# **MATLAB®** Function Reference

**R2012b**

# **MATLAB**®

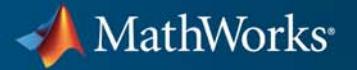

#### **How to Contact MathWorks**

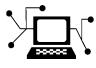

 $\omega$ 

www.mathworks.com Web comp.soft-sys.matlab Newsgroup www.mathworks.com/contact\_TS.html Technical Support

bugs@mathworks.com Bug reports

suggest@mathworks.com Product enhancement suggestions doc@mathworks.com Documentation error reports service@mathworks.com Order status, license renewals, passcodes info@mathworks.com Sales, pricing, and general information

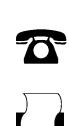

508-647-7000 (Phone) 508-647-7001 (Fax)

 $\mathbf{\times}$ The MathWorks, Inc.

3 Apple Hill Drive Natick, MA 01760-2098

For contact information about worldwide offices, see the MathWorks Web site.

*MATLAB Function Reference*

© COPYRIGHT 1984–2012 by The MathWorks, Inc.

The software described in this document is furnished under a license agreement. The software may be used or copied only under the terms of the license agreement. No part of this manual may be photocopied or reproduced in any form without prior written consent from The MathWorks, Inc.

FEDERAL ACQUISITION: This provision applies to all acquisitions of the Program and Documentation by, for, or through the federal government of the United States. By accepting delivery of the Program or Documentation, the government hereby agrees that this software or documentation qualifies as commercial computer software or commercial computer software documentation as such terms are used or defined in FAR 12.212, DFARS Part 227.72, and DFARS 252.227-7014. Accordingly, the terms and conditions of this Agreement and only those rights specified in this Agreement, shall pertain to and govern the use, modification, reproduction, release, performance, display, and disclosure of the Program and Documentation by the federal government (or other entity acquiring for or through the federal government) and shall supersede any conflicting contractual terms or conditions. If this License fails to meet the government's needs or is inconsistent in any respect with federal procurement law, the government agrees to return the Program and Documentation, unused, to The MathWorks, Inc.

#### **Trademarks**

MATLAB and Simulink are registered trademarks of The MathWorks, Inc. See [www.mathworks.com/trademarks](http://www.mathworks.com/trademarks) for a list of additional trademarks. Other product or brand names may be trademarks or registered trademarks of their respective holders.

#### **Patents**

MathWorks products are protected by one or more U.S. patents. Please see [www.mathworks.com/patents](http://www.mathworks.com/patents) for more information.

#### **Revision History**

December 1996 First printing For MATLAB 5.0 (Release 8) June 1997 Online only Revised for MATLAB 5.1 (Release 9)<br>October 1997 Online only Revised for MATLAB 5.2 (Release 10 October 1997 Online only Revised for MATLAB 5.2 (Release 10)<br>January 1999 Online only Revised for MATLAB 5.3 (Release 11) January 1999 Online only Revised for MATLAB 5.3 (Release 11) June 1999 Second printing For MATLAB 5.3 (Release 11)<br>June 2001 Online only Revised for MATLAB 6.1 (Rele June 2001 Online only Revised for MATLAB 6.1 (Release 12.1)<br>July 2002 Online only Revised for 6.5 (Release 13) Online only Revised for 6.5 (Release 13) June 2004 Online only Revised for 7.0 (Release 14)<br>September 2006 Online only Revised for 7.3 (Release 200 September 2006 Online only Revised for 7.3 (Release 2006b)<br>March 2007 Online only Revised for 7.4 (Release 2007a) March 2007 Online only Revised for 7.4 (Release 2007a)<br>September 2007 Online only Revised for Version 7.5 (Release September 2007 Online only Revised for Version 7.5 (Release 2007b)<br>March 2008 Online only Revised for Version 7.6 (Release 2008a) March 2008 Online only Revised for Version 7.6 (Release 2008a)<br>October 2008 Online only Revised for Version 7.7 (Release 2008b) Online only Revised for Version 7.7 (Release 2008b) March 2009 Online only Revised for Version 7.8 (Release 2009a)<br>September 2009 Online only Revised for Version 7.9 (Release 2009b) September 2009 Online only Revised for Version 7.9 (Release 2009b)<br>March 2010 Online only Revised for Version 7.10 (Release 2010a March 2010 Online only Revised for Version 7.10 (Release 2010a)<br>September 2010 Online only Revised for Version 7.11 (Release 2010b) September 2010 Online only Revised for Version 7.11 (Release 2010b)<br>April 2011 Online only Revised for Version 7.12 (Release 2011a) April 2011 Online only Revised for Version 7.12 (Release 2011a) September 2011 Online only Revised for Version 7.13 (Release 2011b)<br>March 2012 Online only Revised for Version 7.14 (Release 2012a) March 2012 Online only Revised for Version 7.14 (Release 2012a)<br>September 2012 Online only Revised for Version 8.0 (Release 2012b) Revised for Version 8.0 (Release 2012b)

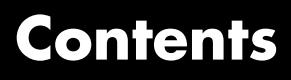

# **[Function Reference](#page-8-0)**

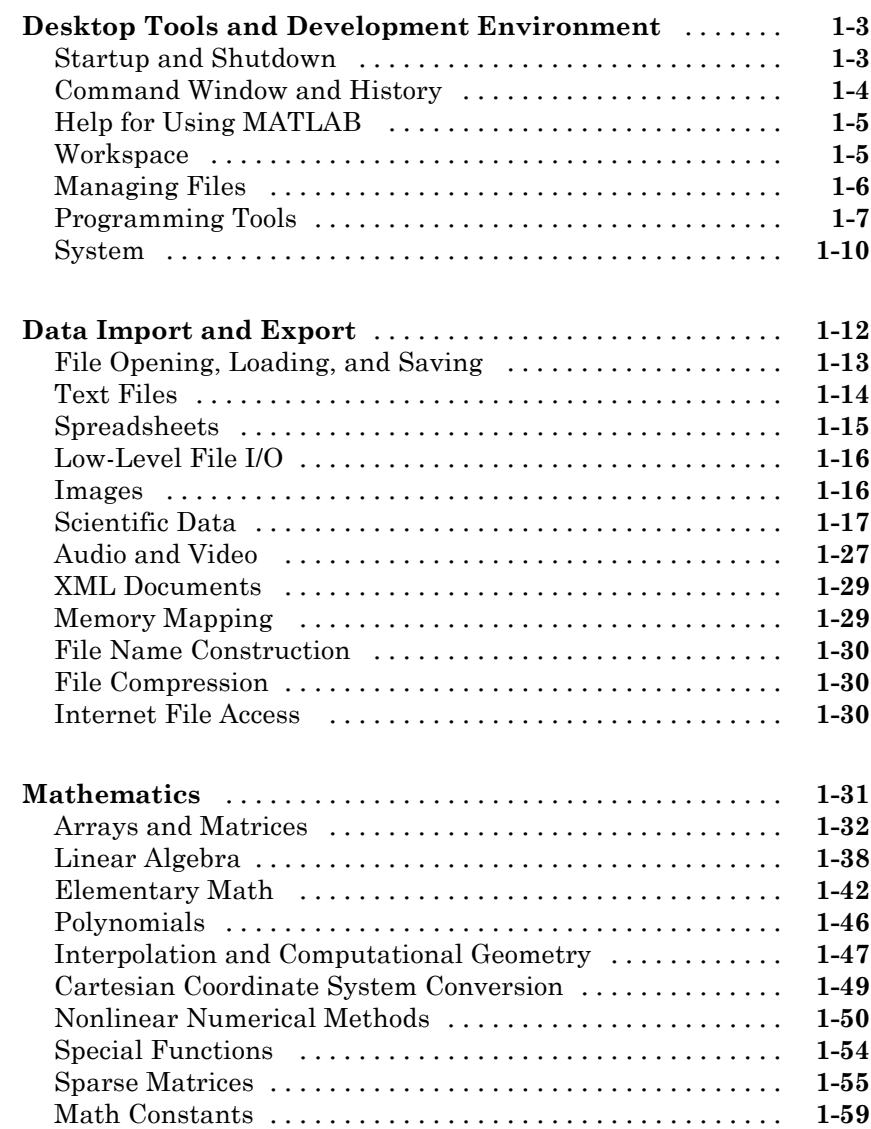

*[1](#page-8-0)*

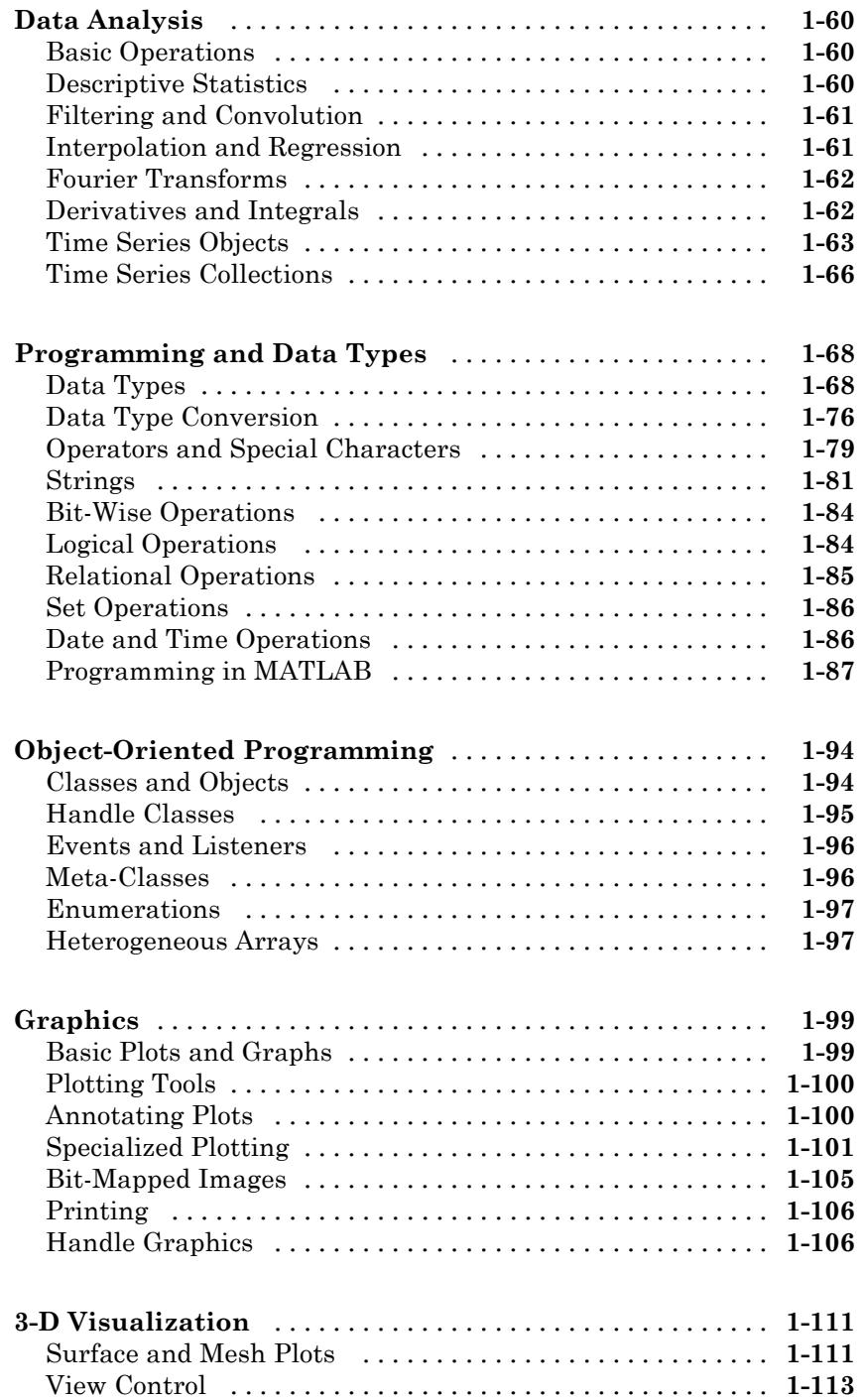

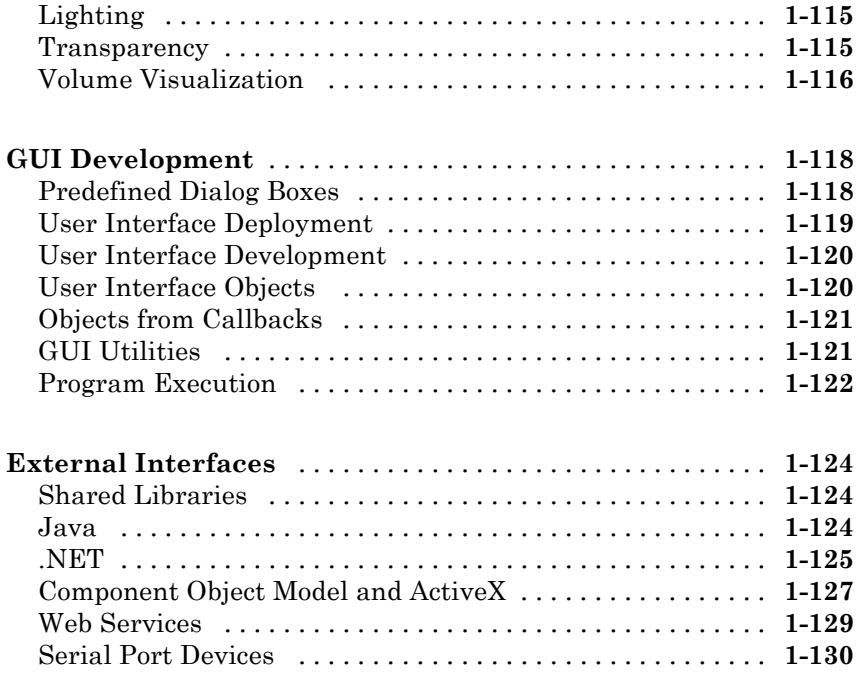

# **[Alphabetical List](#page-140-0)**

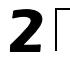

 $\mathbf{I}$ 

# **[Index](#page-5370-0)**

# <span id="page-8-0"></span>Function Reference

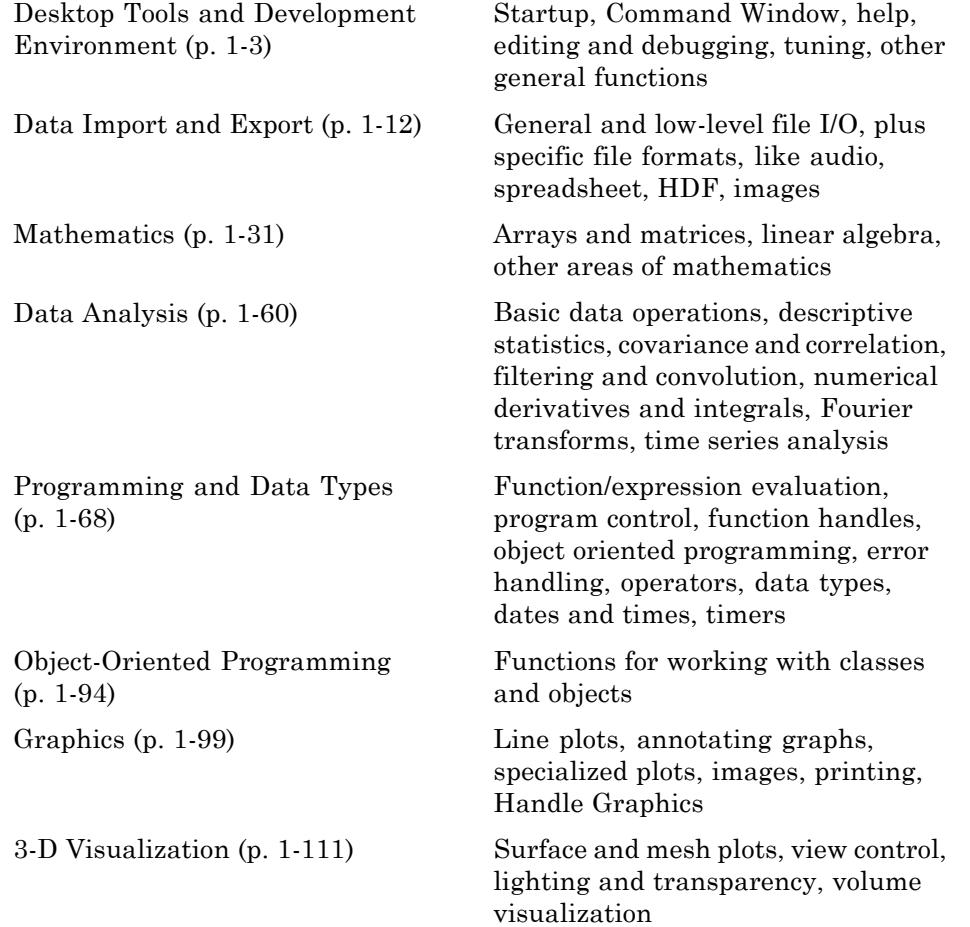

**1**

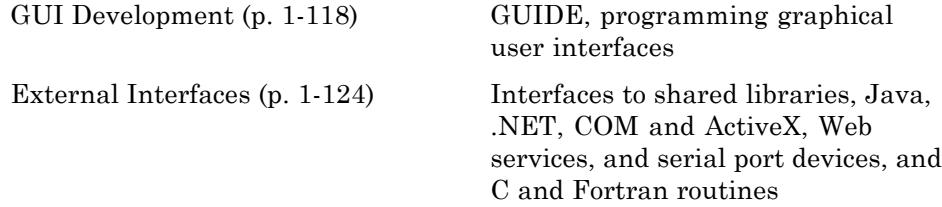

# <span id="page-10-0"></span>**Desktop Tools and Development Environment**

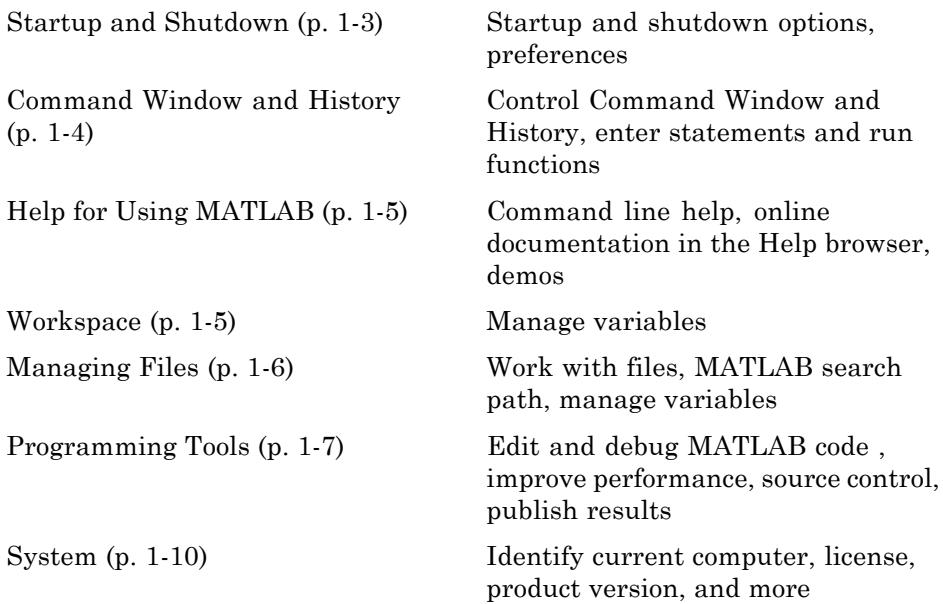

# **Startup and Shutdown**

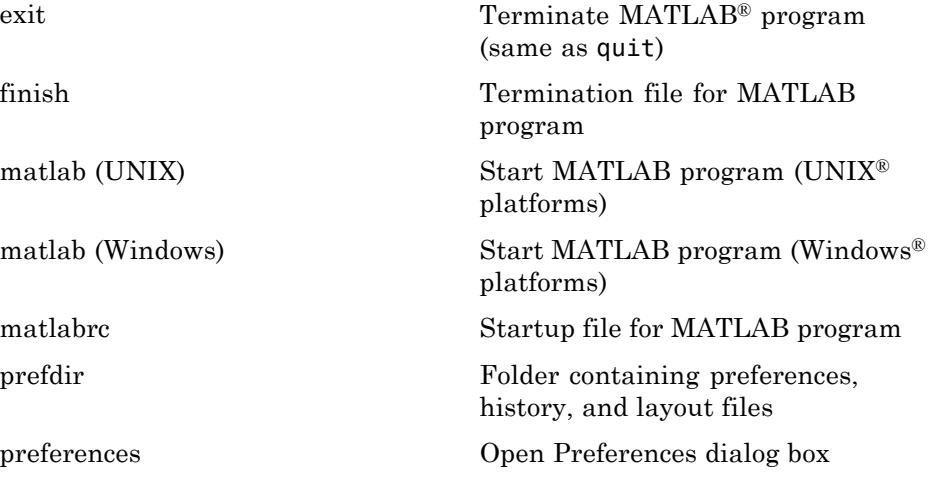

<span id="page-11-0"></span>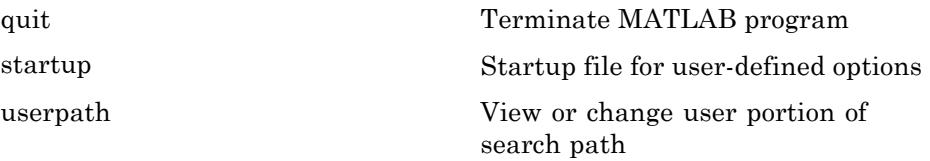

# **Command Window and History**

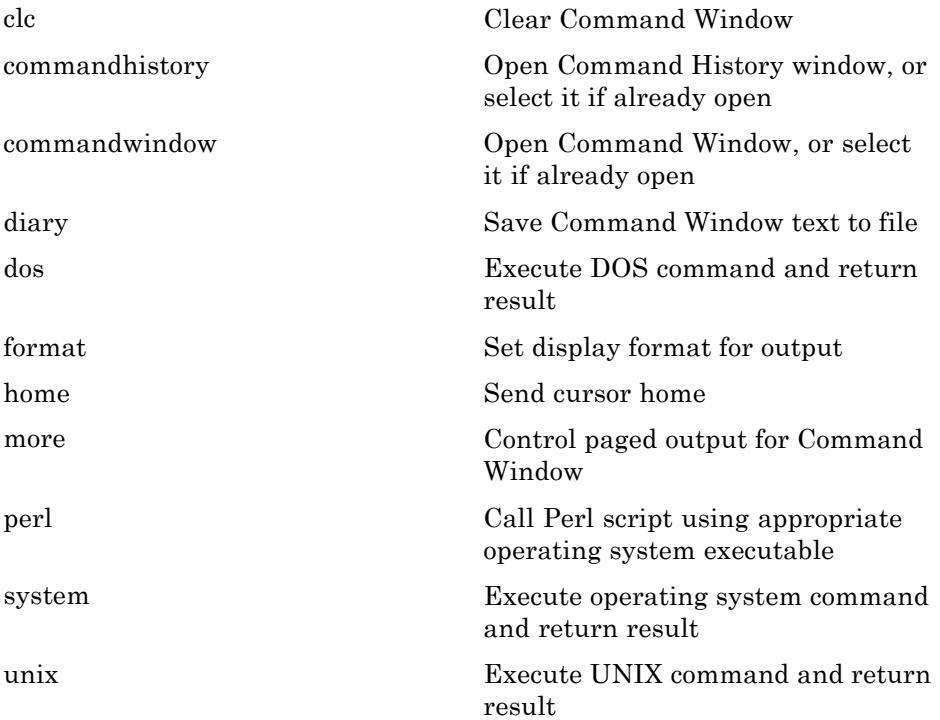

# <span id="page-12-0"></span>**Help for Using MATLAB**

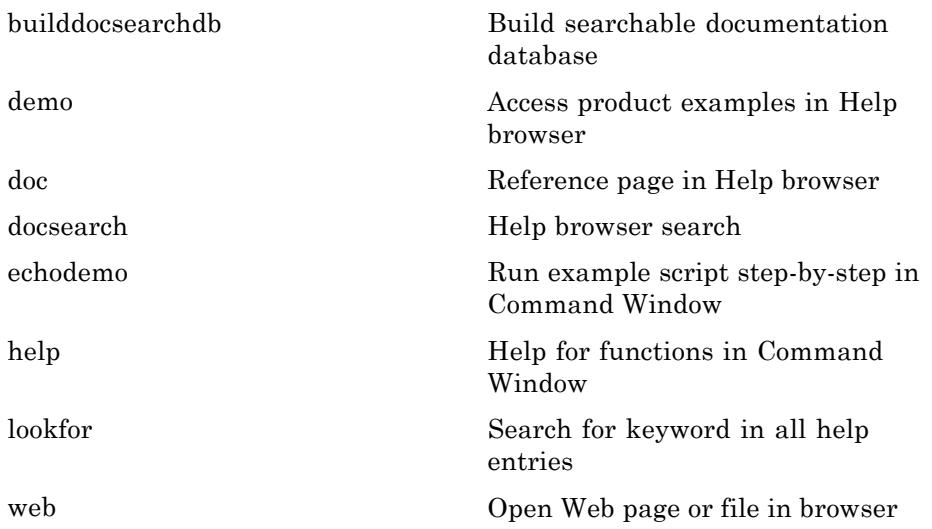

# **Workspace**

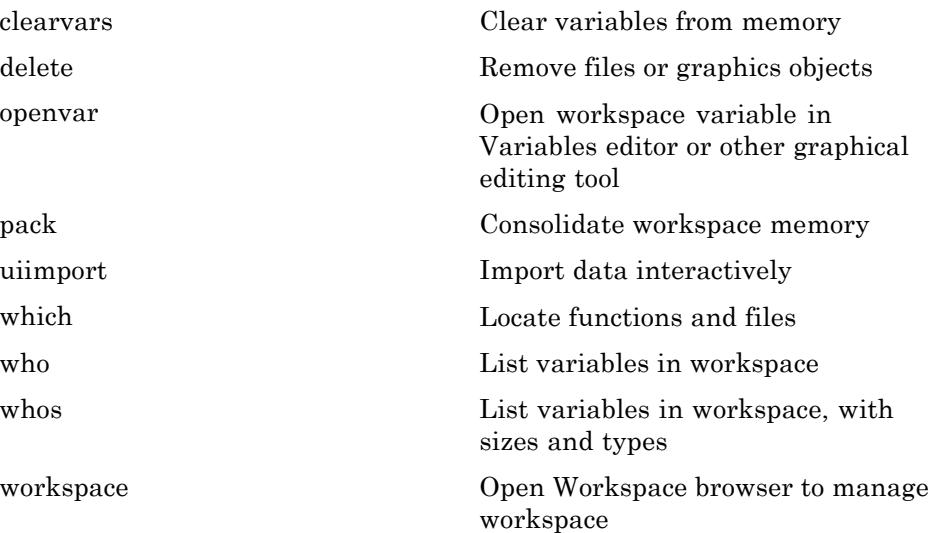

# <span id="page-13-0"></span>**Managing Files**

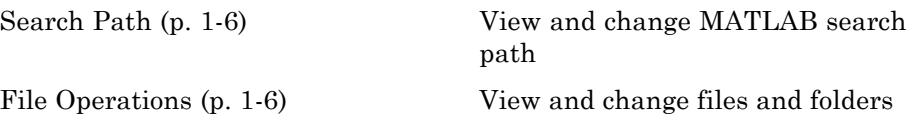

#### **Search Path**

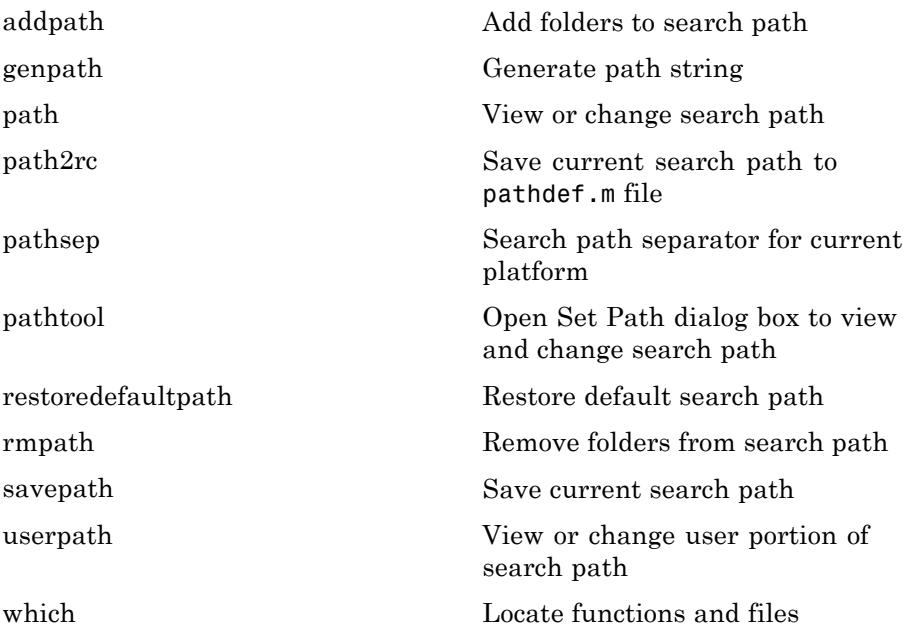

#### **File Operations**

See also ["Data Import and Export" on page 1-12](#page-19-0) functions.

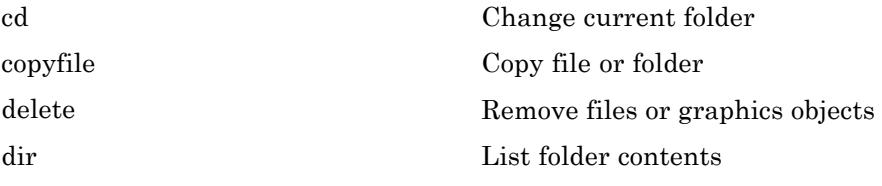

<span id="page-14-0"></span>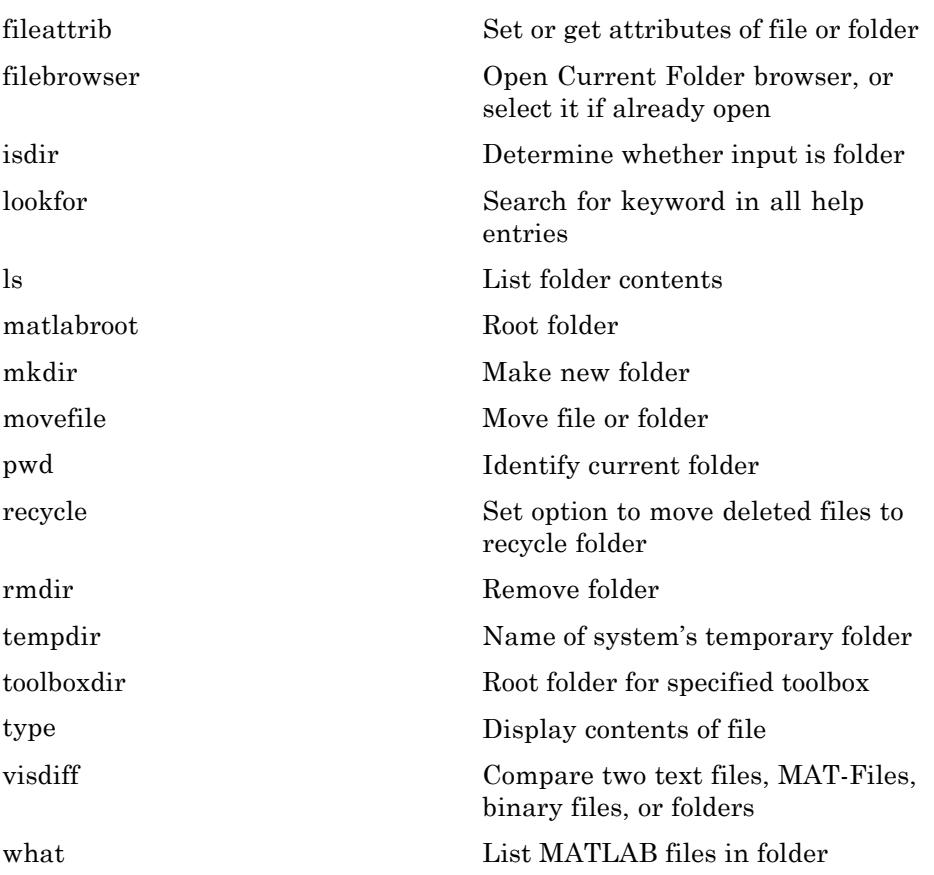

# **Programming Tools**

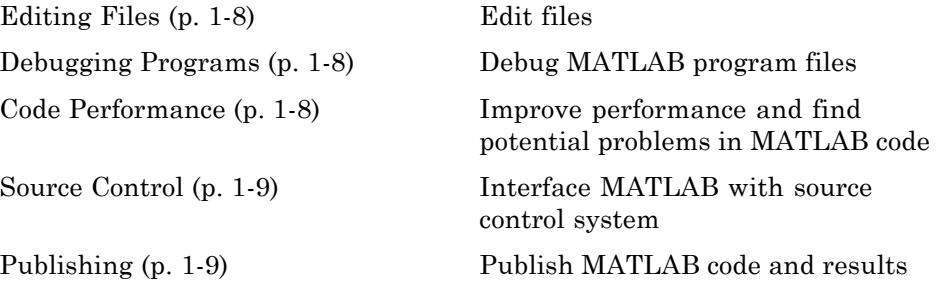

#### <span id="page-15-0"></span>**Editing Files**

[keyboard](#page-2653-0) Input from keyboard

#### **Debugging Programs**

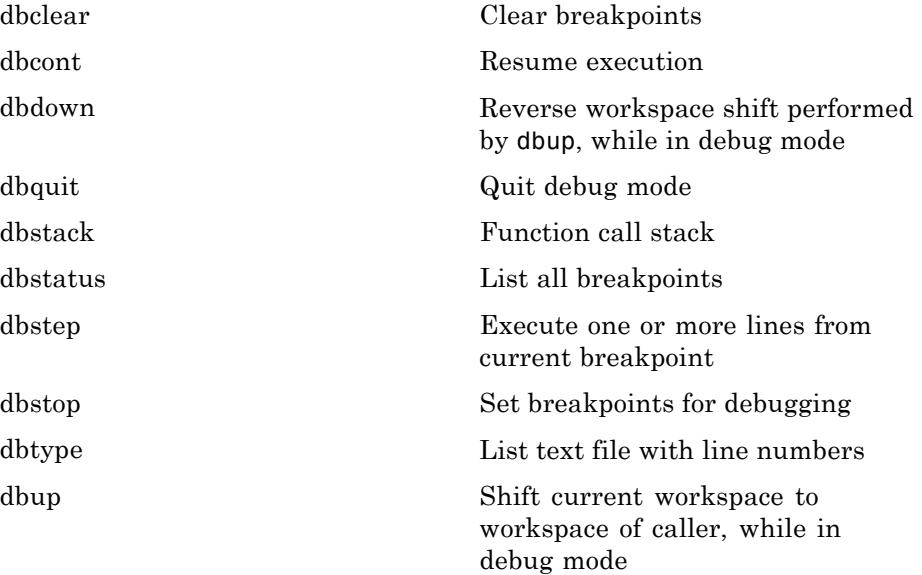

#### **Code Performance**

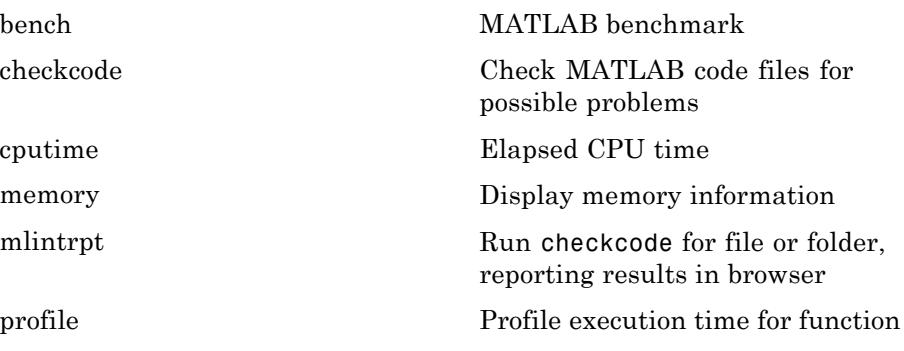

<span id="page-16-0"></span>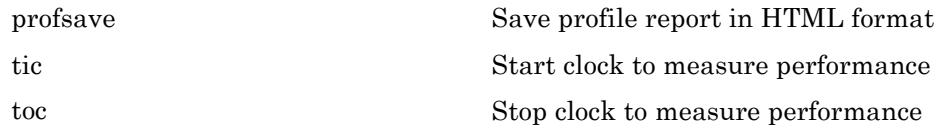

#### **Source Control**

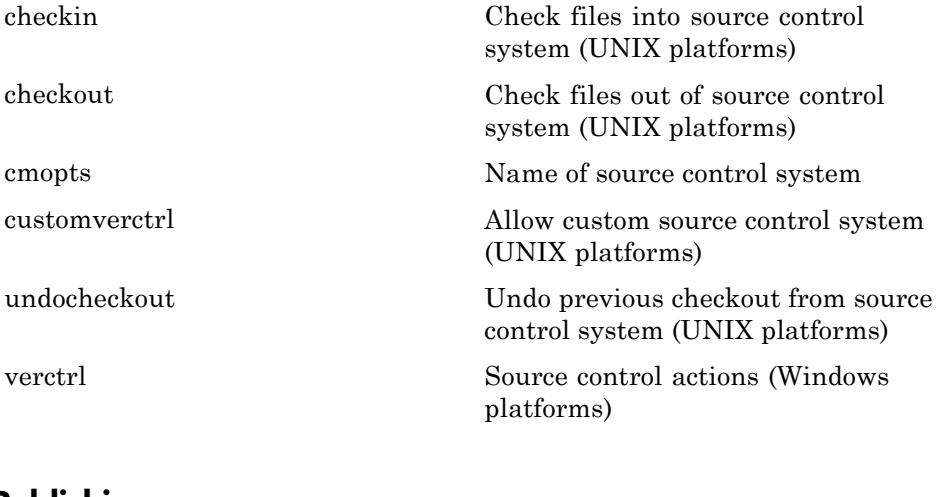

#### **Publishing**

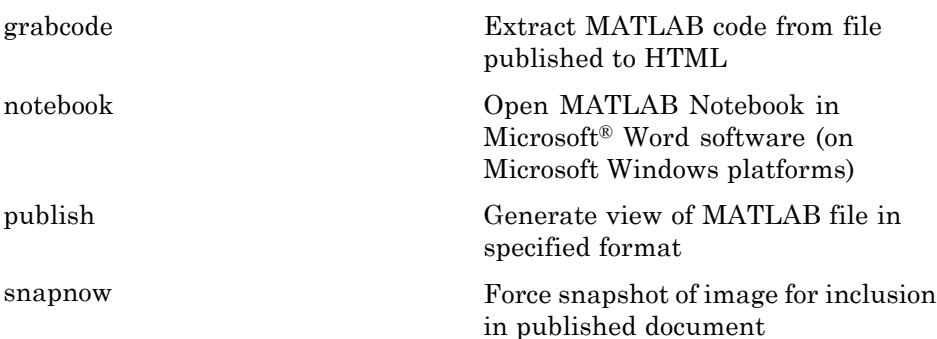

# <span id="page-17-0"></span>**System**

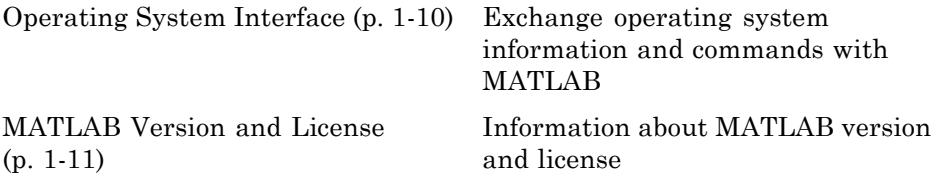

#### **Operating System Interface**

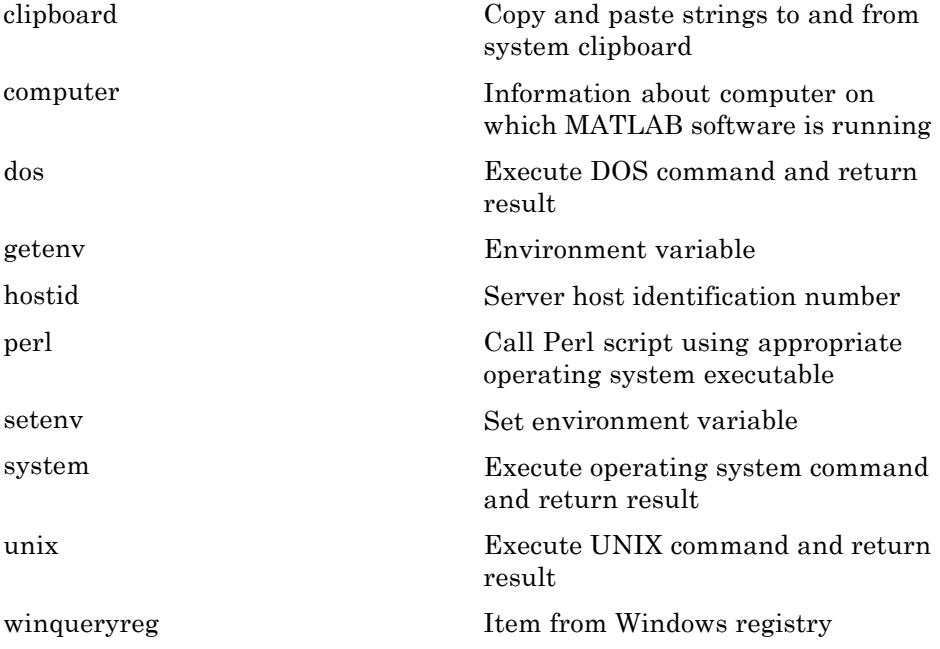

#### <span id="page-18-0"></span>**MATLAB Version and License**

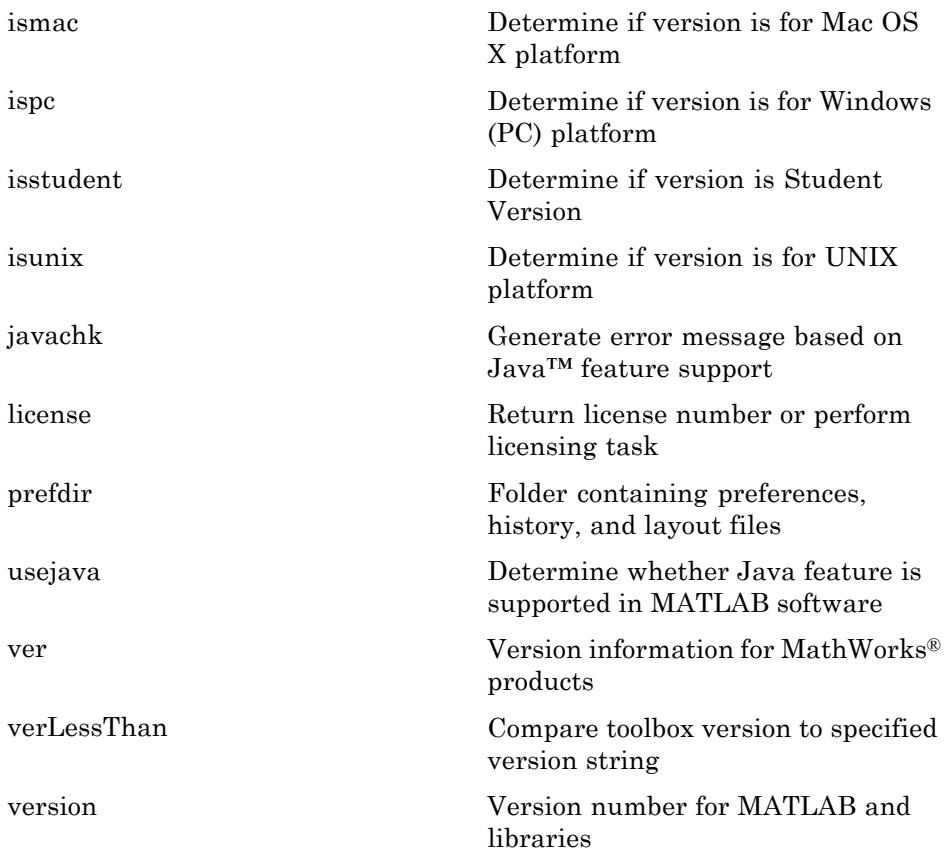

# <span id="page-19-0"></span>**Data Import and Export**

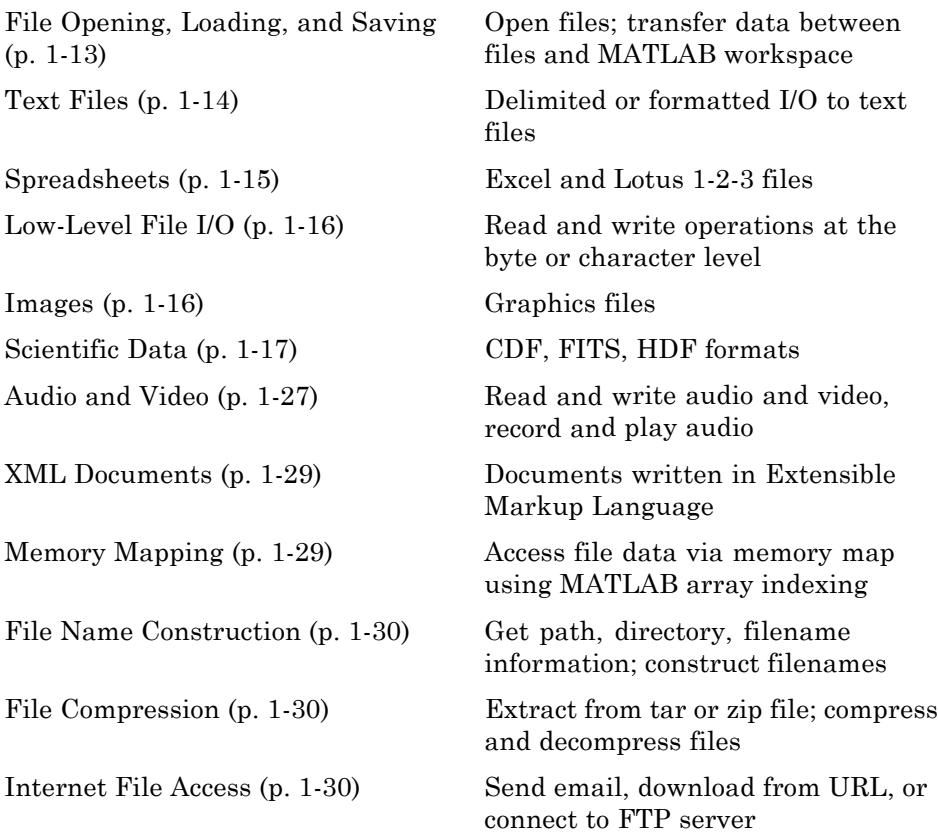

For a list of file formats that you can read with MATLAB, see "Supported File Formats".

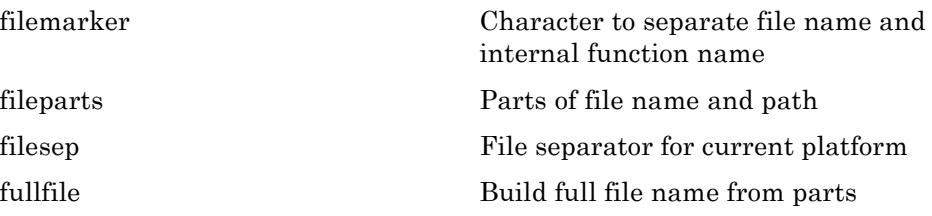

<span id="page-20-0"></span>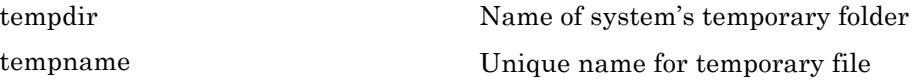

# **File Opening, Loading, and Saving**

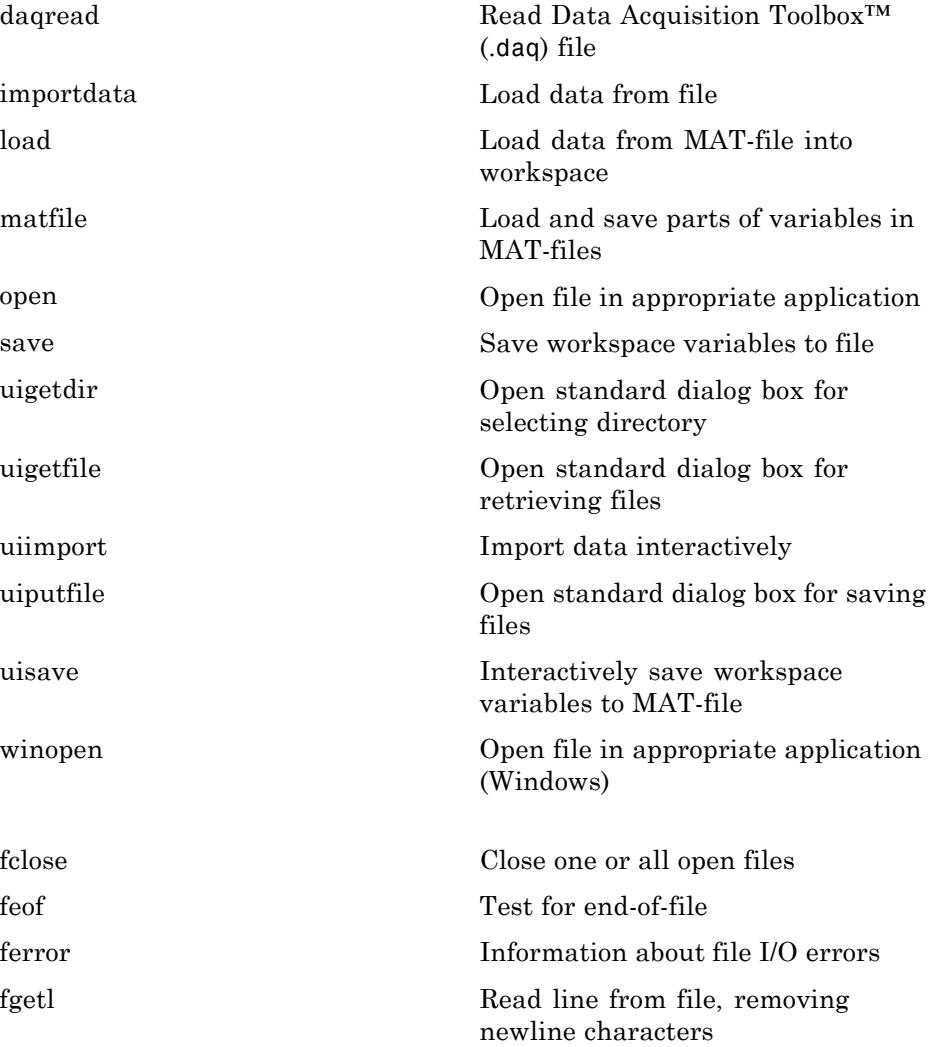

<span id="page-21-0"></span>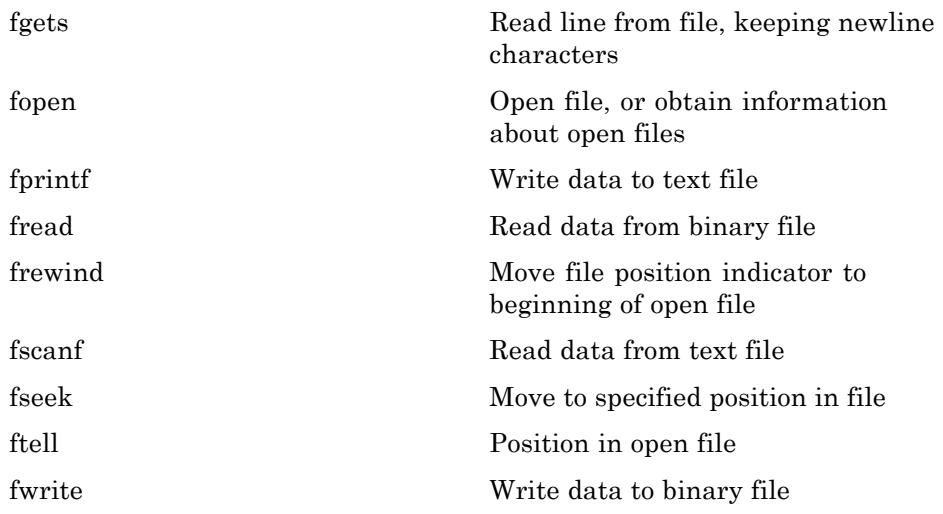

# **Text Files**

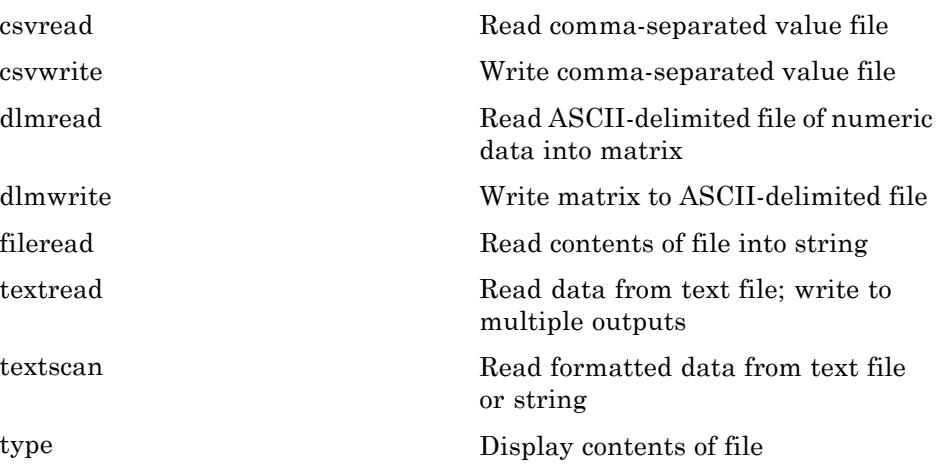

<span id="page-22-0"></span>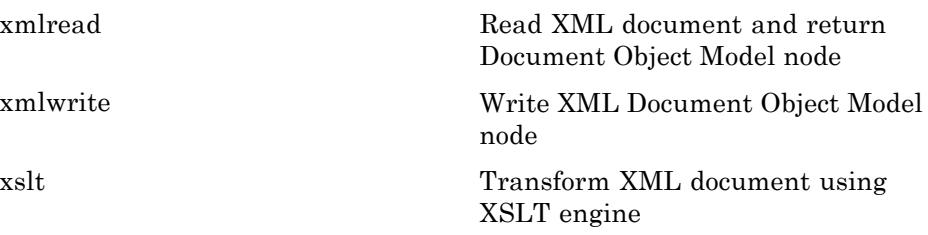

# **Spreadsheets**

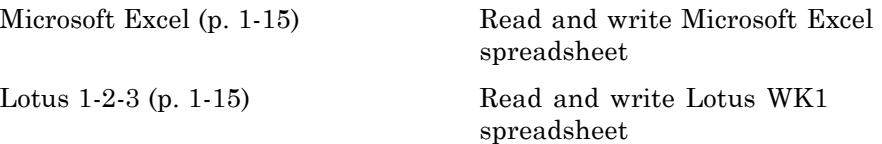

#### **Microsoft Excel**

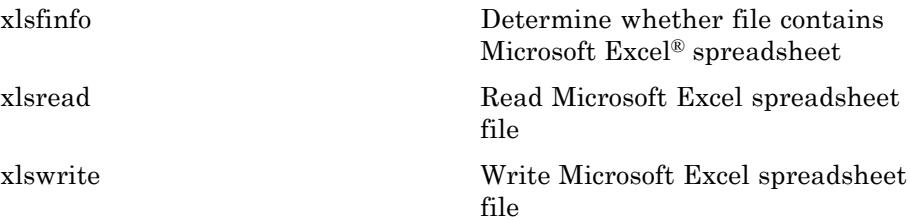

#### **Lotus 1-2-3**

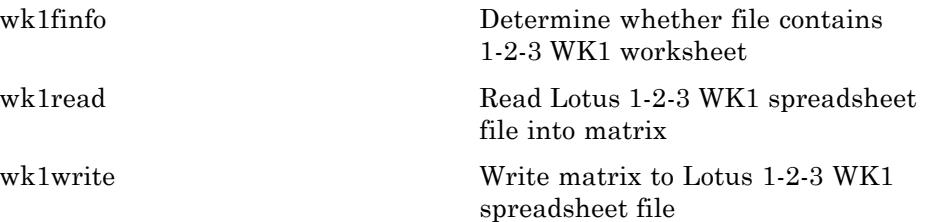

### <span id="page-23-0"></span>**Low-Level File I/O**

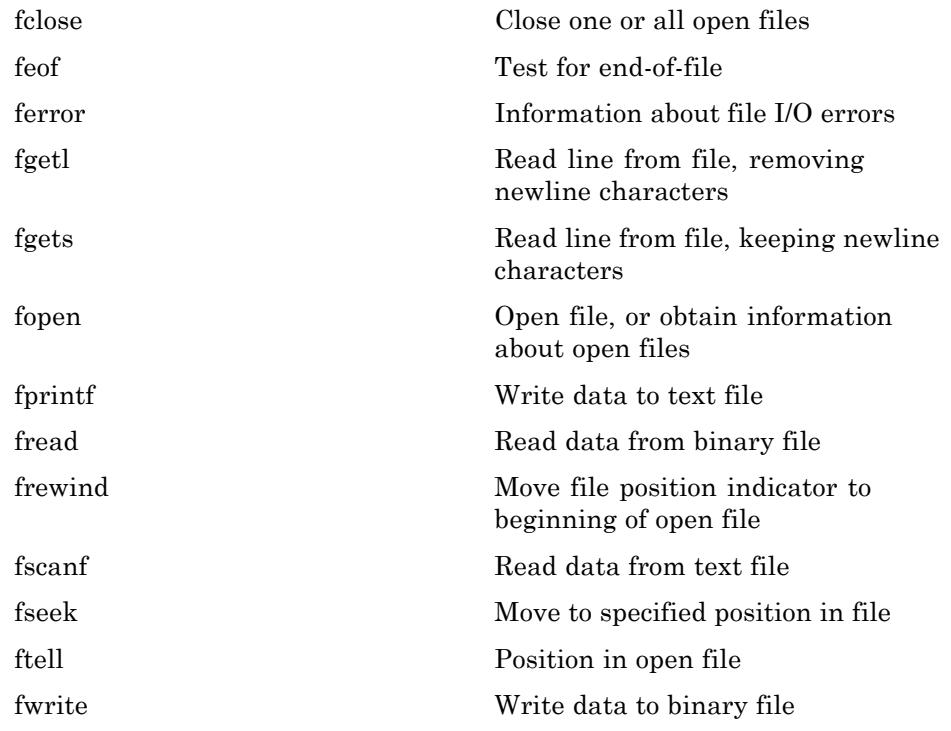

# **Images**

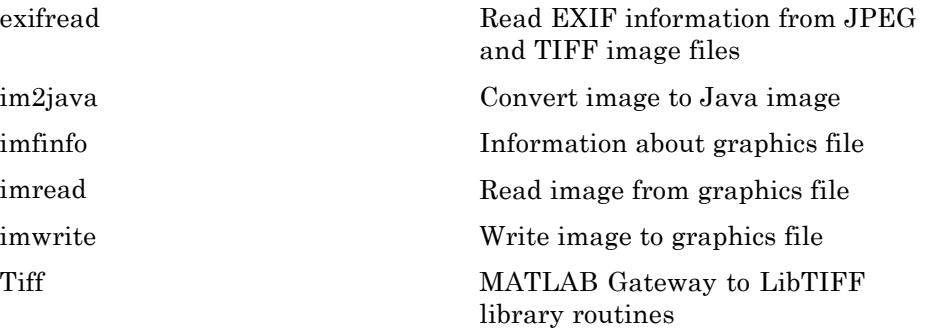

## <span id="page-24-0"></span>**Scientific Data**

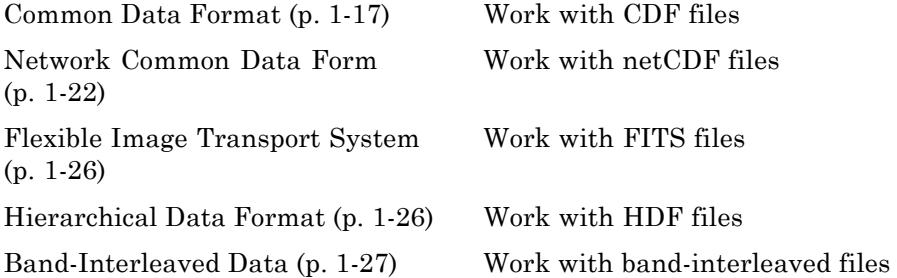

#### **Common Data Format**

**High-level I/O Functions**

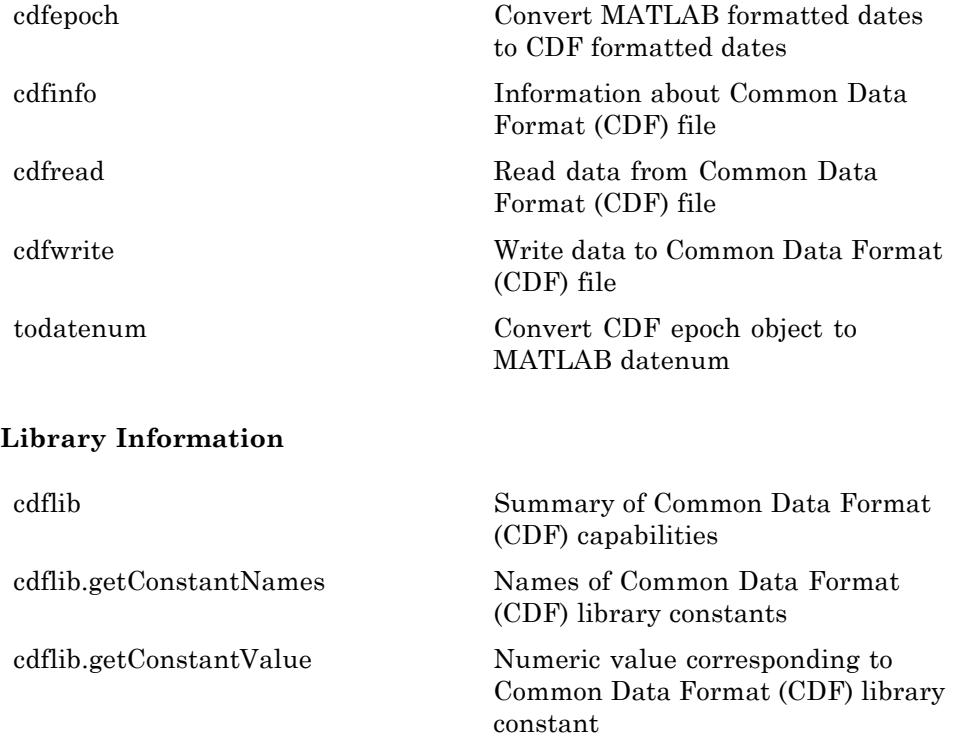

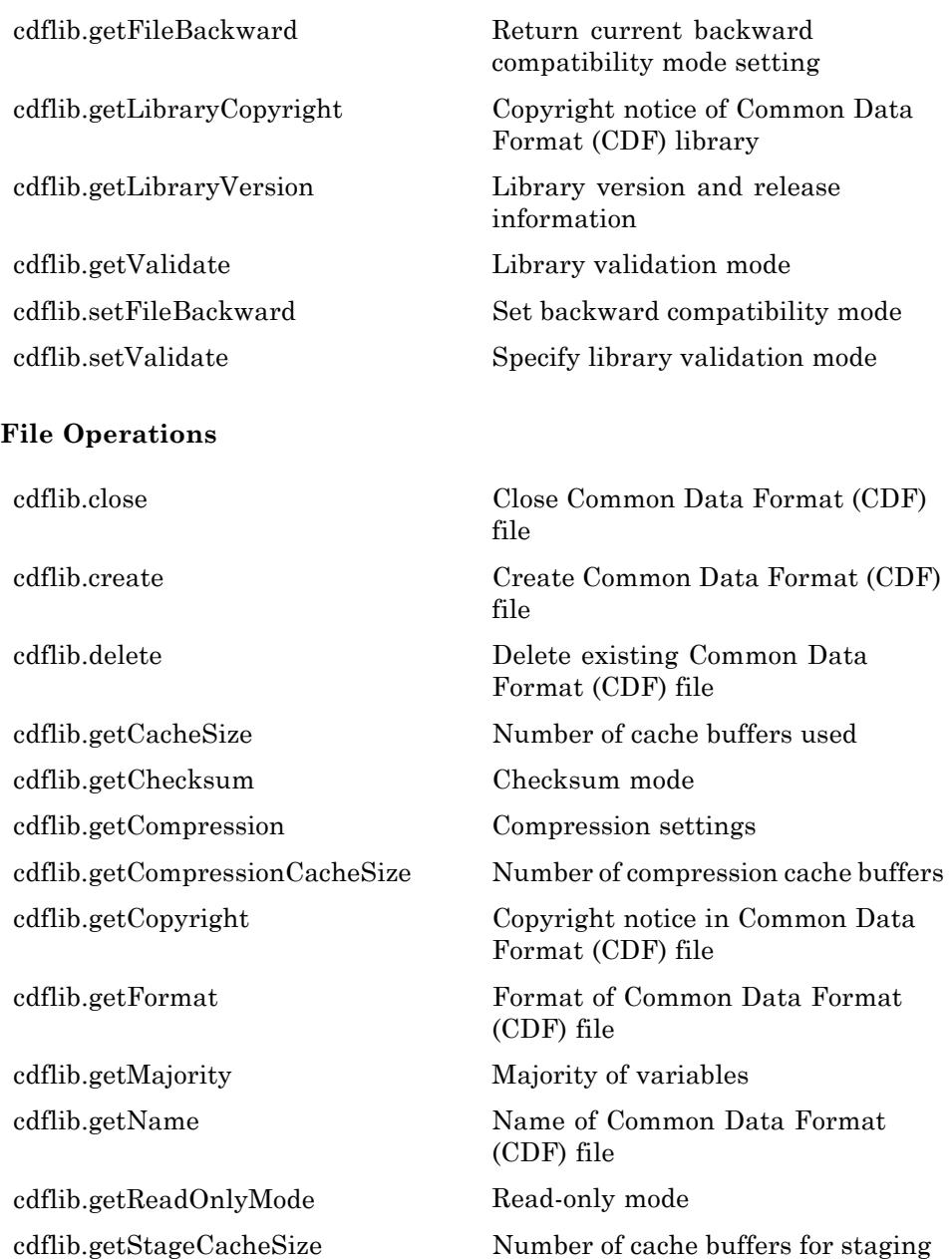

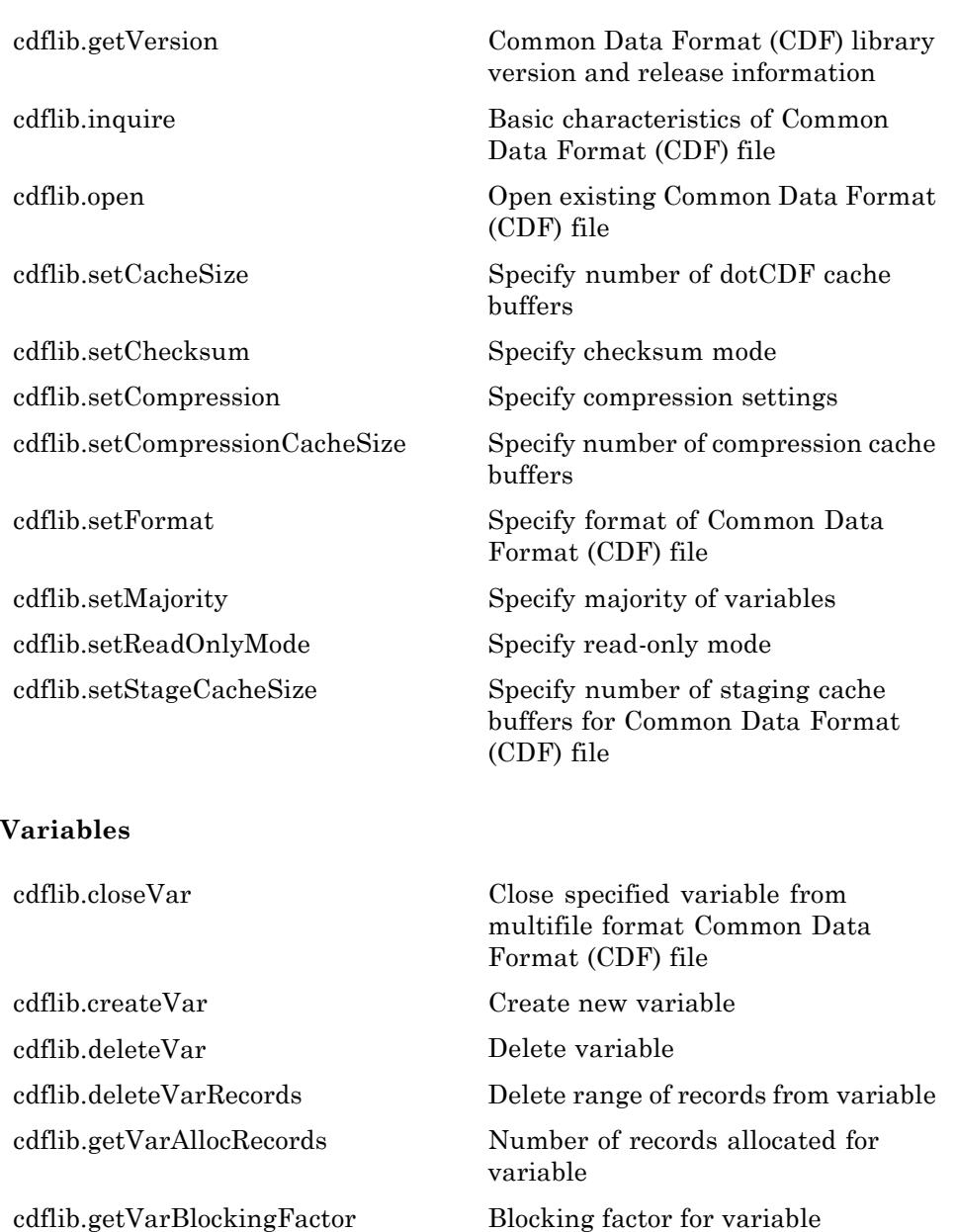

[cdflib.getVarCacheSize](#page-863-0) Number of multifile cache buffers

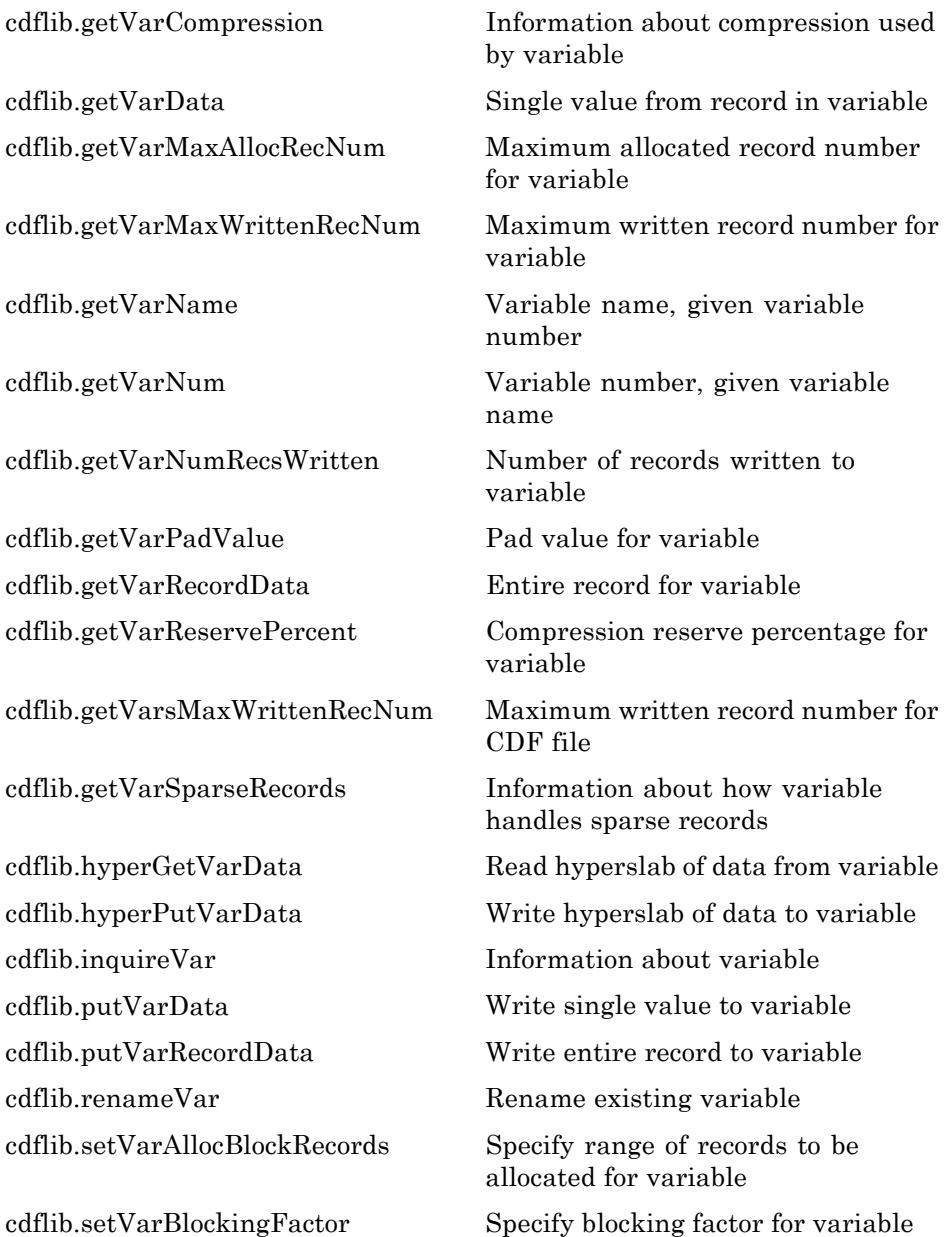

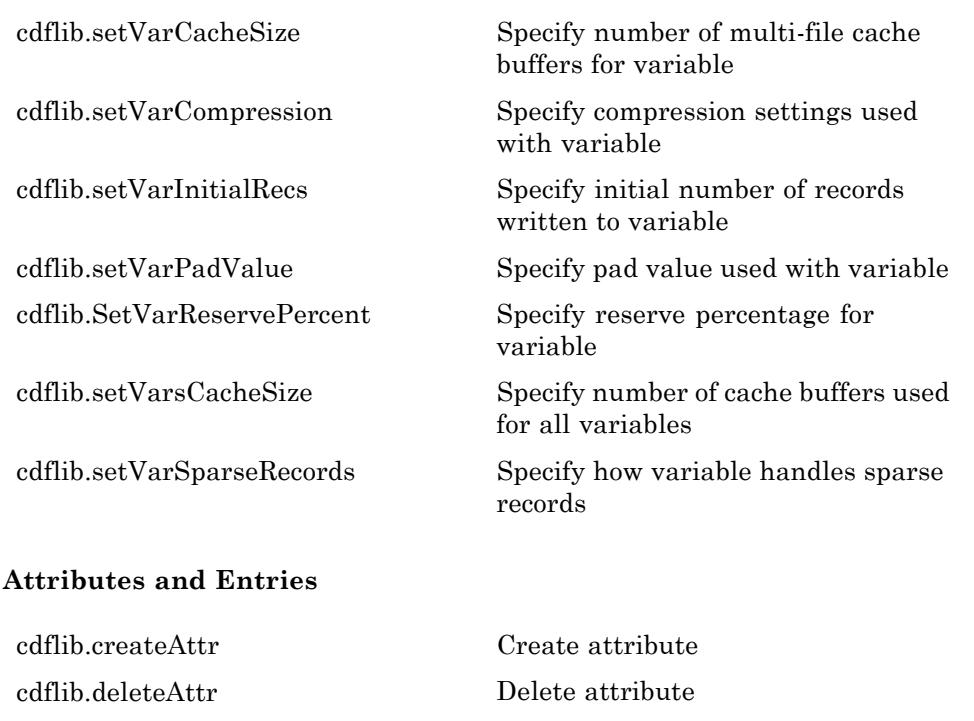

[cdflib.deleteAttrEntry](#page-806-0) Delete attribute entry

[cdflib.deleteAttrgEntry](#page-808-0) Delete entry in global attribute

[cdflib.getAttrEntry](#page-818-0) Value of entry in attribute with variable scope

[cdflib.getAttrgEntry](#page-820-0) Value of entry in global attribute

[cdflib.getAttrMaxEntry](#page-822-0) Number of last entry for variable attribute

[cdflib.getAttrMaxgEntry](#page-824-0) Number of last entry for global attribute

[cdflib.getAttrName](#page-826-0) Name of attribute, given attribute number

[cdflib.getAttrNum](#page-828-0) Attribute number, given attribute name

[cdflib.getAttrScope](#page-830-0) Scope of attribute

<span id="page-29-0"></span>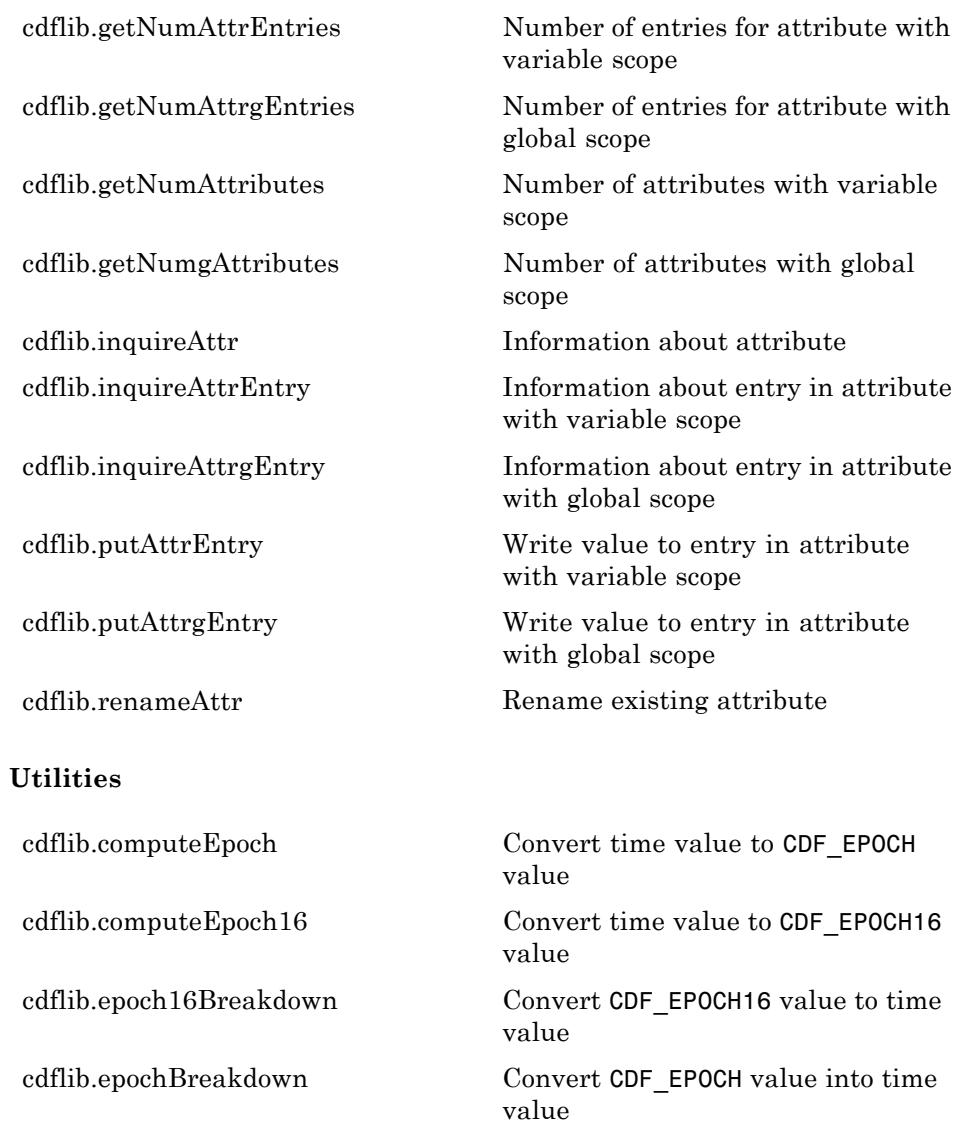

#### **Network Common Data Form**

**High-level I/O Functions**

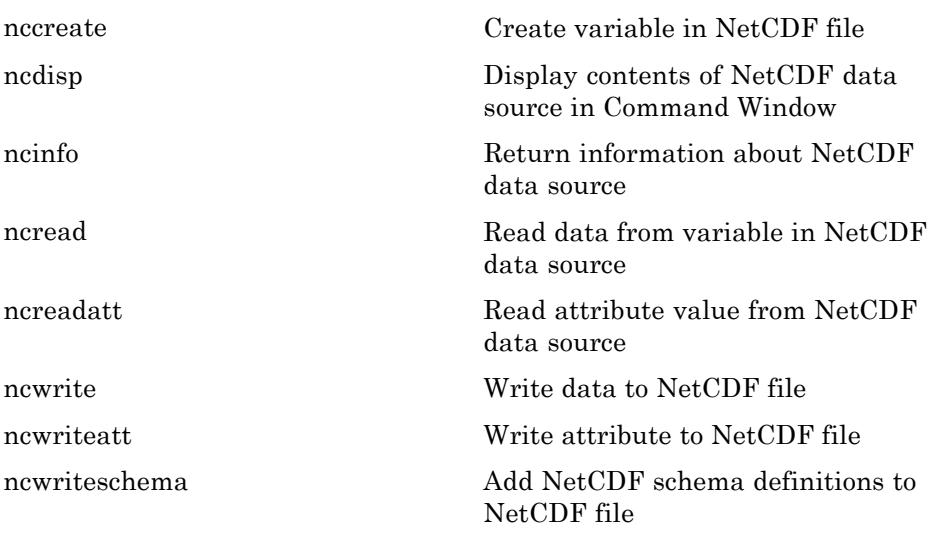

#### **Library Functions**

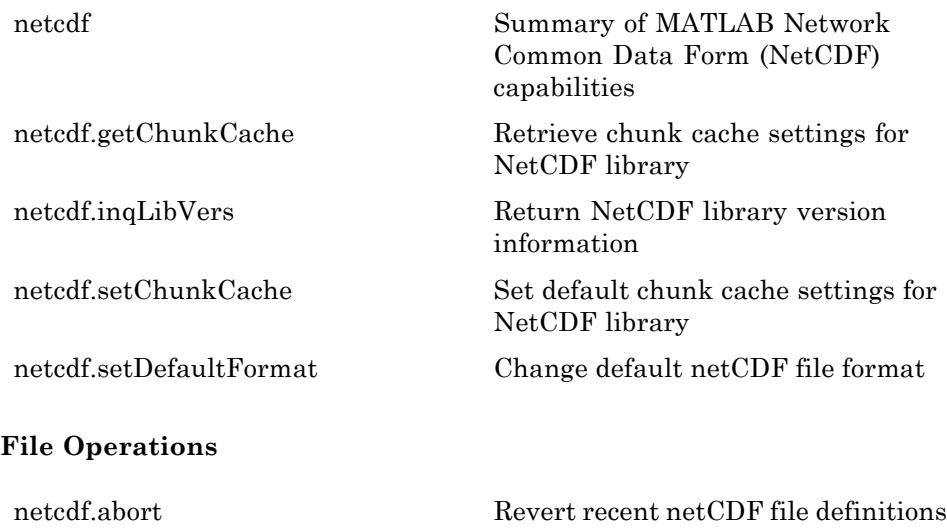

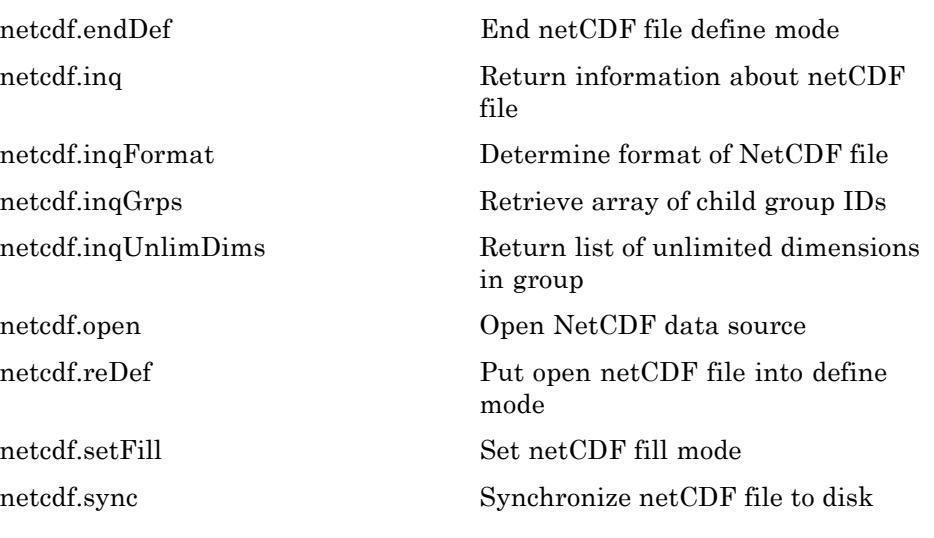

#### **Dimensions**

[netcdf.defDim](#page-3201-0) Create netCDF dimension [netcdf.inqDim](#page-3250-0) Return netCDF dimension name and length

[netcdf.inqDimID](#page-3251-0) Return dimension ID [netcdf.renameDim](#page-3265-0) Change name of netCDF dimension

#### **Groups**

[netcdf.defGrp](#page-3202-0) Create group in NetCDF file [netcdf.inqDimIDs](#page-3226-0) Retrieve list of dimension identifiers in group [netcdf.inqGrpName](#page-3230-0) Retrieve name of group [netcdf.inqGrpNameFull](#page-3231-0) Complete pathname of group [netcdf.inqGrpParent](#page-3232-0) Retrieve ID of parent group. [netcdf.inqNcid](#page-3234-0) Return ID of named group [netcdf.inqVarIDs](#page-3236-0) IDs of all variables in group

#### **Variables**

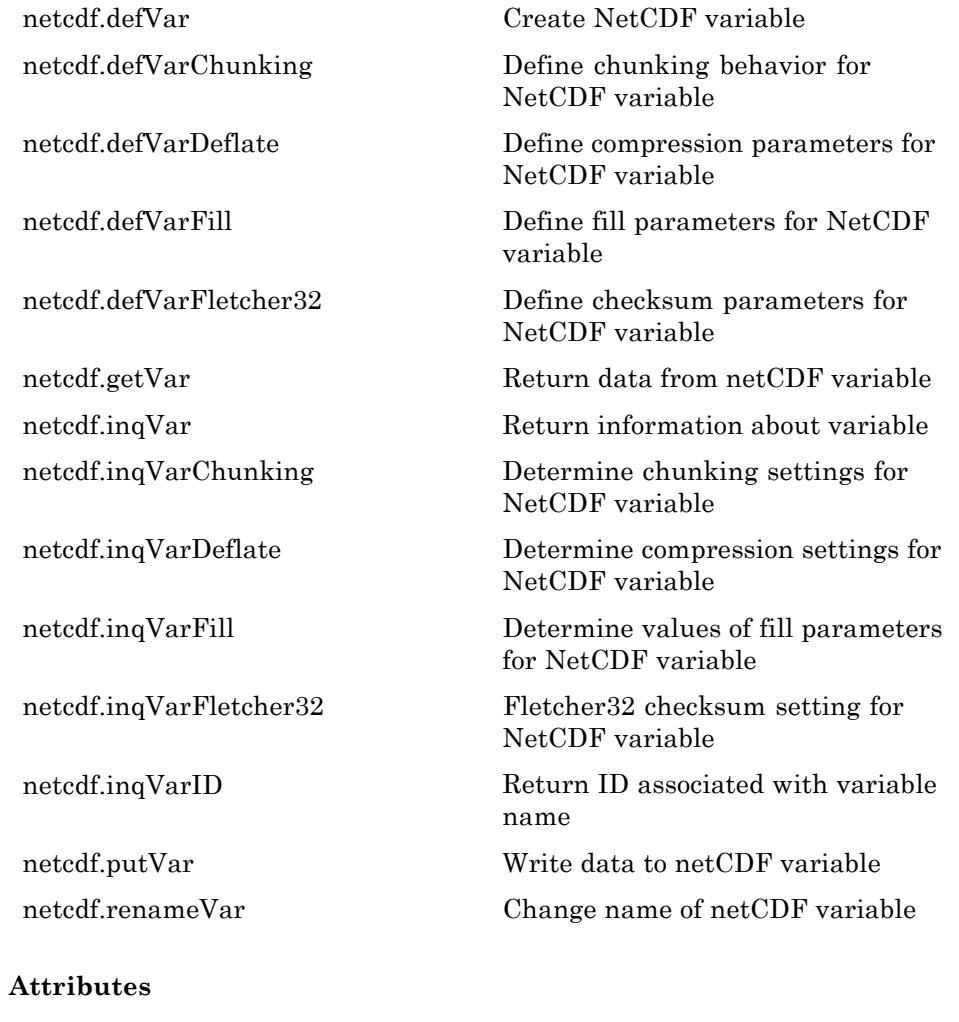

[netcdf.copyAtt](#page-3197-0) Copy attribute to new location [netcdf.delAtt](#page-3212-0) Delete netCDF attribute  ${\bf Return~netCDF~attribute}$ 

<span id="page-33-0"></span>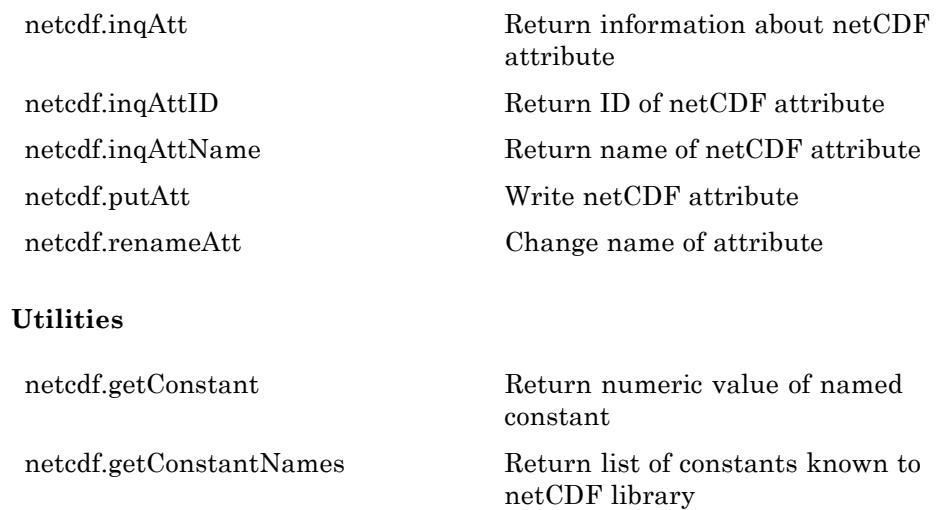

#### **Flexible Image Transport System**

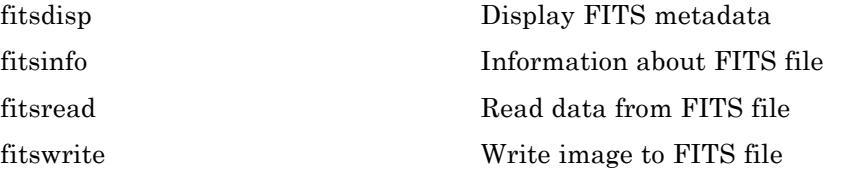

#### **Hierarchical Data Format**

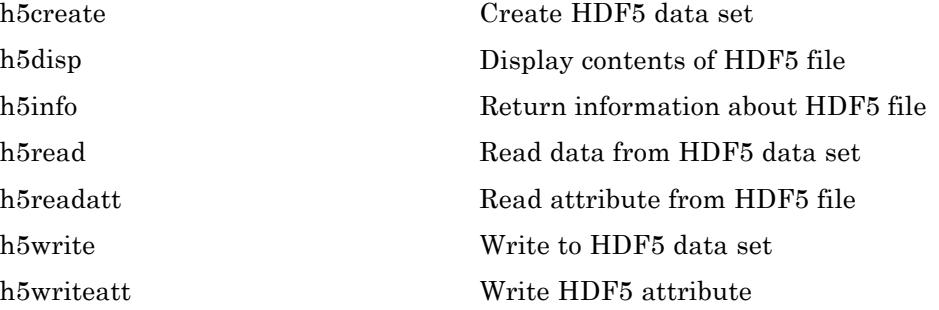

<span id="page-34-0"></span>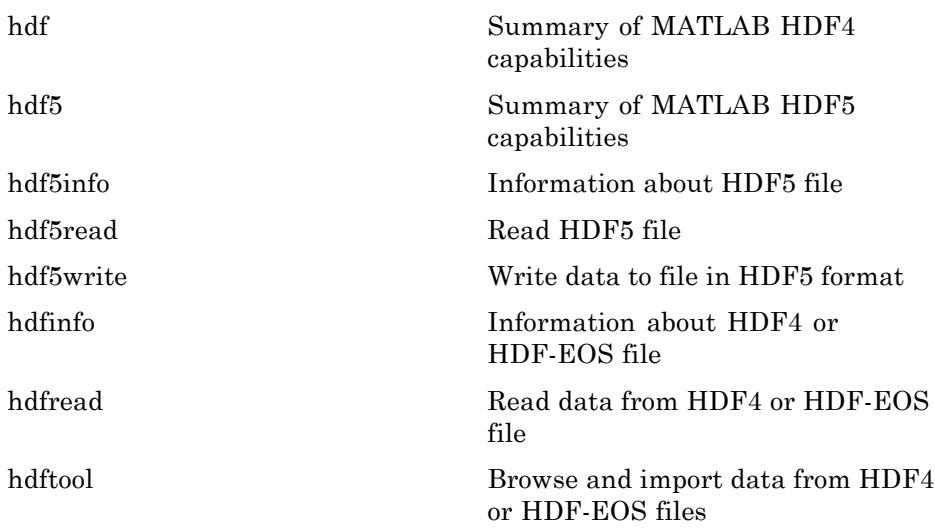

#### **Band-Interleaved Data**

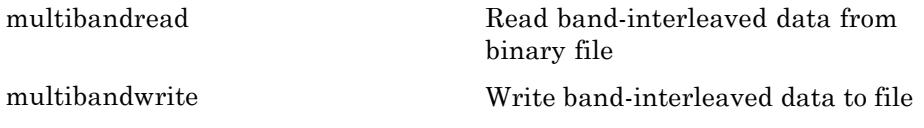

# **Audio and Video**

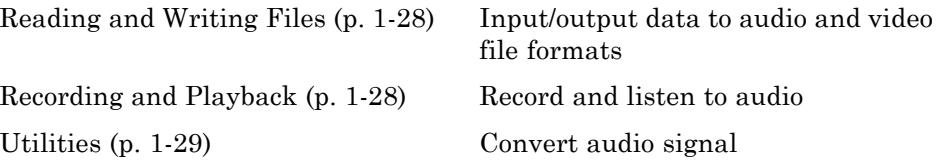

#### <span id="page-35-0"></span>**Reading and Writing Files**

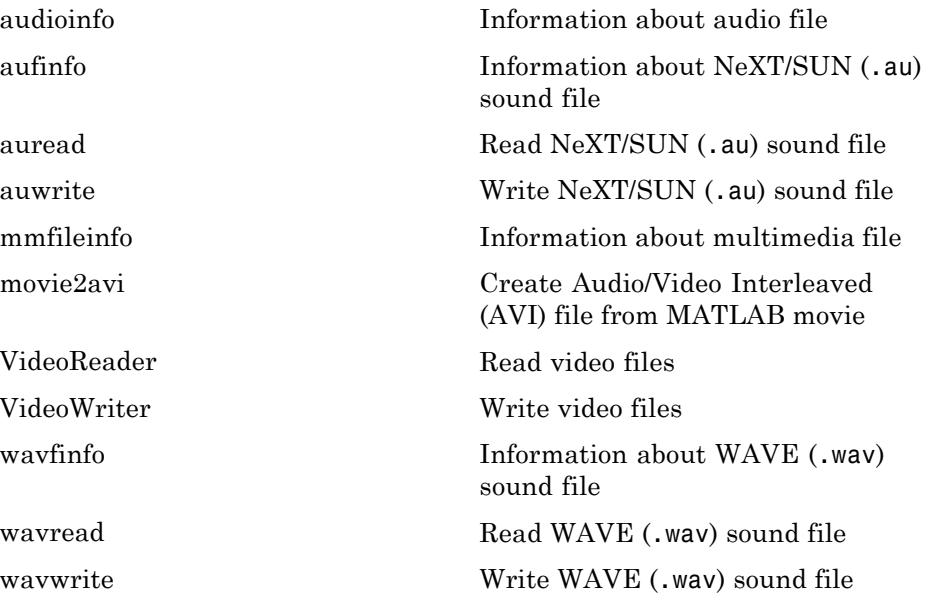

#### **Recording and Playback**

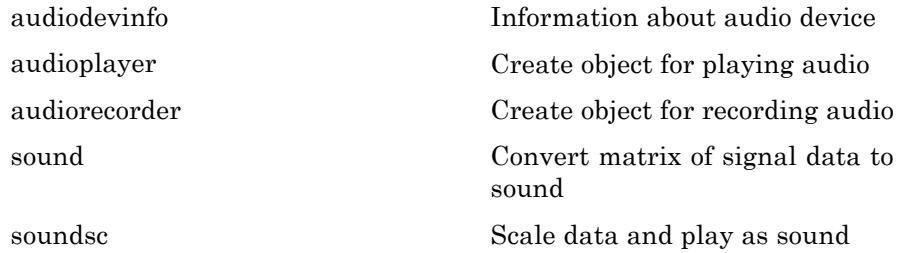
### **Utilities**

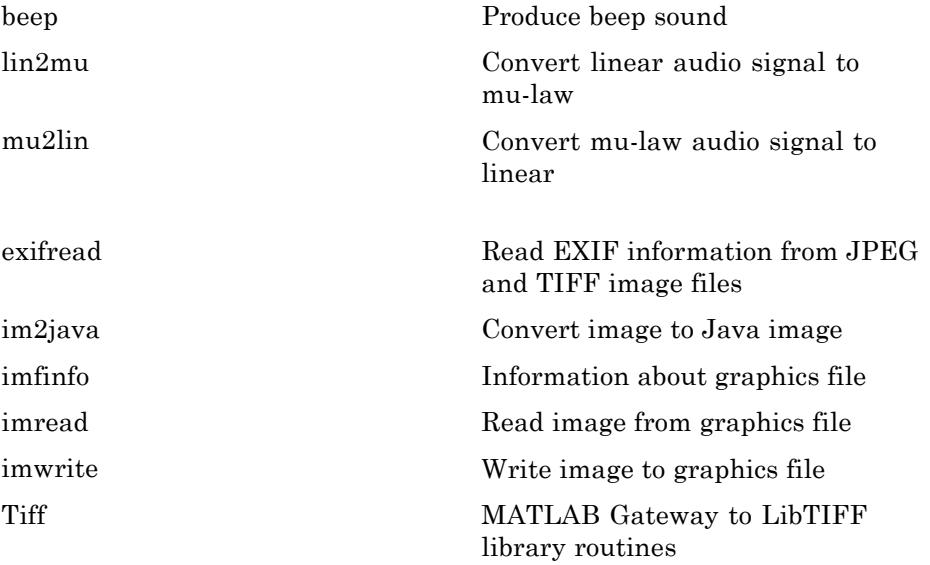

### **XML Documents**

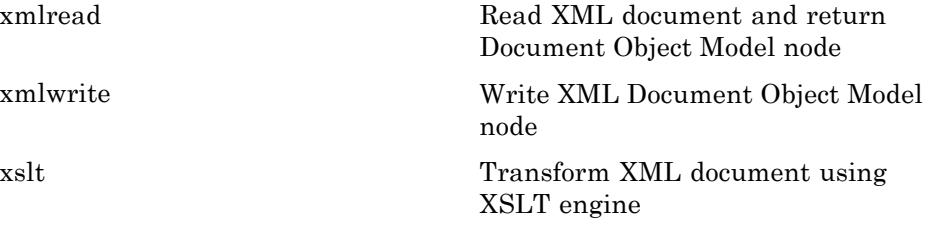

# **Memory Mapping**

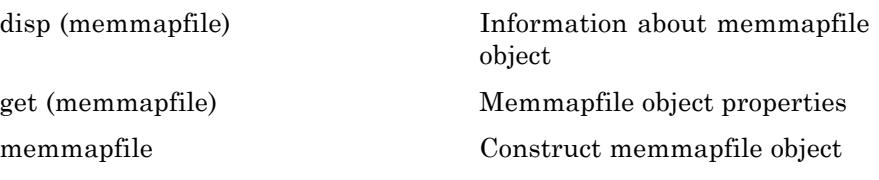

### **File Name Construction**

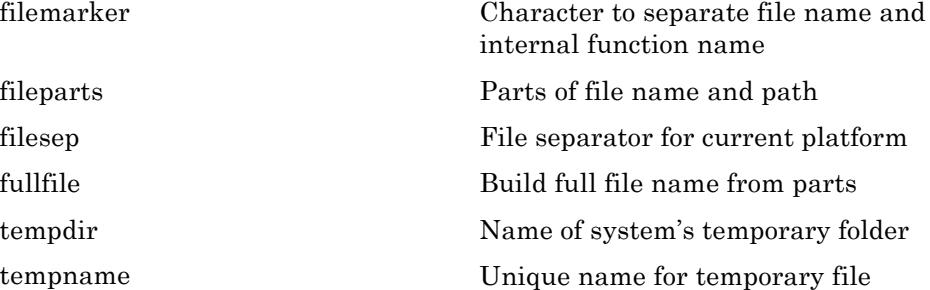

### **File Compression**

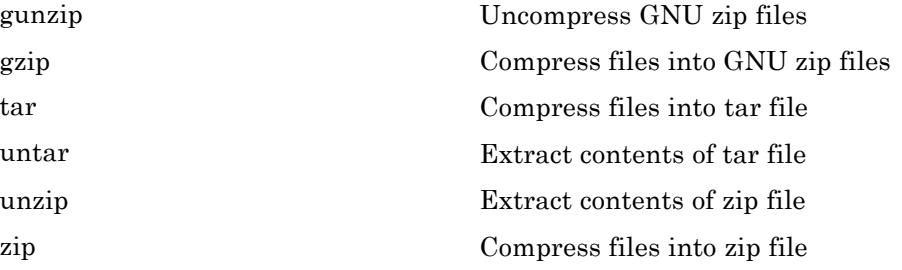

### **Internet File Access**

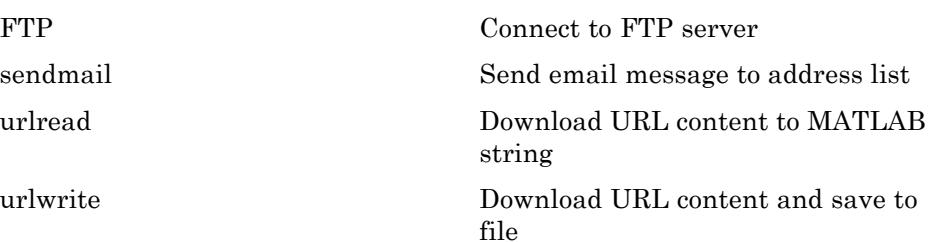

# **Mathematics**

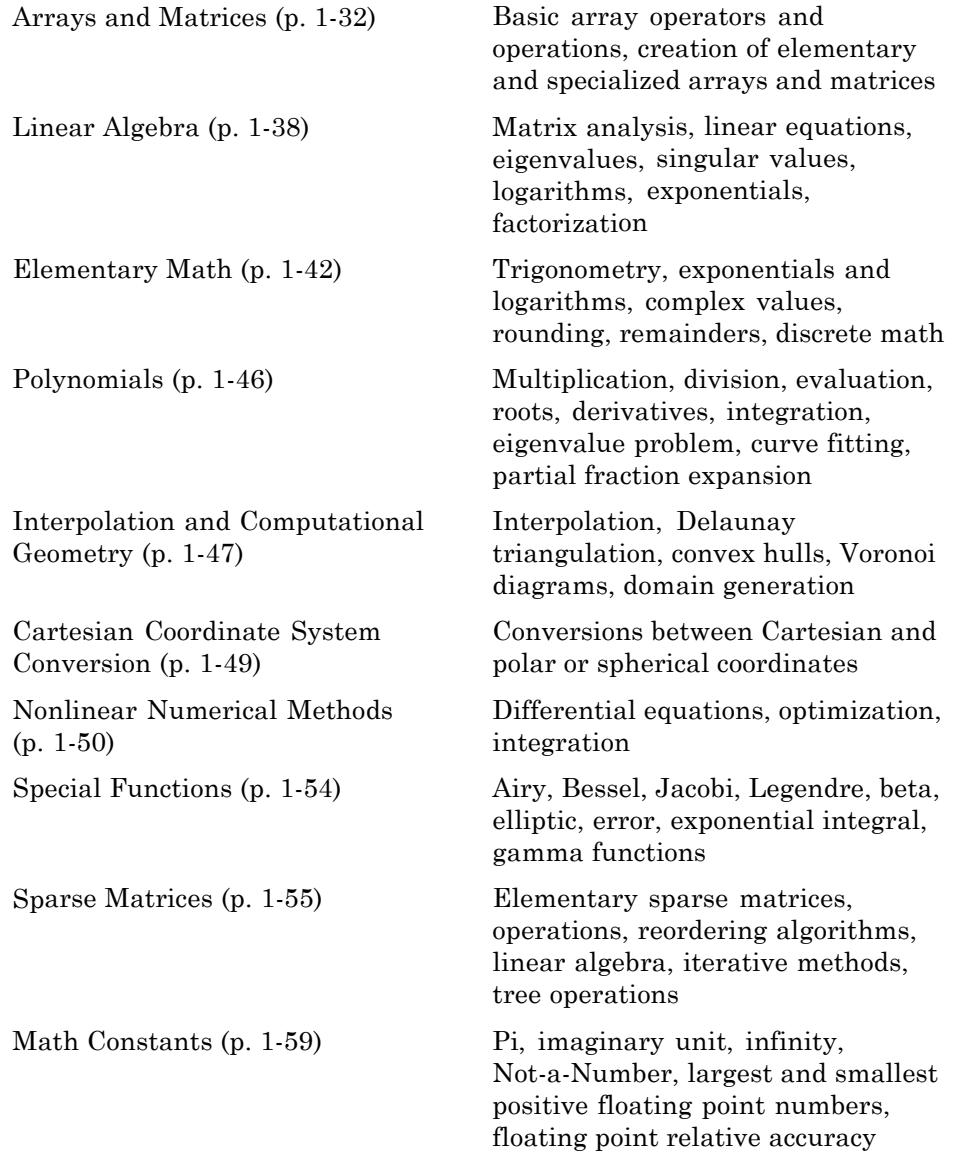

## <span id="page-39-0"></span>**Arrays and Matrices**

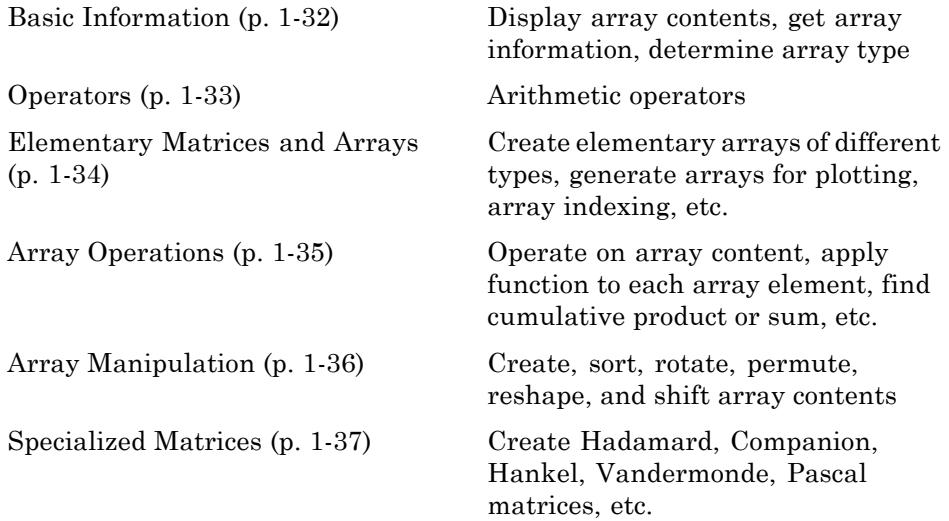

### **Basic Information**

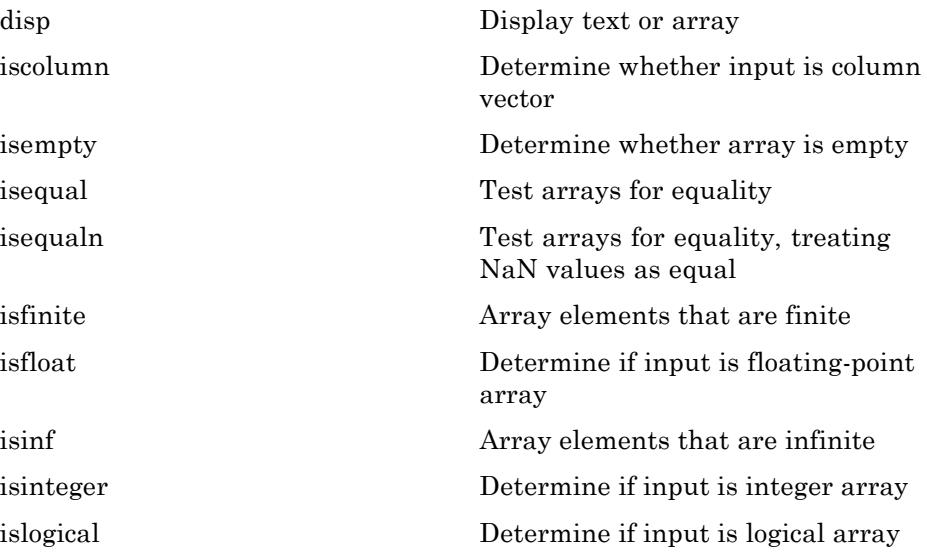

<span id="page-40-0"></span>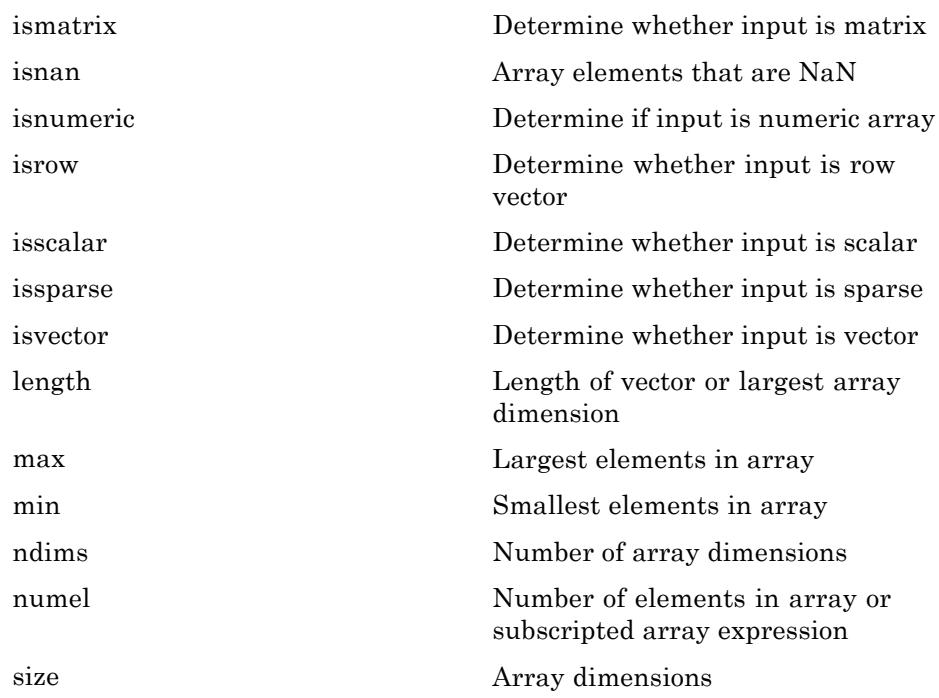

#### **Operators**

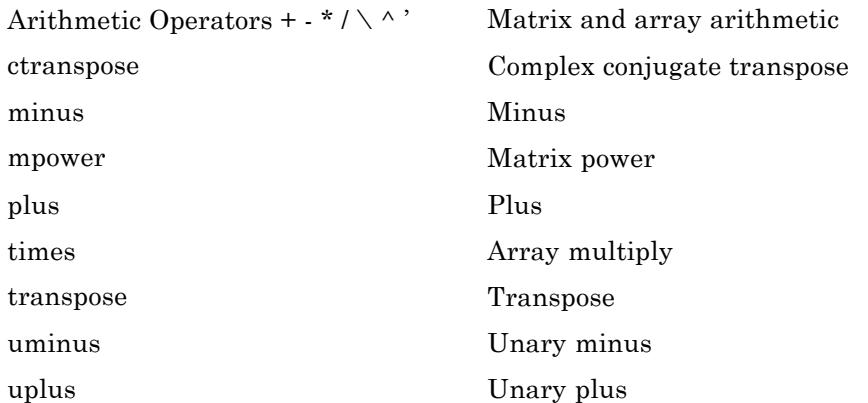

<span id="page-41-0"></span>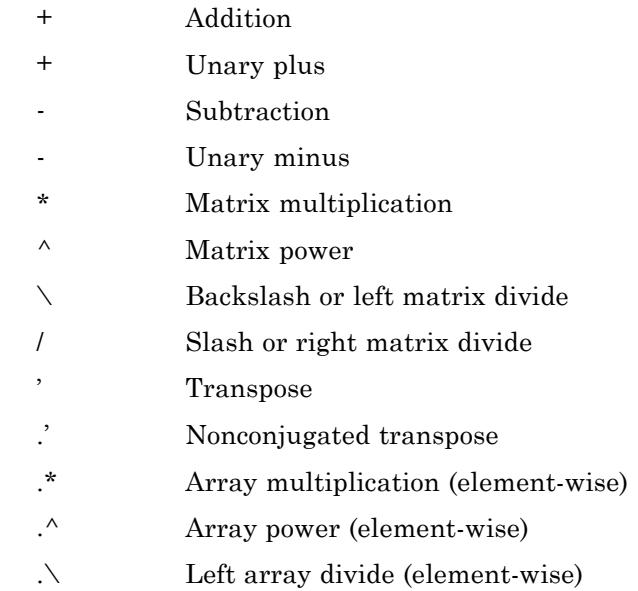

[./](#page-187-0) Right array divide (element-wise)

### **Elementary Matrices and Arrays**

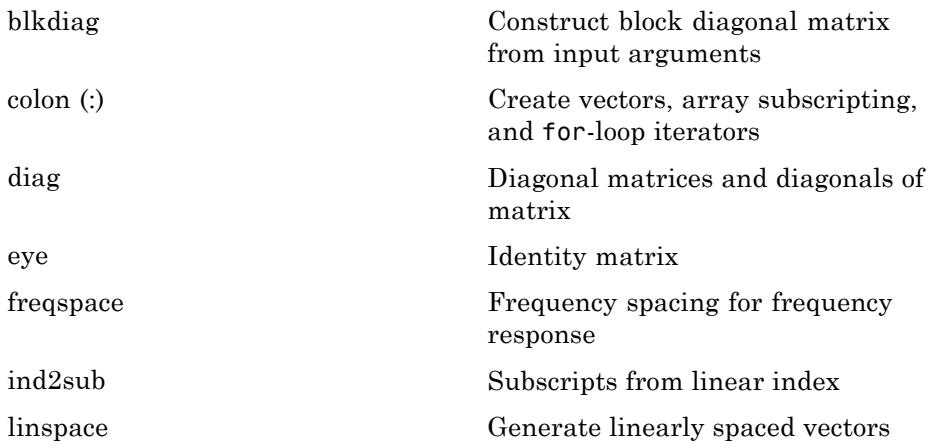

<span id="page-42-0"></span>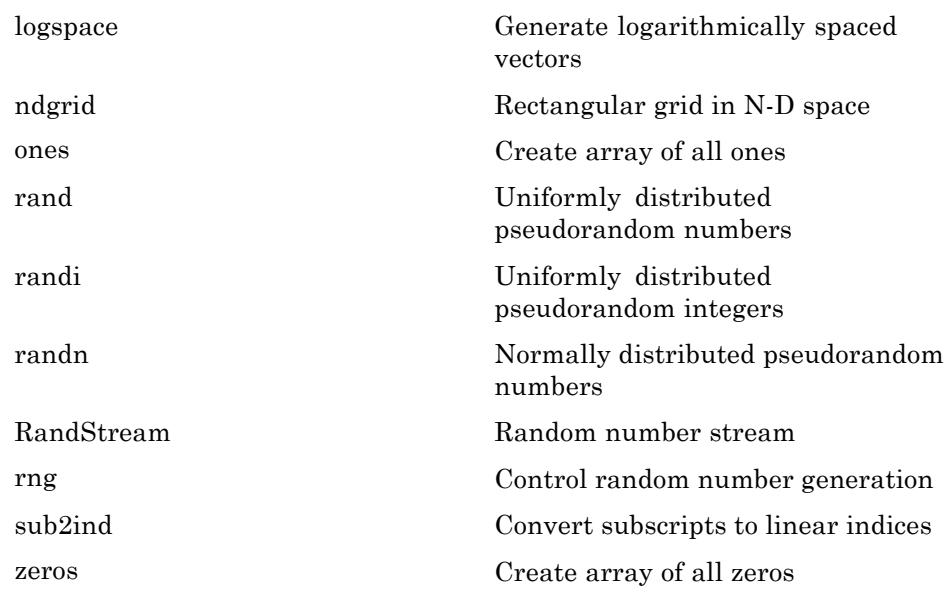

#### **Array Operations**

See ["Linear Algebra" on page 1-38](#page-45-0) and ["Elementary Math" on page 1-42](#page-49-0) for other array operations.

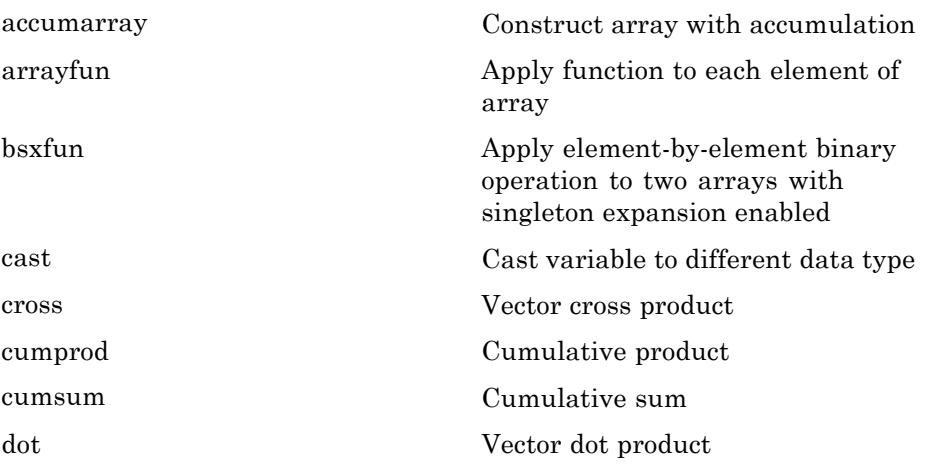

<span id="page-43-0"></span>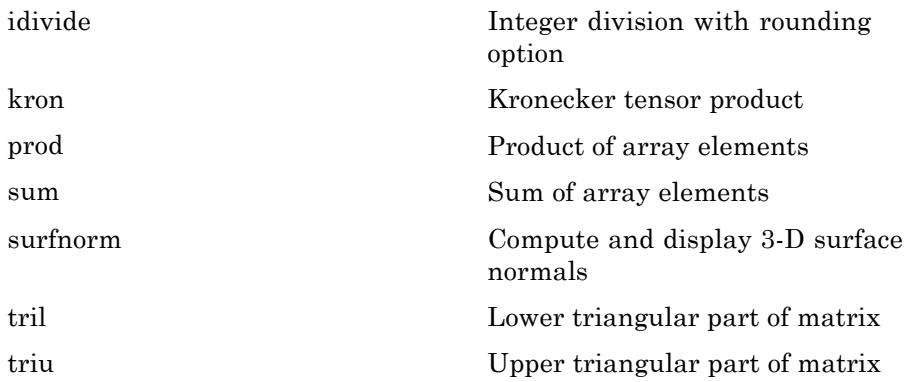

#### **Array Manipulation**

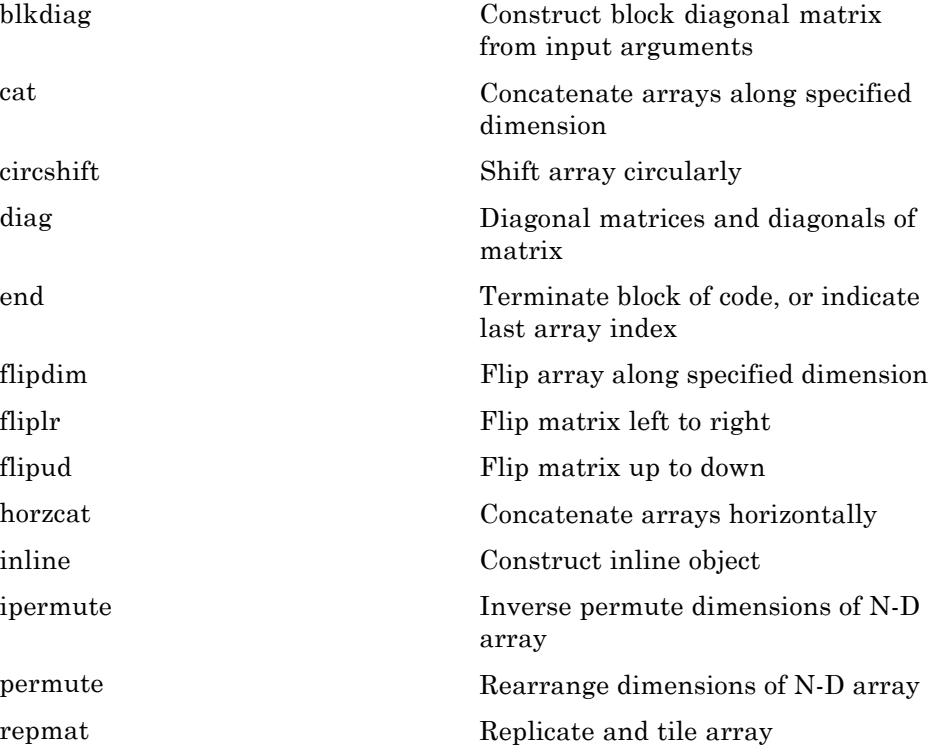

<span id="page-44-0"></span>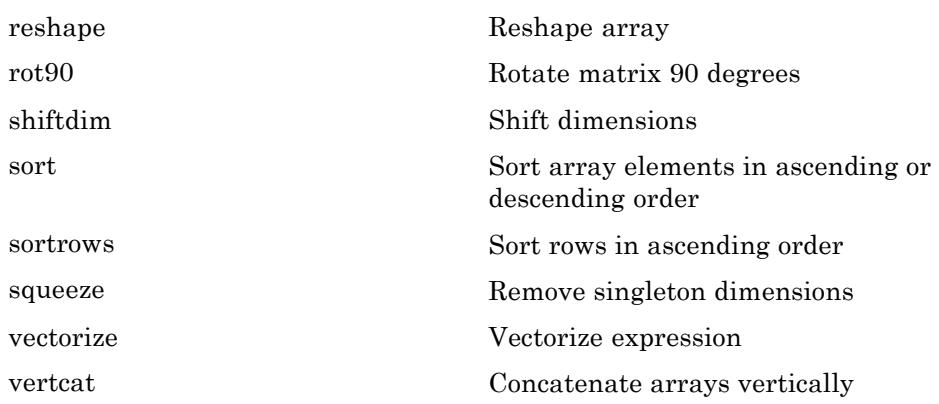

### **Specialized Matrices**

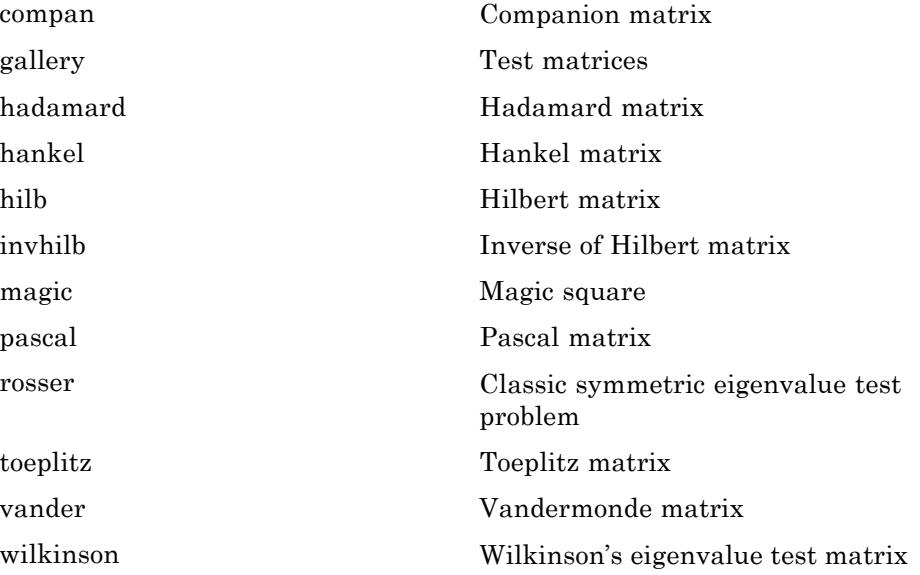

## <span id="page-45-0"></span>**Linear Algebra**

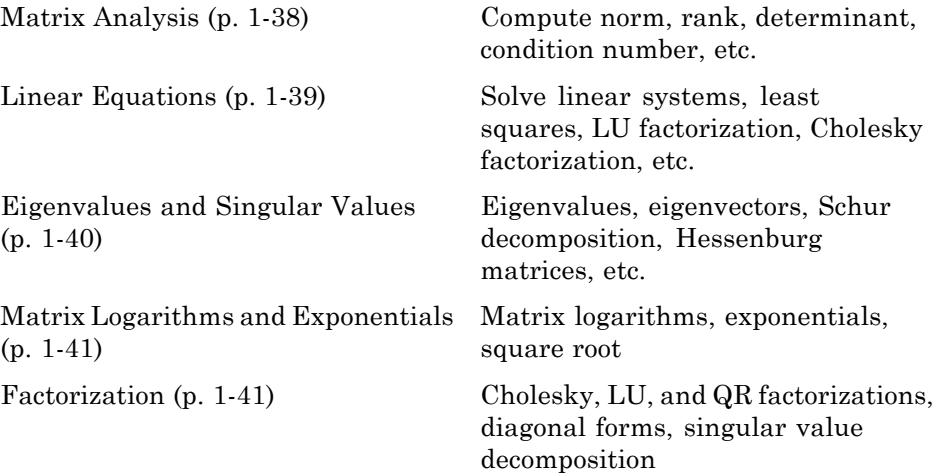

### **Matrix Analysis**

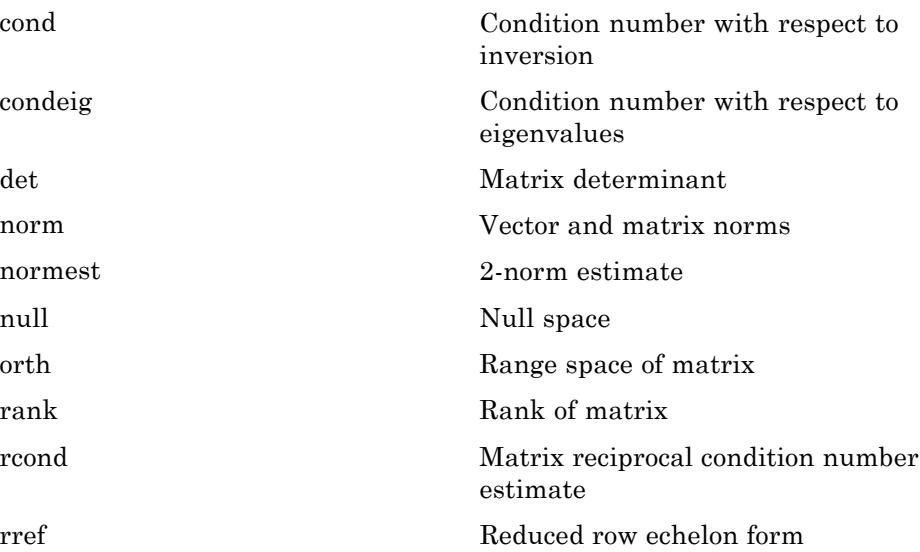

<span id="page-46-0"></span>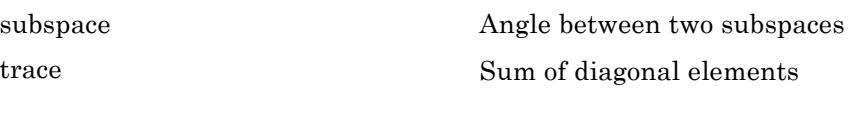

### **Linear Equations**

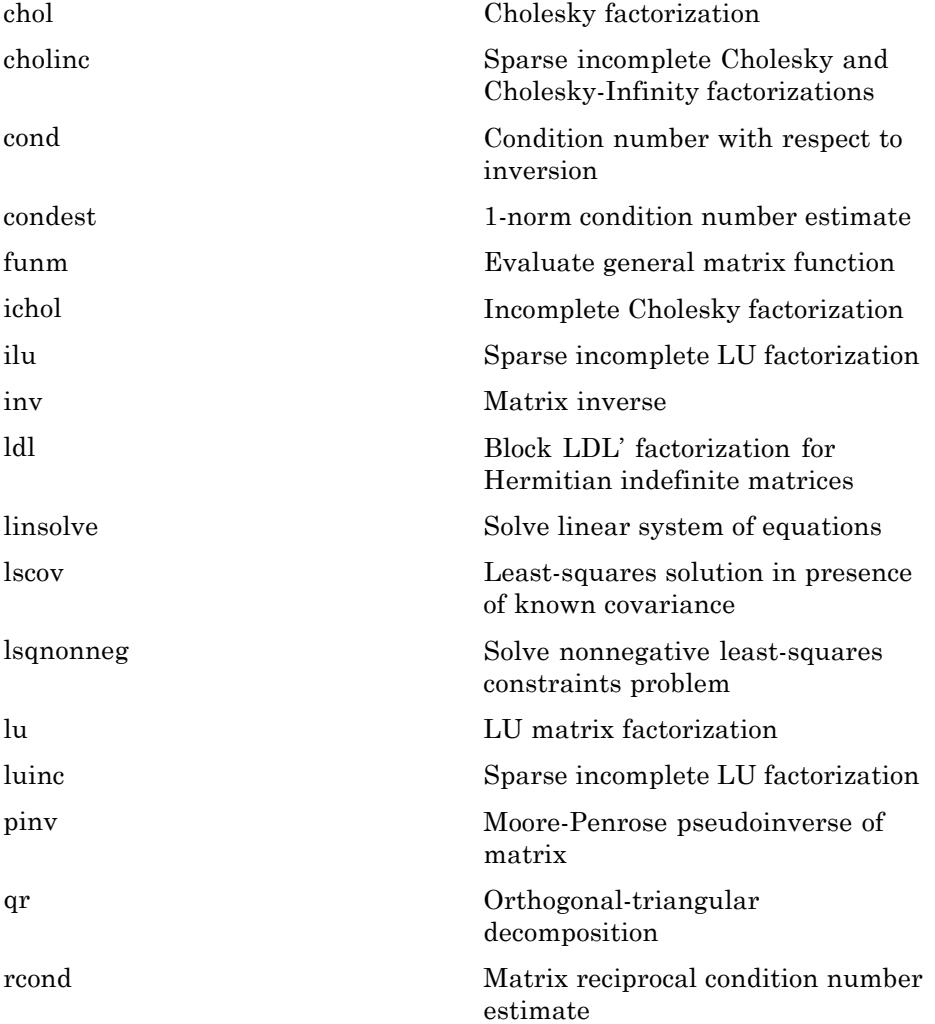

#### <span id="page-47-0"></span>**Eigenvalues and Singular Values**

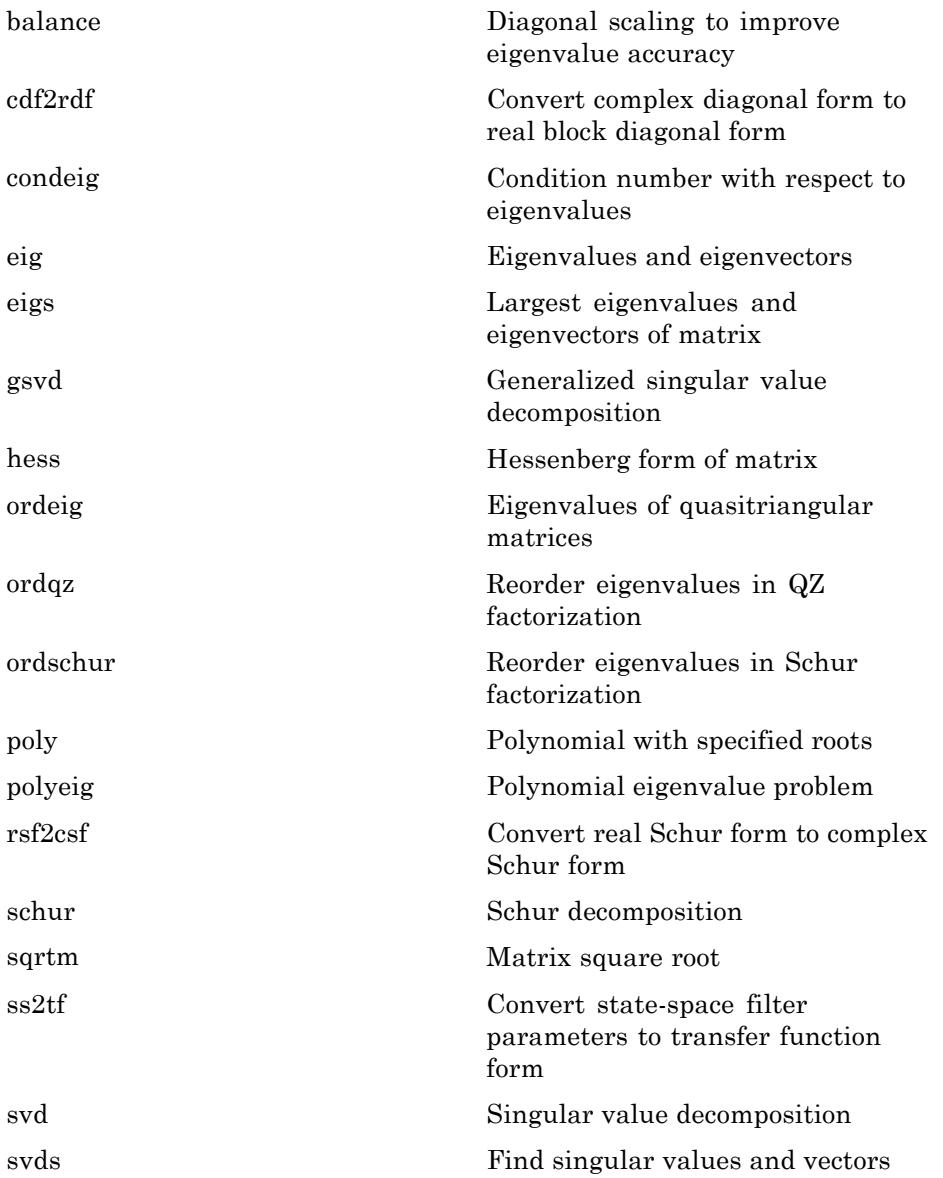

### <span id="page-48-0"></span>**Matrix Logarithms and Exponentials**

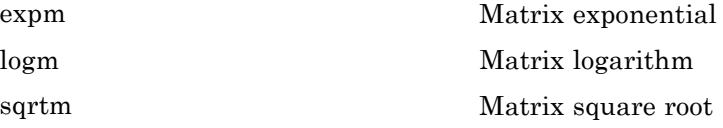

#### **Factorization**

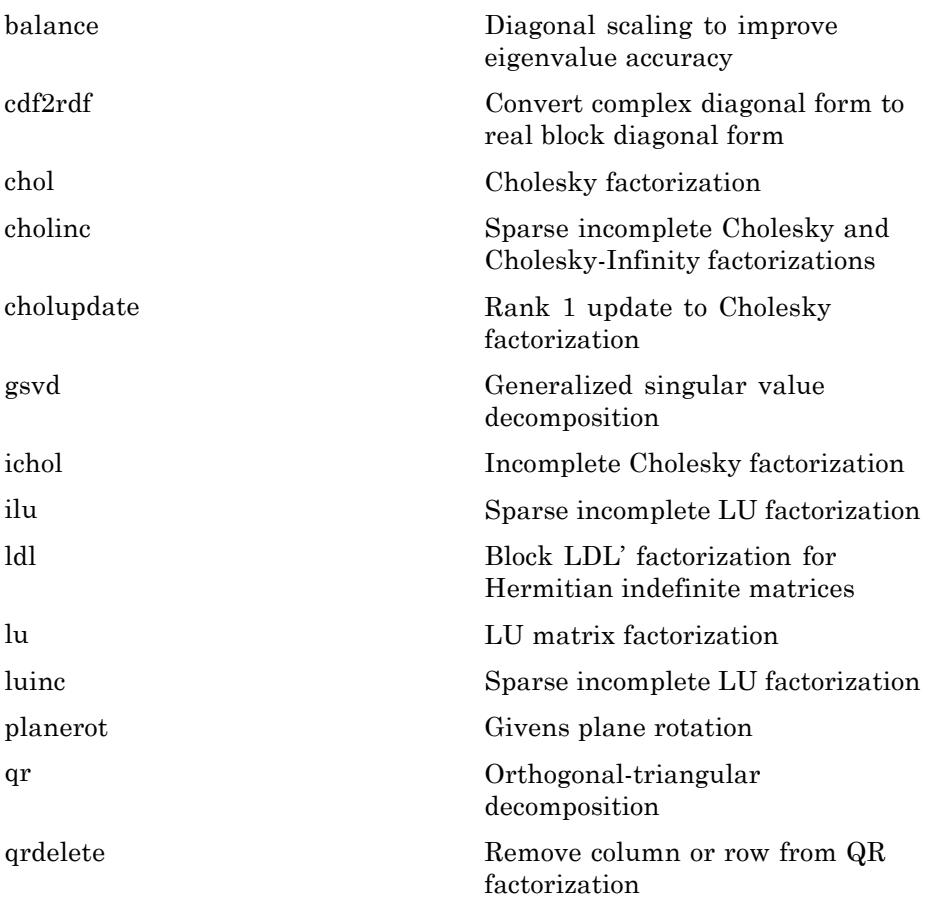

<span id="page-49-0"></span>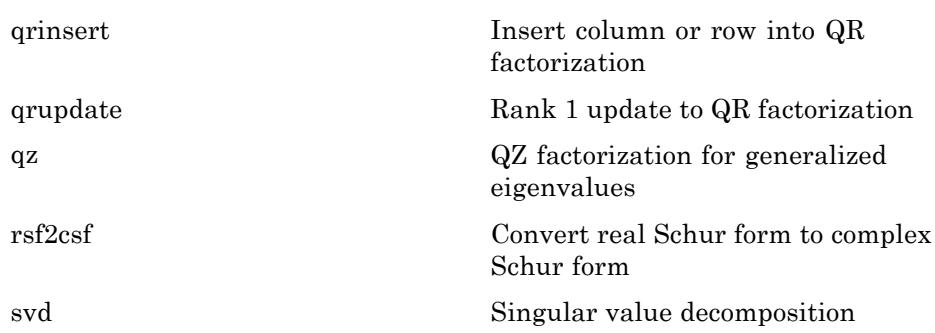

# **Elementary Math**

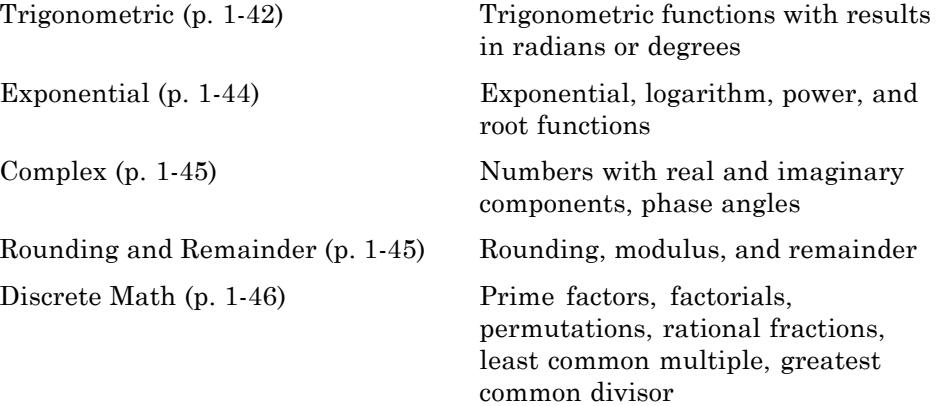

### **Trigonometric**

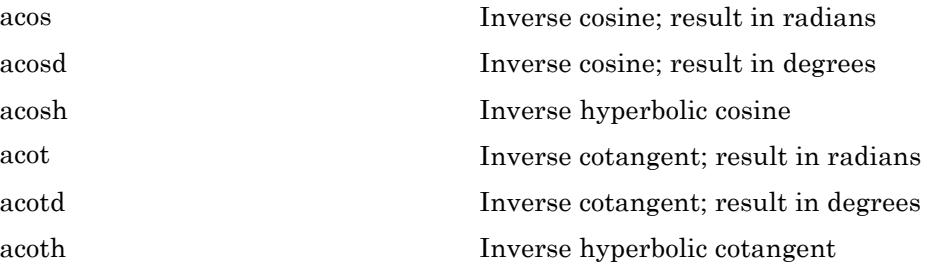

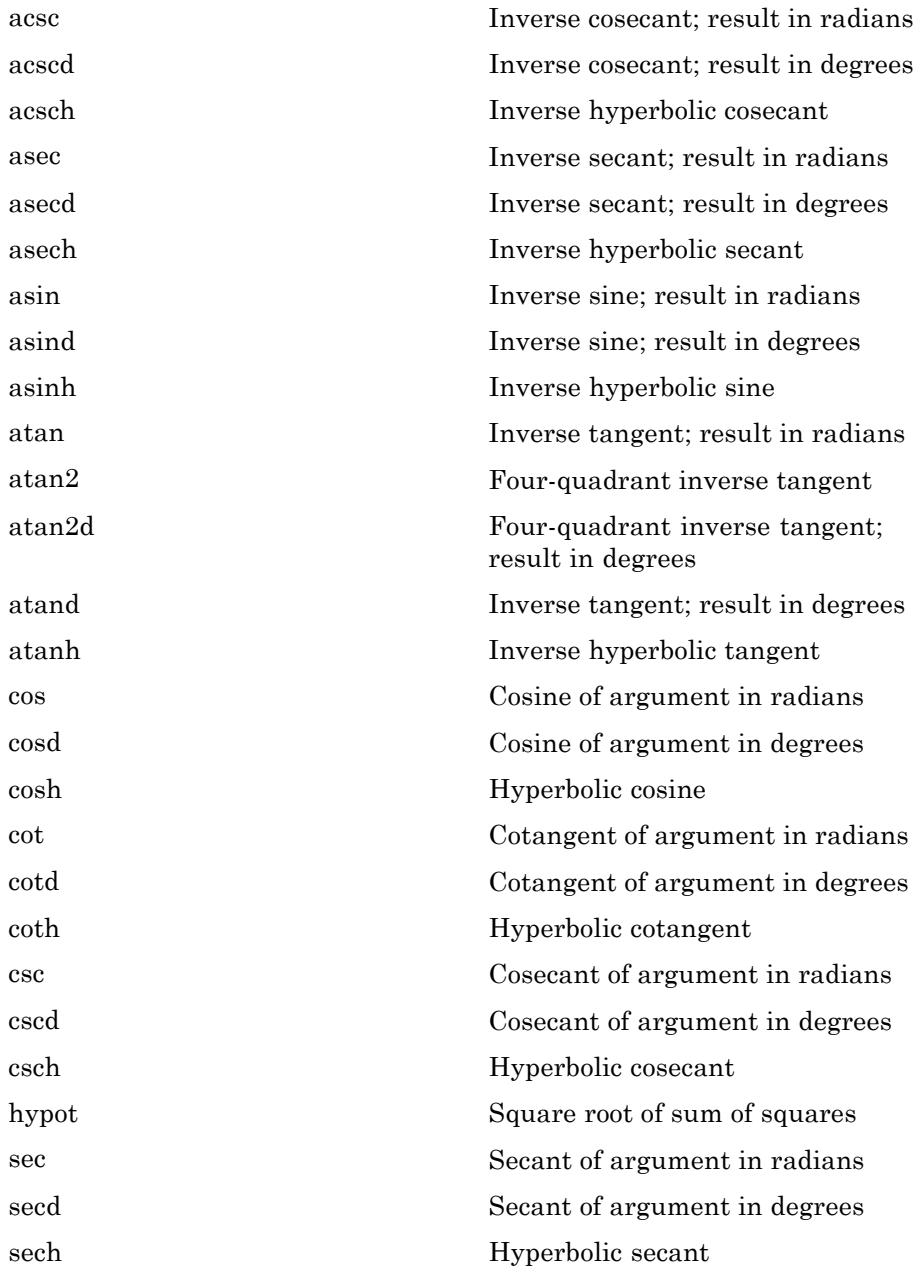

<span id="page-51-0"></span>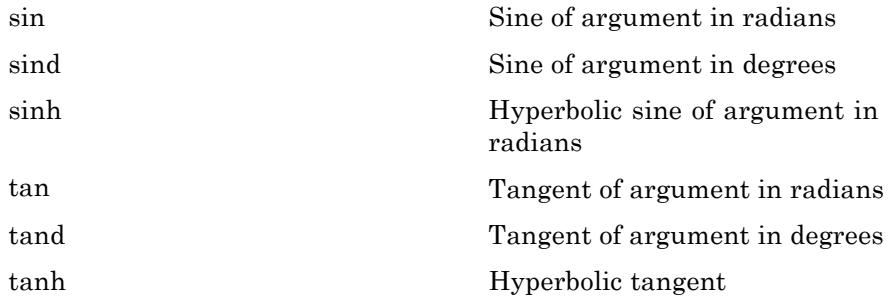

### **Exponential**

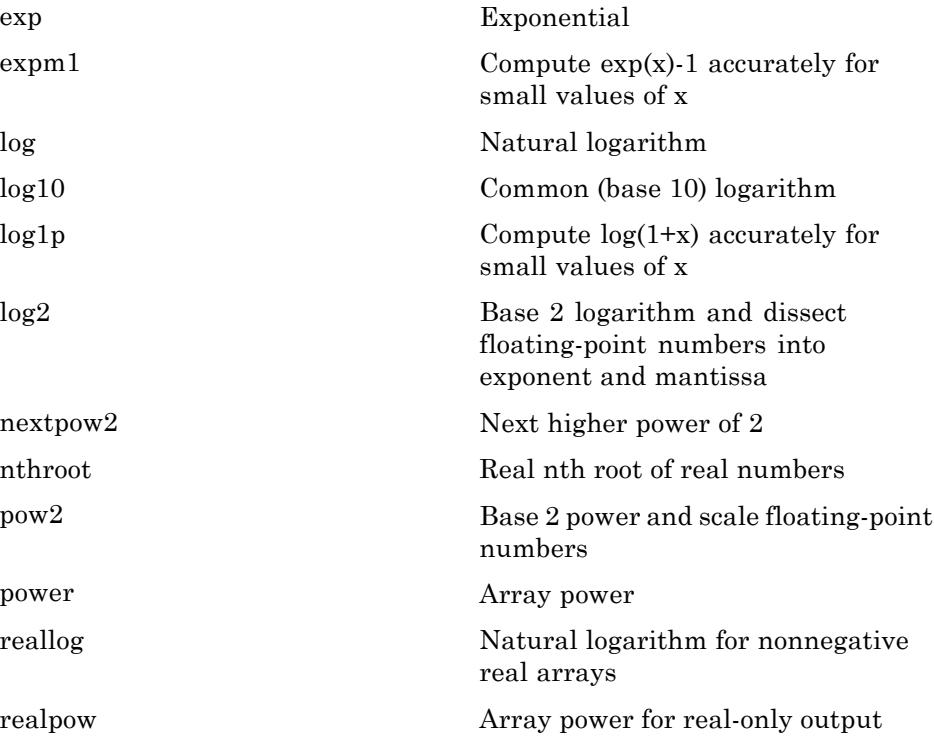

<span id="page-52-0"></span>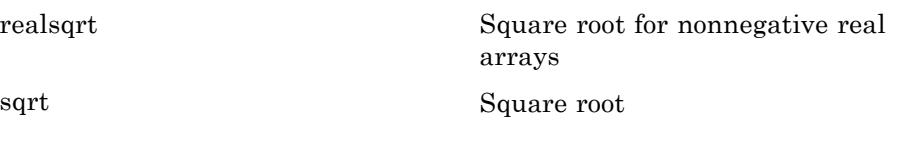

### **Complex**

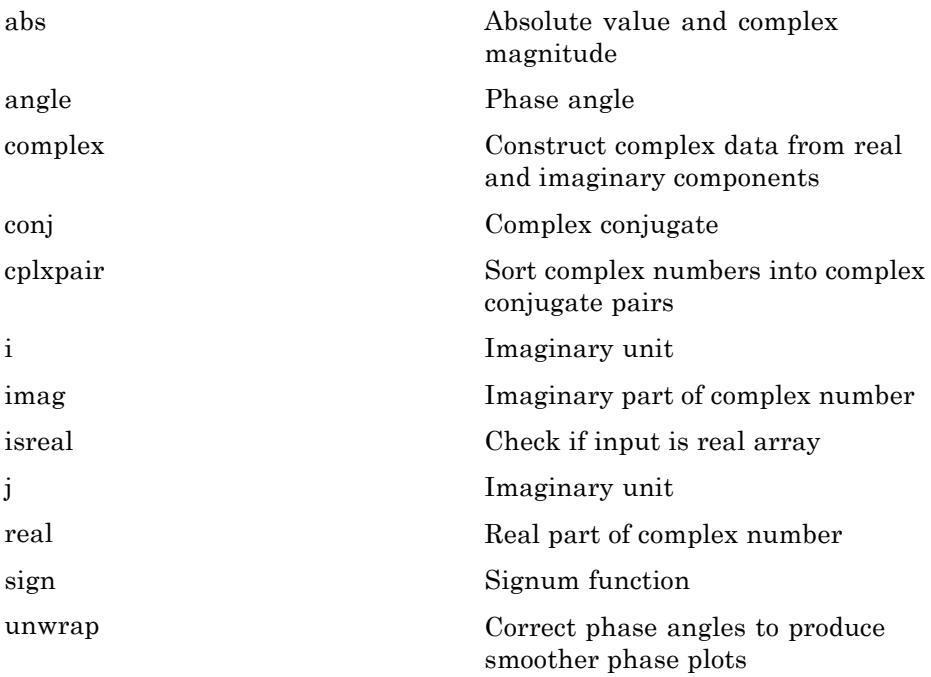

#### **Rounding and Remainder**

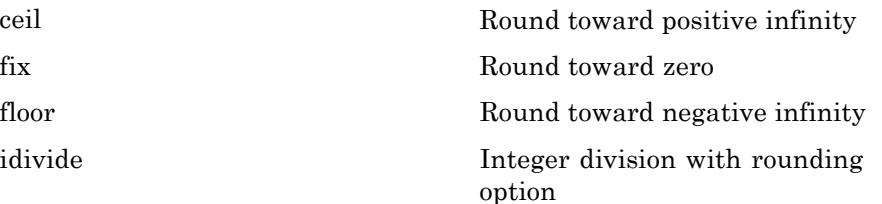

<span id="page-53-0"></span>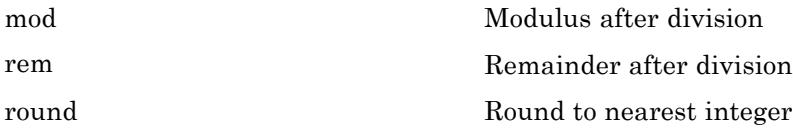

### **Discrete Math**

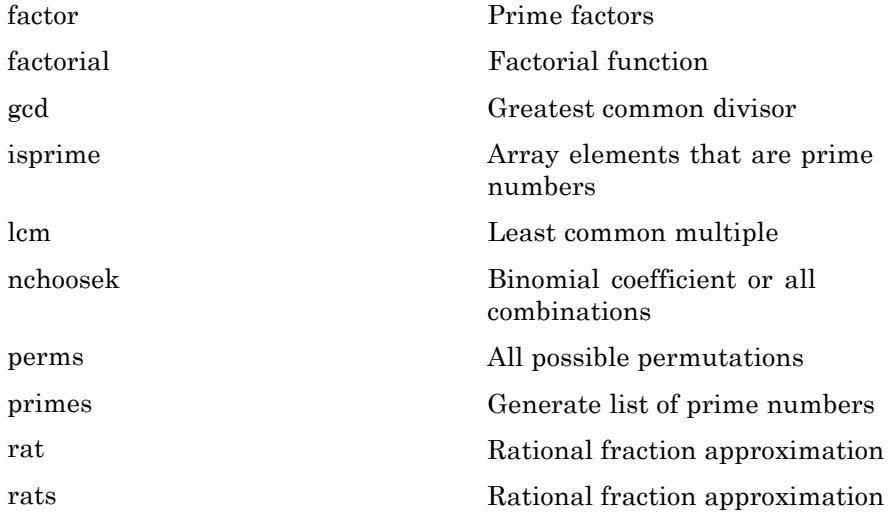

# **Polynomials**

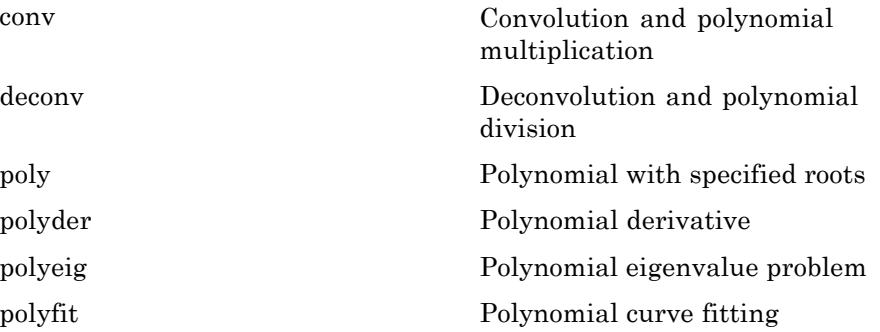

<span id="page-54-0"></span>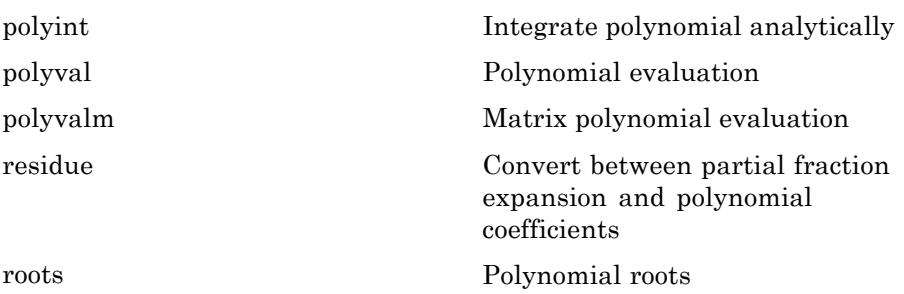

# **Interpolation and Computational Geometry**

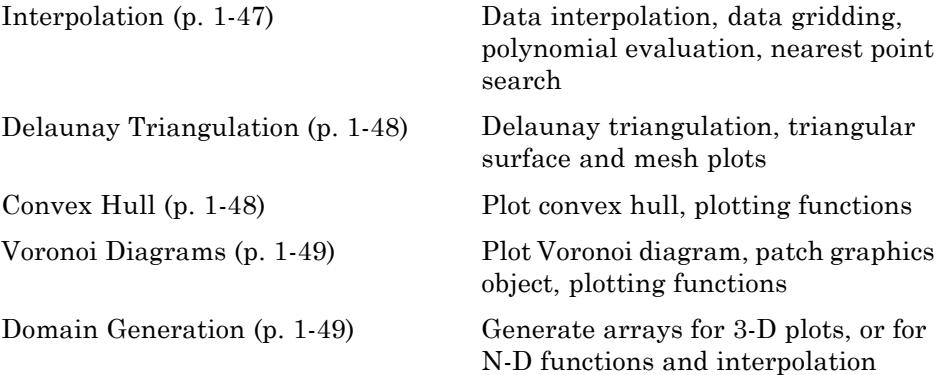

#### **Interpolation**

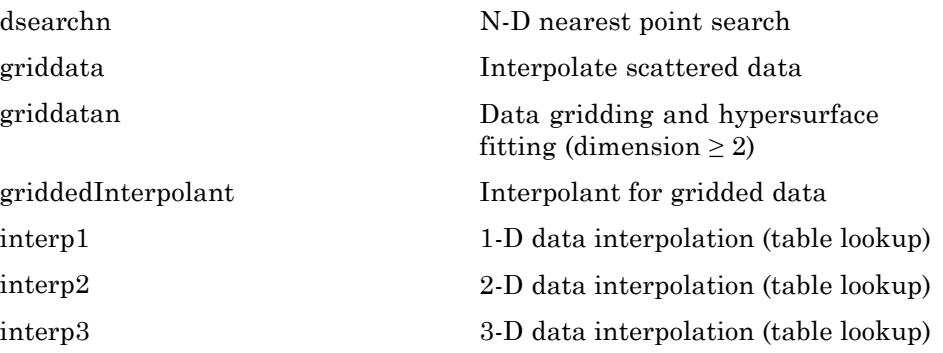

<span id="page-55-0"></span>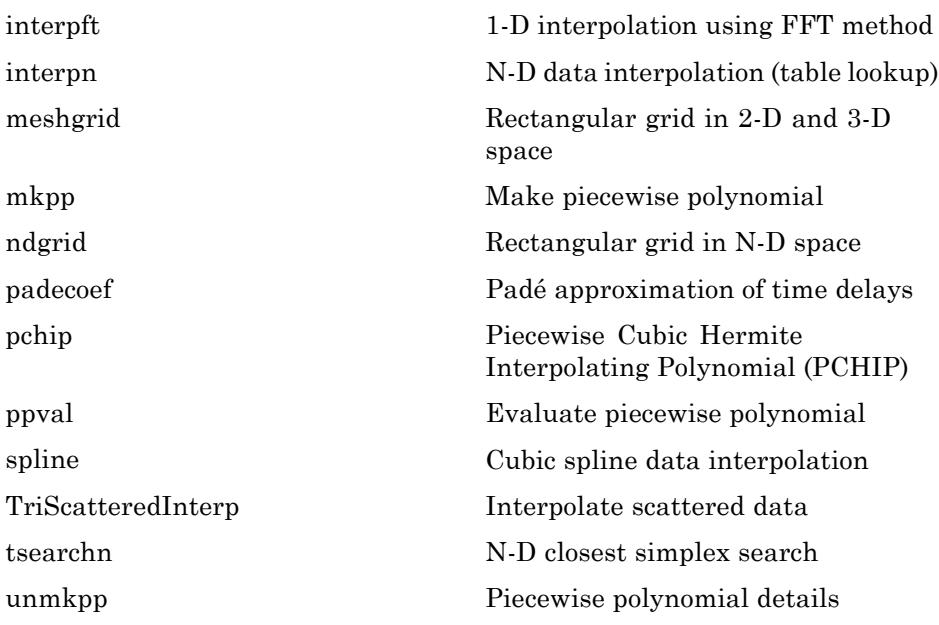

#### **Delaunay Triangulation**

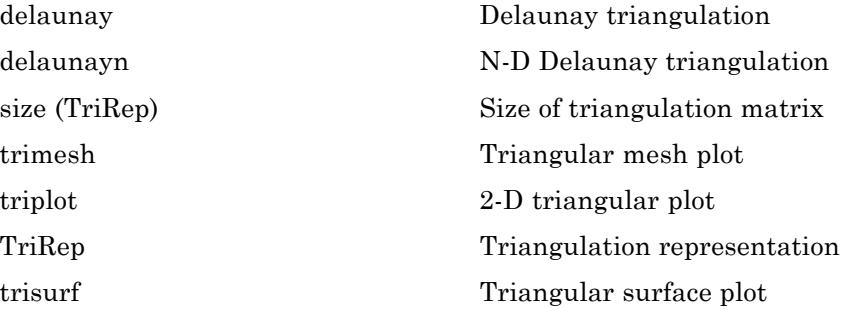

#### **Convex Hull**

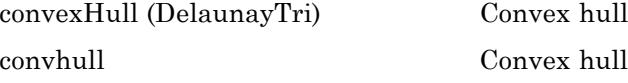

<span id="page-56-0"></span>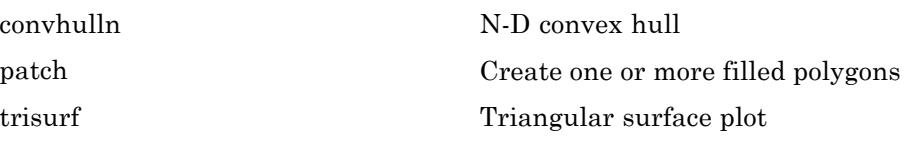

#### **Voronoi Diagrams**

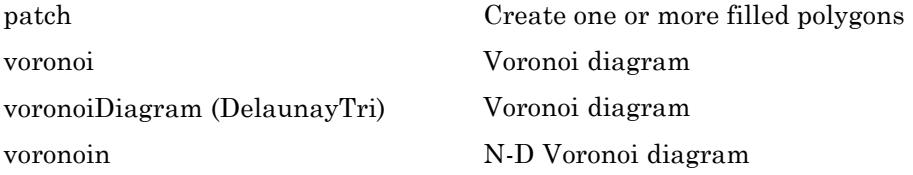

#### **Domain Generation**

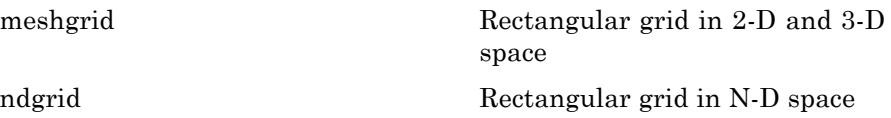

## **Cartesian Coordinate System Conversion**

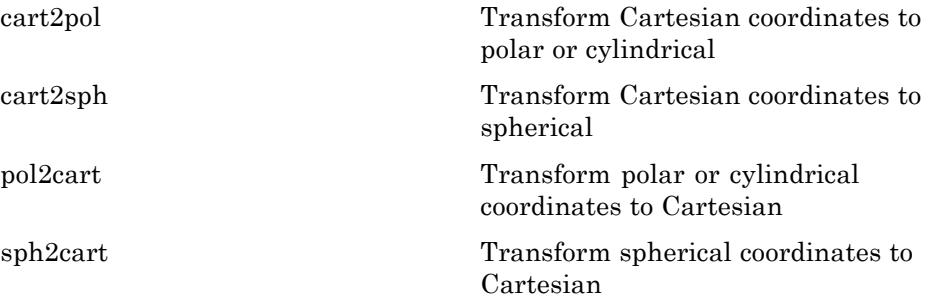

### <span id="page-57-0"></span>**Nonlinear Numerical Methods**

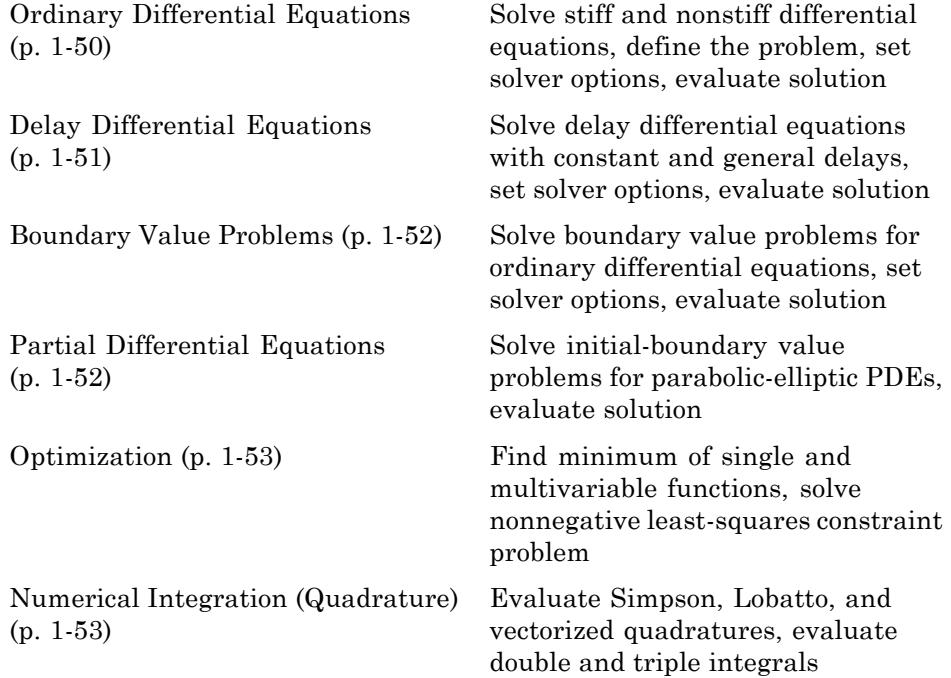

### **Ordinary Differential Equations**

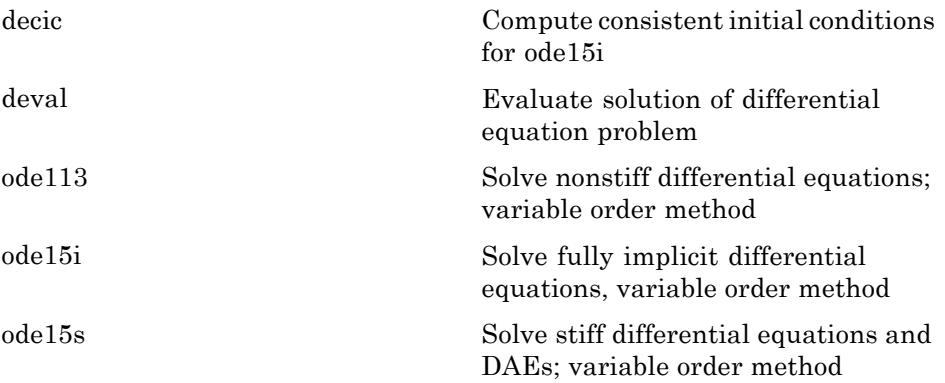

<span id="page-58-0"></span>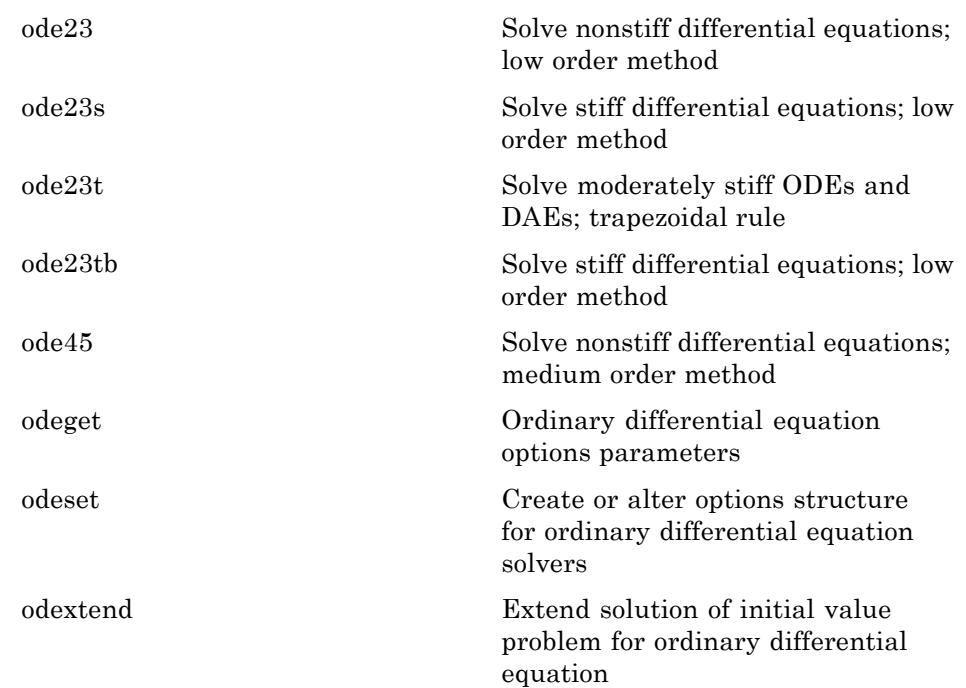

### **Delay Differential Equations**

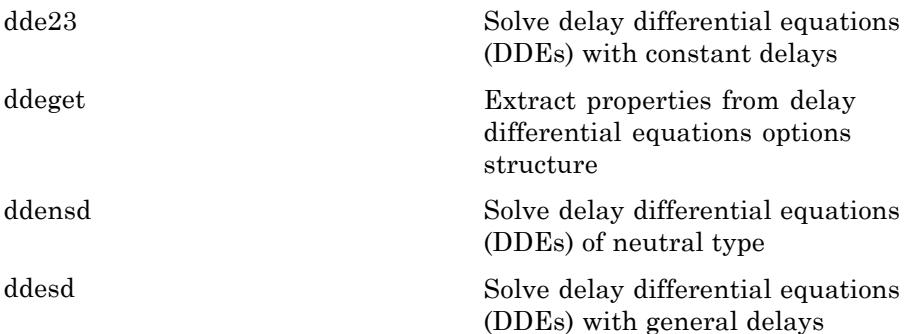

<span id="page-59-0"></span>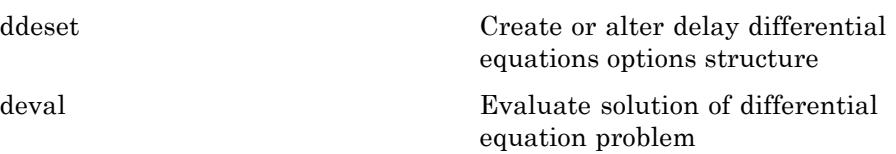

#### **Boundary Value Problems**

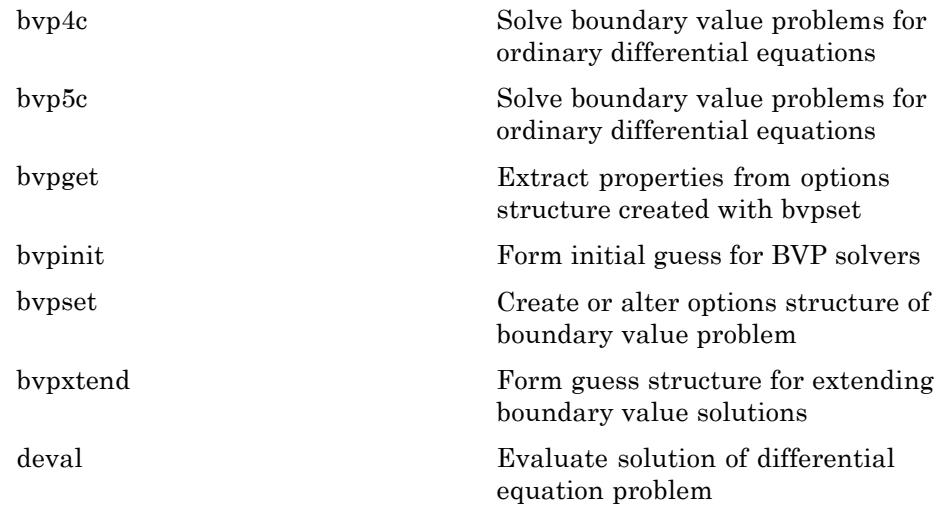

#### **Partial Differential Equations**

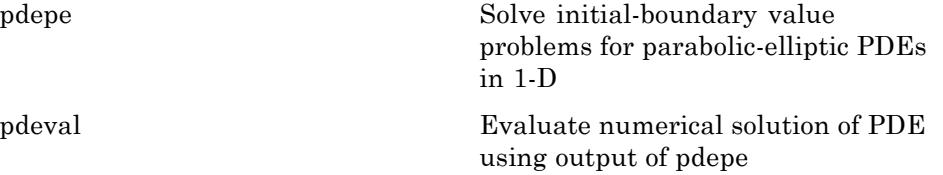

### <span id="page-60-0"></span>**Optimization**

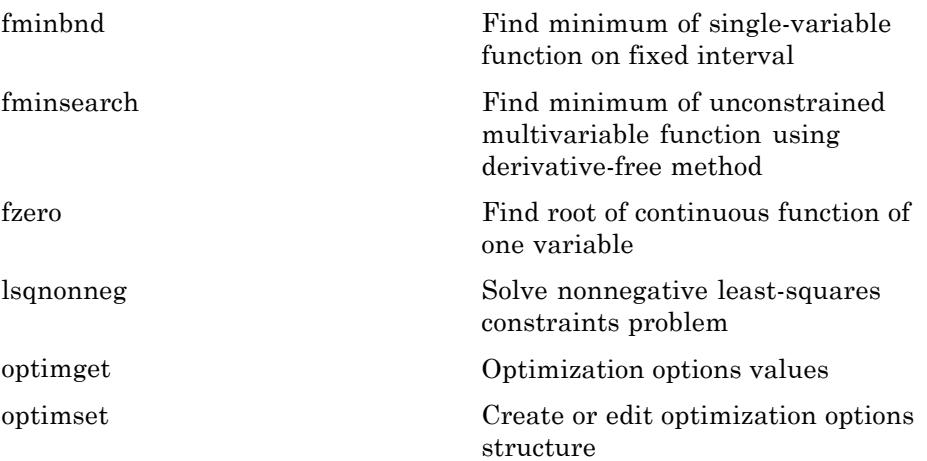

### **Numerical Integration (Quadrature)**

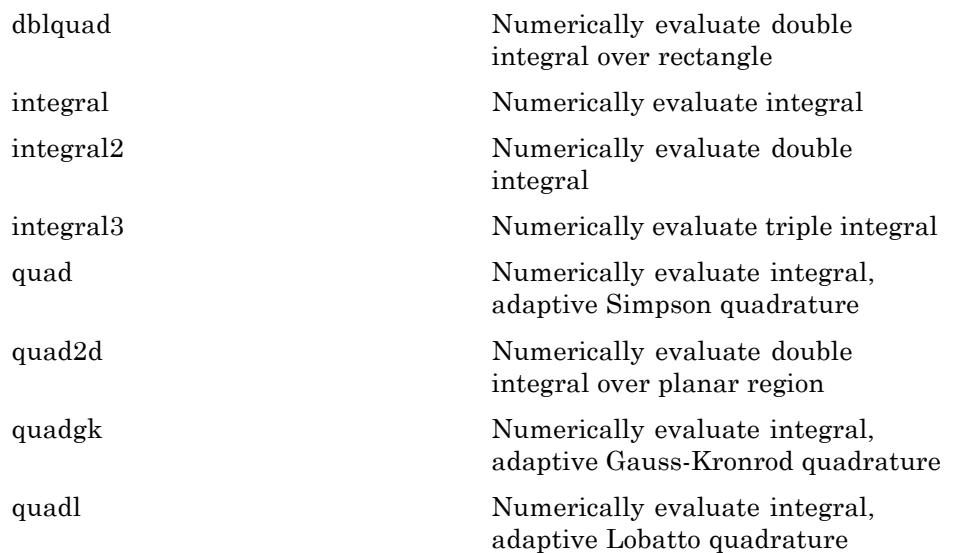

<span id="page-61-0"></span>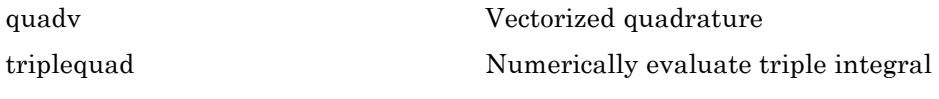

# **Special Functions**

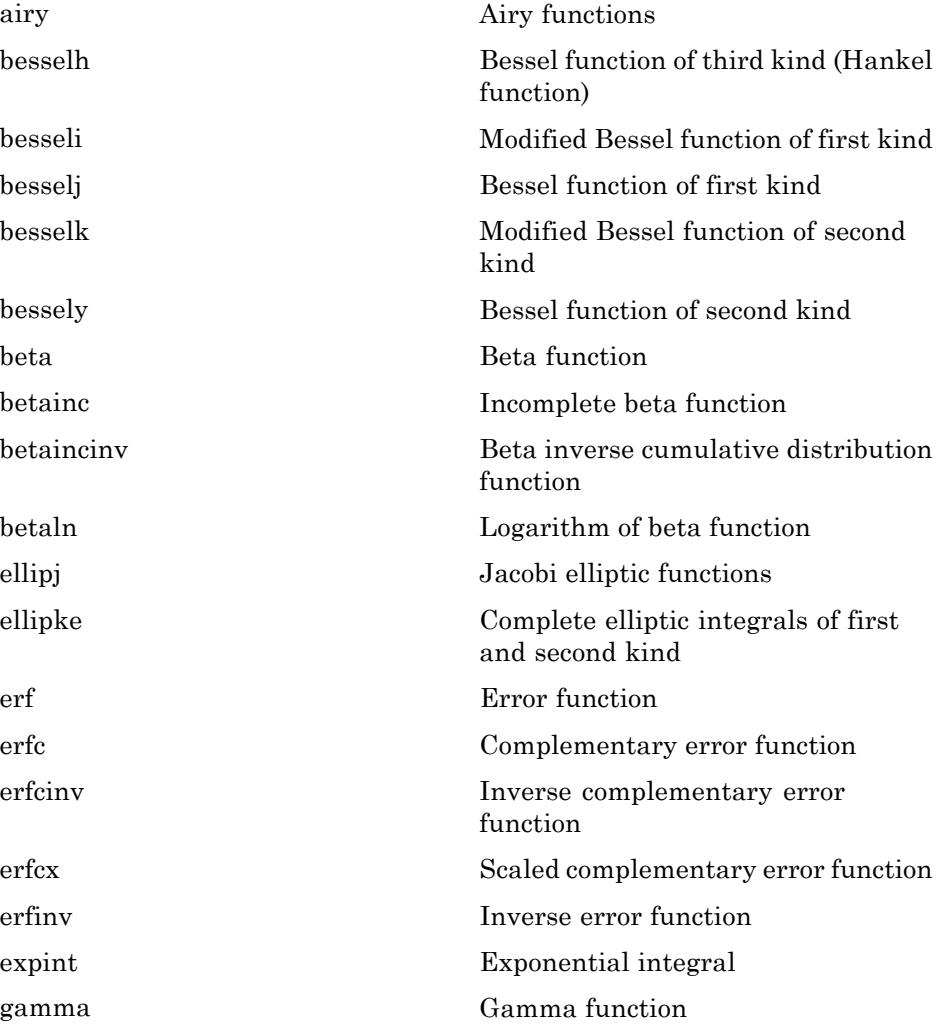

**1-54**

<span id="page-62-0"></span>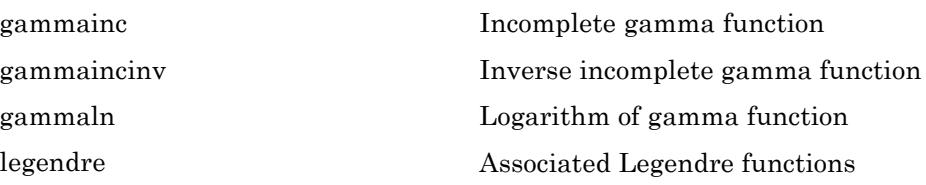

## **Sparse Matrices**

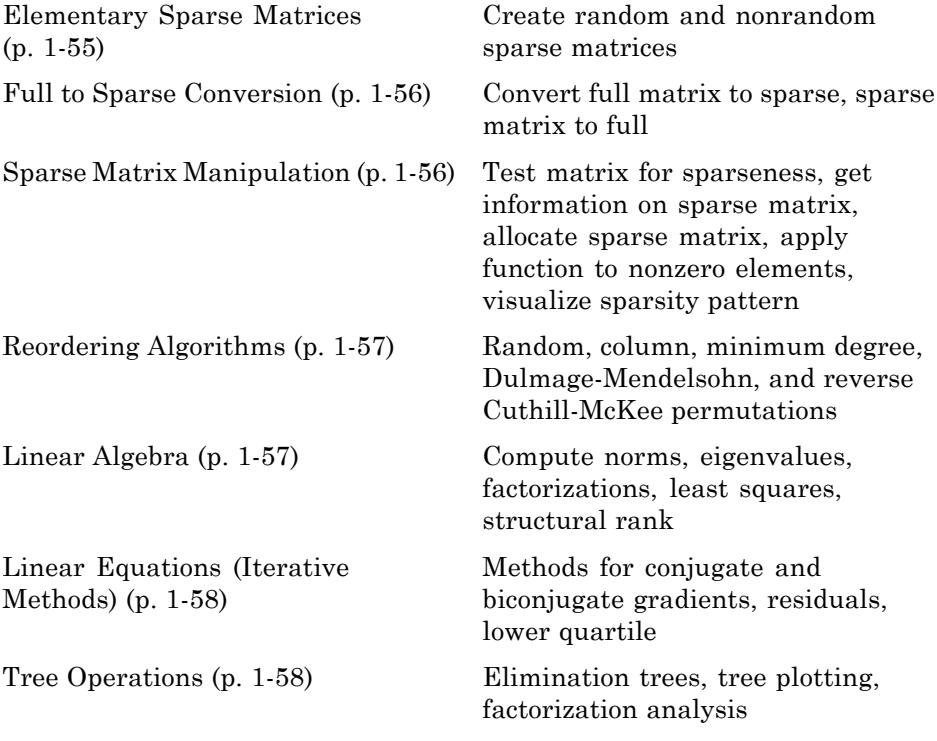

### **Elementary Sparse Matrices**

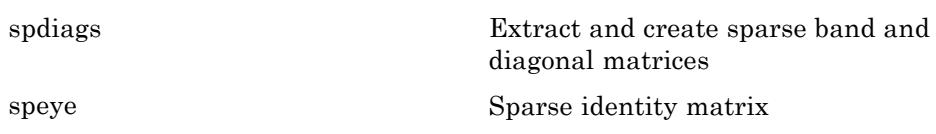

<span id="page-63-0"></span>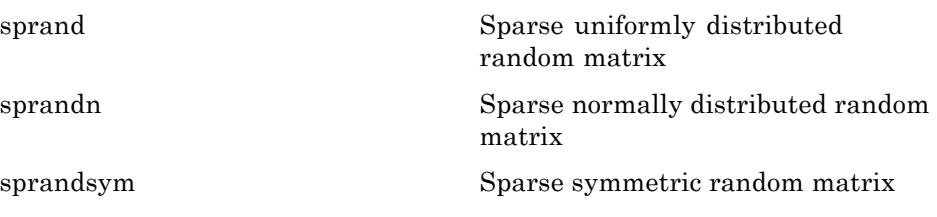

#### **Full to Sparse Conversion**

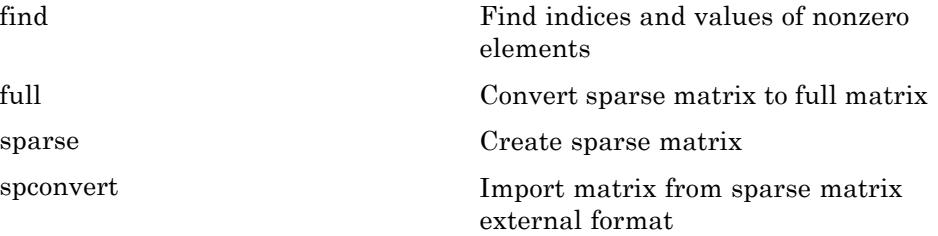

#### **Sparse Matrix Manipulation**

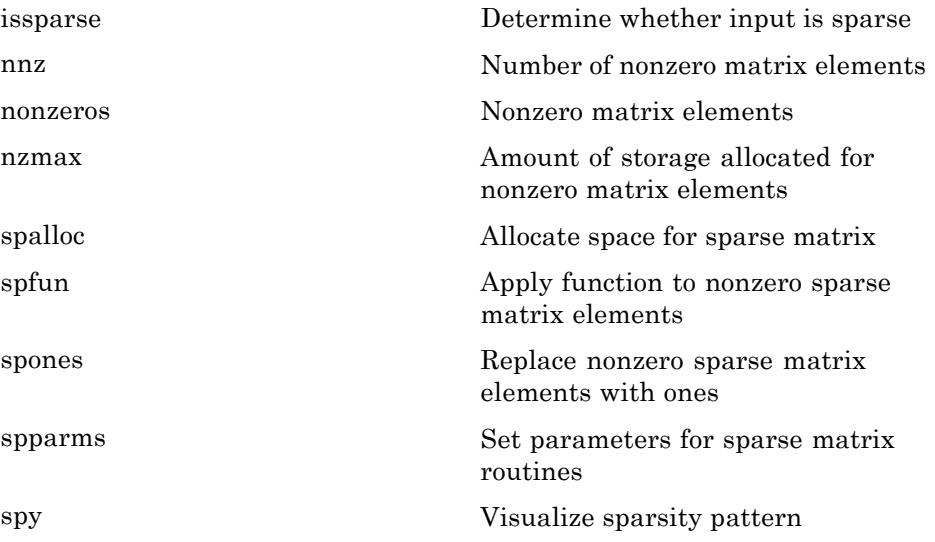

### <span id="page-64-0"></span>**Reordering Algorithms**

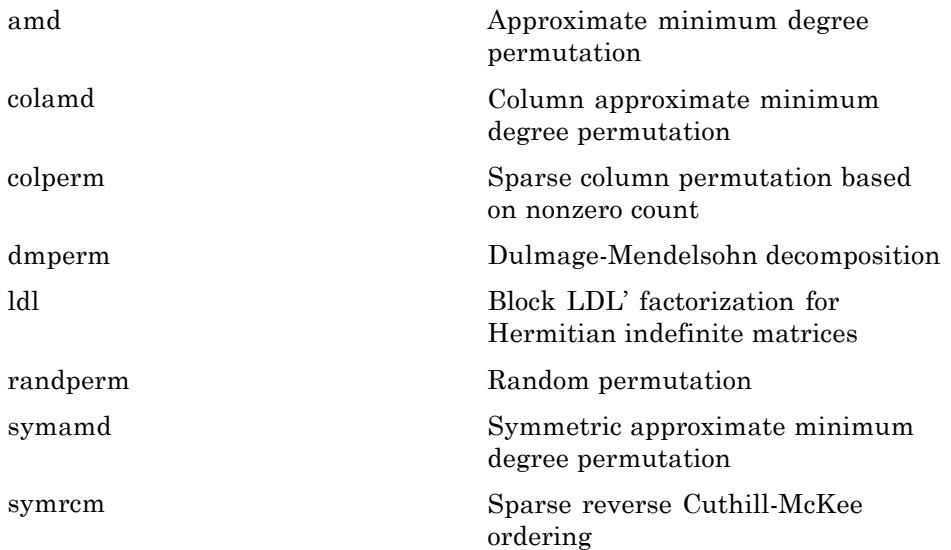

### **Linear Algebra**

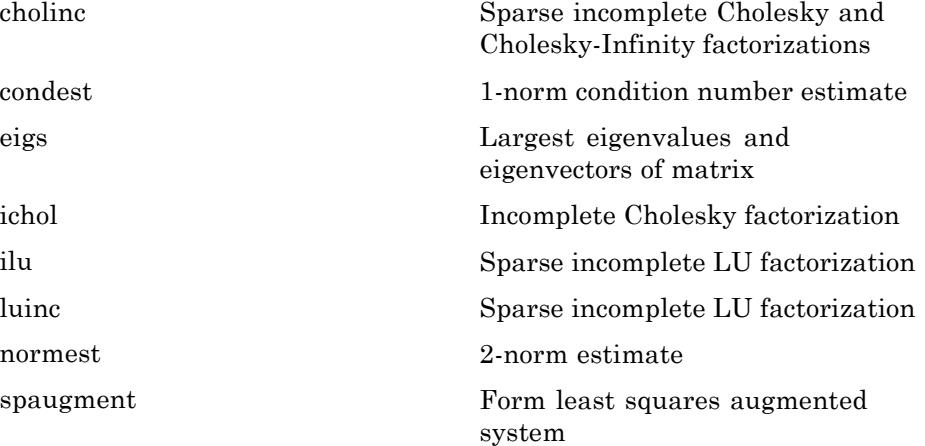

<span id="page-65-0"></span>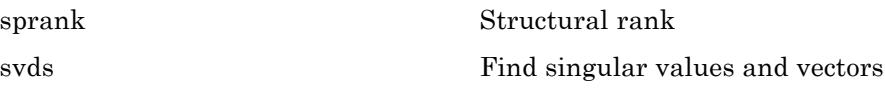

#### **Linear Equations (Iterative Methods)**

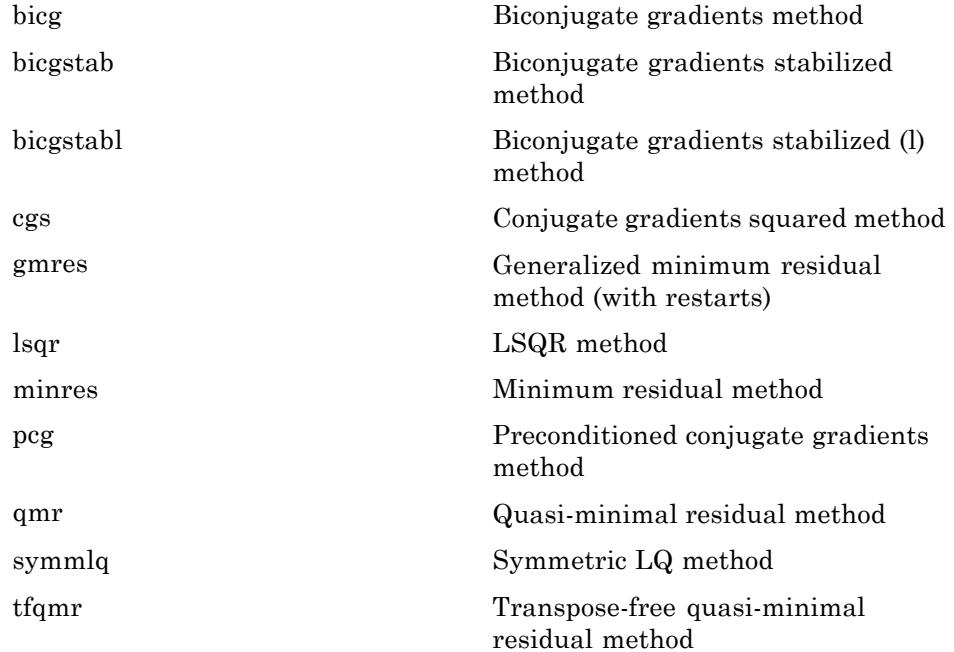

### **Tree Operations**

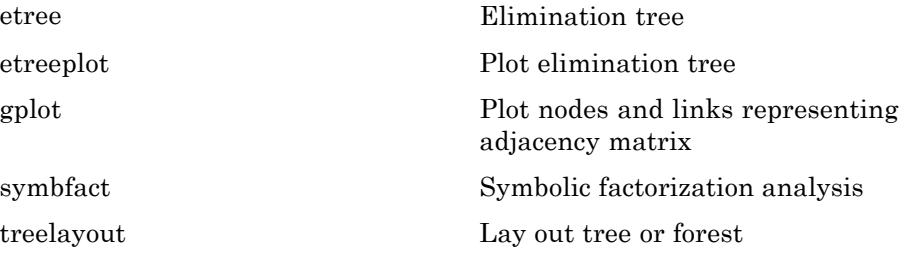

<span id="page-66-0"></span>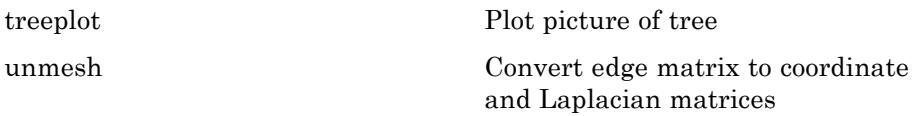

### **Math Constants**

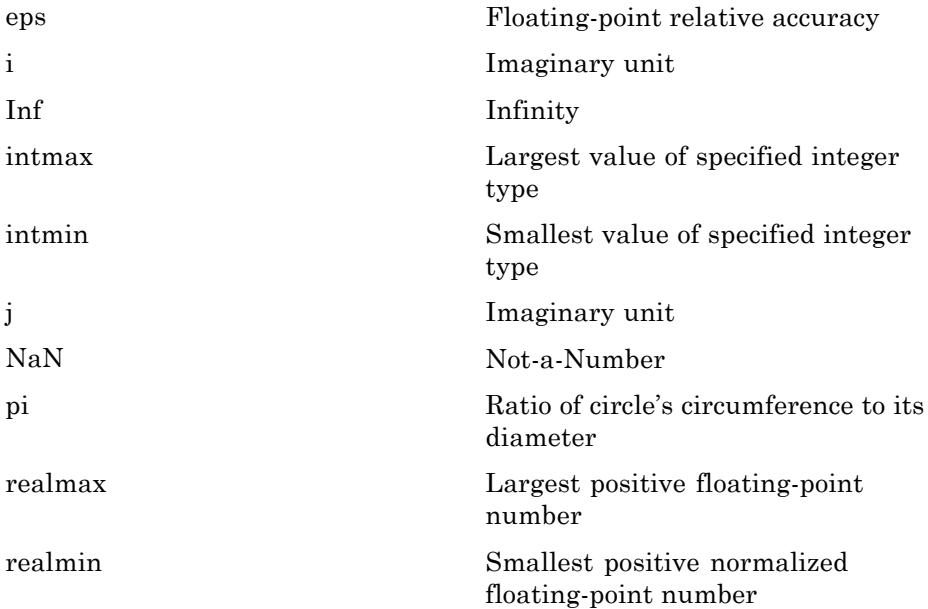

# **Data Analysis**

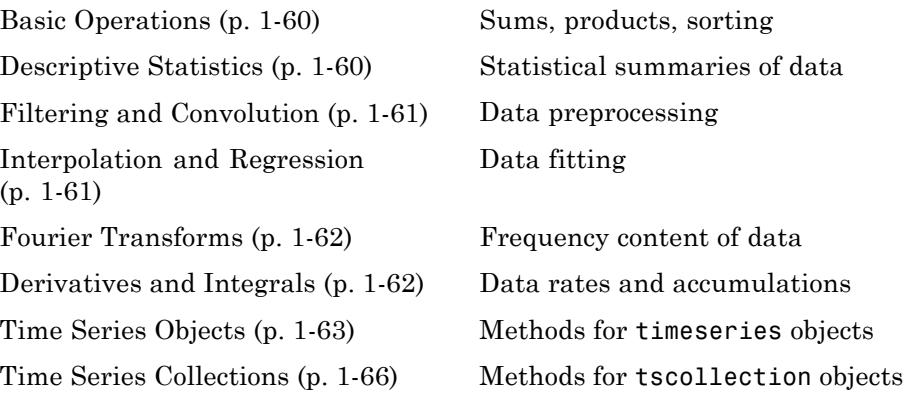

## **Basic Operations**

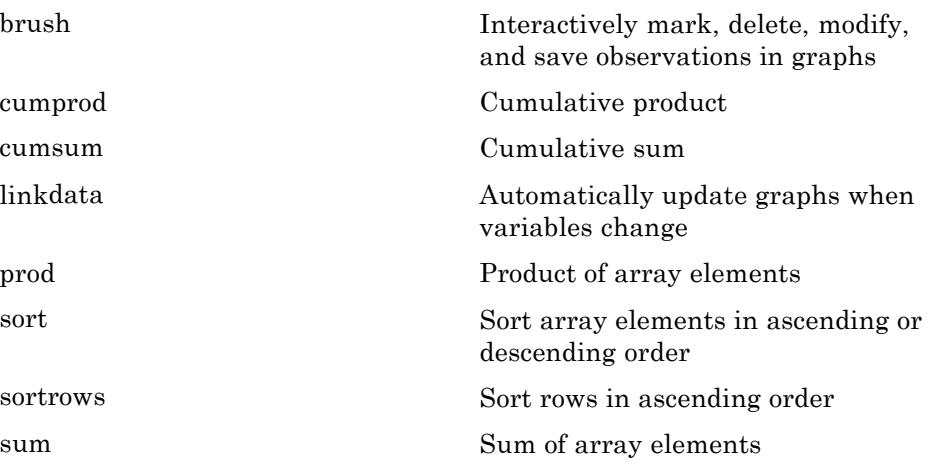

## **Descriptive Statistics**

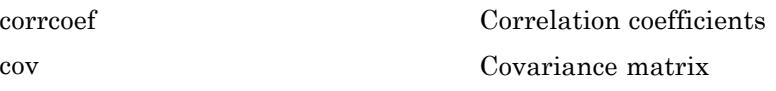

<span id="page-68-0"></span>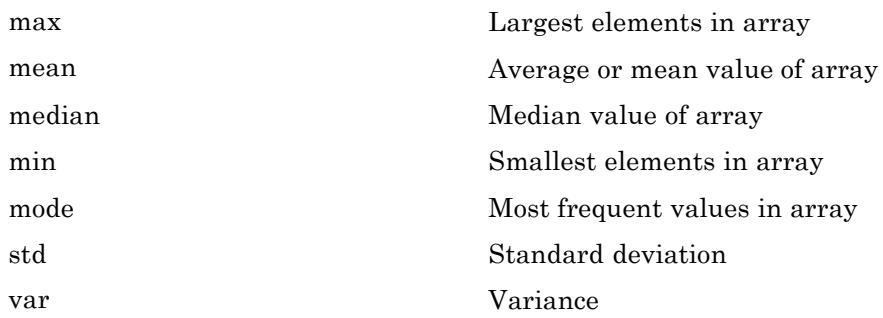

# **Filtering and Convolution**

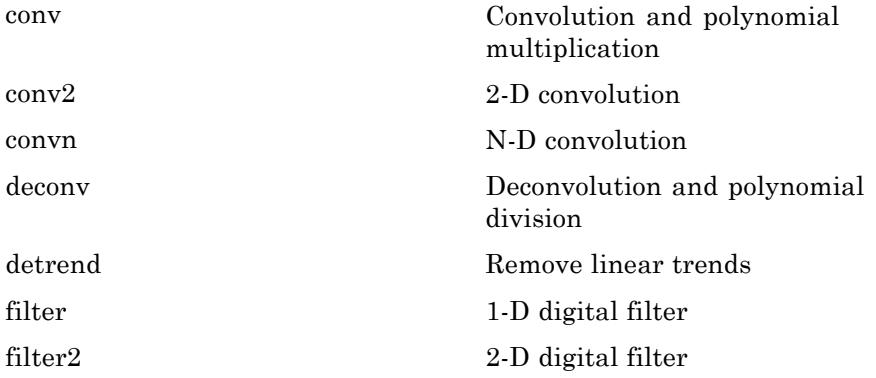

# **Interpolation and Regression**

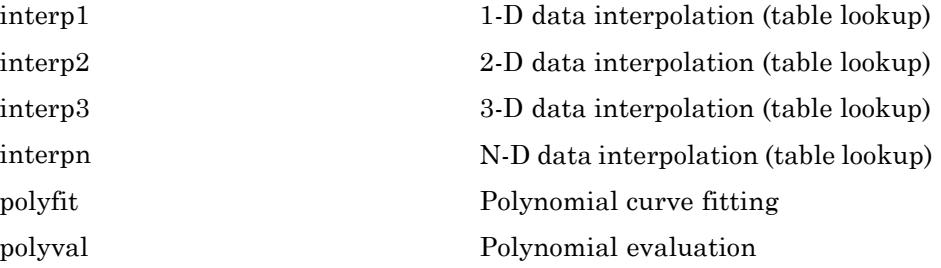

### <span id="page-69-0"></span>**Fourier Transforms**

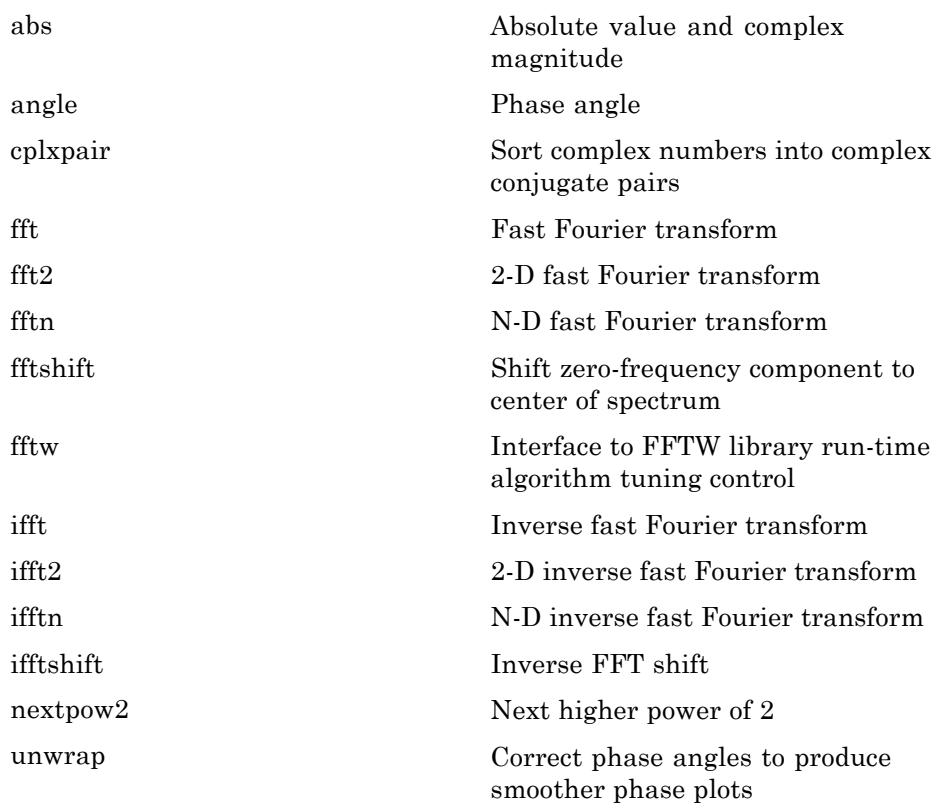

## **Derivatives and Integrals**

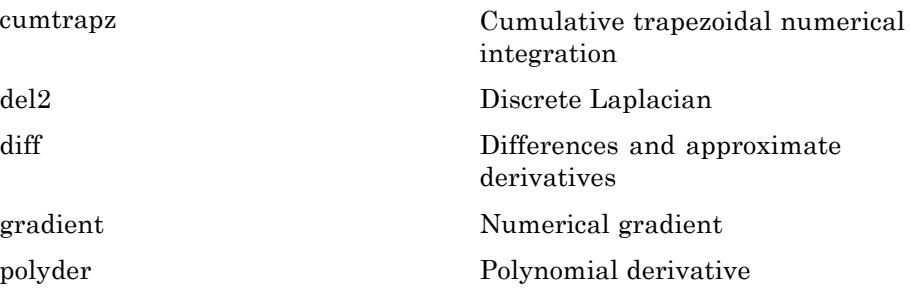

<span id="page-70-0"></span>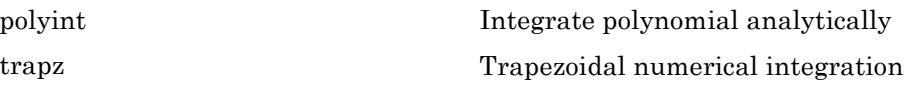

# **Time Series Objects**

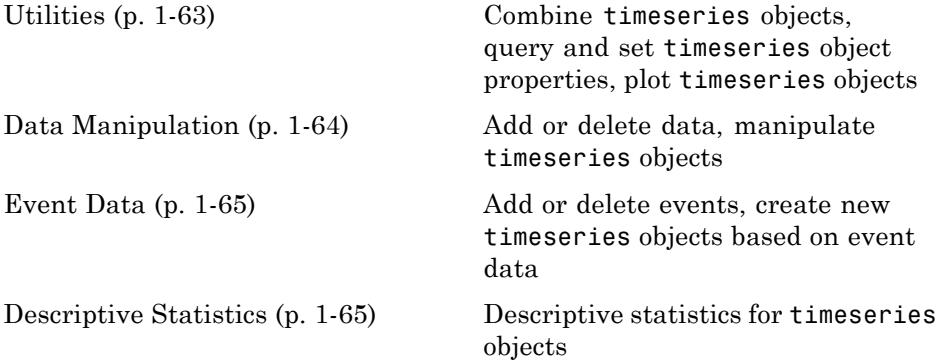

### **Utilities**

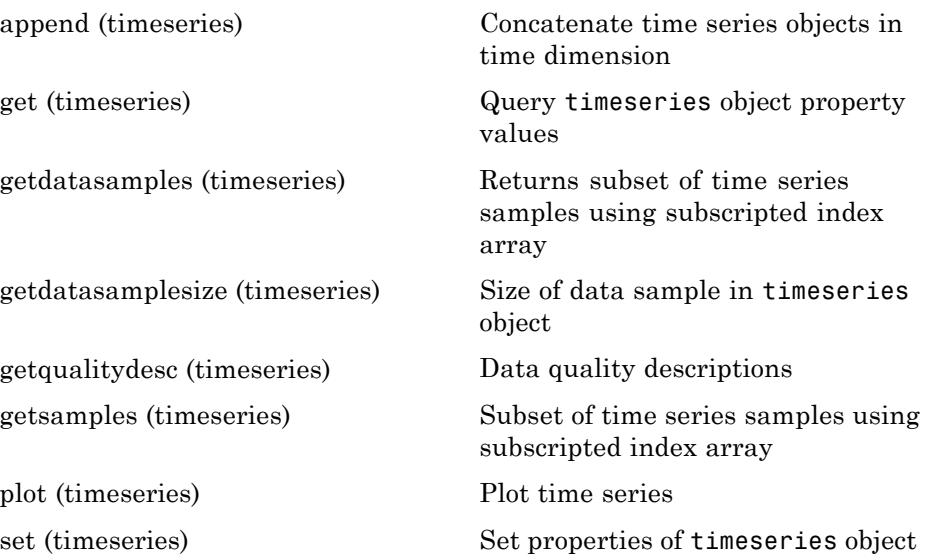

<span id="page-71-0"></span>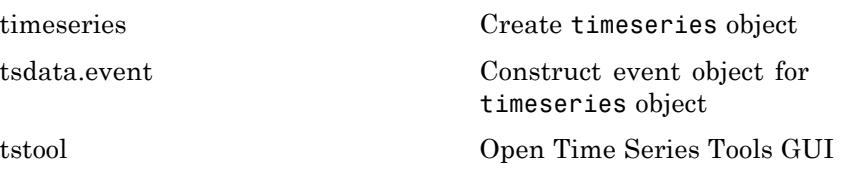

#### **Data Manipulation**

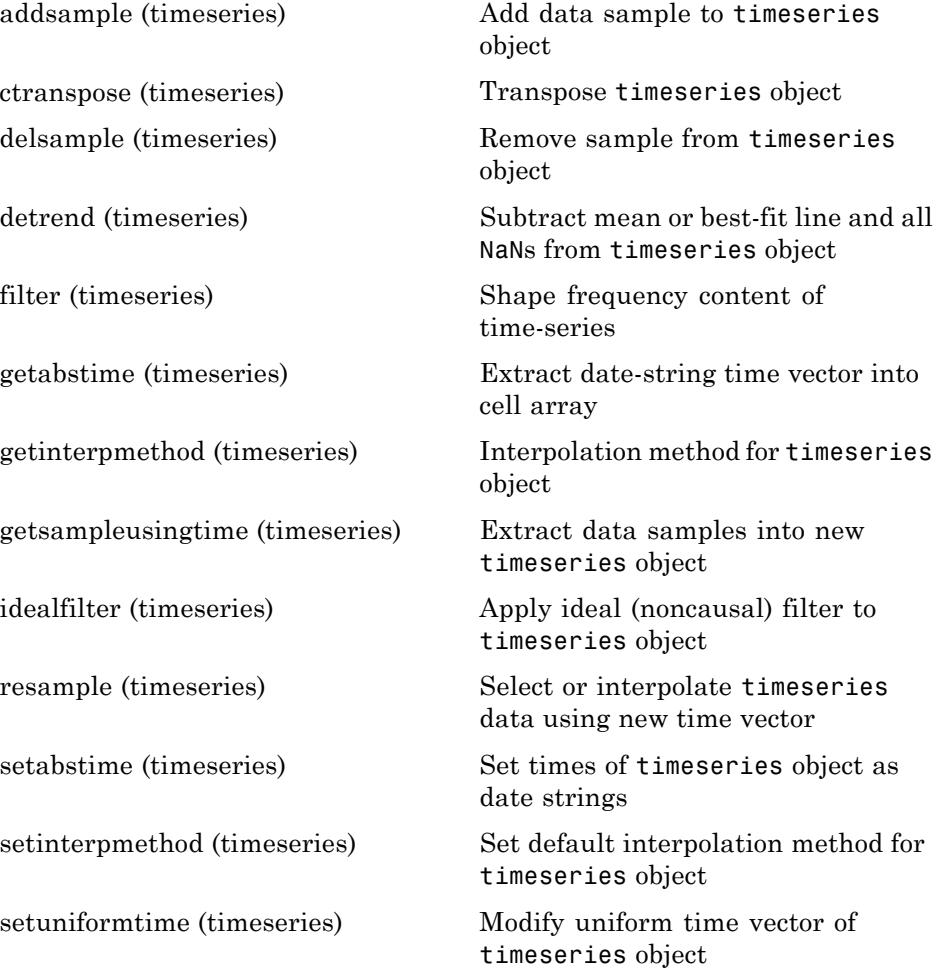
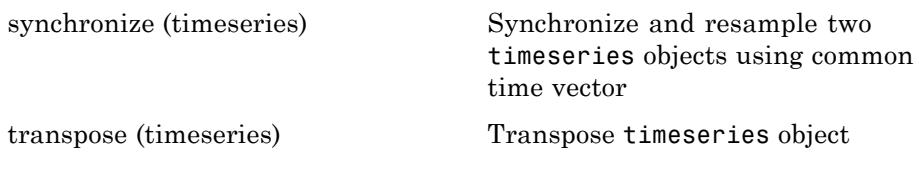

#### **Event Data**

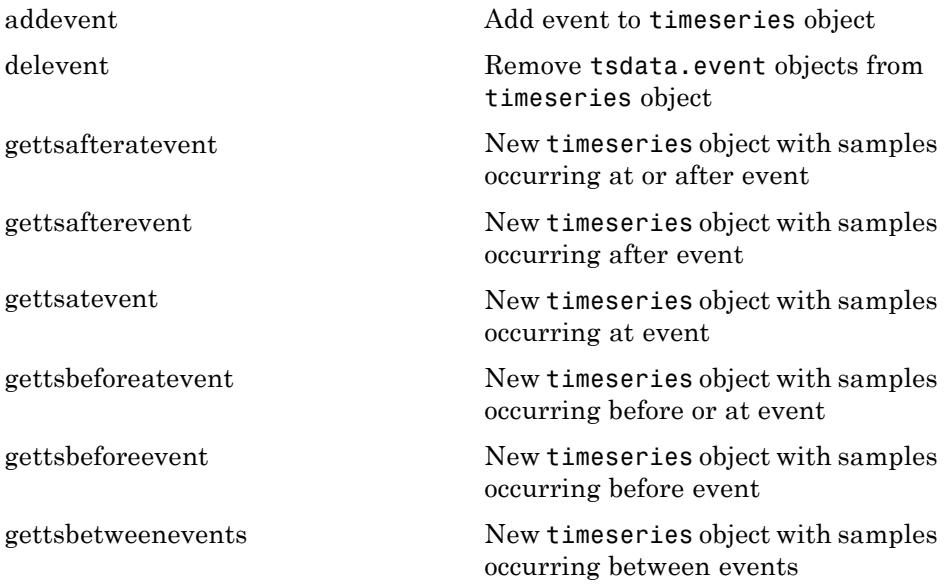

### **Descriptive Statistics**

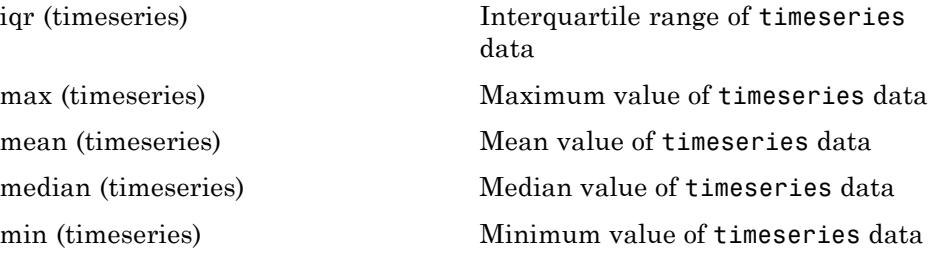

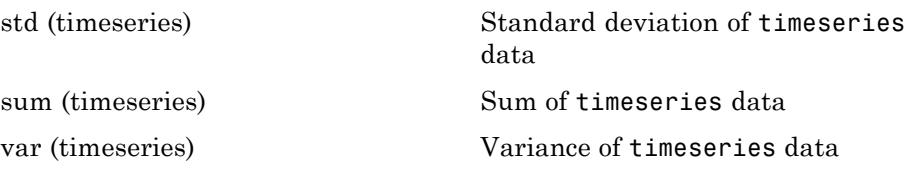

### **Time Series Collections**

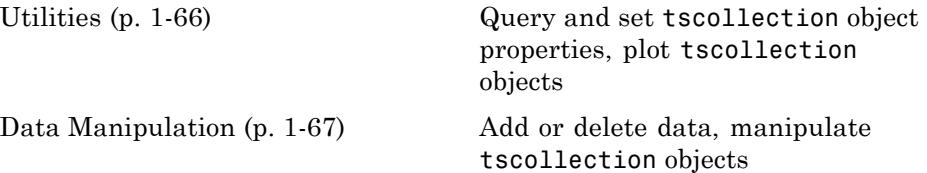

### **Utilities**

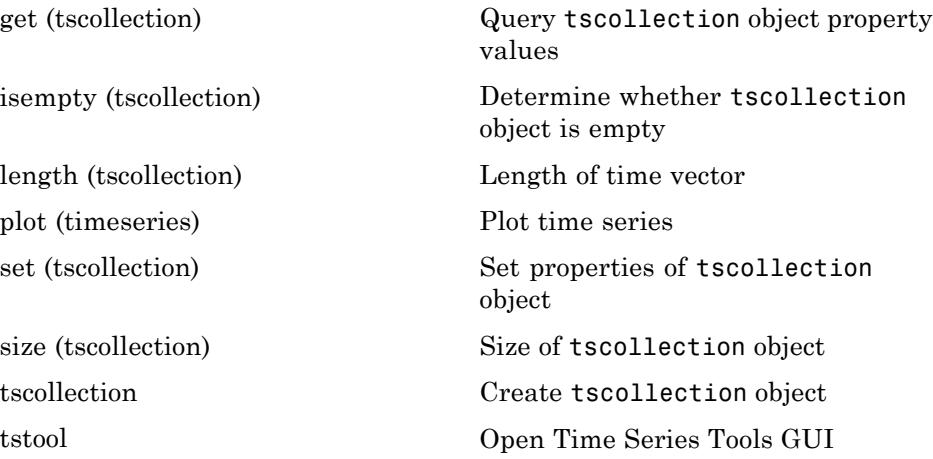

### <span id="page-74-0"></span>**Data Manipulation**

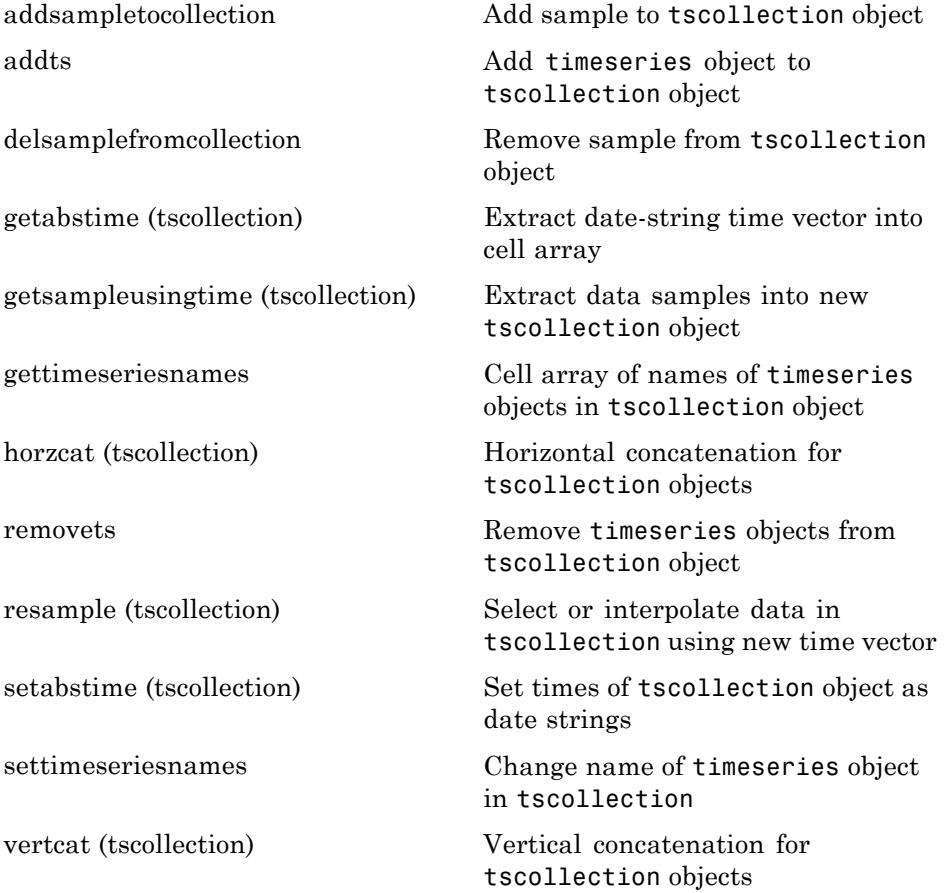

# **Programming and Data Types**

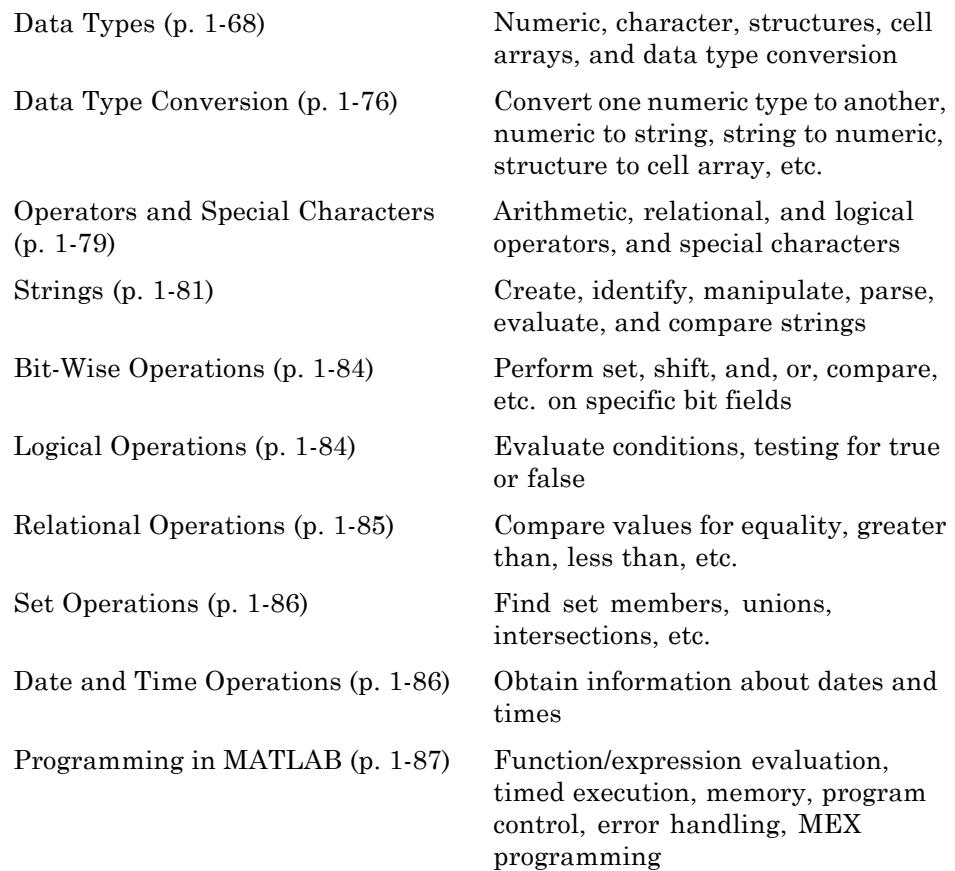

## **Data Types**

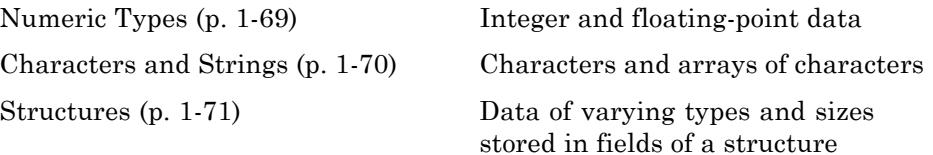

<span id="page-76-0"></span>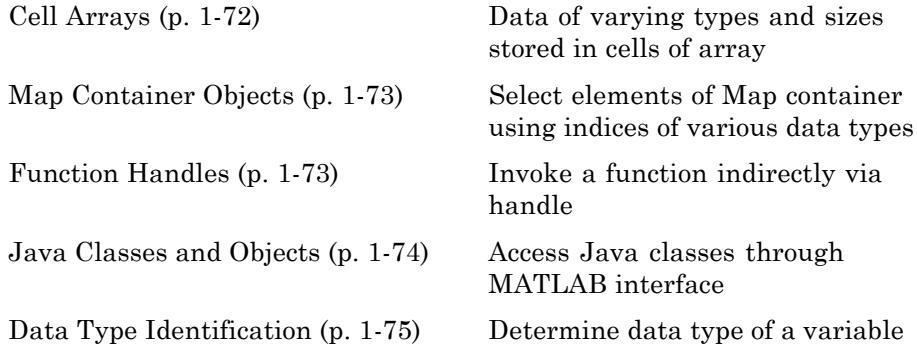

### **Numeric Types**

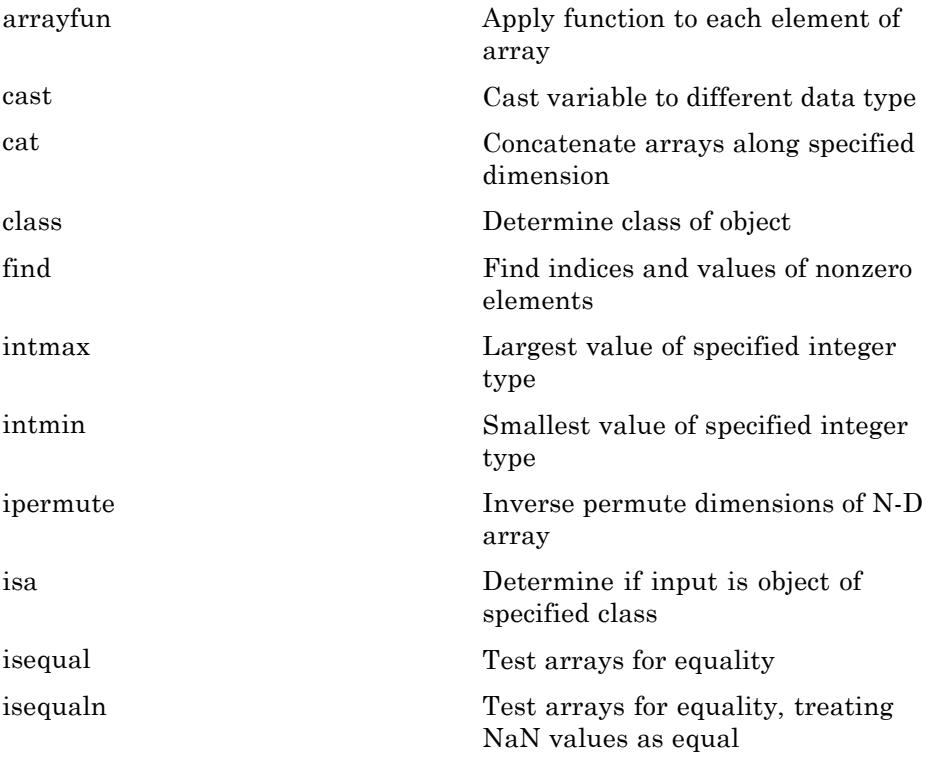

<span id="page-77-0"></span>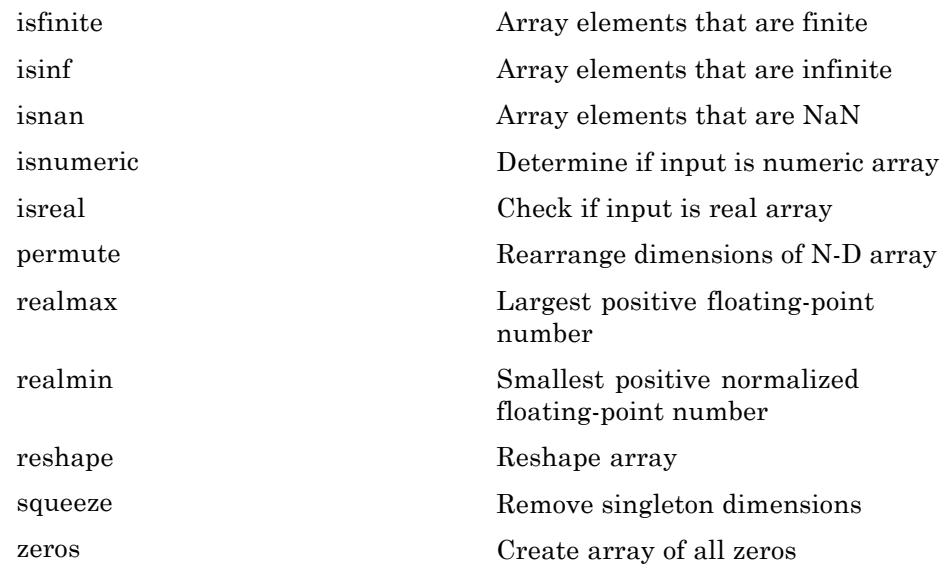

#### **Characters and Strings**

See ["Strings" on page 1-81](#page-88-0) for all string-related functions.

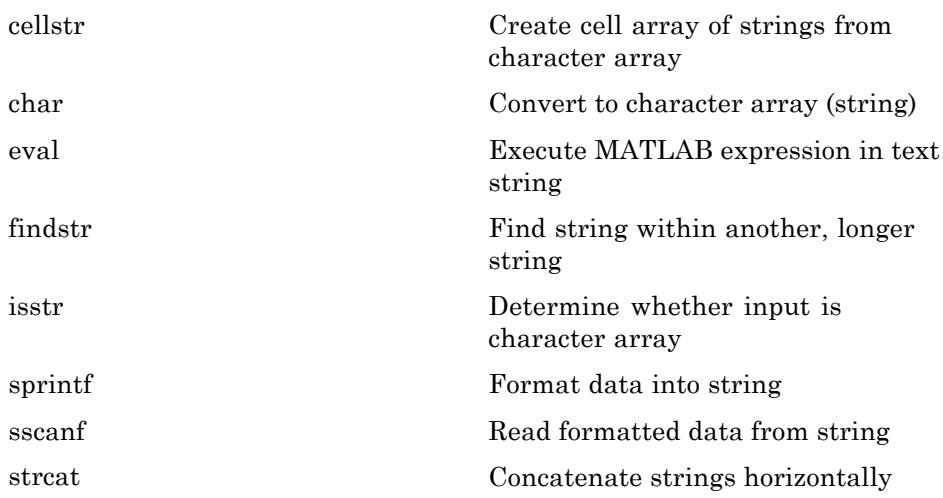

<span id="page-78-0"></span>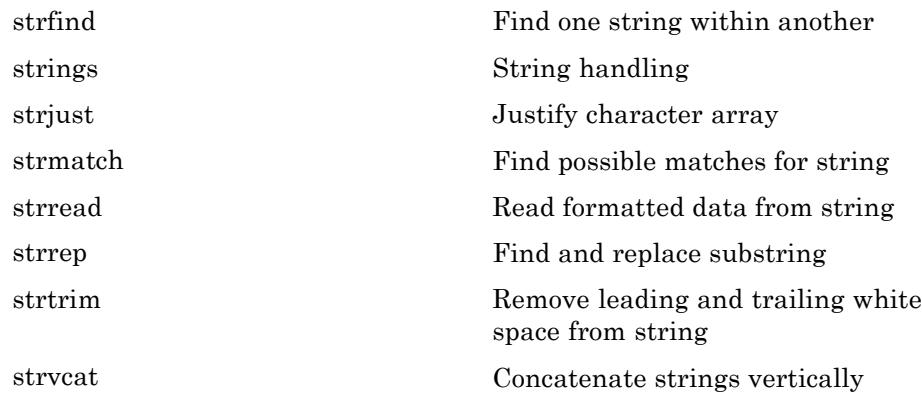

#### **Structures**

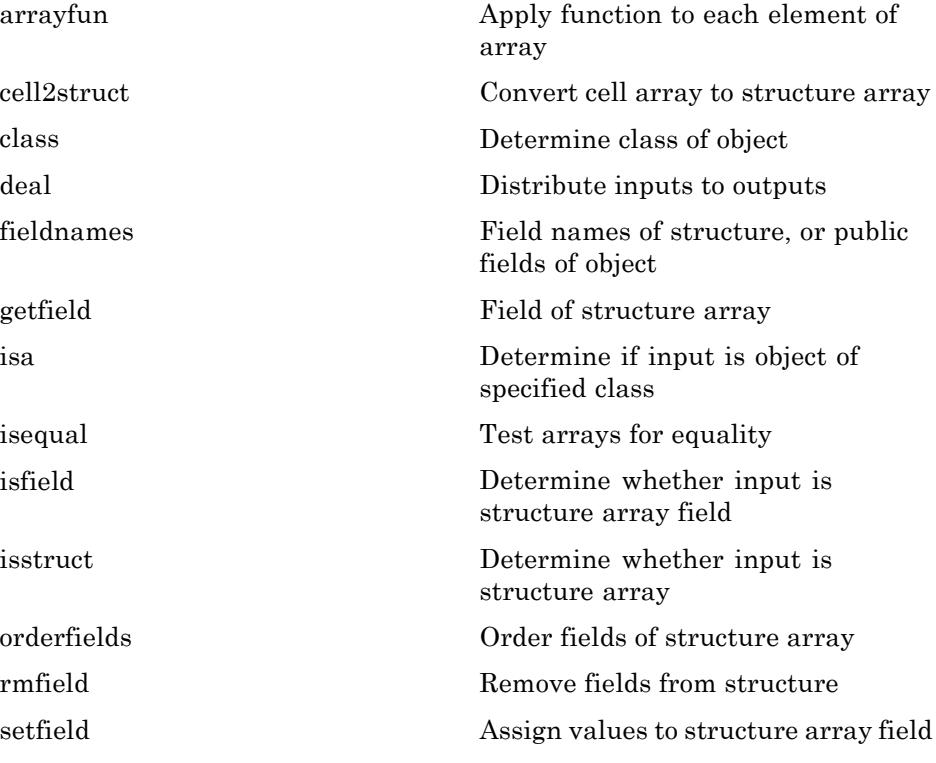

<span id="page-79-0"></span>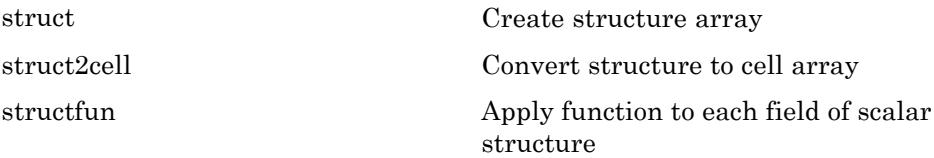

#### **Cell Arrays**

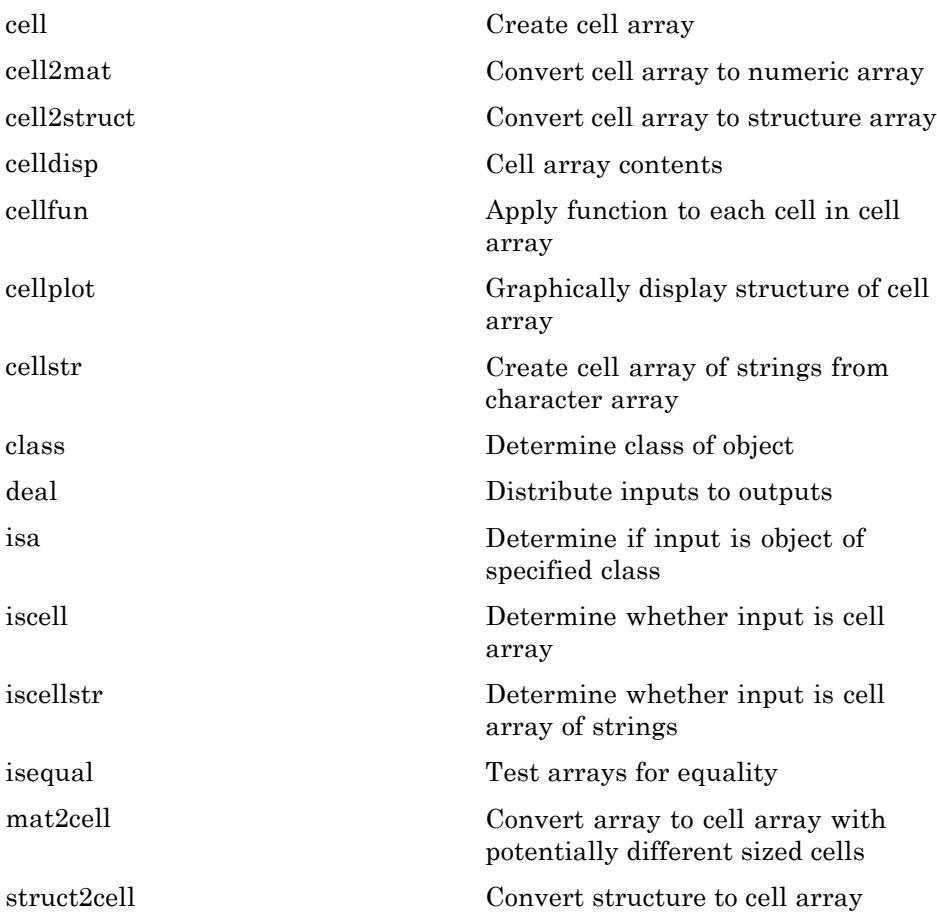

## <span id="page-80-0"></span>**Map Container Objects**

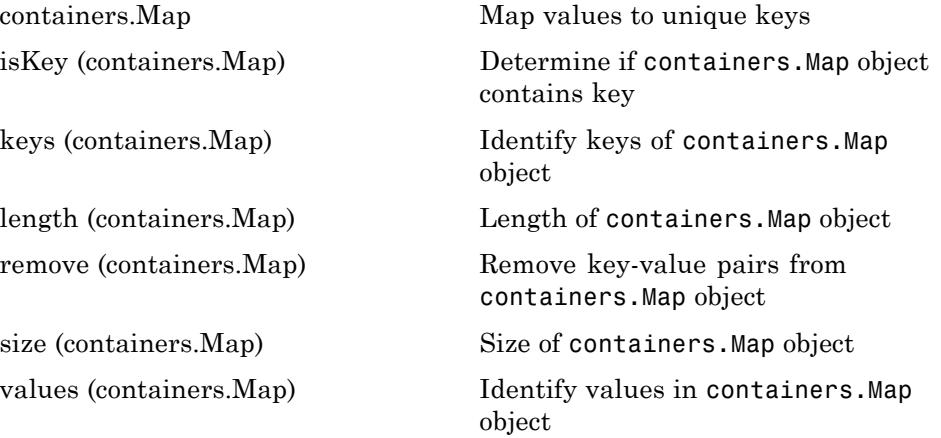

### **Function Handles**

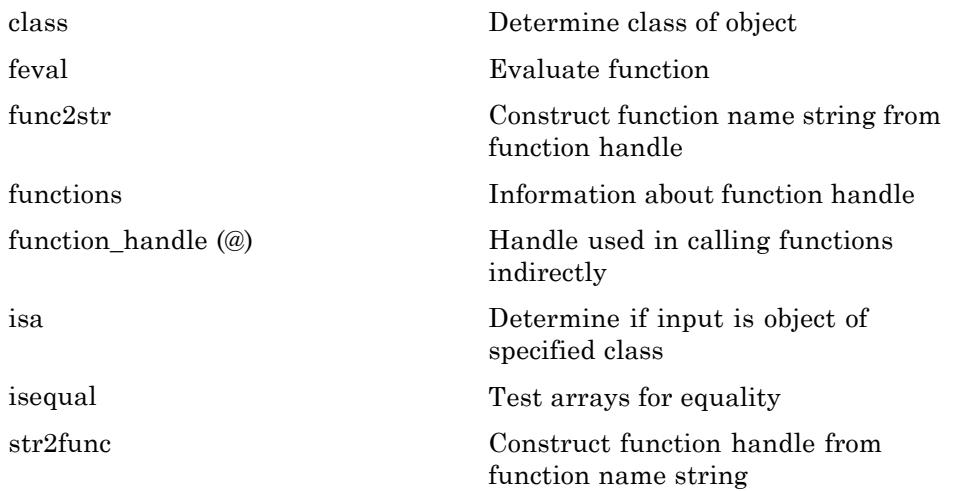

## <span id="page-81-0"></span>**Java Classes and Objects**

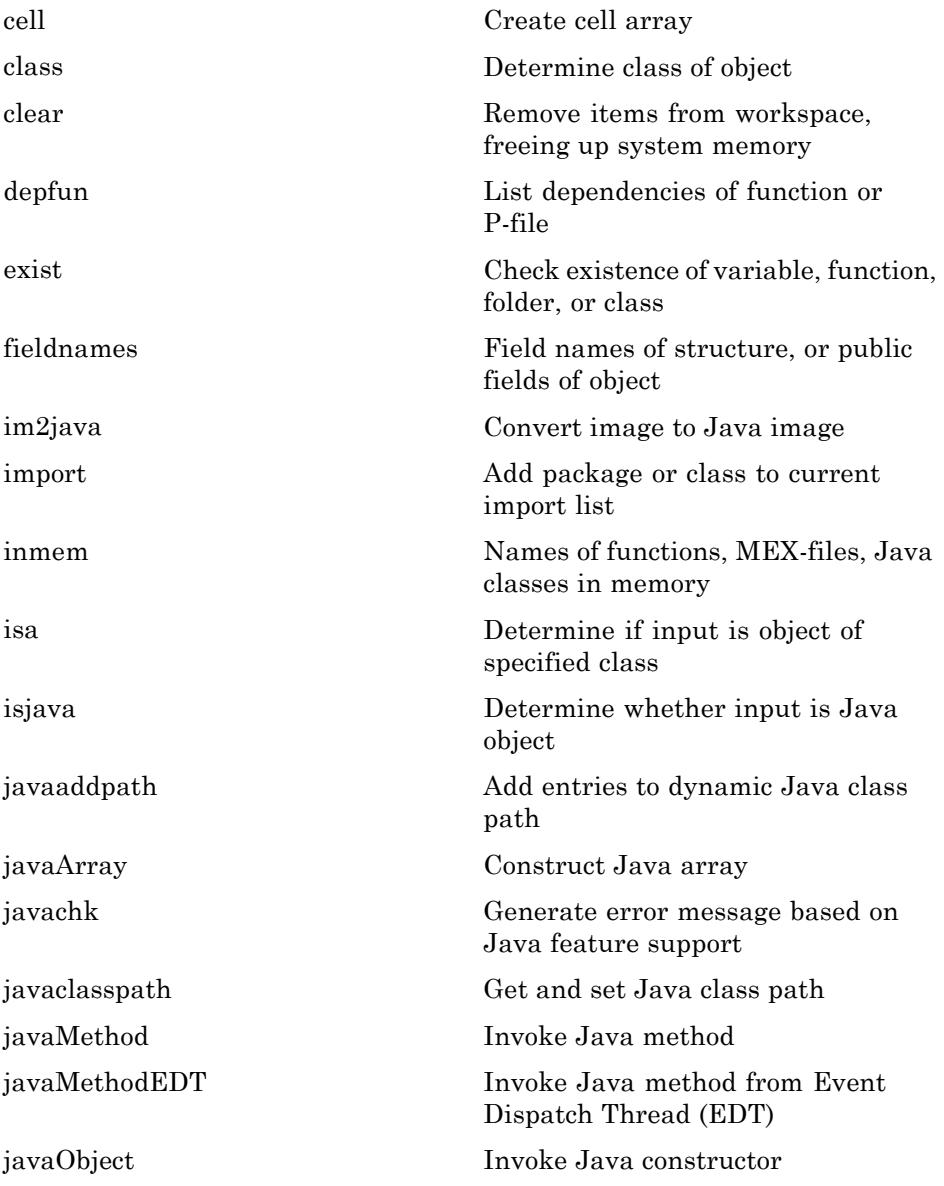

<span id="page-82-0"></span>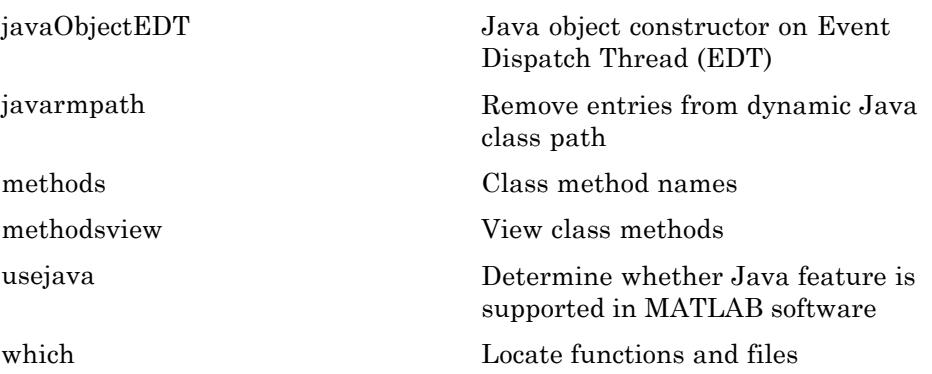

## **Data Type Identification**

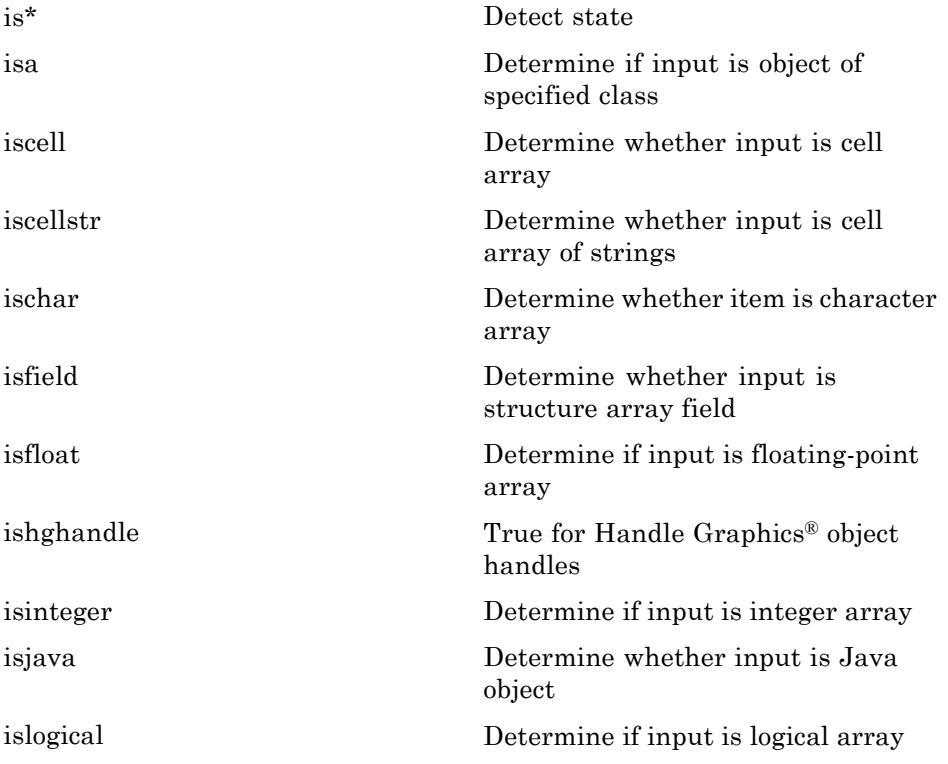

<span id="page-83-0"></span>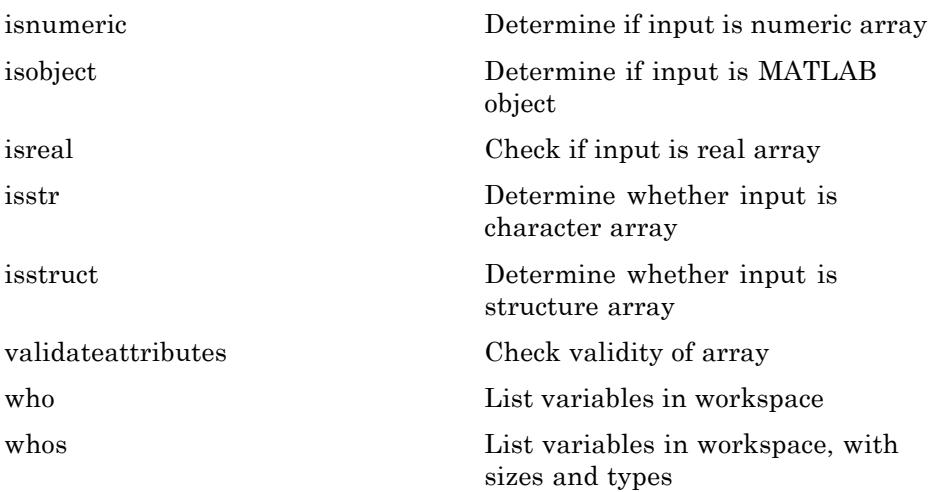

# **Data Type Conversion**

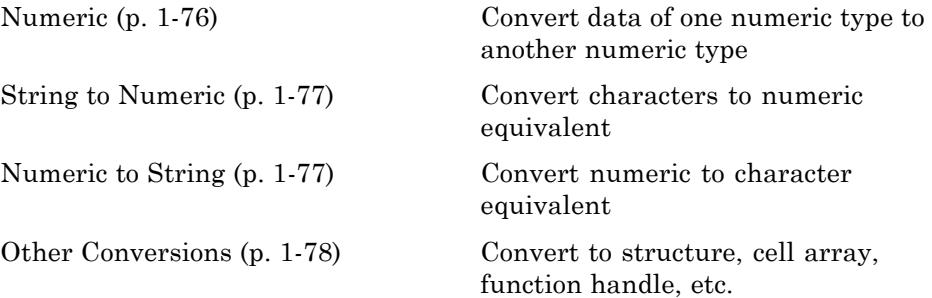

#### **Numeric**

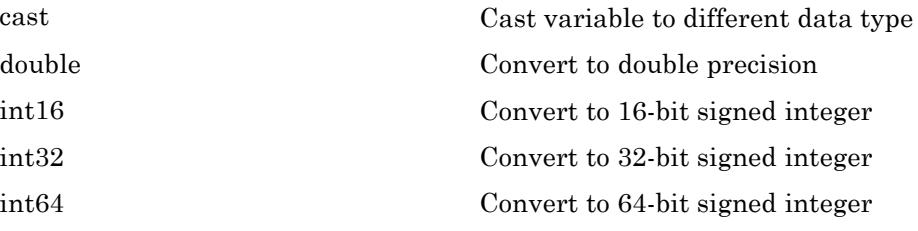

<span id="page-84-0"></span>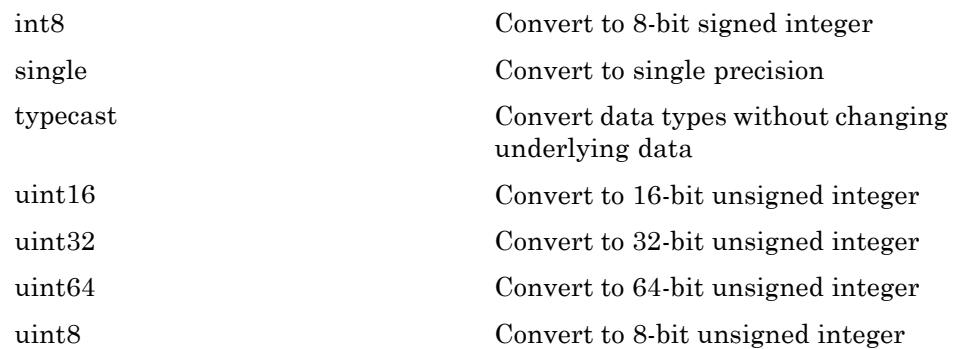

#### **String to Numeric**

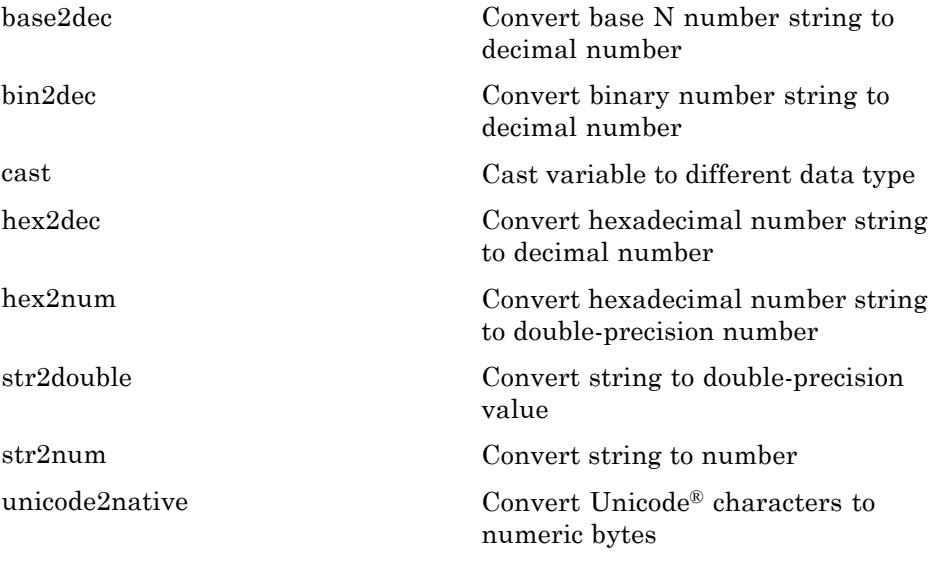

### **Numeric to String**

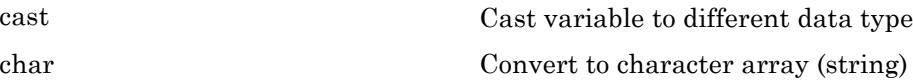

<span id="page-85-0"></span>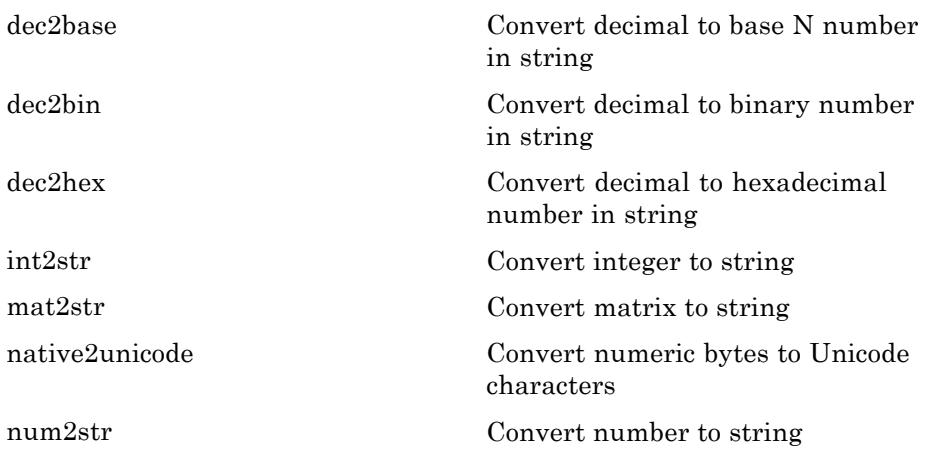

### **Other Conversions**

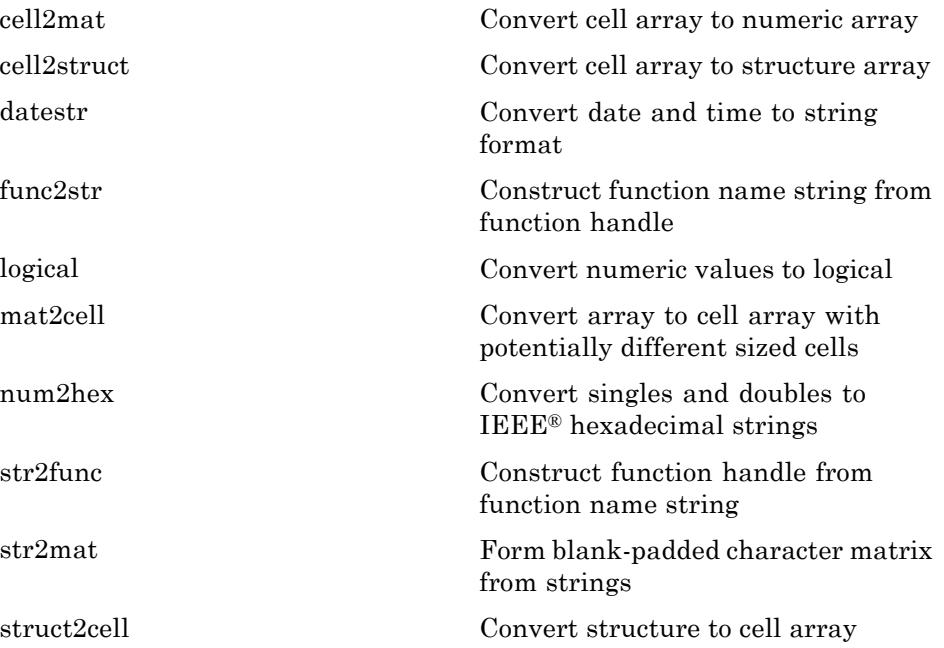

## <span id="page-86-0"></span>**Operators and Special Characters**

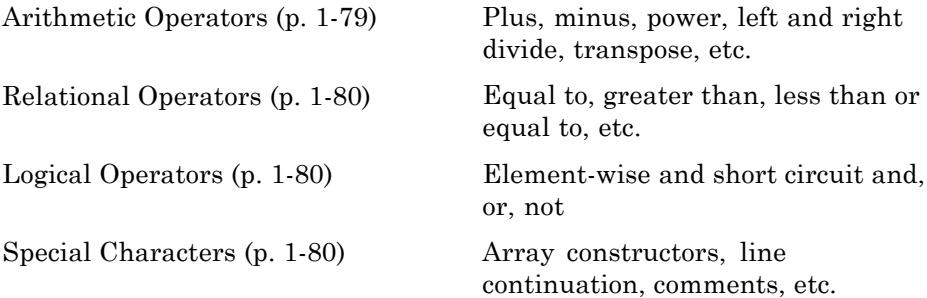

#### **Arithmetic Operators**

Arithmetic Operators +  $\cdot$  \* / \ ^ ' Matrix and array arithmetic

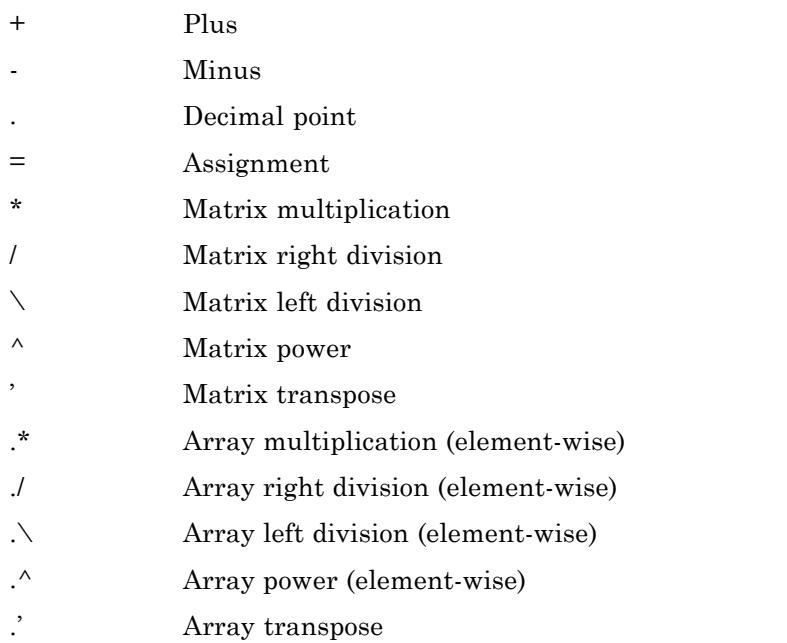

#### <span id="page-87-0"></span>**Relational Operators**

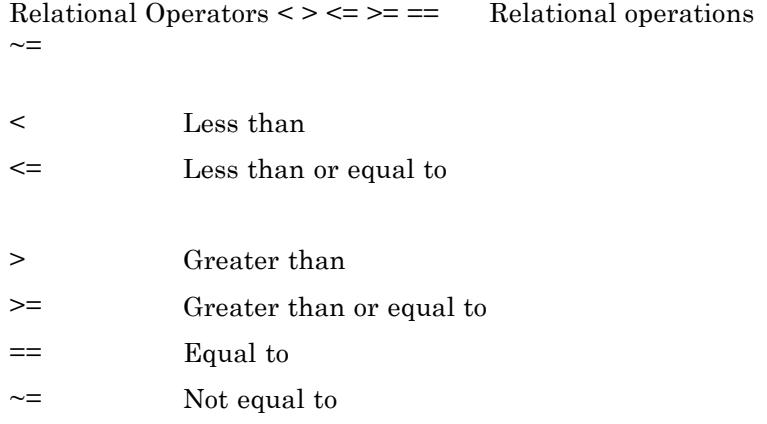

#### **Logical Operators**

See also ["Logical Operations" on page 1-84](#page-91-0) for functions like xor, all, any, etc.

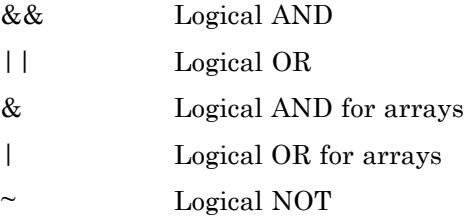

#### **Special Characters**

Special Characters  $[ \ ]$  ( )  $\{ \} = ' \dots ,;$  Special characters [:%! @](#page-207-0)

- [:](#page-207-0) Create vectors, subscript arrays, specify for-loop iterations
- [\( \)](#page-207-0) Pass function arguments, prioritize operators
- [\[ \]](#page-207-0) Construct array, concatenate elements, specify multiple outputs from function

<span id="page-88-0"></span>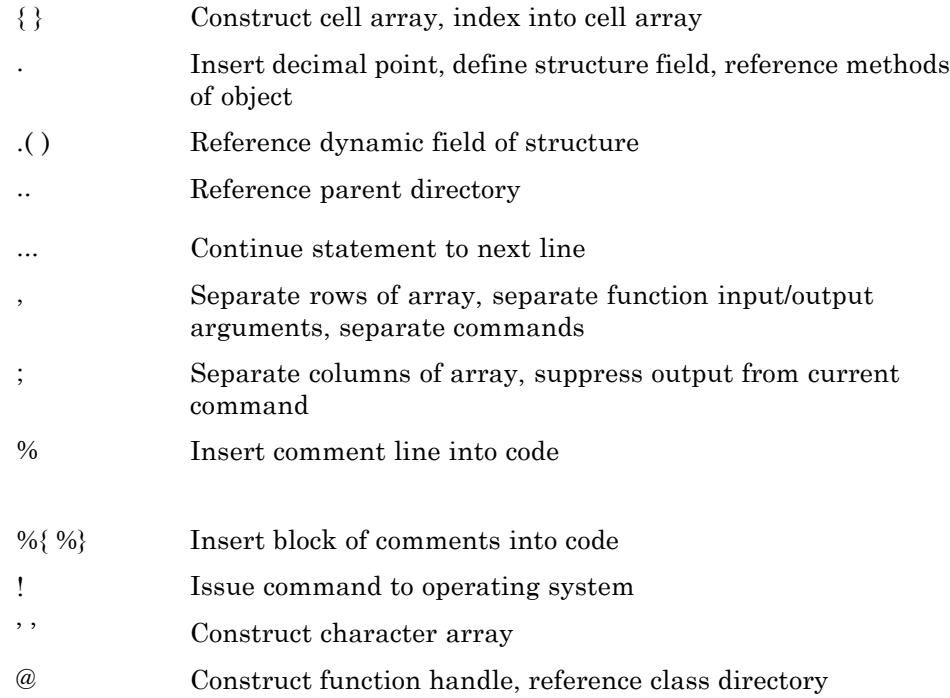

# **Strings**

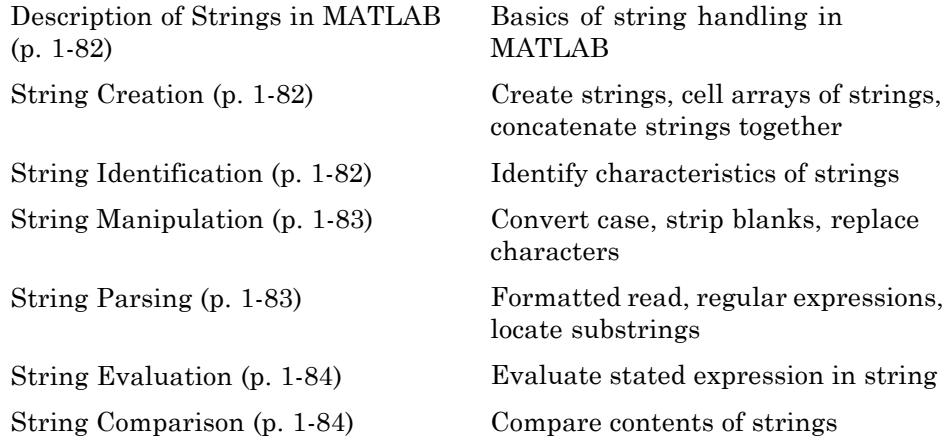

#### <span id="page-89-0"></span>**Description of Strings in MATLAB**

[strings](#page-4484-0) String handling

#### **String Creation**

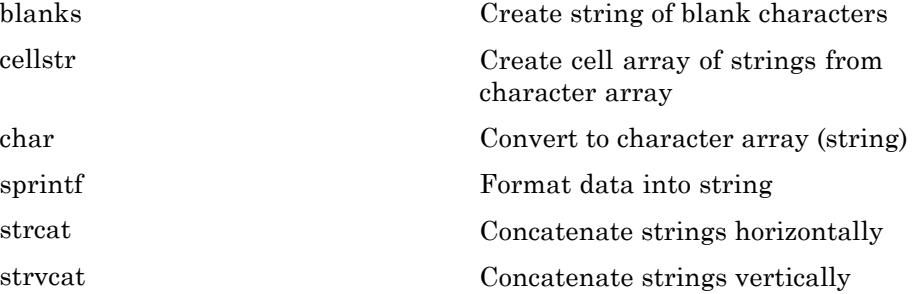

#### **String Identification**

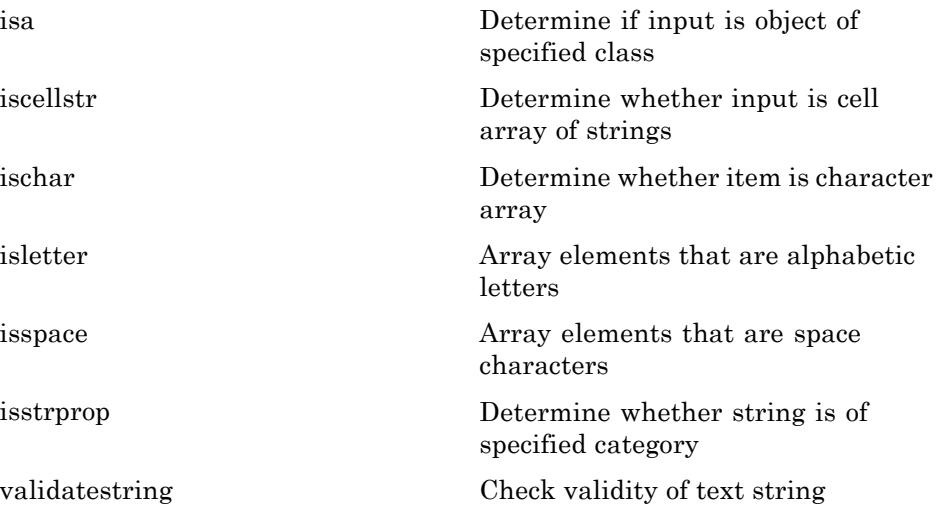

#### <span id="page-90-0"></span>**String Manipulation**

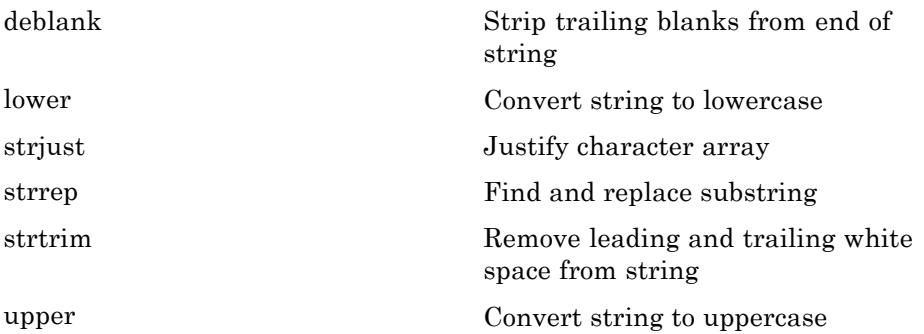

#### **String Parsing**

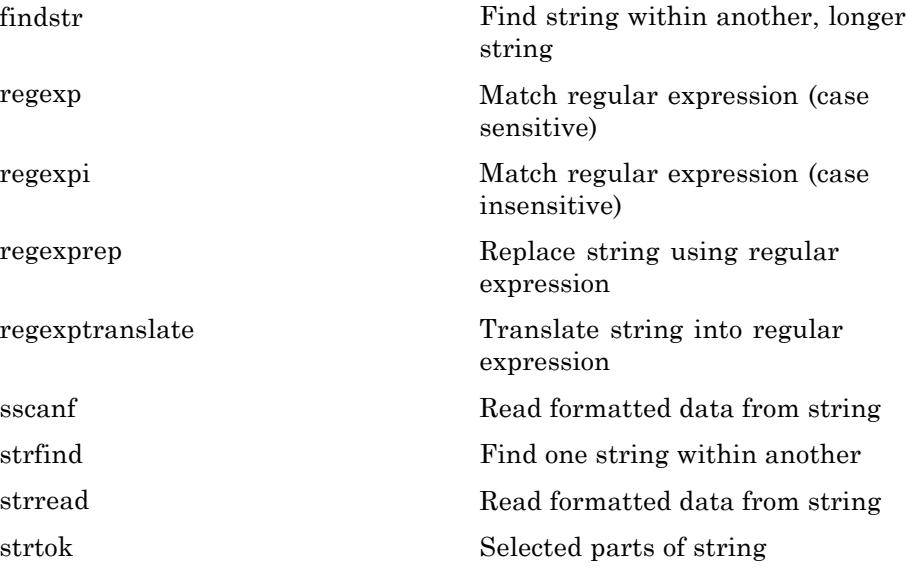

#### <span id="page-91-0"></span>**String Evaluation**

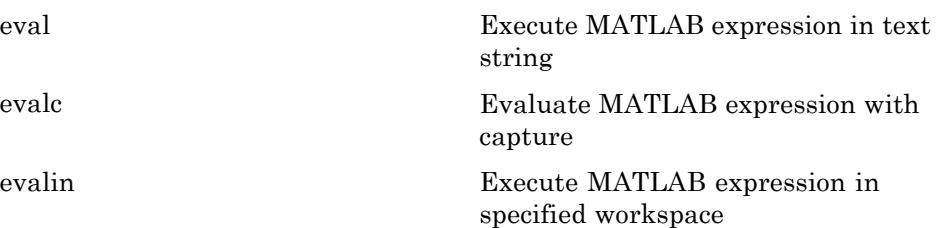

#### **String Comparison**

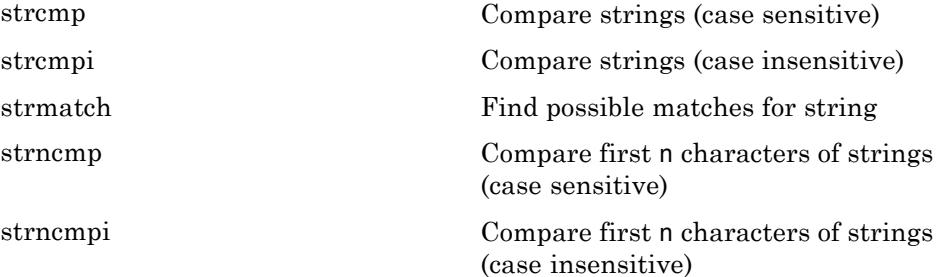

## **Bit-Wise Operations**

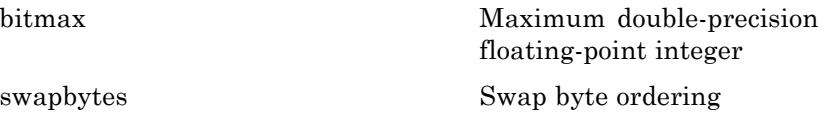

## **Logical Operations**

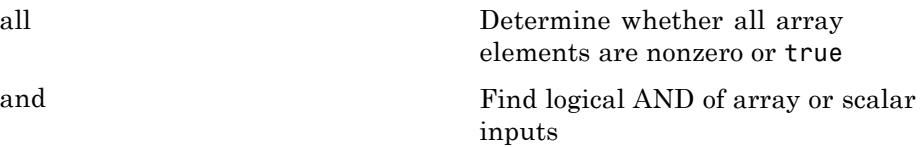

<span id="page-92-0"></span>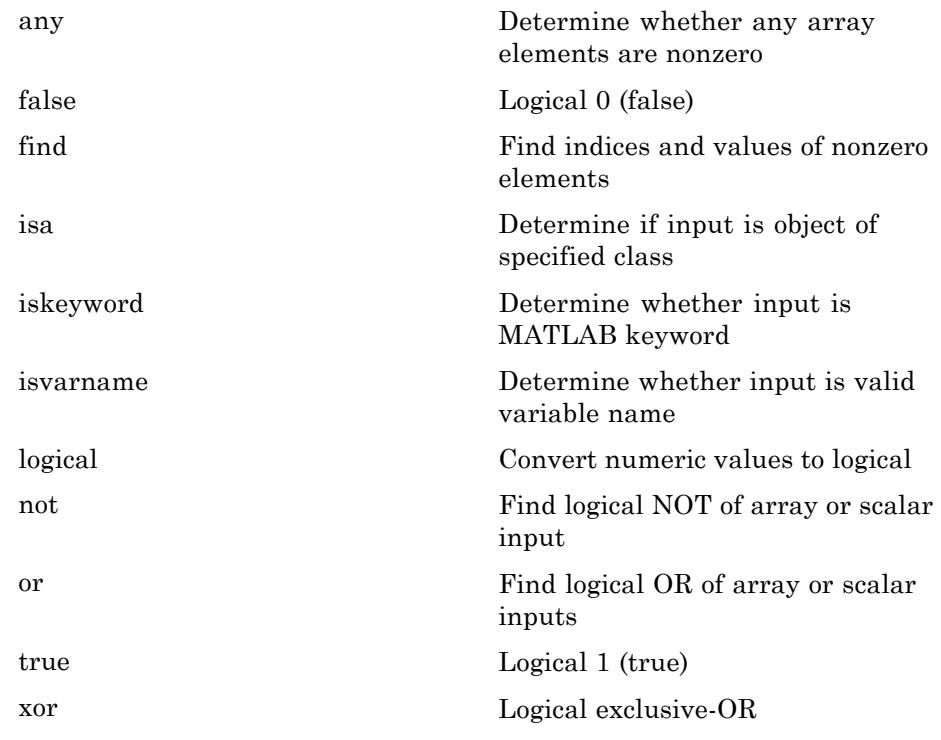

See ["Operators and Special Characters" on page 1-79](#page-86-0) for logical operators.

## **Relational Operations**

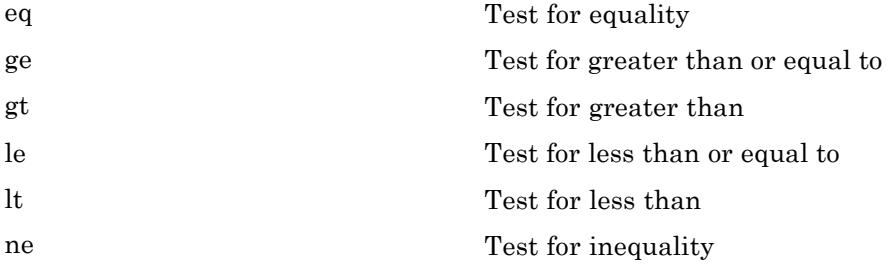

<span id="page-93-0"></span>See ["Operators and Special Characters"](#page-86-0) on page 1[-79](#page-86-0) for relational operators.

## **Set Operations**

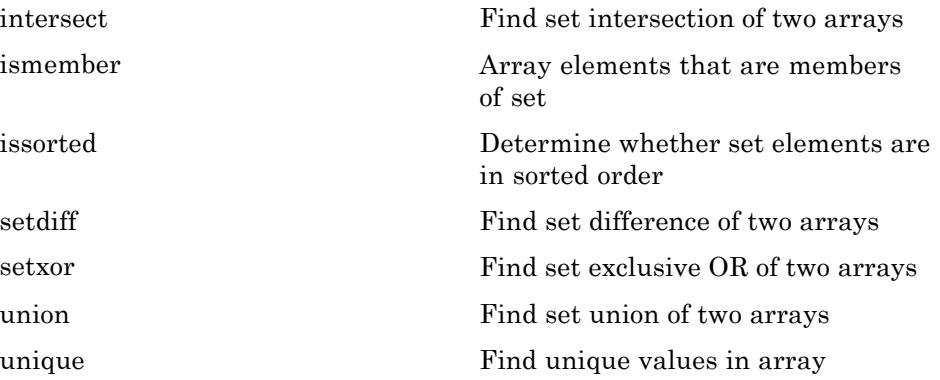

## **Date and Time Operations**

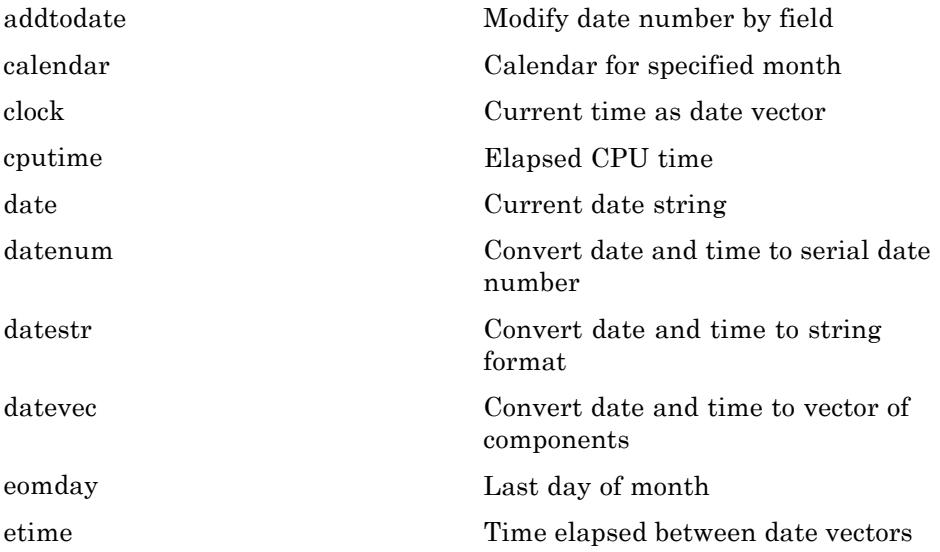

<span id="page-94-0"></span>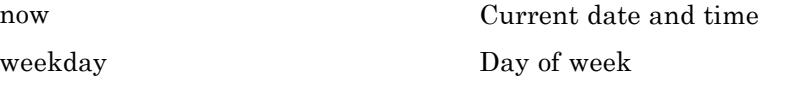

## **Programming in MATLAB**

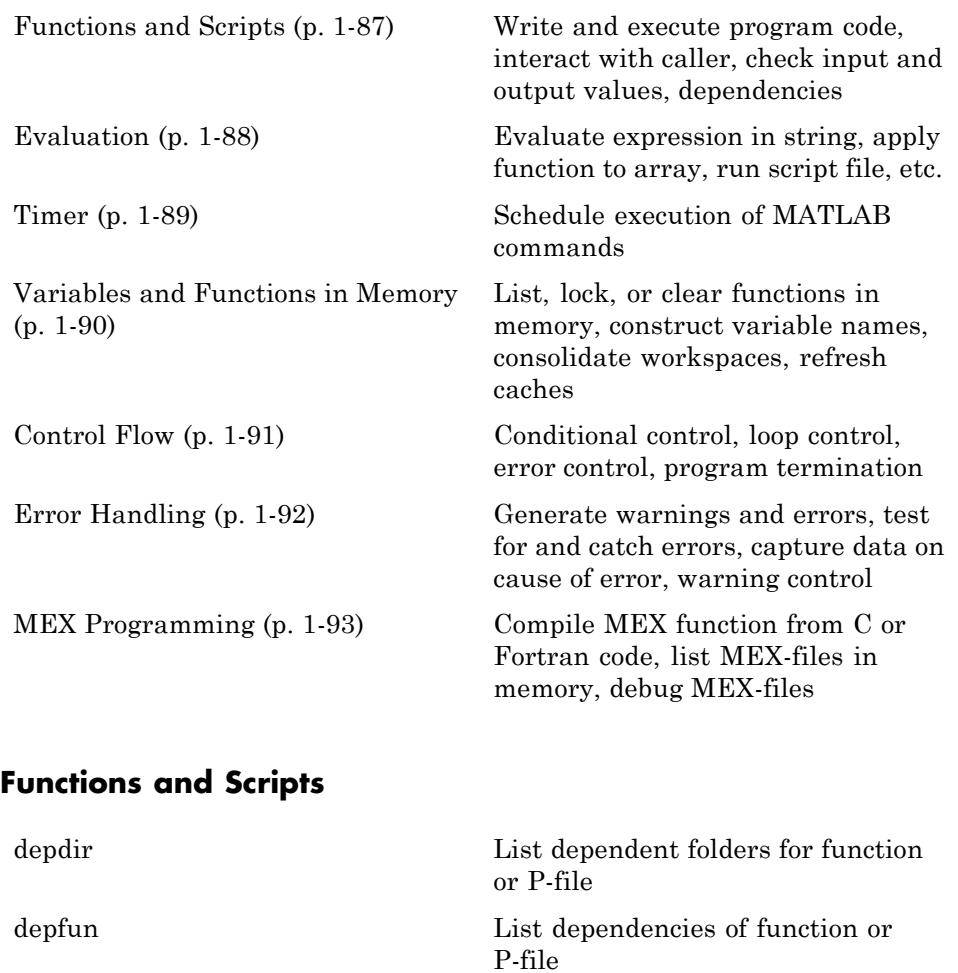

[echo](#page-1483-0) Display statements during function execution

<span id="page-95-0"></span>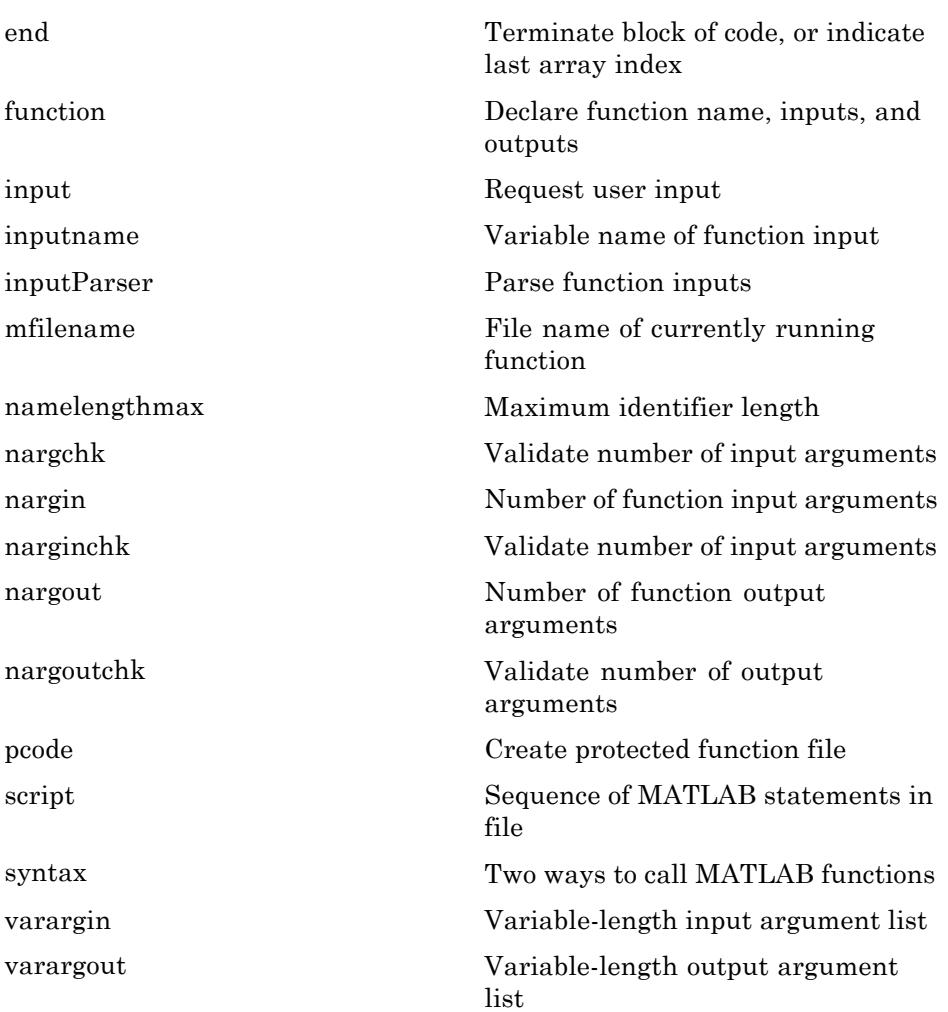

### **Evaluation**

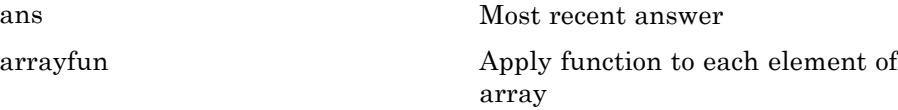

<span id="page-96-0"></span>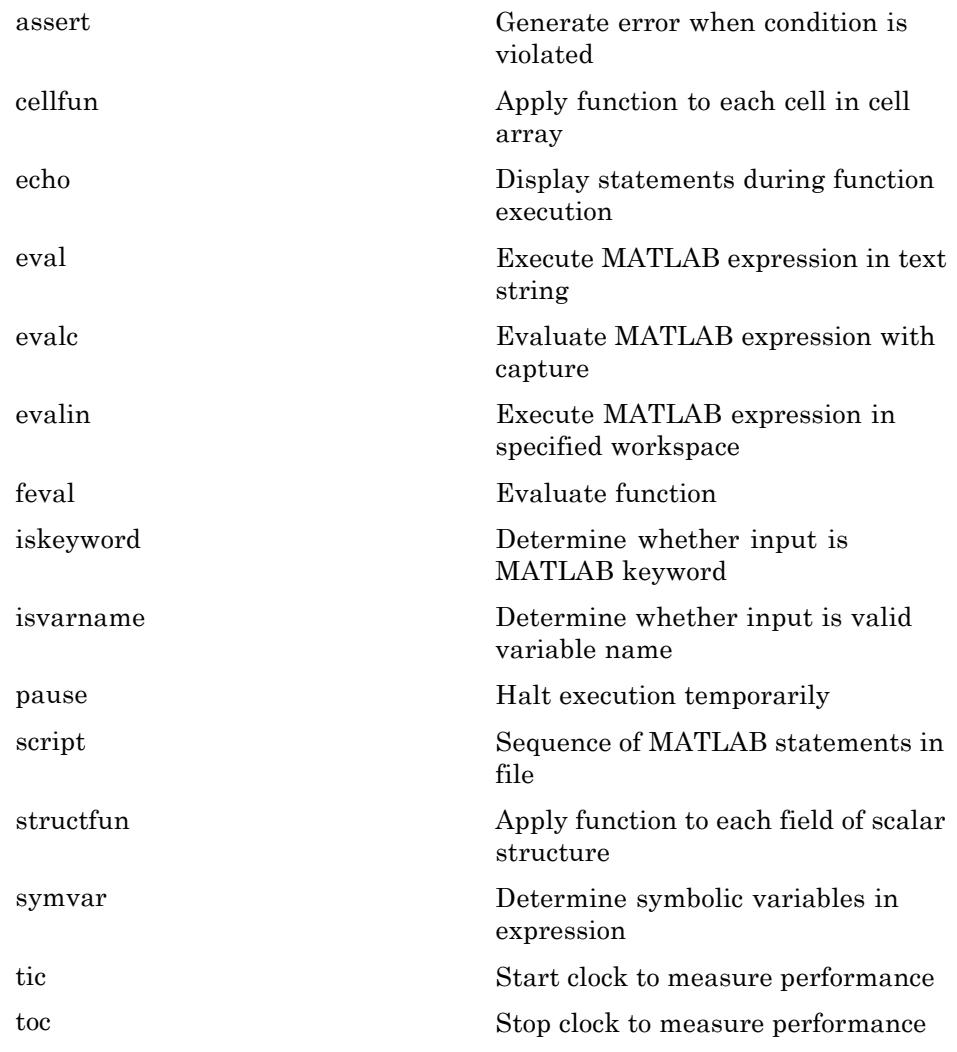

#### **Timer**

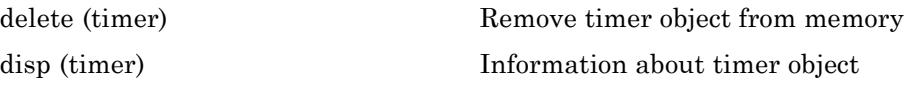

<span id="page-97-0"></span>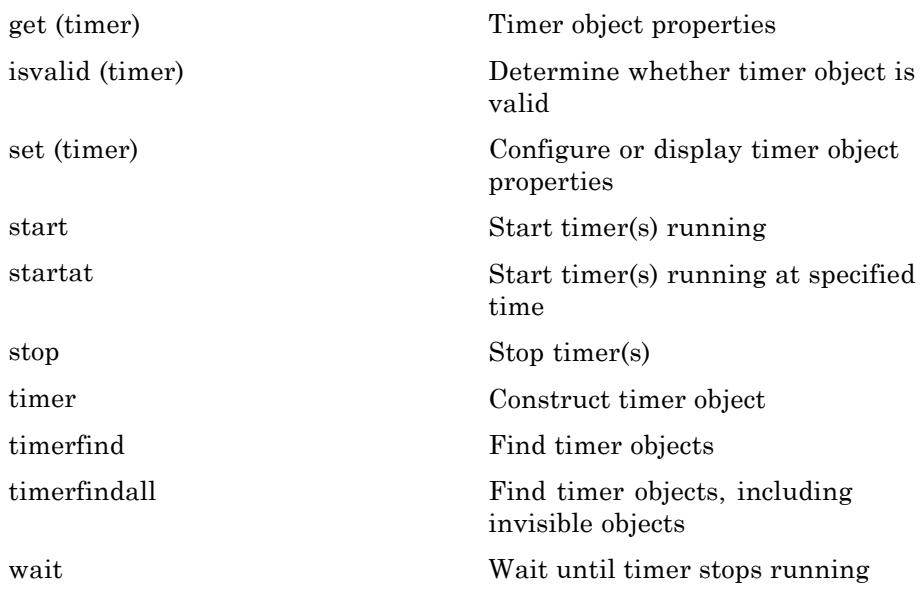

#### **Variables and Functions in Memory**

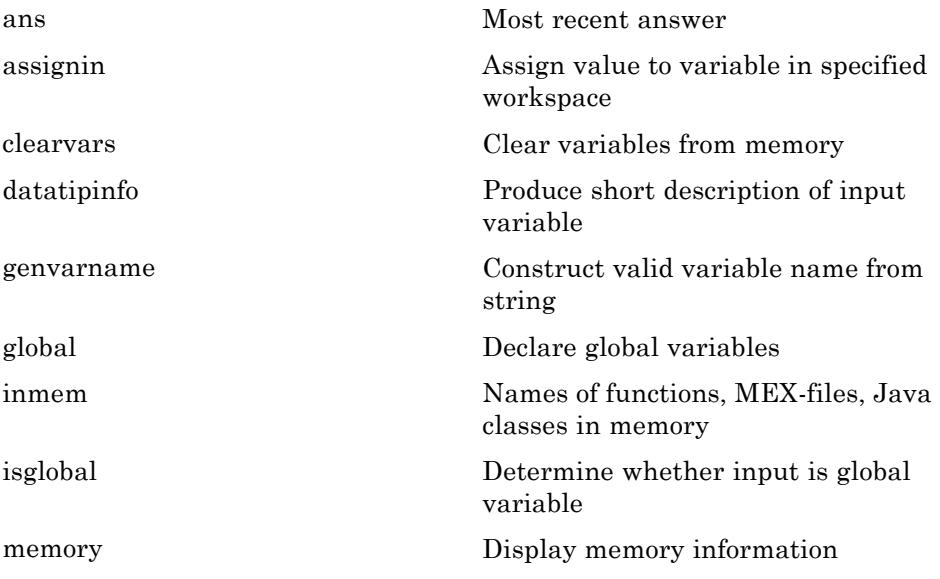

<span id="page-98-0"></span>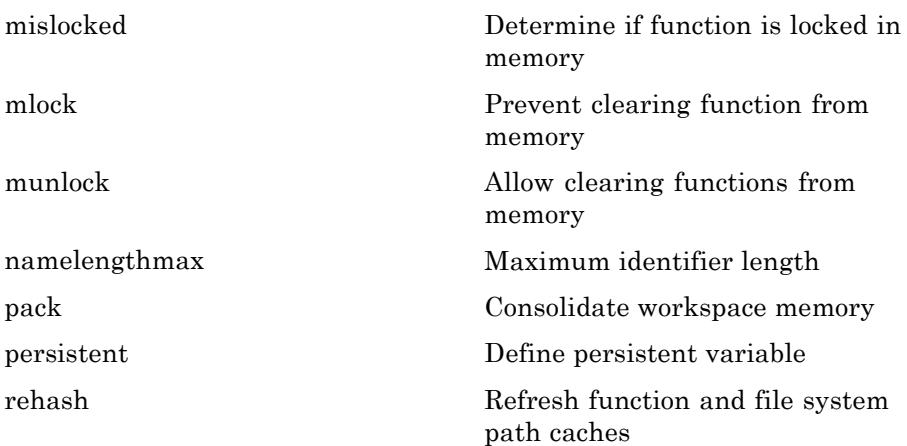

### **Control Flow**

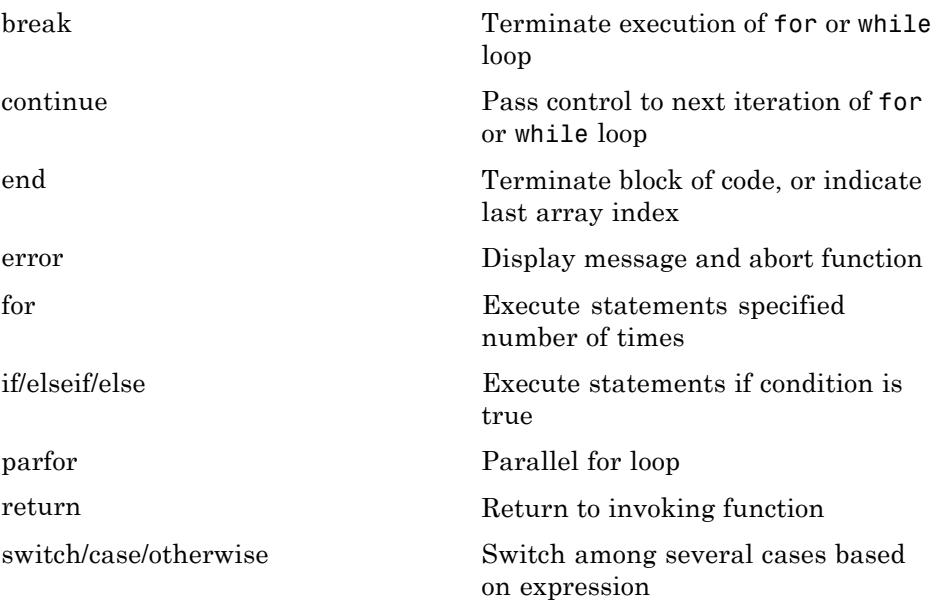

<span id="page-99-0"></span>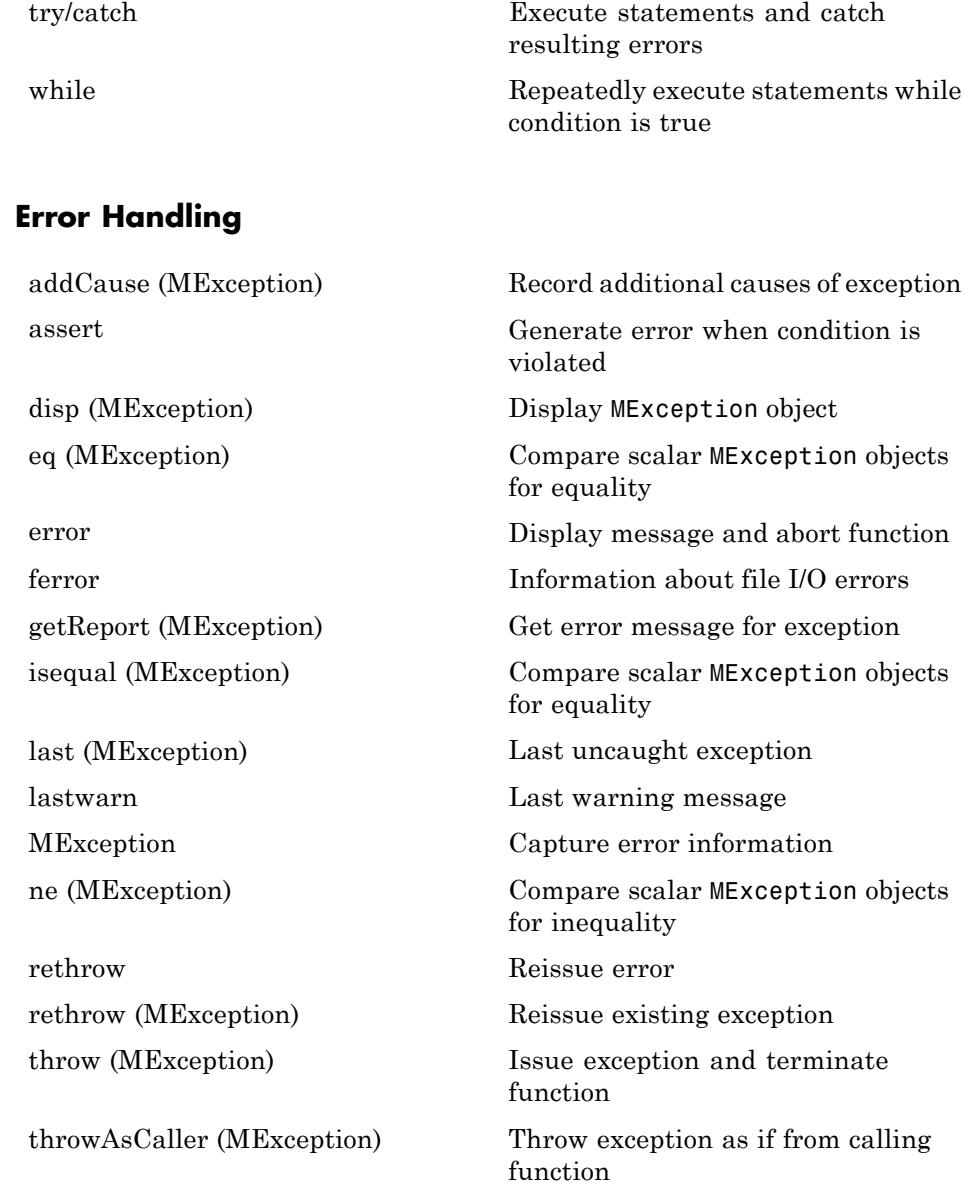

<span id="page-100-0"></span>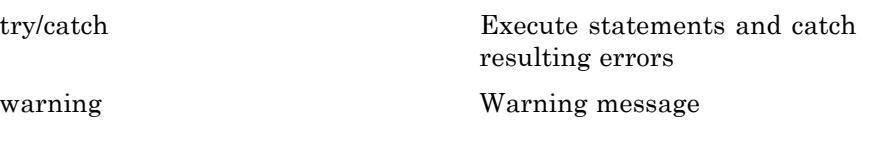

## **MEX Programming**

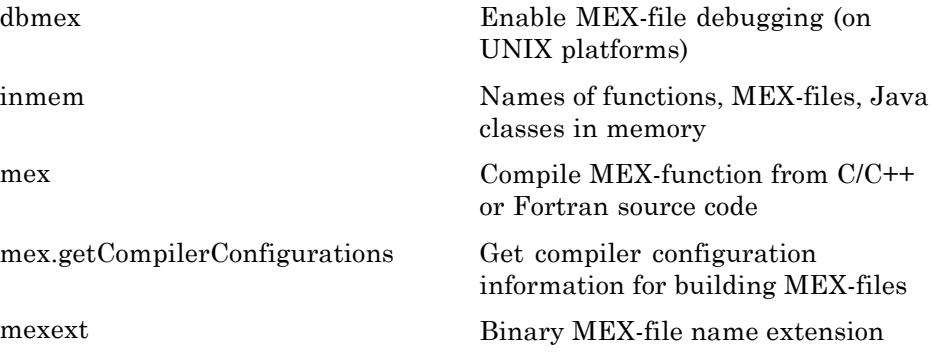

# **Object-Oriented Programming**

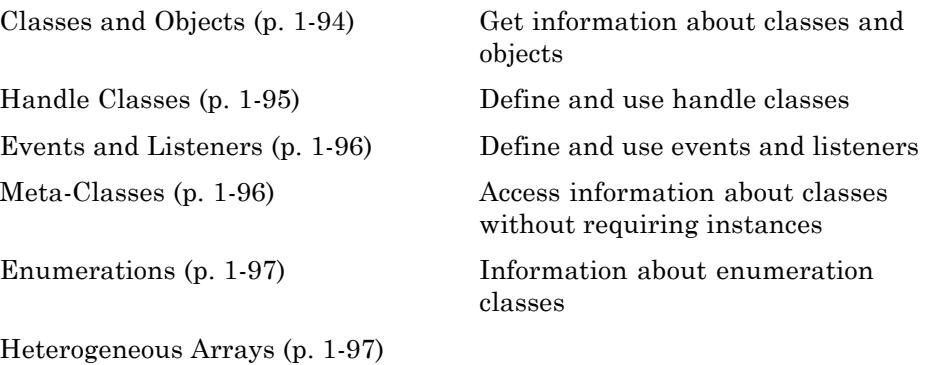

## **Classes and Objects**

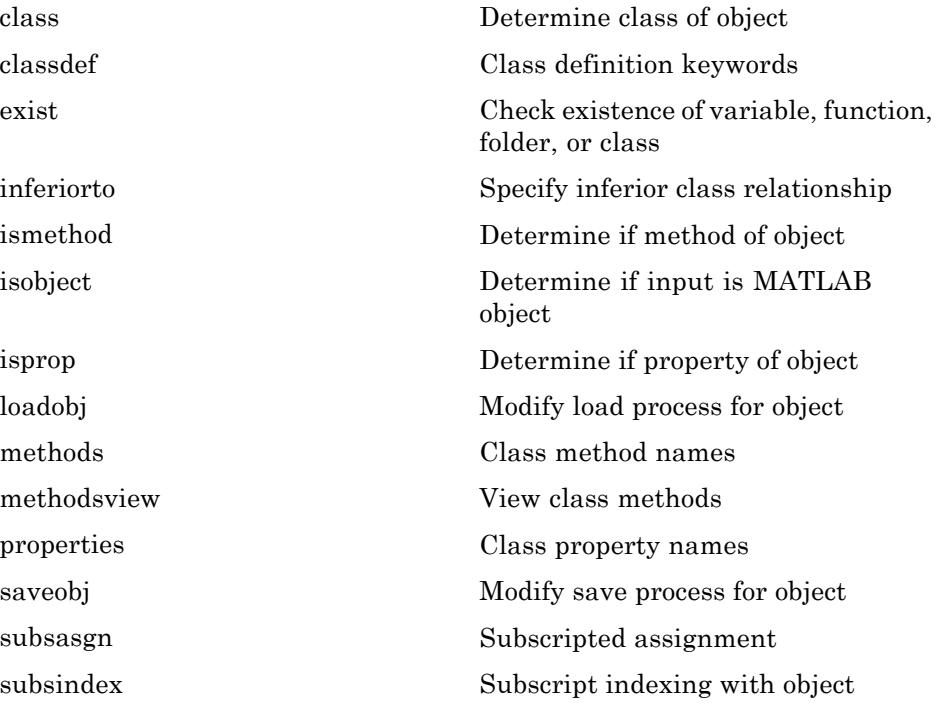

<span id="page-102-0"></span>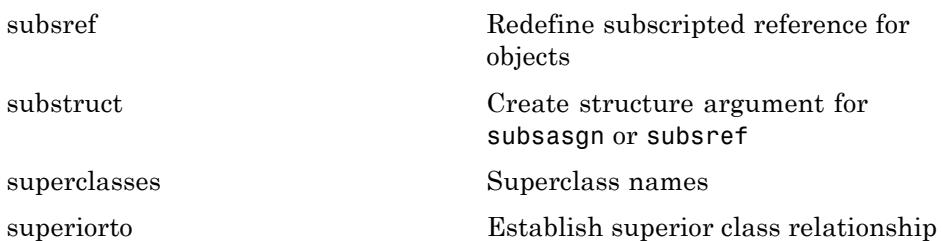

### **Handle Classes**

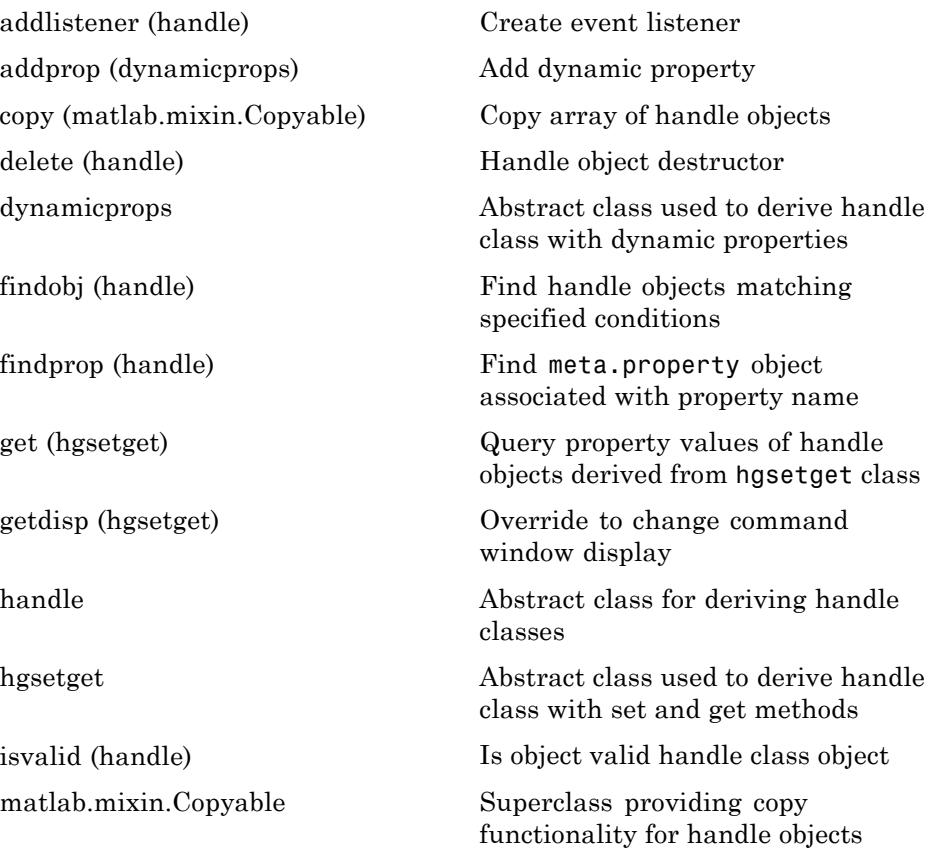

<span id="page-103-0"></span>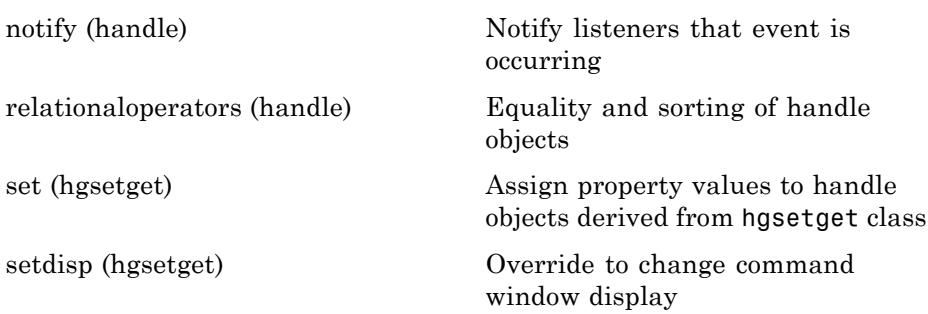

### **Events and Listeners**

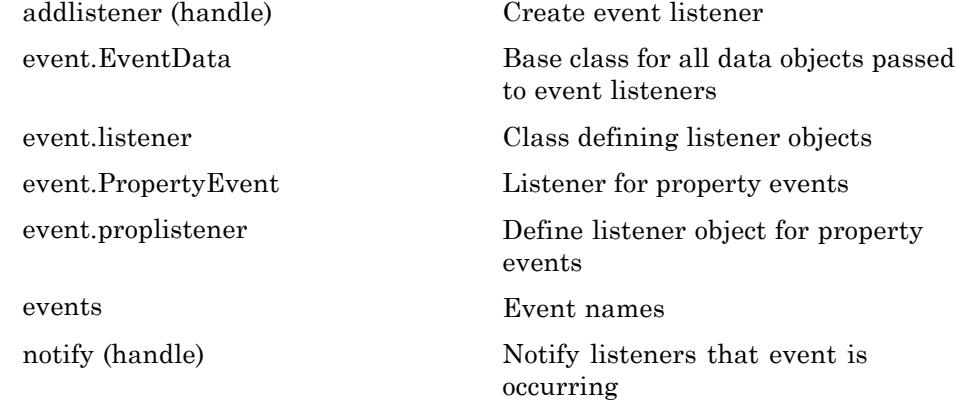

### **Meta-Classes**

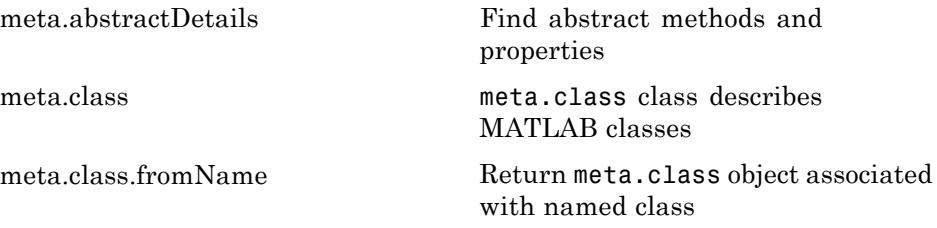

<span id="page-104-0"></span>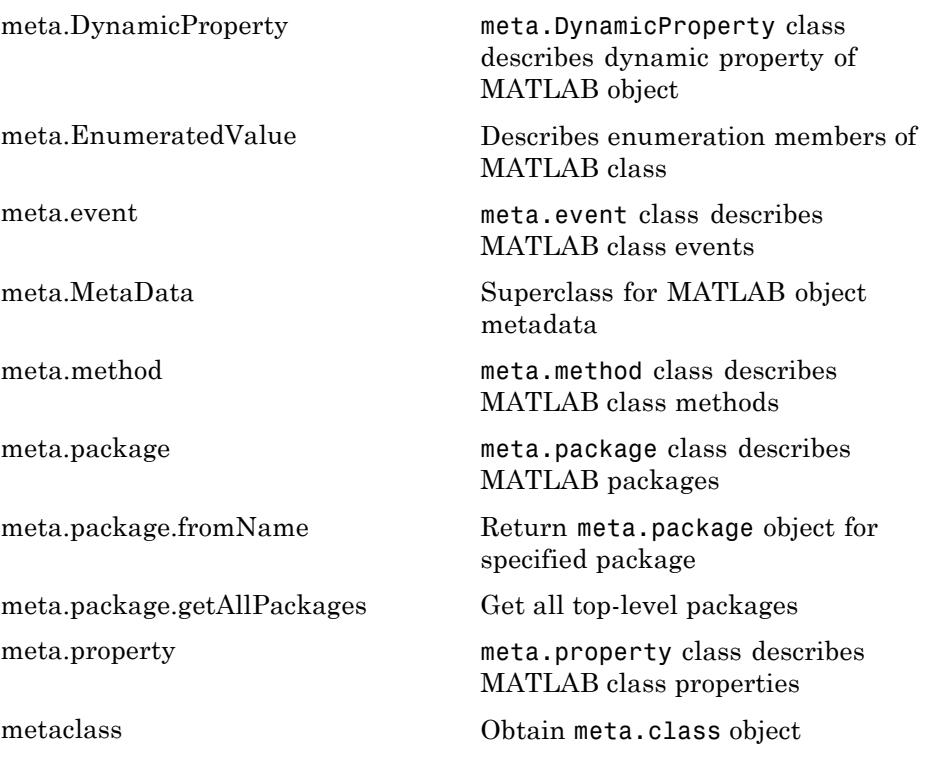

### **Enumerations**

[enumeration](#page-1533-0) Display class enumeration members and names

## **Heterogeneous Arrays**

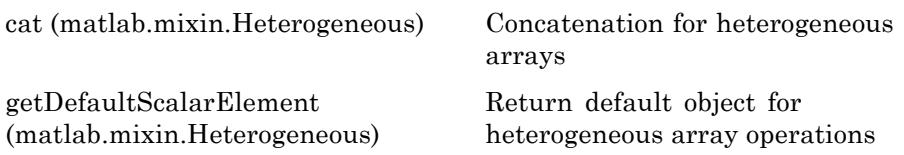

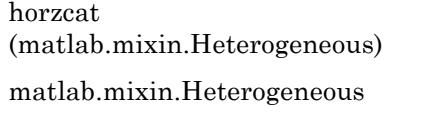

[vertcat](#page-2208-0) [\(matlab.mixin.Heterogeneous\)](#page-2208-0) Horizontal concatenation for heterogeneous arrays

Superclass for heterogeneous array formation

Vertical concatenation for heterogeneous arrays

# **Graphics**

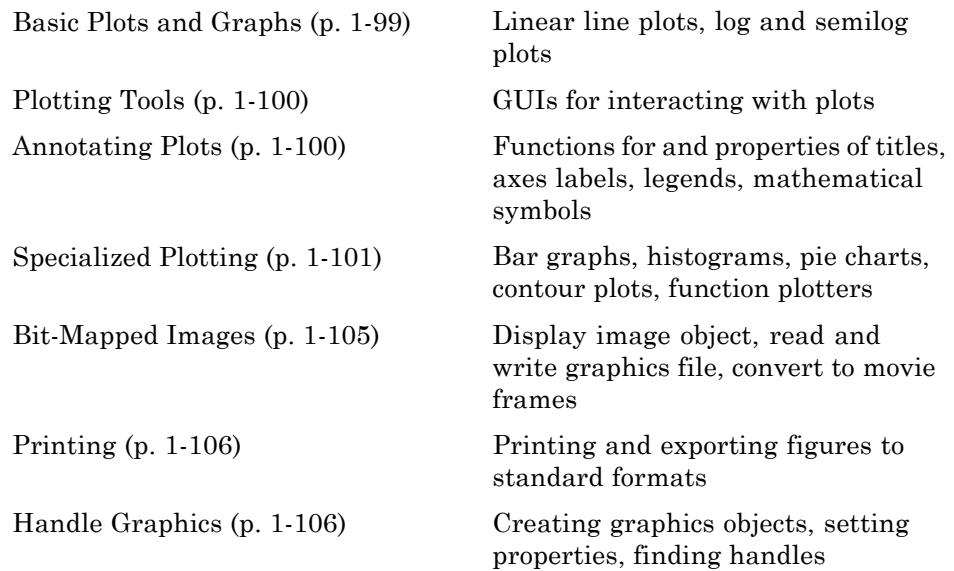

# **Basic Plots and Graphs**

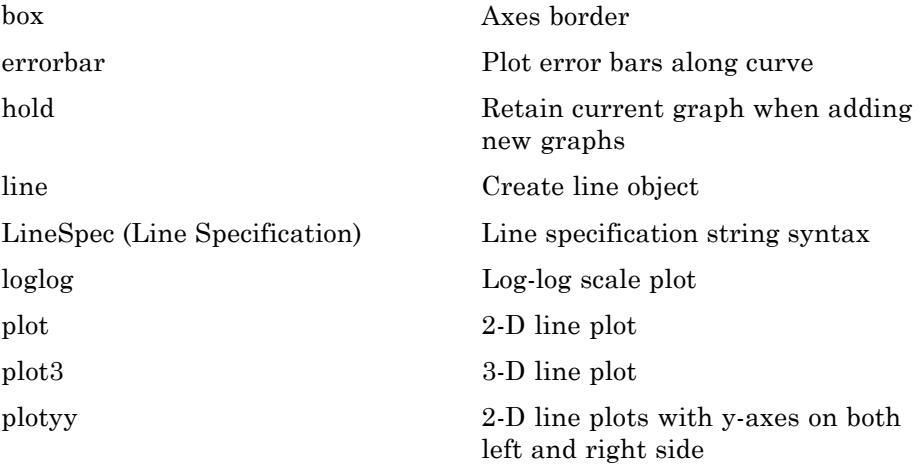

<span id="page-107-0"></span>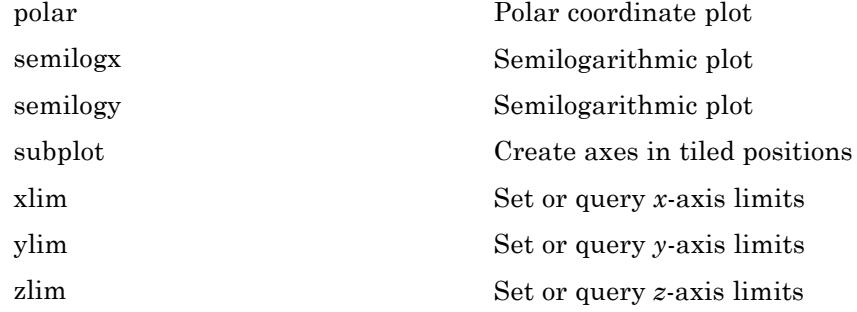

## **Plotting Tools**

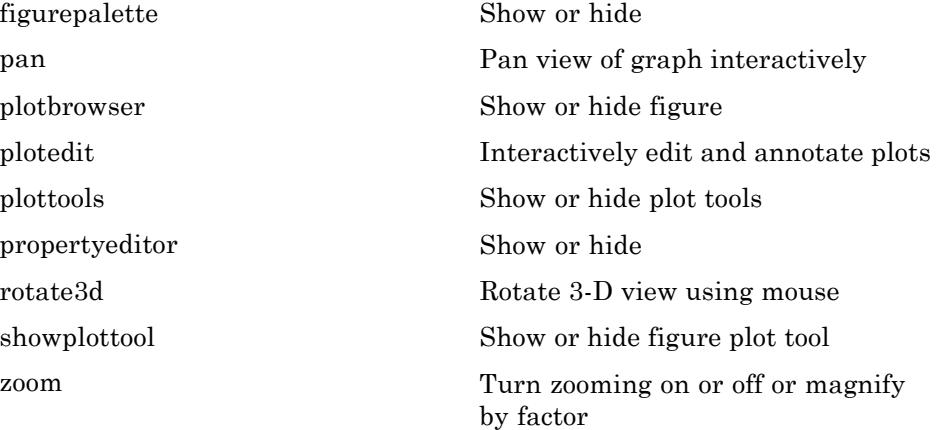

## **Annotating Plots**

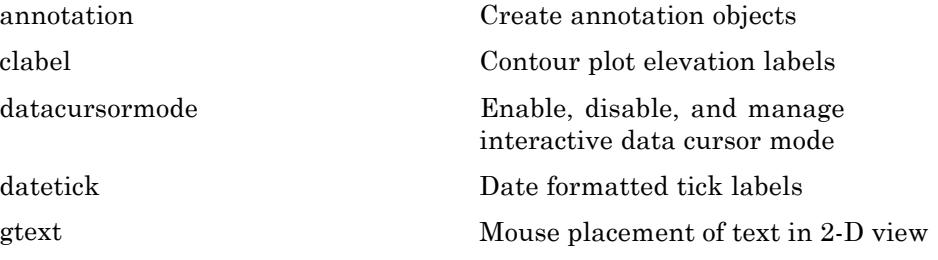
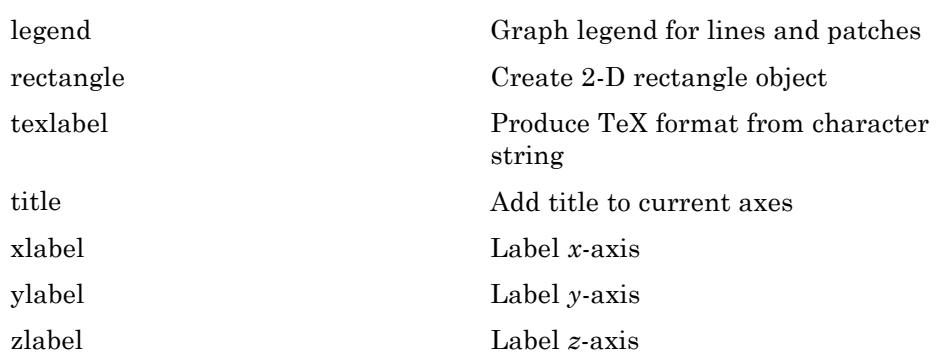

# **Specialized Plotting**

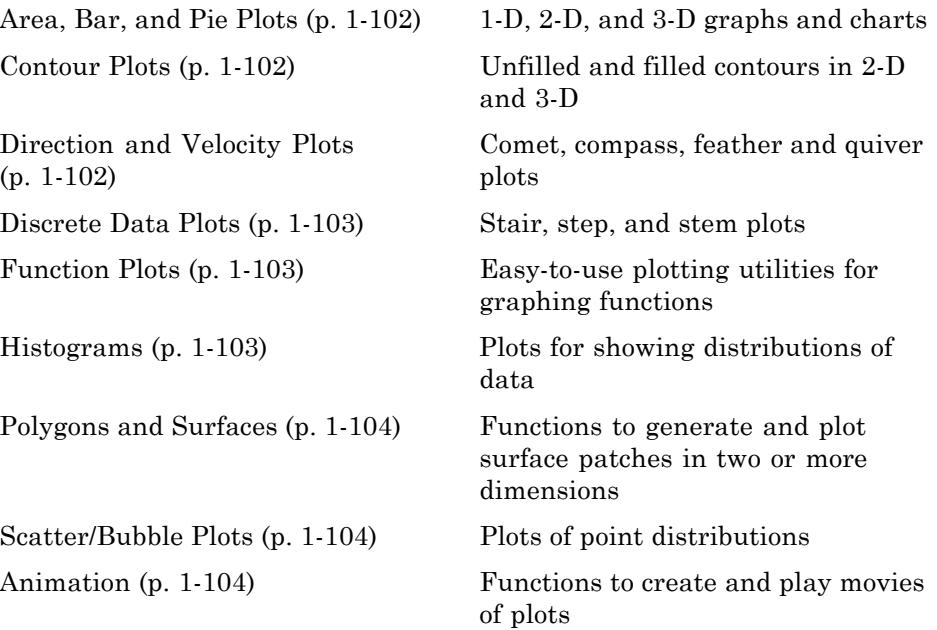

#### <span id="page-109-0"></span>**Area, Bar, and Pie Plots**

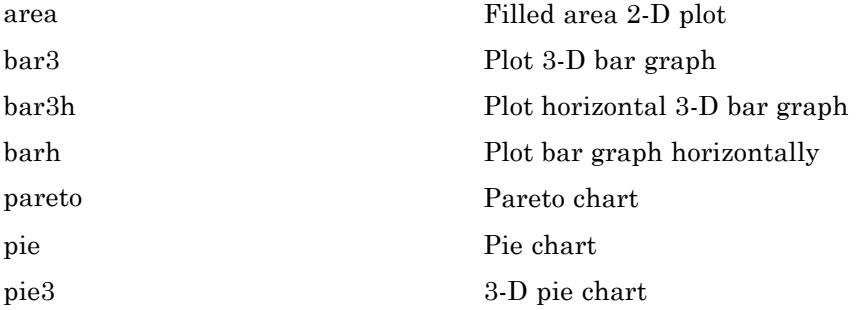

#### **Contour Plots**

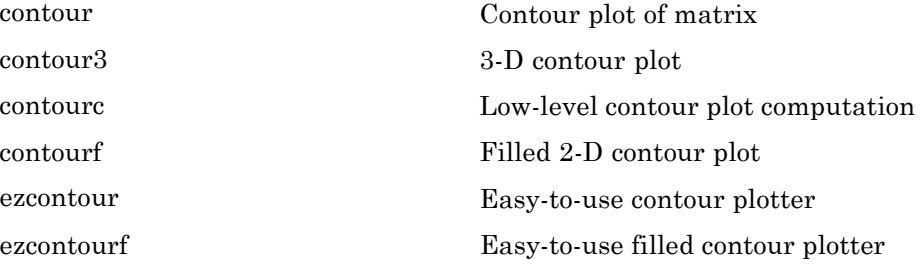

#### **Direction and Velocity Plots**

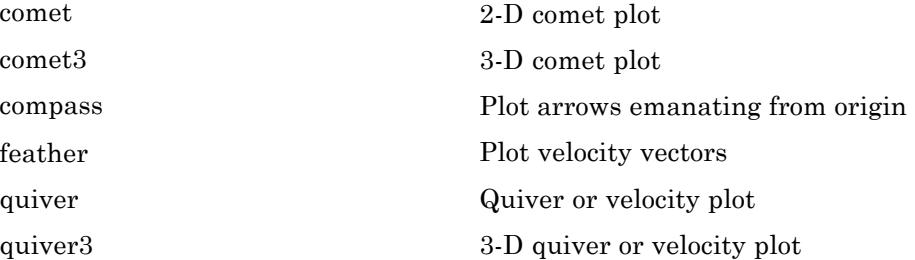

#### <span id="page-110-0"></span>**Discrete Data Plots**

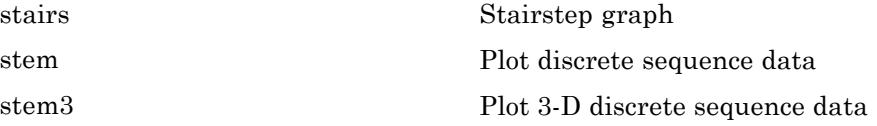

#### **Function Plots**

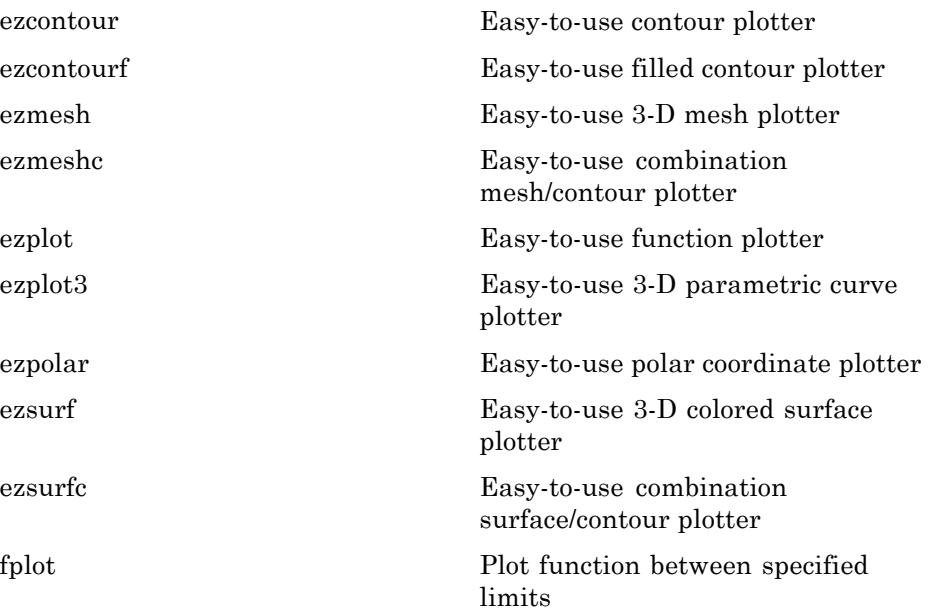

#### **Histograms**

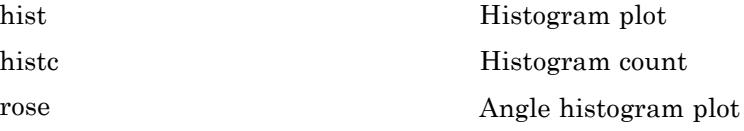

## <span id="page-111-0"></span>**Polygons and Surfaces**

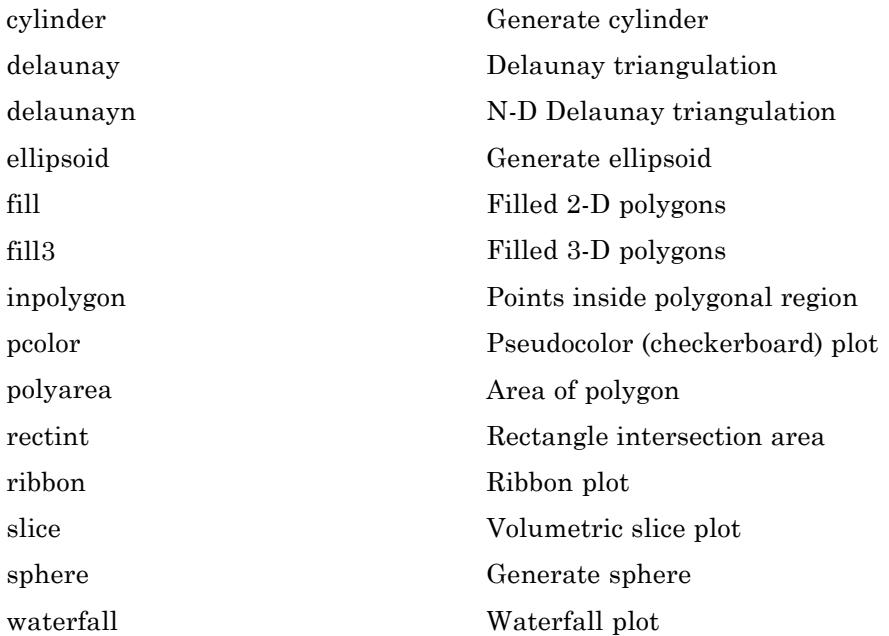

#### **Scatter/Bubble Plots**

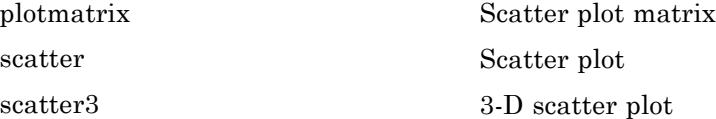

#### **Animation**

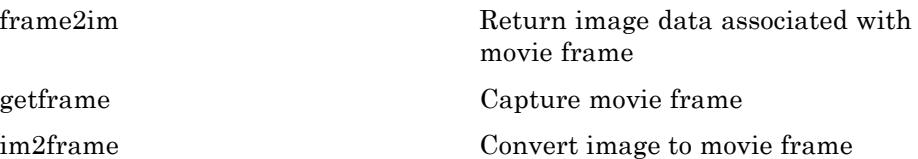

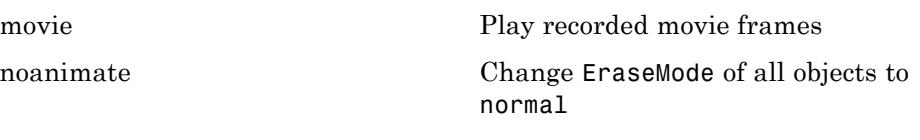

# **Bit-Mapped Images**

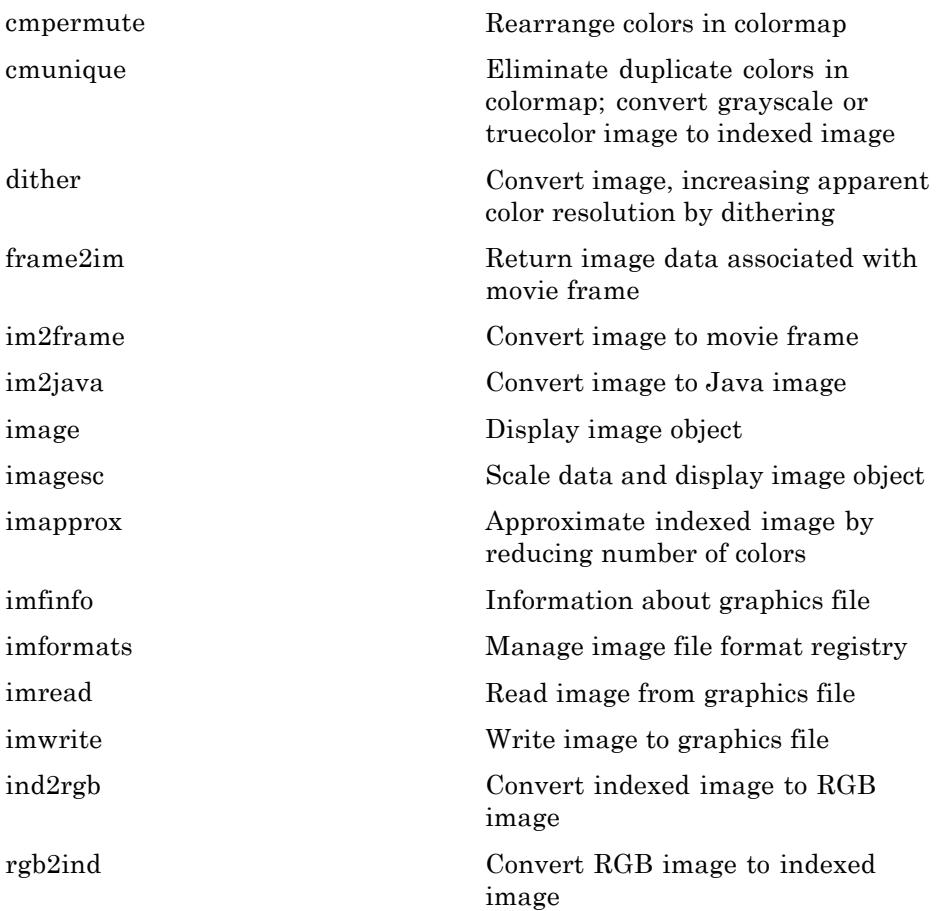

## **Printing**

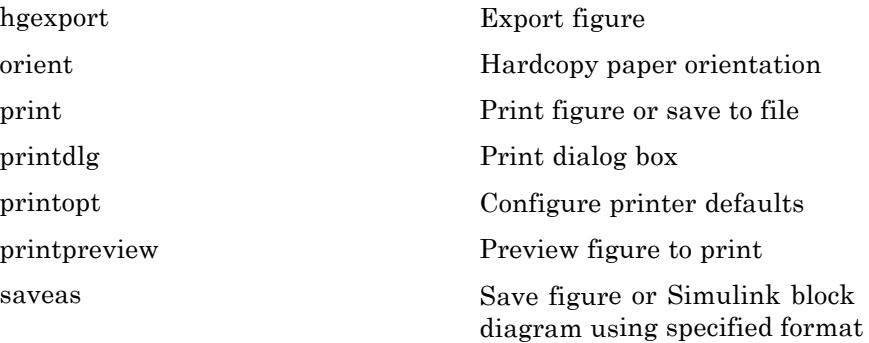

# **Handle Graphics**

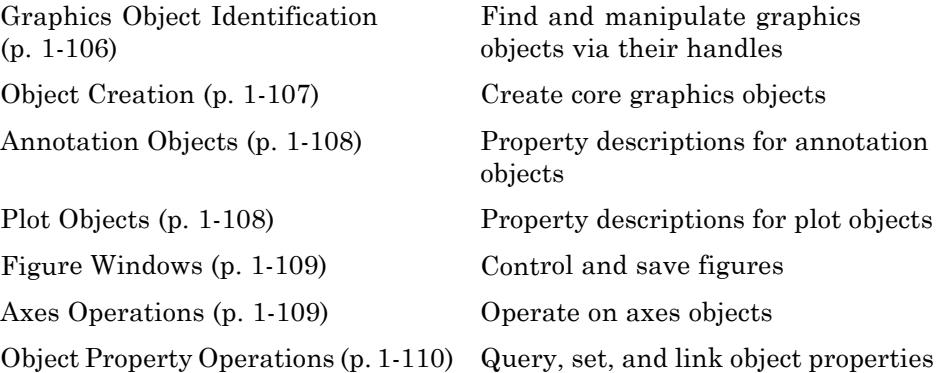

#### **Graphics Object Identification**

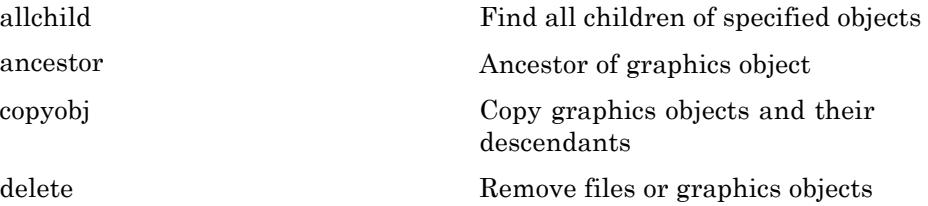

<span id="page-114-0"></span>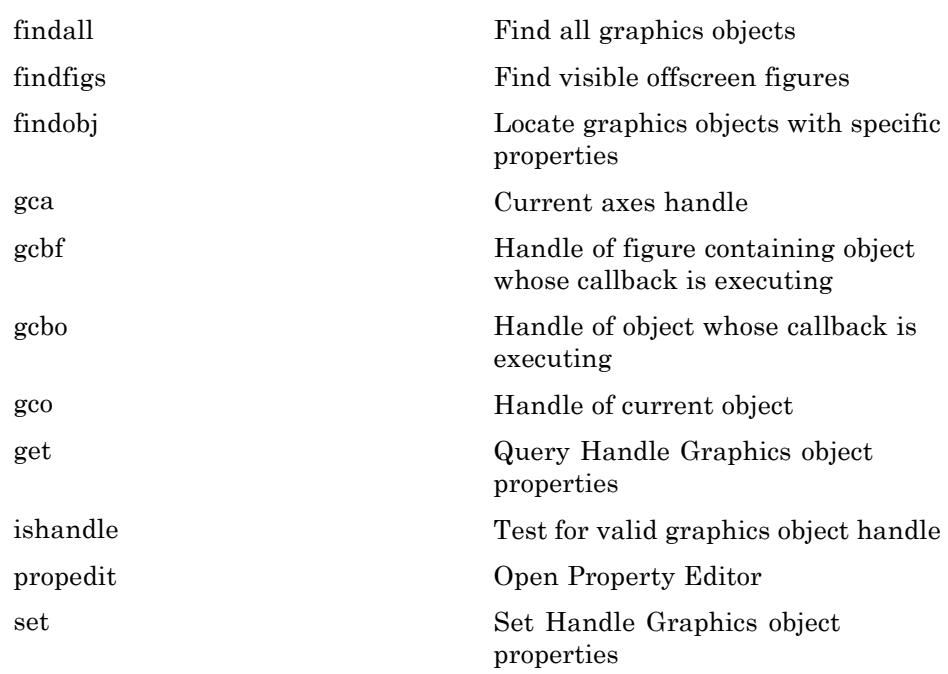

# **Object Creation**

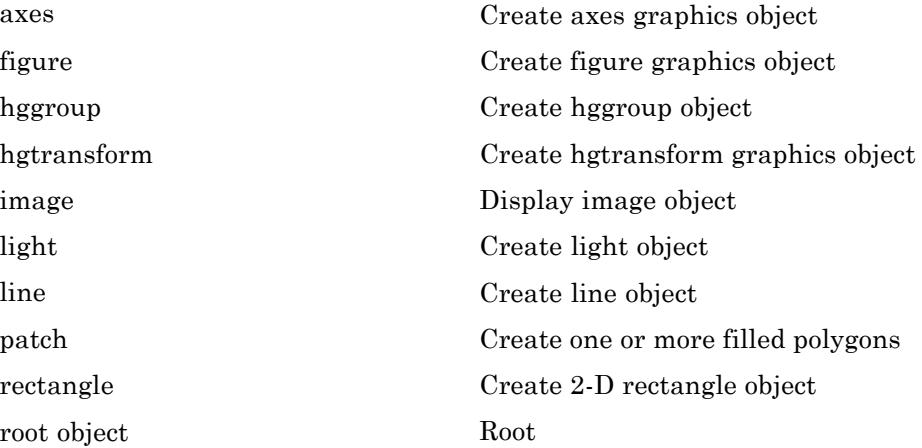

<span id="page-115-0"></span>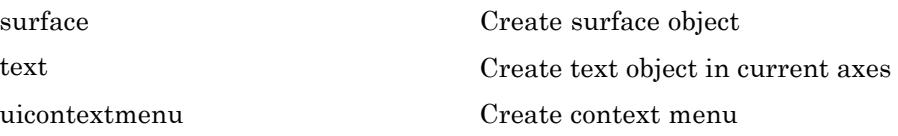

## **Annotation Objects**

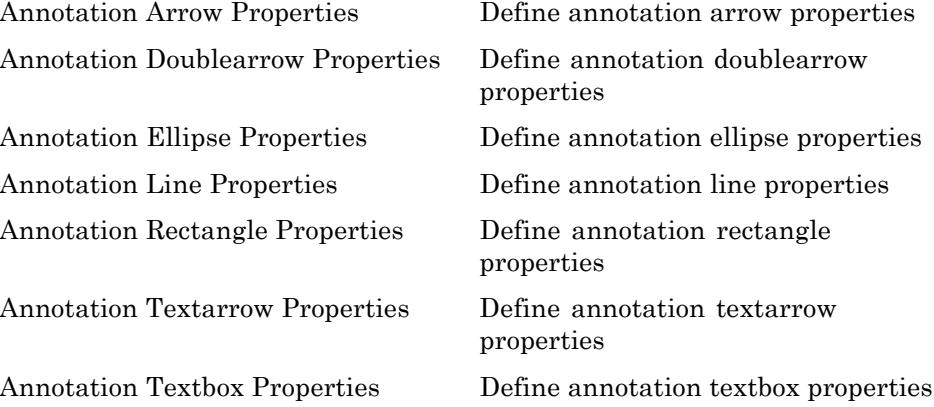

## **Plot Objects**

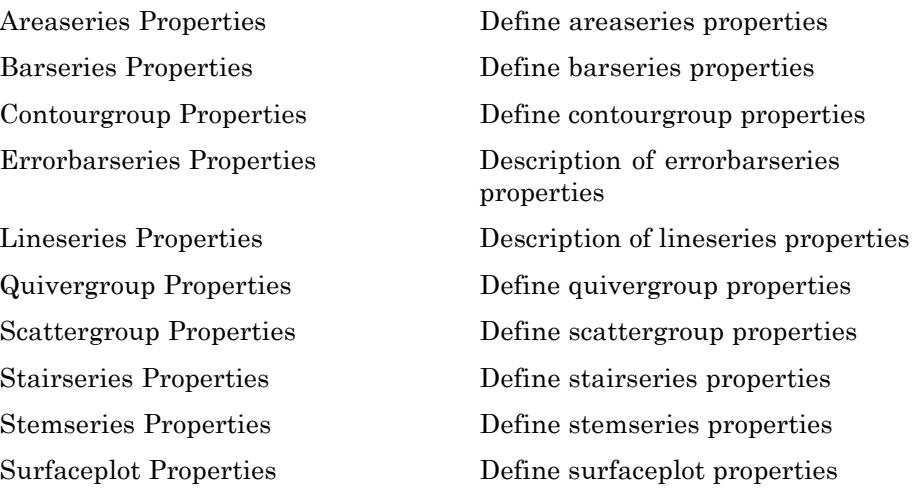

## <span id="page-116-0"></span>**Figure Windows**

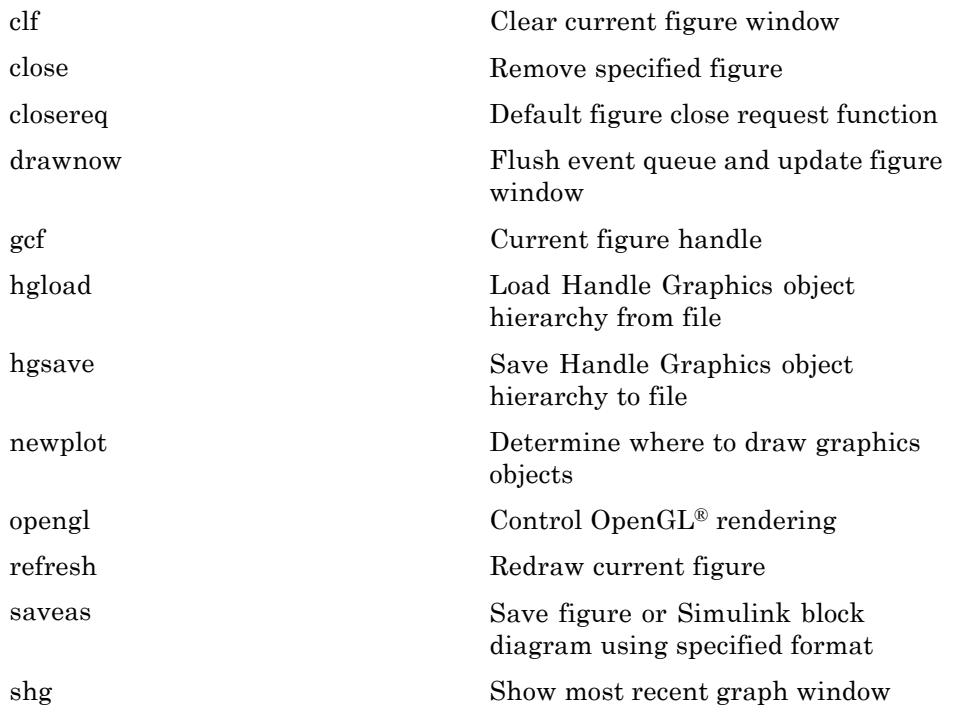

#### **Axes Operations**

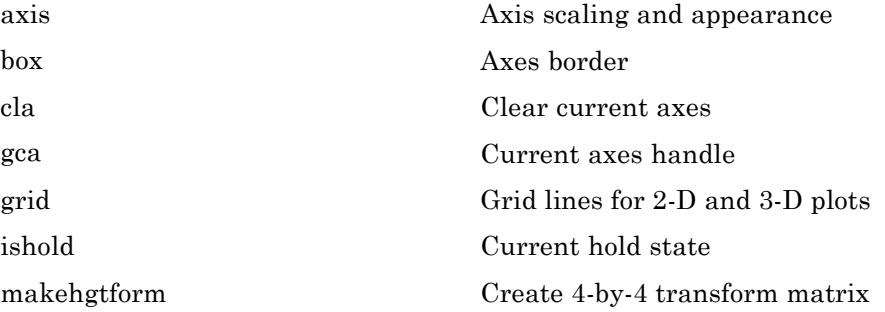

## <span id="page-117-0"></span>**Object Property Operations**

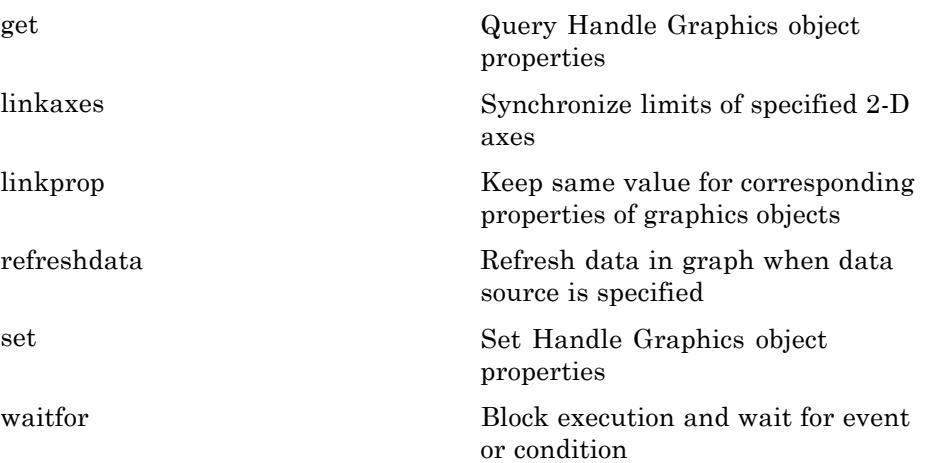

# **3-D Visualization**

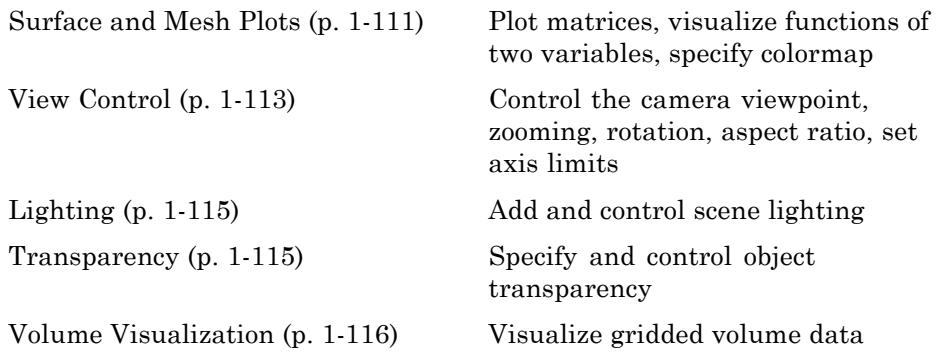

## **Surface and Mesh Plots**

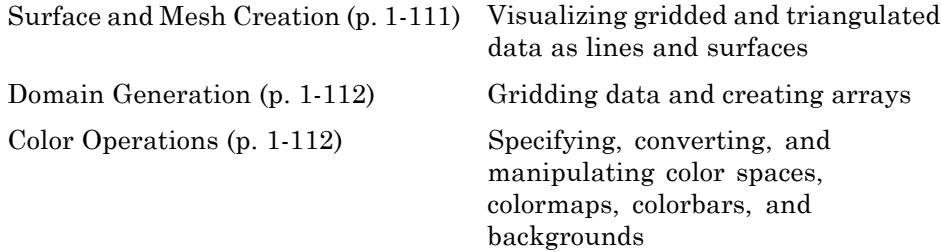

#### **Surface and Mesh Creation**

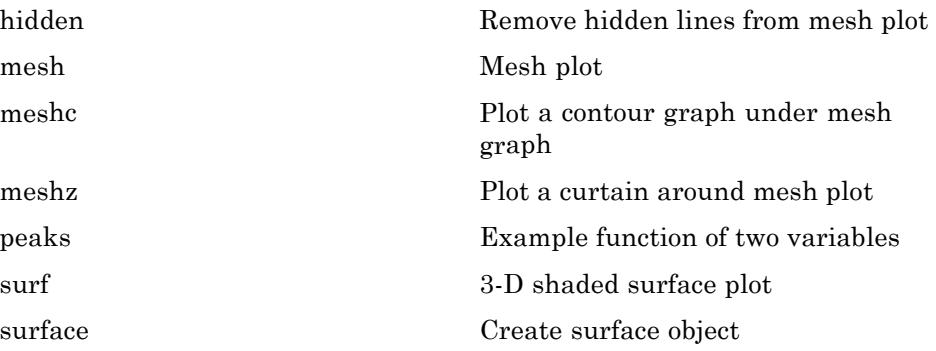

<span id="page-119-0"></span>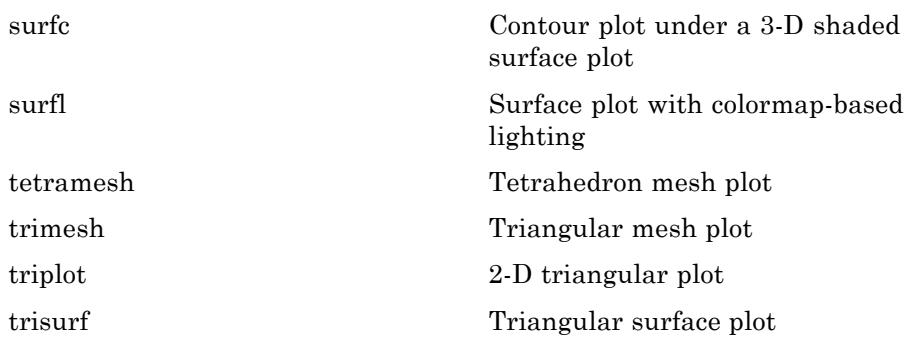

#### **Domain Generation**

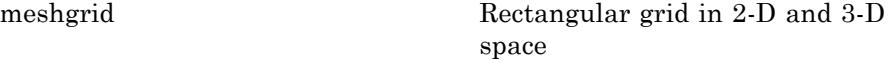

#### **Color Operations**

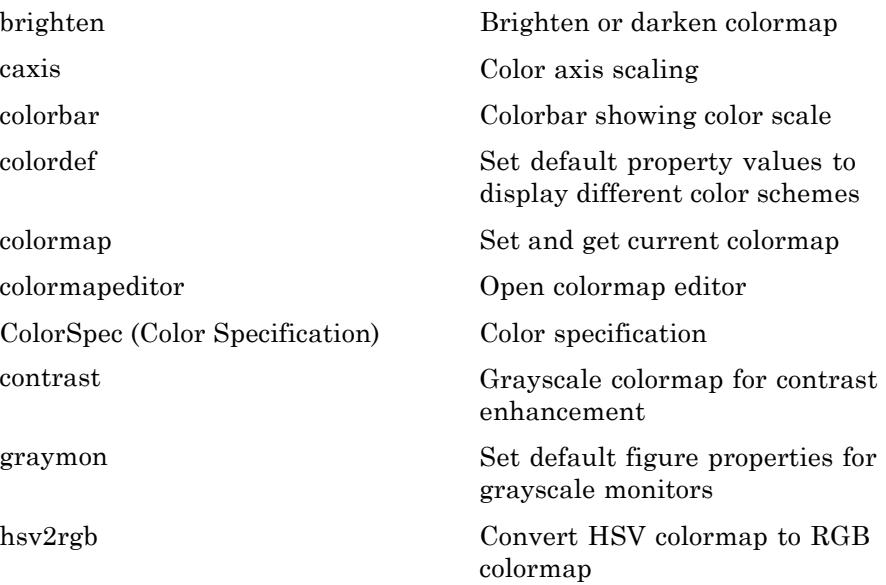

<span id="page-120-0"></span>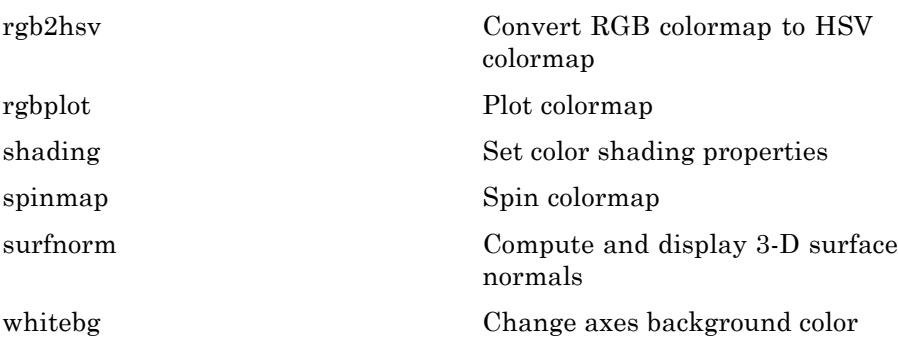

## **View Control**

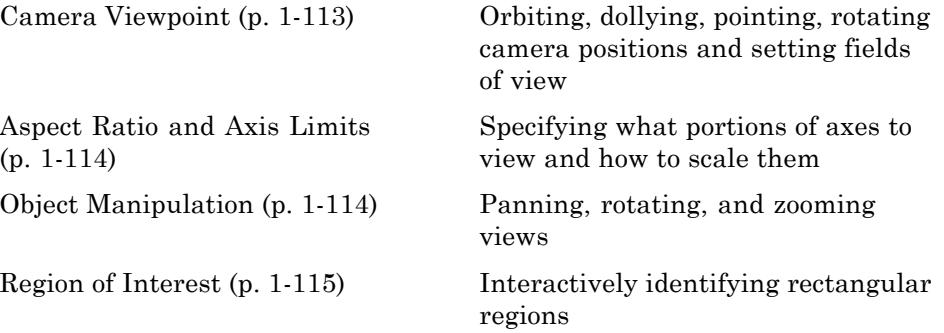

#### **Camera Viewpoint**

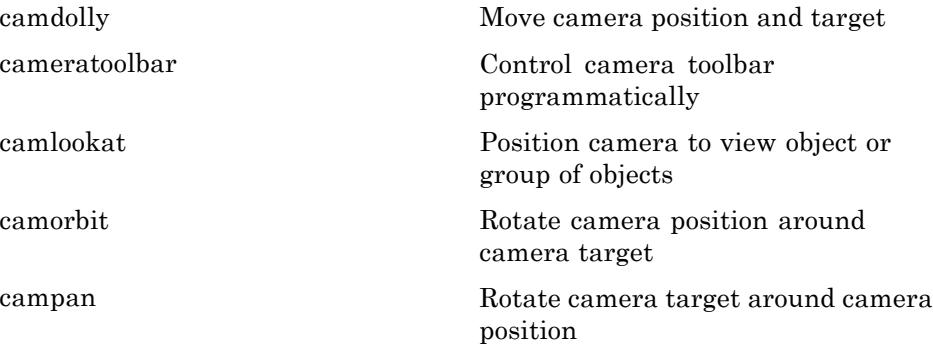

<span id="page-121-0"></span>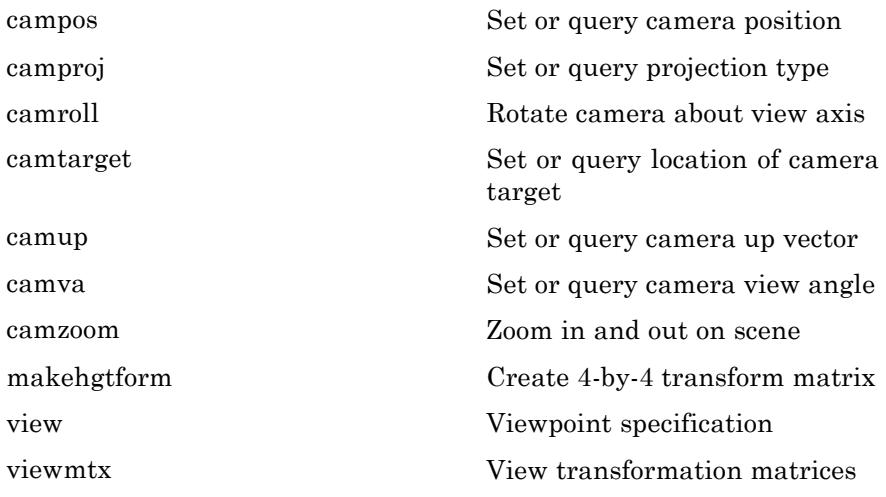

#### **Aspect Ratio and Axis Limits**

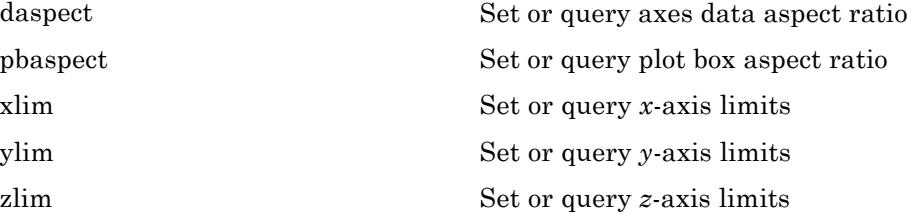

## **Object Manipulation**

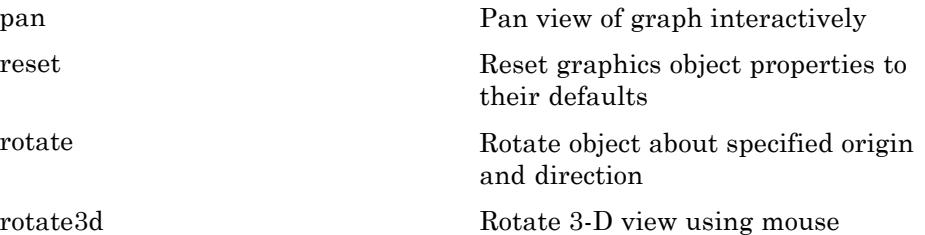

<span id="page-122-0"></span>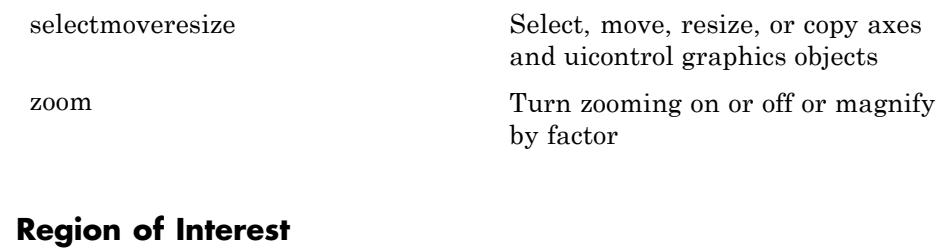

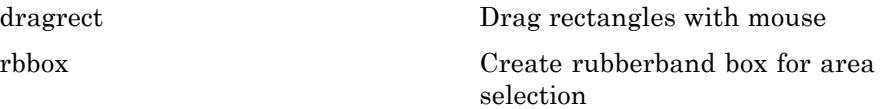

# **Lighting**

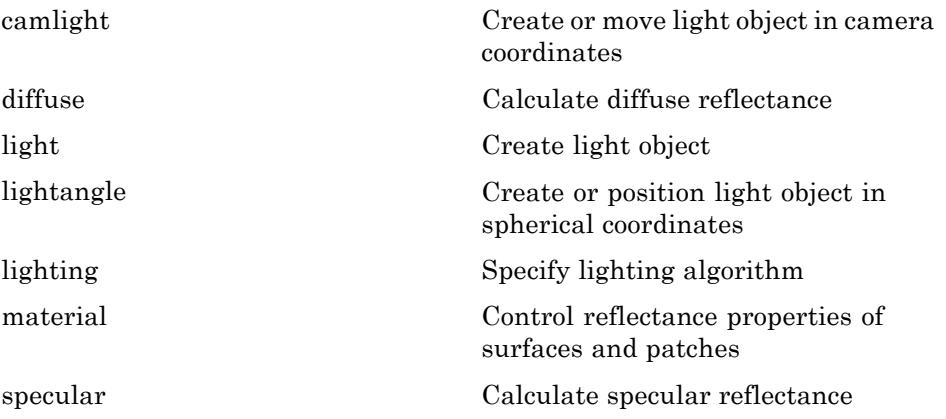

## **Transparency**

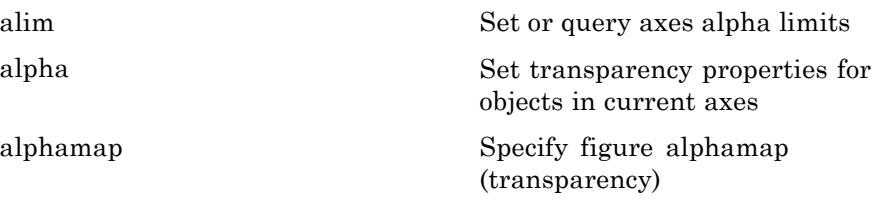

## <span id="page-123-0"></span>**Volume Visualization**

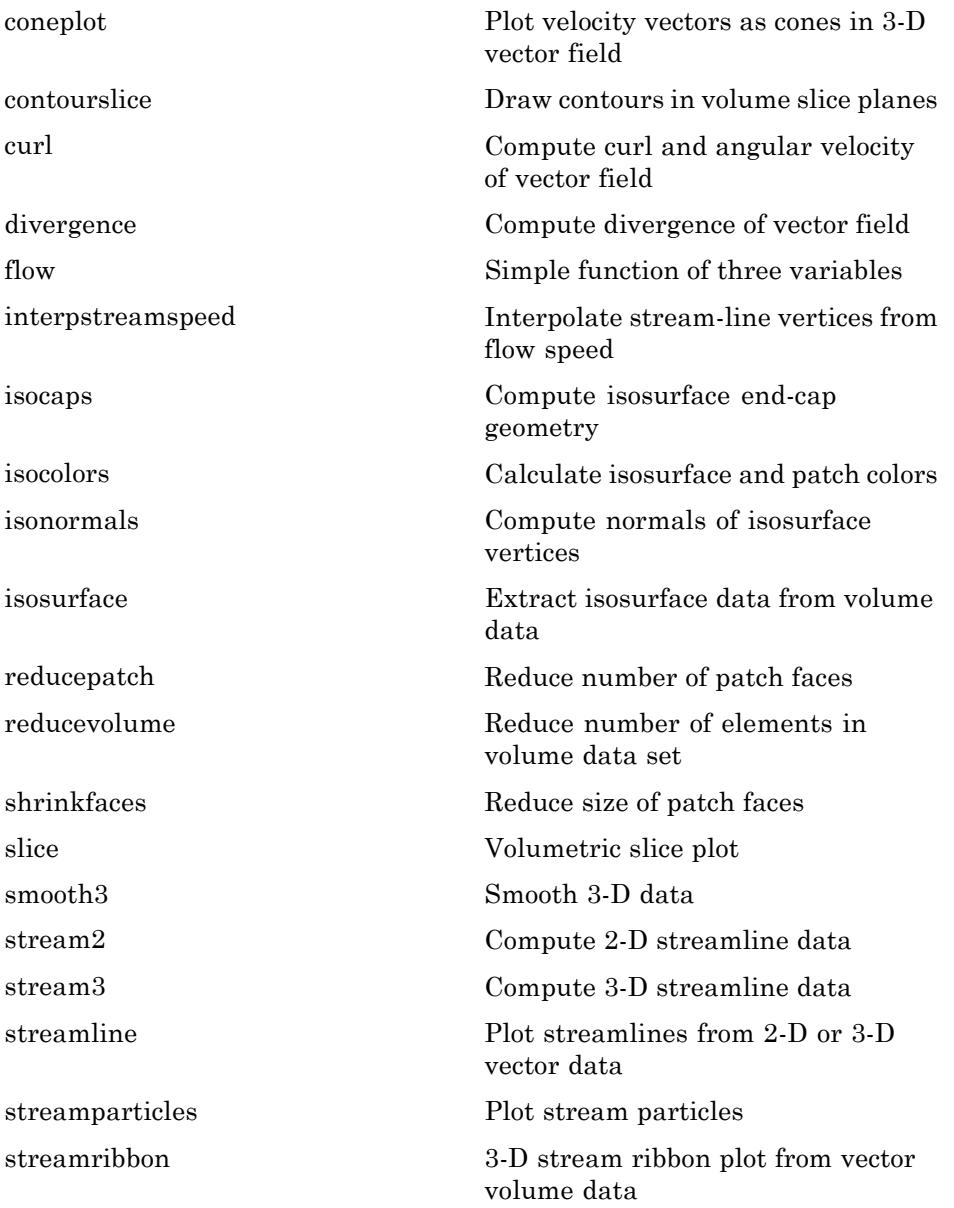

[streamslice](#page-4469-0) Plot streamlines in slice planes [streamtube](#page-4477-0) Create 3-D stream tube plot [subvolume](#page-4549-0) Extract subset of volume data set [surf2patch](#page-4566-0) Convert surface data to patch data [volumebounds](#page-5212-0) Coordinate and color limits for volume data

# **GUI Development**

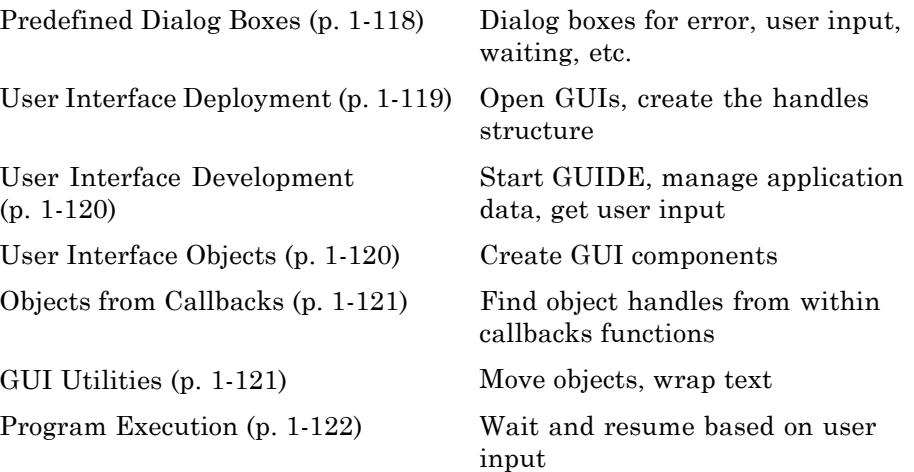

# **Predefined Dialog Boxes**

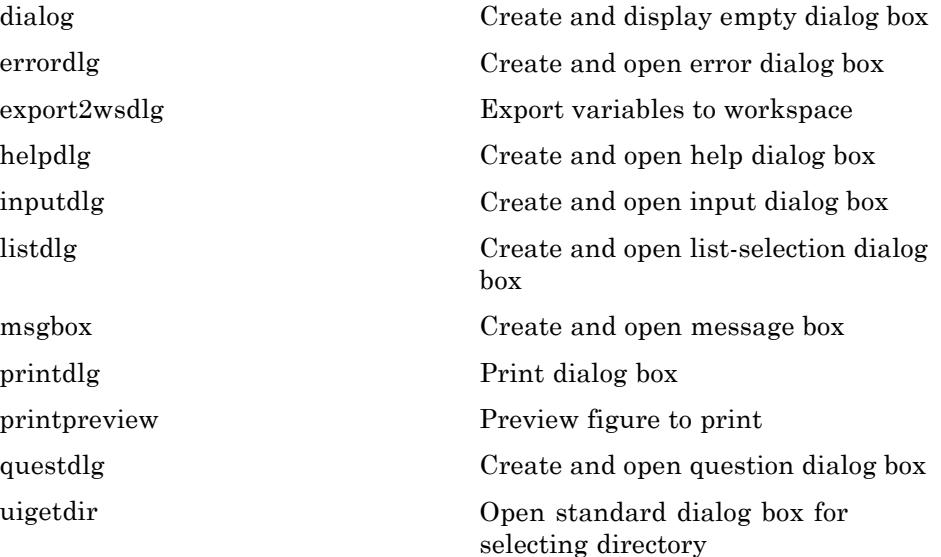

<span id="page-126-0"></span>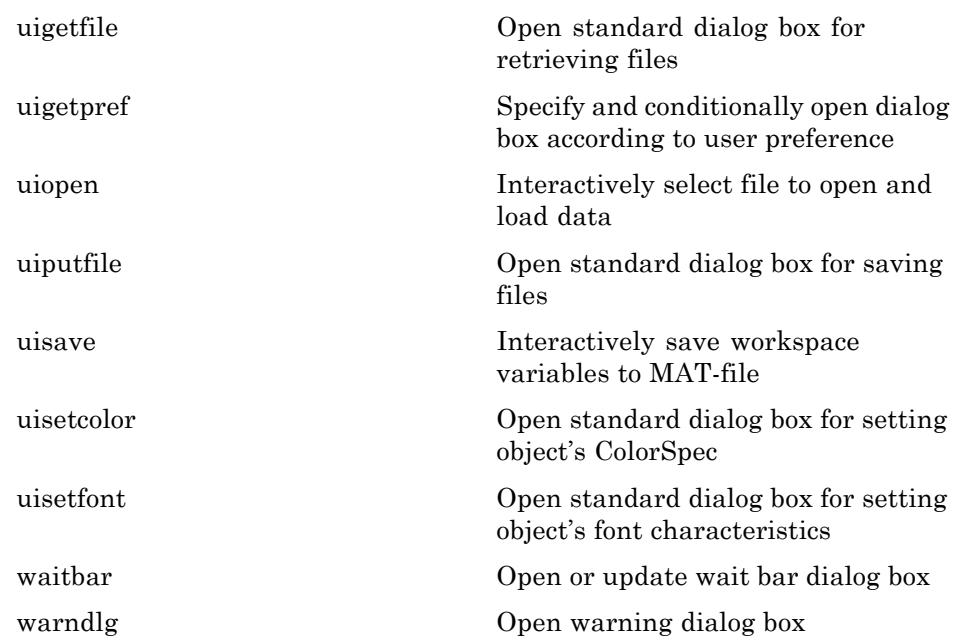

# **User Interface Deployment**

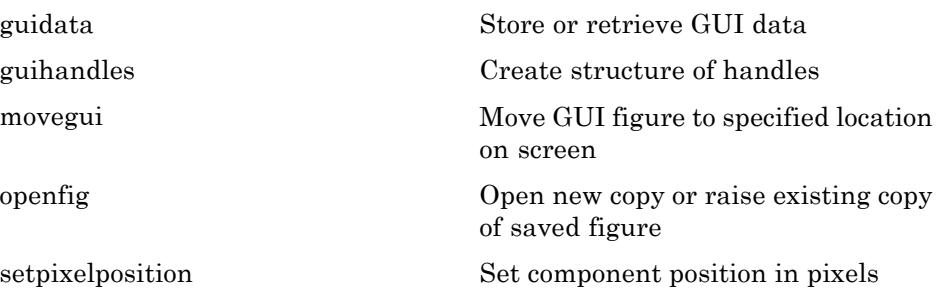

# <span id="page-127-0"></span>**User Interface Development**

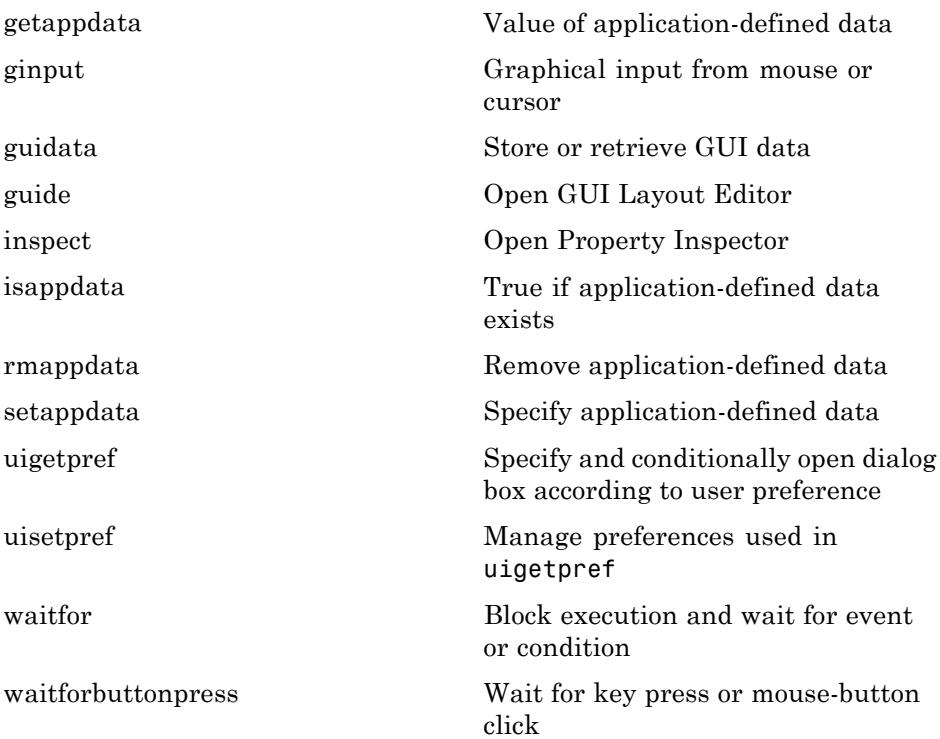

# **User Interface Objects**

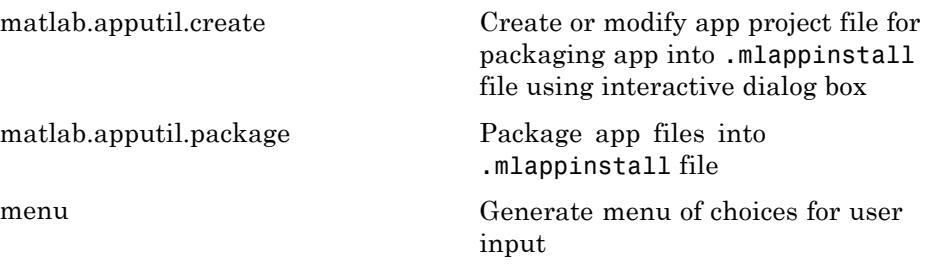

<span id="page-128-0"></span>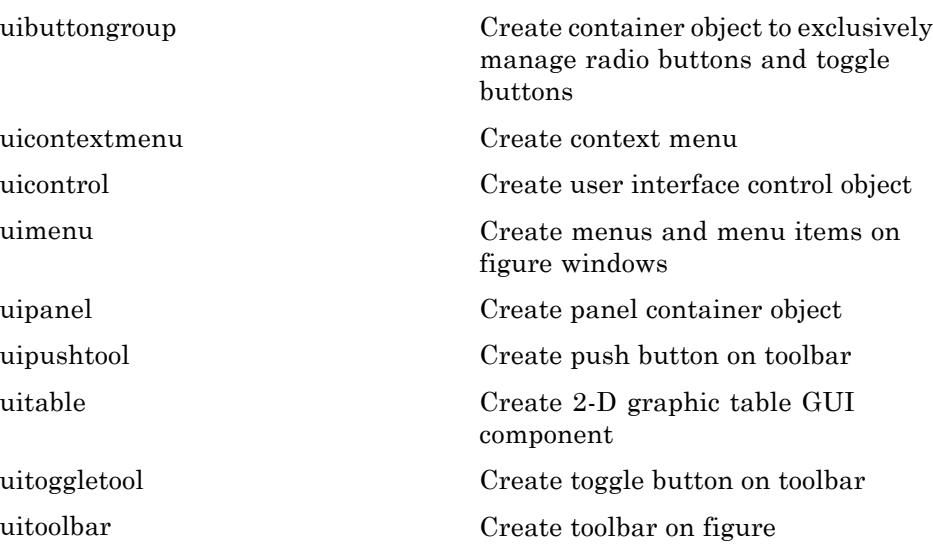

# **Objects from Callbacks**

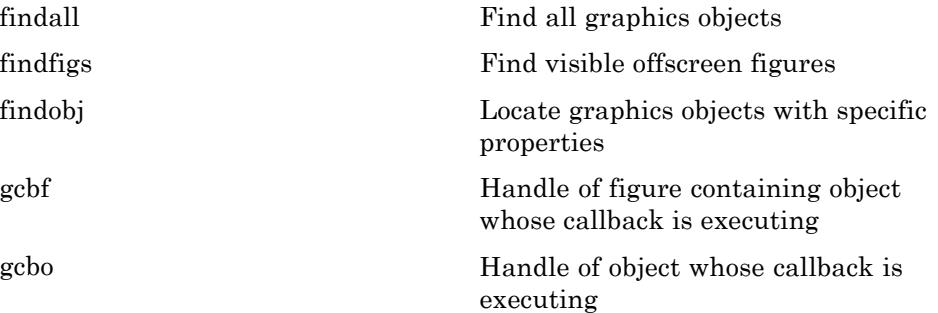

## **GUI Utilities**

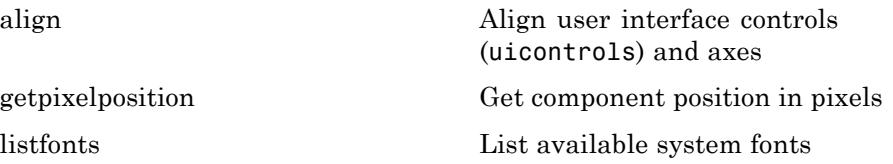

<span id="page-129-0"></span>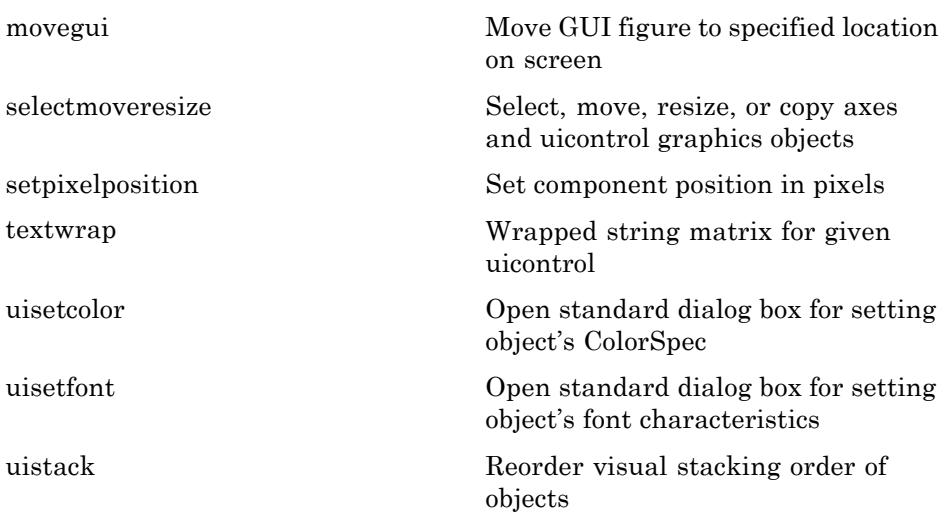

# **Program Execution**

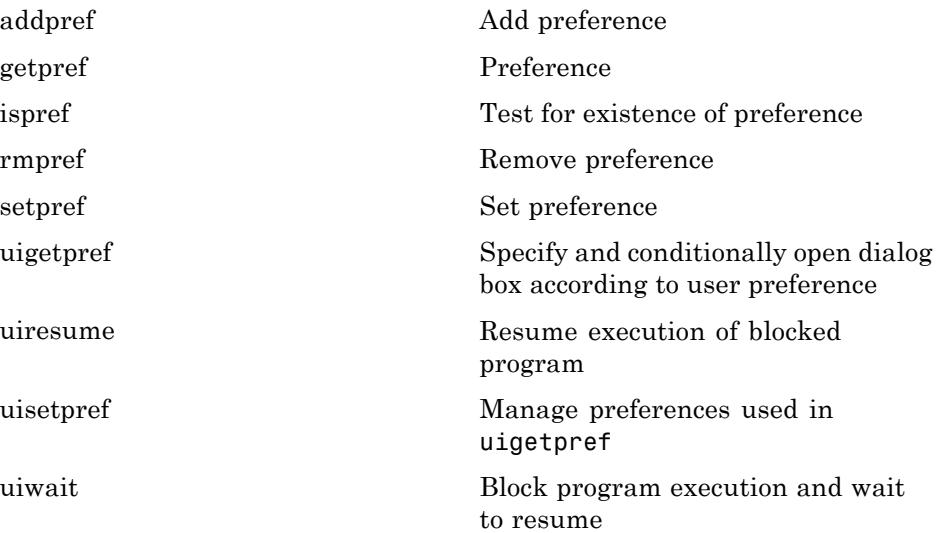

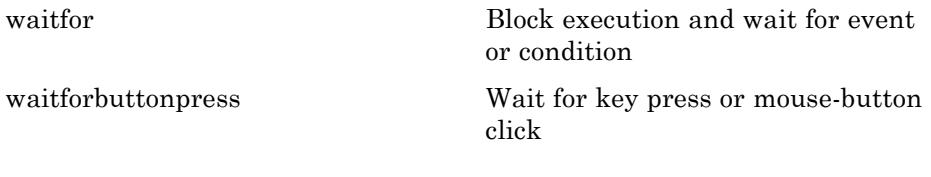

# **External Interfaces**

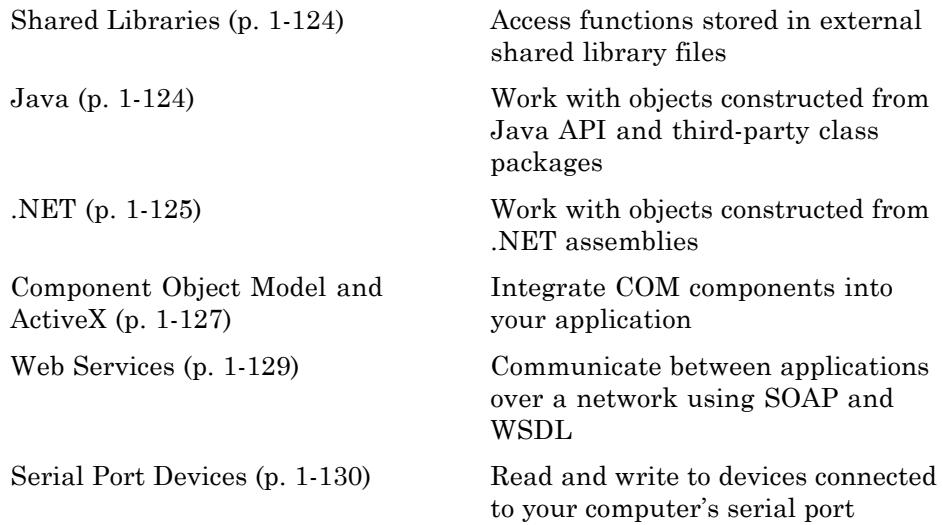

See also *MATLAB C/C++ and Fortran API Reference* for functions you can use in external routines that interact with MATLAB programs and the data in MATLAB workspaces.

## **Shared Libraries**

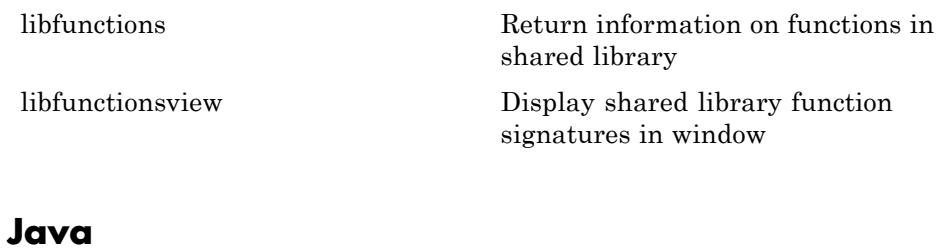

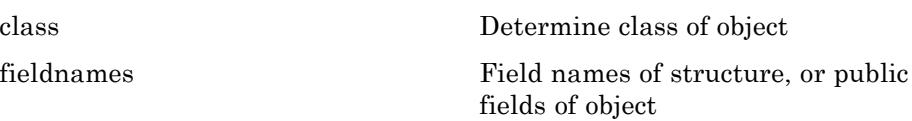

<span id="page-132-0"></span>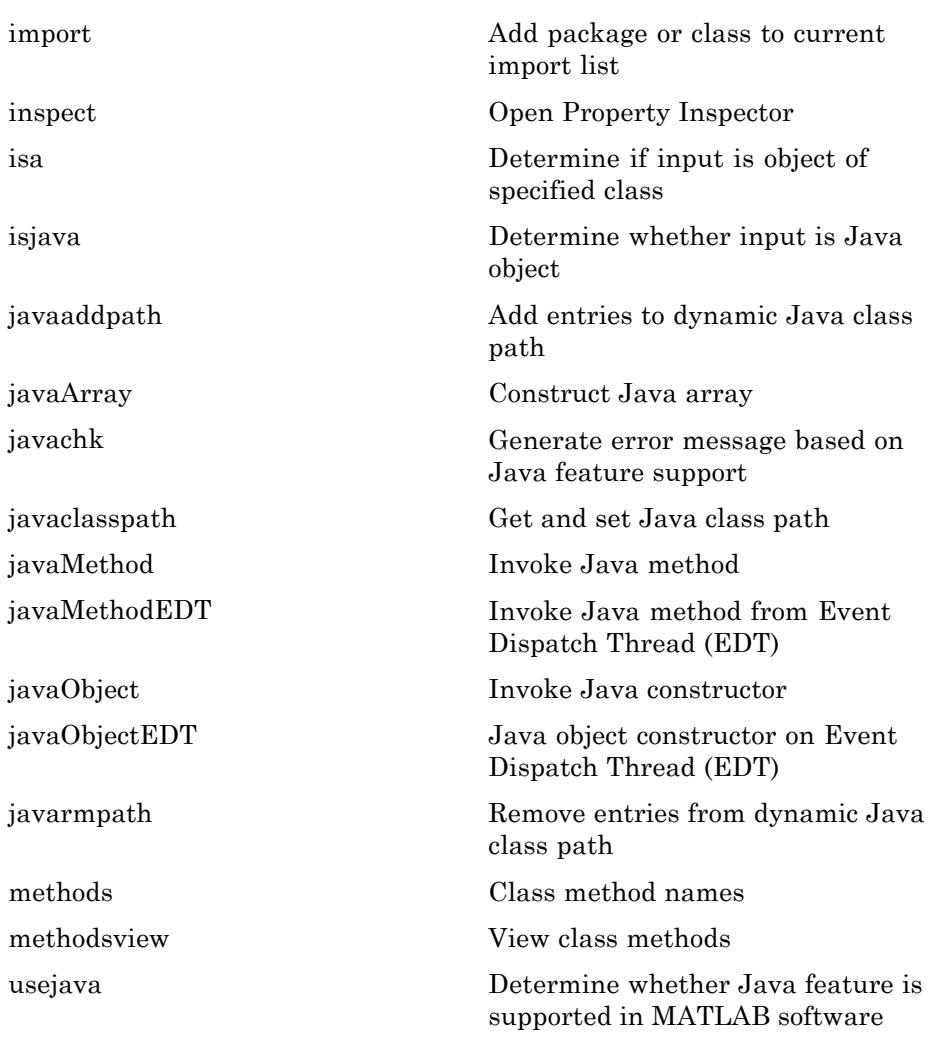

## **.NET**

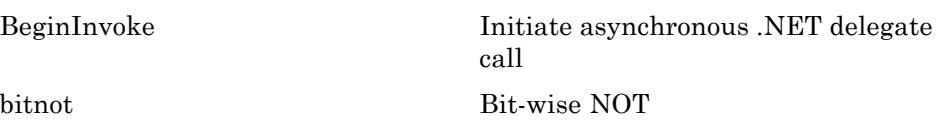

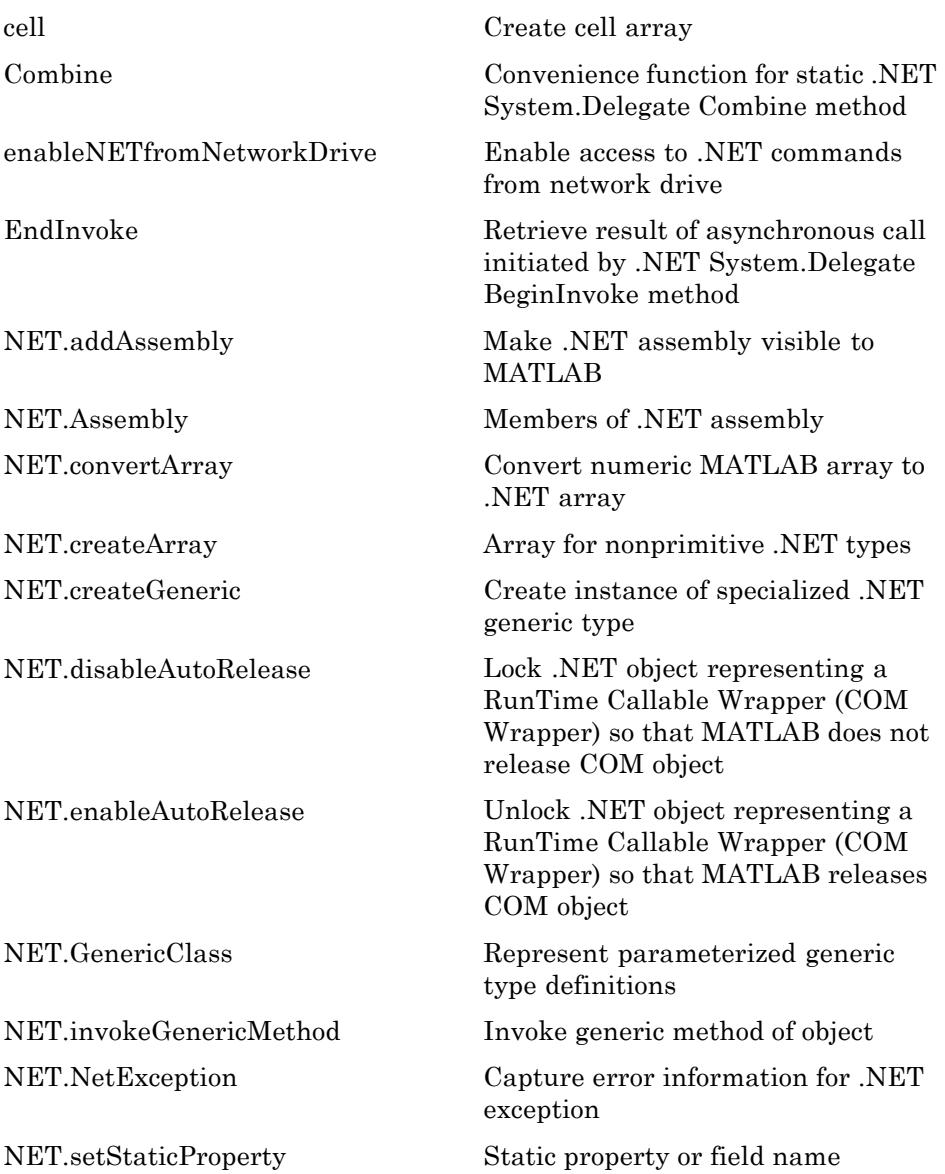

<span id="page-134-0"></span>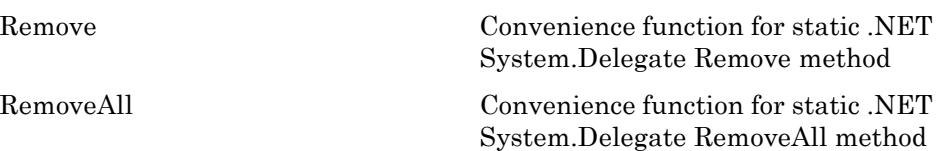

# **Component Object Model and ActiveX**

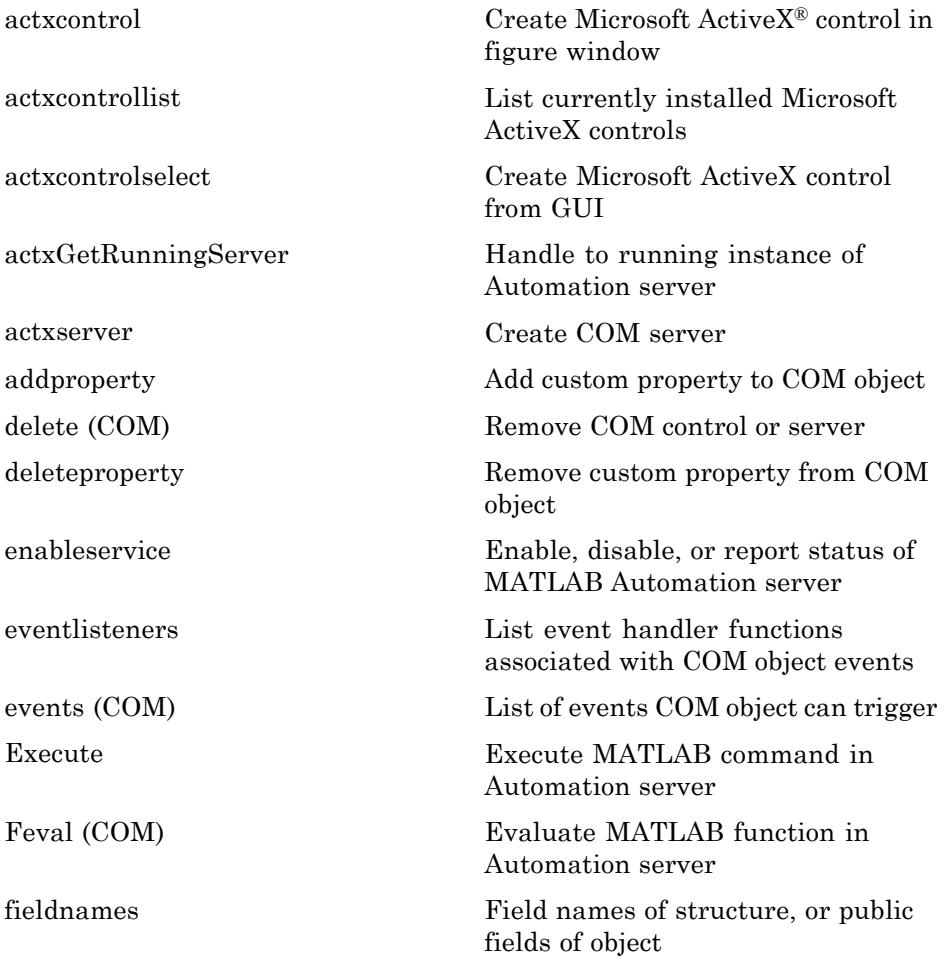

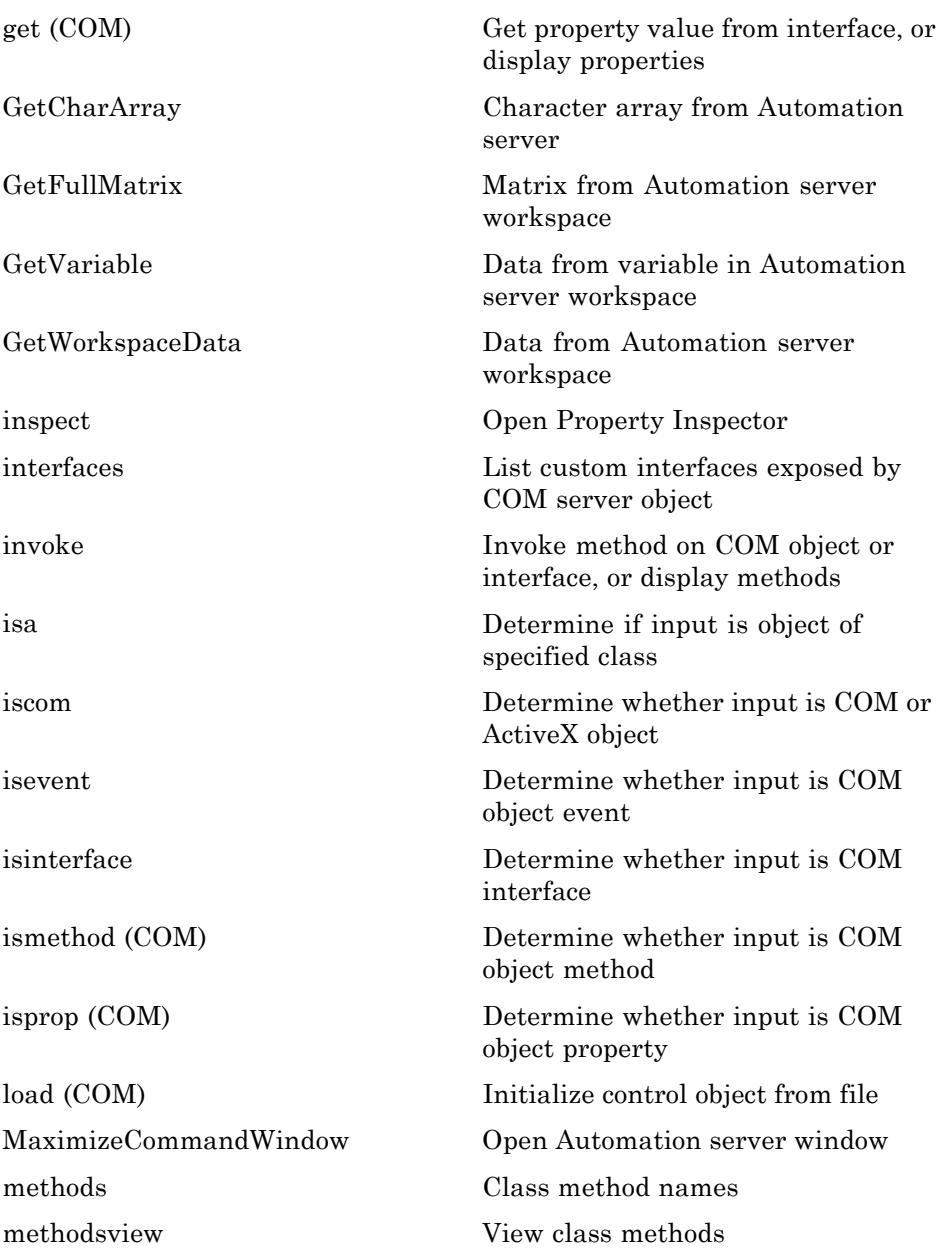

<span id="page-136-0"></span>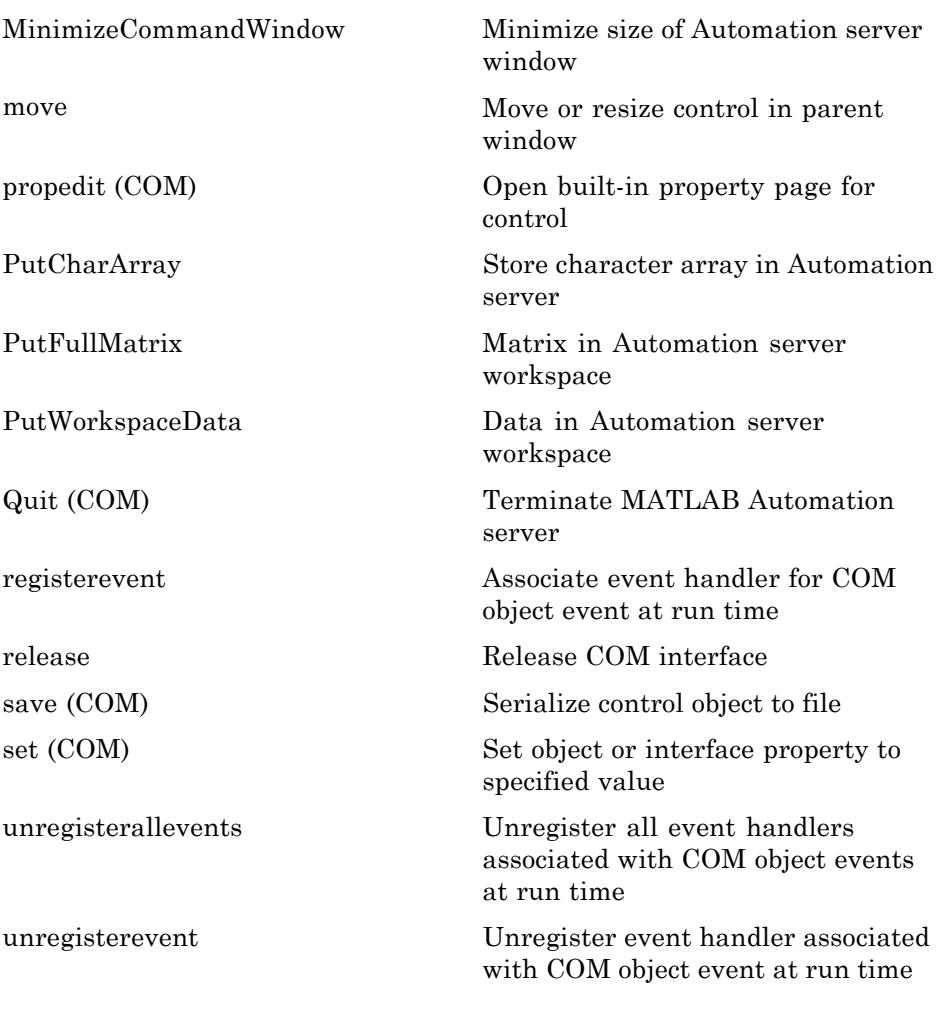

## **Web Services**

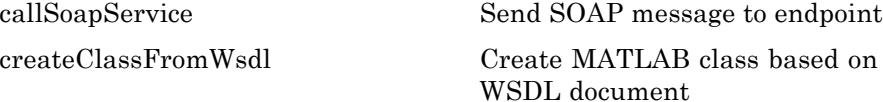

<span id="page-137-0"></span>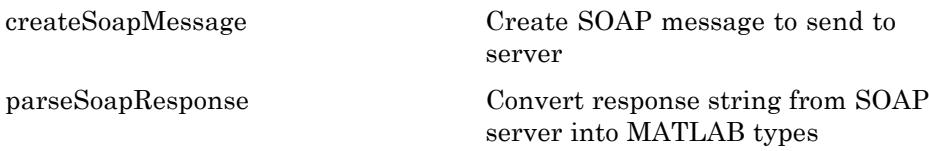

## **Serial Port Devices**

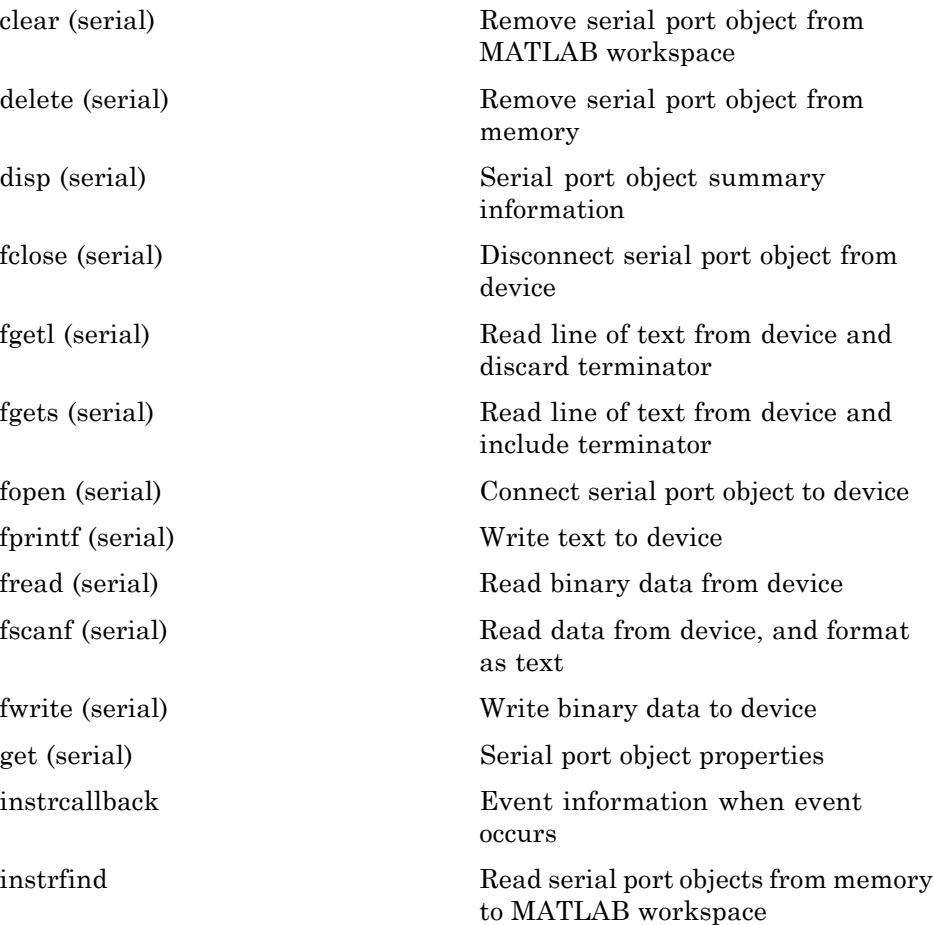

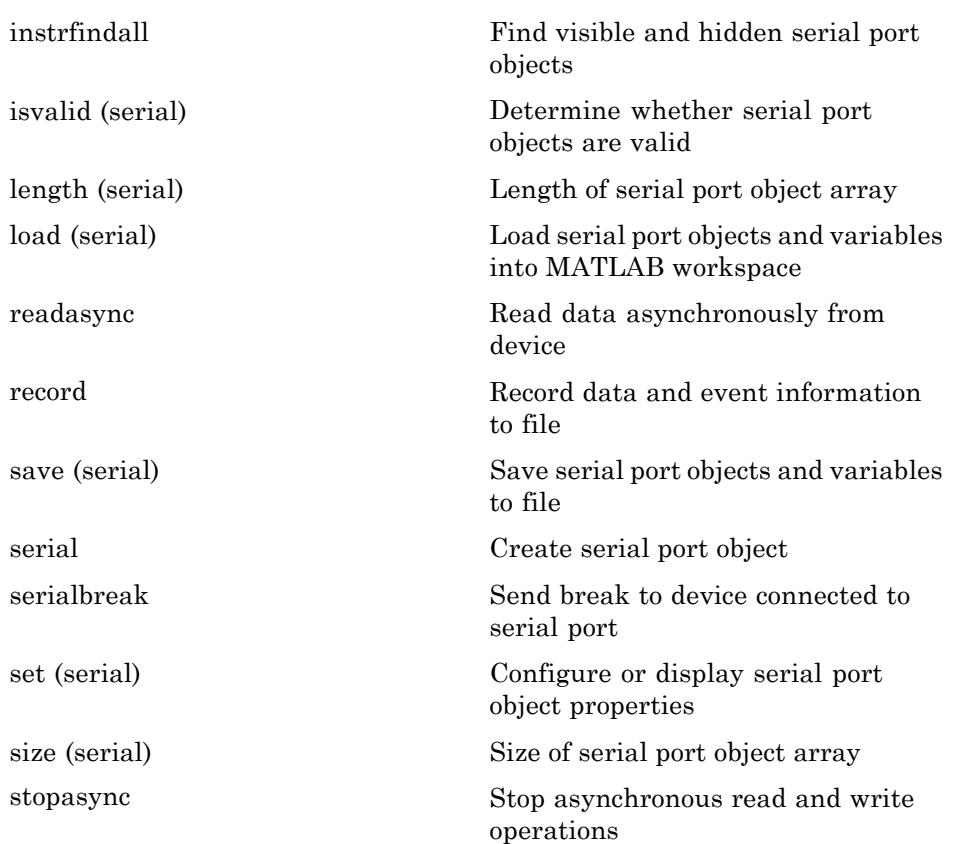

# Alphabetical List

Arithmetic Operators +  $* / \wedge$   $\wedge$ Relational Operators  $\lt$  >  $\lt$  =  $\gt$  =  $\approx$ [Logical Operators: Elementwise & | ~](#page-198-0) [Logical Operators: Short-circuit && ||](#page-205-0) Special Characters  $[ | ()$  {} = '. ..., ; : % ! @ [colon \(:\)](#page-212-0) [abs](#page-215-0) [accumarray](#page-216-0) [acos](#page-223-0) [acosd](#page-225-0) [acosh](#page-227-0) [acot](#page-228-0) [acotd](#page-230-0) [acoth](#page-232-0) [acsc](#page-233-0) [acscd](#page-234-0) [acsch](#page-236-0) [actxcontrol](#page-237-0) [actxcontrollist](#page-245-0) [actxcontrolselect](#page-246-0) [actxGetRunningServer](#page-247-0) [actxserver](#page-248-0) [matlab.apputil.create](#page-252-0) [matlab.apputil.getInstalledAppInfo](#page-255-0) [matlab.apputil.install](#page-258-0) [matlab.apputil.package](#page-260-0) [matlab.apputil.run](#page-261-0) [matlab.apputil.uninstall](#page-263-0)

[addCause \(MException\)](#page-265-0) [addevent](#page-268-0) [audioinfo](#page-270-0) [audioread](#page-274-0) [audiowrite](#page-281-0) [addframe \(avifile\)](#page-288-0) [addlistener \(handle\)](#page-290-0) [addOptional](#page-293-0) [addParamValue](#page-296-0) [addpath](#page-299-0) [addpref](#page-301-0) [addprop \(dynamicprops\)](#page-303-0) [addproperty](#page-304-0) [addRequired](#page-306-0) [addsampletocollection](#page-308-0) [addtodate](#page-310-0) [addts](#page-312-0) [airy](#page-314-0) [align](#page-316-0) [alim](#page-320-0) [all](#page-322-0) [allchild](#page-324-0) [alpha](#page-325-0) [alphamap](#page-329-0) [amd](#page-332-0) [ancestor](#page-334-0) [and](#page-336-0) [angle](#page-338-0) [annotation](#page-339-0) [Annotation Arrow Properties](#page-345-0) [Annotation Doublearrow Properties](#page-349-0) [Annotation Ellipse Properties](#page-354-0) [Annotation Line Properties](#page-357-0) [Annotation Rectangle Properties](#page-360-0) [Annotation Textarrow Properties](#page-363-0) [Annotation Textbox Properties](#page-374-0) [ans](#page-384-0)

[any](#page-385-0) [area](#page-388-0) [Areaseries Properties](#page-394-0) [arrayfun](#page-411-0) [ascii](#page-416-0) [asec](#page-417-0) [asecd](#page-418-0) [asech](#page-420-0) [asin](#page-421-0) [asind](#page-423-0) [asinh](#page-425-0) [assert](#page-426-0) [assignin](#page-428-0) [atan](#page-430-0) [atan2](#page-431-0) [atan2d](#page-433-0) [atand](#page-435-0) [atanh](#page-437-0) [audiodevinfo](#page-438-0) [audioplayer](#page-440-0) [audiorecorder](#page-444-0) [aufinfo](#page-449-0) [auread](#page-450-0) [auwrite](#page-452-0) [avifile](#page-453-0) [aviinfo](#page-457-0) [aviread](#page-459-0) [axes](#page-460-0) [Axes Properties](#page-465-0) [axis](#page-504-0) [balance](#page-510-0) [bar](#page-513-0) [barh](#page-530-0) [bar3](#page-544-0) [bar3h](#page-552-0) [Barseries Properties](#page-560-0) [baryToCart](#page-578-0)

[base2dec](#page-581-0) [beep](#page-582-0) [BeginInvoke](#page-583-0) [bench](#page-584-0) [besselh](#page-586-0) [besseli](#page-590-0) [besselj](#page-593-0) [besselk](#page-597-0) [bessely](#page-601-0) [beta](#page-605-0) [betainc](#page-607-0) [betaincinv](#page-609-0) [betaln](#page-610-0) [bicg](#page-611-0) [bicgstab](#page-619-0) [bicgstabl](#page-626-0) [bin2dec](#page-632-0) [binary](#page-633-0) [bitand](#page-634-0) [bitcmp](#page-637-0) [bitget](#page-640-0) [bitmax](#page-643-0) [bitnot](#page-645-0) [bitor](#page-646-0) [bitset](#page-649-0) [bitshift](#page-653-0) [bitxor](#page-657-0) [blanks](#page-660-0) [blkdiag](#page-661-0) [box](#page-662-0) [break](#page-663-0) [brighten](#page-664-0) [brush](#page-668-0) [bsxfun](#page-679-0) [builddocsearchdb](#page-682-0) [builtin](#page-685-0) [bvp4c](#page-688-0)
[bvp5c](#page-699-0) [bvpget](#page-704-0) [bvpinit](#page-705-0) [bvpset](#page-708-0) [bvpxtend](#page-716-0) [calendar](#page-717-0) [calllib](#page-718-0) [callSoapService](#page-721-0) [camdolly](#page-723-0) [cameratoolbar](#page-725-0) [camlight](#page-727-0) [camlookat](#page-729-0) [camorbit](#page-731-0) [campan](#page-733-0) [campos](#page-735-0) [camproj](#page-737-0) [camroll](#page-739-0) [camtarget](#page-740-0) [camup](#page-742-0) [camva](#page-744-0) [camzoom](#page-746-0) [cartToBary](#page-747-0) [cart2pol](#page-750-0) [cart2sph](#page-752-0) [case](#page-754-0) [cast](#page-756-0) [cat](#page-757-0) [catch](#page-759-0) [caxis](#page-761-0) [cd](#page-767-0) [convexHull](#page-770-0) [cd](#page-773-0) [cdf2rdf](#page-774-0) [cdfepoch](#page-776-0) [cdfinfo](#page-778-0) [cdflib](#page-782-0) [cdflib.close](#page-789-0)

[cdflib.closeVar](#page-790-0) [cdflib.computeEpoch](#page-792-0) [cdflib.computeEpoch16](#page-794-0) [cdflib.create](#page-796-0) [cdflib.createAttr](#page-797-0) [cdflib.createVar](#page-799-0) [cdflib.delete](#page-803-0) [cdflib.deleteAttr](#page-804-0) [cdflib.deleteAttrEntry](#page-806-0) [cdflib.deleteAttrgEntry](#page-808-0) [cdflib.deleteVar](#page-810-0) [cdflib.deleteVarRecords](#page-812-0) [cdflib.epoch16Breakdown](#page-814-0) [cdflib.epochBreakdown](#page-816-0) [cdflib.getAttrEntry](#page-818-0) [cdflib.getAttrgEntry](#page-820-0) [cdflib.getAttrMaxEntry](#page-822-0) [cdflib.getAttrMaxgEntry](#page-824-0) [cdflib.getAttrName](#page-826-0) [cdflib.getAttrNum](#page-828-0) [cdflib.getAttrScope](#page-830-0) [cdflib.getCacheSize](#page-832-0) [cdflib.getChecksum](#page-833-0) [cdflib.getCompression](#page-835-0) [cdflib.getCompressionCacheSize](#page-837-0) [cdflib.getConstantNames](#page-838-0) [cdflib.getConstantValue](#page-839-0) [cdflib.getCopyright](#page-840-0) [cdflib.getFileBackward](#page-841-0) [cdflib.getFormat](#page-842-0) [cdflib.getLibraryCopyright](#page-844-0) [cdflib.getLibraryVersion](#page-845-0) [cdflib.getMajority](#page-847-0) [cdflib.getName](#page-849-0) [cdflib.getNumAttrEntries](#page-850-0) [cdflib.getNumAttrgEntries](#page-852-0) [cdflib.getNumAttributes](#page-854-0)

[cdflib.getNumgAttributes](#page-855-0) [cdflib.getReadOnlyMode](#page-856-0) [cdflib.getStageCacheSize](#page-858-0) [cdflib.getValidate](#page-859-0) [cdflib.getVarAllocRecords](#page-860-0) [cdflib.getVarBlockingFactor](#page-862-0) [cdflib.getVarCacheSize](#page-863-0) [cdflib.getVarCompression](#page-865-0) [cdflib.getVarData](#page-867-0) [cdflib.getVarMaxAllocRecNum](#page-870-0) [cdflib.getVarMaxWrittenRecNum](#page-872-0) [cdflib.getVarsMaxWrittenRecNum](#page-874-0) [cdflib.getVarName](#page-875-0) [cdflib.getVarNum](#page-876-0) [cdflib.getVarNumRecsWritten](#page-877-0) [cdflib.getVarPadValue](#page-879-0) [cdflib.getVarRecordData](#page-880-0) [cdflib.getVarReservePercent](#page-882-0) [cdflib.getVarSparseRecords](#page-884-0) [cdflib.getVersion](#page-886-0) [cdflib.hyperGetVarData](#page-888-0) [cdflib.hyperPutVarData](#page-890-0) [cdflib.inquire](#page-892-0) [cdflib.inquireAttr](#page-894-0) [cdflib.inquireAttrEntry](#page-896-0) [cdflib.inquireAttrgEntry](#page-898-0) [cdflib.inquireVar](#page-900-0) [cdflib.open](#page-902-0) [cdflib.putAttrEntry](#page-903-0) [cdflib.putAttrgEntry](#page-906-0) [cdflib.putVarData](#page-909-0) [cdflib.putVarRecordData](#page-911-0) [cdflib.renameAttr](#page-913-0) [cdflib.renameVar](#page-915-0) [cdflib.setCacheSize](#page-917-0) [cdflib.setChecksum](#page-919-0) [cdflib.setCompression](#page-921-0)

[cdflib.setCompressionCacheSize](#page-924-0) [cdflib.setFileBackward](#page-926-0) [cdflib.setFormat](#page-928-0) [cdflib.setMajority](#page-930-0) [cdflib.setReadOnlyMode](#page-932-0) [cdflib.setStageCacheSize](#page-934-0) [cdflib.setValidate](#page-936-0) [cdflib.setVarAllocBlockRecords](#page-938-0) [cdflib.setVarBlockingFactor](#page-940-0) [cdflib.setVarCacheSize](#page-942-0) [cdflib.setVarCompression](#page-944-0) [cdflib.setVarInitialRecs](#page-947-0) [cdflib.setVarPadValue](#page-949-0) [cdflib.SetVarReservePercent](#page-951-0) [cdflib.setVarsCacheSize](#page-953-0) [cdflib.setVarSparseRecords](#page-955-0) [cdfread](#page-957-0) [cdfwrite](#page-961-0) [ceil](#page-964-0) [cell](#page-965-0) [cell2mat](#page-968-0) [cell2struct](#page-970-0) [celldisp](#page-979-0) [cellfun](#page-980-0) [cellplot](#page-985-0) [cellstr](#page-987-0) [cgs](#page-988-0) [char](#page-995-0) [checkcode](#page-996-0) [checkin](#page-1002-0) [checkout](#page-1004-0) [chol](#page-1007-0) [cholinc](#page-1012-0) [cholupdate](#page-1020-0) [circshift](#page-1023-0) [circumcenters](#page-1024-0) [cla](#page-1027-0)

[clabel](#page-1028-0) [class](#page-1034-0) [classdef](#page-1036-0) [clc](#page-1039-0) [clear](#page-1040-0) [clearvars](#page-1045-0) [clear \(serial\)](#page-1047-0) [clf](#page-1048-0) [clipboard](#page-1049-0) [clock](#page-1050-0) [close](#page-1051-0) [close](#page-1053-0) [close \(avifile\)](#page-1054-0) [close](#page-1055-0) [close](#page-1056-0) [closereq](#page-1058-0) [cmopts](#page-1059-0) [cmpermute](#page-1061-0) [cmunique](#page-1062-0) [colamd](#page-1065-0) [colorbar](#page-1069-0) [colordef](#page-1075-0) [colormap](#page-1077-0) [colormapeditor](#page-1083-0) [ColorSpec \(Color Specification\)](#page-1101-0) [colperm](#page-1103-0) [Combine](#page-1105-0) [comet](#page-1106-0) [comet3](#page-1108-0) [commandhistory](#page-1109-0) [commandwindow](#page-1110-0) [compan](#page-1111-0) [compass](#page-1112-0) [complex](#page-1114-0) [computeStrip](#page-1116-0) [computeTile](#page-1117-0) [computer](#page-1119-0)

cond condeig condest coneplot conj continue contour contour3 contourc contourf Contourgroup Properties contourslice contrast conv conv2 convhull convhulln convn matlab.mixin.Copyable copy copyfile copyobj corrcoef  $\cos$ cosd  $\cosh$ cot cotd coth  $cov$ cplxpair cputime RandStream.create  $\mathtt{createClassFromWsdl}$ createCopy createSoapMessage cross

 $\csc$  $\csc d$ csch csvread ctranspose  ${\tt cswwrite}$ cumprod cumsum  $\rm cumtrapz$  $_{\rm curl}$  $\text{currentDirectory}$ customverctrl cylinder daqread daspect datacursormode datatipinfo date datenum datestr datetick datevec dbclear dbcont dbdown dblquad dbmex dbquit dbstack dbstatus  ${\rm dbstep}$ dbstop dbtype dbup  $\mathrm{dde}23$  $d$ deget ddensd

ddesd ddeset deal deblank dec2base  $dec2bin$  $dec2hex$ decic deconv  $del2$ DelaunayTri DelaunayTri delaunay delaunay3 delaunayn delete delete (COM) delete delete (handle) delete (serial) delete (timer)  $delet$ eproperty delevent delsamplefromcollection demo depdir depfun  $det$ detrend deval diag dialog diary diff diffuse dir dir

[disp](#page-1437-0) [disp \(memmapfile\)](#page-1440-0) [disp \(MException\)](#page-1441-0) [disp \(serial\)](#page-1443-0) [disp \(timer\)](#page-1444-0) [display](#page-1446-0) [dither](#page-1447-0) [divergence](#page-1450-0) [dlmread](#page-1452-0) [dlmwrite](#page-1456-0) [dmperm](#page-1460-0) [doc](#page-1462-0) [docsearch](#page-1466-0) [dos](#page-1468-0) [dot](#page-1474-0) [double](#page-1475-0) [dragrect](#page-1476-0) [drawnow](#page-1478-0) [dsearch](#page-1480-0) [dsearchn](#page-1481-0) [dynamicprops](#page-1482-0) [echo](#page-1483-0) [echodemo](#page-1485-0) [edgeAttachments](#page-1487-0) [edges](#page-1489-0) [edit](#page-1490-0) [eig](#page-1492-0) [eigs](#page-1495-0) [ellipj](#page-1505-0) [ellipke](#page-1507-0) [ellipsoid](#page-1509-0) [else](#page-1511-0) [elseif](#page-1512-0) [empty](#page-1514-0) [enableNETfromNetworkDrive](#page-1519-0) [enableservice](#page-1520-0) [end](#page-1522-0)

[EndInvoke](#page-1524-0) [eomday](#page-1531-0) [enumeration](#page-1533-0) [eps](#page-1536-0) [eq](#page-1538-0) [eq \(MException\)](#page-1540-0) [erf](#page-1541-0) [erfc](#page-1542-0) [erfcinv](#page-1543-0) [erfcx](#page-1544-0) [erfinv](#page-1545-0) [error](#page-1546-0) [errorbar](#page-1551-0) [Errorbarseries Properties](#page-1554-0) [errordlg](#page-1573-0) [etime](#page-1576-0) [etree](#page-1578-0) [etreeplot](#page-1579-0) [eval](#page-1580-0) [evalc](#page-1582-0) [evalin](#page-1583-0) [event.EventData](#page-1585-0) [event.listener](#page-1586-0) [event.PropertyEvent](#page-1588-0) [event.proplistener](#page-1589-0) [eventlisteners](#page-1590-0) [events](#page-1592-0) [events \(COM\)](#page-1593-0) [Execute](#page-1595-0) [exifread](#page-1597-0) [exist](#page-1598-0) [exit](#page-1602-0) [exp](#page-1603-0) [expint](#page-1604-0) [expm](#page-1605-0) [expm1](#page-1607-0) [export2wsdlg](#page-1608-0)

[eye](#page-1610-0) [ezcontour](#page-1611-0) [ezcontourf](#page-1615-0) [ezmesh](#page-1619-0) [ezmeshc](#page-1623-0) [ezplot](#page-1627-0) [ezplot3](#page-1632-0) [ezpolar](#page-1635-0) [ezsurf](#page-1638-0) [ezsurfc](#page-1646-0) [faceNormals](#page-1650-0) [factor](#page-1653-0) [factorial](#page-1654-0) [false](#page-1655-0) [fclose](#page-1656-0) [fclose \(serial\)](#page-1657-0) [feather](#page-1658-0) [featureEdges](#page-1660-0) [feof](#page-1662-0) [ferror](#page-1663-0) [feval](#page-1664-0) [Feval \(COM\)](#page-1666-0) [fft](#page-1671-0) [fft2](#page-1676-0) [fftn](#page-1678-0) [fftshift](#page-1680-0) [fftw](#page-1683-0) [fgetl](#page-1688-0) [fgetl \(serial\)](#page-1689-0) [fgets](#page-1692-0) [fgets \(serial\)](#page-1693-0) [fieldnames](#page-1696-0) [figure](#page-1698-0) [Figure Properties](#page-1701-0) [figurepalette](#page-1759-0) [fileattrib](#page-1761-0) [filebrowser](#page-1773-0)

[filemarker](#page-1774-0) [fileparts](#page-1776-0) [fileread](#page-1779-0) [filesep](#page-1780-0) [fill](#page-1782-0) [fill3](#page-1785-0) [filter](#page-1788-0) [filter2](#page-1791-0) [find](#page-1793-0) [findall](#page-1798-0) [findfigs](#page-1799-0) [findobj](#page-1800-0) [findobj \(handle\)](#page-1804-0) [findprop \(handle\)](#page-1807-0) [findstr](#page-1809-0) [finish](#page-1810-0) [fitsdisp](#page-1812-0) [fitsinfo](#page-1814-0) [fitsread](#page-1823-0) [fitswrite](#page-1828-0) [fix](#page-1830-0) [flipdim](#page-1831-0) [fliplr](#page-1832-0) [flipud](#page-1833-0) [floor](#page-1835-0) [flow](#page-1836-0) [fminbnd](#page-1837-0) [fminsearch](#page-1842-0) [fopen](#page-1848-0) [fopen \(serial\)](#page-1854-0) [for](#page-1856-0) [format](#page-1859-0) [fplot](#page-1867-0) [fprintf](#page-1872-0) [fprintf \(serial\)](#page-1880-0) [frame2im](#page-1883-0) [fread](#page-1884-0)

[fread \(serial\)](#page-1892-0) [freeBoundary](#page-1895-0) [freqspace](#page-1898-0) [frewind](#page-1899-0) [fscanf](#page-1900-0) [fscanf \(serial\)](#page-1905-0) [fseek](#page-1908-0) [ftell](#page-1910-0) [FTP](#page-1911-0) [full](#page-1914-0) [fullfile](#page-1915-0) [func2str](#page-1917-0) [function](#page-1919-0) [function\\_handle \(@\)](#page-1922-0) [functions](#page-1926-0) [funm](#page-1930-0) [fwrite](#page-1935-0) [fwrite \(serial\)](#page-1939-0) [fzero](#page-1943-0) [gallery](#page-1949-0) [gamma](#page-1976-0) [gammainc](#page-1977-0) [gammaincinv](#page-1979-0) [gammaln](#page-1981-0) [gca](#page-1982-0) [gcbf](#page-1983-0) [gcbo](#page-1984-0) [gcd](#page-1985-0) [gcf](#page-1987-0) [gco](#page-1988-0) [ge](#page-1989-0) [genpath](#page-1991-0) [genvarname](#page-1993-0) [get](#page-1997-0) [get](#page-2000-0) [get](#page-2002-0) [get \(COM\)](#page-2004-0)

[get \(hgsetget\)](#page-2006-0) [get \(memmapfile\)](#page-2007-0) [get](#page-2010-0) [get \(RandStream\)](#page-2012-0) [get \(serial\)](#page-2013-0) [get \(timer\)](#page-2015-0) [get \(tscollection\)](#page-2017-0) [getabstime \(tscollection\)](#page-2018-0) [getappdata](#page-2020-0) [getaudiodata](#page-2021-0) [GetCharArray](#page-2023-0) [RandStream.getDefaultStream](#page-2025-0) [getdisp \(hgsetget\)](#page-2026-0) [getenv](#page-2027-0) [getfield](#page-2028-0) [getFileFormats](#page-2030-0) [getframe](#page-2033-0) [GetFullMatrix](#page-2037-0) [getpixelposition](#page-2040-0) [getpref](#page-2042-0) [getProfiles](#page-2044-0) [getReport \(MException\)](#page-2047-0) [getsampleusingtime \(tscollection\)](#page-2050-0) [getTag](#page-2051-0) [getTagNames](#page-2052-0) [gettimeseriesnames](#page-2053-0) [gettsafteratevent](#page-2054-0) [gettsafterevent](#page-2055-0) [gettsatevent](#page-2056-0) [gettsbeforeatevent](#page-2057-0) [gettsbeforeevent](#page-2058-0) [gettsbetweenevents](#page-2059-0) [GetVariable](#page-2060-0) [getVersion](#page-2062-0) [GetWorkspaceData](#page-2063-0) [ginput](#page-2065-0) [global](#page-2068-0)

[gmres](#page-2072-0) [gplot](#page-2083-0) [grabcode](#page-2085-0) [gradient](#page-2087-0) [graymon](#page-2090-0) [grid](#page-2091-0) [griddata](#page-2094-0) [griddata3](#page-2100-0) [griddatan](#page-2102-0) [griddedInterpolant](#page-2104-0) [gsvd](#page-2108-0) [gt](#page-2114-0) [gtext](#page-2116-0) [guidata](#page-2117-0) [guide](#page-2121-0) [guihandles](#page-2122-0) [gunzip](#page-2123-0) [gzip](#page-2125-0) [h5create](#page-2126-0) [h5disp](#page-2129-0) [h5info](#page-2131-0) [h5read](#page-2134-0) [h5readatt](#page-2136-0) [h5write](#page-2137-0) [h5writeatt](#page-2140-0) [hadamard](#page-2142-0) [handle](#page-2143-0) [hankel](#page-2146-0) [hdf](#page-2147-0) [hdf5](#page-2150-0) [hdf5info](#page-2154-0) [hdf5read](#page-2156-0) [hdf5write](#page-2158-0) [hdfinfo](#page-2162-0) [hdfread](#page-2170-0) [hdftool](#page-2181-0) [help](#page-2182-0)

[helpbrowser](#page-2185-0) [helpdesk](#page-2186-0) [helpdlg](#page-2187-0) [helpwin](#page-2189-0) [hess](#page-2190-0) [matlab.mixin.Heterogeneous](#page-2191-0) [cat](#page-2201-0) [getDefaultScalarElement](#page-2203-0) [horzcat](#page-2206-0) [vertcat](#page-2208-0) [hex2dec](#page-2210-0) [hex2num](#page-2211-0) [hgexport](#page-2212-0) [hggroup](#page-2213-0) [Hggroup Properties](#page-2216-0) [hgload](#page-2229-0) [hgsave](#page-2231-0) [hgsetget](#page-2233-0) [hgtransform](#page-2234-0) [Hgtransform Properties](#page-2246-0) [hidden](#page-2259-0) [hilb](#page-2262-0) [hist](#page-2263-0) [histc](#page-2267-0) [hold](#page-2270-0) [home](#page-2272-0) [horzcat](#page-2273-0) [horzcat \(tscollection\)](#page-2275-0) [hostid](#page-2276-0) [hsv2rgb](#page-2278-0) [hypot](#page-2279-0) [i](#page-2282-0) [ichol](#page-2283-0) [idivide](#page-2294-0) [if/elseif/else](#page-2296-0) [ifft](#page-2299-0) [ifft2](#page-2301-0)

ifftn ifftshift ilu im2frame im2java imag image **Image Properties** imagesc imapprox imfinfo imformats import importdata imread imwrite incenters inOutStatus ind2rgb ind2sub Inf inferiorto info inline inmem inpolygon input inputdlg inputname inputParser inspect instreallback instrfind  $\operatorname{instrfindall}$  $int2str$ int<sub>8</sub> int16

2 Alphabetical List

int32 int<sub>64</sub> integral integral2 integral3 interfaces interp1 interp1q  $\mathrm{interp}2$ interp3 interpft interpn interpstreamspeed intersect intmax intmin inv invhilb invoke ipermute  $is^*$ isa isappdata iscell iscellstr ischar iscolumn iscom isdir isEdge isempty isempty (tscollection) isequal isequaln isequal (MException) isequalwithequalnans isevent

[isfield](#page-2546-0) [isfinite](#page-2548-0) [isfloat](#page-2549-0) [isglobal](#page-2550-0) [ishandle](#page-2552-0) [ishghandle](#page-2553-0) [ishold](#page-2554-0) [isinf](#page-2555-0) [isinteger](#page-2556-0) [isinterface](#page-2558-0) [isjava](#page-2559-0) [isKey](#page-2560-0) [iskeyword](#page-2562-0) [isletter](#page-2564-0) [islogical](#page-2565-0) [ismac](#page-2566-0) [ismatrix](#page-2567-0) [ismember](#page-2568-0) [ismethod](#page-2575-0) [ismethod \(COM\)](#page-2576-0) [isnan](#page-2577-0) [isnumeric](#page-2578-0) [isobject](#page-2580-0) [isocaps](#page-2582-0) [isocolors](#page-2585-0) [isonormals](#page-2589-0) [isosurface](#page-2592-0) [ispc](#page-2597-0) [ispref](#page-2598-0) [isprime](#page-2599-0) [isprop](#page-2600-0) [isprop \(COM\)](#page-2602-0) [isreal](#page-2603-0) [isrow](#page-2606-0) [isscalar](#page-2607-0) [issorted](#page-2608-0) [isspace](#page-2611-0)

[issparse](#page-2612-0) [isstr](#page-2613-0) [isstrprop](#page-2614-0) [isstruct](#page-2618-0) [isstudent](#page-2619-0) [isTiled](#page-2620-0) [isunix](#page-2621-0) [isvalid \(handle\)](#page-2622-0) [isvalid \(serial\)](#page-2623-0) [isvalid \(timer\)](#page-2624-0) [isvarname](#page-2625-0) [isvector](#page-2626-0) [j](#page-2627-0) [javaaddpath](#page-2628-0) [javaArray](#page-2632-0) [javachk](#page-2634-0) [javaclasspath](#page-2635-0) [matlab.exception.JavaException](#page-2640-0) [javaMethod](#page-2642-0) [javaMethodEDT](#page-2644-0) [javaObject](#page-2646-0) [javaObjectEDT](#page-2647-0) [javarmpath](#page-2649-0) [keyboard](#page-2653-0) [keys](#page-2654-0) [kron](#page-2655-0) [last \(MException\)](#page-2657-0) [lastDirectory](#page-2659-0) [lasterr](#page-2660-0) [lasterror](#page-2663-0) [lastwarn](#page-2668-0) [lcm](#page-2670-0) [ldl](#page-2671-0) [ldivide](#page-2677-0) [le](#page-2679-0) [legend](#page-2681-0) [legendre](#page-2694-0)

[length](#page-2698-0) [length](#page-2700-0) [length \(serial\)](#page-2701-0) [length \(tscollection\)](#page-2702-0) [libfunctions](#page-2703-0) [libfunctionsview](#page-2705-0) [libisloaded](#page-2706-0) [libpointer](#page-2707-0) [libstruct](#page-2709-0) [license](#page-2712-0) [light](#page-2716-0) [Light Properties](#page-2718-0) [lightangle](#page-2727-0) [lighting](#page-2728-0) [lin2mu](#page-2729-0) [line](#page-2730-0) [Line Properties](#page-2736-0) [Lineseries Properties](#page-2754-0) [LineSpec \(Line Specification\)](#page-2772-0) [linkaxes](#page-2777-0) [linkdata](#page-2786-0) [linkprop](#page-2794-0) [linsolve](#page-2800-0) [linspace](#page-2803-0) [RandStream.list](#page-2804-0) [listdlg](#page-2806-0) [listfonts](#page-2809-0) [load](#page-2811-0) [load \(COM\)](#page-2816-0) [load \(serial\)](#page-2818-0) [loadlibrary](#page-2820-0) [loadobj](#page-2826-0) [log](#page-2827-0) [log10](#page-2828-0) [log1p](#page-2829-0) [log2](#page-2830-0) [logical](#page-2831-0)

[loglog](#page-2833-0) [logm](#page-2836-0) [logspace](#page-2839-0) [lookfor](#page-2840-0) [lower](#page-2842-0) [ls](#page-2843-0) [lscov](#page-2845-0) [lsqnonneg](#page-2850-0) [lsqr](#page-2853-0) [lt](#page-2858-0) [lu](#page-2860-0) [luinc](#page-2867-0) [magic](#page-2874-0) [makehgtform](#page-2877-0) [containers.Map](#page-2879-0) [mat2cell](#page-2887-0) [mat2str](#page-2890-0) [material](#page-2892-0) [matfile](#page-2894-0) [matlab.io.MatFile](#page-2898-0) [matlabrc](#page-2903-0) [matlabroot](#page-2905-0) [matlab \(UNIX\)](#page-2907-0) [matlab \(Windows\)](#page-2918-0) [max](#page-2924-0) [MaximizeCommandWindow](#page-2926-0) [maxNumCompThreads](#page-2928-0) [mean](#page-2929-0) [median](#page-2930-0) [memmapfile](#page-2931-0) [memory](#page-2937-0) [menu](#page-2947-0) [mesh](#page-2949-0) [meshc](#page-2955-0) [meshz](#page-2960-0) [meshgrid](#page-2965-0) [meta.class](#page-2968-0)

[meta.class.fromName](#page-2973-0) [meta.DynamicProperty](#page-2974-0) [meta.EnumeratedValue](#page-2979-0) [meta.event](#page-2981-0) [meta.MetaData](#page-2984-0) [meta.method](#page-2987-0) [meta.package](#page-2990-0) [meta.abstractDetails](#page-2992-0) [meta.package.fromName](#page-2996-0) [meta.package.getAllPackages](#page-2997-0) [meta.property](#page-2998-0) [metaclass](#page-3004-0) [methods](#page-3005-0) [methodsview](#page-3007-0) [mex](#page-3008-0) [mex.getCompilerConfigurations](#page-3016-0) [MException](#page-3022-0) [mexext](#page-3028-0) [mfilename](#page-3029-0) [mget](#page-3030-0) [min](#page-3031-0) [MinimizeCommandWindow](#page-3033-0) [minres](#page-3035-0) [minus](#page-3040-0) [mislocked](#page-3041-0) [mkdir](#page-3042-0) [mkdir](#page-3044-0) [mkpp](#page-3045-0) [mldivide](#page-3048-0) [mrdivide](#page-3052-0) [mlint](#page-3055-0) [mlintrpt](#page-3061-0) [mlock](#page-3063-0) [mmfileinfo](#page-3064-0) [mmreader](#page-3067-0) [mod](#page-3072-0) [mode](#page-3074-0)

[more](#page-3077-0) [move](#page-3079-0) [movefile](#page-3081-0) [movegui](#page-3084-0) [movie](#page-3087-0) [movie2avi](#page-3091-0) [mpower](#page-3094-0) [mput](#page-3095-0) [msgbox](#page-3096-0) [mtimes](#page-3099-0) [mu2lin](#page-3102-0) [multibandread](#page-3103-0) [multibandwrite](#page-3108-0) [munlock](#page-3113-0) [namelengthmax](#page-3115-0) [NaN](#page-3116-0) [nargchk](#page-3118-0) [nargin](#page-3120-0) [narginchk](#page-3122-0) [nargout](#page-3124-0) [nargoutchk](#page-3127-0) [native2unicode](#page-3129-0) [nchoosek](#page-3131-0) [ndgrid](#page-3132-0) [ndims](#page-3134-0) [ne](#page-3135-0) [nearestNeighbor](#page-3137-0) [ne \(MException\)](#page-3139-0) [neighbors](#page-3140-0) [NET](#page-3142-0) [NET.addAssembly](#page-3144-0) [NET.Assembly](#page-3146-0) [NET.convertArray](#page-3148-0) [NET.createArray](#page-3149-0) [NET.createGeneric](#page-3153-0) [NET.disableAutoRelease](#page-3155-0) [NET.enableAutoRelease](#page-3156-0)

[NET.GenericClass](#page-3157-0) [NET.invokeGenericMethod](#page-3159-0) [NET.NetException](#page-3161-0) [NET.setStaticProperty](#page-3163-0) [nccreate](#page-3164-0) [ncdisp](#page-3168-0) [ncinfo](#page-3170-0) [ncread](#page-3175-0) [ncreadatt](#page-3178-0) [ncwrite](#page-3180-0) [ncwriteatt](#page-3183-0) [ncwriteschema](#page-3185-0) [netcdf](#page-3189-0) [netcdf.abort](#page-3194-0) [netcdf.close](#page-3196-0) [netcdf.copyAtt](#page-3197-0) [netcdf.create](#page-3199-0) [netcdf.defDim](#page-3201-0) [netcdf.defGrp](#page-3202-0) [netcdf.defVar](#page-3203-0) [netcdf.defVarChunking](#page-3204-0) [netcdf.defVarDeflate](#page-3206-0) [netcdf.defVarFill](#page-3208-0) [netcdf.defVarFletcher32](#page-3210-0) [netcdf.delAtt](#page-3212-0) [netcdf.endDef](#page-3214-0) [netcdf.getAtt](#page-3216-0) [netcdf.getChunkCache](#page-3218-0) [netcdf.getConstant](#page-3219-0) [netcdf.getConstantNames](#page-3220-0) [netcdf.getVar](#page-3221-0) [netcdf.inq](#page-3224-0) [netcdf.inqDimIDs](#page-3226-0) [netcdf.inqFormat](#page-3228-0) [netcdf.inqGrpName](#page-3230-0) [netcdf.inqGrpNameFull](#page-3231-0) [netcdf.inqGrpParent](#page-3232-0)

[netcdf.inqGrps](#page-3233-0) [netcdf.inqNcid](#page-3234-0) [netcdf.inqUnlimDims](#page-3235-0) [netcdf.inqVarIDs](#page-3236-0) [netcdf.inqVarChunking](#page-3237-0) [netcdf.inqVarDeflate](#page-3239-0) [netcdf.inqVarFill](#page-3241-0) [netcdf.inqVarFletcher32](#page-3243-0) [netcdf.inqAtt](#page-3245-0) [netcdf.inqAttID](#page-3247-0) [netcdf.inqAttName](#page-3248-0) [netcdf.inqDim](#page-3250-0) [netcdf.inqDimID](#page-3251-0) [netcdf.inqLibVers](#page-3252-0) [netcdf.inqVar](#page-3253-0) [netcdf.inqVarID](#page-3255-0) [netcdf.open](#page-3256-0) [netcdf.putAtt](#page-3258-0) [netcdf.putVar](#page-3260-0) [netcdf.reDef](#page-3262-0) [netcdf.renameAtt](#page-3263-0) [netcdf.renameDim](#page-3265-0) [netcdf.renameVar](#page-3266-0) [netcdf.setChunkCache](#page-3268-0) [netcdf.setDefaultFormat](#page-3270-0) [netcdf.setFill](#page-3271-0) [netcdf.sync](#page-3272-0) [newplot](#page-3273-0) [nextDirectory](#page-3276-0) [nextpow2](#page-3277-0) [nnz](#page-3278-0) [noanimate](#page-3279-0) [nonzeros](#page-3280-0) [norm](#page-3281-0) [normest](#page-3282-0) [not](#page-3283-0) [notebook](#page-3284-0)

notify (handle) now nthroot null num2cell num2hex  $\rm{num2str}$ numberOfStrips numberOfTiles numel nzmax ode15i ode15s ode23  $ode23s$  $ode23t$  $ode23tb$  $ode45$  $ode113$ odeget odeset odextend onCleanup ones open open openfig opengl openvar optimget  $\rm{optimset}$ **or** ordeig orderfields ordqz ordschur orient

**2** Alphabetical List

[orth](#page-3479-0) [otherwise](#page-3480-0) [pack](#page-3482-0) [padecoef](#page-3484-0) [pagesetupdlg](#page-3485-0) [pan](#page-3487-0) [pareto](#page-3494-0) [parfor](#page-3498-0) [parse](#page-3499-0) [parseSoapResponse](#page-3501-0) [pascal](#page-3503-0) [patch](#page-3504-0) [Patch Properties](#page-3524-0) [path](#page-3551-0) [path2rc](#page-3554-0) [pathsep](#page-3555-0) [pathtool](#page-3556-0) [pause](#page-3558-0) [pbaspect](#page-3560-0) [pcg](#page-3566-0) [pchip](#page-3571-0) [pcode](#page-3574-0) [pcolor](#page-3578-0) [pdepe](#page-3583-0) [pdeval](#page-3596-0) [peaks](#page-3597-0) [perl](#page-3600-0) [perms](#page-3602-0) [permute](#page-3603-0) [persistent](#page-3604-0) [pi](#page-3607-0) [pie](#page-3608-0) [pie3](#page-3610-0) [pinv](#page-3612-0) [planerot](#page-3615-0) [play](#page-3616-0) [play](#page-3618-0)

[playblocking](#page-3619-0) [plot](#page-3621-0) [plot3](#page-3631-0) [plotbrowser](#page-3634-0) [plotedit](#page-3635-0) [plotmatrix](#page-3638-0) [plottools](#page-3640-0) [plotyy](#page-3642-0) [plus](#page-3645-0) [pointLocation](#page-3646-0) [pol2cart](#page-3648-0) [polar](#page-3650-0) [poly](#page-3652-0) [polyarea](#page-3655-0) [polyder](#page-3657-0) [polyeig](#page-3658-0) [polyfit](#page-3660-0) [polyint](#page-3664-0) [polyval](#page-3665-0) [polyvalm](#page-3667-0) [pow2](#page-3669-0) [power](#page-3670-0) [ppval](#page-3671-0) [prefdir](#page-3673-0) [preferences](#page-3675-0) [primes](#page-3676-0) [print](#page-3677-0) [printopt](#page-3697-0) [printdlg](#page-3698-0) [printpreview](#page-3699-0) [prod](#page-3708-0) [profile](#page-3710-0) [profsave](#page-3717-0) [propedit](#page-3718-0) [propedit \(COM\)](#page-3719-0) [properties](#page-3720-0) [propertyeditor](#page-3722-0)

**2** Alphabetical List

[psi](#page-3724-0) [publish](#page-3726-0) [PutCharArray](#page-3738-0) [PutFullMatrix](#page-3741-0) [PutWorkspaceData](#page-3744-0) [pwd](#page-3746-0) [qmr](#page-3747-0) [qr](#page-3755-0) [qrdelete](#page-3758-0) [qrinsert](#page-3760-0) [qrupdate](#page-3762-0) [quad](#page-3765-0) [quad2d](#page-3768-0) [quadgk](#page-3775-0) [quadl](#page-3781-0) [quadv](#page-3784-0) [questdlg](#page-3787-0) [quit](#page-3791-0) [Quit \(COM\)](#page-3793-0) [quiver](#page-3794-0) [quiver3](#page-3797-0) [Quivergroup Properties](#page-3800-0) [qz](#page-3822-0) [rand](#page-3824-0) [rand \(RandStream\)](#page-3827-0) [randi](#page-3829-0) [randi \(RandStream\)](#page-3832-0) [randn](#page-3834-0) [randn \(RandStream\)](#page-3837-0) [randperm](#page-3838-0) [randperm \(RandStream\)](#page-3840-0) [RandStream](#page-3841-0) [RandStream constructor](#page-3848-0) [RandStream.getGlobalStream](#page-3851-0) [RandStream.setGlobalStream](#page-3852-0) [rank](#page-3853-0) [rat](#page-3854-0)

[rats](#page-3854-0) [rbbox](#page-3857-0) [rcond](#page-3859-0) [rdivide](#page-3860-0) [read](#page-3863-0) [read](#page-3866-0) [readasync](#page-3867-0) [readEncodedStrip](#page-3869-0) [readEncodedTile](#page-3870-0) [Remove](#page-3872-0) [RemoveAll](#page-3873-0) [timeseries](#page-3874-0) [addsample](#page-3889-0) [append](#page-3892-0) [ctranspose](#page-3893-0) [delsample](#page-3895-0) [detrend](#page-3897-0) [filter](#page-3898-0) [get](#page-3902-0) [getabstime](#page-3903-0) [getdatasamples](#page-3905-0) [getdatasamplesize](#page-3906-0) [getinterpmethod](#page-3907-0) [getqualitydesc](#page-3908-0) [getsamples](#page-3910-0) [getsampleusingtime](#page-3911-0) [idealfilter](#page-3913-0) [iqr](#page-3918-0) [max](#page-3920-0) [mean](#page-3922-0) [median](#page-3925-0) [min](#page-3928-0) [plot](#page-3930-0) [resample](#page-3937-0) [set](#page-3939-0) [setabstime](#page-3940-0) [setinterpmethod](#page-3941-0)

[setuniformtime](#page-3944-0) [synchronize](#page-3947-0) [transpose](#page-3950-0) [std](#page-3952-0) [sum](#page-3955-0) [var](#page-3958-0) [real](#page-3961-0) [reallog](#page-3962-0) [realmax](#page-3963-0) [realmin](#page-3964-0) [realpow](#page-3965-0) [realsqrt](#page-3966-0) [record](#page-3967-0) [record](#page-3969-0) [recordblocking](#page-3970-0) [rectangle](#page-3971-0) [Rectangle Properties](#page-3976-0) [rectint](#page-3990-0) [recycle](#page-3991-0) [reducepatch](#page-3993-0) [reducevolume](#page-3997-0) [refresh](#page-3999-0) [refreshdata](#page-4000-0) [regexp](#page-4002-0) [regexpi](#page-4021-0) [regexprep](#page-4032-0) [regexptranslate](#page-4036-0) [registerevent](#page-4039-0) [rehash](#page-4041-0) [release](#page-4043-0) [relationaloperators \(handle\)](#page-4045-0) [rem](#page-4047-0) [remove](#page-4048-0) [removets](#page-4050-0) [rename](#page-4052-0) [repmat](#page-4053-0) [resample \(tscollection\)](#page-4055-0)

[reset](#page-4058-0) [reset \(RandStream\)](#page-4059-0) [reshape](#page-4061-0) [residue](#page-4063-0) [restoredefaultpath](#page-4067-0) [rethrow](#page-4068-0) [rethrow \(MException\)](#page-4070-0) [return](#page-4074-0) [rewriteDirectory](#page-4075-0) [rgb2hsv](#page-4076-0) [rgb2ind](#page-4077-0) [rgbplot](#page-4082-0) [ribbon](#page-4084-0) [rmappdata](#page-4086-0) [rmdir](#page-4087-0) [rmdir](#page-4091-0) [rmfield](#page-4092-0) [rmpath](#page-4093-0) [rmpref](#page-4094-0) [rng](#page-4095-0) [root object](#page-4098-0) [Root Properties](#page-4099-0) [roots](#page-4112-0) [rose](#page-4114-0) [rosser](#page-4117-0) [rot90](#page-4118-0) [rotate](#page-4119-0) [rotate3d](#page-4123-0) [round](#page-4129-0) [rref](#page-4130-0) [rsf2csf](#page-4132-0) [run](#page-4134-0) [save](#page-4136-0) [save \(COM\)](#page-4143-0) [save \(serial\)](#page-4145-0) [saveas](#page-4147-0) [saveobj](#page-4151-0)

[savepath](#page-4153-0) [scatter](#page-4155-0) [scatter3](#page-4159-0) [Scattergroup Properties](#page-4162-0) [schur](#page-4181-0) [script](#page-4183-0) [sec](#page-4184-0) [secd](#page-4186-0) [sech](#page-4188-0) [selectmoveresize](#page-4189-0) [semilogx](#page-4190-0) [semilogy](#page-4193-0) [sendmail](#page-4196-0) [serial](#page-4199-0) [serialbreak](#page-4201-0) [set](#page-4202-0) [set](#page-4206-0) [set](#page-4208-0) [set \(COM\)](#page-4210-0) [set \(hgsetget\)](#page-4211-0) [set](#page-4212-0) [set \(RandStream\)](#page-4214-0) [set \(serial\)](#page-4215-0) [set \(timer\)](#page-4217-0) [set \(tscollection\)](#page-4220-0) [setabstime \(tscollection\)](#page-4221-0) [setappdata](#page-4222-0) [RandStream.setDefaultStream](#page-4223-0) [setdiff](#page-4224-0) [setDirectory](#page-4231-0) [setdisp \(hgsetget\)](#page-4232-0) [setenv](#page-4233-0) [setfield](#page-4234-0) [setpixelposition](#page-4236-0) [setpref](#page-4239-0) [setstr](#page-4241-0)

[setTag](#page-4243-0) [settimeseriesnames](#page-4245-0) [setxor](#page-4246-0) [shading](#page-4255-0) [shg](#page-4259-0) [shiftdim](#page-4260-0) [showplottool](#page-4261-0) [shrinkfaces](#page-4263-0) [sign](#page-4267-0) [sin](#page-4268-0) [sind](#page-4269-0) [single](#page-4271-0) [sinh](#page-4272-0) [size](#page-4273-0) [size](#page-4276-0) [size](#page-4278-0) [size \(serial\)](#page-4281-0) [size](#page-4282-0) [size \(tscollection\)](#page-4283-0) [slice](#page-4284-0) [smooth3](#page-4290-0) [snapnow](#page-4292-0) [sort](#page-4295-0) [sortrows](#page-4299-0) [sound](#page-4302-0) [soundsc](#page-4305-0) [spalloc](#page-4308-0) [sparse](#page-4309-0) [spaugment](#page-4311-0) [spconvert](#page-4312-0) [spdiags](#page-4314-0) [specular](#page-4324-0) [speye](#page-4325-0) [spfun](#page-4326-0) [sph2cart](#page-4328-0) [sphere](#page-4329-0) [spinmap](#page-4332-0)

[spline](#page-4333-0) [spones](#page-4340-0) [spparms](#page-4341-0) [sprand](#page-4344-0) [sprandn](#page-4345-0) [sprandsym](#page-4346-0) [sprank](#page-4348-0) [sprintf](#page-4349-0) [spy](#page-4357-0) [sqrt](#page-4359-0) [sqrtm](#page-4360-0) [squeeze](#page-4363-0) [ss2tf](#page-4365-0) [sscanf](#page-4366-0) [stairs](#page-4373-0) [Stairseries Properties](#page-4376-0) [start](#page-4394-0) [startat](#page-4395-0) [startup](#page-4397-0) [std](#page-4398-0) [stem](#page-4400-0) [stem3](#page-4405-0) [Stemseries Properties](#page-4408-0) [stop](#page-4428-0) [stopasync](#page-4429-0) [str2double](#page-4430-0) [str2func](#page-4431-0) [str2mat](#page-4435-0) [str2num](#page-4436-0) [strcat](#page-4440-0) [strcmp](#page-4442-0) [strcmpi](#page-4447-0) [stream2](#page-4450-0) [stream3](#page-4452-0) [streamline](#page-4454-0) [streamparticles](#page-4457-0) [streamribbon](#page-4461-0)
[streamslice](#page-4469-0) [streamtube](#page-4477-0) [strfind](#page-4482-0) [strings](#page-4484-0) [strjust](#page-4486-0) [strmatch](#page-4487-0) [strncmp](#page-4490-0) [strncmpi](#page-4494-0) [strread](#page-4497-0) [strrep](#page-4506-0) [strtok](#page-4509-0) [strtrim](#page-4513-0) [struct](#page-4514-0) [struct2cell](#page-4520-0) [structfun](#page-4521-0) [strvcat](#page-4525-0) [sub2ind](#page-4527-0) [subplot](#page-4530-0) [subsasgn](#page-4540-0) [subsindex](#page-4543-0) [subspace](#page-4544-0) [subsref](#page-4545-0) [substruct](#page-4547-0) [subvolume](#page-4549-0) [sum](#page-4552-0) [superclasses](#page-4555-0) [superiorto](#page-4556-0) [support](#page-4557-0) [surf](#page-4558-0) [surfc](#page-4562-0) [surf2patch](#page-4566-0) [surface](#page-4568-0) [Surface Properties](#page-4573-0) [Surfaceplot Properties](#page-4597-0) [surfl](#page-4625-0) [surfnorm](#page-4629-0) [svd](#page-4634-0)

[svds](#page-4636-0) [swapbytes](#page-4639-0) [switch/case/otherwise](#page-4641-0) [symamd](#page-4644-0) [symbfact](#page-4648-0) [symmlq](#page-4650-0) [symrcm](#page-4655-0) [symvar](#page-4657-0) [syntax](#page-4658-0) [system](#page-4661-0) [tan](#page-4663-0) [tand](#page-4664-0) [tanh](#page-4666-0) [tar](#page-4667-0) [tempdir](#page-4669-0) [tempname](#page-4670-0) [tetramesh](#page-4671-0) [texlabel](#page-4674-0) [text](#page-4676-0) [Text Properties](#page-4681-0) [textread](#page-4714-0) [textscan](#page-4720-0) [textwrap](#page-4742-0) [tfqmr](#page-4745-0) [throw \(MException\)](#page-4751-0) [throwAsCaller \(MException\)](#page-4755-0) [tic](#page-4758-0) [toc](#page-4760-0) [Tiff](#page-4762-0) [timer](#page-4774-0) [timerfind](#page-4781-0) [timerfindall](#page-4783-0) [times](#page-4785-0) [title](#page-4786-0) [todatenum](#page-4789-0) [toeplitz](#page-4790-0) [toolboxdir](#page-4791-0)

[trace](#page-4793-0) [transpose](#page-4794-0) [trapz](#page-4795-0) [treelayout](#page-4797-0) [treeplot](#page-4798-0) [tril](#page-4800-0) [trimesh](#page-4801-0) [triplequad](#page-4803-0) [triplot](#page-4805-0) [TriRep](#page-4807-0) [TriRep](#page-4811-0) [TriScatteredInterp](#page-4813-0) [TriScatteredInterp](#page-4816-0) [trisurf](#page-4819-0) [triu](#page-4821-0) [true](#page-4822-0) [try/catch](#page-4823-0) [tscollection](#page-4826-0) [tsdata.event](#page-4829-0) [tsearch](#page-4830-0) [tsearchn](#page-4831-0) [tstool](#page-4832-0) [type](#page-4833-0) [typecast](#page-4834-0) [uibuttongroup](#page-4838-0) [Uibuttongroup Properties](#page-4843-0) [uicontextmenu](#page-4862-0) [Uicontextmenu Properties](#page-4865-0) [uicontrol](#page-4874-0) [Uicontrol Properties](#page-4885-0) [uigetdir](#page-4913-0) [uigetfile](#page-4917-0) [uigetpref](#page-4928-0) [uiimport](#page-4935-0) [uimenu](#page-4936-0) [Uimenu Properties](#page-4940-0) [uint8](#page-4952-0)

[uint16](#page-4954-0) [uint32](#page-4956-0) [uint64](#page-4958-0) [uiopen](#page-4960-0) [uipanel](#page-4964-0) [Uipanel Properties](#page-4967-0) [uipushtool](#page-4985-0) [Uipushtool Properties](#page-4988-0) [uiputfile](#page-4999-0) [uiresume](#page-5008-0) [uisave](#page-5009-0) [uisetcolor](#page-5012-0) [uisetfont](#page-5013-0) [uisetpref](#page-5015-0) [uistack](#page-5016-0) [uitable](#page-5017-0) [Uitable Properties](#page-5025-0) [uitoggletool](#page-5055-0) [Uitoggletool Properties](#page-5057-0) [uitoolbar](#page-5069-0) [Uitoolbar Properties](#page-5071-0) [uiwait](#page-5080-0) [uminus](#page-5082-0) [undocheckout](#page-5083-0) [unicode2native](#page-5084-0) [union](#page-5085-0) [unique](#page-5094-0) [unix](#page-5105-0) [unloadlibrary](#page-5107-0) [unmesh](#page-5108-0) [unmkpp](#page-5112-0) [unregisterallevents](#page-5113-0) [unregisterevent](#page-5115-0) [untar](#page-5119-0) [unwrap](#page-5121-0) [unzip](#page-5126-0) [uplus](#page-5128-0)

[upper](#page-5129-0) [urlread](#page-5130-0) [urlwrite](#page-5134-0) [usejava](#page-5139-0) [userpath](#page-5141-0) [validateattributes](#page-5149-0) [validatestring](#page-5156-0) [values](#page-5160-0) [vander](#page-5162-0) [var](#page-5163-0) [varargin](#page-5165-0) [varargout](#page-5167-0) [vectorize](#page-5169-0) [ver](#page-5170-0) [verctrl](#page-5174-0) [verLessThan](#page-5178-0) [version](#page-5180-0) [vertcat](#page-5182-0) [vertcat \(tscollection\)](#page-5184-0) [vertexAttachments](#page-5185-0) [VideoReader](#page-5188-0) [VideoWriter](#page-5193-0) [view](#page-5200-0) [viewmtx](#page-5203-0) [visdiff](#page-5207-0) [volumebounds](#page-5212-0) [voronoi](#page-5214-0) [voronoiDiagram](#page-5219-0) [voronoin](#page-5221-0) [wait](#page-5225-0) [waitbar](#page-5226-0) [waitfor](#page-5230-0) [waitforbuttonpress](#page-5234-0) [warndlg](#page-5236-0) [warning](#page-5239-0) [waterfall](#page-5242-0) [wavfinfo](#page-5245-0)

[wavplay](#page-5246-0) [wavread](#page-5248-0) [wavrecord](#page-5251-0) [wavwrite](#page-5253-0) [web](#page-5255-0) [weekday](#page-5261-0) [what](#page-5263-0) [whatsnew](#page-5267-0) [which](#page-5268-0) [while](#page-5271-0) [whitebg](#page-5274-0) [who](#page-5276-0) [who](#page-5280-0) [whos](#page-5282-0) [whos](#page-5288-0) [wilkinson](#page-5291-0) [winopen](#page-5292-0) [winqueryreg](#page-5294-0) [wk1finfo](#page-5296-0) [wk1read](#page-5297-0) [wk1write](#page-5300-0) [workspace](#page-5302-0) [write](#page-5304-0) [writeDirectory](#page-5305-0) [writeEncodedStrip](#page-5306-0) [writeEncodedTile](#page-5308-0) [writeVideo](#page-5310-0) [xlabel](#page-5313-0) [ylabel](#page-5315-0) [zlabel](#page-5317-0) [xlim](#page-5319-0) [ylim](#page-5323-0) [zlim](#page-5327-0) [xlsfinfo](#page-5331-0) [xlsread](#page-5333-0) [xlswrite](#page-5343-0) [xmlread](#page-5348-0)

[xmlwrite](#page-5352-0) [xor](#page-5354-0) [xslt](#page-5355-0) [zeros](#page-5357-0) [zip](#page-5359-0) [zoom](#page-5362-0)

# <span id="page-187-0"></span>**Arithmetic Operators + - \* / \ ^ '**

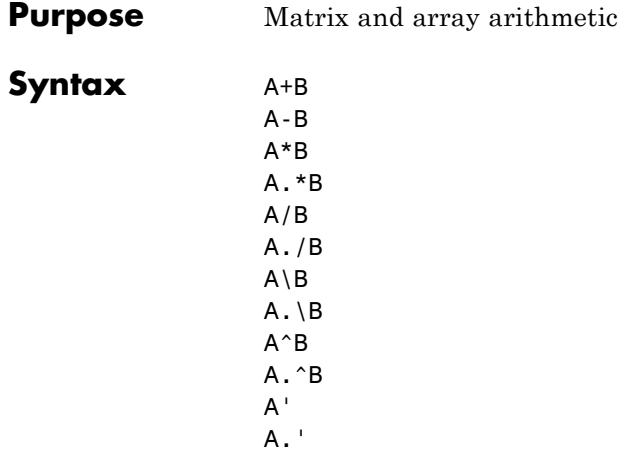

**Description** MATLAB software has two different types of arithmetic operations. Matrix arithmetic operations are defined by the rules of linear algebra. Array arithmetic operations are carried out element by element, and can be used with multidimensional arrays. The period character (.) distinguishes the array operations from the matrix operations. However, since the matrix and array operations are the same for addition and subtraction, the character pairs .+ and .- are not used.

- + Addition or unary plus. A+B adds A and B. A and B must have the same size, unless one is a scalar. A scalar can be added to a matrix of any size.
- Subtraction or unary minus. A-B subtracts B from A. A and B must have the same size, unless one is a scalar. A scalar can be subtracted from a matrix of any size.

Matrix multiplication.  $C = A*B$  is the linear algebraic product of the matrices A and B. More precisely,

$$
C(i, j) = \sum_{k=1}^{n} A(i, k)B(k, j)
$$

For nonscalar A and B, the number of columns of A must equal the number of rows of B. A scalar can multiply a matrix of any size.

- .\* Array multiplication. A.\*B is the element-by-element product of the arrays A and B. A and B must have the same size, unless one of them is a scalar.
- / Slash or matrix right division. B/A is roughly the same as  $B*inv(A)$ . More precisely,  $B/A = (A' \ B')'$ . See the reference page for mrdivide for more information.
- ./ Array right division. A./B is the matrix with elements  $A(i,j)/B(i,j)$ . A and B must have the same size, unless one of them is a scalar.
- \ Backslash or matrix left division. If A is a square matrix, A\B is roughly the same as  $inv(A)*B$ , except it is computed in a different way. If A is an n-by-n matrix and B is a column vector with n components, or a matrix with several such columns, then  $X = A \setminus B$  is the solution to the equation  $AX = B$ . A warning message is displayed if A is badly scaled or nearly singular. See the reference page for mldivide for more information.

If A is an  $m$ -by-n matrix with  $m \sim$  n and B is a column vector with  $m$  components, or a matrix with several such columns, then  $X = A \setminus B$  is the solution in the least squares sense to the under- or overdetermined system of equations *AX = B*. The effective rank, k, of A is determined from the QR decomposition with pivoting. A solution X is computed that has at most  $k$ nonzero components per column. If  $k < n$ , this is usually not the same solution as  $\text{pinv}(A) * B$ , which is the least squares

solution with the smallest norm  $||X||$ .

- $\cdot \setminus$  Array left division. A. \B is the matrix with elements  $B(i,j)/A(i,j)$ . A and B must have the same size, unless one of them is a scalar.
- $\hat{P}$  Matrix power.  $X^{\wedge}$  p is X to the power p, if p is a scalar. If p is an integer, the power is computed by repeated squaring. If the integer is negative, X is inverted first. For other values of p, the calculation involves eigenvalues and eigenvectors, such that if  $[V,D] = eig(X)$ , then  $X^p = V^*D \cdot p/V$ .

If  $x$  is a scalar and  $P$  is a matrix,  $x^{\wedge}P$  is x raised to the matrix power P using eigenvalues and eigenvectors. X^P, where X and P are both matrices, is an error.

- $\therefore$  Array power. A.  $\triangle B$  is the matrix with elements A(i,j) to the  $B(i,j)$  power. A and B must have the same size, unless one of them is a scalar.
- ' Matrix transpose. A' is the linear algebraic transpose of A. For complex matrices, this is the complex conjugate transpose.
- .' Array transpose. A.' is the array transpose of A. For complex matrices, this does not involve conjugation.

# **Nondouble Data Type Support**

This section describes the arithmetic operators' support for data types other than double.

# **Data Type single**

You can apply any of the arithmetic operators to arrays of type single and MATLAB software returns an answer of type single. You can also combine an array of type double with an array of type single, and the result has type single.

# **Integer Data Types**

You can apply most of the arithmetic operators to real arrays of the following integer data types:

- **•** int8 and uint8
- **•** int16 and uint16
- **•** int32 and uint32
- **•** int64 and uint64

All operands must have the same integer data type and MATLAB returns an answer of that type.

**Note** Except for the unary operators +A and A.', the arithmetic operators do not support operations on complex arrays of any integer data type.

For example,

```
x = int8(3) + int8(4);class(x)
ans =int8
```
The following table lists the binary arithmetic operators that you can apply to arrays of the same integer data type. In the table, A and B are arrays of the same integer data type and c is a scalar of type double or the same type as A and B.

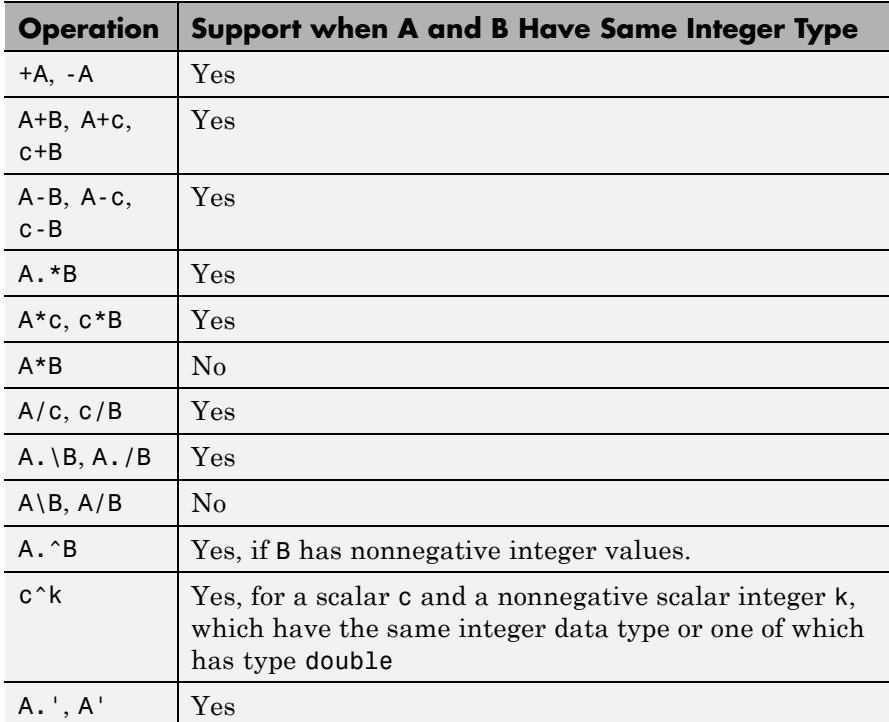

# **Combining Integer Data Types with Type Double**

For the operations that support integer data types, you can combine a scalar or array of an integer data type with a scalar, but not an array, of type double and the result has the same integer data type as the input of integer type. For example,

 $y = 5 + int32(7)$ ; class(y)

ans  $=$ 

int32

However, you cannot combine an array of an integer data type with either of the following:

- **•** A scalar or array of a different integer data type
- **•** A scalar or array of type single

**Tips** The arithmetic operators have function equivalents, as shown here:

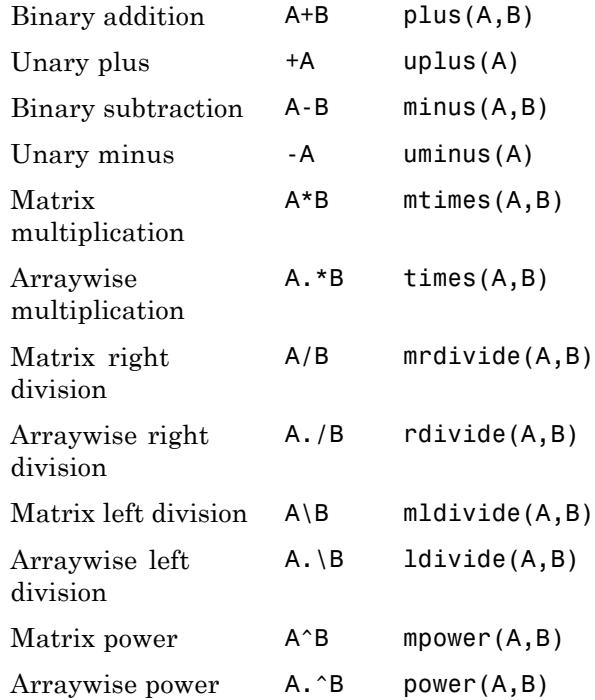

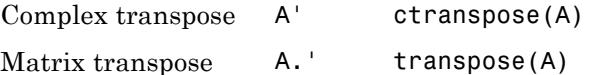

**Note** For some toolboxes, the arithmetic operators are overloaded, that is, they perform differently in the context of that toolbox. To see the toolboxes that overload a given operator, type help followed by the operator name. For example, type help plus. The toolboxes that overload plus (+) are listed. For information about using the operator in that toolbox, see the documentation for the toolbox.

**Examples** Here are two vectors, and the results of various matrix and array operations on them, printed with format rat.

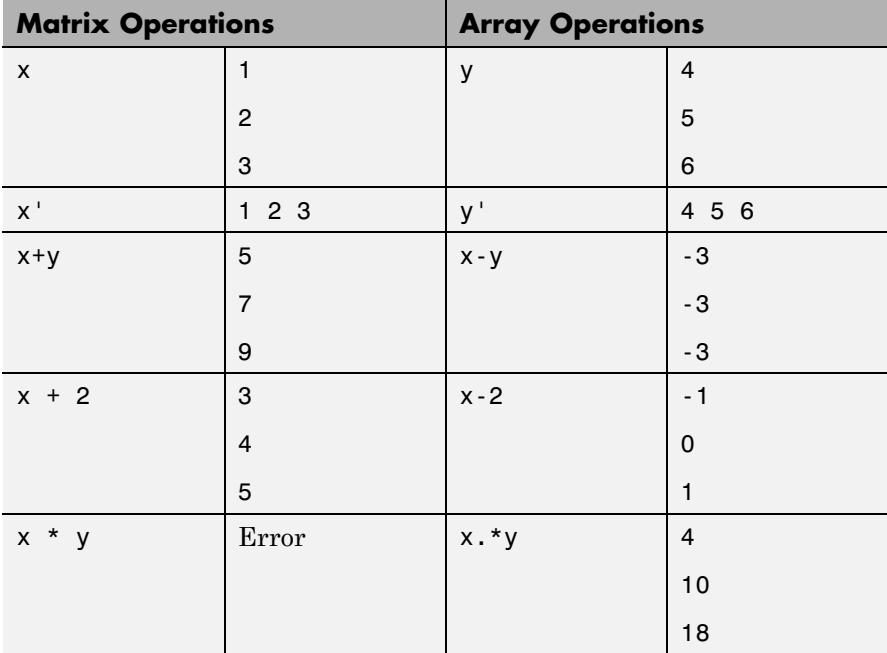

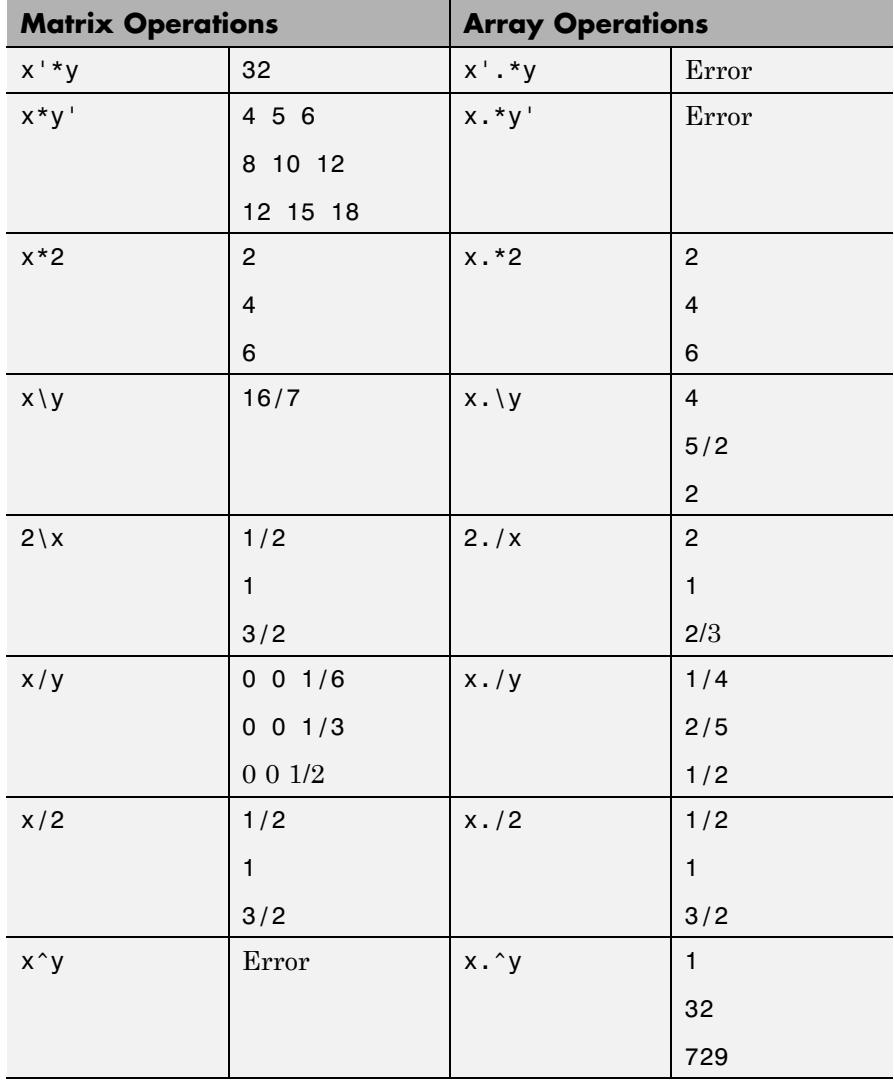

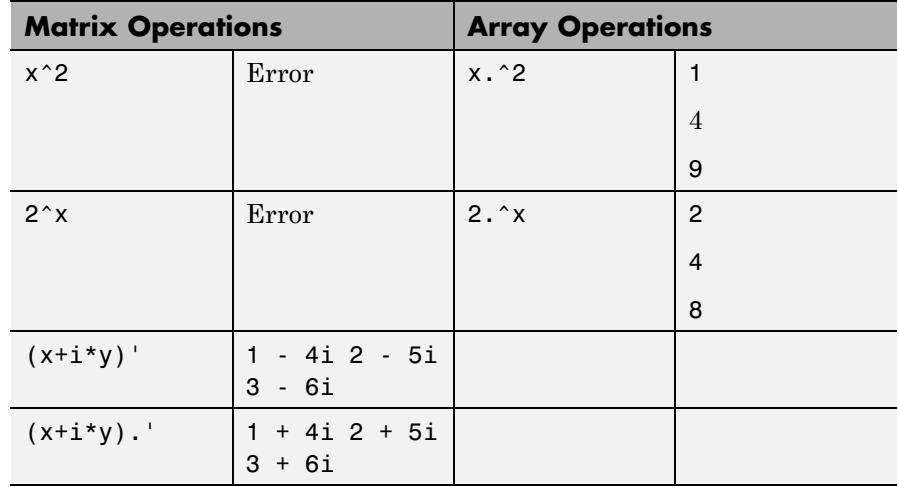

**Diagnostics** • From matrix division, if a square A is singular,

Warning: Matrix is singular to working precision.

**•** If the inverse was found, but is not reliable,

Warning: Matrix is close to singular or badly scaled. Results may be inaccurate. RCOND = xxx

**•** From matrix division, if a nonsquare A is rank deficient,

Warning: Rank deficient, rank =  $xxx$  tol =  $xxx$ 

**See Also** mldivide | mrdivide | chol | det | inv | lu | orth | permute | ipermute | qr

<span id="page-196-0"></span>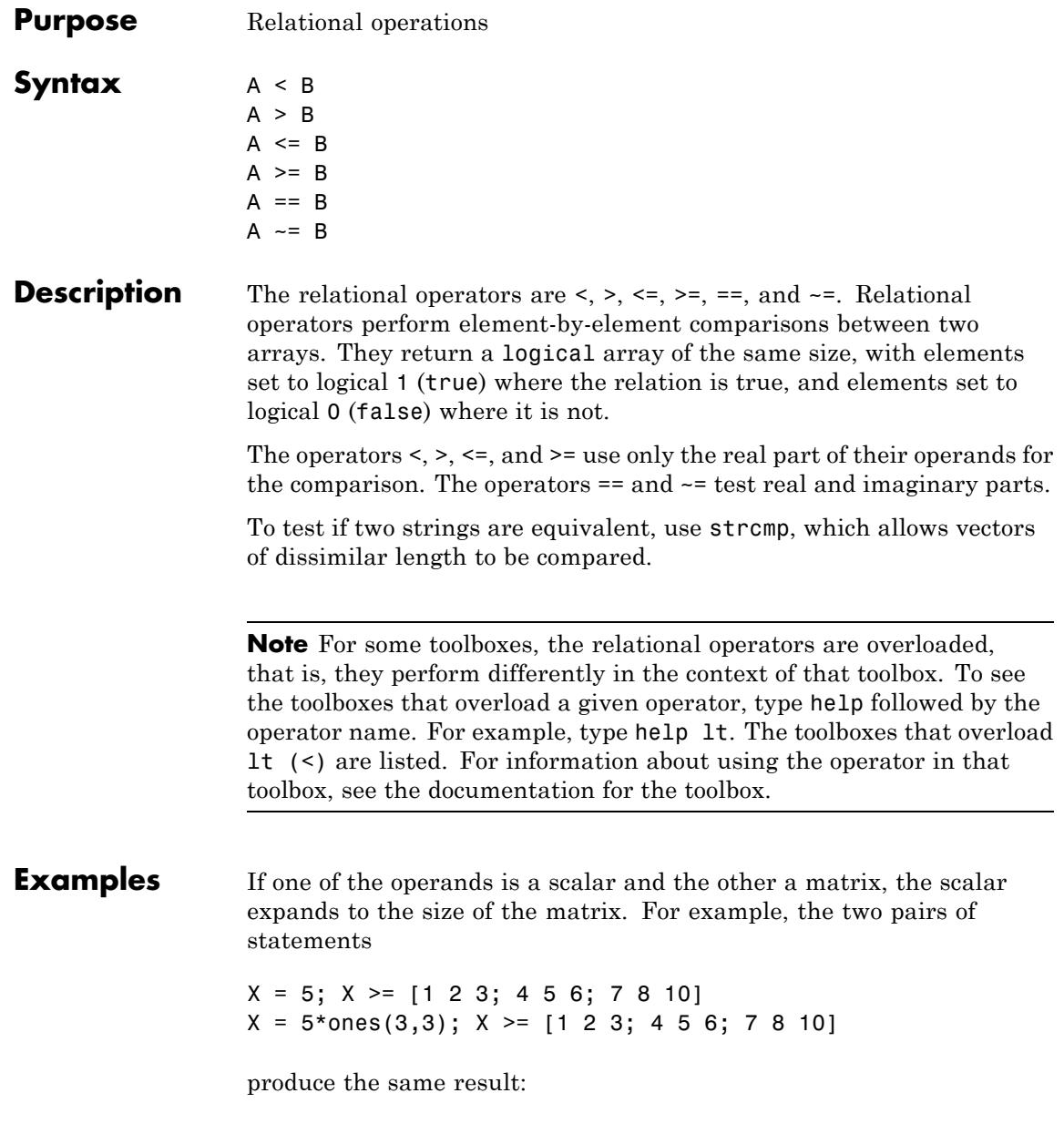

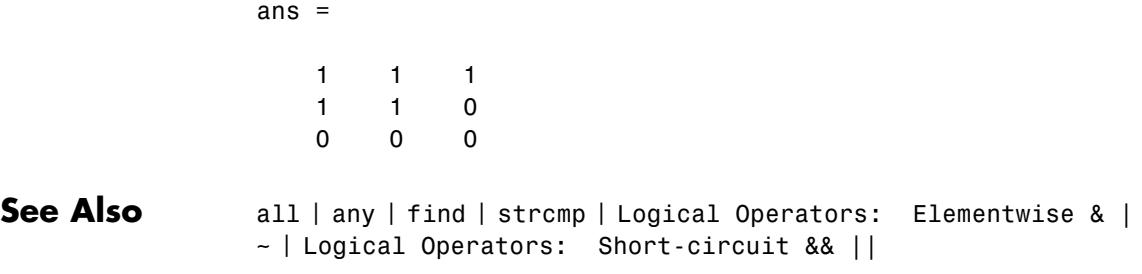

<span id="page-198-0"></span>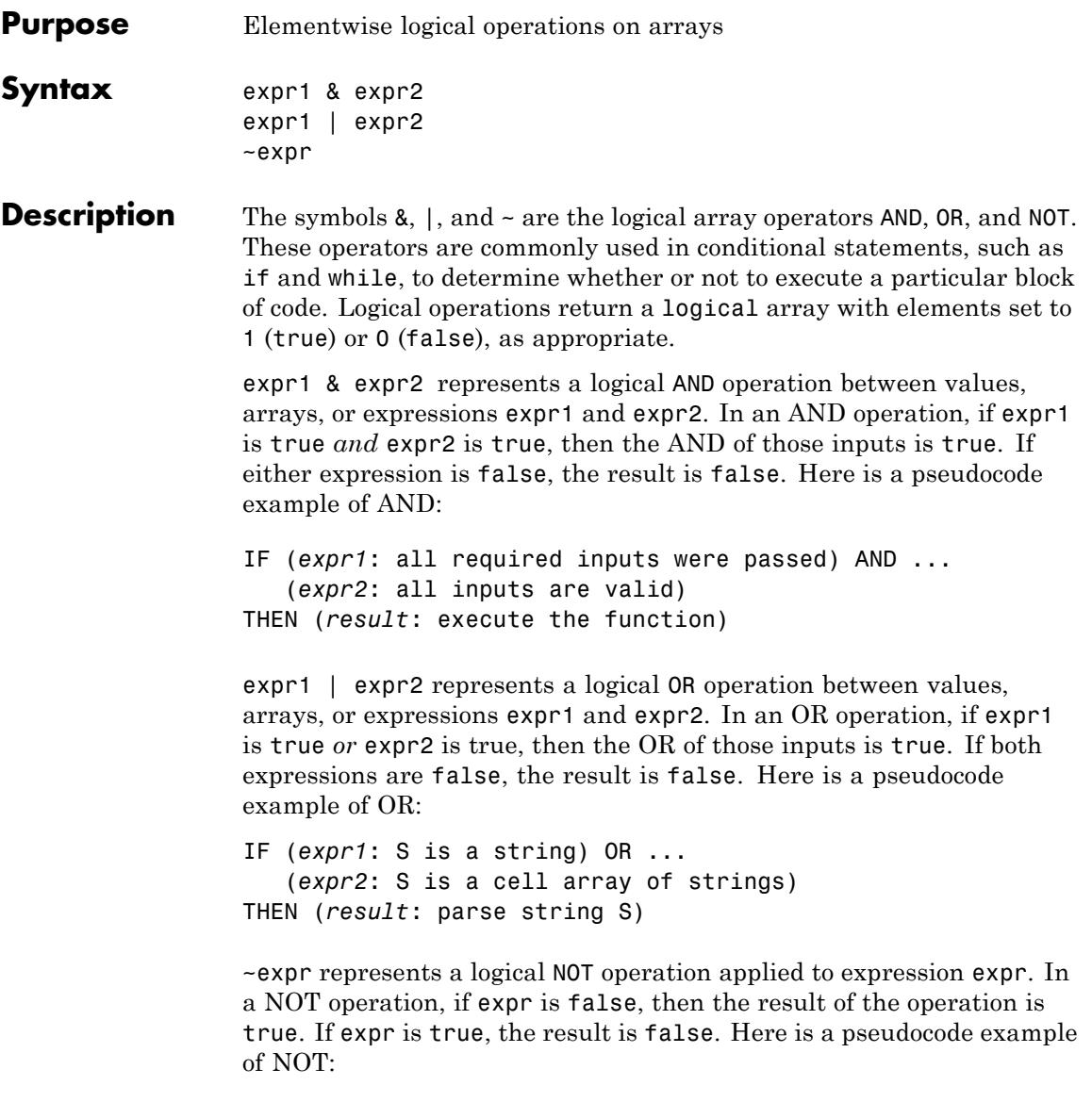

IF (*expr*: function returned a Success status) is NOT true

THEN (*result*: throw an error)

The function  $\text{xor}(A, B)$  implements the exclusive OR operation.

## **Logical Operations on Arrays**

The expression operands for AND, OR, and NOT are often arrays of nonsingleton dimensions. When this is the case, The MATLAB software performs the logical operation on each element of the arrays. The output is an array that is the same size as the input array or arrays.

If just one operand is an array and the other a scalar, then the scalar is matched against each element of the array. When the operands include two or more nonscalar arrays, the sizes of those arrays must be equal.

This table shows the output of AND, OR, and NOT statements that use scalar and/or array inputs. In the table, S is a scalar array, A is a nonscalar array, and R is the resulting array:

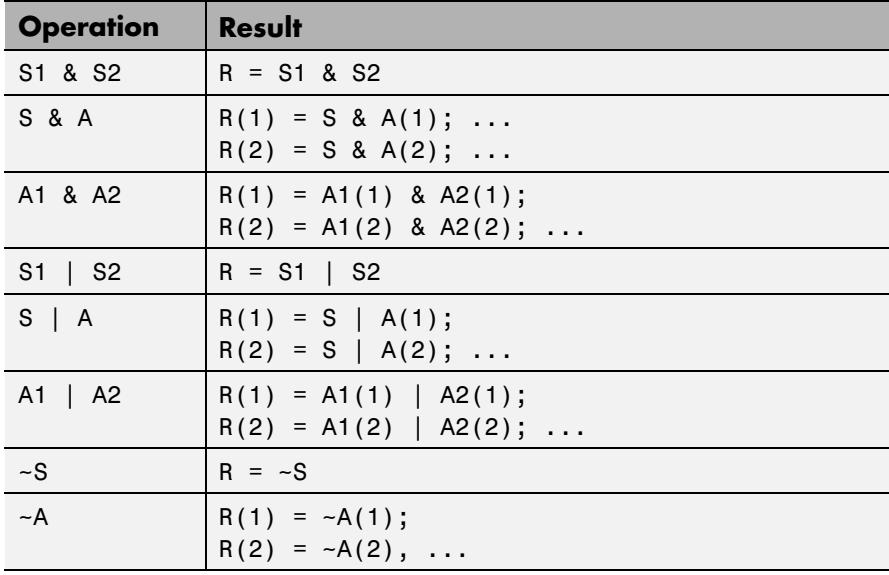

## **Compound Logical Statements**

The number of expressions that you can evaluate with AND or OR is not limited to two (e.g., A & B). Statements such as the following are also valid:

#### expr1 & expr2 & expr3 | expr4 & expr5

Use parentheses to establish the order in which MATLAB evaluates a compound operation. Note the difference in the following two statements:

```
(expr1 & expr2) | (expr3 & expr4) % 2-component OR
expr1 & (expr2 | expr3) & expr4 % 3-component AND
```
#### **Operator Precedence**

The precedence for the logical operators with respect to each other is shown in the table below. MATLAB always gives the & operator precedence over the | operator. Although MATLAB typically evaluates expressions from left to right, the expression a|b&c is evaluated as a|(b&c). It is a good idea to use parentheses to explicitly specify the intended precedence of statements containing combinations of & and |.

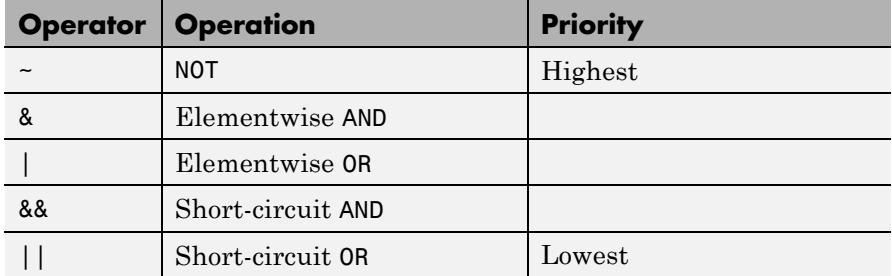

## **Short-Circuiting in Elementwise Operators**

The &, and |operators do not short-circuit. See the documentation on the && and || operators if you need short-circuiting capability.

When used in the context of an if or while expression, and only in this context, the elementwise & **and** | operators use short-circuiting in

evaluating their expressions. That is, A&B and A|B ignore the second operand, B, if the first operand, A, is sufficient to determine the result.

So, although the statement 1|[] evaluates to false, the same statement evaluates to true when used in either an if or while expression:

```
A = 1; B = [1];
if(A|B) disp 'The statement is true', end;
   The statement is true
```
while the reverse logical expression, which does not short-circuit, evaluates to false:

```
if(B|A) disp 'The statement is true', end;
```
Another example of short-circuiting with elementwise operators shows that a logical expression such as the one shown below, which under most circumstances is invalid due to a size mismatch between A and B, works within the context of an if or while expression:

The A|B statement generates an error:

```
A = \{1 \ 1\}; \quad B = \{2 \ 0 \ 1\};A|B
```
Error using | Inputs must have the same size.

But the same statement used to test an if condition does not error:

if (A|B) disp 'The statement is true', end; The statement is true

## **Operator Truth Table**

The following is a truth table for the operators and functions in the previous example.

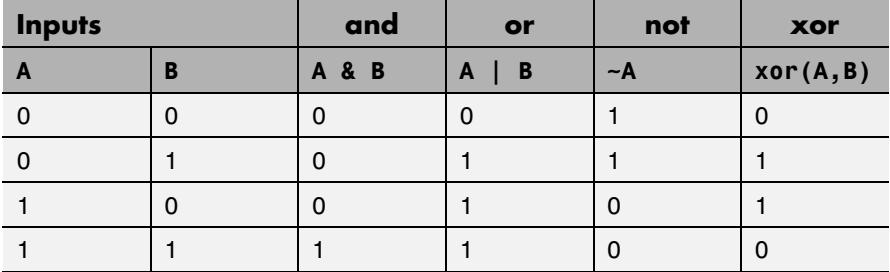

## **Equivalent Functions**

These logical operators have function equivalents, as shown here.

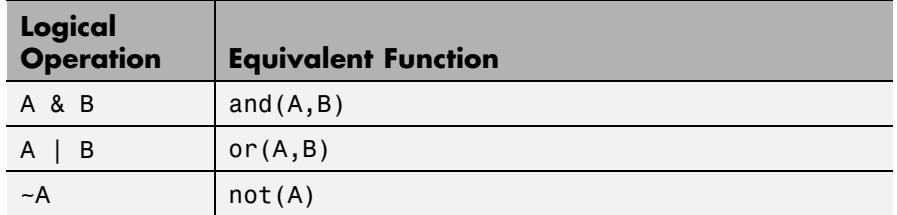

# **Examples Example 1 — Conditional Statement with OR**

Using OR in a conditional statement, call function parseString on S, but only if S is a character array or a cell array of strings:

```
if ischar(S) | iscellstr(S)
    parseString(S)
end
```
#### **Example 2 — Array AND Array**

Find those elements of array R that are both greater than 0.3 AND less then 0.9:

```
rng(0,'twister');
R=rand(5,7)R =0.8147 0.0975 0.1576 0.1419 0.6557 0.7577 0.7060
```
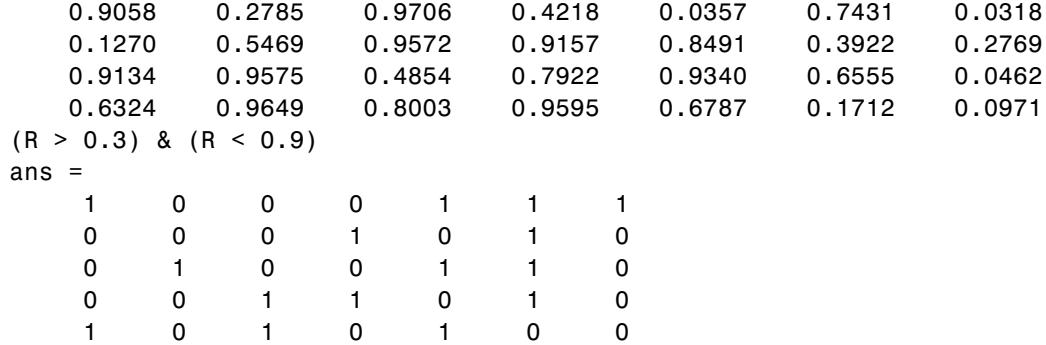

## **Example 3 — Array AND Scalar**

Find those elements of array R that are greater than the scalar value of 40:

```
rng(0,'twister');
R = rand(3,5) * 50R =40.7362 45.6688 13.9249 48.2444 47.8583
 45.2896 31.6180 27.3441 7.8807 24.2688
  6.3493 4.8770 47.8753 48.5296 40.0140
R > 40ans =1 1 0 1 1
   10000
   00111
```
## **Example 4 — Check Status with NOT**

Throw an error if the return status of a function does NOT indicate success:

```
[Z, status] = myfun(X, Y);if \sim (status == SUCCESS);
   error('Error in function myfun')
end
```
# **Example 5 — OR of Binary Arrays**

This example shows the logical OR of the elements in the vector u with the corresponding elements in the vector v:

 $u = [0 0 1 1 0 1];$  $v = [0 1 1 0 0 1];$ u|v ans  $=$ 011101

**See Also** all | any | find | logical | xor | true | false | [Logical](#page-205-0) [Operators: Short-circuit && ||](#page-205-0) | [Relational Operators < >](#page-196-0)  $\leq$   $\geq$   $\leq$   $\leq$   $\leq$   $\leq$ 

# <span id="page-205-0"></span>**Logical Operators: Short-circuit && ||**

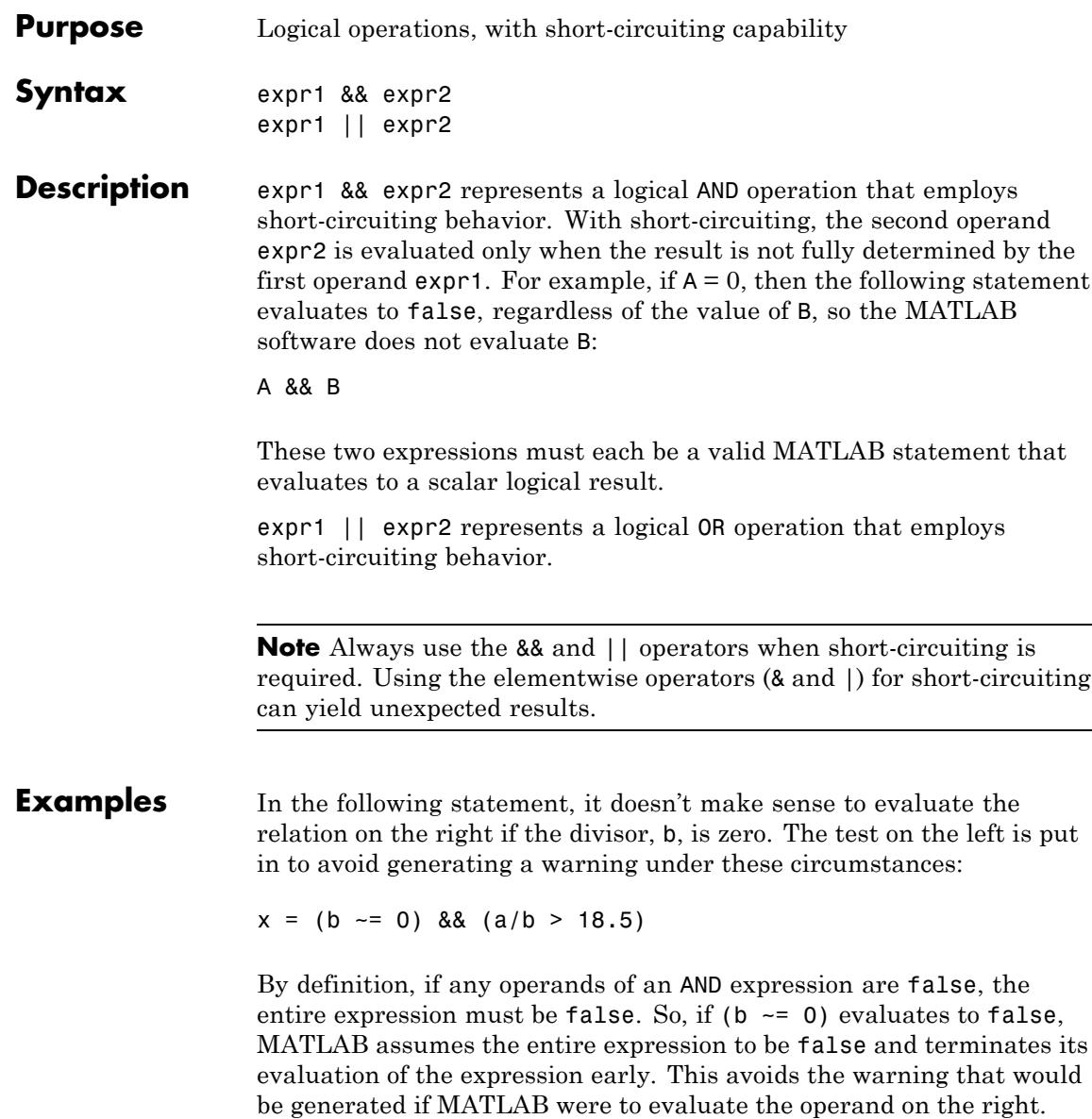

See Also all | any | find | logical | xor | true | false | [Logical](#page-198-0) [Operators: Elementwise & | ~](#page-198-0) | [Relational Operators < > <=](#page-196-0) [>= == ~=](#page-196-0)

# **Special Characters [ ] ( ) {} = ' . ... , ; : % ! @**

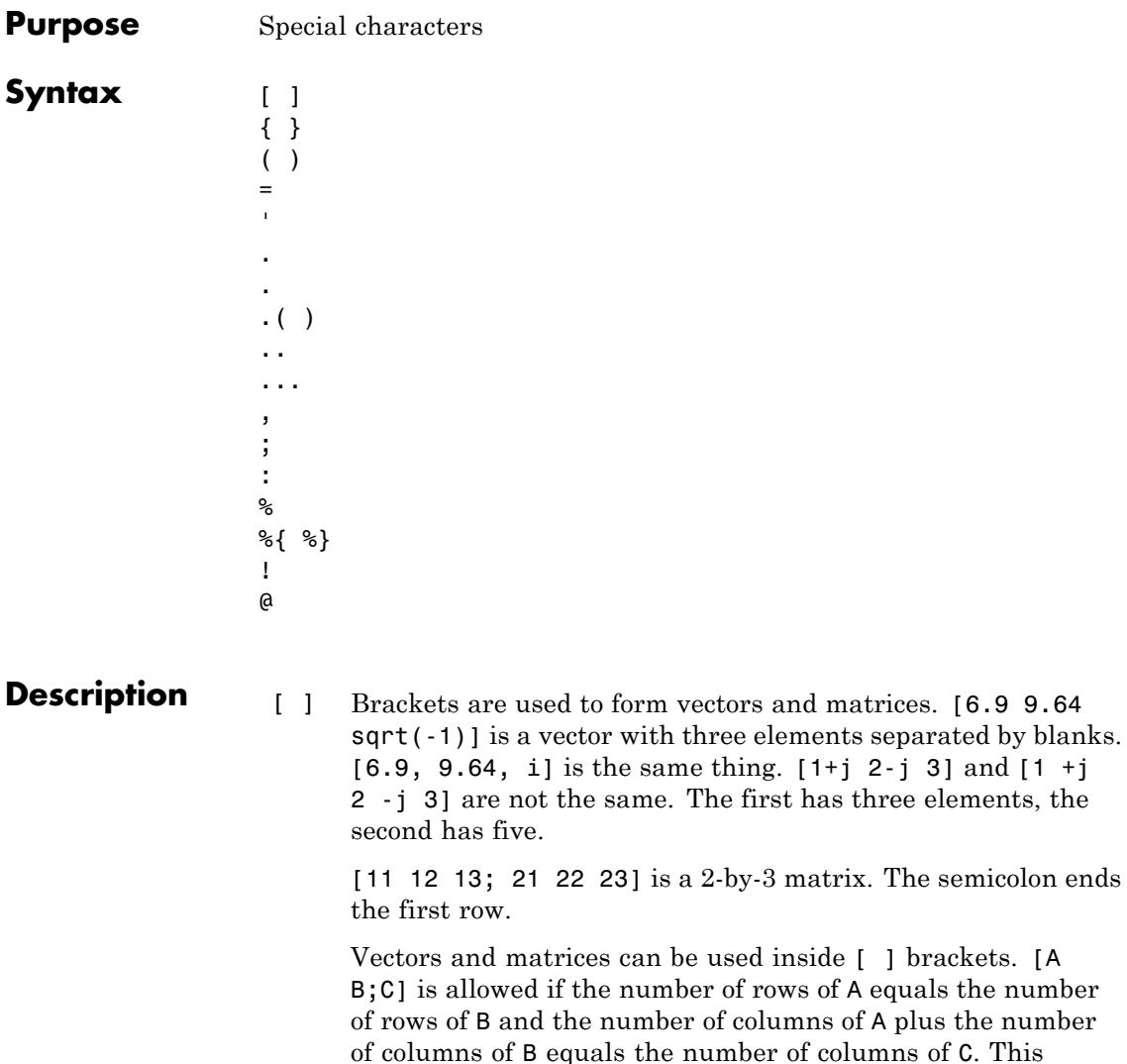

complicated constructions.

rule generalizes in a hopefully obvious way to allow fairly

 $A = [$  stores an empty matrix in A.  $A(m,:) = [$  deletes row  $m$  of A. A $(:,n) = [$  deletes column n of A. A $(n) = [$ reshapes A into a column vector and deletes the nth element.

 $[A1, A2, A3...]$  = function assigns function output to multiple variables.

For the use of [ and ] on the left of an "=" in multiple assignment statements, see lu, eig, svd, and so on.

- { } Curly braces are used in cell array assignment statements. For example,  $A(2,1) = \{ [1 \ 2 \ 3; 4 \ 5 \ 6] \}$ , or  $A\{2,2\} = ('str').$ See help paren for more information about  $\{\}$ .
- ( ) Parentheses are used to indicate precedence in arithmetic expressions in the usual way. They are used to enclose arguments of functions in the usual way. They are also used to enclose subscripts of vectors and matrices in a manner somewhat more general than usual. If X and V are vectors, then  $X(V)$  is  $[X(V(1))$ ,  $X(V(2))$ , ...,  $X(V(n))$ ]. The components of V must be integers to be used as subscripts. An error occurs if any such subscript is less than 1 or greater than the size of X. Some examples are
	- **•** X(3) is the third element of X.
	- **•** X([1 2 3]) is the first three elements of X.

See help paren for more information about ( ).

If X has n components,  $X(n: 1:1)$  reverses them. The same indirect subscripting works in matrices. If V has m components and W has n components, then  $A(V,W)$  is the m-by-n matrix formed from the elements of A whose subscripts are the elements of V and W. For example,  $A([1,5],:) = A([5,1],:)$ interchanges rows 1 and 5 of A.

= Used in assignment statements. B=A stores the elements of A in B. == is the relational equals operator. See the [Relational](#page-196-0) Operators < > <= >= ==  $\approx$  page.

 Matrix transpose. X' is the complex conjugate transpose of X. X.' is the nonconjugate transpose.

Quotation mark. 'any text' is a vector whose components are the ASCII codes for the characters. A quotation mark within the text is indicated by two quotation marks.

. Decimal point. 314/100, 3.14, and .314e1 are all the same.

Element-by-element operations. These are obtained using .\* ,  $\ldots$ ,  $\ldots$ , or  $\ldots$  See the Arithmetic Operators page.

- Field access.  $S(m)$ . f when S is a structure, accesses the contents of field f of that structure.
- .(  $\lambda$ Dynamic Field access. S.(df) when S is a structure, accesses the contents of dynamic field df of that structure. Dynamic field names are defined at runtime.
- .. Parent folder. See cd.
- ... Continuation. Three or more periods at the end of a line continue the current function on the next line. Three or more periods before the end of a line cause the MATLAB software to ignore the remaining text on the current line and continue the function on the next line. This effectively makes a comment out of anything on the current line that follows the three periods. For an example, see "Continue Long Statements on Multiple Lines".
- , Comma. Used to separate matrix subscripts and function arguments. Used to separate statements in multistatement lines. For multistatement lines, the comma can be replaced by a semicolon to suppress printing.
- ; Semicolon. Used inside brackets to end rows. Used after an expression or statement to suppress printing or to separate statements.
- : Colon. Create vectors, array subscripting, and for loop iterations. See colon (:) for details.

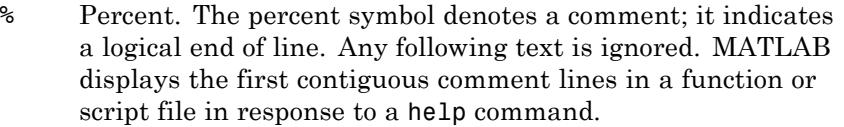

%{ Percent-brace. The text enclosed within the %{ and %} symbols

%} is a comment block. Use these symbols to insert comments that take up more than a single line in your script of function code. Any text between these two symbols is ignored by MATLAB.

With the exception of whitespace characters, the %{ and %} operators must appear alone on the lines that immediately precede and follow the block of help text. Do not include any other text on these lines.

- ! Exclamation point. Indicates that the rest of the input line is issued as a command to the operating system. See "Running External Commands, Scripts, and Programs" for more information.
- @ Function handle. MATLAB data type that is a handle to a function. See function handle  $(\mathbb{Q})$  for details.

**Tips** Some uses of special characters have function equivalents, as shown:

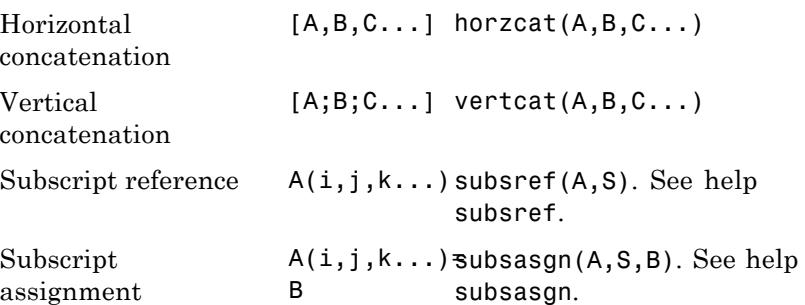

# **Special Characters [ ] ( ) {} = ' . ... , ; : % ! @**

**Note** For some toolboxes, the special characters are overloaded, that is, they perform differently in the context of that toolbox. To see the toolboxes that overload a given character, type help followed by the character name. For example, type help transpose. The toolboxes that overload transpose (.') are listed. For information about using the character in that toolbox, see the documentation for the toolbox.

**See Also** [Relational Operators < > <= >= == ~=](#page-196-0) | [Logical Operators:](#page-198-0) Elementwise &  $|$  ~ | [Arithmetic Operators + - \\* / \ ^ '](#page-187-0)

#### **Purpose** Create vectors, array subscripting, and for-loop iterators

**Description** The colon is one of the most useful operators in MATLAB. It can create vectors, subscript arrays, and specify for iterations.

> The colon operator uses the following rules to create regularly spaced vectors for scalar values i, j, and k:

- j:k is the same as  $[j,j+1,...,k]$ , or empty when  $j > k$ .
- j:i:k is the same as  $[j, j+i, j+2i, \ldots, j+m+i]$ , where  $m =$  $fix((k-j)/i)$ , for integer values. For information on the definition of j:i:k with floating-point values, see [Technical](http://www.mathworks.com/support/solutions/en/data/1-4FLI96/index.html?solution=1-4FLI96) [Solution 1-4FLI96.](http://www.mathworks.com/support/solutions/en/data/1-4FLI96/index.html?solution=1-4FLI96) This syntax returns an empty matrix when  $i == 0$ ,  $i > 0$  and  $j > k$ , or  $i < 0$  and  $j < k$ .

If you specify nonscalar arrays, MATLAB interprets j:i:k as  $j(1):i(1):k(1)$ .

You can use the colon to create a vector of indices to select rows, columns, or elements of arrays, where:

- $A(:,j)$  is the jth column of A.
- $A(i,:)$  is the ith row of A.
- $A(:,:)$  is the equivalent two-dimensional array. For matrices this is the same as A.
- $A(j:k)$  is  $A(j)$ ,  $A(j+1)$ , ...,  $A(k)$ .
- $A(:,j:k)$  is  $A(:,i)$ ,  $A(:,i+1),...,A(:,k)$ .
- $A(:,:,k)$  is the kth page of three-dimensional array A.

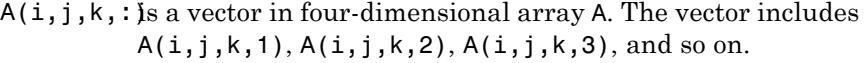

 $A($ :) is all the elements of A, regarded as a single column. On the left side of an assignment statement, A(:) fills A, preserving its shape from before. In this case, the right side must contain the same number of elements as A.

When you create a vector to index into a cell array or structure array (such as *cellName*{:} or *structName*(:).*fieldName*), MATLAB returns multiple outputs in a comma-separated list. For more information, see "How to Use the Comma-Separated Lists" in the MATLAB Programming Fundamentals documentation.

# **Examples** Using the colon with integers,

 $D = 1:4$ 

results in

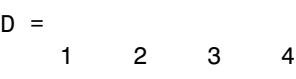

Using two colons to create a vector with arbitrary real increments between the elements,

 $E = 0: .1: .5$ results in  $E =$ 0 0.1000 0.2000 0.3000 0.4000 0.5000

The command

 $A(:,:,2) = pascal(3)$ 

generates a three-dimensional array whose first page is all zeros.

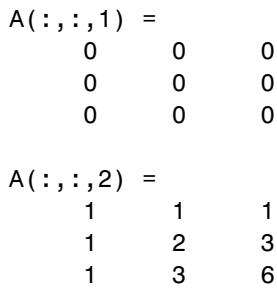

Using a colon with characters to iterate a for-loop,

for x='a':'d',x,end

results in

$$
x = a
$$
  

$$
x = b
$$
  

$$
x = c
$$
  

$$
x = d
$$

**See Also** for | linspace | logspace | reshape | varargin

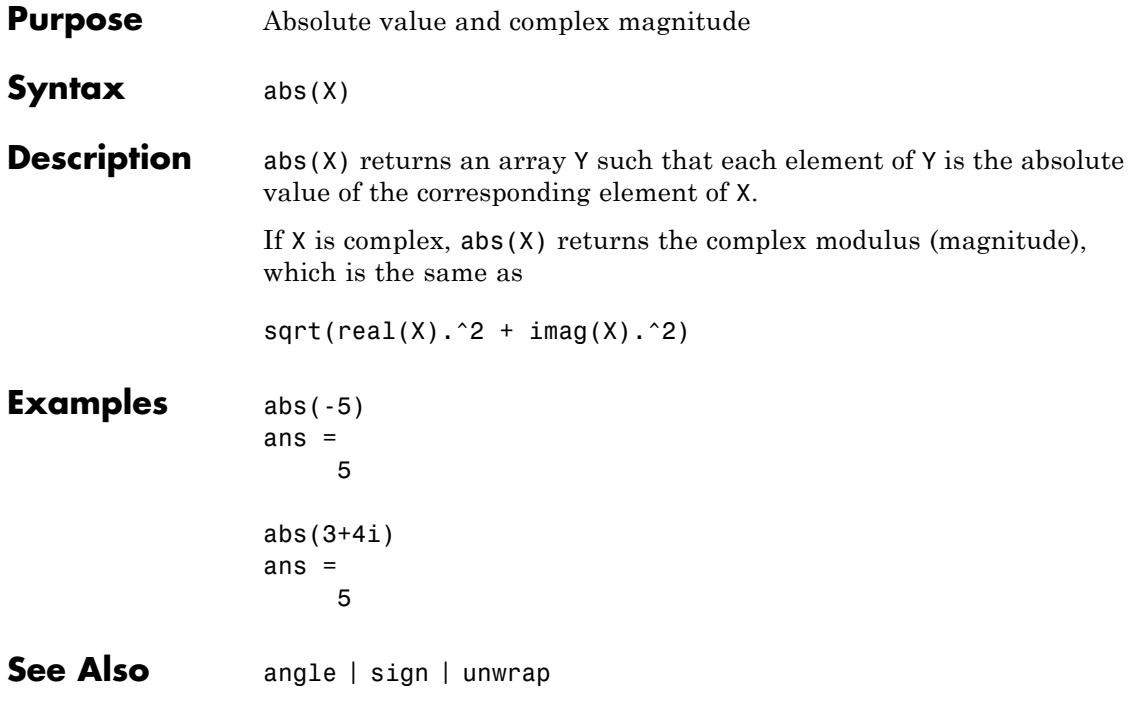
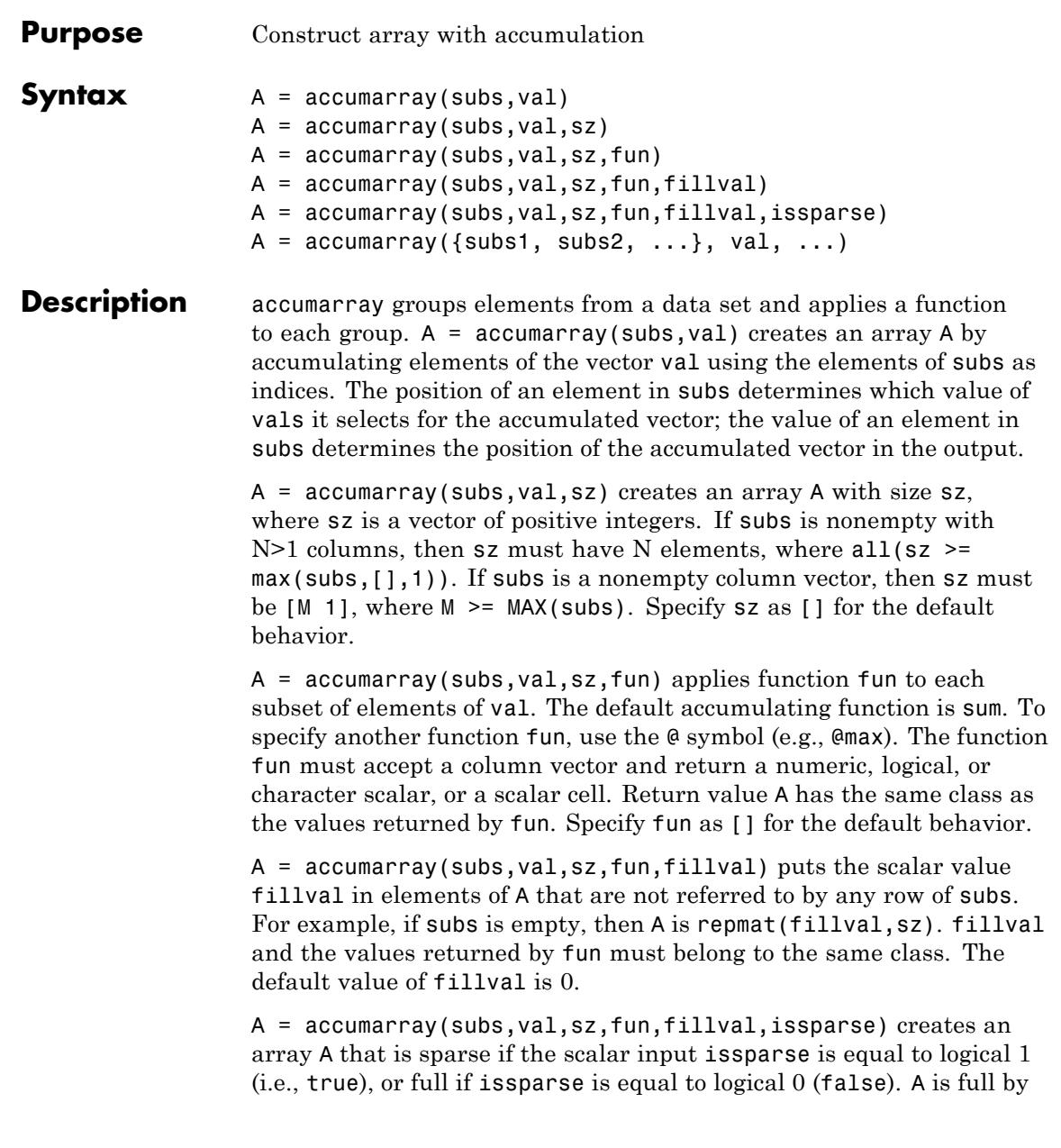

default. If issparse is true, then fillval must be zero or [], and val and the output of fun must be double.

 $A = \text{accuracy}(\{\text{subs1}, \text{subs2}, \dots\}, \text{val}, \dots)$  passes multiple subs vectors in a cell array. You can use any of the four optional inputs (sz, fun, fillval, or issparse) with this syntax.

**Note** If the subscripts in subs are not sorted, fun should not depend on the order of the values in its input data.

The function processes the input as follows:

- **1** Find out how many unique indices there are in subs. Each unique index defines a bin in the output array. The maximum index value in subs determines the size of the output array.
- **2** Find out how many times each index is repeated.

This determines how many elements of vals are going to be accumulated at each bin in the output array.

- **3** Create an output array. The output array is of size max(subs) or of size sz.
- **4** Accumulate the entries in vals into bins using the values of the indices in subs and apply fun to the entries in each bin.
- **5** Fill the values in the output for positions not referred to by subs. Default fill value is zero; use fillval to set a different value.

**Note** subs should contain positive integers. subs can also be a cell vector with one or more elements, each element a vector of positive integers. All the vectors must have the same length. In this case, subs is treated as if the vectors formed columns of an index matrix.val must be a numeric, logical, or character vector with the same length as the number of rows in subs. val can also be a scalar whose value is repeated for all the rows of subs.

## **Examples Example 1**

Create a 5-by-1 vector and sum values for repeated 1-D subscripts:

```
val = 101:105;subs = [1; 2; 4; 2; 4]subs =1
     2
     4
    2
     4
A = \text{accuracy}(\text{subs}, \text{val})A =101 % A(1) = val(1) = 101206 % A(2) = val(2)+val(4) = 102+104 = 206
     0 % A(3) = 0208 % A(4) = val(3)+val(5) = 103+105 = 208
```
## **Example 2**

Create a 4-by-4 matrix and subtract values for repeated 2-D subscripts:

```
val = 101:106;
subs=[1 2; 1 2; 3 1; 4 1; 4 4; 4 1];
B = \text{accuracy}(\text{subs}, \text{val}, [], \mathcal{Q}(x) \text{sum}(\text{diff}(x)))B =
```
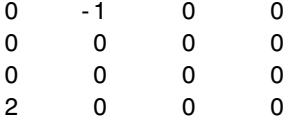

The order of the subscripts matters:

 $val = 101:106;$ subs=[1 2; 3 1; 1 2; 4 4; 4 1; 4 1];  $B1 = \text{accuracy}(\text{subs}, \text{val}, []$ ,  $\mathcal{Q}(x) \text{sum}(\text{diff}(x)))$ 

 $B1 =$ 

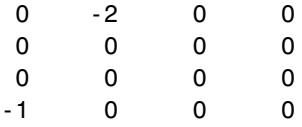

## **Example 3**

Create a 2-by-3-by-2 array and sum values for repeated 3-D subscripts:

 $val = 101:105;$ subs = [1 1 1; 2 1 2; 2 3 2; 2 1 2; 2 3 2];  $A = \text{accuracy}(\text{subs}, \text{val})$  $A(:,:,1) =$ 101 0 0 000  $A(:,:,2) =$ 000 206 0 208

#### **Example 4**

Create a 2-by-3-by-2 array, and sum values natively:

 $val = 101:105;$ subs = [1 1 1; 2 1 2; 2 3 2; 2 1 2; 2 3 2];

```
A = \text{accuracy}(\text{subs}, \text{int8}(\text{val}), [\text{e}(x) \text{ sum}(x, \text{}'\text{native}'))A(:,:,1) =101 0 0
    0 0 0
A(:,:,2) =000
  127 0 127
class(A)
ans =int8
```
## **Example 5**

Pass multiple subscript arguments in a cell array.

**1** Create a 12-element vector V:

 $V = 101:112;$ 

**2** Create three 12-element vectors, one for each dimension of the resulting array A. Note how the indices of these vectors determine which elements of V are accumulated in A:

% index 1 index 6 =>  $V(1)+V(6)$  =>  $A(1,3,1)$  $\%$  ||  $\qquad$  ||  $\qquad$  ||  $\qquad$  ||  $\qquad$  ||  $\qquad$  ||  $\qquad$  ||  $\qquad$  ||  $\qquad$  ||  $\qquad$  ||  $\qquad$  ||  $\qquad$  ||  $\qquad$  ||  $\qquad$  ||  $\qquad$  ||  $\qquad$  ||  $\qquad$  ||  $\qquad$  ||  $\qquad$  ||  $\qquad$  ||  $\qquad$  ||  $\qquad$  ||  $\qquad$  ||  $\qquad$  ||  $\qquad$  rowsubs = [1 3 3 2 3 1 2 2 3 3 1 2]; colsubs = [3 4 2 1 4 3 4 2 2 4 3 4]; pagsubs = [1 1 2 2 1 1 2 1 1 1 2 2];  $\%$  |  $\qquad \qquad \parallel$ % index  $4 \Rightarrow V(4) \Rightarrow A(2,1,2)$ %  $% A(1,3,1) = V(1) + V(6) = 101 + 106 = 207$  $% A(2,1,2) = V(4) = 104$ 

**3** Call accumarray, passing the subscript vectors in a cell array:

 $A = \text{accuracy}(\text{rowsubs} \text{ colorsubs} \text{ pagesubs}\text{)}$ 

 $A(:,:,1) =$ 0 0 207 0 % A(1,3,1) is 207 0 108 0 0 0 109 0 317  $A(:,:,2) =$ 0 0 111 0 104 0 0 219 % A(2,1,2) is 104 0 103 0 0

### **Example 6**

Create an array with the max function, and fill all empty elements of that array with NaN:

```
val = 101:105;subs = [1 1; 2 1; 2 3; 2 1; 2 3];
A = \text{accuracy}(\text{subs}, \text{val}, [2, 4], \text{Qmax}, \text{NaN})A =101 NaN NaN NaN
   104 NaN 105 NaN
```
#### **Example 7**

Create a sparse matrix using the prod function:

```
val = 101:105;subs = [1 1; 2 1; 2 3; 2 1; 2 3];
A = \text{accuracy}(\text{subs}, \text{val}, [2 4], \text{Qprod}, 0, \text{true})A =(1,1) 101
   (2,1) 10608
   (2,3) 10815
```
## **Example 8**

Count the number of entries accumulated in each bin:

 $val = 1$ :

```
subs = [1 1; 2 1; 2 3; 2 1; 2 3];
A = \text{accuracy}(\text{subs}, \text{val}, [2 4])A =1000
    2020
```
## **Example 9**

Create a logical array that shows which bins will accumulate two or more values:

 $val = 101:105;$ subs = [1 1; 2 1; 2 3; 2 1; 2 3]; A = accumarray(subs, val,  $[2 4]$ ,  $\mathfrak{E}(x)$  length(x) > 1)  $A =$ 0000 1 0 1 0

## **Example 10**

Group values in a cell array:

```
val = 101:105;subs = [1 1; 2 1; 2 3; 2 1; 2 3];
A = \text{accuracy}(\text{subs}, \text{ val}, [2 4], \emptyset(x) \{x\})A =[ 101] [ [ [ [ [ ] [ [ ][2x1 double] [] [2x1 double] []
A{2}
ans =104
   102
```
**See Also** full | sparse | sum

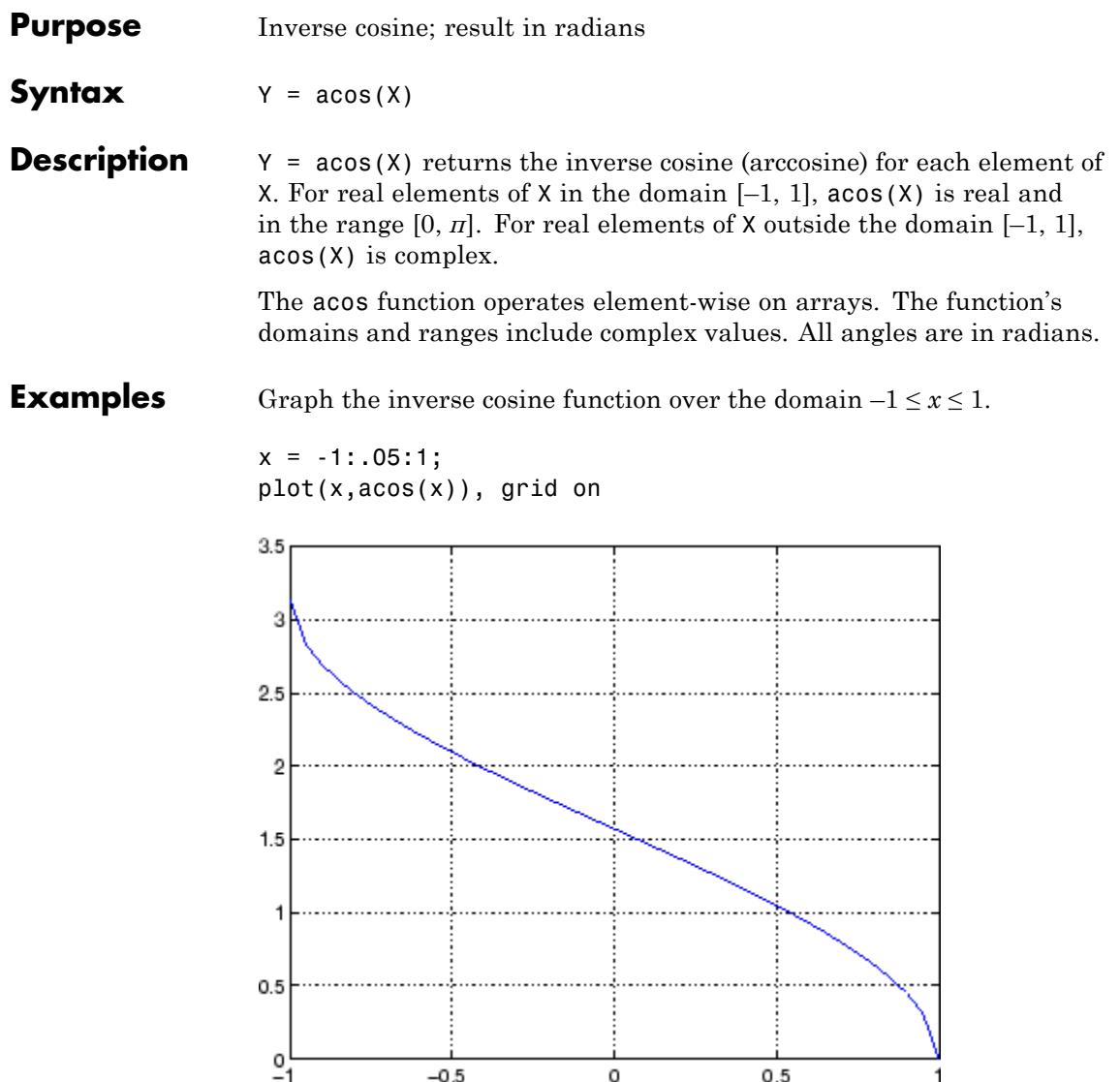

**Definitions** The inverse cosine can be defined as

$$
\cos^{-1}(z) = -i \log \left[ z + i \left( 1 - z^2 \right)^{1/2} \right].
$$

**See Also** acosd | acosh | cos

## **acosd**

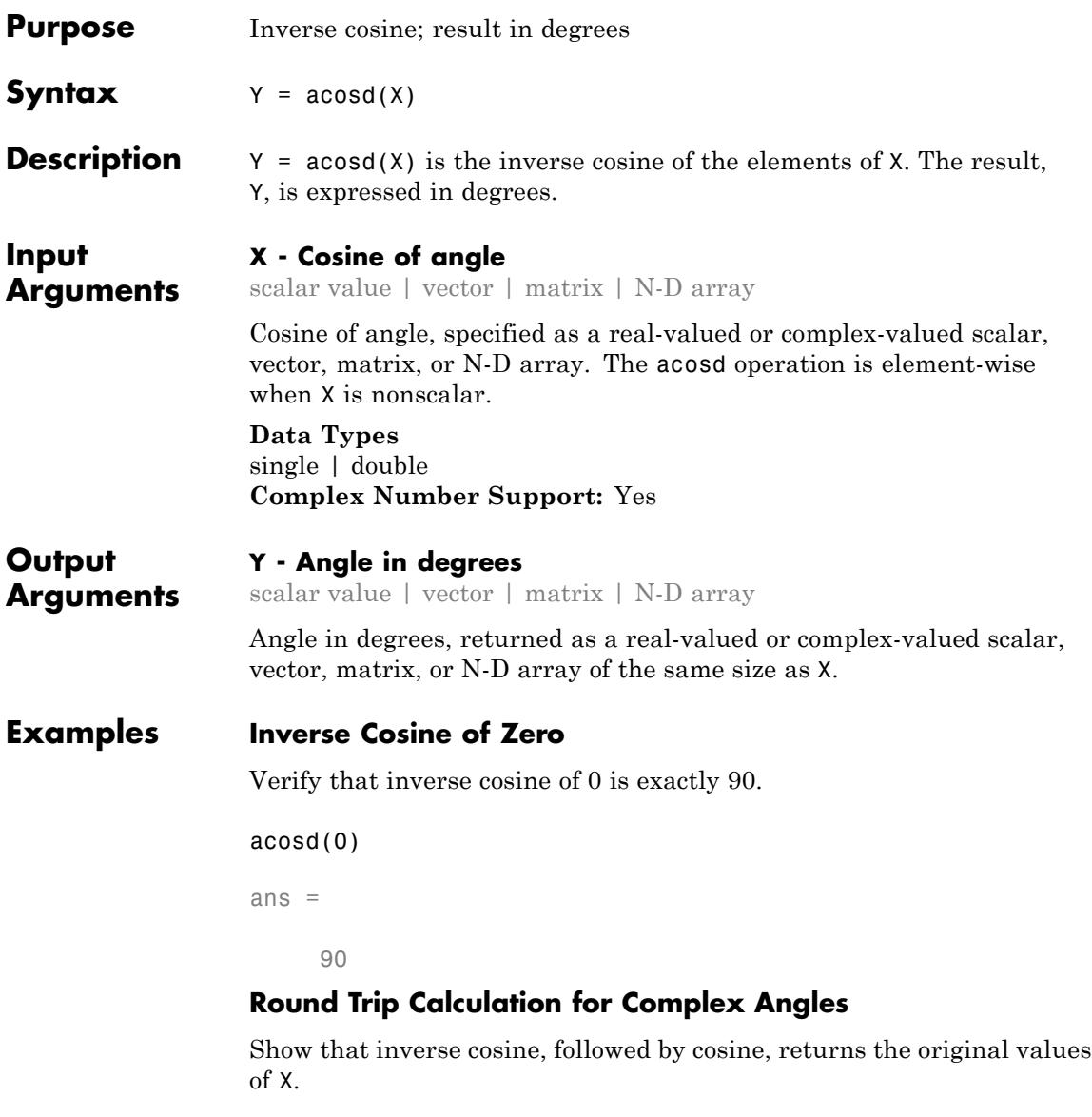

cosd(acosd([2 3]))

 $ans =$ 2.0000 3.0000

acosd([2 3]) returns two complex angles, which are then passed to the cosd function. cosd returns the original values, 2 and 3.

**See Also** cosd | acos | cos

## **acosh**

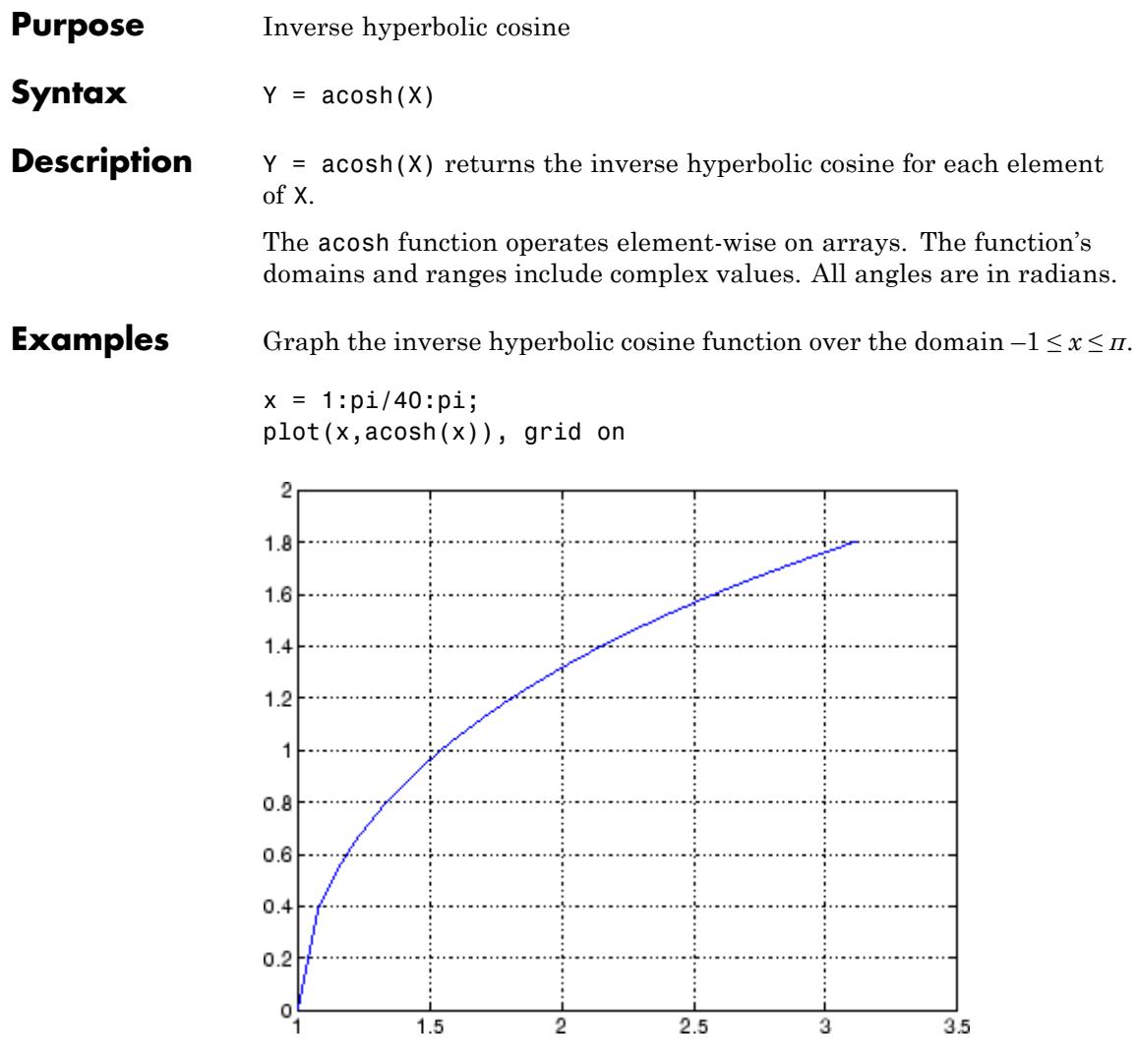

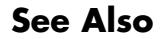

**See Also** acos | cosh | asinh | atanh

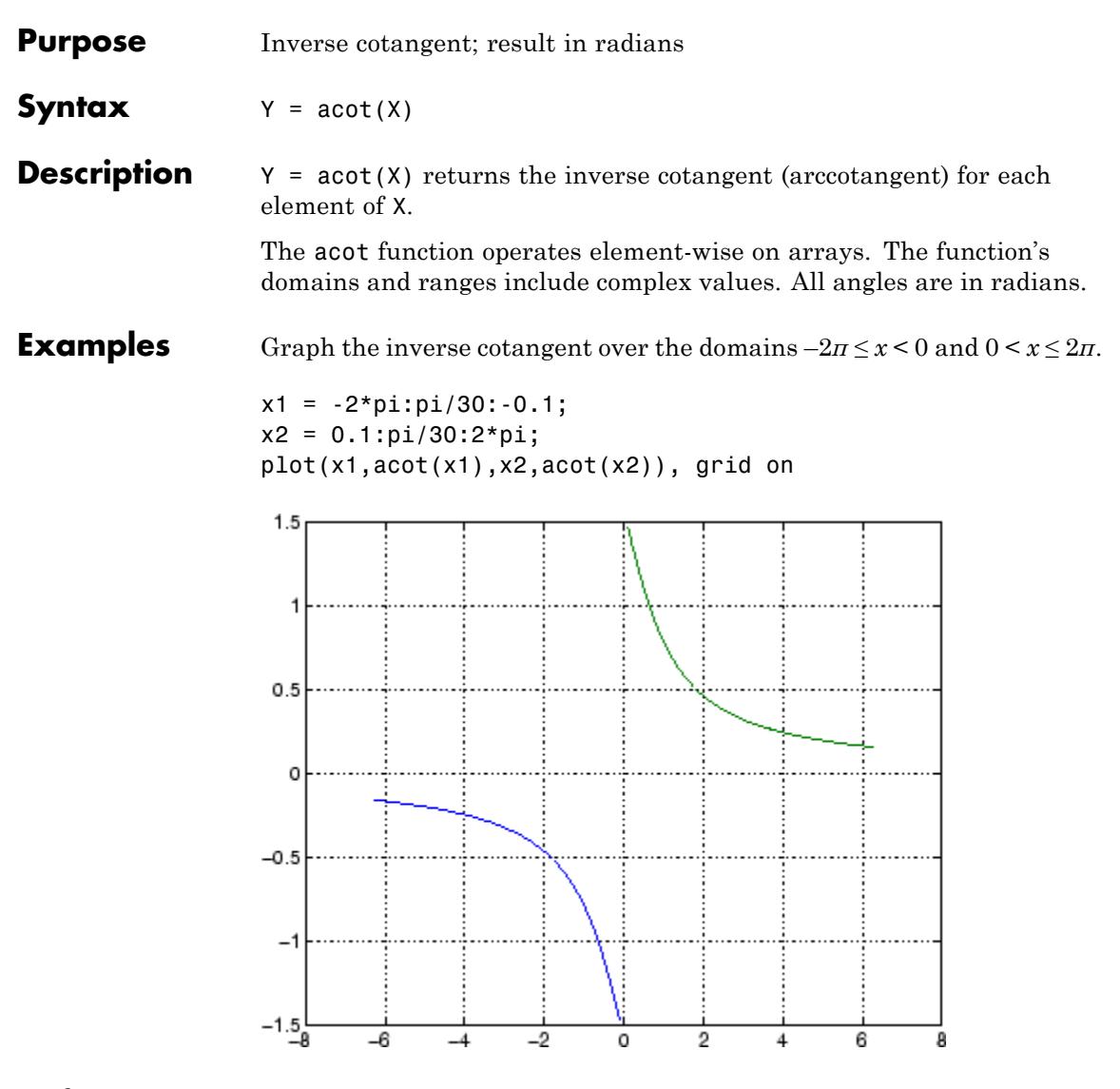

**Definitions** The inverse cotangent can be defined as

$$
\cot^{-1}(z) = \tan^{-1}\left(\frac{1}{z}\right).
$$

**See Also** cot | acotd | acoth

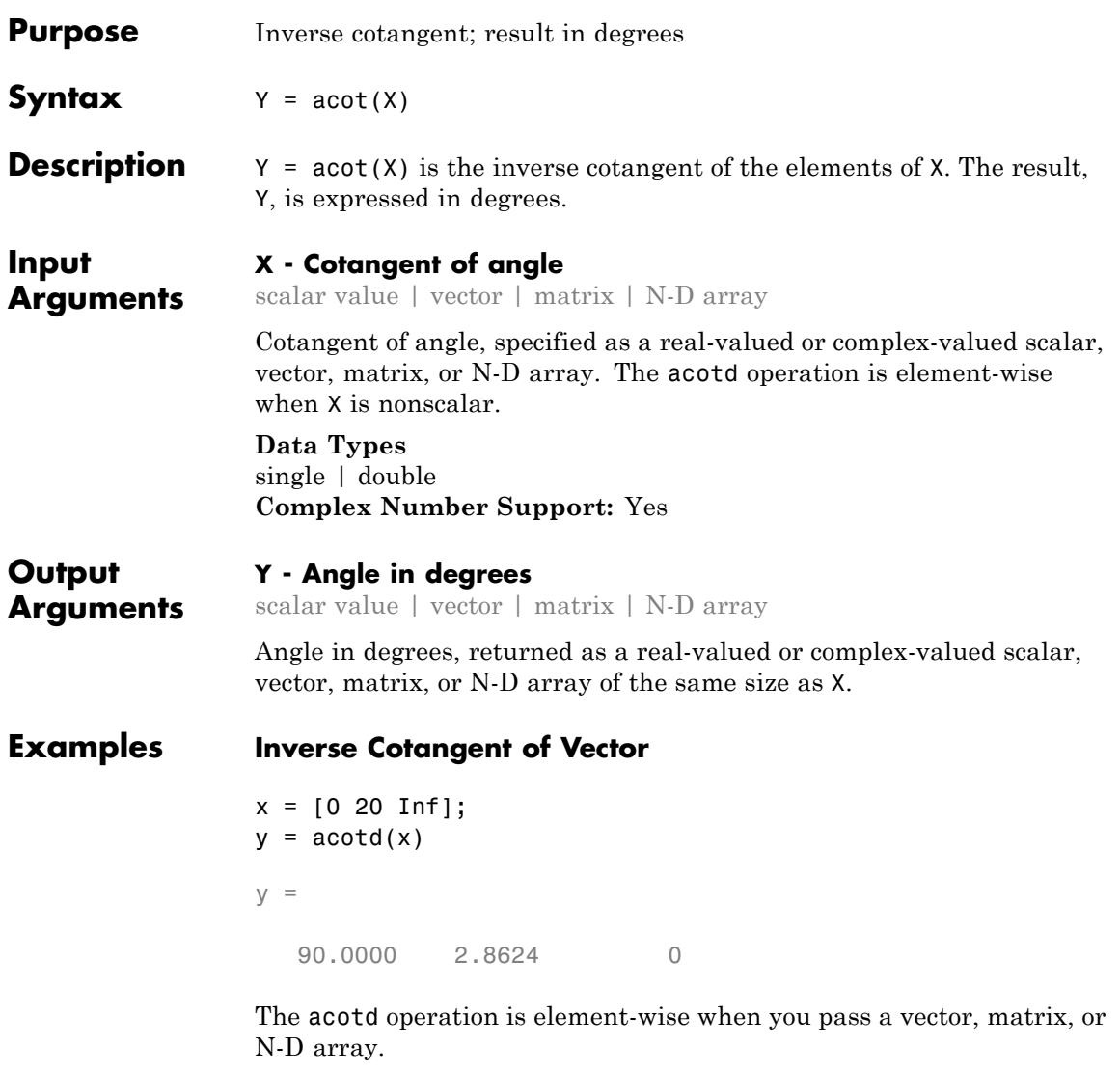

## **Inverse Cotangent of Complex Value**

acotd(1+i)

# **acotd**

ans = 31.7175 -23.0535i

See Also cotd | cot | acot

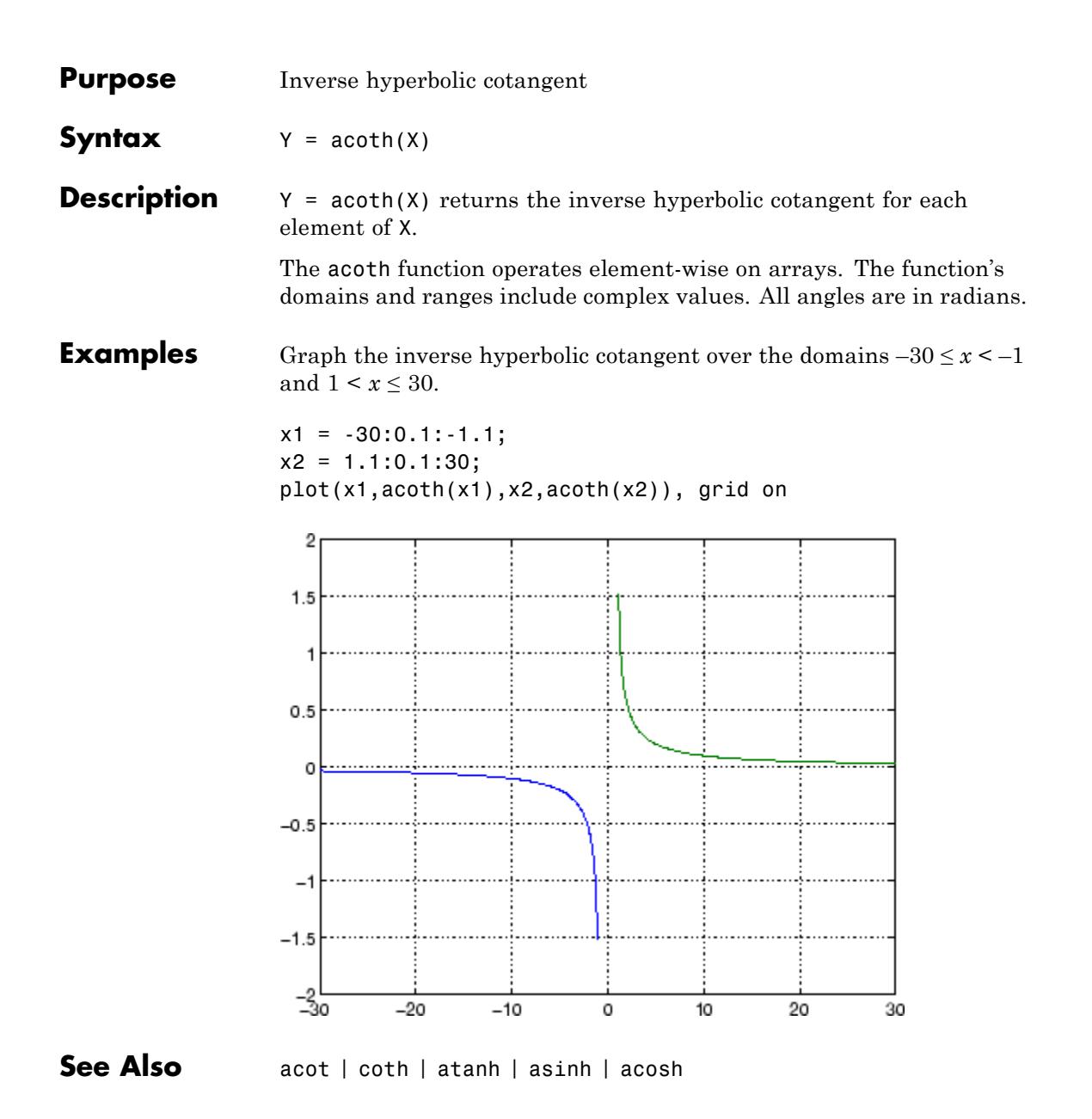

| <b>Purpose</b>     | Inverse cosecant; result in radians                                                                                                    |
|--------------------|----------------------------------------------------------------------------------------------------|
| <b>Syntax</b>      | $Y = \text{acsc}(X)$                                                                                                    |
| <b>Description</b> | $Y = \text{acsc}(X)$ returns the inverse cosecant (arccosecant) for each<br>element of X.                                                                                                    |
|                    | The acsc function operates element-wise on arrays. The function's<br>domains and ranges include complex values. All angles are in radians.                                                              |
| <b>Examples</b>    | Graph the inverse cosecant over the domains $-10 \le x < -1$ and $1 < x \le 10$ .<br>$x1 = -10:0.01:-1.01;$<br>$x2 = 1.01:0.01:10;$<br>$plot(x1,acc(x1), x2,acc(x2))$ , grid on<br>1.5<br>0.5<br>$-0.5$ |
|                    | $-5$<br>0<br>5<br>10<br>-10                                                                                                    |
|                    |                                                                                                    |

**See Also** csc | acscd | acsch

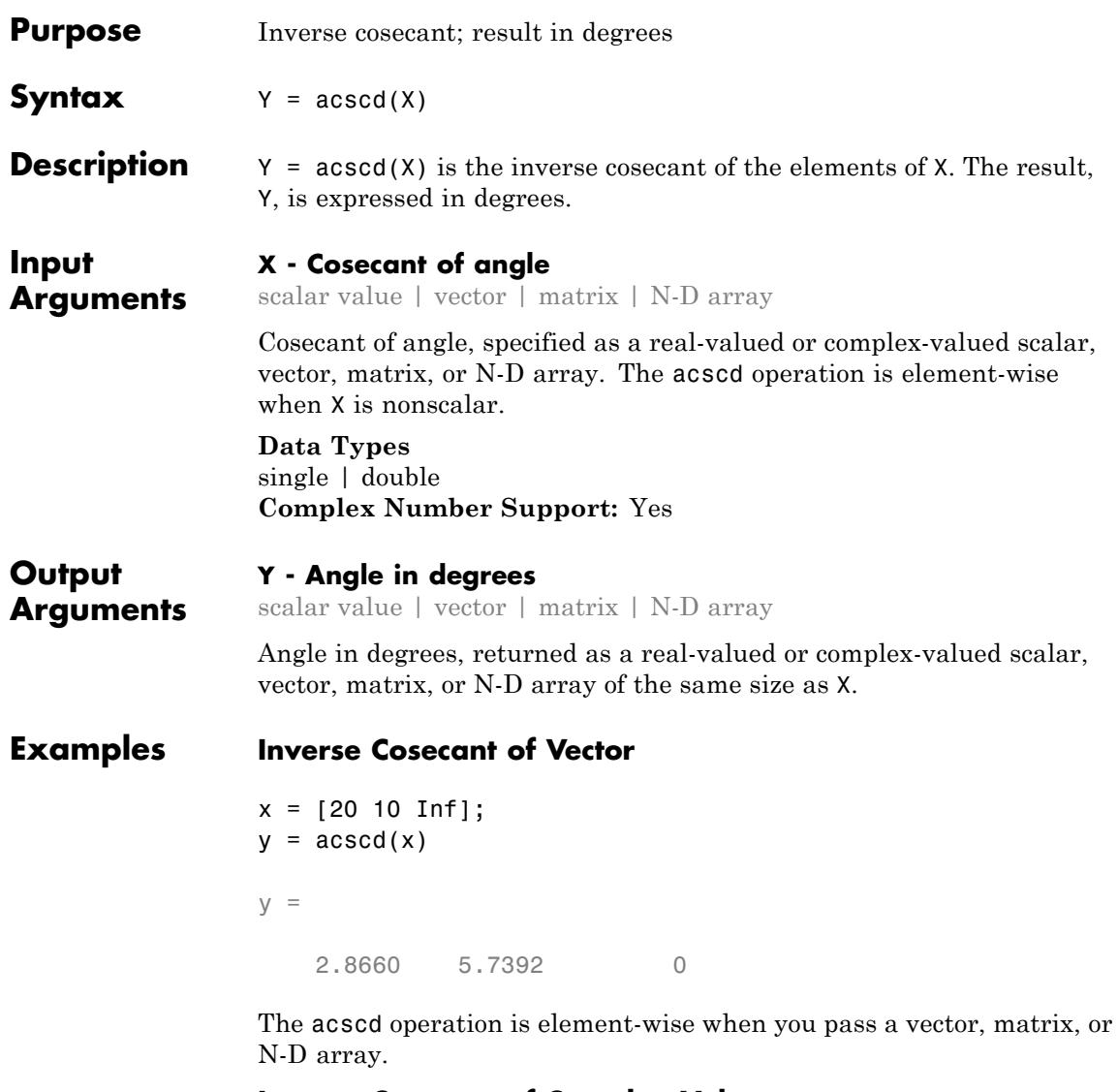

## **Inverse Cosecant of Complex Value**

acscd(1+i)

ans  $=$ 

25.9136 -30.4033i

See Also cscd | csc | acsc

**Purpose** Inverse hyperbolic cosecant **Syntax**  $Y = acsch(X)$ **Description** Y = acsch(X) returns the inverse hyperbolic cosecant for each element of X. The acsch function operates element-wise on arrays. The function's domains and ranges include complex values. All angles are in radians. **Examples** Graph the inverse hyperbolic cosecant over the domains  $-20 \le x \le -1$ and  $1 \le x \le 20$ .  $x1 = -20:0.01:-1;$ x2 = 1:0.01:20; plot(x1,acsch(x1),x2,acsch(x2)), grid on 1  $0.8$  $0.6$  $0.4$  $0.2$ 0  $-0.2$  $-0.4$  $-0.6$  $-0.8$  $-1\overline{20}$  $-15$  $-10$  $15$ 20  $-5$ o 5 10 **See Also** acsc | csch | asinh | acosh

## **actxcontrol**

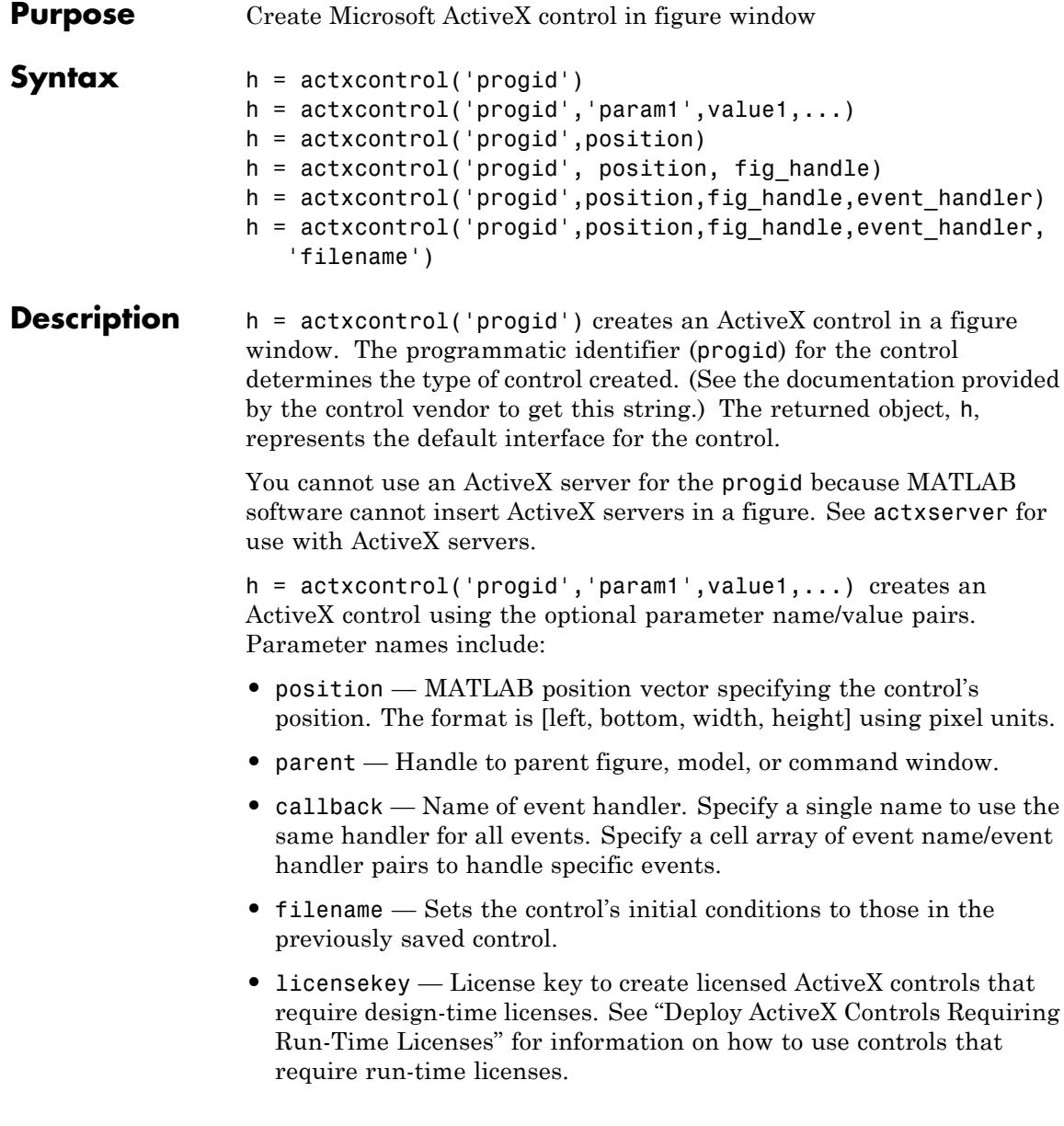

One possible format is:

```
h = actxcontrol('myProgid', 'newPosition', [0 0 200 200], ...'myFigHandle',gcf,...
 'myCallback',{'Click' 'myClickHandler';...
 'DblClick' 'myDblClickHandler';...
 'MouseDown' 'myMouseDownHandler'});
```
The following syntaxes are deprecated and will not become obsolete. They are included for reference, but the previous syntaxes are preferred.

h = actxcontrol('progid',position) creates an ActiveX control having the location and size specified in the vector, position. The format of this vector is:

```
[x y width height]
```
The first two elements of the vector determine where the control is placed in the figure window, with x and y being offsets, in pixels, from the bottom left corner of the figure window to the same corner of the control. The last two elements, width and height, determine the size of the control itself.

The default position vector is [20 20 60 60].

 $h = actxcontrol('progid', position, fig handle) creates an$ ActiveX control at the specified position in an existing figure window. This window is identified by the Handle Graphics handle, fig handle.

The current figure handle is returned by the gcf command.

**Note** If the figure window designated by fig handle is invisible, the control is invisible. If you want the control you are creating to be invisible, use the handle of an invisible figure window.

h = actxcontrol('progid',position,fig\_handle,event\_handler) creates an ActiveX control that responds to events. Controls respond to events by invoking a MATLAB function whenever an event (such

as clicking a mouse button) is fired. The event\_handler argument identifies one or more functions to be used in handling events. For more information, see "Specifying Event Handlers" on page 2-100.

```
h =
```
actxcontrol('progid',position,fig\_handle,event\_handler,'filename') creates an ActiveX control with the first four arguments, and sets its initial state to that of a previously saved control. MATLAB loads the initial state from the file specified in the string filename.

If you do not want to specify an event\_handler, you can use an empty string ('') as the fourth argument.

The progid argument must match the progid of the saved control.

## **Specifying Event Handlers**

There is more than one valid format for the event handler argument. Use this argument to specify one of the following:

- **•** A different event handler routine for each event supported by the control
- **•** One common routine to handle selected events
- **•** One common routine to handle all events

In the first case, use a cell array for the event handler argument, with each row of the array specifying an event and handler pair:

```
{'event' 'eventhandler'; 'event2' 'eventhandler2'; ...}
```
event can be either a string containing the event name or a numeric event identifier (see [Example 2](#page-243-0)), and eventhandler is a string identifying the function you want the control to use in handling the event. Include only those events that you want enabled.

In the second case, use the same cell array syntax just described, but specify the same eventhandler for each event. Again, include only those events that you want enabled.

In the third case, make event\_handler a string (instead of a cell array) that contains the name of the one function that is to handle all events for the control.

There is no limit to the number of event and handler pairs you can specify in the event\_handler cell array. However, if you register the same event name to the same callback handler multiple times, MATLAB executes the event only once.

Event handler functions should accept a variable number of arguments.

Strings used in the event\_handler argument are not case sensitive.

**Note** Although using a single handler for all events might be easier in some cases, specifying an individual handler for each event creates more efficient code, resulting in better performance.

**Tips** If the control implements any custom interfaces, use the interfaces function to list them, and the invoke function to get a handle to a selected interface.

> When you no longer need the control, call release to release the interface and free memory and other resources used by the interface. Note that releasing the interface does not delete the control itself. Use the delete function to do this.

For more information on handling control events, see Writing Event Handlers.

For an example event handler, see the file sampev.m in the toolbox\matlab\winfun\comcli directory.

COM functions are available on Microsoft Windows systems only.

**Note** If you encounter problems creating Microsoft Forms 2.0 controls in MATLAB or other non-VBA container applications, see "Use Microsoft Forms 2.0 Controls".

## **Examples Example 1 — Basic Control Methods**

Start by creating a figure window to contain the control. Then create a control to run a Microsoft Calendar application in the window. Position the control at a [0 0] x-y offset from the bottom left of the figure window, and make it the same size (600 x 500 pixels) as the figure window.

```
f = figure('position', [300 300 600 500]);
cal = actxcontrol('mscal.calendar', [0 0 600 500], f);
```
Call the get method on cal to list all properties of the calendar, including today's date:

cal.get

For example, MATLAB displays (in part):

```
BackColor: 2.1475e+009
               Day: 23
          DayFont: [1x1 Interface.Standard OLE Types.Font]
            Value: '8/20/2001'
                  .
                  .
                  .
Read today's date:
date = cal.Value
```
MATLAB displays a date similar to:

 $date =$ 

```
8/20/2001
Set the Day property to a new value:
cal.Day = 5;
date = cal.Value
MATLAB displays a date similar to:
date =8/5/2001
Call invoke to list all available methods:
meth = cal.invokeMATLAB displays (in part):
meth =NextDay: 'HRESULT NextDay(handle)'
        NextMonth: 'HRESULT NextMonth(handle)'
         NextWeek: 'HRESULT NextWeek(handle)'
         NextYear: 'HRESULT NextYear(handle)'
                  .
                  .
                  .
```
Invoke the NextWeek method to advance the current date by one week:

```
cal.NextWeek;
date = cal.Value
```
MATLAB displays a date similar to:

 $date =$ 8/12/2001

Call events to list all calendar events that can be triggered:

<span id="page-243-0"></span>cal.events

MATLAB displays:

```
Click = void Click()
Db1C1ick = void Db1C1ick()KeyDown = void KeyDown(int16 KeyCode, int16 Shift)
KeyPress = void KeyPress(int16 KeyAscii)
KeyUp = void KeyUp(int16 KeyCode, int16 Shift)
BeforeUpdate = void BeforeUpdate(int16 Cancel)
AfterUpdate = void AfterUpdate()
Newtonth = void Newtonth()NewYear = void NewYear()
```
#### **Example 2 — Event Handling**

The event handler argument specifies how you want the control to handle any events that occur. The control can handle all events with one common handler function, selected events with a common handler function, or each type of event can be handled by a separate function.

This command creates an mwsamp control that uses one event handler, sampev, to respond to all events:

```
h = actxcontrol('mwsamp.mwsampctrl.2', [0 0 200 200], ...gcf, 'sampev');
```
The next command also uses a common event handler, but will only invoke the handler when selected events, Click and DblClick are fired:

```
h = actxcontrol('mwsamp.mwsampctrl.2', [0 0 200 200], ...gcf, {'Click' 'sampev'; 'DblClick' 'sampev'});
```
This command assigns a different handler routine to each event. For example, Click is an event, and myclick is the routine that executes whenever a Click event is fired:

```
h = actxcontrol('mwsampling.mwsampctrl.2', [0 0 200 200], ...gcf, {'Click', 'myclick'; 'DblClick' 'my2click'; ...
   'MouseDown' 'mymoused'});
```
The next command does the same thing, but specifies the events using numeric event identifiers:

 $h = actxcontrol('mwsamp.mwsampctrl.2', [0 0 200 200], ...$ gcf, {-600, 'myclick'; -601 'my2click'; -605 'mymoused'});

For examples of event handler functions and how to register them with MATLAB, see "Sample Event Handlers".

See Also actxserver | release | delete (COM) | save (COM) | load (COM) | interfaces

## **actxcontrollist**

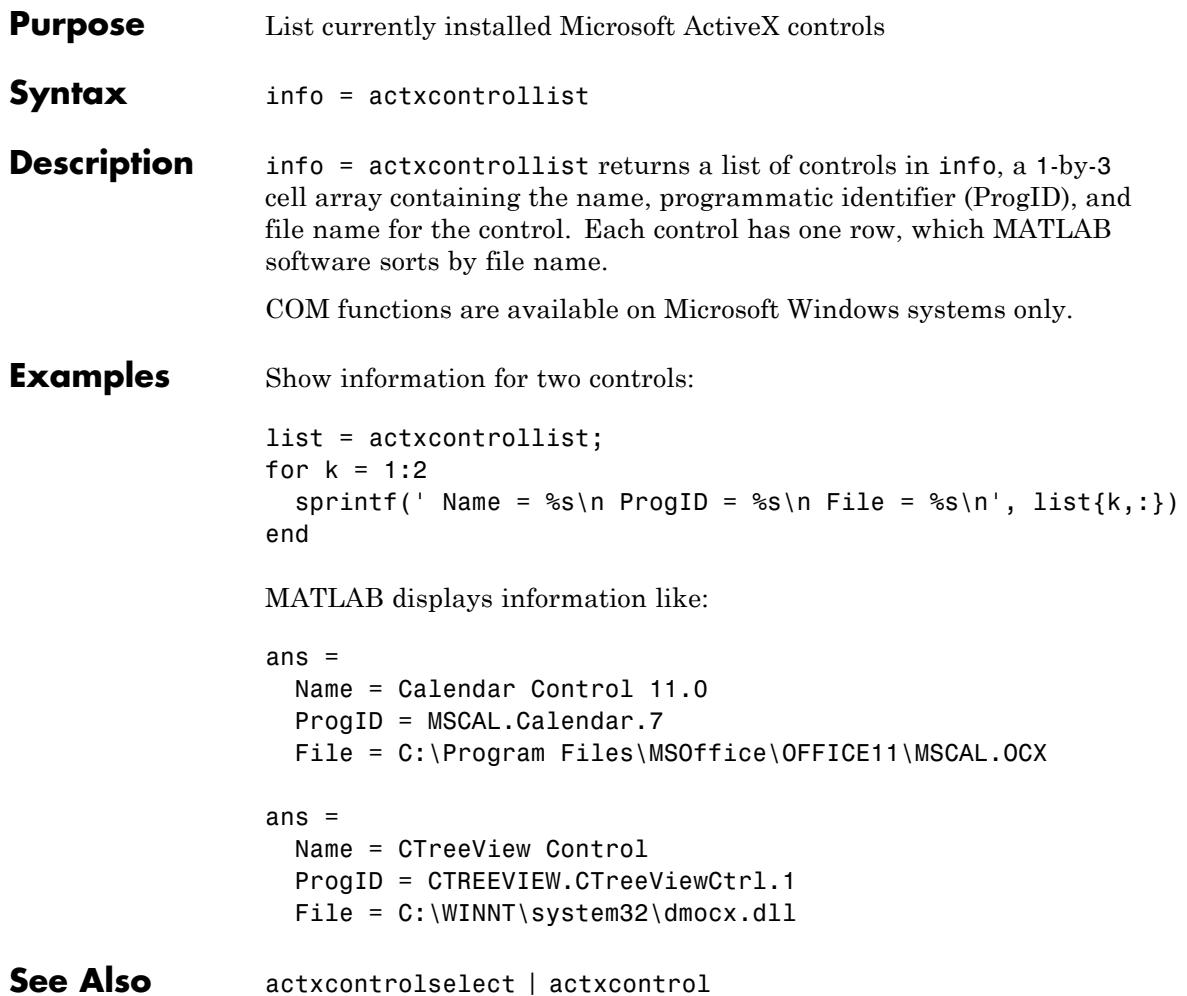

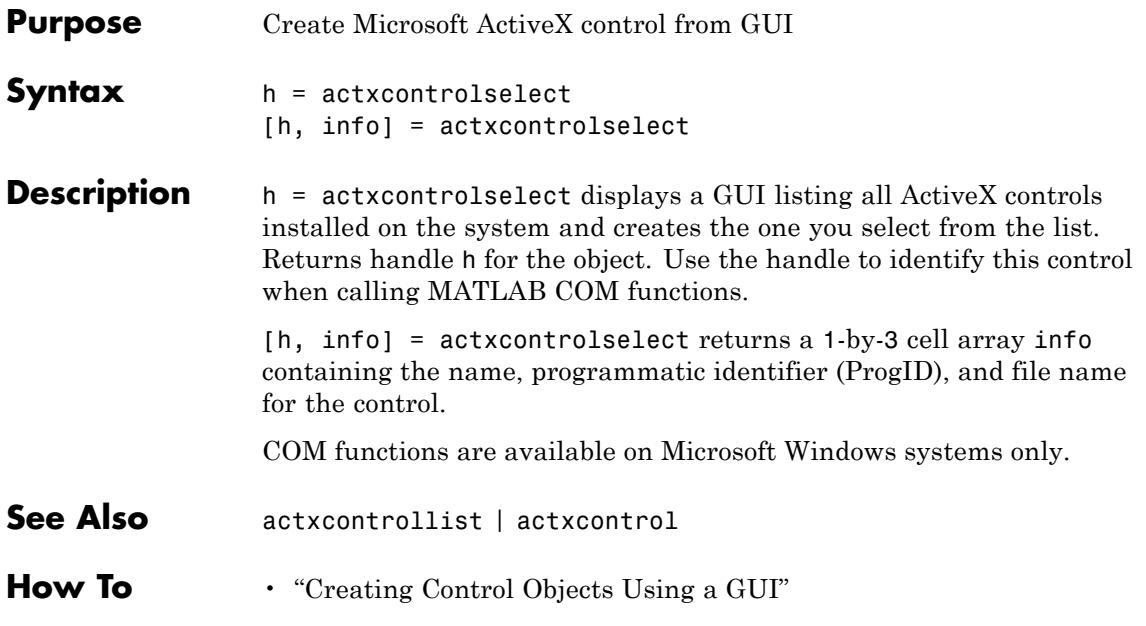

# **actxGetRunningServer**

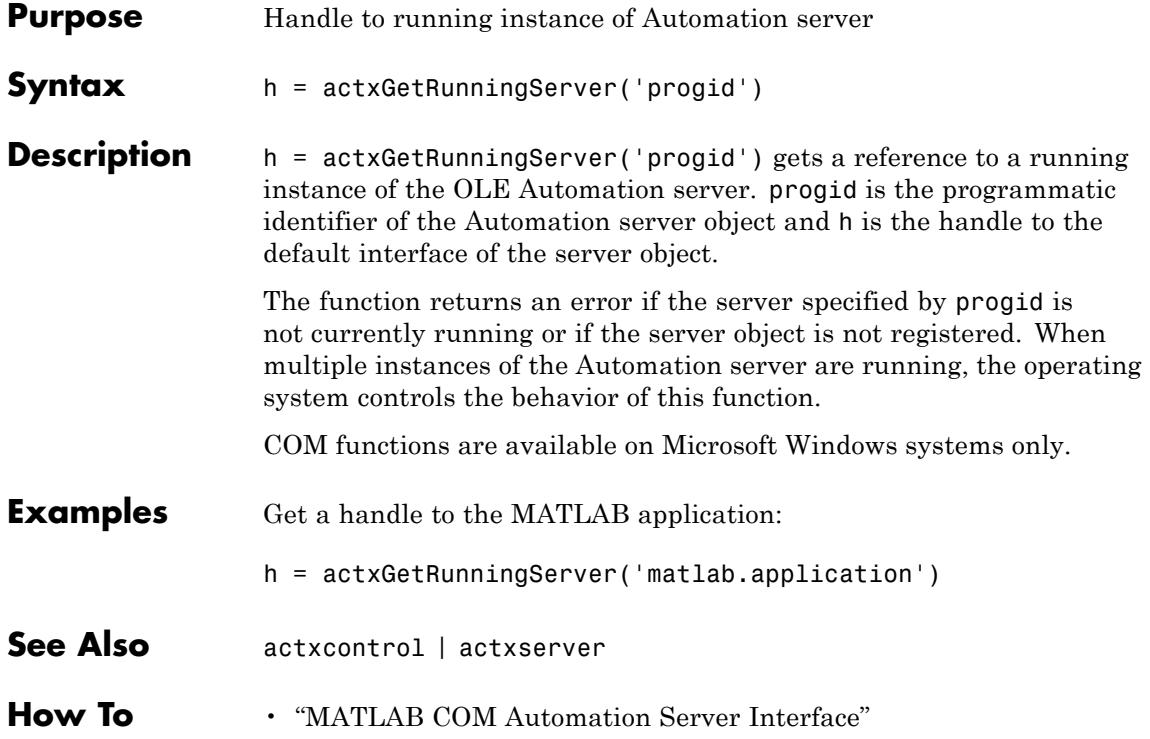

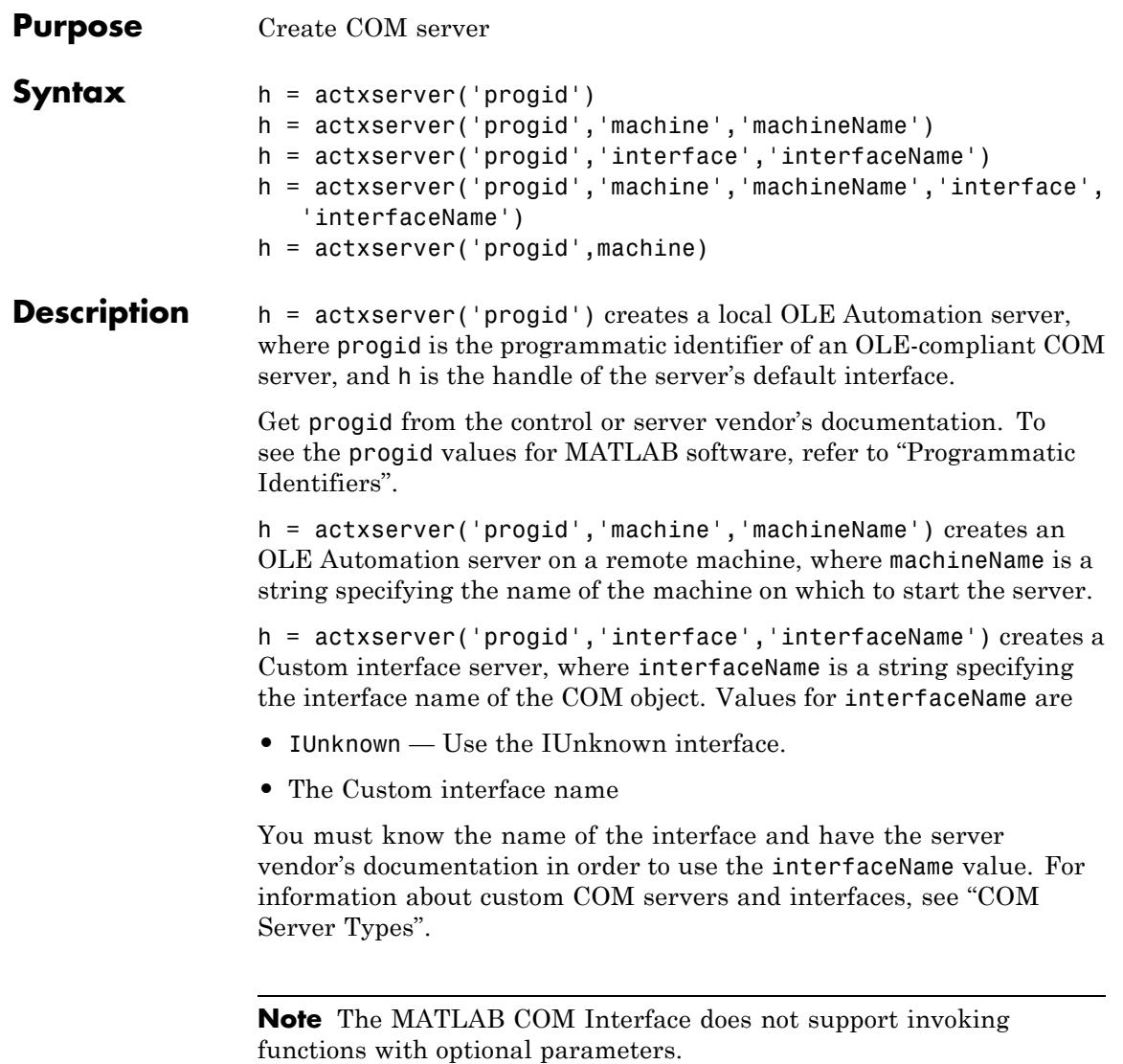

## **actxserver**

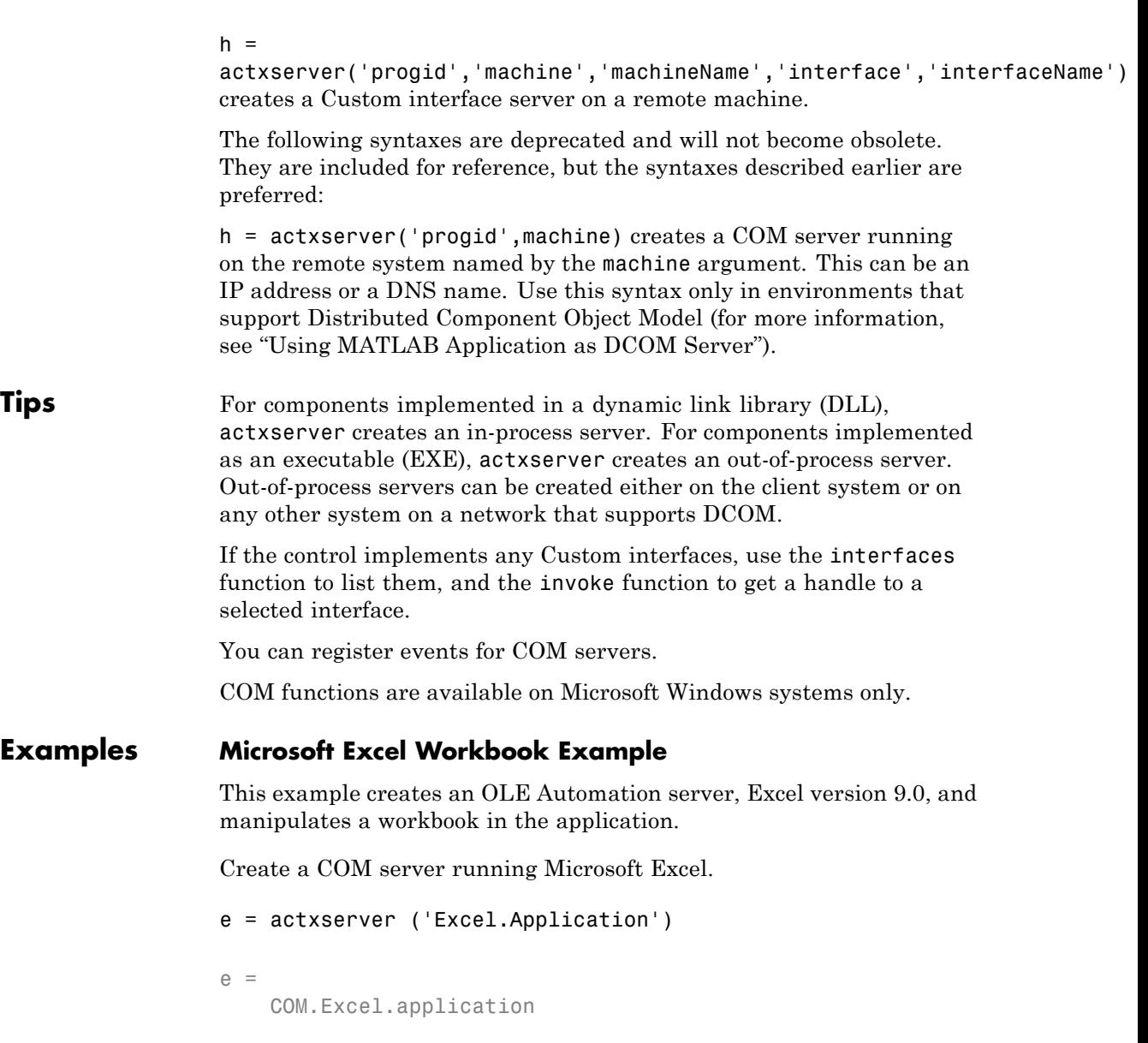

Make the Excel frame window visible

```
e.Visible = 1;
```
Use the get method on the Excel object "e" to list all properties of the application:

e.get

## **Properties**

```
Application: [1x1
Interface.Microsoft Excel 9.0 Object Library. Application]
            Creator: 'xlCreatorCode'
                    .
                    .
                    .
          Workbooks: [1x1
Interface.Microsoft Excel 9.0 Object Library.Workbooks]
                    .
                   .
                    .
            Caption: 'Microsoft Excel - Book1'
    CellDragAndDrop: 0
   ClipboardFormats: {3x1 cell}
                   .
                   .
                    .
             Cursor: 'xlNorthwestArrow'
                    .
                   .
                    .
```
Create an interface "eWorkBooks":

eWorkbooks = e.Workbooks

eWorkbooks =

Interface.Microsoft\_Excel\_9.0\_Object\_Library.Workbooks

List all methods for that interface

eWorkbooks.invoke

#### **Methods**

```
Add: 'handle Add(handle, [Optional]Variant)'
     Close: 'void Close(handle)'
      Item: 'handle Item(handle, Variant)'
      Open: 'handle Open(handle, string, [Optional]Variant)'
  OpenText: 'void OpenText(handle, string, [Optional]Variant)'
          .
          .
          .
Add a new workbook "w", also creating a new interface:
w = eWorkbooks.Add
W =Interface.Microsoft_Excel_9.0_Object_Library._Workbook
Close Excel and delete the object
e.Quit;
e.delete;
```

```
See Also actxcontrol | actxGetRunningServer | release | delete (COM) |
                 save (COM) | load (COM) | interfaces | invoke
```
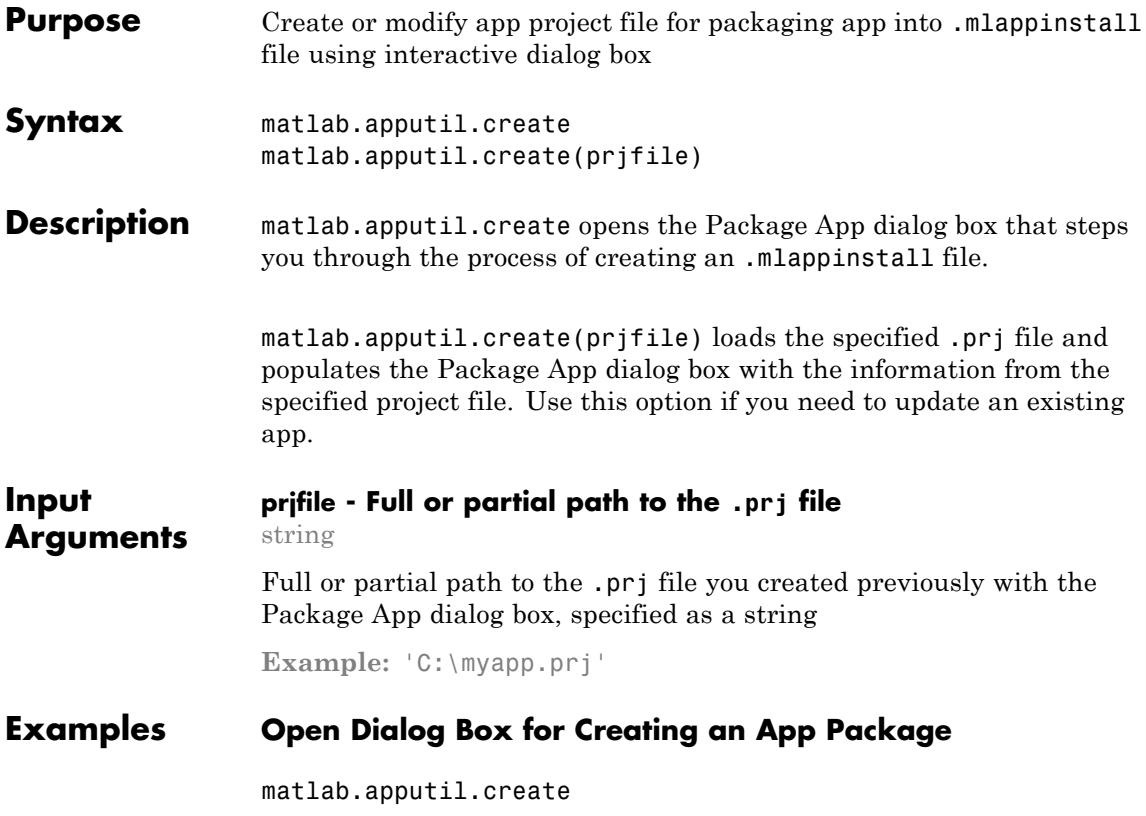

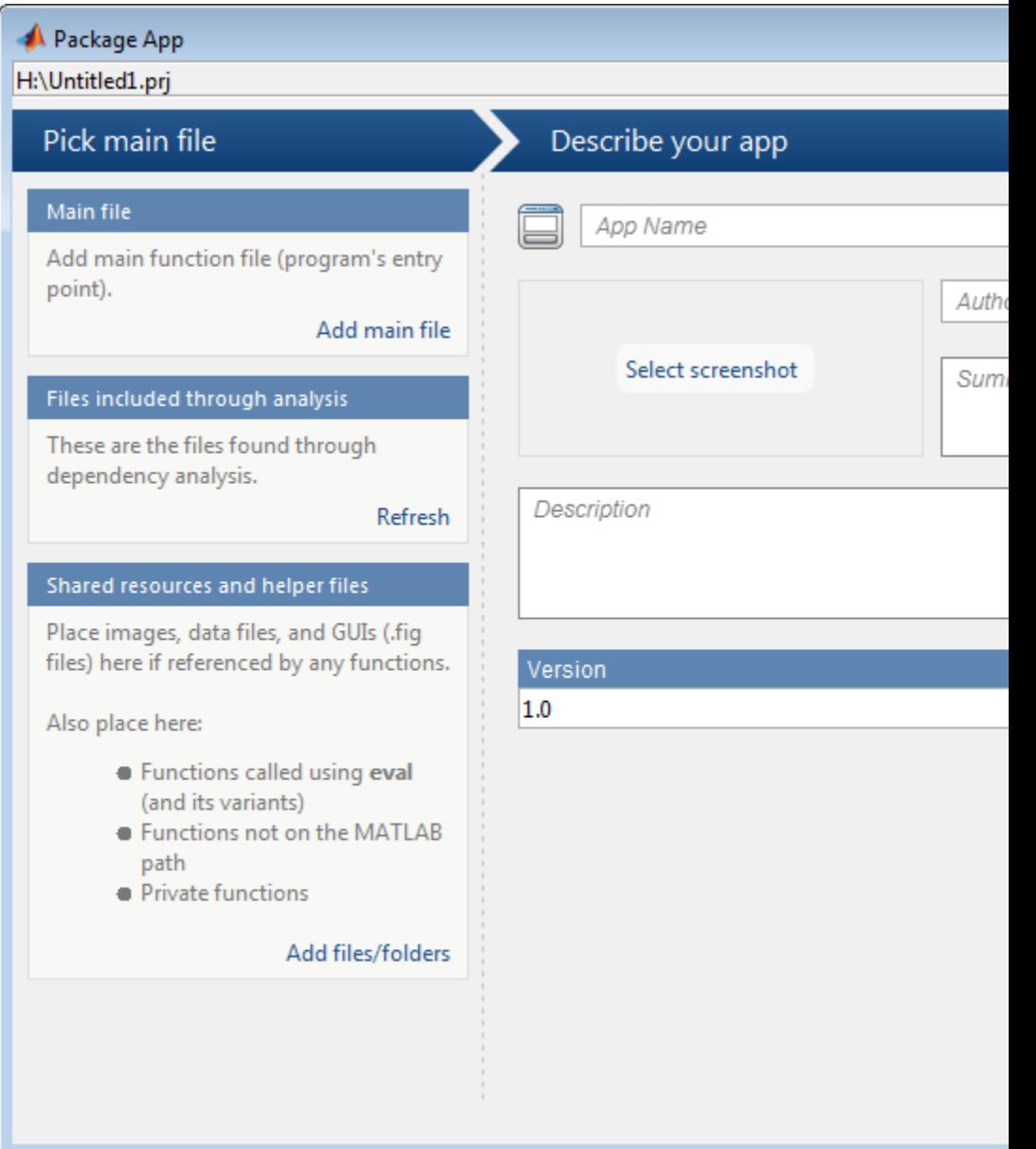

Minimally, add a main file and specify an app name. MATLAB creates and continuously saves a .prj file, regardless of whether you click **Package**. However, MATLAB does not create a .mlappinstall file if you do not click **Package**.

#### **Update Existing App Package**

Assume you have an existing project file, myapp.prj. You want to add a file and update the description .

Open the Package App dialog box opens populated with the data you previously specified for myapp.

matlab.apputil.create('myapp.prj')

Adjust the information in the dialog box, as needed.

- **See Also** matlab.apputil.package
- **Concepts •** "MATLAB App Installer File mlappinstall"

# **matlab.apputil.getInstalledAppInfo**

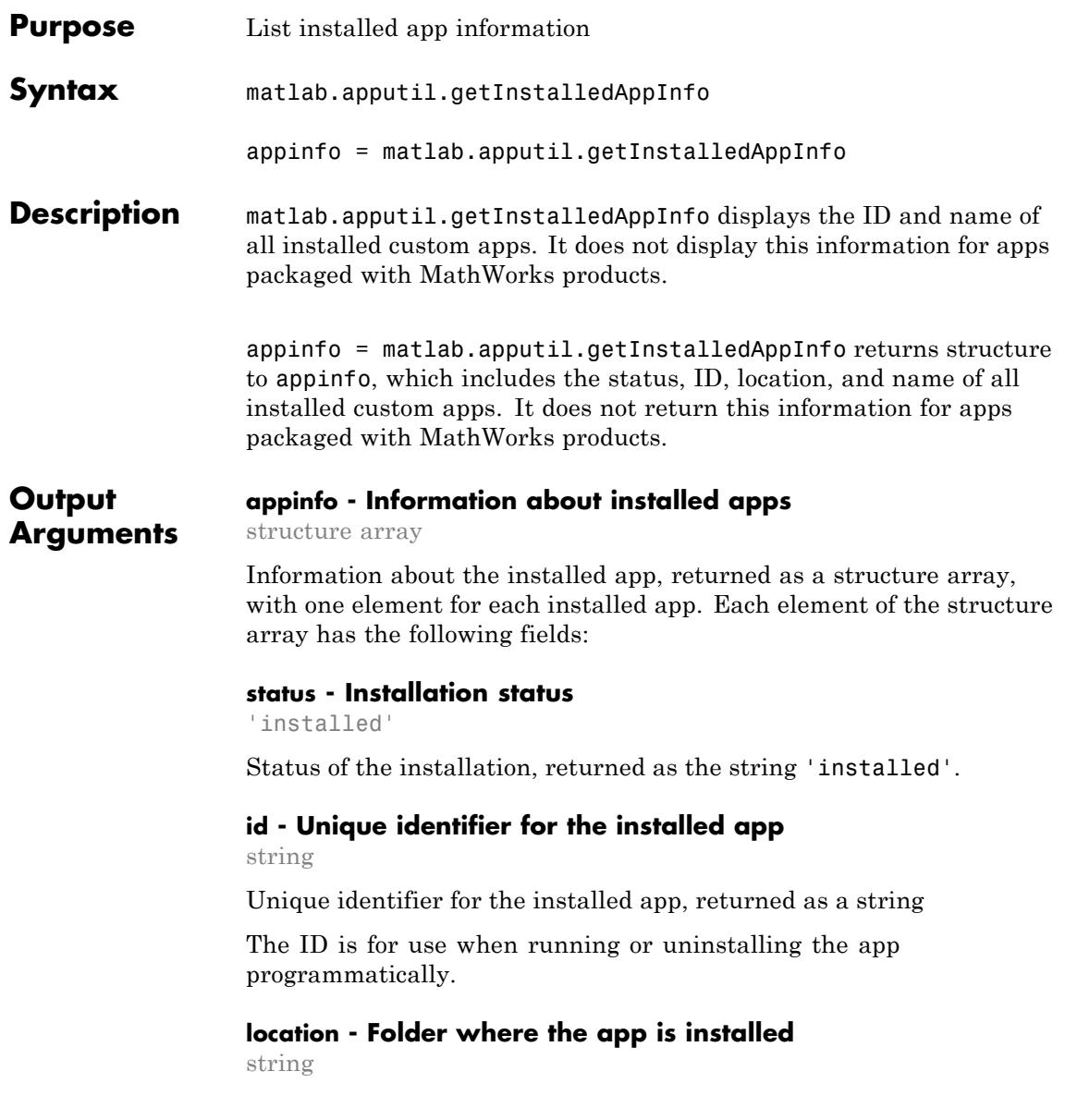

Folder where the app is installed, returned as a string

#### **name - Name of the installed app**

string

Name of the installed app as it appears in the apps gallery, returned as a string

#### **Examples Display Installed Apps Information in the Command Window**

Assume you installed two apps, LinePlotter and PlotRandNumbers. Display the app information in the Command Window.

matlab.apputil.getInstalledAppInfo

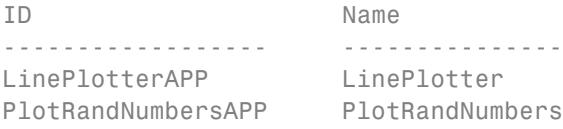

#### **Store Installed App Information in a Variable**

Assume you installed an app, ColorPalette. Get the app information and store it in a variable, myappinfo.

```
myappinfo = matlab.apputil.getInstalledAppInfo;
```
### **Store Installed App Information in a Variable and Display IDs**

Assume you installed two apps, LinePlotter and PlotRandNumbers. Get and store the app information for both installed apps in a variable, myappinfo. Then, get the id for each app.

```
myappinfo = matlab.apputil.getInstalledAppInfo
myappinfo =1x2 struct array with fields:
   id
```
name status location Get the id of each installed app: appids={myappinfo.id} appids = 'LinePlotterAPP' 'PlotRandNumbersAPP' **See Also** matlab.apputil.install | matlab.apputil.uninstall | matlab.apputil.run **Concepts •** "MATLAB App Installer File — mlappinstall"

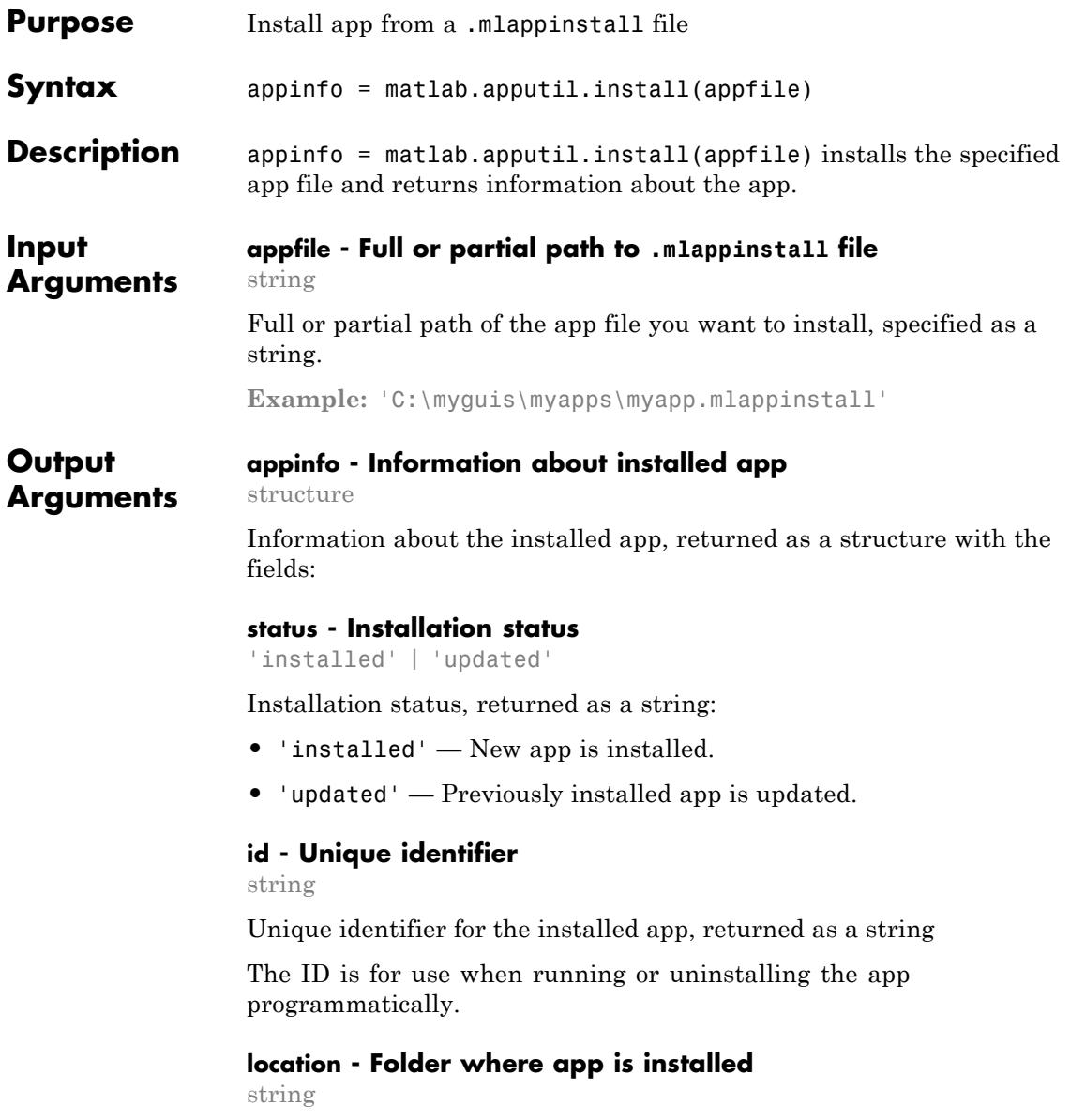

Folder where app is installed, returned as a string

#### **name - Name of installed app**

string

Name of installed app as it appears in the apps gallery, returned as a string

#### **Examples Install App and Display Information About the Installation**

Assume you have downloaded an app from File Exchange named EmployeeData. Install it and return information about the installation to the variable appinfo. Later, if you decide to deinstall the app programmatically, you have the app id required to do so.

```
appinfo = matlab.apputil.install...
   ('C:\myguis\myapps\EmployeeData.mlappinstall')
```
appinfo = id: 'EmployeeDataApp' name: 'EmployeeData' status: 'installed' location: 'C:\myguis\myapps\EmployeeData.mlappinstall' **See Also** matlab.apputil.uninstall | matlab.apputil.getInstalledAppInfo | matlab.apputil.package

**Concepts •** "MATLAB App Installer File — mlappinstall"

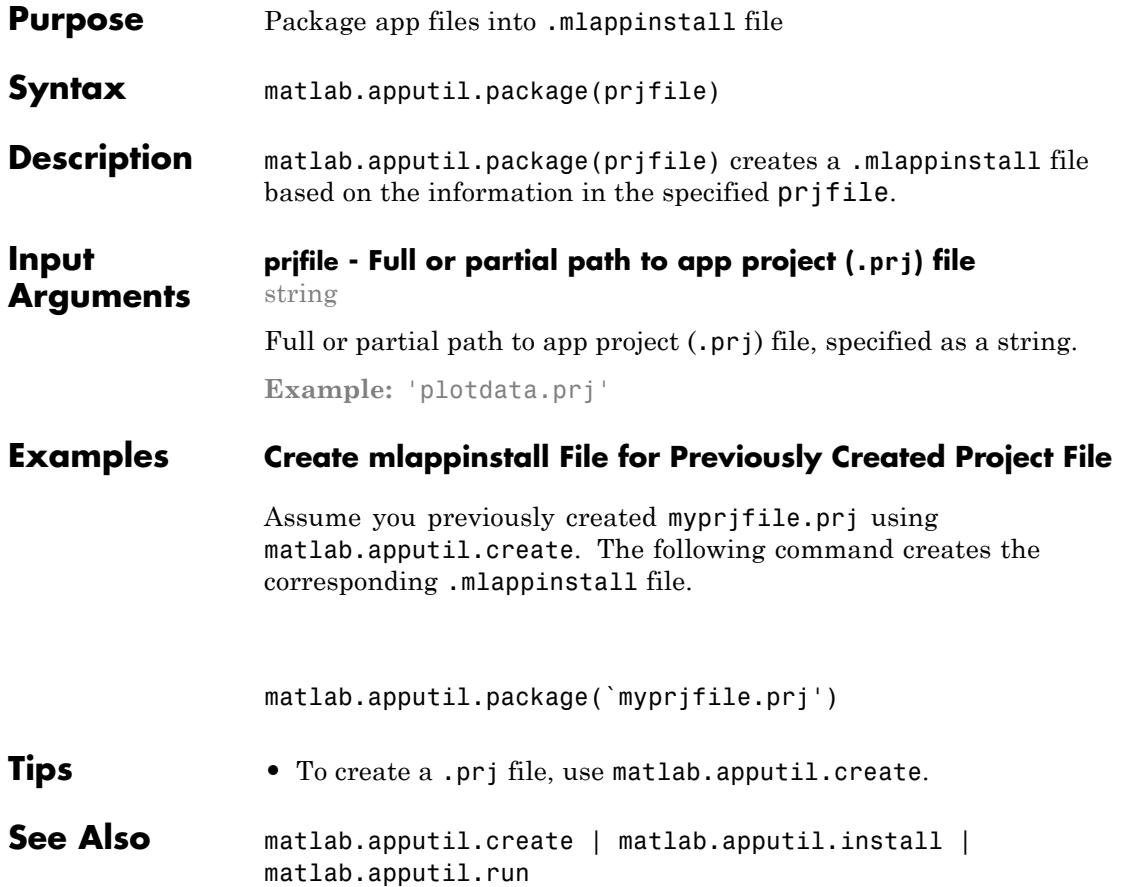

# **matlab.apputil.run**

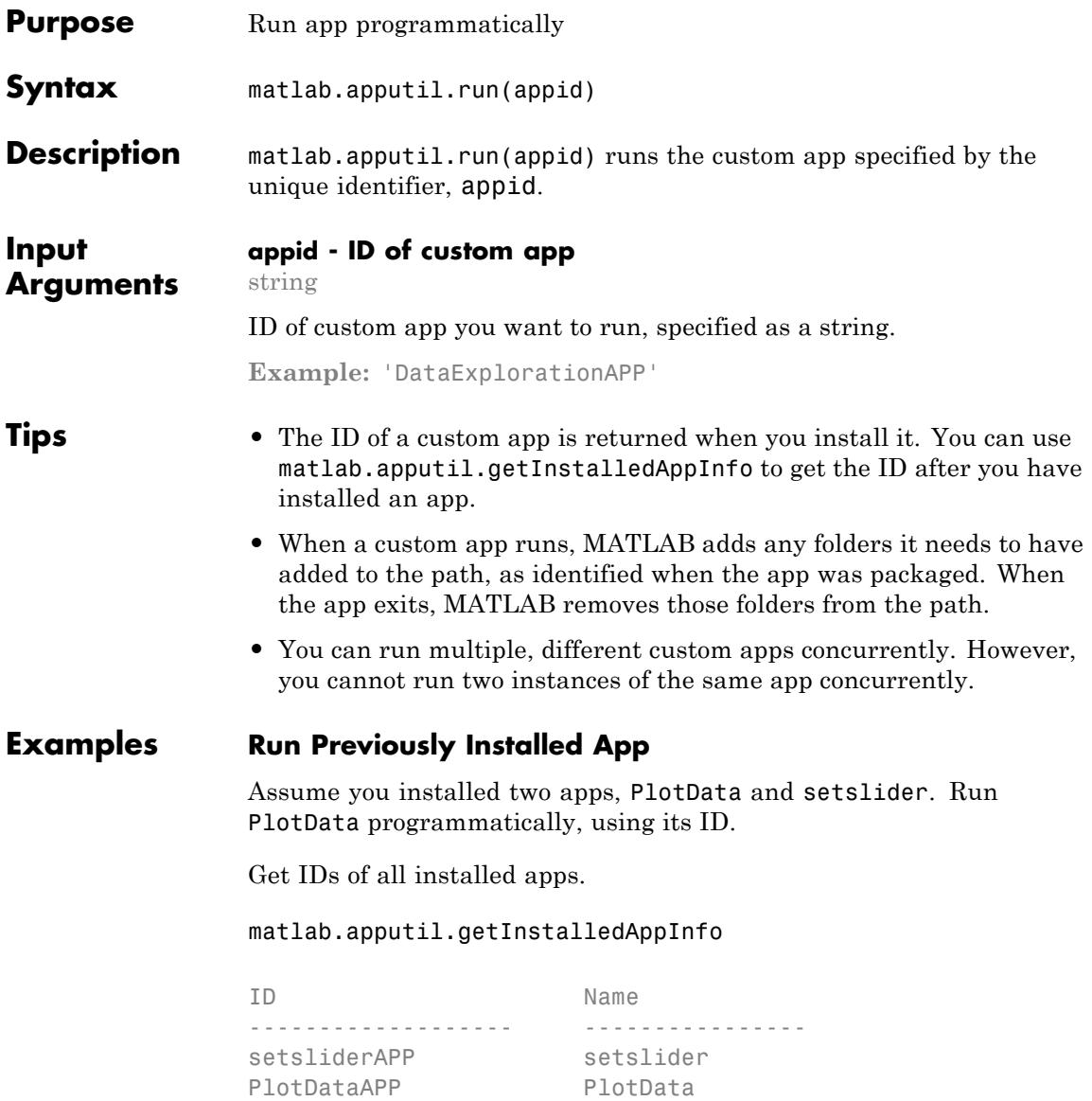

Run PlotData.

matlab.apputil.run('PlotDataAPP')

**See Also** matlab.apputil.create | matlab.apputil.install | matlab.apputil.getInstalledAppInfo

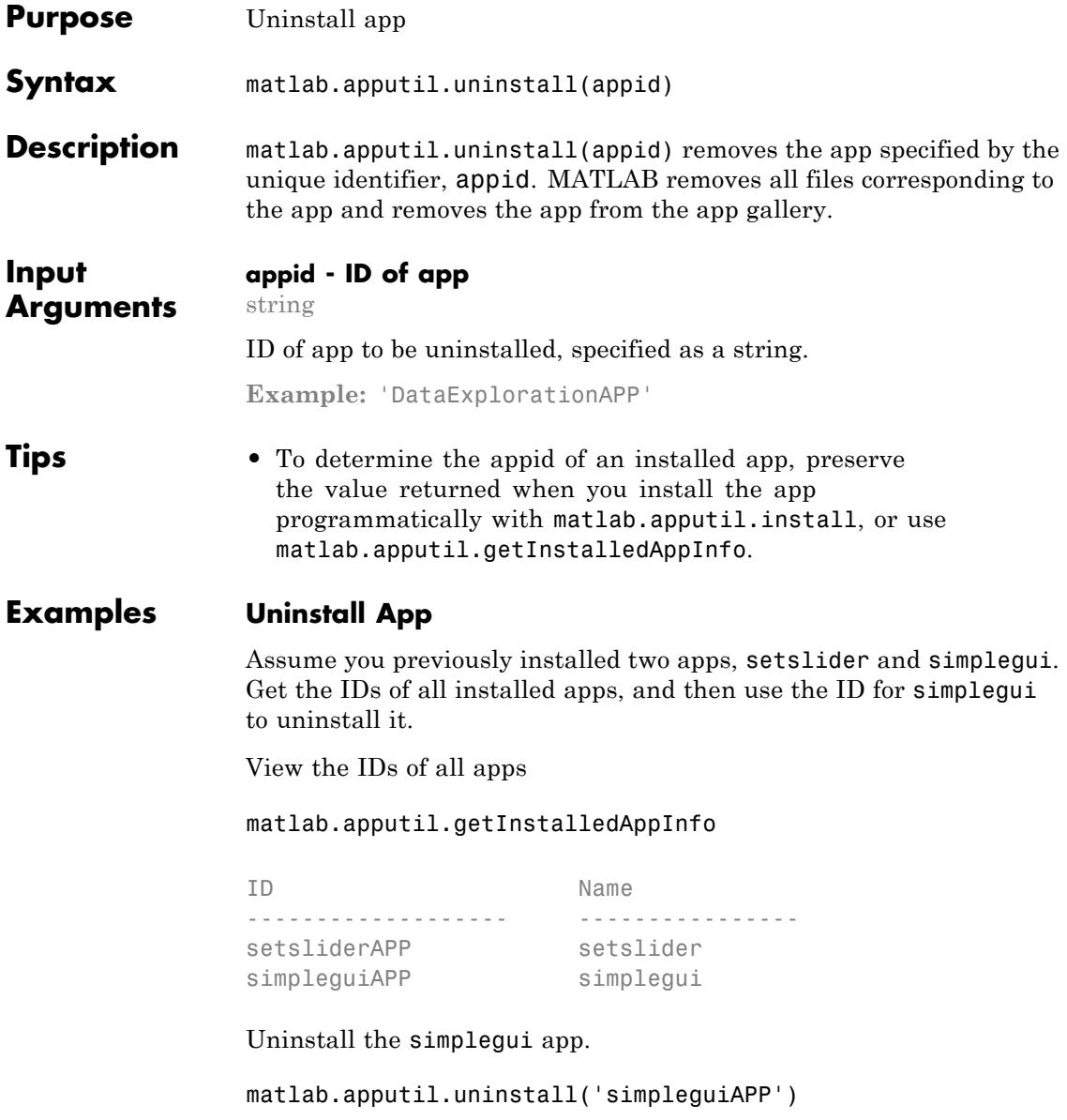

Confirm the app was removed, by running matlab.apputil.getInstalledAppInfo again.

matlab.apputil.getInstalledAppInfo

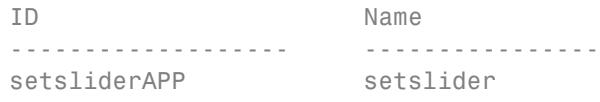

**See Also** matlab.apputil.install | matlab.apputil.getInstalledAppInfo

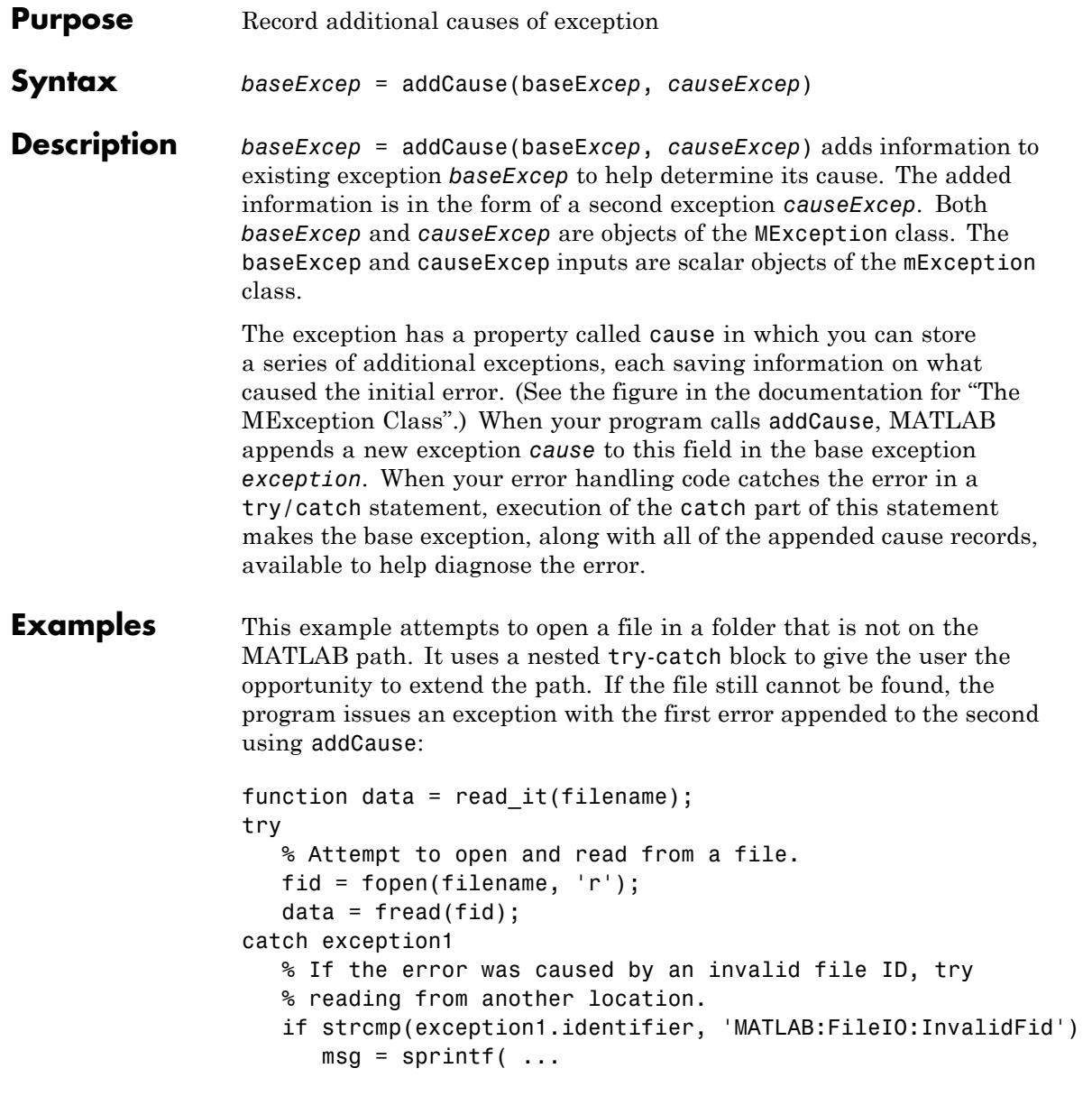

```
'\nCannot open file %s. Try another location? ', ...
         filename);
      reply = input(msg, 's')if reply(1) == 'y'newFolder = input('Enter folder name: ', 's');
      else
          throw(exception1);
      end
      oldpath = addpath(newFolder);
      try
        fid = fopen(filename, 'r');
         data = freq(fid);catch exception2
         exception3 = addCause(exception2, exception1)
         path(oldpath);
         throw(exception3);
      end
      path(oldpath);
   end
end
fclose(fid);
try
  d = read it('anytextfile.txt');catch exception
end
exception
exception =
MException object with properties:
   identifier: 'MATLAB:FileIO:InvalidFid'
       message: 'Invalid file identifier. Use fopen
                 to generate a valid file identifier.'
         stack: [1x1 struct]
         cause: {[1x1 MException]}
```
Cannot open file anytextfile.txt. Try another location?y Enter folder name: xxxxxxx Warning: Name is nonexistent or not a directory: xxxxxxx. > In path at 110 In addpath at 89

**See Also** try | catch | error | assert | MException | throw(MException) | rethrow(MException) | throwAsCaller(MException) | getReport(MException) | last(MException)

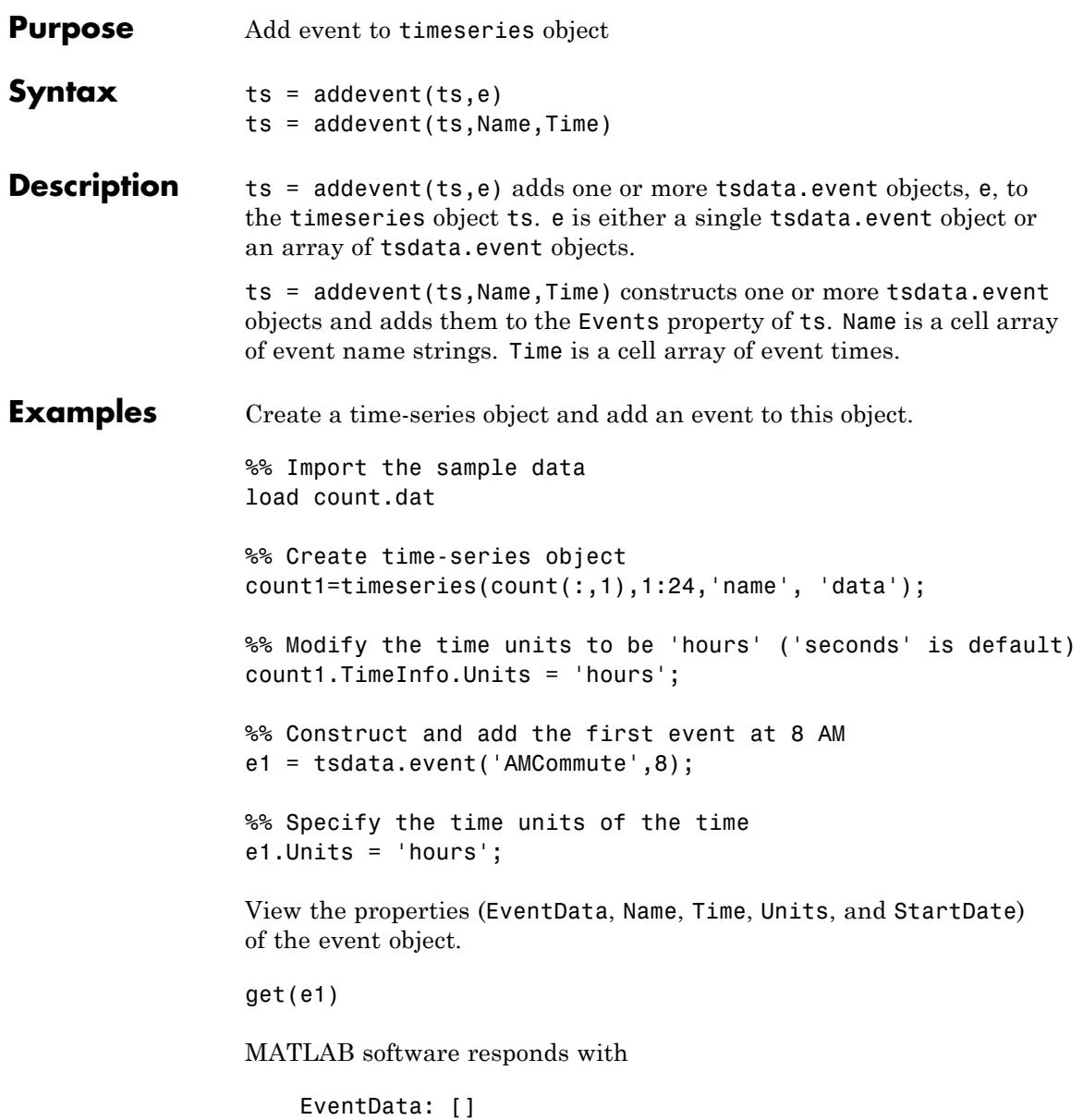

```
Name: 'AMCommute'
         Time: 8
        Units: 'hours'
    StartDate: ''
%% Add the event to count1
count1 = addevent(count1, e1);
```
An alternative syntax for adding two events to the time series count1 is as follows:

count1 = addevent(count1,{'AMCommute' 'PMCommute'},{8 18})

See Also timeseries | tsdata.event

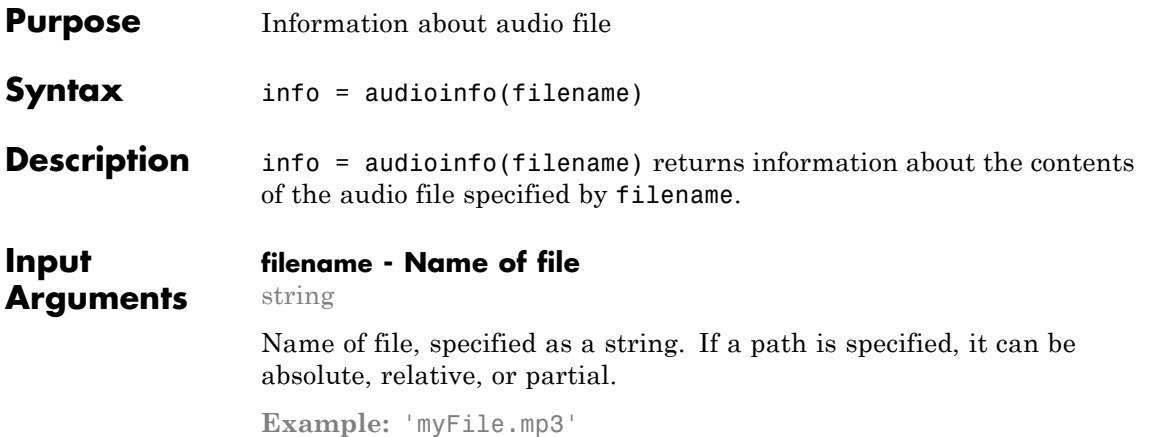

**Example:** '../myFile.mp3'

**Example:** 'C:\temp\myFile.mp3'

audioinfo supports the following file formats.

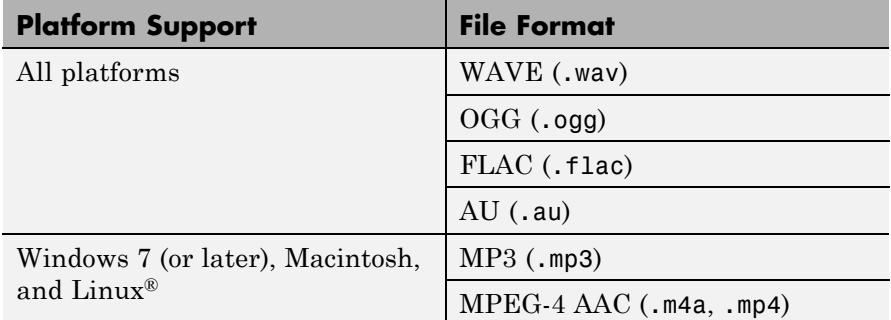

On Windows 7 platforms (or later), audioinfo might also return information about the contents of any files supported by Windows Media® Foundation.

On Linux platforms, audioinfo might also return information about the contents of any files supported by GStreamer.

**Output Arguments** audioinfo can extract audio metadata from MPEG-4 (.mp4, .m4v) video files on Windows 7 or later, Mac OS X 10.7 Lion or higher, and Linux, and from Windows Media Video (.wmv) and AVI (.avi) files on Windows 7 (or later) and Linux platforms.

## **info - Information about audio file**

structure

Information about audio file, returned as a structure. info can contain the following fields.

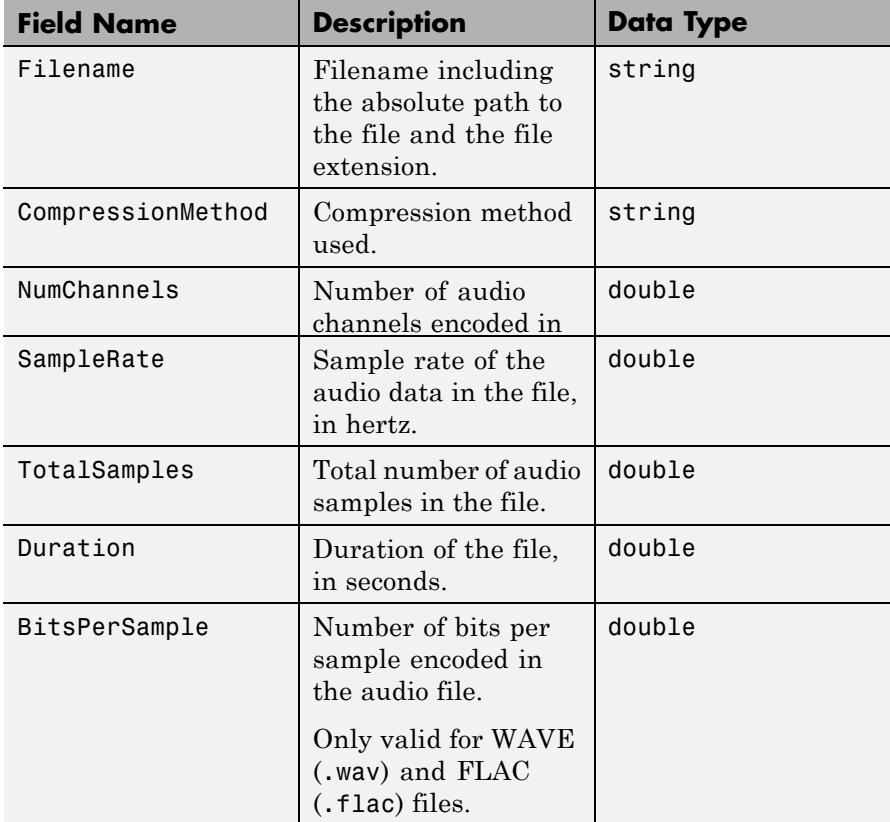

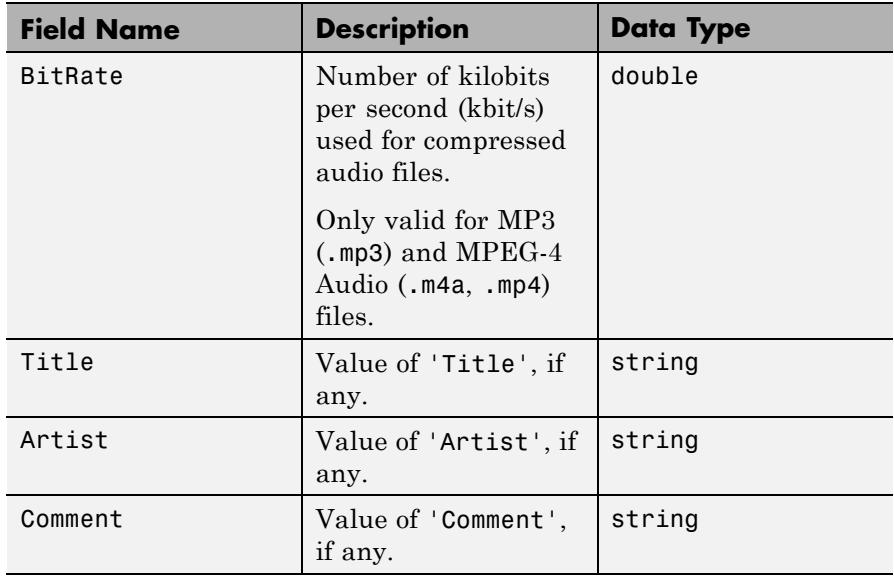

**Note** The BitRate property returns the actual bit rate on Mac platforms, and not the encoded bit rate. This means that bit rate values might be lower than specified at the time of the encoding, depending on the source data.

**Note** On Mac platforms, audioinfo returns metadata from .m4a and .mp4 files only on Mac OS X 10.7 Lion or higher. Previous versions of Mac OS X will not read the 'Title', 'Author', or 'Comment' fields.

#### **Examples Get Information About Audio File**

Create a WAVE file from the example file handel.mat, and get information about the file.

Create a WAVE (.wav) file in the current folder.

```
load handel.mat
filename = 'handel.wav';
audiowrite(filename,y,Fs);
clear y Fs
```
Use audioinfo to return information about the WAVE file.

```
info = audioinfo(filename)
```

```
info =Filename: 'S:\handel.wav'
    CompressionMethod: 'Uncompressed'
          NumChannels: 1
           SampleRate: 8192
         TotalSamples: 73113
             Duration: 8.9249
                Title: []
              Comment: []
               Artist: []
        BitsPerSample: 16
```
- **Limitations •** For MP3 and MPEG-4 AAC audio files on Windows 7 and Linux platforms, audioinfo might report fewer samples than expected. On Linux platforms, this is due to a limitation in the underlying GStreamer framework.
	- **•** On Linux platforms, audioinfo interprets single channel data in MPEG-4 AAC files as stereo data.

**See Also** audioread | audiowrite

# **audioread**

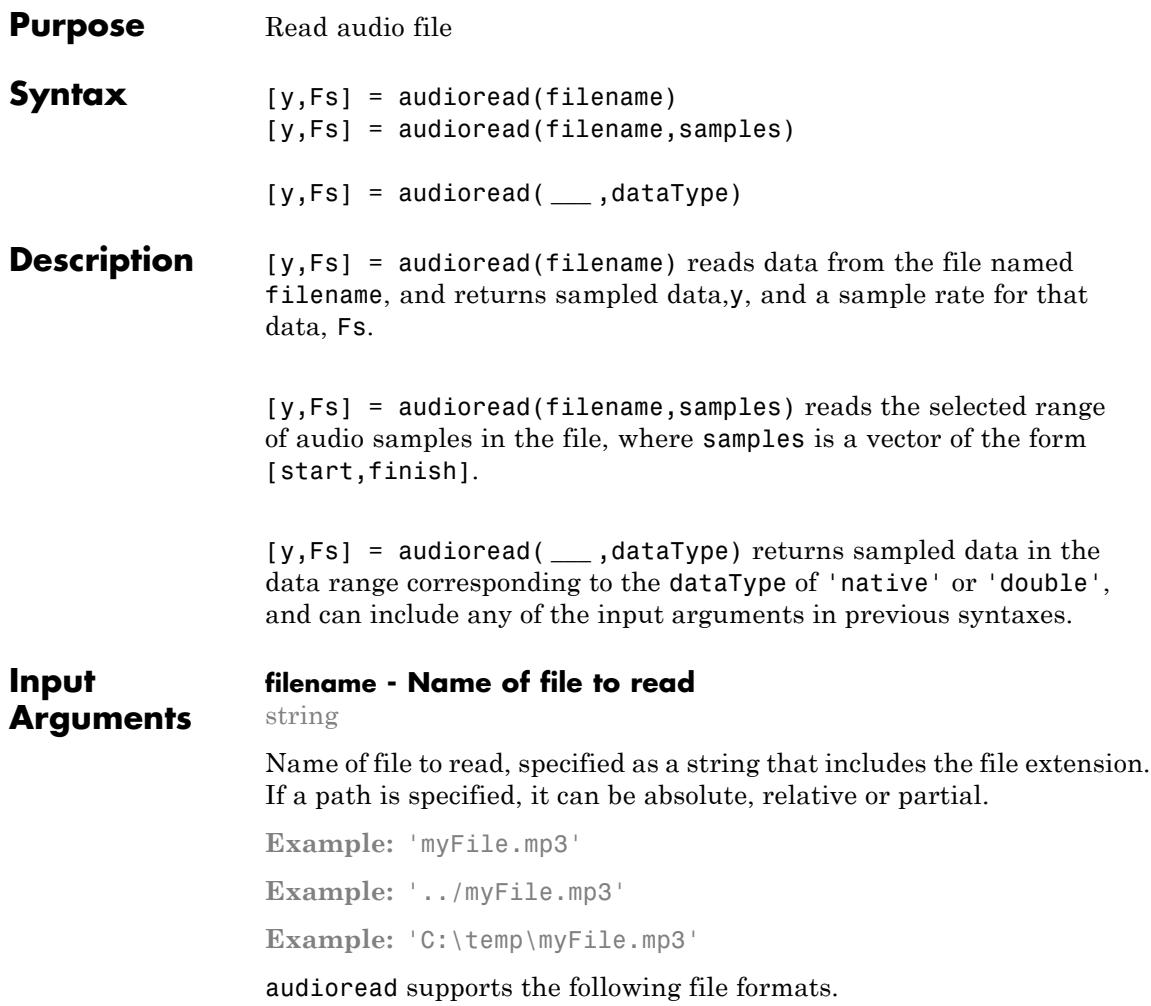

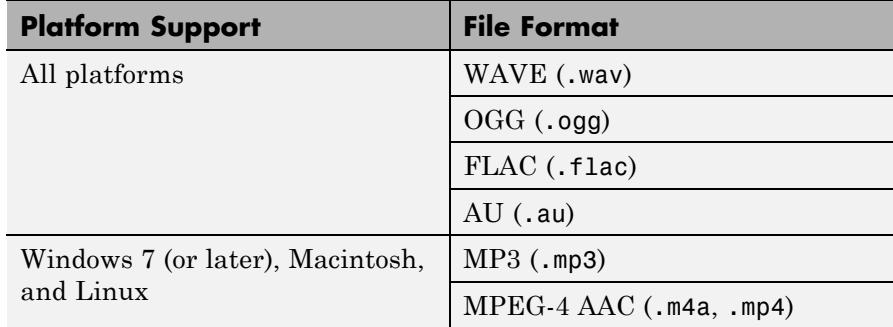

On Windows 7 (or later) platforms, audioread might also read any files supported by Windows Media Foundation.

On Linux platforms, audioread might also read any files supported by GStreamer.

audioread can extract audio from MPEG-4 (.mp4, .m4v) video files on Windows 7 or later, Macintosh, and Linux, and from Windows Media Video (.wmv) and AVI (.avi) files on Windows 7 (or later) and Linux platforms.

#### **samples - Audio samples to read**

[1,inf] (default) | two-element vector of positive scalar integers

Audio samples to read, specified as a two-element vector of the form [start, finish], where start and finish are the first and last samples to read, and are positive scalar integers.

- **•** start must be less than or equal to finish.
- **•** start and finish must be less than the number of audio samples in the file,
- **•** You can use inf to indicate the last sample in the file.

**Note** When reading a portion of some MP3 files on Windows 7 platforms, audioread might read a shifted range of samples. This is due to a limitation in the underlying Windows Media Foundation framework.

When reading a portion of MP3 and M4A files on Linux platforms, audioread might read a shifted range of samples. This is due to a limitation in the underlying GStreamer framework.

```
Example: [1,100]
```
**Data Types** double

#### **dataType - Data format of audio data, y**

```
'double' (default) | 'native'
```
Data format of audio data,y, specified as one of the following strings:

'double' Double-precision normalized samples.

'native' Samples in the native format found in the file.

For compressed audio formats, such as MP3 and MPEG-4 AAC that do not store data in integer form, 'native' defaults to 'single'.

#### **y - Audio data**

matrix

**Output Arguments**

> Audio data in the file, returned as an m-by-n matrix, where m is the number of audio samples read and n is the number of audio channels in the file.

**•** If you do not specify dataType, or dataType is 'double', then y is of type double, and matrix elements are normalized values between −1.0 and 1.0.

**•** If dataType is 'native', then y can be one of several MATLAB data types, depending on the file format and the BitsPerSample value of the input file. Call audioinfo to determine the BitsPerSample value of the file.

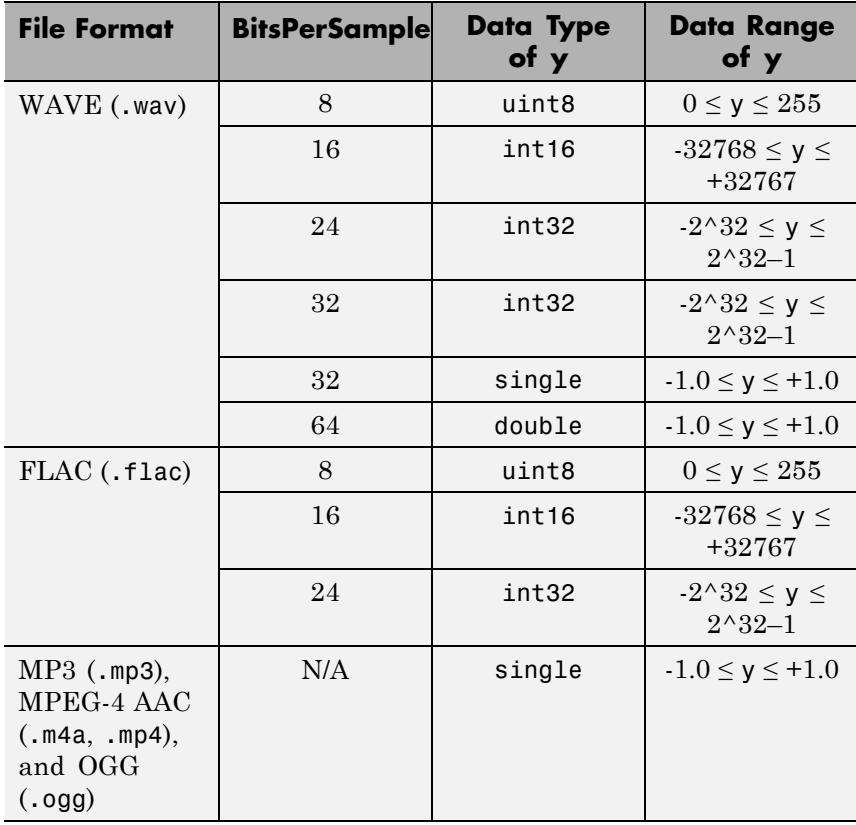

**Note** Where y is single or double and the BitsPerSample is 32 or 64, values in y might exceed −1.0 or +1.0.

#### **Fs - Sample rate**

positive scalar

Sample rate, in hertz, of audio data y, returned as a positive scalar.

#### **Examples Read Complete Audio File**

Create a WAVE file from the example file handel.mat, and read the file back into MATLAB.

Create a WAVE (.wav) file in the current folder.

load handel.mat

```
filename = 'handel.wav';
audiowrite(filename,y,Fs);
clear y Fs
```
Read the data back into MATLAB using audioread.

```
[y, Fs] = audioread('handel.wav');
```
Play the audio.

sound(y,Fs);

#### **Read Portion of Audio File**

Create a FLAC file from the example file handel.mat, and then read only the first 2 seconds.

Create a FLAC (.flac) file in the current folder.

load handel.mat

```
filename = 'handel.flac';
audiowrite(filename,y,Fs);
```
Read only the first 2 seconds.

```
samples = [1,2*Fs];
clear y Fs
[y,Fs] = audioread(filename,samples);
```
Play the samples.

sound(y,Fs);

#### **Return Audio in Native Integer Format**

Create a FLAC file and read the first 2 seconds according to the previous Example. Then, view the data type of the sampled data y.

whos y

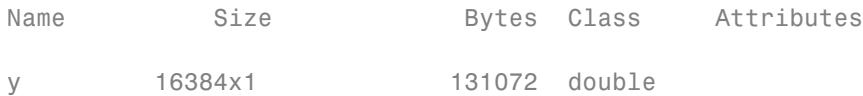

The data type of y is double.

Request audio data in the native format of the file, and then view the data type of the sampled data y.

```
[y,Fs] = audioread(filename,'native');
whos y
```
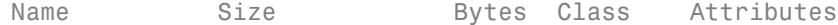

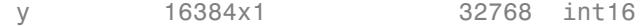

The data type of y is now int16.

- **Limitations** For MP3 and MPEG-4 AAC audio files on Windows 7 and Linux platforms, audioread might read fewer samples than expected. On Windows 7 platforms, this is due to a limitation in the underlying Media Foundation framework. On Linux platforms, this is due to a limitation in the underlying GStreamer framework. If you require sample-accurate reading, work with WAV or FLAC files.
	- **•** On Linux platforms, audioread reads MPEG-4 AAC files that contain single-channel data as stereo data.

**See Also** audiowrite | audioinfo

## **audiowrite**

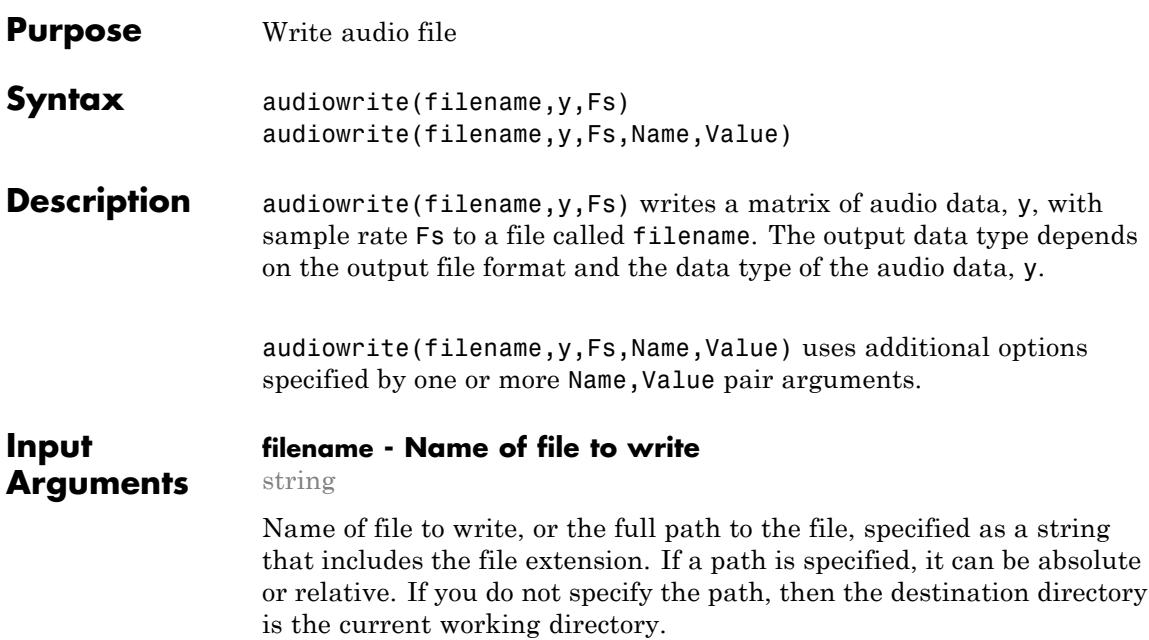

audiowrite supports the following file formats.

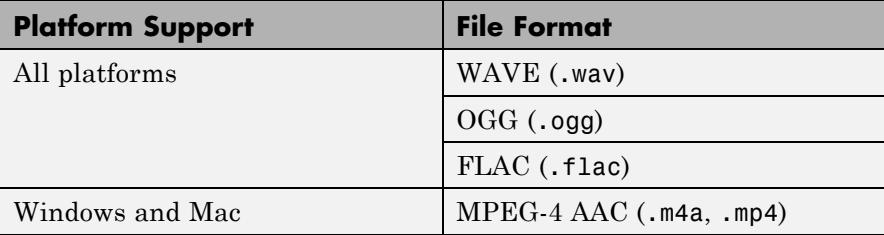

**Example:** 'myFile.m4a'

**Example:** '../myFile.m4a'

**Example:** 'C:\temp\myFile.m4a'

When writing AAC files on Windows, audiowrite pads the front and back of the output signal with extra samples of silence. The Windows AAC encoder also places a very sharp fade-in and fade-out on the audio. This results in audio with an increased number of samples after being written to disk.

#### **y - Audio data to write**

matrix

Audio data to write, specified as an m-by-n matrix, where m is the number of audio samples to write and n is the number of audio channels to write.

If either m or n is 1, then audiowrite assumes that this dimension specifies the number of audio channels, and the other dimension specifies the number of audio samples.

The maximum number of channels depends on the file format.

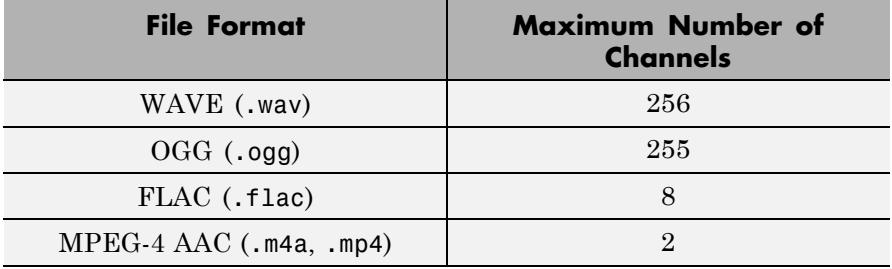

The valid range for the data in y depends on the data type of y.

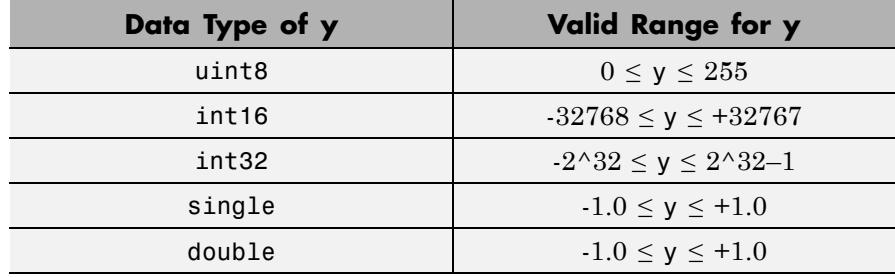

Data beyond the valid range is clipped.

If y is single or double, then audio data in y should be normalized to values in the range −1.0 and 1.0, inclusive.

**Data Types** single  $\vert$  double  $\vert$  int16  $\vert$  int32  $\vert$  uint8

#### **Fs - Sample rate**

positive scalar

Sample rate, in hertz, of audio data y, specified as a positive scalar greater than 0. Values of Fs are truncated to integer boundaries. When writing to  $\mathsf{I}$  m4a or  $\mathsf{I}$  mp4 files on Windows platforms, audiowrite supports only samples rates of 44100 and 48000.

**Example:** 44100

**Data Types** double

#### **Name-Value Pair Arguments**

Specify optional comma-separated pairs of Name, Value arguments, where Name is the argument name and Value is the corresponding value. Name must appear inside single quotes (' '). You can specify several name and value pair arguments in any order as Name1,Value1,...,NameN,ValueN.

**Example:** 'Title','Symphony No. 9','Artist','My Orchestra' instructs audiowrite to write an audio file with the title "Symphony No. 9" and the artist information "My Orchestra."

#### **BitsPerSample - Number of output bits per sample**

16 (default) | 8 | 24 | 32 | 64

Number of output bits per sample, specified as the comma-separated pair consisting of 'BitsPerSample' and a number.

Only available for WAVE (.wav) and FLAC (.flac) files. For FLAC files, only 8, 16, or 24 bits per sample are supported.

**Example:** 'BitsPerSample',32

#### **Data Types**

single | double | int8 | int16 | int32 | int64 | uint8 | uint16 | uint32 | uint64

#### **BitRate - Kilobits per second (kbit/s)**

128 (default) | 64 | 96 | 160 | 192 | 256 | 320

Number of kilobits per second (kbit/s) used for compressed audio files, specified as the comma-separated pair consisting of 'BitRate' and an integer. Noninteger values are truncated. On Windows 7 platforms, the only valid values are 96, 128, 160, and 192.

In general, a larger BitRate value results in higher compression quality.

Only available for MPEG-4 (.m4a, .mp4) files.

**Example:** 'BitRate',96

#### **Data Types**

single | double | int8 | int16 | int32 | int64 | uint8 | uint16 | uint32  $\frac{1}{1}$  uint $64$ 

#### **Quality - Quality setting for the Ogg Vorbis Compressor**

75 (default) | value in the range [0 100]

Quality setting for the Ogg Vorbis Compressor, specified as the comma-separated pair consisting of 'Quality' and a number in the range [0 100], where 0 is lower quality and higher compression, and 100 is higher quality and lower compression.

Only available for OGG (.ogg) files.

**Example:** 'Quality',25

#### **Data Types**

single | double | int8 | int16 | int32 | int64 | uint8 | uint16 | uint32  $|$  uint $64$ 

#### **Title - Title information**

[] (default) | string

Title information, specified as the comma-separated pair consisting of 'Title' and a string.

#### **Artist - Artist information**

[] (default) | string

Artist information, specified as the comma-separated pair consisting of 'Artist' and a string.

#### **Comment - Additional information**

[] (default) | string

Additional information, specified as the comma-separated pair consisting of 'Comment' and a string.

**Note** On Mac platforms, audiowrite writes metadata to WAVE, OGG, and FLAC files only, and will not write the 'Title', 'Author', or 'Comment' fields to MPEG-4 AAC files.

#### **Examples Write an Audio File**

Create a WAVE file from the example file handel.mat, and read the file back into MATLAB.

Write a WAVE (.wav) file in the current folder.

load handel.mat

filename = 'handel.wav'; audiowrite(filename,y,Fs); clear y Fs

Read the data back into MATLAB using audioread.

 $[y, Fs] = audioread(filename);$ 

Listen to the audio.

sound(y,Fs);

#### <span id="page-286-0"></span>**Specify Bits Per Sample and Metadata**

Create a FLAC file from the example file handel.mat and specify the number of output bits per sample and a comment.

```
load handel.mat
filename = 'handel.flac';
audiowrite(filename,y,Fs,'BitsPerSample',24,'Comment','This is my new
clear y Fs
```
View information about the new FLAC file.

```
info = audioinfo(filename)
```

```
info =
```

```
Filename: 'S:\handel.flac'
CompressionMethod: 'FLAC'
      NumChannels: 1
       SampleRate: 8192
     TotalSamples: 73113
         Duration: 8.9249
            Title: []
          Comment: 'This is my new audio file.'
           Artist: []
    BitsPerSample: 24
```
**Algorithms** The output data type is determined by the file format, the data type of y, and the specified output BitsPerSample.

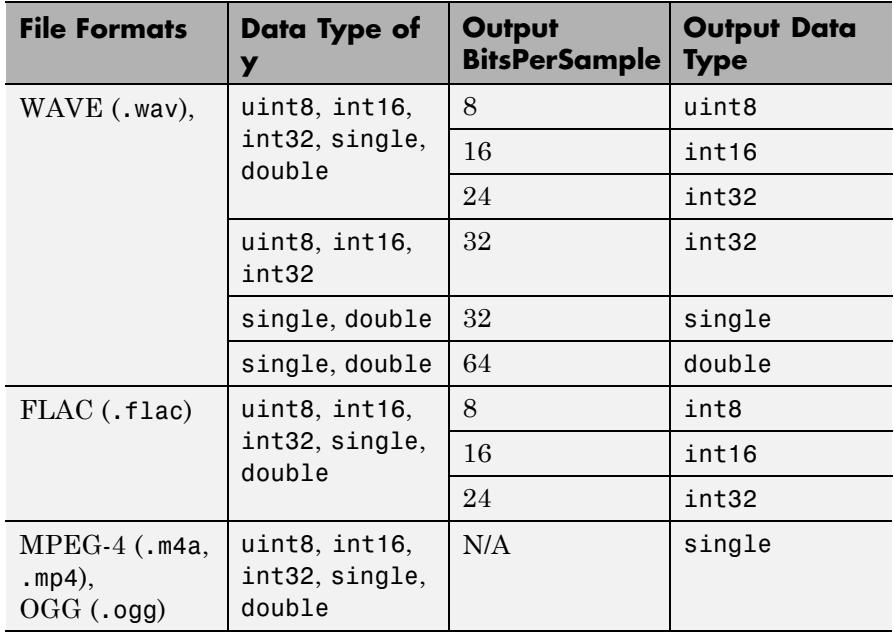

**See Also** audioinfo | audioread
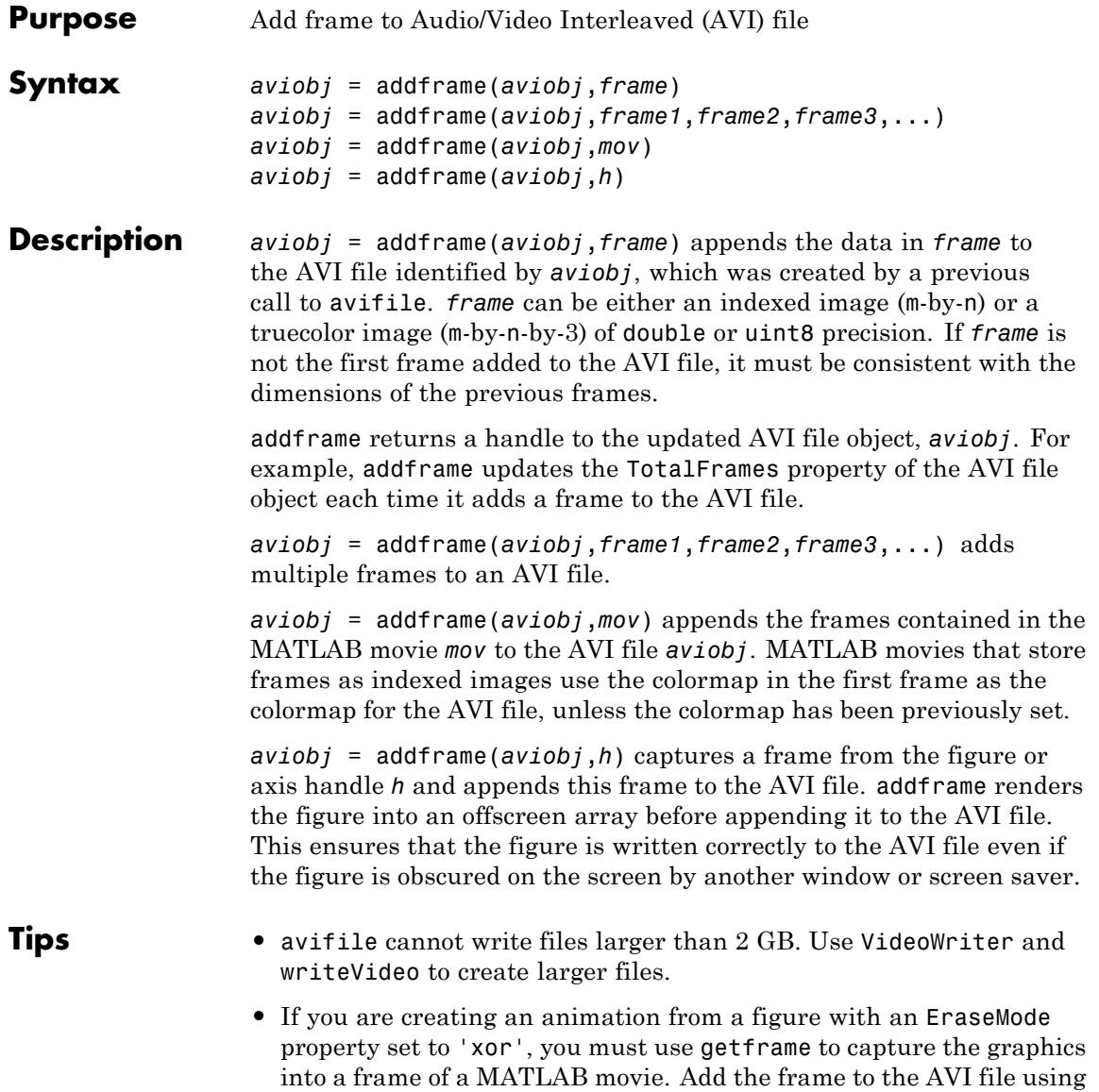

### **addframe (avifile)**

the syntax *aviobj* = addframe(*aviobj*,*mov*). See the example for an illustration.

#### **Examples** This example calls addframe to add frames to the AVI file object aviobj.

```
aviobj = avifile('example.avi','compression','None');
```

```
t = 1inspace(0,2.5*pi,40);
fact = 10*sin(t);fig=figure;
[x,y,z] = peaks;
for k=1:length(fact)
    h = \text{surf}(x, y, \text{fact}(k) * z);axis([-3 3 -3 3 -80 80])
    axis off
    caxis([-90 90])
    F = getframe(fig);aviobj = addframe(aviobj, F);end
close(fig);
aviobj = close(aviobj);
```
**See Also** VideoWriter | avifile | close (avifile) | movie2avi

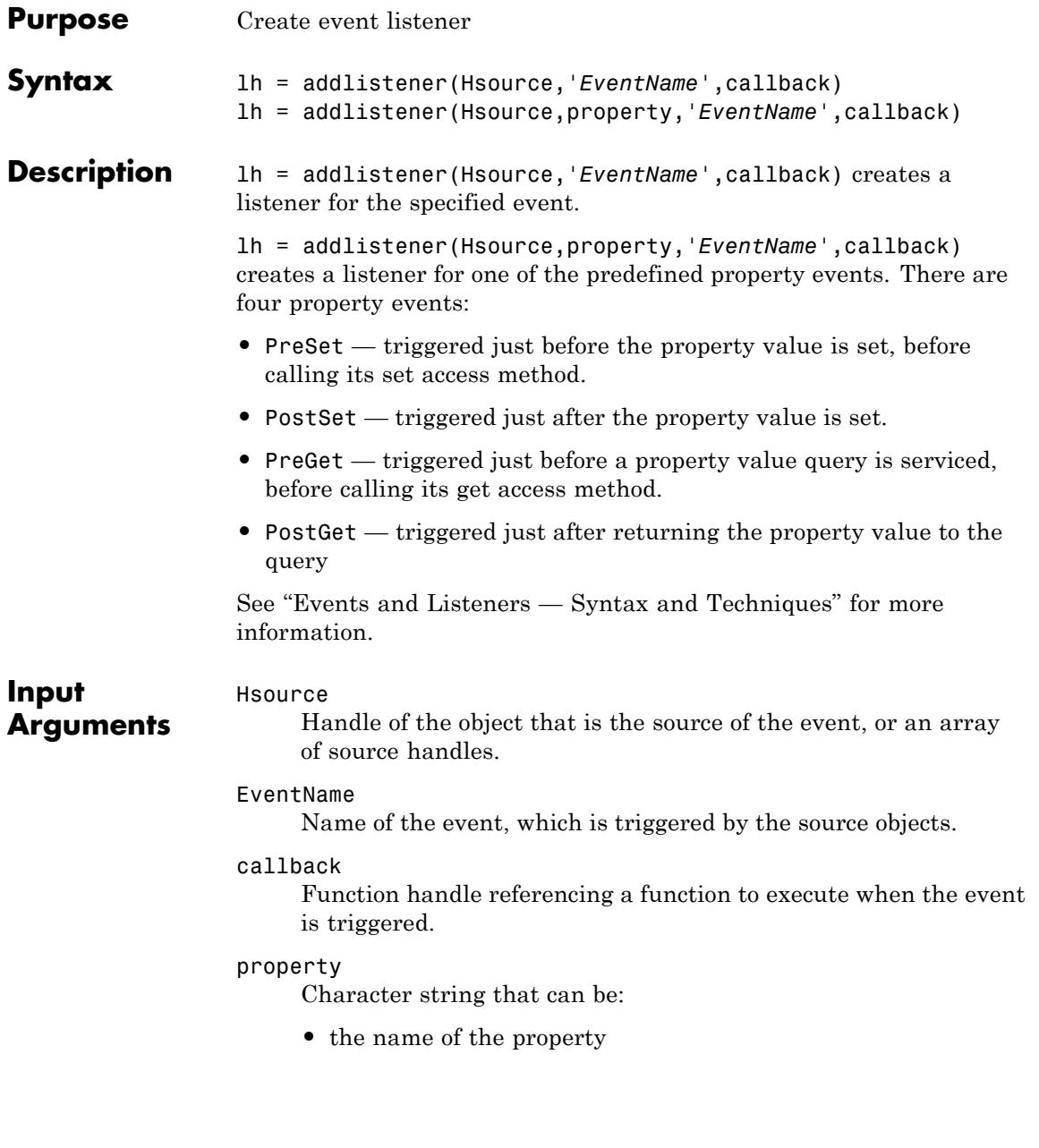

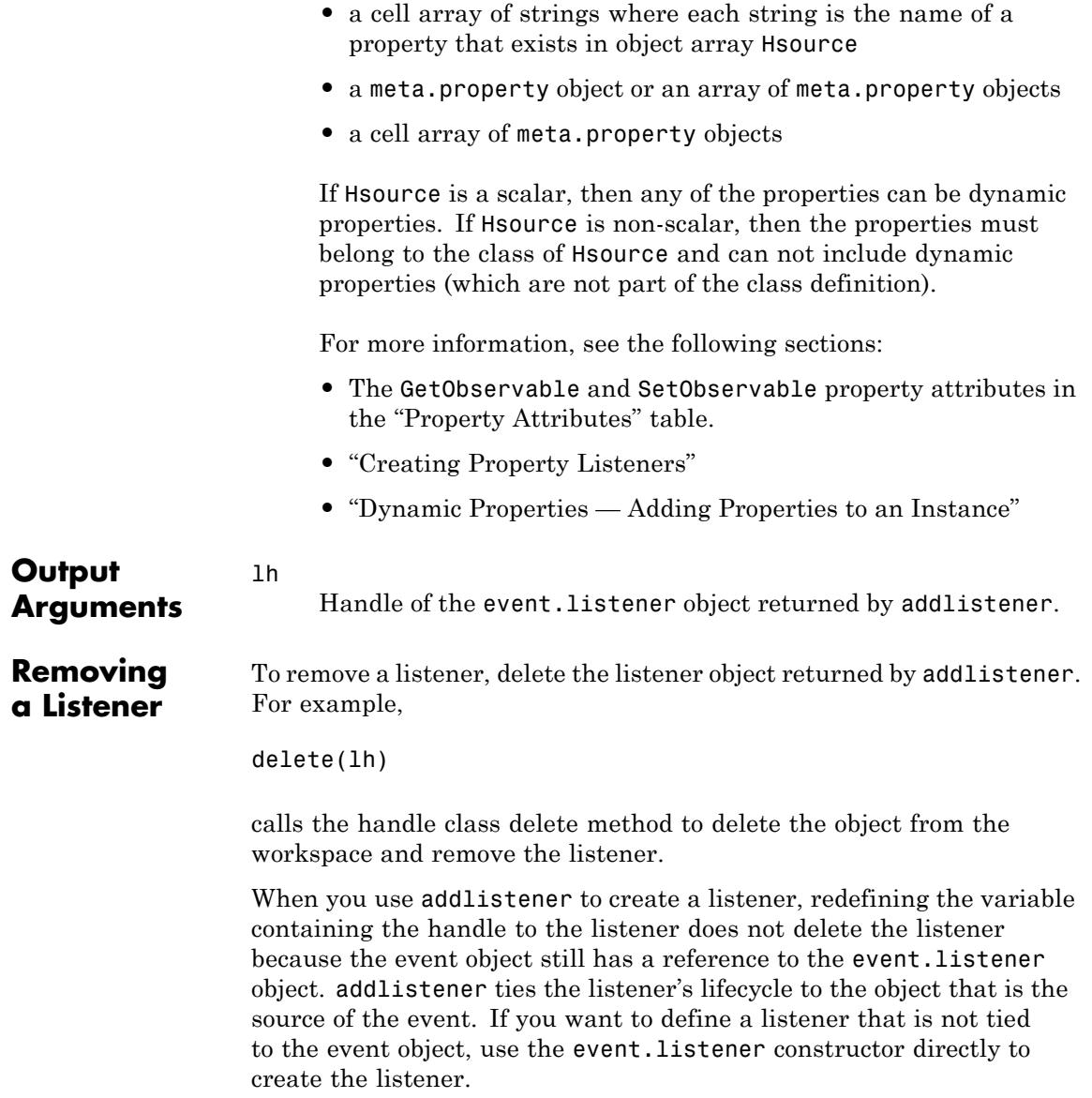

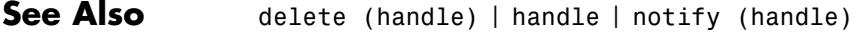

**How To** • "Limiting Listener Scope — Constructing event.listener Objects Directly"

# **inputParser.addOptional**

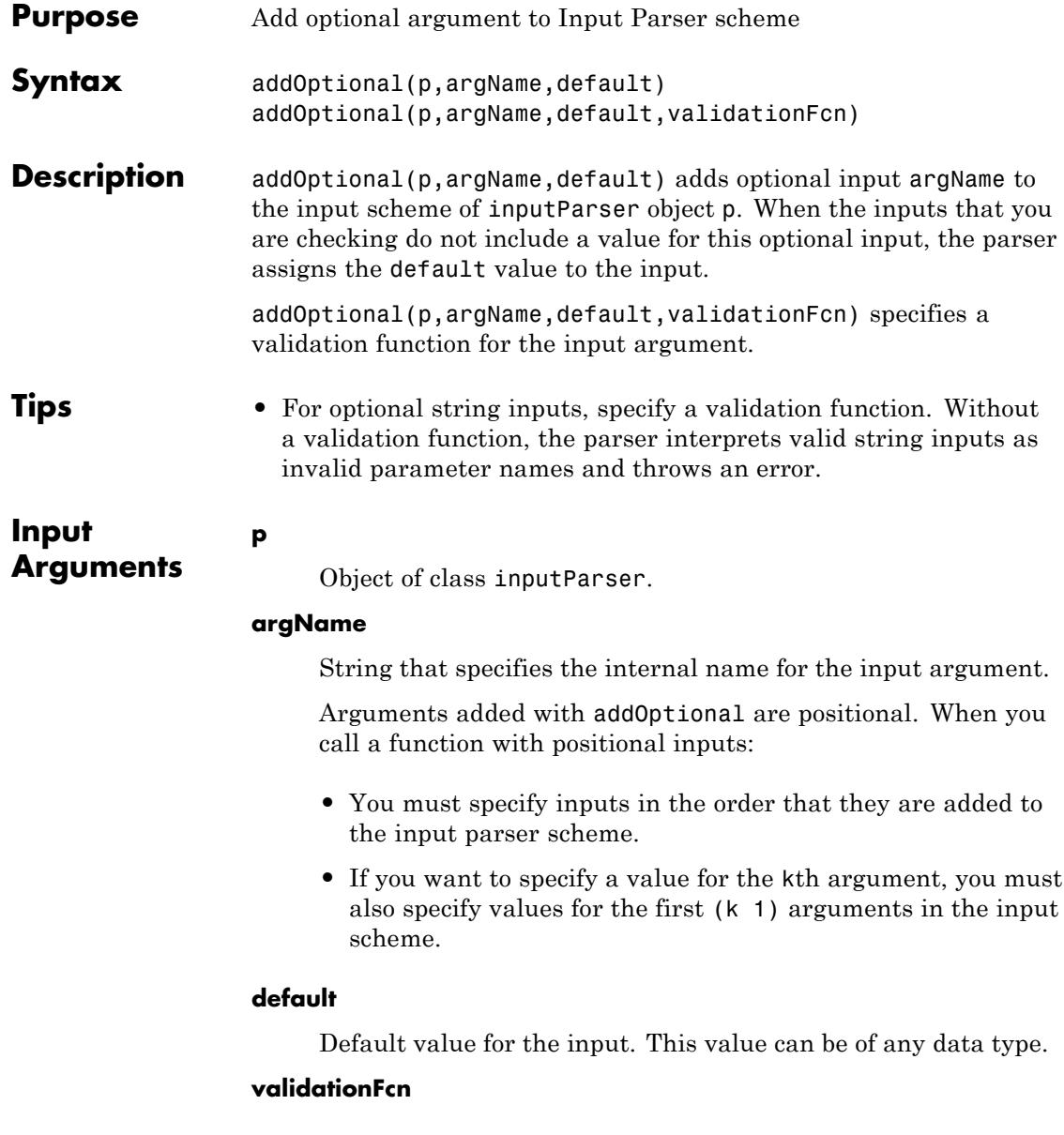

Handle to a function that checks whether the input argument is of the expected type and value.

Validation functions must accept a single input argument, and they must either return a scalar logical value (true or false) or an error. If the validation function returns false or errors, then parsing fails and the parser throws an error.

#### **Examples Add Optional Input**

Create an inputParser object and add an optional input named myinput with a default value of 0 to the input scheme.

```
p = inputParser;
arctan = 'myinput';default = 0;
addOptional(p,argName,default);
```
### **Validate Optional Input**

Check whether an optional input named num with a default value of 1 is a numeric scalar greater than zero.

```
p = inputParser;
argName = 'num';default = 1;
validationFcn = \mathfrak{g}(x) isnumeric(x) && isscalar(x) && (x > 0);
addOptional(p,argName,default,validationFcn);
```
The syntax  $\mathfrak{g}(x)$  creates a handle to an anonymous function with one input.

Attempt to parse an invalid input, such as -1:

```
parse(p,-1)
```
Argument 'num' failed validation  $\mathcal{Q}(x)$ isnumeric(x)&&isscalar(x)&&(x>0).

**See Also** addParamValue **|** addRequired **|** inputParser **|** function\_handle

 $\mathsf{l}$ 

**Concepts •** "Anonymous Functions"

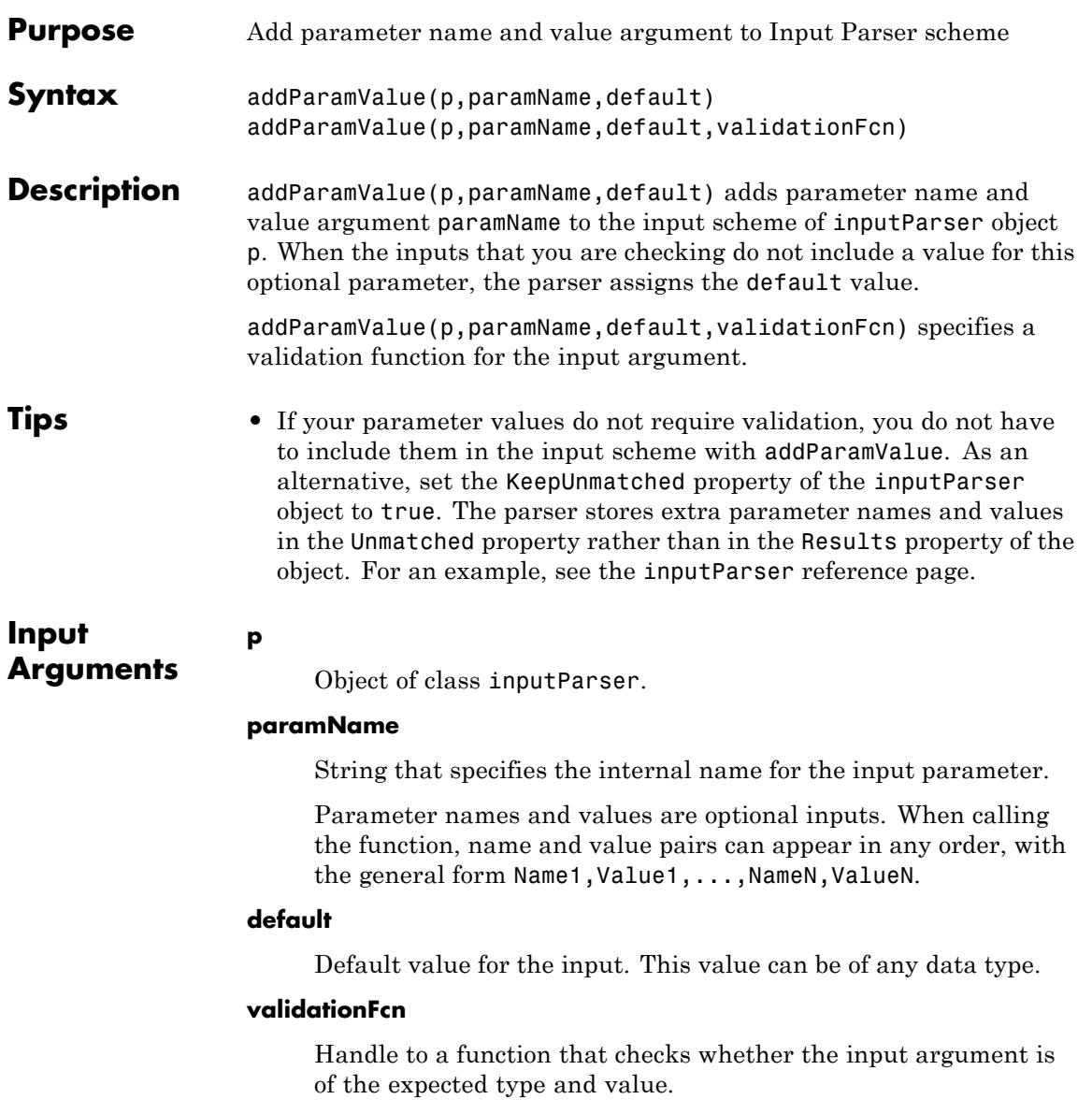

Validation functions must accept a single input argument, and they must either return a scalar logical value (true or false) or an error. If the validation function returns false or errors, then parsing fails and the parser throws an error.

### **Examples Add Optional Parameter Value Input**

Create an inputParser object and add an optional input named myparam with a default value of 0 to the input scheme.

```
p = inputParser;
paramName = 'myparam';
default = 0;
addParamValue(p,paramName,default);
```
Unlike the positional inputs added with the addRequired and addOptional methods, each parameter added with addParamValue corresponds to two input arguments: one for the name and one for the value of the parameter.

Pass both the parameter name and value to the parse method.

```
parse(p,'myparam',100);
p.Results
```
 $ans =$ myparam: 100

#### **Validate Parameter Value**

Check whether the value corresponding to myparam is a numeric scalar greater than zero.

```
p = inputParser;
paramName = 'myparam';
default = 1;validationFcn = \mathfrak{g}(x) isnumeric(x) && isscalar(x) && (x > 0);
addParamValue(p,paramName,default,validationFcn);
```
The syntax  $\mathfrak{e}(x)$  creates a handle to an anonymous function with one input. Attempt to parse an invalid value, such as -1: parse(p,'myparam',-1) Argument 'myparam' failed validation  $\mathcal{Q}(x)$ isnumeric(x)&&isscalar(x)&&(x) **See Also** addOptional **|** addRequired **|** inputParser **|** function\_handle **Concepts •** "Anonymous Functions"

## **addpath**

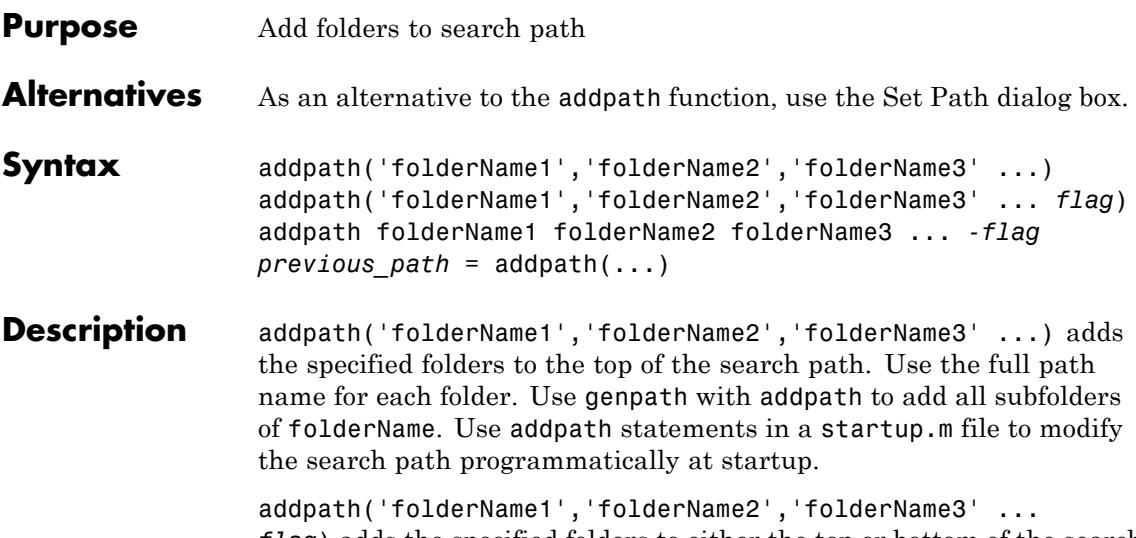

*flag*) adds the specified folders to either the top or bottom of the search path, or disables folder change detection on Windows, depending on the value of position.

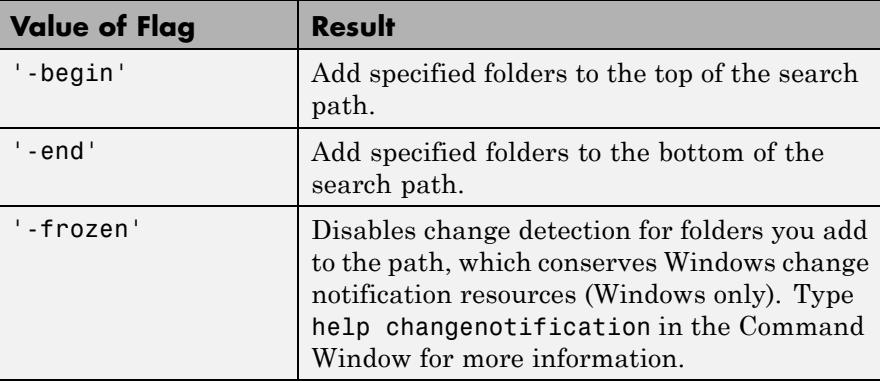

addpath folderName1 folderName2 folderName3 ... *-flag* is the command syntax.

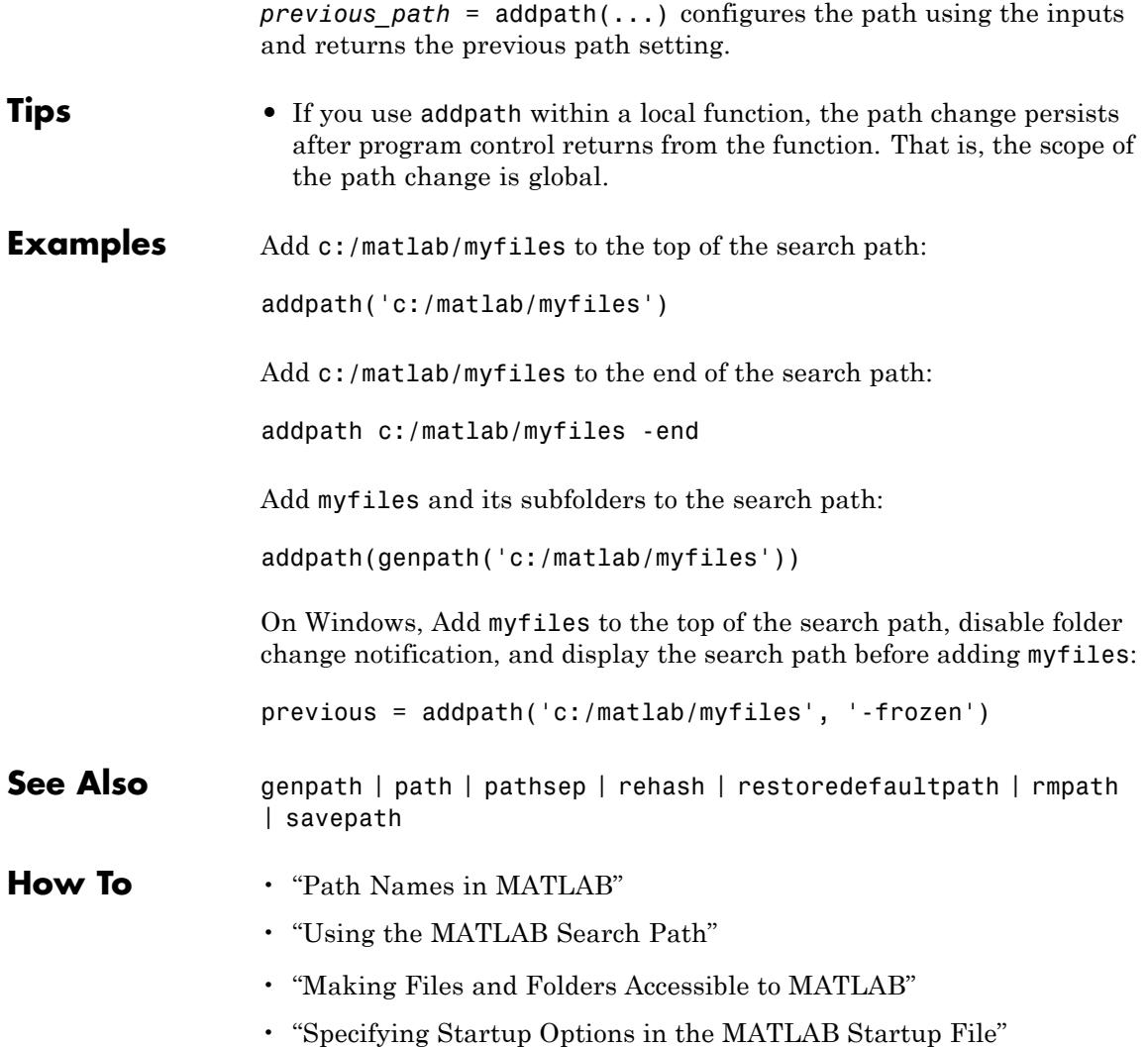

# **addpref**

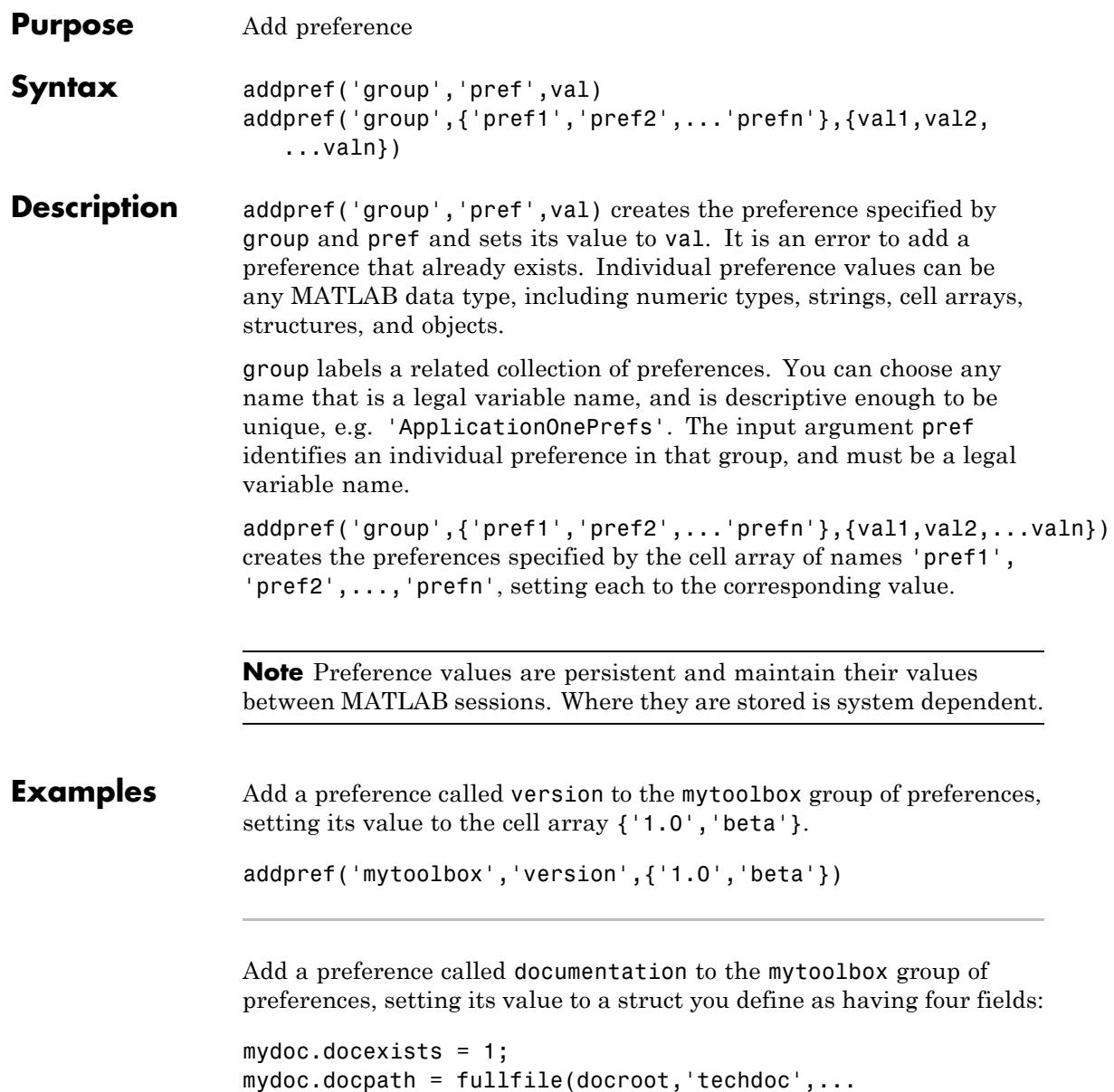

```
'matlab_env','examples');
                 mydoc.demoexists = 1;
                 mydoc.demopath = fullfile(docroot,'techdoc',...
                    'matlab_env','examples','demo_examples');
                 addpref('mytoolbox','documentation',mydoc)
                 % Retrieve the preference with GETPREF
                 p = getpref('mytoolbox','documentation')
                 p =docexists: 1
                        docpath: [1x109 char]
                     demoexists: 1
                       demopath: [1x123 char]
See Also getpref | ispref | rmpref | setpref | uigetpref | uisetpref
```
# **addprop (dynamicprops)**

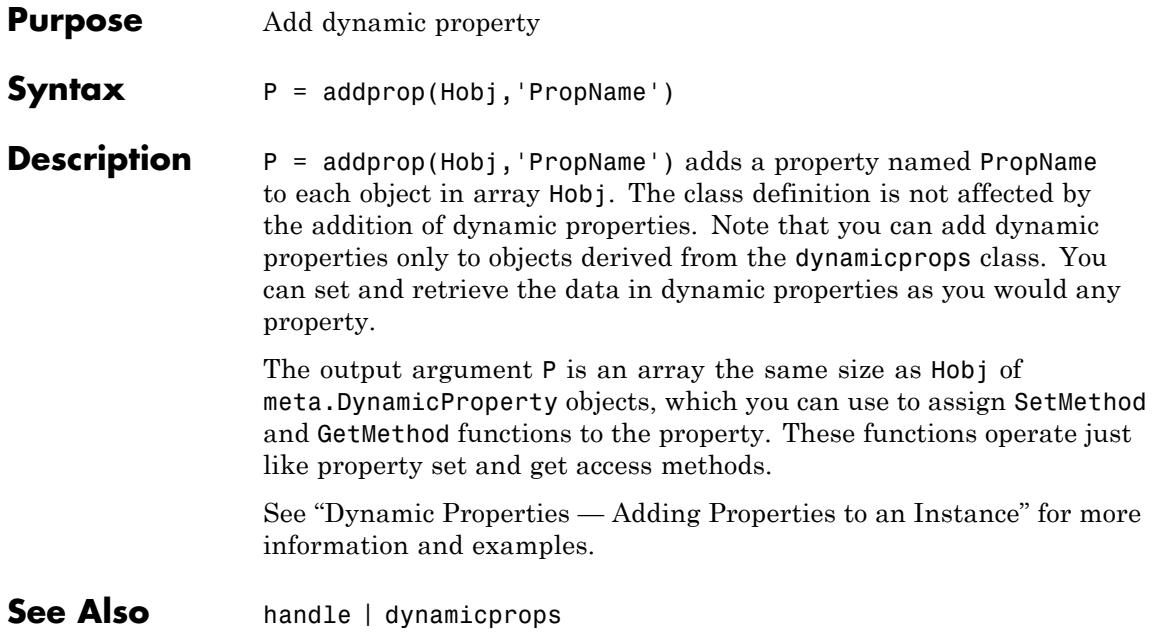

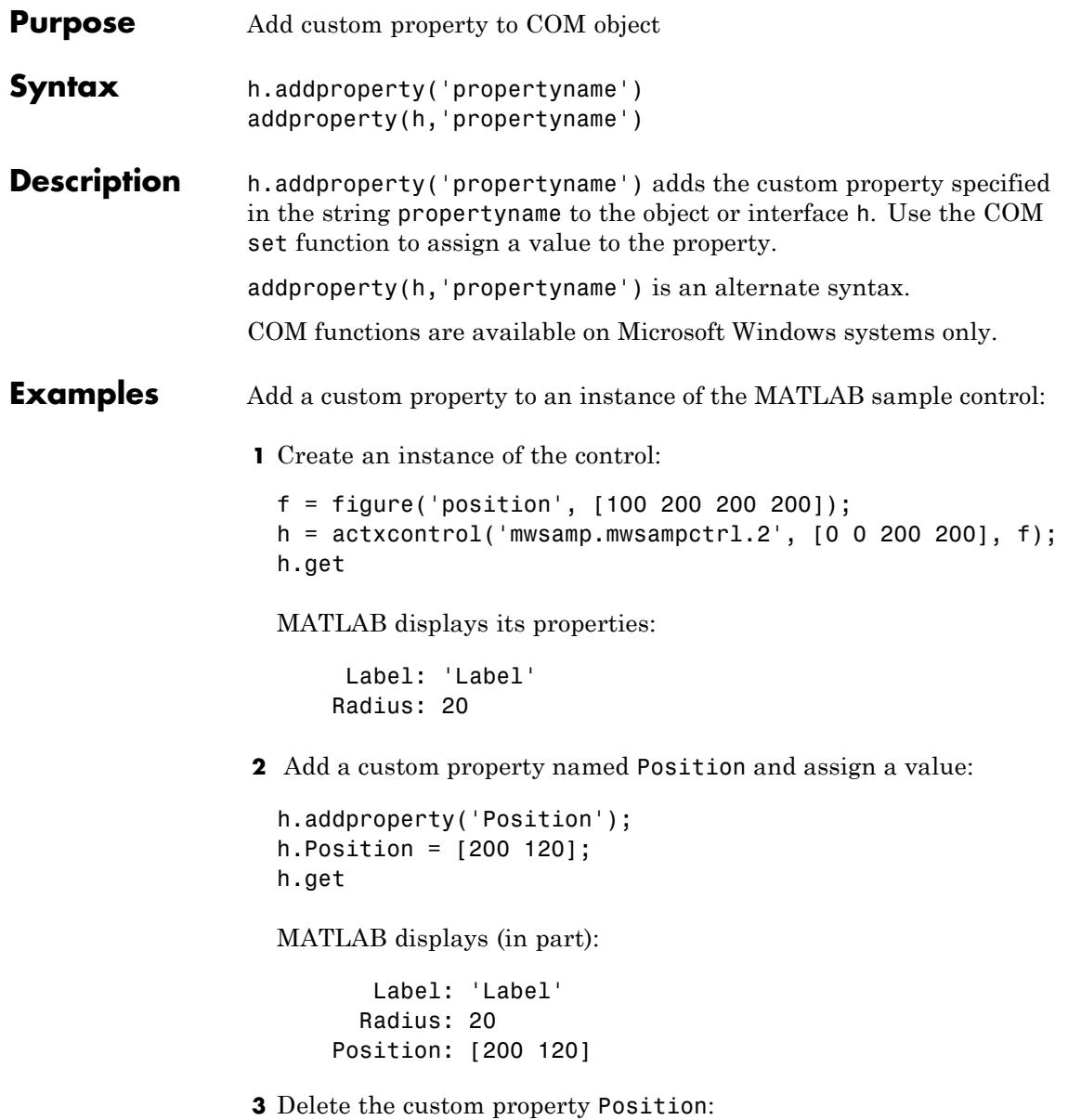

```
h.deleteproperty('Position');
                   h.get
                   MATLAB displays the original list of properties:
                        Label: 'Label'
                       Radius: 20
See Also deleteproperty | get (COM) | set (COM) | inspect
How To • "Use Object Properties"
```
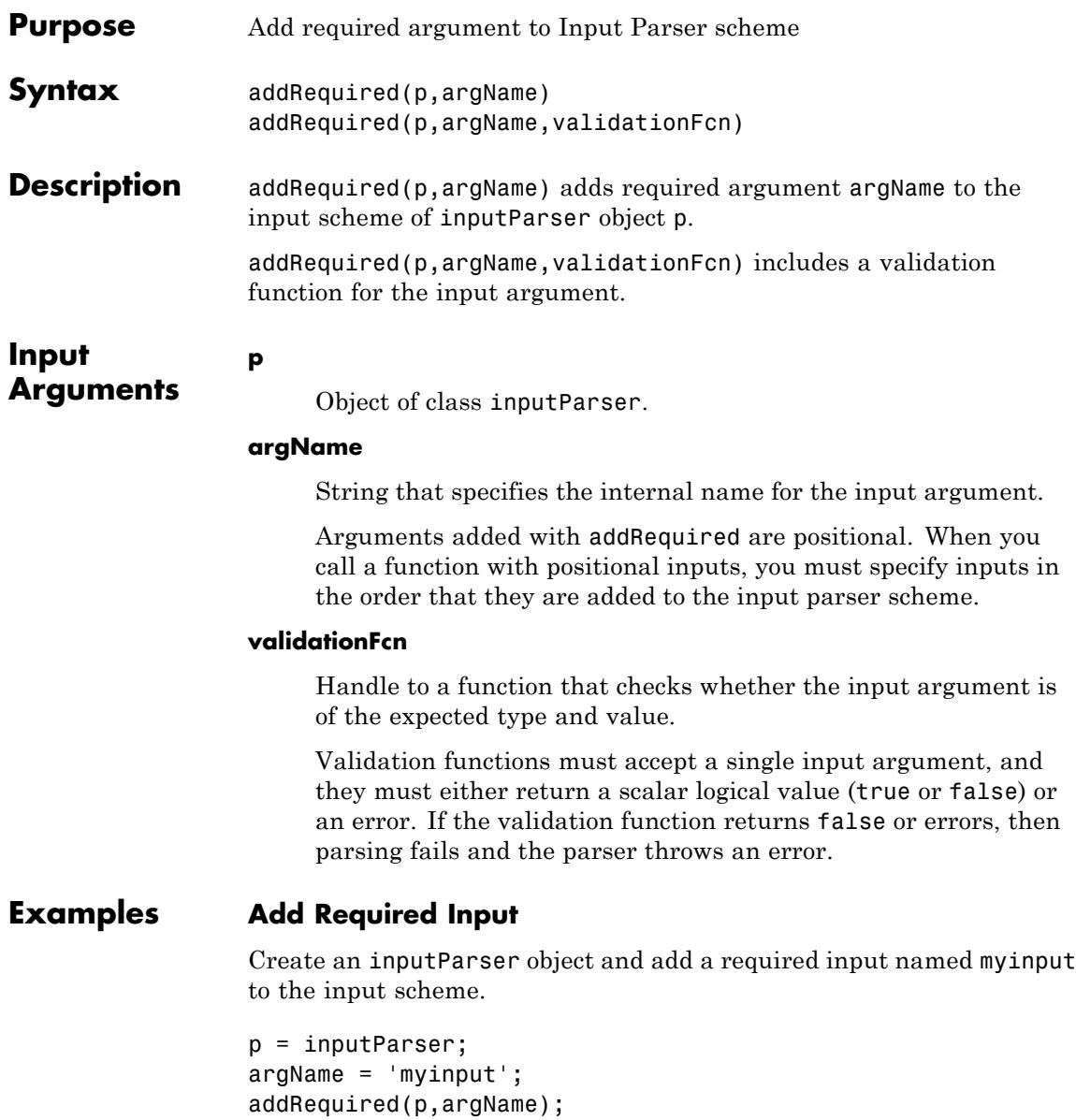

#### **Validate Required Input**

Check whether a required input named num is a numeric scalar greater than zero.

```
p = inputParser;
argName = 'num';validationFcn = \mathfrak{g}(x) isnumeric(x) && isscalar(x) && (x > 0);
addRequired(p,argName,validationFcn);
```
The syntax  $\mathfrak{g}(x)$  creates a handle to an anonymous function with one input.

Attempt to parse an invalid input, such as -1:

parse(p,-1)

Argument 'num' failed validation  $\mathfrak{a}(x)$ isnumeric(x)&isscalar(x)&&(x>0).

- **See Also** addOptional **|** addParamValue **|** inputParser **|** function\_handle
- **Concepts •** "Anonymous Functions"

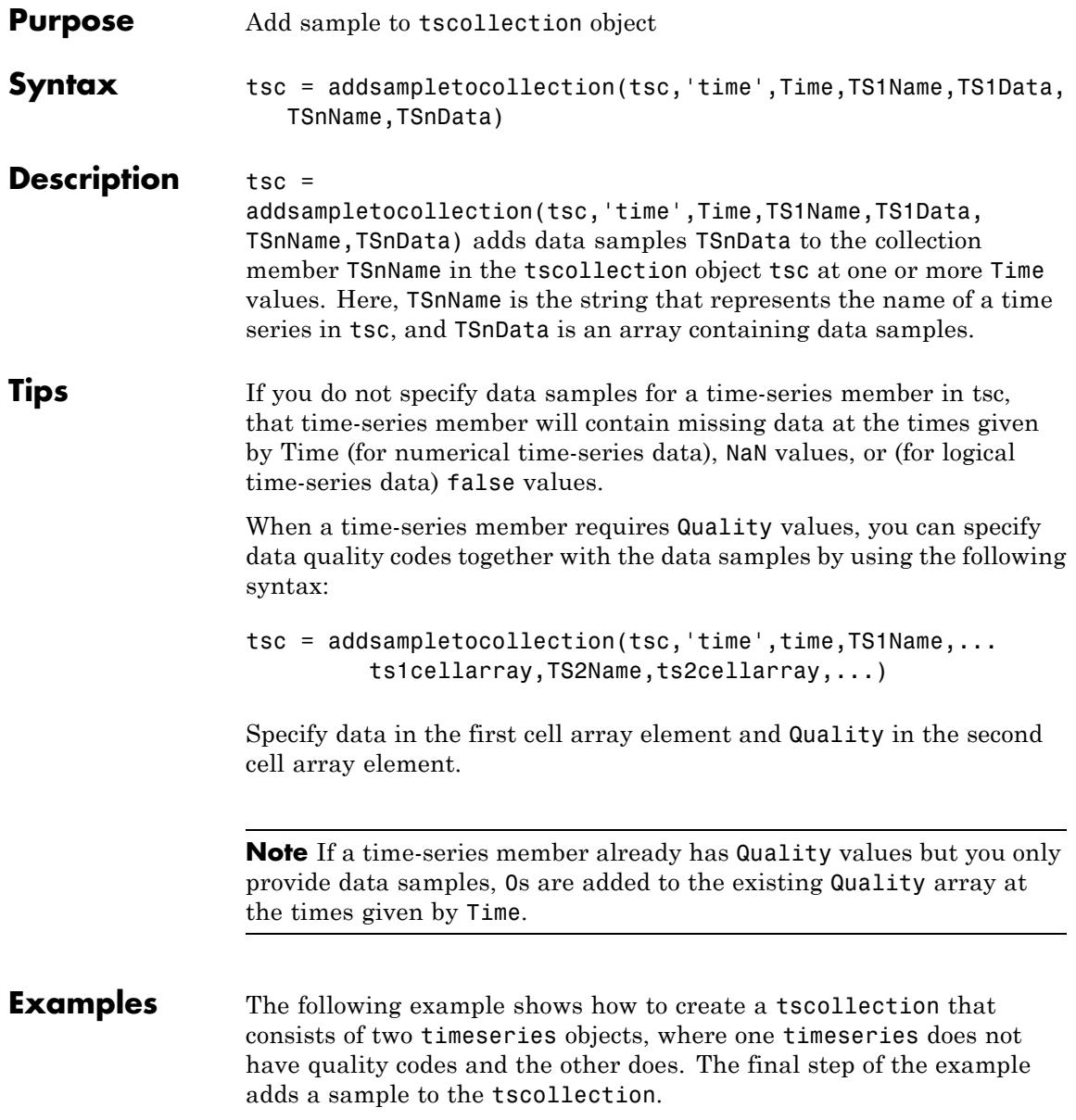

```
1 Create two timeseries objects, ts1 and ts2.
```

```
ts1 = timeseries([1.1 2.9 3.7 4.0 3.0], 1:5,...
               'name','acceleration');
ts2 = timeseries([3.2 4.2 6.2 8.5 1.1], 1:5, ...'name','speed');
```
**2** Define a dictionary of quality codes and descriptions for ts2.

```
ts2.QualityInfo.Code = [0 1];
ts2.QualityInfo.Description = {'bad','good'};
```
**3** Assign a quality of code of 1, which is equivalent to 'good', to each data value in ts2.

 $ts2.Quality = ones(5,1);$ 

**4** Create a time-series collection tsc, which includes time series ts1 and ts2.

```
tsc = tscollection({tst, ts2});
```
**5** Add a data sample to the collection tsc at 3.5 seconds.

```
tsc = addsampletocollection(tsc,'time',3.5,'acceleration',10,'speed',{5 1});
```
The cell array for the timeseries object 'speed' specifies both the data value 5 and the quality code 1.

**Note** If you do not specify a quality code when adding a data sample to a time series that has quality codes, then the lowest quality code is assigned to the new sample by default.

**See Also** delsamplefromcollection | timeseries | tscollection

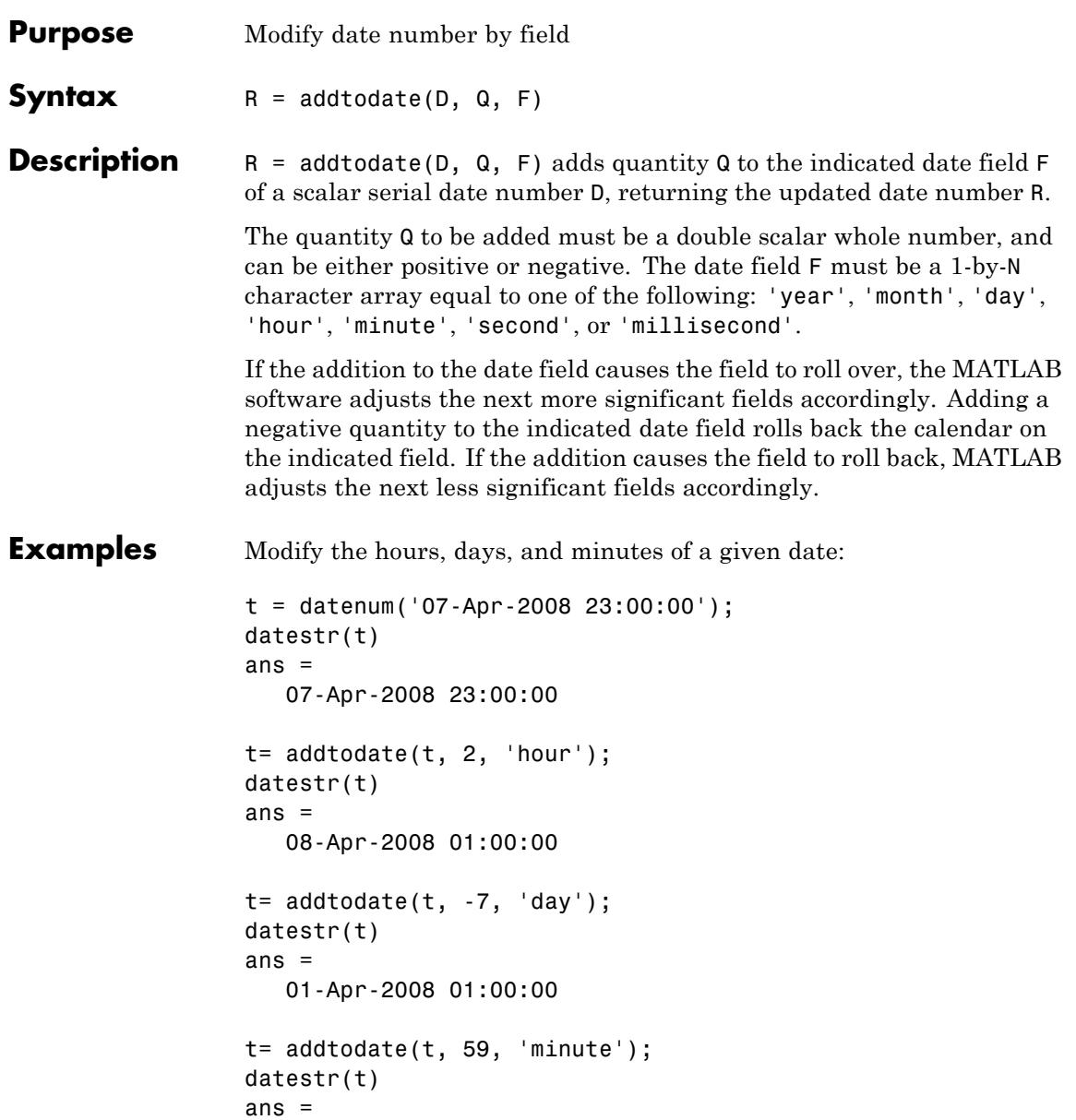

01-Apr-2008 01:59:00

Adding 20 days to the given date in late December causes the calendar to roll over to January of the next year:

```
R = addtodate(datenum('12/24/2007 12:45'), 20, 'day');
datestr(R)
ans =
   13-Jan-2008 12:45:00
```
**See Also** date | datenum | datestr | datevec

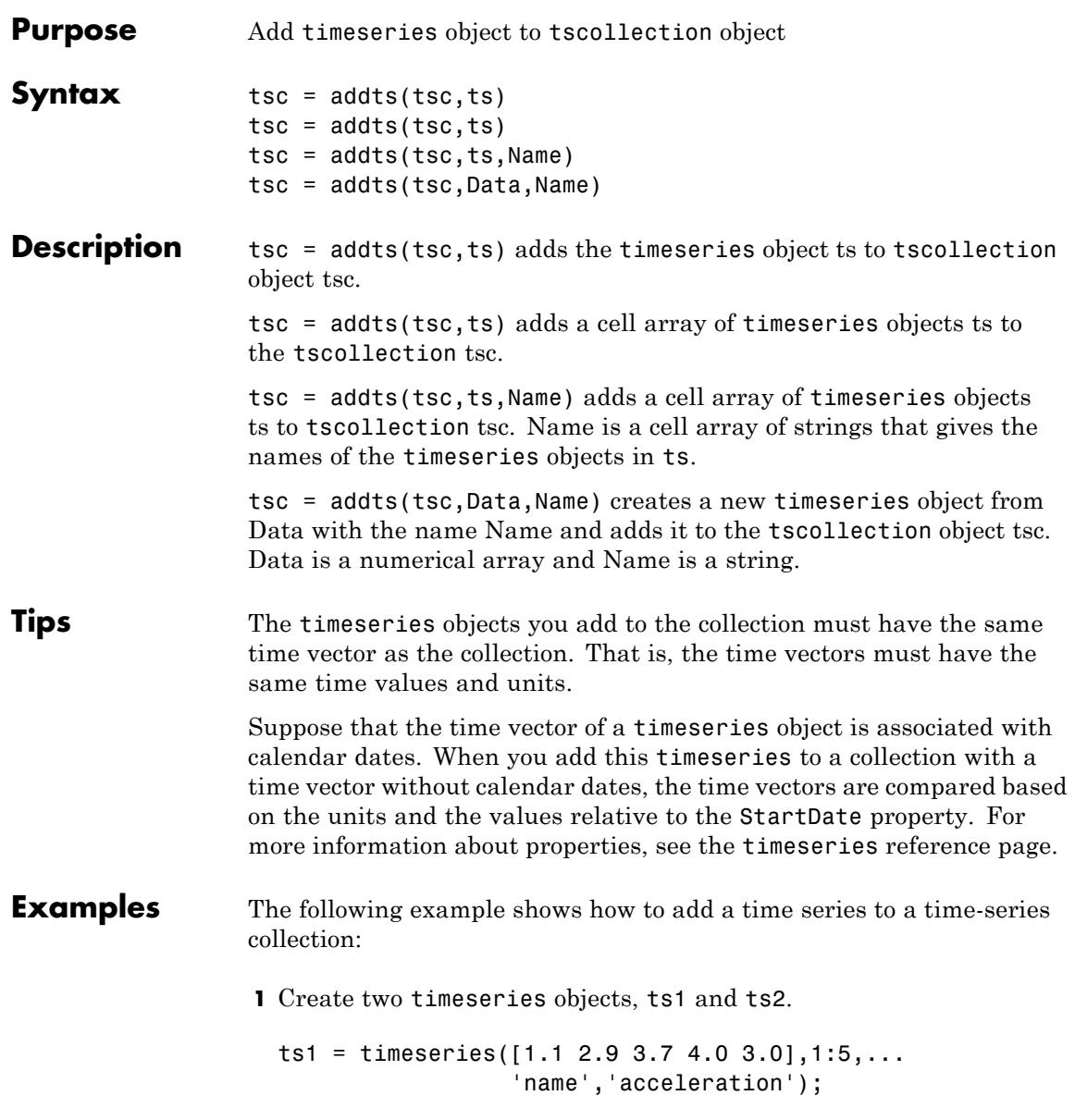

```
ts2 = timeseries([3.2 4.2 6.2 8.5 1.1],1:5,...
                                     'name','speed');
                  2 Create a time-series collection tsc, which includes ts1.
                    tsc = tscollection(ts1);
                  3 Add ts2 to the tsc collection.
                    tsc = addts(tsc, ts2);4 To view the members of tsc, type
                    tsc
                    at the MATLAB prompt. the response is
                    Time Series Collection Object: unnamed
                    Time vector characteristics
                          Start time 1 seconds
                          End time 5 seconds
                    Member Time Series Objects:
                          acceleration
                          speed
                 The members of tsc are listed by name at the bottom: acceleration
                 and speed. These are the Name properties of the timeseries objects
                 ts1 and ts2, respectively.
See Also removets | tscollection
```
### **Purpose** Airy functions **Note** The behavior of airy has changed in the following ways: **•** airy no longer accepts k and Z passed as a combination of row and column vectors. **•** airy no longer accepts k and Z passed as a combination of non-scalar and empty inputs. **Syntax**  $W = \text{airy}(Z)$  $W = airy(k, Z)$  $[W, ierr] = airy(k, Z)$ **Definitions** The Airy functions form a pair of linearly independent solutions to  $d^2W$ *ZW* 2  $\frac{1}{2} - ZW = 0.$

The relationship between the Airy and modified Bessel functions is

$$
\begin{split} Ai(Z) =& \Bigg[\frac{1}{\pi}\sqrt{\frac{Z}{3}}\,\Bigg] K_{1/3}(\zeta) \\ Bi(Z) =& \sqrt{\frac{Z}{3}}\,\,\big[I_{-1/3}(\zeta) + I_{1/3}(\zeta)\big], \end{split}
$$

where

*dZ*

$$
\zeta = \frac{2}{3}Z^{3/2}.
$$

**Description**  $W = airy(Z)$  returns the Airy function,  $Ai(Z)$ , for each element of the complex array Z.

 $W = airy(k, Z)$  returns different results depending on the value of k.

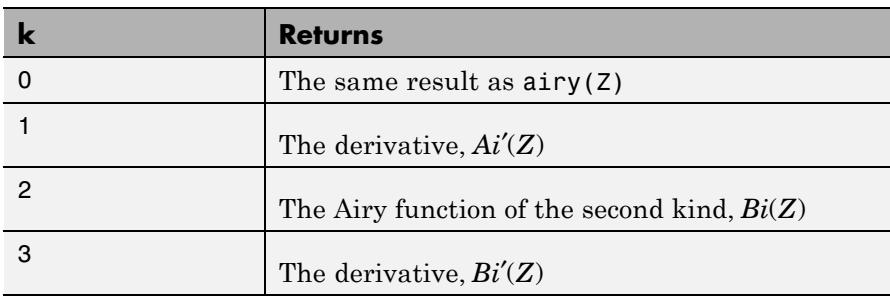

 $[W, ierr] = airy(k, Z)$  also returns completion flags in an array the same size as W.

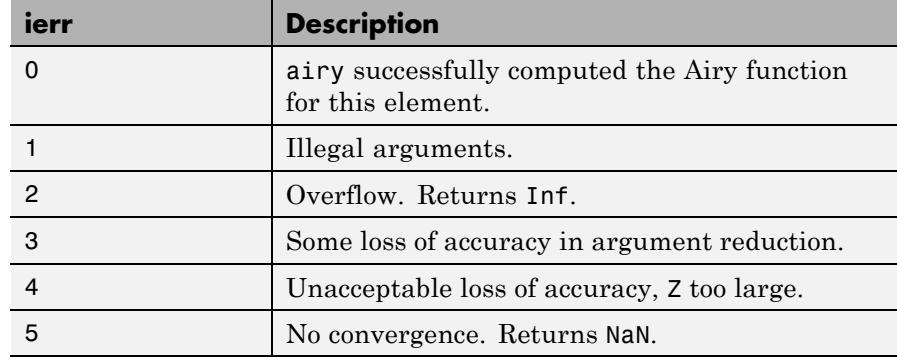

#### **References** [1] Amos, D. E., "A Subroutine Package for Bessel Functions of a Complex Argument and Nonnegative Order," *Sandia National Laboratory Report*, SAND85-1018, May, 1985.

[2] Amos, D. E., "A Portable Package for Bessel Functions of a Complex Argument and Nonnegative Order," *Trans. Math. Software*, 1986.

**See Also** besseli | besselj | besselk | bessely

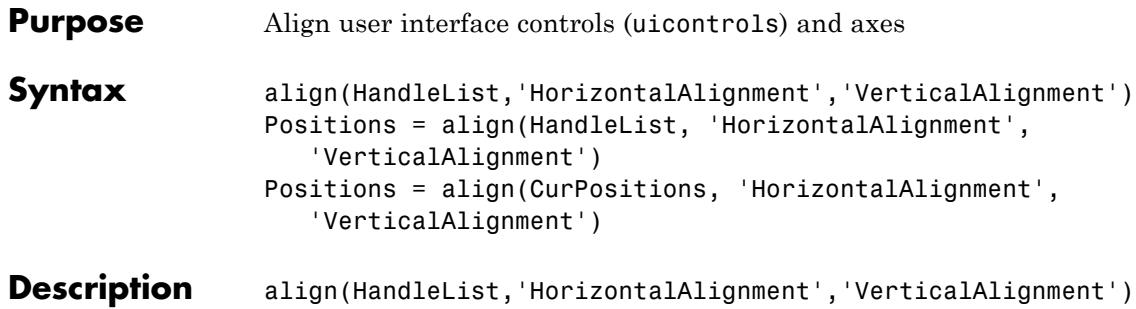

aligns the uicontrol and axes objects in HandleList, a vector of handles, according to the options HorizontalAlignment and VerticalAlignment. The following tables show the possible values for HorizontalAlignment and VerticalAlignment.

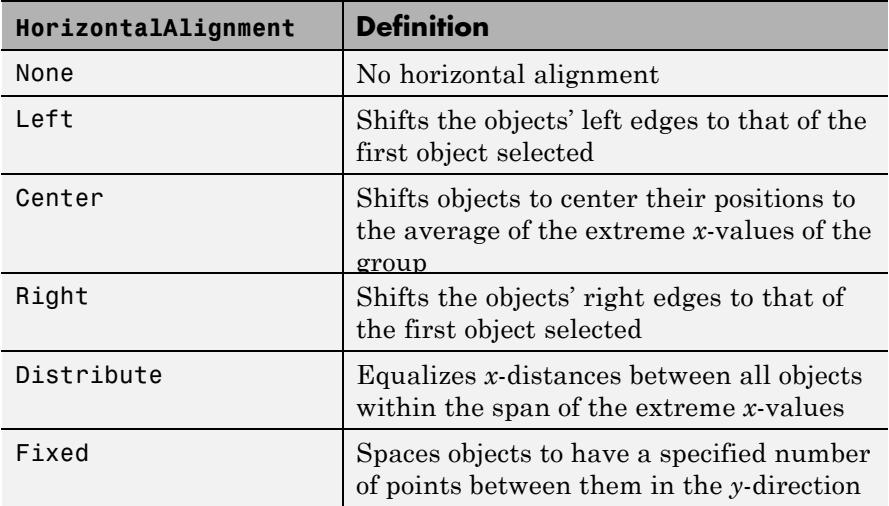

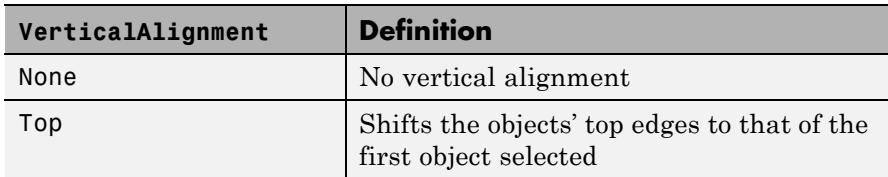

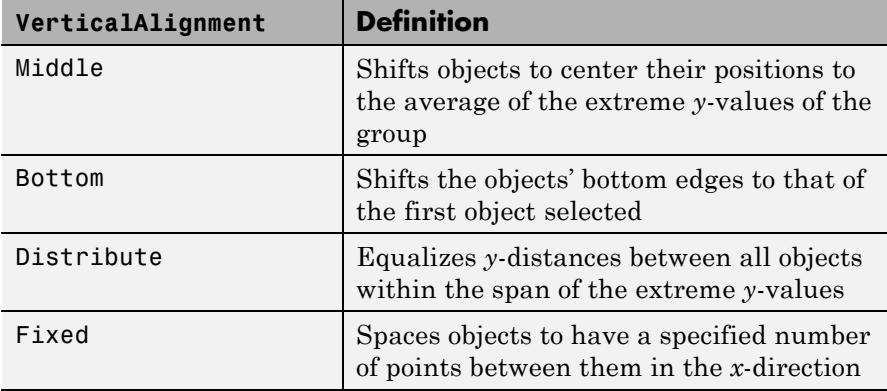

Aligning objects does not change their absolute sizes. All alignment options align the objects within the bounding box that encloses the objects. Distribute and Fixed align objects to the bottom left of the bounding box. Distribute evenly distributes the objects while Fixed distributes the objects with a fixed distance (in points) between them. When you specify both horizontal and vertical distance together, the keywords 'HorizontalAlignment' and 'VerticalAlignment' are not necessary.

If you use Fixed for HorizontalAlignment or VerticalAlignment, you must also specify the distance, in points, where 72 points equals 1 inch. For example:

```
align(HandleList,'Fixed',Distance,'VerticalAlignment')
```
distributes the specified components Distance points horizontally and aligns them vertically as specified.

```
align(HandleList,'HorizontalAlignment','Fixed',Distance)
```
aligns the specified components horizontally as specified and distributes them Distance points vertically.

```
align(HandleList,'Fixed',HorizontalDistance,...
      'Fixed',VerticalDistance)
```
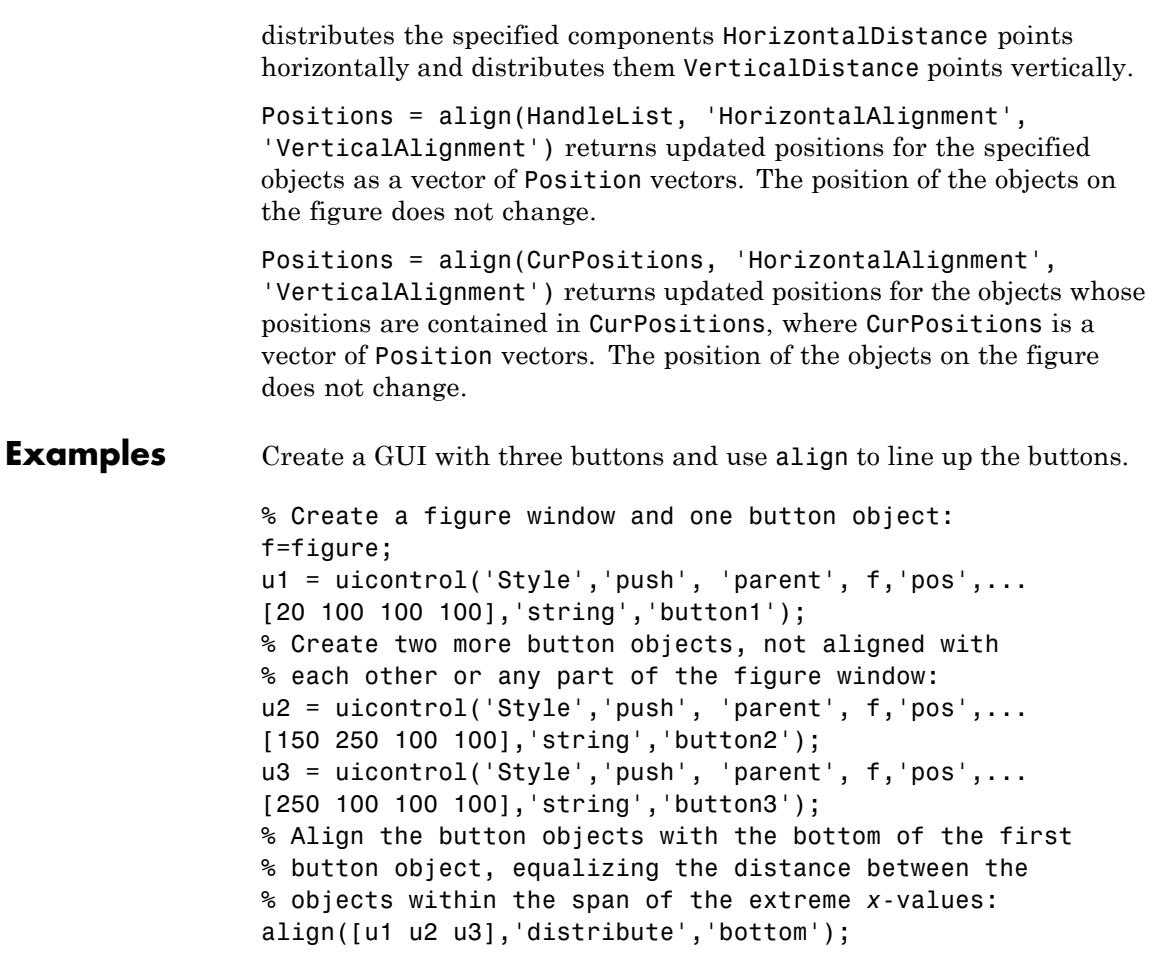

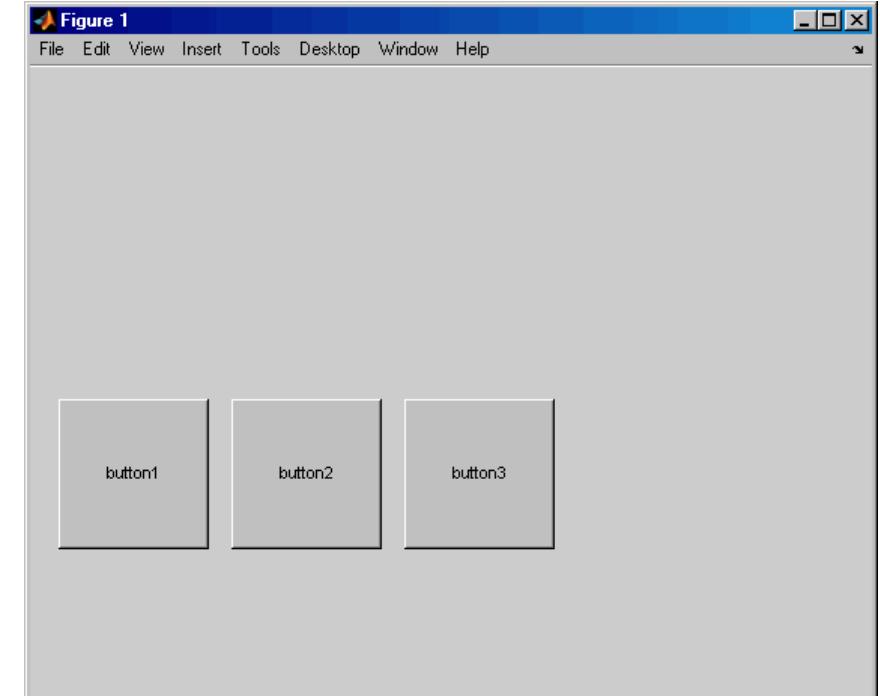

**Alternatives** See "Alignment Tool — Aligning and Distributing Objects" for the GUI alternative.

**See Also uicontrol** | uistack

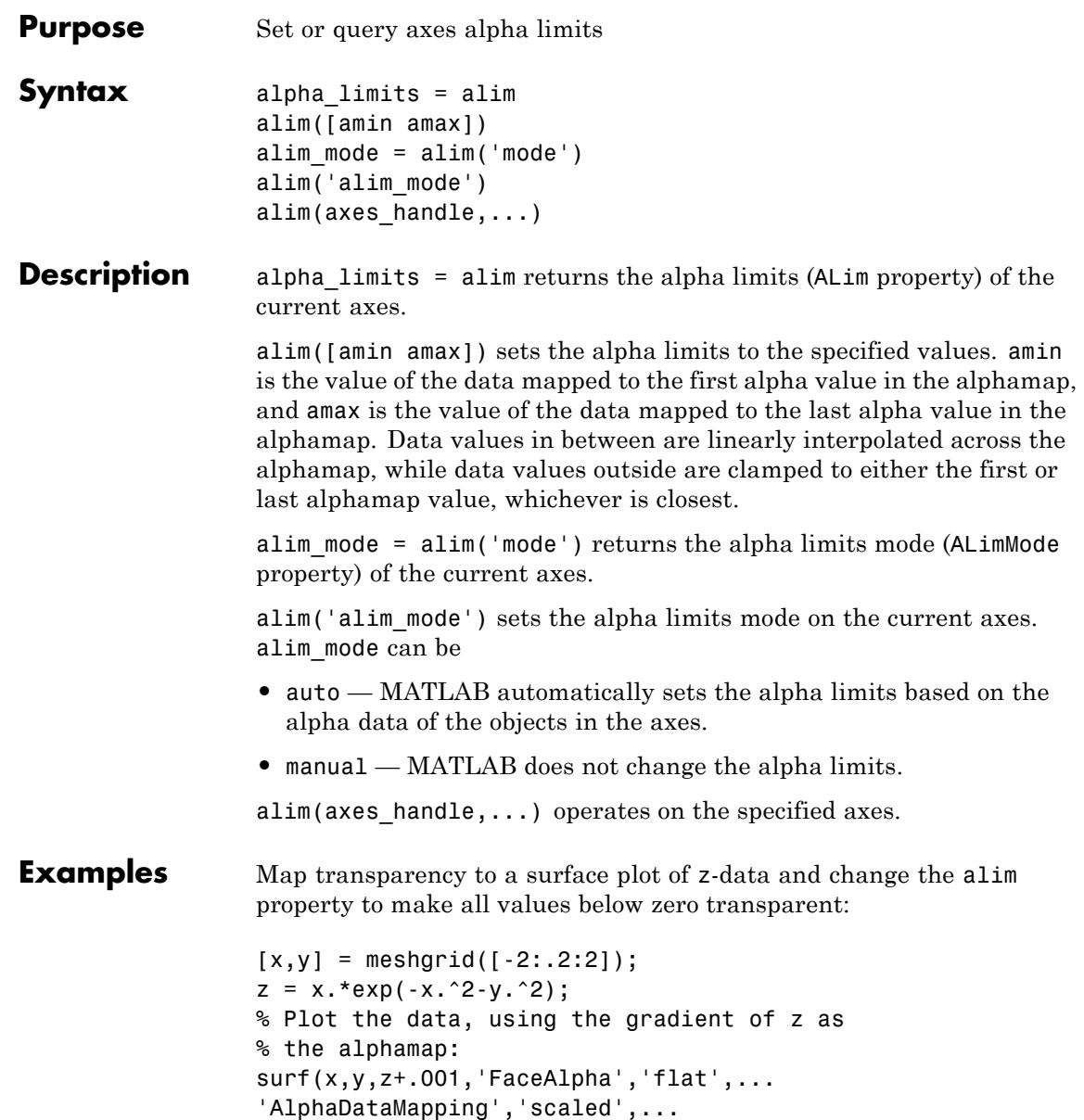

```
'AlphaData',gradient(z),...
'FaceColor','blue');
axis tight
% Adjust the alim property to see only where
% the gradient is between 0 and 0.15:
alim([0 .15])
 0.40.20
-0.2-0.42
         1
                                                                   2
                                                          1
               0
                                                  0
                     -1-1-2-2
```
#### **See Also** alpha | alphamap | caxis | [Axes:](../ref/axes_props.html#ALim) ALim | Axes: [ALimMode](../ref/axes_props.html#ALimMode) | [Surface:](../ref/surface_props.html#AlphaData) [AlphaData](../ref/surface_props.html#AlphaData) | Patch: [FaceVertexAlphaData](../ref/patch_props.html#FaceVertexAlphaData)

• "Making Objects Transparent"

#### **Purpose** Determine whether all array elements are nonzero or true

#### **Syntax**  $B = a11(A)$  $B = a11(A, dim)$

#### **Description** B = all(A) tests whether *all* the elements along various dimensions of an array are nonzero or logical 1 (true).

If A is empty, all(A) returns logical 1 (true).

If A is a vector, all(A) returns logical 1 (true) if all the elements are nonzero and returns logical 0 (false) if one or more elements are zero.

If A is a matrix,  $all(A)$  treats the columns of A as vectors, returning a row vector of logical 1's and 0's.

If A is a multidimensional array, all(A) treats the values along the first nonsingleton dimension as vectors, returning a logical condition for each vector.

B = all(A, *dim*) tests along the dimension of A specified by scalar *dim*.

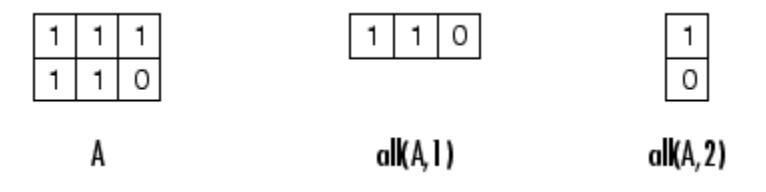

#### **Examples** Given

A = [0.53 0.67 0.01 0.38 0.07 0.42 0.69]

then  $B = (A < 0.5)$  returns logical 1 (true) only where A is less than one half:

0011110

The all function reduces such a vector of logical conditions to a single condition. In this case, all(B) yields 0.

This makes all particularly useful in if statements:

```
if all(A < 0.5)do something
end
```
where code is executed depending on a single condition, not a vector of possibly conflicting conditions.

Applying the all function twice to a matrix, as in  $all(all(A))$ , always reduces it to a scalar condition.

```
all(all(eye(3)))
ans =0
```
**See Also** any | colon (:) | max | mean | median | min | prod | std | sum | trapz | Logical Operators: Elementwise | Logical Operators: Short-circuit | Relational Operators
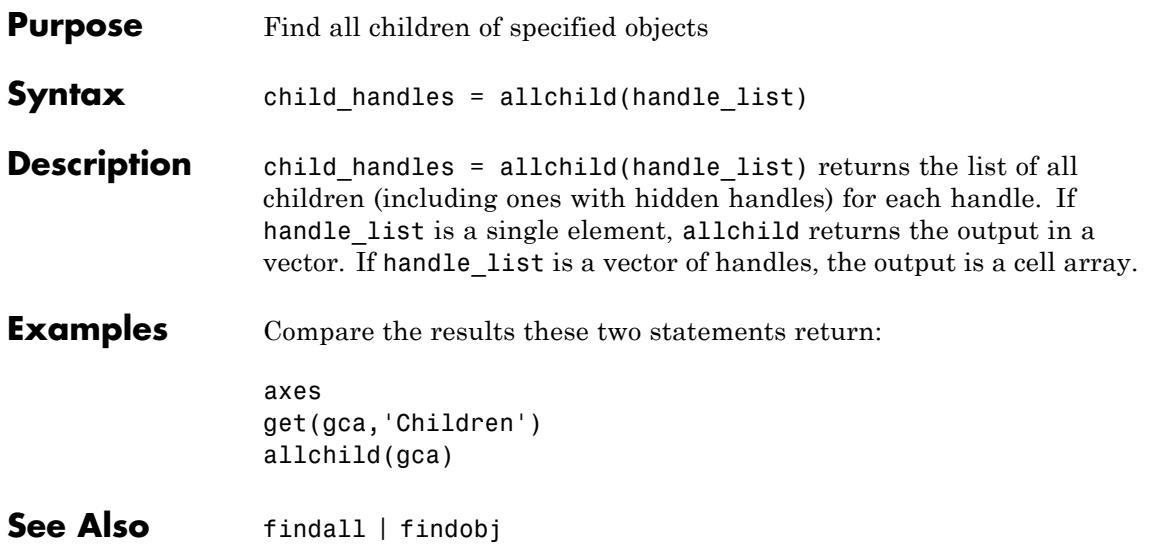

# **alpha**

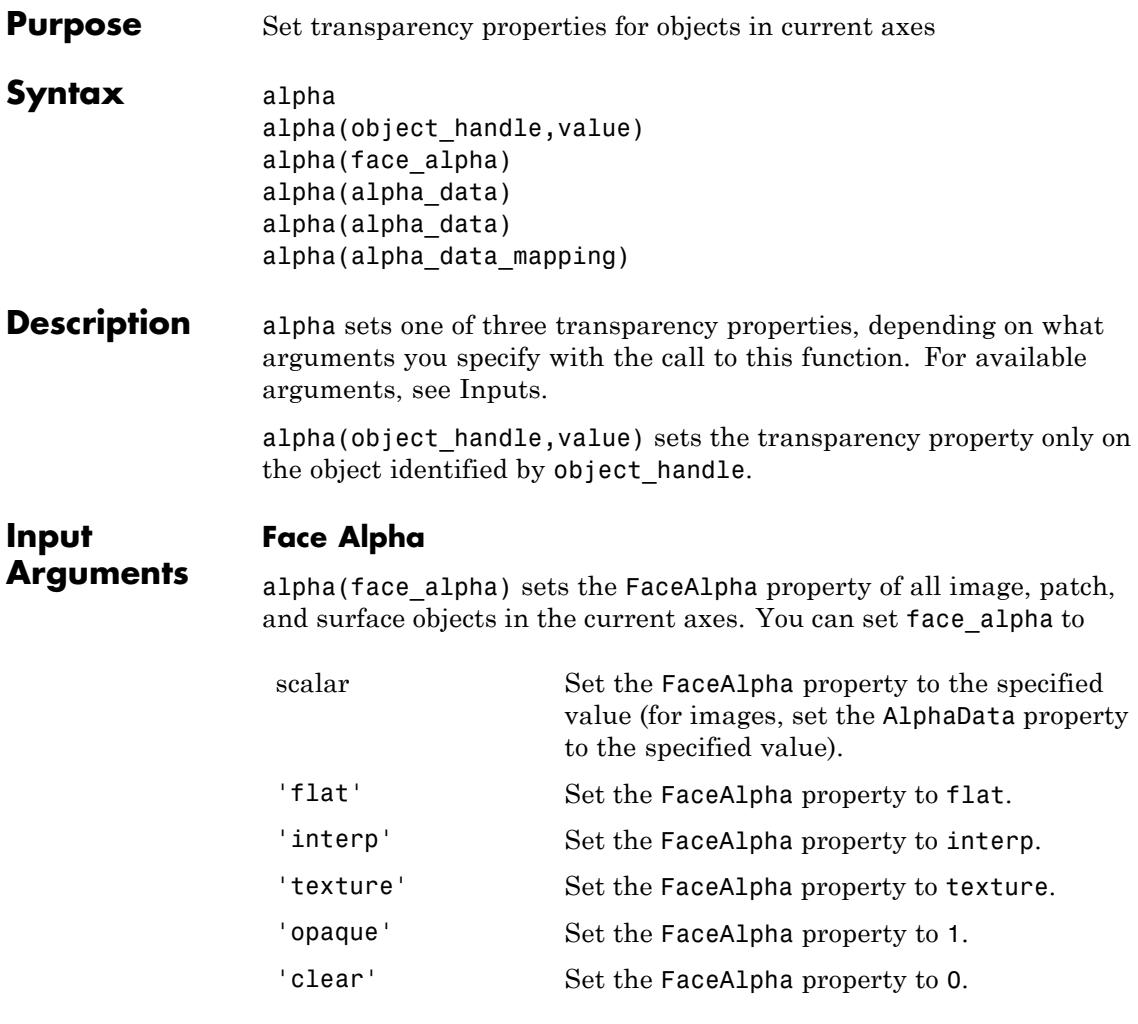

See "Specifying Transparency" for more information.

### **AlphaData (Surface Objects)**

alpha(alpha\_data) sets the AlphaData property of all surface objects in the current axes. You can set alpha\_data to

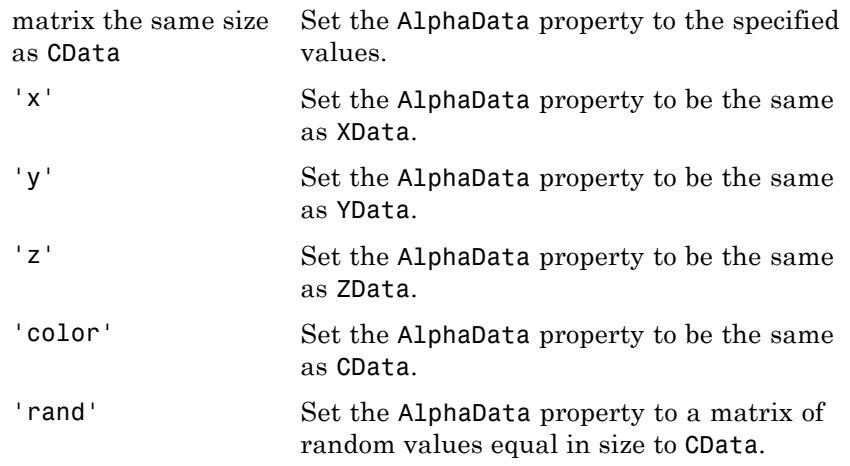

### **AlphaData (Image Objects)**

alpha(alpha\_data) sets the AlphaData property of all image objects in the current axes. You can set alpha\_data to

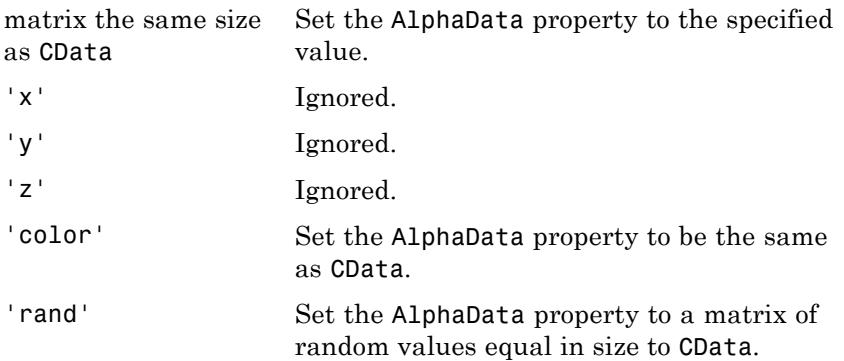

### **AlphaDataMapping**

alpha(alpha\_data\_mapping) sets the AlphaDataMapping property of all image, patch, and surface objects in the current axes. You can set alpha\_data\_mapping to

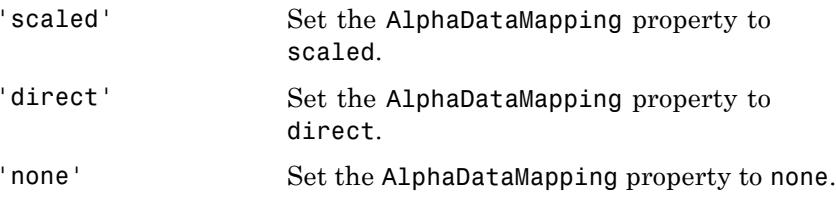

**Examples** Create a surface plot and change its transparency using alpha:

surf(peaks); alpha(0.5);

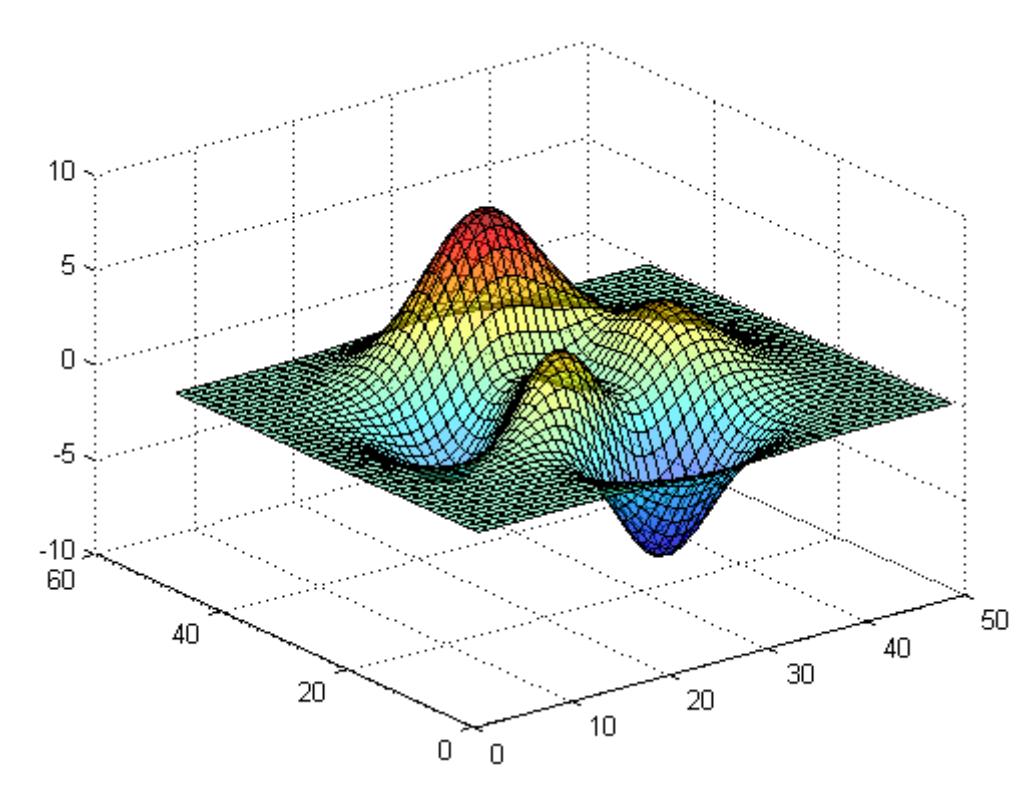

**See Also** alim | alphamap | Image: [AlphaData](../ref/image_props.html#AlphaData) | Image: [AlphaDataMapping](../ref/image_props.html#AlphaDataMapping) | Patch: [FaceAlpha](../ref/patch_props.html#FaceAlpha) | Patch: [FaceVertexAlphaData](../ref/patch_props.html#FaceVertexAlphaData) | [Patch:](../ref/patch_props.html#AlphaDataMapping) [AlphaDataMapping](../ref/patch_props.html#AlphaDataMapping) | Surface: [FaceAlpha](../ref/surface_props.html#FaceAlpha) | Surface: [AlphaData](../ref/surface_props.html#AlphaData) | Surface: [AlphaDataMapping](../ref/surface_props.html#AlphaDataMapping)

• "Making Objects Transparent"

# **alphamap**

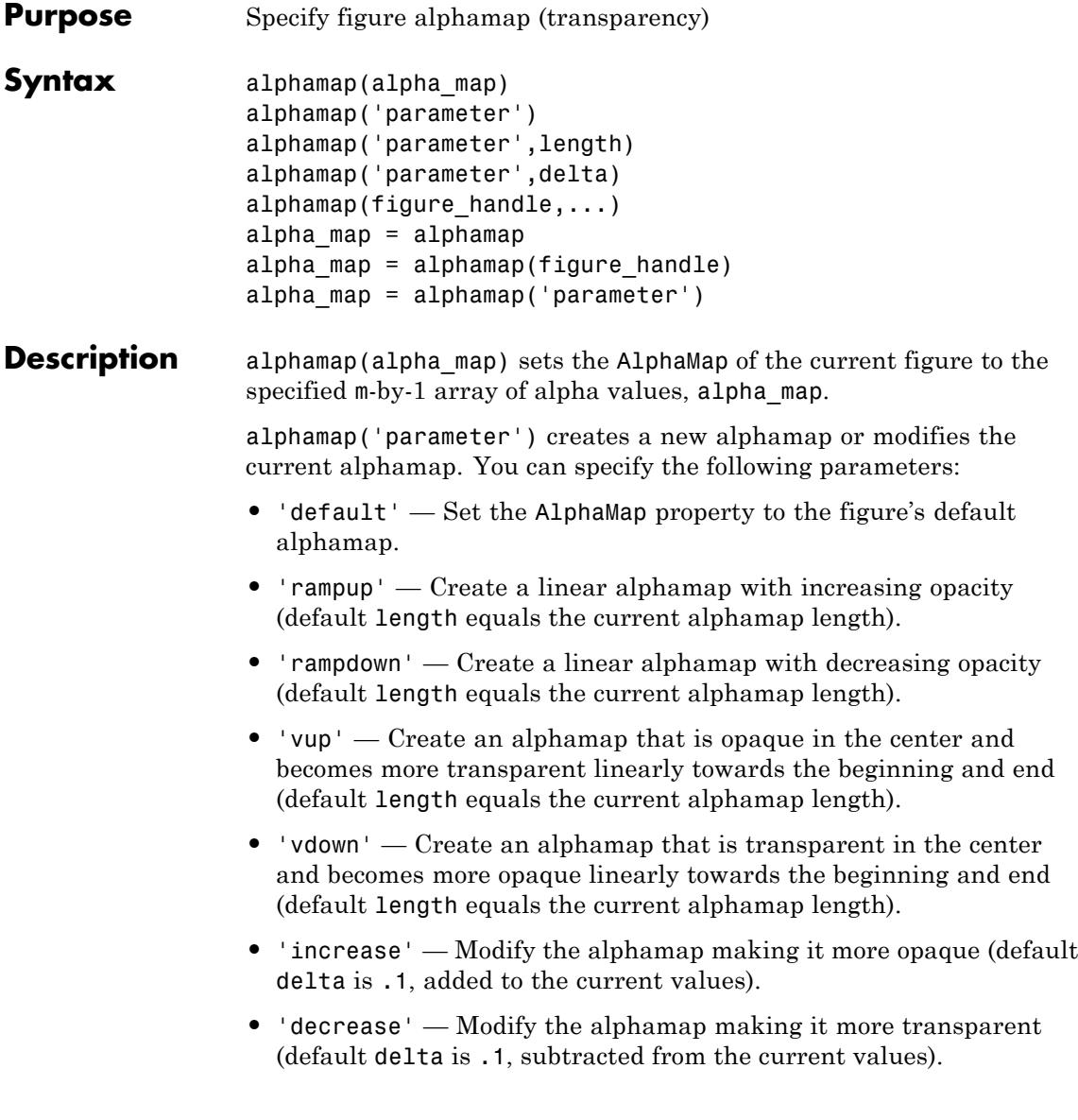

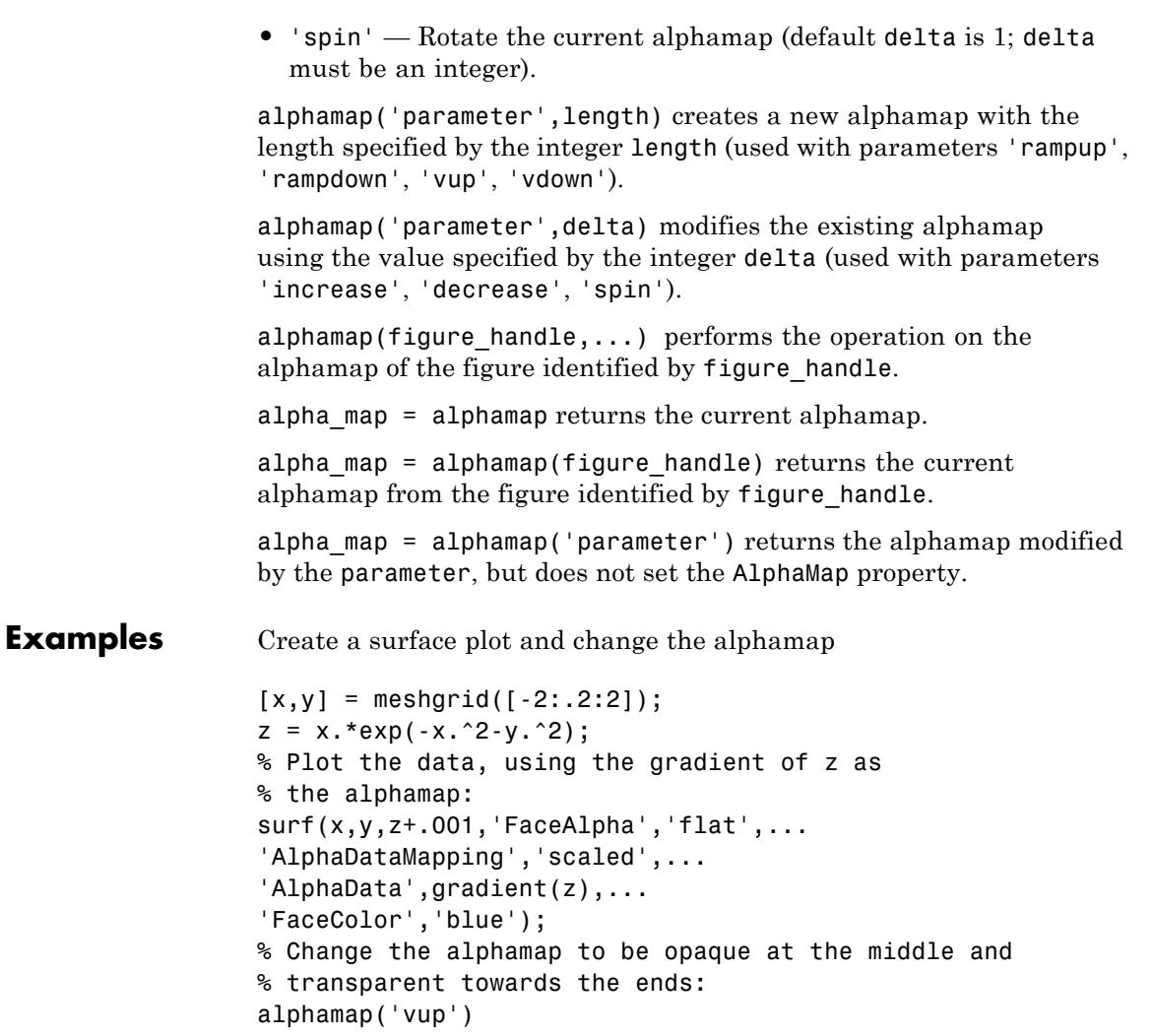

# **alphamap**

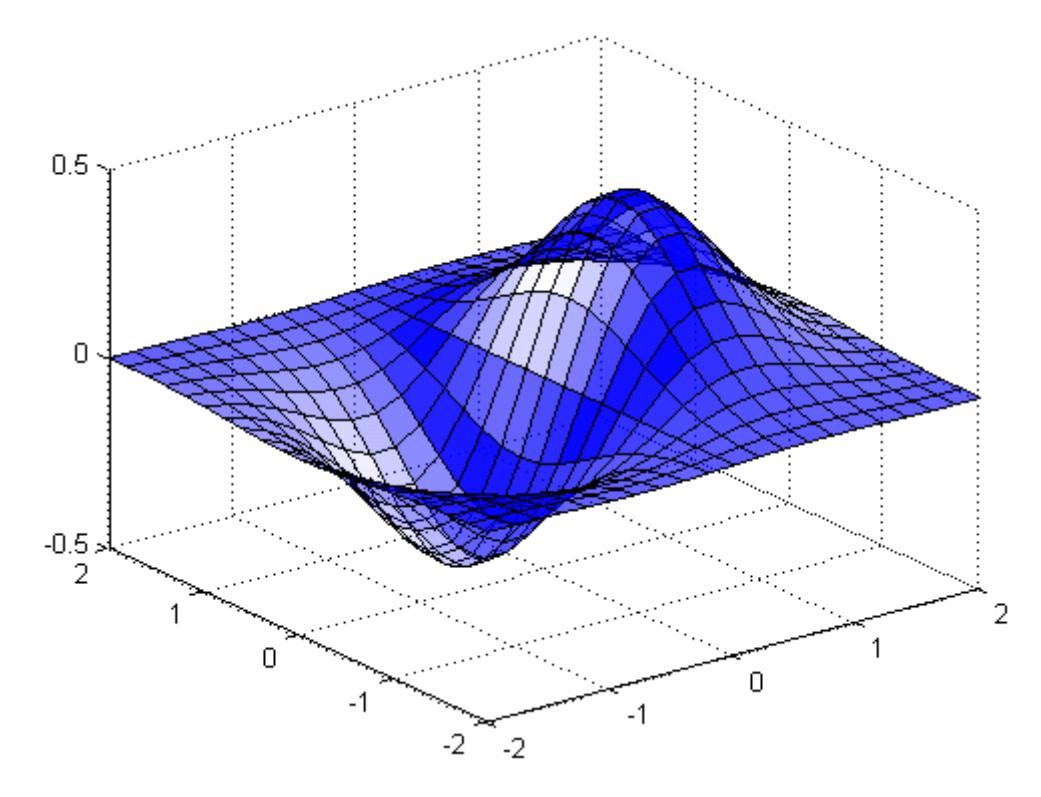

- **See Also** alim | alpha | Image: [AlphaData](../ref/image_props.html#AlphaData) | Image: [AlphaDataMapping](../ref/image_props.html#AlphaDataMapping) | Patch: [FaceAlpha](../ref/patch_props.html#FaceAlpha) | Patch: [FaceVertexAlphaData](../ref/patch_props.html#FaceVertexAlphaData) | [Patch:](../ref/patch_props.html#AlphaDataMapping) [AlphaDataMapping](../ref/patch_props.html#AlphaDataMapping) | Surface: [FaceAlpha](../ref/surface_props.html#FaceAlpha) | Surface: [AlphaData](../ref/surface_props.html#AlphaData) | Surface: [AlphaDataMapping](../ref/surface_props.html#AlphaDataMapping)
	- "Making Objects Transparent"

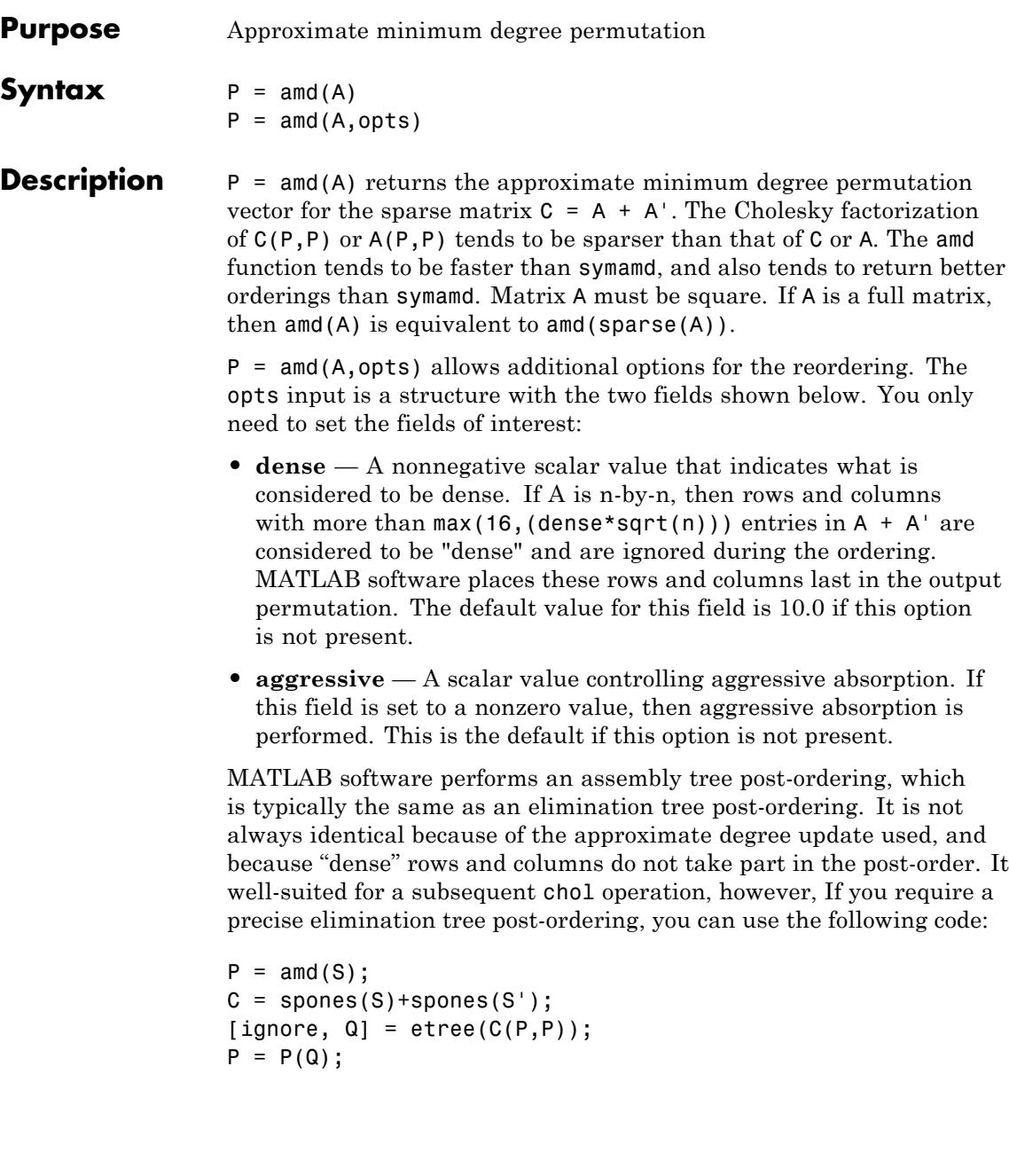

```
If S is already symmetric, omit the second line, C =spones(S)+spones(S').
```
**Examples** This example constructs a sparse matrix and computes a two Cholesky factors: one of the original matrix and one of the original matrix preordered by amd. Note how much sparser the Cholesky factor of the preordered matrix is compared to the factor of the matrix in its natural ordering:

```
A = gallery('wathen', 50, 50);p = \text{and}(A);
L = chol(A, 'lower');Lp = chol(A(p,p), 'lower');
```

```
figure;
subplot(2,2,1); spy(A);title('Sparsity structure of A');
subplot(2,2,2); spy(A(p,p));title('Sparsity structure of AMD ordered A');
subplot(2,2,3); spy(L);title('Sparsity structure of Cholesky factor of A');
```

```
subplot(2,2,4); spy(Lp);title('Sparsity structure of Cholesky factor of AMD ordered A');
```

```
set(gcf,'Position',[100 100 800 700]);
```

```
See Also colamd | colperm | symamd | symrcm | Arithmetic Operator /
```
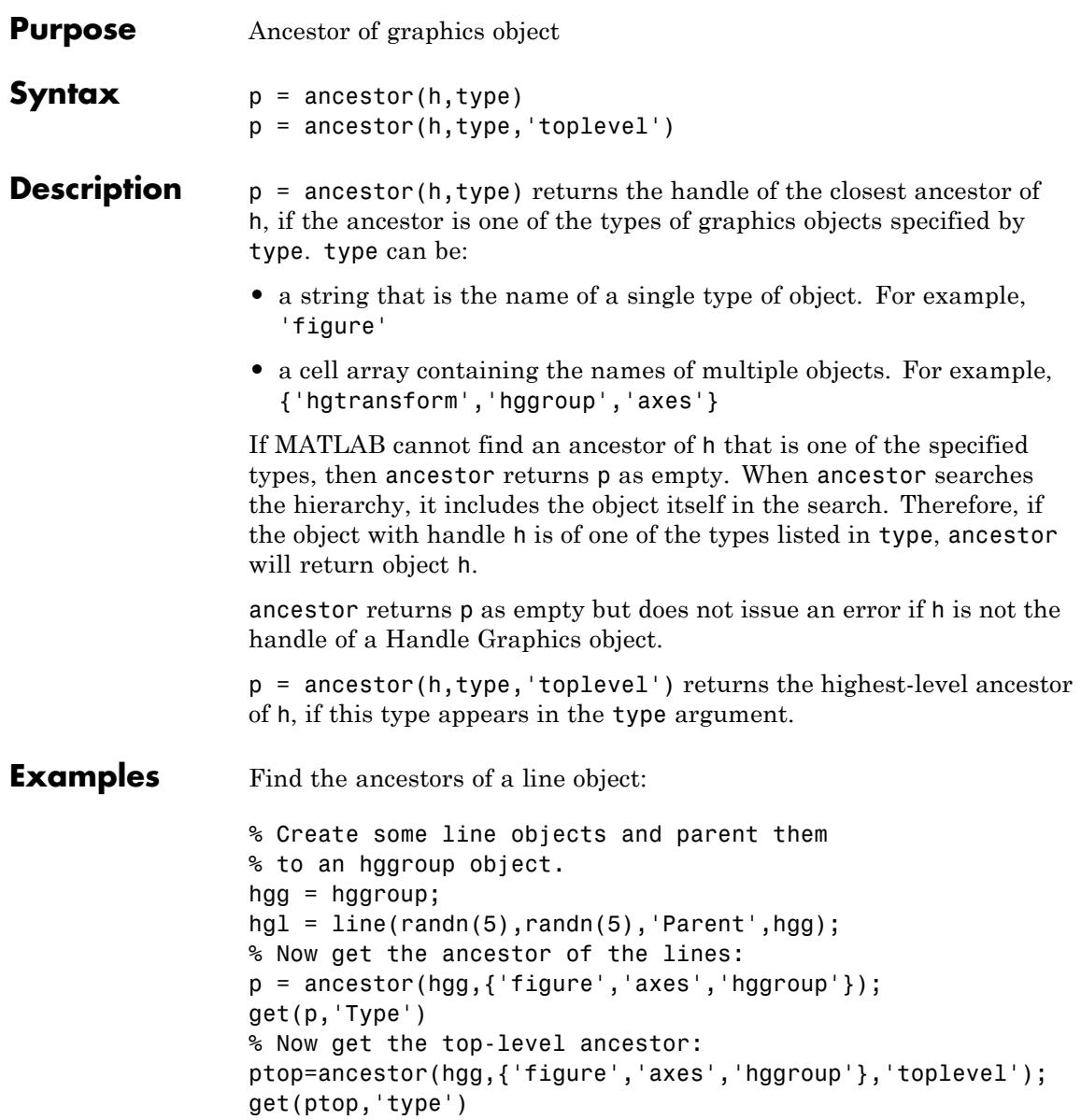

### **ancestor**

See Also findobj

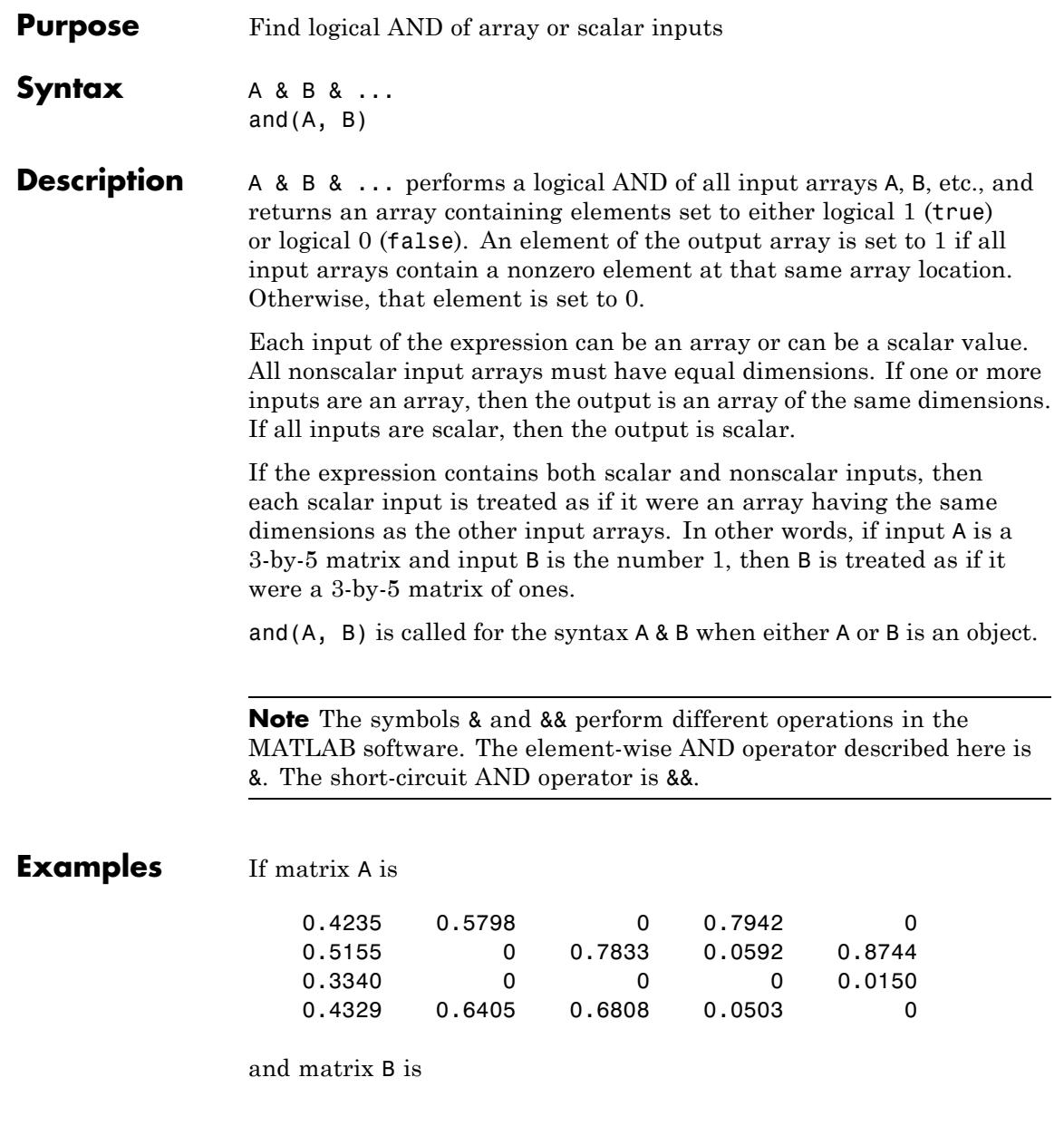

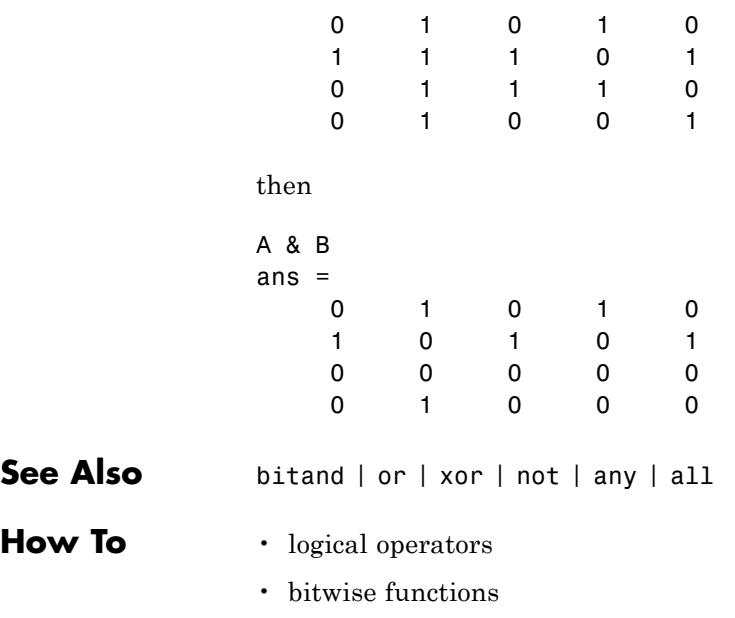

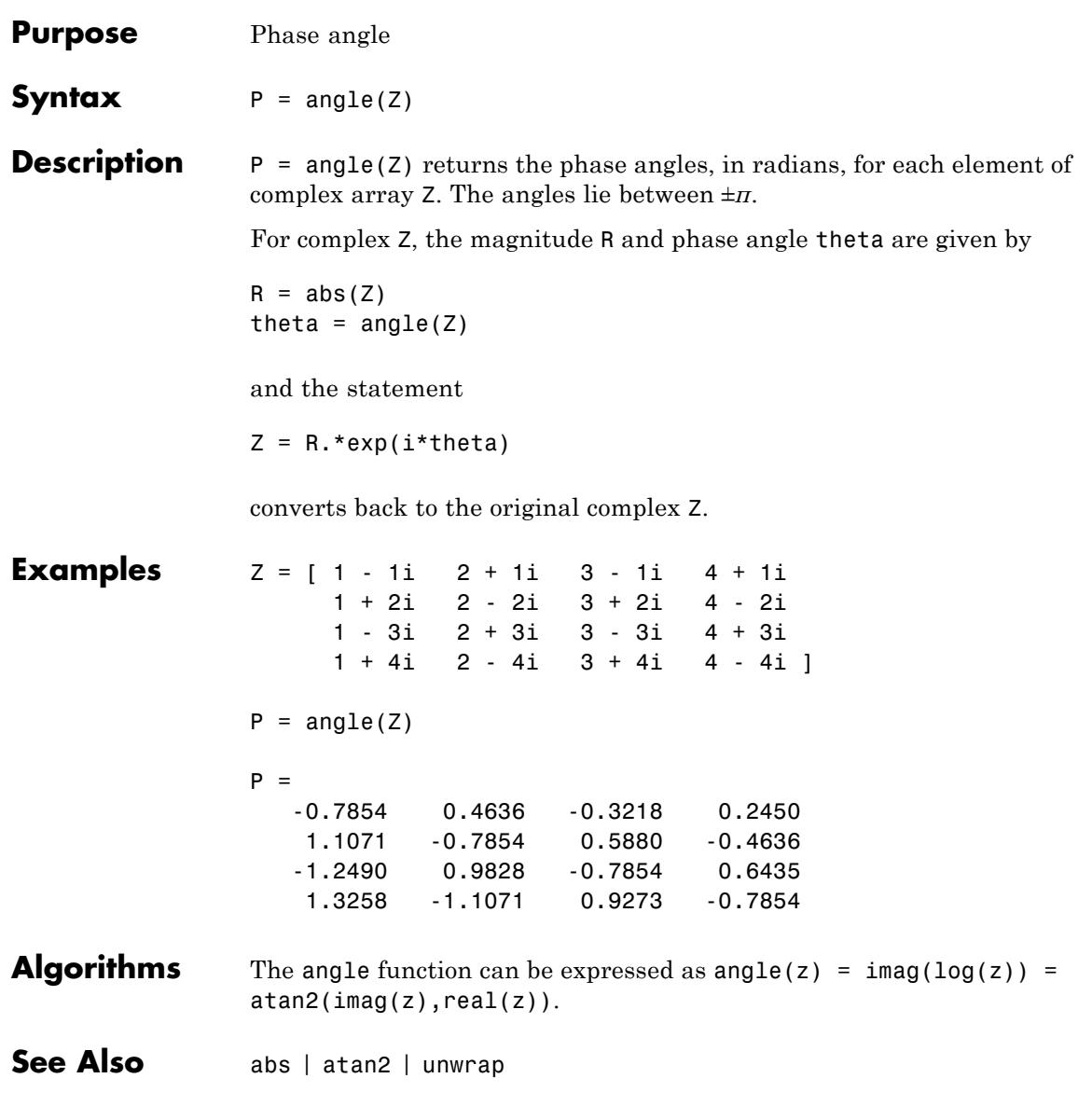

# **annotation**

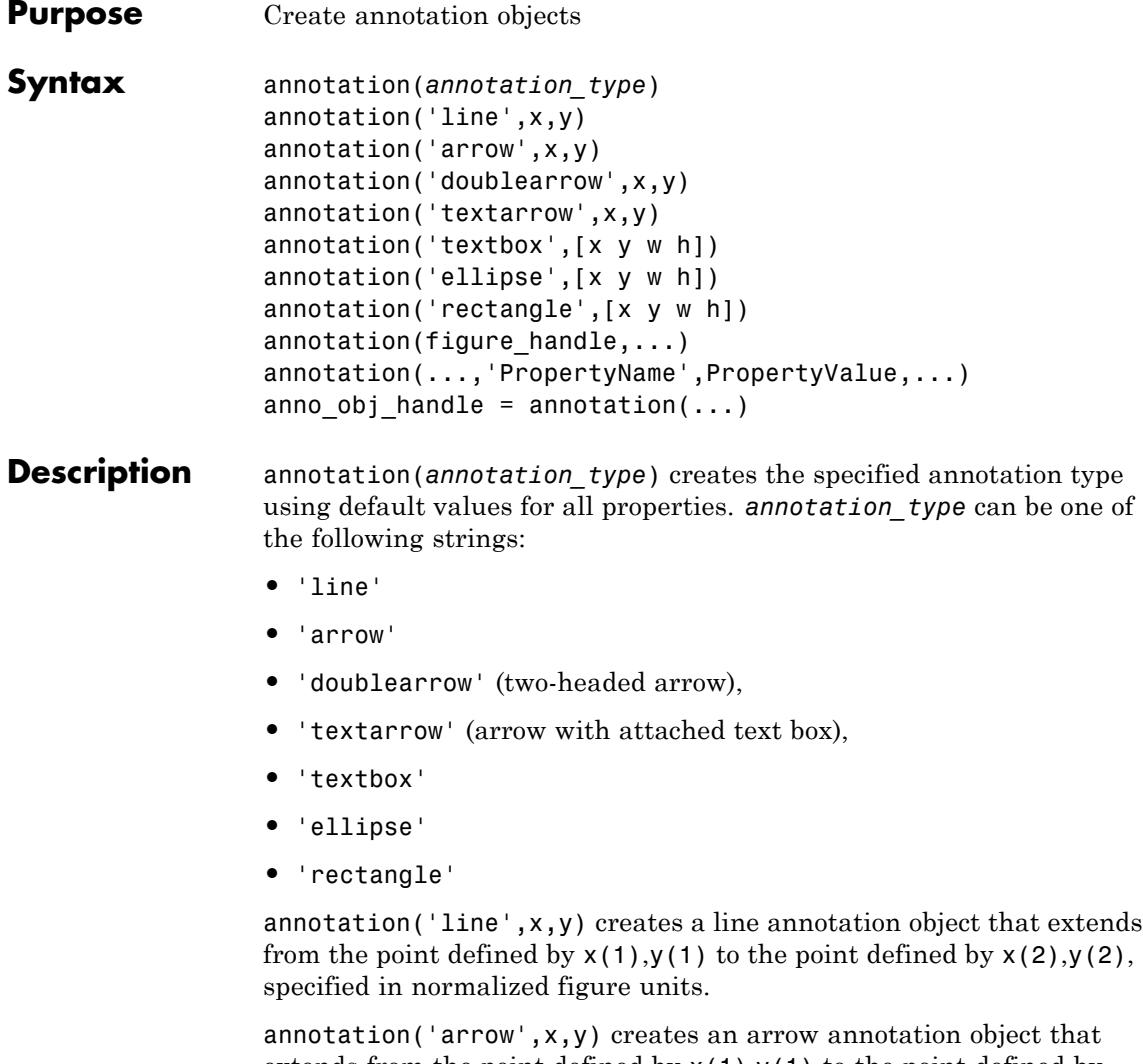

extends from the point defined by  $x(1),y(1)$  to the point defined by x(2),y(2), specified in normalized figure units.

annotation('doublearrow',x,y) creates a two-headed annotation object that extends from the point defined by  $x(1),y(1)$  to the point defined by  $x(2)$ ,  $y(2)$ , specified in normalized figure units.

annotation('textarrow',x,y) creates a textarrow annotation object that extends from the point defined by  $x(1),y(1)$  to the point defined by  $x(2)$ ,  $y(2)$ , specified in normalized figure units. The tail end of the arrow is attached to an editable text box.

annotation('textbox',[x y w h]) creates an editable text box annotation with its lower left corner at the point x,y, a width w, and a height h, specified in normalized figure units. Specify x, y, w, and h in a single vector.

To type in the text box, enable plot edit mode (plotedit) and double-click within the box.

annotation('ellipse',[x y w h]) creates an ellipse annotation with the lower left corner of the bounding rectangle at the point  $x,y$ , a width w, and a height h, specified in normalized figure units. Specify x, y, w, and h in a single vector.

annotation('rectangle',[x y w h]) creates a rectangle annotation with the lower left corner of the rectangle at the point x,y, a width w, and a height h, specified in normalized figure units. Specify x, y, w, and h in a single vector.

annotation(figure\_handle,...) creates the annotation in the specified figure.

annotation(...,'PropertyName',PropertyValue,...) creates the annotation and sets the specified properties to the specified values.

anno\_obj\_handle *=* annotation(...) returns the handle to the "Annotation Objects".

**Examples** Annotate a graph with a text box.

plot(1:10); annotation('textbox',  $[.2 \t .4 \t .1 \t .1],$  'String', 'Straight Line Plot 1 the

## **annotation**

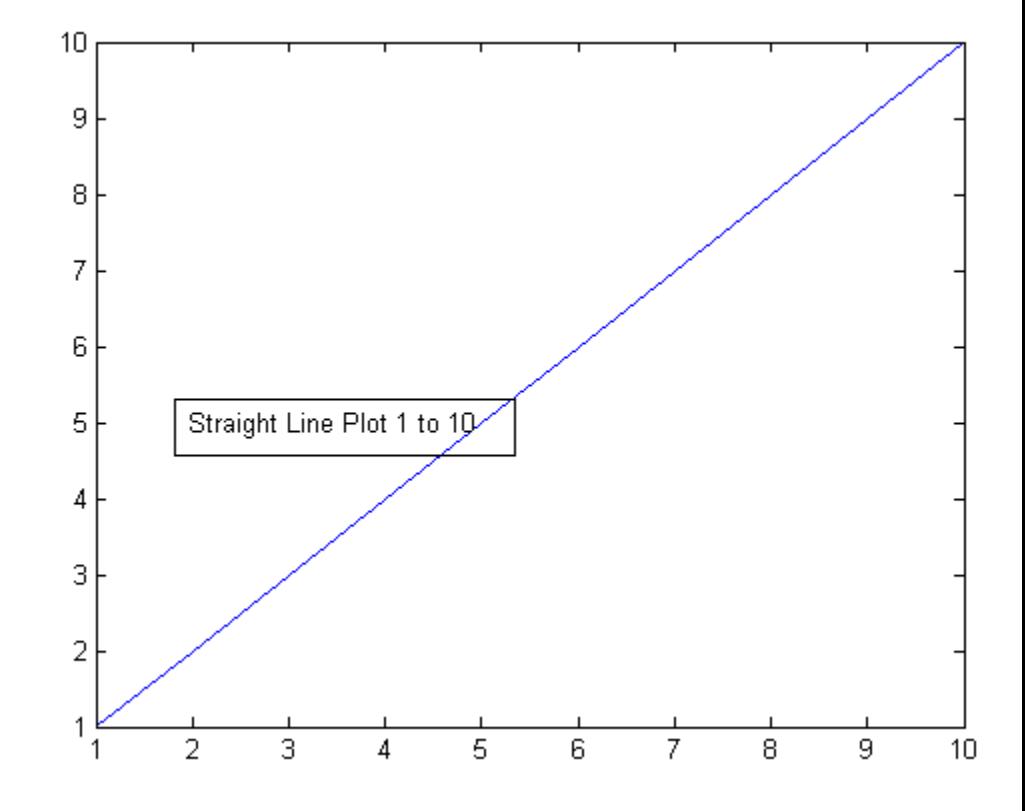

Notice that the locations specified are normalized in the figure coordinates. Length of the string automatically adjusts the width of the text box, as, FitBoxToText property of the annotation object is on by default.

Insert multiple lines in a text box by creating a cell array of string. Each element is used as a separate line.

```
plot(1:10);
str = {'Straight Line', 'Plot of 1 to 10'};
```
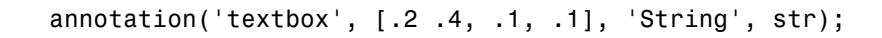

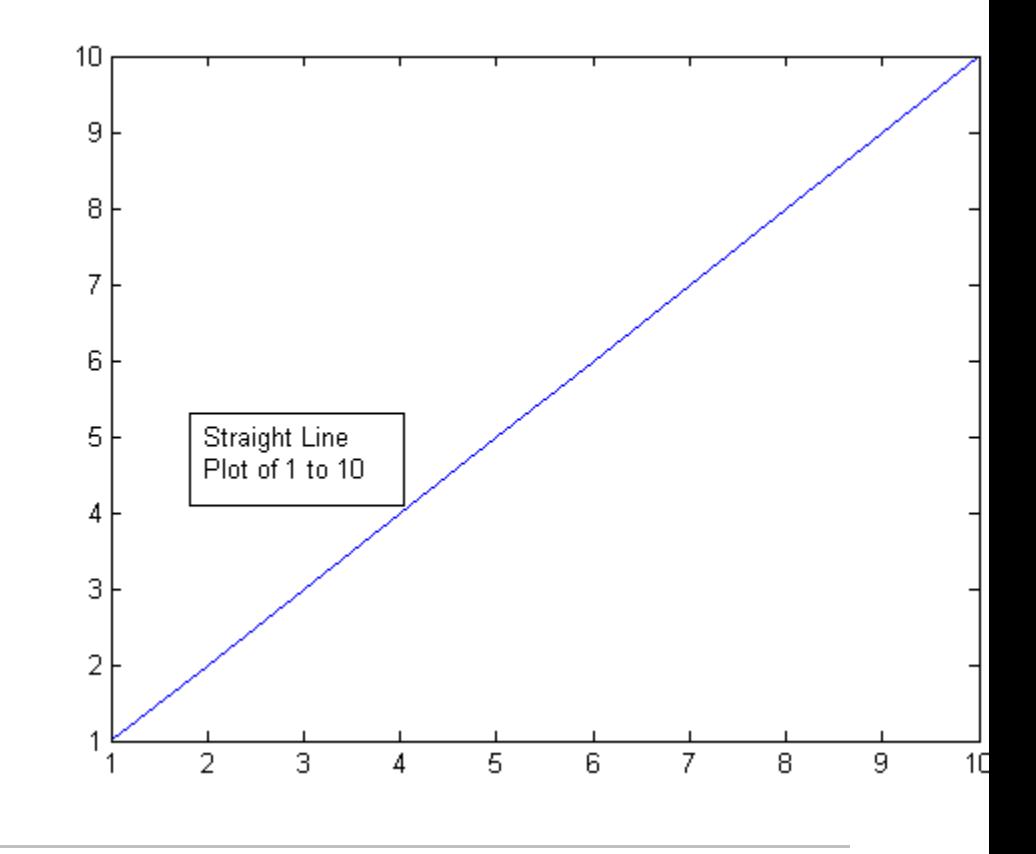

Insert a text arrow in a graph.

plot(1:10);  $a =$  annotation('textarrow',  $[ .3 .5]$ ,  $[ .6 .5]$ , 'String', 'Straight Ling

## **annotation**

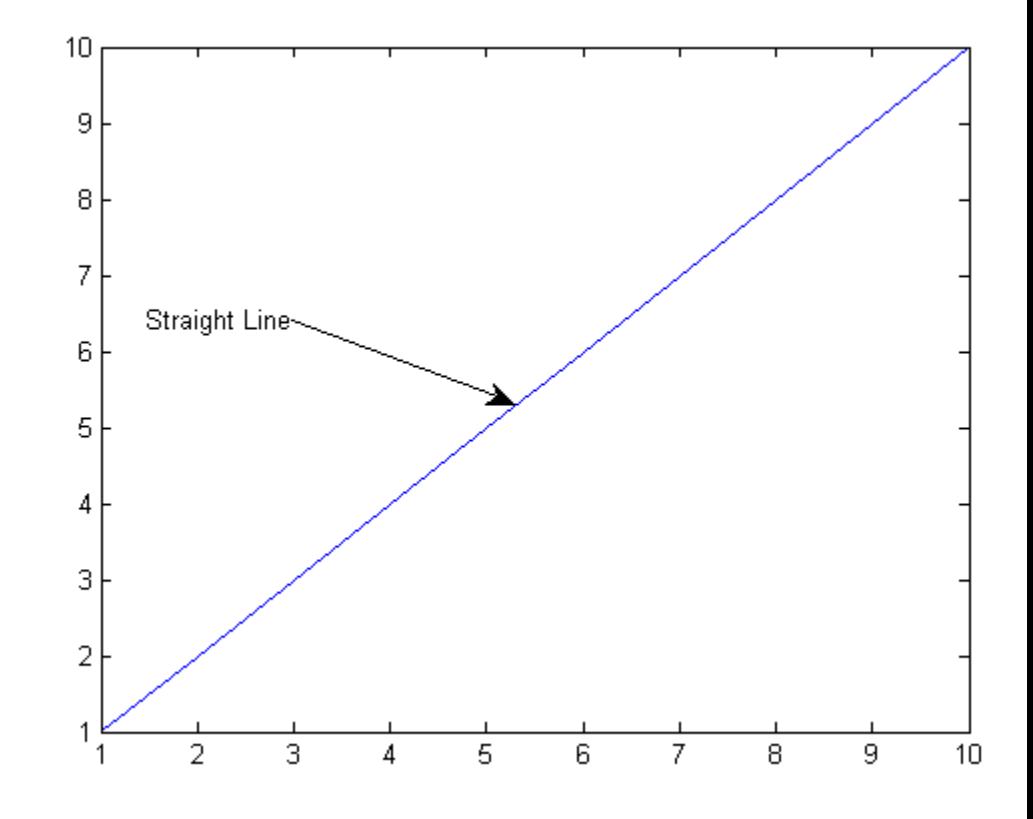

The text arrow is defined by points starting from (.3, .6) extending to (.5 ,.5) in normalized figure coordinates.

It is often convenient to place annotations interactively. For details, see "Working in Plot Edit Mode".

### **Adding Annotations Interactively**

**See Also** [Annotation Arrow Properties](#page-345-0) | [Annotation Doublearrow](#page-349-0) [Properties](#page-349-0) | [Annotation Ellipse Properties](#page-354-0) | [Annotation Line](#page-357-0) [Properties](#page-357-0) | [Annotation Rectangle Properties](#page-360-0) | [Annotation](#page-363-0) [Textarrow Properties](#page-363-0) | [Annotation Textbox Properties](#page-374-0)

- **How To** "How to Annotate Graphs"
	- "Annotation Objects"

# <span id="page-345-0"></span>**Annotation Arrow Properties**

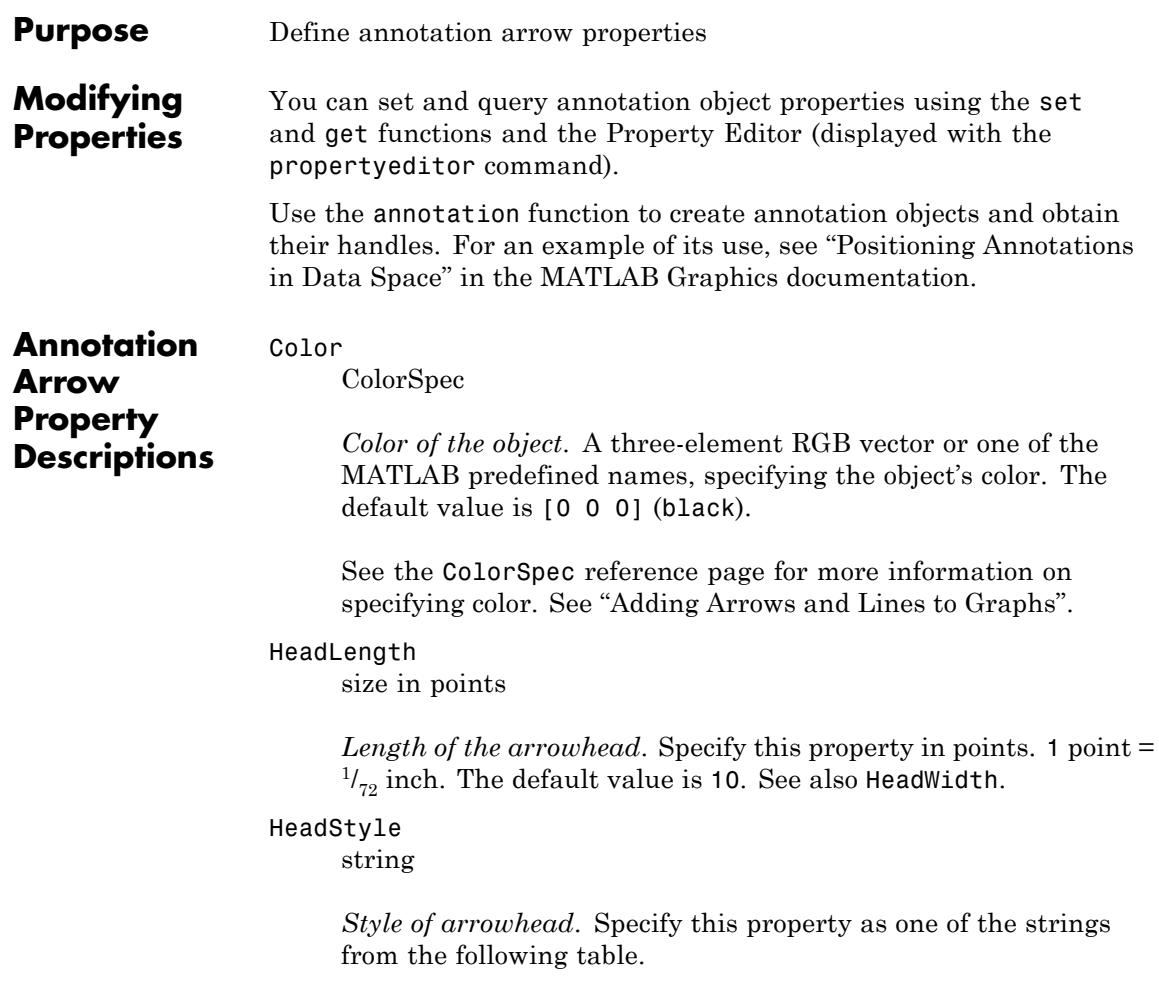

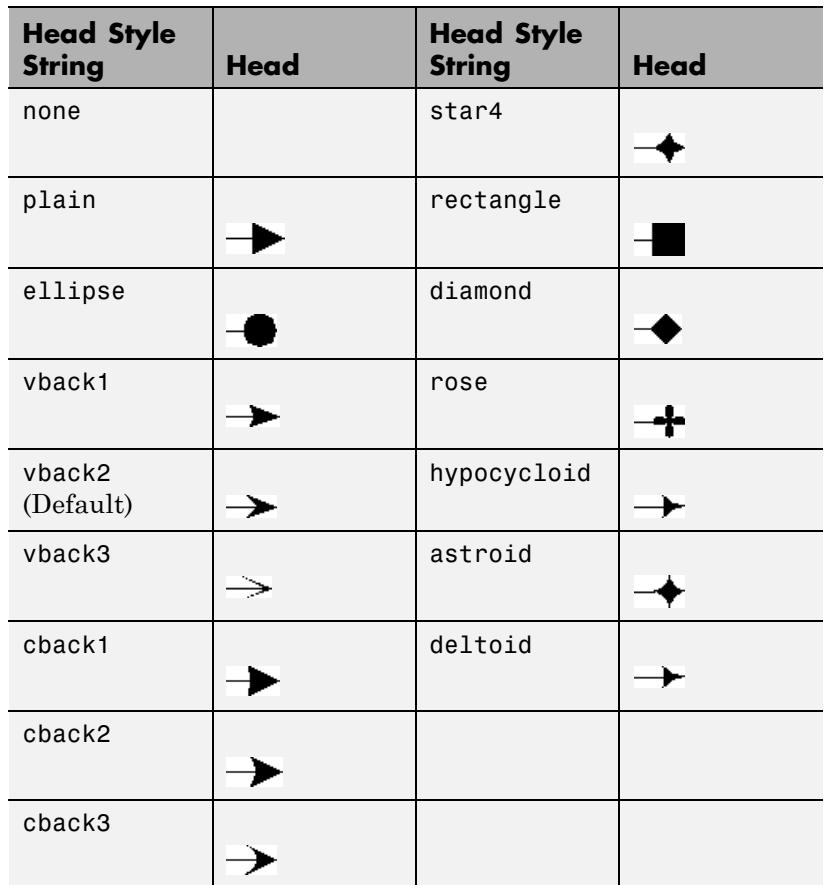

#### **Arrow Head Style Table**

HeadWidth

size in points

*Width of arrowhead*. Specify in points. 1 point  $=$   $\frac{1}{72}$  inch. The default value is 10. See also HeadLength.

LineStyle  $\{-\}$  | -- | : | -. | none

*Style of arrow stem*.

#### **Line Style Specifiers Table**

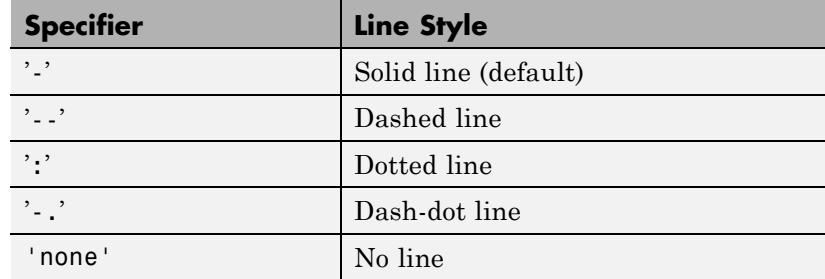

#### LineWidth

size in points

*Width of arrow stem.* Specify in points. 1 point  $=$   $\frac{1}{72}$  inch. The default is 0.5 points.

#### Position

four-element vector [x, y, width, height]

*Size and location of the object*. Specify the lower left corner of the object with the first two elements of the vector defining the point *x*, *y* in units normalized to the figure (when Units property is normalized). width and height specify the object's *dx* and *dy*, respectively, in units normalized to the figure. The default value is [0.3 0.3 0.1 0.1].

#### Units

```
{normalized} | inches | centimeters | characters |
points | pixels
```
*Position units*. MATLAB uses this property to determine the units used by the Position property. All positions are measured from the lower left corner of the figure window.

- **•** normalized Interpret Position as a fraction of the width and height of the parent axes. When you resize the axes, MATLAB modifies the size of the object accordingly.
- **•** pixels, inches, centimeters, and points Absolute units. 1 point =  $\frac{1}{72}$  inch.
- **•** characters Based on the size of characters in the default system font. The width of one characters unit is the width of the letter x, and the height of one characters unit is the distance between the baselines of two lines of text.

X

vector  $[X_{\text{begin}} X_{\text{end}}]$ 

*x-coordinates of beginning and ending points for line*. A vector of *x*-axis (horizontal) values specifying the beginning and ending points of the line, units normalized to the figure. The default value is [0.3 0.4].

Y

vector  $[Y_{\text{begin}} Y_{\text{end}}]$ 

*y-coordinates of beginning and ending points for line*. A vector of *y*-axis (vertical) values specifying the beginning and ending points of the line, units normalized to the figure. The default value is [0.3 0.4].

### **See Also** annotation

- **How To** "Annotation Objects"
	- "Adding Arrows and Lines to Graphs"

# <span id="page-349-0"></span>**Annotation Doublearrow Properties**

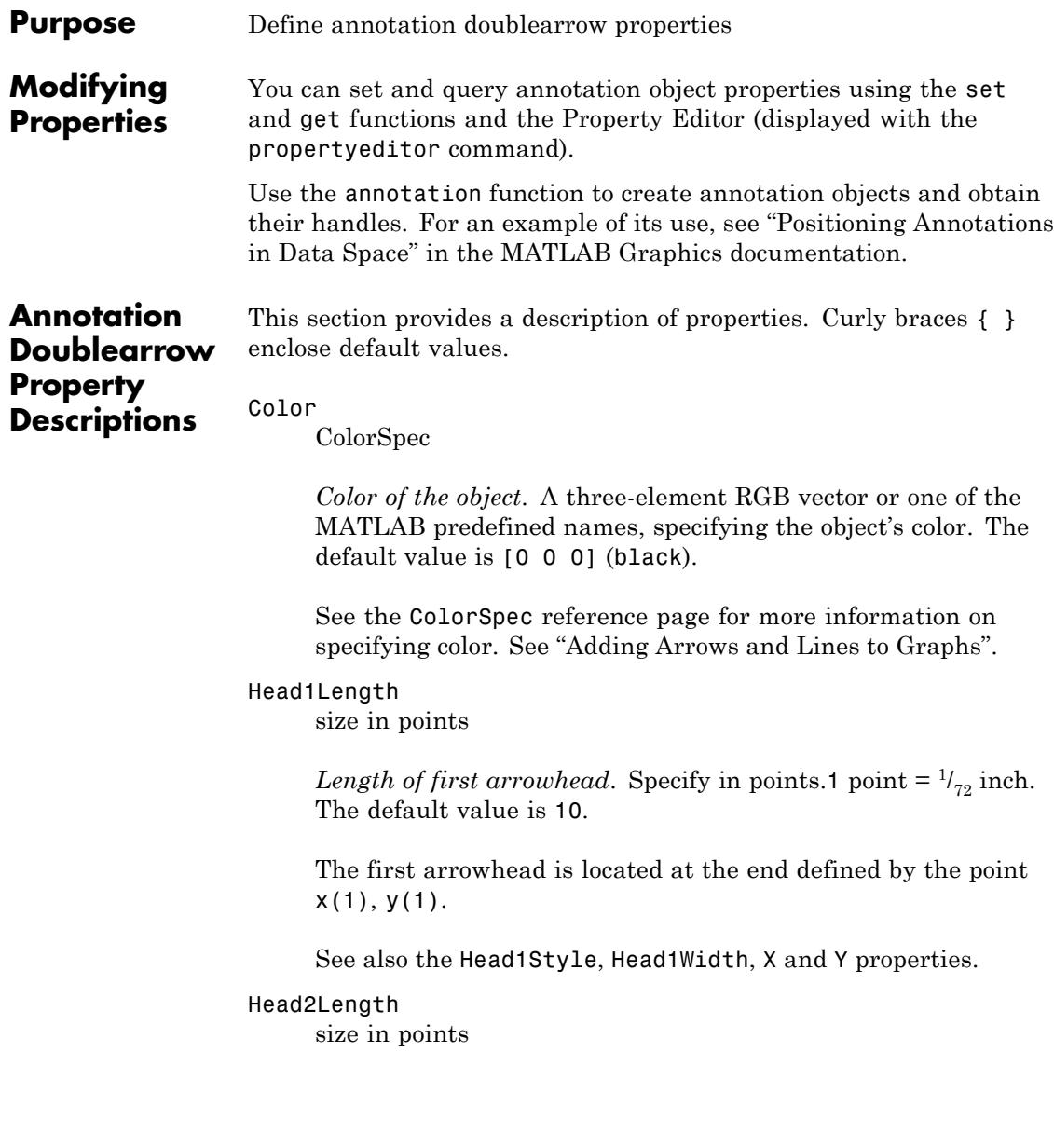

*Length of second arrowhead.* Specify in points.1 point =  $\frac{1}{72}$  inch. The default value is 10.

The first arrowhead is located at the end defined by the point  $x(end), y(end).$ 

See also the Head1Style, Head1Width, X and Y properties.

Head1Style string

> *Style of first arrowhead*. Specify this property as one of the strings from the following table.

#### **Arrow Head Style Table**

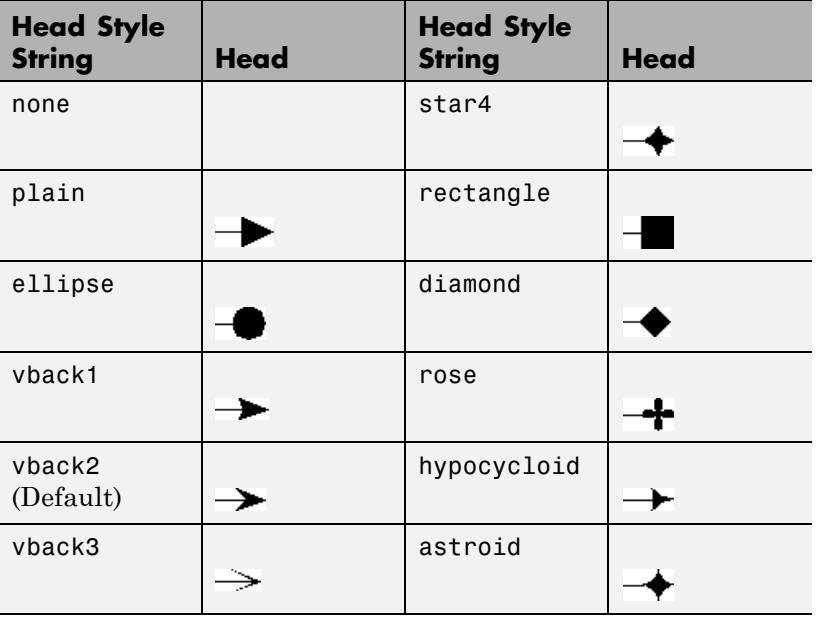

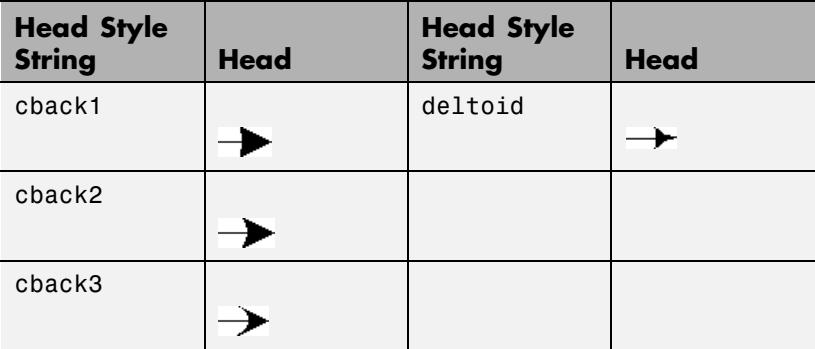

See also Head1Width, Head1Length, and LineWidth.

#### Head2Style

string

*Style of second arrowhead*. Specify this property as one of the strings shown in the table for the Head1Style property.

See also Head2Width, Head2Length, LineWidth.

#### Head1Width

size in points

*Width of first arrowhead.* Specify in points.1 point =  $\frac{1}{72}$  inch. See also Head1Length.

#### Head2Width

size in points

*Width of second arrowhead.* Specify in points.1 point =  $\frac{1}{72}$  inch. See also Head2Length.

#### LineStyle

{-} | -- | : | -. | none

*Style of arrow stem*.

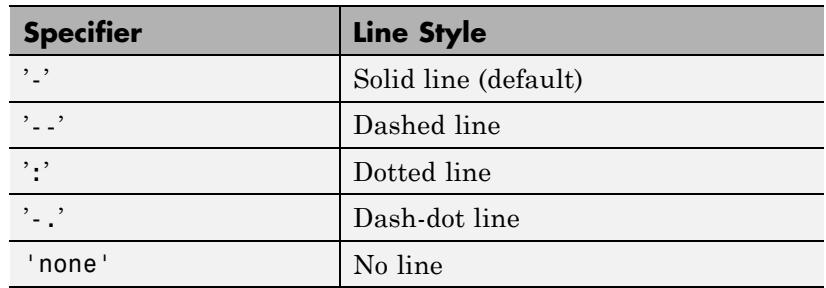

#### **Line Style Specifiers Table**

See also Head1Style, Head1Length, and LineWidth.

#### LineWidth

size in points

*Width of arrow stem.* Specify in points.1 point  $=$   $\frac{1}{72}$  inch. The default is 0.5 points.

#### Position

four-element vector [x, y, width, height]

*Size and location of the object*. Specify the lower left corner of the object with the first two elements of the vector defining the point *x*, *y* in units normalized to the figure (when Units property is normalized). width and height specify the object's *dx* and *dy*, respectively, in units normalized to the figure. The default value is [0.3 0.3 0.1 0.1].

#### Units

{normalized} | inches | centimeters | characters | points | pixels

*Position units*. MATLAB uses this property to determine the units used by the Position property. All positions are measured from the lower left corner of the figure window.

- **•** normalized Interpret Position as a fraction of the width and height of the parent axes. When you resize the axes, MATLAB modifies the size of the object accordingly.
- **•** pixels, inches, centimeters, and points Absolute units. 1 point =  $\frac{1}{72}$  inch.
- **•** characters Based on the size of characters in the default system font. The width of one characters unit is the width of the letter x, and the height of one characters unit is the distance between the baselines of two lines of text.

#### X

vector  $[X_{\text{begin}} X_{\text{end}}]$ 

*x-coordinates of beginning and ending points for line*. A vector of *x*-axis (horizontal) values specifying the beginning and ending points of the line, units normalized to the figure. The default value is [0.3 0.4].

#### Y

vector  $[Y_{\text{begin}} Y_{\text{end}}]$ 

*y-coordinates of beginning and ending points for line*. A vector of *y*-axis (vertical) values specifying the beginning and ending points of the line, units normalized to the figure. The default value is [0.3 0.4].

- **See Also** annotation
- **How To** "Annotation Objects"
	- "Adding Arrows and Lines to Graphs"

<span id="page-354-0"></span>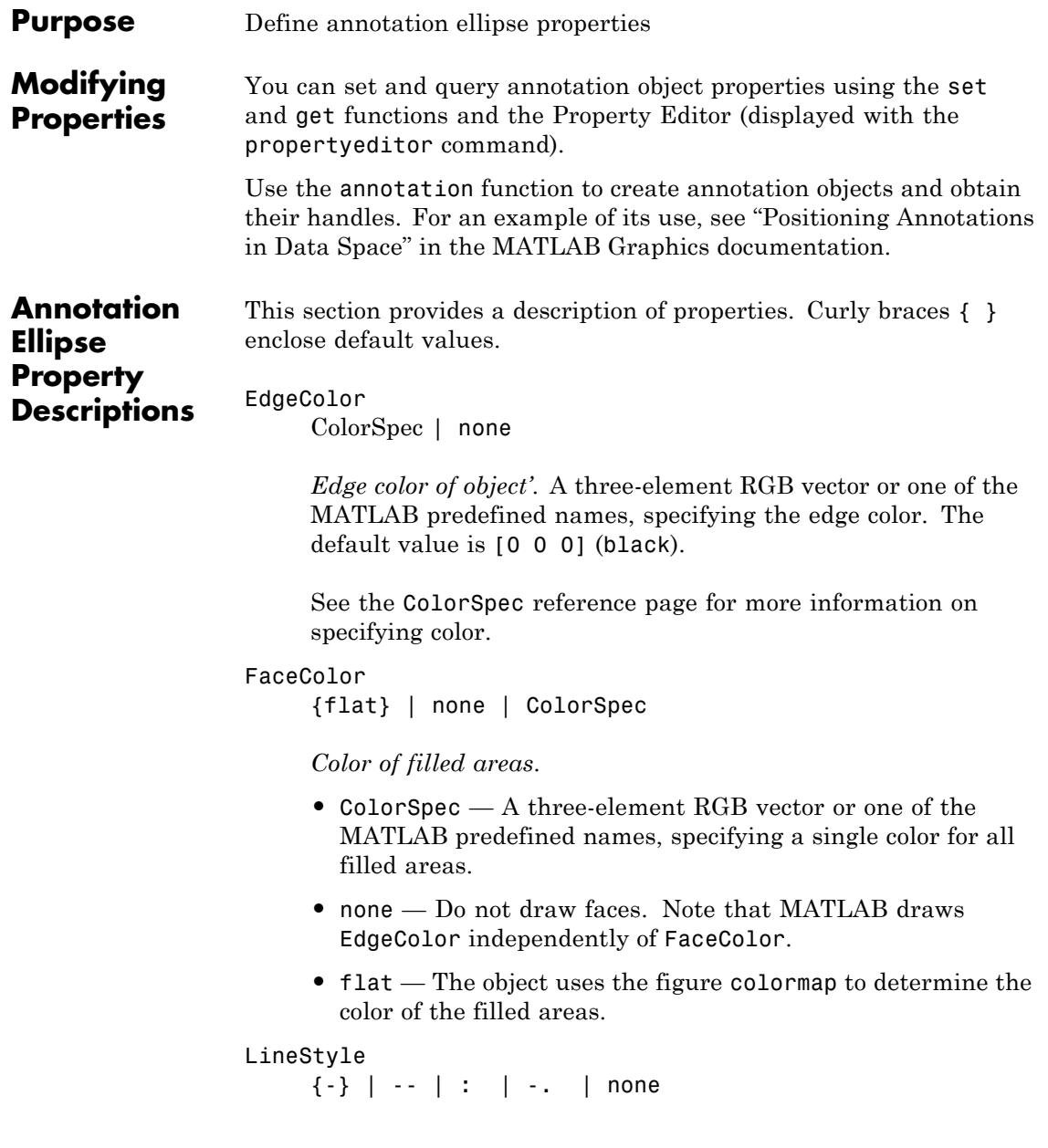

*Line style of ellipse*.

#### **Line Style Specifiers Table**

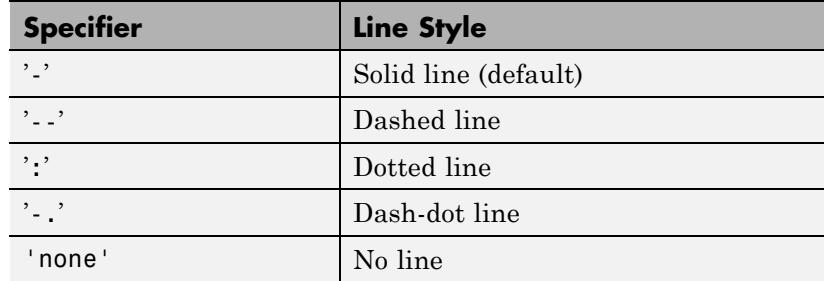

#### LineWidth

size in points

*Width of linear objects and edges of filled areas*. Specify in points. 1 point  $=$   $\frac{1}{72}$  inch. The default is 0.5 points.

#### Position

four-element vector [x, y, width, height]

*Size and location of the object*. Specify the lower left corner of the object with the first two elements of the vector defining the point *x*, *y* in units normalized to the figure (when Units property is normalized). width and height specify the object's *dx* and *dy*, respectively, in units normalized to the figure. The default value is [0.3 0.3 0.1 0.1].

#### Units

```
{normalized} | inches | centimeters | characters |
points | pixels
```
*Position units*. MATLAB uses this property to determine the units used by the Position property. All positions are measured from the lower left corner of the figure window.

- **•** normalized Interpret Position as a fraction of the width and height of the parent axes. When you resize the axes, MATLAB modifies the size of the object accordingly.
- **•** pixels, inches, centimeters, and points Absolute units. 1 point =  $\frac{1}{72}$  inch.
- **•** characters Based on the size of characters in the default system font. The width of one characters unit is the width of the letter x, and the height of one characters unit is the distance between the baselines of two lines of text.
- **See Also** annotation
- How To  **"Annotation Objects"** 
	- "How to Annotate Graphs"

# <span id="page-357-0"></span>**Annotation Line Properties**

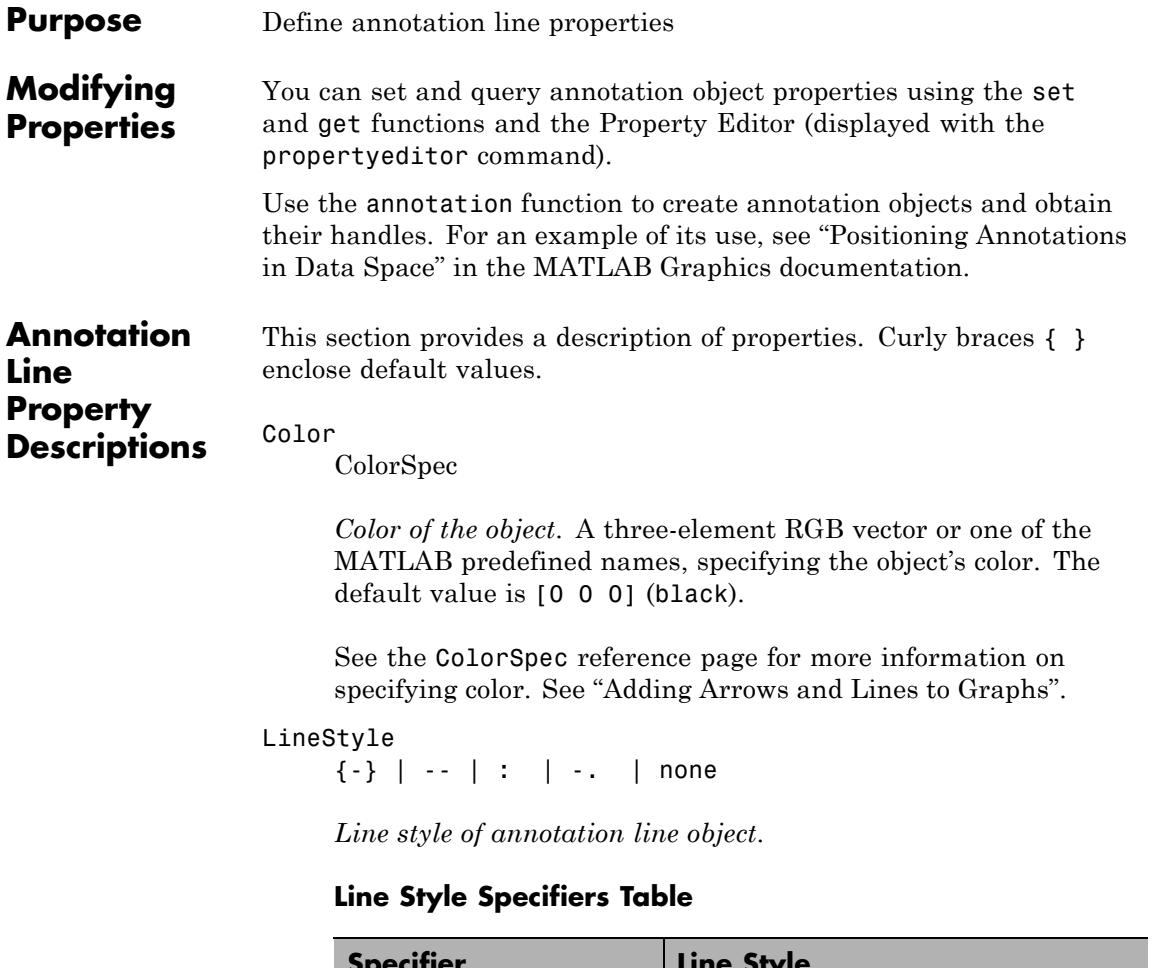

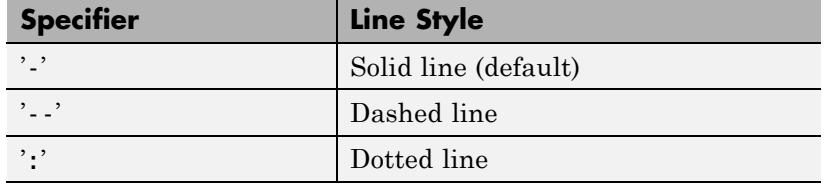

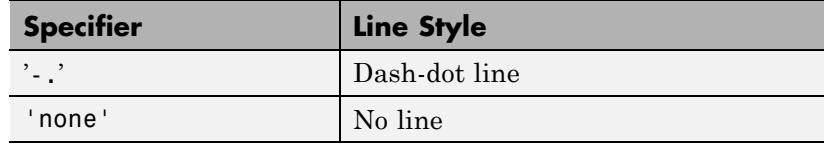

#### LineWidth

size in points

*Width of linear objects and edges of filled areas*. Specify in points. 1 point  $=$   $\frac{1}{72}$  inch. The default is 0.5 points.

#### Position

four-element vector [x, y, width, height]

*Size and location of the object*. Specify the lower left corner of the object with the first two elements of the vector defining the point *x*, *y* in units normalized to the figure (when Units property is normalized). width and height specify the object's *dx* and *dy*, respectively, in units normalized to the figure. The default value is [0.3 0.3 0.1 0.1].

#### Units

{normalized} | inches | centimeters | characters | points | pixels

*Position units*. MATLAB uses this property to determine the units used by the Position property. All positions are measured from the lower left corner of the figure window.

- **•** normalized Interpret Position as a fraction of the width and height of the parent axes. When you resize the axes, MATLAB modifies the size of the object accordingly.
- **•** pixels, inches, centimeters, and points Absolute units. 1 point =  $\frac{1}{72}$  inch.
- **•** characters Based on the size of characters in the default system font. The width of one characters unit is the width

of the letter x, and the height of one characters unit is the distance between the baselines of two lines of text.

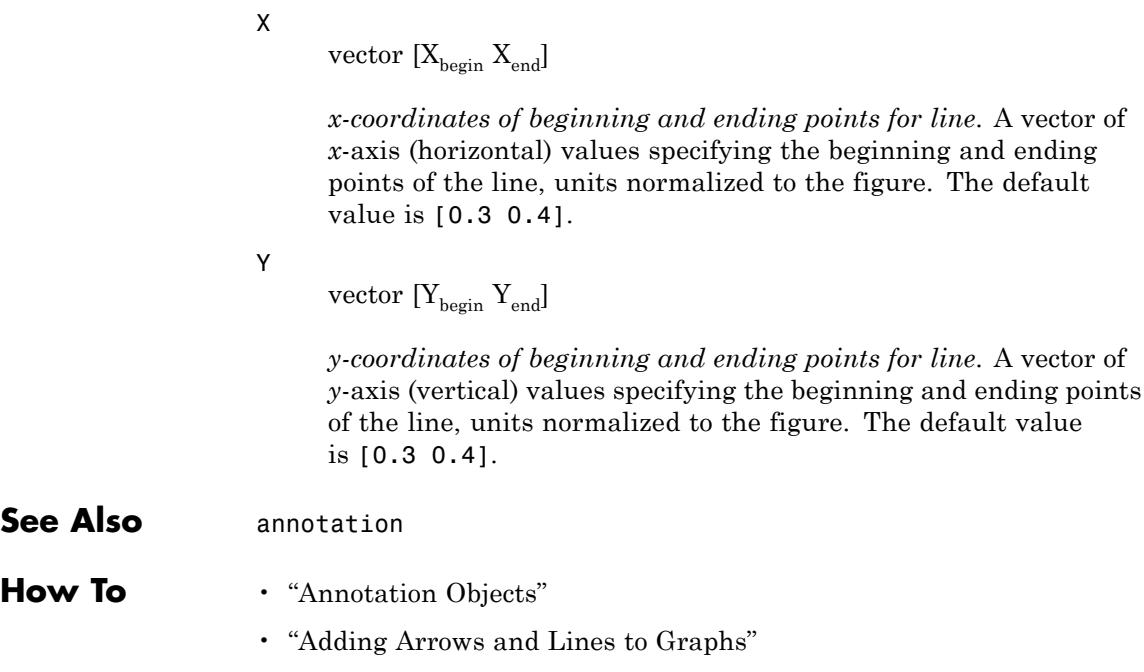
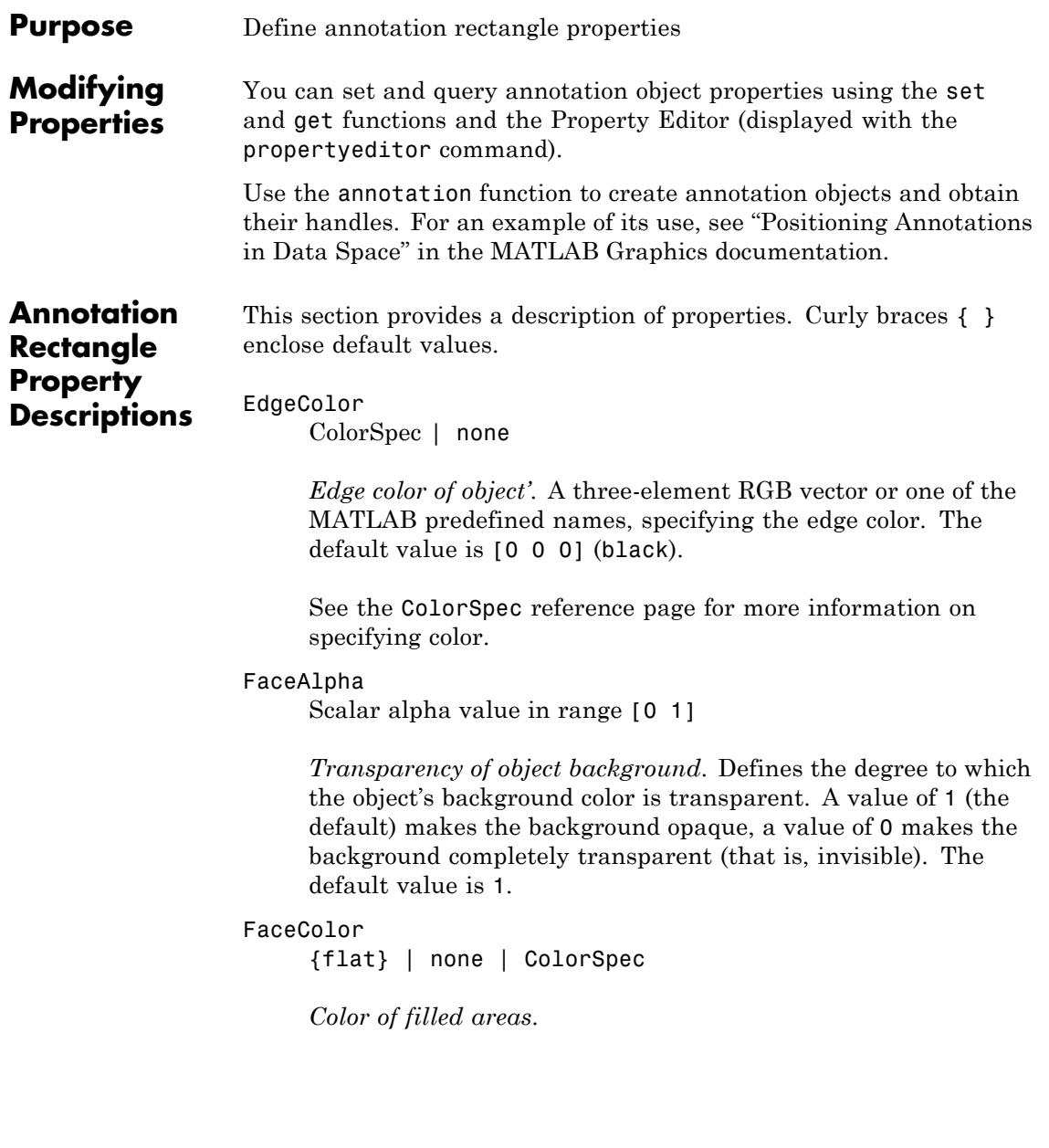

- **•** ColorSpec A three-element RGB vector or one of the MATLAB predefined names, specifying a single color for all filled areas.
- none Do not draw faces. Note that MATLAB draws EdgeColor independently of FaceColor.
- **•** flat The object uses the figure colormap to determine the color of the filled areas.

```
LineStyle
```
{-} | -- | : | -. | none

*Line style of annotation rectangle object*.

## **Line Style Specifiers Table**

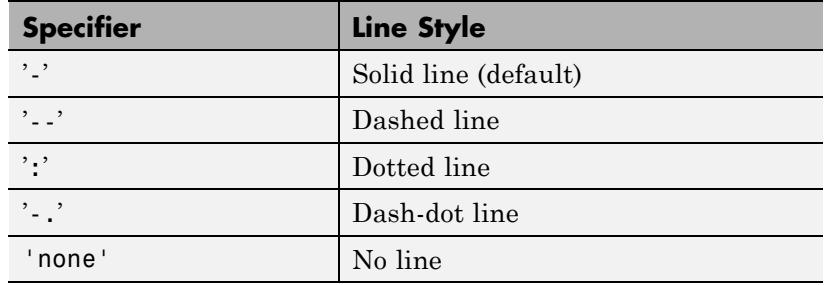

### LineWidth

size in points

*Width of linear objects and edges of filled areas*. Specify in points. 1 point  $=$   $\frac{1}{72}$  inch. The default is 0.5 points.

### Position

four-element vector [x, y, width, height]

*Size and location of the object*. Specify the lower left corner of the object with the first two elements of the vector defining the point *x*, *y* in units normalized to the figure (when Units property is normalized). width and height specify the object's *dx* and *dy*,

```
respectively, in units normalized to the figure. The default value
     is [0.3 0.3 0.1 0.1].
Units
     {normalized} | inches | centimeters | characters |
     points | pixels
     Position units. MATLAB uses this property to determine the units
```
used by the Position property. All positions are measured from the lower left corner of the figure window.

- **•** normalized Interpret Position as a fraction of the width and height of the parent axes. When you resize the axes, MATLAB modifies the size of the object accordingly.
- **•** pixels, inches, centimeters, and points Absolute units. 1 point =  $\frac{1}{72}$  inch.
- **•** characters Based on the size of characters in the default system font. The width of one characters unit is the width of the letter x, and the height of one characters unit is the distance between the baselines of two lines of text.

**See Also** annotation

# **Annotation Textarrow Properties**

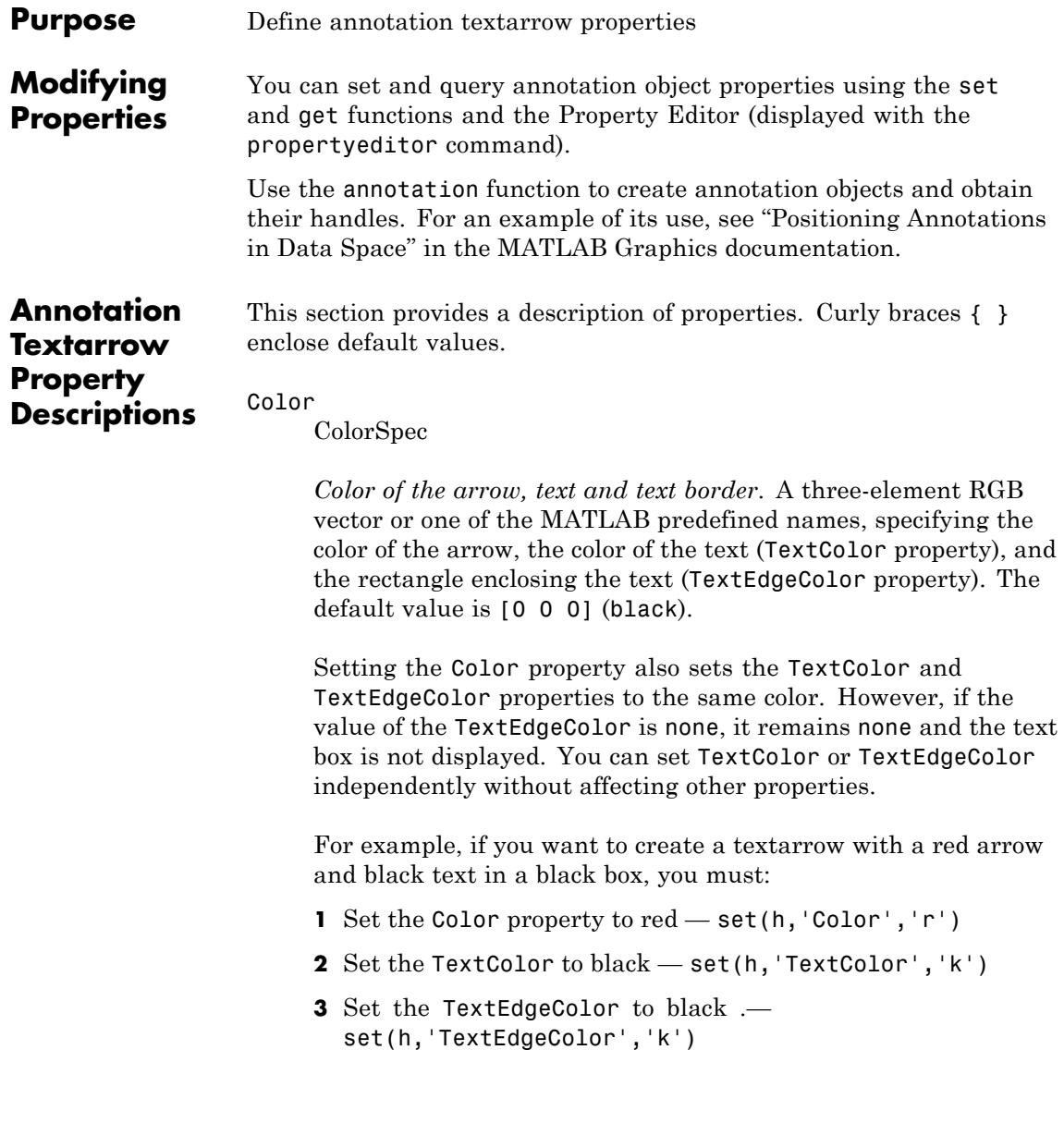

If you do not want display the text box, set the TextEdgeColor to none.

See the ColorSpec reference page for more information on specifying color.

### FontAngle

{normal} | italic | oblique

*Character slant*. MATLAB uses this property to select a font from those available on your particular system. Generally, setting this property to italic or oblique selects a slanted font.

### FontName

string

*Font family*. A string specifying the name of the font to use for the text. To display and print properly, this font must be supported on your system. The default font is Helvetica.

### FontSize

size in points

*Approximate size of text characters*. Specify in points. 1 point =  $\frac{1}{72}$  inch. The default size is 10.

### FontUnits

{points} | normalized | inches | centimeters | pixels

*Font size units*. MATLAB uses this property to determine the units used by the FontSize property. Normalized units interpret FontSize as a fraction of the height of the parent axes. When you resize the axes, MATLAB modifies the screen FontSize accordingly. pixels, inches, centimeters, and points are absolute units. 1 point  $=$   $\frac{1}{72}$  inch.

### FontWeight

{normal} | bold | light | demi

*Weight of text characters*. MATLAB uses this property to select a font from those available on your system. Generally, setting this property to bold or demi causes MATLAB to use a bold font.

### HeadLength

size in points

*Length of the arrowhead.* Specify this property in points. 1 point =  $^{1/7}$ <sub>72</sub> inch. The default value is 10. See also HeadWidth.

### HeadStyle

string

*Style of arrowhead*. Specify this property as one of the strings from the following table.

# **Arrow Head Style Table**

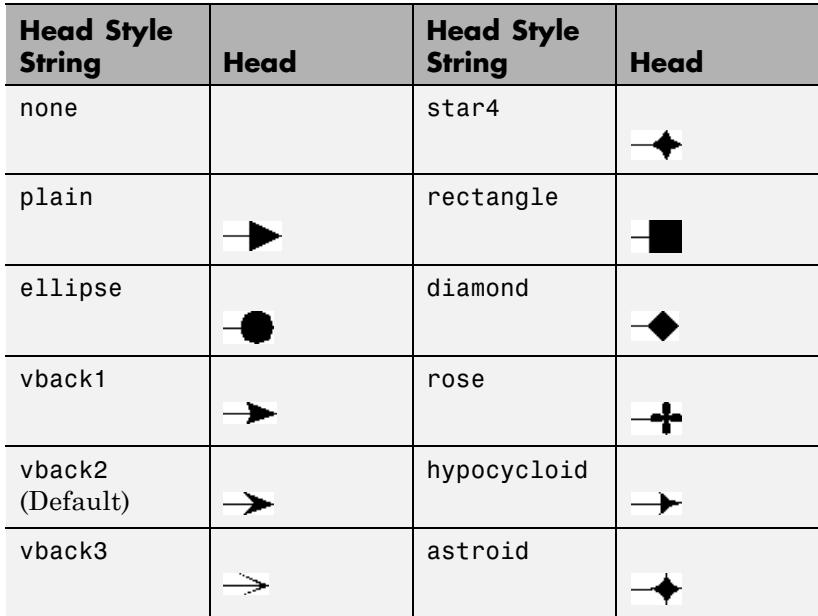

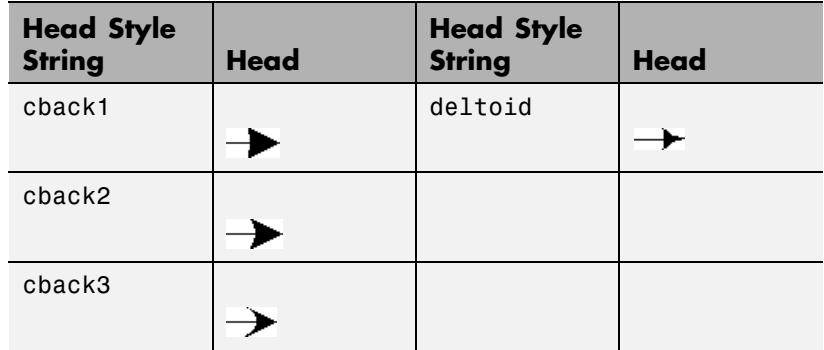

### HeadWidth

size in points

*Width of arrowhead*. Specify in points. 1 point  $=$   $\frac{1}{72}$  inch. The default value is 10. See also HeadLength.

### HorizontalAlignment

{left} | center | right

*Horizontal alignment of text*. Specifies the horizontal justification of the text string. It determines where MATLAB places the string horizontally with regard to the points specified by the Position property.

### Interpreter

latex | {tex} | none

*Interpret TeX instructions*. This property controls whether MATLAB interprets certain characters in the String property as TeX instructions (default) or displays all characters literally. The options are:

- **•** latex Supports a basic subset of the LaTeX markup language.
- **•** tex Supports a subset of plain TeX markup language. See the String property for a list of supported TeX instructions.

**•** none — Displays literal characters.

#### LineStyle

{-} | -- | : | -. | none

*Line style of arrow stem*.

## **Line Style Specifiers Table**

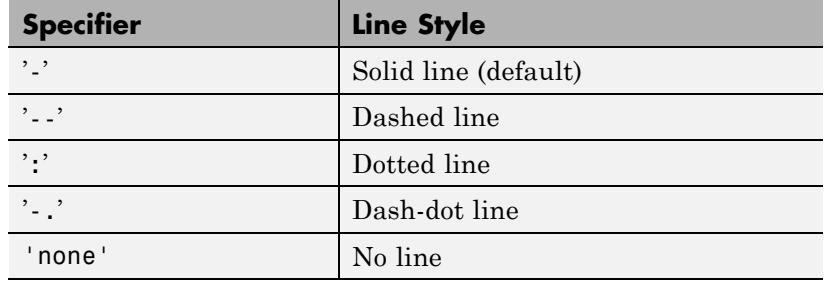

#### LineWidth

size in points

*Width of arrow stem.* Specify in points 1 point  $=$   $\frac{1}{72}$  inch. The default is 0.5 points.

### Position

four-element vector [x, y, width, height]

*Size and location of the object*. Specify the lower left corner of the object with the first two elements of the vector defining the point *x*, *y* in units normalized to the figure (when Units property is normalized). width and height specify the object's *dx* and *dy*, respectively, in units normalized to the figure. The default value is [0.3 0.3 0.1 0.1].

#### String

string

*Text string*. Specify this property as a quoted string for single-line strings, or as a cell array of strings, or a padded string matrix for multiline strings. MATLAB displays this string at the specified location. Vertical slash characters are not interpreted as line breaks in text strings, and are drawn as part of the text string. See Mathematical Symbols, Greek Letters, and TeX Characters for an example.

**Note** The words default, factory, and remove are reserved words that will not appear in a figure when quoted as a normal string. In order to display any of these words individually, type '\reserved\_word' instead of 'reserved\_word'.

When the text Interpreter property is tex (the default), you can use a subset of TeX commands embedded in the string to produce special characters such as Greek letters and mathematical symbols. The following table lists these characters and the character sequences used to define them.

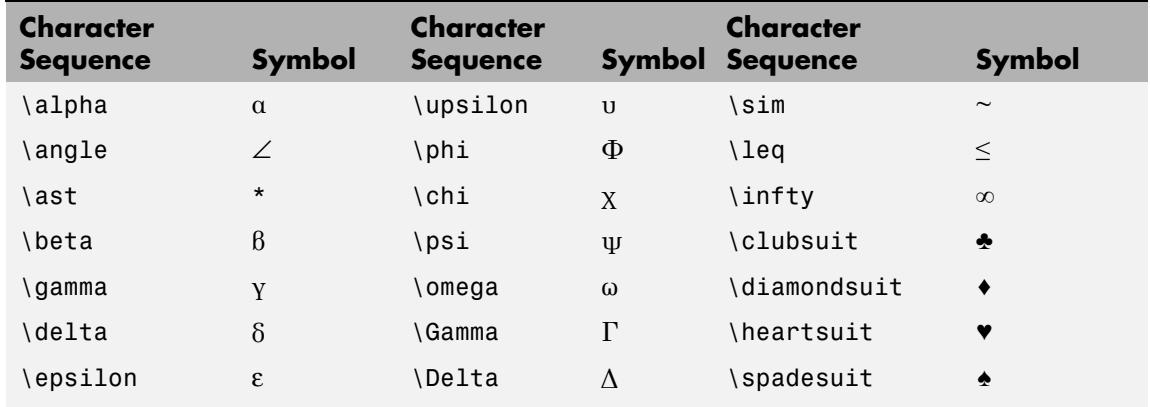

## **TeX Character Sequence Table**

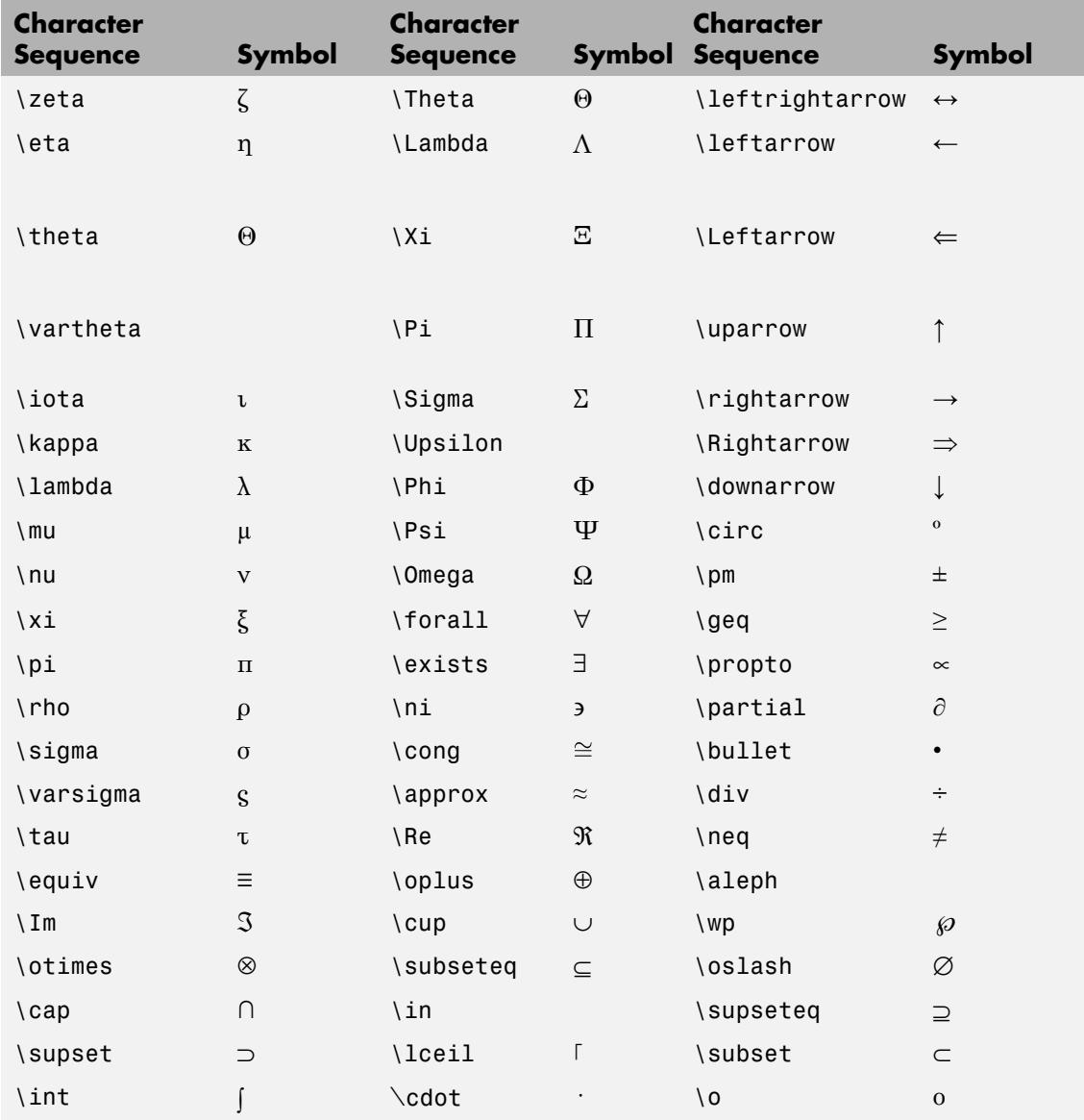

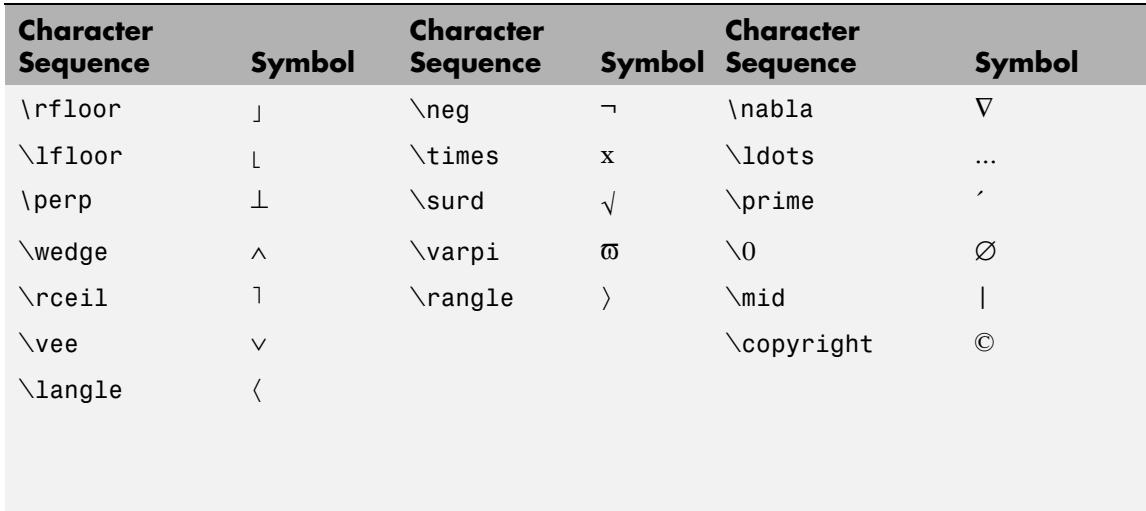

You can also specify stream modifiers that control font type and color. The first four modifiers are mutually exclusive. However, you can use \fontname in combination with one of the other modifiers.

### TextBackgroundColor

ColorSpec | {none}

*Color of text background rectangle*. A three-element RGB vector or one of the MATLAB predefined names, specifying the arrow color.

See the ColorSpec reference page for more information on specifying color.

### TextColor

ColorSpec

*Color of text*. A three-element RGB vector or one of the MATLAB predefined names, specifying the arrow color. The default value is [0 0 0] (black).

See the ColorSpec reference page for more information on specifying color. Setting the Color property also sets this property.

```
TextEdgeColor
     ColorSpec | {none}
```
*Color of edge of text rectangle*. A three-element RGB vector or one of the MATLAB predefined names, specifying the color of the rectangle that encloses the text.

See the ColorSpec reference page for more information on specifying color. Setting the Color property also sets this property.

### TextLineWidth

width in points

*Width of text rectangle edge.* Specify in points. 1 point  $=$   $\frac{1}{72}$  inch. The default value is 0.5.

### TextMargin

size in pixels

*Space around text*. A value in pixels that defines the space around the text string, but within the rectangle. Default value is 5 pixels.

### TextRotation

rotation angle in degrees

*Text orientation*. Determines the orientation of the text string. Specify values of rotation in degrees (positive angles cause counterclockwise rotation). Angles are absolute and not relative to previous rotations; a rotation of 0 degrees is always horizontal. Default is 0.

### Units

```
{normalized} | inches | centimeters | characters |
points | pixels
```
*Position units*. MATLAB uses this property to determine the units used by the Position property. All positions are measured from the lower left corner of the figure window.

- **•** normalized Interpret Position as a fraction of the width and height of the parent axes. When you resize the axes, MATLAB modifies the size of the object accordingly.
- **•** pixels, inches, centimeters, and points Absolute units. 1 point =  $\frac{1}{72}$  inch.
- **•** characters Based on the size of characters in the default system font. The width of one characters unit is the width of the letter x, and the height of one characters unit is the distance between the baselines of two lines of text.

### VerticalAlignment

top | cap | {middle} | baseline | bottom

*Vertical alignment of text*. Specifies the vertical justification of the text string. It determines where MATLAB places the string vertically with regard to the points specified by the Position property.

Note that top and cap both place the text at the top, while baseline and bottom both align the text on the bottom.

X

vector  $[X_{\text{hevin}} X_{\text{end}}]$ 

*x-coordinates of beginning and ending points for line*. A vector of *x*-axis (horizontal) values specifying the beginning and ending points of the line, units normalized to the figure. The default value is [0.3 0.4].

Y

vector  $[Y_{\text{begin}} Y_{\text{end}}]$ 

*y-coordinates of beginning and ending points for line*. A vector of *y*-axis (vertical) values specifying the beginning and ending points of the line, units normalized to the figure. The default value is [0.3 0.4].

**See Also** annotation

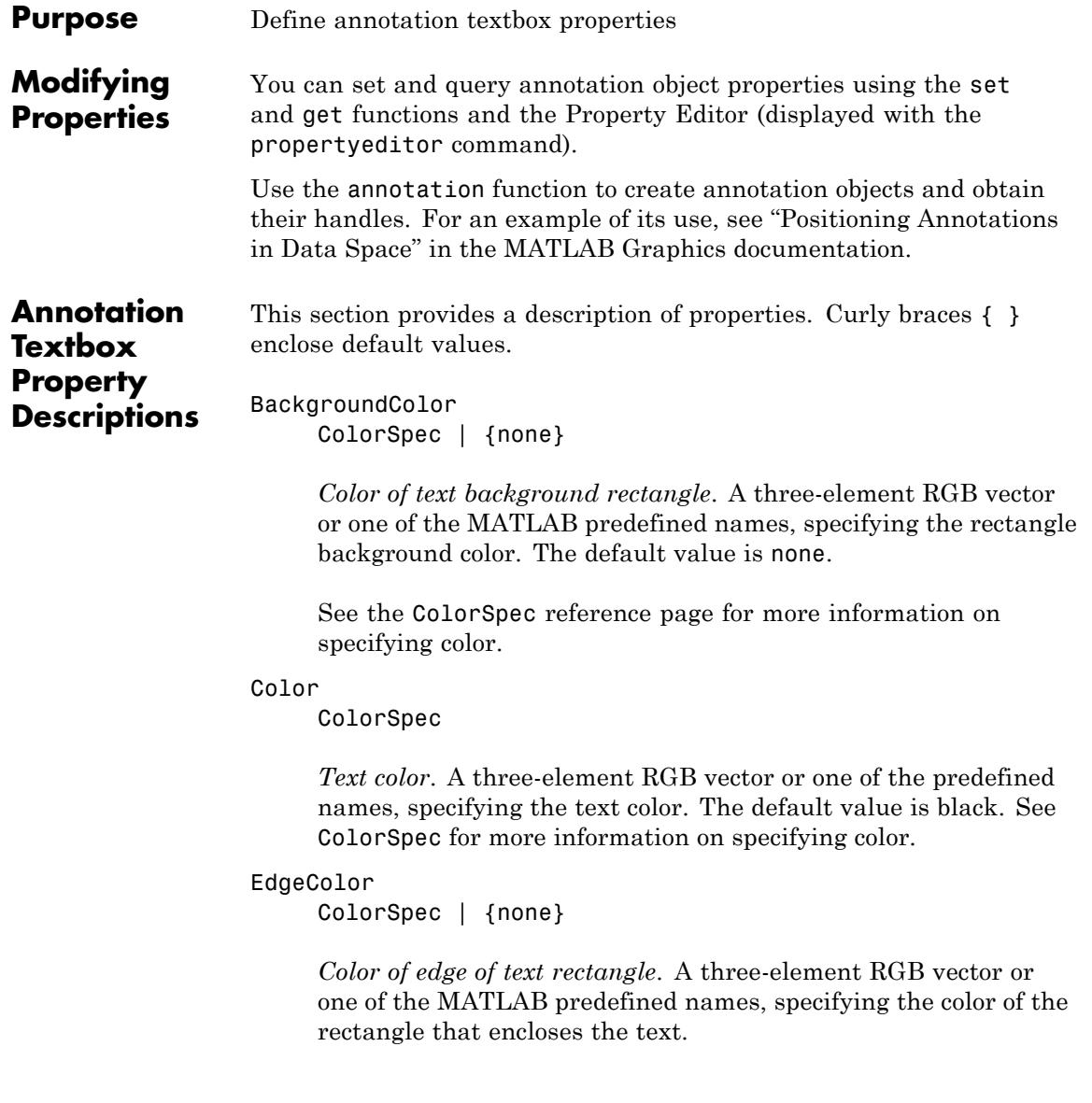

See the ColorSpec reference page for more information on specifying color. Setting the Color property also sets this property.

### FaceAlpha

Scalar alpha value in range [0 1]

*Transparency of object background*. Defines the degree to which the object's background color is transparent. A value of 1 (the default) makes the background opaque, a value of 0 makes the background completely transparent (that is, invisible). The default value is 1.

# FitBoxToText

{on} | off

*Automatically adjust text box width and height to fit text*. When this property is on (the default), MATLAB automatically resizes textboxes to fit the *x*-extents and *y*-extents of the text strings they contain. When it is off, text strings are wrapped to fit the width of their textboxes, which can cause them to extend below the bottom of the box.

If you resize a textbox in plot edit mode or change the width or height of its Position property directly, MATLAB sets the object's FitBoxToText property to off. You can toggle this property with set, with the Property Inspector, or in plot edit mode via the object's context menu.

# FitHeightToText

on | off

*Automatically adjust text box width and height to fit text*. MATLAB automatically wraps text strings to fit the width of the text box. However, if the text string is long enough, it can extend beyond the bottom of the text box.

**Note** The property is obsolete. To control line wrapping behavior in textboxes, use FitBoxToText instead.

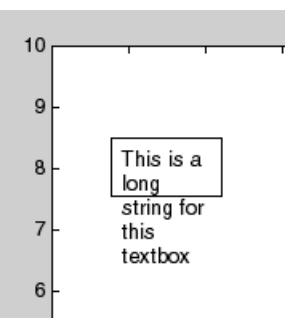

When you set this mode to on, MATLAB automatically adjusts the height of the text box to accommodate the string, doing so as you create or edit the string.

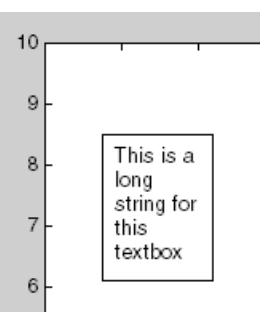

The fit-size-to-text behavior turns off if you resize the text box programmatically or manually in plot edit mode.

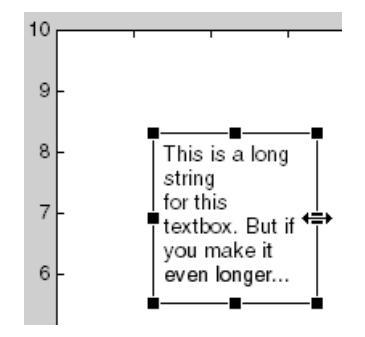

However, if you resize the text box from any other handles, the position you set is honored without regard to how the text fits the box.

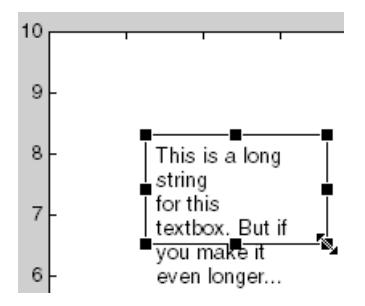

```
FontAngle
```
{normal} | italic | oblique

*Character slant*. MATLAB uses this property to select a font from those available on your particular system. Generally, setting this property to italic or oblique selects a slanted font.

### FontName

string

*Font family*. A string specifying the name of the font to use for the text. To display and print properly, this font must be supported on your system. The default font is Helvetica.

FontSize

size in points

*Approximate size of text characters*. Specify in points. 1 point =  $\frac{1}{72}$  inch. The default size is 10.

### FontUnits

{points} | normalized | inches | centimeters | pixels

*Font size units*. MATLAB uses this property to determine the units used by the FontSize property. Normalized units interpret FontSize as a fraction of the height of the parent axes. When you resize the axes, MATLAB modifies the screen FontSize accordingly. pixels, inches, centimeters, and points are absolute units. 1 point  $=$   $\frac{1}{72}$  inch.

### FontWeight

{normal} | bold | light | demi

*Weight of text characters*. MATLAB uses this property to select a font from those available on your system. Generally, setting this property to bold or demi causes MATLAB to use a bold font.

### HorizontalAlignment

{left} | center | right

*Horizontal alignment of text*. Specifies the horizontal justification of the text string within the textbox. It determines where MATLAB places the string horizontally with regard to the points specified by the Position property.

### Interpreter

latex | {tex} | none

*Interpret TeX instructions*. This property controls whether MATLAB interprets certain characters in the String property as TeX instructions (default) or displays all characters literally. The options are:

- **•** latex Supports a basic subset of the LaTeX markup language.
- **•** tex Supports a subset of plain TeX markup language. See the String property for a list of supported TeX instructions.
- none Displays literal characters.

### LineStyle

{-} | -- | : | -. | none

*Line style of annotation textbox object*.

## **Line Style Specifiers Table**

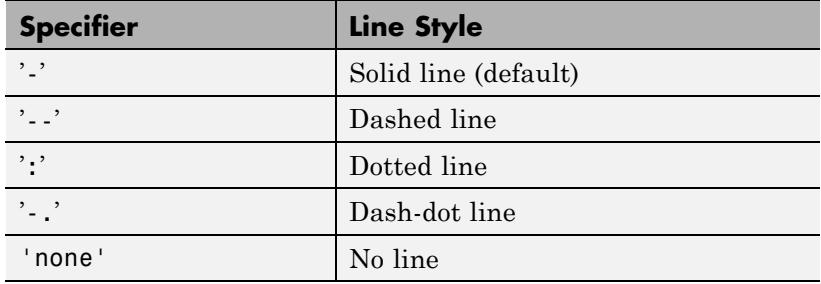

### LineWidth

size in points

*Width of linear objects and edges of filled areas*. Specify in points. 1 point  $=$   $\frac{1}{72}$  inch. The default is 0.5 points.

#### Margin

size in pixels

*Space around text*. A value in pixels that defines the space around the text string, but within the rectangle. Default value is 5 pixels.

### Position

four-element vector [x, y, width, height]

*Size and location of the object*. Specify the lower left corner of the object with the first two elements of the vector defining the point *x*, *y* in units normalized to the figure (when Units property is normalized). width and height specify the object's *dx* and *dy*, respectively, in units normalized to the figure. The default value is [0.3 0.3 0.1 0.1].

### String

string

*Text string*. Specify this property as a quoted string for single-line strings, or as a cell array of strings, or a padded string matrix for multiline strings. MATLAB displays this string at the specified location. Vertical slash characters are not interpreted as line breaks in text strings, and are drawn as part of the text string. See Mathematical Symbols, Greek Letters, and TeX Characters for an example.

**Note** The words default, factory, and remove are reserved words that will not appear in a figure when quoted as a normal string. In order to display any of these words individually, type '\reserved\_word' instead of 'reserved\_word'.

When the text Interpreter property is tex (the default), you can use a subset of TeX commands embedded in the string to produce special characters such as Greek letters and mathematical symbols. The following table lists these characters and the character sequences used to define them.

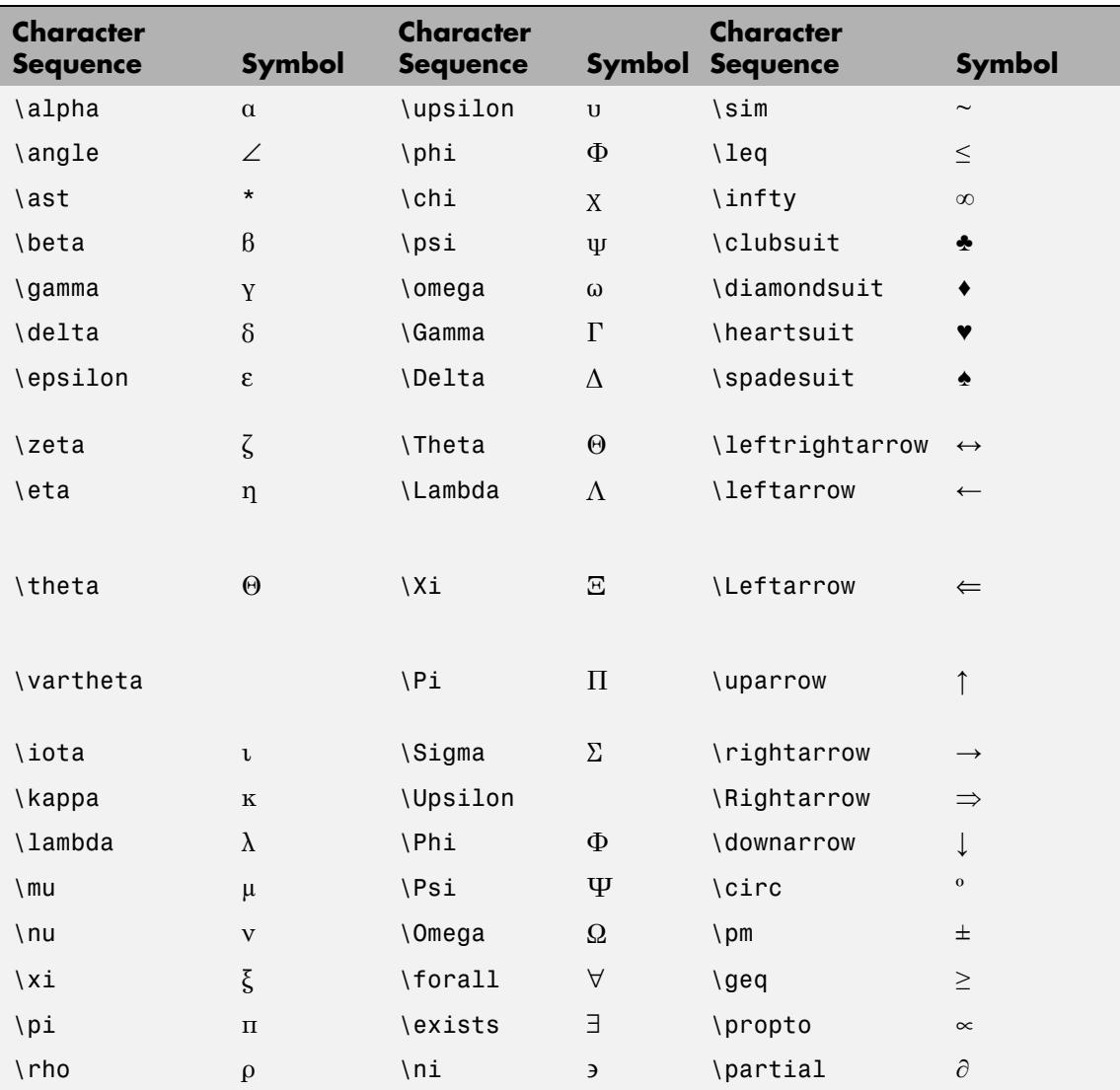

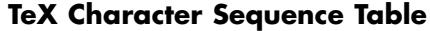

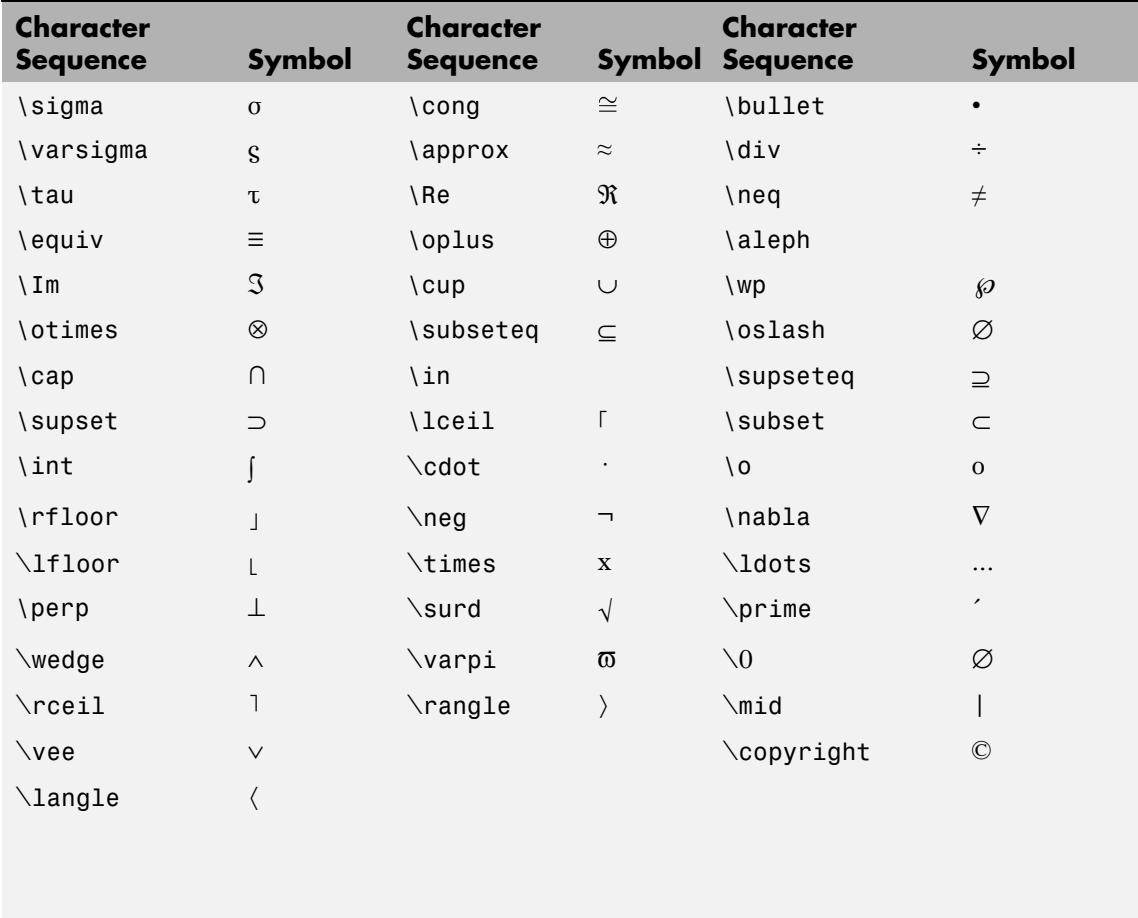

You can also specify stream modifiers that control font type and color. The first four modifiers are mutually exclusive. However, you can use \fontname in combination with one of the other modifiers.

```
Units
                         {normalized} | inches | centimeters | characters |
                         points | pixels
                         Position units. MATLAB uses this property to determine the units
                         used by the Position property. All positions are measured from
                         the lower left corner of the figure window.
                         • normalized — Interpret Position as a fraction of the width
                            and height of the parent axes. When you resize the axes,
                            MATLAB modifies the size of the object accordingly.
                         • pixels, inches, centimeters, and points — Absolute units. 1
                            point = \frac{1}{72} inch.
                         • characters — Based on the size of characters in the default
                            system font. The width of one characters unit is the width
                            of the letter x, and the height of one characters unit is the
                            distance between the baselines of two lines of text.
                    VerticalAlignment
                         top | cap | {middle} | baseline |
                         bottom
                         Vertical alignment of text. Specifies the vertical justification of the
                         text string within the textbox. It determines where MATLAB
                         places the string vertically with regard to the points specified by
                         the Position property.
                         Note that top and cap both place the text at the top of the box,
                         while baseline and bottom both align the text on the bottom.
See Also annotation
```
# **ans**

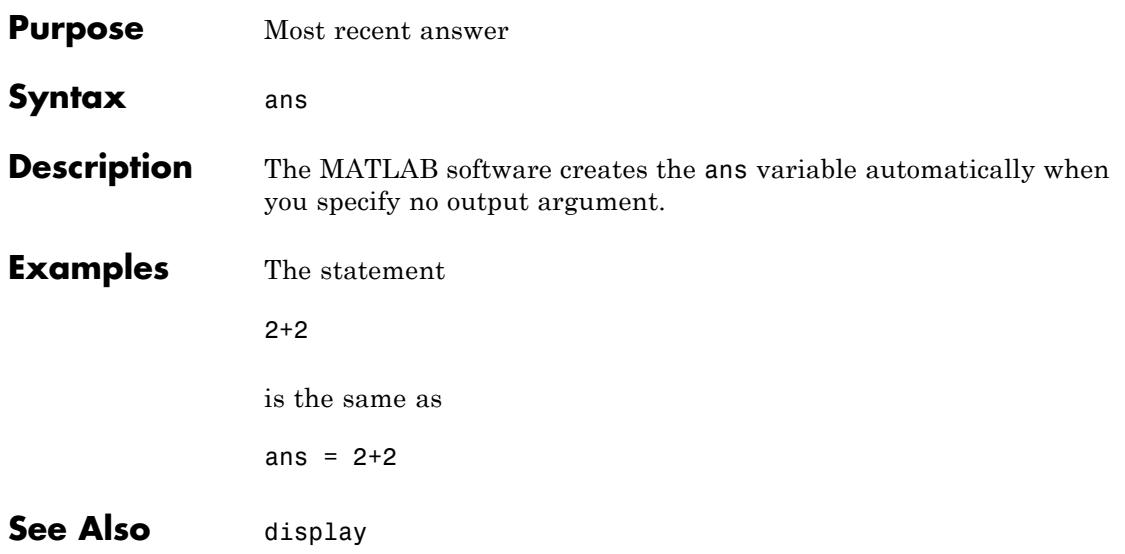

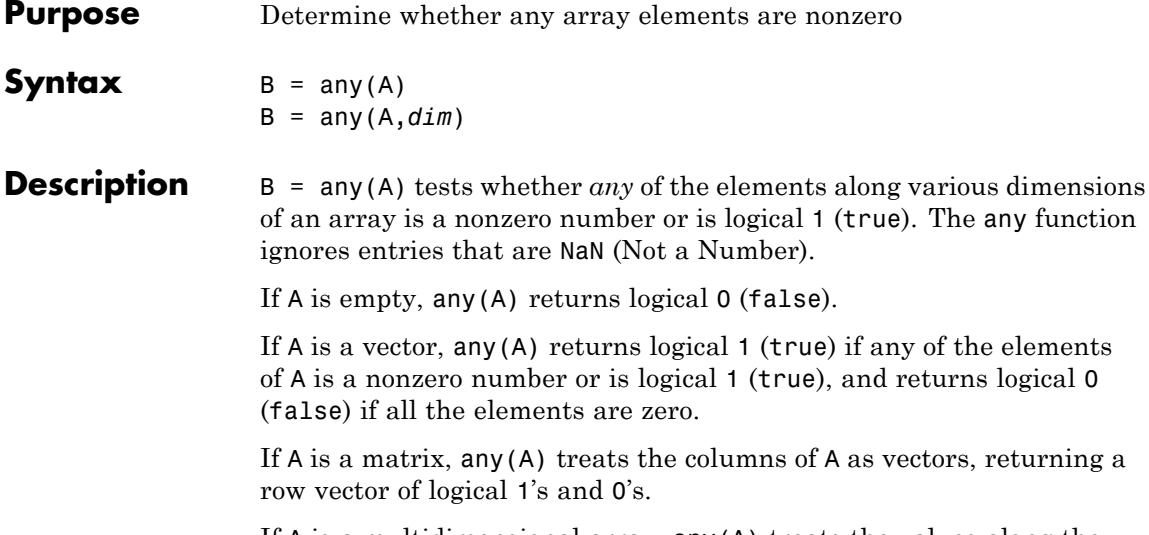

If A is a multidimensional array, any(A) treats the values along the first nonsingleton dimension as vectors, returning a logical condition for each vector.

B = any(A,*dim*) tests along the dimension of A specified by scalar *dim*.

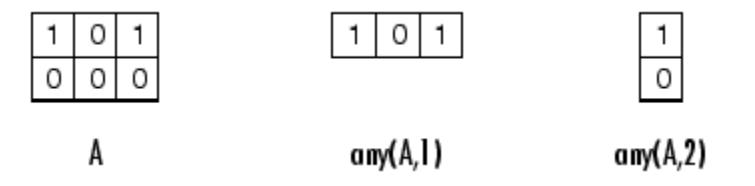

# **Examples Example 1 – Reducing a Logical Vector to a Scalar Condition**

Given

A = [0.53 0.67 0.01 0.38 0.07 0.42 0.69]

then  $B = (A < 0.5)$  returns logical 1 (true) only where A is less than one half:

0011110

The any function reduces such a vector of logical conditions to a single condition. In this case, any(B) yields logical 1.

This makes any particularly useful in if statements:

if any(A < 0.5)*do something* end

where code is executed depending on a single condition, not a vector of possibly conflicting conditions.

# **Example 2– Reducing a Logical Matrix to a Scalar Condition**

Applying the any function twice to a matrix, as in  $\text{any}(\text{any}(A))$ , always reduces it to a scalar condition.

```
any(any(eye(3)))
ans =1
```
# **Example 3 – Testing Arrays of Any Dimension**

You can use the following type of statement on an array of any dimensions. This example tests a 3-D array to see if any of its elements are greater than 3:

```
x = rand(3,7,5) * 5;any(x(:) > 3)ans =1
or less than zero:
```

```
any(x:) < 0ans =0
```
See Also all | colon (:) | max | mean | median | min | prod | std | sum | trapz | Logical Operators: Elementwise | Logical Operators: Short-circuit | Relational Operators

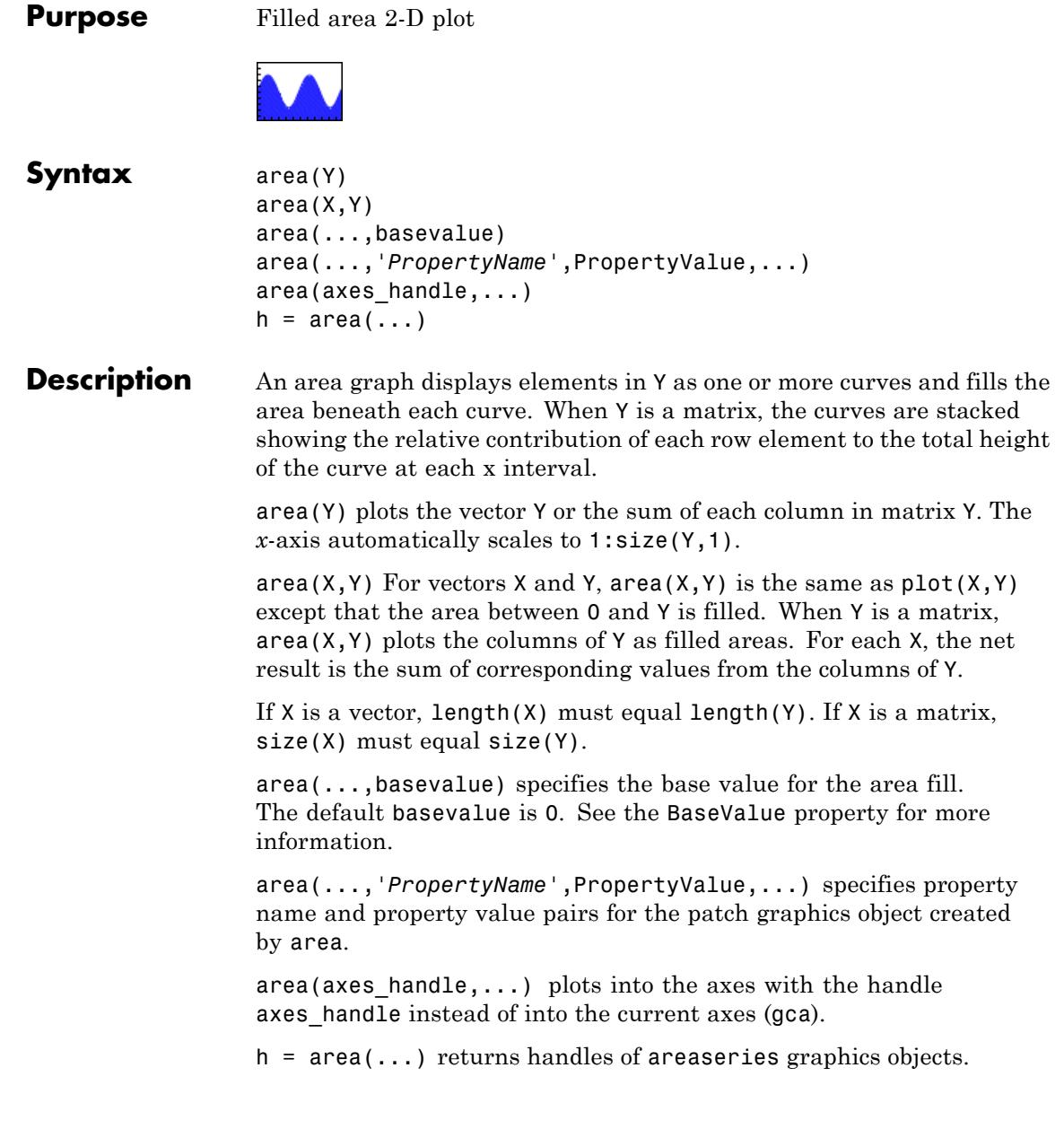

Creating an area graph of an *m*-by-*n* matrix creates *n* areaseries objects (that is, one per column), whereas a 1-by-*n* vector creates one areaseries object.

Some areaseries object properties that you set on an individual areaseries object set the values for all areaseries objects in the graph. See the [property descriptions](../ref/areaseriesproperties.html) for information on specific properties.

# **Examples Stacked Area Graph**

This example plots the data in the variable Y as an area graph. Each subsequent column of Y is stacked on top of the previous data. The figure colormap controls the coloring of the individual areas. You can explicitly set the color of an area using the EdgeColor and FaceColor properties.

```
Y = [1, 5, 3;3, 2, 7;
 1, 5, 3;
 2, 6, 1];
area(Y)
grid on
colormap summer
set(gca,'Layer','top')
title 'Stacked Area Plot'
```
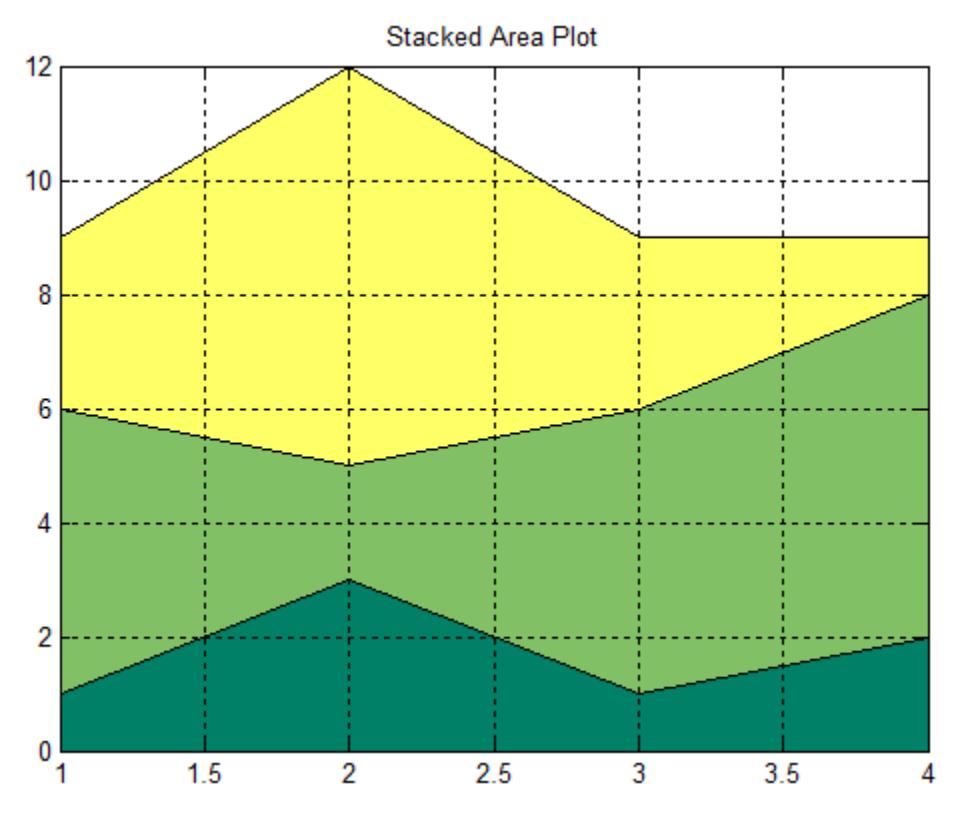

# **Adjusting the Base Value**

The area function uses a *y*-axis value of 0 as the base of the filled areas. You can change this value by setting the area BaseValue property. For example, negate one of the values of Y from the previous example and replot the data.

```
Y(3,1) = -1; % Was 1
h = \text{area}(Y);
set(gca,'Layer','top')
grid on
colormap summer
```
The area graph now looks like this:

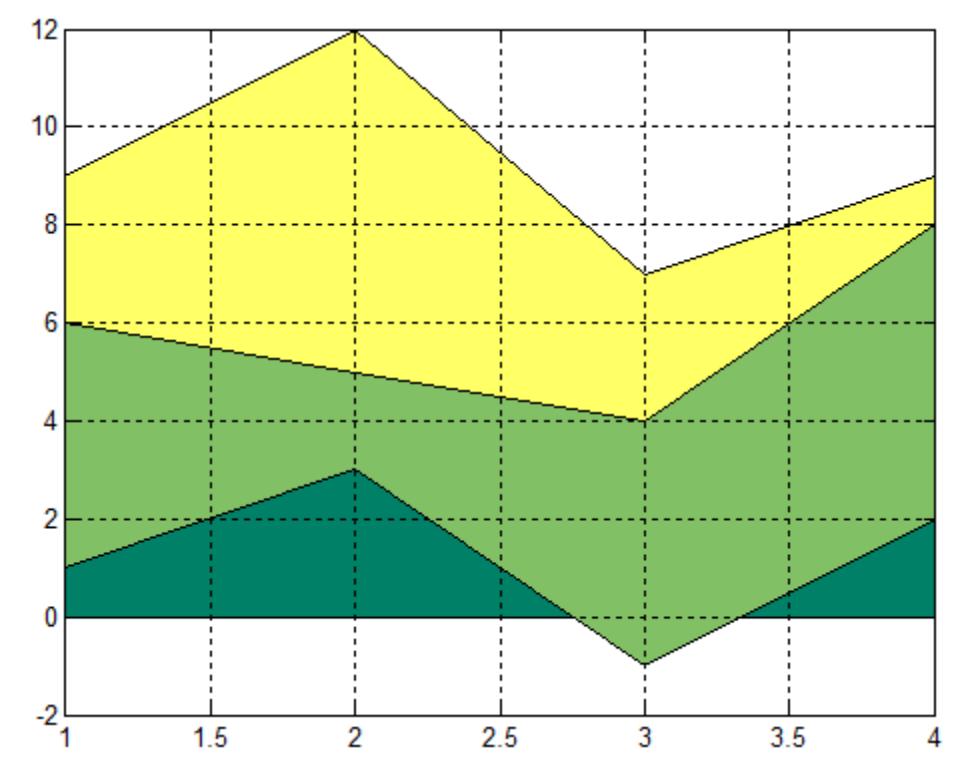

Adjusting the BaseValue property improves the appearance of the graph:

set(h,'BaseValue',-2)

Setting the BaseValue property on one areaseries object sets the values of all objects.

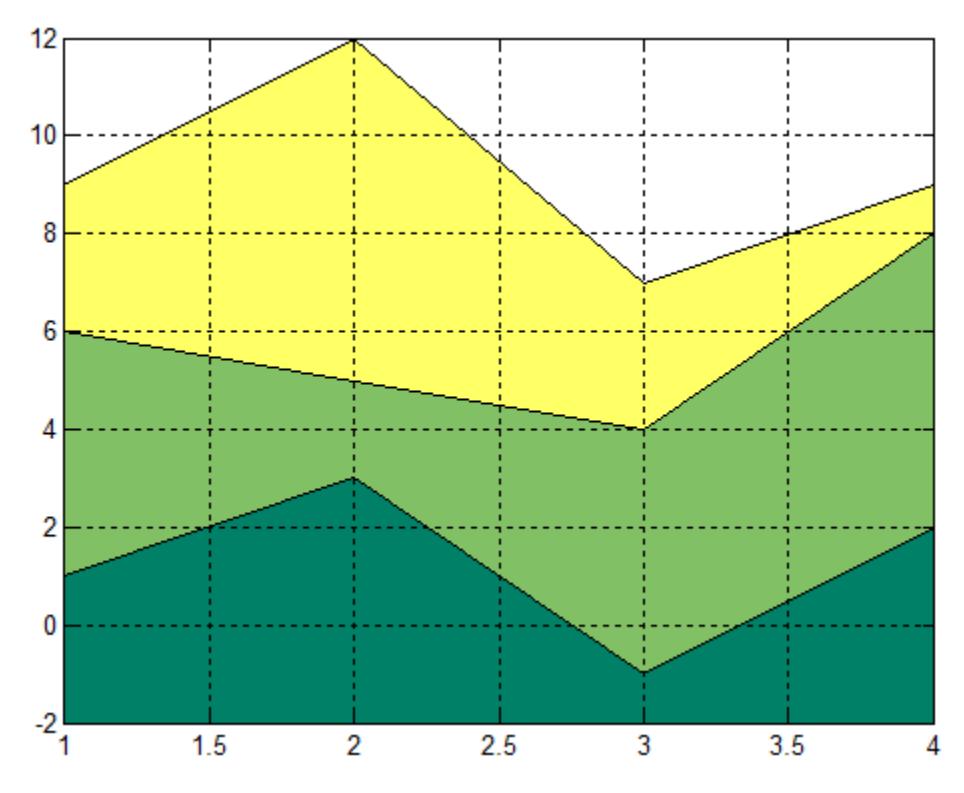

# **Specifying Colors and Line Styles**

You can specify the colors of the filled areas and the type of lines used to separate them.

```
h = \text{area}(Y, -2); % Set BaseValue via argument
set(h(1),'FaceColor',[.5 0 0])
set(h(2),'FaceColor',[.7 0 0])
set(h(3),'FaceColor',[1 0 0])
set(h,'LineStyle',':','LineWidth',2) % Set
all to same value
```
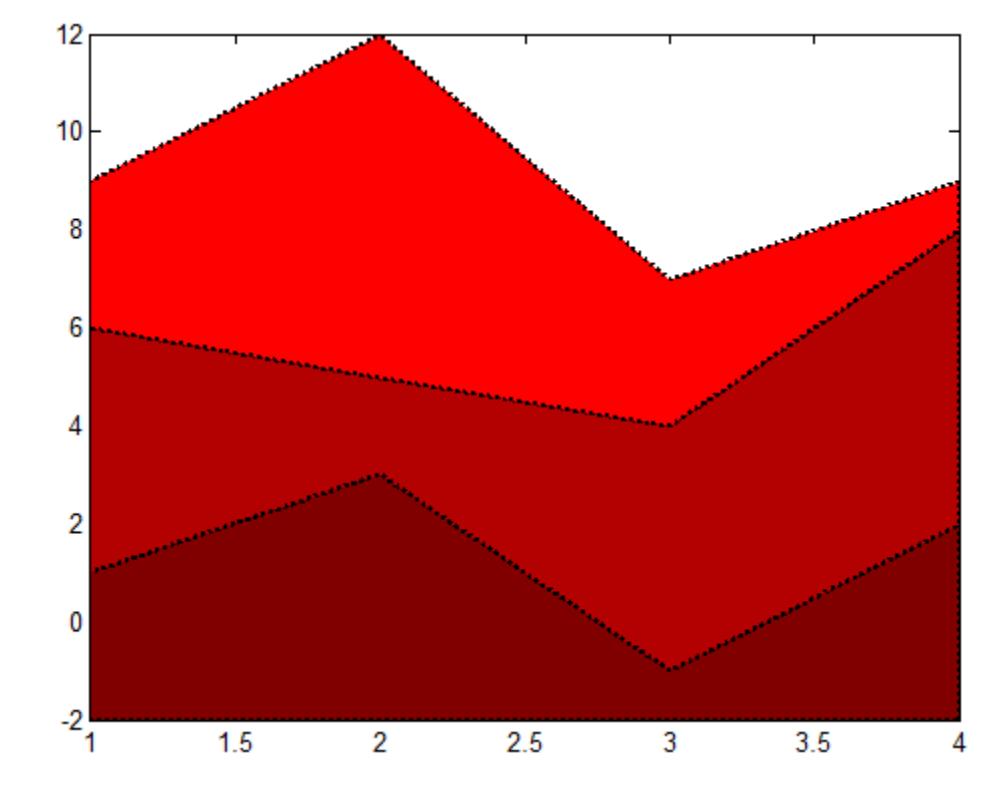

**See Also** bar | plot | sort | "Pie Charts, Bar Plots, and Histograms" | [Areaseries Properties](#page-394-0)

**How To** • "Area Graphs"

<span id="page-394-0"></span>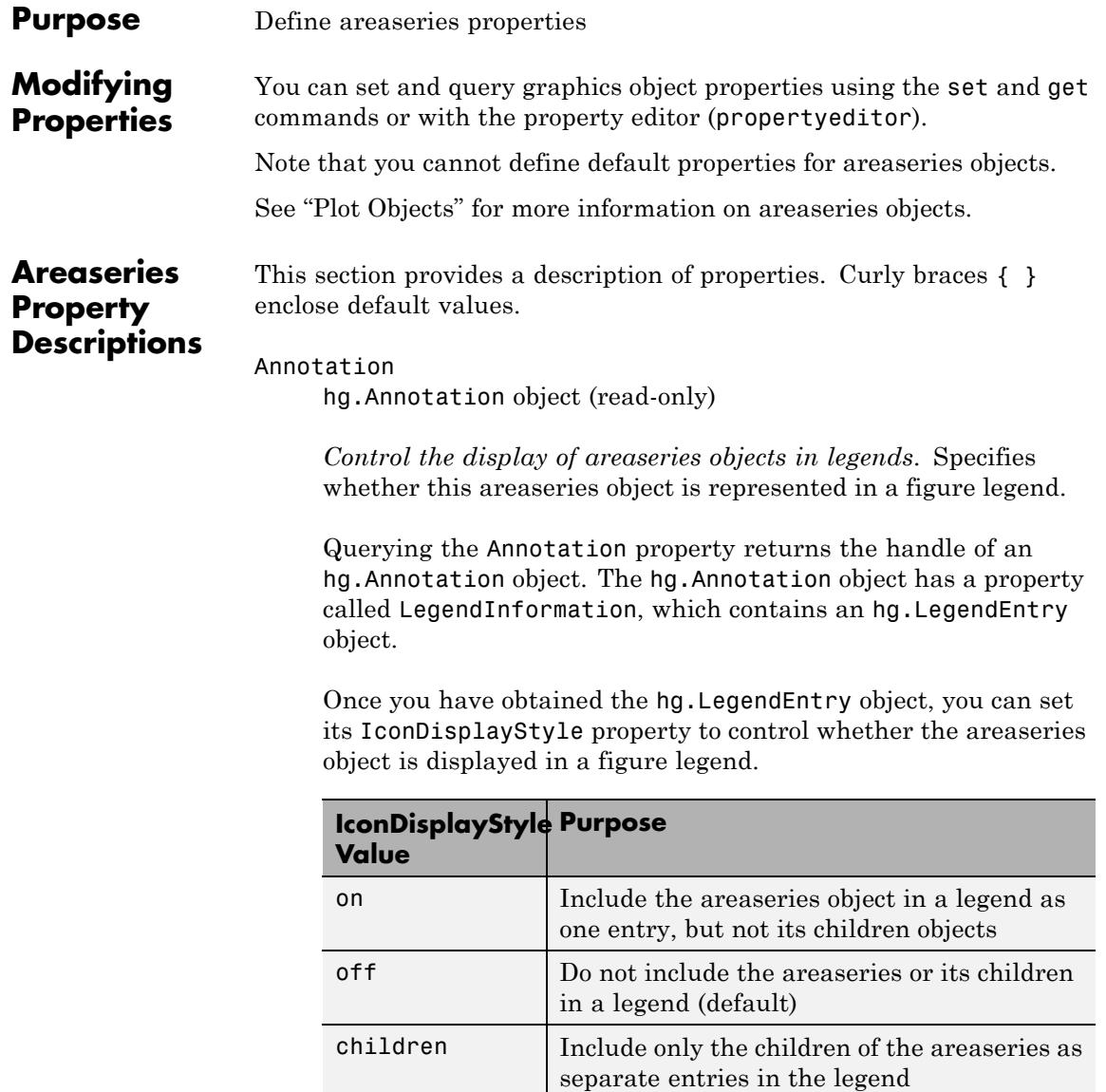

### **Setting the IconDisplayStyle Property**

These commands set the IconDisplayStyle of a graphics object with handle hobj to children, which causes each child object to have an entry in the legend:

```
hAnnotation = get(hobj, 'Annotation');
hLegendEntry = get(hAnnotation,'LegendInformation');
set(hLegendEntry,'IconDisplayStyle','children')
```
## **Using the IconDisplayStyle Property**

See "Controlling Legends" for more information and examples.

### BaseValue

double: *y*-axis value

*Value where filled area base is drawn*. Specify the value along the *y*-axis at which the MATLAB software draws the baseline of the bottommost filled area. The default is 0.

### BeingDeleted

on | {off} (read-only)

*This object is being deleted*. Mechanism to determine if objects are in the process of being deleted. MATLAB sets the BeingDeleted property to on when the object's delete function callback is called (see the DeleteFcn property). It remains set to on while the delete function executes, after which the object no longer exists.

For example, an object's delete function calls other functions that act on a number of different objects. If a function does not need to perform an action on an about-be-deleted object, it can check the object's BeingDeleted property before acting.

### BusyAction

cancel | {queue}

*Callback queuing*
Determines how MATLAB handles the execution of interrupting callbacks.

A *running* callback is the currently executing callback. The *interrupting* callback is the callback that tries to interrupt the *running* callback. The BusyAction property of the *interrupting* callback determines how MATLAB handles its execution. When the BusyAction property is set to:

- **•** 'queue' Puts the *interrupting* callback in a queue to be processed after the *running* callback finishes execution.
- **•** 'cancel' Discards the *interrupting* callback as MATLAB finishes execution.

For information about how the Interruptible property of the callback controls whether other callbacks can interrupt the *running* callback, see the Interruptible property description.

#### ButtonDownFcn

string | function handle

*Button press callback function*. Executes whenever you press a mouse button while the pointer is over this object, but not over another graphics object. See the HitTestArea property for information about selecting objects of this type.

See the figure's SelectionType property to determine if modifier keys were also pressed.

This property can be:

- **•** A string that is a valid MATLAB expression
- **•** The name of a MATLAB file
- **•** A function handle

Set this property to a function handle that references the callback. The expressions execute in the MATLAB workspace.

See Function Handle Callbacks for information on how to use function handles to define the callback function.

#### Children

array of graphics object handles

*Children of this object*. The handle of a patch object that is the child of this object (whether visible or not).

If a child object's HandleVisibility property is callback or off, its handle does not show up in this object's Children property. If you want the handle in the Children property, set the root ShowHiddenHandles property to on. For example:

set(0,'ShowHiddenHandles','on')

#### Clipping

{on} | off

*Clipping mode*. MATLAB clips graphs to the axes plot box by default. If you set Clipping to off, portions of graphs appear outside the axes plot box. This occurs if you create a plot object, set hold to on, freeze axis scaling (axis manual), and then create a larger plot object.

#### CreateFcn

function handle | cell array containing function handle and additional arguments | string (not recommended)

*Callback function executed during object creation*. Defines a callback that executes when MATLAB creates an object. The default is an empty array.

You must specify the callback during the creation of the object. For example:

*graphicfcn*(y,'CreateFcn',*@CallbackFcn*)

where @*CallbackFcn* is a function handle that references the callback function and *graphicfcn* is the plotting function which creates this object.

MATLAB executes this routine after setting all other object properties. Setting this property on an existing object has no effect.

The handle of the object whose CreateFcn is being executed is accessible only through the root CallbackObject property, which you can query using gcbo.

See Function Handle Callbacks for information on how to use function handles to define the callback function.

#### DeleteFcn

function handle | cell array containing function handle and additional arguments | string (not recommended)

*Callback executed during object deletion*. Executes when this object is deleted (for example, this might happen when you issue a delete command on the object, its parent axes, or the figure containing it). MATLAB executes the callback before destroying the object's properties so the callback routine can query these values. The default is an empty array.

The handle of the object whose DeleteFcn is being executed is accessible only through the root CallbackObject property, which can be queried using gcbo.

See Function Handle Callbacks for information on how to use function handles to define the callback function.

See the BeingDeleted property for related information.

#### DisplayName string

*String used by legend*. The legend function uses the DisplayName property to label the areaseries object in the legend. The default is an empty string.

- **•** If you specify string arguments with the legend function, MATLAB set DisplayName to the corresponding string and uses that string for the legend.
- **•** If DisplayName is empty, legend creates a string of the form, ['data' *n*], where *n* is the number assigned to the object based on its location in the list of legend entries. However, legend does not set DisplayName to this string.
- **•** If you edit the string directly in an existing legend, MATLAB set DisplayName to the edited string.
- **•** If you specify a string for the DisplayName property and create the legend using the figure toolbar, then MATLAB uses the string defined by DisplayName.
- **•** To add a legend programmatically that uses the DisplayName string, call legend with the toggle or show option.

See "Controlling Legends" for more information and examples.

#### EdgeColor

{[0 0 0]} | none | ColorSpec

*Color of line separating filled areas*. You can set the color of the edges of filled areas to a three-element RGB vector or one of the MATLAB predefined names, including the string none. The default value is [0 0 0] (black). See the ColorSpec reference page for more information on specifying color.

#### EraseMode

{normal} | none | xor | background

*Erase mode*. Controls the technique MATLAB uses to draw and erase objects. Use alternative erase modes for creating animated

sequences, where control of the way individual objects are redrawn is necessary to improve performance and obtain the desired effect.

- **•** normal Redraw the affected region of the display, performing the three-dimensional analysis necessary to correctly render all objects. This mode produces the most accurate picture, but is the slowest. The other modes are faster, but do not perform a complete redraw and are therefore less accurate.
- none Do not erase the object when it is moved or destroyed. While the object is still visible on the screen after erasing with EraseMode none, you cannot print it because MATLAB stores no information about its former location.
- **•** xor Draw and erase the object by performing an exclusive OR (XOR) with the color of the screen beneath it. This mode does not damage the color of the objects beneath it. However, the object's color depends on the color of whatever is beneath it on the display.
- background Erase the object by redrawing it in the axes background Color, or the figure background Color if the axes Color property is none. This damages objects that are behind the erased object, but properly colors the erased object.

Set the axes background color with the axes Color property. Set the figure background color with the figure Color property.

#### **Printing with Nonnormal Erase Modes**

MATLAB always prints figures as if the EraseMode of all objects is normal. This means graphics objects created with EraseMode set to none, xor, or background can look different on screen than on paper. On screen, MATLAB mathematically combines layers of colors (for example, performing an XOR on a pixel color with that of the pixel behind it) and ignore three-dimensional sorting to obtain greater rendering speed. However, these techniques are not applied to the printed output.

You can use the getframe command or other screen capture applications to create an image of a figure containing nonnormal mode objects.

#### FaceColor

{flat} | none | ColorSpec

*Color of filled areas*.

- **•** ColorSpec A three-element RGB vector or one of the MATLAB predefined names, specifying a single color for all filled areas.
- **•** none Do not draw faces. Note that MATLAB draws EdgeColor independently of FaceColor.
- flat The object uses the figure colormap to determine the color of the filled areas.

#### HandleVisibility

{on} | callback | off

*Control access to object's handle*. Determines when an object's handle is visible in its parent's list of children. HandleVisibility is useful for preventing command-line users from accidentally accessing objects that you need to protect for some reason.

- on Handles are always visible.
- **•** callback Handles are visible from within callback routines or functions invoked by callback routines, but not from within functions invoked from the command line. This provides a means to protect GUIs from command-line users, while allowing callback routines to have access to object handles.
- **•** off Handles are invisible at all times. Use this option when a callback invokes a function that could damage the GUI (such as evaluating a user-typed string). This option temporarily hides its own handles during the execution of that function.

#### **Functions Affected by Handle Visibility**

When a handle is not visible in its parent's list of children, it cannot be returned by functions that obtain handles by searching the object hierarchy or querying handle properties. This includes get, findobj, gca, gcf, gco, newplot, cla, clf, and close.

#### **Properties Affected by Handle Visibility**

When a handle's visibility is restricted using callback or off, the object's handle does not appear in its parent's Children property, figures do not appear in the root's CurrentFigure property, objects do not appear in the root's CallbackObject property or in the figure's CurrentObject property, and axes do not appear in their parent's CurrentAxes property.

#### **Overriding Handle Visibility**

You can set the root ShowHiddenHandles property to on to make all handles visible regardless of their HandleVisibility settings. This does not affect the values of the HandleVisibility properties. See also findall.

#### **Handle Validity**

Hidden handles are still valid. If you know an object's handle, you can set and get its properties and pass it to any function that operates on handles.

**Note** If you change one data source property to a variable that contains data of a different dimension, you might cause the function to generate a warning and not render the graph until you have changed all data source properties to appropriate values.

```
HitTest
     {on} | off
```
*Selectable by mouse click*. Determines whether this object can become the current object (as returned by the gco command and the figure CurrentObject property) as a result of a mouse click on the objects that compose the area graph. If HitTest is off, clicking this object selects the object below it (which is usually the axes containing it).

#### HitTestArea

on | {off}

*Select areaseries object on filled area or extent of graph*. Select plot objects by:

- **•** Clicking an area (default).
- **•** Clicking anywhere in the extent of the area plot.

When HitTestArea is off, you must click an area to select the areaseries object. When HitTestArea is on, you can select the areaseries object by clicking anywhere within the extent of the area graph (that is, anywhere within a rectangle that encloses all the area plots).

```
Interruptible
     off \mid \{on\}
```
*Callback routine interruption*

Controls whether MATLAB can interrupt an object's callback function when subsequent callbacks attempt to interrupt it.

For Graphics objects, the Interruptible property affects only the callbacks for theButtonDownFcn property. A *running* callback is the currently executing callback. The *interrupting* callback is the callback that tries to interrupt the *running* callback. MATLAB handles both the callbacks based on the Interruptible property of the object of the *running* callback.

When the Interruptible property is set to:

- **•** 'off', MATLAB finishes execution of the *running* callback without any interruptions
- **•** 'on', these conditions apply:
	- **—** If there is a drawnow, figure, getframe, waitfor, or pause command in the *running* callback, then MATLAB executes the *interrupting* callbacks which are already in the queue and returns to finish execution of the current callback.
	- **—** If one of the above functions is not in the *running* callback, then MATLAB finishes execution of the current callback without any interruption.

BusyAction property of the object of interrupting callback determines whether the callback should be ignored or should be put in the queue.

Setting Interruptible property to on (default), allows a callback from other graphics objects to interrupt callback functions originating from this object.

**Note** MATLAB does not save the state of properties or the display when an interruption occurs. For example, the handle returned by the gca or gcf command may be changed as another callback is executed.

After the function that interrupts a callback completes, the callback resumes execution where it halted when interrupted. For more information, see "Control Callback Execution and Interruption".

#### LineStyle

{-} | -- | : | -. | none

*Line style of edges of filled areas*.

#### **Line Style Specifiers Table**

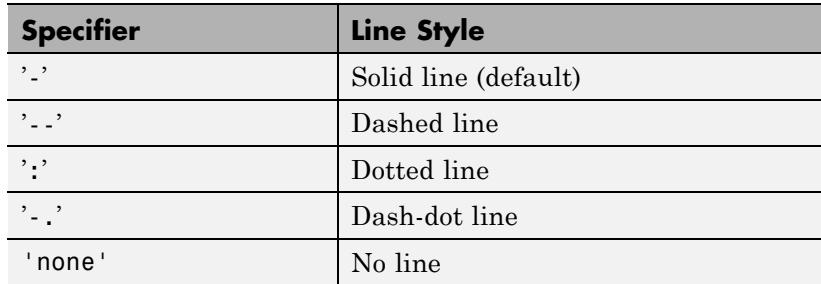

#### LineWidth

size in points

*Width of linear objects and edges of filled areas*. Specify in points. 1 point  $=$   $\frac{1}{72}$  inch. The default is 0.5 points.

#### Parent

handle of parent axes, hggroup, or hgtransform

*Parent of object*. Handle of the object's parent. The parent is normally the axes, hggroup, or hgtransform object that contains the object.

See "Objects That Can Contain Other Objects" for more information on parenting graphics objects.

#### Selected

on | {off}

*Object selection state*. When you set this property to on, MATLAB displays selection handles at the corners and midpoints if the SelectionHighlight property is also on (the default). You can, for example, define the ButtonDownFcn callback to set this property to on, thereby indicating that this particular object is selected. This property is also set to on when an object is manually selected in plot edit mode.

#### SelectionHighlight {on} | off

*Object highlighted when selected*.

- on MATLAB indicates the selected state by drawing four edge handles and four corner handles.
- **•** off MATLAB does not draw the handles except when in plot edit mode and objects are selected manually.

Tag

string

*User-specified object label*. Provides a means to identify graphics objects with a user-specified label. The default is an empty string.

Use the Tag property and the findobj function to manipulate specific objects within a plotting hierarchy.

For example, create an areaseries object and set the Tag property.

```
t = area(Y, 'Tag', 'area1')
```
When you want to access objects of a given type, use findobj to find the object's handle. The following statement changes the FaceColor property of the object whose Tag is area1.

```
set(findobj('Tag','area1'),'FaceColor','red')
```
Type

string (read-only)

*Type of graphics object*. String that identifies the class of the graphics object. Use this property to find all objects of a given type within a plotting hierarchy. For areaseries objects, Type is 'hggroup'.

The following statement finds all the hggroup objects in the current axes.

```
t = findobj(gca,'Type','hggroup');
```
#### UIContextMenu

handle of uicontextmenu object

*Associate context menu with object*. Handle of a uicontextmenu object created in the object's parent figure. Use the uicontextmenu function to create the context menu. MATLAB displays the context menu whenever you right-click over the object. The default value is an empty array.

#### UserData

array

*User-specified data*. Data you want to associate with this object (including cell arrays and structures). The default value is an empty array. MATLAB does not use this data, but you can access it using the set and get commands.

#### Visible

{on} | off

*Visibility of object and its children*.

- **•** on Object and all children of the object are visible unless the child object's Visible property is off.
- of  $\sim$  Object not displayed. However, the object still exists and you can set and query its properties.

#### XData

vector | matrix

*x-axis values for graph*. The *x*-axis values for graphs are specified by the X input argument. If XData is a vector, length(XData) must equal length(YData) and must be monotonic. If XData is a

matrix, size(XData) must equal size(YData) and each column must be monotonic.

You can use XData to define meaningful coordinates for an underlying surface whose topography is being mapped. See "Changing the Offset of a Contour" for more information.

#### XDataMode

{auto} | manual

*Use automatic or user-specified x-axis values*. If you specify XData (by setting the XData property or specifying the X input argument), MATLAB sets this property to manual and uses the specified values to label the *x*-axis.

If you set XDataMode to auto after specifying XData, MATLAB resets the *x*-axis ticks to 1:size(YData,1) or to the column indices of the ZData, overwriting any previous values for XData.

#### XDataSource

MATLAB variable, as a string

*Link XData to MATLAB variable*. Set this property to a MATLAB variable that is evaluated in the base workspace to generate the XData. The default value is an empty array.

set(h,'XDataSource','xdatavariablename')

MATLAB requires a call to refreshdata when you set this property. Changing workspace variables used as an object's XDataSource does not change the object's XData values, but you can use refreshdata to force an update of the object's data. refreshdata also lets you specify that the data source variable be evaluated in the workspace of a function from which you call refreshdata.

**Note** If you change one data source property to a variable that contains data of a different dimension, you might cause the function to generate a warning and not render the graph until you have changed all data source properties to appropriate values.

#### YData

vector | matrix

*Area plot data*. YData contains the data plotted as filled areas (the *Y* input argument). If YData is a vector, area creates a single filled area whose upper boundary is defined by the elements of YData. If YData is a matrix, area creates one filled area per column, stacking each on the previous plot. The default value is the *Y* input argument.

The input argument *Y* in the area function calling syntax assigns values to YData.

#### YDataSource

MATLAB variable, as a string

*Link YData to MATLAB variable*. Set this property to a MATLAB variable that is evaluated in the base workspace to generate the YData. The default value is an empty array.

set(h,'YDataSource','Ydatavariablename')

MATLAB requires a call to refreshdata when you set this property. Changing workspace variables used as an object's YDataSource does not change the object's YData values, but you can use refreshdata to force an update of the object's data. refreshdata also lets you specify that the data source variable be evaluated in the workspace of a function from which you call refreshdata.

**Note** If you change one data source property to a variable that contains data of a different dimension, you might cause the function to generate a warning and not render the graph until you have changed all data source properties to appropriate values.

- **How To** "Bar and Area Graphs"
	- "Plot Objects"
	- "Setting Default Property Values"

# **arrayfun**

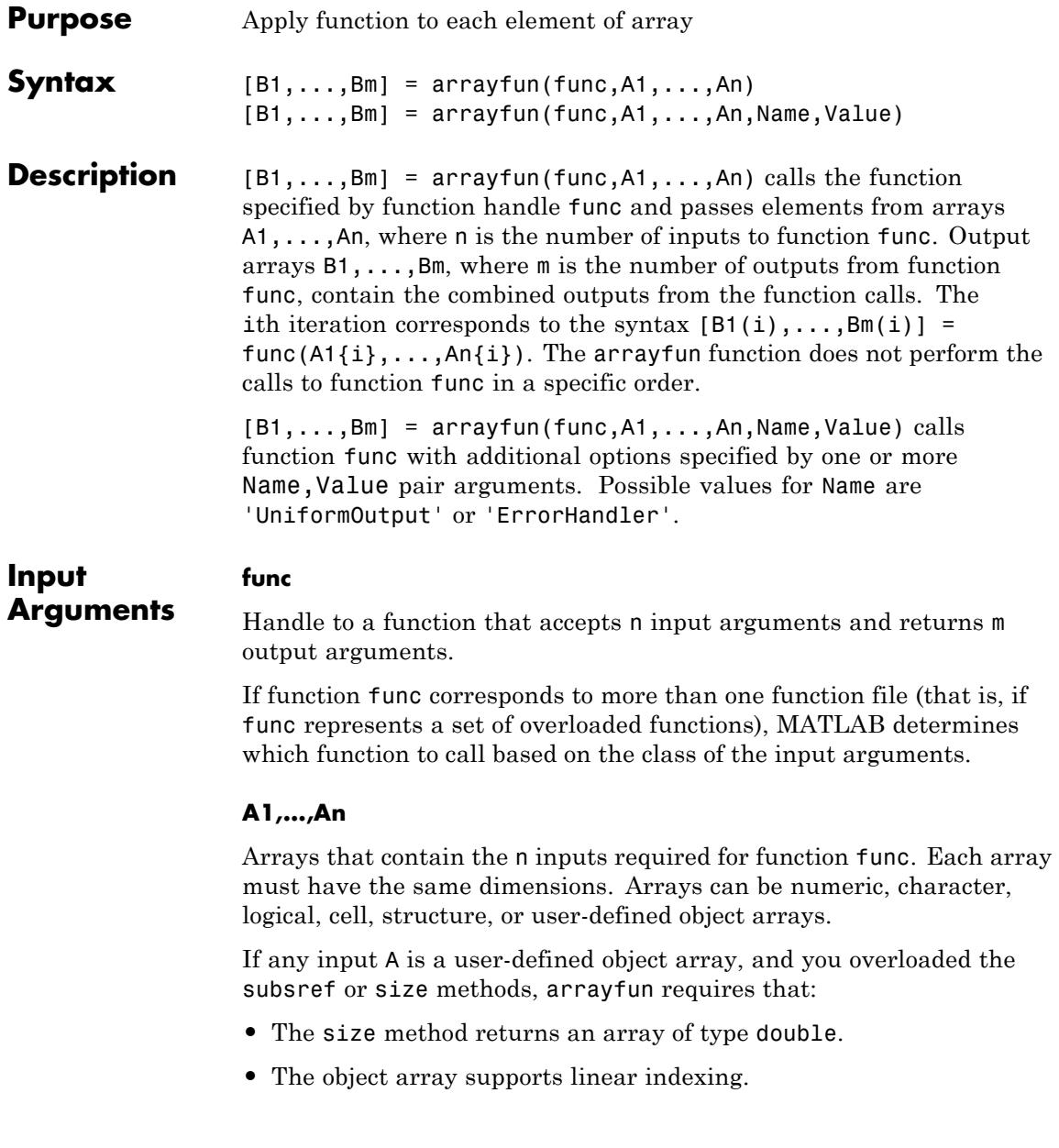

• The product of the sizes returned by the size method does not exceed the limit of the array, as defined by linear indexing into the array.

### **Name-Value Pair Arguments**

Specify optional comma-separated pairs of Name, Value arguments, where Name is the argument name and Value is the corresponding value. Name must appear inside single quotes (' '). You can specify several name and value pair arguments in any order as Name1,Value1,...,NameN,ValueN.

#### **UniformOutput**

Logical value, as follows:

- true (1) Indicates that for all inputs, each output from function func is a cell array or a scalar value that is always of the same type. The arrayfun function combines the outputs in arrays B1,...,Bm, where m is the number of function outputs. Each output array is of the same type as the individual function outputs.
- false (0) Requests that the arrayfun function combine the outputs into cell arrays B1,...,Bm. The outputs of function func can be of any size or type.

#### **Default:** true

#### **ErrorHandler**

Handle to a function that catches any errors that occur when MATLAB attempts to execute function func. Define this function so that it rethrows the error or returns valid outputs for function func.

MATLAB calls the specified error-handling function with two input arguments:

**•** A structure with these fields:

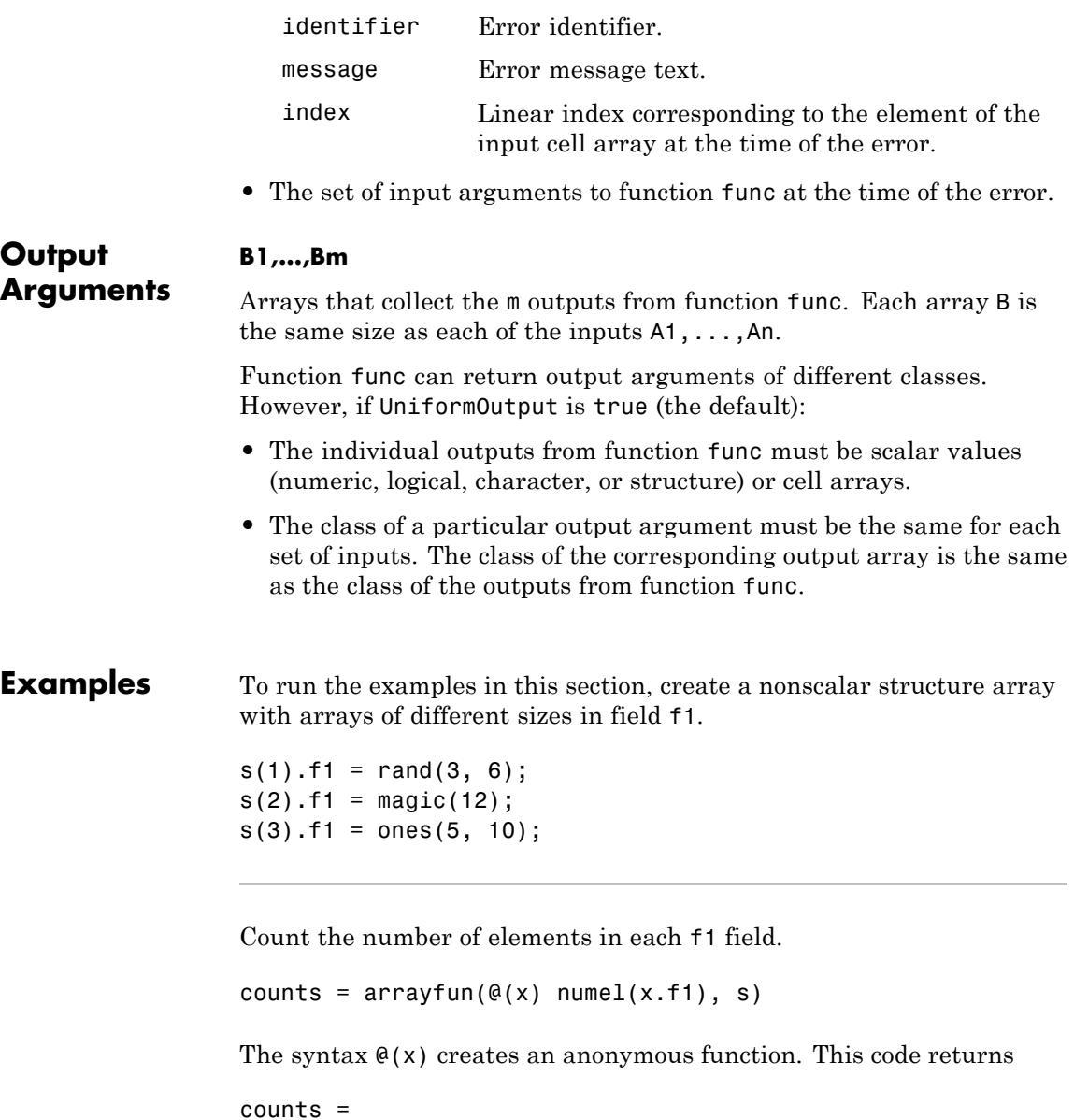

18 144 50

Compute the size of each array in the f1 fields.

```
[nrows, ncols] = \arctan(\theta(x) \text{ size}(x.f1), s)
```
This code returns

 $nrows =$ 3 12 5 ncols = 6 12 10

Compute the mean of each column in the f1 fields of s. Because the output is nonscalar, set UniformOutput to false.

```
averages = arrayfun(\mathcal{C}(x) \text{ mean}(x.f1), s, 'UniformOutput', false)
```
This code returns

averages = [1x6 double] [1x12 double] [1x10 double]

Create additional nonscalar structures t and u, and test for equality between the arrays in fields f1 across structures s, t, and u.

```
t = s; t(1).f1(:)=0;
u = s; u(2). f1(:)=0;
same = \arctan(\mathcal{C}(x,y,z) isequal(x.f1, y.f1, z.f1), s, t, u)
This code returns
same =
```
0 0 1

# **arrayfun**

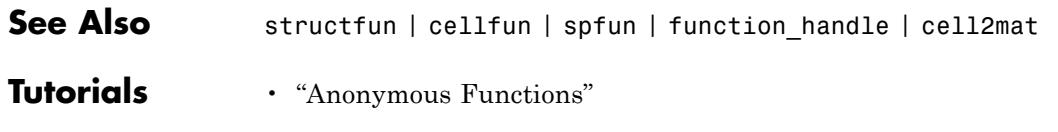

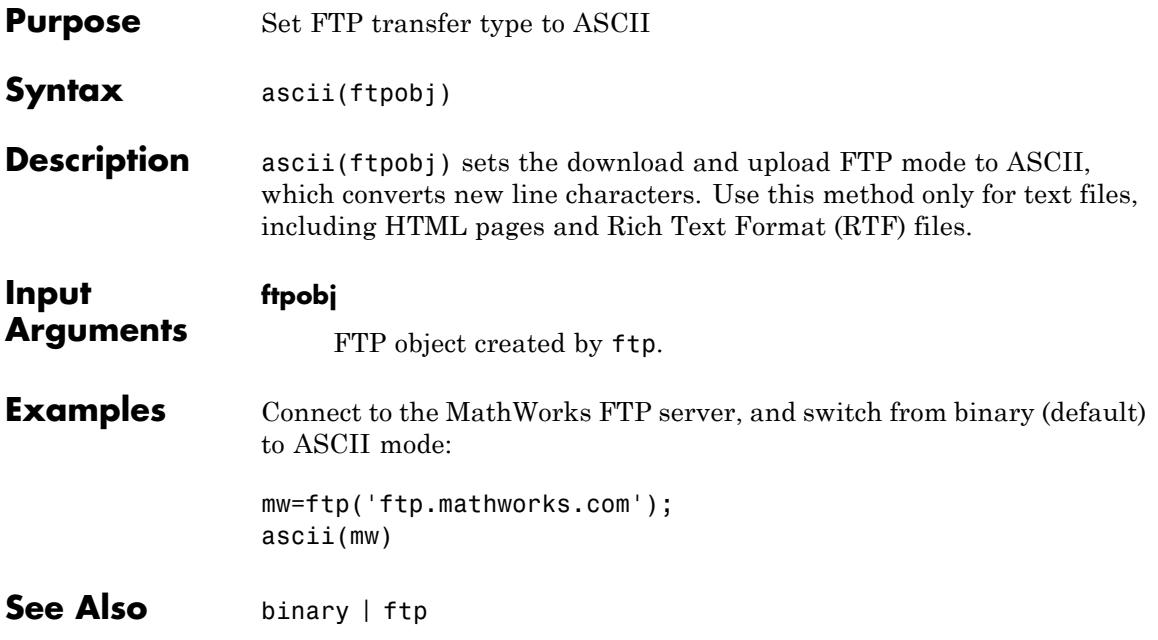

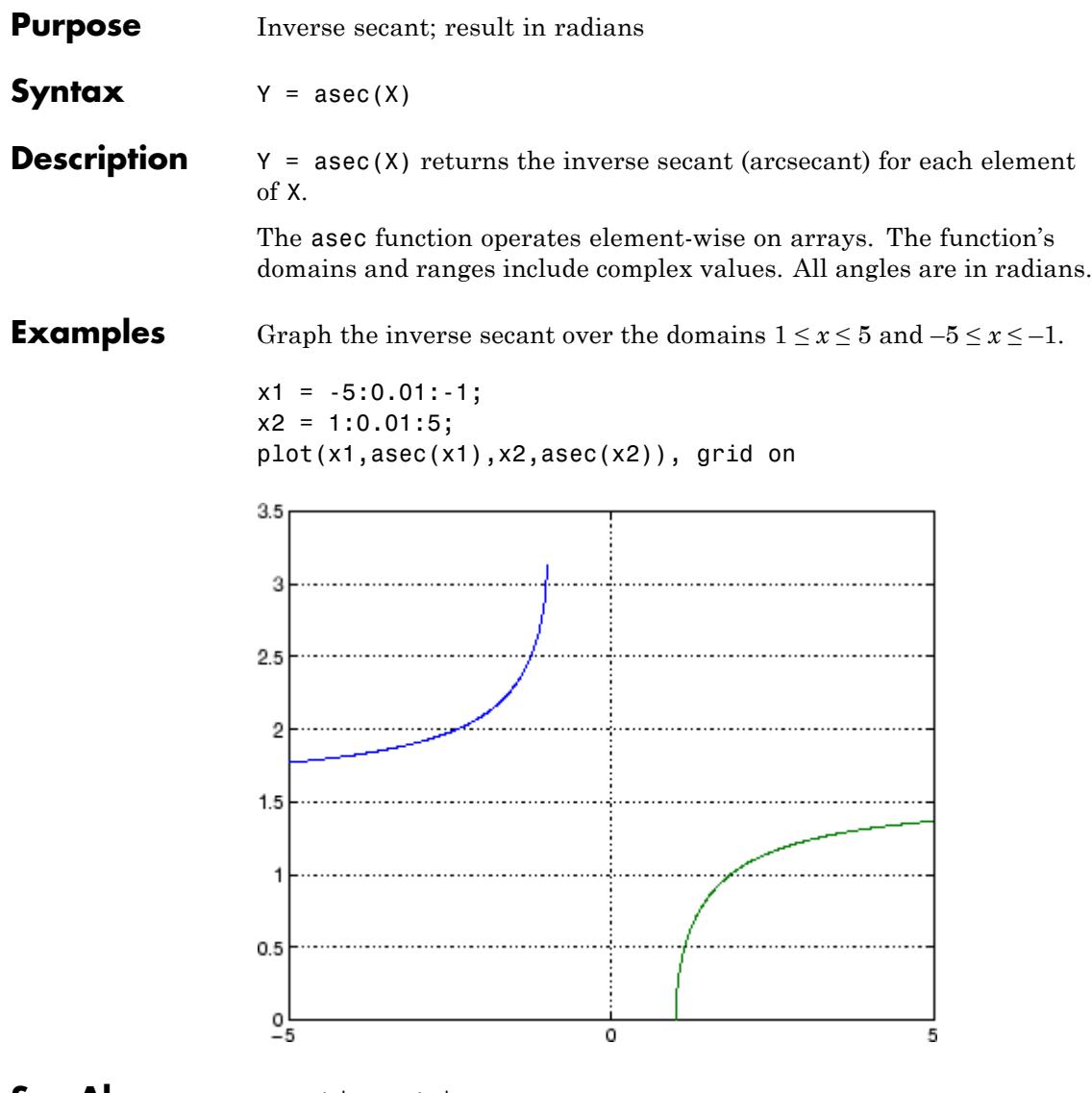

**See Also** asecd | asech | sec

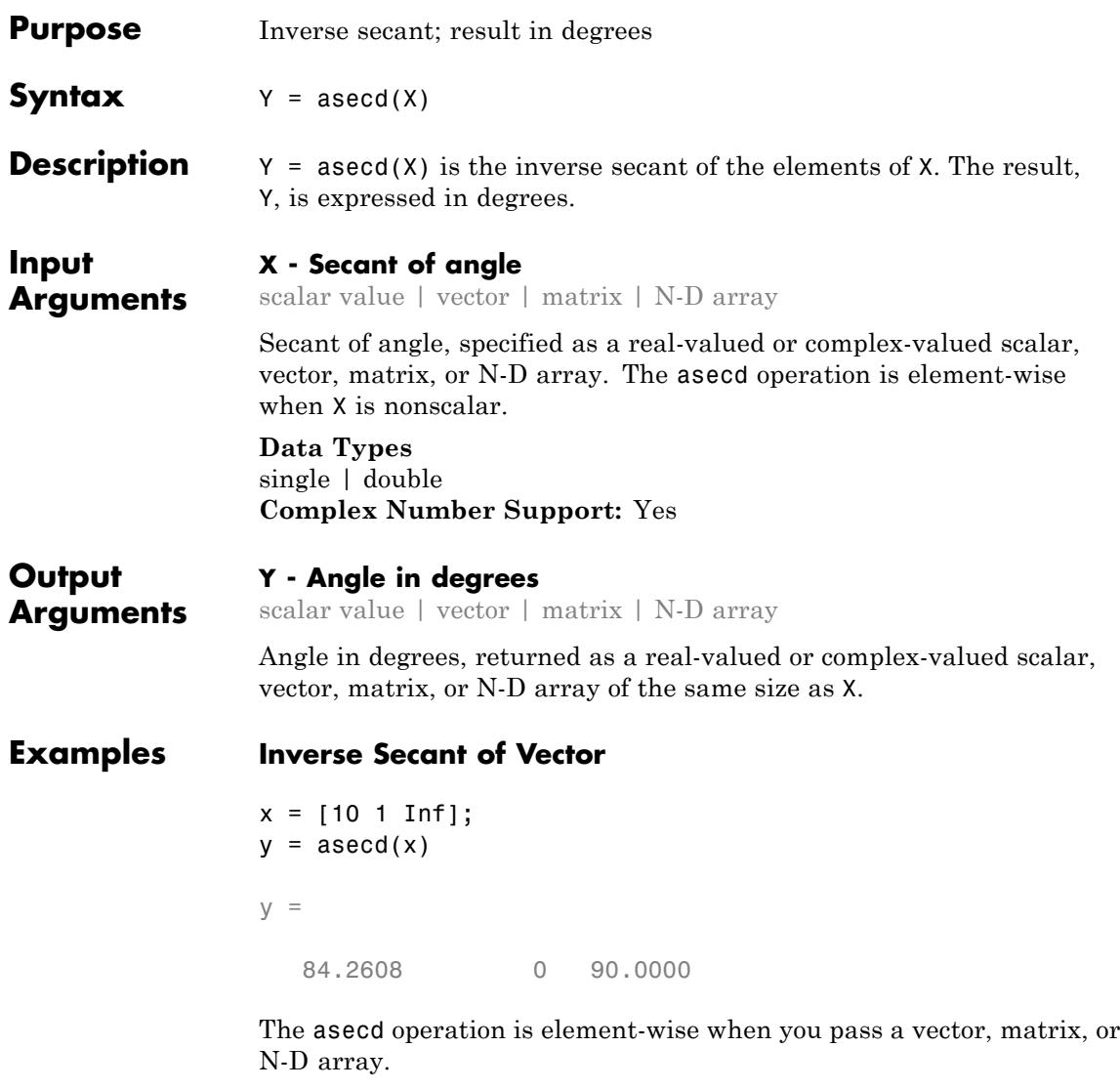

## **Inverse Secant of Complex Value**

asecd(1+i)

ans  $=$ 64.0864 +30.4033i

See Also secd | asec | sec

## **asech**

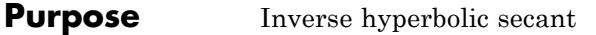

**Syntax**  $Y = a \sech(X)$ 

**Description** Y = asech(X) returns the inverse hyperbolic secant for each element of X.

> The asech function operates element-wise on arrays. The function's domains and ranges include complex values. All angles are in radians.

**Examples** Graph the inverse hyperbolic secant over the domain  $0.01 \le x \le 1$ .

 $x = 0.01:0.001:1;$ plot(x,asech(x)), grid on

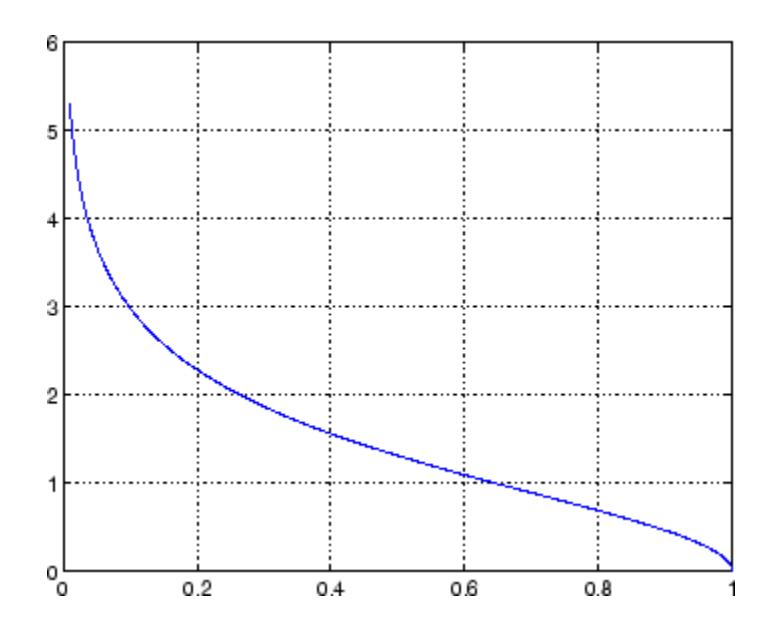

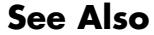

**See Also** asec | sech | asinh | acosh

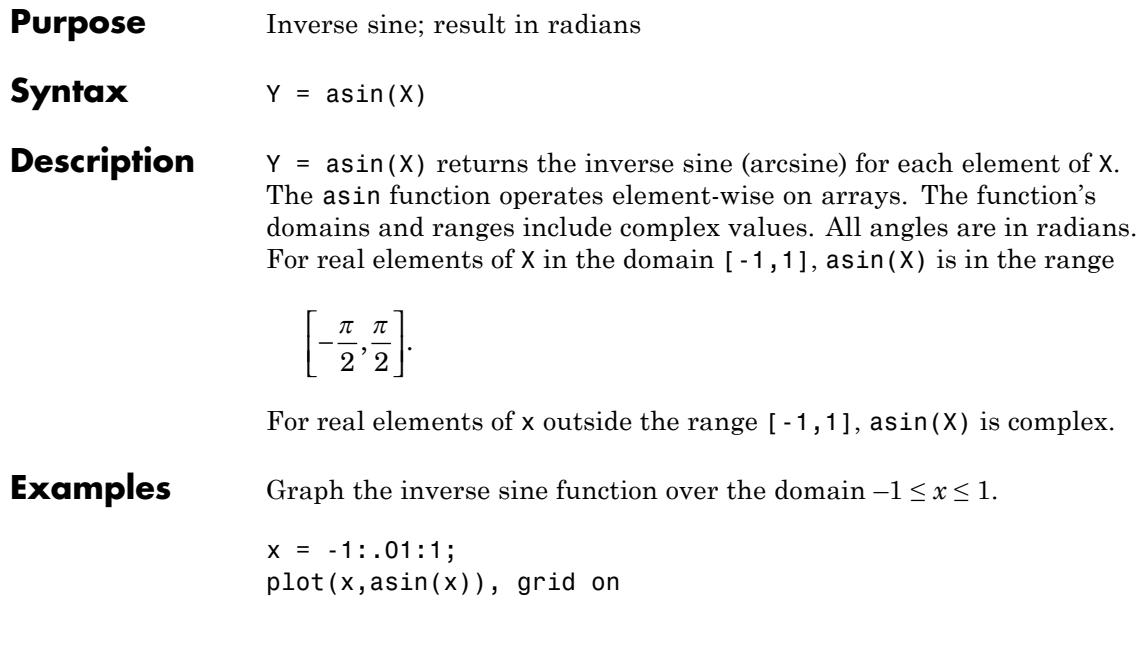

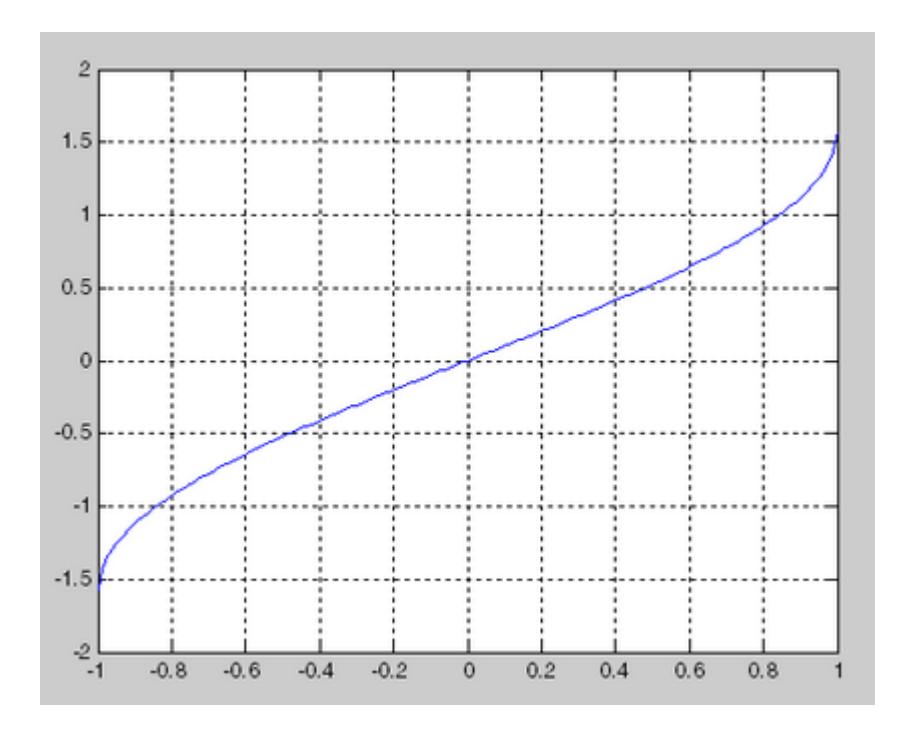

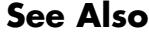

**See Also** asind | sin | sind

## **asind**

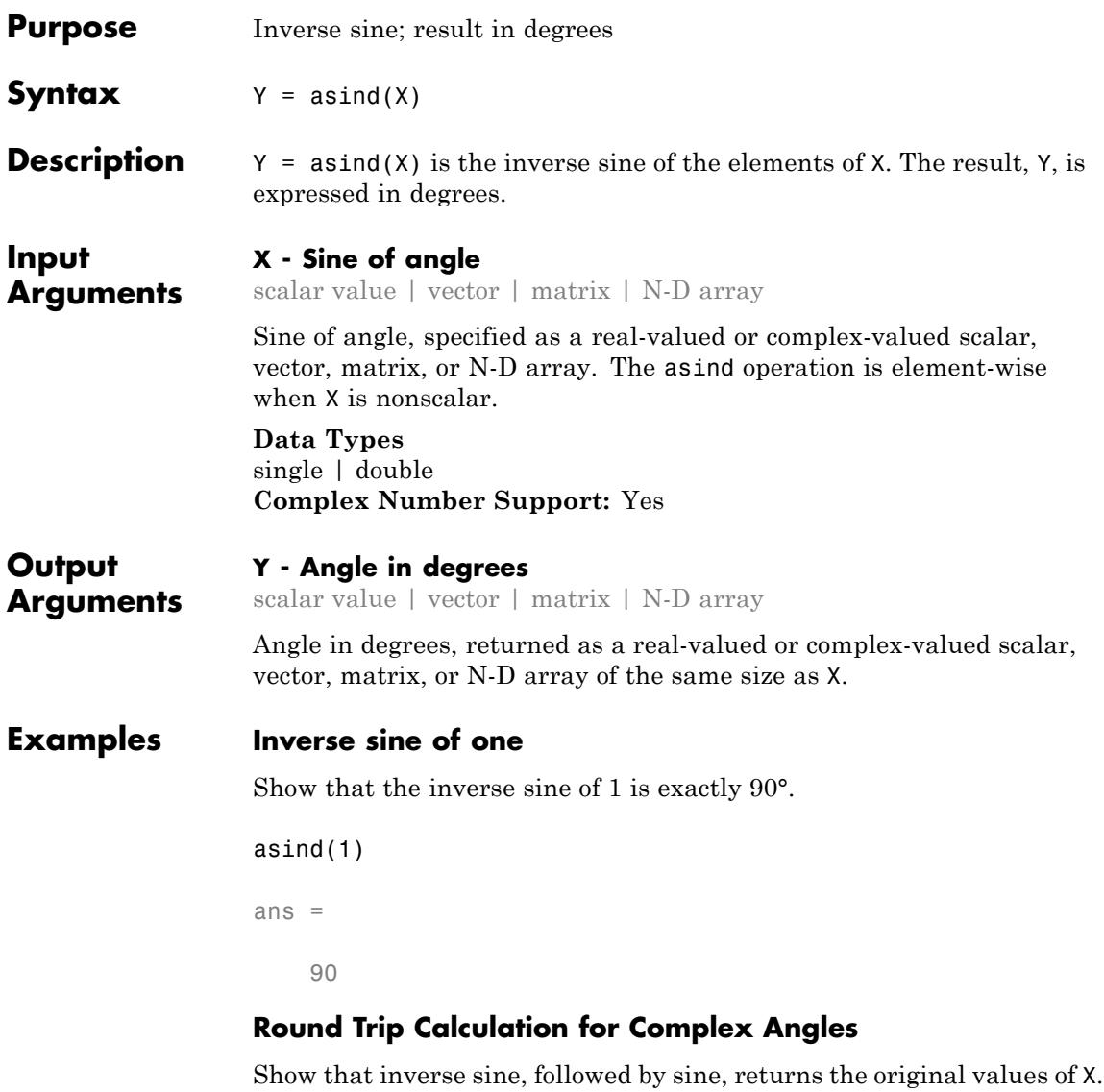

```
sind(asind([2 3]))
```
 $ans =$ 2.0000 3.0000

### **Graph inverse sine over the interval [-1,1]**

```
x = -1:01:1;plot(x,asind(x))
grid on
```
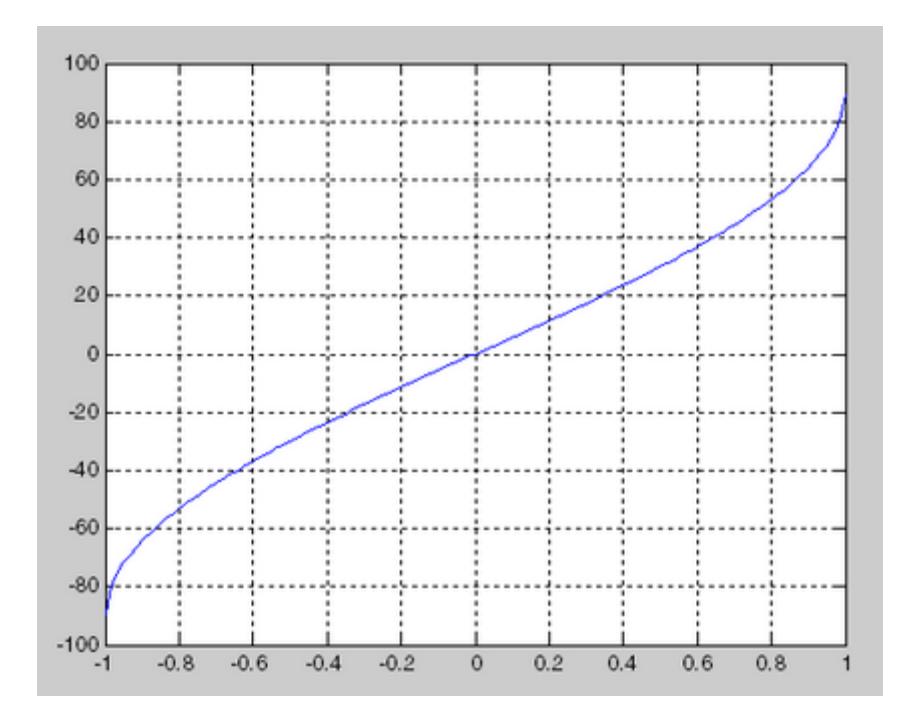

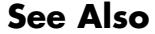

See Also sind | sin | asin

# **asinh**

| <b>Purpose</b>     | Inverse hyperbolic sine                                                                                                    |
|--------------------|----------------------------------------------------------------------------------------------------|
| <b>Syntax</b>      | $Y = asinh(X)$                                                                                                    |
| <b>Description</b> | $Y =$ asinh(X) returns the inverse hyperbolic sine for each element of X.<br>The asinh function operates element-wise on arrays. The function's<br>domains and ranges include complex values. All angles are in radians. |
| <b>Examples</b>    | Graph the inverse hyperbolic sine function over the domain $-5 \le x \le 5$ .<br>$x = -5: .01:5;$<br>$plot(x,asinh(x))$ , grid on<br>2.5<br>2<br>1.5<br>0.5<br>٥<br>$-0.5$<br>-1<br>$-1.5$<br>$-2$                       |
|                    | O<br>5                                                                                                    |

**See Also** asin | sinh | acosh

```
Purpose Generate error when condition is violated
Syntax assert(expression)
                   assert(expression, 'msgString')
                   assert(expression, 'msgString', value1, value2, ...)
                   assert(expression, 'msgIdent', 'msgString', value1, value2,
                       ...)
Description assert(expression) evaluates expression and, if it is false,
                   generates an exception.
                   assert(expression, 'msgString') evaluates expression and, if it
                   is false, generates an exception and displays the string contained in
                   msgString. This string must be enclosed in single quotation marks.
                   When msgString is the last input to assert, the MATLAB software
                   displays it literally, without performing any substitutions on the
                   characters in msgString.
                   assert(expression, 'msgString', value1, value2, ...)
                   evaluates expression and, if it is false, generates an exception and
                   displays the formatted string contained in msgString. The msgString
                   string can include escape sequences such as \tau \in \mathbb{R}, as well as any of
                   the C language conversion operators supported by the sprintf function
                   (e.g., %s or %d). Additional arguments value1, value2, etc. provide
                   values that correspond to and replace the conversion operators.
                   See "Formatting Strings" in the MATLAB Programming Fundamentals
                   documentation for more detailed information on using string formatting
                   commands.
                   MATLAB makes substitutions for escape sequences and conversion
                   operators in msgString in the same way that it does for the sprintf
                   function.
                   assert(expression, 'msgIdent', 'msgString', value1, value2,
                   ...) evaluates expression and, if it is false, generates an exception
                   and displays the formatted string msgString, also tagging the error
                   with the message identifier msgIdent. See "Message Identifiers" in the
                   MATLAB Programming Fundamentals documentation for information.
```
### **assert**

```
Examples This function tests input arguments using assert:
                 function write2file(varargin)
                 min inputs = 3;
                 assert(nargin >= min inputs, ...'You must call function %s with at least %d inputs', ...
                   mfilename, min_inputs)
                 infile = varargin{1};assert(ischar(infile), ...
                       'First argument must be a filename.')
                 assert(exist(infile)~=0, 'File %s not found.', infile)
                 fid = fopen(infile, 'w');
                 assert(fid > 0, 'Cannot open file %s for writing', infile)
                 fwrite(fid, varargin{2}, varargin{3});
See Also error | eval | try | dbstop | errordlg | warning | warndlg
                 | MException | throw(MException) | rethrow(MException)
                 | throwAsCaller(MException) | addCause(MException) |
                 getReport(MException) | last(MException)
```
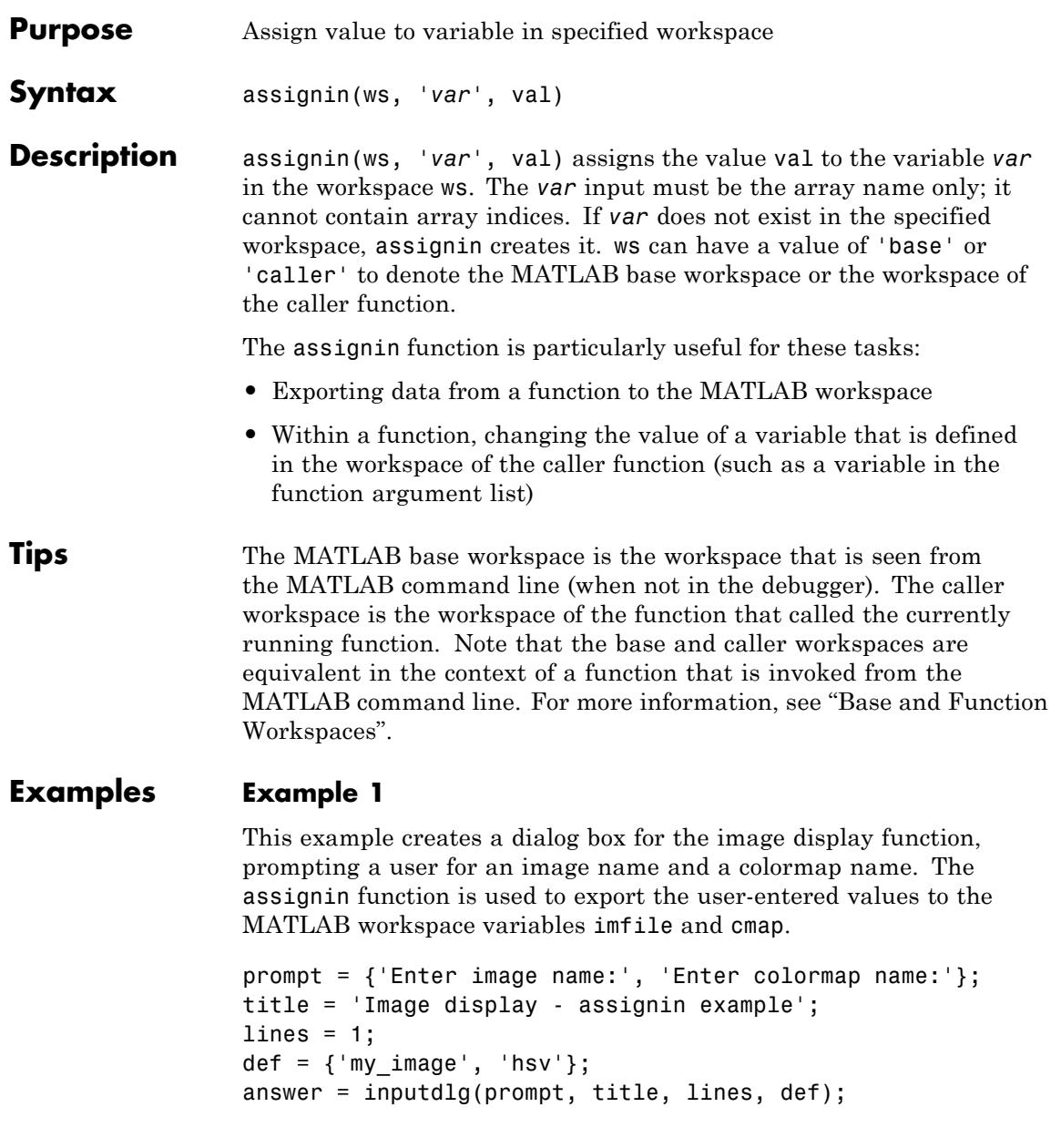

```
assignin('base', 'imfile', answer{1});
assignin('base', 'cmap', answer{2});
```
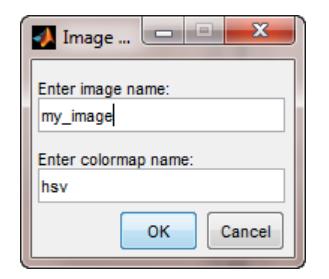

### **Example 2**

assignin does not assign to specific elements of an array. The following statement generates an error:

 $X = 1:8;$ assignin('base', 'X(3:5)', -1);

However, you can use the evalin function to do this:

evalin('base',  $X(3:5) = -1'$ )  $X =$ 1 2 -1 -1 -1 6 7 8

**See Also** evalin

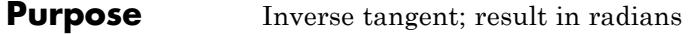

**Syntax**  $Y = \text{atan}(X)$ 

**Description** Y = atan(X) returns the inverse tangent (arctangent) for each element of X. For real elements of X, atan(X) is in the range [–*π*/2, *π*/2].

> The atan function operates element-wise on arrays. The function's domains and ranges include complex values. All angles are in radians.

**Examples** Graph the inverse tangent function over the domain  $-20 \le x \le 20$ .

 $x = -20:0.01:20;$ plot(x,atan(x)), grid on

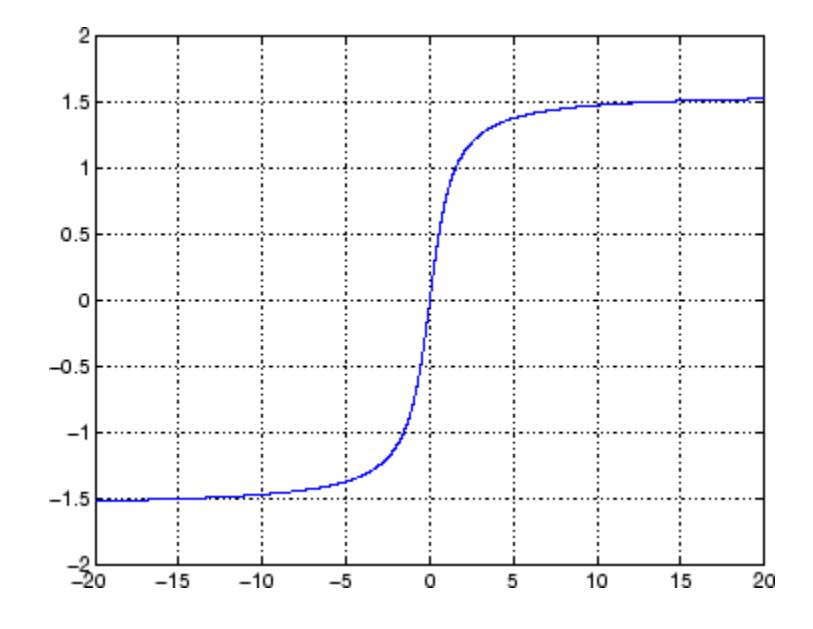

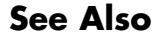

**See Also** atan2 | tan | atand | atanh

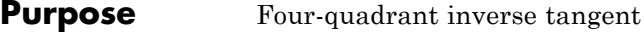

**Syntax**  $P = \text{atan2}(Y, X)$ 

**Description** P = atan2(Y,X) returns an array P the same size as X and Y containing the element-by-element, four-quadrant inverse tangent (arctangent) of Y and X, which must be real.

> Elements of P lie in the closed interval [-pi,pi], where pi is the MATLAB floating-point representation of *π*. atan uses sign(Y) and sign(X) to determine the specific quadrant.

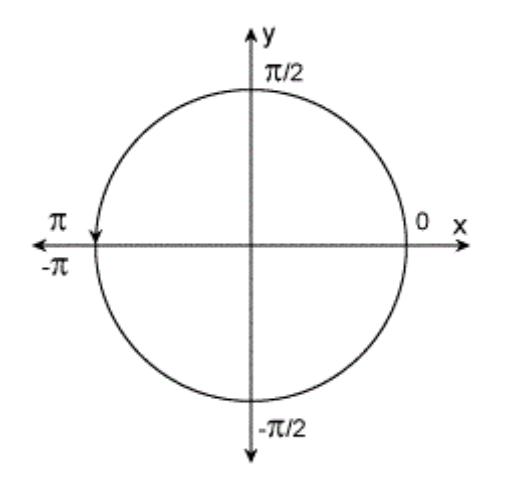

atan2( $Y, X$ ) contrasts with atan( $Y/X$ ), whose results are limited to the interval  $[-\pi/2, \pi/2]$ , or the right side of this diagram.

**Examples** Any complex number  $z = x + iy$  is converted to polar coordinates with

 $r = abs(z)$ theta =  $atan2(imag(z),real(z))$ 

For example,

 $z = 4 + 3i$ ;
```
r = abs(z)theta = atan2(imag(z),real(z))r =5
theta =
    0.6435
```
This is a common operation, so MATLAB software provides a function,  $angle(z)$ , that computes theta =  $atan2(imag(z),real(z))$ .

To convert back to the original complex number

 $z = r * exp(i * theta)$  $z =$ 

4.0000 + 3.0000i

**See Also** angle | atan | atanh | atan2d

## **atan2d**

**Purpose** Four-quadrant inverse tangent; result in degrees

**Syntax**  $D = \text{atan2d}(Y, X)$ 

**Description** D = atan2d(Y,X) computes the four-quadrant inverse tangent of points specified in the *x*-*y* plane. The result, D, is expressed in degrees.

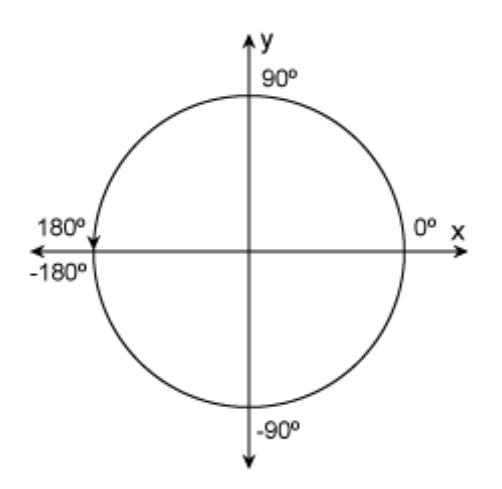

**Input Arguments Y -** *y***-coordinates** scalar value | vector | matrix | N-D array

> *y*-coordinates, specified as a real-valued scalar, vector, matrix, or N-D array.

**Data Types**

single | double

## **X -** *x***-coordinates**

scalar value | vector | matrix | N-D array

*x*-coordinates, specified as a real-valued scalar, vector, matrix, or N-D array.

**Data Types** single | double

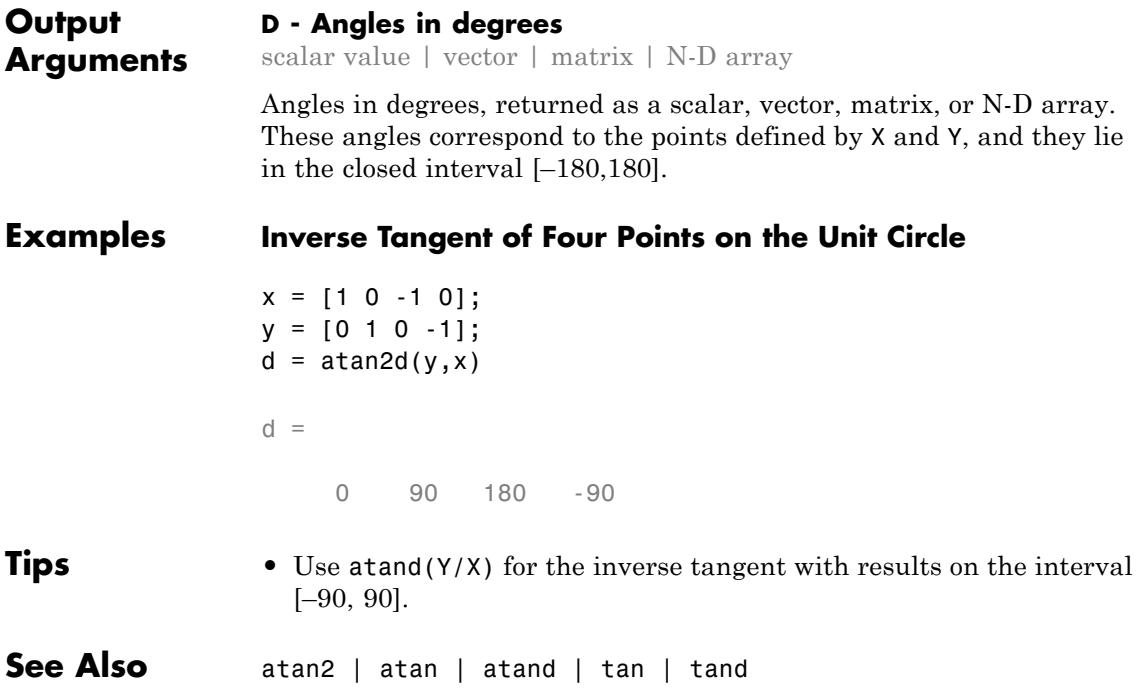

## **atand**

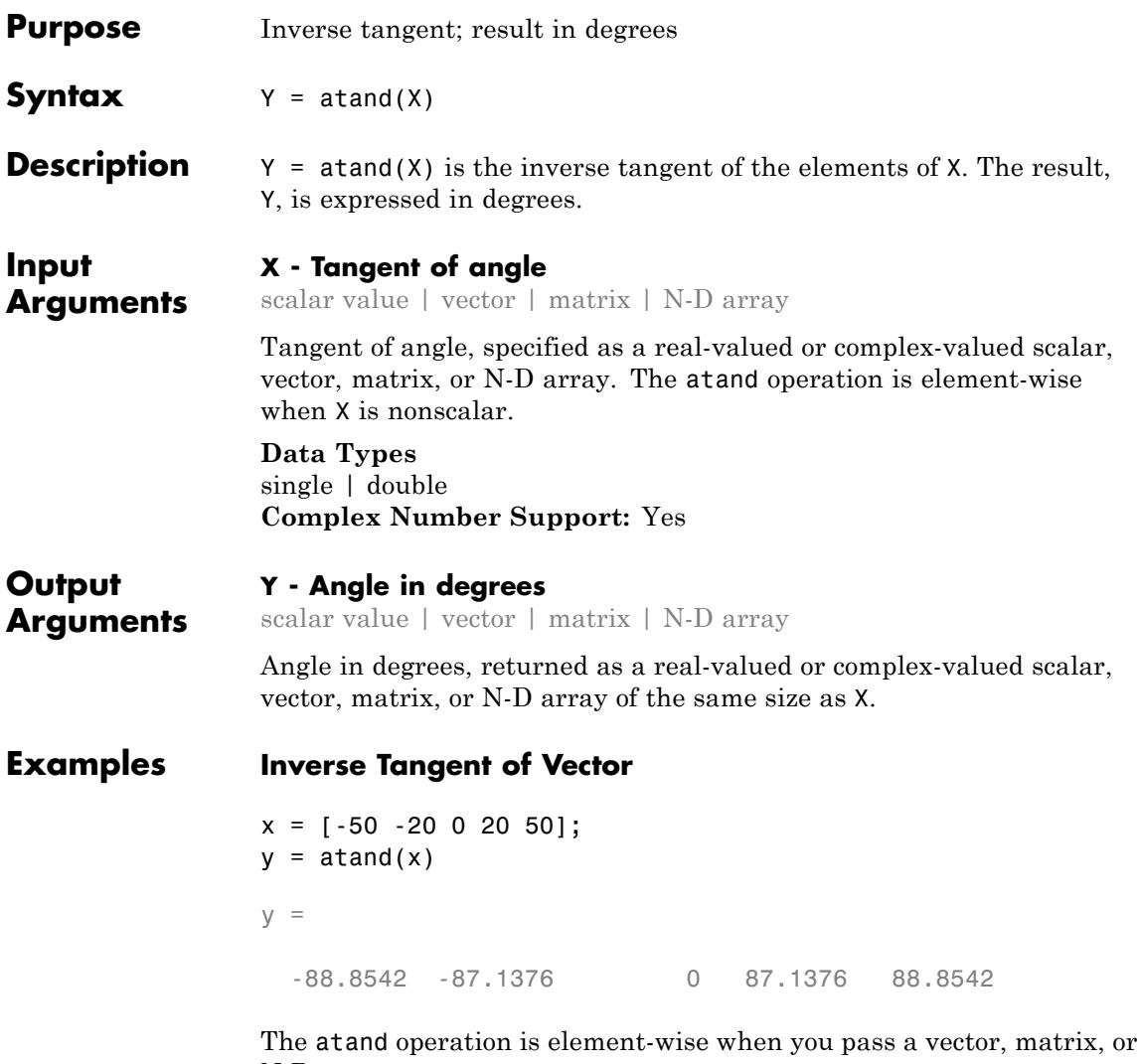

N-D array.

## **Inverse Tangent of Complex Value**

```
atand(10+i)
```
ans  $=$ 84.3450 + 0.5618i

See Also tand | atan | tan | atan2d

## **atanh**

| <b>Purpose</b>     | Inverse hyperbolic tangent                                                                                                    |
|--------------------|----------------------------------------------------------------------------------------------------|
| <b>Syntax</b>      | $Y = \text{atanh}(X)$                                                                                                    |
| <b>Description</b> | The atanh function operates element-wise on arrays. The function's<br>domains and ranges include complex values. All angles are in radians. |
|                    | $Y =$ atanh(X) returns the inverse hyperbolic tangent for each element<br>of X.                                                             |
| <b>Examples</b>    | Graph the inverse hyperbolic tangent function over the domain<br>$-1 < x < 1$ .                                                             |
|                    | $x = -0.99:0.01:0.99;$<br>$plot(x,atanh(x))$ , grid on                                                                                      |
|                    | З                                                                                                    |
|                    | 2                                                                                                    |
|                    |                                                                                                    |
|                    | 0                                                                                                    |
|                    | $-1$                                                                                                    |
|                    | -2                                                                                                    |
|                    | $\frac{-3}{-1}$<br>$-0.5$<br>0<br>0.5                                                                                                    |

See Also atan2 | atan | tanh | asinh | acosh | tan

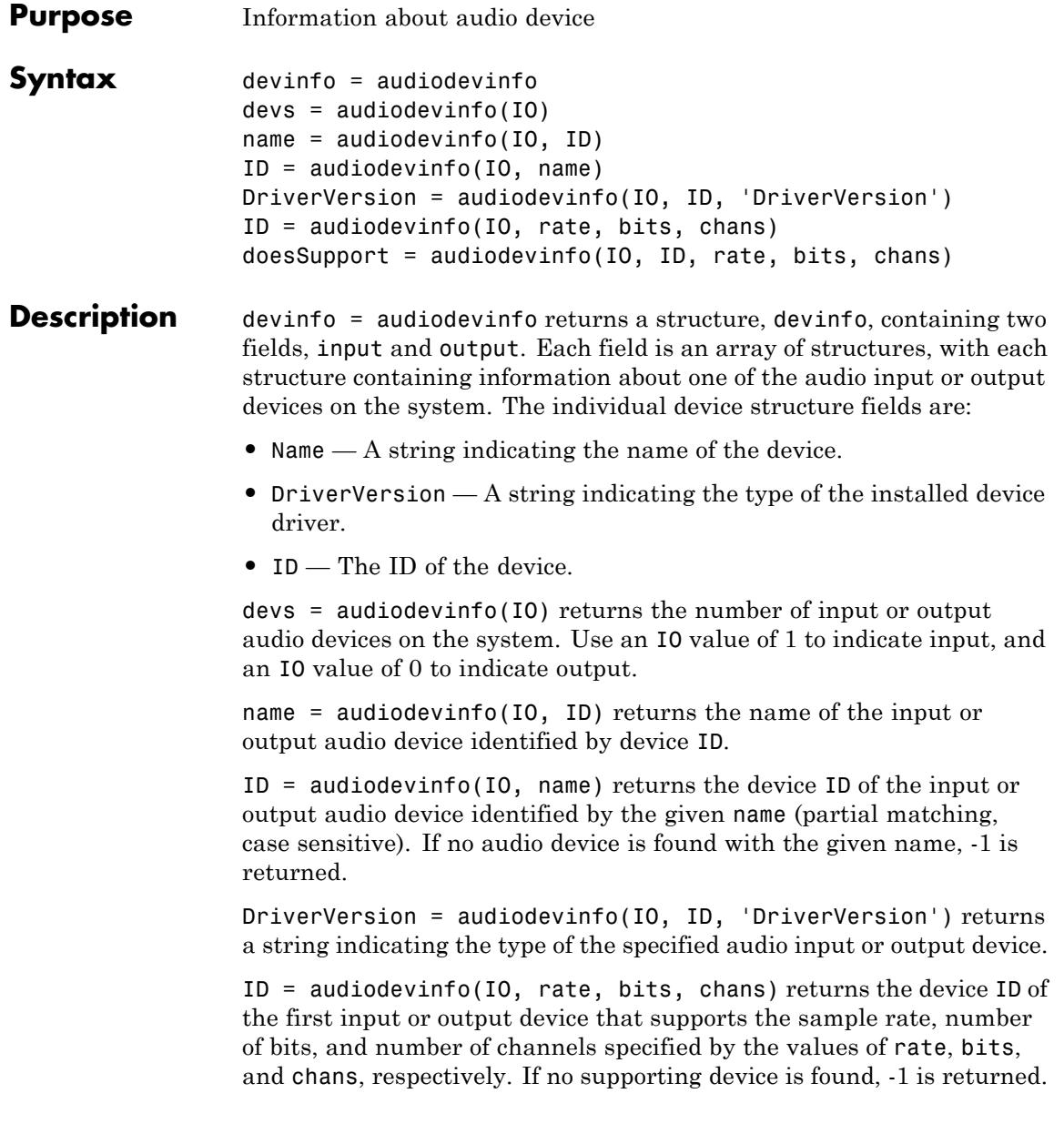

doesSupport = audiodevinfo(IO, ID, rate, bits, chans) returns 1 or 0 for whether or not the input or output audio device specified by ID can support the given sample rate, number of bits, and number of channels.

**See Also** audioplayer | audiorecorder

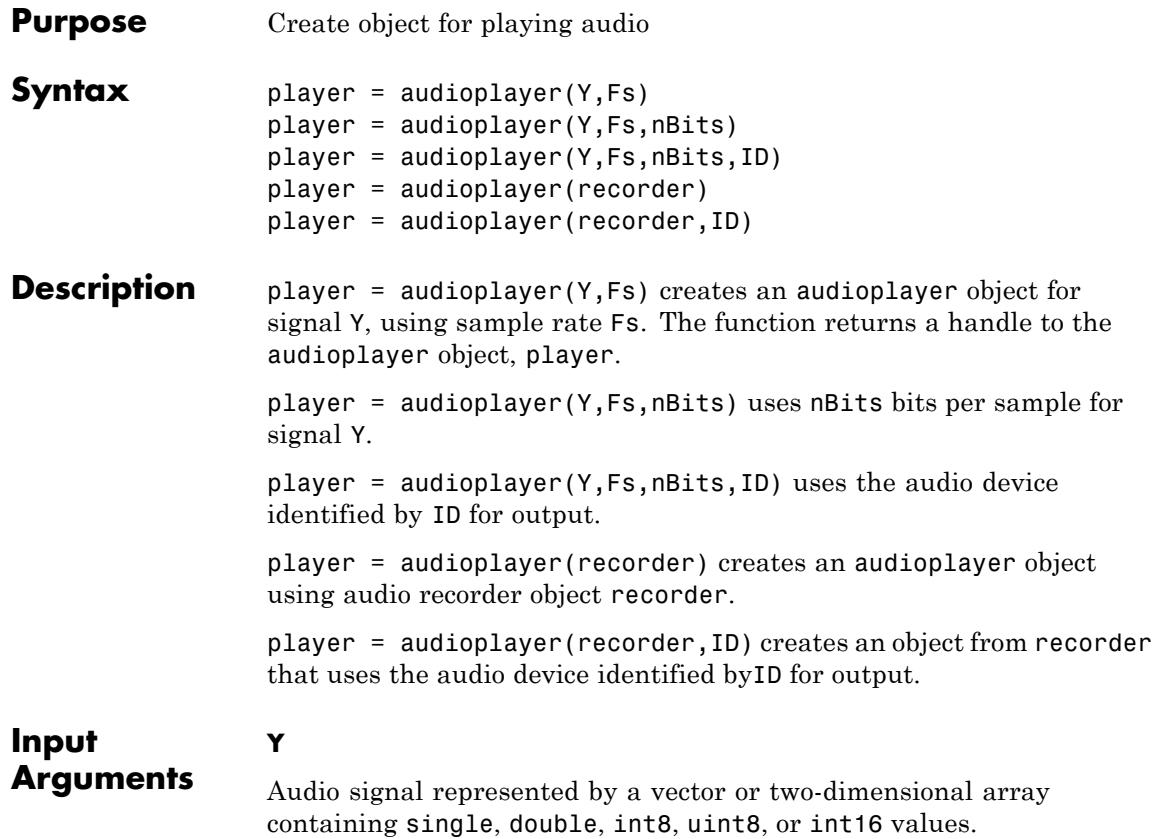

The value range of the input sample depends on the data type. The following table lists these ranges.

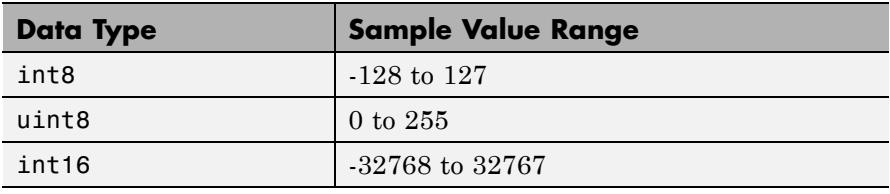

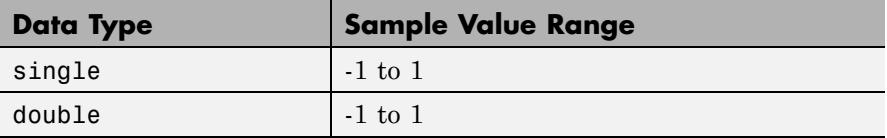

### **Fs**

Sampling rate in Hz. Valid values depend on the specific audio hardware installed. Typical values supported by most sound cards are 8000, 11025, 22050, 44100, 48000, and 96000 Hz.

### **nBits**

Bits per sample. Specify only when signal Y is represented by floating-point values. Valid values depend on the audio hardware installed: 8, 16, or 24.

### **Default:** 16

### **ID**

Device identifier. To obtain the ID of a device, use the audiodevinfo function.

**Default:** -1 (default device)

### **recorder**

Audio recorder object created by audiorecorder.

## **Methods**

**Note** When calling any method, include the audioplayer object name using function syntax, such as stop(*player*).

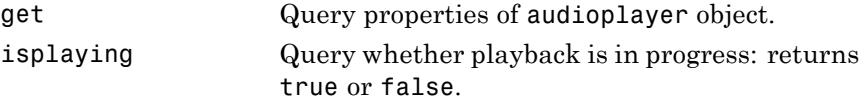

# **audioplayer**

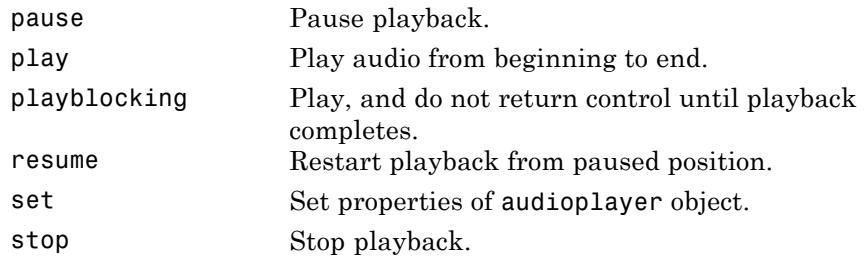

See the reference pages for get, play, playblocking, and set for additional syntax options.

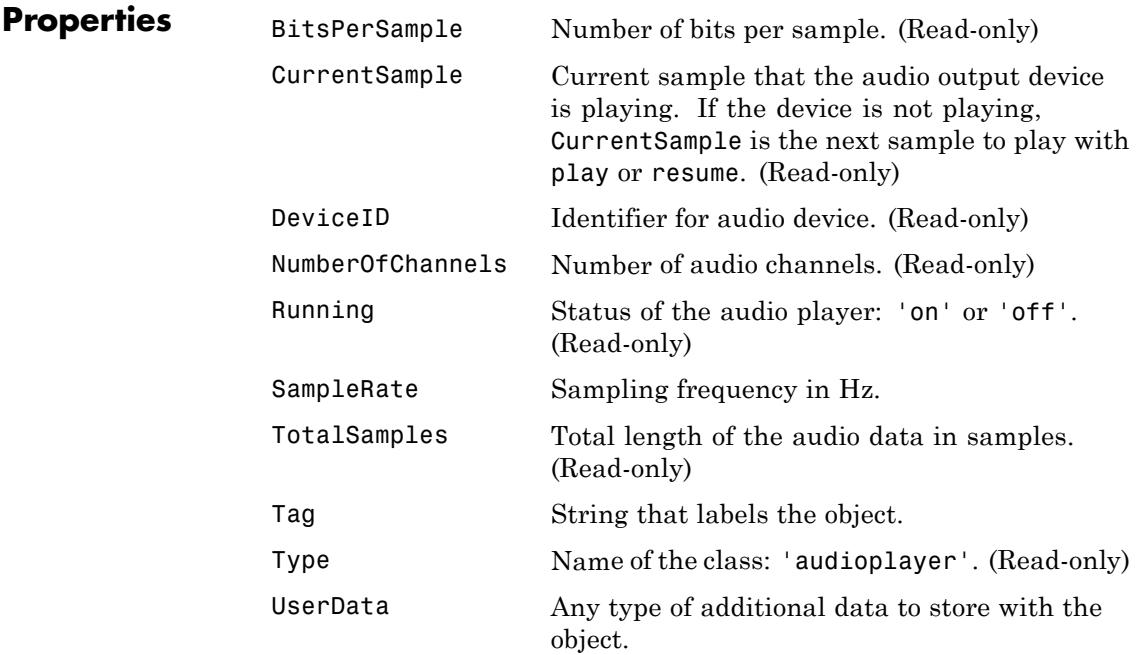

The following four properties apply to callback functions. The first two inputs to your callback function must be the audioplayer object and an *event* structure.

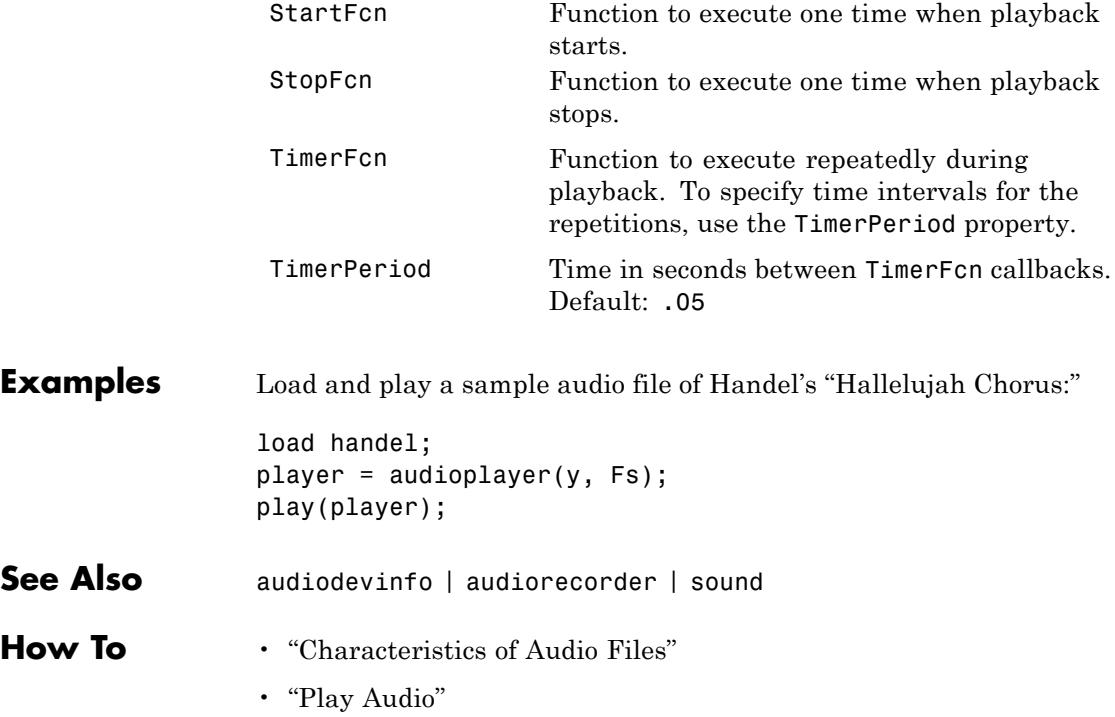

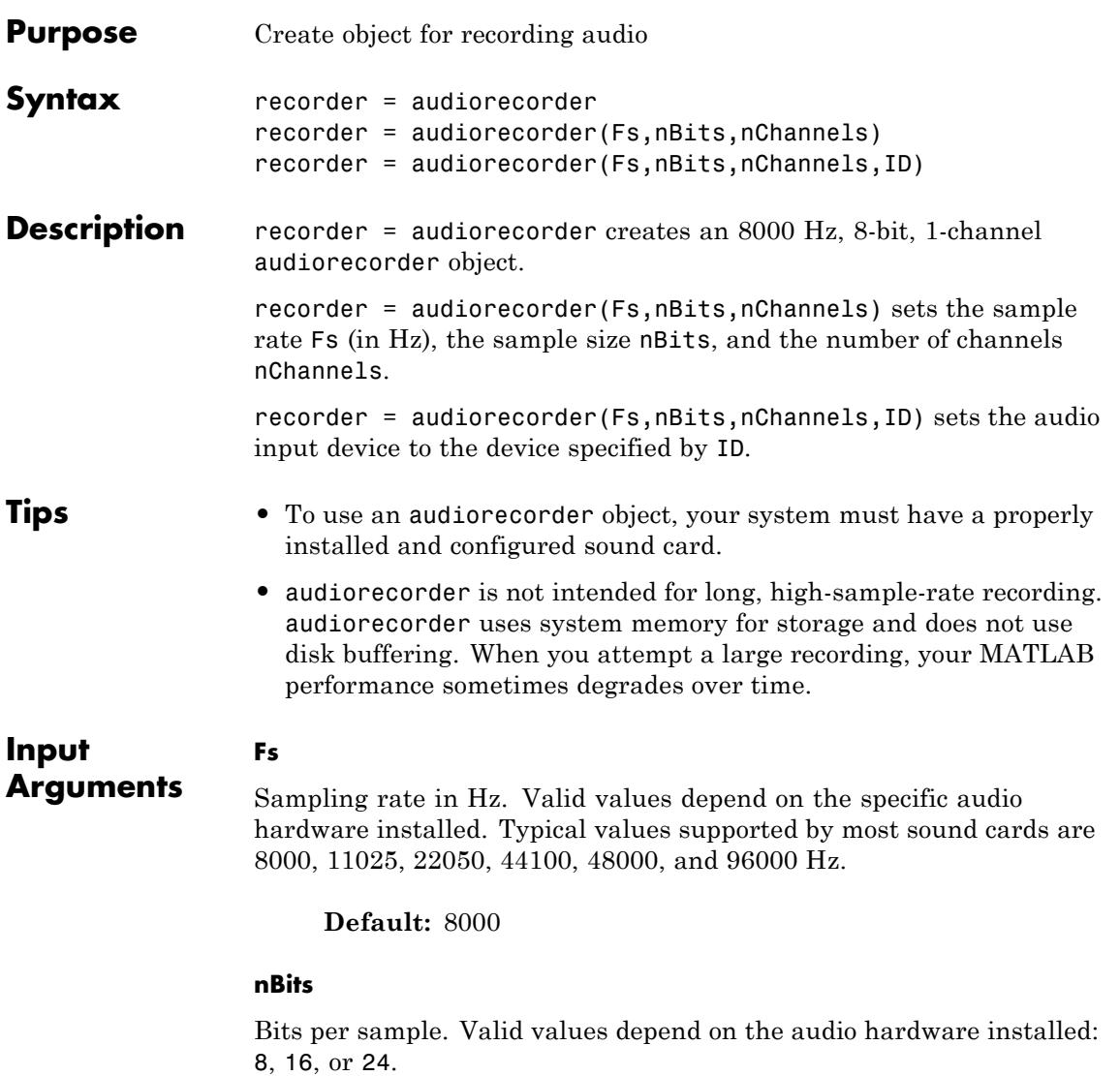

**Default:** 8

### **nChannels**

The number of channels: 1 (mono) or 2 (stereo).

**Default:** 1

### **ID**

Device identifier. To obtain the ID of a device, use the audiodevinfo function.

**Default:** -1 (default device)

## **Methods**

**Note** When calling any method, include the audiorecorder object name using function syntax, such as stop(*recorder*).

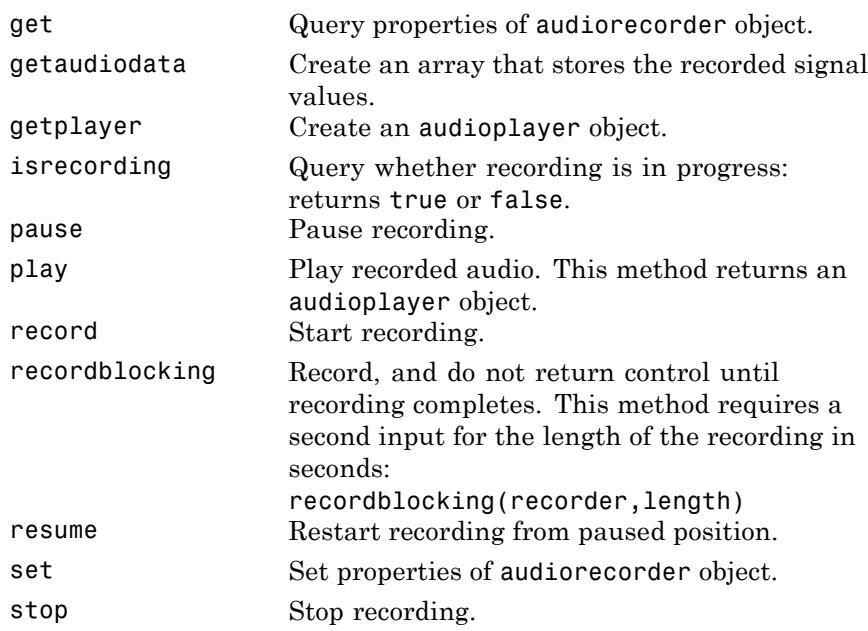

See the reference pages for get, getaudiodata, play, record, recordblocking, and set for additional syntax options.

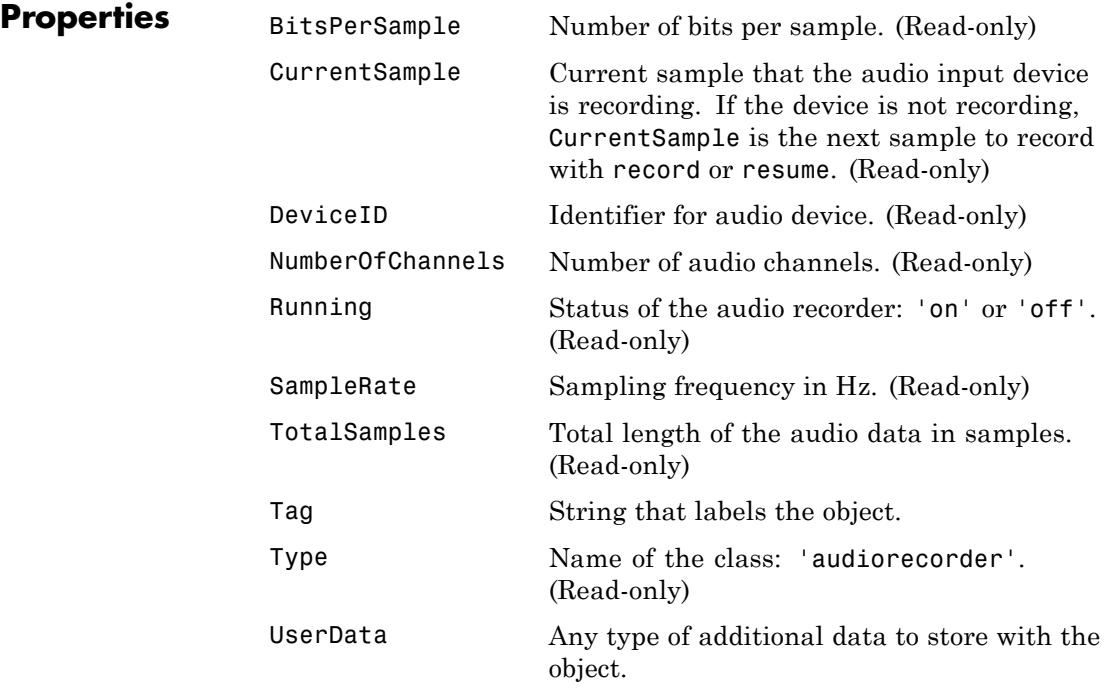

The following four properties apply to callback functions. The first two inputs to your callback function must be the audiorecorder object and an *event* structure.

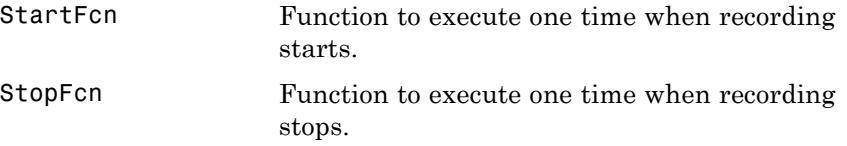

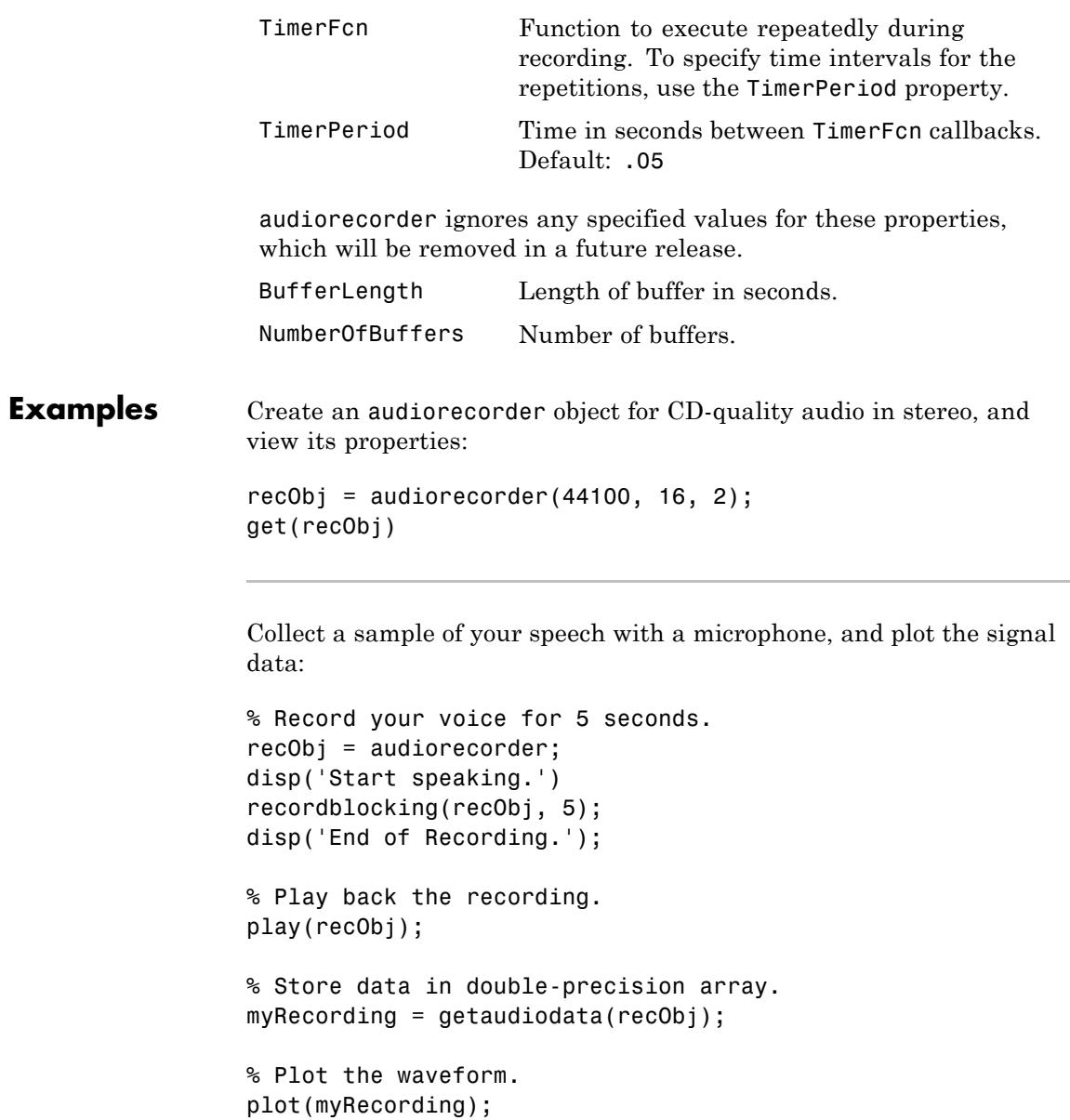

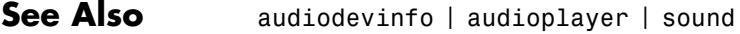

- **How To** "Characteristics of Audio Files"
	- "Record Audio"
	- "Recording or Playing Audio within a Function"

# **aufinfo**

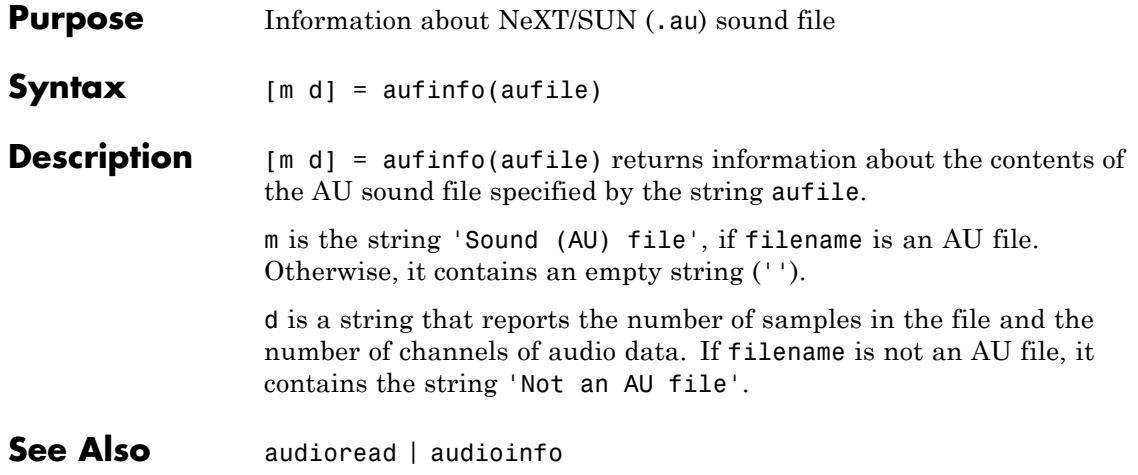

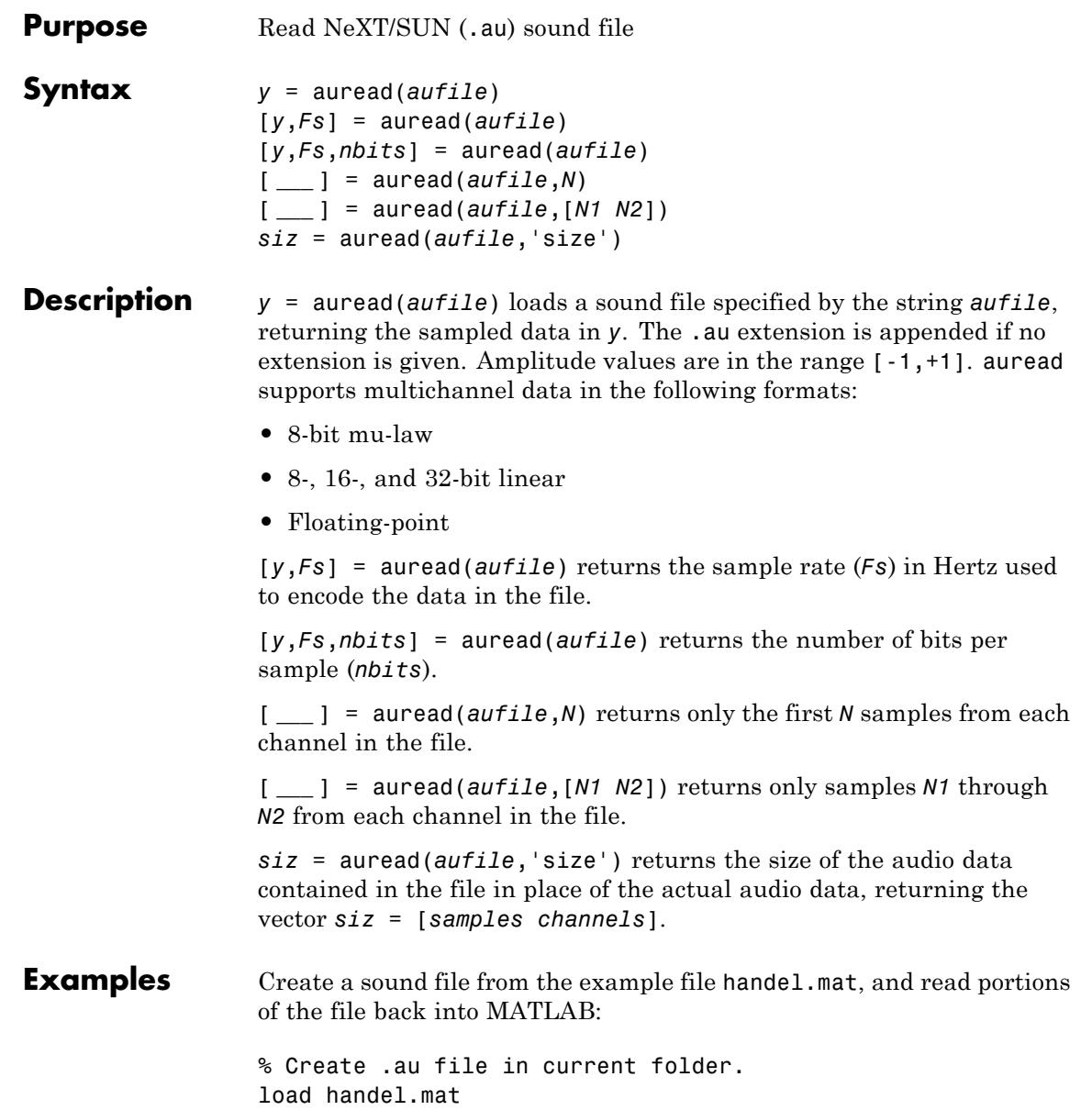

```
hfile = 'handel.au';
                 auwrite(y, Fs, hfile)
                 clear y Fs
                 % Read the data back into MATLAB, and listen to audio.
                 [y, Fs, nbits] = auread(hfile);sound(y, Fs);
                 % Pause before next read and playback operation.
                 duration = numel(y) / Fs;
                 pause(duration + 2)
                 % Read and play only the first 2 seconds.
                 nsamples = 2 * Fs;[y2, Fs] = auread(hfile, nsamples);sound(y2, Fs);
                 pause(4)
                 % Read and play the middle third of the file.
                 sizeinfo = auread(hfile, 'size');
                 tot_samples = sizeinfo(1);
                 startpos = tot samples / 3;
                 endpos = 2 * startpos;
                 [y3, Fs] = auread(hfile, [startpos endpos]);
                 sound(y3, Fs);
See Also audiowrite | audioinfo | audioplayer | audiorecorder | sound |
```
audioread

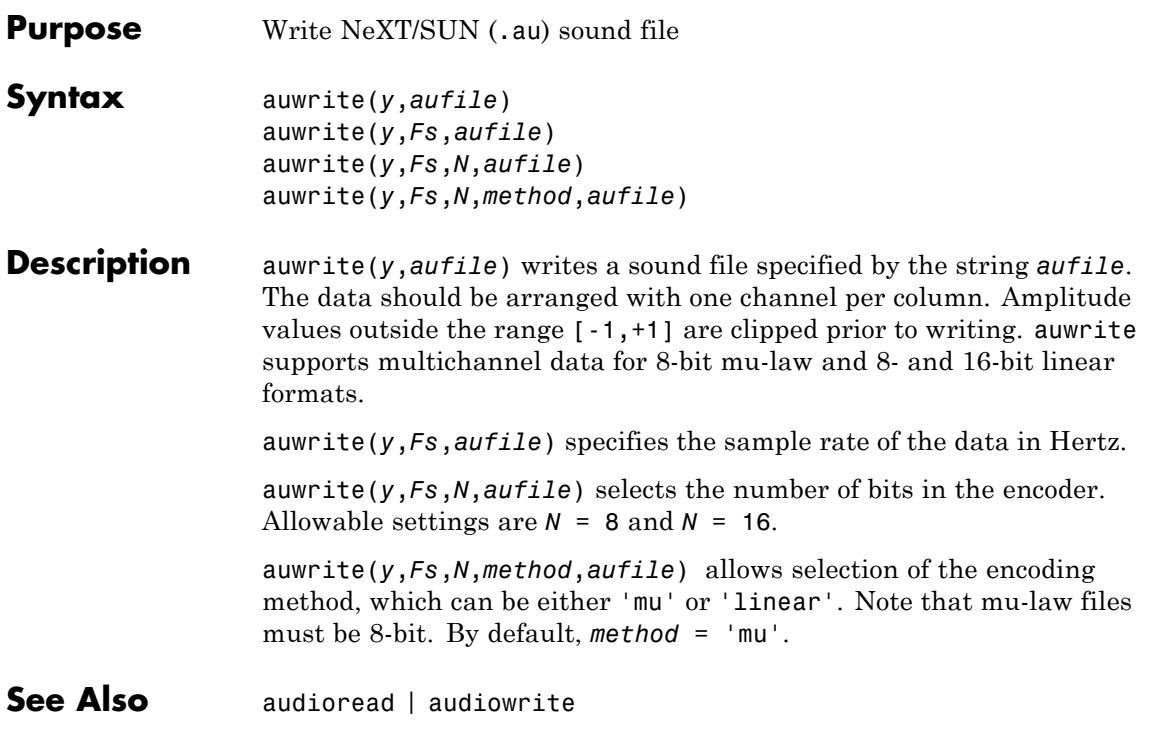

# **avifile**

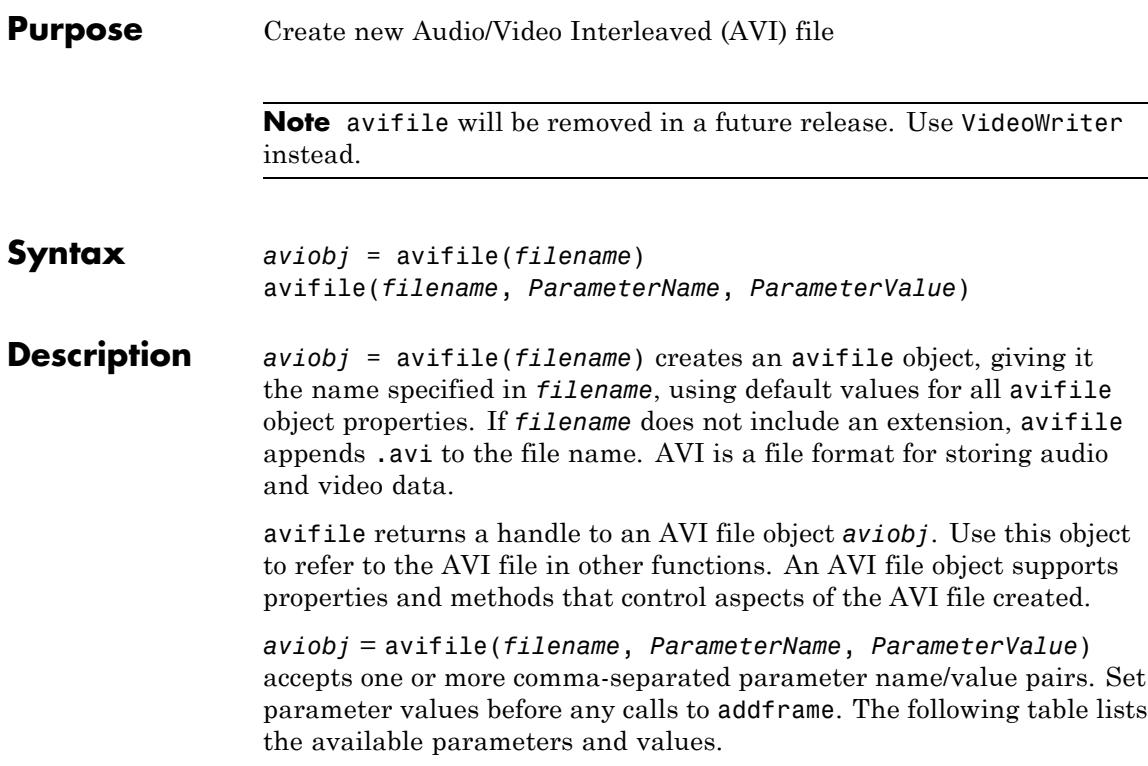

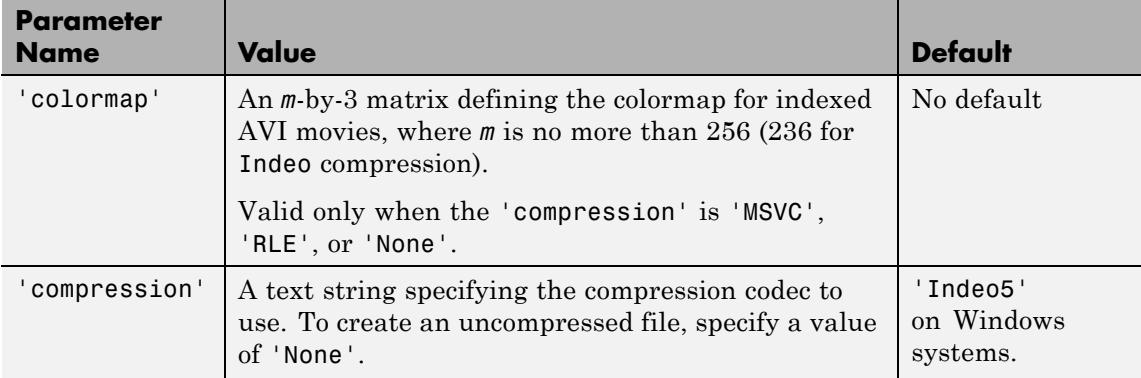

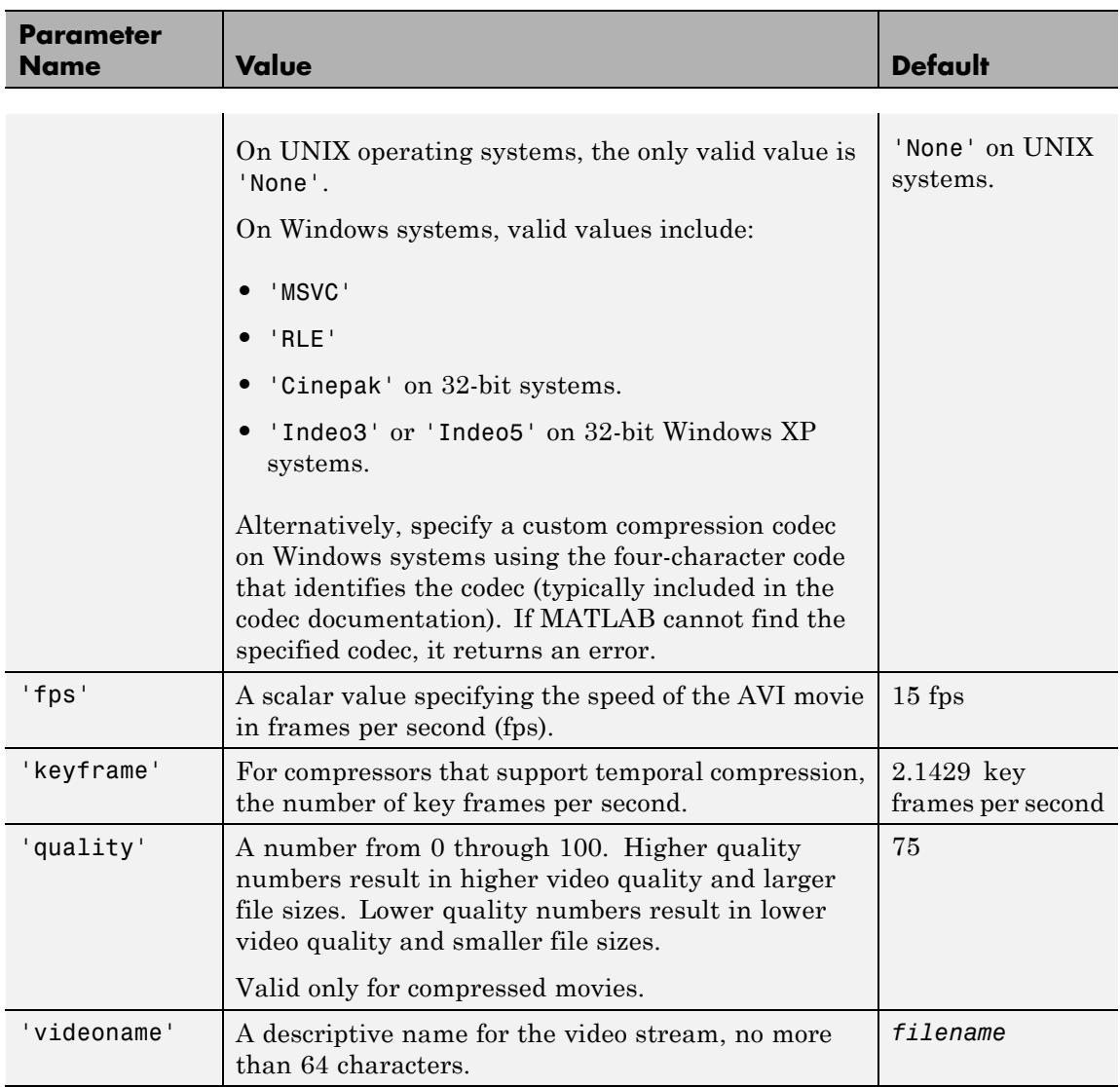

```
Tips • On some Windows systems, including all 64-bit systems, the default
                     Indeo® 5 codec is not available. MATLAB issues a warning, and
                     creates an uncompressed file.
                   • On 32-bit Windows XP systems, MATLAB can create AVI files
                     compressed with Indeo 3 and Indeo 5 codecs. However, Microsoft
                     Windows XP Service Pack 3 (SP3) with Security Update 954157
                     disables playback of Indeo 3 and Indeo 5 codecs in Windows Media
                     Player and Internet Explorer®. Consider specifying a compression
                     value of 'None'.
                   • avifile cannot write files larger than 2 GB.
                   • You can use dot notation to set avifile object properties. For
                     example, set the quality property to 100:
                     aviobj = avifile('myavifile');
                     aviobj.quality = 100;
                     All property names of an avifile object are the same as the
                     parameter names, except for the keyframe parameter, which
                     corresponds to the KeyFramePerSec property. For example, change
                     keyframe to 2.5:
                     aviobj.KeyFramePerSec = 2.5;
Examples Create the AVI file example.avi:
                   aviobj = avifile('example.avi','compression','None');
                   t = 1inspace(0,2.5*pi,40);
                   fact = 10*sin(t);
                   fig=figure;
                   [x,y,z] = \text{peaks};for k=1:length(fact)
                       h = \text{surf}(x, y, \text{fact}(k) * z);axis([-3 3 -3 3 -80 80])
                       axis off
                       caxis([-90 90])
```
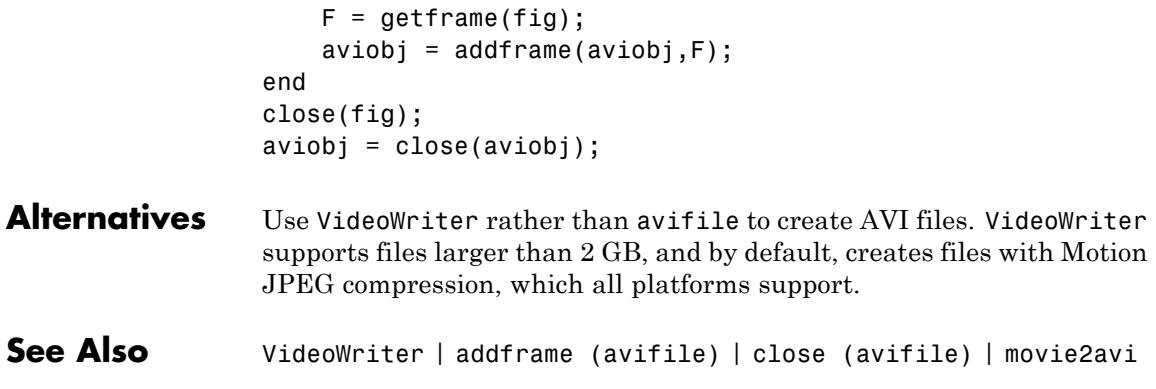

# **aviinfo**

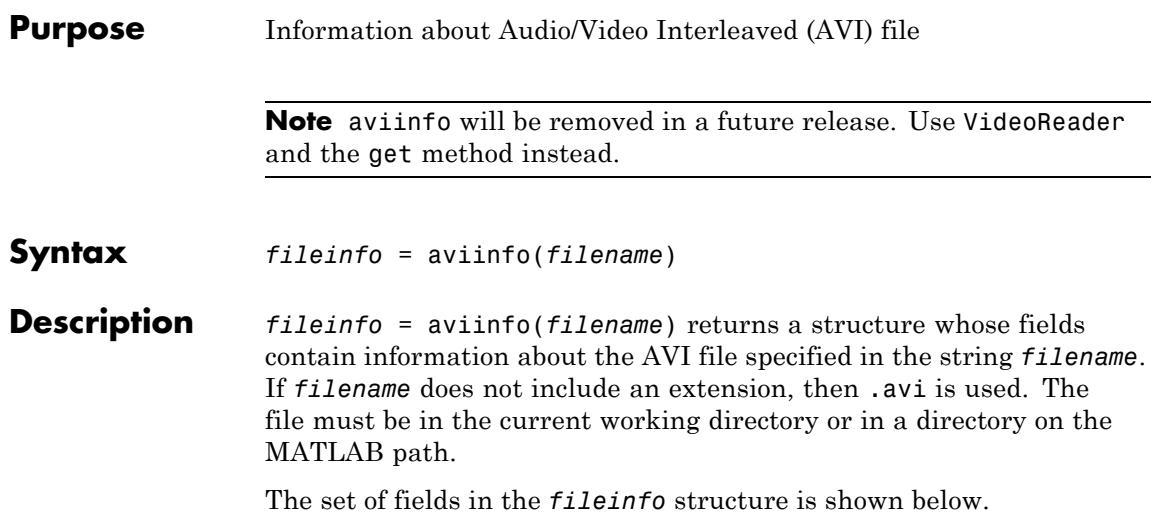

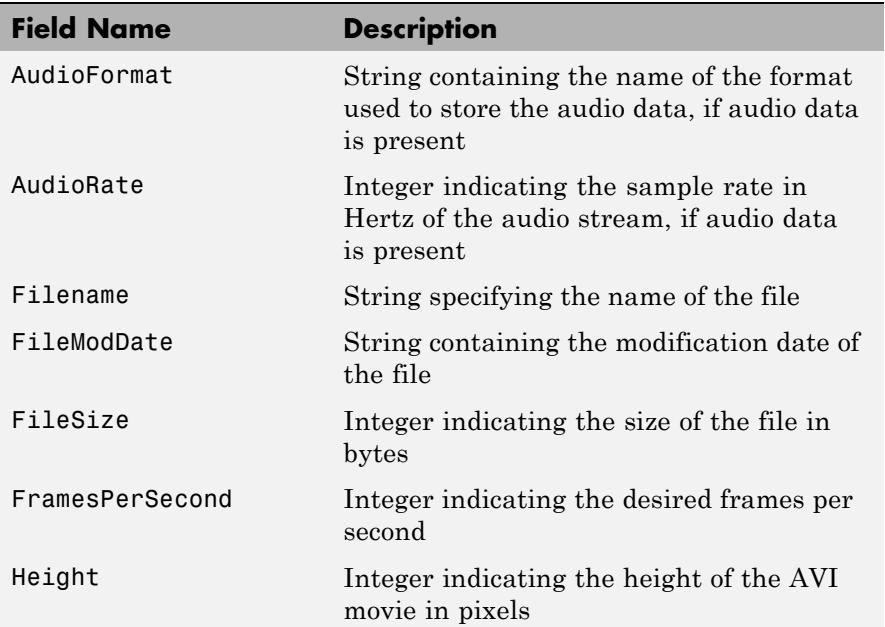

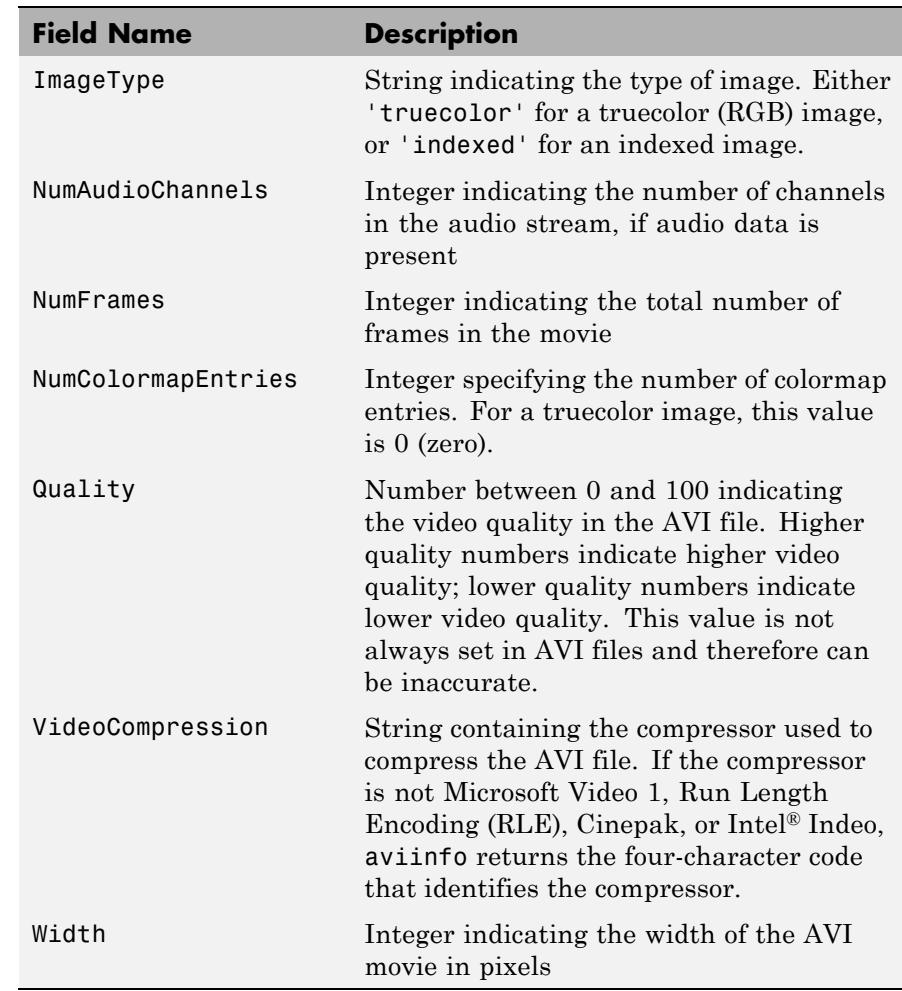

See also mmfileinfo, VideoReader, VideoWriter

## **aviread**

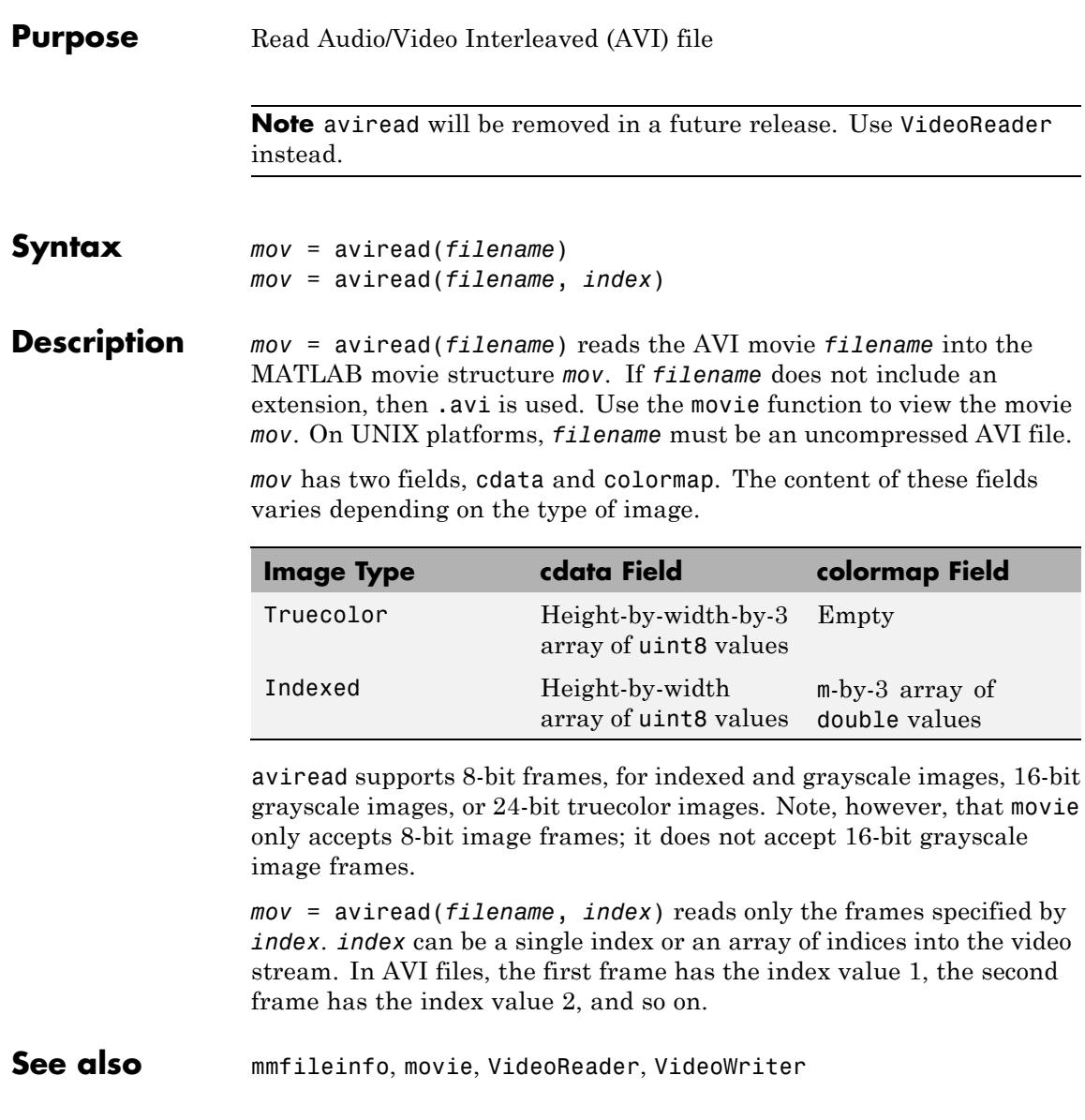

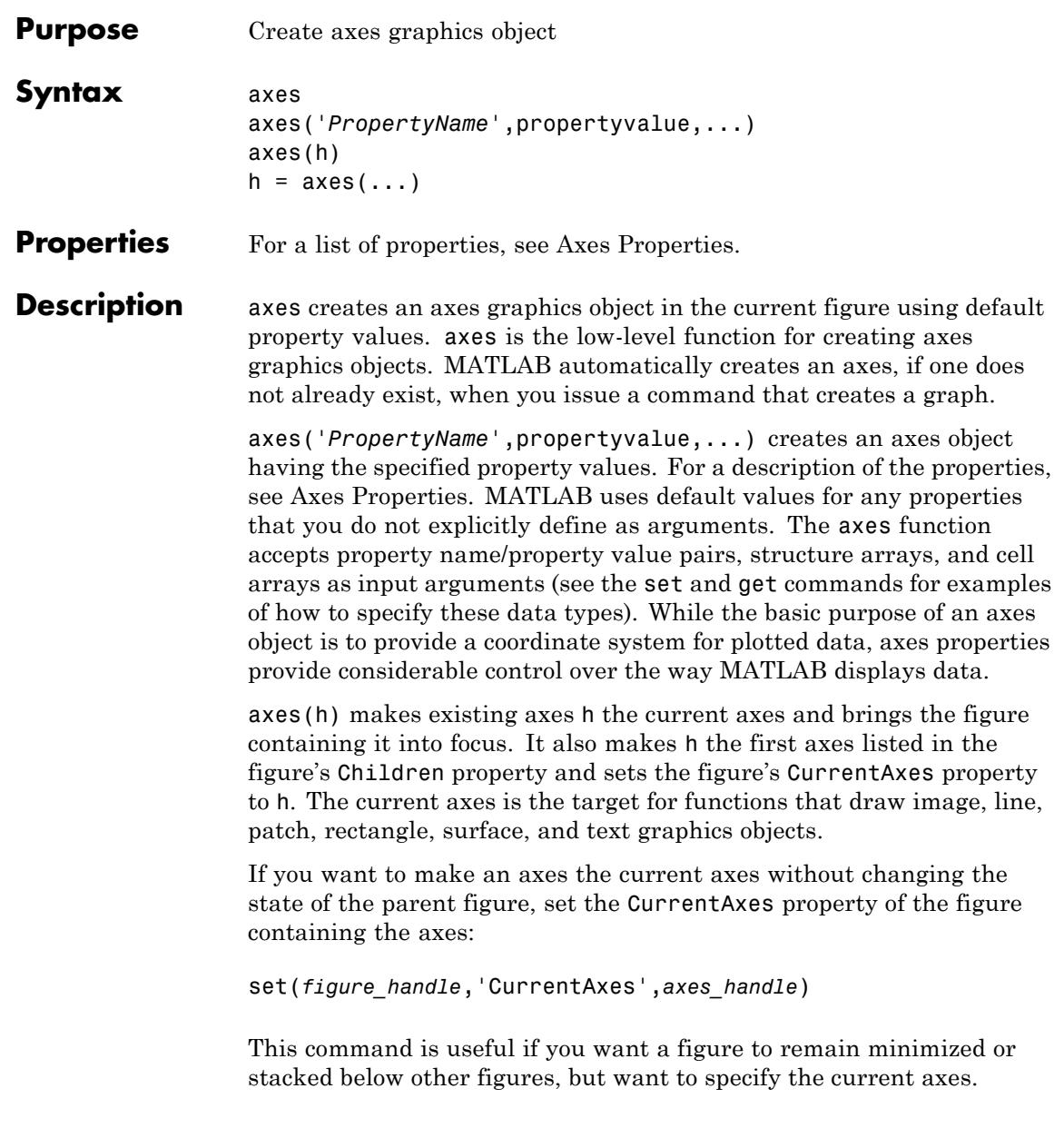

 $h = a \times s$  (...) returns the handle of the created axes object.

Use the set function to modify the properties of an existing axes or the get function to query the current values of axes properties. Use the gca command to obtain the handle of the current axes.

The axis (not axes) function provides simplified access to commonly used properties that control the scaling and appearance of axes.

Set default axes properties on the figure and [root object](#page-4098-0) levels:

set(0,'DefaultAxes*PropertyName*',PropertyValue,...) set(gcf,'DefaultAxes*PropertyName*',PropertyValue,...)

*PropertyName* is the name of the axes property and PropertyValue is the value you are specifying. Use set and get to access axes properties.

## **Stretch-to-Fill**

By default, MATLAB stretches the axes to fill the axes position rectangle (the rectangle defined by the last two elements in the Position property). This results in graphs that use the available space in the rectangle. However, some 3-D graphs (such as a sphere) appear distorted because of this stretching, and are better viewed with a specific three-dimensional aspect ratio.

Stretch-to-fill is active when the DataAspectRatioMode, PlotBoxAspectRatioMode, and CameraViewAngleMode are all auto (the default). However, stretch-to-fill is turned off when the DataAspectRatio, PlotBoxAspectRatio, or CameraViewAngle is user-specified, or when one or more of the corresponding modes is set to manual (which happens automatically when you set the corresponding property value).

This picture shows the same sphere displayed both with and without the stretch-to-fill. The dotted lines show the axes rectangle.

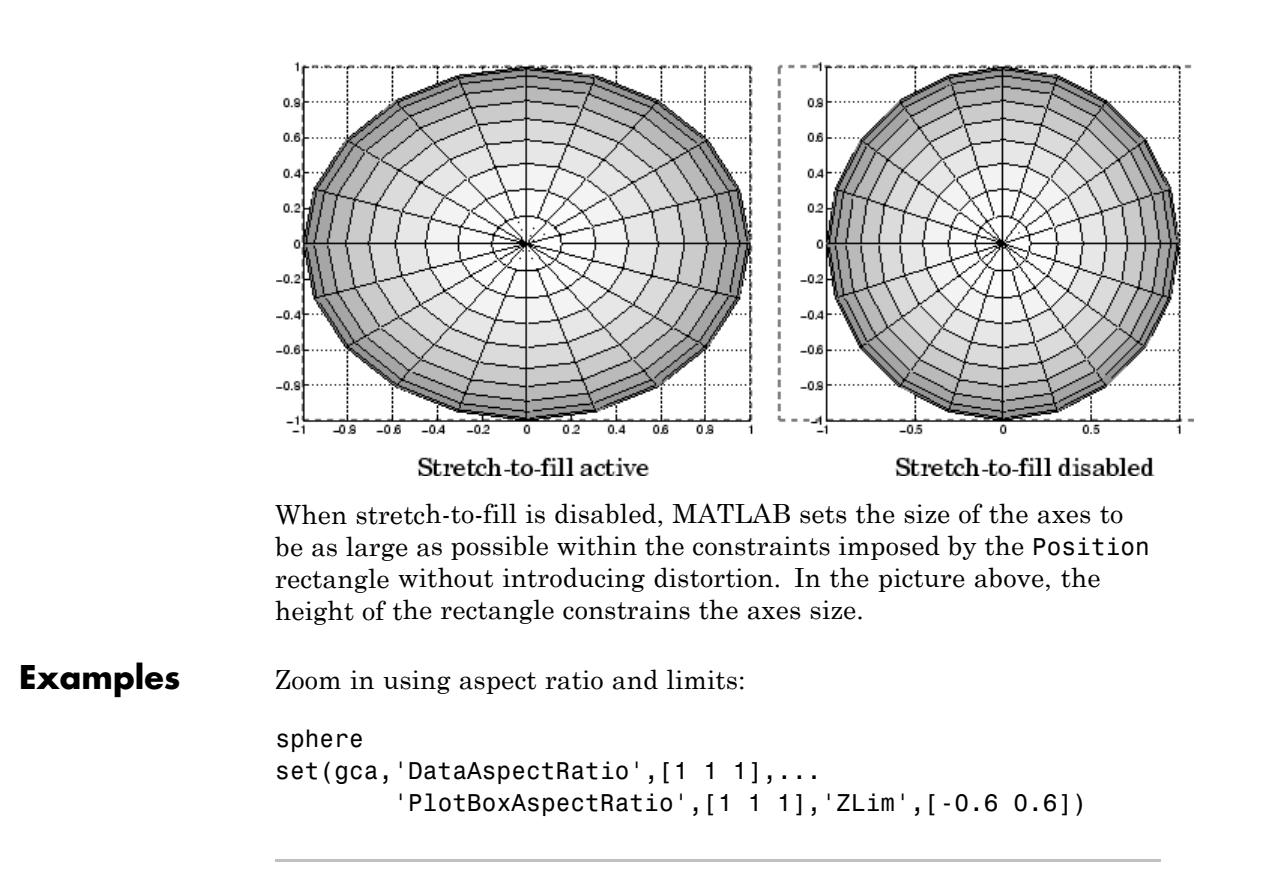

Zoom in and out using the CameraViewAngle:

```
sphere
set(gca,'CameraViewAngle',get(gca,'CameraViewAngle')-5)
set(gca,'CameraViewAngle',get(gca,'CameraViewAngle')+5)
```
Define multiple axes in a single figure window:

```
axes('position',[.1 .1 .8 .6])
mesh(peaks(20));
```

```
2
 1.51
                 \overline{2}9
                              3
                                                      5.
                                                                                                                  10
      1
                                          \overline{4}6:
                                                                                           8
 10 -5
  0
 -5
-1020
             15
                                                                                                                      20
                                                                                                       15
                         10
                                                                                       10
                                      5
                                                                       5
                                                  0
                                                        0
```

```
Alternatives To create a figure select New > Figure from the figure window File
                    menu. To add an axes to a figure, click one of the New Subplots icons
                    in the Figure Palette, and slide right to select an arrangement of new
                    axes. For details, see "Plotting Tools — Interactive Plotting".
```
**See Also** axis | cla | clf | figure | gca | grid | subplot | title | xlabel | ylabel | zlabel | view | Axes Properties

**Tutorials** • "Axes Objects — Defining Coordinate Systems for Graphs"

axes('position',[.1 .7 .8 .2])

pcolor([1:10;1:10]);

• "Axes Property Operations"

# **Axes Properties**

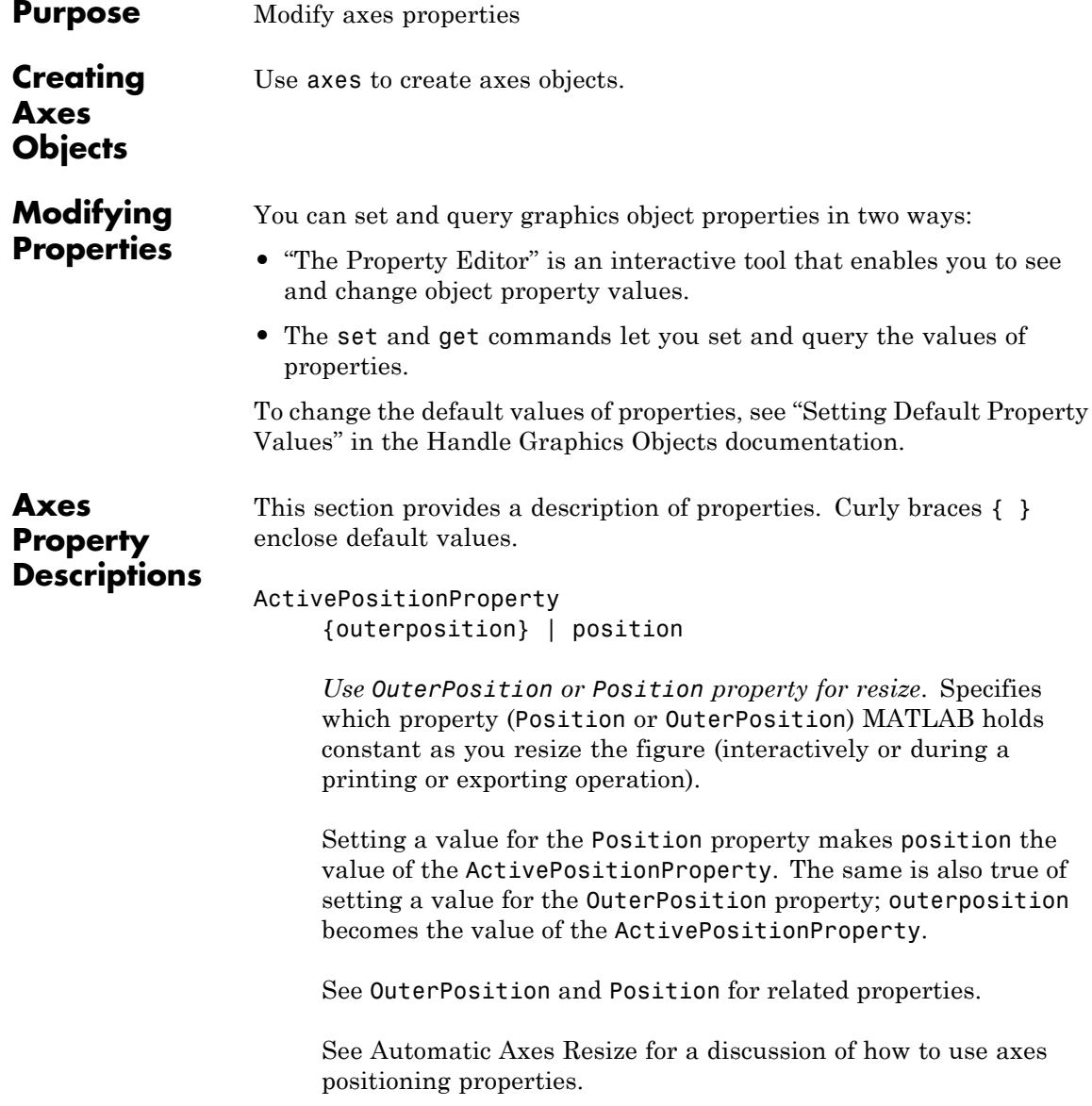

ALim

[amin, amax]

*Alpha axis limits*. Determines how MATLAB maps the AlphaData values of surface, patch, and image objects to the figure's alphamap.

- **•** amin Value of the data mapped to the first alpha value in the alphamap.
- **•** amax Value of the data mapped to the last alpha value in the alphamap.

MATLAB linearly interpolates data values in between across the alphamap and clamps data values outside to either the first or last alphamap value, whichever is closest.

If the axes contains multiple graphics objects, MATLAB sets ALim to span the range of all objects' AlphaData (or FaceVertexAlphaData for patch objects).

See the alpha function reference page for additional information.

### ALimMode

{auto} | manual

*Alpha axis limits mode*.

- **•** auto MATLAB sets the ALim property to span the AlphaData limits of the graphics objects displayed in the axes.
- **•** manual MATLAB does not change the value of ALim when the AlphaData limits of axes children change.

Setting the ALim property sets ALimMode to manual.

AmbientLightColor ColorSpec

*Background light in a scene*. Ambient light is a directionless light that shines uniformly on all objects in the axes. However, if there are no visible light objects in the axes, MATLAB does not use AmbientLightColor. If there are light objects in the axes, MATLAB adds the AmbientLightColor to the other light sources.

#### AspectRatio

(Obsolete)

This property produces a warning message when queried or changed. The DataAspectRatio[Mode] and PlotBoxAspectRatio[Mode] properties have superseded it.

### BeingDeleted

on | {off} (read-only)

*This object is being deleted*. Mechanism to determine if objects are in the process of being deleted. MATLAB sets the BeingDeleted property to on when the object's delete function callback is called (see the DeleteFcn property). It remains set to on while the delete function executes, after which the object no longer exists.

For example, an object's delete function calls other functions that act on a number of different objects. If a function does not need to perform an action on an about-be-deleted object, it can check the object's BeingDeleted property before acting.

See the close and delete function reference pages for related information.

### Box

on | {off}

*Axes box mode*. Specifies whether to enclose the axes extent in a box for 2-D views or a cube for 3-D views. The default is to not display the box.

#### BusyAction

cancel | {queue}
# *Callback queuing*

Determines how MATLAB handles the execution of interrupting callbacks.

A *running* callback is the currently executing callback. The *interrupting* callback is the callback that tries to interrupt the *running* callback. The BusyAction property of the *interrupting* callback determines how MATLAB handles its execution. When the BusyAction property is set to:

- **•** 'queue' Puts the *interrupting* callback in a queue to be processed after the *running* callback finishes execution.
- **•** 'cancel' Discards the *interrupting* callback as MATLAB finishes execution.

For information about how the Interruptible property of the callback controls whether other callbacks can interrupt the *running* callback, see the Interruptible property description.

#### ButtonDownFcn

function handle | cell array containing function handle and additional arguments | string (not recommended)

*Button press callback function*. Executes whenever you press a mouse button while the pointer is within the axes, but not over another graphics object parented to the axes. For 3-D views, the active area is a rectangle that encloses the axes.

See the figure's SelectionType property to determine whether modifier keys were also pressed.

Set this property to a function handle that references the callback. The function must define at least two input arguments (handle of axes associated with the button down event and an event structure, which is empty for this property).

See Function Handle Callbacks for information on how to use function handles to define the callback function.

### **Some Plotting Functions Reset the ButtonDownFcn**

Most MATLAB plotting functions clear the axes and reset a number of axes properties, including the ButtonDownFcn before plotting data. To create an interface that lets users plot data interactively, consider using a control device such as a push button (uicontrol), which plotting functions do not affect. See "Using Function Handles in GUIs" for an example.

If you must use the axes ButtonDownFcn to plot data, then you should use low-level functions such as line, patch, and surface and manage the process with the figure and axes NextPlot properties.

See "High-Level Versus Low-Level Functions" for information on how plotting functions behave.

See "Preparing Figures and Axes for Graphics" for more information.

# **Camera Properties**

See View Control with the Camera Toolbar for information related to the Camera properties.

See Defining Scenes with Camera Graphics for information on the camera properties.

See View Projection Types for information on orthogonal and perspective projections.

#### CameraPosition

[x, y, z] axes coordinates

*Location of the camera*. Position from which the camera views the scene. Specify the point in axes coordinates.

If you fix CameraViewAngle, you can zoom in and out on the scene by changing the CameraPosition, moving the camera closer to the CameraTarget to zoom in and farther away from the CameraTarget to zoom out. As you change the CameraPosition, the amount of perspective also changes, if Projection is perspective. You can also zoom by changing the CameraViewAngle; however, this does not change the amount of perspective in the scene.

#### CameraPositionMode

{auto} | manual

*Auto or manual CameraPosition*. When set to auto, MATLAB automatically calculates the CameraPosition such that the camera lies a fixed distance from the CameraTarget along the azimuth and elevation specified by view. Setting a value for CameraPosition sets this property to manual.

#### CameraTarget

[x, y, z] axes coordinates

*Camera aiming point*. Specifies the location in the axes that the camera points to. The CameraTarget and the CameraPosition define the vector (the view axis) along which the camera looks.

#### CameraTargetMode

{auto} | manual

*Auto or manual CameraTarget placement*. When this property is auto, MATLAB automatically positions the CameraTarget at the centroid of the axes plot box. Specifying a value for CameraTarget sets this property to manual.

#### CameraUpVector

[x, y, z] axes coordinates

*Camera rotation*. Specifies the rotation of the camera around the viewing axis defined by the CameraTarget and the CameraPosition properties. Specify CameraUpVector as a

three-element array containing the *x*, *y*, and *z* components of the vector. For example, [0 1 0] specifies the positive *y*-axis as the up direction.

The default CameraUpVector is [0 0 1], which defines the positive *z*-axis as the up direction.

#### CameraUpVectorMode

{auto} | manual

*Default or user-specified up vector*. When CameraUpVectorMode is auto, MATLAB uses a value of [0 0 1] (positive *z*-direction is up) for 3-D views and [0 1 0] (positive *y*-direction is up) for 2-D views. Setting a value for CameraUpVector sets this property to manual.

#### CameraViewAngle

scalar greater than 0 and less than or equal to 180 (angle in degrees)

*Field of view*. Determines the camera field of view. Changing this value affects the size of graphics objects displayed in the axes, but does not affect the degree of perspective distortion. The greater the angle, the larger the field of view, and the smaller objects appear in the scene.

#### CameraViewAngleMode

{auto} | manual

*Auto or manual CameraViewAngle*. When in auto mode, MATLAB sets CameraViewAngle to the minimum angle that captures the entire scene (up to 180°).

The following table summarizes MATLAB camera behavior using various combinations of CameraViewAngleMode, CameraTargetMode, and CameraPositionMode:

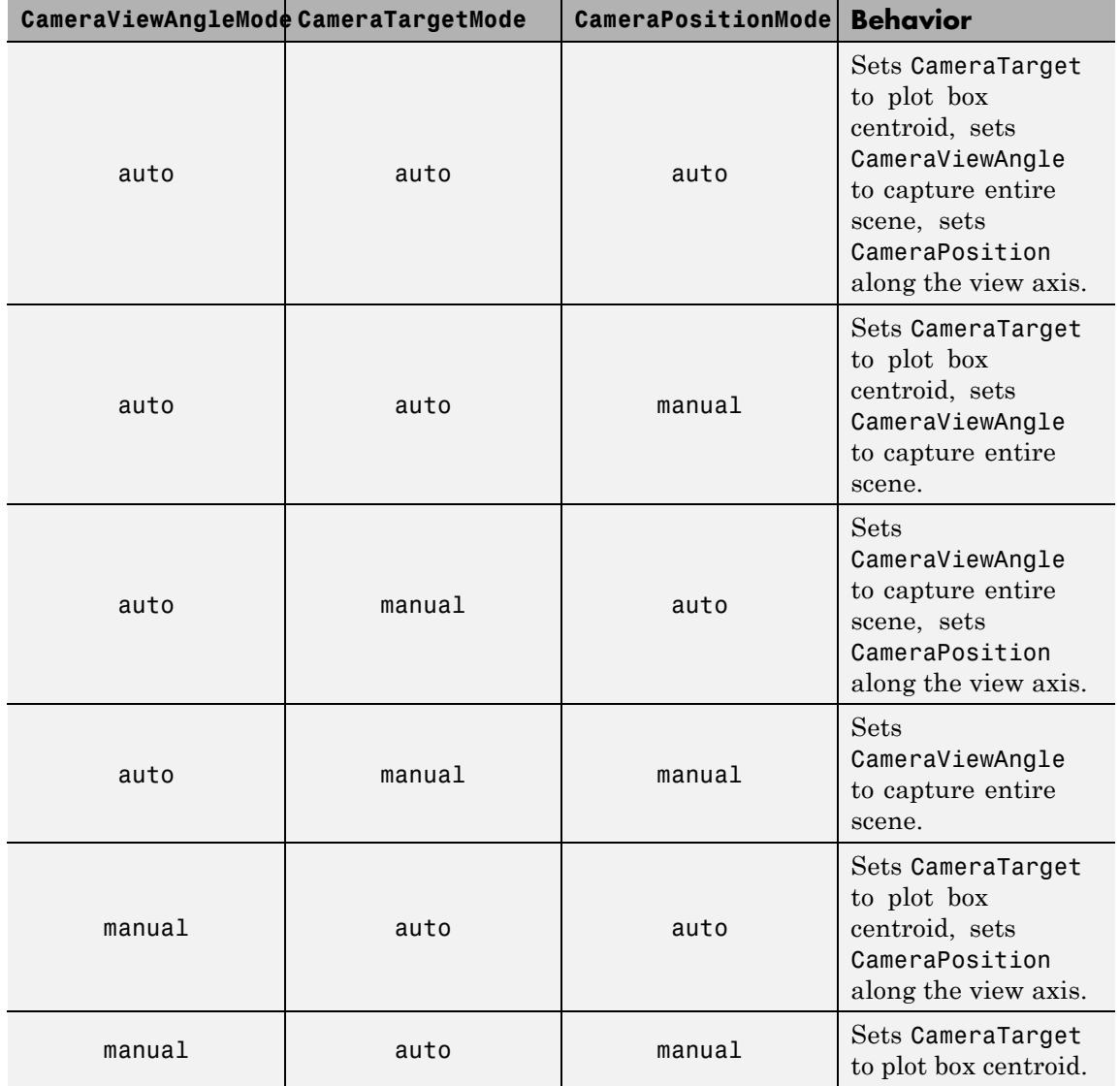

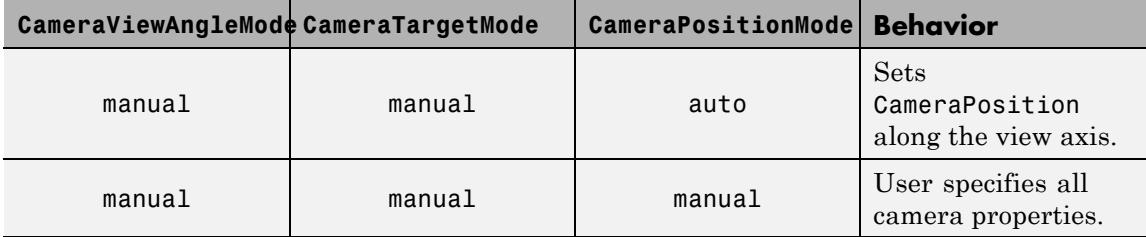

#### Children

vector of graphics object handles

*Handles of all graphics objects rendered within the axes (whether visible or not).* The graphics objects that can be children of axes are image, light, line, patch, rectangle, surface, and text. Change the order of the handles to change the stacking of the objects on the display.

The text objects used to label the *x*-, *y*-, and *z*-axes and the title are also children of axes, but their HandleVisibility properties are set to off. This means their handles do not show up in the axes Children property unless you set the Root ShowHiddenHandles property to on.

When an object's HandleVisibility property is off, its parent's Children property does not list it. See [HandleVisibility](../ref/axes_props.html#HandleVisibility) for more information.

#### CLim

[cmin, cmax]

*Color axis limits*. Determines how MATLAB maps the CData values of surface and patch objects to the figure's Colormap. cmin is the value of the data mapped to the first color in the colormap. cmax is the value of the data mapped to the last color in the colormap. MATLAB linearly interpolates data values in between across the colormap and clamps data values outside to either the first or last alphamap colormap color, whichever is closest.

When CLimMode is auto (the default), MATLAB assigns cmin the minimum data value and cmax the maximum data value in the graphics object's CData. This maps CData elements with minimum data value to the first colormap entry and with maximum data value to the last colormap entry.

If the axes contains multiple graphics objects, MATLAB sets CLim to span the range of all objects' CData.

See the caxis function reference page for related information.

#### CLimMode

{auto} | manual

*Color axis limits mode*.

- **•** auto MATLAB sets the CLim property to span the CData limits of the graphics objects displayed in the axes.
- **•** manual MATLAB does not change the value of CLim when the CData limits of axes children change.

Setting the CLim property sets this property to manual.

# Clipping

{on} | off

*Clipping mode*. This property has no effect on axes.

# Color

{none} | ColorSpec

*Color of the axes back planes*. Setting this property to none means that the axes is transparent and the figure color shows through. A ColorSpec is a three-element RGB vector or one of the MATLAB predefined names. Note that while the default value is none, the matlabrc.m startup file might set the axes Color to a specific color.

ColorOrder m-by-3 matrix of RGB values

> *Colors to use for multiline plots*. Defines the colors used by the plot and plot3 functions to color each line plotted. If you do not specify a line color with plot and plot3, these functions cycle through the ColorOrder property to obtain the color for each line plotted. To obtain the current ColorOrder, which might be set during startup, get the property value:

```
get(gca,'ColorOrder')
```
Note that if the axes NextPlot property is replace (the default), high-level functions like plot reset the ColorOrder property before determining the colors to use. If you want MATLAB to use a ColorOrder that is different from the default, set NextPlot to replacechildren. You can also specify your own default ColorOrder.

CreateFcn

function handle | cell array containing function handle and additional arguments | string (not recommended)

*Callback function executed during object creation*. Executes when MATLAB creates an axes object. You must define this property as a default value for axes. For example, the statement:

set(0,'DefaultAxesCreateFcn',@ax\_create)

defines a default value on the Root level that sets axes properties whenever you (or MATLAB) create an axes.

```
function ax create(src,evnt)
set(src,'Color','b',...
 'XLim',[1 10],...
 'YLim',[0 100])
end
```
MATLAB executes this function after setting all properties for the axes. Setting the CreateFcn property on an existing axes object has no effect.

MATLAB passes the handle of the object whose CreateFcn is being executed as the first argument to the callback function and is also accessible through the Root CallbackObject property, which can be queried using gcbo.

See Function Handle Callbacks for information on how to use function handles to define the callback function.

# CurrentPoint

2-by-3 matrix

*Location of last button click, in axes data units*. Contains the coordinates of two points defined by the location of the pointer at the last mouse click. MATLAB returns the coordinates with respect to the requested axes.

# **Clicking Within the Axes — Orthogonal Projection**

The two points lie on the line that is perpendicular to the plane of the screen and passes through the pointer. This is true for both 2-D and 3-D views.

The 3-D coordinates are the points, in the axes coordinate system, where this line intersects the front and back surfaces of the axes volume (which is defined by the axes *x*, *y*, and *z* limits).

The returned matrix is of the form:

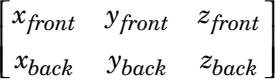

where *front* defines the point nearest to the camera position. Therefore, if the CurrentPoint property returns the cp matrix , then the first row,

 $cp(1,:)$ 

specifies the point nearest the viewer and the second row,

 $cp(2, :)$ 

specifies the point furthest from the viewer.

# **Clicking Outside the Axes — Orthogonal Projection**

When you click outside the axes volume, but within the figure, the returned values are:

- **•** Back point a point in the plane of the camera target (which is perpendicular to the viewing axis).
- Front point a point in the camera position plane (which is perpendicular to the viewing axis).

These points lie on a line that passes through the pointer and is perpendicular to the camera target and camera position planes.

# **Clicking Within the Axes — Perspective Projection**

The values of the current point when using perspective project can be different from the same point in orthographic projection because the shape of the axes volume can be different.

# **Clicking Outside the Axes — Perspective Projection**

Clicking outside of the axes volume returns the front point as the current camera position at all times. Only the back point updates with the coordinates of a point that lies on a line extending from the camera position through the pointer and intersecting the camera target at the point.

# **Related Information**

See the figure CurrentPoint property for more information.

DataAspectRatio [dx dy dz]

> *Relative scaling of data units*. Controls the relative scaling of data units in the *x*, *y*, and *z* directions. For example, setting this property to [1 2 1] causes the length of one unit of data in the *x*-direction to be the same length as two units of data in the *y*-direction and one unit of data in the *z*-direction.

Note that the DataAspectRatio property interacts with the PlotBoxAspectRatio, XLimMode, YLimMode, and ZLimMode properties to control how MATLAB scales the *x*-, *y*-, and *z*-axis. Setting the DataAspectRatio disables the stretch-to-fill behavior if DataAspectRatioMode, PlotBoxAspectRatioMode, and CameraViewAngleMode are all auto.

The following table describes the interaction between properties when you disable stretch-to-fill behavior.

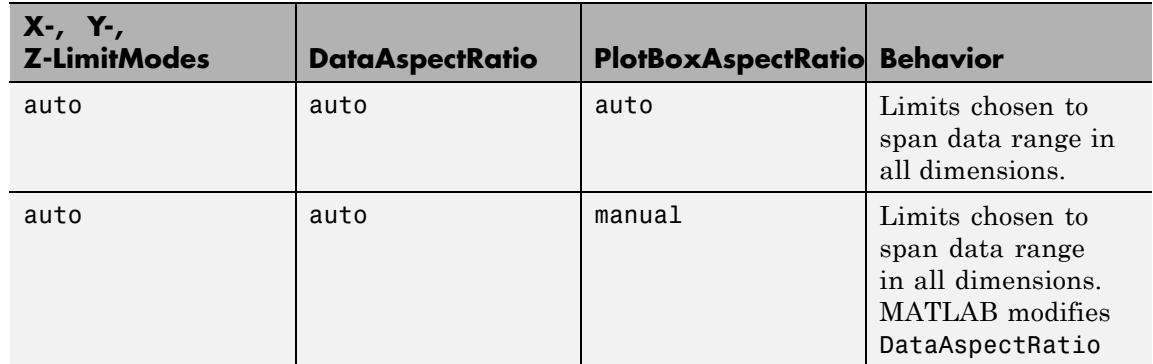

# **Interaction Between Properties With Stretch-to-Fill Disabled**

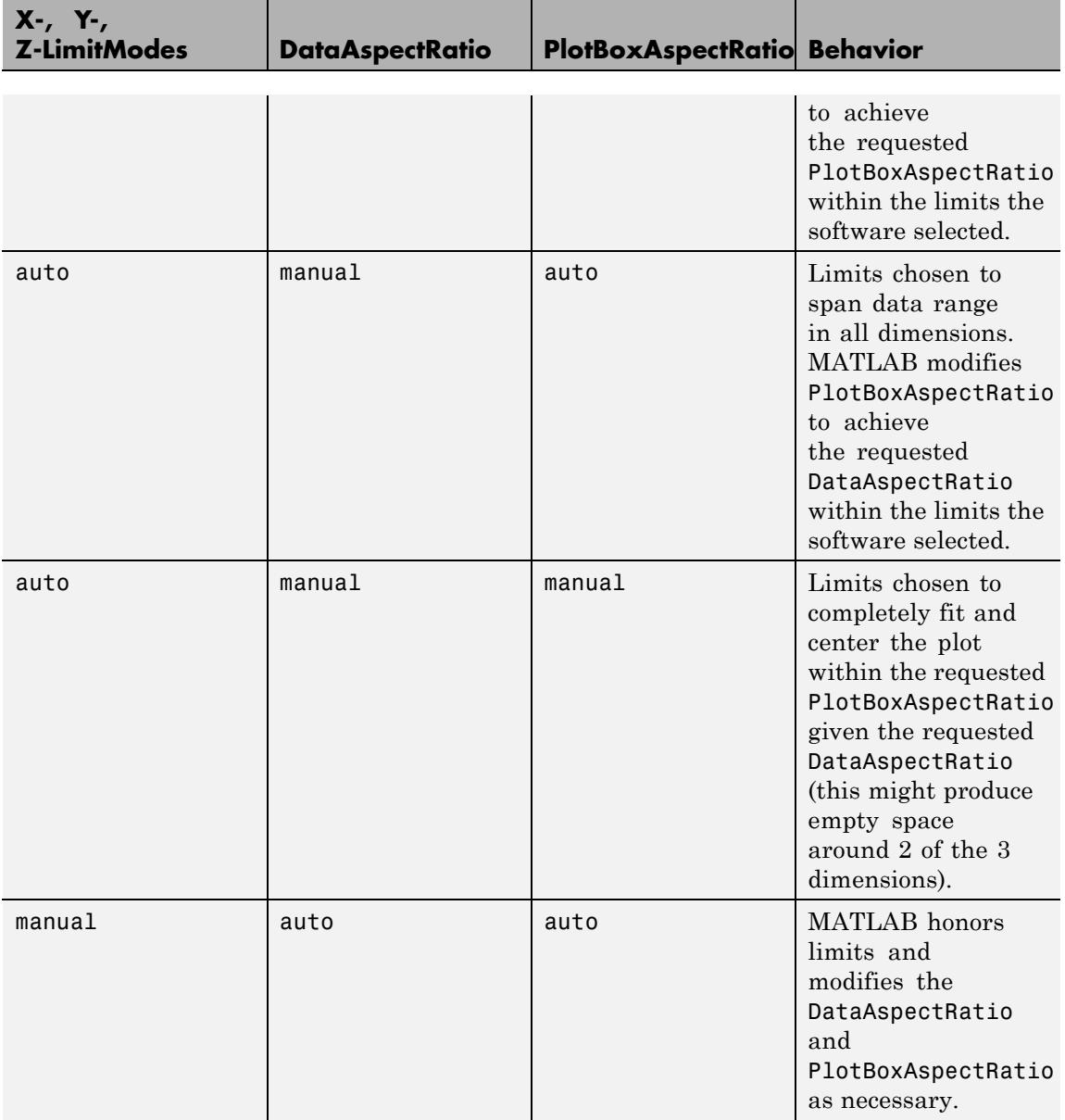

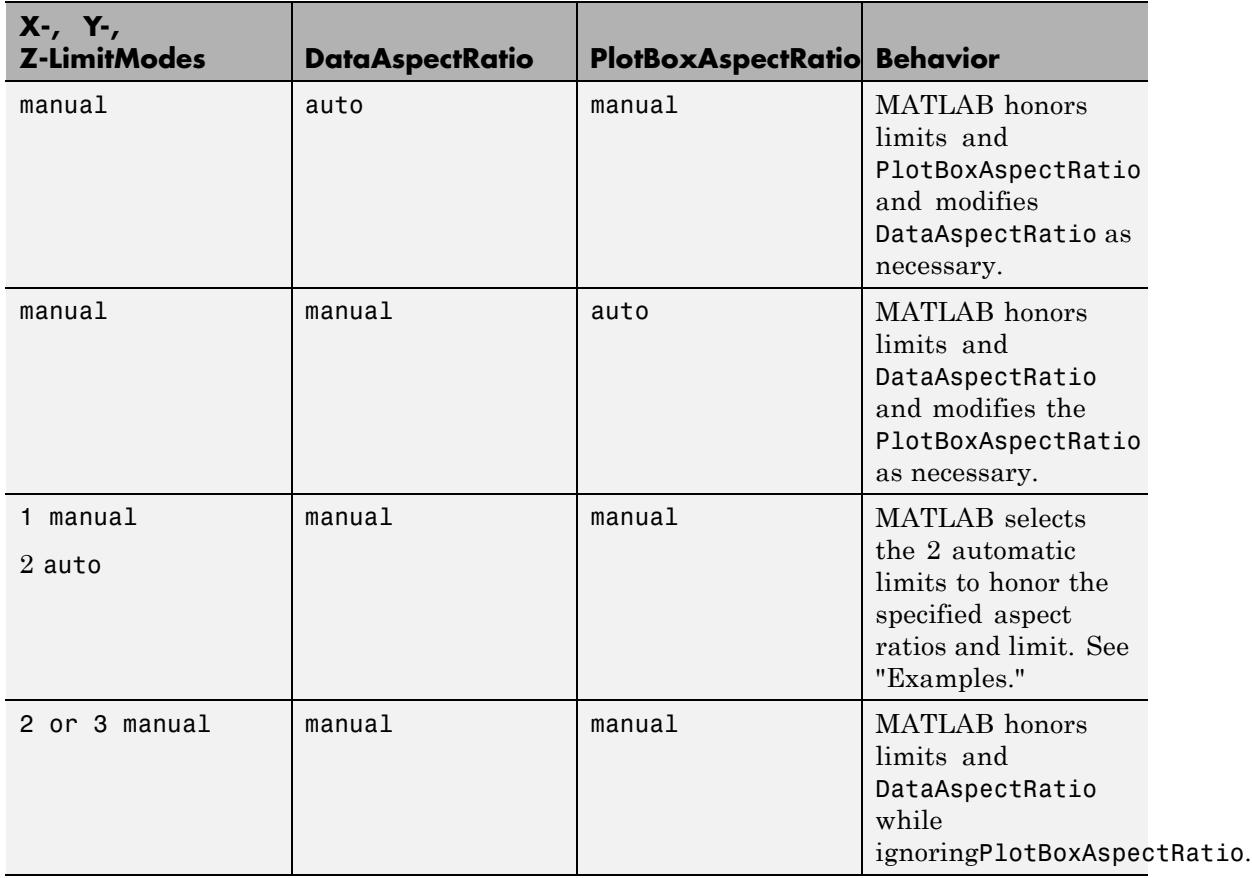

See "Understanding Axes Aspect Ratio" for more information.

DataAspectRatioMode {auto} | manual

> *User or MATLAB controlled data scaling*. Controls whether the values of the DataAspectRatio property are user-defined or selected automatically by MATLAB. Setting values for the DataAspectRatio property automatically sets this property

to manual. Changing DataAspectRatioMode to manual disables the stretch-to-fill behavior if DataAspectRatioMode, PlotBoxAspectRatioMode, and CameraViewAngleMode are all auto.

#### DeleteFcn

function handle | cell array containing function handle and additional arguments | string (not recommended)

*Delete axes callback function*. Executes when you delete the axes object (for example, when you issue a delete or clf command). MATLAB executes the routine before destroying the object's properties so the callback can query these values.

MATLAB passes the handle of the object whose DeleteFcn is executing as the first argument to the callback function. The handle is also accessible through the Root CallbackObject property, which can be queried using gcbo.

See Function Handle Callbacks for information on how to use function handles to define the callback function.

#### DrawMode

{normal} | fast

*Rendering mode*. Controls the way MATLAB renders graphics objects displayed in the axes when the figure Renderer property is painters.

- normal Draws objects in back to front ordering based on the current view in order to handle hidden surface elimination and object intersections.
- fast Draws objects in the order in which you specify the drawing commands, without considering the relationships of the objects in three dimensions. This results in faster rendering because it requires no sorting of objects according to location in the view, but can produce undesirable results because it

bypasses the hidden surface elimination and object intersection handling provided by normal DrawMode.

When the figure Renderer property is zbuffer, MATLAB ignores DrawMode and always provides hidden surface elimination and object intersection handling.

#### FontAngle

{normal} | italic | oblique

*Select italic or normal font*. Selects the character slant for axes text. normal specifies a nonitalic font. italic and oblique specify italic font.

#### FontName

name (such as Courier) | FixedWidth

*Font family name*. Specifies the font to use for axes labels. To display and print properly, FontName must be a font that your system supports. Note that MATLAB does not display the *x*-, *y*-, and *z*-axis labels in a new font until you manually reset them (by setting the XLabel, YLabel, and ZLabel properties or by using the xlabel, ylabel, or zlabel command). Tick mark labels change immediately.

# **Specifying a Fixed-Width Font**

If you want an axes to use a fixed-width font that looks good in any locale, set FontName to the string FixedWidth:

```
set(axes handle,'FontName','FixedWidth')
```
This eliminates the need to hardcode the name of a fixed-width font, which might not display text properly on systems that do not use ASCII character encoding (such as in Japan, where character sets can be multibyte). A properly written MATLAB application that needs to use a fixed-width font should set FontName to FixedWidth (note that this string is case sensitive) and rely

on FixedWidthFontName to be set correctly in the end user's environment.

End users can adapt a MATLAB application to different locales or personal environments by setting the root FixedWidthFontName property to the appropriate value for that locale from startup.m.

Note that setting the root FixedWidthFontName property causes an immediate update of the display to use the new font.

#### FontSize

Font size specified in FontUnits

*Font size*. An integer specifying the font size to use for axes labels and titles, in units determined by the FontUnits property. The default point size is 12 and the maximum allowable font size depends on your operating system. MATLAB does not display *x*-, *y*-, and *z*-axis text labels in a new font size until you manually reset them (by setting the XLabel, YLabel, or ZLabel properties or by using the xlabel, ylabel, or zlabel command). Tick mark labels change immediately.

#### FontUnits

{points} | normalized | inches | centimeters | pixels

*Units used to interpret the FontSize property*. When set to normalized, MATLAB interprets the value of FontSize as a fraction of the height of the axes. For example, a normalized FontSize of 0.1 sets the text characters to a font whose height is one tenth of the axes' height. The default units (points), are equal to 1/72 of an inch.

If you set both the FontSize and the FontUnits in one function call, you must set the FontUnits property first so that MATLAB correctly interprets the specified FontSize.

```
FontWeight
```
{normal} | bold | light | demi

*Select bold or normal font*. The character weight for axes text. MATLAB does not display the *x*-, *y*-, and *z*-axis text labels in bold until you manually reset them (by setting the XLabel, YLabel, and ZLabel properties or by using the xlabel, ylabel, or zlabel commands). Tick mark labels change immediately.

#### GridLineStyle

 $| -|$   $\{ : \}$   $| |$  none

*Line style used to draw grid lines*. The line style is a string consisting of a character, in quotes, specifying solid lines (-), dashed lines (--), dotted lines(:), or dash-dot lines (-.). The default grid line style is dotted. To turn on grid lines, use the grid command.

# HandleVisibility

{on} | callback | off

*Control access to object's handle*. Determines when an object's handle is visible in its parent's list of children. HandleVisibility is useful for preventing command-line users from accidentally drawing into or deleting a figure that contains only user interface devices (such as a dialog box).

- on Handles are always visible.
- **•** callback Handles are visible from within callback routines or functions invoked by callback routines, but not from within functions invoked from the command line. This provides a means to protect GUIs from command-line users, while allowing callback routines to have access to object handles.
- **•** off Handles are invisible at all times. Use this option when a callback invokes a function that could damage the GUI (such as evaluating a user-typed string). This option temporarily hides its own handles during the execution of that function.

When a handle is not visible in its parent's list of children, functions that obtain handles by searching the object hierarchy or querying handle properties cannot return it. This includes get, findobj, gca, gcf, gco, newplot, cla, clf, and close.

When you restrict a handle's visibility by using callback or off, the object's handle does not appear in its parent's Children property, figures do not appear in the Root's CurrentFigure property, objects do not appear in the Root's CallbackObject property or in the figure's CurrentObject property, and axes do not appear in their parent's CurrentAxes property.

You can set the Root ShowHiddenHandles property to on to make all handles visible regardless of their HandleVisibility settings (this does not affect the values of the HandleVisibility properties).

Handles that are hidden are still valid. If you know an object's handle, you can set and get its properties, and pass it to any function that operates on handles.

# HitTest

{on} | off

*Selectable by mouse click*. Determines if the axes can become the current object (as returned by the gco command and the figure CurrentObject property) as a result of a mouse click the axes. If HitTest is off, clicking the axes selects the object below it (which is usually the figure containing it).

#### Interruptible

off  $|$  {on}

#### *Callback routine interruption*

Controls whether MATLAB can interrupt an object's callback function when subsequent callbacks attempt to interrupt it.

For Graphics objects, the Interruptible property affects only the callbacks for theButtonDownFcn property. A *running* callback is

the currently executing callback. The *interrupting* callback is the callback that tries to interrupt the *running* callback. MATLAB handles both the callbacks based on the Interruptible property of the object of the *running* callback.

When the Interruptible property is set to:

- **•** 'off', MATLAB finishes execution of the *running* callback without any interruptions
- **•** 'on', these conditions apply:
	- **—** If there is a drawnow, figure, getframe, waitfor, or pause command in the *running* callback, then MATLAB executes the *interrupting* callbacks which are already in the queue and returns to finish execution of the current callback.
	- **—** If one of the above functions is not in the *running* callback, then MATLAB finishes execution of the current callback without any interruption.

BusyAction property of the object of interrupting callback determines whether the callback should be ignored or should be put in the queue.

Setting Interruptible property to on (default), allows a callback from other graphics objects to interrupt callback functions originating from this object.

**Note** MATLAB does not save the state of properties or the display when an interruption occurs. For example, the handle returned by the gca or gcf command may be changed as another callback is executed.

After the function that interrupts a callback completes, the callback resumes execution where it halted when interrupted. For more information, see "Control Callback Execution and Interruption".

#### Layer

{bottom} | top

*Draw axis lines below or above graphics objects*. Determines whether to draw axis lines and tick marks on top or below axes children objects for any 2-D view (for example, when you are looking along the *x*-, *y*-, or *z*-axis). Use this property to place grid lines and tick marks on top of images.

#### LineStyleOrder

LineSpec {a solid line '-'}

*Order of line styles and markers used in a plot*. Specifies which line styles and markers to use and in what order when creating multiple-line plots. For example:

set(gca,'LineStyleOrder', '-\*|:|o')

sets LineStyleOrder to solid line with asterisk marker, dotted line, and hollow circle marker. The default is (-), which specifies a solid line for all data plotted. Alternatively, you can create a cell array of character strings to define the line styles:

```
set(gca,'LineStyleOrder',{'-*',':','o'})
```
MATLAB supports four line styles, which you can specify any number of times in any order. MATLAB cycles through the line styles only after using all colors defined by the ColorOrder property. For example, the first eight lines plotted use the different colors defined by ColorOrder with the first line style. MATLAB then cycles through the colors again, using the second line style specified, and so on.

You can also specify line style and color directly with the plot and plot3 functions or by altering the properties of the line or lineseries objects after creating the graph.

# **High-Level Functions and LineStyleOrder**

Note that, if the axes NextPlot property is replace (the default), high-level functions like plot reset the LineStyleOrder property before determining the line style to use. If you want MATLAB to use a LineStyleOrder that is different from the default, set NextPlot to replacechildren.

# **Specifying a Default LineStyleOrder**

You can specify your own default LineStyleOrder. For example:

```
set(0,'DefaultAxesLineStyleOrder',{'-*',':','o'})
```
creates a default value for the axes LineStyleOrder that high-level plotting functions will not reset.

#### LineWidth

line width in points

*Width of axis lines*. Specifies the width, in points, of the *x*-, *y*-, and *z*-axis lines. The default line width is 0.5 points 1 point  $=$   $\frac{1}{72}$  inch.

#### MinorGridLineStyle

 $| |$   $\{ : \}$   $|$   $|$   $|$   $|$  none

*Line style used to draw minor grid lines*. The line style is a string consisting of one or more characters, in quotes, specifying solid lines (-), dashed lines (--), dotted lines (:), or dash-dot lines (-.). The default minor grid line style is dotted. To turn on minor grid lines, use the grid minor command.

### NextPlot

add | {replace} | replacechildren

*Where to draw the next plot*. Determines how high-level plotting functions draw into an existing axes.

• add — Use the existing axes to draw graphics objects.

- **•** replace Reset all axes properties except Position to their defaults and delete all axes children before displaying graphics (equivalent to cla reset).
- **•** replacechildren Remove all child objects, but do not reset axes properties (equivalent to cla).

The newplot function simplifies the use of the NextPlot property and is useful for functions that draw graphs using only low-level object creation routines. Note that figure graphics objects also have a NextPlot property.

#### OuterPosition

four-element vector

*Position of axes including labels, title, and a margin*. Specifies a rectangle that locates the outer bounds of the axes, including axis labels, the title, and a margin. The vector is as follows:

[left bottom width height]

where left and bottom define the distance from the lower-left corner of the figure window to the lower-left corner of the rectangle. width and height are the dimensions of the rectangle.

The following picture shows the region defined by the OuterPosition enclosed in a yellow rectangle.

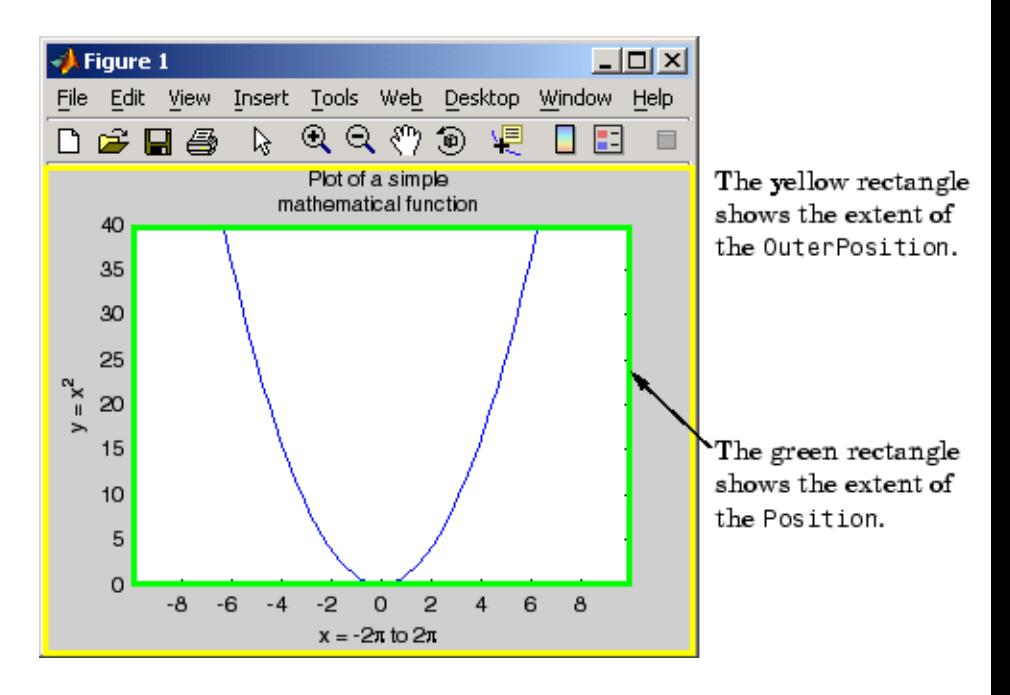

When ActivePositionProperty is OuterPosition (the default), resizing the figure will not clip any of the text. The default value of [0 0 1 1] (normalized units) includes the interior of the figure.

The Units property specifies all measurement units.

See the property for related information.

See "Automatic Axes Resize" for a discussion of how to use axes positioning properties.

#### Parent

figure or uipanel handle

*Axes parent*. The handle of the axes' parent object. The parent of an axes object is the figure which displays it or the uipanel object that contains it. The utility function gcf returns the handle of

the current axes Parent. You can reparent axes to other figure or uipanel objects.

See "Objects That Can Contain Other Objects" for more information on parenting graphics objects.

# PlotBoxAspectRatio

[px py pz]

*Relative scaling of axes plot box*. Controls the relative scaling of the plot box in the *x*, *y*, and *z* directions. The plot box is a box enclosing the axes data region as defined by the *x*-, *y*-, and *z*-axis limits.

Note that the PlotBoxAspectRatio property interacts with the DataAspectRatio, XLimMode, YLimMode, and ZLimMode properties to control the way MATLAB displays graphics objects. Setting the PlotBoxAspectRatio disables stretch-to-fill behavior, if DataAspectRatioMode, PlotBoxAspectRatioMode, and CameraViewAngleMode are all auto.

#### PlotBoxAspectRatioMode

{auto} | manual

*User or MATLAB controlled axis scaling*. Controls whether the values of the PlotBoxAspectRatio property are user-defined or selected automatically by MATLAB. Setting values for the PlotBoxAspectRatio property automatically sets this property to manual. Changing the PlotBoxAspectRatioMode to manual disables stretch-to-fill behavior if DataAspectRatioMode, PlotBoxAspectRatioMode, and CameraViewAngleMode are all auto.

#### Position

four-element vector

*Position of axes*. Specifies a rectangle that locates the axes within its parent container (figure or uipanel). The vector is of the form:

[left bottom width height]

where left and bottom define the distance from the lower-left corner of the container to the lower-left corner of the rectangle. width and height are the dimensions of the rectangle. The Units property specifies the units for all measurements.

When you enable axes stretch-to-fill behavior (when DataAspectRatioMode, PlotBoxAspectRatioMode, and CameraViewAngleMode are all auto), MATLAB stretches the axes to fill the Position rectangle. When you disable stretch-to-fill, MATLAB makes the axes as large as possible, while obeying all other properties, without extending outside the Position rectangle.

See the OuterPosition property for related information.

See "Automatic Axes Resize" for a discussion of how to use axes positioning properties.

#### Projection

{orthographic} | perspective

*Type of projection.* Selects one of the following projection types:

- **•** orthographic Maintains the correct relative dimensions of graphics objects regarding the distance a given point is from the viewer and draws parallel lines in the data parallel on the screen.
- **•** perspective Incorporates foreshortening, which allows you to perceive depth in 2-D representations of 3-D objects. Perspective projection does not preserve the relative dimensions of objects; it displays a distant line segment smaller than a nearer line segment of the same length. Parallel lines in the data might not appear parallel on screen.

# Selected

on | {off}

*Is object selected?* When you set this property to on, MATLAB displays selection "handles" at the corners and midpoints if the SelectionHighlight property is also on (the default). You can, for example, define the ButtonDownFcn callback to set this property to on, thereby indicating that the axes has been selected.

# SelectionHighlight

{on} | off

*Highlights objects when selected*. When the Selected property is on, MATLAB indicates the selected state by drawing four edge handles and four corner handles. When SelectionHighlight is off, MATLAB does not draw the handles.

#### Tag

string

*User-specified object label*. Provides a means to identify graphics objects with a user-specified label. The default is an empty string.

Use the Tag property and the findobj function to manipulate specific objects within a plotting hierarchy.

For example, suppose you want to direct all graphics output from a file to a particular axes, regardless of user actions that might have changed the current axes. To do this, identify the axes with a Tag:

```
axes('Tag','Special Axes')
```
Then make that axes the current axes before drawing by searching for the Tag with findobj:

```
axes(findobj('Tag','Special Axes'))
```

```
TickDir
```
in | out

*Direction of tick marks*. For 2-D views, the default is to direct tick marks inward from the axis lines; 3-D views direct tick marks outward from the axis line.

# TickDirMode

{auto} | manual

*Automatic tick direction control*. In auto mode, MATLAB directs tick marks inward for 2-D views and outward for 3-D views. When you specify a setting for TickDir, MATLAB sets TickDirMode to manual. In manual mode, MATLAB does not change the specified tick direction.

# TickLength

[2DLength 3DLength]

*Length of tick marks*. Specifies the length of axes tick marks. The first element is the length of tick marks used for 2-D views and the second element is the length of tick marks used for 3-D views. Specify tick mark lengths in units normalized relative to the longest of the visible *x*-, *y*-, or *z*-axis annotation lines.

# TightInset

[left bottom right top] Read only

*Margins added to Position to include text labels*. The distances between the bounds of the Position property and the extent of the axes text labels and title. When added to the Position width and height values, the TightInset defines the tightest bounding box that encloses the axes and its labels and title.

See "Automatic Axes Resize" for more information.

#### Title

handle of text object

*Axes title*. The handle of the text object used for the axes title. Use this handle to change the properties of the title text or you can set Title to the handle of an existing text object. For example, the following statement changes the color of the current title to red:

```
set(get(gca,'Title'),'Color','r')
```
To create a new title, set this property to the handle of the text object you want to use:

```
set(gca,'Title',text('String','New Title','Color','r'))
```
However, it is simpler to use the title command to create or replace an axes title:

title('New Title','Color','r') % Make text color red title({'This title','has 2 lines'}) % Two line title

Type

string (read-only)

*Type of graphics object*. String that identifies the class of the graphics object. Use this property to find all objects of a given type within a plotting hierarchy. For axes objects, Type is always 'axes'.

#### UIContextMenu

handle of uicontextmenu object

*Associate a context menu with the axes*. Assign this property the handle of a uicontextmenu object created in the axes' parent figure. Use the uicontextmenu function to create the context menu. MATLAB displays the context menu whenever you right-click over the axes.

#### Units

```
inches | centimeters | {normalized} | points | pixels
| characters
```
*Axes position units*. The units used to interpret the Position property. MATLAB measures all units from the lower left corner of the figure window.

**Note** The Units property controls the positioning of the axes within the figure. This property does not affect the data units used for graphing. See the axes XLim, YLim, and ZLim properties to set the limits of each axis data units.

- normalized Units map the lower left corner of the figure window to  $(0,0)$  and the upper right corner to  $(1.0, 1.0)$ .
- **•** inches, centimeters, and points Absolute units. 1 point  $=$   $\frac{1}{72}$  inch.
- **•** characters Based on the size of characters in the default system font. The width of one characters unit is the width of the letter x, and the height of one characters unit is the distance between the baselines of two lines of text.

When specifying the units as property/value pairs during object creation, you must set the Units property before specifying the properties that you want to use these units.

# UserData

matrix

*User-specified data*. Data you want to associate with the axes object. The default value is an empty array. MATLAB does not use this data, but you can access it using the set and get commands.

# View

Obsolete

The axes camera properties now controls the functionality provided by the View property — CameraPosition, CameraTarget, CameraUpVector, and CameraViewAngle. See the view command.

# Visible

 $\{on\}$  | off

*Visibility of axes*. By default, axes are visible. Setting this property to off prevents axis lines, tick marks, and labels from being displayed. The Visible property does not affect children of axes.

# XAxisLocation

top | {bottom}

*Location of x-axis tick marks and labels*. Controls where MATLAB displays the *x*-axis tick marks and labels. Setting this property to top moves the *x*-axis to the top of the plot from its default position at the bottom. This property applies to 2–D views only.

# YAxisLocation

right | {left}

*Location of y-axis tick marks and labels*. Controls where MATLAB displays the *y*-axis tick marks and labels. Setting this property to right moves the *y*-axis to the right side of the plot from its default position on the left side. This property applies to 2–D views only. See the plotyy function for a simple way to use two *y*-axes.

# **Properties That Control the X-, Y-, or Z-Axis**

XColor YColor ZColor ColorSpec

> *Color of axis lines*. A three-element vector specifying an RGB triple, or a predefined MATLAB color string. This property determines the color of the axis lines, tick marks, tick mark labels, and the axis grid lines of the respective *x*-, *y*-, and *z*-axis. The default axis color is black. See ColorSpec for details on specifying colors.

```
XDir
YDir
ZDir
     {normal} | reverse
```
*Direction of increasing values*. A mode controlling the direction of increasing axis values. Axes form a right-hand coordinate system. By default:

**•** *x*-axis values increase from left to right. To reverse the direction of increasing *x* values, set this property to reverse.

set(gca,'XDir','reverse')

**•** *y*-axis values increase from bottom to top (2-D view) or front to back (3-D view). To reverse the direction of increasing *y* values, set this property to reverse.

set(gca,'YDir','reverse')

**•** *z*-axis values increase pointing out of the screen (2-D view) or from bottom to top (3-D view). To reverse the direction of increasing *z* values, set this property to reverse.

```
set(gca,'ZDir','reverse')
```

```
XGrid
YGrid
ZGrid
     on | {off}
```
*Axis gridline mode*. When you set any of these properties to on, MATLAB draws grid lines perpendicular to the respective axis (for example, along lines of constant *x*, *y*, or *z* values). Use the grid command to set all three properties on or off at once.

```
set(gca,'XGrid','on')
```
XLabel YLabel ZLabel handle of text object

> *Axis labels*. The handle of the text object used to label the *x*-, *y*-, or *z*-axis, respectively. To assign values to any of these properties, you must obtain the handle to the text string you want to use as a label. This statement defines a text object and assigns its handle to the XLabel property:

```
set(get(gca,'XLabel'),'String','axis label')
```
MATLAB places the string 'axis label' appropriately for an *x*-axis label and moves any text object whose handle you specify as an XLabel, YLabel, or ZLabel property to the appropriate location for the respective label.

Alternatively, you can use the xlabel, ylabel, and zlabel functions, which generally provide a simpler means to label axis lines.

Note that using a bitmapped font (for example, Courier is usually a bitmapped font) might cause the labels to rotate improperly. As a workaround, use a TrueType font (for example, Courier New) for axis labels. See your system documentation to determine the types of fonts installed on your system.

```
XLim
YLim
ZLim
```
[minimum maximum]

*Axis limits*. Specifies the minimum and maximum values of the respective axis. The data you plot determines these values.

Changing these properties affects the scale of the *x*-, *y*-, or *z*-dimension as well as the placement of labels and tick marks on the axis. The default values for these properties are [0 1].

See the axis, datetick, xlim, ylim, and zlim commands to set these properties.

```
XLimMode
YLimMode
ZLimMode
     {auto} | manual
```
*MATLAB or user-controlled limits*. The axis limits mode determines whether MATLAB calculates axis limits based on the data plotted (for example, the XData, YData, or ZData of the axes children) or uses the values explicitly set with the XLim, YLim, or ZLim property, in which case, the respective limits mode is set to manual.

```
XMinorGrid
YMinorGrid
ZMinorGrid
    on | {off}
```
*Enable or disable minor gridlines*. When set to on, MATLAB draws gridlines aligned with the minor tick marks of the respective axis. Note that you do not have to enable minor ticks to display minor grids.

```
XMinorTick
YMinorTick
ZMinorTick
     on | {off}
```
*Enable or disable minor tick marks*. When set to on, MATLAB draws tick marks between the major tick marks of the respective axis. MATLAB automatically determines the number of minor ticks based on the space between the major ticks.

```
XScale
YScale
ZScale
     {linear} | log
```
*Axis scaling*. Linear or logarithmic scaling for the respective axis. See also loglog, semilogx, and semilogy.

```
XTick
YTick
ZTick
```
vector of data values locating tick marks

*Tick spacing*. A vector of *x*-, *y*-, or *z*-data values that determine the location of tick marks along the respective axis. If you do not want tick marks displayed, set the respective property to the empty vector, [ ]. These vectors must contain monotonically increasing values.

```
XTickLabel
YTickLabel
ZTickLabel
     string
```
*Tick labels*. A matrix of strings to use as labels for tick marks along the respective axis. These labels replace the numeric labels generated by MATLAB. If you do not specify enough text labels for all the tick marks, MATLAB uses all of the labels specified, then reuses the specified labels.

For example, the statement:

```
set(gca,'XTickLabel',{'One';'Two';'Three';'Four'})
```
labels the first four tick marks on the *x*-axis and then reuses the labels for the remaining ticks.

Labels can be cell arrays of strings, padded string matrices, string vectors separated by vertical slash characters, or numeric vectors (where MATLAB implicitly converts each number to the equivalent string using num2str). All of the following are equivalent:

```
set(gca,'XTickLabel',{'1';'10';'100'})
set(gca,'XTickLabel','1|10|100')
set(gca,'XTickLabel',[1;10;100])
set(gca,'XTickLabel',['1 ';'10 ';'100'])
```
Note that tick labels do not interpret TeX character sequences (however, the Title, XLabel, YLabel, and ZLabel properties do).

```
XTickMode
YTickMode
```
ZTickMode

{auto} | manual

*MATLAB or user-controlled tick spacing*. The axis tick modes determine whether MATLAB calculates the tick mark spacing based on the range of data for the respective axis (auto mode) or uses the values explicitly set for any of the XTick, YTick, and ZTick properties (manual mode). Setting values for the XTick, YTick, or ZTick properties sets the respective axis tick mode to manual.

```
XTickLabelMode
YTickLabelMode
ZTickLabelMode
```
{auto} | manual

*MATLAB or user-determined tick labels*. The axis tick mark labeling modes determine whether MATLAB uses numeric tick mark labels that span the range of the plotted data (auto mode) or uses the tick mark labels specified with the XTickLabel, YTickLabel, or ZTickLabel property (manual mode). Setting

# **Axes Properties**

values for the XTickLabel, YTickLabel, or ZTickLabel property sets the respective axis tick label mode to manual.

# **See Also** axes
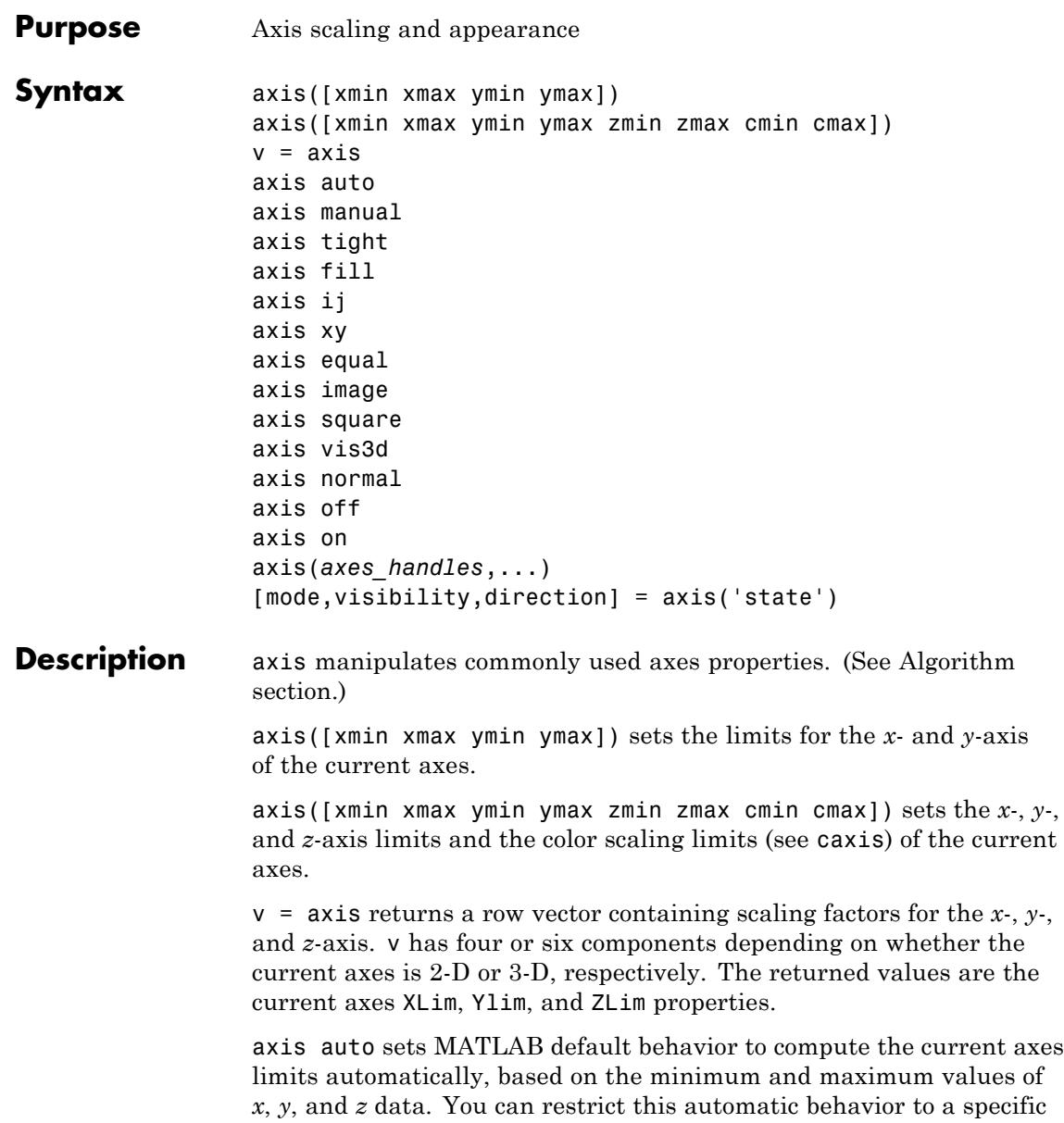

axis. For example, axis 'auto x' computes only the *x*-axis limits automatically; axis 'auto yz' computes the *y*- and *z*-axis limits automatically.

axis manual and axis(axis) freezes the scaling at the current limits, so that if hold is on, subsequent plots use the same limits. This sets the XLimMode, YLimMode, and ZLimMode properties to manual.

axis tight sets the axis limits to the range of the data.

axis fill sets the axis limits and PlotBoxAspectRatio so that the axes fill the position rectangle. This option has an effect only if PlotBoxAspectRatioMode or DataAspectRatioMode is manual.

axis ij places the coordinate system origin in the upper left corner. The *i*-axis is vertical, with values increasing from top to bottom. The *j*-axis is horizontal with values increasing from left to right.

axis xy draws the graph in the default Cartesian axes format with the coordinate system origin in the lower left corner. The *x*-axis is horizontal with values increasing from left to right. The *y*-axis is vertical with values increasing from bottom to top.

axis equal sets the aspect ratio so that the data units are the same in every direction. The aspect ratio of the *x*-, *y*-, and *z-*axis is adjusted automatically according to the range of data units in the *x*, *y*, and *z* directions.

axis image is the same as axis equal except that the plot box fits tightly around the data.

axis square makes the current axes region square (or cubed when three-dimensional). This option adjusts the *x-*axis, *y*-axis, and *z-*axis so that they have equal lengths and adjusts the increments between data units accordingly.

axis vis3d freezes aspect ratio properties to enable rotation of 3-D objects and overrides stretch-to-fill.

axis normal automatically adjusts the aspect ratio of the axes and the relative scaling of the data units so that the plot fits the figure's shape as well as possible.

axis off turns off all axis lines, tick marks, and labels.

axis on turns on all axis lines, tick marks, and labels.

axis(*axes\_handles*,...) applies the axis command to the specified axes. For example, the following statements

```
h1 =subplot(221);
h2 =subplot(222);
axis([h1 h2],'square')
```
set both axes to square.

[mode,visibility,direction] = axis('state') returns three strings indicating the current setting of axes properties:

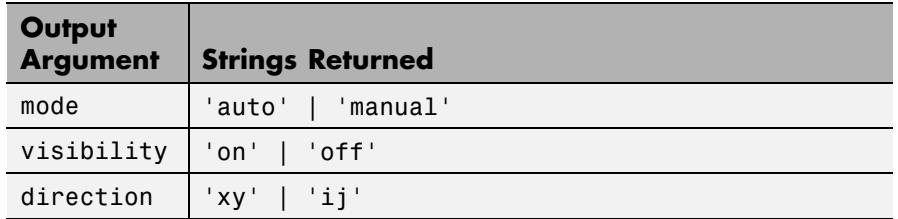

mode is auto if XLimMode, YLimMode, and ZLimMode are all set to auto. If XLimMode, YLimMode, or ZLimMode is manual, mode is manual.

Keywords to axis can be combined, separated by a space (e.g., axis tight equal). These are evaluated from left to right, so subsequent keywords can overwrite properties set by prior ones.

**Tips** You can create an axes (and a figure for it) if none exists with the axis command. However, if you specify non-default limits or formatting for the axes when doing this, such as [4 8 2 9], square, equal, or image, the property is ignored because there are no axis limits to adjust in the absence of plotted data. To use axis in this manner, you can set hold on to keep preset axes limits from being overridden.

# **Examples** The statements

 $x = 0: .01:pi/2;$ plot(x,tan(x),'-ro')

use the automatic scaling of the *y*-axis based on ymax = tan(1.57), which is well over 1000:

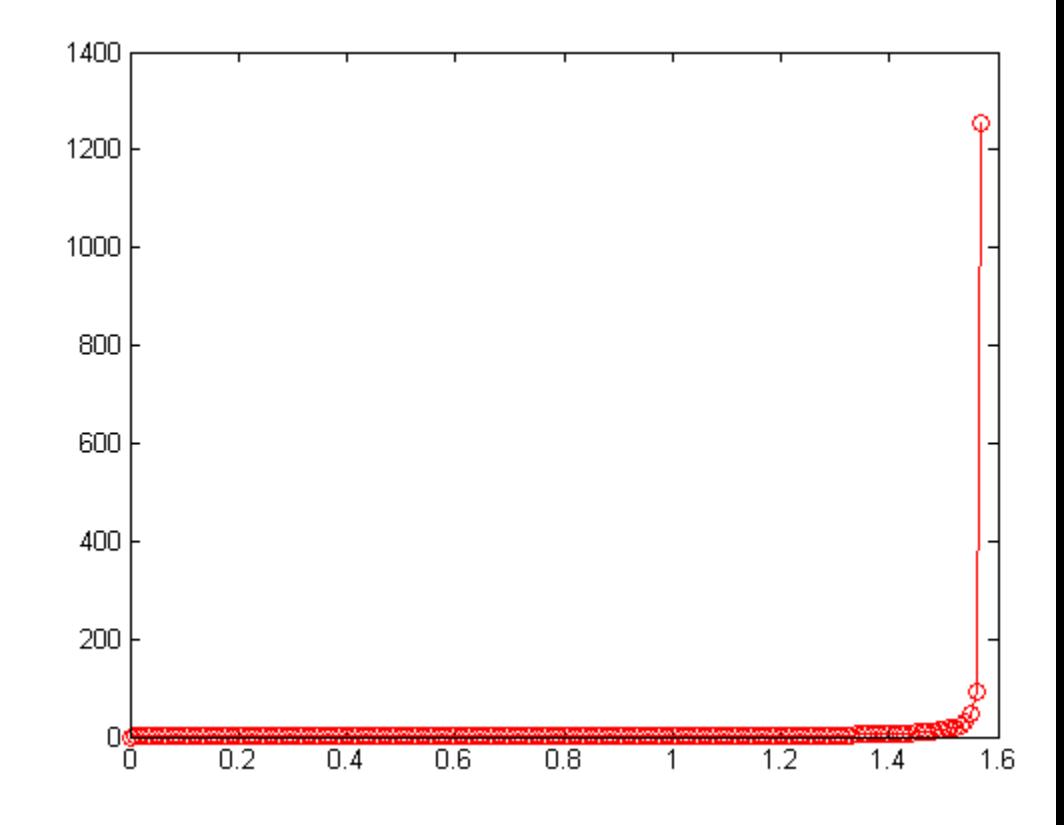

The following figure shows a more satisfactory plot after typing axis([0 pi/2 0 5])

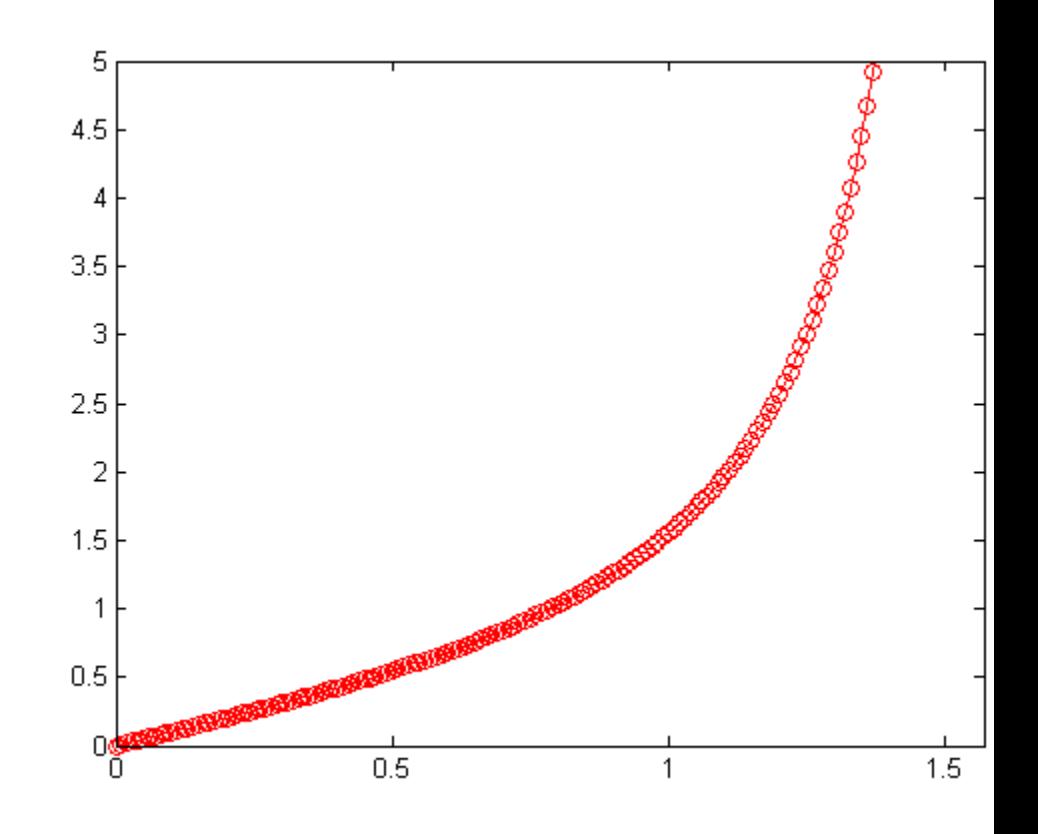

**Algorithms** When you specify minimum and maximum values for the *x*-, *y*-, and *z*-axes, axis sets the XLim, Ylim, and ZLim properties for the current axes to the respective minimum and maximum values in the argument list. Additionally, the XLimMode, YLimMode, and ZLimMode properties for the current axes are set to manual.

> axis auto sets the current axes XLimMode, YLimMode, and ZLimMode properties to 'auto'.

axis manual sets the current axes XLimMode, YLimMode, and ZLimMode properties to 'manual'.

The following table shows the values of the axes properties set by axis equal, axis normal, axis square, and axis image.

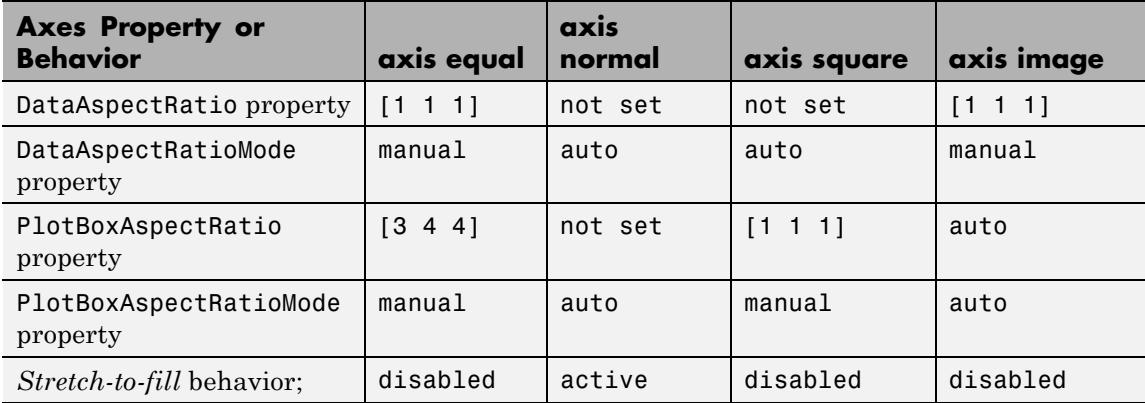

**See Also** axes | grid | subplot | xlim | ylim | zlim | axes properties

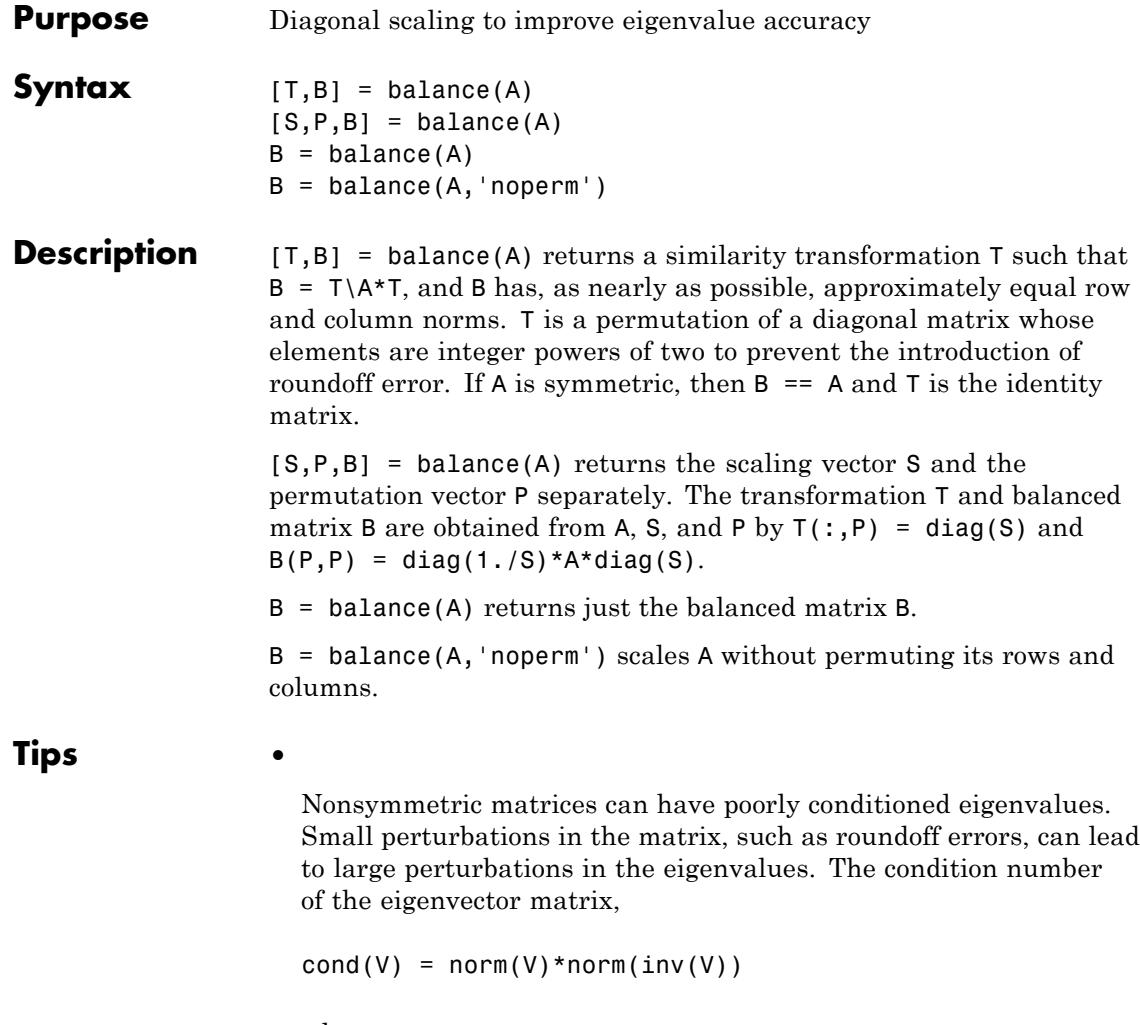

where

 $[V,T] = eig(A)$ 

# **balance**

relates the size of the matrix perturbation to the size of the eigenvalue perturbation. Note that the condition number of A itself is irrelevant to the eigenvalue problem.

Balancing is an attempt to concentrate any ill conditioning of the eigenvector matrix into a diagonal scaling. Balancing usually cannot turn a nonsymmetric matrix into a symmetric matrix; it only attempts to make the norm of each row equal to the norm of the corresponding column.

**Note** The MATLAB eigenvalue function, eig(A), automatically balances A before computing its eigenvalues. Turn off the balancing with eig(A, 'nobalance').

### **Examples** This example shows the basic idea. The matrix A has large elements in the upper right and small elements in the lower left. It is far from being symmetric.

```
A = \begin{bmatrix} 1 & 100 & 10000 \\ 0 & 0 & 10000 \\ 0 & 0 & 1 \end{bmatrix} . 01 1 100; .0001 . 01 1]
A =1.0e+04 *
     0.0001 0.0100 1.0000
     0.0000 0.0001 0.0100
     0.0000 0.0000 0.0001
```
Balancing produces a diagonal matrix T with elements that are powers of two and a balanced matrix B that is closer to symmetric than A.

```
[T, B] = balance(A)T =1.0e+03 *
  2.0480 0 0
      0 0.0320 0
      0 0 0.0003
B =1.0000 1.5625 1.2207
```
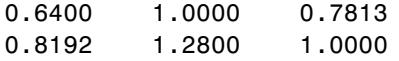

To see the effect on eigenvectors, first compute the eigenvectors of A, shown here as the columns of V.

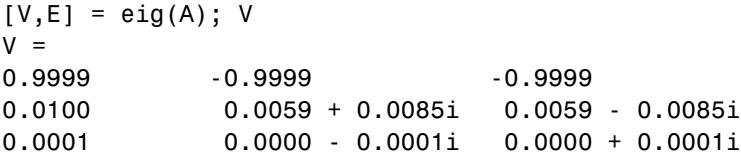

Note that all three vectors have the first component the largest. This indicates V is badly conditioned; in fact  $cond(V)$  is 8.7766e+003. Next, look at the eigenvectors of B.

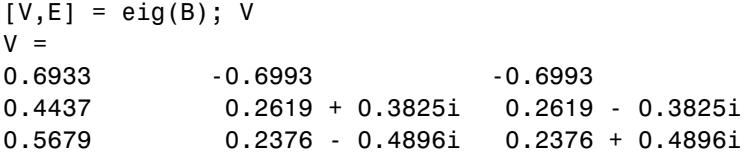

Now the eigenvectors are well behaved and cond(V) is 1.4421. The ill conditioning is concentrated in the scaling matrix; cond(T) is 8192.

This example is small and not really badly scaled, so the computed eigenvalues of A and B agree within roundoff error; balancing has little effect on the computed results.

### **Limitations** Balancing can destroy the properties of certain matrices; use it with some care. If a matrix contains small elements that are due to roundoff error, balancing might scale them up to make them as significant as the other elements of the original matrix.

## **See Also** eig

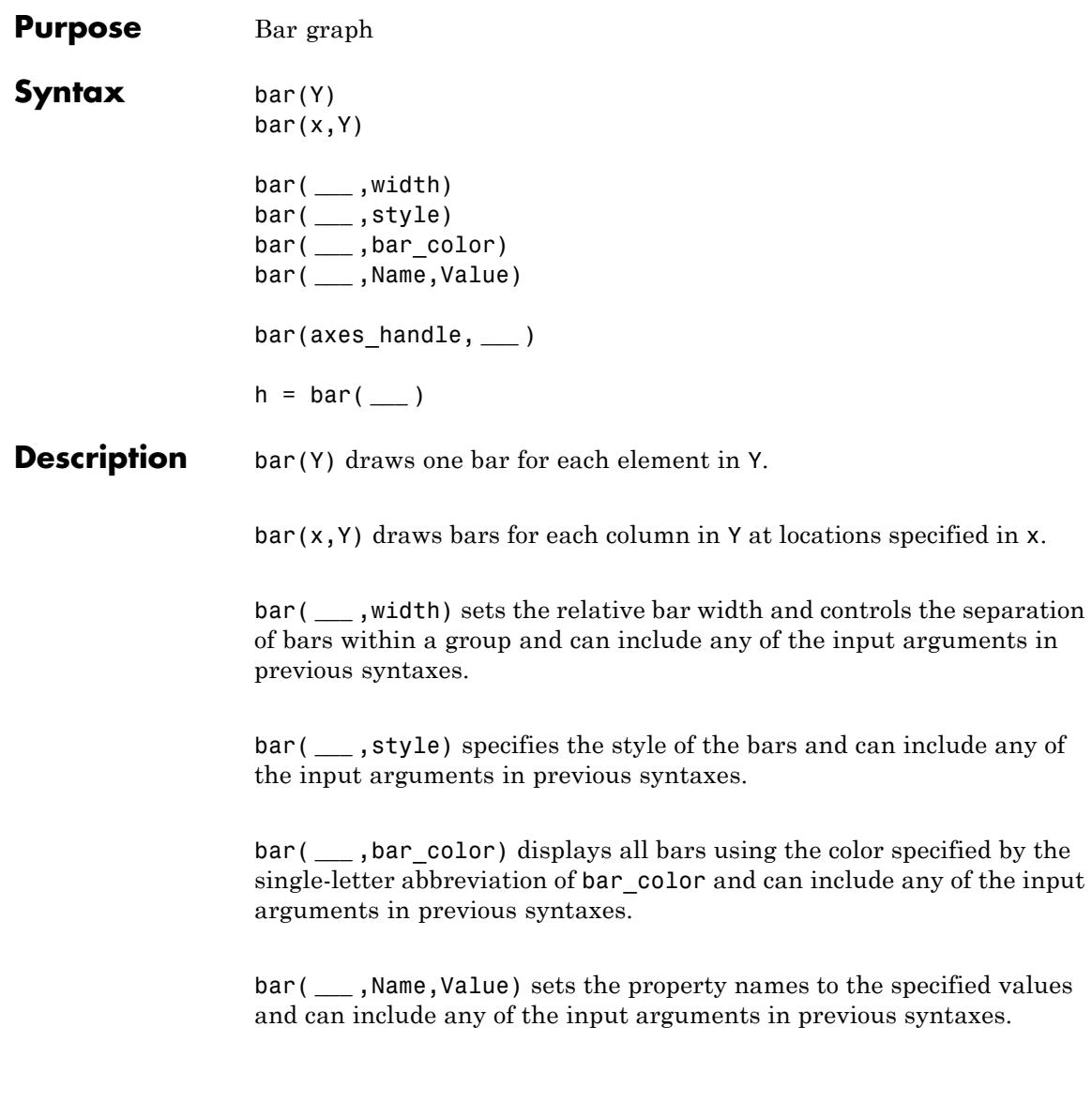

**Note** You cannot specify names and values when using hist or histc options.

bar(axes\_handle, **\_\_\_** ) plots into the axes with the handle axes handle instead of into the current axes (gca).

h = bar( **\_\_\_** ) returns a vector of handles to barseries graphics objects, one for each created.

Change the colormap to use a different color scheme. Use the colormap function to specify the figure colormap.

Use shading flat to turn off bar edges. Use shading faceted to turn on bar edges. See the shading function for more information.

### **Input Arguments x - x-axis intervals** vector | 2D array

x-axis intervals for vertical bars, specified as a vector.

The *x*-values can be nonmonotonic, but cannot contain duplicate values.

**Example:** x = 1:10;

### **Data Types**

single | double | int8 | int16 | int32 | int64 | uint8 | uint16 | uint32  $|$  uint $64$ 

### **Y - Bar lengths**

vector | 2–D array

Bar lengths, specified as an array.

- **•** If Y is a vector, bar creates length(Y) bars.
- **•** If Y is a 2–D array, bar groups the bars produced by the elements in each row.

**Example:** y = [10,8,5,7,3,9,1];

### **Data Types**

single | double | int8 | int16 | int32 | int64 | uint8 | uint16 | uint32 | uint64

### **width - Bar width**

0.8 (default) | scalar

Bar width of each bar, specified as a fraction of the total width of a bar and the space between bars. The default of 0.8 means the a bar width is 80% of the space from the previous bar to the next bar, with 10% of that space on each side.

If width is 1, the bars within a group touch one another.

**Example:** bar(y,0.5);

### **Data Types**

single | double | int $8$  | int $16$  | int $32$  | int $64$  | uint $8$  | uint $16$  | uint $32$ | uint64

### **style - Bar style, specified as one of the following strings**

'grouped' (default) | 'stacked' | 'hist' | 'histc'

Bar style, specified by one of these values.

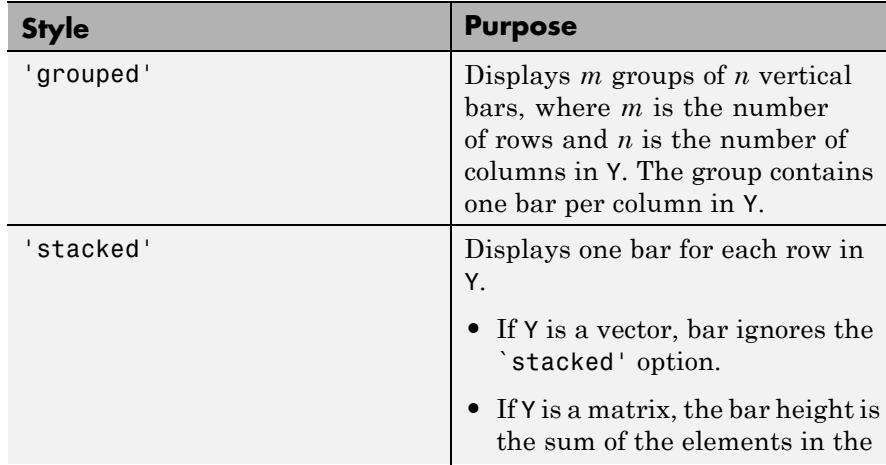

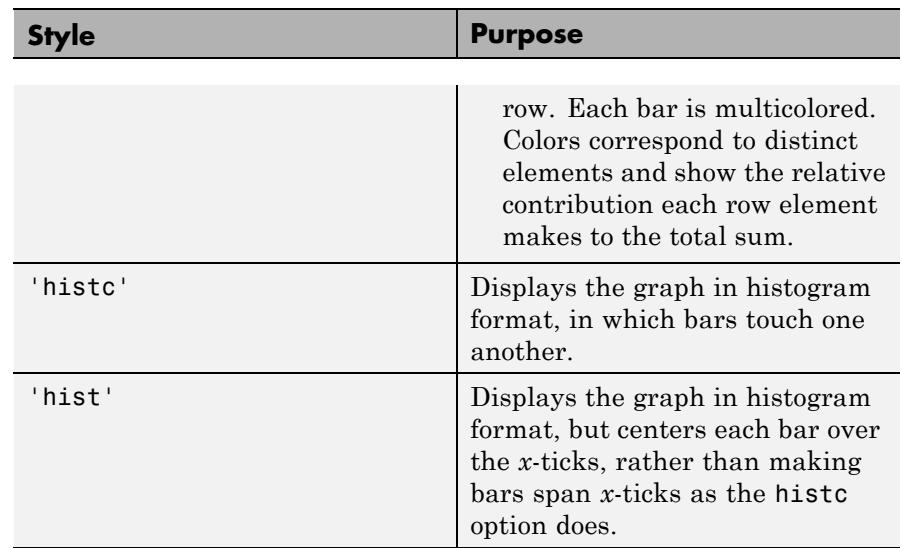

**Example:** bar(Y,'hist')

**Data Types** char

### **bar\_color - Bar color**

'b' | 'r' | 'g' | 'b' | 'c' | 'm' | 'y' | 'k' | 'w'

Bar color, specified as a single-letter abbreviation, assigns the color specified to all bars.

**Example:** bar(Y,'r')

**Data Types** char

### **axes\_handle - Axes handle**

Current axes (default) | Axes handle

Axes handle specifying the target axes for the bar graph.

Example: bar(ah,Y);

### **Name-Value Pair Arguments**

Specify optional comma-separated pairs of Name, Value arguments, where Name is the argument name and Value is the corresponding value. Name must appear inside single quotes (' '). You can specify several name and value pair arguments in any order as Name1,Value1,...,NameN,ValueN.

**Example:** bar(Y,'EdgeColor','g')

### **BarLayout - Arrangement of bars**

grouped (default) | stacked

Arrangement of bars, specified as the comma-separated pair consisting of 'BarLayout' and one of these values:

- **•** grouped Display *m* groups of *n* vertical bars, where *m* is the number of rows and *n* is the number of columns in the input argument *Y*. The group contains one bar per column in *Y*.
- **•** stacked Display one bar for each row in the input argument *Y*. The bar height is the sum of the elements in the row. Each bar is multicolored, with colors corresponding to distinct elements and showing the relative contribution each row element makes to the total sum.

### **BaseValue - Base line location**

0 (default) | scalar

Base line location, specified as the comma-separated pair consisting of 'BaseValue' and the value along the *y*-axis (vertical bars) or *x*-axis (horizontal bars) at which MATLAB draws the baseline.

### **BarWidth - Relative width of bars**

0.8 (default) | scalar

Relative bar width, specified as the comma-separated pair consisting of 'BaseWidth' and a value relative to width and spacing. BarWidth controls the separation of bars within a group. By default, the bars

within a group have a slight separation. A value of 1 makes bars touch with no space. A value greater than 1 makes the bars overlap.

### **EdgeColor - Color of bar edges**

[0,0,0] (default) | none | ColorSpec

Color of bar edges, specified as the comma-separated pair consisting of 'EdgeColor' and a three-element RGB vector, or one of the MATLAB predefined color specifier names.

### **FaceColor - Color of bars**

flat (default) | none | ColorSpec

Color of bars, specified as the comma-separated pair consisting of 'FaceColor' and one of these values:

- flat Use the figure colormap to determine the color of the bars.
- **•** ColorSpec A three-element RGB vector or one of the MATLAB predefined names, specifying a single color for all bars.
- none Do not draw faces. Note that MATLAB draws EdgeColor independently of FaceColor.

### **LineStyle - Line style of bar edges**

– (default) | - | -- | : | -. | none

Line style of bar edges, specified as the comma-separated pair consisting of 'LineStyle' and one of the predefined line style strings.

### **LineWidth - Width of bar edges**

0.5 points (default) | Scalar width specified in points

Width of bar edges, specified as the comma-separated pair consisting of 'LineWidth' and a scalar value representing the line width in points.

**Output Arguments**

### **h - Handle to barseries objects, returned as a barseries handle**

Array of one or more handles

Handles to barseries objects created for the graph.

# **Examples Single Data Series**

Use the bar function to plot vector data.

y = [75.995,91.972,105.711,123.203,131.669,... 150.697,179.323,203.212,226.505,249.633,281.422]; figure; bar(y);

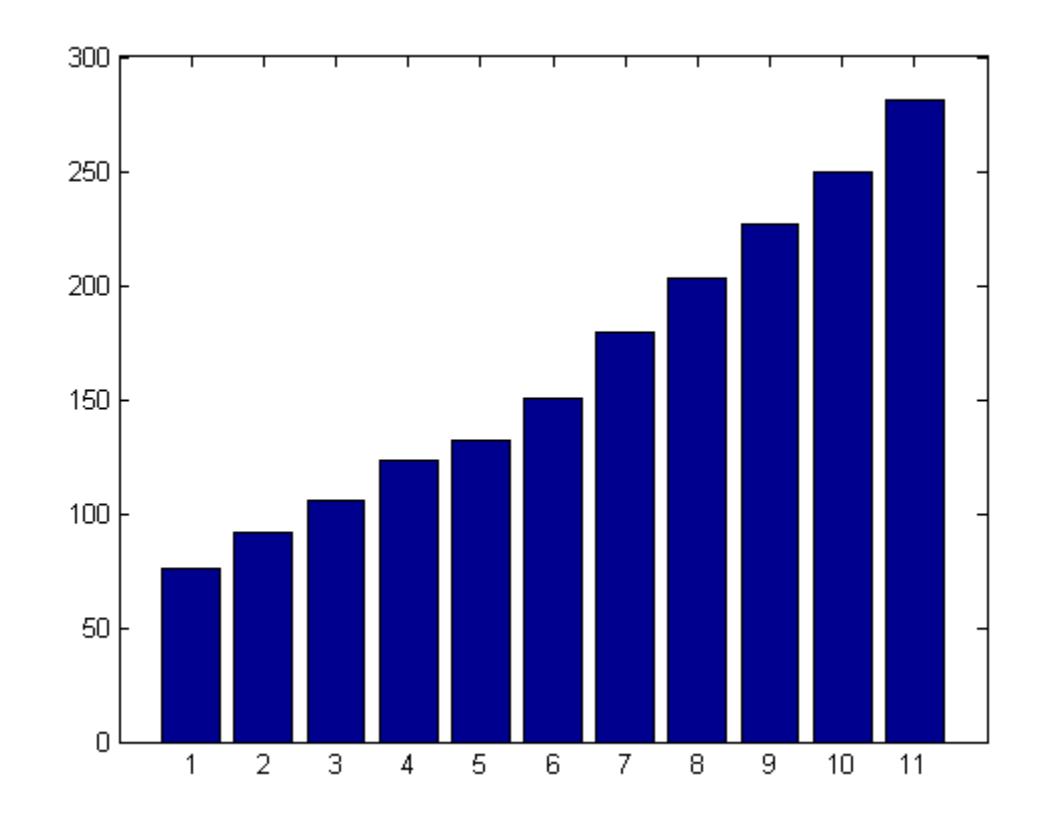

# **X-Axis Tick Labels**

Specify the numeric values of the x-axis tick labels.

 $x = 1900:10:2000;$ y = [75.995,91.972,105.711,123.203,131.669,... 150.697,179.323,203.212,226.505,249.633,281.422]; figure; bar(x,y);

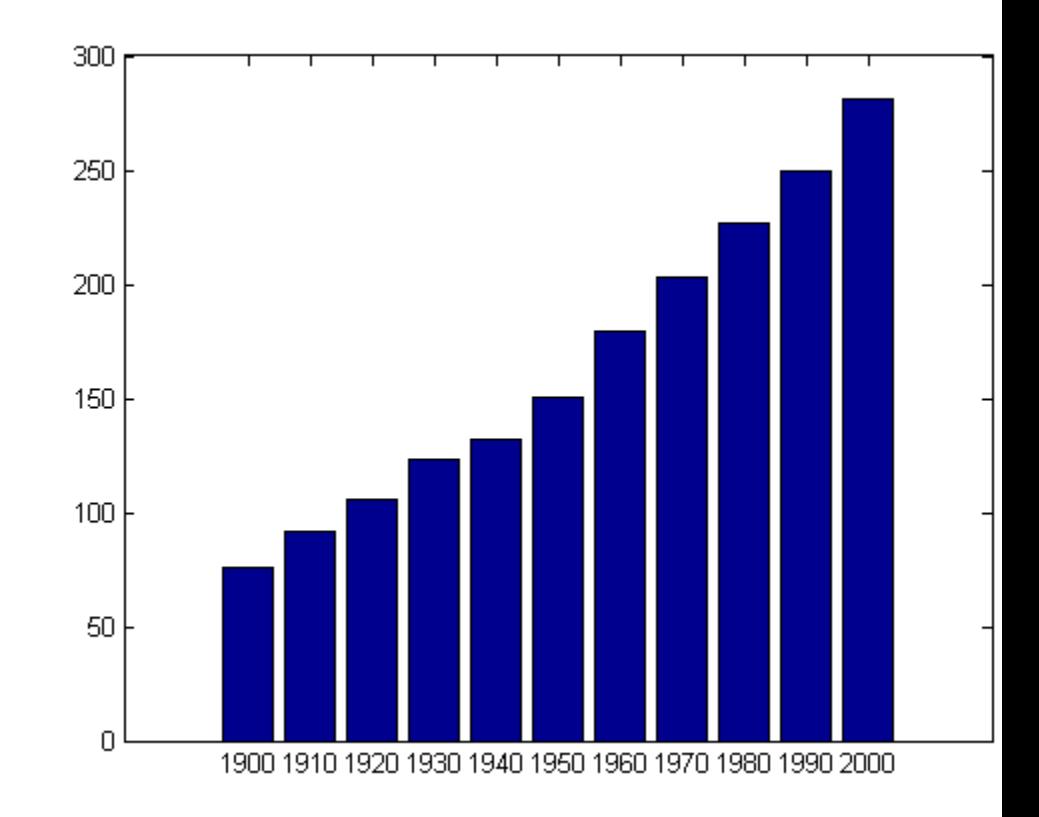

Plot *y* values at each *x* value. Notice that the length(*x*) and length(*y*) have to be same.

## **Bar Width**

Set width of each bar to 40 percent of the total space available for each bar.

y = [75.995,91.972,105.711,123.203,131.669,... 150.697,179.323,203.212,226.505,249.633,281.422]; figure; bar(y,0.4);

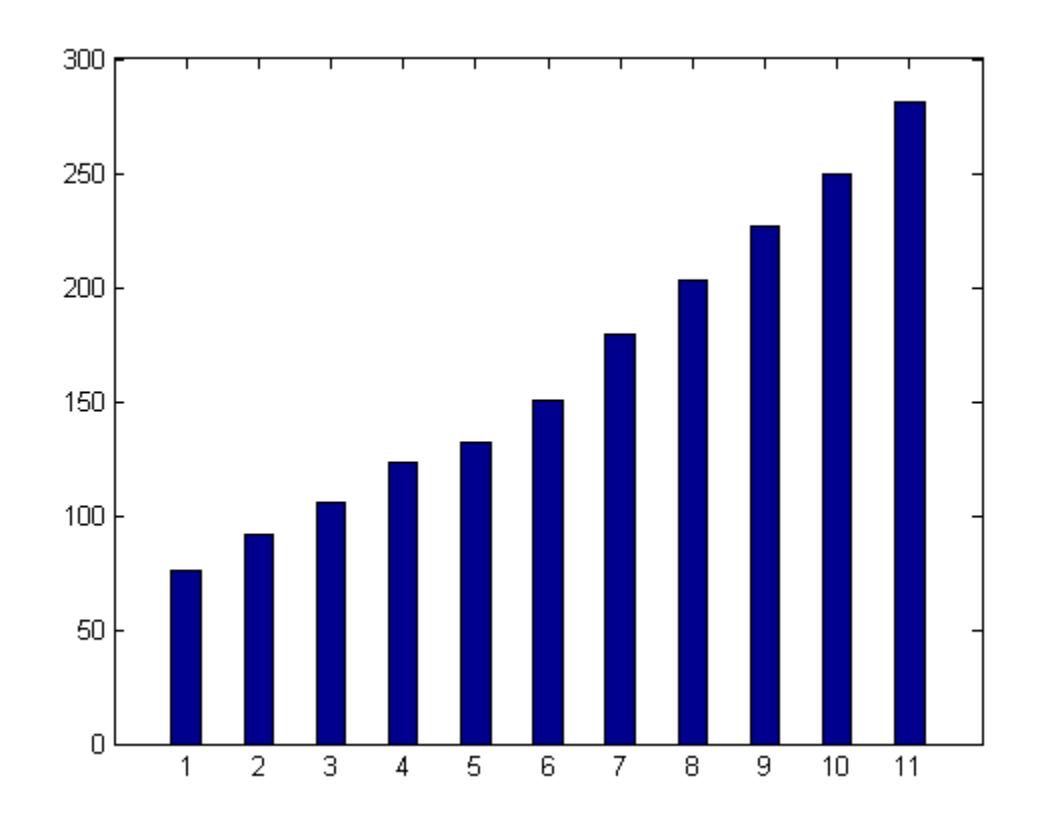

# **Bar Graph Styles**

Create a 2x2 subplot with different styles applied to each bar graph.

```
Y = round(rand(5,3)*10);figure;
subplot(2,2,1); bar(Y,'grouped'); title('Group')
subplot(2,2,2); bar(Y,'stacked'); title('Stack')
subplot(2,2,3); bar(Y,'histc'); title('Histc')
subplot(2,2,4); bar(Y,'hist'); title('Hist')
```
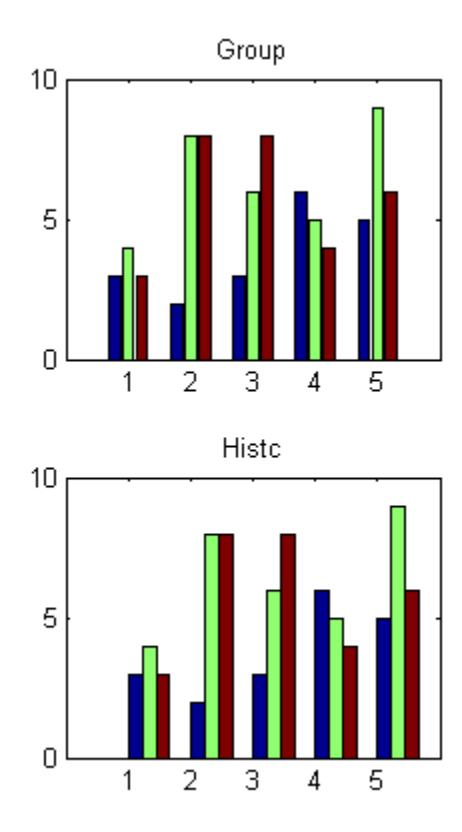

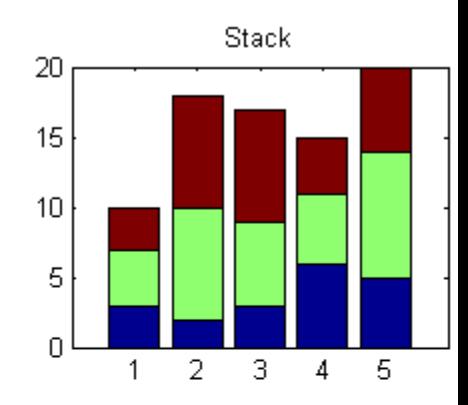

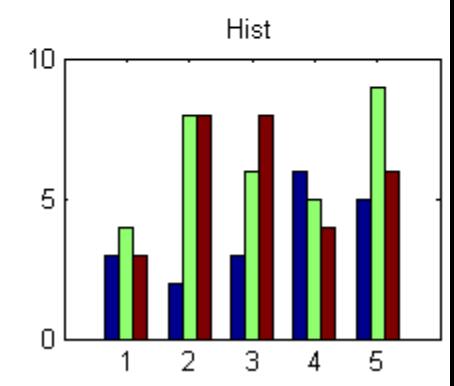

# **Specify Axes**

Specify axes handle in the call to bar.

```
newY = round(rand(5,3)*10);ah = subplot(2,2,2);bar(ah,newY,'stacked'); title('New Graph')
```
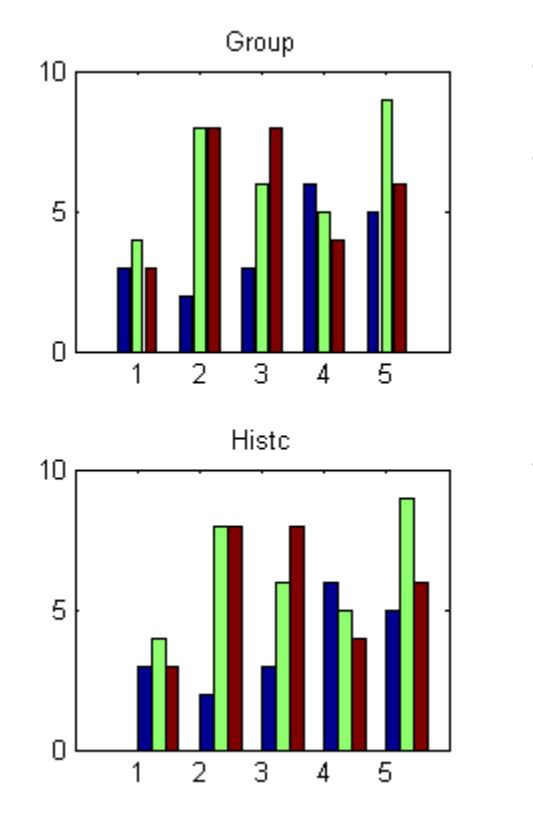

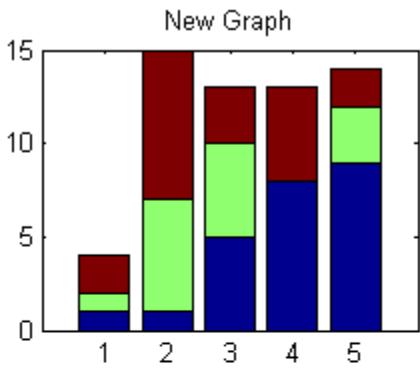

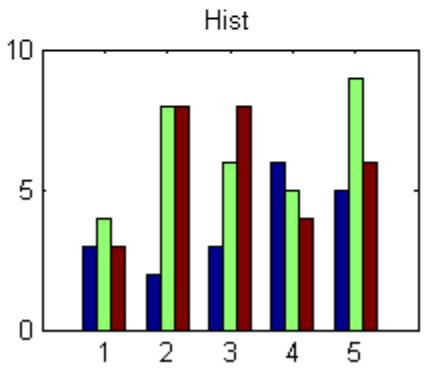

# **Bar Color**

Specify red color for the bar graph.

 $y = [75.995, 91.972, 105.711, 123.203, 131.669, \ldots]$ 150.697,179.323,203.212,226.505,249.633,281.422]; figure; bar(y,'r');

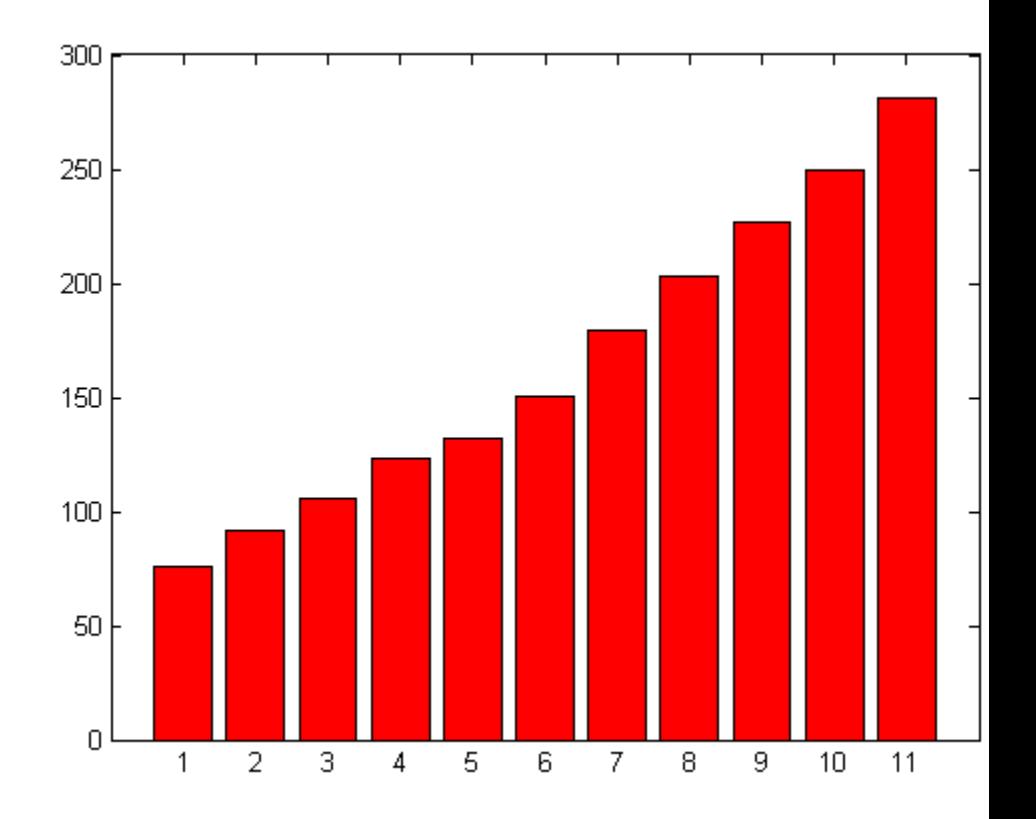

# **Bar Face and Edge Color**

Specify green bars and use an RGB color specification for the bar edge color.

 $y = [75.995, 91.972, 105.711, 123.203, 131.669, \ldots]$ 150.697,179.323,203.212,226.505,249.633,281.422];

figure; bar(y,'g','EdgeColor',[1,0.5,0.5]);

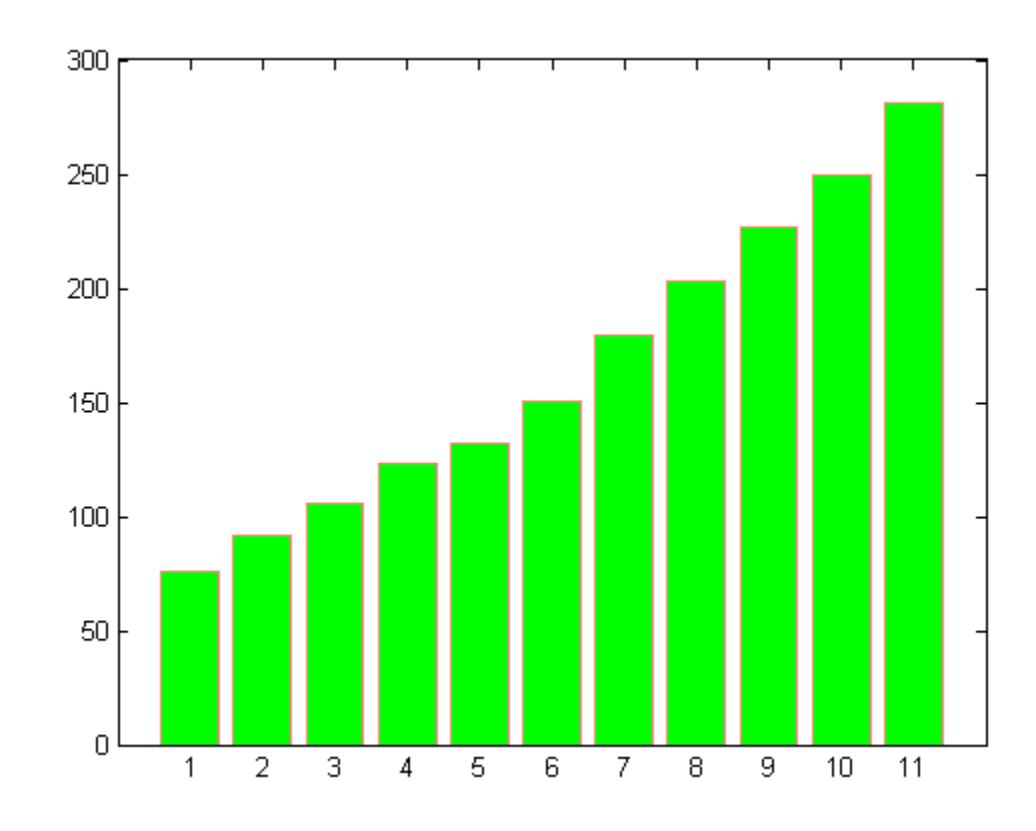

# **Bar Graph of 2–D Array**

Plot a 6–by-3 array as six groups with three bars each.

```
c = load('count.dat');
Y = c(1:6,:);figure; bar(Y);
```
**bar**

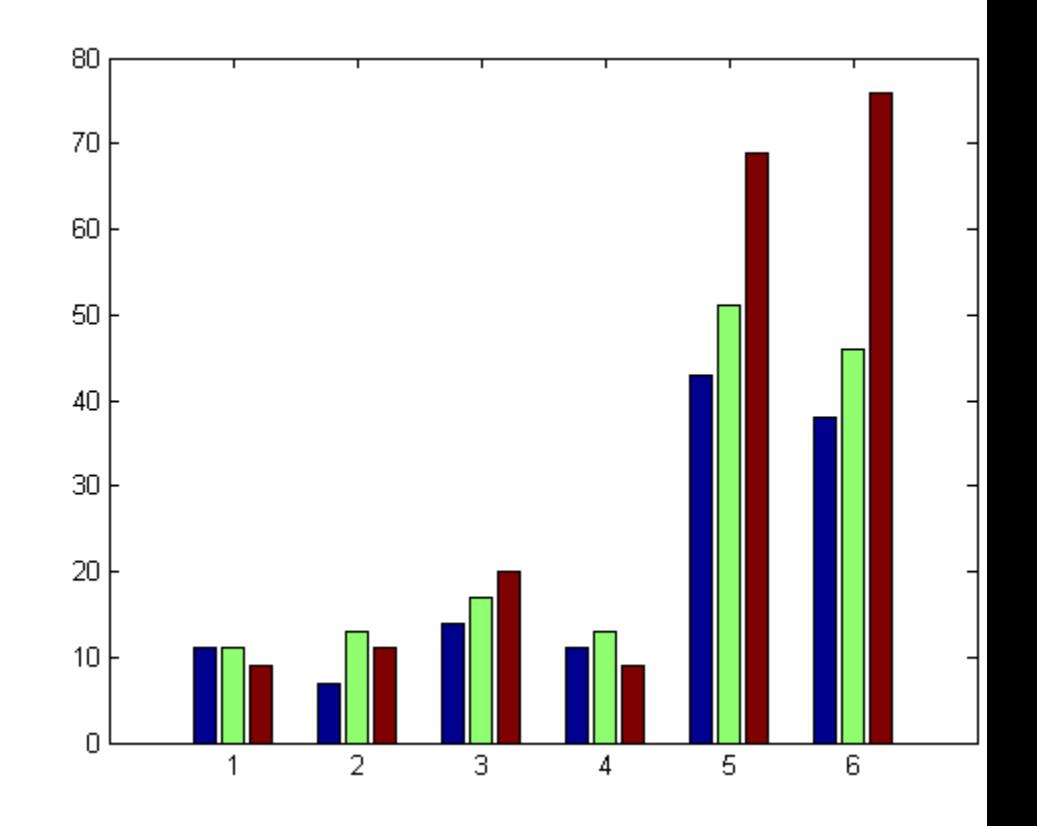

# **Emphasize Subset of Data**

Set appearance of one column of data.

Set LineWidth and EdgeColor for the bars representing the second column in the data array y. Use the handles returned by bar and the set function to set the barseries properties.

```
c = load('count.dat');
Y = c(1:6,:);hArray = bar(Y);
```
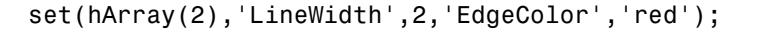

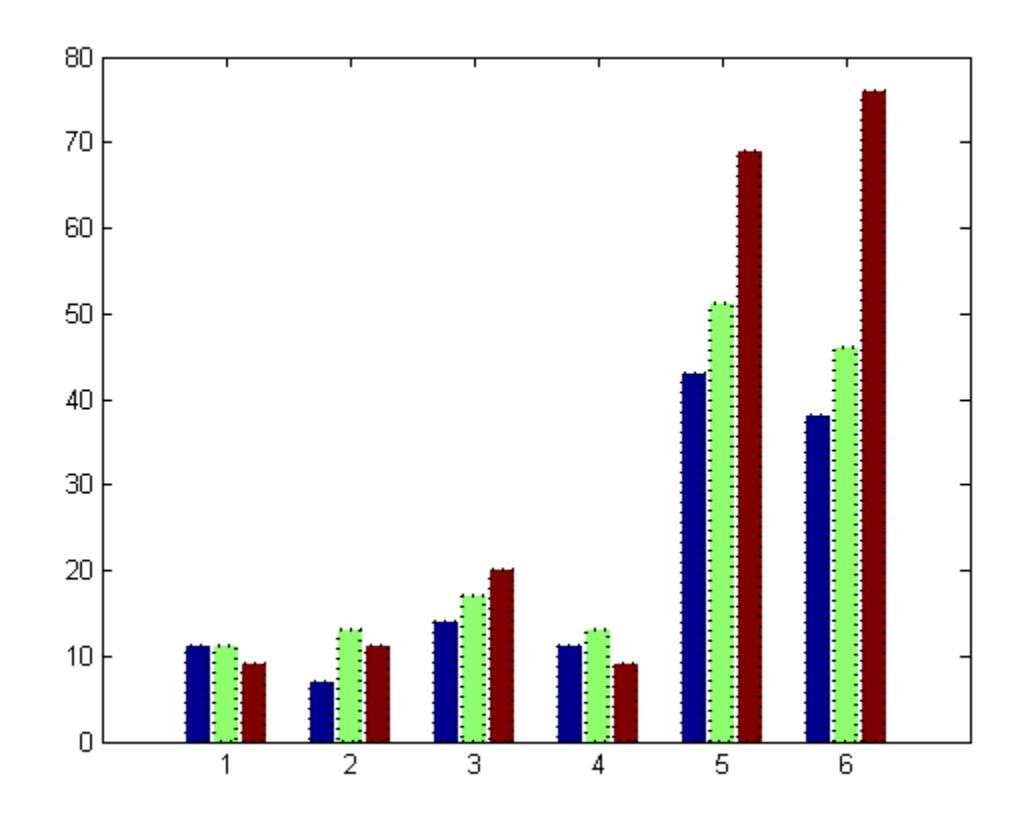

# **Baseline Modifications**

Create a graph that displays three groups with five bars barseries objects.

All barseries objects in a graph share the same baseline. Use the BaseLine property of any barseries object to change the properties of the baseline. This example uses the first handle returned in h.

**bar**

```
y = sin((-pi:pi).^2);% Put the baseline at y = -0.2
h = bar(y, 'BaseValue', -0.2);% Get a handle to the baseline
hbl = get(h(1), 'BaseLine');
% Change to a red dotted line
set(hbl,'Color','red','LineStyle',':')
```
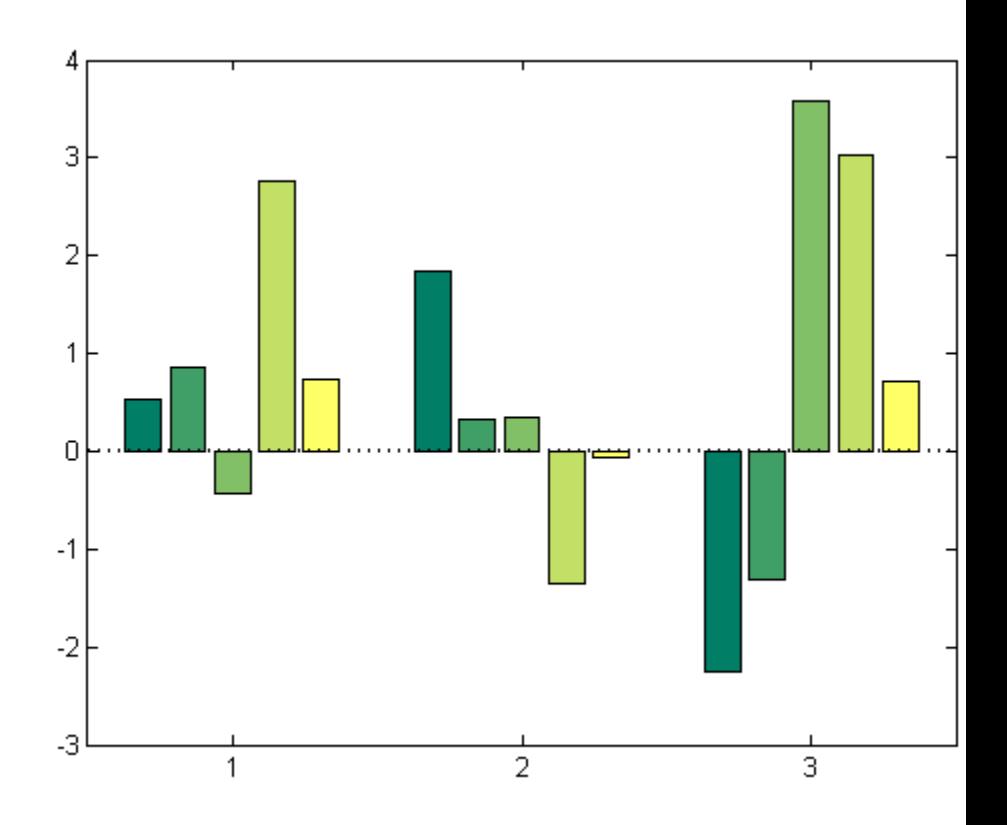

 $\mathbf{I}$ 

**Examples**

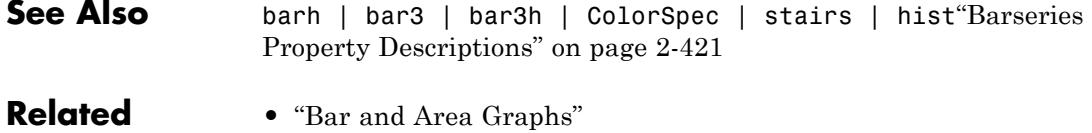

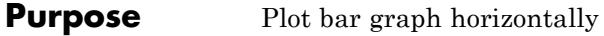

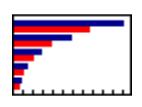

**Syntax** barh(Y) barh(X,Y) barh(...,width) barh(...,'*style*') barh(...,'*bar\_color*') barh(...,'PropertyName',PropertyValue,...) barh(axes\_handle,...)  $h = \text{barh}(\ldots)$ **Description** A barh graph displays the values in a vector or matrix as horizontal bars. barh(Y) draws one horizontal bar for each element in Y. If Y is a matrix, barh groups the bars produced by the elements in each row. The *x*-axis scale ranges from 1 up to length(Y) when Y is a vector, and 1 to size(Y,1), which is the number of rows, when Y is a matrix. The default is to assign an appropriate progression of tick values according to the data. If you want the *x*-axis scale to end exactly at the last bar, set the axis limits as, set(gca,'XLim',[1 length(Y)])  $barh(X,Y)$  draws a bar for each element in Y at locations specified in x, where X is a vector defining the *x*-axis intervals for the vertical bars. The *x*-values can be nonmonotonic, but cannot contain duplicate values. If Y is a matrix, barh groups the elements of each row in Y at corresponding locations in X. barh(...,width) sets the relative bar width and controls the separation of bars within a group. The default width is 0.8, so if you do not specify X, the bars within a group have a slight separation. If

width is 1, the bars within a group touch one another. The value of width must be a scalar.

barh(...,'*style*') specifies the style of the bars. '*style*' is 'grouped' or 'stacked'. Default mode of display is 'grouped'.

- **•** 'grouped' displays *m* groups of *n* vertical bars, where *m* is the number of rows and *n* is the number of columns in Y. The group contains one bar per column in Y.
- **•** 'stacked' displays one bar for each row in Y. The bar height is the sum of the elements in the row. Each bar is multicolored, with colors corresponding to distinct elements and showing the relative contribution each row element makes to the total sum.
- **•** 'histc' displays the graph in histogram format, in which bars touch one another.
- **•** 'hist' also displays the graph in histogram format, but centers each bar over the *x*-ticks, rather than making bars span *x*-ticks as the histc option does.

**Note** When you use either the hist or histc option, you cannot also use parameter/value syntax. These two options create graphic objects that are patches rather than barseries.

barh(...,'*bar\_color*') displays all bars using the color specified by the single-letter abbreviation 'r', 'g', 'b', 'c', 'm', 'y', 'k', or 'w'.

barh(...,'PropertyName',PropertyValue,...) sets the named property or properties to the specified values. You cannot specify properties when hist or histc options are used. See the barseries property descriptions for information on what properties you can set.

 $bar(haxes$  handle,...) plots into the axes with the handle axes handle instead of into the current axes (gca).

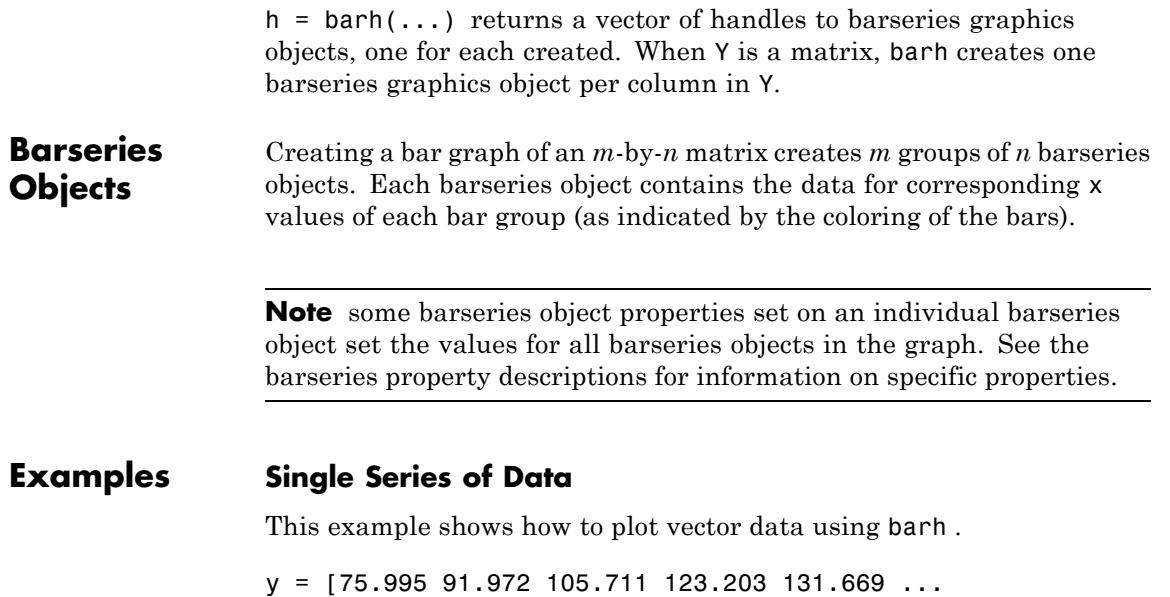

150.697 179.323 203.212 226.505 249.633 281.422]; figure; barh(y);

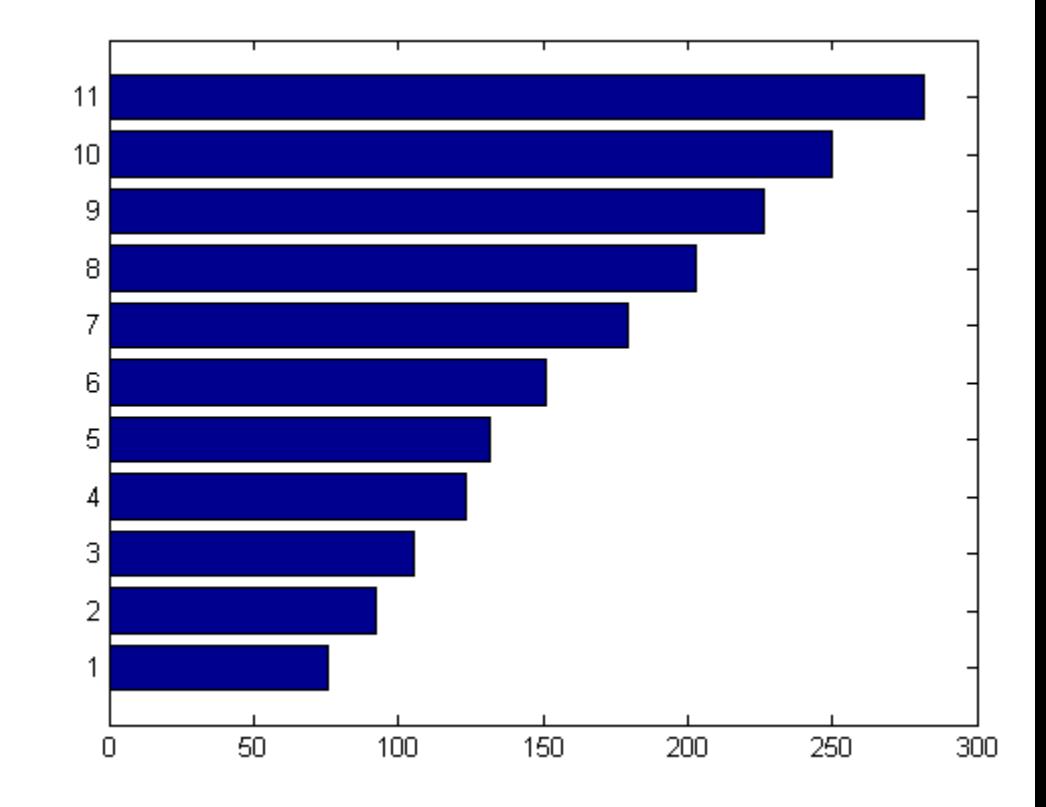

# **Specifying width While Passing Single Variable.**

This example shows how to specify width for each bar in the graph. You can specify one or both data inputs.

figure; barh(y,0.4);

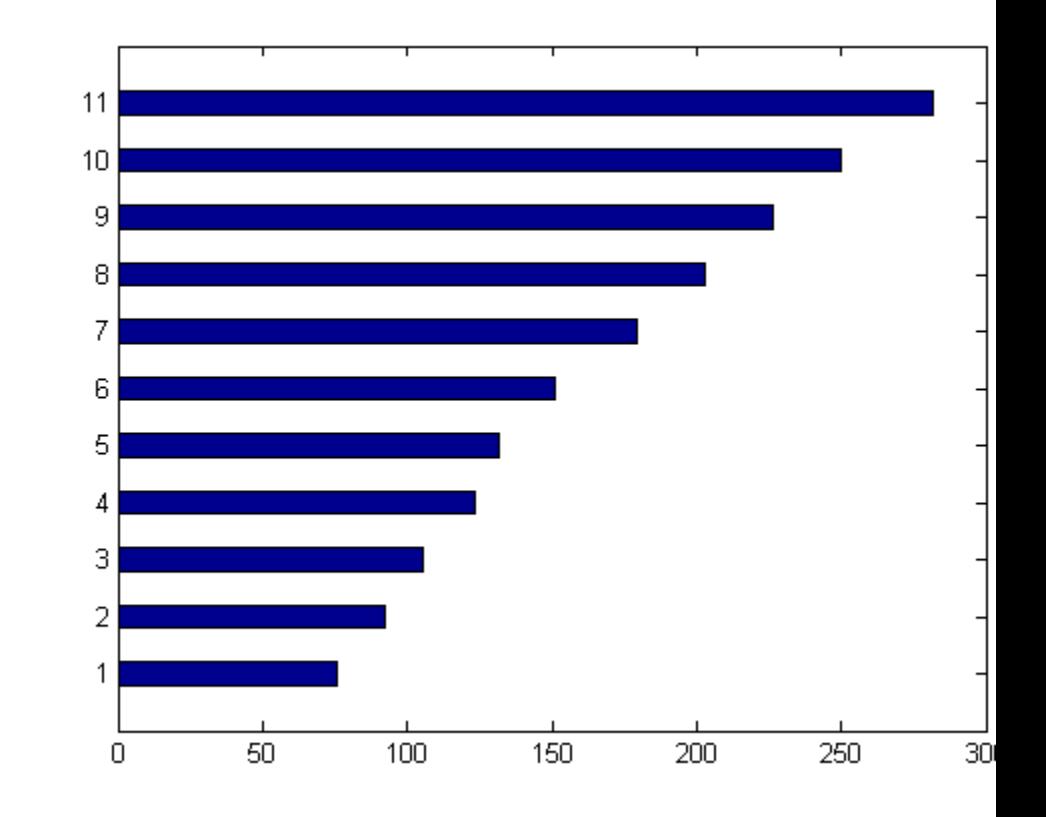

# **Specifying style**

This example shows you how to specify Style for bar graph.

```
figure;
subplot(2,2,1); barh(y,'grouped');subplot(2,2,2); barh(y,'stacked');subplot(2,2,3); barh(y,'hist');subplot(2,2,4); barh(y,'histc');
```
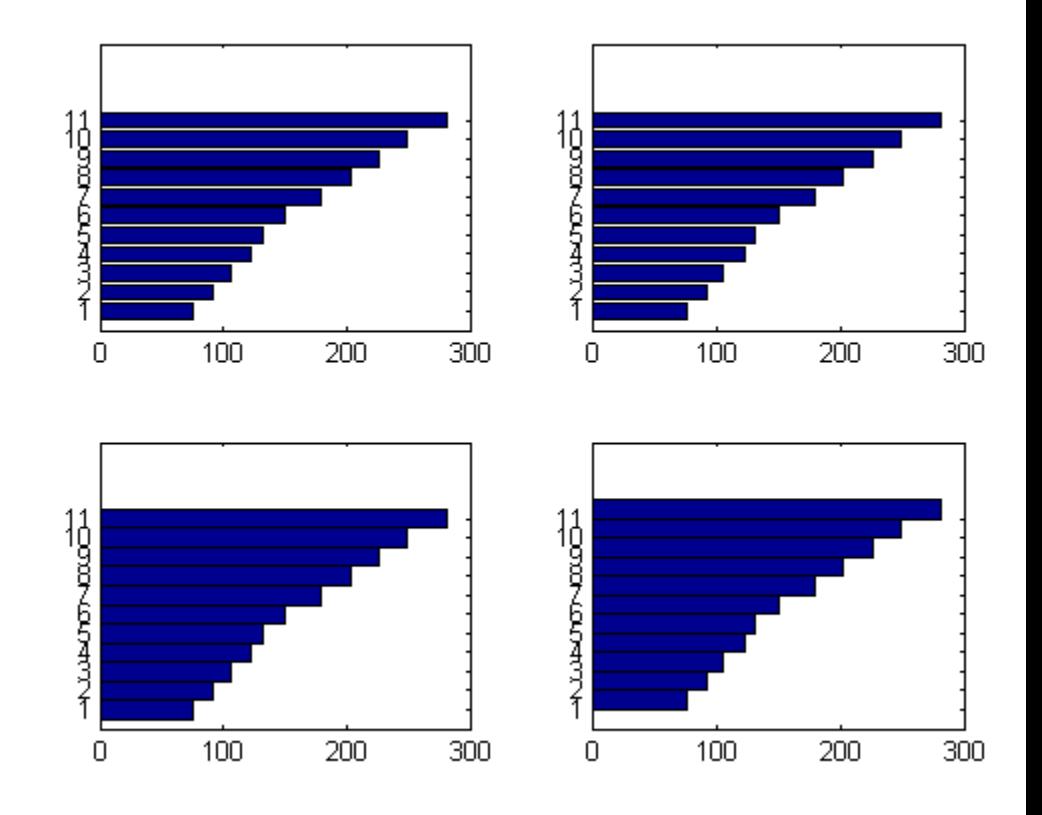

# **Specifying color**

This example shows how to specify color for the graph.

figure; barh(y,'r');

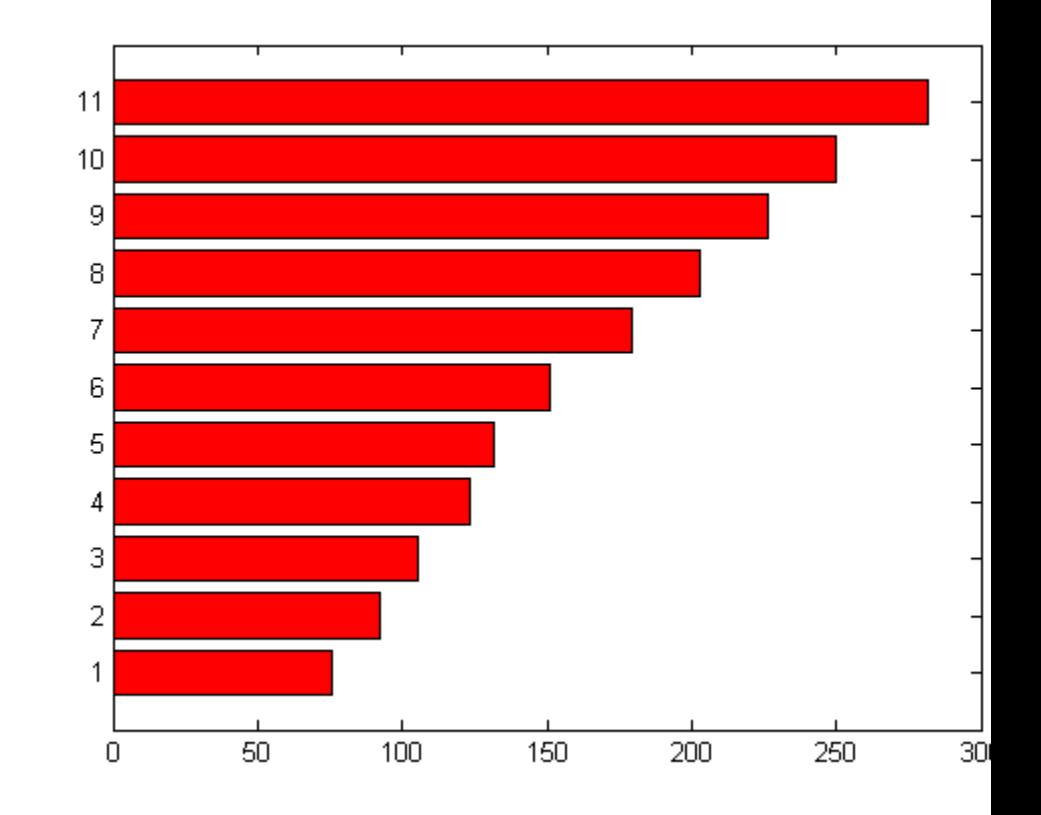

# **Specifying Name-Value Pairs**

You can instead specify the rgb color instead of using the predefined ones. For example,

figure; barh(y,'g','EdgeColor',[1 0.5 0.5]);

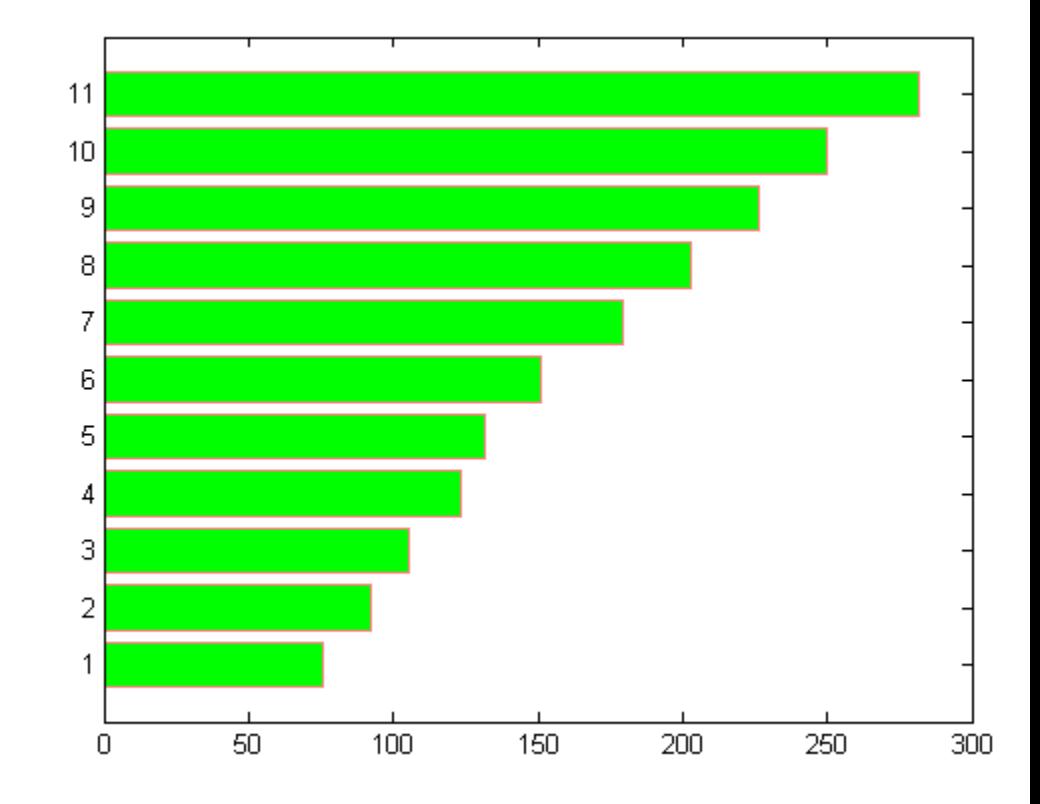

# **Passing Two Variables**

This example shows how to plot vector data with two inputs x and y using barh .

 $x = [1900:10:2000];$ figure; barh(x,y);

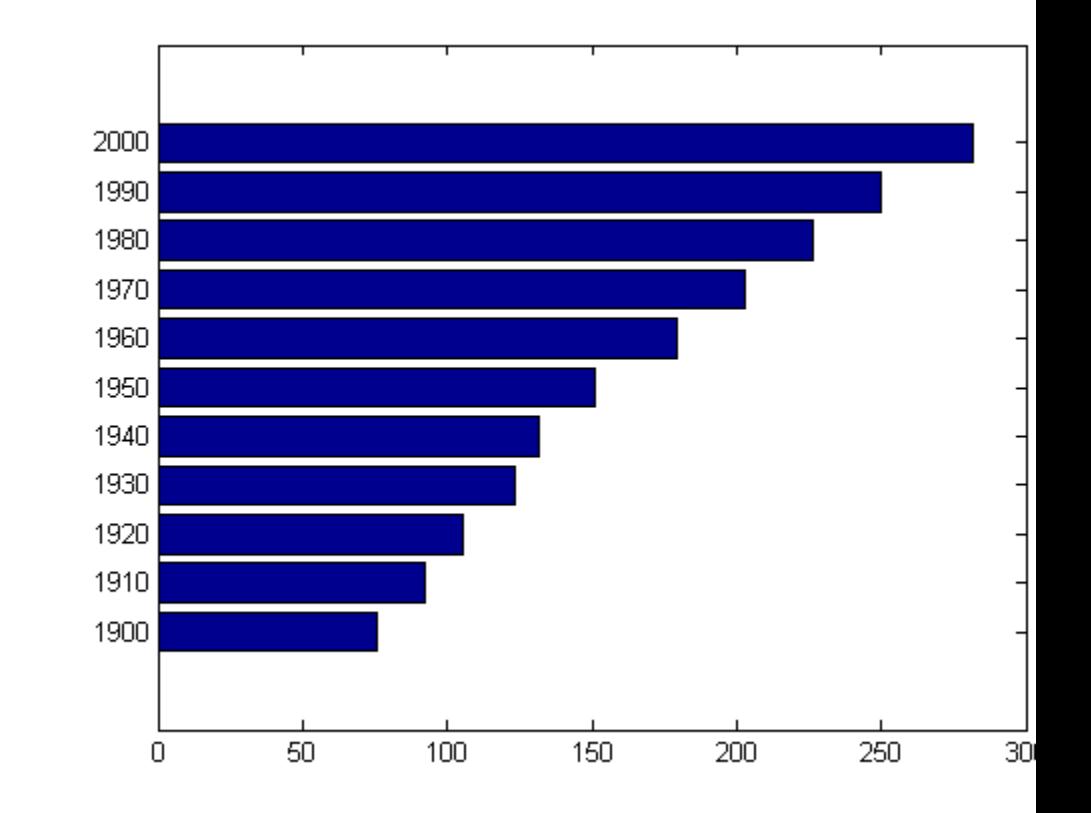

## **Setting Axis Scale**

The default is to assign an appropriate progression of tick values according to the data. If you want the *y*-axis scale to end exactly at the last bar, you can change the axes YLim property, which sets the limits of the *y*-axis. See axes for more information.

```
x = [1900:10:2000];figure; barh(x,y);
set(gca,'YLim',[1 max(y)]);
```
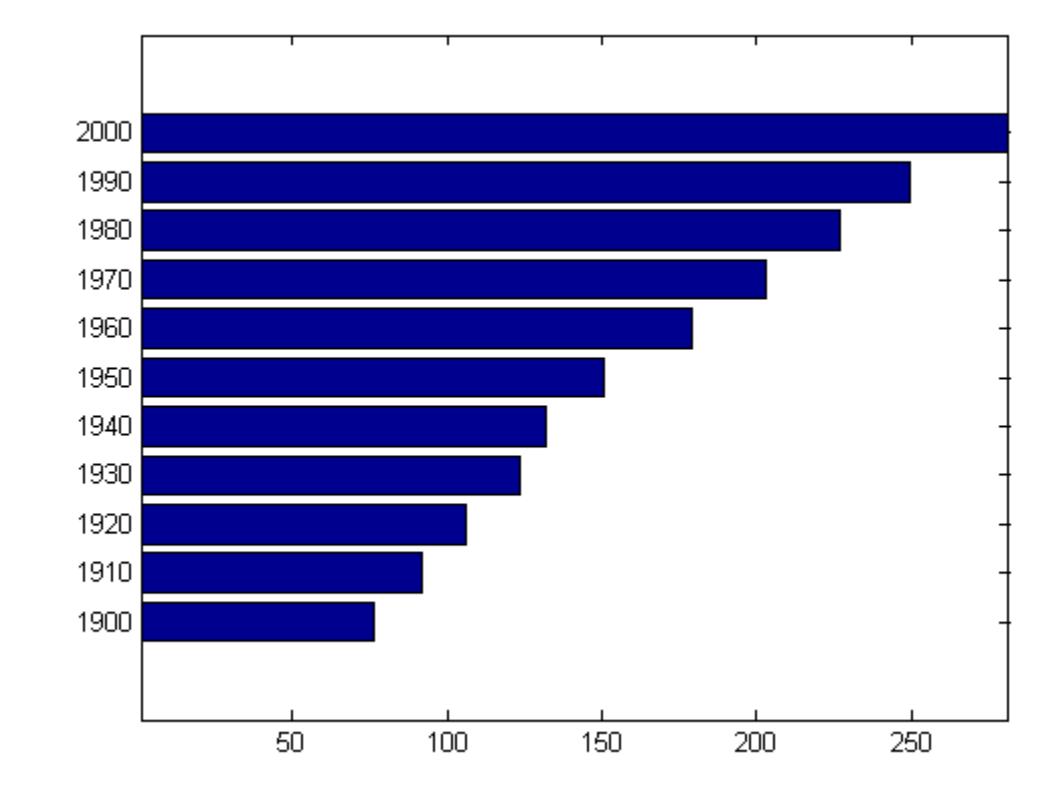

# **Passing an Expression**

You can also pass the expression with the barh function.

 $a = -2.9:0.2:2.9$ ; barh $(a, exp(-a.*a), 'r')$
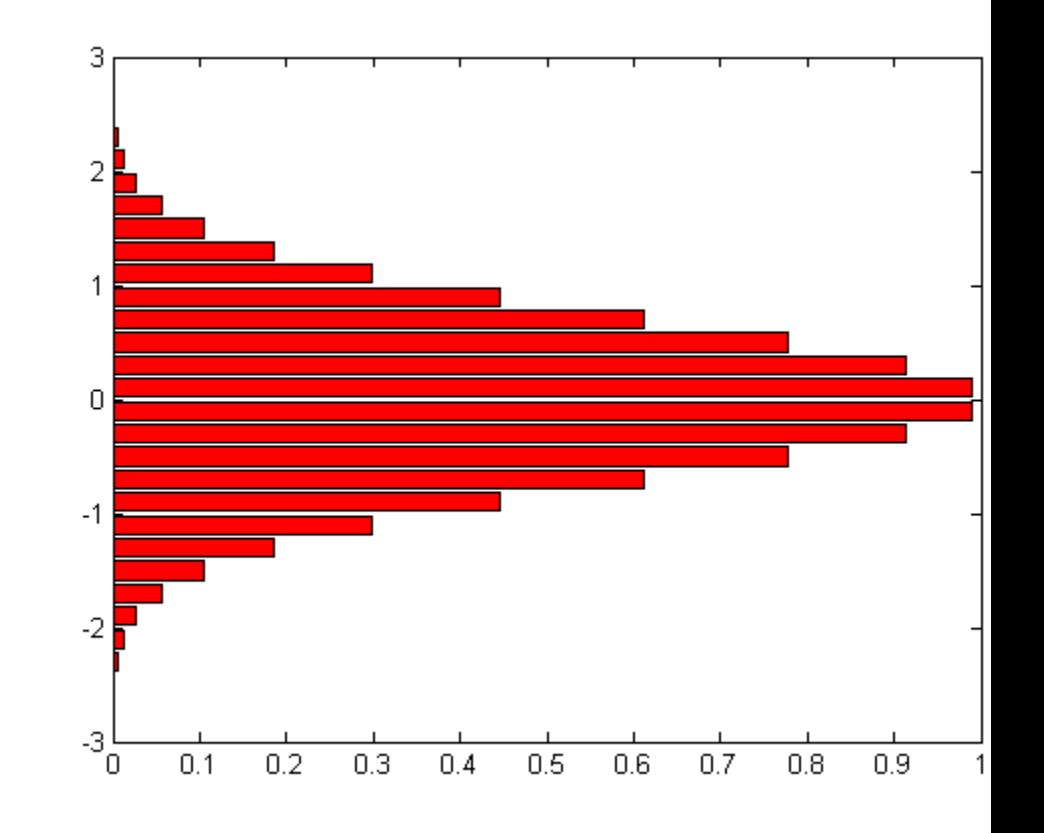

## **Plotting Matrix Data**

This example shows how to plot matrix data using barh.

```
load count.dat;
yMat = count(1:6,:);figure; barh(yMat);
```
# **barh**

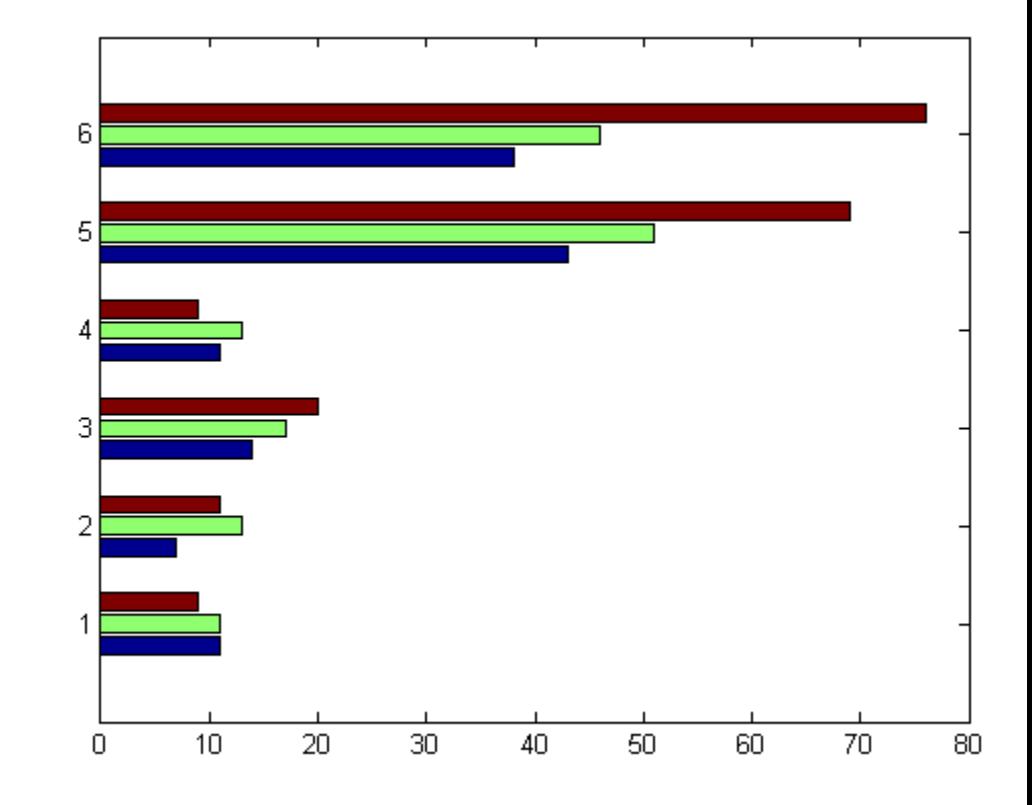

## **Setting Properties with Multiobject Graphs**

This example shows how to set LineWidth and LineStyle for three barseries objects using the handle returned by barh.

```
hMulti = barh(yMat);set(hMulti,'LineWidth', 2, 'LineStyle',':');
```
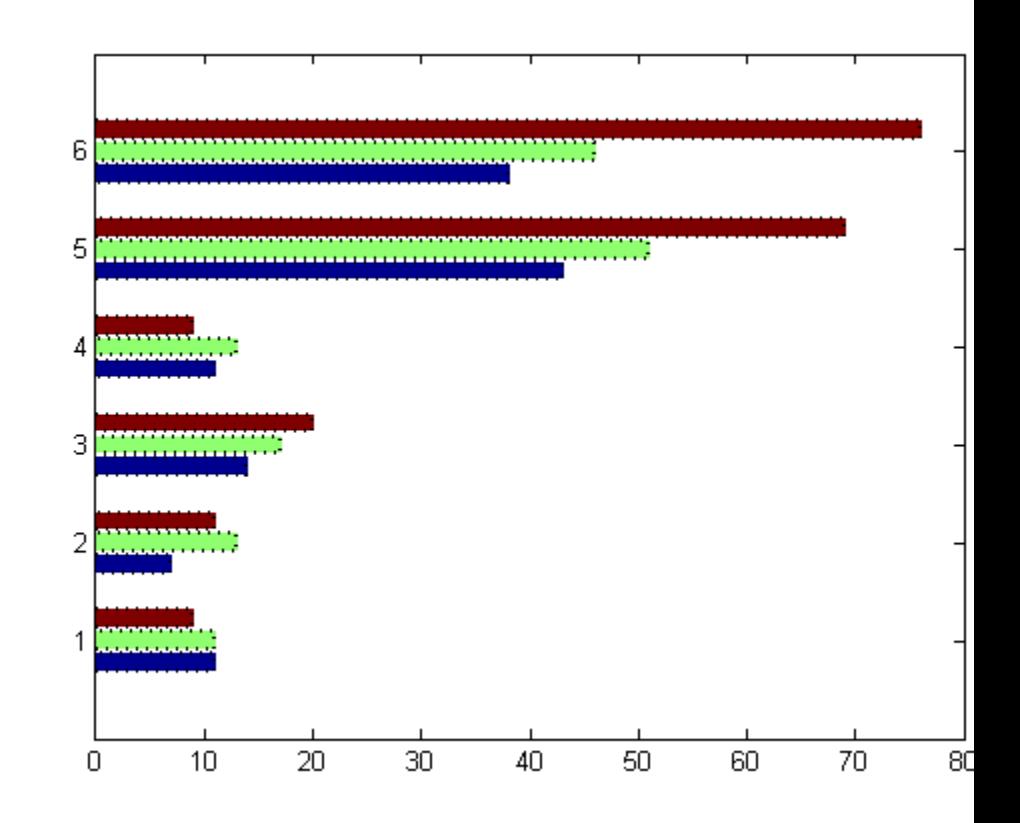

## **Setting Properties with Multiobject Graphs**

This example creates a graph that displays three groups of bars and contains five barseries objects. Since all barseries objects in a graph share the same baseline, you can set values using any barseries object's BaseLine property. This example uses the first handle returned in h.

```
Y = \text{randn}(3, 5);
h = \text{barh}(Y);
set(get(h(1),'BaseLine'),'LineWidth',2,'LineStyle',':')
colormap summer % Change the color scheme
```
# **barh**

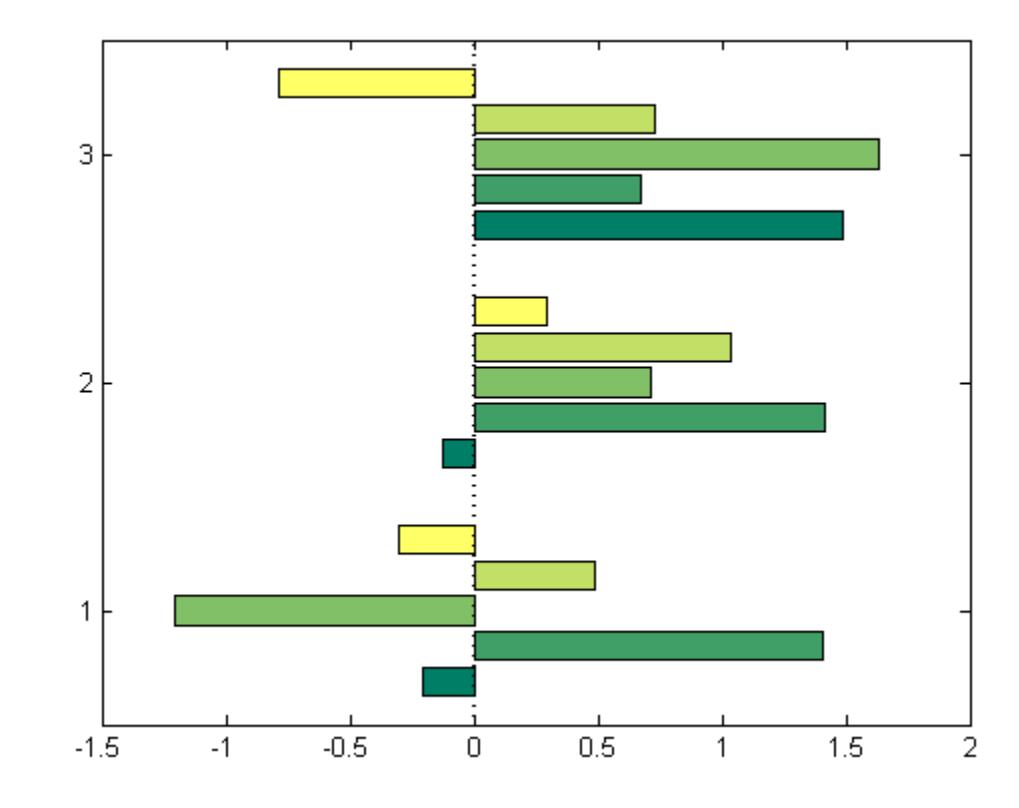

Specifying colormap assigns a specific color in the map spectrum to each handle object in the group resulting in one color for each object group.

**See Also** bar | bar3 | bar3h | ColorSpec | stairs | hist | [Barseries](#page-560-0) [Properties](#page-560-0)

**How To** • "Bar and Area Graphs"

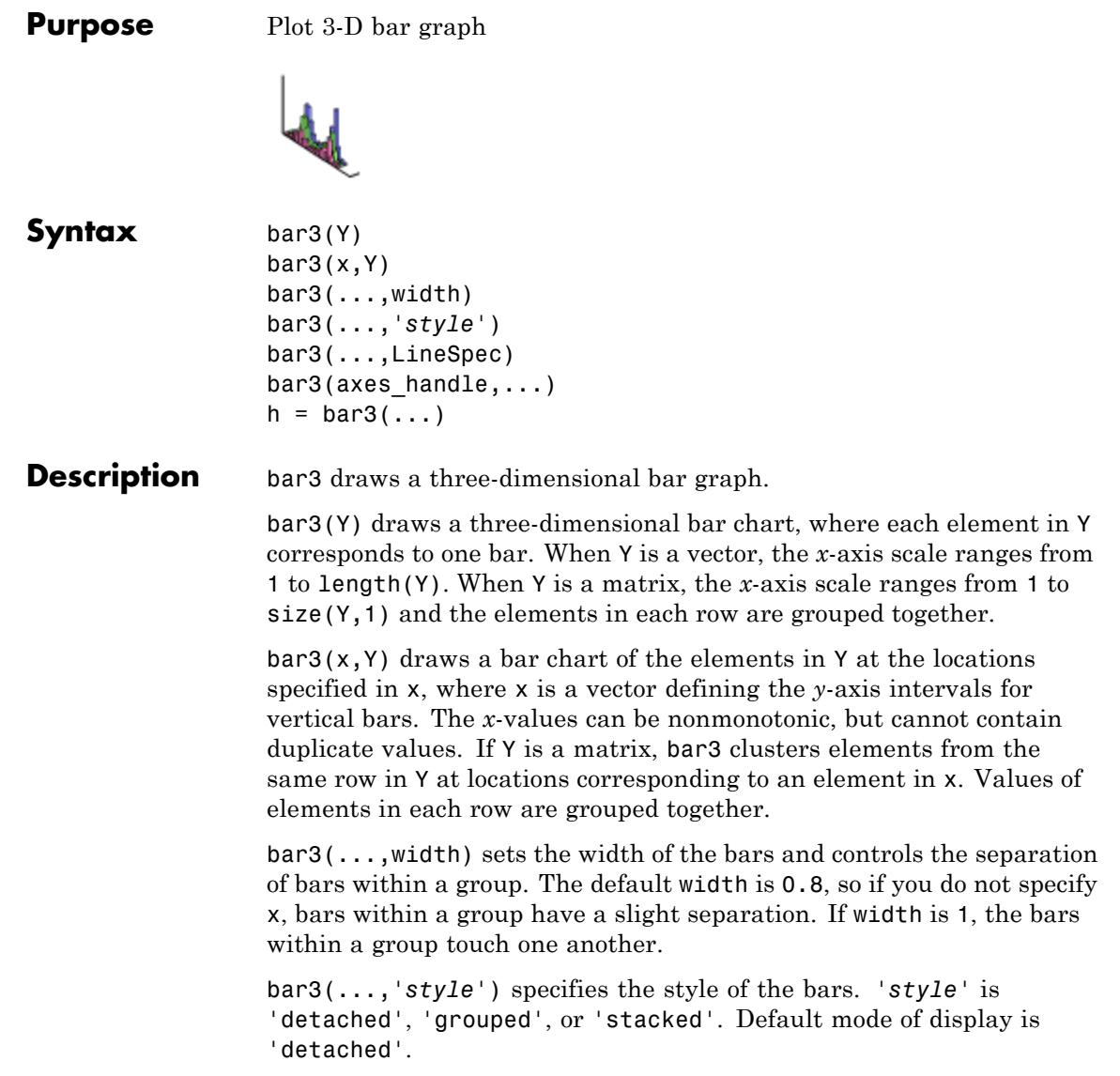

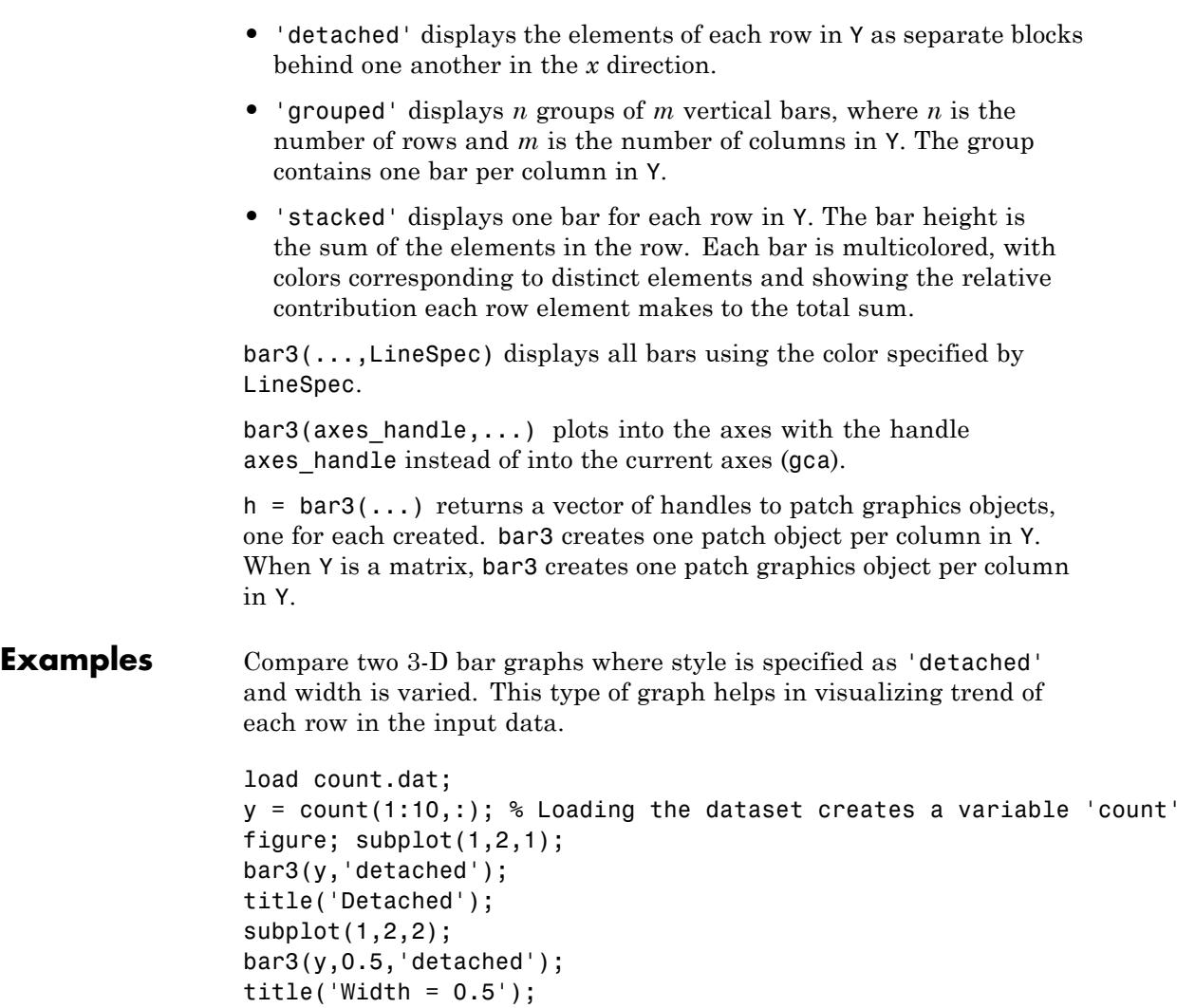

bar3

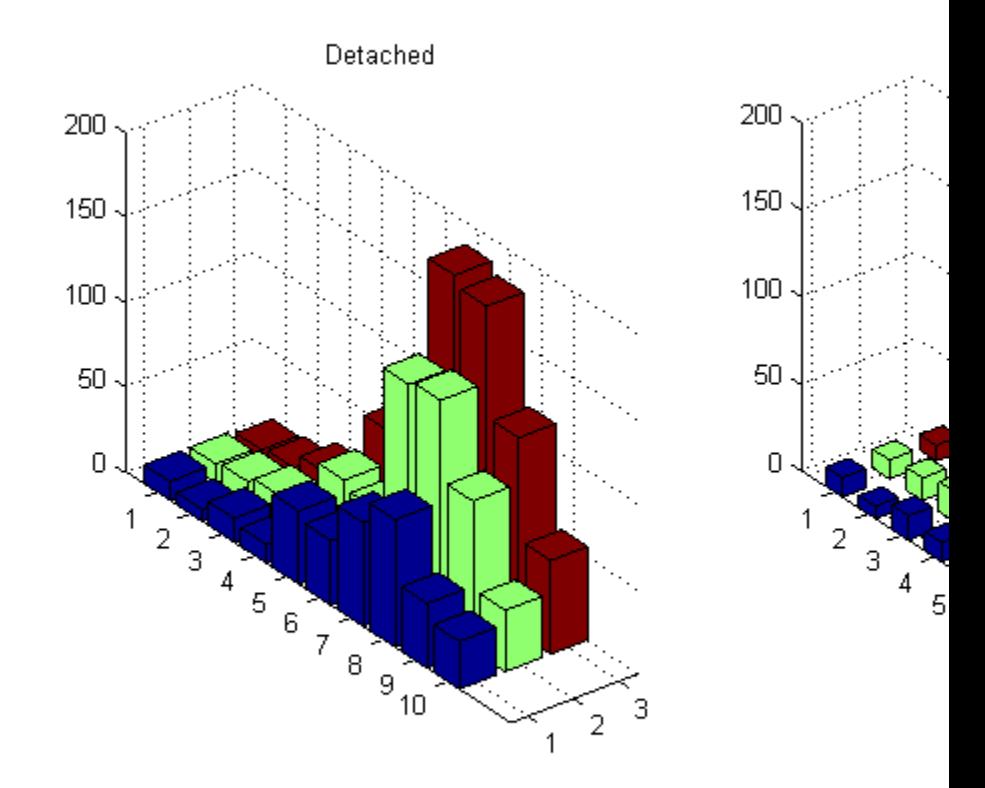

Create a graph where width is varied and style is 'grouped'. The 'grouped' graph gives a better visualization for variation of data at each point.

```
figure; subplot(1,2,1);
bar3(y,'grouped');
title('Grouped');
subplot(1,2,2);
bar3(y,0.25,'grouped');
title('Width = 0.25');
```
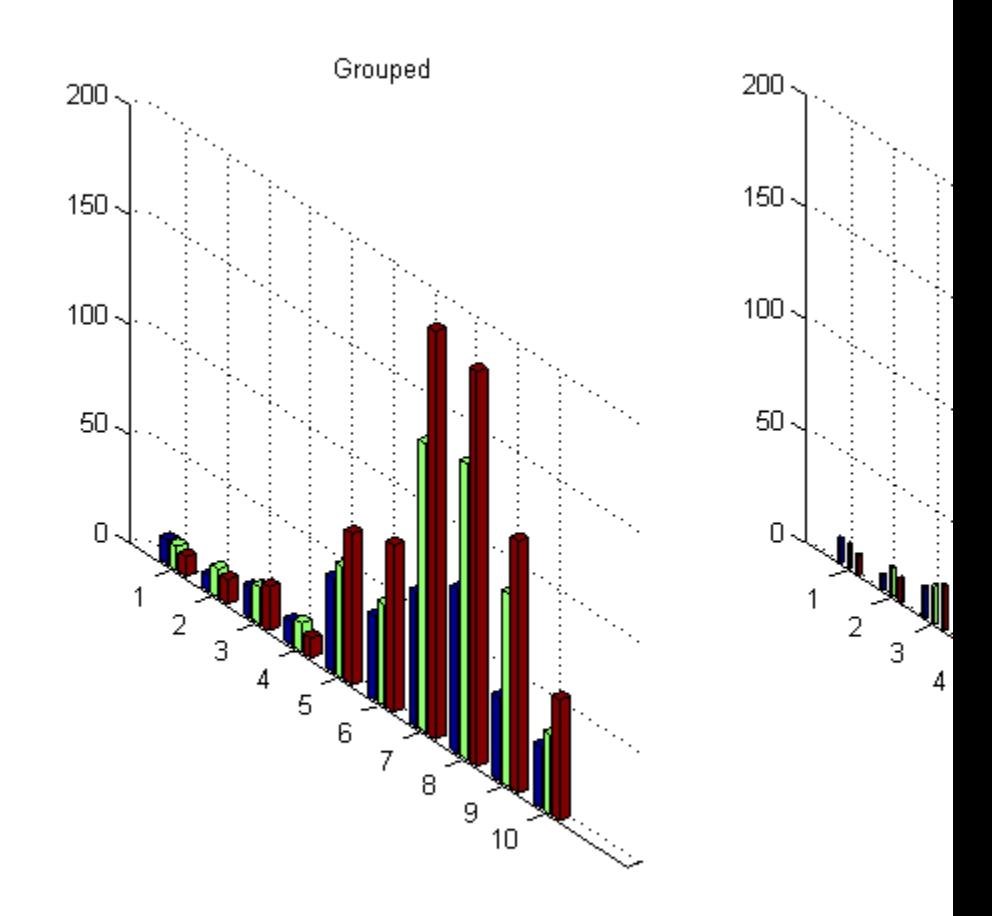

Create a 3-D bar graph with the style option 'stacked' . A 'stacked' graph visualizes the cumulative effect of the data at each data point.

```
figure; subplot(1,2,1);
bar3(y,'stacked');
title('Stacked');
subplot(1,2,2);
bar3(y,0.25,'stacked');
title('Width = 0.25');
```
bar3

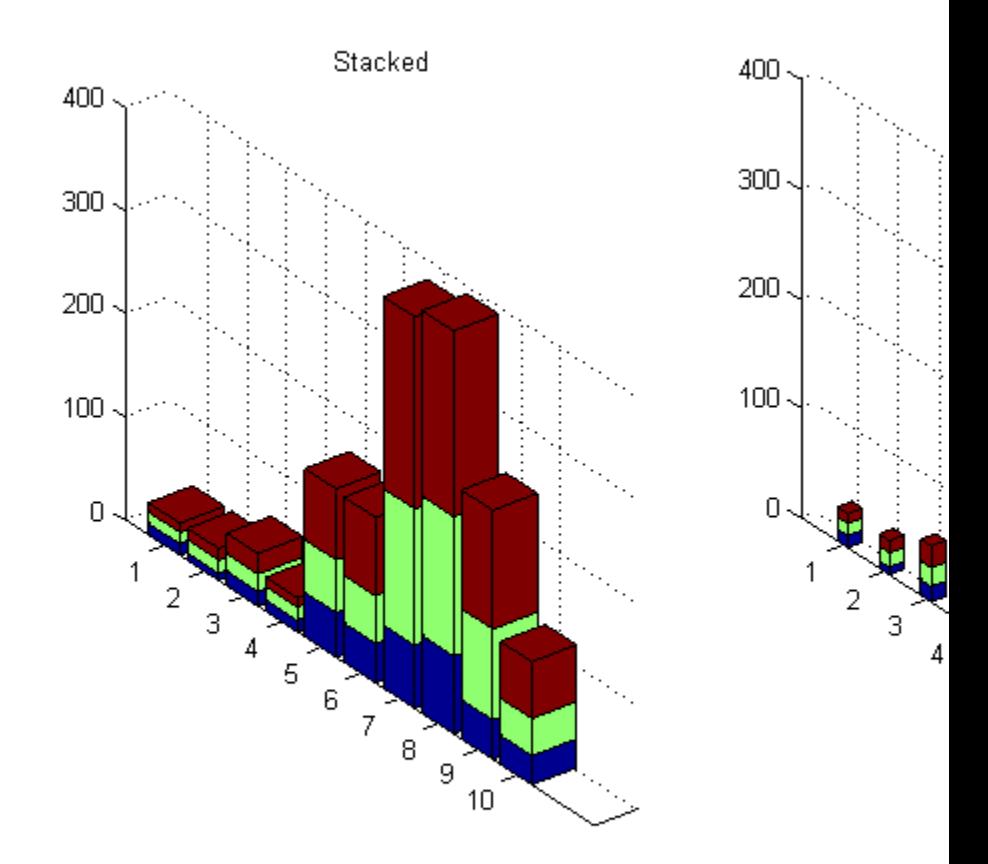

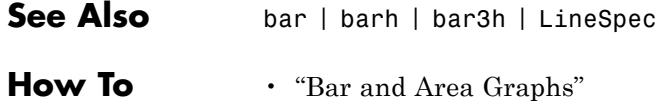

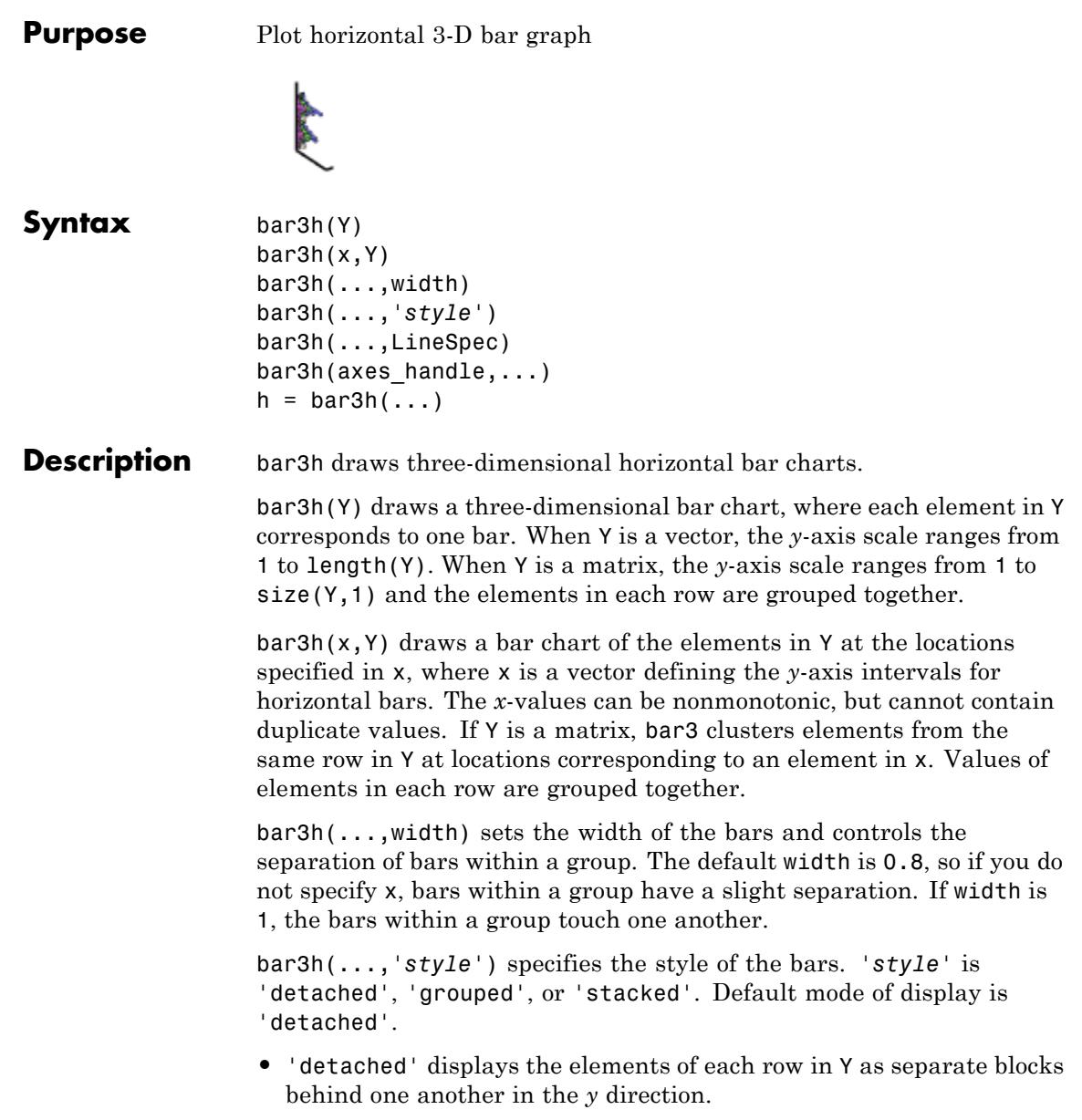

Examples

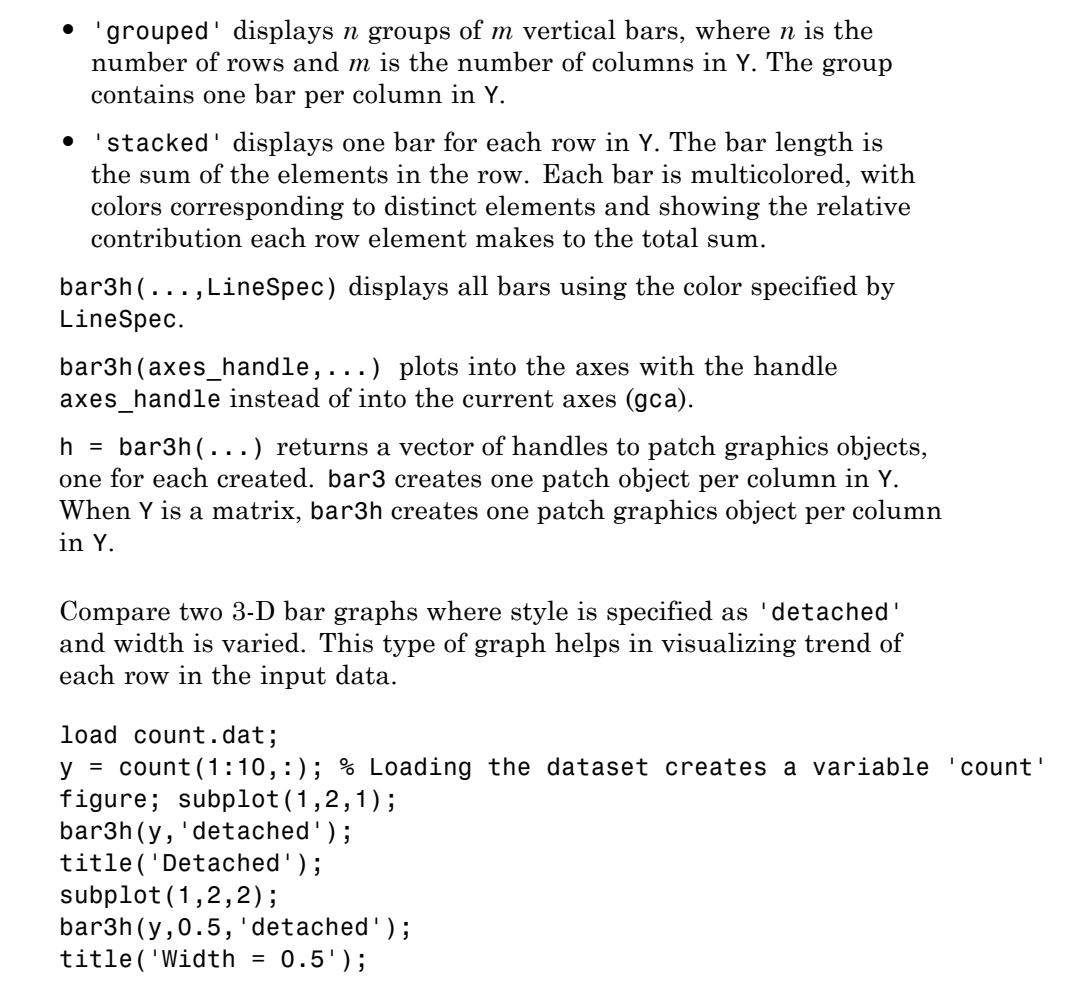

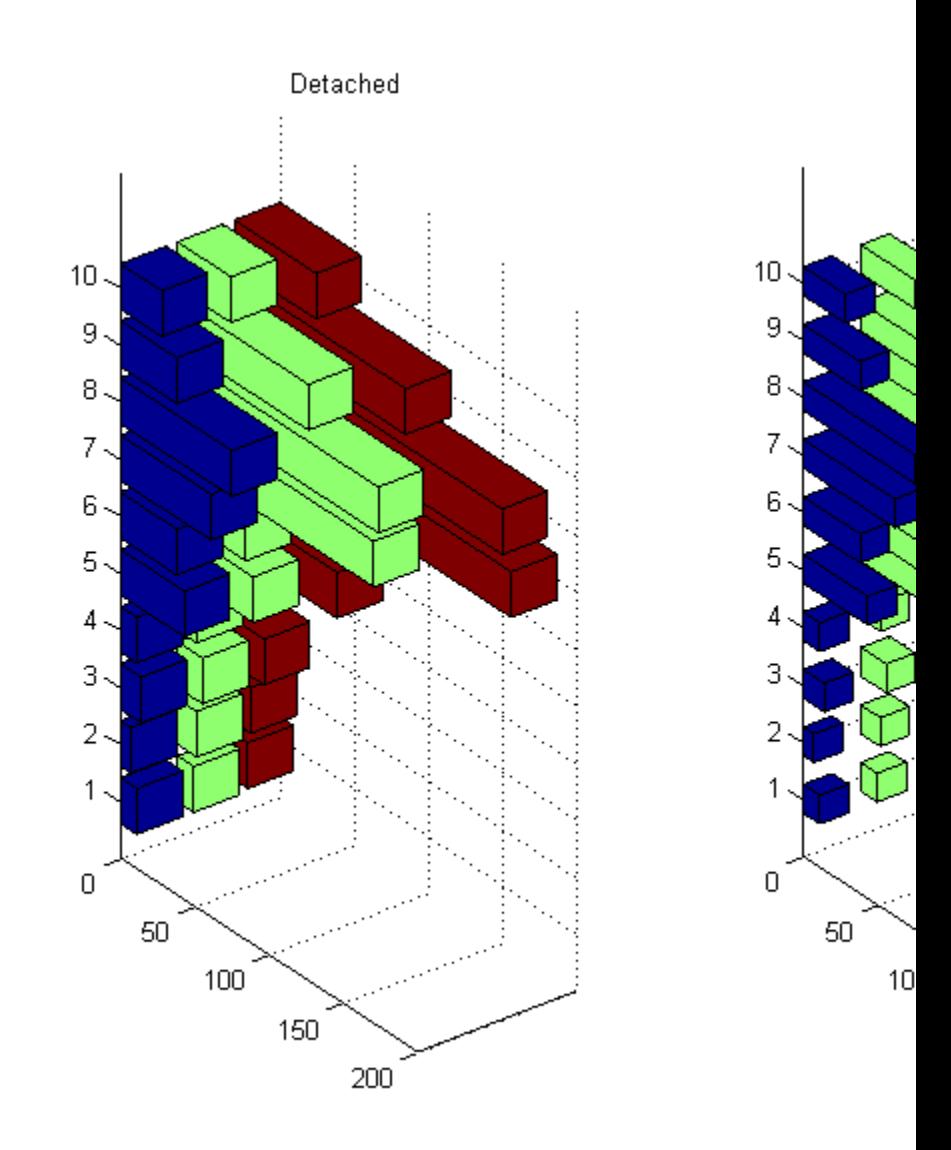

Create a graph where width is varied and style is 'grouped'. The 'grouped' graph gives a better visualization for variation of data at each point.

```
figure; subplot(1,2,1);
bar3h(y,'grouped');
title('Grouped');
subplot(1,2,2);
bar3h(y,0.25,'grouped');
title('Width = 0.25');
```
 $10$ 

9

8

 $\overline{7}$ 

6

5

 $\overline{4}$ 

3

 $\overline{a}$ 

1

 $\overline{0}$ 

50

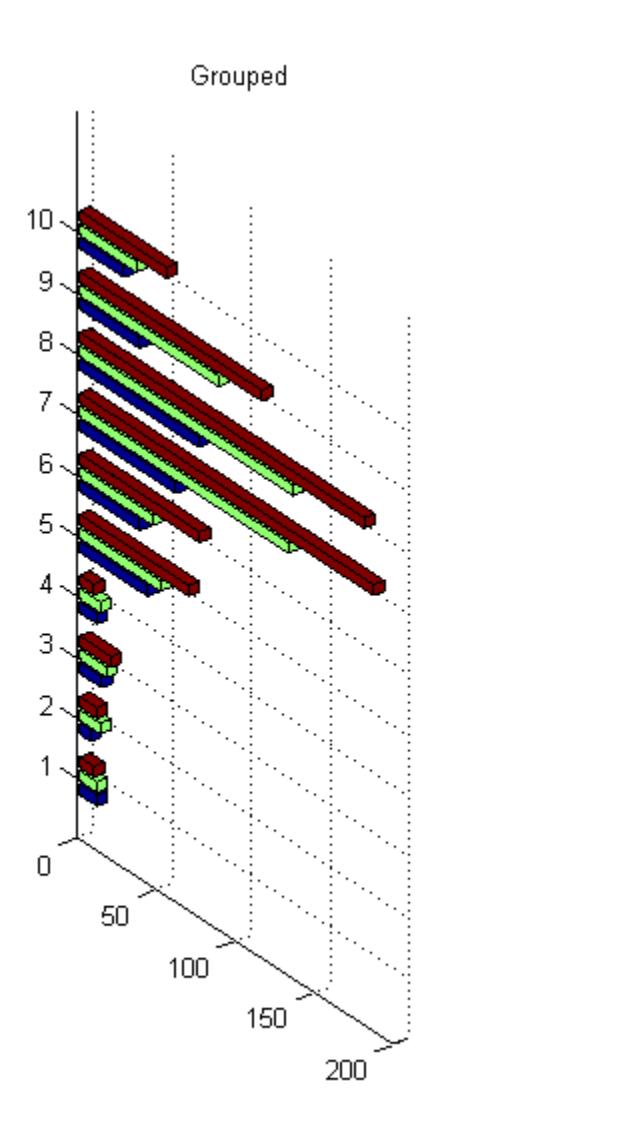

 $2 - 417$ 

Create a 3-D horizontal bar graph with the style option 'stacked' . A 'stacked' graph visualizes the cumulative effect of the data at each data point.

```
figure; subplot(1,2,1);
bar3h(y,'stacked');
title('Stacked');
subplot(1,2,2);
bar3h(y,0.25,'stacked');
title('Width = 0.25');
```
 $\overline{7}$ 

 $\overline{c}$ 

 $\overline{0}$ 

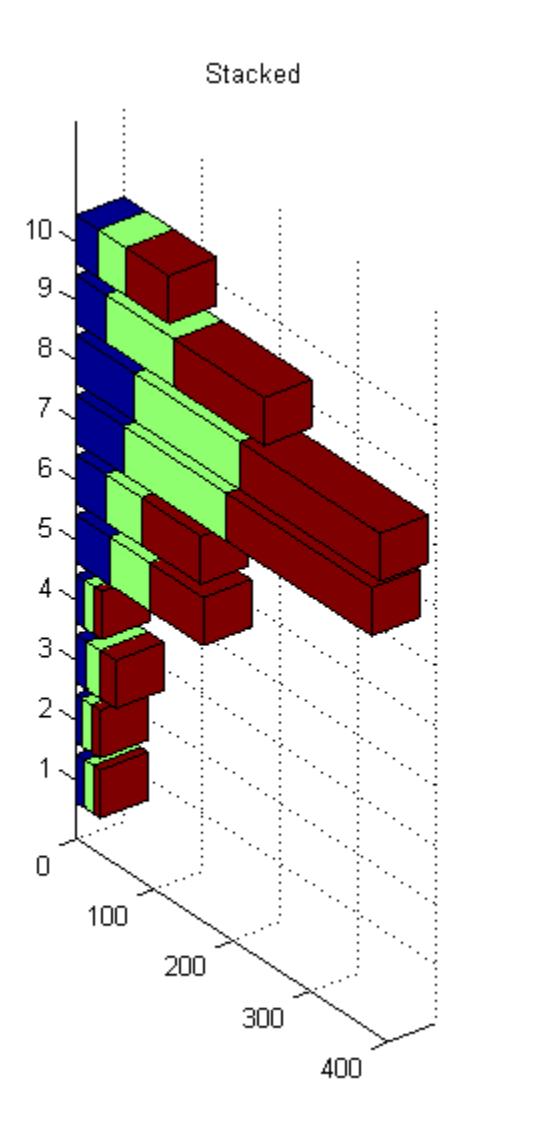

 $2 - 419$ 

# **bar3h**

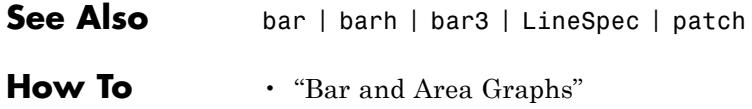

<span id="page-560-0"></span>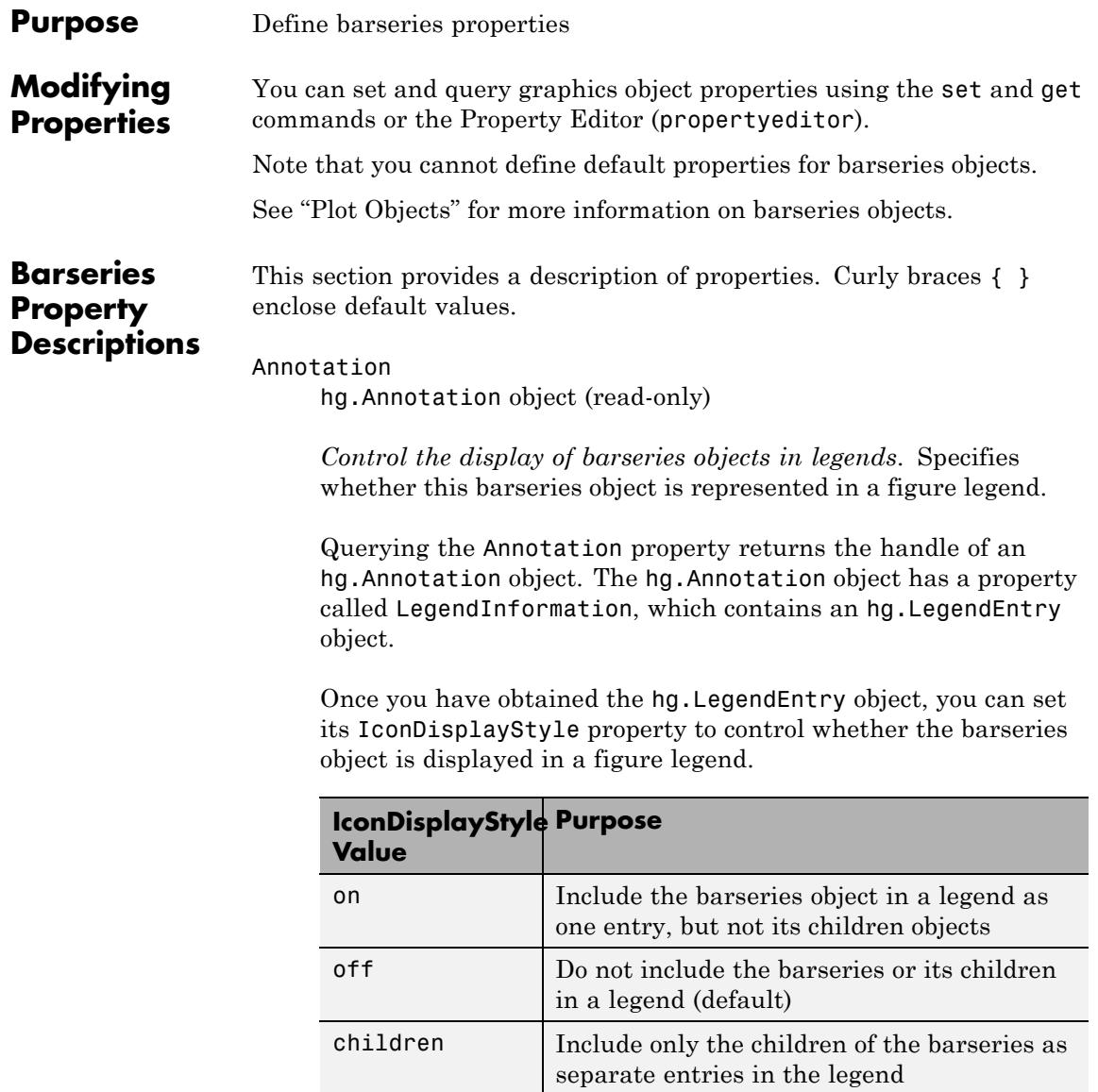

#### **Setting the IconDisplayStyle Property**

These commands set the IconDisplayStyle of a graphics object with handle hobj to children, which causes each child object to have an entry in the legend:

```
hAnnotation = get(hobj, 'Annotation');
hLegendEntry = get(hAnnotation,'LegendInformation');
set(hLegendEntry,'IconDisplayStyle','children')
```
## **Using the IconDisplayStyle Property**

See "Controlling Legends" for more information and examples.

#### BarLayout

{grouped} | stacked

*Specify grouped or stacked bars*.

- **•** grouped Display *m* groups of *n* vertical bars, where *m* is the number of rows and *n* is the number of columns in the input argument *Y*. The group contains one bar per column in *Y*.
- **•** stacked Display one bar for each row in the input argument *Y*. The bar height is the sum of the elements in the row. Each bar is multicolored, with colors corresponding to distinct elements and showing the relative contribution each row element makes to the total sum.

#### BarWidth

scalar in range [0 1]

*Width of individual bars*. BarWidth specifies the relative bar width and controls the separation of bars within a group. The default is 0.8, so if you do not specify x, the bars within a group have a slight separation. If BarWidth is 1, the bars within a group touch one another.

#### BaseLine

handle

*Handle of the baseline line object*. Handle of the line object used as the baseline. You can set the properties of this line using its handle.

Create a bar graph, obtain the handle of the baseline from the barseries object, and then set line properties that make the baseline a dashed, red line:

```
bar handle = bar(randn(10,1));
baseline handle = get(bar \ handle, 'BaseLine');
set(baseline_handle,'LineStyle','--','Color','red')
```
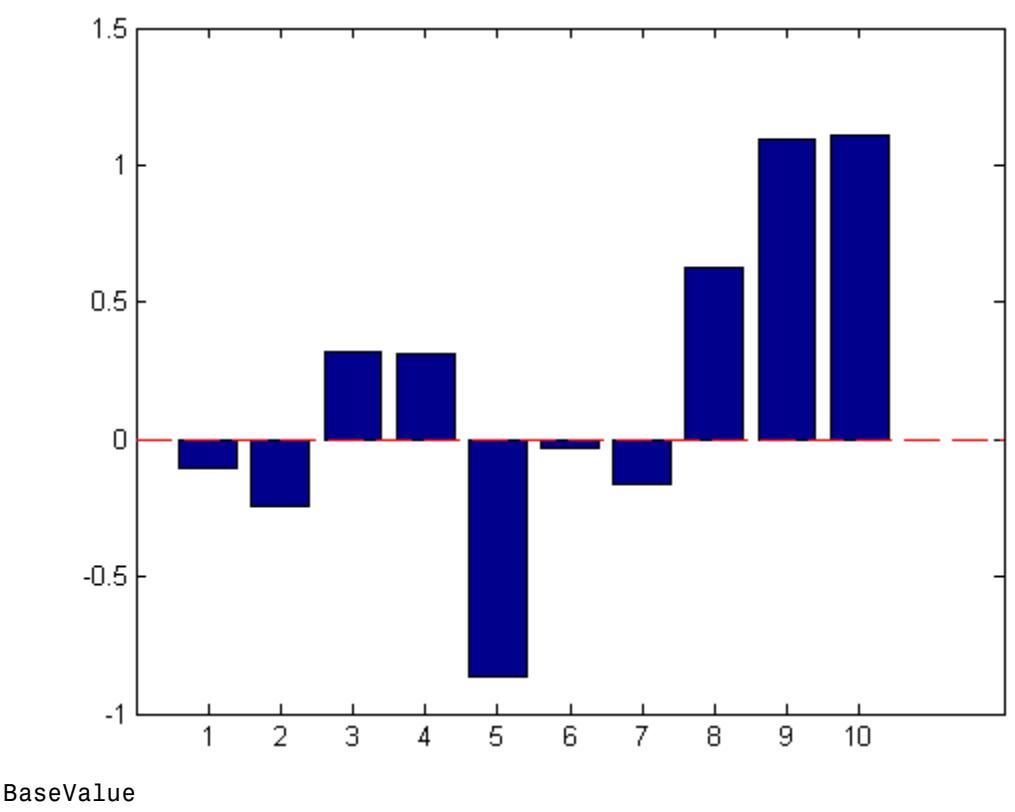

double: *y*-axis value

*Baseline location*. You can specify the value along the *y*-axis (vertical bars) or *x*-axis (horizontal bars) at which the MATLAB software draws the baseline. The default is 0.

#### BeingDeleted

on | {off} (read-only)

*This object is being deleted*. Mechanism to determine if objects are in the process of being deleted. MATLAB sets the BeingDeleted property to on when the object's delete function callback is called (see the DeleteFcn property). It remains set to on while the delete function executes, after which the object no longer exists.

For example, an object's delete function calls other functions that act on a number of different objects. If a function does not need to perform an action on an about-be-deleted object, it can check the object's BeingDeleted property before acting.

```
BusyAction
```
cancel | {queue}

*Callback queuing*

Determines how MATLAB handles the execution of interrupting callbacks.

A *running* callback is the currently executing callback. The *interrupting* callback is the callback that tries to interrupt the *running* callback. The BusyAction property of the *interrupting* callback determines how MATLAB handles its execution. When the BusyAction property is set to:

- **•** 'queue' Puts the *interrupting* callback in a queue to be processed after the *running* callback finishes execution.
- **•** 'cancel' Discards the *interrupting* callback as MATLAB finishes execution.

For information about how the Interruptible property of the callback controls whether other callbacks can interrupt the *running* callback, see the Interruptible property description.

#### ButtonDownFcn

string | function handle

*Button press callback function*. Executes whenever you press a mouse button while the pointer is over this object, but not over another graphics object. See the HitTestArea property for information about selecting objects of this type.

See the figure's SelectionType property to determine if modifier keys were also pressed.

This property can be:

- **•** A string that is a valid MATLAB expression
- **•** The name of a MATLAB file
- **•** A function handle

Set this property to a function handle that references the callback. The expressions execute in the MATLAB workspace.

See Function Handle Callbacks for information on how to use function handles to define the callback function.

Children

array of graphics object handles

*Children of the barseries object*. The handle of a patch object that is the child of this object (whether visible or not).

If a child object's HandleVisibility property is callback or off, its handle does not show up in this object's Children property. If you want the handle in the Children property, set the root ShowHiddenHandles property to on. For example:

```
set(0,'ShowHiddenHandles','on')
```

```
Clipping
     {on} | off
```
*Clipping mode*. MATLAB clips graphs to the axes plot box by default. If you set Clipping to off, portions of graphs appear outside the axes plot box. This occurs if you create a plot object, set hold to on, freeze axis scaling (axis manual), and then create a larger plot object.

#### CreateFcn

function handle | cell array containing function handle and additional arguments | string (not recommended)

*Callback function executed during object creation*. Defines a callback that executes when MATLAB creates an object. The default is an empty array.

You must specify the callback during the creation of the object. For example:

*graphicfcn*(y,'CreateFcn',*@CallbackFcn*)

where @*CallbackFcn* is a function handle that references the callback function and *graphicfcn* is the plotting function which creates this object.

MATLAB executes this routine after setting all other object properties. Setting this property on an existing object has no effect.

The handle of the object whose CreateFcn is being executed is accessible only through the root CallbackObject property, which you can query using gcbo.

See Function Handle Callbacks for information on how to use function handles to define the callback function.

#### DeleteFcn

function handle | cell array containing function handle and additional arguments | string (not recommended)

*Callback executed during object deletion*. Executes when this object is deleted (for example, this might happen when you issue a delete command on the object, its parent axes, or the figure containing it). MATLAB executes the callback before destroying the object's properties so the callback routine can query these values. The default is an empty array.

The handle of the object whose DeleteFcn is being executed is accessible only through the root CallbackObject property, which can be queried using gcbo.

See Function Handle Callbacks for information on how to use function handles to define the callback function.

See the BeingDeleted property for related information.

#### DisplayName

string

*String used by legend*. The legend function uses the DisplayName property to label the barseries object in the legend. The default is an empty string.

- **•** If you specify string arguments with the legend function, MATLAB set DisplayName to the corresponding string and uses that string for the legend.
- **•** If DisplayName is empty, legend creates a string of the form, ['data' *n*], where *n* is the number assigned to the object based on its location in the list of legend entries. However, legend does not set DisplayName to this string.
- **•** If you edit the string directly in an existing legend, MATLAB set DisplayName to the edited string.
- **•** If you specify a string for the DisplayName property and create the legend using the figure toolbar, then MATLAB uses the string defined by DisplayName.
- **•** To add a legend programmatically that uses the DisplayName string, call legend with the toggle or show option.

See "Controlling Legends" for more information and examples.

#### EdgeColor

{[0 0 0]} | none | ColorSpec

*Color of line separating filled areas*. You can set the color of the edges of filled areas to a three-element RGB vector or one of the MATLAB predefined names, including the string none. The default value is [0 0 0] (black). See the ColorSpec reference page for more information on specifying color.

#### EraseMode

{normal} | none | xor | background

*Erase mode*. Controls the technique MATLAB uses to draw and erase objects. Use alternative erase modes for creating animated sequences, where control of the way individual objects are redrawn is necessary to improve performance and obtain the desired effect.

- normal Redraw the affected region of the display, performing the three-dimensional analysis necessary to correctly render all objects. This mode produces the most accurate picture, but is the slowest. The other modes are faster, but do not perform a complete redraw and are therefore less accurate.
- none Do not erase the object when it is moved or destroyed. While the object is still visible on the screen after erasing with EraseMode none, you cannot print it because MATLAB stores no information about its former location.
- xor Draw and erase the object by performing an exclusive OR (XOR) with the color of the screen beneath it. This mode does not damage the color of the objects beneath it. However,

the object's color depends on the color of whatever is beneath it on the display.

**•** background — Erase the object by redrawing it in the axes background Color, or the figure background Color if the axes Color property is none. This damages objects that are behind the erased object, but properly colors the erased object.

Set the axes background color with the axes Color property. Set the figure background color with the figure Color property.

#### **Printing with Nonnormal Erase Modes**

MATLAB always prints figures as if the EraseMode of all objects is normal. This means graphics objects created with EraseMode set to none, xor, or background can look different on screen than on paper. On screen, MATLAB mathematically combines layers of colors (for example, performing an XOR on a pixel color with that of the pixel behind it) and ignore three-dimensional sorting to obtain greater rendering speed. However, these techniques are not applied to the printed output.

You can use the getframe command or other screen capture applications to create an image of a figure containing nonnormal mode objects.

#### FaceColor

{flat} | none | ColorSpec

*Color of filled areas*.

- **•** ColorSpec A three-element RGB vector or one of the MATLAB predefined names, specifying a single color for all filled areas.
- none Do not draw faces. Note that MATLAB draws EdgeColor independently of FaceColor.

• flat — The object uses the figure colormap to determine the color of the filled areas.

#### HandleVisibility

{on} | callback | off

*Control access to object's handle*. Determines when an object's handle is visible in its parent's list of children. HandleVisibility is useful for preventing command-line users from accidentally accessing objects that you need to protect for some reason.

- on Handles are always visible.
- **•** callback Handles are visible from within callback routines or functions invoked by callback routines, but not from within functions invoked from the command line. This provides a means to protect GUIs from command-line users, while allowing callback routines to have access to object handles.
- **•** off Handles are invisible at all times. Use this option when a callback invokes a function that could damage the GUI (such as evaluating a user-typed string). This option temporarily hides its own handles during the execution of that function.

#### **Functions Affected by Handle Visibility**

When a handle is not visible in its parent's list of children, it cannot be returned by functions that obtain handles by searching the object hierarchy or querying handle properties. This includes get, findobj, gca, gcf, gco, newplot, cla, clf, and close.

#### **Properties Affected by Handle Visibility**

When a handle's visibility is restricted using callback or off, the object's handle does not appear in its parent's Children property, figures do not appear in the root's CurrentFigure property, objects do not appear in the root's CallbackObject property or in the figure's CurrentObject property, and axes do not appear in their parent's CurrentAxes property.

## **Overriding Handle Visibility**

You can set the root ShowHiddenHandles property to on to make all handles visible regardless of their HandleVisibility settings. This does not affect the values of the HandleVisibility properties. See also findall.

#### **Handle Validity**

Hidden handles are still valid. If you know an object's handle, you can set and get its properties and pass it to any function that operates on handles.

**Note** If you change one data source property to a variable that contains data of a different dimension, you might cause the function to generate a warning and not render the graph until you have changed all data source properties to appropriate values.

## HitTest

{on} | off

*Selectable by mouse click*. Determines whether this object can become the current object (as returned by the gco command and the figure CurrentObject property) as a result of a mouse click on the objects that compose the bar graph. If HitTest is off, clicking this object selects the object below it (which is usually the axes containing it).

#### HitTestArea

on | {off}

*Select barseries object on bars or area of extent*. This property enables you to select barseries objects in two ways:

• Select by clicking bars (default).

**•** Select by clicking anywhere in the extent of the bar graph.

When HitTestArea is off, you must click the bars to select the barseries object. When HitTestArea is on, you can select the barseries object by clicking anywhere within the extent of the bar graph (that is, anywhere within a rectangle that encloses all the bars).

Interruptible off  $|$  {on}

*Callback routine interruption*

Controls whether MATLAB can interrupt an object's callback function when subsequent callbacks attempt to interrupt it.

For Graphics objects, the Interruptible property affects only the callbacks for theButtonDownFcn property. A *running* callback is the currently executing callback. The *interrupting* callback is the callback that tries to interrupt the *running* callback. MATLAB handles both the callbacks based on the Interruptible property of the object of the *running* callback.

When the Interruptible property is set to:

- **•** 'off', MATLAB finishes execution of the *running* callback without any interruptions
- **•** 'on', these conditions apply:
	- **—** If there is a drawnow, figure, getframe, waitfor, or pause command in the *running* callback, then MATLAB executes the *interrupting* callbacks which are already in the queue and returns to finish execution of the current callback.
	- **—** If one of the above functions is not in the *running* callback, then MATLAB finishes execution of the current callback without any interruption.

BusyAction property of the object of interrupting callback determines whether the callback should be ignored or should be put in the queue.

Setting Interruptible property to on (default), allows a callback from other graphics objects to interrupt callback functions originating from this object.

**Note** MATLAB does not save the state of properties or the display when an interruption occurs. For example, the handle returned by the gca or gcf command may be changed as another callback is executed.

After the function that interrupts a callback completes, the callback resumes execution where it halted when interrupted. For more information, see "Control Callback Execution and Interruption".

#### LineStyle

{-} | -- | : | -. | none

*Line style of barseries object*.

## **Line Style Specifiers Table**

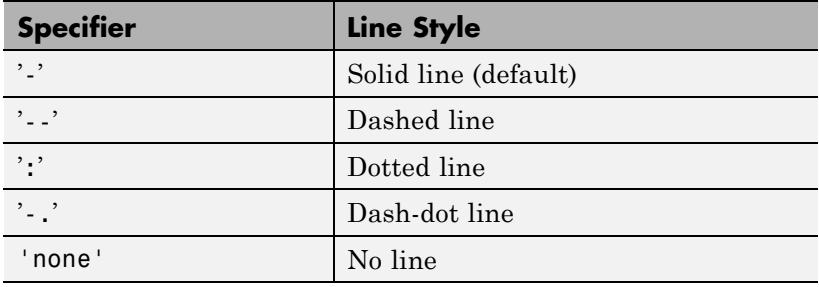

LineWidth

size in points

*Width of linear objects and edges of filled areas*. Specify in points. 1 point  $=$   $\frac{1}{72}$  inch. The default is 0.5 points.

#### Parent

handle of parent axes, hggroup, or hgtransform

*Parent of object*. Handle of the object's parent. The parent is normally the axes, hggroup, or hgtransform object that contains the object.

See "Objects That Can Contain Other Objects" for more information on parenting graphics objects.

#### Selected

on | {off}

*Object selection state*. When you set this property to on, MATLAB displays selection handles at the corners and midpoints if the SelectionHighlight property is also on (the default). You can, for example, define the ButtonDownFcn callback to set this property to on, thereby indicating that this particular object is selected. This property is also set to on when an object is manually selected in plot edit mode.

#### SelectionHighlight

 $\{on\}$  | off

*Object highlighted when selected*.

- on MATLAB indicates the selected state by drawing four edge handles and four corner handles.
- **•** off MATLAB does not draw the handles except when in plot edit mode and objects are selected manually.

#### ShowBaseLine

{on} | off

*Turn baseline display on or off*. This property determines whether bar plots display a baseline from which the bars are drawn. By default, the baseline is displayed.

#### Tag

string

*User-specified object label*. Provides a means to identify graphics objects with a user-specified label. The default is an empty string.

Use the Tag property and the findobj function to manipulate specific objects within a plotting hierarchy.

For example, create a barseries object and set the Tag property:

 $t = bar(Y, 'Tag', 'bar1')$ 

To access the barseries object, use findobj to find the barseries object's handle. The following statement changes the FaceColor property of the object whose Tag is bar1.

set(findobj('Tag','bar1'),'FaceColor','red')

Type

string (read-only)

*Type of graphics object*. String that identifies the class of the graphics object. Use this property to find all objects of a given type within a plotting hierarchy. For barseries objects, Type is 'hggroup'.

The following statement finds all the hggroup objects in the current axes.

 $t = findobj(gca,'Type', 'hggroup');$ 

#### UIContextMenu

handle of uicontextmenu object

*Associate context menu with object*. Handle of a uicontextmenu object created in the object's parent figure. Use the uicontextmenu function to create the context menu. MATLAB displays the context menu whenever you right-click over the object. The default value is an empty array.

#### UserData

array

*User-specified data*. Data you want to associate with this object (including cell arrays and structures). The default value is an empty array. MATLAB does not use this data, but you can access it using the set and get commands.

#### Visible

{on} | off

*Visibility of object and its children*.

- **•** on Object and all children of the object are visible unless the child object's Visible property is off.
- of  $\sim$  Object not displayed. However, the object still exists and you can set and query its properties.

#### XData

array

*Location of bars*. The *x*-axis intervals for the vertical bars or *y*-axis intervals for horizontal bars (as specified by the X input argument). If YData is a vector, XData must be the same size. If YData is a matrix, the length of XData must be equal to the number of rows in YData.

#### XDataMode

{auto} | manual

*Use automatic or user-specified x-axis values*. If you specify XData (by setting the XData property or specifying the X input
argument), MATLAB sets this property to manual and uses the specified values to label the *x*-axis.

If you set XDataMode to auto after specifying XData, MATLAB resets the *x*-axis ticks to 1:size(YData,1) or to the column indices of the ZData, overwriting any previous values for XData.

#### XDataSource

MATLAB variable, as a string

*Link XData to MATLAB variable*. Set this property to a MATLAB variable that is evaluated in the base workspace to generate the XData. The default value is an empty array.

set(h,'XDataSource','xdatavariablename')

MATLAB requires a call to refreshdata when you set this property. Changing workspace variables used as an object's XDataSource does not change the object's XData values, but you can use refreshdata to force an update of the object's data. refreshdata also lets you specify that the data source variable be evaluated in the workspace of a function from which you call refreshdata.

**Note** If you change one data source property to a variable that contains data of a different dimension, you might cause the function to generate a warning and not render the graph until you have changed all data source properties to appropriate values.

#### YData

scalar | vector | matrix

*Bar plot data*. YData contains the data plotted as bars (the Y input argument). Each value in YData is represented by a bar in the bar graph. If XYData is a matrix, the bar function creates a "group"

or a "stack" of bars for each column in the matrix. See the bar reference page for examples of grouped and stacked bar graphs.

The input argument *Y* in the bar function calling syntax assigns values to YData.

#### YDataSource

MATLAB variable, as a string

*Link YData to MATLAB variable*. Set this property to a MATLAB variable that is evaluated in the base workspace to generate the YData. The default value is an empty array.

set(h,'YDataSource','Ydatavariablename')

MATLAB requires a call to refreshdata when you set this property. Changing workspace variables used as an object's YDataSource does not change the object's YData values, but you can use refreshdata to force an update of the object's data. refreshdata also lets you specify that the data source variable be evaluated in the workspace of a function from which you call refreshdata.

**Note** If you change one data source property to a variable that contains data of a different dimension, you might cause the function to generate a warning and not render the graph until you have changed all data source properties to appropriate values.

- **How To** "Bar and Area Graphs"
	- "Plot Objects"
	- "Setting Default Property Values"
	- "The Property Editor"

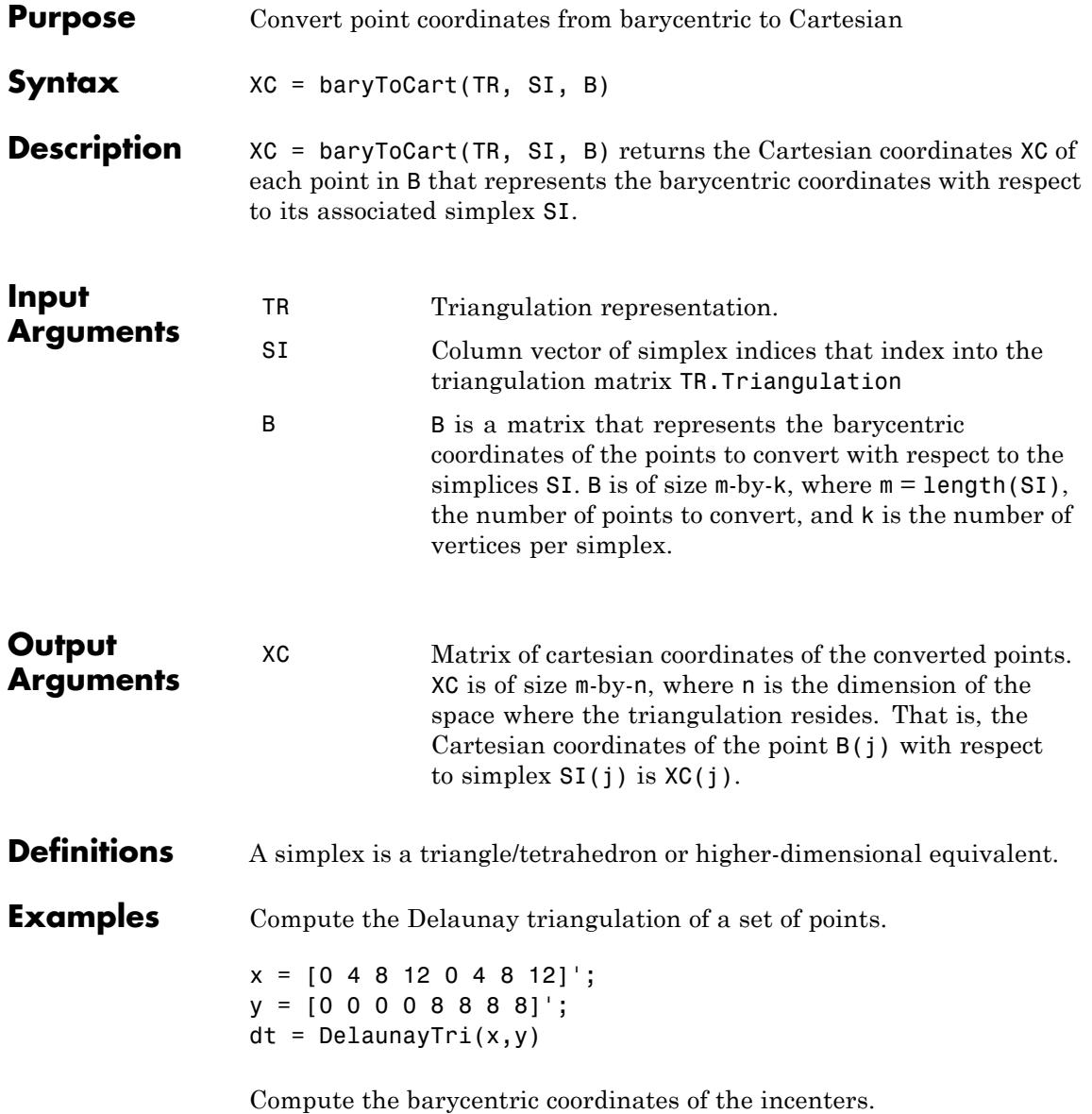

 $cc =$  incenters(dt);  $tri = dt(:,:);$ 

Plot the original triangulation and reference points.

```
figure
subplot(1,2,1);
triplot(dt); hold on;
plot(cc(:,1), cc(:,2), '*r'); hold off;axis equal;
```
Stretch the triangulation and compute the mapped locations of the incenters on the deformed triangulation.

```
b = cartToBary(dt, [1:length(tri)]', cc);y = [0 0 0 0 16 16 16 16]';
tr = TriRep(tri, x, y)xc = baryToCart(tr, [1:length(tri)]', b);
```
Plot the deformed triangulation and mapped locations of the reference points.

```
subplot(1,2,2);
triplot(tr); hold on;
plot(xc(:,1), xc(:,2), '*r'); hold off;axis equal;
```
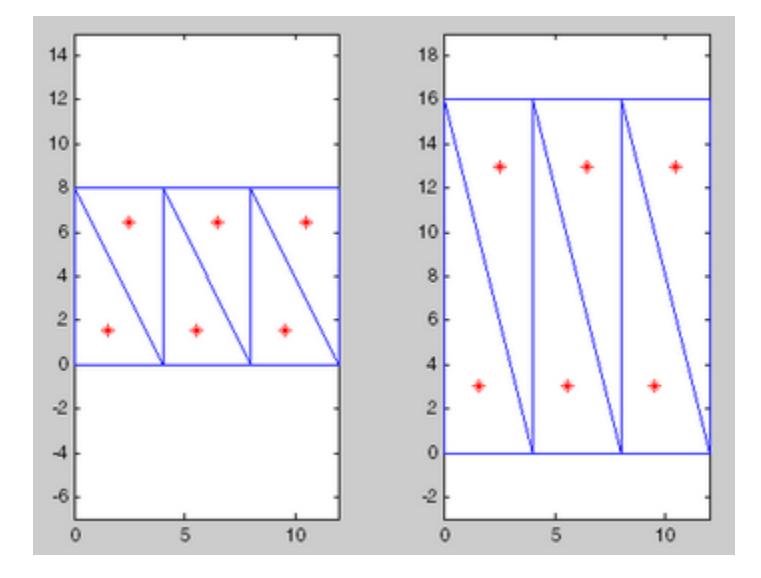

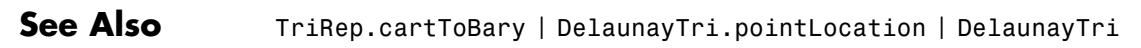

### **base2dec**

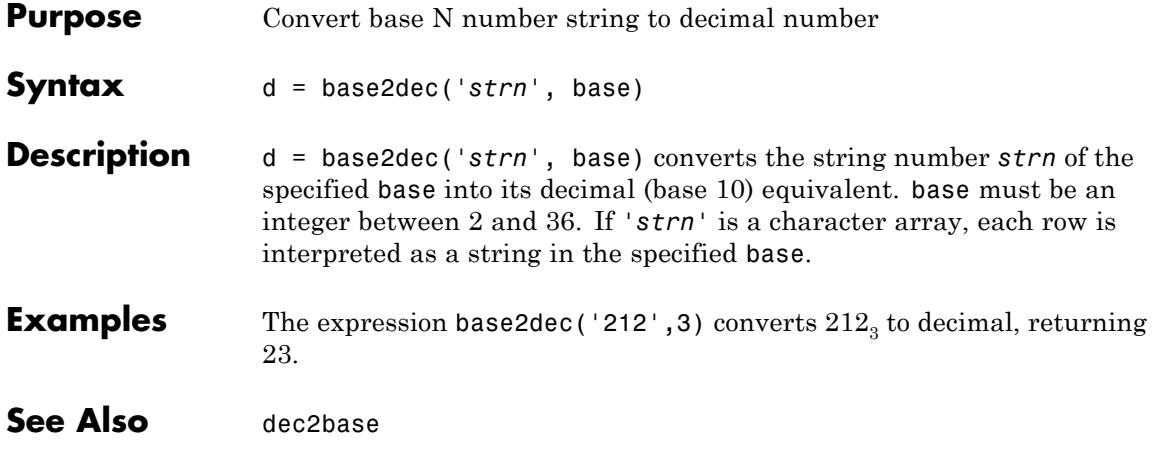

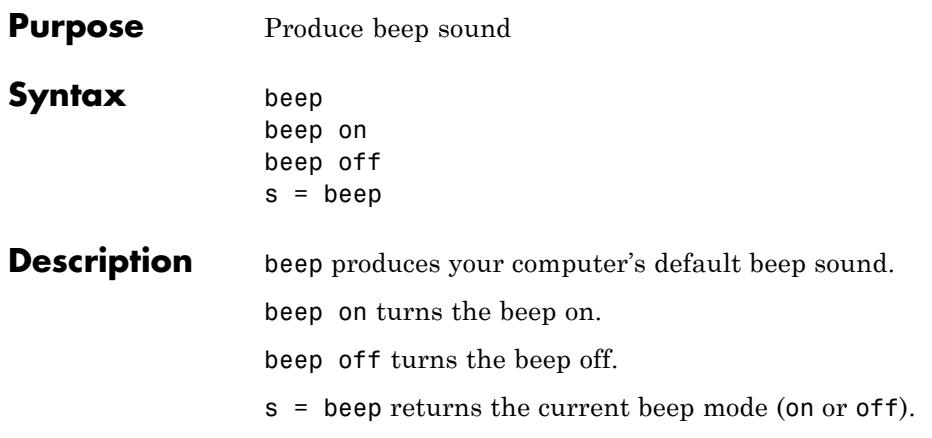

# **BeginInvoke**

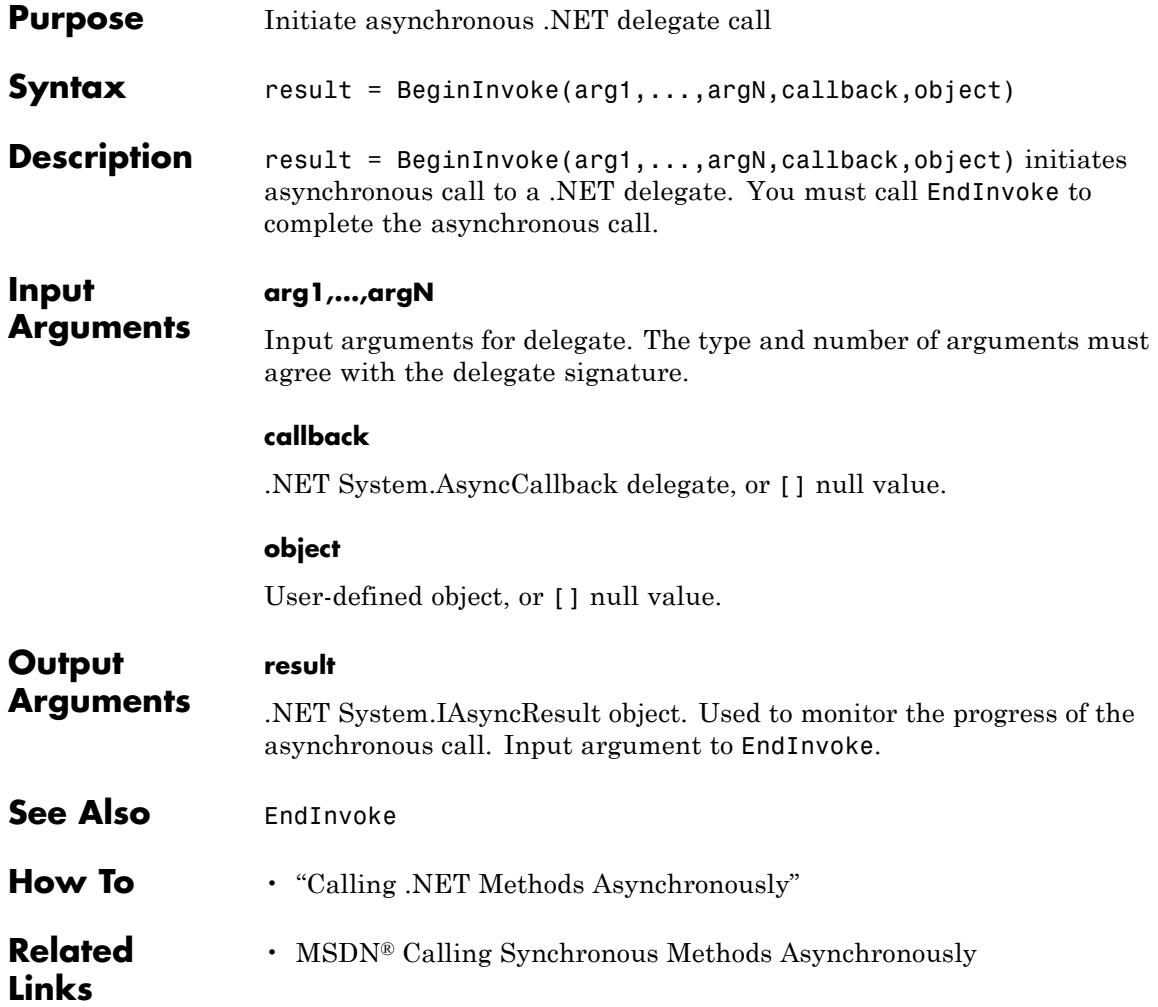

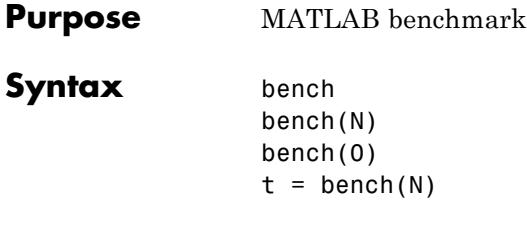

**Description** bench times six different MATLAB tasks and compares the execution speed with the speed of several other computers. The six tasks are:

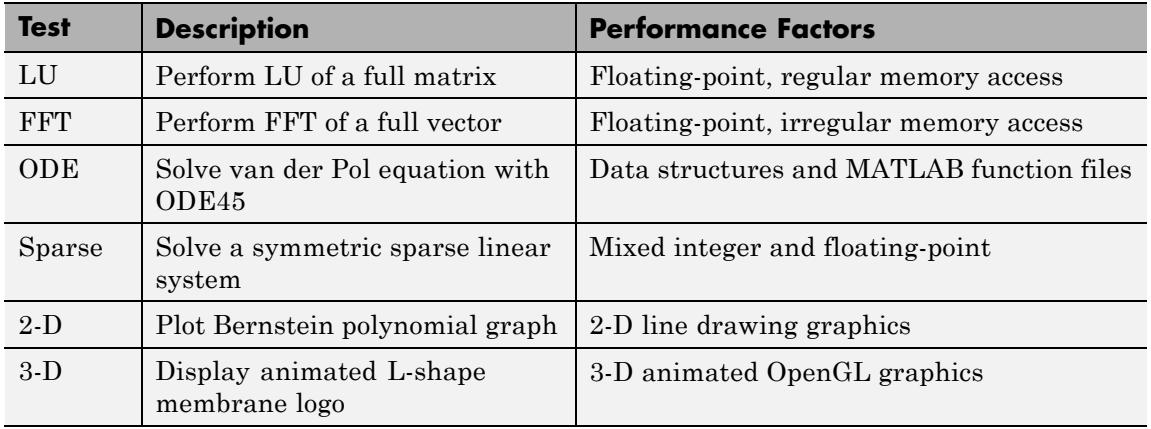

A final bar chart shows speed, which is inversely proportional to time. The longer bars represent faster machines, and the shorter bars represent the slower ones.

bench(N) runs each of the six tasks N times.

bench(0) just displays the results from other machines.

 $t = \text{bench(N)}$  returns an N-by-6 array with the execution times.

### **bench**

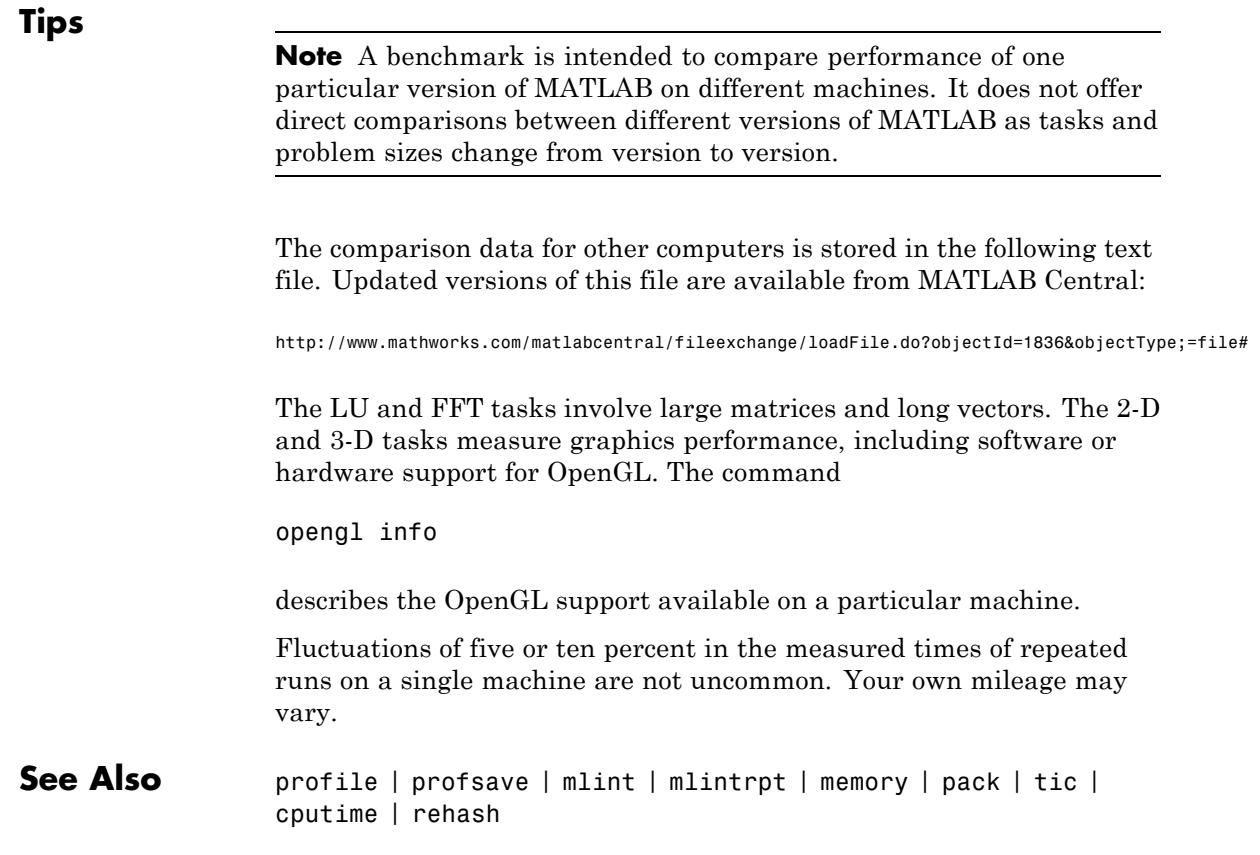

### **Purpose** Bessel function of third kind (Hankel function)

**Note** The behavior of besselh has changed in the following ways:

- **•** The syntax [H,ierr] = besselh(...) has been removed.
- **•** besselh no longer accepts nu and Z passed as a combination of row and column vectors.
- **•** besselh no longer accepts nu and Z passed as a combination of non-scalar and empty inputs.

**Syntax**  $H = \text{besselh}(nu, K, Z)$  $H = besselh(nu, Z)$  $H =$  besselh(nu, K, Z, 1)  $[H, ierr] = besselh(....)$ 

**Definitions** The differential equation

$$
z^{2} \frac{d^{2}y}{dz^{2}} + z \frac{dy}{dz} + (z^{2} - v^{2}) y = 0,
$$

where *ν* is a nonnegative constant, is called *Bessel's equation*, and its solutions are known as *Bessel functions*. *J<sup>ν</sup>* (*z*) and *J*–*ν*(*z*) form a fundamental set of solutions of Bessel's equation for noninteger *ν*. *Y*<sub>*ν*</sub>(*z*) is a second solution of Bessel's equation—linearly independent of *J<sup>ν</sup>* (*z*)—defined by

$$
Y_{V}(z) = \frac{J_{V}(z)\cos(v\pi) - J_{-V}(z)}{\sin(v\pi)}.
$$

The relationship between the Hankel and Bessel functions is

 $H_V^{(1)}(z) = J_V(z) + iY_V(z)$  $H_V^{(2)}(z) = J_V(z) - iY_V(z)$ 

where  $J_{\scriptscriptstyle\gamma}(z)$  is besselj, and  $Y_{\scriptscriptstyle\gamma}(z)$  is bessely.

#### **Description** H = besselh(nu, K, Z) computes the Hankel function  $H_V^{(K)}(z)$  where K  $= 1$  or 2, for each element of the complex array Z. If nu and Z are arrays of the same size, the result is also that size. If either input is a scalar, besselh expands it to the other input's size. If one input is a row vector and the other is a column vector, the result is a two-dimensional table of function values.

 $H =$  besselh(nu, Z) uses  $K = 1$ .

H = besselh(nu,K,Z,1) scales  $H_{\rm v}^{\,\, (K)}(z)$  by exp(-i\*Z) if K = 1, and by exp( $+i$ \*Z) if  $K = 2$ .

 $[H, ierr] = besselh(...)$  also returns completion flags in an array the same size as H.

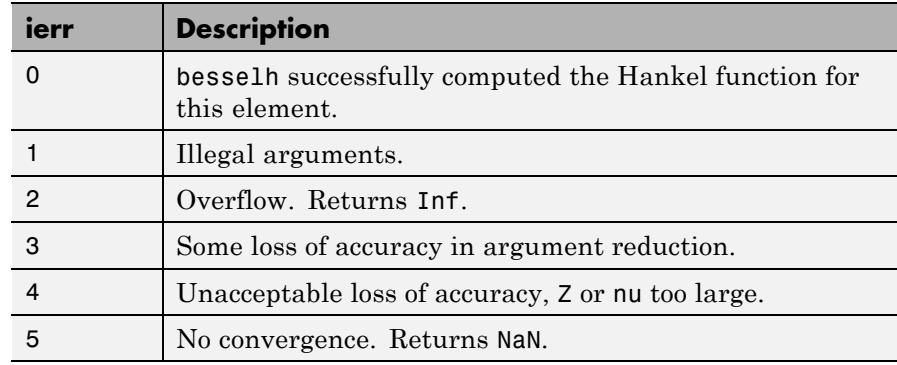

**Examples** This example generates the contour plots of the modulus and phase of the Hankel function  $\,H^{(1)}_{0}(z) \,$  shown on page 359 of [\[1\]](#page-589-0) Abramowitz and Stegun, *Handbook of Mathematical Functions*.

It first generates the modulus contour plot

```
[X, Y] = meshgrid(-4:0.025:2, -1.5:0.025:1.5);H = besselh(0,1,X+i*Y);contour(X,Y,abs(H),0:0.2:3.2), hold on
```
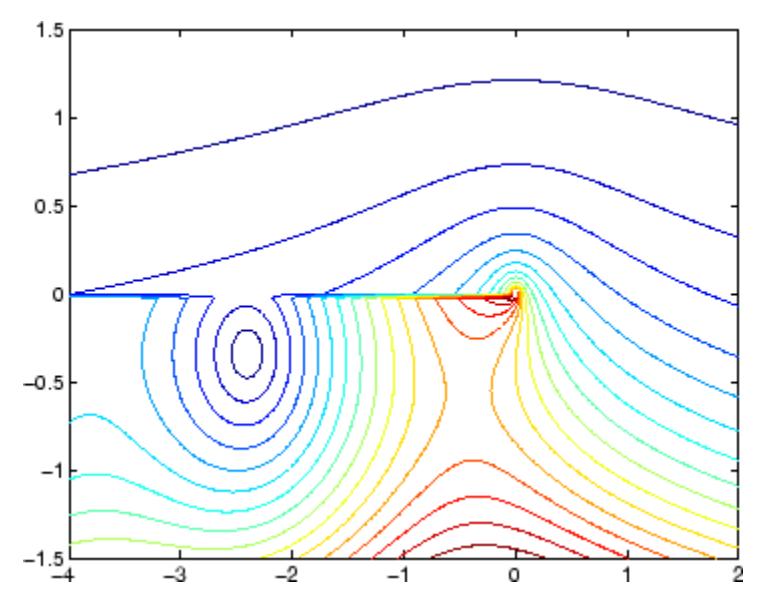

then adds the contour plot of the phase of the same function. contour(X,Y,(180/pi)\*angle(H),-180:10:180); hold off

### <span id="page-589-0"></span>**besselh**

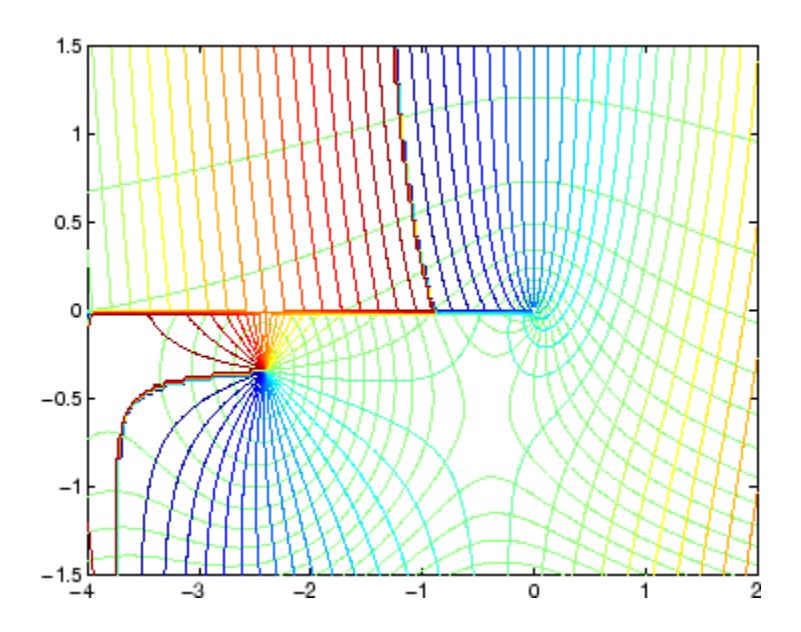

- **References** [1] Abramowitz, M., and I.A. Stegun, *Handbook of Mathematical Functions*, National Bureau of Standards, Applied Math. Series #55, Dover Publications, 1965.
- **See Also** besselj | bessely | besseli | besselk

#### **Purpose** Modified Bessel function of first kind

**Note** The behavior of besseli has changed in the following ways:

- **•** The syntax [I,ierr] = besseli(...) has been removed.
- **•** besseli no longer accepts nu and Z passed as a combination of row and column vectors.
- **•** besseli no longer accepts nu and Z passed as a combination of non-scalar and empty inputs.

**Syntax** I = besseli(nu,Z)  $I = besseli(nu, Z, 1)$  $[I, ierr] = besseli(...)$ 

**Definitions** The differential equation

$$
z^{2} \frac{d^{2}y}{dz^{2}} + z \frac{dy}{dz} - (z^{2} + v^{2}) y = 0,
$$

where *ν* is a real constant, is called the *modified Bessel's equation*, and its solutions are known as *modified Bessel functions*.

 $I_{\scriptscriptstyle\gamma}(\boldsymbol{z})$  and  $I_{\scriptscriptstyle-\gamma}(\boldsymbol{z})$  form a fundamental set of solutions of the modified Bessel's equation for noninteger *ν*. *I<sup>ν</sup>* (*z*) is defined by

$$
I_{V}(z) = \left(\frac{z}{2}\right)^{V} \sum_{\substack{(k=0) \\ k \equiv 0}}^{\infty} \frac{\left(z^{2}\overline{\smash{\big)}_{4}}\right)^{k}}{k!\,\Gamma(v+k+1)}
$$

where  $\Gamma(a)$  is the gamma function.

 $K_{\scriptscriptstyle\gamma} (z)$  is a second solution, independent of  $I_{\scriptscriptstyle\gamma} (z)$ . It can be computed using besselk.

#### **Description** I = besseli(nu, Z) computes the modified Bessel function of the first kind, *I<sup>ν</sup>* (*z*), for each element of the array Z. The order nu need not be an integer, but must be real. The argument Z can be complex. The result is real where Z is positive.

If nu and Z are arrays of the same size, the result is also that size. If either input is a scalar, it is expanded to the other input's size. If one input is a row vector and the other is a column vector, the result is a two-dimensional table of function values.

```
I = besseli(nu, Z, 1) computes
besseli(nu,Z).*exp(-abs(real(Z))).
```
 $[I, ierr] = besseli(...)$  also returns completion flags in an array the same size as I.

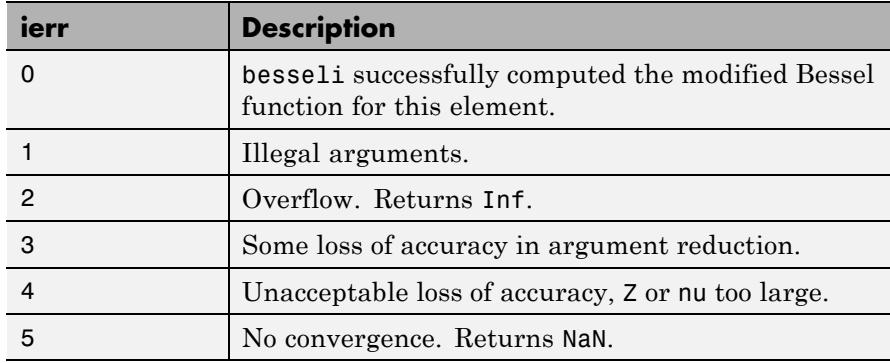

#### **Examples Example 1**

```
format long
z = (0:0.2:1)';
besseli(1,z)
ans =\Omega0.10050083402813
```
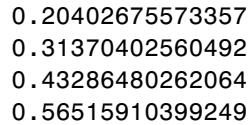

### **Example 2**

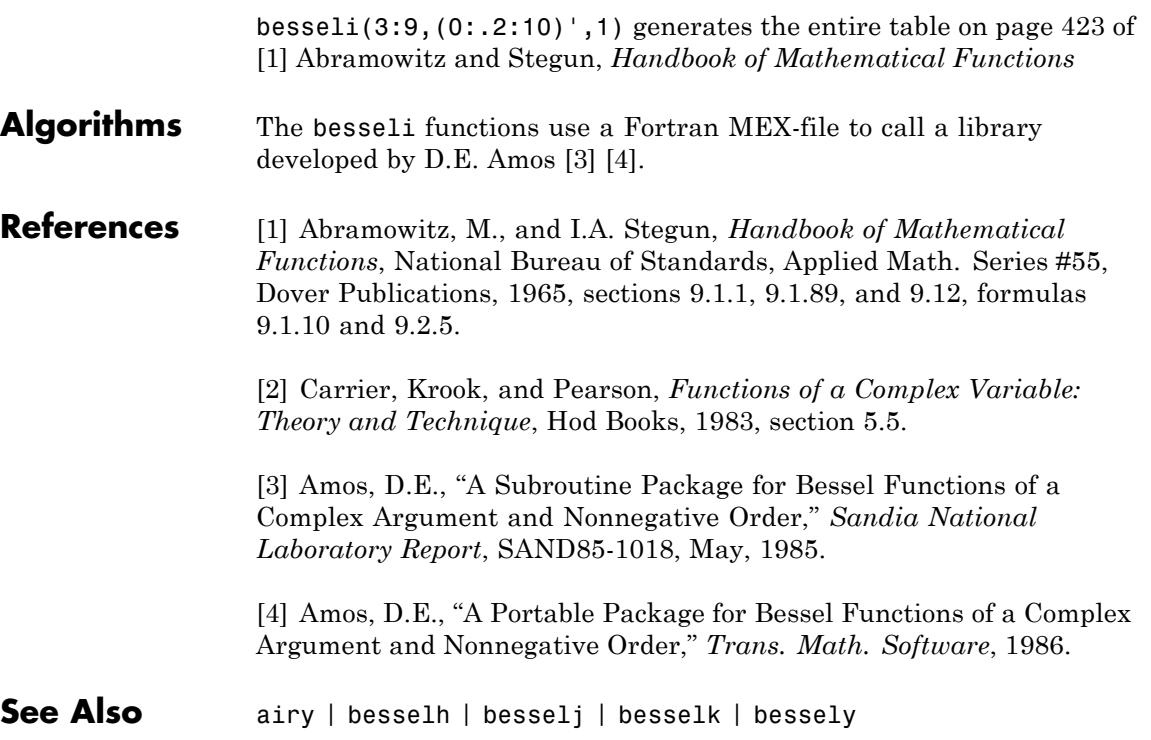

## **besselj**

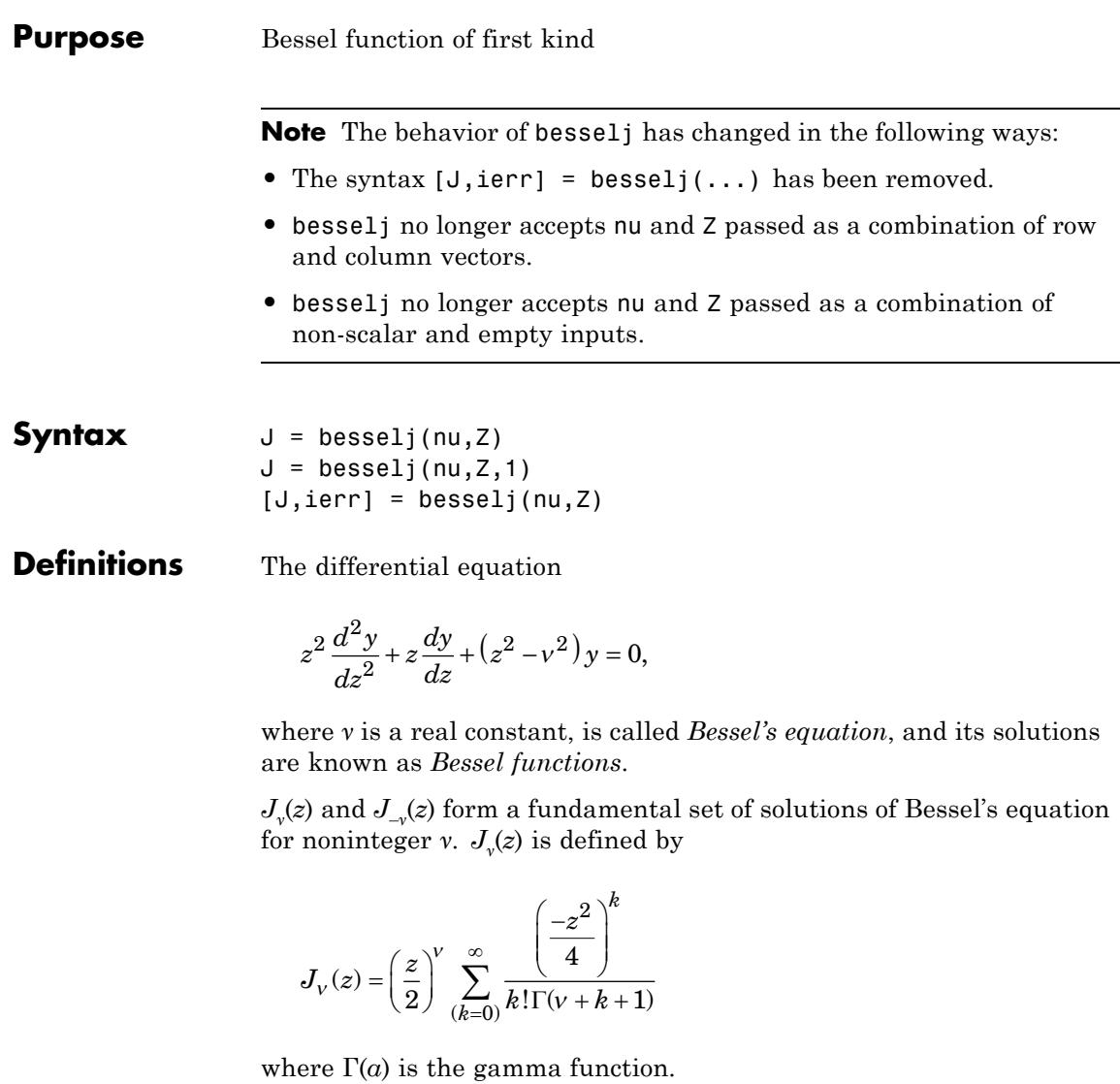

 $Y_{\nu}(z)$  is a second solution of Bessel's equation that is linearly independent of  $J_v(z)$ . It can be computed using bessely.

**Description** J = besselj(nu, Z) computes the Bessel function of the first kind, *Jν* (*z*), for each element of the array Z. The order nu need not be an integer, but must be real. The argument Z can be complex. The result is real where Z is positive.

> If nu and Z are arrays of the same size, the result is also that size. If either input is a scalar, it is expanded to the other input's size. If one input is a row vector and the other is a column vector, the result is a two-dimensional table of function values.

```
J = besselj(nu, Z, 1) computes
besselj(nu,Z).*exp(-abs(imag(Z))).
```
 $[J, ierr] = besselj(nu, Z)$  also returns completion flags in an array the same size as J.

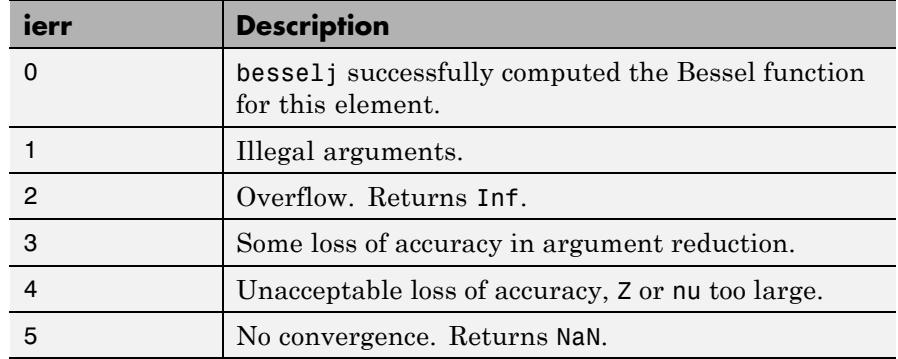

**Tips** The Bessel functions are related to the Hankel functions, also called Bessel functions of the third kind,

> $H_V^{(1)}(z) = J_V(z) + iY_V(z)$  $H_V^{(2)}(z) = J_V(z) - iY_V(z)$

where  $H_{\rm v}^{(K)}(z)$  is besselh,  $J_{\rm v}(z)$  is besselj, and  $Y_{\rm v}(z)$  is bessely. The Hankel functions also form a fundamental set of solutions to Bessel's equation (see besselh).

# **besselj**

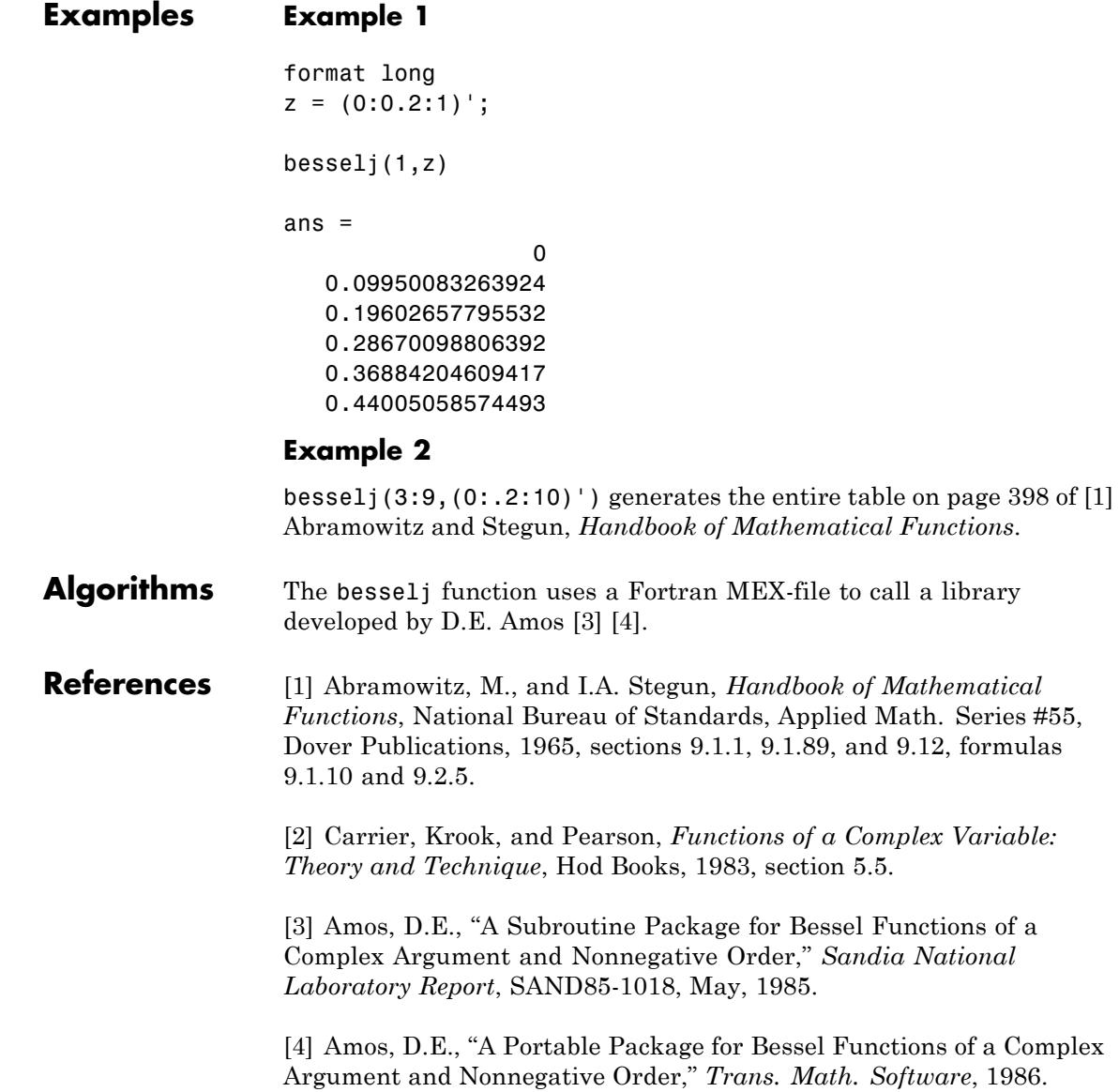

**See Also** besselh | besseli | besselk | bessely

## **besselk**

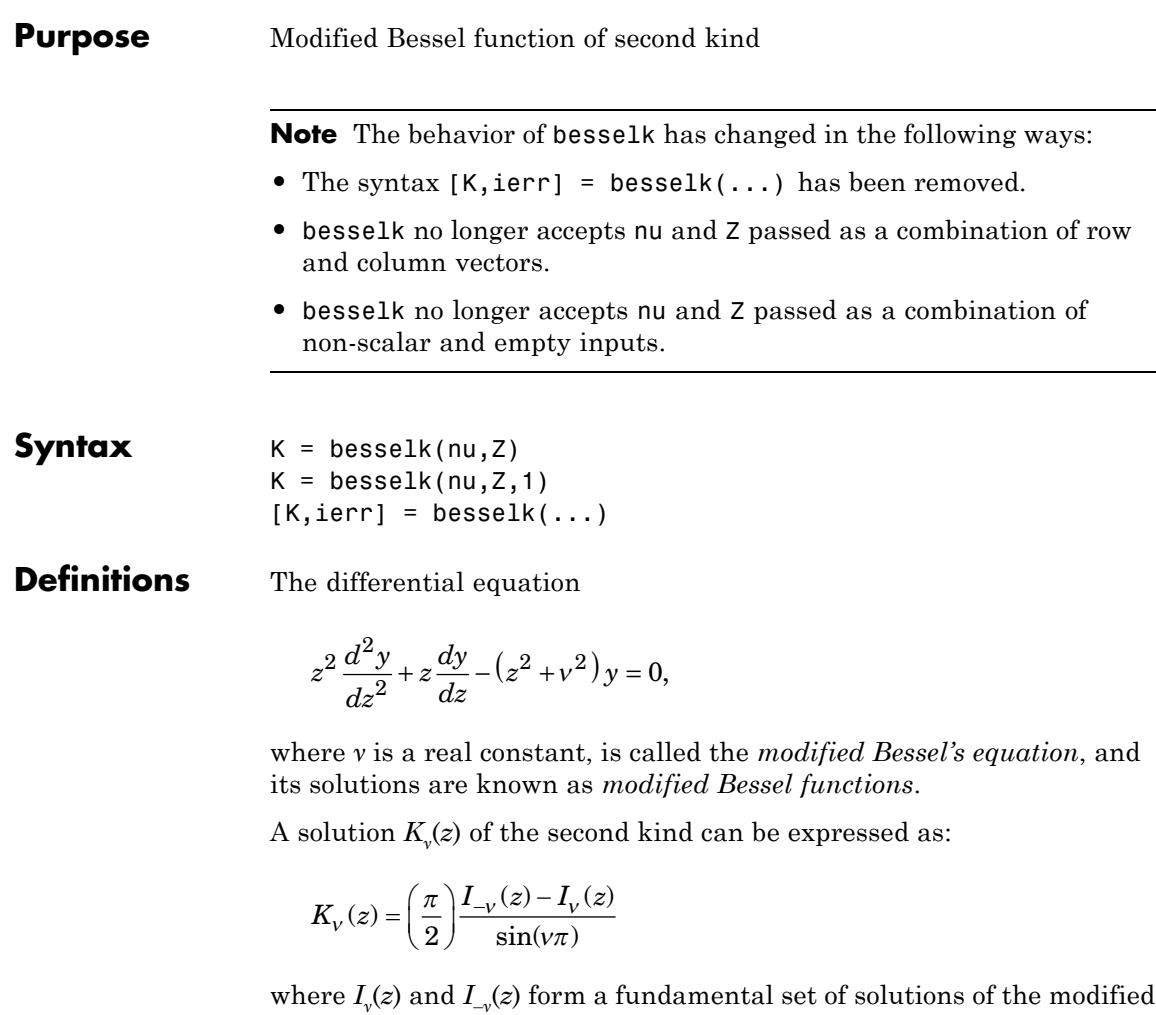

Bessel's equation for noninteger *ν*:

$$
I_{V}(z) = \left(\frac{z}{2}\right)^{V} \sum_{k=0}^{\infty} \frac{\left(\frac{z^{2}}{4}\right)^{k}}{k!\Gamma(v+k+1)}
$$

and  $\Gamma(a)$  is the gamma function.  $K_v(z)$  is independent of  $I_v(z)$ .

*Iν* (*z*) can be computed using besseli.

#### **Description** K = besselk(nu, Z) computes the modified Bessel function of the second kind, *K<sup>ν</sup>* (*z*), for each element of the array Z. The order nu need not be an integer, but must be real. The argument Z can be complex. The result is real where Z is positive.

If nu and Z are arrays of the same size, the result is also that size. If either input is a scalar, it is expanded to the other input's size. If one input is a row vector and the other is a column vector, the result is a two-dimensional table of function values.

 $K = \text{besselk}(\text{nu}, Z, 1)$  computes besselk(nu,Z). \*exp(Z).

 $[K, ierr] = besselk(...)$  also returns completion flags in an array the same size as K.

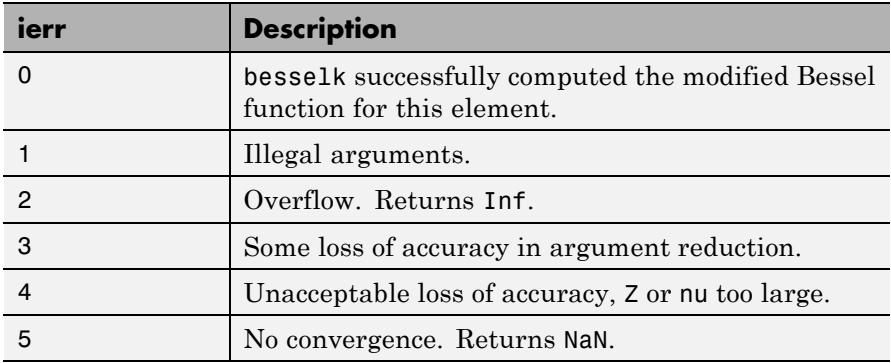

### **besselk**

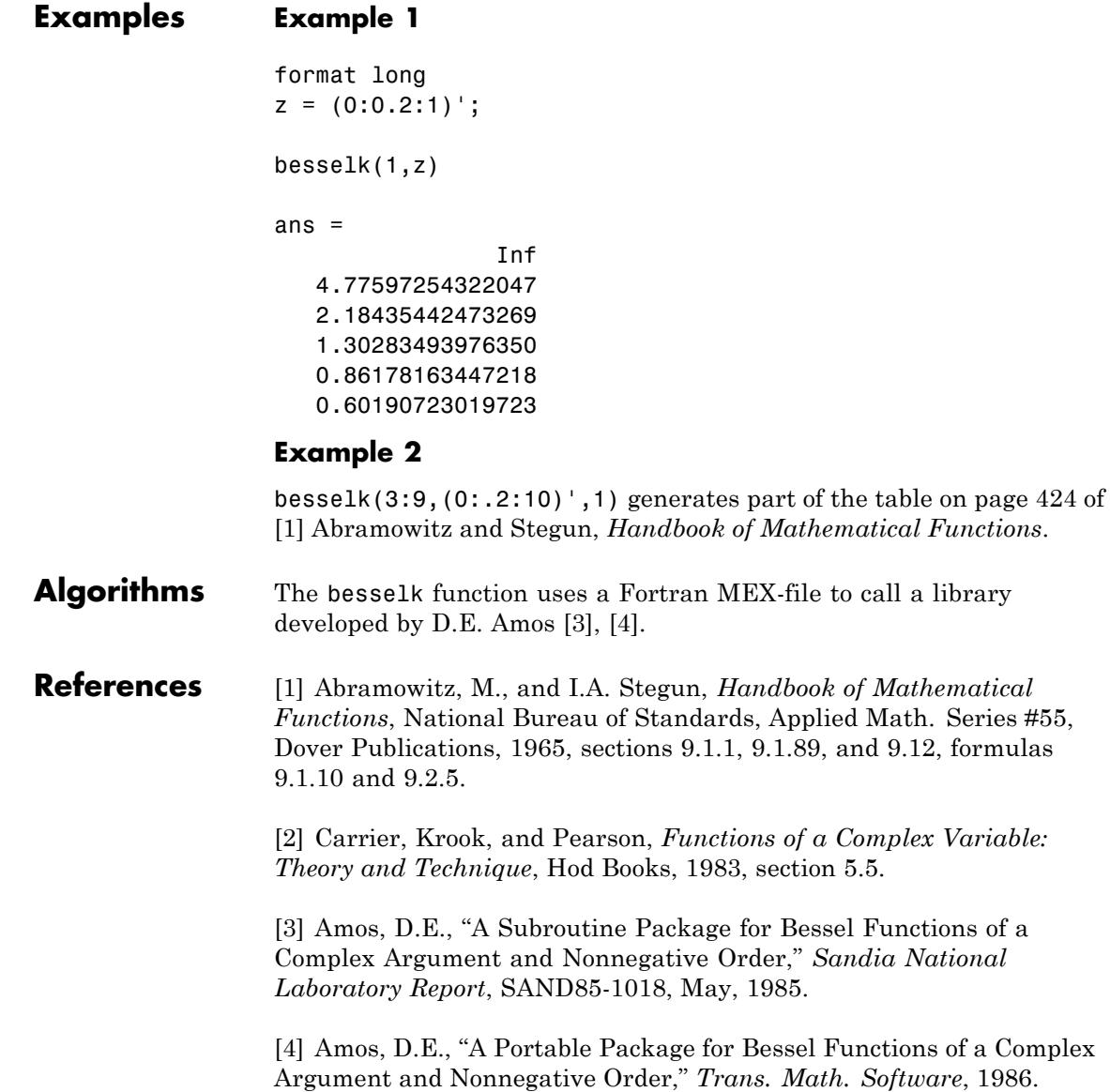

See Also airy | besselh | besseli | besselj | bessely

### **bessely**

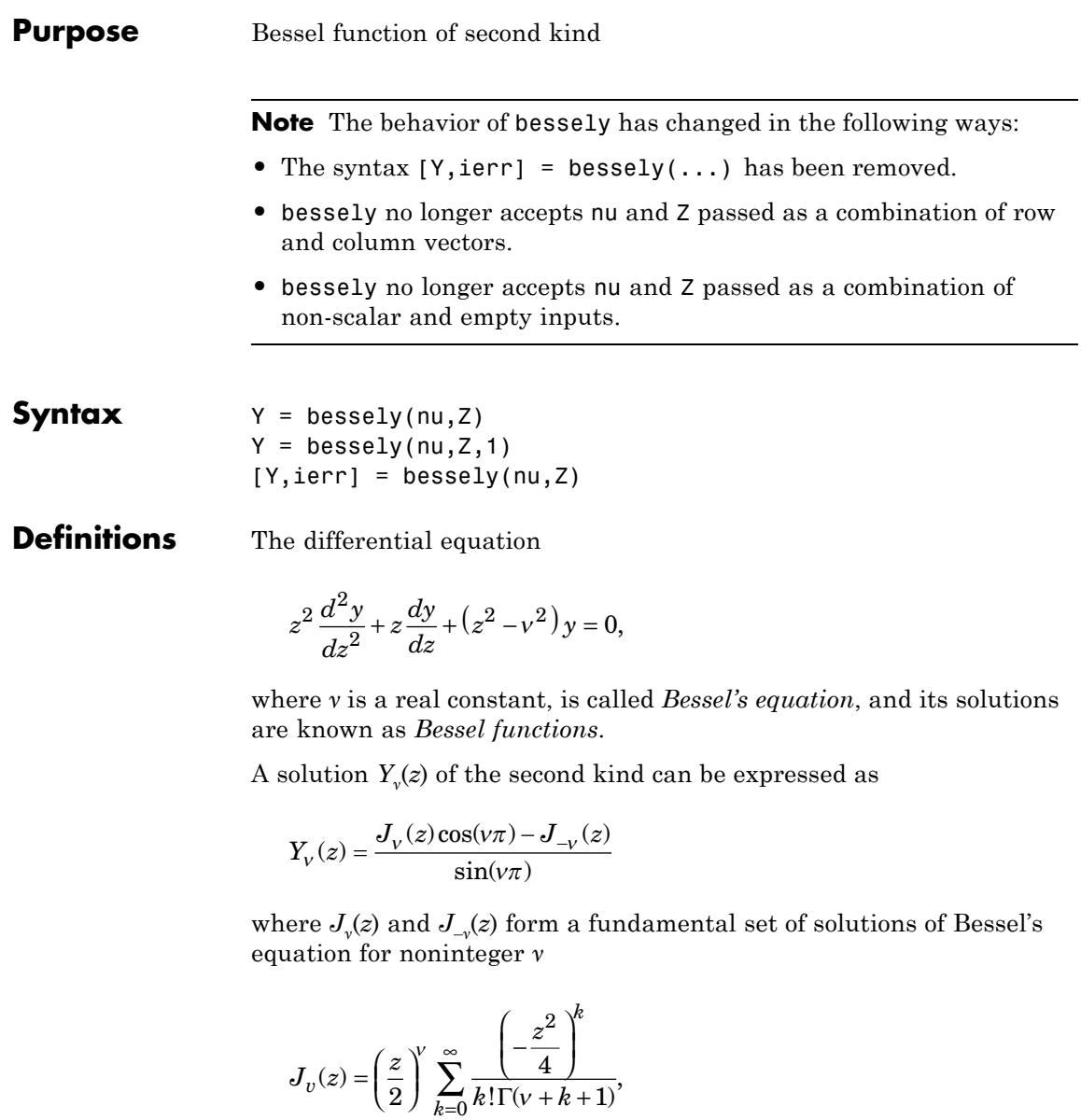

and  $\Gamma(a)$  is the gamma function.  $Y_{\nu}(z)$  is linearly independent of  $J_{\nu}(z)$ .

 $J_{\nu}(z)$  can be computed using besselj.

#### **Description** Y = bessely(nu, Z) computes Bessel functions of the second kind, *Y*<sub>*ν*</sub>(*z*), for each element of the array Z. The order nu need not be an integer, but must be real. The argument Z can be complex. The result is real where Z is positive.

If nu and Z are arrays of the same size, the result is also that size. If either input is a scalar, it is expanded to the other input's size. If one input is a row vector and the other is a column vector, the result is a two-dimensional table of function values.

 $Y =$  bessely(nu, Z, 1) computes bessely(nu,Z).\*exp(-abs(imag(Z))).

 $[Y, ierr] = bessely(nu, Z)$  also returns completion flags in an array the same size as Y.

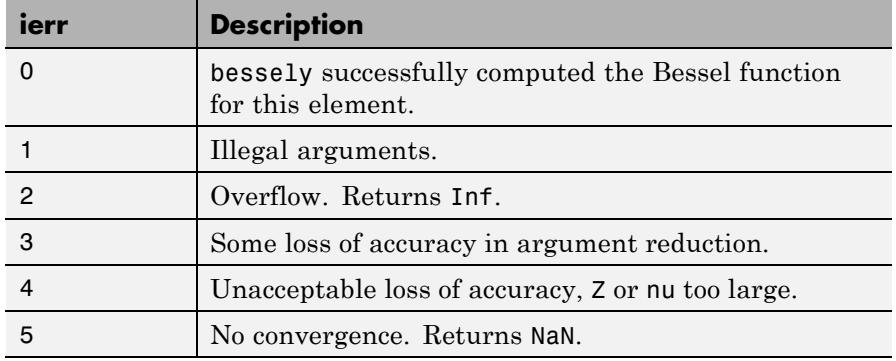

**Tips** The Bessel functions are related to the Hankel functions, also called Bessel functions of the third kind,

$$
H_V^{(1)}(z) = J_V(z) + i Y_V(z)
$$
  

$$
H_V^{(2)}(z) = J_V(z) - i Y_V(z),
$$

where  $H_{\rm v}^{(K)}(z)$  is besselh,  $J_{\rm v}(z)$  is besselj, and  $Y_{\rm v}(z)$  is bessely. The Hankel functions also form a fundamental set of solutions to Bessel's equation (see besselh).

### **Examples Example 1**

```
format long
z = (0:0.2:1)';
bessely(1,z)
ans =-Inf
  -3.32382498811185
  -1.78087204427005
  -1.26039134717739
  -0.97814417668336
  -0.78121282130029
```
#### **Example 2**

bessely(3:9,(0:.2:10)') generates the entire table on page 399 of [1] Abramowitz and Stegun, *Handbook of Mathematical Functions.*

- **Algorithms** The bessely function uses a Fortran MEX-file to call a library developed by D. E Amos [\[3\] \[4\]](#page-604-0).
- **References** [1] Abramowitz, M., and I.A. Stegun, *Handbook of Mathematical Functions*, National Bureau of Standards, Applied Math. Series #55, Dover Publications, 1965, sections 9.1.1, 9.1.89, and 9.12, formulas 9.1.10 and 9.2.5.

[2] Carrier, Krook, and Pearson, *Functions of a Complex Variable: Theory and Technique*, Hod Books, 1983, section 5.5.

[3] Amos, D.E., "A Subroutine Package for Bessel Functions of a Complex Argument and Nonnegative Order," *Sandia National Laboratory Report*, SAND85-1018, May, 1985.

[4] Amos, D.E., "A Portable Package for Bessel Functions of a Complex Argument and Nonnegative Order," *Trans. Math. Software*, 1986.

<span id="page-604-0"></span>**See Also** besselh | besseli | besselj | besselk

### **beta**

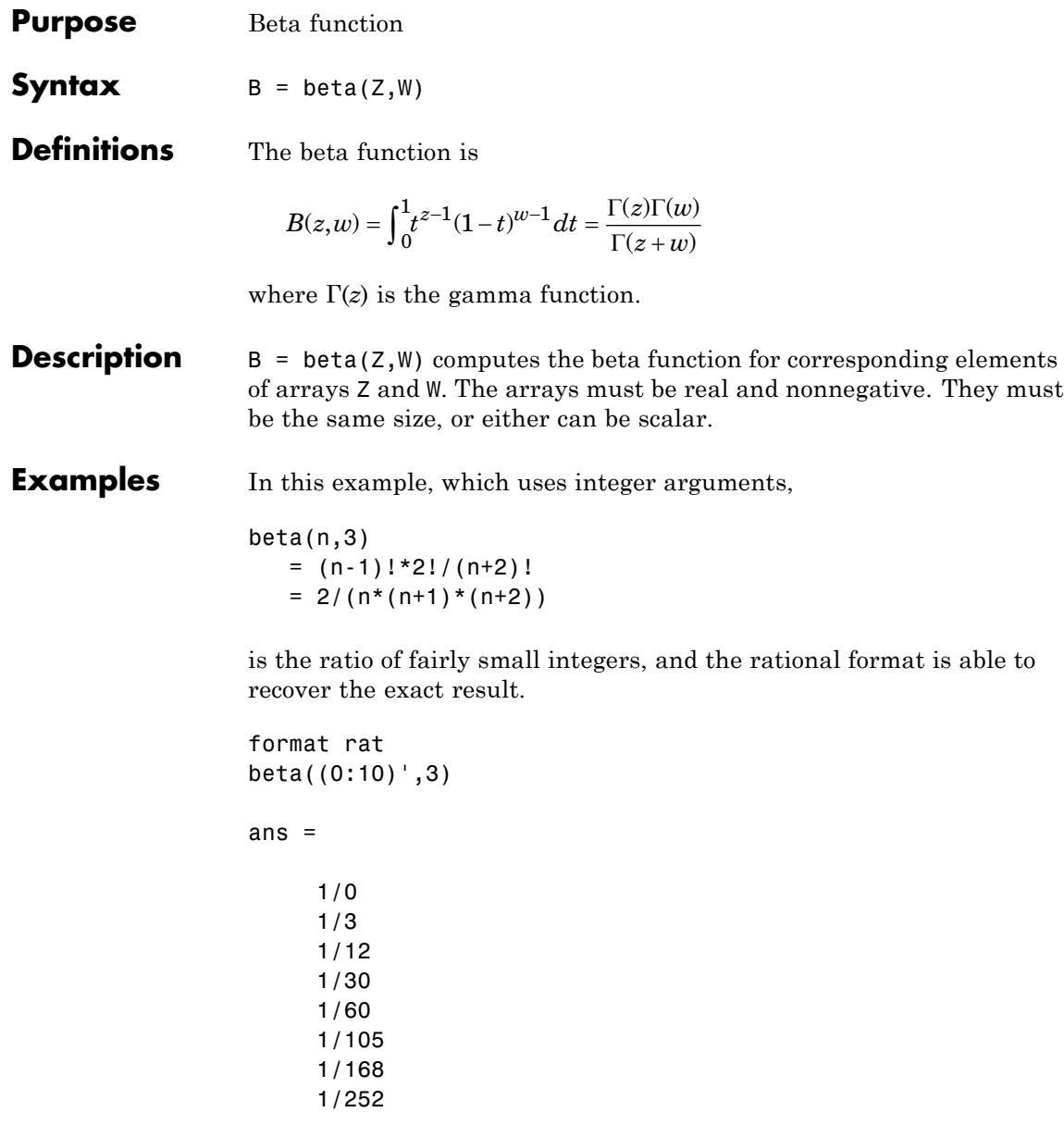

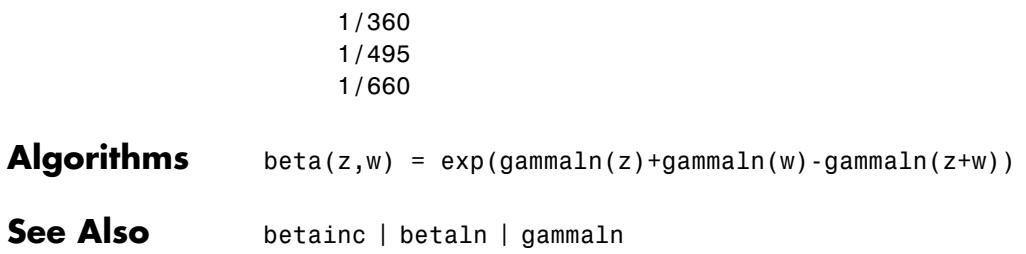

### **betainc**

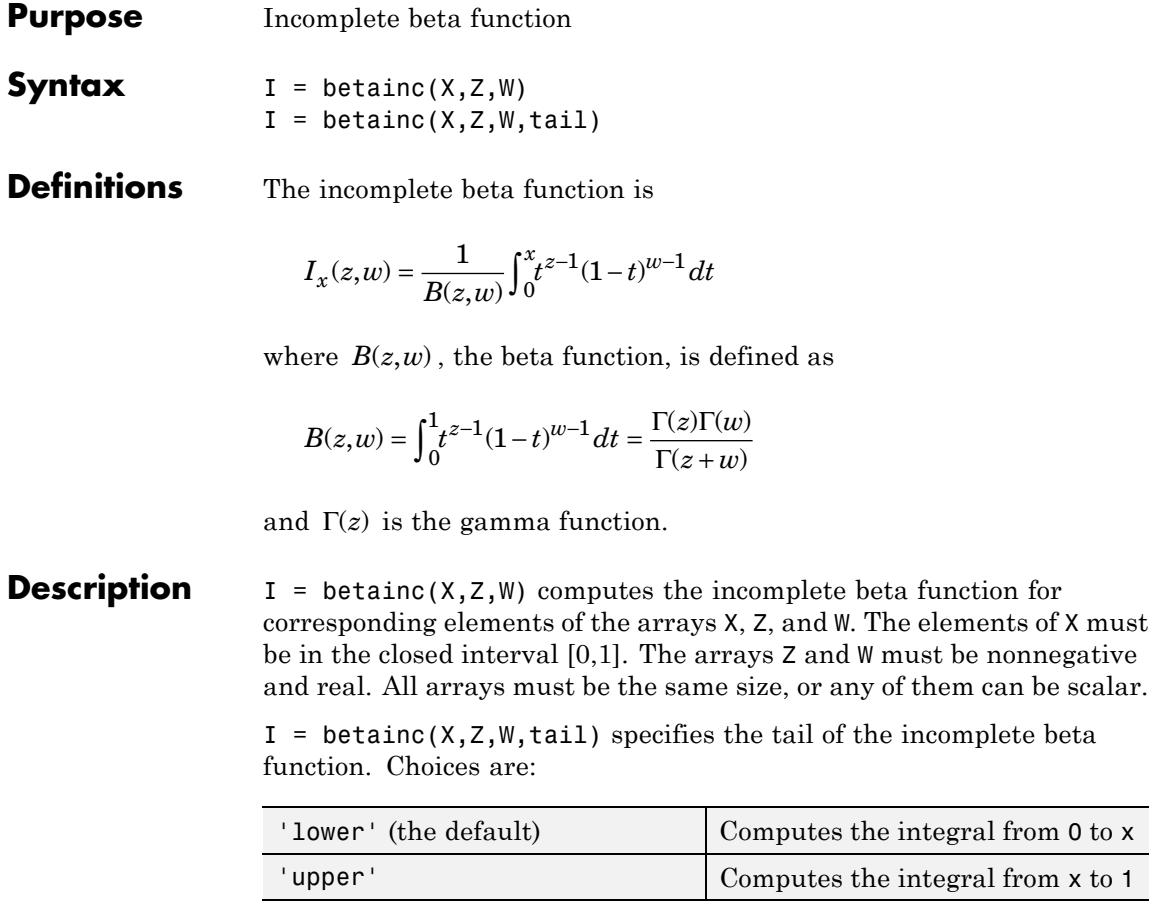

These functions are related as follows:

 $1 - \text{betainc}(X, Z, W) = \text{betainc}(X, Z, W, 'upper')$ 

Note that especially when the upper tail value is close to 0, it is more accurate to use the 'upper' option than to subtract the 'lower' value from 1.

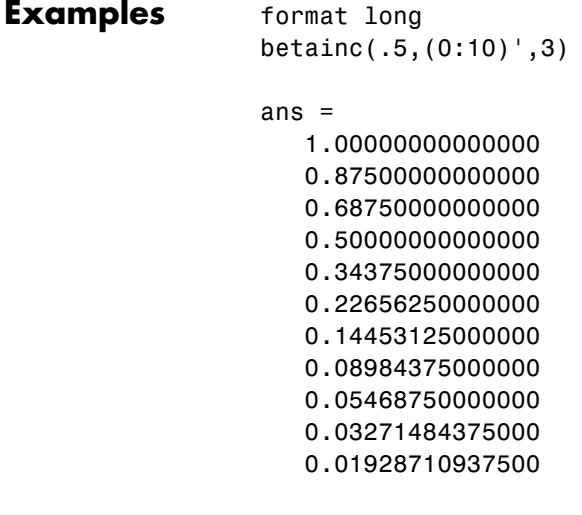

See Also **beta** | betaln

# **betaincinv**

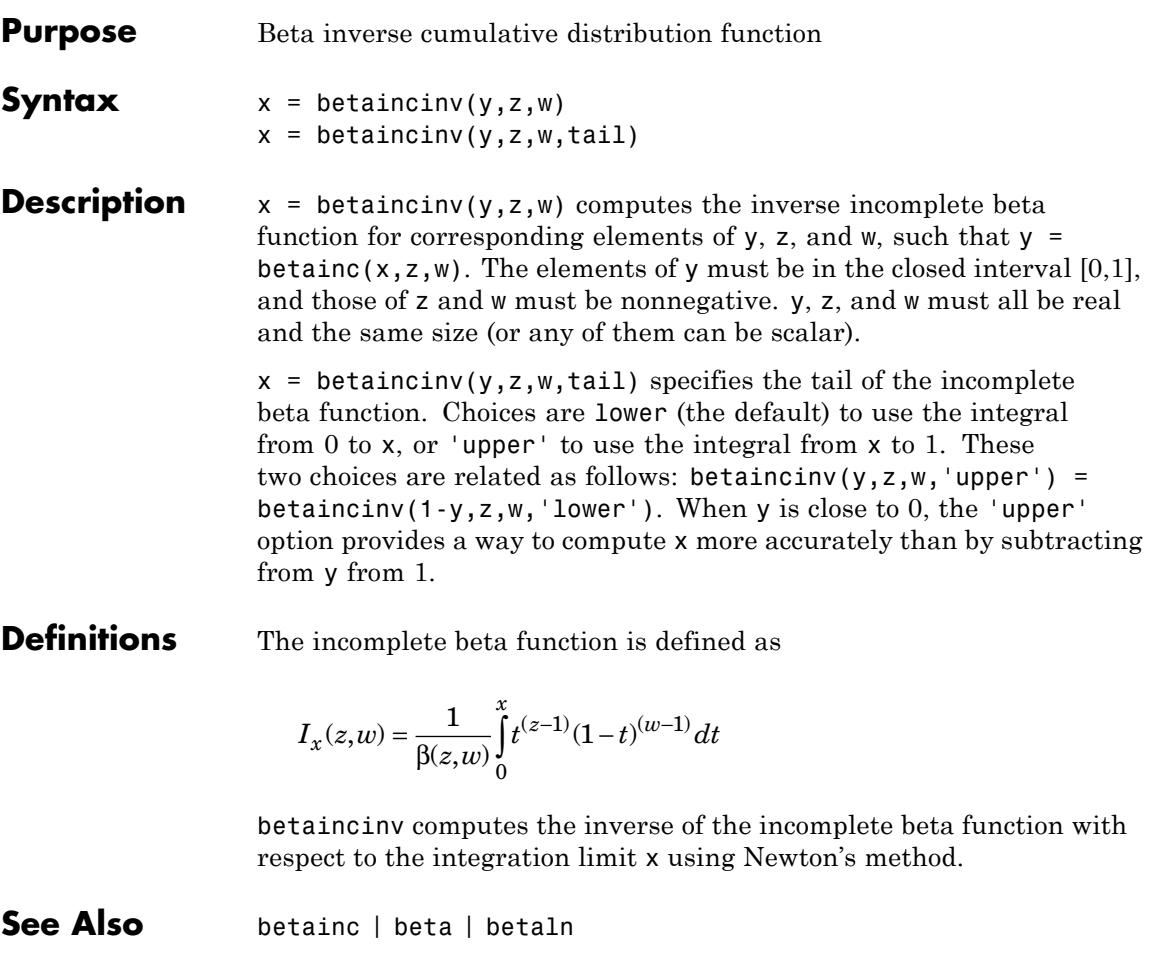

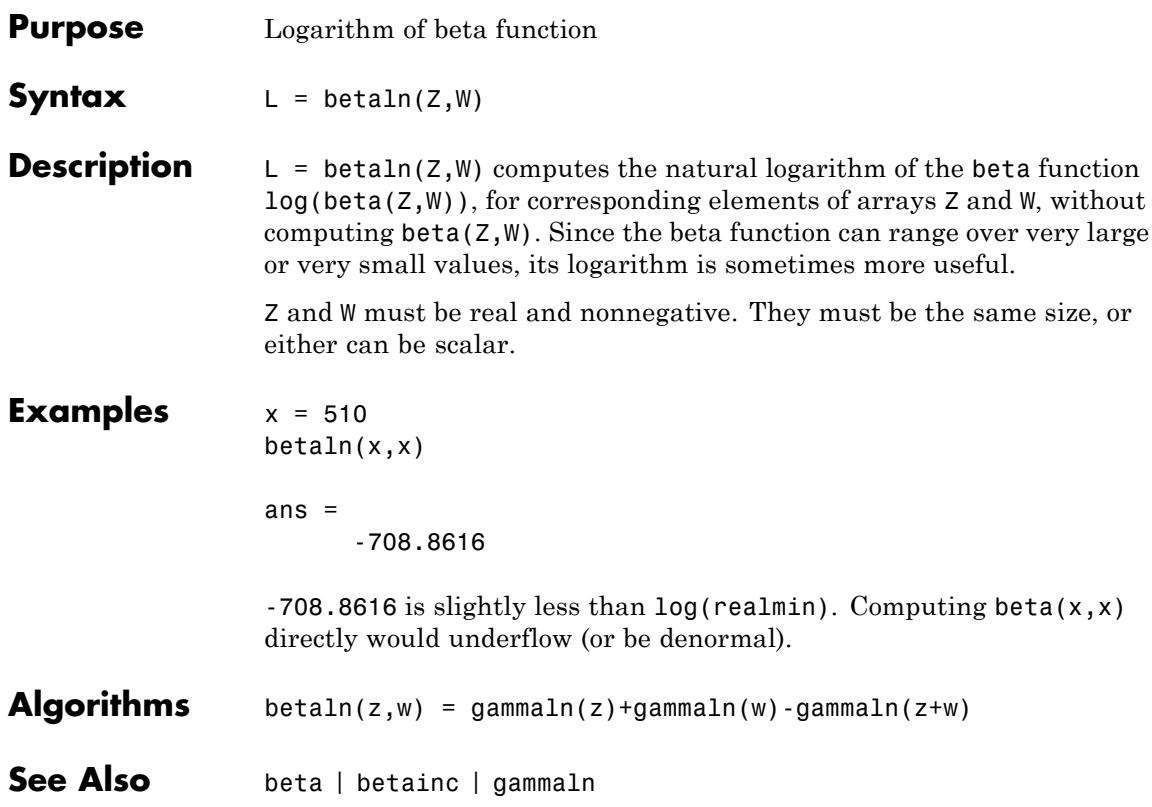

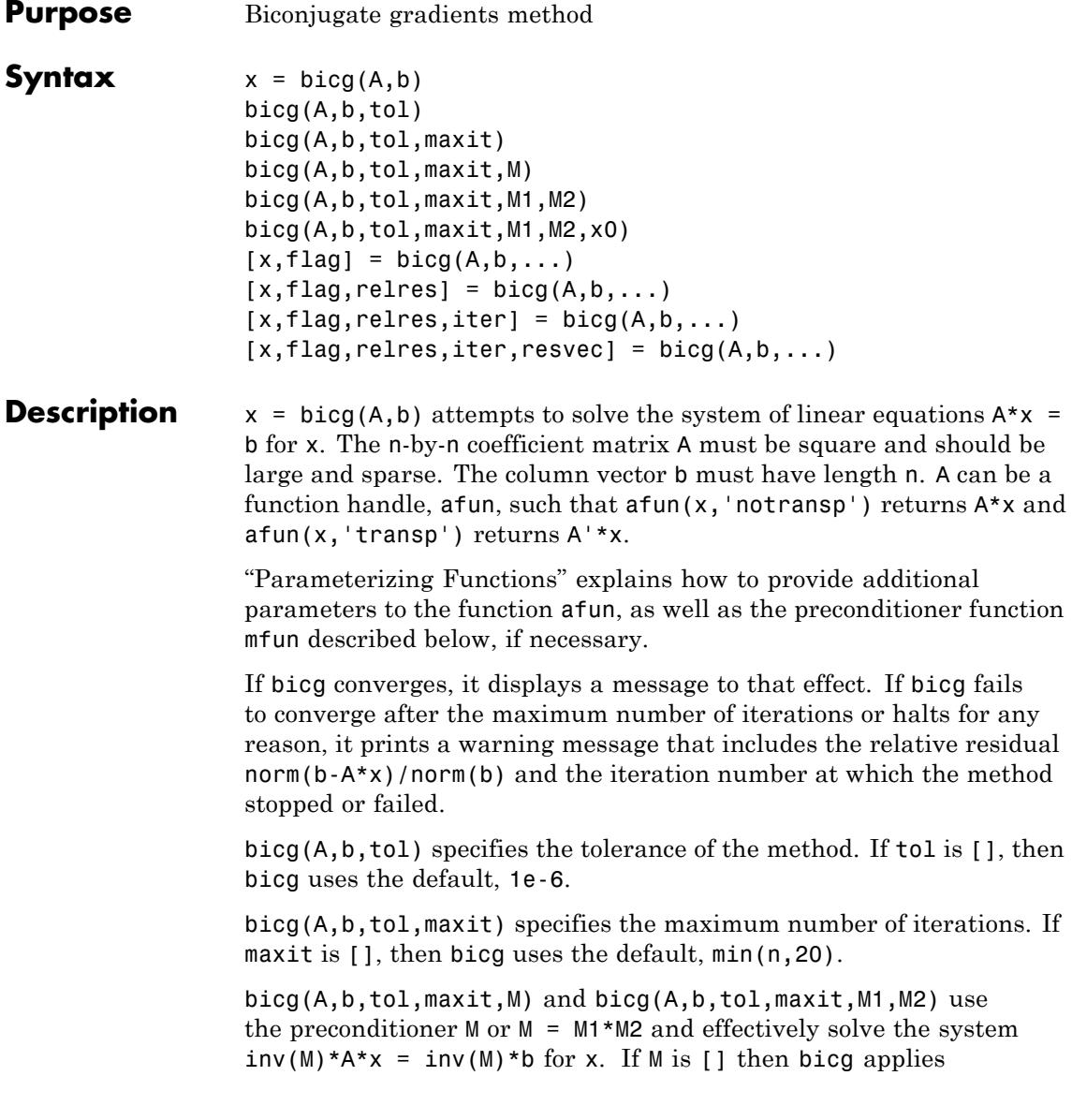
no preconditioner. M can be a function handle mfun, such that  $mfun(x, 'notransp')$  returns  $M\X$  and  $mfun(x, 'transp')$  returns  $M'\X$ .

bicg(A,b,tol,maxit,M1,M2,x0) specifies the initial guess. If x0 is [], then bicg uses the default, an all-zero vector.

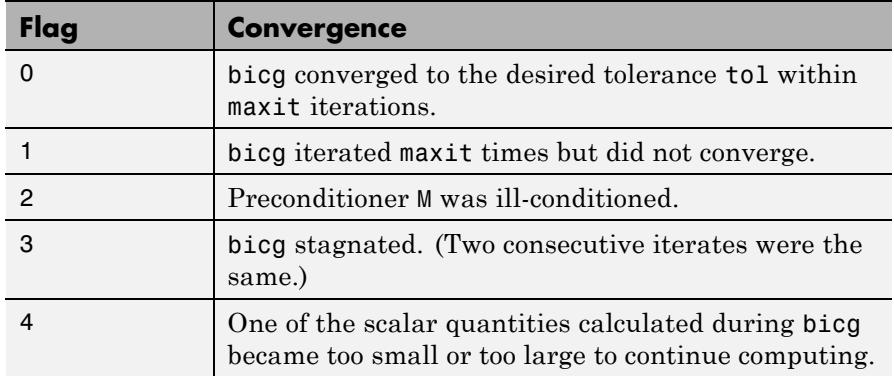

 $[x, flag] = big(A, b, ...)$  also returns a convergence flag.

Whenever flag is not 0, the solution x returned is that with minimal norm residual computed over all the iterations. No messages are displayed if the flag output is specified.

 $[x, flag, relres] = big(A, b, ...)$  also returns the relative residual  $norm(b-A*x)/norm(b)$ . If flag is 0, relres  $\le$  tol.

 $[x, flag, relres, iter] = big(A, b, ...)$  also returns the iteration number at which x was computed, where  $0 \leq i$  ter  $\leq$  maxit.

 $[x, flag, relres, iter, resvec] = big(A, b, ...)$  also returns a vector of the residual norms at each iteration including norm(b-A\*x0).

# **Examples Using bicg with a Matrix Input.**

This example shows how to use bicg with a matrix input. bicg. The following code:

 $n = 100$ ; on = ones $(n,1)$ ;

```
A = spdiags([-2*on 4*on -on], -1:1,n,n);b = sum(A, 2);
tol = 1e-8;maxit = 15;
M1 = spdiags([on/(-2) on], -1:0, n, n);M2 = spdiags([4*on -on],0:1,n,n);
```

```
x = \text{bicg}(A, b, \text{tol}, \text{maxit}, M1, M2);
```
displays this message:

```
bicg converged at iteration 9 to a solution with relative
residual 5.3e-009
```
## **Using bicg with a Function Handle**

This example replaces the matrix A in the previous example with a handle to a matrix-vector product function afun. The example is contained in a file run\_bicg that

- **•** Calls bicg with the @afun function handle as its first argument.
- **•** Contains afun as a nested function, so that all variables in run\_bicg are available to afun.

Place the following into a file called run bicg:

```
function x1 = run bicg
n = 100;
on = ones(n,1);
b = afun(on,'notransp');tol = 1e-8;
maxit = 15;
M1 = spdiags([on/(-2) on],-1:0,n,n);
M2 = spdiags([4*on -on], 0:1, n, n);
x1 = \text{bicq}(\text{Qafun}, b, \text{tol}, \text{maxit}, M1, M2);
    function y = afun(x, transp-flaq)if strcmp(transp flag, 'transp') \% y = A' *xy = 4 * x;
```

```
y(1:n-1) = y(1:n-1) - 2 * x(2:n);y(2:n) = y(2:n) - x(1:n-1);elseif strcmp(transp_flag,'notransp') % y = A^*xy = 4 * x;y(2:n) = y(2:n) - 2 * x(1:n-1);y(1:n-1) = y(1:n-1) - x(2:n);end
end
```
When you enter

end

 $x1 = run \, bicg;$ 

MATLAB software displays the message

```
bicg converged at iteration 9 to a solution with ...
relative residual
5.3e-009
```
## **Using a Preconditioner**

This example demonstrates the use of a preconditioner.

### **1**

Load  $A =$  west0479, a real 479-by-479 nonsymmetric sparse matrix:

load west0479;  $A = west0479;$ 

## **2**

Define b so that the true solution is a vector of all ones:

 $b = full(sum(A, 2))$ ;

### **3**

Set the tolerance and maximum number of iterations:

```
tol = 1e-12; maxit = 20;
```
### **4**

Use bicg to find a solution at the requested tolerance and number of iterations:

 $[x0,f10,rr0,it0,rv0] = bicg(A,b,tol,maxit);$ 

fl0 is 1 because bicg does not converge to the requested tolerance 1e-12 within the requested 20 iterations. In fact, the behavior of bicg is so poor that the initial guess  $(x0 = zeros(size(A,2),1))$  is the best solution and is returned as indicated by it0 = 0. MATLAB stores the residual history in rv0.

### **5**

Plot the behavior of bicg:

```
semilogy(0:maxit,rv0/norm(b),'-o');
xlabel('Iteration number');
ylabel('Relative residual');
```
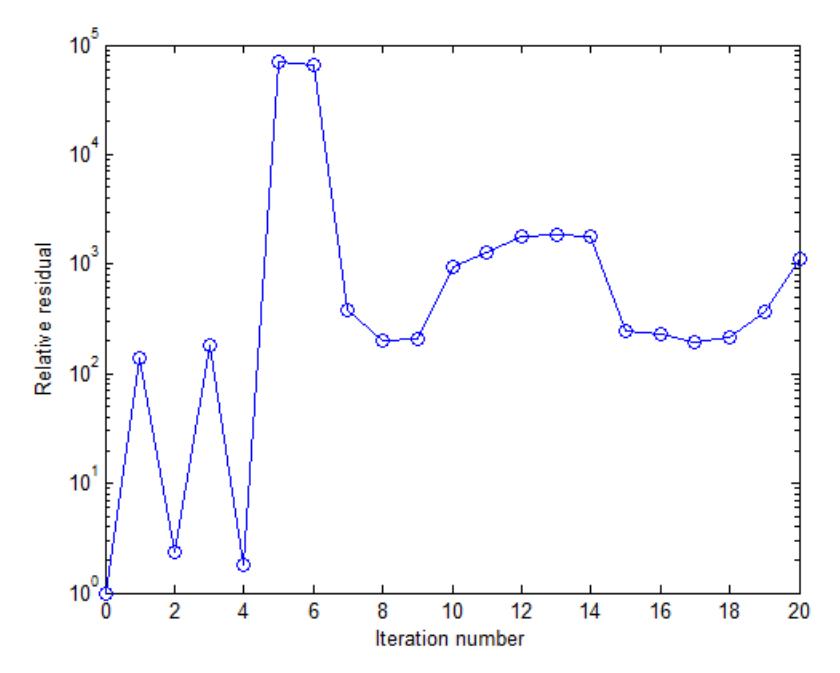

The plot shows that the solution does not converge. You can use a preconditioner to improve the outcome.

**6**

Create the preconditioner with ilu, since the matrix A is nonsymmetric:

```
[L,U] = ilu(A,struct('type', 'ilutp', 'droptol', 1e-5));Error using ilu
There is a pivot equal to zero. Consider decreasing
the drop tolerance or consider using the 'udiag' option.
```
MATLAB cannot construct the incomplete LU as it would result in a singular factor, which is useless as a preconditioner.

**7**

You can try again with a reduced drop tolerance, as indicated by the error message:

```
[L,U] = ilu(A, struct('type', 'ilutp', 'droptol', 1e-6));[x1, f11, rr1, it1, rv1] = \text{bicg}(A, b, tol, maxit, L, U);
```
fl1 is 0 because bicg drives the relative residual to 4.1410e-014 (the value of rr1). The relative residual is less than the prescribed tolerance of 1e-12 at the sixth iteration (the value of it1) when preconditioned by the incomplete LU factorization with a drop tolerance of 1e-6. The output  $rv1(1)$  is norm(b), and the output  $rv1(7)$  is norm(b-A\*x2).

### **8**

You can follow the progress of bicg by plotting the relative residuals at each iteration starting from the initial estimate (iterate number 0):

```
semilogy(0:it1,rv1/norm(b),'-o');
xlabel('Iteration number');
ylabel('Relative residual');
```
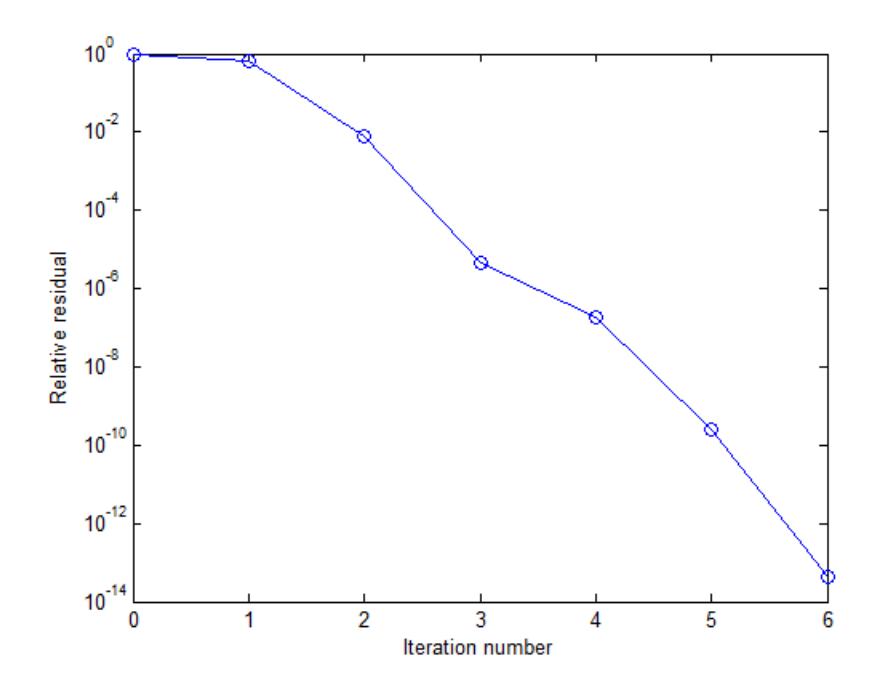

**References** [1] Barrett, R., M. Berry, T.F. Chan, et al., *Templates for the Solution of Linear Systems: Building Blocks for Iterative Methods*, SIAM, Philadelphia, 1994.

**See Also** bicgstab | cgs | gmres | ilu | lsqr | luinc | minres | pcg | qmr | symmlq | function handle | mldivide

# **bicgstab**

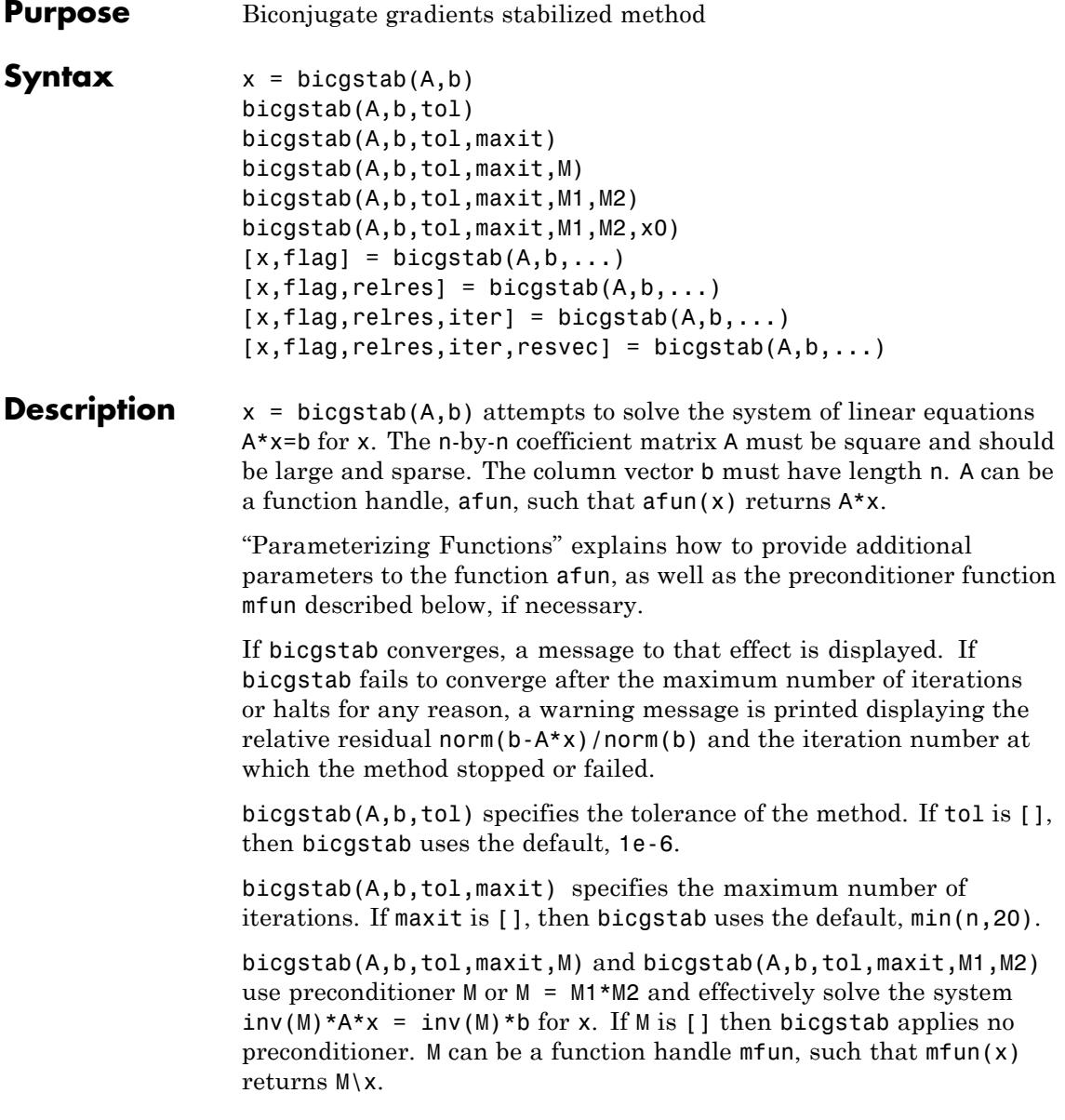

bicgstab(A,b,tol,maxit,M1,M2,x0) specifies the initial guess. If x0 is [], then bicgstab uses the default, an all zero vector.

 $[x, flag] = bigstab(A, b, ...)$  also returns a convergence flag.

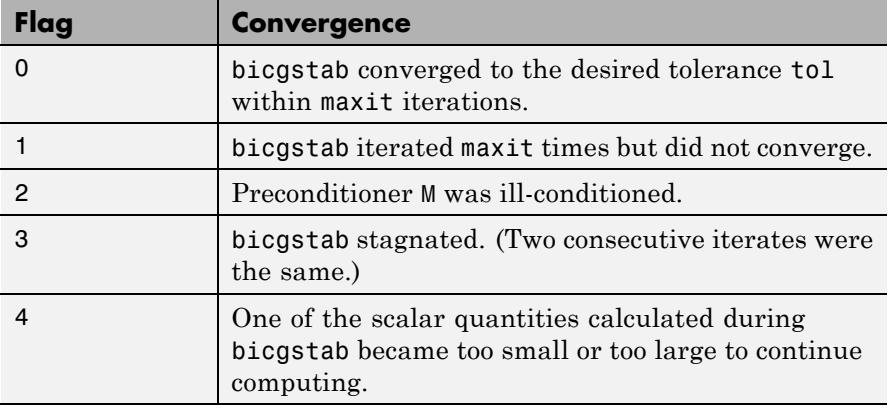

Whenever flag is not 0, the solution x returned is that with minimal norm residual computed over all the iterations. No messages are displayed if the flag output is specified.

 $[x, flag, relres] = bigstab(A, b, ...)$  also returns the relative residual norm( $b-A*x$ )/norm( $b$ ). If flag is 0, relres  $\le$  tol.

 $[x, flag, relres, iter] = bigstab(A, b, ...)$  also returns the iteration number at which x was computed, where  $0 \leq i$  ter  $\leq$  maxit. iter can be an integer + 0.5, indicating convergence halfway through an iteration.

 $[x, flag, relres, iter, resvec] = bigstab(A, b, ...)$  also returns a vector of the residual norms at each half iteration, including  $norm(b-A*xo)$ .

## **Examples Using bicgstab with a Matrix Input**

This example first solves  $Ax = b$  by providing A and the preconditioner M1 directly as arguments.

The code:

```
A = galley('walk', 21);b = sum(A, 2);
tol = 1e-12;maxit = 15;
M1 = diag([10:-1:1 1 1:10]);
```

```
x = \text{bicystab}(A, b, \text{tol}, \text{maxit}, M1);
```
displays the message:

bicgstab converged at iteration 12.5 to a solution with relative residual 2e-014.

## **Using bicgstab with a Function Handle**

This example replaces the matrix A in the previous example with a handle to a matrix-vector product function afun, and the preconditioner M1 with a handle to a backsolve function mfun. The example is contained in a file run\_bicgstab that

- **•** Calls bicgstab with the function handle @afun as its first argument.
- **•** Contains afun and mfun as nested functions, so that all variables in run bicgstab are available to afun and mfun.

The following shows the code for run bicgstab:

```
function x1 = run bicgstab
n = 21;
b = afun(ones(n, 1));tol = 1e-12;
maxit = 15;
x1 = bicgstab(@afun,b,tol,maxit,@mfun);
    function y = afun(x)y = [0; x(1:n-1)] + ...[((n-1)/2:-1:0); (1:(n-1)/2)].*x + ...
           [x(2:n): 0];
    end
```

```
function y = mfun(r)y = r ./ [(n-1)/2:-1:1)'; 1; (1:(n-1)/2)';
   end
end
```
When you enter

 $x1$  = run bicgstab;

MATLAB software displays the message

bicgstab converged at iteration 12.5 to a solution with relative residual 2e-014.

## **Using a Preconditioner**

This example demonstrates the use of a preconditioner.

#### **1**

Load west0479, a real 479-by-479 nonsymmetric sparse matrix:

load west0479;  $A = west0479$ ;

## **2**

Define b so that the true solution is a vector of all ones:

 $b = full(sum(A, 2))$ ;

### **3**

Set the tolerance and maximum number of iterations:

 $tol = 1e-12; maxit = 20;$ 

#### **4**

Use bicgstab to find a solution at the requested tolerance and number of iterations:

 $[x0,f10,rr0, it0,rv0] = \text{bicgstab}(A,b,t01,maxit);$ 

fl0 is 1 because bicgstab does not converge to the requested tolerance 1e-12 within the requested 20 iterations. In fact, the behavior of bicgstab is so bad that the initial guess  $(x0 = zeros(size(A,2),1))$ is the best solution and is returned as indicated by it0 = 0. MATLAB stores the residual history in rv0.

**5**

Plot the behavior of bicgstab:

```
semilogy(0:0.5:maxit,rv0/norm(b),'-o');
xlabel('Iteration number');
ylabel('Relative residual');
```
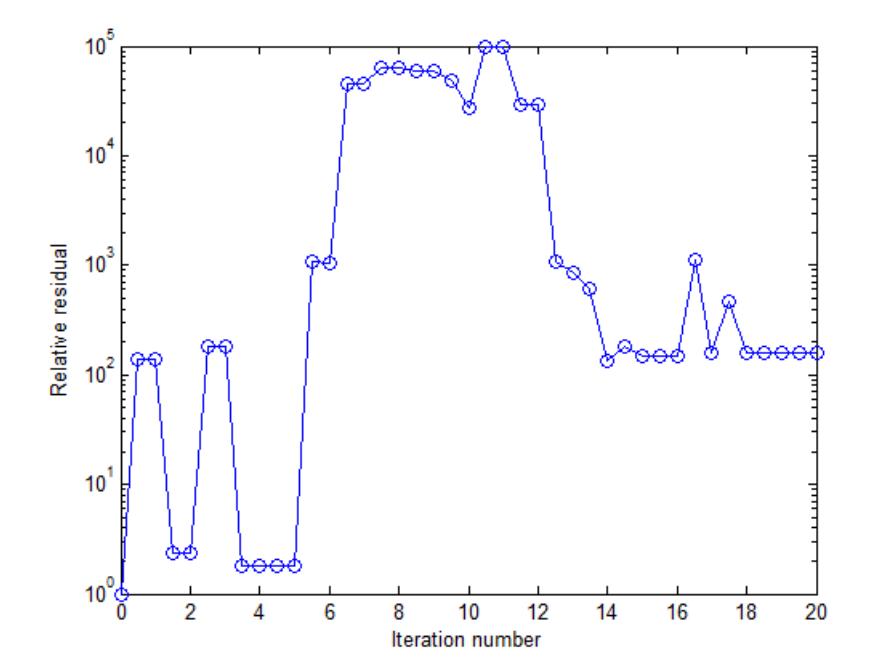

The plot shows that the solution does not converge. You can use a preconditioner to improve the outcome.

## **6**

Create a preconditioner with ilu, since A is nonsymmetric:

```
[L,U] = ilu(A,struct('type', 'ilutp', 'droptol', 1e-5));Error using ilu
There is a pivot equal to zero. Consider decreasing
the drop tolerance or consider using the 'udiag' option.
```
MATLAB cannot construct the incomplete LU as it would result in a singular factor, which is useless as a preconditioner.

## **7**

You can try again with a reduced drop tolerance, as indicated by the error message:

```
[L,U] = ilu(A, struct('type', 'ilutp', 'droptol', 1e-6));[x1, f11, r1, it1, r1] = \text{bicgstab}(A, b, tol, maxit, L, U);
```
fl1 is 0 because bicgstab drives the relative residual to 5.9829e-014 (the value of rr1). The relative residual is less than the prescribed tolerance of 1e-12 at the third iteration (the value of it1) when preconditioned by the incomplete LU factorization with a drop tolerance of 1e-6. The output  $rv1(1)$  is norm(b) and the output  $rv1(7)$  is norm(b-A\*x2) since bicgstab uses half iterations.

#### **8**

You can follow the progress of bicgstab by plotting the relative residuals at each iteration starting from the initial estimate (iterate number 0):

```
semilogy(0:0.5:it1,rv1/norm(b),'-o');
xlabel('Iteration Number');
ylabel('Relative Residual');
```
# **bicgstab**

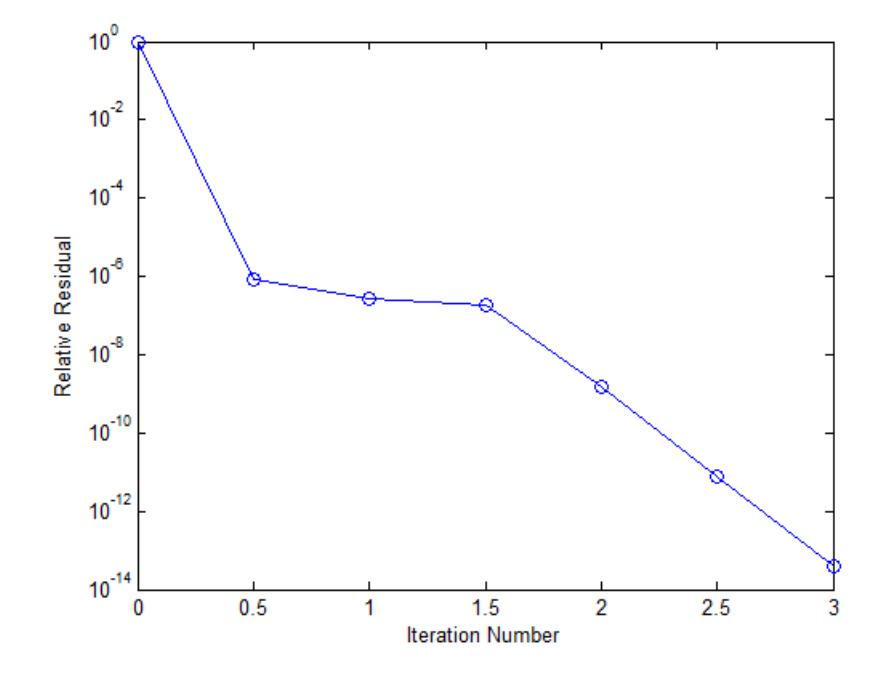

# **References** [1] Barrett, R., M. Berry, T.F. Chan, et al., *Templates for the Solution of Linear Systems: Building Blocks for Iterative Methods*, SIAM, Philadelphia, 1994.

[2] van der Vorst, H.A., "BI-CGSTAB: A fast and smoothly converging variant of BI-CG for the solution of nonsymmetric linear systems," *SIAM J. Sci. Stat. Comput.*, March 1992, Vol. 13, No. 2, pp. 631–644.

# **See Also** bicg | cgs | gmres | lsqr | luinc | minres | pcg | qmr | symmlq | function\_handle | mldivide

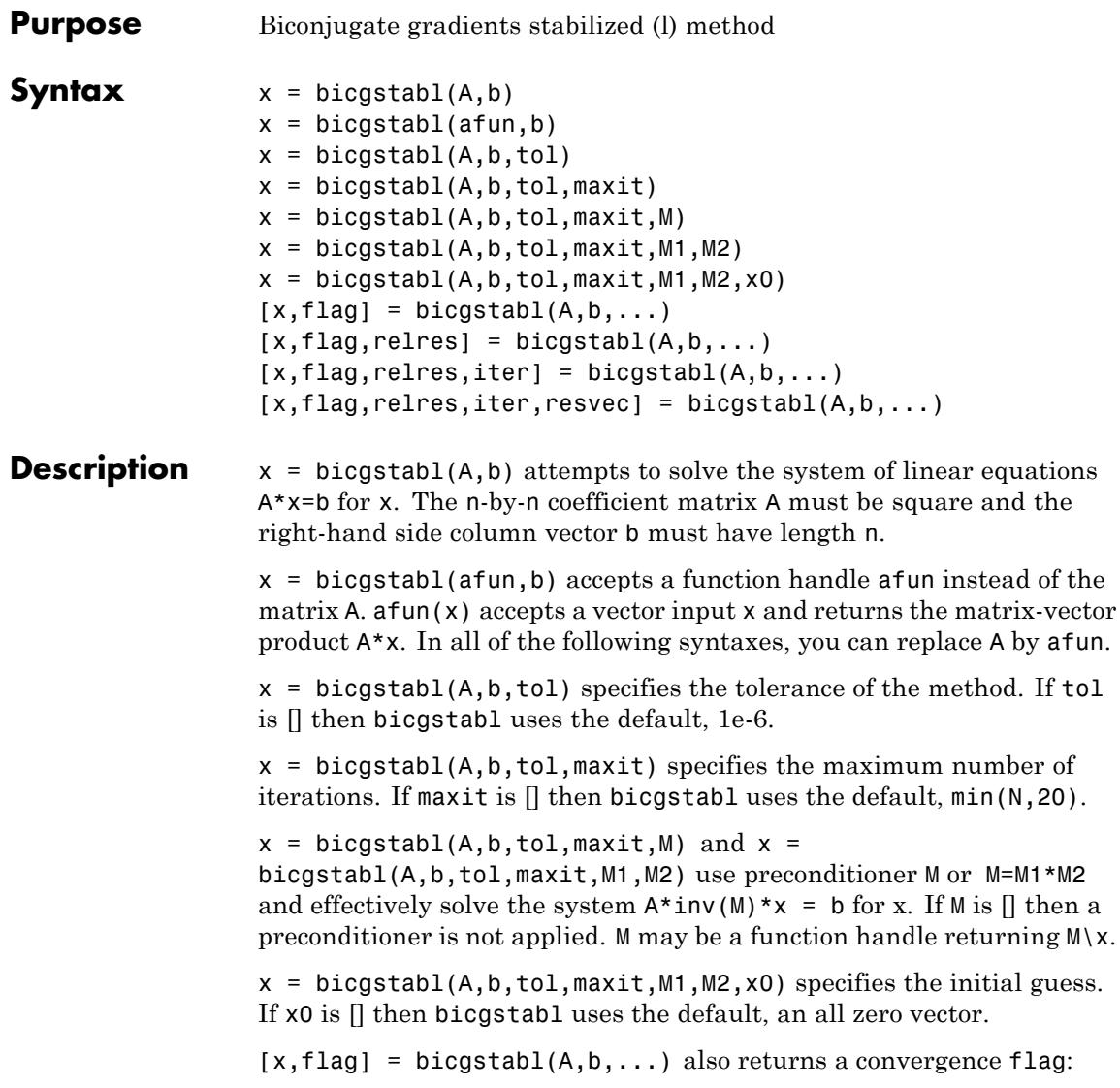

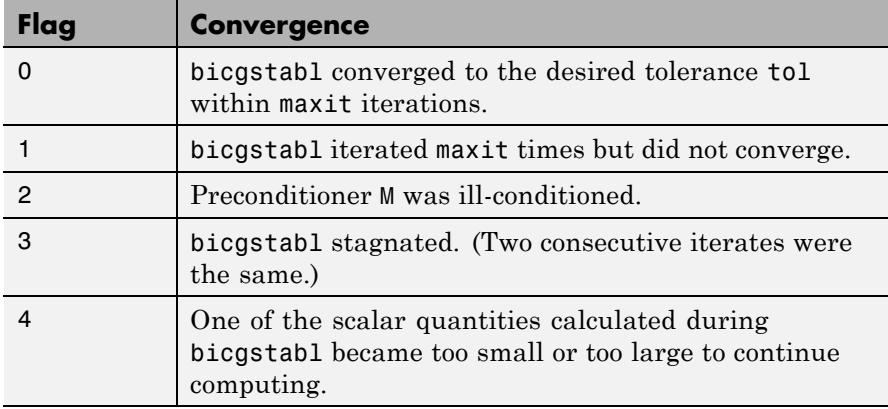

 $[x, flag, relres] = bigstab1(A, b, ...)$  also returns the relative residual norm( $b-A*x$ )/norm( $b$ ). If flag is 0, relres  $\le$  tol.

 $[x, flag, relres, iter] = bigstab1(A, b, ...)$  also returns the iteration number at which x was computed, where  $0 \le i$  ter  $\le$  maxit. iter can be k/4 where k is some integer, indicating convergence at a given quarter iteration.

 $[x, flag, relres, iter, resvec] = bigstab1(A, b, ...)$  also returns a vector of the residual norms at each quarter iteration, including norm(b-A\*x0).

## **Examples Using bicgstabl with Inputs or with a Function**

You can pass inputs directly to bicgstabl:

```
n = 21;
A = gallery('wilk', n);b = sum(A, 2);
tol = 1e-12;maxit = 15;
M = diag([10:-1:1 1 1:10]);
x = \text{bicystabl}(A, b, tol, maxit, M);
```
You can also use a matrix-vector product function:

function  $y = afun(x, n)$  $y = [0; x(1:n-1)] + [(n-1)/2:-1:0)';$  $(1:(n-1)/2)'$ ]. \*x+[x(2:n); 0];

and a preconditioner backsolve function:

function  $y = mfun(r, n)$  $y = r$  ./  $[(n-1)/2:-1:1)'$ ; 1;  $(1:(n-1)/2)'$ ];

as inputs to bicgstabl:

 $x1 = \text{bicystabl}(\mathcal{C}(x)\text{afun}(x,n),\text{b,tol,maxit},\mathcal{C}(x)\text{mfun}(x,n));$ 

## **Using a Preconditioner**

This example demonstrates the use of a preconditioner.

**1**

Load west0479, a real 479-by-479 nonsymmetric sparse matrix:

load west0479;  $A = west0479;$ 

### **2**

Define b so that the true solution is a vector of all ones.

 $b = full(sum(A, 2))$ ;

### **3**

Set the tolerance and maximum number of iterations:

 $tol = 1e-12; maxit = 20;$ 

#### **4**

Use bicgstabl to find a solution at the requested tolerance and number of iterations:

 $[x0,f10,rr0,it0,rv0] = bicystab1(A,b,tol,maxit);$ 

fl0 is 1 because bicgstabl does not converge to the requested tolerance 1e-12 within the requested 20 iterations. In fact, the behavior of bicgstabl is so poor that the initial guess  $(x0 = zeros(size(A,2),1))$ is the best solution and is returned as indicated by  $it0 = 0$ . MATLAB stores the residual history in rv0.

**5**

Plot the behavior of bicgstabl:

```
semilogy(0:0.25:maxit,rv0/norm(b),'-o');
xlabel('Iteration number');
ylabel('Relative residual');
```
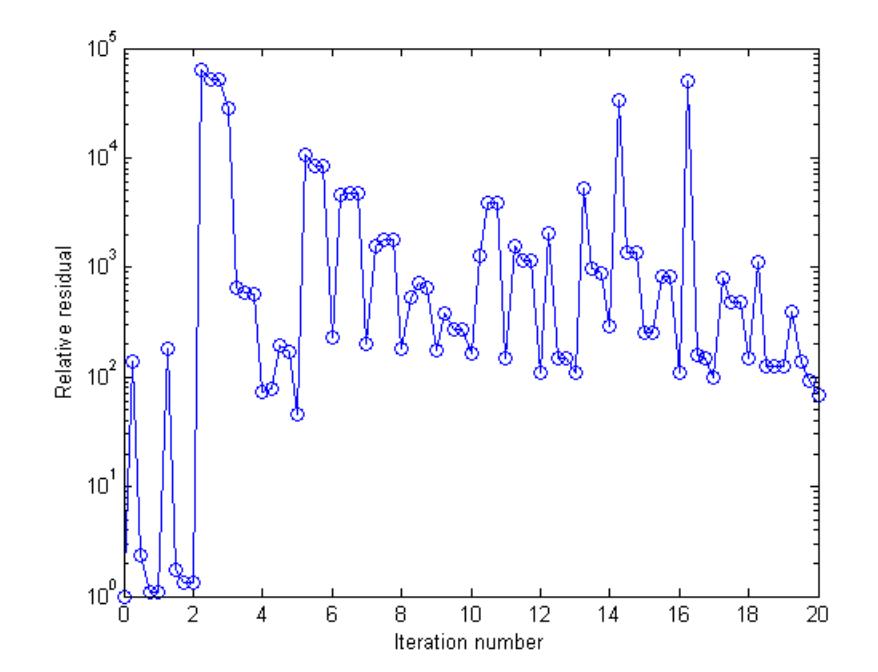

The plot shows that the solution does not converge. You can use a preconditioner to improve the outcome.

## **6**

Create a preconditioner with ilu, since A is nonsymmetric:

```
[L,U] = ilu(A,struct('type', 'ilutp', 'droptol', 1e-5));Error using ilu
There is a pivot equal to zero. Consider decreasing the
drop tolerance or consider using the 'udiag' option.
```
MATLAB cannot construct the incomplete LU as it would result in a singular factor, which is useless as a preconditioner.

## **7**

You can try again with a reduced drop tolerance, as indicated by the error message:

```
[L,U] = ilu(A, struct('type', 'ilutp', 'droptol', 1e-6));[x1, f11, r1, it1, r01] = \text{bicystab1}(A, b, tol, maxit, L, U);
```
fl1 is 0 because bicgstabl drives the relative residual to 1.0257e-015 (the value of rr1). The relative residual is less than the prescribed tolerance of 1e-12 at the sixth iteration (the value of it1) when preconditioned by the incomplete LU factorization with a drop tolerance of 1e-6. The output  $rv1(1)$  is norm(b), and the output  $rv1(9)$  is norm(b-A\*x2) since bicgstabl uses quarter iterations.

#### **8**

You can follow the progress of bicgstabl by plotting the relative residuals at each iteration starting from the initial estimate (iterate number 0):

```
semilogy(0:0.25:it1,rv1/norm(b),'-o');
set(gca,'XTick',0:0.25:it1);
xlabel('Iteration number');
ylabel('Relative residual');
```
# **bicgstabl**

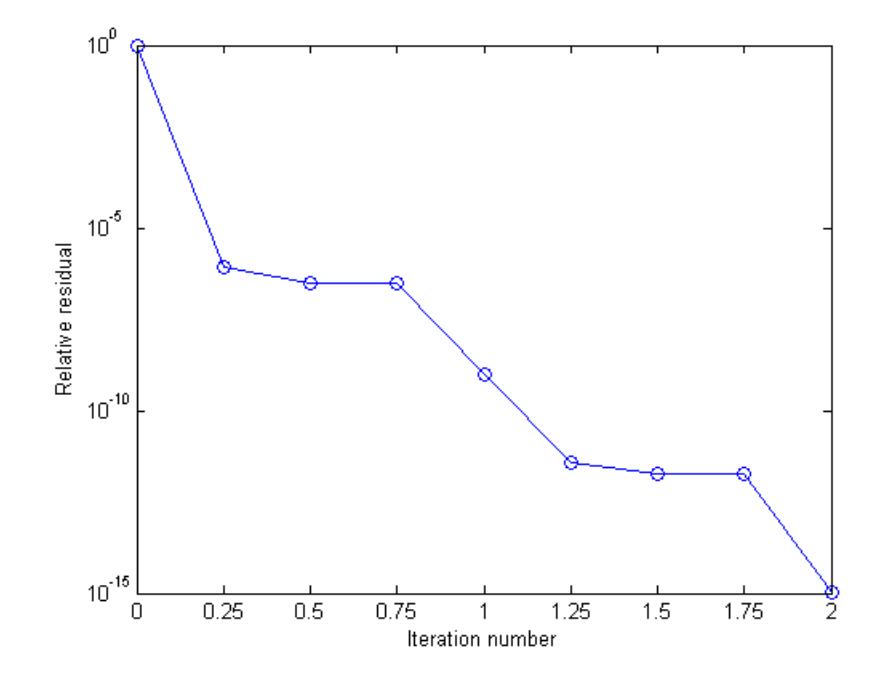

See Also bicgstab | bicg | cgs | gmres | lsqr | luinc | minres | pcg | qmr | symmlq | function\_handle | mldivide

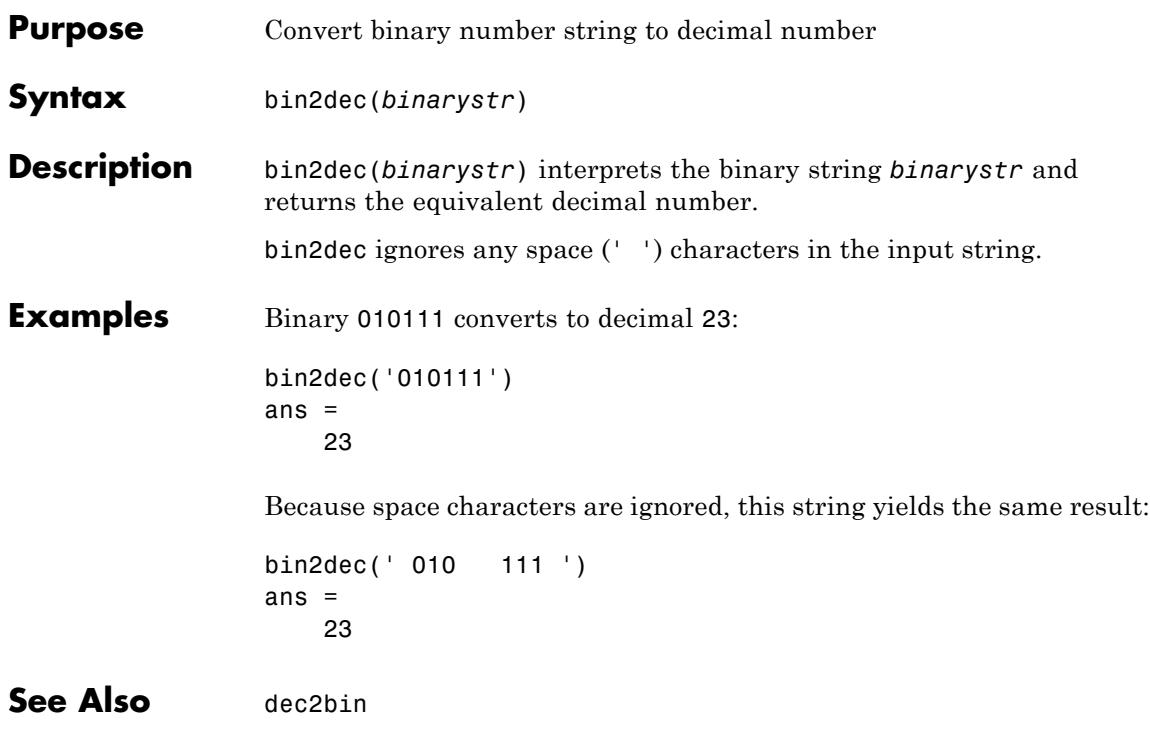

# **FTP.binary**

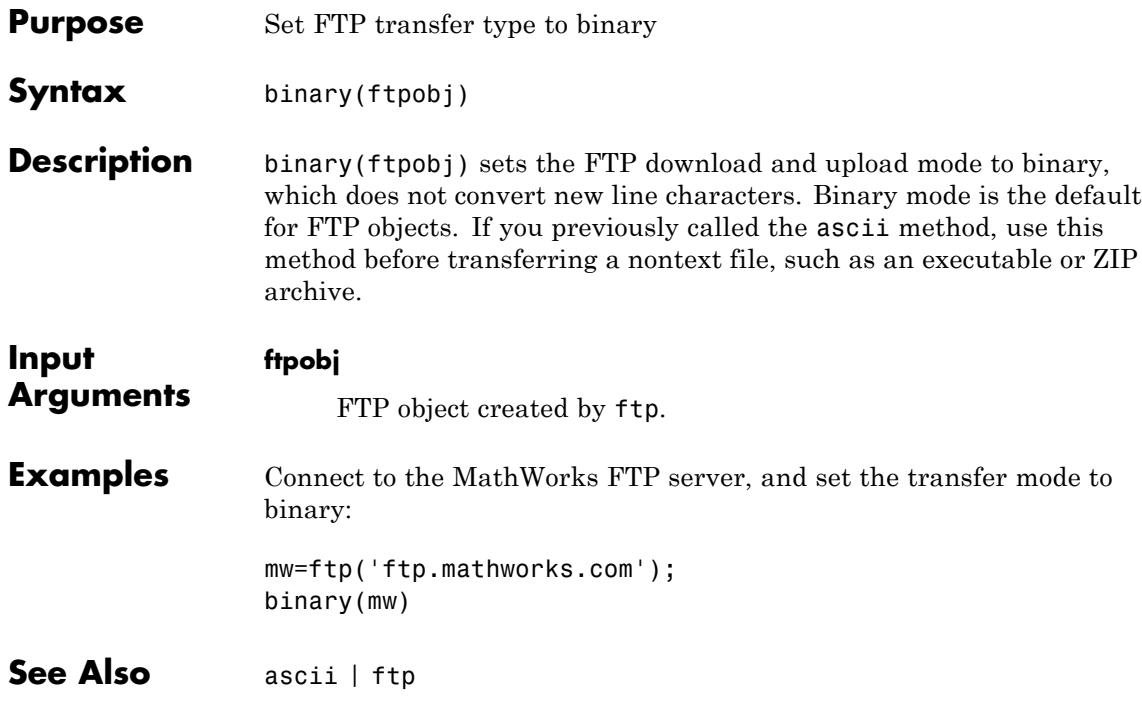

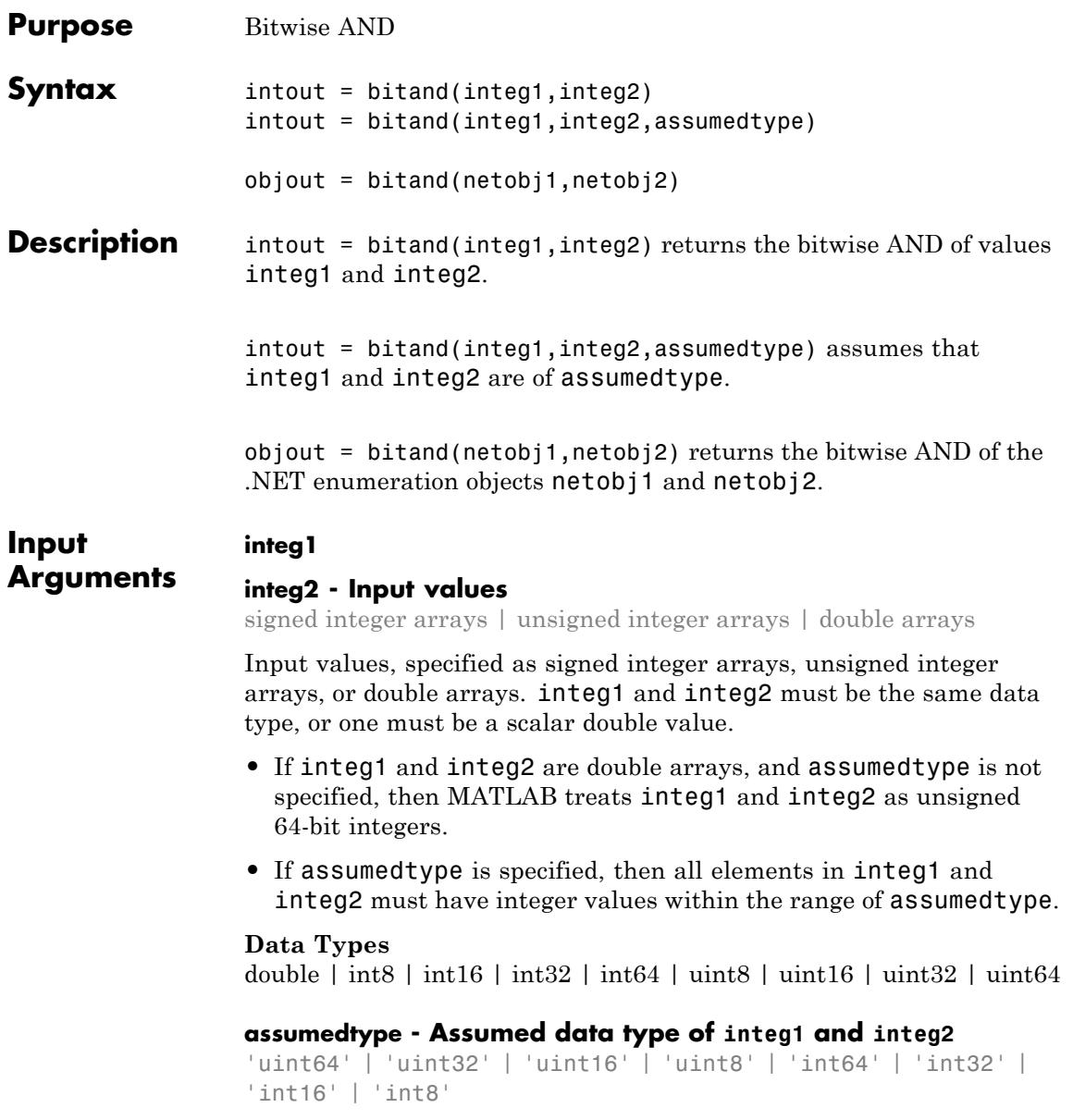

Assumed data type of integ1 and integ2, specified as 'uint64', 'uint32', 'uint16', 'uint8', 'int64', 'int32', 'int16', or 'int8'. **•** If integ1 and integ2 are double arrays, then assumedtype can specify any valid integer type, but defaults to 'uint64'. **•** If integ1 and integ2 are integer type arrays, then assumedtype must specify that same integer type. **Data Types** char **netobj1 netobj2 - Input values** .NET enumeration objects Input values, specified as .NET enumeration objects. You must be running a version of Windows to use .NET enumeration objects as input arguments. **Output Arguments intout - Bitwise AND result** signed integer array | unsigned integer array | double array Bitwise AND result, returned as a signed integer array, unsigned integer array, or double array. intout is the same data type and size as integ1 and integ2. **•** If either integ1 or integ2 is a scalar double, and the other is a non-double integer type, intout is the non-double integer type. **objout - Bitwise AND result** .NET enumeration object Bitwise AND result, returned as a .NET enumeration objects. **Examples Truth Table** Create a truth table for the logical AND operation.  $A = uint8([0 1; 0 1]);$ 

```
B = uint8([0 0; 1 1]);TTable = bitand(A, B)TTable =
   0 0
   0 1
```
bitand returns 1 only if both bitwise inputs are 1.

## **Negative Values**

Explore how bitand handles negative values

MATLAB encodes signed integers using two's complement. Thus, the bitwise AND of 5 (11111010) and 6 (00000110) is 2 (00000010).

```
C = -5;D = 6;bitand(C,D,'int8')
                ans =2
See Also bitcmp | bitget | bitor | bitshift | bitset | bitxor |
                intmax
Related
Examples
                • "Creating .NET Enumeration Bit Flags"
```
# **bitcmp**

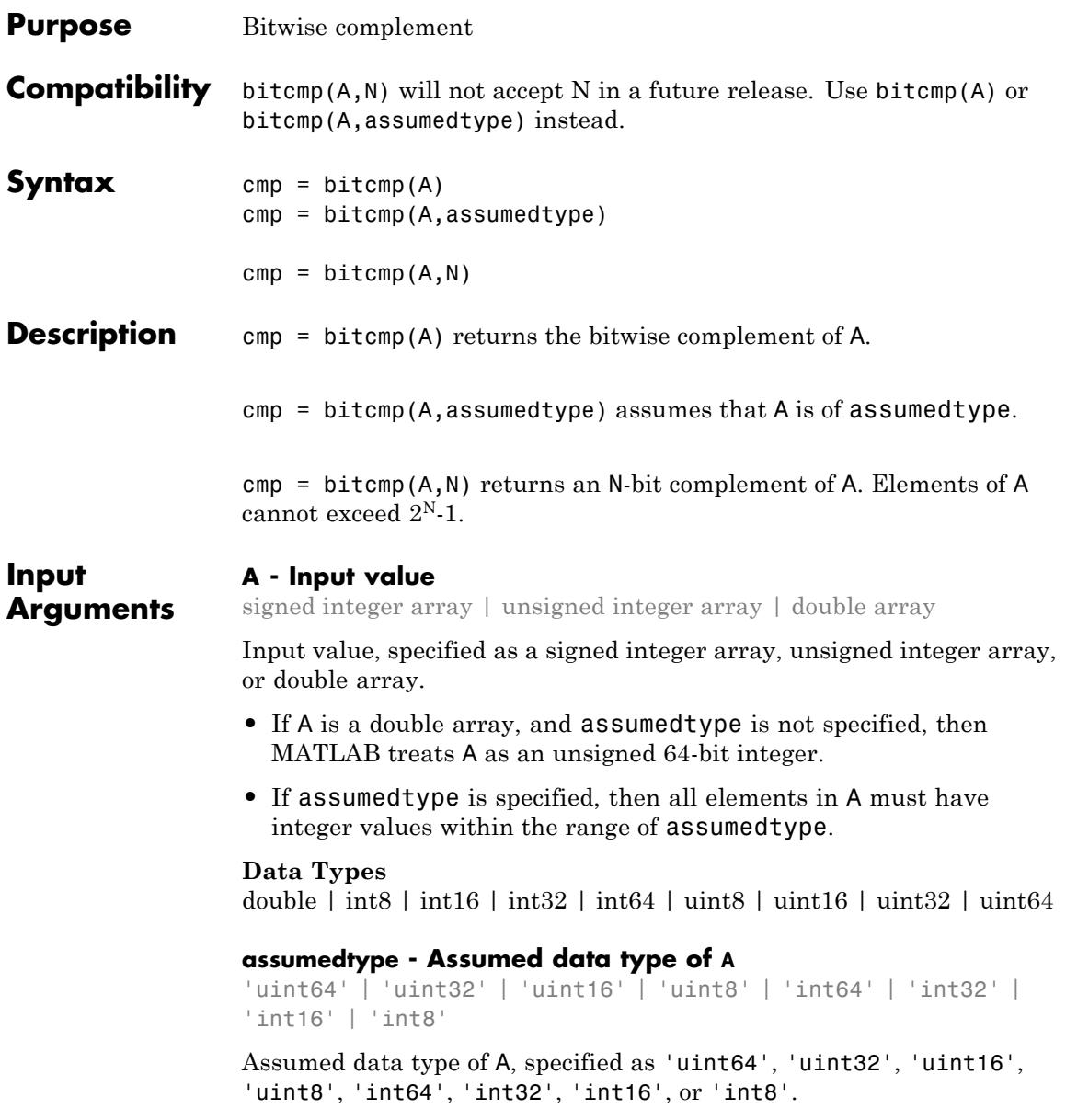

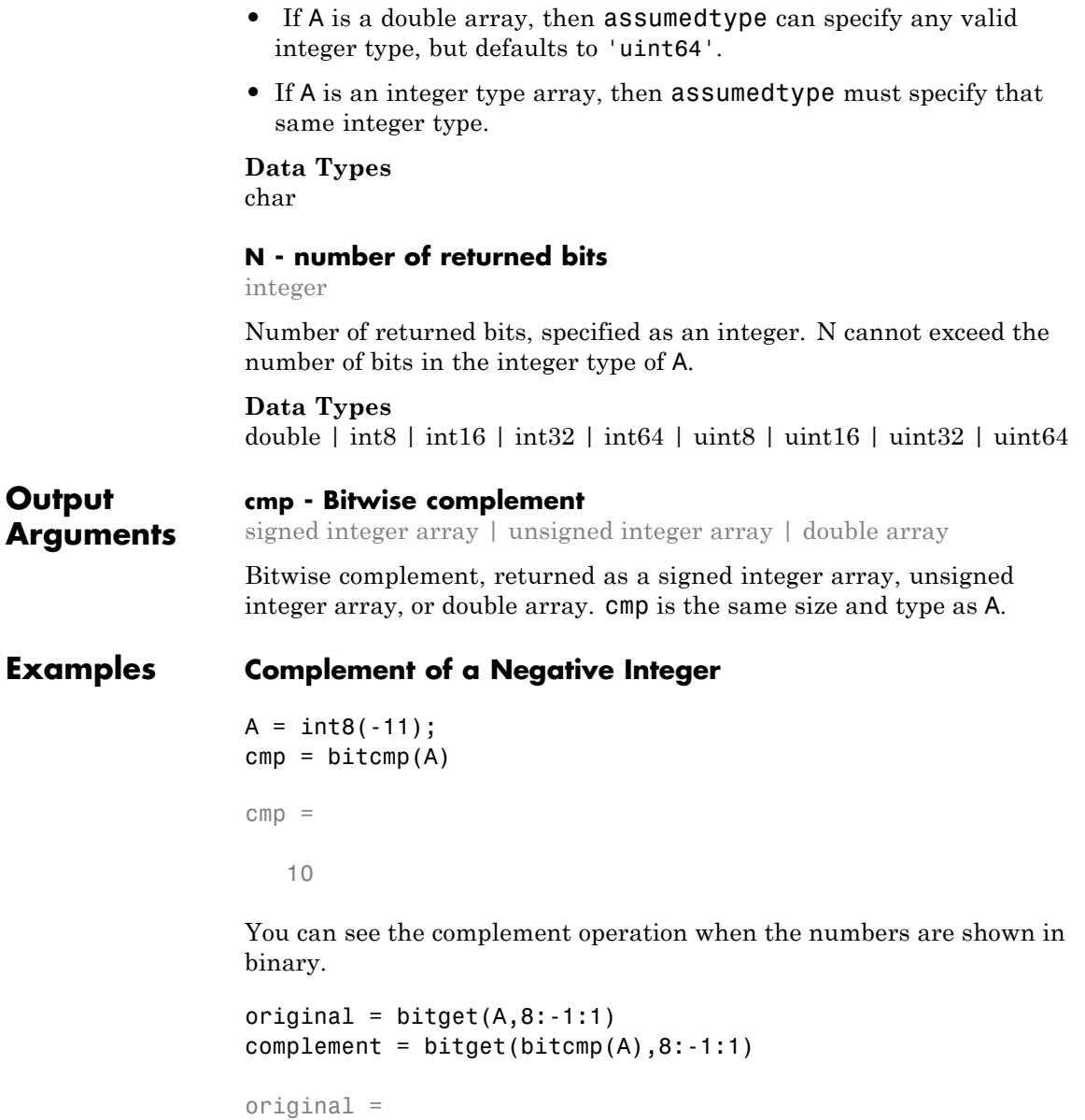

# **bitcmp**

11110101 complement = 00001010

# **Complement of Unsigned Integers**

```
cmp = bitcmp(64,'uint8')maxint = intmax('uint8') - 64cmp =191
maxint =
  191
The complement of an unsigned integer is equal to itself subtracted
from the maximum integer of its data type.
```
**See Also** bitand | bitget | bitor | bitshift | bitset | bitxor | intmax

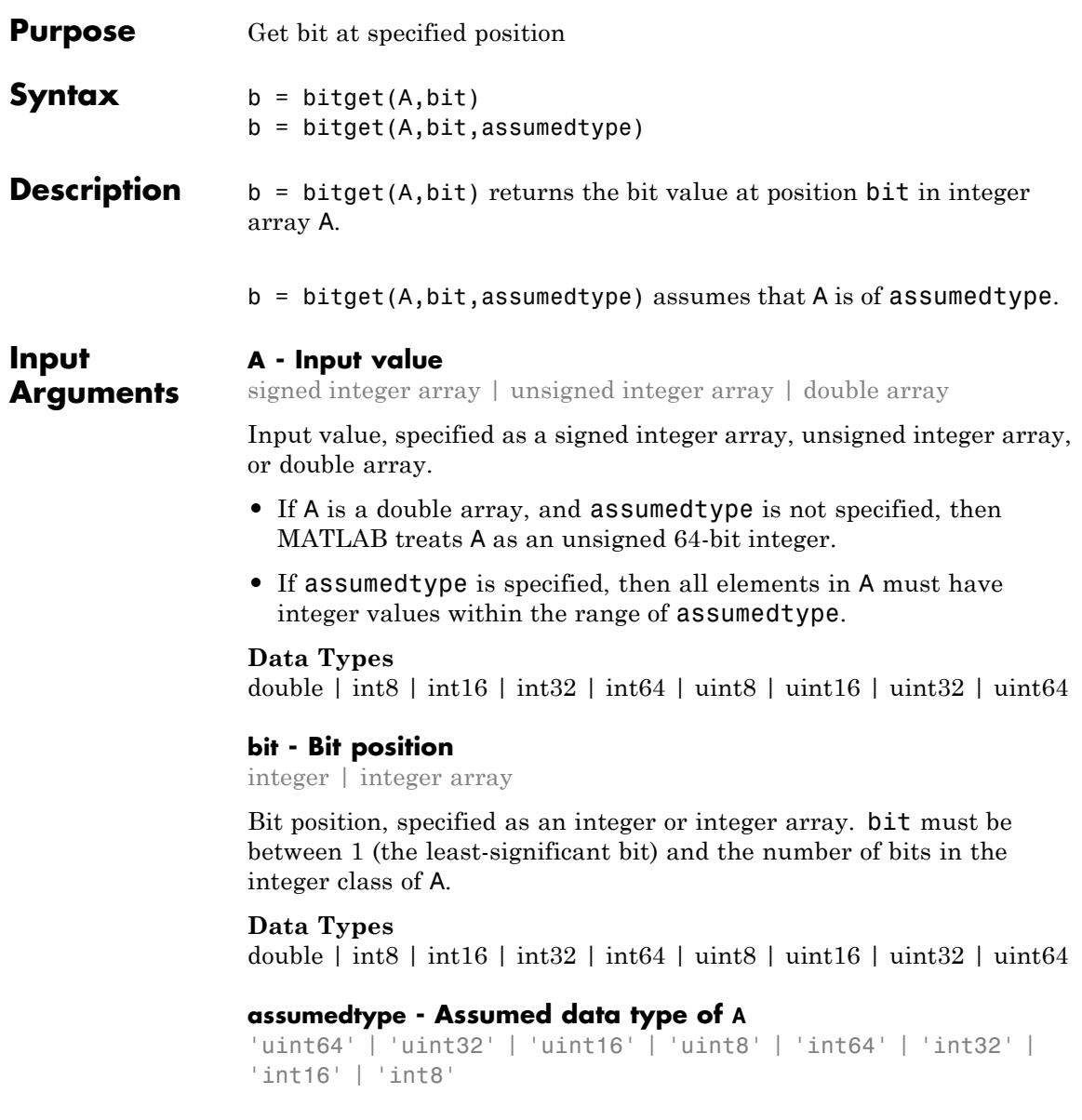

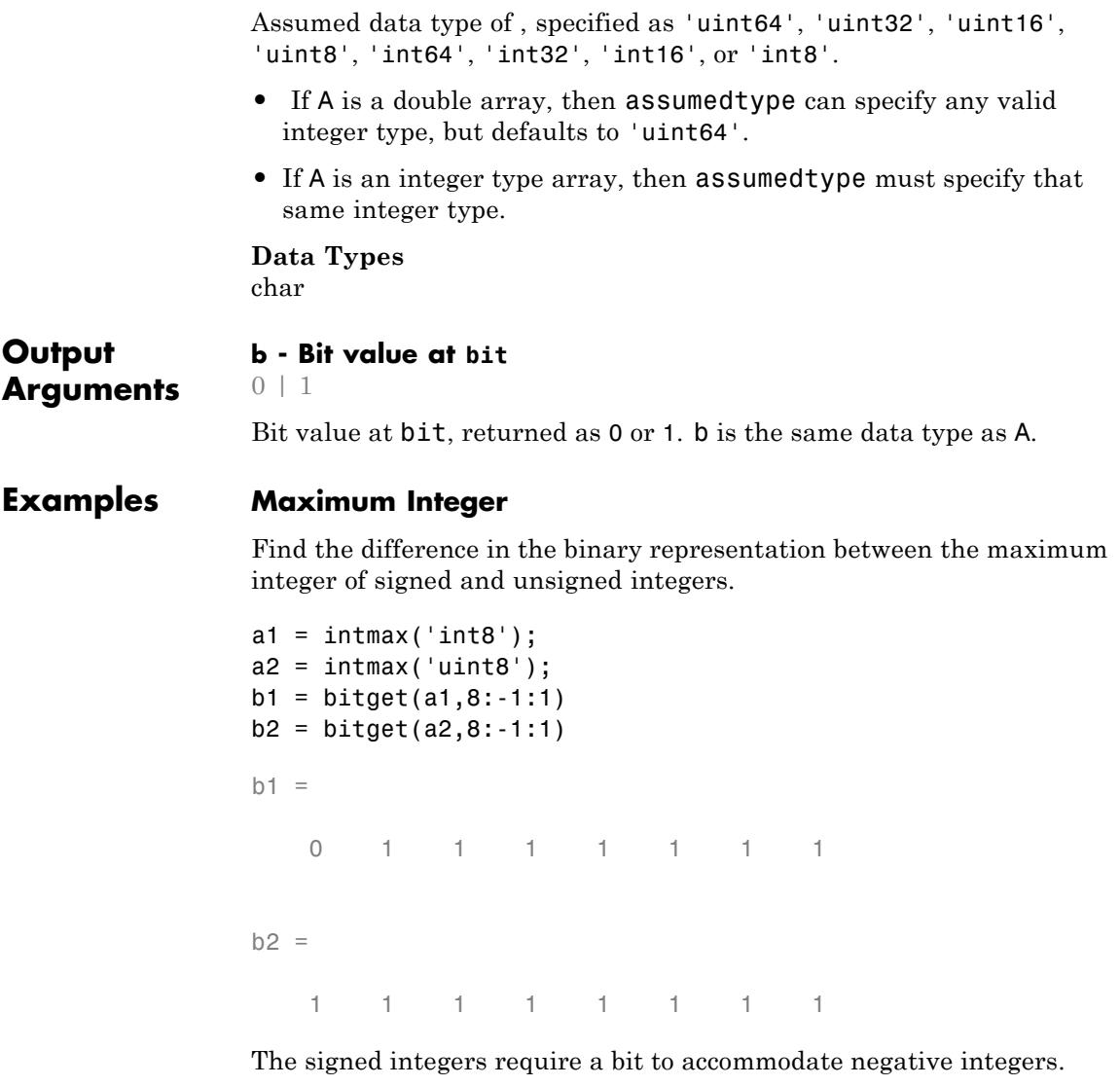

# **Negative Numbers Using Two's Complement**

Find the 8-bit representation of a negative number.

```
A = -29;b = bitget(A,8:-1:1,'int8')
             b =1 1 1 0 0 0 1 1
See Also bitand | bitcmp | bitor | bitshift | bitset | bitxor |
             intmax
```
# **bitmax**

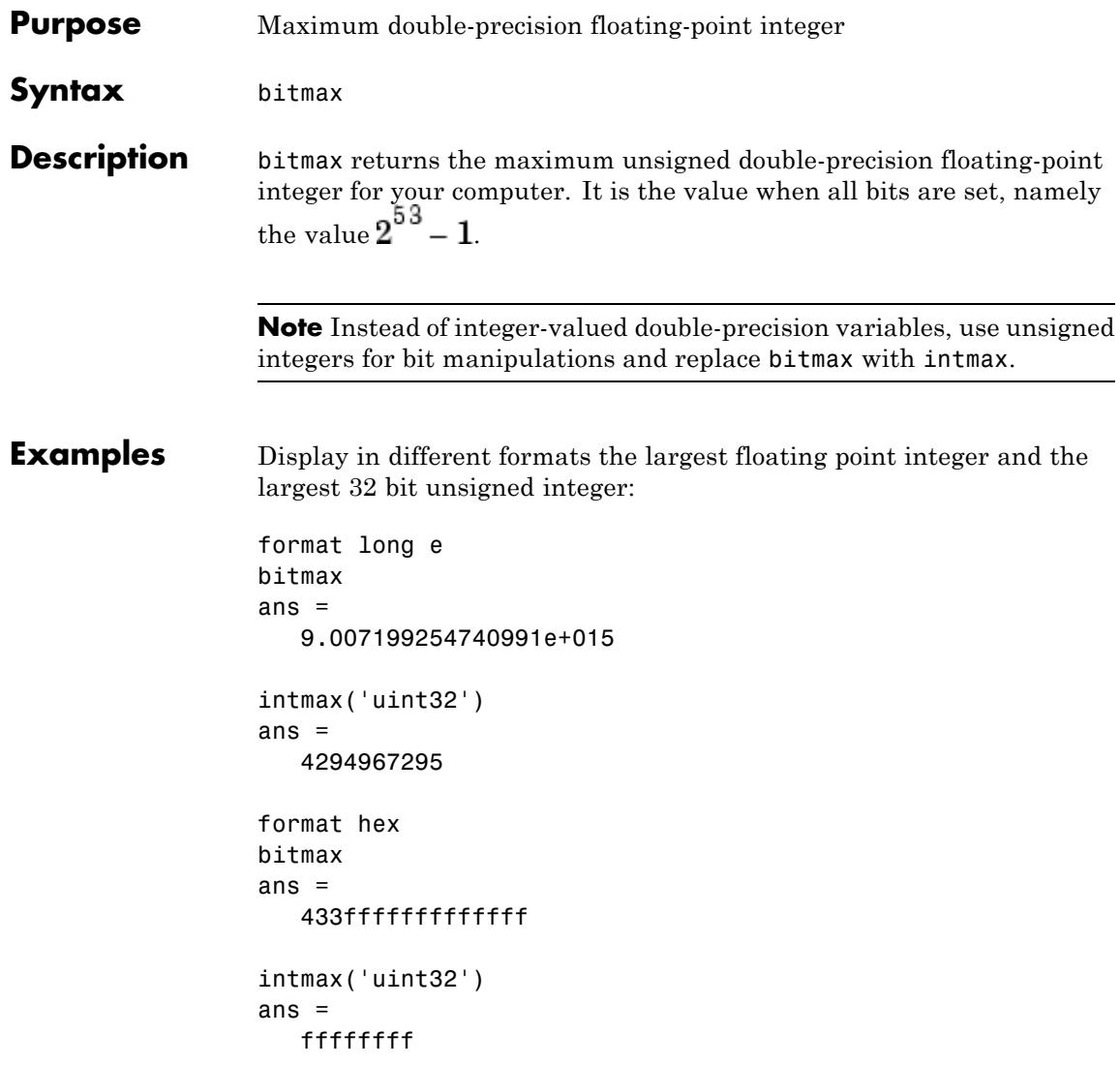

In the second bitmax statement, the last 13 hex digits of bitmax are f, corresponding to 52 1's (all 1's) in the mantissa of the binary representation. The first 3 hex digits correspond to the sign bit 0 and the 11 bit biased exponent 10000110011 in binary (1075 in decimal), and the actual exponent is (1075-1023) = 52. Thus the binary value of bitmax is 1.111...111 x 2^52 with 52 trailing 1's, or 2^53-1.

**See Also** bitand | bitcmp | bitget | bitor | bitset | bitshift | bitxor

# **bitnot**

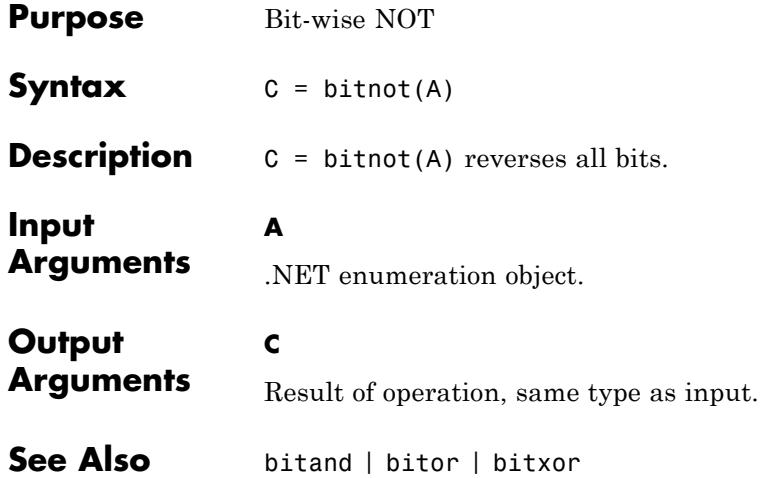

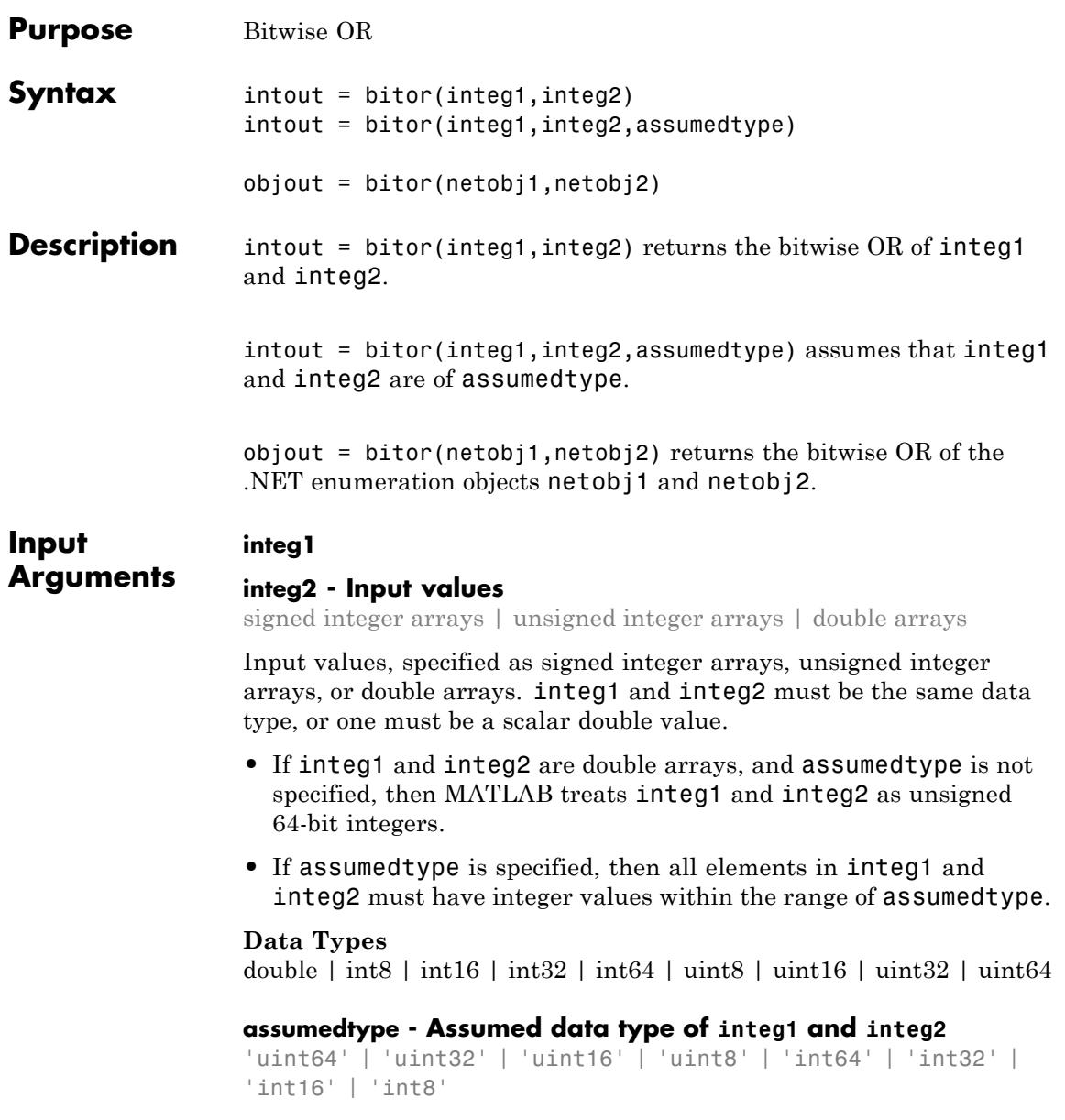

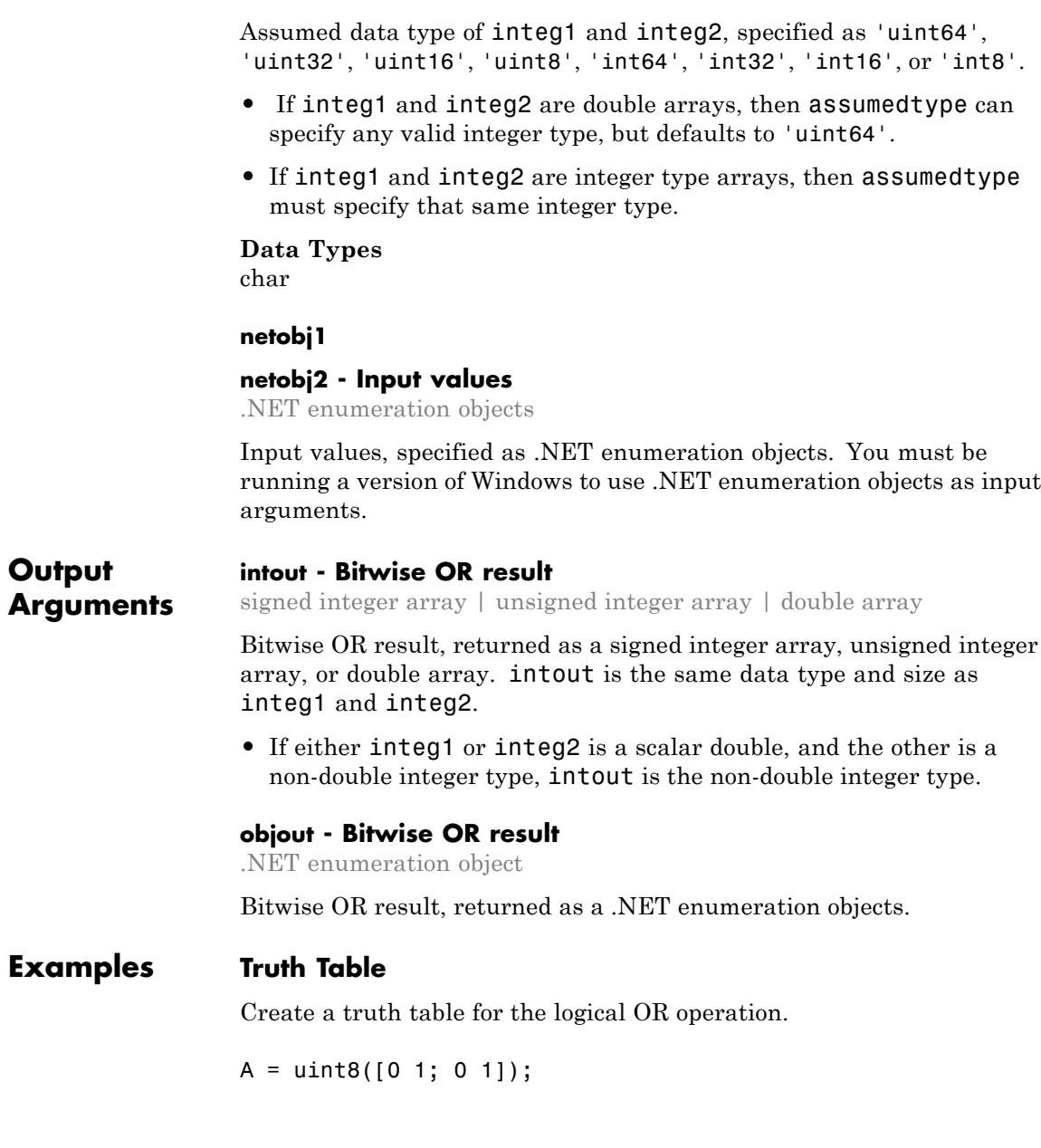
```
B = uint8([0 0; 1 1]);TTable = bitor(A, B)TTable =
   0 1
   1 1
```
bitor returns 1 if either bitwise input is 1.

# **Negative Values**

Explore how bitor handles negative values.

MATLAB encodes negative integers using two's complement. Thus, the bitwise OR of -5 (11111010) and 6 (00000110) is -1 (11111110).

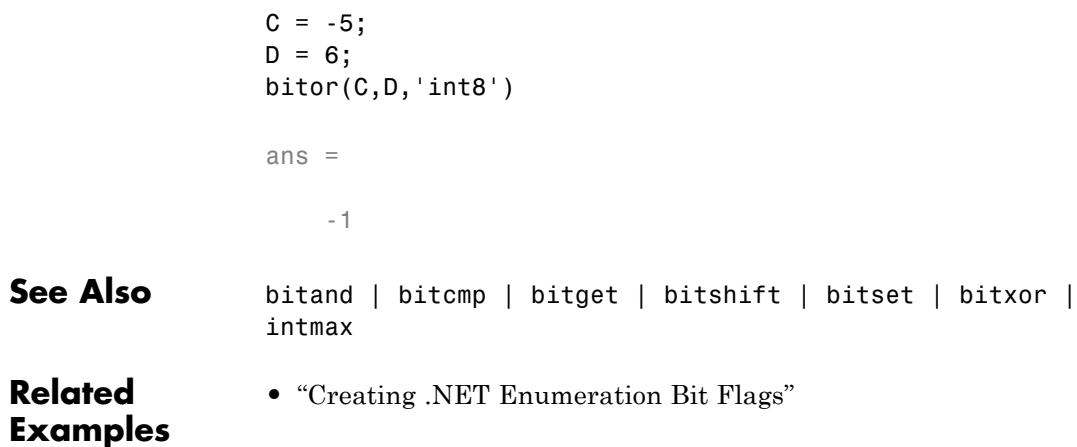

# **bitset**

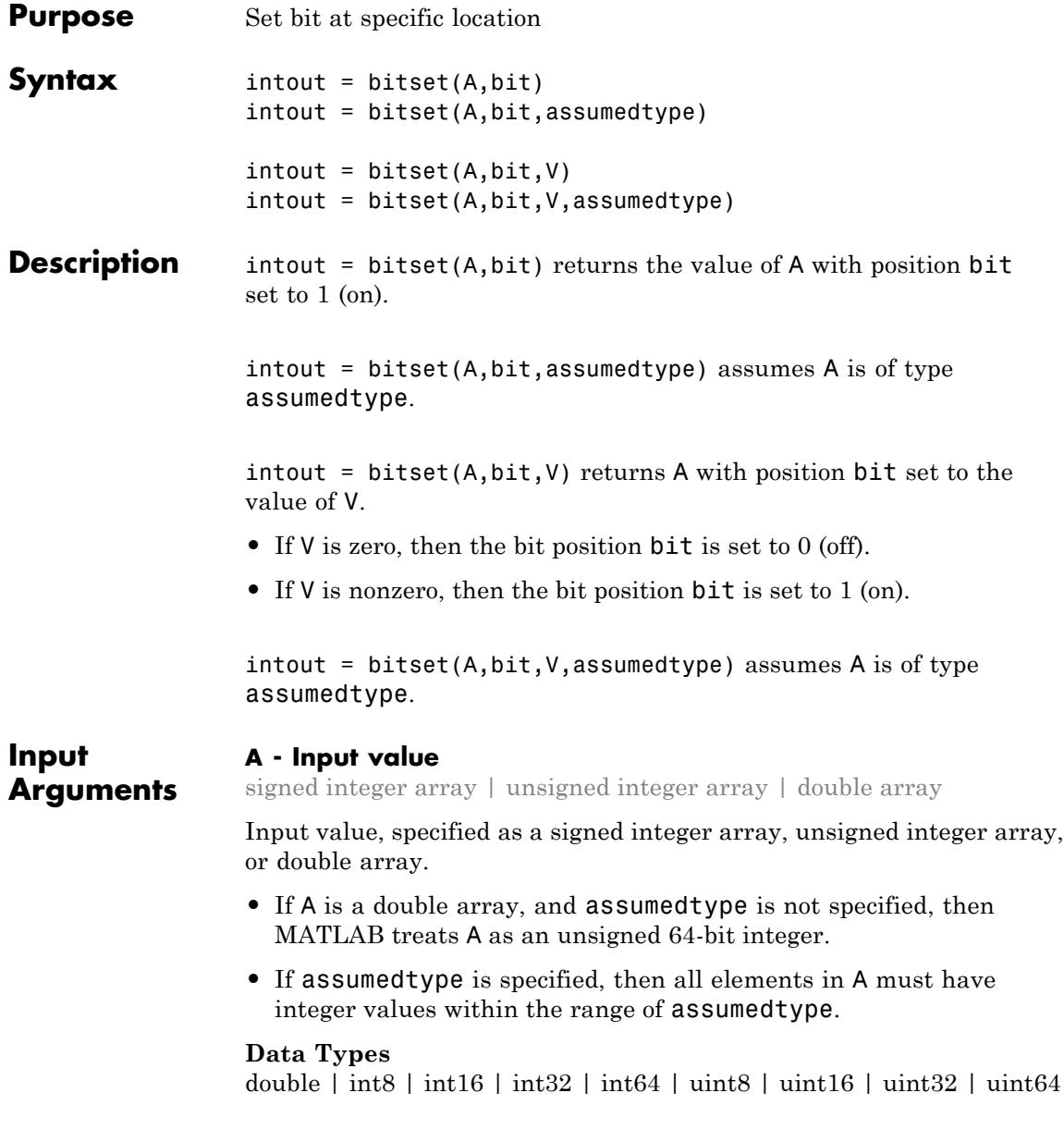

# **bit - Bit position**

integer | integer array

Bit position, specified as an integer or integer array. bit must be between 1 (the least significant bit) and the number of bits in the integer class of A.

### **Data Types**

double  $|\text{int}8 |\text{int}16 |\text{int}32 |\text{int}64 |\text{uint}8 |\text{uint}6 |\text{int}32 |\text{uint}64$ 

### **assumedtype - Assumed data type of A**

```
'uint64' | 'uint32' | 'uint16' | 'uint8' | 'int64' | 'int32' |
'int16' | 'int8'
```
Assumed data type of A, specified as 'uint64', 'uint32', 'uint16', 'uint8', 'int64', 'int32', 'int16', or 'int8'.

- **•** If A is a double array, then assumedtype can specify any valid integer type, but defaults to 'uint64'.
- **•** If A is an integer type array, then assumedtype must specify that same integer type.

**Data Types** char

### **V - bit value**

scalar | numeric array

Bit value, specified as a scalar or a numeric array. If V and bit are arrays, they must be the same size.

### **Data Types**

double  $\int$  int8  $\int$  int16  $\int$  int32  $\int$  int64  $\int$  uint8  $\int$  uint16  $\int$  uint64 | logical

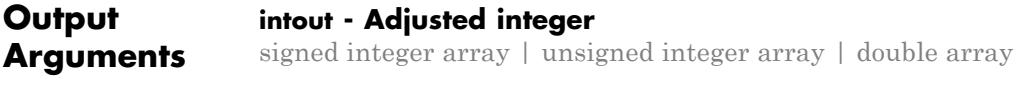

Adjusted integer, returned as a signed integer array, unsigned integer array, or double array. intout is the same size and type as A.

## **Examples Set Bits to On**

Add powers of 2 onto a number.

 $A = 4;$  $intout = bitset(A, 4:6)$  $intout =$ 12 20 36

You can see that bitset sequentially turns on bits 4 through 6.

```
c = dec2bin(intout)c =001100
010100
100100
```
# **Out of Range of Integer Type**

MATLAB throws an error if you specify an integer outside the range of assumedtype.

```
intout = bitset(300, 5, 'ints')
```

```
Error using bitset
Double inputs must have integer values in the range of ASSUMEDTYPE.
```
You can avoid this error by limiting your input to the range of the specified datatype.

### **Set Bits to Off**

Repeatedly subtract powers of 2 from a number.

```
a = intmax('uint8')for k = 0:7a = \text{bitset}(a, 8-k, 0);
```

```
b(1, k+1) = a;end
b
a =255
b =127 63 31 15 7 3 1 0
```
# **Set Multiple Bits**

Set multiple bits to different values

bits =  $2:6$ ;  $val = [1 0 0 1 1];$ intout = bitset(0,bits,val,'int8')

intout =

2 0 0 16 32

**See Also** bitand | bitcmp | bitget | bitor | bitshift | bitxor | intmax

# **bitshift**

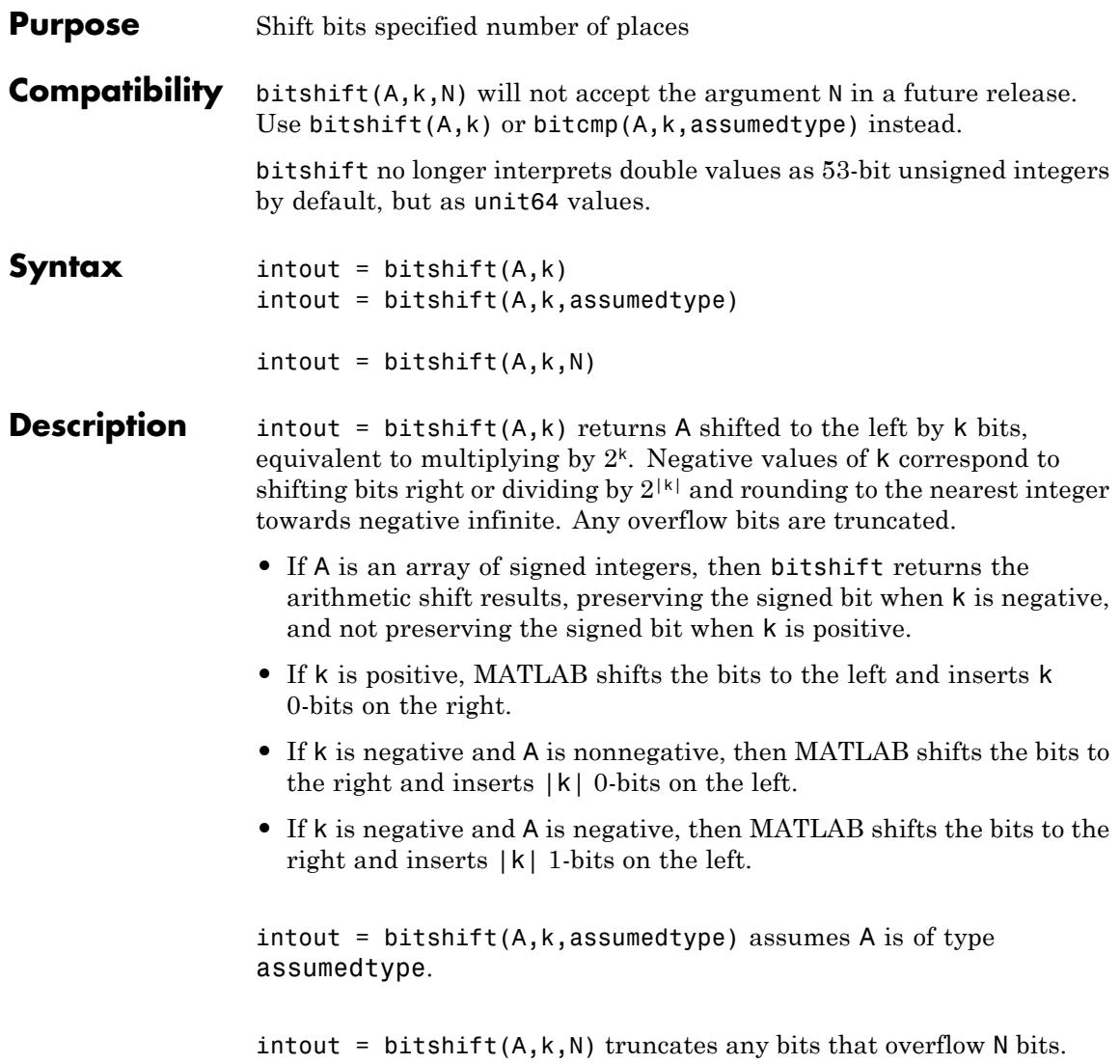

## **Input Arguments**

#### **A - Input value**

signed integer array | unsigned integer array | double array

Input value, specified as a signed integer array, unsigned integer array, or double array.

- **•** If A is a double array, and assumedtype is not specified, then MATLAB treats A as an unsigned 64-bit integer.
- **•** If assumedtype is specified, then all elements in A must have integer values within the range of assumedtype.

#### **Data Types**

double | int8 | int16 | int32 | int64 | uint8 | uint16 | uint32 | uint64

### **k - Number of switched bits**

integer | integer array

Number of switched bits, specified as an integer or integer array.

#### **Data Types**

double | int8 | int16 | int32 | int64 | uint8 | uint16 | uint32 | uint64

#### **assumedtype - Assumed data type of A**

```
'uint64' | 'uint32' | 'uint16' | 'uint8' | 'int64' | 'int32' |
'int16' | 'int8'
```
Assumed data type of A, specified as 'uint64', 'uint32', 'uint16', 'uint8', 'int64', 'int32', 'int16', or 'int8'.

- **•** If A is an integer type array, then assumedtype must specify that same integer type.
- **•** If A is a double array, then assumedtype can specify any valid integer type.

### **Data Types**

char

### **N - Number of bits kept**

nonnegative integer | nonnegative integer array

# **bitshift**

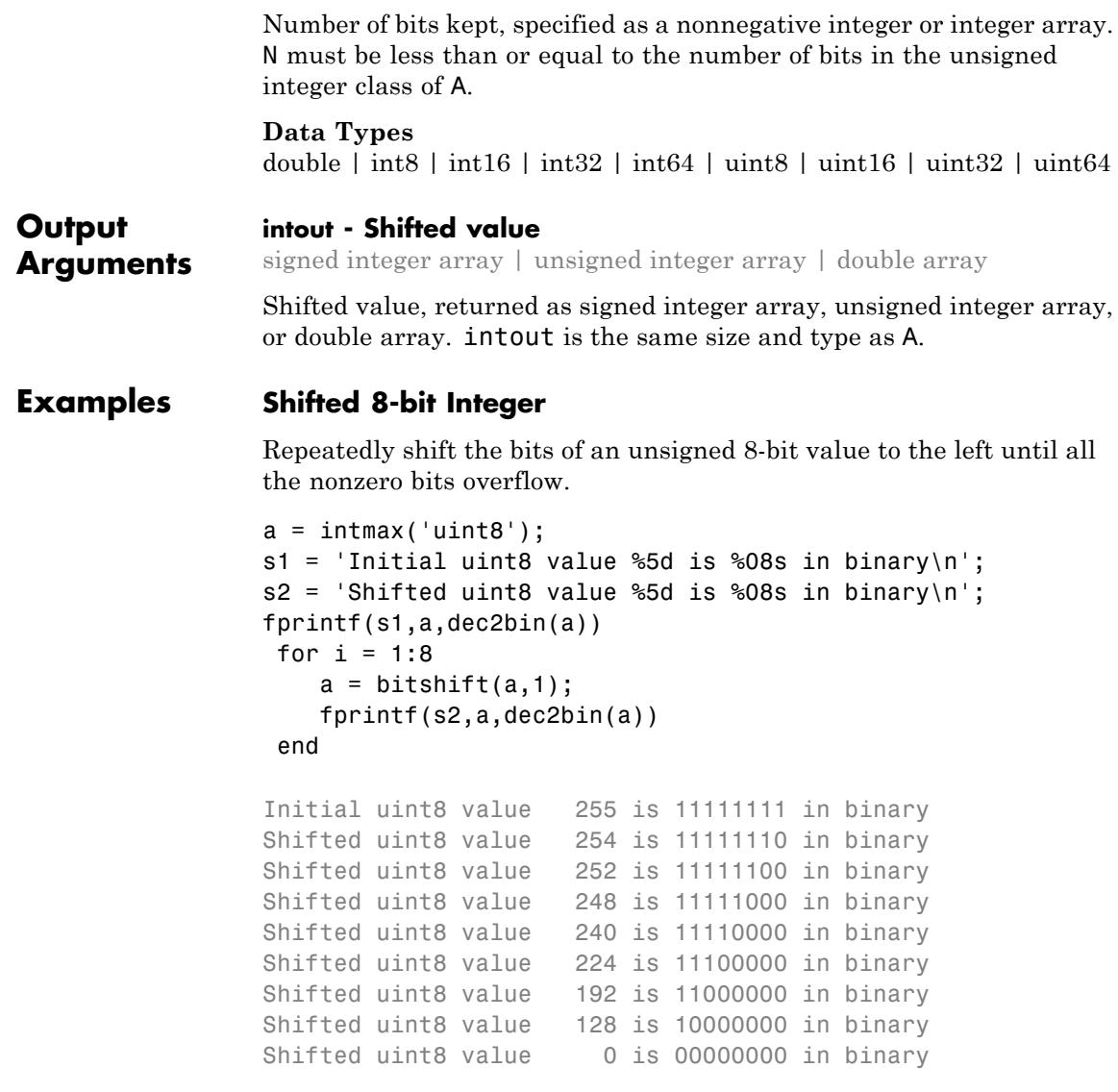

### **Different Results for Different Integer Types**

Find the shift for a number using different assumed integer types.

```
uintout = bitshift(6,5:7,'uint8')intout = bitshift(6,5:7,'int8')uintout =
                  192 128 0
               intout =-64 -128 0
See Also bitand | bitcmp | bitget | bitor | bitset | bitxor | intmax
```
# **bitxor**

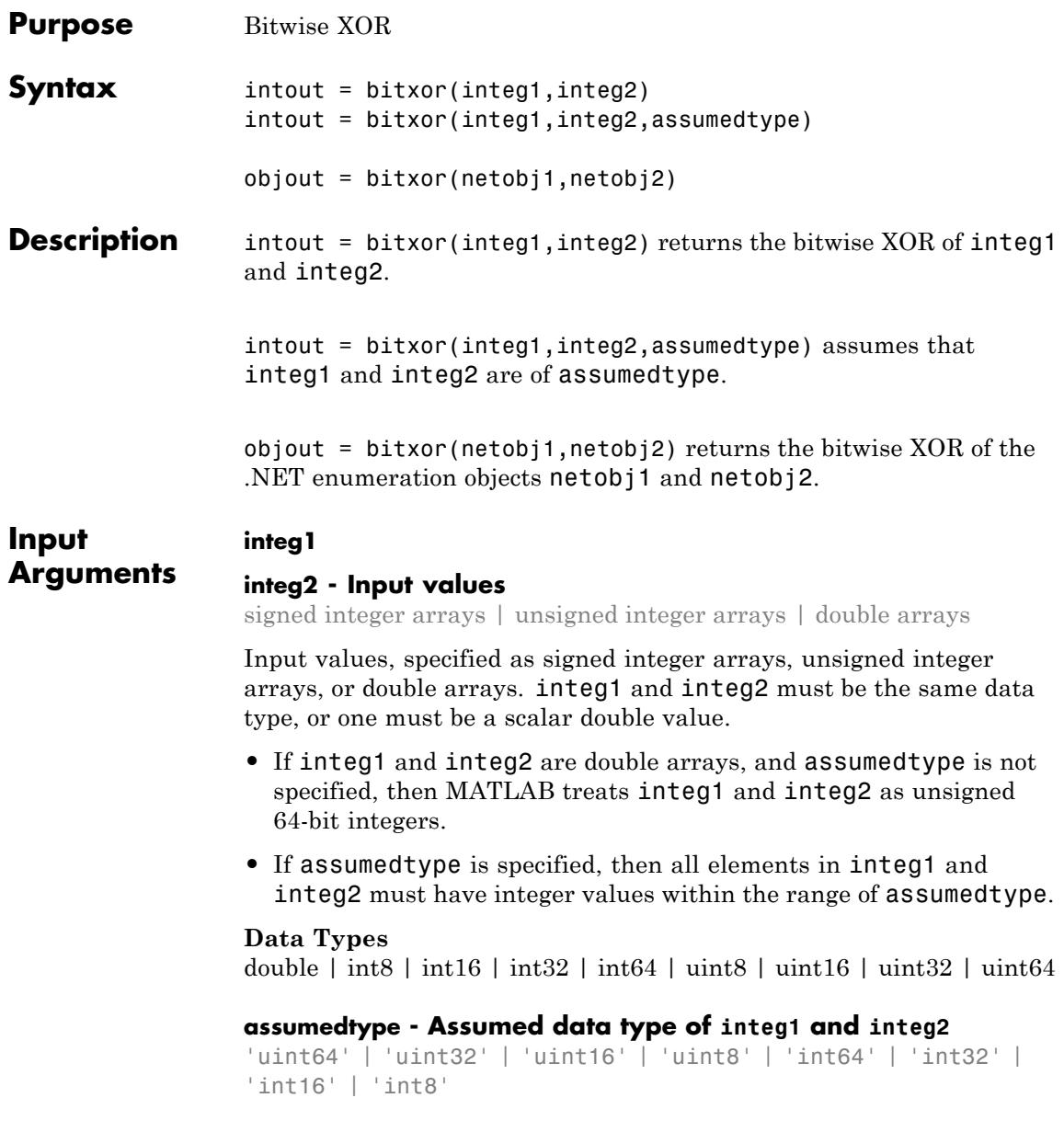

Assumed data type of integ1 and integ2, specified as 'uint64', 'uint32', 'uint16', 'uint8', 'int64', 'int32', 'int16', or 'int8'.

- **•** If integ1 and integ2 are double arrays, then assumedtype can specify any valid integer type, but defaults to 'uint64'.
- **•** If integ1 and integ2 are integer type arrays, then assumedtype must specify that same integer type.

**Data Types** char

#### **netobj1**

#### **netobj2 - Input values**

.NET enumeration objects

Input values, specified as .NET enumeration objects. You must be running a version of Windows to use .NET enumeration objects as input arguments.

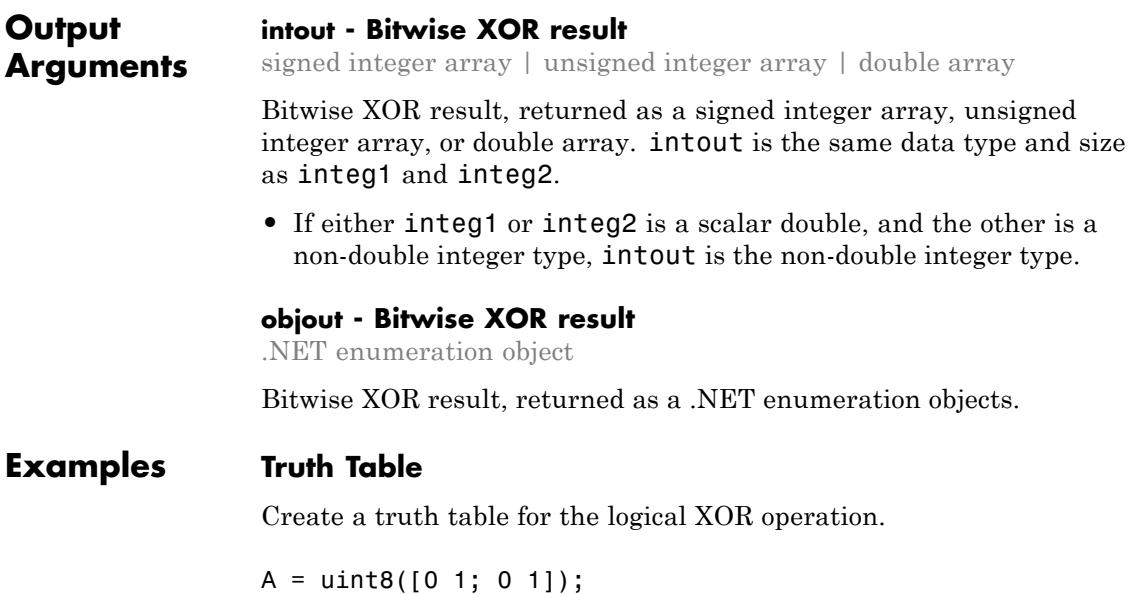

```
B = uint8([0 0; 1 1]);TTable = bitxor(A, B)TTable =
   0 1
   1 0
```
bitxor returns 0 if both bitwise inputs are equal.

### **Negative Values**

Explore how bitxor handles negative values.

MATLAB encodes negative integers using two's complement. Thus, the bitwise XOR of -5 (11111010) and 6 (00000110) is -3 (11111100).

```
C = -5;
                D = 6;bitxor(C,D,'int8')
                ans =-3
See Also bitand | bitcmp | bitget | bitor | bitshift | bitset |
                intmax
Related
Examples
                • "Creating .NET Enumeration Bit Flags"
```
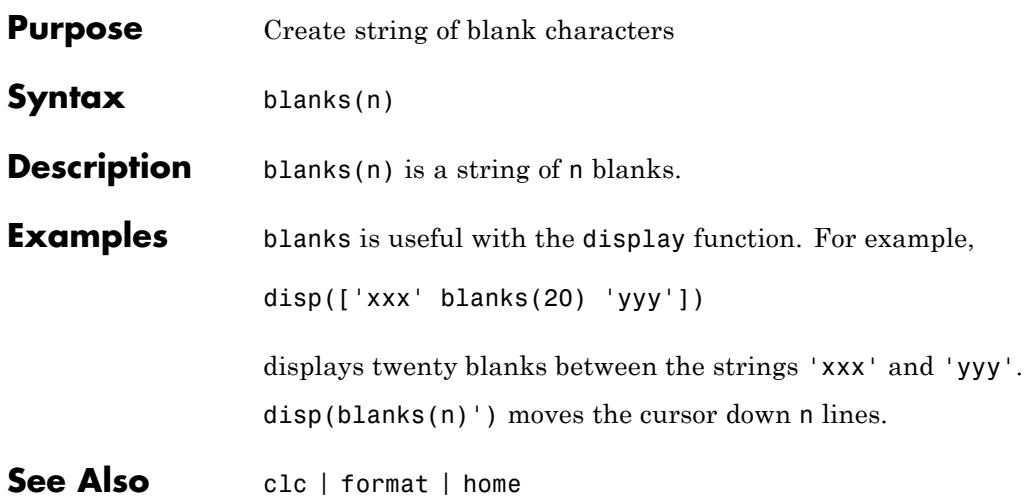

# **blkdiag**

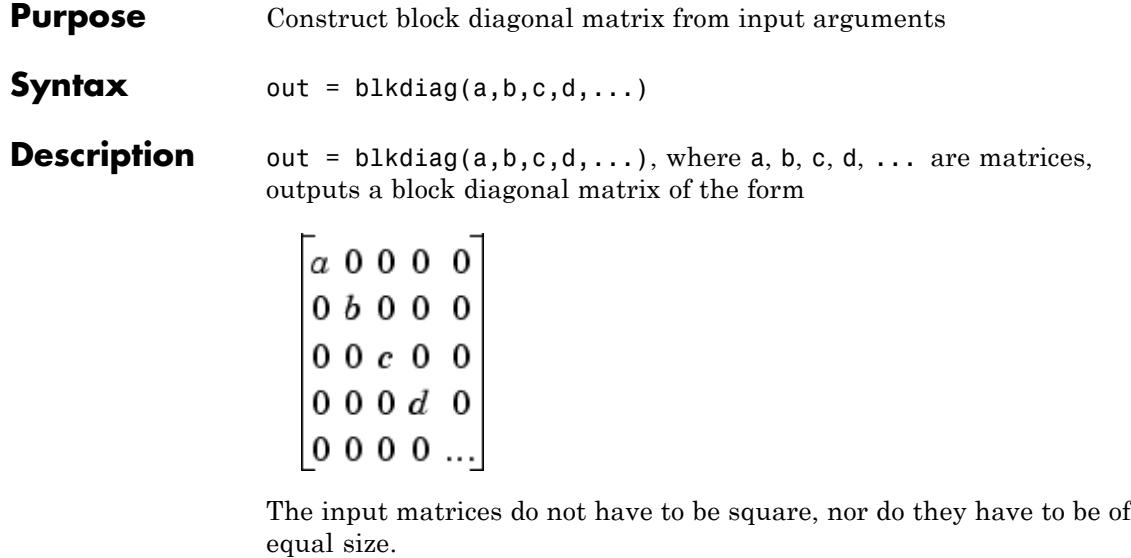

See Also diag | horzcat | vertcat

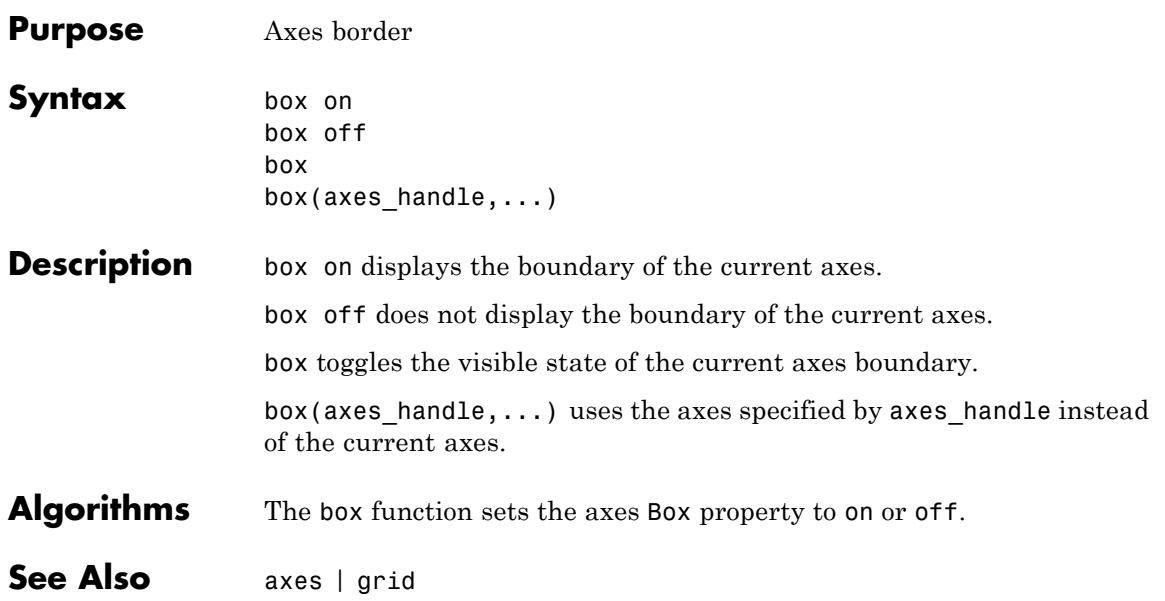

# **break**

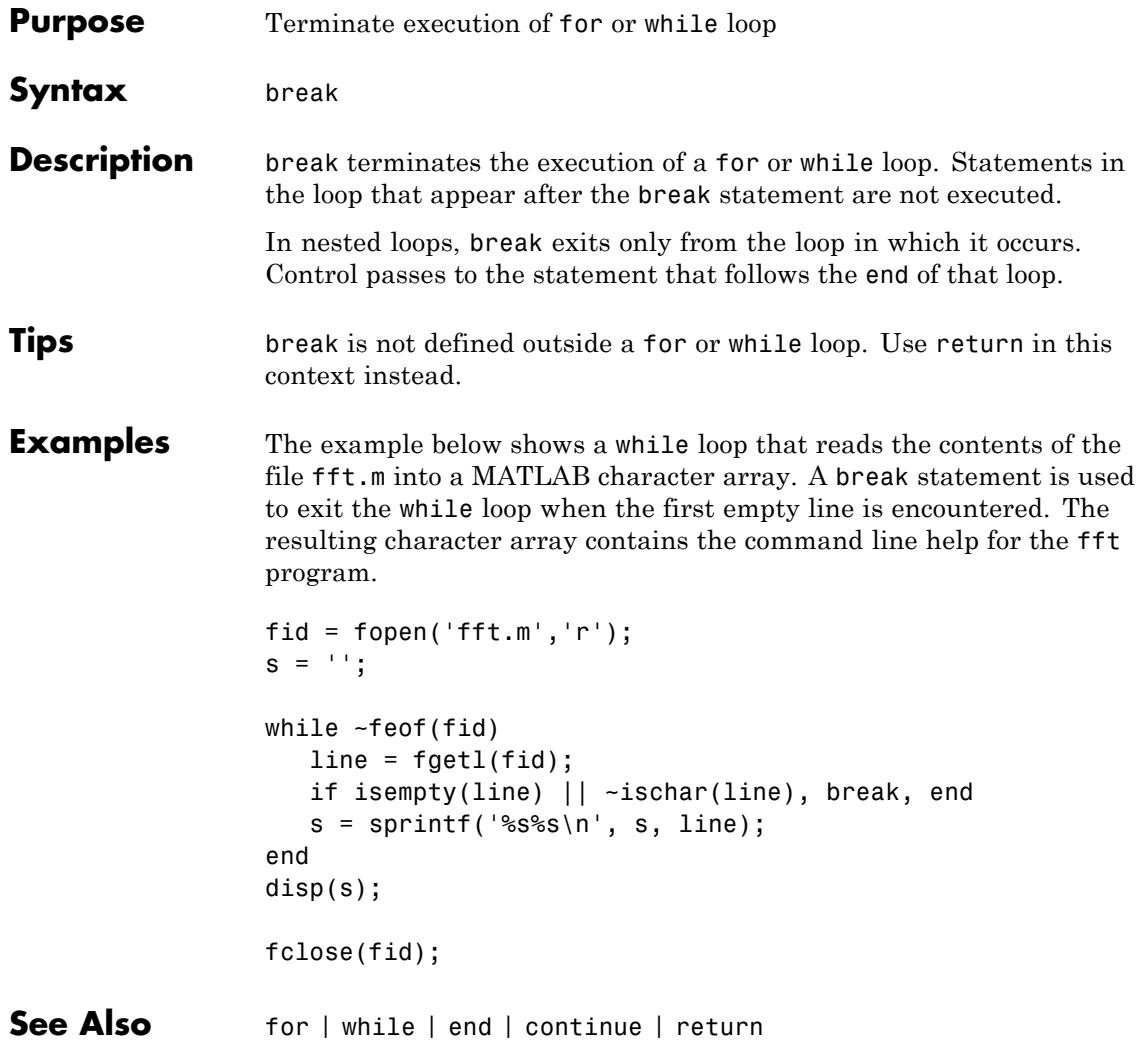

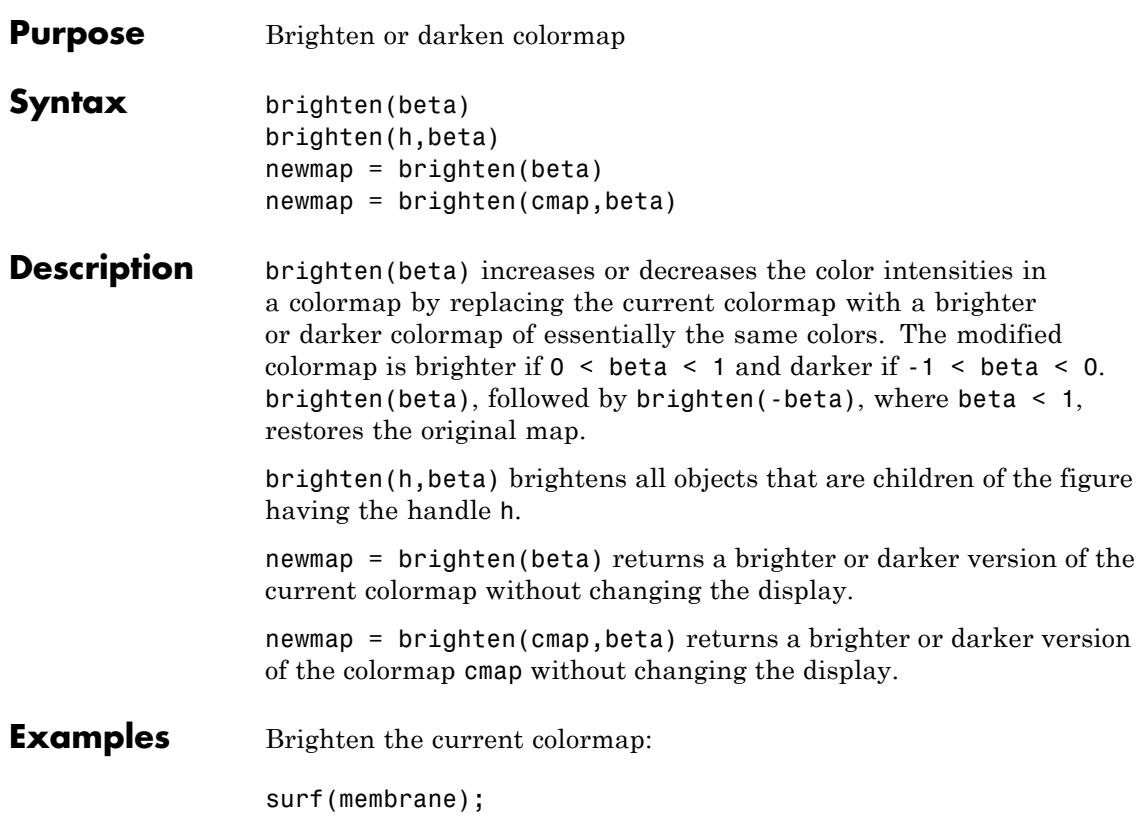

# **brighten**

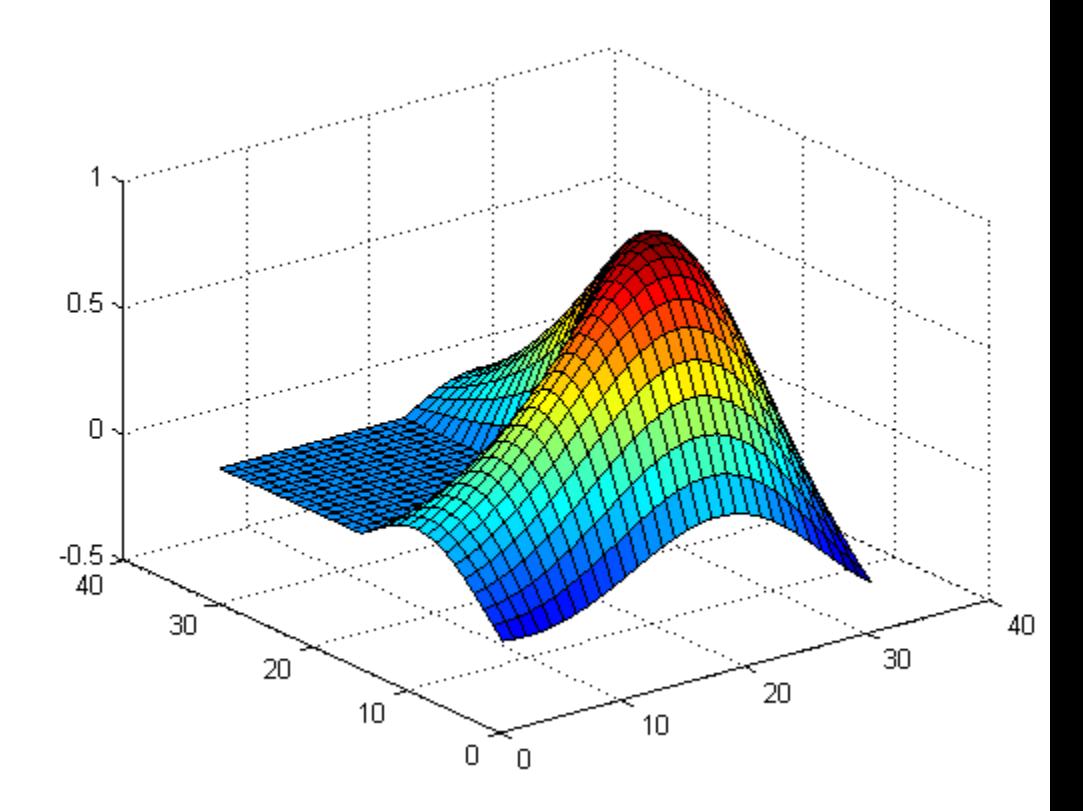

beta =  $.5$ ; brighten(beta);

# **brighten**

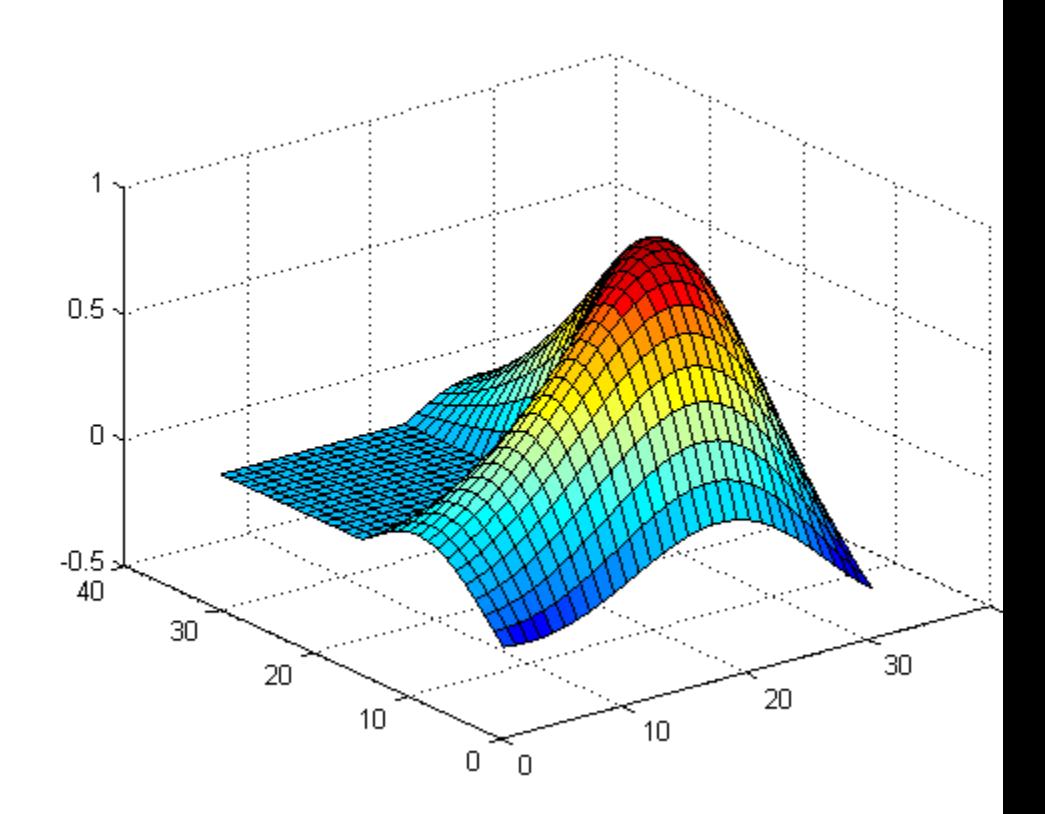

**Algorithms** brighten raises values in the colormap to the power of gamma, where gamma is

$$
\gamma = \begin{cases} 1 - \beta, & \beta > 0 \\ \frac{1}{1 + \beta}, & \beta \le 0 \end{cases}
$$

brighten has no effect on graphics objects defined with true color.

# **brighten**

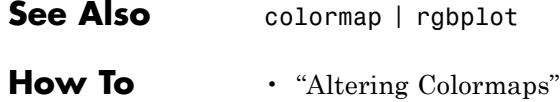

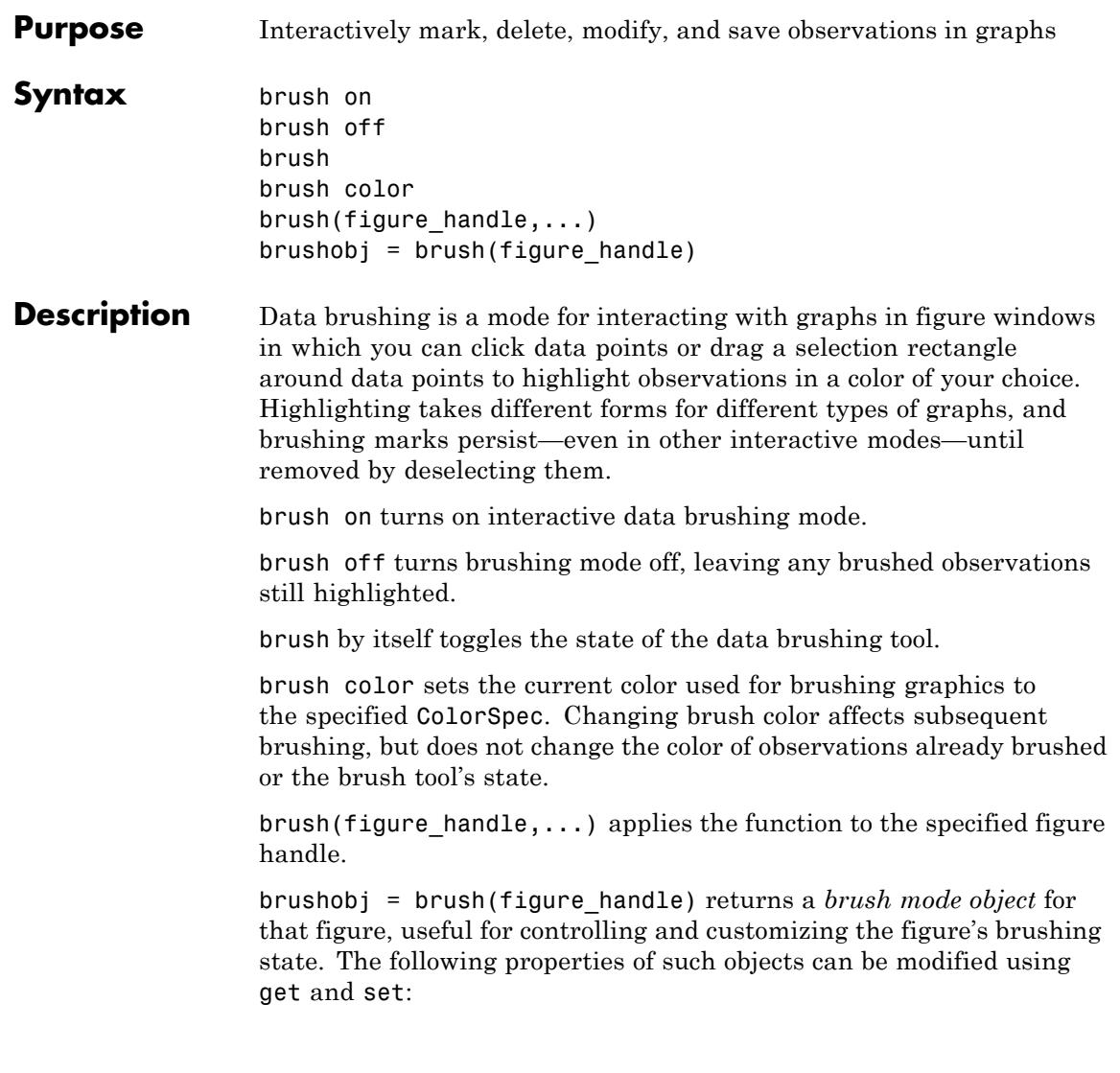

<span id="page-669-0"></span>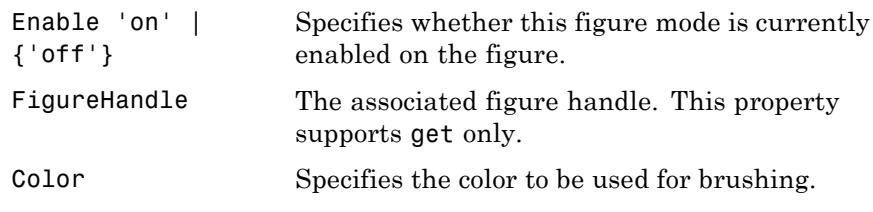

brush cannot return a brush mode object at the same time you are calling it to set a brushing option.

- **Tips** "Types of Plots You Can Brush" on page 2-530
	- **•** ["Plot Types You Cannot Brush" on page 2-532](#page-671-0)
	- **•** ["Mode Exclusivity and Persistence" on page 2-533](#page-672-0)
	- **•** ["How Data Linking Affects Data Brushing" on page 2-534](#page-673-0)
	- **•** ["Mouse Gestures for Data Brushing" on page 2-535](#page-674-0)
	- **•** ["Brush Mode Callbacks" on page 2-536](#page-675-0)

### **Types of Plots You Can Brush**

Data brushing places lines and patches on plots to create highlighting, marking different types of graphs as follows (brushing marks are shown in red):

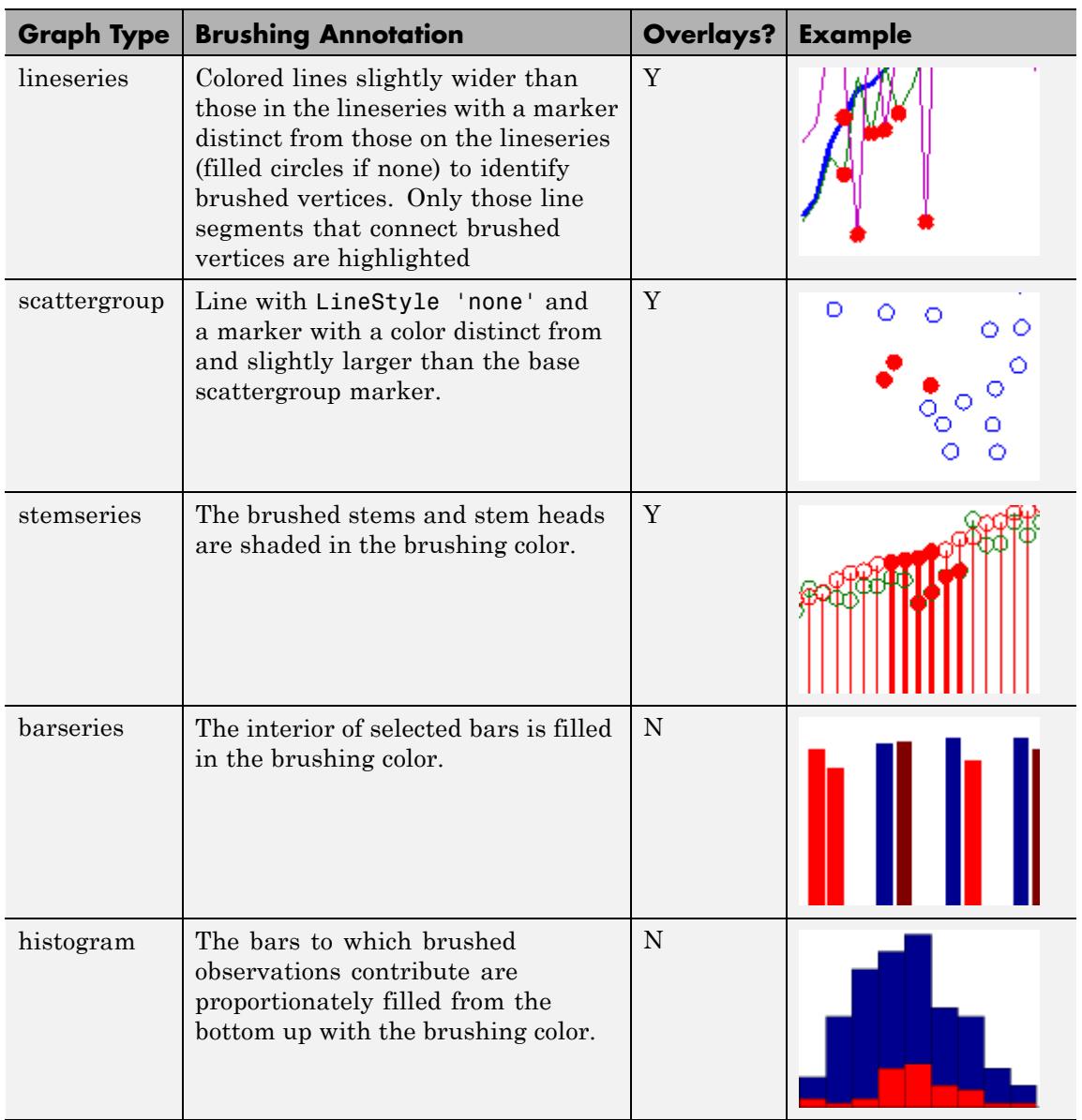

# <span id="page-671-0"></span>**brush**

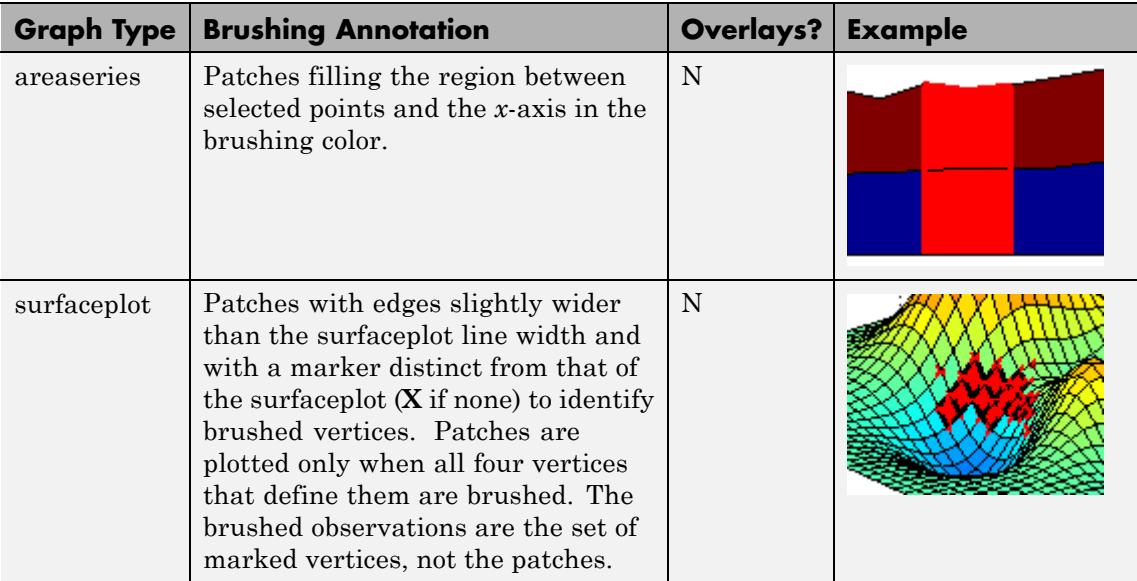

When using the linked plots feature, a graph can become brushed when you brush another graph that displays some of the same data, potentially brushing the same observations more than once. The overlaid brushing marks (whether lines or markers) are slightly wider than the brushing marks that they overlay; this makes multiply brushed observations visually distinct. The wider brushing marks are placed under the narrower ones, so that if they happen to have different colors, you can see all the colors. See the subsection ["How Data Linking](#page-673-0) [Affects Data Brushing" on page 2-534](#page-673-0) for more information about brushing linked figures.

As the above table indicates, only lineseries, scatterseries, and stemseries brushing marks can be overlaid in this manner. Although you can brush them, you cannot overlay brushing marks on areaseries, barseries, histograms, or surfaceplots.

# **Plot Types You Cannot Brush**

Currently, not all plot types enable data brushing. Graph functions that *do not* support brushing are:

- <span id="page-672-0"></span>**•** Line plots created with line
- **•** Scatter plots created with spy
- **•** Contour plots created with contour, contourf, or contour3
- **•** Pie charts created with pie or pie3
- **•** Radial graphs created with polar, compass, or rose
- **•** Direction graphs created with feather, quiver, or comet
- Area and image plots created with fill, image, imagesc, or pcolor
- **•** Bar graphs created with pareto or errorbar
- **•** Functional plots created with ezcontour or ezcontourf
- **•** 3-D plot types *other than* plot3, stem3, scatter3, mesh, meshc, surf, surfl, and surfc

You can use some of these functions to display base data that do not need to be brushable. For example, use line to plot mean *y*-values as horizontal lines that you do not need or want to brush.

### **Mode Exclusivity and Persistence**

Data brushing mode is *exclusive*, like zoom, pan, data cursor, or plot edit mode. However, brush marks created in data brushing mode *persist* through all changes in mode. Brush marks that appear in other graphs while they are linked via linkdata also persist even when data linking is subsequently turned off. That is, severing connections to a graph's data sources does not remove brushing marks from it. The only ways to remove brushing marks are (in brushing mode):

- **•** Brush an empty area in a brushed graph.
- **•** Right-click and select **Clear all brushing** from the context menu.

Changing the brushing color for a figure does not recolor brushing marks on it until you brush it again. If you hold down the **Shift** key, all existing brush marks change to the new color. All brush marks that appear on linked plots in the same or different figure also change to the new color if the brushing action affects them. The behavior is the same whether you select a brushing color from the Brush Tool dropdown palette, set

<span id="page-673-0"></span>it by calling brush(colorspec), or by setting the Color property of a brush mode object (e.g., set(brushobj,'Color',*colorspec*).

# **How Data Linking Affects Data Brushing**

When you use the Data Linking tool or call the linkdata function, brushing marks that you make on one plot appear on other plots that depict the same variable you are brushing—if those plots are also linked. This happens even if the affected plot is not in Brushing mode. That is, brushing marks appear on a linked plot *in any mode* when you brush another plot linked to it via a common variable or brush that variable in the Variables editor. Be aware that the following conditions apply, however:

- **•** The graph type must support data brushing (see ["Types of Plots](#page-669-0) [You Can Brush" on page 2-530](#page-669-0) and ["Plot Types You Cannot Brush"](#page-671-0) [on page 2-532\)](#page-671-0)
- **•** The graphed variable must not be complex; if you can plot a complex variable you can brush it, but such graphs do not respond when you brush the complex variable in another linked plot. For more information about linking complex variables, see Example 3 in the linkdata reference page.
- **•** Observations that you brush display in the same color in all linked graphs. The color is the brush color you have selected in the window you are interacting with, and can differ from the brushing colors selected in the other affected figures. When you brush linked plots, the brushing color is associated with the variable(s) you brush

The last bullet implies that brush marks on an unlinked graph can change color when data linking is turned on for that figure. Brushing marks can, in fact, vanish and be replaced by marks in the same or different color when the plot enters a linked state. In the linked state, brushing is tied to variables (data sources), not just the graphics. If different observations for the same variable on a linked figure are brushed, those variables override the brushed graphics on the newly linked plot. In other words, the newly linked graph loses all its previous brush marks when it "joins the club" of common data sources.

# <span id="page-674-0"></span>**Mouse Gestures for Data Brushing**

You can brush graphs in several ways. The basic operation is to drag the mouse to highlight all observations within the rectangle you define. The following table lists data brushing gestures and their effects.

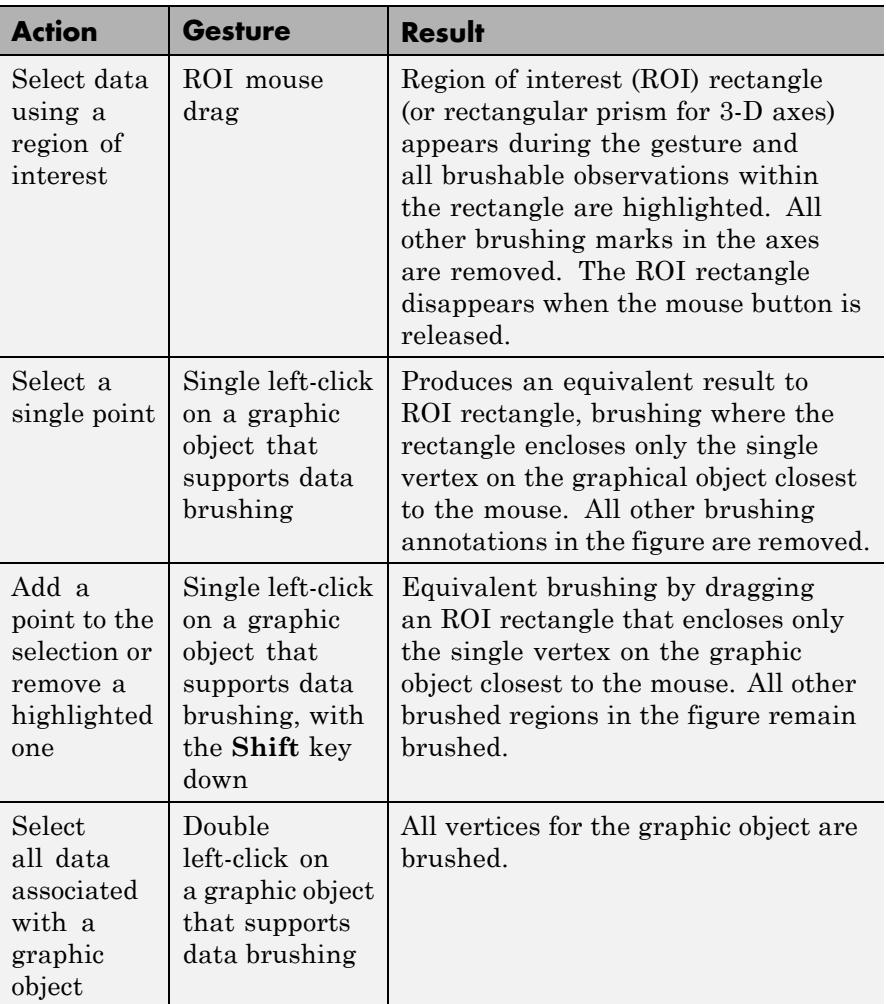

<span id="page-675-0"></span>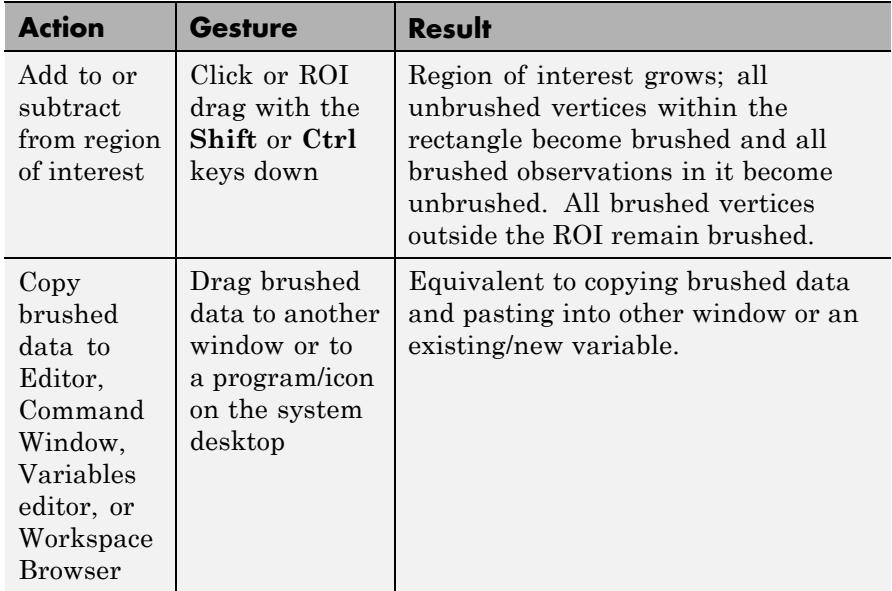

# **Brush Mode Callbacks**

You can program the following callbacks for brush mode operations.

• ActionPreCallback <function handle> — Function to execute before brushing

Use this callback to execute code when a brush operation begins. The function handle should reference a function with two implicit arguments:

function myfunction(obj,event\_obj) % obj handle to the figure that has been clicked % event\_obj object containing struct of event data

The event data struct has the following field:

Axes The handle of the axes that is being brushed

• ActionPostCallback <function\_handle> — Function to execute after brushing

Use this callback to execute code when a brush operation ends. The function handle should reference a function with two implicit arguments:

```
function myfunction(obj, event obj)
% obj handle to the figure that has been clicked
% event obj object containing struct of event data (same as the
% event data of the 'ActionPreCallback' callback)
```
# **Examples Example 1**

On a scatterplot, drag out a rectangle to brush the graph:

```
x = rand(20, 1);y = rand(20, 1);scatter(x,y,80,'s')
brush on
```
# **brush**

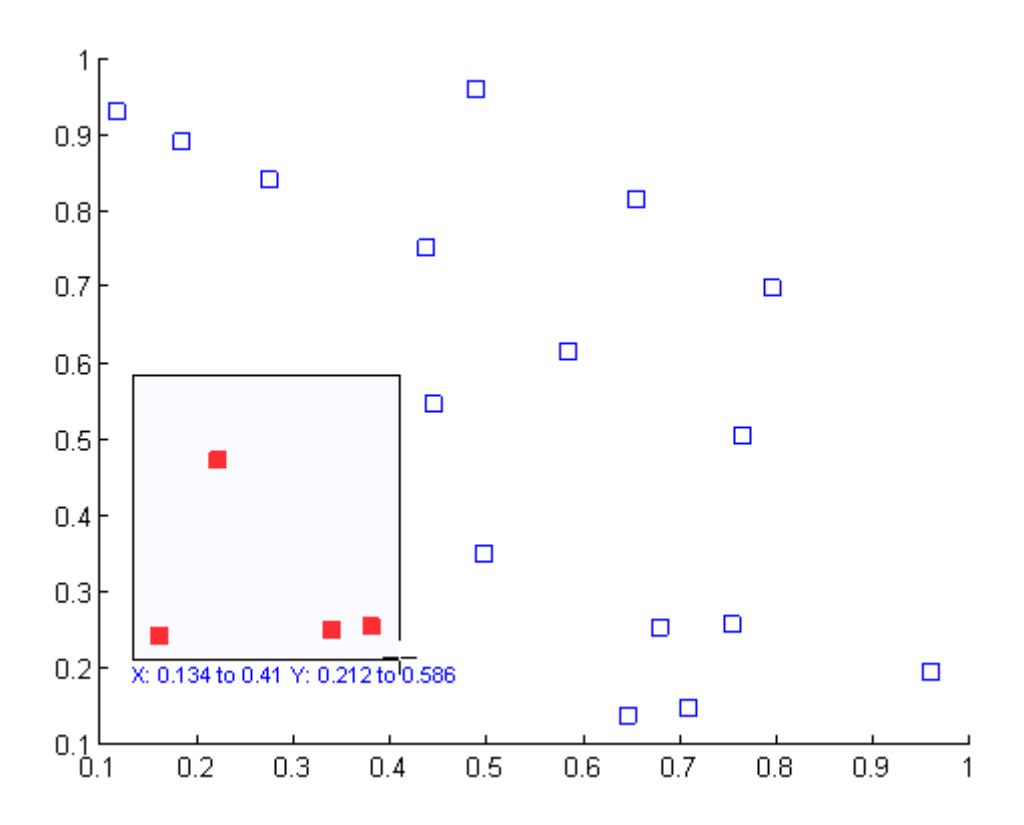

# **Example 2**

Brush observations from -.2 to .2 on a lineseries plot in dark red:

```
x = [-2*pi: .1:2*pi];y = sin(x);plot(x,y);
h = brush;
set(h,'Color',[.6 .2 .1],'Enable','on');
```
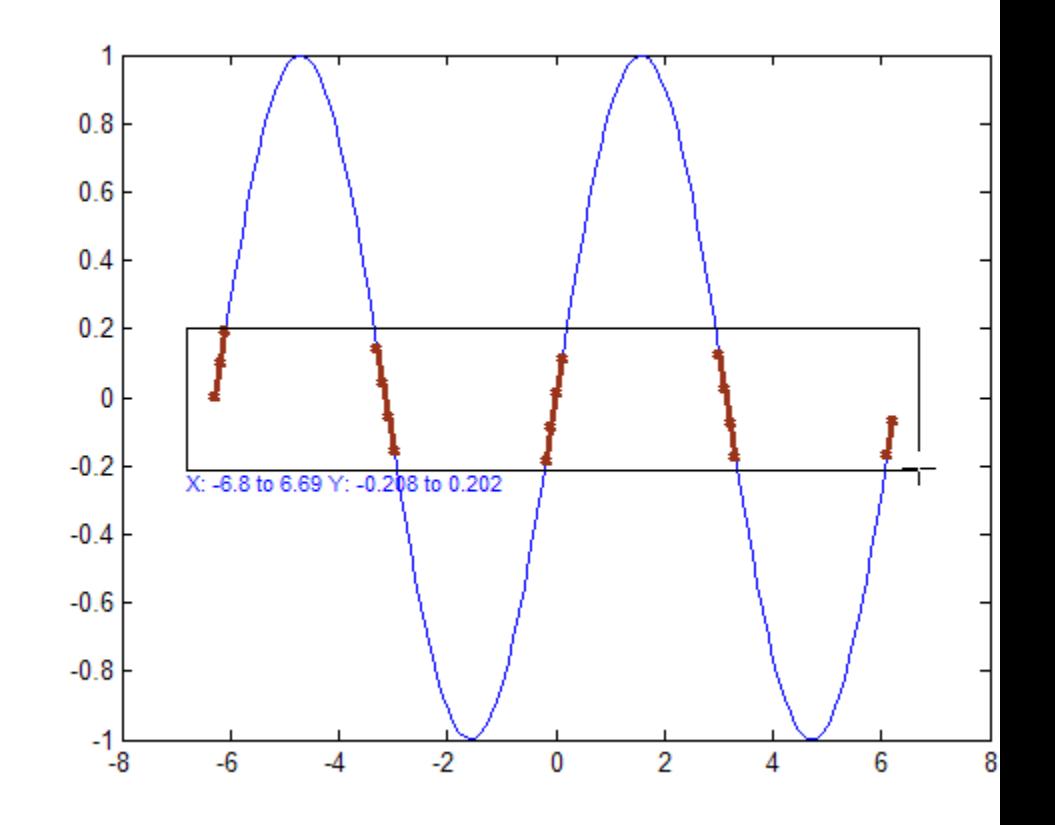

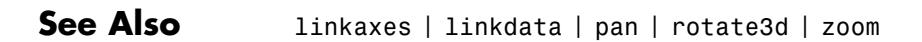

**How To** • "Marking Up Graphs with Data Brushing"

# **bsxfun**

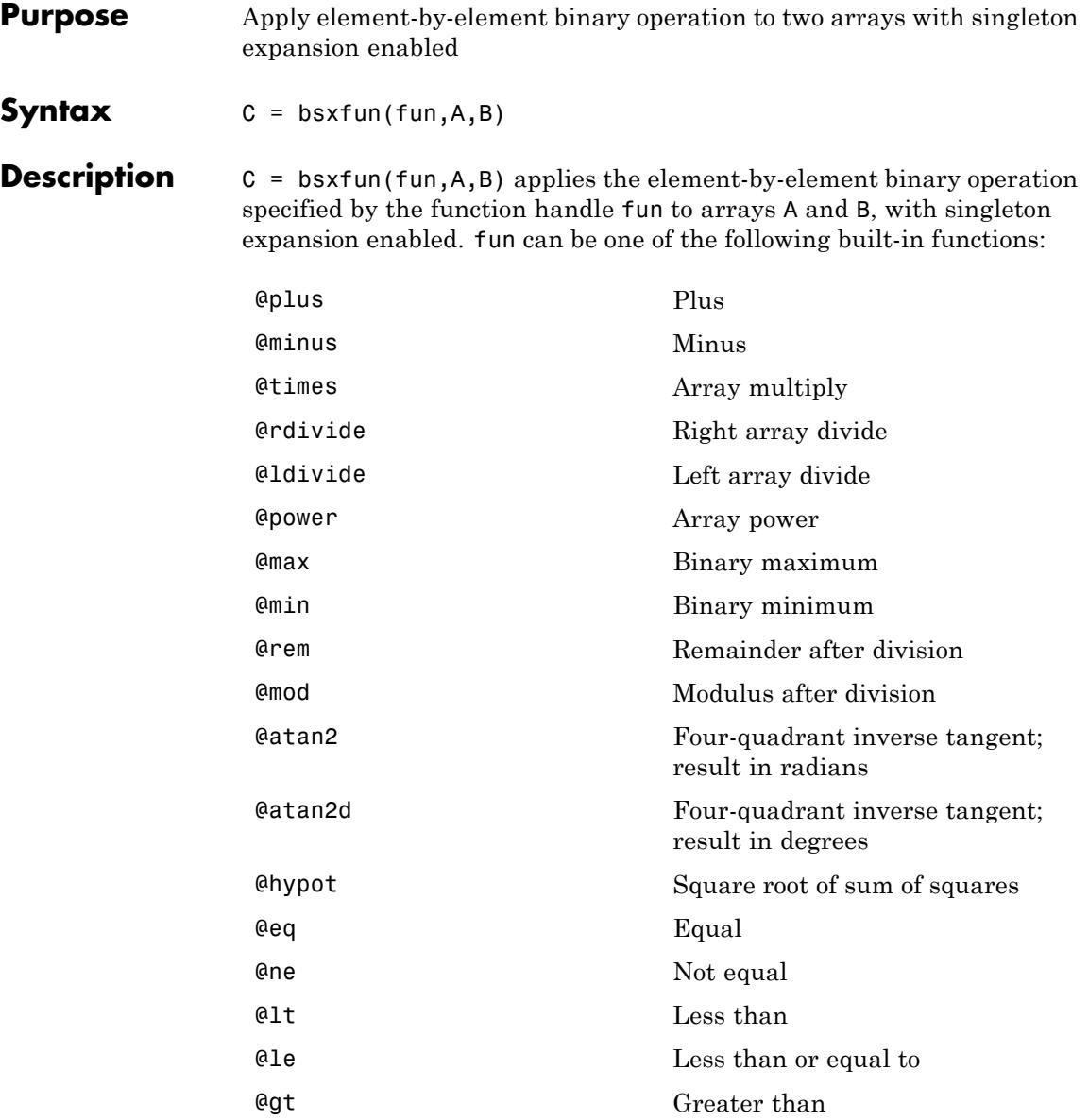

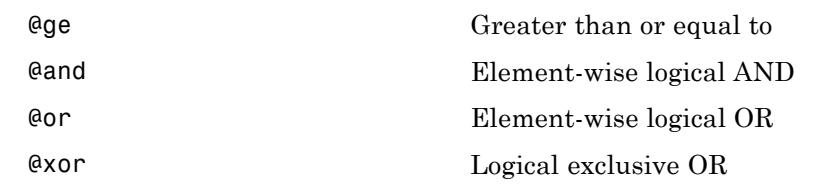

fun can also be a handle to any binary element-wise function not listed above. A binary element-wise function of the form  $C = \text{fun}(A, B)$ accepts arrays A and B of arbitrary but equal size and returns output of the same size. Each element in the output array C is the result of an operation on the corresponding elements of A and B only. fun must also support scalar expansion, such that if A or B is a scalar, C is the result of applying the scalar to every element in the other input array.

The corresponding dimensions of A and B must be equal to each other or equal to one. Whenever a dimension of A or B is singleton (equal to one), bsxfun virtually replicates the array along that dimension to match the other array. In the case where a dimension of A or B is singleton, and the corresponding dimension in the other array is zero, bsxfun virtually diminishes the singleton dimension to zero.

The size of the output array C is equal to:  $max(size(A),size(B))$ .\*(size(A)>0 & size(B)>0).

**Examples** In this example, bsxfun is used to subtract the column means from the corresponding columns of matrix A.

```
A = magic(5);
A = bsxfun(@minus, A, mean(A))
A =4 11 -12 -5 2
  10 -8 -6 1 3
  -9 -7 0 7 9
  -3 -1 6 8 -10
  -2 5 12 -11 -4
```
# **bsxfun**

**See Also** repmat | arrayfun

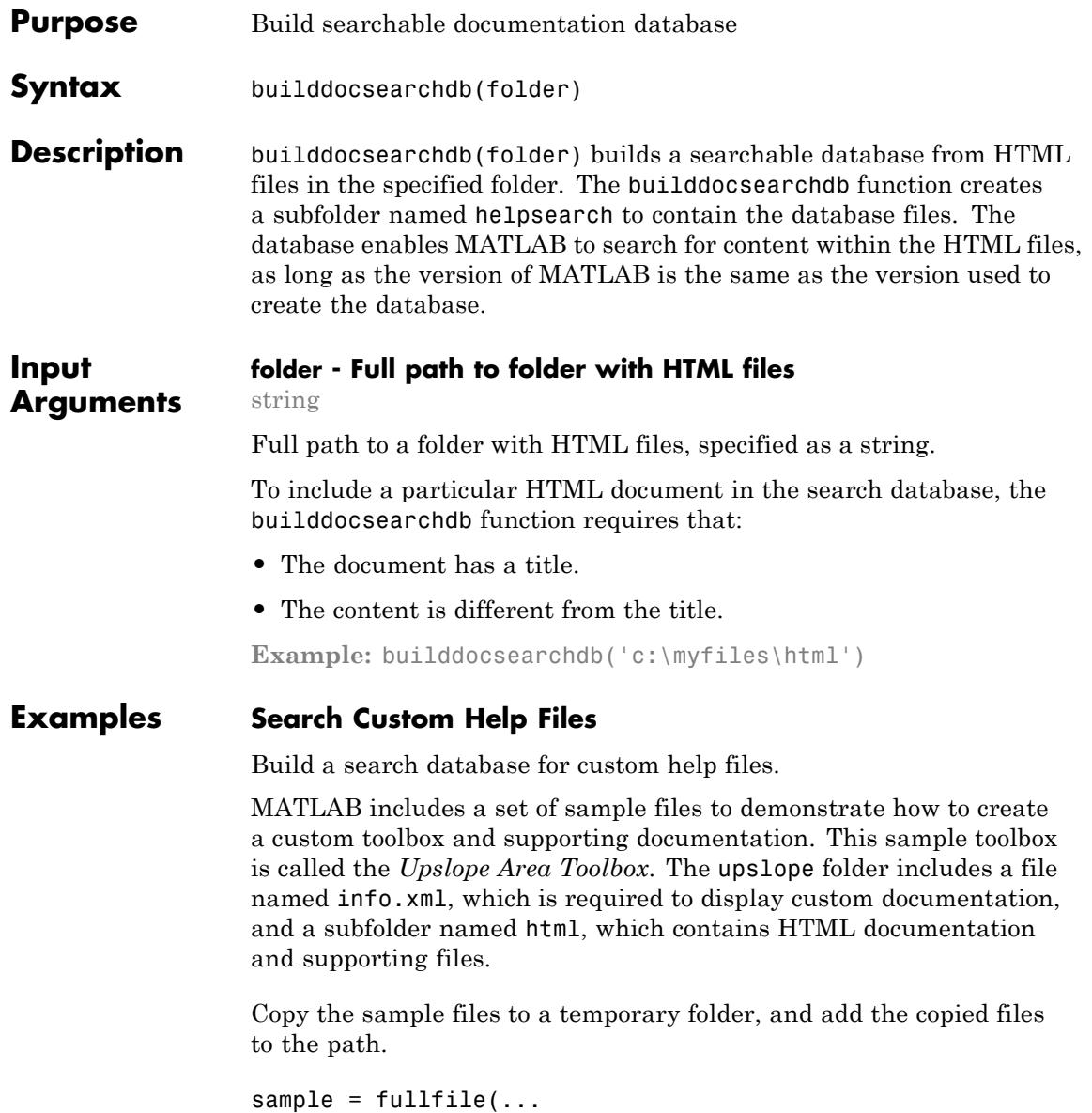

```
matlabroot,'help','techdoc','matlab_env','examples','upslope');
tmp = tempname;
mkdir(tmp);
copyfile(sample,tmp);
addpath(tmp);
```
Create a search database.

```
folder = fullfile(tmp,'html');
builddocsearchdb(folder)
```
Open the Supplemental Software documentation browser. There is a link to this browser at the bottom of the documentation home page.

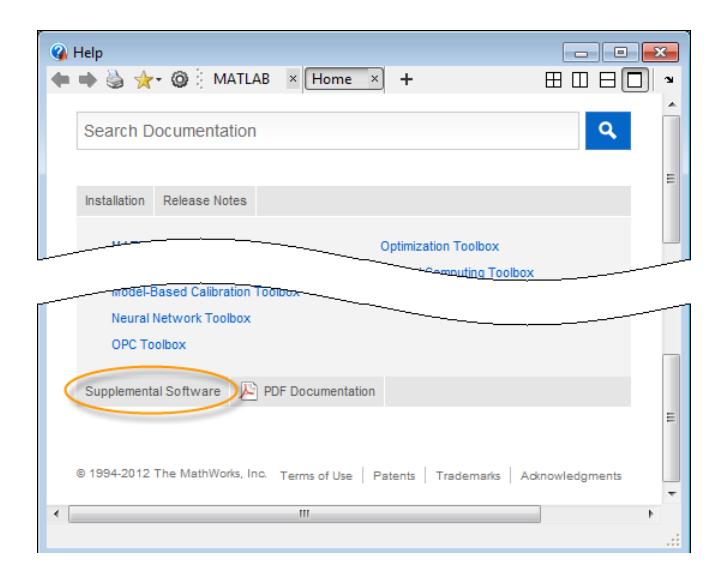

Search the supplemental documentation for the term *tarboton*, which appears in several of the example help files. The search returns several results from the Upslope Area Toolbox.
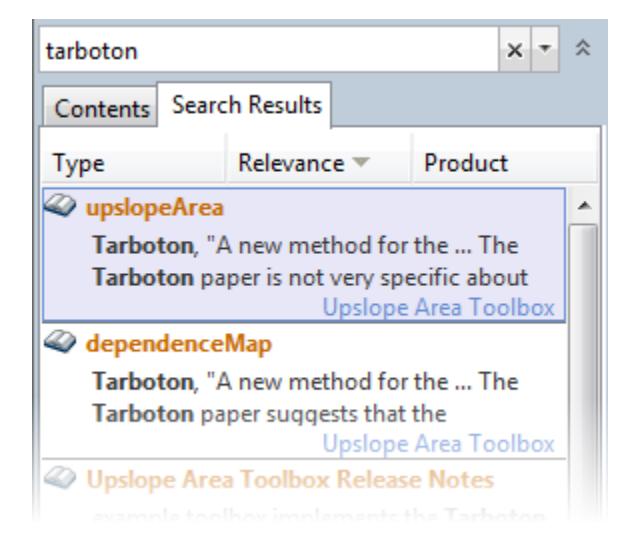

Remove the temporary example files.

rmpath(tmp) rmdir(tmp,'s')

- See Also doc | help
- **Concepts •** "Display Custom Documentation"

# **builtin**

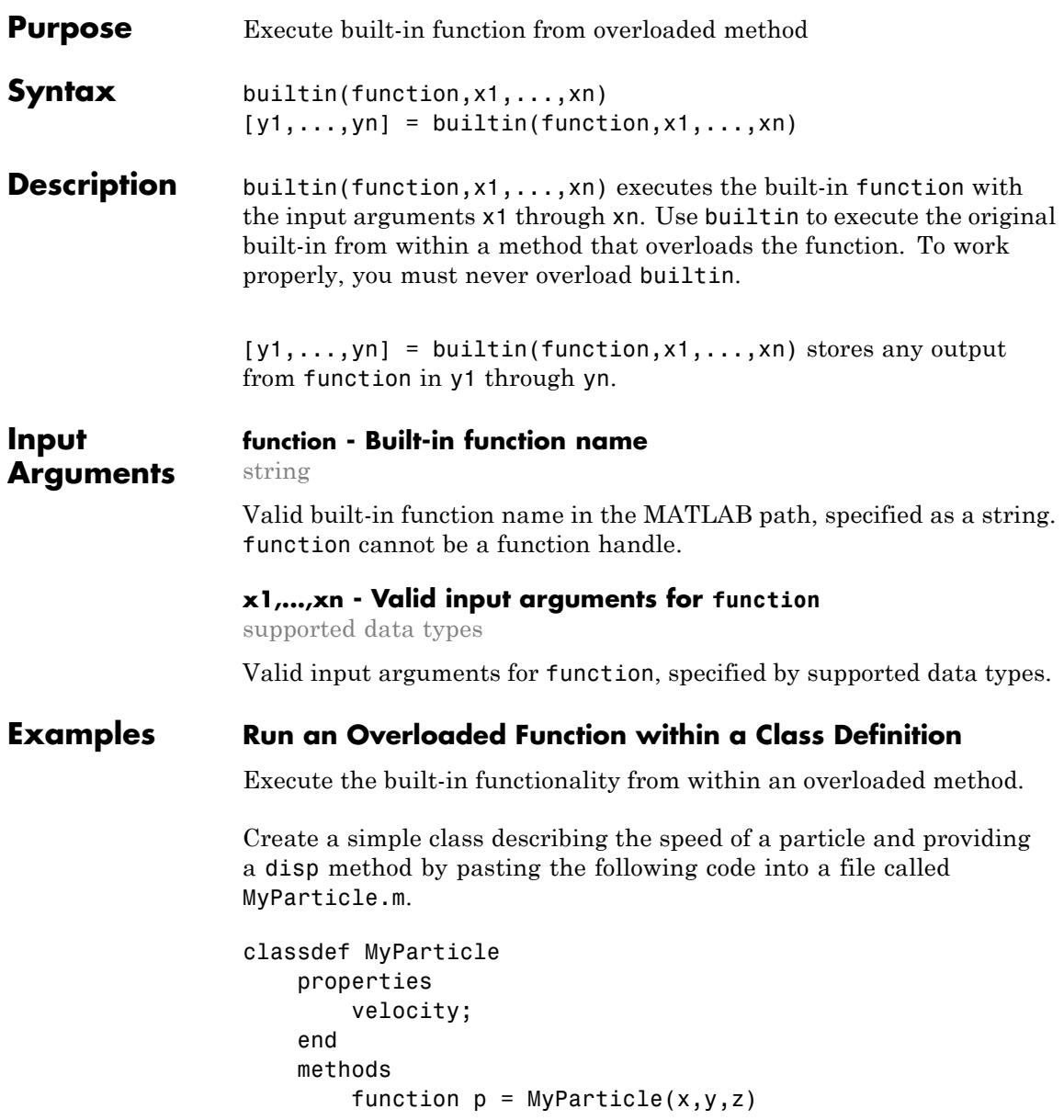

```
p.velocity.x = x;
            p.velocity.y = y;
            p.velocity.z = z;
        end
        function disp(p)
            builtin('disp',p) %call builtin
            if isscalar(p)
                 disp(' Velocity')
                 disp([ ' x: ', num2str(p<u>velocity</u>.x)])disp([' y: ',num2str(p.velocity.y)])
                 disp([ ' z: ', num2str(p<u>velocity.z)</u>])end
        end
    end
end
```
Create an instance MyParticle.

```
p = MyParticle(1, 2, 4)p =MyParticle
  Properties:
    velocity: [1x1 struct]
  Methods
 Velocity
  x: 1
  y: 2
  z: 4
```
# **Definitions built-in function**

A built-in function is part of the MATLAB executable. MATLAB does not implement these functions in the MATLAB language. Although most built-in functions have a .m file associated with them, this file only supplies documentation for the function.

You can use the syntax which *function* to check whether a function is built-in.

**See Also** feval | which

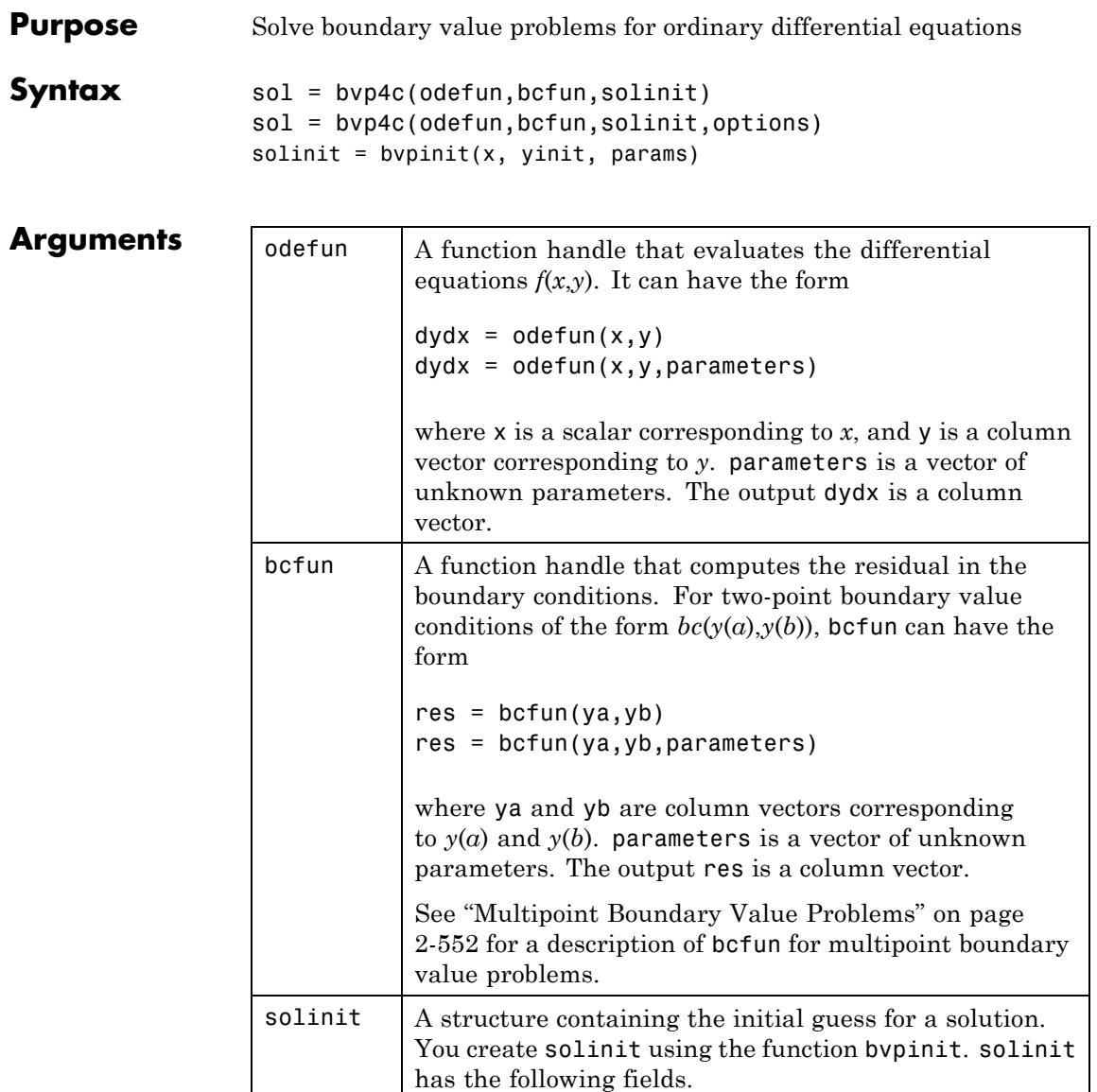

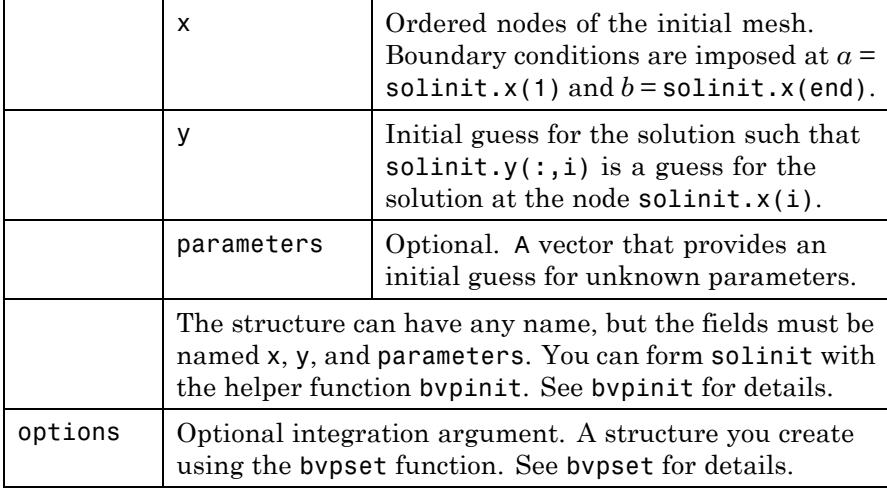

#### **Description** sol = bvp4c(odefun, bcfun, solinit) integrates a system of ordinary differential equations of the form

 $y' = f(x,y)$ 

on the interval [a,b] subject to two-point boundary value conditions  $bc(y(a),y(b)) = 0.$ 

odefun and bcfun are function handles. See the function handle reference page for more information.

"Parameterizing Functions" explains how to provide additional parameters to the function odefun, as well as the boundary condition function bcfun, if necessary.

bvp4c can also solve multipoint boundary value problems. See ["Multipoint Boundary Value Problems" on page 2-552](#page-691-0). You can use the function bvpinit to specify the boundary points, which are stored in the input argument solinit. See the reference page for bvpinit for more information.

The bvp4c solver can also find unknown parameters *p* for problems of the form

$$
y' = f(x, y, p)
$$

 $0 = bc(y(a), y(b), p)$ 

where *p* corresponds to parameters. You provide bvp4c an initial guess for any unknown parameters in solinit.parameters. The bvp4c solver returns the final values of these unknown parameters in sol.parameters.

bvp4c produces a solution that is continuous on [a,b] and has a continuous first derivative there. Use the function deval and the output sol of bvp4c to evaluate the solution at specific points xint in the interval [a,b].

 $s x int = deval(sol, xint)$ 

The structure sol returned by bvp4c has the following fields:

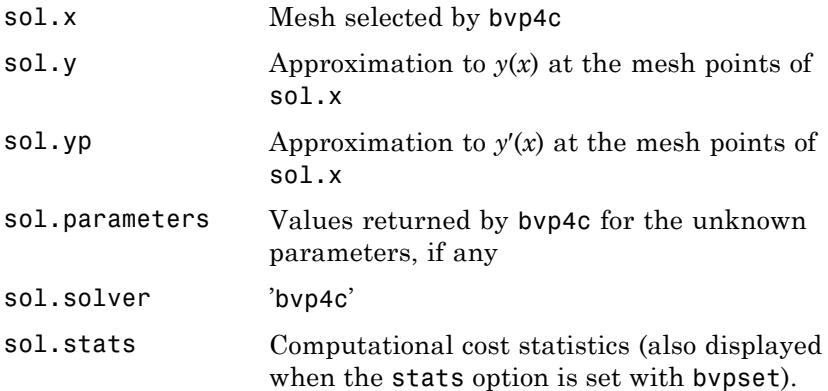

The structure sol can have any name, and bvp4c creates the fields x, y, yp, parameters, and solver.

<span id="page-691-0"></span>sol = bvp4c(odefun,bcfun,solinit,options) solves as above with default integration properties replaced by the values in options, a structure created with the bvpset function. See bvpset for details.

solinit = bvpinit( $x$ , yinit, params) forms the initial guess solinit with the vector params of guesses for the unknown parameters.

### **Singular Boundary Value Problems**

bvp4c solves a class of singular boundary value problems, including problems with unknown parameters p, of the form

 $y' = S \cdot y/x + F(x, y, p)$  $0 = bc(v(0), v(b), p)$ 

The interval is required to be [0, *b*] with  $b > 0$ . Often such problems arise when computing a smooth solution of ODEs that result from partial differential equations (PDEs) due to cylindrical or spherical symmetry. For singular problems, you specify the (constant) matrix S as the value of the 'SingularTerm' option of bvpset, and odefun evaluates only  $f(x, y, p)$ . The boundary conditions must be consistent with the necessary

### **Multipoint Boundary Value Problems**

bvp4c can solve multipoint boundary value problems where  $a = a_0 < a_1 < a_2 < ... < a_n = b$  are boundary points in the interval [*a*,*b*]. The points  $a_1, a_2, \ldots, a_{n-1}$  represent interfaces that divide [*a*,*b*] into regions. bvp4c enumerates the regions from left to right (from *a* to *b*), with indices starting from 1. In region  $k$ ,  $[a_{k-1}, a_k]$ , bvp4c evaluates the derivative as

condition *S*  $\gamma(0) = 0$  and the initial guess should satisfy this condition.

 $yp = odefun(x,y,k)$ 

In the boundary conditions function

bcfun(yleft,yright)

yleft(:,k) is the solution at the left boundary of  $[a_{k-1}, a_k]$ . Similarly, yright(:,k) is the solution at the right boundary of region *k*. In particular,

 $yleft(:,1) = y(a)$ 

and

 $yright(:,end) = y(b)$ 

When you create an initial guess with

 $solinit = byprint(xinit,yinit),$ 

use double entries in xinit for each interface point. See the reference page for bvpinit for more information.

If yinit is a function, by pinit calls  $y = y$  init  $(x, k)$  to get an initial guess for the solution at x in region k. In the solution structure sol returned by bpv4c, sol.x has double entries for each interface point. The corresponding columns of sol.y contain the left and right solution at the interface, respectively.

To see an example that solves a three-point boundary value problem, type threebvp at the MATLAB command prompt.

**Note** The bvp5c function is used exactly like bvp4c, with the exception of the meaning of error tolerances between the two solvers. If  $S(x)$  approximates the solution  $y(x)$ , bvp4c controls the residual  $|S'(x) - f(x, S(x))|$ . This controls indirectly the true error  $|y(x) - S(x)|$ . bvp5c controls the true error directly. bvp5c is more efficient than bvp4c for small error tolerances.

# **Examples Example 1**

Boundary value problems can have multiple solutions and one purpose of the initial guess is to indicate which solution you want. The second-order differential equation

 $y'' + |y| = 0$ 

has exactly two solutions that satisfy the boundary conditions  $y(0) = 0$ ,  $y(4) = -2$ .

Prior to solving this problem with bvp4c, you must write the differential equation as a system of two first-order ODEs

 $y_1' = y_2$  $y_2' = -|y_1|$ .

Here  $y_1 = y$  and  $y_2 = y'$ . This system has the required form

 $y' = f(x,y)$  $bc(y(a),y(b)) = 0$ 

The function *f* and the boundary conditions *bc* are coded in MATLAB software as functions twoode and twobc.

```
function dydx = twoode(x, y)dydx = [y(2)]-abs(y(1))];
function res = twobc(ya, yb)res = [ ya(1)
          yb(1) + 2];
```
Form a guess structure consisting of an initial mesh of five equally spaced points in [0,4] and a guess of constant values

 $y_1(x) \equiv 0$ 

and

 $y_2(x) \equiv 0$ 

with the command

solinit =  $b$ vpinit(linspace(0,4,5),[1 0]);

Now solve the problem with

sol = bvp4c(@twoode,@twobc,solinit);

Evaluate the numerical solution at 100 equally spaced points and plot *y*(*x*) with

```
x = 1inspace(0,4);
y = \text{deval}(\text{sol}, x);
plot(x, y(1, :));
```
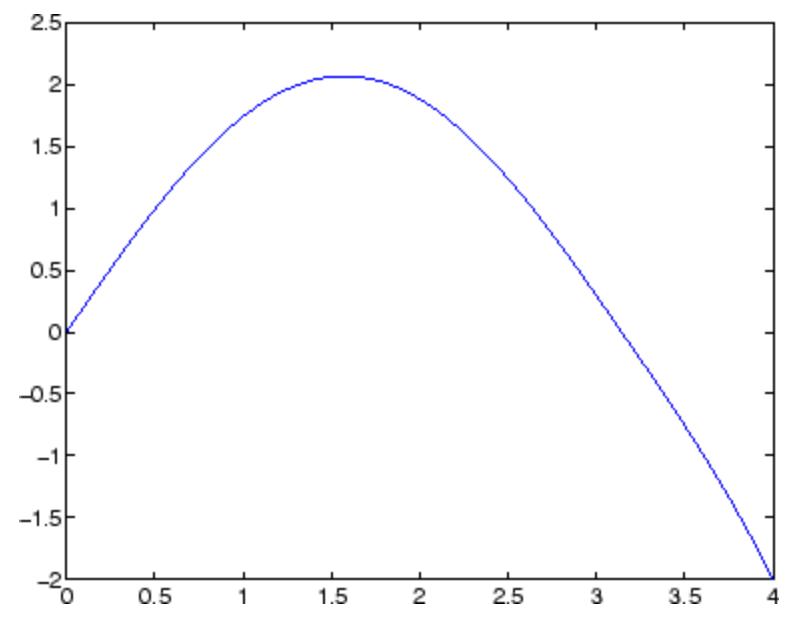

You can obtain the other solution of this problem with the initial guess solinit =  $b$ vpinit(linspace( $0, 4, 5$ ),[-1 0]);

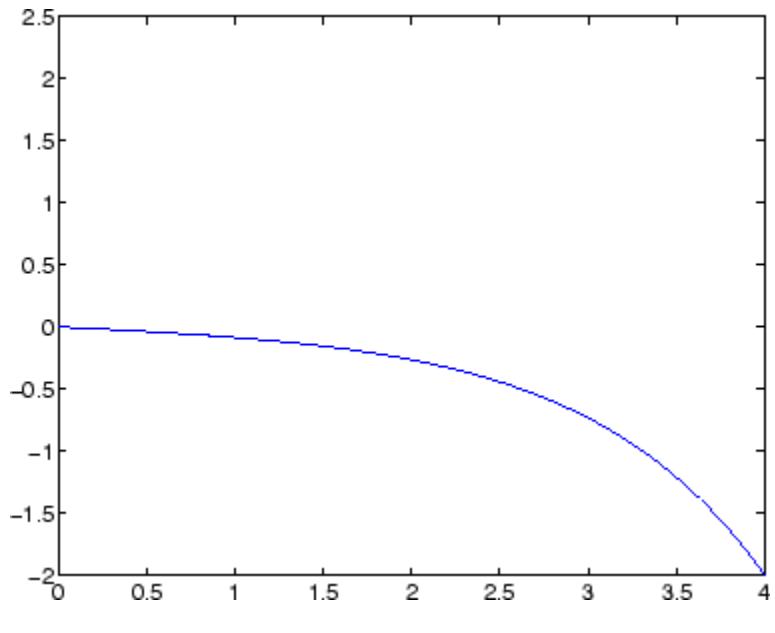

### **Example 2**

This boundary value problem involves an unknown parameter. The task is to compute the fourth  $(q = 5)$  eigenvalue  $\lambda$  of Mathieu's equation

 $y'' + (\lambda - 2q \cos 2x)y = 0.$ 

Because the unknown parameter  $\lambda$  is present, this second-order differential equation is subject to *three* boundary conditions:

 $y'(0) = 0$  $y'($ *n* $) = 0$  $y(0) = 1$ 

It is convenient to use local functions to place all the functions required by bvp4c in a single file.

```
function mat4bvp
lambda = 15;
solinit = bvpinit(linspace(0,pi,10),@mat4init,lambda);
sol = bvp4c(@mat4ode,@mat4bc,solinit);
fprintf('The fourth eigenvalue is approximately %7.3f.\n',...
         sol.parameters)
xint = linespace(0, pi);Sxint = deval(sol, xint);plot(xint,Sxint(1,:))
axis([0 pi -1 1.1])
title('Eigenfunction of Mathieu''s equation.')
xlabel('x')
ylabel('solution y')
% ------------------------------------------------------------
function dydx = mat4ode(x, y, lambda)q = 5;dydx = [y(2)]-(\text{lambda} - 2 \cdot q \cdot \cos(2 \cdot x)) \cdot y(1)];
% ------------------------------------------------------------
function res = matchc(ya,yb,lambda)res = [ ya(2)
         yb(2)
        ya(1)-1 ];
% ------------------------------------------------------------
function yinit = mat4init(x)yinit = [ cos(4*x)
           -4*sin(4*x) ];
```
The differential equation (converted to a first-order system) and the boundary conditions are coded as local functions mat4ode and mat4bc, respectively. Because unknown parameters are present, these functions must accept three input arguments, even though some of the arguments are not used.

The guess structure solinit is formed with bvpinit. An initial guess for the solution is supplied in the form of a function mat4init. We chose  $y = \cos 4x$  because it satisfies the boundary conditions and has the correct qualitative behavior (the correct number of sign changes). In the call to bvpinit, the third argument (lambda = 15) provides an initial guess for the unknown parameter  $\lambda$ .

After the problem is solved with bvp4c, the field sol.parameters returns the value  $\lambda = 17.097$ , and the plot shows the eigenfunction associated with this eigenvalue.

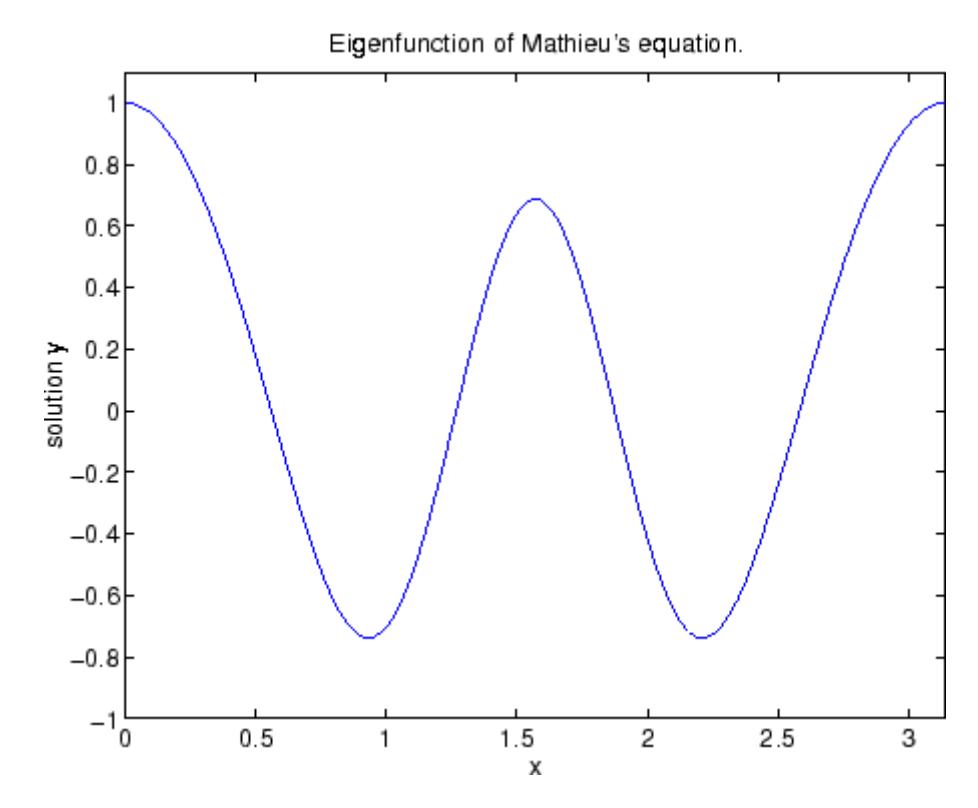

**Algorithms** bvp4c is a finite difference code that implements the three-stage Lobatto IIIa formula. This is a collocation formula and the collocation

polynomial provides a C1-continuous solution that is fourth-order accurate uniformly in [a,b]. Mesh selection and error control are based on the residual of the continuous solution.

# **References** [1] Shampine, L.F., M.W. Reichelt, and J. Kierzenka, "Solving Boundary Value Problems for Ordinary Differential Equations in MATLAB with bvp4c," available at [http://www.mathworks.com/bvp\\_tutorial](http://www.mathworks.com/bvp_tutorial)

**See Also** @ | bvp5c | bvpget | bvpinit | bvpset | bvpxtend | deval

# **bvp5c**

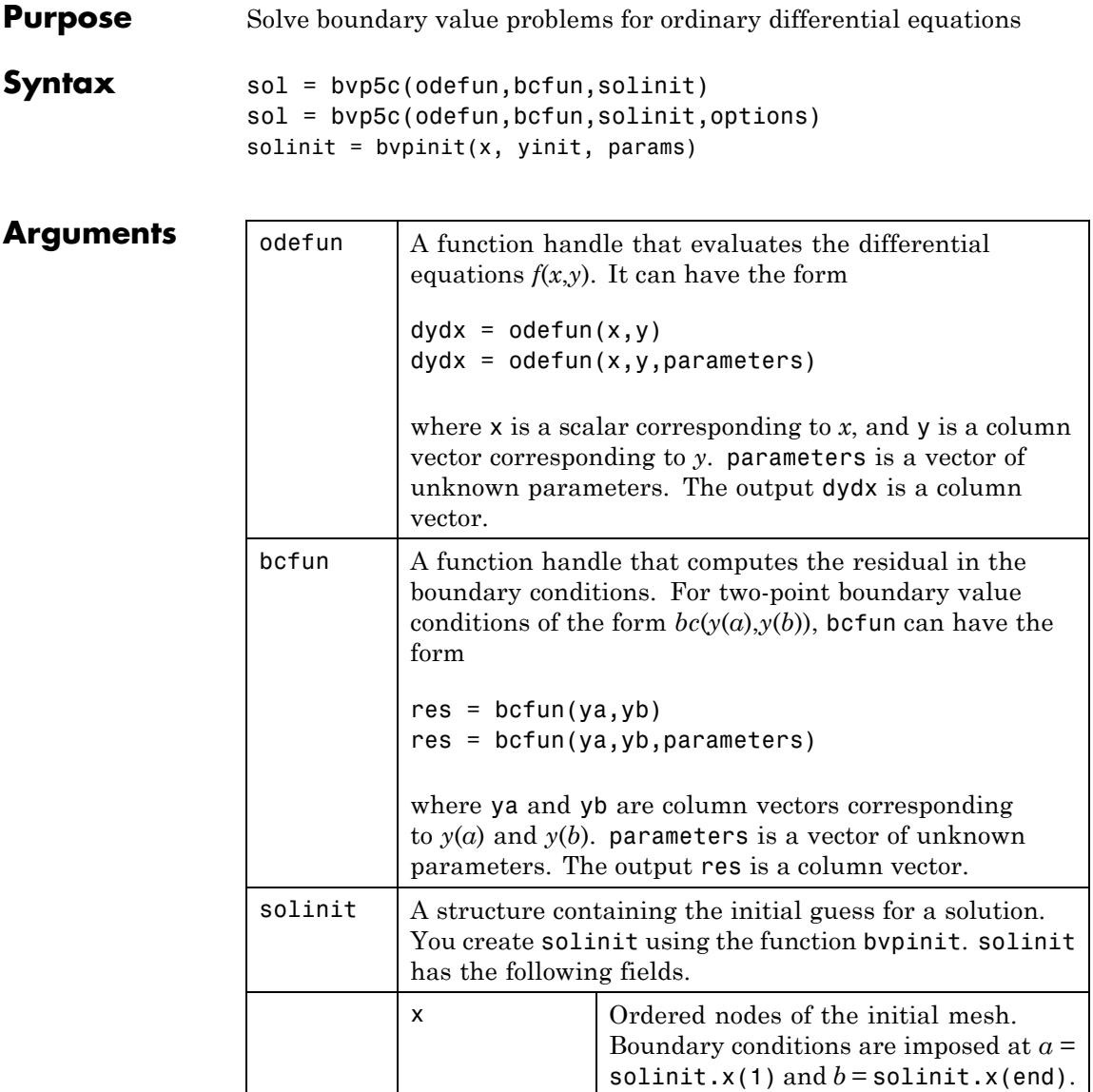

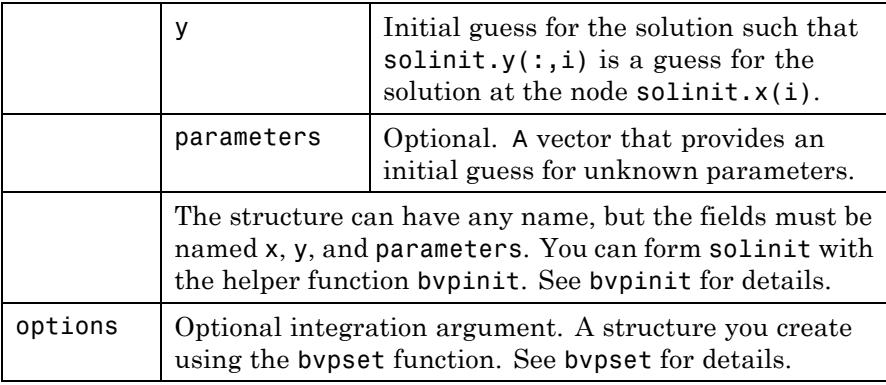

### **Description** sol = bvp5c(odefun, bcfun, solinit) integrates a system of ordinary differential equations of the form

 $y' = f(x,y)$ 

on the interval [a,b] subject to two-point boundary value conditions

 $bc(y(a),y(b)) = 0$ 

odefun and bcfun are function handles. See the function\_handle reference page for more information.

"Parameterizing Functions" explains how to provide additional parameters to the function odefun, as well as the boundary condition function bcfun, if necessary. You can use the function bvpinit to specify the boundary points, which are stored in the input argument solinit.

The bvp5c solver can also find unknown parameters *p* for problems of the form

$$
y' = f(x, y, p)
$$

$$
0 = bc(y(a), y(b), p)
$$

where *p* corresponds to parameters. You provide bvp5c an initial guess for any unknown parameters in solinit.parameters. The bvp5c solver returns the final values of these unknown parameters in sol.parameters.

bvp5c produces a solution that is continuous on [a,b] and has a continuous first derivative there. Use the function deval and the output sol of bvp5c to evaluate the solution at specific points xint in the interval [a,b].

```
s x int = deval(sol, xint)
```
The structure sol returned by bvp5c has the following fields:

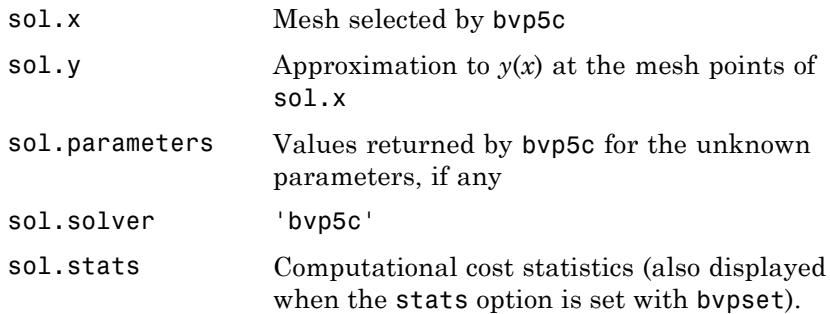

The structure sol can have any name, and by p5c creates the fields  $x, y$ , parameters, and solver.

sol = bvp5c(odefun,bcfun,solinit,options) solves as above with default integration properties replaced by the values in options, a structure created with the bvpset function. See bvpset for details.

solinit = bvpinit(x, yinit, params) forms the initial guess solinit with the vector params of guesses for the unknown parameters.

### **Singular Boundary Value Problems**

bvp5c solves a class of singular boundary value problems, including problems with unknown parameters p, of the form

 $y' = S \cdot y/x + f(x, y, p)$  $0 = bc(y(0), y(b), p)$ 

The interval is required to be [0, *b*] with b > 0. Often such problems arise when computing a smooth solution of ODEs that result from partial differential equations (PDEs) due to cylindrical or spherical symmetry. For singular problems, you specify the (constant) matrix S as the value of the 'SingularTerm' option of bvpset, and odefun evaluates only  $f(x, y, p)$ . The boundary conditions must be consistent with the necessary condition  $S \cdot y(0) = 0$  and the initial guess should satisfy this condition.

# **Multipoint Boundary Value Problems**

bvp5c can solve multipoint boundary value problems where  $a = a_0 < a_1$  $a_2$  < ... <  $a_n$  = *b* are boundary points in the interval [*a*,*b*]. The points  $a_1, a_2, \ldots, a_{n-1}$  represent interfaces that divide [*a*,*b*] into regions. bvp5c enumerates the regions from left to right (from *a* to *b*), with indices starting from 1. In region  $k$ ,  $[a_{k-1}, a_k]$ , bvp5c evaluates the derivative as

 $yp = odefun(x,y,k)$ 

In the boundary conditions function

bcfun(yleft,yright)

yleft(:, k) is the solution at the left boundary of  $[a_{k-1}, a_k]$ . Similarly, yright(:,k) is the solution at the right boundary of region *k*. In particular,

 $yleft(:,1) = y(a)$ 

and

 $yright(:,end) = y(b)$ 

When you create an initial guess with

 $solutionit = byprint(xinit,yinit),$ 

use double entries in xinit for each interface point. See the reference page for bvpinit for more information.

If yinit is a function, by pinit calls  $y = y$  init  $(x, k)$  to get an initial guess for the solution at x in region k. In the solution structure sol returned by bvp5c, sol.x has double entries for each interface point. The corresponding columns of sol.y contain the left and right solution at the interface, respectively.

To see an example of that solves a three-point boundary value problem, type threebvp at the MATLAB command prompt.

- **Algorithms** bvp5c is a finite difference code that implements the four-stage Lobatto IIIa formula. This is a collocation formula and the collocation polynomial provides a *C*1-continuous solution that is fifth-order accurate uniformly in [a,b]. The formula is implemented as an implicit Runge-Kutta formula. bvp5c solves the algebraic equations directly; bvp4c uses analytical condensation. bvp4c handles unknown parameters directly; while bvp5c augments the system with trivial differential equations for unknown parameters.
- **References** [1] Shampine, L.F., M.W. Reichelt, and J. Kierzenka "Solving Boundary" Value Problems for Ordinary Differential Equations in MATLAB with bvp4c" [http://www.mathworks.com/bvp\\_tutorial](http://www.mathworks.com/bvp_tutorial). Note that this tutorial uses the bvp4c function, however in most cases the solvers can be used interchangeably.
- **See Also**  $\textcircled{\textcircled{\textcircled{\textcirc}}}$   $\textcircled{\textcircled{\textcircled{\textcirc}}}$  | bvpget | bvpset | bvpxtend | deval

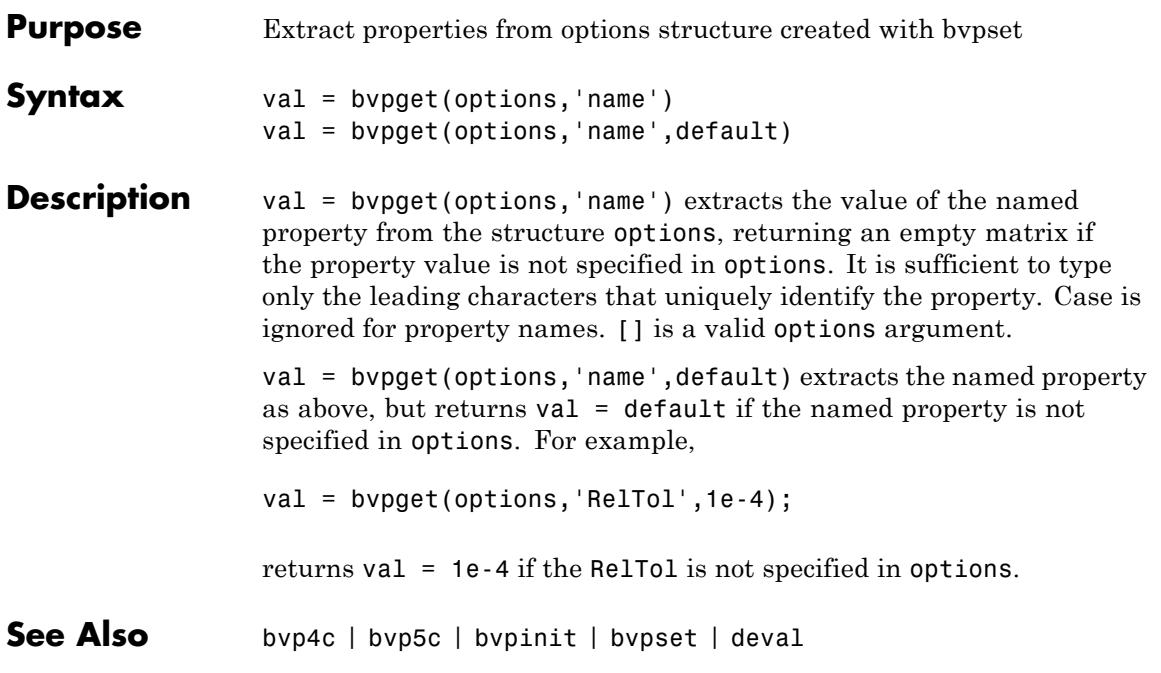

# **bvpinit**

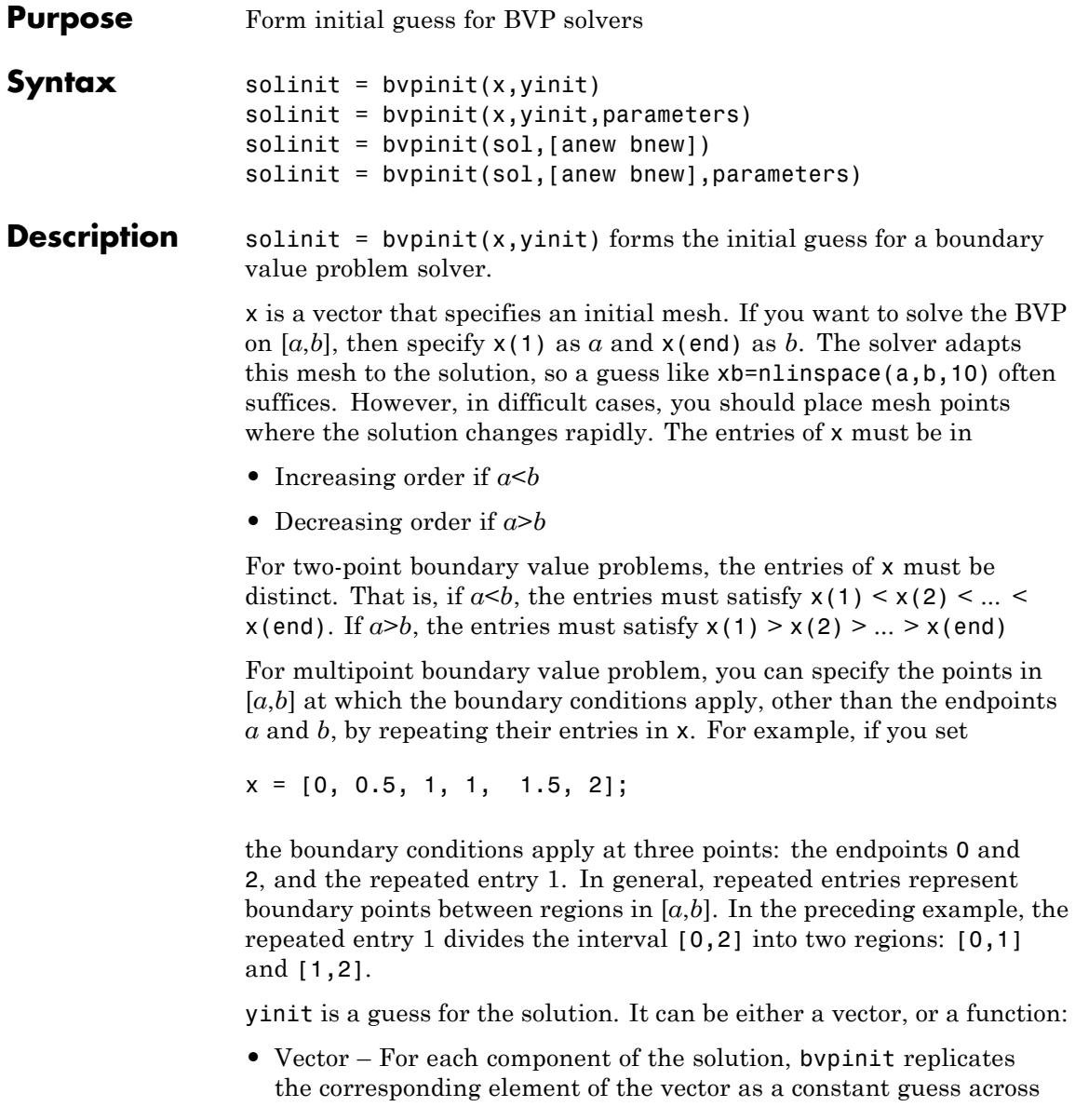

all mesh points. That is,  $yinit(i)$  is a constant guess for the ith component  $yinit(i,:)$  of the solution at all the mesh points in x.

• Function – For a given mesh point, the guess function must return a vector whose elements are guesses for the corresponding components of the solution. The function must be of the form

 $y = guess(x)$ 

where  $x$  is a mesh point and  $y$  is a vector whose length is the same as the number of components in the solution. For example, if the guess function is a function, bvpinit calls

 $y(:,j) = guess(x(j))$ 

at each mesh point.

For multipoint boundary value problems, the guess function must be of the form

 $y = ques(s, k)$ 

where  $\gamma$  an initial guess for the solution at  $\chi$  in region  $\kappa$ . The function must accept the input argument k, which is provided for flexibility in writing the guess function. However, the function is not required to use k.

solinit = bypinit(x, yinit, parameters) indicates that the boundary value problem involves unknown parameters. Use the vector parameters to provide a guess for all unknown parameters.

solinit is a structure with the following fields. The structure can have any name, but the fields must be named x, y, and parameters.

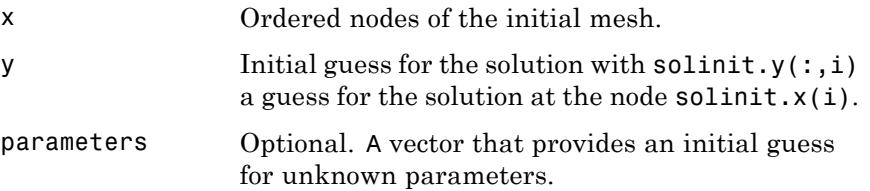

solinit = bvpinit(sol, [anew bnew]) forms an initial guess on the interval [anew bnew] from a solution sol on an interval  $[a,b]$ . The new interval must be larger than the previous one, so either anew  $\le a \le b \le$  bnew or anew  $\ge = a \ge b \ge b$  bnew. The solution sol is extrapolated to the new interval. If sol contains parameters, they are copied to solinit.

solinit = bvpinit(sol,[anew bnew],parameters) forms solinit as described above, but uses parameters as a guess for unknown parameters in solinit.

**See Also** @ | bvp4c | bvp5c | bvpget | bvpset | bvpxtend | deval

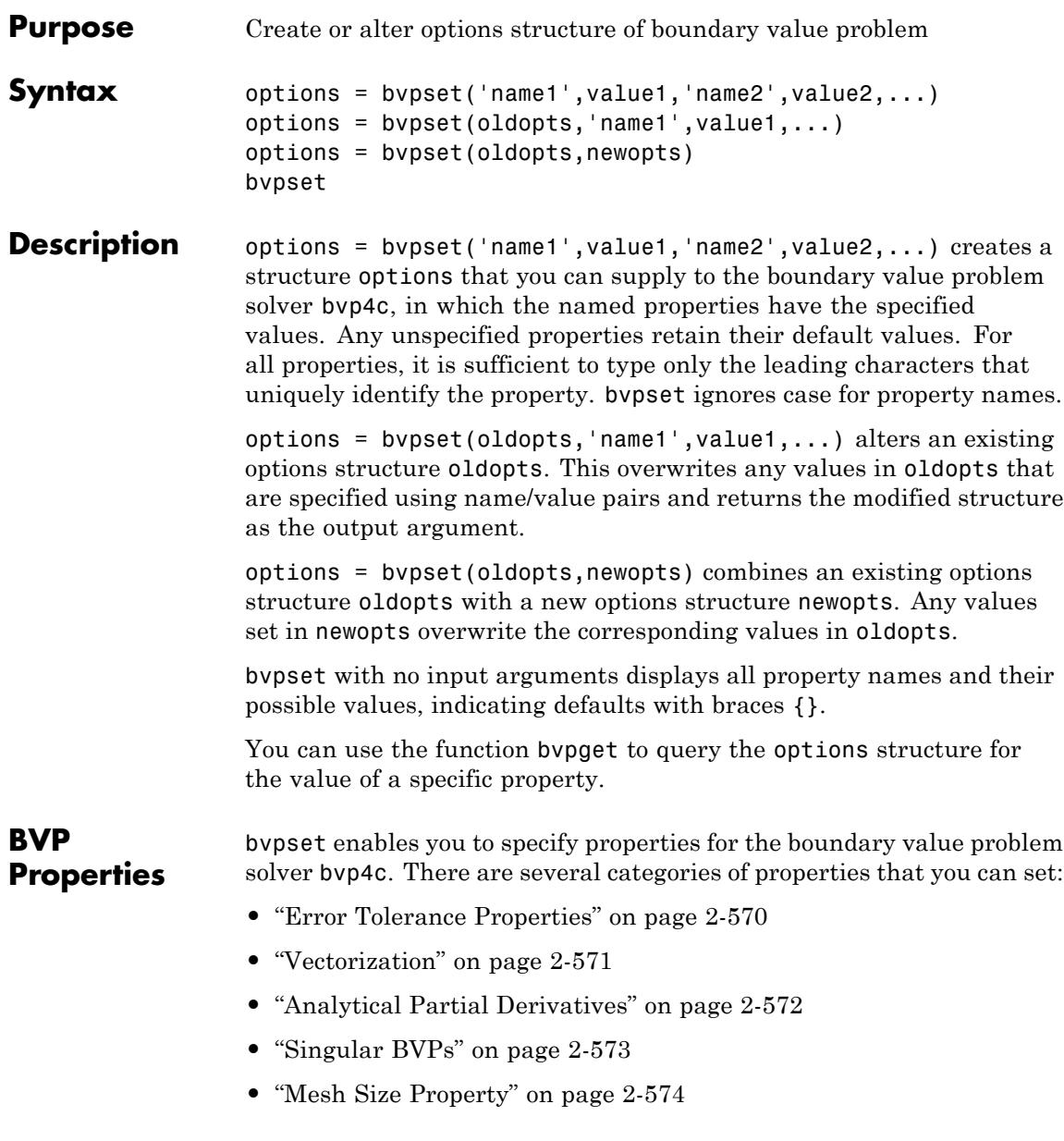

<span id="page-709-0"></span>**•** ["Solution Statistic Property" on page 2-575](#page-714-0)

#### **Error Tolerance Properties**

Because bvp4c uses a collocation formula, the numerical solution is based on a mesh of points at which the collocation equations are satisfied. Mesh selection and error control are based on the residual of this solution, such that the computed solution  $S(x)$  is the exact solution of a perturbed problem  $S'(x) = f(x, S(x)) + res(x)$ . On each subinterval of the mesh, a norm of the residual in the ith component of the solution, res(i), is estimated and is required to be less than or equal to a tolerance. This tolerance is a function of the relative and absolute tolerances, RelTol and AbsTol, defined by the user.

 $\Box \big( \mathrm{res}(i) / \max \big( \mathrm{abs}\big(f(i) \big), \mathrm{AbsTol}(i) / \mathrm{RelTol} \big) \big) \Box \leq \mathrm{RelTol}$ 

The following table describes the error tolerance properties.

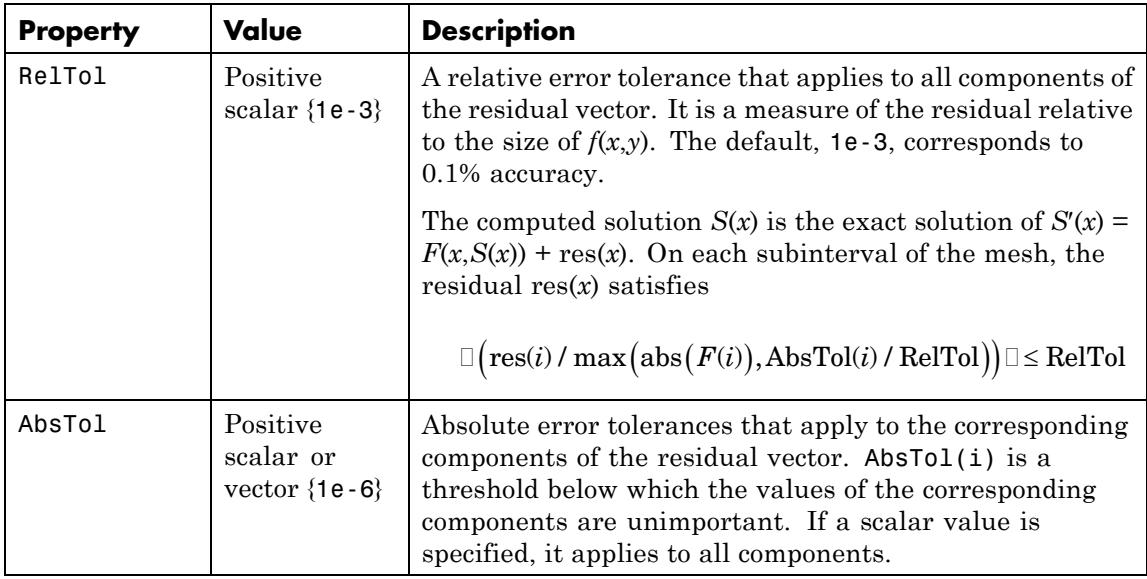

#### **BVP Error Tolerance Properties**

# <span id="page-710-0"></span>**Vectorization**

The following table describes the BVP vectorization property. Vectorization of the ODE function used by bvp4c differs from the vectorization used by the ODE solvers:

- **•** For bvp4c, the ODE function must be vectorized with respect to the first argument as well as the second one, so that  $F([x1 x2 ...], [y1$ y2 ...]) returns [F(x1,y1) F(x2,y2)...].
- **•** bvp4c benefits from vectorization even when analytical Jacobians are provided. For stiff ODE solvers, vectorization is ignored when analytical Jacobians are used.

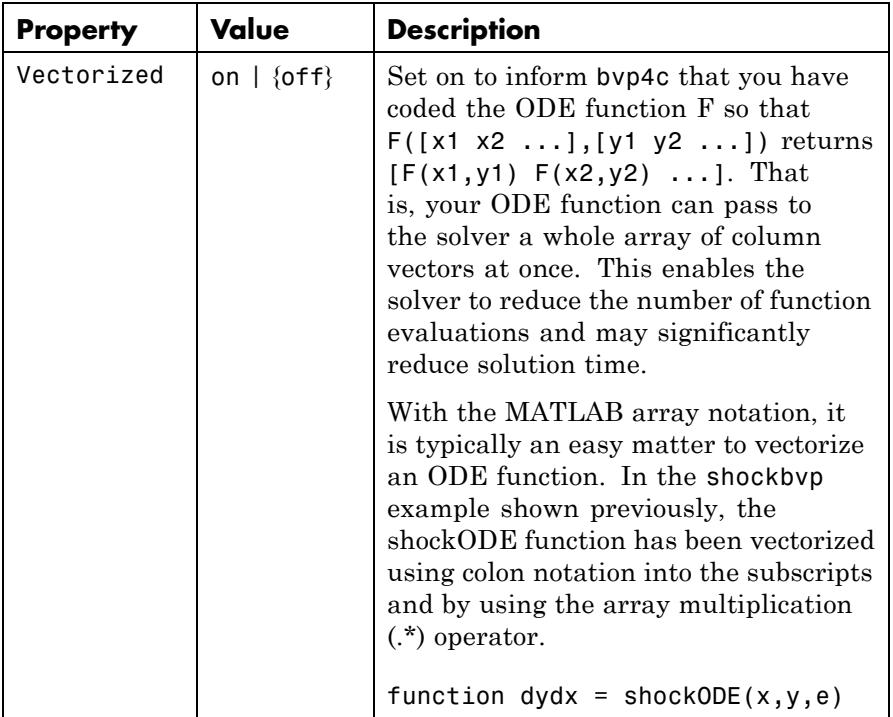

#### **Vectorization Properties**

### <span id="page-711-0"></span>**Vectorization Properties (Continued)**

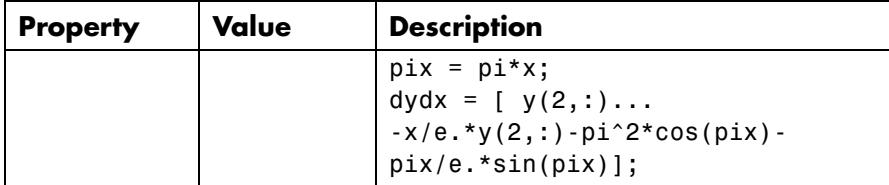

# **Analytical Partial Derivatives**

By default, the bvp4c solver approximates all partial derivatives with finite differences. bvp4c can be more efficient if you provide analytical partial derivatives ∂*f*/∂*y* of the differential equations, and analytical partial derivatives, ∂*bc*/∂*ya* and ∂*bc*/∂*yb*, of the boundary conditions. If the problem involves unknown parameters, you must also provide partial derivatives, ∂*f*/∂*p* and ∂*bc*/∂*p*, with respect to the parameters.

The following table describes the analytical partial derivatives properties.

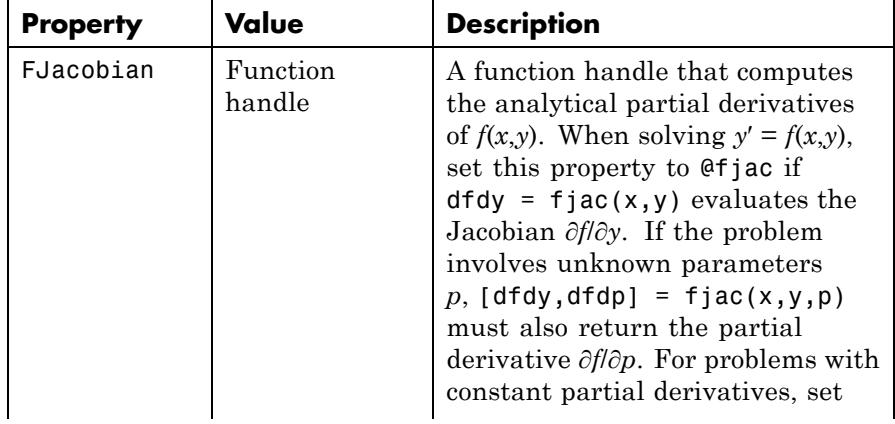

### **BVP Analytical Partial Derivative Properties**

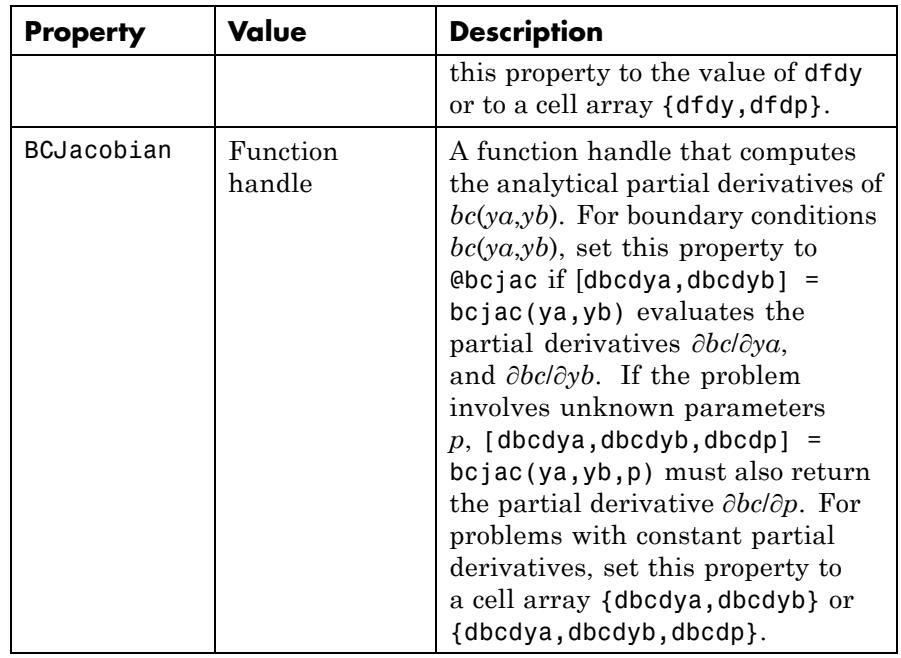

#### <span id="page-712-0"></span>**BVP Analytical Partial Derivative Properties (Continued)**

# **Singular BVPs**

bvp4c can solve singular problems of the form

$$
y' = S\frac{y}{x} + f(x, y, p)
$$

posed on the interval  $[0,b]$  where  $b > 0$ . For such problems, specify the constant matrix *S* as the value of SingularTerm. For equations of this form, odefun evaluates only the  $f(x, y, p)$  term, where  $p$  represents unknown parameters, if any.

# <span id="page-713-0"></span>**Singular BVP Property**

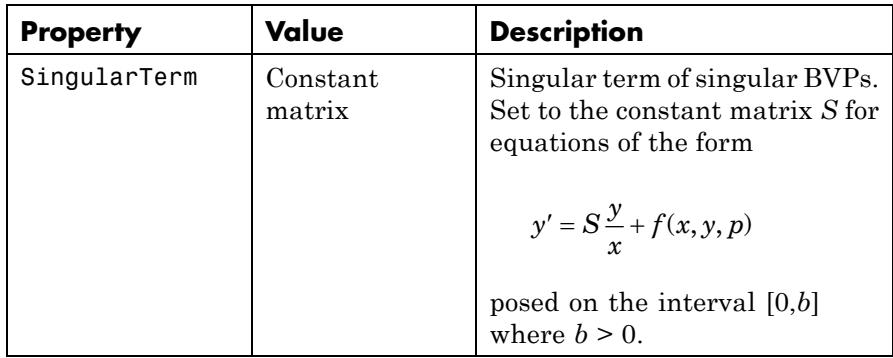

# **Mesh Size Property**

bvp4c solves a system of algebraic equations to determine the numerical solution to a BVP at each of the mesh points. The size of the algebraic system depends on the number of differential equations (n) and the number of mesh points in the current mesh (N). When the allowed number of mesh points is exhausted, the computation stops, bvp4c displays a warning message and returns the solution it found so far. This solution does not satisfy the error tolerance, but it may provide an excellent initial guess for computations restarted with relaxed error tolerances or an increased value of NMax.

The following table describes the mesh size property.

### <span id="page-714-0"></span>**BVP Mesh Size Property**

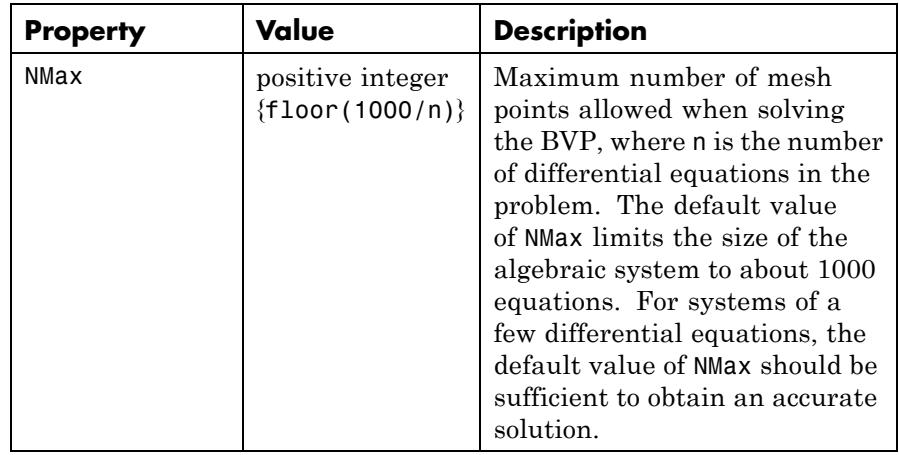

# **Solution Statistic Property**

The Stats property lets you view solution statistics.

The following table describes the solution statistics property.

#### **BVP Solution Statistic Property**

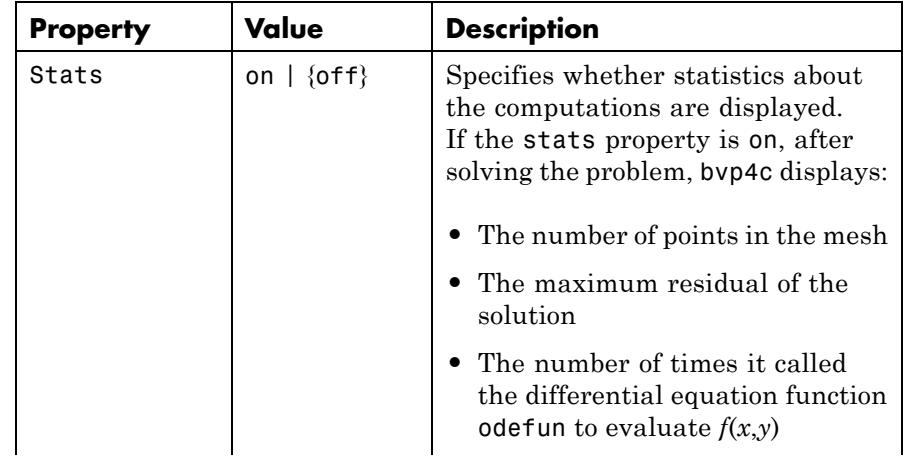

# **BVP Solution Statistic Property (Continued)**

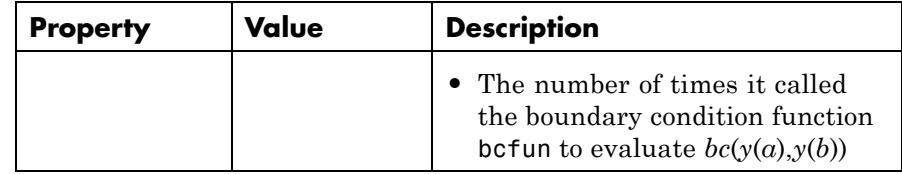

**Examples** To create an options structure that changes the relative error tolerance of bvp4c from the default value of 1e-3 to 1e-4, enter

options = bvpset('RelTol',1e-4);

To recover the value of 'RelTol' from options, enter

bvpget(options,'RelTol')

ans  $=$ 

1.0000e-004

See Also function\_handle | bvp4c | bvp5c | bvpget | bvpinit | deval

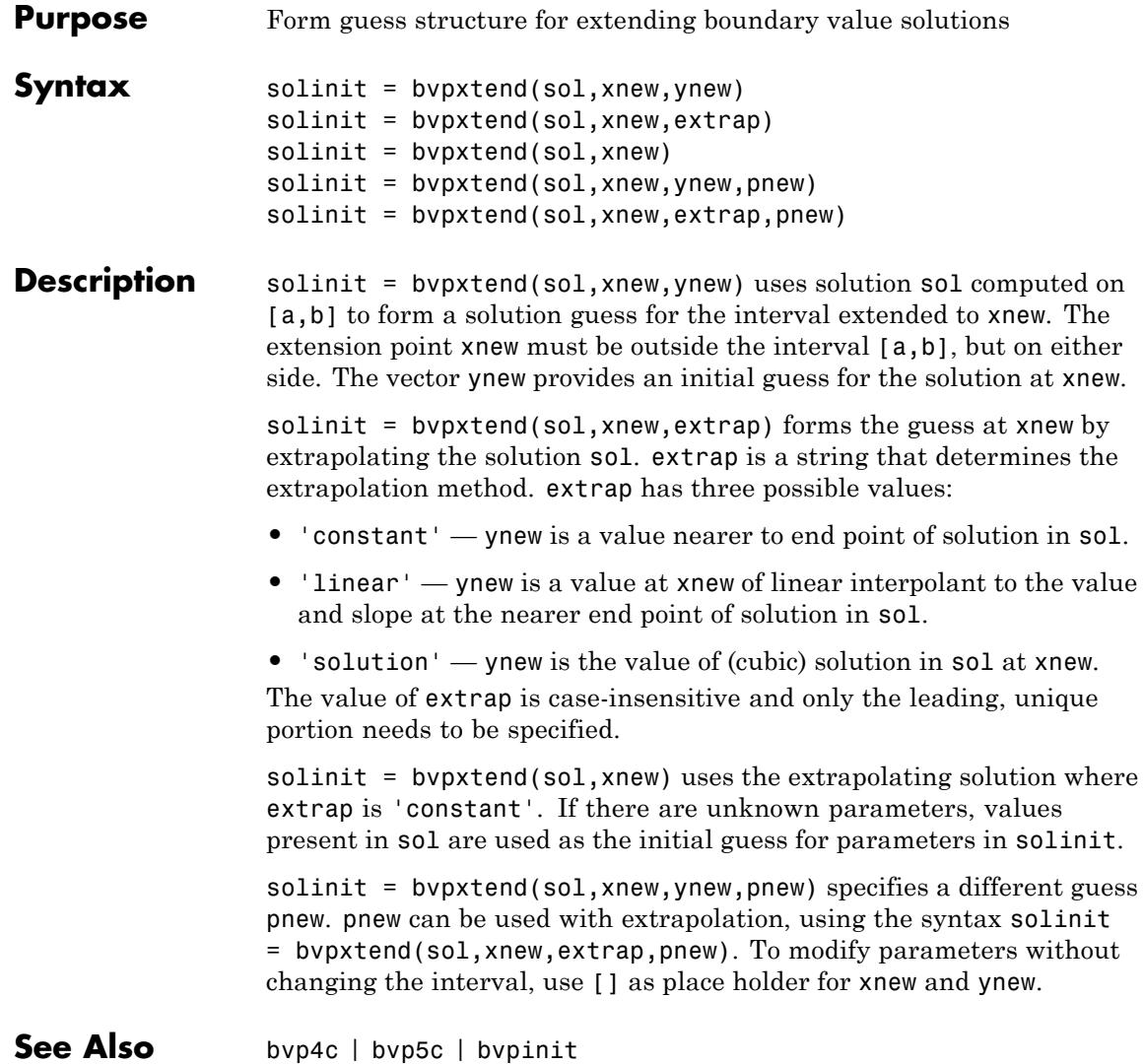

# **calendar**

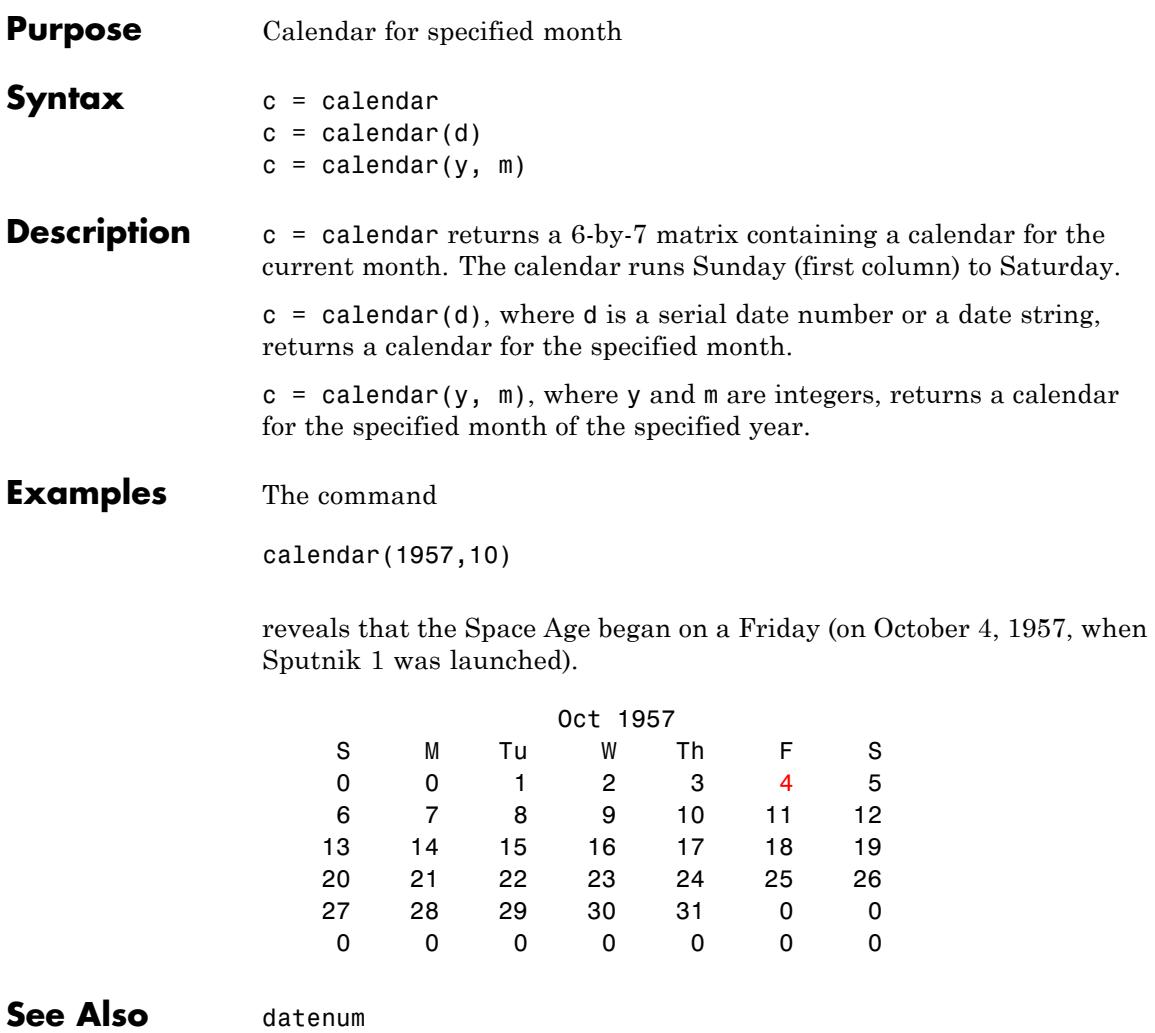

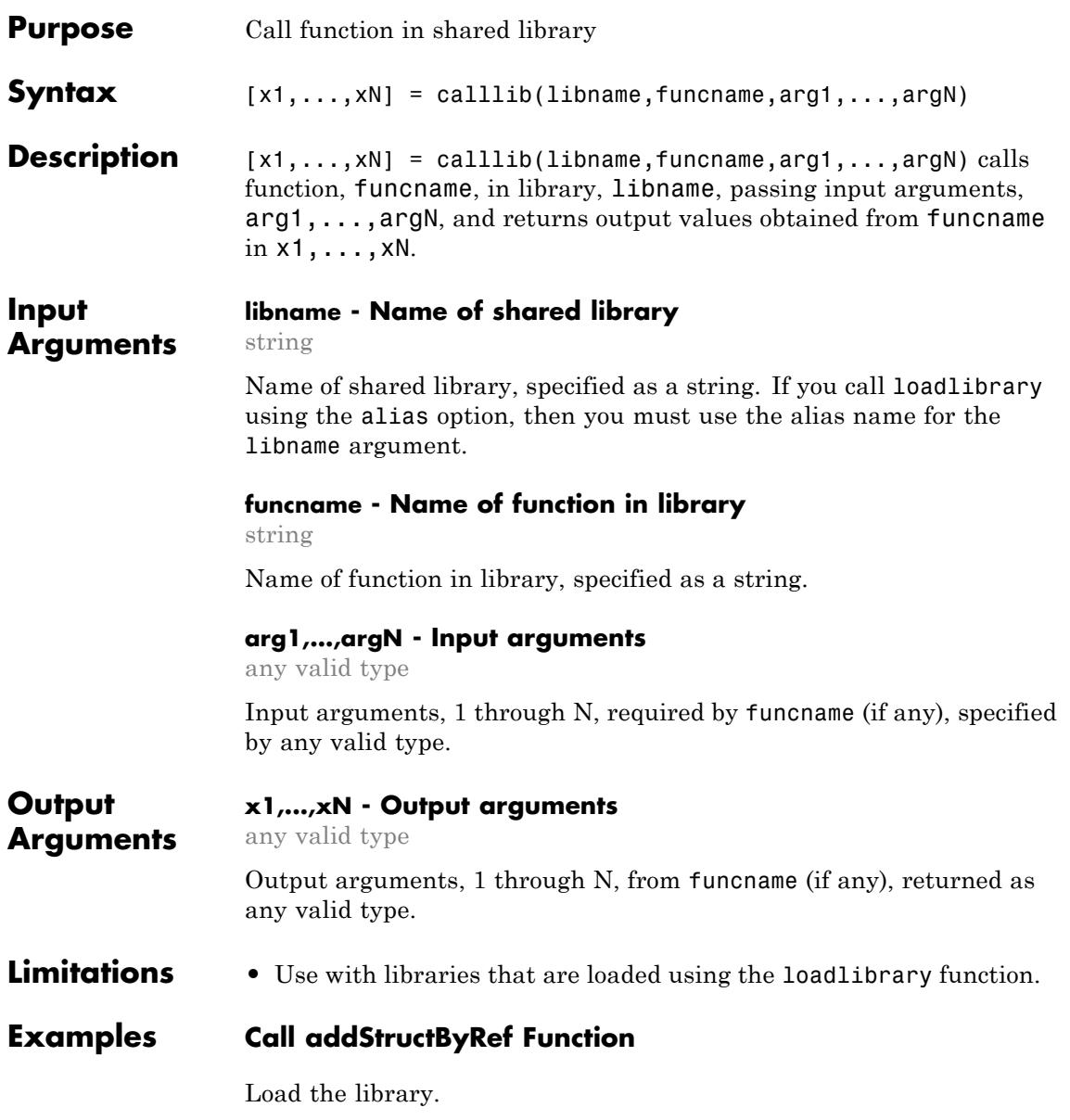

```
if ~libisloaded('shrlibsample')
   addpath(fullfile(matlabroot,'extern','examples','shrlib'))
   loadlibrary('shrlibsample')
end
```
Display function signature.

```
libfunctionsview shrlibsample
[double, c structPtr] addStructByRef(c structPtr)
The input argument is a pointer to a c struct data type.
```
Create a MATLAB structure, struct:

struct.p1 = 4; struct.p2 = 7.3; struct.p3 =  $-290$ ;

Call the function.

[res,st] = calllib('shrlibsample','addStructByRef',struct);

Display the results.

res

res = -279

Clean up.

unloadlibrary shrlibsample

**See Also** loadlibrary | libfunctionsview
- **Concepts •** Passing Arguments
	- **•** "MATLAB Crashes Making a Function Call to a Shared Library"

# **callSoapService**

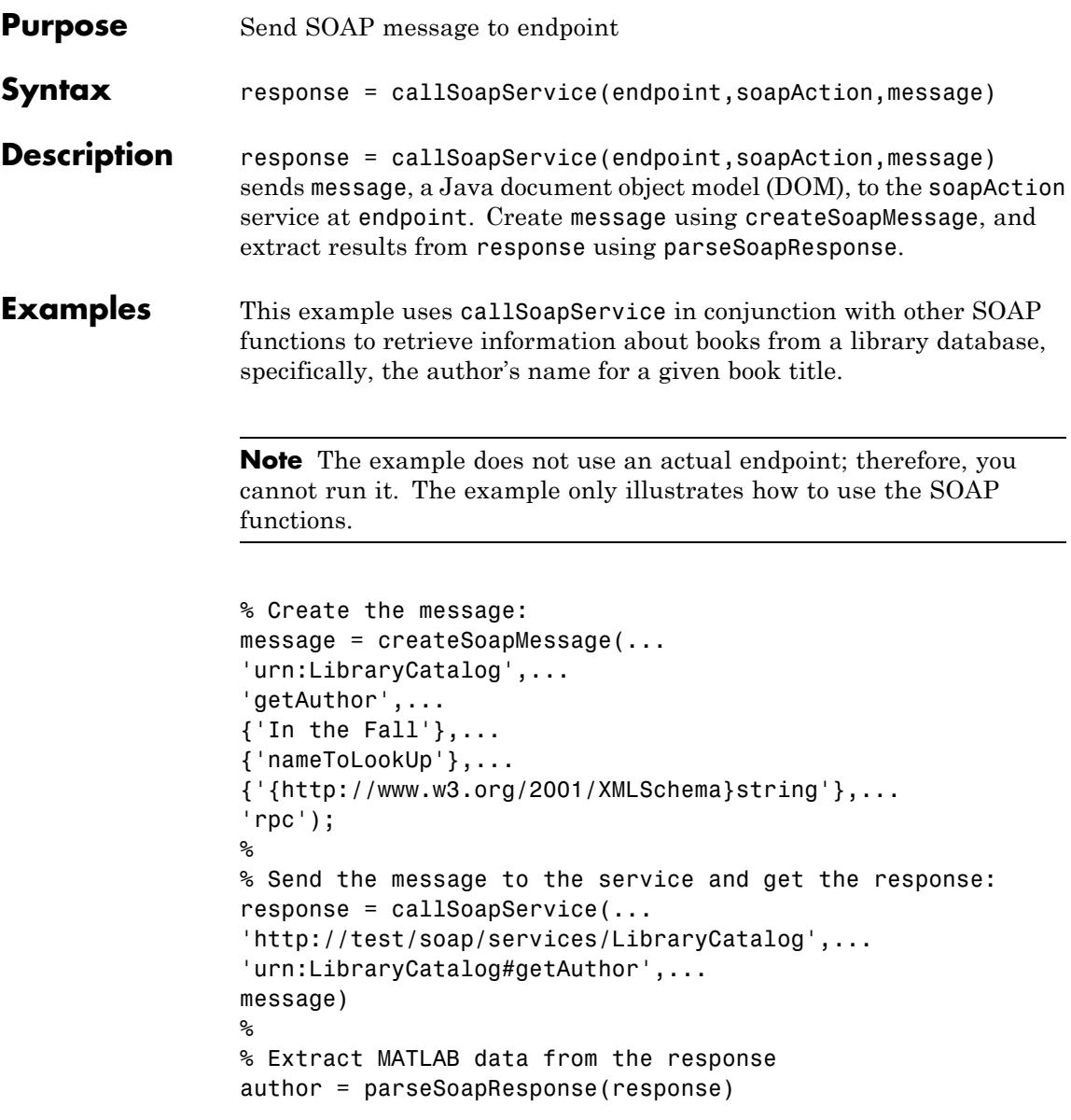

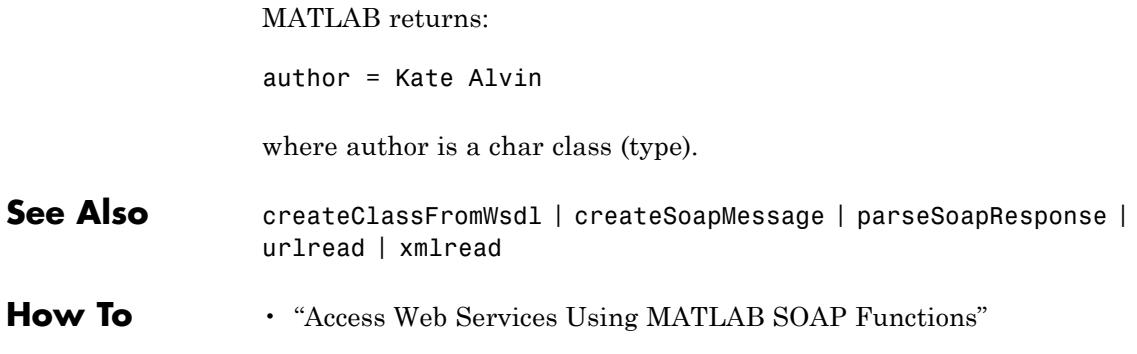

# **camdolly**

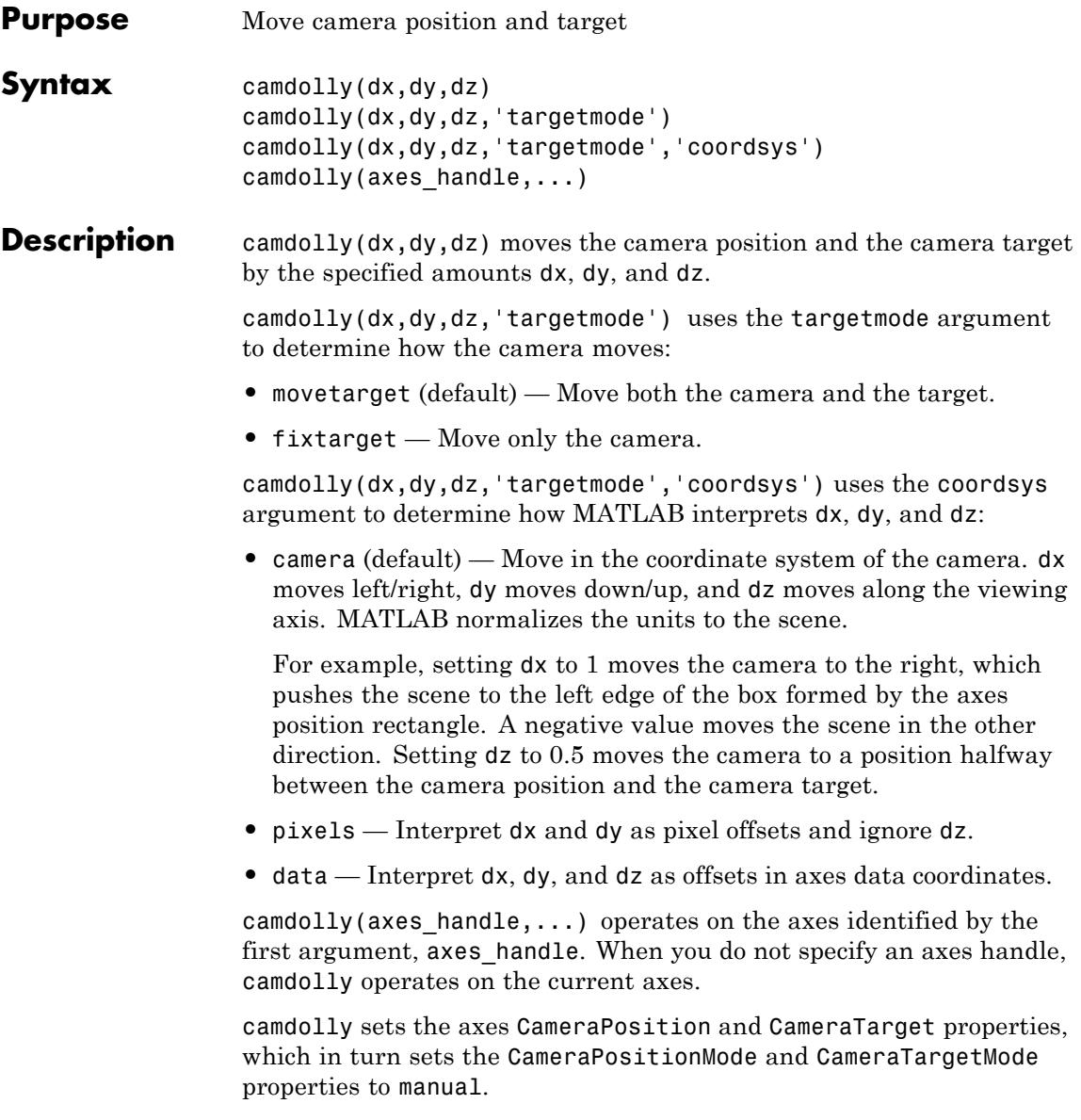

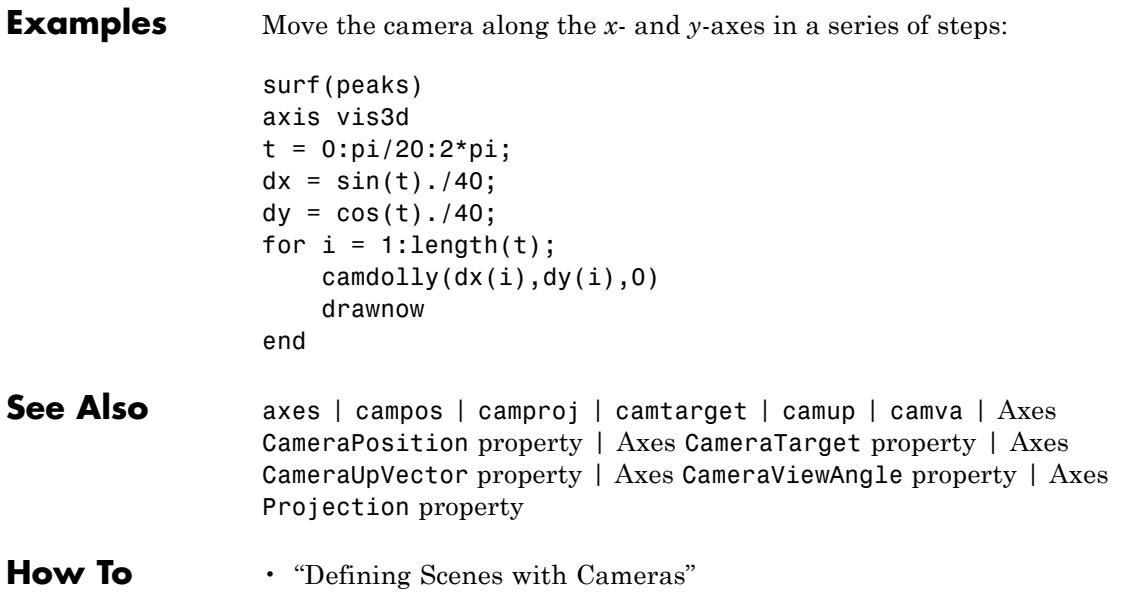

#### **cameratoolbar**

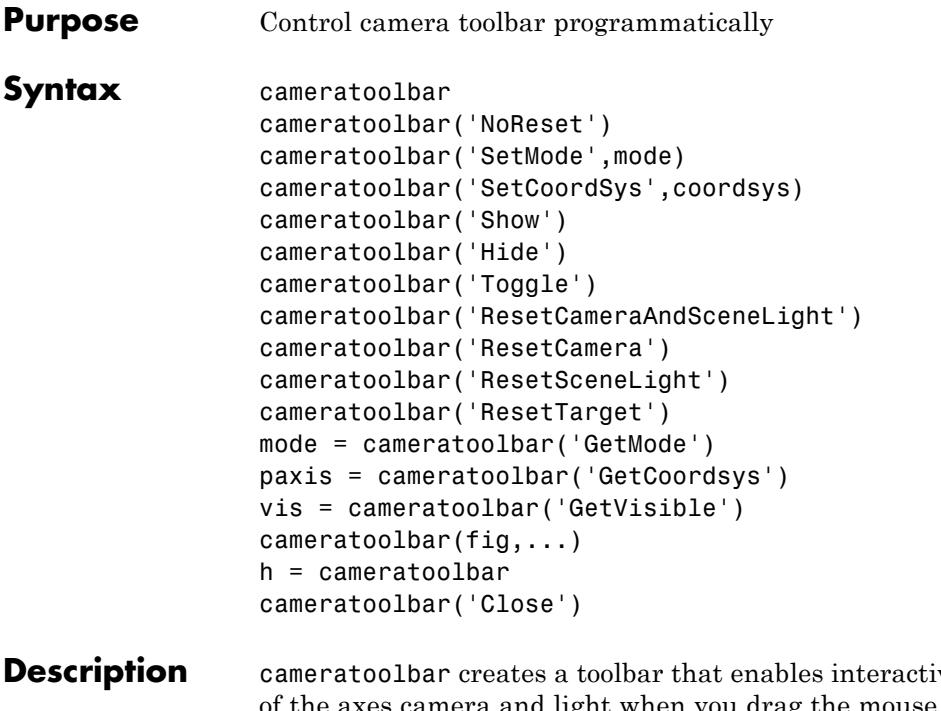

ve manipulation of the axes camera and light when you drag the mouse on the figure window. Several axes camera properties are set when the toolbar is initialized.

cameratoolbar('NoReset') creates the toolbar without setting any camera properties.

cameratoolbar('SetMode',mode) sets the toolbar mode (depressed button). mode can be 'orbit', 'orbitscenelight', 'pan', 'dollyhv', 'dollyfb', 'zoom', 'roll', 'nomode'. For descriptions of the various modes, see "Camera Toolbar". You can also set these modes using the toolbar, by clicking the respective buttons.

cameratoolbar('SetCoordSys',coordsys) sets the principal axis of the camera motion. coordsys can be: 'x', 'y', 'z', 'none'.

cameratoolbar('Show') shows the toolbar on the current figure.

### **cameratoolbar**

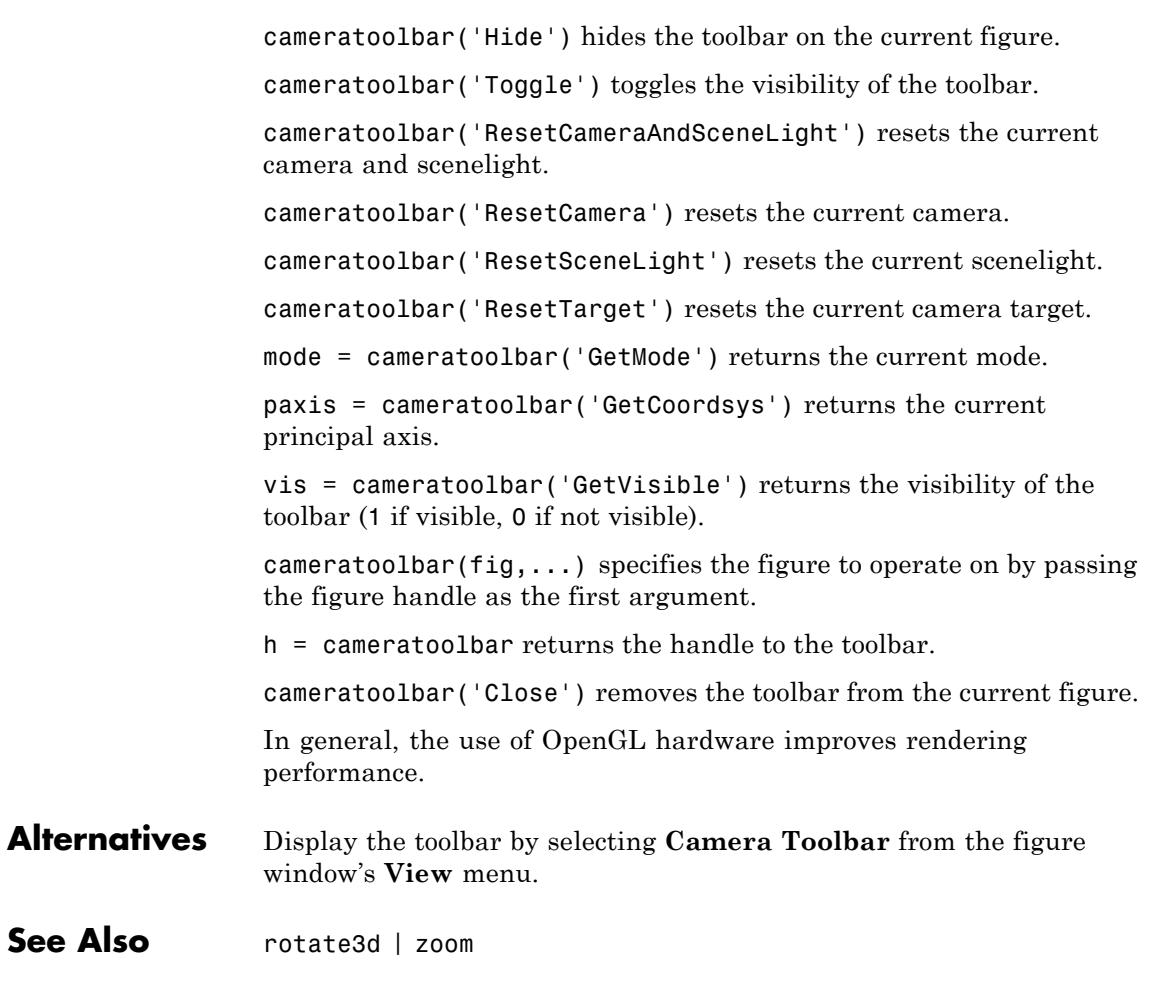

**How To** • "Camera Toolbar"

# **camlight**

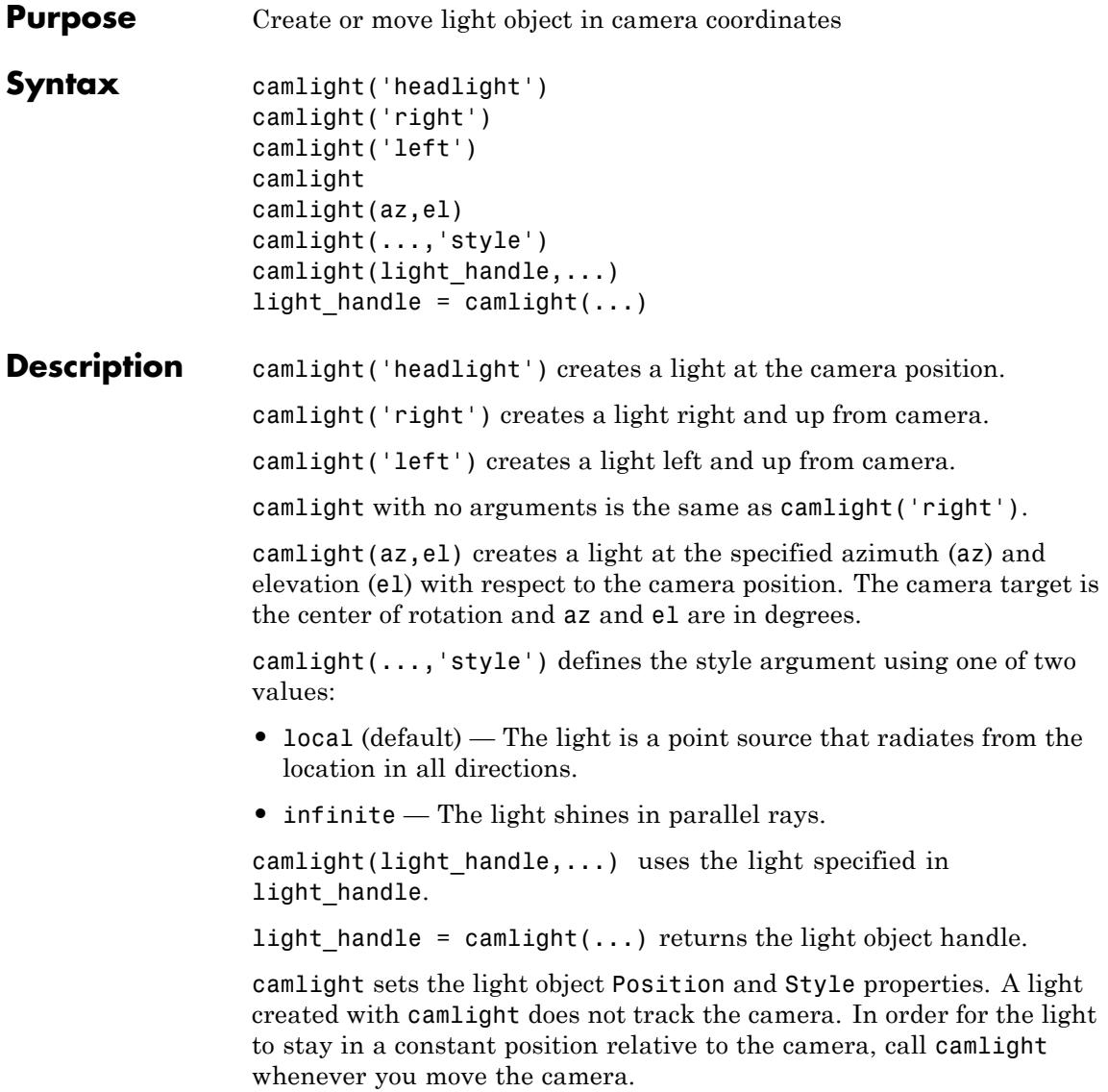

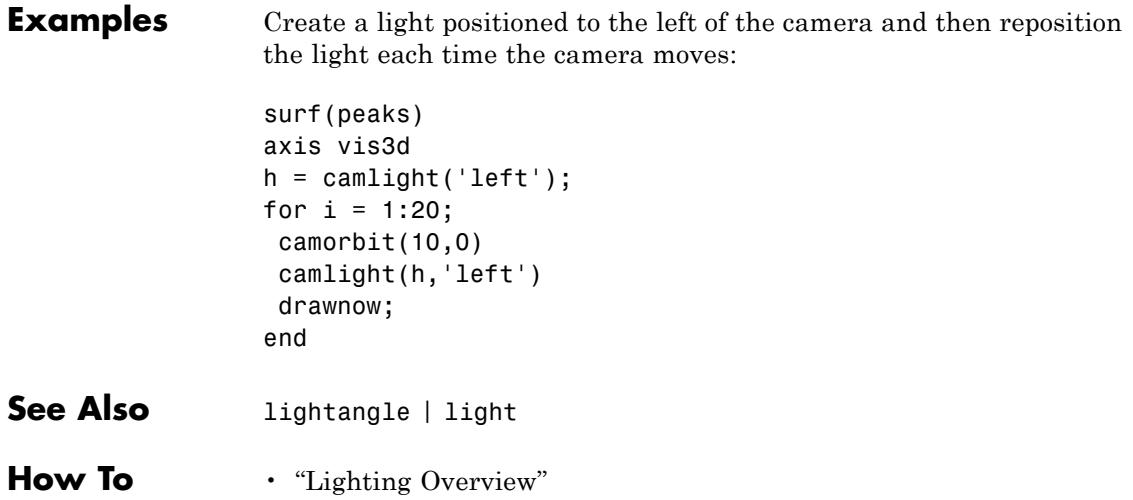

# **camlookat**

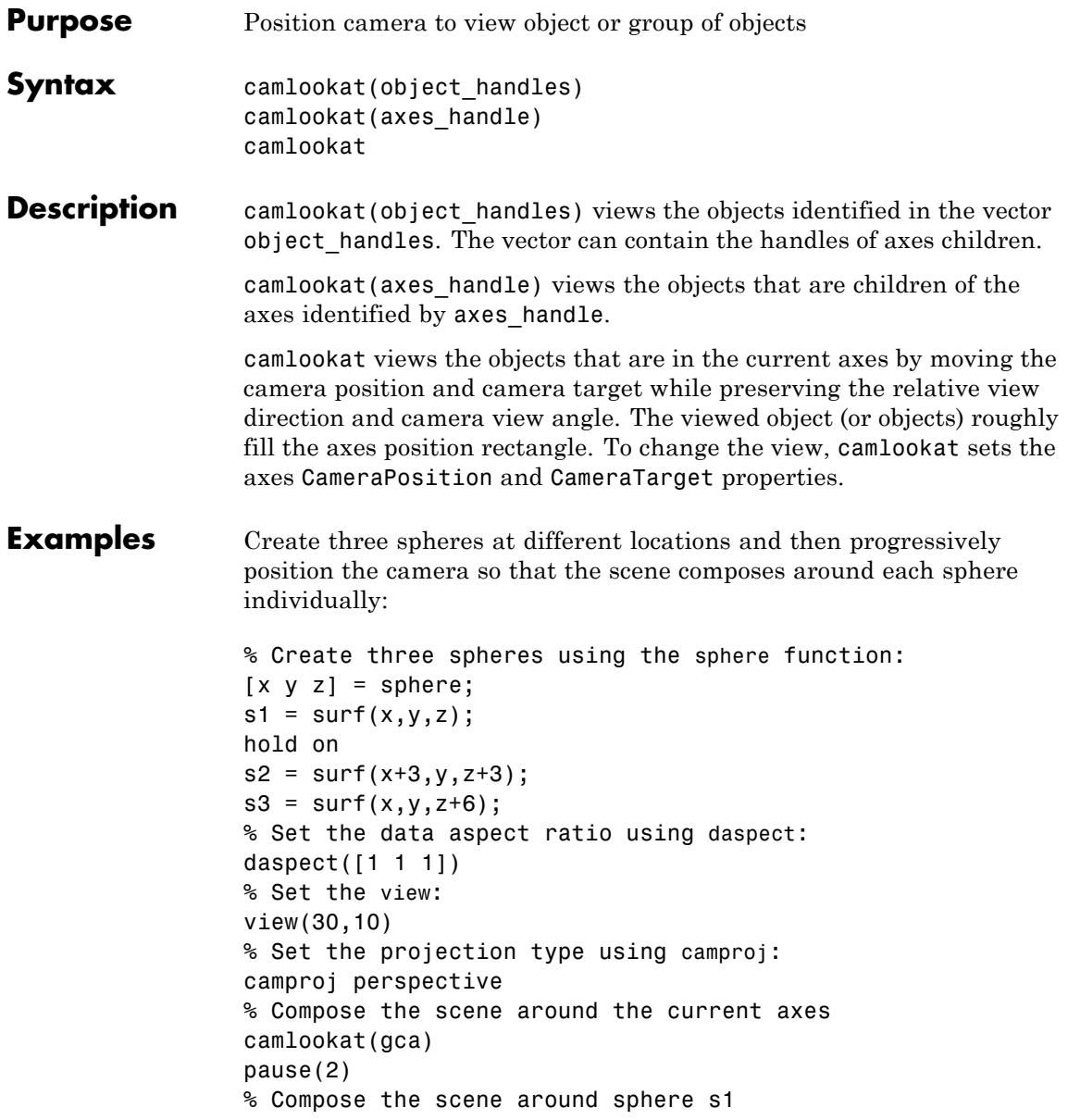

### **camlookat**

```
camlookat(s1)
                pause(2)
                % Compose the scene around sphere s2
                camlookat(s2)
                pause(2)
                % Compose the scene around sphere s3
                camlookat(s3)
                pause(2)
                camlookat(gca)
See Also campos | camtarget
How To • "Defining Scenes with Cameras"
```
# **camorbit**

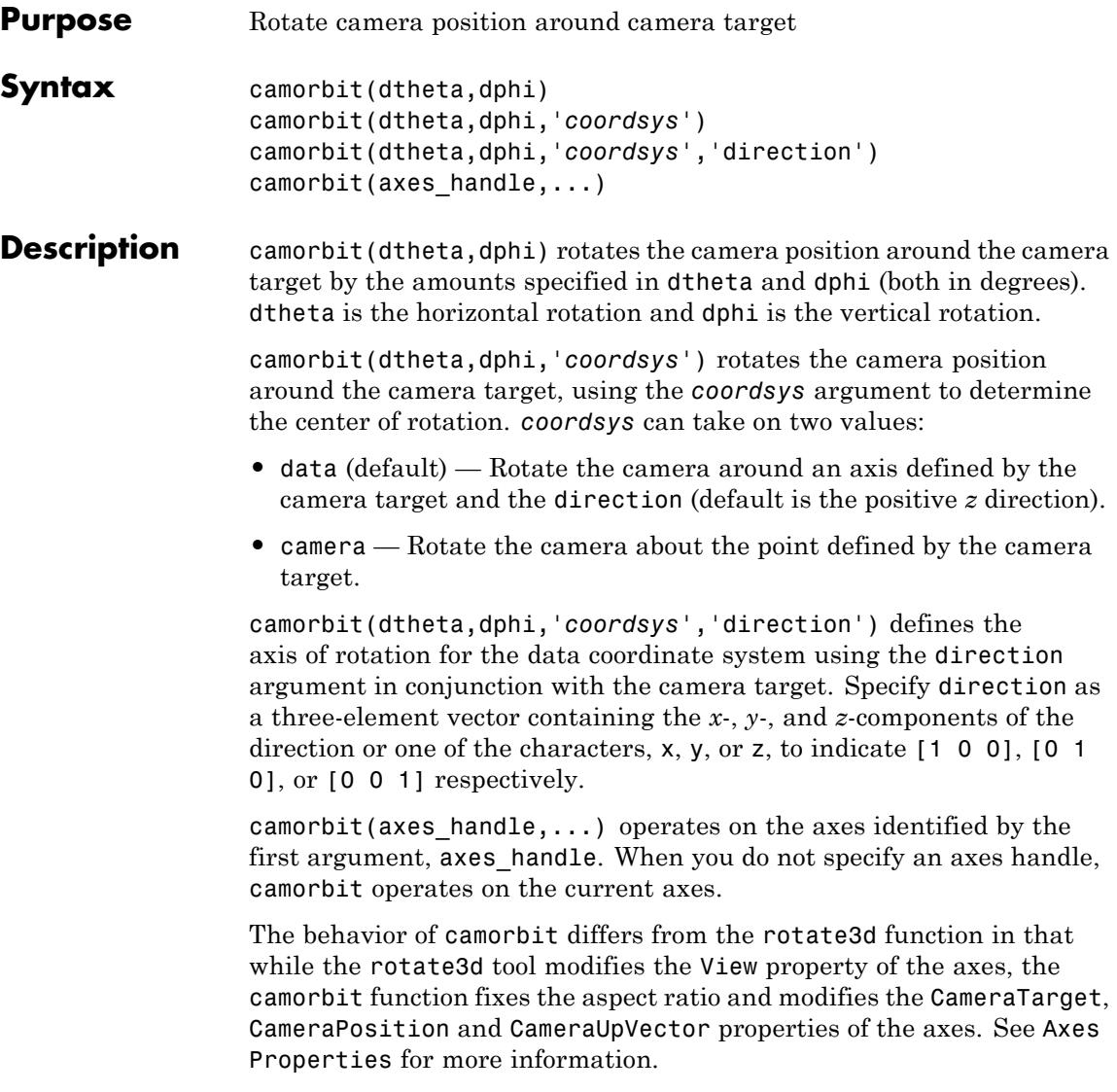

#### **Examples** Rotate the camera horizontally about a line defined by the camera target point and a direction that is parallel to the *y*-axis. Visualize this rotation as a cone formed with the camera target at the apex and the camera position forming the base:

```
surf(peaks)
axis vis3d
for i=1:36
   camorbit(10,0,'data',[0 1 0])
   drawnow
end
```
Rotate in the camera coordinate system to orbit the camera around the axes along a circle while keeping the center of a circle at the camera target:

```
surf(peaks)
axis vis3d
for i=1:36
   camorbit(10,0,'camera')
   drawnow
end
```
**Alternatives** Enable 3-D rotation from the figure **Tools** menu or the figure toolbar.

- **See Also** axes | axis | camdolly | campan | camzoom | camroll
- **How To** "Defining Scenes with Cameras"

### **campan**

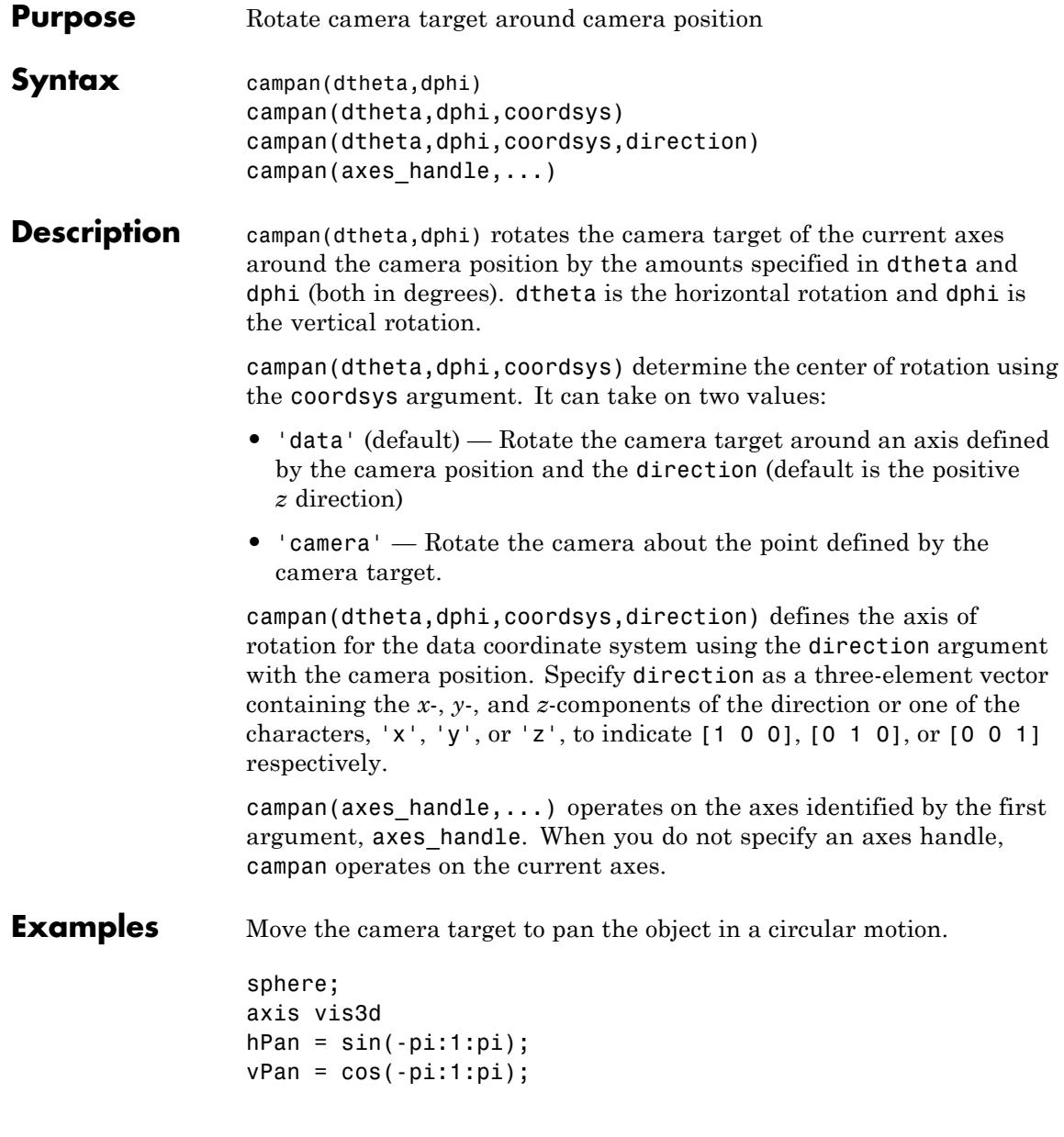

```
for k=1:length(hPan)
                   campan(hPan(k),vPan(k))
                   drawnow
                   pause(.1)
                end
See Also axes | camdolly | camorbit | camtarget | camzoom | camroll
How To • "Defining Scenes with Cameras"
```
### **campos**

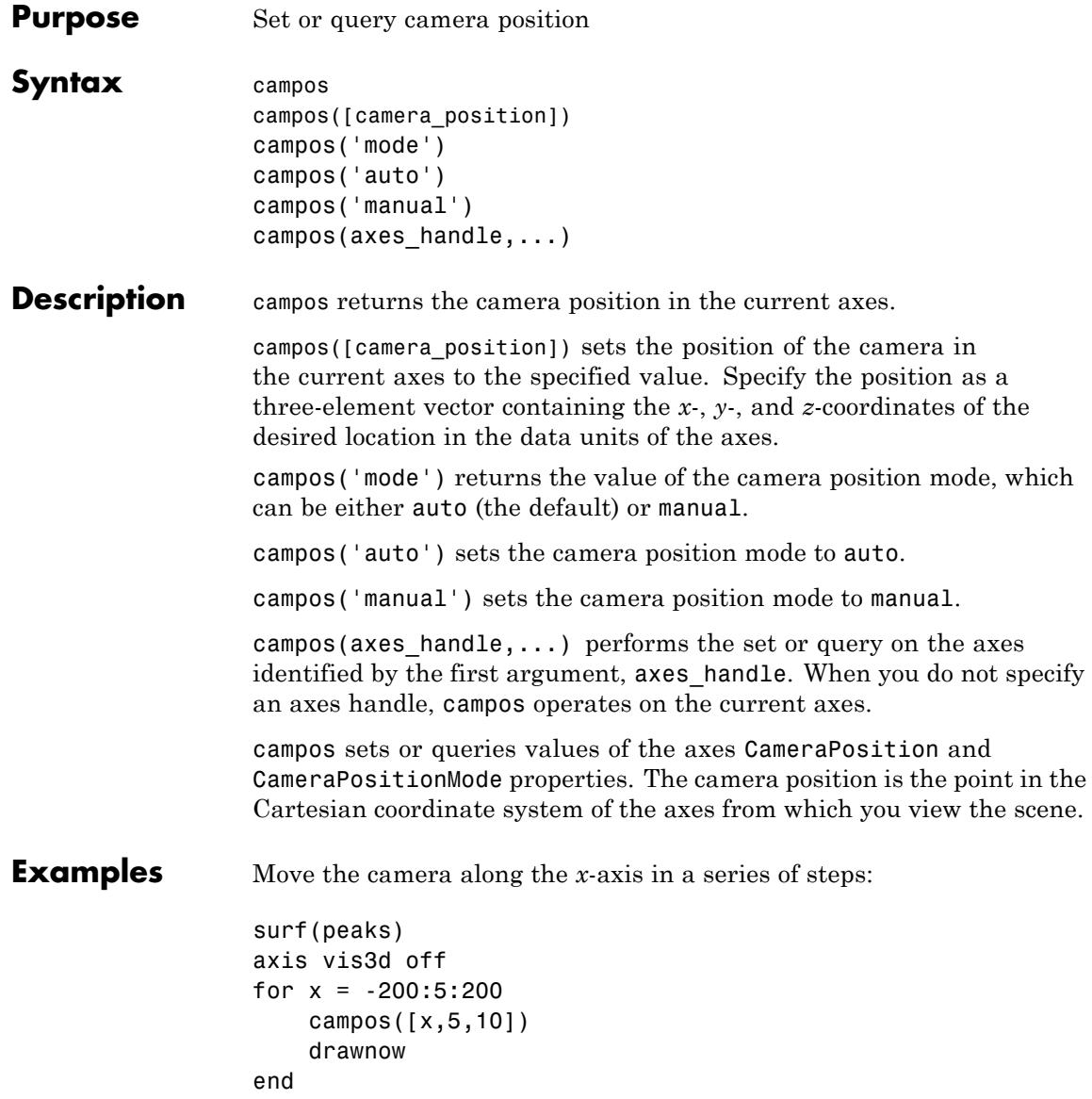

- **See Also** axis | camproj | camtarget | camup | camva | Axes: CameraPosition | Axes: CameraTarget | Axes: CameraUpVector | Axes: CameraViewAngle | Axes: Projection
- **How To** "Defining Scenes with Cameras"

# **camproj**

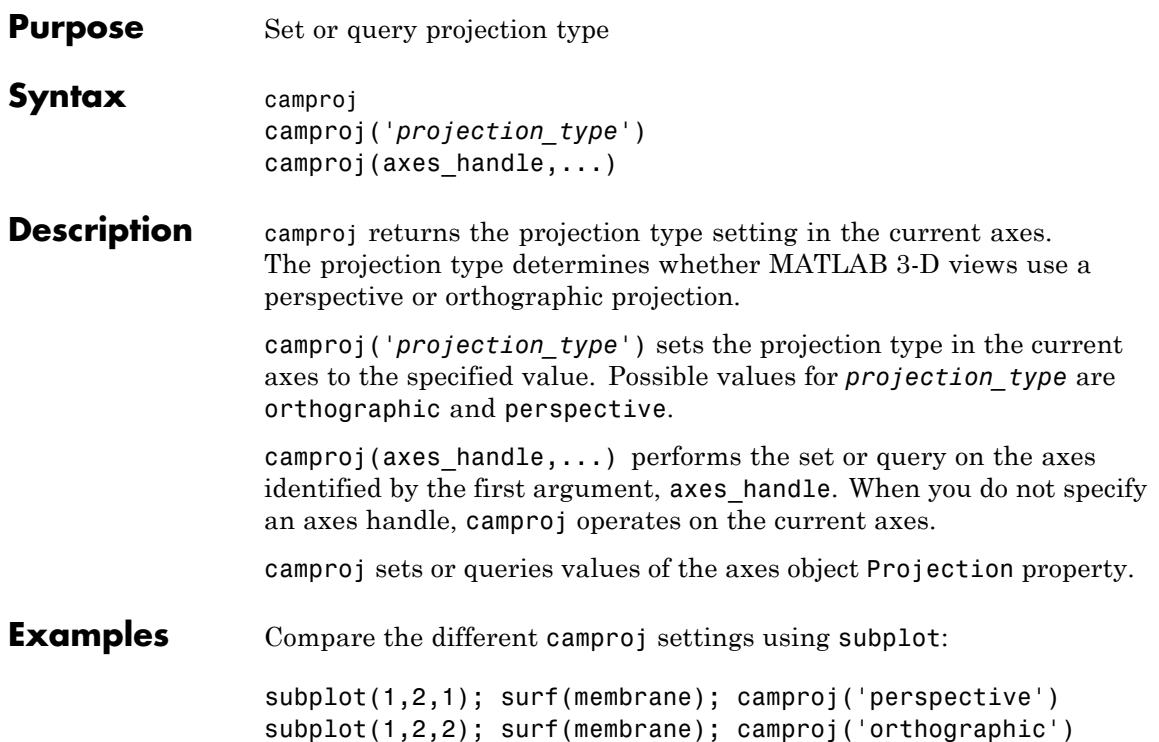

#### **camproj**

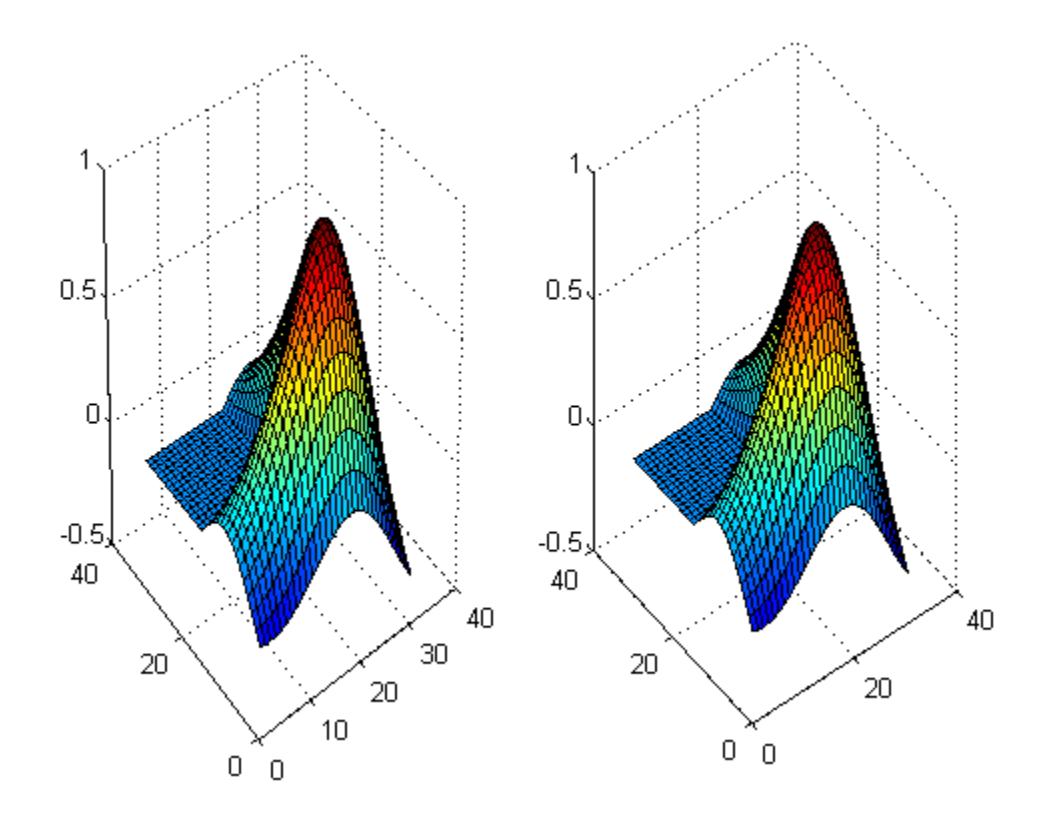

- **See Also** axis | campos | camtarget | camup | camva | Axes: CameraPosition | Axes: CameraTarget | Axes: CameraUpVector | Axes: CameraViewAngle | Axes: Projection
- **How To** "Defining Scenes with Cameras"

### **camroll**

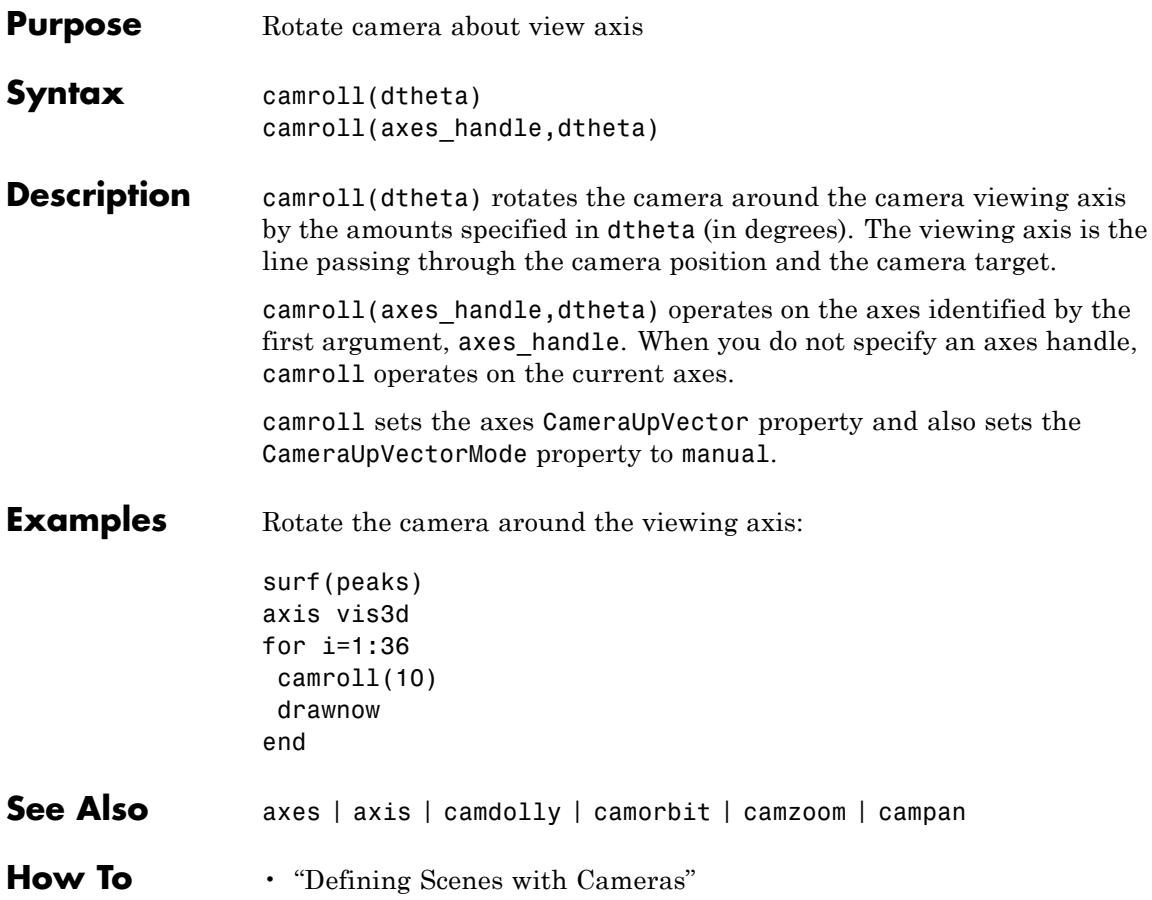

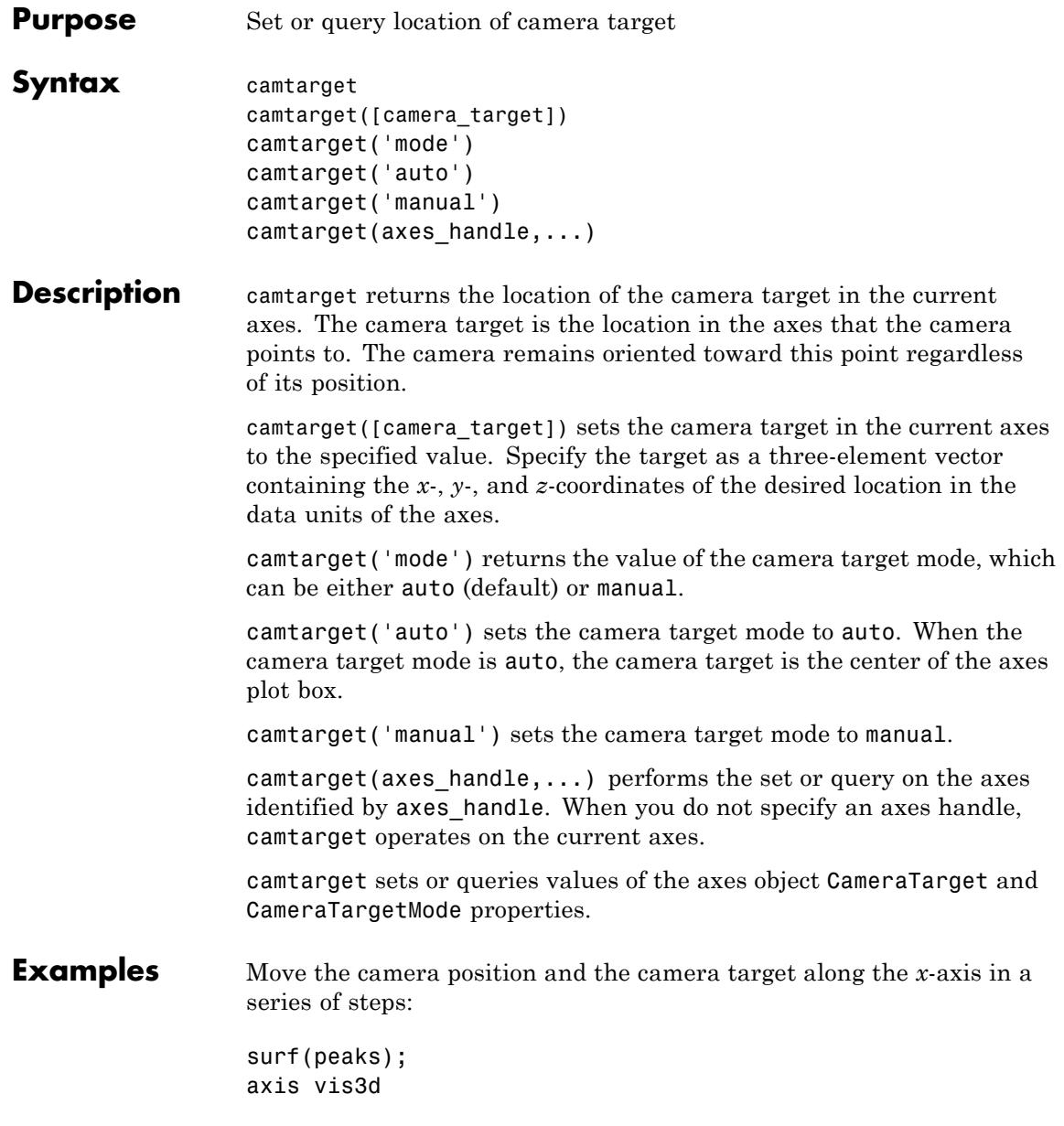

```
xp = \text{linspace}(-150, 40, 50);xt = linspace(25,50,50);
                 for i=1:50
                      campos([xp(i),25,5]);
                      camtarget([xt(i),30,0])
                      drawnow
                 end
See Also axis | campos | camup | camva | Axes: CameraPosition | Axes:
                 CameraTarget | Axes: CameraUpVector | Axes: CameraViewAngle |
                 Axes: Projection
How To • "Defining Scenes with Cameras"
```
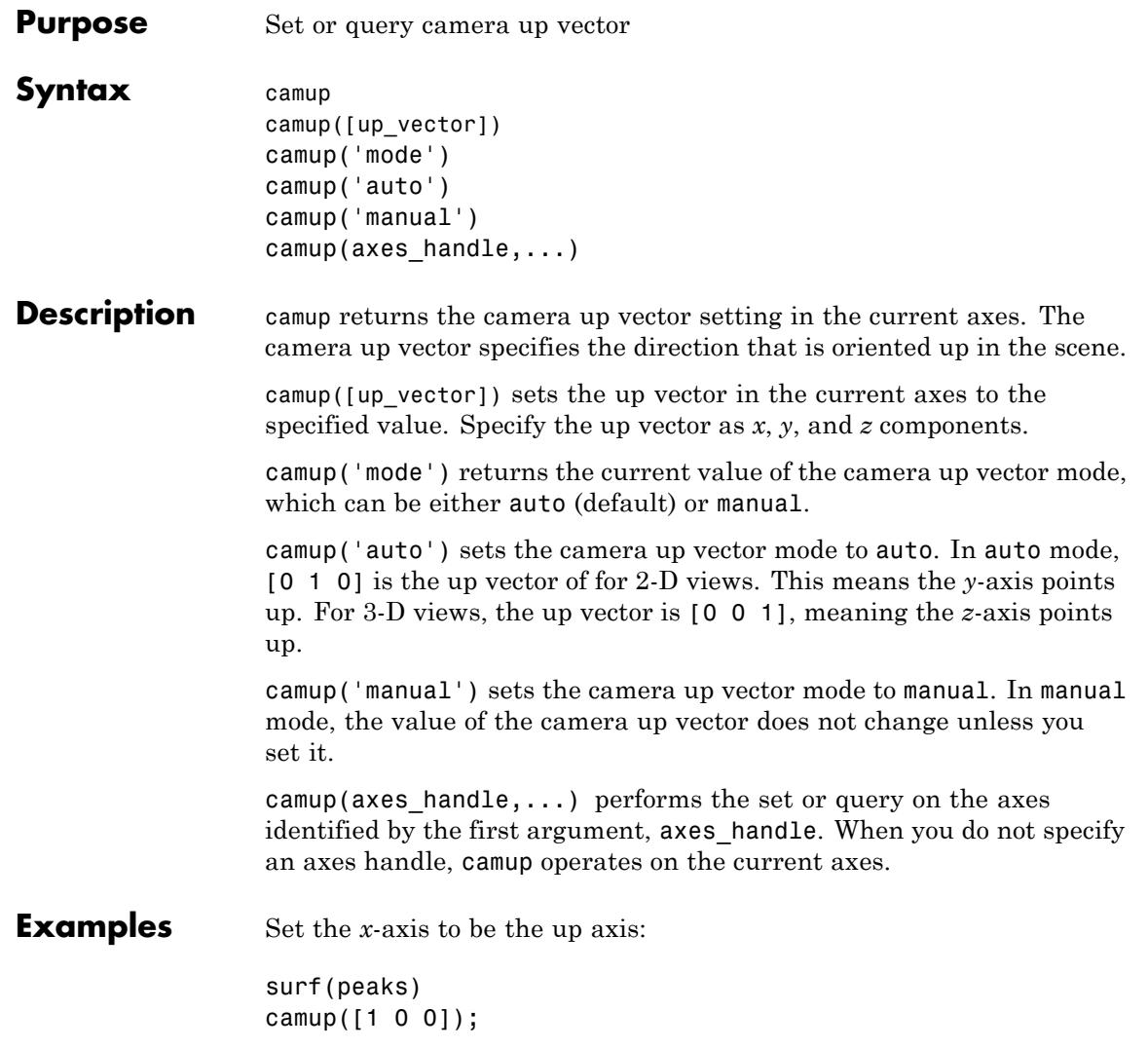

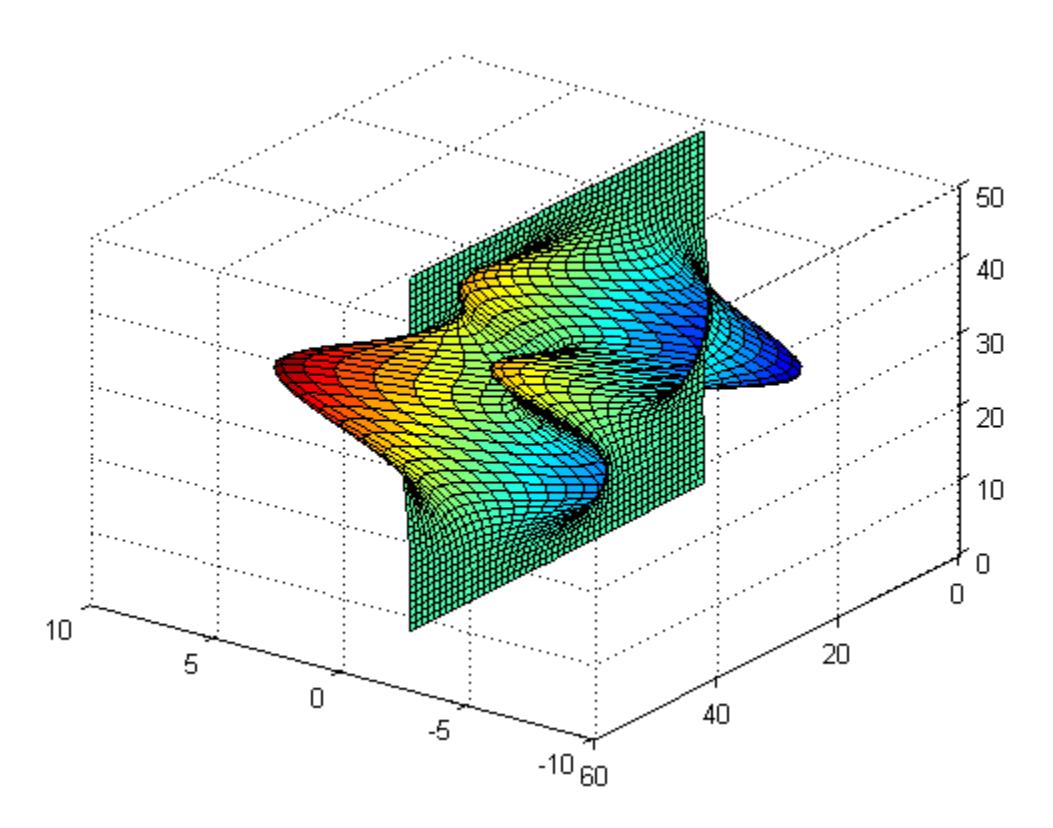

- **See Also** axis | campos | camup | camtarget | Axes: CameraPosition | Axes: CameraTarget | Axes: CameraUpVector | Axes: CameraViewAngle | Axes: Projection
- **How To** "Defining Scenes with Cameras"

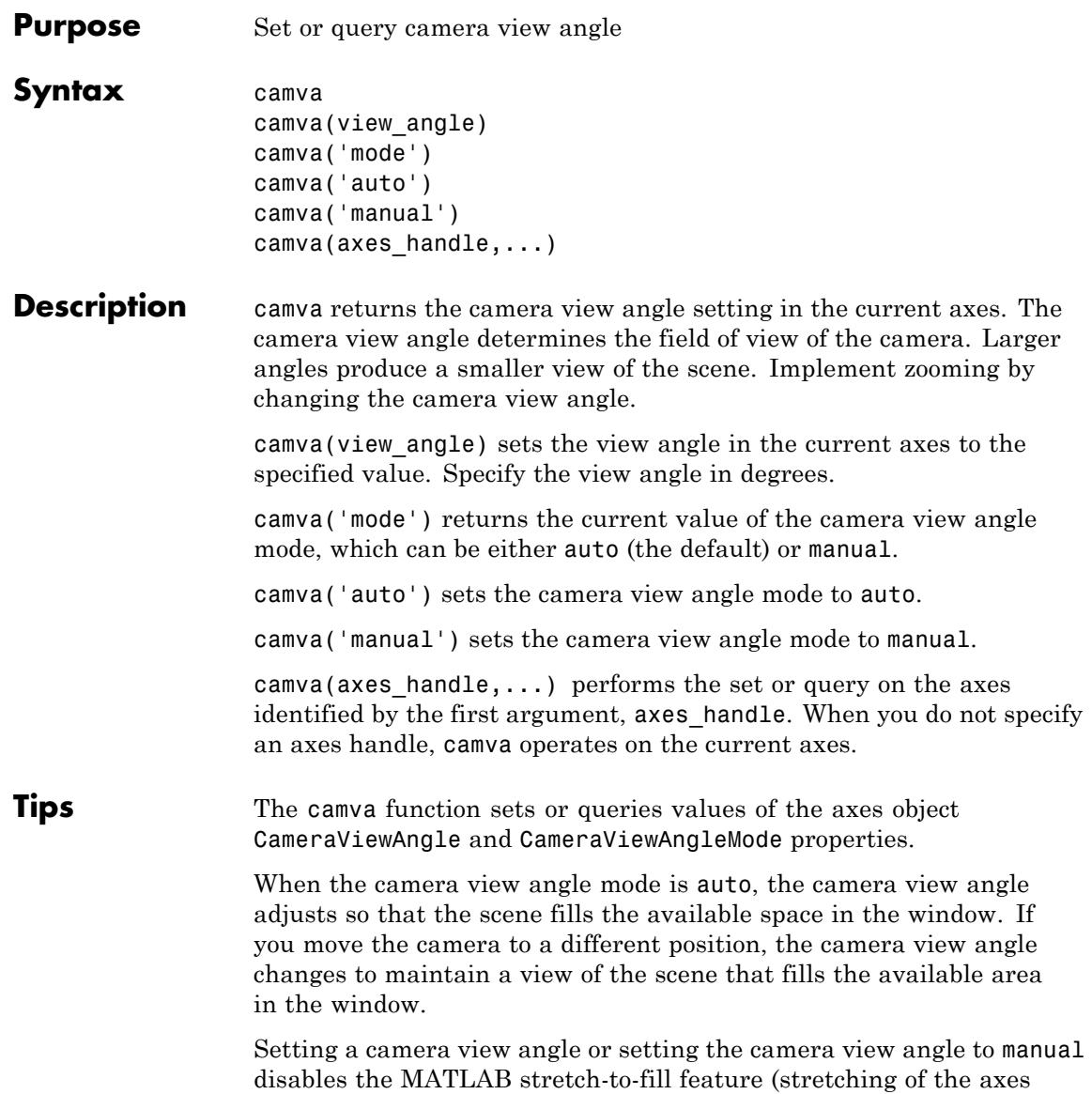

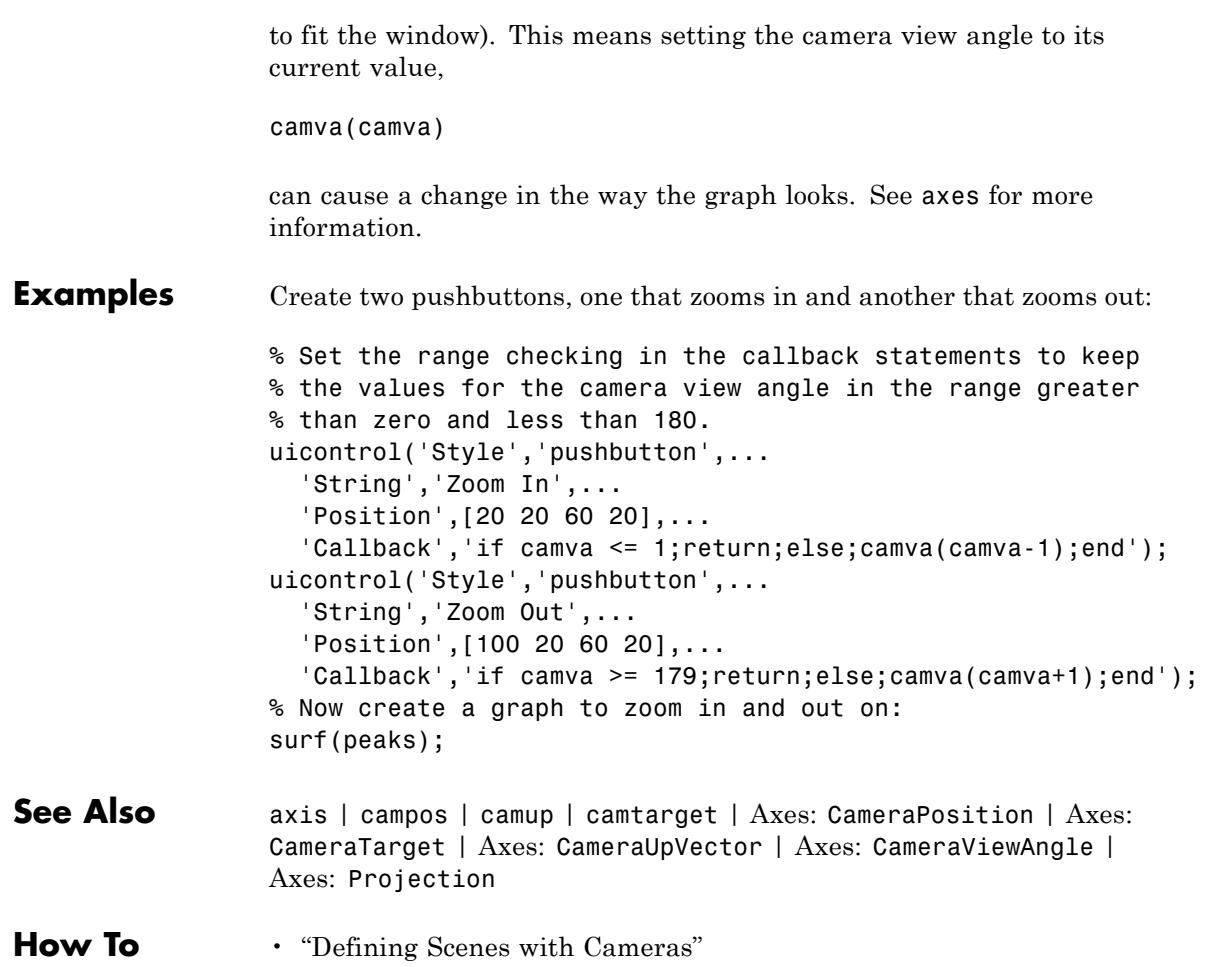

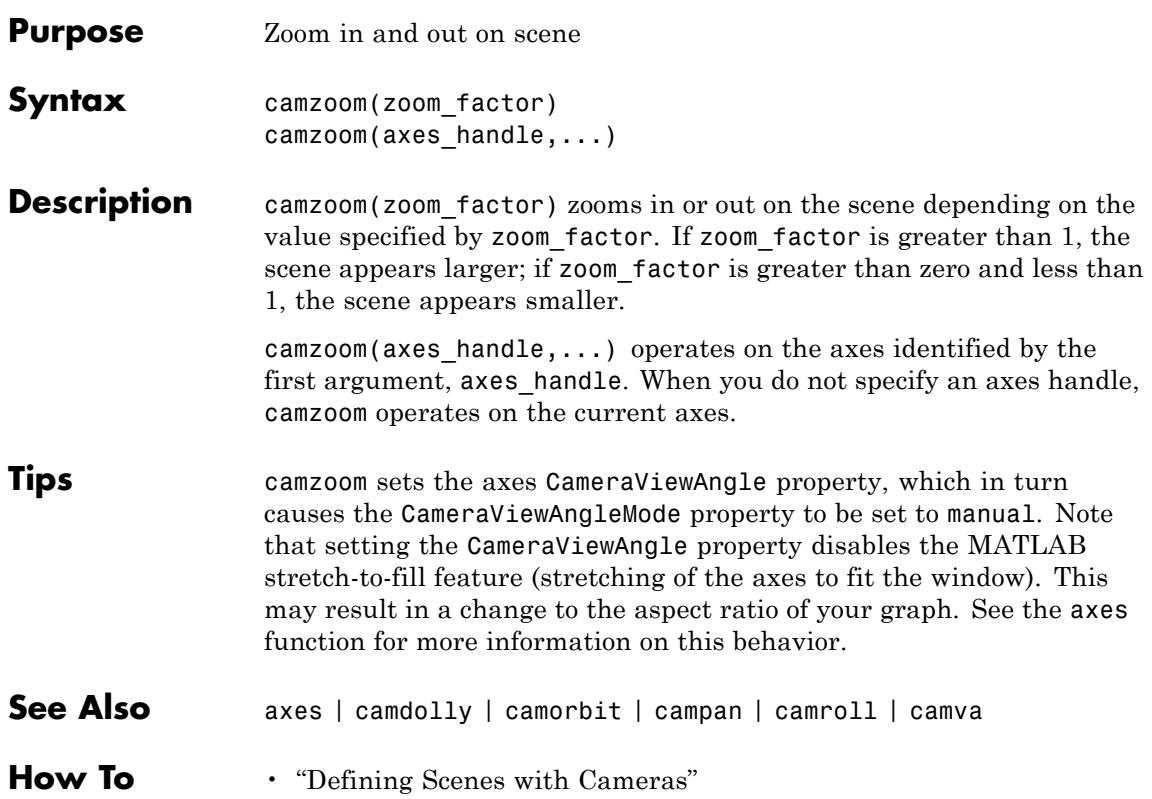

# **TriRep.cartToBary**

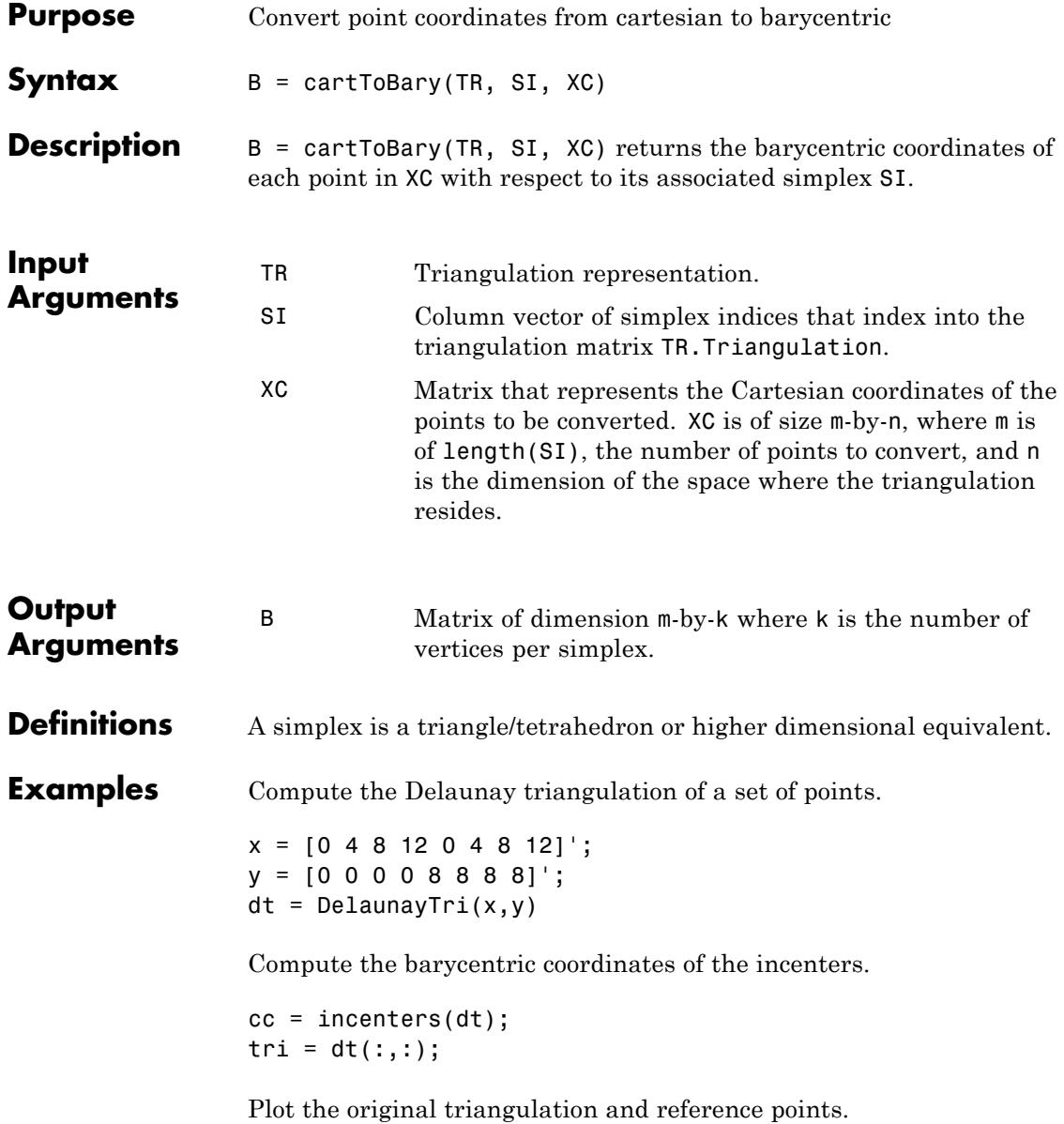

```
figure
subplot(1,2,1);
triplot(dt); hold on;
plot(cc(:,1), cc(:,2), '*r');hold off;
axis equal;
```
Stretch the triangulation and compute the mapped locations of the incenters on the deformed triangulation.

```
b = cartToBary(dt, [1:length(tri)]', cc);y = [0 0 0 0 16 16 16 16]';
tr = TriRep(tri, x, y)xc = baryToCart(tr, [1:length(tri)]', b);
```
Plot the deformed triangulation and mapped locations of the reference points.

```
subplot(1,2,2);
triplot(tr);
hold on;
plot(xc(:,1), xc(:,2), '*r');hold off;
axis equal;
```
# **TriRep.cartToBary**

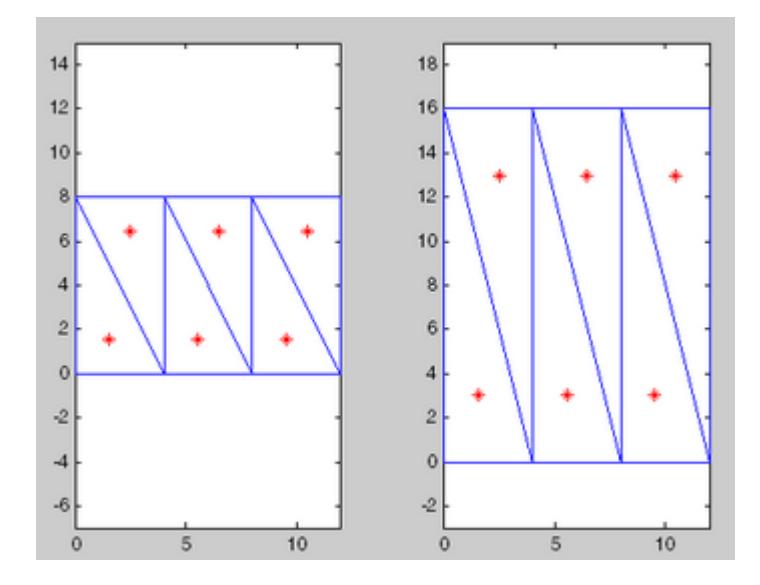

**See Also** baryToCart | pointLocation

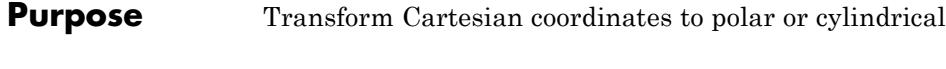

 $Symtax$  [THETA, RHO, Z] = cart2pol(X, Y, Z)  $[THETA, RHO] = cart2pol(X,Y)$ 

**Description** [THETA, RHO, Z] = cart2pol(X, Y, Z) transforms three-dimensional Cartesian coordinates stored in corresponding elements of arrays X, Y, and Z, into cylindrical coordinates. THETA is a counterclockwise angular displacement in radians from the positive *x*-axis, RHO is the distance from the origin to a point in the *x-y* plane, and Z is the height above the *x*-*y* plane. Arrays X, Y, and Z must be the same size (or any can be scalar).

> $[THETA, RHO] = cart2pol(X,Y)$  transforms two-dimensional Cartesian coordinates stored in corresponding elements of arrays X and Y into polar coordinates.

**Algorithms** The mapping from two-dimensional Cartesian coordinates to polar coordinates, and from three-dimensional Cartesian coordinates to cylindrical coordinates is

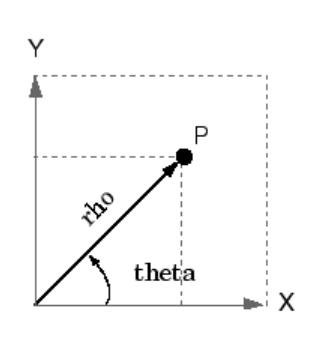

Two-Dimensional Mapping theta =  $atan2(y, x)$  $rho = sqrt(x.^2 + y.^2)$ 

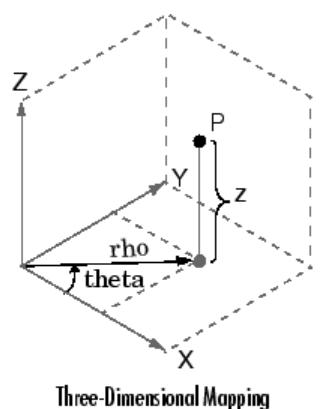

theta =  $atan2(y, x)$  $rho = sqrt(x.^2 + y.^2)$  $Z = Z$ 

See Also cart2sph | pol2cart | sph2cart

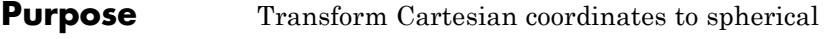

**Syntax** [azimuth,elevation,r] = cart2sph(X,Y,Z)

**Description** [azimuth,elevation,r] = cart2sph(X,Y,Z) transforms Cartesian coordinates stored in corresponding elements of arrays X, Y, and Z into spherical coordinates. azimuth and elevation are angular displacements in radians measured from the positive *x*-axis, and the *x-y* plane, respectively; and r is the distance from the origin to a point.

Arrays X, Y, and Z must be the same size (or any of them can be scalar).

**Algorithms** The mapping from three-dimensional Cartesian coordinates to spherical coordinates is

> $azimuth = atan2(y, x)$ elevation =  $atan2(z,sqrt(x.^2 + y.^2))$  $r = sqrt(x.^2 + y.^2 + z.^2)$

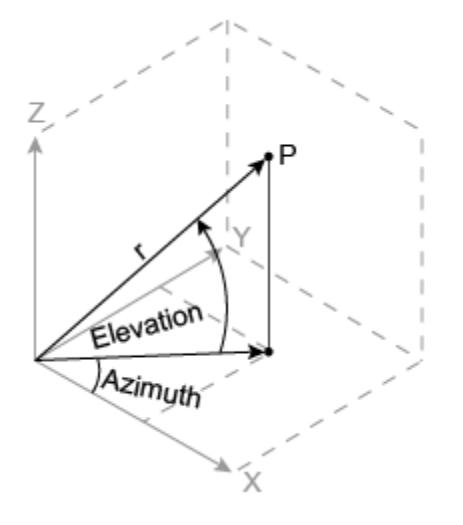

The notation for spherical coordinates is not standard. For the cart2sph function, elevation is measured from the *x-y* plane. Notice that if

### **cart2sph**

elevation = 0, the point is in the  $x-y$  plane. If elevation =  $pi/2$ , then the point is on the positive *z*-axis.

See Also cart2pol | pol2cart | sph2cart

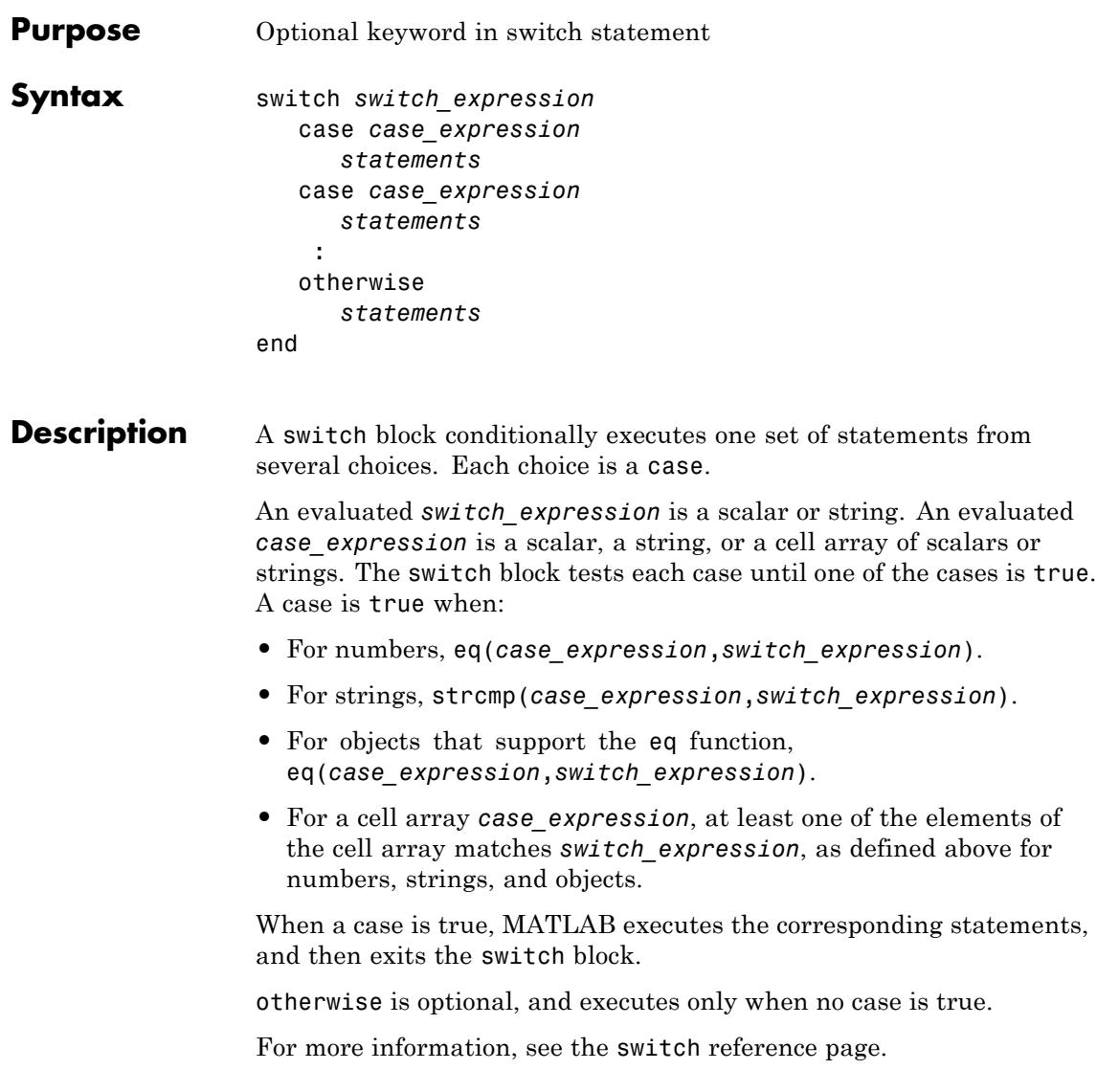

```
Examples Decide which plot to create based on the value of the string plottype:
                 x = [12, 64, 24];
                 plottype = 'pie3';
                 switch plottype
                     case 'bar'
                         bar(x)title('Bar Graph')
                     case {'pie','pie3'}
                         pie3(x)
                         title('Pie Chart')
                         legend('First','Second','Third')
                     otherwise
                         warning('Unexpected plot type. No plot created.');
                 end
See Also switch | end | if | for | while
```
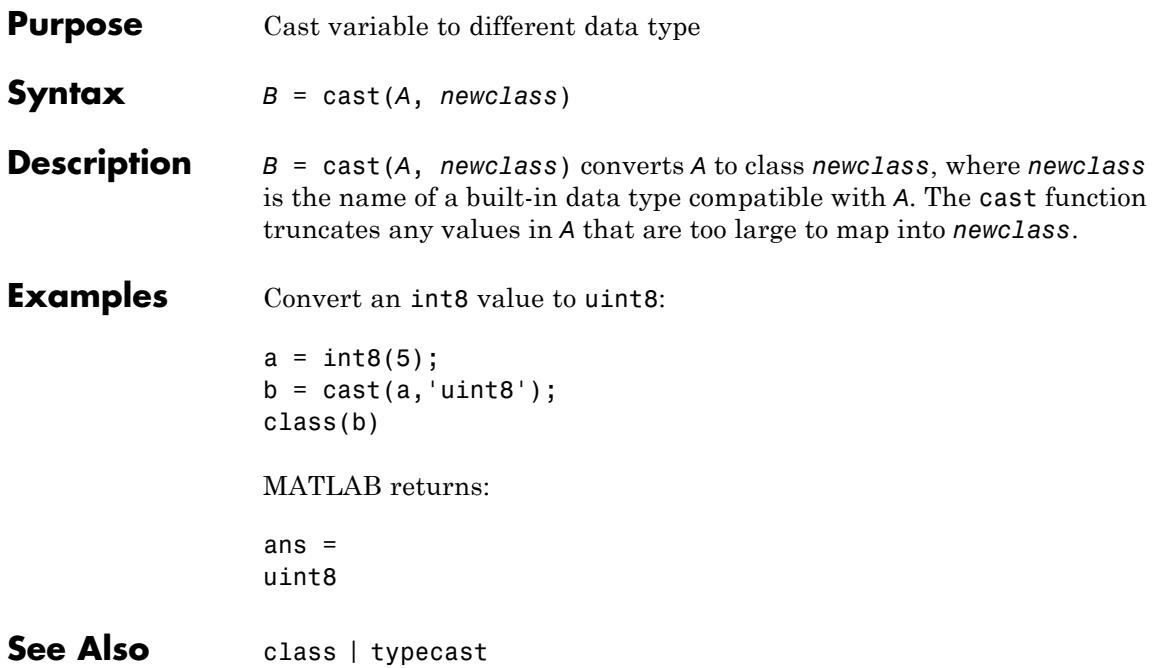

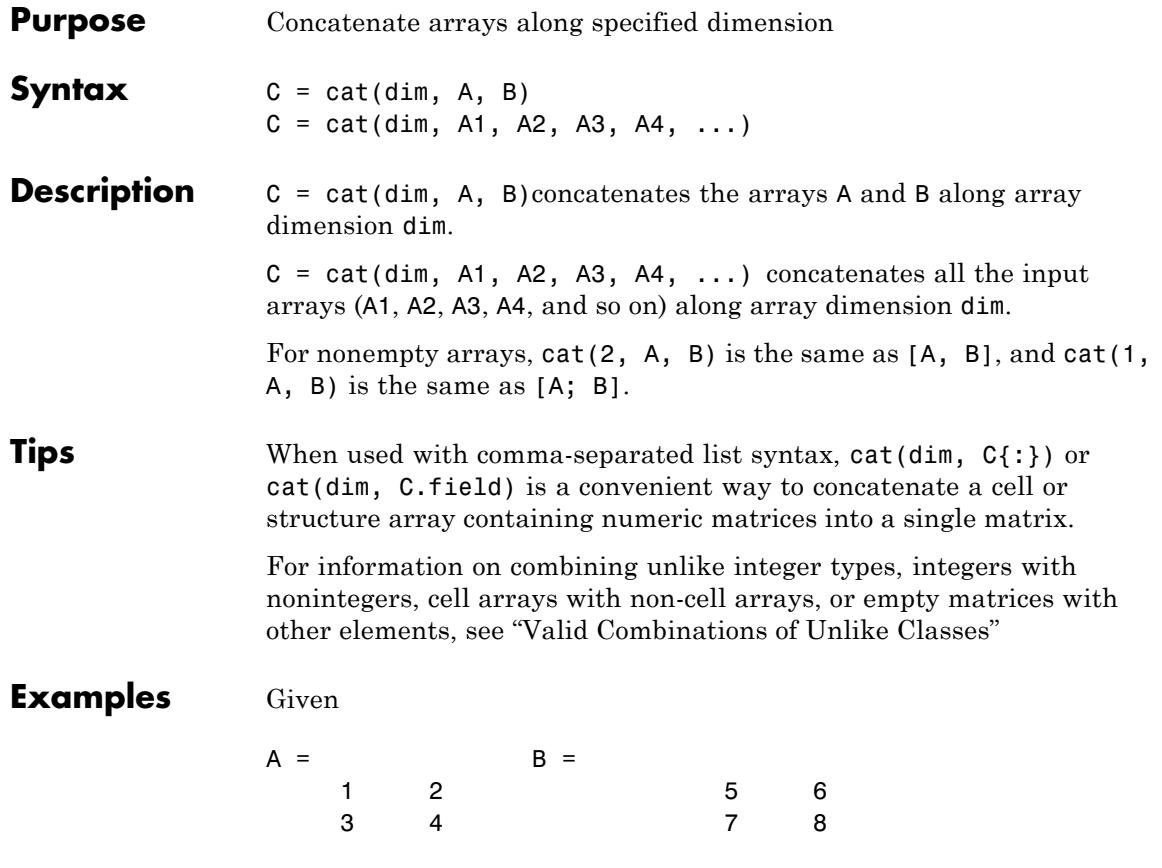

concatenating along different dimensions produces

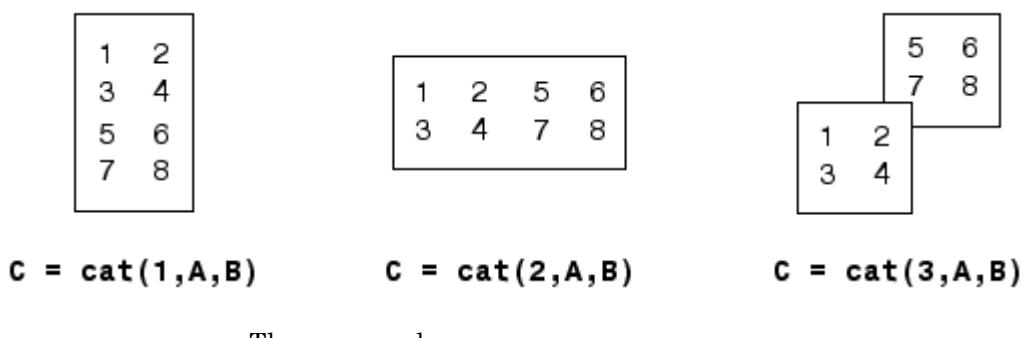

The commands

 $A = magic(3); B = pascal(3);$  $C = cat(4, A, B);$ 

produce a 3-by-3-by-1-by-2 array.

See Also vertcat | horzcat | strcat | char | num2cell | reshape | squeeze | shiftdim | special character

## **catch**

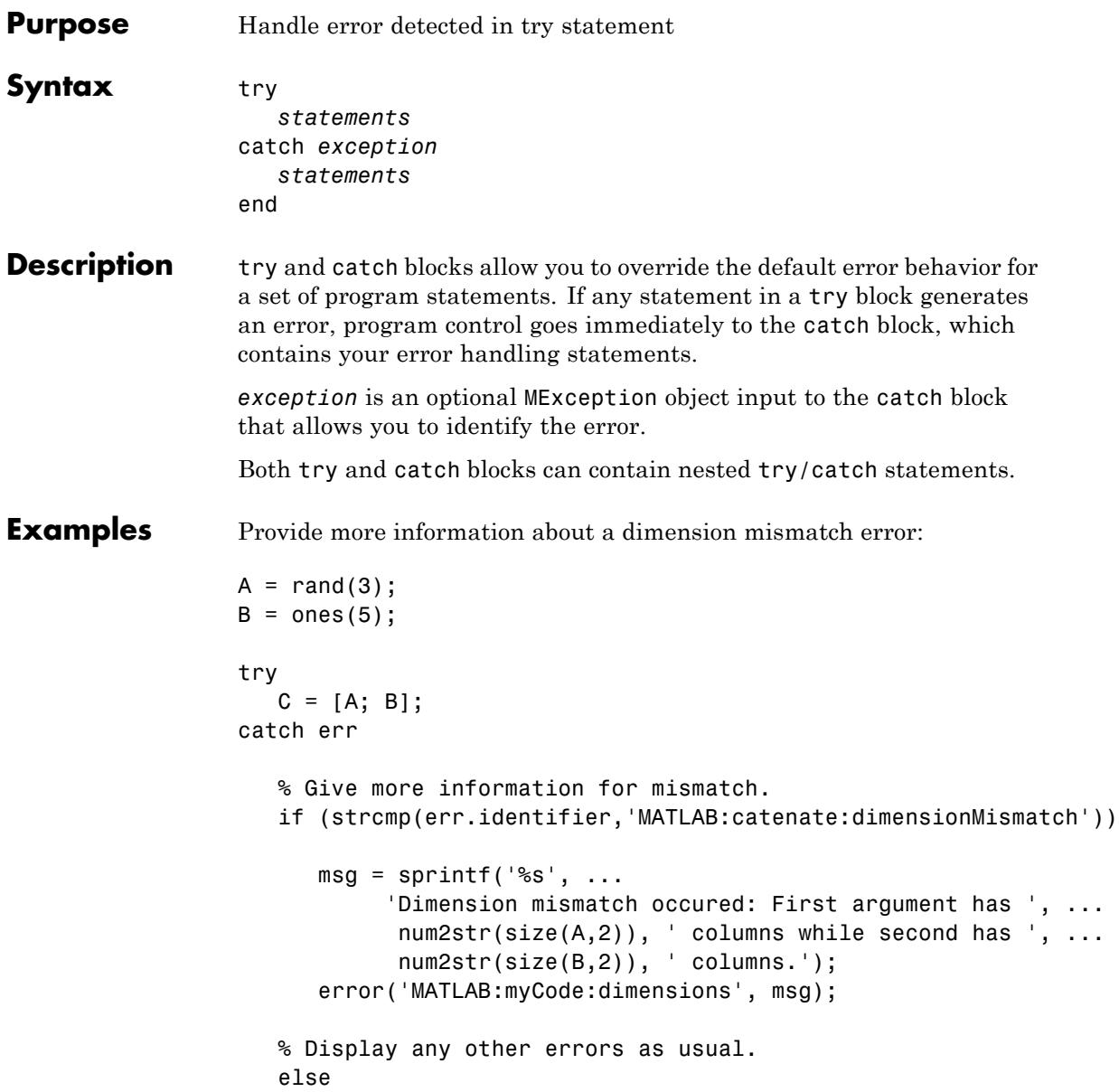

rethrow(err); end end % end try/catch **See Also** error | assert | try | MException

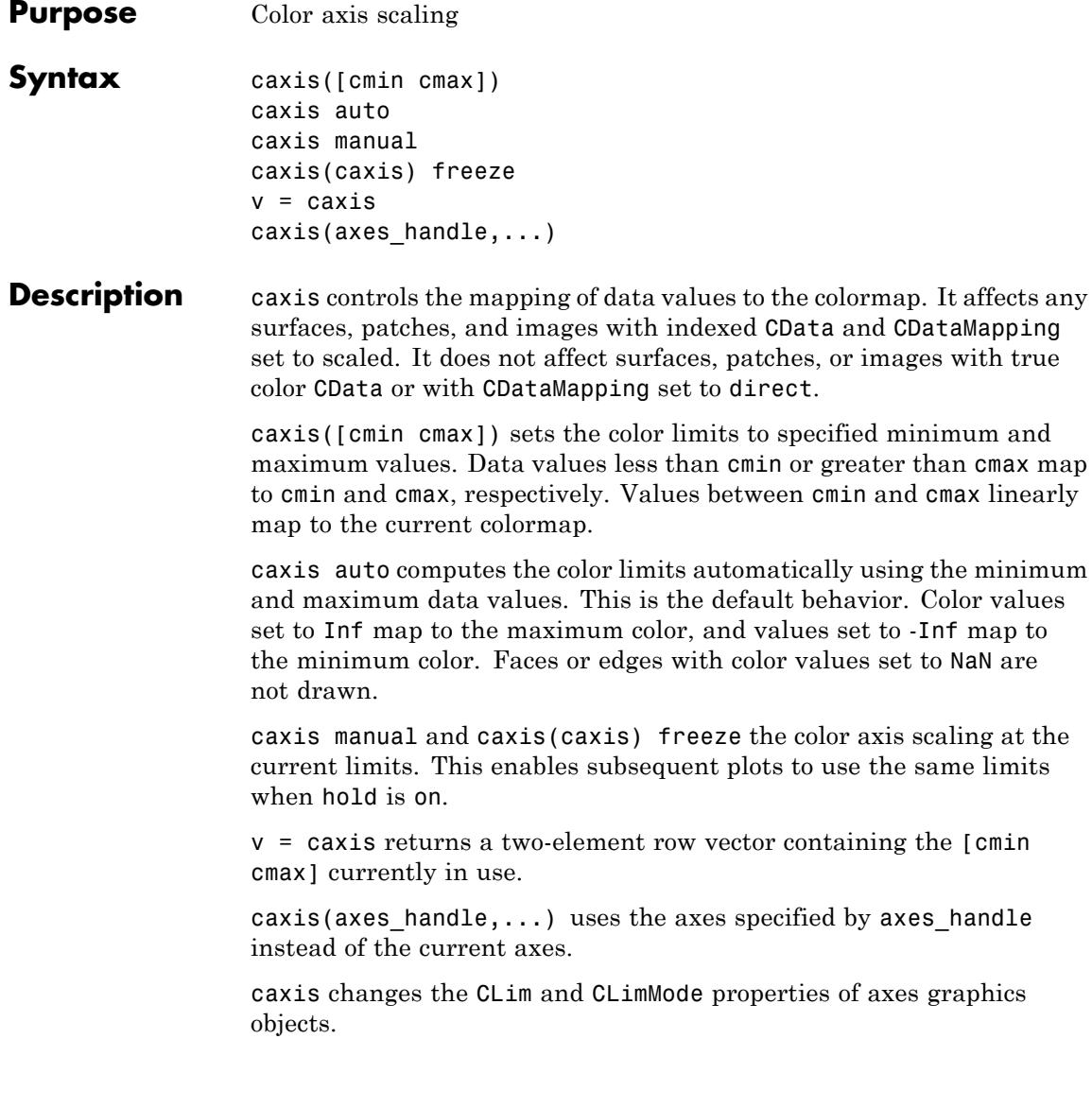

## **Tips How Color Axis Scaling Works**

Surface, patch, and image graphics objects having indexed CData and CDataMapping set to scaled map CData values to colors in the figure colormap each time they render. CData values equal to or less than cmin map to the first color value in the colormap, and CData values equal to or greater than cmax map to the last color value in the colormap. The following linear transformation is performed on the intermediate values (referred to as C below) to map them to an entry in the colormap (whose length is m, and whose row index is referred to as index below).

```
index = fix((C-cmin)/(cmax-cmin)*m)+1;%Clamp values outside the range [1 m]
index(intless < 1) = 1;index(intnew > m) = m;
```
### **Examples** Create (X, Y, Z) data for a sphere and view the data as a surface.

 $[X, Y, Z] =$  sphere;  $C = Z;$  $surf(X,Y,Z,C)$ 

Values of C have the range [-1 1]. Values of C near -1 are assigned the lowest values in the colormap; values of C near 1 are assigned the highest values in the colormap.

To map the top half of the surface to the highest value in the color table, use

```
caxis([-1 0])
```
To use only the bottom half of the color table, enter

```
caxis([-1 3])
```
which maps the lowest CData values to the bottom of the colormap, and the highest values to the middle of the colormap (by specifying a cmax whose value is equal to cmin plus twice the range of the CData).

The command

caxis auto

resets axis scaling back to autoranging and you see all the colors in the surface. In this case, entering

caxis

returns

 $[-1 \ 1]$ 

### **Using caxis with Image Data**

Adjusting the color axis can be useful when using images with scaled color data. For example, load the image data and colormap for Cape Cod, Massachusetts. This command loads the image's data X and the image's colormap map into the workspace.

```
load cape
% Display the image with CDataMapping set to scaled and
% install the image's colormap.
image(X,'CDataMapping','scaled')
colormap(map)
% This adjusts the color limits to span the range
% of the image data, which is 1 to 192:
caxis
ans =1 192
```
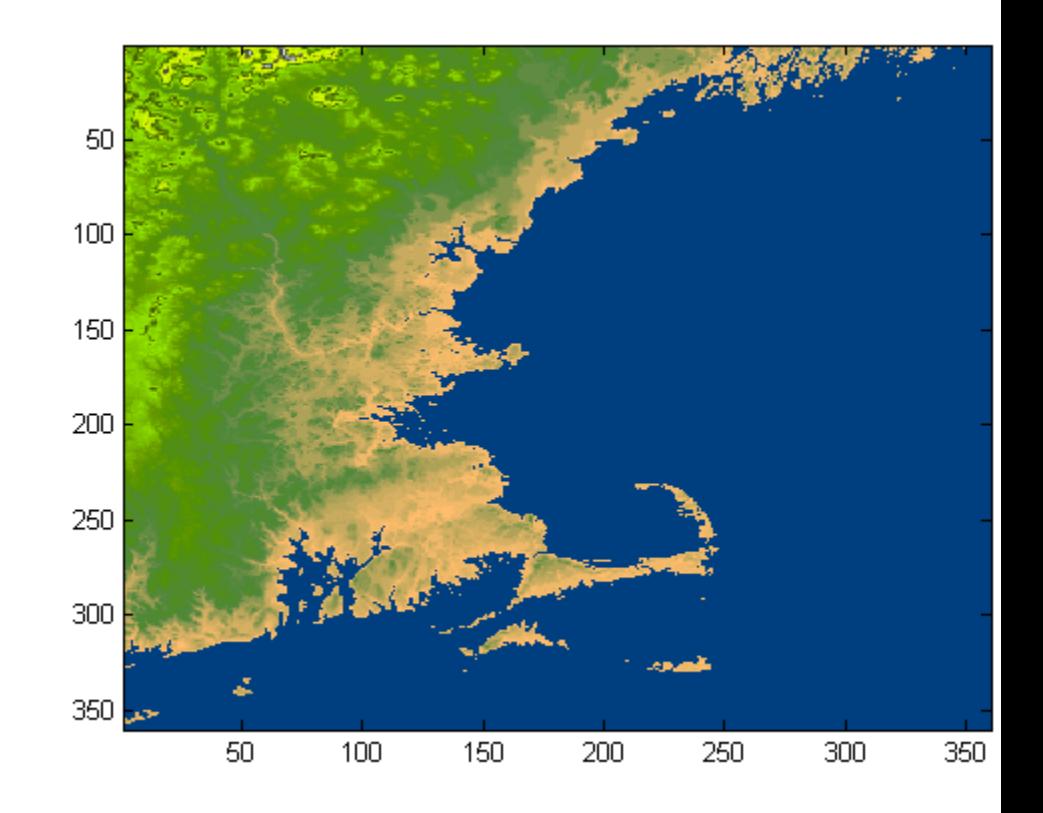

The blue color of the ocean is the first color in the colormap and is mapped to the lowest data value (1). You can effectively move sea level by changing the lower color limit value. For example, The following code compares four settings:

```
figure
load cape
colormap(map)
subplot(2,2,1)
image(X,'CDataMapping','scaled')
```

```
axis image
title('Caxis = [1 192]')
subplot(2,2,2)
image(X,'CDataMapping','scaled')
axis image
title('Caxis = [3 192]')
caxis([3 192])
subplot(2,2,3)
image(X,'CDataMapping','scaled')
axis image
title('Caxis = [5 192]')
caxis([5 192])
subplot(2,2,4)
image(X,'CDataMapping','scaled')
axis image
title('Caxis = [6 192]')
caxis([6 192])
```
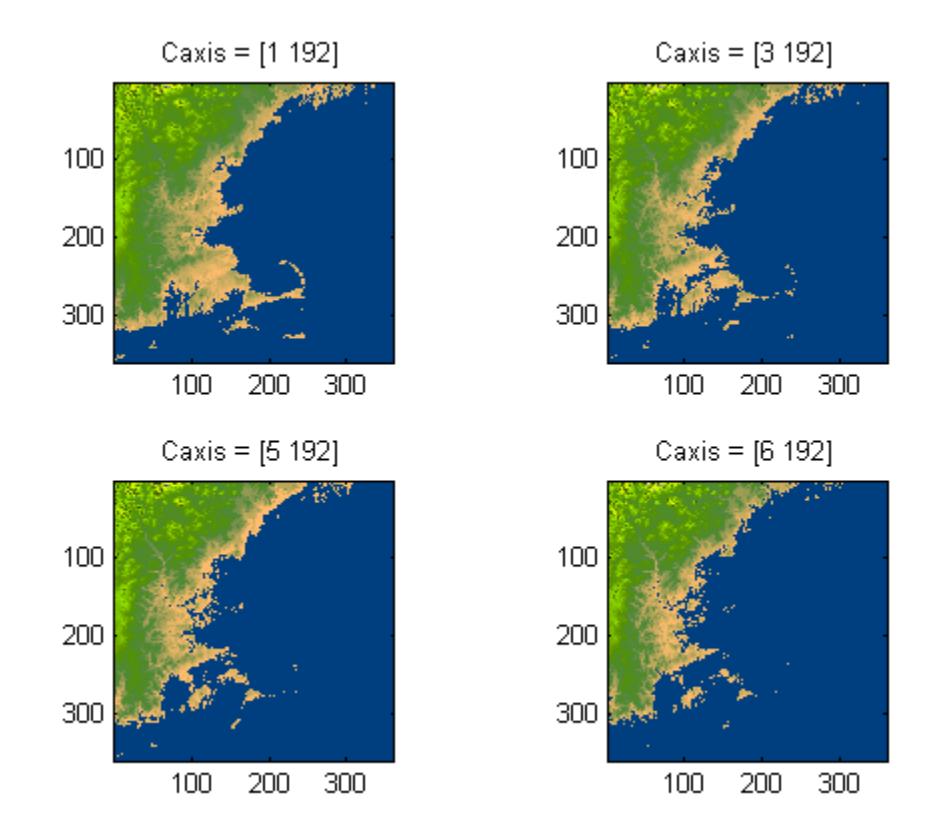

**See Also** axes | axis | colormap | get | mesh | pcolor | set | surf | CLim | Colormap | CLimMode

• "Axes Color Limits — the CLim Property"

•

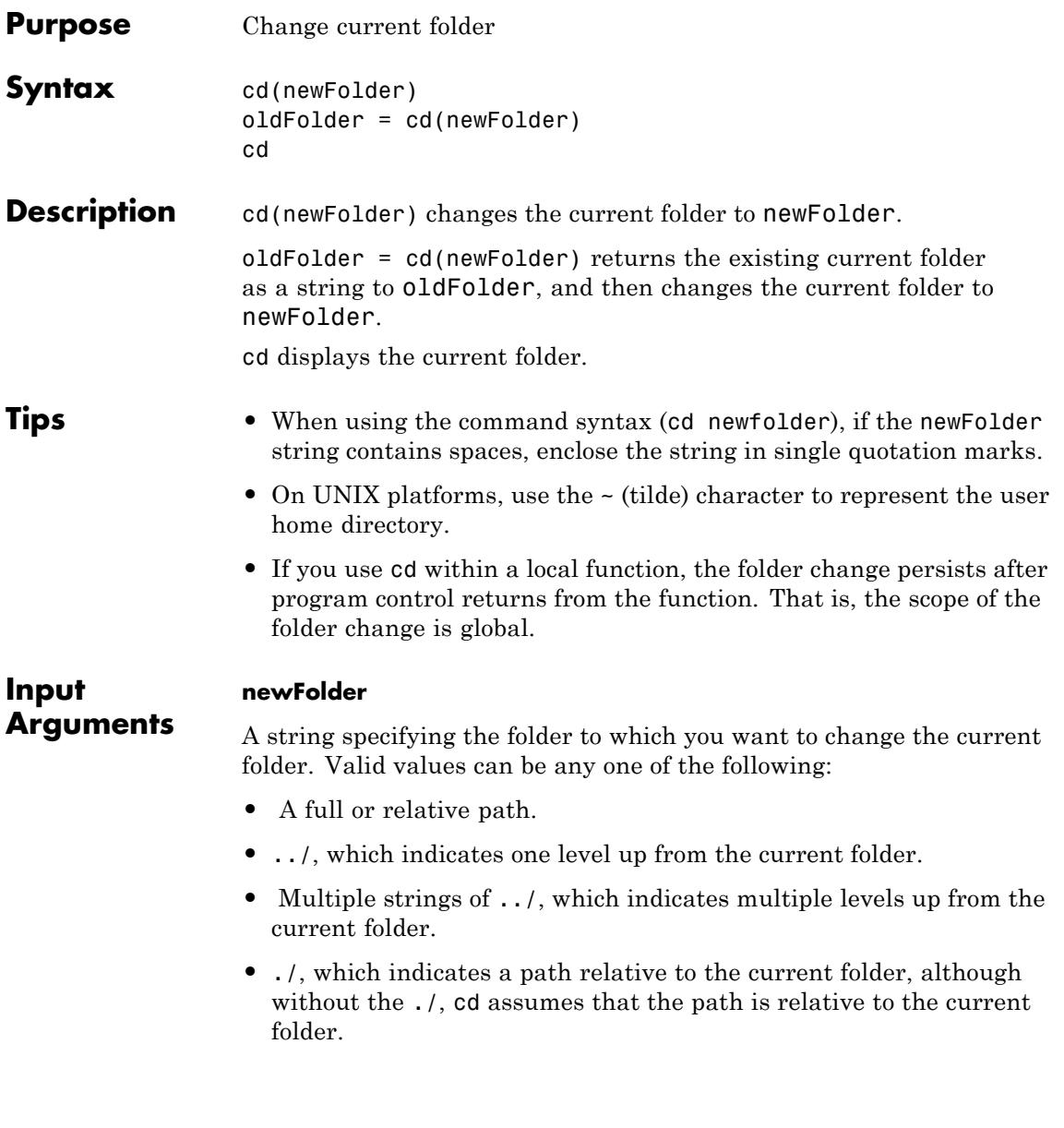

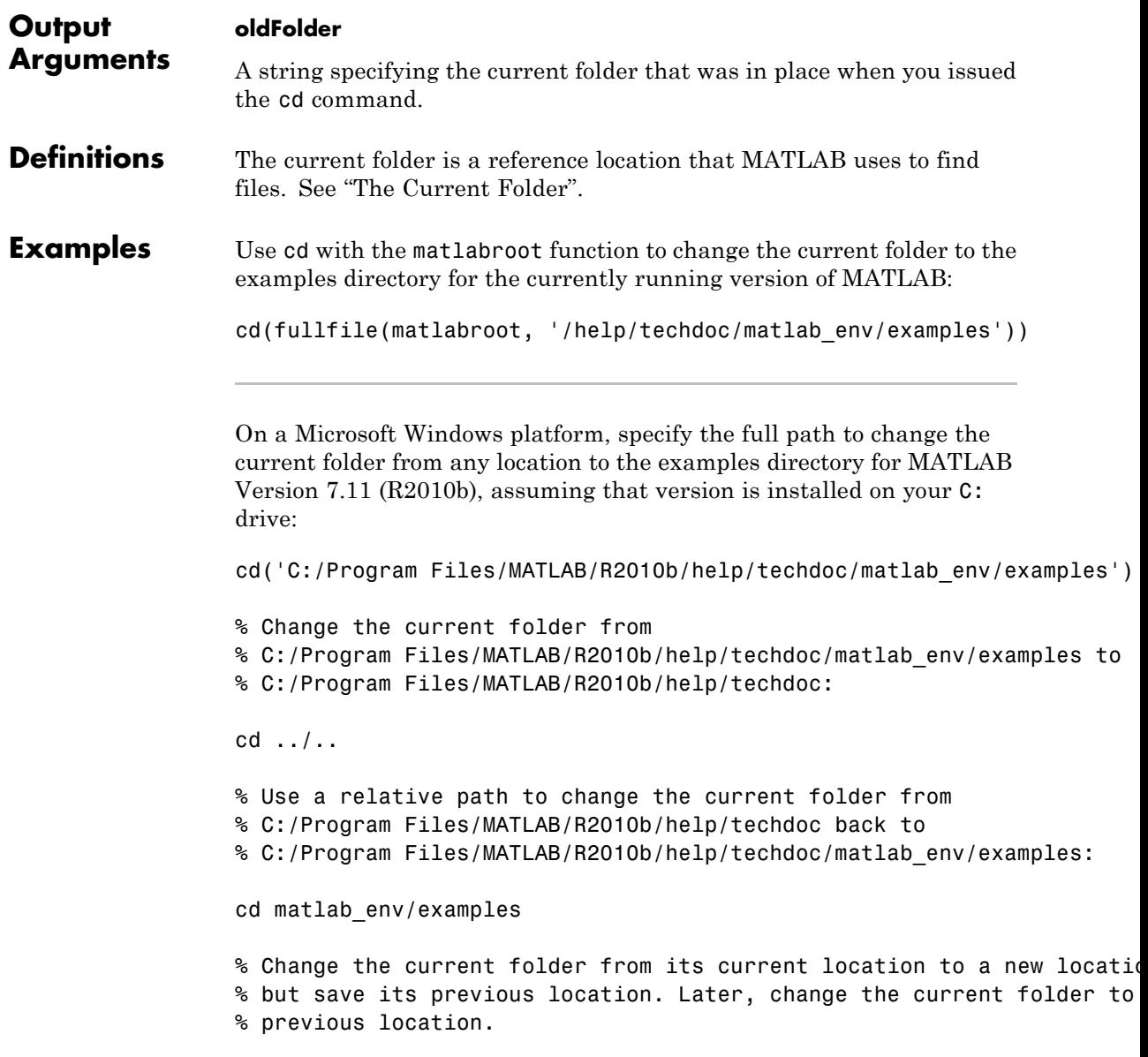

```
% This returns C:/Program Files/MATLAB/R2010b/help/techdoc/matlab_env/exa
                 % to oldFolder, and then changes the current folder to C:/Program Files:
                 oldFolder = cd('C:/Program Files')
                 % Display current folder:
                 pwd
                 % Change the current folder to the previous location:
                 cd(oldFolder)
                  pwd
                 On a UNIX platform, change the current folder to the examples
                  directory for the currently running version of MATLAB, assuming it is
                 installed in your home location:
                 cd('~/help/techdoc/matlab_env/examples')
See Also dir | fileparts | path | pwd | what
How To • "Path Names in MATLAB"
                  • "Making Files and Folders Accessible to MATLAB"
```
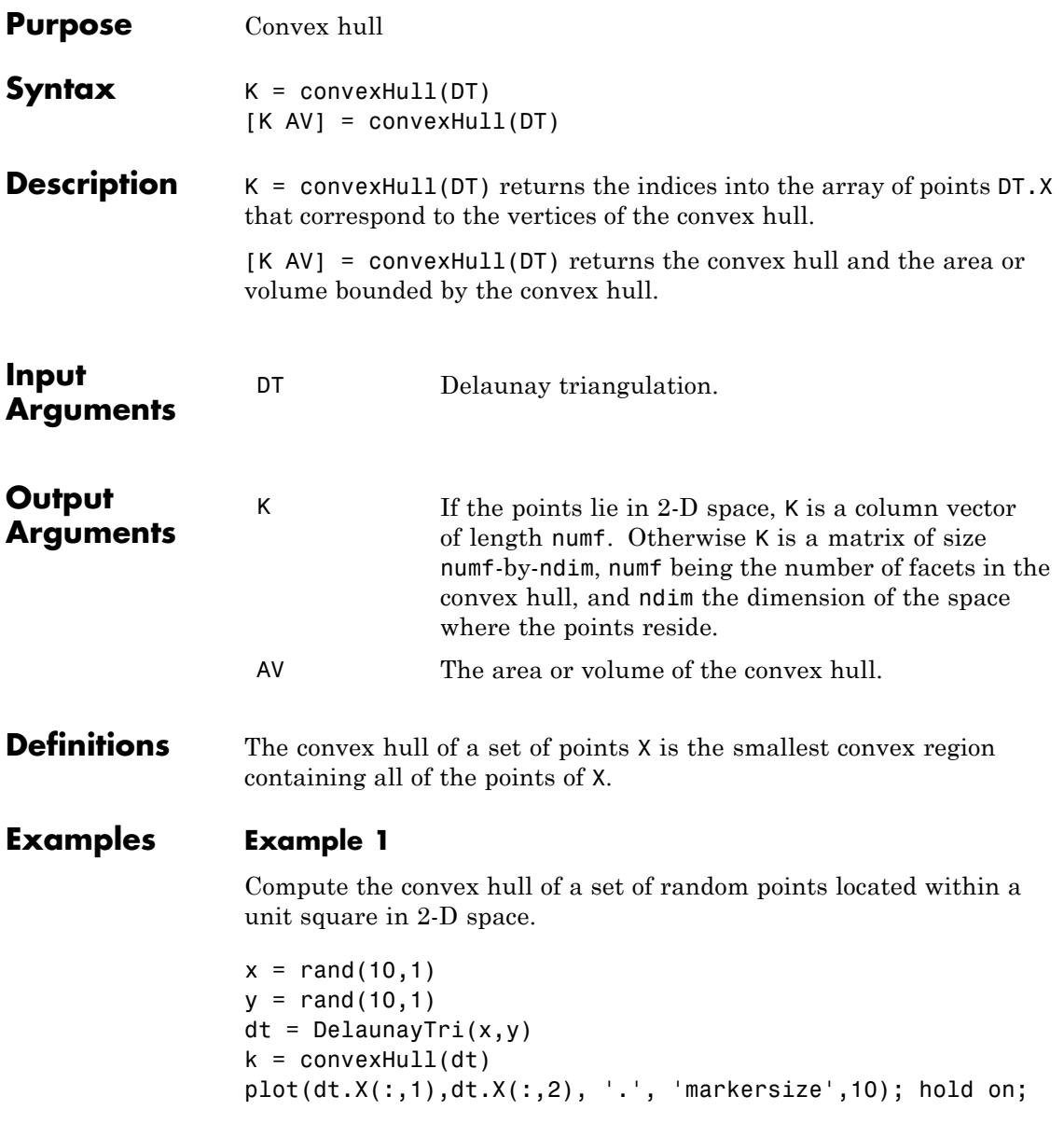

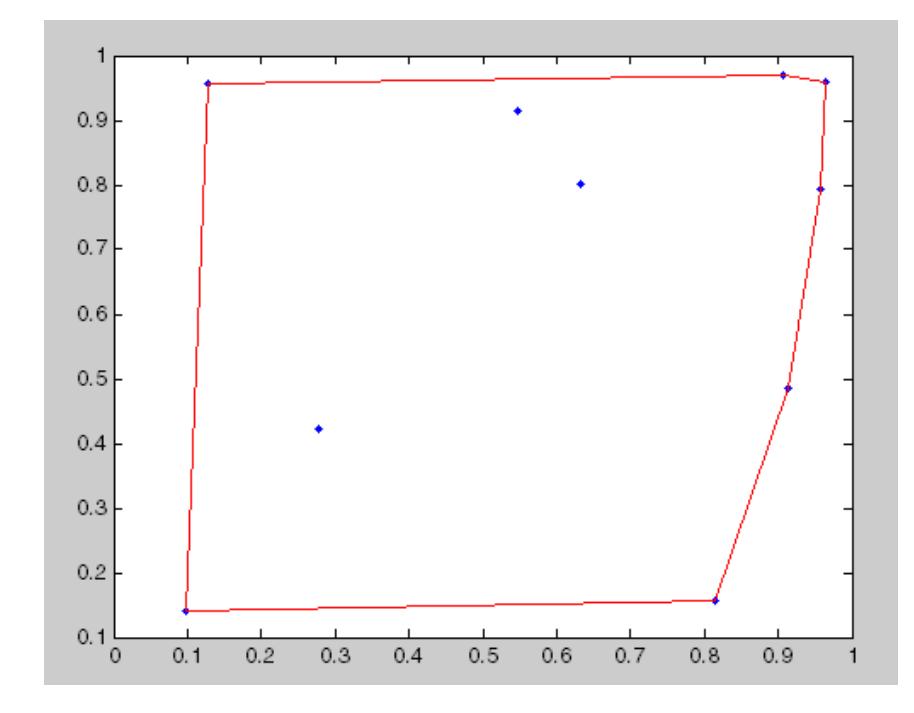

 $plot(dt.X(k,1),dt.X(k,2), 'r')$ ; hold off;

## **Example 2**

Compute the convex hull of a set of random points located within a unit cube in 3-D space, and the volume bounded by the convex hull.

 $X = rand(25, 3)$  $dt = DelaunayTri(X)$  $[ch v] = convexHull(dt)$ trisurf(ch,  $dt.X(:,1), dt.X(:,2), dt.X(:,3), 'FaceColor', 'cyan')$ 

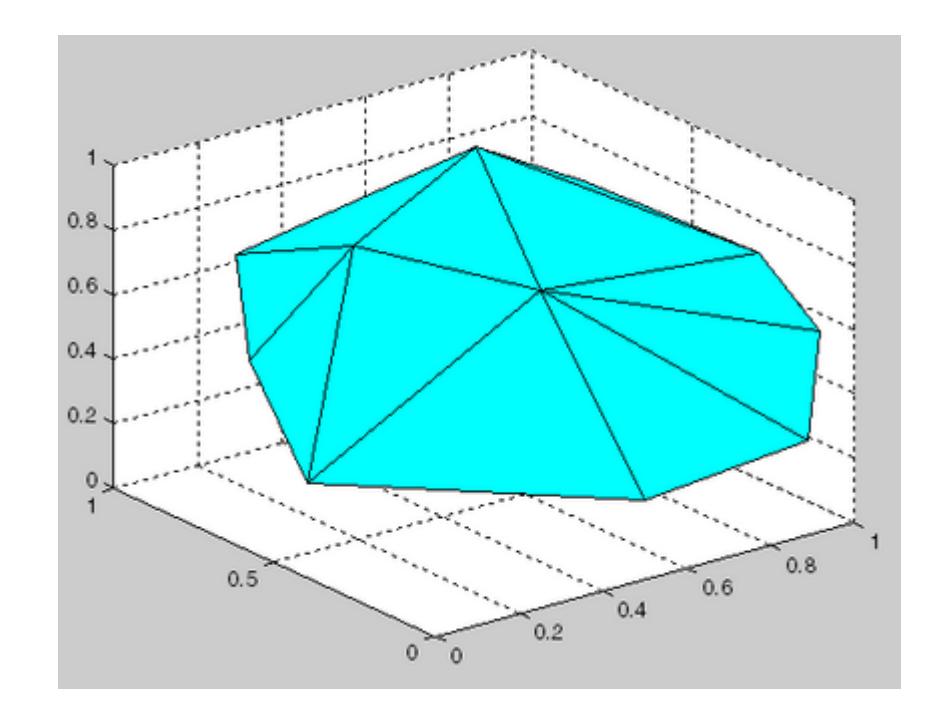

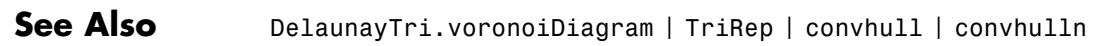

## **FTP.cd**

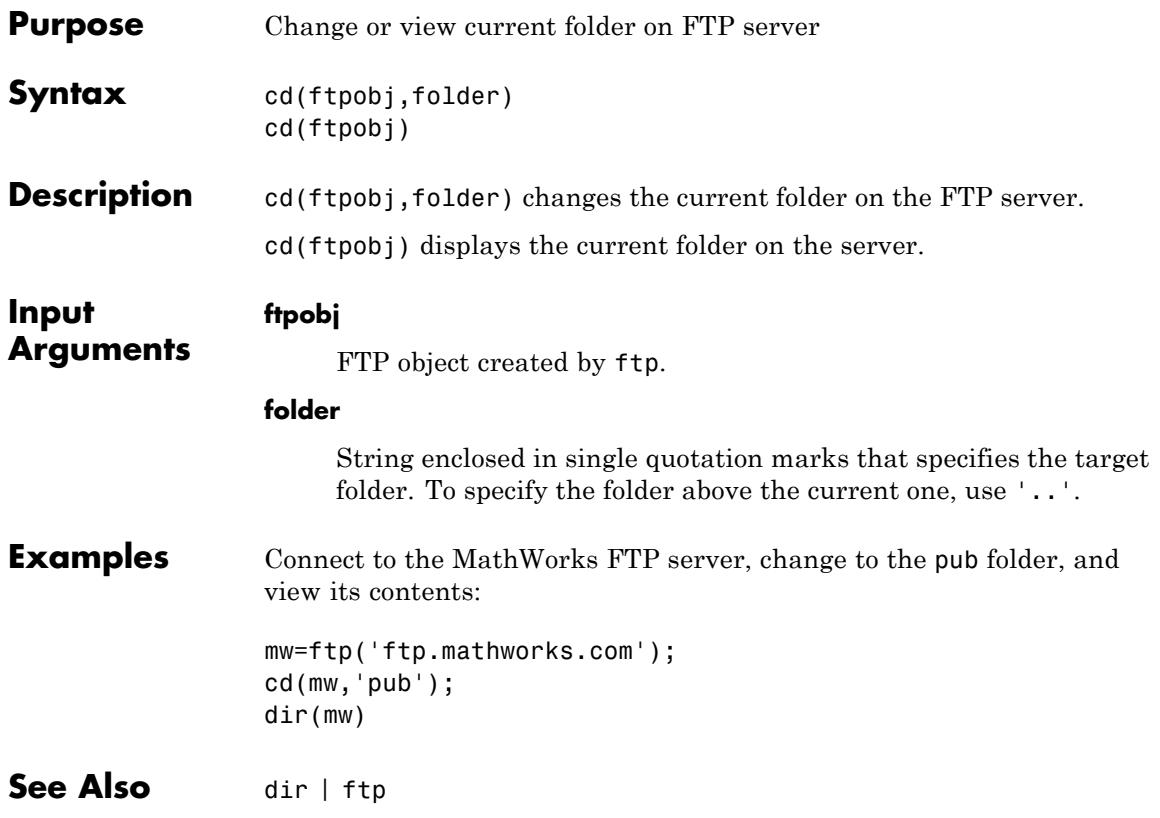

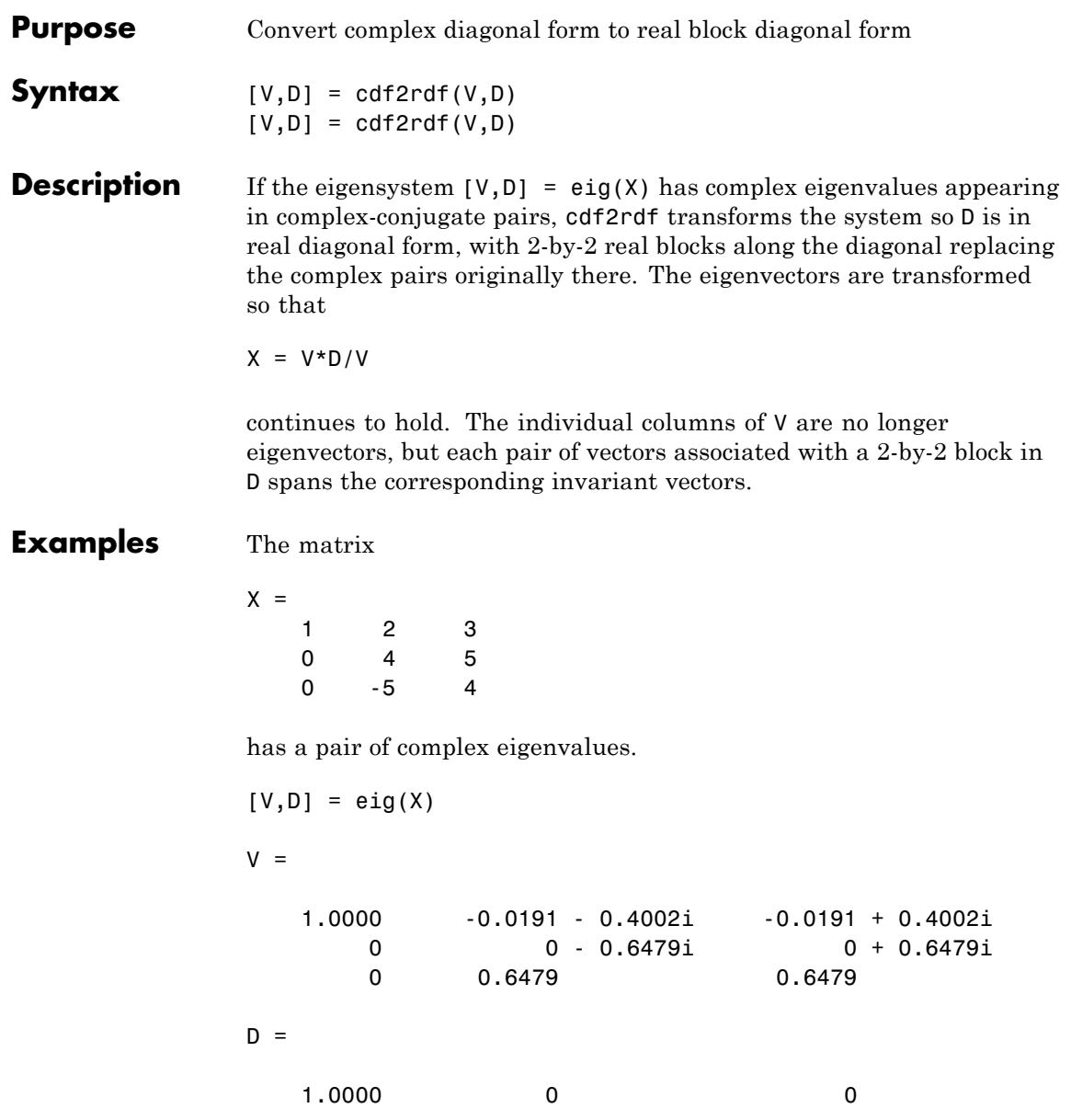

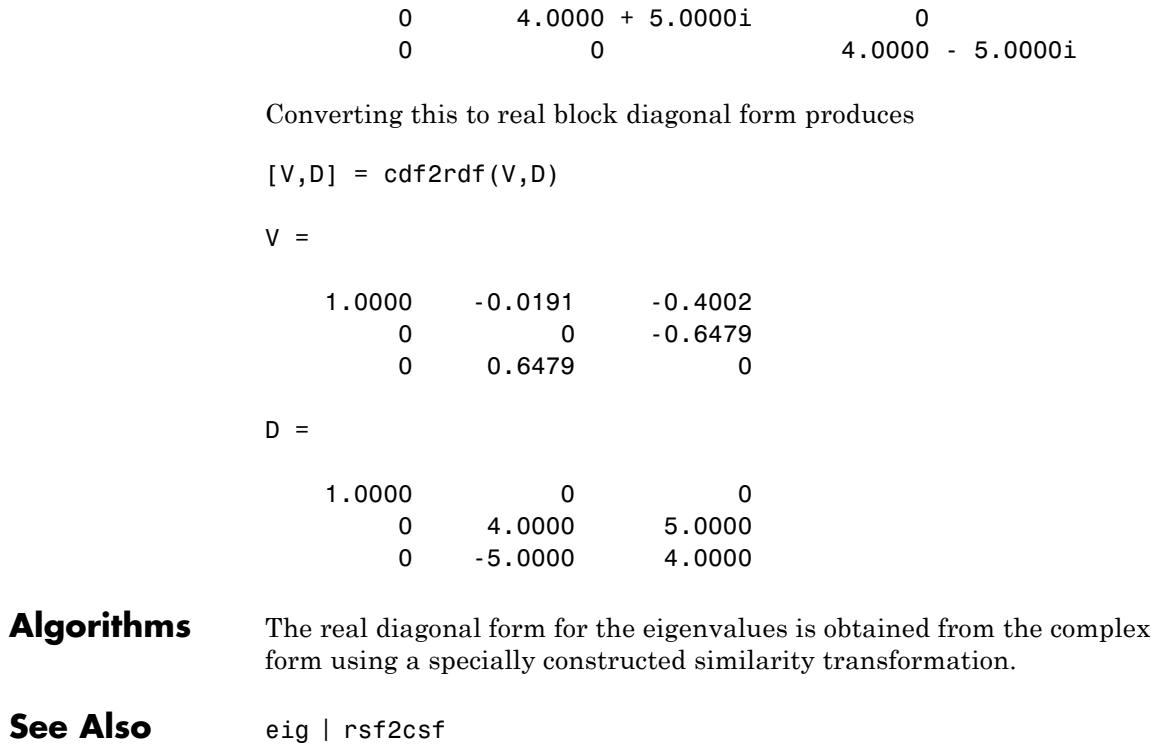

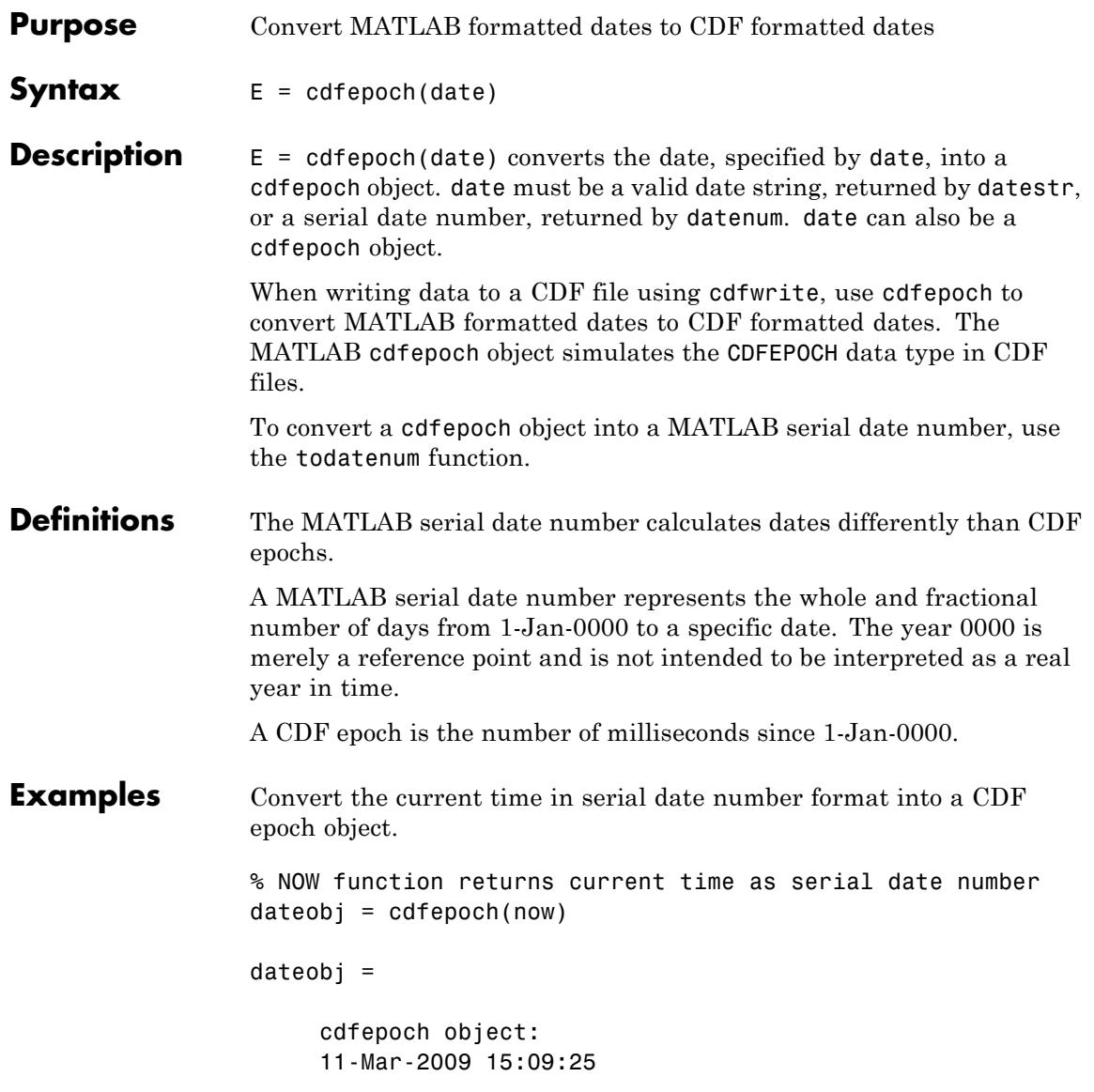

## **cdfepoch**

Convert the current time in date string format into a CDF epoch object.

```
% DATESTR function returns date as string
dateobj2 = cdfepoch(datastr(now))dateobj2 =cdfepoch object:
     11-Mar-2009 15:09:25
```
Convert the CDF epoch object into a serial date number.

```
dateobj = cdfepoch(now);mydatenum = todatenum(dateobj)
```
mydatenum =

7.3384e+005

**See Also** cdfwrite | datenum | datestr | todatenum | cdfinfo | cdfread

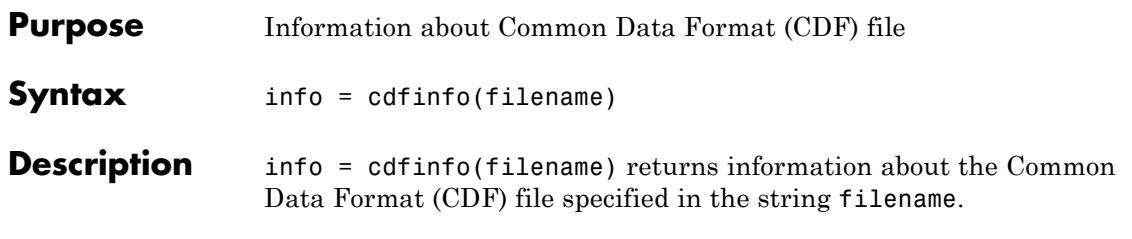

**Note** Because cdfinfo creates temporary files, the current working directory must be writeable.

The following table lists the fields returned in the structure, info. The table lists the fields in the order that they appear in the structure.

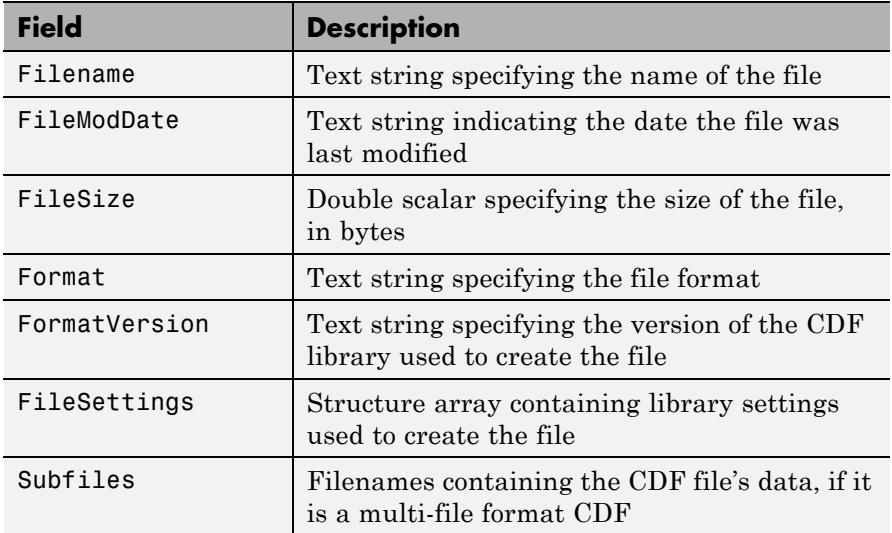

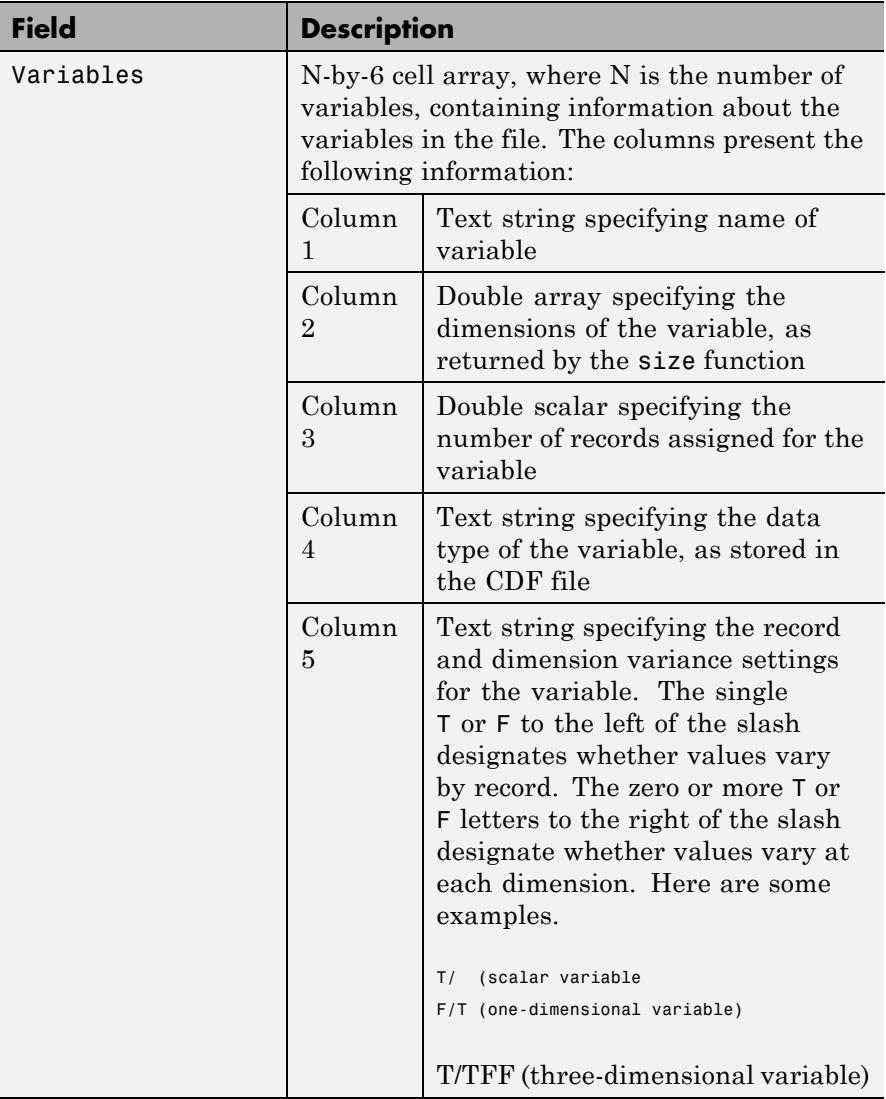

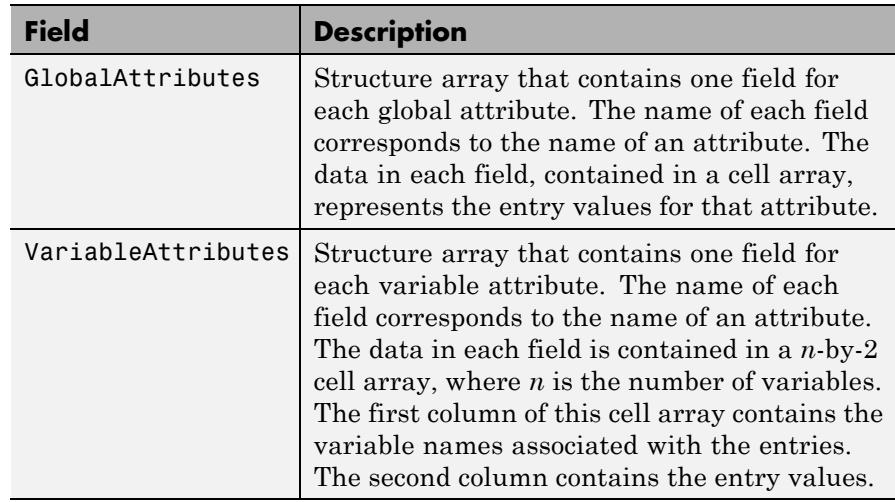

**Note** Attribute names returned by cdfinfo might not match the names of the attributes in the CDF file exactly. Attribute names can contain characters that are illegal in MATLAB field names. cdfinfo removes illegal characters that appear at the beginning of attributes and replaces other illegal characters with underscores  $(2)$ . When cdfinfo modifies an attribute name, it appends the attribute's internal number to the end of the field name. For example, the attribute name Variable%Attribute becomes Variable\_Attribute\_013.

**Note** To improve performance, turn off the file validation which the CDF library does by default when opening files. For more information, see cdflib.setValidate.

```
Examples info = cdfinfo('example.cdf')
               info =Filename: 'example.cdf'
```
FileModDate: '09-Mar-2001 15:45:22' FileSize: 1240 Format: 'CDF' FormatVersion: '2.7.0' FileSettings: [1x1 struct] Subfiles: {} Variables: {5x6 cell} GlobalAttributes: [1x1 struct] VariableAttributes: [1x1 struct] info.Variables ans  $=$ 'Time' [1x2 double] [24] 'epoch' 'T/' 'Full' 'Longitude' [1x2 double] [ 1] 'int8' 'F/FT' 'Full' 'Latitude' [1x2 double] [ 1] 'int8' 'F/TF' 'Full' 'Data' [1x3 double] [ 1] 'double' 'T/TTT' 'Full' 'multidim' [1x4 double] [ 1] 'uint8' 'T/TTTT' 'Full'

**See Also** cdflib.setValidate | cdfread

### <span id="page-782-0"></span>**Purpose** Summary of Common Data Format (CDF) capabilities

### **Description** The MATLAB product provides both high-level and low-level access to Common Data Format (CDF) files. The high-level access functions make it easy to read data from a CDF file or write data from the workspace to a CDF file. The low-level interface provides you with more control over the import and export operations.

**Note** For information about MATLAB support for the Network Common Data Form (netCDF), which is a completely separate, incompatible format, see netcdf.

### **High-Level Functions**

MATLAB includes several functions that provide high-level access to CDF files:

- **•** cdfinfo
- **•** cdfread
- **•** cdfwrite

In addition, MATLAB provides functions that convert time data to and from the CDF epoch data type: cdfepoch and todatenum.

### **Low-Level Functions**

MATLAB provides direct access to dozens of functions in the CDF library. Using these functions, you can read and write data, create variables, attributes, and entries, and take advantage of other features of the CDF library. To use these functions, you must be familiar with the CDF C interface. Documentation about CDF, version 3.3.0, is available at the [CDF Web site](ftp://cdaweb.gsfc.nasa.gov/pub/cdf/dist/latest-release2/).

The MATLAB functions correspond to functions in the CDF library new Standard Interface. In most cases, the syntax of a MATLAB function is similar to the syntax of the corresponding CDF library function. To use these functions, you must prefix the function name with the package

name, cdflib. For example, to use the CDF library function to open an existing CDF file, you would use this syntax:

cdfid = cdflib.open('example.cdf');

The following tables list all of the functions in the MATLAB CDF library package, grouped by category.

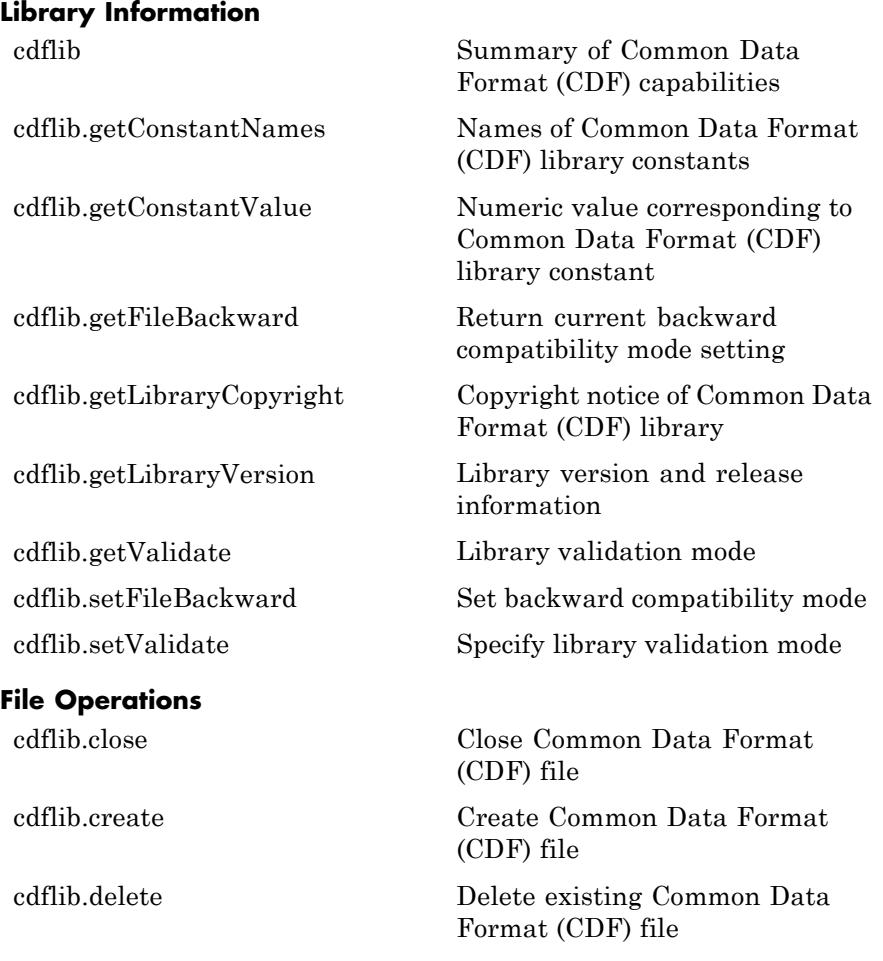

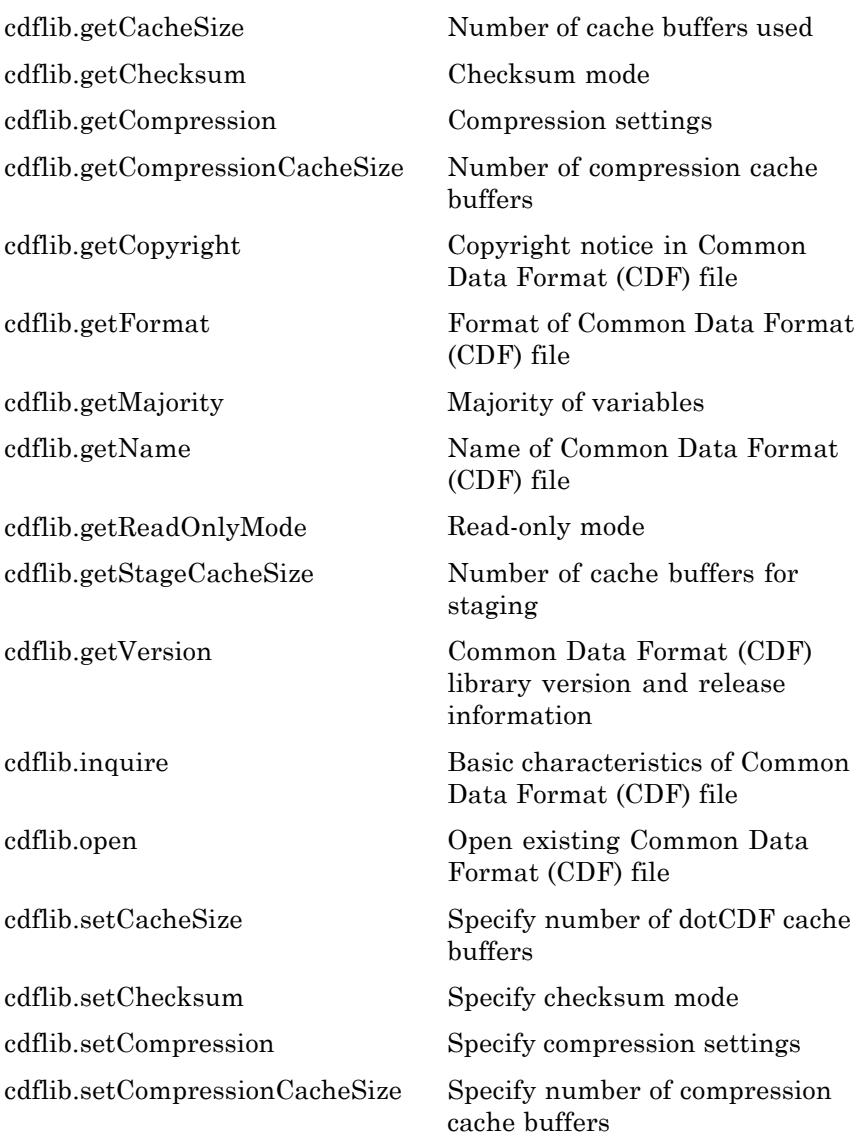

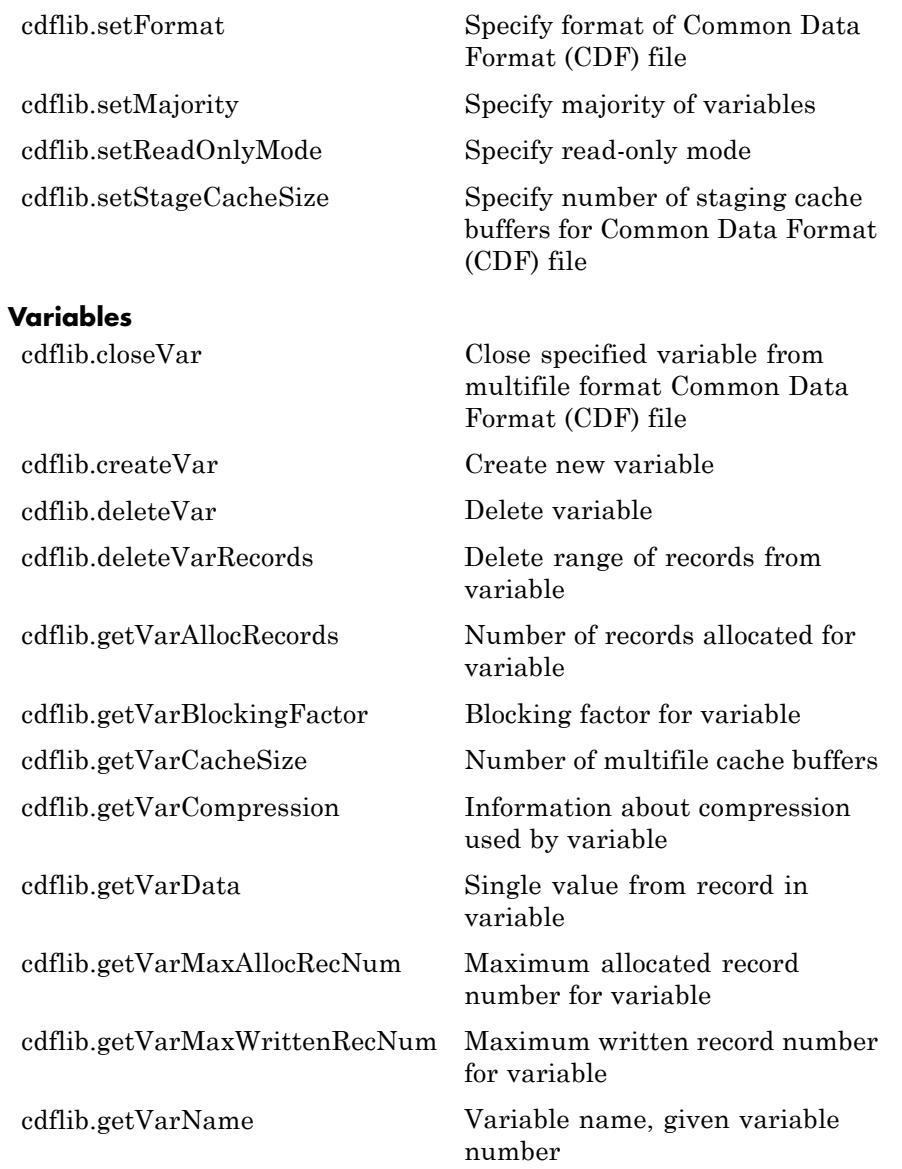

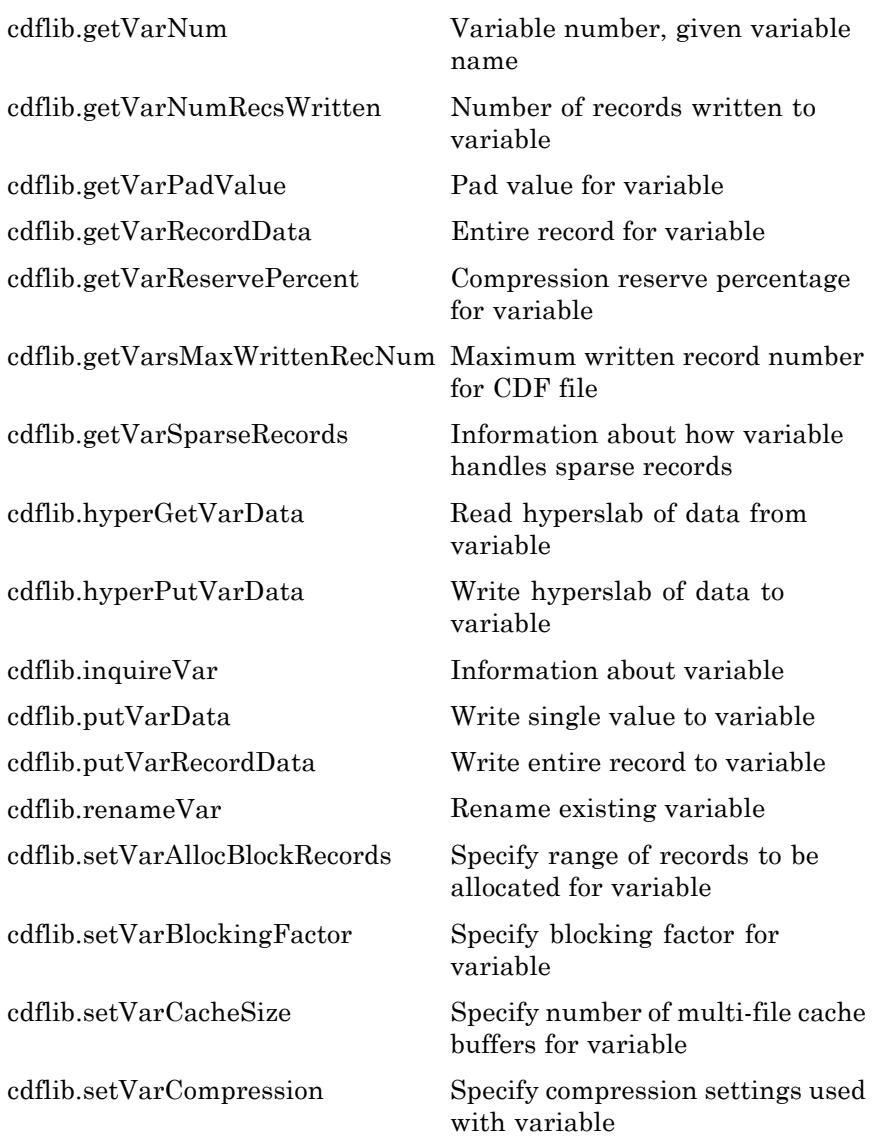

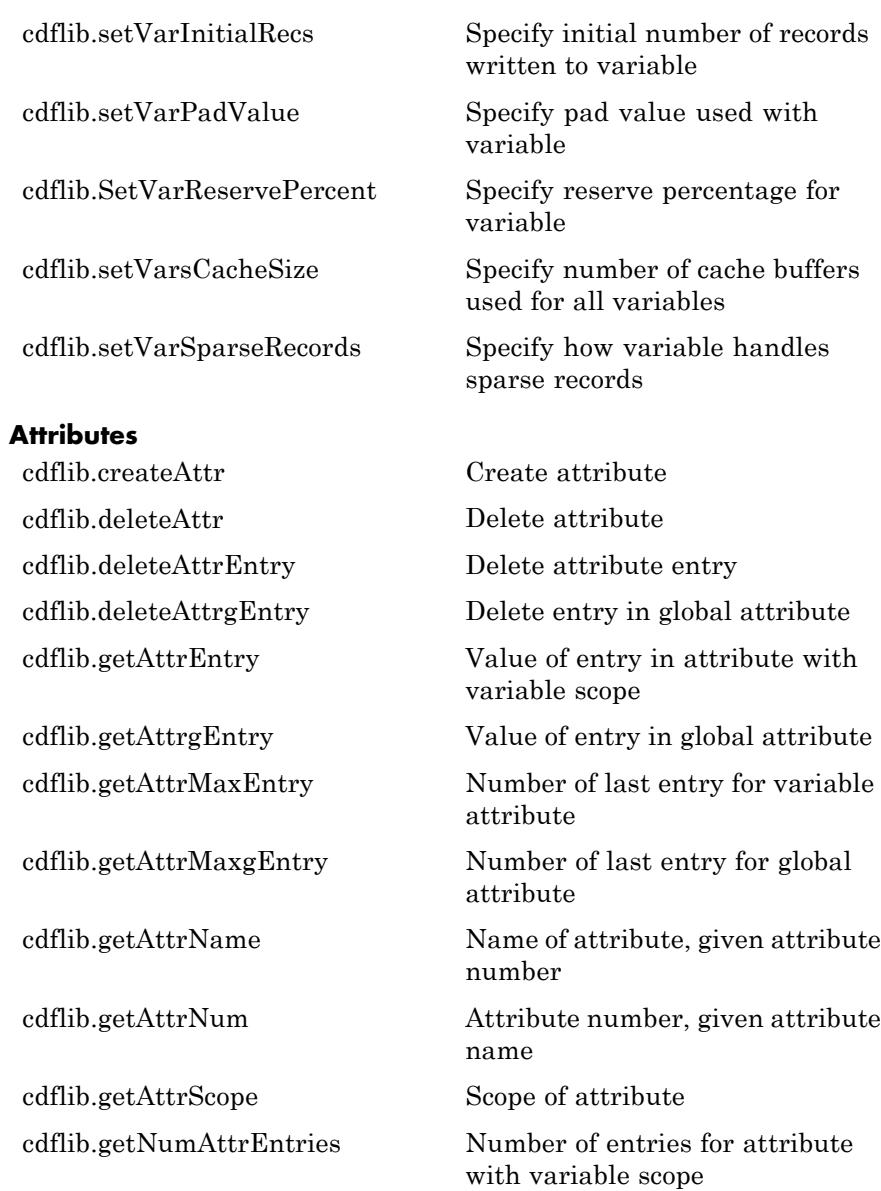

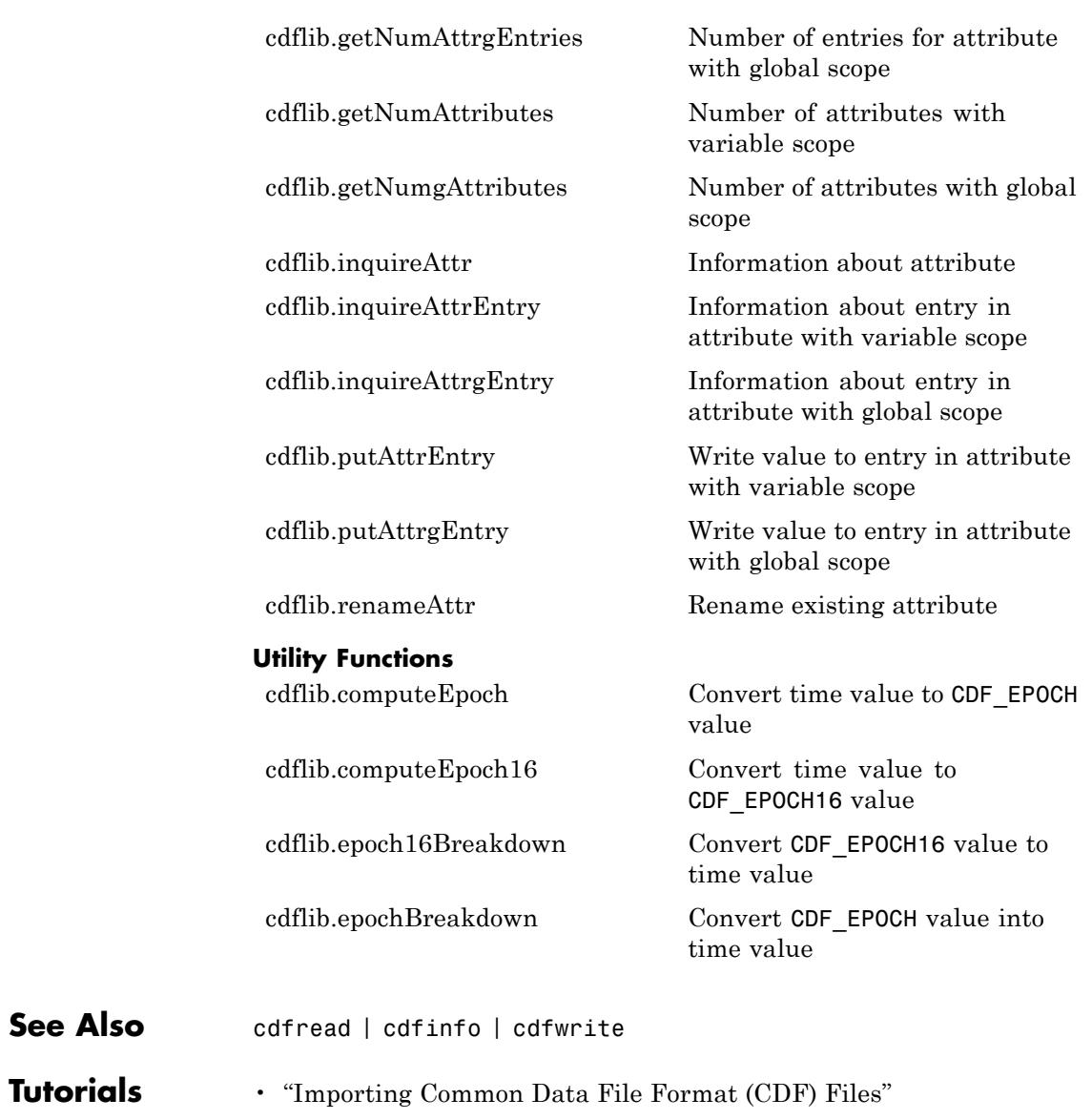

• "Exporting to Common Data File Format (CDF) Files"

# <span id="page-789-0"></span>**cdflib.close**

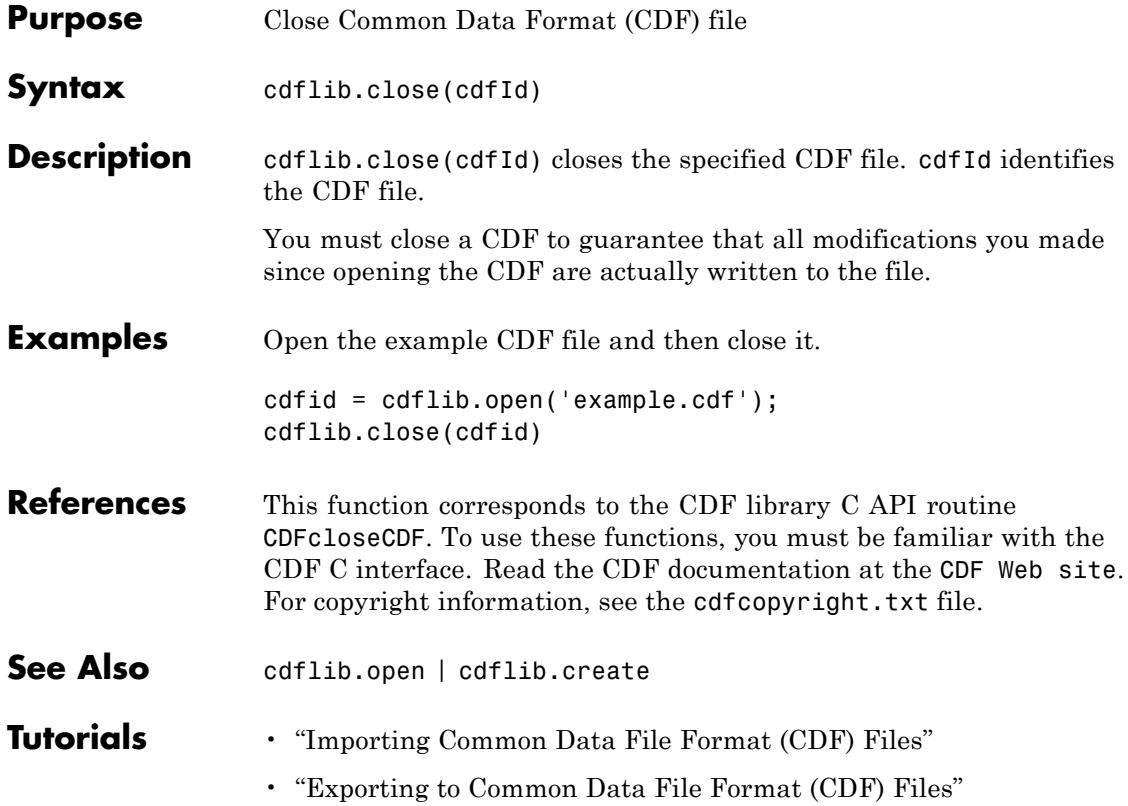

<span id="page-790-0"></span>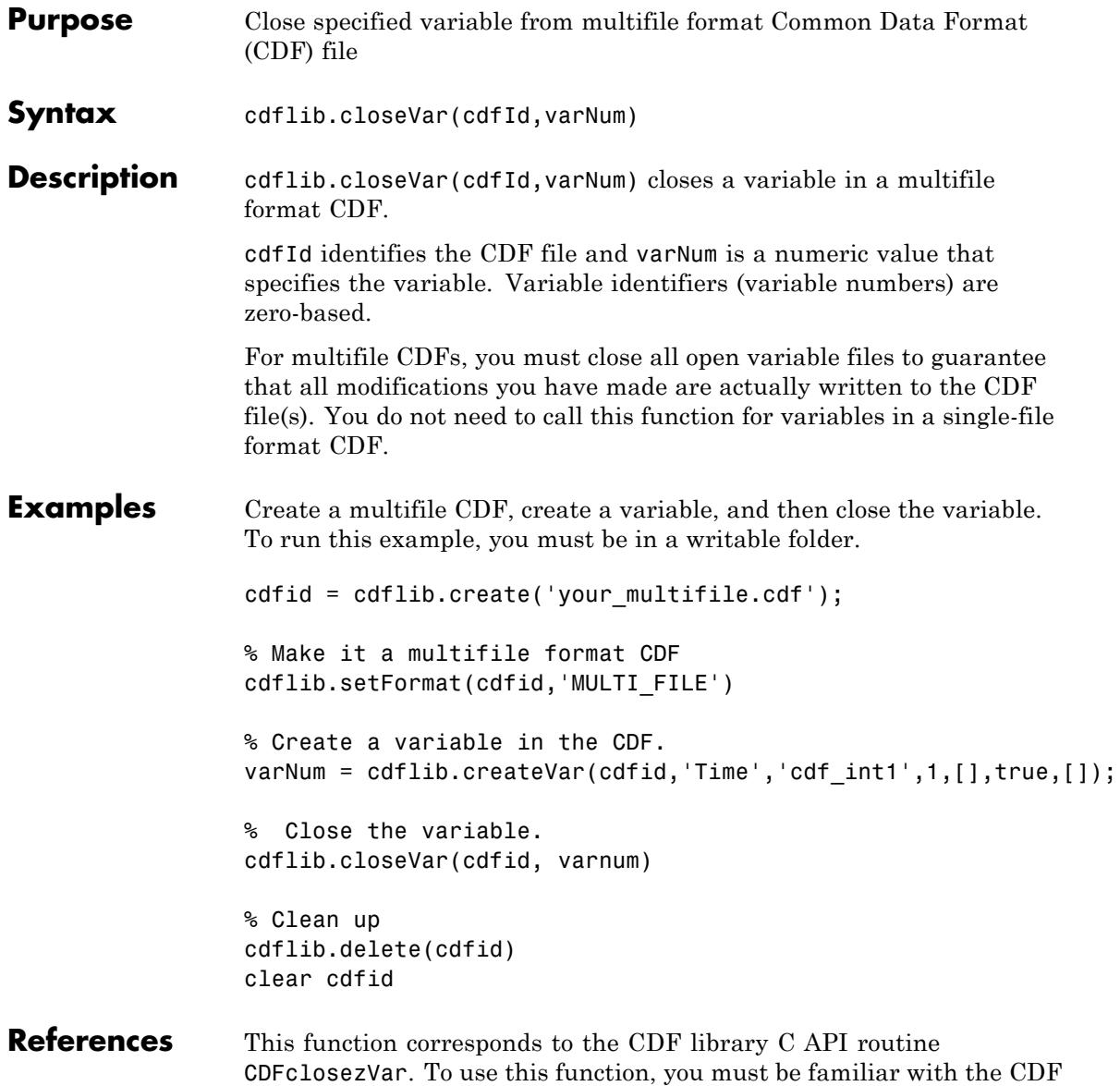

# **cdflib.closeVar**

H

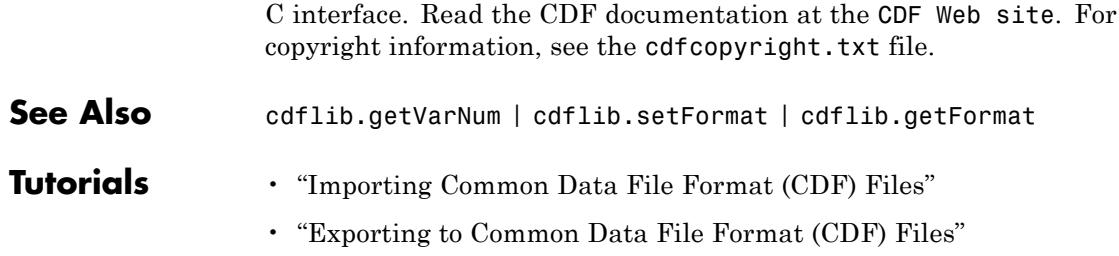
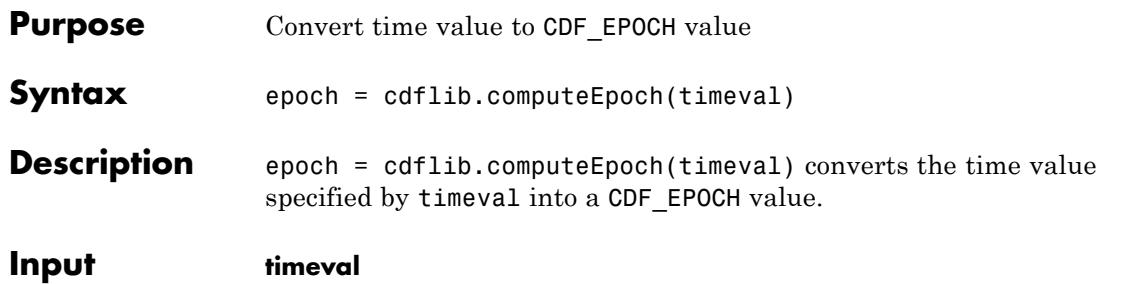

**Arguments** 7-by-1 time vector. The following table describes the time components.

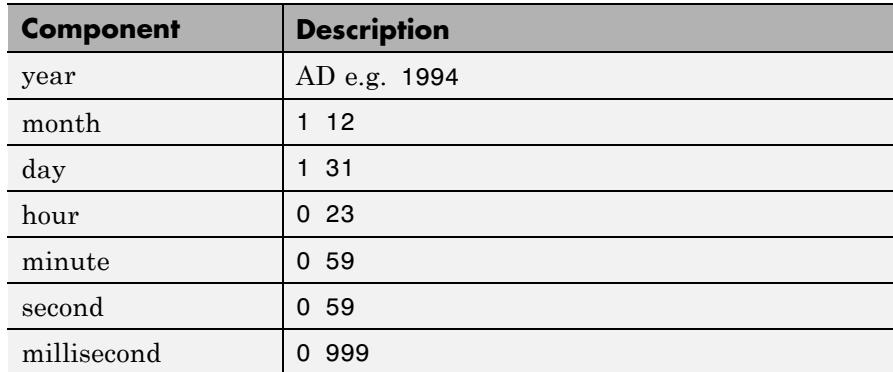

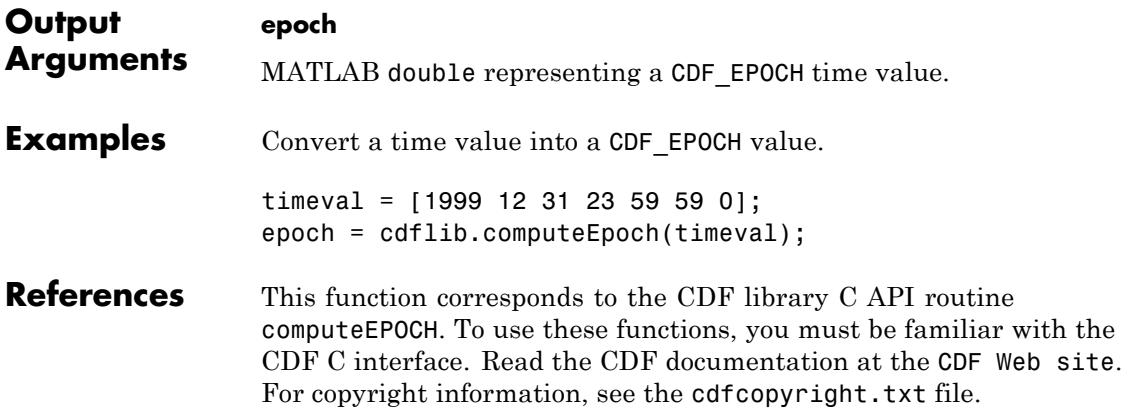

# **cdflib.computeEpoch**

Π

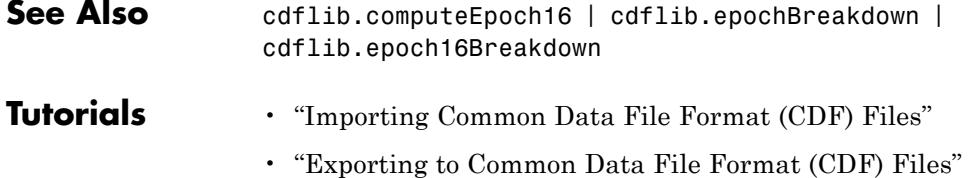

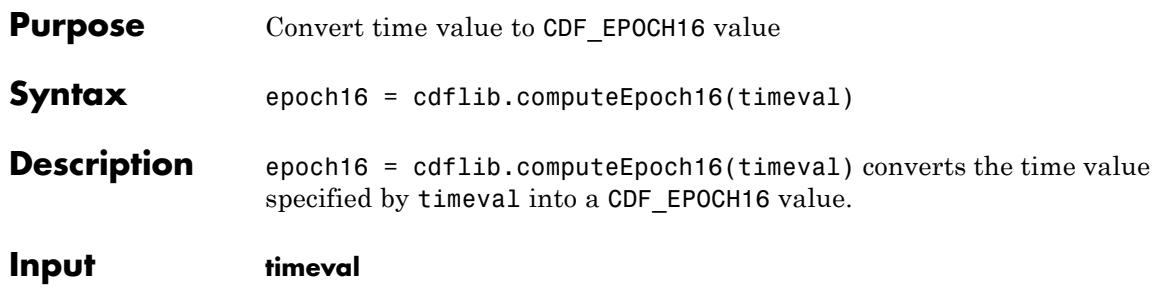

**Arguments** 10-by-1 time vector. The following table describes the time components. To specify multiple time values, use additional columns.

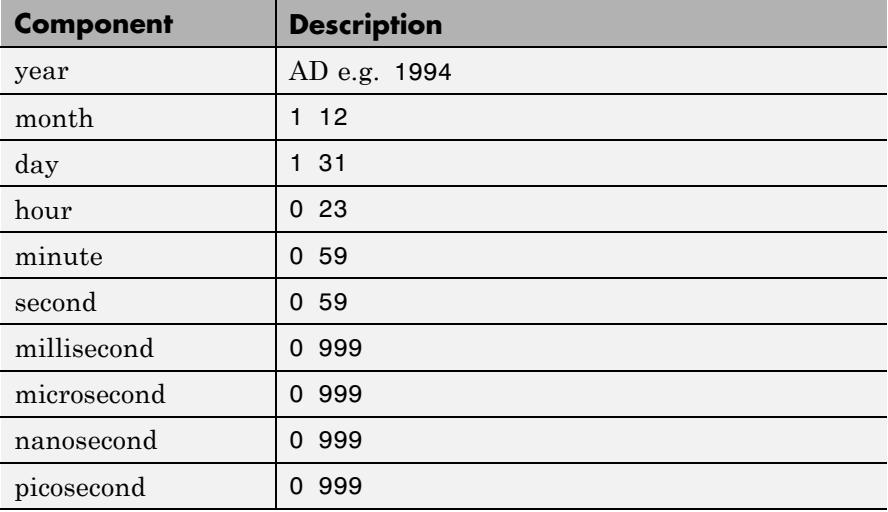

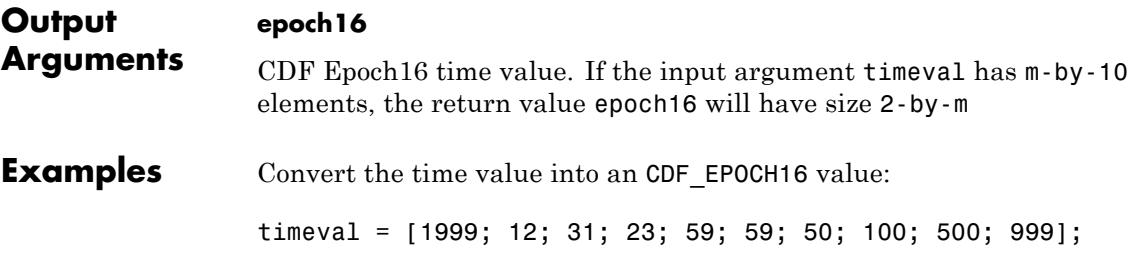

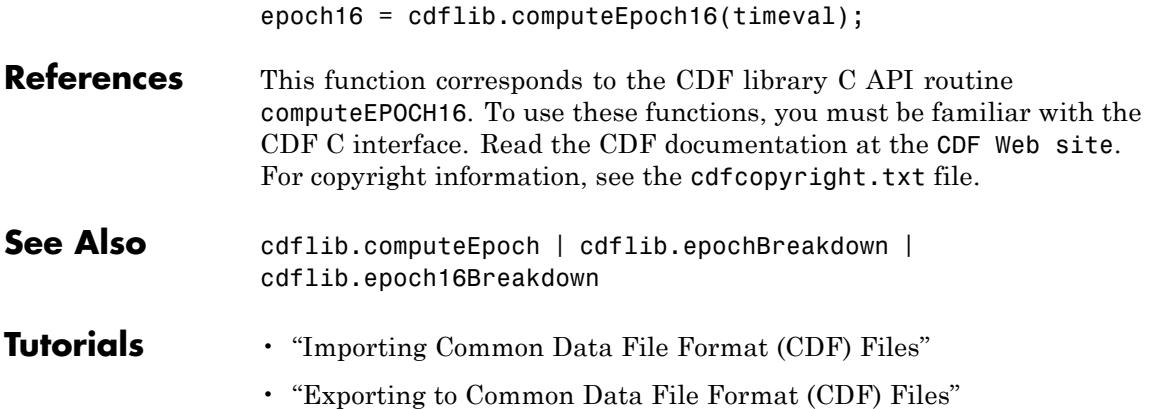

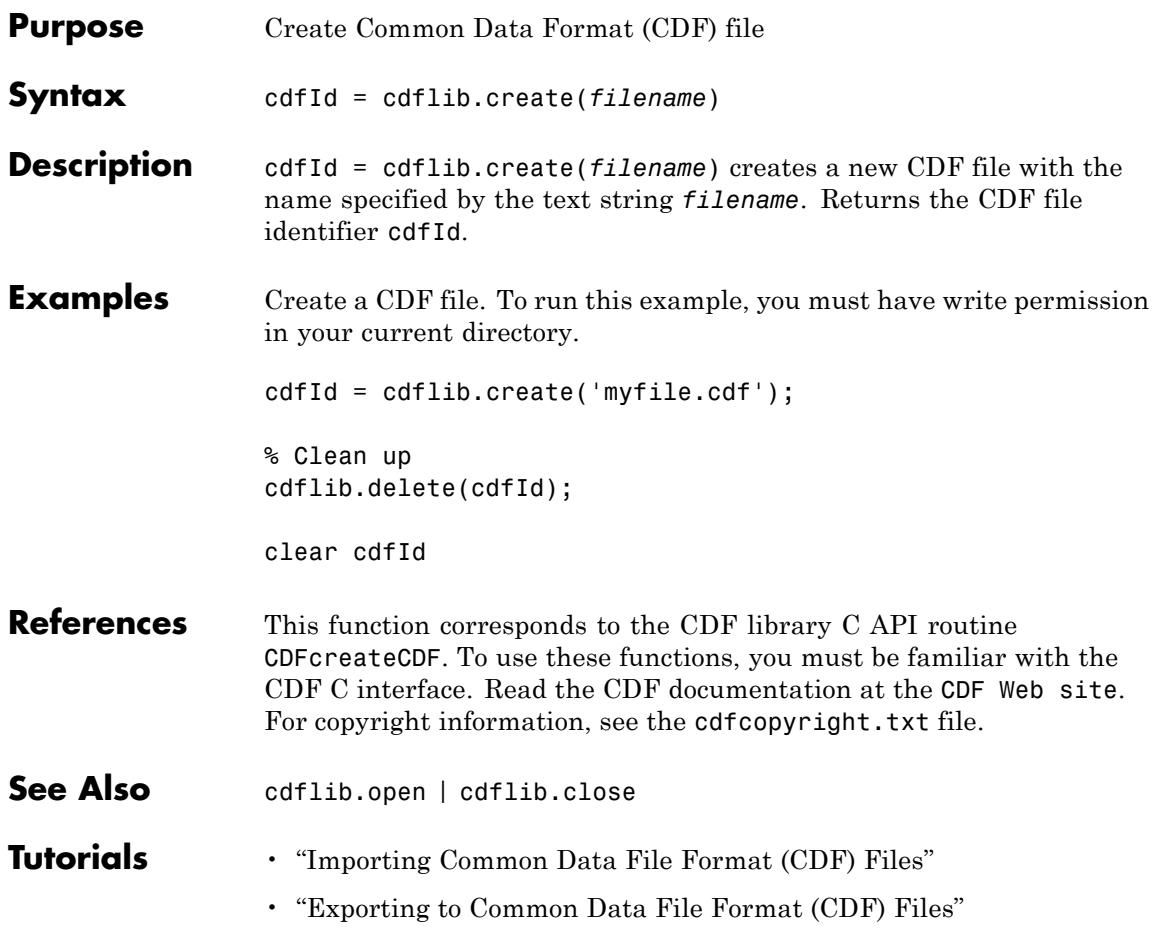

### **cdflib.createAttr**

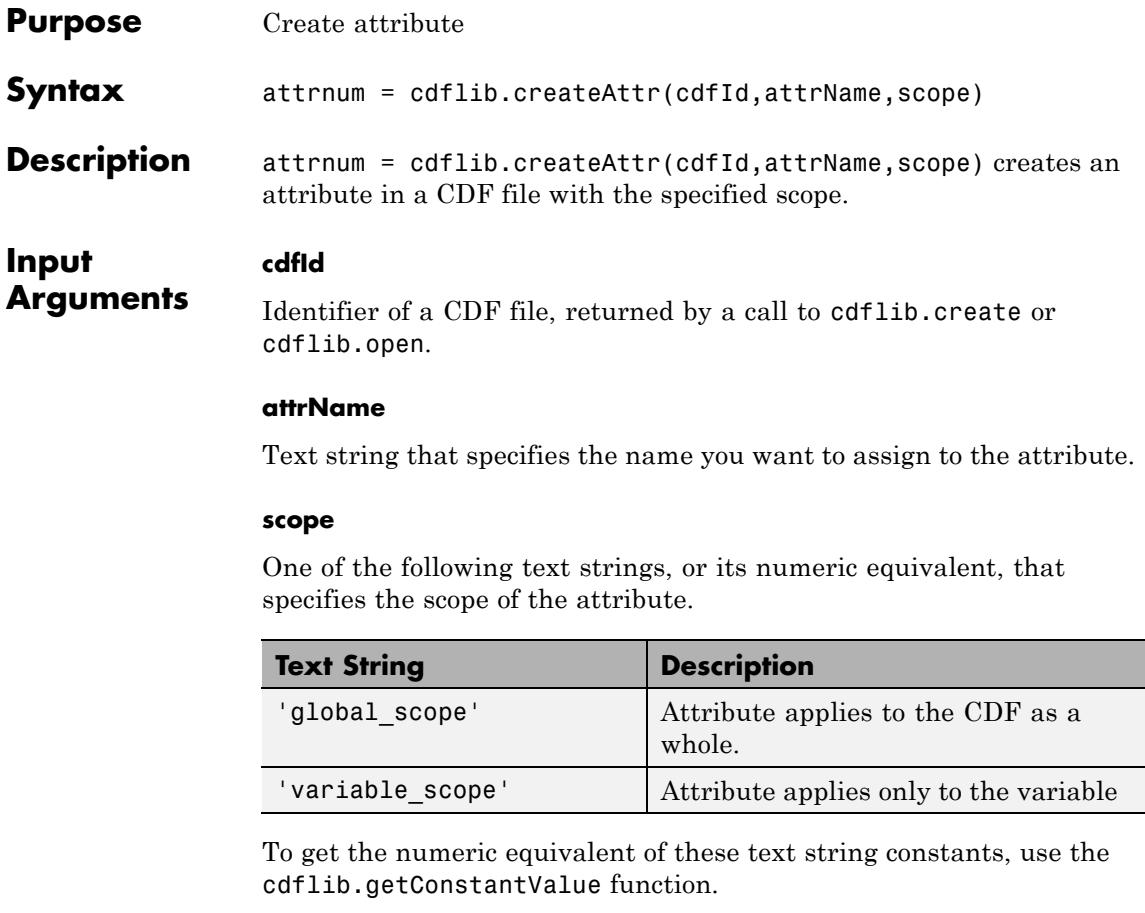

**Output Arguments attrNum** Numeric value identifying the attribute. Attribute numbers are zero-based. **Examples** Create a CDF, and then create an attribute in the CDF. To run this

example, you must be in a writable folder.

**2-658**

```
cdfid = cdflib.create('your_file.cdf');
                  % Create attribute
                  attrNum = cdflib.createAttr(cdfId,'Purpose','global_scope');
                  % Clean up
                  cdflib.delete(cdfid);
                  clear cdfid
References This function corresponds to the CDF library C API routine
                  CDFcreateAttr. To use these functions, you must be familiar with the
                  CDF C interface. Read the CDF documentation at the CDF Web site.
                  For copyright information, see the cdfcopyright.txt file.
See Also cdflib.getAttrNum | cdflib.deleteAttr |
                  cdflib.getConstantValue | cdflib.getConstantNames
Tutorials • "Importing Common Data File Format (CDF) Files"
                  • "Exporting to Common Data File Format (CDF) Files"
```
### **cdflib.createVar**

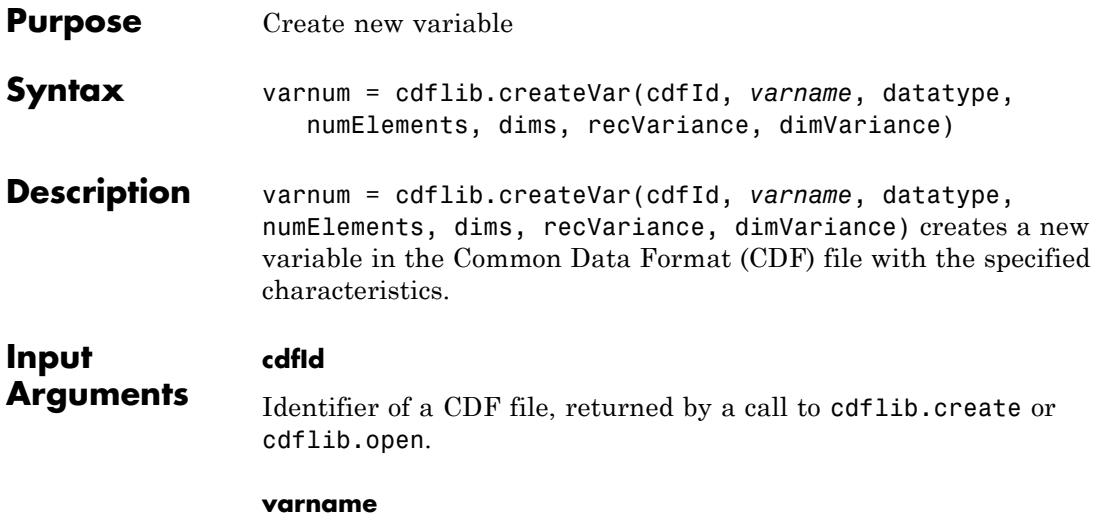

Text string that specifies the name you want to assign to the variable.

#### **datatype**

Data type of the variable. One of the following text strings, or its numeric equivalent, that specifies a valid CDF data type.

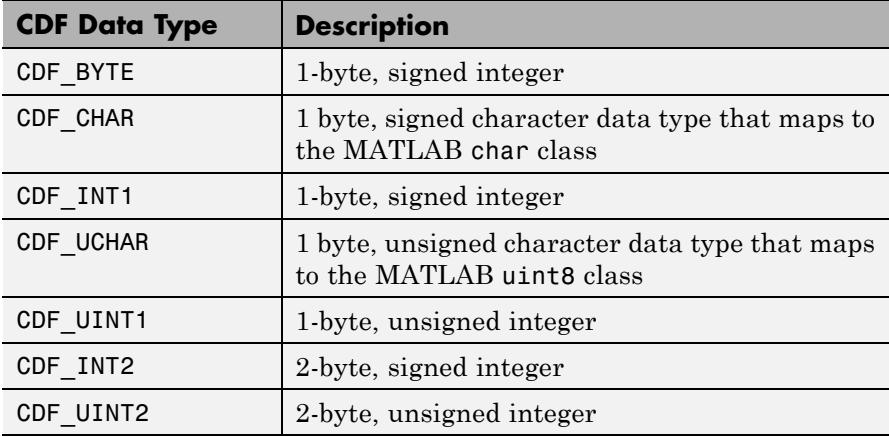

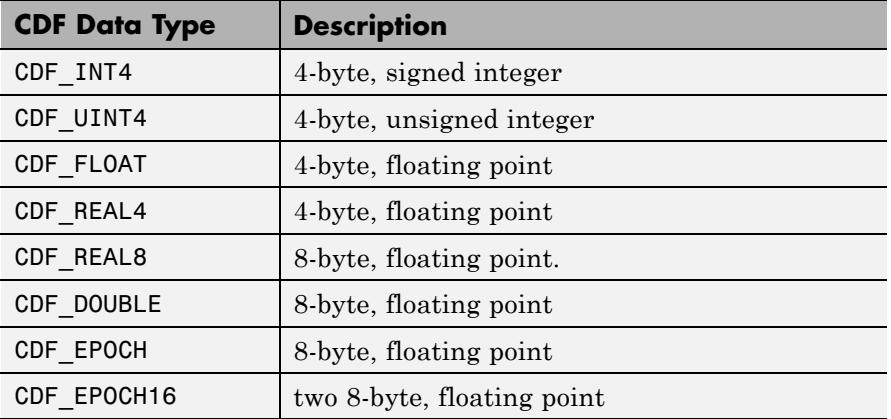

#### **numElements**

Number of elements per datum. Value should be 1 for all data types, except CDF\_CHAR and CDF\_UCHAR.

#### **dims**

A vector of the dimensions extents; empty if there are no dimension extents.

#### **recVariance**

Specifies record variance: true or false.

#### **dimVariance**

**varNum**

A vector of logicals; empty if there are no dimensions.

### **Output Arguments**

The numeric identifier for the variable. Variable numbers are zero-based.

```
Examples Create a CDF file and then create a variable named 'Time' in the CDF.
                  The variable has no dimensions and varies across records. To run this
                  example, you must be in a writable folder.
                  cdfid = cdflib.create('your_file.cdf');
                  % Initially the file contains no variables.
                  info = cdflib.inquire(cdfid)
                  info =encoding: 'IBMPC_ENCODING'
                       majority: 'ROW_MAJOR'
                         maxRec: -1
                        numVars: 0
                      numvAttrs: 0
                      numgAttrs: 0
                  % Create a variable in the file.
                  varNum = cdflib.createVar(cdfid,'Time','cdf int1',1,[],true,[]);
                  % Retrieve info about the file again to verify variable was created.
                  % Note value of numVars field is now 1.
                  info = cdflib.inquire(cdfid)
                  info =encoding: 'IBMPC_ENCODING'
                       majority: 'ROW_MAJOR'
                         maxRec: -1
                        numVars: 1
                      numvAttrs: 0
                      numgAttrs: 0
                  % Clean up
                  cdflib.delete(cdfid);
```
clear cdfid

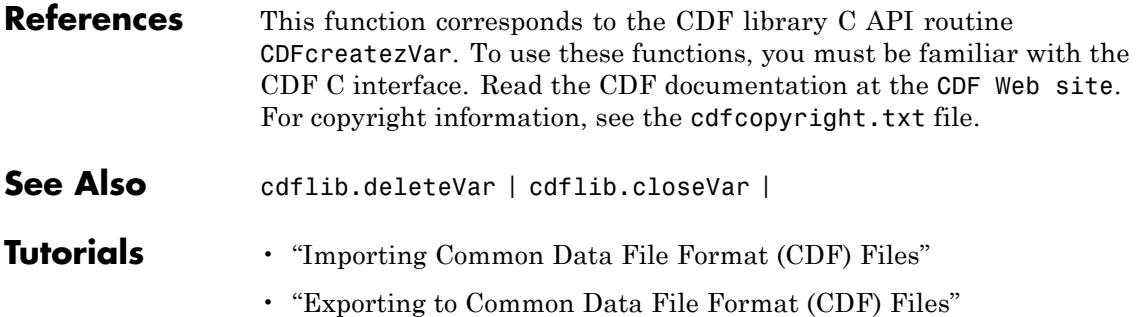

## **cdflib.delete**

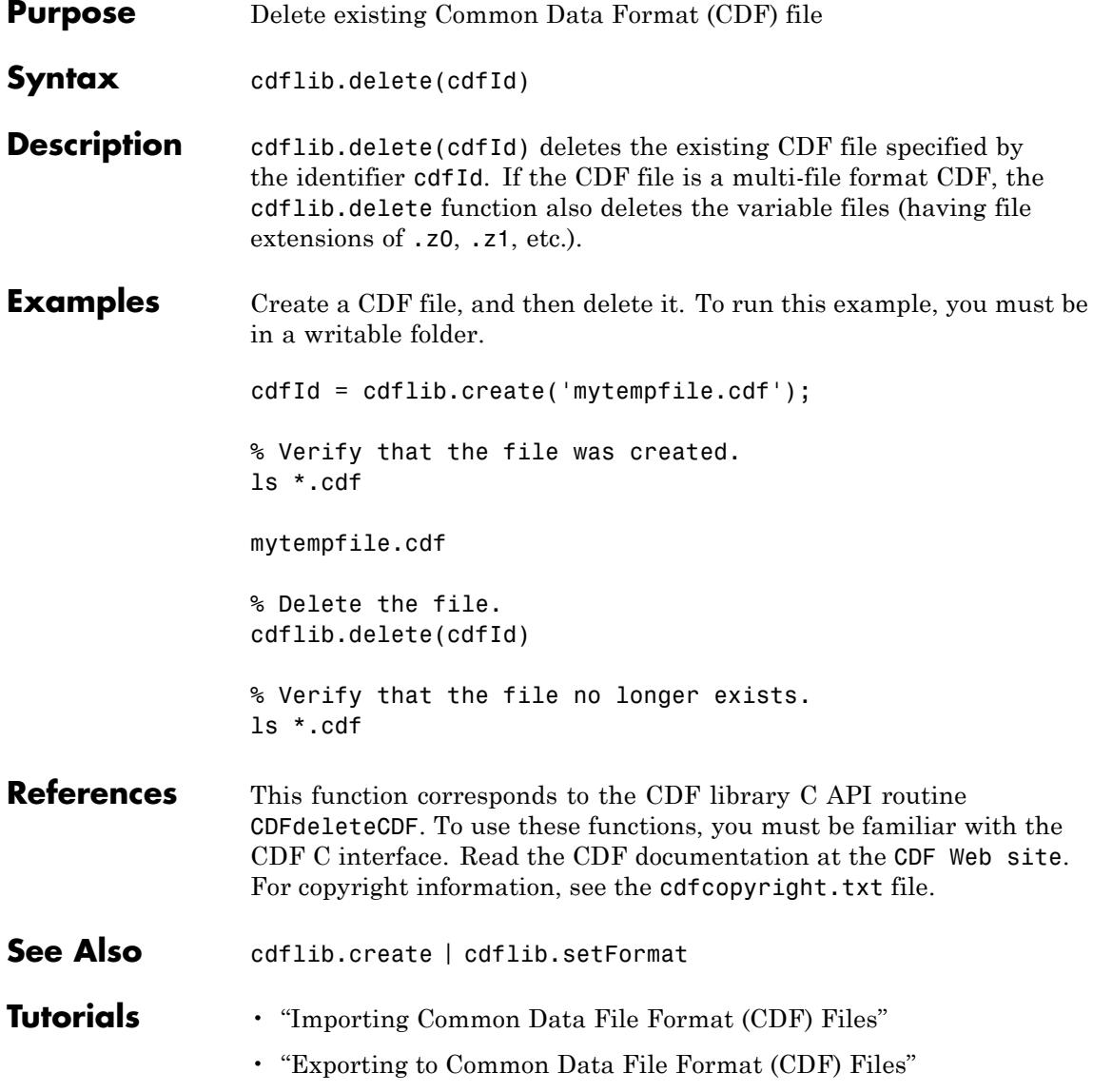

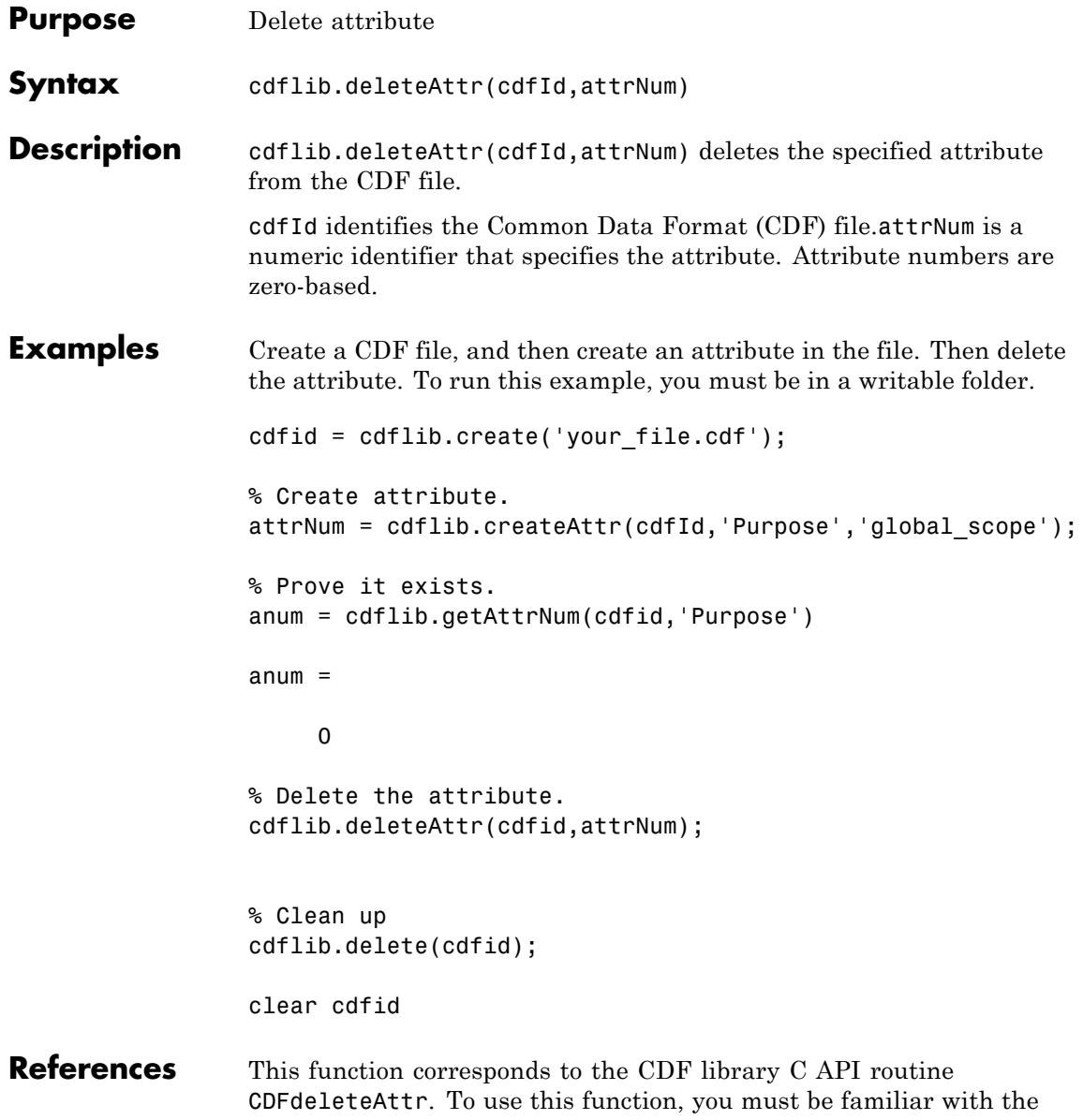

## **cdflib.deleteAttr**

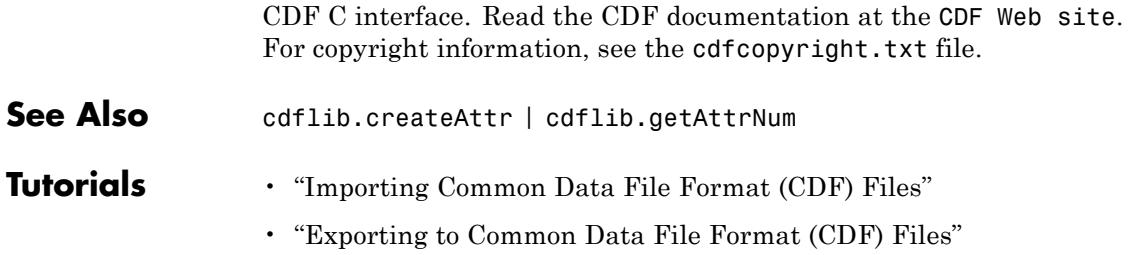

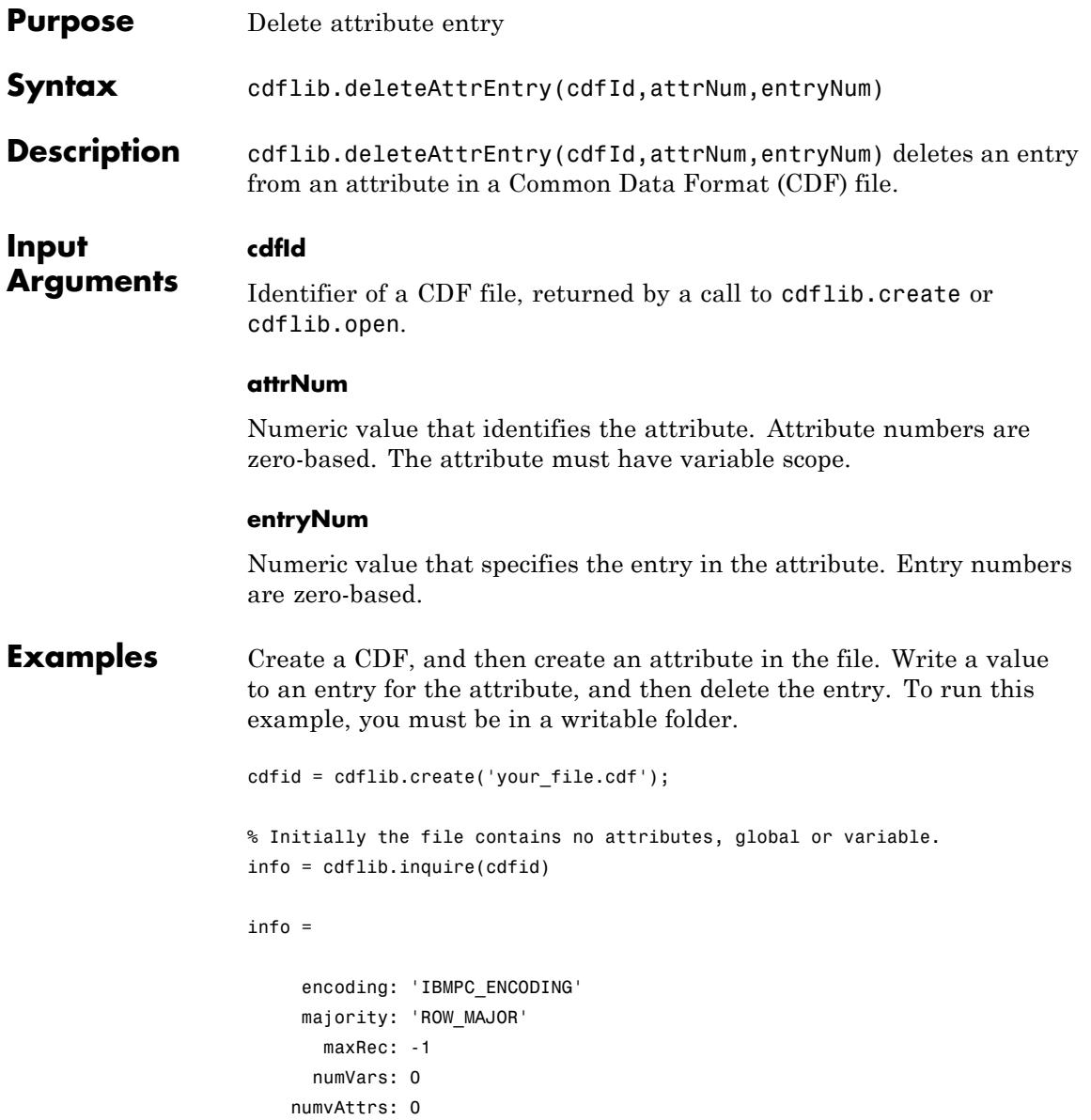

```
numgAttrs: 0
                    % Create an attribute with variable scope in the file.
                    attrNum = cdflib.createAttr(cdfid,'my_var_scope_attr','variable_scope');
                    % Write a value to an entry for the attribute
                    cdflib.putAttrEntry(cdfid,attrNum,0,'CDF_CHAR','My attr value');
                    % Get the value of the attribute entry
                    value = cdflib.getAttrEntry(cdfid,attrNum,0)
                    value =
                    My attr value
                    % Delete the entry
                    cdflib.deleteAttrEntry(cdfid,attrNum,0);
                    % Now try to view the value of the entry
                    % Should return NO SUCH ENTRY failure.
                    value = cdflib.getAttrEntry(cdfid,attrNum,0) % Should fail
                    % Clean up
                    cdflib.delete(cdfid);
                    clear cdfid
References This function corresponds to the CDF library C API routine
                    CDFdeleteAttrzEntry. To use these functions, you must be familiar
                    with the CDF C interface. Read the CDF documentation at the CDF Web
                     site. For copyright information, see the cdfcopyright.txt file.
See Also cdflib.deleteAttr
Tutorials • "Importing Common Data File Format (CDF) Files"
                     • "Exporting to Common Data File Format (CDF) Files"
```
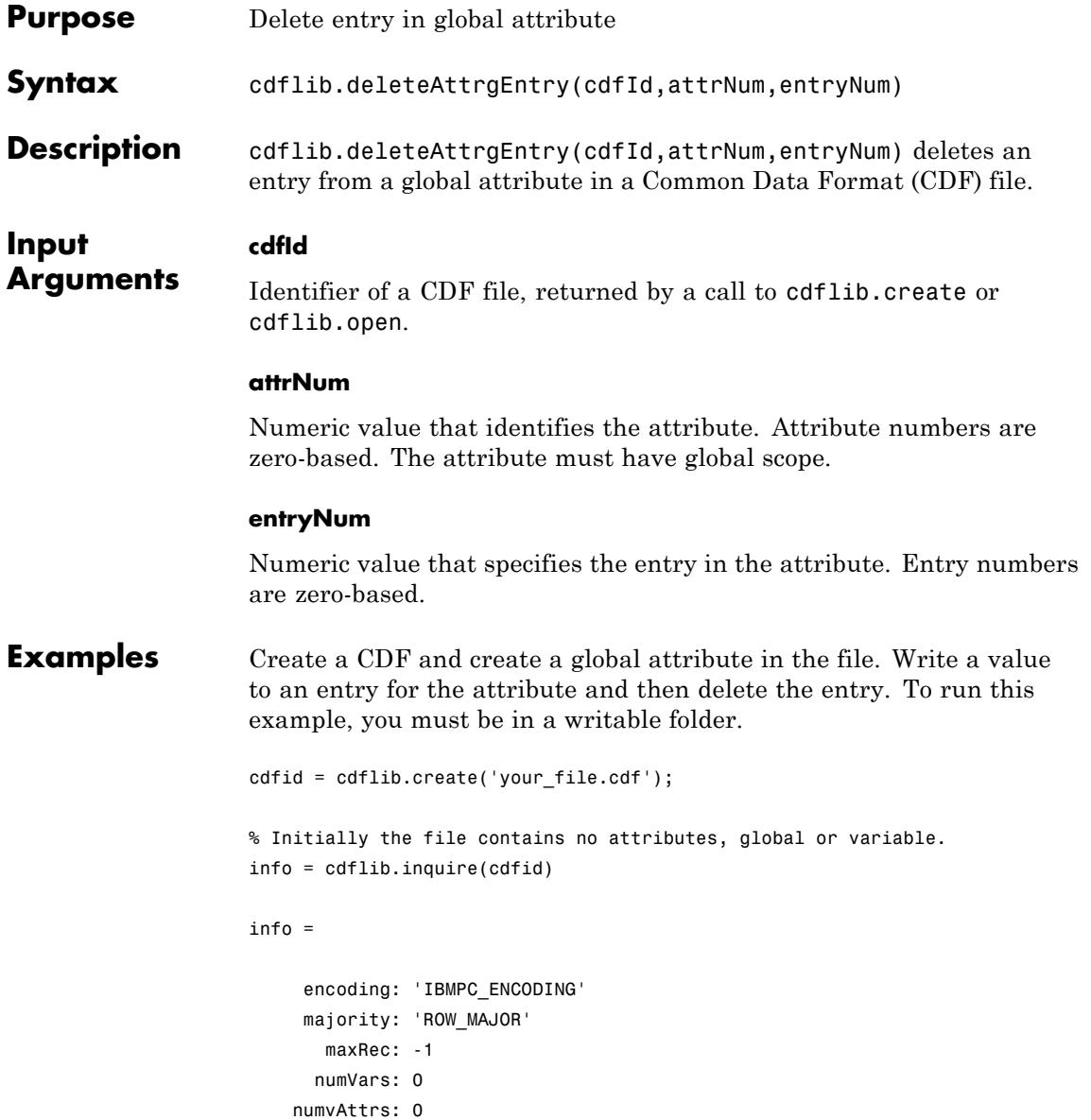

```
numgAttrs: 0
                    % Create an attribute with global scope in the file.
                    attrNum = cdflib.createAttr(cdfid,'my_global_attr','global_scope');
                    % Write a value to an entry for the attribute
                    cdflib.putAttrgEntry(cdfid,attrNum,0,'CDF_CHAR','My global attr');
                    % Get the value of the global attribute entry
                    value = cdflib.getAttrgEntry(cdfid,attrNum,0)
                    value =
                    My global attr
                    % Delete the entry
                    cdflib.deleteAttrgEntry(cdfid,attrNum,0);
                    % Now try to view the value of the entry
                    % Should return NO SUCH ENTRY failure.
                    value = cdflib.getAttrgEntry(cdfid,attrNum,0) % Should fail
                    % Clean up
                    cdflib.delete(cdfid);
                    clear cdfid
References This function corresponds to the CDF library C API routine
                    CDFdeleteAttrgEntry. To use these functions, you must be familiar
                    with the CDF C interface. Read the CDF documentation at the CDF Web
                    site. For copyright information, see the cdfcopyright.txt file.
See Also cdflib.deleteAttr | cdflib.deleteAttrEntry
Tutorials • "Importing Common Data File Format (CDF) Files"
                     • "Exporting to Common Data File Format (CDF) Files"
```
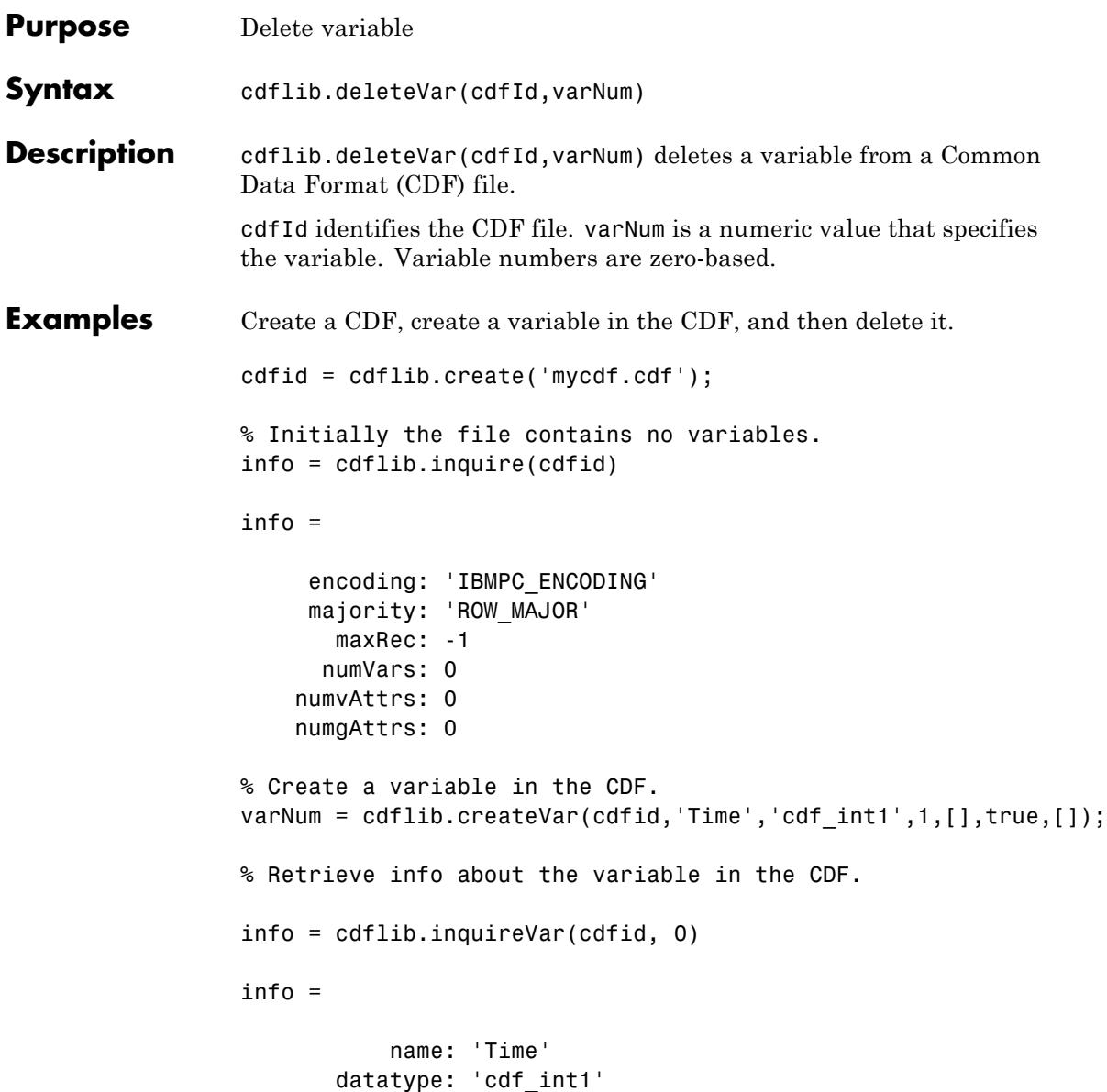

```
numElements: 1
                             dims: []
                      recVariance: 1
                      dimVariance: []
                  % Delete the variable from the CDF
                  cdflib.deleteVar(cdfid,0);
                  % Check to see if the variable was deleted from the CDF.
                  info = cdflib.inquire(cdfid)
                  info =encoding: 'IBMPC_ENCODING'
                       majority: 'ROW_MAJOR'
                         maxRec: -1
                        numVars: 0
                      numvAttrs: 0
                      numgAttrs: 0
                  % Clean up
                  cdflib.delete(cdfid);
                  clear cdfid
References This function corresponds to the CDF library C API routine
                  CDFdeletezVar. To use these functions, you must be familiar with the
                  CDF C interface. Read the CDF documentation at the CDF Web site.
                  For copyright information, see the cdfcopyright.txt file.
See Also cdflib.createVar
Tutorials • "Importing Common Data File Format (CDF) Files"
                  • "Exporting to Common Data File Format (CDF) Files"
```
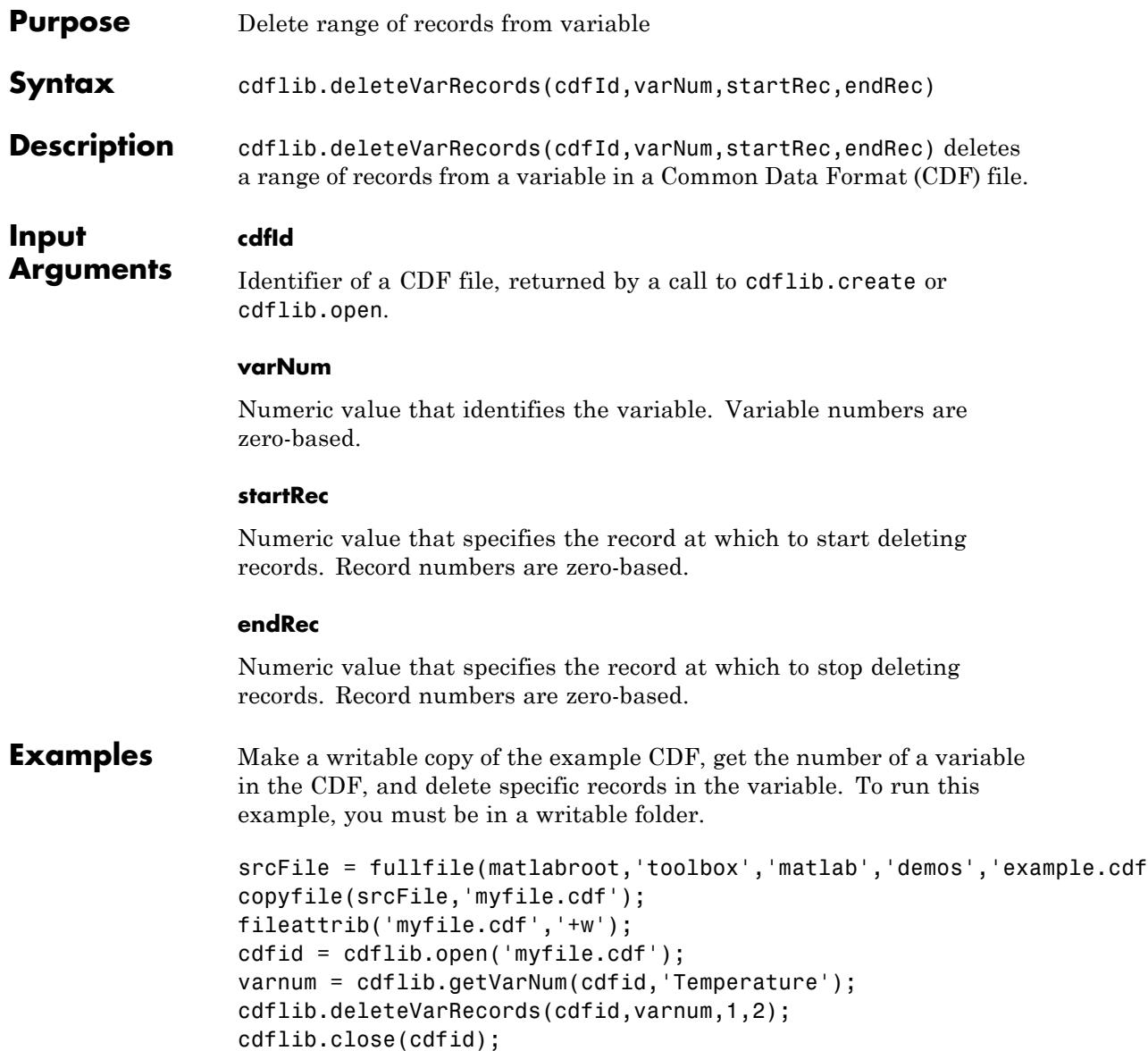

 $\mathsf{l}$ 

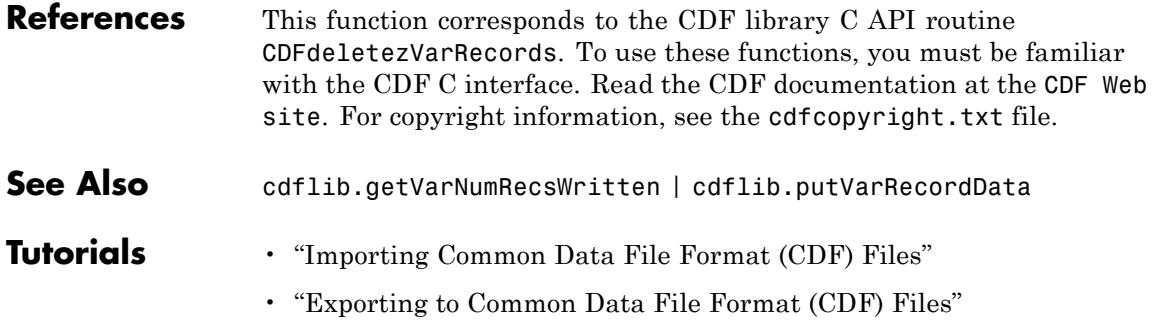

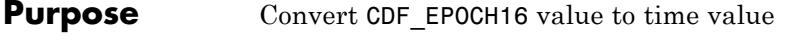

**Syntax** timeVec = cdflib.epoch16Breakdown(epoch16Time)

**Description** timeVec = cdflib.epoch16Breakdown(epoch16Time) convert a CDF EPOCH16 value into a time vector. timeVec will have  $10$ -by- $n$ elements, where *n* is the number of CDF\_EPOCH16 values.

The following table describes the time value components.

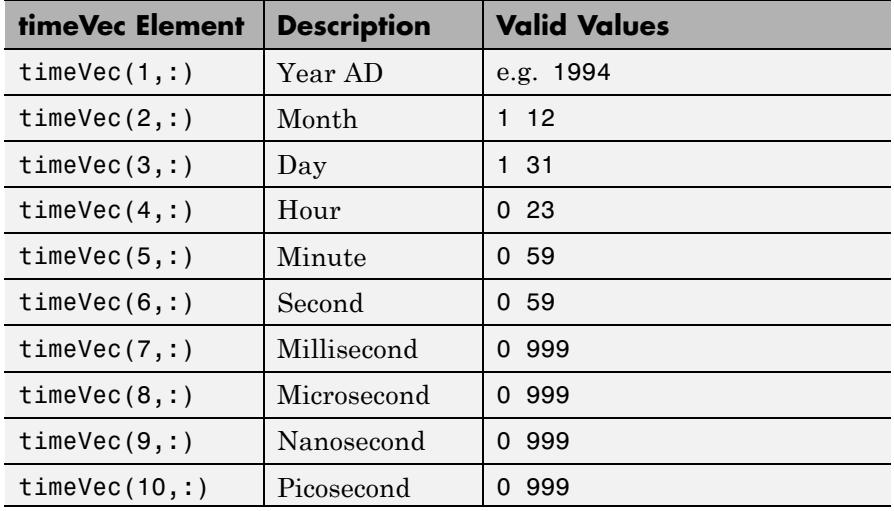

**Examples** Convert CDF\_EPOCH16 value into time value.

timeval = [1999; 12; 31; 23; 59; 59; 50; 100; 500; 999]; epoch16 = cdflib.computeEpoch16(timeval);

timevec = cdflib.epoch16Breakdown(epoch16)

timevec =

1999

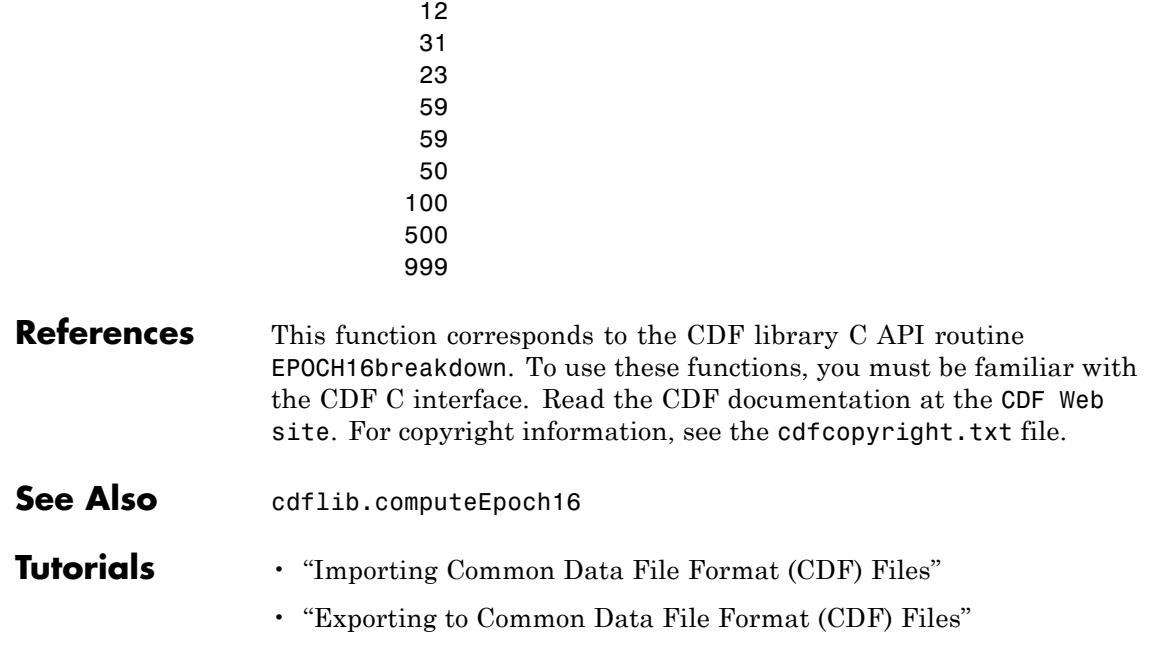

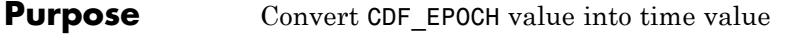

**Syntax** timeVec = cdflib.epochBreakdown(epochTime)

**Description** timeVec = cdflib.epochBreakdown(epochTime) decomposes the CDF EPOCH value, epochTime value into individual time components. timeVec will have 7-by-*n* elements, where *n* is the number of CDF\_EPOCH values in epochTime.

The return value timeVec has the following elements:

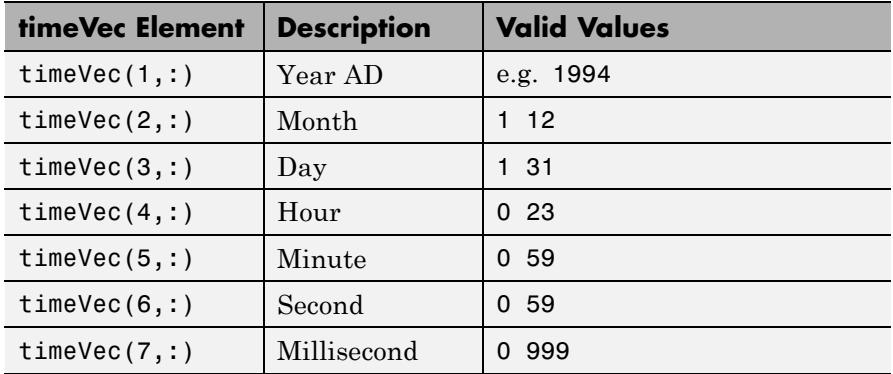

**Examples** Convert a CDP EPOCH value into a time vector.

% First convert a time vector into a CDF\_EPOCH value timeval = [1999 12 31 23 59 59 0]; epoch = cdflib.computeEpoch(timeval); % Convert the CDF\_EPOCH value into a time vector timevec = cdflib.epochBreakdown(epoch) timevec = 1999 12 31

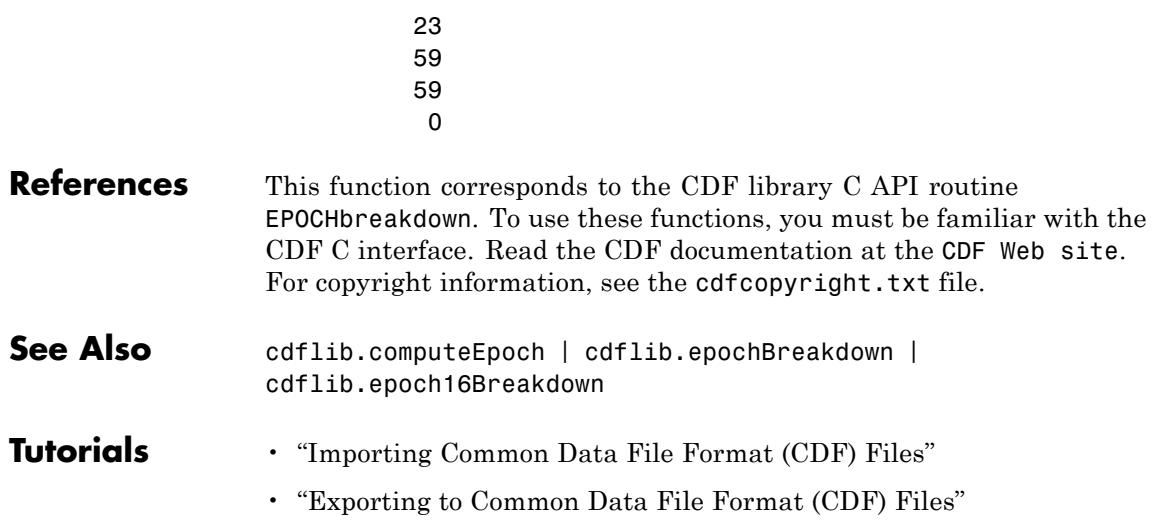

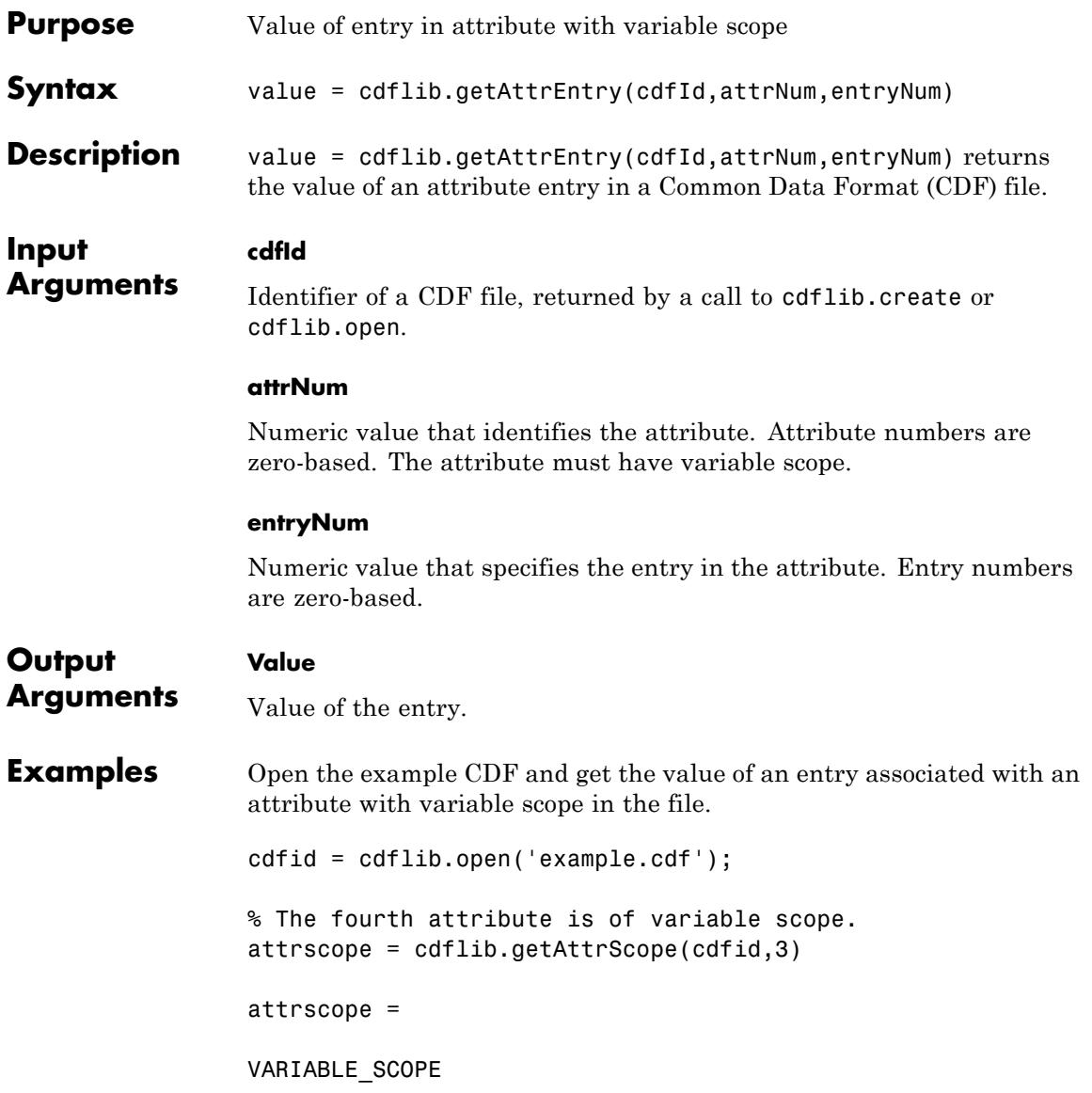

```
% Get information about the first entry for this attribute
                  [divpe numel] = cdflib.inquireAttrEntry(cdfid,3,0)
                 dtype =
                 cdf char
                 numel =10
                 % Get the value of the entry for this attribute.
                 % Note that it's a character string, 10 characters in length
                 value = cdflib.getAttrEntry(cdfid,3,0)
                 value =
                 Time value
                 % Clean up
                 cdflib.close(cdfid);
                 clear cdfid
References This function corresponds to the CDF library C API routine
                  CDFgetAttrzEntry. To use these functions, you must be familiar with
                  the CDF C interface. Read the CDF documentation at the CDF Web
                  site. For copyright information, see the cdfcopyright.txt file.
See Also cdflib.putAttrEntry | cdflib.getAttrgEntry |
                  cdflib.putAttrgEntry
Tutorials • "Importing Common Data File Format (CDF) Files"
                  • "Exporting to Common Data File Format (CDF) Files"
```
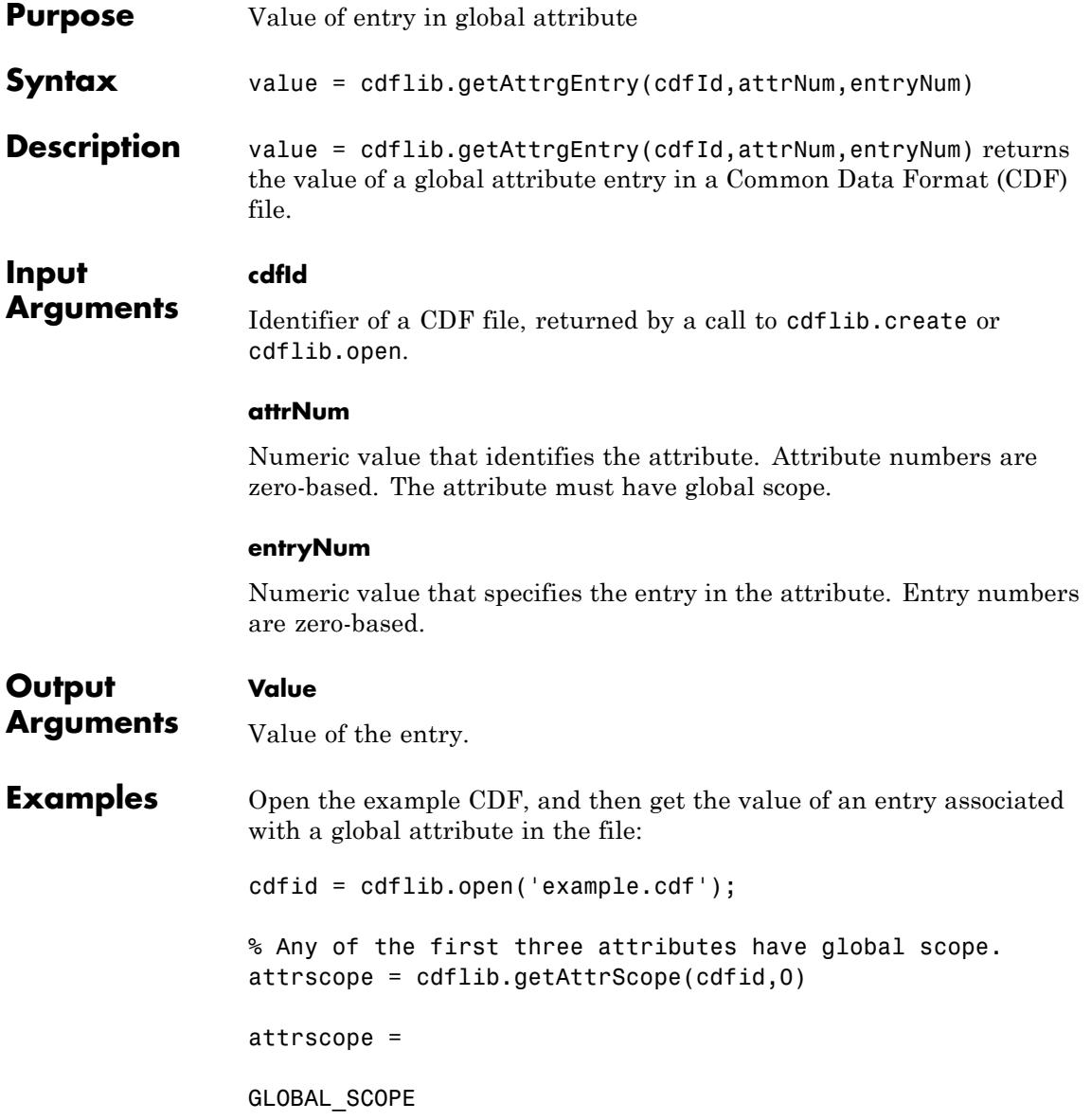

```
% Get information about the first entry for global attribute
                  [dtype numel] = cdflib.inquireAttrgEntry(cdfid,0,0)
                  dtype =
                  cdf char
                  numel =23
                  % Get the value of the first entry for this global attribute.
                  value = cdflib.getAttrgEntry(cdfid,0,0)
                  value =
                  This is a sample entry.
                  % Clean up
                  cdflib.close(cdfid);
                  clear cdfid
References This function corresponds to the CDF library C API routine
                  CDFgetAttrgEntry. To use this function, you must be familiar with the
                  CDF C interface. Read the CDF documentation at the CDF Web site.
                  For copyright information, see the cdfcopyright.txt file.
See Also cdflib.putAttrgEntry | cdflib.getAttrEntry |
                  cdflib.putAttrEntry
Tutorials • "Importing Common Data File Format (CDF) Files"
                  • "Exporting to Common Data File Format (CDF) Files"
```
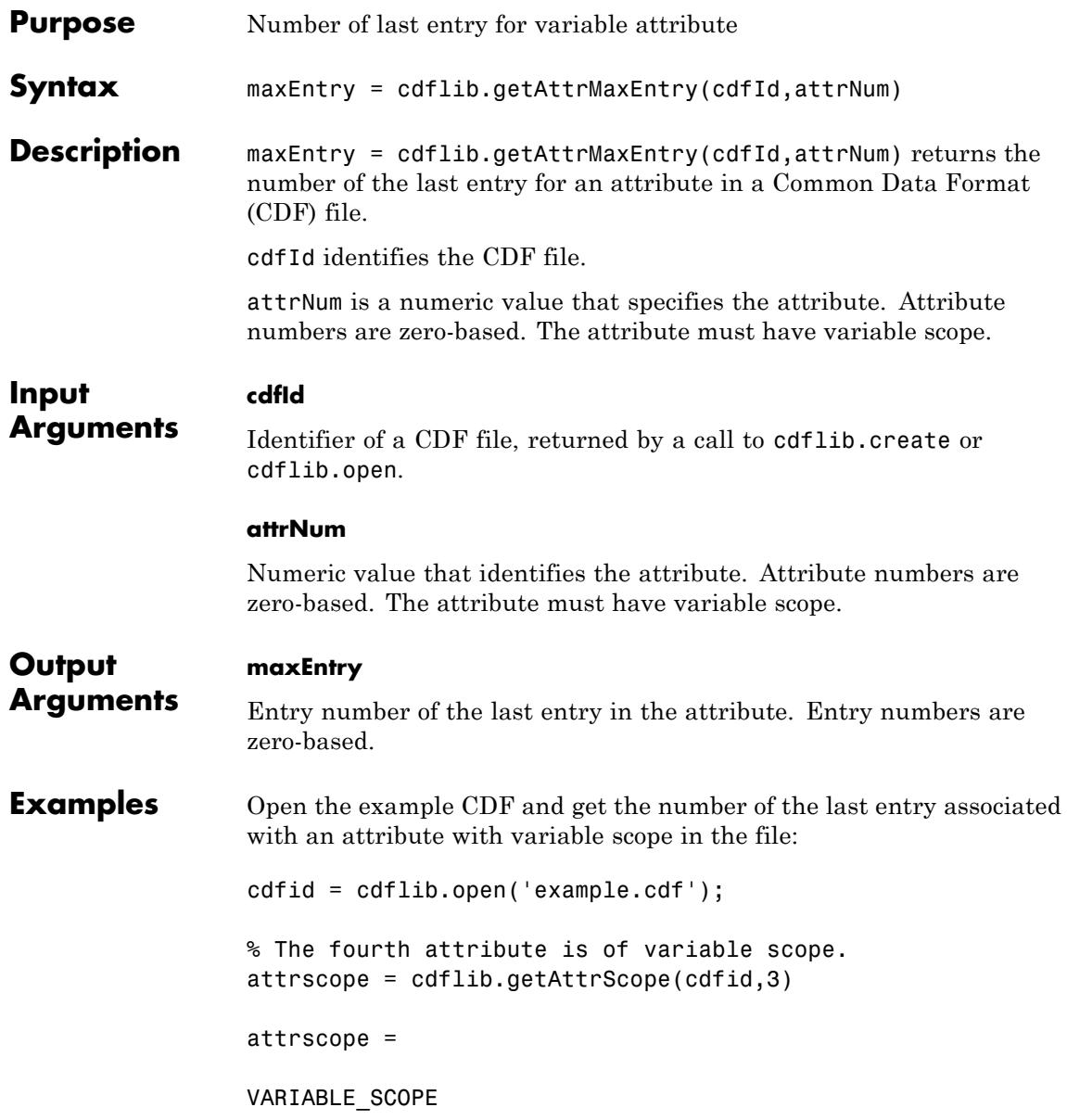

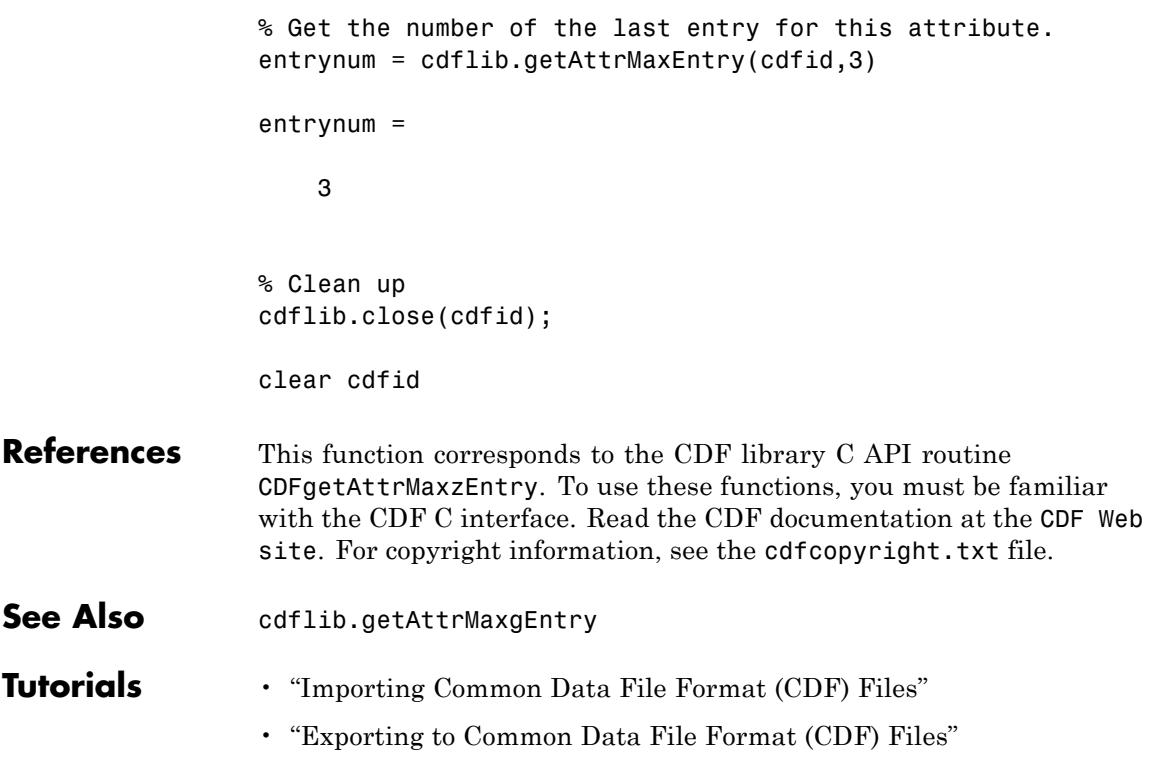

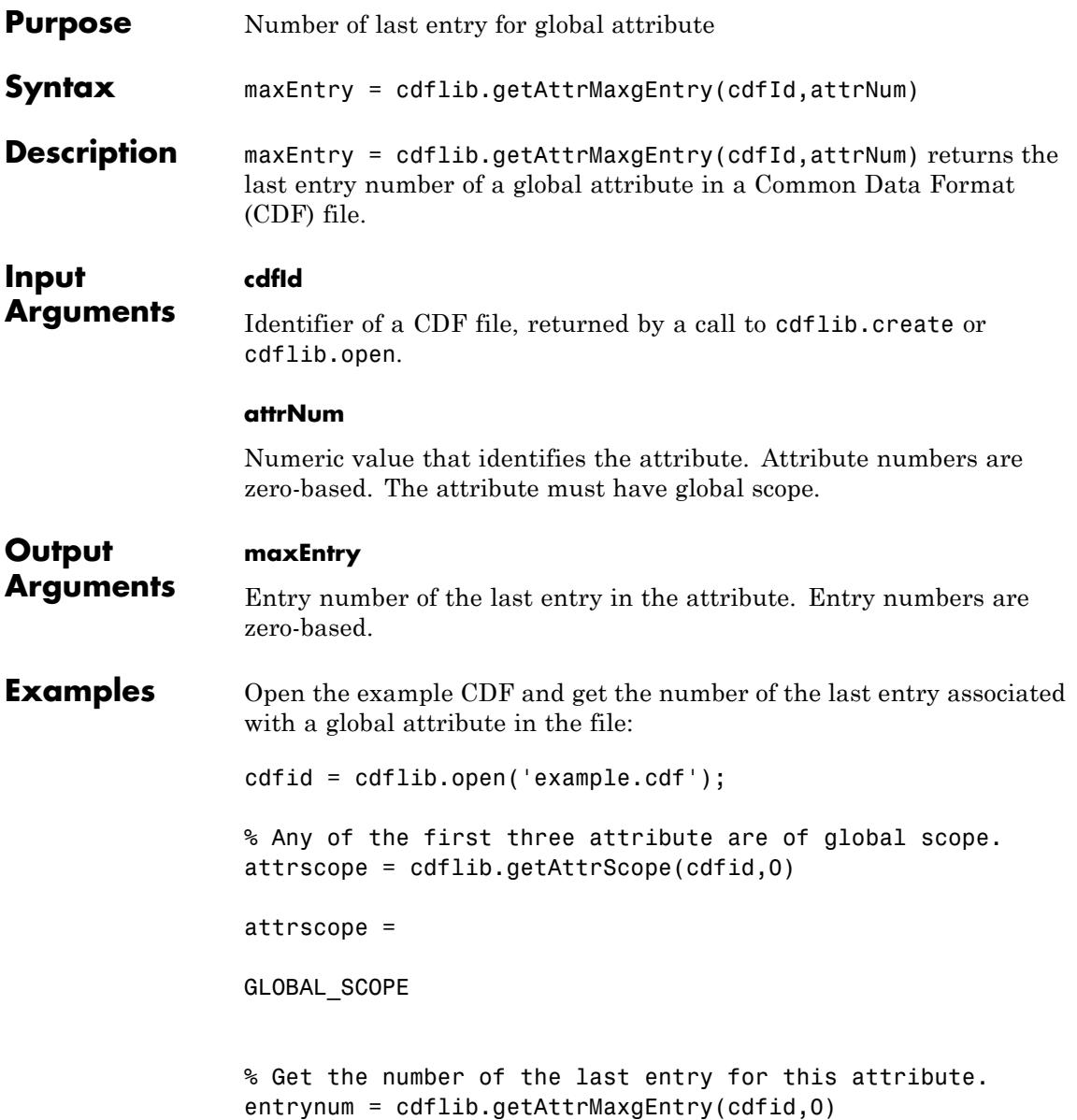

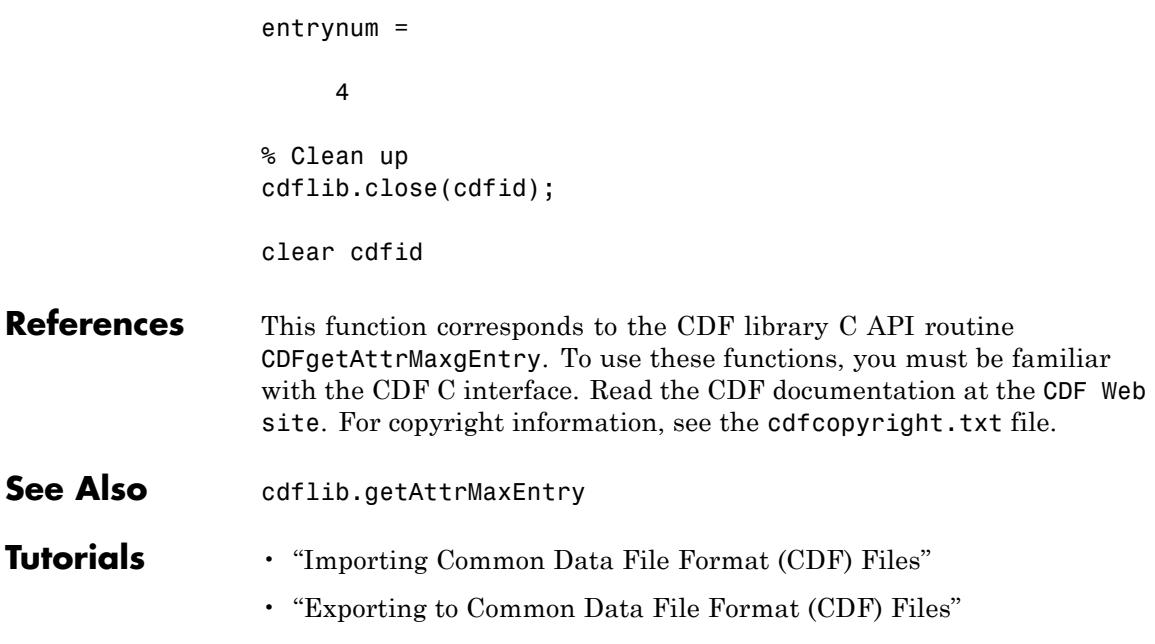

# **cdflib.getAttrName**

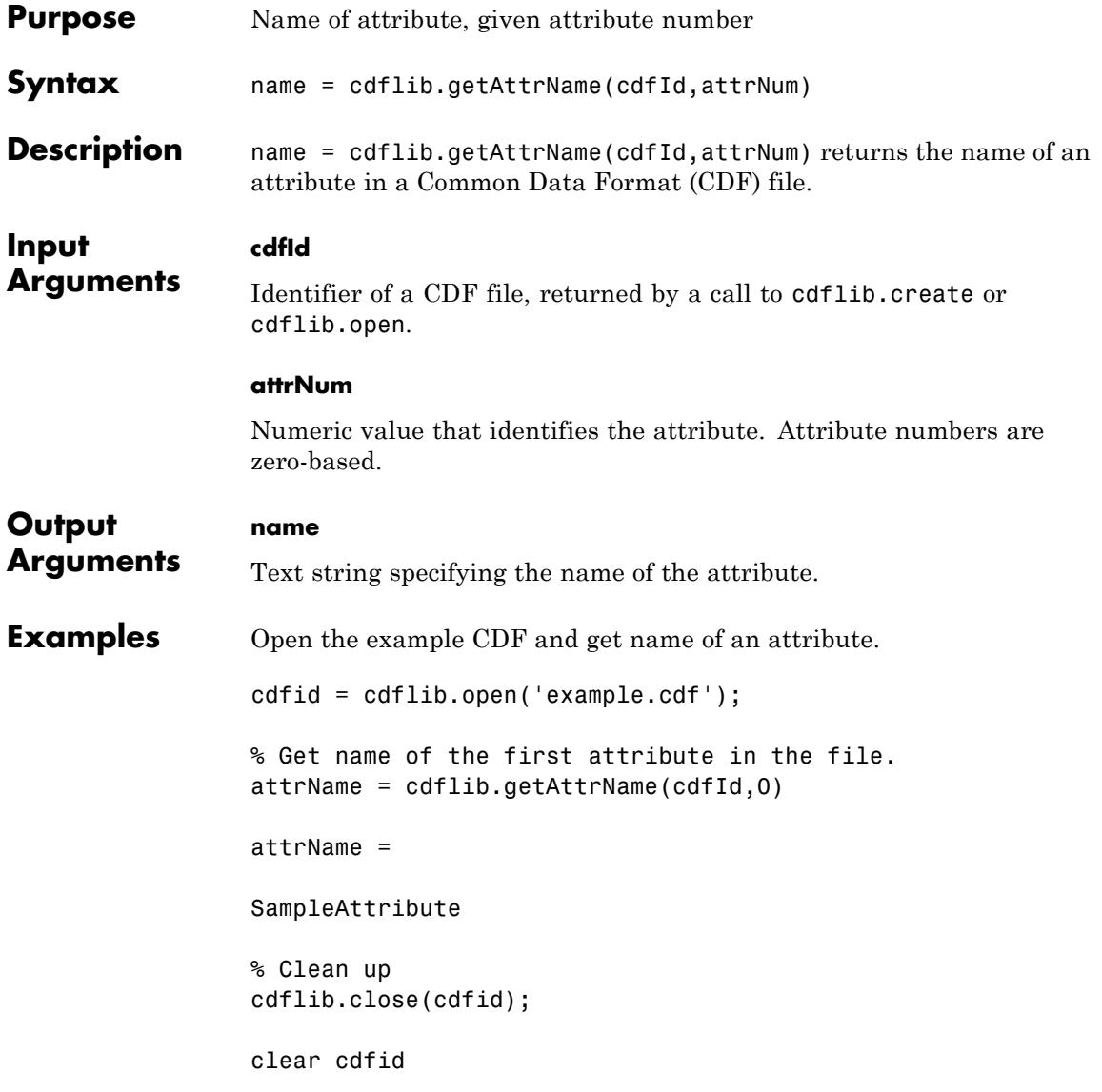

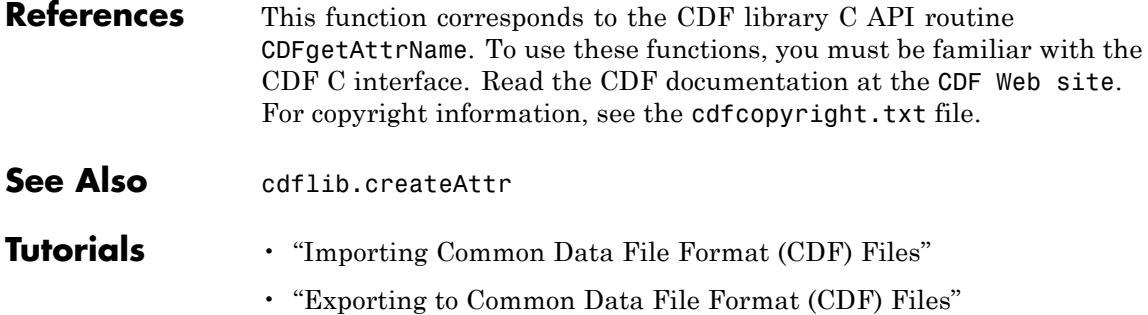
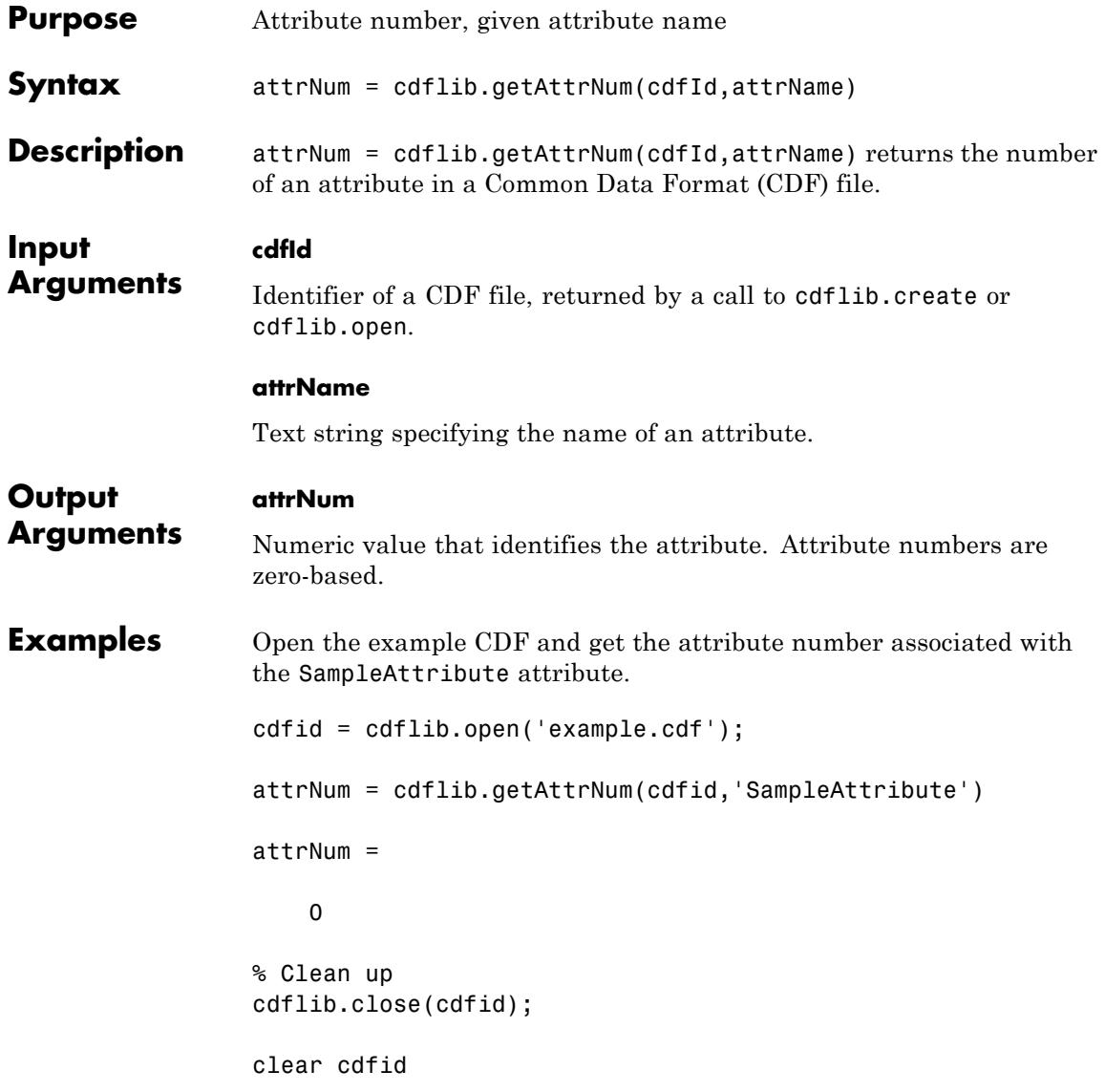

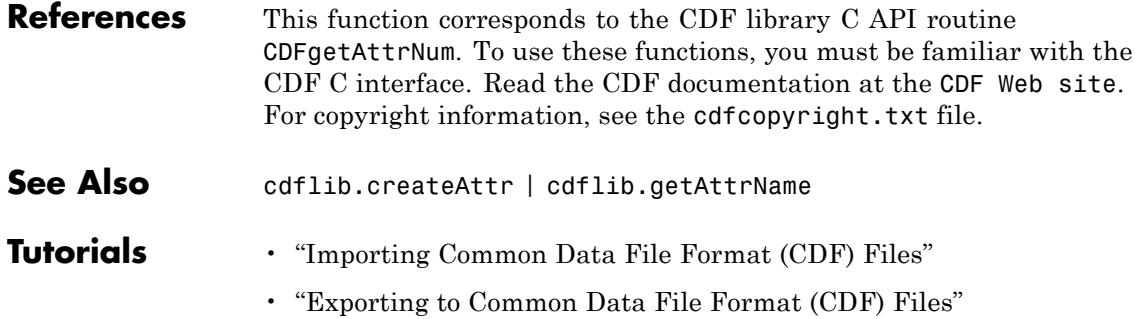

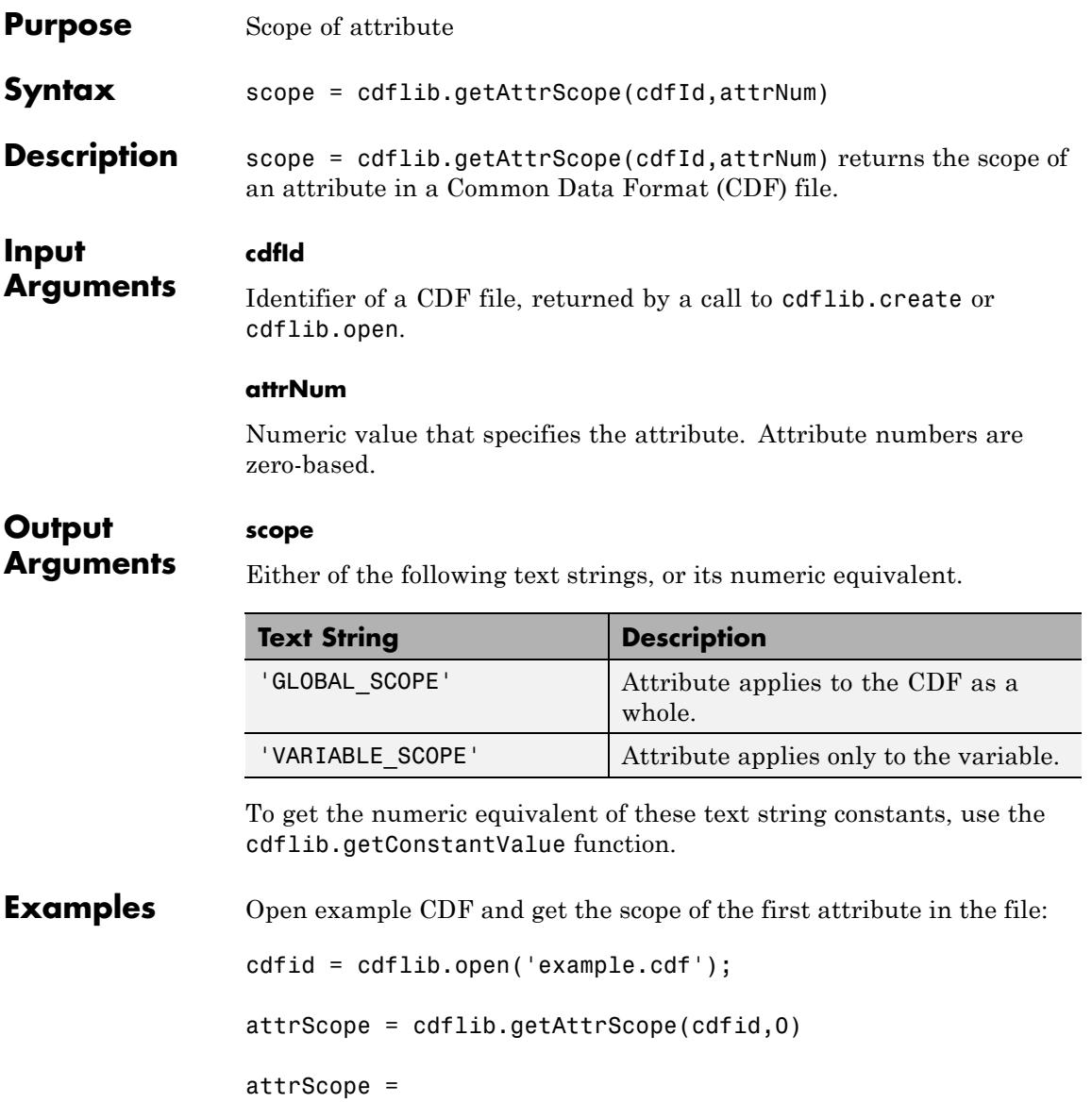

GLOBAL\_SCOPE

% Clean up cdflib.close(cdfid);

clear cdfid

**References** This function corresponds to the CDF library C API routine CDFgetAttrScope. To use these functions, you must be familiar with the CDF C interface. Read the CDF documentation at the [CDF Web](ftp://cdaweb.gsfc.nasa.gov/pub/cdf/dist/latest-release2/) [site](ftp://cdaweb.gsfc.nasa.gov/pub/cdf/dist/latest-release2/). For copyright information, see the cdfcopyright.txt file.

See Also cdflib.createAttr | cdflib.getAttrName | cdflib.getConstantValue

- **Tutorials** "Importing Common Data File Format (CDF) Files"
	- "Exporting to Common Data File Format (CDF) Files"

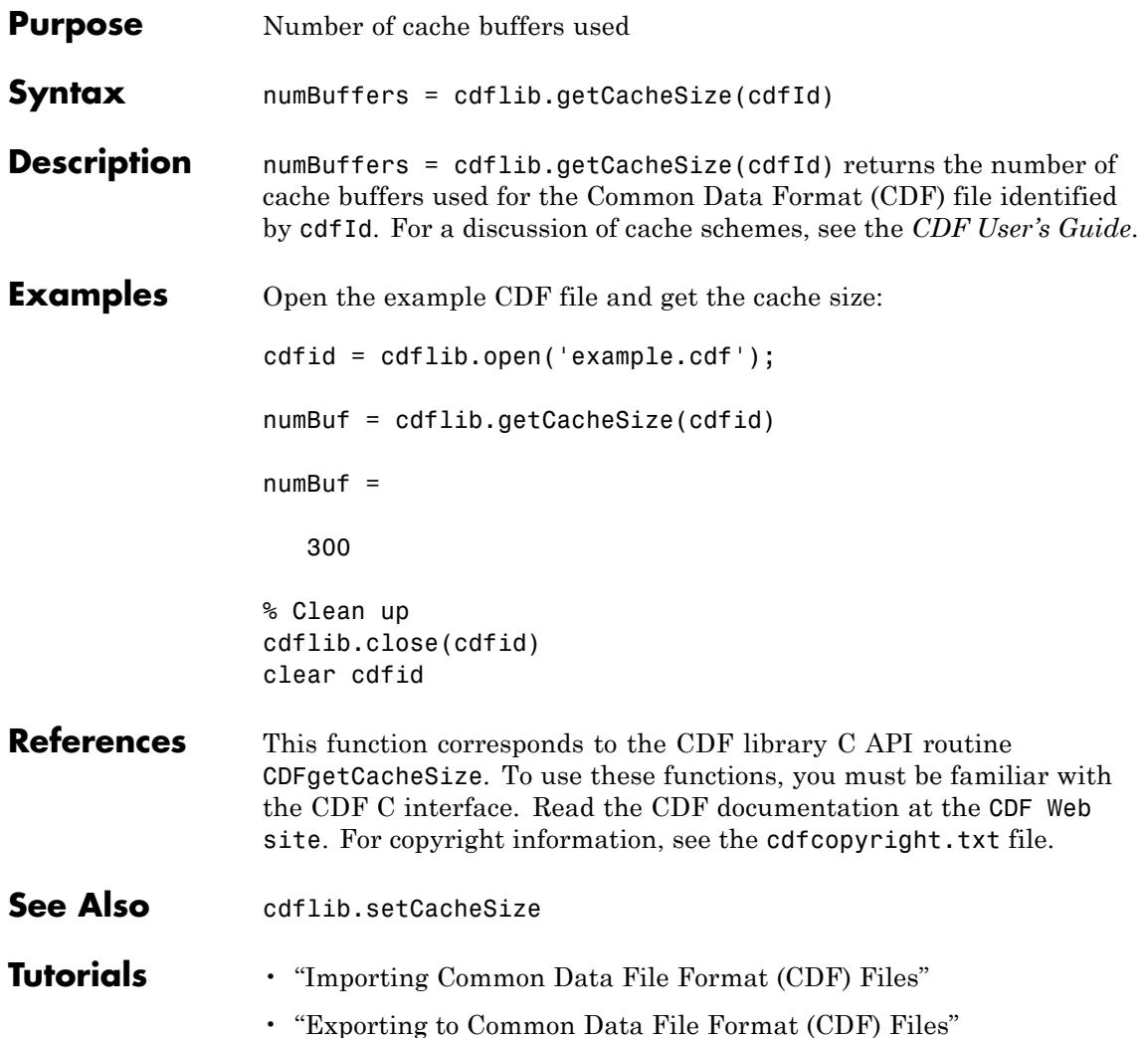

## **cdflib.getChecksum**

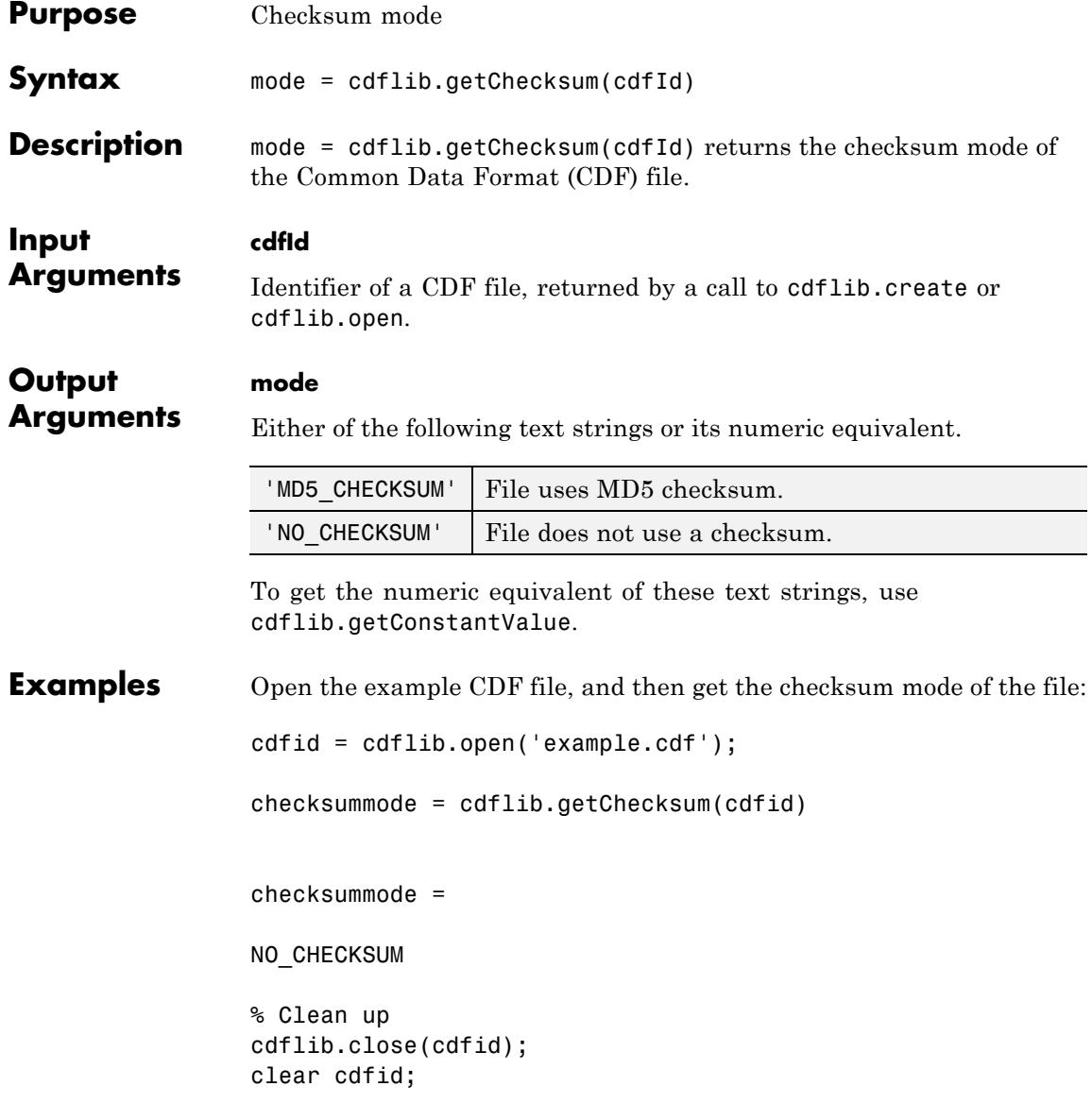

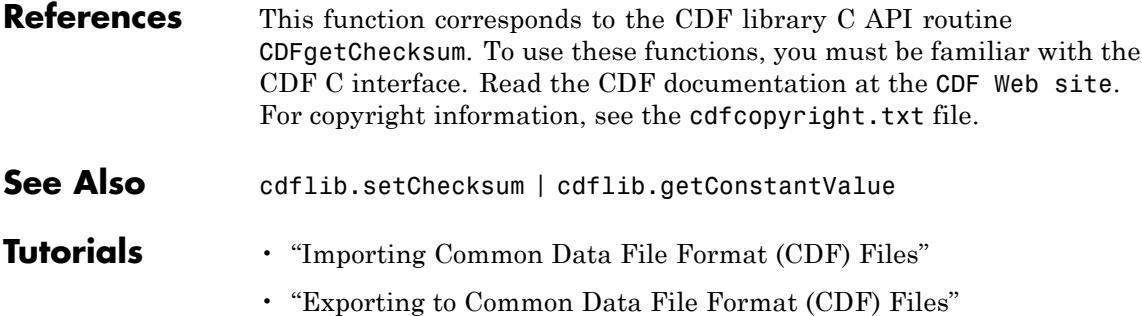

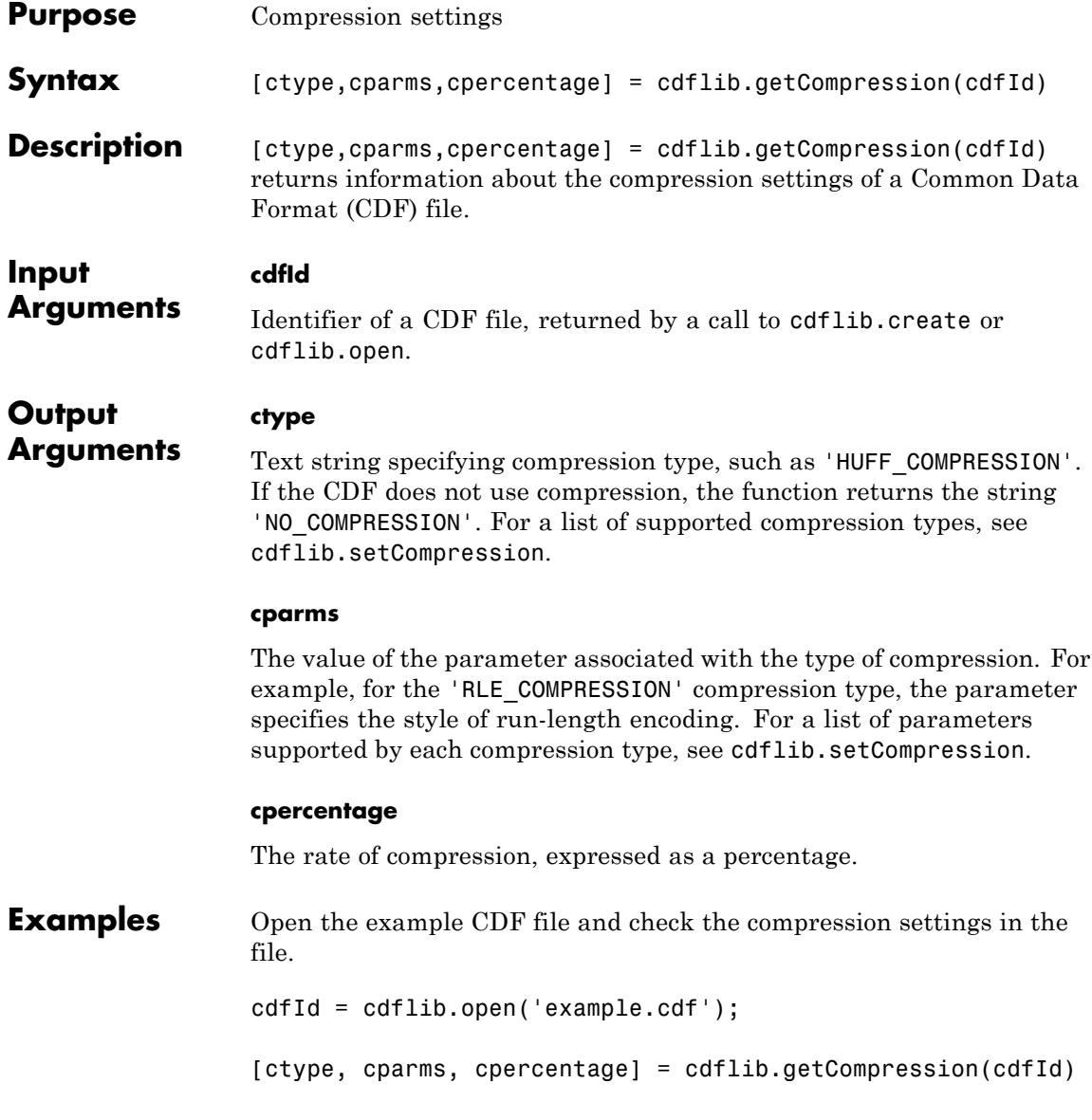

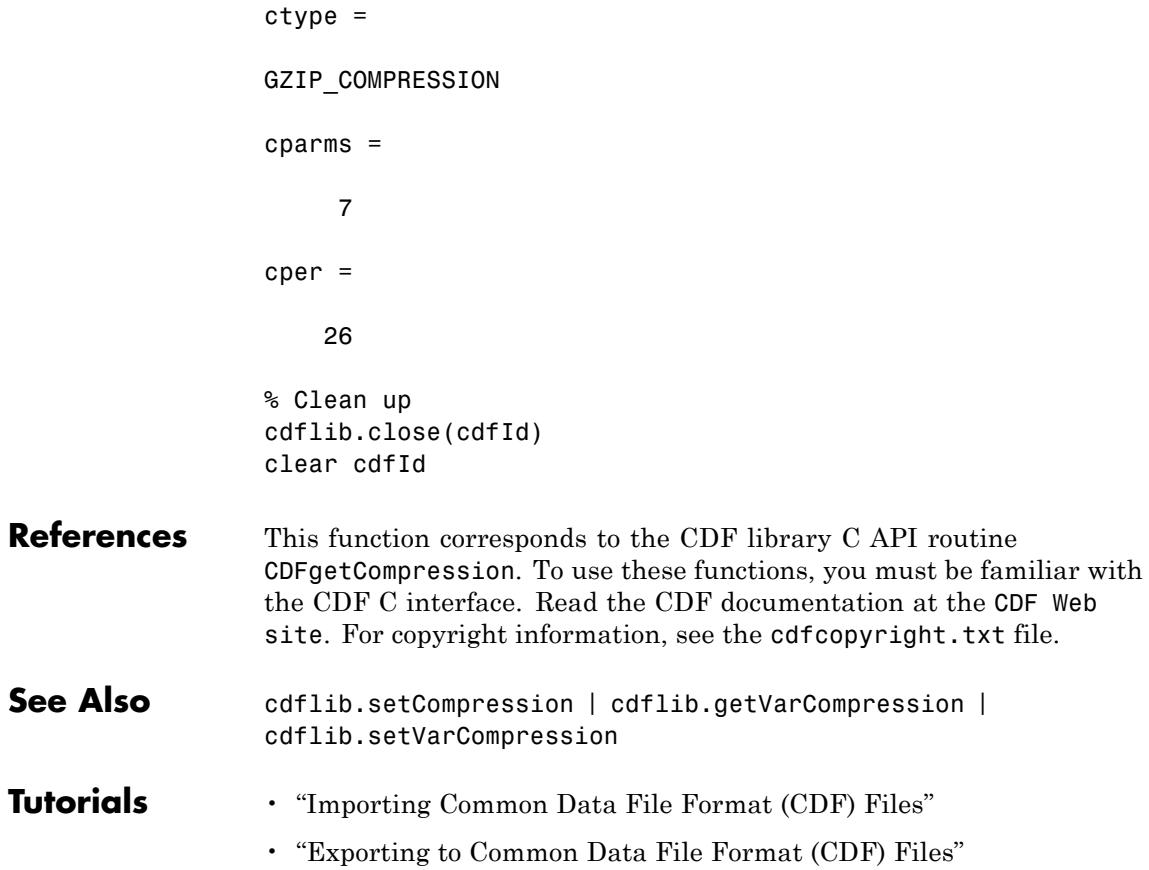

## **cdflib.getCompressionCacheSize**

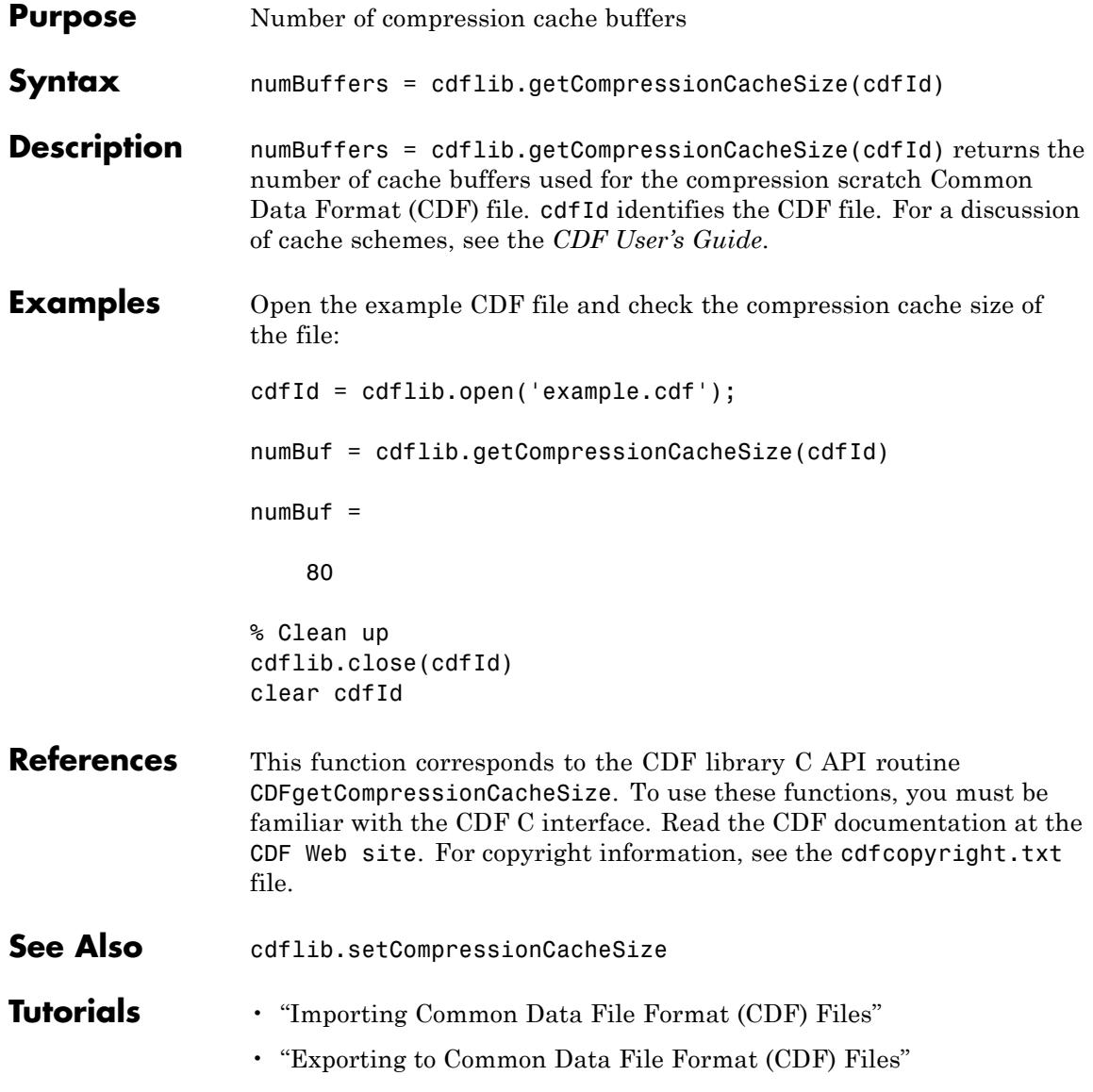

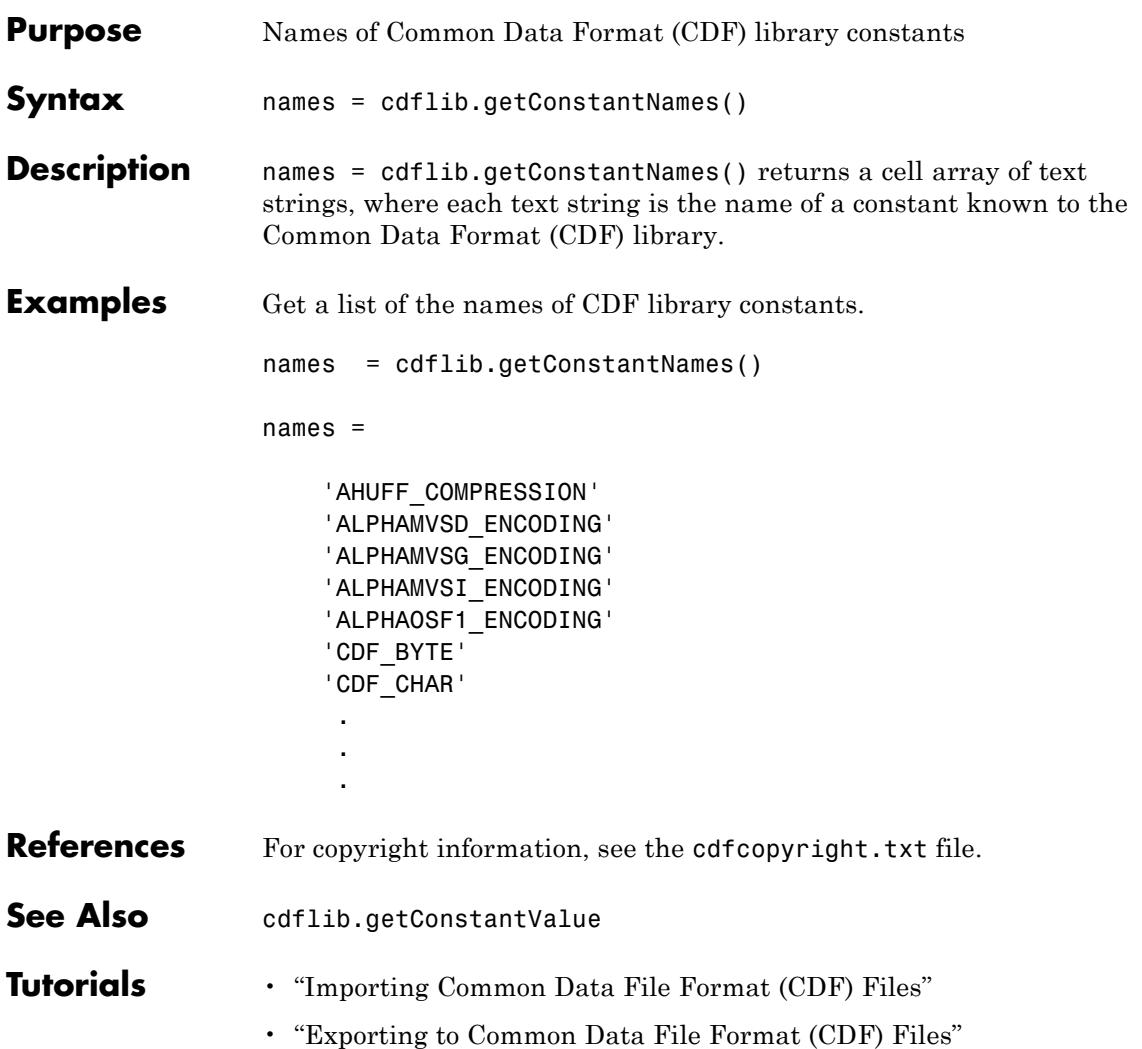

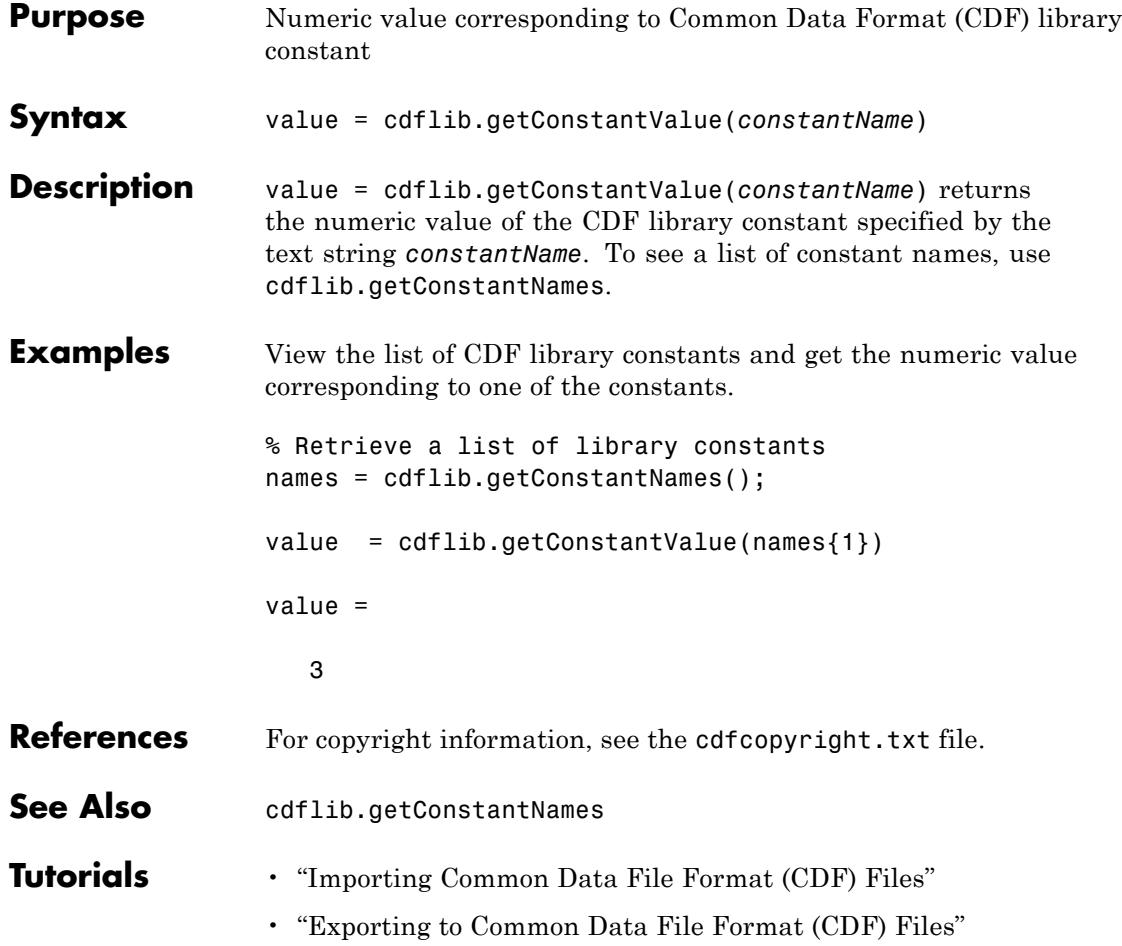

# **cdflib.getCopyright**

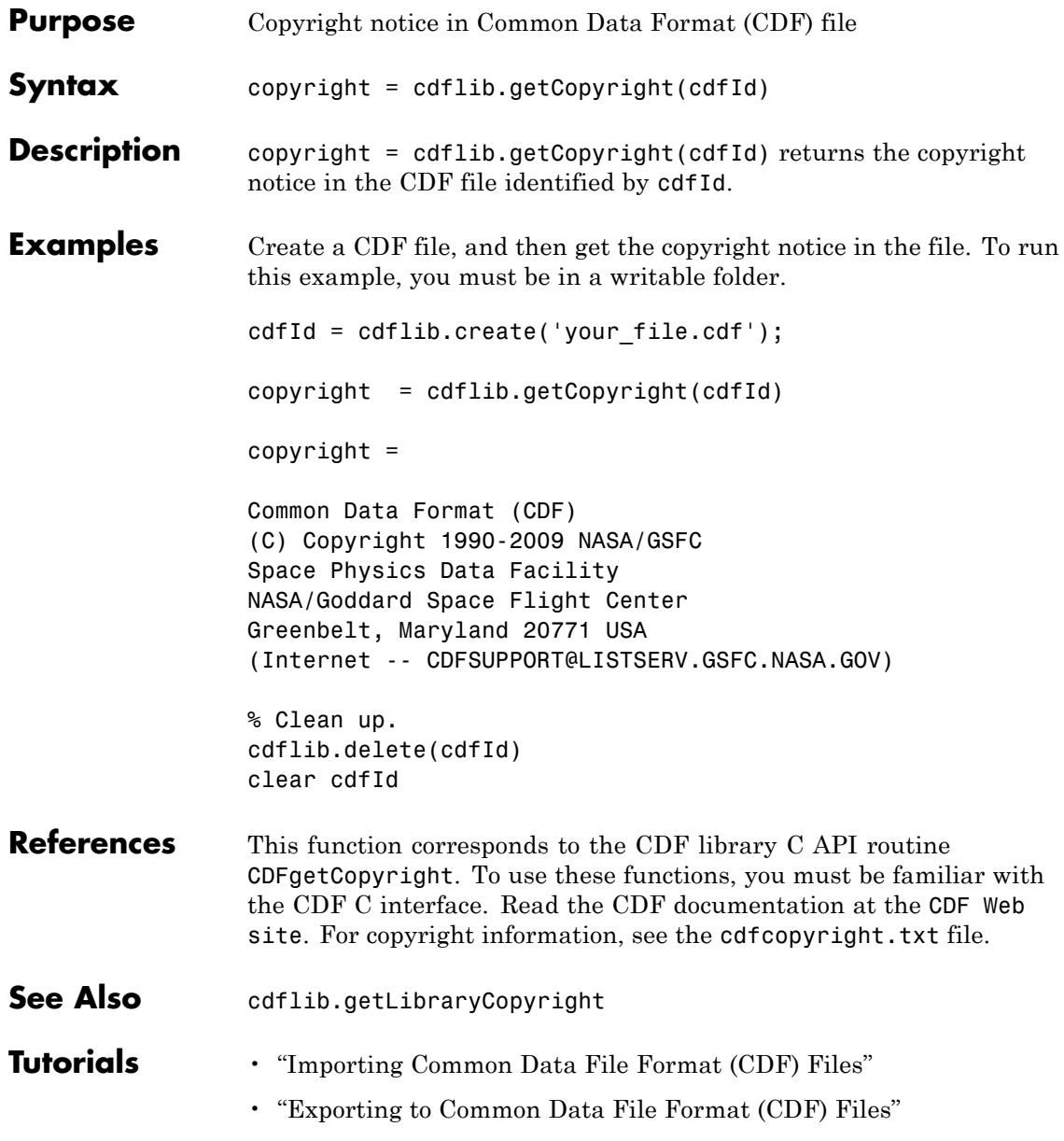

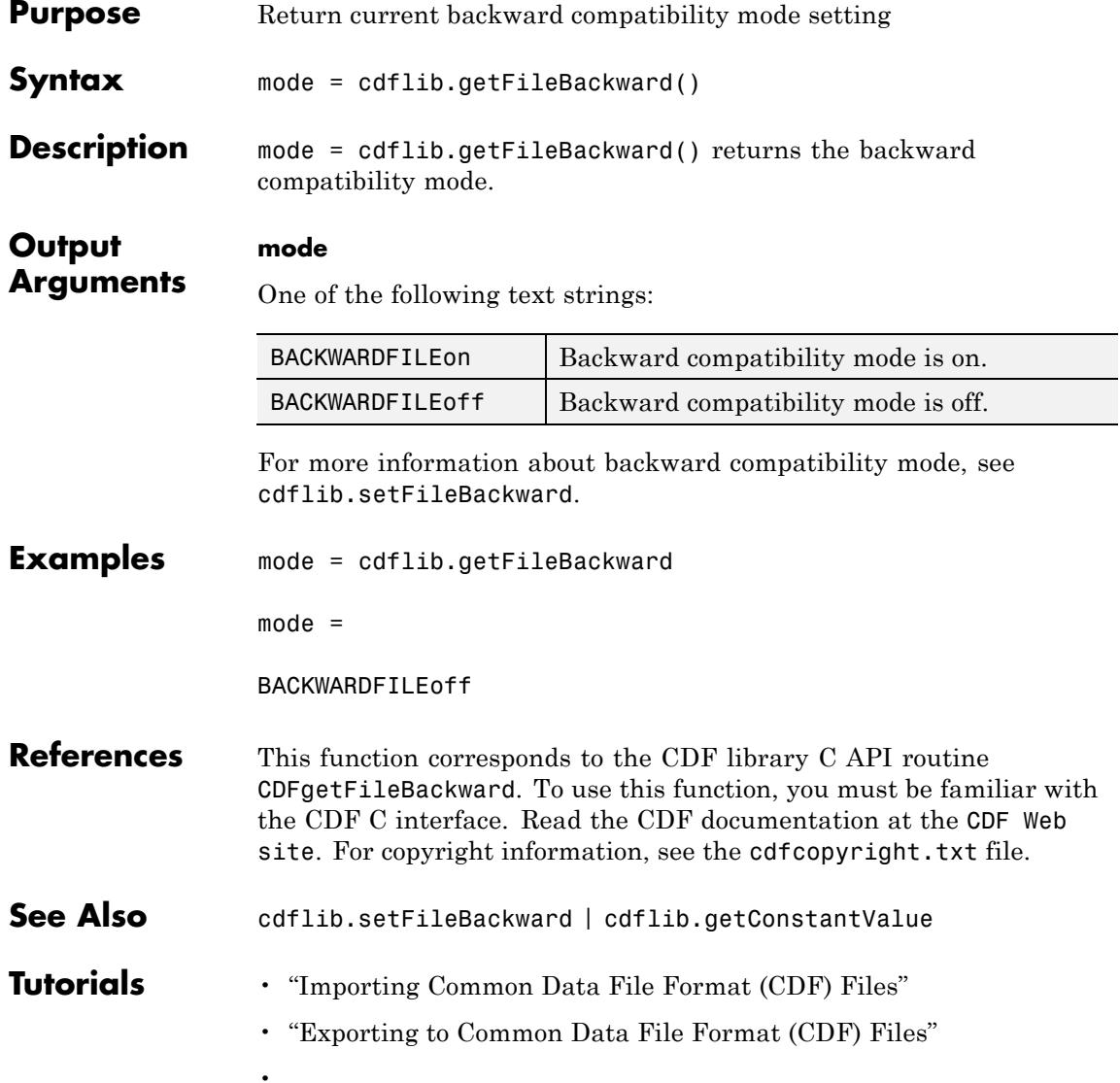

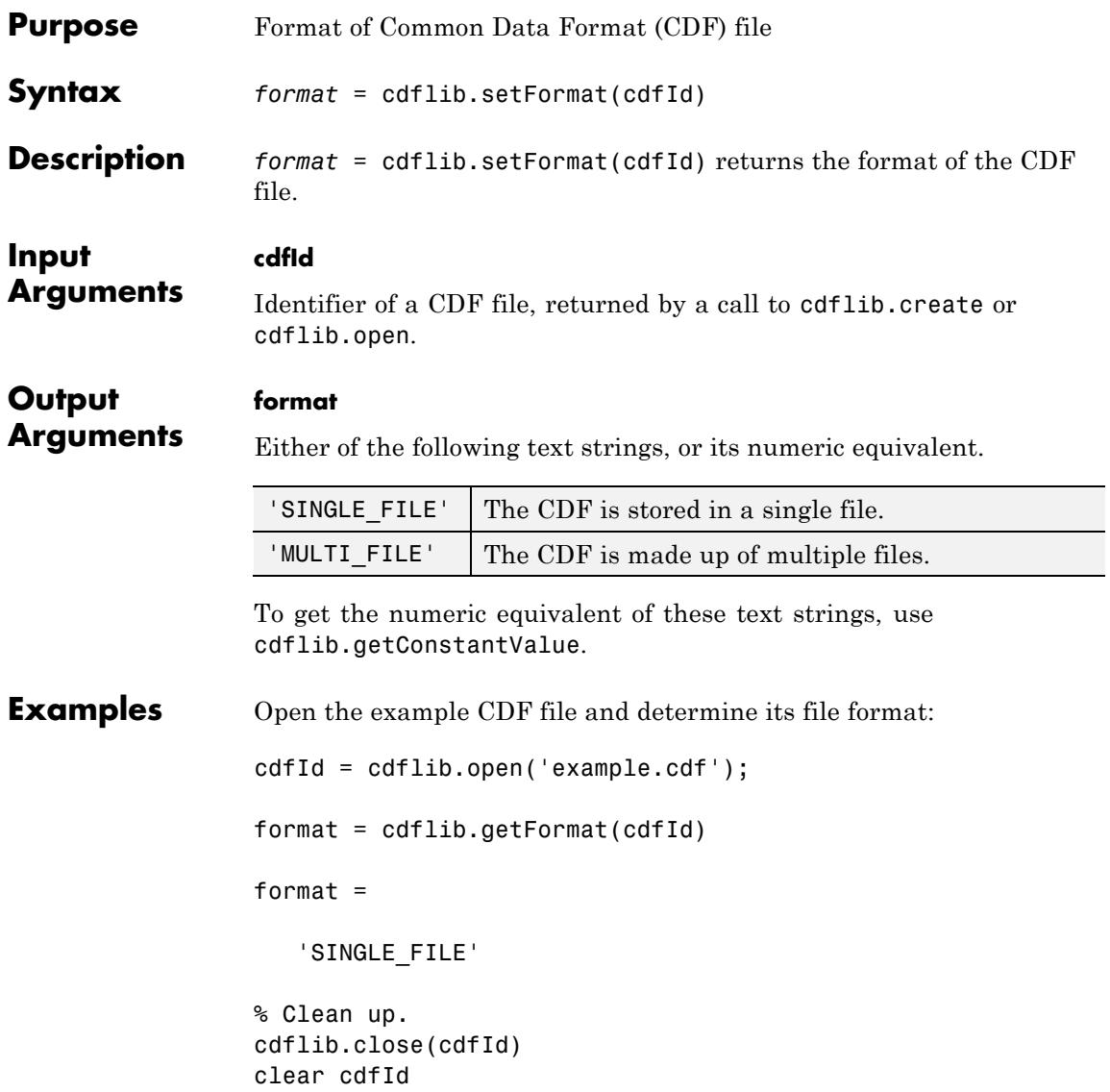

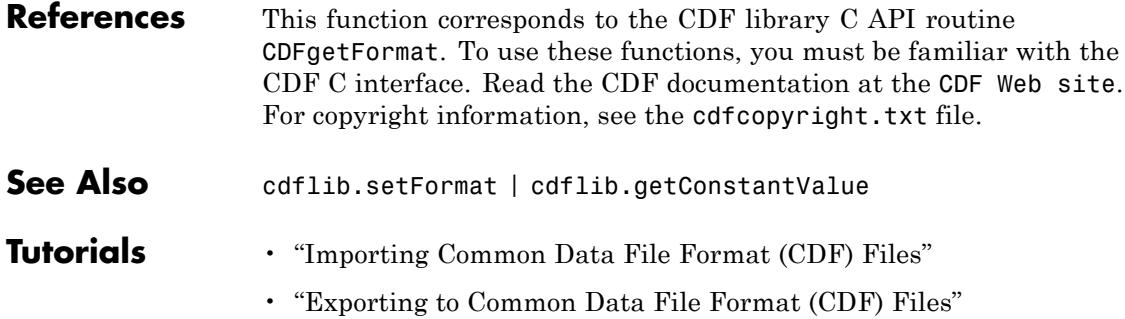

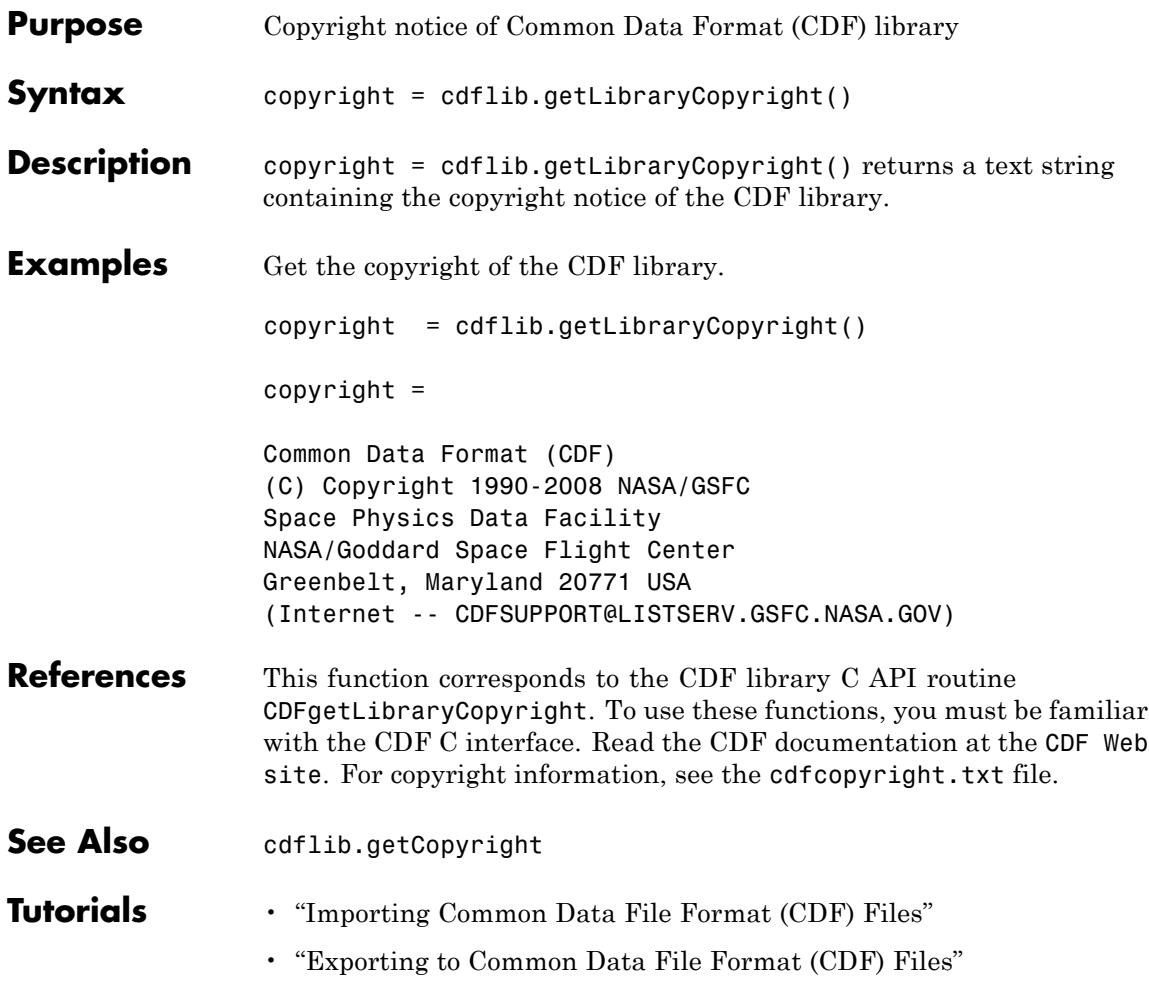

#### **cdflib.getLibraryVersion**

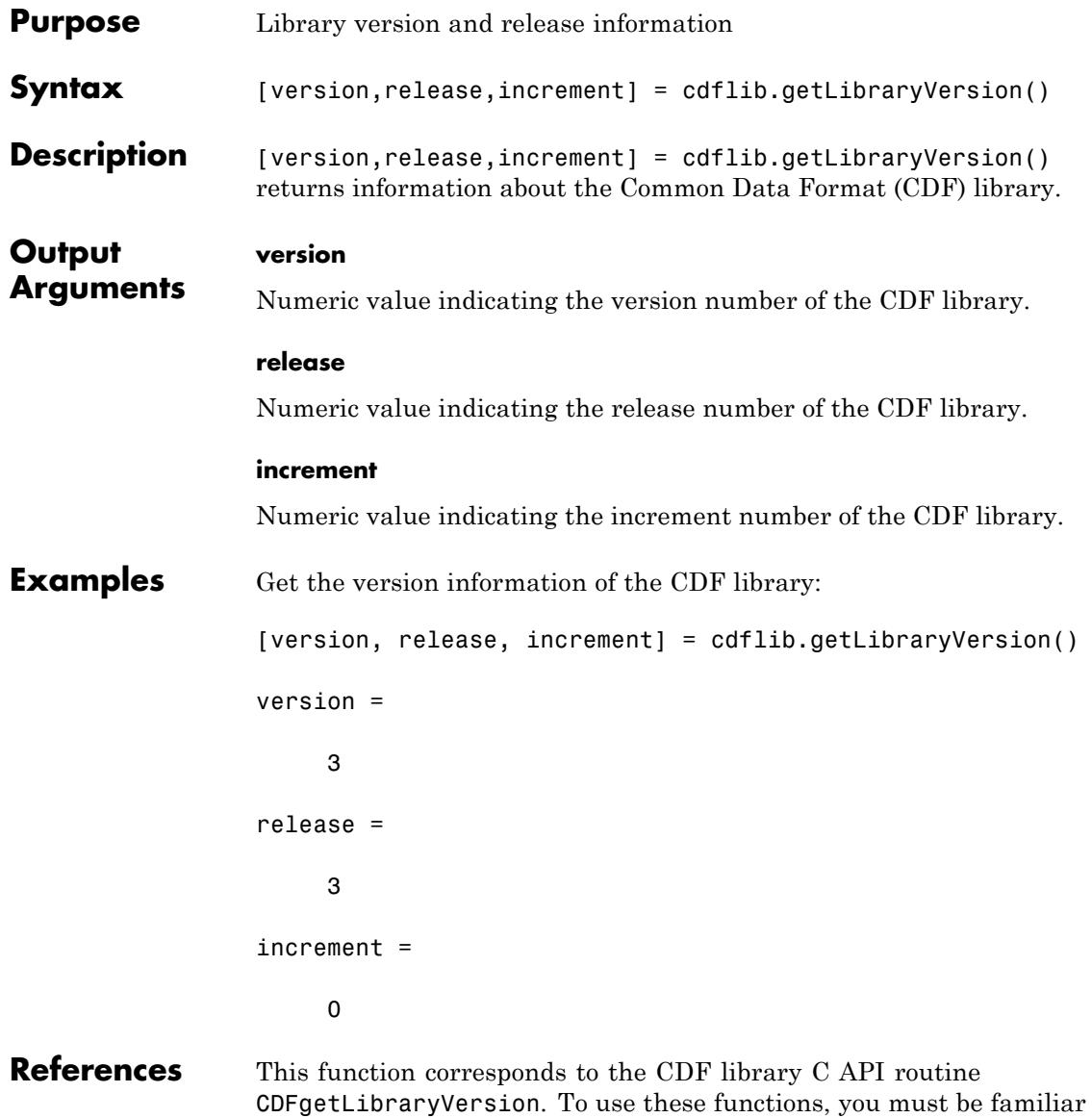

with the CDF C interface. Read the CDF documentation at the [CDF Web](ftp://cdaweb.gsfc.nasa.gov/pub/cdf/dist/latest-release2/) [site](ftp://cdaweb.gsfc.nasa.gov/pub/cdf/dist/latest-release2/). For copyright information, see the cdfcopyright.txt file.

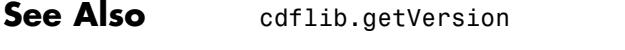

- **Tutorials** "Importing Common Data File Format (CDF) Files"
	- "Exporting to Common Data File Format (CDF) Files"

# **cdflib.getMajority**

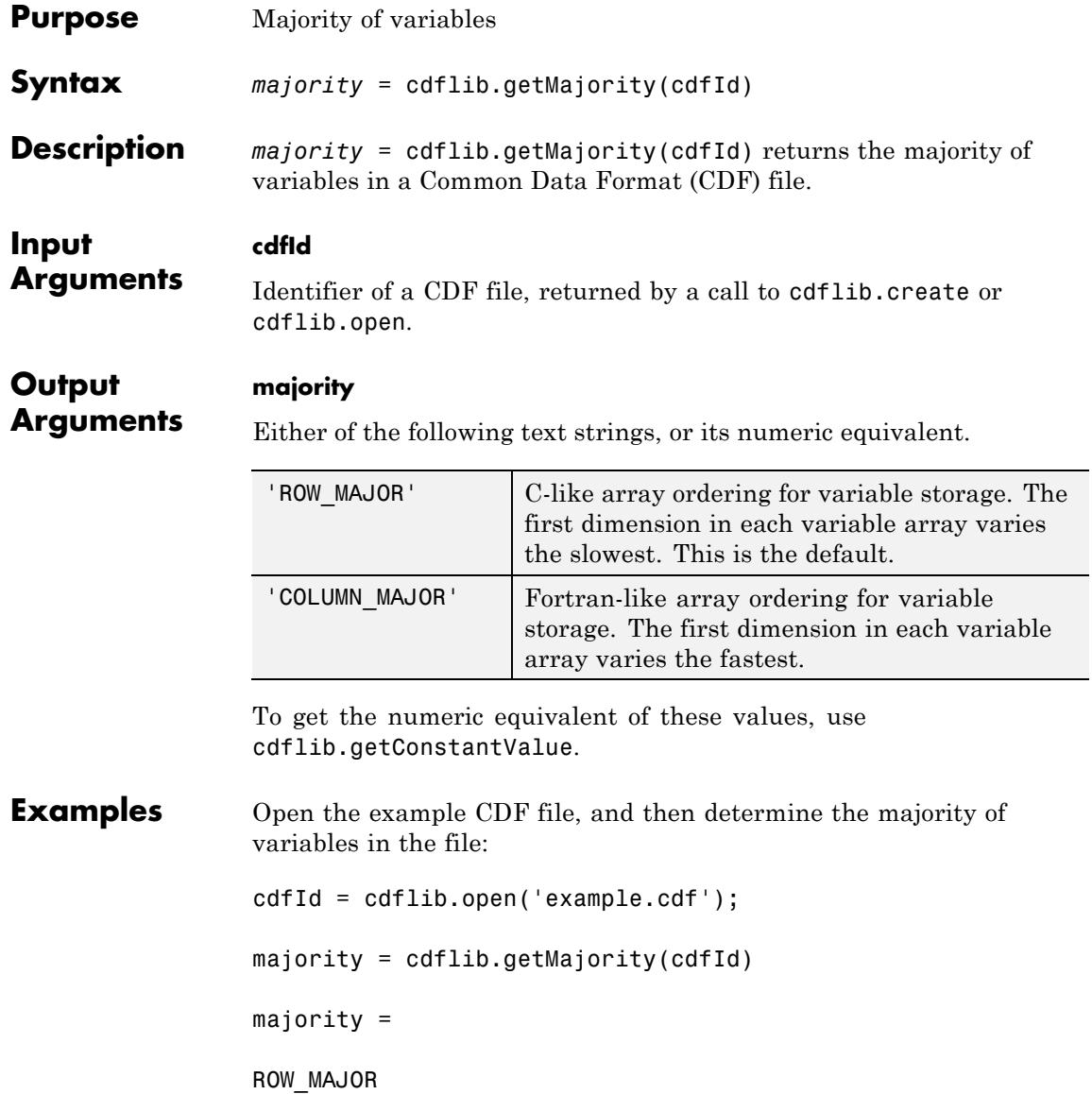

% Clean up cdflib.close(cdfId)

clear cdfId

- **References** This function corresponds to the CDF library C API routine CDFgetMajority. To use this function, you must be familiar with the CDF C interface. Read the CDF documentation at the [CDF Web site](ftp://cdaweb.gsfc.nasa.gov/pub/cdf/dist/latest-release2/). For copyright information, see the cdfcopyright.txt file.
- See Also cdflib.setMajority | cdflib.getConstantValue
- **Tutorials** "Importing Common Data File Format (CDF) Files"
	- "Exporting to Common Data File Format (CDF) Files"

# **cdflib.getName**

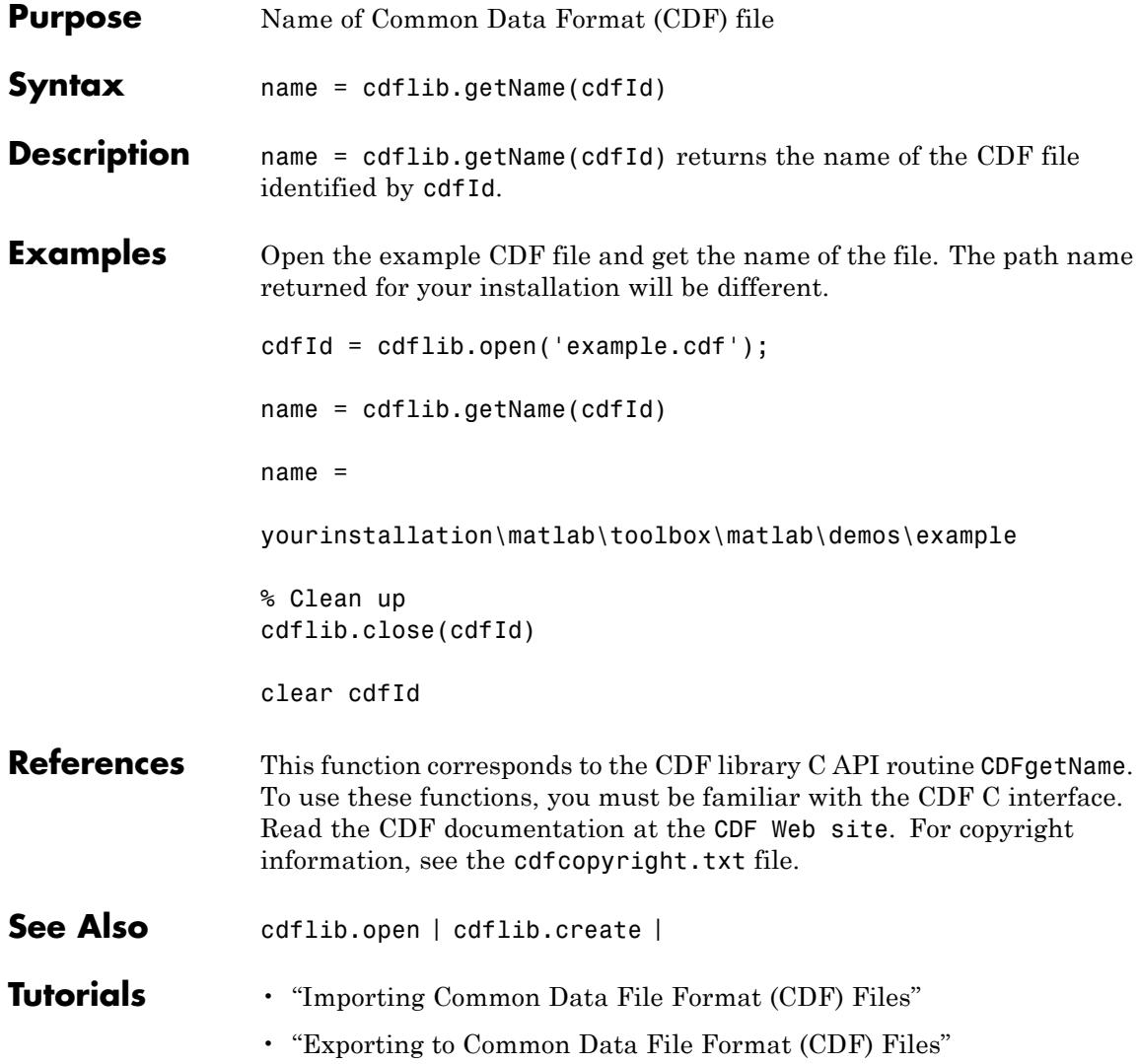

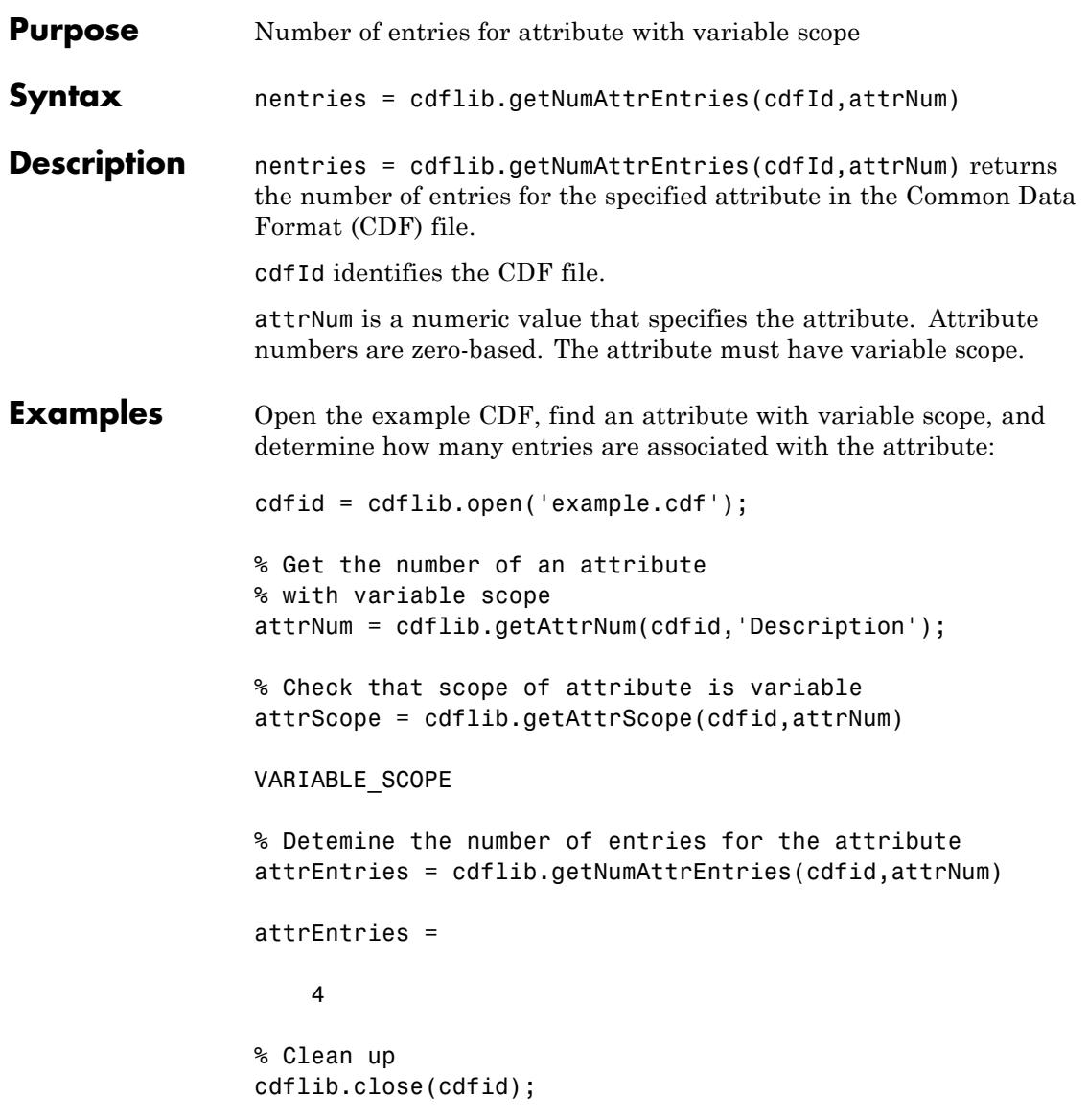

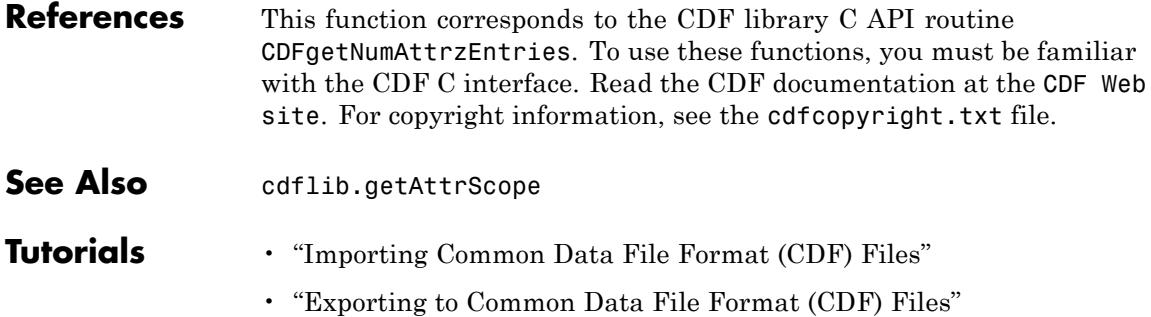

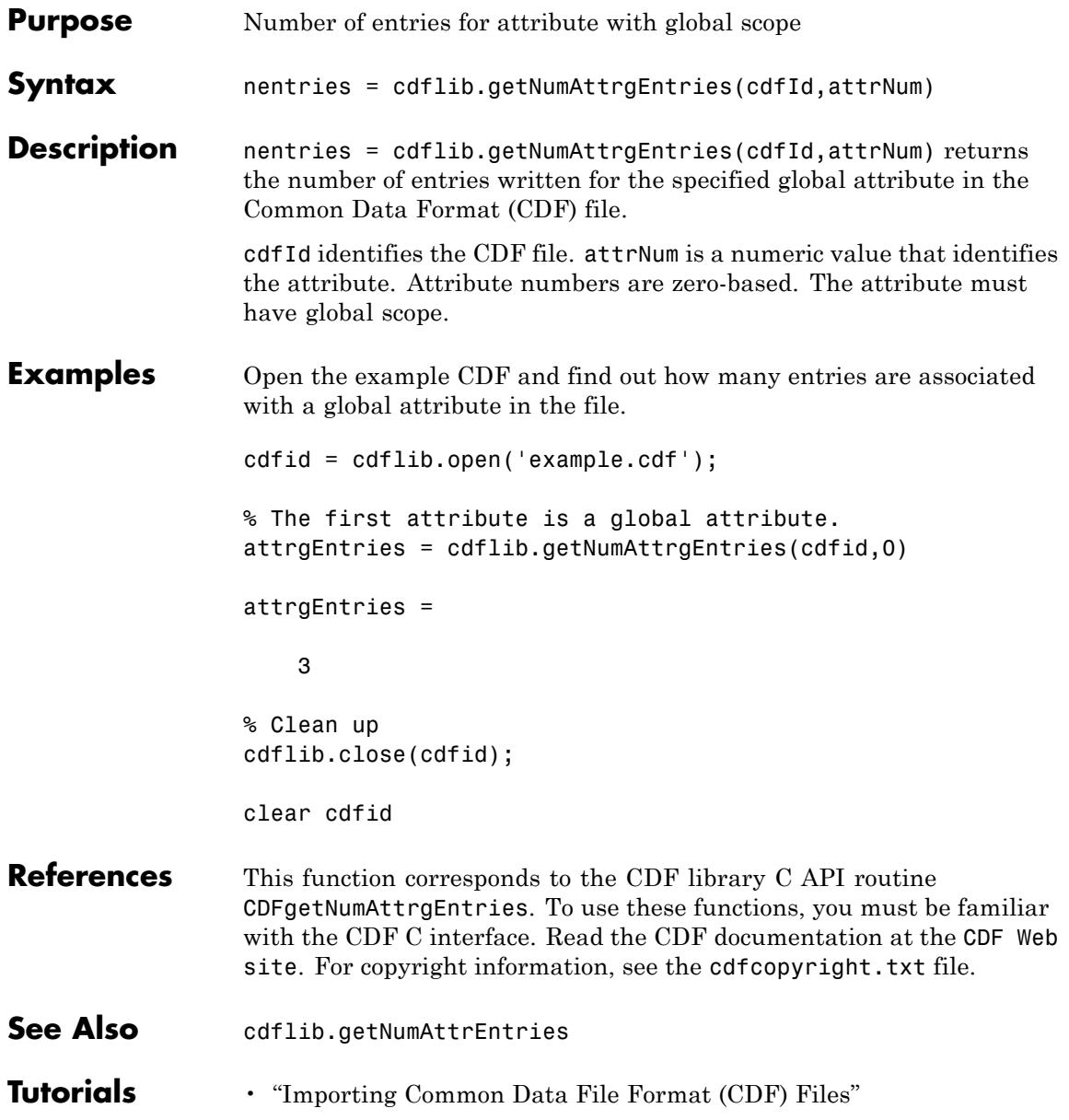

• "Exporting to Common Data File Format (CDF) Files"

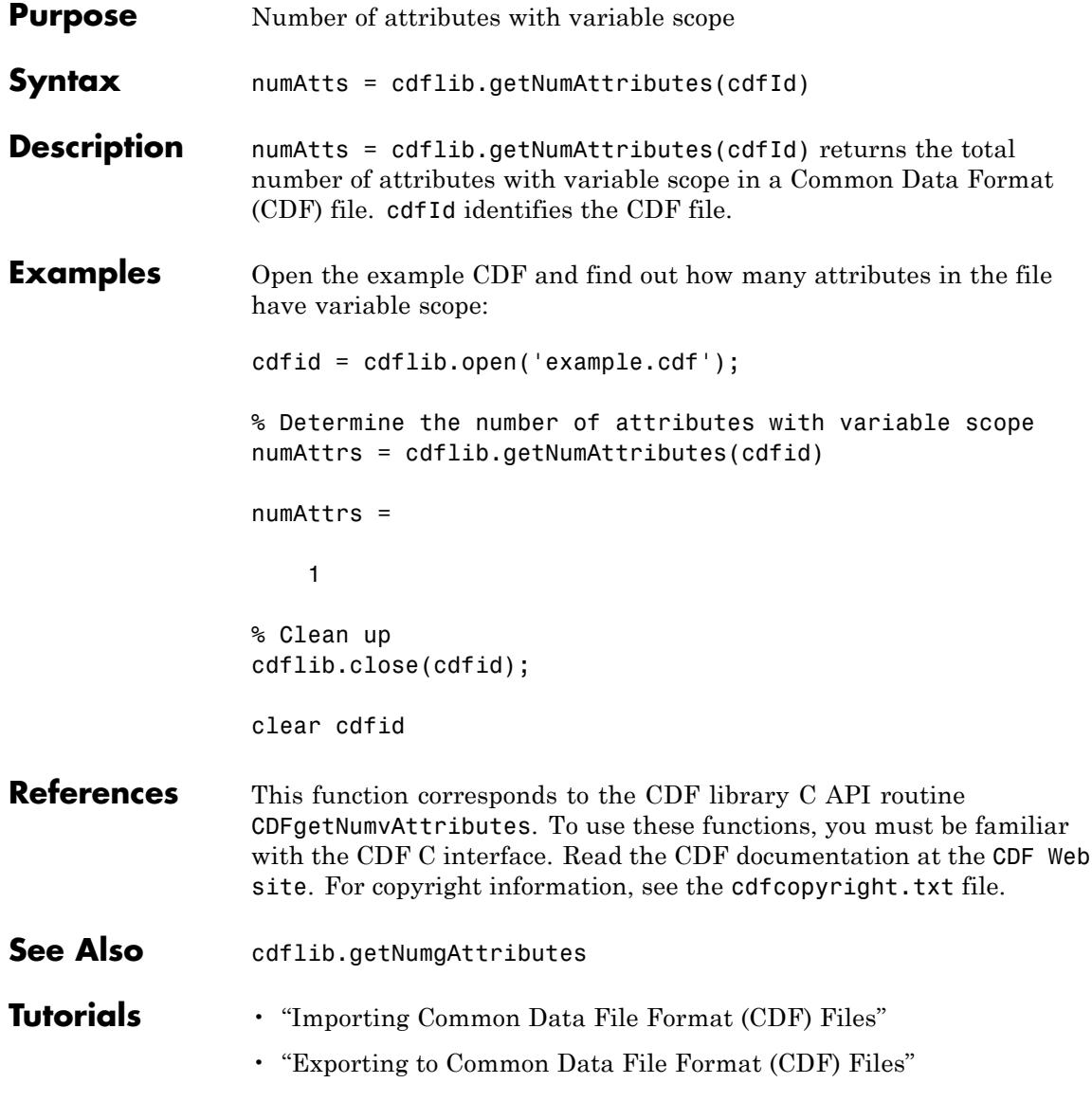

# **cdflib.getNumgAttributes**

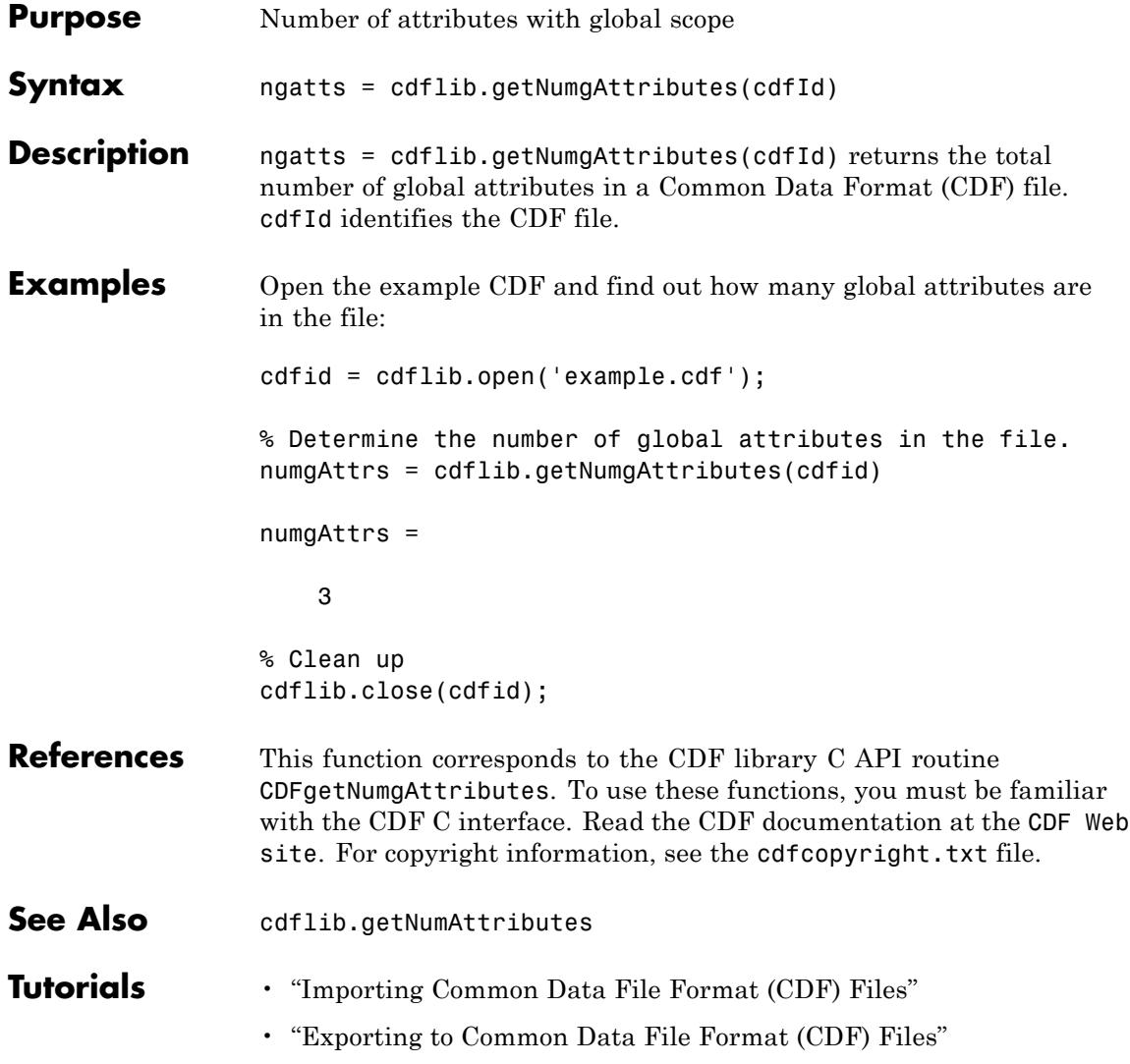

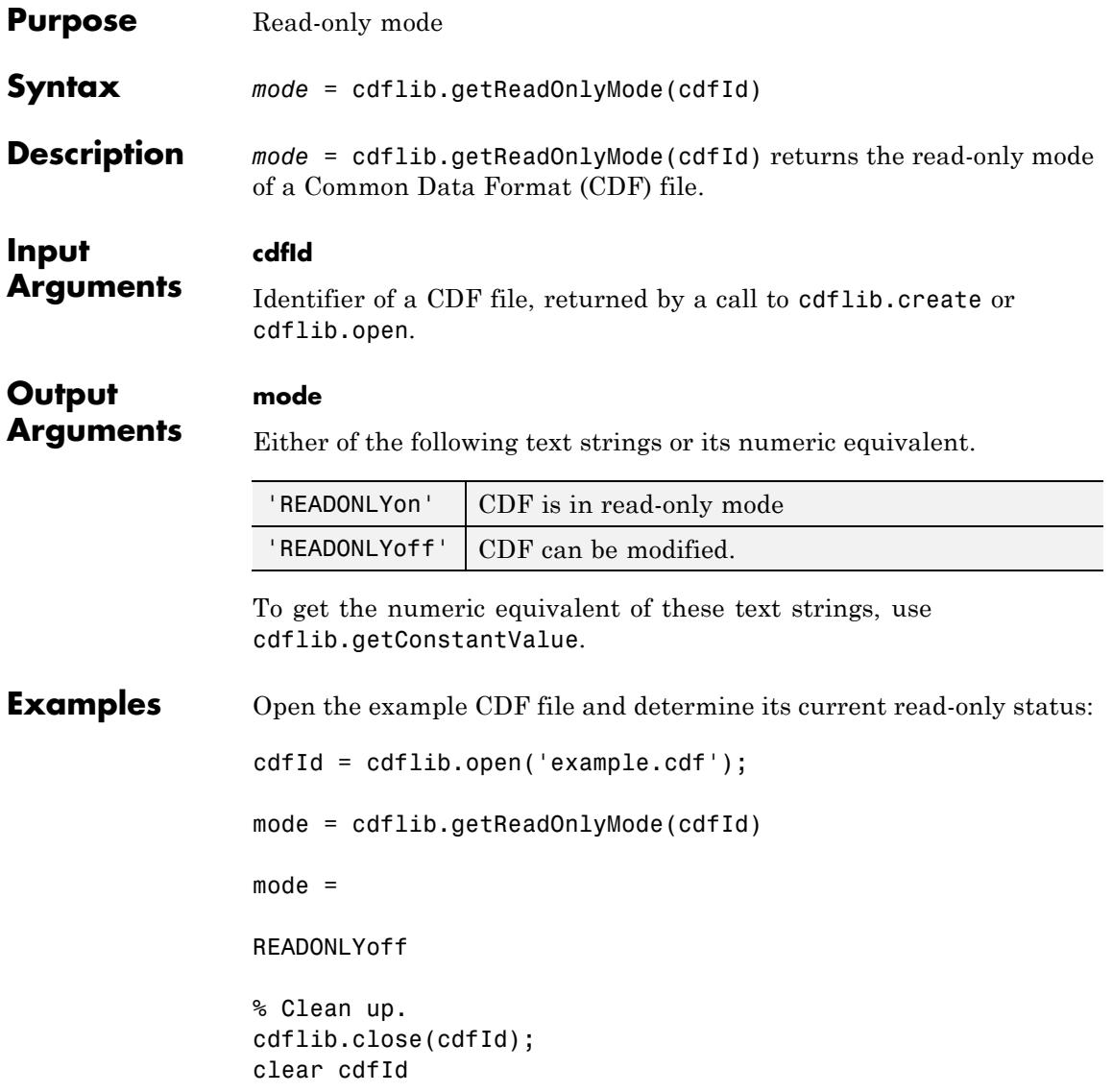

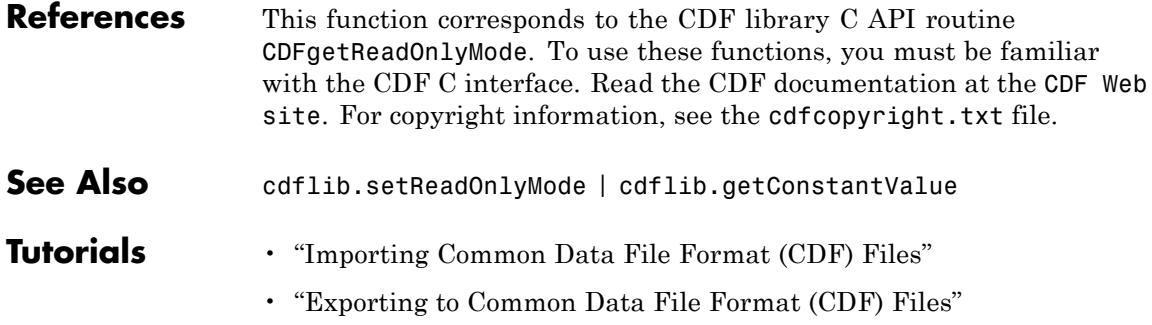

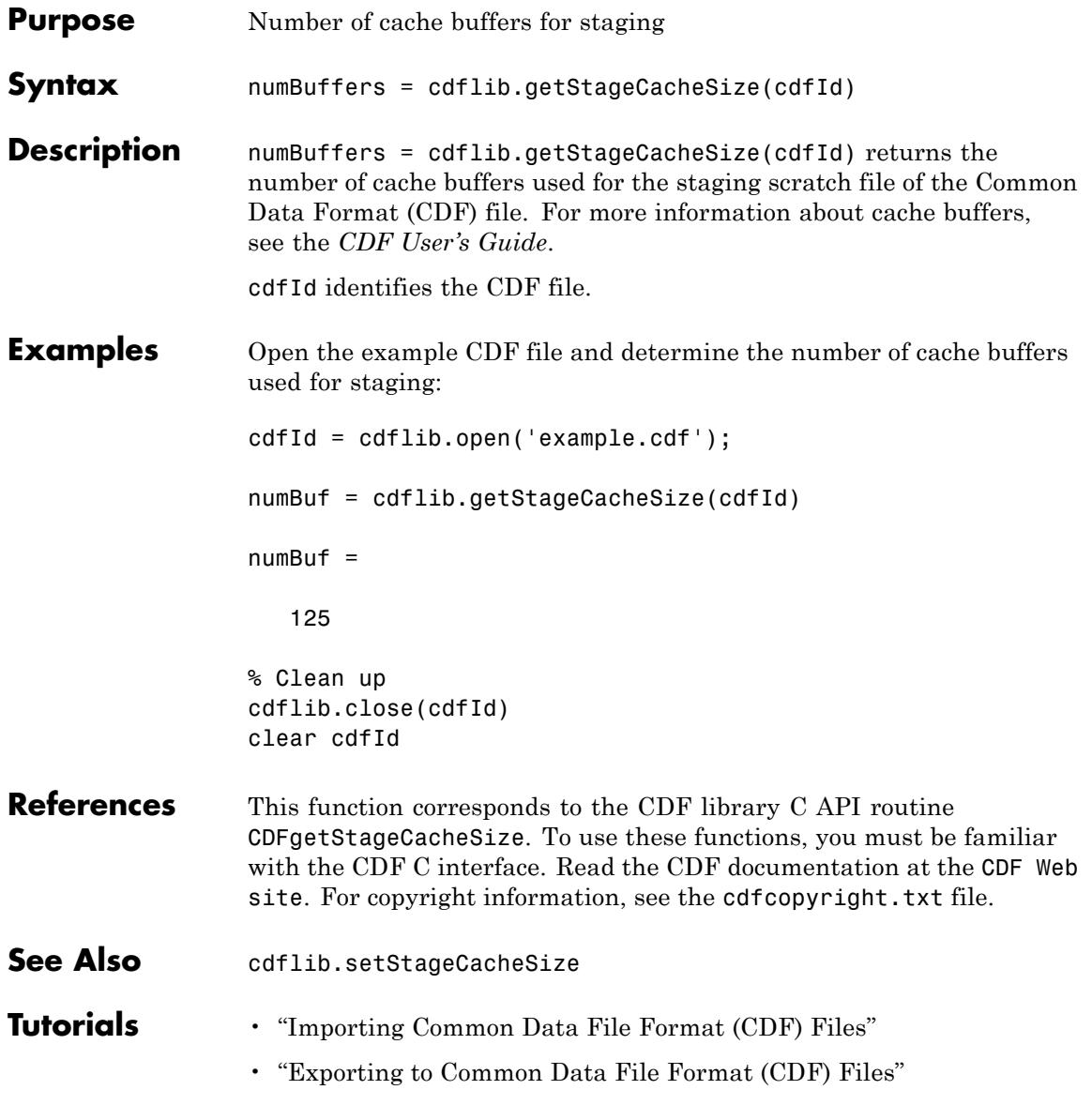

## **cdflib.getValidate**

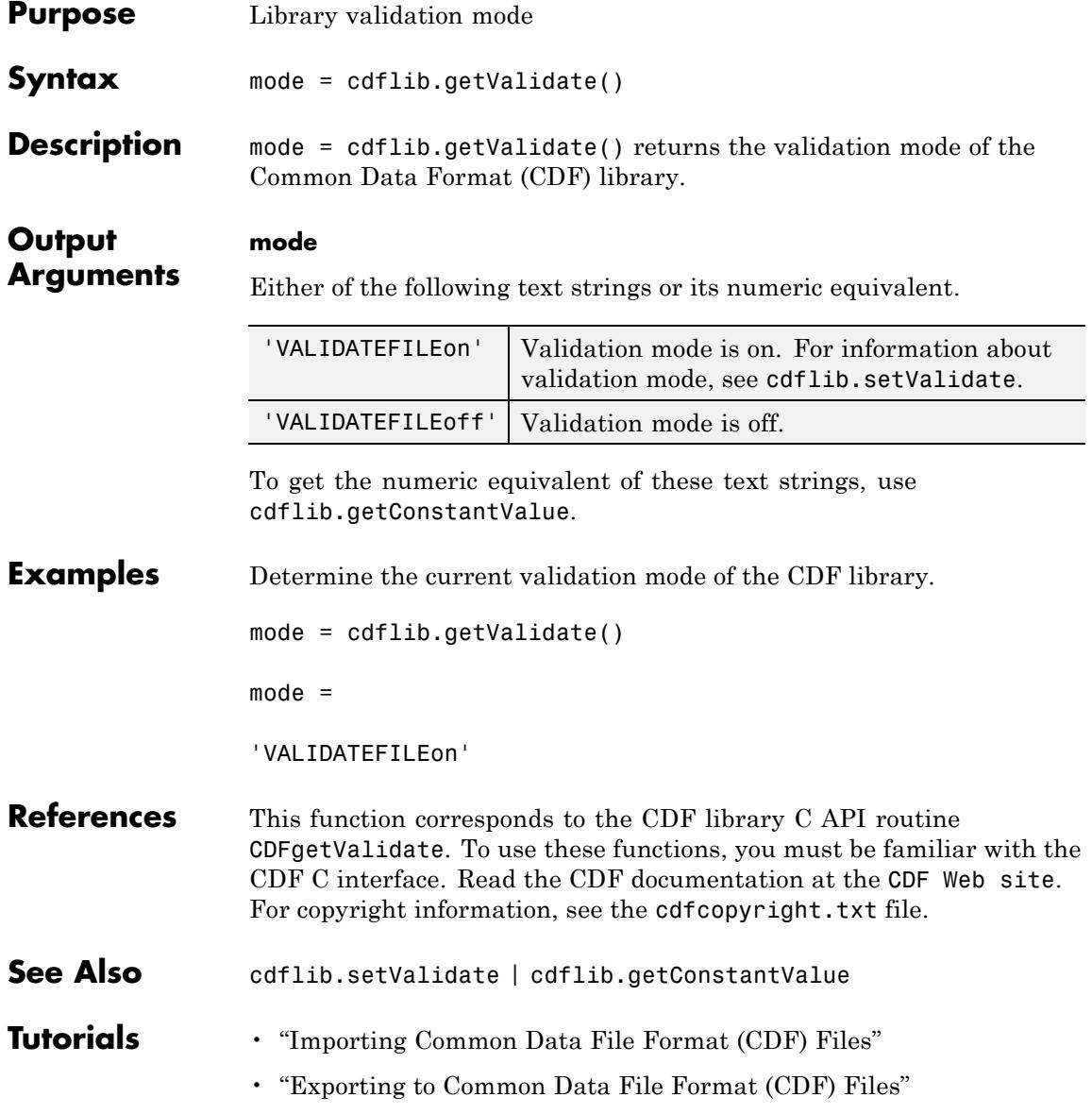

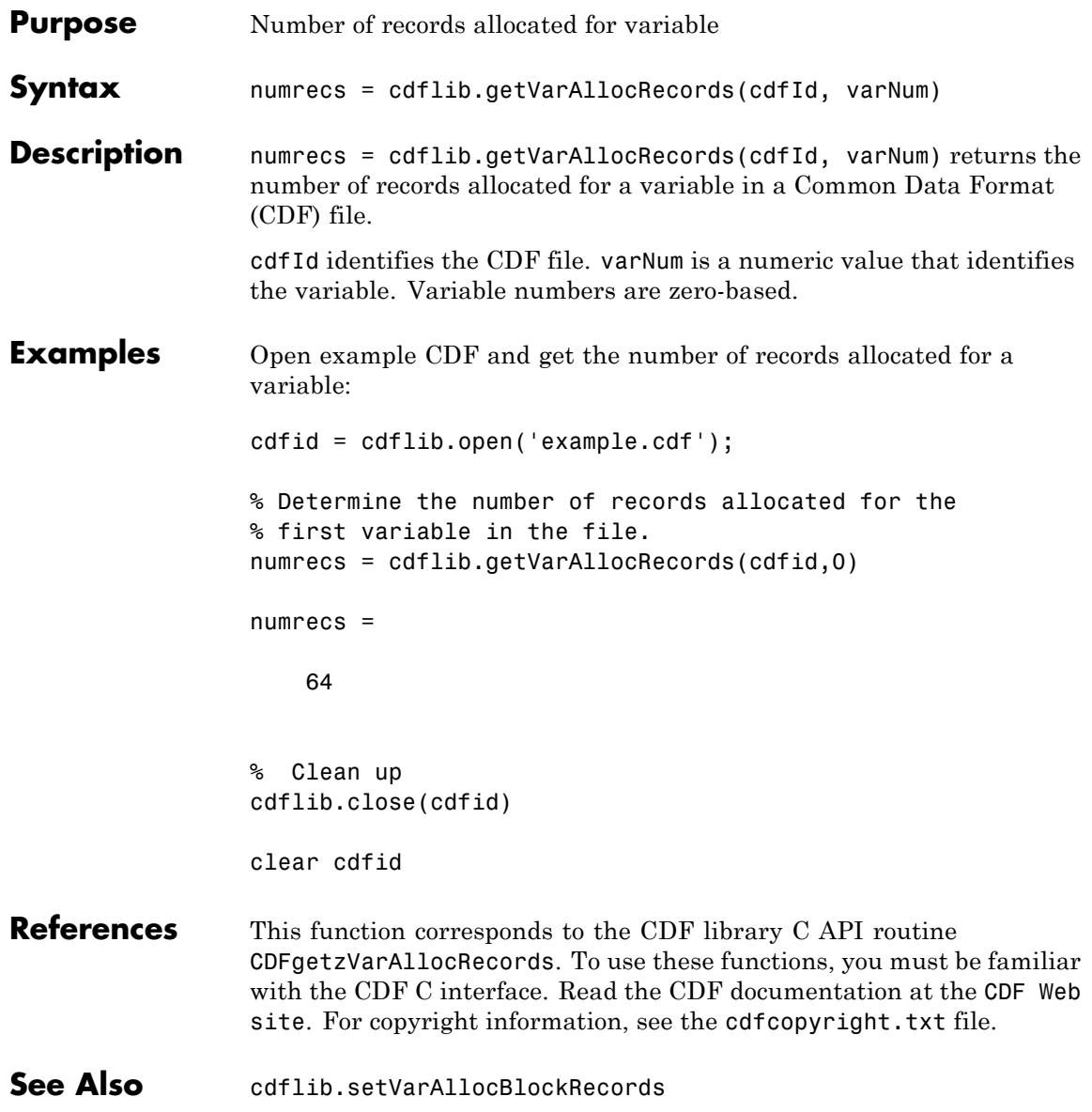

**Tutorials** • "Importing Common Data File Format (CDF) Files"

• "Exporting to Common Data File Format (CDF) Files"

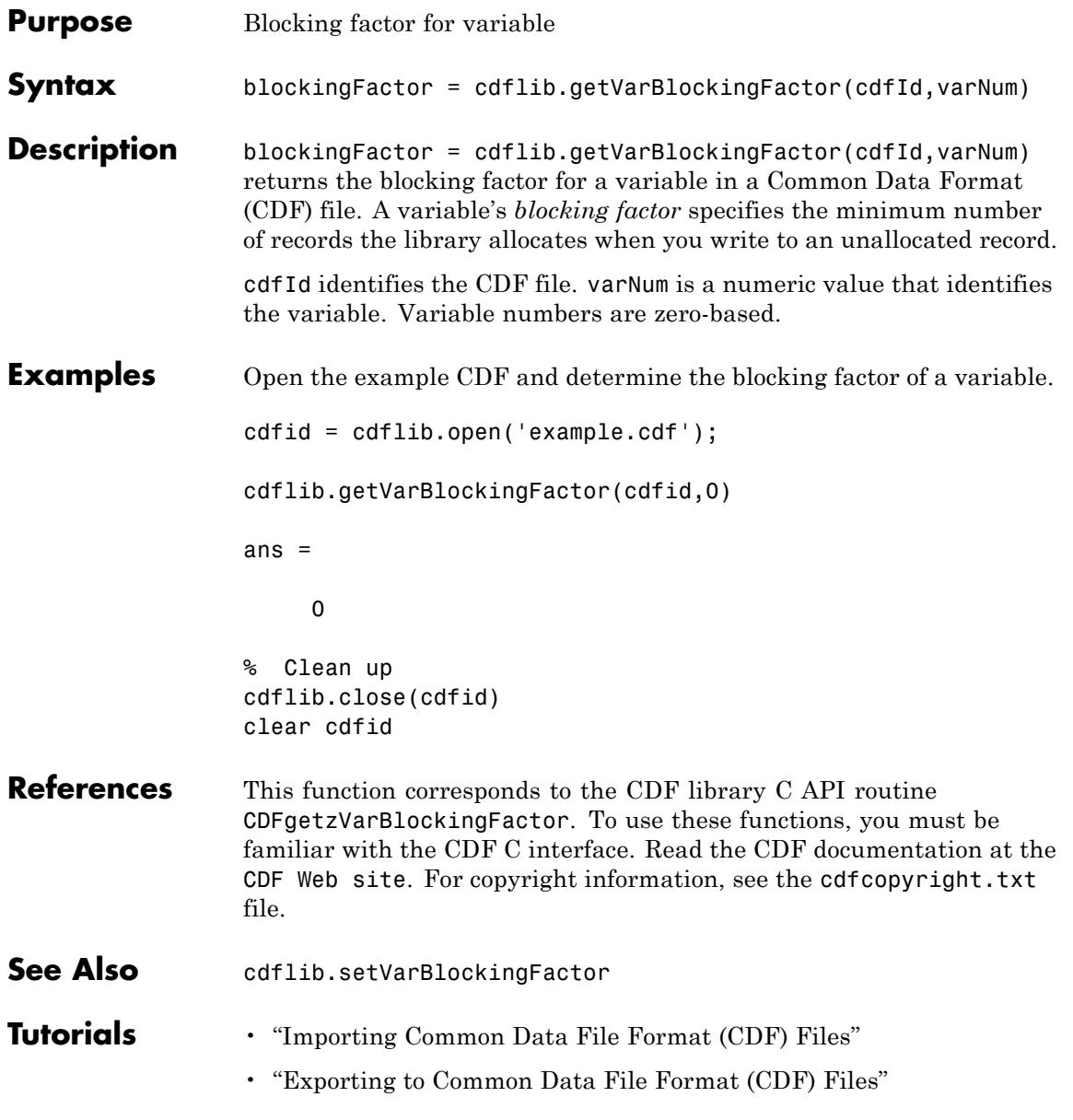

## **cdflib.getVarCacheSize**

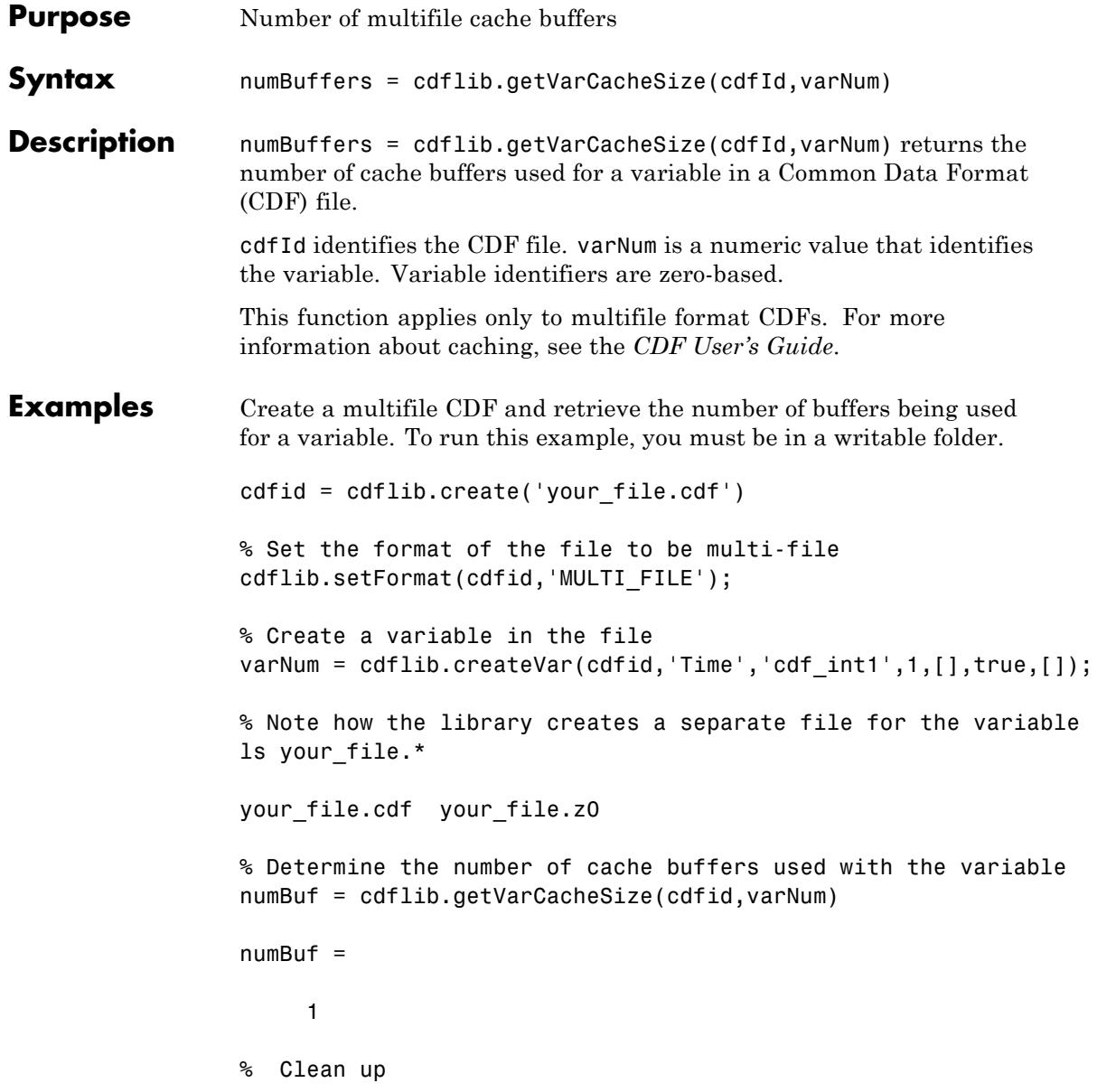
cdflib.delete(cdfid);

clear cdfid

**References** This function corresponds to the CDF library C API routine CDFgetzVarCacheSize. To use these functions, you must be familiar with the CDF C interface. Read the CDF documentation at the [CDF Web](ftp://cdaweb.gsfc.nasa.gov/pub/cdf/dist/latest-release2/) [site](ftp://cdaweb.gsfc.nasa.gov/pub/cdf/dist/latest-release2/). For copyright information, see the cdfcopyright.txt file.

- See Also cdflib.setVarCacheSize
- **Tutorials** "Importing Common Data File Format (CDF) Files"
	- "Exporting to Common Data File Format (CDF) Files"

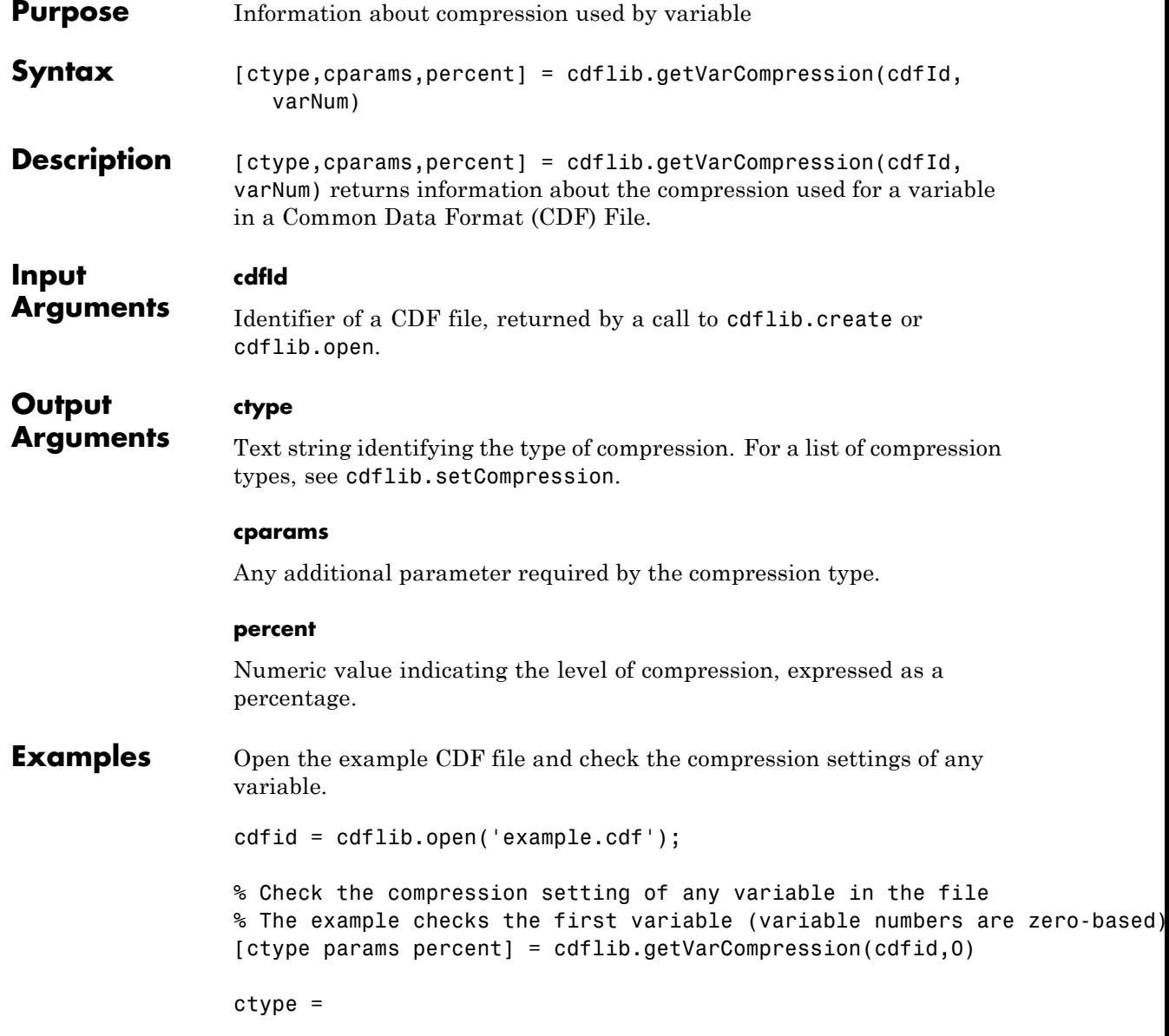

```
NO_COMPRESSION
                  params =
                       []
                  percent =
                     100
                  % Clean up
                  cdflib.close(cdfid);
                  clear cdfid
References This function corresponds to the CDF library C API routine
                  CDFgetzVarCompression. To use these functions, you must be familiar
                  with the CDF C interface. Read the CDF documentation at the CDF Web
                  site. For copyright information, see the cdfcopyright.txt file.
See Also cdflib.setCompression | cdflib.setVarCompression
Tutorials • "Importing Common Data File Format (CDF) Files"
                  • "Exporting to Common Data File Format (CDF) Files"
```
#### **cdflib.getVarData**

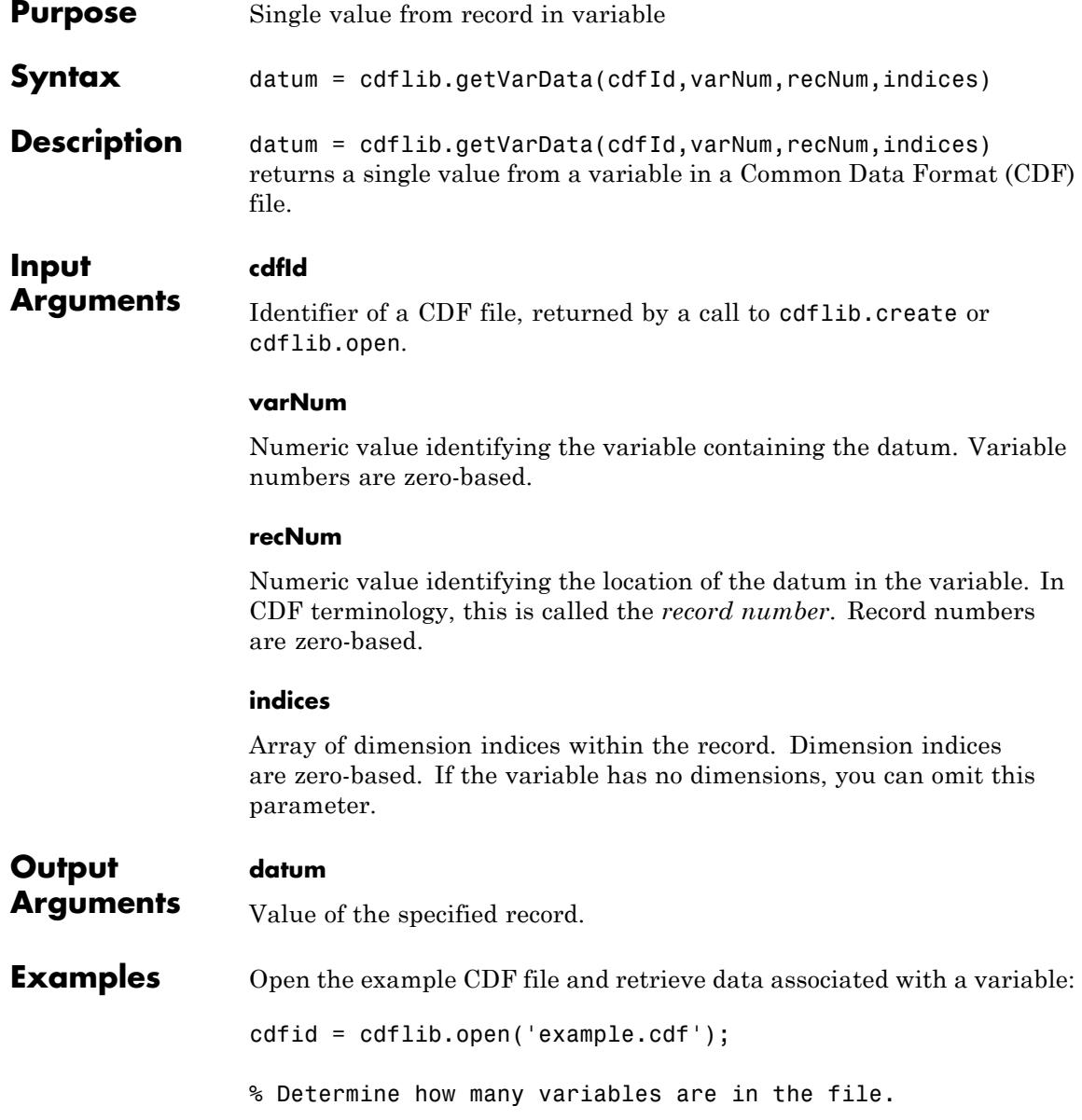

```
info = cdflib.inquire(cdfid);
info.numVars
ans =5
% Determine if the first variable has dimensions.
varinfo = cdflib.inquireVar(cdfid,0);
vardims = varinfo.dims
vardims =
  []
% Get data from variable, without specifying dimensions.
datum = cdflib.getVarData(cdfid, varnum, recnum)
datum =
  6.3146e+013
% Get dimensions of another variable in file.
varinfo = cdflib.inquireVar(cdfid,3);
vardims = varinfo.dims
vardims =
  [4 2 2]
% Retrieve the first datum in the record. Indices are zero-based.
datum = cdflib.getVarData(cdfId,3,0,[0 0 0])
info =
    30
% Clean up.
```
#### **cdflib.getVarData**

cdflib.close(cdfid); clear cdfid

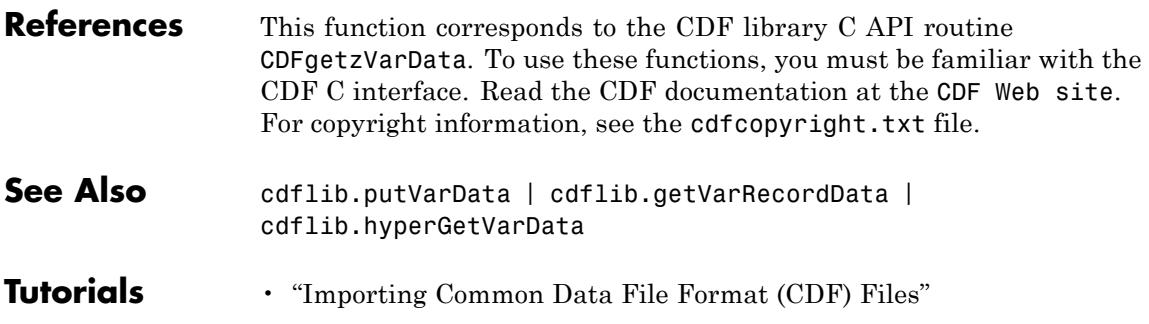

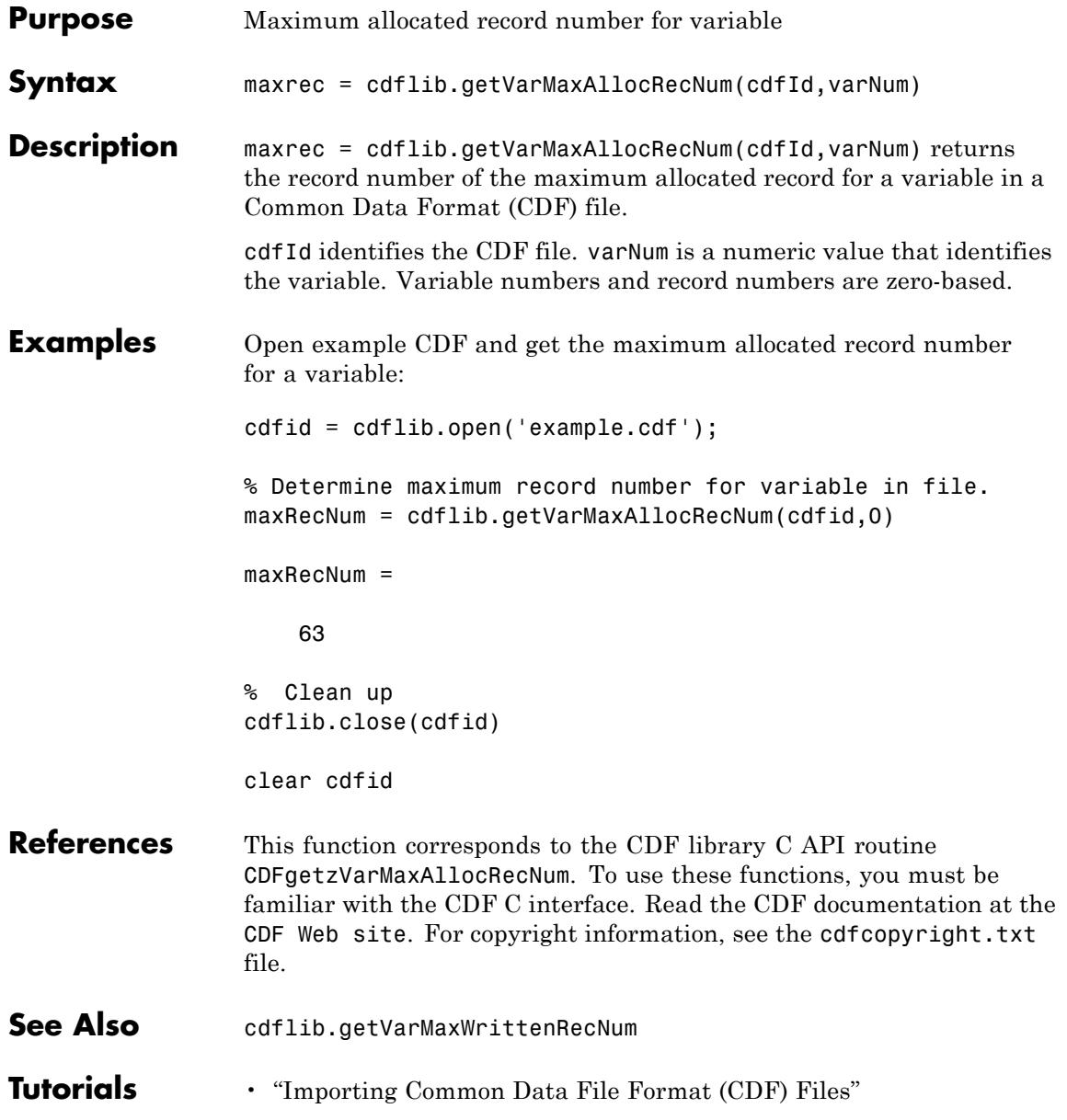

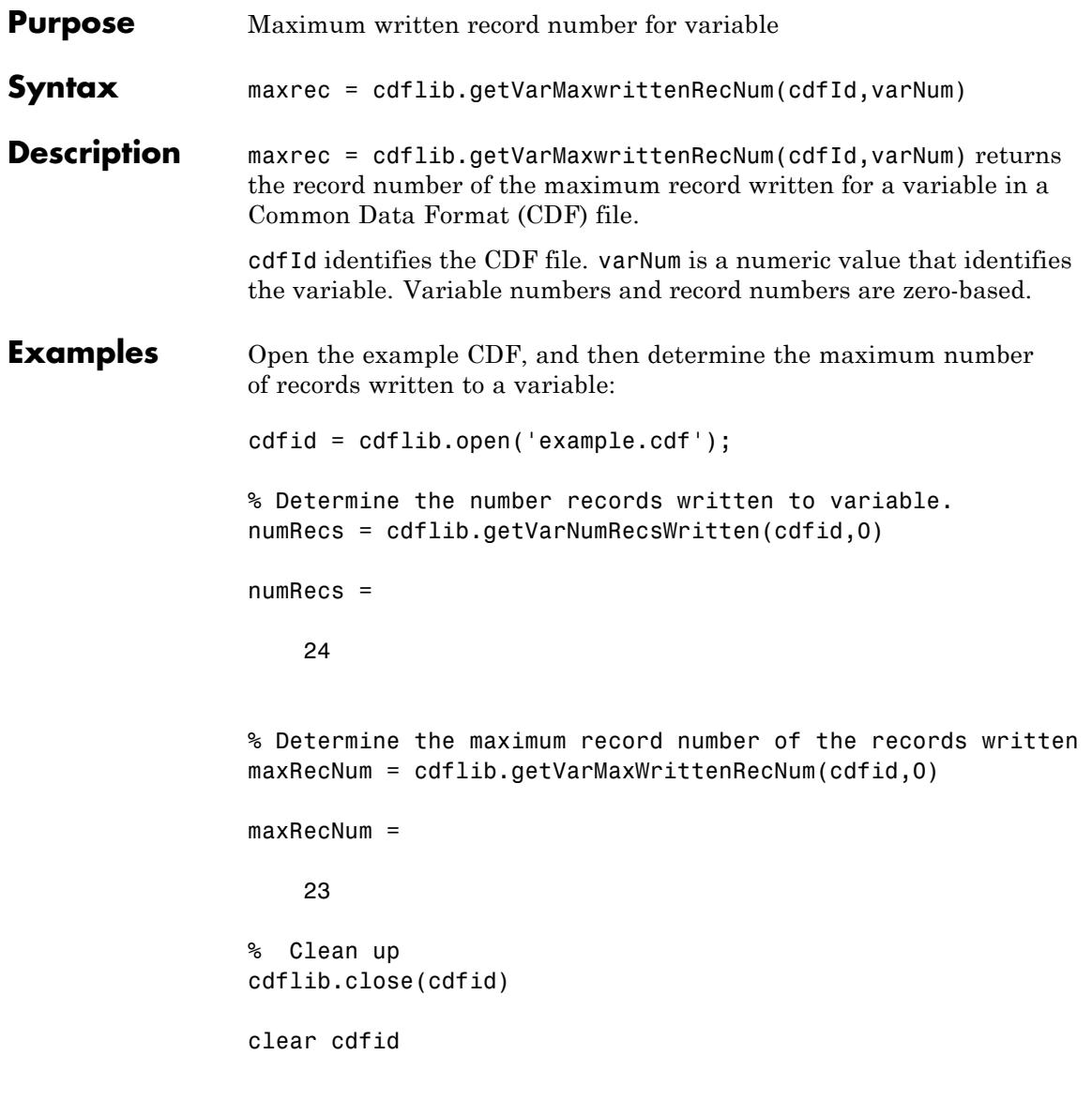

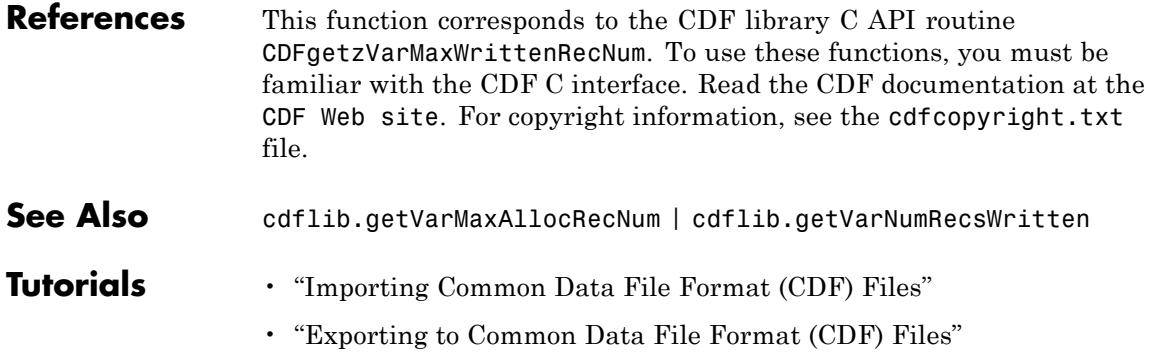

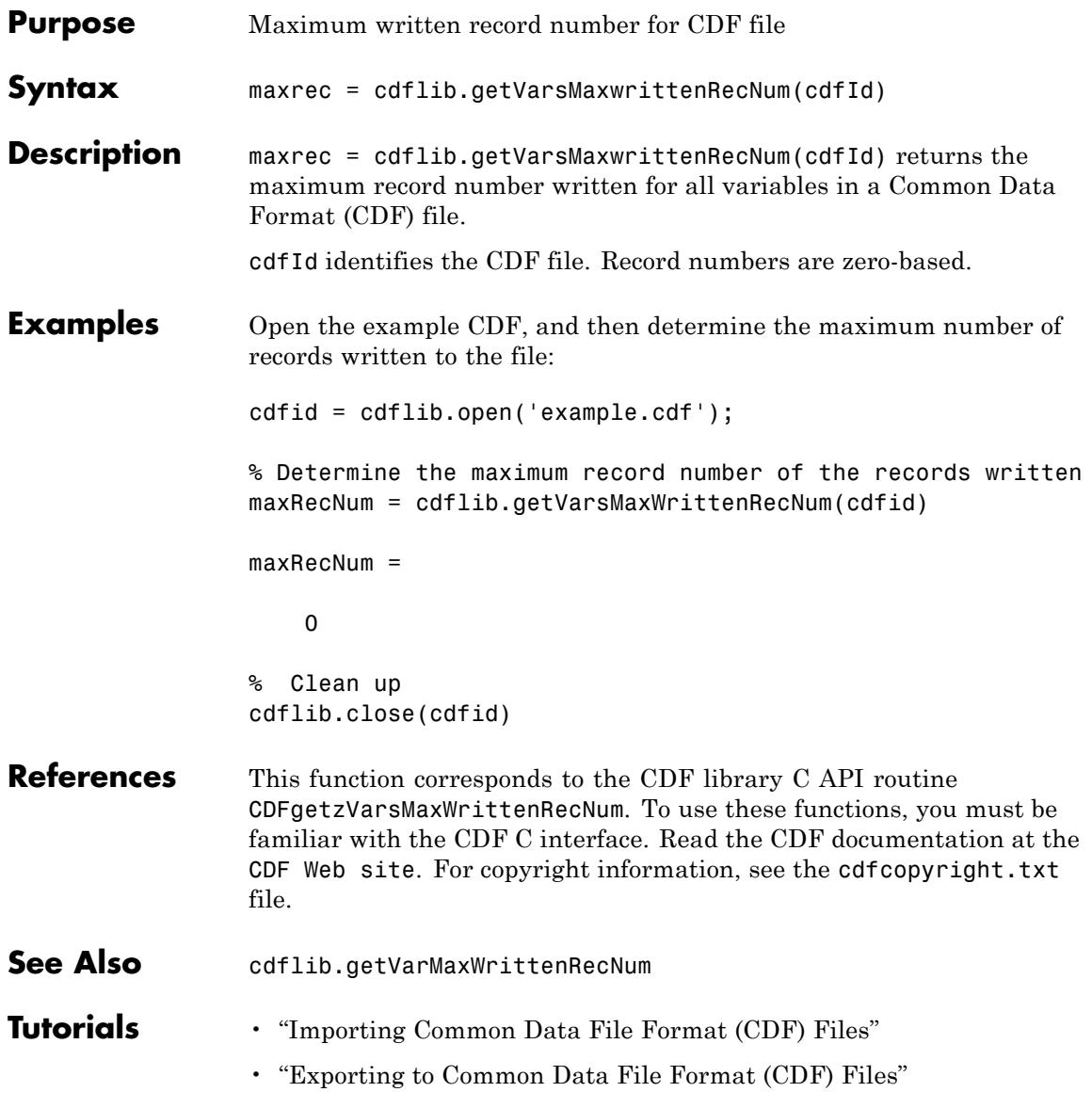

## **cdflib.getVarName**

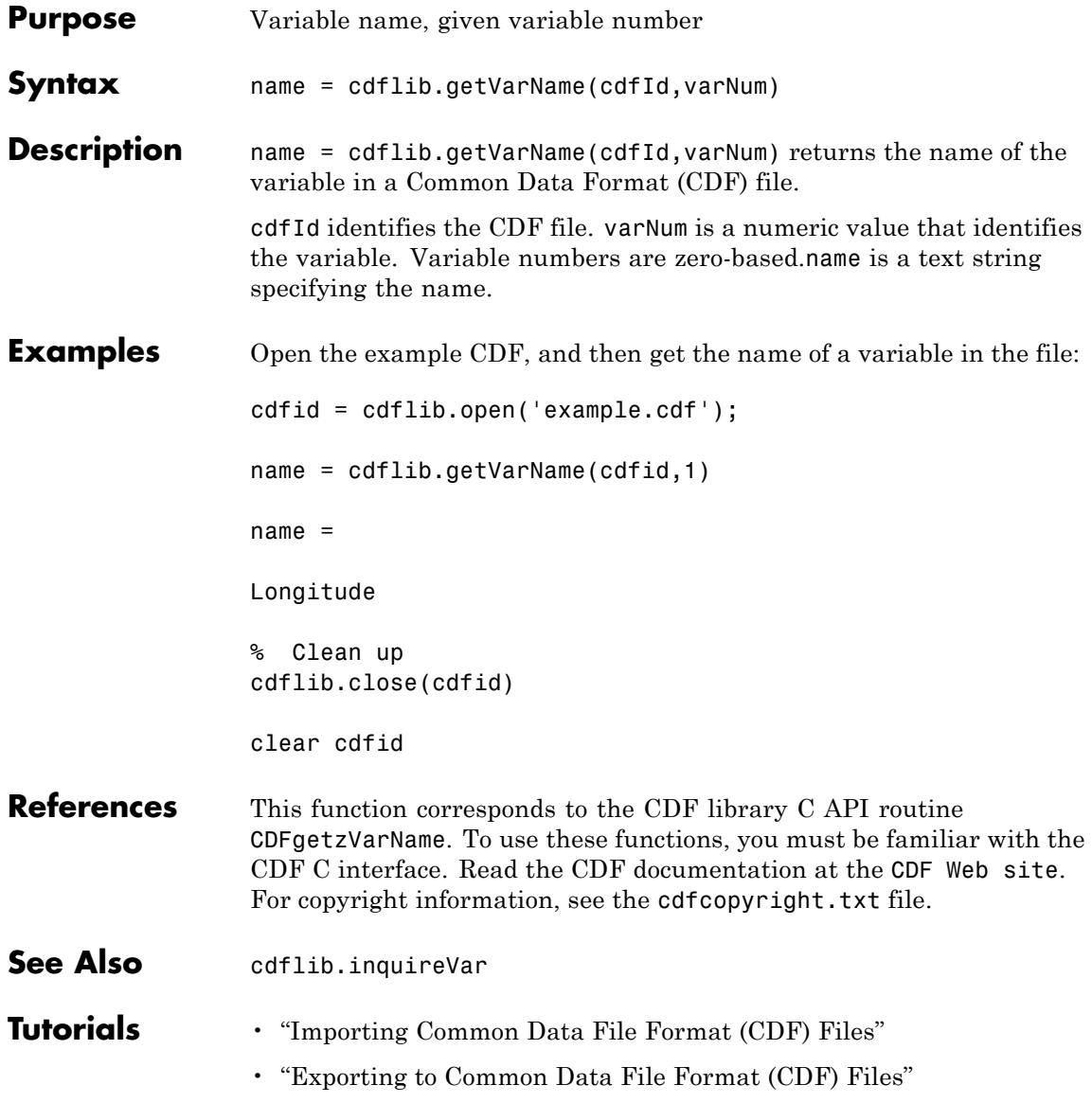

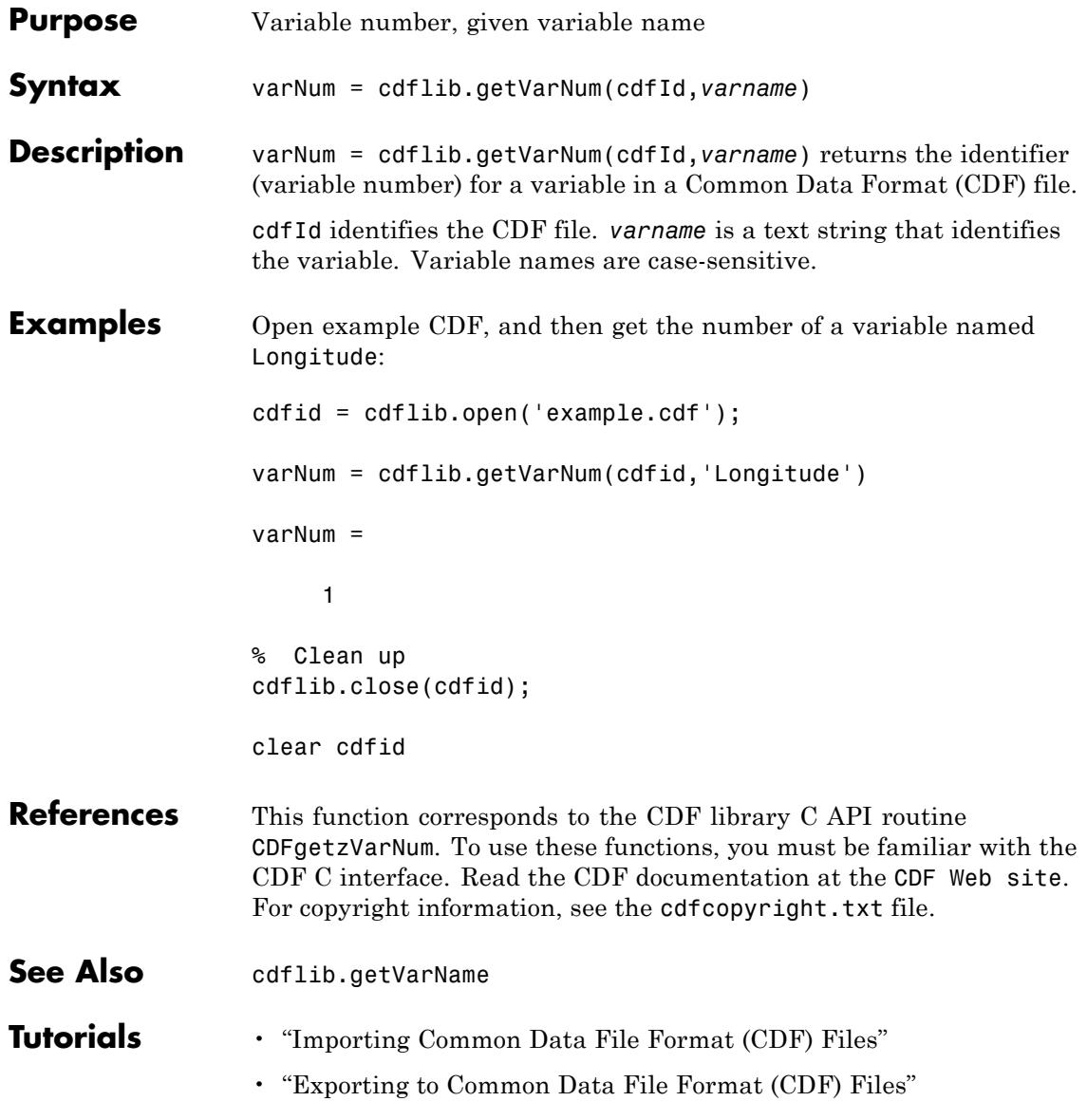

# **cdflib.getVarNumRecsWritten**

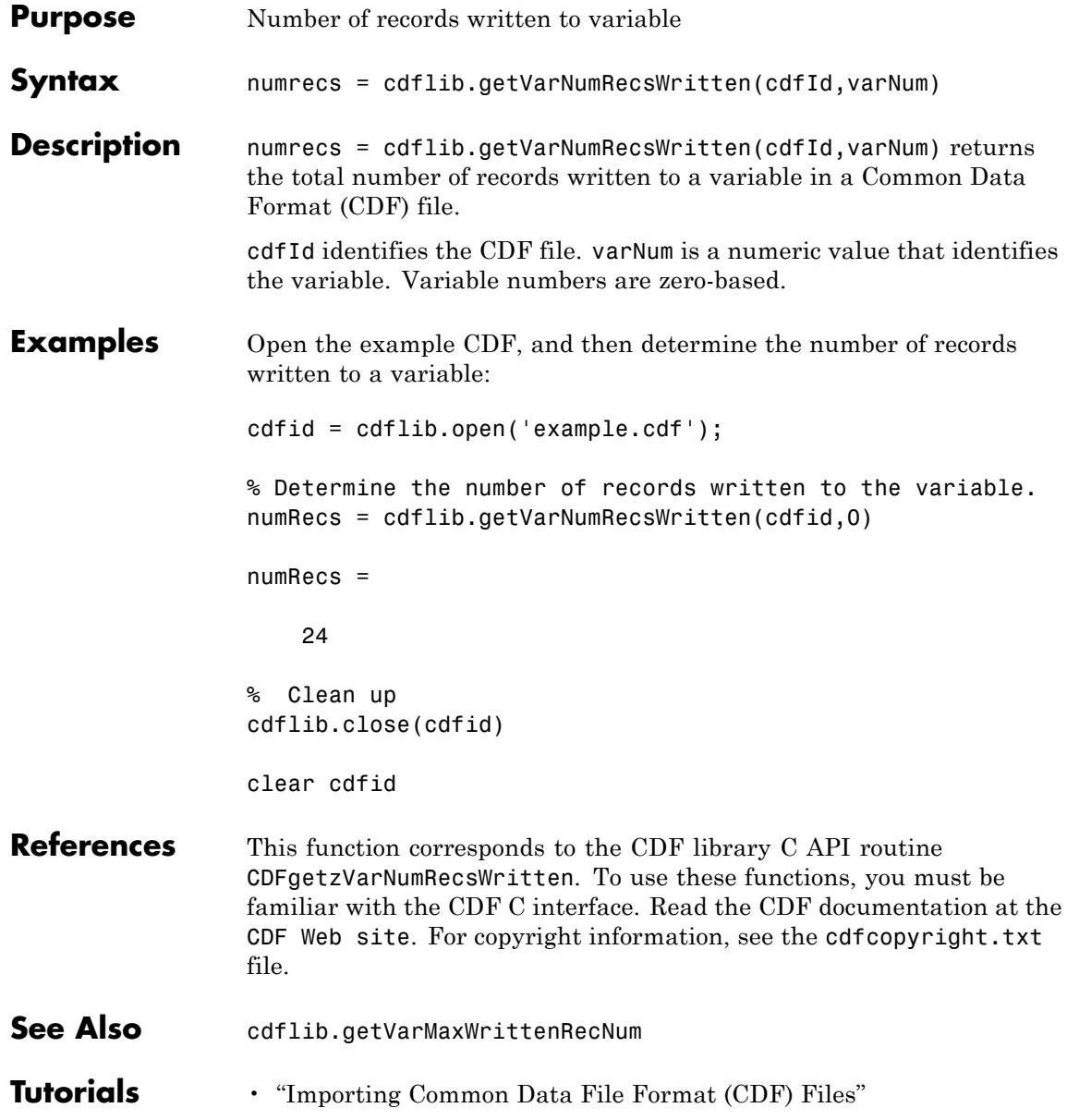

# **cdflib.getVarPadValue**

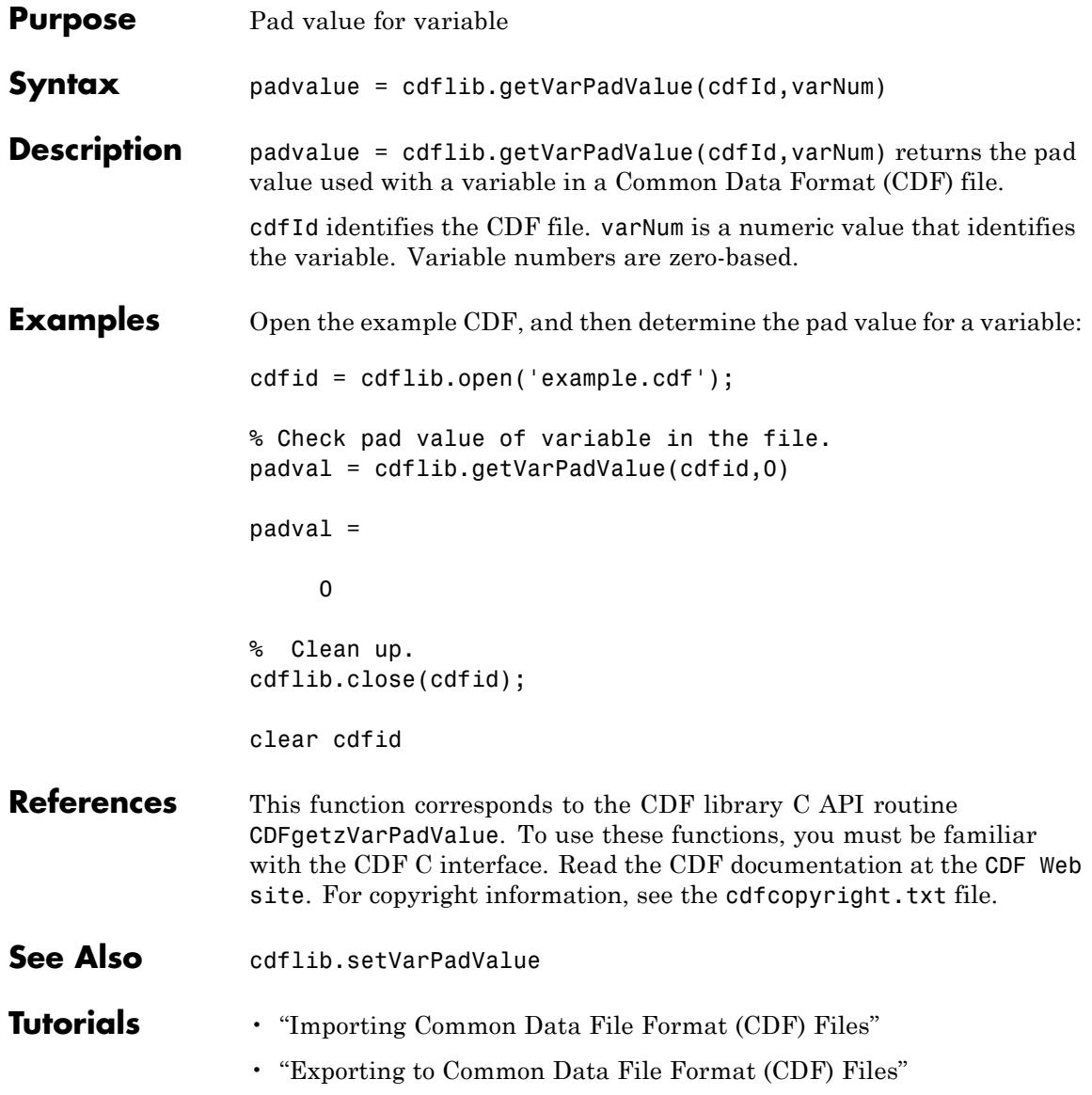

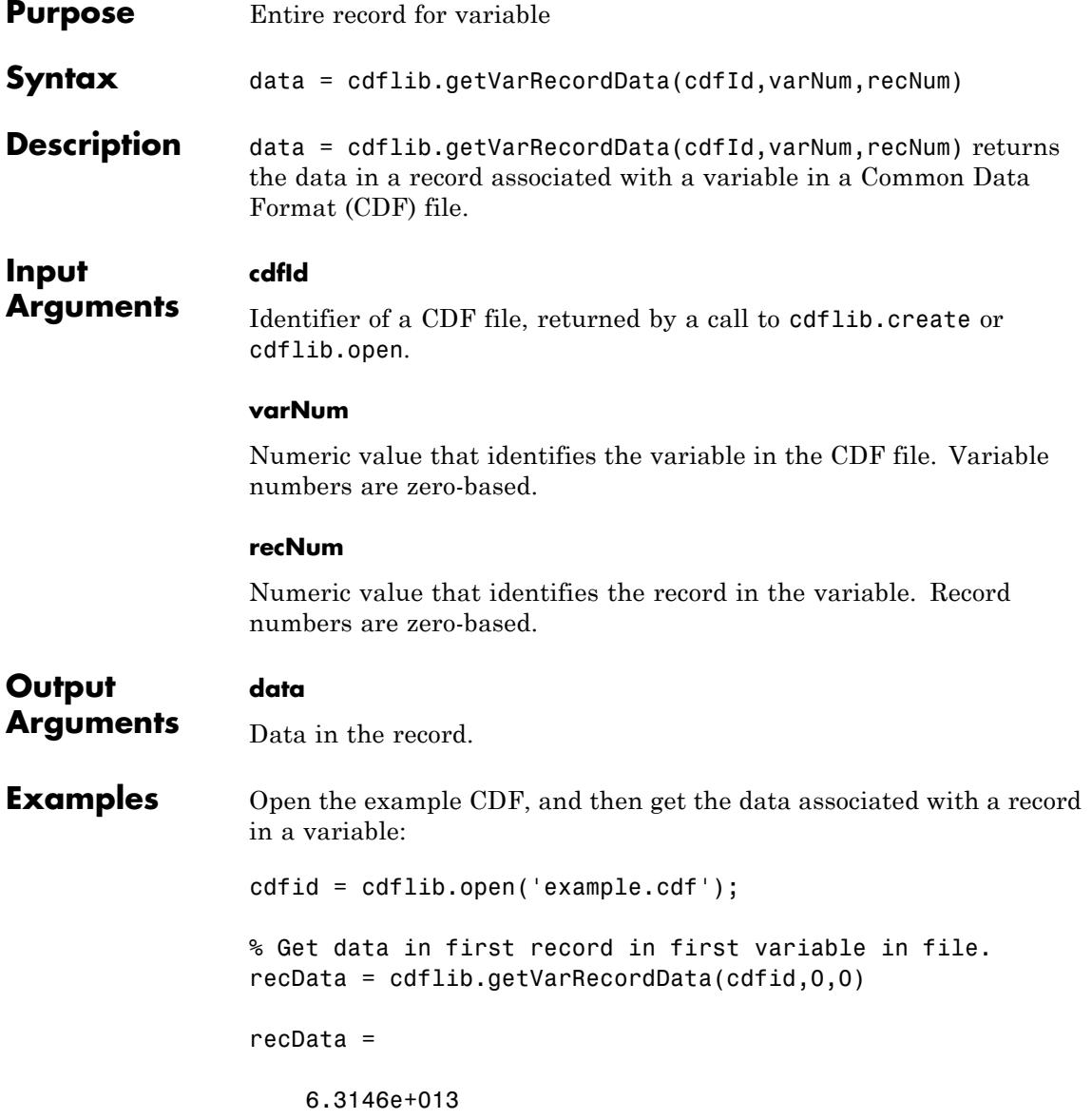

% Clean up cdflib.close(cdfid)

clear cdfid

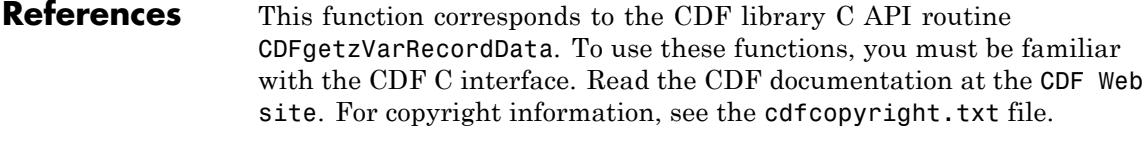

See Also cdflib.putVarRecordData | cdflib.getVarData | cdflib.hyperGetVarData

#### **Tutorials** • "Importing Common Data File Format (CDF) Files"

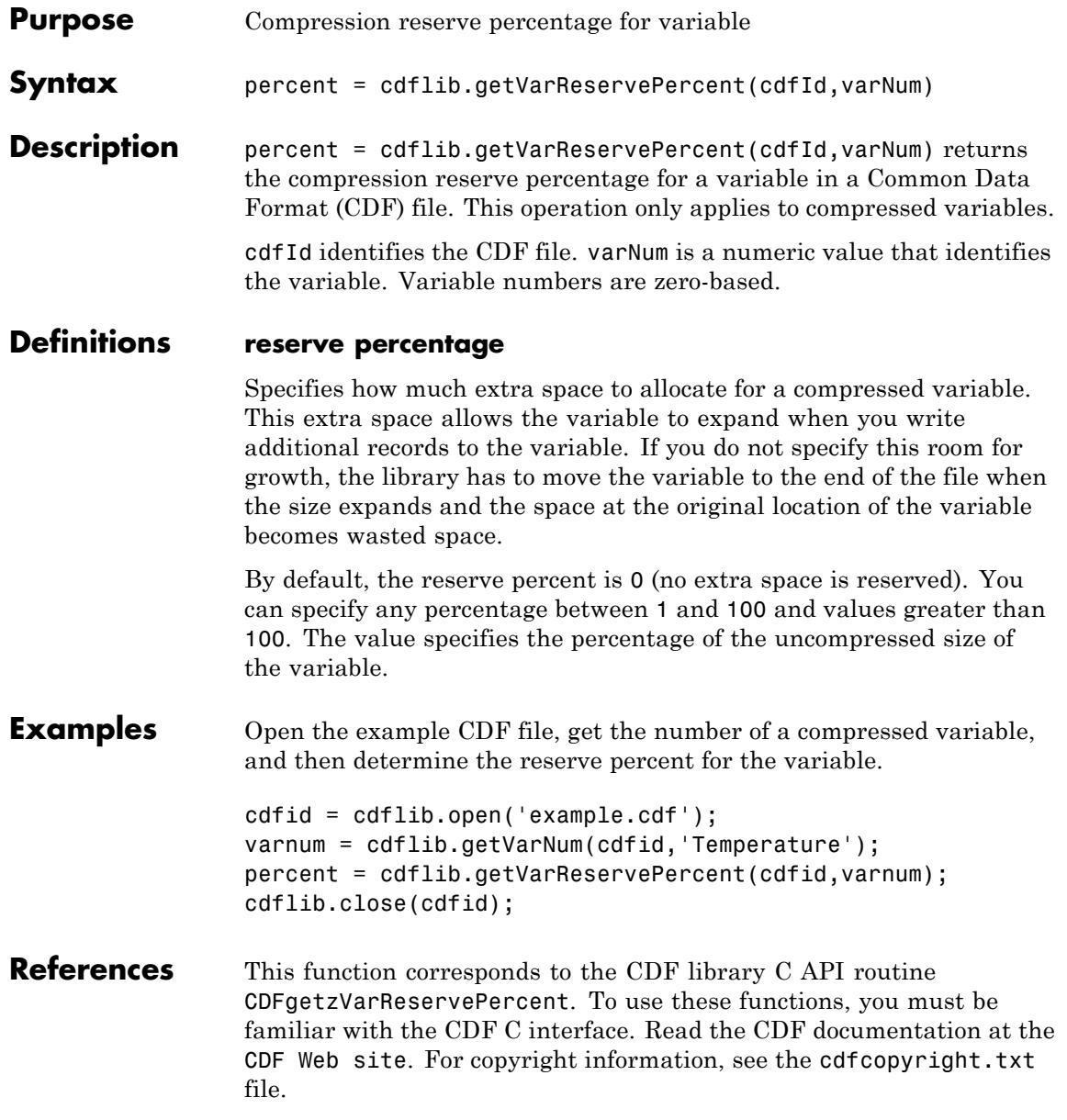

## **cdflib.getVarReservePercent**

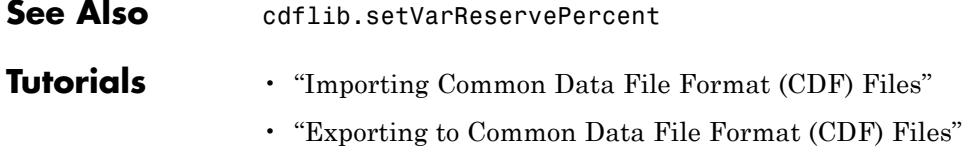

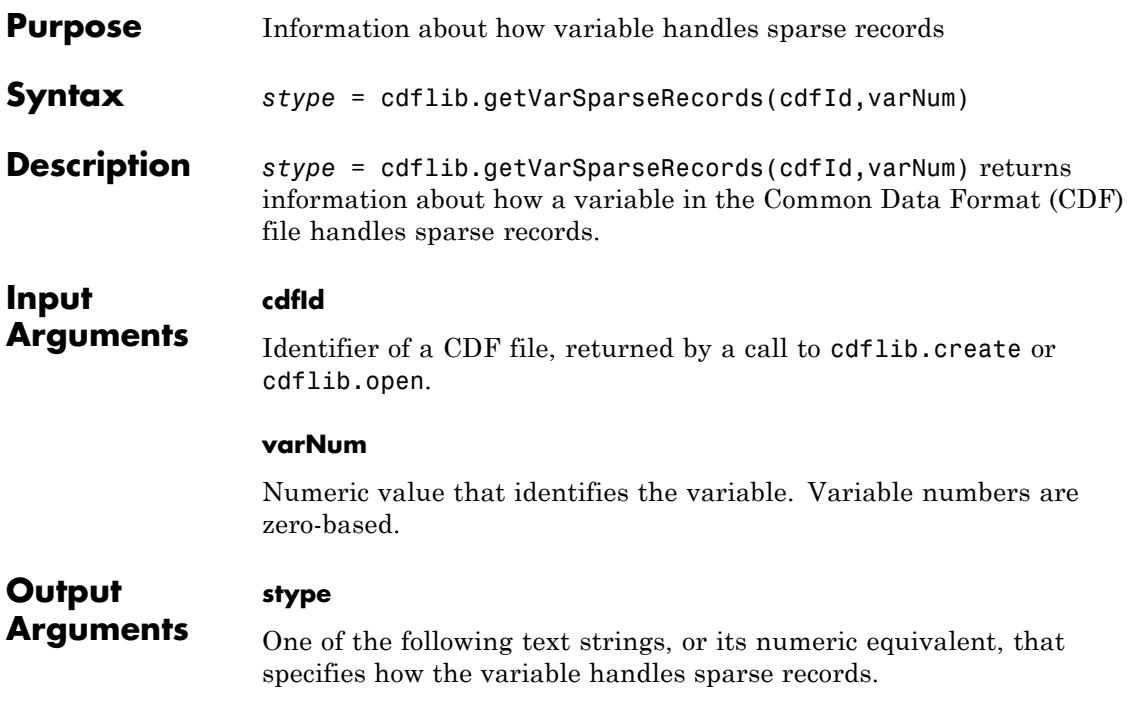

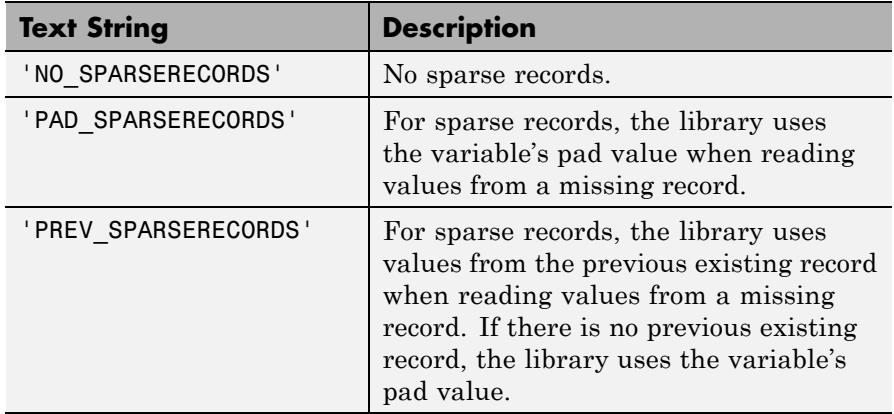

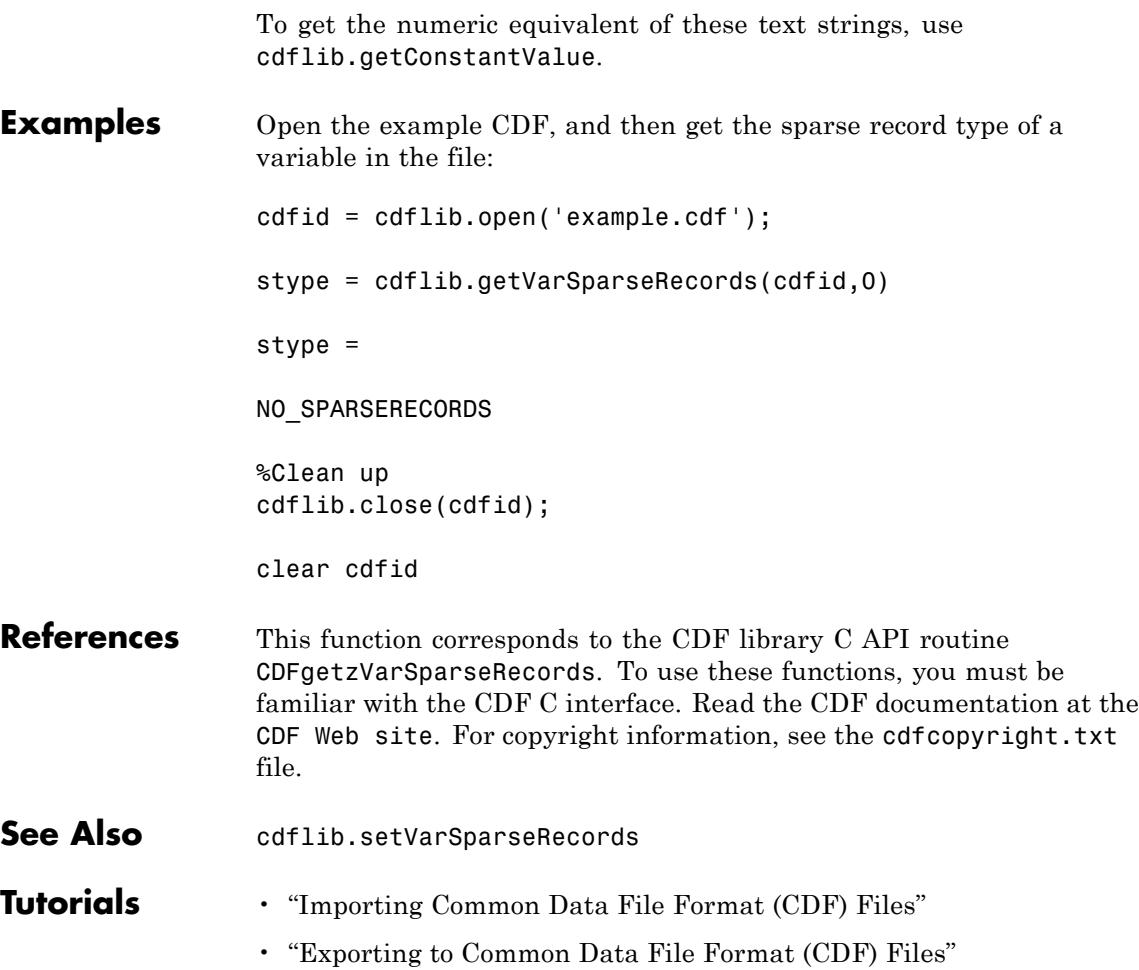

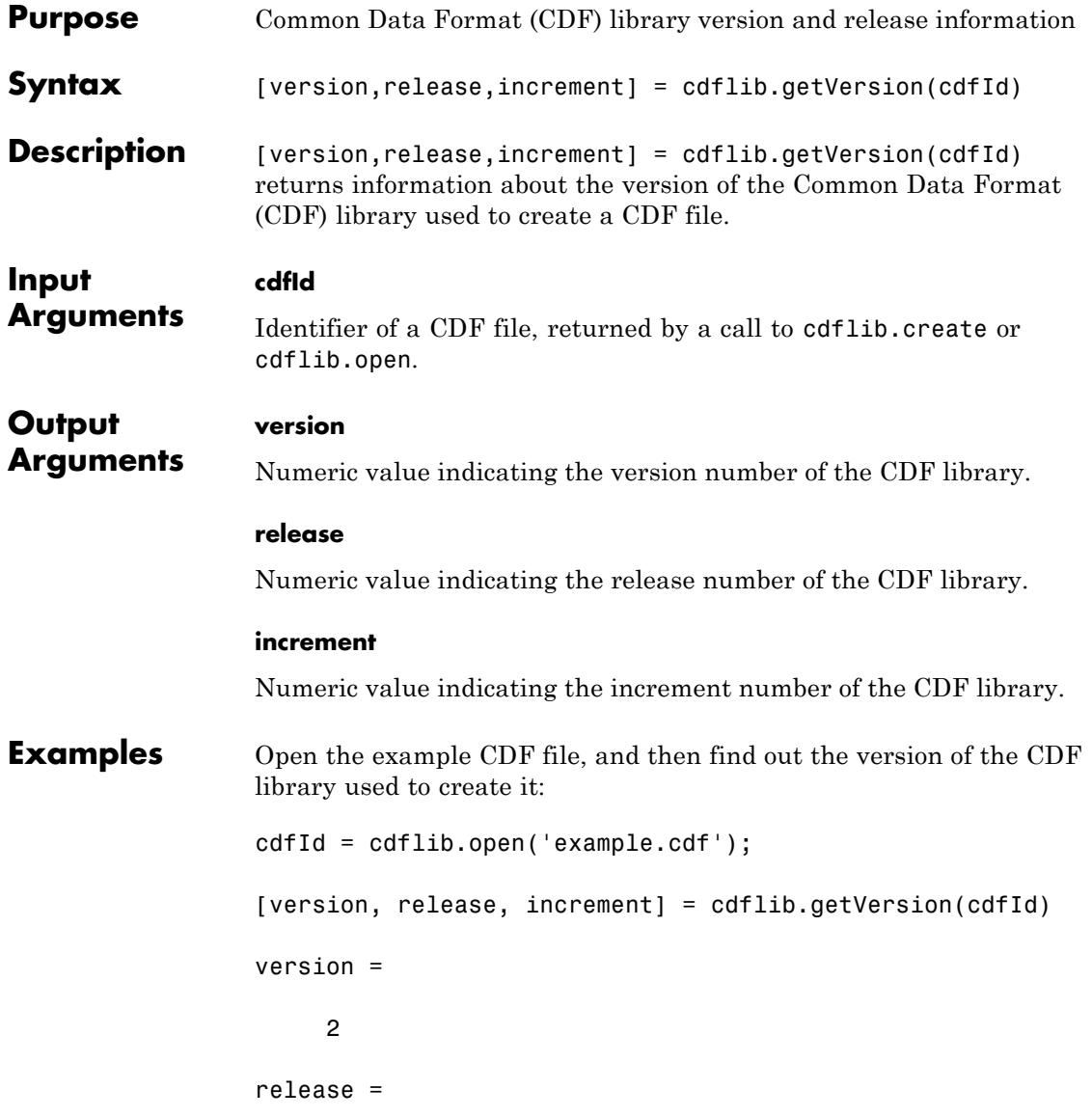

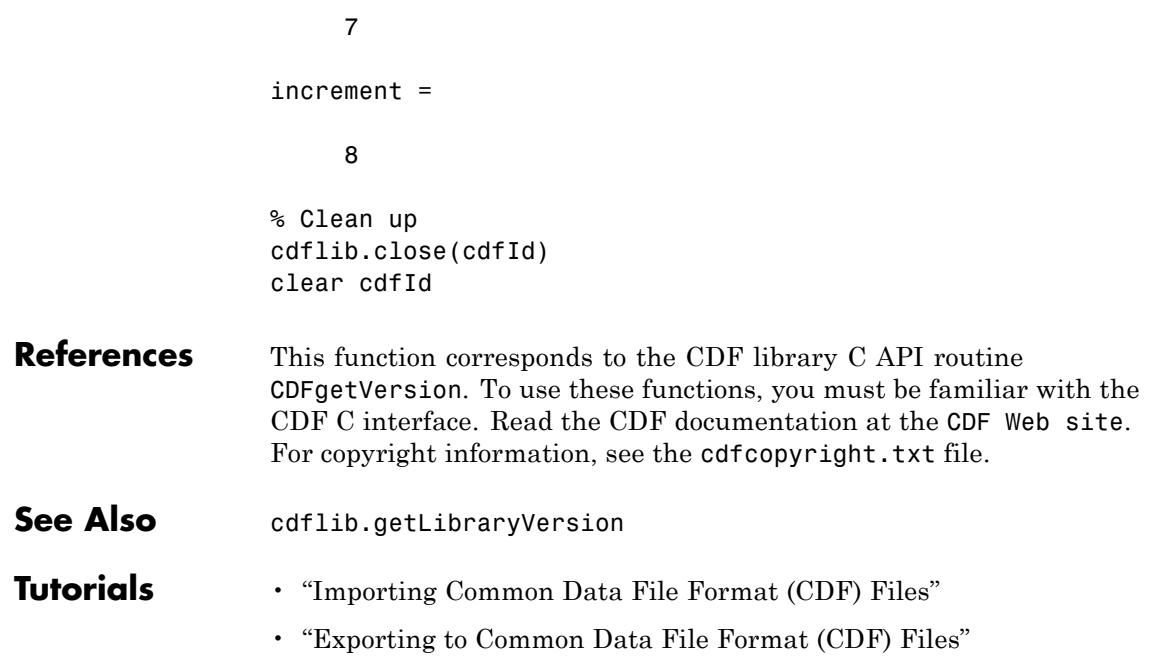

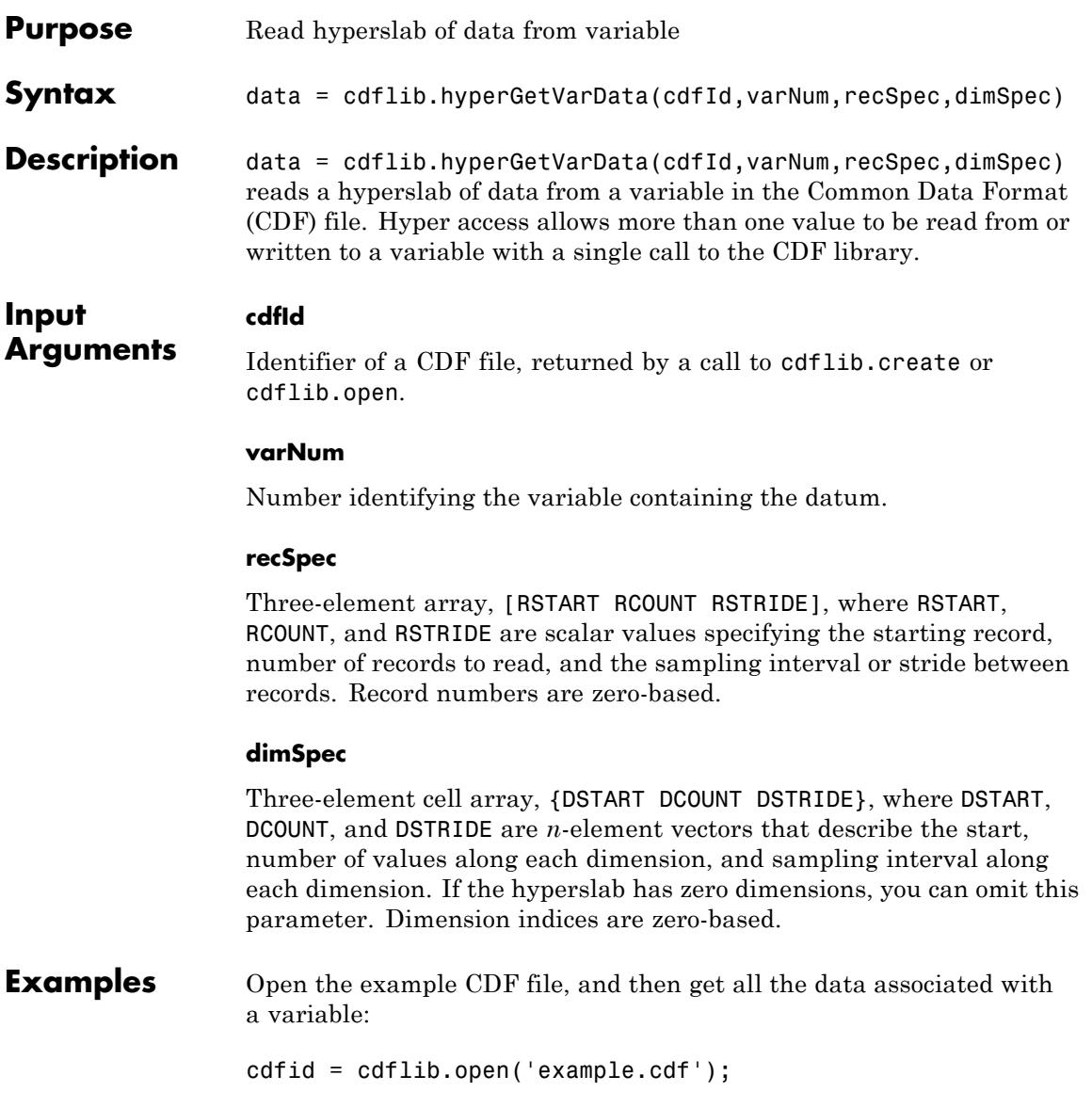

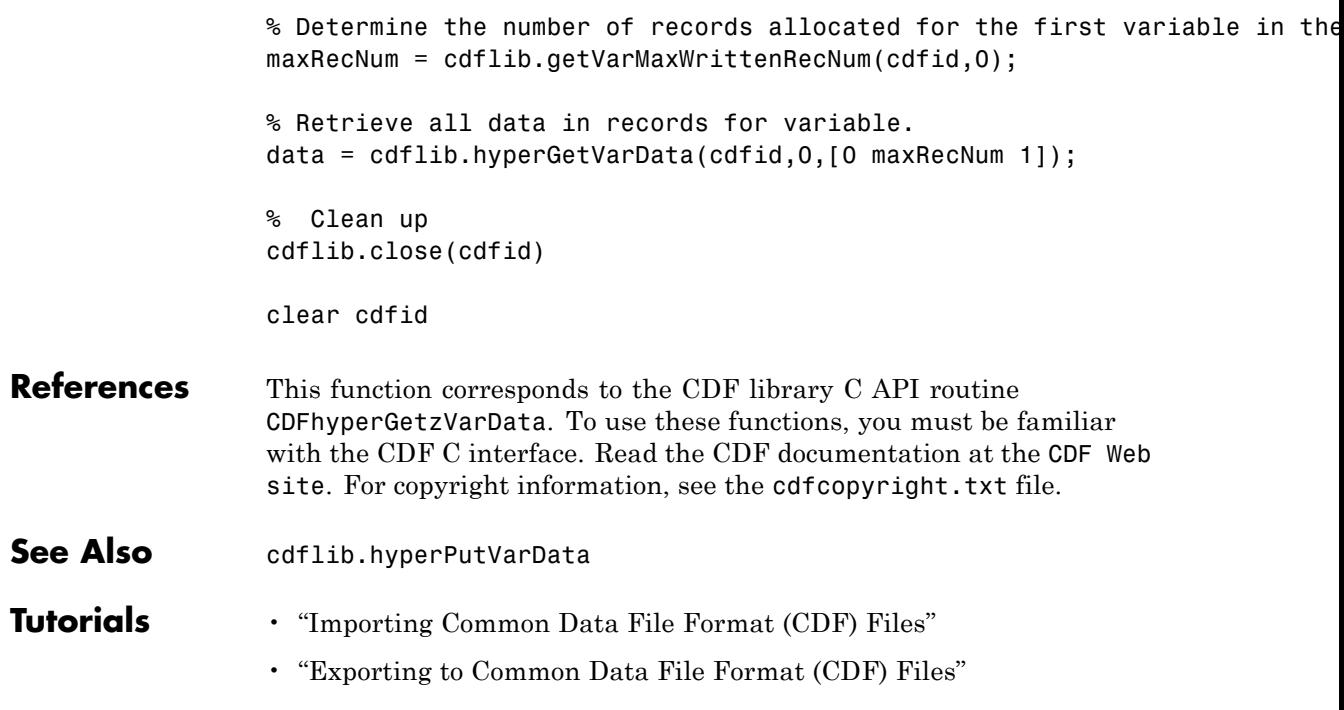

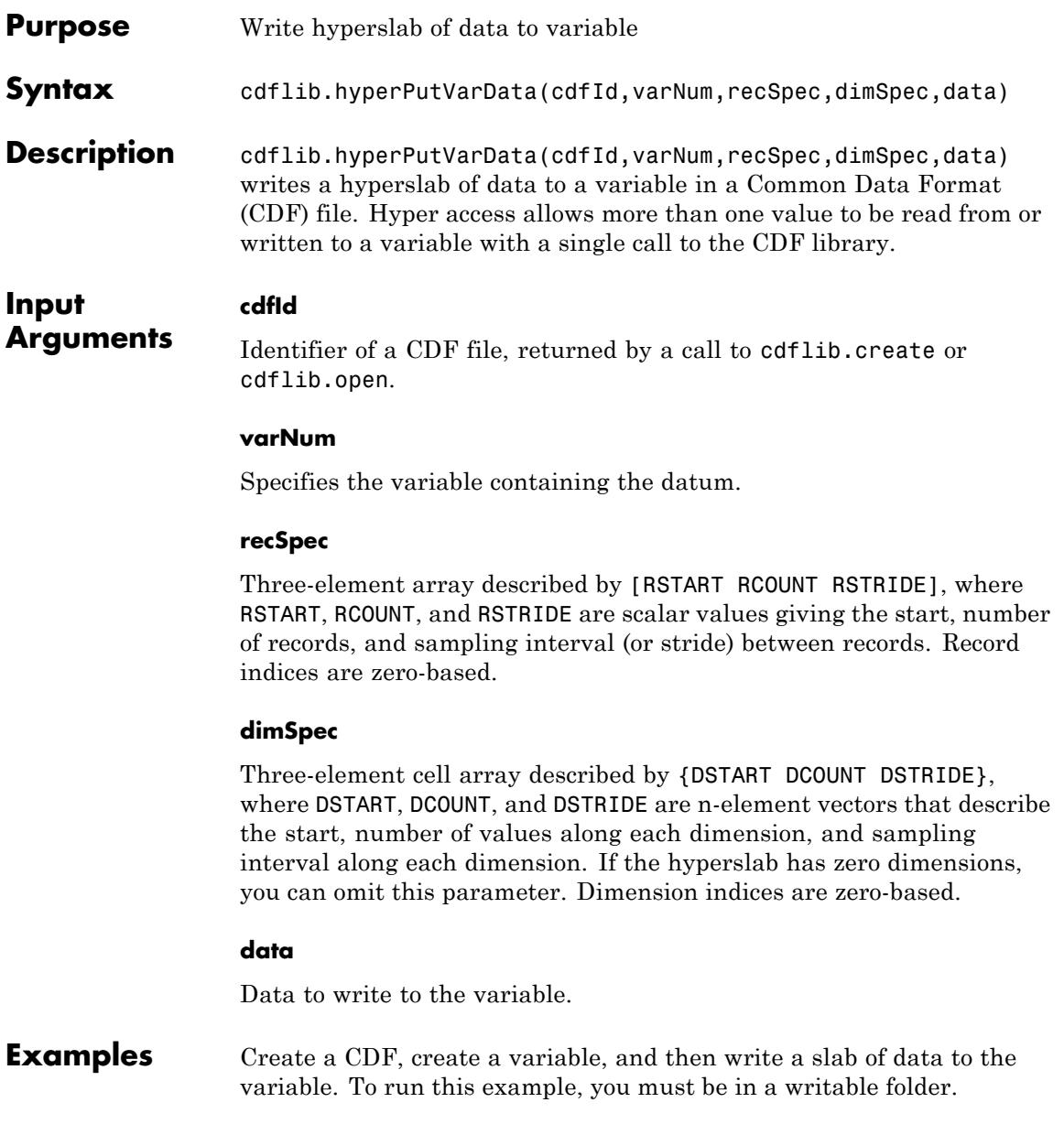

```
cdfid = cdflib.create('your_file.cdf');
                  % Create a variable in the file.
                  varNum = cdflib.createVar(cdfid,'Grades','cdf_int1',1,[],true,[]);
                  % Write data to the variable
                  cdflib.hyperPutVarData(cdfid,varNum,0,[],int8(98))
                  %Clean up
                  cdflib.delete(cdfid);
                  clear cdfid
References This function corresponds to the CDF library C API routine
                  CDFhyperzPutVarData. To use these functions, you must be familiar
                  with the CDF C interface. Read the CDF documentation at the CDF Web
                  site. For copyright information, see the cdfcopyright.txt file.
See Also cdflib.hyperGetVarData
Tutorials • "Importing Common Data File Format (CDF) Files"
                  • "Exporting to Common Data File Format (CDF) Files"
```
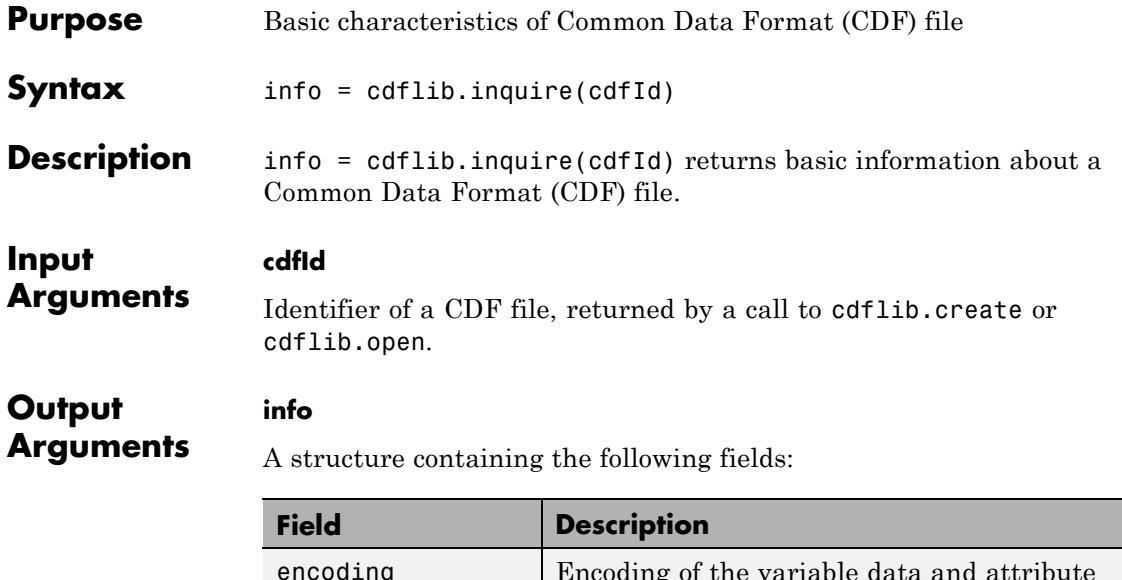

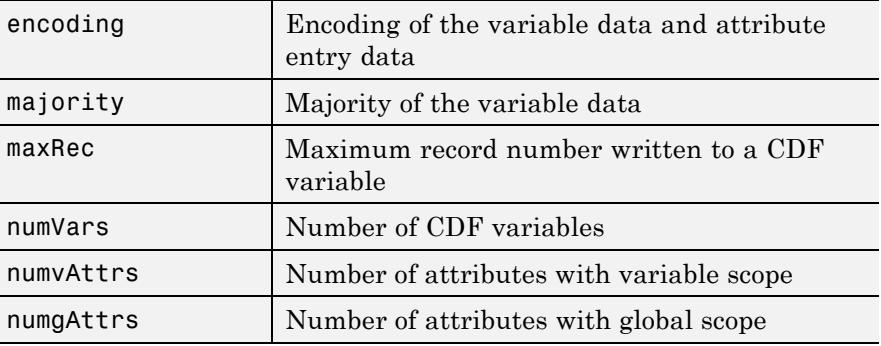

**Examples** Open the example CDF file, and then get basic information about the file: cdfId = cdflib.open('example.cdf'); info = cdflib.inquire(cdfId) info =

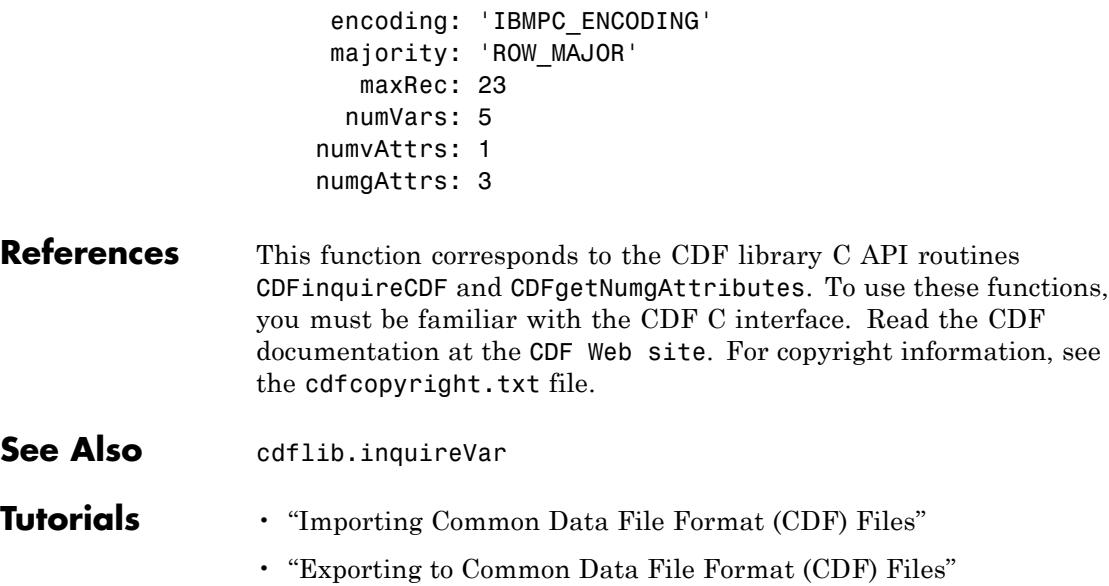

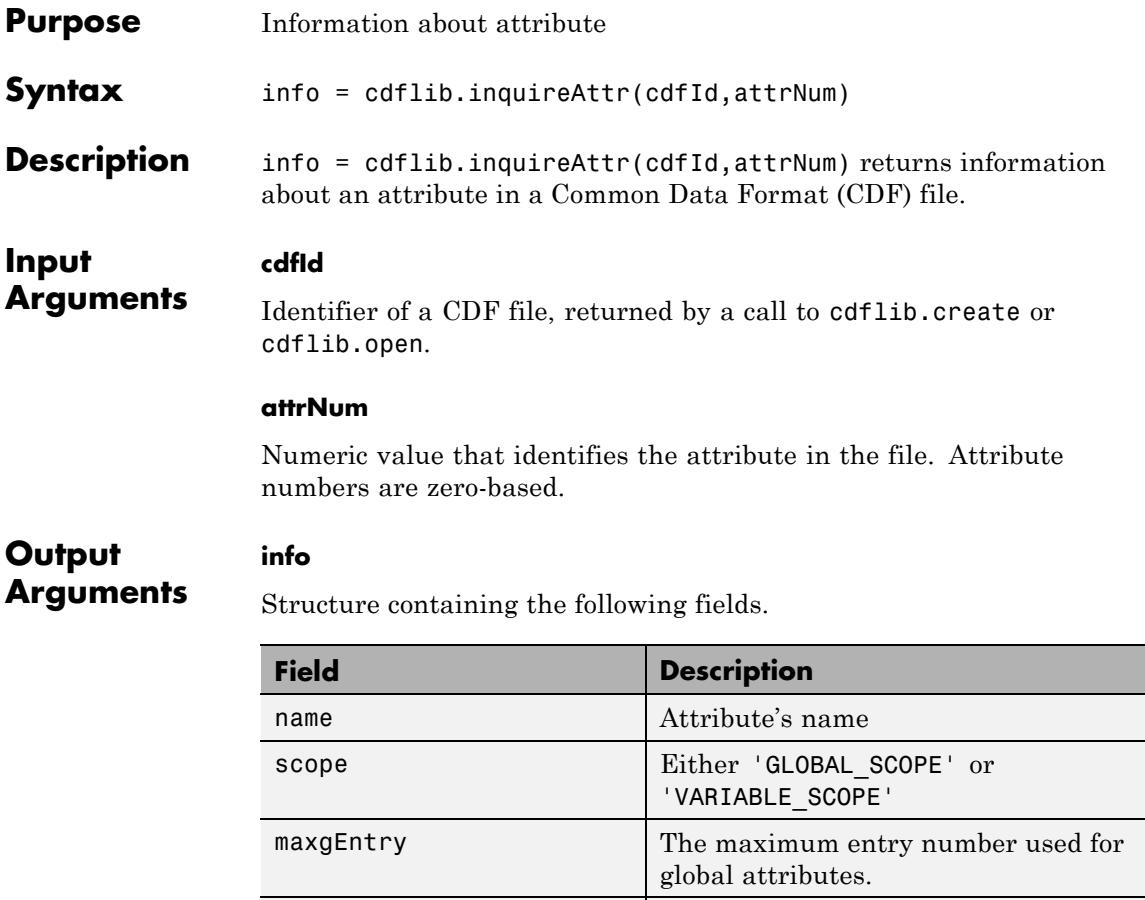

#### maxEntry The maximum entry number used for attributes with variable scope.

#### **Examples** Open the example CDF, and then get information about the first attribute in the file.

cdfid = cdflib.open('example.cdf');

```
% Get information about an attribute
                  info = cdflib.inquireAttr(cdfid,0)info =name: 'SampleAttribute'
                          scope: 'GLOBAL_SCOPE'
                      maxgEntry: 4
                       maxEntry: -1
                  % Clean up
                  cdflib.close(cdfid);
                  clear cdfid
References This function corresponds to the CDF library C API routine
                  CDFinquireAttr. To use this function, you must be familiar with the
                  CDF C interface. Read the CDF documentation at the CDF Web site.
                  For copyright information, see the cdfcopyright.txt file.
See Also cdflib.inquireAttrgEntry | cdflib.inquireAttrEntry
Tutorials • "Importing Common Data File Format (CDF) Files"
                  • "Exporting to Common Data File Format (CDF) Files"
```
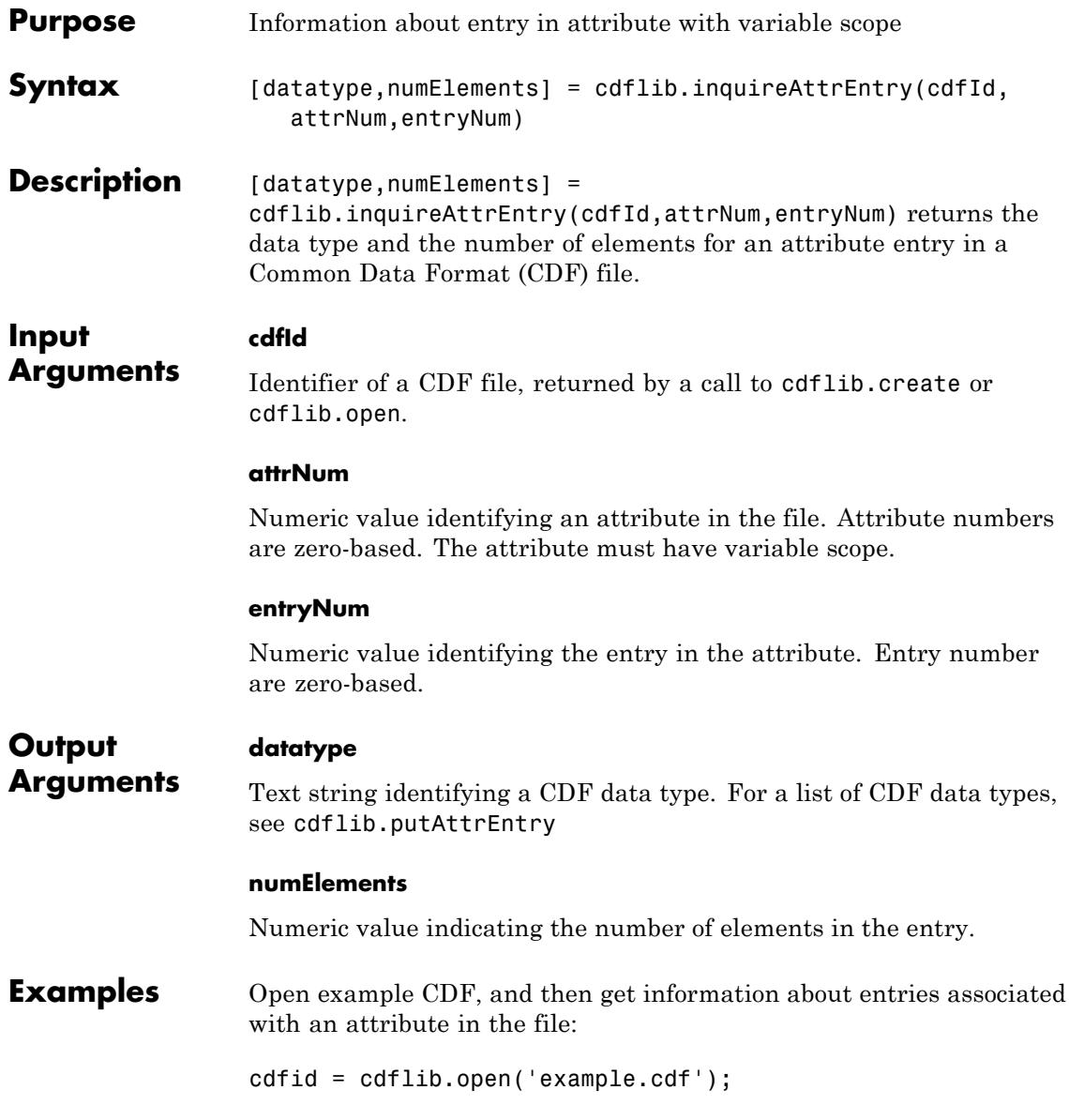

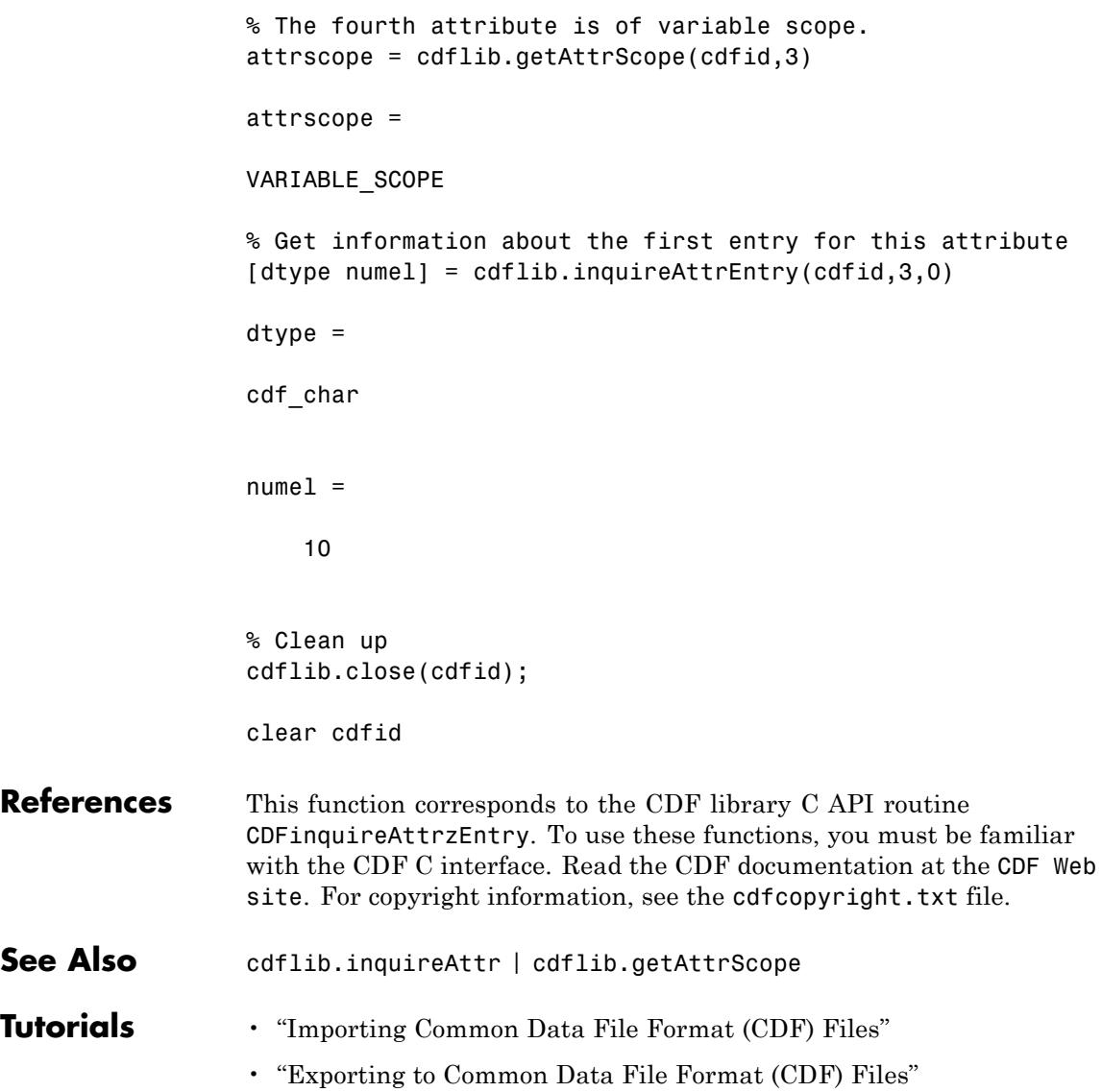

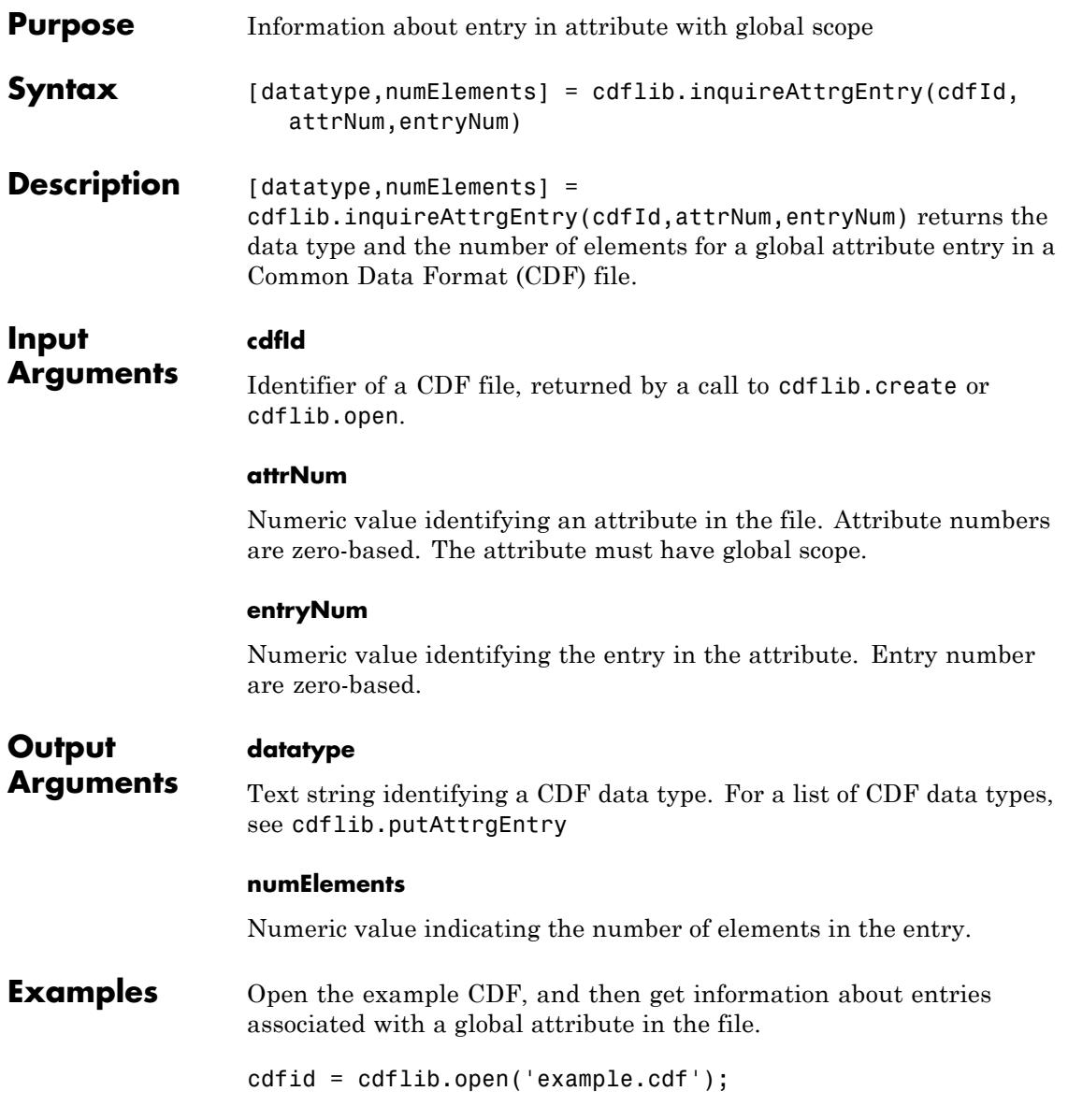

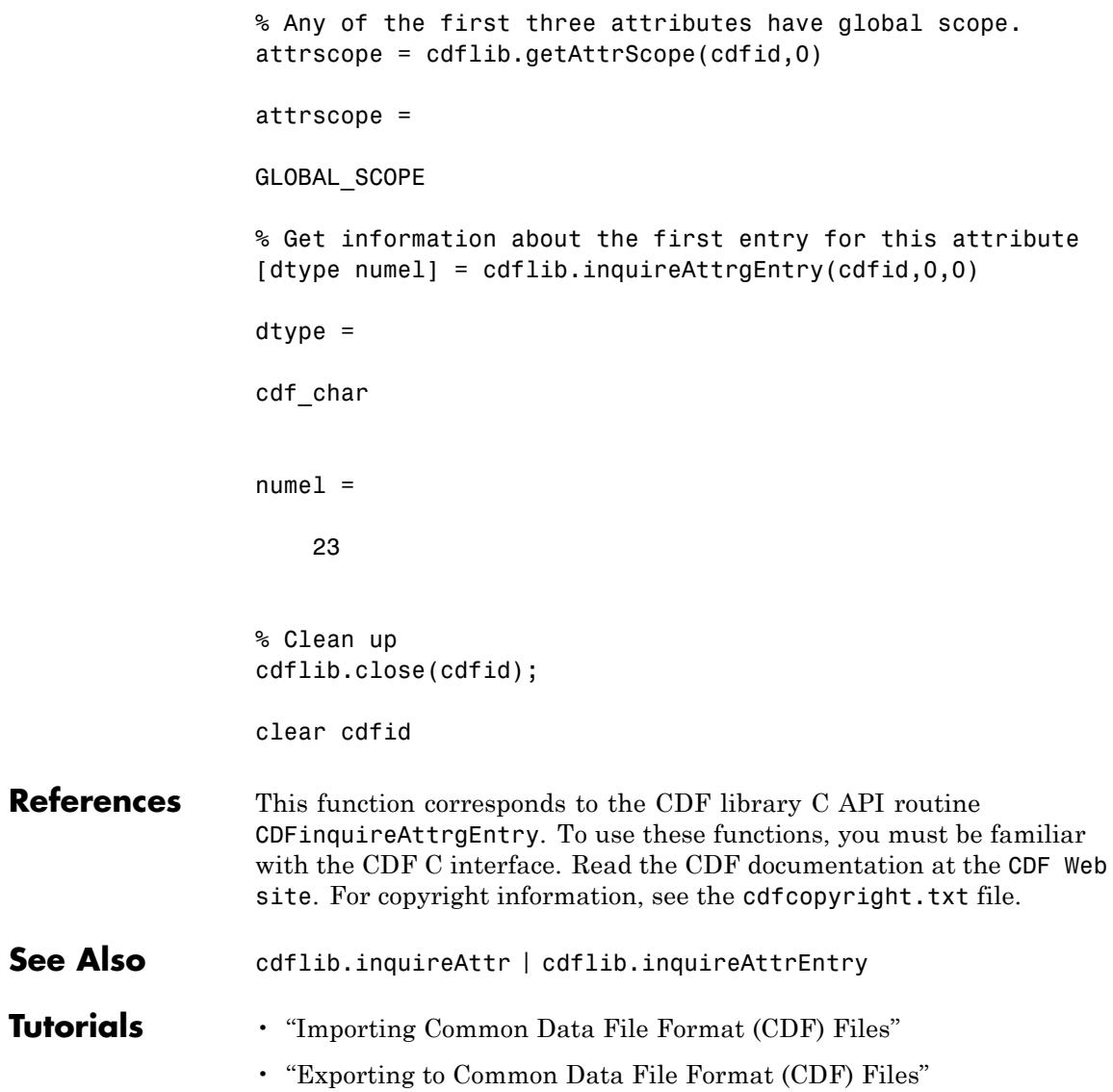
## **cdflib.inquireVar**

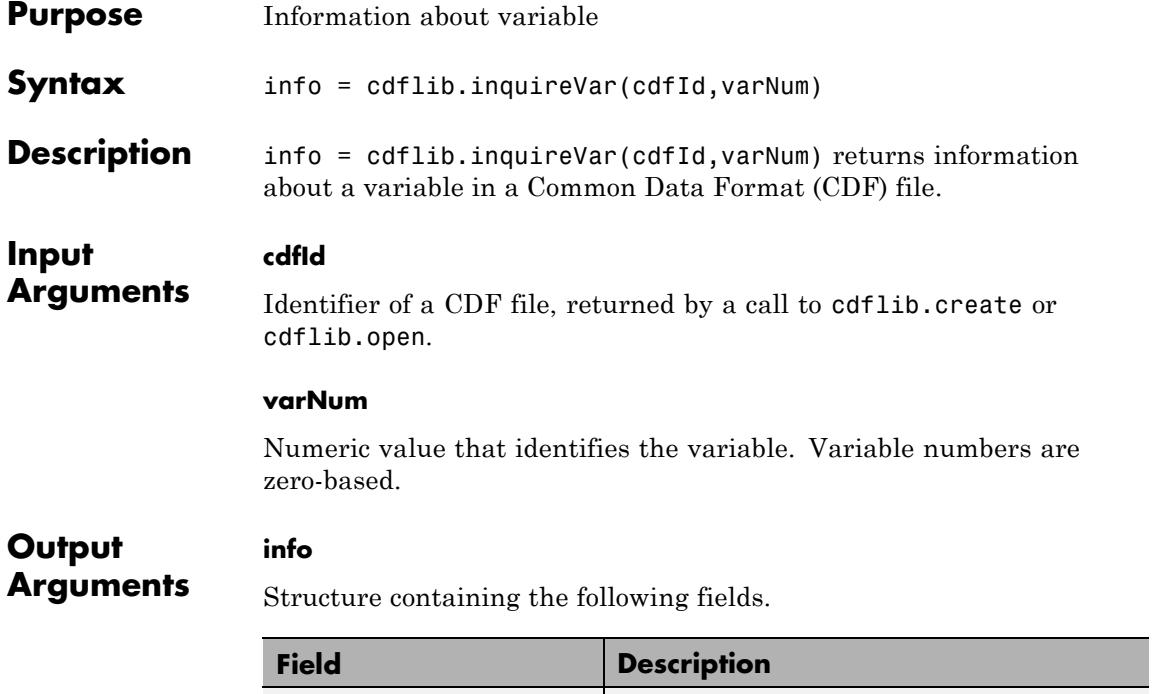

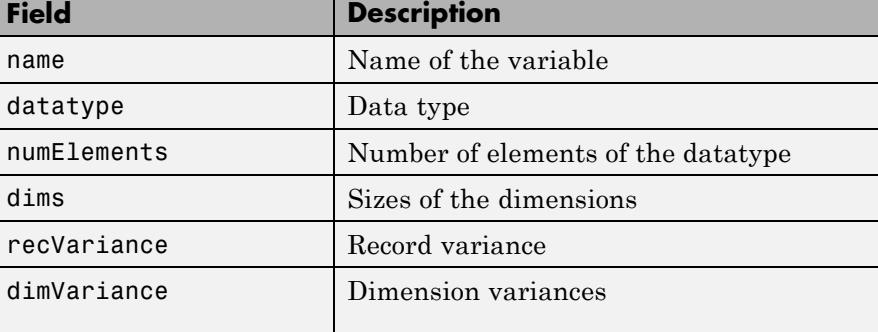

Record and dimension variances affect how the library physically stores variable data. For example, if a variable has a record variance of VARY, the library physically stores each record. If the record variance is NOVARY, the library only stores one record.

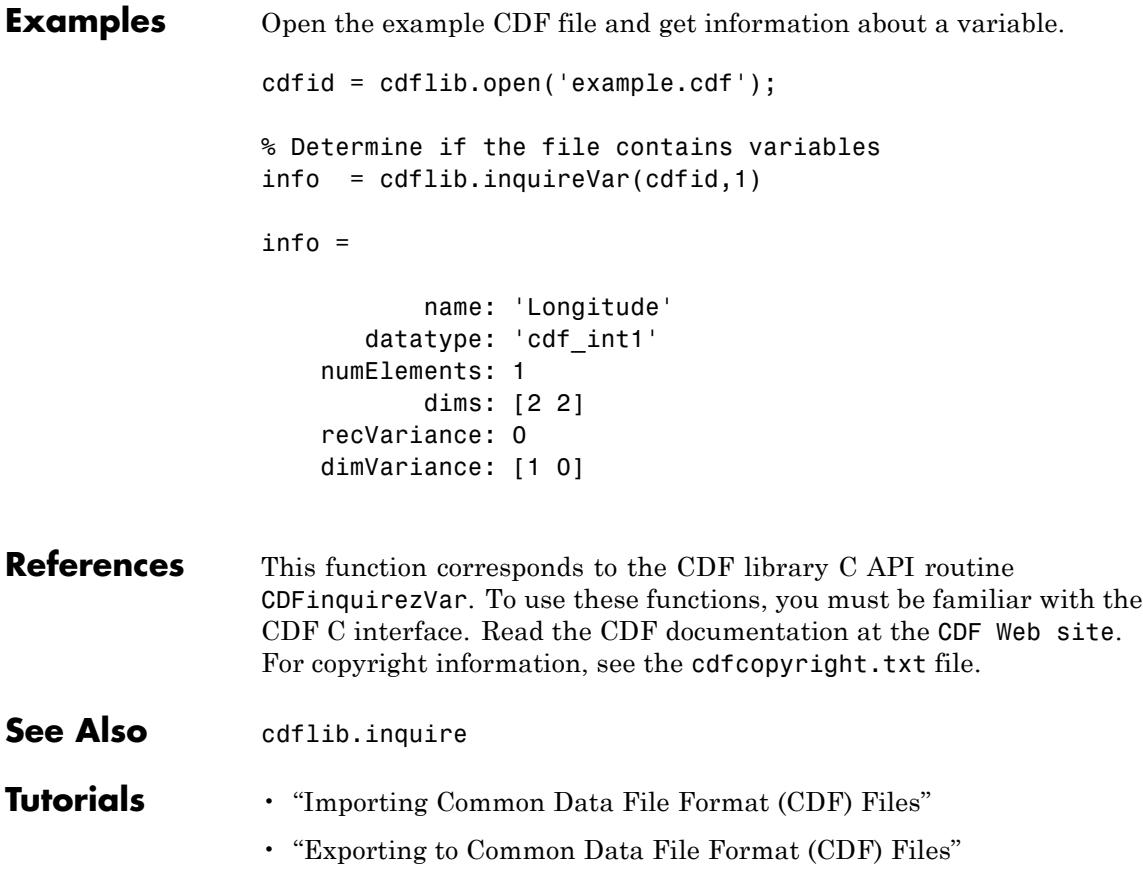

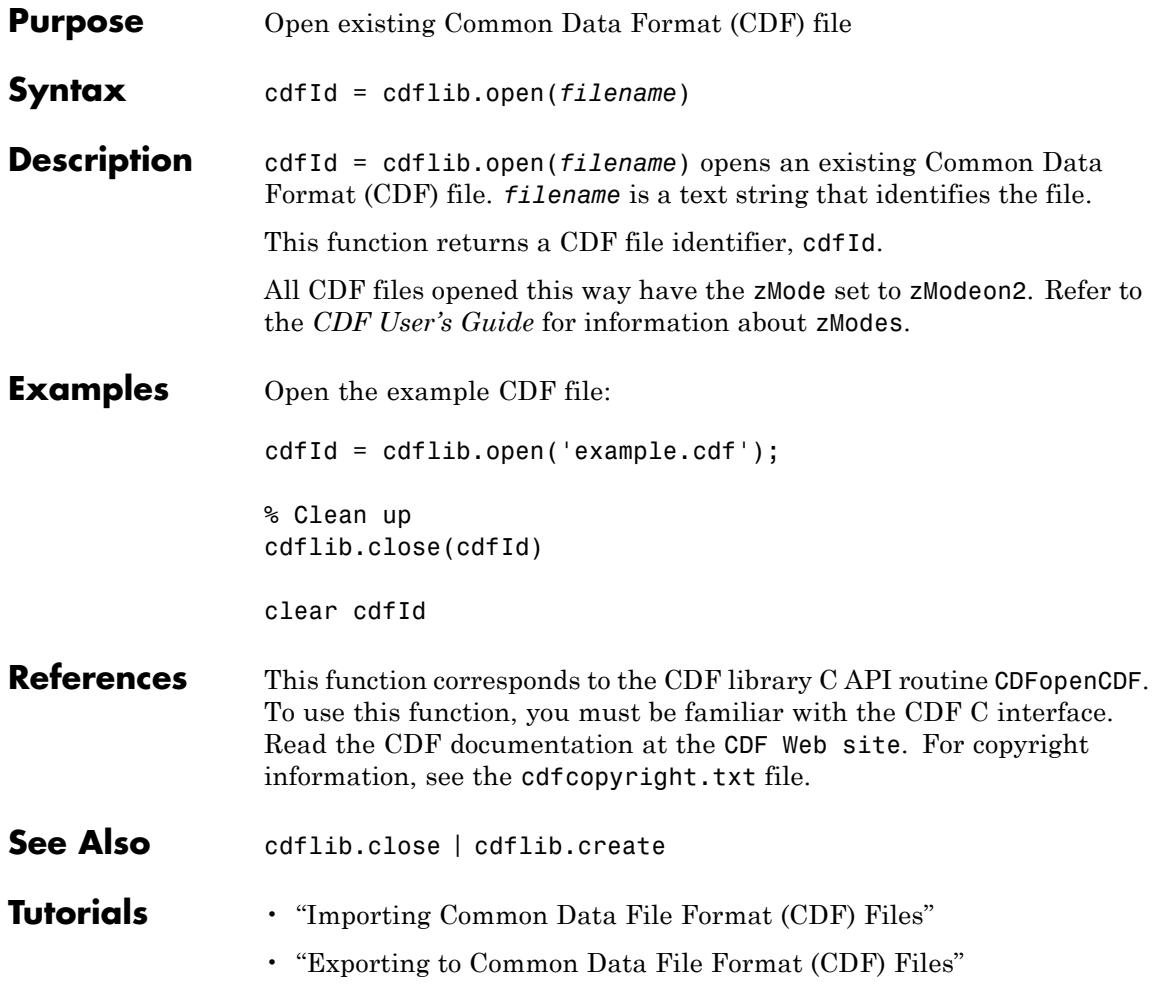

# **cdflib.putAttrEntry**

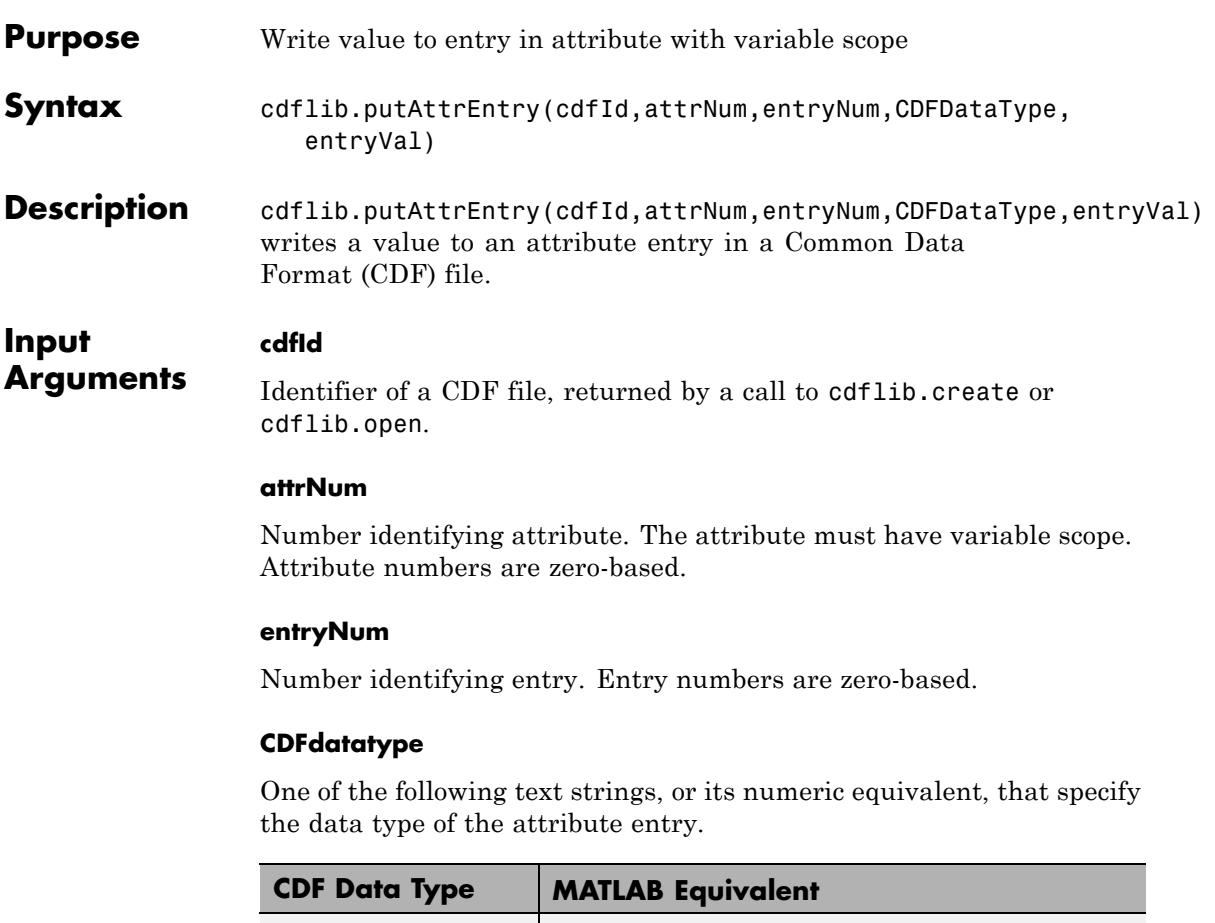

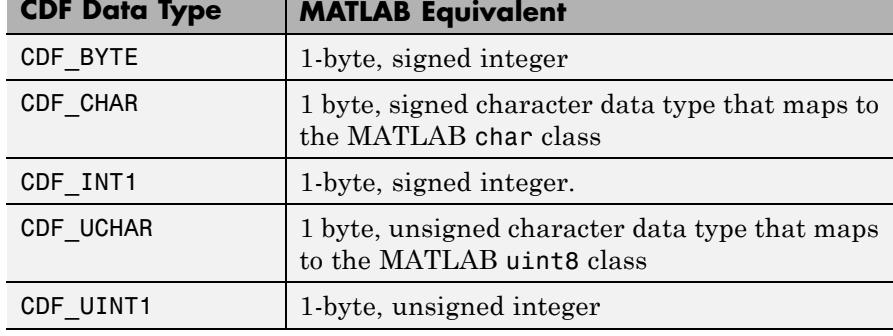

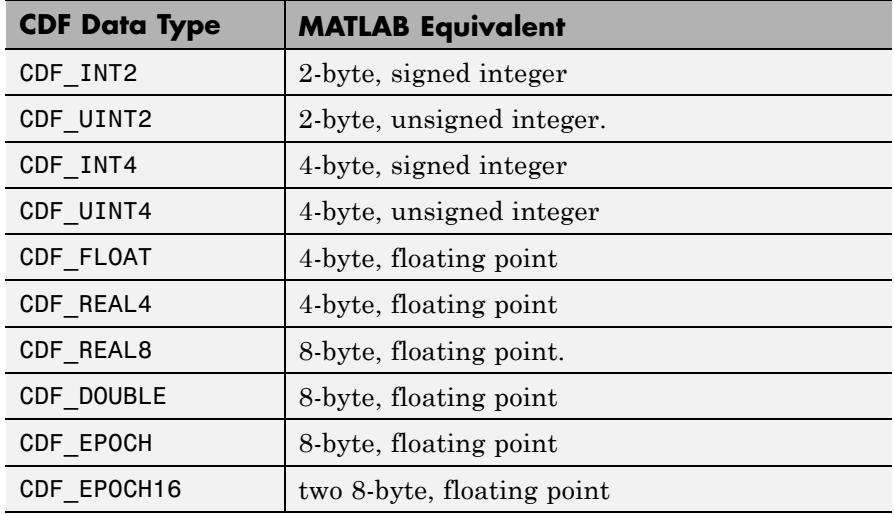

### **entryVal**

Data to be written to attribute entry.

### **Examples** Create a CDF and create an attribute with variable scope in the file. Write a value to an entry in the attribute. To run this example, you must be in a writable folder.

cdfid = cdflib.create('your\_file.cdf');

% Initially the file contains no attributes, global or variable. info = cdflib.inquire(cdfid)

```
info =
```

```
encoding: 'IBMPC_ENCODING'
majority: 'ROW_MAJOR'
   maxRec: -1
  numVars: 0
numvAttrs: 0
```
numgAttrs: 0 % Create an attribute of variable scope in the file. attrNum = cdflib.createAttr(cdfid,'Another Attribute','variable\_scope'); % Write a value to an entry for the attribute cdflib.putAttrEntry(cdfid,attrNum,0,'CDF\_CHAR','My Variable Attribute Tes % Get the value of the global attribute entry value = cdflib.getAttrEntry(cdfid,attrNum,0) value = My Variable Attribute Test % Clean up cdflib.delete(cdfid); clear cdfid **References** This function corresponds to the CDF library C API routine CDFputAttrzEntry. To use these functions, you must be familiar with the CDF C interface. Read the CDF documentation at the [CDF Web](ftp://cdaweb.gsfc.nasa.gov/pub/cdf/dist/latest-release2/) [site](ftp://cdaweb.gsfc.nasa.gov/pub/cdf/dist/latest-release2/). For copyright information, see the cdfcopyright.txt file. **See Also** cdflib.getAttrEntry | cdflib.putAttrgEntry | cdflib.getAttrgEntry | cdflib.getConstantValue **Tutorials** • "Importing Common Data File Format (CDF) Files" • "Exporting to Common Data File Format (CDF) Files"

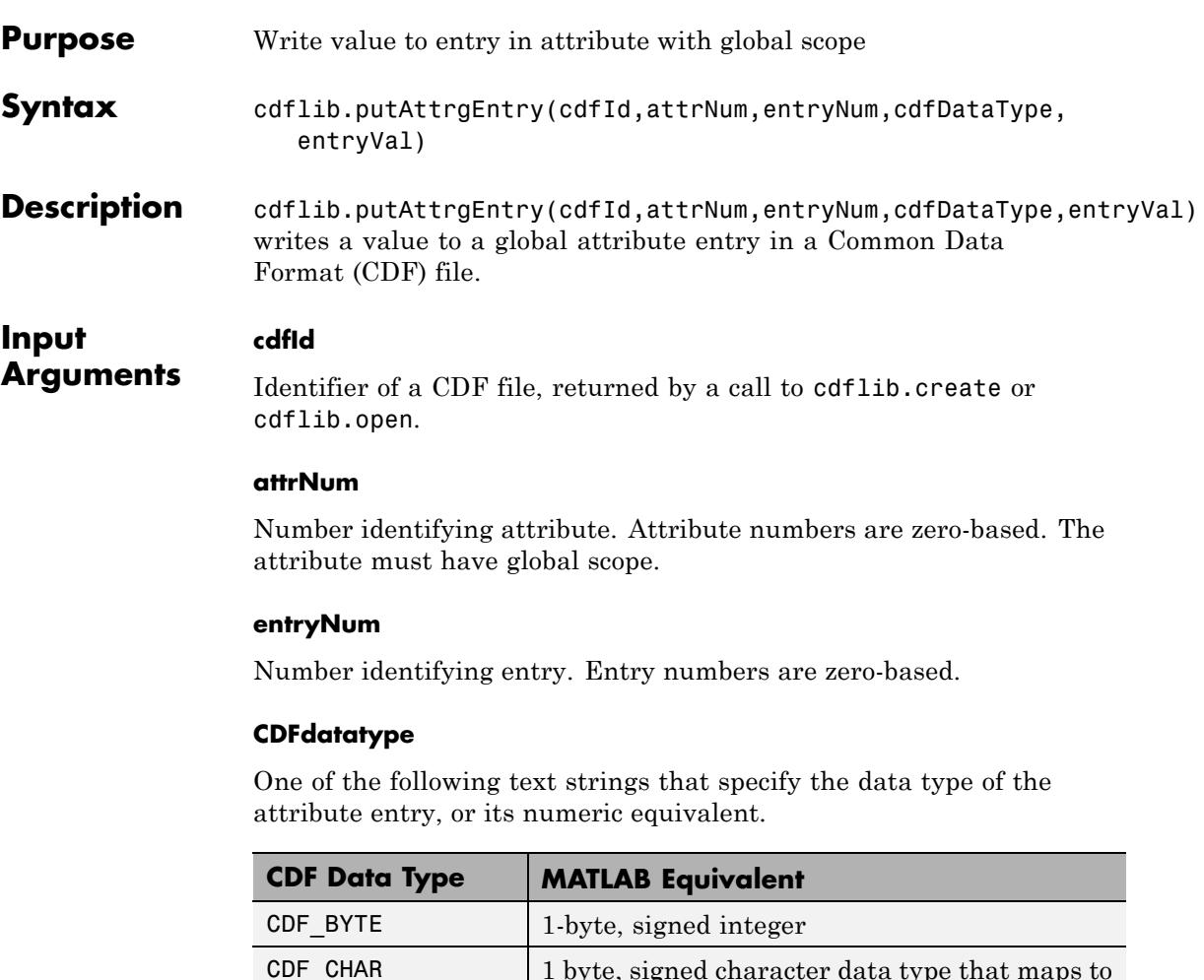

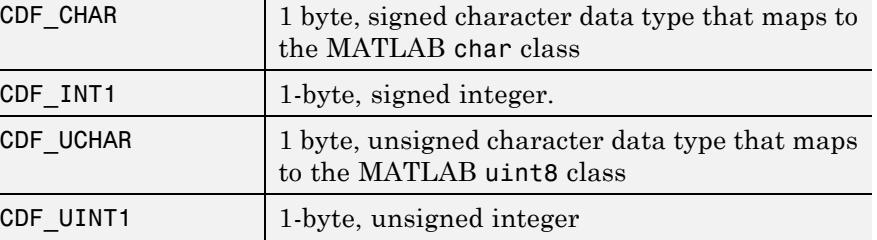

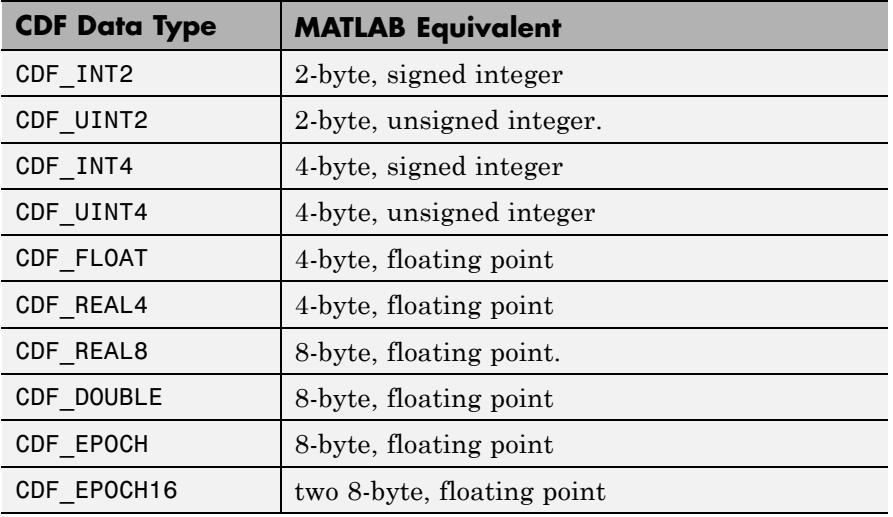

#### **entryVal**

Data to be written to global attribute entry.

### **Examples** Create a CDF and create a global attribute in the file. Write a value to an entry in the attribute. To run this example, you must be in a writable folder.

```
cdfid = cdflib.create('your_file.cdf');
```
% Initially the file contains no attributes, global or variable. info = cdflib.inquire(cdfid)

### $info =$

```
encoding: 'IBMPC_ENCODING'
majority: 'ROW_MAJOR'
   maxRec: -1
 numVars: 0
numvAttrs: 0
```

```
numgAttrs: 0
                  % Create a global attribute in the file.
                  attrNum = cdflib.createAttr(cdfid,'Purpose','global_scope');
                  % Write a value to an entry for the global attribute
                  cdflib.putAttrgEntry(cdfid,attrNum,0,'CDF_CHAR','My Test');
                  % Get the value of the global attribute entry
                  value = cdflib.getAttrgEntry(cdfid,attrNum,0)
                  value =
                  My Test
                  % Clean up
                  cdflib.delete(cdfid);
                  clear cdfid
References This function corresponds to the CDF library C API routine
                  CDFputAttrgEntry. To use these functions, you must be familiar with
                  the CDF C interface. Read the CDF documentation at the CDF Web
                  site. For copyright information, see the cdfcopyright.txt file.
See Also cdflib.getAttrgEntry | cdflib.putAttrEntry |
                  cdflib.getAttrEntry | cdflib.getConstantValue
Tutorials • "Importing Common Data File Format (CDF) Files"
                  • "Exporting to Common Data File Format (CDF) Files"
```
# **cdflib.putVarData**

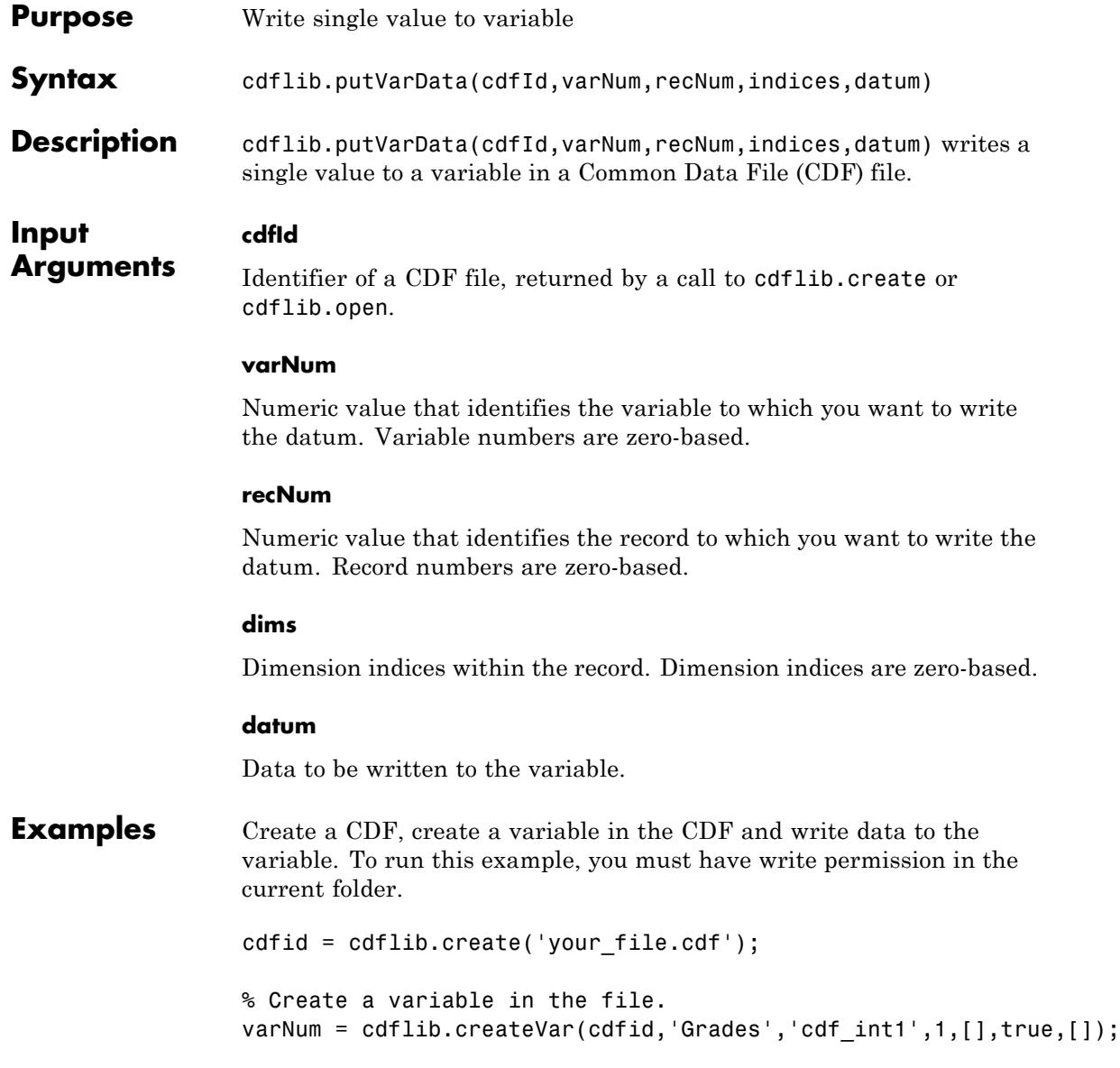

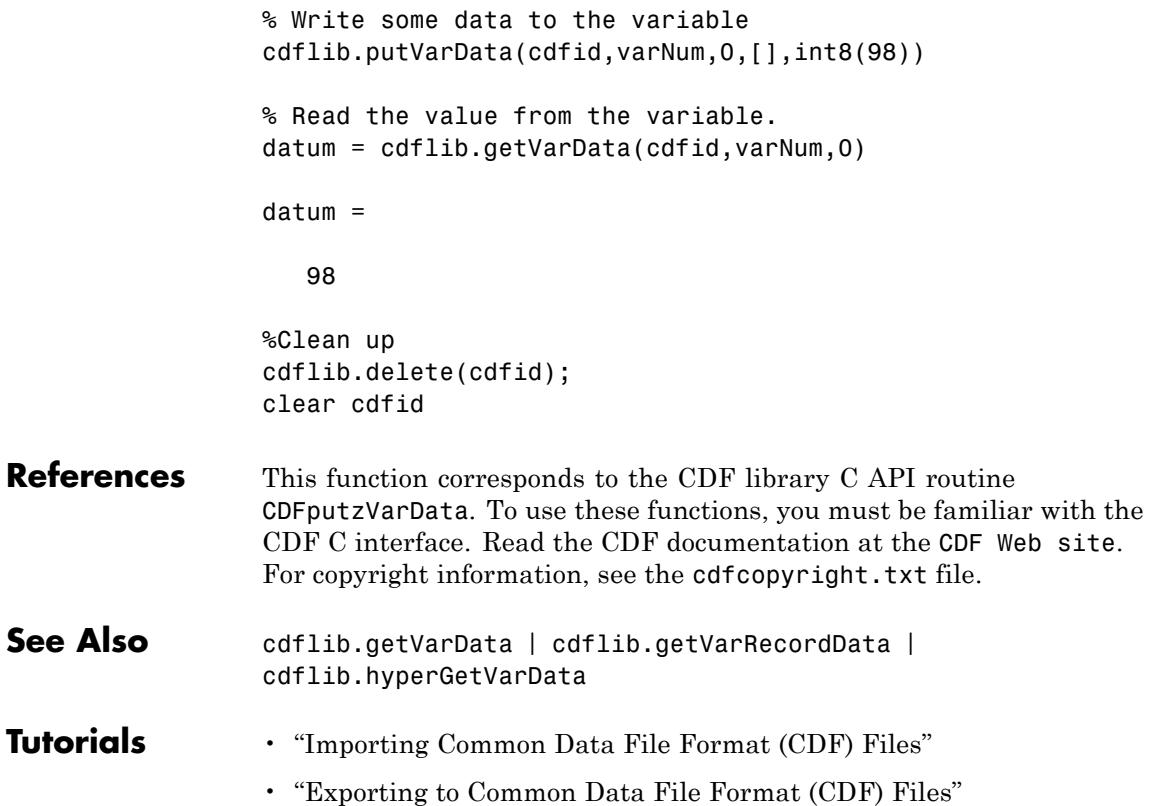

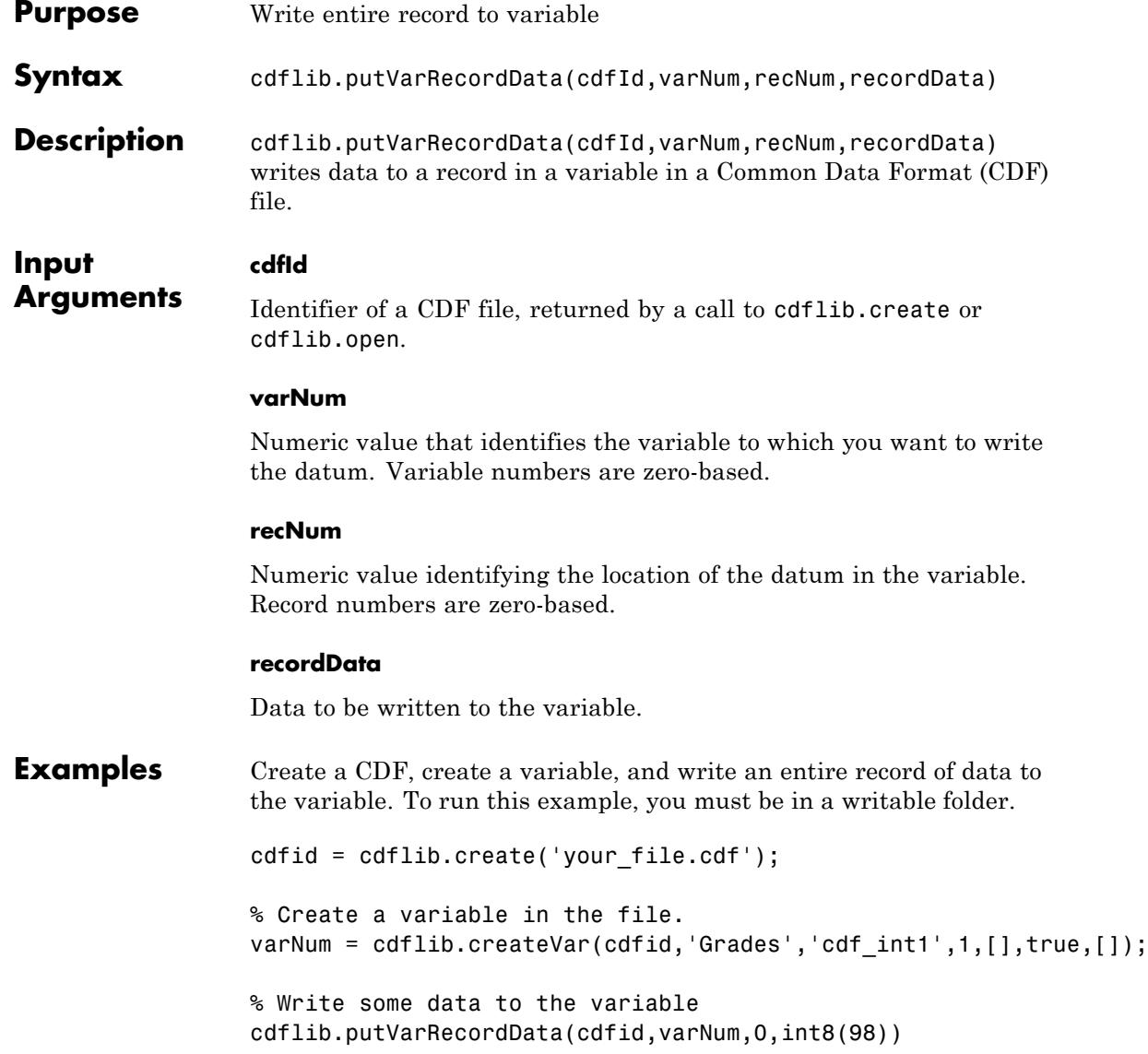

```
% Read the value from the variable.
                  datum = cdflib.getVarData(cdfid,varNum,0)
                  datum =
                     98
                  %Clean up
                  cdflib.delete(cdfid);
                  clear cdfid
References This function corresponds to the CDF library C API routine
                  CDFputzVarRecordData. To use these functions, you must be familiar
                  with the CDF C interface. Read the CDF documentation at the CDF Web
                  site. For copyright information, see the cdfcopyright.txt file.
See Also cdflib.getVarRecordData | cdflib.putVarData |
                  cdflib.hyperPutVarData
Tutorials • "Importing Common Data File Format (CDF) Files"
                  • "Exporting to Common Data File Format (CDF) Files"
```
## **cdflib.renameAttr**

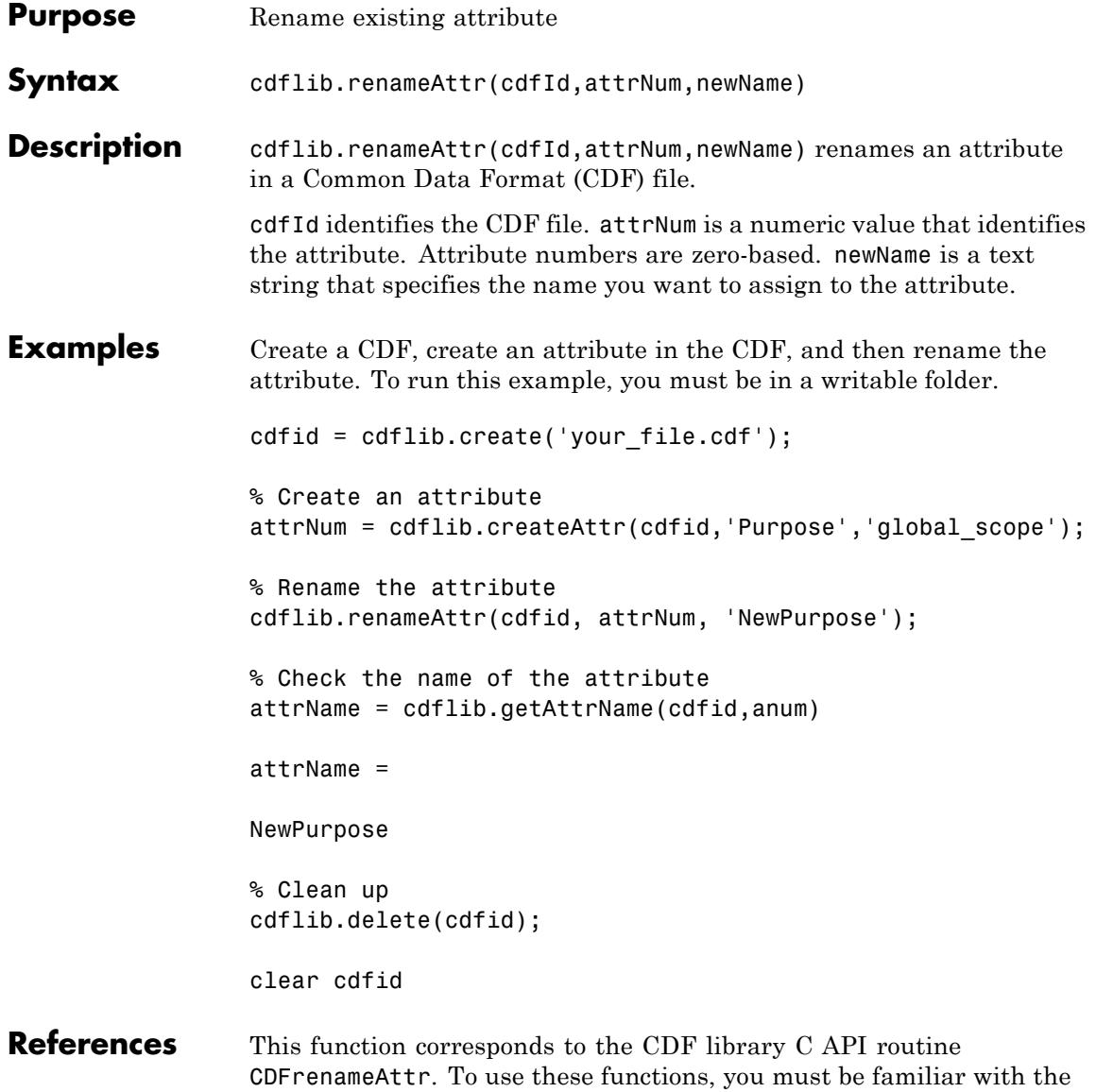

CDF C interface. Read the CDF documentation at the [CDF Web site](ftp://cdaweb.gsfc.nasa.gov/pub/cdf/dist/latest-release2/). For copyright information, see the cdfcopyright.txt file.

See Also cdflib.createAttr **Tutorials** • "Importing Common Data File Format (CDF) Files" • "Exporting to Common Data File Format (CDF) Files"

# **cdflib.renameVar**

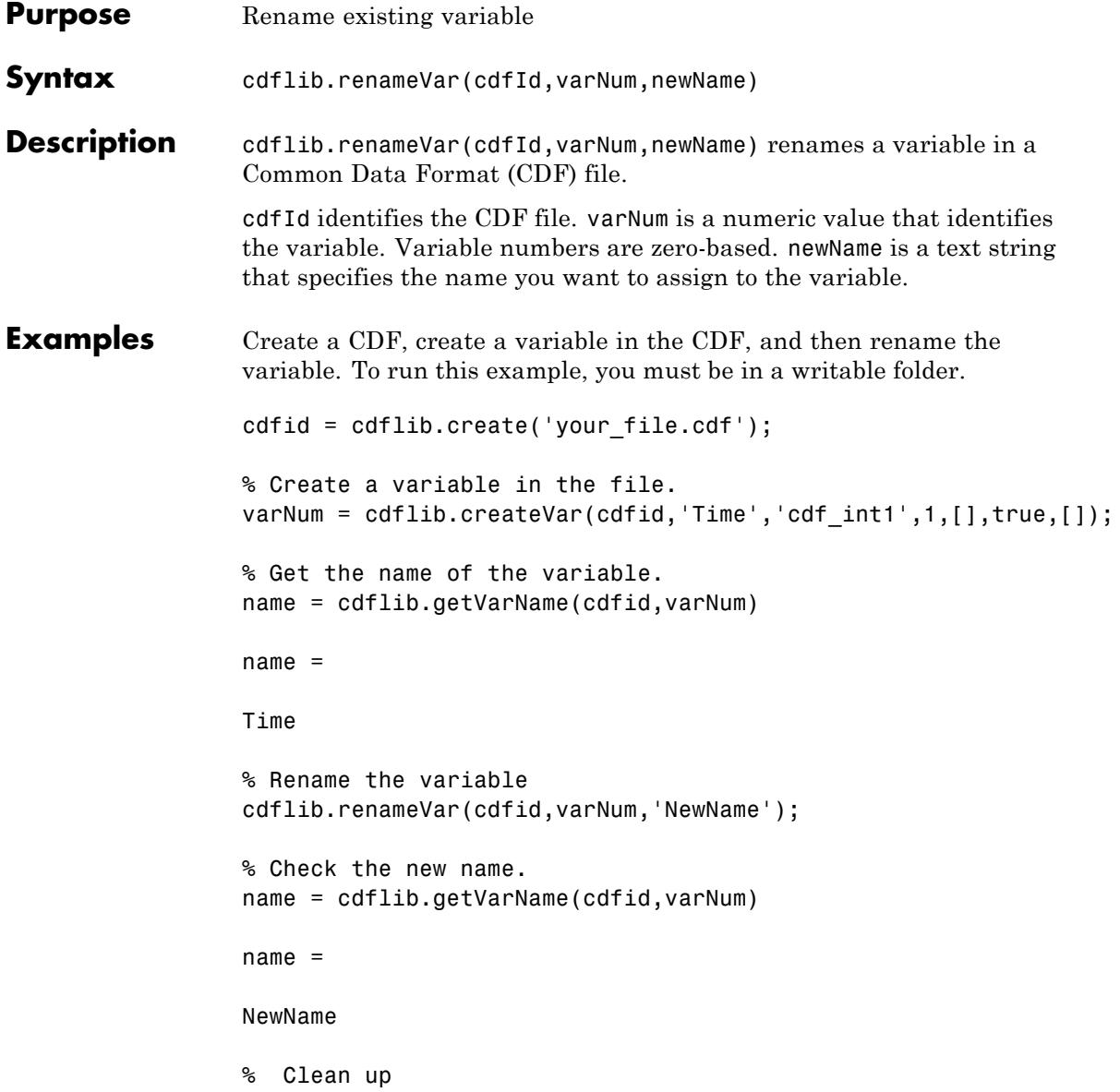

cdflib.delete(cdfid)

clear cdfid

**References** This function corresponds to the CDF library C API routine CDFrenamezVar. To use these functions, you must be familiar with the CDF C interface. Read the CDF documentation at the [CDF Web site](ftp://cdaweb.gsfc.nasa.gov/pub/cdf/dist/latest-release2/). For copyright information, see the cdfcopyright.txt file.

- See Also cdflib.createVar
- **Tutorials** "Importing Common Data File Format (CDF) Files"
	- "Exporting to Common Data File Format (CDF) Files"

# **cdflib.setCacheSize**

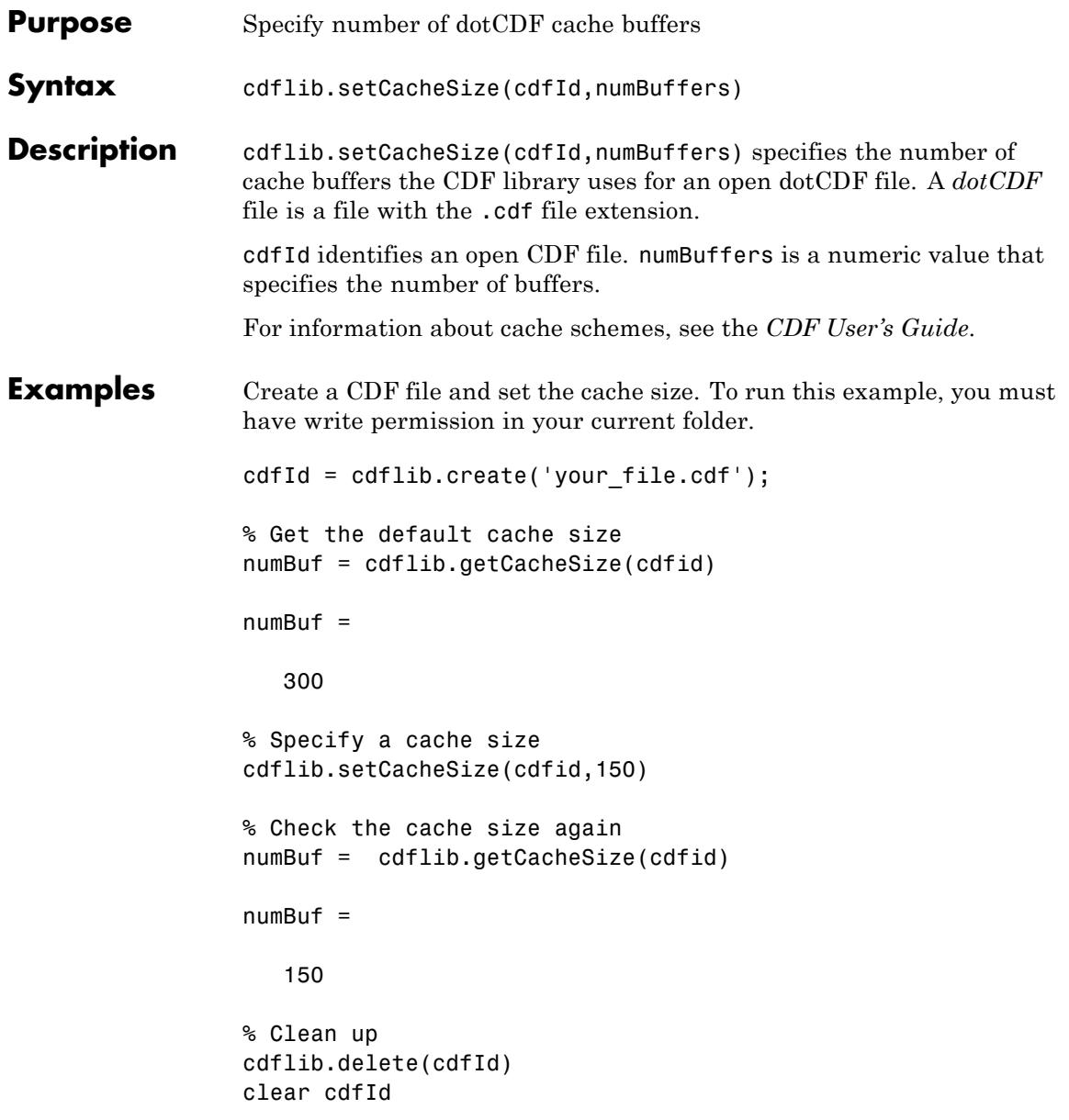

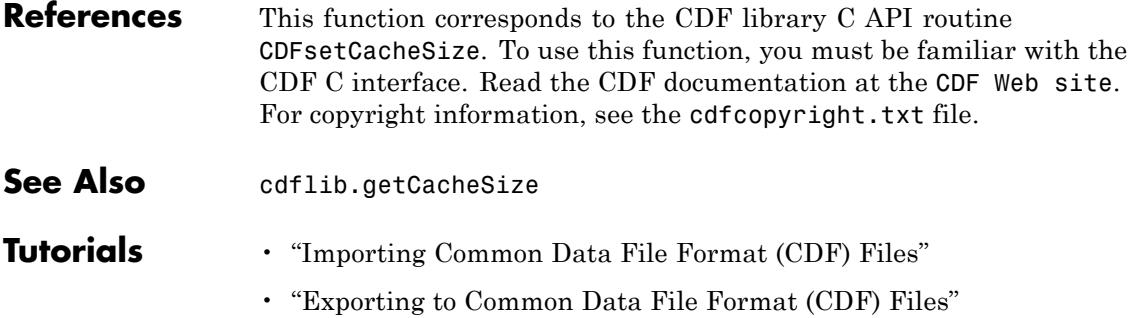

# **cdflib.setChecksum**

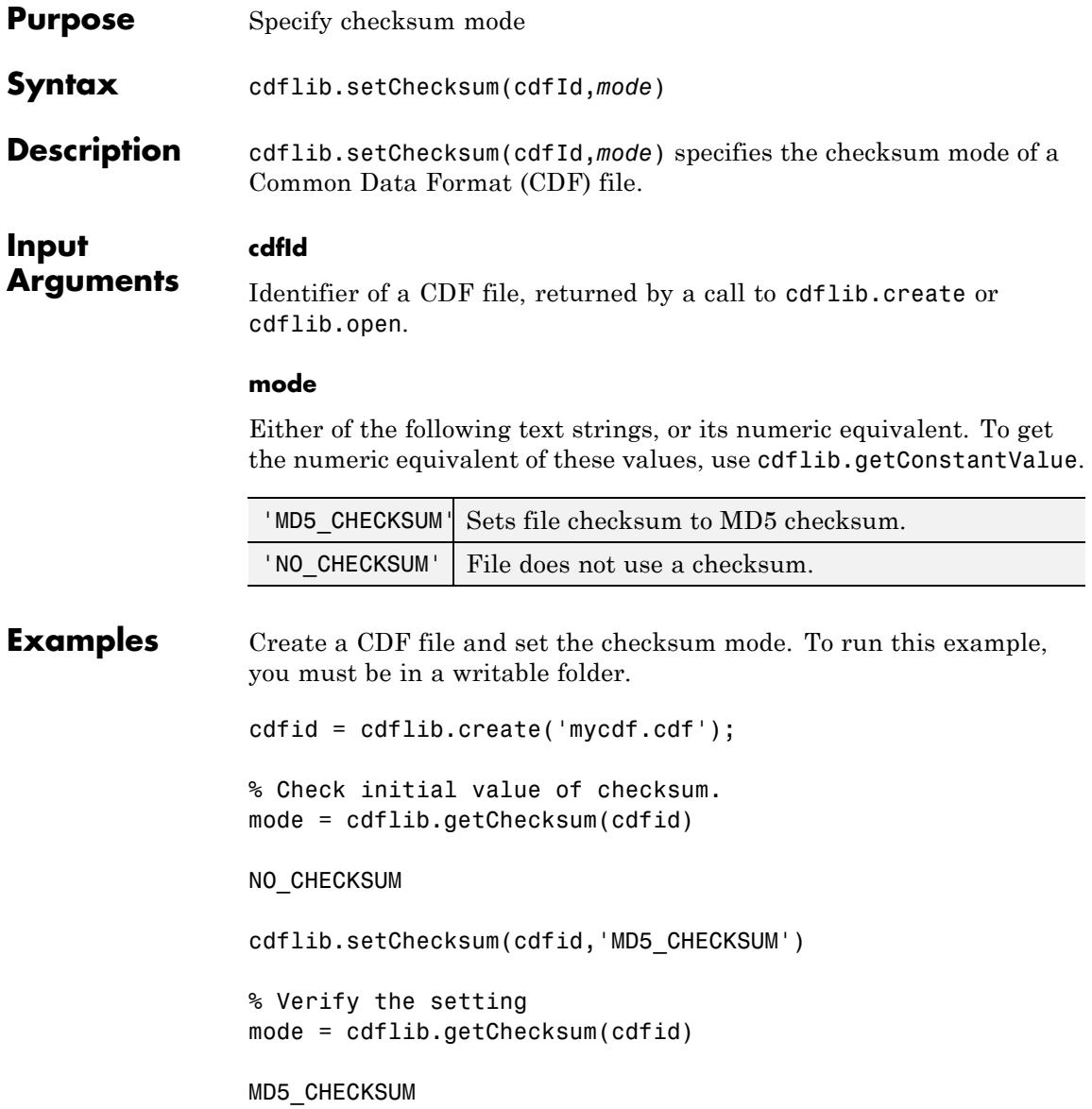

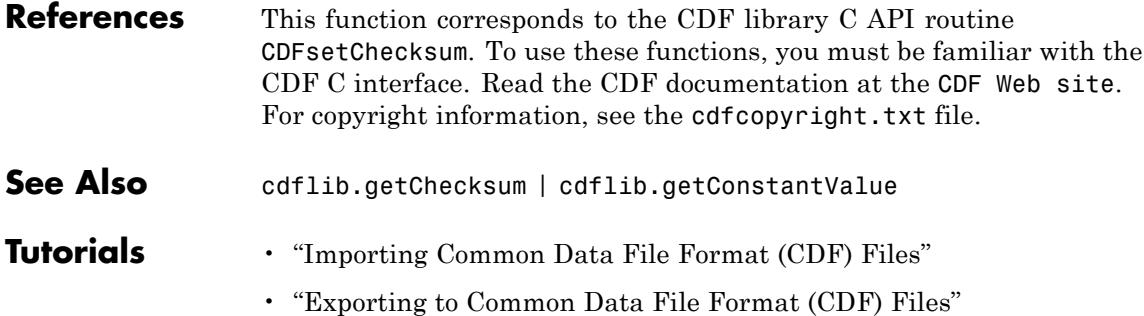

## **cdflib.setCompression**

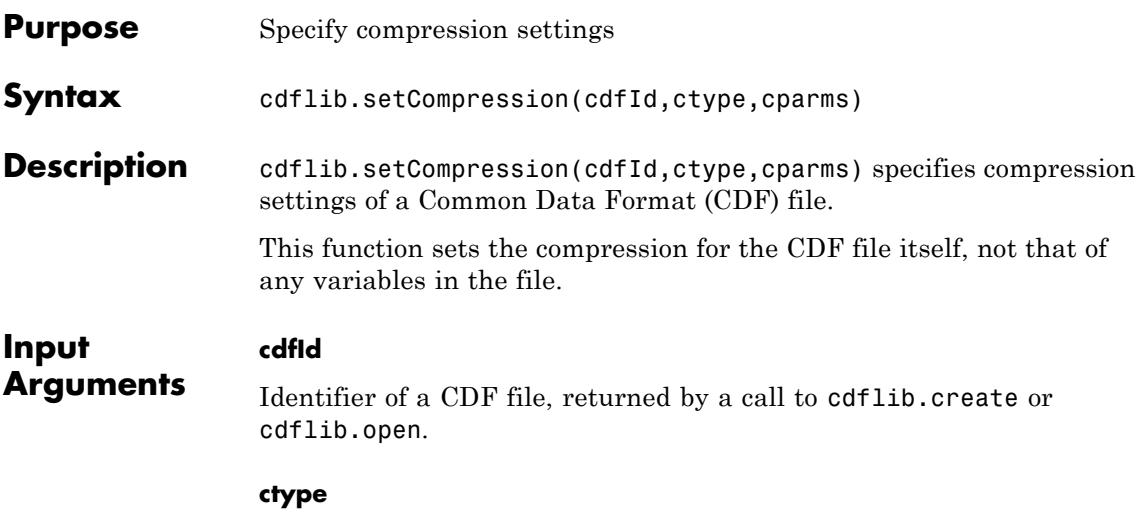

One of the following text strings, or its numeric equivalent, specifying compression type.

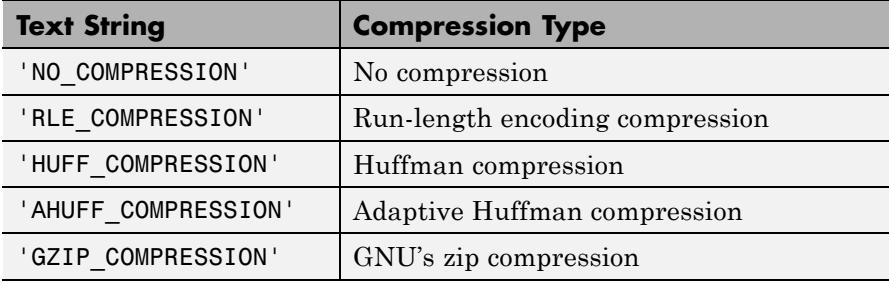

To get the numeric equivalent, use cdflib.getConstantValue.

### **cparms**

Optional parameter specifying any additional parameters required by the compression type. Currently, the only compression type that uses this parameter is 'GZIP\_COMPRESSION'. For this compression type, use cparms to specify the level of compression as a numeric value between 1 and 9.

```
Examples Create a CDF file and set the compression setting of the file. To run this
                  example, your current folder must be writable.
                  cdfId = cdflib.create('your_file.cdf');
                  % Determine the file's default compression setting
                  [ctype, cparms, cpercent ] = cdflib.getCompression(cdfId)
                  ctype =
                  NO_COMPRESSION
                  cparms =
                       []cpercent =
                     100
                  % Specify new compression setting
                  cdflib.setCompression(cdfId,'HUFF_COMPRESSION');
                  % Check the file's compression setting.
                  [ctype, cparms, cpercent ] = cdflib.getCompression(cdfId)
                  ctype =
                  HUFF_COMPRESSION
                  cparms =
                  OPTIMAL_ENCODING_TREES
                  cpercent =
```
0

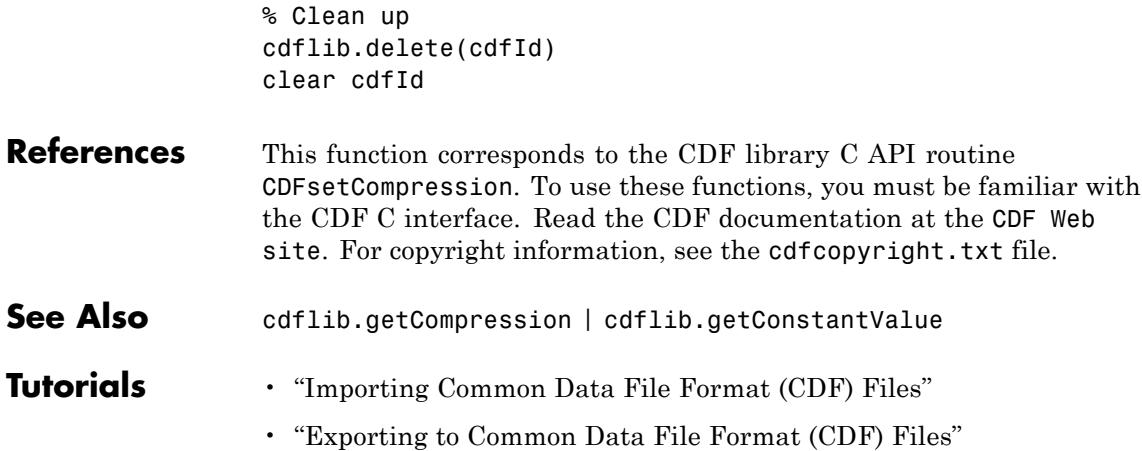

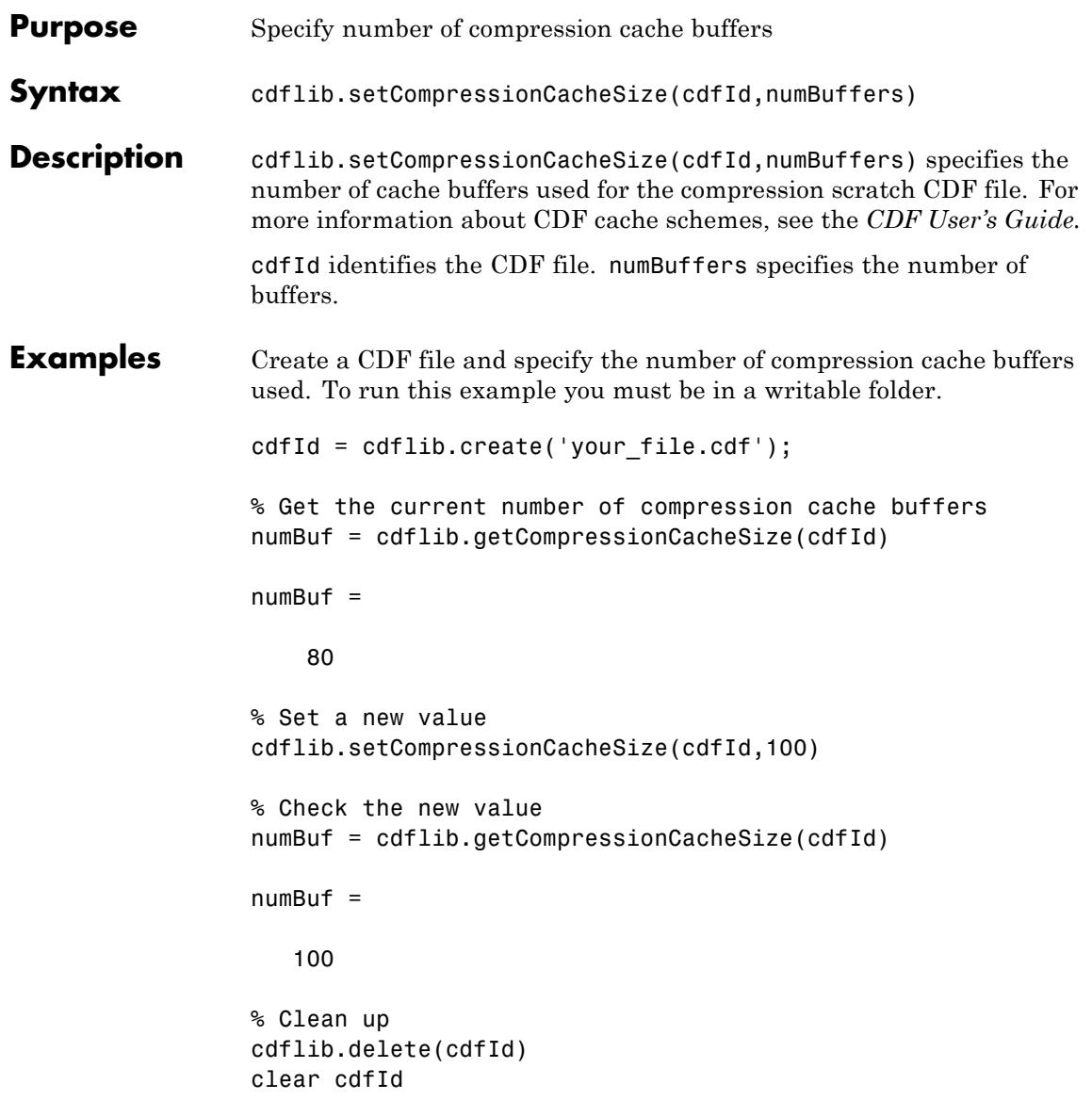

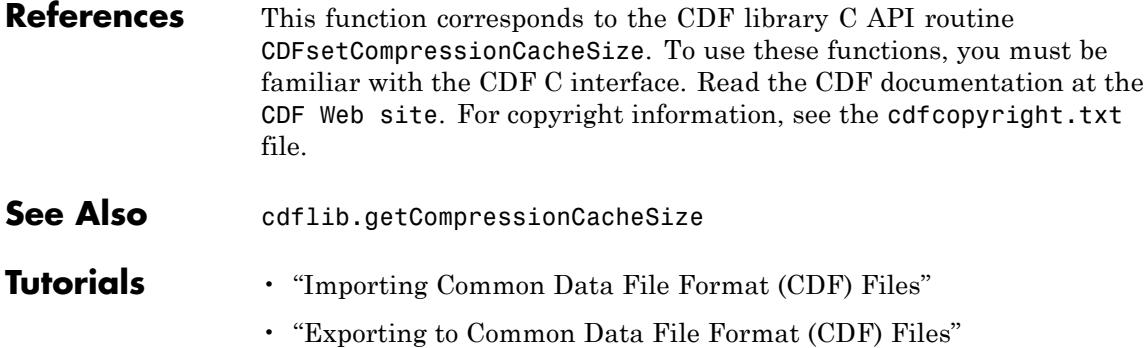

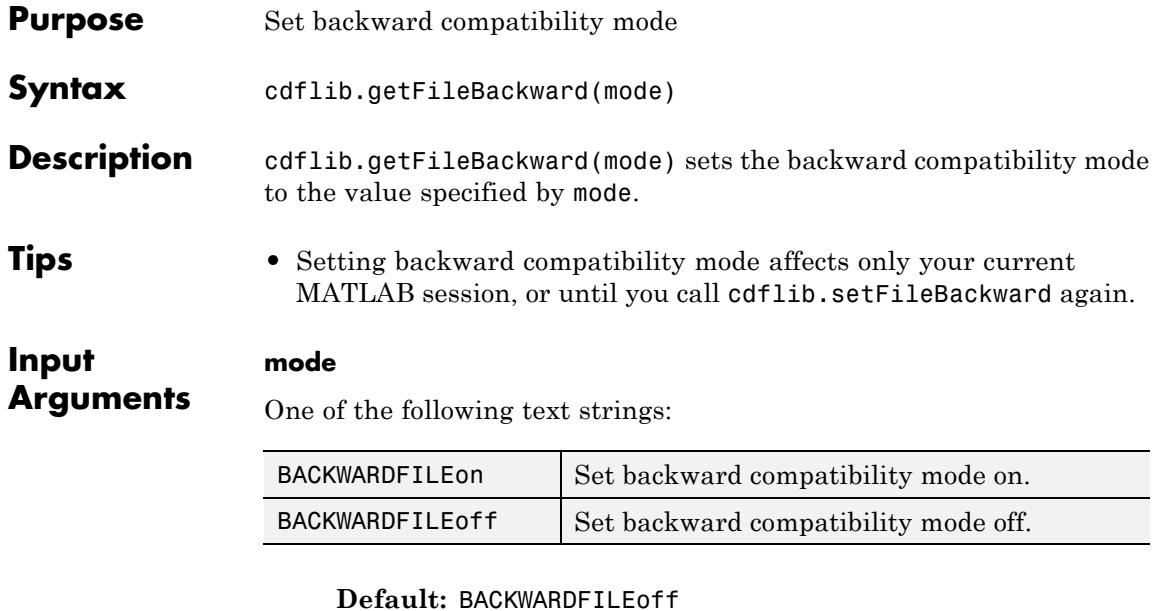

### **Definitions backward compatibility mode**

When specified, ensures that any new CDF file created using CDF V3.0 (or later) will be readable by clients using version 2.7 of the CDF library. CDF 3.0 and later releases use a 64-bit file offset to allow for files greater than 2G bytes in size. CDF library versions released before CDF 3.0 use a 32-bit file offset.

**Examples** Set backward compatibility mode and then check the value.

cdflib.setFileBackward('BACKWARDFILEon');

mode = cdflib.getFileBackward

 $mode =$ 

BACKWARDFILEon

Π

•

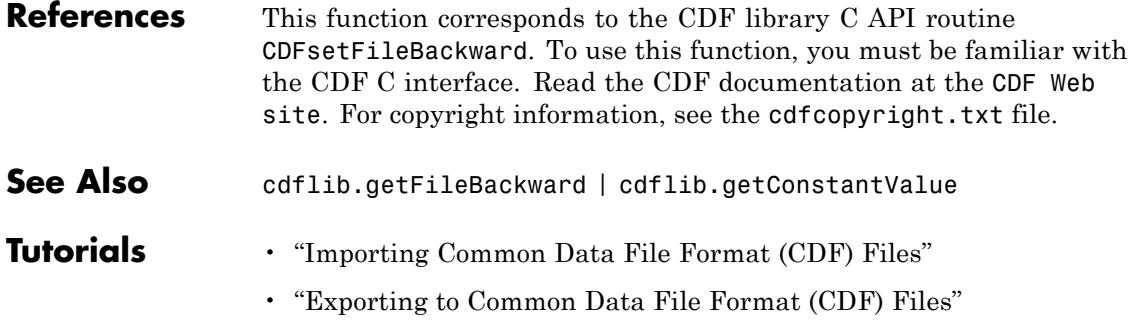

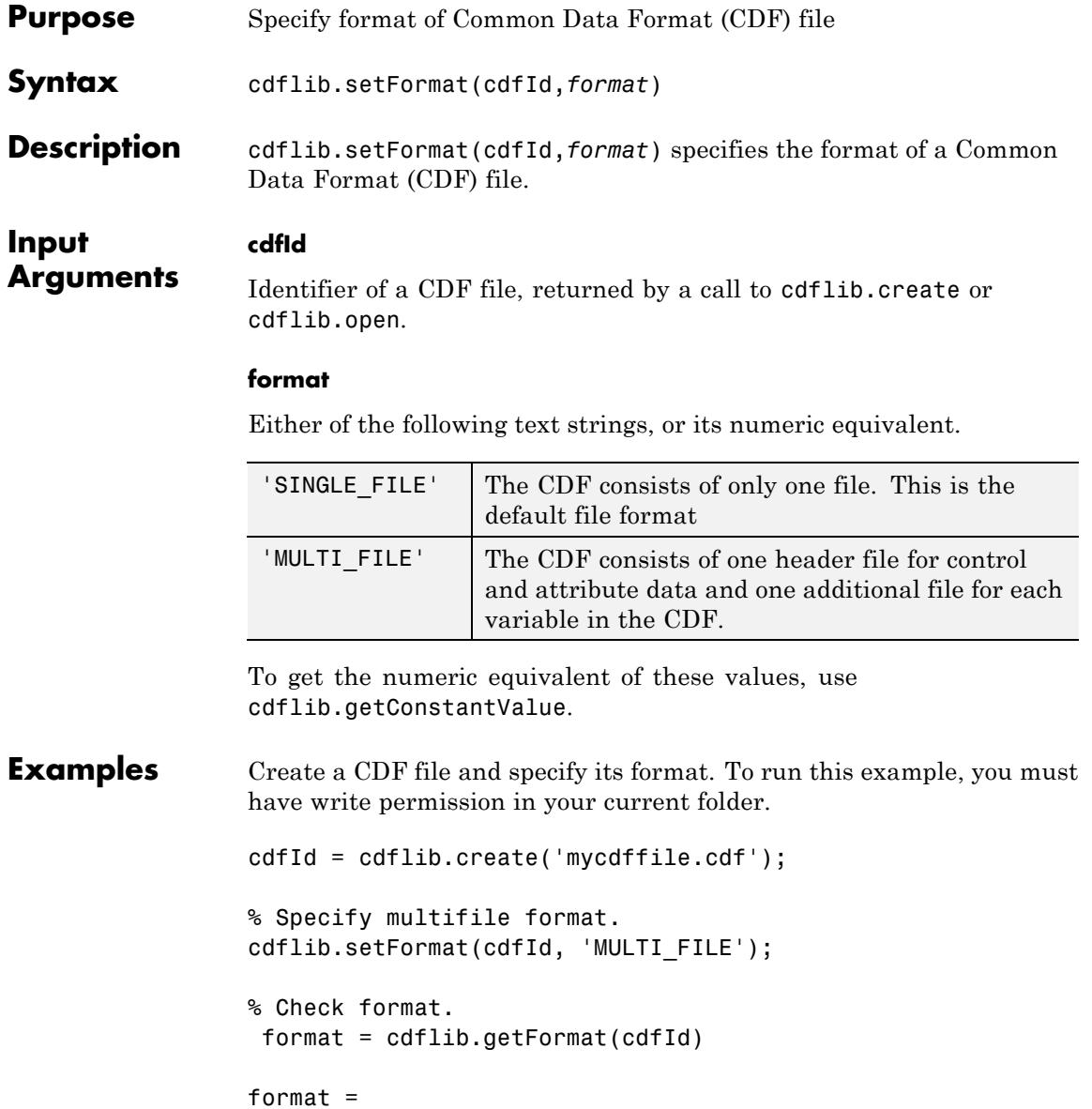

MULTI\_FILE

% Clean up cdflib.delete(cdfId) clear cdfId

**References** This function corresponds to the CDF library C API routine CDFsetFormat. To use this function, you must be familiar with the CDF C interface. Read the CDF documentation at the [CDF Web site](ftp://cdaweb.gsfc.nasa.gov/pub/cdf/dist/latest-release2/). For copyright information, see the cdfcopyright.txt file.

See Also cdflib.getFormat | cdflib.getConstantValue

## **Tutorials** • "Importing Common Data File Format (CDF) Files"

• "Exporting to Common Data File Format (CDF) Files"

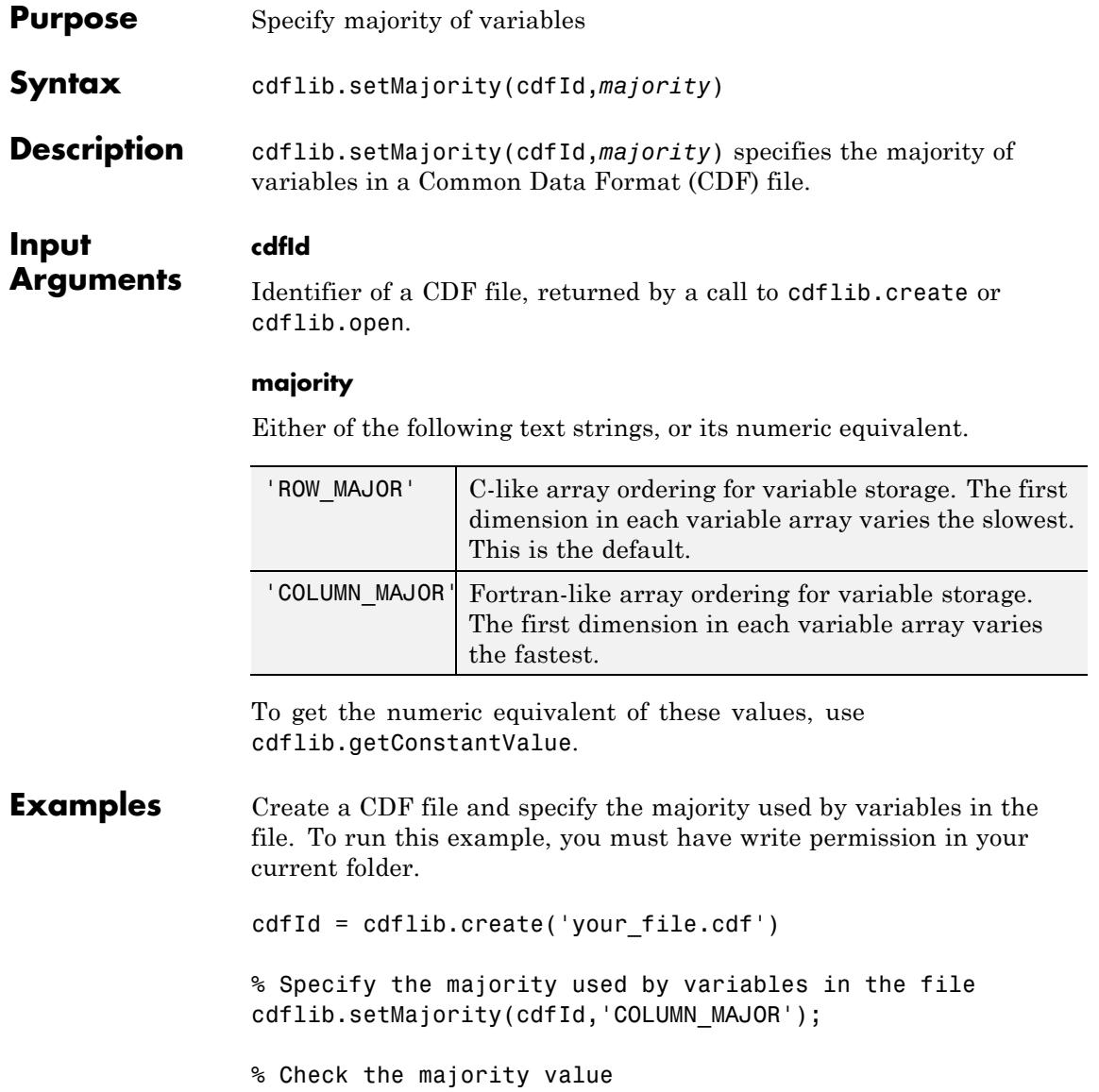

majority =

COLUMN\_MAJOR

% Clean up cdflib.delete(cdfId) clear cdfId

- **References** This function corresponds to the CDF library C API routine CDFsetMajority. To use these functions, you must be familiar with the CDF C interface. Read the CDF documentation at the [CDF Web site](ftp://cdaweb.gsfc.nasa.gov/pub/cdf/dist/latest-release2/). For copyright information, see the cdfcopyright.txt file.
- **See Also** cdflib.getMajority
- **Tutorials** "Importing Common Data File Format (CDF) Files"
	- "Exporting to Common Data File Format (CDF) Files"

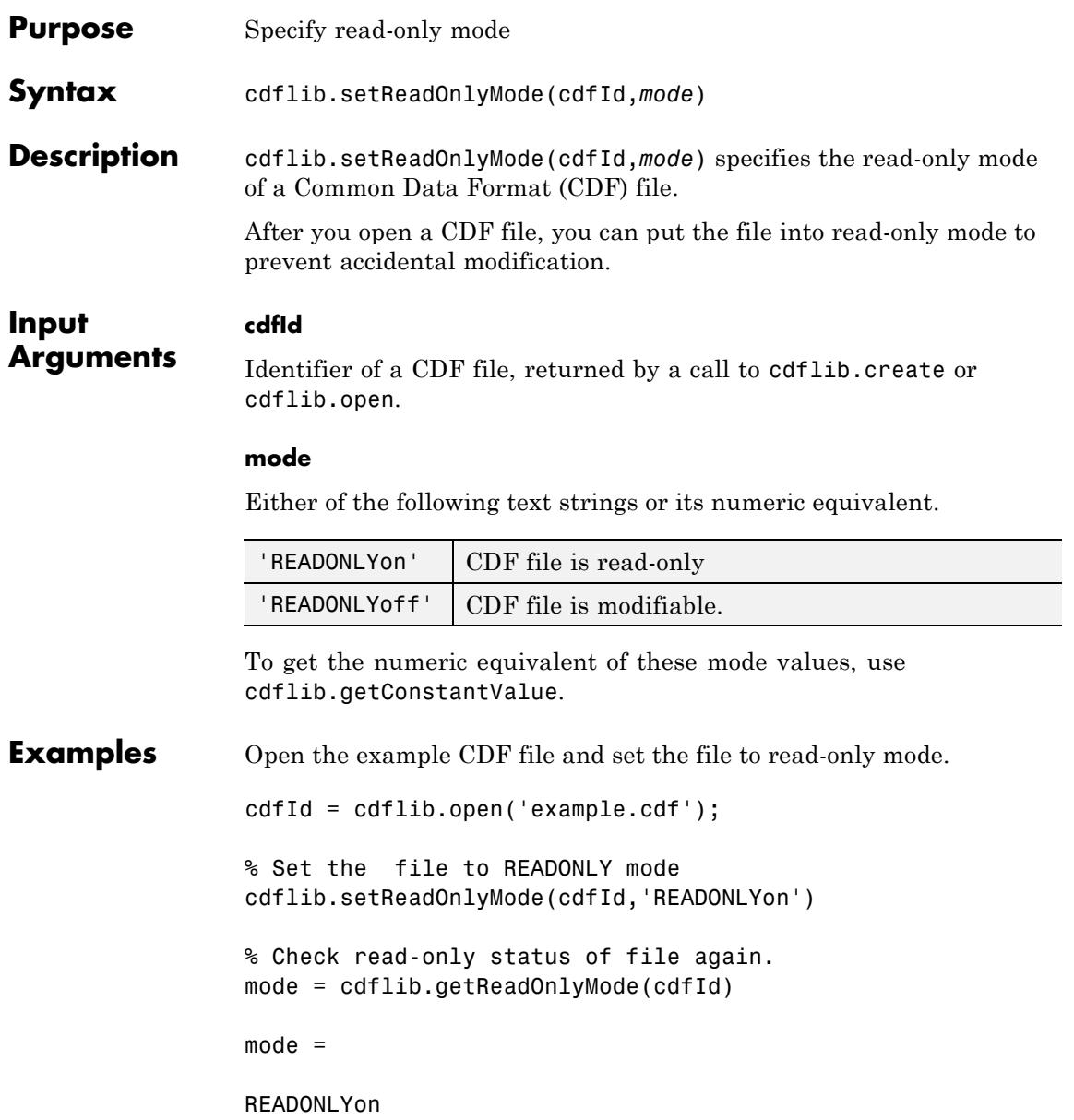

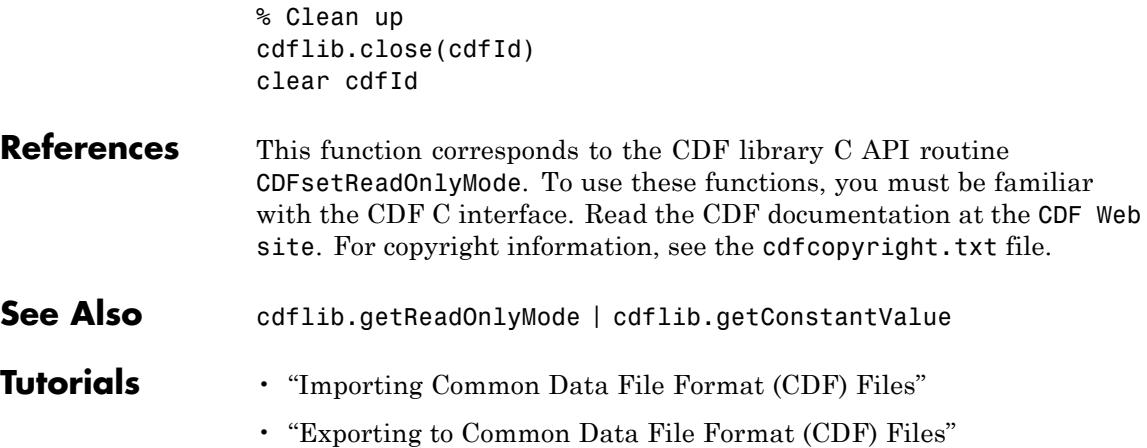

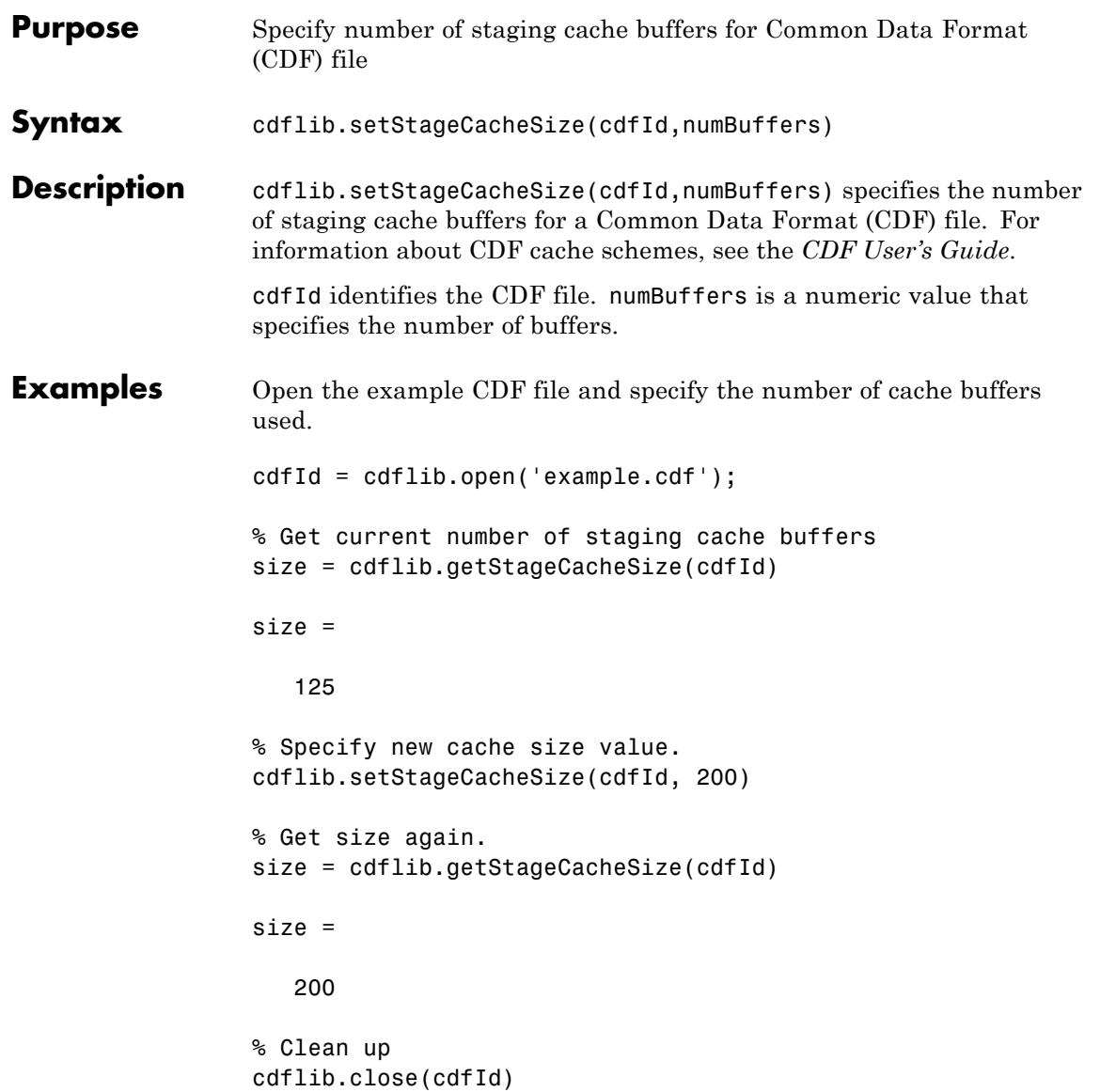

clear cdfId

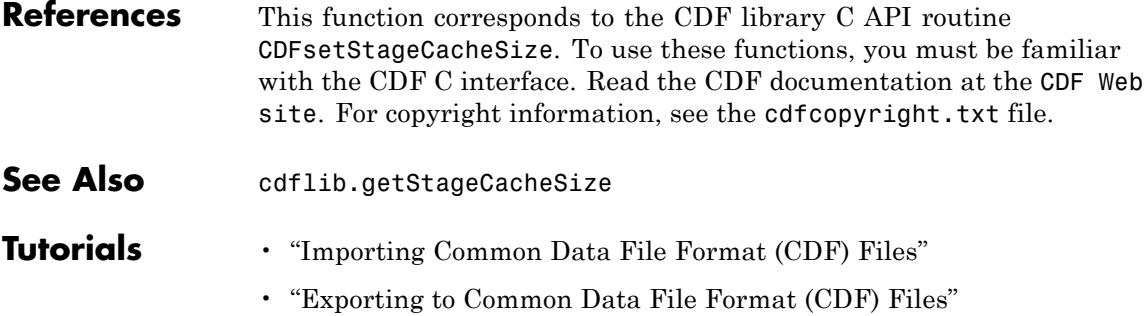
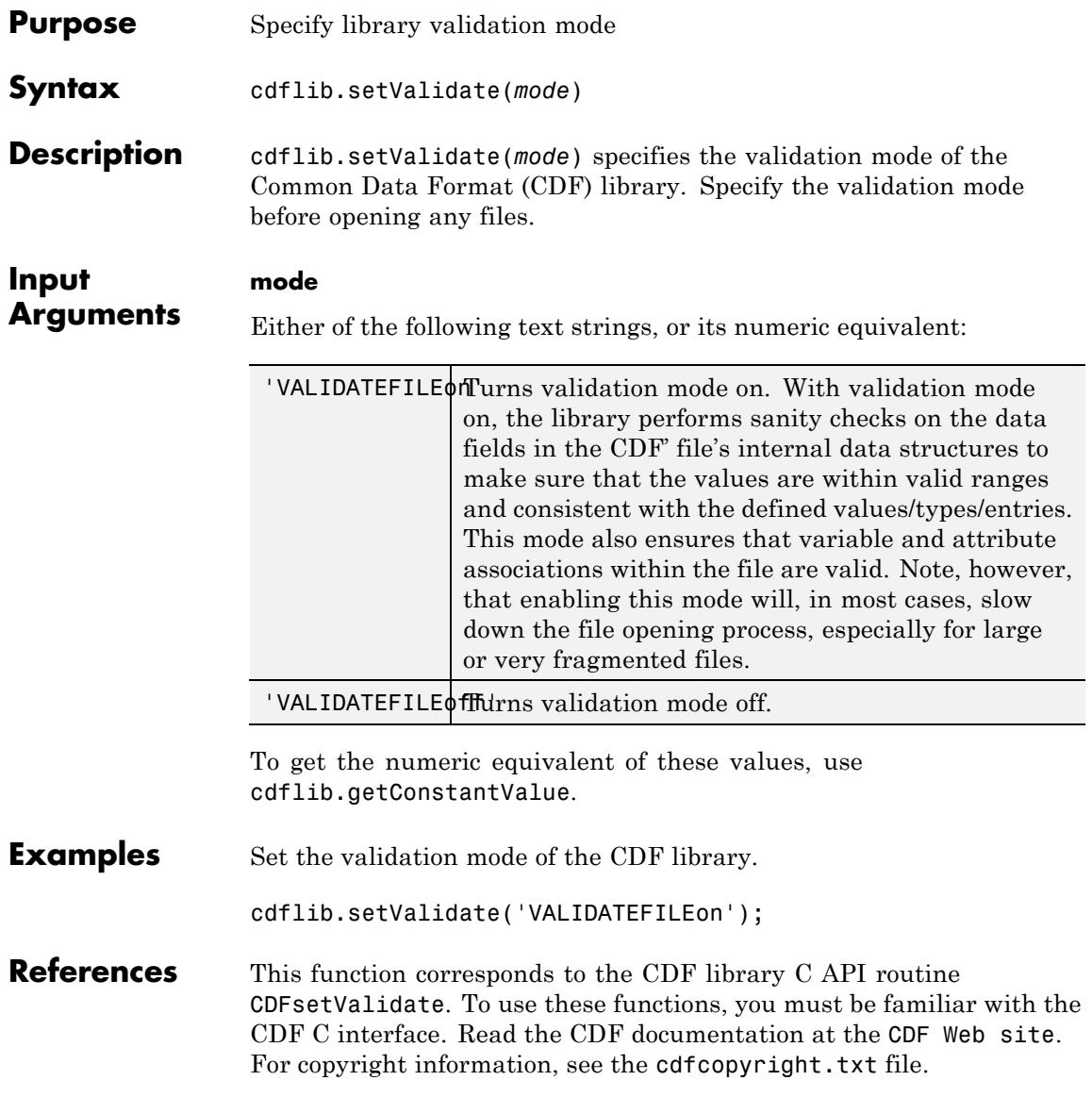

# **cdflib.setValidate**

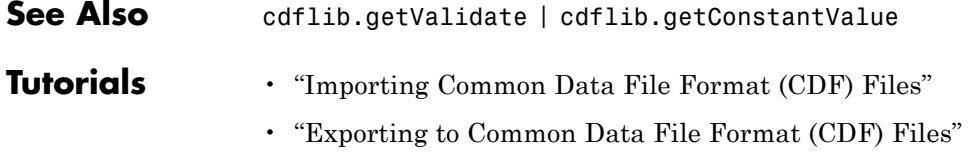

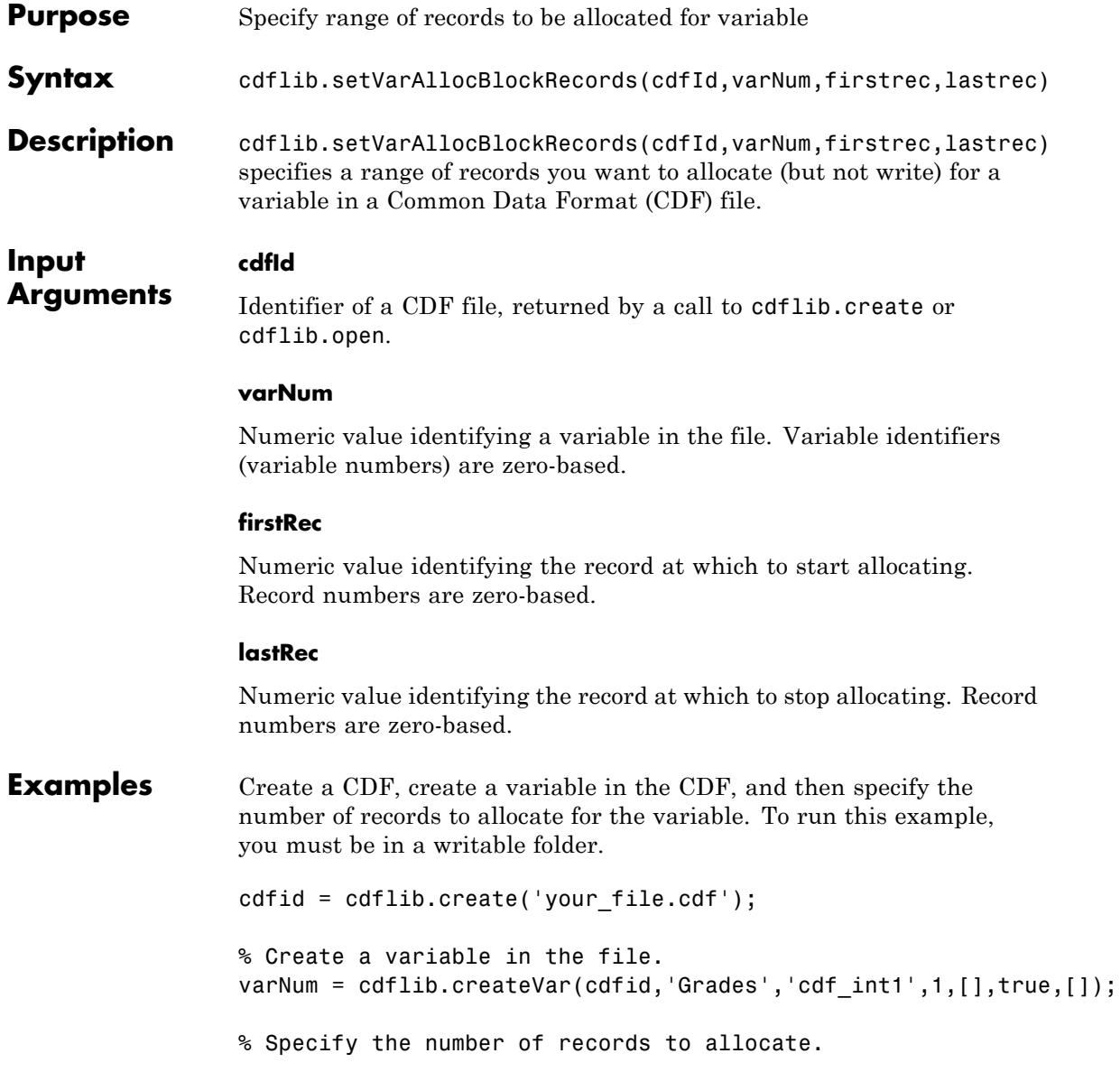

cdflib.setVarAllocBlockRecords(cdfid,varNum,1,10); % Clean up cdflib.delete(cdfid) clear cdfid **References** This function corresponds to the CDF library C API routine CDFsetzVarAllocBlockRecords. To use this function, you must be familiar with the CDF C interface. Read the CDF documentation at the [CDF Web site](ftp://cdaweb.gsfc.nasa.gov/pub/cdf/dist/latest-release2/). For copyright information, see the cdfcopyright.txt file. See Also cdflib.getVarAllocRecords **Tutorials** • "Importing Common Data File Format (CDF) Files" • "Exporting to Common Data File Format (CDF) Files"

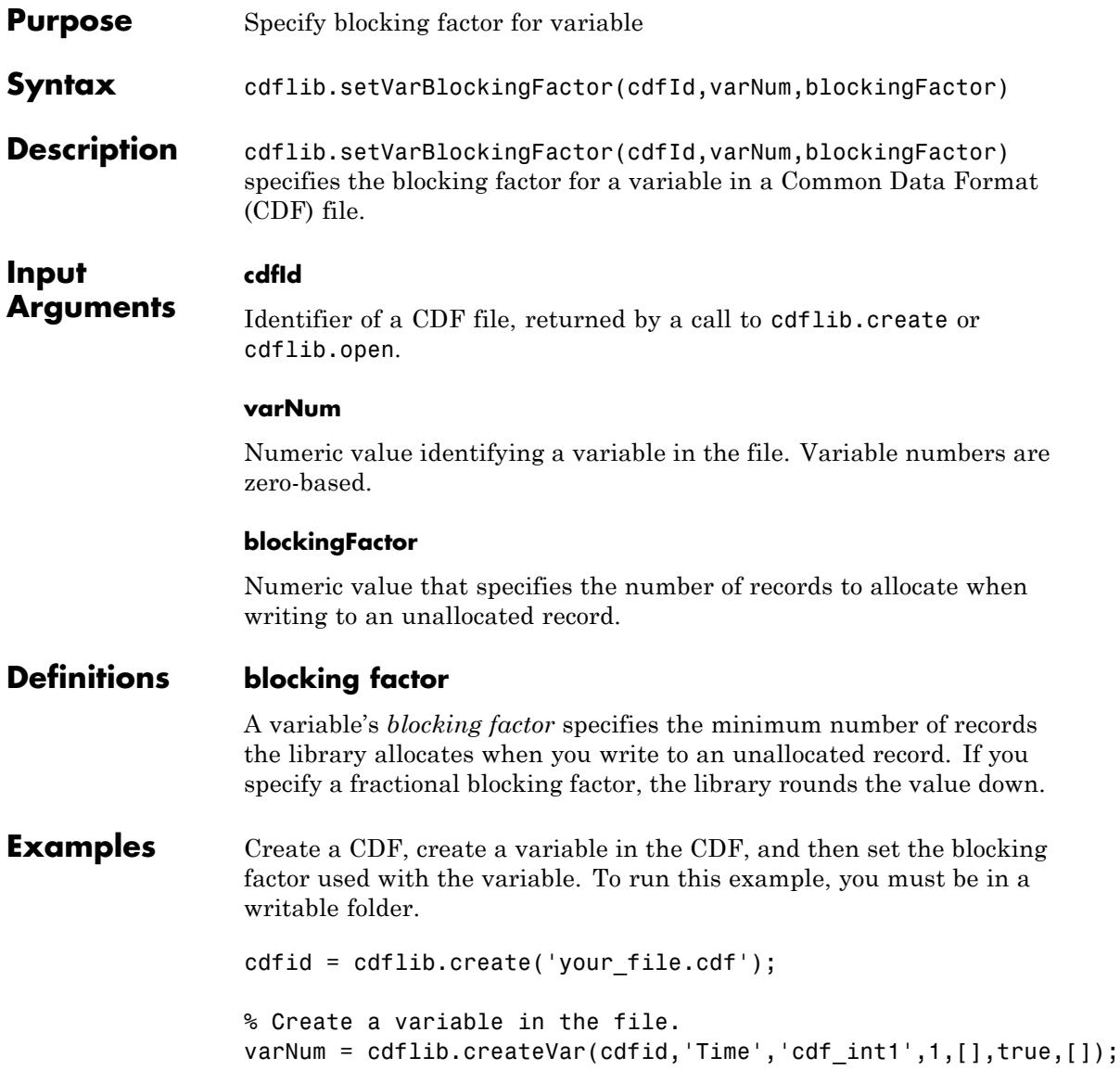

```
% Get the current blocking factor used with the variable
                 bFactor = cdflib.getVarBlockingFactor(cdfid,varNum)
                 bFactor =
                     0
                 % Change the blocking factor for the variable
                 cdflib.setVarBlockingFactor(cdfid,varNum,10);
                 % Check the new blocking factor .
                 bFactor = cdflib.getVarBlockingFactor(cdfid,varNum)
                 bFactor =
                      10
                 % Clean up
                  cdflib.delete(cdfid)
                 clear cdfid
References This function corresponds to the CDF library C API routine
                  CDFsetzVarBlockingFactor. To use this function, you must be familiar
                  with the CDF C interface. Read the CDF documentation at the CDF Web
                  site. For copyright information, see the cdfcopyright.txt file.
See Also cdflib.getVarBlockingFactor
Tutorials • "Importing Common Data File Format (CDF) Files"
                  • "Exporting to Common Data File Format (CDF) Files"
```
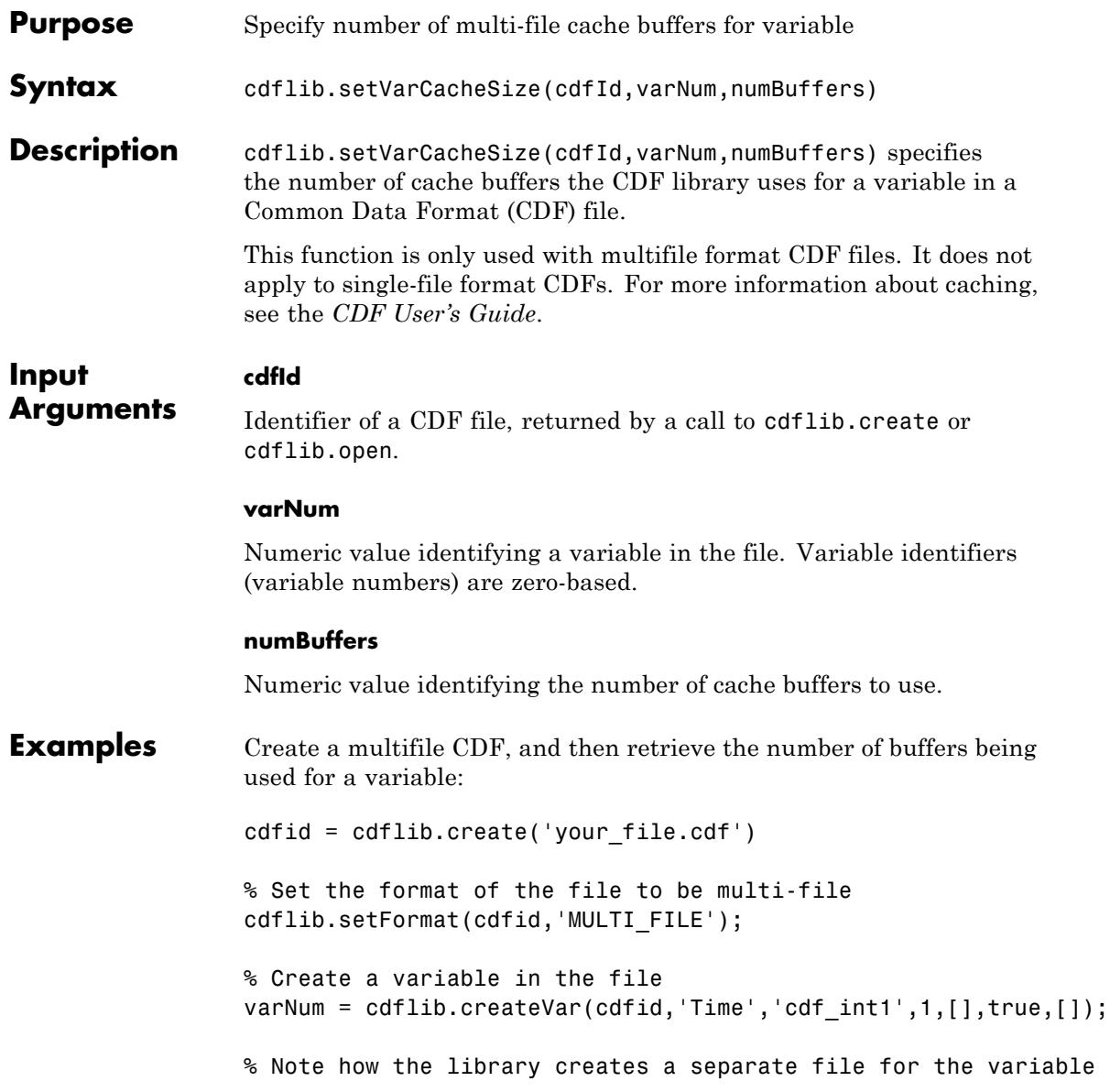

```
ls your_file.*
                 your_file.cdf your_file.z0
                 % Determine the number of cache buffers used with the variable
                 numBuf = cdflib.getVarCacheSize(cdfid,varNum)
                 numBuf =
                       1
                 % Increase the number of cache buffers used.
                 cdflib.setVarCacheSize(cdfid,varNum,5)
                 % Check the number of cache buffers used with the variable.
                 numBuf = cdflib.getVarCacheSize(cdfid,varNum)
                 numBuf =
                       5
                 % Clean up
                 cdflib.delete(cdfid);
                 clear cdfid
References This function corresponds to the CDF library C API routine
                  CDFsetzVarCacheSize. To use these functions, you must be familiar
                  with the CDF C interface. Read the CDF documentation at the CDF Web
                  site. For copyright information, see the cdfcopyright.txt file.
See Also cdflib.getVarCacheSize | cdflib.setVarsCacheSize
Tutorials • "Importing Common Data File Format (CDF) Files"
                  • "Exporting to Common Data File Format (CDF) Files"
```
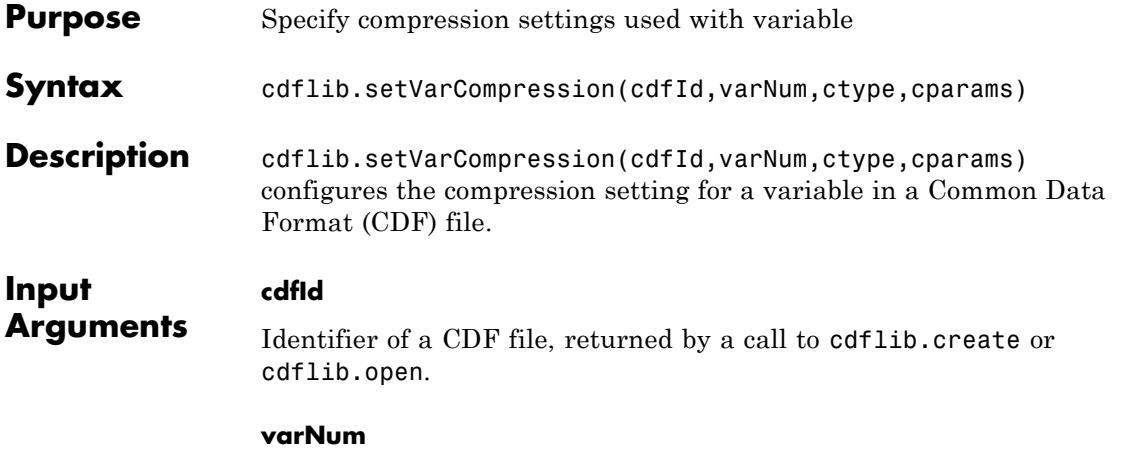

Numeric value identifying a variable in the file. Variable identifiers (variable numbers) are zero-based.

### **ctype**

One of the following text strings, or its numeric equivalent, specifying the compression type.

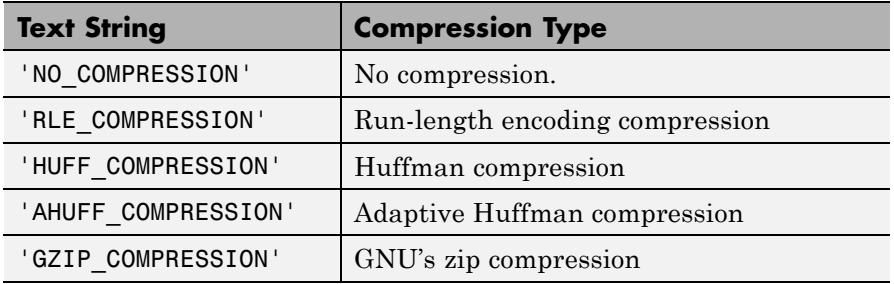

### **cparams**

Optional parameter specifying any additional parameters required by the compression type. Currently, the only compression type that uses this parameter is 'GZIP\_COMPRESSION'. For this compression type,

you use cparms to specify the level of compression as a numeric value between 1 and 9.

### **Examples** Create a CDF, create a variable, and then set the compression used by the variable. To run this example, you must be in a folder with execute permission.

```
cdfid = cdflib.create('mycdf.cdf');
                 % Create a variable in the file.
                 varNum = cdflib.createVar(cdfid,'Time','cdf_int1',1,[],true,[]);
                 % Specify the compression used by the variable.
                 cdflib.setVarCompression(cdfid,0,'GZIP_COMPRESSION',8)
                 % Check the compression setting of the variable
                 [ctype params percent] = cdflib.getVarCompression(cdfid,0)
                 ctype =
                 GZIP COMPRESSION
                 params =
                      8
                 percent =
                      0
                 % Clean up
                 cdflib.delete(cdfid);
                 clear cdfid
References This function corresponds to the CDF library C API routine
```
CDFsetzVarCompression. To use these functions, you must be familiar

with the CDF C interface. Read the CDF documentation at the [CDF Web](ftp://cdaweb.gsfc.nasa.gov/pub/cdf/dist/latest-release2/) [site](ftp://cdaweb.gsfc.nasa.gov/pub/cdf/dist/latest-release2/). For copyright information, see the cdfcopyright.txt file.

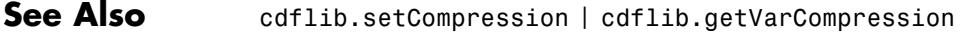

- **Tutorials** "Importing Common Data File Format (CDF) Files"
	- "Exporting to Common Data File Format (CDF) Files"

 $\mathbf{I}$ 

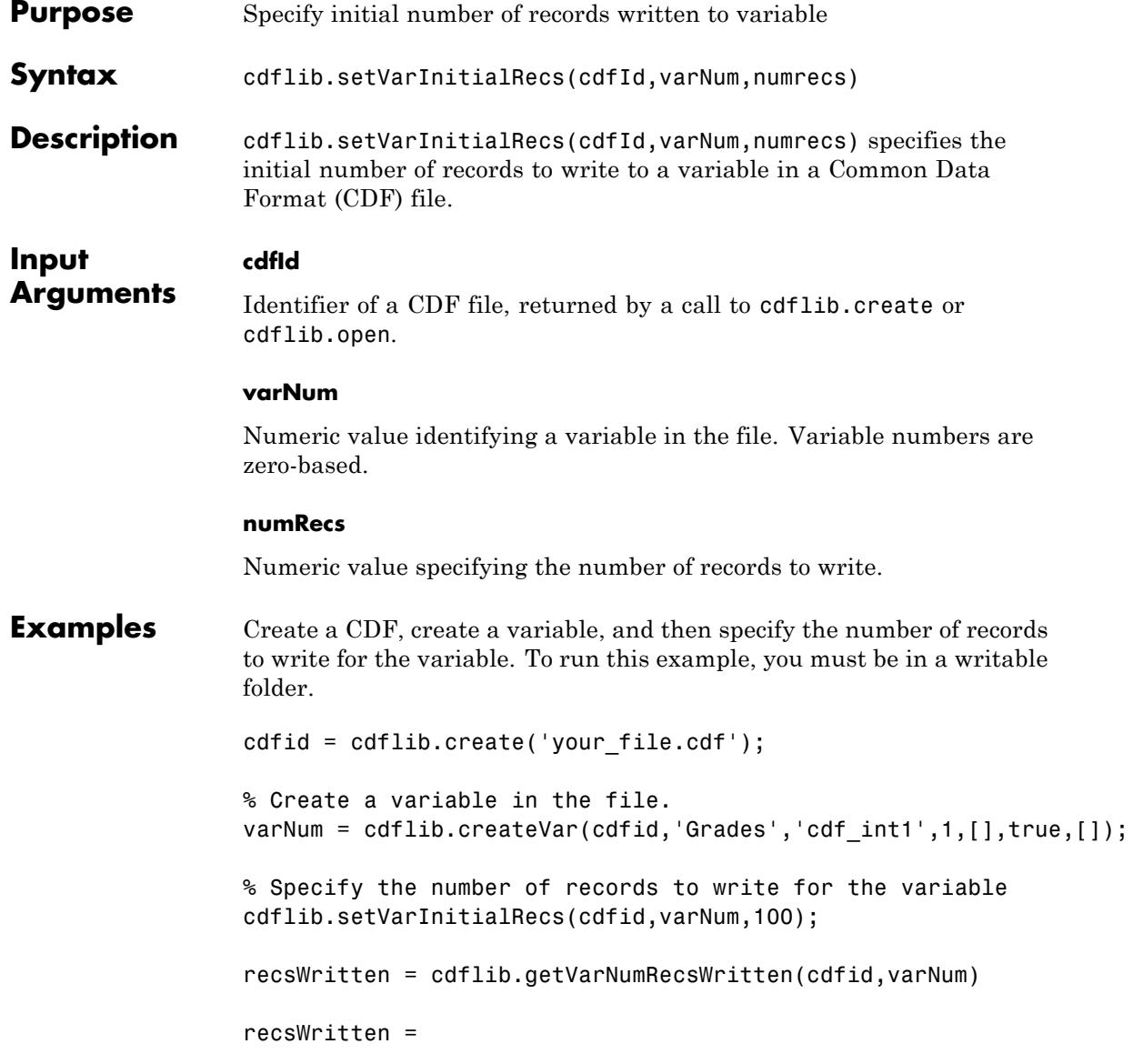

100

% Clean up cdflib.delete(cdfid)

clear cdfid

- **References** This function corresponds to the CDF library C API routine CDFsetzVarInitialRecs. To use these functions, you must be familiar with the CDF C interface. Read the CDF documentation at the [CDF Web](ftp://cdaweb.gsfc.nasa.gov/pub/cdf/dist/latest-release2/) [site](ftp://cdaweb.gsfc.nasa.gov/pub/cdf/dist/latest-release2/). For copyright information, see the cdfcopyright.txt file.
- See Also cdflib.createVar

### **Tutorials** • "Importing Common Data File Format (CDF) Files"

• "Exporting to Common Data File Format (CDF) Files"

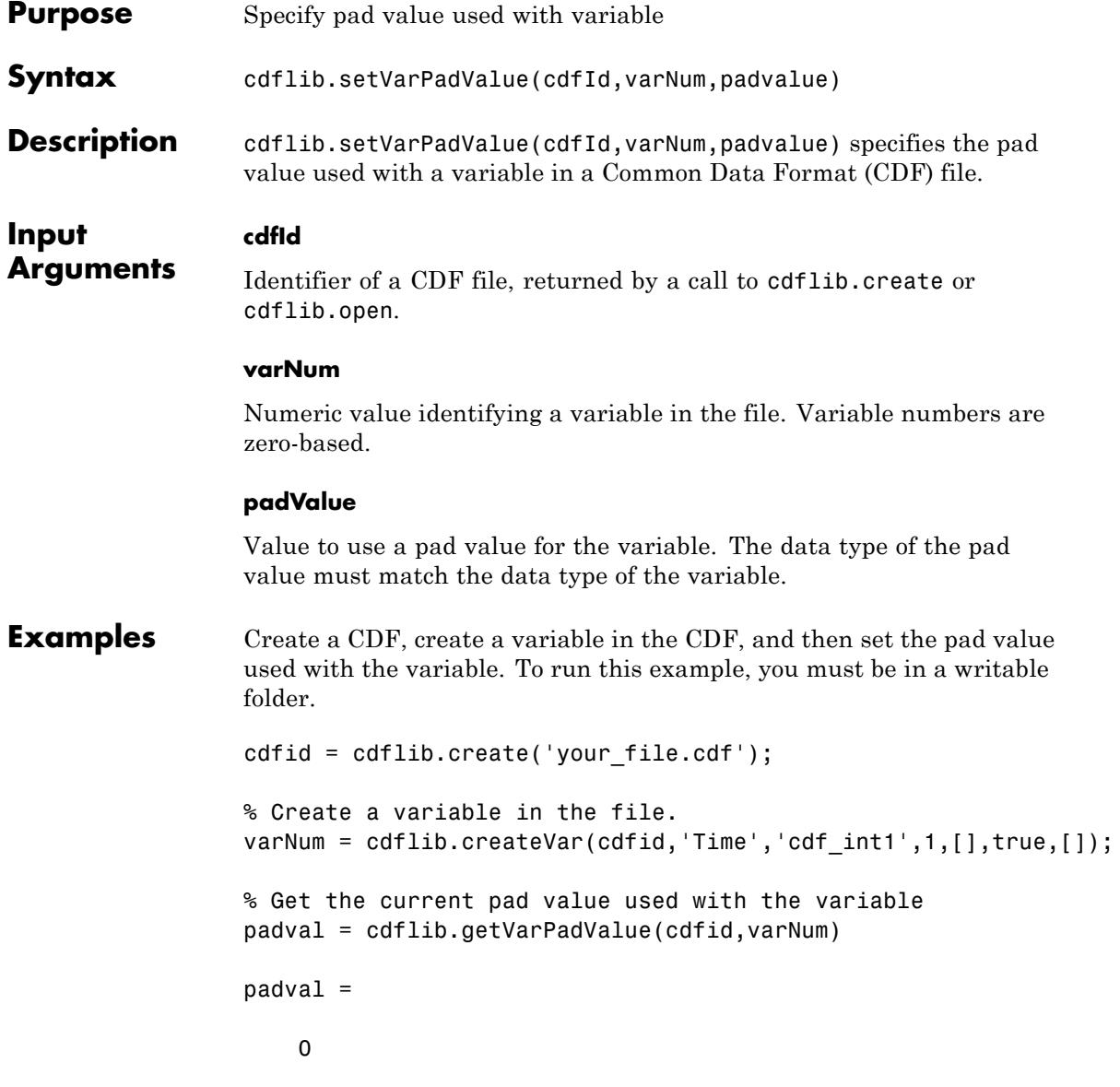

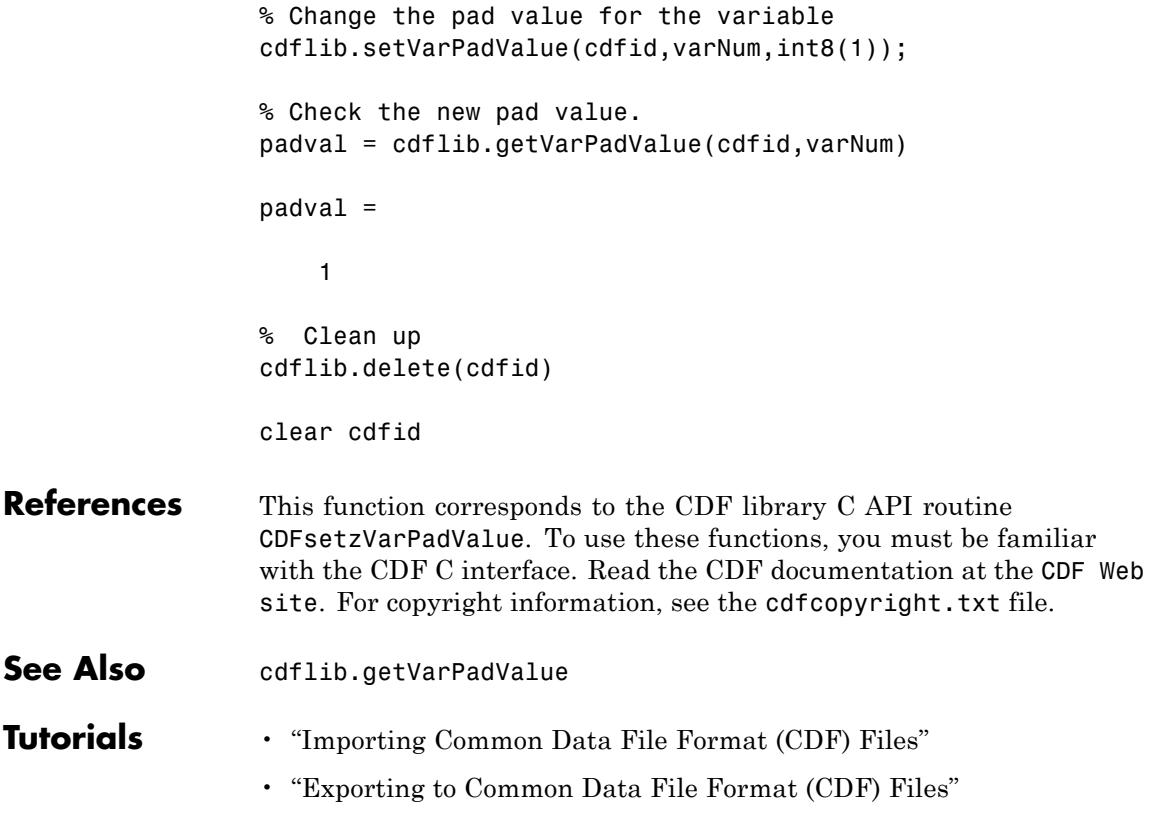

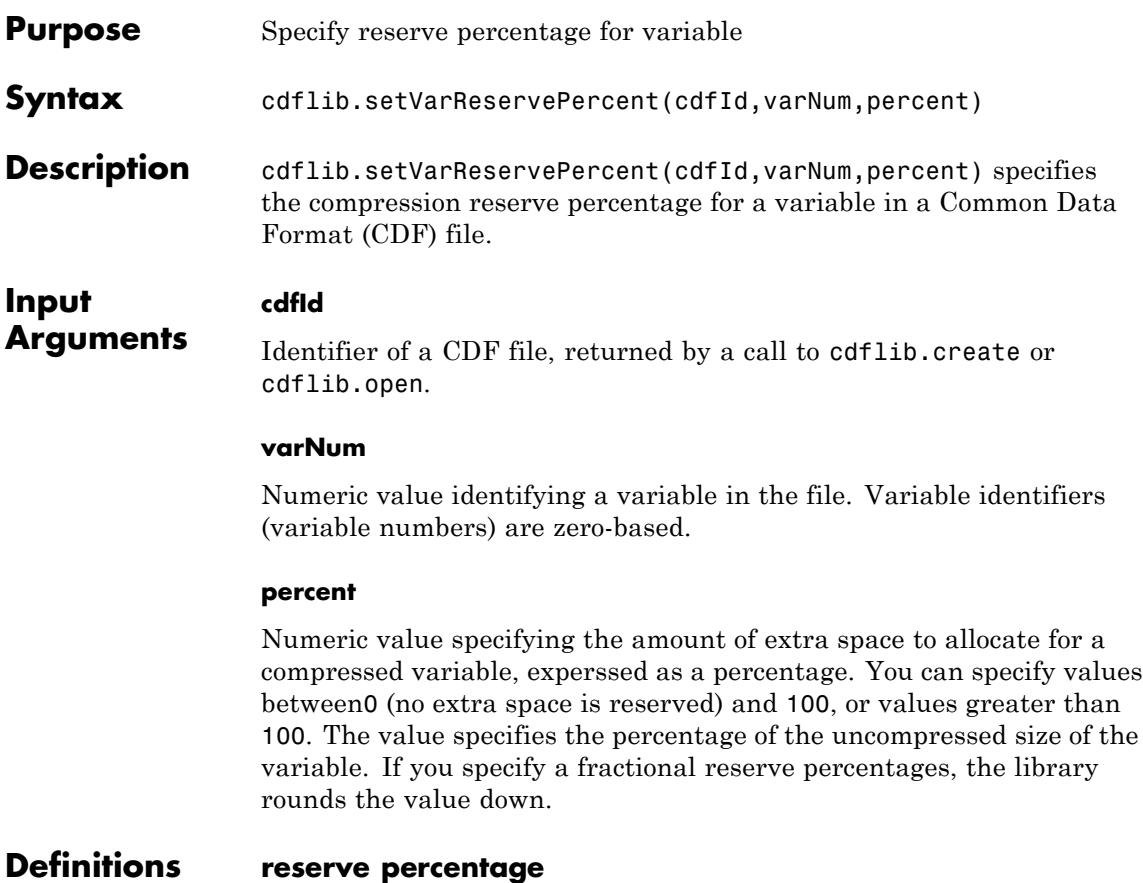

Specifies how much extra space to allocate for a compressed variable. This extra space allows the variable to expand when you write additional records to the variable. If you do not specify this room for growth, the library has to move the variable to the end of the file when the size expands and the space at the original location of the variable becomes wasted space.

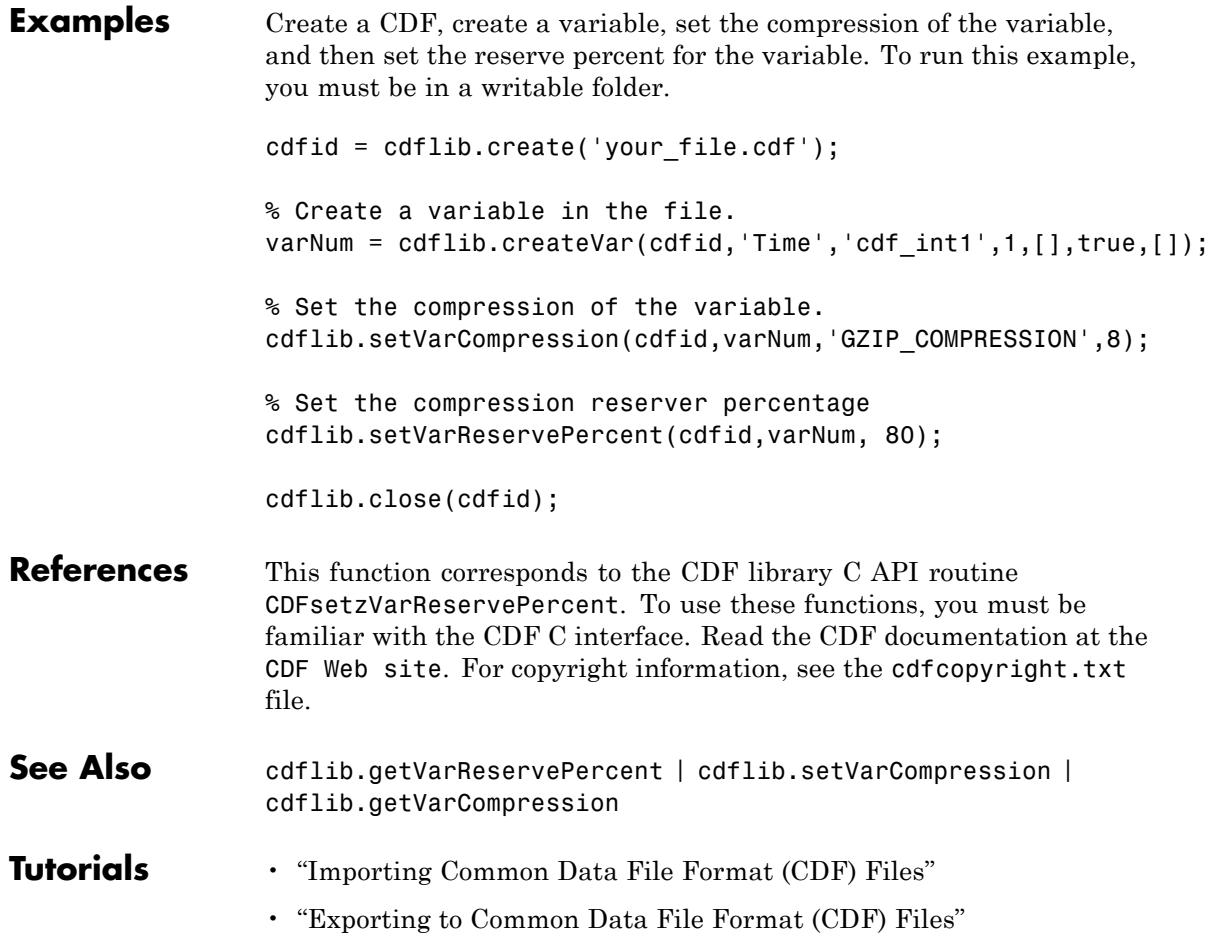

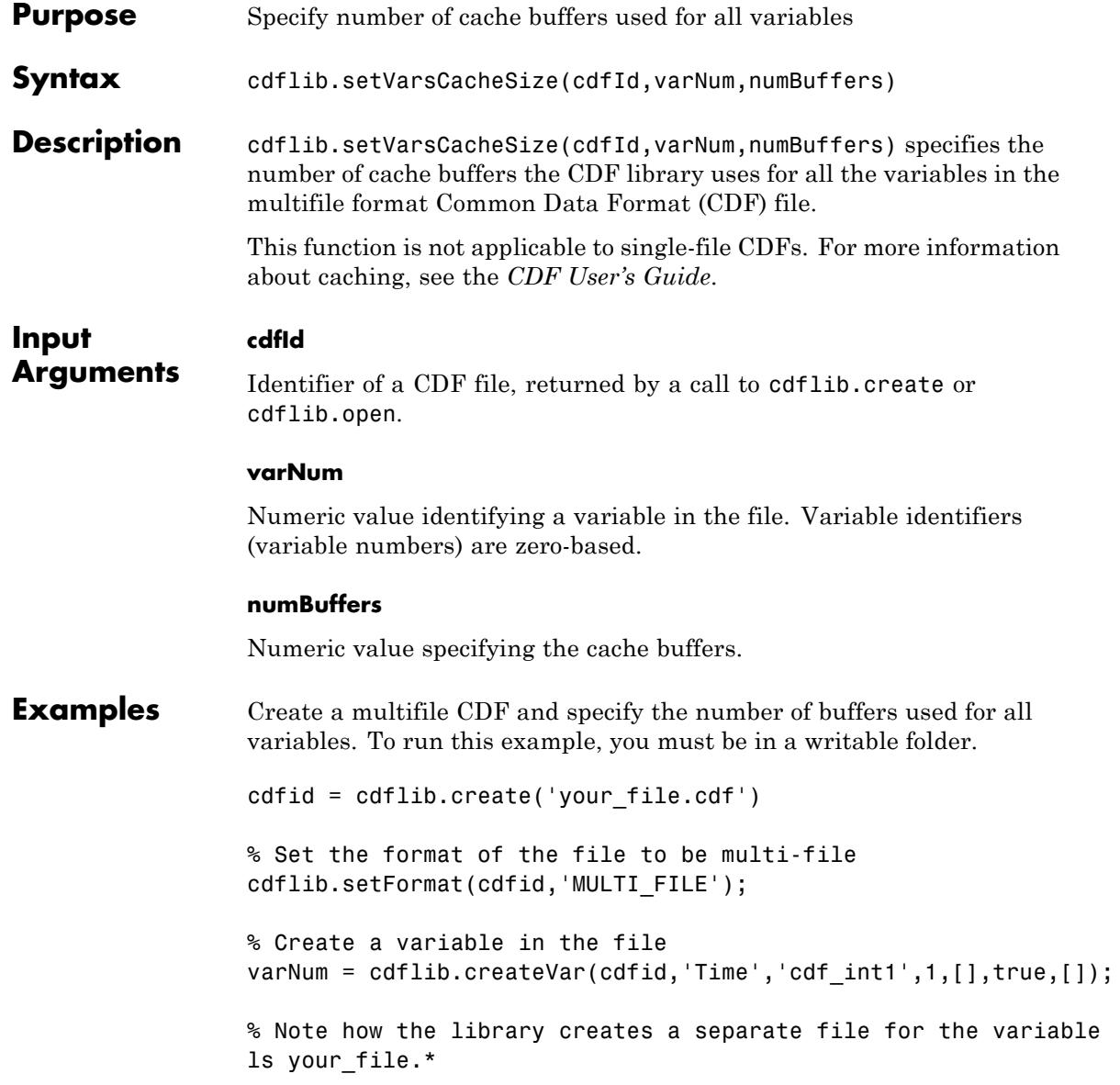

```
your_file.cdf your_file.z0
                  % Determine the number of cache buffers used with the variable
                  numBuf = cdflib.getVarCacheSize(cdfid,varNum)
                  numBuf =1
                  % Specify the number of cache buffers used by all variables in CDF.
                  cdflib.setVarsCacheSize(cdfid,6)
                  % Check the number of cache buffers used with the variable.
                  numBuf = cdflib.getVarCacheSize(cdfid,varNum)
                  numBuf =6
                  % Clean up
                  cdflib.delete(cdfid);
                  clear cdfid
References This function corresponds to the CDF library C API routine
                  CDFsetzVarsCacheSize. To use these functions, you must be familiar
                  with the CDF C interface. Read the CDF documentation at the CDF Web
                  site. For copyright information, see the cdfcopyright.txt file.
See Also cdflib.getVarCacheSize | cdflib.setVarCacheSize
Tutorials • "Importing Common Data File Format (CDF) Files"
                  • "Exporting to Common Data File Format (CDF) Files"
```
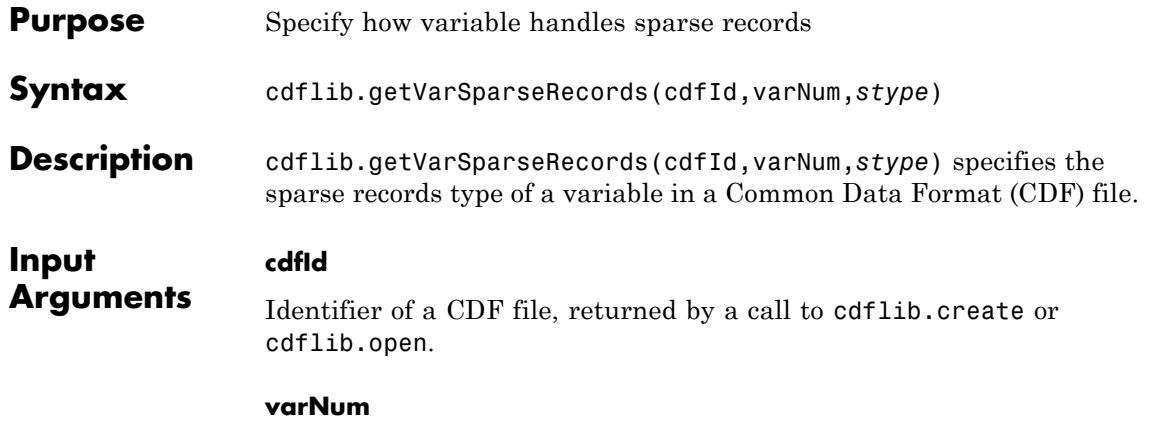

Number that identifies the variable to be set. Variable numbers are zero-based.

### **stype**

One of the following text strings, or its numeric equivalent, that specifies how the variable handles sparse records.

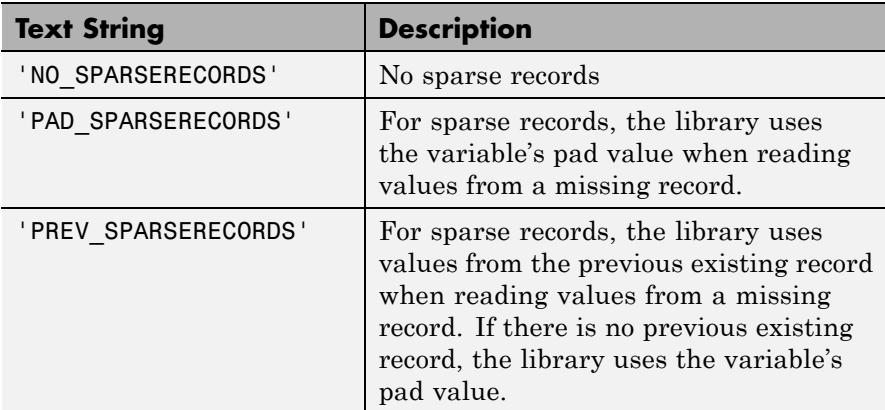

To get the numeric equivalent of these text string constants, use the cdflib.getConstantValue function.

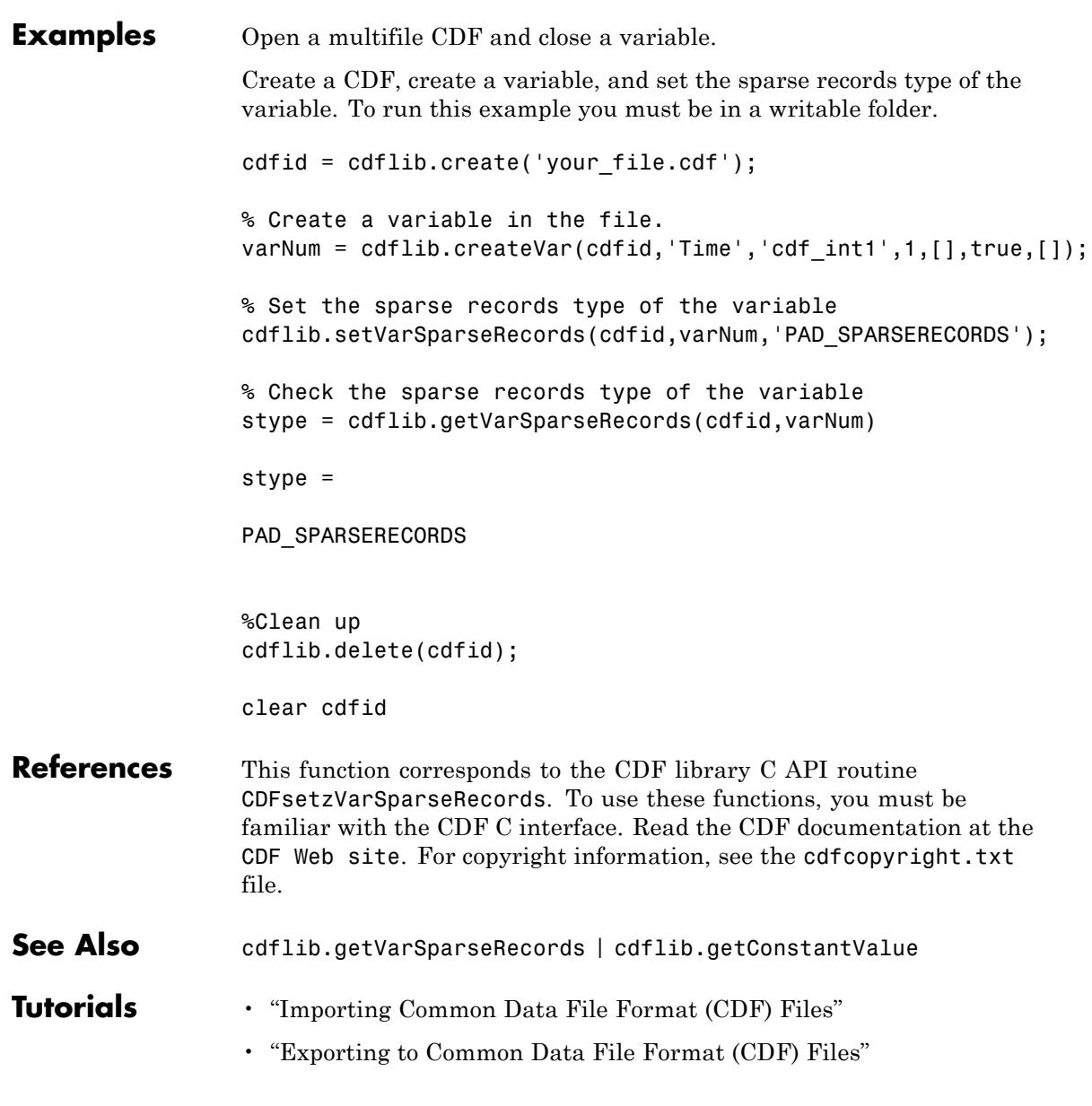

## **cdfread**

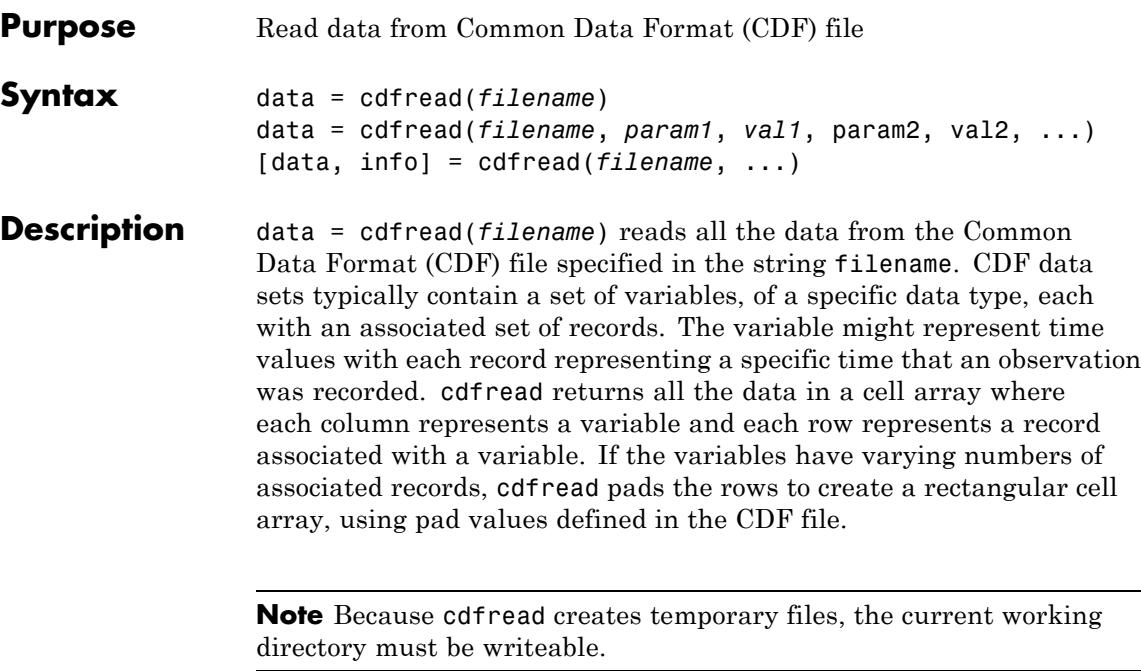

data = cdfread(*filename*, *param1*, *val1*, param2, val2, ...) reads data from the file, where *param1*, *param2*, and so on, can be any of the parameters listed in the following table.

[data, info] = cdfread(*filename*, ...) returns details about the CDF file in the info structure.

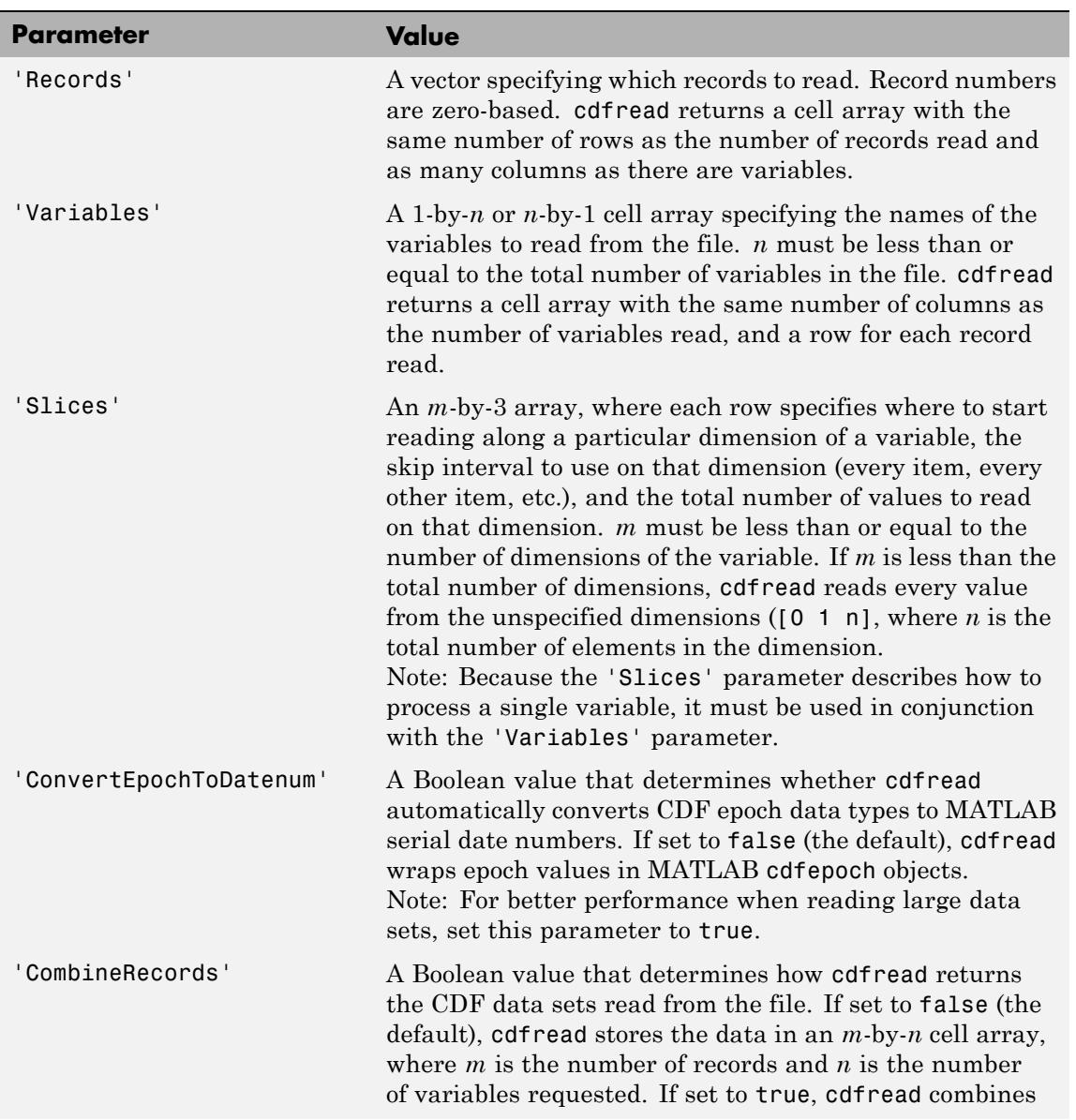

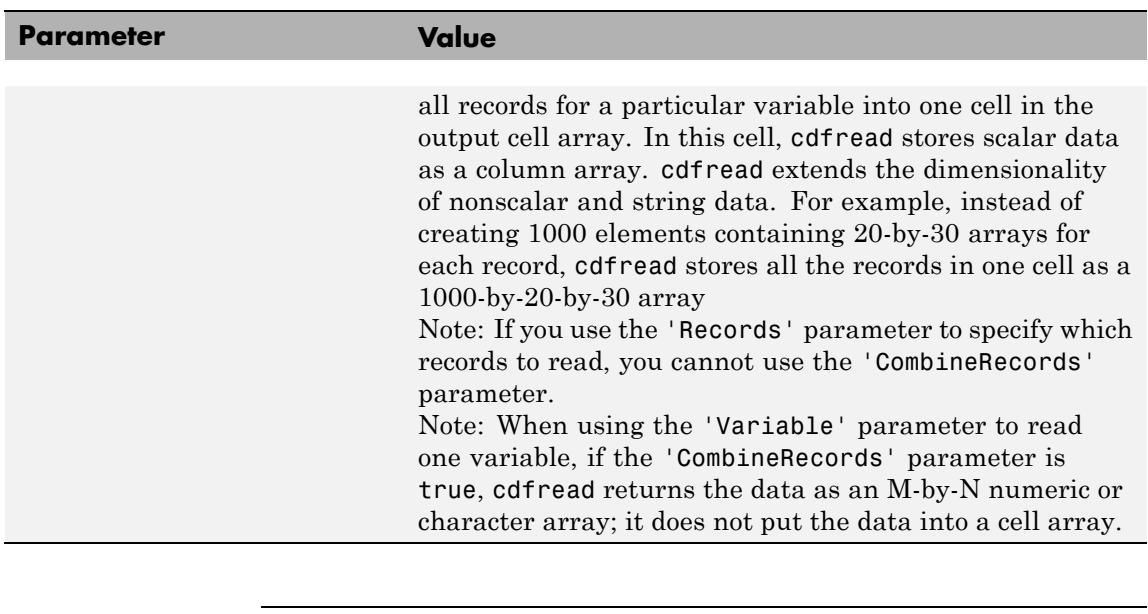

**Note** To improve performance when working with large data files, use the 'ConvertEpochToDatenum' and 'CombineRecords' options.

**Note** To improve performance, turn off the file validation which the CDF library does by default when opening files. For more information, see cdflib.setValidate.

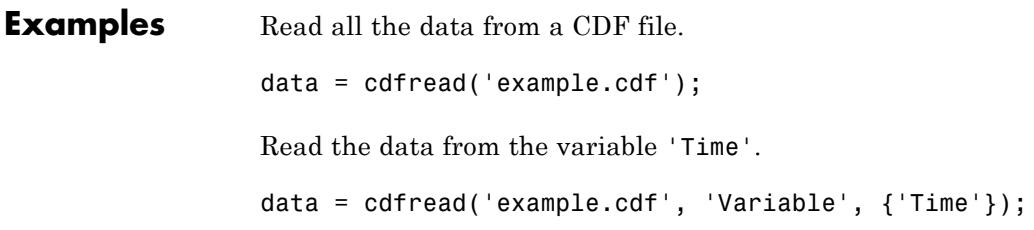

Read the first value in the first dimension, the second value in the second dimension, the first and third values in the third dimension, and all values in the remaining dimension of the variable 'multidimensional'.

```
data = cdfread('example.cdf', ...'Variable', {'multidimensional'}, ...
               'Slices', [0 1 1; 1 1 1; 0 2 2]);
```
This is similar to reading the whole variable into data and then using matrix indexing, as in the following.

```
data\{1\}(1, 2, [1 3], :)
```
Collapse the records from a data set and convert CDF epoch data types to MATLAB serial date numbers.

```
data = cdfread('example.cdf', ...'CombineRecords', true, ...
               'ConvertEpochToDatenum', true);
```
**See Also** cdfepoch | cdfinfo | cdflib.setValidate | cdfwrite

**How To** • "Importing Common Data File Format (CDF) Files"

# **cdfwrite**

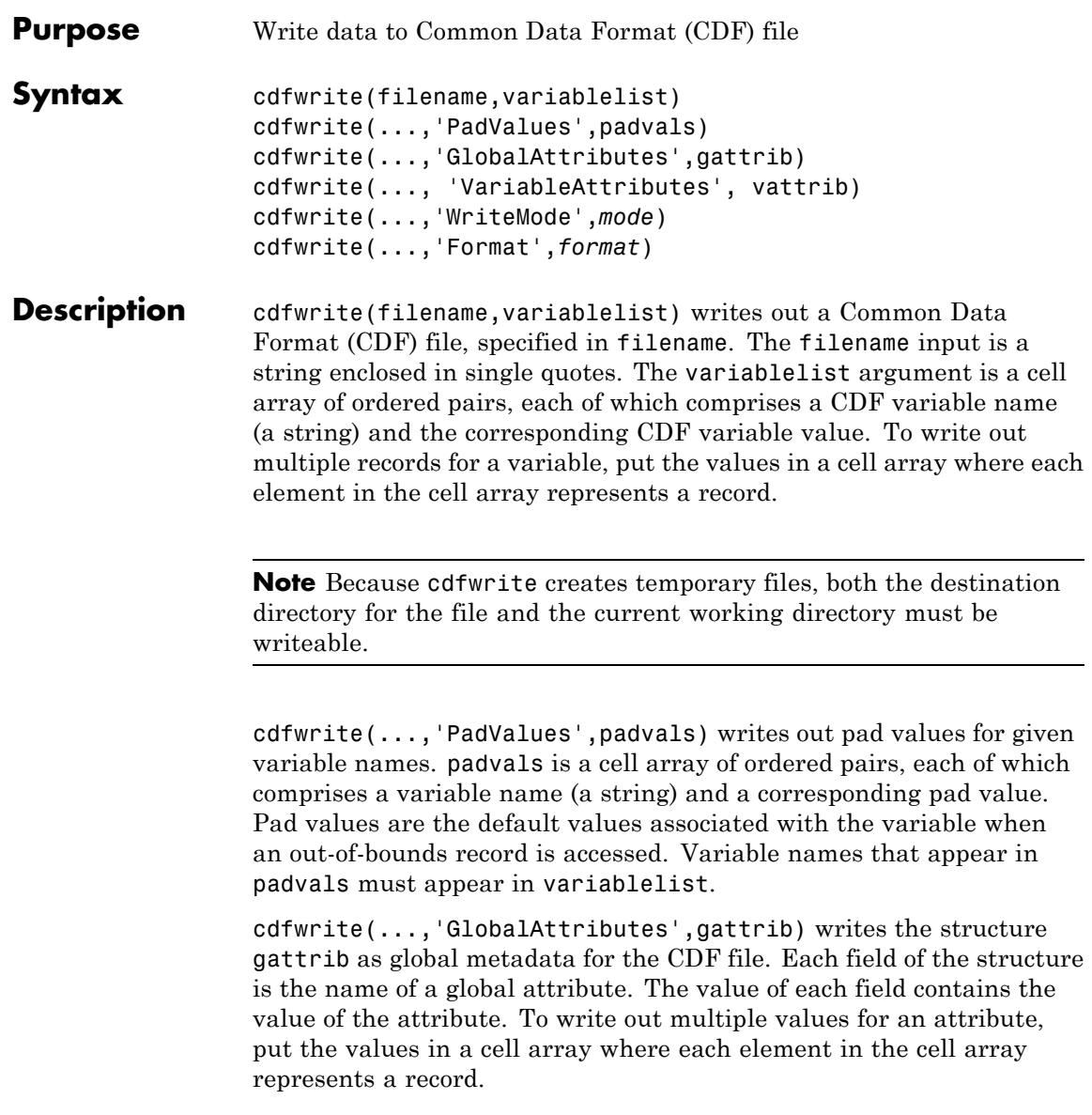

**Note** To specify a global attribute name that is invalid in your MATLAB application, create a field called 'CDFAttributeRename' in the attribute structure. The value of this field must have a value that is a cell array of ordered pairs. The ordered pair consists of the name of the original attribute, as listed in the GlobalAttributes structure, and the corresponding name of the attribute to be written to the CDF file.

cdfwrite(..., 'VariableAttributes', vattrib) writes the structure vattrib as variable metadata for the CDF. Each field of the struct is the name of a variable attribute. The value of each field should be an M-by-2 cell array where M is the number of variables with attributes. The first element in the cell array should be the name of the variable and the second element should be the value of the attribute for that variable.

**Note** To specify a variable attribute name that is illegal in MATLAB, create a field called 'CDFAttributeRename' in the attribute structure. The value of this field must have a value that is a cell array of ordered pairs. The ordered pair consists of the name of the original attribute, as listed in the VariableAttributes struct, and the corresponding name of the attribute to be written to the CDF file. If you are specifying a variable attribute of a CDF variable that you are renaming, the name of the variable in the VariableAttributes structure must be the same as the renamed variable.

cdfwrite(...,'WriteMode',*mode*), where *mode* is either 'overwrite' or 'append', indicates whether or not the specified variables should be appended to the CDF file if the file already exists. By default, cdfwrite overwrites existing variables and attributes.

cdfwrite(...,'Format',*format*), where *format* is either 'multifile' or 'singlefile', indicates whether or not the data is written out as a multifile CDF. In a multifile CDF, each variable is stored in a separate

# **cdfwrite**

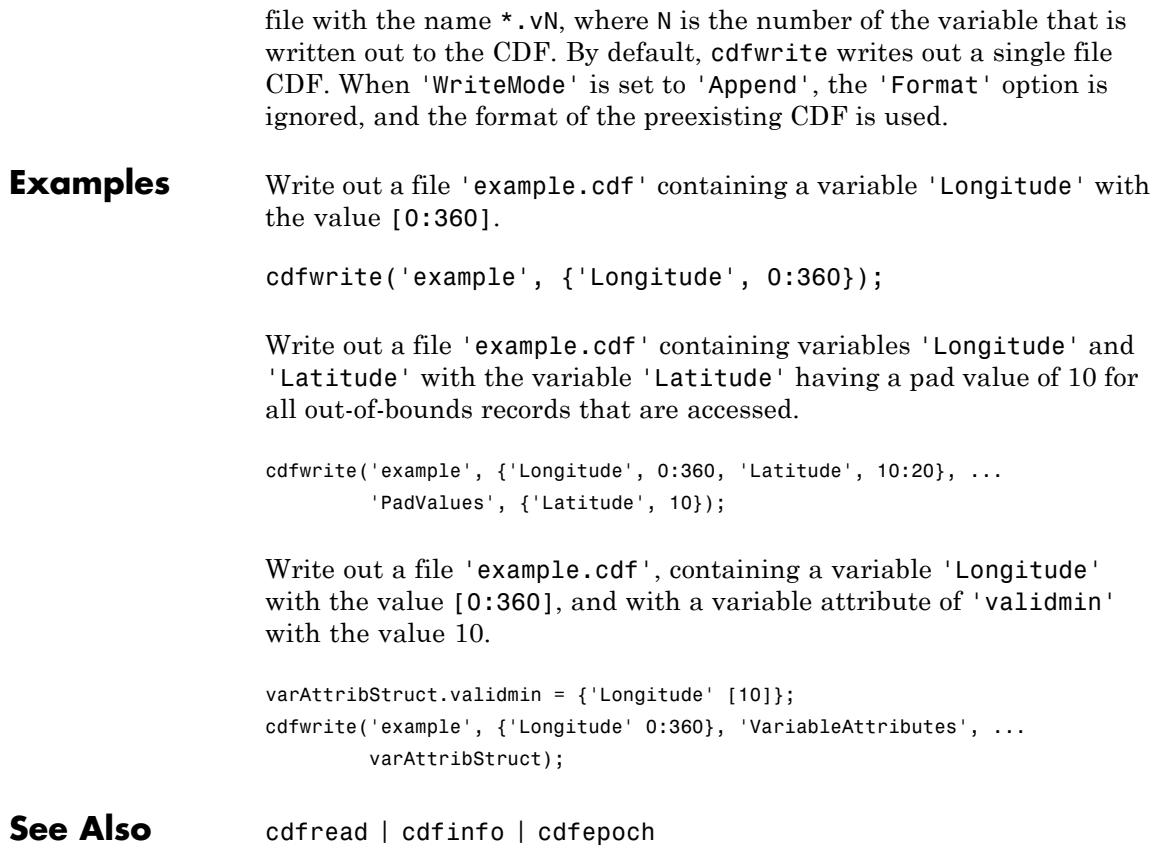

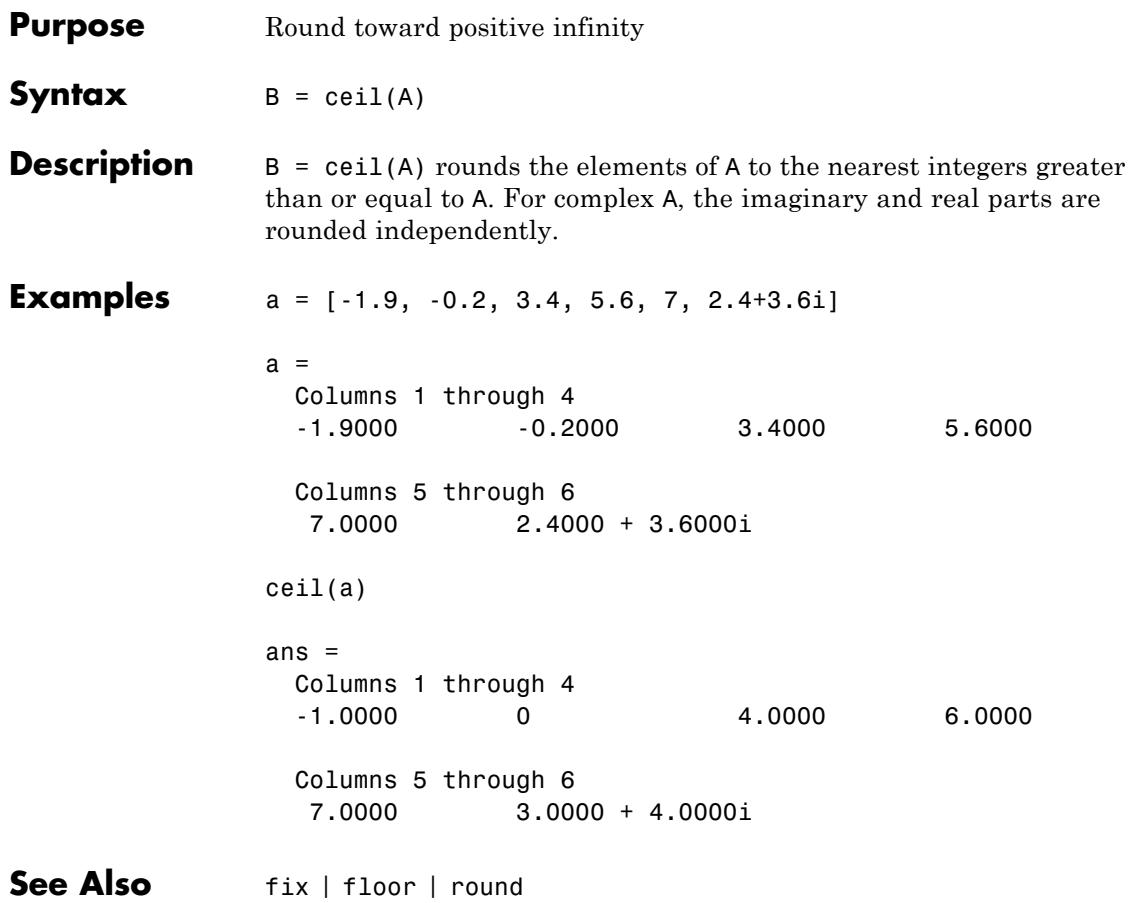

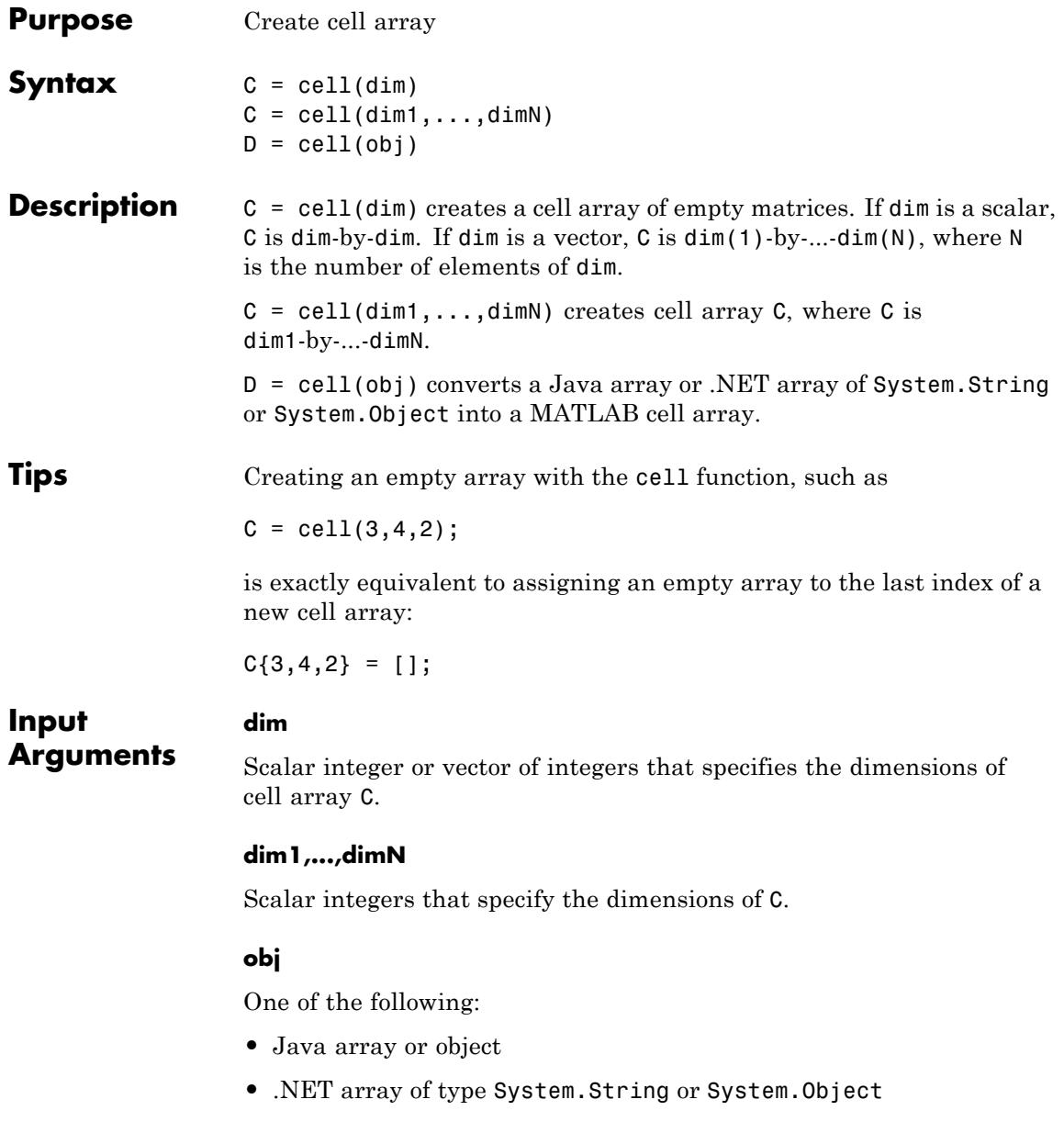

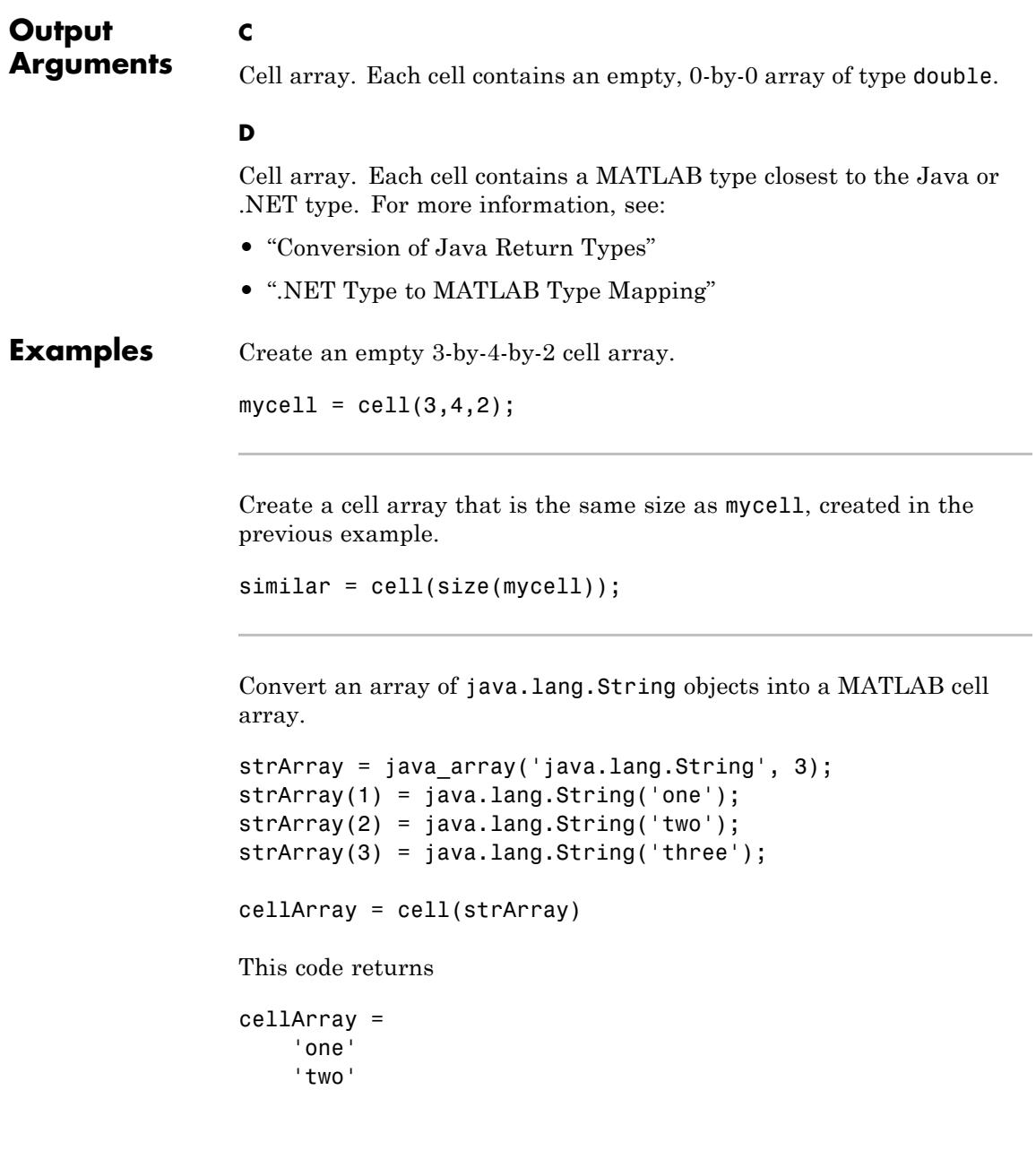

'three'

Create a cell array of folders in the c:\work folder, using the .NET Framework System.IO.Directory class :

myList = cell(System.IO.Directory.GetDirectories('c:\work')); celldisp(myList)

- **See Also num2cell** | ones | rand | randn | zeros
- **How To** "Access Data in a Cell Array"

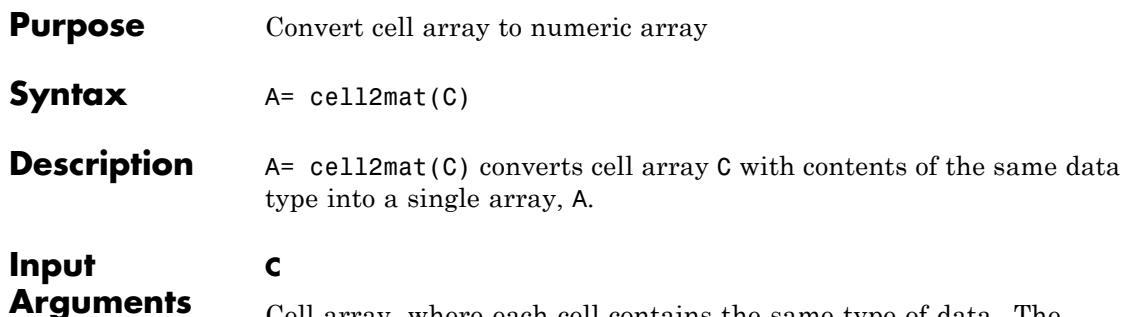

Cell array, where each cell contains the same type of data. The cell2mat function accepts numeric or character data within cells of C, but not structs, objects, or nested cells.

The contents of C must support concatenation into a hyperrectangle. Otherwise, the results are undefined. For example, the contents of cells in the same column must have the same number of columns, although they need not have the same number of rows.

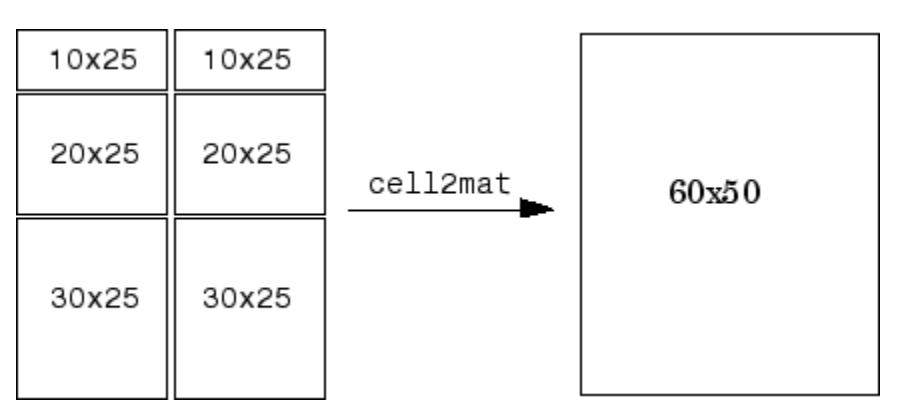

## **Output Arguments**

**A**

Array of the same type as the contents of the cells of C. The number of dimensions of A matches the highest number of dimensions of arrays within C.

# **cell2mat**

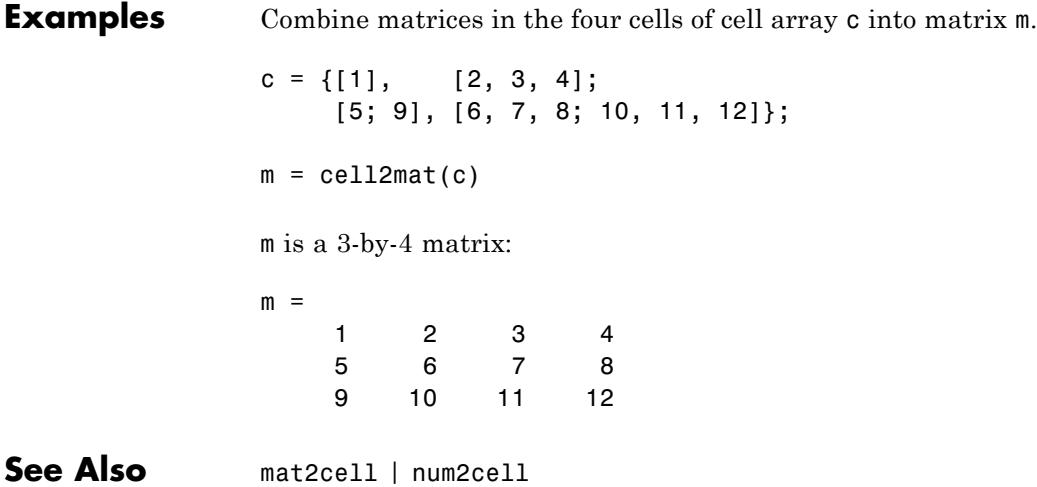

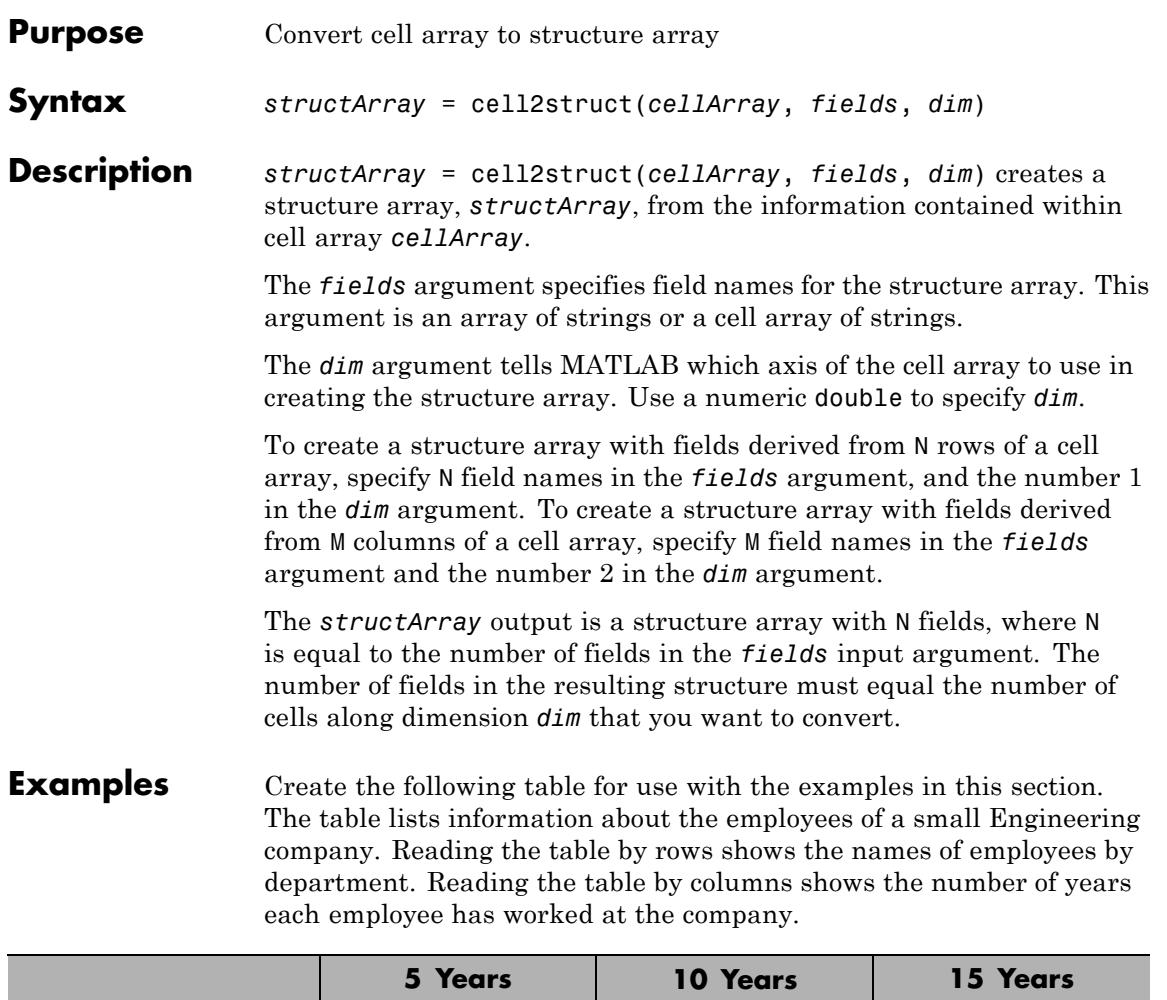

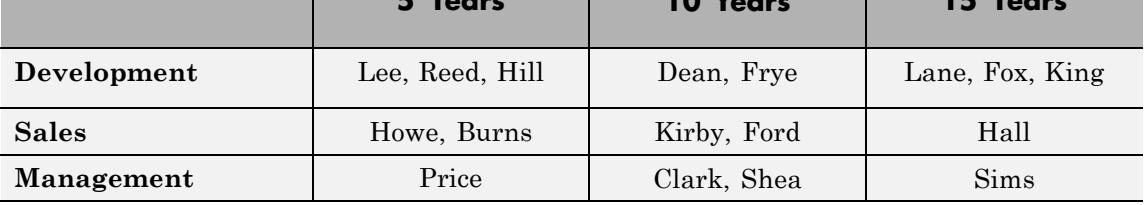

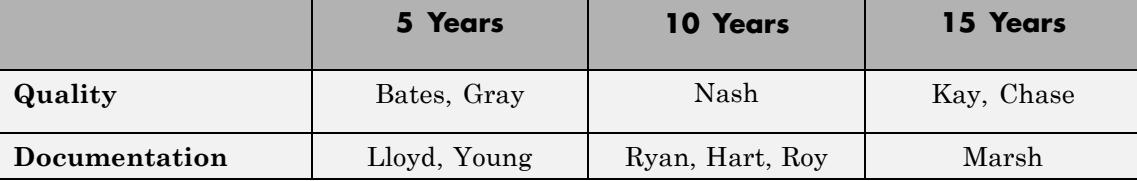

Enter the following commands to create the initial cell array employees:

```
devel = \{{'Lee', 'Reed', 'Hill'}\}, \{'Dean', 'Frye'\}, \ldots{'Lane','Fox','King'}};
sales = {{'Howe','Burns'}, {'Kirby','Ford'}, {'Hall'}};
mgmt = {{'Price'}, {'Clark','Shea'}, {'Sims'}};
qual = {{'Bates','Gray'}, {'Nash'}, {'Kay','Chase'}};
docu = {{'Lloyd','Young'}, {'Ryan','Hart','Roy'}, {'Marsh'}};
employees = [devel; sales; mgmt; qual; docu]
employees =
    {1x3 cell} {1x2 cell} {1x3 cell}
    {1x2 cell} {1x2 cell} {1x1 cell}
   {1x1 cell} {1x2 cell} {1x1 cell}
    {1x2 cell} {1x2 cell} {1x2 cell}
    {1x2 cell} {1x2 cell} {1x1 cell}
```
This is the resulting cell array:
|               | fiveYears           | tenYears            | ïfteenYears         |
|---------------|---------------------|---------------------|---------------------|
| development   | Lee<br>Reed<br>Hill | Dean<br>Frye        | Lane<br>Fox<br>King |
| sales         | Howe<br>Burns       | Kirby<br>Ford       | Hall                |
| management    | Price               | Clark<br>Shea       | Sims                |
| quality       | Bates<br>Gray       | Nash                | Kay<br>Chase        |
| documentation | Young<br>Lloyd      | Ryan<br>Hart<br>Roy | Marsh               |

5 x 3 cell array

Convert the cell array to a struct along dimension 1:

**1** Convert the 5-by-3 cell array along its first dimension to construct a 3-by-1 struct array with 5 fields. Each of the rows along dimension 1 of the cell array becomes a field in the struct array:

# **cell2struct**

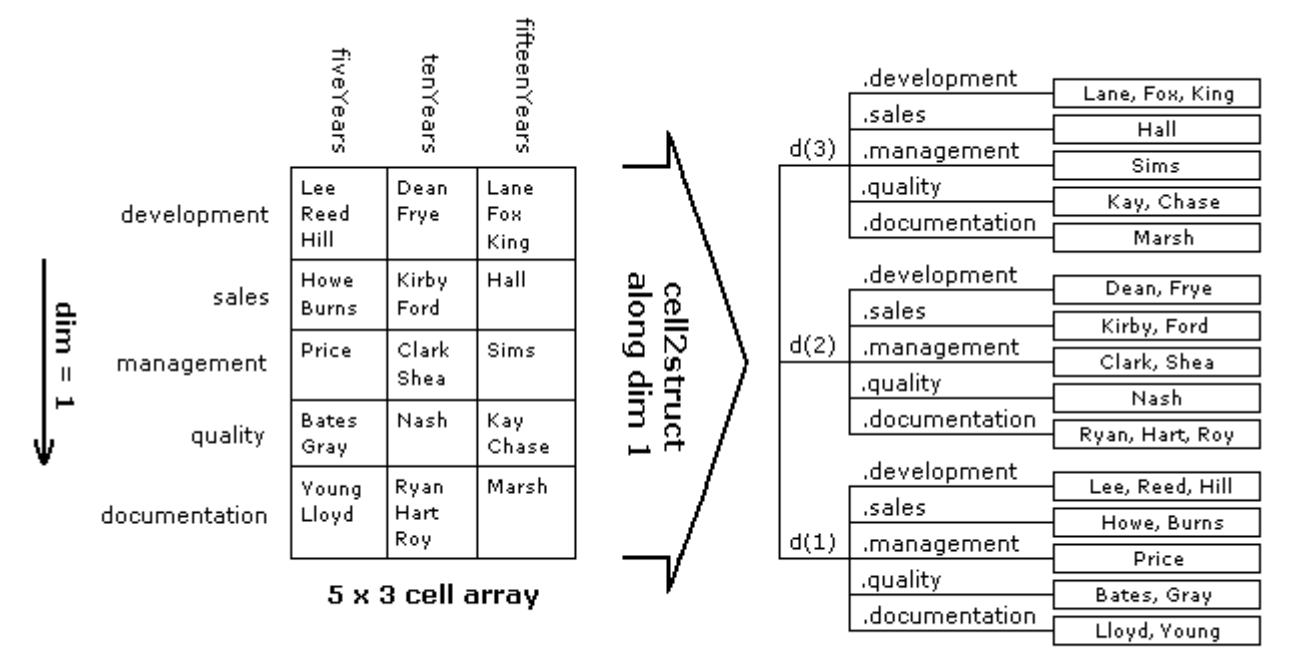

3 x 1 struct array with 5 fields

Traversing the first (i.e., vertical) dimension, there are 5 rows with row headings that read as follows:

```
rowHeadings = {'development', 'sales', 'management', ...
   'quality', 'documentation'};
```
**2** Convert the cell array to a struct array, depts, in reference to this dimension:

```
depts = cell2struct(employees, rowHeadings, 1)
depts =3x1 struct array with fields:
    development
    sales
```
management quality documentation

**3** Use this row-oriented structure to find the names of the Development staff who have been with the company for up to 10 years:

```
depts(1:2).development
ans =
   'Lee' 'Reed' 'Hill'
ans ='Dean' 'Frye'
```
Convert the same cell array to a struct along dimension 2:

**1** Convert the 5-by-3 cell array along its second dimension to construct a 5-by-1 struct array with 3 fields. Each of the columns along dimension 2 of the cell array becomes a field in the struct array:

# **cell2struct**

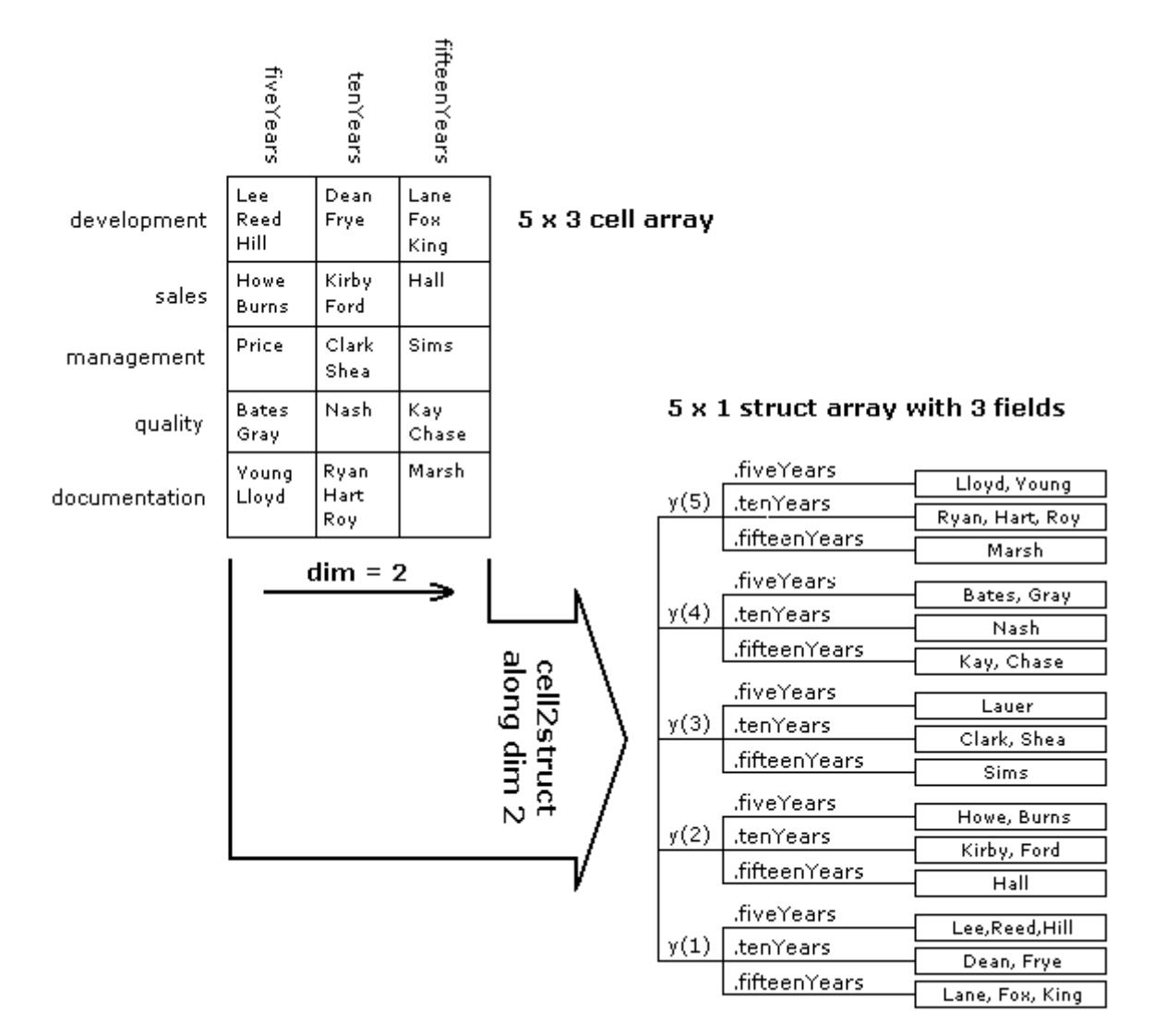

**2** Traverse the cell array along the second (or horizontal) dimension. The column headings become fields of the resulting structure:

```
colHeadings = {'fiveYears' 'tenYears' 'fifteenYears'};
years = cell2struct(employees, colHeadings, 2)
years =
5x1 struct array with fields:
    fiveYears
    tenYears
    fifteenYears
```
**3** Using the column-oriented structure, show how many employees from the Sales and Documentation departments have worked for the company for at least 5 years:

```
[-, sales 5years, \sim, \sim, docu 5years] = years.fiveYears
sales 5years =
    'Howe' 'Burns'
docu 5years =
    'Lloyd' 'Young'
```
Convert only part of the cell array to a struct:

**1** Convert only the first and last rows of the cell array. This results in a 3-by-1 struct array with 2 fields:

rowHeadings = {'development', 'documentation'}; depts = cell2struct(employees([1,5],:), rowHeadings, 1) depts  $=$ 3x1 struct array with fields: development documentation

# **cell2struct**

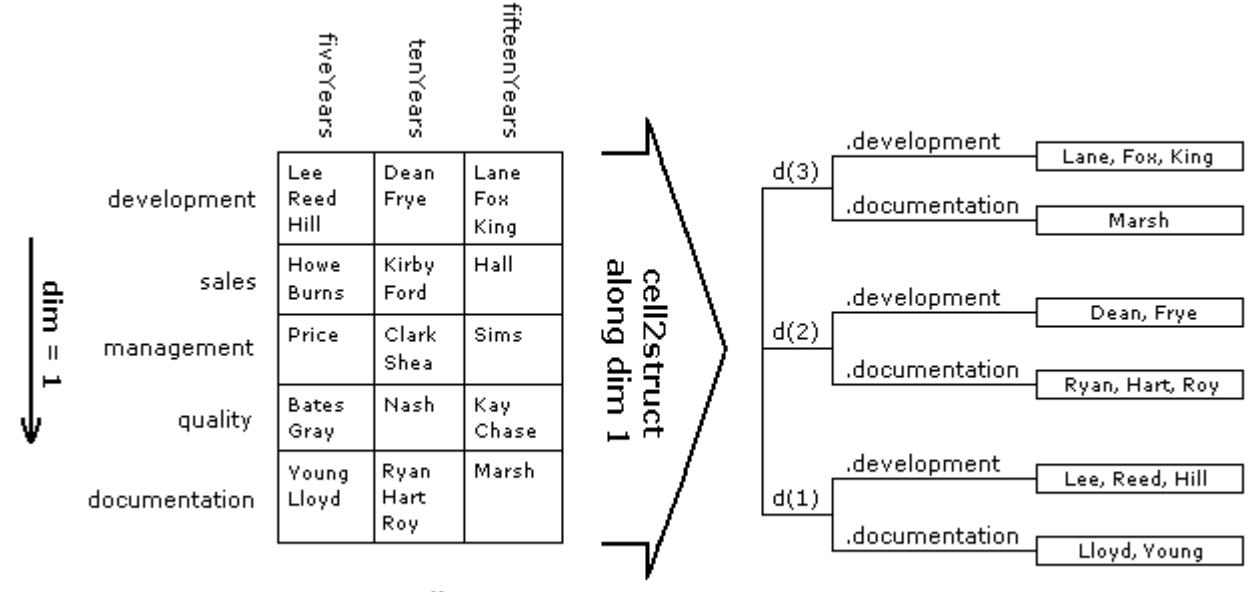

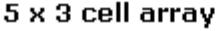

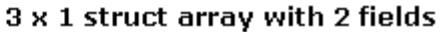

**2** Display those employees who belong to these departments for all three periods of time:

```
for k=1:3
   depts(k,:)
end
ans =development: {'Lee' 'Reed' 'Hill'}
   documentation: {'Lloyd' 'Young'}
ans =development: {'Dean' 'Frye'}
   documentation: {'Ryan' 'Hart' 'Roy'}
ans =development: {'Lane' 'Fox' 'King'}
```
documentation: {'Marsh'}

## See Also struct2cell | cell | iscell | struct | isstruct | fieldnames

**How To** • dynamic field names

# **celldisp**

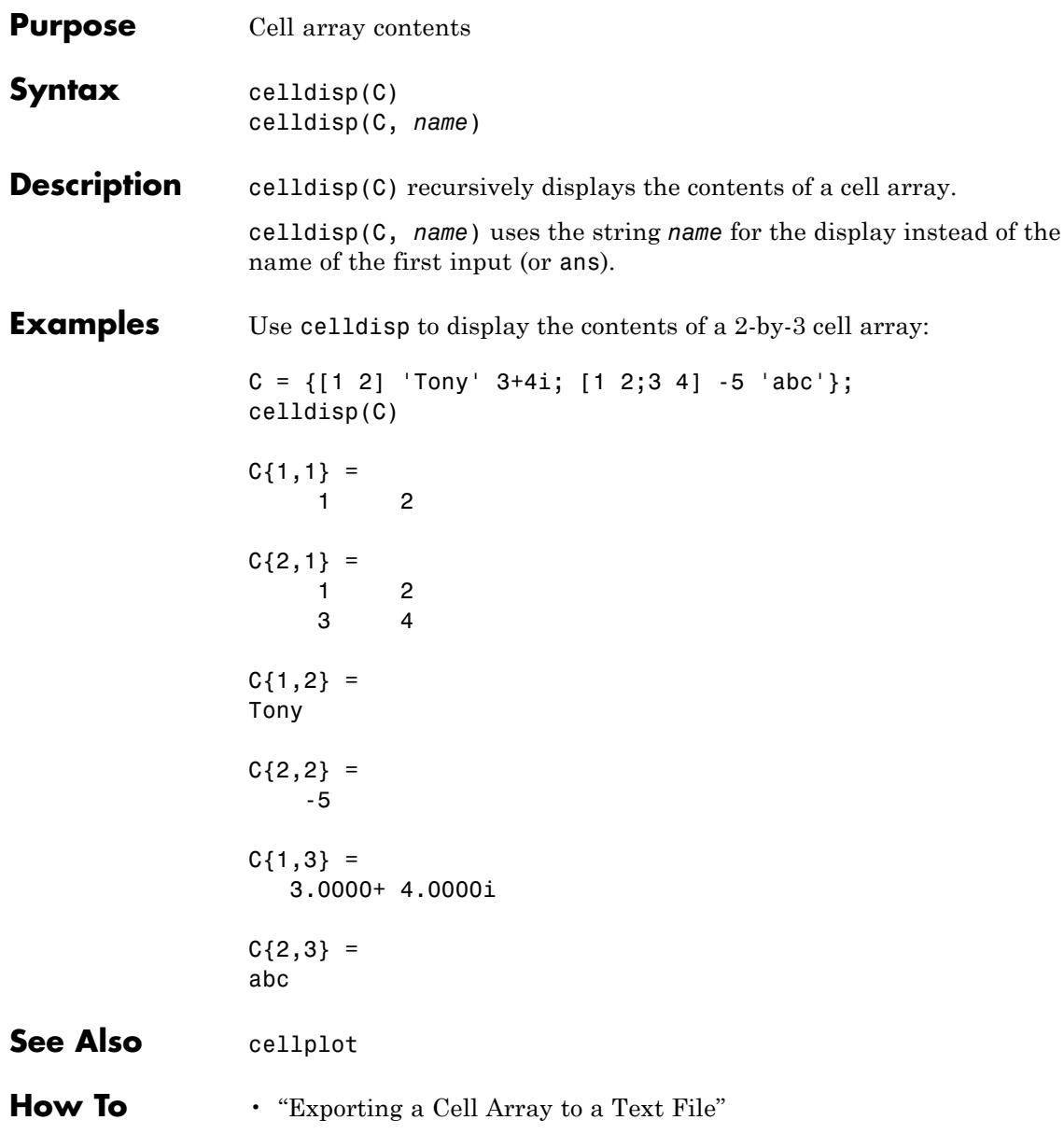

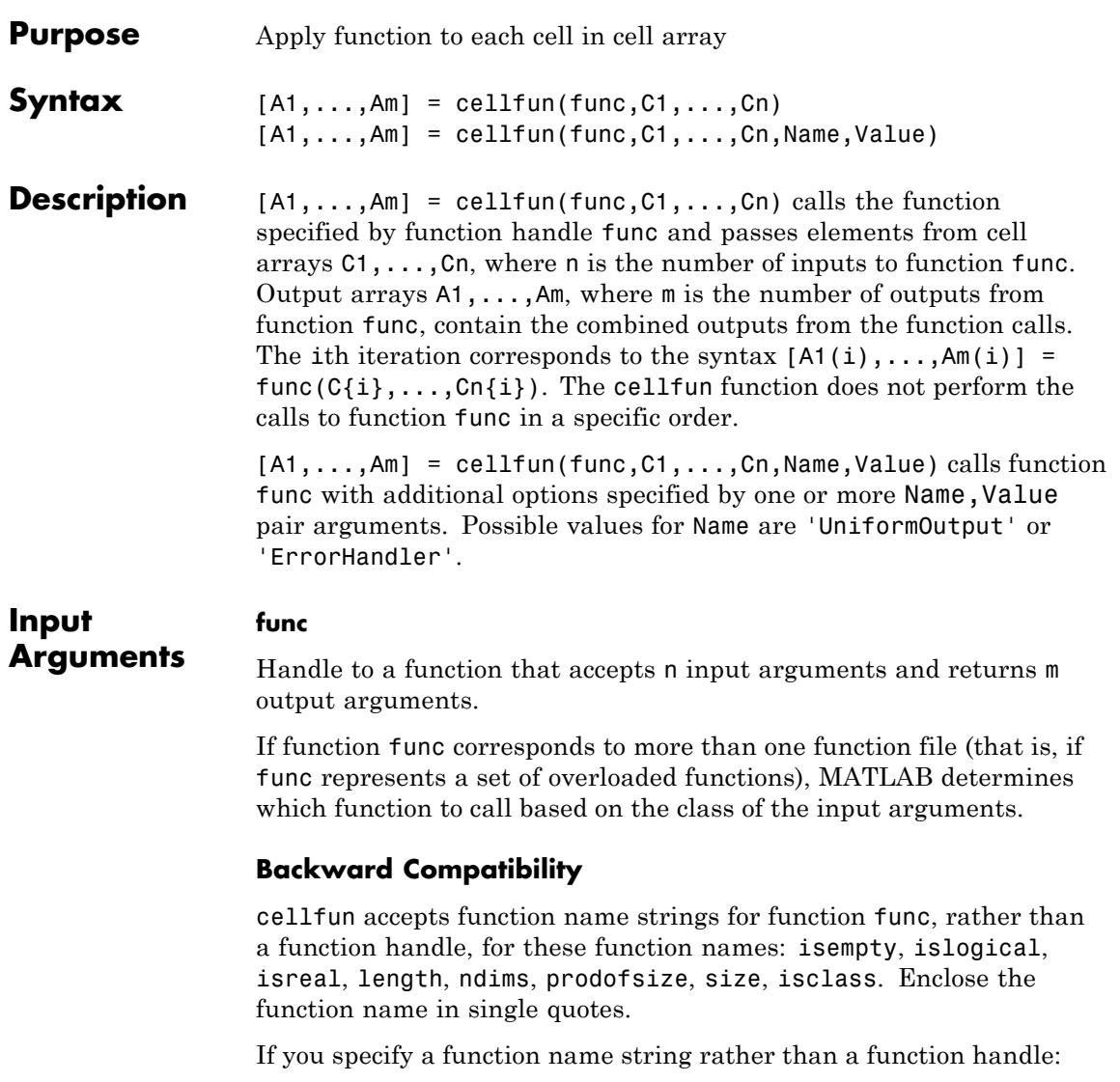

**•** cellfun does not call any overloaded versions of the function.

**•** The size and isclass functions require additional inputs to the cellfun function:

 $A = cellfun('size', C, k) returns the size along the kth$ dimension of each element of C.

A = cellfun('isclass', C, classname) returns logical 1 (true) for each element of C that matches the classname string. This syntax returns logical 0 (false) for objects that are a subclass of classname.

### **C1,...,Cn**

Cell arrays that contain the n inputs required for function func. Each cell array must have the same dimensions.

## **Name-Value Pair Arguments**

Specify optional comma-separated pairs of Name, Value arguments, where Name is the argument name and Value is the corresponding value. Name must appear inside single quotes (' '). You can specify several name and value pair arguments in any order as Name1,Value1,...,NameN,ValueN.

### **UniformOutput**

Logical value, as follows:

- true (1) Indicates that for all inputs, each output from function func is a cell array or a scalar value that is always of the same type. The cellfun function combines the outputs in arrays  $A1, \ldots, Am$ , where  $m$  is the number of function outputs. Each output array is of the same type as the individual function outputs.
- false (0) Requests that the cellfun function combine the outputs into cell arrays A1,...,Am. The outputs of function func can be of any size or type.

### **Default:** true

#### **ErrorHandler**

Handle to a function that catches any errors that occur when MATLAB attempts to execute function func. Define this function so that it rethrows the error or returns valid outputs for function func.

MATLAB calls the specified error-handling function with two input arguments:

**•** A structure with these fields:

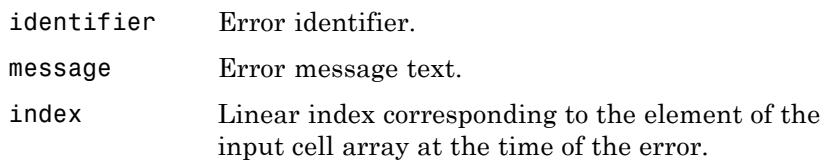

**•** The set of input arguments to function func at the time of the error.

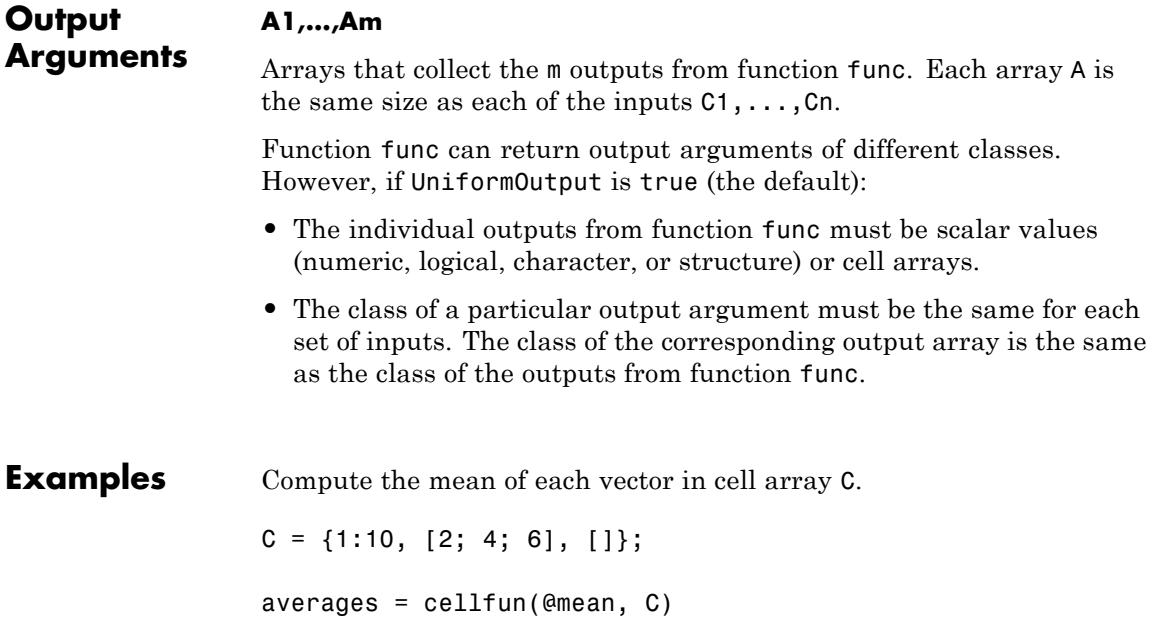

```
This code returns
```
averages = 5.5000 4.0000 NaN

Compute the size of each array in C, created in the previous example.

```
[nrows, ncols] = cellfun(@size, C)
```
This code returns

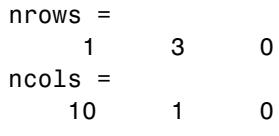

Create a cell array that contains strings, and abbreviate those strings to the first three characters. Because the output strings are nonscalar, set UniformOutput to false.

```
days = {'Monday', 'Tuesday', 'Wednesday', 'Thursday', 'Friday'};
abbrev = cellfun(\mathcal{Q}(x) x(1:3), days, 'UniformOutput', false)
The syntax \mathfrak{g}(x) creates an anonymous function. This code returns
```

```
abbrev ='Mon' 'Tue' 'Wed' 'Thu' 'Fri'
```
Compute the covariance between arrays in two cell arrays C and D. Because the covariance output is nonscalar, set UniformOutput to false.

```
c1 = rand(5,1); c2 = rand(10,1); c3 = rand(15,1);
d1 = rand(5,1); d2 = rand(10,1); d3 = rand(15,1);
```

```
C = \{c1, c2, c3\};D = \{d1, d2, d3\};covCD = cellfun(@cov, C, D, 'UniformOutput', false)
This code returns
covCD =[2x2 double] [2x2 double] [2x2 double]
```
Define and call a custom error handling function.

```
function result = errorfun(S, varargin)warning(S.identifier, S.message);
                      result = \text{NaN};end
                  A = \{rand(3)\};B = \{rand(5)\};AgtB = cellfun(\mathcal{C}(x,y) x > y, A, B, 'ErrorHandler', \mathcal{C}errorfun, ...
                                   'UniformOutput', false)
See Also arrayfun | spfun | function handle | cell2mat
Tutorials • "Anonymous Functions"
```
# **cellplot**

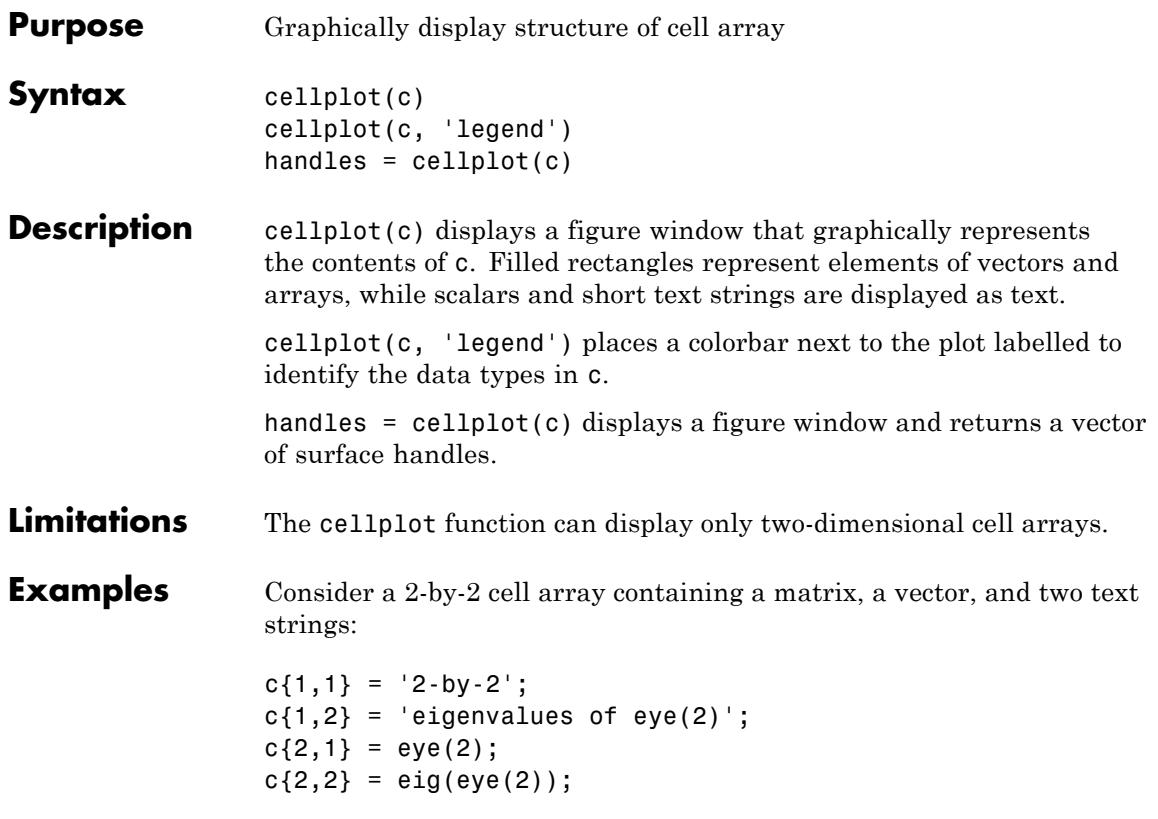

The command cellplot(c) produces

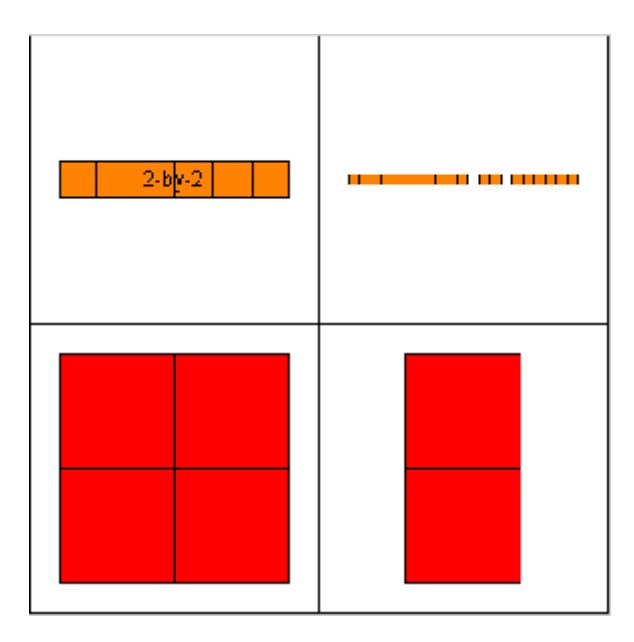

## See Also celldisp

## **How To** • "Editing Plots"

• "Exporting a Cell Array to a Text File"

# **cellstr**

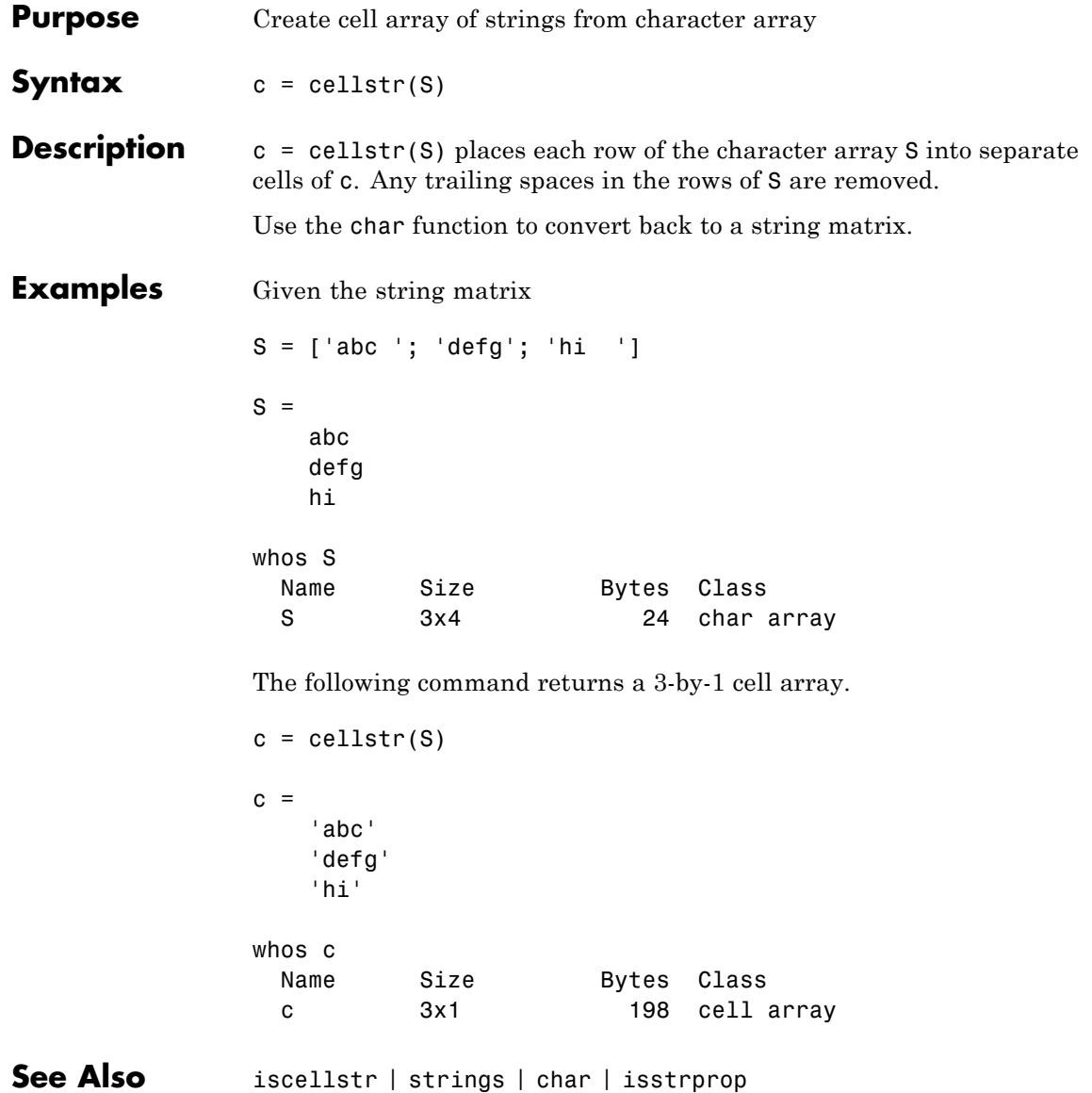

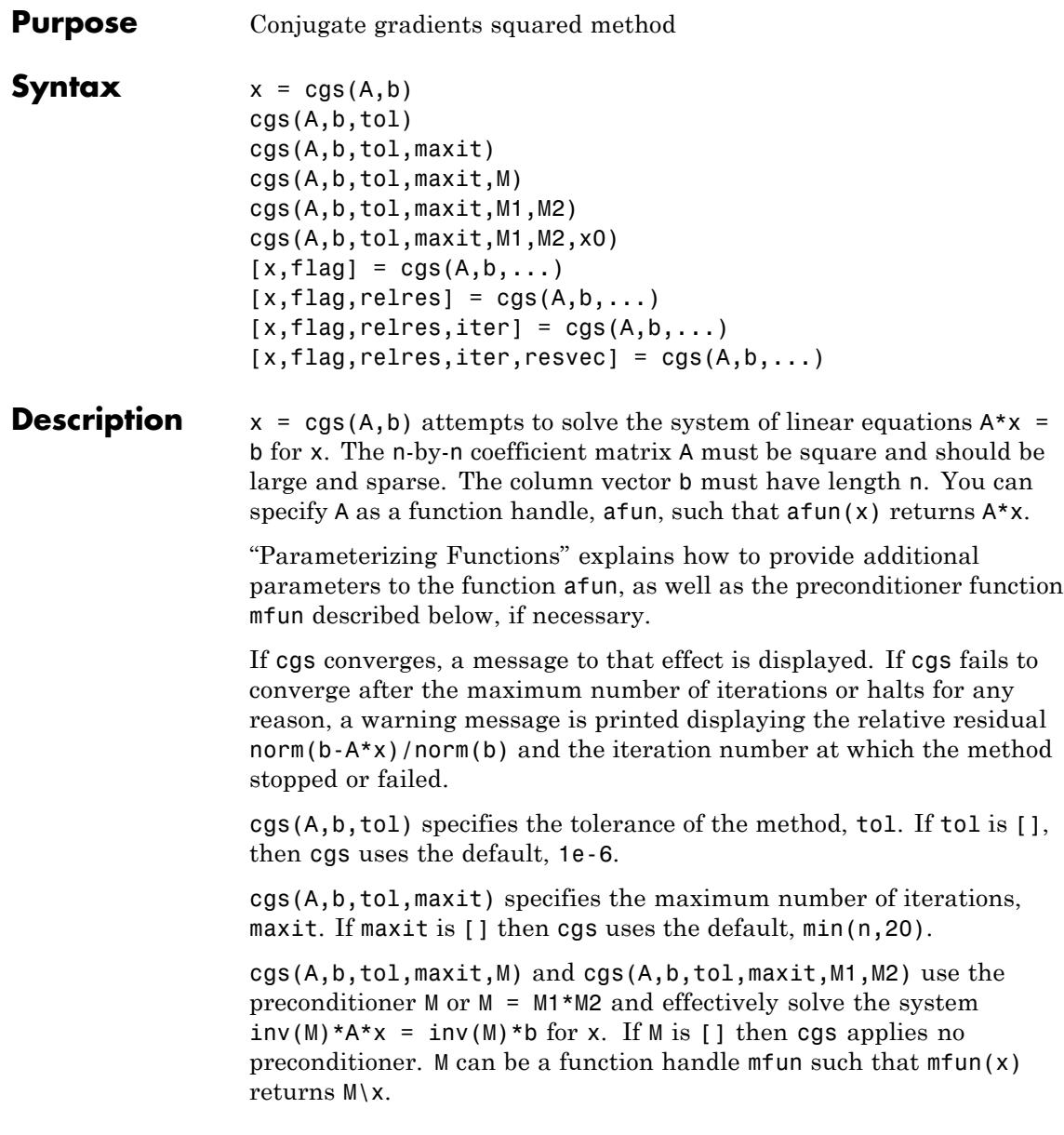

cgs(A,b,tol,maxit,M1,M2,x0) specifies the initial guess x0. If x0 is [], then cgs uses the default, an all-zero vector.

 $[x, flag] = cgs(A, b, ...)$  returns a solution x and a flag that describes the convergence of cgs.

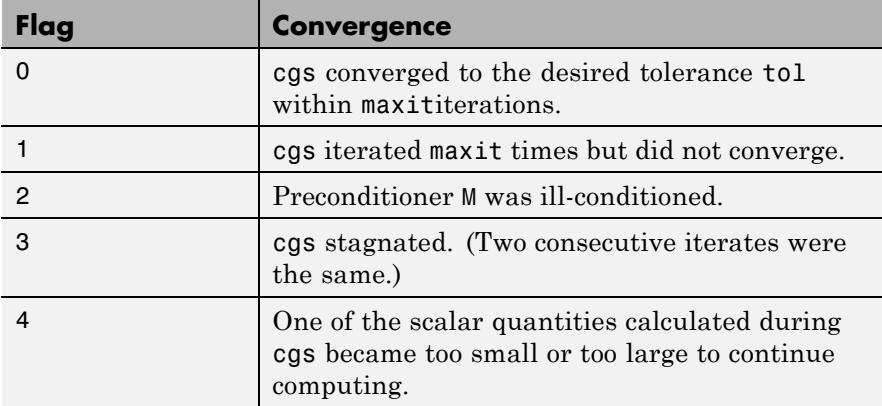

Whenever flag is not 0, the solution x returned is that with minimal norm residual computed over all the iterations. No messages are displayed if the flag output is specified.

 $[x, flag, relres] = cgs(A, b, ...)$  also returns the relative residual norm(b-A\*x)/norm(b). If flag is 0, then relres  $\le$  tol.

 $[x, flag, relres, iter] = cgs(A, b, ...)$  also returns the iteration number at which x was computed, where  $0 \le i$  ter  $\le$  maxit.

 $[x, flag, relres, iter, resvec] = cgs(A, b, ...)$  also returns a vector of the residual norms at each iteration, including norm(b-A\*x0).

## **Examples Using cgs with a Matrix Input**

 $A = galley('walk', 21);$  $b = sum(A, 2)$ ;  $tol = 1e-12;$  maxit = 15;  $M1 = diag([10:-1:1 1 1:10]);$  $x = \text{cgs}(A, b, \text{tol}, \text{maxit}, M1);$ 

displays the message

cgs converged at iteration 13 to a solution with relative residual 2.4e-016.

## **Using cgs with a Function Handle**

This example replaces the matrix A in the previous example with a handle to a matrix-vector product function afun, and the preconditioner M1 with a handle to a backsolve function mfun. The example is contained in the file run\_cgs that

- **•** Calls cgs with the function handle @afun as its first argument.
- Contains afun as a nested function, so that all variables in run cgs are available to afun and myfun.

The following shows the code for run cgs:

```
function x1 = run\_cgsn = 21;
b = afun(ones(n, 1));
tol = 1e-12; maxit = 15;
x1 = cgs(@afun,b,tol,maxit,@mfun);
    function y = afun(x)y = [0; x(1:n-1)] + ...[((n-1)/2:-1:0); (1:(n-1)/2)']. *x + ...
              [x(2:n); 0];end
    function y = mfun(r)y = r ./ [(n-1)/2:-1:1)'; 1; (1:(n-1)/2)'];
    end
end
When you enter
x1 = run\_cgs
```
MATLAB software returns

cgs converged at iteration 13 to a solution with relative residual 2.4e-016.

#### **Using a Preconditioner**

This example demonstrates the use of a preconditioner.

**1**

Load west0479, a real 479-by-479 nonsymmetric sparse matrix:

load west0479;  $A = west0479$ ;

#### **2**

Define b so that the true solution is a vector of all ones:

 $b = full(sum(A,2))$ ;

#### **3**

Set the tolerance and maximum number of iterations:

 $tol = 1e-12; maxit = 20;$ 

#### **4**

Use cgs to find a solution at the requested tolerance and number of iterations:

```
[x0, f10, r0, it0, rv0] = cgs(A, b, tol, maxit);
```
fl0 is 1 because cgs does not converge to the requested tolerance 1e-12 within the requested 20 iterations. In fact, the behavior of cgs is so poor that the initial guess  $(x0 = \text{zeros}(size(A,2),1))$  is the best solution and is returned as indicated by it0 = 0. MATLAB stores the residual history in rv0.

Plot the behavior of cgs:

```
semilogy(0:maxit,rv0/norm(b),'-o');
xlabel('Iteration number');
ylabel('Relative residual');
```
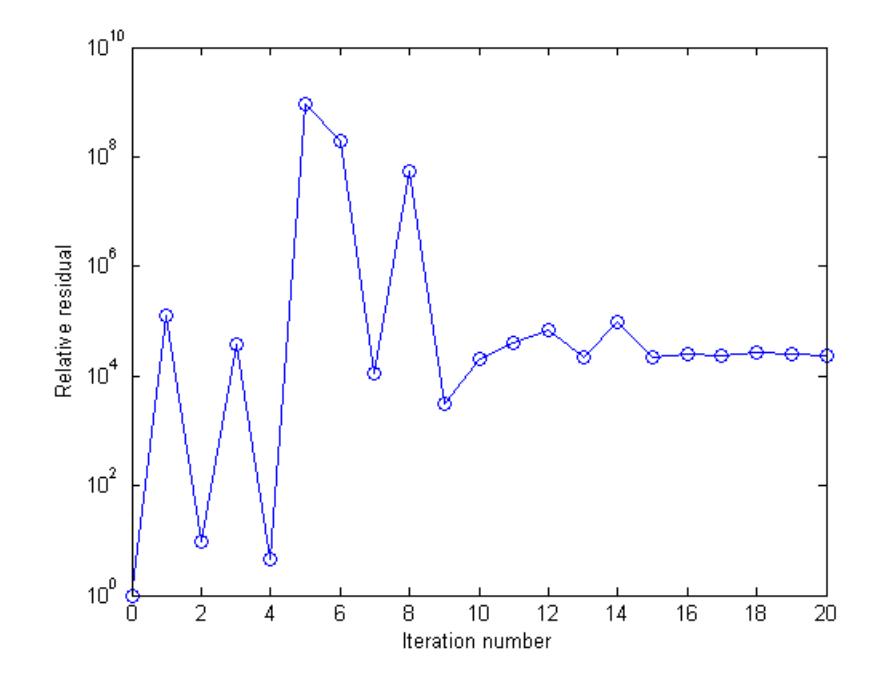

The plot shows that the solution does not converge. You can use a preconditioner to improve the outcome.

#### **6**

Create a preconditioner with ilu, since A is nonsymmetric:

```
[L,U] = ilu(A,struct('type', 'ilutp', 'droptol', 1e-5));Error using ilu
There is a pivot equal to zero. Consider decreasing the
```
drop tolerance or consider using the 'udiag' option.

MATLAB cannot construct the incomplete LU as it would result in a singular factor, which is useless as a preconditioner.

#### **7**

You can try again with a reduced drop tolerance, as indicated by the error message:

```
[L,U] = ilu(A,struct('type', 'ilutp', 'droptol', 1e-6));[x1, f11, r r 1, it1, r v1] = cgs(A, b, tol, maxit, L, U);
```
fl1 is 0 because cgs drives the relative residual to 4.3851e-014 (the value of rr1). The relative residual is less than the prescribed tolerance of 1e-12 at the third iteration (the value of it1) when preconditioned by the incomplete LU factorization with a drop tolerance of 1e-6. The output  $rv1(1)$  is norm(b) and the output  $rv1(14)$  is norm(b-A\*x2).

#### **8**

You can follow the progress of cgs by plotting the relative residuals at each iteration starting from the initial estimate (iterate number 0)

```
semilogy(0:it1,rv1/norm(b),'-o');
xlabel('Iteration number');
ylabel('Relative residual');
```
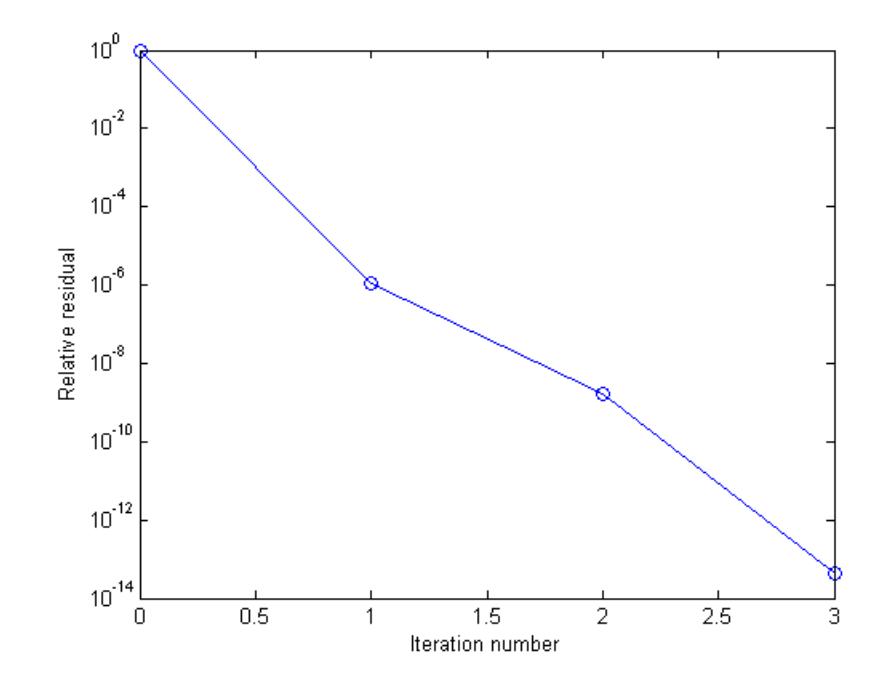

## **References** [1] Barrett, R., M. Berry, T. F. Chan, et al., *Templates for the Solution of Linear Systems: Building Blocks for Iterative Methods*, SIAM, Philadelphia, 1994.

[2] Sonneveld, Peter, "CGS: A fast Lanczos-type solver for nonsymmetric linear systems," *SIAM J. Sci. Stat. Comput.*, January 1989, Vol. 10, No. 1, pp. 36–52.

## **See Also** bicg | bicgstab | gmres | lsqr | luinc | minres | pcg | qmr | symmlq | function\_handle | mldivide

# **char**

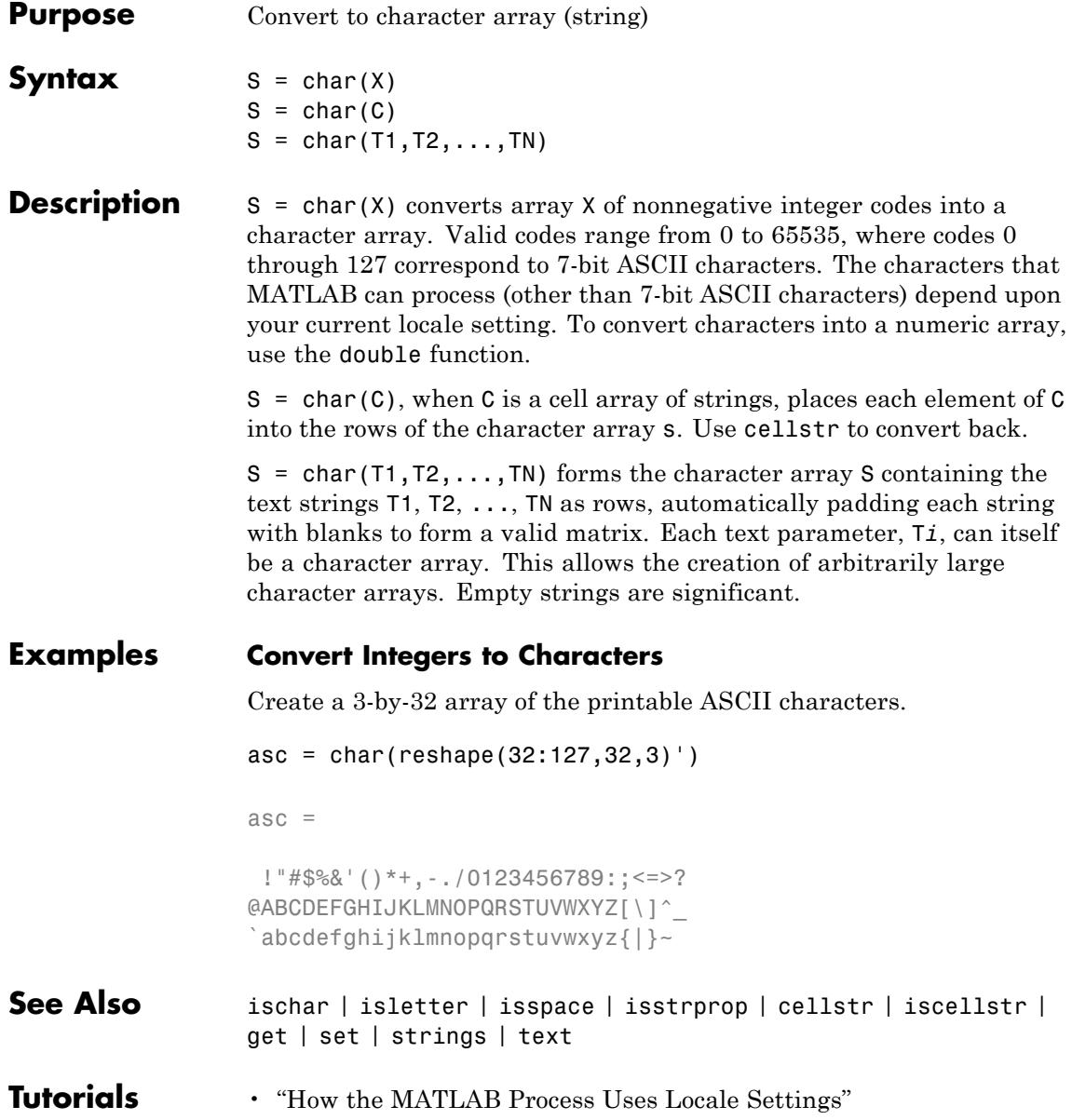

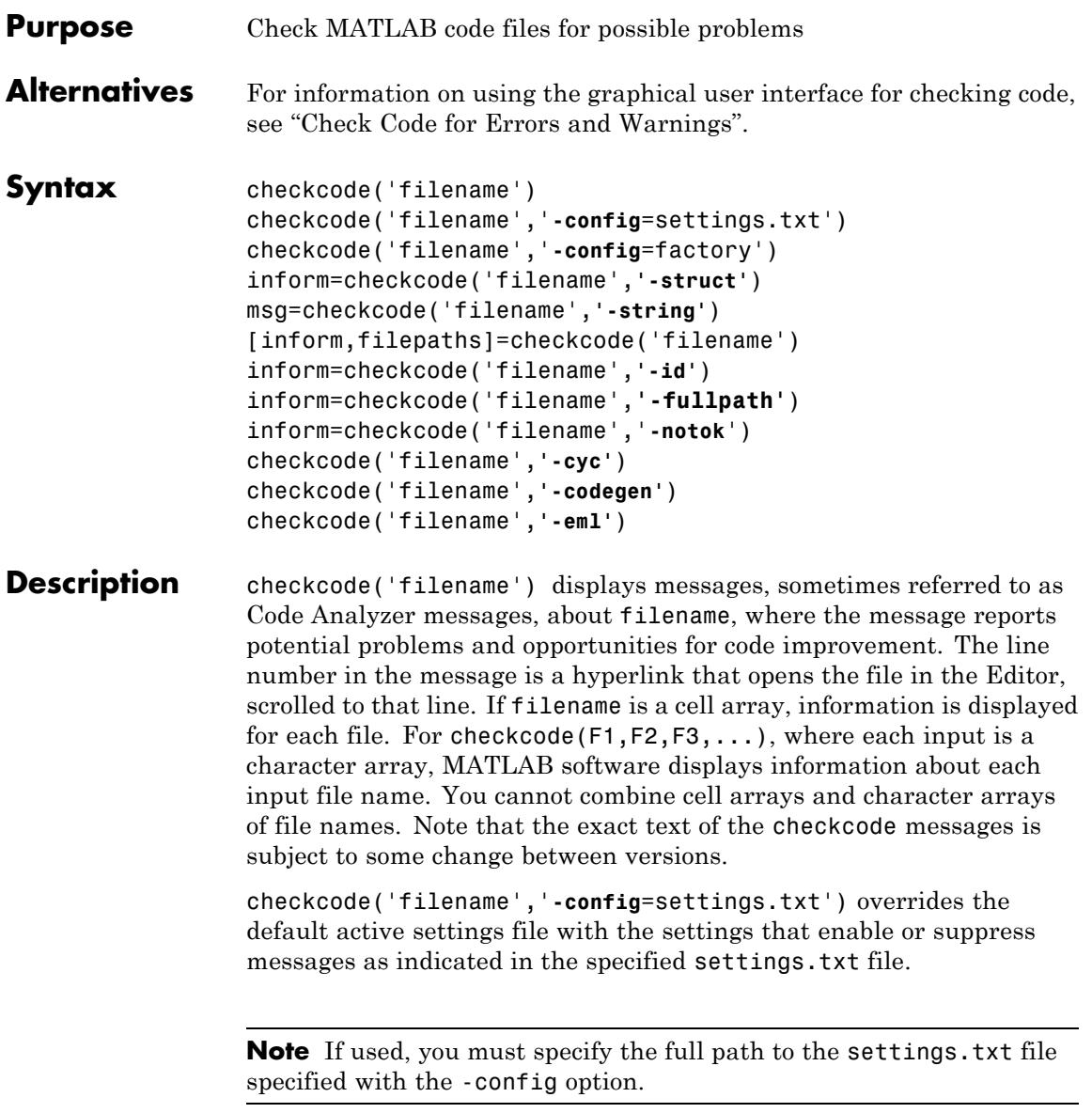

For information about creating a settings.txt file, see "Save and Reuse Code Analyzer Message Settings". If you specify an invalid file, checkcode returns a message indicating that it cannot open or read the file you specified. In that case, checkcode uses the factory default settings.

checkcode('filename','**-config**=factory') ignores all settings files and uses the factory default preference settings.

inform=checkcode('filename',**'-struct'**) returns the information in a structure array whose length is the number of messages found. The structure has the fields that follow.

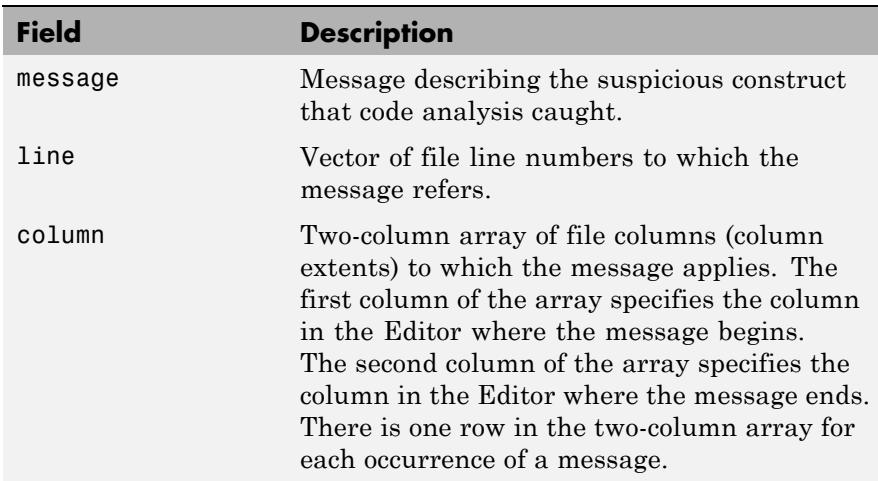

If you specify multiple file names as input, or if you specify a cell array as input, inform contains a cell array of structures.

msg=checkcode('filename',**'-string'**) returns the information as a string to the variable msg. If you specify multiple file names as input, or if you specify a cell array as input, msg contains a string where each file's information is separated by 10 equal sign characters (=), a space, the file name, a space, and 10 equal sign characters.

If you omit the **-struct** or **-string** argument and you specify an output argument, the default behavior is **-struct**. If you omit the argument

and there are no output arguments, the default behavior is to display the information to the command line.

[inform,filepaths]=checkcode('filename') additionally returns filepaths, the absolute paths to the file names, in the same order as you specified them.

inform=checkcode('filename',**'-id'**) requests the message ID, where ID is a string of the form ABC.... When returned to a structure, the output also has the id field, which is the ID associated with the message.

inform=checkcode('filename',**'-fullpath'**) assumes that the input file names are absolute paths, so that checkcode does not try to locate them.

inform=checkcode('filename','**-notok**') runs checkcode for all lines in filename, even those lines that end with the checkcode suppression directive, %#ok.

checkcode('filename',**'-cyc'**) displays the McCabe complexity (also referred to as cyclomatic complexity) of each function in the file. Higher McCabe complexity values indicate higher complexity, and there is some evidence to suggest that programs with higher complexity values are more likely to contain errors. Frequently, you can lower the complexity of a function by dividing it into smaller, simpler functions. In general, smaller complexity values indicate programs that are easier to understand and modify. Some people advocate splitting up programs that have a complexity rating over 10.

checkcode('filename',**'-codegen'**) enables code generation messages for display in the Command Window.

```
checkcode('filename','-eml') '-eml' is not recommended. Use
'-codegen' instead.
```
### **Examples** The following examples use lengthofline.m, which is a sample file with MATLAB code that can be improved. You can find it in *matlabroot*/help/techdoc/matlab\_env/examples. If you want to run

the examples, save a copy of lengthofline.m to a location on your MATLAB path.

## **Running checkcode on a File with No Options**

To run checkcode on the example file, lengthofline.m, run

```
checkcode('lengthofline')
```
MATLAB displays the Code Analyzer messages for lengthofline.m in the Command Window:

L 22 (C 1-9): The value assigned here to variable 'nothandle' might never be used. L 23 (C 12-15): NUMEL(x) is usually faster than  $PROD(SIZE(x))$ . L 24 (C 5-11): 'notline' might be growing inside a loop. Consider preallocating for speed. L 24 (C 44-49): Use STRCMPI(str1,str2) instead of using LOWER in a call to STRCMP. L 28 (C 12-15): NUMEL(x) is usually faster than  $PROD(SIZE(x))$ . L 34 (C 13-16): 'data' might be growing inside a loop. Consider preallocating for speed. L 34 (C 24-31): Use dynamic fieldnames with structures instead of GETFIELD. Type 'doc struct' for more information. L 38 (C 29): Use || instead of | as the OR operator in (scalar) conditional statements. L 39 (C 47): Use || instead of | as the OR operator in (scalar) conditional statements. L 40 (C 47): Use || instead of | as the OR operator in (scalar) conditional statements. L 42 (C 13-16): 'data' might be growing inside a loop. Consider preallocating for speed. L 43 (C 13-15): 'dim' might be growing inside a loop. Consider preallocating for speed. L 45 (C 13-15): 'dim' might be growing inside a loop.Consider preallocating for speed. L 48 (C 52): There may be a parenthesis imbalance around here. L 48 (C 53): There may be a parenthesis imbalance around here. L 48 (C 54): There may be a parenthesis imbalance around here. L 48 (C 55): There may be a parenthesis imbalance around here. L 49 (C 17): Terminate statement with semicolon to suppress output (in functions). L 49 (C 23): Use of brackets [] is unnecessary. Use parentheses to group, if needed.

For details about these messages and how to improve the code, see "Changing Code Based on Code Analyzer Messages" in the MATLAB Desktop Tools and Development Environment documentation.

### **Running checkcode with Options to Show IDs and Return Results to a Structure**

To store the results to a structure and include message IDs, run

```
inform=checkcode('lengthofline', '-id')
```
MATLAB returns

inform =

19x1 struct array with fields: message line column id

To see values for the first message, run

inform(1)

MATLAB displays

ans  $=$ message: 'The value assigned here to variable 'nothandle' might never be used.' line: 22 column: [1 9] id: 'NASGU'

Here, the message is for the value that appears on line 22 that extends from column 1–9 in the file.NASGU is the ID for the message 'The value assigned here to variable 'nothandle' might never be used.'.

## **Displaying McCabe Complexity with checkcode**

To display the McCabe complexity of a MATLAB code file, run checkcode with the -cyc option, as shown in the following example (assuming you have saved lengthofline.m to a local folder).

```
checkcode lengthofline.m -cyc
                        Results displayed in the Command Window show the McCabe
                        complexity of the file, followed by the Code Analyzer messages, as
                        shown here:
                        L 1 (C 23-34): The McCabe complexity of 'lengthofline' is 12.
                        L 22 (C 1-9): The value assigned here to variable 'nothandle' might never be used.
                        L 23 (C 12-15): NUMEL(x) is usually faster than PROD(SIZE(x)).
                        L 24 (C 5-11): 'notline' might be growing inside a loop. Consider preallocating for speed.
                        L 24 (C 44-49): Use STRCMPI(str1,str2) instead of using UPPER/LOWER in a call to STRCMP.
                        L 28 (C 12-15): NUMEL(x) is usually faster than PROD(SIZE(x)).
                        L 34 (C 13-16): 'data' might be growing inside a loop. Consider preallocating for speed.
                        L 34 (C 24-31): Use dynamic fieldnames with structures instead of GETFIELD. Type 'doc struct' for more in
                        L 38 (C 29): Use || instead of | as the OR operator in (scalar) conditional statements.
                        L 39 (C 47): Use || instead of | as the OR operator in (scalar) conditional statements.
                        L 40 (C 47): Use || instead of | as the OR operator in (scalar) conditional statements.
                        L 42 (C 13-16): 'data' might be growing inside a loop. Consider preallocating for speed.
                        L 43 (C 13-15): 'dim' might be growing inside a loop. Consider preallocating for speed.
                        L 45 (C 13-15): 'dim' might be growing inside a loop. Consider preallocating for speed.
                        L 48 (C 52): There may be a parenthesis imbalance around here.
                        L 48 (C 53): There may be a parenthesis imbalance around here.
                        L 48 (C 54): There may be a parenthesis imbalance around here.
                        L 48 (C 55): There may be a parenthesis imbalance around here.
                        L 49 (C 17): Terminate statement with semicolon to suppress output (in functions).
                        L 49 (C 23): Use of brackets [] is unnecessary. Use parentheses to group, if needed.
See Also mlintrpt, profile
```

```
How To • For information on the suppression directive, * #ok, and suppressing
                    messages from within your program, see "Adjust Code Analyzer
                    Message Indicators and Messages".
```
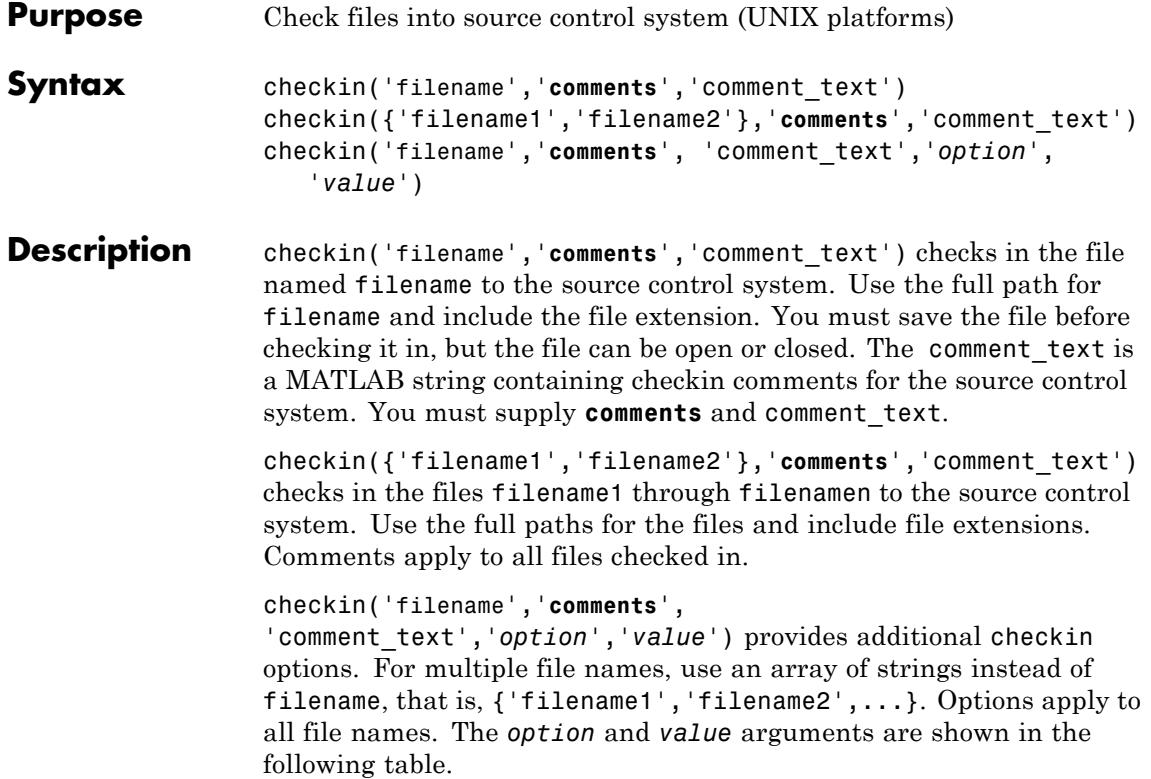

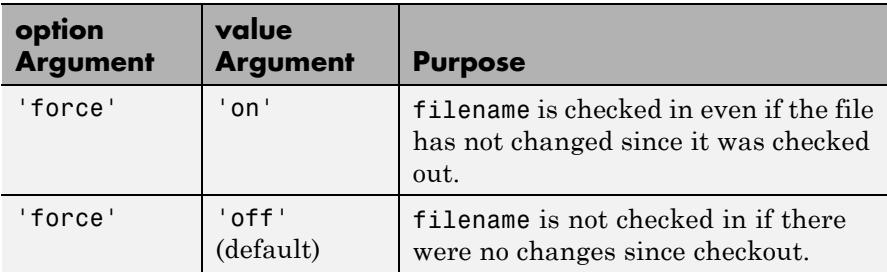

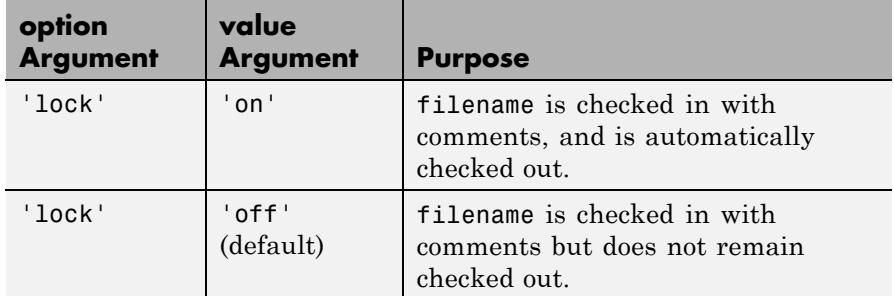

## **Examples Check In a File**

Check the file /myserver/myfiles/clock.m into the source control system, with the comment Adjustment for leapyear:

```
checkin('/myserver/myfiles/clock.m','comments',...
'Adjustment for leapyear')
```
## **Check In Multiple Files**

Check two files into the source control system, using the same comment for each:

```
checkin({'/myserver/myfiles/clock.m', ...
'/myserver/myfiles/calendar.m'},'comments',...
'Adjustment for leapyear')
```
## **Check In a File and Keep It Checked Out**

Check the file /myserver/myfiles/clock.m into the source control system and keep the file checked out:

checkin('/myserver/myfiles/clock.m','comments',... 'Adjustment for leapyear','lock','on')

**See Also** checkout | cmopts | undocheckout | verctrl

**How To** • "Check In Files (UNIX Platforms)"

## **Purpose** Check files out of source control system (UNIX platforms) **Syntax** checkout('filename') checkout({'filename1','filename2', ...}) checkout('filename','*option'*,'*value*',...) **Description** checkout('filename') checks out the file named filename from the source control system. Use the full path for filename and include the file extension. The file can be open or closed when you use checkout. checkout( $\{$ 'filename1', 'filename2', ...}) checks out the files named filename1 through filenamen from the source control system. Use the full paths for the files and include the file extensions.

checkout('filename','*option'*,'*value*',...) provides additional checkout options. For multiple file names, use an array of strings instead of filename, that is,  $\{$  'filename1', 'filename2', ...}. Options apply to all file names. The *option* and *value* arguments are shown in the following table.

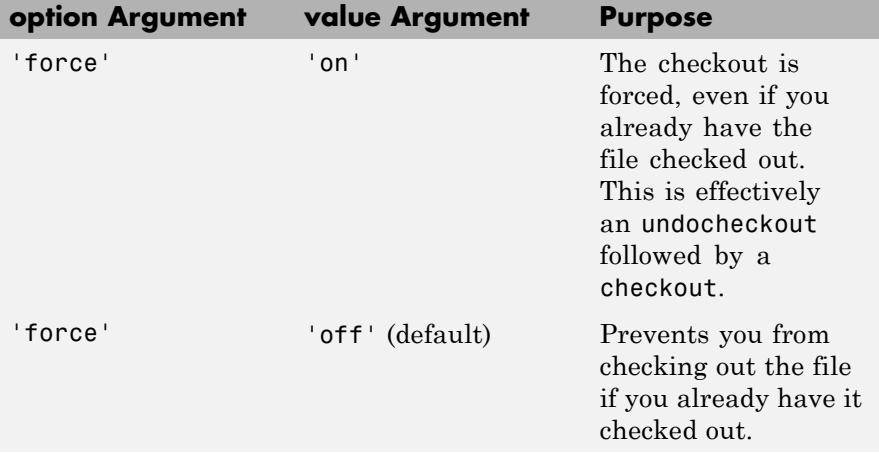

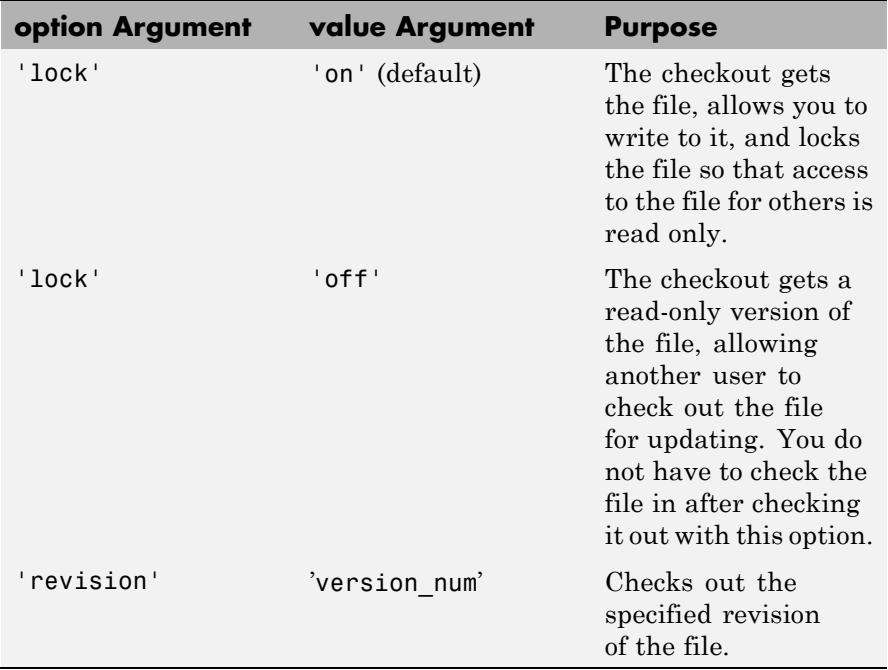

If you end the MATLAB session, the file remains checked out. You can check in the file from within the MATLAB desktop during a later session, or directly from your source control system.

## **Examples Check Out a File**

Check out the file /myserver/myfiles/clock.m from the source control system:

checkout('/myserver/myfiles/clock.m')

### **Check Out Multiple Files**

Check out /matlab/myfiles/clock.m and /matlab/myfiles/calendar.m from the source control system:

checkout({'/myserver/myfiles/clock.m',...

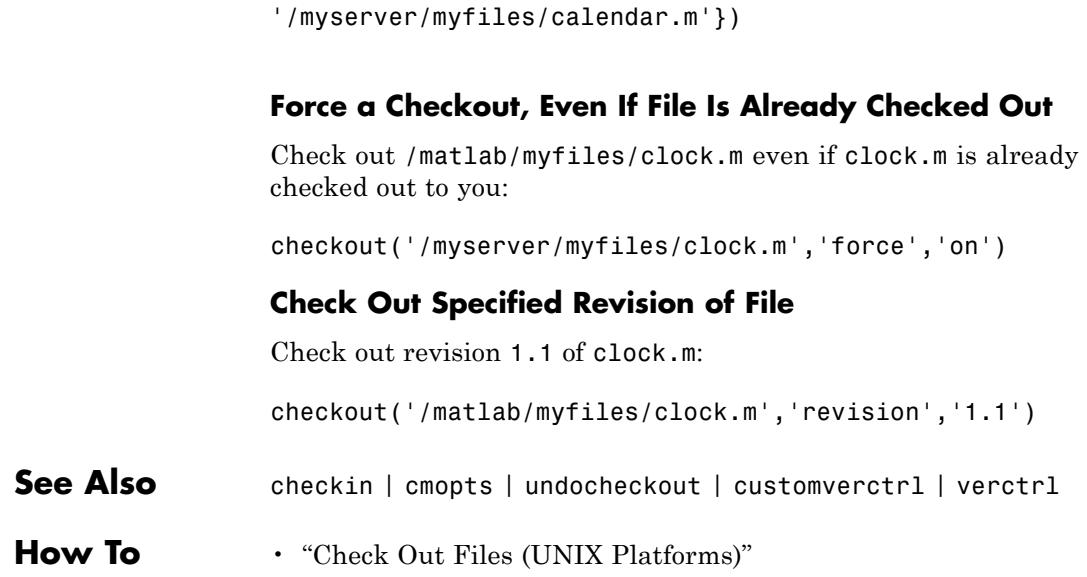

 $\mathbf{I}$ 

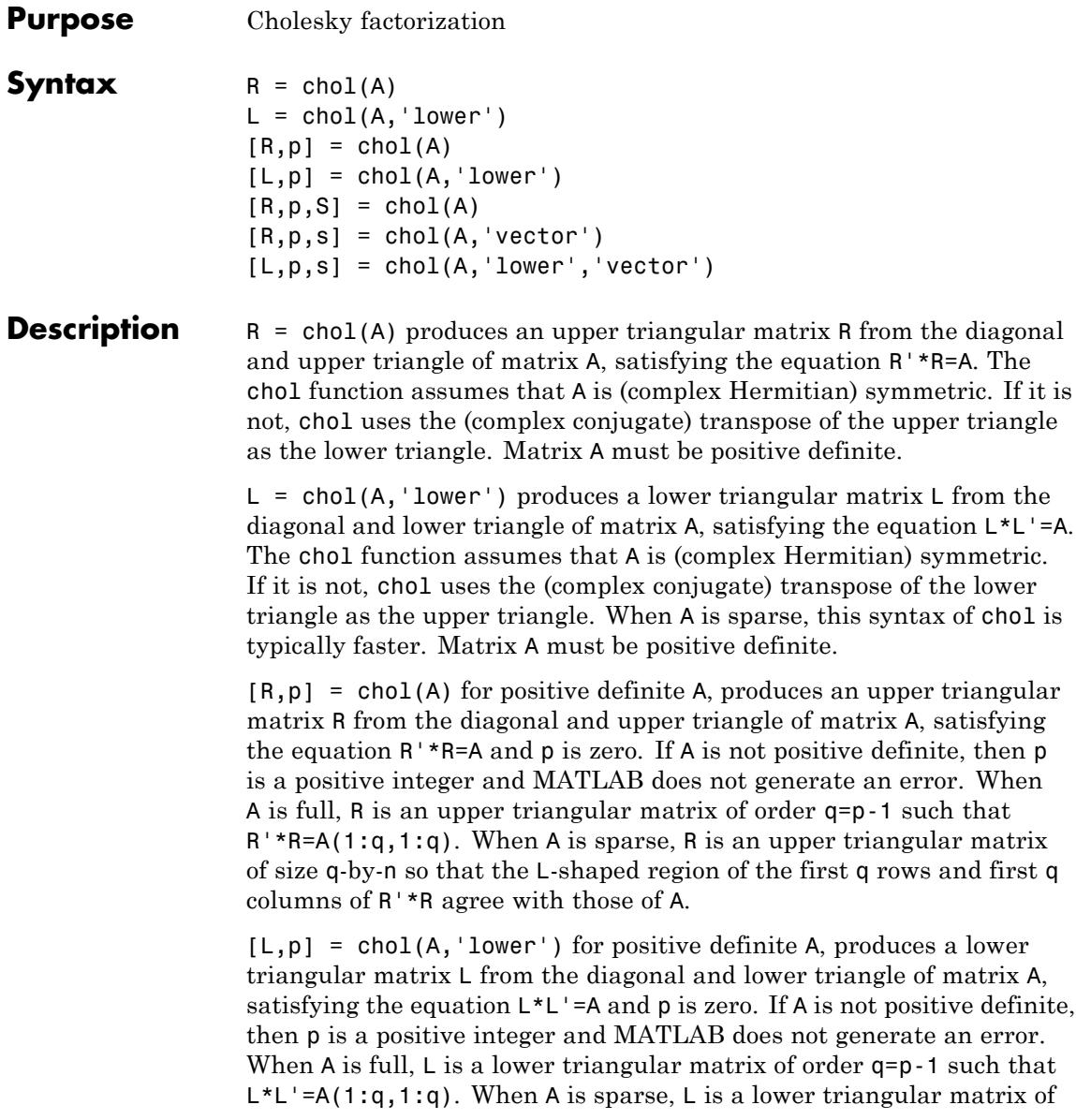
size q-by-n so that the L-shaped region of the first q rows and first q columns of L\*L' agree with those of A.

The following three-output syntaxes require sparse input A.

 $[R,p,S] = \text{chol}(A)$ , when A is sparse, returns a permutation matrix S. Note that the preordering S may differ from that obtained from amd since chol will slightly change the ordering for increased performance. When  $p=0$ , R is an upper triangular matrix such that  $R' * R = S' * A * S$ . When p is not zero, R is an upper triangular matrix of size q-by-n so that the L-shaped region of the first q rows and first q columns of R'\*R agree with those of S'\*A\*S. The factor of S'\*A\*S tends to be sparser than the factor of A.

 $[R,p,s] = \text{chol}(A, \text{vector}), \text{when } A \text{ is sparse, returns the}$ permutation information as a vector  $s$  such that  $A(s,s)=R^*R$ , when p=0. You can use the 'matrix' option in place of 'vector' to obtain the default behavior.

 $[L,p,s] = \text{chol}(A, 'lower', 'vector'), when A is sparse, uses only$ the diagonal and the lower triangle of A and returns a lower triangular matrix L and a permutation vector s such that  $A(s,s)=L^*L^*$ , when p=0. As above, you can use the 'matrix' option in place of 'vector' to obtain a permutation matrix.

**Note** Using chol is preferable to using eig for determining positive definiteness.

## **Examples Example 1**

The gallery function provides several symmetric, positive, definite matrices.

```
A=gallery('moler',5)
A =1 -1 -1 -1 -1
```
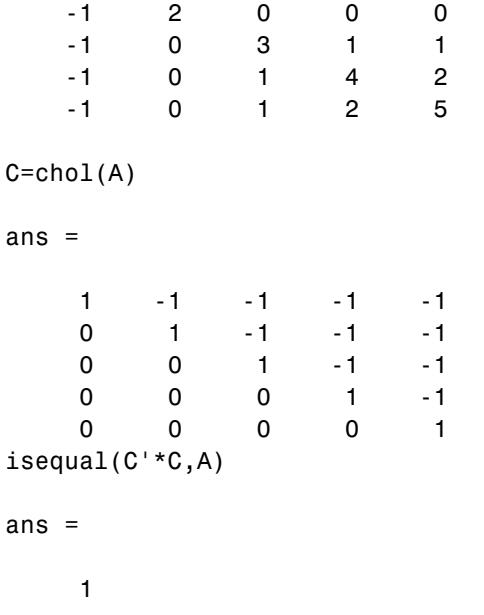

For sparse input matrices, chol returns the Cholesky factor.

 $N = 100$ ; A = gallery('poisson', N);

N represents the number of grid points in one direction of a square N-by-N grid. Therefore, A is  $N^2$  by  $N^2$ .

 $L = chol(A, 'lower');$  $D = norm(A - L^{\star}L', 'fro');$ 

The value of D will vary somewhat among different versions of MATLAB but will be on order of 10−<sup>14</sup> .

#### **Example 2**

The binomial coefficients arranged in a symmetric array create a positive definite matrix.

 $n = 5;$  $X = pascal(n)$  $X =$ 1 1 1 1 1 12345 1 3 6 10 15 1 4 10 20 35 1 5 15 35 70

This matrix is interesting because its Cholesky factor consists of the same coefficients, arranged in an upper triangular matrix.

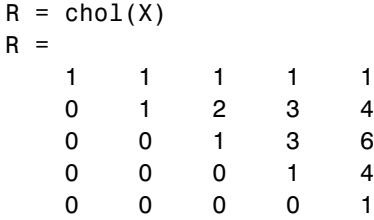

Destroy the positive definiteness (and actually make the matrix singular) by subtracting 1 from the last element.

$$
X(n,n) = X(n,n) - 1
$$

 $X =$ 

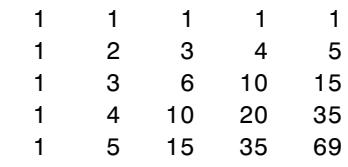

Now an attempt to find the Cholesky factorization of X fails.

```
chol(X)
Error using chol
Matrix must be positive definite.
```
See Also cholinc | cholupdate

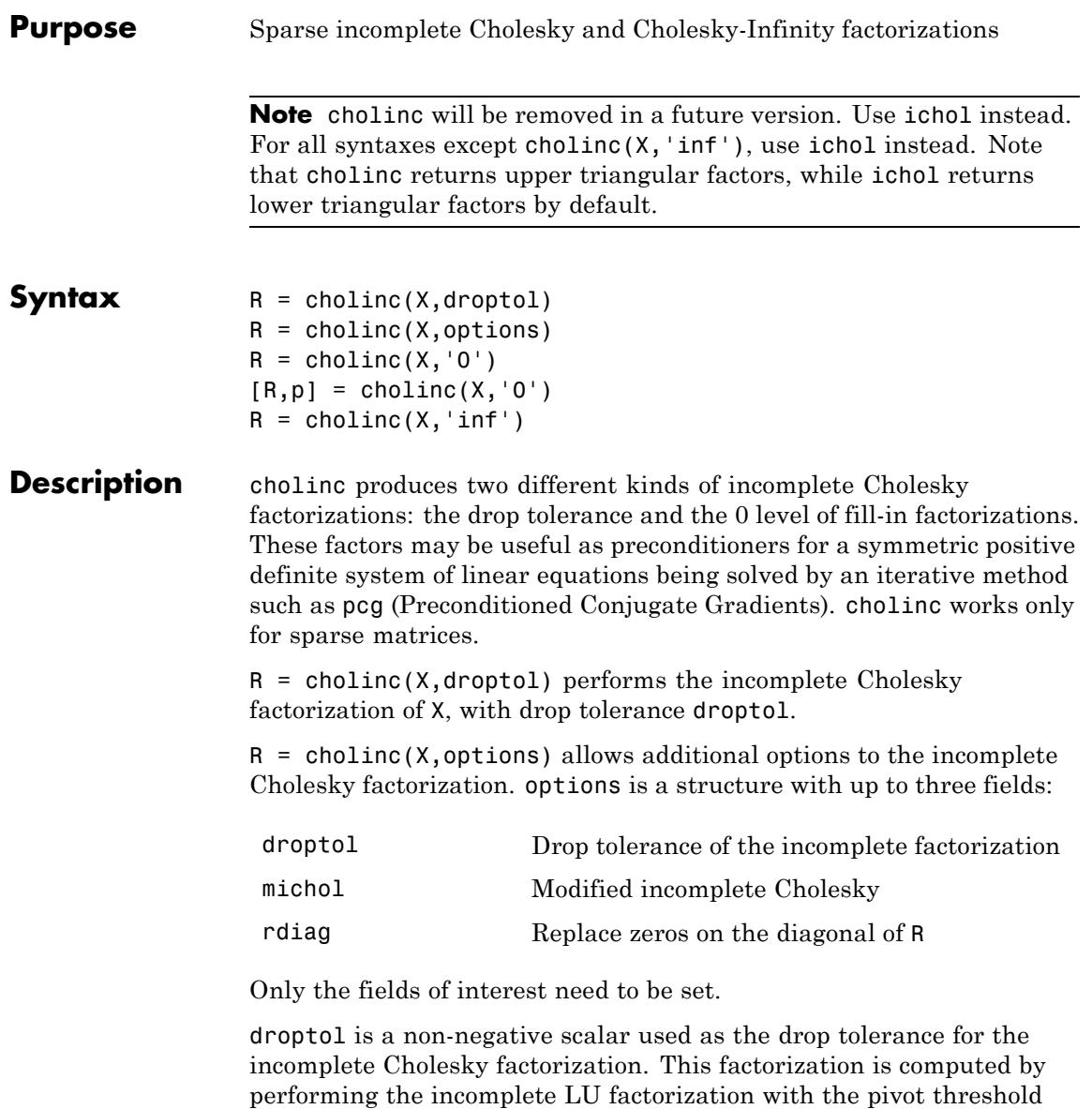

option set to 0 (which forces diagonal pivoting) and then scaling the rows of the incomplete upper triangular factor, U, by the square root of the diagonal entries in that column. Since the nonzero entries  $U(i,j)$  are bounded below by droptol\*norm( $X(:,j)$ ) (see luinc), the nonzero entries  $R(i, j)$  are bounded below by the local drop tolerance  $\text{droptol*norm}(X(:,j))/R(i,i).$ 

Setting droptol = 0 produces the complete Cholesky factorization, which is the default.

michol stands for modified incomplete Cholesky factorization. Its value is either 0 (unmodified, the default) or 1 (modified). This performs the modified incomplete LU factorization of X and scales the returned upper triangular factor as described above.

rdiag is either 0 or 1. If it is 1, any zero diagonal entries of the upper triangular factor R are replaced by the square root of the local drop tolerance in an attempt to avoid a singular factor. The default is 0.

 $R =$  cholinc(X, '0') produces the incomplete Cholesky factor of a real sparse matrix that is symmetric and positive definite using no fill-in. The upper triangular R has the same sparsity pattern as  $triu(X)$ , although R may be zero in some positions where X is nonzero due to cancellation. The lower triangle of X is assumed to be the transpose of the upper. Note that the positive definiteness of X does not guarantee the existence of a factor with the required sparsity. An error message results if the factorization is not possible. If the factorization is successful, R'\*R agrees with X over its sparsity pattern.

 $[R, p] = \text{choline}(X, '0')$  with two output arguments, never produces an error message. If R exists, p is 0. If R does not exist, then p is a positive integer and R is an upper triangular matrix of size q-by-n where  $q = p-1$ . In this latter case, the sparsity pattern of R is that of the q-by-n upper triangle of X. R'\*R agrees with X over the sparsity pattern of its first q rows and first q columns.

 $R =$  cholinc(X, 'inf') produces the Cholesky-Infinity factorization. This factorization is based on the Cholesky factorization, and additionally handles real positive semi-definite matrices. It may be useful for finding a solution to systems which arise in interior-point

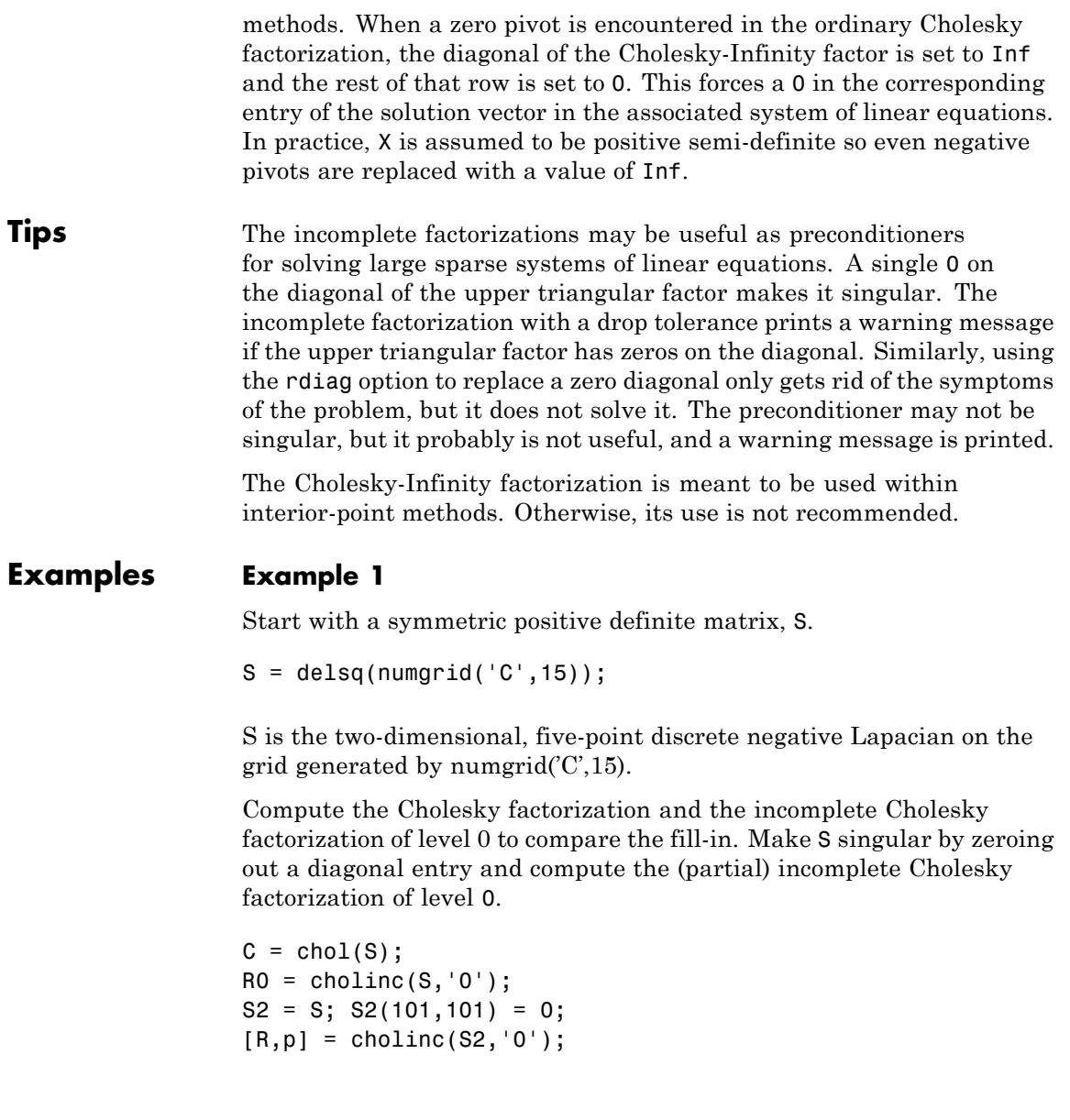

Fill-in occurs within the bands of S in the complete Cholesky factor, but none in the incomplete Cholesky factor. The incomplete factorization of the singular S2 stopped at row  $p = 101$  resulting in a 100-by-139 partial factor.

 $D1 = (RO^+ * RO)^*. * spones(S) - S;$  $D2 = (R' * R) \cdot *$ spones(S2)-S2;

D1 has elements of the order of eps, showing that R0'\*R0 agrees with S over its sparsity pattern. D2 has elements of the order of eps over its first 100 rows and first 100 columns, D2(1:100,:) and D2(:,1:100).

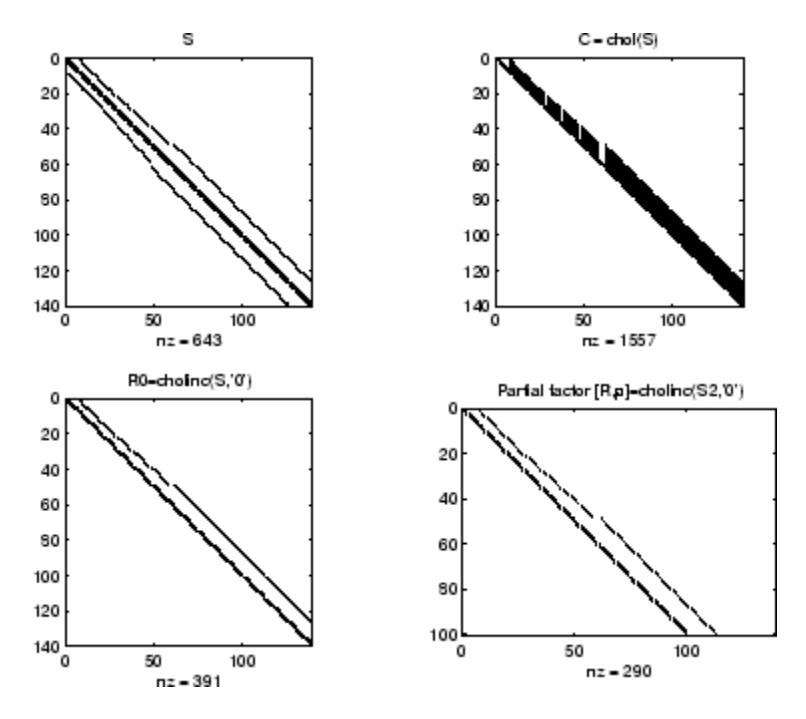

**Example 2**

The first subplot below shows that cholinc(S,0), the incomplete Cholesky factor with a drop tolerance of 0, is the same as the Cholesky

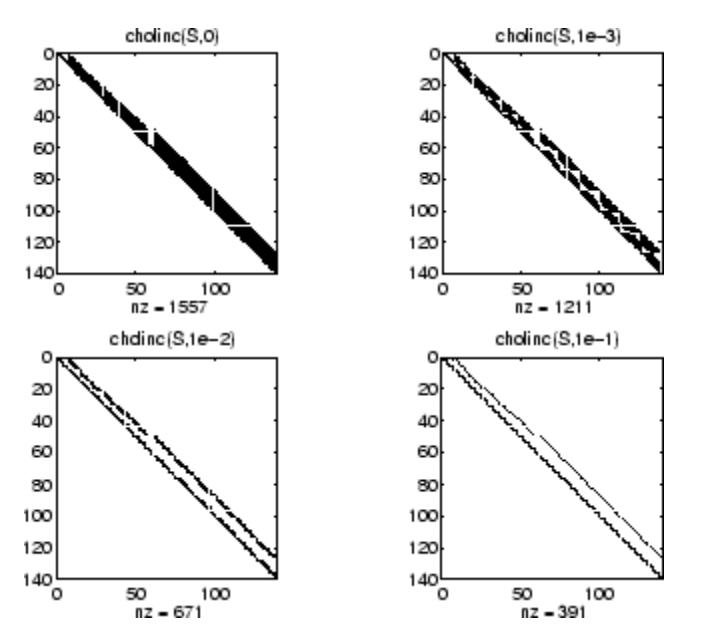

factor of S. Increasing the drop tolerance increases the sparsity of the incomplete factors, as seen below.

Unfortunately, the sparser factors are poor approximations, as is seen by the plot of drop tolerance versus norm(R'\*R-S,1)/norm(S,1) in the next figure.

# **cholinc**

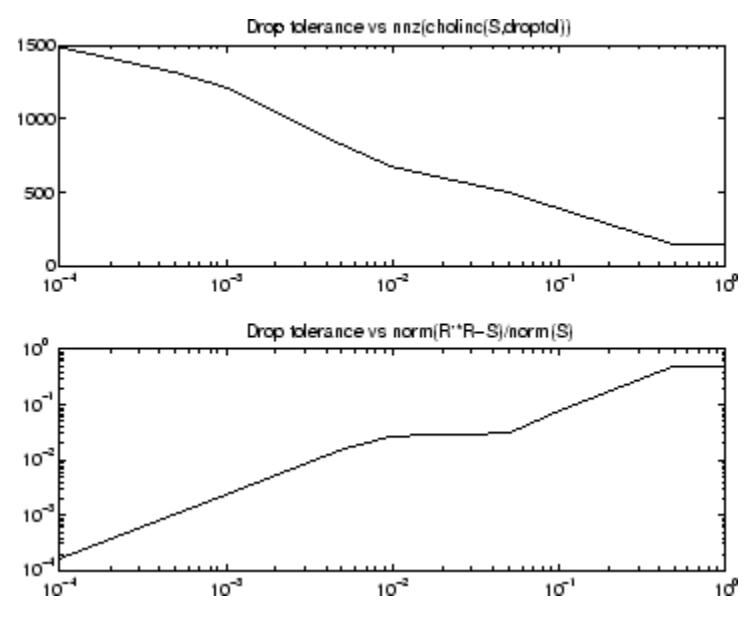

## **Example 3**

The Hilbert matrices have (i,j) entries 1/(i+j-1) and are theoretically positive definite:

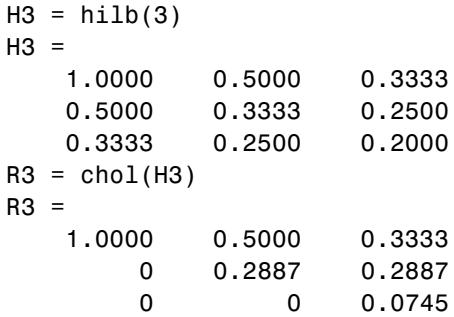

In practice, the Cholesky factorization breaks down for larger matrices:

 $H20 = sparse(hilb(20));$ 

```
[R, p] = chol(H20);
p =14
```
For hilb(20), the Cholesky factorization failed in the computation of row 14 because of a numerically zero pivot. You can use the Cholesky-Infinity factorization to avoid this error. When a zero pivot is encountered, cholinc places an Inf on the main diagonal, zeros out the rest of the row, and continues with the computation:

 $Rinf = choline(H20,'inf')$ ;

In this case, all subsequent pivots are also too small, so the remainder of the upper triangular factor is:

```
full(Rinf(14:end,14:end))
ans =Inf 0 0 0 0 0 0
  0 Inf 0 0 0 0 0
  0 0 Inf 0 0 0 0
  0 0 0 Inf 0 0 0
  0 0 0 0 Inf 0 0
  0 0 0 0 0 Inf 0
  0 0 0 0 0 0 Inf
```
- **Limitations** cholinc works on square sparse matrices only. For cholinc(X, '0') and cholinc(X,'inf'), X must be real.
- **Algorithms**  $R = \text{choline}(X, \text{droptol})$  is obtained from  $[L, U] =$  $luinc(X, options), where options.dropol = droptol and$ options. thresh = 0. The rows of the uppertriangular  $U$  are scaled by the square root of the diagonal in that row, and this scaled factor becomes R.

 $R =$  cholinc(X, options) is produced in a similar manner, except the rdiag option translates into the udiag option and the milu option takes the value of the michol option.

# **cholinc**

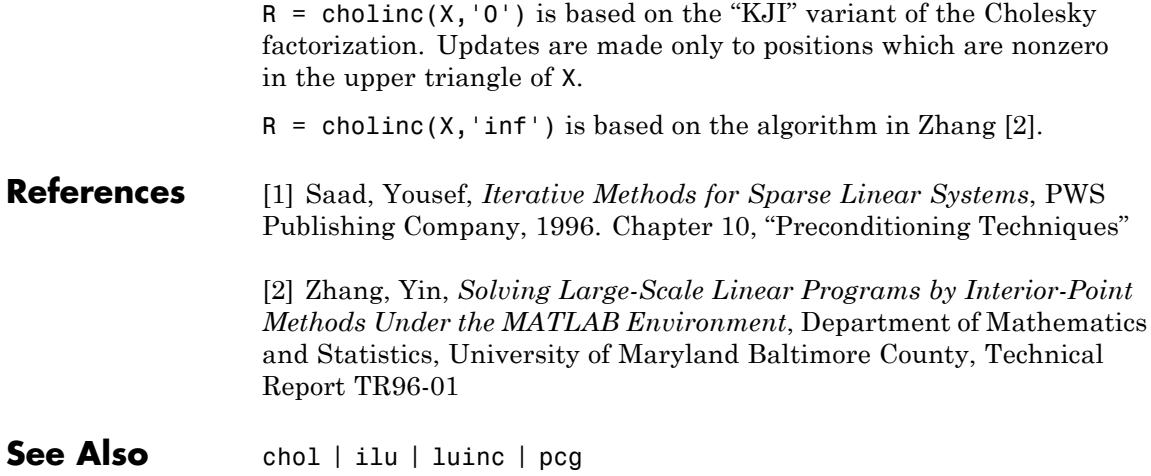

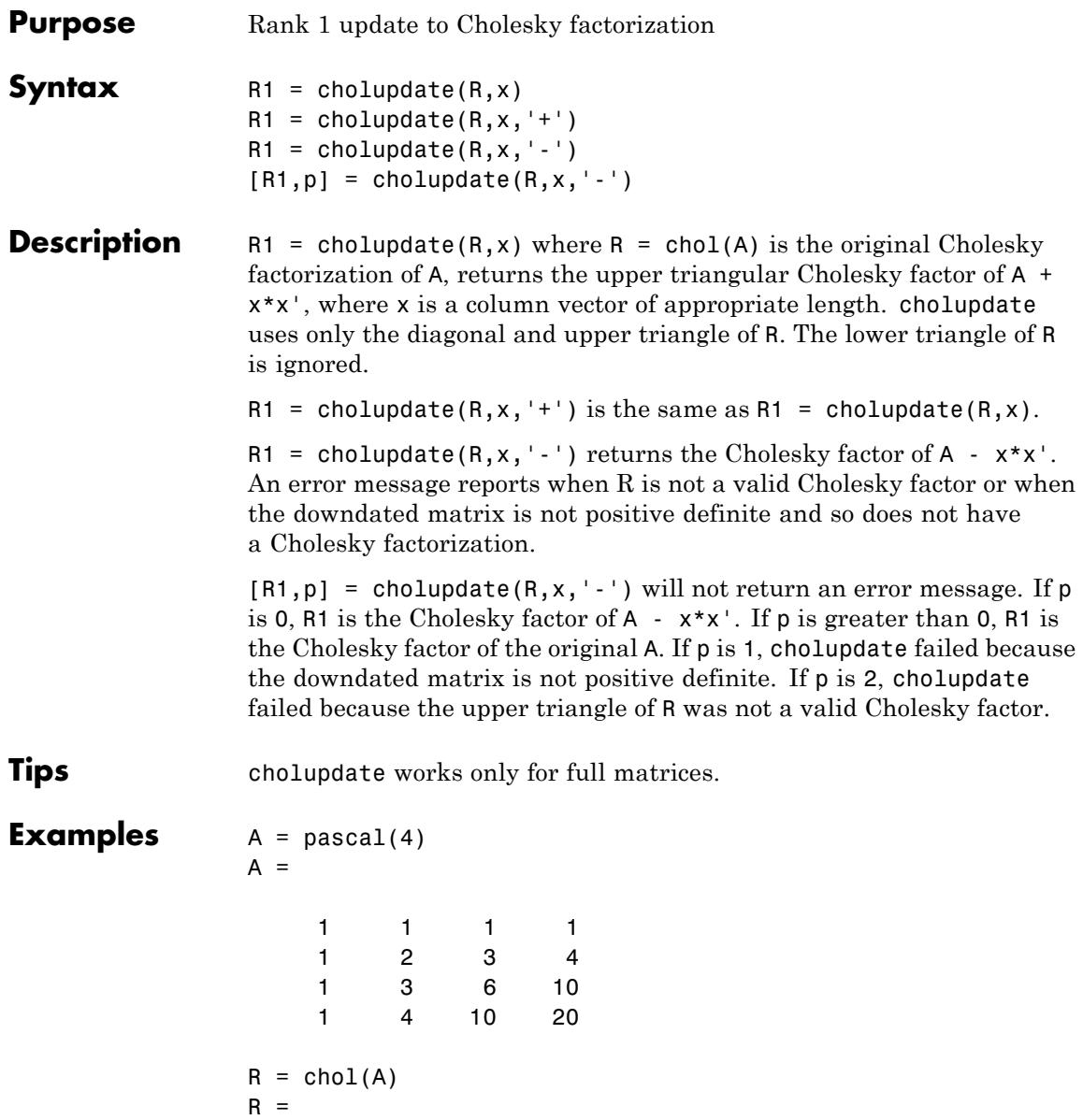

# **cholupdate**

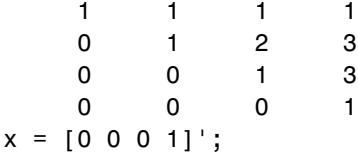

This is called a rank one update to A since rank( $x \cdot x'$ ) is 1:

 $A + x*x'$ ans  $=$ 

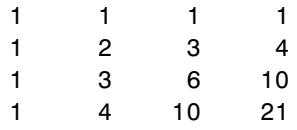

Instead of computing the Cholesky factor with  $R1 = chol(A + x*x^{\dagger})$ , we can use cholupdate:

```
R1 =cholupdate(R,x)
R1 =1.0000 1.0000 1.0000 1.0000
      0 1.0000 2.0000 3.0000
      0 0 1.0000 3.0000
      0 0 0 1.4142
```
Next destroy the positive definiteness (and actually make the matrix singular) by subtracting 1 from the last element of A. The downdated matrix is:

 $A - x * x'$ ans  $=$ 1 1 1 1 1234

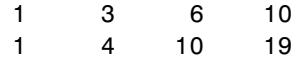

Compare chol with cholupdate:

```
R1 = chol(A-x*x')Error using chol
Matrix must be positive definite.
R1 = cholupdate(R, x, ' - ')Error using cholupdate
Downdated matrix must be positive definite.
```
However, subtracting 0.5 from the last element of A produces a positive definite matrix, and we can use cholupdate to compute its Cholesky factor:

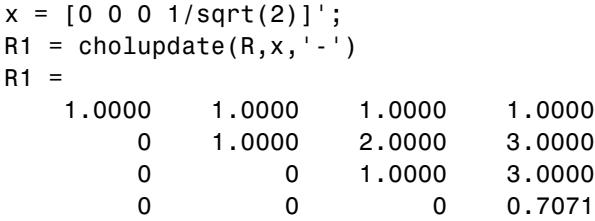

- **Algorithms** cholupdate uses the algorithms from the LINPACK subroutines ZCHUD and ZCHDD. cholupdate is useful since computing the new Cholesky factor from scratch is an  $O(N^3)$  algorithm, while simply updating the existing factor in this way is an  $O(N^2)$  algorithm.
- **References** [1] Dongarra, J.J., J.R. Bunch, C.B. Moler, and G.W. Stewart, *LINPACK Users' Guide*, SIAM, Philadelphia, 1979.
- **See Also** chol | grupdate

# **circshift**

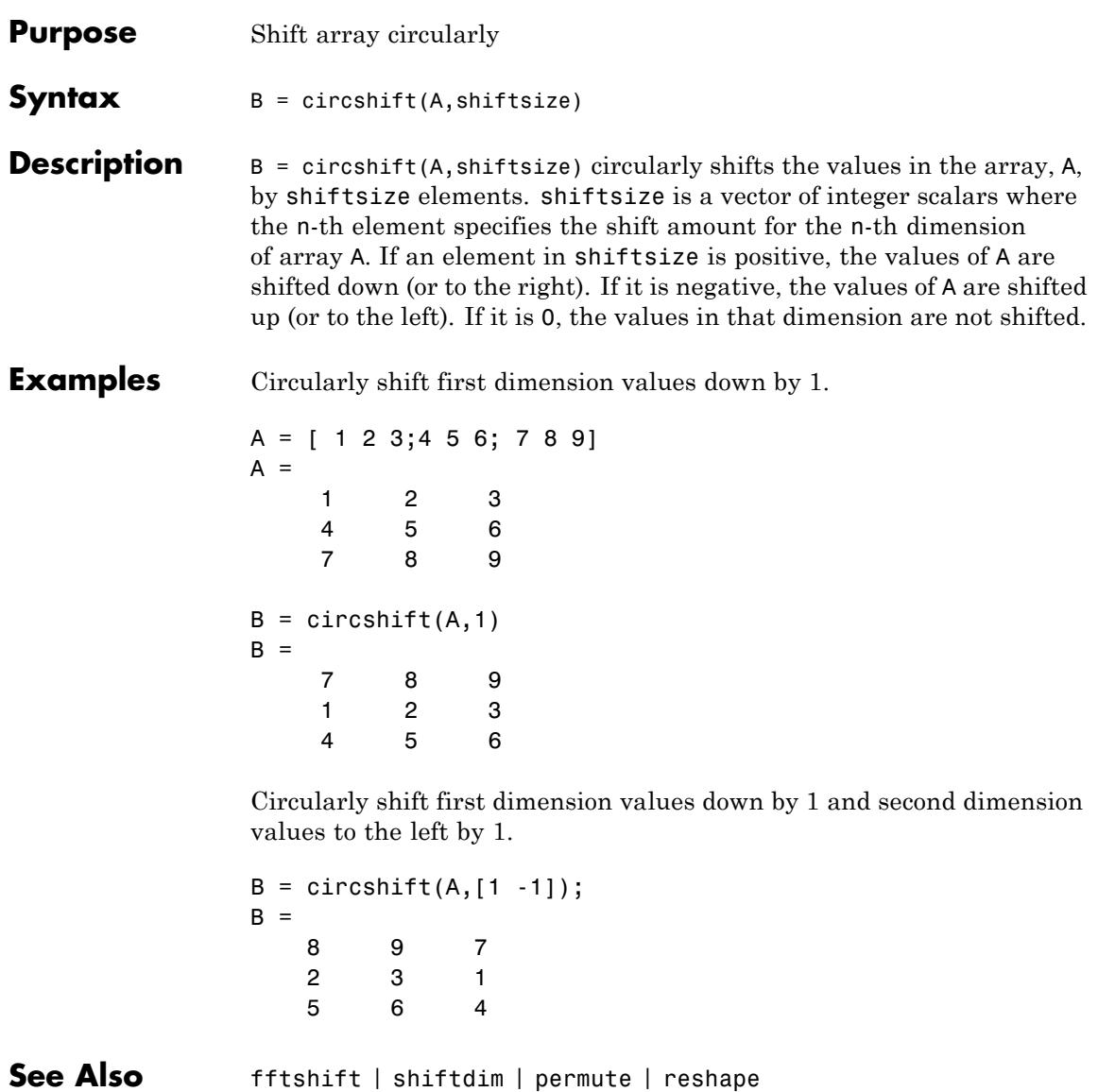

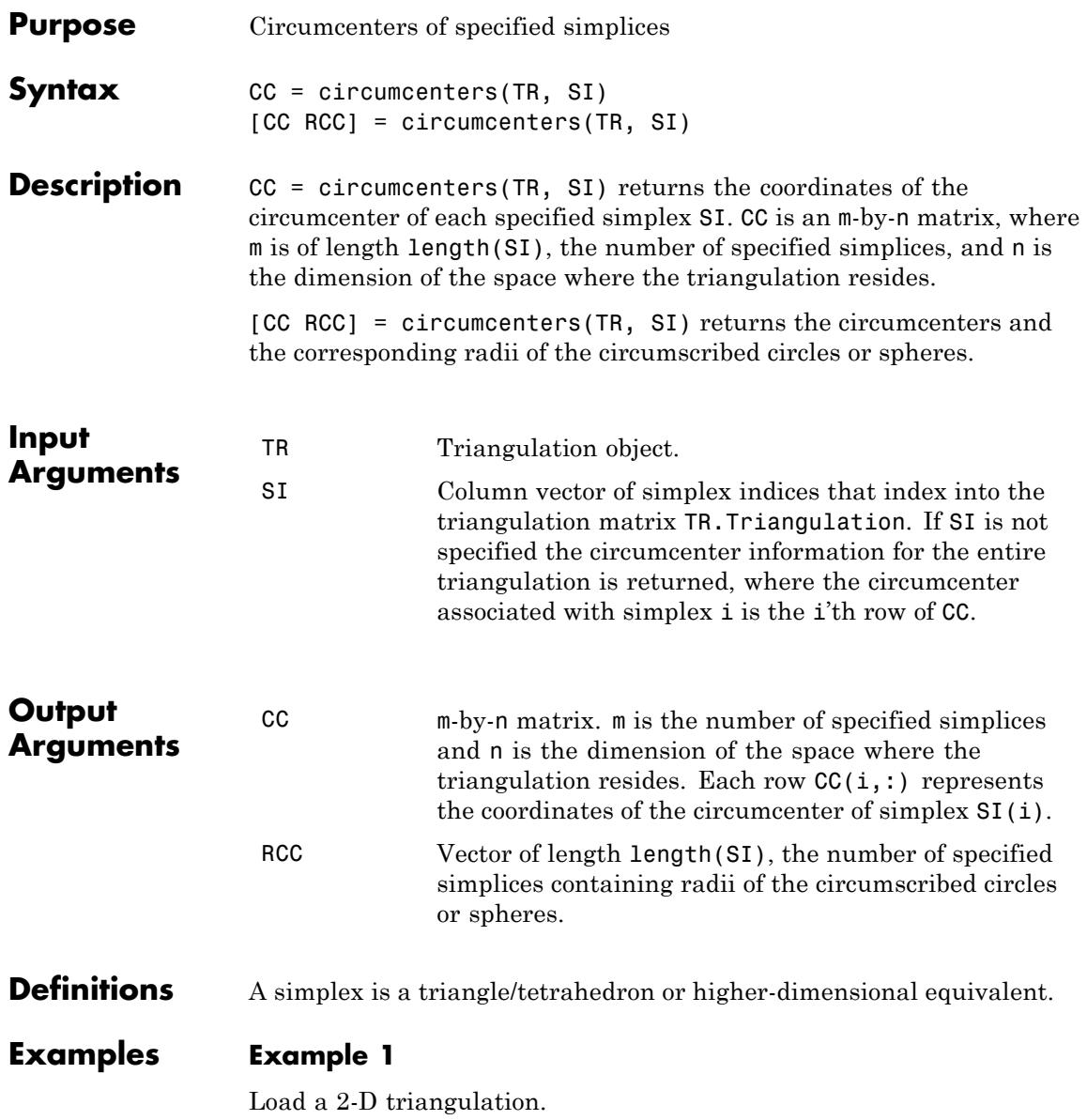

load trimesh2d trep = TriRep(tri, x,y)

Compute the circumcenters.

```
cc = circumcenters(trep);
triplot(trep);
axis([-50 350 -50 350]);
axis equal;
hold on;
plot(cc(:,1),cc(:,2),'*r');
hold off;
```
The circumcenters represent points on the medial axis of the polygon.

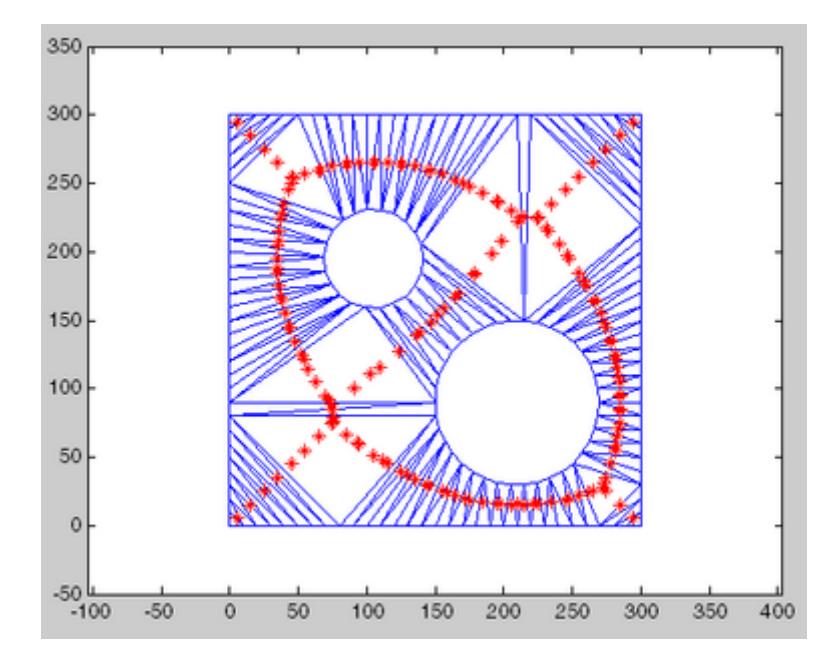

## **Example 2**

Query a 3-D triangulation created with DelaunayTri. Compute the circumcenters of the first five tetrahedra.

 $X = rand(10, 3);$  $dt = DelaunayTri(X);$  $cc = circumcenters(dt, [1:5]')$ 

**See Also** incenters | DelaunayTri

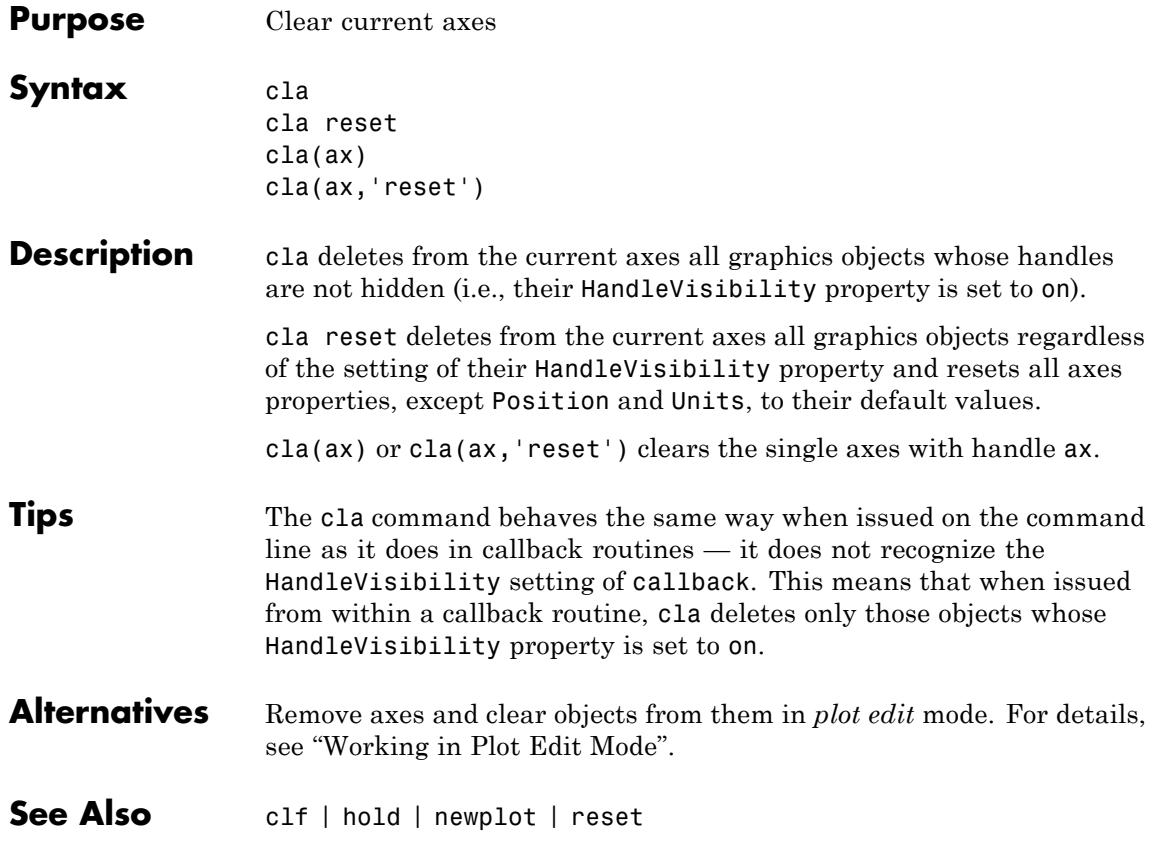

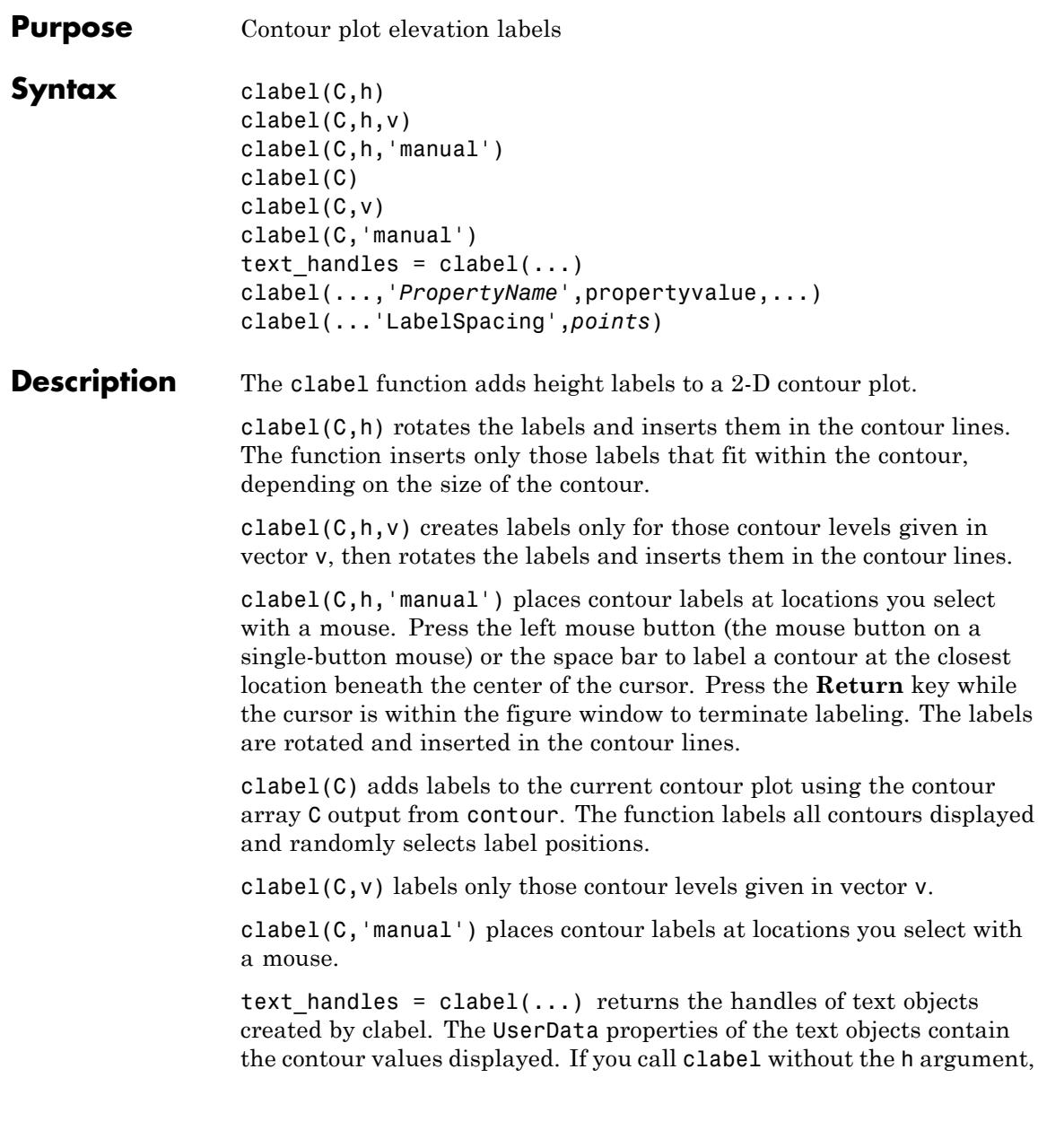

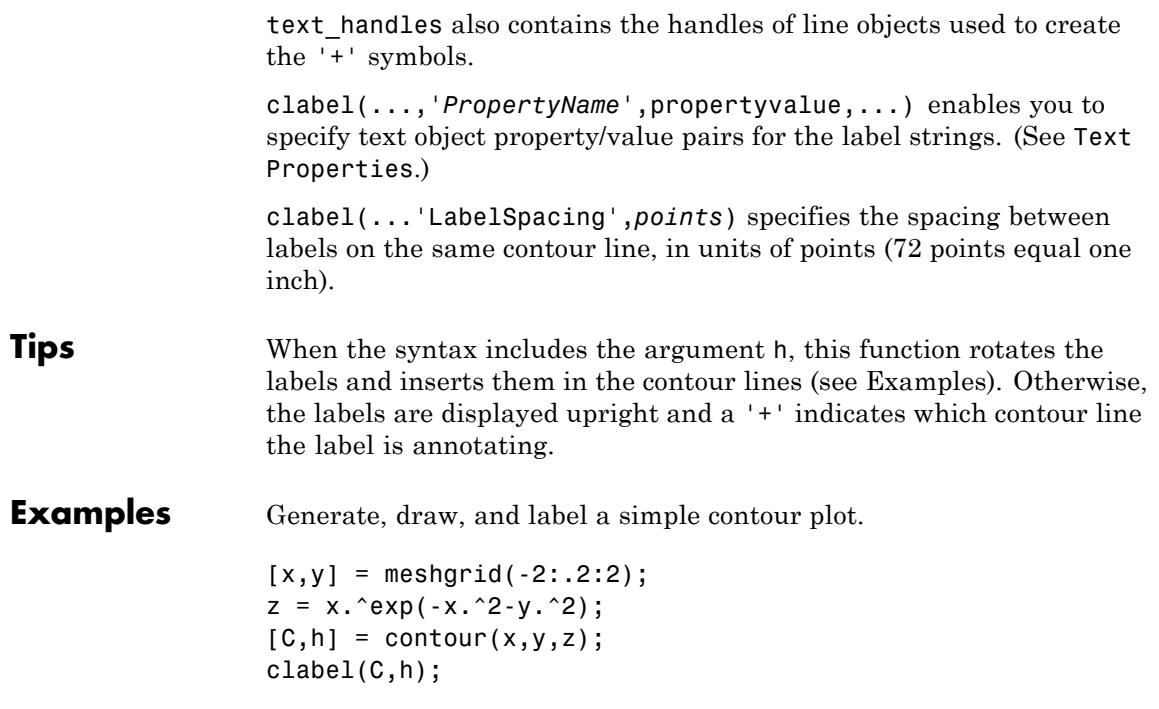

**clabel**

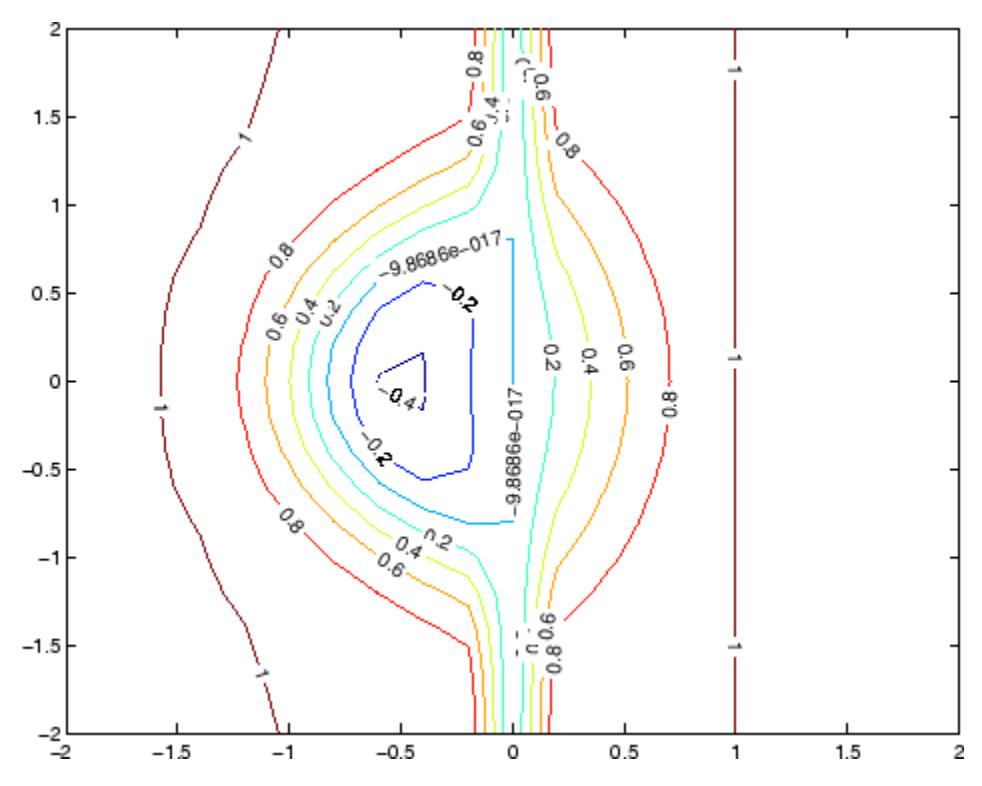

Label a contour plot with label spacing set to 72 points (one inch).

 $[x,y,z] = peaks;$  $[C,h] = \text{contour}(x,y,z);$ clabel(C,h,'LabelSpacing',72)

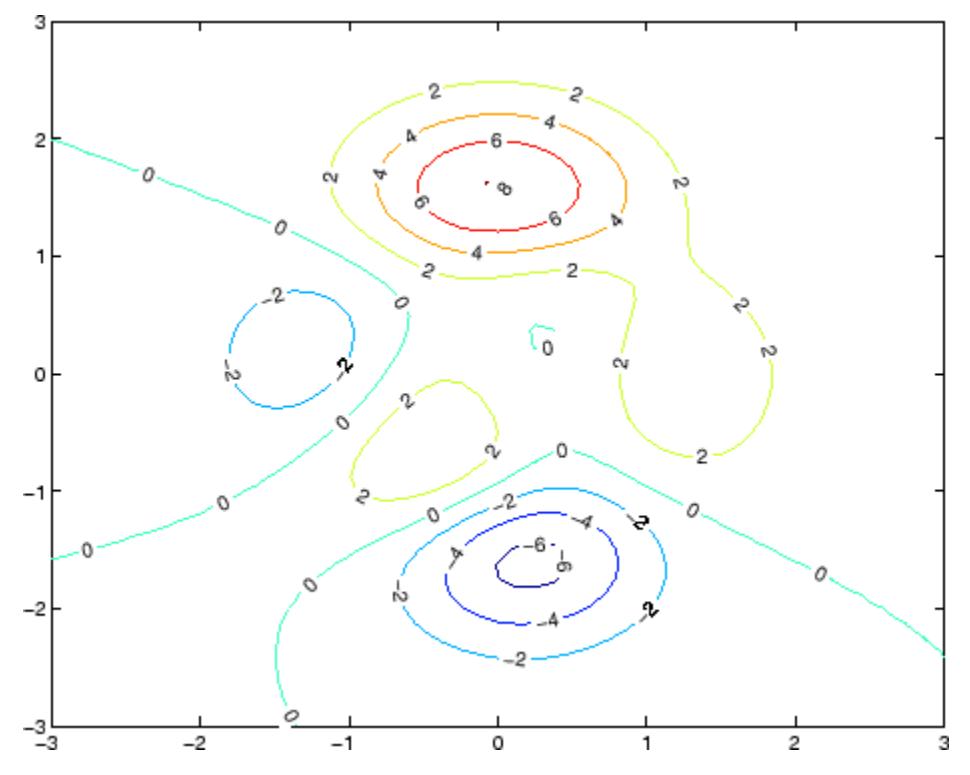

Label a contour plot with 15 point red text.

 $[x,y,z] = peaks;$  $[C,h] = \text{contour}(x,y,z);$ clabel(C,h,'FontSize',15,'Color','r','Rotation',0)

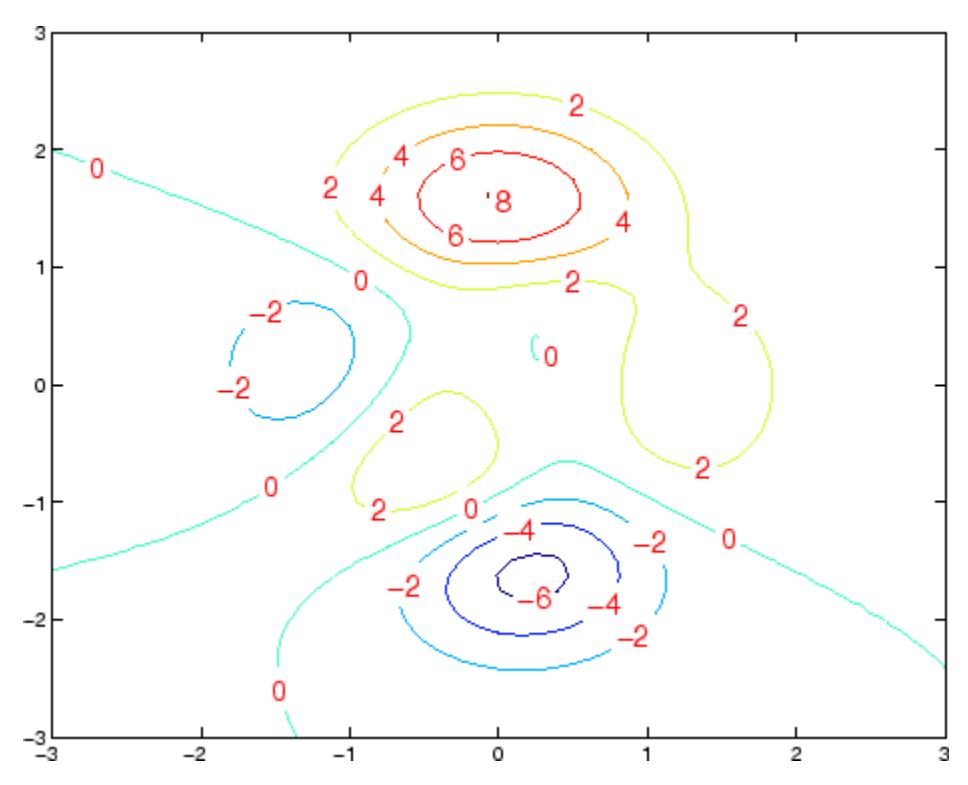

Label a contour plot with upright text and '+' symbols indicating which contour line each label annotates.

 $[x,y,z] = peaks;$  $C = \text{contour}(x, y, z);$ clabel(C)

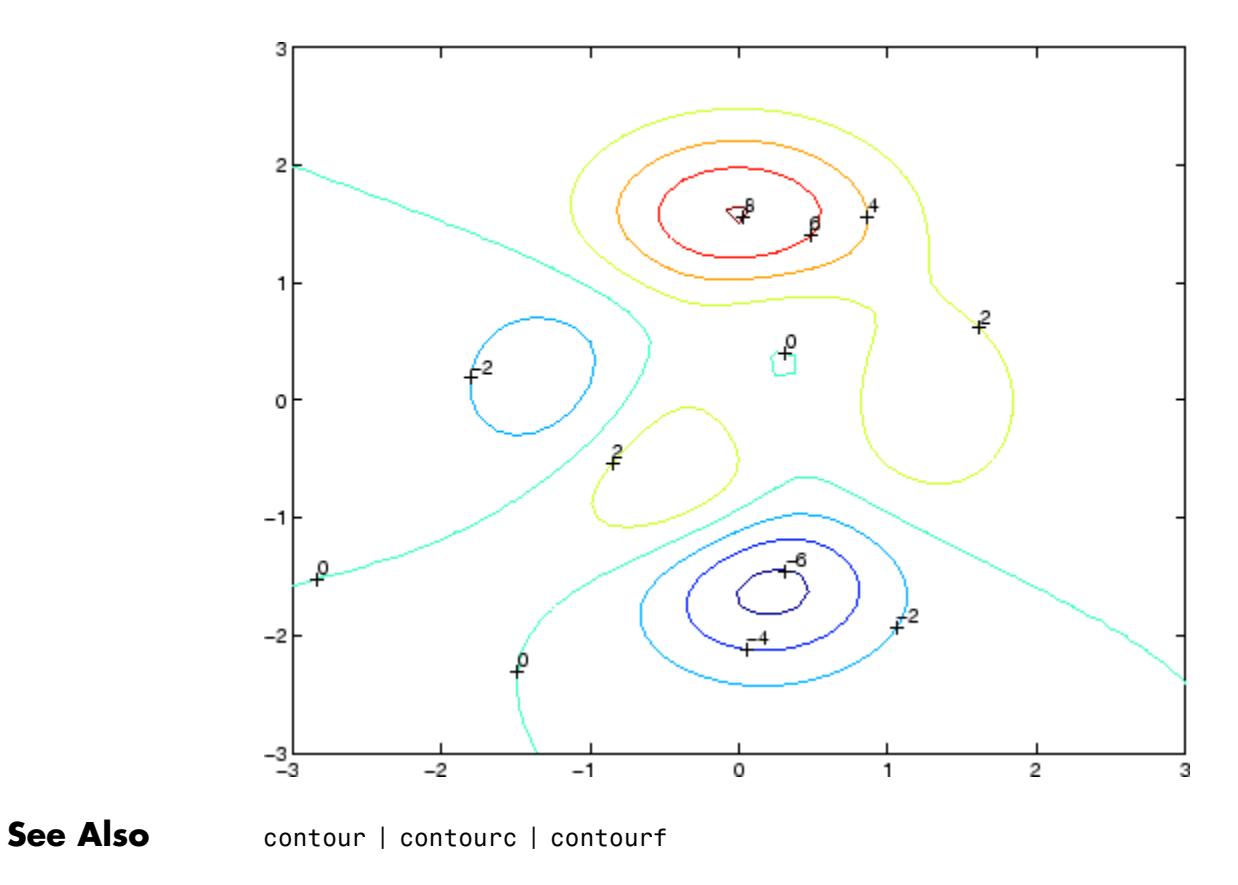

**How To** • "Drawing Text in a Box"

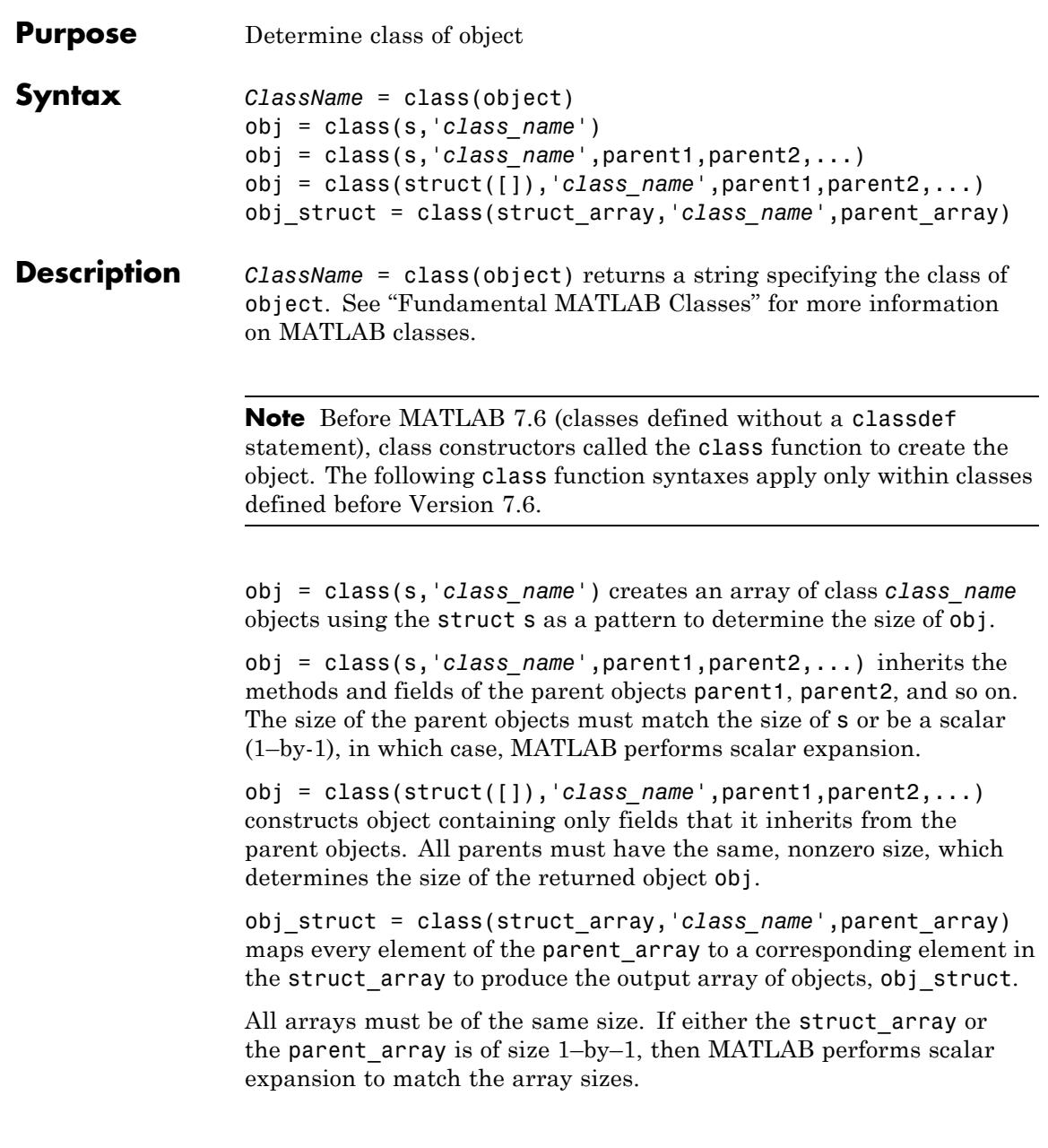

# **class**

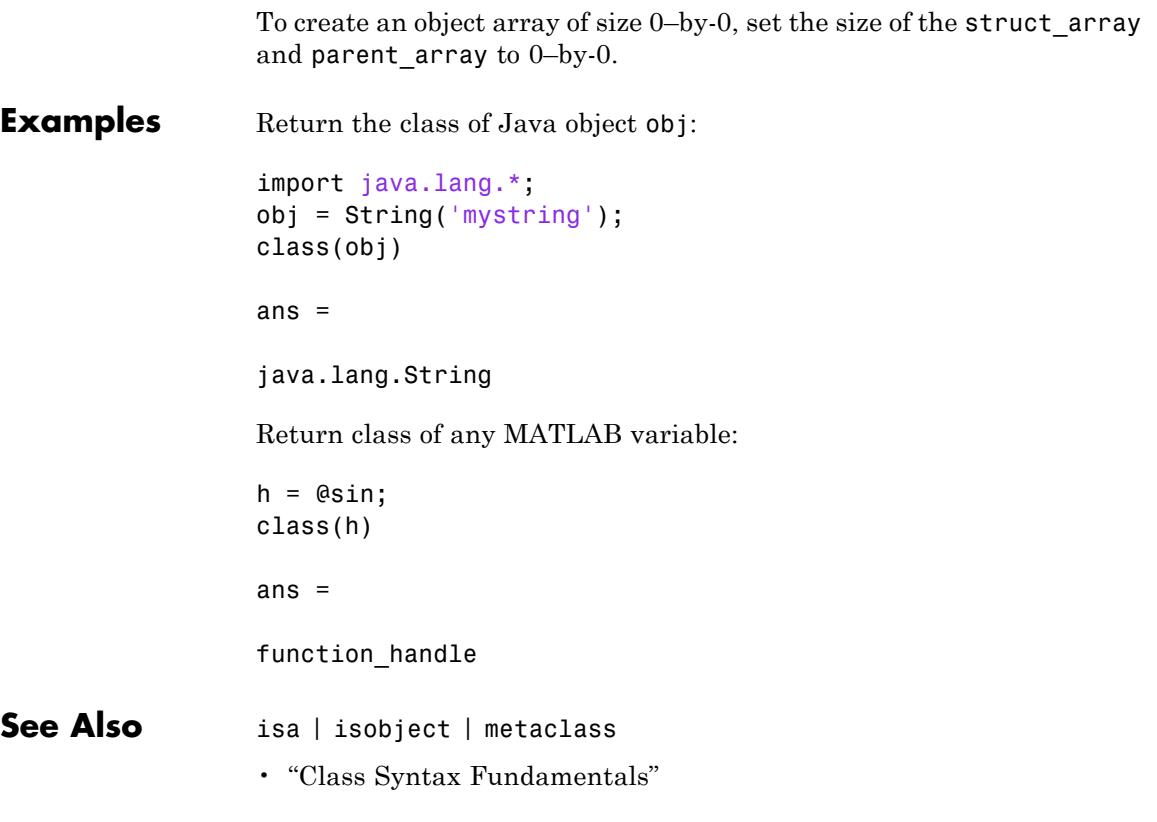

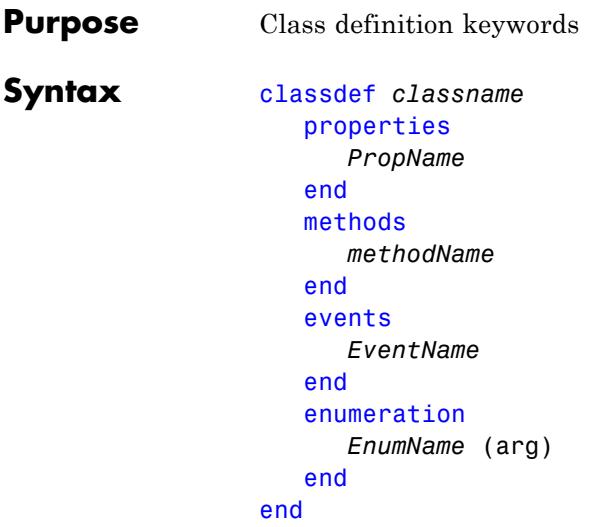

**Description** classdef *classname* begins the class definition, an end keyword terminates the classdef block. Only blank lines and comments can precede classdef. Enter a class definition in a file having the same name as the class, with a filename extension of .m. Class definition files can be in folders on the MATLAB path or in @ folders whose parent folder is on the MATLAB path. See "Class Files" for more information. See "Classdef Block" and "Class Definition" for more information on classes.

> properties begins a property definition block, an end keyword terminates the properties block. Class definitions can contain multiple property definition blocks, each specifying different attribute settings that apply to the properties in that particular block. See "Defining Properties" for more information.

> methods begins a methods definition block, an end keyword terminates the methods block. This block contains functions that implement class methods. Class definitions can contain multiple method blocks, each specifying different attribute settings that apply to the methods in that particular block. It is possible to define method functions in separate files. See "How to Use Methods" for more information.

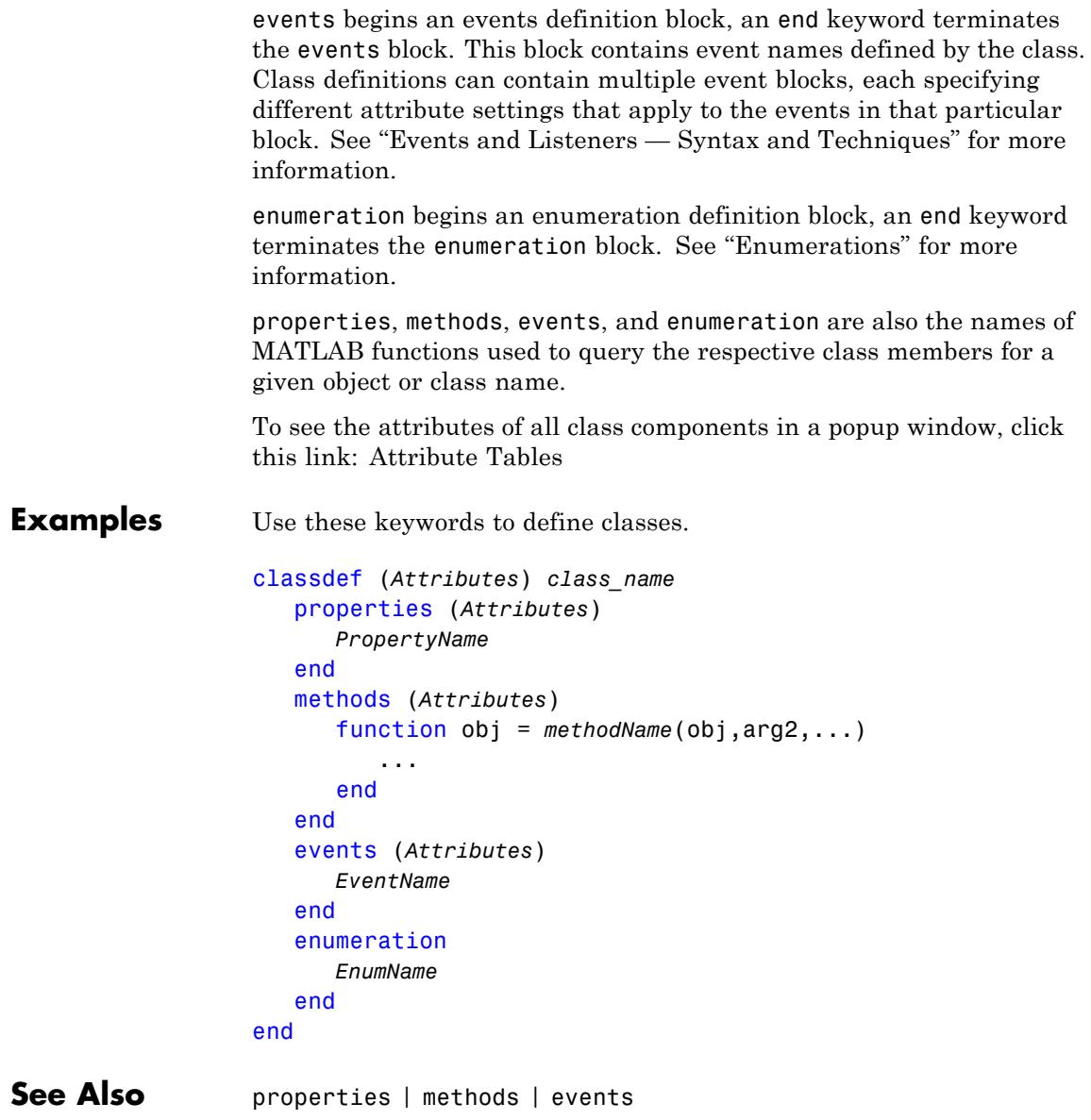

**Tutorials** • "Class Syntax Fundamentals"

•

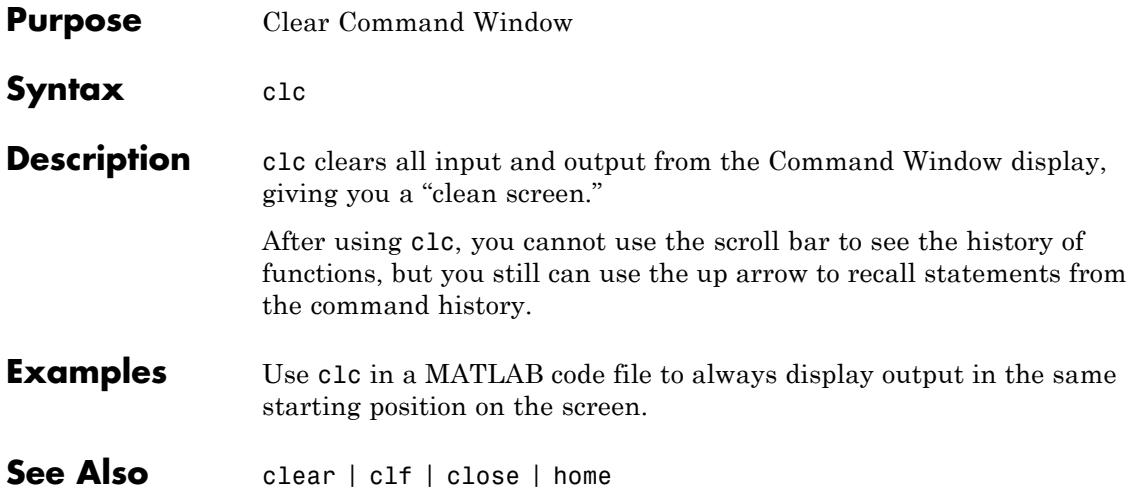

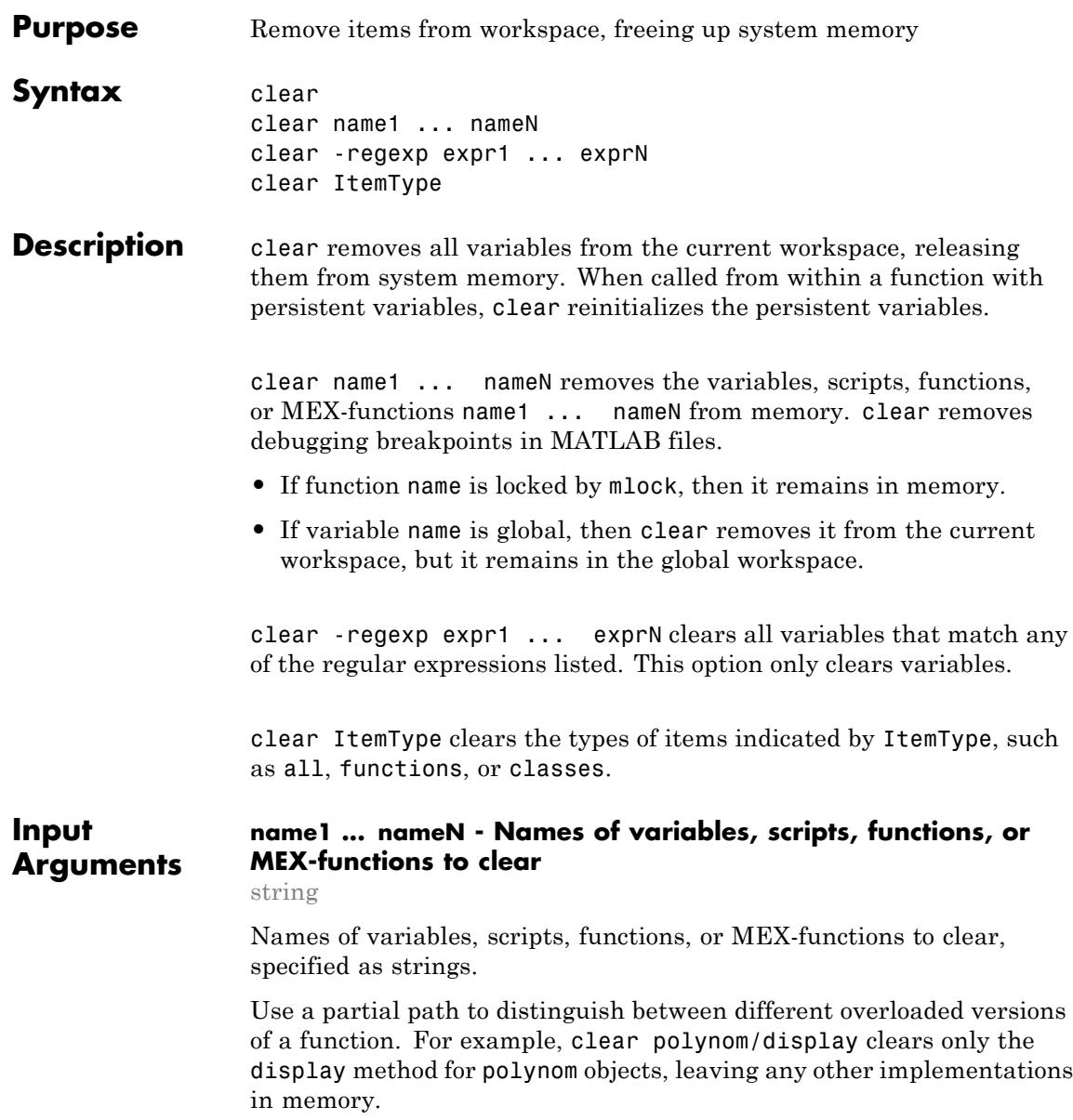

### **expr1 ... exprN - Regular expressions matching names of variables to clear**

string

Regular expressions matching names of variables to clear, specified as strings.

## **ItemType - Type of items to clear**

```
all | classes | functions | global | import | java | mex |
variables
```
Type of items to clear, specified as one of the following strings.

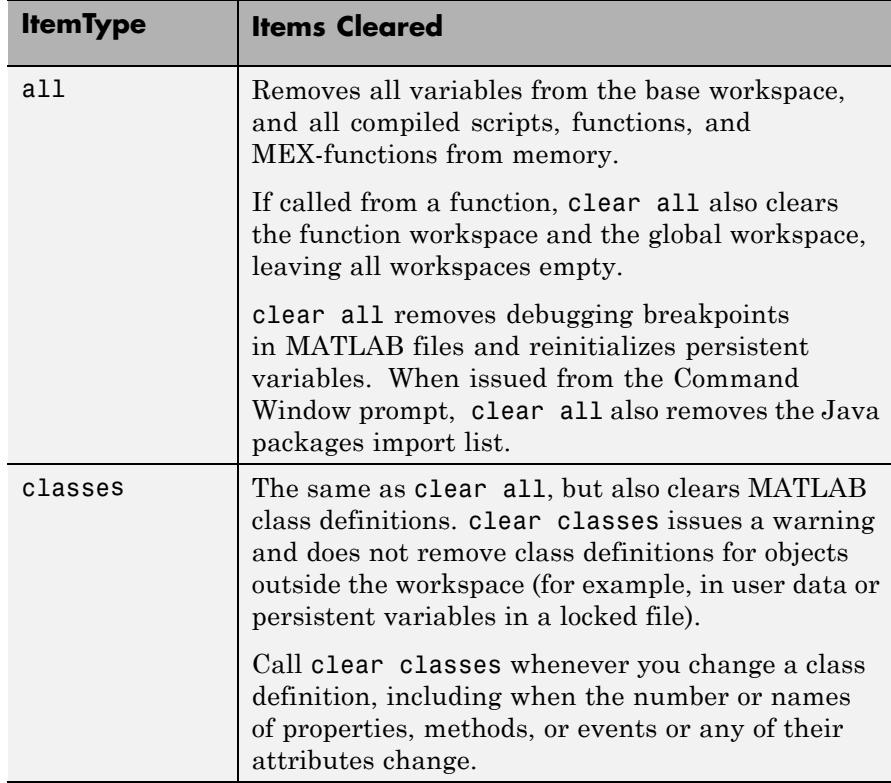

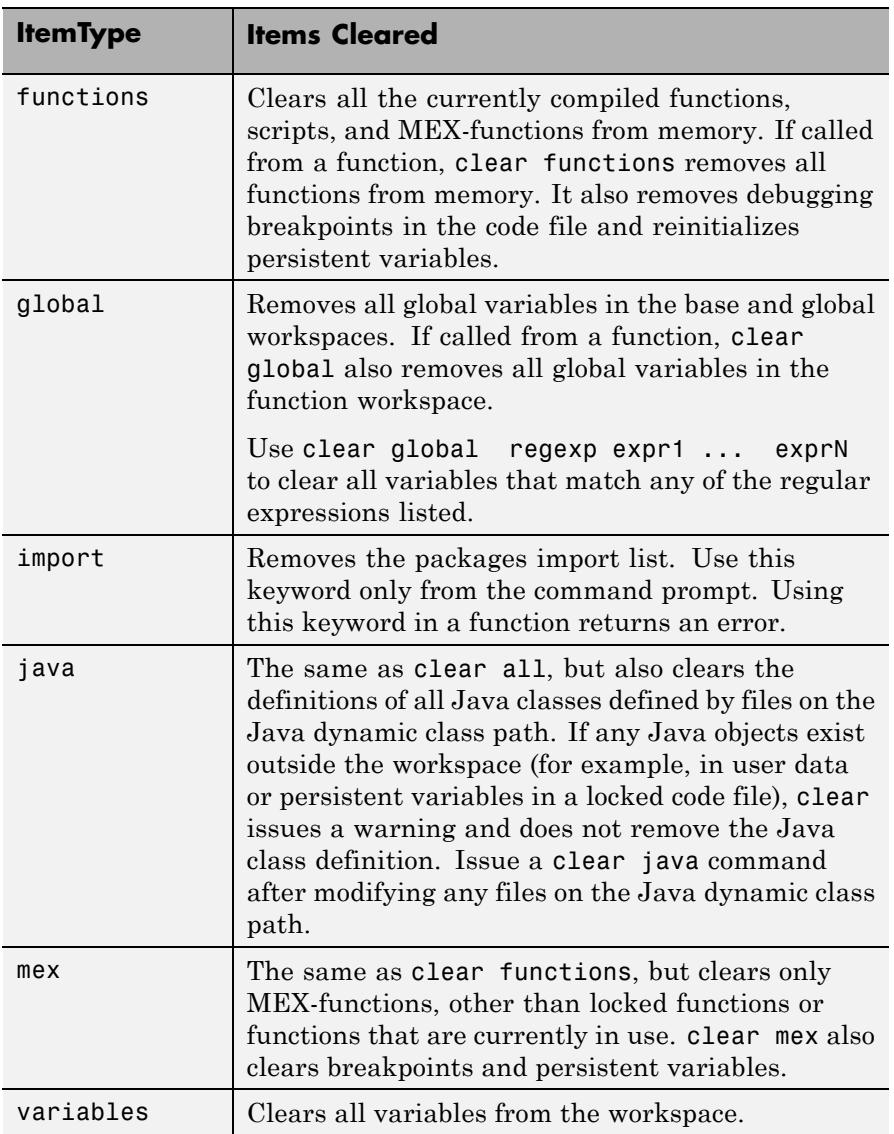

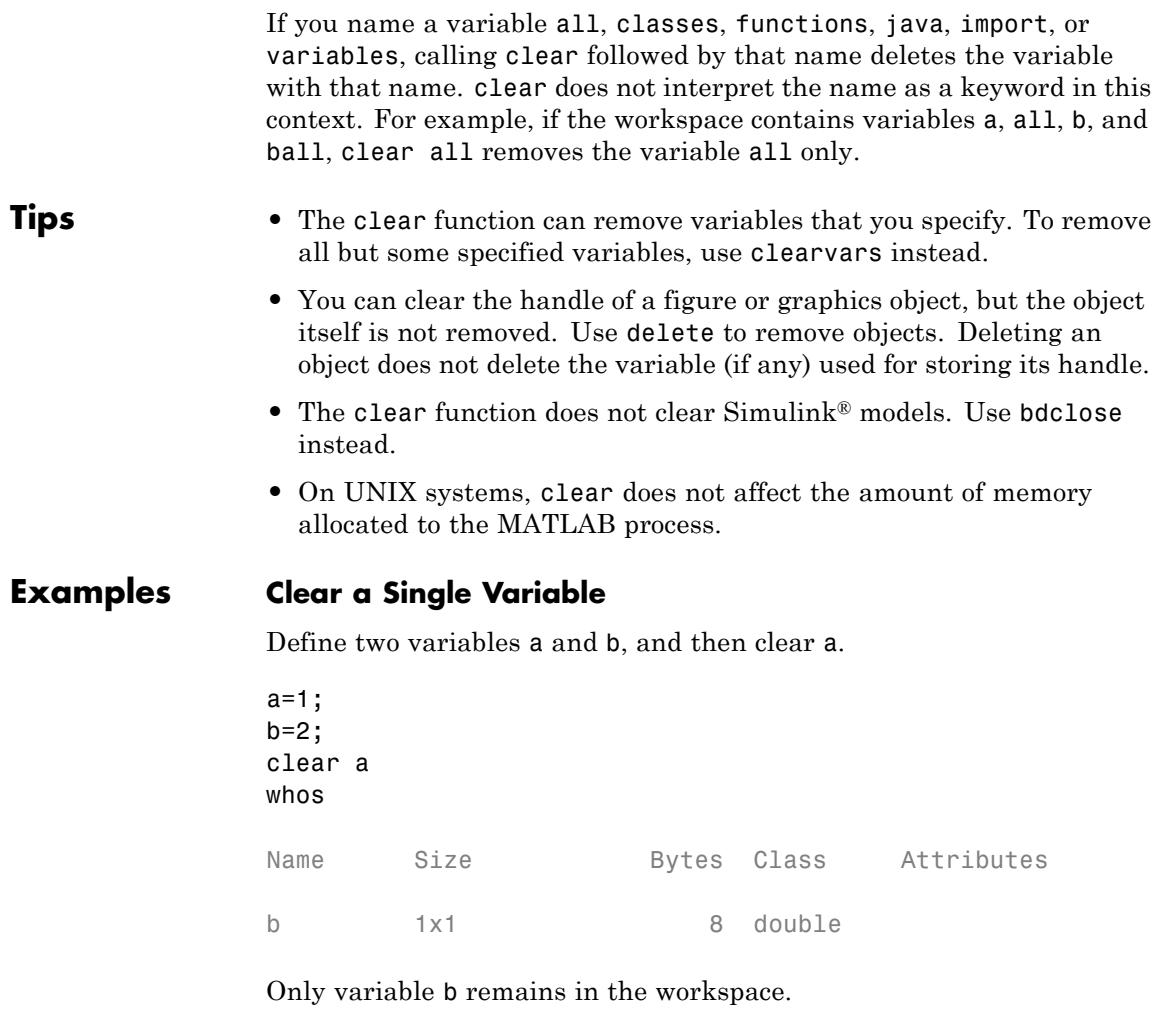

## **Clear Specific Variables**

Using regular expressions, clear those variables with names that begin with Mon, Tue, or Wed.

clear -regexp ^Mon ^Tue ^Wed;
#### **Clear All Variables and Functions**

clear all

#### **Clear All Compiled Scripts, Functions, and MEX-functions**

clear functions

If a function is locked, it will not be cleared from memory.

**See Also** clc | clearvars | close | delete | import | inmem | load | mlock | persistent | whos | workspace

#### **Concepts •** "Base and Function Workspaces"

- **•** "Strategies for Efficient Use of Memory"
- **•** "Modifying and Reloading Classes"
- **•** "The Java Class Path"
- **•** "Regular Expressions"

## **clearvars**

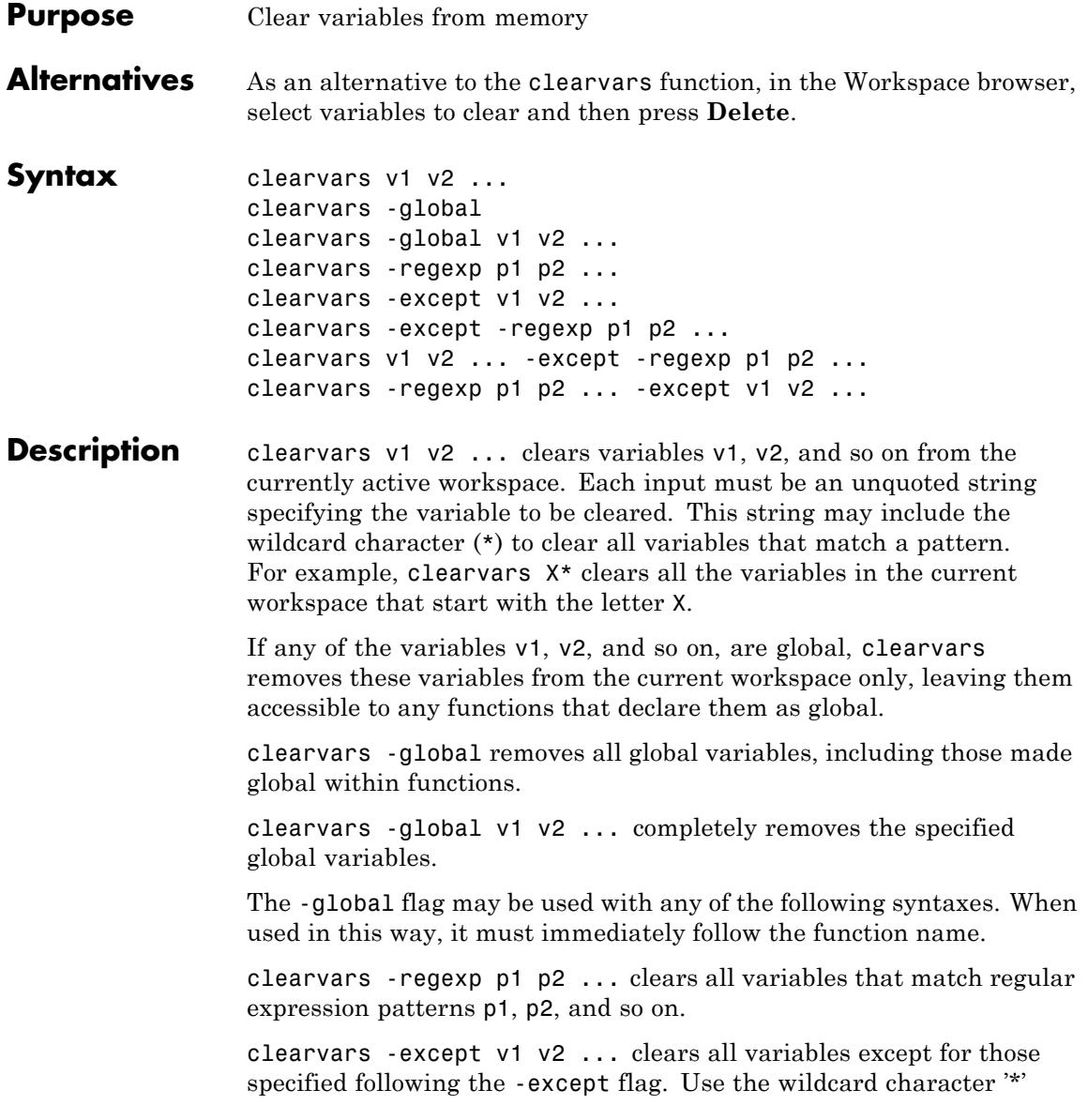

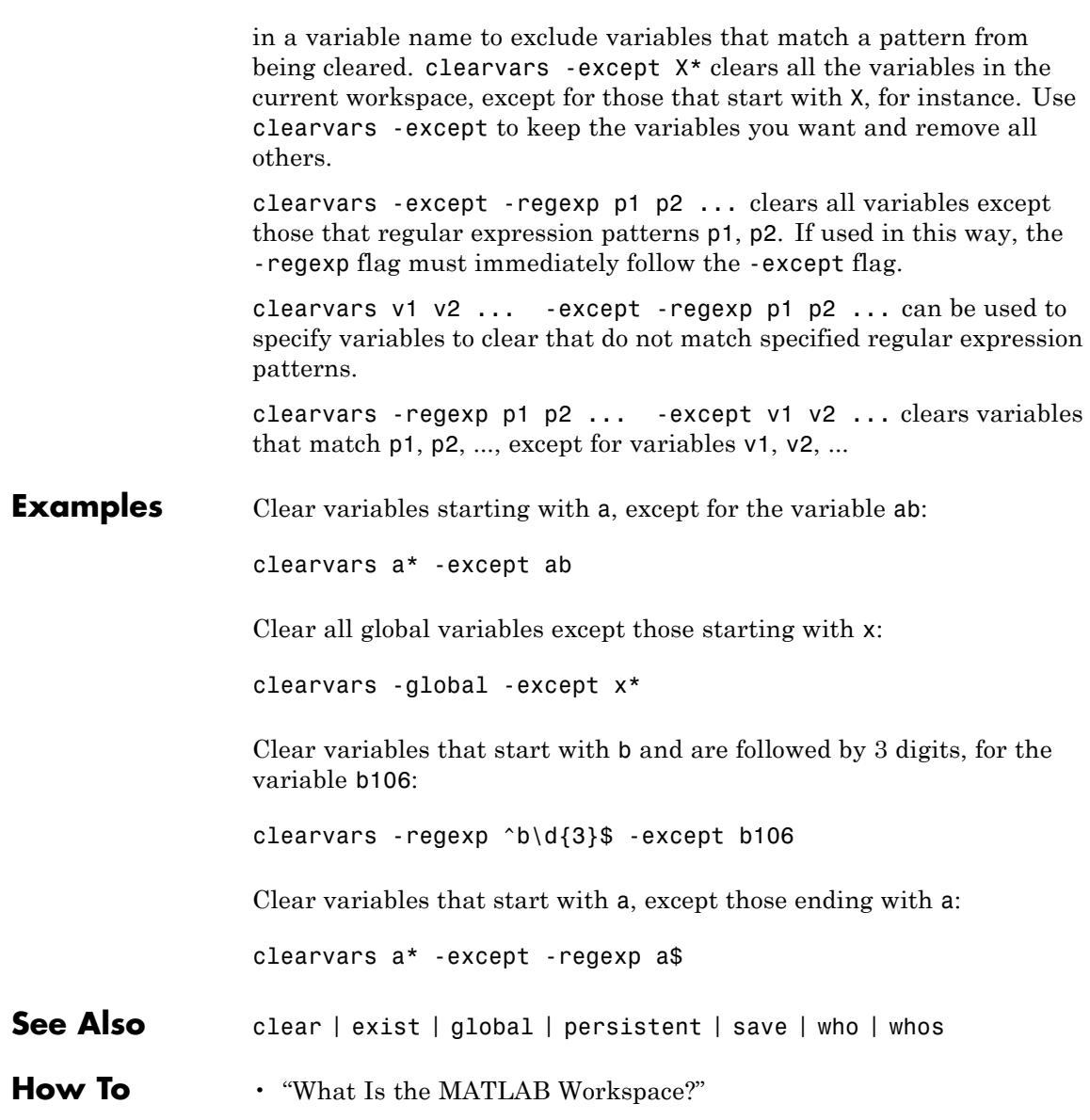

# **clear (serial)**

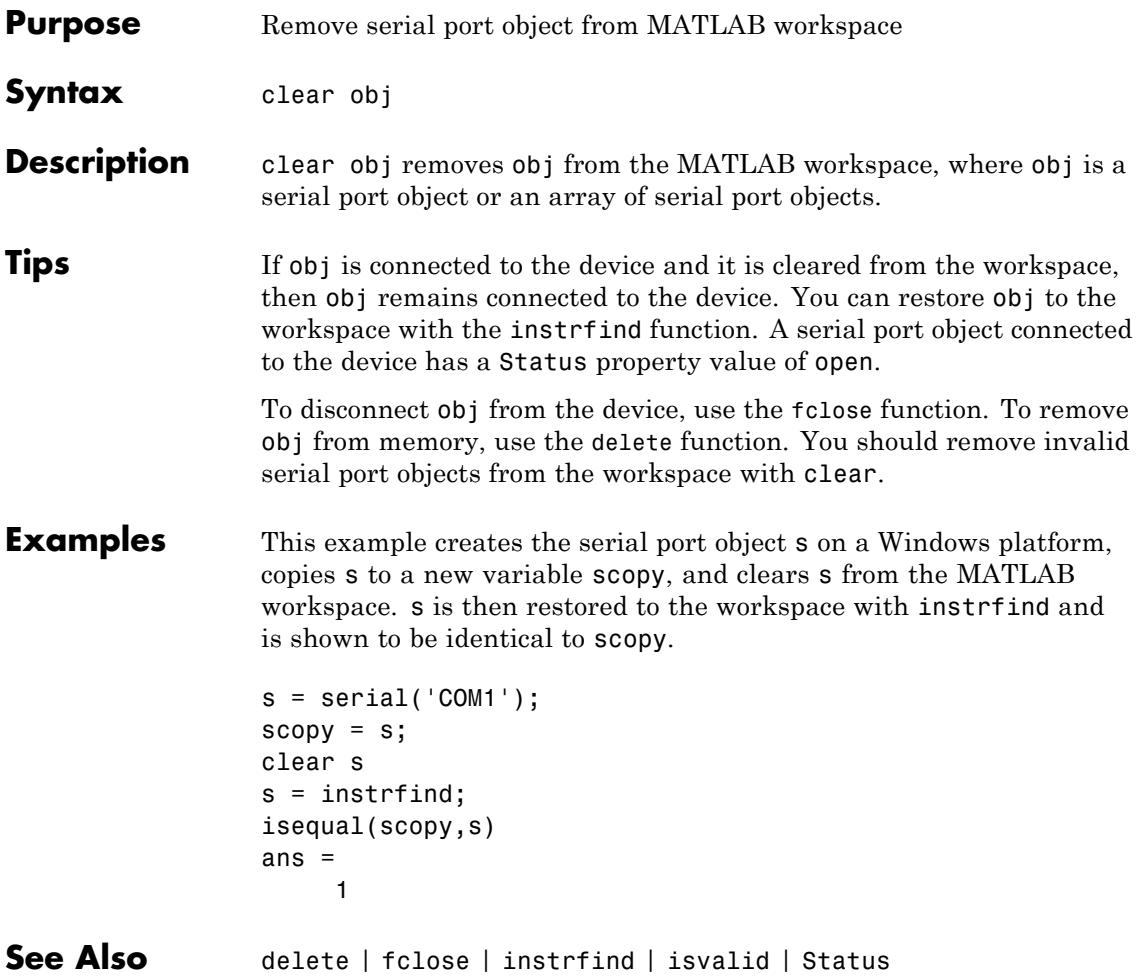

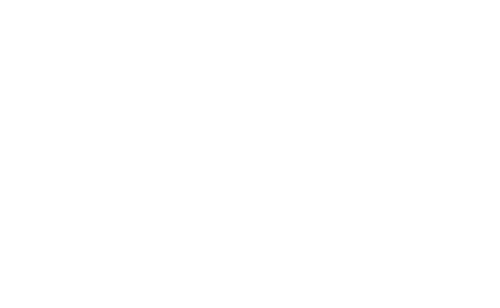

**clf**

# **Description** clf deletes from the current figure all graphics objects whose handles are not hidden (i.e., their HandleVisibility property is set to on).

clf('reset') deletes from the current figure all graphics objects regardless of the setting of their HandleVisibility property and resets all figure properties except Position, Units, PaperPosition, and PaperUnits to their default values.

 $clf(fig)$  or  $clf(fig, 'reset')$  clears the single figure with handle fig.

figure handle = clf(...) returns the handle of the figure. This is useful when the figure IntegerHandle property is off because the noninteger handle becomes invalid when the reset option is used (i.e., IntegerHandle is reset to on, which is the default).

#### **Tips** The c1f command behaves the same way when issued on the command line as it does in callback routines — it does not recognize the HandleVisibility setting of callback. This means that when issued from within a callback routine, clf deletes only those objects whose HandleVisibility property is set to on.

**Alternatives** Use **Clear Figure** from the figure window's **Edit** menu to clear the contents of a figure. You can also create a *desktop shortcut* to clear the current figure with one mouse click. See "Create Shortcuts to Rerun Commands".

**See Also** cla | clc | hold | reset

**Purpose** Clear current figure window

clf('reset') clf(fig)

clf(fig,'reset')

figure handle =  $clf(...)$ 

**Syntax** clf

# **clipboard**

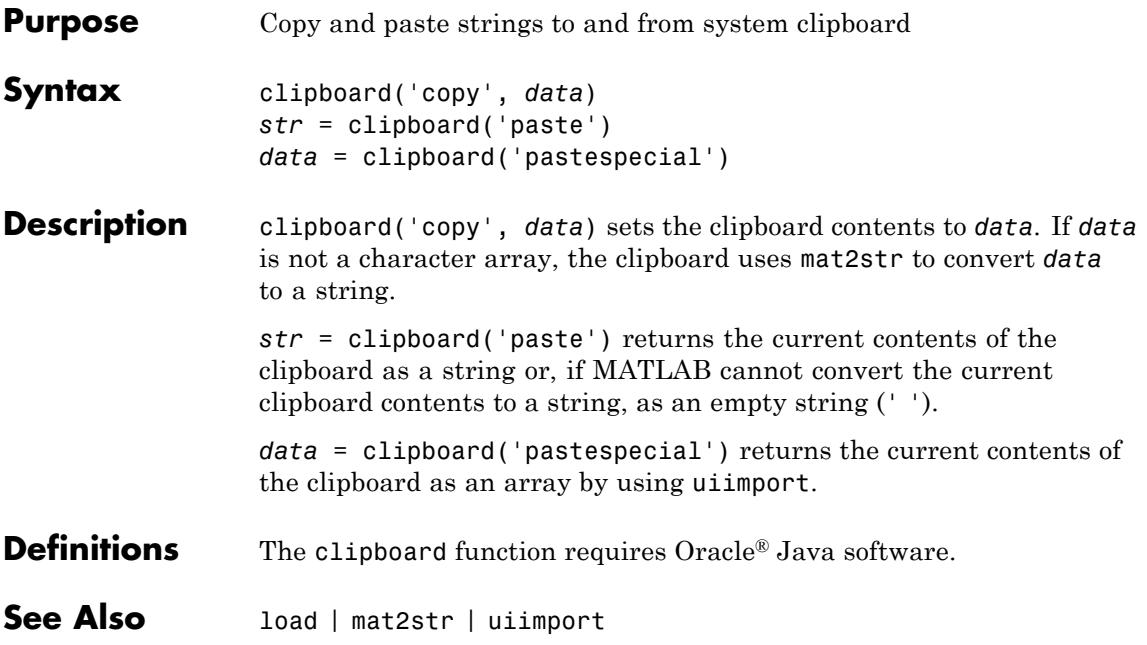

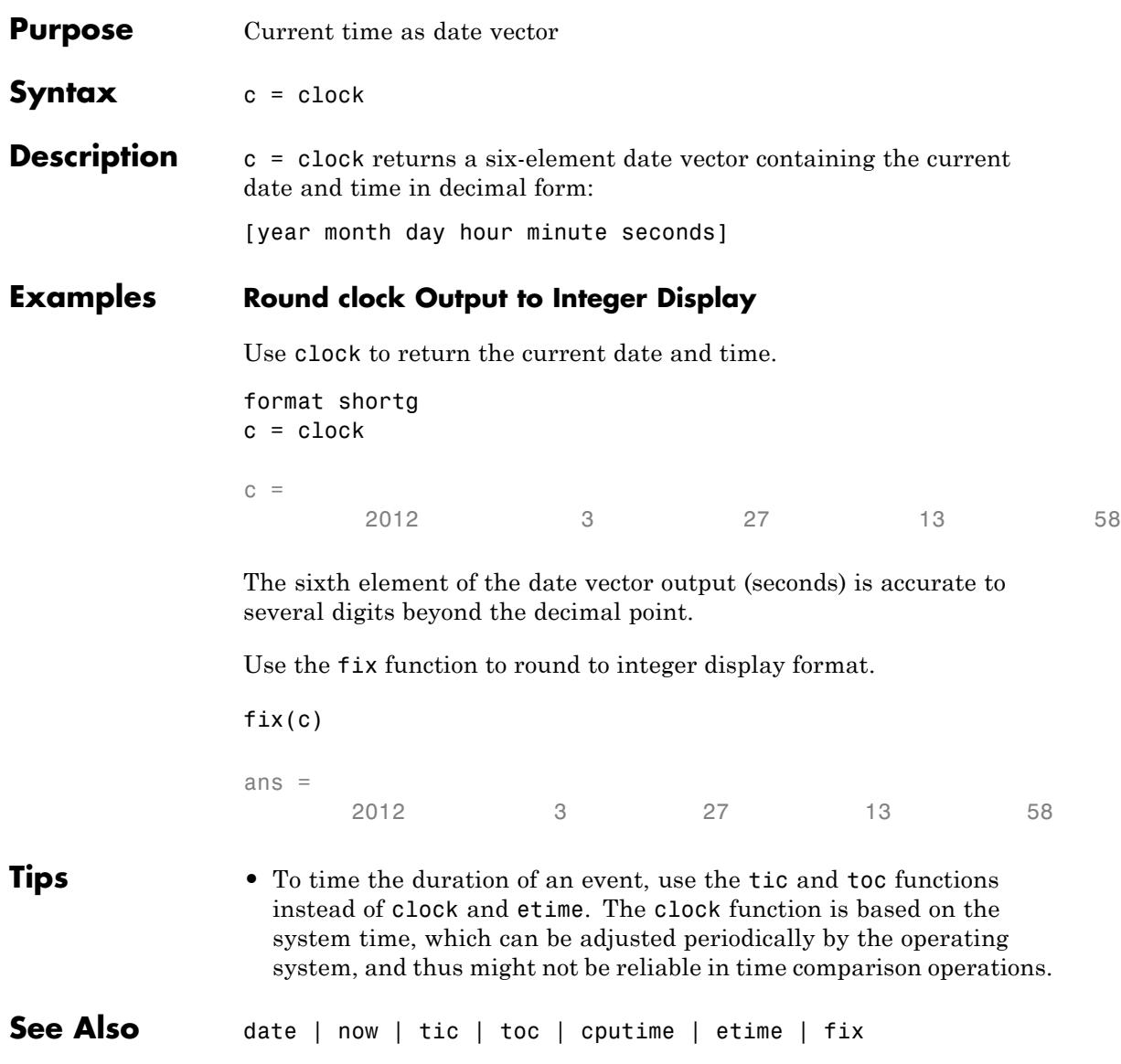

## **close**

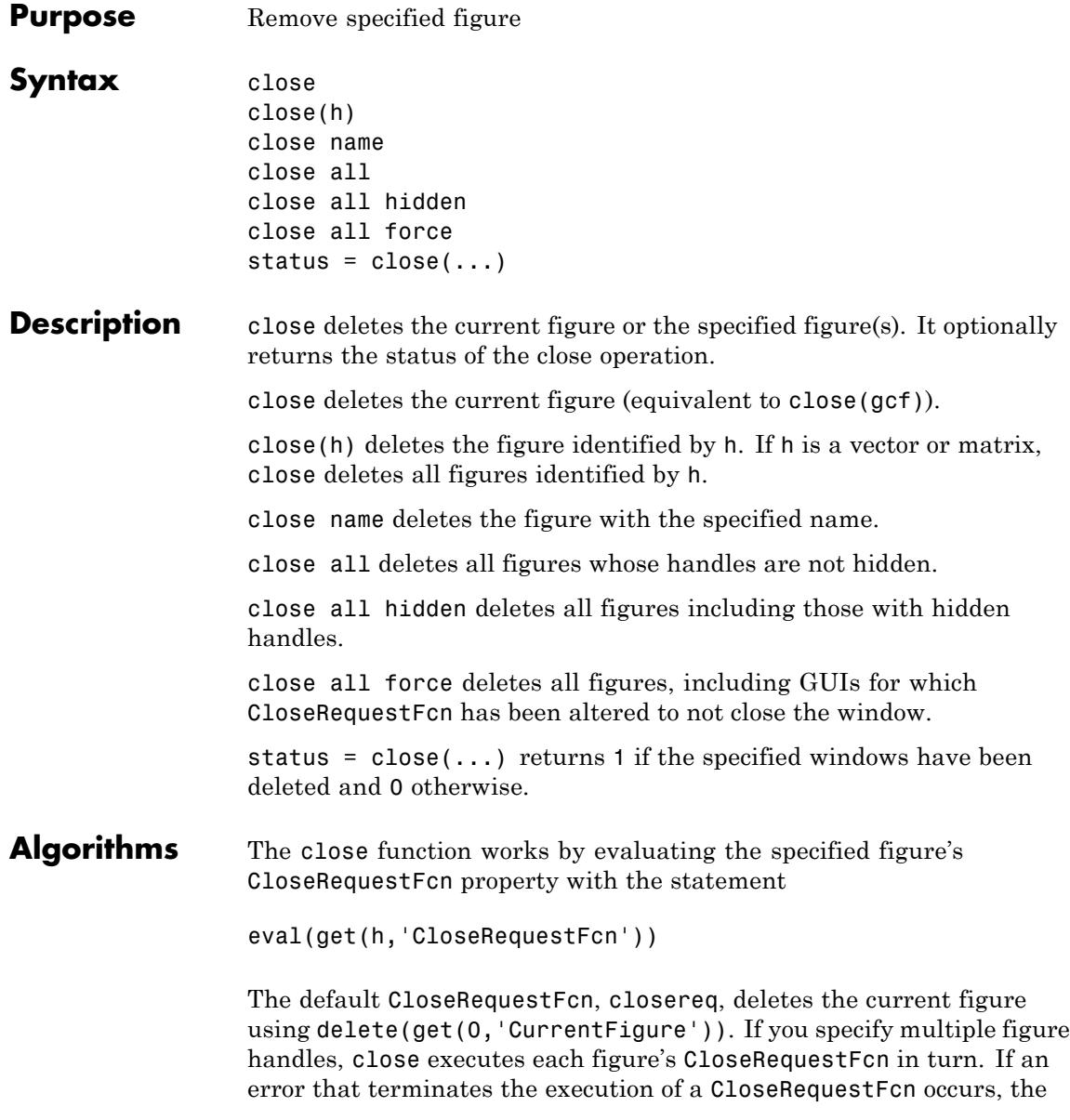

figure is not deleted. Note that using your computer's window manager (i.e., the **Close** menu item) also calls the figure's CloseRequestFcn.

If a figure's handle is hidden (i.e., the figure's HandleVisibility property is set to callback or off and the root ShowHiddenHandles property is set to on), you must specify the hidden option when trying to access a figure using the all option.

To delete all figures unconditionally, use the statements

```
set(0,'ShowHiddenHandles','on')
delete(get(0,'Children'))
```
The figure CloseRequestFcn allows you to either delay or abort the closing of a figure once the close function has been issued. For example, you can display a dialog box to see if the user really wants to delete the figure or save and clean up before closing.

When coding a CloseRequestFcn callback, make sure that it does not call close, because this sets up a recursion that results in a MATLAB warning. Instead, the callback should destroy the figure with delete. The delete function does not execute the figure's CloseRequestFcn; it simply deletes the specified figure.

```
See Also delete | figure | gcf | Figure: HandleVisibility | Root:
                ShowHiddenHandles
```
# **Tiff.close**

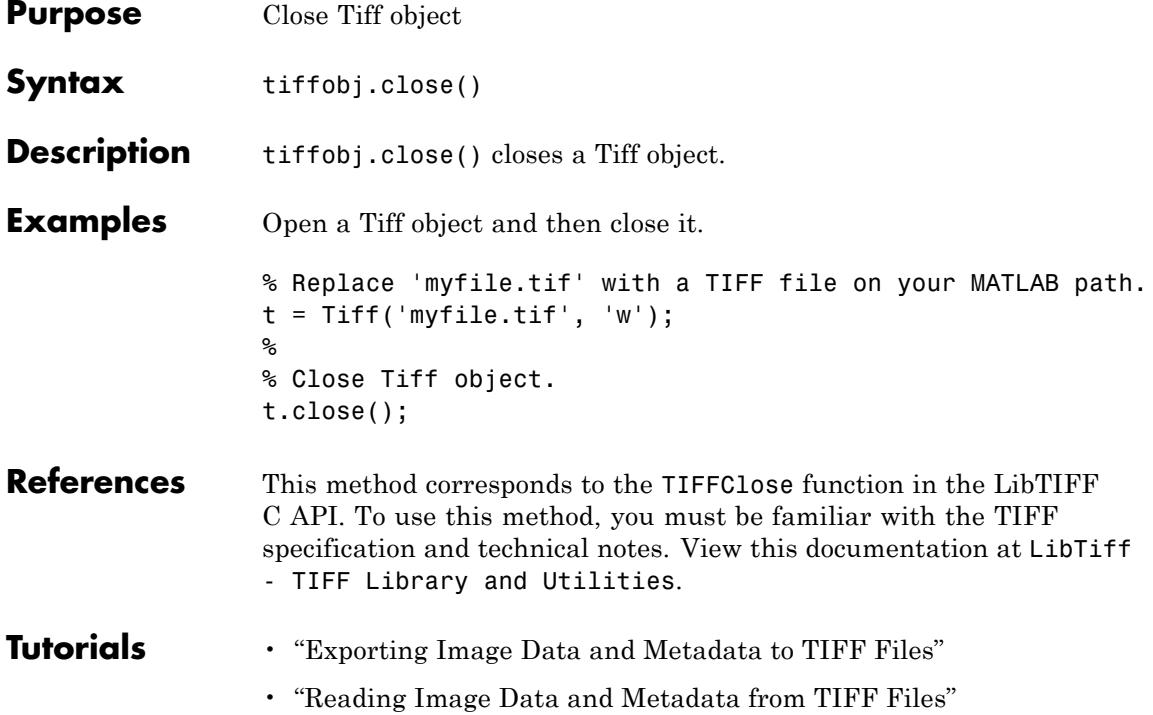

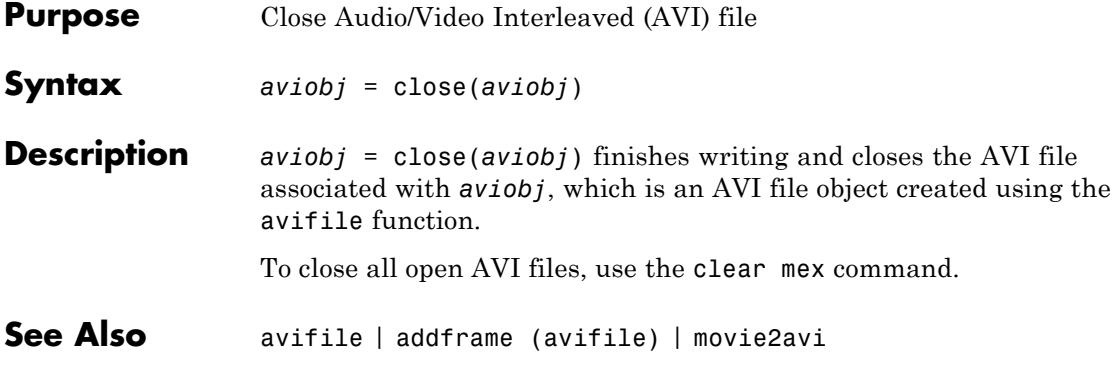

## **FTP.close**

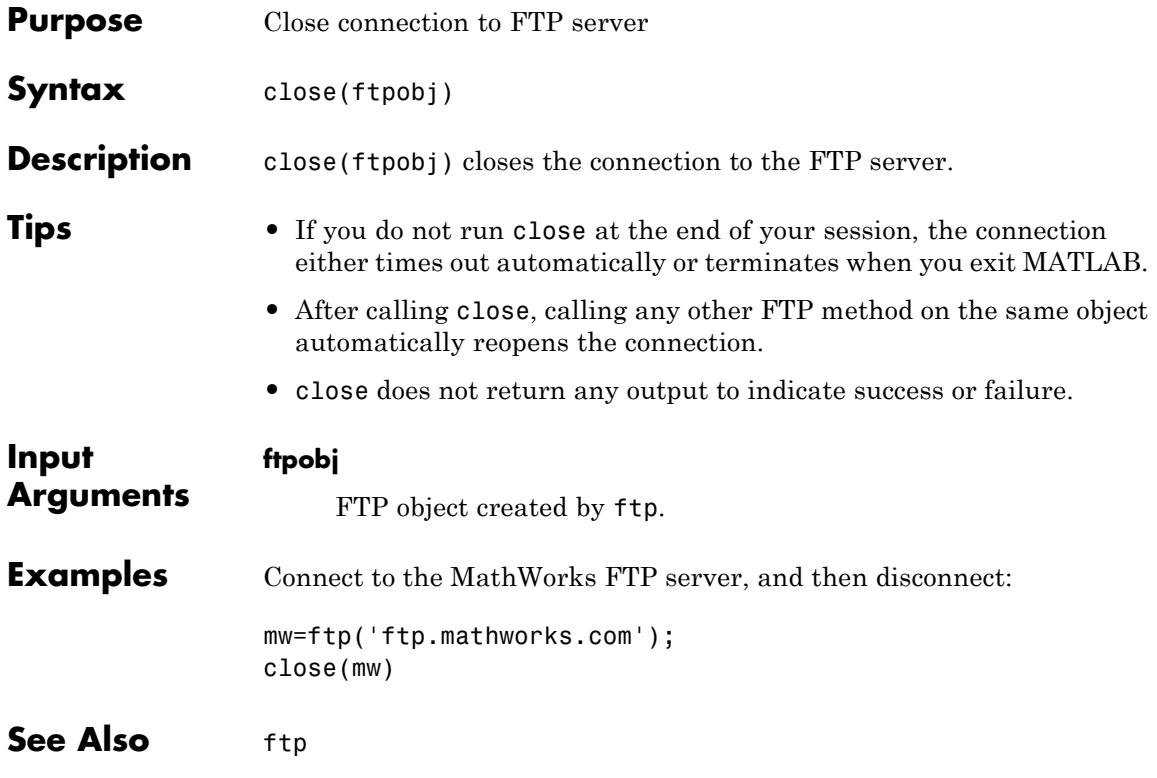

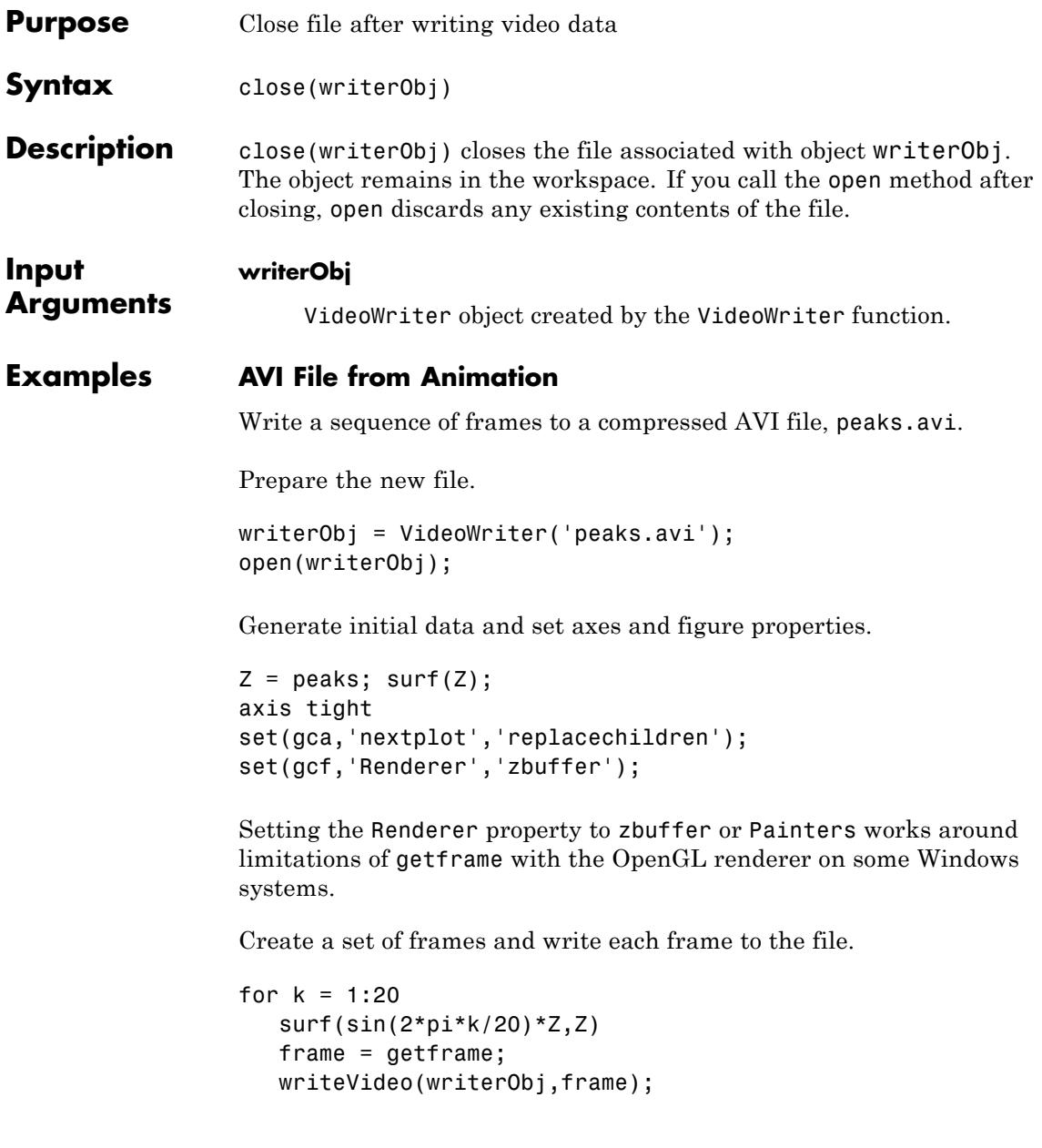

## **VideoWriter.close**

end

close(writerObj);

See Also **writeVideo** | VideoWriter | open

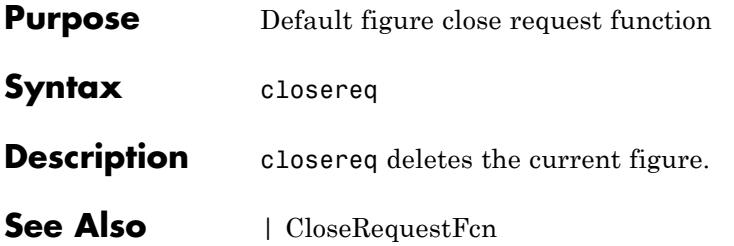

### **cmopts**

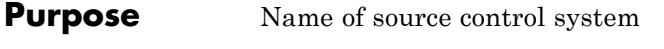

**Syntax** cmopts

**Description** cmopts returns the name of your version control system.

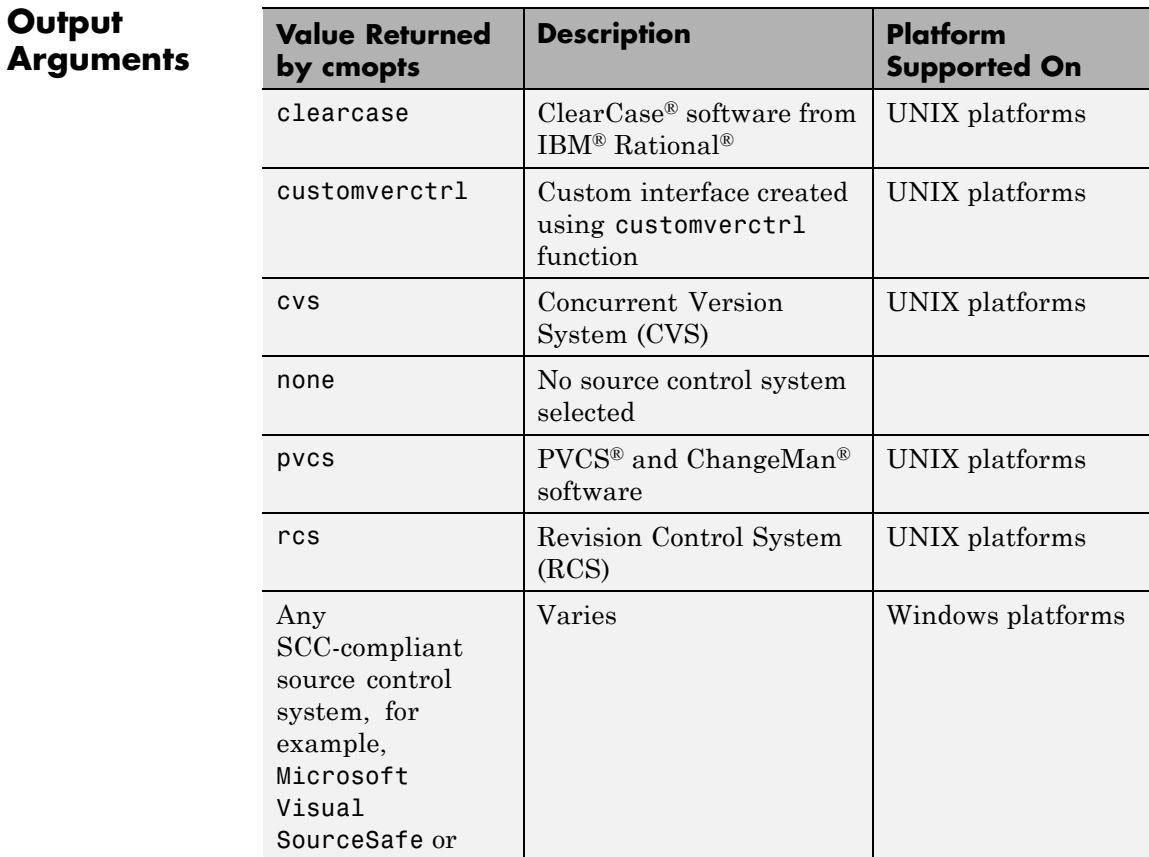

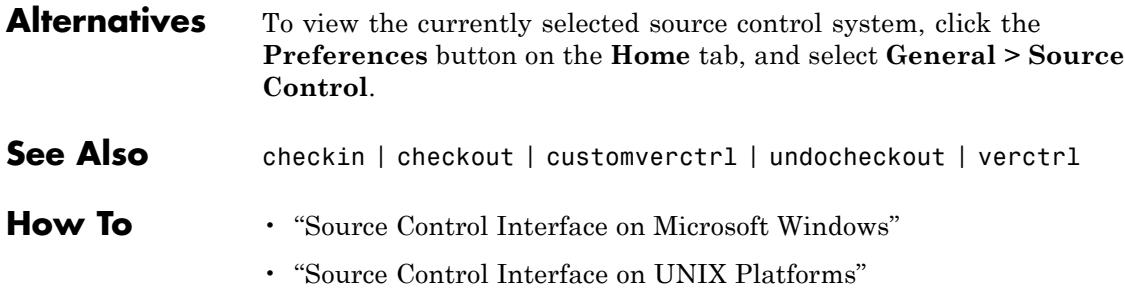

### **cmpermute**

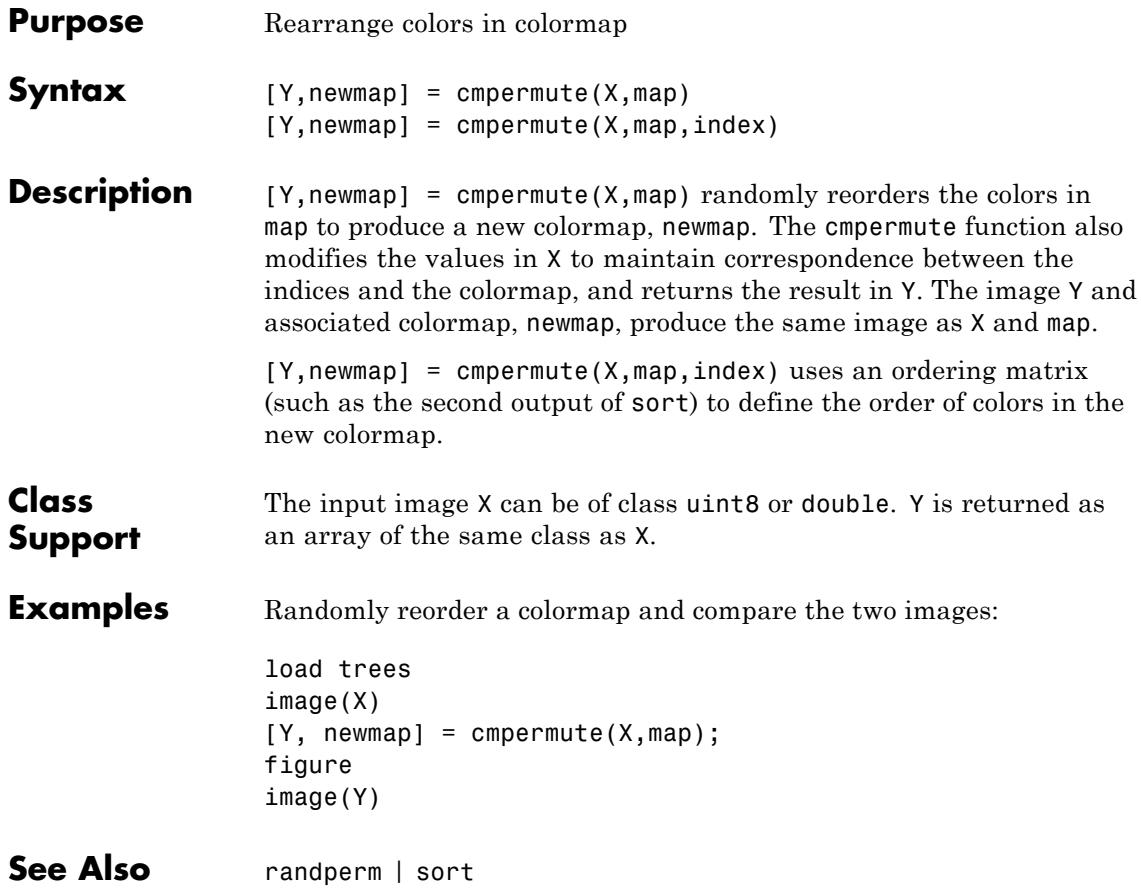

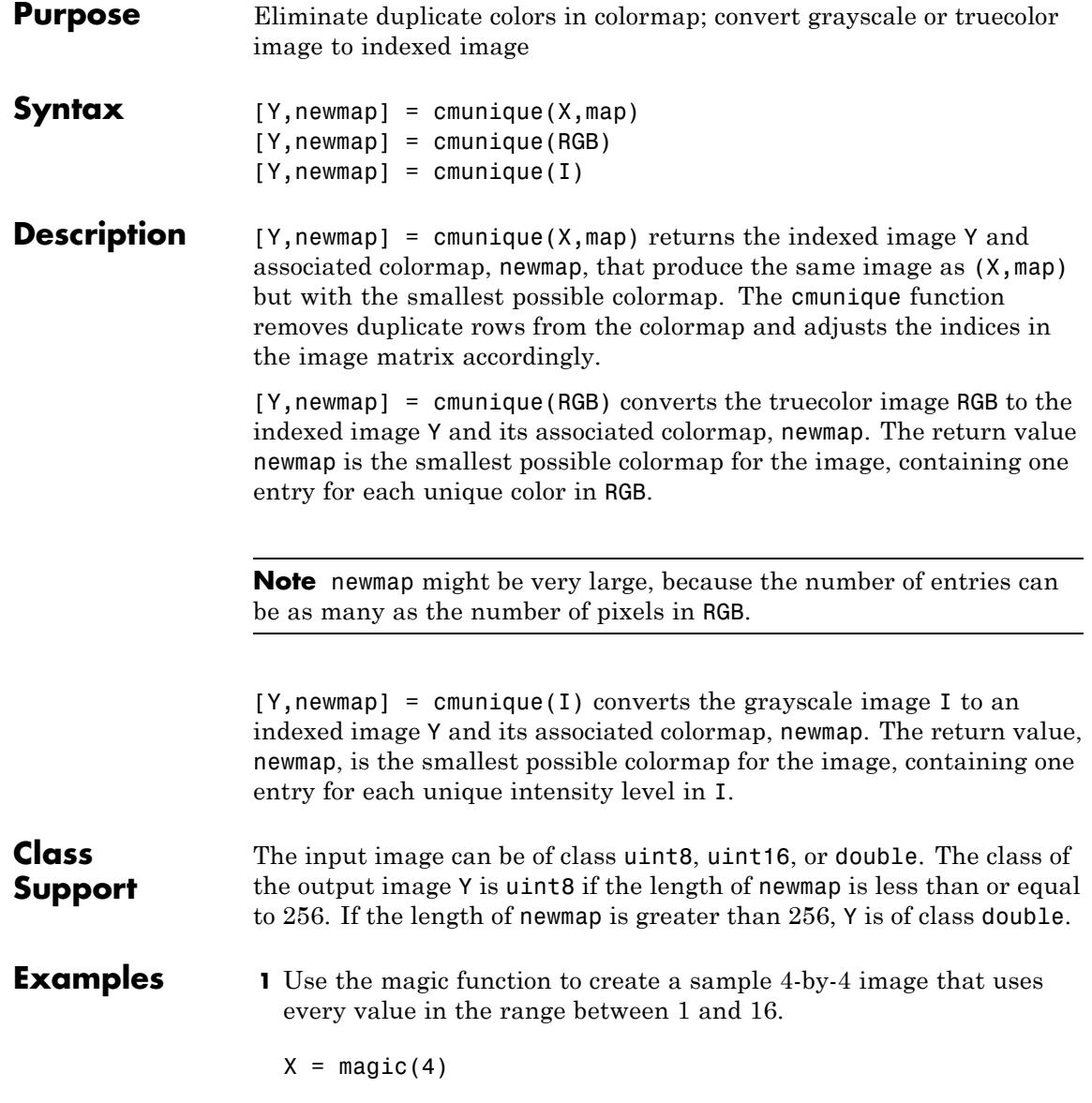

 $X =$ 

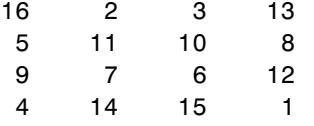

**2** Concatenate two 8-entry grayscale colormaps created using the gray function. The resultant colormap, map, has 16 entries. Entries 9 through 16 are duplicates of entries 1 through 8.

```
map = [gray(8); gray(8)]size(map)
ans =16 3
```
**3** Use cmunique to eliminate duplicate entries in the colormap.

```
[Y, newmap] = cumulative(X, map);size(newmap)
ans =8 3
```
cmunique adjusts the values in the original image X to index the new colormap.

 $Y =$ 

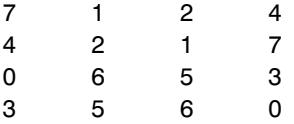

**4** View both images to verify that their appearance is the same.

figure, imshow(X, map, 'InitialMagnification', 'fit') figure, imshow(Y, newmap, 'InitialMagnification', 'fit')

See Also rgb2ind

## **colamd**

Π

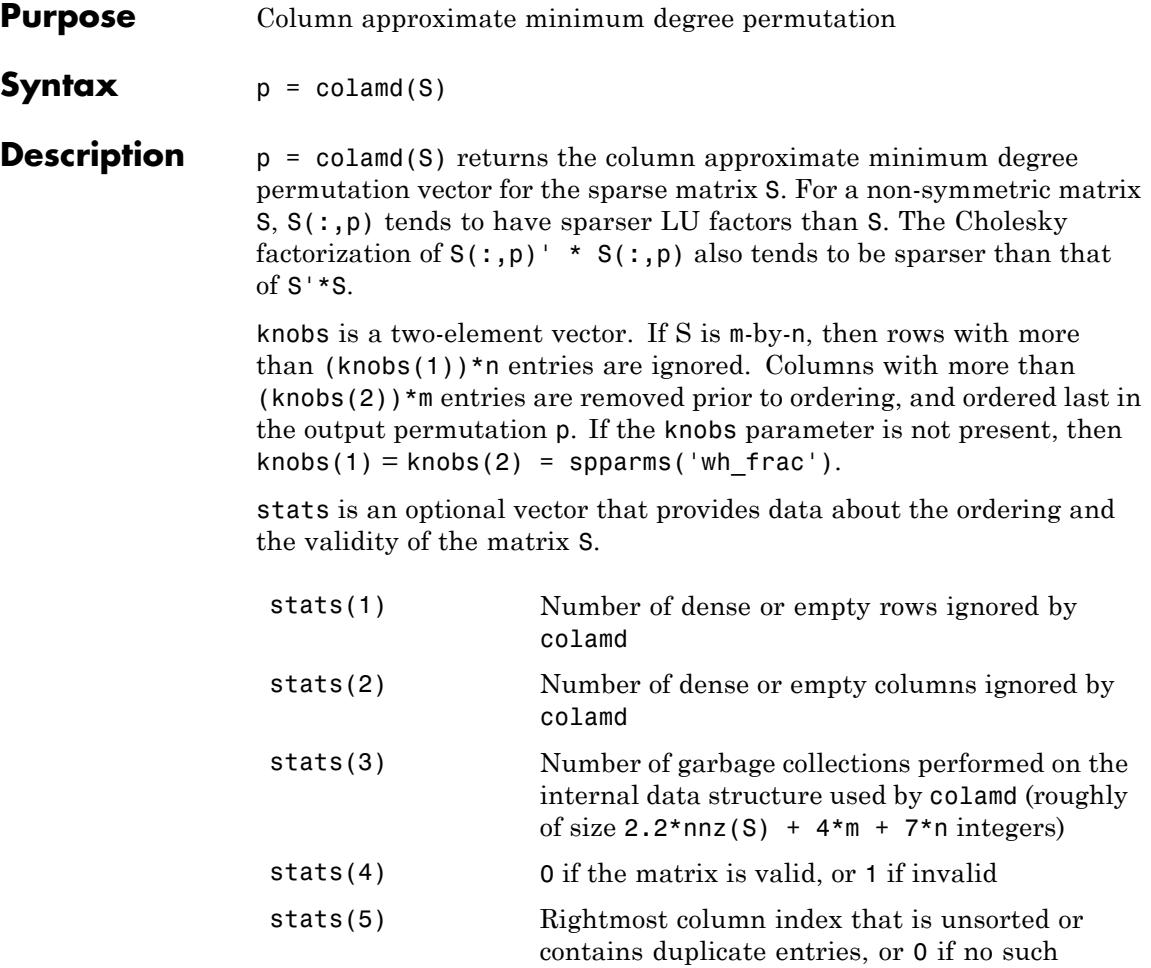

column exists

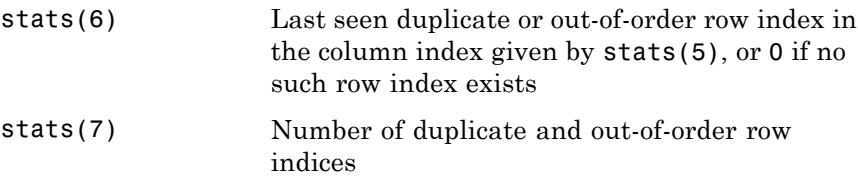

Although MATLAB built-in functions generate valid sparse matrices, a user may construct an invalid sparse matrix using the MATLAB C or Fortran APIs and pass it to colamd. For this reason, colamd verifies that S is valid:

- **•** If a row index appears two or more times in the same column, colamd ignores the duplicate entries, continues processing, and provides information about the duplicate entries in stats(4:7).
- **•** If row indices in a column are out of order, colamd sorts each column of its internal copy of the matrix S (but does not repair the input matrix S), continues processing, and provides information about the out-of-order entries in stats(4:7).
- **•** If S is invalid in any other way, colamd cannot continue. It prints an error message, and returns no output arguments (p or stats) .

The ordering is followed by a column elimination tree post-ordering.

#### **Examples** The Harwell-Boeing collection of sparse matrices and the MATLAB demos directory include a test matrix west0479. It is a matrix of order 479 resulting from a model due to Westerberg of an eight-stage chemical distillation column. The spy plot shows evidence of the eight stages. The colamd ordering scrambles this structure.

```
load west0479
A = west0479;p = colamd(A);subplot(1,2,1), spy(A,4), title('A')subplot(1,2,2), spy(A(:,p),4), title('A(:,p)')
```
### **colamd**

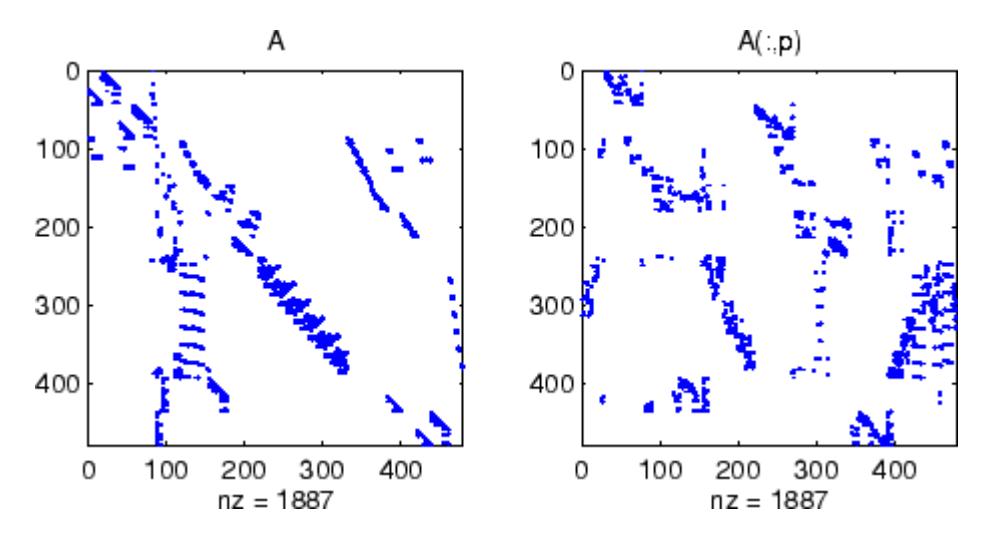

Comparing the spy plot of the LU factorization of the original matrix with that of the reordered matrix shows that minimum degree reduces the time and storage requirements by better than a factor of 2.8. The nonzero counts are 16777 and 5904, respectively.

 $spy(lu(A), 4)$  $spy(lu(A(:, p)), 4)$ 

### **colamd**

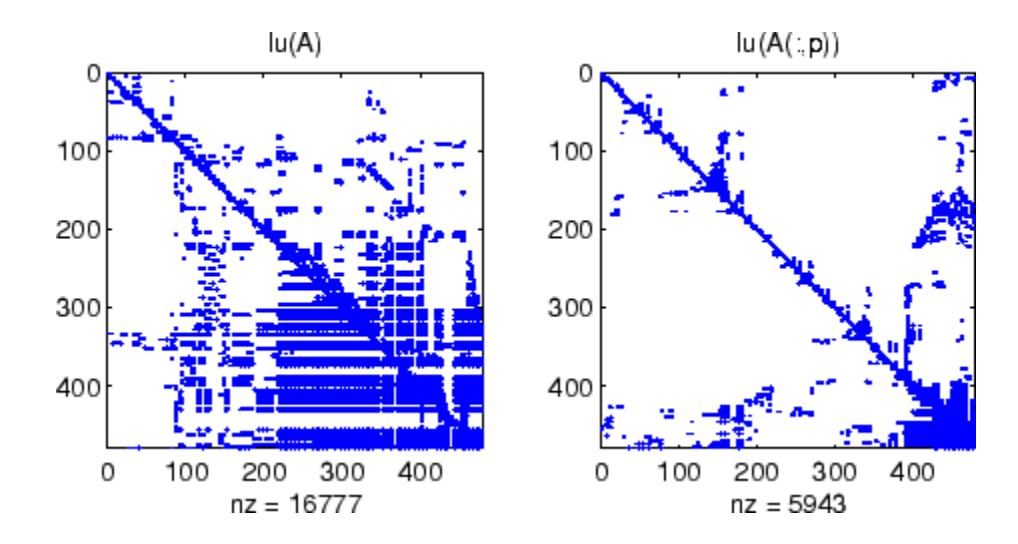

- **References** [1] The authors of the code for "colamd" are Stefan I. Larimore and Timothy A. Davis (davis@cise.ufl.edu), University of Florida. The algorithm was developed in collaboration with John Gilbert, Xerox PARC, and Esmond Ng, Oak Ridge National Laboratory. Sparse Matrix Algorithms Research at the University of Florida: [http://www.cise.ufl.edu/research/sparse/](http://www.cise.ufl.edu/research/sparse/
)
- **See Also** colperm | spparms | symamd | symrcm

## **colorbar**

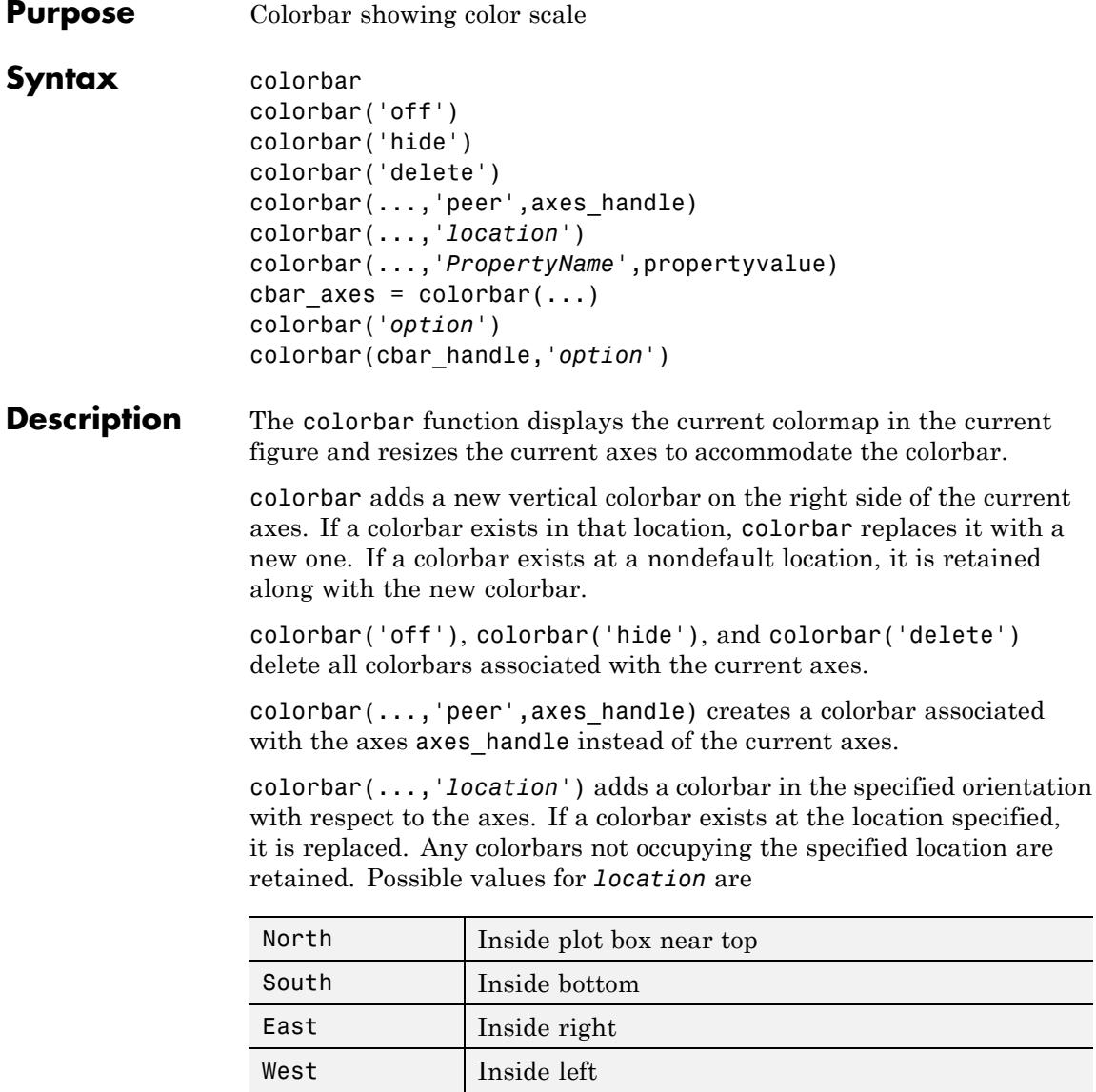

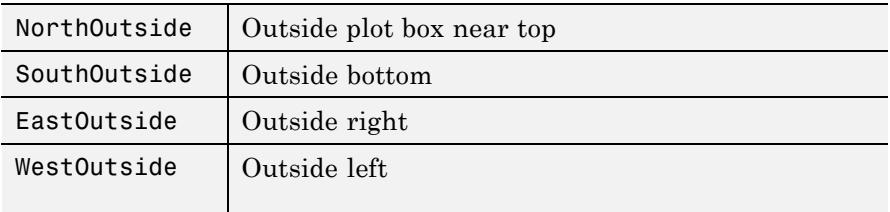

Using one of the ...Outside values for *location* ensures that the colorbar does not overlap the plot, whereas overlaps can occur when you specify any of the other four values.

colorbar(...,'*PropertyName*',propertyvalue) specifies property names and values for the axes object used to create the colorbar. See Axes Properties for a description of the properties you can set. The *location* property applies only to colorbars and legends, not to axes.

cbar axes = colorbar( $\dots$ ) returns a handle to a new colorbar object, which is a child of the current figure. If a colorbar exists, a new one is still created.

colorbar('*option*') specifies options for colorbar visibility. '*option*' is one of 'off', `hide' or `delete'. All of the options delete the colorbar in the current axes.

colorbar(cbar\_handle,'*option*') specifies options for colorbar visibility. *'option'* is one of 'off', `hide' or `delete'. All of the options delete the colorbar specified by the cbar\_handle.

You can use colorbar with 2-D and 3-D plots.

**Tips** To obtain the handle to an existing colorbar, use the command

```
cbar handle = findobj(figure handle, 'tag', 'Colorbar')
```
where figure handle is the handle of the figure containing the colorbar you want to modify. If the figure contains more than one colorbar, cbar\_handle is returned as a vector, and you must choose which of the handles to specify to colorbar.

### **colorbar**

```
Examples Display a colorbar beside the axes and use descriptive text strings as
                    y-tick labels. Labels repeat cyclically when the number of y-ticks is
                    greater than the number of labels, and not all labels will appear if there
                    are fewer y-ticks than labels you have specified. Also note that when
                    colorbars are horizontal, their ticks and labels are governed by the
                    XTick property rather than the YTick property. For more information,
                    see "Labeling Colorbar Ticks".
                    surf(peaks(30))
```

```
colorbar('YTickLabel',...
    {'Freezing','Cold','Cool','Neutral',...
     'Warm','Hot','Burning','Nuclear'})
```
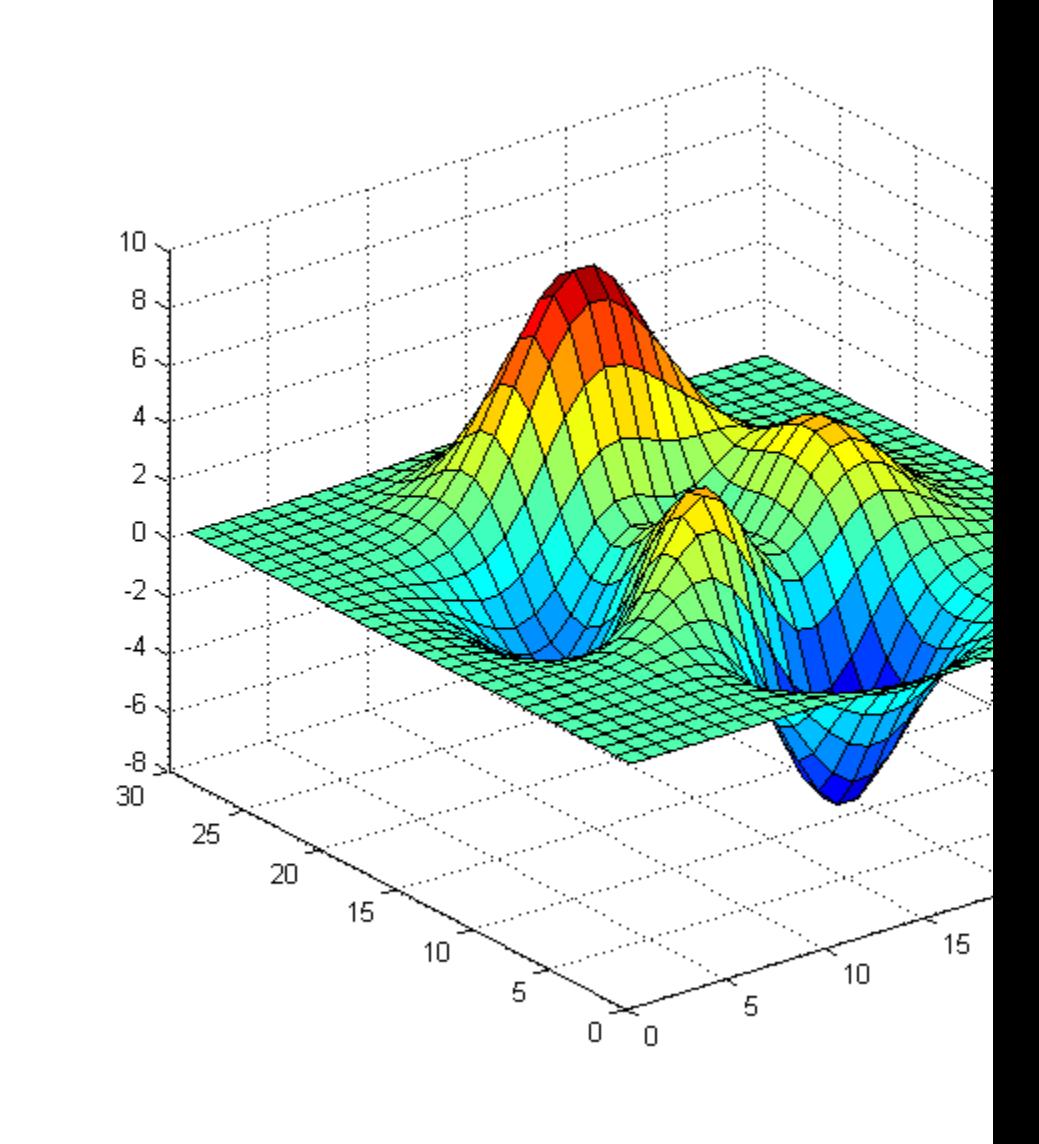

### **colorbar**

Display a horizontal colorbar beneath the axes of a filled contour plot:

```
contourf(peaks(60))
colormap cool
colorbar('location','southoutside')
```
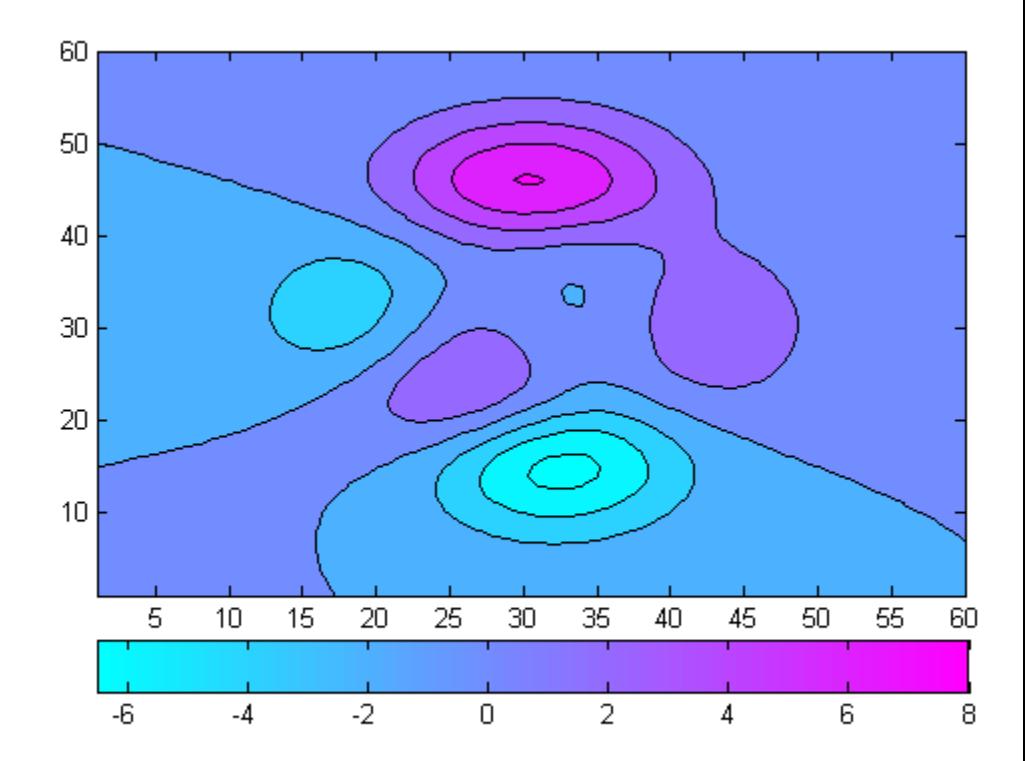

#### **Alternatives** Add a colorbar to a plot with the colorbar tool  $\Box$  on the figure toolbar, or use **Insert > Colorbar** from the figure menu. Use the Property

Editor to modify the position, font and other properties of a legend. . For details, see "Working in Plot Edit Mode".

See Also colormap

## **colordef**

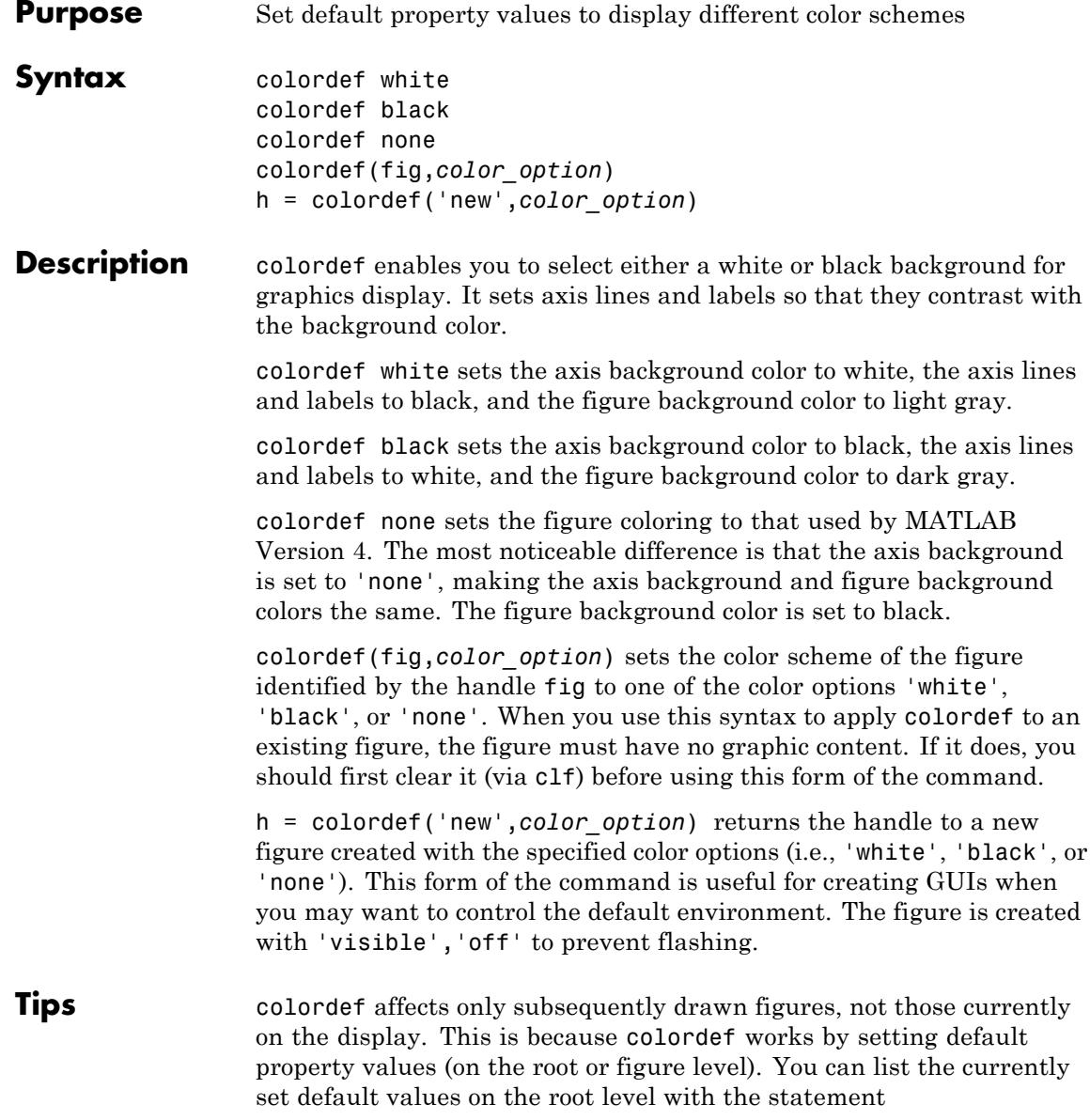

get(0,'defaults') You can remove all default values using the reset command: reset(0) See the get and reset references pages for more information. See Also whitebg | clf

### **colormap**

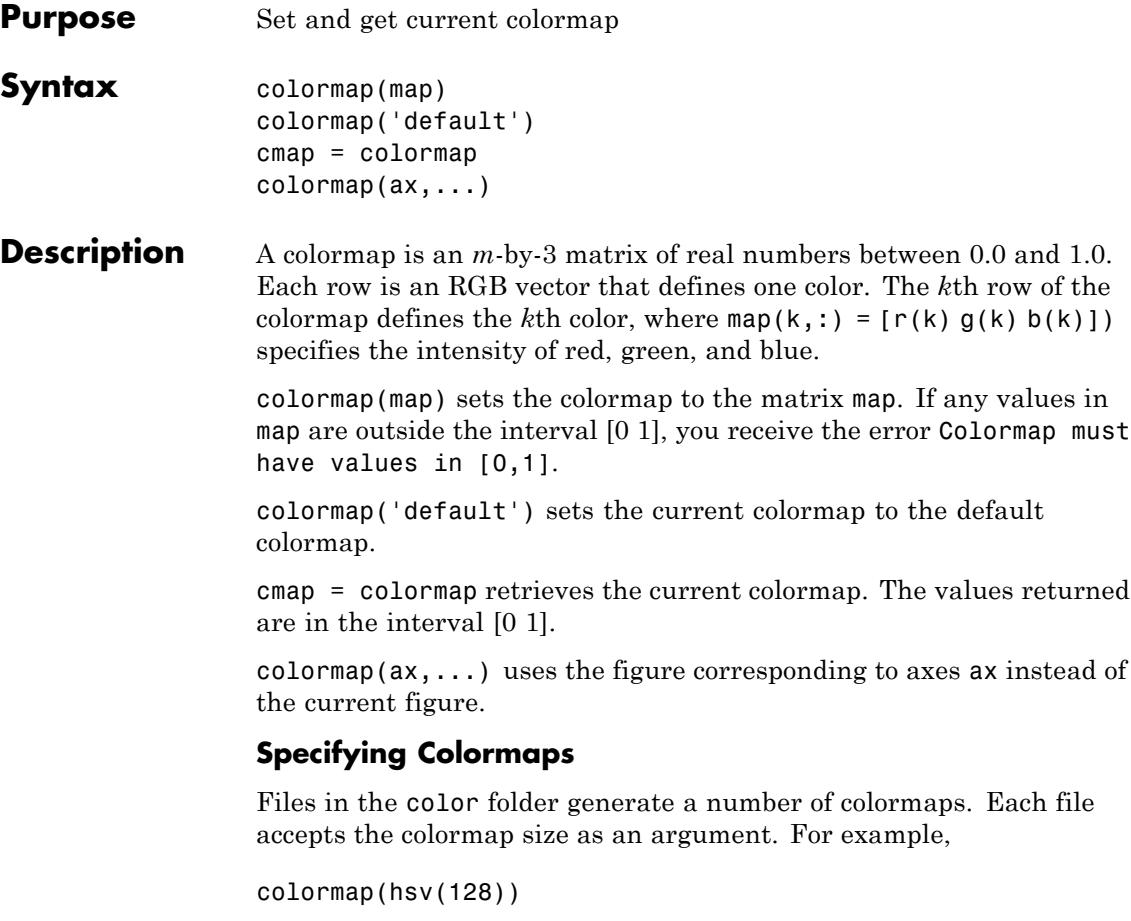

creates an hsv colormap with 128 colors. If you do not specify a size, a colormap the same size as the current colormap is created.

#### **Supported Colormaps**

The built-in MATLAB colormaps are illustrated and described below. In addition to specifying built-in colormaps programmatically, you can use the **Colormap** menu in the **Figure Properties** pane of the Plot Tools GUI to select one interactively.

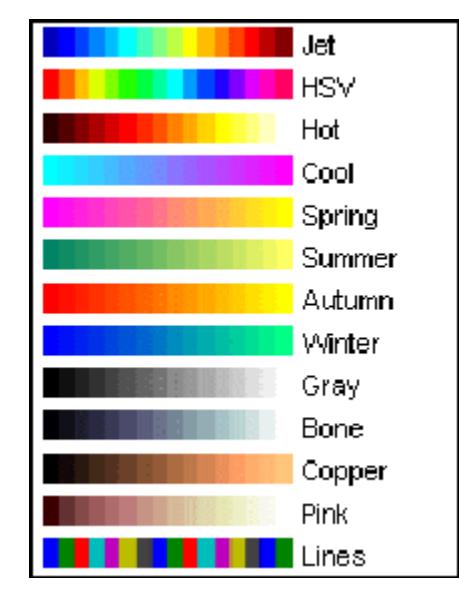

The named built-in colormaps are the following:

- **•** autumn varies smoothly from red, through orange, to yellow.
- **•** bone is a grayscale colormap with a higher value for the blue component. This colormap is useful for adding an "electronic" look to grayscale images.
- colorcube contains as many regularly spaced colors in RGB color space as possible, while attempting to provide more steps of gray, pure red, pure green, and pure blue.
- cool consists of colors that are shades of cyan and magenta. It varies smoothly from cyan to magenta.
- **•** copper varies smoothly from black to bright copper.
- **•** flag consists of the colors red, white, blue, and black. This colormap completely changes color with each index increment.
- **•** gray returns a linear grayscale colormap.
- **•** hot varies smoothly from black through shades of red, orange, and yellow, to white.
- **•** hsv varies the hue component of the hue-saturation-value color model. The colors begin with red, pass through yellow, green, cyan, blue, magenta, and return to red. The colormap is particularly appropriate for displaying periodic functions. hsv(m) is the same as hsv2rgb( $\lceil h \cdot \text{ones}(m,2) \rceil$ ) where h is the linear ramp, h =  $(0:m 1)'/m$ .
- **•** jet ranges from blue to red, and passes through the colors cyan, yellow, and orange. It is a variation of the hsv colormap. The jet colormap is associated with an astrophysical fluid jet simulation from the National Center for Supercomputer Applications. See "Examples" on page 2-940.
- **•** lines produces a colormap of colors specified by the axes ColorOrder property and a shade of gray.
- **•** pink contains pastel shades of pink. The pink colormap provides sepia tone colorization of grayscale photographs.
- **•** prism repeats the six colors red, orange, yellow, green, blue, and violet.
- **•** spring consists of colors that are shades of magenta and yellow.
- **•** summer consists of colors that are shades of green and yellow.
- **•** white is an all white monochrome colormap.
- **•** winter consists of colors that are shades of blue and green.

#### **Examples** The rgbplot function plots colormap values. Try rgbplot (hsv), rgbplot(gray), and rgbplot(hot).

The following commands display the flujet data using the jet colormap:

load flujet image(X) colormap(jet)
# **colormap**

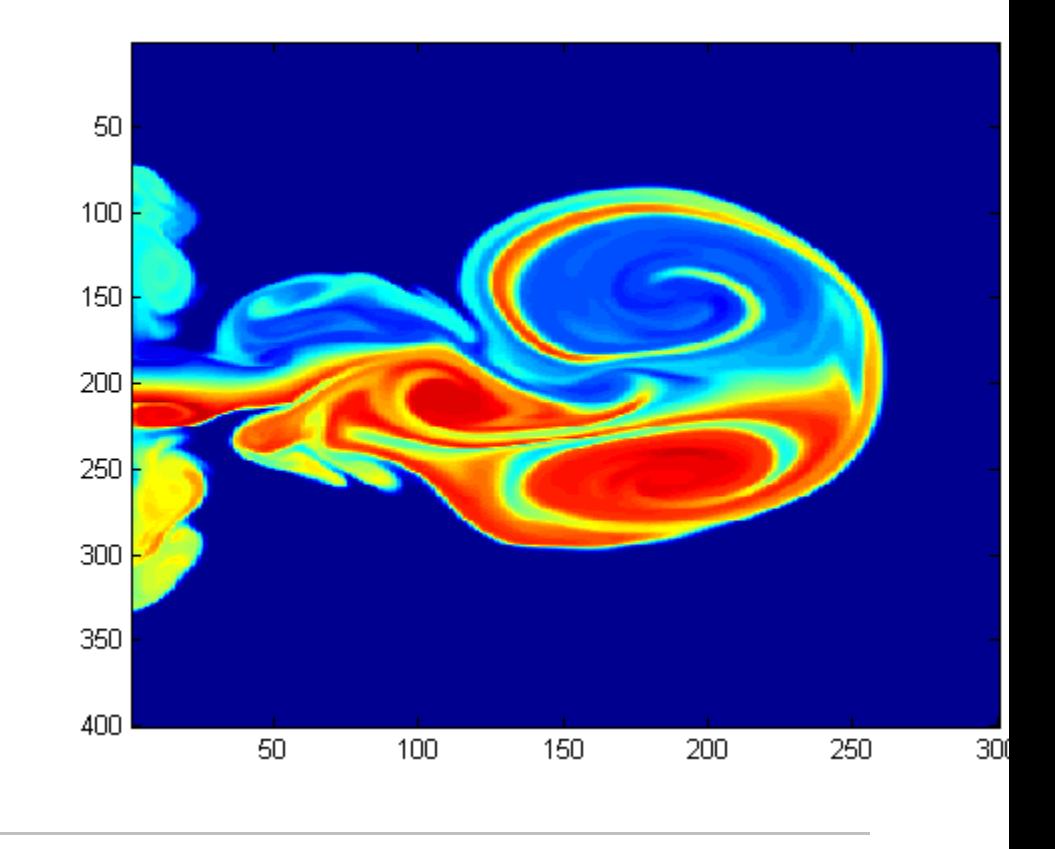

The demos folder contains a CAT scan image of a human spine. Use the image function to view the data:

load spine image(X) colormap bone

## **colormap**

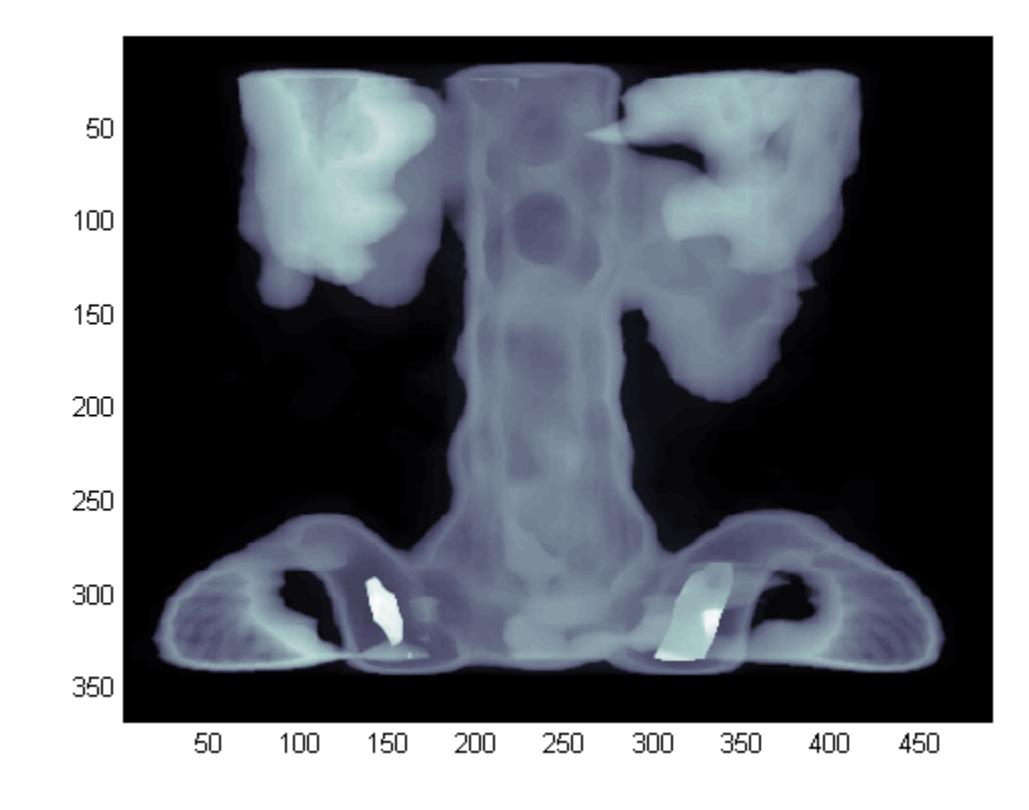

**Algorithms** Each figure has its own colormap property. colormap is a function that sets and gets this property. **Alternatives** Select a built-in colormap with the Property Editor. To modify the current colormap, use the [Colormap Editor,](#page-1083-0) accessible from **Edit > Colormap** on the figure menu.

## **See Also** brighten | caxis | colorbar | colormapeditor | contrast | hsv2rgb | pcolor | rgbplot | rgb2hsv | Colormap

**How To** • "Coloring Mesh and Surface Plots"

## <span id="page-1083-0"></span>**colormapeditor**

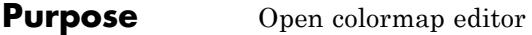

**Syntax** colormapeditor

**Description** colormapeditor displays the current figure's colormap as a strip of rectangular cells in the colormap editor. Node pointers are colored cells below the colormap strip that indicate points in the colormap where the rate of the variation of R, G, and B values changes. You can also work in the HSV colorspace by setting the **Interpolating Colorspace** selector to HSV.

> You can also start the colormap editor by selecting **Colormap** from the **Edit** menu.

### **Node Pointer Operations**

You can select and move node pointers to change a range of colors in the colormap. The color of a node pointer remains constant as you move it, but the colormap changes by linearly interpolating the RGB values between nodes.

Change the color at a node by double-clicking the node pointer. A color picker box appears, from which you can select a new color. After you select a new color at a node, the colors between nodes are reinterpolated.

You can select a different color map using the **Standard Colormaps** submenu of the GUI **Tools** menu. The Plotting Tools Property Editor has a dropdown menu that also lets you select from standard colormaps, but does not help you to modify a colormap.

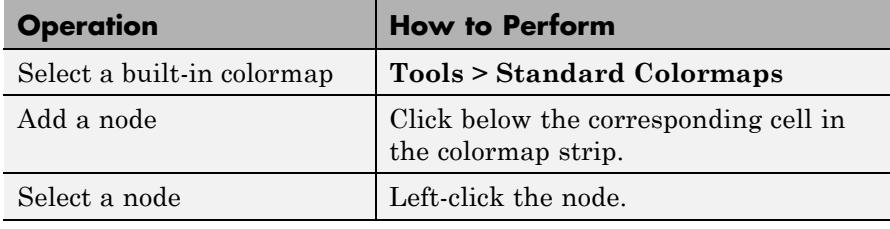

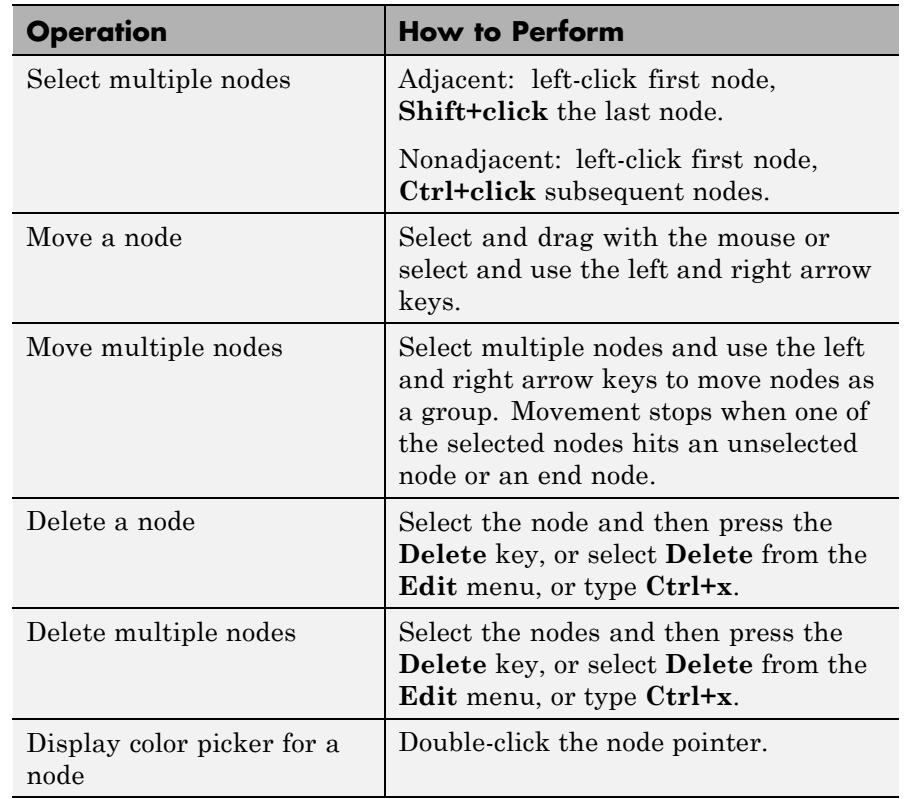

#### **Current Color Info**

When you put the mouse over a color cell or node pointer, the colormap editor displays the following information about that colormap element:

- **•** The element's index in the colormap
- **•** The value from the graphics object color data that is mapped to the node's color (i.e., data from the CData property of any image, patch, or surface objects in the figure)
- **•** The color's RGB and HSV color value

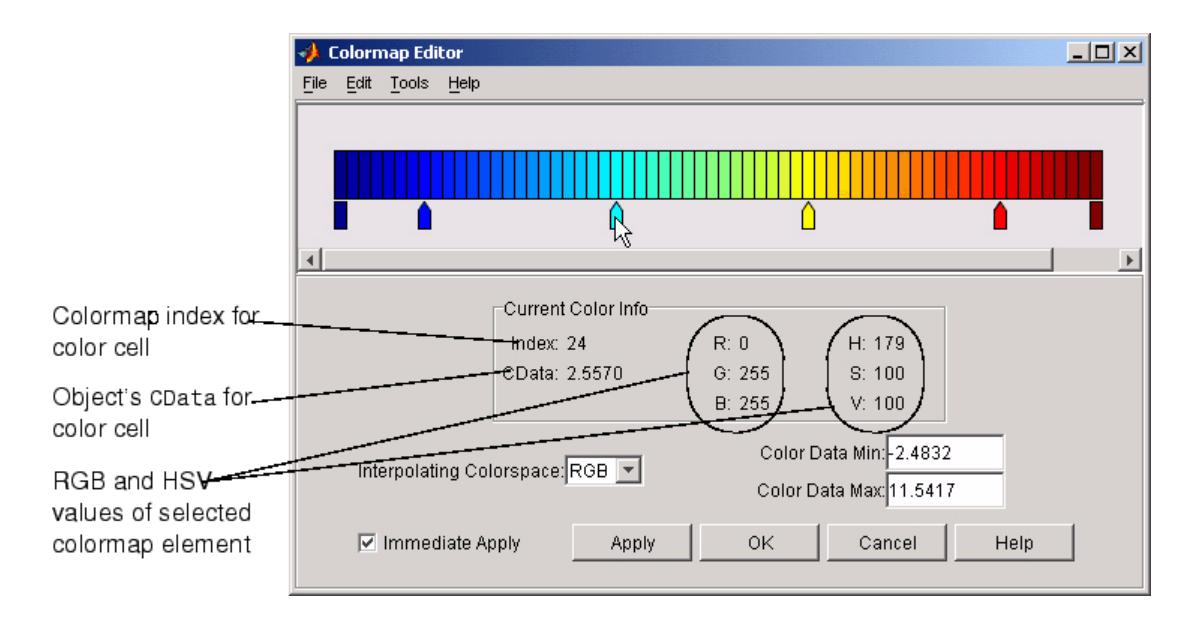

#### **Interpolating Colorspace**

The colorspace determines what values are used to calculate the colors of cells between nodes. For example, in the RGB colorspace, internode colors are calculated by linearly interpolating the red, green, and blue intensity values from one node to the next. Switching to the HSV colorspace causes the colormap editor to recalculate the colors between nodes using the hue, saturation, and value components of the color definition.

Note that when you switch from one colorspace to another, the color editor preserves the number, color, and location of the node pointers, which can cause the colormap to change.

**Interpolating in HSV.** Since hue is conceptually mapped about a color circle, the interpolation between hue values can be ambiguous. To minimize this ambiguity, the interpolation uses the shortest distance around the circle. For example, interpolating between two nodes, one with hue of 2 (slightly orange red) and another with a hue of 356 (slightly magenta red), does not result in hues 3,4,5...353,354,355 (orange/red-yellow-green-cyan-blue-magenta/red). Taking the shortest distance around the circle gives 357,358,1,2 (orange/red-red-magenta/red).

### **Color Data Min and Max**

The **Color Data Min** and **Color Data Max** text fields enable you to specify values for the axes [CLim](../ref/axes_props.html#CLim) property. These values change the mapping of object color data (the CData property of images, patches, and surfaces) to the colormap. See "Axes Color Limits — the CLim Property" for discussion and examples of how to use this property.

**Examples** This example modifies a default MATLAB colormap so that ranges of data values are displayed in specific ranges of color. The graph is a slice plane illustrating a cross section of fluid flow through a jet nozzle. See the slice reference page for more information on this type of graph.

## **Example Objectives**

The objectives are as follows:

- Regions of flow from left to right (positive data) are mapped to colors from yellow through orange to dark red. Yellow is slowest and dark red is the fastest moving fluid.
- Regions that have a speed close to zero are colored green.
- **•** Regions where the fluid is actually moving right to left (negative data) are shades of blue (darker blue is faster).

The following picture shows the desired coloring of the slice plane. The colorbar shows the data to color mapping.

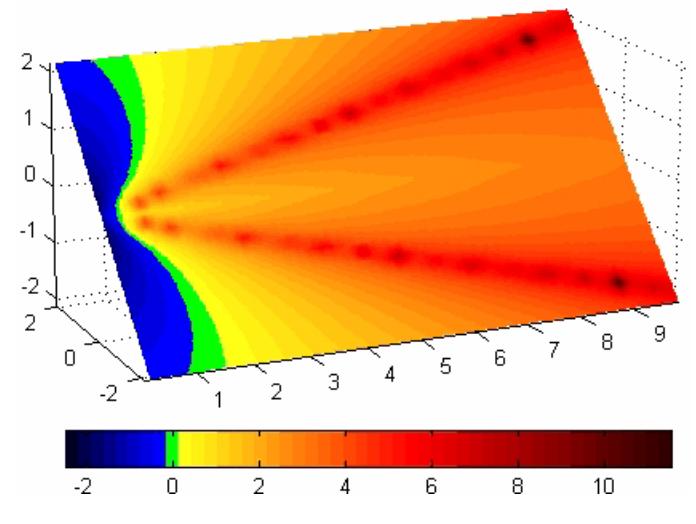

## **Running the Example**

**Note** If you are viewing this documentation in the MATLAB help browser, you can display the graph used in this example by running this file from the MATLAB editor (select **Run** from the **Debug** menu).

Initially, the default colormap (jet) colored the slice plane, as illustrated in the following picture. Note that this example uses a colormap that is 48 elements to display wider bands of color (the default is 64 elements).

# **colormapeditor**

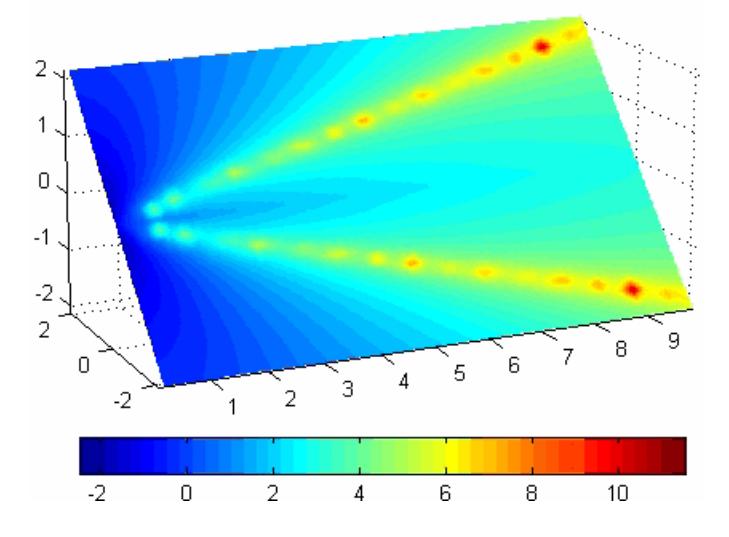

**1** Start the colormap editor using the colormapeditor command. The color map editor displays the current figure' s colormap, as shown in the following picture.

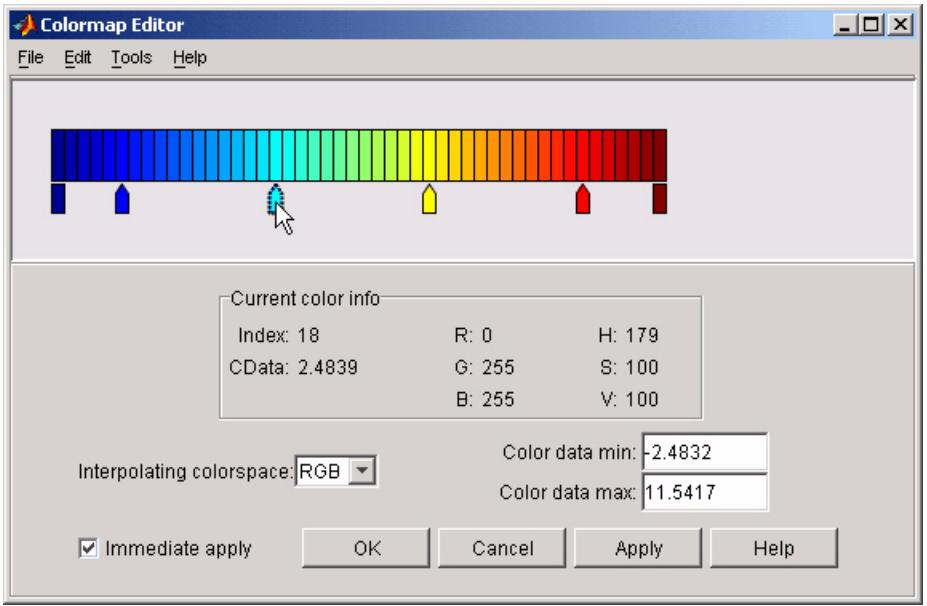

**2** Since we want the regions of left-to-right flow (positive speed) to range from yellow to dark red, we can delete the cyan node pointer. To do this, first select it by clicking with the left mouse button and press **Delete**. The colormap now looks like this.

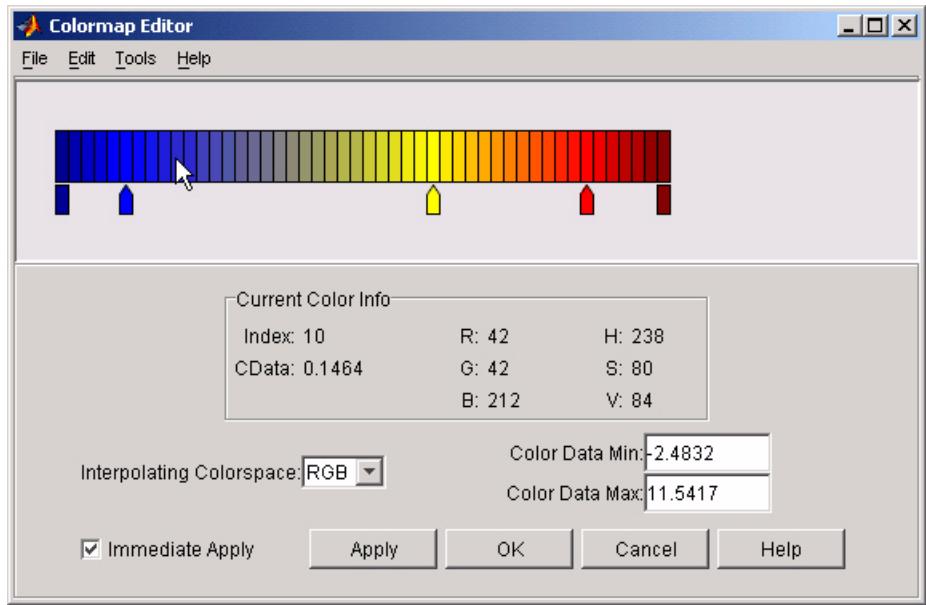

The **Immediate Apply** box is checked, so the graph displays the results of the changes made to the colormap.

## **colormapeditor**

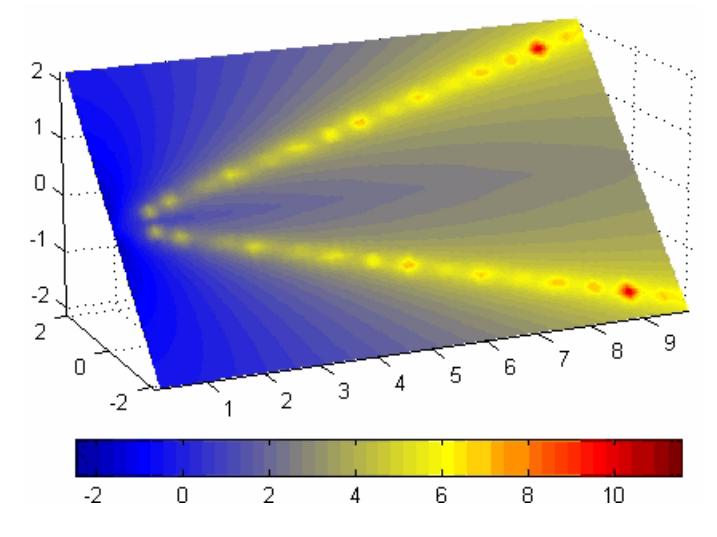

**3** We want the fluid speed values around zero to stand out, so we need to find the color cell where the negative-to-positive transition occurs. Dragging the cursor over the color strip enables you to read the data values in the **Current Color Info** panel.

In this case, cell 10 is the first positive value, so we click below that cell and create a node pointer. Double-clicking the node pointer displays the color picker. Set the color of this node to green.

# **colormapeditor**

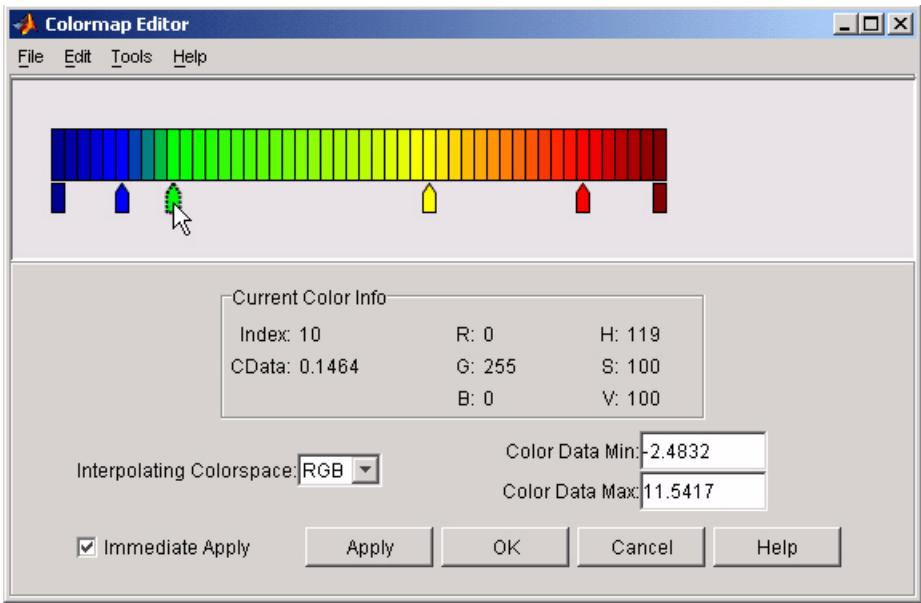

The graph continues to update to the modified colormap.

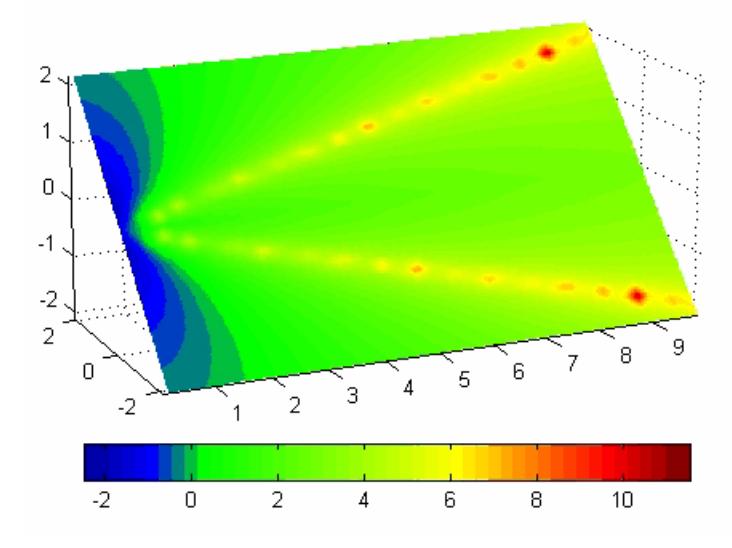

**4** In the current state, the colormap colors are interpolated from the green node to the yellowish node about 20 cells away. We actually want only the single cell that is centered around zero to be colored green. To limit the color green to one cell, move the blue and yellow node pointers next to the green pointer.

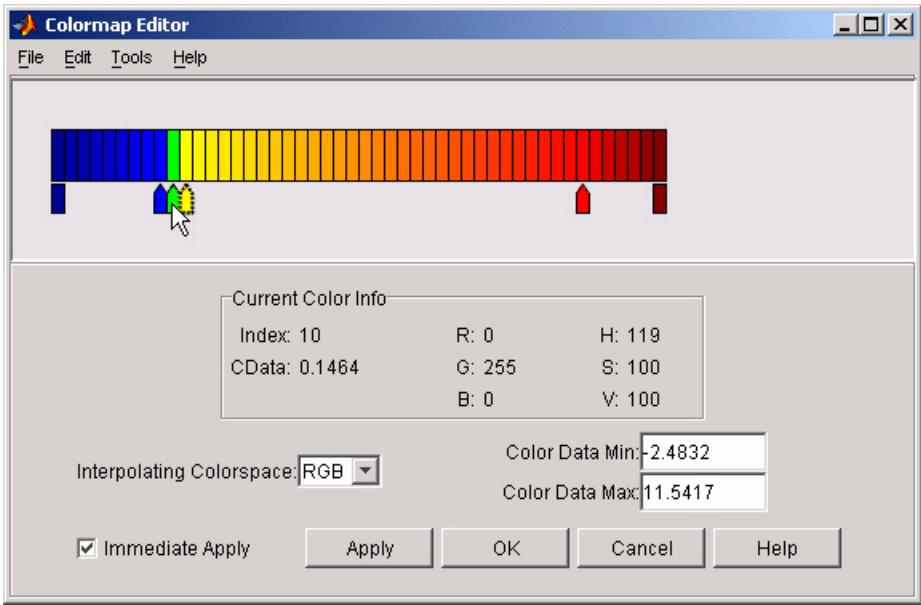

**5** Before making further adjustments to the colormap, we need to move the green cell so that it is centered around zero. Use the colorbar to locate the green cell.

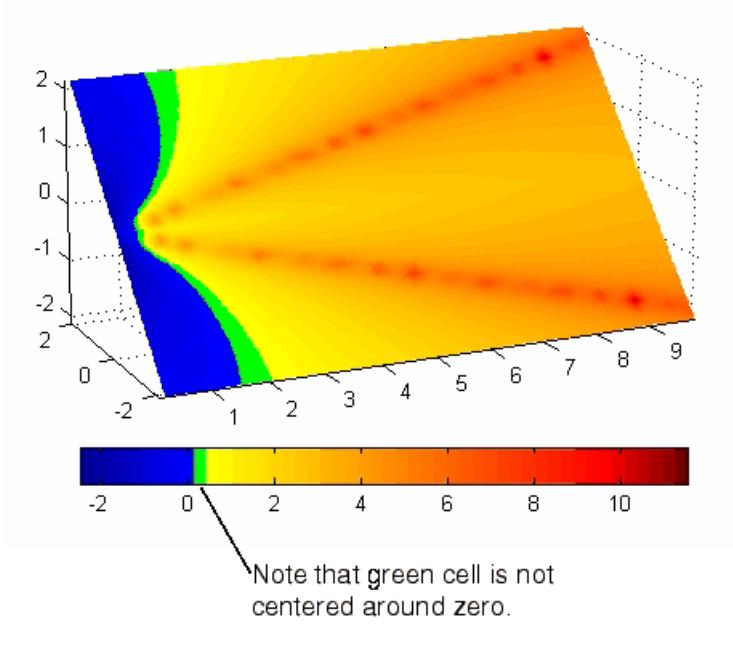

To recenter the green cell around zero, select the blue, green, and yellow node pointers (left-click blue, **Shift+click** yellow) and move them as a group using the left arrow key. Watch the colorbar in the figure window to see when the green color is centered around zero.

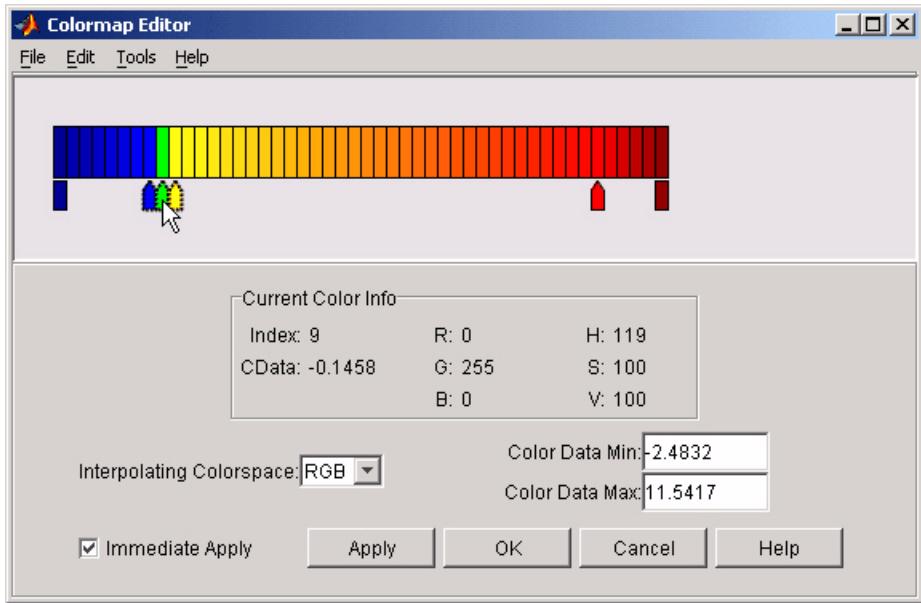

The slice plane now has the desired range of colors for negative, zero, and positive data.

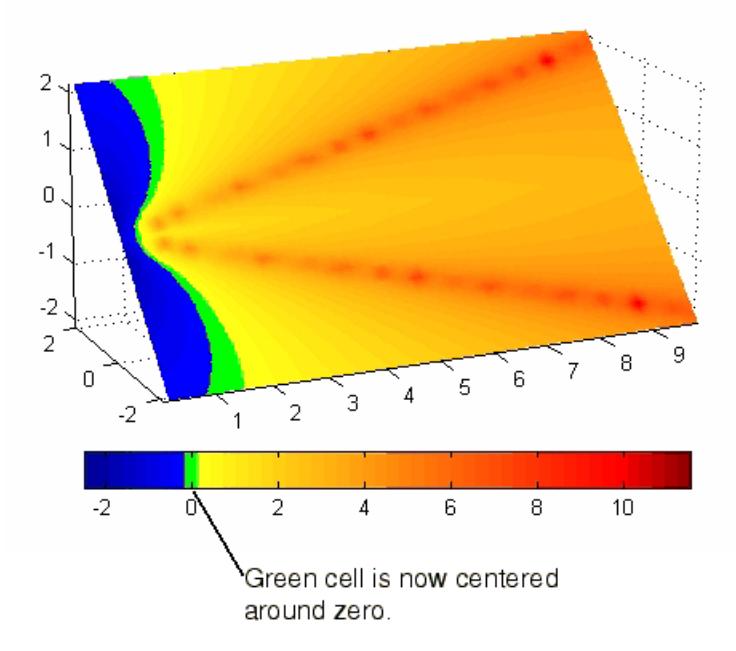

**6** Increase the orange-red coloring in the slice by moving the red node pointer toward the yellow node.

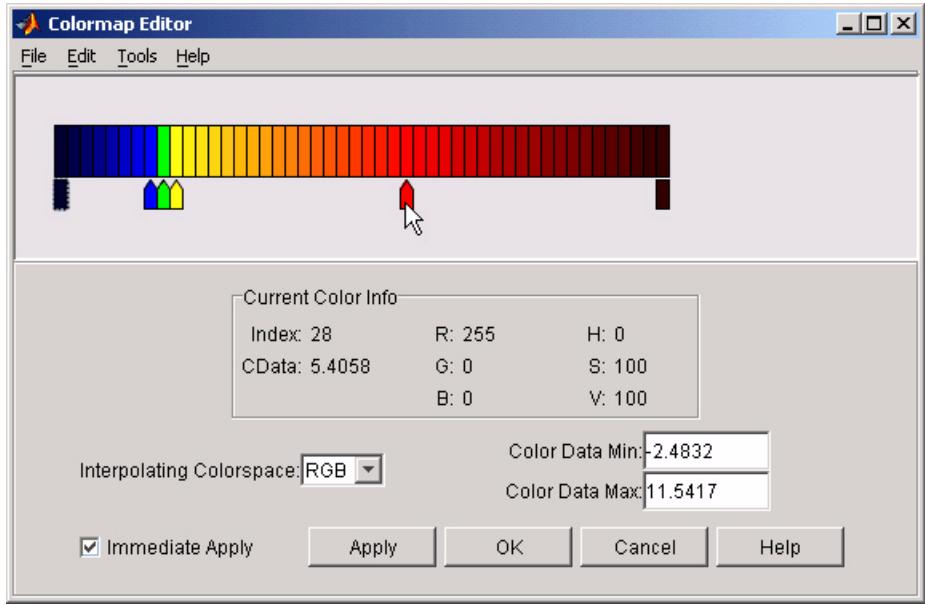

**7** Darken the endpoints to bring out more detail in the extremes of the data. Double-click the end nodes to display the color picker. Set the red endpoint to the RGB value [50 0 0] and set the blue endpoint to the RGB value [0 0 50].

The slice plane coloring now matches the example objectives.

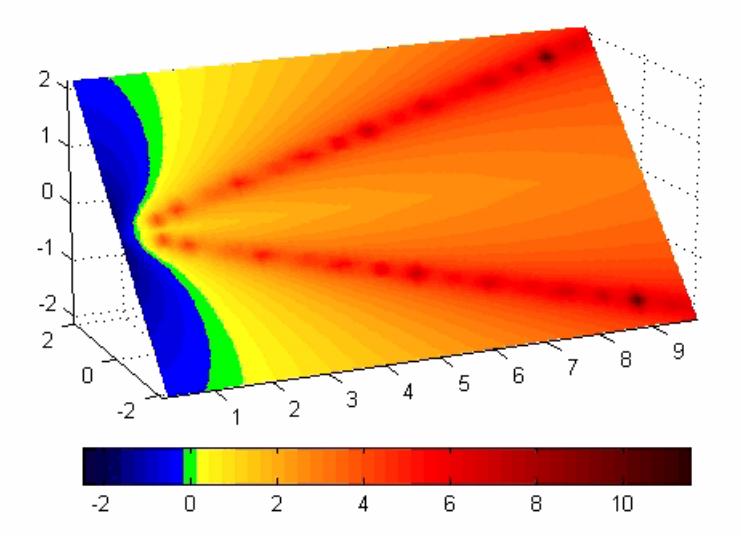

### **Saving the Modified Colormap**

You can save the modified colormap using the colormap function or the figure [Colormap](../ref/figure_props.html#Colormap) property.

After you have applied your changes, save the current figure colormap in a variable:

```
mycmap = get(fig,'Colormap'); % fig is figure
handle or use gcf
```
To use this colormap in another figure, set that figure's Colormap property:

set(new\_fig,'Colormap',mycmap)

To save your modified colormap in a MAT-file, use the save command to save the mycmap workspace variable:

```
save('MyColormaps','mycmap')
```
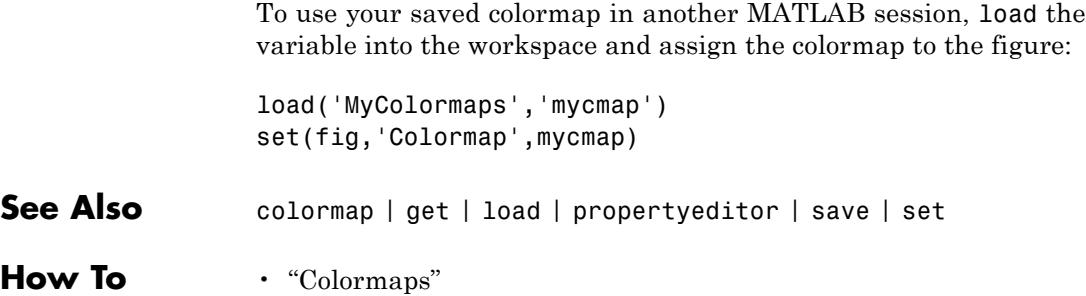

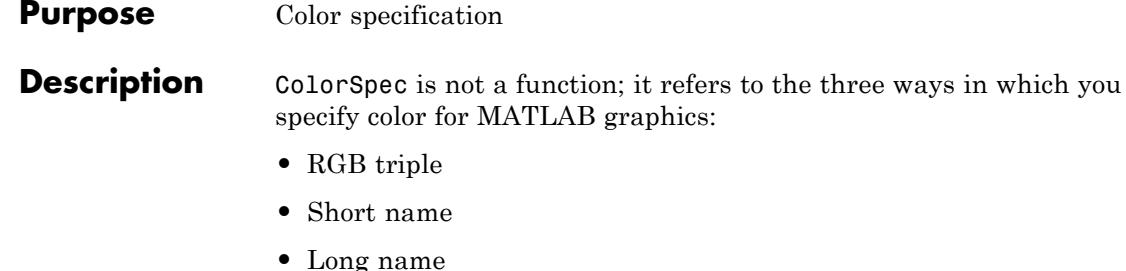

The short names and long names are MATLAB strings that specify one of eight predefined colors. The RGB triple is a three-element row vector whose elements specify the intensities of the red, green, and blue components of the color; the intensities must be in the range [0 1]. The following table lists the predefined colors and their RGB equivalents.

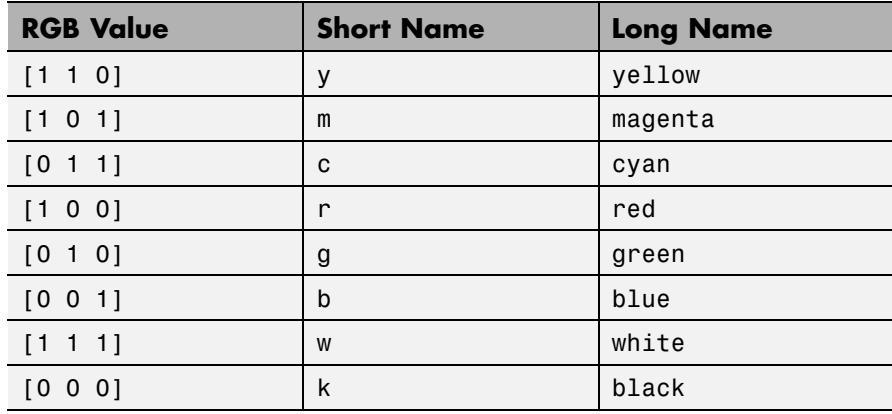

**Tips** The eight predefined colors and any colors you specify as RGB values are not part of a figure's colormap, nor are they affected by changes to the figure's colormap. They are referred to as *fixed* colors, as opposed to *colormap* colors.

> Some high-level functions (for example, scatter) accept a colorspec as an input argument and use it to set the CData of graphic objects they create. When using such functions, take care not to specify a colorspec

in a property/value pair that sets CData; values for CData are always n-length vectors or n-by-3 matrices, where n is the length of XData and YData, never strings.

**Examples** To change the background color of a figure to green, specify the color with a short name, a long name, or an RGB triple. These statements generate equivalent results:

> whitebg('g') whitebg('green') whitebg([0 1 0]);

You can use ColorSpec anywhere you need to define a color. For example, this statement changes the figure background color to pink:

set(gcf,'Color',[1,0.4,0.6])

**See Also** bar | bar3 | colordef | colormap | fill | fill3 | whitebg

# **colperm**

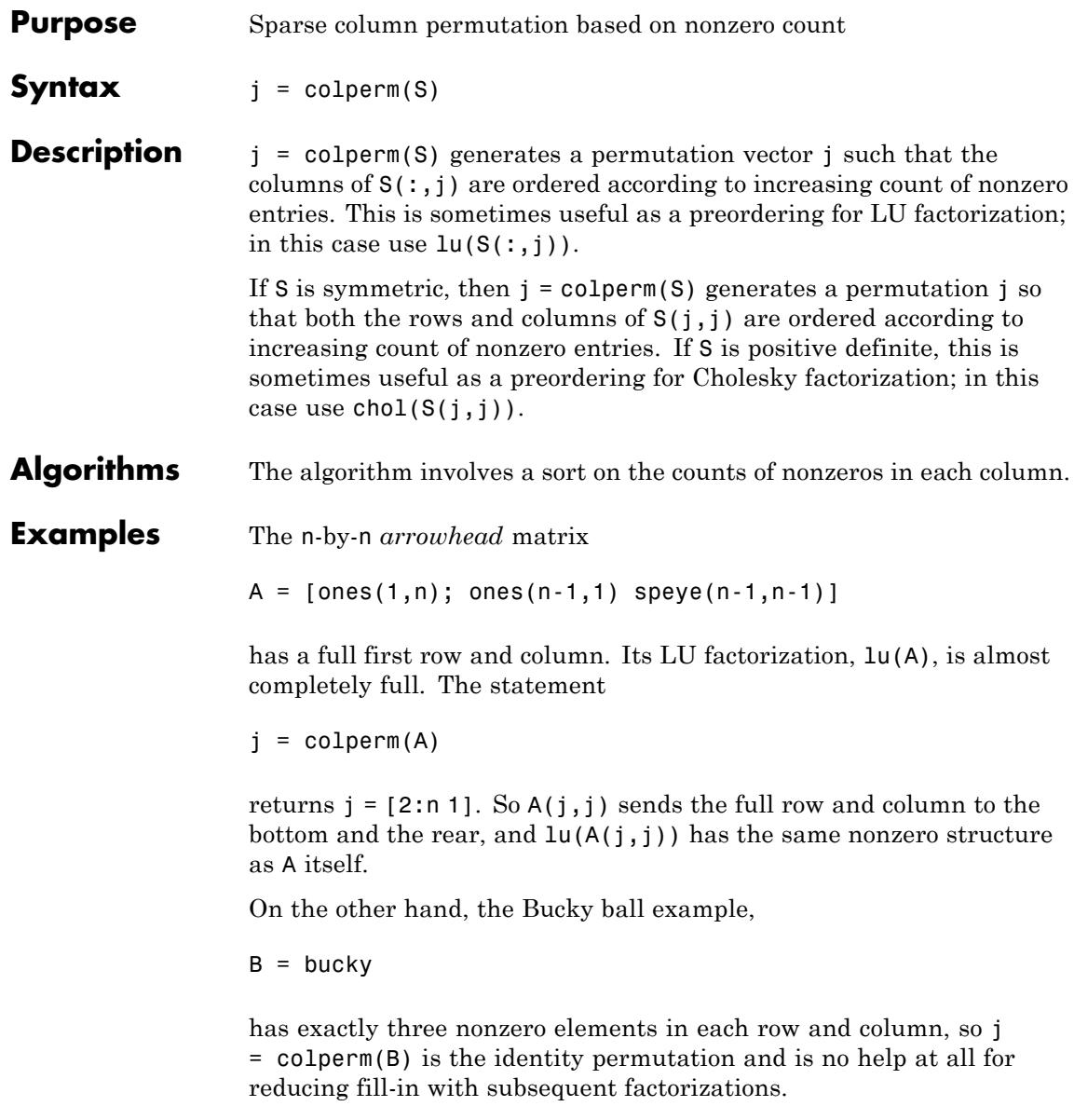

See Also chol | colamd | lu | spparms | symamd | symrcm

# **Combine**

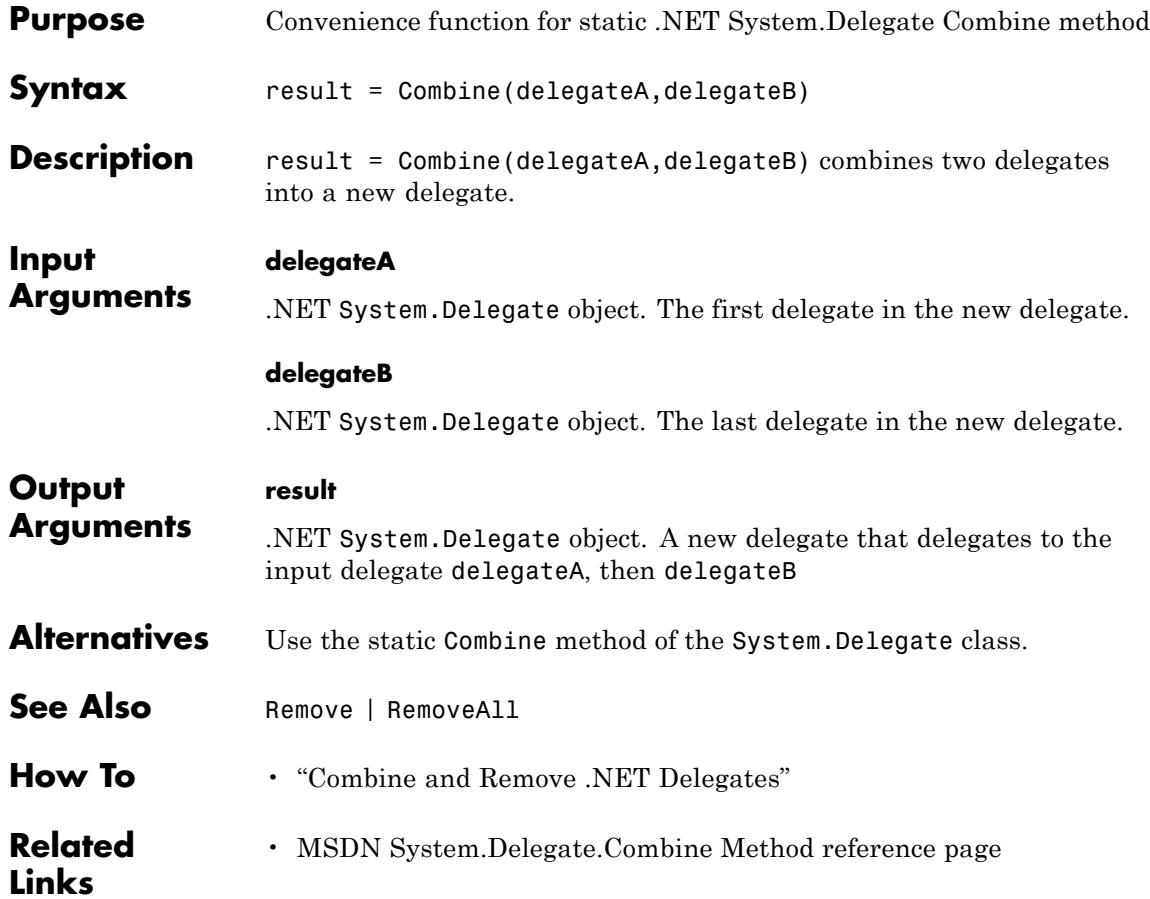

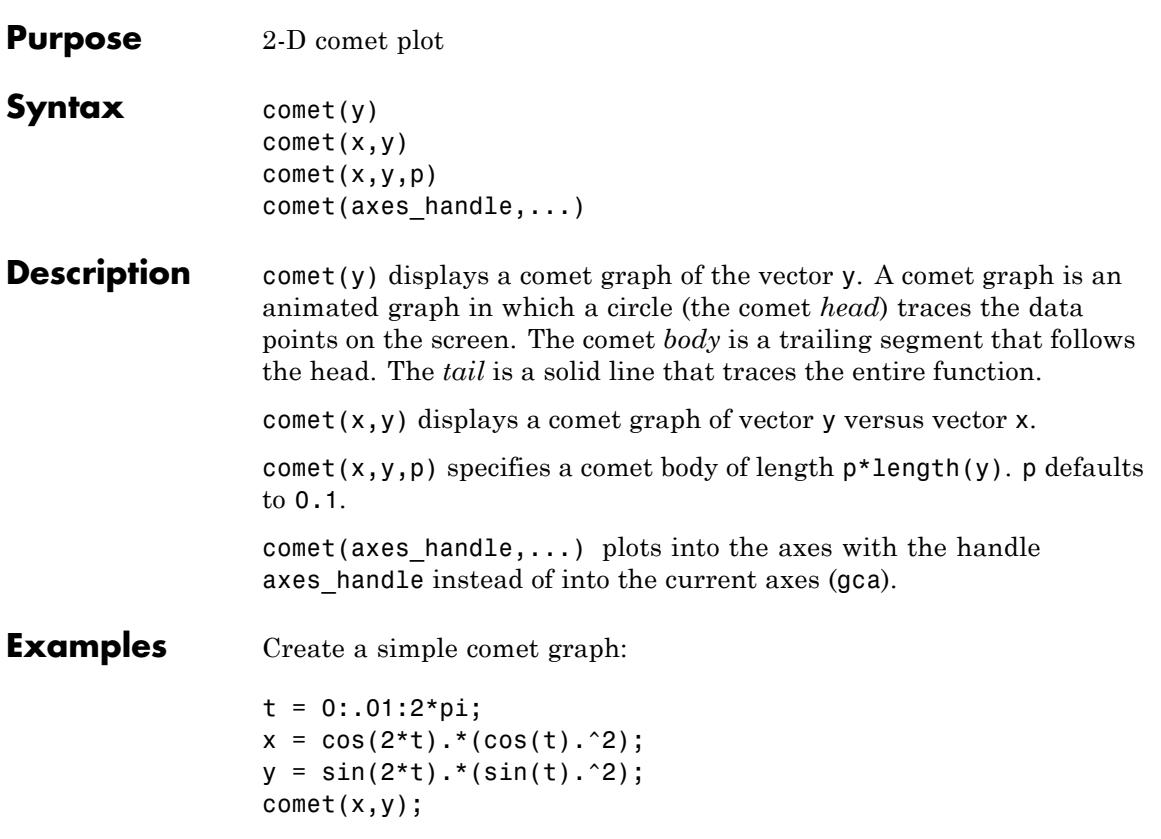

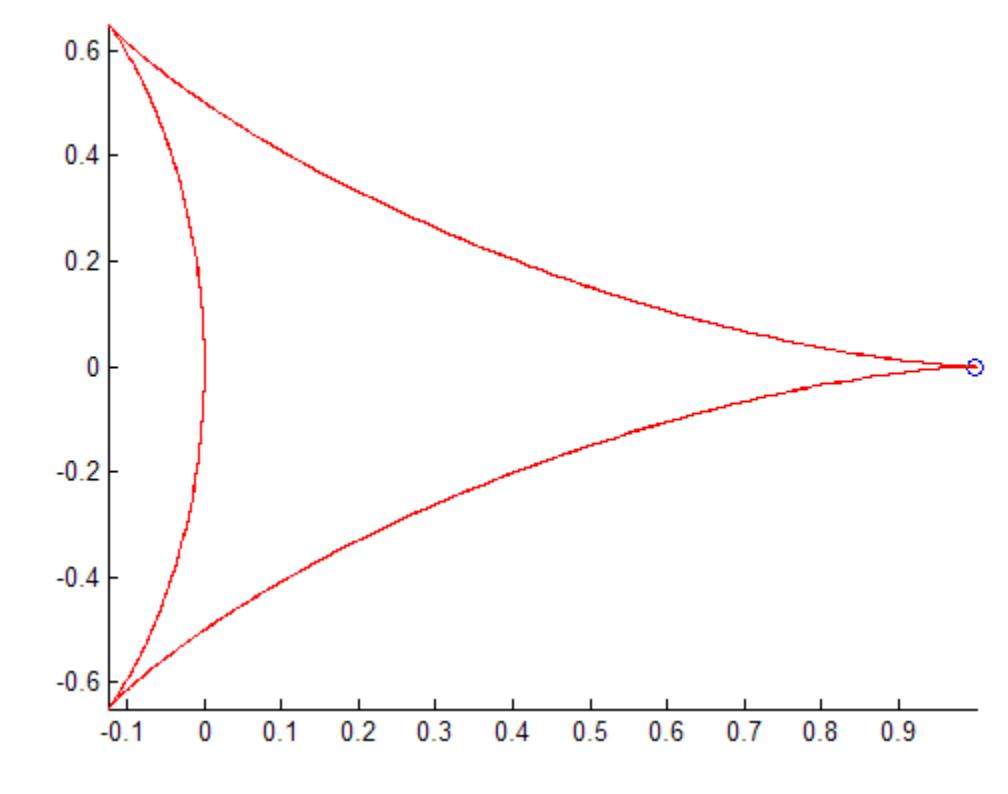

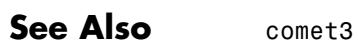

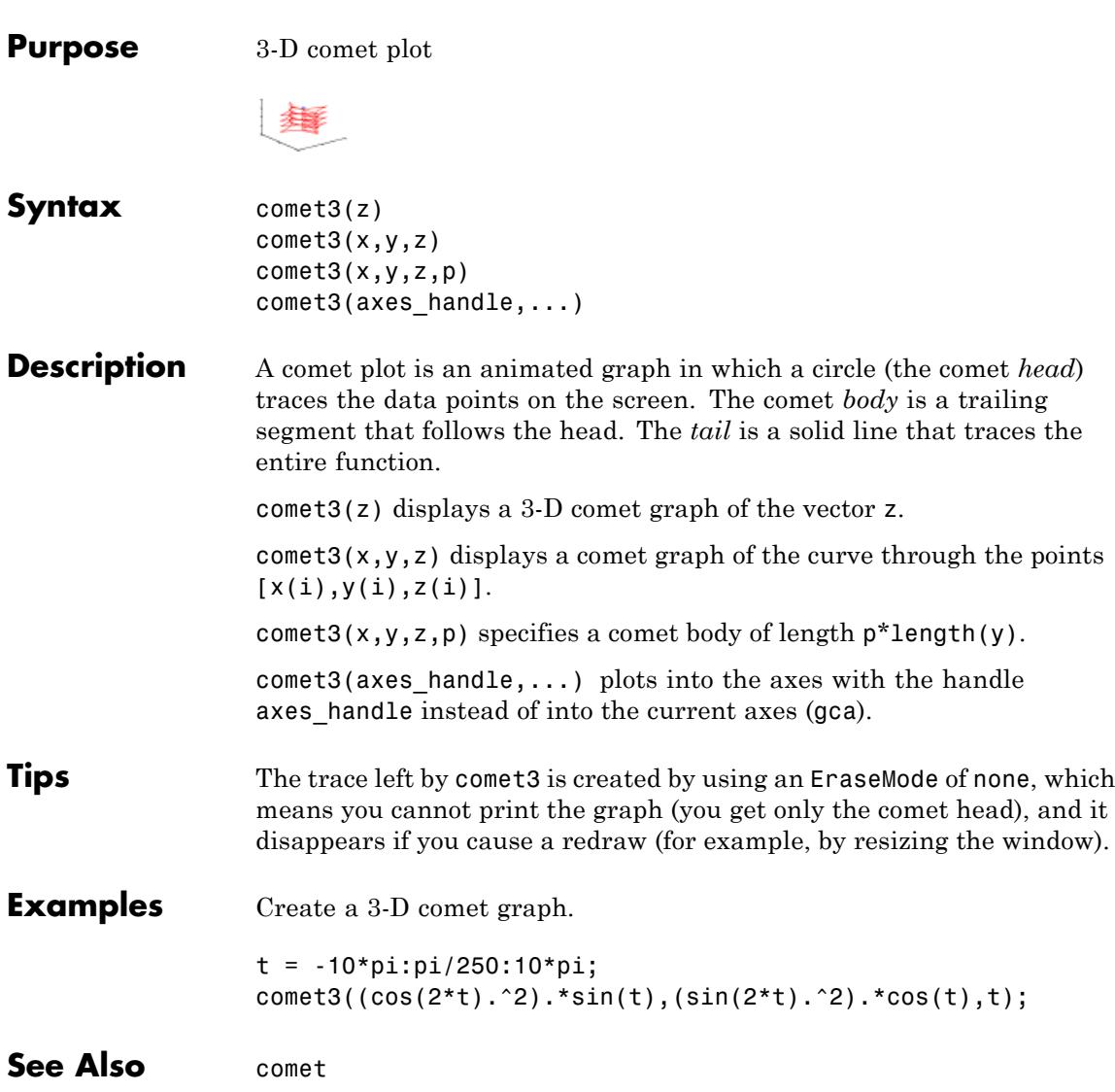

# **commandhistory**

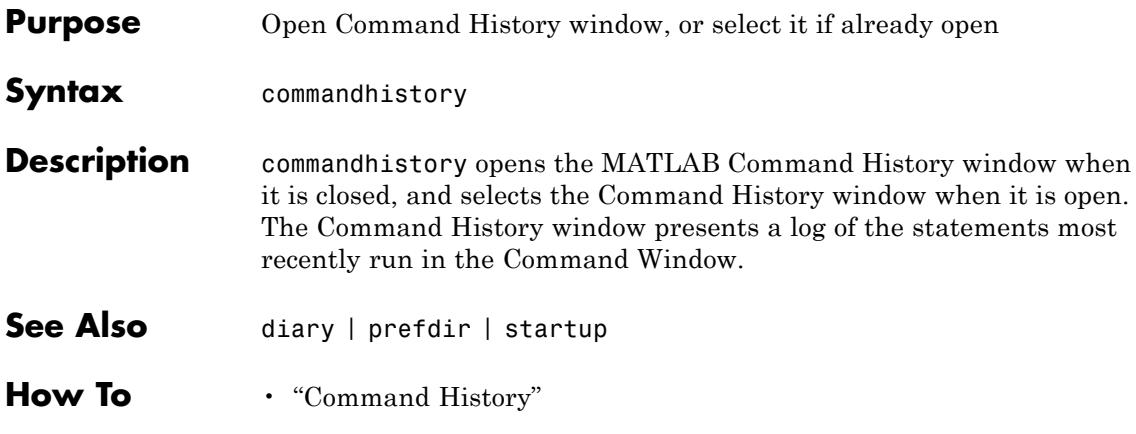

# **commandwindow**

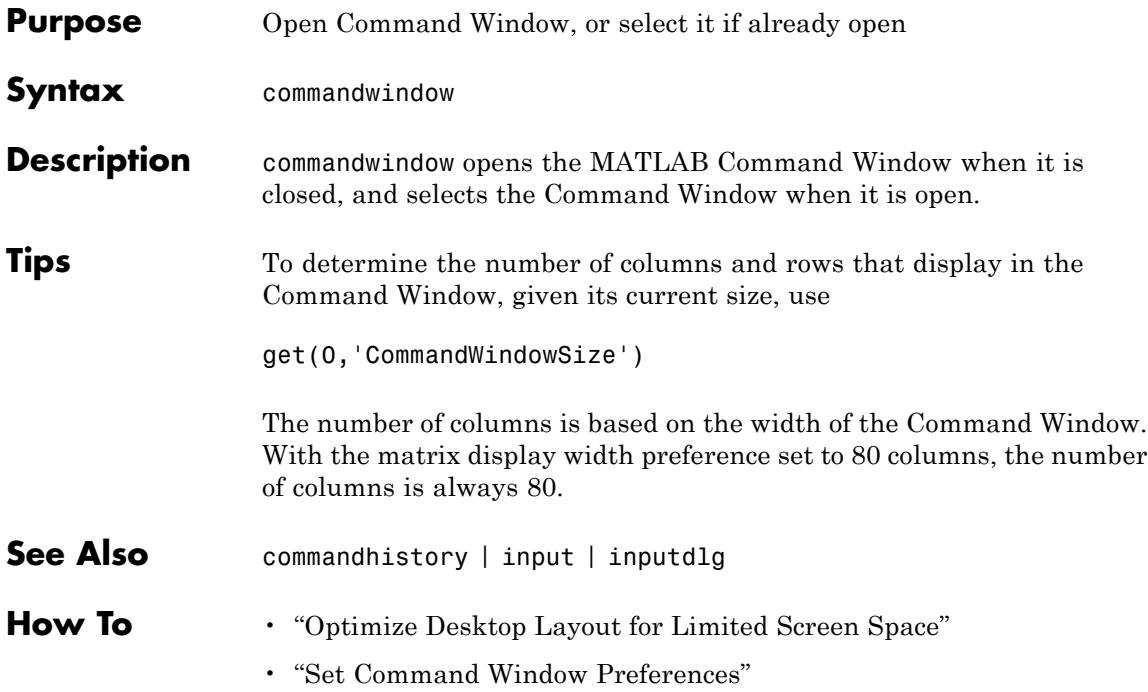

## **compan**

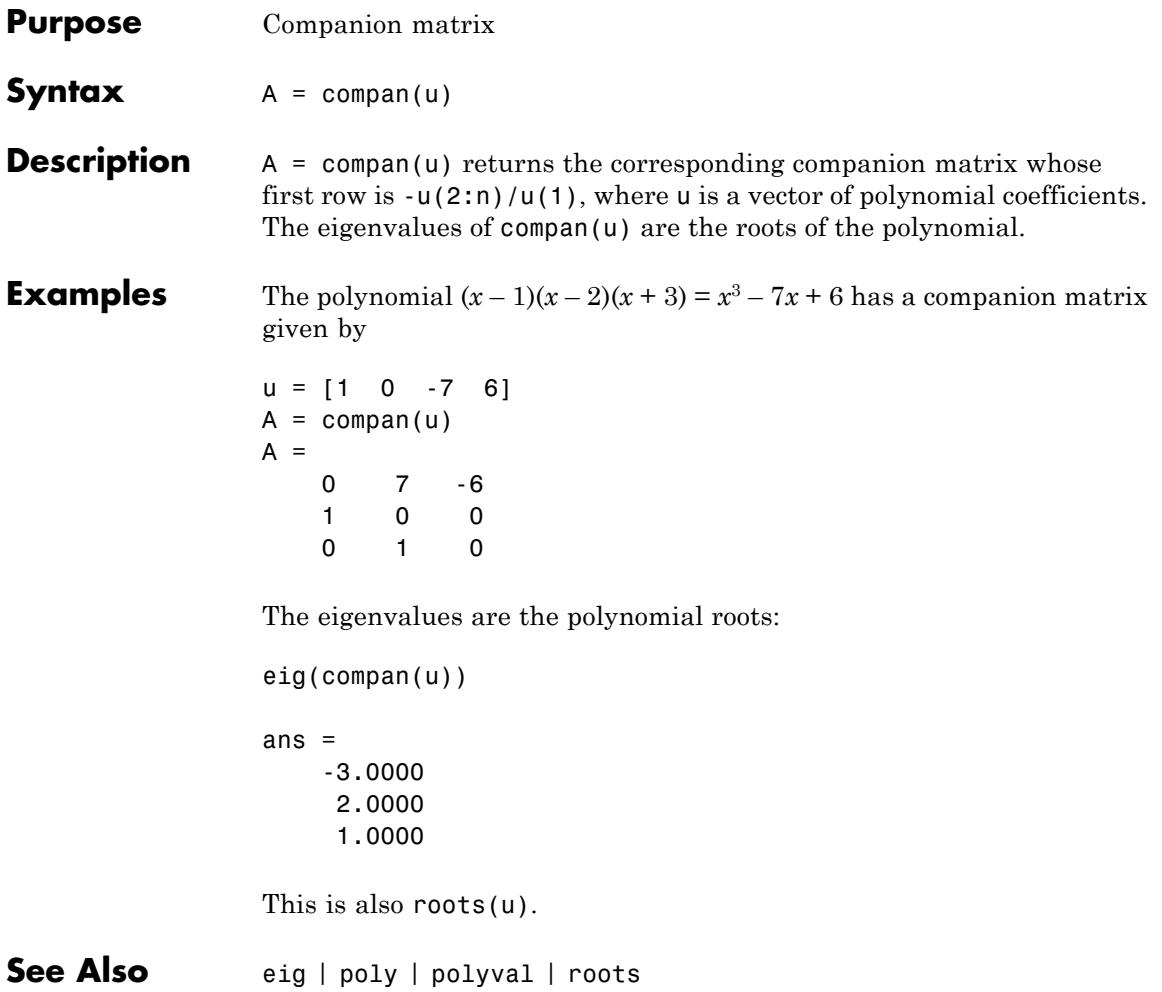

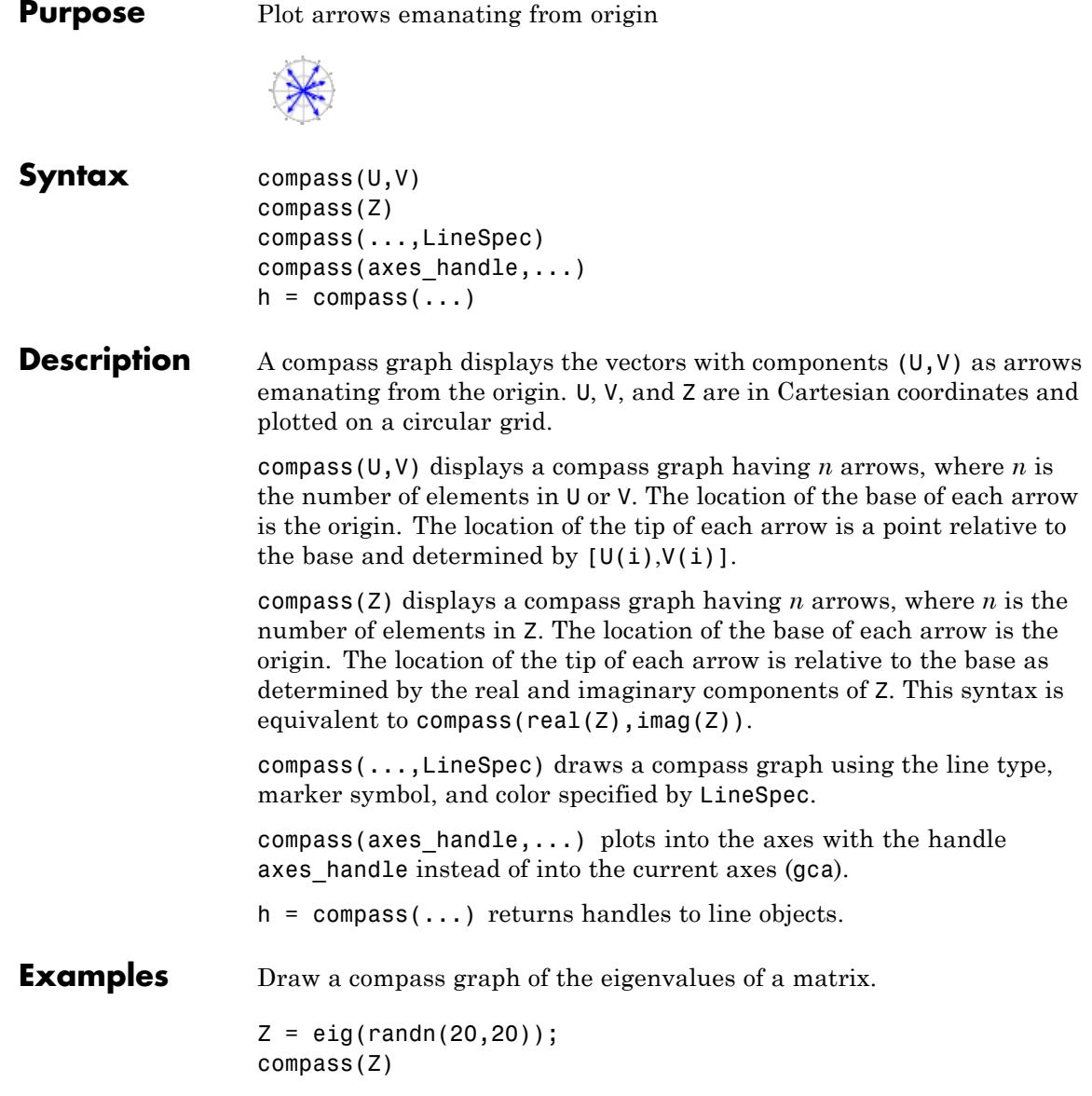

## **compass**

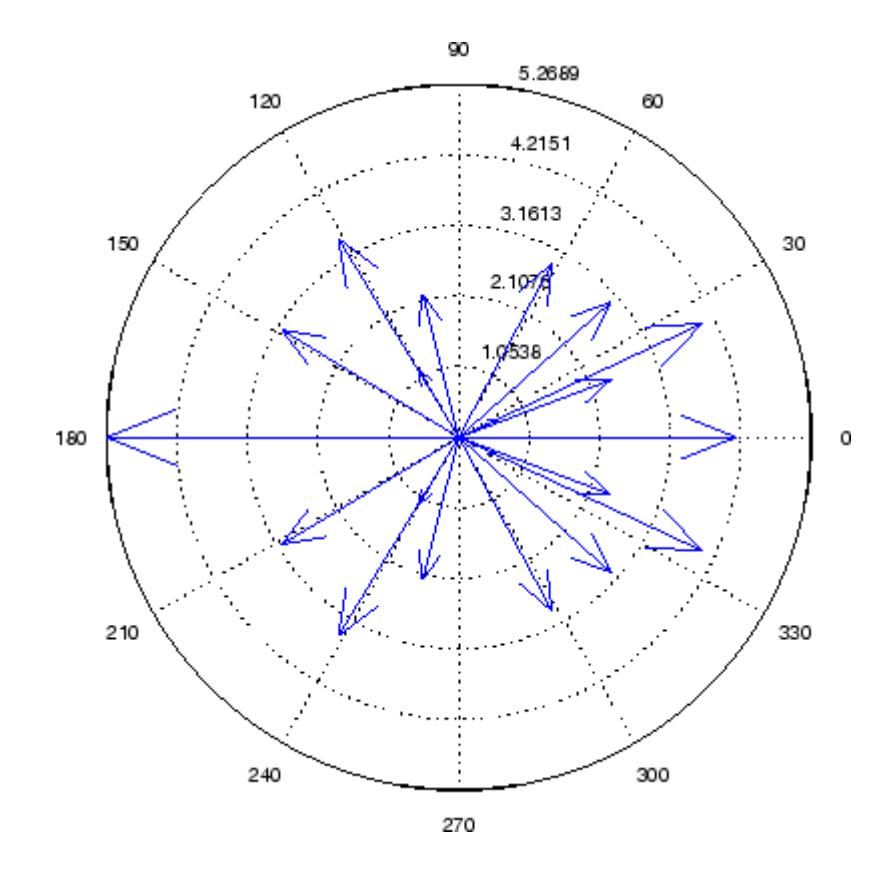

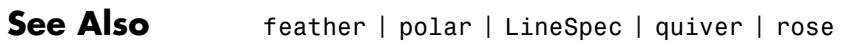

**How To** • "Compass Plots"

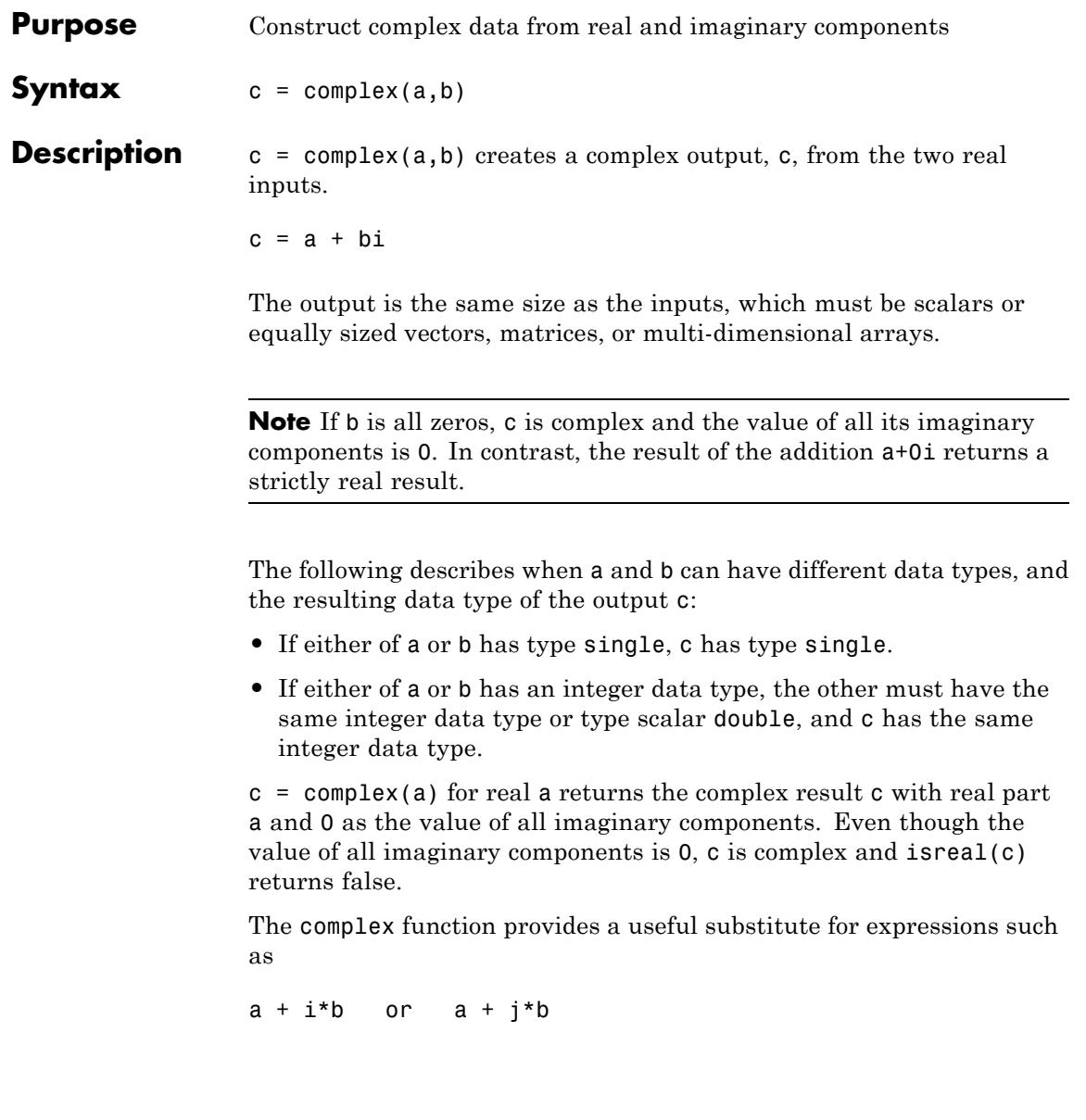

# **complex**

in cases when the names "i" and "j" may be used for other variables (and do not equal  $\sqrt{-1}$ ), when a and b are not single or double, or when b is all zero.

## **Examples** Create complex uint8 vector from two real uint8 vectors.

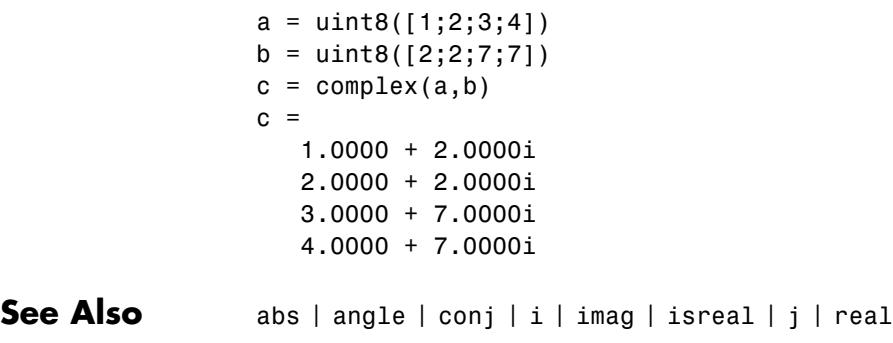
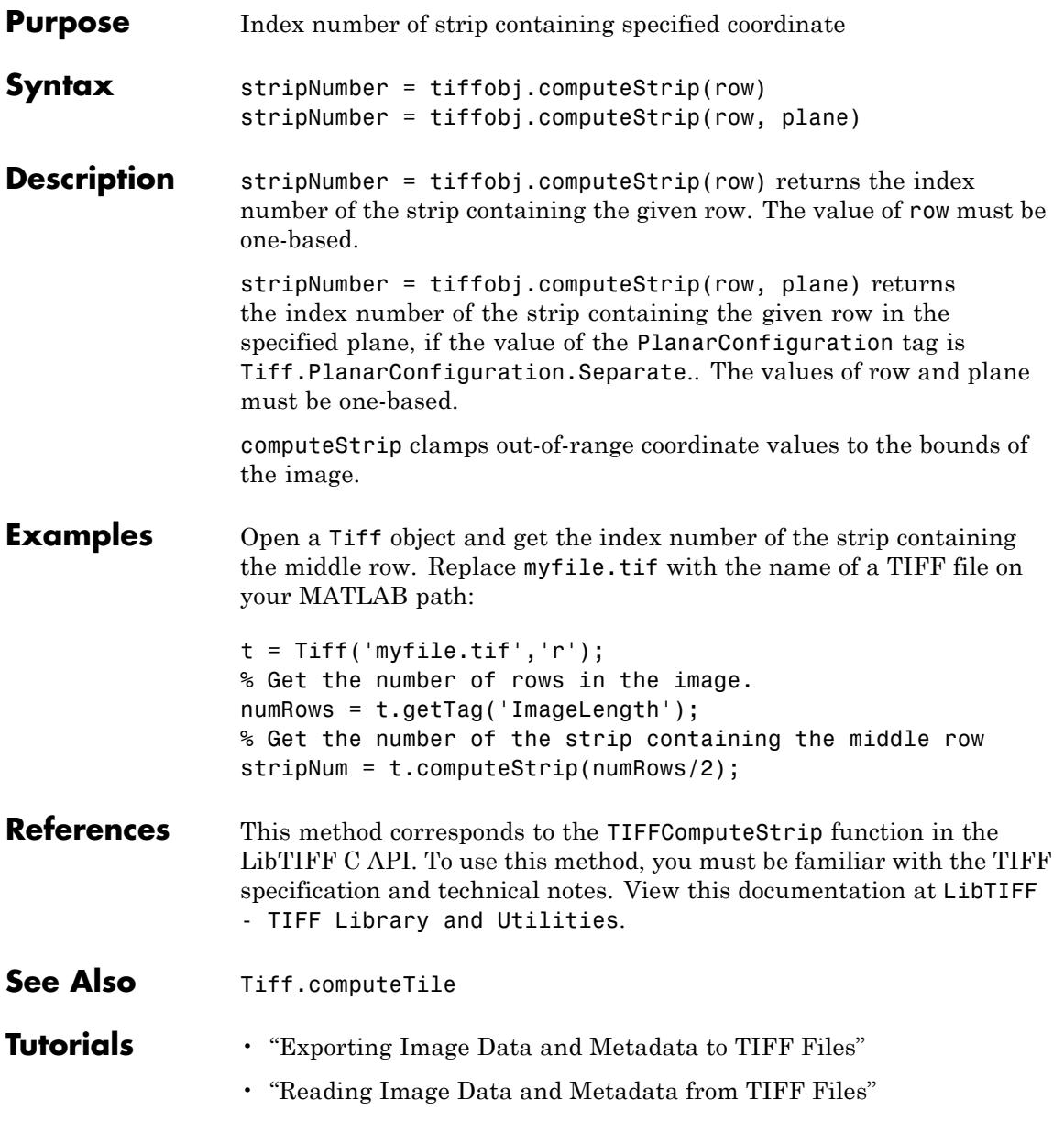

# **Tiff.computeTile**

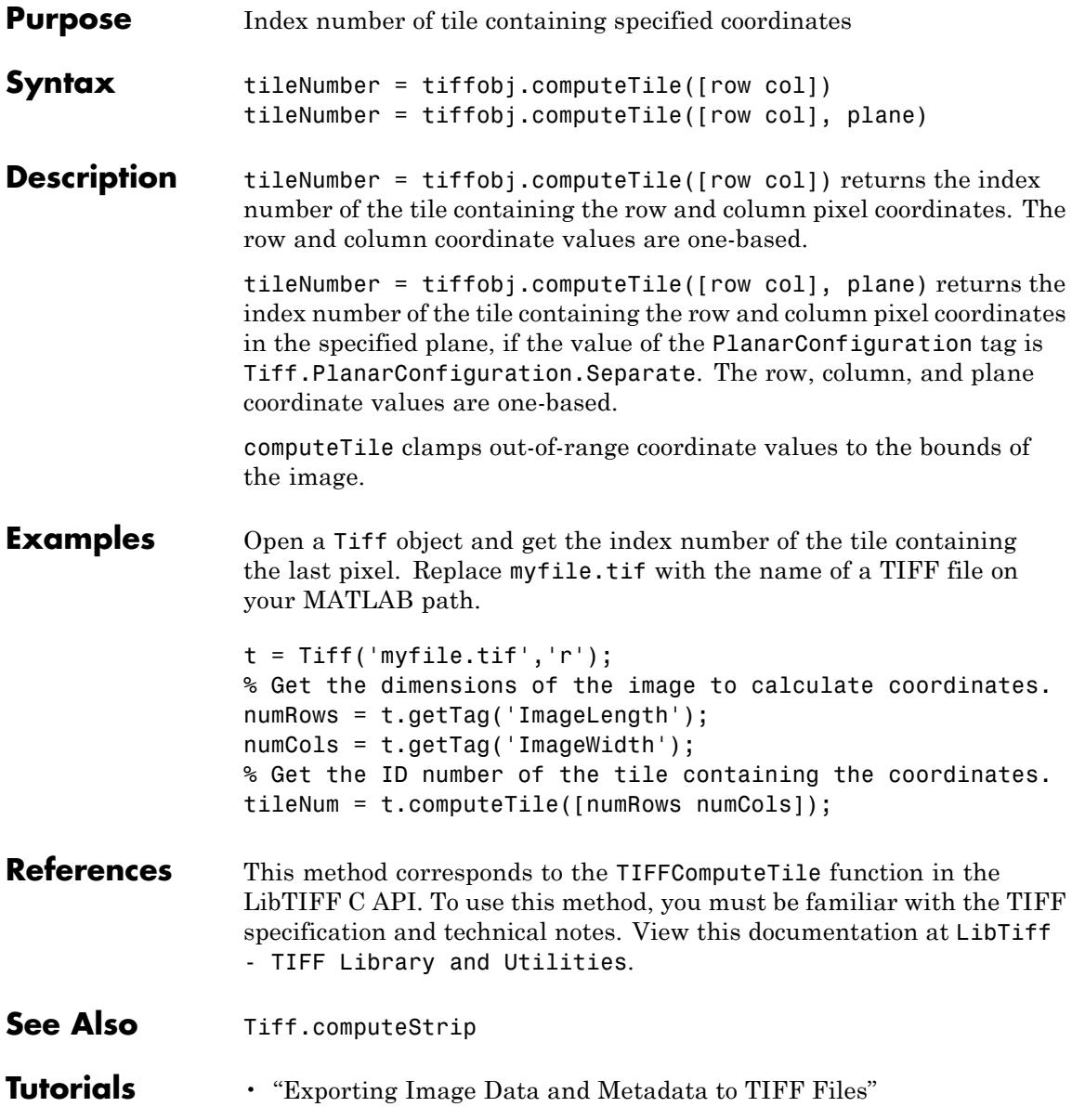

• "Reading Image Data and Metadata from TIFF Files"

## **computer**

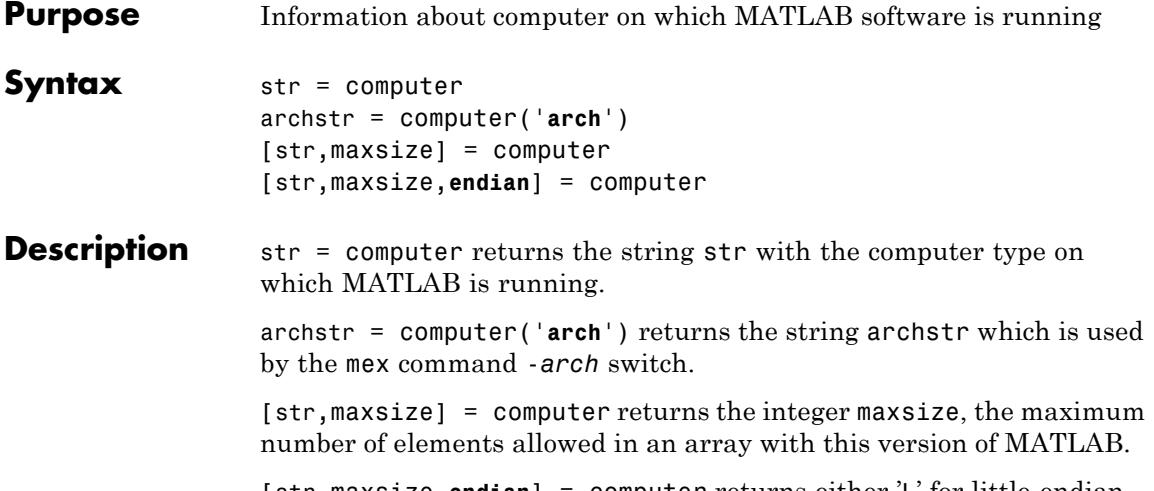

[str,maxsize,**endian**] = computer returns either 'L' for little-endian byte ordering or 'B' for big-endian byte ordering.

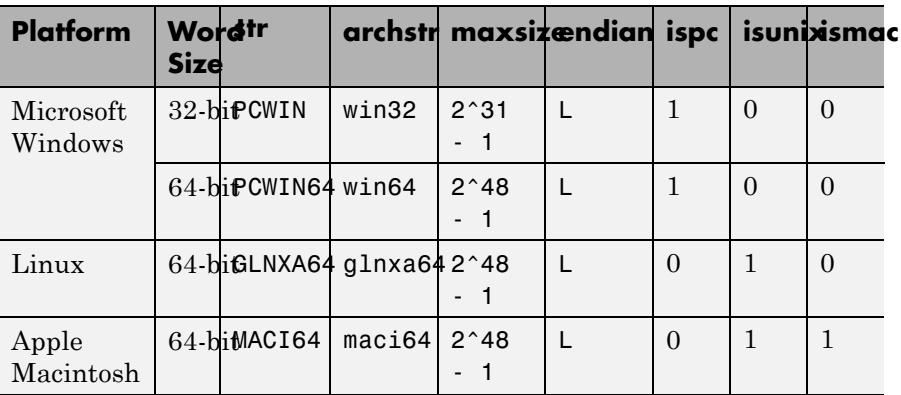

**Tips** In some cases, both 32-bit and 64-bit versions of MATLAB can run on the same platform. In this case, the value returned by computer reflects which of these is running. For example, if you run a 32-bit version of MATLAB on a Windows x64 platform, computer returns PCWIN, indicating that the 32-bit version is running. You can get this information and the value of archstr from the **Help** menu, as described in "Information About your Installation" in the Desktop Tools and Development Environment documentation.

See Also getenv | setenv | ispc | isunix | ismac

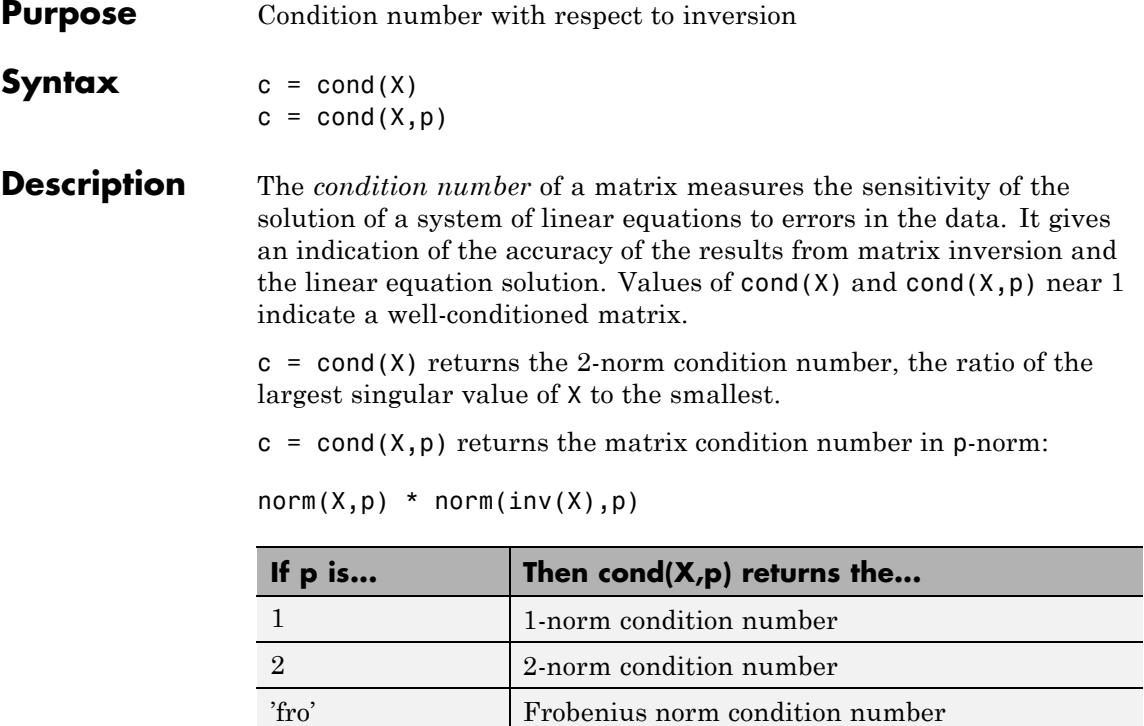

**Algorithms** The algorithm for cond (when  $p = 2$ ) uses the singular value decomposition, svd. When the input matrix is sparse, cond ignores any specified p value and calls condest.

inf Infinity norm condition number

**See Also** condeig | condest | norm | normest | rank | rcond | svd

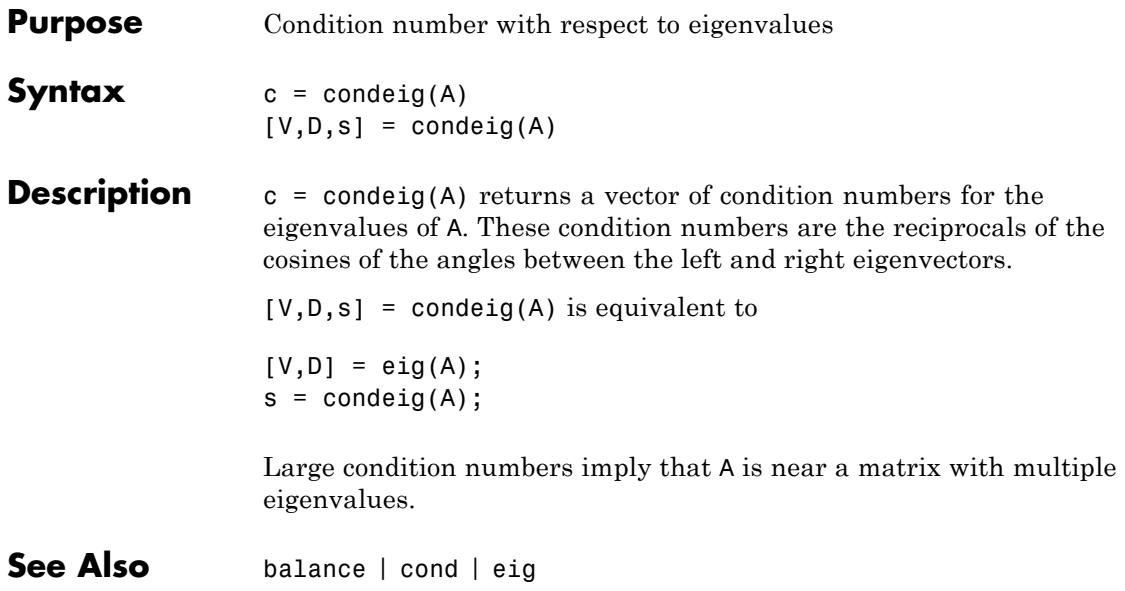

## **condest**

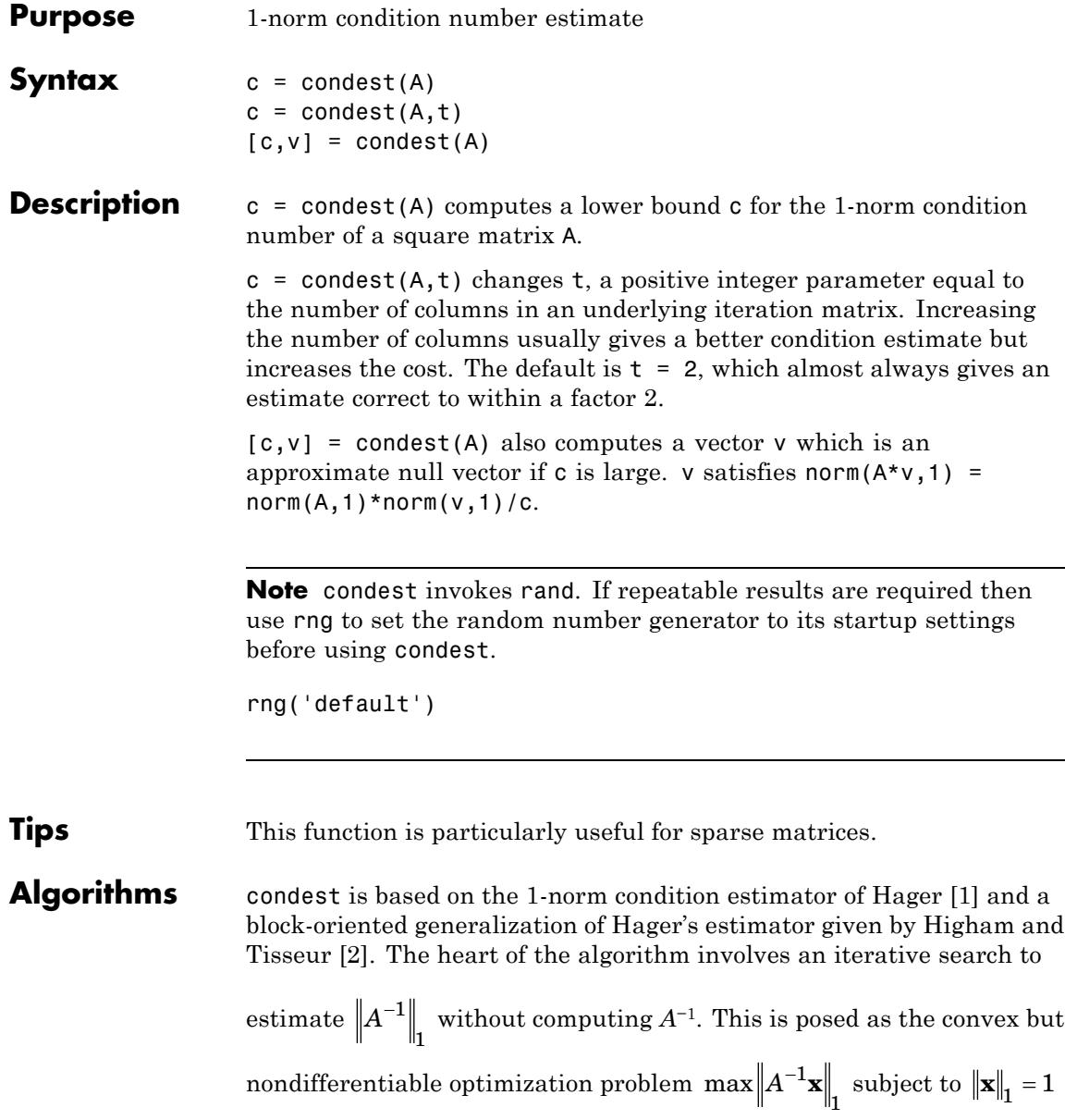

<span id="page-1124-0"></span>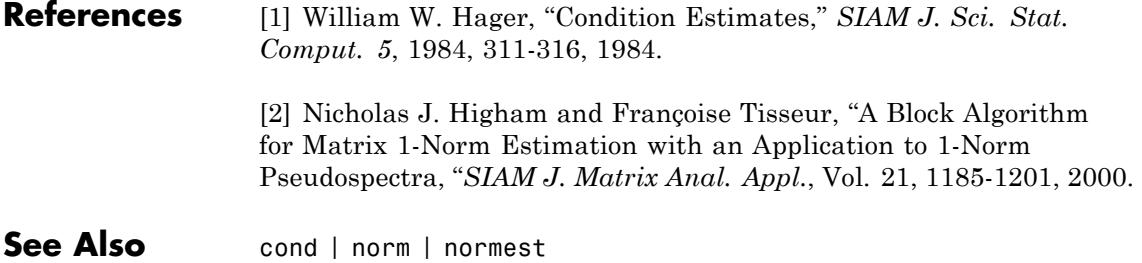

# **coneplot**

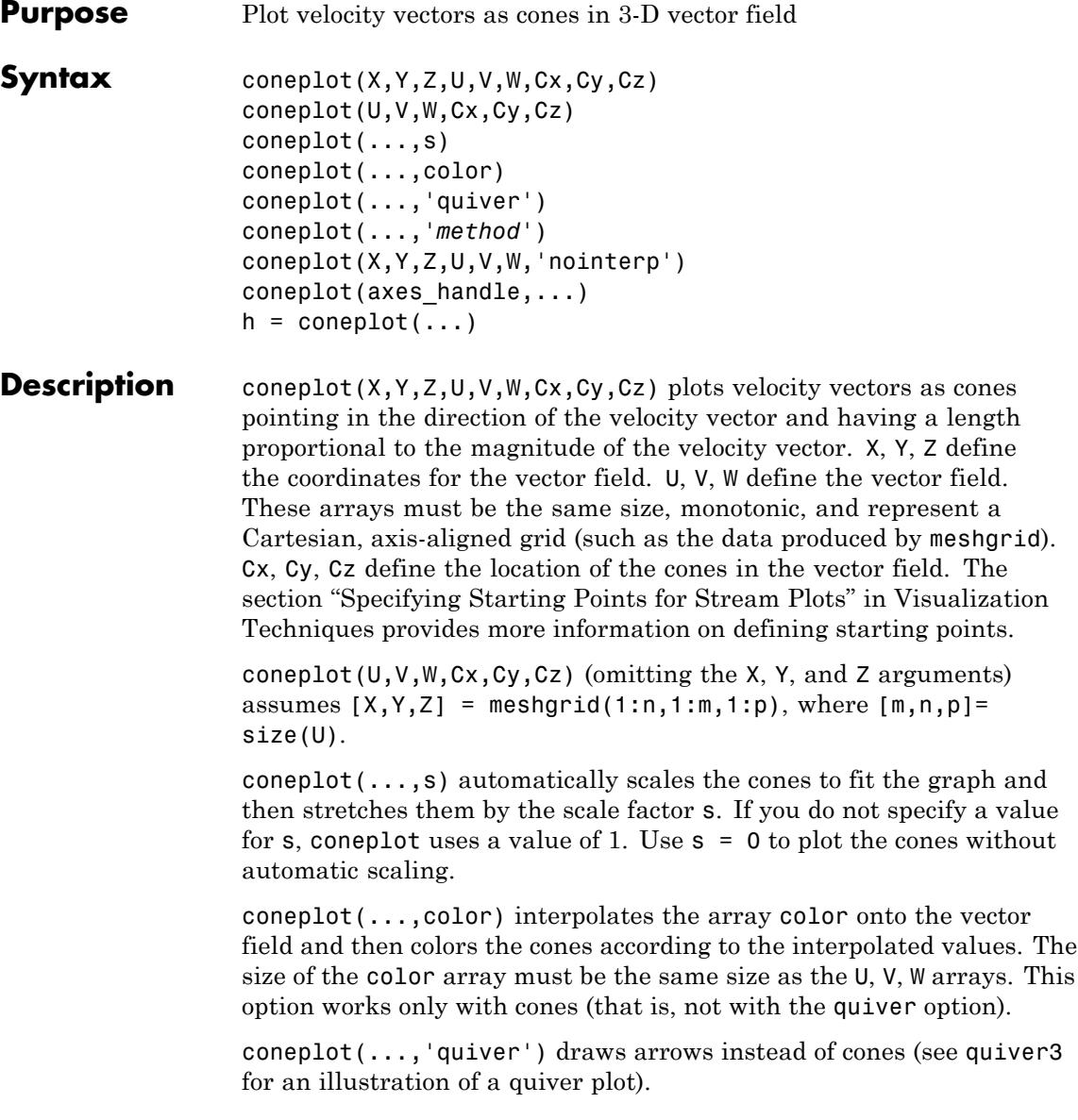

coneplot(...,'*method*') specifies the interpolation method to use. *method* can be linear, cubic, or nearest. linear is the default. (See interp3 for a discussion of these interpolation methods.)

coneplot(X,Y,Z,U,V,W,'nointerp') does not interpolate the positions of the cones into the volume. The cones are drawn at positions defined by X, Y, Z and are oriented according to U, V, W. Arrays X, Y, Z, U, V, W must all be the same size.

coneplot(axes\_handle,...) plots into the axes with the handle axes\_handle instead of into the current axes (gca).

 $h =$  coneplot(...) returns the handle to the patch object used to draw the cones. You can use the set command to change the [properties](#page-3524-0) of the cones.

coneplot automatically scales the cones to fit the graph, while keeping them in proportion to the respective velocity vectors.

#### **Examples** Plot the velocity vector cones for vector volume data representing the motion of air through a rectangular region of space:

% Load the data. The winds data set contains six 3-D arrays: u, v, and w specify % the vector components at each of the coordinates specified in x, y, and z. The % coordinates define a lattice grid structure where the data is sampled within the % volume. load wind

% Now establish the range of the data to place the slice planes and to specify % where you want the cone plots (min, max):  $xmin = min(x(:));$  $x$ max = max $(x(:))$ ;  $ymin = min(y(:));$  $y$ max = max( $y$ (:));  $zmin = min(z(:));$ 

% Use daspect to set the data aspect ratio of the axes before calling coneplot. daspect([2,2,1])

```
% Decide where in data space you want to plot cones. This example selects the
% full range of x and y in eight steps and the range 3 to 15 in four steps in z
% using linspace and meshgrid.
xrange = linspace(xmin,xmax,8);
yrange = linspace(ymin,ymax,8);
zrange = 3:4:15;[cx cy cz] = meshgrid(xrange,yrange,zrange);
% Draw the cones, setting the scale factor to 5 to make the cones larger than
% the default size:
hcones = conceptot(x,y,z,u,v,w,cx,cy,cz,5);% Set the coloring of each cone using FaceColor and EdgeColor:
set(hcones,'FaceColor','red','EdgeColor','none')
% Calculate the magnitude of the vector field (which represents wind speed) to
% generate scalar data for the slice command:
hold on
wind speed = sqrt(u.^2 + v.^2 + w.^2);
% Create slice planes along the x-axis at xmin and xmax, along the y-axis at
% ymax, and along the z-axis at zmin:
hsurfaces = slice(x,y,z,wind_speed,[xmin,xmax],ymax,zmin);
% Specify interpolated face color so the slice coloring indicates wind speed,
% and do not draw edges (hold, slice, FaceColor, EdgeColor):
set(hsurfaces,'FaceColor','interp','EdgeColor','none')
hold off
% Use the axis command to set the axis limits equal to the range of the data.
axis tight;
% Orient the view to azimuth = 30 and elevation = 40. (rotate3d is a useful
% command for selecting the best view.)
view(30,40);axis off
% Select perspective projection to provide a more realistic looking volume
% using camproj:
camproj perspective;
% Zoom in on the scene a little to make the plot as large as possible using camzoom:
camzoom(1.5)
```
% The light source affects both the slice planes (surfaces) and the cone plots % (patches). However, you can set the lighting characteristics of each independently:

% Add a light source to the right of the camera and use Phong lighting to give the % cones and slice planes a smooth, three-dimensional appearance using camlight and lightin camlight right; lighting phong

% Increase the value of the [AmbientStrength](../ref/surface_props.html#AmbientStrength) property for each slice plane to improve % the visibility of the dark blue colors: set(hsurfaces,'AmbientStrength',.6) % Increase the value of the [DiffuseStrength](../ref/patch_props.html#DiffuseStrength) property of the cones to brighten particularly % those cones not showing specular reflections:

set(hcones,'DiffuseStrength',.8)

## **coneplot**

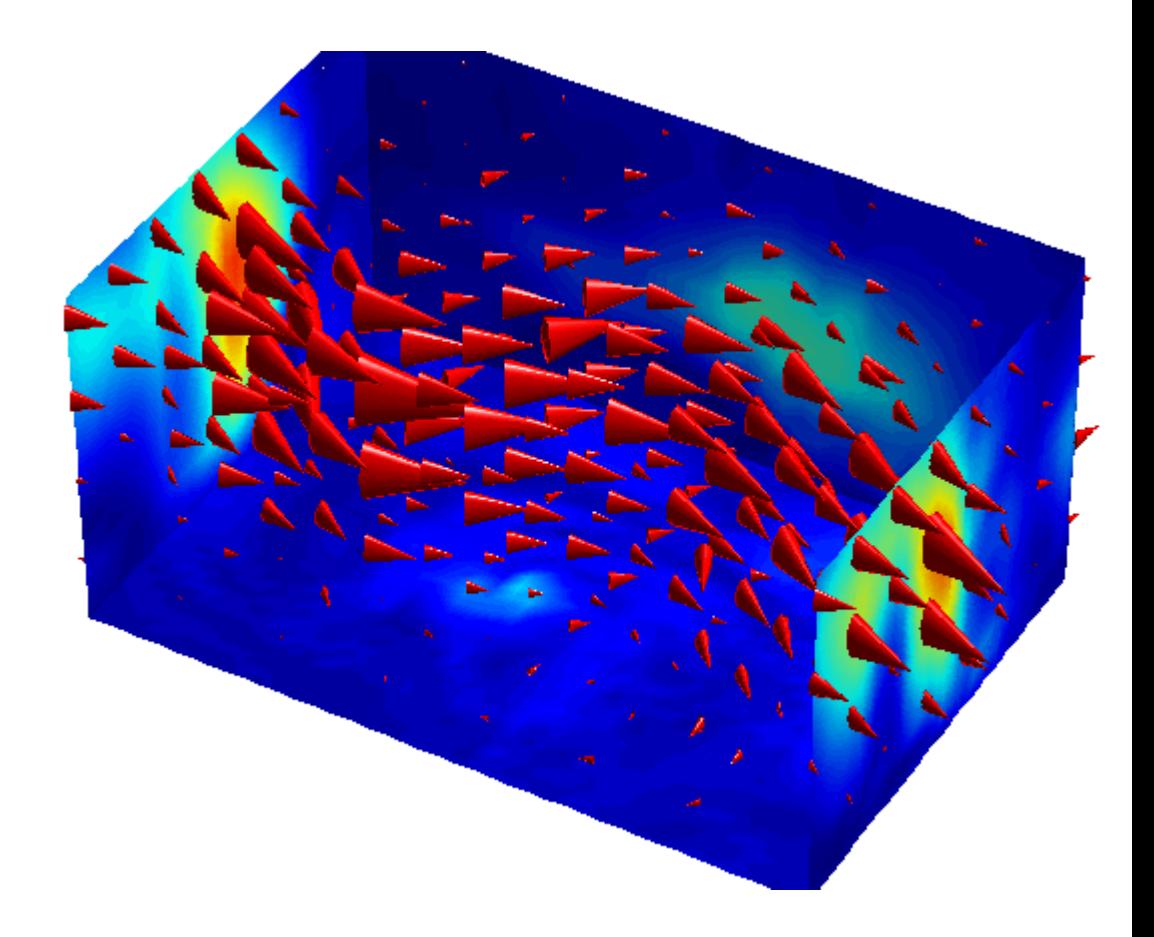

**See Also** isosurface | patch | reducevolume | smooth3 | streamline | stream2 | stream3 | subvolume

**Tutorials** • "Overview of Volume Visualization"

## **conj**

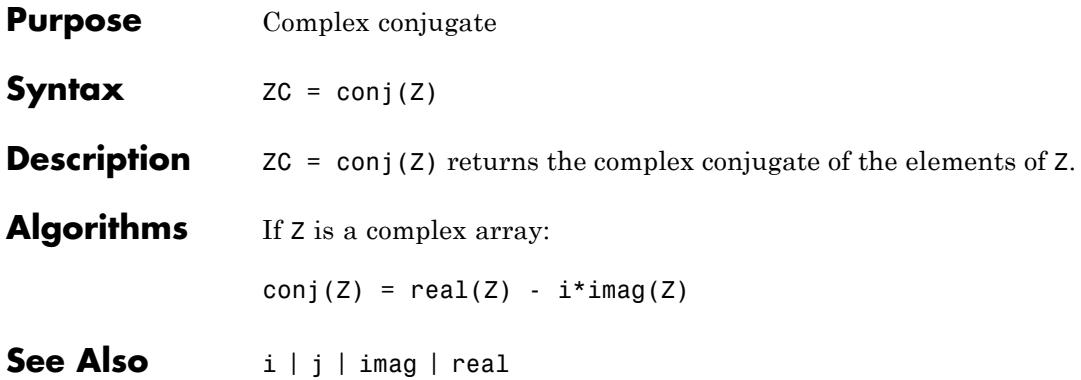

## **continue**

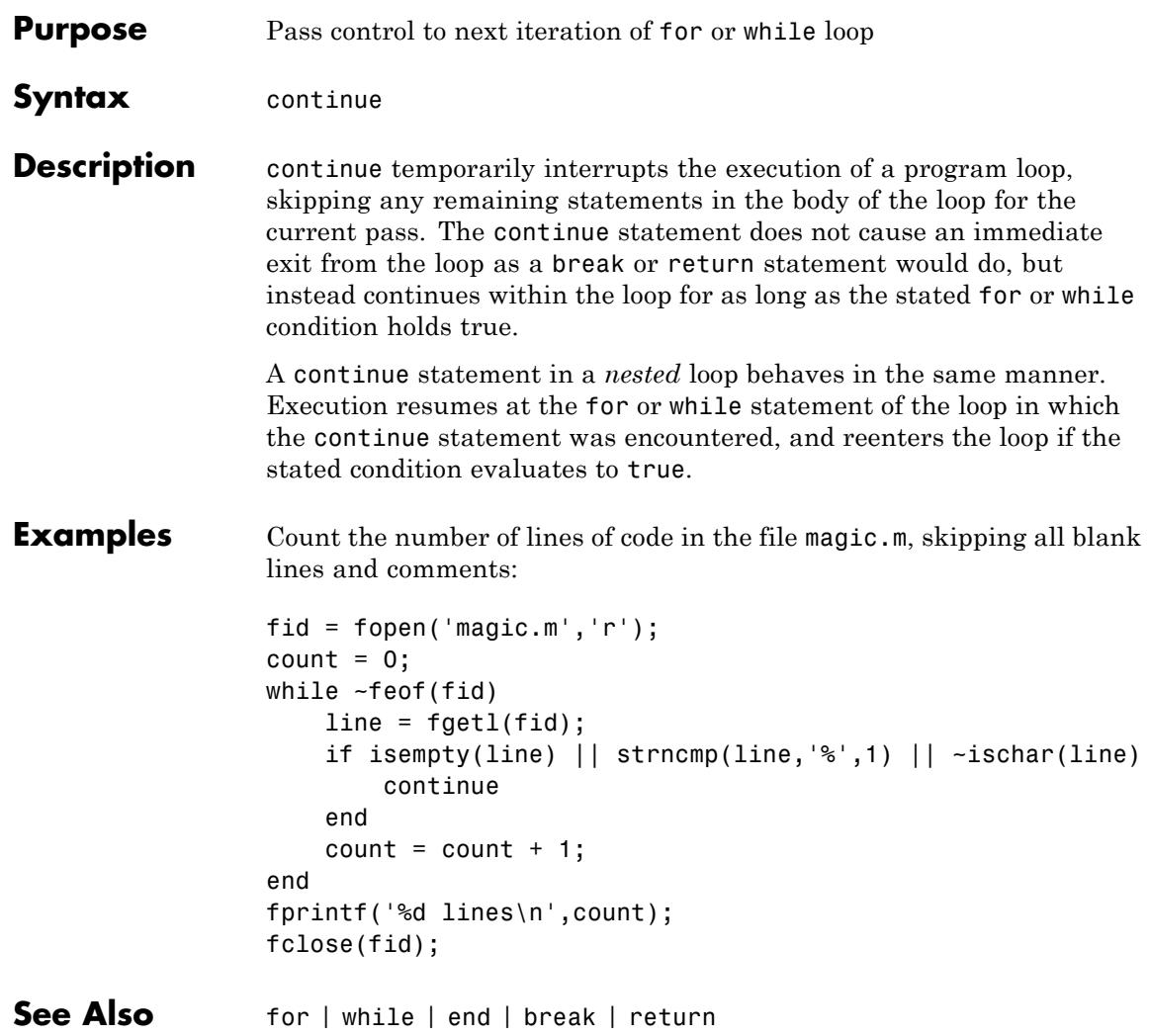

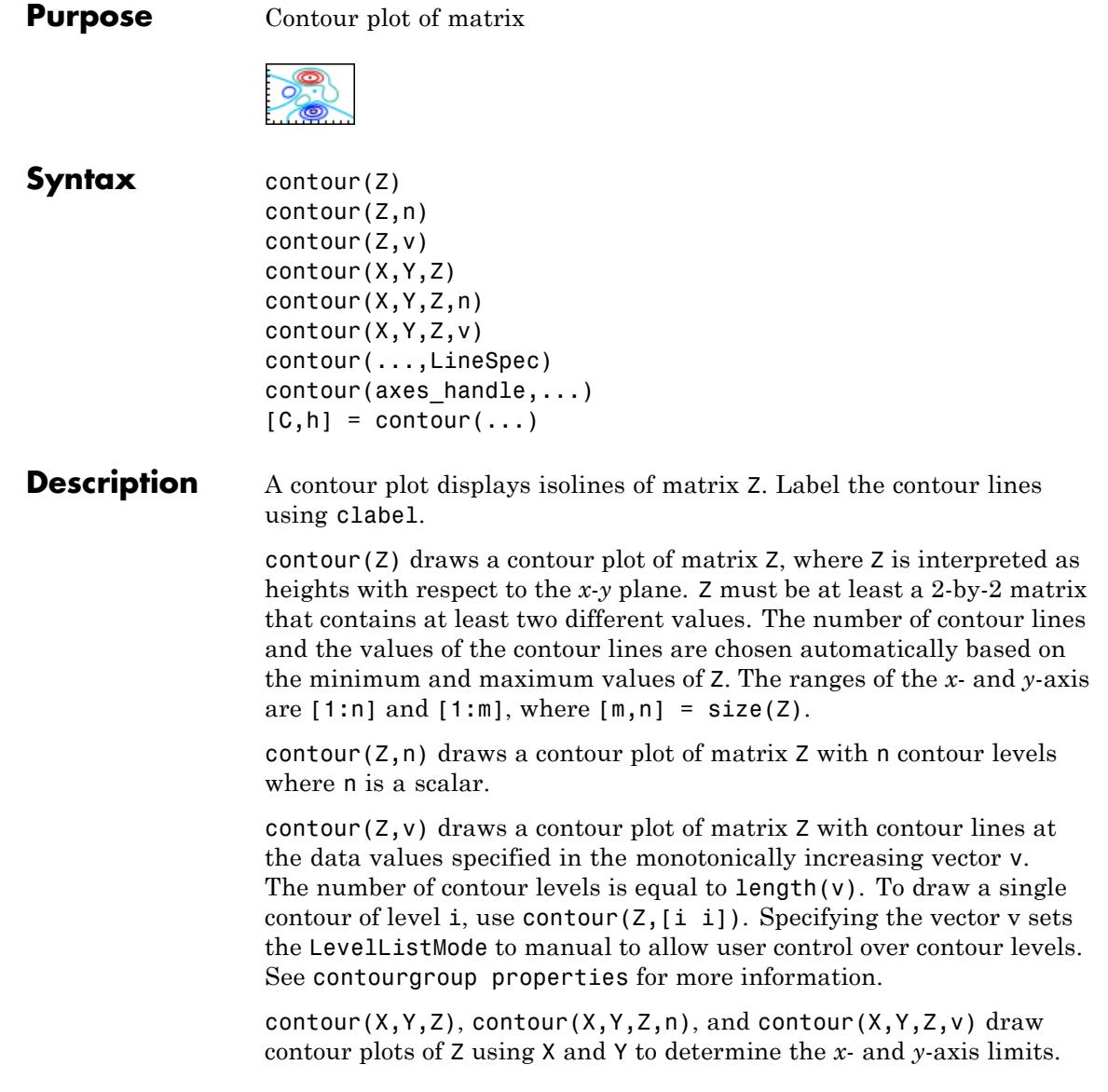

When X and Y are matrices, they must be the same size as Z and must be monotonically increasing.

contour(...,LineSpec) draws the contours using the line type and color specified by LineSpec. contour ignores marker symbols.

contour(axes handle,...) plots into axes axes handle instead of gca.

 $[C, h] = \text{contour}(\dots)$  returns a contour matrix, C, that contains the *x*, *y* coordinates and contour levels for contour lines derived by the low-level contourc function, and a handle, h, to a contourgroup object. The clabel function uses contour matrix  $C$  to label the contour lines. ContourMatrix is also a read-only contourgroup property that you can obtain from the returned handle.

Use contourgroup object properties to control the contour plot appearance.

If X or Y is irregularly spaced, contour calculates contours using a regularly spaced contour grid, and then transforms the data to X or Y.

### **Examples Contour Graph of a Data Set**

Load the penny data set, which is a 128x128 grid of the surface relief of a U.S. penny. It generates a variable *P*. To contour this data, pass the matrix into the contour function. You have to flip the graph using flipud to see the actual contour of the image on the penny:

load penny; figure; contour(flipud(P)); axis square;

The figure output is as:

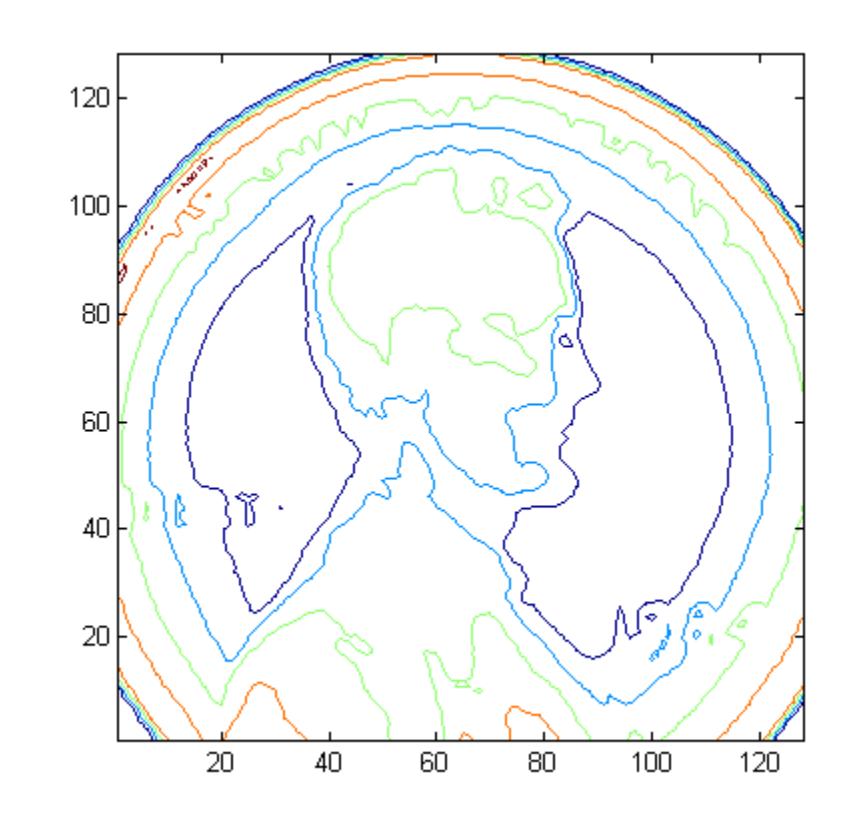

### **Contour Graph of a Matrix**

Consider plotting the penny dataset with respect to the diameter distance. Assume the starting point to be 1mm and ending at around 15mm, we need 128 data points on both x and y axes because the dataset is a 128x128 double. To generate 128 elements for both axes, we use linspace function here.

 $x = 1$ inspace(1,15,128);  $y = 1$ inspace(1,15,128); figure;

```
contour(x,y,flipud(P));
axis square;
colormap('Copper');
xlabel('X Distance(in mm)');
ylabel('Y Distance(in mm)');
```
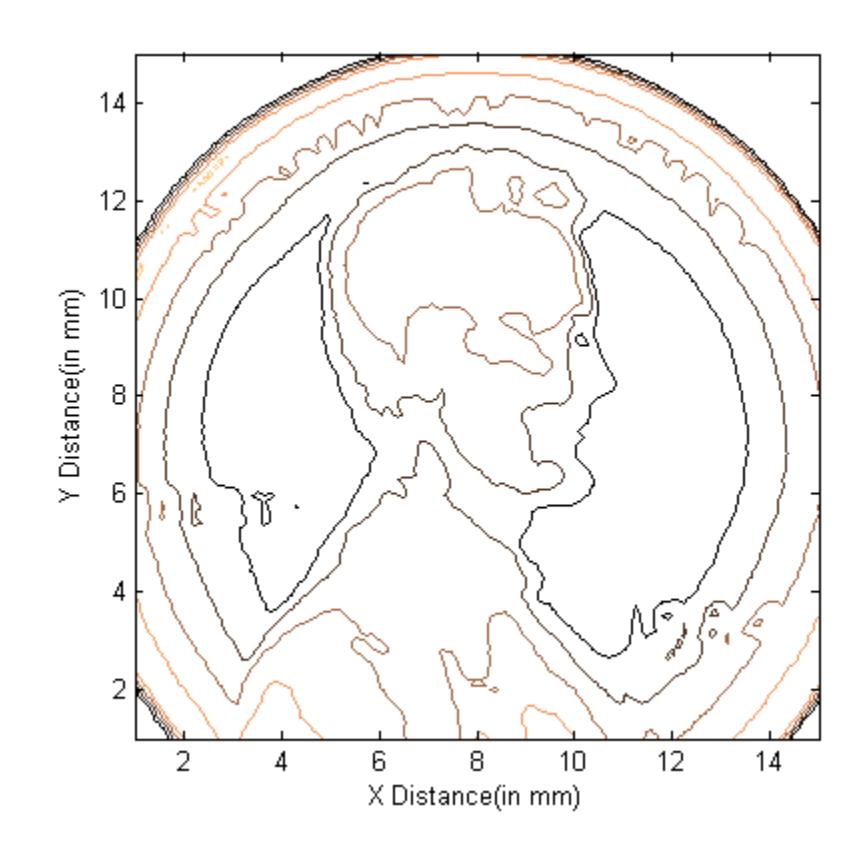

**Contour Graph with Specified Number of Contour Lines**

To plot a contour with more levels,

figure;

contour(x,y,flipud(P),50); axis square; colormap('Copper');

The figure looks like this.

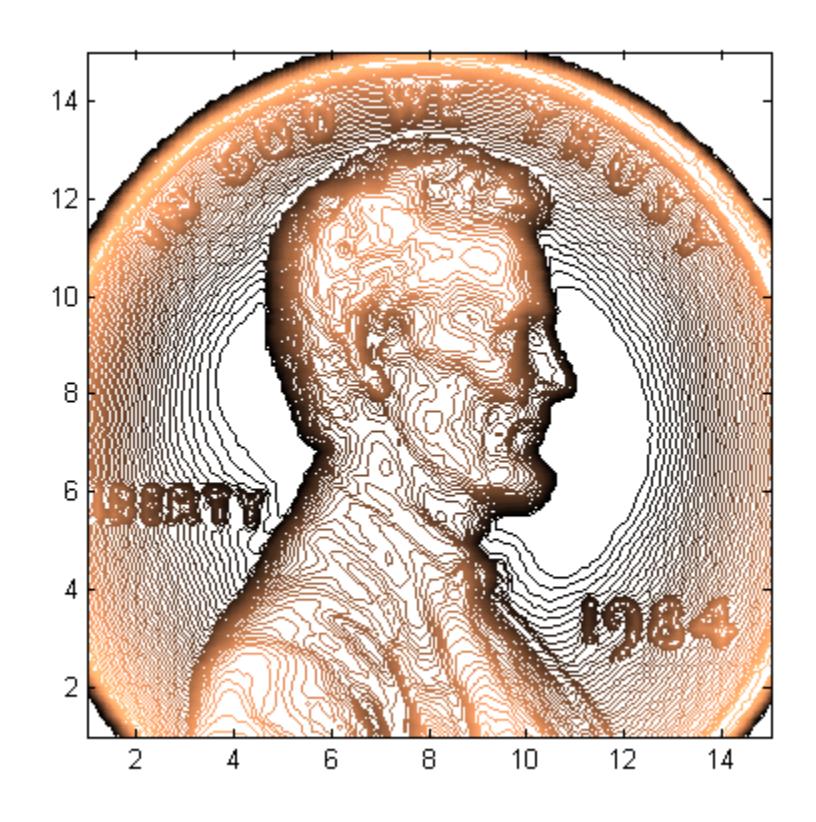

### **Contour Graph of a Function**

Create a contour plot of the function:

 $z = xe^{(-x_2 - y_2)}$ 

over the range  $-2 \le x \le 2$ ,  $-2 \le y \le 3$ .

Evaluate the function to create matrix, Z. Use the meshgrid function to generate the values used to evaluate the function within the specified range:

 $[X, Y] = \text{meshgrid}(-2: .2:2, -2: .2:3);$  $Z = X.*exp(-X.^2-Y.^2)$ ;

Generate the contour plot of Z:

- **•** Display contour labels by setting the ShowText property to on.
- **•** Label every other contour line by setting the TextStep property to twice the contour interval (that is, two times the LevelStep property).

```
• Use a smoothly varying colormap.
```

```
[C,h] = \text{contour}(X,Y,Z);set(h,'ShowText','on','TextStep',get(h,'LevelStep')*2)
colormap cool
```
## **contour**

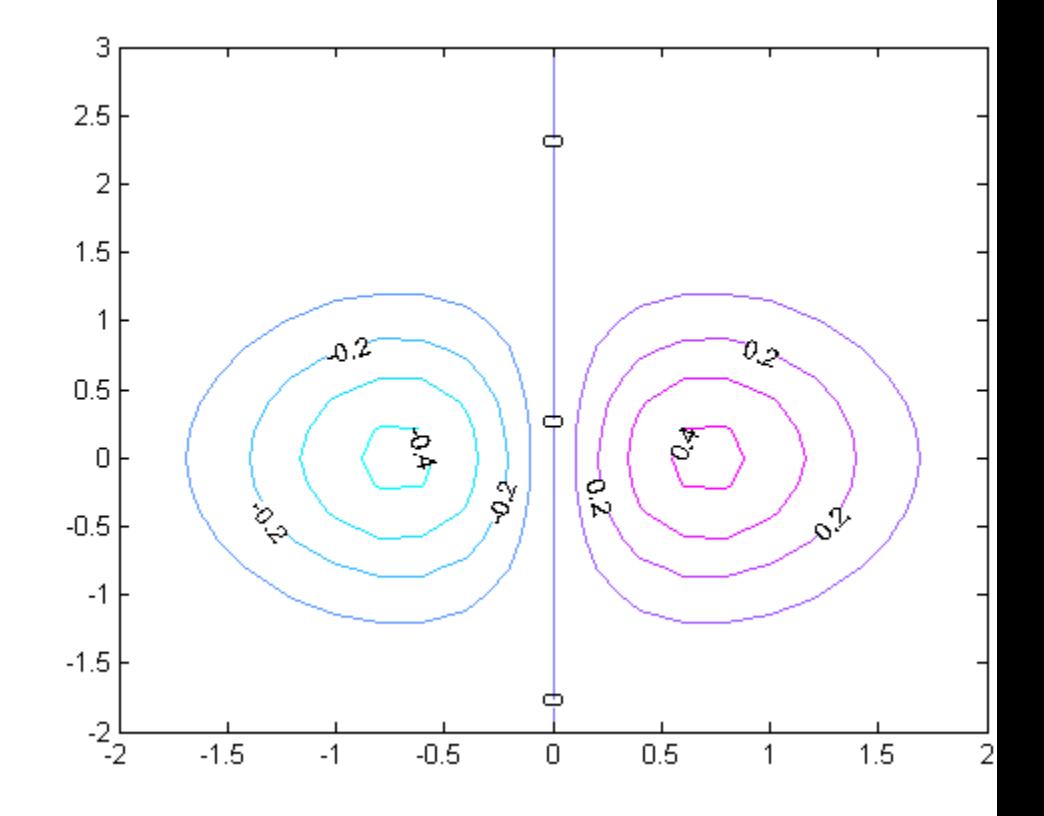

### **Smoothing Contour Data**

Use interp2 to smooth contour lines. Also set the contour label text [BackgroundColor](../ref/text_props.html#BackgroundColor) to a light yellow and the [EdgeColor](../ref/text_props.html#EdgeColor) to light gray.

```
Z = \text{peaks};
[C,h] = \text{contour}(interp2(Z,4));text_handle = \text{clabel}(C, h);
set(text_handle,'BackgroundColor',[1 1 .6],...
     'Edgecolor',[.7 .7 .7])
```
## **contour**

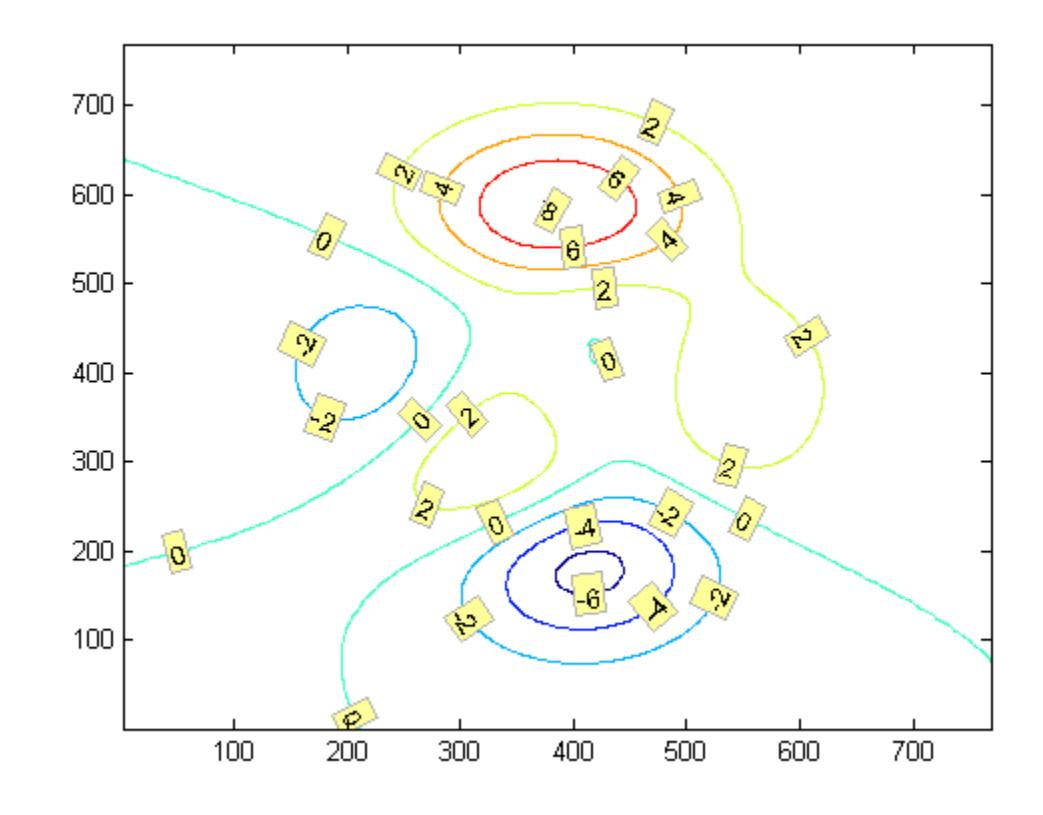

For more examples using contour, see "Contour Plots".

### **Data With Discontinuities**

The contour function cannot determine if there are discontinuities in the input data. You can add NaNs to the data to prevent drawing the contour lines in those regions. For example, add NaN to the y data where  $y == 0$  and  $x < 0$ :

 $[x,y] = \text{meshgrid}(-2.05:.1:2.05, [-2.05:.1:-0.05,0,0.05:.1:2.05])$ ;  $y(y==0 \& x<0) =$  NaN; % Explicitly add NaNs to data

contour(x,y,atan2(y,x))

- See Also clabel | contourf | contour3 | contourc | quiver | contourgroup properties | text properties
- **How To** "Contour Plots"

## **contour3**

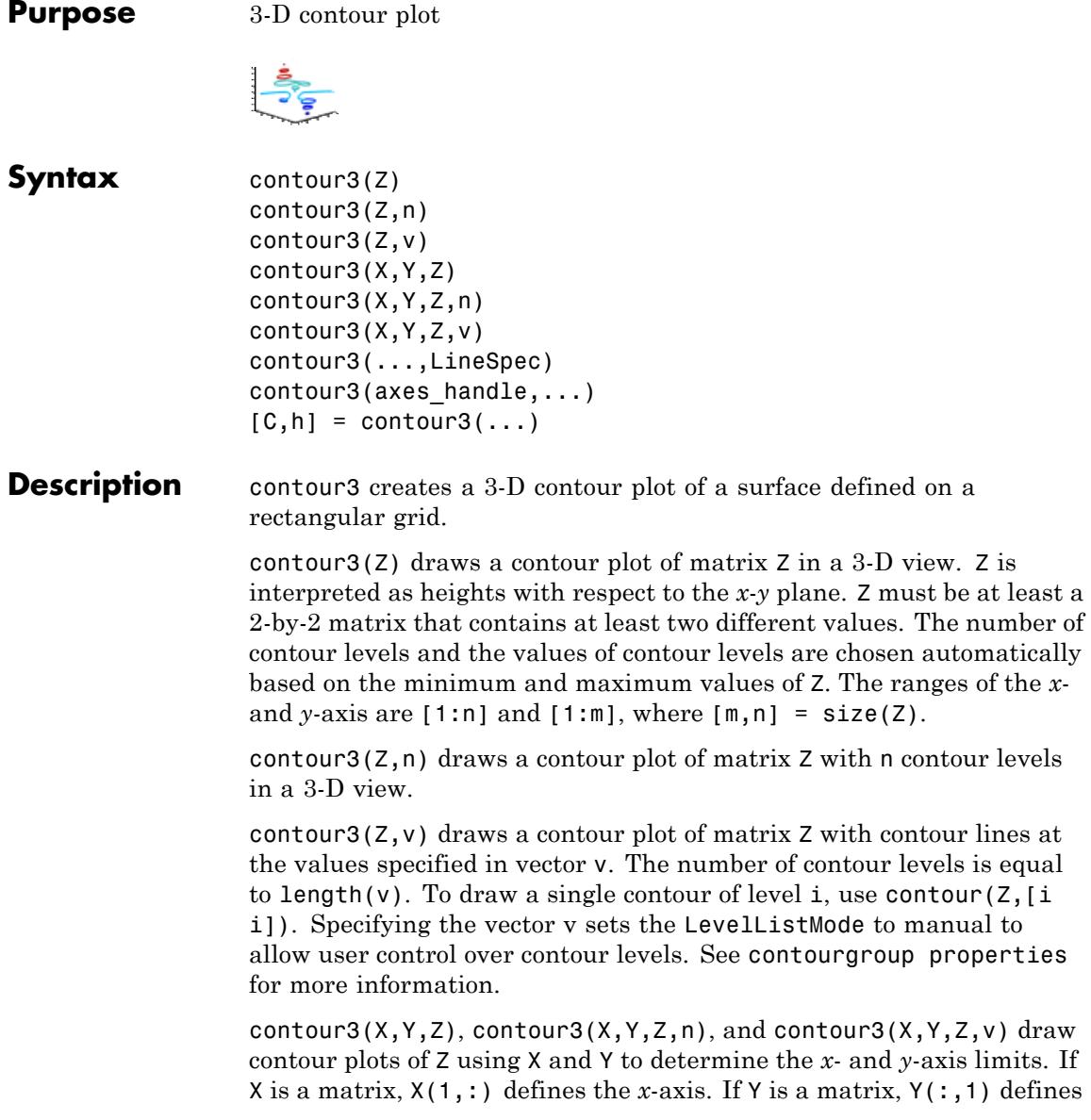

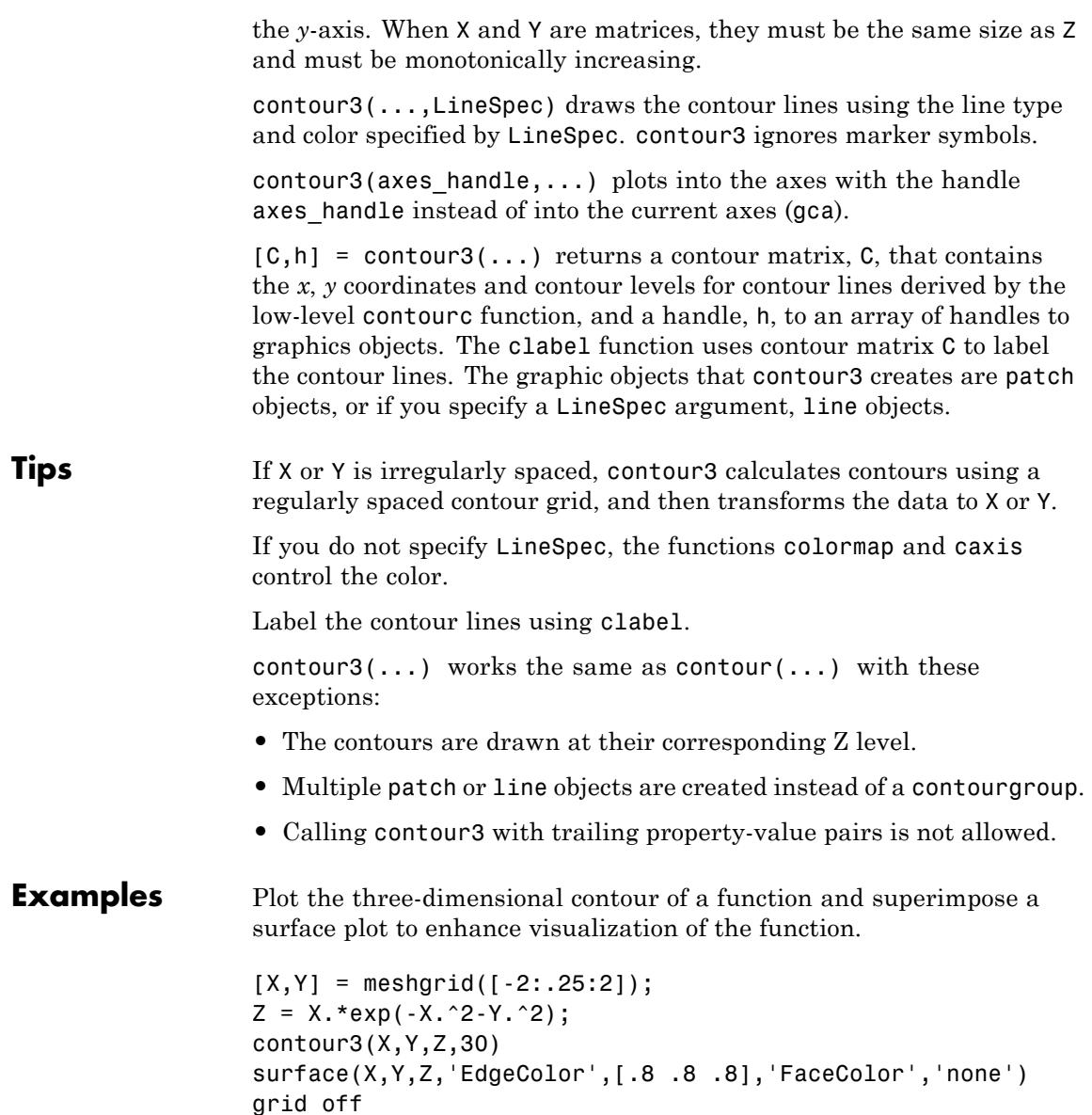

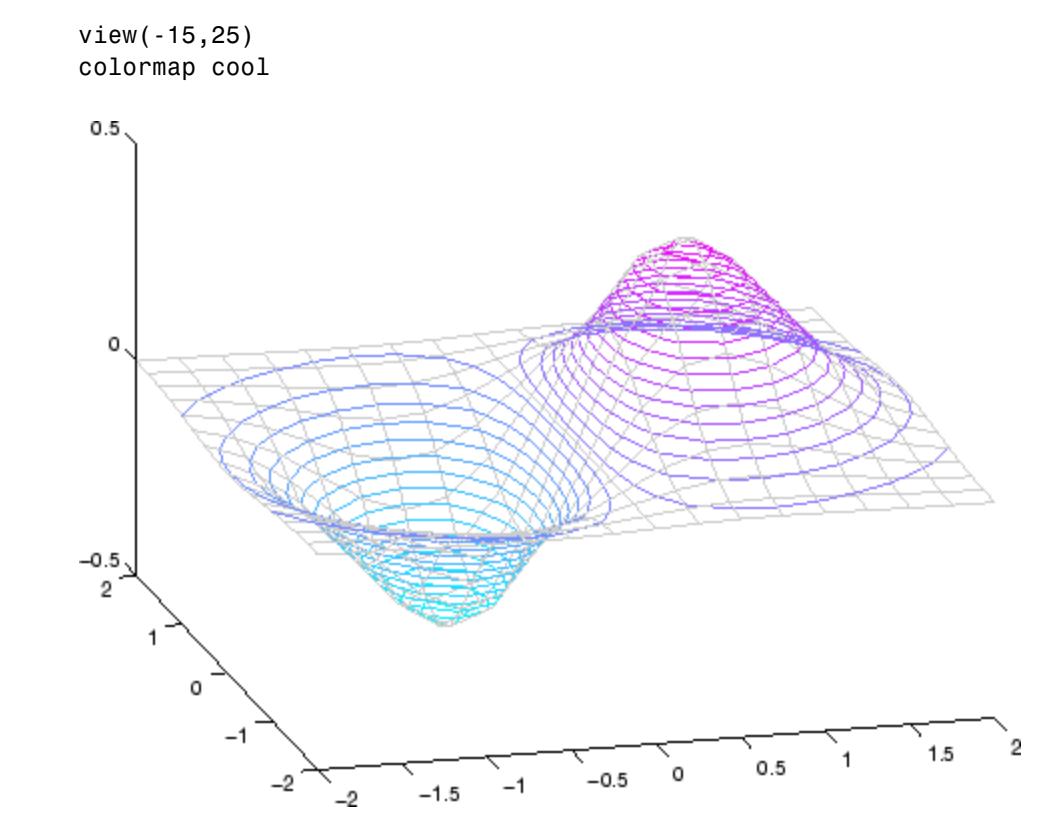

For more examples using contour3, see "Contour Plots".

- See Also contour | contourc | contourf | meshc | meshgrid | surfc | contourgroup properties
- **How To** "Contour Plots"

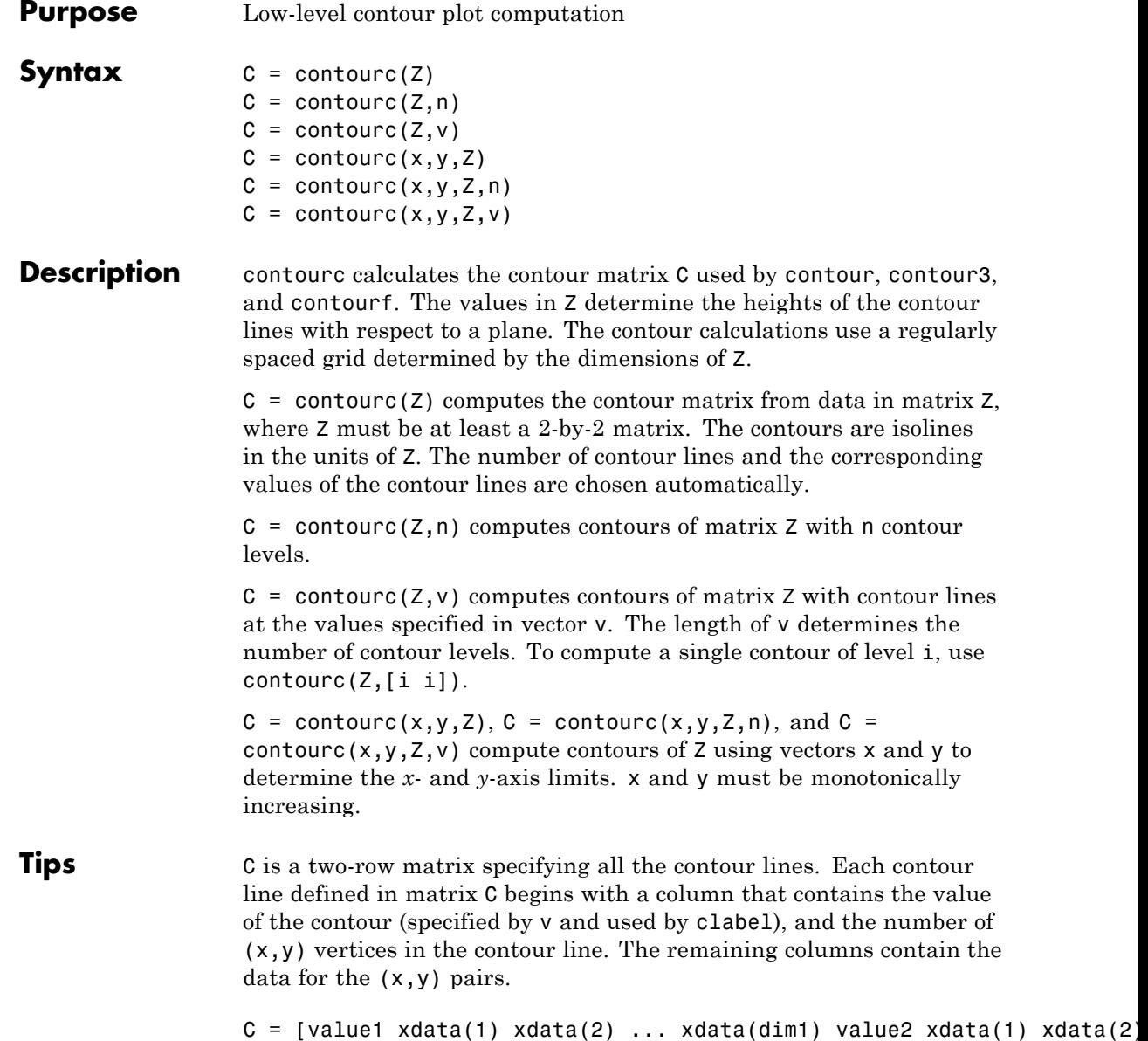

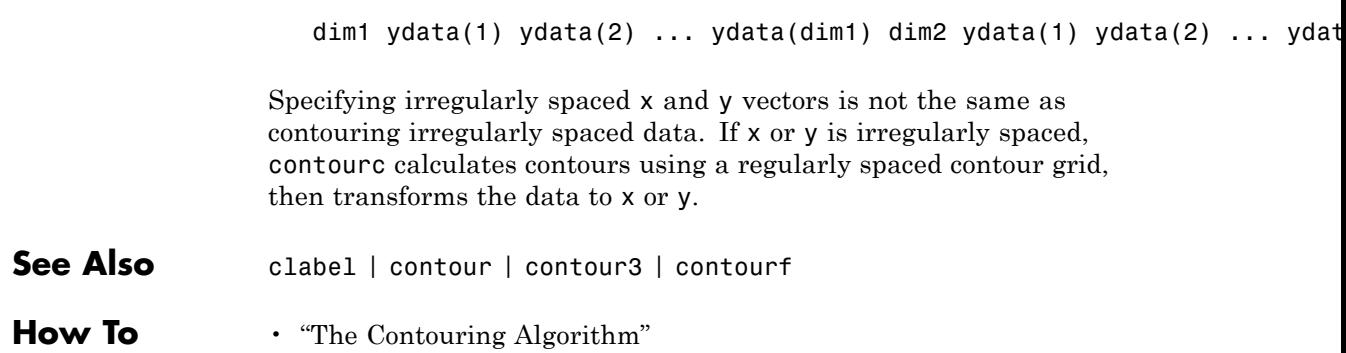

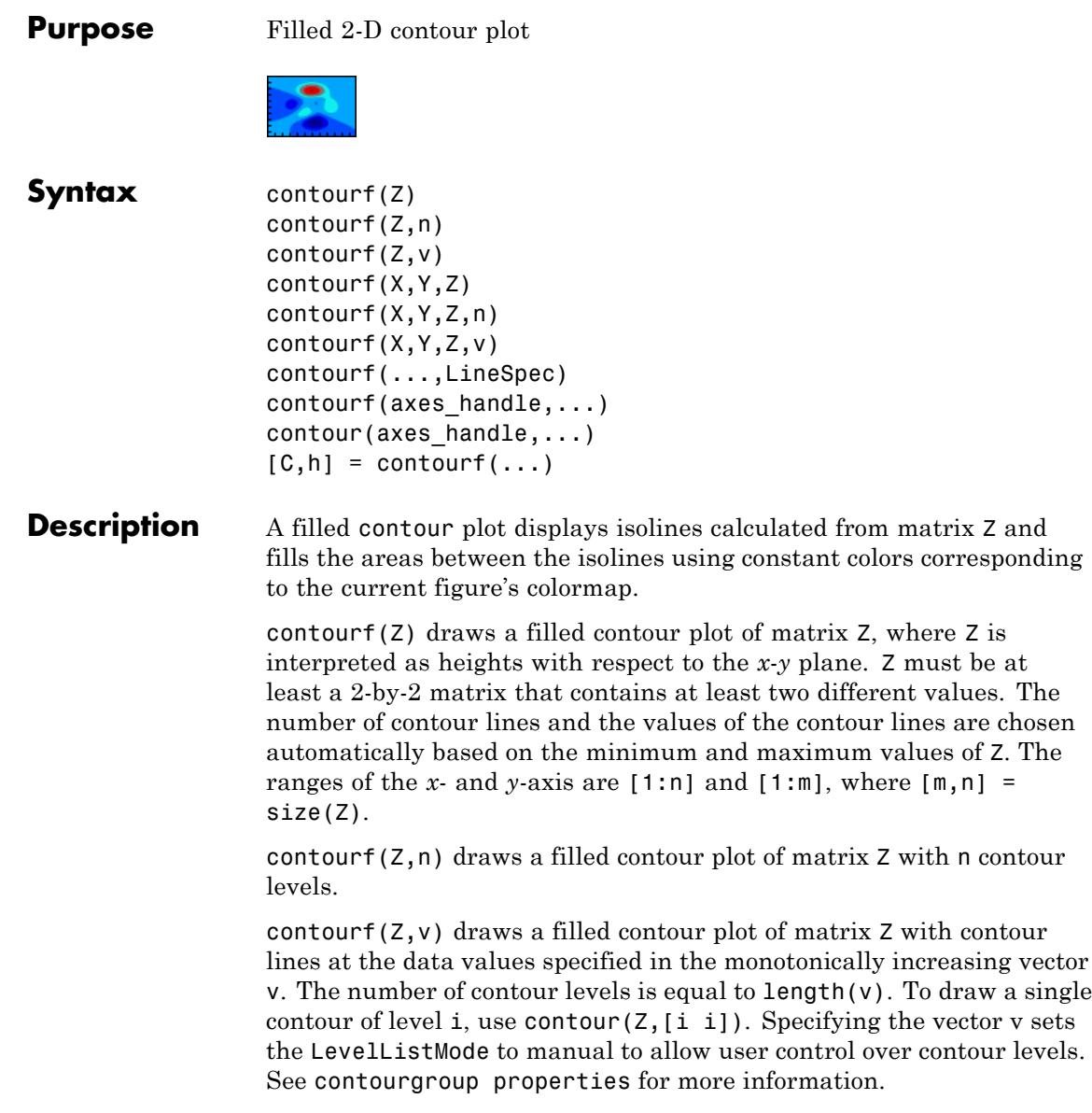

## **contourf**

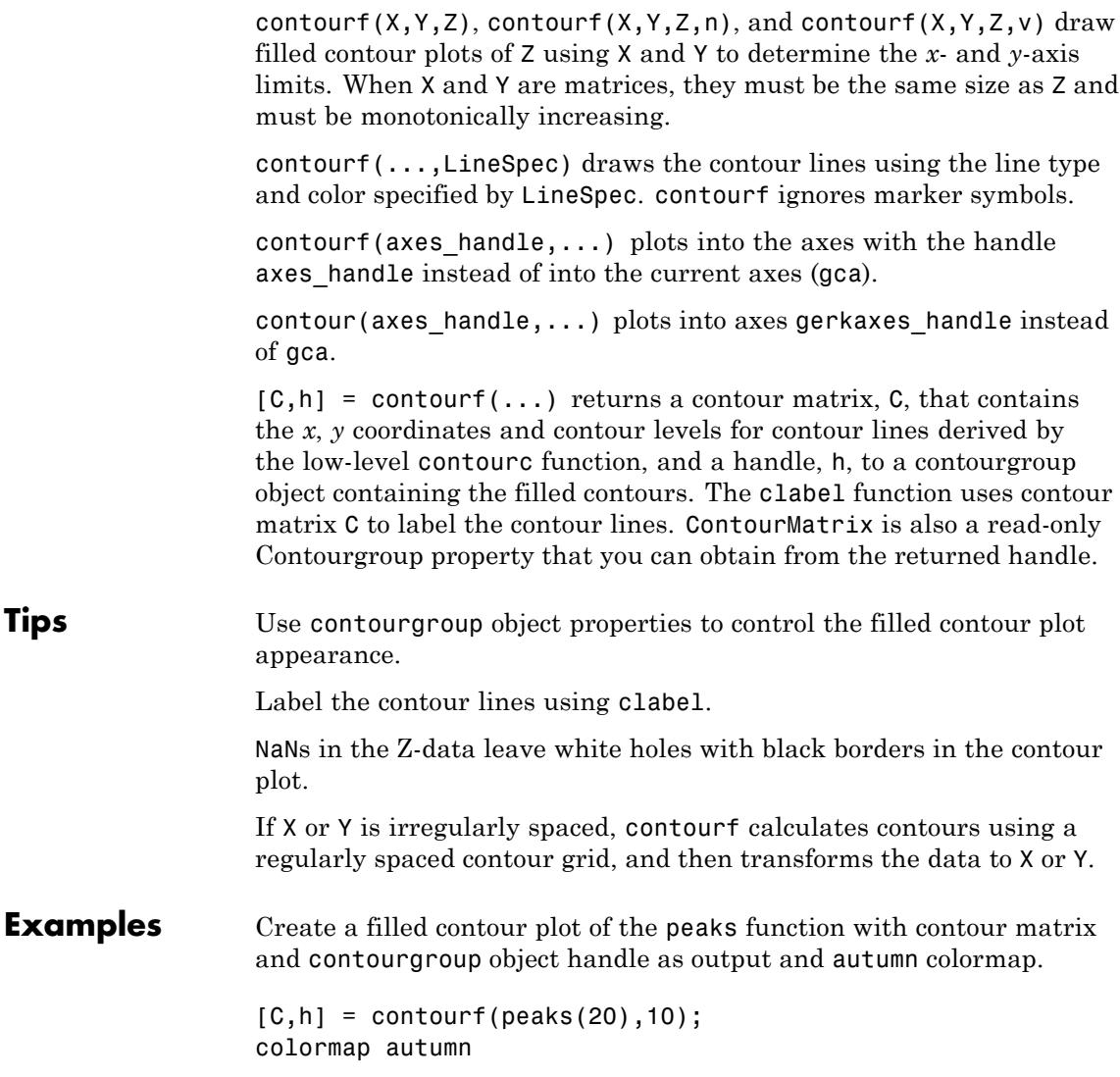

## **contourf**

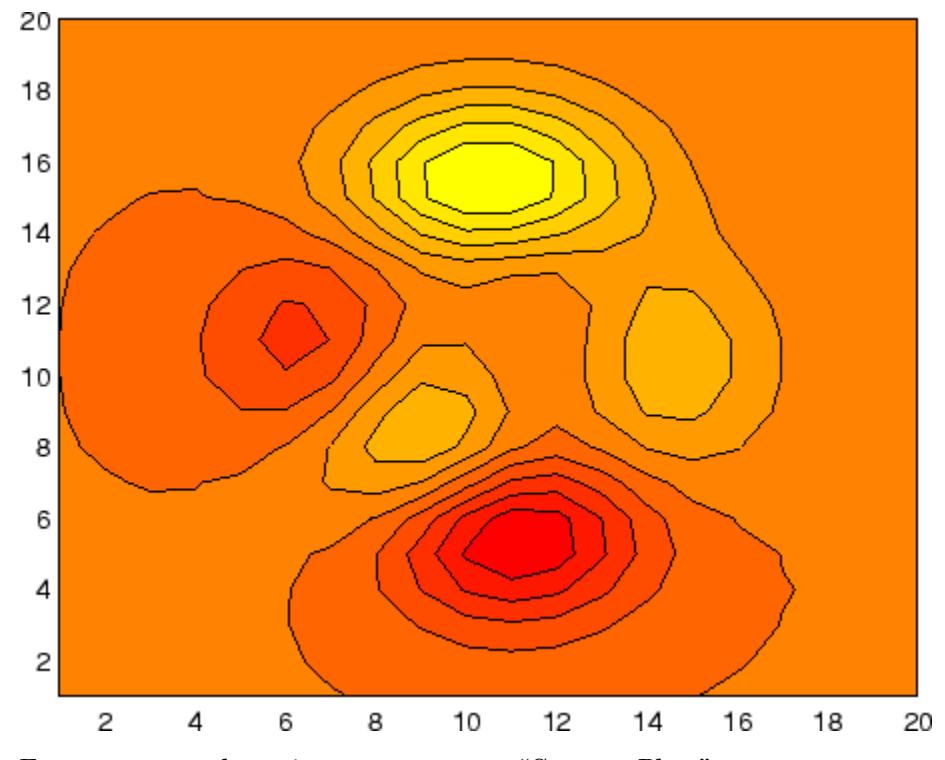

For more examples using contourf, see "Contour Plots".

- See Also clabel | contour | contour3 | contourc | quiver | contourgroup properties
- How To  **"Contour Plots"**

# **Contourgroup Properties**

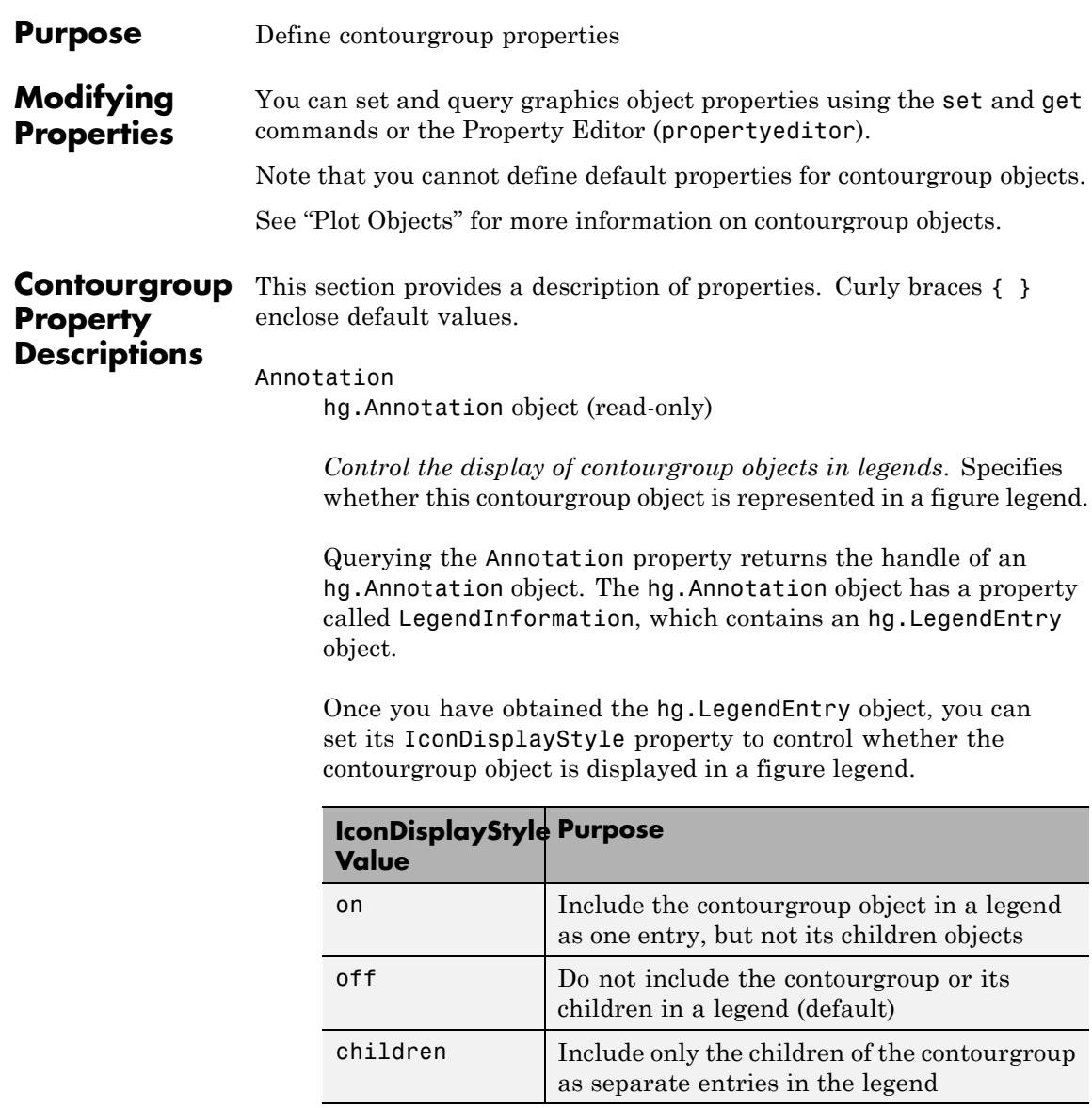

### **Setting the IconDisplayStyle Property**

These commands set the IconDisplayStyle of a graphics object with handle hobj to children, which causes each child object to have an entry in the legend:

```
hAnnotation = get(hobj,'Annotation');
hLegendEntry = get(hAnnotation,'LegendInformation');
set(hLegendEntry,'IconDisplayStyle','children')
```
### **Using the IconDisplayStyle Property**

See "Controlling Legends" for more information and examples.

#### BeingDeleted

on | {off} (read-only)

*This object is being deleted*. Mechanism to determine if objects are in the process of being deleted. MATLAB sets the BeingDeleted property to on when the object's delete function callback is called (see the DeleteFcn property). It remains set to on while the delete function executes, after which the object no longer exists.

For example, an object's delete function calls other functions that act on a number of different objects. If a function does not need to perform an action on an about-be-deleted object, it can check the object's BeingDeleted property before acting.

#### BusyAction

cancel | {queue}

*Callback queuing*

Determines how MATLAB handles the execution of interrupting callbacks.

A *running* callback is the currently executing callback. The *interrupting* callback is the callback that tries to interrupt the *running* callback. The BusyAction property of the *interrupting* callback determines how MATLAB handles its execution. When the BusyAction property is set to:

- **•** 'queue' Puts the *interrupting* callback in a queue to be processed after the *running* callback finishes execution.
- **•** 'cancel' Discards the *interrupting* callback as MATLAB finishes execution.

For information about how the Interruptible property of the callback controls whether other callbacks can interrupt the *running* callback, see the Interruptible property description.

#### ButtonDownFcn

string | function handle

*Button press callback function*. Executes whenever you press a mouse button while the pointer is over this object, but not over another graphics object. See the HitTestArea property for information about selecting objects of this type.

See the figure's SelectionType property to determine if modifier keys were also pressed.

This property can be:

- **•** A string that is a valid MATLAB expression
- **•** The name of a MATLAB file
- **•** A function handle

Set this property to a function handle that references the callback. The expressions execute in the MATLAB workspace.

See Function Handle Callbacks for information on how to use function handles to define the callback function.
```
Children
```
array of graphics object handles

*Children of the contourgroup object*. An array containing the handles of all line objects parented to the contourgroup object (whether visible or not).

If a child object's HandleVisibility property is callback or off, its handle does not show up in this object's Children property. If you want the handle in the Children property, set the root ShowHiddenHandles property to on. For example:

```
set(0,'ShowHiddenHandles','on')
```
#### Clipping

 $\{on\}$  | off

*Clipping mode*. MATLAB clips graphs to the axes plot box by default. If you set Clipping to off, portions of graphs appear outside the axes plot box. This occurs if you create a plot object, set hold to on, freeze axis scaling (axis manual), and then create a larger plot object.

#### ContourMatrix

2-by-n matrix (read-only)

*Two-row matrix specifying all contour lines*. Each contour line defined in the ContourMatrix begins with a column that contains the value of the contour (specified by the LevelList property and is used by clabel), and the number of  $(x,y)$  vertices in the contour line. The remaining columns contain the data for the (x,y) pairs.

For example:

```
C = [value1 xdata(1) xdata(2)...value2 xdata(1) xdata(2)...;
       dim1 ydata(1) ydata(2)... dim2 ydata(1) ydata(2)...]
```
That is:

 $C = [C(1) C(2) \dots C(I) \dots C(N)]$ 

where  $N$  is the number of contour levels, and:

 $C(i) = [ level(i) x(1) x(2)...x( numel(i));$  $numel(i)$   $y(1)$   $y(2)$ ... $y($  numel(i))];

For further information, see contour and The Contouring Algorithm.

#### CreateFcn

function handle | cell array containing function handle and additional arguments | string (not recommended)

*Callback function executed during object creation*. Defines a callback that executes when MATLAB creates an object. The default is an empty array.

You must specify the callback during the creation of the object. For example:

*graphicfcn*(y,'CreateFcn',*@CallbackFcn*)

where @*CallbackFcn* is a function handle that references the callback function and *graphicfcn* is the plotting function which creates this object.

MATLAB executes this routine after setting all other object properties. Setting this property on an existing object has no effect.

The handle of the object whose CreateFcn is being executed is accessible only through the root CallbackObject property, which you can query using gcbo.

See Function Handle Callbacks for information on how to use function handles to define the callback function.

#### DeleteFcn

function handle | cell array containing function handle and additional arguments | string (not recommended)

*Callback executed during object deletion*. Executes when this object is deleted (for example, this might happen when you issue a delete command on the object, its parent axes, or the figure containing it). MATLAB executes the callback before destroying the object's properties so the callback routine can query these values. The default is an empty array.

The handle of the object whose DeleteFcn is being executed is accessible only through the root CallbackObject property, which can be queried using gcbo.

See Function Handle Callbacks for information on how to use function handles to define the callback function.

See the BeingDeleted property for related information.

#### DisplayName

string

*String used by legend*. The legend function uses the DisplayName property to label the contourgroup object in the legend. The default is an empty string.

- **•** If you specify string arguments with the legend function, MATLAB set DisplayName to the corresponding string and uses that string for the legend.
- **•** If DisplayName is empty, legend creates a string of the form, ['data' *n*], where *n* is the number assigned to the object based on its location in the list of legend entries. However, legend does not set DisplayName to this string.
- **•** If you edit the string directly in an existing legend, MATLAB set DisplayName to the edited string.
- **•** If you specify a string for the DisplayName property and create the legend using the figure toolbar, then MATLAB uses the string defined by DisplayName.
- **•** To add a legend programmatically that uses the DisplayName string, call legend with the toggle or show option.

See "Controlling Legends" for more information and examples.

#### EraseMode

{normal} | none | xor | background

*Erase mode*. Controls the technique MATLAB uses to draw and erase objects. Use alternative erase modes for creating animated sequences, where control of the way individual objects are redrawn is necessary to improve performance and obtain the desired effect.

- normal Redraw the affected region of the display, performing the three-dimensional analysis necessary to correctly render all objects. This mode produces the most accurate picture, but is the slowest. The other modes are faster, but do not perform a complete redraw and are therefore less accurate.
- none Do not erase the object when it is moved or destroyed. While the object is still visible on the screen after erasing with EraseMode none, you cannot print it because MATLAB stores no information about its former location.
- xor Draw and erase the object by performing an exclusive OR (XOR) with the color of the screen beneath it. This mode does not damage the color of the objects beneath it. However, the object's color depends on the color of whatever is beneath it on the display.
- background Erase the object by redrawing it in the axes background Color, or the figure background Color if the axes Color property is none. This damages objects that are behind the erased object, but properly colors the erased object.

Set the axes background color with the axes Color property. Set the figure background color with the figure Color property.

#### **Printing with Nonnormal Erase Modes**

MATLAB always prints figures as if the EraseMode of all objects is normal. This means graphics objects created with EraseMode set to none, xor, or background can look different on screen than on paper. On screen, MATLAB mathematically combines layers of colors (for example, performing an XOR on a pixel color with that of the pixel behind it) and ignore three-dimensional sorting to obtain greater rendering speed. However, these techniques are not applied to the printed output.

You can use the getframe command or other screen capture applications to create an image of a figure containing nonnormal mode objects.

#### Fill

{off} | on

*Color spaces between contour lines*.

- **•** on Default when using contourf or ezcontourf.
- **•** off Default when using contour or ezcontour.

By default, contour draws only the contour lines of the surface. If you set Fill to on, contour colors the regions in between the contour lines according to the Z-value of the region and changes the contour lines to black.

#### HandleVisibility

{on} | callback | off

*Control access to object's handle*. Determines when an object's handle is visible in its parent's list of children. HandleVisibility is useful for preventing command-line users from accidentally accessing objects that you need to protect for some reason.

- **•** on Handles are always visible.
- **•** callback Handles are visible from within callback routines or functions invoked by callback routines, but not from within functions invoked from the command line. This provides a means to protect GUIs from command-line users, while allowing callback routines to have access to object handles.
- **•** off Handles are invisible at all times. Use this option when a callback invokes a function that could damage the GUI (such as evaluating a user-typed string). This option temporarily hides its own handles during the execution of that function.

#### **Functions Affected by Handle Visibility**

When a handle is not visible in its parent's list of children, it cannot be returned by functions that obtain handles by searching the object hierarchy or querying handle properties. This includes get, findobj, gca, gcf, gco, newplot, cla, clf, and close.

#### **Properties Affected by Handle Visibility**

When a handle's visibility is restricted using callback or off, the object's handle does not appear in its parent's Children property, figures do not appear in the root's CurrentFigure property, objects do not appear in the root's CallbackObject property or in the figure's CurrentObject property, and axes do not appear in their parent's CurrentAxes property.

#### **Overriding Handle Visibility**

You can set the root ShowHiddenHandles property to on to make all handles visible regardless of their HandleVisibility settings. This does not affect the values of the HandleVisibility properties. See also findall.

#### **Handle Validity**

Hidden handles are still valid. If you know an object's handle, you can set and get its properties and pass it to any function that operates on handles.

**Note** If you change one data source property to a variable that contains data of a different dimension, you might cause the function to generate a warning and not render the graph until you have changed all data source properties to appropriate values.

#### HitTest

{on} | off

*Selectable by mouse click*. Determines whether this object can become the current object (as returned by the gco command and the figure CurrentObject property) as a result of a mouse click on the line objects that compose the contour plot. If HitTest is off, clicking this object selects the object below it (which is usually the axes containing it).

#### HitTestArea

on | {off}

*Select the object by clicking lines or area of extent*. Select plot objects by:

- Clicking contour lines(default).
- **•** Clicking anywhere in the extent of the plot.

When HitTestArea is off, you must click the contour lines (excluding the baseline) to select the object. When HitTestArea is on, you can select this object by clicking anywhere within the extent of the plot (that is, anywhere within a rectangle that encloses all the contour lines).

#### Interruptible

off | {on}

#### *Callback routine interruption*

Controls whether MATLAB can interrupt an object's callback function when subsequent callbacks attempt to interrupt it.

For Graphics objects, the Interruptible property affects only the callbacks for theButtonDownFcn property. A *running* callback is the currently executing callback. The *interrupting* callback is the callback that tries to interrupt the *running* callback. MATLAB handles both the callbacks based on the Interruptible property of the object of the *running* callback.

When the Interruptible property is set to:

- **•** 'off', MATLAB finishes execution of the *running* callback without any interruptions
- **•** 'on', these conditions apply:
	- **—** If there is a drawnow, figure, getframe, waitfor, or pause command in the *running* callback, then MATLAB executes the *interrupting* callbacks which are already in the queue and returns to finish execution of the current callback.
	- **—** If one of the above functions is not in the *running* callback, then MATLAB finishes execution of the current callback without any interruption.

BusyAction property of the object of interrupting callback determines whether the callback should be ignored or should be put in the queue.

Setting Interruptible property to on (default), allows a callback from other graphics objects to interrupt callback functions originating from this object.

**Note** MATLAB does not save the state of properties or the display when an interruption occurs. For example, the handle returned by the gca or gcf command may be changed as another callback is executed.

After the function that interrupts a callback completes, the callback resumes execution where it halted when interrupted. For more information, see "Control Callback Execution and Interruption".

#### LabelSpacing

distance in points  $(\text{default} = 144)$ 

*Spacing between labels on each contour line*. When you display contour line labels using either the ShowText property or the clabel command, the labels are spaced 144 points (2 inches) apart on each line. You can specify the spacing by setting the LabelSpacing property to a value in points. If the length of an individual contour line is less than the specified value, MATLAB displays only one contour label on that line.

#### LevelList

vector of ZData-values

*Values at which contour lines are drawn*. When the LevelListMode property is auto, the contour function automatically chooses contour values that span the range of values in ZData (the input argument Z). You can set this property to the values at which you want contour lines drawn.

To specify the contour interval (space between contour lines) use the LevelStep property.

#### LevelListMode

{auto} | manual

*User-specified or autogenerated LevelList values*. By default, the contour function automatically generates the values at which contours are drawn. If you set this property to manual, contour does not change the values in LevelList as you change the values of ZData.

```
LevelStep
```
scalar

*Spacing of contour lines*. The contour function draws contour lines at regular intervals determined by the value of LevelStep. When the LevelStepMode property is auto, contour determines the contour interval automatically based on the ZData.

#### LevelStepMode

{auto} | manual

*User-specified or autogenerated LevelStep values*. By default, the contour function automatically determines a value for the LevelStep property. If you set this property to manual, contour does not change the value of LevelStep as you change the values of ZData.

#### LineColor

{auto} | ColorSpec | none

*Color of the contour lines*. This property determines how MATLAB colors the contour lines.

- auto Each contour line is a single color determined by its contour value, the figure colormap, and the color axis (caxis).
- **•** ColorSpec A three-element RGB vector or one of the MATLAB predefined names, specifying a single color for edges. The default value is [0 0 0] (black). See ColorSpec for more information on specifying color.
- none No contour lines are drawn.

LineStyle {-} | -- | : | -. | none

*Line style of contourgroup object*.

#### **Line Style Specifiers Table**

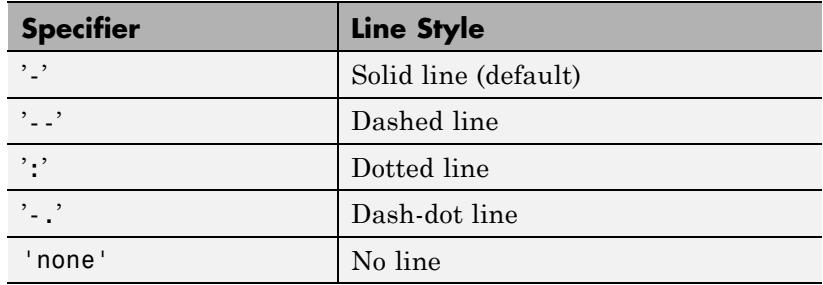

#### LineWidth

size in points

*Width of linear objects and edges of filled areas*. Specify in points. 1 point  $=$   $\frac{1}{72}$  inch. The default is 0.5 points.

#### Parent

handle of parent axes, hggroup, or hgtransform

*Parent of object*. Handle of the object's parent. The parent is normally the axes, hggroup, or hgtransform object that contains the object.

See "Objects That Can Contain Other Objects" for more information on parenting graphics objects.

#### Selected

on | {off}

*Object selection state*. When you set this property to on, MATLAB displays selection handles at the corners and midpoints if the SelectionHighlight property is also on (the default). You

can, for example, define the ButtonDownFcn callback to set this property to on, thereby indicating that this particular object is selected. This property is also set to on when an object is manually selected in plot edit mode.

#### SelectionHighlight

 $\{on\}$  | off

*Object highlighted when selected*.

- on MATLAB indicates the selected state by drawing four edge handles and four corner handles.
- **•** off MATLAB does not draw the handles except when in plot edit mode and objects are selected manually.

```
ShowText
```
on | {off}

Display labels on contour lines. When you set this property to on, MATLAB displays text labels on each contour line indicating the contour value. See also LevelList, clabel, and the example ["Contour Graph of a Function" on page 2-997](#page-1136-0).

#### Tag

string

*User-specified object label*. Provides a means to identify graphics objects with a user-specified label. The default is an empty string.

Use the Tag property and the findobj function to manipulate specific objects within a plotting hierarchy.

For example, create an areaseries object and set the Tag property.

 $t = area(Y, 'Taq', 'area')$ 

When you want to access objects of a given type, use findobj to find the object's handle. The following statement changes the FaceColor property of the object whose Tag is area1.

```
set(findobj('Tag','area1'),'FaceColor','red')
```
#### TextList vector

*Contour values to label*. This property contains the contour values where text labels are placed. By default, these values are the same as those contained in the LevelList property, which define where the contour lines are drawn. Note that there must be an equivalent contour line to display a text label.

For example, the following statements create and label a contour plot:

[c,h]=contour(peaks); clabel(c,h)

You can get the LevelList property to see the contour line values:

get(h,'LevelList')

Suppose you want to view the contour value 4.375 instead of the value of 4 that the contour function used. To do this, you need to set both the LevelList and TextList properties:

set(h,'LevelList',[-6 -4 -2 0 2 4.375 6 8],... 'TextList',[-6 -4 -2 0 2 4.375 6 8])

See the example ["Contour Graph of a Function" on page 2-997](#page-1136-0) for additional information.

#### TextListMode

{auto} | manual

*User-specified or auto TextList values*. When this property is auto, MATLAB sets the TextList property equal to the values of the LevelList property (i.e., a text label for each contour line). When this property is manual, MATLAB does not set the values of the TextList property. Note that specifying values for the

TextList property causes the TextListMode property to be set to manual.

#### TextStep

scalar

*Determines which contour line have numeric labels*. The contour function labels contour lines at regular intervals which are determined by the value of the TextStep property. When the TextStepMode property is auto, contour labels every contour line when the ShowText property is on. See ["Contour Graph of a](#page-1136-0) [Function" on page 2-997](#page-1136-0) for an example that uses the TextStep property.

#### TextStepMode

{auto} | manual

*User-specified or autogenerated TextStep values*. By default, the contour function automatically determines a value for the TextStep property. If you set this property to manual, contour does not change the value of TextStep as you change the values of ZData.

#### Type

string (read-only)

*Type of graphics object*. String that identifies the class of the graphics object. Use this property to find all objects of a given type within a plotting hierarchy. For contourgroup objects, Type is 'hggroup'. This statement finds all the hggroup objects in the current axes.

t = findobj(gca,'Type','hggroup');

#### UIContextMenu

handle of uicontextmenu object

*Associate context menu with object*. Handle of a uicontextmenu object created in the object's parent figure. Use the uicontextmenu function to create the context menu. MATLAB displays the context menu whenever you right-click over the object. The default value is an empty array.

#### UserData

array

*User-specified data*. Data you want to associate with this object (including cell arrays and structures). The default value is an empty array. MATLAB does not use this data, but you can access it using the set and get commands.

#### Visible

{on} | off

*Visibility of object and its children*.

- **•** on Object and all children of the object are visible unless the child object's Visible property is off.
- **•** off Object not displayed. However, the object still exists and you can set and query its properties.

#### XData

vector | matrix

*x-axis values for graph*. The *x*-axis values for graphs are specified by the X input argument. If XData is a vector, length(XData) must equal length(YData) and must be monotonic. If XData is a matrix, size(XData) must equal size(YData) and each column must be monotonic.

You can use XData to define meaningful coordinates for an underlying surface whose topography is being mapped. See "Changing the Offset of a Contour" for more information.

#### XDataMode

{auto} | manual

*Use automatic or user-specified x-axis values*. If you specify XData (by setting the XData property or specifying the X input argument), MATLAB sets this property to manual and uses the specified values to label the *x*-axis.

If you set XDataMode to auto after having specified XData, MATLAB resets the *x*-axis ticks to the column indices of the ZData, overwriting any previous values for XData.

#### XDataSource

MATLAB variable, as a string

*Link XData to MATLAB variable*. Set this property to a MATLAB variable that is evaluated in the base workspace to generate the XData. The default value is an empty array.

set(h,'XDataSource','xdatavariablename')

MATLAB requires a call to refreshdata when you set this property. Changing workspace variables used as an object's XDataSource does not change the object's XData values, but you can use refreshdata to force an update of the object's data. refreshdata also lets you specify that the data source variable be evaluated in the workspace of a function from which you call refreshdata.

**Note** If you change one data source property to a variable that contains data of a different dimension, you might cause the function to generate a warning and not render the graph until you have changed all data source properties to appropriate values.

#### YData

scalar | vector | matrix

*Y-axis limits*. This property determines the *y*-axis limits used in the contour plot. If you do not specify a Y argument, the contour function calculates *y*-axis limits based on the size of the input argument Z.

YData can be either a matrix equal in size to ZData or a vector equal in length to the number of columns in ZData.

Use YData to define meaningful coordinates for the underlying surface whose topography is being mapped. See "Changing the Offset of a Contour" for more information.

#### YDataMode

{auto} | manual

*Use automatic or user-specified y-axis values*. In auto mode (the default) the contour function automatically determines the *y*-axis limits. If you set this property to manual, specify a value for YData, or specify a Y argument, then contour sets this property to manual and does not change the axis limits.

If you set YDataMode to auto after having specified YData, MATLAB resets the *y*-axis ticks to the row indices of the ZData, overwriting any previous values for YData.

#### YDataSource

MATLAB variable, as a string

*Link YData to MATLAB variable*. Set this property to a MATLAB variable that is evaluated in the base workspace to generate the YData. The default value is an empty array.

set(h,'YDataSource','Ydatavariablename')

MATLAB requires a call to refreshdata when you set this property. Changing workspace variables used as an object's YDataSource does not change the object's YData values, but you can use refreshdata to force an update of the object's data. refreshdata also lets you specify that the data source variable

be evaluated in the workspace of a function from which you call refreshdata.

**Note** If you change one data source property to a variable that contains data of a different dimension, you might cause the function to generate a warning and not render the graph until you have changed all data source properties to appropriate values.

#### ZData

matrix

*Contour data*. This property contains the data from which the contour lines are generated (specified as the input argument Z). ZData must be at least a 2-by-2 matrix. The number of contour levels and the values of the contour levels are chosen automatically based on the minimum and maximum values of ZData. The limits of the *x*- and *y*-axis are [1:n] and [1:m], where  $[m,n] = size(ZData).$ 

#### ZDataSource

MATLAB variable, as a string

*Link ZData to MATLAB variable*. Set this property to a MATLAB variable that is evaluated in the base workspace to generate the ZData. The default value is an empty array.

set(h,'ZDataSource','zdatavariablename')

MATLAB requires a call to refreshdata when you set this property. Changing workspace variables used as an object's ZDataSource does not change the object's ZData values, but you can use refreshdata to force an update of the object's data. refreshdata also lets you specify that the data source variable be evaluated in the workspace of a function from which you call refreshdata.

**Note** If you change one data source property to a variable that contains data of a different dimension, you might cause the function to generate a warning and not render the graph until you have changed all data source properties to appropriate values.

- **How To** "Contour Plots"
	- "Core Graphics Objects"
	- "Setting Default Property Values"
	- "The Property Editor"

# **contourslice**

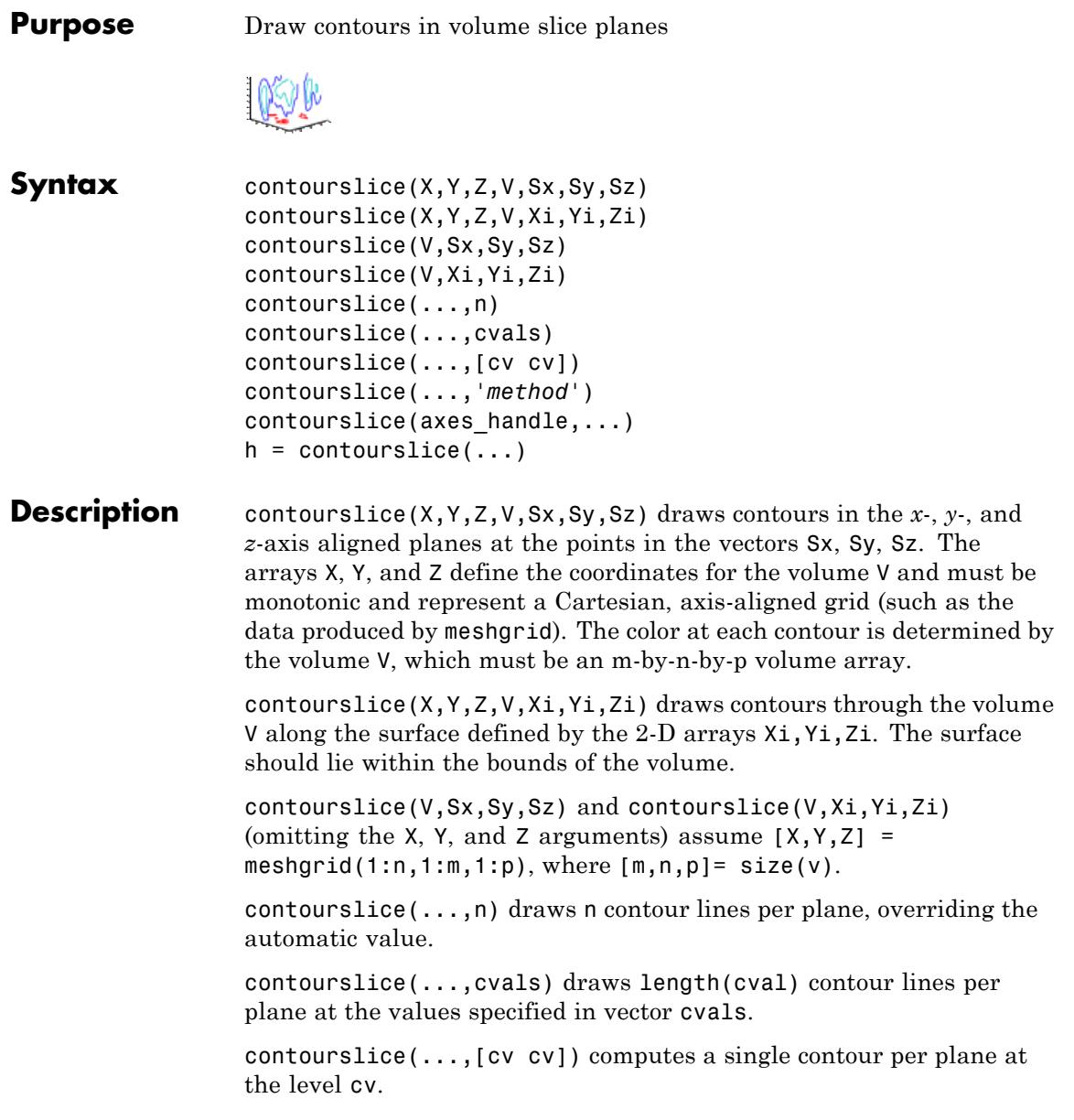

contourslice(...,'*method*') specifies the interpolation method to use. *method* can be linear, cubic, or nearest. nearest is the default except when the contours are being drawn along the surface defined by Xi, Yi, Zi, in which case linear is the default. (See interp3 for a discussion of these interpolation methods.)

contourslice(axes handle,...) plots into the axes with the handle axes handle instead of into the current axes (gca).

 $h =$  contourslice(...) returns a vector of handles to patch objects that are used to implement the contour lines.

## **Examples** This example uses the flow data set to illustrate the use of contoured slice planes. (Type doc flow for more information on this data set.) Notice that this example

- **•** Specifies a vector of length = 9 for Sx, an empty vector for the Sy, and a scalar value (0) for Sz. This creates nine contour plots along the x direction in the y-z plane, and one in the x-y plane at  $z = 0$ .
- **•** Uses linspace to define a 10-element vector of linearly spaced values from -8 to 2. This vector specifies that 10 contour lines be drawn, one at each element of the vector.
- **•** Defines the view and projection type (camva, camproj, campos).
- **•** Sets figure (gcf) and axes (gca) characteristics.

```
[x \ y \ z \ v] = \text{flow};h = contourslice(x,y,z,v,[1:9],[],[0],linspace(-8,2,10));
axis([0,10,-3,3,-3,3]); daspect([1,1,1])
camva(24); camproj perspective;
campos([-3,-15,5])
set(gcf,'Color',[.5,.5,.5],'Renderer','zbuffer')
set(gca,'Color','black','XColor','white', ...
 'YColor','white','ZColor','white')
box on
```
# **contourslice**

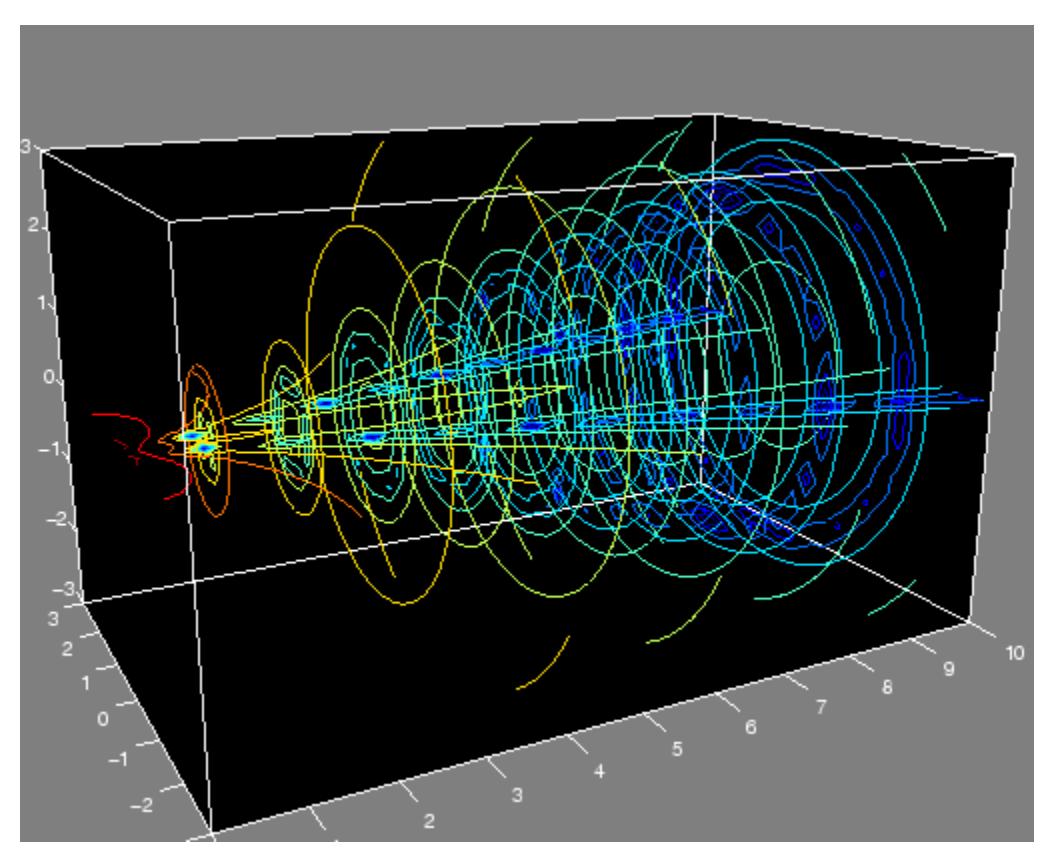

This example draws contour slices along a spherical surface within the volume.

 $[x,y,z] = \text{meshgrid}(-2: .2:2, -2: .25:2, -2: .16:2);$  $v = x.*exp(-x.^2-y.^2-z.^2); % Create volume data$ [xi,yi,zi] = sphere; % Plane to contour contourslice(x,y,z,v,xi,yi,zi) view(3)

**See Also** isosurface | slice | smooth3 | subvolume | reducevolume

## **contrast**

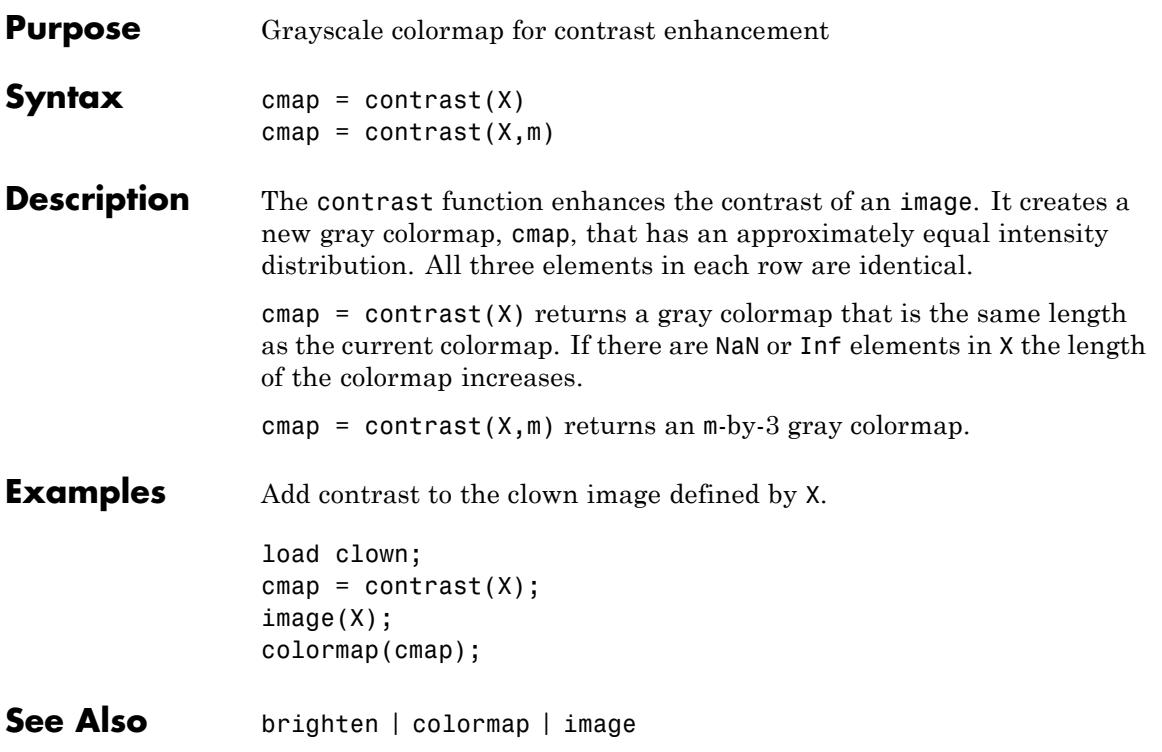

## **conv**

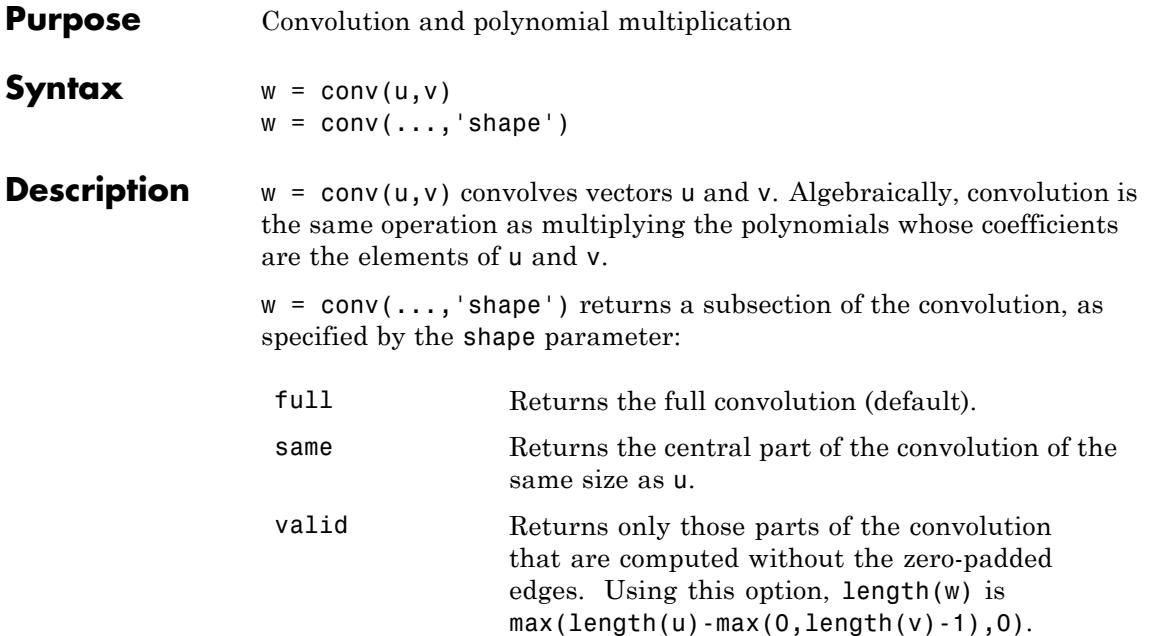

## **Definitions** Let  $m = \text{length}(u)$  and  $n = \text{length}(v)$ . Then w is the vector of length m+n-1 whose kth element is

$$
w(k) = \sum_{j} u(j)v(k-j+1)
$$

The sum is over all the values of j which lead to legal subscripts for  $u(j)$  and  $v(k+1-j)$ , specifically  $j = max(1, k+1-n)$ :  $min(k,m)$ . When  $m = n$ , this gives

$$
w(1) = u(1) * v(1)
$$
  
\n
$$
w(2) = u(1) * v(2) + u(2) * v(1)
$$
  
\n
$$
w(3) = u(1) * v(3) + u(2) * v(2) + u(3) * v(1)
$$
  
\n...  
\n
$$
w(n) = u(1) * v(n) + u(2) * v(n-1) + ... + u(n) * v(1)
$$
  
\n...

 $w(2*n-1) = u(n)*v(n)$ 

See Also conv2 | convn | deconv | filter | convmtx | xcorr

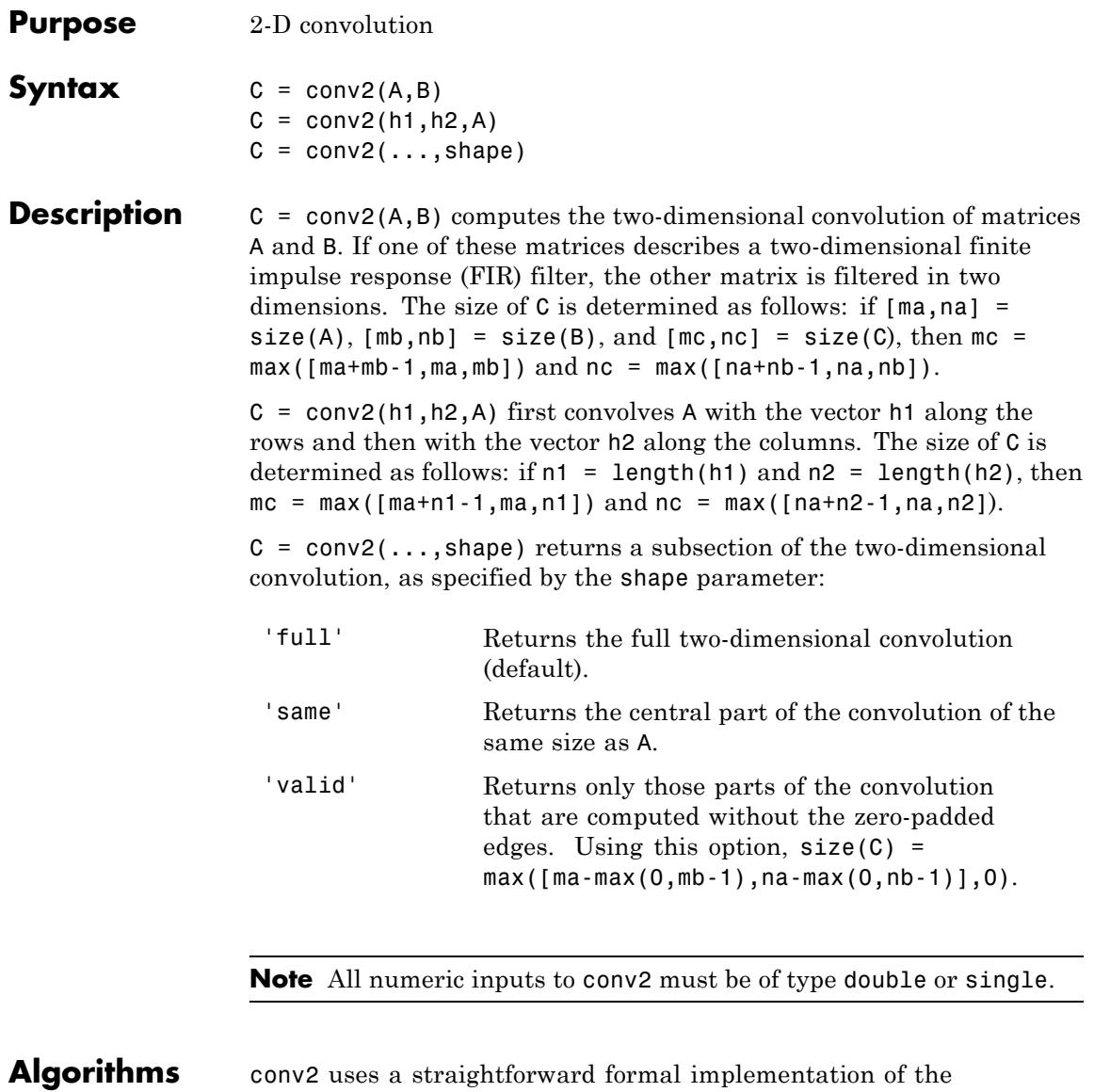

two-dimensional convolution equation in spatial form. If *a* and *b* are

functions of two discrete variables,  $n_1$  and  $n_2$ , then the formula for the two-dimensional convolution of *a* and *b* is

$$
c(n_1,n_2) = \sum_{k_1=-\infty}^{\infty} \sum_{k_2=-\infty}^{\infty} a(k_1,k_2) b(n_1-k_1,n_2-k_2)
$$

In practice however, conv2 computes the convolution for finite intervals.

Note that matrix indices in MATLAB software always start at 1 rather than 0. Therefore, matrix elements  $A(1,1)$ ,  $B(1,1)$ , and  $C(1,1)$ correspond to mathematical quantities  $a(0,0)$ ,  $b(0,0)$ , and  $c(0,0)$ .

## **Examples Example 1**

For the 'same' case, conv2 returns the central part of the convolution. If there are an odd number of rows or columns, the "center" leaves one more at the beginning than the end.

This example first computes the convolution of A using the default ('full') shape, then computes the convolution using the 'same' shape. Note that the array returned using 'same' corresponds to the red highlighted elements of the array returned using the default shape.

```
A = rand(3);
B = rand(4);
C = \text{conv2}(A, B) % C is 6-by-6
C =0.1838 0.2374 0.9727 1.2644 0.7890 0.3750
  0.6929 1.2019 1.5499 2.1733 1.3325 0.3096
  0.5627 1.5150 2.3576 3.1553 2.5373 1.0602
  0.9986 2.3811 3.4302 3.5128 2.4489 0.8462
  0.3089 1.1419 1.8229 2.1561 1.6364 0.6841
  0.3287 0.9347 1.6464 1.7928 1.2422 0.5423
Cs = conv2(A, B, 'same') % Cs is the same size as A: 3-by-3
Cs =2.3576 3.1553 2.5373
```
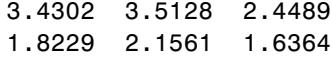

## **Example 2**

In image processing, the Sobel edge finding operation is a two-dimensional convolution of an input array with the special matrix

 $s = [1 2 1; 0 0 0; -1 -2 -1];$ 

These commands extract the horizontal edges from a raised pedestal.

 $A = zeros(10);$  $A(3:7,3:7) = ones(5);$  $H = \text{conv2}(A, s)$ ; mesh(H)

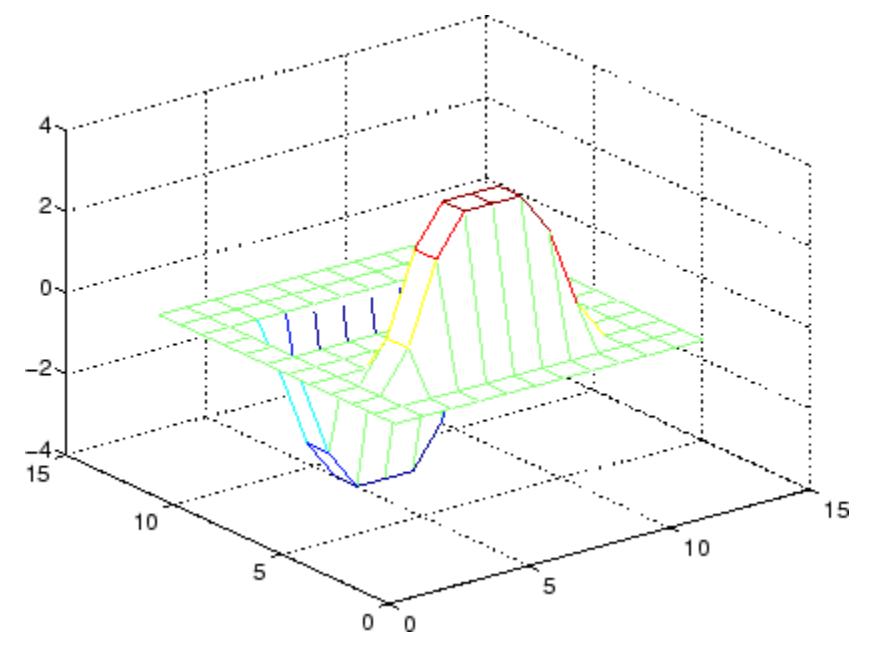

Transposing the filter s extracts the vertical edges of A.

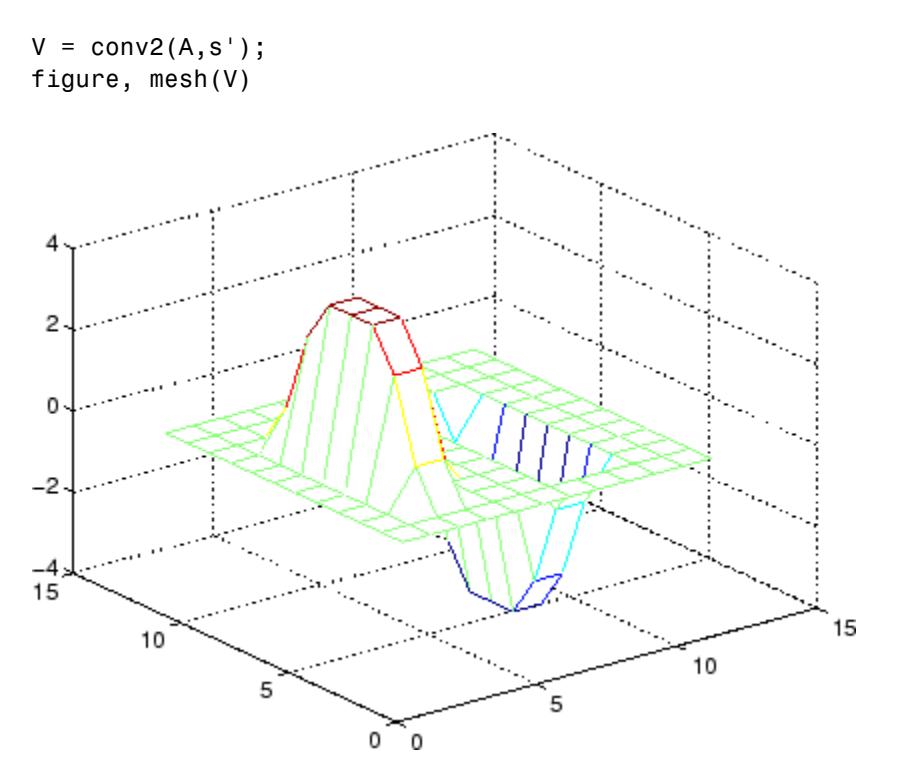

This figure combines both horizontal and vertical edges.

figure  $mesh(sqrt(H.^2 + V.^2))$ 

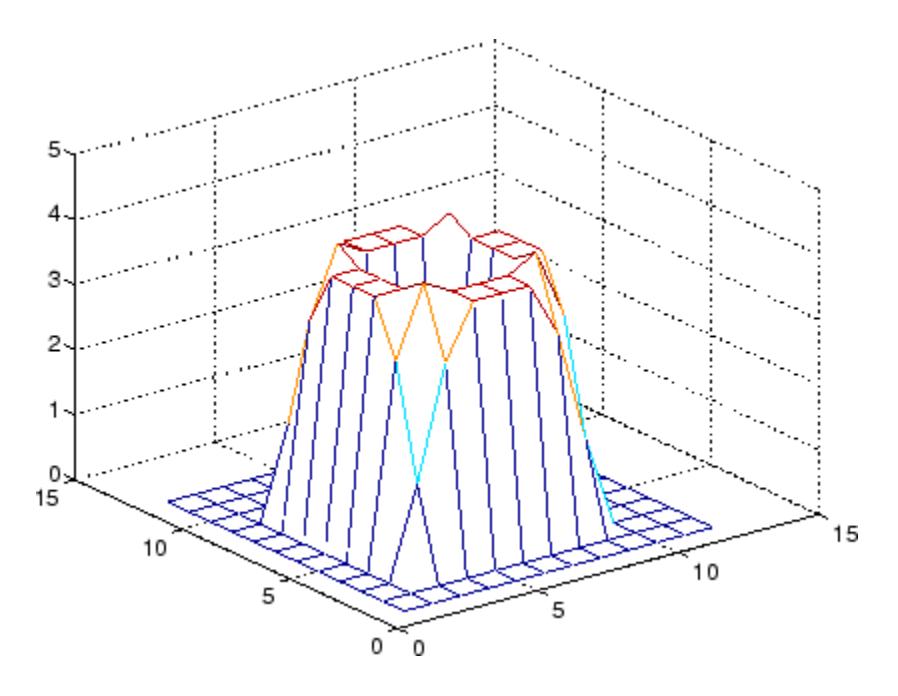

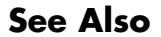

See Also conv | convn | filter2 | xcorr2

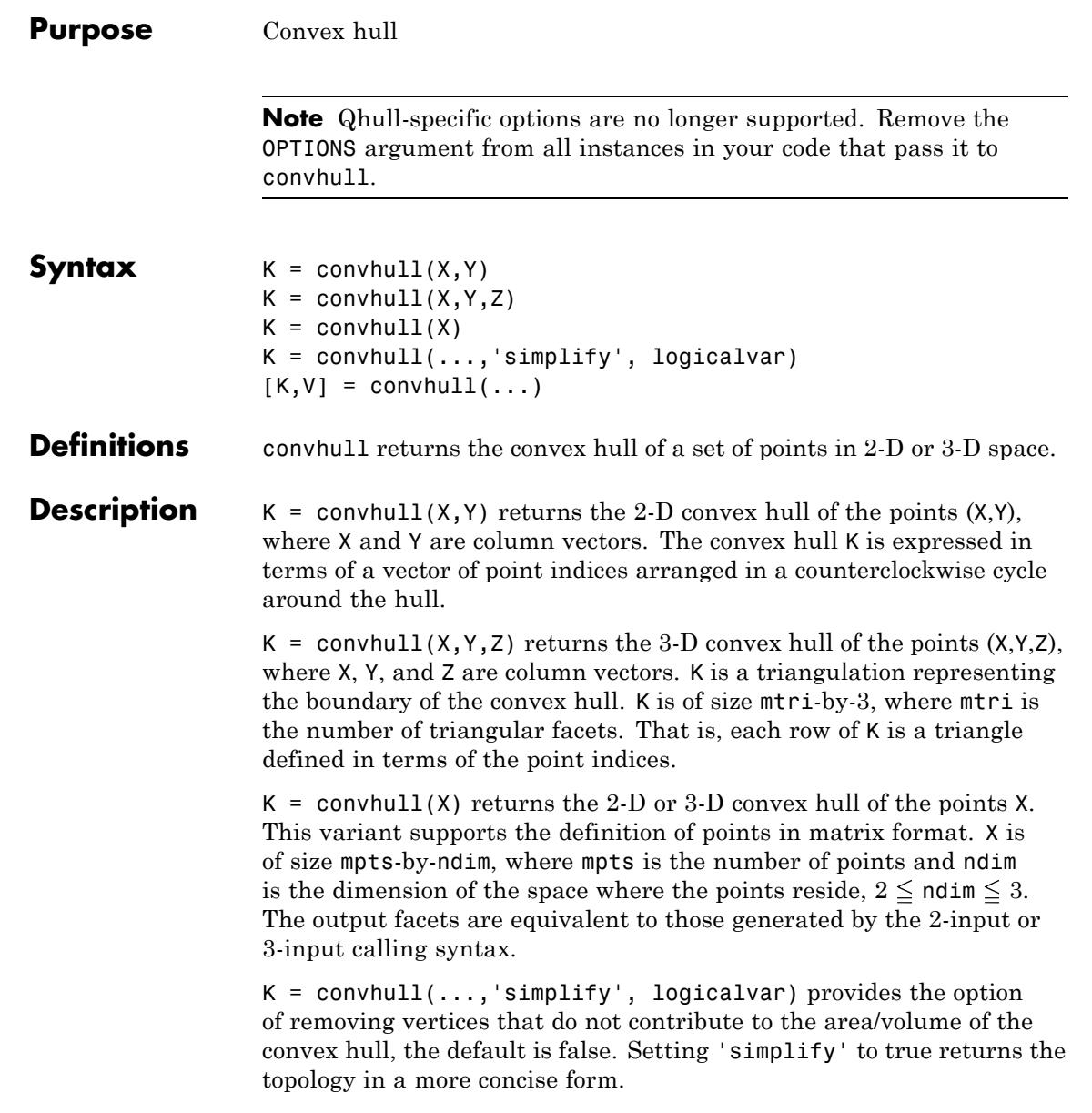

# **convhull**

 $[K,V] = \text{convhull}(\dots)$  returns the convex hull K and the corresponding area/volume V bounded by K.

**Visualization** Use plot to plot the output of convhull in 2-D. Use trisurf or trimesh to plot the output of convhull in 3-D.

## **Examples Example 1**

 $xx = -1:05:1; yy = abs(sqrt(xx));$  $[x,y] = \text{pol2cart}(xx,yy);$  $k =$  convhull $(x,y)$ ;  $plot(x(k),y(k), 'r-', x,y,'b+')$ 

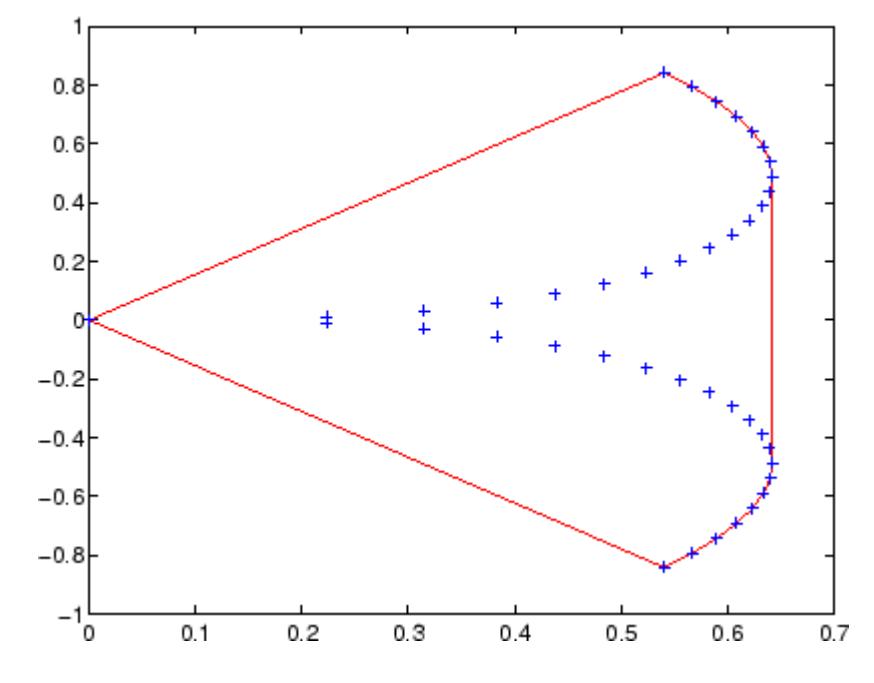

**See Also** DelaunayTri/convexHull | DelaunayTri/voronoiDiagram | convhulln | delaunay | polyarea | voronoi

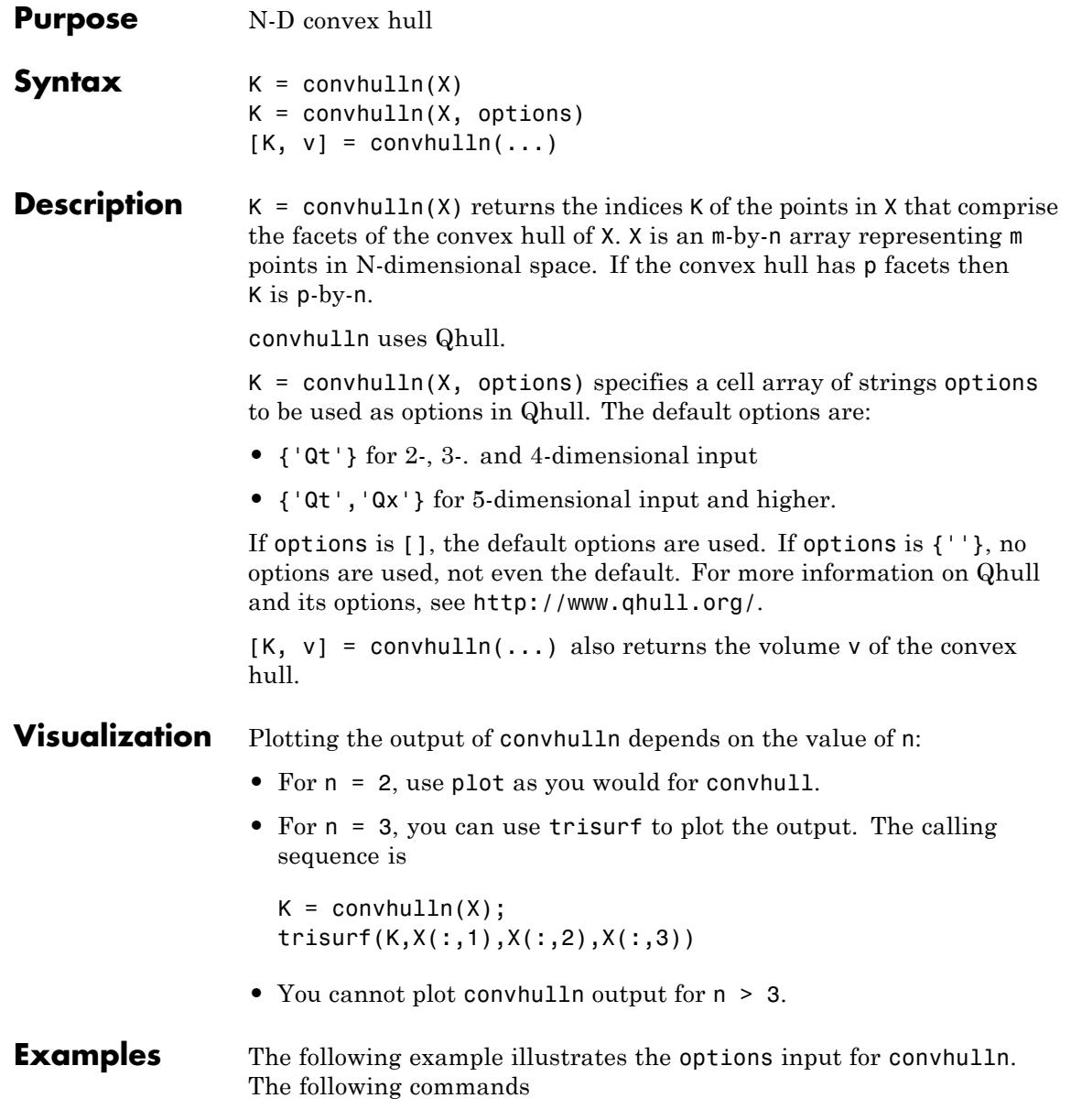

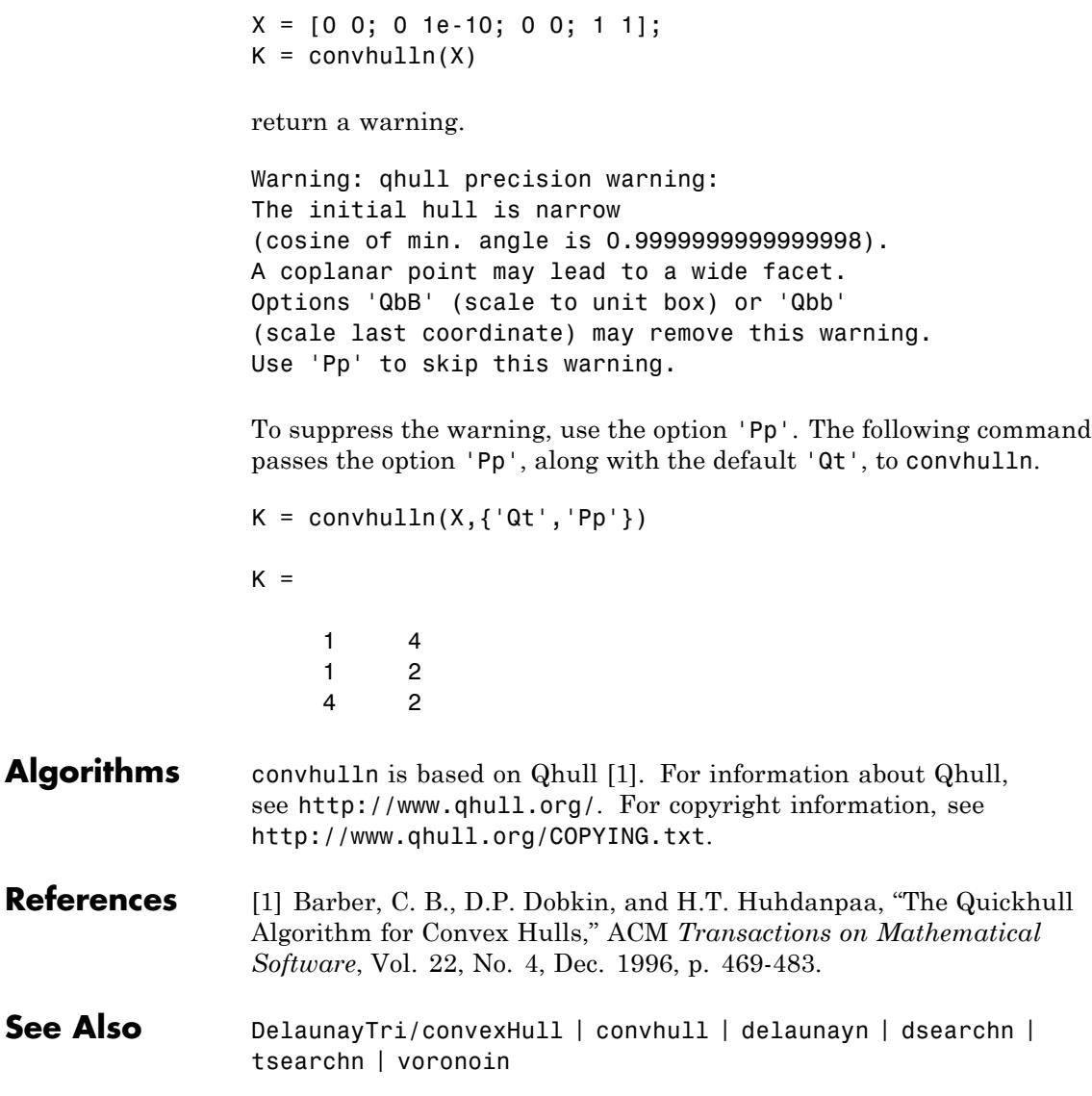

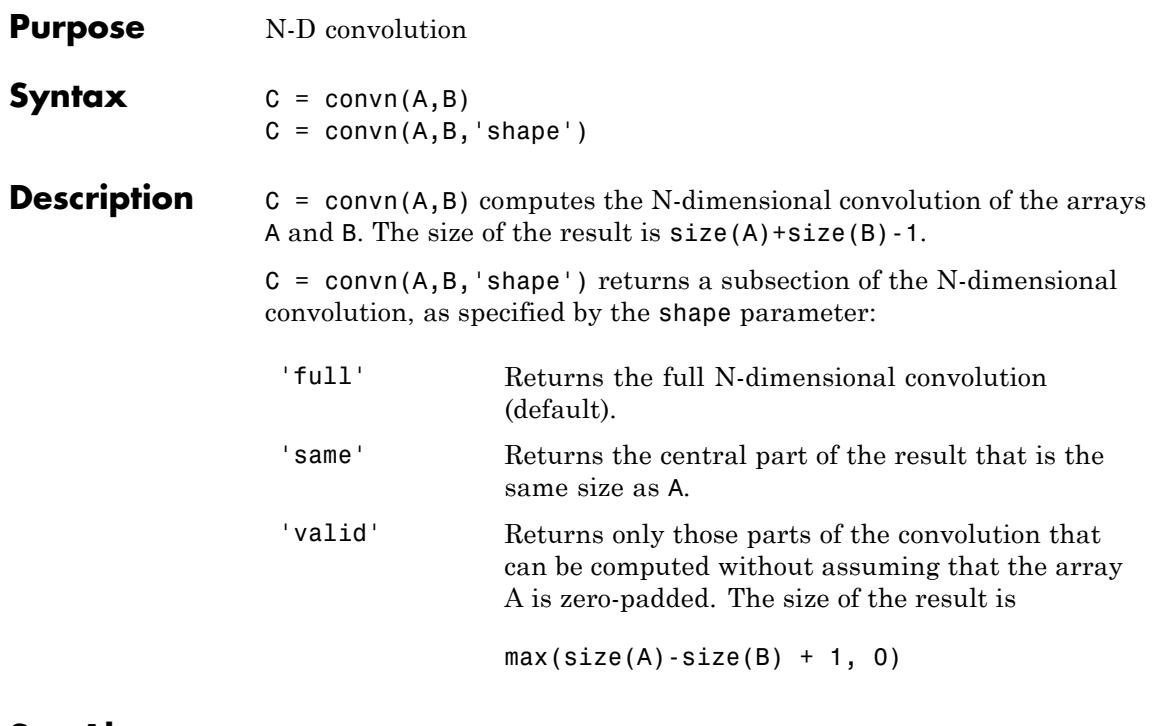

See Also conv | conv2

## **Purpose** Superclass providing copy functionality for handle objects

#### **Description** The matlab.mixin.Copyable class is an abstract handle class that provides a copy method for copying handle objects. The copy method makes a shallow copy of the object (that is, it shallow copies all non-dependent properties from the source to the destination object). In making a shallow copy, MATLAB does not call copy recursively on any handles contained in property values.

Subclass matlab.mixin.Copyable when you want to define handles classes that inherit a copy method. The copy method:

- **•** Copies data without calling class constructors or property set functions and therefore produces no side effects.
- **•** Enables subclasses to customize the copy behavior

## **Customizing Subclass Copy Behavior**

The copy method provides the public, non-overrideable interface to copy behavior. copy takes an array of objects as input and returns an array of the same shape and dimensions.

copyElement is a protected method that the copy method uses to perform the copy operation on each object in the input array. copyElement is not Sealed so you can override it in your subclass to customize the behavior of the inherited copy method.

#### **Implementing a Selective Deep Copy**

This example overrides the copyElement method in a subclass of matlab.mixin.Copyable to implement a deep copy of a specific class of handle objects.

Consider the following classes:

- **•** ContainsHandles subclass of matlab.mixin.Copyable that contains handle objects in two properties
- **•** DeepCp subclass of matlab.mixin.Copyable
- **•** ShallowCp subclass of handle
Here are the simplified class definitions:

DpProp

end

```
classdef ContainsHandles < matlab.mixin.Copyable
   properties
      Prop1
      Prop2
      DeepObj % Contains a DeepCp object
      ShallowObj % Contains a ShallowCp object
   end
   methods
      function obj = ContainsHandles(val1, val2, DeepCp, ShallowCp)
         if nargin > 0obj.Prop1 = val1;obj.Prop2 = val2;obj.DeepObj = deepobj;
            obj.ShallowObj = shallowobj;
          end
      end
   end
   methods(Access = protected)
       % Override copyElement method:
      function cpObj = copyElement(obj)% Make a shallow copy of all four properties
         cpObj = copyElement@matlab.mixin.Copyable(obj);
         % Make a deep copy of the DeepCp object
         cpObj.DeepObj = copy(obj.DeepObj);
      end
   end
end
The DeepCp class derives from matlab.mixin.Copyable:
classdef DeepCp < matlab.mixin.Copyable
   properties
```

```
methods
      function obj = DeepCp(val)...
      end
   end
end
```
The handle class ShallowCp does not derive from matlab.mixin.Copyable and, therefore, has no copy method:

```
classdef ShallowCp < handle
   properties
      ShProp
   end
   methods
      function obj = ShallowCp(val)
       ...
      end
   end
end
```
Create a ContainsHandles object, which contains the two handle objects in its DpProp and ShProp properties:

```
\Rightarrow sc = ShallowCp(7);
\Rightarrow dc = DeepCp(7);
>> a = ContainsHandles(4,5,dc,sc);
>> a.DeepObj
ans =DeepCp handle
  Properties:
    DpProp: 7
>> a.ShallowObj.ShProp
ans =ShallowCp handle
```

```
Properties:
  ShProp: 7
```
Make a copy of the ContainsHandles object:

 $\Rightarrow$  b = copy(a);

The returned copy b contains a shallow copy of object sc, and a deep copy of object dc. That is, the dc object passed to ContainsHandles constructor is now a new, independent objects as a result of the copy operation. You can now change the dc object without affecting the copy. This is not the case for the shallow copied object, sc:

```
% Change the property values of the handle objects:
\geq sc.ShProp = 5;
\geq dc.DpProp = 5;
% Note that the deep copied object is not affected:
>> b.DeepObj
ans =DeepCp handle
 Properties:
    DpProp: 7
% The shallow copied object is still referencing the same data:
>> b.ShallowObj
ans =ShallowCp handle
 Properties:
    ShProp: 5
```
#### **Overriding Copy Behavior in Hierarchies**

The copyElement method in a superclass cannot access the private data in a subclass.

If you override copyElement in a subclass of matlab.mixin.Copyable, and then use this subclass as a superclass, you need to override copyElement in all subclasses that contain private properties. The override of copyElement in subclasses should call the copyElement in the respective superclass, as in the previous example.

The following simplified code demonstrates this approach:

```
classdef SuperClass < matlab.mixin.Copyable
   properties(Access = private)
      super_prop
   end
   methods
        ...
      function cpObj = copyElement(obj)...
         cpObj = copyElement@mixin.matlab.Copyable(obj);
            ...
      end
  end
end
classdef SubClass1 < SuperClass
   properties(Access=private)
      sub_prop1
   end
   methods
      function cpObj = copyElement(obj)% Copy super_prop
         cpObj = copyElement@SuperClass(obj);
         % Copy sub_prop1 in subclass
         % Assignment can introduce side effects
```

```
cpObj.sub_prop1 = obj.sub_prop1;
      end
   end
end
```
The override of copyElement in SubClass1 copies the private subclass property because the superclass cannot access private data in the subclass.

**Note** The assignment of sub prop1 in the override of copyElement in SubClass1 calls the property set method, if one exists, possibly introducing side effects to the copy operation.

### **Copy Behaviors for Specific Inputs**

Given a call to the matlab.mixin.Copyable copy method of the form:

 $B = \text{copy}(A)$ ;

Under the following conditions, produces the described results:

- **•** A has dynamic properties copy does not copy dynamic properties. You can implement dynamic-property copying in the subclass if needed.
- **•** A has no non-Dependent properties copy creates a new object with no property values without calling the class constructor to avoid introducing side effects.
- **•** A contains deleted handles copy creates deleted handles of the same class in the output array.
- **•** A has attached listeners copy does not copy listeners.
- **•** A contains objects of enumeration classes Enumeration classes cannot subclass matlab.mixin.Copyable.
- A delete method calls copy copy creates a legitimate copy, obeying all the behaviors that apply in any other usage.

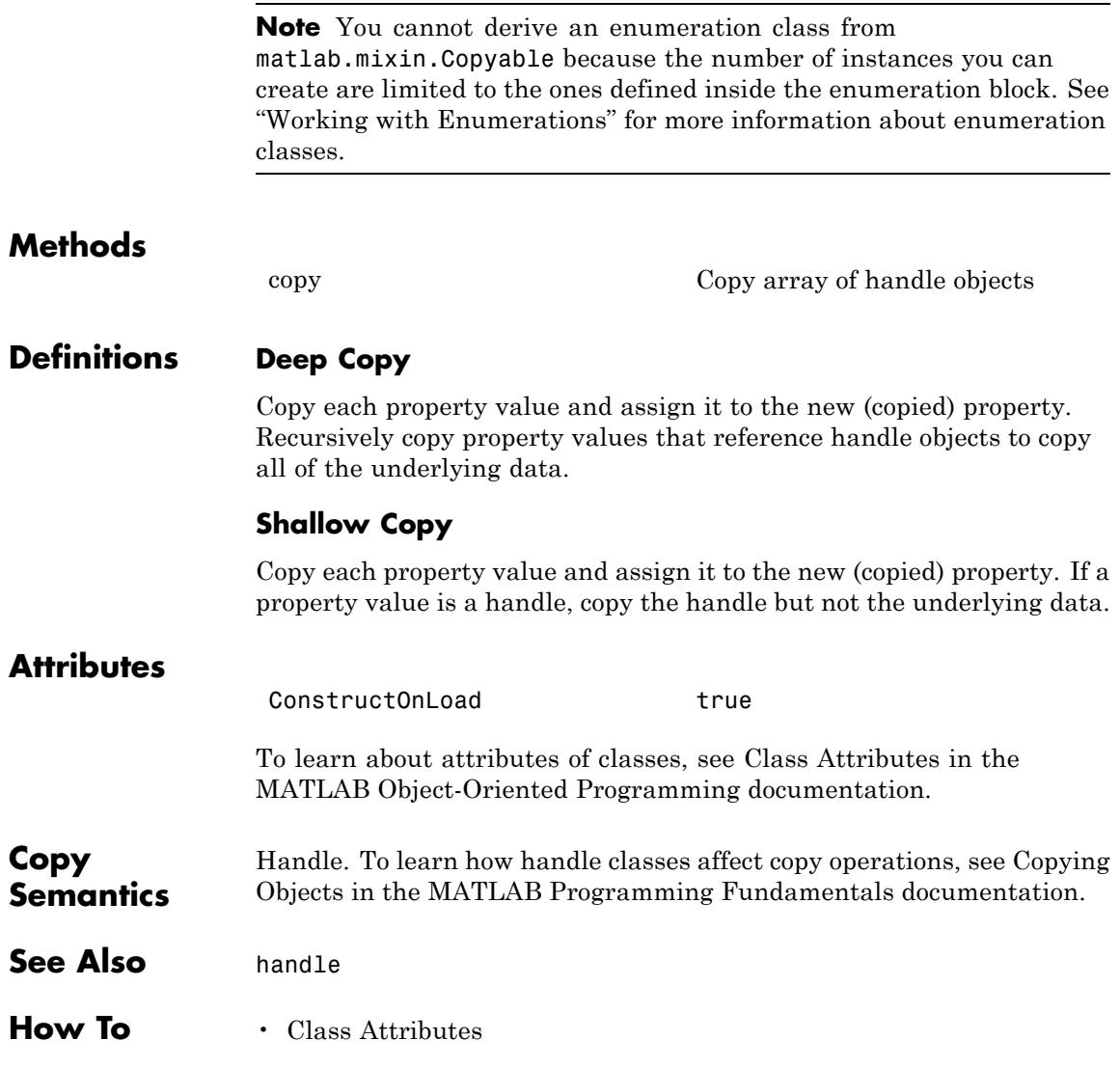

<span id="page-1194-0"></span>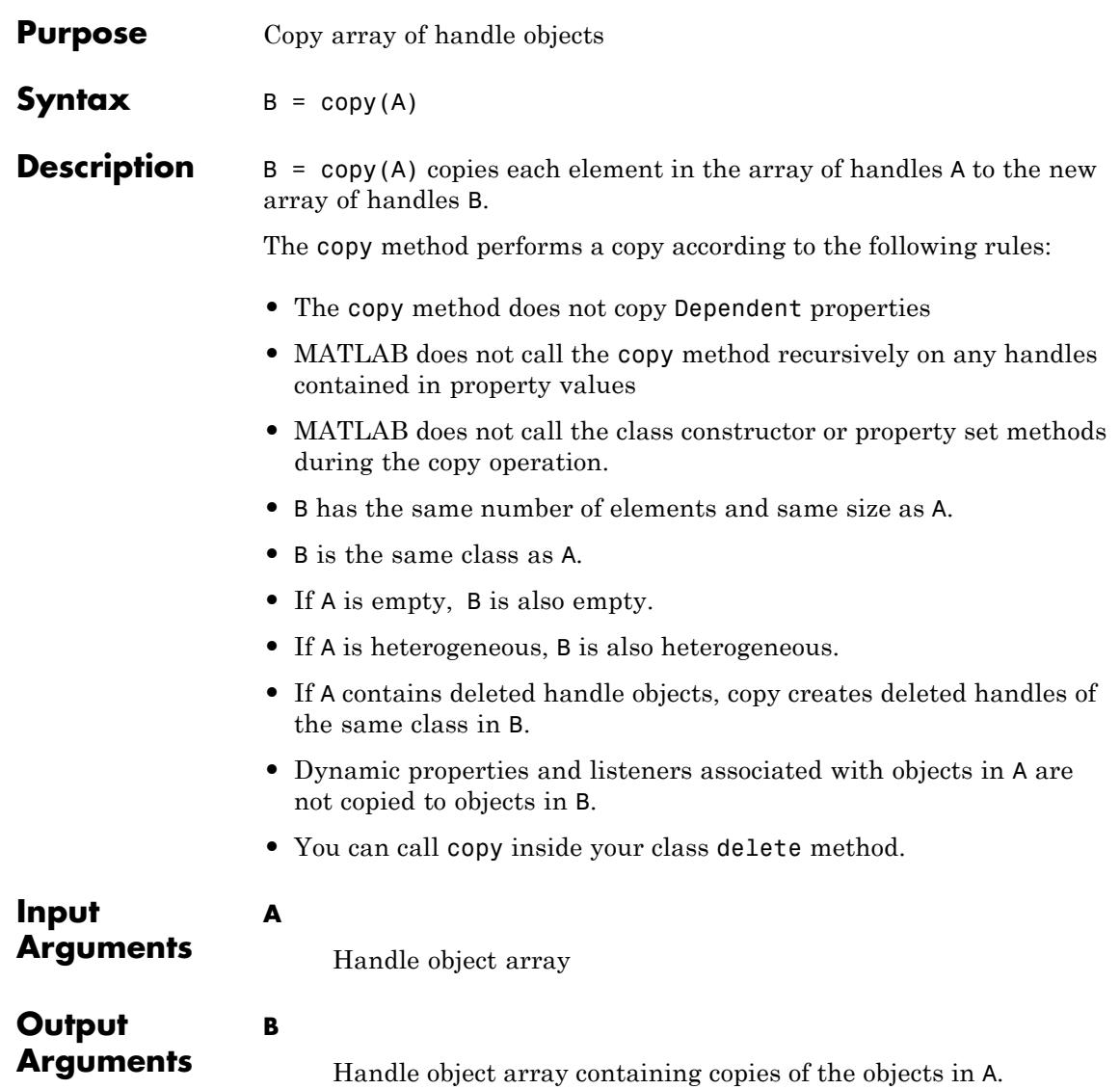

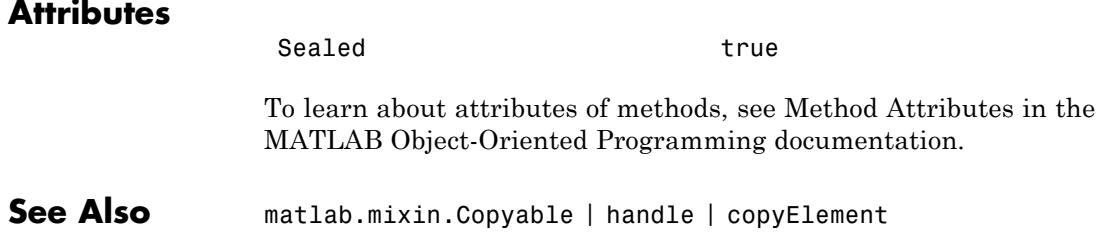

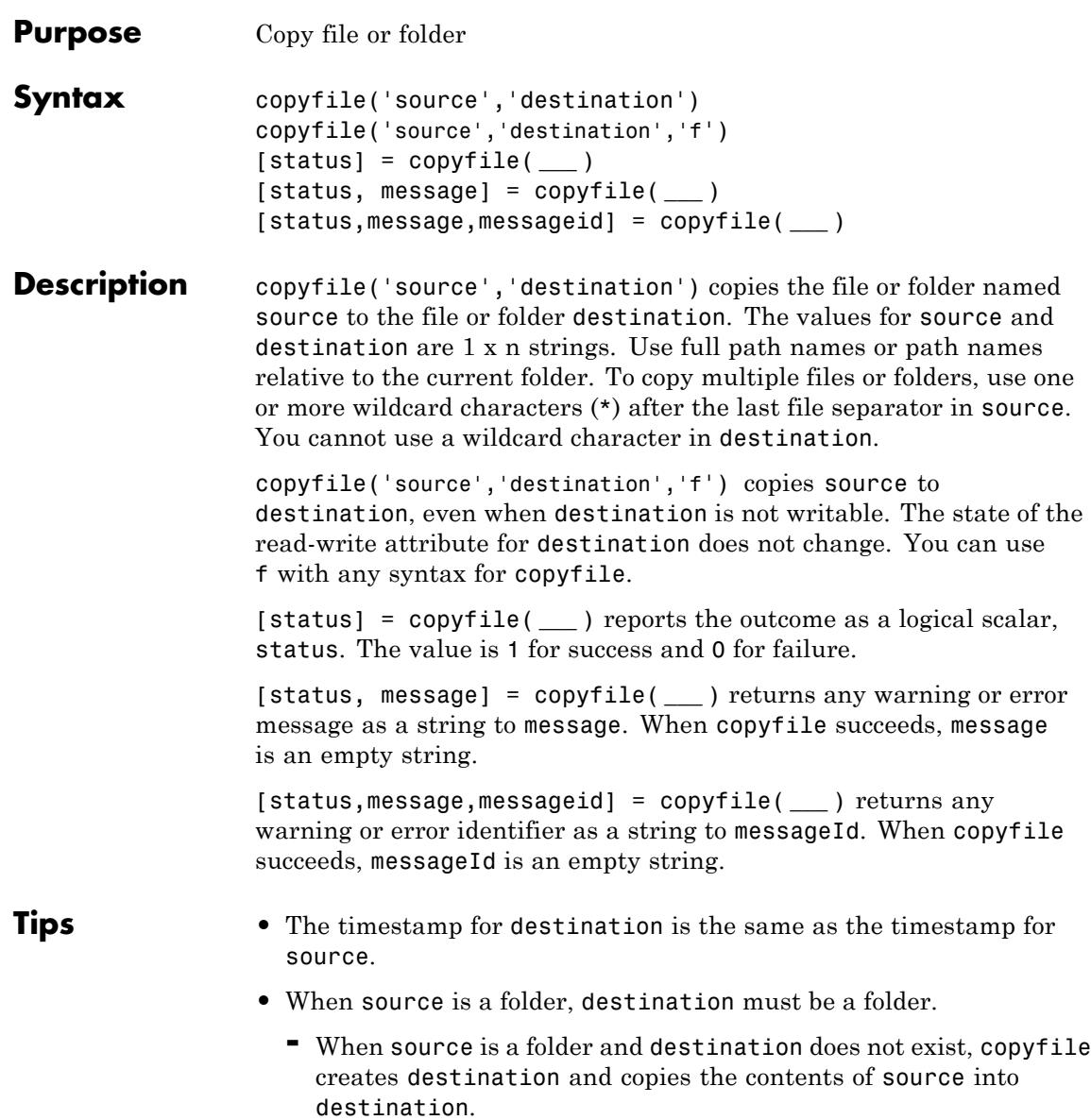

- **-** When source is a folder and destination is an existing folder, copyfile copies the contents of source into destination.
- **-** When source is multiple files and destination does not exist, copyfile creates destination.

### **Examples Copy File to Another Folder**

Copy myFun.m from the current folder to d:/work/Projects/.

copyfile('myFun.m','d:/work/Projects/')

### **Copy File to Its Current Folder**

Copy myFun.m in the current folder, assigning it the name myFun2.m.

```
copyfile('myFun.m','myFun2.m')
```
## **Copy Files and Folders to a New Folder Using Wildcards**

Copy files and subfolders whose names begin with my, from the Projects subfolder within the current folder to the folder newProjects, which is at the same level as the current folder:

```
copyfile('Projects/my*','../newProjects/')
```
#### **Copy Files to a New, Nonexistent Folder**

Copy the contents of the Projects subfolder within the current folder to the I:/work/newProjects folder, where newProjects does not exist.

```
copyfile('Projects','I:/work/newProjects')
```
## **Copy File that Overwrites a Read-Only File**

Copy the contents of myFun.m from the current folder to d:/work/restricted/myFun2.m, where myFun2.m is read-only.

```
[status,message,messageId]=copyfile('myFun.m', ...
'd:/work/restricted/myFun2.m','f')
status =
     1
message =
    \sim 1-1messagedId =\pm \pm
```
The status of 1 and empty message and messageId strings confirm the copy was successful.

**See Also** cd | delete | dir | fileattrib | filebrowser | fileparts | mkdir | movefile | rmdir

- **How To** "Path Names in MATLAB"
	- "Creating, Opening, Changing, and Deleting Files and Folders"

# **copyobj**

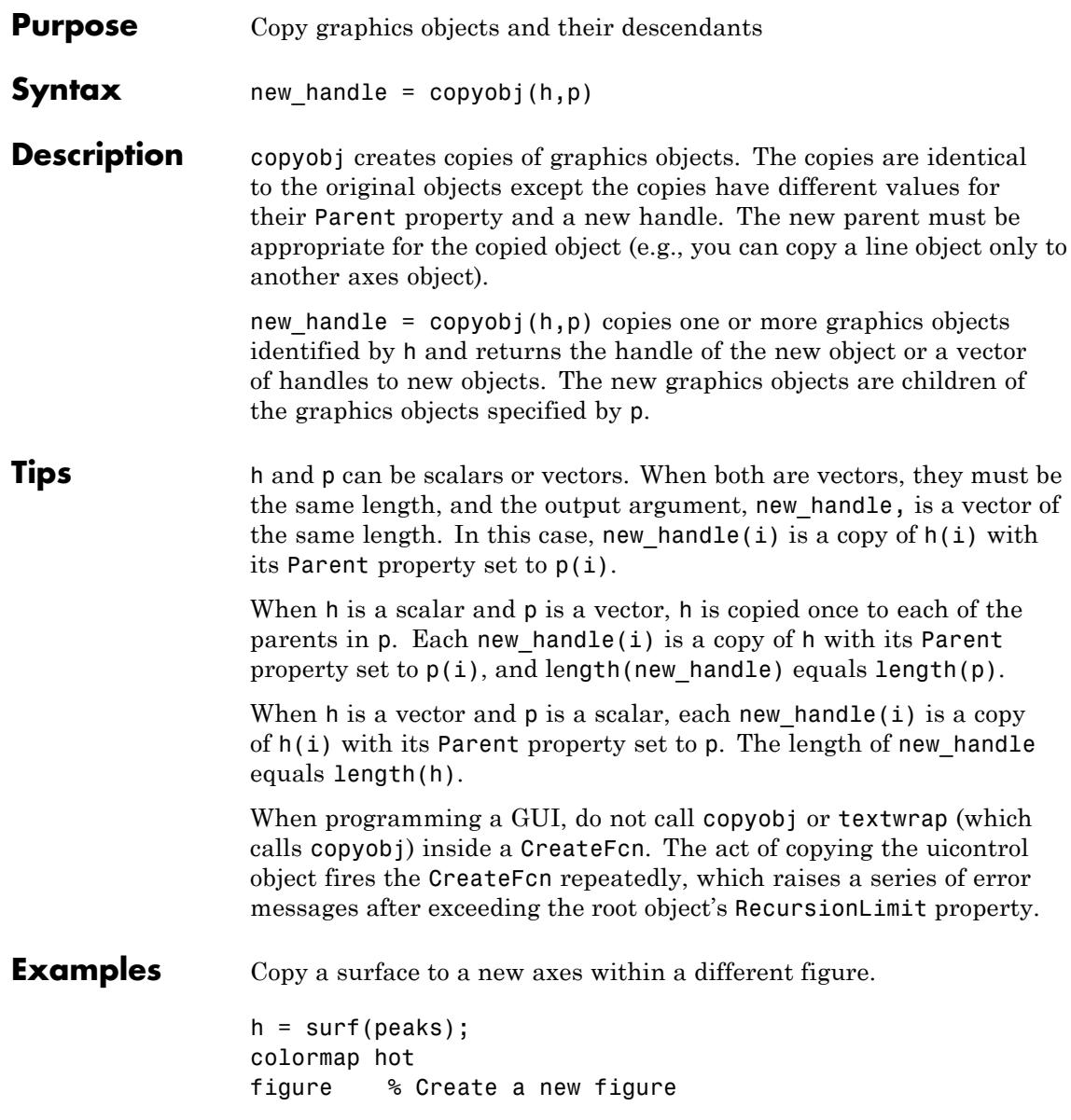

```
axes % Create an axes object in the figure
                  new_handle = copyobj(h,gca);
                  colormap hot
                  view(3)
                  grid on
                  Note that while the surface is copied, the colormap (figure property),
                  view, and grid (axes properties) are not copied.
See Also findobj | gcf | gca | gco | get | set
```
## **corrcoef**

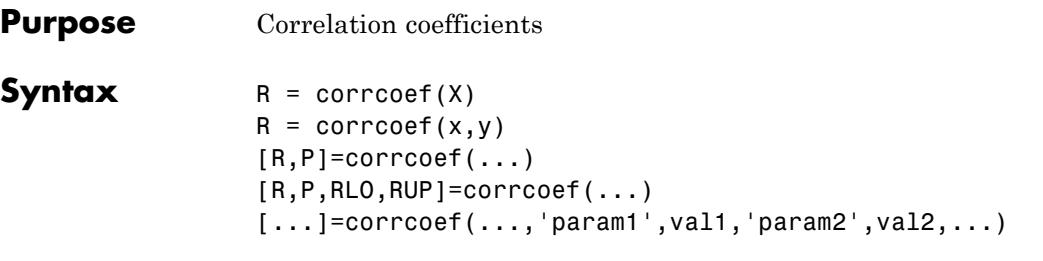

**Description** R = corrcoef(X) returns a matrix R of correlation coefficients calculated from an input matrix X whose rows are observations and whose columns are variables. The matrix  $R =$  corrcoef(X) is related to the covariance matrix  $C = cov(X)$  by

$$
R(i, j) = \frac{C(i, j)}{\sqrt{C(i, i)C(j, j)}}.
$$

corrcoef(X) is the zeroth lag of the normalized covariance function, that is, the zeroth lag of xcov(x,'coeff') packed into a square array.

 $R =$  corrcoef(x,y) where x and y are column vectors is the same as corrcoef([x y]). If x and y are not column vectors, corrcoef converts them to column vectors. For example, in this case  $R=correct(x,y)$ is equivalent to  $R=corrocof([x(:) y(:)]$ .

 $[R, P] = \text{correct}(\ldots)$  also returns P, a matrix of p-values for testing the hypothesis of no correlation. Each p-value is the probability of getting a correlation as large as the observed value by random chance, when the true correlation is zero. If  $P(i, j)$  is small, say less than 0.05, then the correlation  $R(i, j)$  is significant.

[R,P,RLO,RUP]=corrcoef(...) also returns matrices RLO and RUP, of the same size as R, containing lower and upper bounds for a 95% confidence interval for each coefficient.

[...]=corrcoef(...,'param1',val1,'param2',val2,...) specifies additional parameters and their values. Valid parameters are the following.

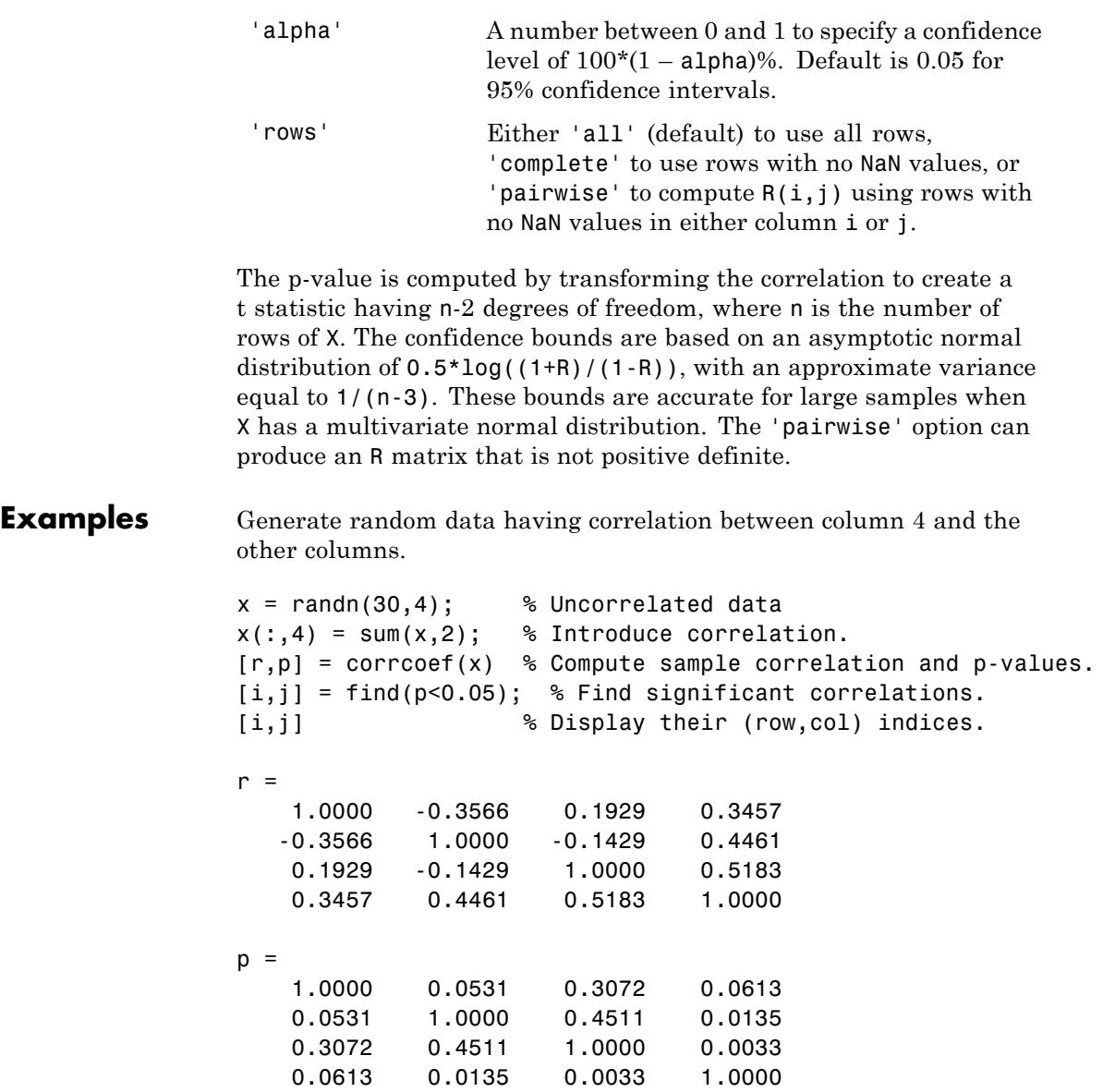

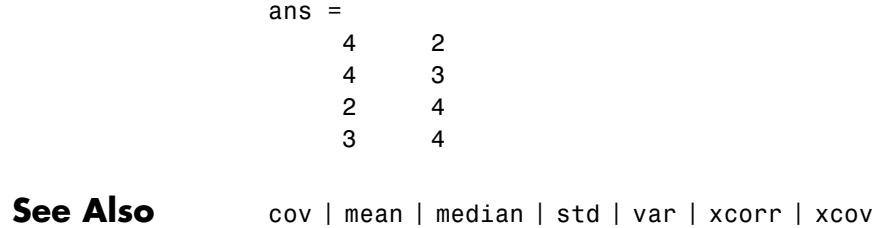

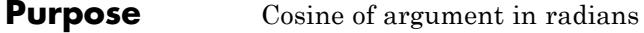

**Syntax**  $Y = cos(X)$ 

**Description** Y = cos(X) returns the cosine for each element of X. The cos function operates element-wise on arrays. All angles are in radians.

**Examples** Graph the cosine function over the domain  $-\pi \le x \le \pi$ :

```
x = -pi:0.01:pi;plot(x,cos(x)), grid on
```
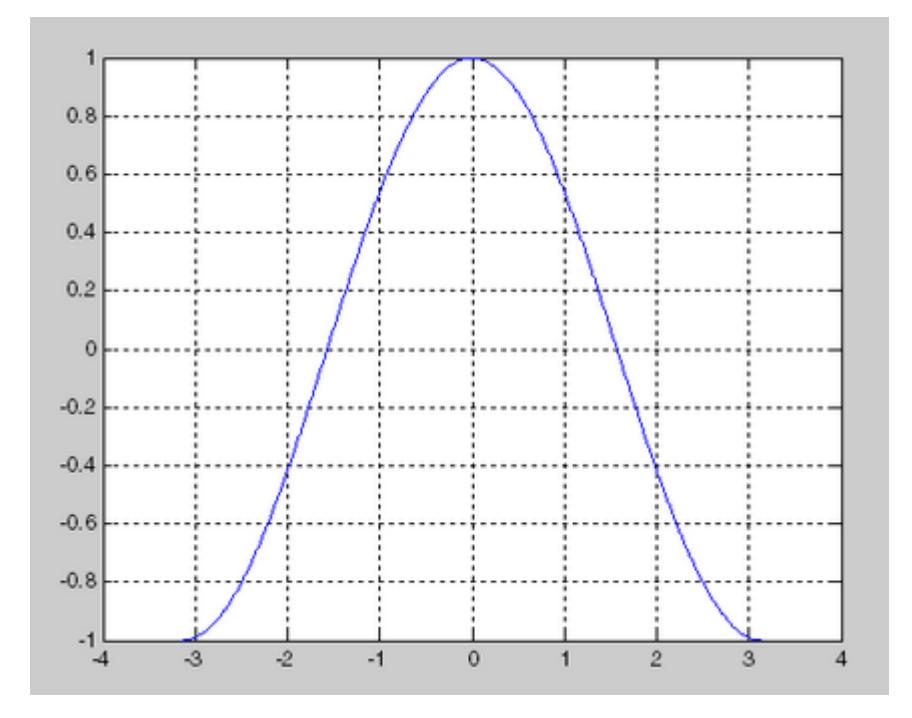

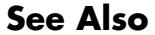

**See Also** cosd | acos | acosd | cosh

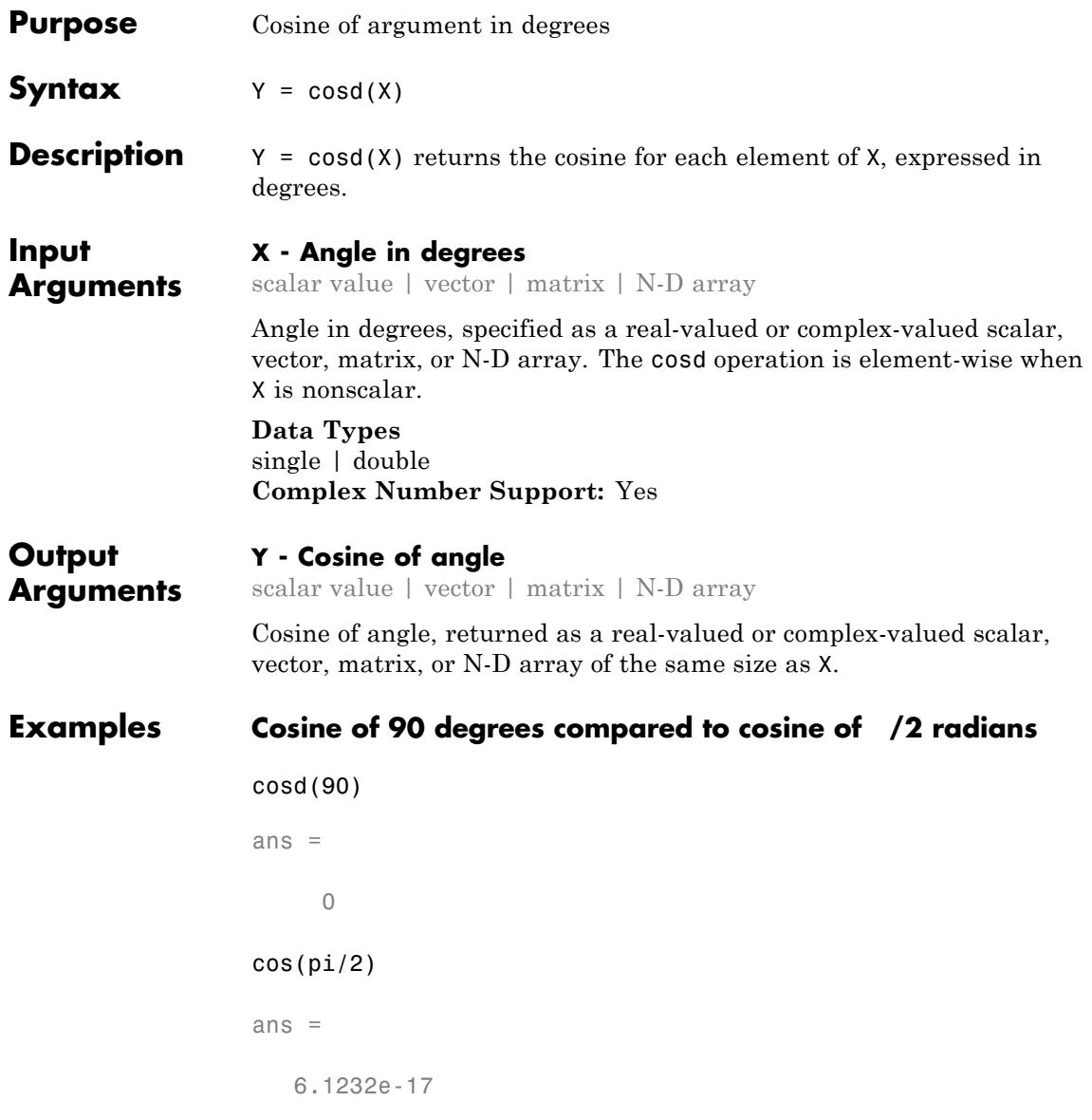

## **Cosine of complex angles specified in degrees**

Create an array of three complex angles and compute the cosine.

```
z = [180+i 45+2i 10+3i];
y = \cos d(z)y =-1.0002 0.7075 - 0.0247i 0.9862 - 0.0091i
```
**See Also** cos | acos | acosd

## **cosh**

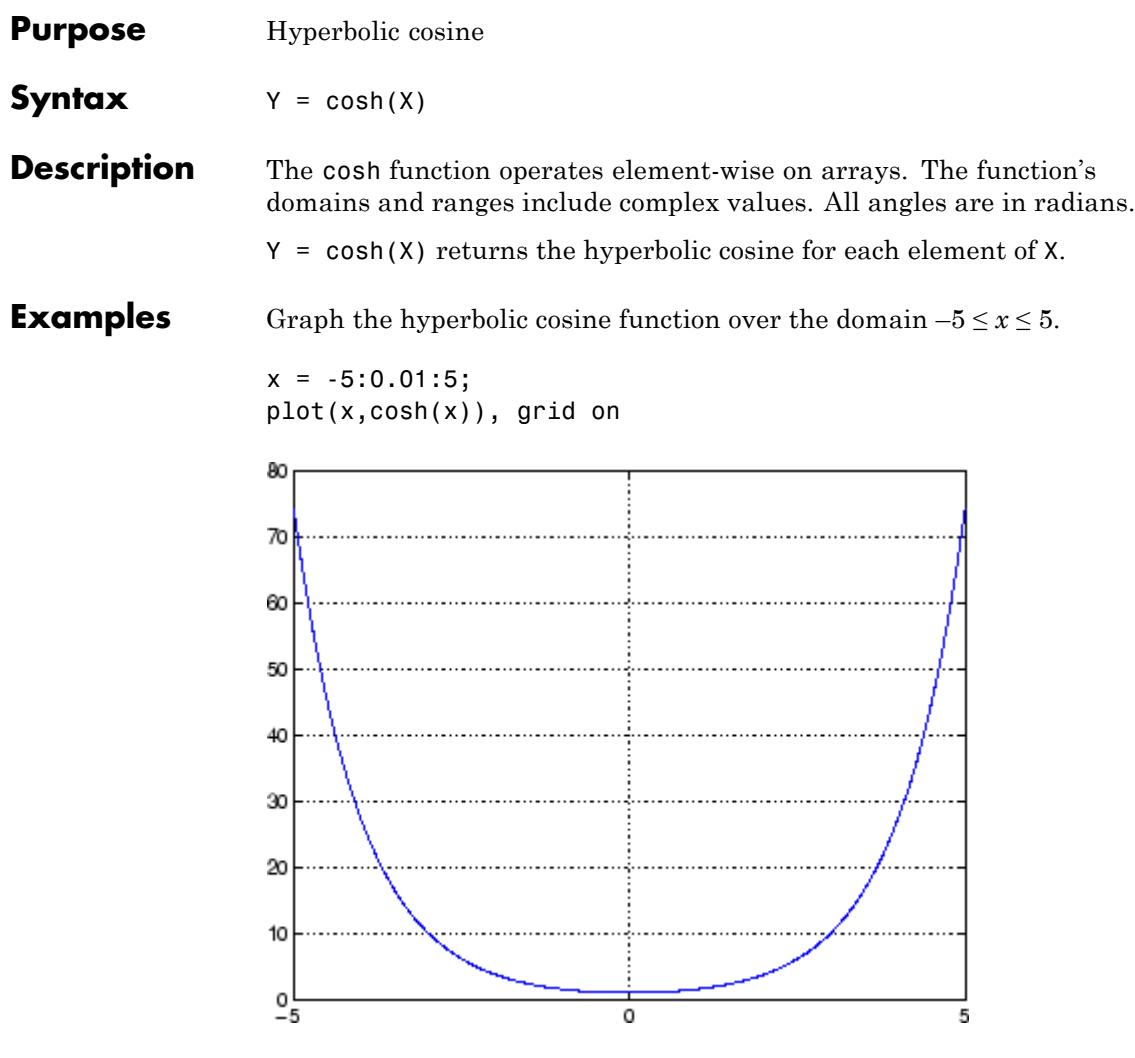

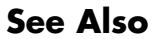

See Also acosh | cos | sinh | tanh

| <b>Purpose</b>     | Cotangent of argument in radians                                                                                                    |
|--------------------|----------------------------------------------------------------------------------------------------|
| <b>Syntax</b>      | $Y = \cot(X)$                                                                                                    |
| <b>Description</b> | The cot function operates element-wise on arrays. The function's<br>domains and ranges include complex values. All angles are in radians. |
|                    | $Y = \cot(X)$ returns the cotangent for each element of X.                                                                                |
| <b>Examples</b>    | Graph the cotangent the domains $-\pi < x < 0$ and $0 < x < \pi$ .                                                                        |
|                    | $x1 = -pi+0.01:0.01:-0.01;$<br>$x2 = 0.01:0.01:pi-0.01;$<br>$plot(x1, cot(x1), x2, cot(x2))$ , grid on                                    |
|                    | 100                                                                                                    |
|                    | 80                                                                                                    |
|                    | 60                                                                                                    |
|                    | 40                                                                                                    |
|                    | 20                                                                                                    |
|                    |                                                                                                    |
|                    | 0                                                                                                    |
|                    | $-20$                                                                                                    |
|                    | $-40$                                                                                                    |
|                    |                                                                                                    |
|                    | $-60$                                                                                                    |
|                    | $-80$                                                                                                    |
|                    | $-100 -$<br>$-2$<br>2<br>-3<br>$-1$<br>0<br>3<br>1                                                                                        |
|                    |                                                                                                    |

**See Also** cotd | coth | acot | acotd | acoth

## **cotd**

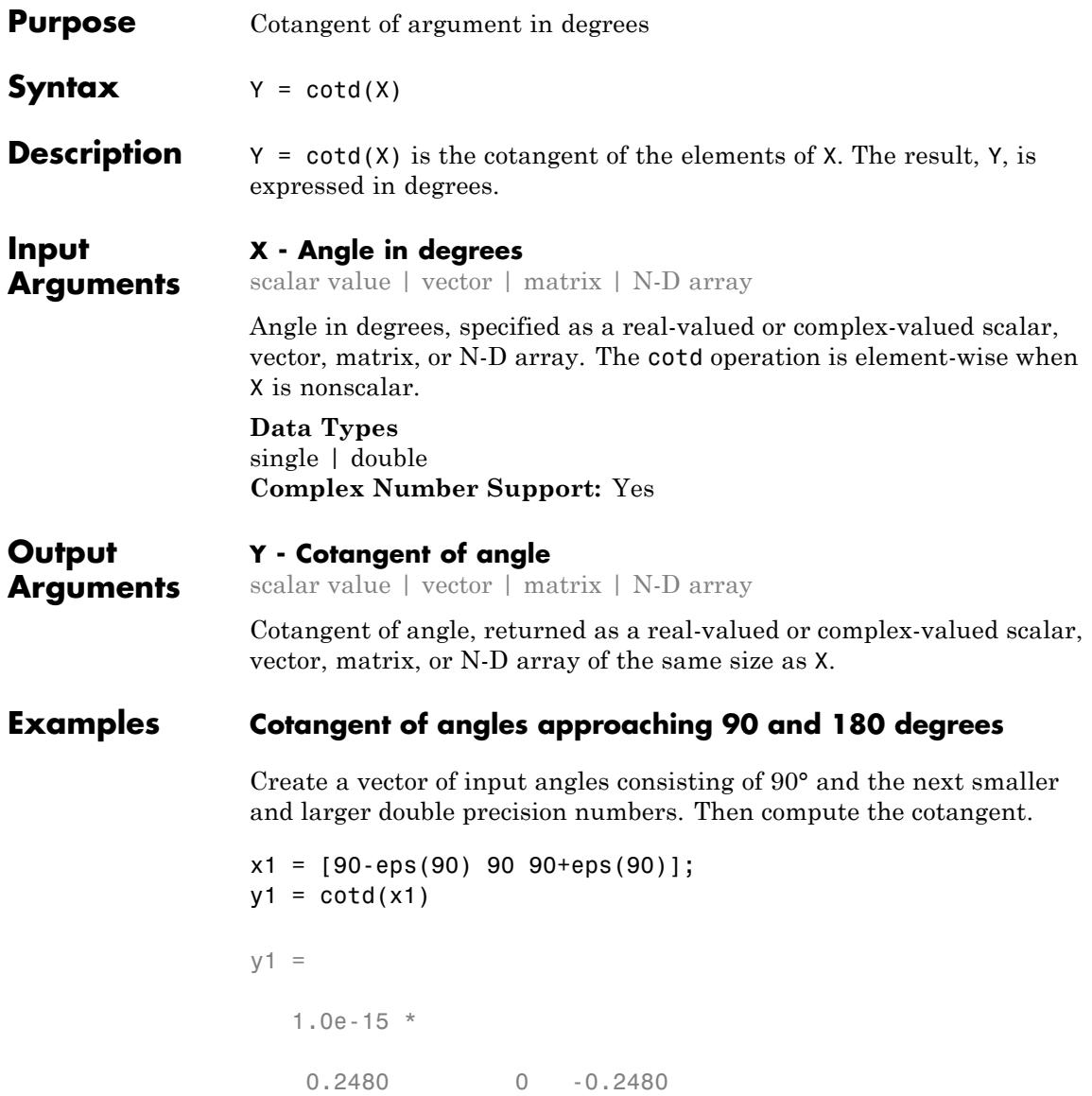

cotd returns zero when the input angle is exactly 90°. Evaluation at the next smaller double-precision angle returns a slightly positive result. Likewise, the cotangent is slightly negative when the input angle is the next double-precision number larger than 90.

The behavior is similar for input angles near 180°.

```
x2 = [180-eps(180) 180 180+eps(180)];
y2 = \cot d(x2)y2 =1.0e+15 *
  -2.0159 Inf 2.0159
```
#### **Cotangent of complex angle, specified in degrees**

```
x = 35 + 5i;y = \cot d(x)V =1.3958 - 0.2606i
See Also acotd | cot | acot
```
## **coth**

| <b>Purpose</b>     | Hyperbolic cotangent                                                                                                    |
|--------------------|----------------------------------------------------------------------------------------------------|
| <b>Syntax</b>      | $Y = \coth(X)$                                                                                                    |
| <b>Description</b> | The coth function operates element-wise on arrays. The function's<br>domains and ranges include complex values. All angles are in radians.<br>$Y = \coth(X)$ returns the hyperbolic cotangent for each element of X.                                                                           |
| <b>Examples</b>    | Graph the hyperbolic cotangent over the domains $-\pi < x < 0$ and<br>$0 < x < \pi$ .<br>$x1 = -pi+0.01:0.01:-0.01;$<br>$x2 = 0.01:0.01:pi-0.01;$<br>$plot(x1, coth(x1), x2, coth(x2))$ , grid on<br>150<br>100<br>50<br>٥<br>$-50$<br>$-100L$<br>$-4$<br>-3<br>-2<br>2<br>3<br>$-1$<br>1<br>O |
|                    |                                                                                                    |

**See Also** acoth | cot | sinh | cosh | tanh

## **cov**

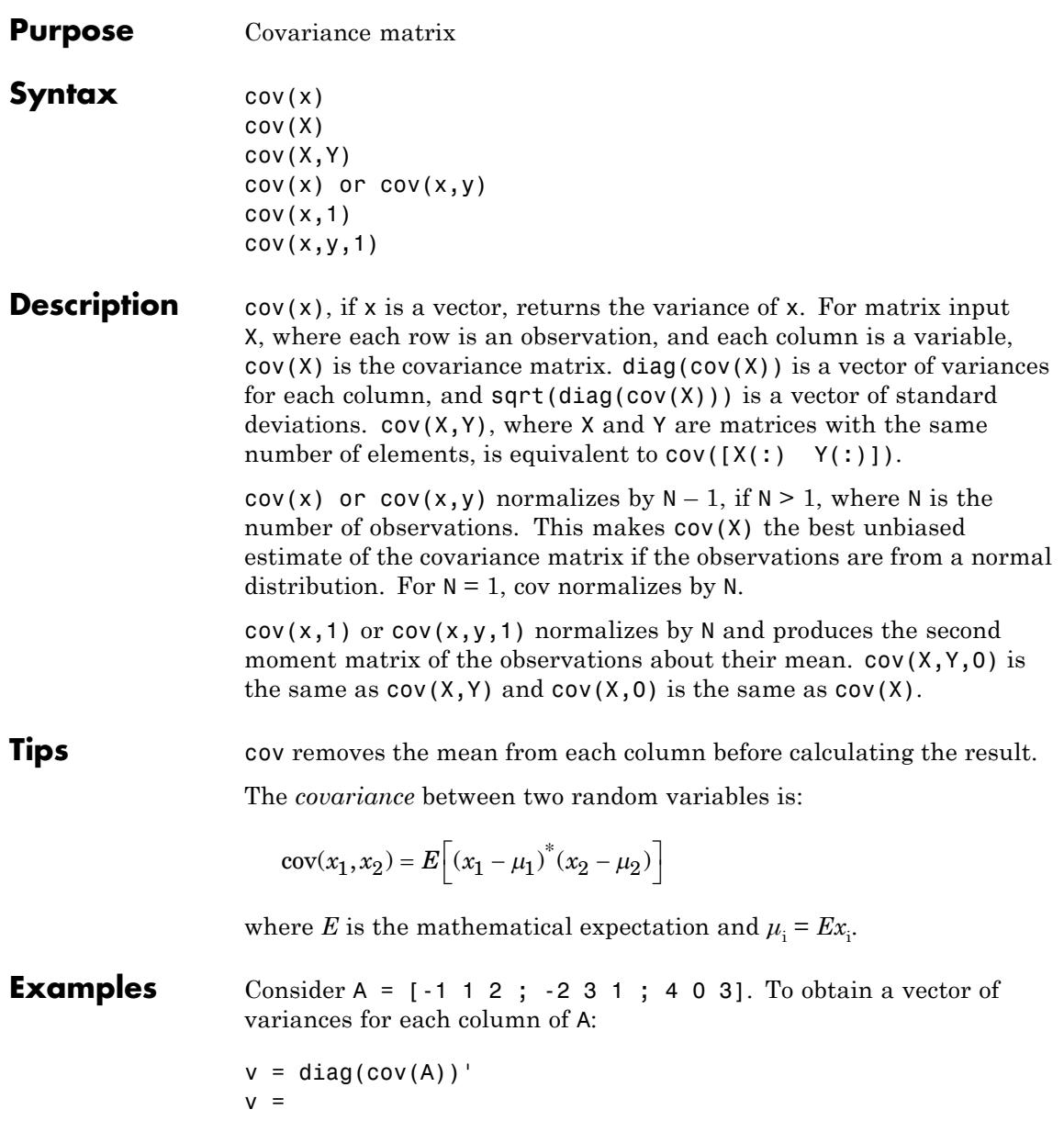

```
10.3333 2.3333 1.0000
```
Compare vector v with covariance matrix C of A:

 $C = cov(A)$  $C =$ 10.3333 -4.1667 3.0000 -4.1667 2.3333 -1.5000 3.0000 -1.5000 1.0000

The diagonal elements  $C(i,i)$  represent the variances for the columns of A. The off-diagonal elements  $C(i, j)$  represent the covariances of columns i and j.

**See Also** corrcoef | mean | median | std | var | xcorr | xcov

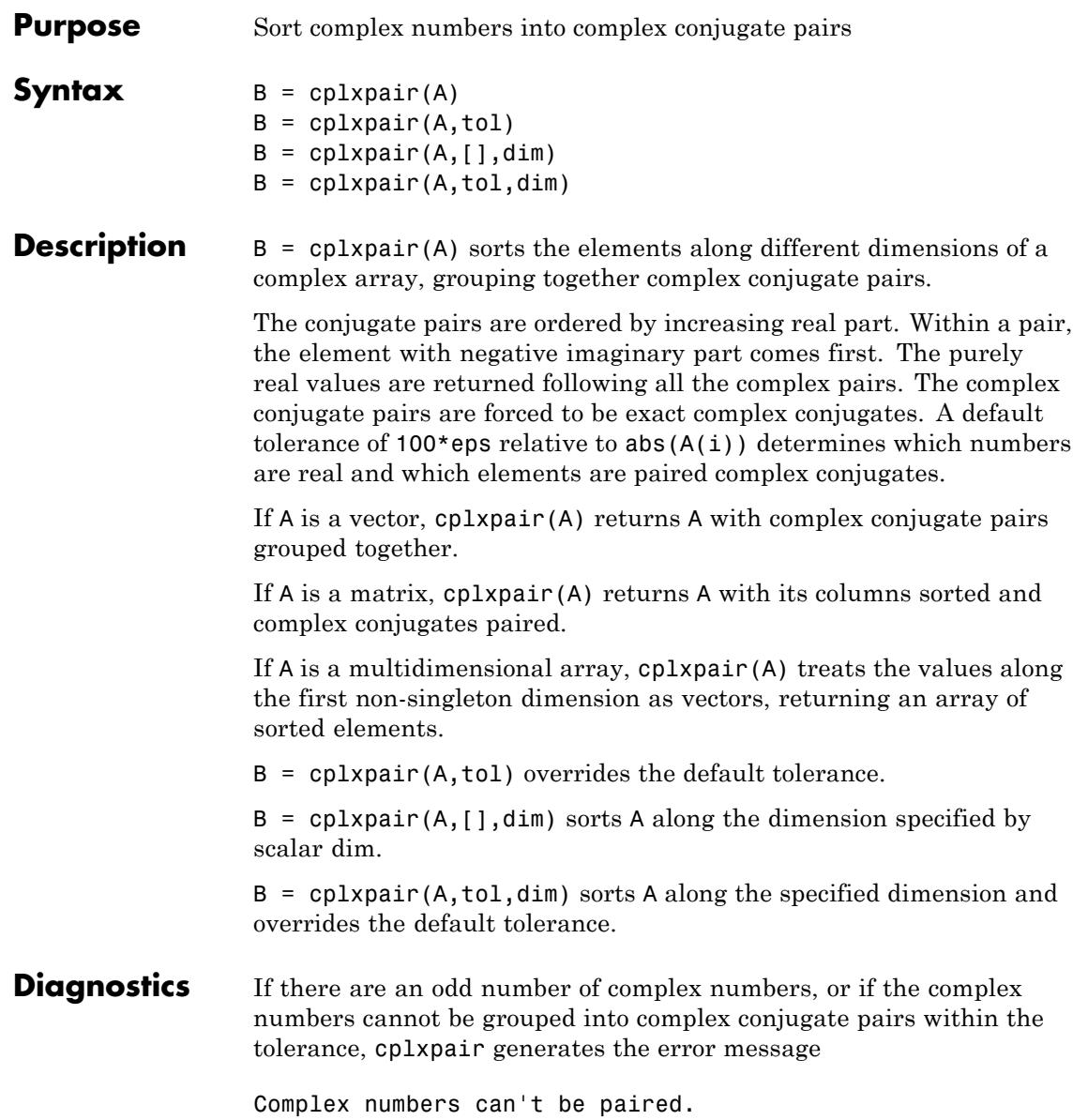

# **cputime**

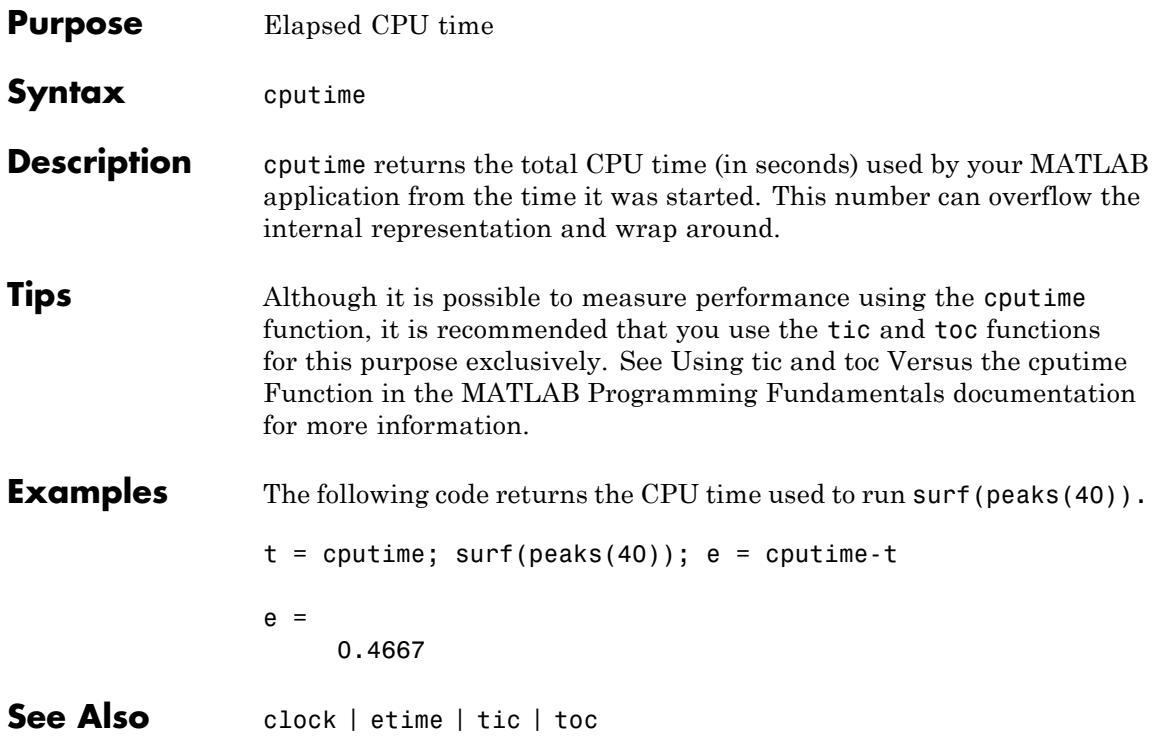

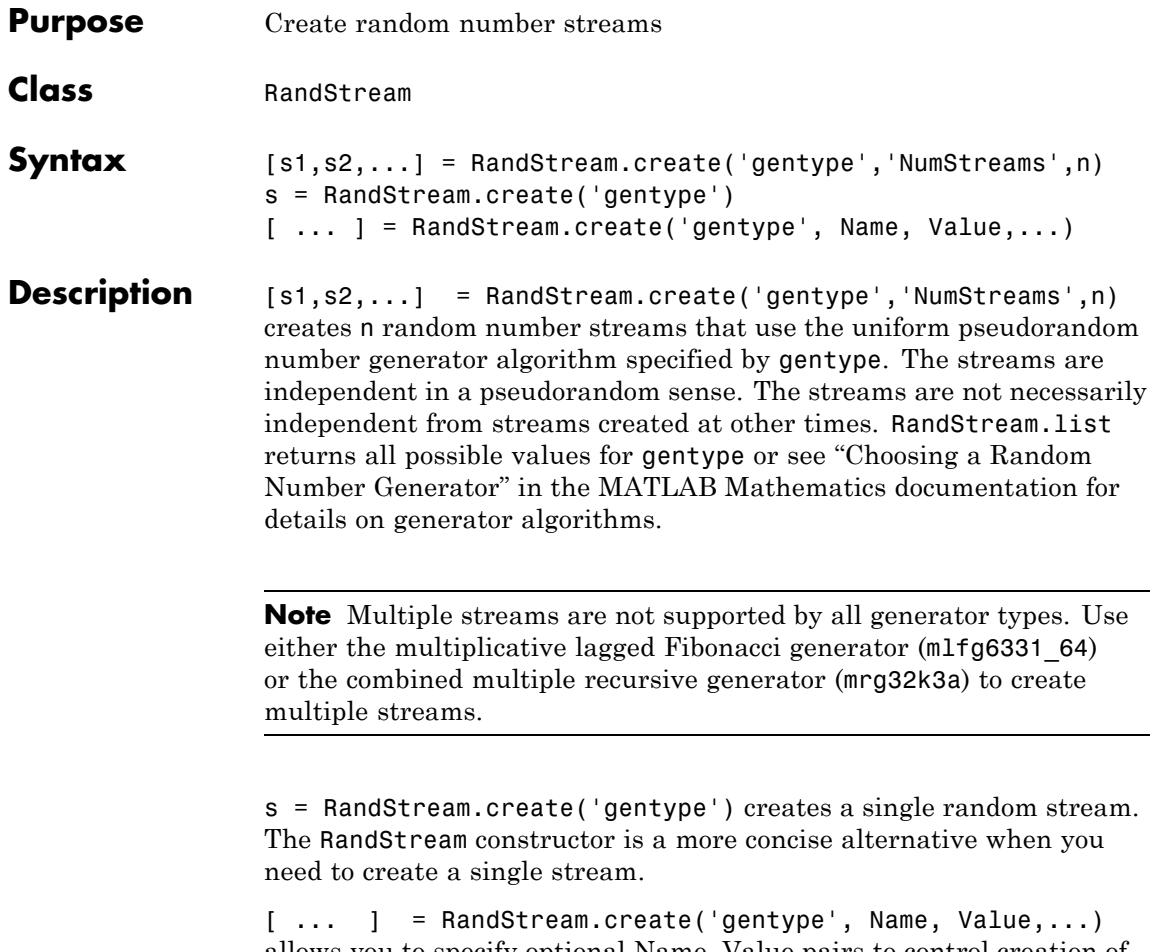

allows you to specify optional Name, Value pairs to control creation of the stream. The parameters are:

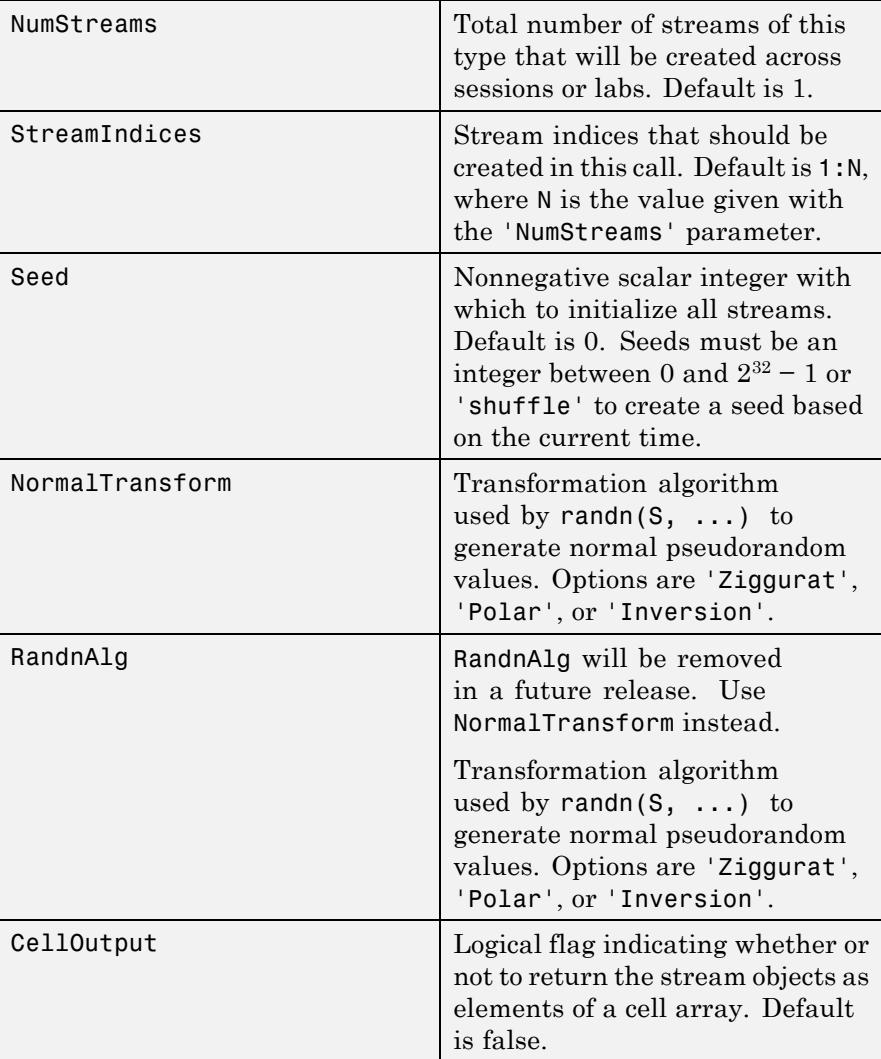

**Examples** Create three independent streams.

[s1,s2,s3] = RandStream.create('mrg32k3a','NumStreams',3);

 $r1 = rand(s1,100000,1);$  $r2 = rand(s2,100000,1);$ r3 = rand(s3,100000,1); corrcoef([r1,r2,r3])

Create one stream from a set of three independent streams and designate it as the global stream.

s2 = RandStream.create('mrg32k3a','NumStreams',3,'StreamIndices',2); RandStream.setGlobalStream(s2);

**See Also** RandStream | RandStream.list

## **createClassFromWsdl**

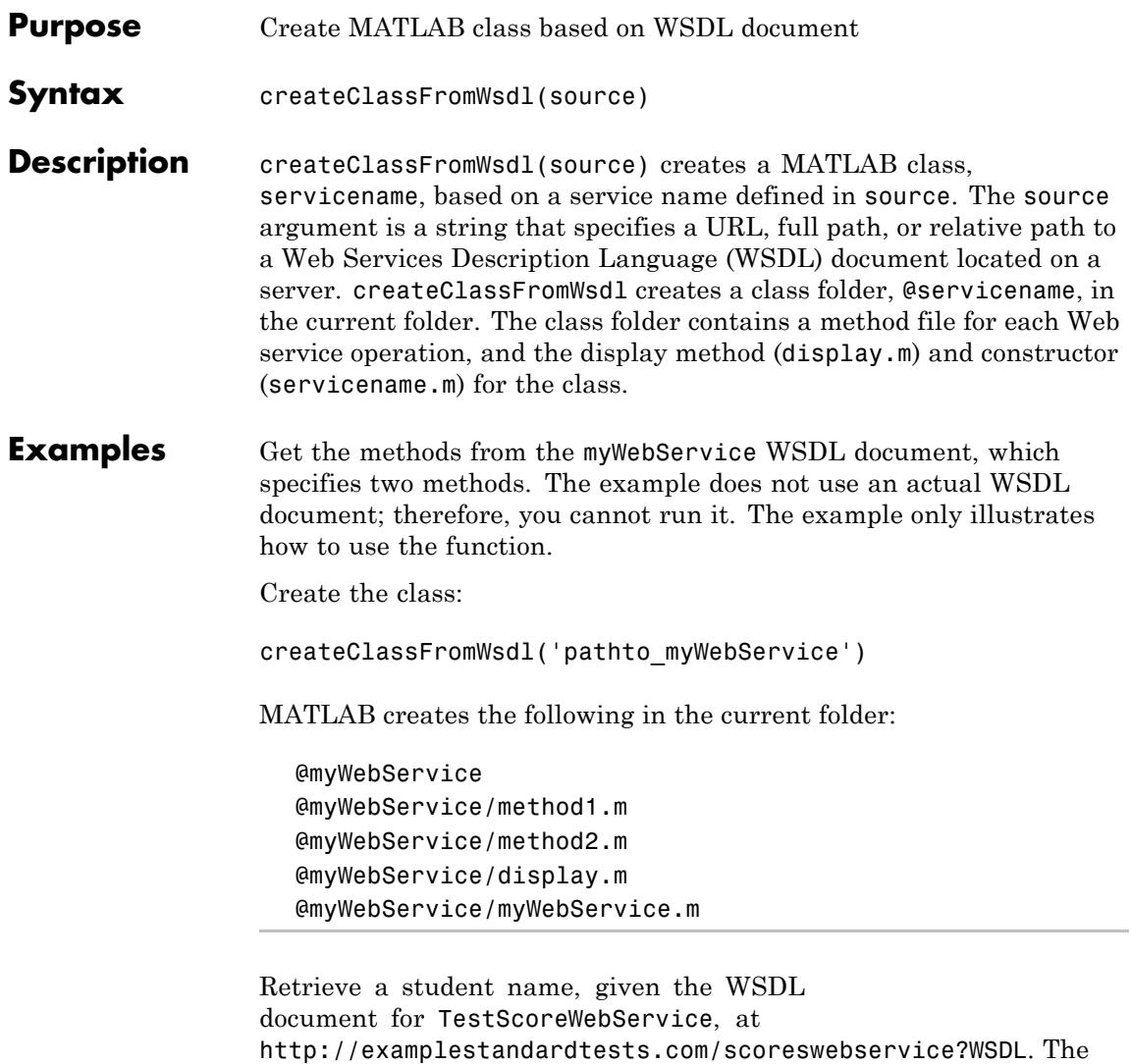

url = 'http://examplestandardtests.com/scoreswebservice?WSDL';

example does not use an actual WSDL document; therefore, you cannot

run it. The example only illustrates how to use the function.

```
createClassFromWsdl(url);
                 obj = TestScoreWebService;
                 % Show the methods
                 methods(obj)
                 % Retrieve the first student name
                 students = StudentNames(obj);
                 students.StudentInfo(1)
                 MATLAB returns
                 StudentNameLast: 'Benjamin'
                 StudentNameFirst: 'Ali'
                 Display the endpoint and WSDL document location:
                 display('TestScoreWebService')
                 MATLAB returns
                 endpoint: 'http://examplestandardtests.com/scoreswebservice'
                     wsdl: 'http://examplestandardtests.com/scoreswebservice?WSDL'
See Also callSoapService | createSoapMessage | parseSoapResponse |
                 xmlread
How To • "Access Web Services That Use WSDL Documents"
                  • "Specify Proxy Server Settings for Connecting to the Internet"
```
# **inputParser.createCopy**

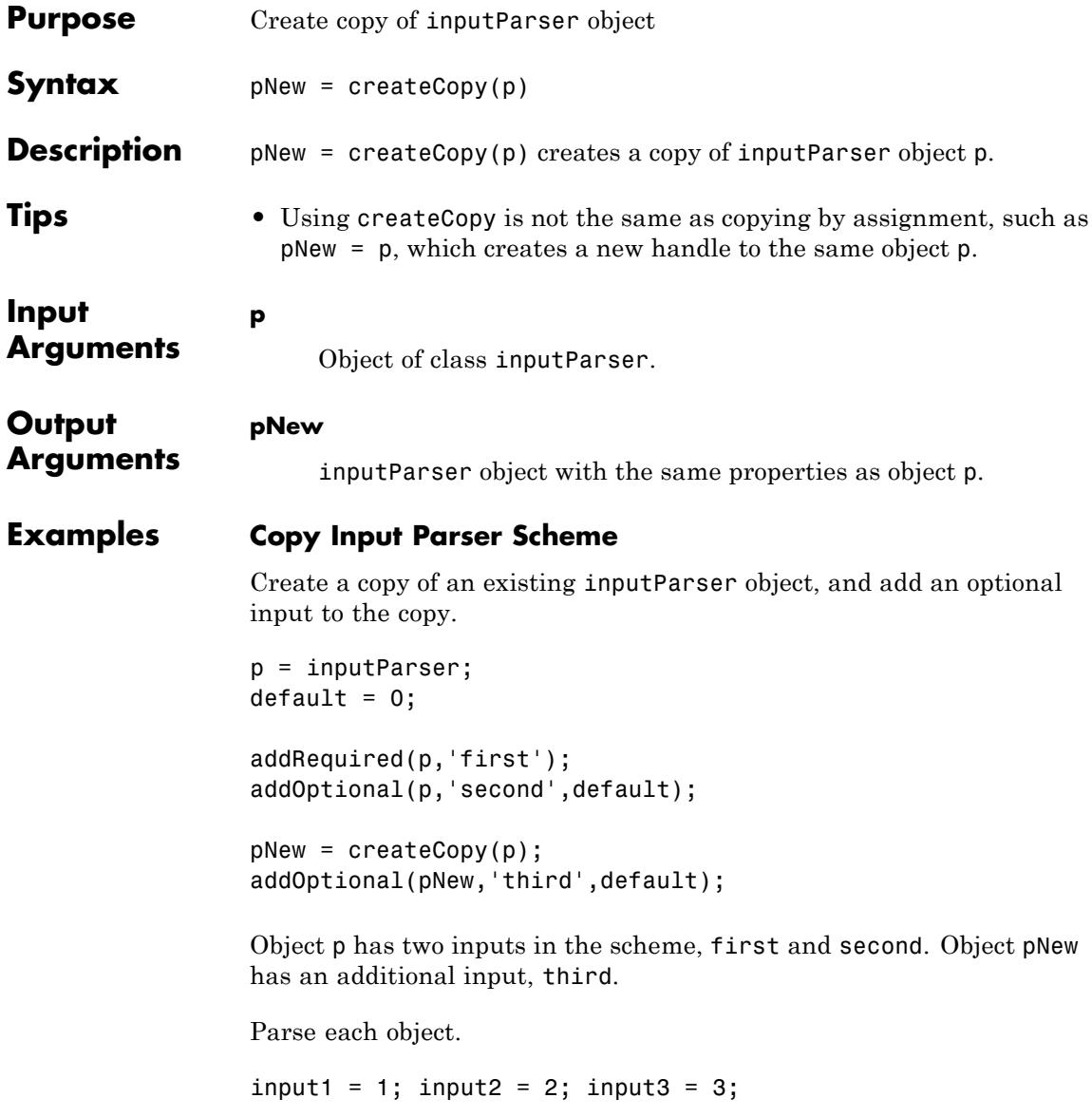

```
parse(p,input1);
p.Results
ans =first: 1
    second: 0
parse(pNew,input1,input2,input3);
pNew.Results
ans =
    first: 1
    second: 2
    third: 3
```
**See Also** inputParser **|**

## **createSoapMessage**

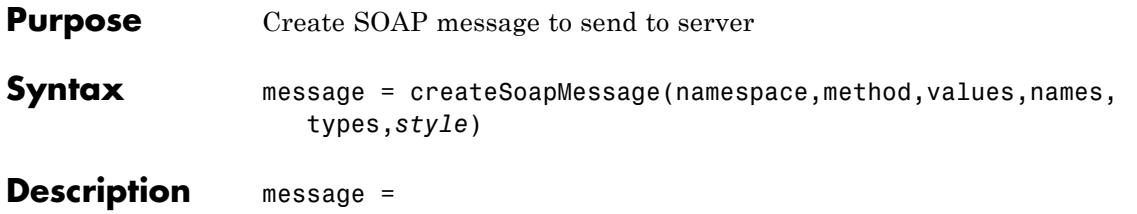

createSoapMessage(namespace,method,values,names,types,*style*) creates a SOAP message based on the values you provide for the arguments. message is a Java document object model (DOM). To send message to the Web service, use it with callSoapService.

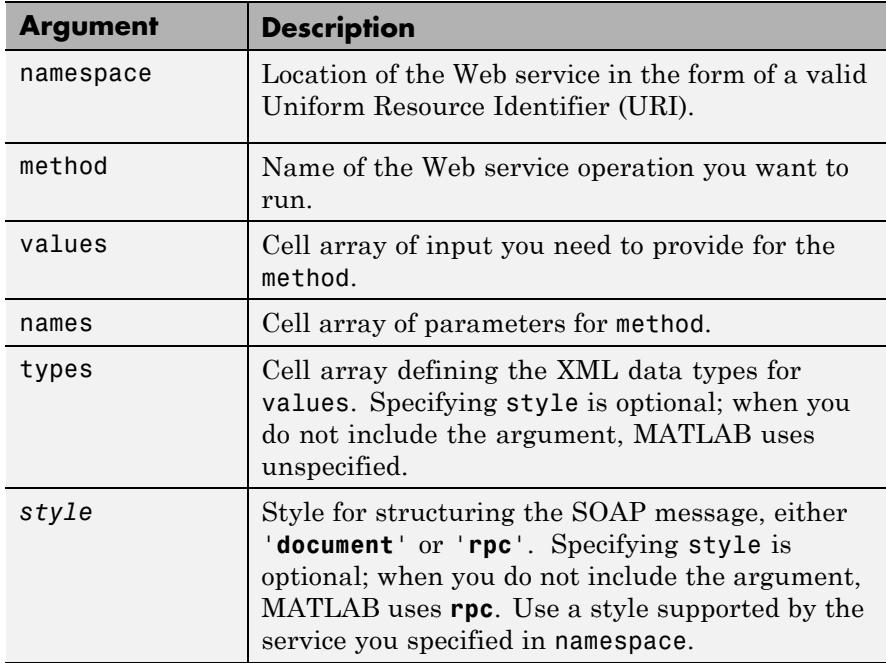

**Examples** This example uses createSoapMessage in conjunction with other SOAP functions to retrieve information about books from a library database, specifically, the author's name for a given book title.
**Note** The example is not based on an actual endpoint; therefore, you cannot run it. The example only illustrates how to use the SOAP functions.

```
% Create the message:
                  message = createSoapMessage(...
                  'urn:LibraryCatalog',...
                  'getAuthor',...
                  {\{\n1n \text{ the Fall'}\}, \ldots{'nameToLookUp'},...
                  {'{http://www.w3.org/2001/XMLSchema}string'},...
                  'rpc');
                  %
                  % Send the message to the service and get the response:
                  response = callSoapService(...
                  'http://test/soap/services/LibraryCatalog',...
                  'urn:LibraryCatalog#getAuthor',...
                  message)
                  %
                  % Extract MATLAB data from the response
                  author = parseSoapResponse(response)
                  MATLAB returns:
                  author = Kate Alvin
                  where author is a char class (type).
See Also callSoapService | createClassFromWsdl | parseSoapResponse |
                  urlread | xmlread
How To • "Access Web Services Using MATLAB SOAP Functions"
```
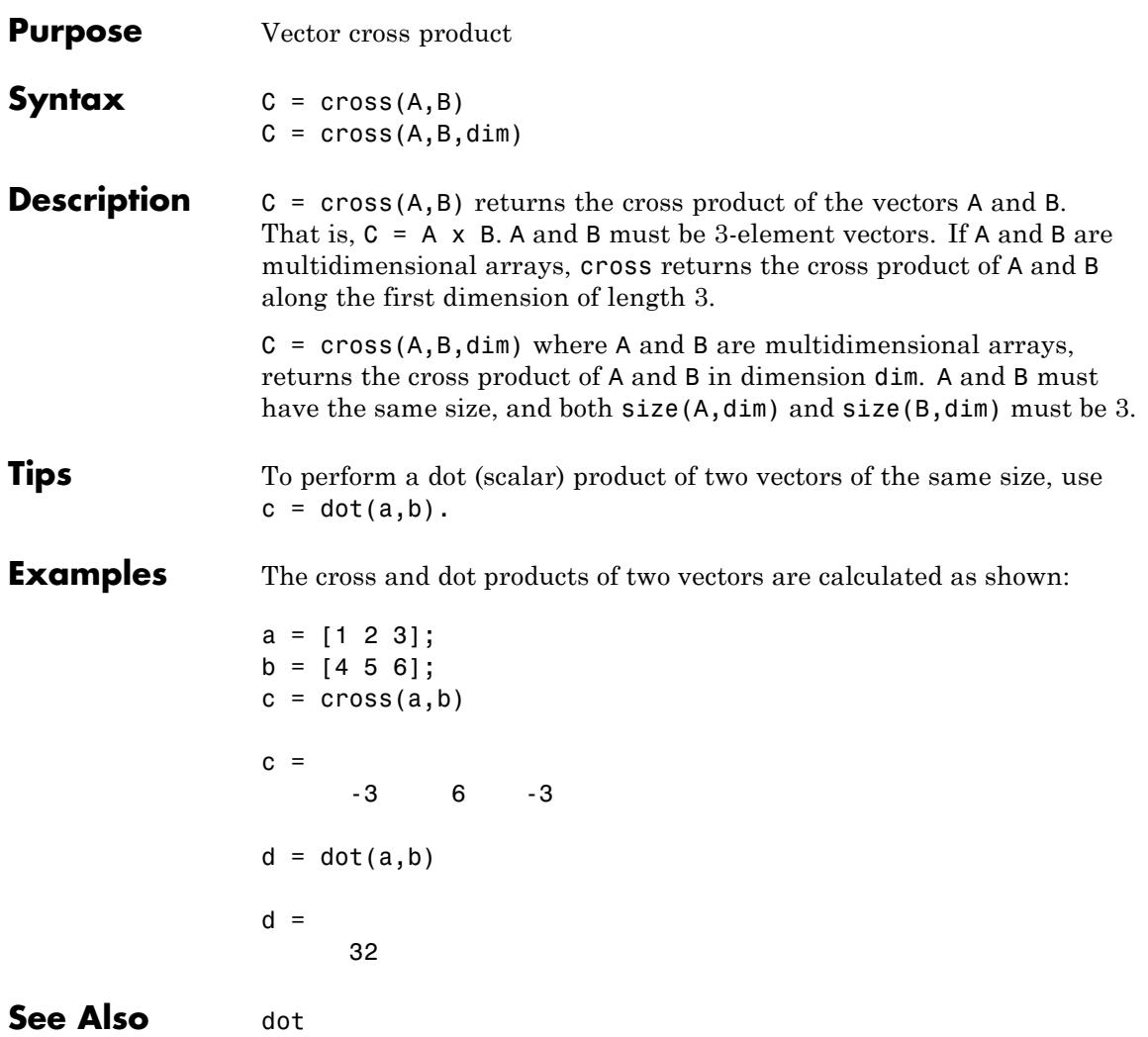

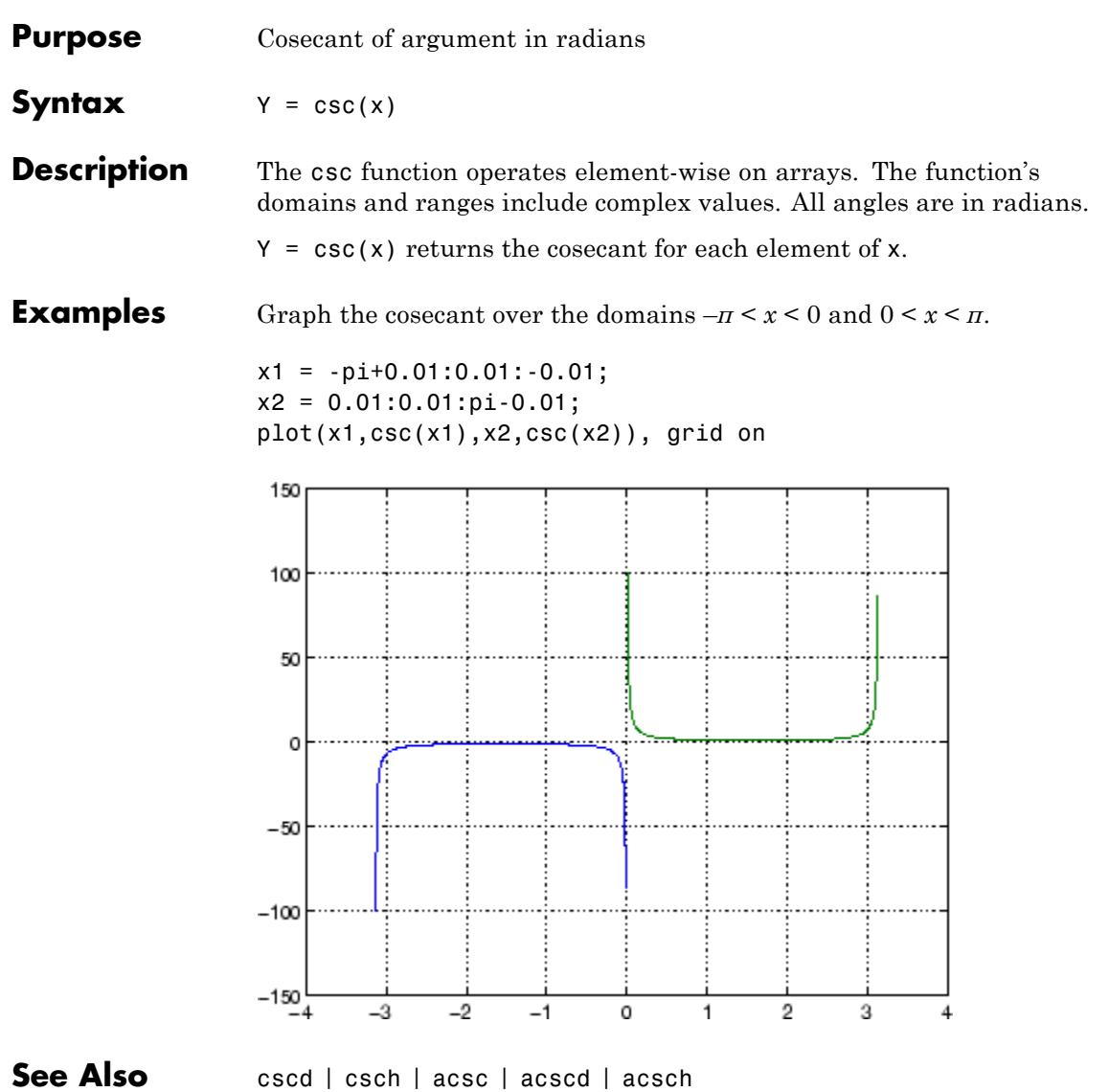

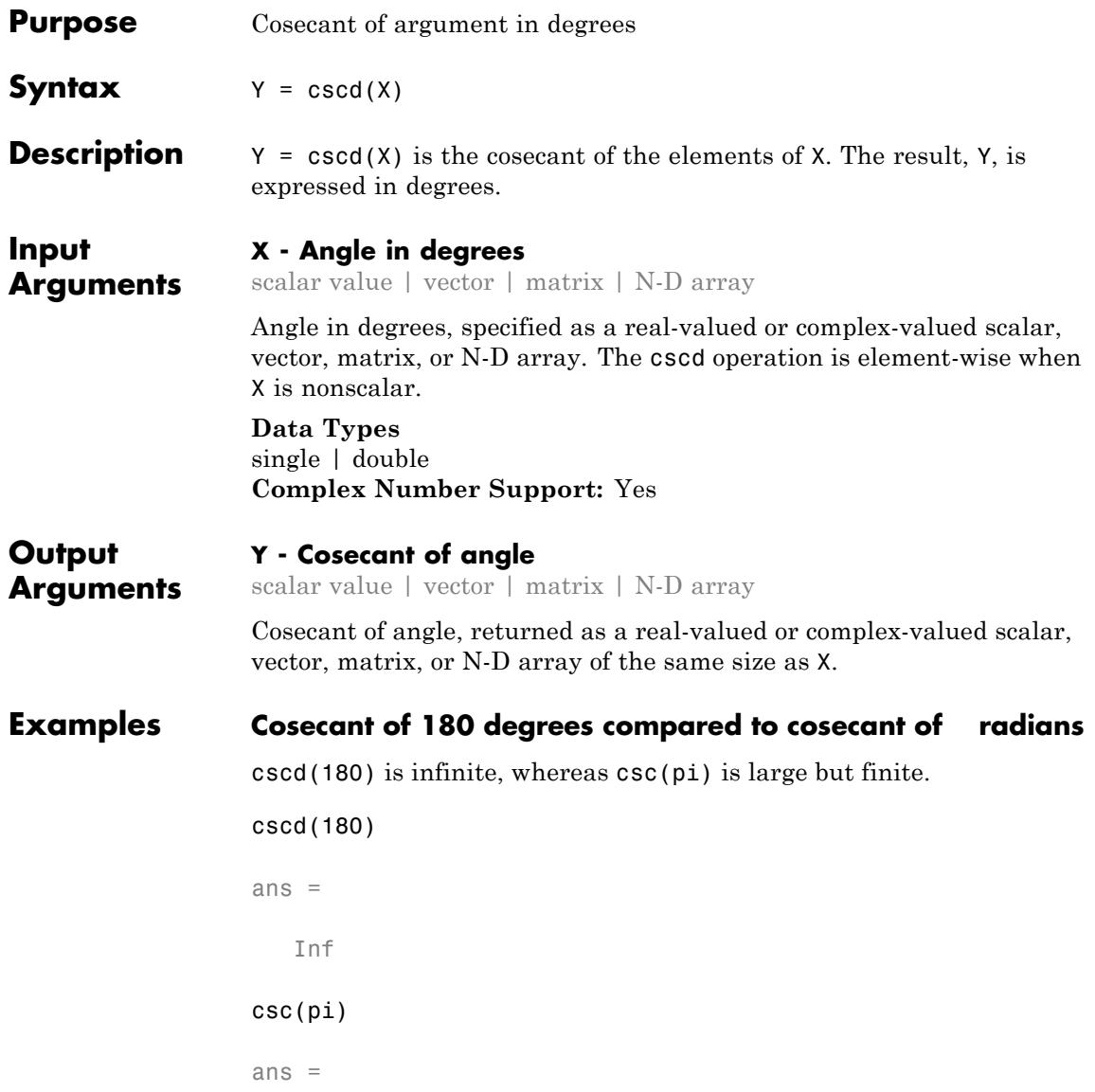

```
8.1656e+15
Cosecant of vector of complex angles, specified in degrees
z = [35+i 15+2i 10+3i];
y = \text{cscd}(z)y =1.7421 - 0.0434i 3.7970 - 0.4944i 5.2857 - 1.5681i
```
**See Also** acscd | csc | acsc

## **csch**

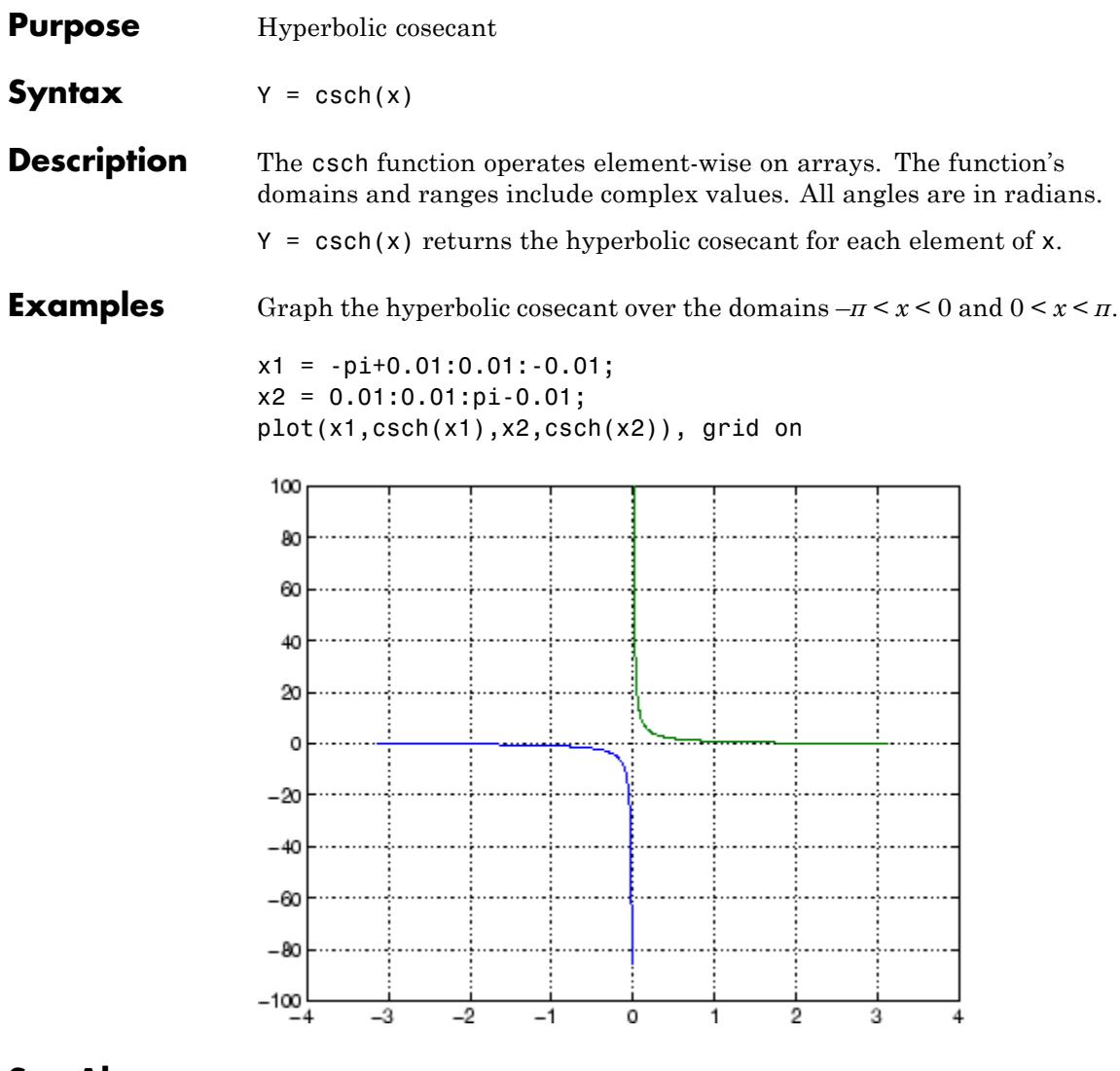

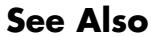

See Also acsch | csc | sinh | cosh

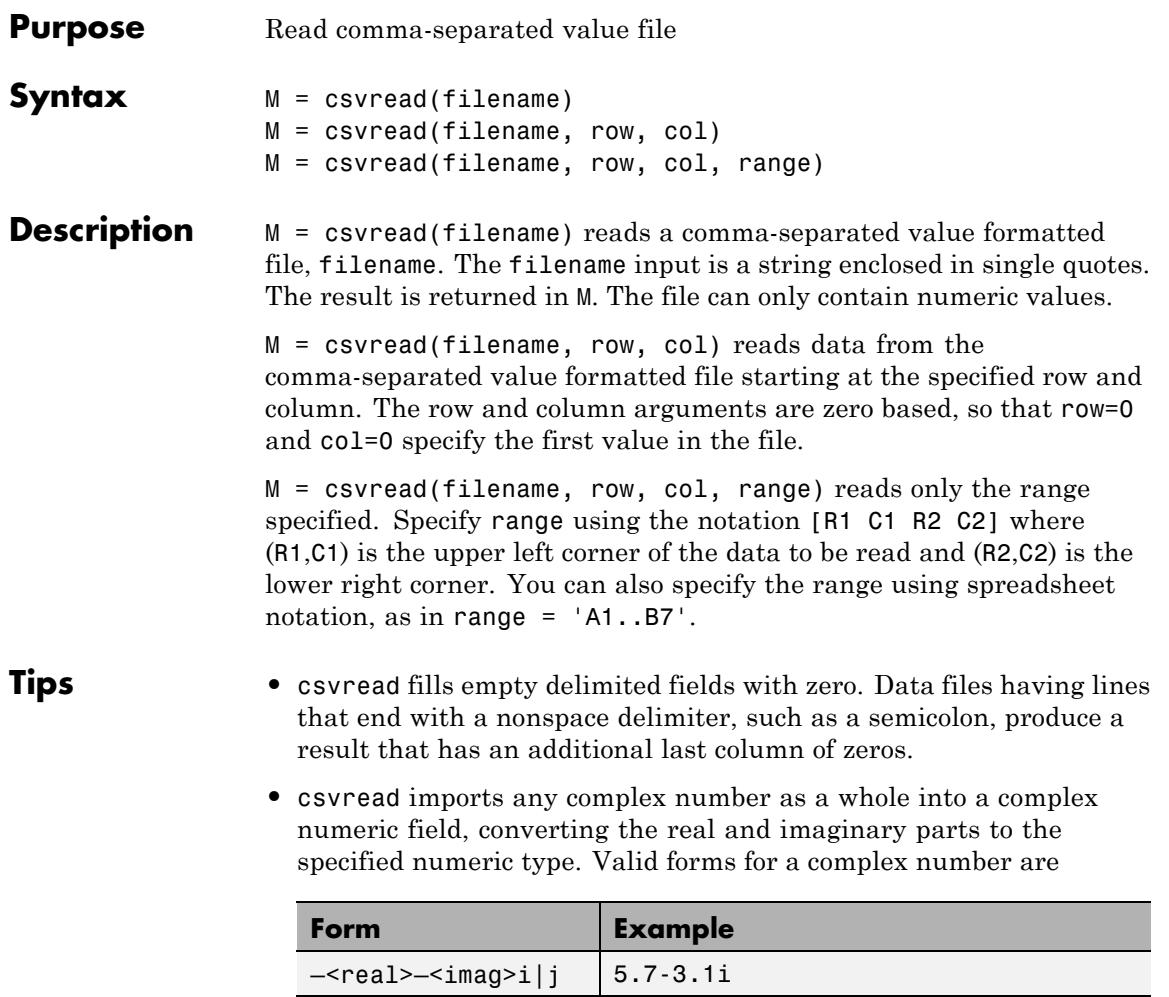

 $-\frac{2}{\pi}$  $\left| \frac{1}{2}\right|$   $\left| \frac{1}{2}\right|$  -7j

Embedded white-space in a complex number is invalid and is regarded as a field delimiter.

## **csvread**

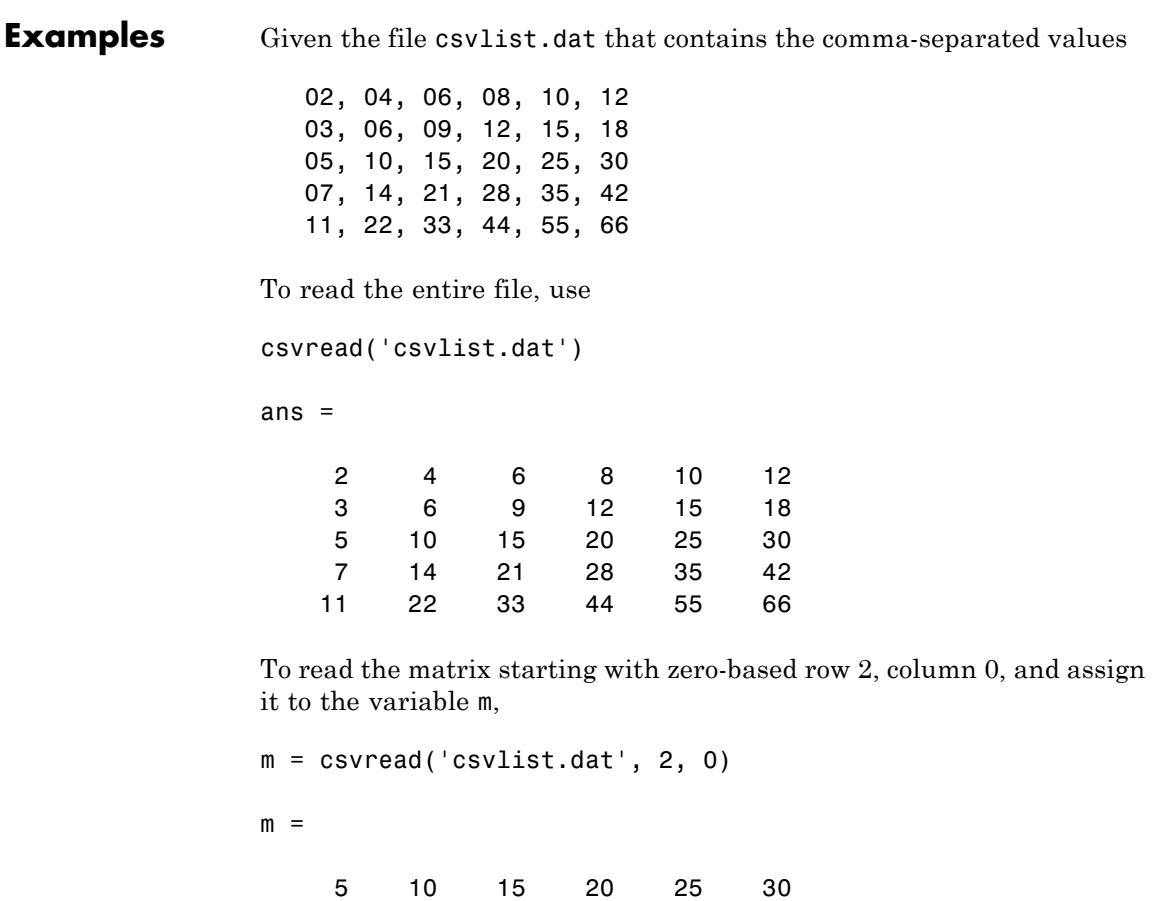

11 22 33 44 55 66 To read the matrix bounded by zero-based (2,0) and (3,3) and assign

it to m,

```
m = csvread('csvlist.dat', 2, 0, [2,0,3,3])
```
7 14 21 28 35 42

 $m =$ 

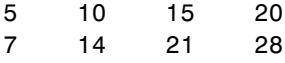

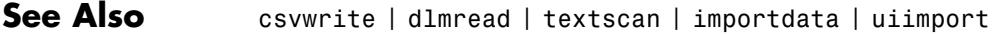

## **ctranspose**

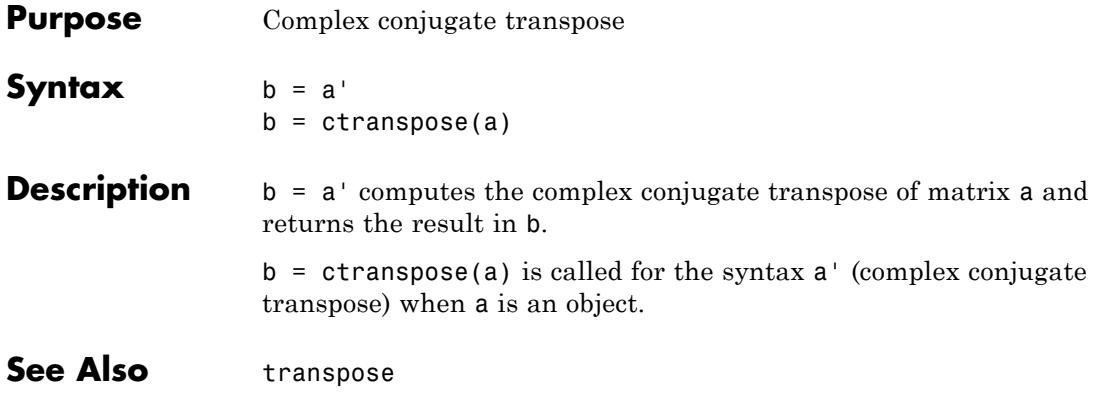

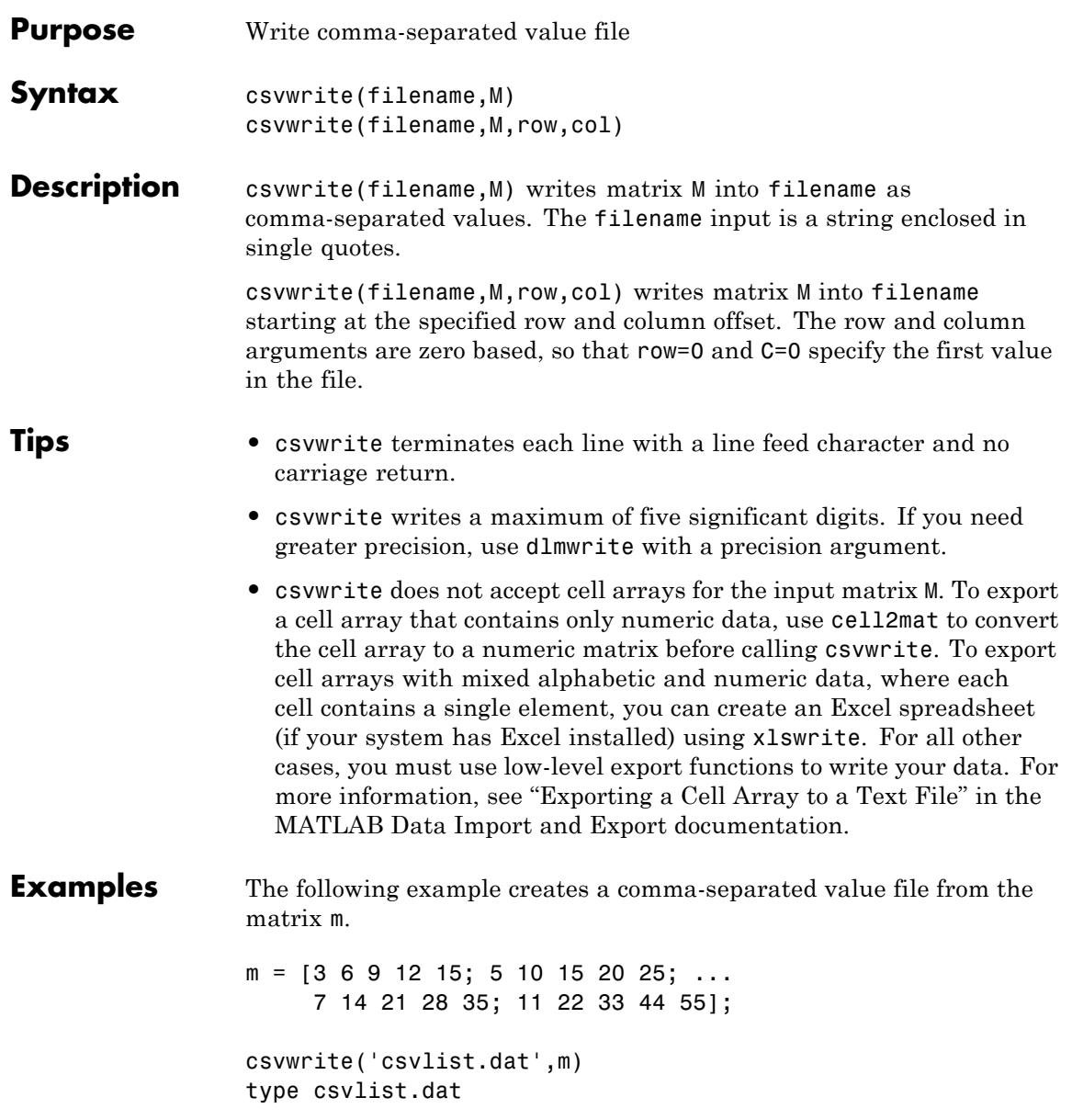

### **csvwrite**

3,6,9,12,15 5,10,15,20,25 7,14,21,28,35 11,22,33,44,55

The next example writes the matrix to the file, starting at a column offset of 2.

csvwrite('csvlist.dat',m,0,2) type csvlist.dat

,,3,6,9,12,15 ,,5,10,15,20,25 ,,7,14,21,28,35 ,,11,22,33,44,55

**See Also** csvread | dlmwrite | xlswrite | importdata | uiimport

# **cumprod**

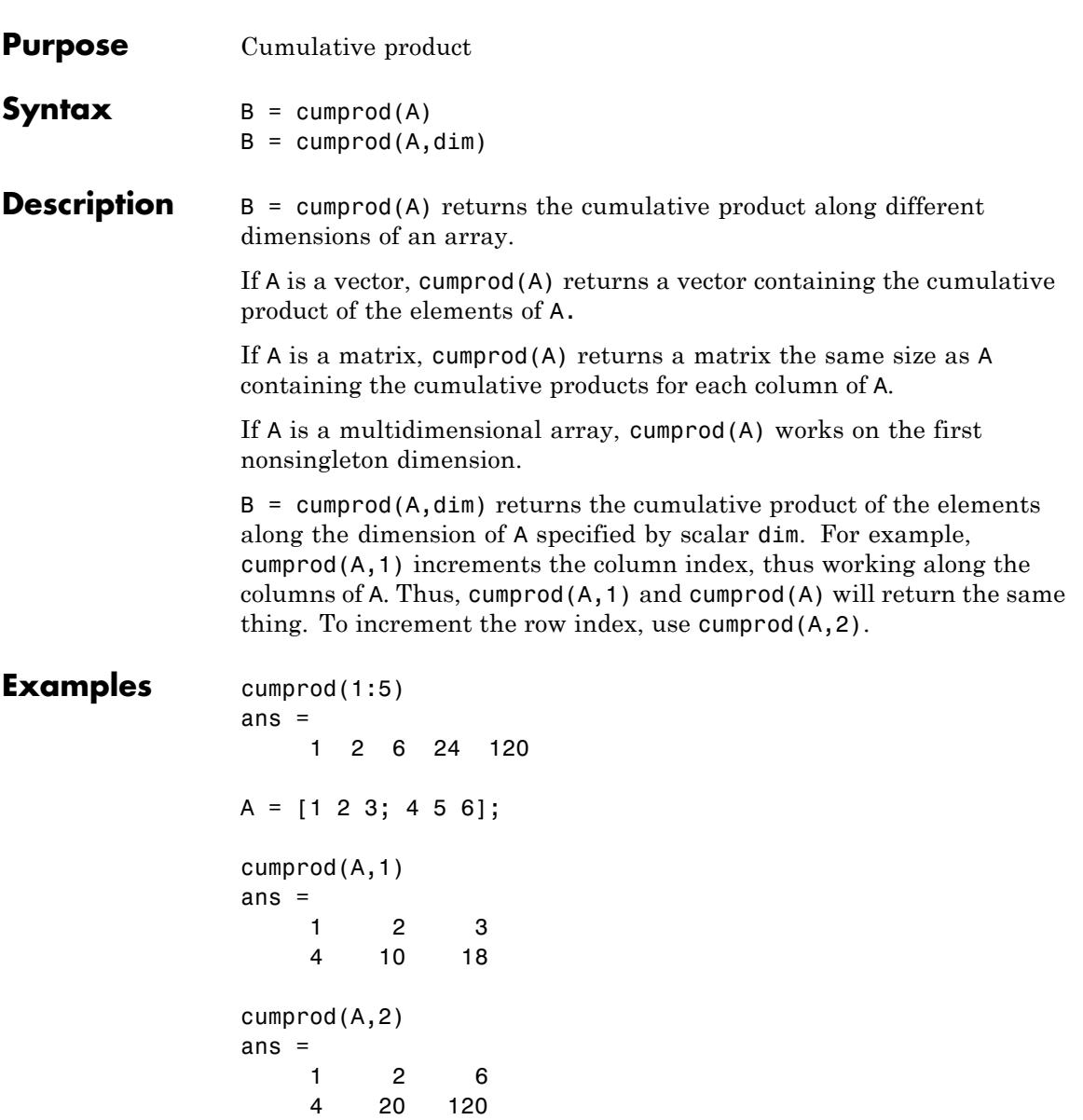

# **cumprod**

**See Also** cumsum | prod | sum

### **cumsum**

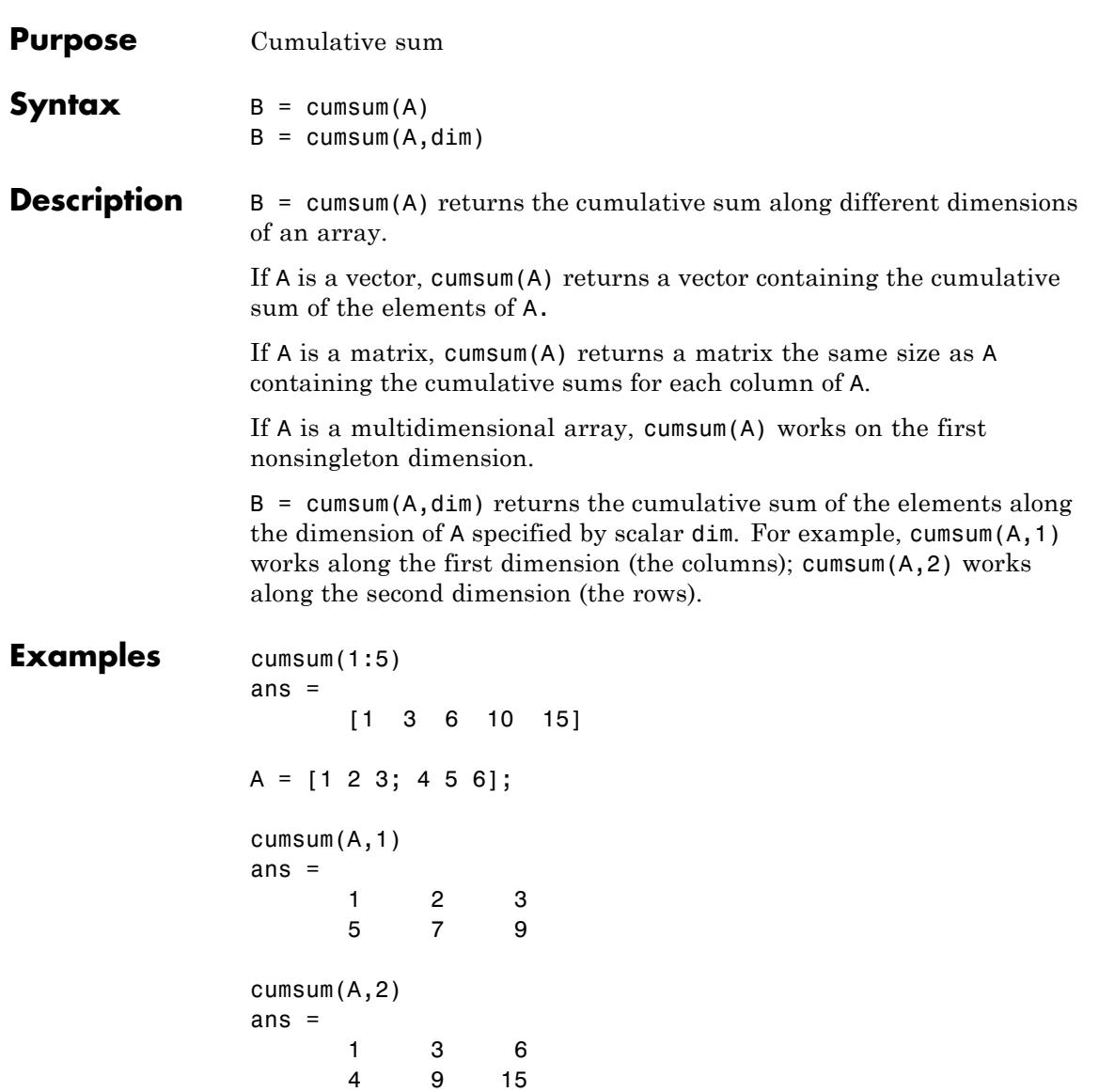

### **cumsum**

See Also cumprod | prod | sum

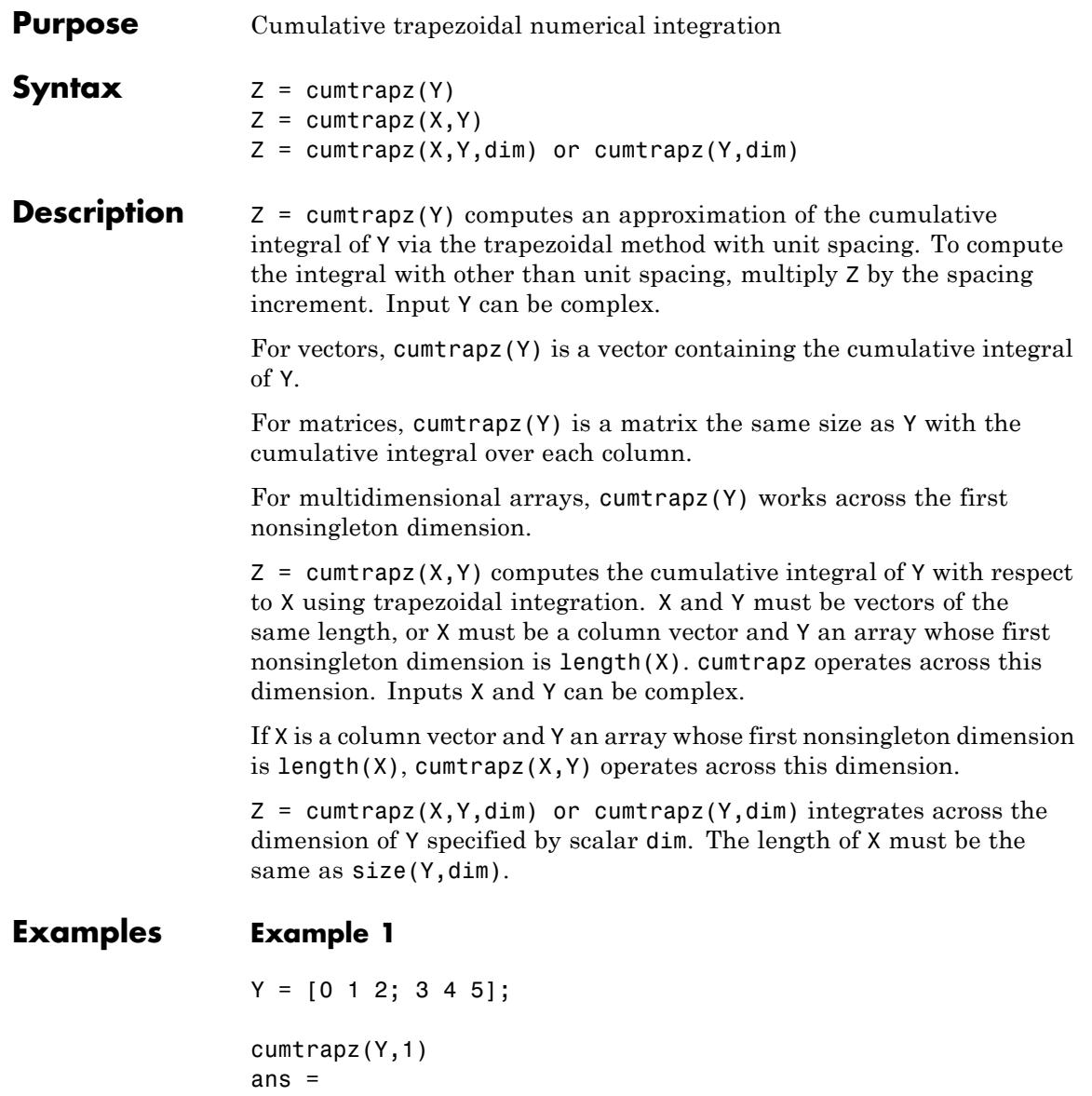

```
1.5000 2.5000 3.5000
cumtrapz(Y,2)
ans =0 0.5000 2.0000
      0 3.5000 8.0000
```
#### **Example 2**

This example uses two complex inputs:

 $z = exp(1i * pi * (0:100) / 100)$ ;  $ct = cumtrapz(z,1./z);$ ct(end) ans =  $0.0000 + 3.1411i$ 

**See Also cumsum** | trapz

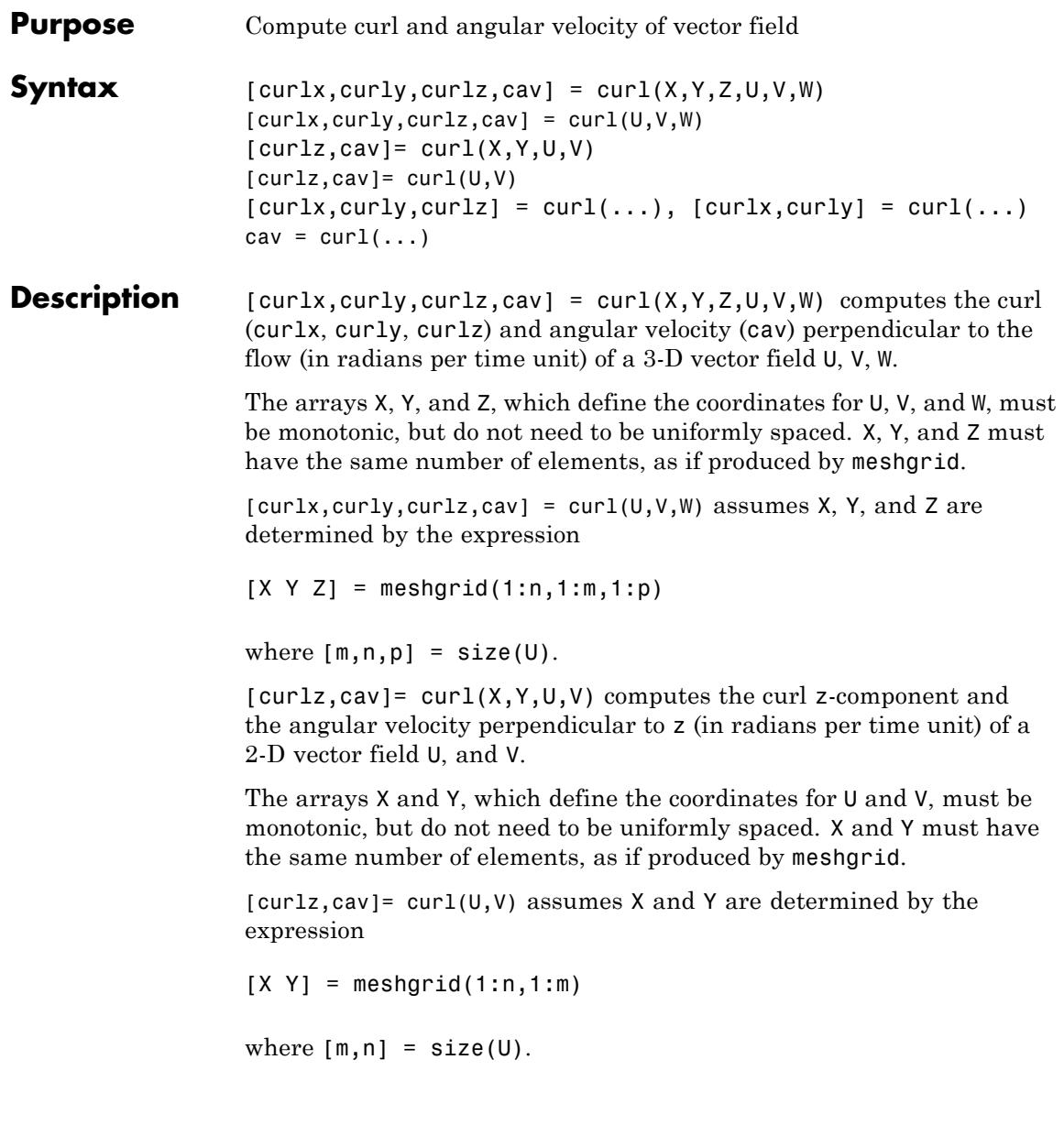

```
[curl x, curl y, curl z] = curl(...), [curl x,curl y] = curl(...)returns only the curl.
```
cav =  $curl(...)$  returns only the curl angular velocity.

**Examples** This example uses colored slice planes to display the curl angular velocity at specified locations in the vector field.

```
figure
load wind
cav = curl(x,y,z,u,v,w);
h = slice(x, y, z, cav, [90 134], 59, 0);shading interp
daspect([1 1 1]);
axis tight
colormap hot(16)
camlight
set([h(1),h(2)],'ambientstrength',.6)
```
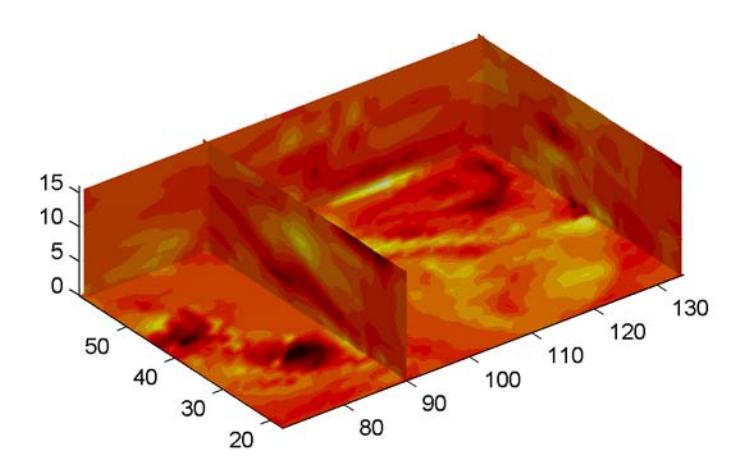

This example views the curl angular velocity in one plane of the volume and plots the velocity vectors (quiver) in the same plane.

```
load wind
k = 4;x = x(:,(:,k); y = y(:,(:,k); u = u(:,(:,k); v = v(:,(:,k));cav = curl(x,y,u,v);pcolor(x,y,cav); shading interp
hold on;
quiver(x,y,u,v,'y')
hold off
colormap copper
```
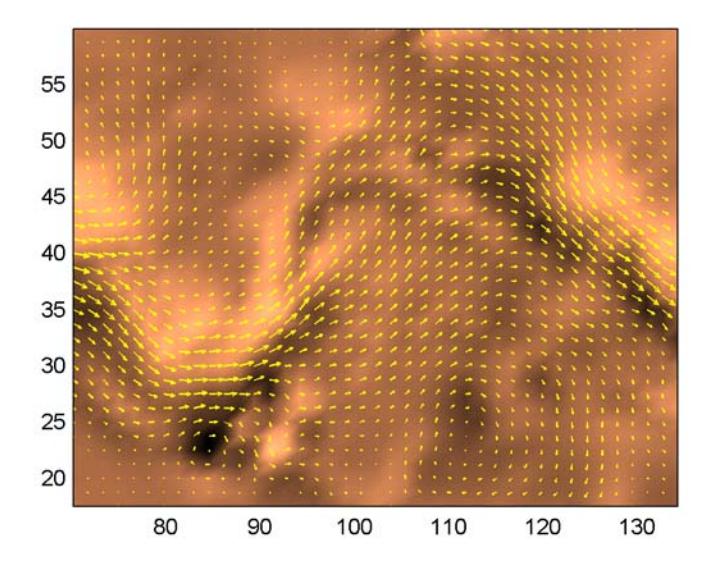

See Also streamribbon | divergence

**How To** • "Displaying Curl with Stream Ribbons"

# **Tiff.currentDirectory**

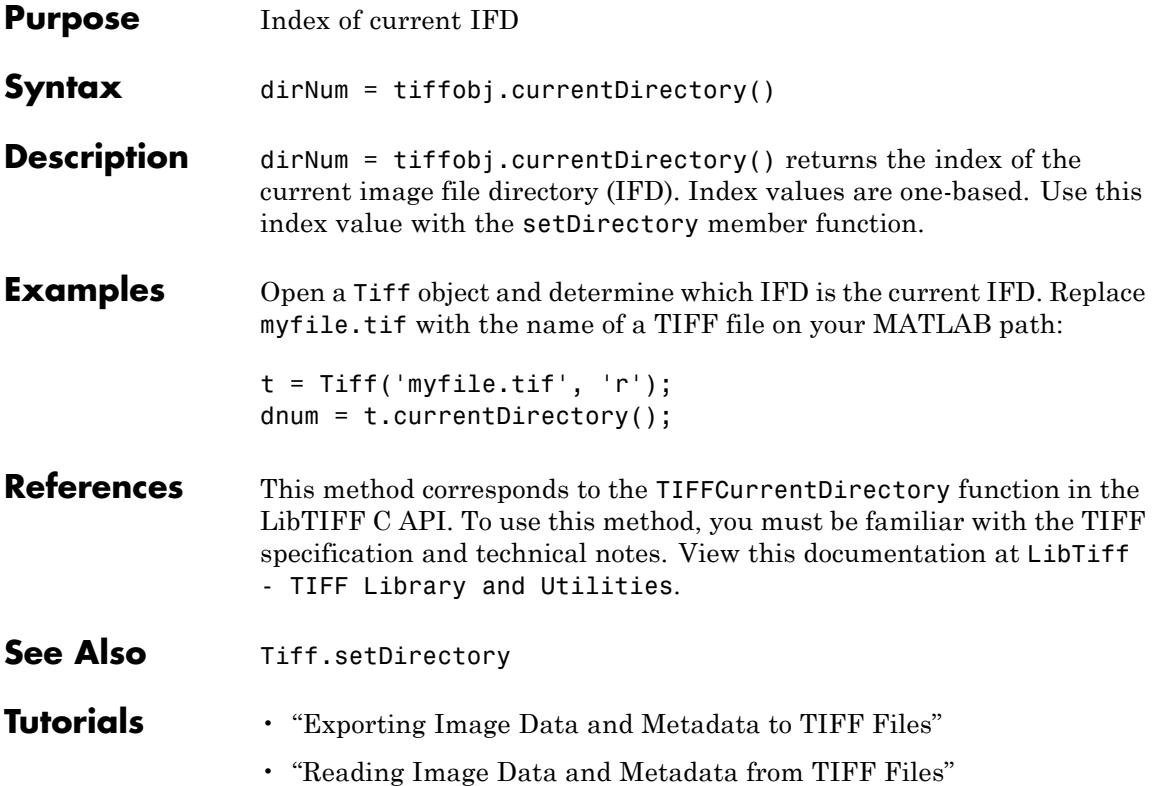

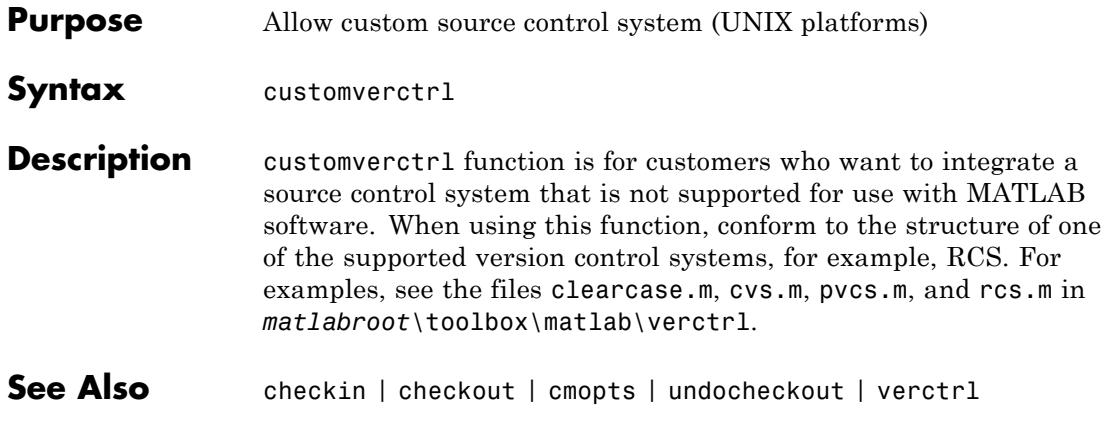

# **cylinder**

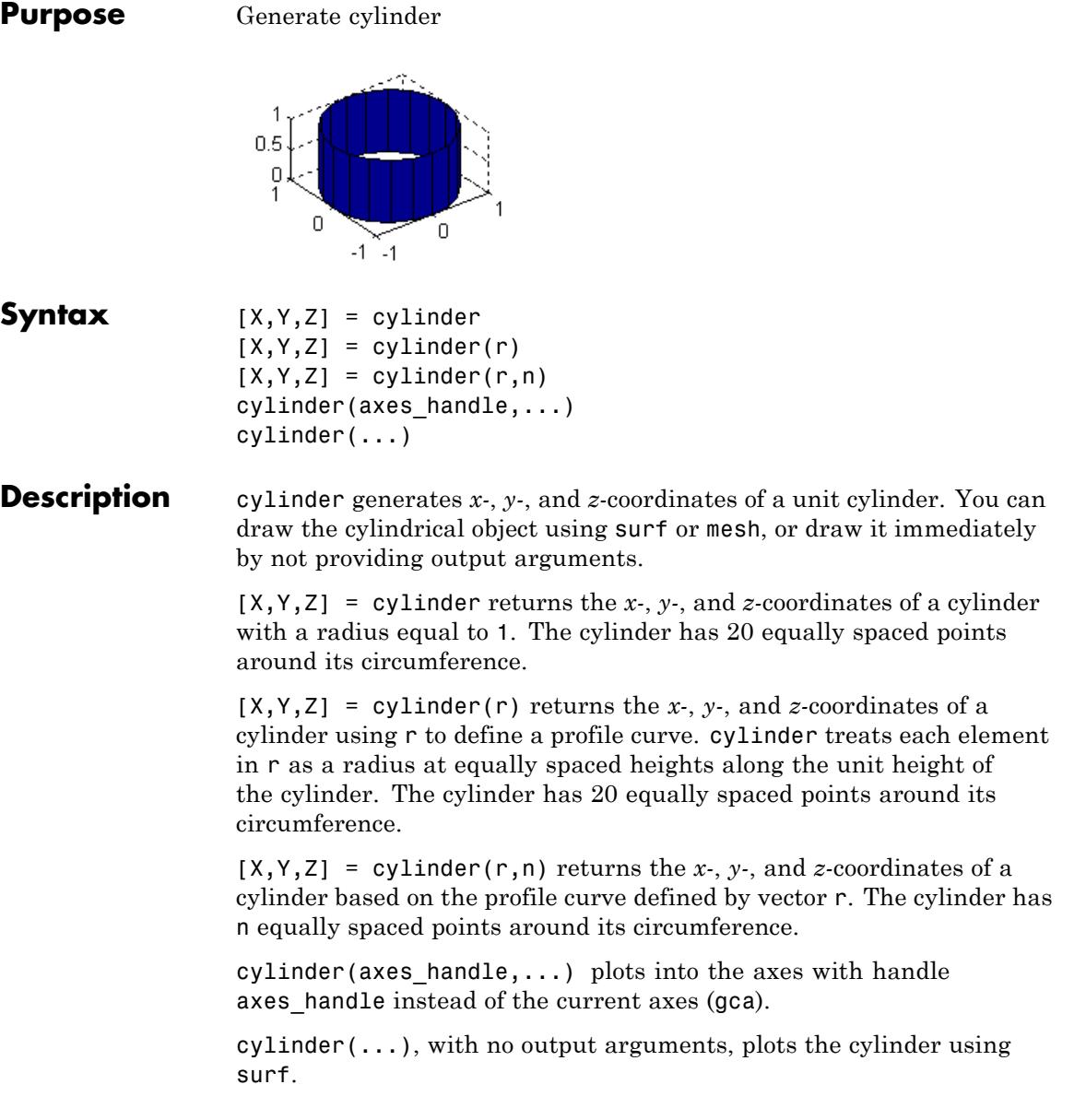

**Tips** cylinder treats its first argument as a profile curve. The resulting surface graphics object is generated by rotating the curve about the *x*-axis, and then aligning it with the *z*-axis.

**Examples** Create a cylinder with randomly colored faces.

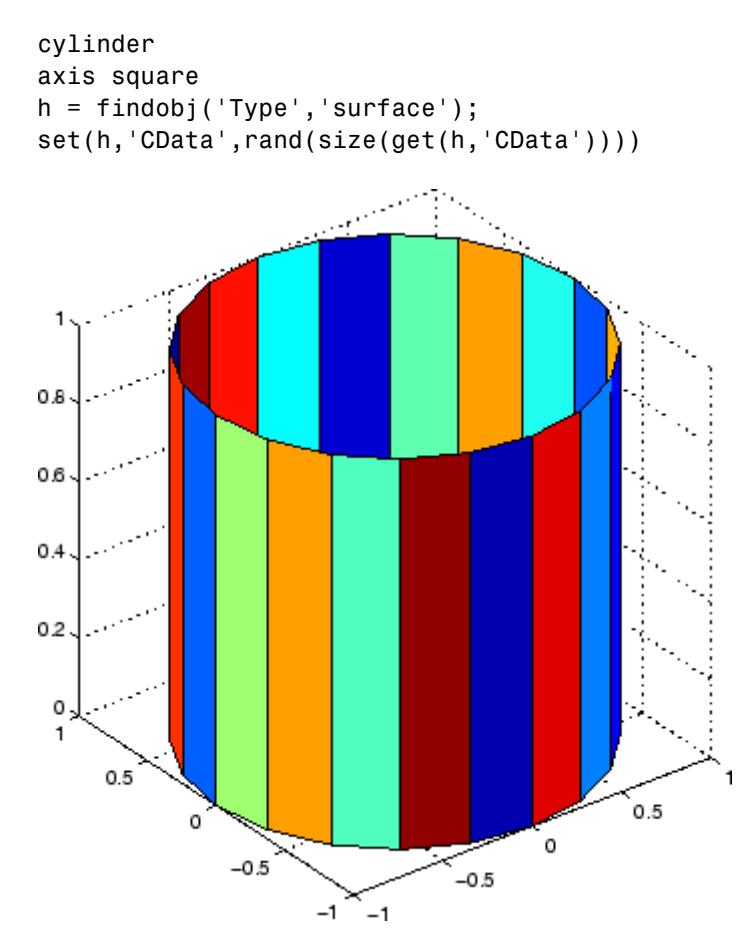

Generate a cylinder defined by the profile function 2+sin(t).

```
t = 0:pi/10:2*pi;
```
# **cylinder**

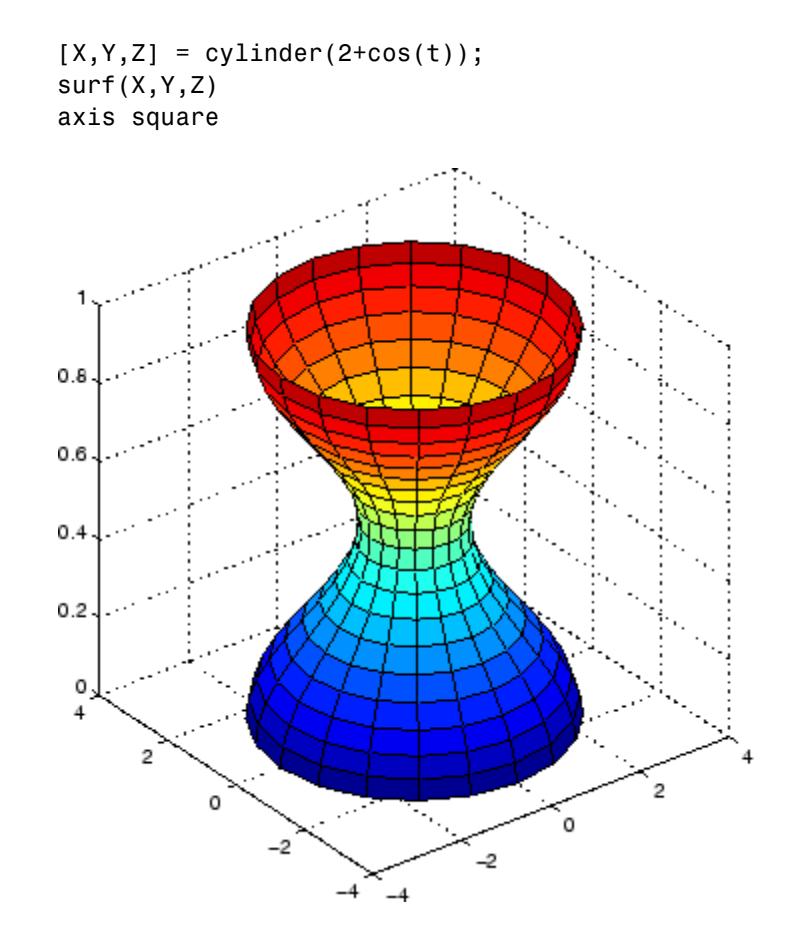

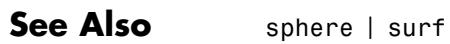

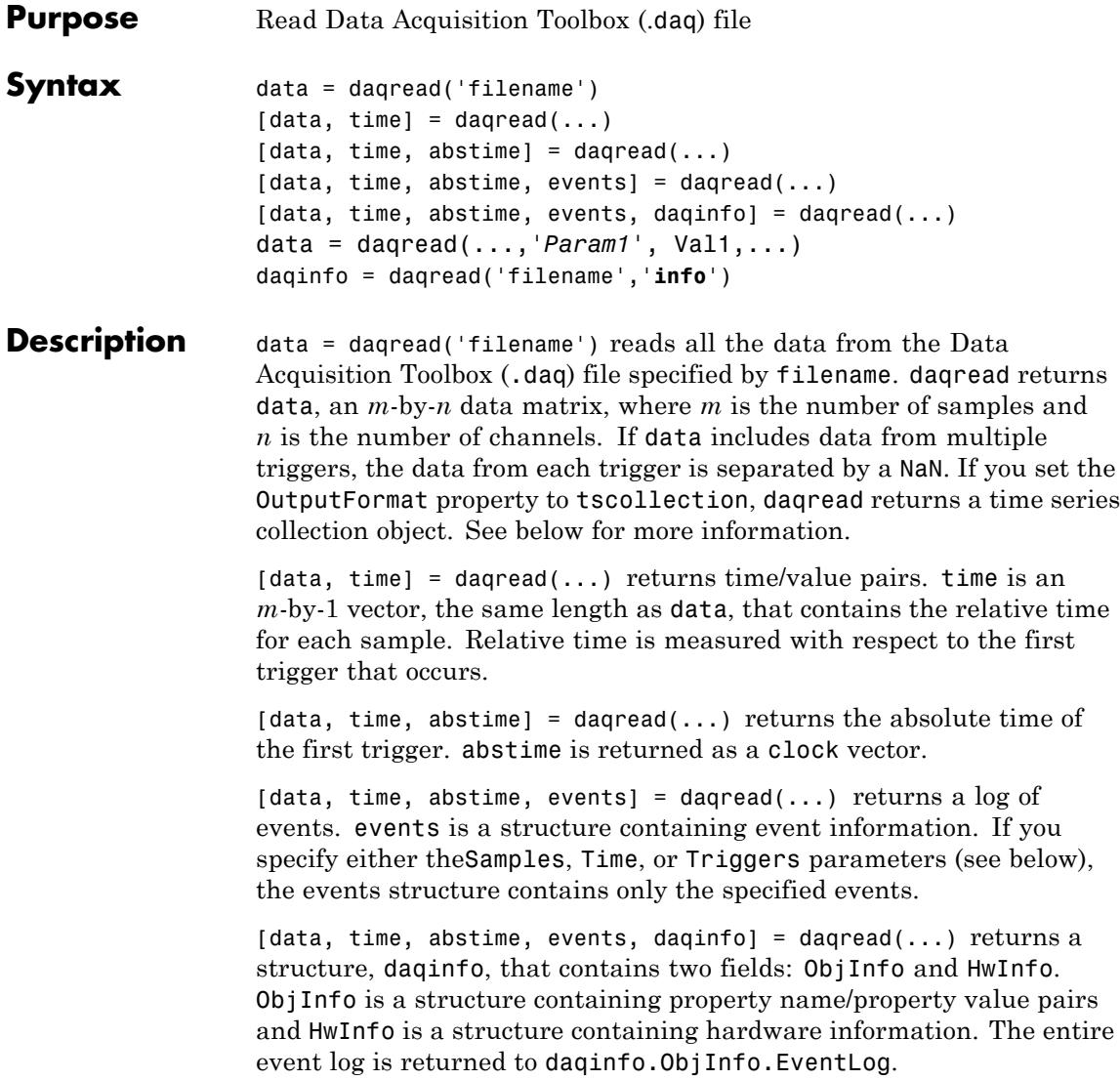

data = daqread(...,*'Param1'*, Val1,...) specifies the amount of data returned and the format of the data, using the following parameters.

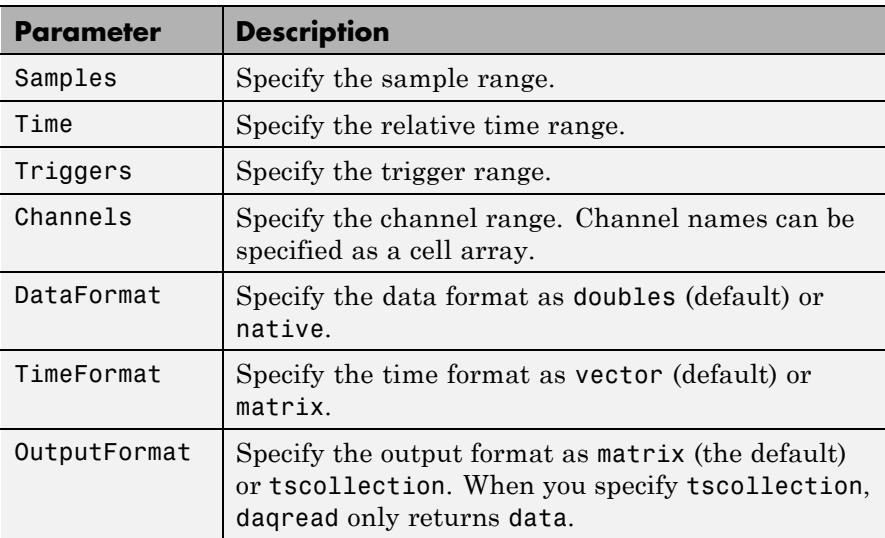

The Samples, Time, and Triggers properties are mutually exclusive; that is, either Samples, Triggers or Time can be defined at once.

daqinfo = daqread('filename','**info**') returns metadata from the file in the daqinfo structure, without incurring the overhead of reading the data from the file as well. The daqinfo structure contains two fields:

#### daqinfo.ObjInfo

a structure containing parameter/value pairs for the data acquisition object used to create the file, filename. Note: The UserData property value is not restored.

#### daqinfo.HwInfo

a structure containing hardware information. The entire event log is returned to daqinfo.ObjInfo.EventLog.

#### **Tips More About .daq Files**

- **•** The format used by daqread to return data, relative time, absolute time, and event information is identical to the format used by the getdata function that is part of Data Acquisition Toolbox. For more information, see the Data Acquisition Toolbox documentation.
- **•** If data from multiple triggers is read, then the size of the resulting data array is increased by the number of triggers issued because each trigger is separated by a NaN.
- **•** ObjInfo.EventLog always contains the entire event log regardless of the value specified by Samples, Time, or Triggers.
- **•** The UserData property value is not restored when you return device object (ObjInfo) information.
- When reading a .dag file, the dagread function does not return property values that were specified as a cell array.
- **•** Data Acquisition Toolbox (.daq) files are created by specifying a value for the LogFileName property (or accepting the default value), and configuring the LoggingMode property to Disk or Disk&Memory.

#### **More About Time Series Collection Object Returned**

When OutputFormat is set to tscollection, daqread returns a time series collection object. This times series collection object contains an absolute time series object for each channel in the file. The following describes how daqread sets some of the properties of the times series collection object and the time series objects.

- **•** The time property of the time series collection object is set to the value of the InitialTriggerTime property specified in the file.
- **•** The name property of each time series object is set to the value of the Name property of a channel in the file. If this name cannot be used as a time series object name, daqread sets the name to 'Channel' with the HwChannel property of the channel appended.
- The value of the Units property of the time series object depends on the value of the DataFormat parameter. If the DataFormat parameter

**Examples** 

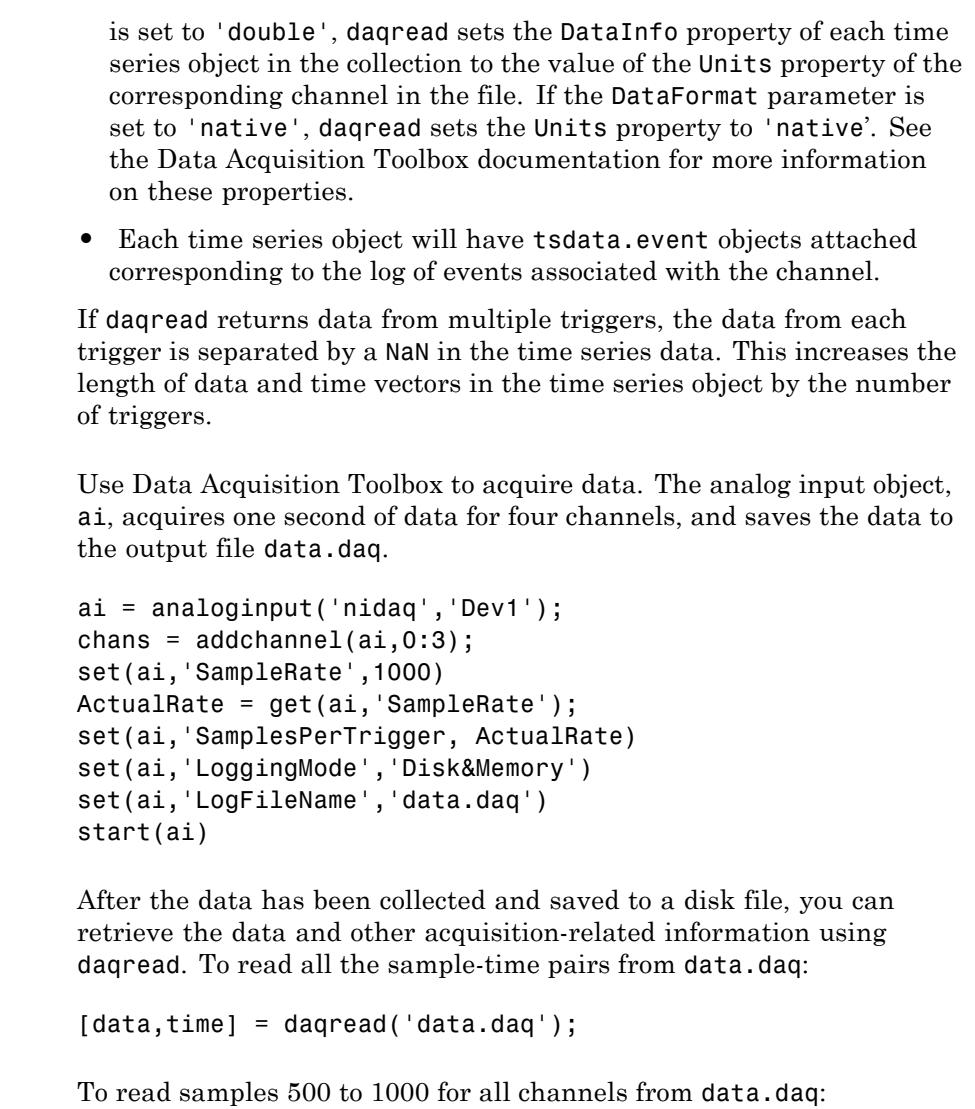

data = daqread('data.daq','Samples',[500 1000]);

To read only samples 1000 to 2000 of channel indices 2, 4 and 7 in native format from the file, data.daq:

```
data = daqread('data.daq', 'Samples', [1000 2000],...
               'Channels', [2 4 7], 'DataFormat', 'native');
```
To read only the data which represents the first and second triggers on all channels from the file, data.daq:

```
[data, time] = daqread('data.daq', 'Triggers', [1 2]);
```
To obtain the channel property information from data.daq:

```
daqinfo = daqread('data.daq','info');
chaninfo = daqinfo.ObjInfo.Channel;
```
To obtain a list of event types and event data contained by data.daq:

```
daqinfo = daqread('data.daq','info');
events = daqinfo.ObjInfo.EventLog;
event type = {events.Type};
event data = {events.Data};
```
To read all the data from the file data.daq and return it as a time series collection object:

```
data = daqread('data.daq','OutputFormat','tscollection');
```
**See Also** timeseries | tscollection

# **daspect**

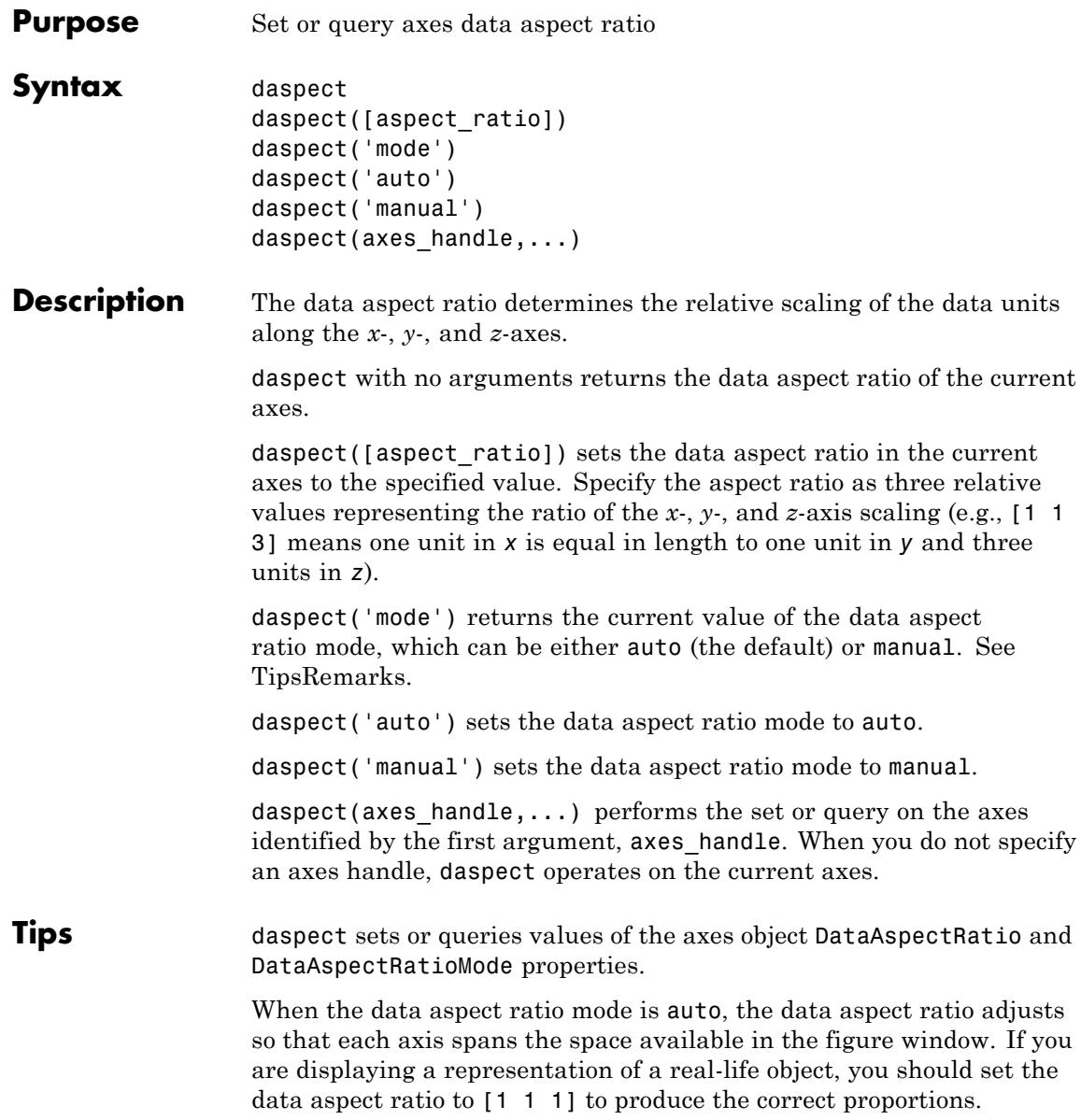

Setting a value for data aspect ratio or setting the data aspect ratio mode to manual disables the MATLAB stretch-to-fill feature (stretching of the axes to fit the window). This means setting the data aspect ratio to a value, including its current value,

daspect(daspect)

can cause a change in the way the graphs look. See the Remarks section of the axes description for more information.

**Examples** The following surface plot of the function  $z = xe^{(-x^2 - y^2)}$  is useful to illustrate the data aspect ratio. First plot the function over the range –2  $\leq x \leq 2, -2 \leq y \leq 2,$ 

> $[x,y] = meshgrid([ -2:.2:2])$ ;  $z = x.*exp(-x.^2 - y.^2);$ surf(x,y,z)

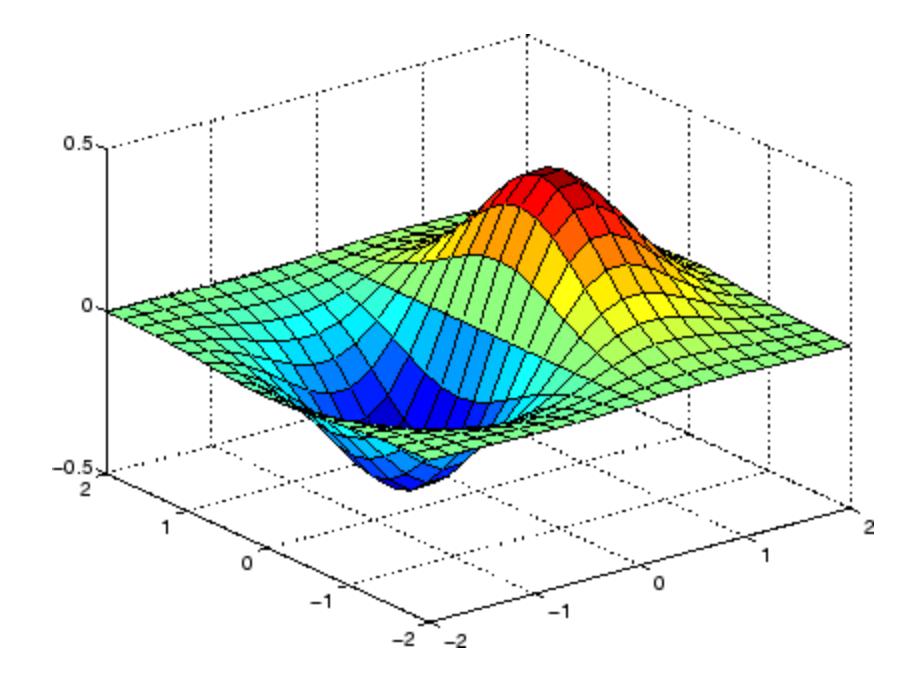

Querying the data aspect ratio shows how the surface is drawn.

```
daspect
ans =441
```
Setting the data aspect ratio to [1 1 1] produces a surface plot with equal scaling along each axis.

```
daspect([1 1 1])
```
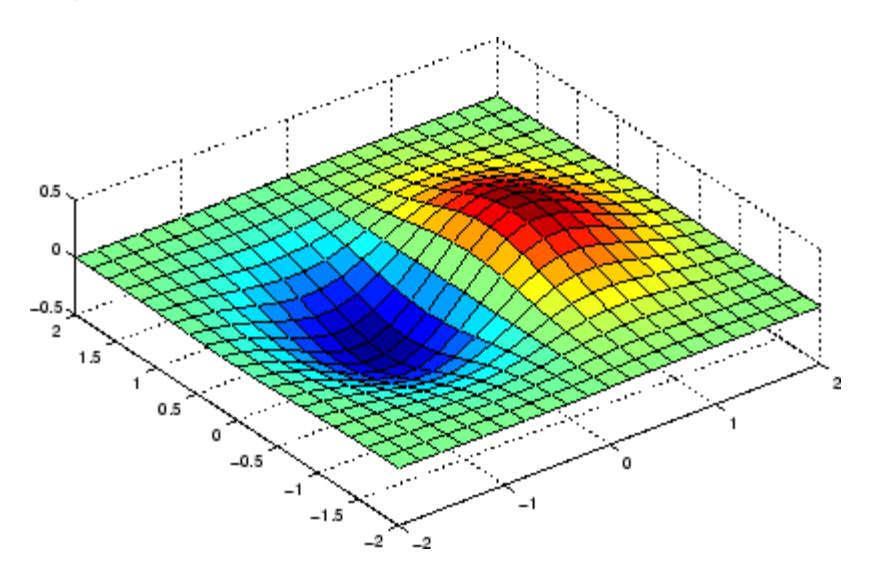

**See Also** axis | pbaspect | xlim | ylim | zlim

- 
- How To  **DataAspectRatio** 
	- PlotBoxAspectRatio
	- XLim
	- YLim
	- ZLim

• "Understanding Axes Aspect Ratio"

## **datacursormode**

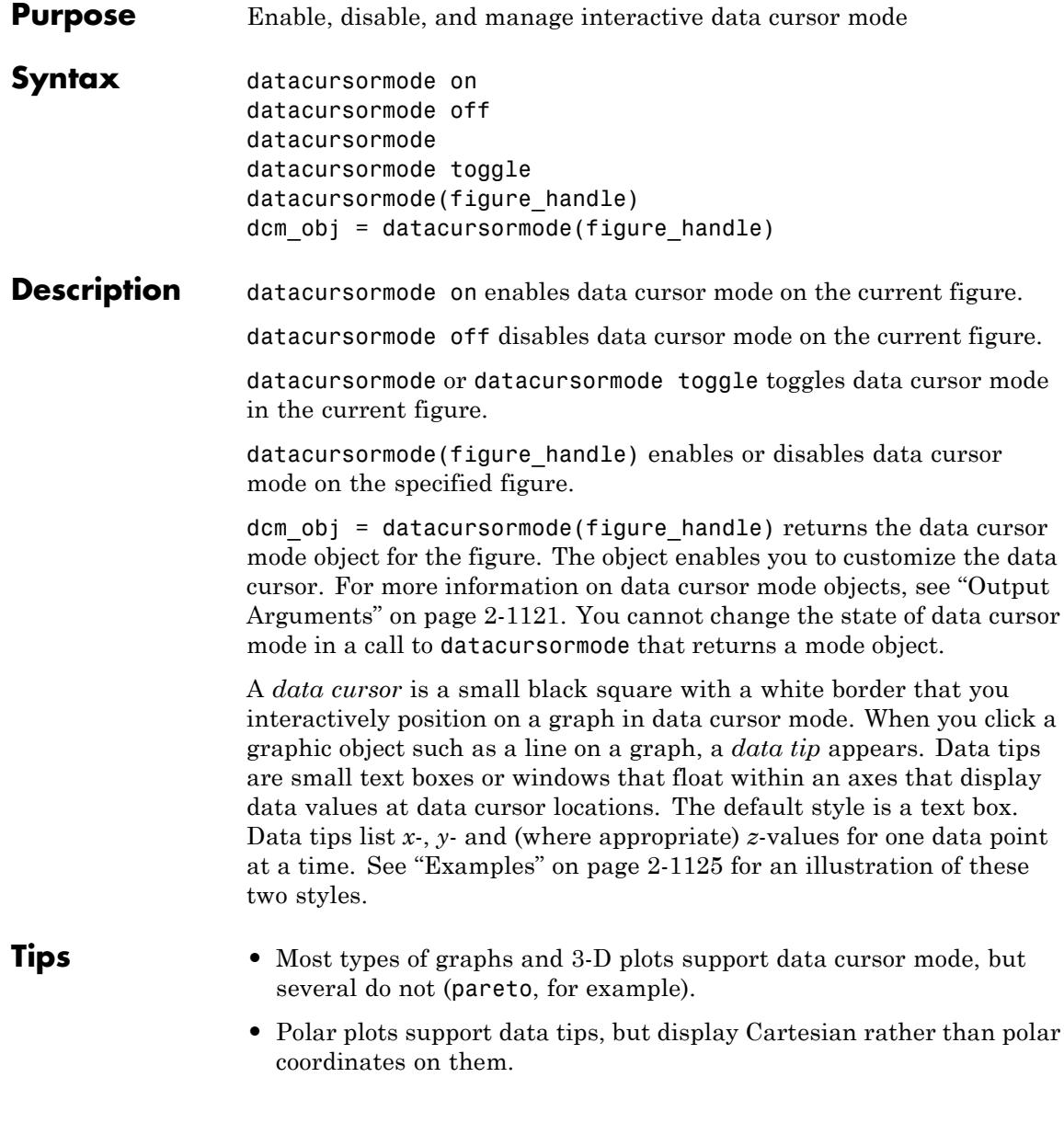
<span id="page-1260-0"></span>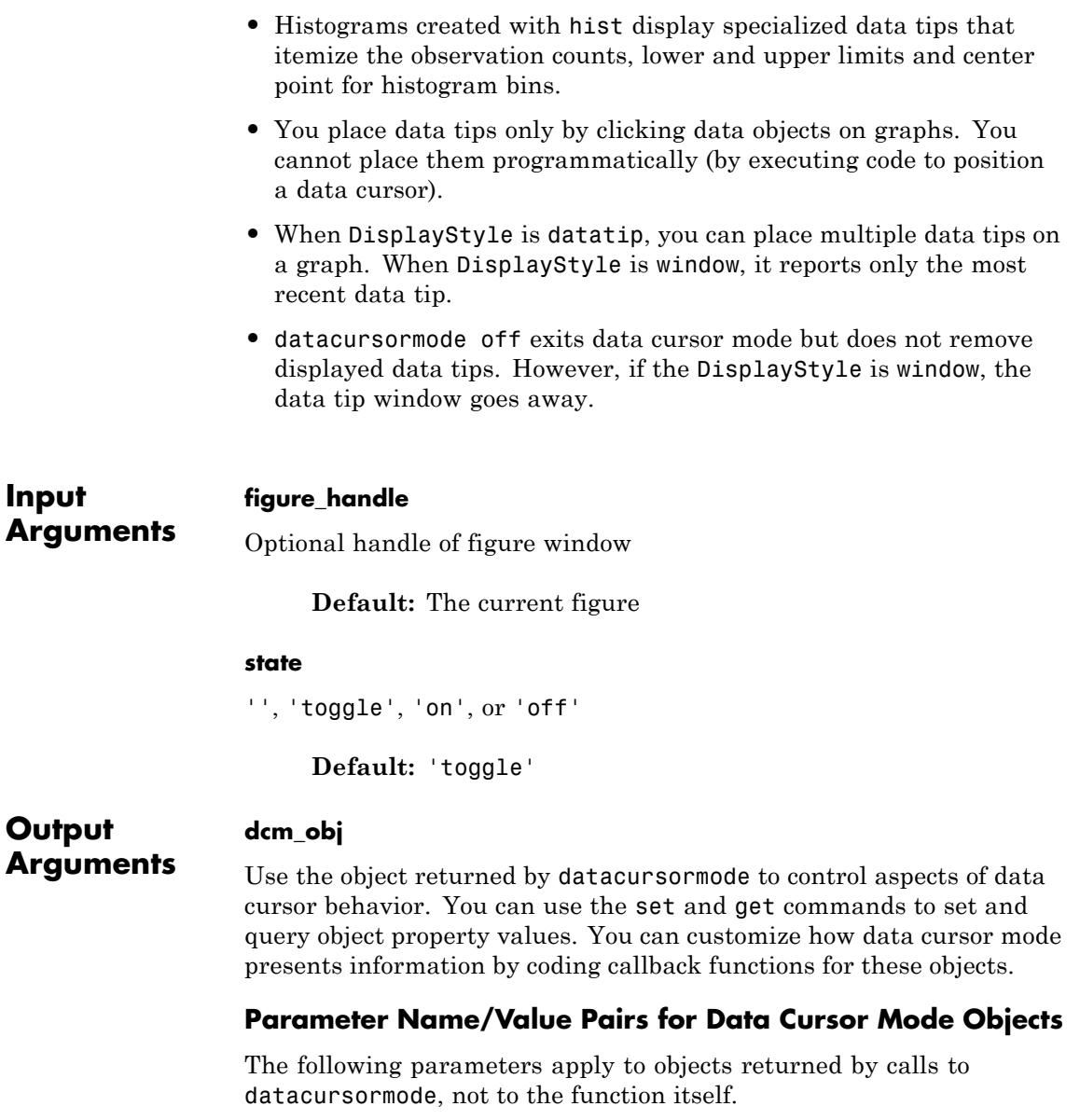

#### **DisplayStyle**

datatip | window

Determines how the data cursor displays.

- **•** datatip displays data cursor information in a small yellow text box attached to a black square marker at a data point you interactively select.
- **•** window displays data cursor information for the data point you interactively select in a floating window within the figure.

**Default:** datatip

#### **Enable**

on | off

Specifies whether data cursor mode is currently enabled for the figure.

**Default:** off

#### **Figure**

handle

Handle of the figure associated with the data cursor mode object.

#### **SnapToDataVertex**

on | off

Specifies whether the data cursor snaps to the nearest data value or is located at the actual pointer position.

**Default:** on

#### **UpdateFcn**

function handle

Reference to a function that formats the text appearing in the data cursor. You can supply your own function to customize data tip display. Your function must include at least two arguments. The first argument is unused, and can be a variable name or tilde  $(\sim)$ . The second argument passes the data cursor event object to your update function. The event object encapsulates the state of the data cursor. The following function definition illustrates the update function:

```
function output txt = myfunction(\sim,event obj)
% ~ Currently not used (empty)
% event_obj Object containing event data structure
% output_txt Data cursor text (string or cell array of strings)
```
event obj is an object that has the following properties.

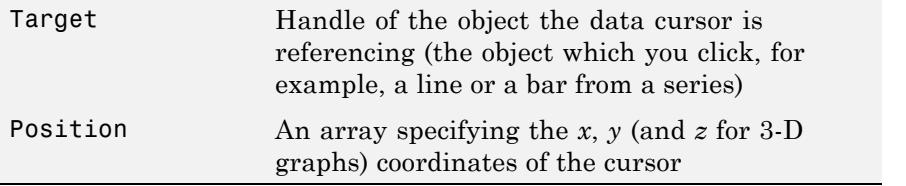

You can query these properties within your function. For example,

pos = get(event\_obj,'Position');

returns the coordinates of the cursor. Another way of accessing that data is to obtain the struct and query its Position field:

```
eventdata = get(event obj);
pos = eventdata.Position;
```
You can also obtain the position directly from the object:

pos = event\_obj.Position;

You can redefine the data cursor Updatefcn at run time. For example:

set(dcm\_obj,'UpdateFcn',@myupdatefcn)

applies the function myupdatefcn to the current data tip or tips. When you set an update function in this way, the function must be on the MATLAB path. If instead you select the data cursor mode context menu item **Select text update function**, you can interactively select a function that is not on the path.

*Do not redefine figure window callbacks*, such as ButtonDownFcn, KeyPpressFcn, or CloseRequestFcn *while in data cursor mode*. If you attempt to change any *figure* callbacks when you are in an interactive mode, you receive a warning and the attempt fails. MATLAB interactive modes are:

- **•** brush
- **•** datacursormode
- **•** pan
- **•** rotate3d
- **•** zoom

This restriction does not apply to changing the figure [WindowButtonMotionFcn](../ref/figure_props.html#WindowButtonMotionFcn) callback or uicontrol callbacks.

#### **Querying Data Cursor Mode**

Use the getCursorInfo function to query the data cursor mode object (dcm\_obj in the update function syntax) to obtain information about the data cursor. For example,

```
info struct = getCursorInfo(dcm obj);
```
returns a vector of structures, one for each data cursor on the graph. Each structure has the following fields.

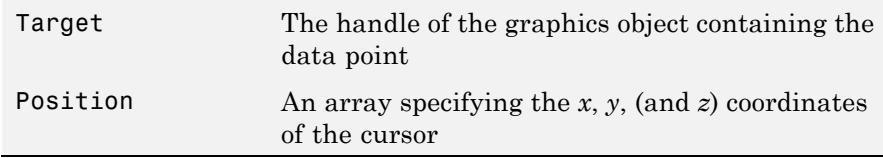

Line and lineseries objects have an additional field.

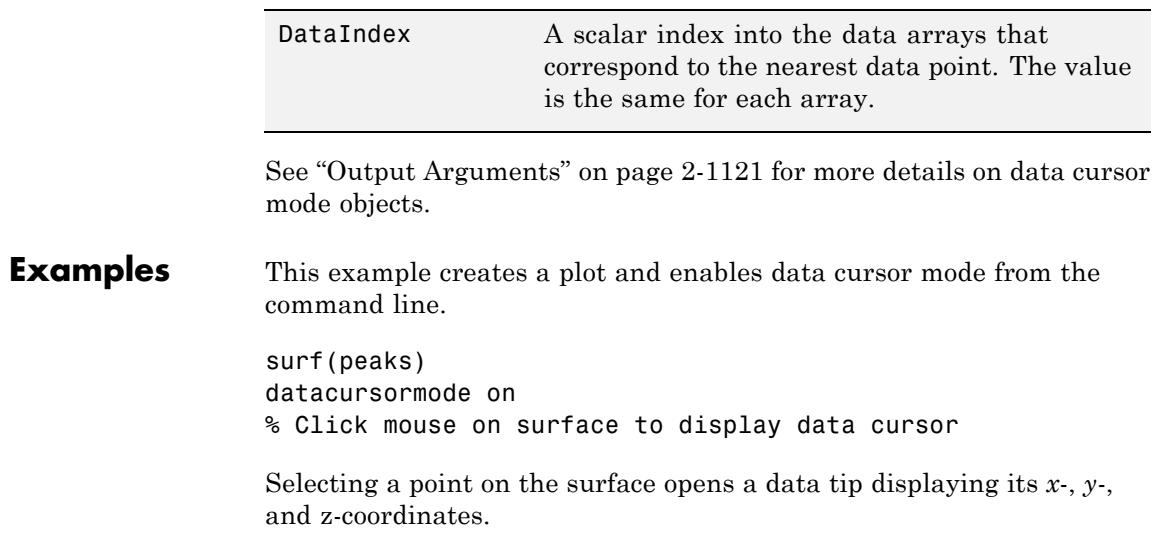

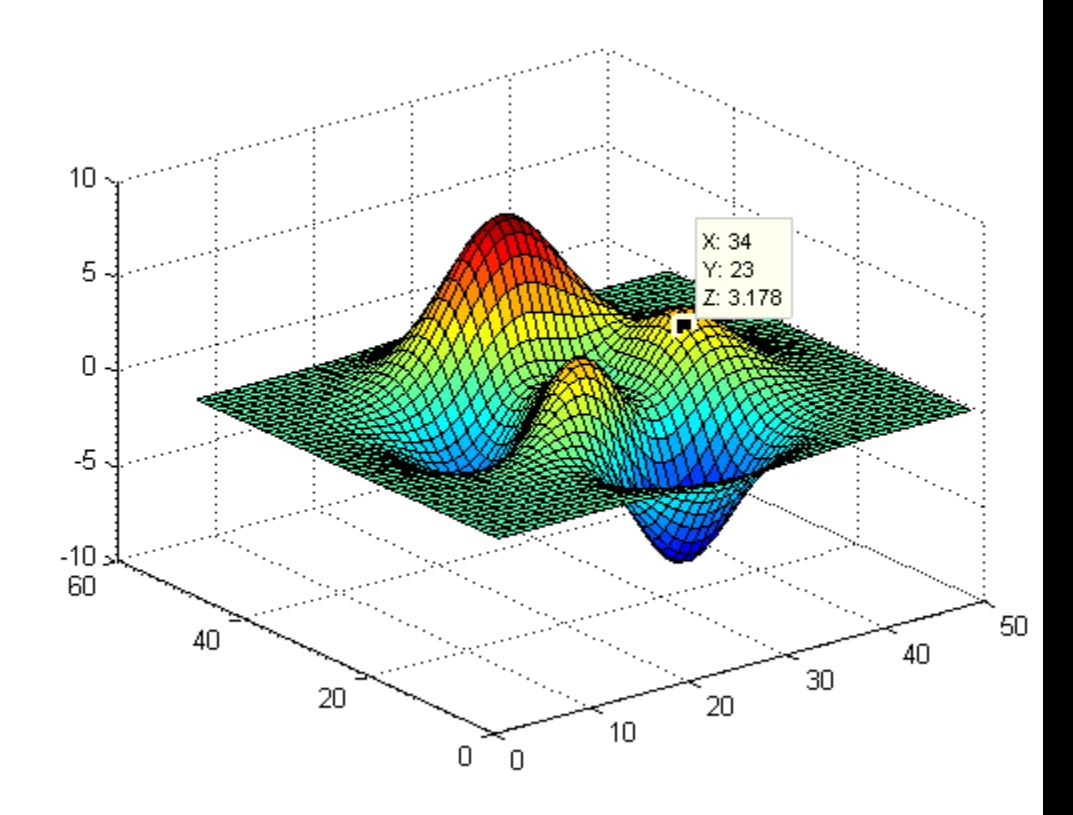

You change the data tip display style to be a window instead of a text box using the **Tools > Options > Display cursor in window** , or use the context menu **Display Style > Window inside figure** to view the data tip in a floating window that you can move around inside the axes.

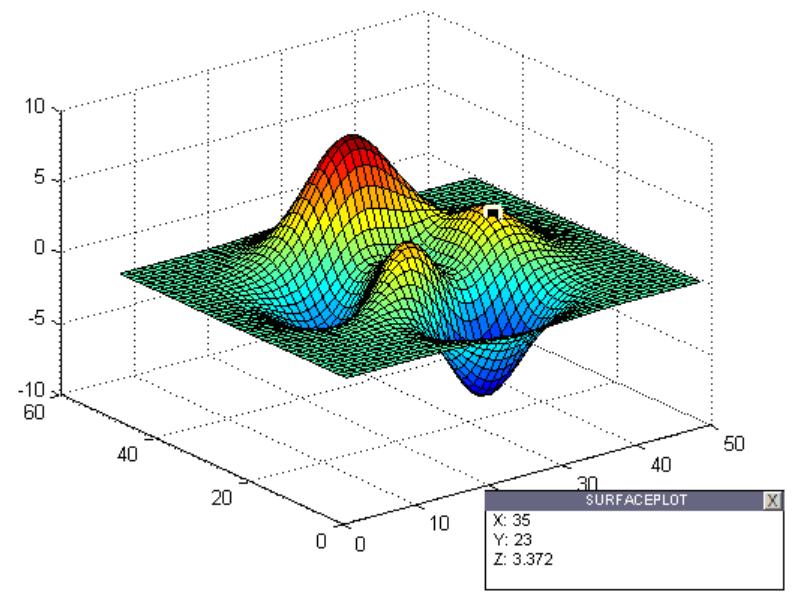

You can position multiple text box data tips on the same graph, the window style of data tip displays only one value at a time. For more information on interacting with data cursors, including point selection options and exporting data tips to the workspace, see "Data Cursor — Displaying Data Values Interactively".

This example enables data cursor mode on the current figure and sets data cursor mode options. The following statements

- **•** Create a graph
- **•** Toggle data cursor mode to on
- Obtain the data cursor mode object, specify data tip options, and get the handle of the line the data tip occupies:

```
fig = figure;
z = peaks;
plot(z(:,30:35))
```

```
dcm\_obj = datacursormode(fig);set(dcm_obj,'DisplayStyle','datatip',...
    'SnapToDataVertex','off','Enable','on')
```
disp('Click on a line to display a data tip, then press Return.') pause **1992 is a more constant when the user does this.** 

```
c info = getCursorInfo(dcm obj);set(c_info.Target,'LineWidth',2) % Make selected line wider
```
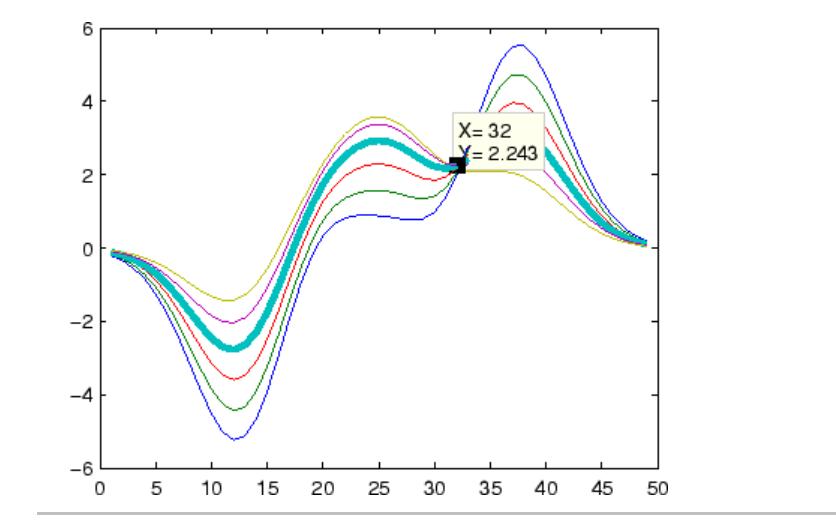

This example shows you how to customize the text that the data cursor displays. For example, you can replace the text displayed in the data tip and data window  $(x:$  and  $y:$  with Time: and Amplitude: by creating a simple update function.

Save the following functions in your current directory or any writable directory on the MATLAB path before running them. As they are functions, you cannot highlight them and then evaluate the selection to make them work.

Save this code as doc datacursormode.m:

```
function doc_datacursormode
% Plots graph and sets up a custom data tip update function
fig = figure;a = -16; t = 0:60;
plot(t,sin(a*t))
dcm obj = datacursormode(fig);set(dcm_obj,'UpdateFcn',@myupdatefcn)
```
Save the following code as myupdatefcn.m on the MATLAB path:

function  $txt = myupdatefor(empt,event obj)$ % Customizes text of data tips

```
pos = get(event_obj,'Position');
txt = {['Time: ',num2str(pos(1))}, ...['Amplitude: ',num2str(pos(2))]};
```
To set up and use the update function, type:

doc\_datacursormode

When you place a data tip using this update function, it looks like the one in the following figure.

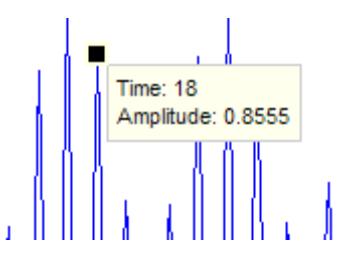

**Alternatives** Use the Data Cursor tool  $\mathbb{E}$  to label *x*, *y*, and *z* values on graphs and surfaces. You can control how data tips display by right-clicking and selecting items from the context menu.

**See Also** brush | pan | rotate3d | zoom

# **datacursormode**

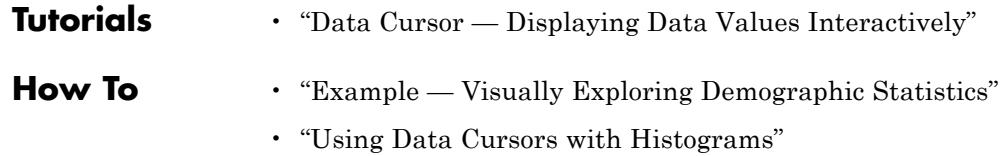

# **datatipinfo**

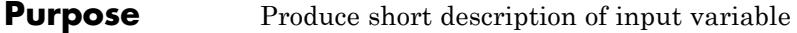

**Syntax** datatipinfo(var)

**Description** datatipinfo(var) displays a short description of a variable, similar to what is displayed in a datatip in the MATLAB debugger.

**Examples** Get datatip information for a 5-by-5 matrix:

```
A = rand(5);
```
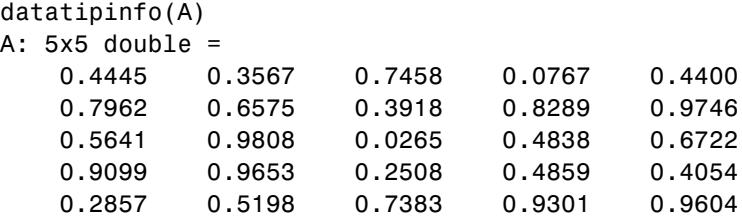

Get datatip information for a 50-by-50 matrix. For this larger matrix, datatipinfo displays just the size and data type:

 $A = rand(50)$ ;

datatipinfo(A) A: 50x50 double

Also for multidimensional matrices, datatipinfo displays just the size and data type:

 $A = rand(5)$ ;  $A(:,:,2) = A(:,:,1);$ 

datatipinfo(A) A: 5x5x2 double

**See Also** inputname | nargchk | nargin | varargin | inputParser

# **date**

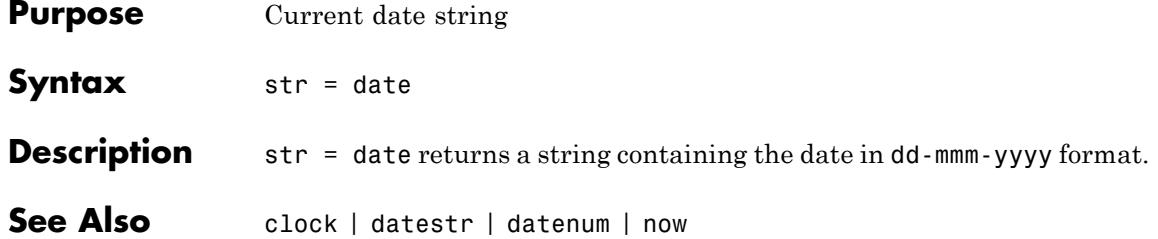

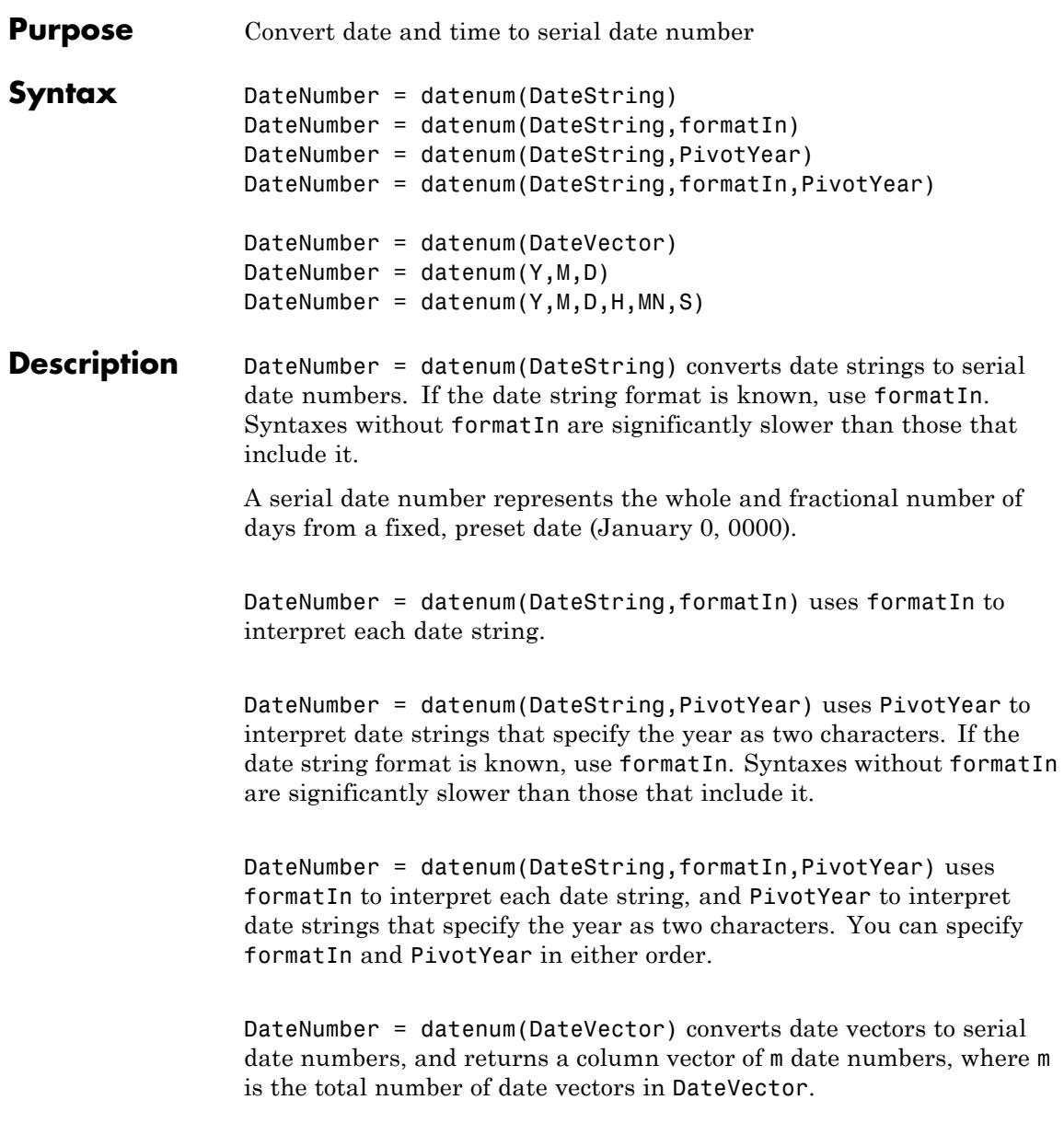

DateNumber = datenum( $Y, M, D$ ) returns the serial date numbers for corresponding elements of the Y, M, and D (year, month, day) arrays. The arrays must be of the same size (or any can be a scalar). You can also specify the input arguments as a date vector,  $[Y, M, D]$ .

DateNumber = datenum $(Y, M, D, H, MN, S)$  additionally returns the serial date numbers for corresponding elements of the H, MN, and S (hour, minute, and second) arrays. The arrays must be of the same size (or any can be a scalar). You can also specify the input arguments as a date vector, [Y,M,D,H,MN,S].

#### **Input Arguments**

#### **DateVector - Date vectors**

matrix

Date vectors, specified as an m-by-6 or m-by-3 matrix containing m full or partial date vectors, respectively. A full date vector has six elements, specifying year, month, day, hour, minute, and second, in that order. A partial date vector has three elements, specifying year, month, and day, in that order. Each element of DateVector must be a positive double-precision array.

**Example:** [2003,10,24,12,45,07]

**Data Types** double

#### **DateString - Date strings**

string | cell array of strings

Date strings, specified as a single string or a cell array of strings, where each row corresponds to one date string. All of the date strings must have the same format.

**Example:** '24 Oct-2003 12:45:07' **Example:** {'15-Oct-2010';'20-Nov-2012'}

If the date string format is known, you should also specify formatIn. If you do not specify formatIn, DateString must be in one of the following formats.

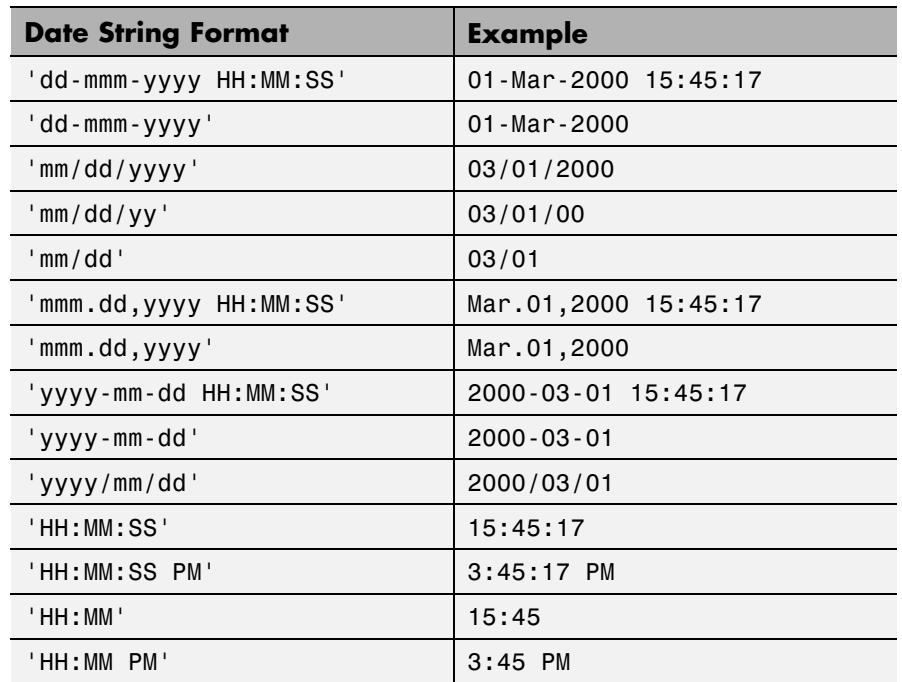

Certain date string formats might not contain enough information to convert the date string. In those cases, hours, minutes, and seconds default to 0, days default to 1, months default to January, and years default to the current year. MATLAB considers two-character date string years (e.g., '79') to fall within the 100-year range centered around the current year.

When you do not specify formatIn, note the following:

- **•** For the formats that specify the month as two digits (mm), the month value must not be greater than 12.
- **•** However, for the format 'mm/dd/yy', if the first entry in the date string is greater than 12 and the second entry is less than or equal to 12, MATLAB considers the date string to be in 'yy/mm/dd' format.

#### **formatIn - Format of the input date string**

string

Format of the input date string, specified as a string of symbolic identifiers.

**Example:** 'dddd, mmm dd, yyyy'

The following table shows symbolic identifiers you can use to construct the formatIn string. You can include characters such as a hyphen, space, or colon to separate the fields.

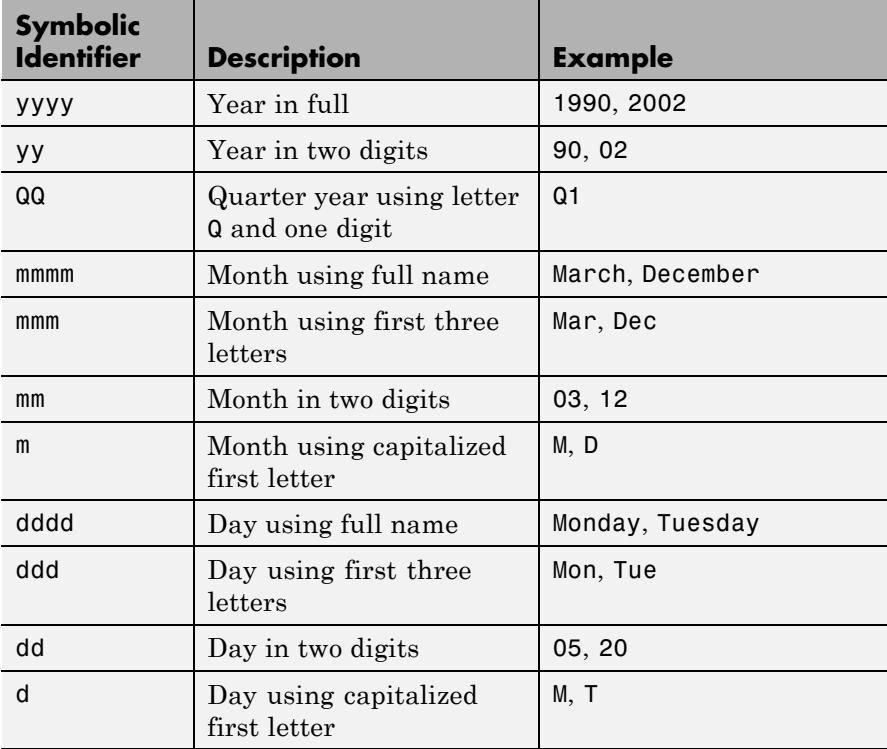

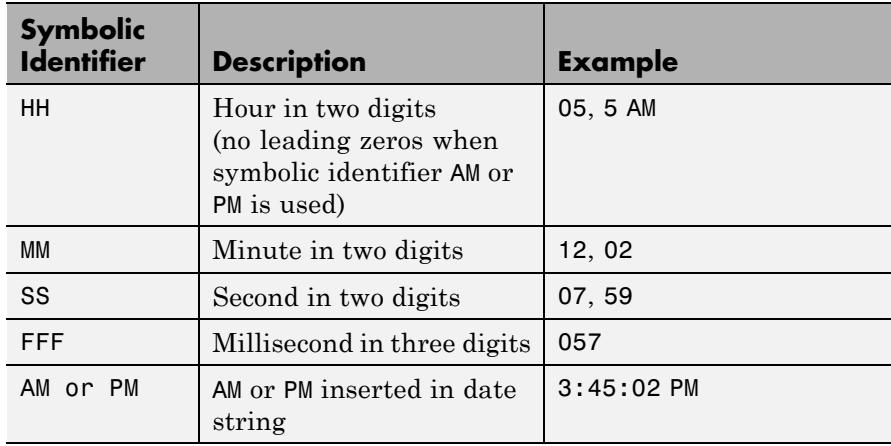

The formatIn string must follow these guidelines:

- **•** You cannot specify any field more than once. For example, you cannot use 'yy-mmm-dd-m' because it has two month identifiers. The one exception to this is that you can combine one instance of dd with one instance of any of the other day identifiers. For example, 'dddd mmm dd yyyy' is a valid input.
- **•** When you use AM or PM, the HH field is also required.
- **•** You only can use QQ alone or with a year specifier.

#### **PivotYear - Start year of 100-year date range**

current year minus 50 years (default) | integer

Start year of the 100-year date range in which a two-character year resides, specified as an integer. Use a pivot year to interpret date strings that specify the year as two characters.

**Example:** 2000

#### **Data Types** double

#### **Y,M,D - Year, month, and day arrays**

scalar | vector

Year, month, and day arrays, specified as scalars or vectors. The arrays must be of the same size (or any can be a scalar).

You can also specify the input arguments as a date vector,  $[Y, M, D]$ .

**Example:** 2003,10,24

**Data Types** double

#### **Y,M,D,H,MN,S - Year, month, day, hour, minute and second arrays**

scalar | vector

Year, month, day, hour, minute and second arrays, specified as scalars or vectors. The arrays must be of the same size (or any can be a scalar).datenum does not accept milliseconds as a separate input, but as a fractional part of the seconds input, s.

You can also specify the input arguments as a date vector,  $[Y, M, D, H, MN, S]$ .

**Example:** 2003,10,24,12,45,07.451

**Data Types** double

#### **Output DateNumber - Serial date numbers**

**Arguments** scalar | vector

> Serial date numbers, returned as a column vector of length m, where m is the total number of input date vectors or date strings.

#### **Examples Convert Date String to Date Number**

DateString =  $'19-May-2001'$ ;  $formatIn = 'dd-mmm-vyyy';$ datenum(DateString,formatIn) ans  $=$ 730990

datenum returns a date number for the date string with the format 'dd-mmm-yyyy' .

#### **Convert Multiple Date Strings to Date Numbers**

Pass multiple date strings in a cell array. All input date strings must use the same format.

```
DateString = {'09/16/2007';'05/14/1996';'11/29/2010'};
formatIn = 'mm/dd/yyyy';datenum(DateString,formatIn)
```

```
ans =733301
    729159
    734471
```
#### **Convert Date String to Date Number Using Pivot Year**

Convert a date string to a serial date number using the default pivot year.

```
n = datenum('12-jun-17', dd-mmm-yy')
n =736858
```
The corresponding date string to this date number is 12-Jun-2017.

Convert the same date string to a serial date number using 1400 as the pivot year.

```
n = datenum(12-jun-17', dd-mmm-yy', 1400)
n =517712
```
The corresponding date string to this date number is 12-Jun-1417.

#### **Convert Date Vector to Date Number**

```
datenum([2009,4,2,11,7,18])
```
ans  $=$ 7.3387e+05

#### **Convert Year, Month, and Day to Date Number**

Convert a date specified by year, month and day values to a serial date number.

```
n = datenum(2001,12,19)
```

```
n =731204
```
- **See Also** datestr | datevec
- **Concepts •** "Represent Dates and Times in MATLAB"
	- **•** "Carryover in Date Vectors and Strings"

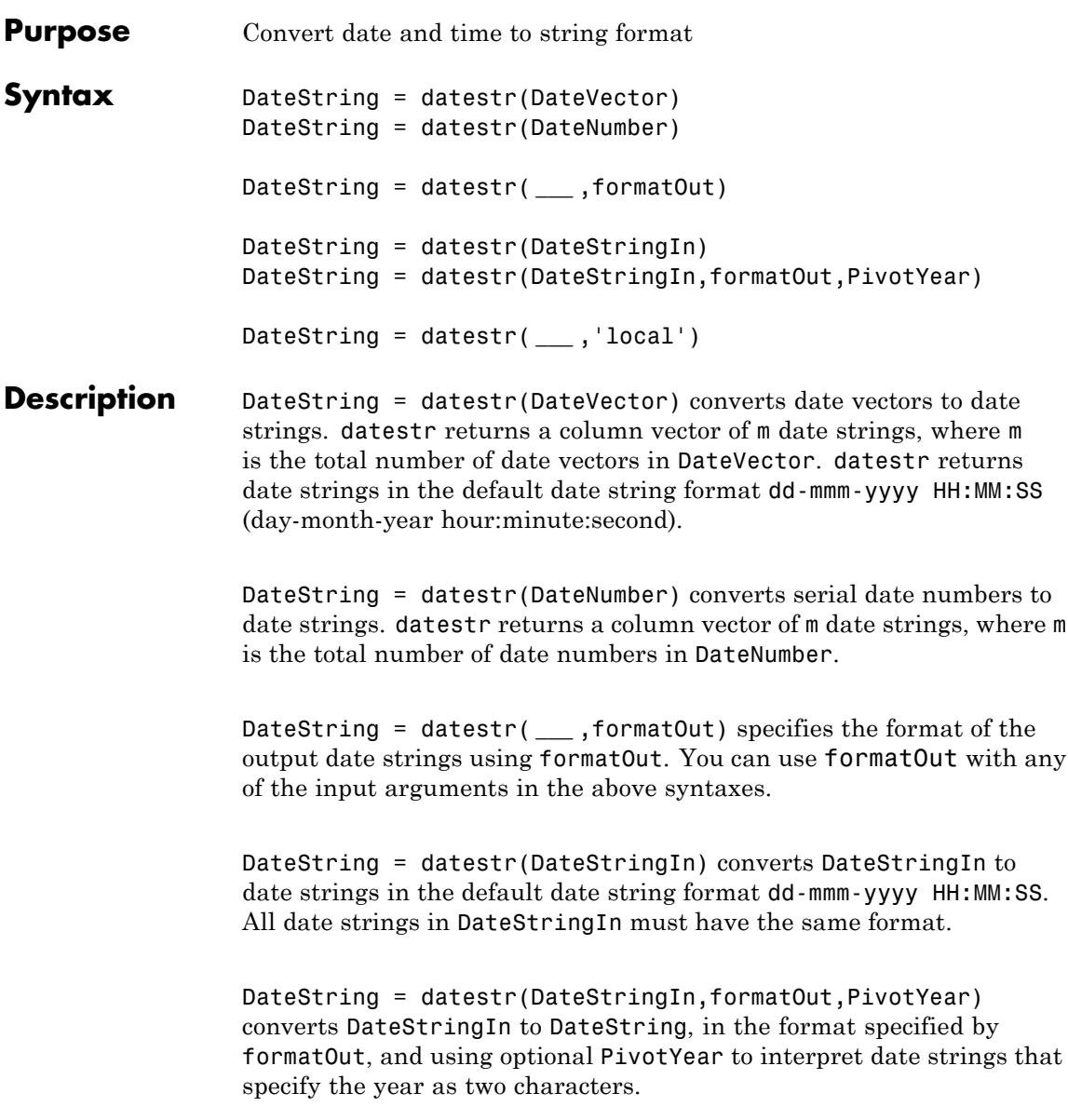

DateString = datestr( **\_\_\_** ,'local') returns the date string in the language of the current locale. This is the language you select by means of your computer's operating system. If you leave local out of the argument list, datestr returns the date string in the default language, which is US English. Use local with any of the previous syntaxes. The local argument must be last in the argument sequence.

### **Input Arguments**

#### **DateVector - Date vectors**

matrix

Date vectors, specified as an m-by-6 matrix, where m is the number of full (six-element) date vectors. Each element of DateVector must be a positive double-precision number.

**Example:** [2003,10,24,12,45,07]

**Data Types** double

#### **DateNumber - Serial date numbers**

scalar | vector | multidimensional array

Serial date numbers, specified as a scalar, vector, or multidimensional array of positive double-precision numbers.

**Example:** 731878

**Data Types** double

#### **formatOut - Format of the date string output**

0 (default) | string | integer

Format of the date string output, specified as a string of symbolic identifiers or an integer that corresponds to a predefined format. If you do not specify formatOut, datestr returns a date string in the default date string format dd-mmm-yyyy HH:MM:SS.

The following table shows symbolic identifiers you can use to construct the formatOut string. You can include characters such as a hyphen, space, or colon to separate the fields.

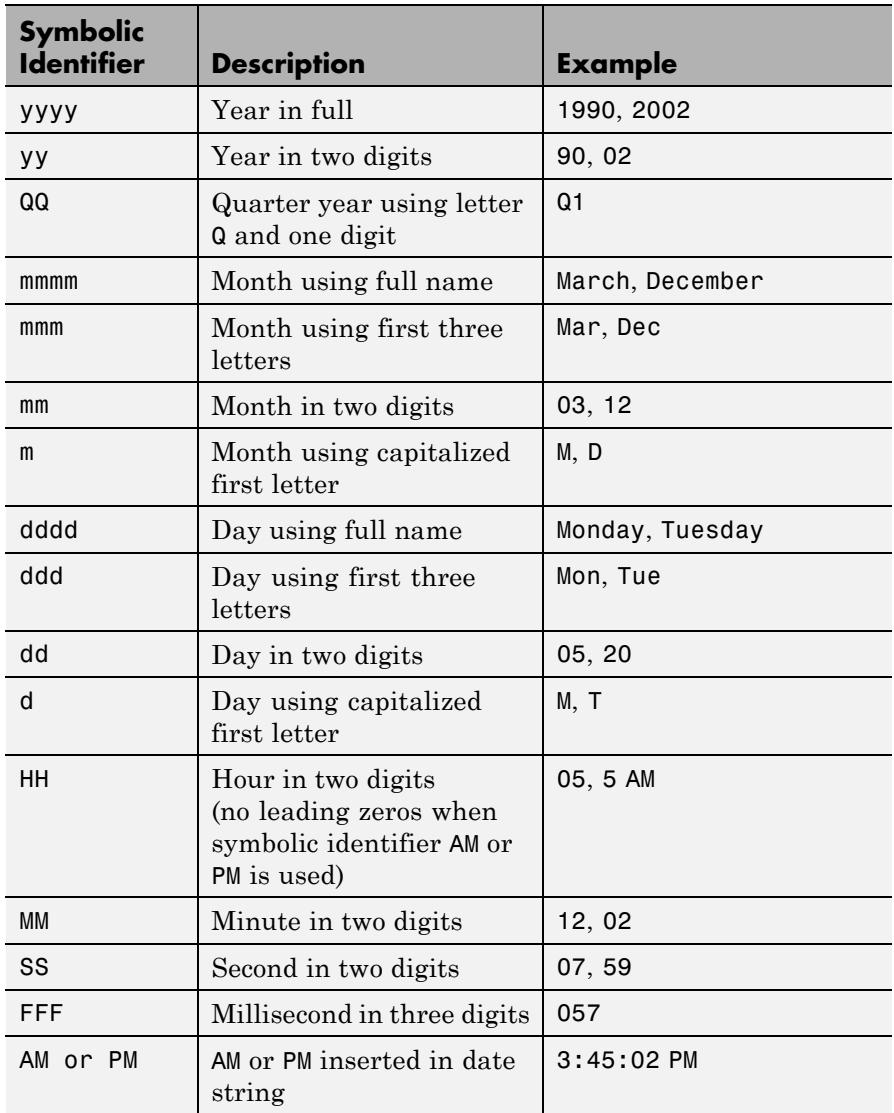

The formatOut string must follow these guidelines:

- **•** You cannot specify any field more than once. For example, you cannot use 'yy-mmm-dd-m' because it has two month identifiers. The one exception to this is that you can combine one instance of dd with one instance of any of the other day identifiers. For example, 'dddd mmm dd yyyy' is a valid input.
- **•** When you use AM or PM, the HH field is also required.
- **•** You only can use QQ alone or with a year specifier.

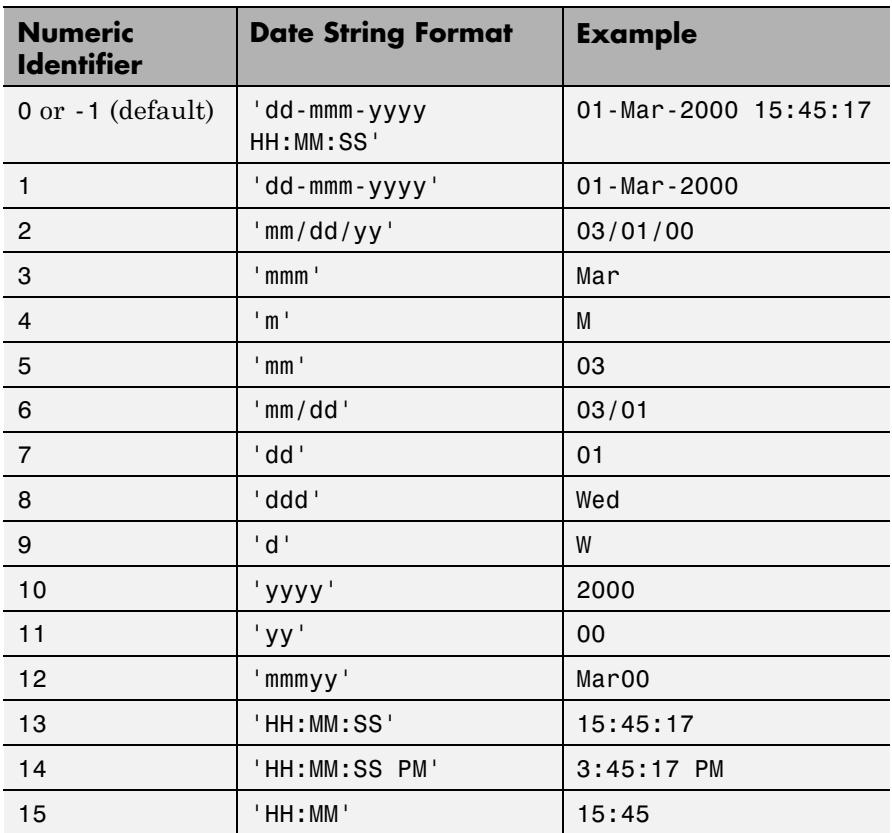

The following table lists predefined MATLAB date formats.

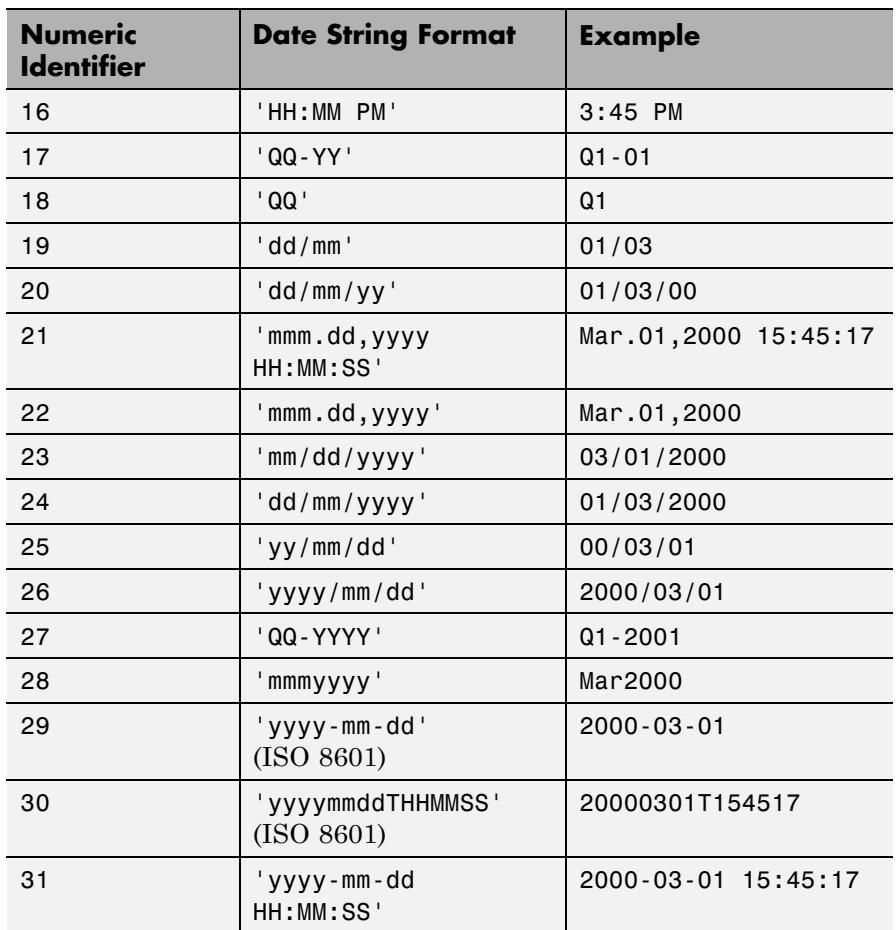

#### **DateStringIn - Date strings to convert**

string | cell array

Date strings to convert, specified as a single string or a cell array of strings, where each row corresponds to one date string.

MATLAB considers two-character date string years (for example, '79') to fall within the 100-year range centered around the current year.

## **datestr**

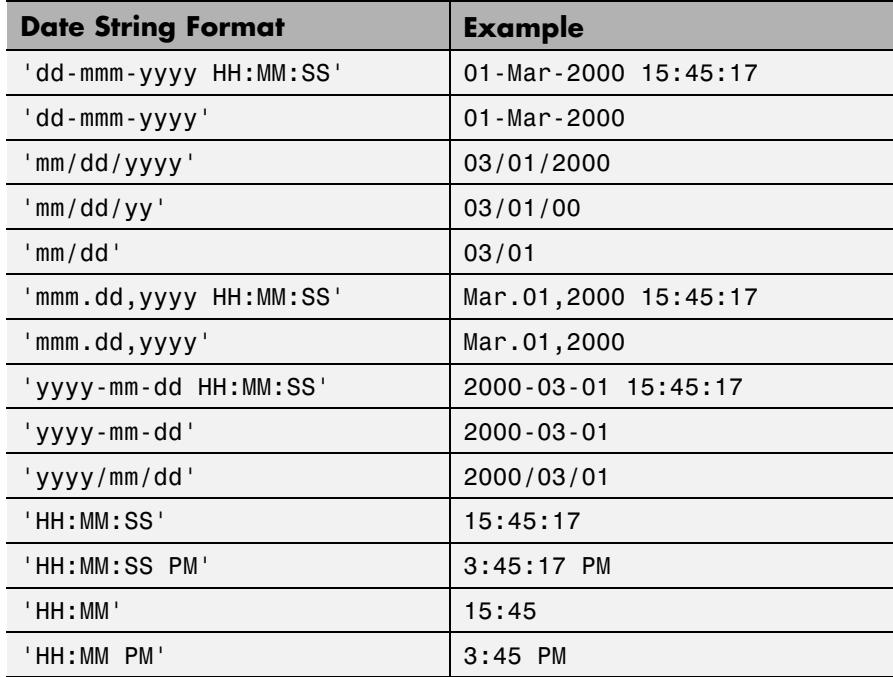

All date strings must have the same date format, and they must be in one of the following MATLAB date formats.

**Note** When converting from one date string format to another, you should first pass the strings to the datenum function, so that you can specify the format of the input date strings. This ensures that the format of the input date strings is correctly interpreted. For example, see ["Convert Date String from Custom Format" on page 2-1149](#page-1288-0).

#### **PivotYear - Start year of 100-year date range**

current year minus 50 years (default) | integer

Start year of the 100-year date range in which a two-character year resides, specified as an integer. Use a pivot year to interpret date strings that specify the year as two characters.

**Example:** 2000

**Data Types** double

**Output Arguments DateString - Date strings** string | cell array

> Date strings, returned as a column vector of length m, where m is the total number of input date vectors, serial date numbers, or date strings. The default output date string format is dd-mmm-yyyy HH:MM:SS (day-month-year hour:minute:second).

**Tips** • To convert a date string not in a predefined MATLAB date format, first convert the date string to a date number, using either datenum or datevec.

**Examples Convert Date Vector to Date String**

DateVector = [2009,4,2,11,7,18];

datestr(DateVector)

ans  $=$ 02-Apr-2009 11:07:18

datestr returns a date string in the default date string format.

#### **Convert Date and Time to Specific Format**

Format the current date in the mm/dd/yy format.

You can specify this format using a string of symbolic identifiers.

 $formatOut = 'mm/dd/yy';$ datestr(now,formatOut)

```
ans =09/07/12
```
Alternatively, you can specify this format using a numeric identifier.

```
formatOut = 2;datestr(now,formatOut)
```

```
ans =09/07/12
```
You can reformat the date and time, and also show milliseconds.

```
dt = datestr(now,'mmmm dd, yyyy HH:MM:SS.FFF AM')
```

```
dt =
January 05, 2012 2:44:48.753 PM
```
#### **Convert 12-Hour Time String to 24-Hour Equivalent**

Convert the 12-hour time 05:32 p.m. to its 24-hour equivalent.

```
datestr('05:32 PM','HH:MM')
```
ans  $=$ 

17:32

Convert the 24-hour time 05:32 to its 12-hour equivalent.

```
datestr('05:32','HH:MM PM')
```
ans  $=$ 

5:32 AM

The use of AM or PM in the formatOut string does not influence which characters actually become part of the date string; they only determine <span id="page-1288-0"></span>whether or not to include them in the date string. MATLAB selects AM or PM based on the time entered.

#### **Convert Date String from Custom Format**

Call datenum inside of datestr to specify the format of the input date string.

```
formatOut = 'dd mmm vyy';
datestr(datenum('16-04-55','dd-mm-yy',1900),formatOut)
ans =16 Apr 1955
```
#### **Convert Multiple Date Strings**

Convert more than one date string input by passing the multiple date strings in a cell array.

All input date strings must use the same format. For example, the following command passes three dates that all use the mm/dd/yyyy format.

```
datestr(datenum({'09/16/2007';'05/14/1996';'11/29/2010'}, ...
    'mm/dd/yyyy'))
```

```
ans =16-Sep-2007
    14-May-1996
    29-Nov-2010
```
datestr returns a character array of converted date strings in the default date string format.

#### **Convert Date String with Values Outside Normal Range**

Call datenum inside of datestr to return the expected value, because the date below uses a value outside its normal range (month=13).

```
datestr(datenum('13/24/88','mm/dd/yy'))
```
ans  $=$ 24-Jan-1989

#### **Use a Pivot Year**

Change the pivot year to change the year range.

Use a pivot year of 1900.

```
DateStringIn = '4/16/55';
formatOut = 1;PivotYear = 1900;
datestr(DateStringIn,formatOut,PivotYear)
```

```
ans =
   16-Apr-1955
```
For the same date string, use a pivot year of 2000.

```
PivotYear = 2000;
datestr(DateStringIn,formatOut,PivotYear)
```
ans  $=$ 16-Apr-2055

#### **Return Date String in Local Language**

Convert a date number to a date string in the language of the current locale.

Use the local argument in a French locale.

```
DateNumber = 725935;
formatOut = 'mmmm-dd-yyyy';
str = datestr(DateNumber,formatOut,'local')
str =Juillet-17-1987
```
You can make the same call without specifying 'local'.

```
str = datestr(DateNumber,formatOut)
                 str =
                 July-17-1987
                 In this case, the output defaults to the English language.
See Also datenum | datevec
Concepts • "Represent Dates and Times in MATLAB"
                 • "Troubleshooting: Converting Date Vector Returns Unexpected
                 Output"
```
# **datetick**

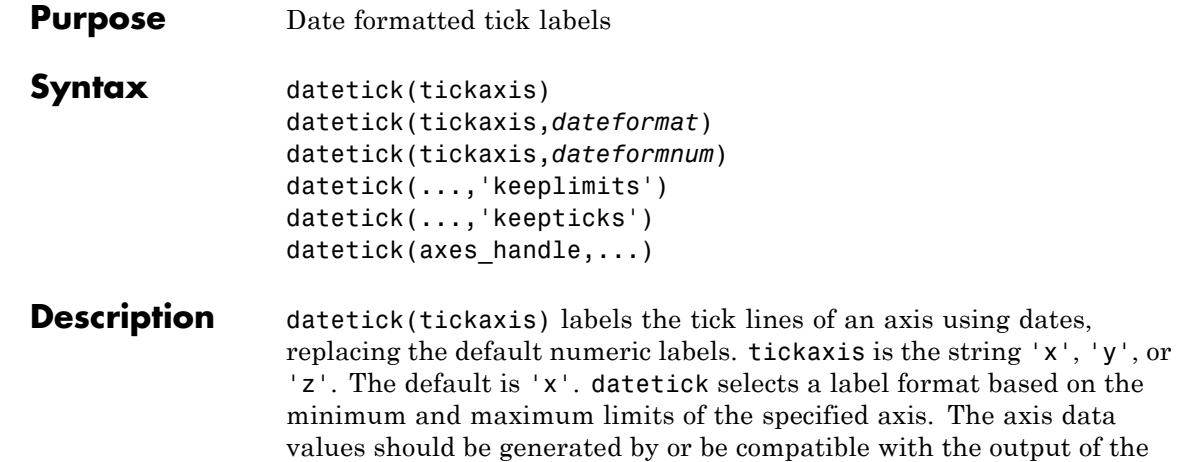

datenum function.

datetick(tickaxis,*dateformat*) formats the labels according to the string *dateformat*. A date format string can consist of the following elements (or combinations of them), identified by the format symbols in the left-hand column.

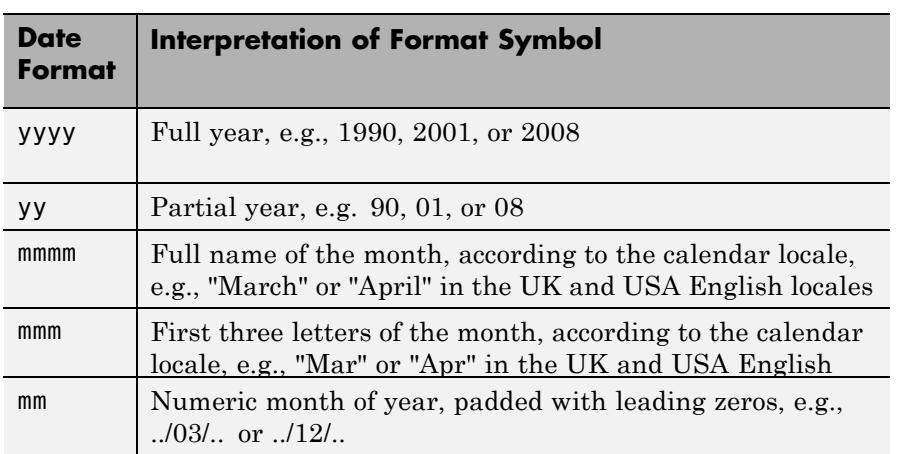

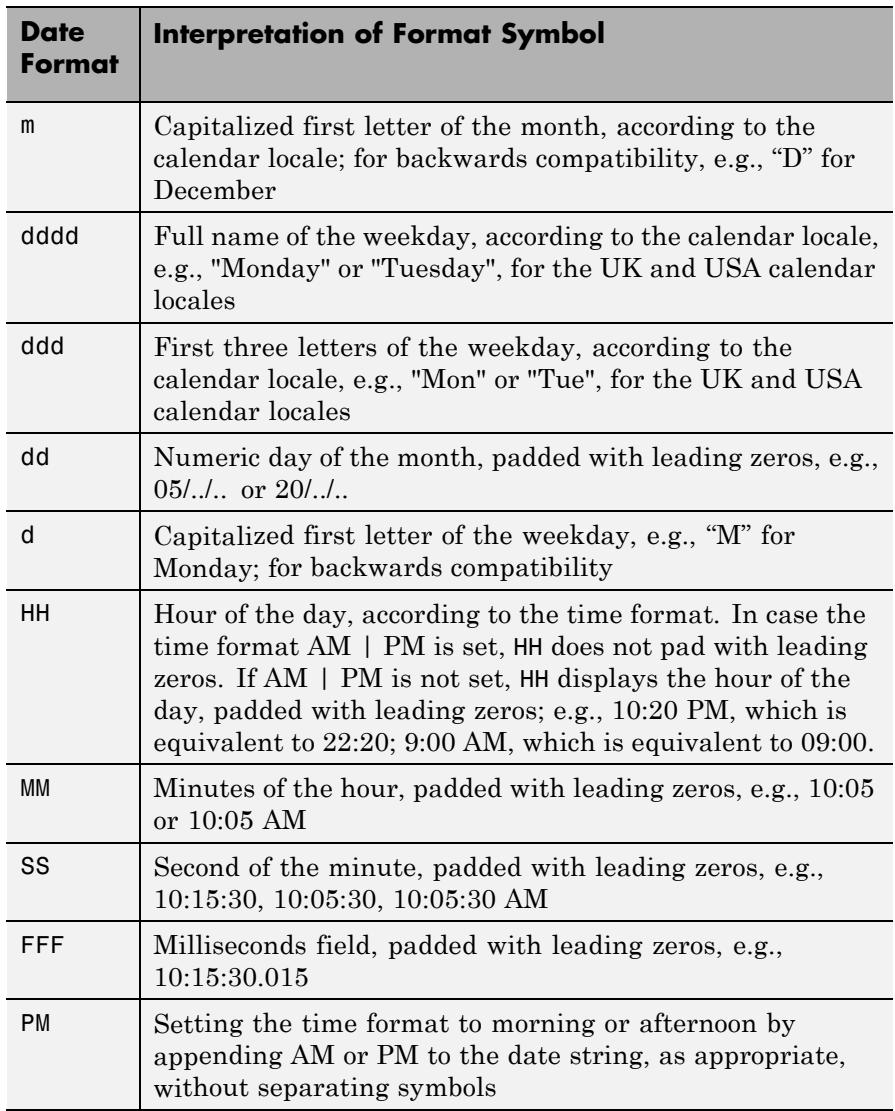

You can mix format symbols to create customized data symbols. For example:

```
datetick('x','dd (ddd)')
```
generates ticks along the *x*-axis that display the day of the month followed by the three-letter abbreviation of the day of the week in parentheses, for example, 01 (Wed). To preface each date tick with an abbreviated month name, you could specify

```
datetick('x','mmm-dd (ddd)')
```
to yield ticks such as Apr-01 (Wed).

datetick(tickaxis,*dateformnum*) formats the labels according to the integer *dateformnum*, a date format index (see table). To produce correct results, the data for the specified axis must be serial date numbers (as produced by datenum).

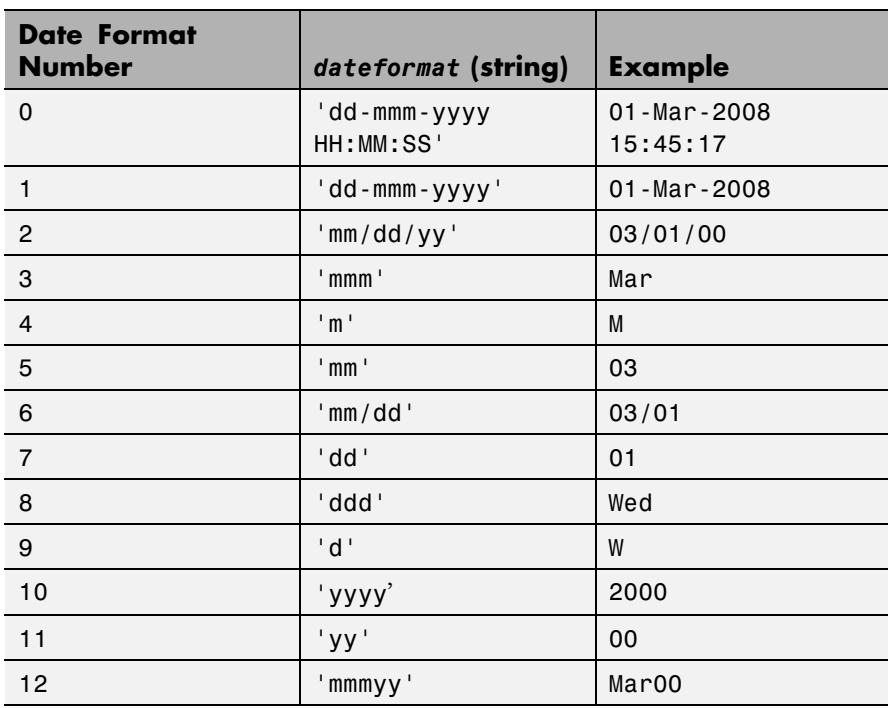

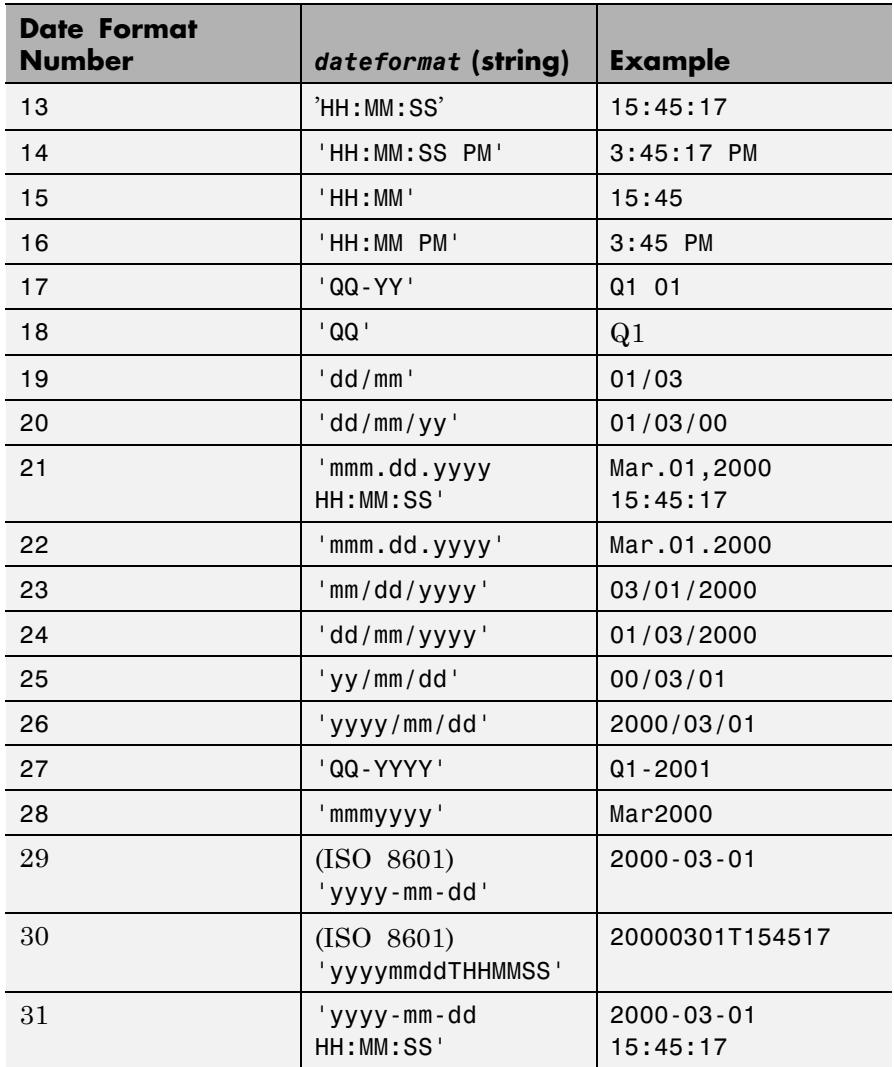

datetick(...,'keeplimits') changes the tick labels to date-based labels while preserving the axis limits.

# **datetick**

datetick(...,'keepticks') changes the tick labels to date-based labels without changing their locations. You can use both keeplimits and keepticks in the same call to datetick. datetick(axes handle,...) uses the axes specified by the handle ax instead of the current axes. datetick calls datestr to convert date numbers to date strings. To change the tick spacing and locations, set the appropriate axes property (i.e., XTick, YTick, or ZTick) before calling datetick. Calling datetick sets the TickMode of the specified axis to 'manual'. This means that after zooming, panning or otherwise changing axis limits, you should call datetick again to update the ticks and labels. **Examples** Add month labels to your plot: % Select a starting date: startDate = datenum('01-01-2009') % Select an ending date: endDate = datenum('12-31-2009') % Create xdata to correspond to the number of % months between the start and end dates: xData = linspace(startDate,endDate,12); % For this example, plot random data: plot(xData,rand(1,12)) % Set the number of XTicks to the number of points % in xData:

```
set(gca,'XTick',xData)
```

```
% Convert the x tick labels to month names, keeping
% the total number of ticks by using the 'keepticks'
% option:
datetick('x','mmm','keepticks')
```
# **datetick**

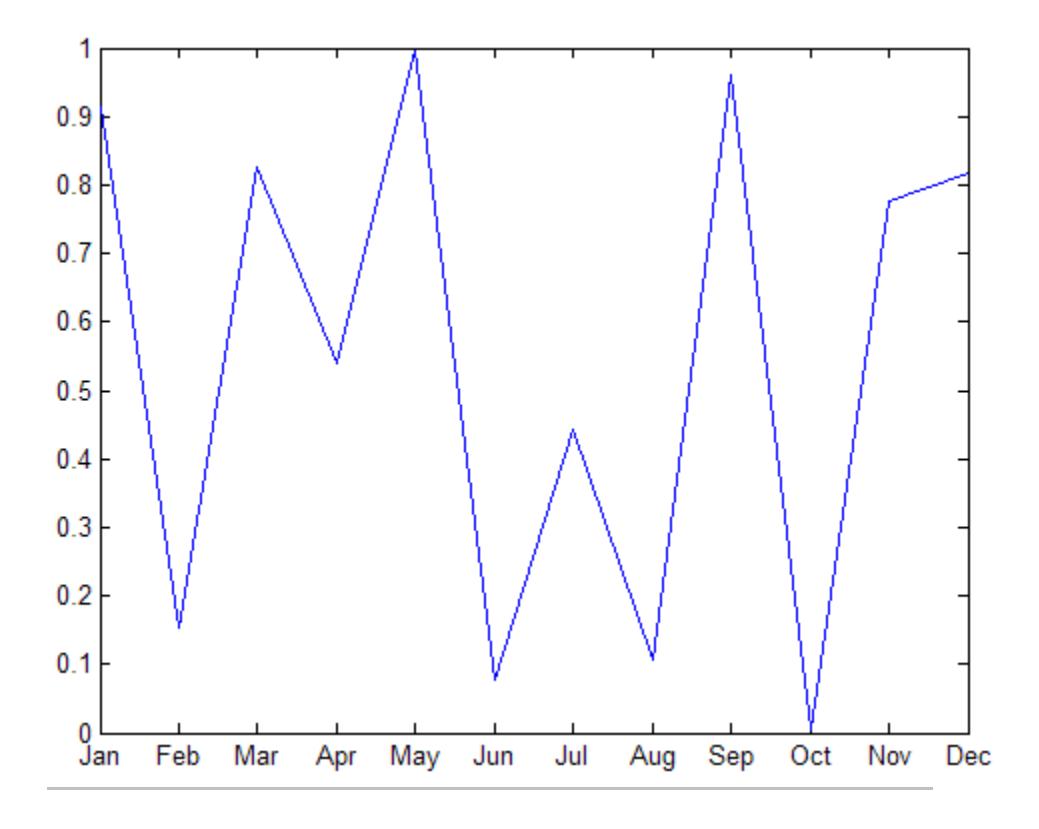

Graph population data for the 20th Century taken from the 1990 US census:

```
% Create time data by decade
t = (1900:10:1990);
% Enter total population counts for the USA
p = [75.995 91.972 105.711 123.203 131.669 ...150.697 179.323 203.212 226.505 249.633]';
% Convert years to date numbers and plot
plot(datenum(t,1,1),p)
grid on
% Replace x-axis ticks with 2-digit years using date format 11
```
# **datetick**

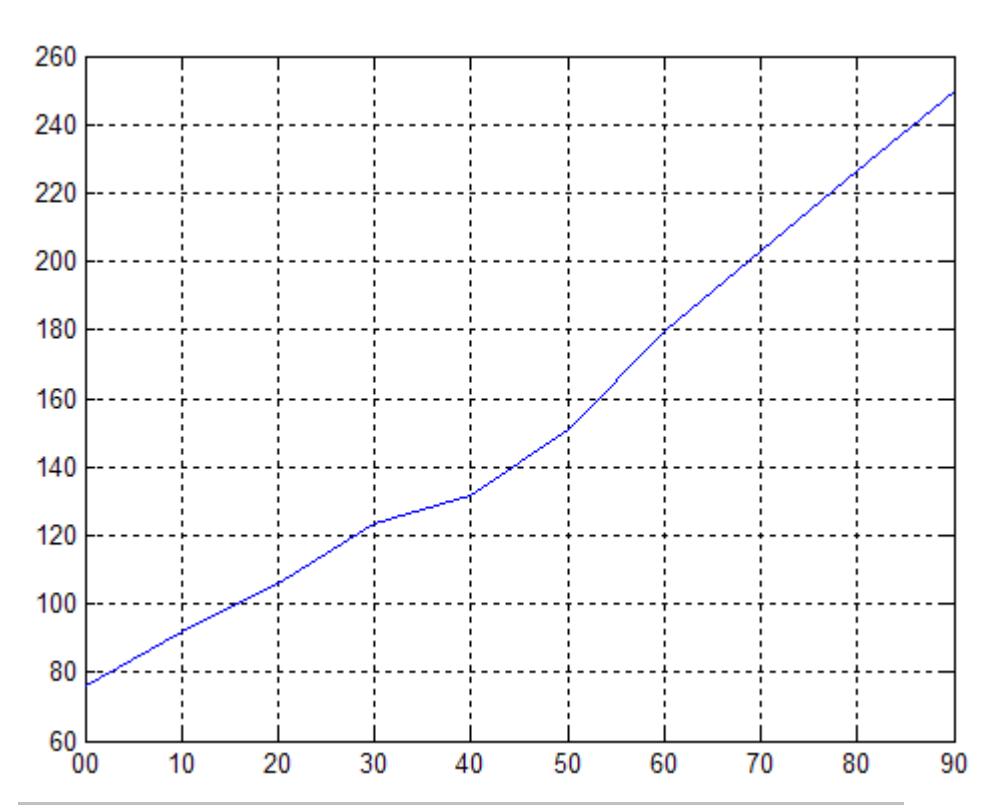

datetick('x',11)

Plot traffic count data against date ticks for hours of the day showing AM and PM.

```
% Get traffic count data
load count.dat
% Create arrays for an arbitrary date, here April 18, 1995
n = length(count);
year = 1990 * ones(1, n);month = 4 * ones(1, n);day = 18 * ones(1, n);
```

```
% Create arrays for each of 24 hours;
hour = 1:n;minutes = zeros(1, n);% Get the datenums for the data (only hours change)
xdate = datenum(year,month,day,hour,minutes,minutes);
% Plot the traffic data against datenums
plot(xdate,count)
% Update the graph's x-axis with date ticks
datetick('x','HHPM')
```
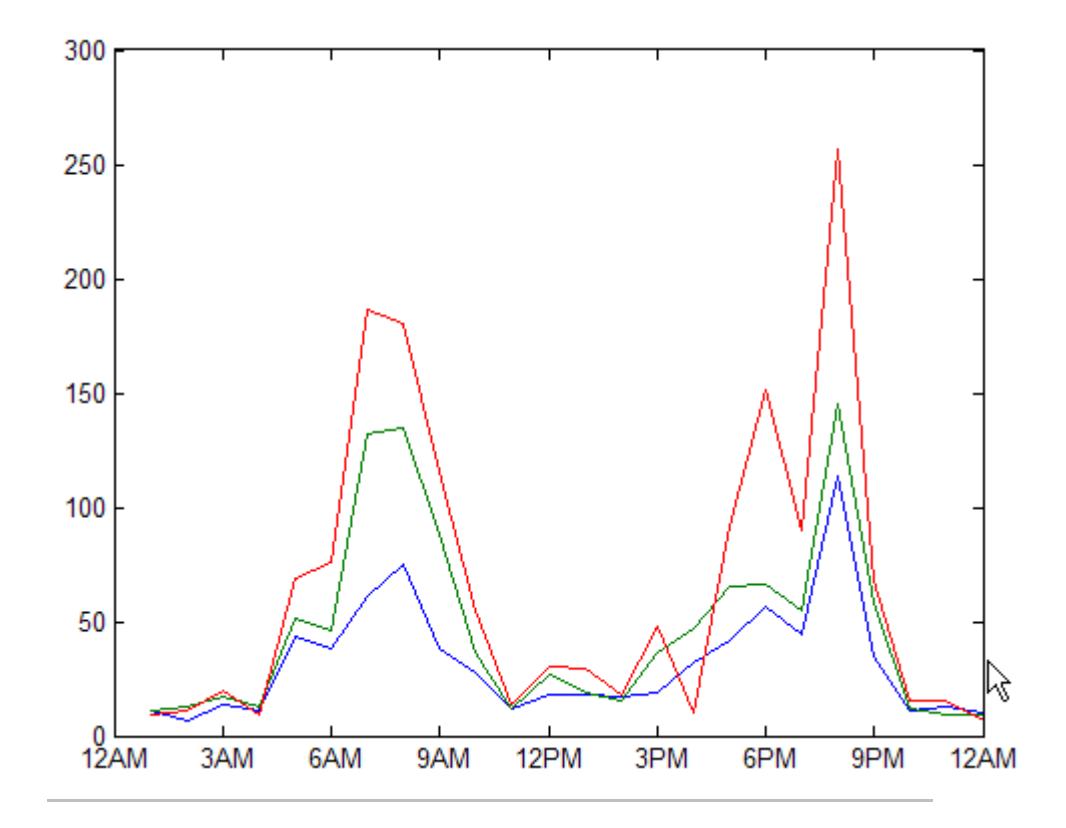

Create multiple plots within a single figure and manipulate their *x*-labels using the datetick function:

```
% Select a starting date:
startDate = datenum('01-01-2009');
% Select an ending date:
endDate = datenum('12-31-2009');
% Create xdata to correspond to the number of
% months between the start and end dates:
xData = linspace(startDate,endDate,12);
% For this example, plot random data:
s(1) = subplot(2,1,1);plot(xData,rand(1,12))
s(2) = subplot(2, 1, 2);plot(xData,rand(1,12))
% Set the number of XTicks to the number of points
% in xData:
set(s,'XTick',xData)
% Convert the x tick labels to month names, keeping
% the total number of ticks by using the 'keepticks'
% option:
for i = 1:2% Handle input must be a scalar.
    datetick(s(i),'x','mmm','keepticks')
end
```
**See Also** XTick | YTick | ZTick | datenum | datestr

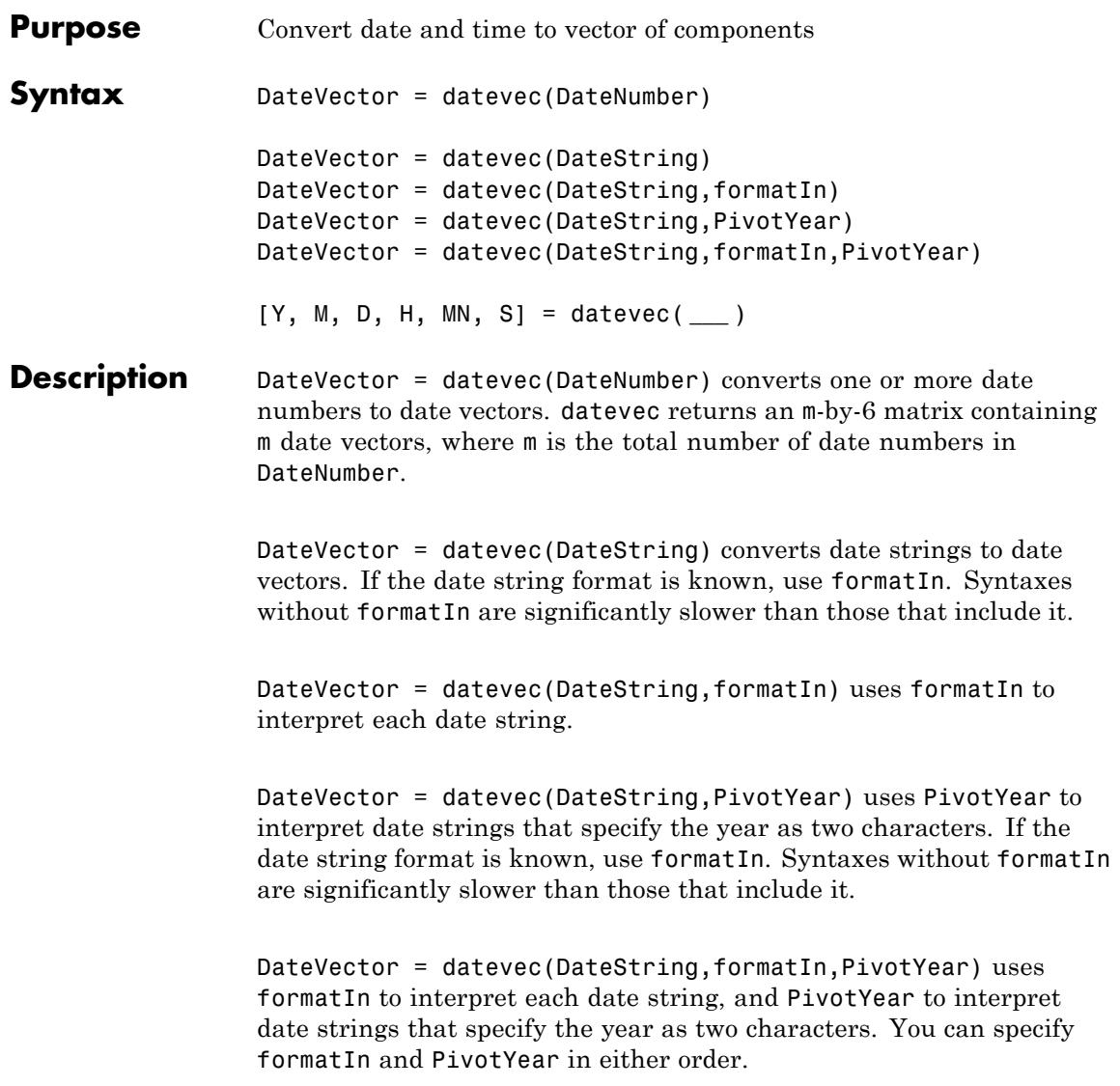

## **datevec**

[Y, M, D, H, MN, S] = datevec( **\_\_\_** ) returns the components of the date vector as individual variables Y, M, D, H, MN, and S (year, month, day, hour, minutes and seconds). datevec returns milliseconds as a fractional part of the seconds (S) output.

## **Input Arguments**

### **DateNumber - Serial date number**

scalar | vector | multidimensional array

Serial date number, specified as a scalar, vector, or multidimensional array of positive double-precision numbers.

**Example:** 731878

**Data Types** double

### **DateString - Date strings**

string | cell array of strings

Date strings, specified as a single string or a cell array of strings, where each row corresponds to one date string. All of the date strings must have the same format.

**Example:** '24 Oct-2003 12:45:07' **Example:** {'15-Oct-2010';'20-Nov-2012'}

If the date string format is known, you should also specify formatIn. If you do not specify formatIn, DateString must be in one of the following formats.

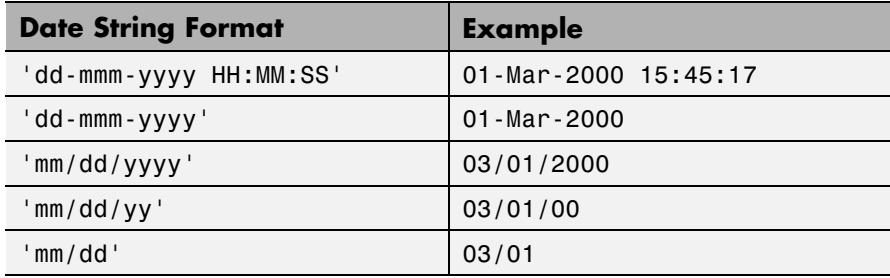

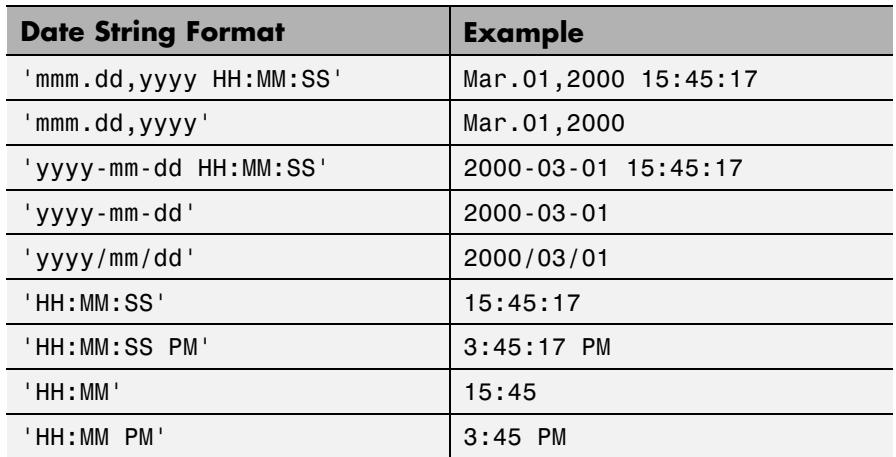

Certain date string formats might not contain enough information to convert the date string. In those cases, hours, minutes, and seconds default to 0, days default to 1, months default to January, and years default to the current year. MATLAB considers two-character date string years (e.g., '79') to fall within the 100-year range centered around the current year.

When you do not specify formatIn, note the following:

- **•** For the formats that specify the month as two digits (mm), the month value must not be greater than 12.
- **•** However, for the format 'mm/dd/yy', if the first entry in the date string is greater than 12 and the second entry is less than or equal to 12, MATLAB considers the date string to be in 'yy/mm/dd' format.

#### **formatIn - Format of the input date string**

string

Format of the input date string, specified as a string of symbolic identifiers.

The following table shows symbolic identifiers you can use to construct the formatIn string. You can include characters such as a hyphen, space, or colon to separate the fields.

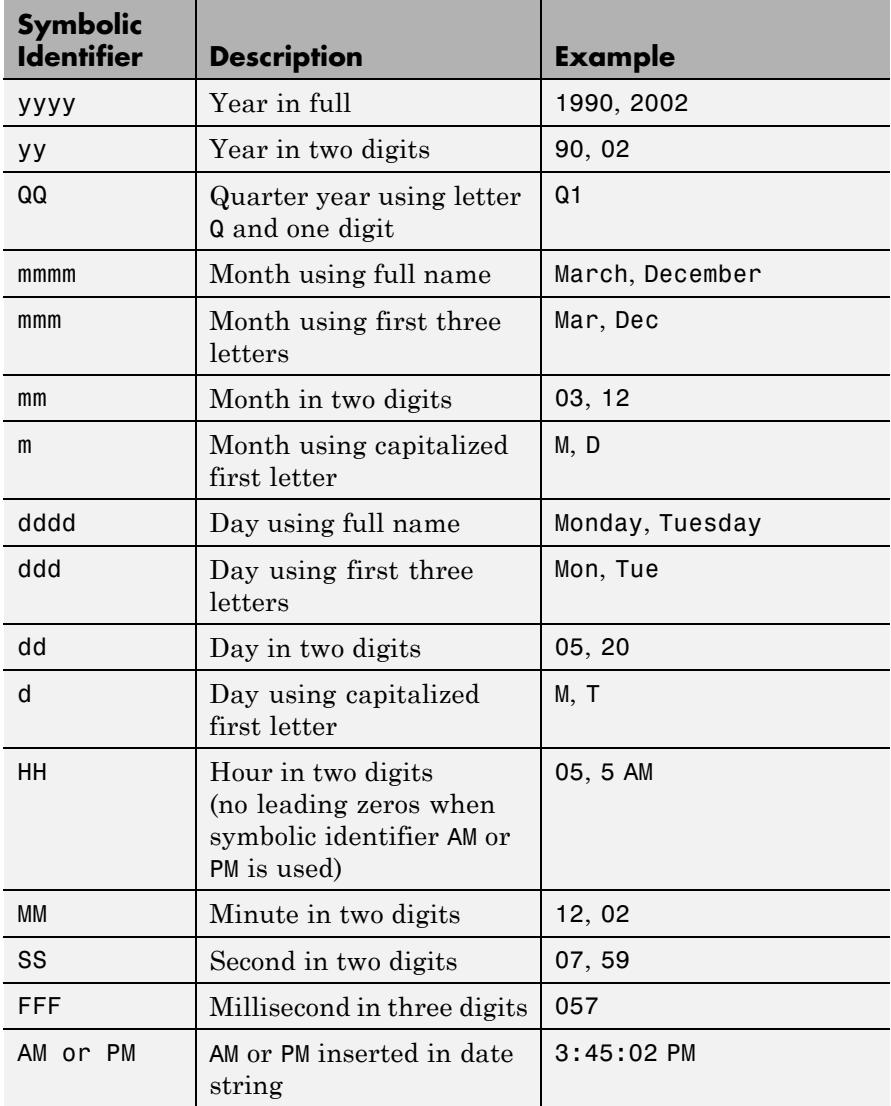

The formatIn string must follow these guidelines:

- **•** You cannot specify any field more than once. For example, you cannot use 'yy-mmm-dd-m' because it has two month identifiers. The one exception to this is that you can combine one instance of dd with one instance of any of the other day identifiers. For example, 'dddd mmm dd yyyy' is a valid input.
- **•** When you use AM or PM, the HH field is also required.
- **•** datevec does not accept formats that include 'QQ'

### **PivotYear - Start year of 100-year date range**

current year minus 50 years (default) | integer

Start year of the 100-year date range in which a two-character year resides, specified as an integer. Use a pivot year to interpret date strings that specify the year as two characters.

**Example:** 2000

**Data Types** double

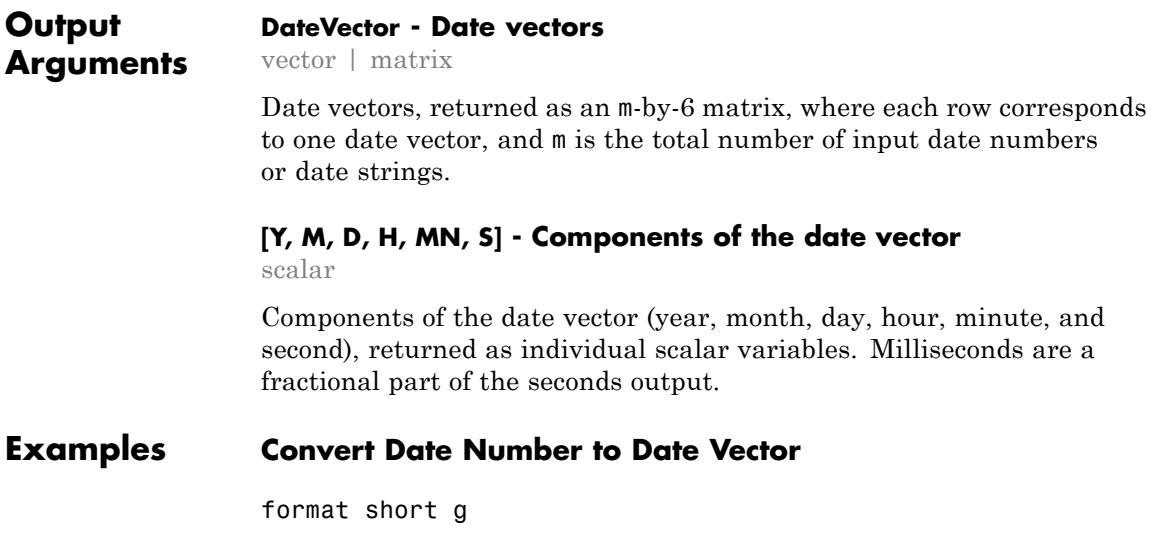

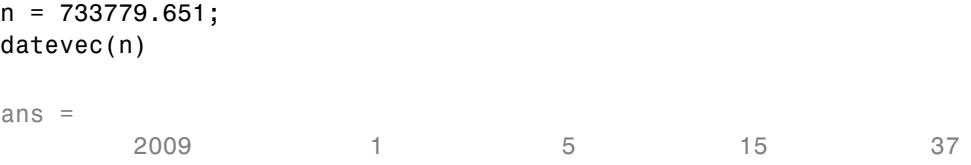

### **Convert Date String to Date Vector**

```
DateString = '28.03.2005';
formatIn = 'dd.mm.yyyy';
datevec(DateString,formatIn)
```
ans  $=$ 2005 3 28 0 0 0

datevec returns a date vector for the date string with the format 'dd.mm.yyyy'.

### **Convert Multiple Date Strings to Date Vectors**

Pass multiple date strings in a cell array. All input date strings must use the same format.

```
DateString = {'09/16/2007';'05/14/1996';'11/29/2010'};
formatIn = 'mm/dd/yyyy';
datevec(DateString,formatIn)
```
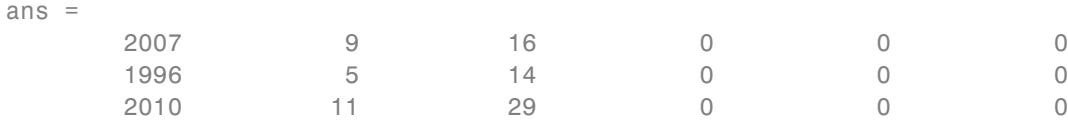

### **Convert Date with Milliseconds to Date Vector**

```
datevec('11:21:02.647','HH:MM:SS.FFF')
ans =1.0e+03 *
   2.0120 0.0010 0.0010 0.0110 0.0210 0.0026
```
In the output date vector, milliseconds are a fractional part of the seconds field.

### **Convert Date String to Date Vector Using Pivot Year**

Convert a date string to a date vector using the default pivot year.

```
DateString = '12-jun-17';
formatIn = 'dd-mmm-yy';
DateVector = datevec(DateString,formatIn)
DateVector =
      2017 6 12 0 0
```
Convert the same date string to a date vector using 1800 as the pivot year.

DateVector = datevec(DateString,formatIn,1800)

DateVector =

#### 1817 6 12 0 0

### **Assign Elements of Returned Date Vector**

Convert a date string to a date vector and return the components of the date vector.

```
[y, m, d, h, mn, s] = datevec('01.02.12','dd.mm.yy')
V =2012
m =2
d =1
h =0
mn =
```
# **datevec**

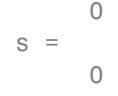

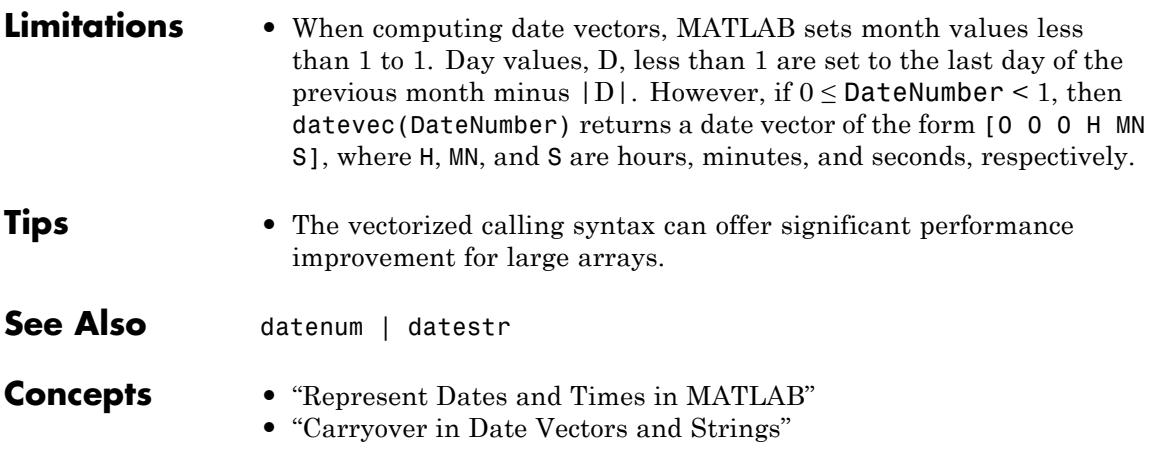

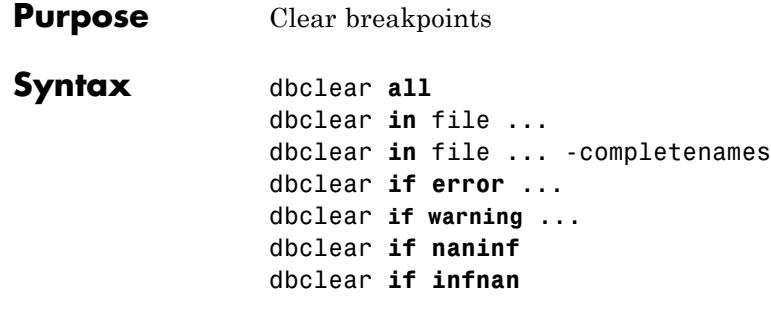

**Description** dbclear **all** removes all breakpoints in all MATLAB code files, as well as breakpoints set for errors, caught errors, caught error identifiers, warnings, warning identifiers, and naninf/infnan.

> dbclear **in** file ... and dbclear **in** file ... -completenames formats are listed here:

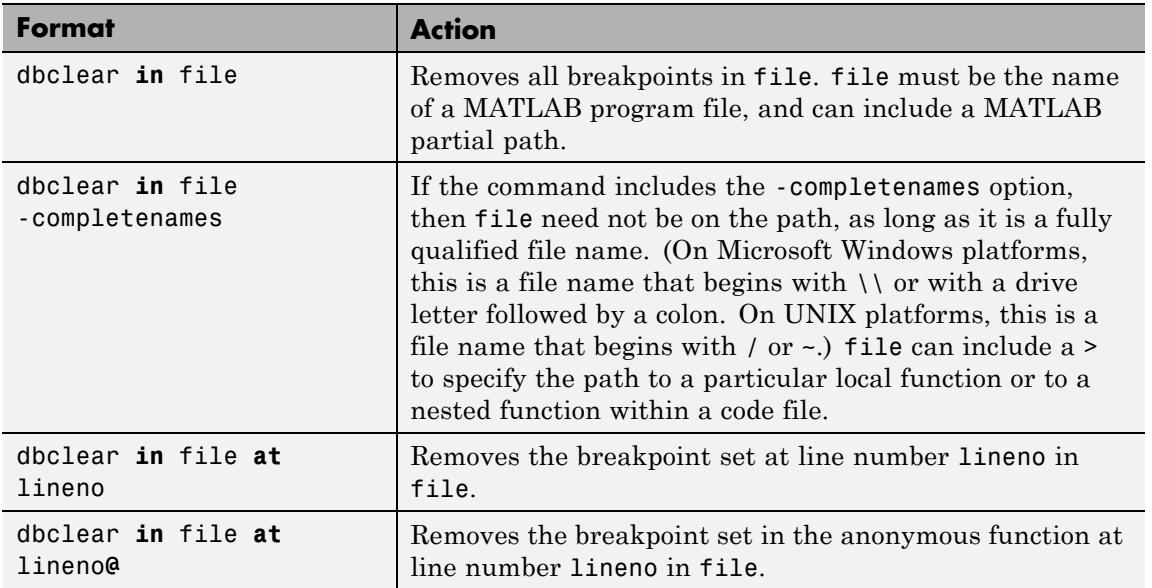

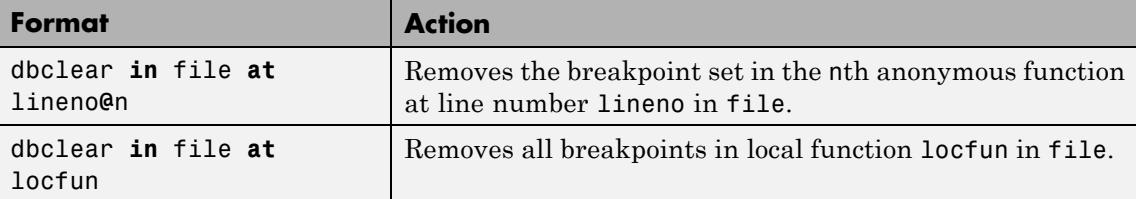

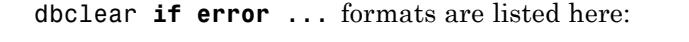

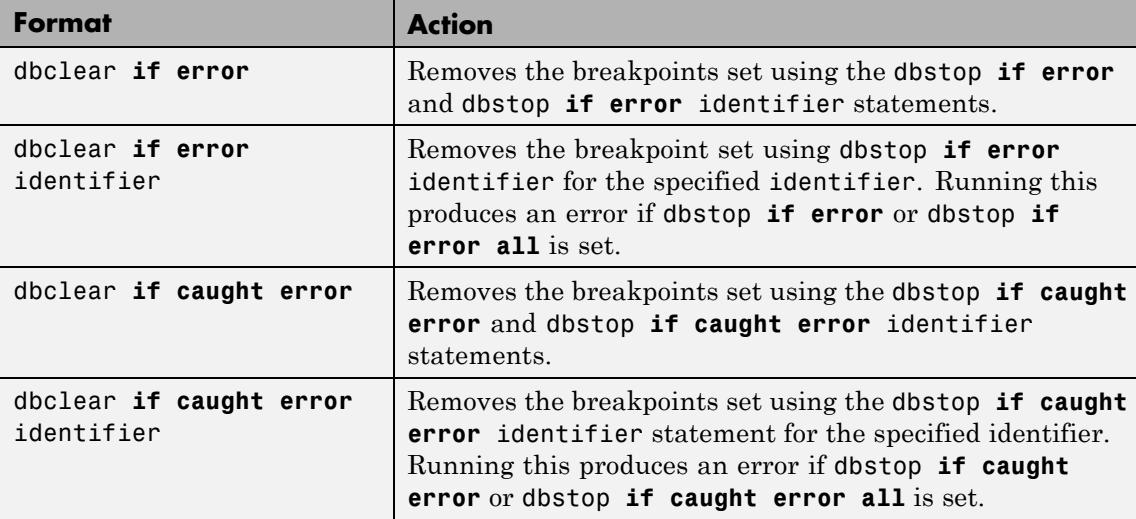

dbclear **if warning** ... formats are listed here:

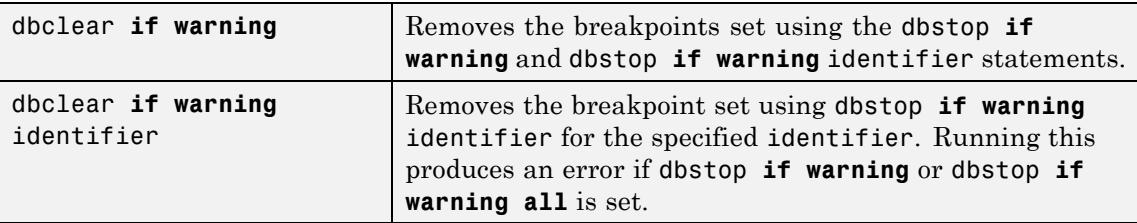

dbclear **if naninf** removes the breakpoint set by dbstop **if naninf** or dbstop **if infnan**.

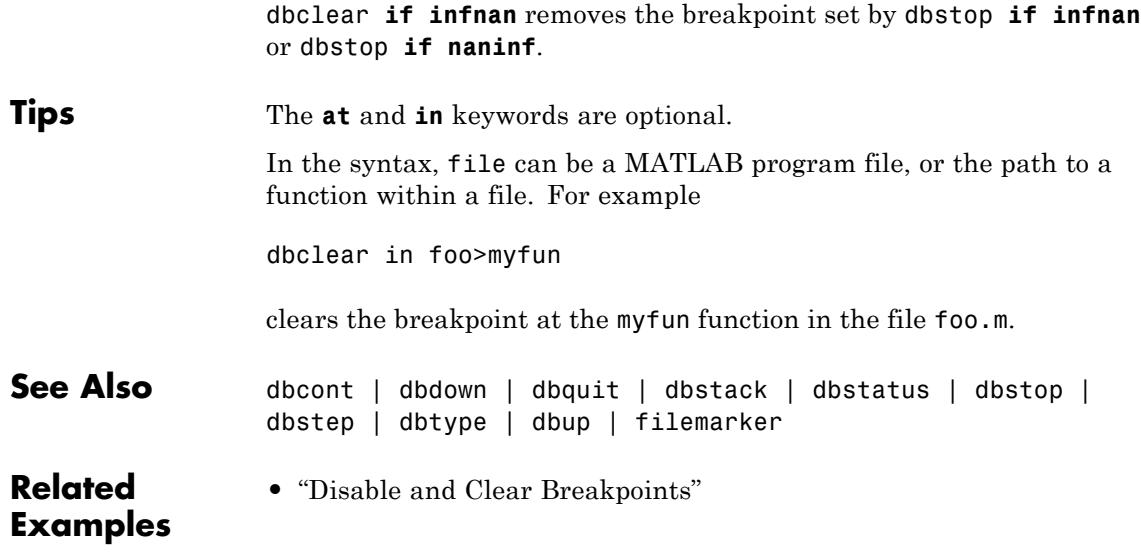

# **dbcont**

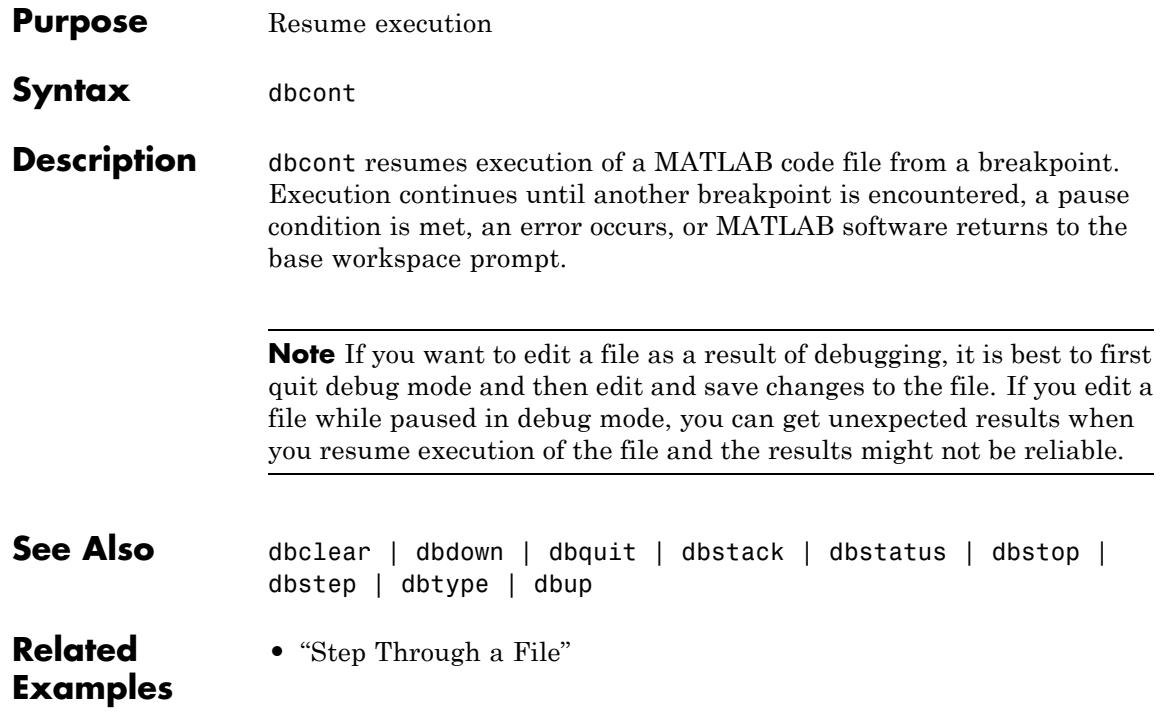

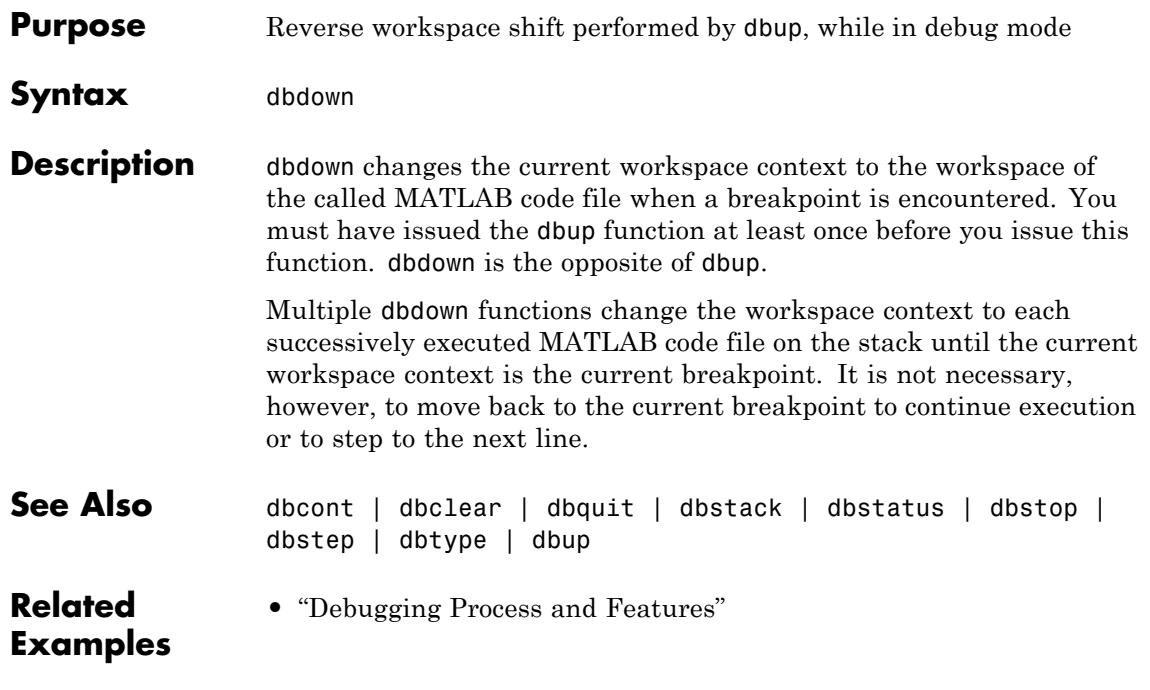

# **dblquad**

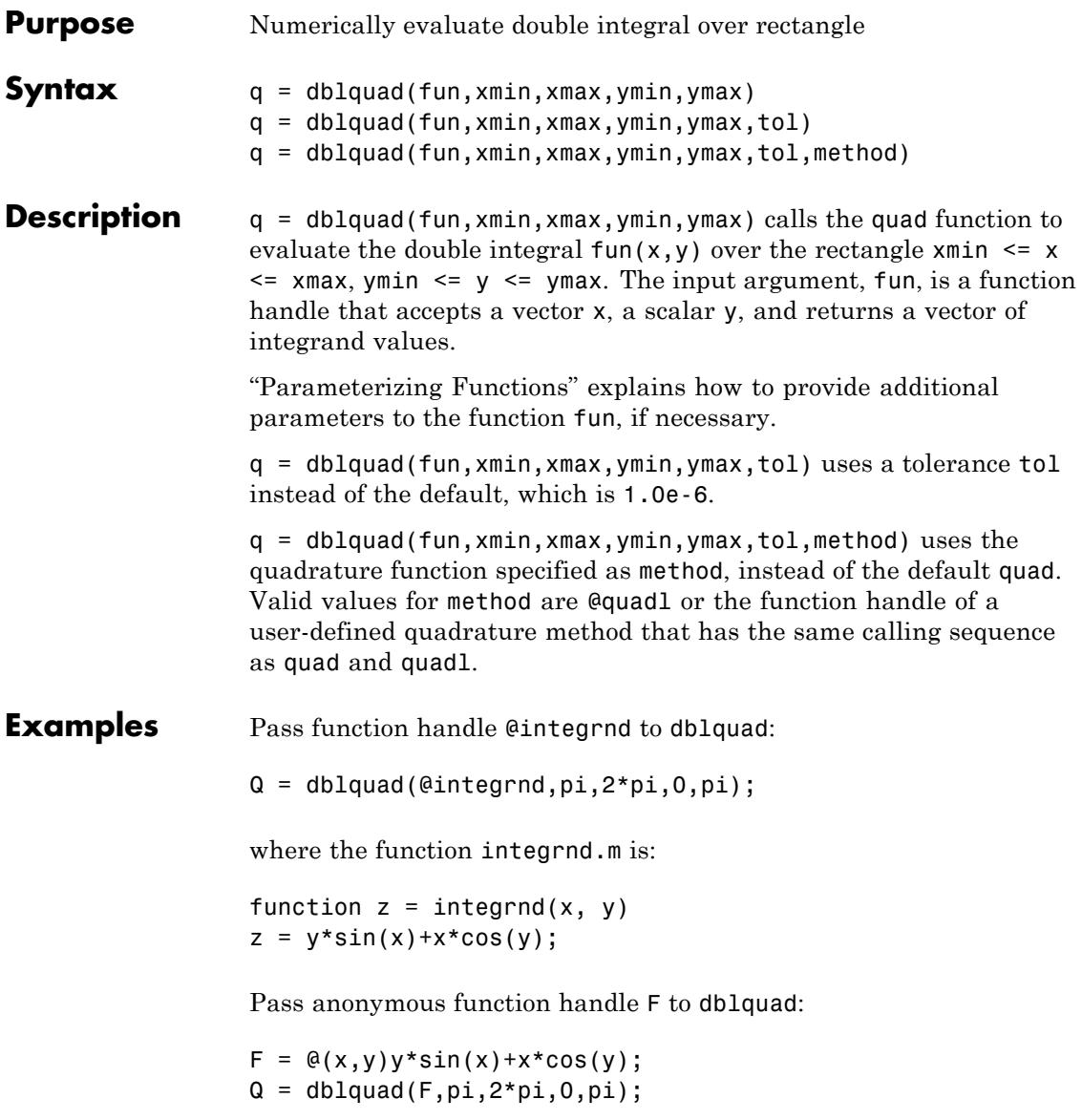

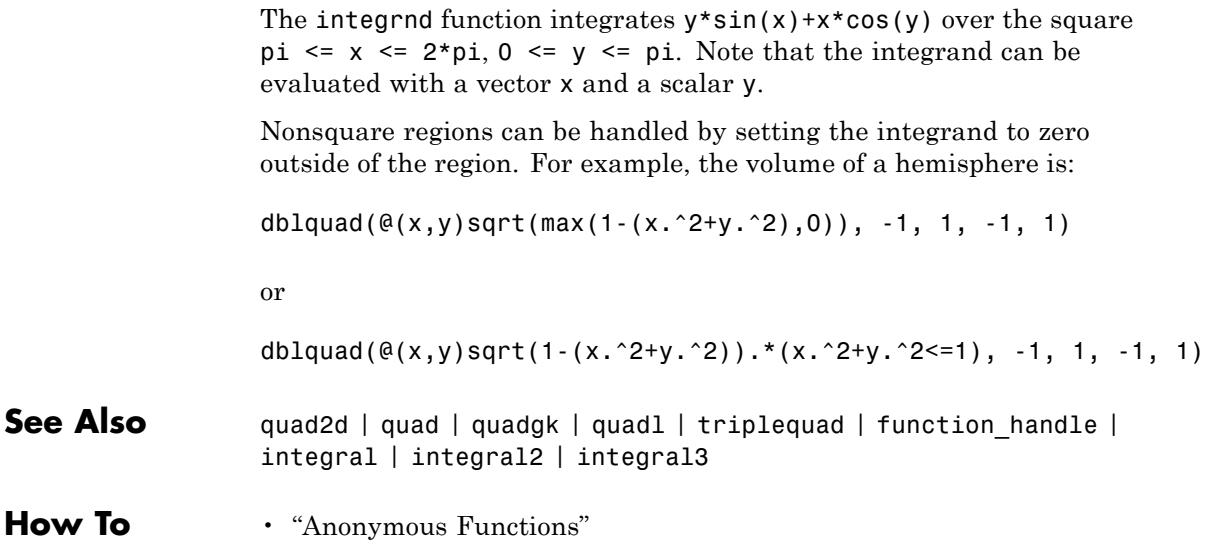

# **dbmex**

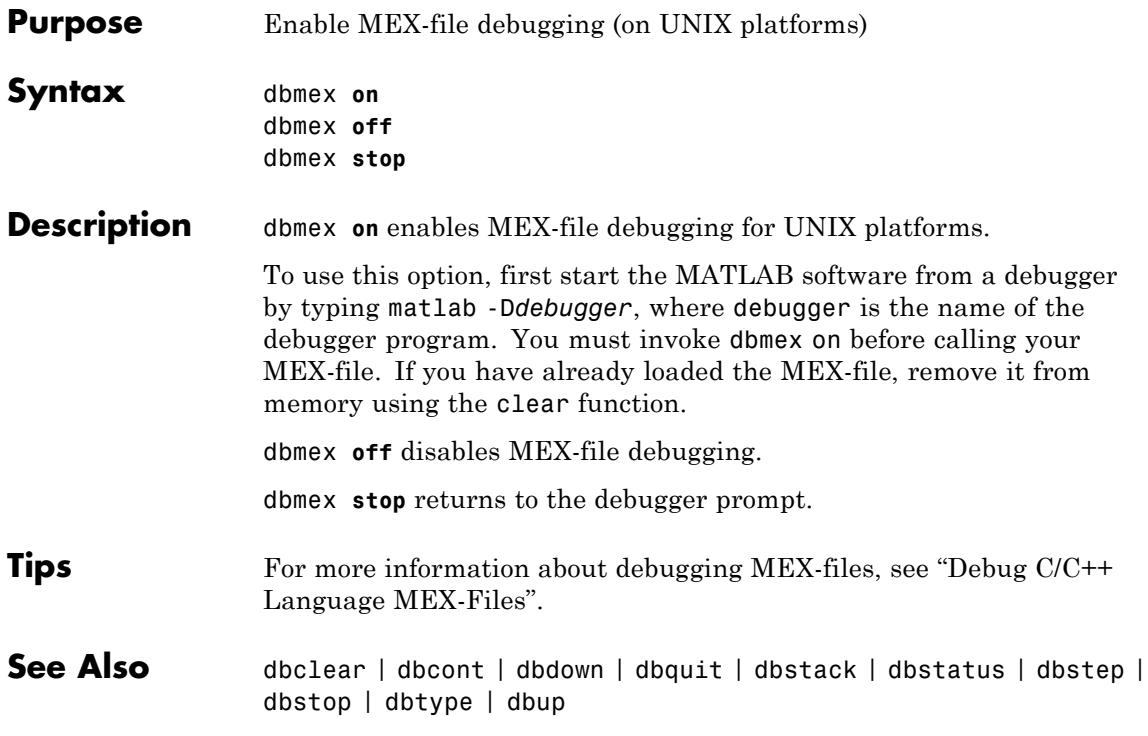

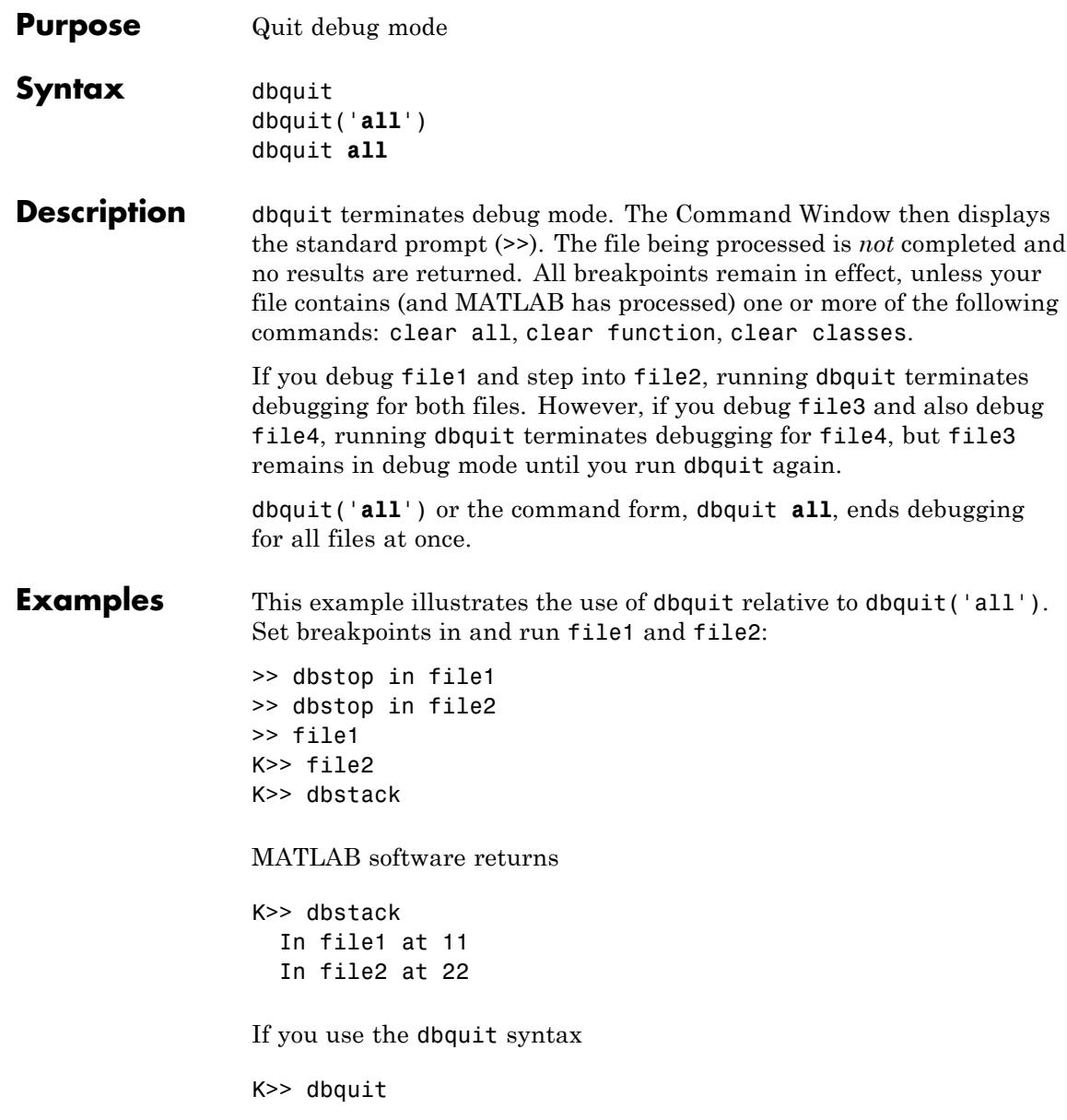

MATLAB ends debugging for file2 but file1 is still in debug mode as shown here

K>> dbstack in file1 at 11

Run dbquit again to exit debug mode for file1.

Alternatively, dbquit('all') ends debugging for both files at once:

K>> dbstack In file1 at 11 In file2 at 22 dbquit('all') dbstack

returns no result.

**See Also** clear | dbcont | dbclear | dbdown | dbstack | dbstatus | dbstop | dbstep | dbtype | dbup

**Related •** "Correct Problems and End Debugging"

## **Examples**

# **dbstack**

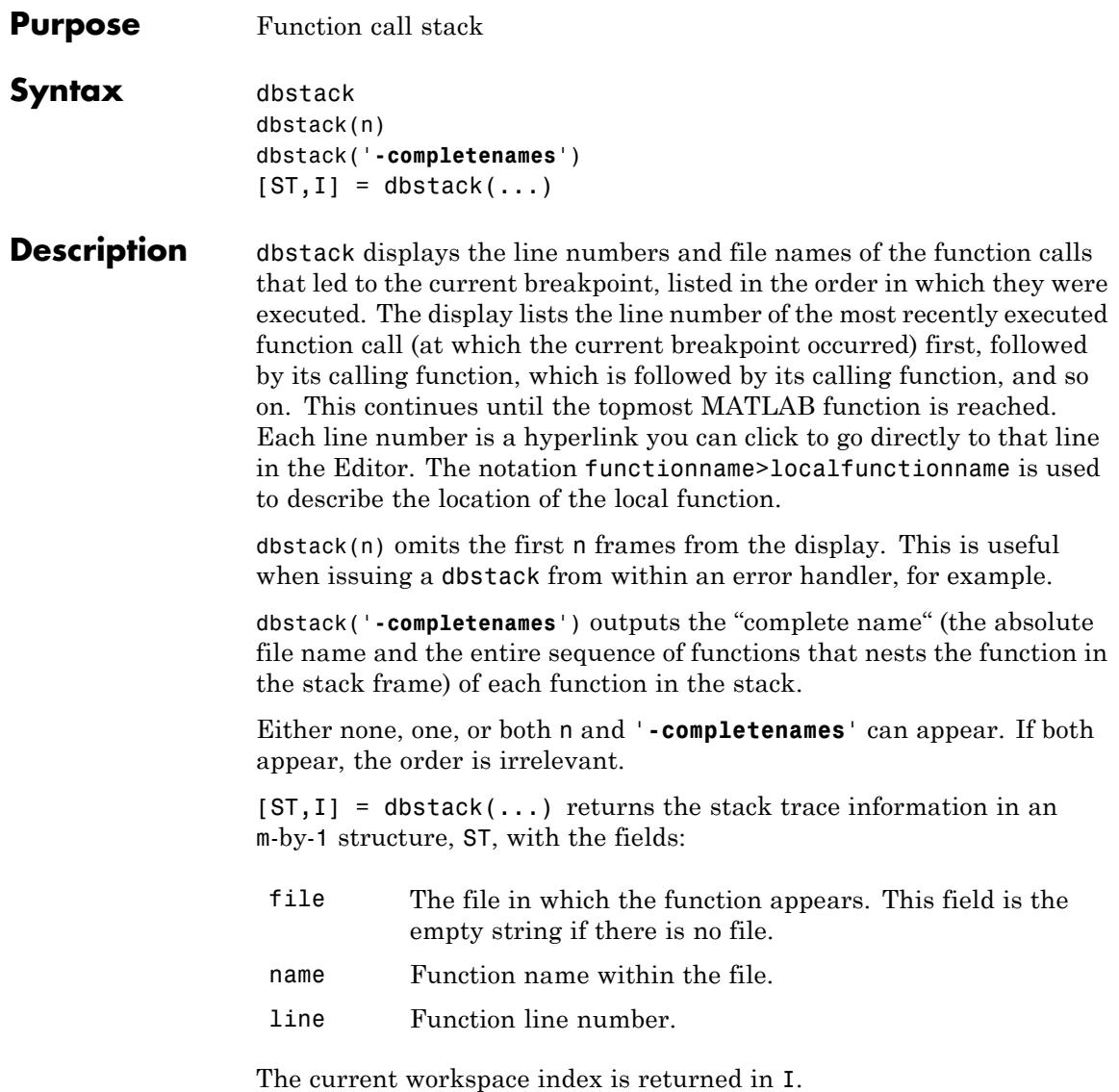

# **dbstack**

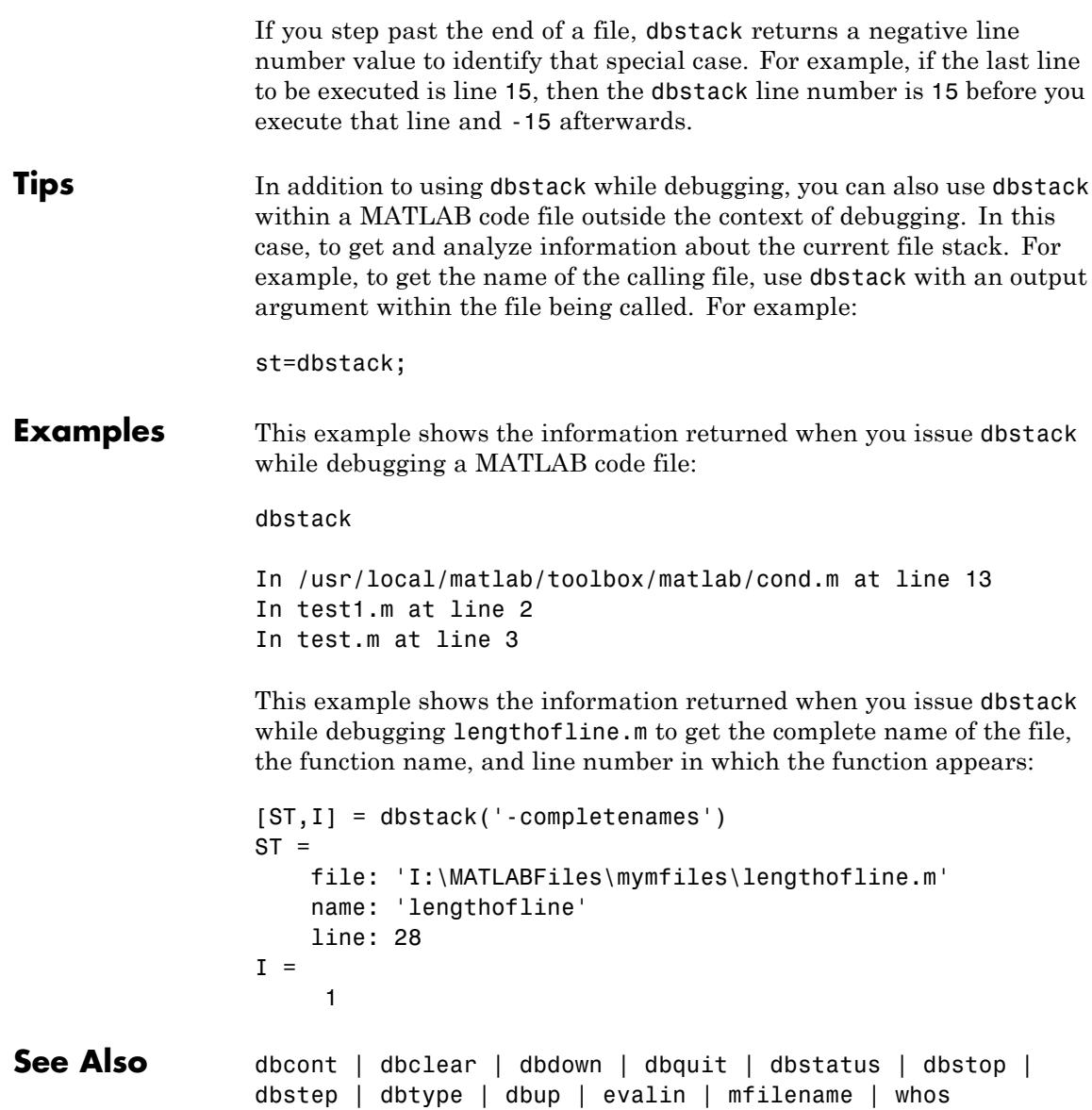

**Related Examples**

# **dbstatus**

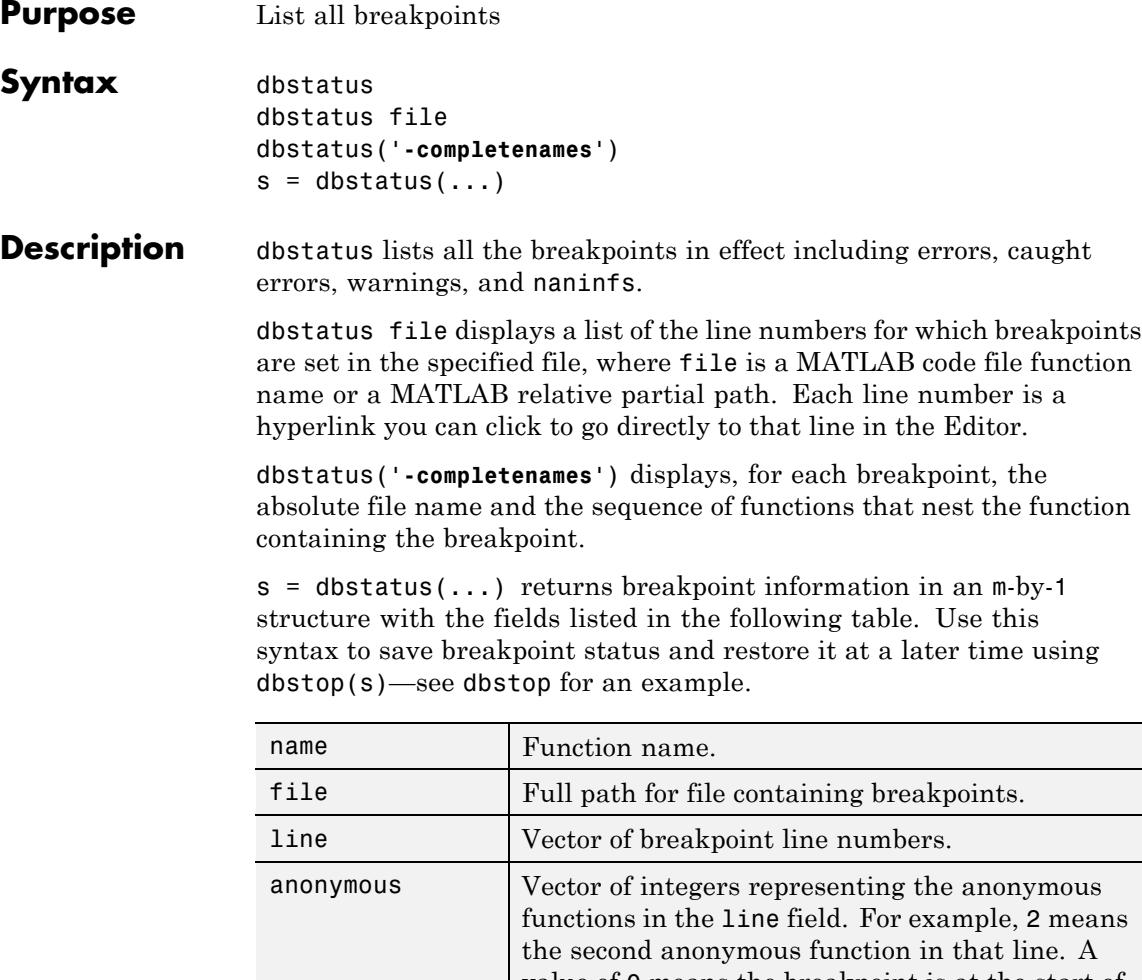

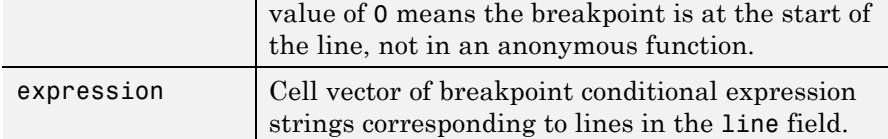

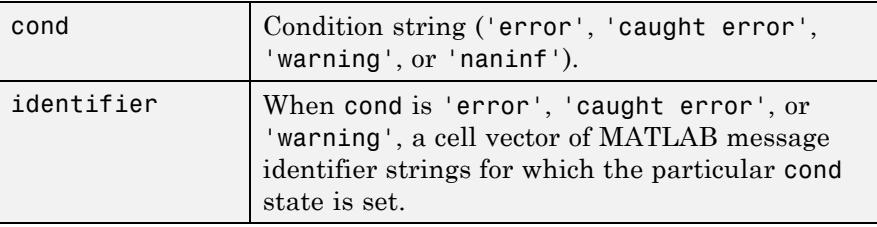

Use dbstatus class/function, dbstatus private/function, or dbstatus class/private/function to determine the status for methods, private functions, or private methods (for a class named class).

In all forms you can further qualify the function name with a local function name, as in dbstatus function>localfunction.

**Tips** In the syntax, file can be a file, or the path to a function within a file. For example

Breakpoint for foo>myfun is on line 9

means there is a breakpoint at the myfun local function, which is line 9 in the file foo.m.

## **See Also** dbclear | dbcont | dbdown | dbquit | dbstack | dbstop | dbstep | dbtype | dbup | error | warning

# **dbstep**

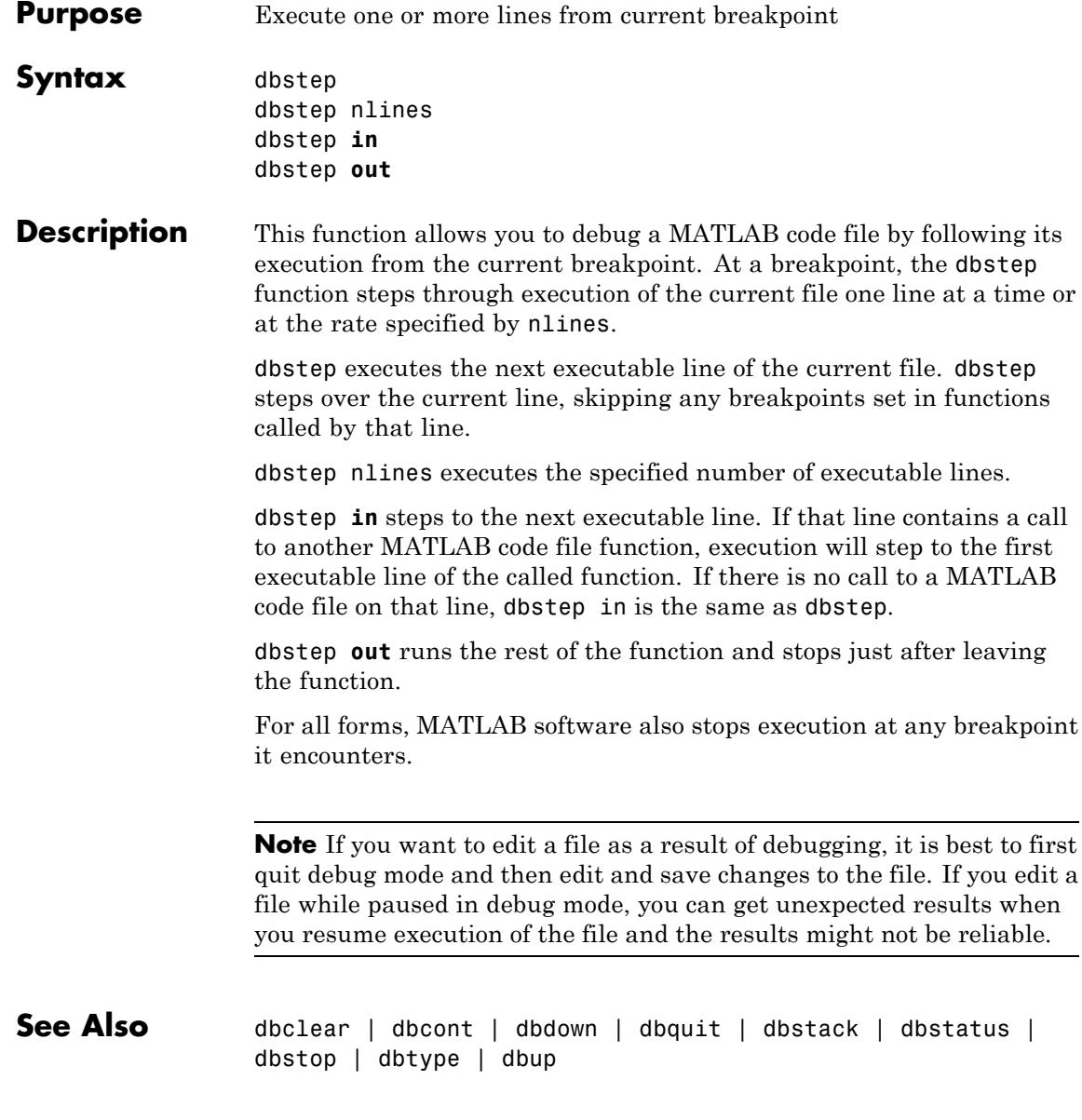

**Related Examples** **•** "Step Through a File"

# **dbstop**

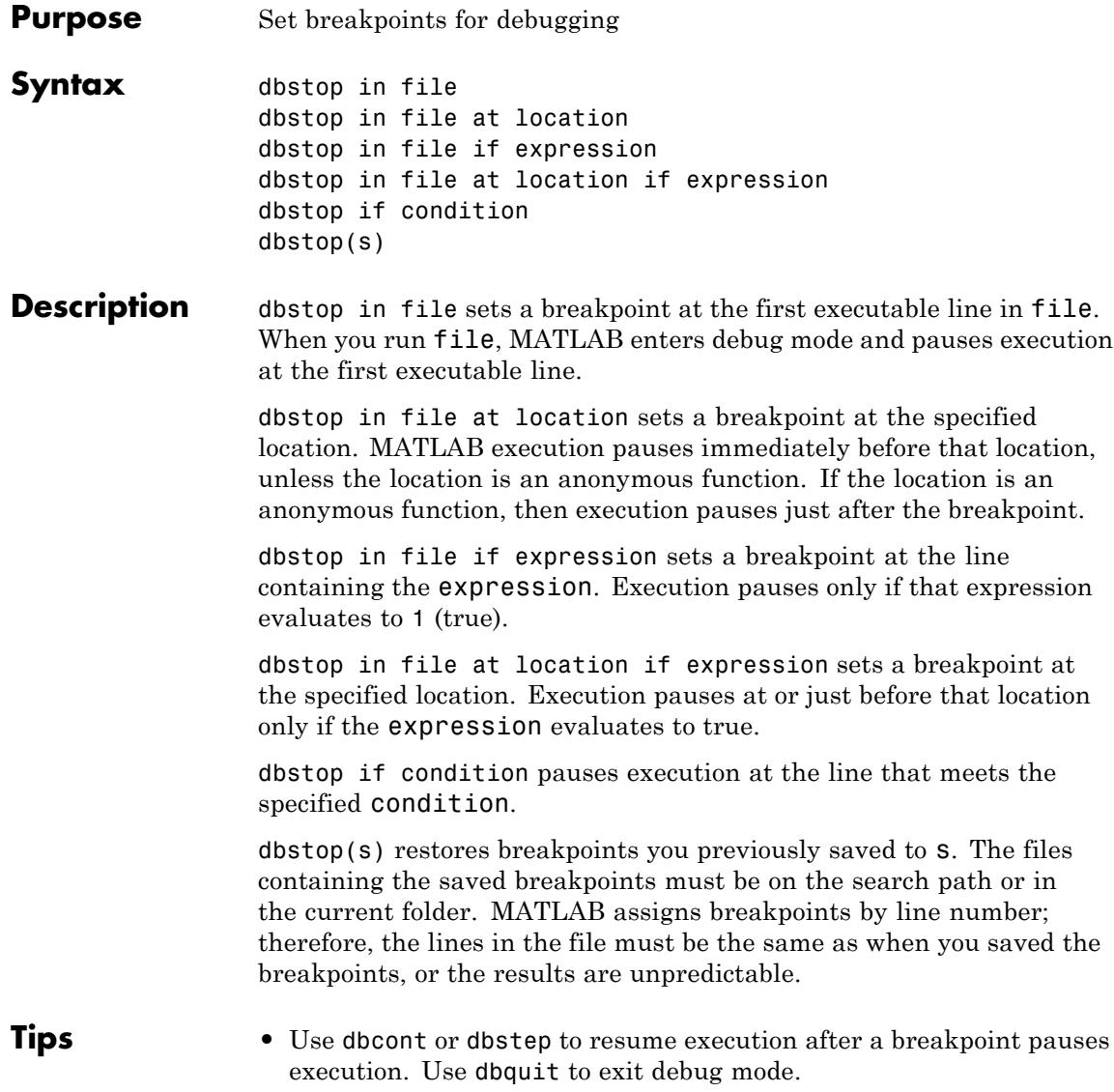

- **•** If you debug a file that MATLAB uses when running and debugging files, and that file is not a MATLAB code file, then some debugging features do not operate as expected. For instance, typing help functionname at the debug (K>>) prompt will not return help.
- **•** MATLAB can become unresponsive when it stops at a breakpoint while displaying a modal dialog box or figure created by your program. Use **Ctrl+C** to exit debug mode and return to the MATLAB prompt (>>).
- **•** If MATLAB pauses and displays a hyperlinked line number in the Command Window, click the hyperlink, The file opens in the Editor at the line where MATLAB paused execution. For an example of such a link, see the image in ["Stop at File That Is Not a MATLAB](#page-1331-0) [Code File" on page 2-1192](#page-1331-0)
- **•** You can set breakpoints only at executable lines in saved files that are in the current folder or in folders on the search path.
- **•** dbstop **if warning** has no effect when you disable warnings using warning off all. Similarly, dbstop **if warning** identifier has no effect when you disable warnings for the specified message identifier. See warning for more information about off, all, and warning off identifier

### **Input Arguments**

**file**

File specification, typically for a MATLAB function, specified as a string. The file specification can include a partial path, but must be in a folder on the search path, or in the current folder.

If the command includes the -completenames option, then the file need not be on the search path, as long as the file specification is a ["fully](#page-1328-0) [qualified name" on page 2-1189.](#page-1328-0) In addition, filespec can include a filemarker (>) to specify the path to a particular local function or to a nested function within the file.

If file is not a MATLAB code file (for instance, it is a built-in or MDL-file), then MATLAB issues a warning. MATLAB cannot stop *in* the file, so it pauses before executing the file.

### **location**

Location in file where you want to set a breakpoint, specified as one of the following:

**•** lineno

Line number in file specified as a string. The default is 1.

**•** lineno@n

nth anonymous function on line number, lineno, specified as a string. The default value of n is 1.

**•** subfun

Name of a local function in file, specified as a string.

#### **expression**

Code that evaluates (as if by eval) to a scalar logical value of 1 or 0, (true or false, respectively).

#### **condition**

Condition that causes execution to pause when that condition evaluates to true. Specify condition as one of the following:

**•** error— Run-time error that occurs outside a try/catch block. You cannot resume execution after an uncaught run-time error.

If you want execution to pause only if a specific error occurs, specify the message id. For example:

- **-** dbstop if error stops execution at the first run-time error that occurs outside a try/catch block.
- **-** dbstop if error MATLAB:ls:InputsMustBeStrings pauses execution at the first run-time error outside a try/catch block that has a message ID of MATLAB:ls:InputsMustBeStrings.
- caught error Run-time error that occurs within the try portion of a try/catch block. If you want execution to stop only if a specific

<span id="page-1328-0"></span>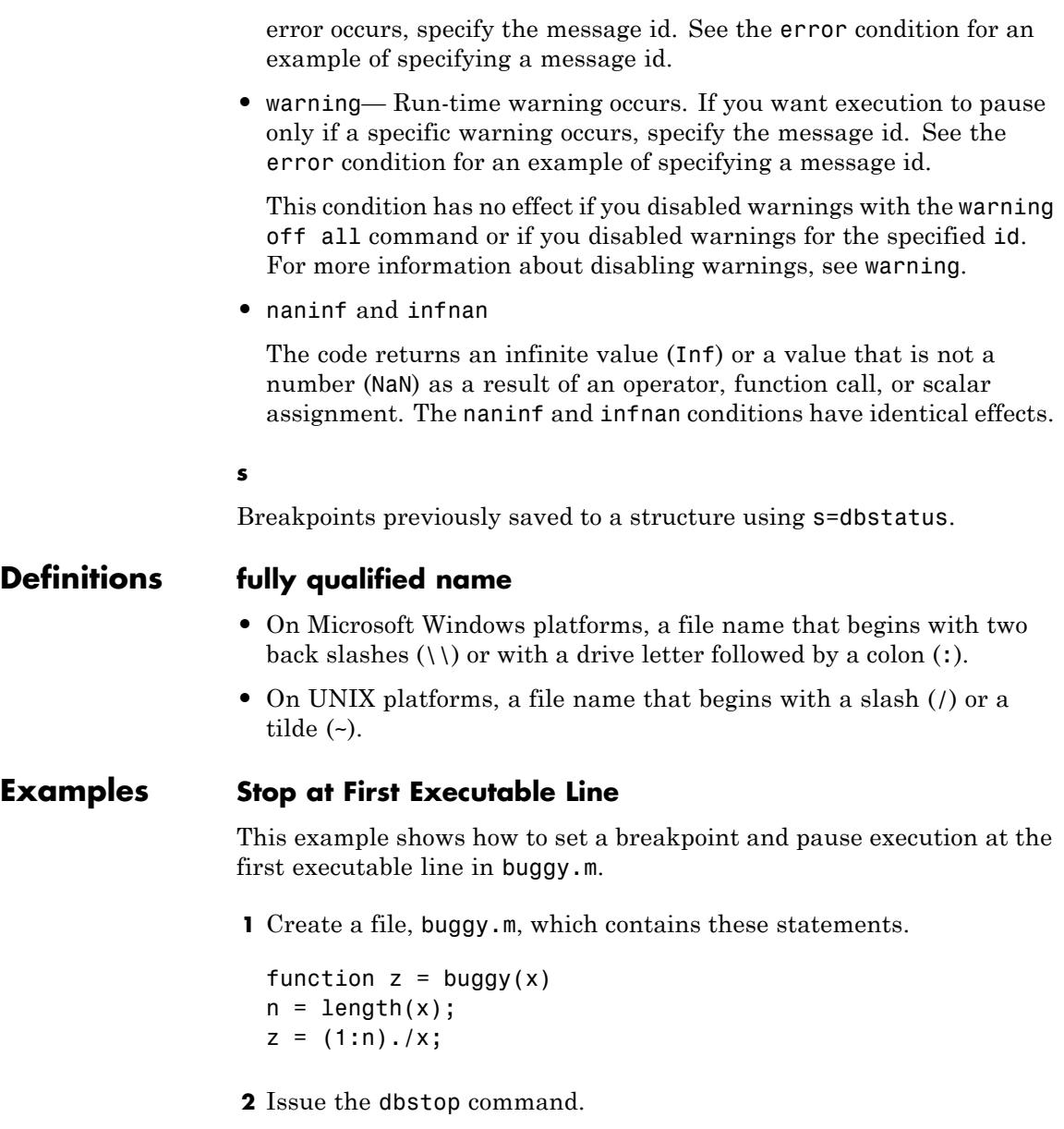

# **dbstop**

dbstop in buggy

**3** Run buggy.

buggy(2:5)

MATLAB displays the line where it pauses and enters debug mode.

2  $n = length(x)$ ;  $K>>$ 

**4** Advance to the next line in the file.

dbstep

**5** Examine the value of n in the Variable Editor.

openvar('n')

**6** Quit debug mode.

dbquit

### **Stop if Error**

This example shows how to set a breakpoint and pause execution if a run-time error occurs.

**1** Create a file, buggy.m, which contains these statements.

function  $z = buggy(x)$  $n = length(x);$  $z = (1:n) . /x;$ 

**2** Issue these statements in the Command Window:

dbstop if error buggy(magic(3))

Because buggy.m works on vectors only, the input in step 2 results in a run-time error. MATLAB goes into debug mode, paused at line 3 in buggy.m.

```
Error using ./
Matrix dimensions must agree.
Error in buggy at 3
z = (1:n)./x;
3 z = (1:n) \cdot /x;
```
**3** Quit debug mode.

dbquit

### **Stop if InfNaN**

This example shows how to set a breakpoint and pause execution if the code returns a NaN value.

**1** Create a file, buggy.m, containing these statements.

function  $z = buggy(x)$  $n = length(x);$  $z = (1:n)$ ./x;

**2** Issue these commands.

dbstop if naninf buggy $(0:2)$ 

If any of the elements of the input, x, is zero, a division by zero occurs in buggy.m. Therefore, MATLAB returns the following message.

NaN/Inf breakpoint hit for buggy on line 3.

MATLAB is in debug mode, paused at line 3.

### <span id="page-1331-0"></span>**Stop at Function in File**

This example shows how to set a breakpoint in the collatzall program file at the first executable line in the collatzplot new function.

**1** Copy collatzall.m from the MATLAB examples folder to your current folder.

```
copyfile(fullfile(matlabroot,'help','techdoc','matlab_env',...
'examples','collatzall.m'),'.','f')
```
**2** Open collatzall.m in the Editor.

```
open collatzall.m
```
**3** Set the breakpoint.

dbstop in collatzall>collatzplot\_new

### **Stop at File That Is Not a MATLAB Code File**

This example shows how to set a breakpoint at the built-in function clear when you run myfile.m.

**1** Create a file, myfile.m, in the Editor, containing these statements.

```
function myfile(x)
n = length(x);
if n < 10
    disp('length is less than 10')
else
    disp('length is 10 or greater')
end
clear
disp('Value of n is cleared')
```
**2** Issue these commands to set the breakpoint.

x = [1 2 3 4 5 6 7 8 9 10]
dbstop in clear; myfile(x)

MATLAB issues a warning, and pauses before the call to the clear function. The warning appears as shown in this image.

```
Warning: MATLAB debugger can only stop in MATLAB code files,
"m interpreter>clear" is not a MATLAB code file.
         Instead, the debugger will stop at the point right be
         "m interpreter>clear" is called.
length is 10 or greater
8
      clear
K>>
```
#### **Restore Saved Breakpoints**

This example shows how to save, and then restore, saved breakpoints.

**1** Copy collatzall.m from the MATLAB examples folder to your current folder.

```
copyfile(fullfile(matlabroot,'help','techdoc','matlab_env','examples
'collatzall.m'),'.','f')
```
**2** Open collatzall.m in the Editor.

open collatzall.m

**3** Set breakpoints from the Command Window.

dbstop at 12 in collatzall dbstop if error

**4** Run dbstatus.

dbstatus

MATLAB describes the breakpoints you set.

# **dbstop**

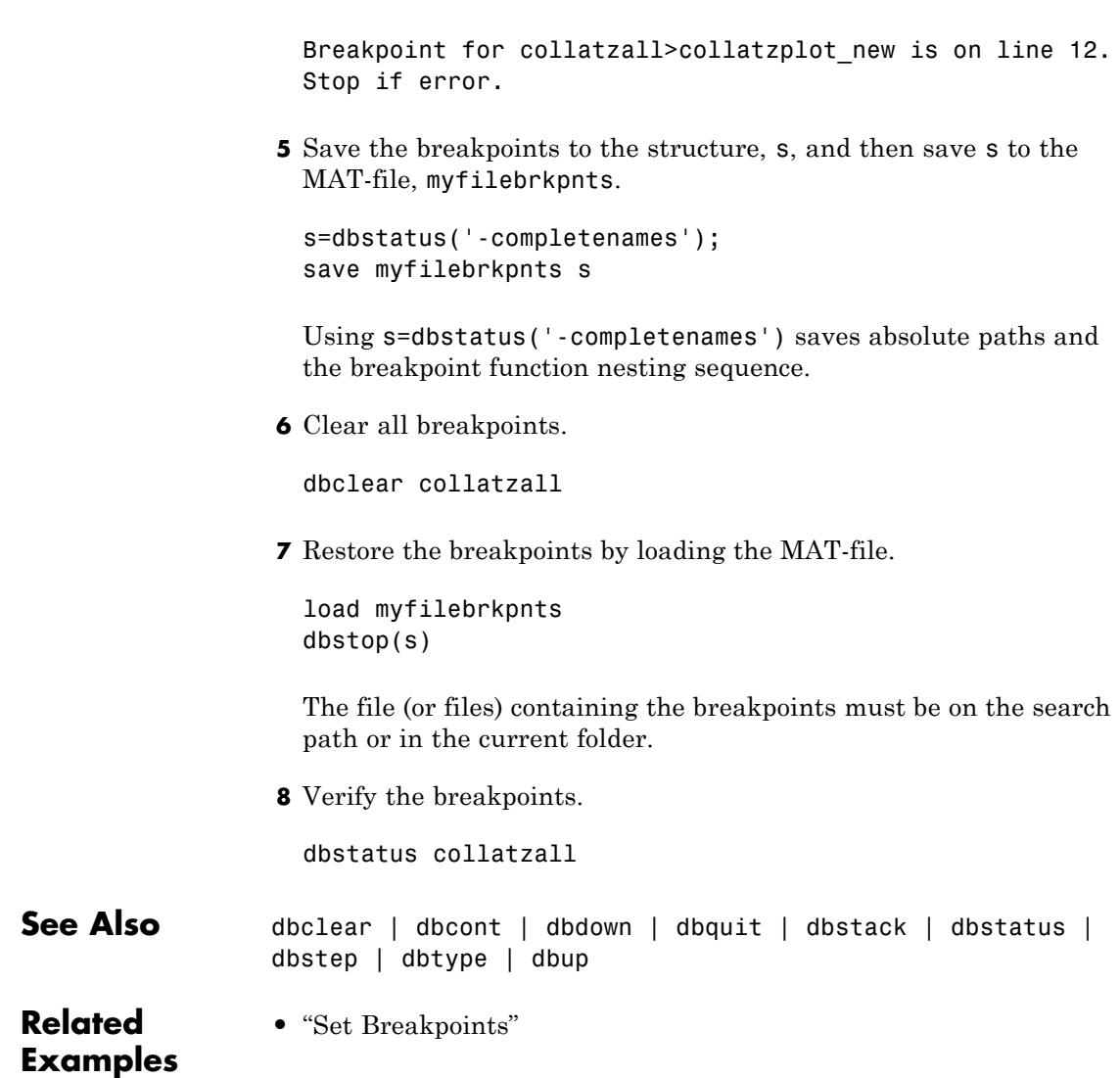

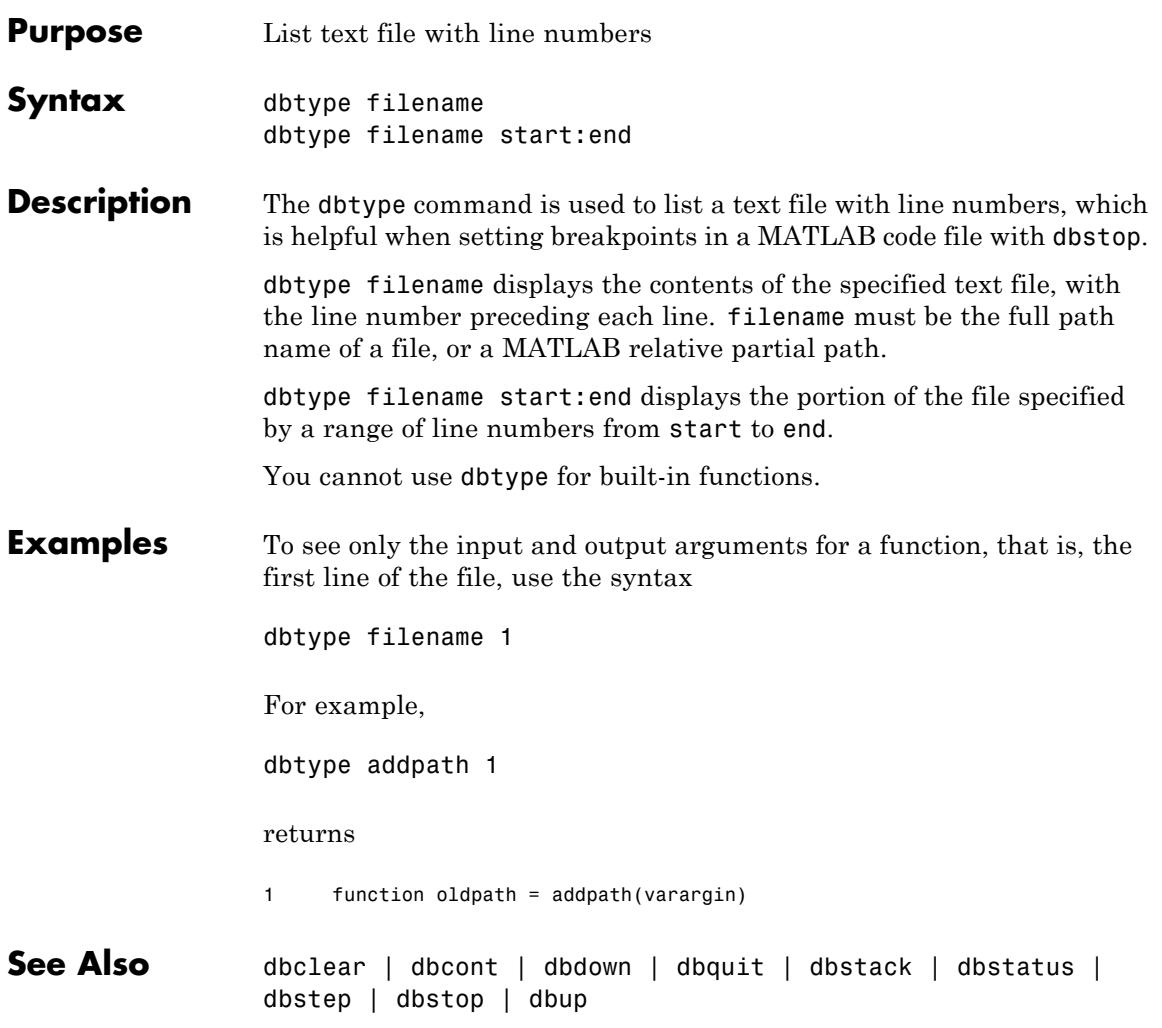

# **dbup**

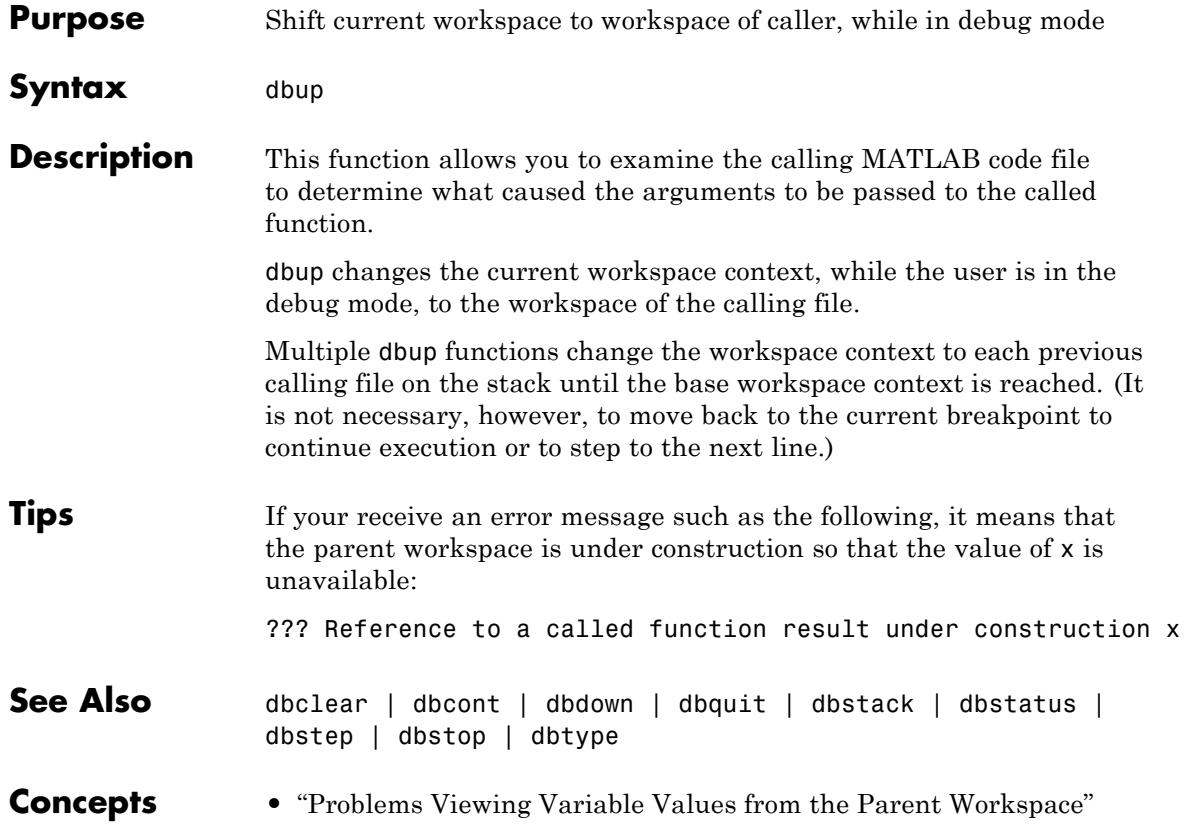

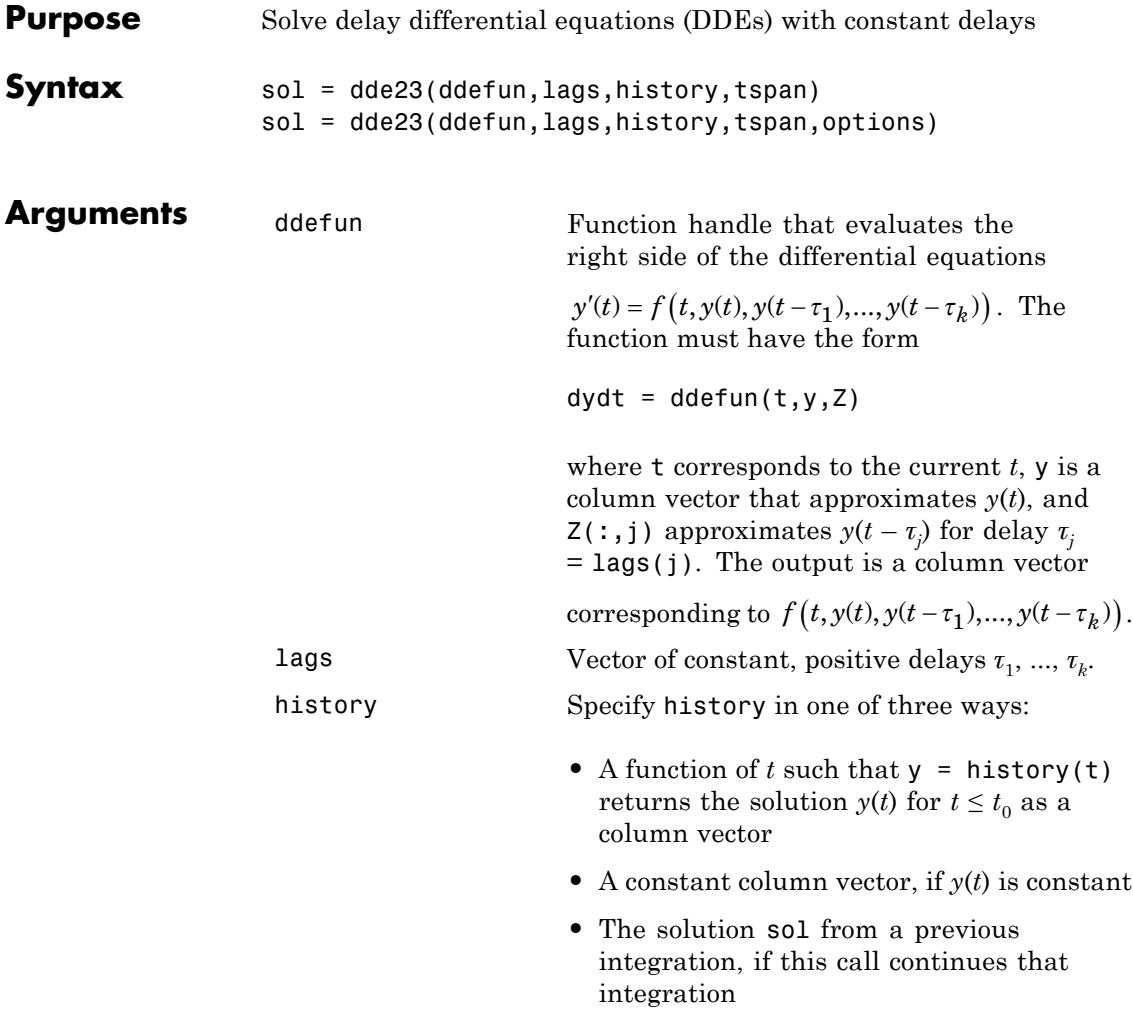

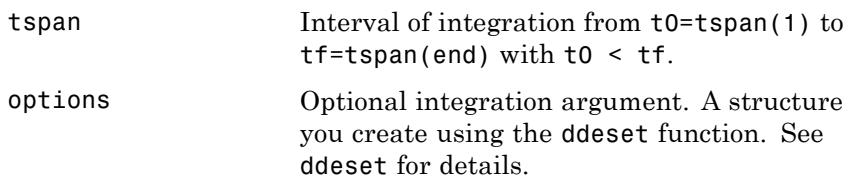

**Description** sol = dde23(ddefun, lags, history, tspan) integrates the system of DDEs

 $y'(t) = f(t, y(t), y(t - \tau_1), ..., y(t - \tau_k))$ 

on the interval  $[t_0,t_f]$ , where  $\tau_1, \, ... , \, \tau_k$  are constant, positive delays and  $t_0, t_f$ . The input argument, ddefun, is a function handle.

"Parameterizing Functions" explains how to provide additional parameters to the function ddefun, if necessary.

dde23 returns the solution as a structure sol. Use the auxiliary function deval and the output sol to evaluate the solution at specific points tint in the interval tspan =  $[t0, tf]$ .

```
vint = deval(sol, tint)
```
The structure sol returned by dde23 has the following fields.

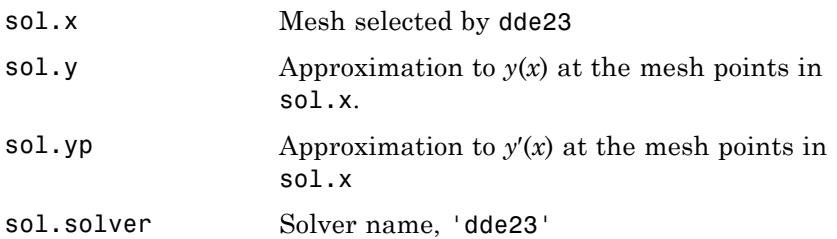

sol = dde23(ddefun,lags,history,tspan,options) solves as above with default integration properties replaced by values in options, an argument created with ddeset. See ddeset and "Types of DDEs" in the MATLAB documentation for details.

Commonly used options are scalar relative error tolerance 'RelTol' (1e-3 by default) and vector of absolute error tolerances 'AbsTol' (all components are 1e-6 by default).

Use the 'Jumps' option to solve problems with discontinuities in the history or solution. Set this option to a vector that contains the locations of discontinuities in the solution prior to t0 (the history) or in coefficients of the equations at known values of *t* after t0.

Use the 'Events' option to specify a function that dde23 calls to find

where functions  $g(t, y(t), y(t-\tau_1),..., y(t-\tau_k))$  vanish. This function must be of the form

```
[value, isterminal, direction] = events(t, y, Z)
```
and contain an event function for each event to be tested. For the kth event function in events:

- **•** value(k) is the value of the kth event function.
- **•** isterminal(k) = 1 if you want the integration to terminate at a zero of this event function and 0 otherwise.
- **•** direction(k) = 0 if you want dde23 to compute all zeros of this event function, +1 if only zeros where the event function increases, and -1 if only zeros where the event function decreases.

If you specify the 'Events' option and events are detected, the output structure sol also includes fields:

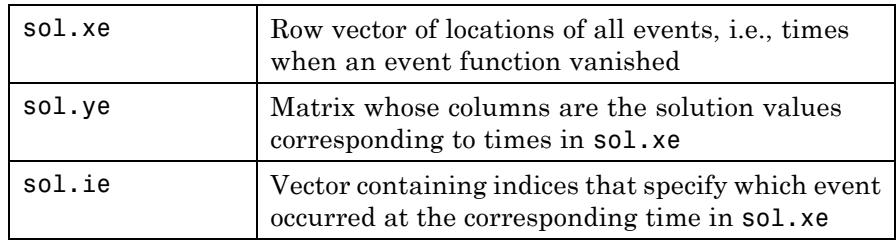

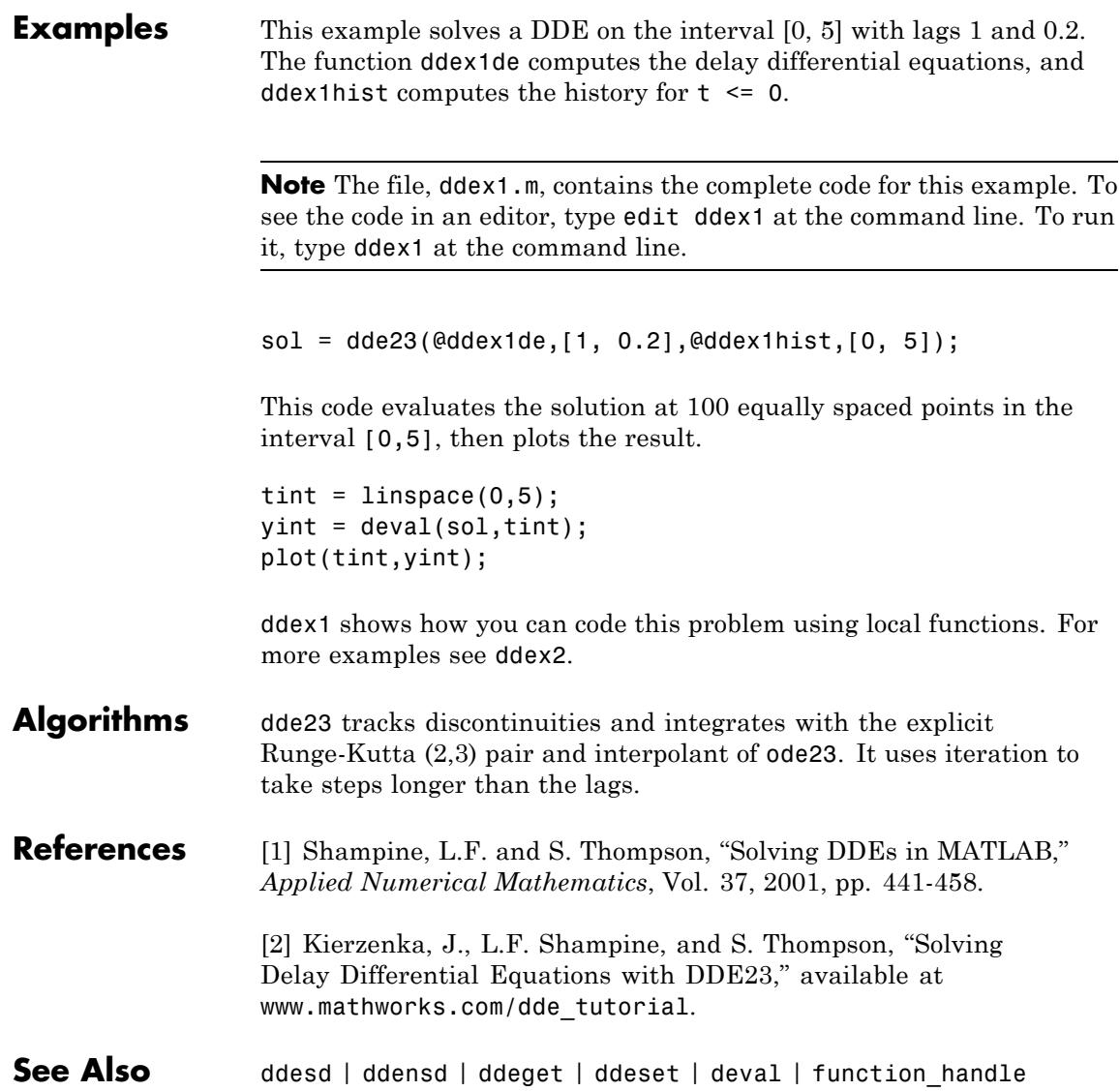

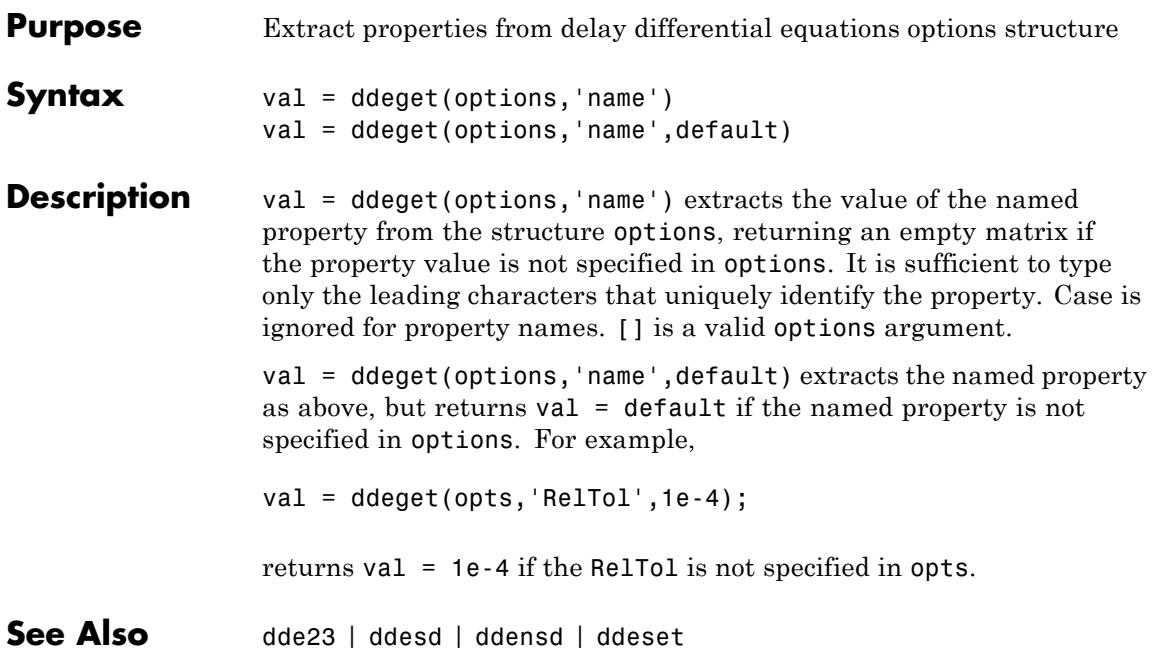

# <span id="page-1341-0"></span>**ddensd**

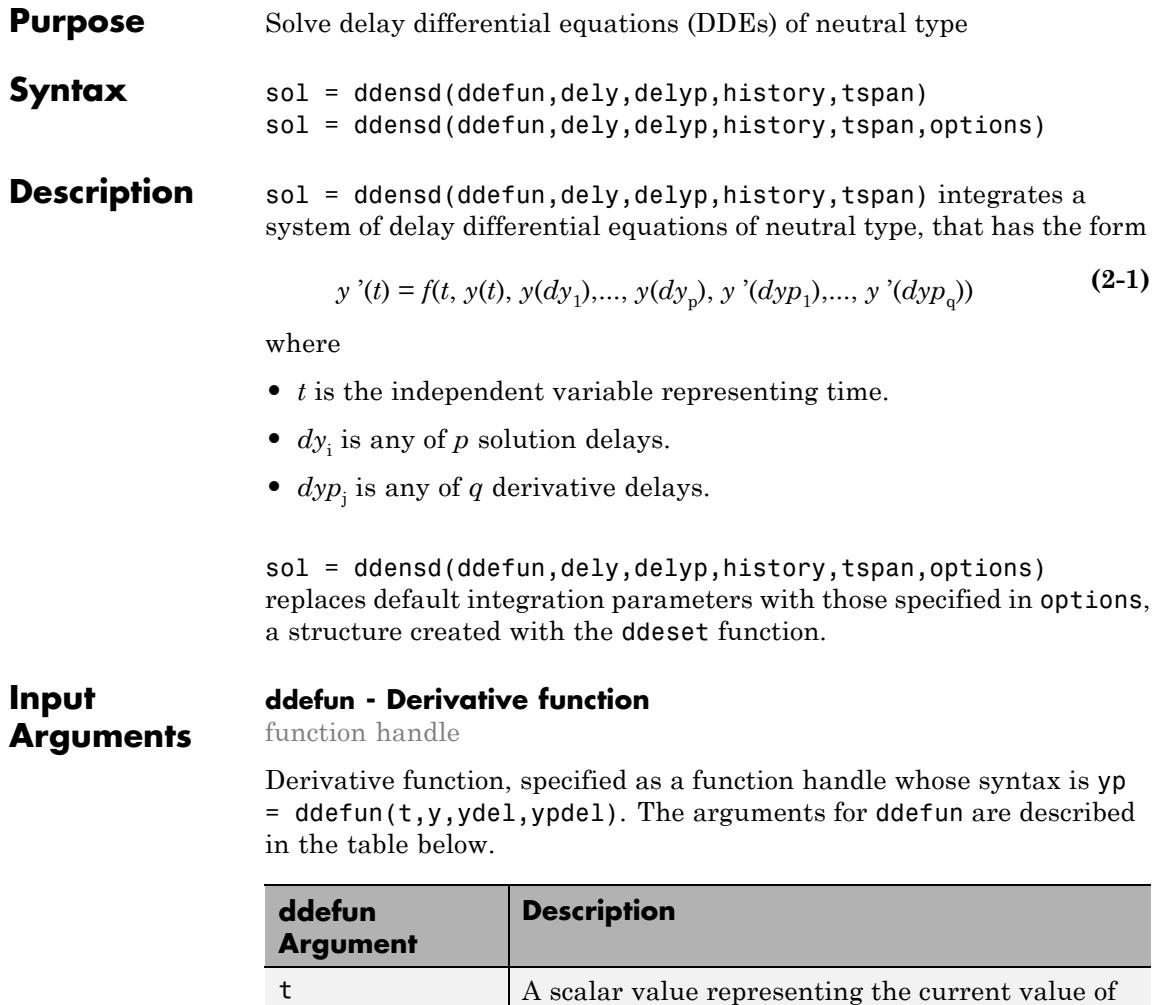

time, *t*.

y A vector that represents  $y(t)$  in Equation 2-1. The

size of this vector is n-by-1, where n is the number of equations in the system you want to solve.

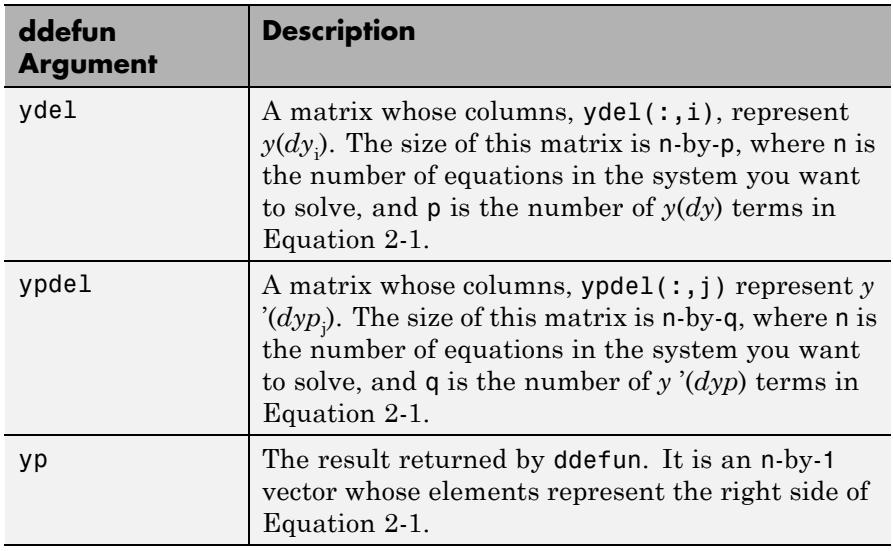

#### **dely - Solution delays**

function handle | vector

Solution delays, specified as a function handle, which returns  $dy_1,...,dy_p$  in [Equation 2-1.](#page-1341-0) Alternatively, you can pass constant delays in the form of a vector.

If you specify dely as a function handle, the syntax must be dy =  $dely(t,y)$ . The arguments for this function are described in the table below.

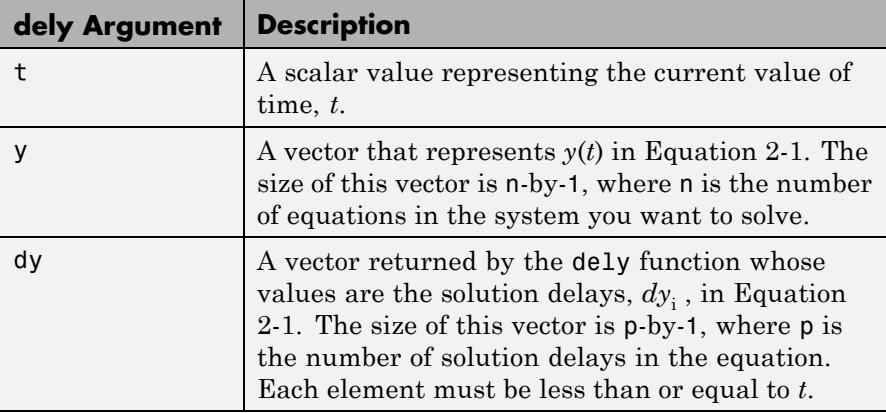

If you want to specify constant solution delays having the form  $dy_i = t - \tau_i$ , then dely must be a vector, where dely(i) =  $\tau_i$ . Each value in this vector must be greater than or equal to zero.

If *dy* is not present in the problem, set dely to [].

#### **Data Types**

function\_handle | single | double

#### **delyp - Derivative delays**

function handle | vector

Derivative delays, specified as a function handle, which returns  $dyp_1,..., dyp_q$  in [Equation 2-1.](#page-1341-0) Alternatively, you can pass constant delays in the form of a vector.

If delyp is a function handle, its syntax must be dyp =  $d$ elyp( $t, y$ ). The arguments for this function are described in the table below.

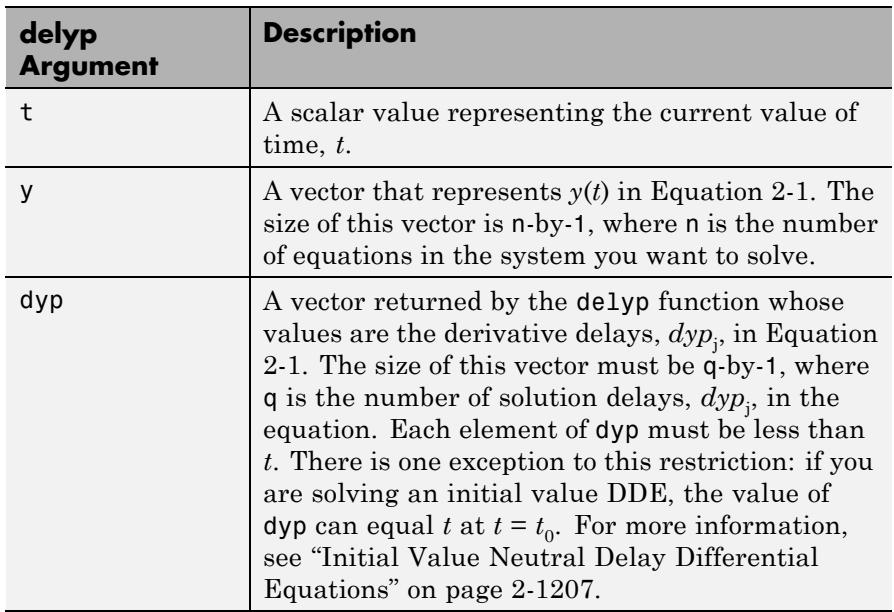

If you want specify constant derivative delays having the form  $dyp_j = t - \tau_j$ , then delyp must be a vector, where delyp(j) =  $\tau_j$ . Each value in this vector must be greater than zero. An exception to this restriction occurs when you solve initial value problems for DDEs of neutral type. In such cases, a value in delyp can equal zero at  $t = t_0$ . See ["Initial Value Neutral Delay Differential Equations" on page 2-1207](#page-1346-0) for more information.

If *dyp* is not present in the problem, set delyp to [].

#### **Data Types**

function\_handle | single | double

#### **history - Solution history**

function handle | column vector | structure (sol, from previous integration) | 1-by-2 cell array

Solution history, specified as a function handle, column vector, sol structure (from a previous integration), or a cell array. This is the solution at  $t \leq t_0$ .

- **•** If the history varies with time, specify the solution history as a function handle whose syntax is  $y =$  history(t). This function returns an n-by-1 vector that approximates the solution,  $y(t)$ , for  $t \leq$  $t<sub>0</sub>$ . The length of this vector, n, is the number of equations in the system you want to solve.
- **•** If *y*(*t*) is constant, you can specify history as an n-by-1 vector of the constant values.
- If you are calling ddensd to continue a previous integration to  $t_0$ , you can specify history as the output, sol, from the previous integration.
- **•** If you are solving an initial value DDE, specify history as a cell array, {y0, yp0}. The first element, y0, is a column vector of initial values,  $y(t_0)$ . The second element,  $yp_0$ , is a column vector whose elements are the initial derivatives,  $y'(t_0)$ . These vectors must be consistent, meaning that they satisfy [Equation 2-1](#page-1341-0) at  $t_0$ . See ["Initial](#page-1346-0)" [Value Neutral Delay Differential Equations" on page 2-1207](#page-1346-0) for more information.

#### **Data Types**

function\_handle | single | double | struct | cell

#### **tspan - Interval of integration**

1-by-2 vector

Interval of integration, specified as the vector [t0 tf]. The first element, t0, is the initial value of *t*. The second element, tf, is the final value of *t*. The value of t0 must be less than tf.

#### **Data Types**

single | double

#### **options - Optional integration parameters**

structure returned by ddeset

Optional integration parameters, specified as a structure created and returned by the ddeset function. Some commonly used properties are: 'RelTol', 'AbsTol', and 'Events'. See the ddeset reference page for more information about specifying options.

# **sol - Solution**

<span id="page-1346-0"></span>**Output Arguments**

structure

Solution, returned as a structure containing the following fields.

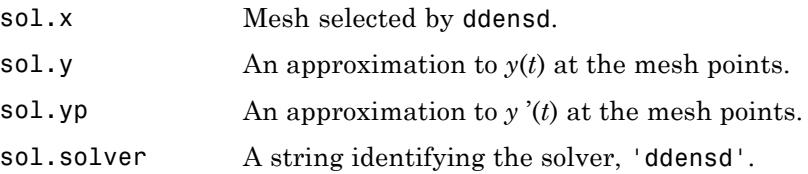

You can pass sol to the deval function to evaluate the solution at specific points. For example,  $y = \text{deval}(\text{sol}, 0.5^*(\text{sol}.x(1))$  + sol.x(end))) evaluates the solution at the midpoint of the interval of integration.

## **Definitions Initial Value Neutral Delay Differential Equations**

An initial value DDE has  $dy_1 \ge t_0$  and  $dy p_j \ge t_0$ , for all i and j. At  $t = t_0$ , all delayed terms reduce to  $y(dy_i) = y(t_0)$  and  $y'(dyp_j) = y'(t_0)$ :

$$
y'(t_0) = f(t_0, y(t_0), y(t_0), \dots, y(t_0), y'(t_0), \dots, y'(t_0))
$$
\n(2-2)

For  $t > t_0$ , all derivative delays must satisfy  $dyp < t$ .

When you solve initial value neutral DDEs, you must supply  $y'(t_0)$  to ddensd. To do this, specify history as a cell array {Y0,YP0}. Here, Y0 is the column vector of initial values,  $y(t_0)$ , and YPO is a column vector of initial derivatives,  $y'(t_0)$ . These vectors must be consistent, meaning that they satisfy Equation 2-2 at  $t_0$ .

## **Examples Neutral DDE with Two Delays**

Solve the following neutral DDE, presented by Paul [\[1\]](#page-1350-0), for  $0 \le t \le \pi$ :

```
y '(t) = 1 + y(t) - 2y(t/2)^2 - y'(t - t)
```
with history:  $y(t) = \cos(t)$  for  $t \leq 0$ .

Create a new program file in the editor. This file will contain a main function and four local functions.

Define the first-order DDE as a local function.

```
function yp = ddefun(t,y,ydel,ypdel)yp = 1 + y - 2*ydel^2 - ypdel;end
```
Define the solution delay as a local function.

```
function dy = dely(t,y)dy = t/2;end
```
Define the derivative delay as a local function.

```
function dyp = delayp(t,y)dyp = t-pi;end
```
Define the solution history as a local function.

```
function y = history(t)y = cos(t);end
```
Define the interval of integration and solve the DDE using the ddensd function. Add this code to the main function.

```
tspan = [0 \text{ pi}];sol = ddensd(@ddefun,@dely,@delyp,@history,tspan);
```
Evaluate the solution at 100 equally spaced points between 0 and *π*. Add this code to the main function.

 $tn = linspace(0, pi);$  $yn = deval(sol, tn);$ 

Plot the results. Add this code to the main function.

plot(tn,yn); xlim([0 pi]); ylim([-1.2 1.2]); xlabel('time t'); ylabel('solution y');

Run your program to calculate the solution and display the plot.

# **ddensd**

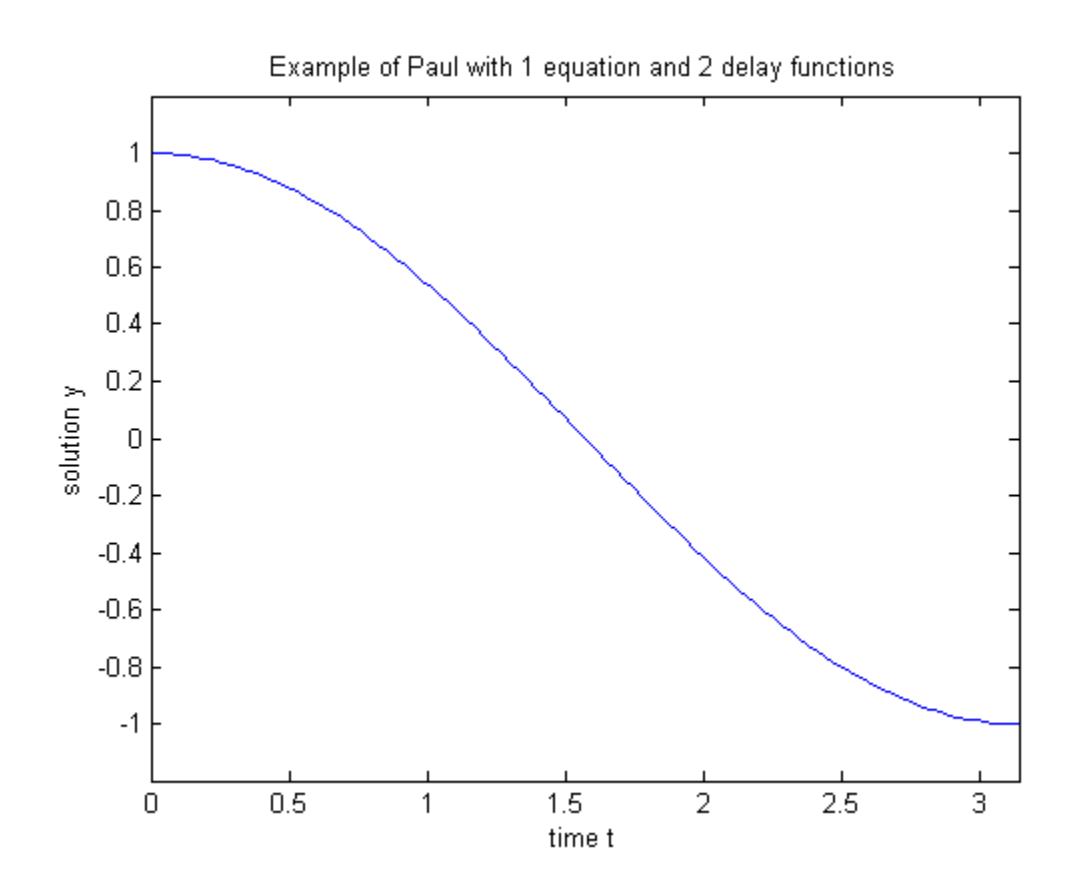

**Note** The file, ddex4.m, contains the complete code for this example. To see the code in an editor, type edit ddex4 at the command line.

**Algorithms** For information about the algorithm used in this solver, see Shampine [\[2\].](#page-1350-0)

# <span id="page-1350-0"></span>**References**

[1] Paul, C.A.H. "A Test Set of Functional Differential Equations." *Numerical Analysis Reports*. No. 243. Manchester, UK: Math Department, University of Manchester, 1994.

[2] Shampine, L.F. "Dissipative Approximations to Neutral DDEs." *Applied Mathematics & Computation*. Vol. 203, Number 2, 2008, pp. 641–648.

**See Also** deval | ddeset | ddesd | dde23 | function\_handle

# **ddesd**

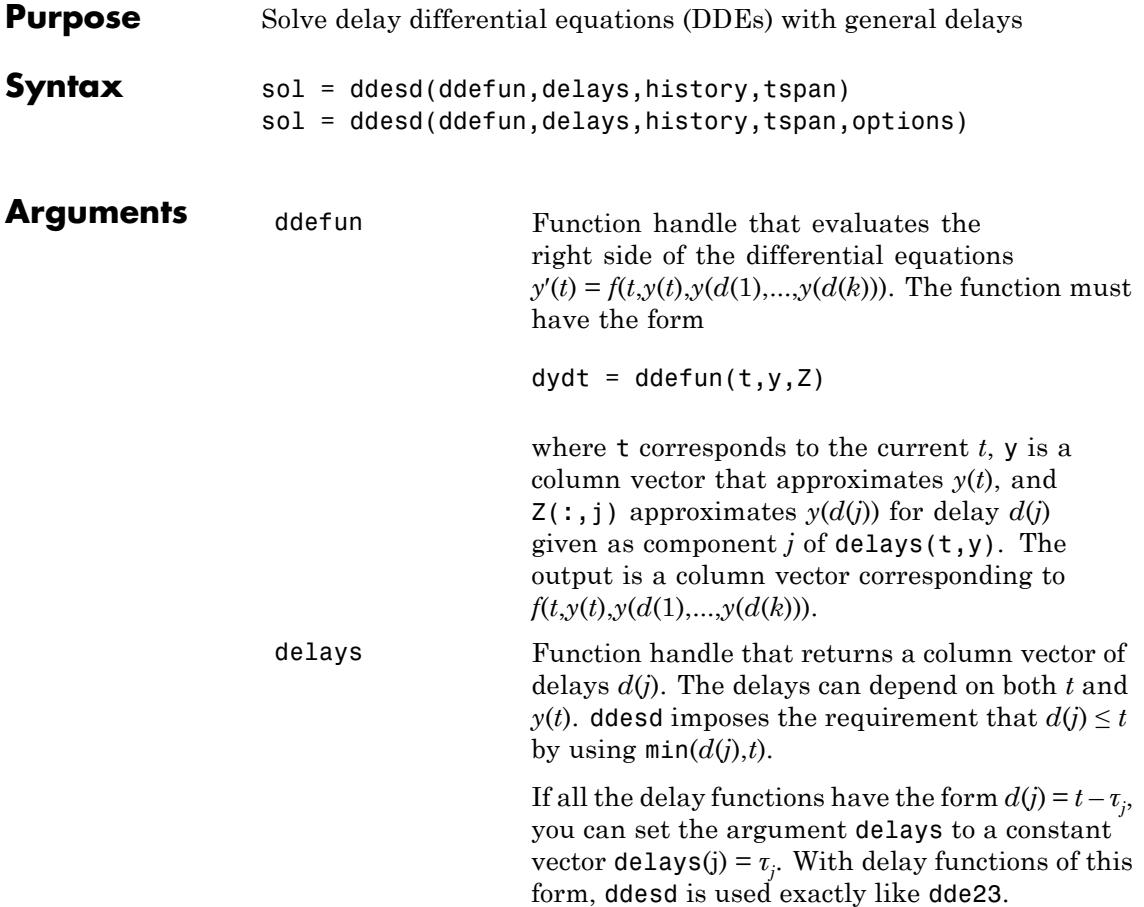

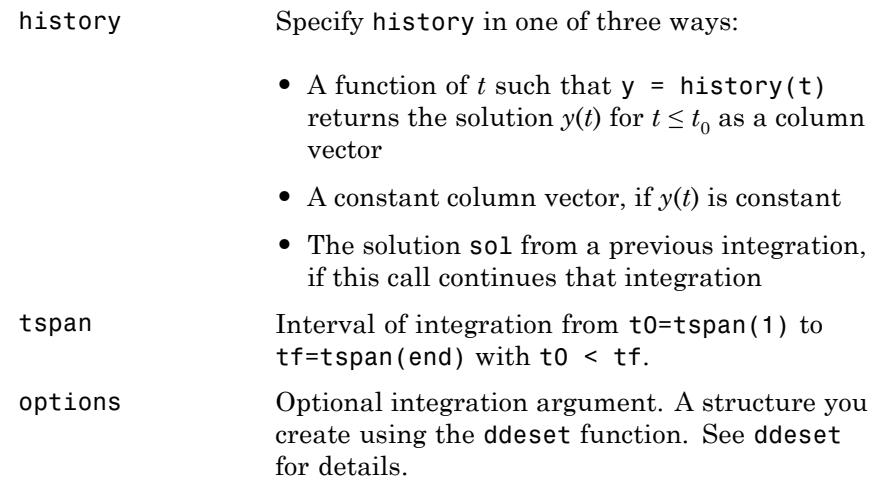

**Description** sol = ddesd(ddefun,delays,history,tspan) integrates the system of DDEs

 $y'(t) = f(t, y(t), y(d(1)), ..., y(d(k)))$ 

on the interval  $[t_0, t_f]$ , where delays  $d(j)$  can depend on both  $t$  and  $y(t)$ , and  $t_0 < t_f^{\phantom{\dag}}$  Inputs ddefun and delays are function handles. See the function handle reference page for more information.

"Parameterizing Functions" explains how to provide additional parameters to the functions ddefun, delays, and history, if necessary.

ddesd returns the solution as a structure sol. Use the auxiliary function deval and the output sol to evaluate the solution at specific points tint in the interval tspan =  $[t0, tf]$ .

```
yint = deval(sol, tint)
```
The structure sol returned by ddesd has the following fields.

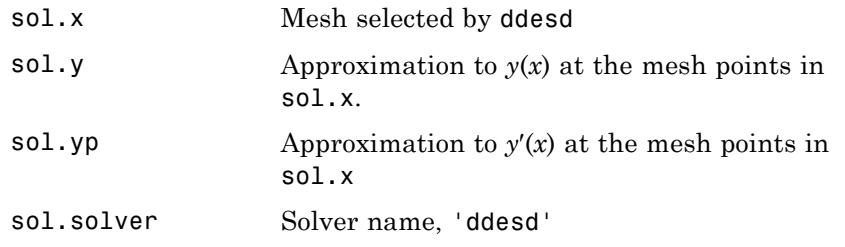

sol = ddesd(ddefun,delays,history,tspan,options) solves as above with default integration properties replaced by values in options, an argument created with ddeset. See ddeset and "Types of DDEs" in the MATLAB documentation for details.

Commonly used options are scalar relative error tolerance 'RelTol' (1e-3 by default) and vector of absolute error tolerances 'AbsTol' (all components are 1e-6 by default).

Use the 'Events' option to specify a function that ddesd calls to find where functions  $g(t,y(t),y(d(1)),...,y(d(k)))$  vanish. This function must be of the form

```
[value, isterminal, direction] = events(t, y, Z)
```
and contain an event function for each event to be tested. For the kth event function in events:

- **•** value(k) is the value of the kth event function.
- **•** isterminal(k) = 1 if you want the integration to terminate at a zero of this event function and 0 otherwise.
- direction(k) = 0 if you want ddesd to compute all zeros of this event function, +1 if only zeros where the event function increases, and -1 if only zeros where the event function decreases.

If you specify the 'Events' option and events are detected, the output structure sol also includes fields:

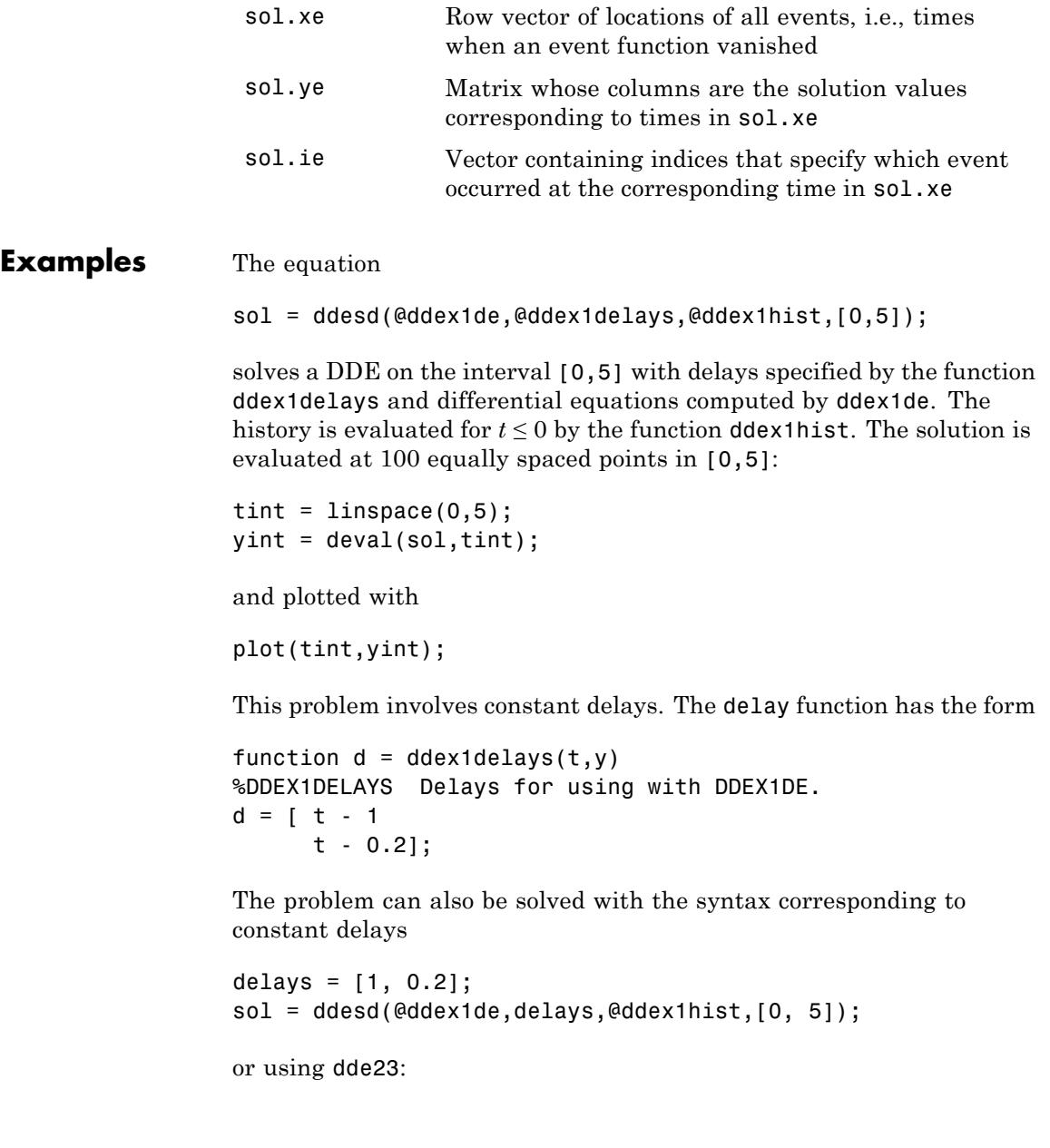

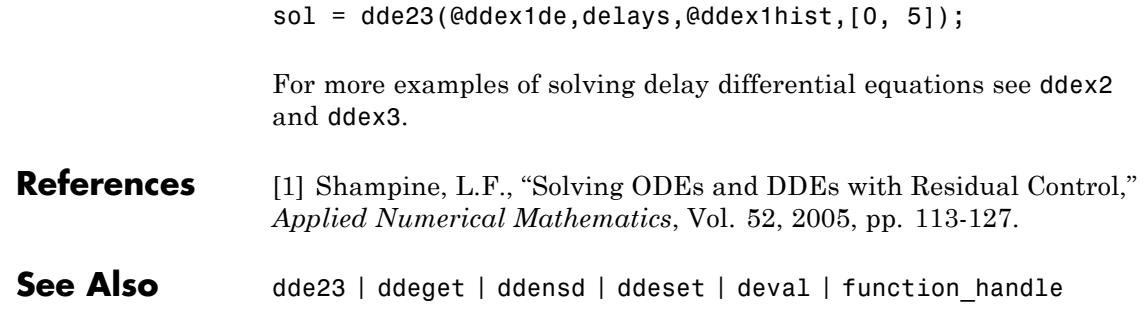

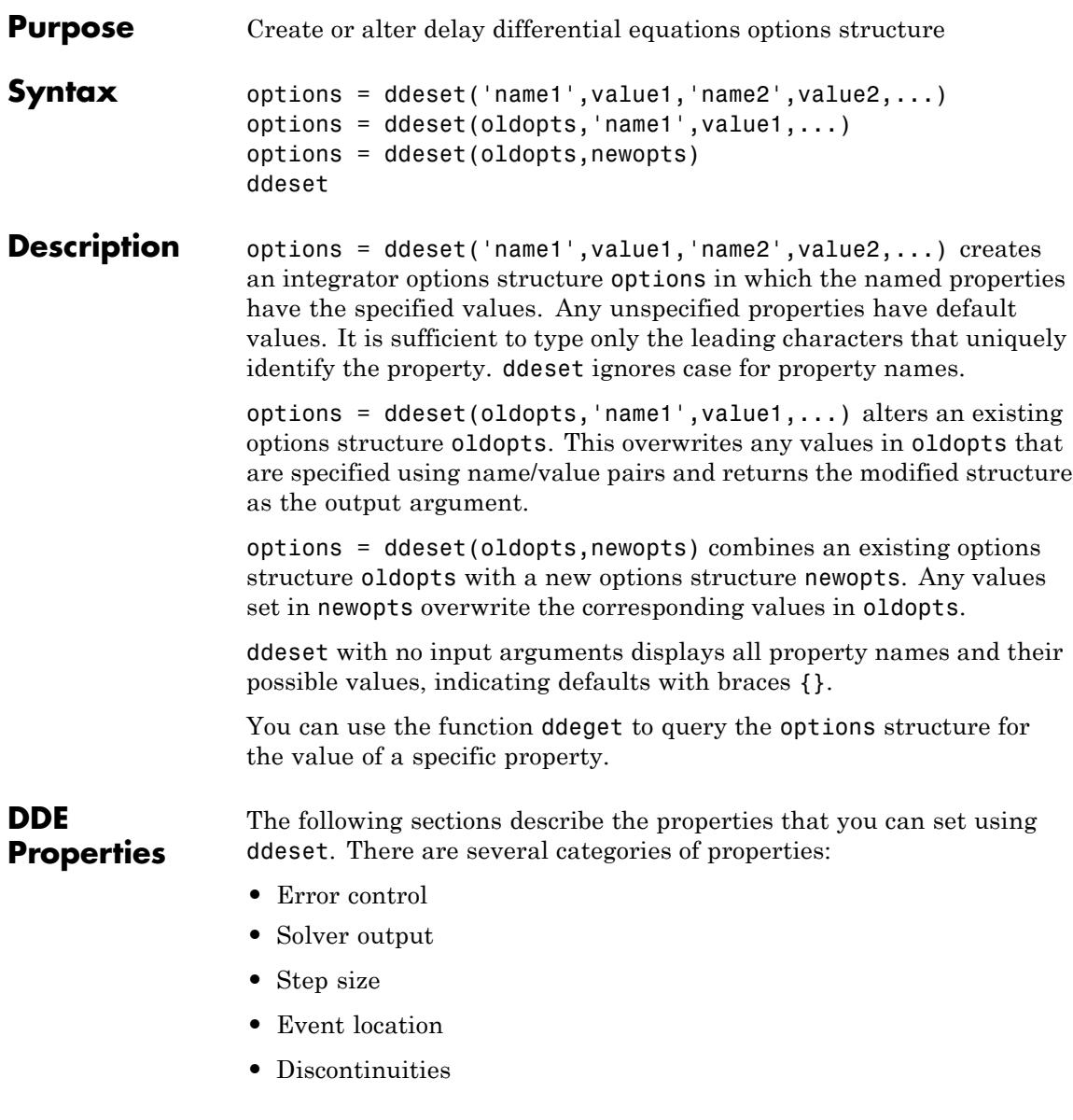

## <span id="page-1357-0"></span>**Error Control Properties**

At each step, the DDE solvers estimate an error e. The dde23 function estimates the local truncation error, and the other solvers estimate the residual. In either case, this error must be less than or equal to the acceptable error, which is a function of the specified relative tolerance, RelTol, and the specified absolute tolerance, AbsTol.

 $|e(i)|$ \*max(RelTol\*abs(y(i)),AbsTol(i))

For routine problems, the solvers deliver accuracy roughly equivalent to the accuracy you request. They deliver less accuracy for problems integrated over "long" intervals and problems that are moderately unstable. Difficult problems may require tighter tolerances than the default values. For relative accuracy, adjust RelTol. For the absolute error tolerance, the scaling of the solution components is important: if |y| is somewhat smaller than AbsTol, the solver is not constrained to obtain any correct digits in y. You might have to solve a problem more than once to discover the scale of solution components.

Roughly speaking, this means that you want RelTol correct digits in all solution components except those smaller than thresholds AbsTol(i). Even if you are not interested in a component  $y(i)$  when it is small, you may have to specify AbsTol(i) small enough to get some correct digits in  $y(i)$  so that you can accurately compute more interesting components.

The following table describes the error control properties.

## <span id="page-1358-0"></span>**DDE Error Control Properties**

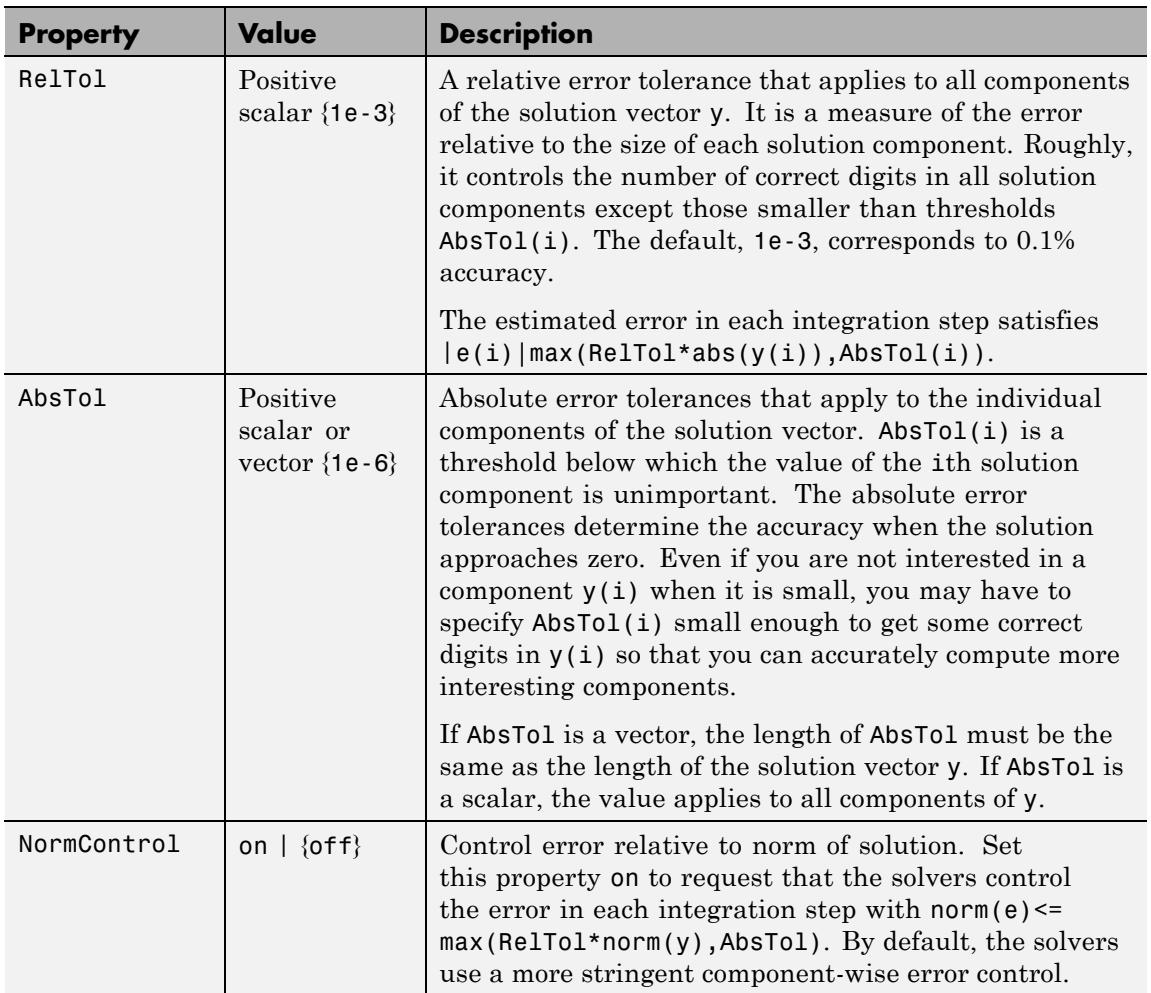

## **Solver Output Properties**

You can use the solver output properties to control the output that the solvers generate.

# **DDE Solver Output Properties**

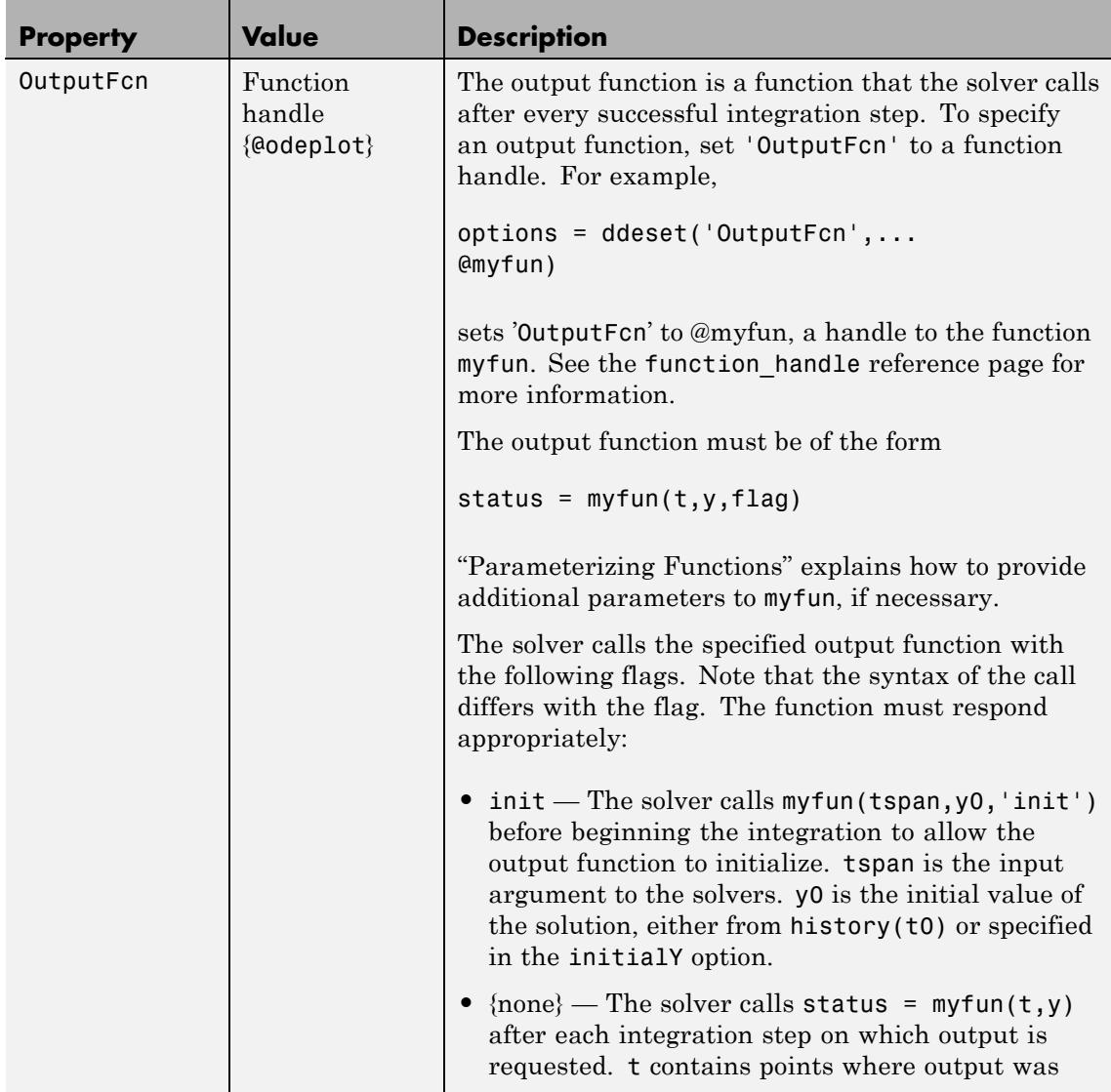

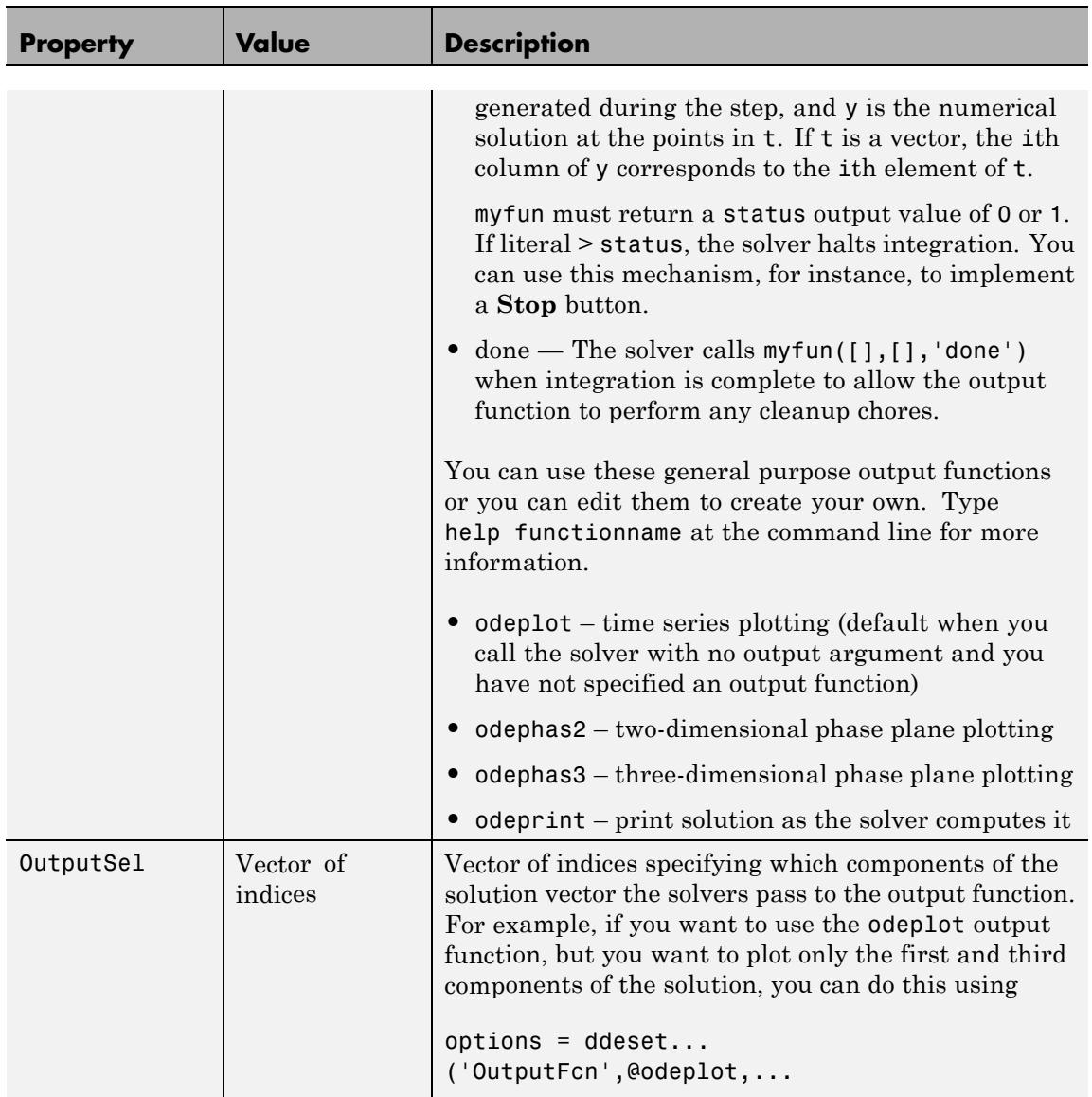

# **DDE Solver Output Properties (Continued)**

#### <span id="page-1361-0"></span>**DDE Solver Output Properties (Continued)**

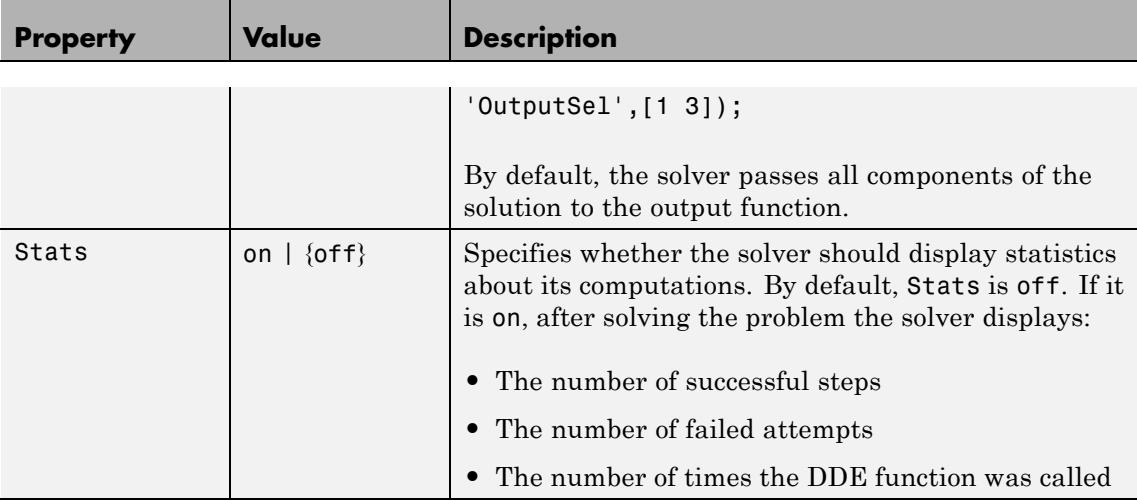

## **Step Size Properties**

The step size properties let you specify the size of the first step the solver tries, potentially helping it to better recognize the scale of the problem. In addition, you can specify bounds on the sizes of subsequent time steps.

The following table describes the step size properties.

#### **DDE Step Size Properties**

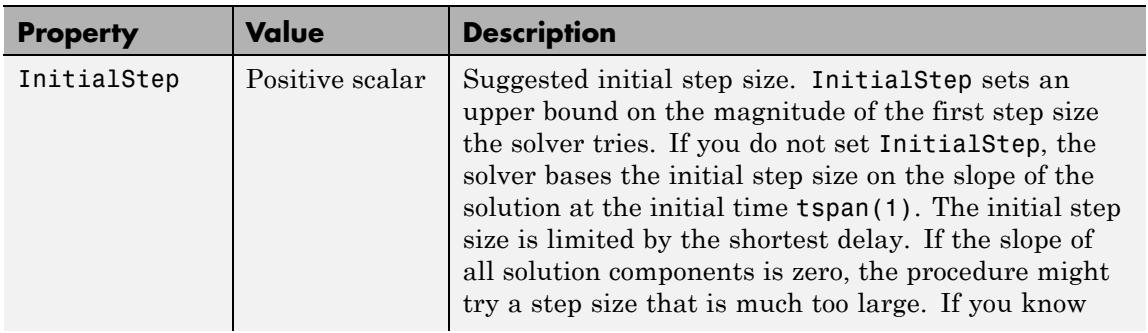

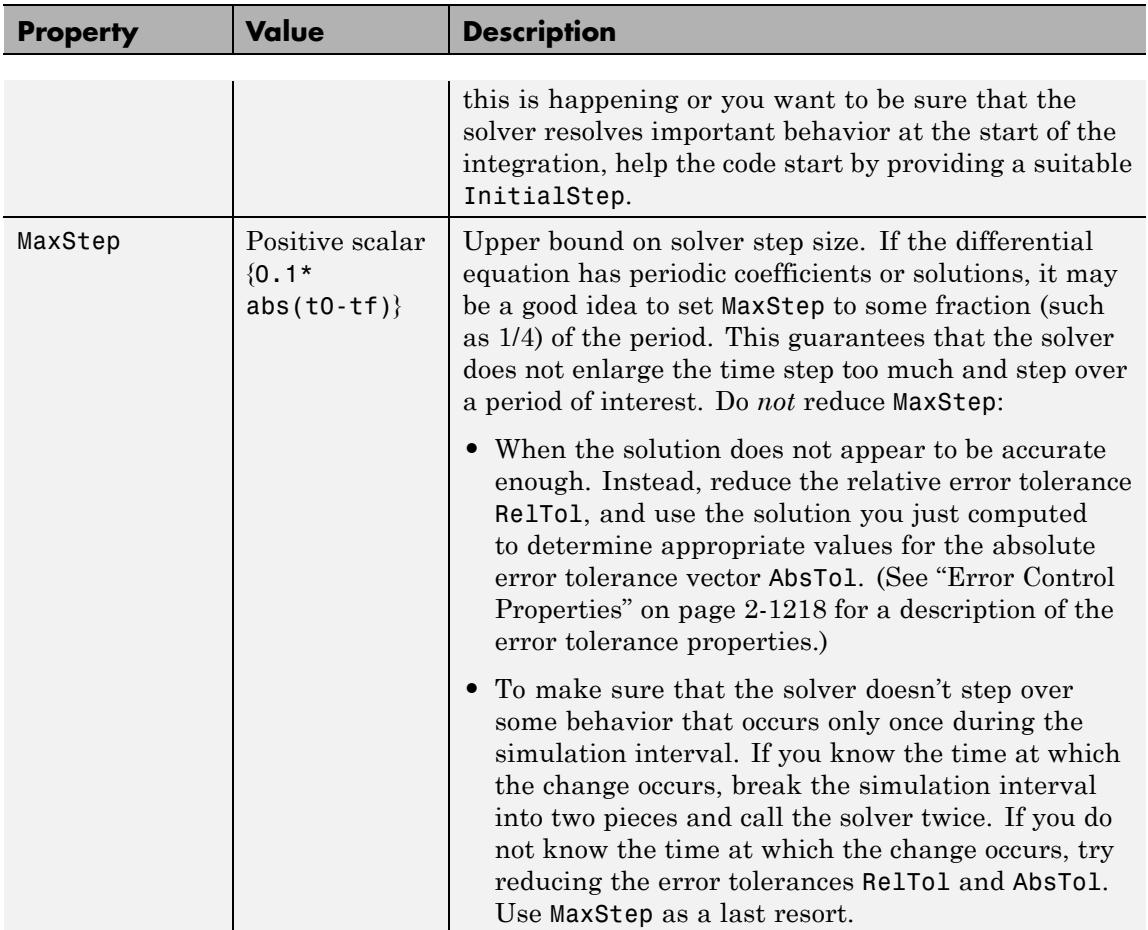

## <span id="page-1362-0"></span>**DDE Step Size Properties (Continued)**

#### **Event Location Property**

In some DDE problems, the times of specific events are important. While solving a problem, the solvers can detect such events by locating transitions to, from, or through zeros of user-defined functions.

The following table describes the Events property.

# **DDE Events Property**

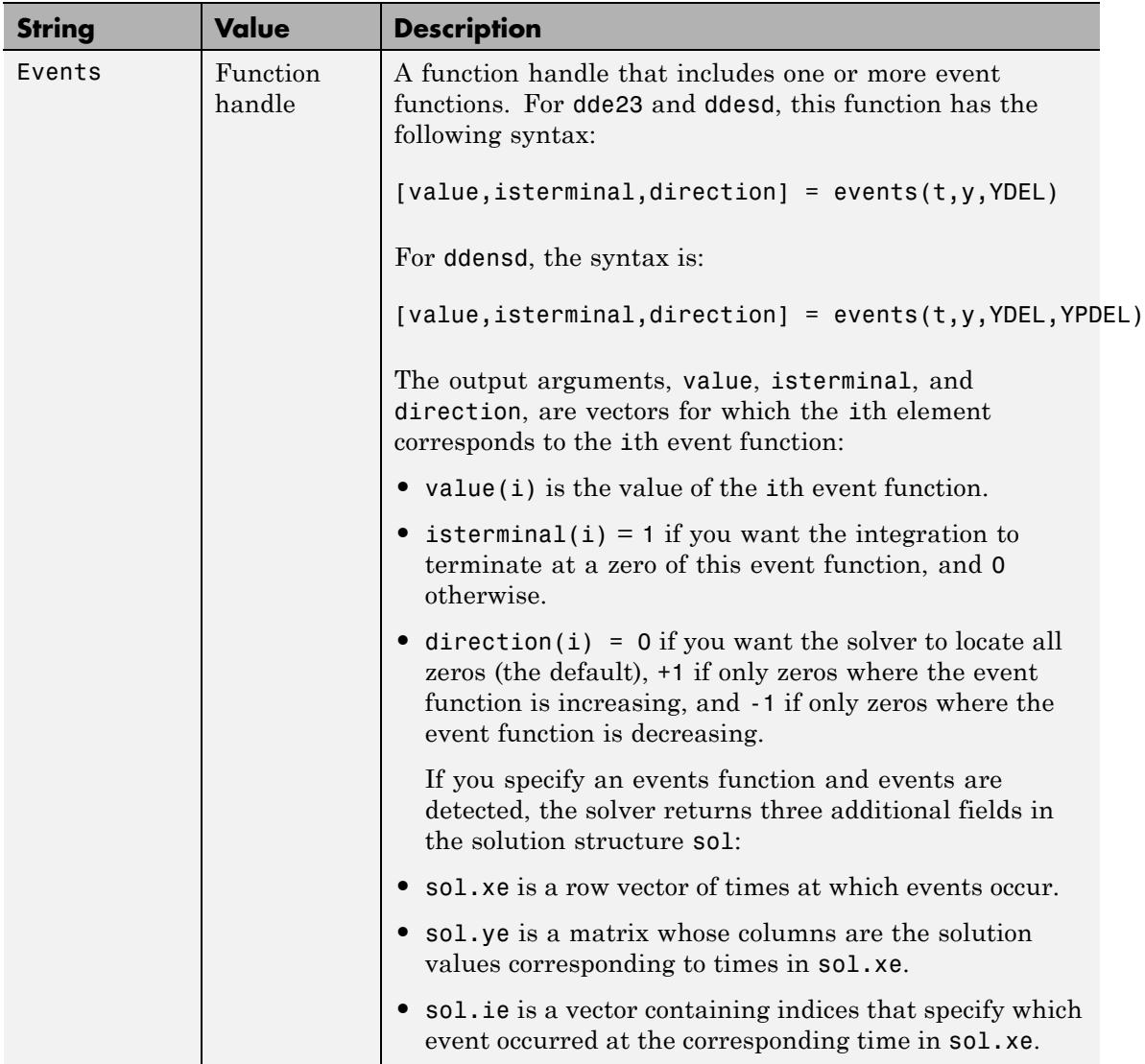

## <span id="page-1364-0"></span>**DDE Events Property (Continued)**

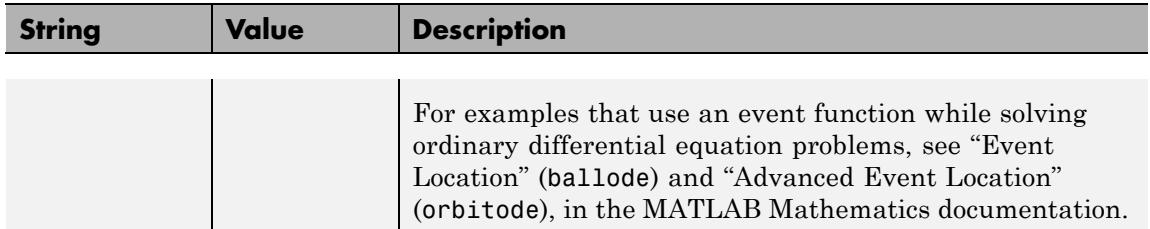

## **Discontinuity Properties**

The solver functions can solve problems with discontinuities in the history or in the coefficients of the equations. The following properties enable you to provide these solvers with a different initial value, and, for dde23, locations of known discontinuities. For more information, see "Discontinuities in DDEs".

The following table describes the discontinuity properties.

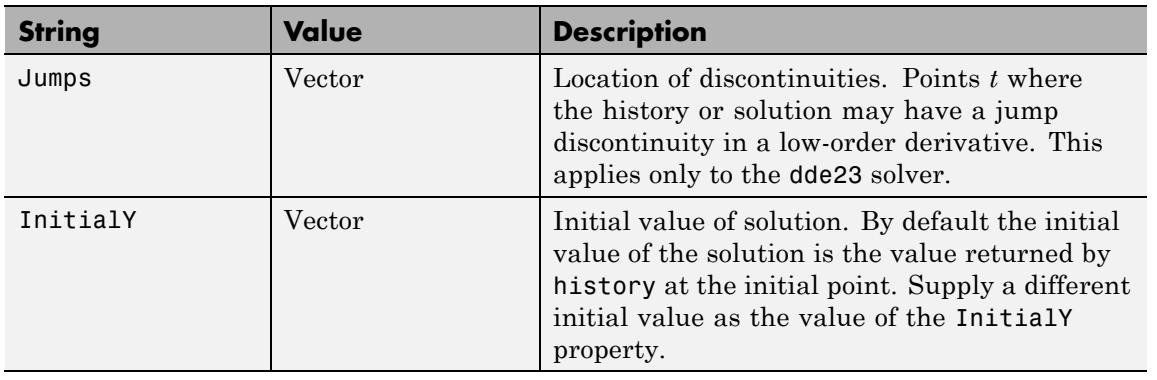

#### **DDE Discontinuity Properties**

**Examples** To create an options structure that changes the relative error tolerance of the solver from the default value of 1e-3 to 1e-4, enter

options = ddeset('RelTol',1e-4);

# **ddeset**

To recover the value of 'RelTol' from options, enter ddeget(options,'RelTol') ans  $=$ 1.0000e-004 See Also dde23 | ddensd | ddesd | ddeget | function\_handle

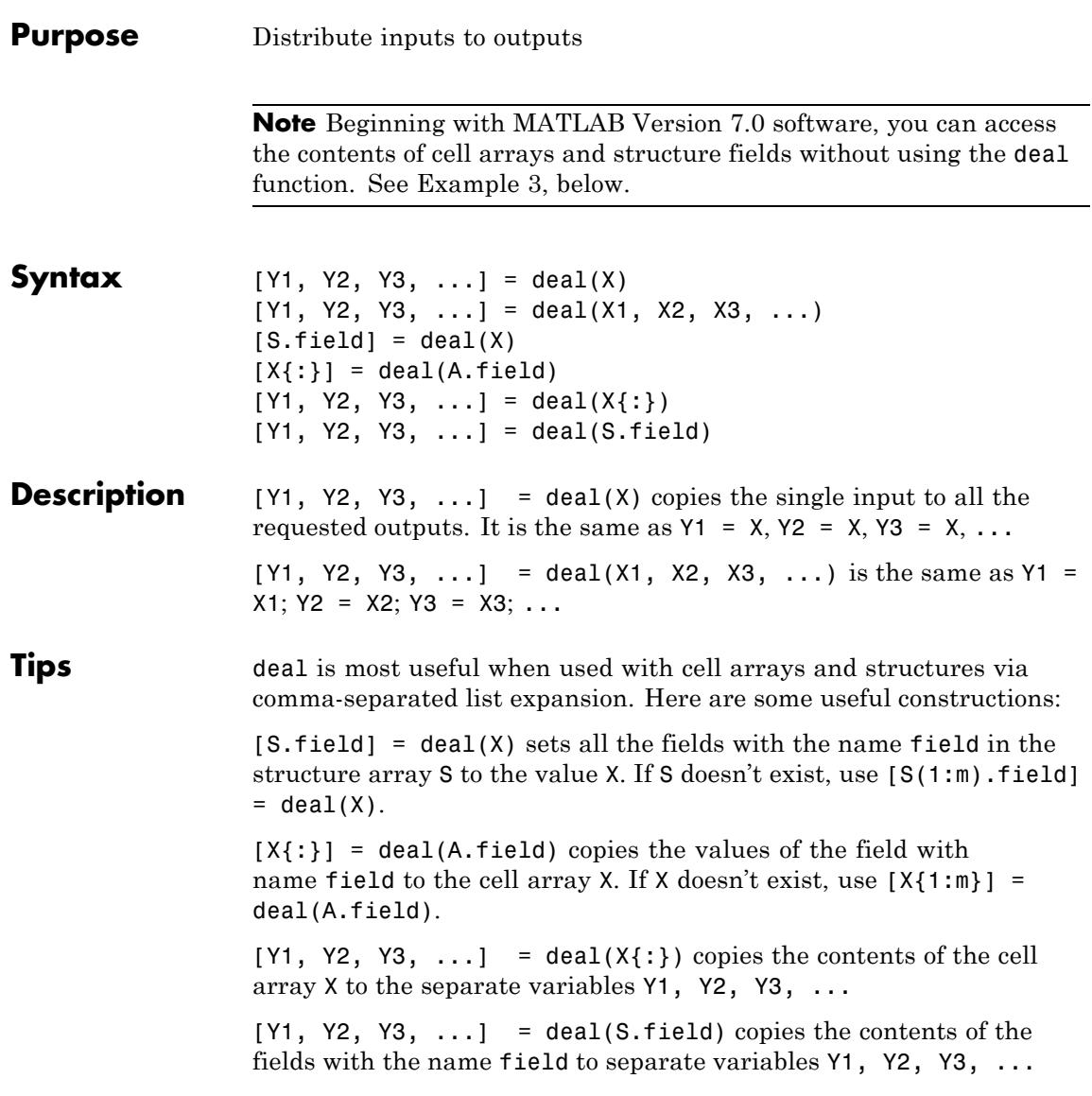

# **Examples Example 1 — Assign Data From a Cell Array**

Use deal to copy the contents of a 4-element cell array into four separate output variables.

```
C = \{rand(3) ones(3,1) eye(3) zeros(3,1)\};[a,b,c,d] = deal(C{}; \})a =0.9501 0.4860 0.4565
   0.2311 0.8913 0.0185
   0.6068 0.7621 0.8214
b =1
   1
   1
c =100
   0 1 0
   001
d =0
   0
   0
```
#### **Example 2 — Assign Data From Structure Fields**

Use deal to obtain the contents of all the name fields in a structure array:

```
A.name = 'Pat'; A.number = 176554;
A(2).name = 'Tony'; A(2).number = 901325;
[name1, name2] = deal(A(:).name)name1 =Pat
```
```
name2 =Tony
```
#### **Example 3 — Doing the Same Without deal**

Beginning with MATLAB Version 7.0 software, you can, in most cases, access the contents of cell arrays and structure fields without using the deal function. The two commands shown below perform the same operation as those used in the previous two examples, except that these commands do not require deal.

 $[a, b, c, d] = C$ :}  $[name1, name2] = A(:).name$ 

**See Also** cell | iscell | celldisp | struct | isstruct | fieldnames | isfield | orderfields | rmfield | cell2struct | struct2cell

## **deblank**

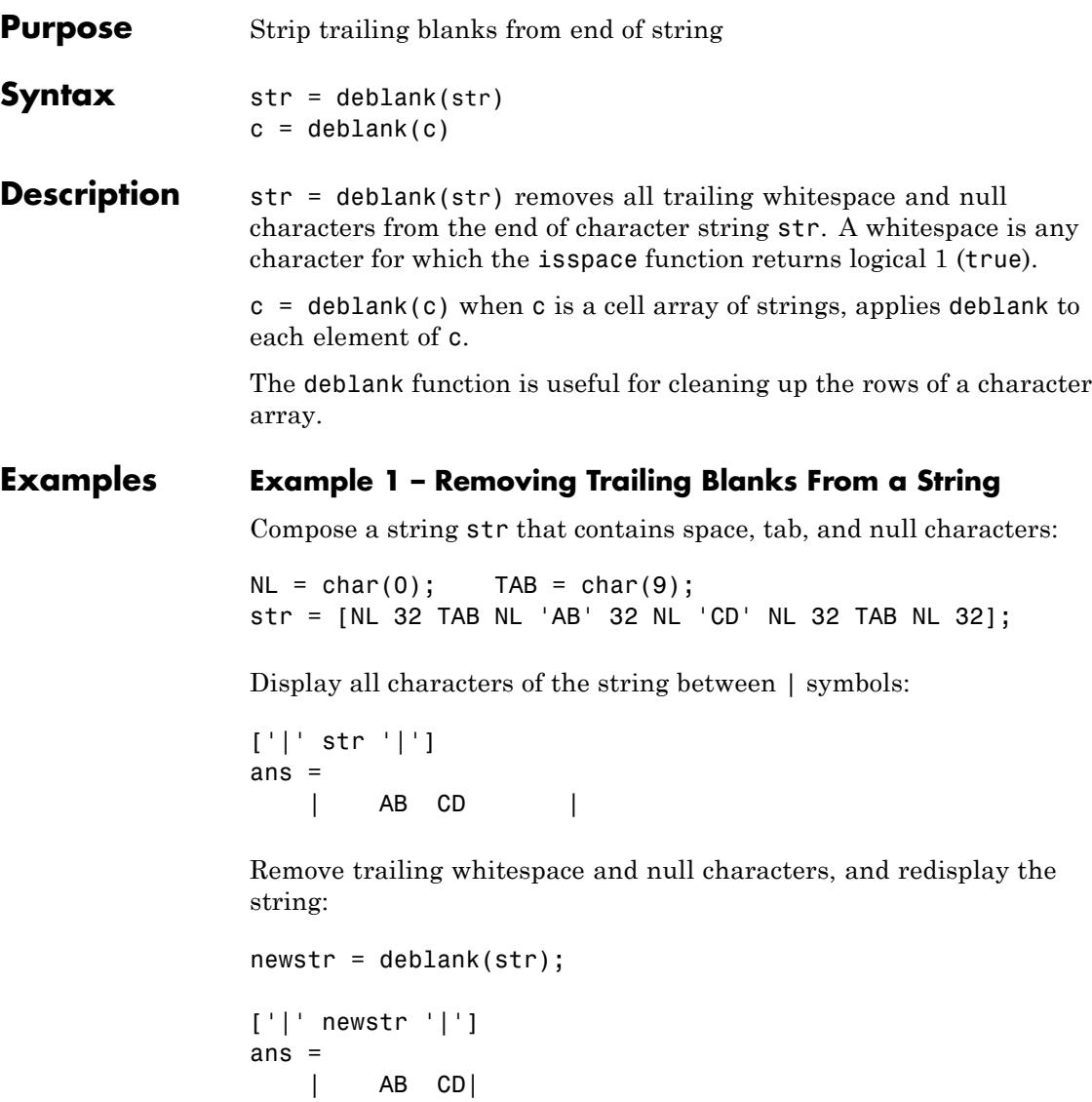

#### **Example 2– Removing Trailing Blanks From a Cell Array of Strings**

Create a 2-by-2 cell array in which each cell contains a word with trailing blanks:

```
A{1,1} = 'MATLAB'A{1,2} = 'SIMULINKA{2,1} = 'Toolboxes ';A{2,2} = 'MathWorks'
A ='MATLAB ' 'SIMULINK '
    'Toolboxes ' 'MathWorks '
```
Remove the trailing blanks and redisplay the cell array:

deblank(A); A  $A =$ 'MATLAB' 'SIMULINK' 'Toolboxes' 'MathWorks'

See Also strjust | strtrim

### **dec2base**

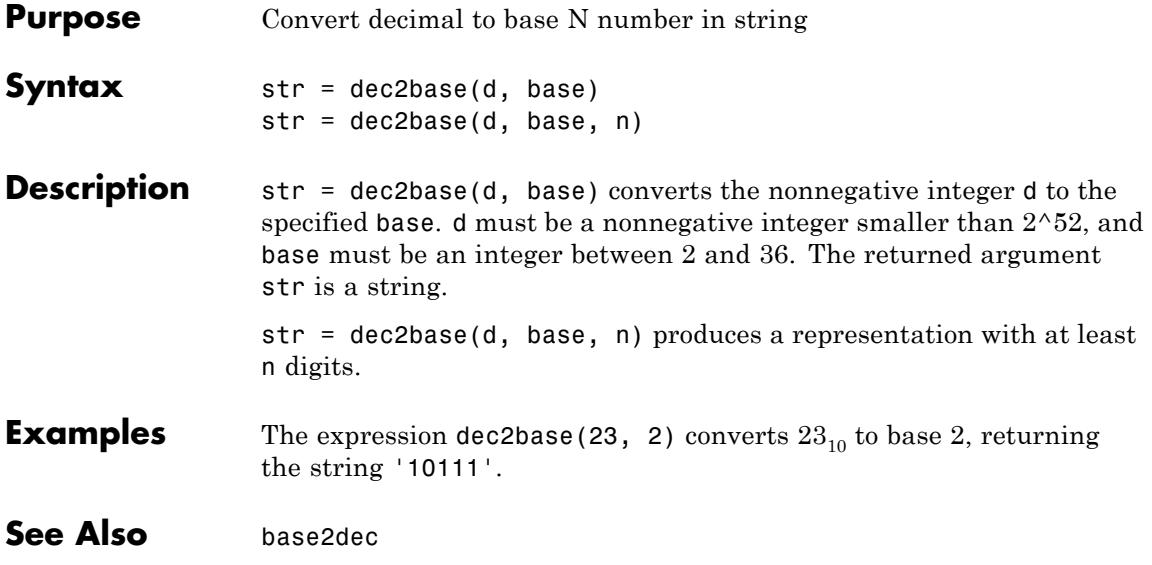

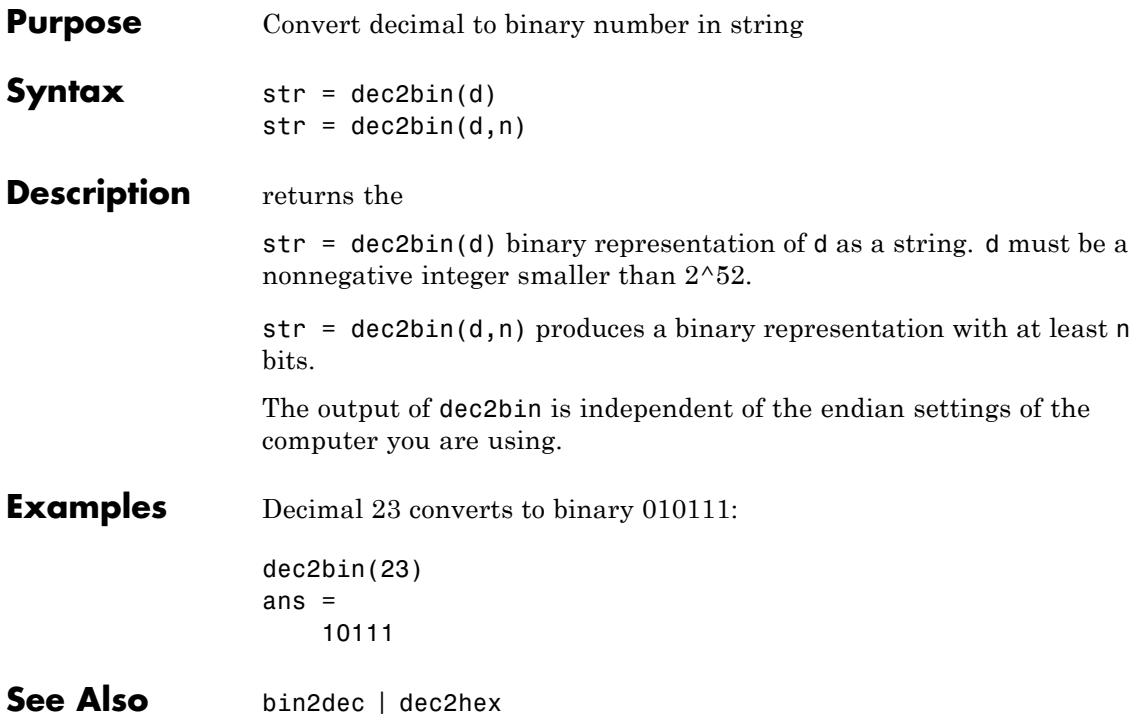

## **dec2hex**

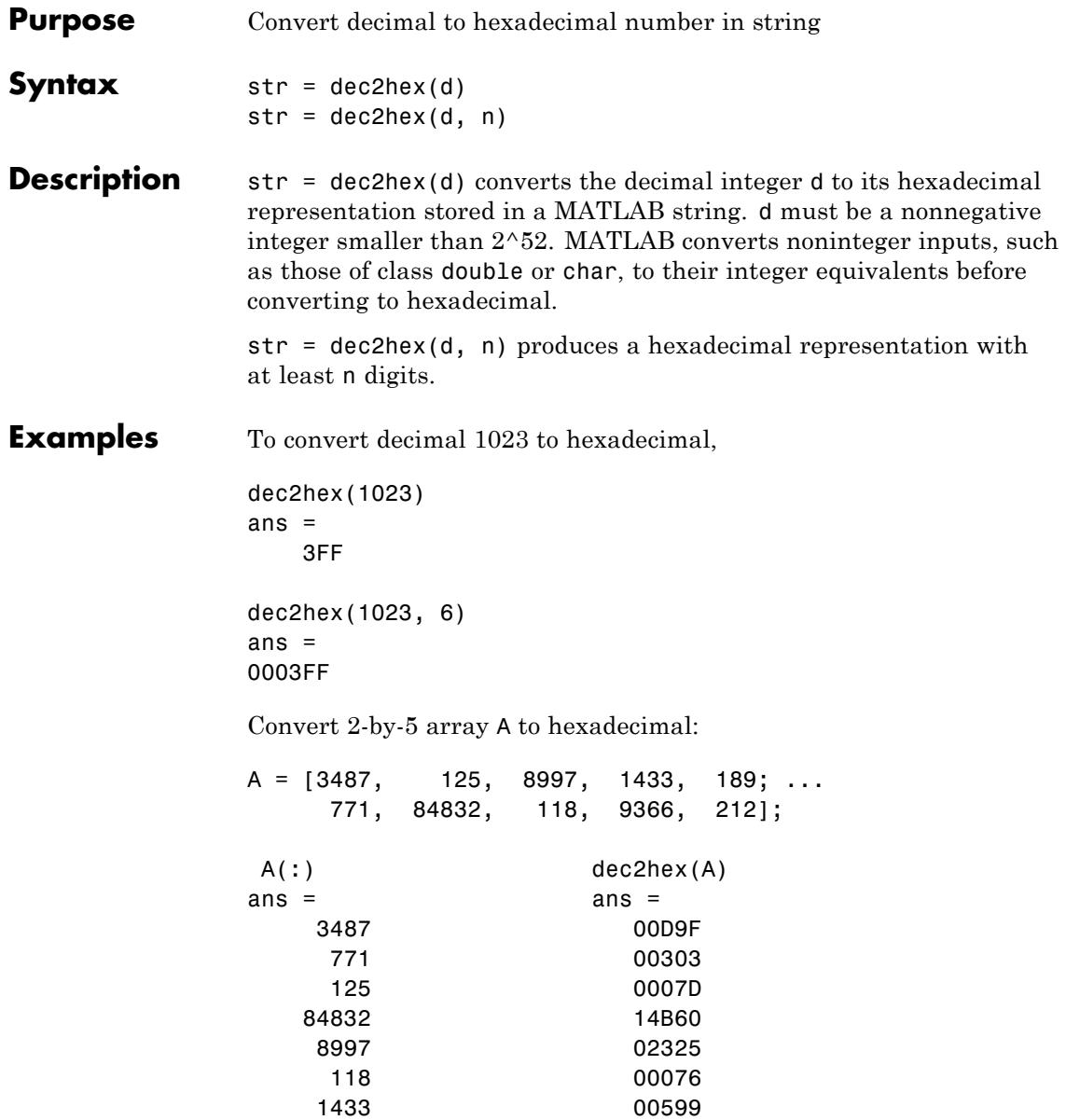

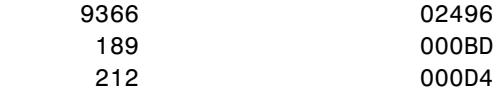

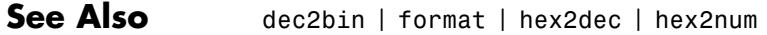

### **decic**

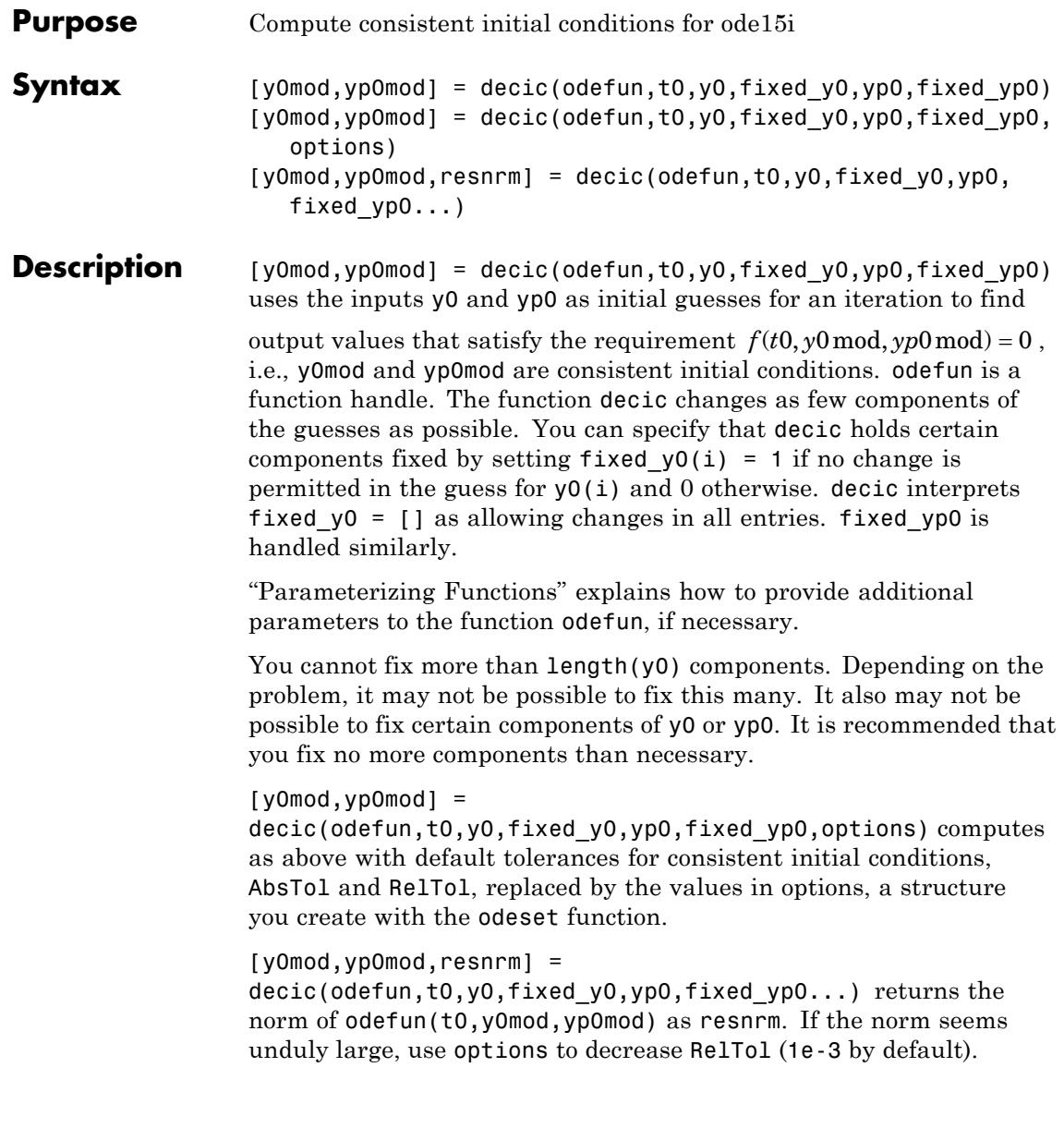

- **Examples** The files, ihb1dae.m and iburgersode.m, provide examples which use decic to solve implicit ODEs.
- See Also ode15i | odeget | odeset | function\_handle

#### **deconv**

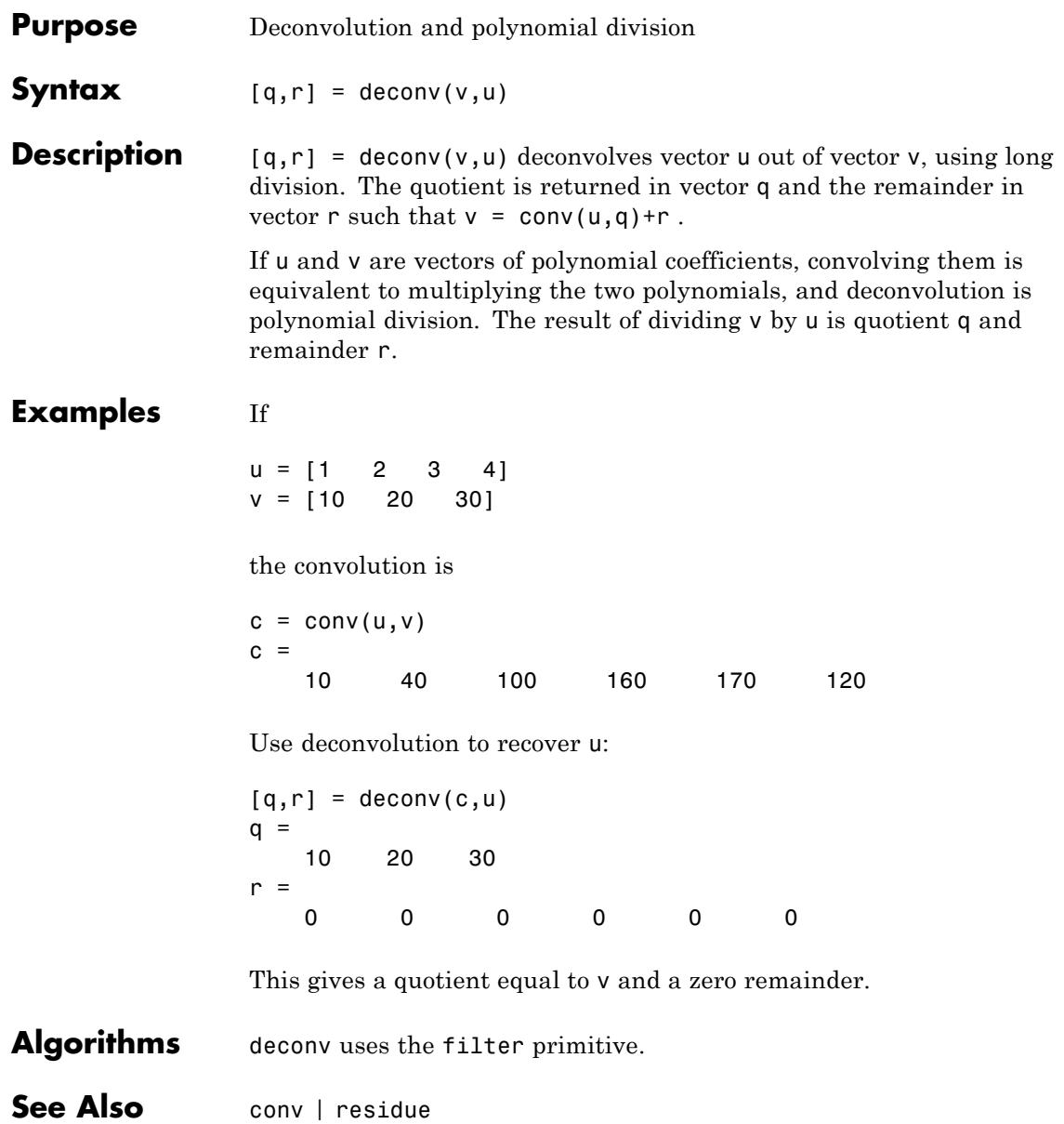

- **Purpose** Discrete Laplacian
- **Syntax**  $L = \text{del2}(U)$  $L = del2(U, h)$  $L = del2(U,hx,hy)$  $L = del2(U, hx, hy, hz, ...)$
- **Definitions** If the matrix U is regarded as a function  $u(x, y)$  evaluated at the point on a square grid, then 4\*del2(U) is a finite difference approximation of Laplace's differential operator applied to *u*, that is:

$$
l = \frac{\nabla^2 u}{4} = \frac{1}{4} \left( \frac{d^2 u}{dx^2} + \frac{d^2 u}{dy^2} \right)
$$

where:

$$
l_{ij} = \frac{1}{4} (u_{i+1,j} + u_{i-1,j} + u_{i,j+1} + u_{i,j-1}) - u_{i,j}
$$

in the interior. On the edges, the same formula is applied to a cubic extrapolation.

For functions of more variables  $u(x,y,z,...)$ , del2(U) is an approximation,

$$
l = \frac{\nabla^2 u}{2N} = \frac{1}{2N} \left( \frac{d^2 u}{dx^2} + \frac{d^2 u}{dy^2} + \frac{d^2 u}{dz^2} + \dots \right)
$$

where *N* is the number of variables in *u*.

**Description** L = de12(U) where U is a rectangular array is a discrete approximation of

$$
l = \frac{\nabla^2 u}{4} = \frac{1}{4} \left( \frac{d^2 u}{dx^2} + \frac{d^2 u}{dy^2} \right)
$$

The matrix L is the same size as U with each element equal to the difference between an element of U and the average of its four neighbors.

 $L = del2(U)$  when U is an multidimensional array, returns an approximation of

 $\nabla^2$ 2 *u N*

where  $N$  is ndims (u).

 $L = del2(U, h)$  where H is a scalar uses H as the spacing between points in each direction (h=1 by default).

 $L = del2(U, hx, hy)$  when U is a rectangular array, uses the spacing specified by hx and hy. If hx is a scalar, it gives the spacing between points in the x-direction. If hx is a vector, it must be of length  $size(u,2)$ and specifies the x-coordinates of the points. Similarly, if hy is a scalar, it gives the spacing between points in the y-direction. If hy is a vector, it must be of length size(u,1) and specifies the y-coordinates of the points.

 $L = del2(U, hx, hy, hz, ...)$  where U is multidimensional uses the spacing given by hx, hy, hz, ...

**Tips** MATLAB software computes the boundaries of the grid by extrapolating the second differences from the interior. The algorithm used for this computation can be seen in the del2 program file code. To view this code, type:

type del2

#### **Examples** The function:

 $u(x, y) = x^2 + y^2$ 

has:

 $\nabla^2 u = 4$ 

For this function, 4\*del2(U) is also 4.

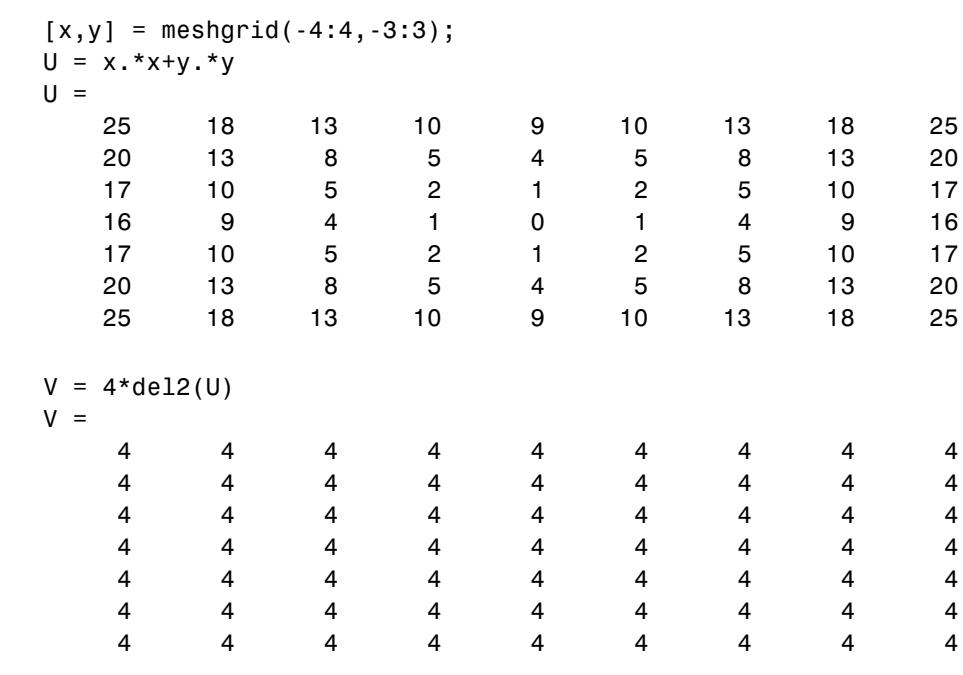

See Also diff | gradient

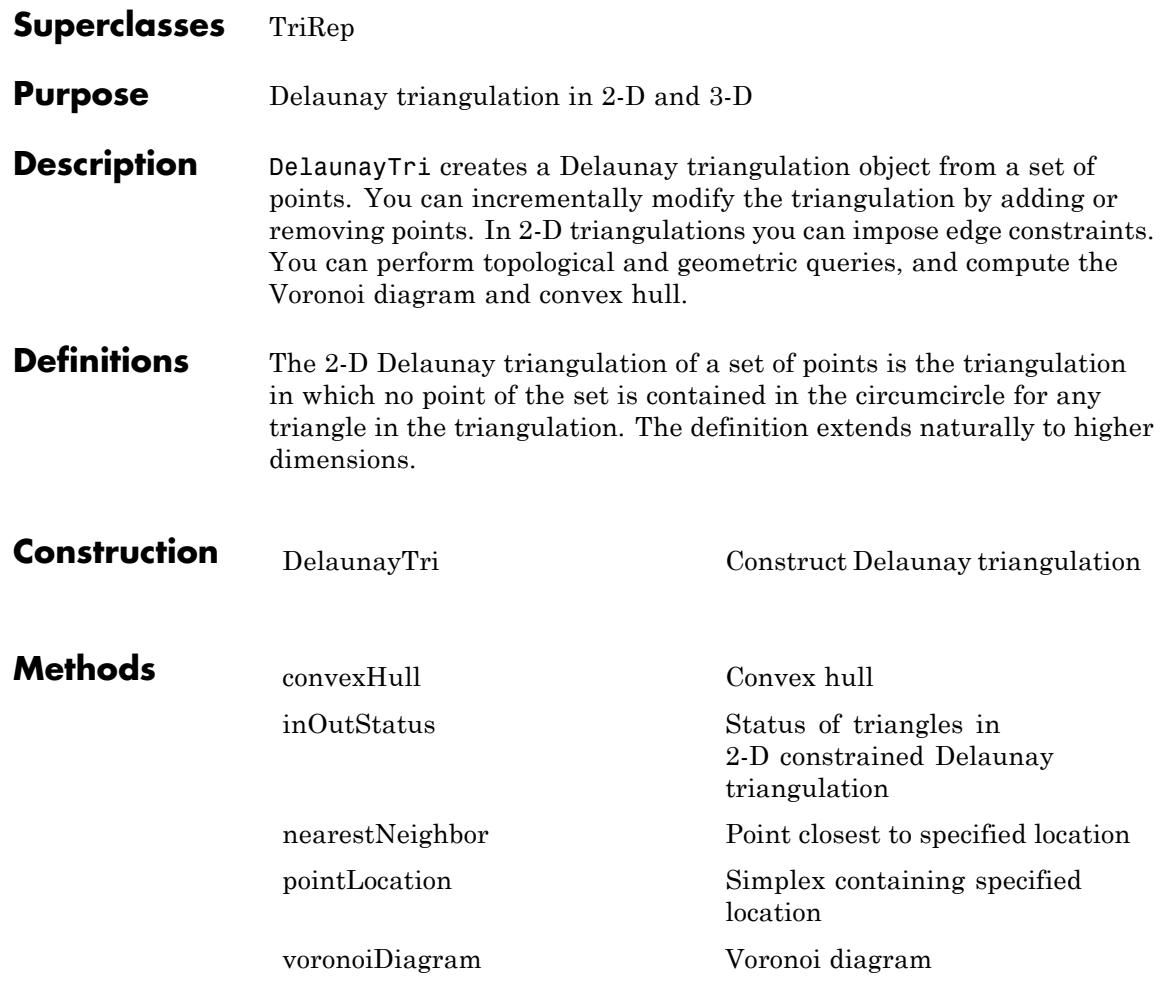

#### **Inherited methods**

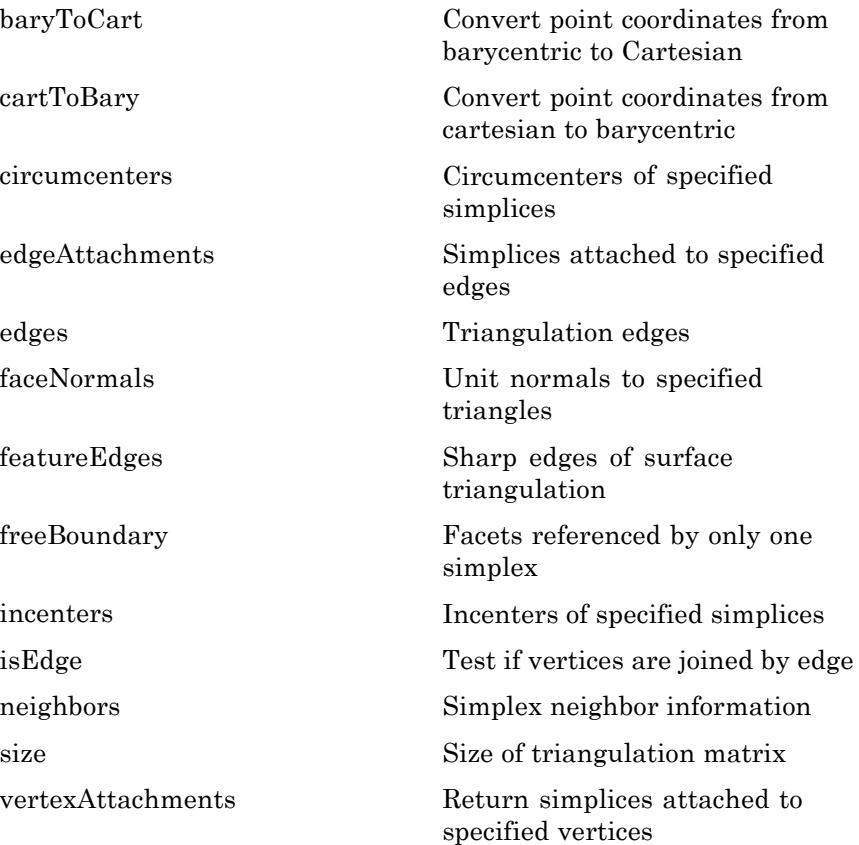

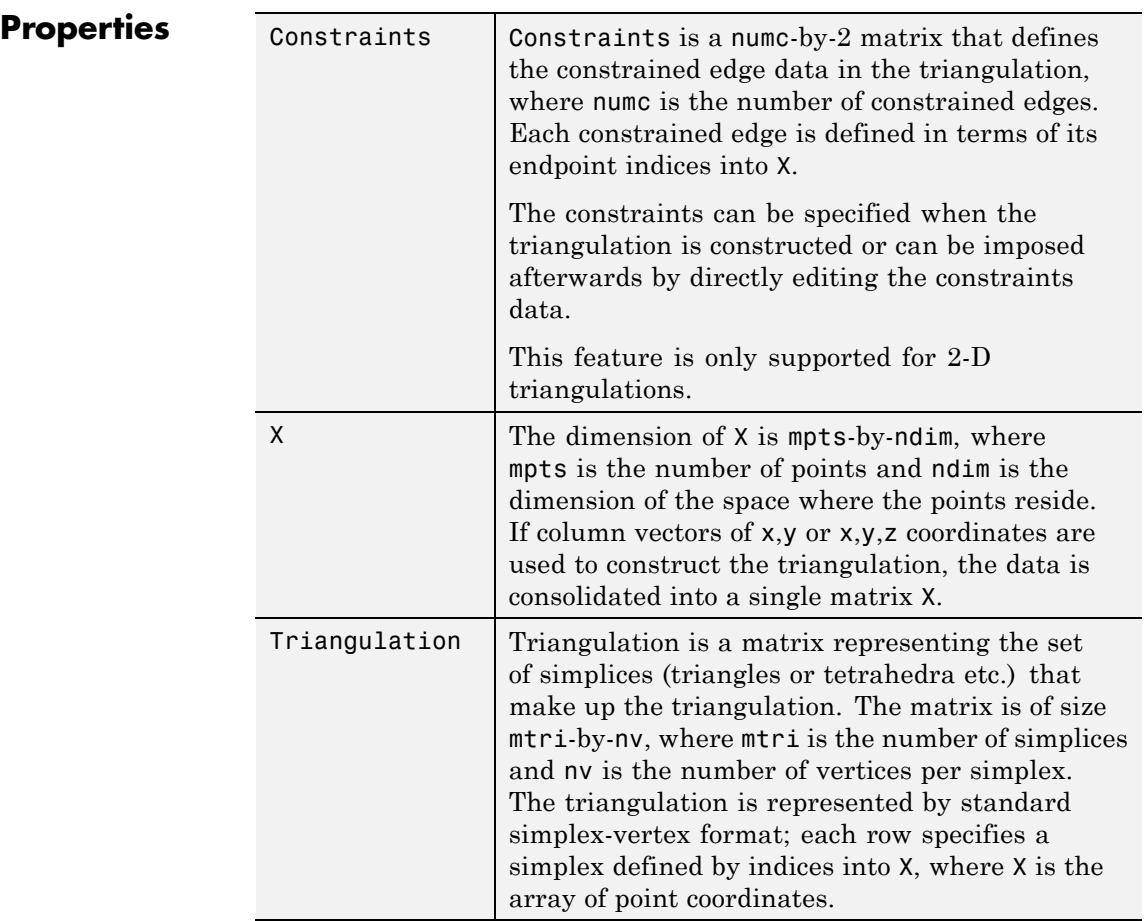

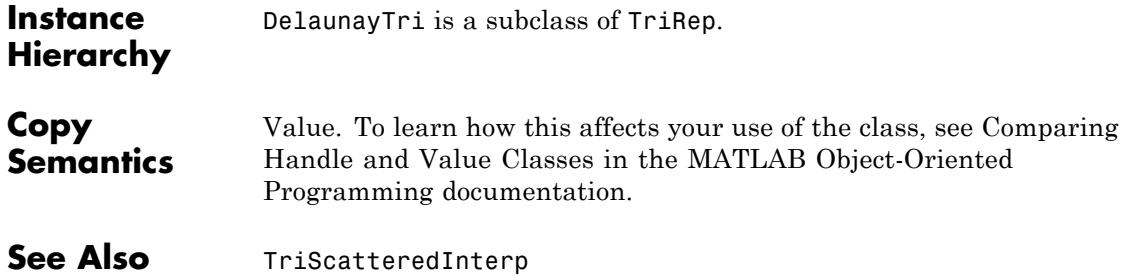

<span id="page-1385-0"></span>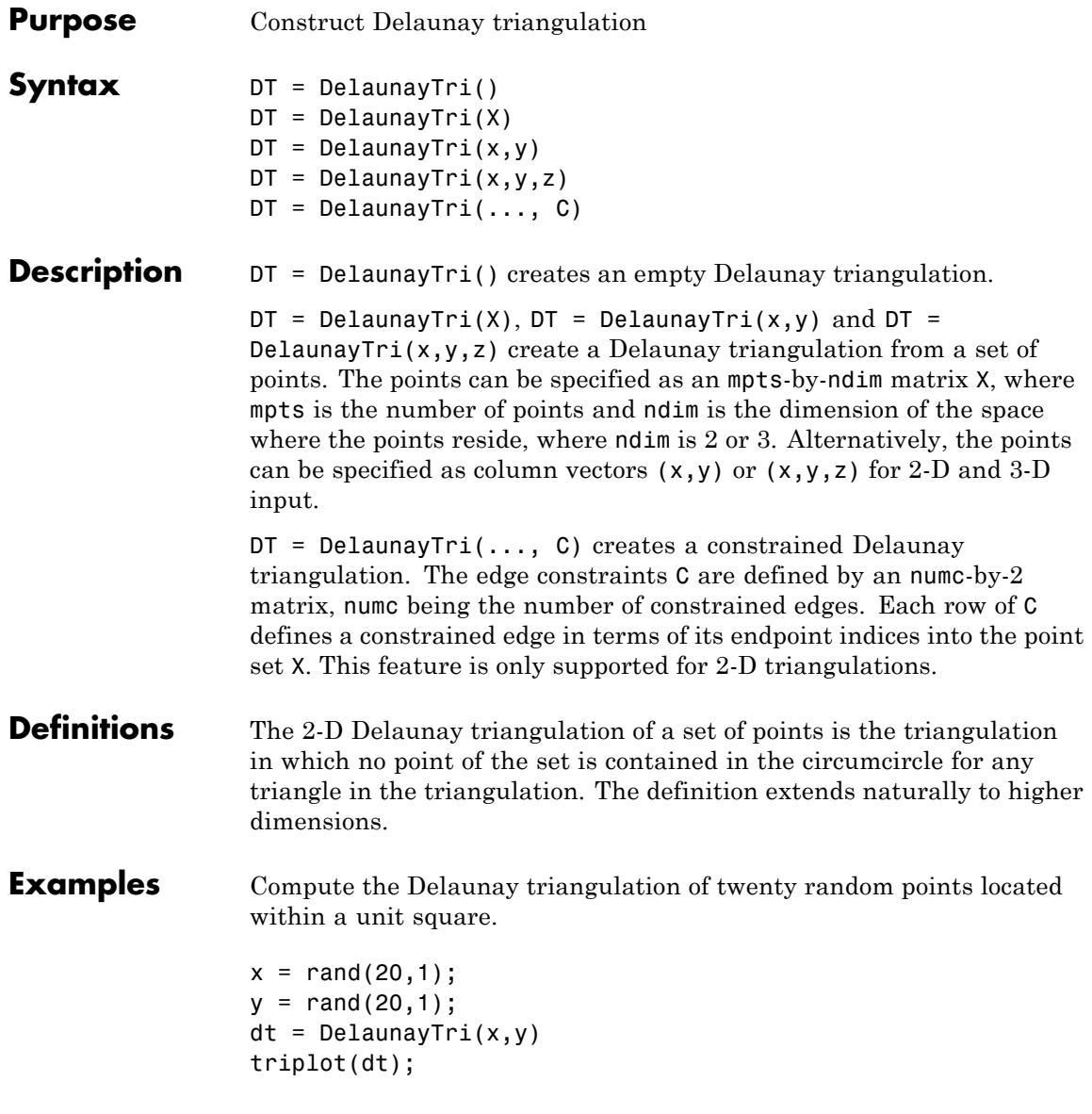

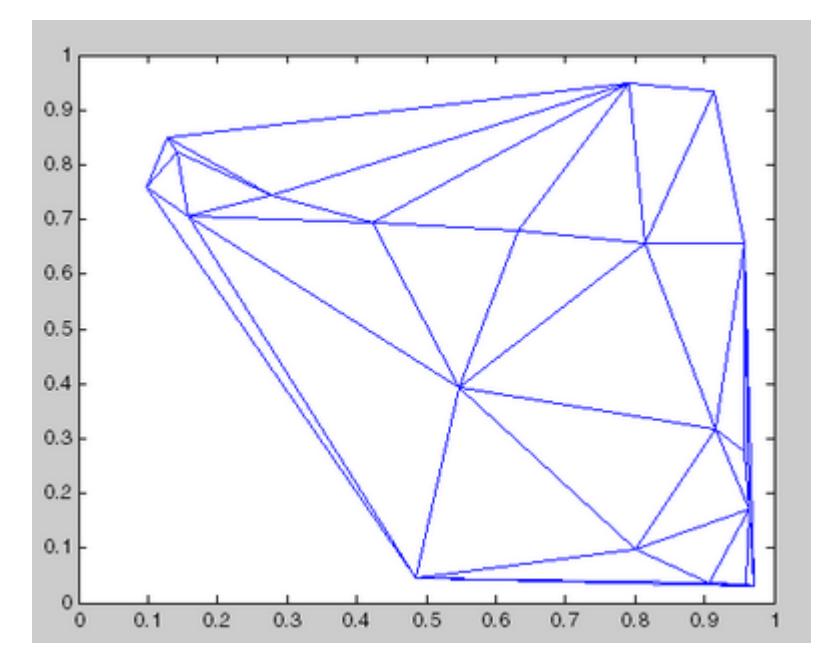

For more examples, type help demoDelaunayTri at the MATLAB command-line prompt.

**See Also** TriScatteredInterp | TriRep

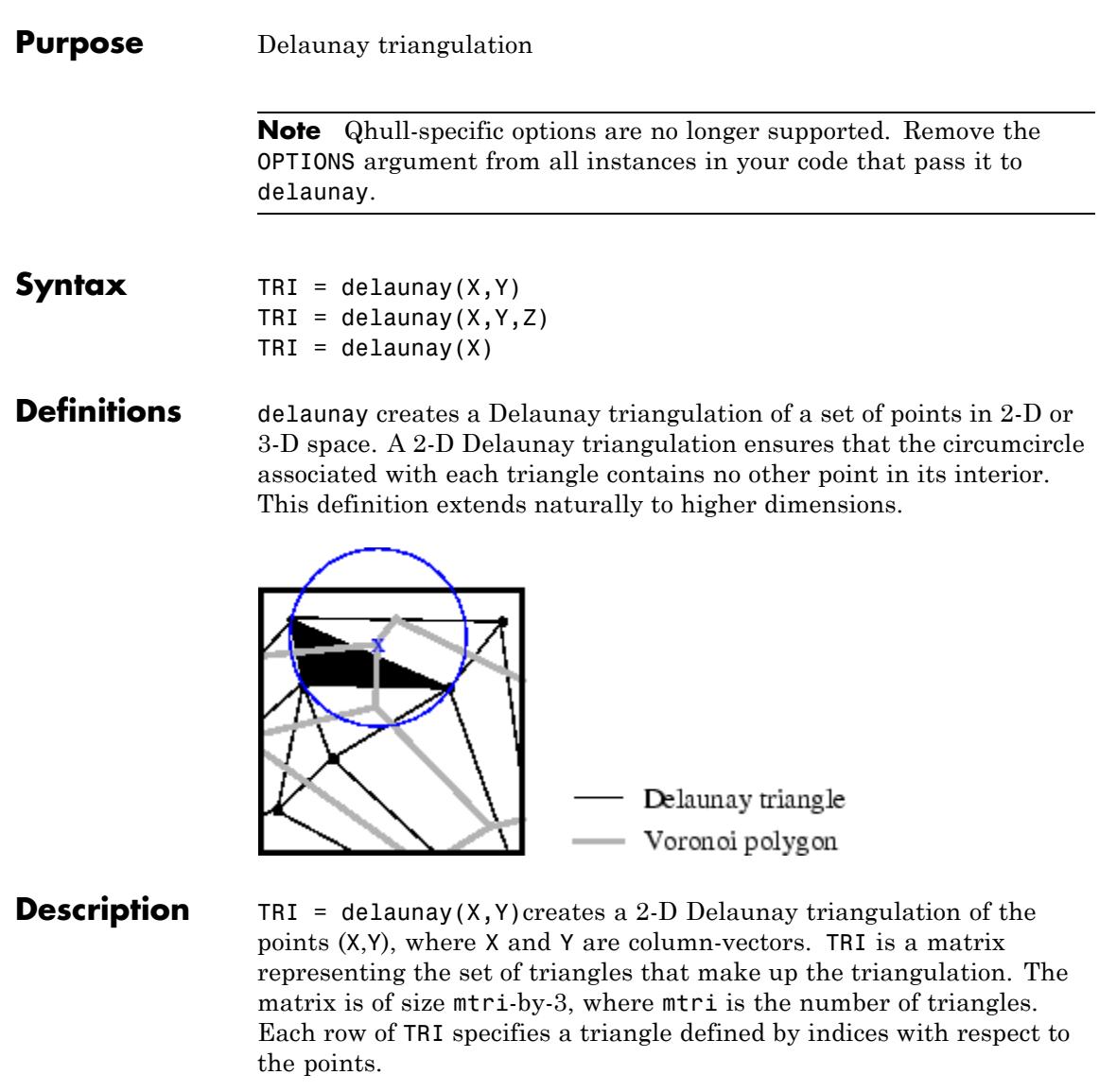

TRI = delaunay( $X, Y, Z$ ) creates a 3-D Delaunay triangulation of the points (X,Y,Z), where X, Y, and Z are column-vectors. TRI is a matrix

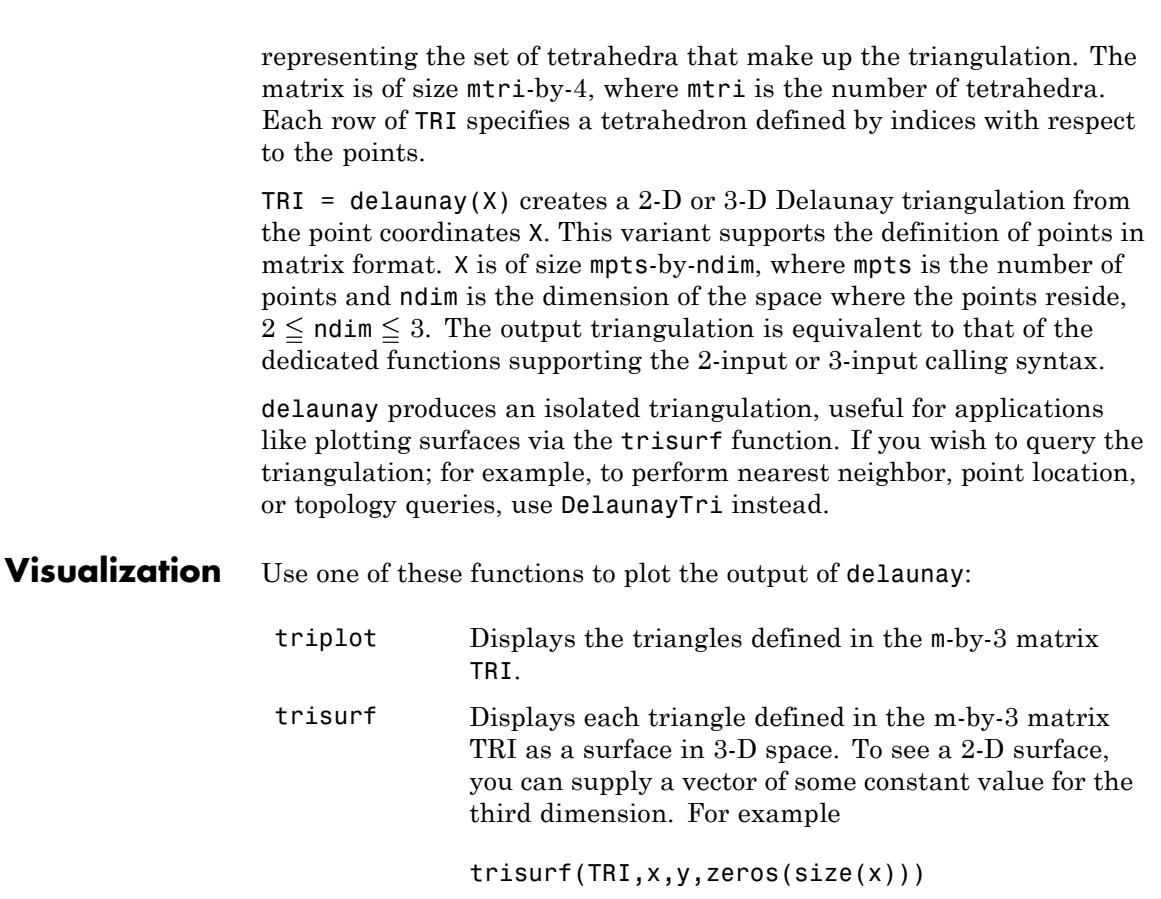

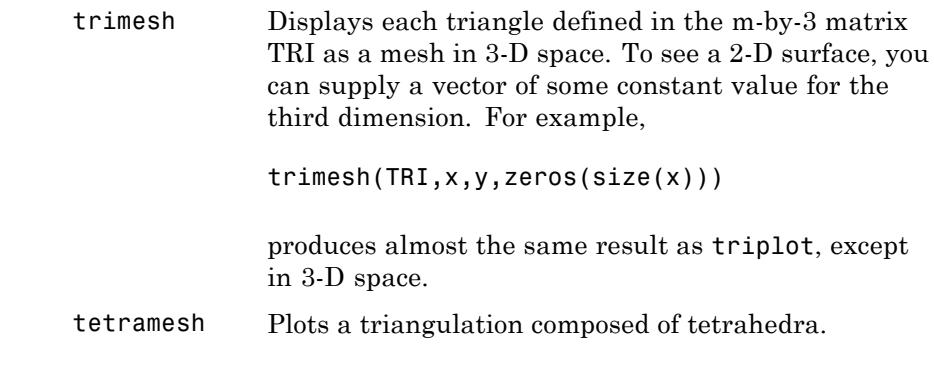

#### **Examples Example**

Plot the Delaunay triangulation of a large dataset:

load seamount  $tri = delaunay(x,y);$ trisurf(tri,x,y,z);

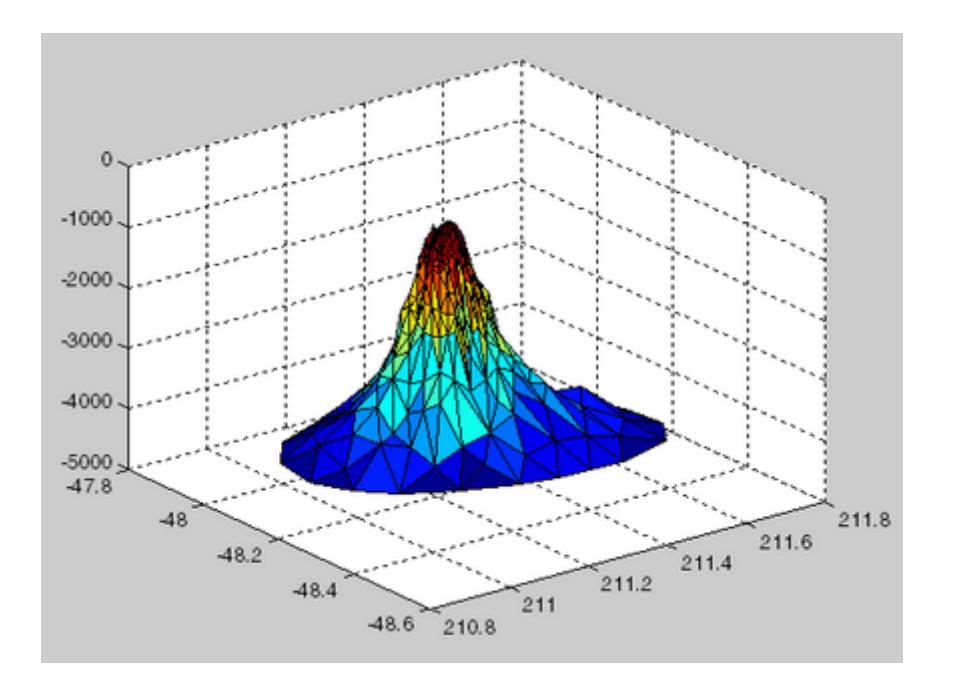

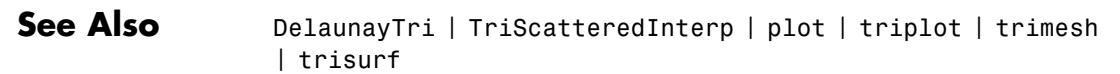

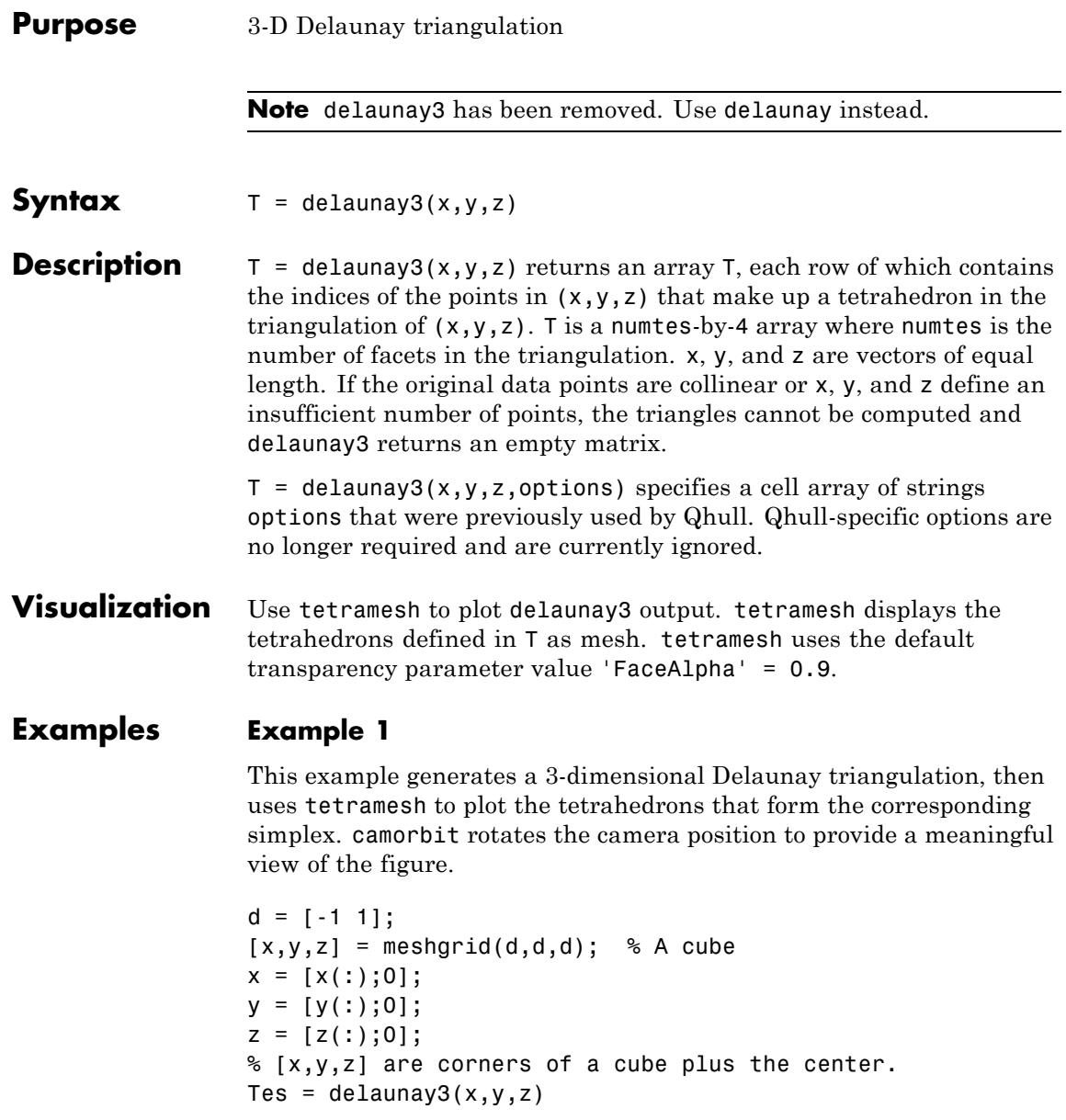

Tes  $=$ 

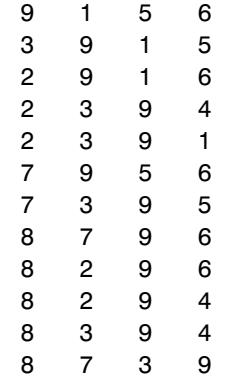

 $X = [x(:) y(:) z(:)]$ ; tetramesh(Tes,X);camorbit(20,0)

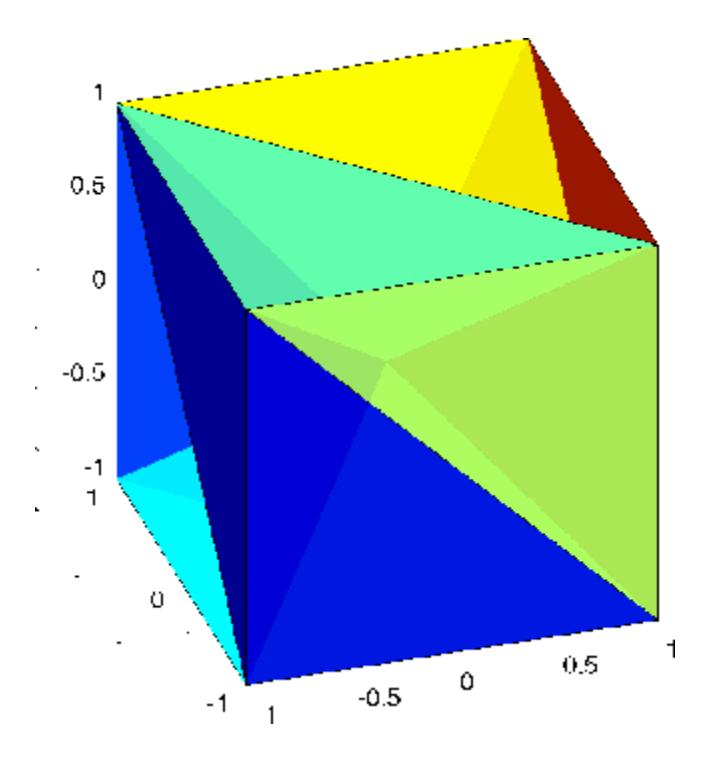

See Also delaunay | delaunayn

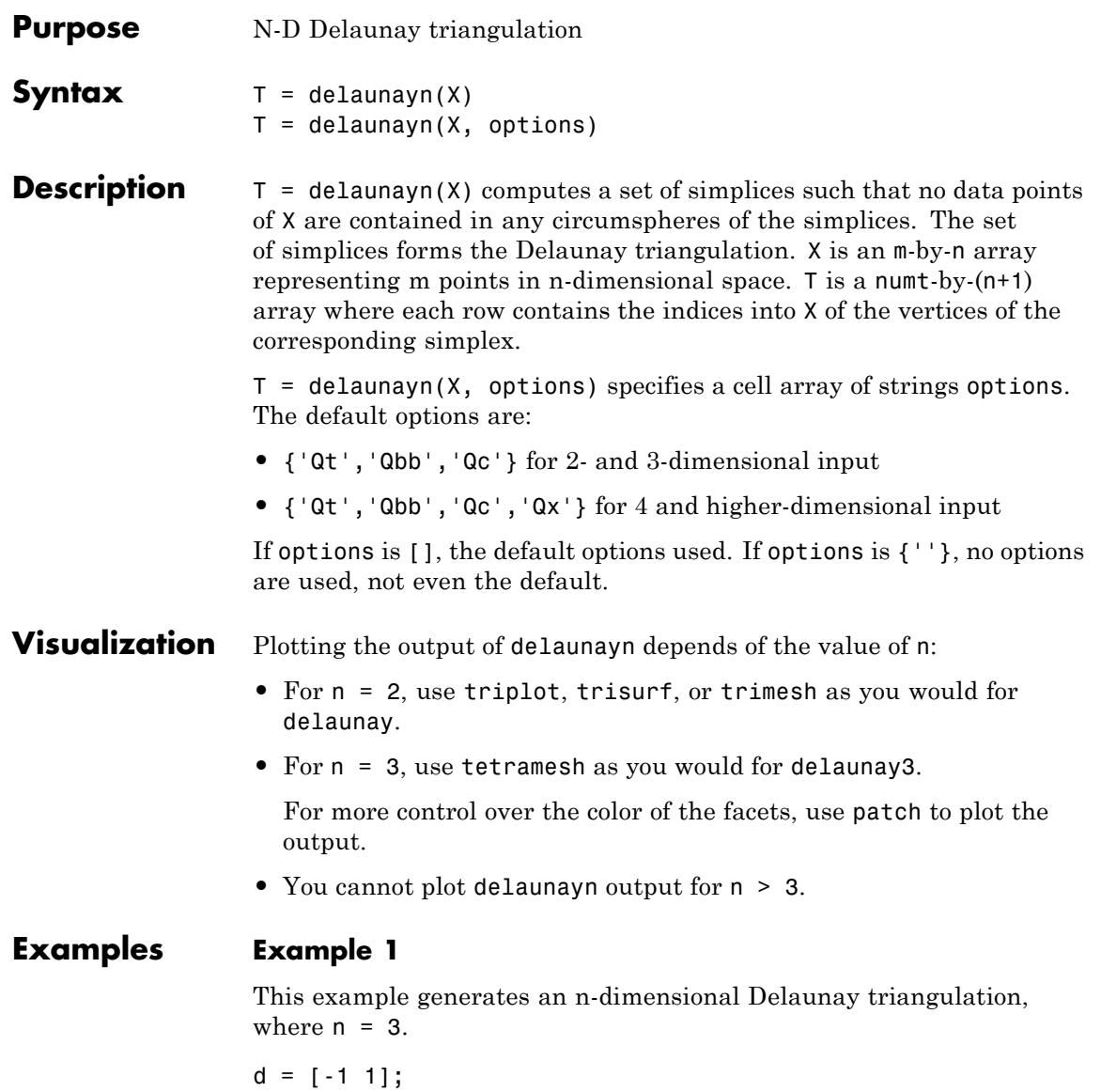

 $[x,y,z] = meshgrid(d,d,d);$  % A cube

```
x = [x(:);0];y = [y(:);0];z = [z(:);0];% [x,y,z] are corners of a cube plus the center.
X = [x(:) y(:) z(:)];
Test = delaunayn(X)Tes =4391
  4921
  7931
  7591
  7943
  7849
  6291
  6951
  6492
  6489
  6975
  6879
```
You can use tetramesh to visualize the tetrahedrons that form the corresponding simplex. camorbit rotates the camera position to provide a meaningful view of the figure.

```
tetramesh(Tes,X);camorbit(20,0)
```
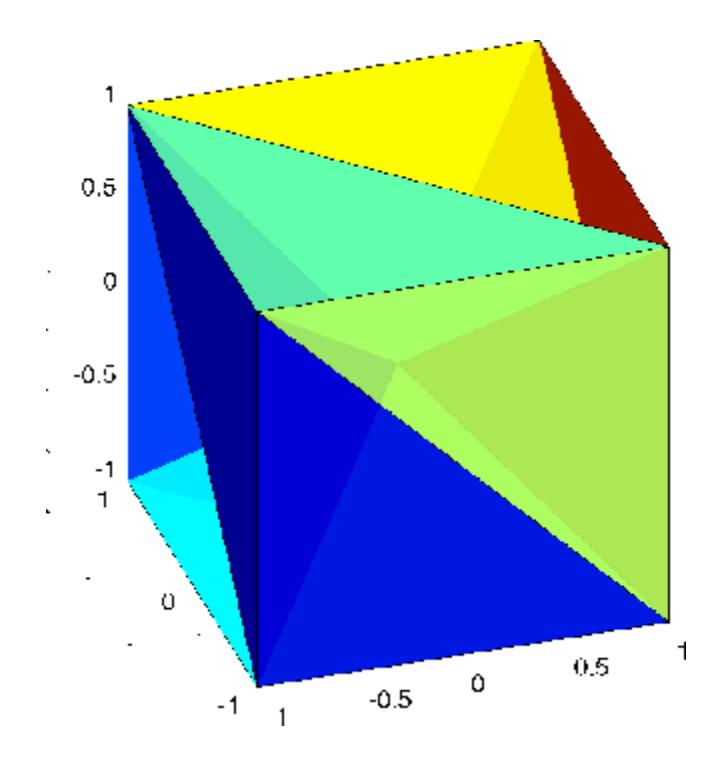

See Also **DelaunayTri | convhulln | | delaunay3 | tetramesh | voronoin** 

#### **delete**

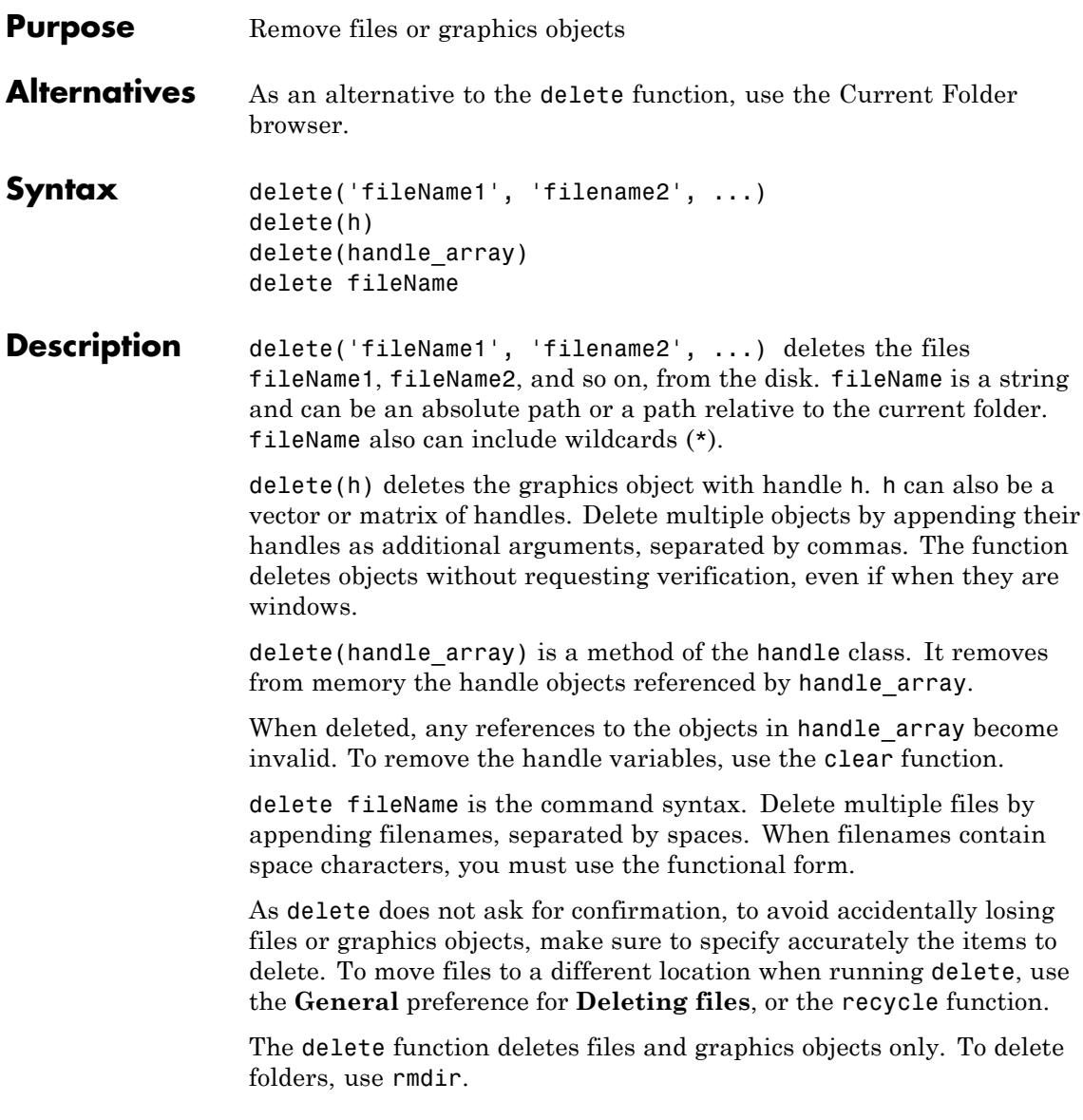

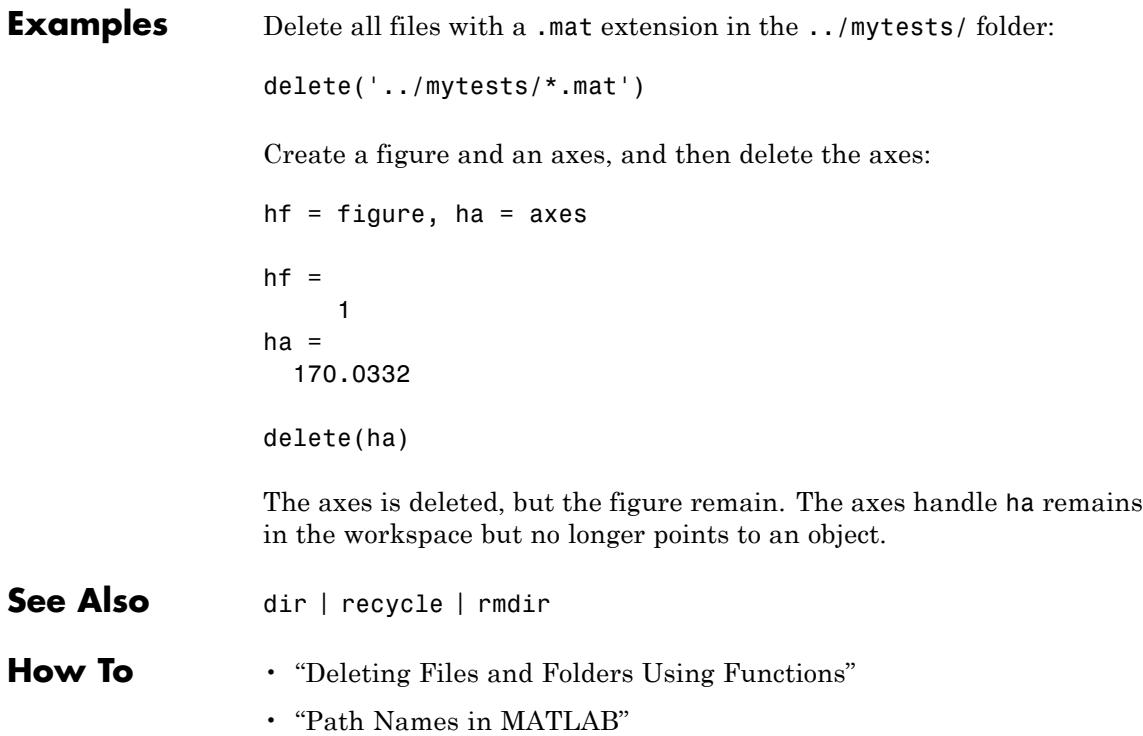

## **delete (COM)**

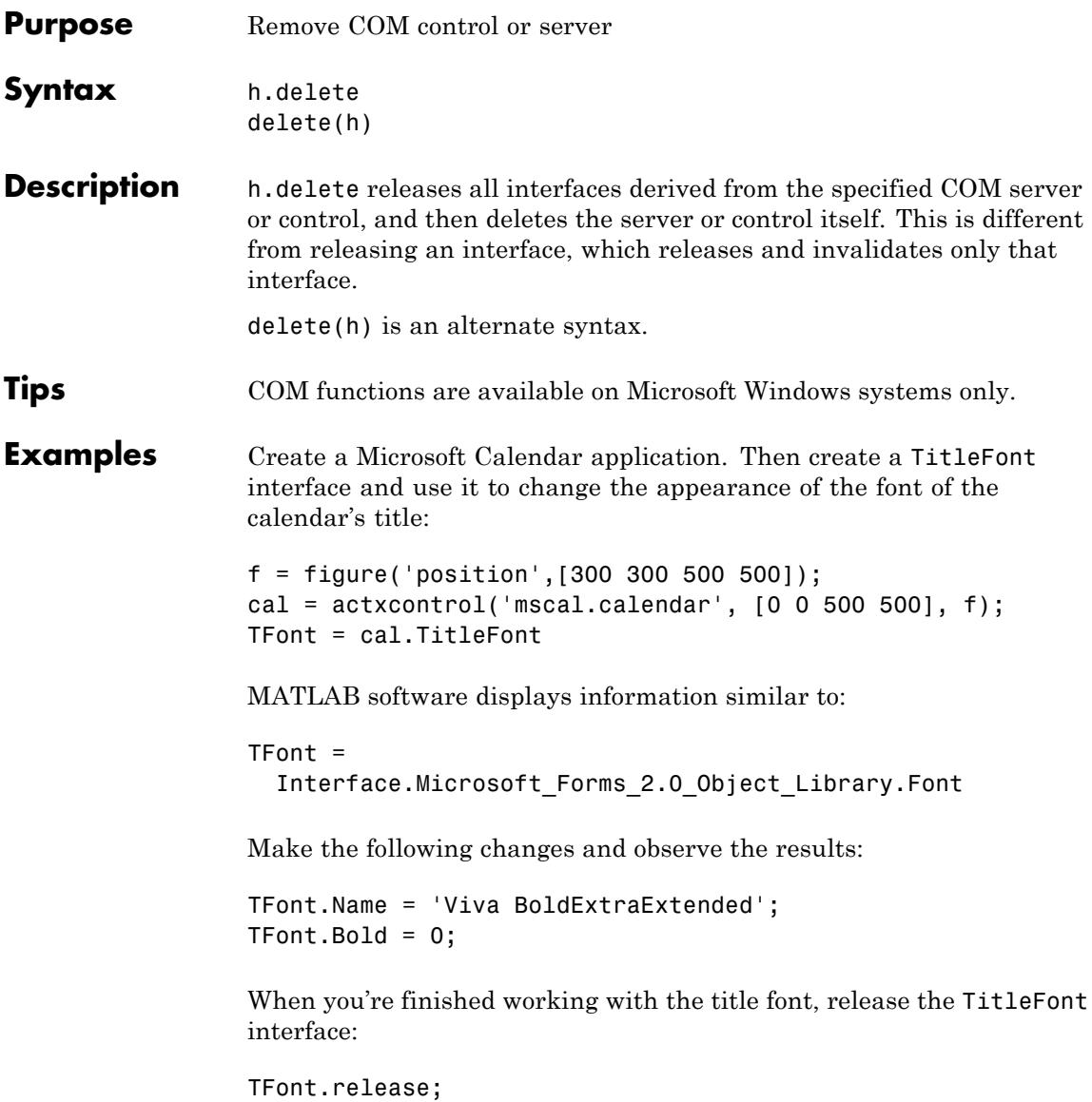

Now create a GridFont interface and use it to modify the size of the calendar's date numerals:

GFont = cal.GridFont

MATLAB displays:

```
GFont =Interface.Microsoft_Forms_2.0_Object_Library.Font
```
Make the following changes and observe the results:

 $GFont.size = 16$ ;

When you're done, delete the cal object and the figure window. Deleting the cal object also releases all interfaces to the object (for example, GFont):

cal.delete; delete(f); clear f;

Note that, although the object and interfaces themselves have been destroyed, the variables assigned to them still reside in the MATLAB workspace until you remove them with clear:

whos

MATLAB displays (in part):

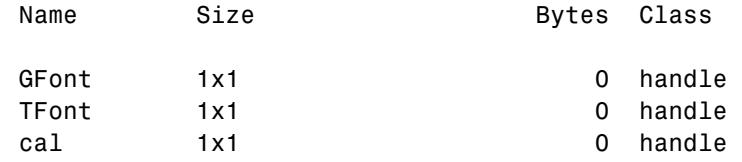

**See Also** release | save (COM) | load (COM) | actxcontrol | actxserver

### **FTP.delete**

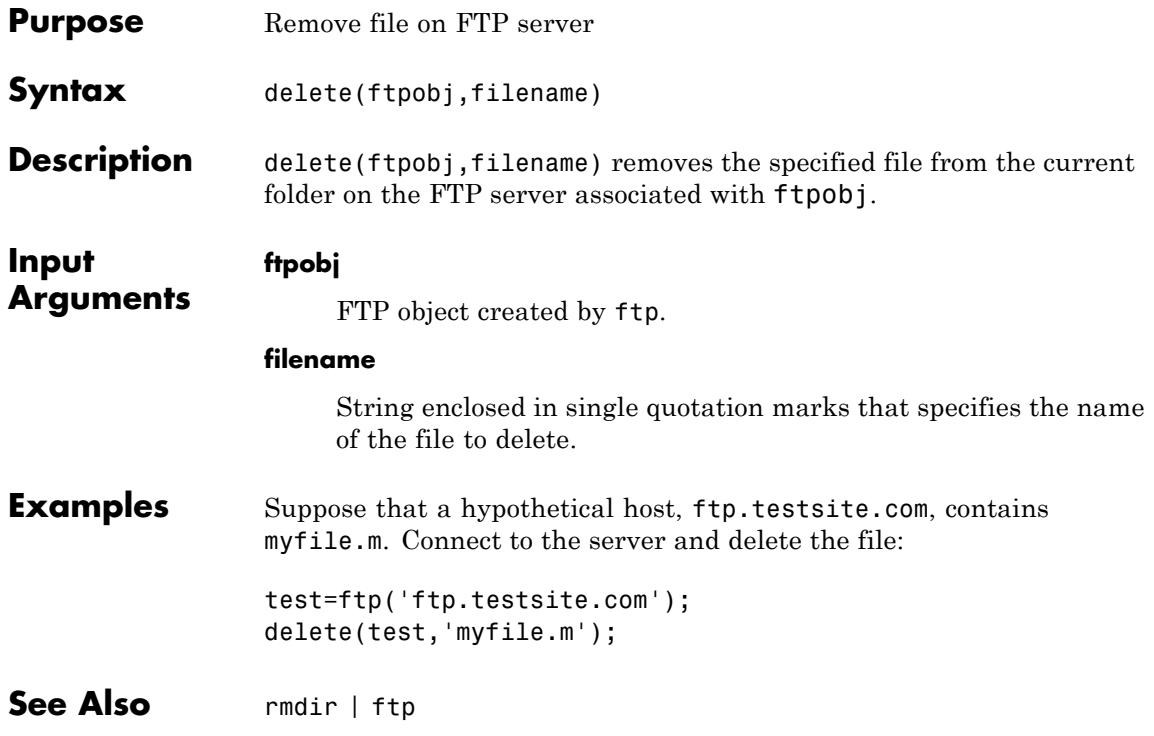

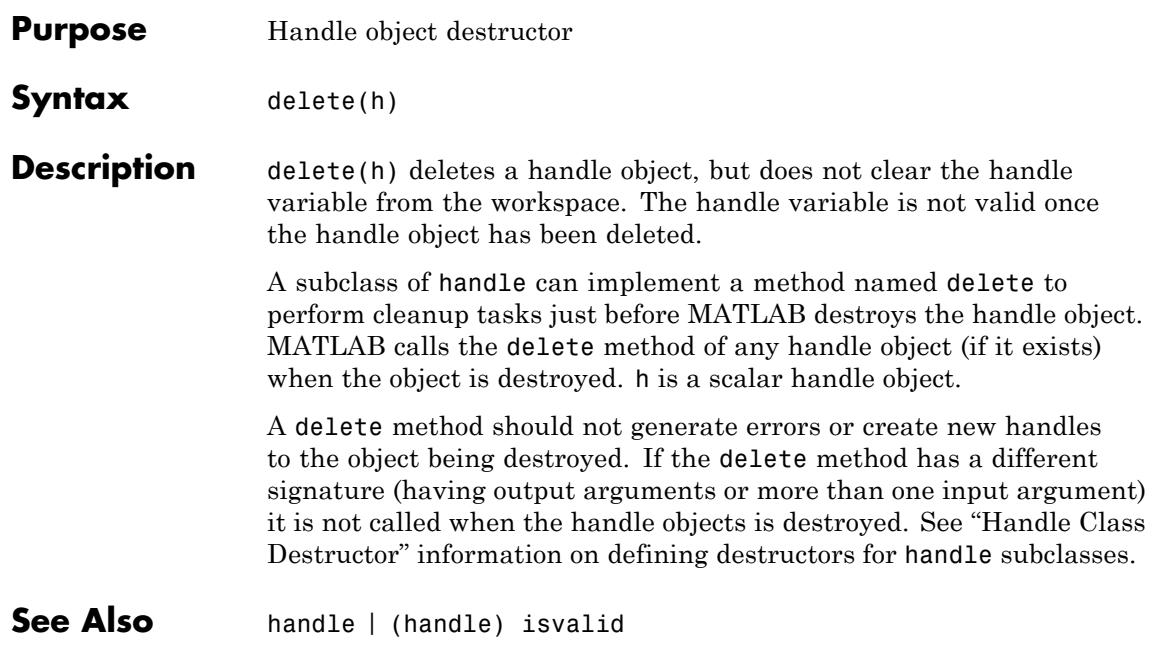

# **delete (serial)**

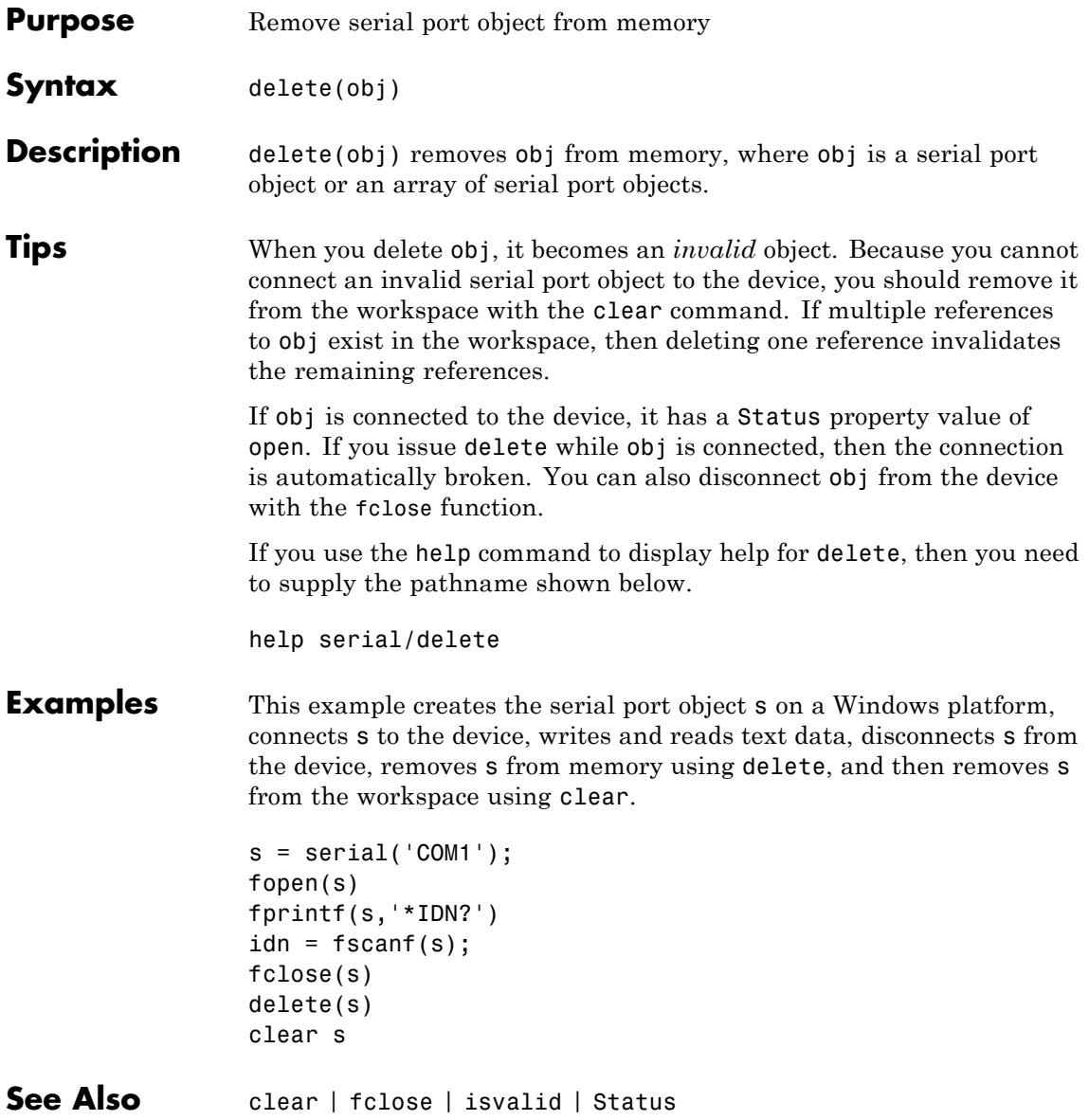
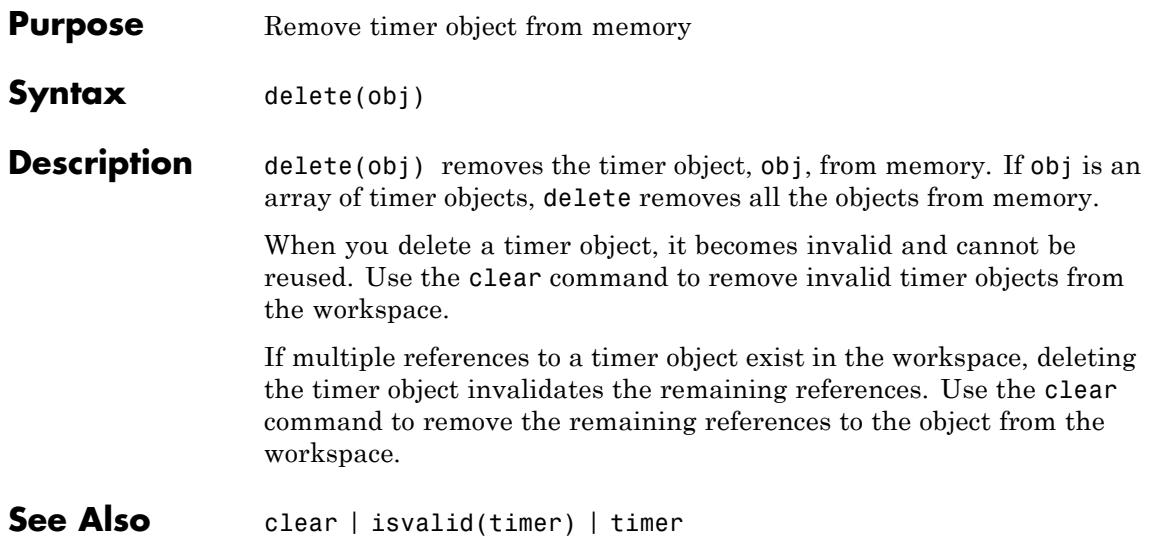

# **deleteproperty**

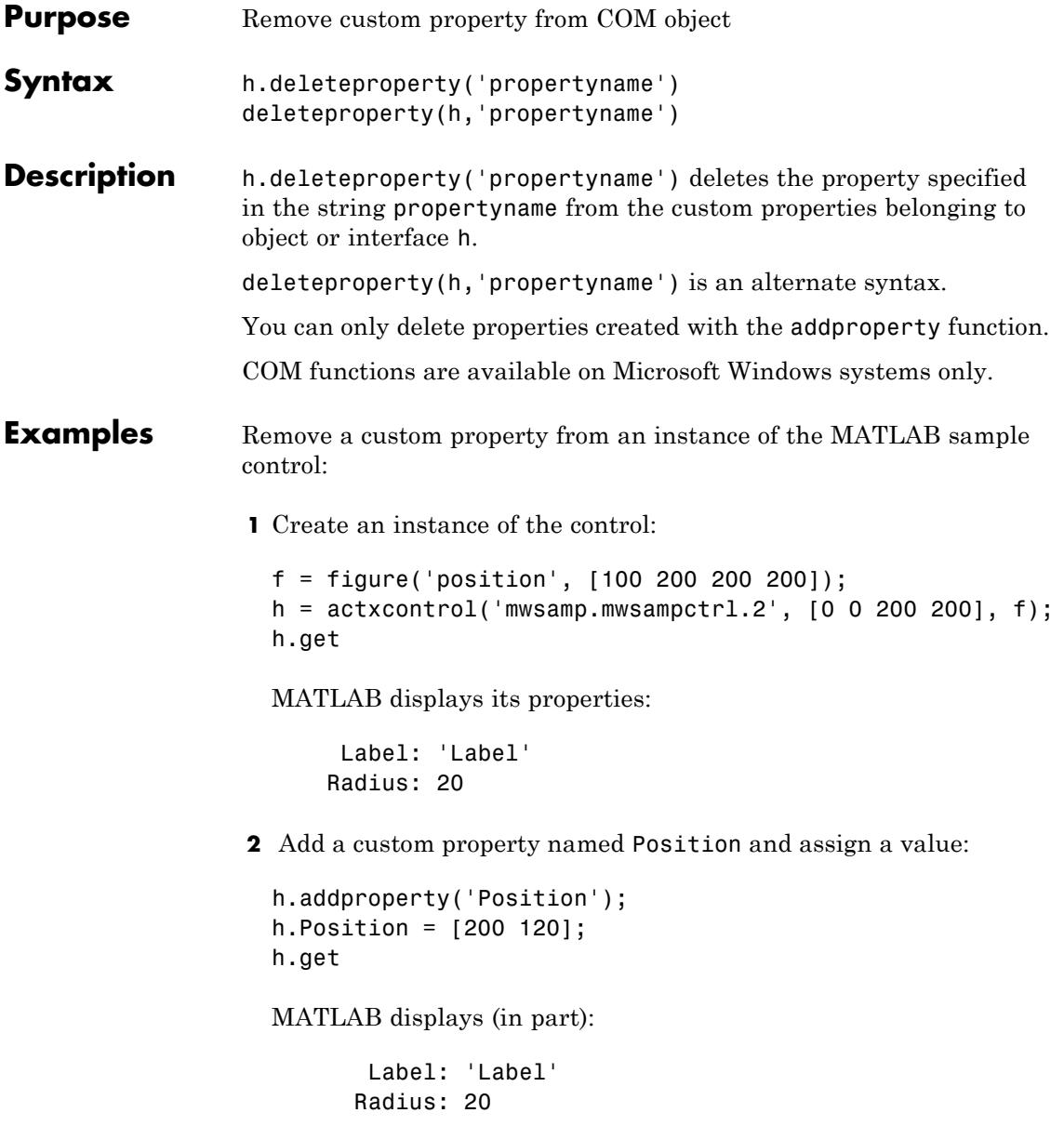

### **deleteproperty**

Position: [200 120]

**3** Delete the custom property Position:

```
h.deleteproperty('Position');
h.get
```
MATLAB displays the original list of properties:

Label: 'Label' Radius: 20

See Also addproperty | get (COM) | set (COM) | inspect

## **delevent**

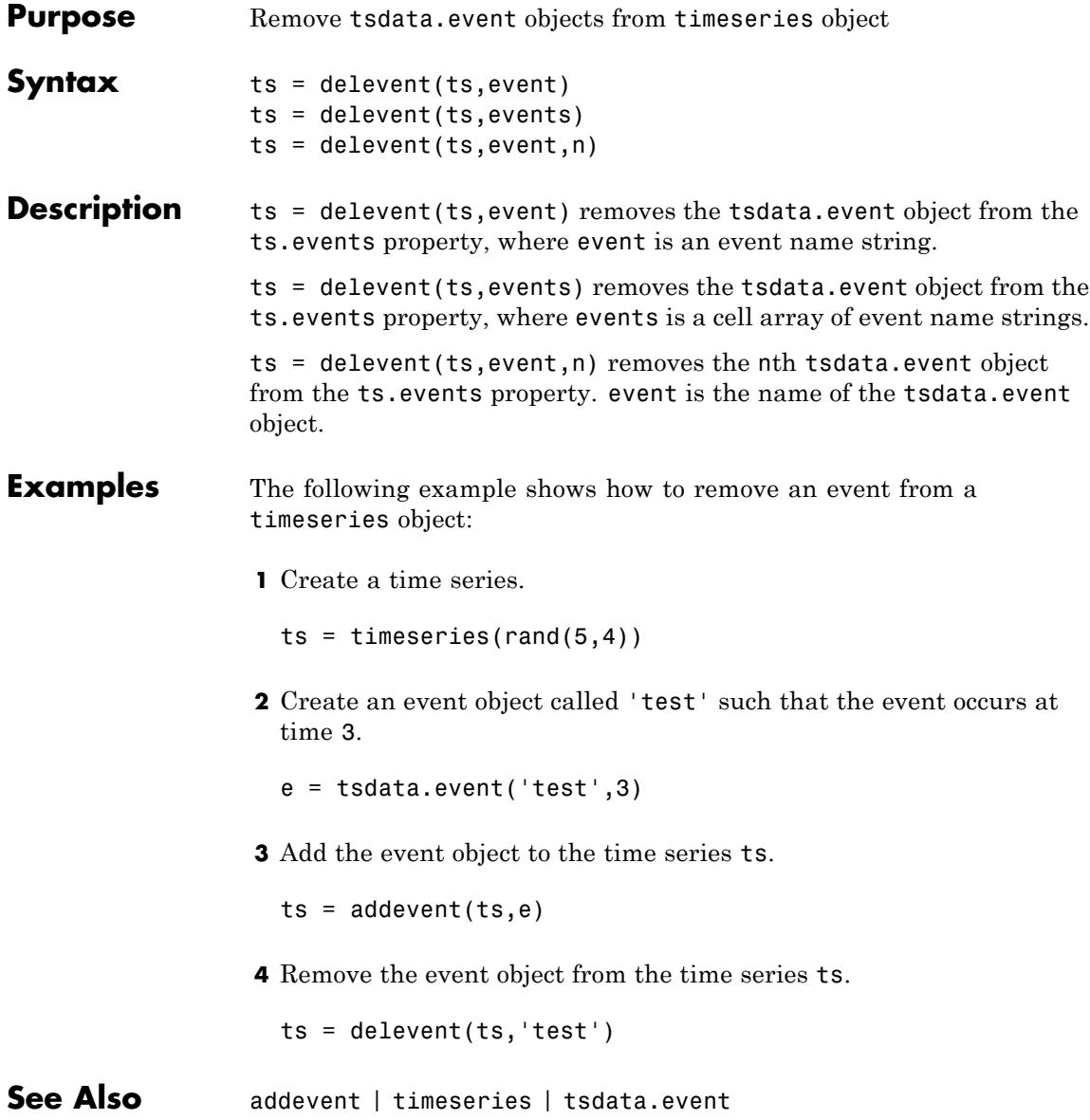

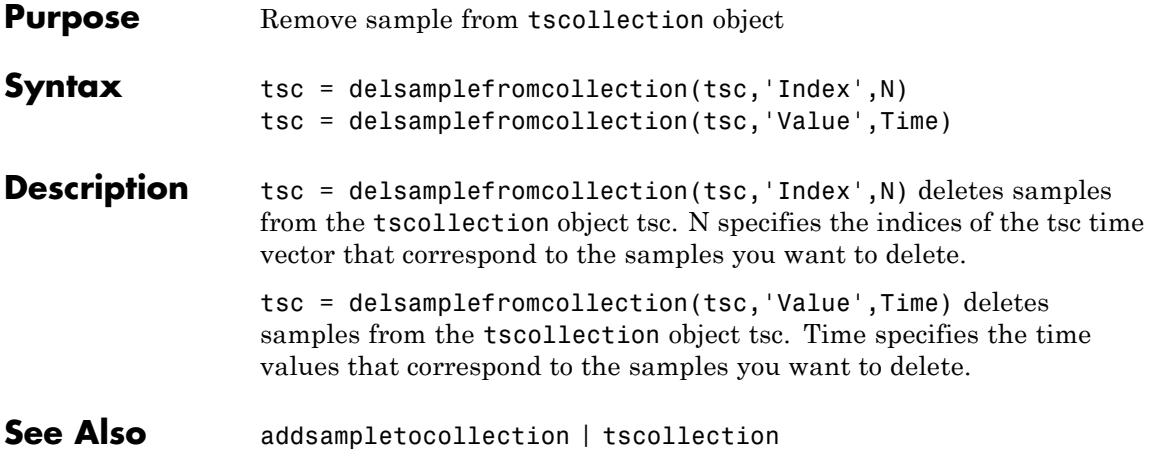

### **demo**

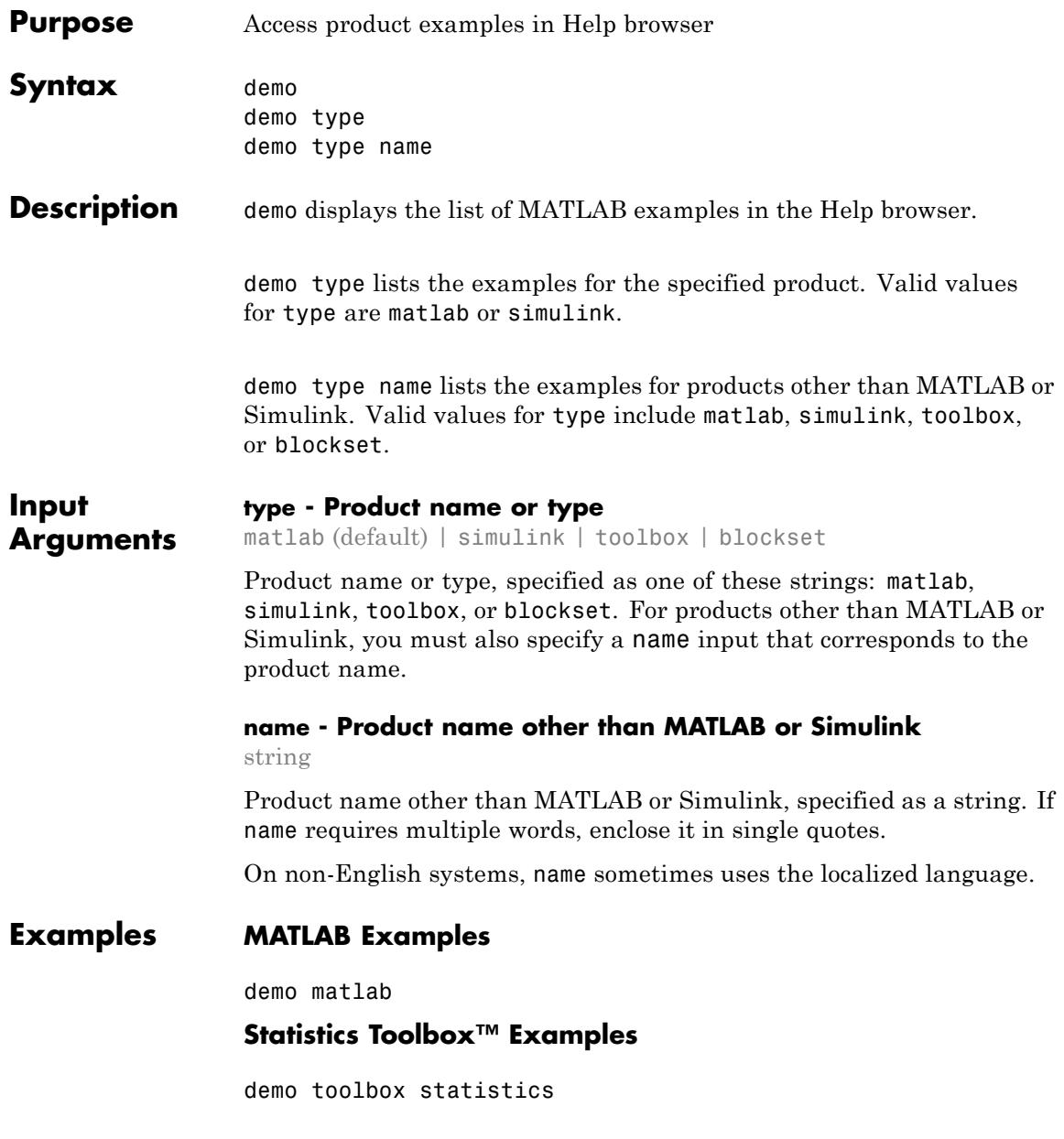

### **Communications System Toolbox™ Examples**

demo toolbox 'communications system'

### **Simulink Control Design™ Examples**

demo simulink 'simulink control design'

**Tips** • To access third-party and custom examples without using the demo command, open the Help browser and navigate to the documentation home page. Then, at the bottom of the page, click **Supplemental Software**.

**See Also** echodemo | grabcode | help | doc

# **depdir**

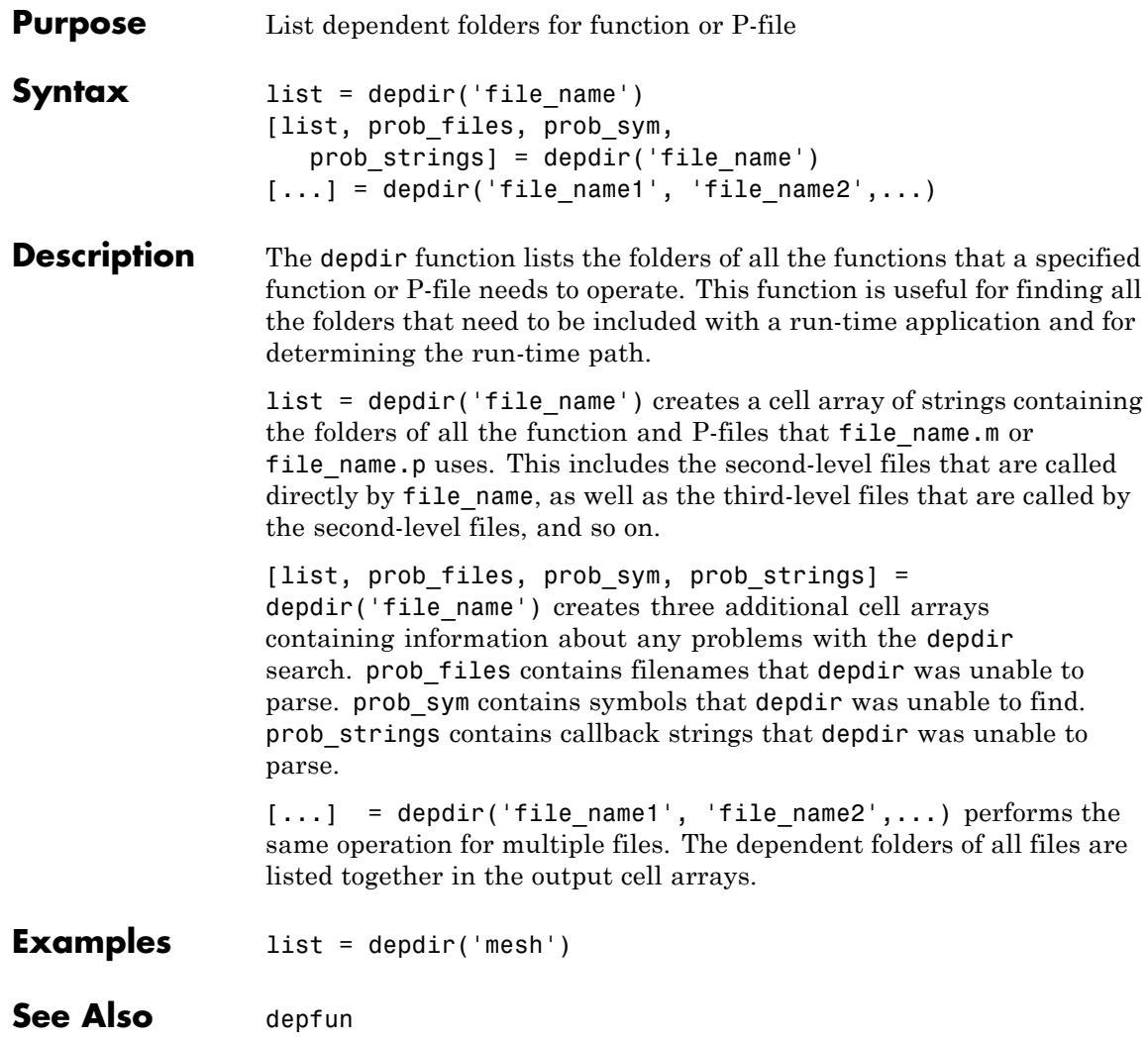

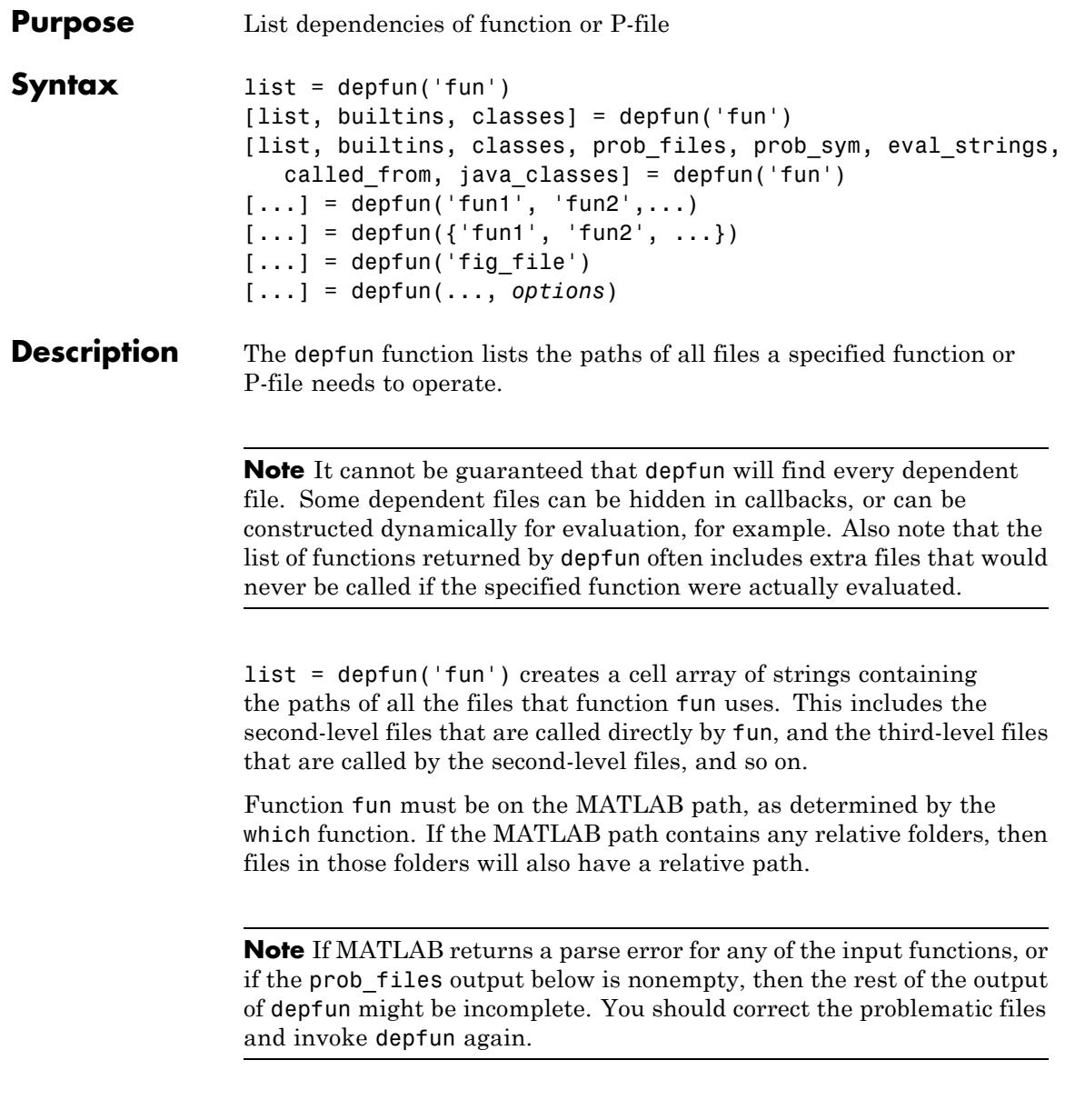

[list, builtins, classes] = depfun('fun') creates three cell arrays containing information about dependent functions. list contains the paths of all the files that function fun and its subordinates use. builtins contains the built-in functions that fun and its subordinates use. classes contains the MATLAB classes that fun and its subordinates use.

[list, builtins, classes, prob\_files, prob\_sym, eval strings, called from, java classes] = depfun('fun') creates additional cell arrays or structure arrays containing information about any problems with the depfun search and about where the functions in list are invoked. The additional outputs are

- prob files Indicates which files depfun was unable to parse, find, or access. Parsing problems can arise from MATLAB syntax errors. prob\_files is a structure array having these fields:
	- **-** name (path to the file)
	- **-** listindex (index of the file in list)
	- **-** errmsg (problems encountered)
- **•** *unused* This is a placeholder for an output argument that is not fully implemented at this time. MATLAB returns an empty structure array for this output.
- called from Cell array of the same length as list that indicates which functions call other functions. This cell array is arranged so that the following statement returns all functions in function fun that invoke the function list{*i*}:

```
list(called_from{i})
```
**•** java\_classes — Cell array of Java class names used by fun and its subordinate functions.

 $[\dots]$  = depfun('fun1', 'fun2',...) performs the same operation for multiple functions. The dependent functions of all files are listed together in the output arrays.

 $[\dots]$  = depfun({'fun1', 'fun2', ...}) performs the same operation, but on a cell array of functions. The dependent functions of all files are listed together in the output array.

[...] = depfun('fig\_file') looks for dependent functions among the callback strings of the GUI elements that are defined in the figure file named fig\_file.

[...] = depfun(..., *options*) modifies the depfun operation according to the *options* specified (see table below).

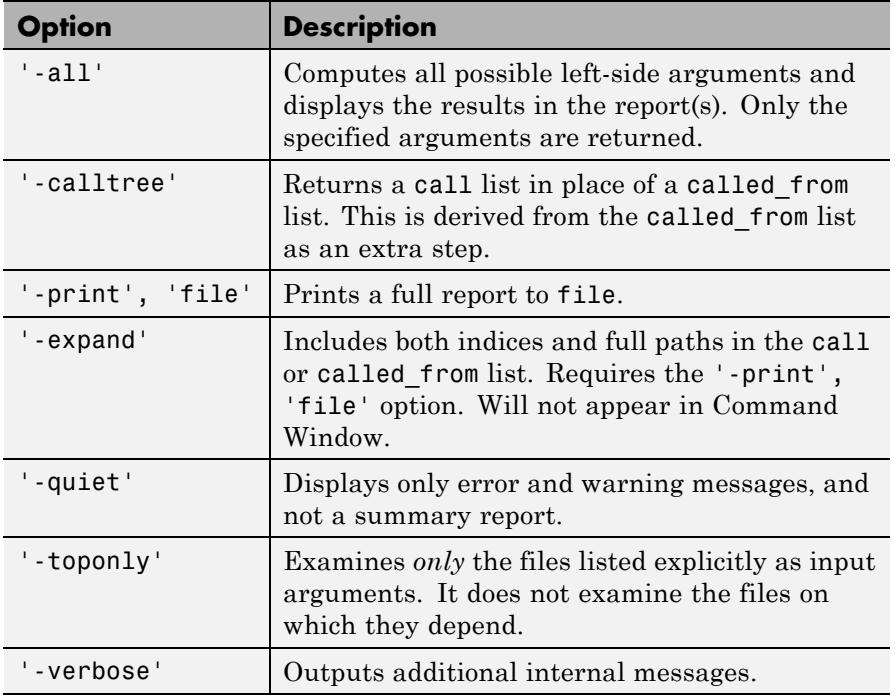

**Examples** list = depfun('mesh'); % Files mesh.m depends on list = depfun('mesh','-toponly') % Files mesh.m depends on directly [list,builtins,classes] = depfun('gca');

# **depfun**

See Also depdir

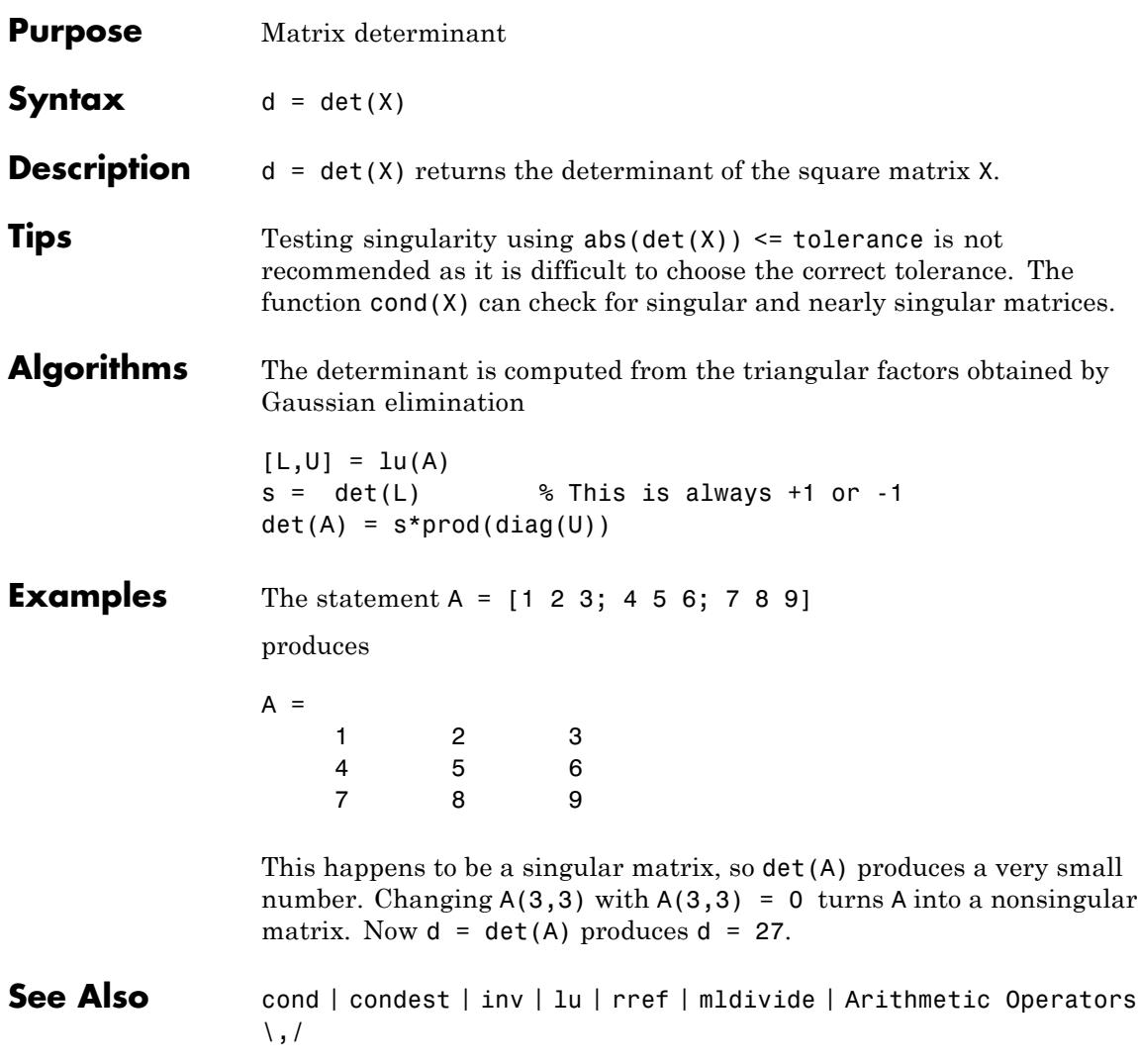

### **detrend**

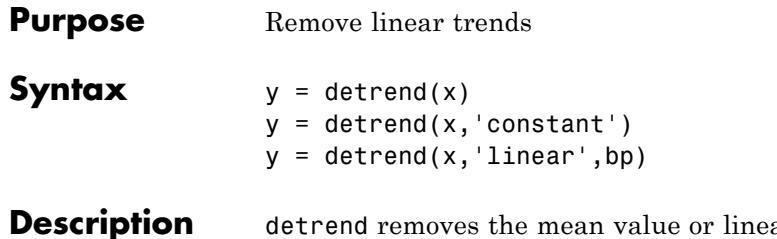

**Periode removes the mean value of trend from a vector or** matrix, usually for FFT processing.

 $y = detrend(x)$  removes the best straight-line fit from vector x and returns it in  $\gamma$ . If  $x$  is a matrix, detrend removes the trend from each column.

 $y = detrend(x, 'constant')$  removes the mean value from vector x or, if x is a matrix, from each column of the matrix.

 $y = detrend(x, 'linear', bp)$  removes a continuous, piecewise linear trend from vector x or, if x is a matrix, from each column of the matrix. Vector bp contains the indices of the breakpoints between adjacent linear segments. The breakpoint between two segments is defined as the data point that the two segments share.

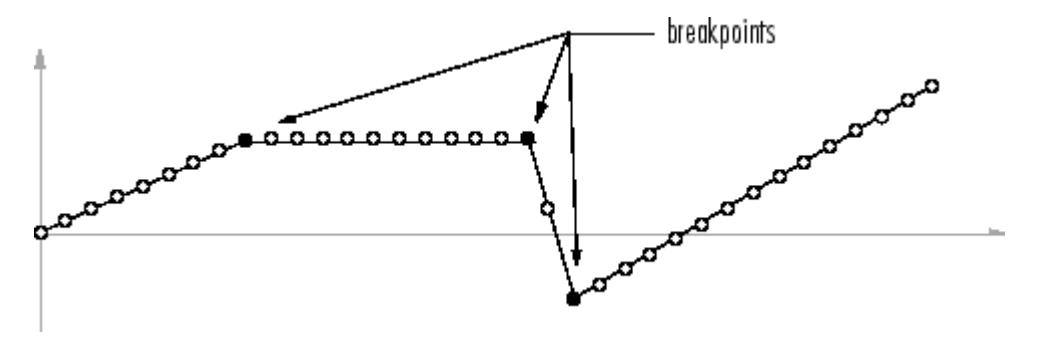

 $d$ etrend(x, 'linear'), with no breakpoint vector specified, is the same as  $determined(x)$ .

**Examples** sig =  $[0 1 -2 1 0 1 -2 1 0]$ ; % signal with no linear trend trend =  $[0 1 2 3 4 3 2 1 0];$  % two-segment linear trend

x = sig+trend; % signal with added trend y = detrend(x,'linear',5) % breakpoint at 5th element  $y =$ -0.0000 1.0000 -2.0000 1.0000 0.0000 1.0000 -2.0000 1.0000 -0.0000 Note that the breakpoint is specified to be the fifth element, which is the data point shared by the two segments.

### **Algorithms** detrend computes the least-squares fit of a straight line (or composite line for piecewise linear trends) to the data and subtracts the resulting function from the data. To obtain the equation of the straight-line fit, use polyfit.

See Also polyfit

### **deval**

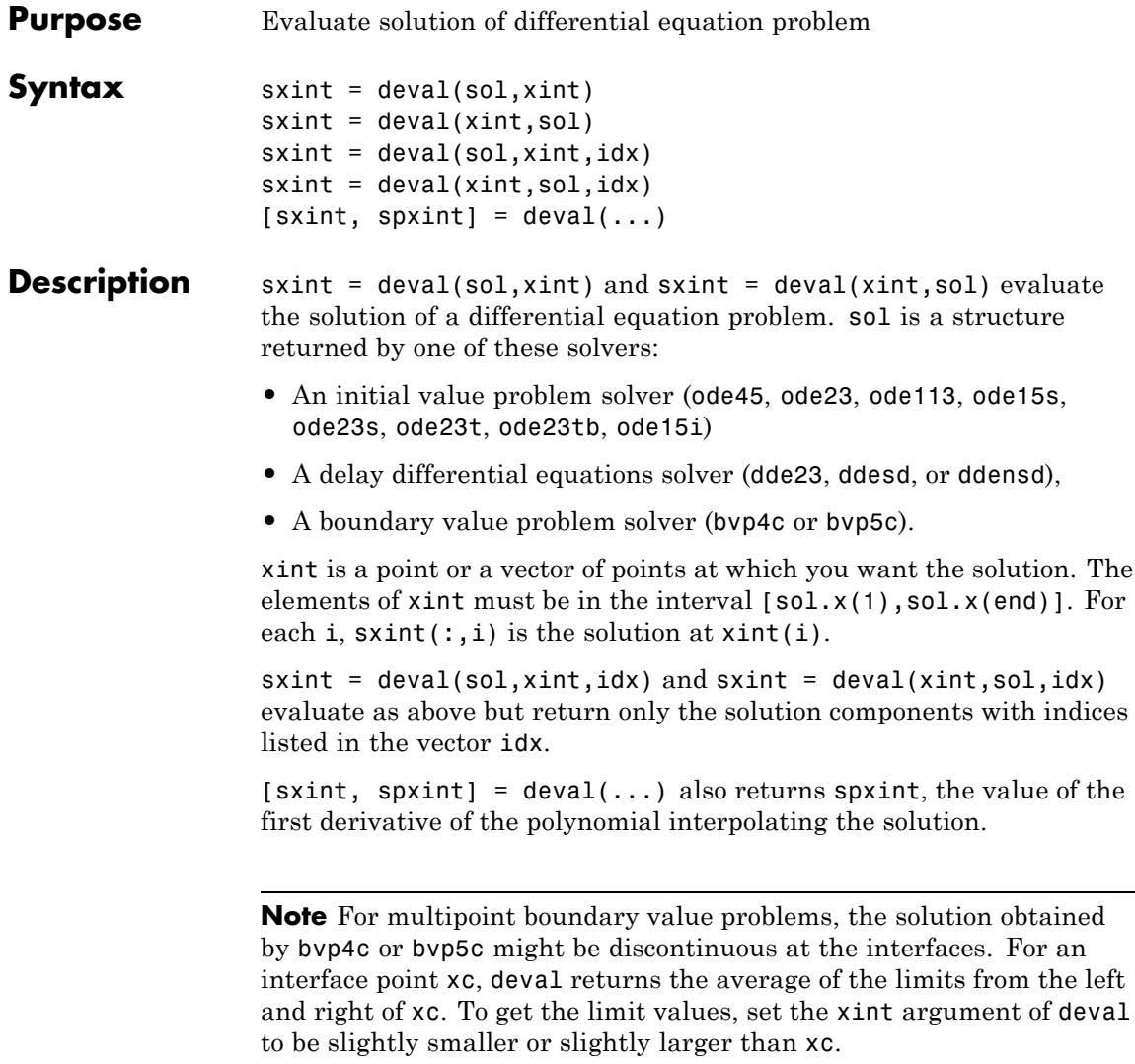

#### **Examples** This example solves the system  $y' = \text{vdp1}(t, y)$  using ode45, and evaluates and plots the first component of the solution at 100 points in the interval [0,20].

```
sol = ode45(@vdp1, [0 20], [2 0]);x = 1inspace(0,20,100);
y = \text{deval}(\text{sol}, x, 1);plot(x,y);
```
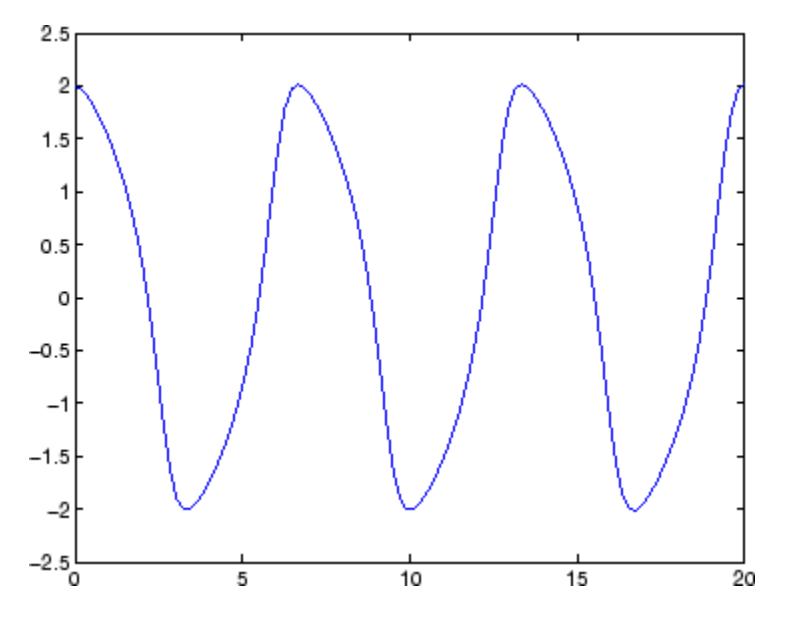

**See Also** ode45 | ode23 | ode113 | ode15s | ode23s | ode23t | ode23tb | ode15i | dde23 | ddesd | ddensd | bvp4c | bvp5c

**Purpose** Diagonal matrices and diagonals of matrix

**Syntax**  $X = diag(v, k)$  $X = diag(v)$  $v = diag(X, k)$  $v = diag(X)$ 

**Description**  $X = diag(v, k)$  when v is a vector of n components, returns a square matrix  $X$  of order  $n+abs(k)$ , with the elements of  $v$  on the kth diagonal.  $k = 0$  represents the main diagonal,  $k > 0$  above the main diagonal, and  $k \leq 0$  below the main diagonal.

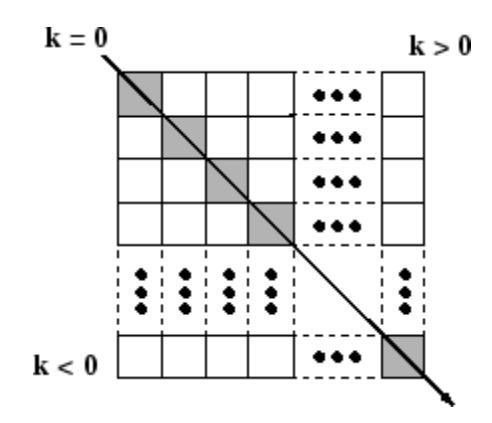

 $X = diag(v)$  puts v on the main diagonal, same as above with  $k = 0$ .

 $v = diag(X, k)$  for matrix X, returns a column vector v formed from the elements of the kth diagonal of X.

 $v = diag(X)$  returns the main diagonal of X, same as above with  $k = 0$ .

**Tips** diag(diag(X)) is a diagonal matrix.

 $sum(\text{diag}(X))$  is the trace of X.

diag([]) generates an empty matrix, ([]).

diag( $m$ -by-1,k) generates a matrix of size  $m+abs(k)$ -by- $m+abs(k)$ .

diag(1-by-n,k) generates a matrix of size n+abs(k)-by-n+abs(k).

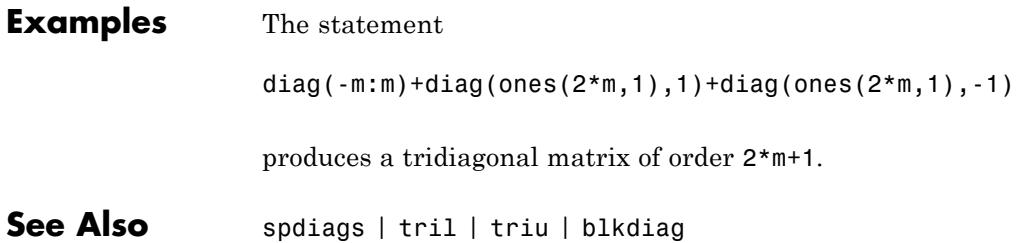

### **dialog**

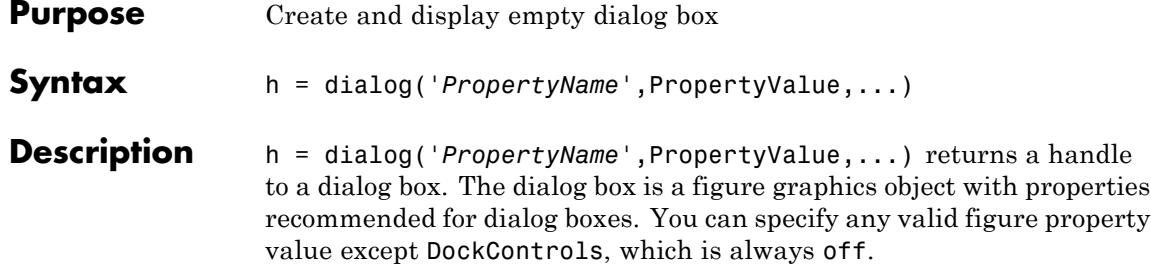

The properties that dialog sets and their values are

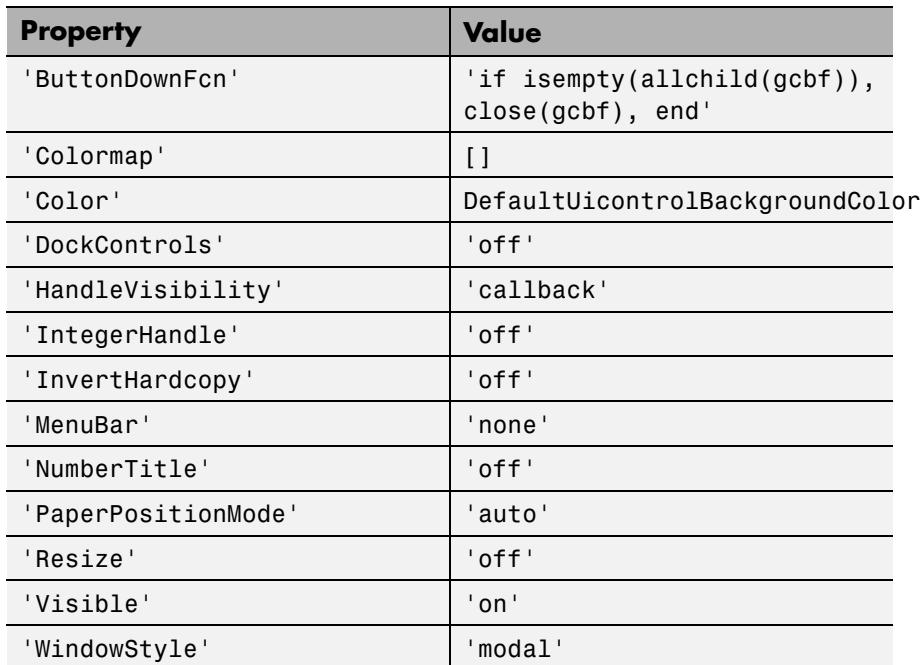

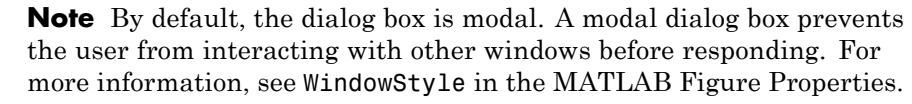

The default ButtonDownFcn, if isempty(allchild(gcbf)), close(gcbf), end, causes the dialog to terminate itself when clicked as long as it contains no child objects. Replace it with another callback or an empty callback if you do not want this behavior. You can do this only from a script or function if the dialog is modal (the default WindowStyle).

Any property you can specify for the figure function is valid for this function.

**Examples** Create a default modal dialog box:

 $out = dialog;$ 

Create a nonmodal dialog box with a name on its title bar:

out = dialog('WindowStyle', 'normal', 'Name', 'My Dialog');

**See Also** errordlg | helpdlg | inputdlg | listdlg | msgbox | questdlg | warndlg | figure | uiwait | uiresume

### **diary**

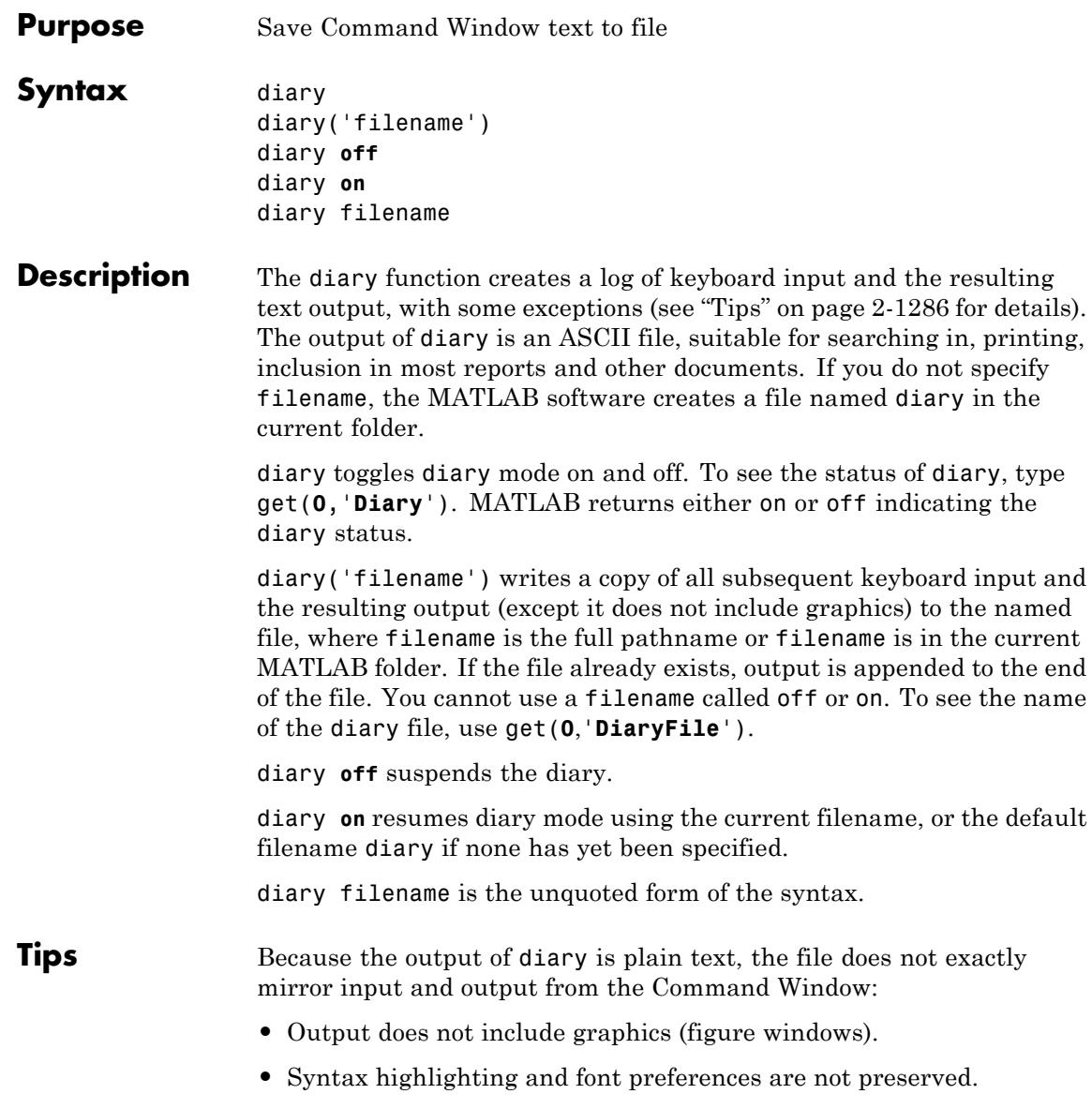

**•** Hidden components of Command Window output such as hyperlink information generated with matlab: are shown in plain text. For example, if you enter the following statement

```
str = sprint f('%s%s', ...'<a href="matlab:magic(4)">', ...
   'Generate magic square</a>');
disp(str)
```
MATLAB displays

Generate magic square

However, the diary file, when viewed in a text editor, shows

```
str = sprint f('%s%s', ...\text{``a here}="matlab:magic(4)">', ...
   'Generate magic square</a>');
disp(str)
<a href="matlab:magic(4)">Generate magic square</a>
```
If you view the output of diary in the Command Window, the Command Window interprets the <a href ...> statement and displays it as a hyperlink.

- **•** Viewing the output of diary in a console window might produce different results compared to viewing diary output in the desktop Command Window. One example is using the \r option for the fprintf function; using the \n option might alleviate that problem.
- **See Also** evalc
- **How To** "Command History"

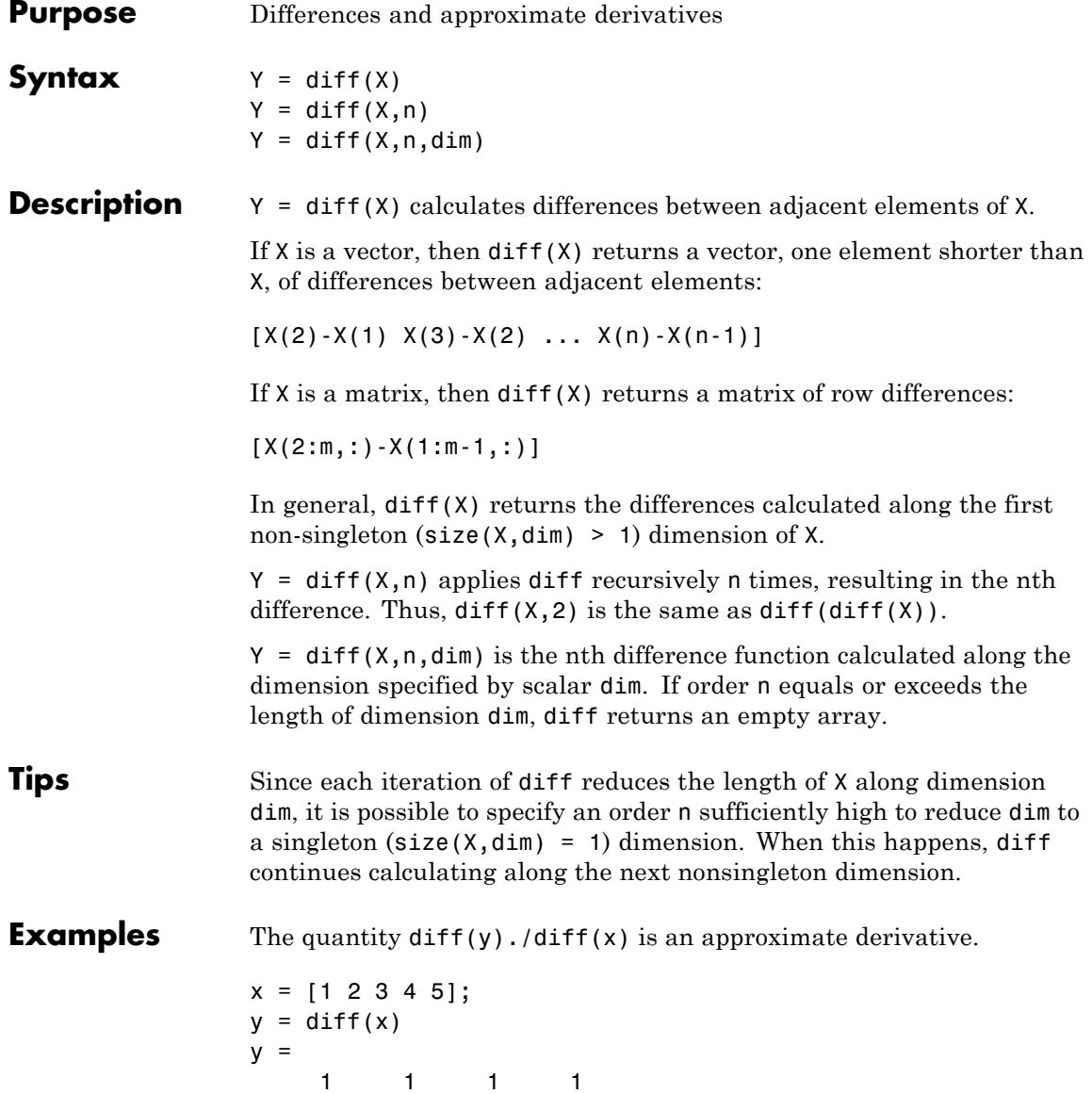

 $z = diff(x,2)$  $z =$ 000 Given,  $A = rand(1, 3, 2, 4);$ diff(A) is the first-order difference along dimension 2. diff(A,3,4) is the third-order difference along dimension 4. **See Also** gradient | prod | sum

# **diffuse**

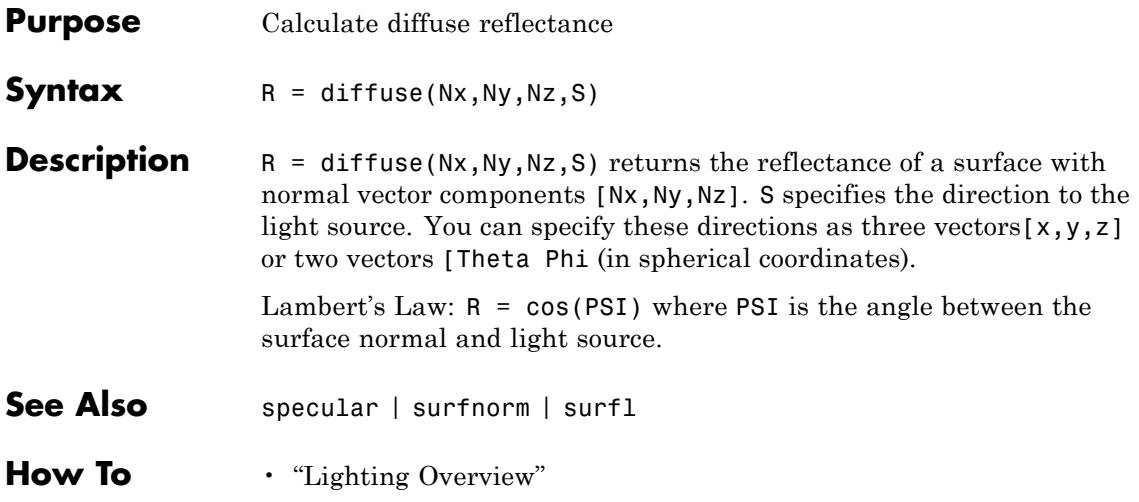

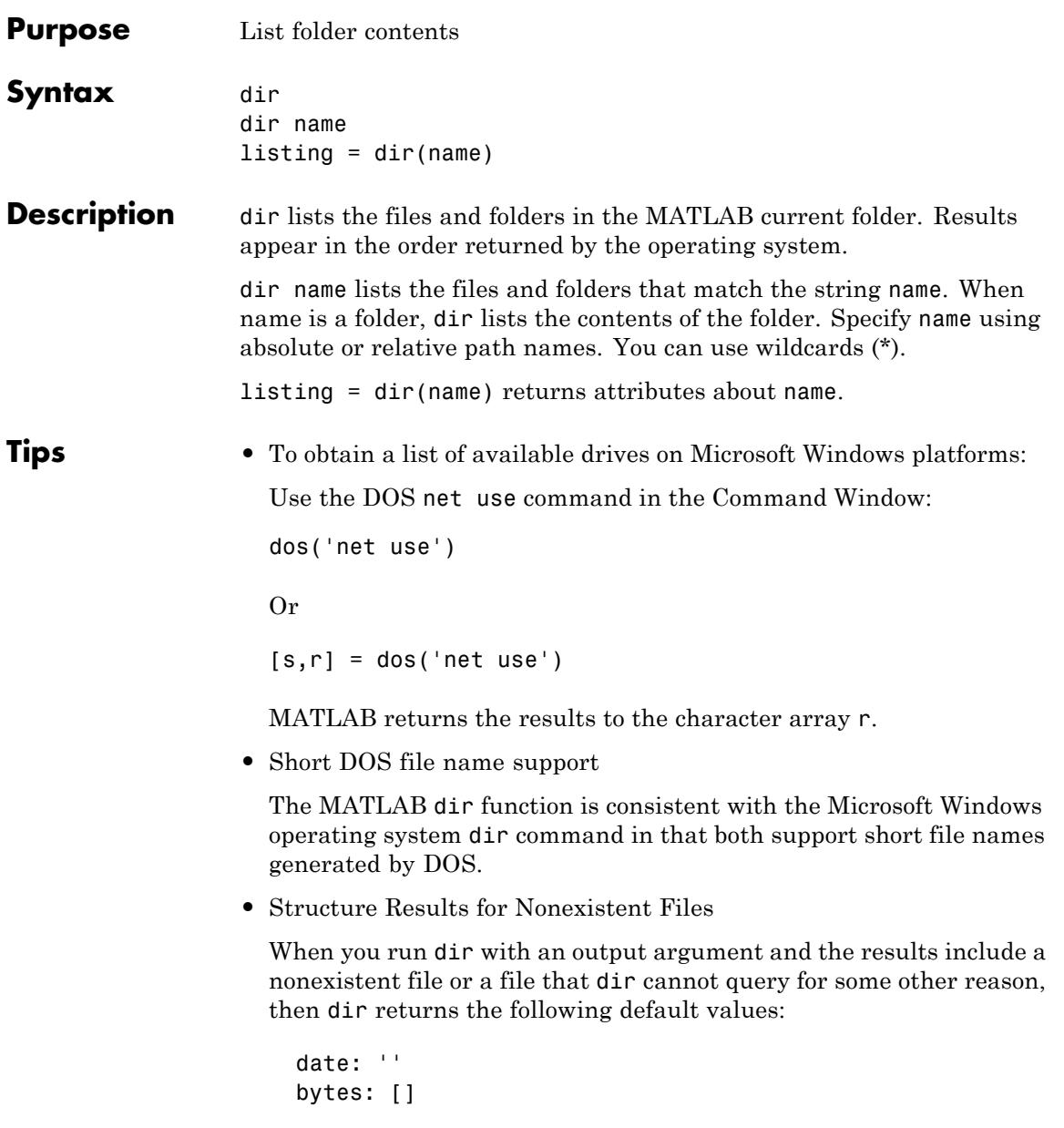

```
isdir: 0
datenum: []
```
The most common occurrence is on  $UNIX<sup>1</sup>$  platforms when dir queries a file that is a symbolic link, which points to a nonexistent target. A nonexistent target is a target that was moved, removed, or renamed. For example, if my file in my dir is a symbolic link to another file that was deleted, then running

```
r = \text{dir('my dir')}
```
includes this result for my\_file:

```
r(n) =
  name: 'my_file'
  date: ''
  bytes: []
  isdir: 0
  datenum: []
```
where  $n$  is the index for my file, found by searching  $r$  by the name field.

#### **name**

**listing**

A string value specifying a file or folder name.

### **Output Arguments**

**Arguments**

**Input**

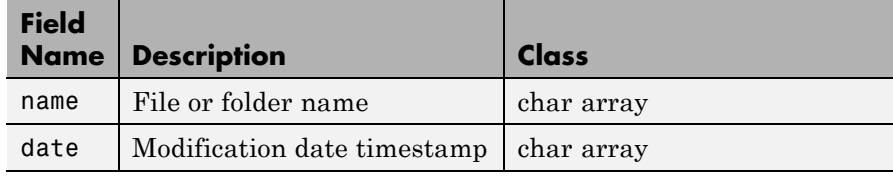

1. UNIX is a registered trademark of The Open Group in the United States and other countries.

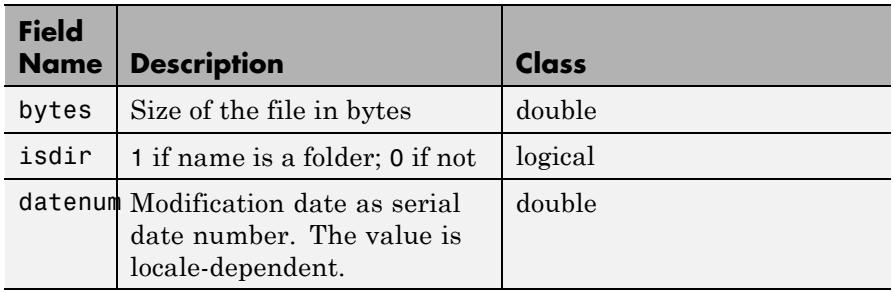

### **Examples View the Contents of a Folder**

View the contents of the matlab/audiovideo folder:

dir(fullfile(matlabroot, 'toolbox/matlab/audiovideo'))

#### **Find Information in the Return Structure**

Return the folder listing, restricted to files with a .m extension, to the variable av files:

 $av_files = dir(fullfile(matlabroot, ...$ 'toolbox/matlab/audiovideo/\*.m'))

MATLAB returns the information in a structure array:

```
av files =25x1 struct array with fields:
    name
    date
    bytes
    isdir
    datenum
```
Index into the structure to access a particular item:

av\_files(3).name ans  $=$ audioplayerreg.m

#### **– Use the Wildcard Character to Find Multiple Files**

View the MAT-files in the current folder that include the term my\_data by using the wildcard character:

dir \*my\_data\*.mat

MATLAB returns all file names that match this specification. For instance, it returns the following if they are in the current folder:

```
old_my_data.mat my_data_final.mat my_data_test.mat
```
#### **– Exclude Certain Files from the Output**

Return the list of files in the current folder, excluding those files that dir cannot query:

```
v = \text{dir};
y = y(find(-cellfun(\theta isempty, {y(:).date})));
```
#### **– Find the Date a File Was Modified**

To get the serial date number for the date and time a file was last modified, use the datenum field of the structure returned by the dir command:

DirInfo = dir('startup.m'); filedate = DirInfo.datenum

Using the datenum function to convert the string returned in the date field of the structure is not recommended as this can behave differently in different locales.

filedate = datenum(DirInfo.date)

- **Alternatives** Use the Current Folder browser to view the list of files in a folder.
- **See Also** cd | fileattrib | isdir | 1s | mkdir | rmdir | what

#### **How To** • "Working with Files and Folders"

• "Path Names in MATLAB"

### **FTP.dir**

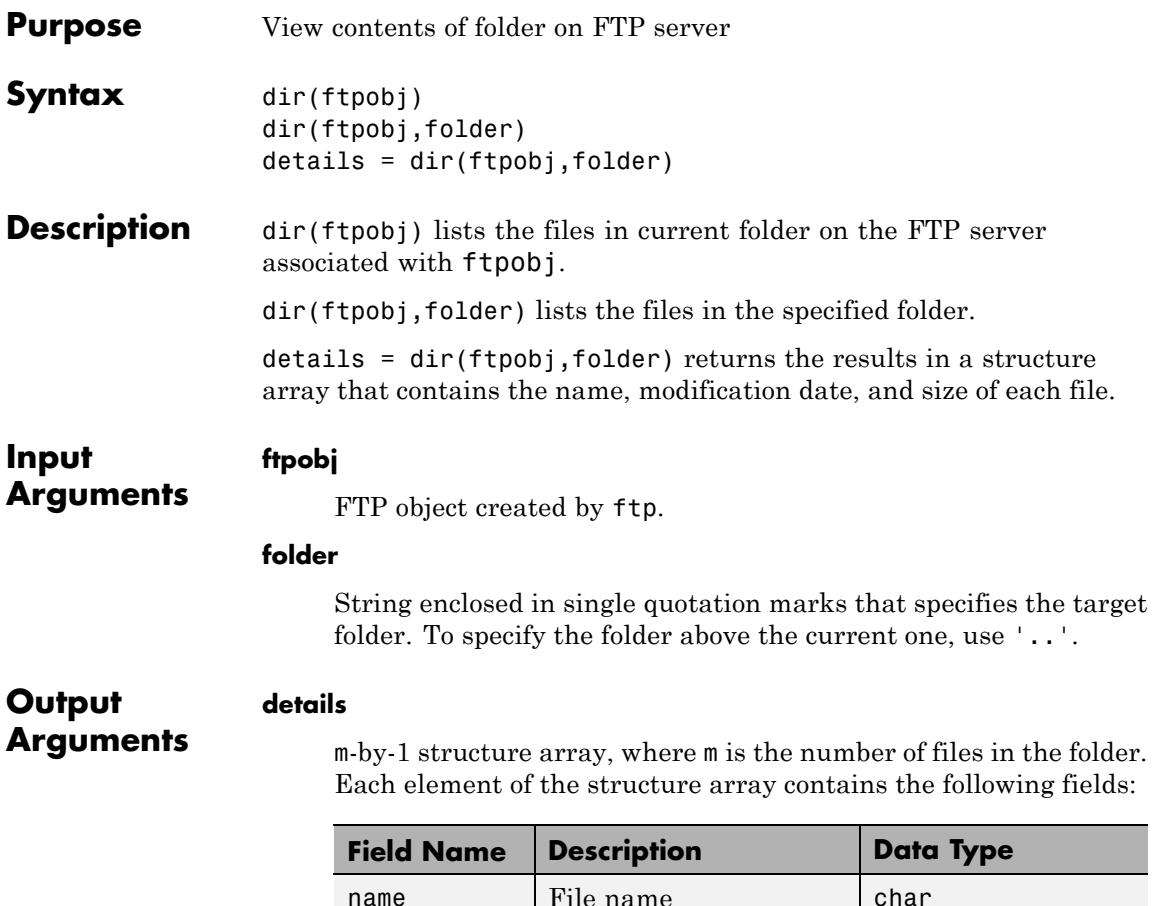

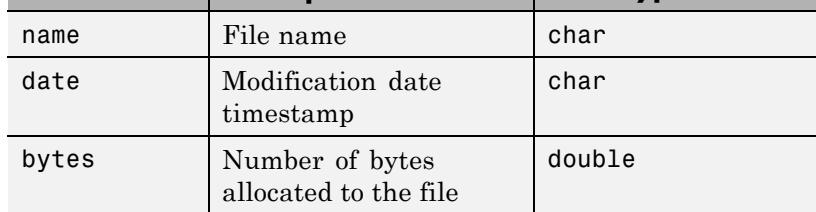

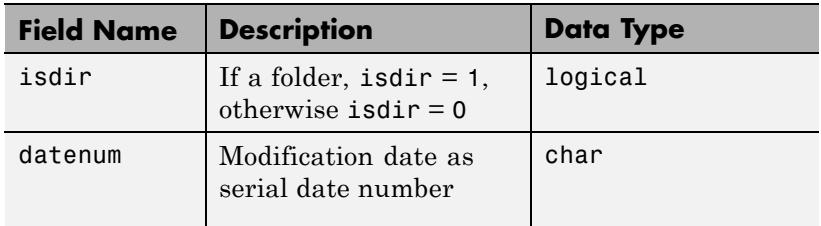

**Examples** Connect to the MathWorks FTP server and view the contents:

```
mw=ftp('ftp.mathworks.com');
dir(mw)
```
This code returns:

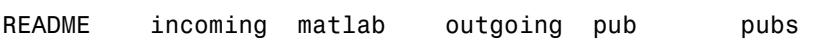

Continuing the previous example, save the folder contents to the structure m, close the connection, and view details about the pub subfolder:

```
m=dir(mw);
                 close(mw);
                 m(5)
                 This code returns:
                 ans =name: 'pub'
                        date: '13-Aug-2008 00:00:00'
                       bytes: 512
                       isdir: 1
                     datenum: 733633
See Also cd | ftp | mkdir | rmdir
```
## **disp**

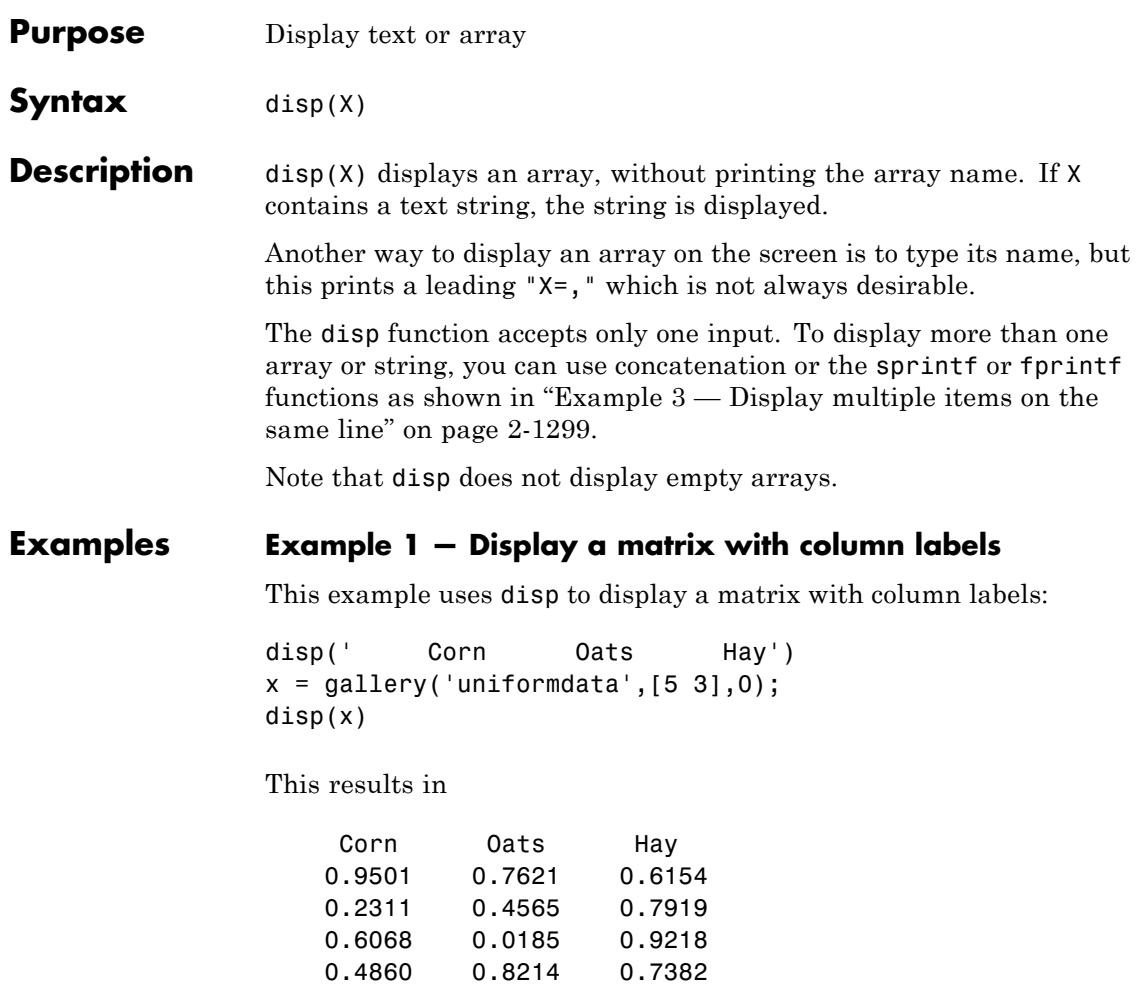

0.8913 0.4447 0.1763

### **Example 2 — Display a hyperlink in the Command Window**

You also can use the disp command to display a hyperlink in the Command Window. Include the full hypertext string on a single line as input to disp:

<span id="page-1438-0"></span>disp('<a href = "http://www.mathworks.com">MathWorks Web Site</a>')

which generates this hyperlink in the Command Window:

[MathWorks Web Site](http://www.mathworks.com)

Click the link to display the MathWorks home page in a MATLAB Web browser.

#### **Example 3 — Display multiple items on the same line**

Use any of the following techniques to display multiple items on the same line:

**•** Concatenate all substrings together using the [] operator. Convert any numeric values to characters using the num2str function:

```
name = 'Alice'; age = 12;str = [name, ' will be ', num2str(age), 'this year.']Alice will be 12 this year.
```
**•** Use sprintf to create the string, and disp to display it. Terminate the sprintf command with a semicolon. This keeps " $str = " from$ being displayed:

```
name = 'Alice': aqe = 12;str = sprintf('%s will be %d this year.', name, age);
disp(str);
```
Alice will be 12 this year.

**•** Use fprintf to create and display the string. Unlike the sprintf function, fprintf does not display the "str = " text. However, you do need to end the string with the newline  $(\n\eta)$  metacharacter to terminate its display properly:

```
name = 'Alice'; age = 12;str = fprintf('%s will be %d this year.\n', name, age);
```
Alice will be 12 this year.

See Also format | int2str | num2str | rats | sprintf | fprintf | colon (:)
```
Purpose Information about memmapfile object
Syntax disp(obj)
Description disp(obj) displays all properties and their values for memmapfile
                 object obj.
                 The MATLAB software also displays this information when you
                 construct a memmapfile object or set any of the object's property values,
                 provided you do not terminate the command to do so with a semicolon.
Examples Construct an object m of class memmapfile:
                 m = memmapfile('records.dat','Offset', 2048, ...
                                'Format', { \qquad \qquad \ldots'int16' [2 2] 'model'; ...
                                    'uint32' [1 1] 'serialno'; ...
                                    'single' [1 3] 'expenses'});
                 Use disp to display all the object's current properties:
                 disp(m)
                     Filename: 'd:\matlab\records.dat'
                     Writable: false
                       Offset: 2048
                       Format: {'int16' [2 2] 'model'
                                 'uint32' [1 1] 'serialno'
                                'single' [1 3] 'expenses'}
                       Repeat: Inf
                         Data: 753x1 struct array with fields:
                             model
                          serialno
                          expenses
See Also memmapfile | get (memmapfile)
```
# **disp (MException)**

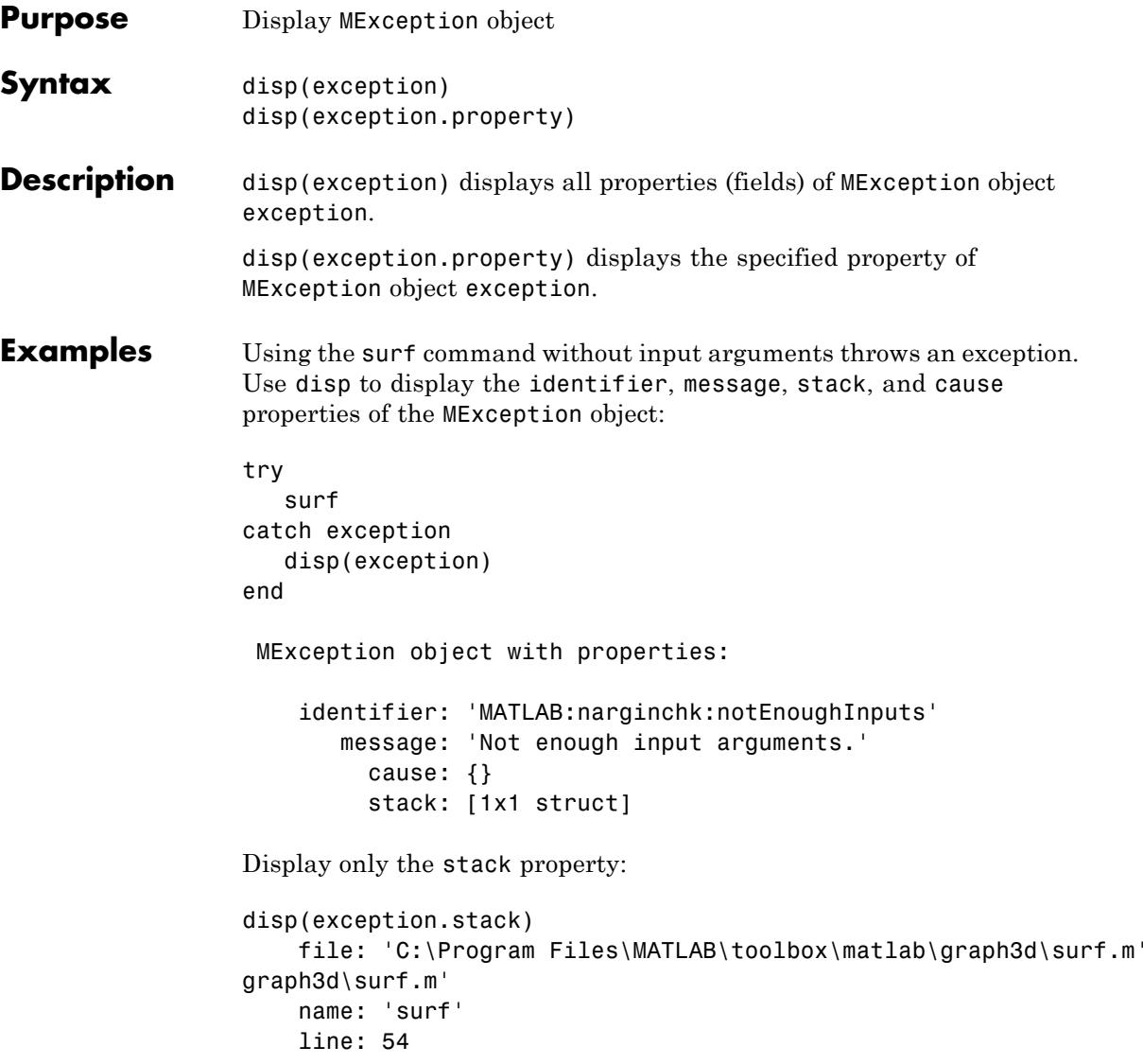

**See Also** try | catch | error | assert | MException | getReport(MException) | throw(MException) | rethrow(MException) | throwAsCaller(MException) | addCause(MException) | isequal(MException) | eq(MException) | ne(MException) | last(MException)

# **disp (serial)**

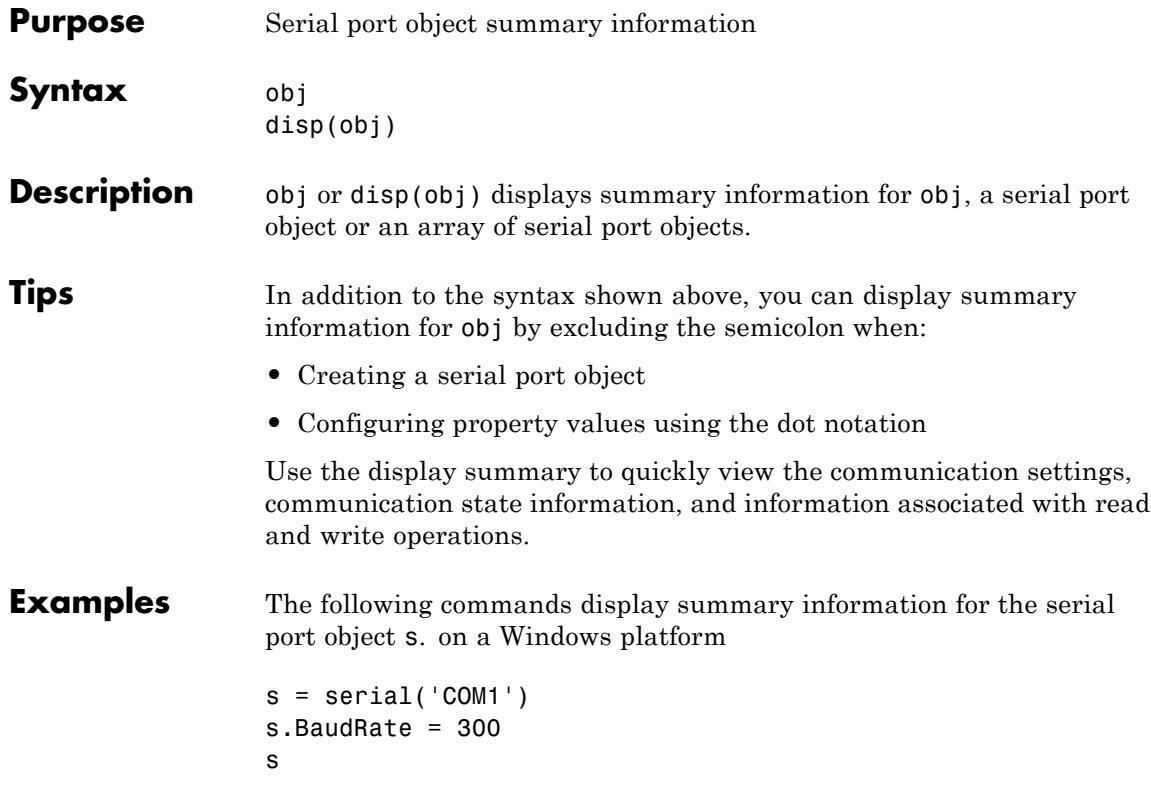

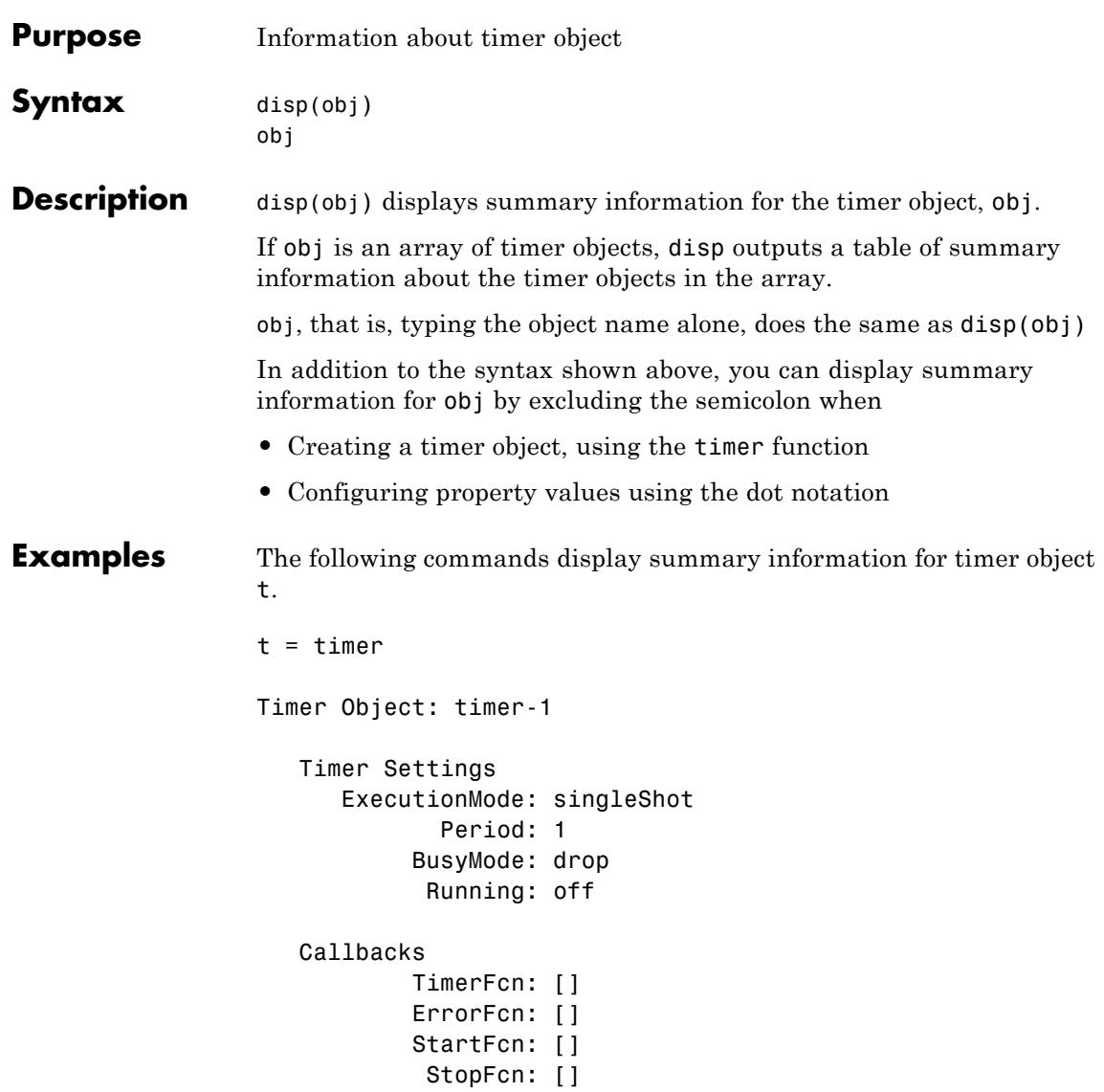

This example shows the format of summary information displayed for an array of timer objects.

 $t2 = timer;$ disp(timerfind)

Timer Object Array Timer Object Array

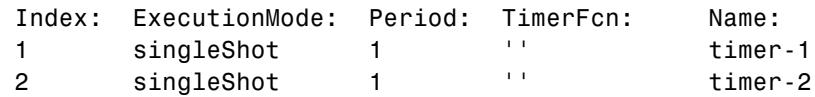

**See Also** timer | get(timer)

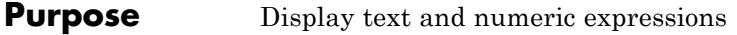

**Syntax** display(X)

**Description** display(X) prints the value of X. MATLAB implicitly calls display after any variable or expression that is not terminated by a semicolon.

> To customize the display of objects, overload the disp function instead of the display function. display calls disp.

**Examples Display a Matrix**

 $X = magic(3);$ display(X)

 $X =$ 

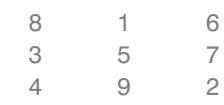

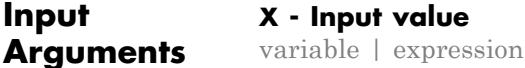

Input value, specified as a variable or expression.

- **See Also** disp | ans | sprintf
- **Concepts •** "Overload disp Or disp and display"
	- **•** "Overloading Functions for Your Class"
	- **•** "Relationship Between disp and display"

# **dither**

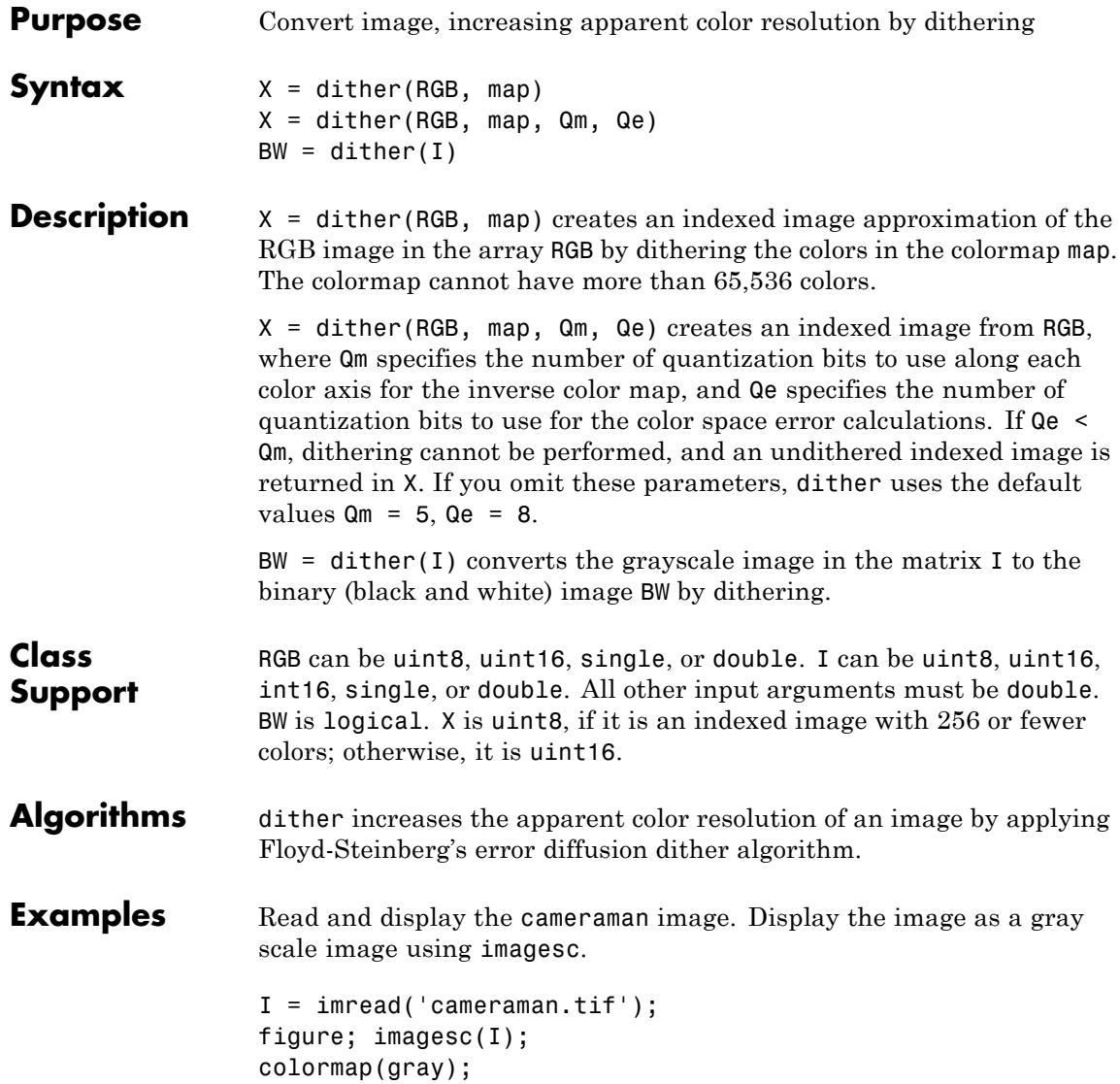

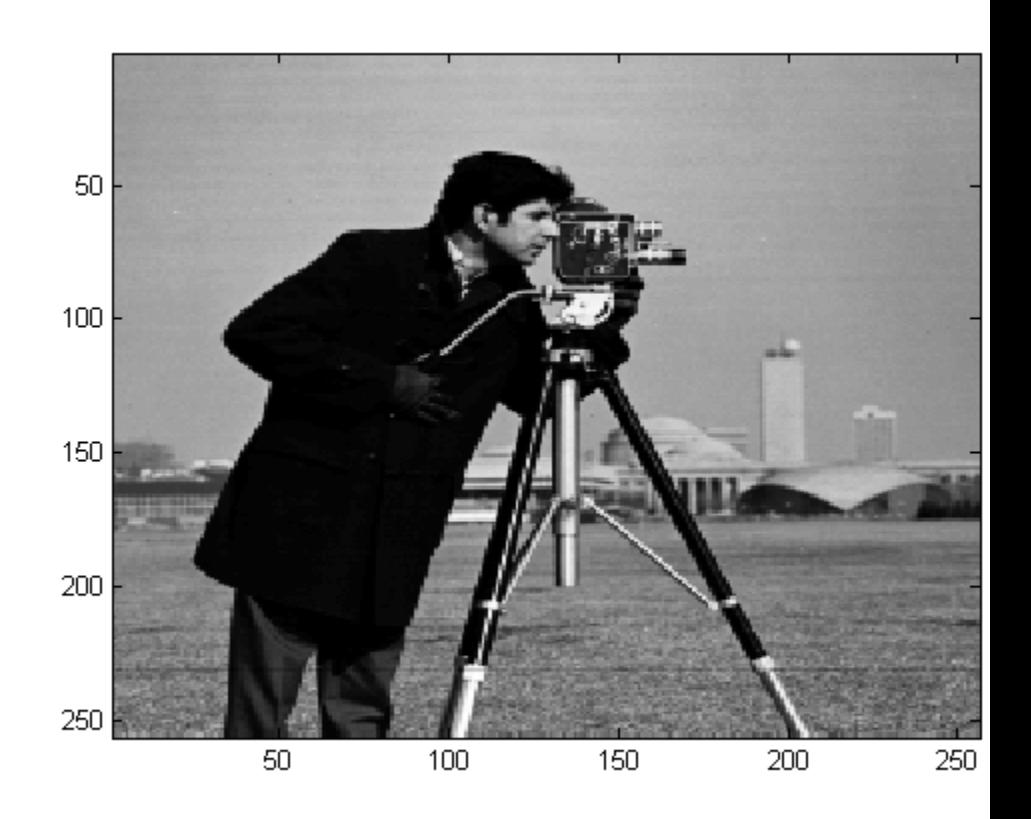

Apply dithering to get an indexed image as,

 $BW = dither(I);$ figure; imagesc(BW); colormap(gray);

## **dither**

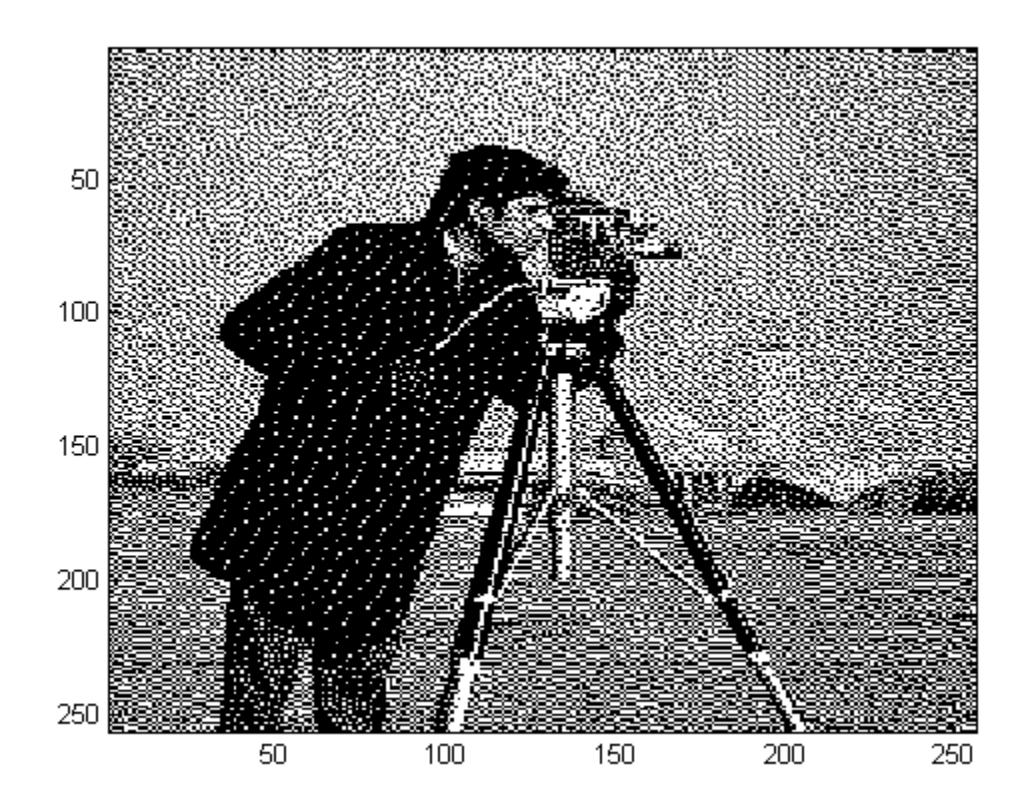

**References** [1] Floyd, R. W., and L. Steinberg, "An Adaptive Algorithm for Spatial Gray Scale," *International Symposium Digest of Technical Papers,* Society for Information Displays, 1975, p. 36.

> [2] Lim, Jae S., *Two-Dimensional Signal and Image Processing*, Englewood Cliffs, NJ, Prentice Hall, 1990, pp. 469-476.

## See Also rgb2ind

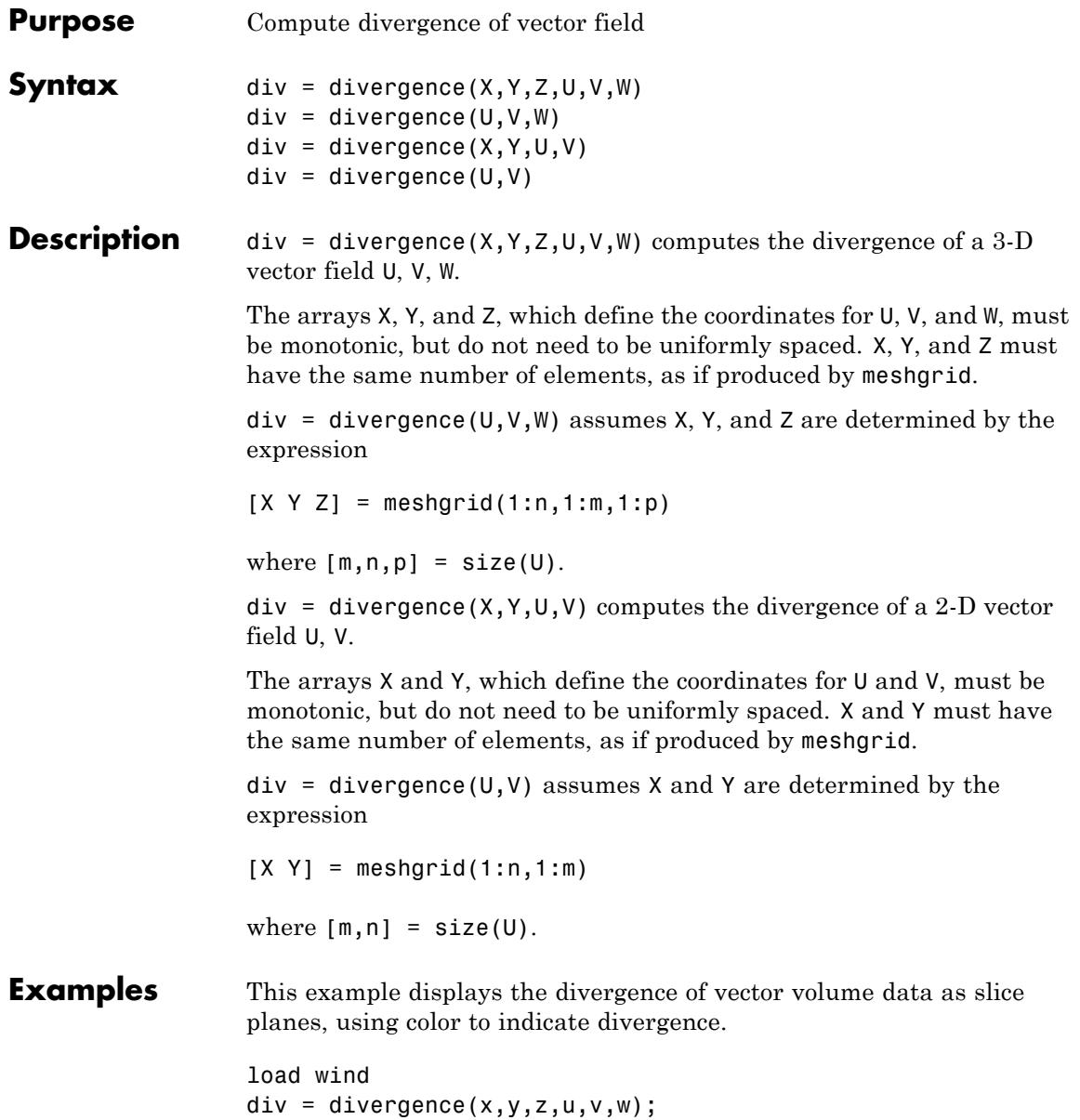

## **divergence**

```
h = slice(x, y, z, div, [90 134], 59, 0);shading interp
daspect([1 1 1])
axis tight
camlight
set([h(1),h(2)],'ambientstrength',.6)
```
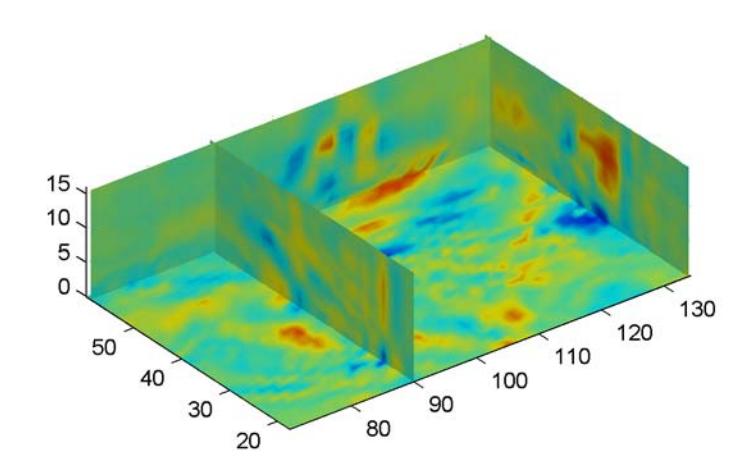

**See Also** streamtube | curl | isosurface

**How To** • "Displaying Divergence with Stream Tubes"

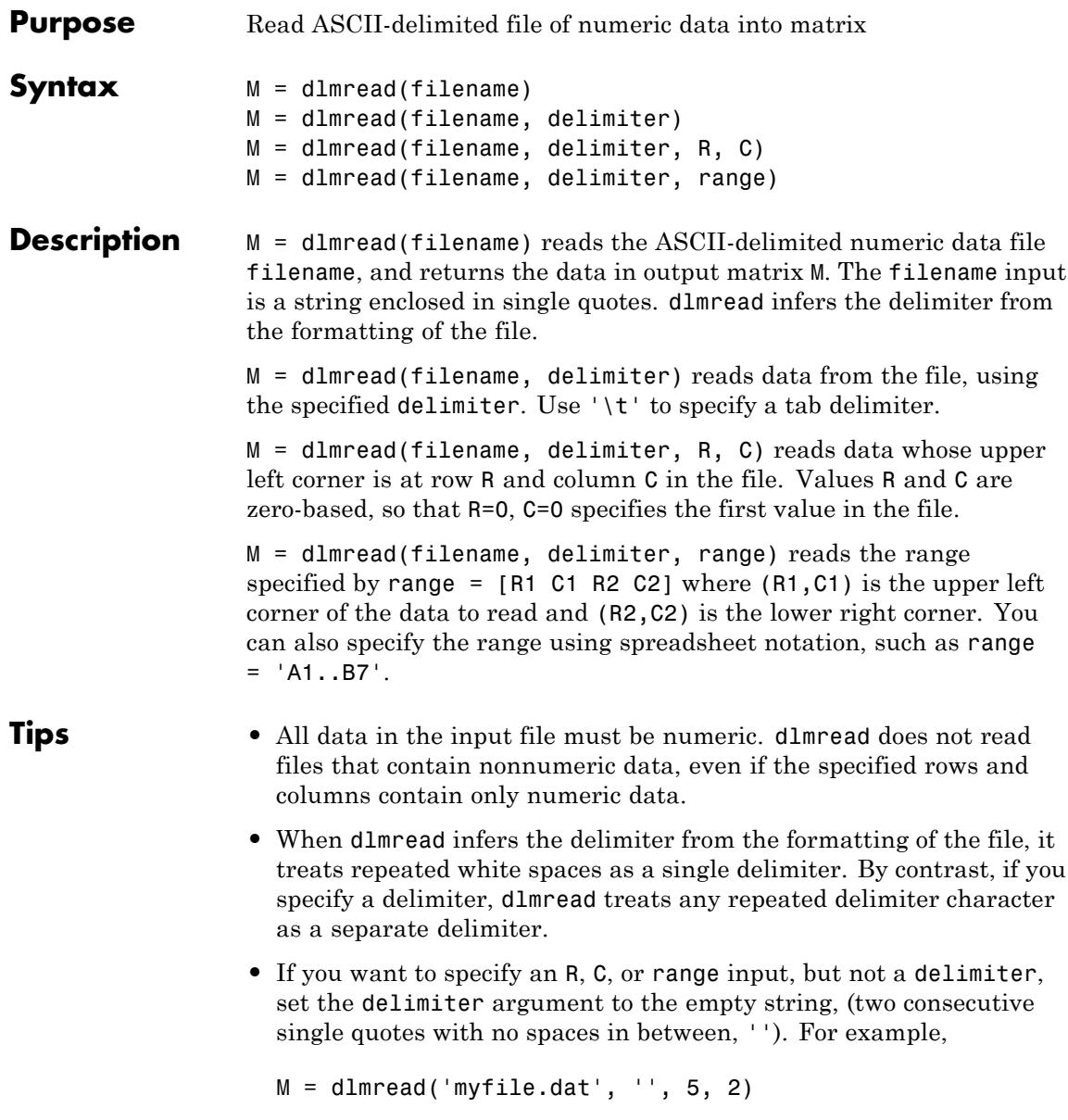

In this case, dlmread treats repeated white spaces as a single delimiter.

- **•** dlmread fills empty delimited fields with zero. If each line ends with a nonspace delimiter, such as a semicolon, the output matrix contains an additional last column of zeros.
- **•** dlmread imports any complex number as a whole into a complex numeric field. Valid forms for a complex number are

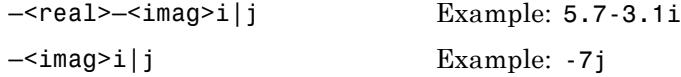

Embedded white-space in a complex number is invalid and is regarded as a field delimiter.

## **Examples Example 1**

Export a 5-by-8 test matrix M to a file, and read it with dlmread, first with no arguments other than the filename:

```
M = galley('integerdata', 100, [5 8], 0);dlmwrite('myfile.txt', M, 'delimiter', '\t')
dlmread('myfile.txt')
ans =96 77 62 41 6 21 2 42
  24 46 80 94 36 20 75 85
  61 2 93 92 82 61 45 53
  49 83 74 42 1 28 94 21
  90 45 18 90 14 20 47 68
```
Now read a portion of the matrix by specifying the row and column of the upper left corner:

```
dlmread('myfile.txt', '\t', 2, 3)
ans =
   92 82 61 45 53
```
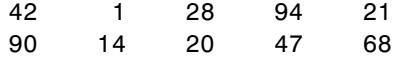

This time, read a different part of the matrix using a range specifier:

```
dlmread('myfile.txt', '\t', 'C1..G4')
ans =62 41 6 21 2
  80 94 36 20 75
  93 92 82 61 45
  74 42 1 28 94
```
## **Example 2**

Export matrix M to a file, and then append an additional matrix to the file that is offset one row below the first:

```
M = magic(3);dlmwrite('myfile.txt', [M*5 M/5], ' ')
dlmwrite('myfile.txt', [M/3], '-append', ...
   'roffset', 1, 'delimiter', ' ')
type myfile.txt
40 5 30 1.6 0.2 1.2
15 25 35 0.6 1 1.4
20 45 10 0.8 1.8 0.4
2.6667 0.33333 2
1 1.6667 2.3333
1.3333 3 0.66667
```
When dlmread imports these two matrices from the file, it pads the smaller matrix with zeros:

```
dlmread('myfile.txt')
  40.0000 5.0000 30.0000 1.6000 0.2000 1.2000
```
# **dlmread**

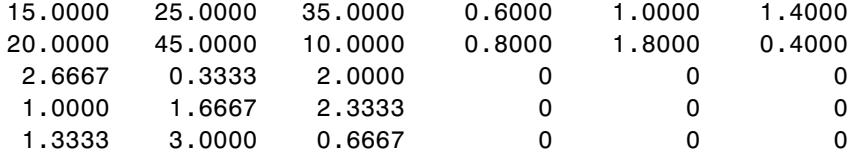

See Also dlmwrite | textscan

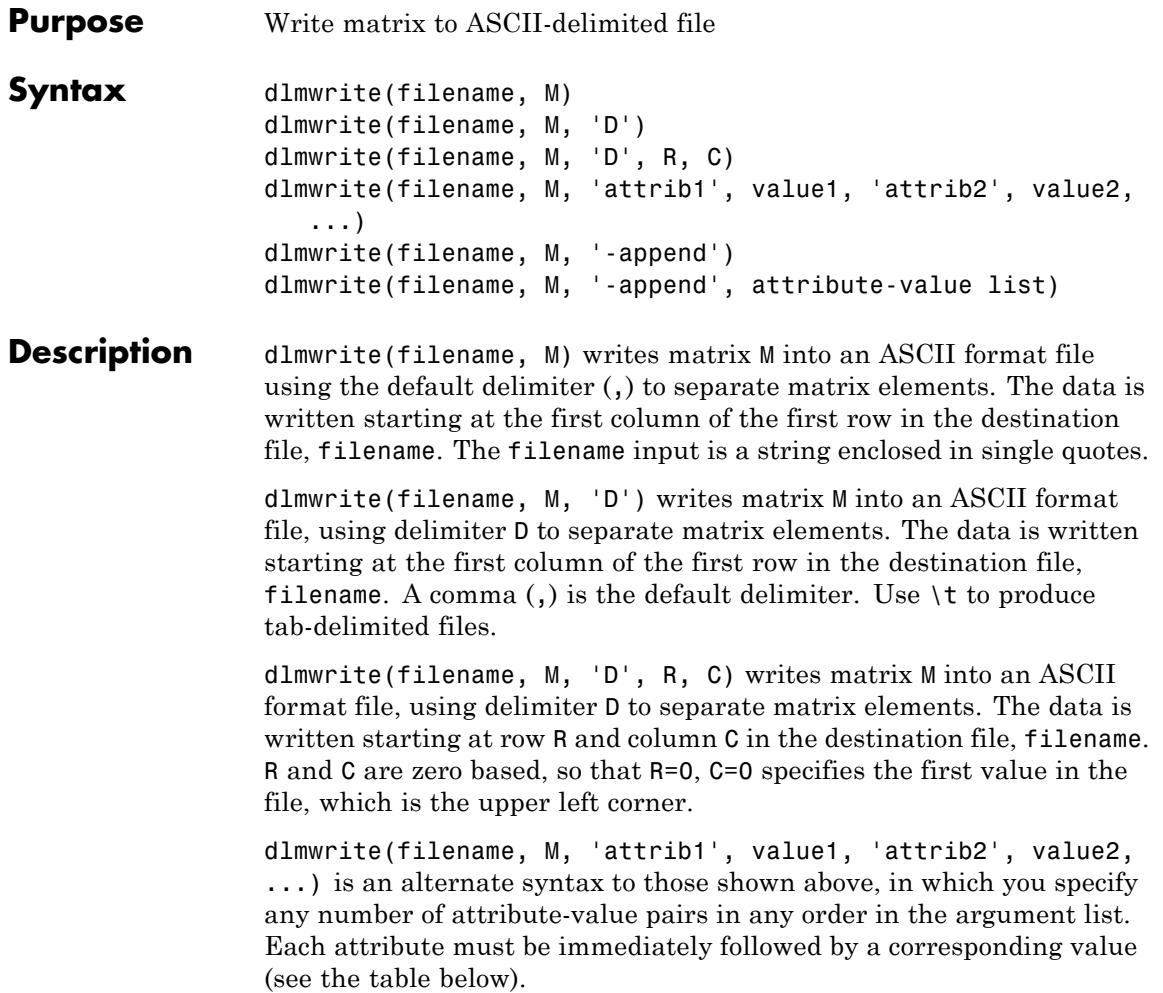

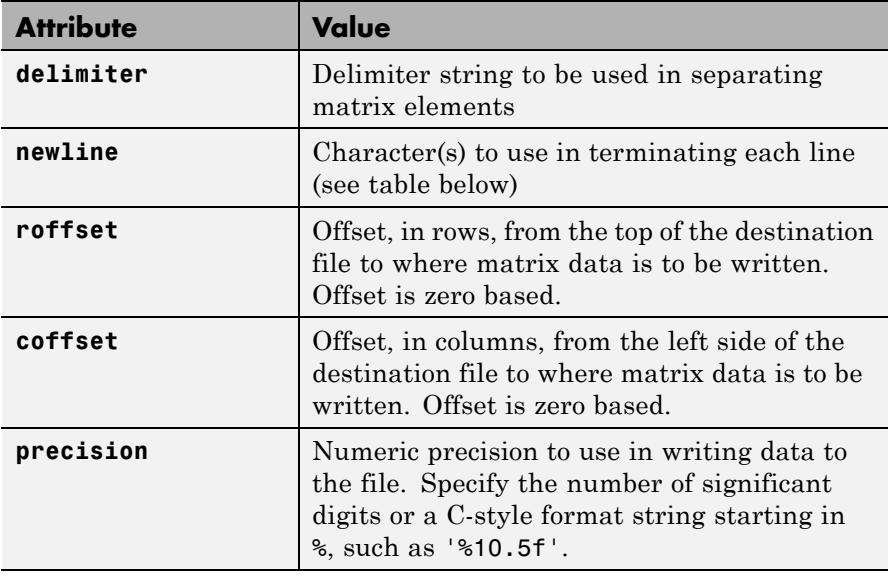

This table shows which values you can use when setting the **newline** attribute.

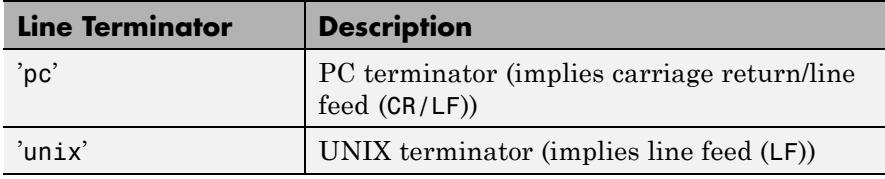

dlmwrite(filename, M, '-append') appends the matrix to the end of the file. If you do not specify '-append', dlmwrite overwrites any existing data in the file.

dlmwrite(filename, M, '-append', attribute-value list) accepts a list of attribute-value pairs. If you specify '-append' and row or column offsets, dlmwrite calculates the offset from the end of the original contents of the file.

**Tips** The resulting file is readable by spreadsheet programs. Alternatively, if your system has Excel for Windows installed, you can create a spreadsheet using xlswrite.

> The dlmwrite function does not accept cell arrays for the input matrix M. To export a cell array that contains only numeric data, use cell2mat to convert the cell array to a numeric matrix before calling dlmwrite. For other cases, use low-level export functions. For more information, see "Exporting a Cell Array to a Text File" in the MATLAB Data Import and Export documentation.

## **Examples Example 1**

Export matrix M to a file delimited by the tab character and using a precision of six significant digits:

```
dlmwrite('myfile.txt', M, 'delimiter', '\t', ...
       'precision', 6)
type myfile.txt
0.893898 0.284409 0.582792 0.432907
0.199138 0.469224 0.423496 0.22595
0.298723 0.0647811 0.515512 0.579807
```
0.661443 0.988335 0.333951 0.760365

## **Example 2**

Export matrix M to a file using a precision of six decimal places and the conventional line terminator for the PC platform:

```
dlmwrite('myfile.txt', m, 'precision', '%.6f', ...
         'newline', 'pc')
type myfile.txt
16.000000,2.000000,3.000000,13.000000
5.000000,11.000000,10.000000,8.000000
9.000000,7.000000,6.000000,12.000000
4.000000,14.000000,15.000000,1.000000
```
## **Example 3**

Export matrix M to a file, and then append an additional matrix to the file that is offset one row below the first:

```
M = magic(3);
dlmwrite('myfile.txt', [M*5 M/5], ' ')
dlmwrite('myfile.txt', rand(3), '-append', ...
   'roffset', 1, 'delimiter', ' ')
type myfile.txt
40 5 30 1.6 0.2 1.2
15 25 35 0.6 1 1.4
20 45 10 0.8 1.8 0.4
0.81472 0.91338 0.2785
0.90579 0.63236 0.54688
0.12699 0.09754 0.95751
```
When dlmread imports these two matrices from the file, it pads the smaller matrix with zeros:

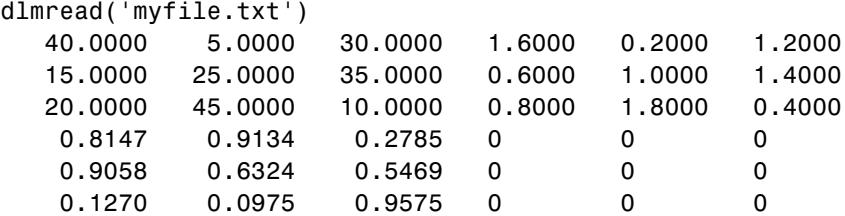

**See Also** dlmread | xlswrite

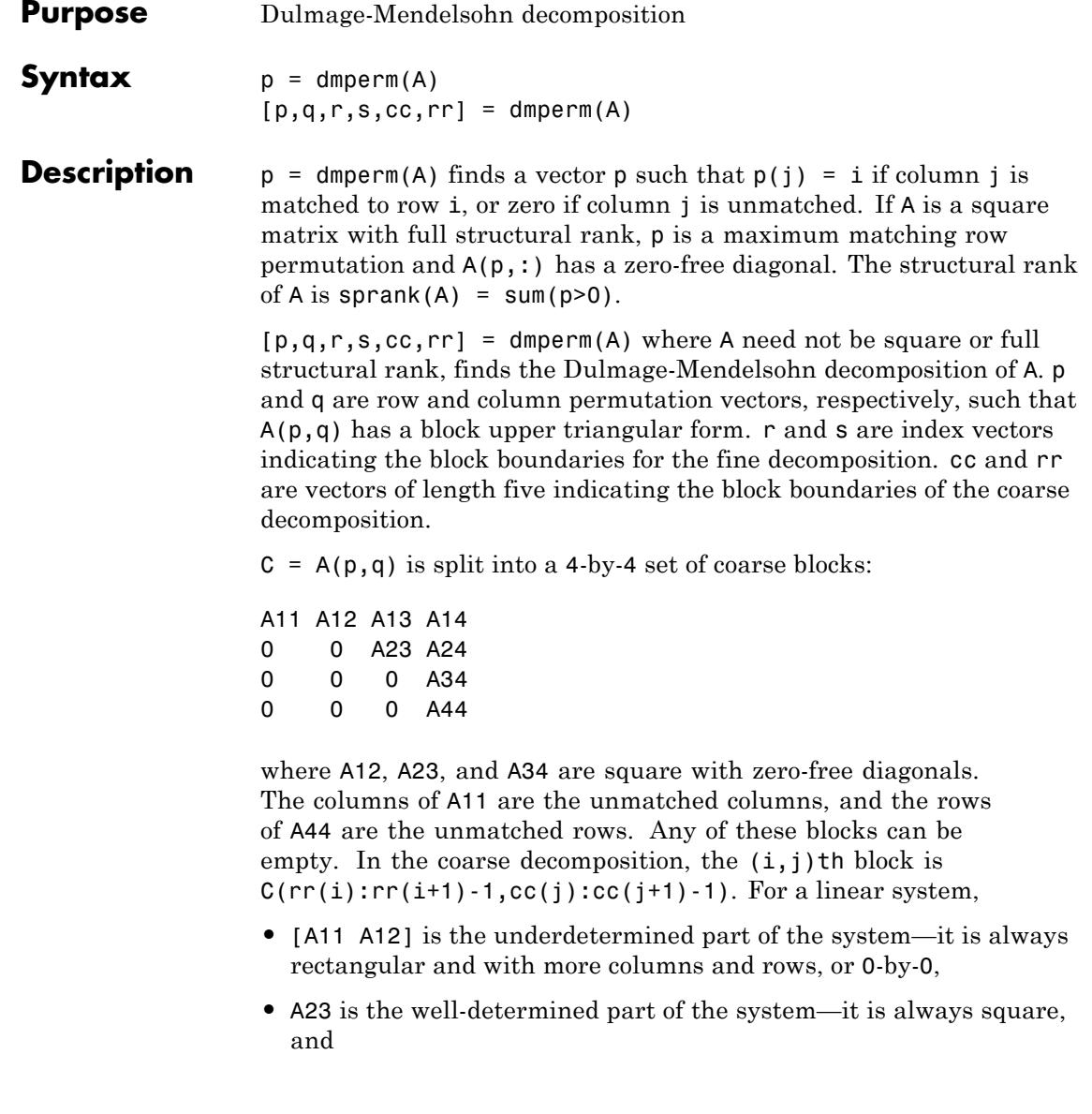

# **dmperm**

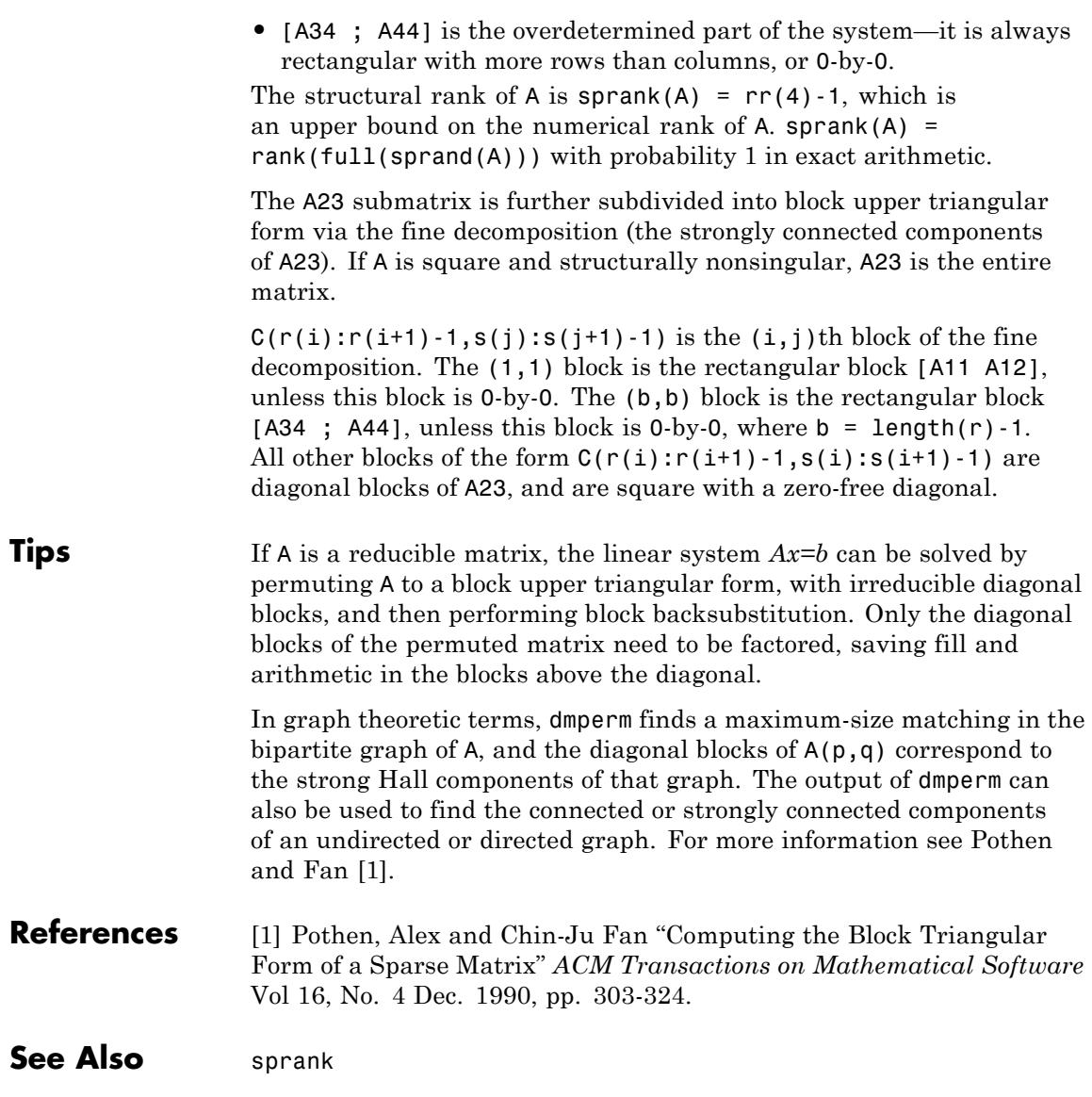

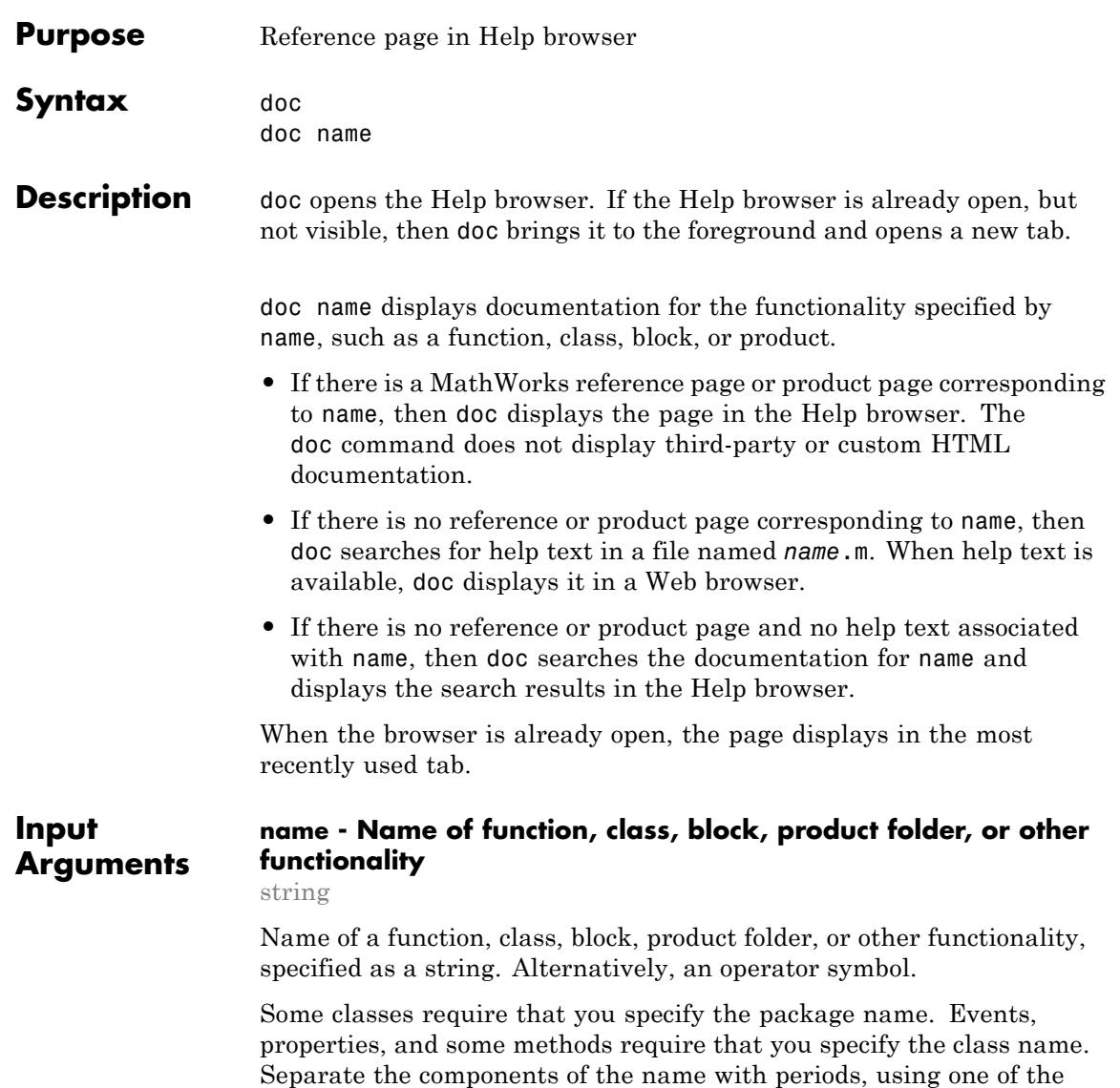

following forms:

```
doc className.name
doc packageName.className
doc packageName.className.name
```
Methods for some classes are not accessible using the doc command; instead, use links on the class reference page.

If name is overloaded (that is, appears in multiple folders on the search path), then include a partial path to display the correct reference page, such as

doc folderName/name

## **Examples Function Reference Pages**

Display the reference page for the abs function.

doc abs

Several products include different versions of abs. If your Help preferences support displaying documentation for those products, then the Help browser displays the MATLAB abs reference page and a message with links to other versions of abs. This message appears at the top of the page.

Display the reference page for the abs function in the Fixed-Point Toolbox™ product by specifying the partial path.

doc fixedpoint/abs

### **Class and Method Reference Pages**

Display the reference page for the handle class.

doc handle

Display the reference page for the findobj method in the handle class.

doc handle.findobj

Display the reference page for the Map class in the containers package.

doc containers.Map

## **Custom Class Pages**

Display formatted help text for a custom class.

MATLAB includes a set of example files that show how to create a class, including a class file named sads.m. Add the example folder to the path, and request documentation for sads.

```
addpath(...
   fullfile(matlabroot,'help','techdoc','matlab_env','examples'))
doc sads
```
Display the help for the steer method of the sads class.

doc sads.steer

Because the help text follows MATLAB conventions, MATLAB formats the display in the Web browser.

## **Product Documentation**

Display the main documentation page for a toolbox by specifying the toolbox folder name.

Identify the folder name for a product by calling which, using the name of a function unique to that product. For example, ttest is unique to the Statistics Toolbox product.

which ttest

*matlabroot*\toolbox\stats\stats\ttest.m

The value of matlabroot depends on your system. However, the product folder name always appears immediately after toolbox in the path.

Display the main page for the Statistics Toolbox.

doc stats

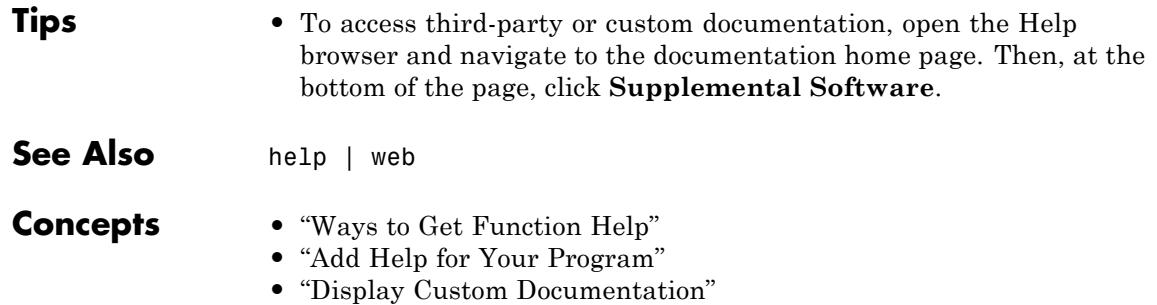

## **docsearch**

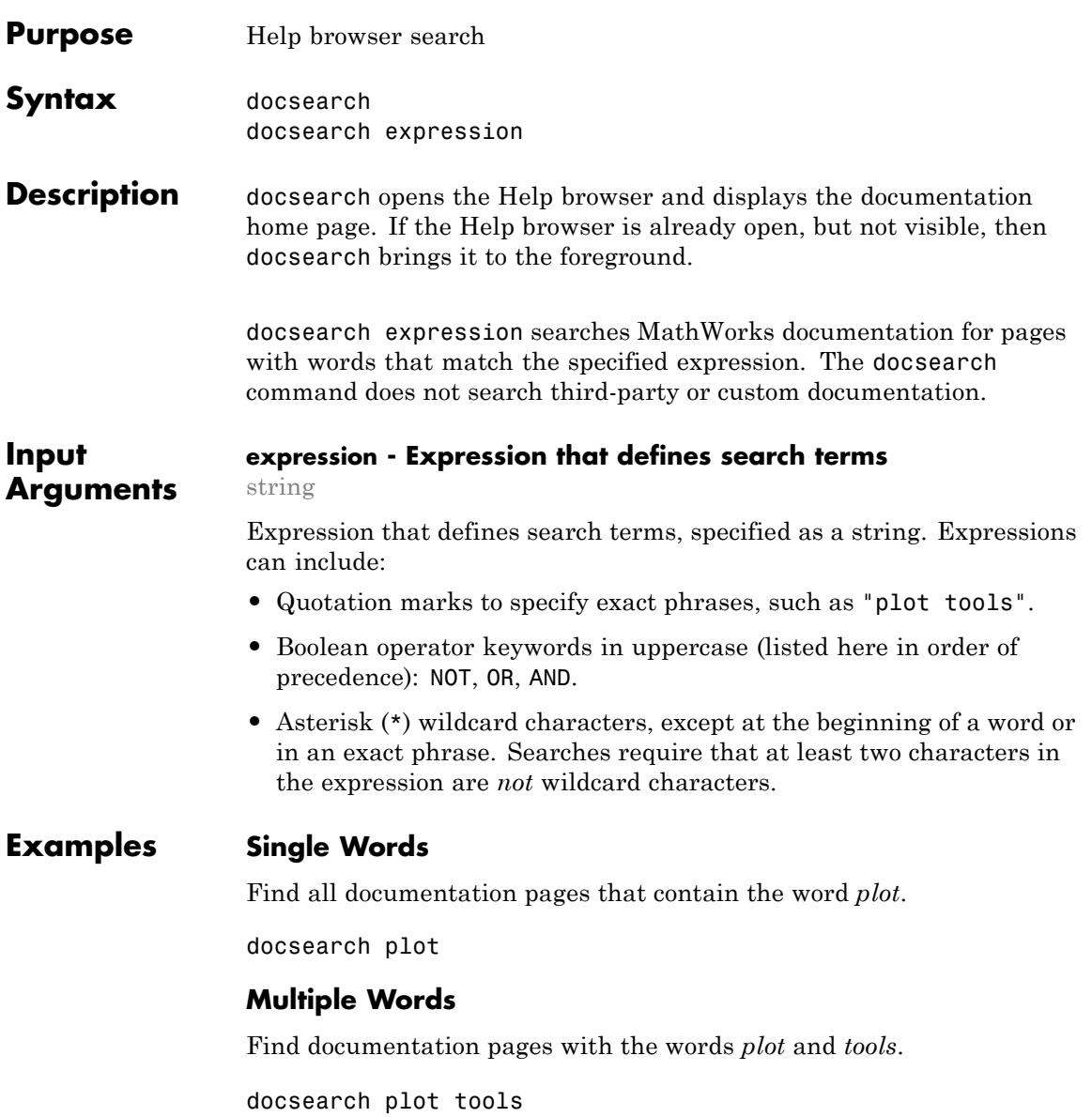

# **docsearch**

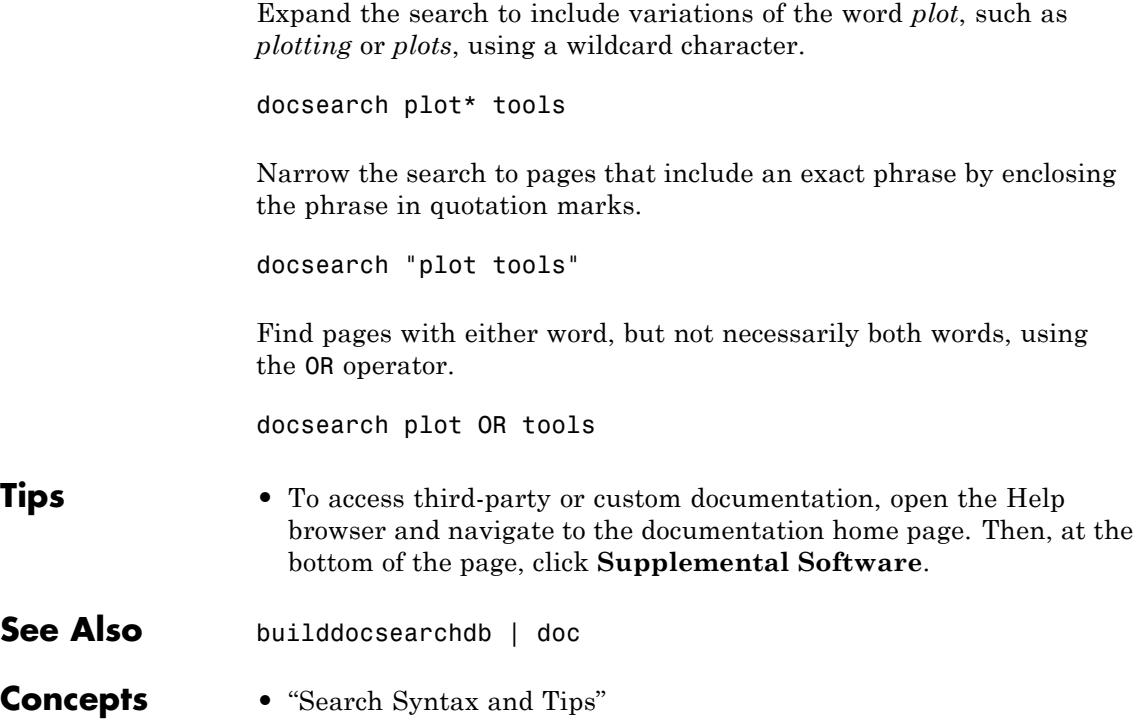

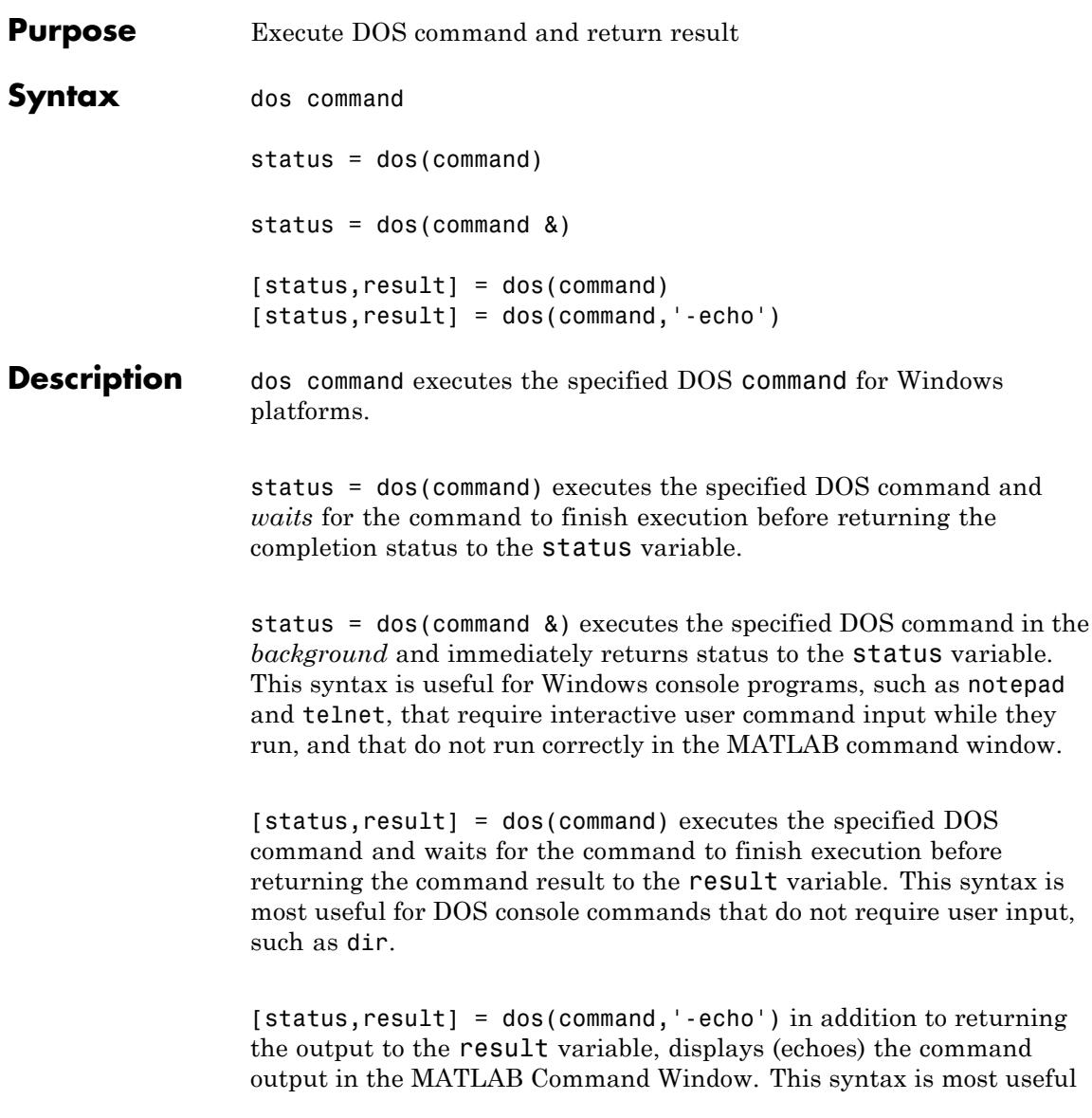

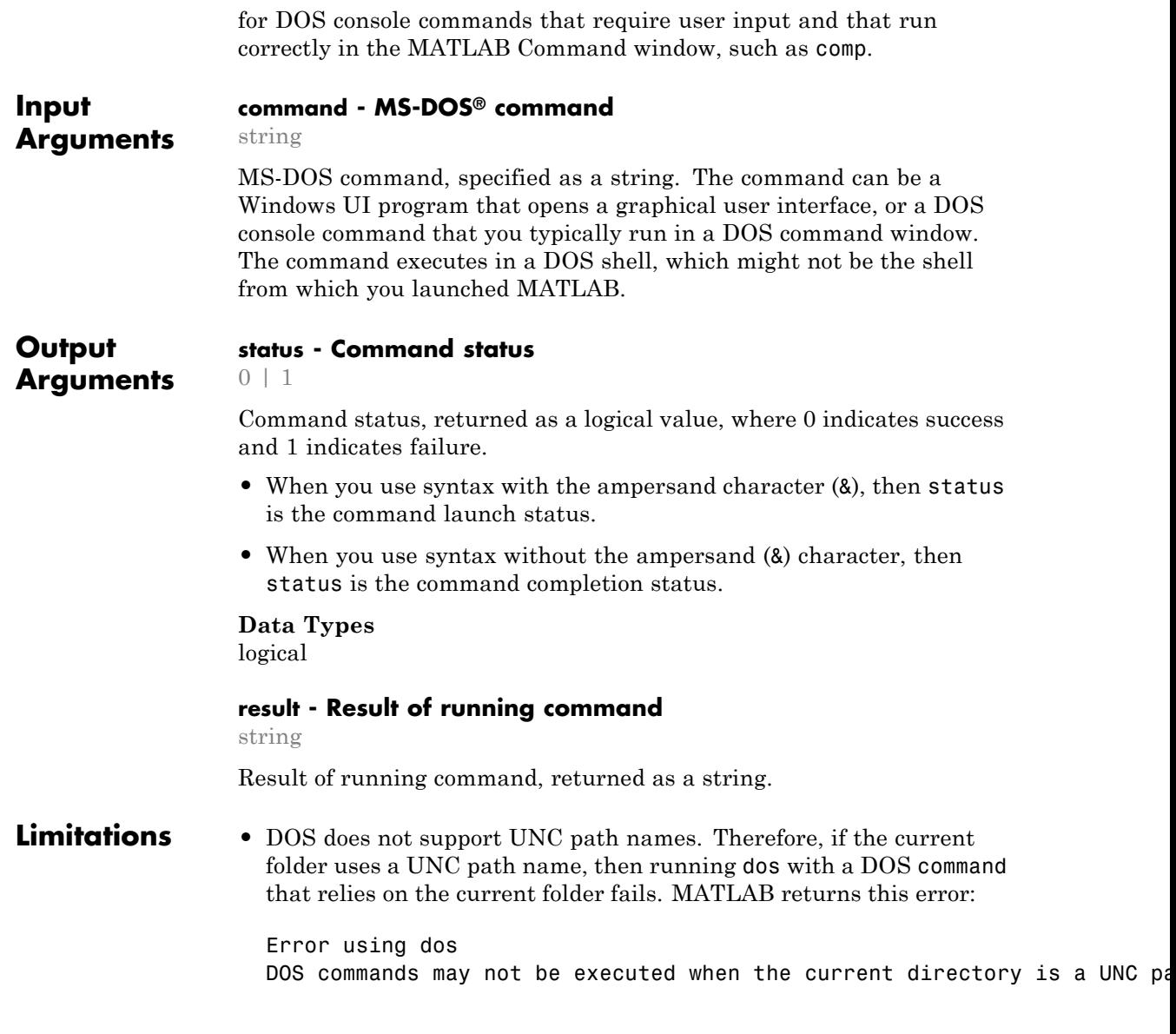

To work around this limitation, change the folder to a mapped drive before running dos or a function that calls dos.

## **Examples View DOS Command Results in MATLAB Command Window**

In the Command Window, list the files in your current folder using the DOS dir command.

dos dir;

### **Save DOS Command Completion Status**

Issue a DOS command to create a new folder named mynew and save completion status to a variable.

```
[status] = dos('mkdir mynew');status
status =
     0
```
The status of zero indicates that mynew folder was created successfully.

## **Open and Run a Windows UI Command**

Open Notepad and immediately return status to MATLAB by appending an ampersand (&) to the notepad command.

```
[status] = dos('notepad &');
status
status =
     \Omega
```
The status of zero indicates that Notepad successfully started.

## **Save Successful DOS Command Status and Output**

When you issue a valid DOS command, status indicates success and results contains the command output.

```
[status, results] = dos('dir');status
status =
    \bigcapresults
results =
Volume in drive C is OSDisk
Volume Serial Number is XXX-XXXX
Directory of C:\my_MATLAB_files
04/10/2012 12:08 PM <DIR> .
04/10/2012 12:08 PM <DIR> ...
04/21/2011  09:24 AM  171 base.mat
02/08/2010  05:14 PM  73 baseball.dat
04/10/2012 12:08 PM 474 collatz.asv
04/10/2012  11:56 AM  480 collatz.m
.
.
.
```
### **Save Unsuccessful DOS Command Status and Results**

When you issue an invalid DOS command, status indicates failure and results contains the DOS error message.

```
[status, results] = dos('foo');status
```
status = 1

results =

'foo' is not recognized as an internal or external command, operable program or batch file.

results

results =

'foo' is not recognized as an internal or external command, operable program or batch file.

 $\gt$ 

## **Display DOS Command Results in MATLAB Command Window and Save Output**

Display command output and prompts in the Command Window as the command executes, and also assign the command output to the results variable.

 $[status, results] = dos('comp', '-echo');$ Name of first file to compare: collatz.m collatz.m Name of second file to compare: collatz.asv collatz.asv Option: /A /A Option: Comparing collatz.m and collatz.asv...

Files compare OK

```
Compare more files (Y/N) ? N
N
\gt
```
**See Also** computer | perl | system | unix! (exclamation point) **|**

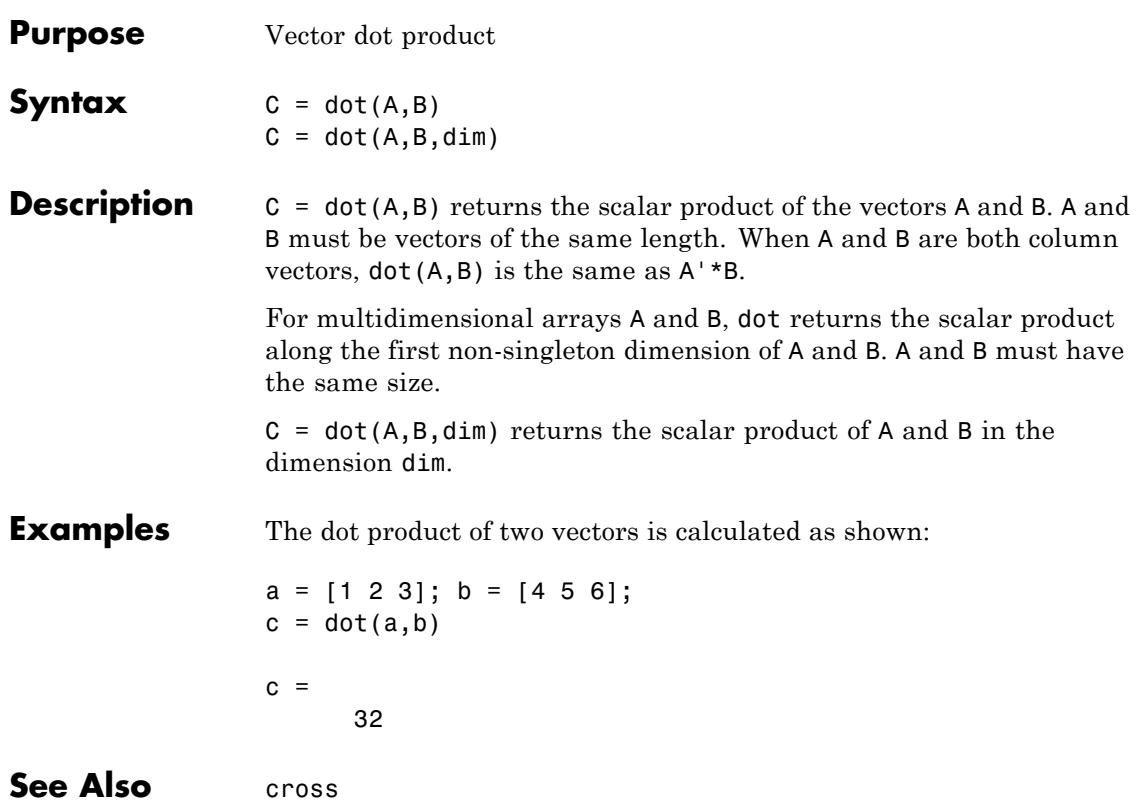

# **double**

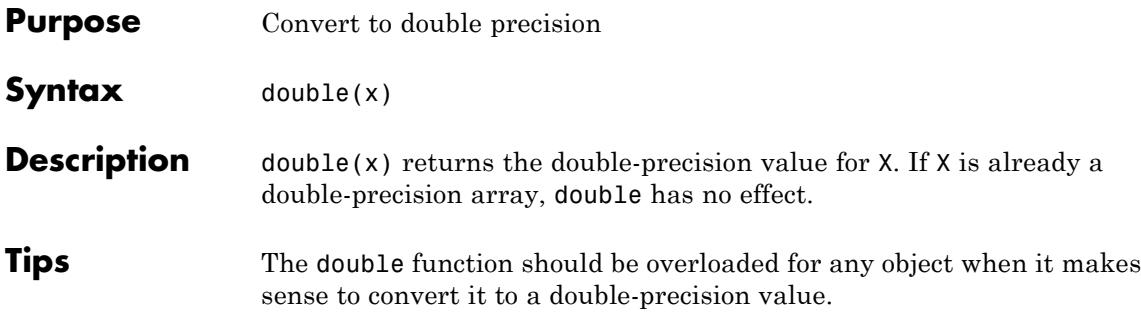
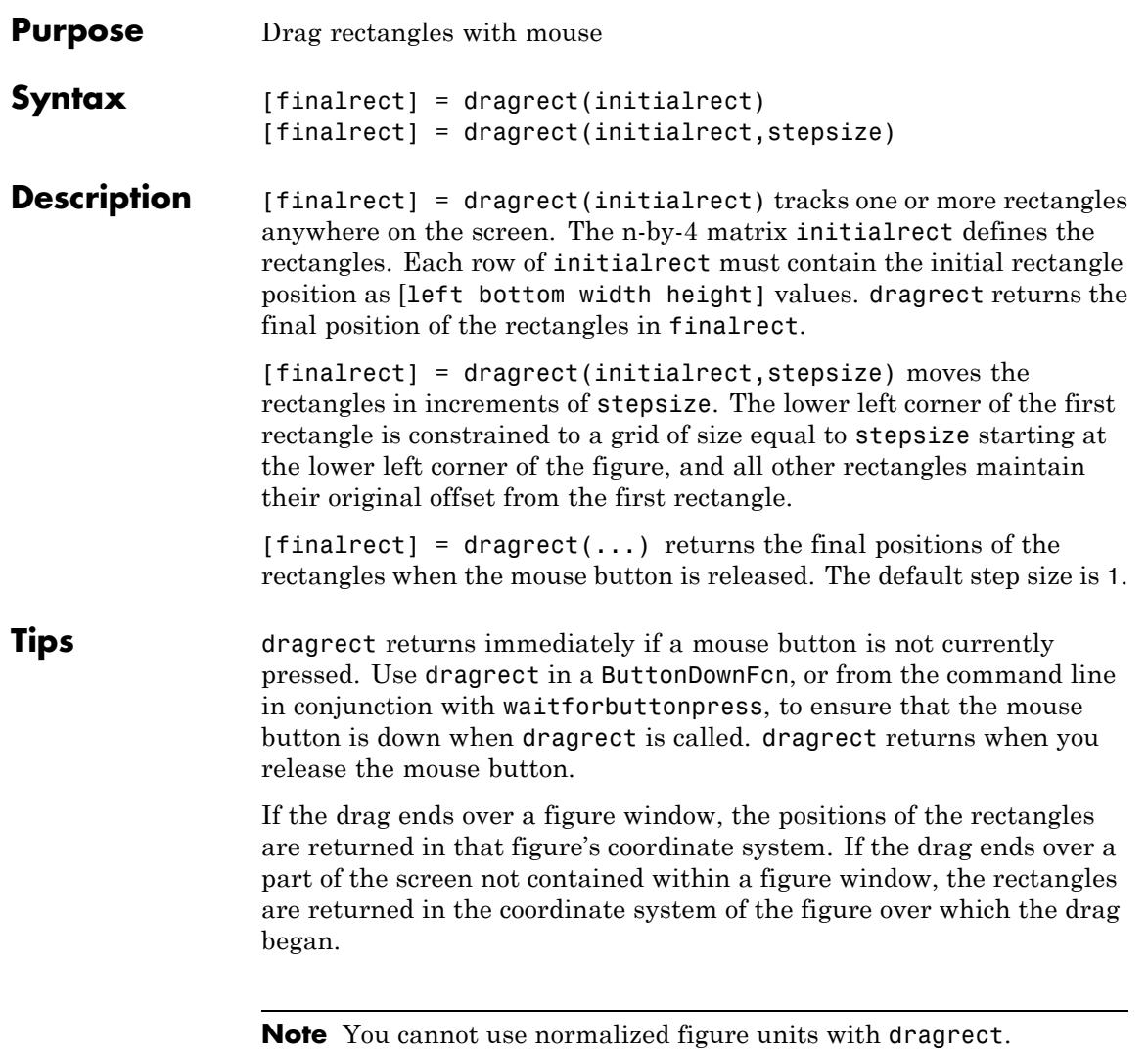

# **dragrect**

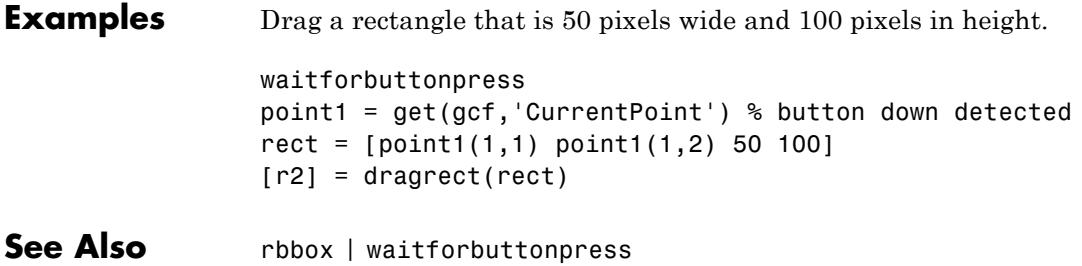

## **drawnow**

#### **Purpose** Flush event queue and update figure window

#### **Syntax** drawnow drawnow expose drawnow update

**Description** drawnow causes figure windows and their children to update, and flushes the system event queue. Any callbacks generated by incoming events (e.g., mouse or key events) are dispatched before drawnow returns.

> drawnow expose causes only graphics objects to refresh, if needed. It does not allow callbacks to execute and does not process other events in the queue.

> drawnow update causes only non graphics objects to refresh, if needed. It does not allow callbacks to execute and does not process other events in the queue.

> You can combine the expose and update options to obtain both effects:

drawnow expose update

#### **Other Events That Cause Event Queue Processing**

Other events that cause the MATLAB software to flush the event queue and draw the figure include:

- **•** Returning to the MATLAB prompt
- **•** Executing the following functions:
	- **-** figure
	- **-** getframe
	- **-** input
	- **-** keyboard
- **•** Functions that wait for user input (i.e., waitforbuttonpress, waitfor, ginput)

## **drawnow**

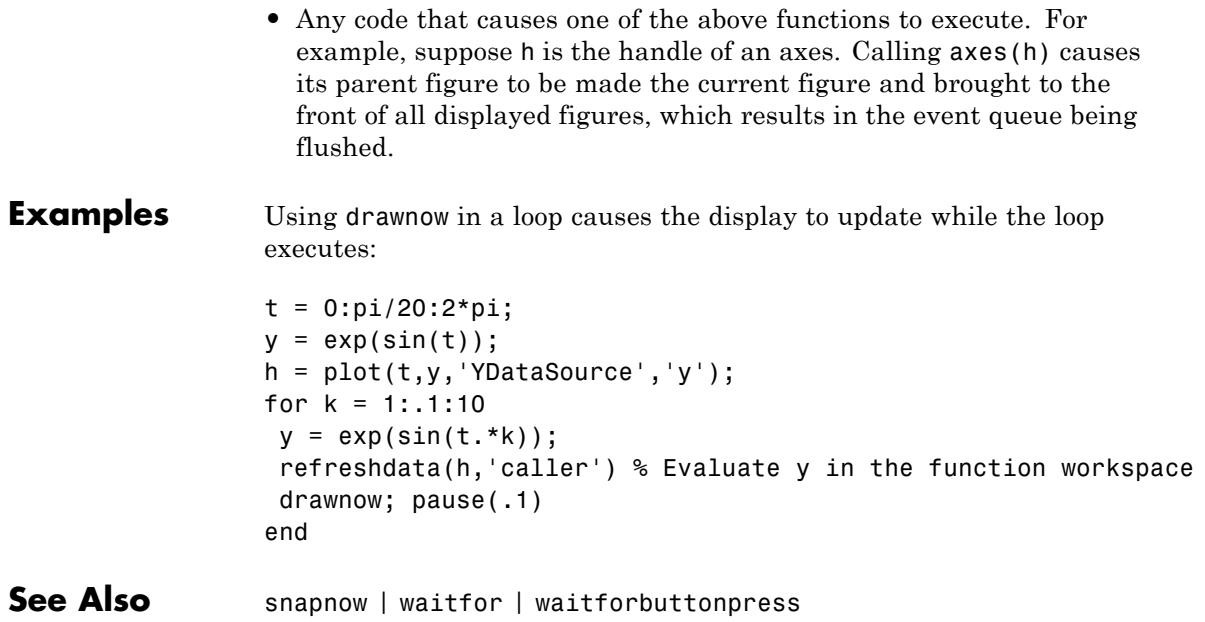

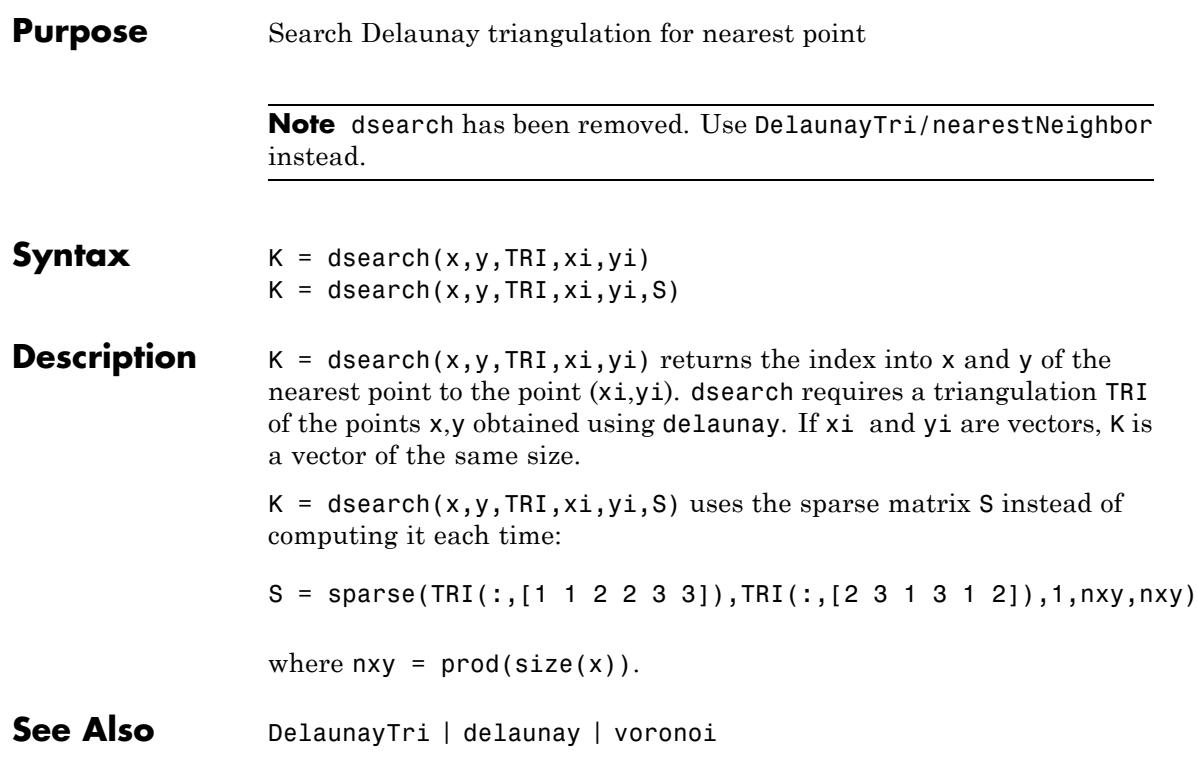

# **dsearchn**

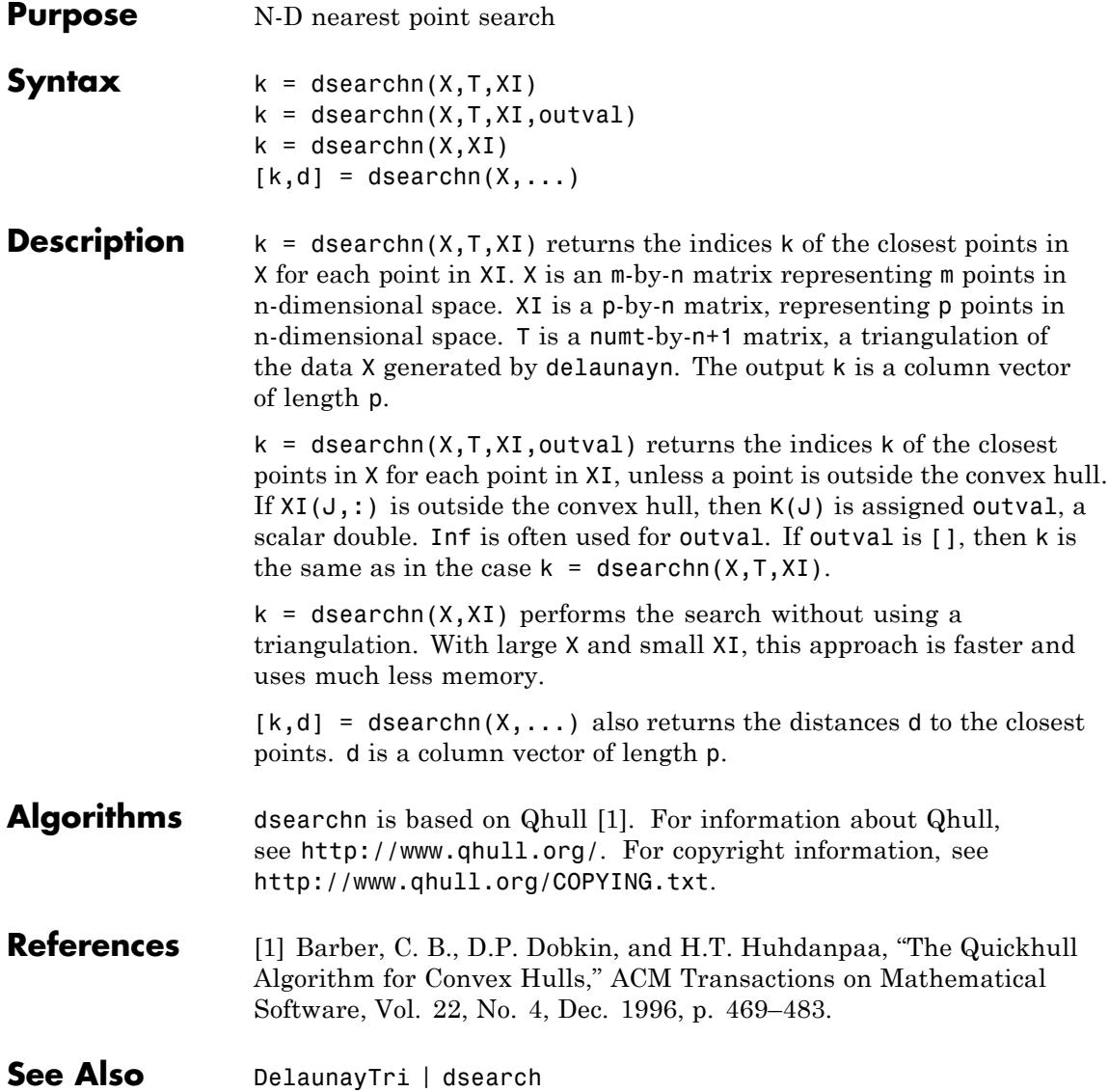

#### **Purpose** Abstract class used to derive handle class with dynamic properties

**Syntax** classdef *myclass* < dynamicprops

**Description** classdef *myclass* < dynamicprops makes *myclass* a subclass of the dynamicprops class, which is a subclass of the handle class.

> Use the dynamicprops class to derive classes that can define dynamic properties (instance properties), which are associated with a specific objects, but have no effect on the objects class definition. Dynamic properties are useful for attaching temporary data to one or more objects.

## **dynamicprops Methods**

This class defines one method addprop and, as a subclass of the handle class, inherits all the handle class methods.

• addprop — adds the named property to the specified handle objects. See "Dynamic Properties — Adding Properties to an Instance" for more information.

**See Also** handle

## **echo**

Π

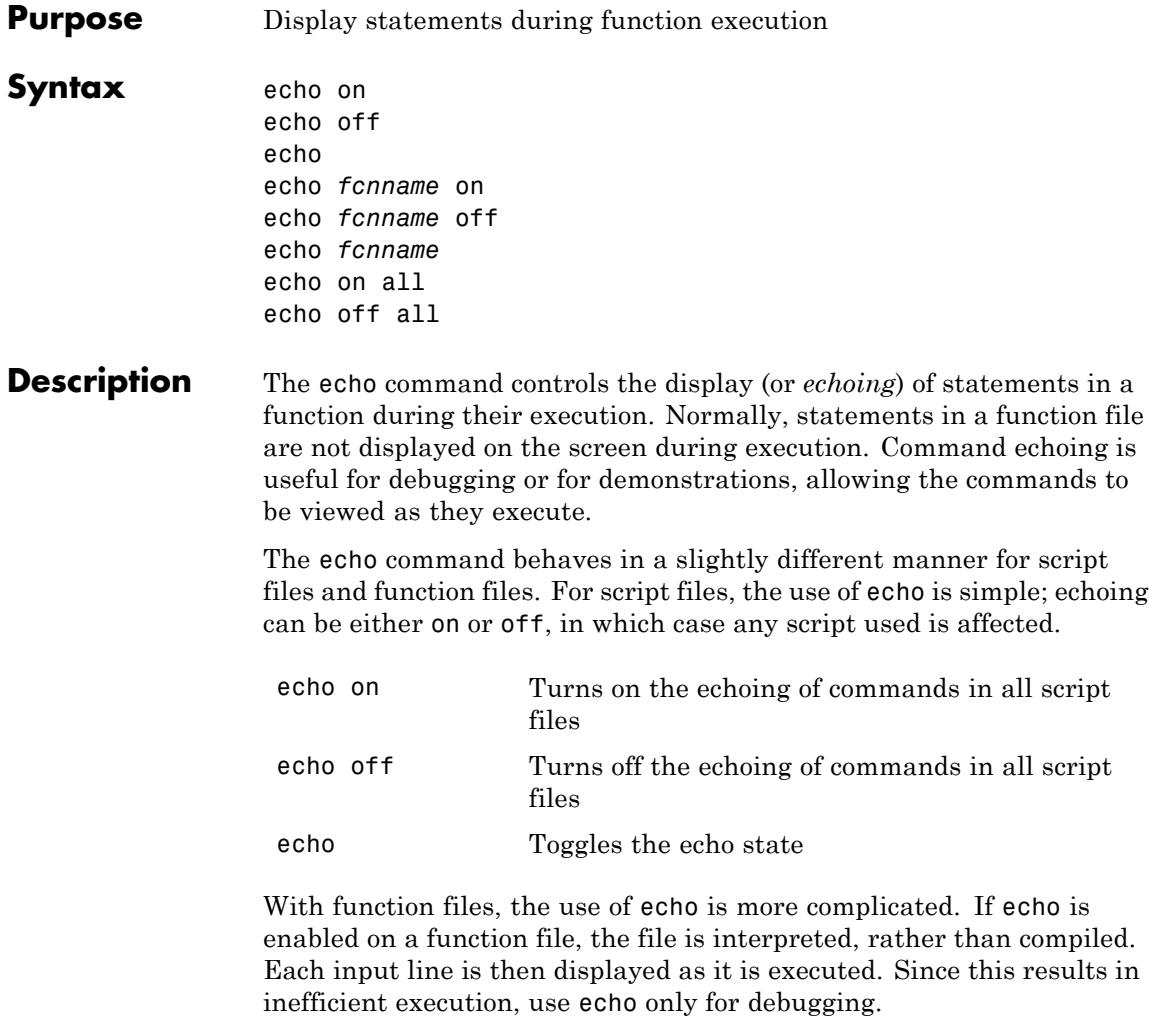

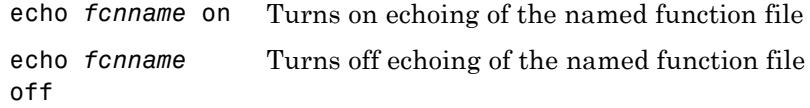

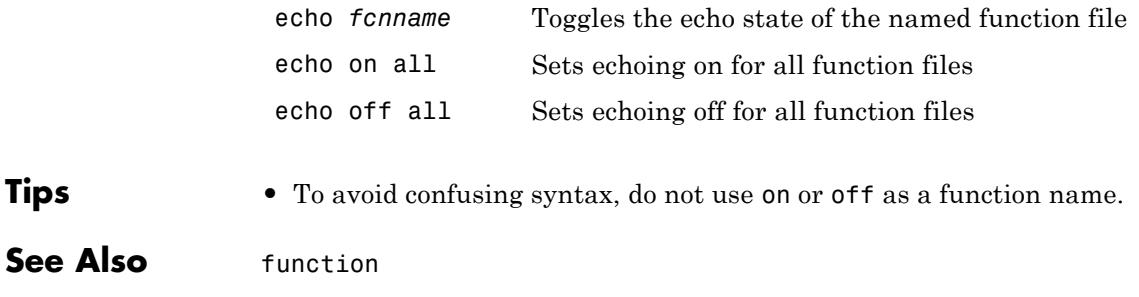

## **echodemo**

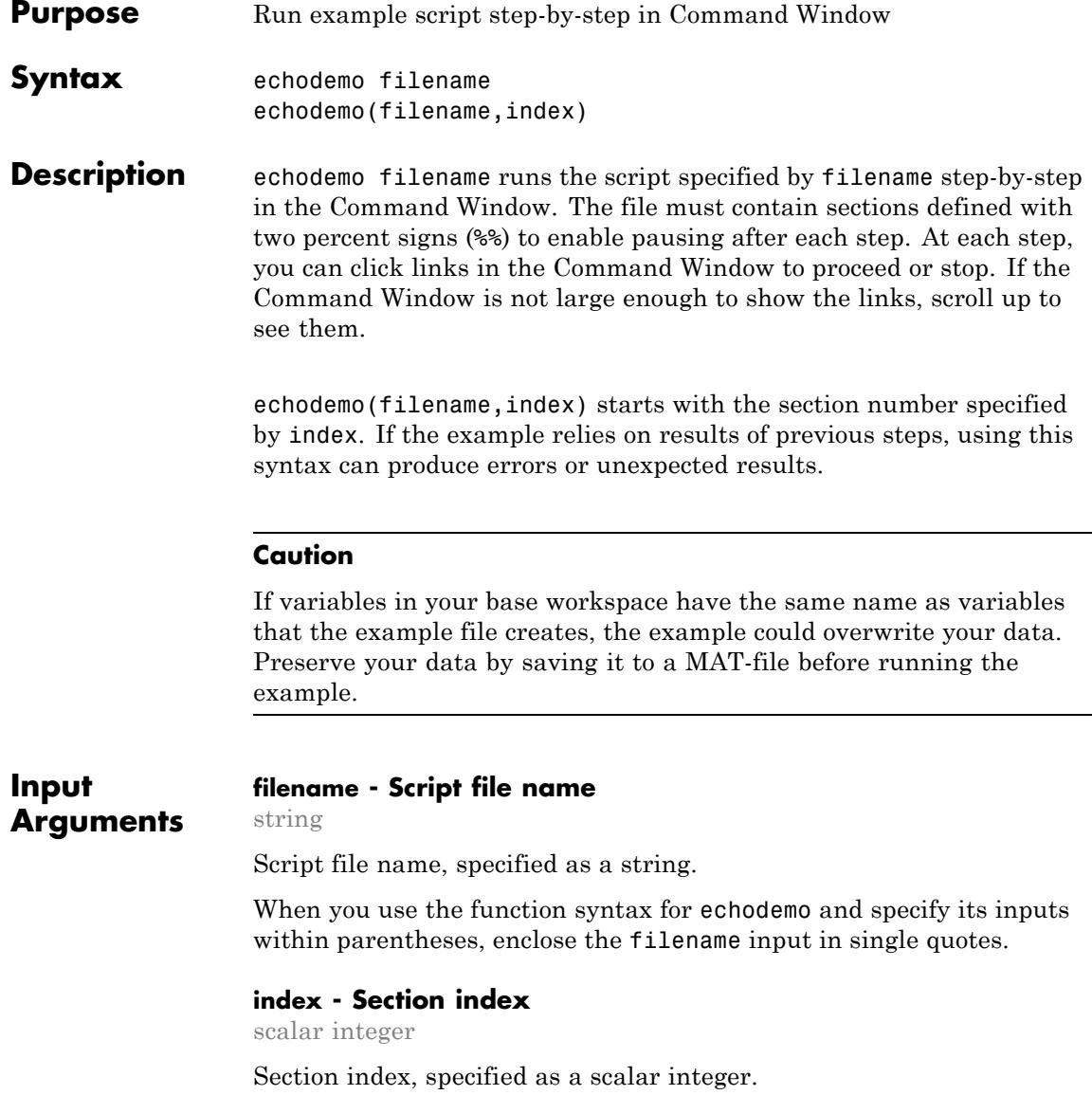

 $\overline{\phantom{0}}$ 

The link text in the Command Window shows the current section number, n, and the total number of sections, m, as n/m.

## **Examples Run Example Script in Command Window**

Run the Loma Prieta Earthquake example.

echodemo quake

#### **Start Script from Specified Section**

Start the Loma Prieta Earthquake example from the third section.

filename = 'quake';  $index = 3$ ; echodemo(filename,index)

This code errors because the example requires variables created in earlier sections.

- **Tips** Only use echodemo to display scripts, not functions. echodemo can run any script that you can execute, but only scripts with sections pause between steps.
- **See Also** demo | doc | publish

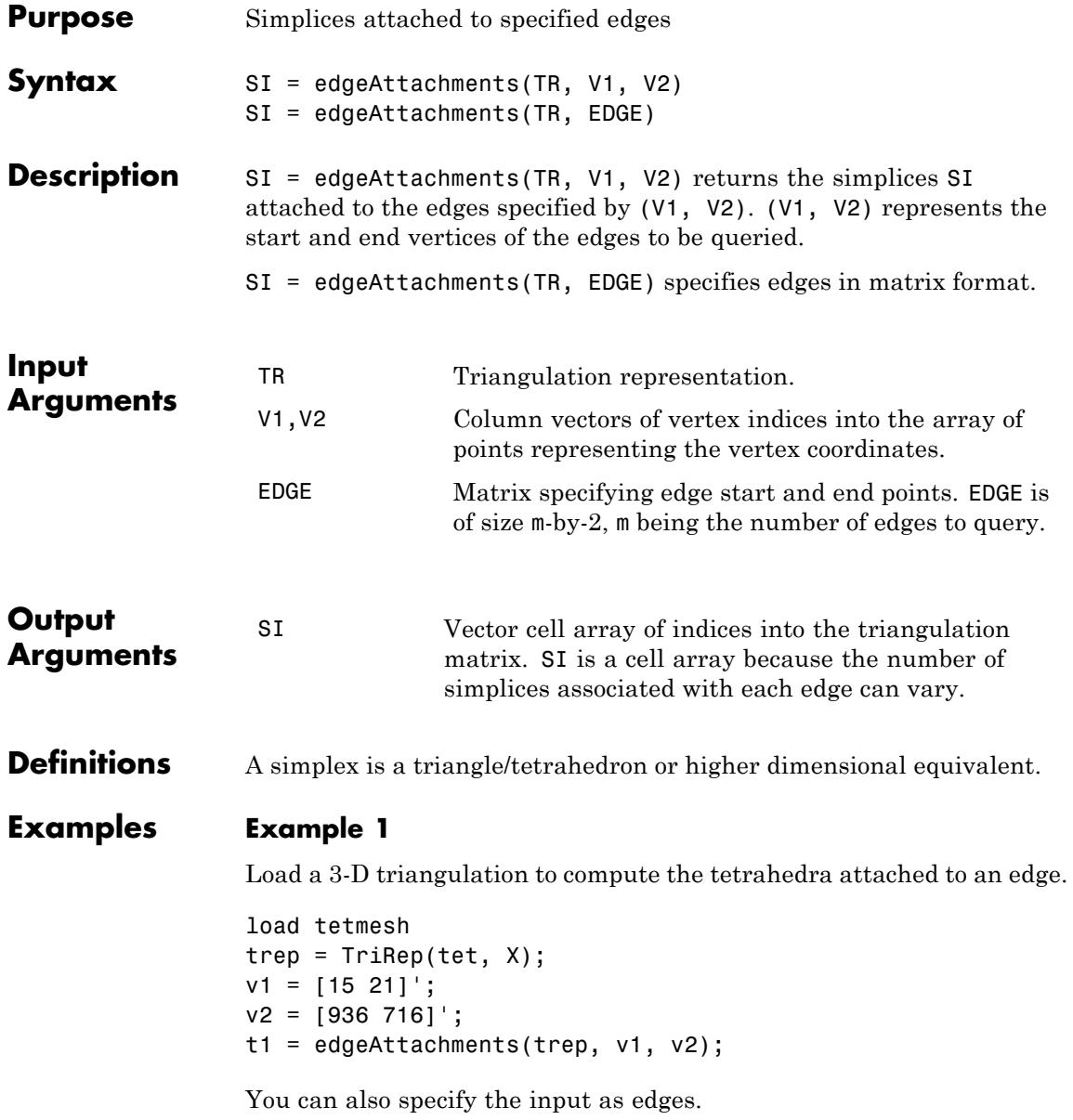

```
e = [v1 v2];t2 = edgeAttachments(trep, e);
isequal(t1,t2);
```
## **Example 2**

Create a triangulation with DelaunayTri.

 $x = [0 1 1 0 0.5]'$ ; y = [0 0 1 1 0.5]';  $dt = DelaunayTri(x,y);$ 

Query the triangles attached to edge (1,5).

 $t =$  edgeAttachments(dt, 1,5); t{:};

See Also **TriRep.edges** 

# **TriRep.edges**

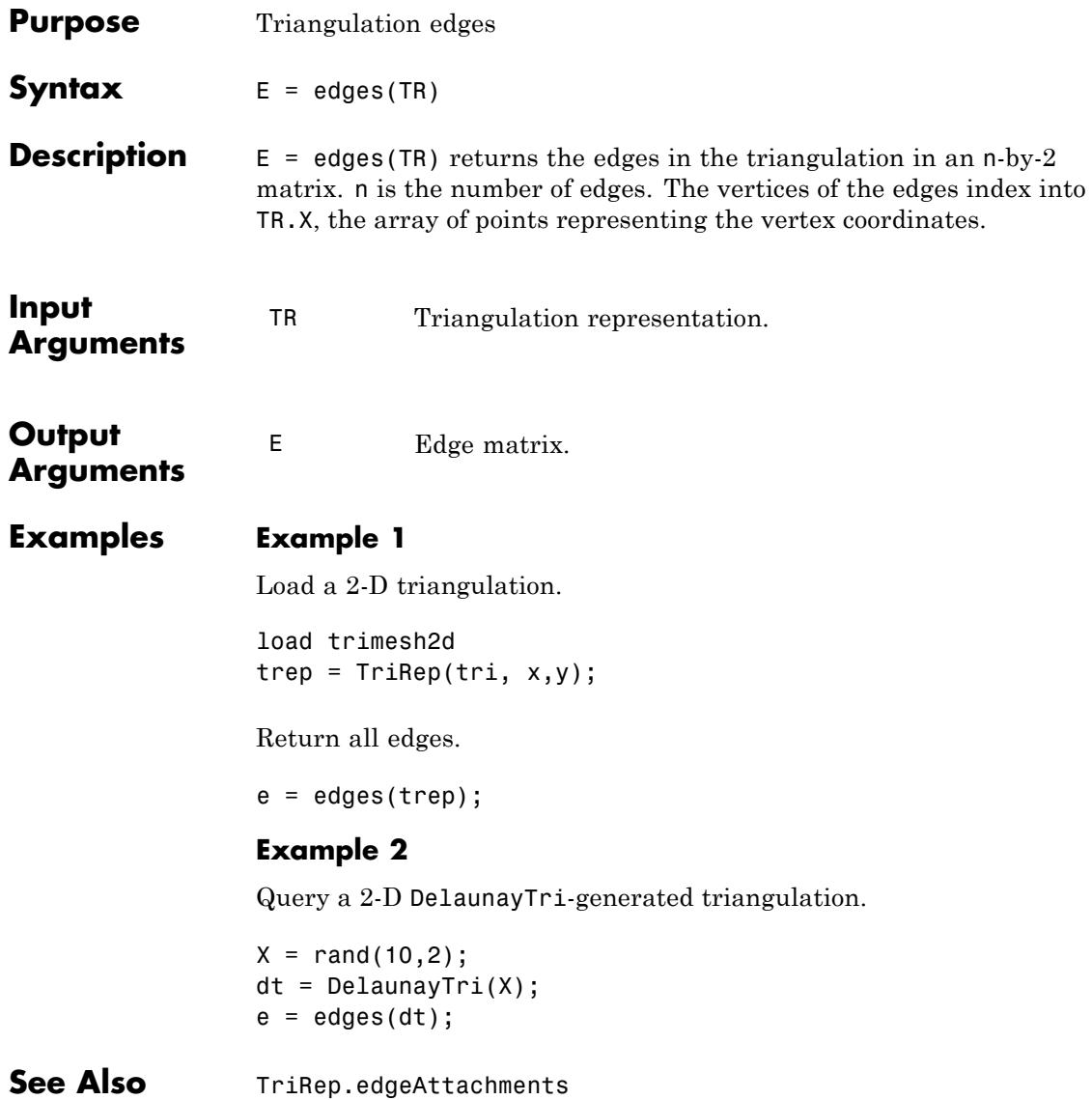

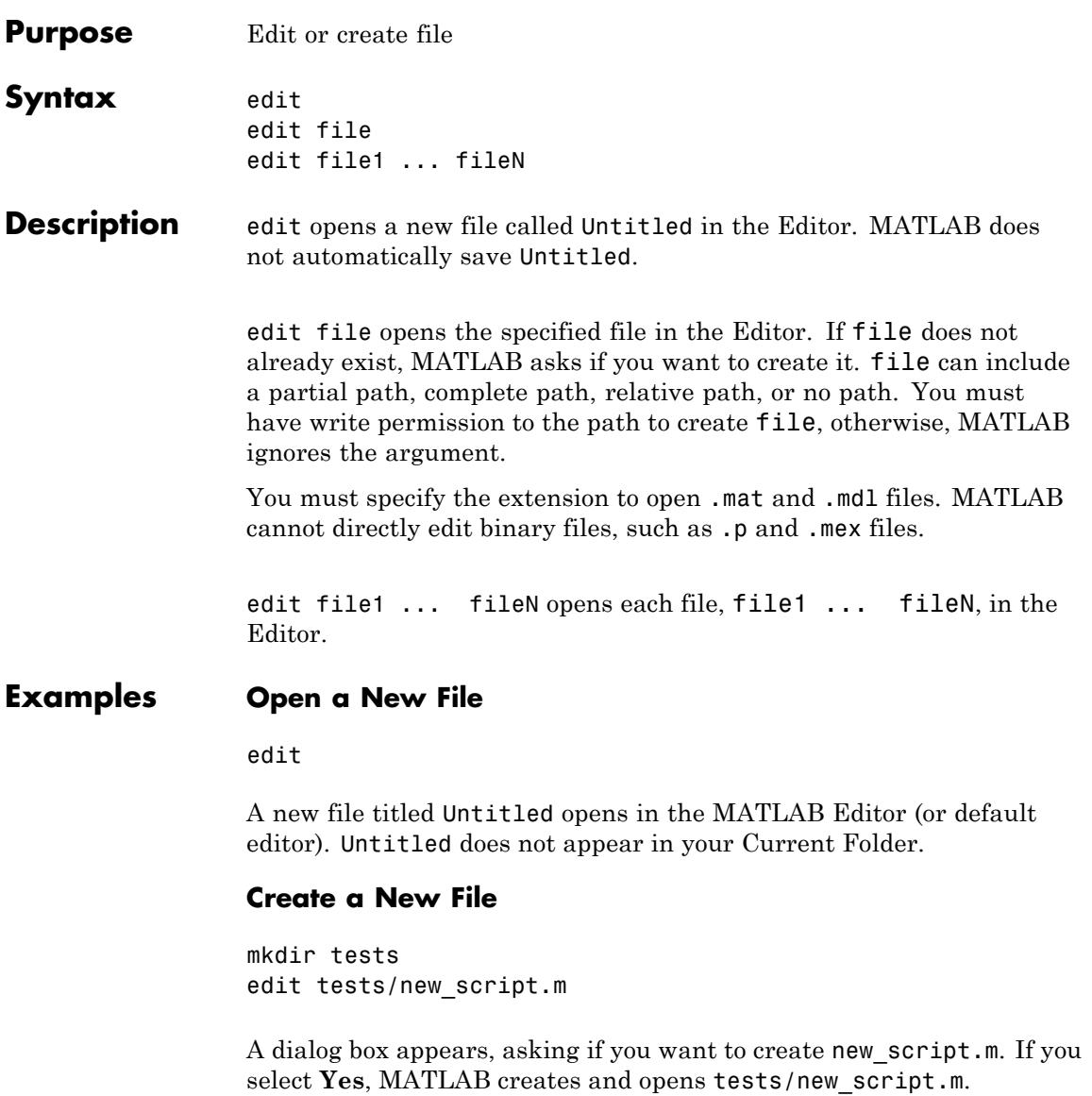

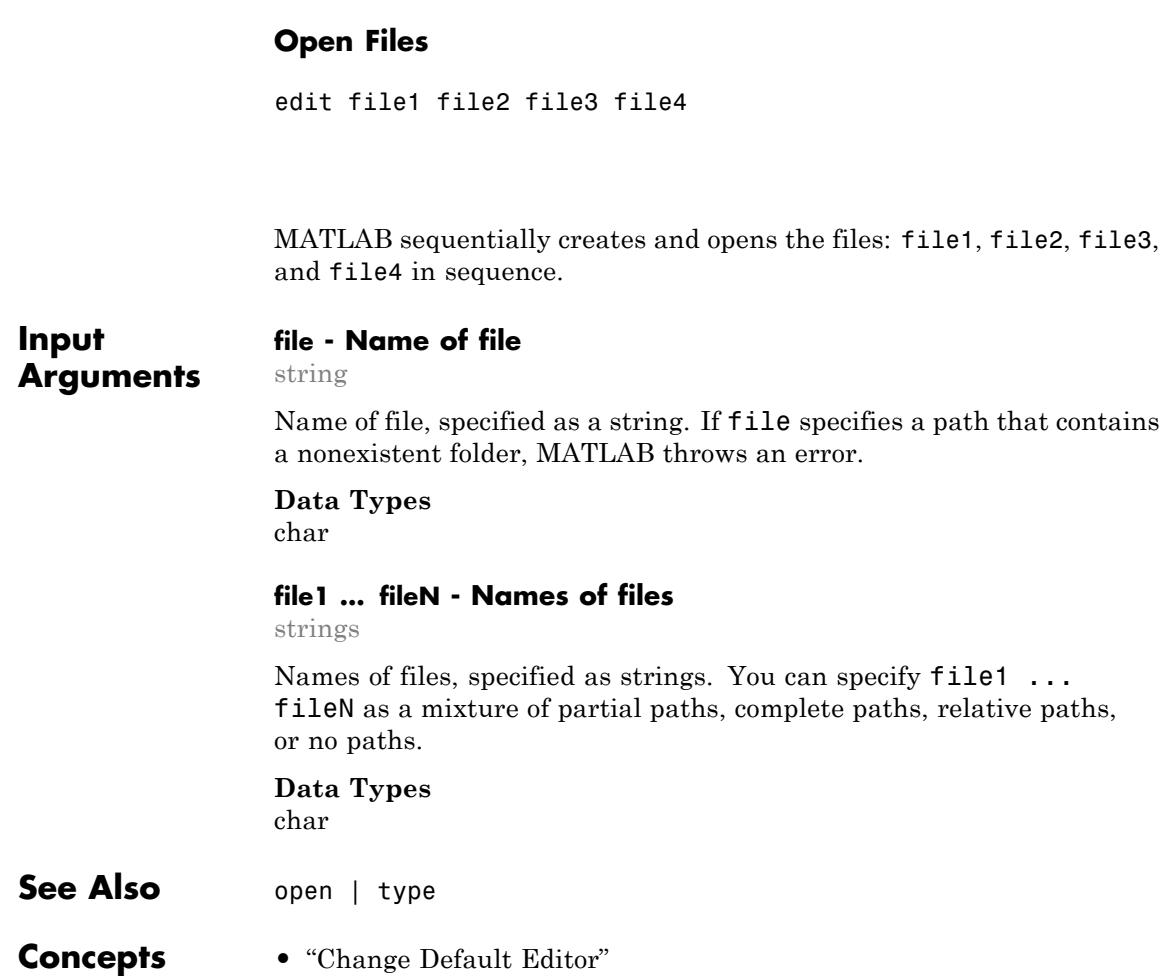

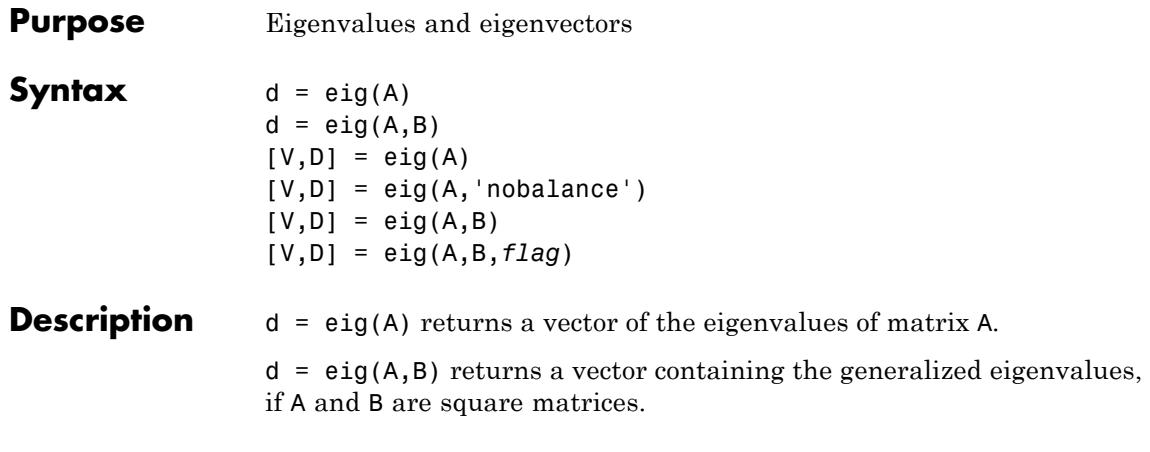

**Note** If S is sparse and symmetric, you can use  $d = eig(S)$  to return the eigenvalues of S. If S is sparse but not symmetric, or if you want to return the eigenvectors of S, use the function eigs instead of eig.

 $[V, D] = eig(A)$  produces matrices of eigenvalues (D) and eigenvectors (V) of matrix A, so that  $A^*V = V^*D$ . Matrix D is the *canonical form* of  $A$ a diagonal matrix with A's eigenvalues on the main diagonal. Matrix V is the *modal matrix* — its columns are the eigenvectors of A.

If W is a matrix such that  $W^*A = D^*W$ , the columns of W are the *left eigenvectors* of A. Use  $[W, D] = eig(A, '); W = conj(W)$  to compute the left eigenvectors.

 $[V, D] = eig(A, 'nobalance')$  finds eigenvalues and eigenvectors without a preliminary balancing step. This may give more accurate results for certain problems with unusual scaling. Ordinarily, balancing improves the conditioning of the input matrix, enabling more accurate computation of the eigenvectors and eigenvalues. However, if a matrix contains small elements that are really due to roundoff error, balancing may scale them up to make them as significant as the other elements of the original matrix, leading to incorrect eigenvectors. Use the

**eig**

nobalance option in this event. See the balance function for more details.

 $[V, D] = eig(A, B)$  produces a diagonal matrix D of generalized eigenvalues and a full matrix V whose columns are the corresponding eigenvectors so that  $A^*V = B^*V^*D$ .

[V,D] = eig(A,B,*flag*) specifies the algorithm used to compute eigenvalues and eigenvectors. *flag* can be:

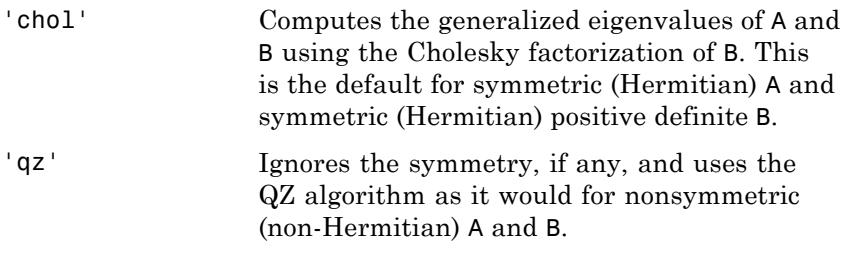

**Note** For eig(A), the eigenvectors are scaled so that the norm of each is 1.0. For  $eig(A,B)$ ,  $eig(A, 'nobalance'),$  and  $eig(A,B,flag)$ , the eigenvectors are not normalized.

Also note that if A is symmetric, eig(A,'nobalance') ignores the nobalance option since A is already balanced.

**Tips** The eigenvalue problem is to determine the nontrivial solutions of the equation  $Ax = \lambda x$ 

> where *A* is an *n*-by-*n* matrix, *x* is a length *n* column vector, and  $\lambda$  is a scalar. The *n* values of *λ* that satisfy the equation are the *eigenvalues*, and the corresponding values of *x* are the *right eigenvectors*. The MATLAB function eig solves for the eigenvalues *λ*, and optionally the eigenvectors *x*.

The *generalized* eigenvalue problem is to determine the nontrivial solutions of the equation  $Ax = \lambda Bx$ 

where both *A* and *B* are *n*-by-*n* matrices and  $\lambda$  is a scalar. The values of *λ* that satisfy the equation are the *generalized eigenvalues* and the corresponding values of *x* are the *generalized right eigenvectors*.

If *B* is nonsingular, the problem could be solved by reducing it to a standard eigenvalue problem  $B^{-1}Ax = \lambda x$ 

Because *B* can be singular, an alternative algorithm, called the *QZ* method, is necessary.

When a matrix has no repeated eigenvalues, the eigenvectors are always independent and the eigenvector matrix V *diagonalizes* the original matrix A if applied as a similarity transformation. However, if a matrix has repeated eigenvalues, it is not similar to a diagonal matrix unless it has a full (independent) set of eigenvectors. If the eigenvectors are not independent then the original matrix is said to be *defective*. Even if a matrix is defective, the solution from eig satisfies  $A^*X = X^*D$ .

#### **Examples** The matrix

 $B = [3 \t -2 \t -.9 \t 2*eps$ -2 4 1 -eps -eps/4 eps/2 -1 0 -.5 -.5 .1 1 ];

has elements on the order of roundoff error. It is an example for which the nobalance option is necessary to compute the eigenvectors correctly. Try the statements

 $[VB, DB] = eig(B)$ B\*VB - VB\*DB  $[VN, DN] = eig(B, 'nobalance')$ B\*VN - VN\*DN

**See Also** balance | condeig | eigs | hess | qz | schur

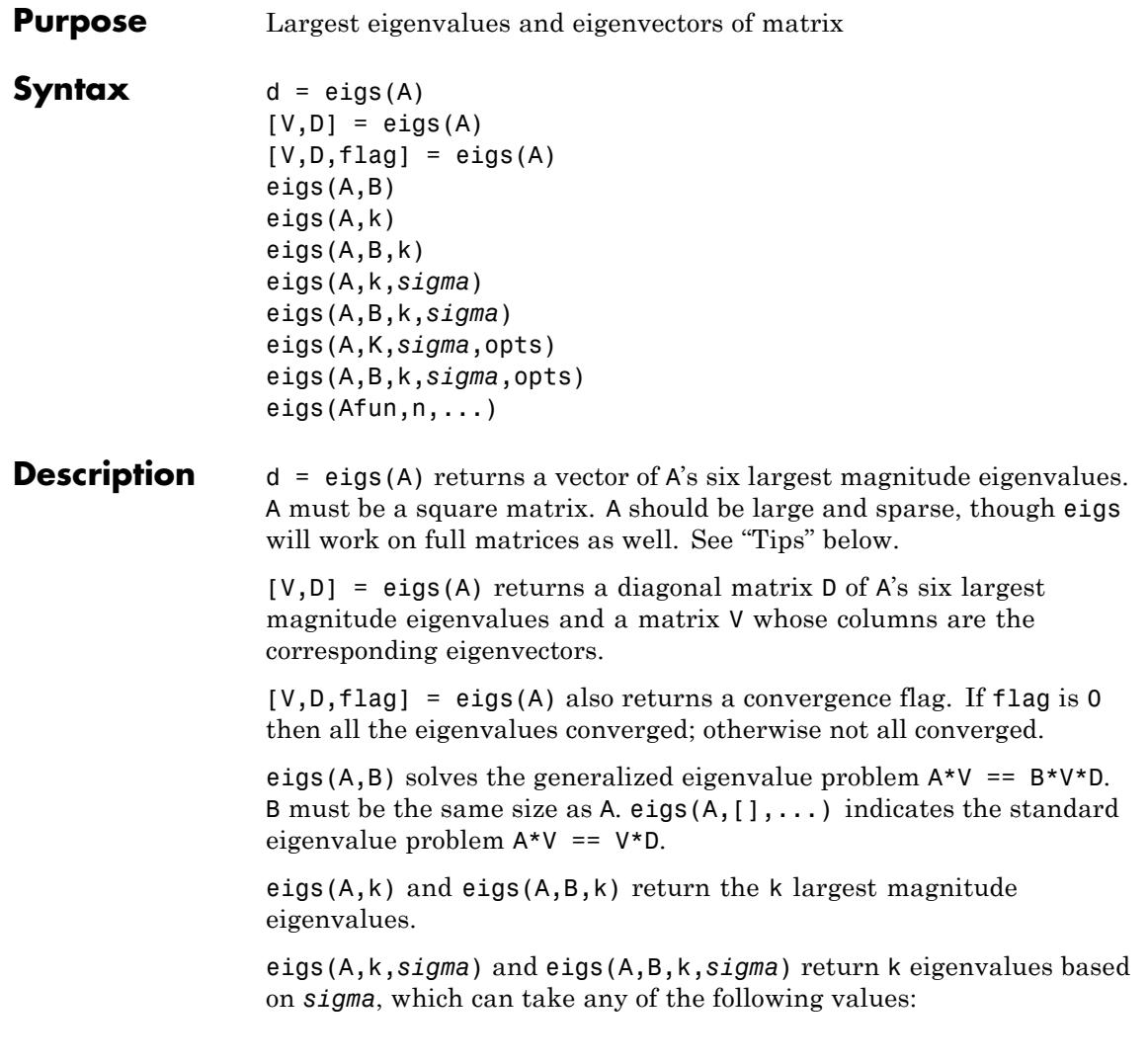

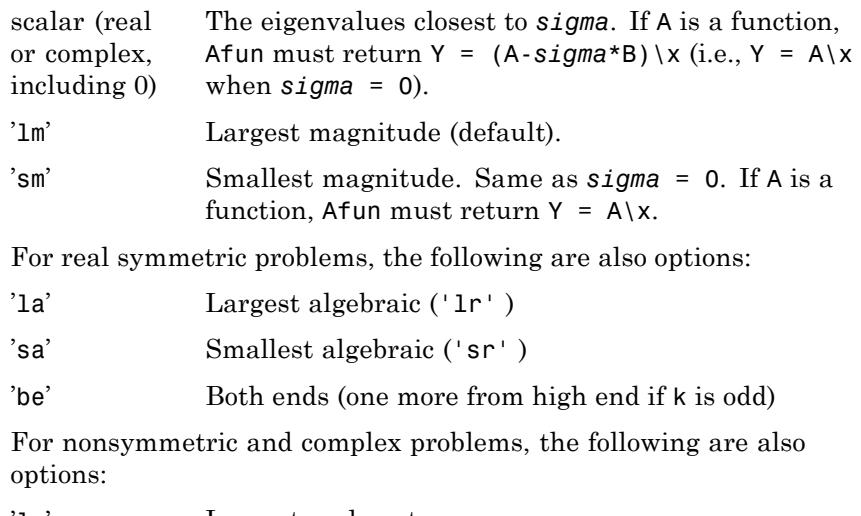

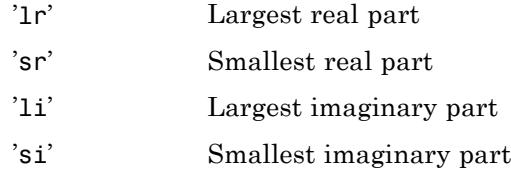

**Note** The syntax eigs(A,k,...) is not valid when A is scalar. To pass a value for k, you must specify B as the second argument and k as the third (eigs( $A, B, k, ...$ )). If necessary, you can set B equal to [], the default.

eigs(A,K,*sigma*,opts) and eigs(A,B,k,*sigma*,opts) specify an options structure. Default values are shown in brackets ({}).

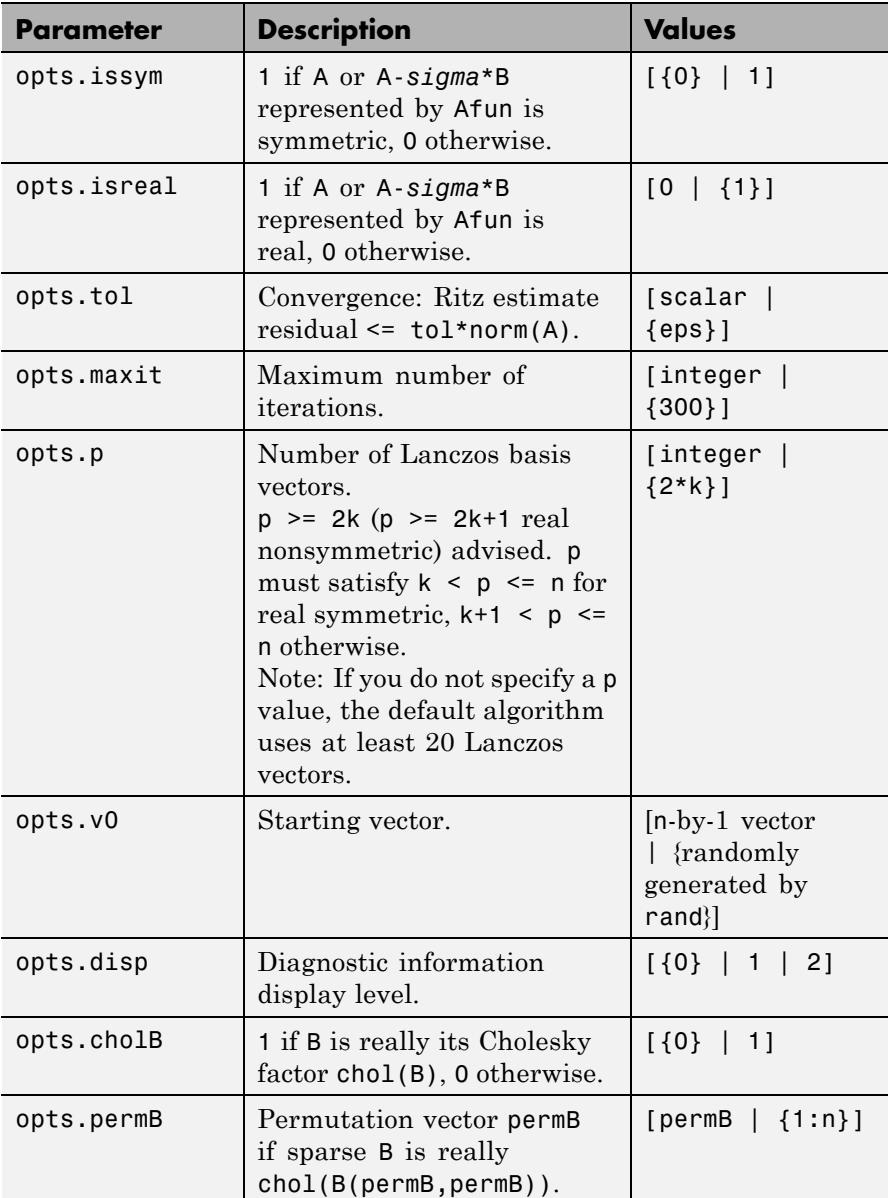

<span id="page-1498-0"></span>eigs( $A$ fun,n,...) accepts a function handle,  $A$ fun, instead of the matrix A.

 $y = Afun(x)$  should return:

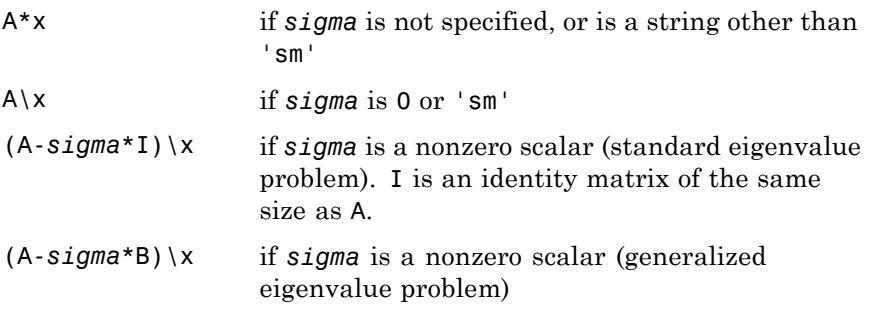

"Parameterizing Functions" explains how to provide additional parameters to the function Afun, if necessary.

The matrix A, A-*sigma*\*I or A-*sigma*\*B represented by Afun is assumed to be real and nonsymmetric unless specified otherwise by opts.isreal and  $opts.issym. In all the eigps syntaxes, eig(s(A,...)) can be replaced$  $by eigs(Afun, n, \ldots).$ 

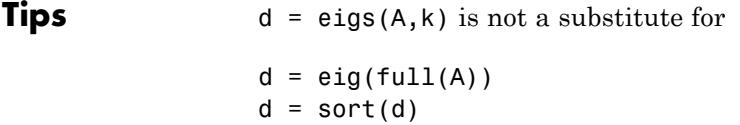

 $d = d(\text{end}-k+1:\text{end})$ 

but is most appropriate for large sparse matrices. If the problem fits into memory, it may be quicker to use eig(full(A)).

Unless you provide a start vector with opts.v0, the default start vector is generated by rand, possibly leading to different iterations each run, and perhaps even different convergence behavior. In order to control this, specify your start vector via opts.v0.

**2-1359**

## **Examples Example 1**

 $A = delsq(numgrid('C', 15));$  $d1 = eigS(A, 5, 'sm')$ 

returns

 $d1 =$ 0.5520 0.4787 0.3469 0.2676 0.1334

## **Example 2**

This example replaces the matrix A in example 1 with a handle to a function dnRk. The example is contained in file run\_eigs that

- **•** Calls eigs with the function handle @dnRk as its first argument.
- **•** Contains dnRk as a nested function, so that all variables in run\_eigs are available to dnRk.

The following shows the code for run eigs:

```
function d2 = run eigs
n = 139;opts.issym = 1;
R = 'C';k = 15;
d2 = eigS(QdnRk, n, 5, 'sm', opts);function y = dnRk(x)y = (delsq(numgrid(R, k))) \setminus x;end
end
```
## **Example 3**

west0479 is a real 479-by-479 sparse matrix with both real and pairs of complex conjugate eigenvalues. eig computes all 479 eigenvalues. eigs easily picks out the largest magnitude eigenvalues.

This plot shows the 8 largest magnitude eigenvalues of west0479 as computed by eig and eigs.

```
load west0479
d = eig(full(west0479))dlm = eigs(west0479,8)
[dum,ind] = sort(abs(d));plot(dlm,'k+')
hold on
plot(d(ind(end-7:end)),'ks')
hold off
legend('eigs(west0479,8)','eig(full(west0479))')
```
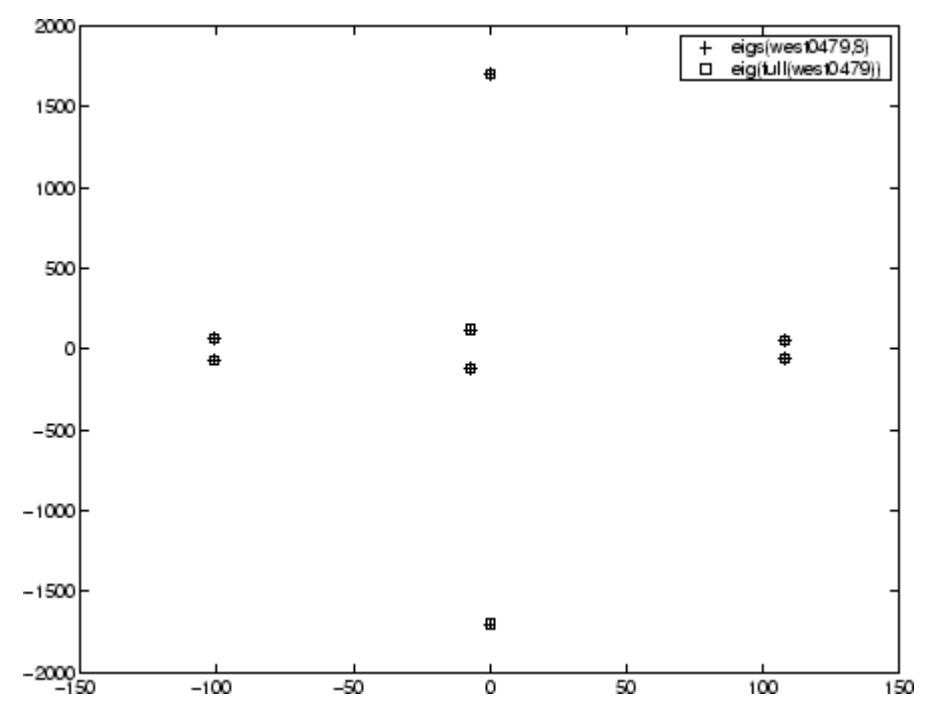

## **Example 4**

 $A = delsq(numgrid('C', 30))$  is a symmetric positive definite matrix of size 632 with eigenvalues reasonably well-distributed in the interval (0 8), but with 18 eigenvalues repeated at 4. The eig function computes all 632 eigenvalues. It computes and plots the six largest and smallest magnitude eigenvalues of A successfully with:

```
A = delsq(numgrid('C', 30));d = eig(full(A));[dum,ind] = sort(abs(d));dlm = eigs(A);dsm = eigS(A, 6, 'sm');
subplot(2,1,1)
plot(dlm,'k+')
```

```
hold on
plot(d(ind(end:-1:end-5)),'ks')
hold off
legend('eigs(A)','eig(full(A))',3)
set(gca,'XLim',[0.5 6.5])
```
0

 $\mathbf{1}$ 

 $\overline{2}$ 

```
subplot(2,1,2)
plot(dsm,'k+')
hold on
plot(d(ind(1:6)),'ks')
hold off
legend('eigs(A,6,''sm'')','eig(full(A))',2)
set(gca,'XLim',[0.5 6.5])
```
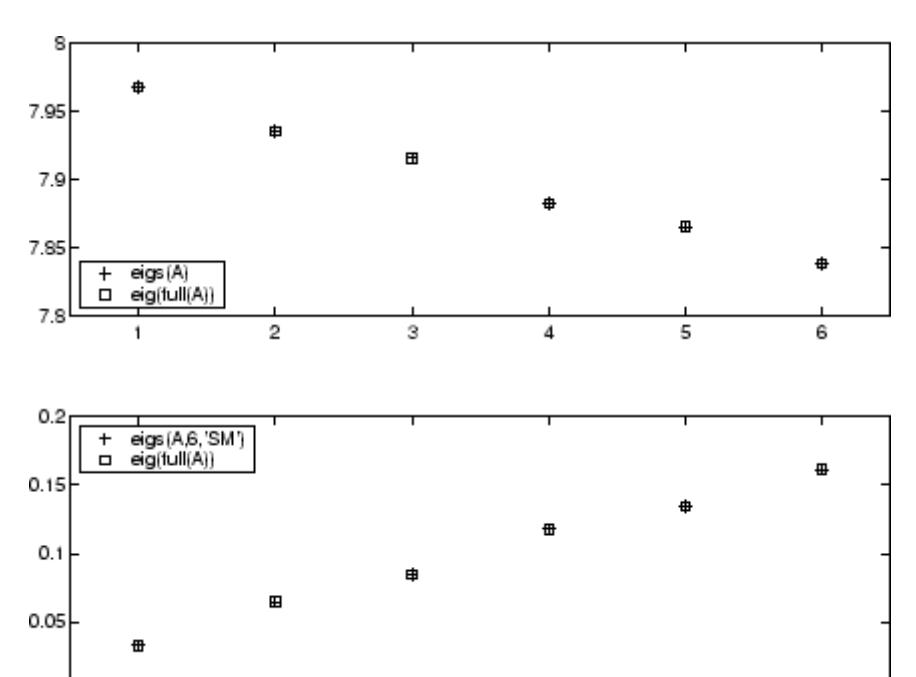

3

 $\pmb{4}$ 

5

6

However, the repeated eigenvalue at 4 must be handled more carefully. The call eigs(A,18,4.0) to compute 18 eigenvalues near 4.0 tries to find eigenvalues of A - 4.0\*I. This involves divisions of the form 1/(lambda - 4.0), where lambda is an estimate of an eigenvalue of A. As lambda gets closer to 4.0, eigs fails. We must use sigma near but not equal to 4 to find those 18 eigenvalues.

sigma =  $4 - 1e-6$  $[V, D] = eigS(A, 18, sigma)$ 

The plot shows the 20 eigenvalues closest to 4 that were computed by eig, along with the 18 eigenvalues closest to 4 - 1e-6 that were computed by eigs.

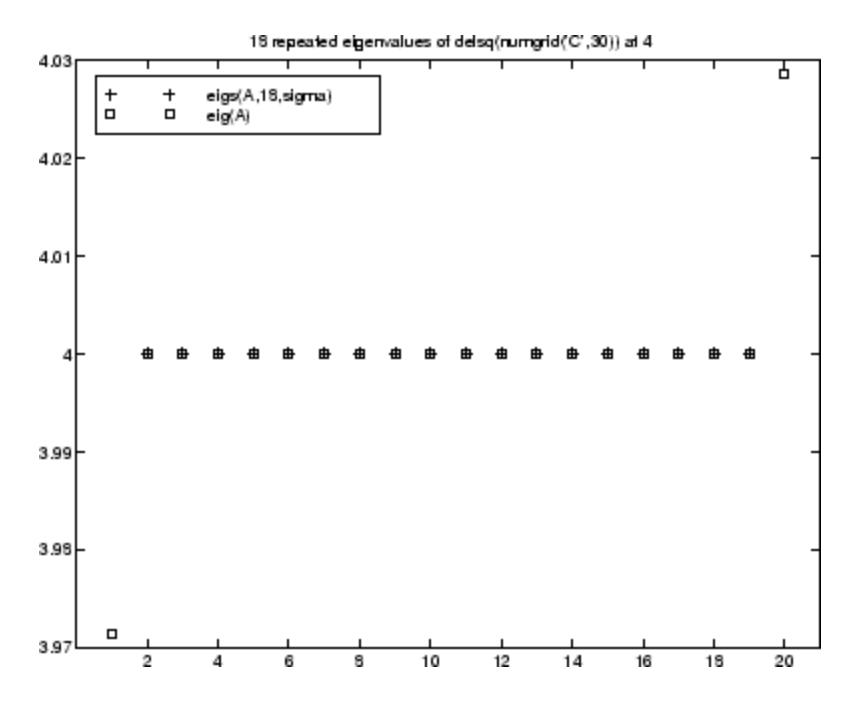

## **References** [1] Lehoucq, R.B. and D.C. Sorensen, "Deflation Techniques for an Implicitly Re-Started Arnoldi Iteration," *SIAM J. Matrix Analysis and Applications*, Vol. 17, 1996, pp. 789–821.

[2] Sorensen, D.C., "Implicit Application of Polynomial Filters in a k-Step Arnoldi Method," *SIAM J. Matrix Analysis and Applications*, Vol. 13, 1992, pp. 357–385.

See Also eig | svds | function\_handle

# **ellipj**

**Purpose** Jacobi elliptic functions

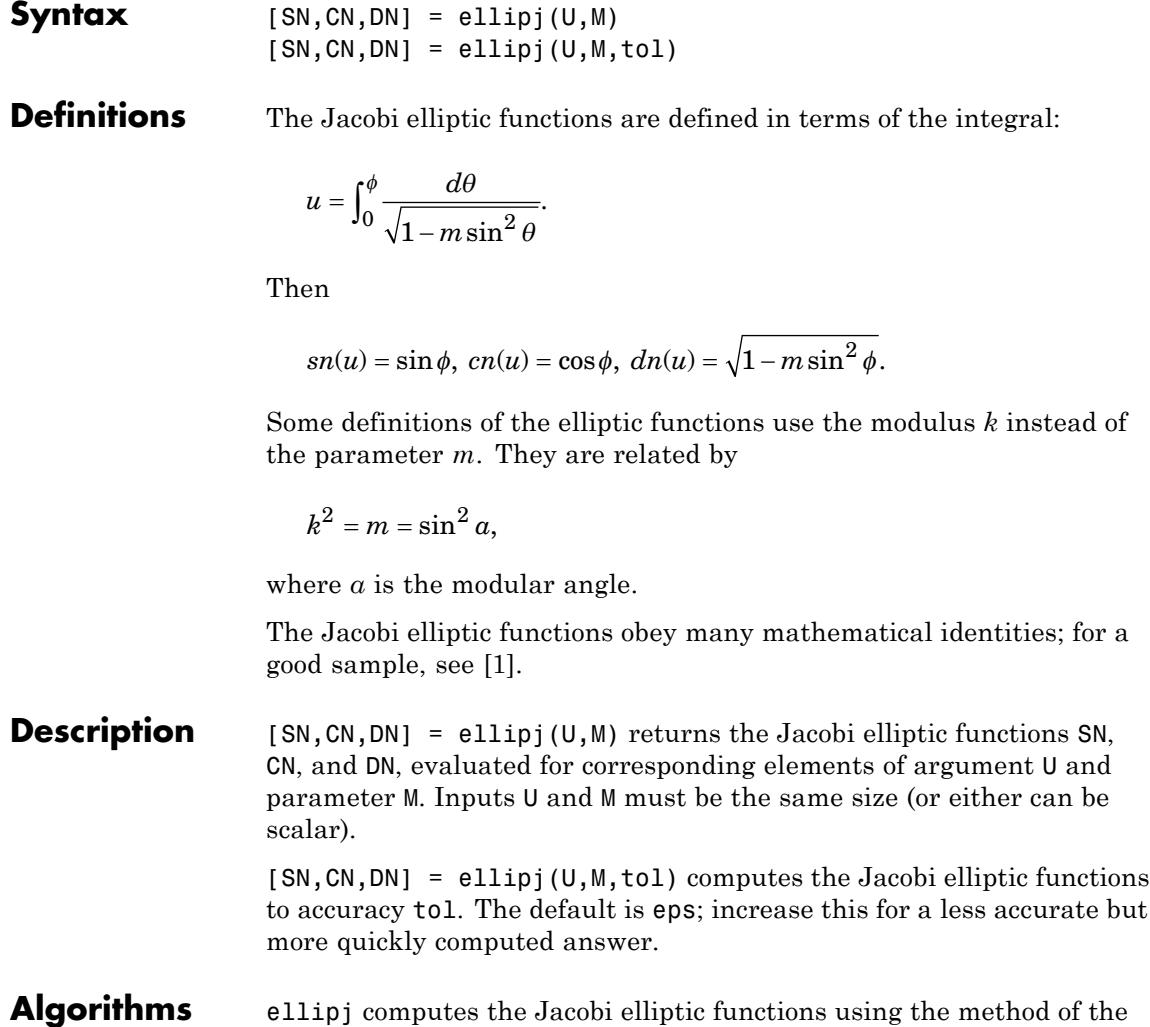

arithmetic-geometric mean [1]. It starts with the triplet of numbers:

<span id="page-1506-0"></span> $a_0 = 1, b_0 = \sqrt{1 - m}, c_0 = \sqrt{m}$ 

ellipj computes successive iterates with

$$
a_i = \frac{1}{2}(a_{i-1} + b_{i-1})
$$
  
\n
$$
b_i = (a_{i-1}b_{i-1})^{\frac{1}{2}}
$$
  
\n
$$
c_i = \frac{1}{2}(a_{i-1} - b_{i-1})
$$

Next, it calculates the amplitudes in radians using:

$$
\sin(2\phi_{n-1} - \phi_n) = \frac{c_n}{a_n} \sin(\phi_n)
$$

being careful to unwrap the phases correctly. The Jacobian elliptic functions are then simply:

$$
sn(u) = \sin \phi_0
$$
  
 
$$
cn(u) = \cos \phi_0
$$
  
 
$$
dn(u) = \sqrt{1 - m \cdot sn(u)^2}
$$

- **Limitations** The ellipj function is limited to the input domain  $0 \le m \le 1$ . Map other values of M into this range using the transformations described in [1], equations 16.10 and 16.11. U is limited to real values.
- **References** [1] Abramowitz, M. and I.A. Stegun, *Handbook of Mathematical Functions*, Dover Publications, 1965, 17.6.
- **See Also** ellipke

## **ellipke**

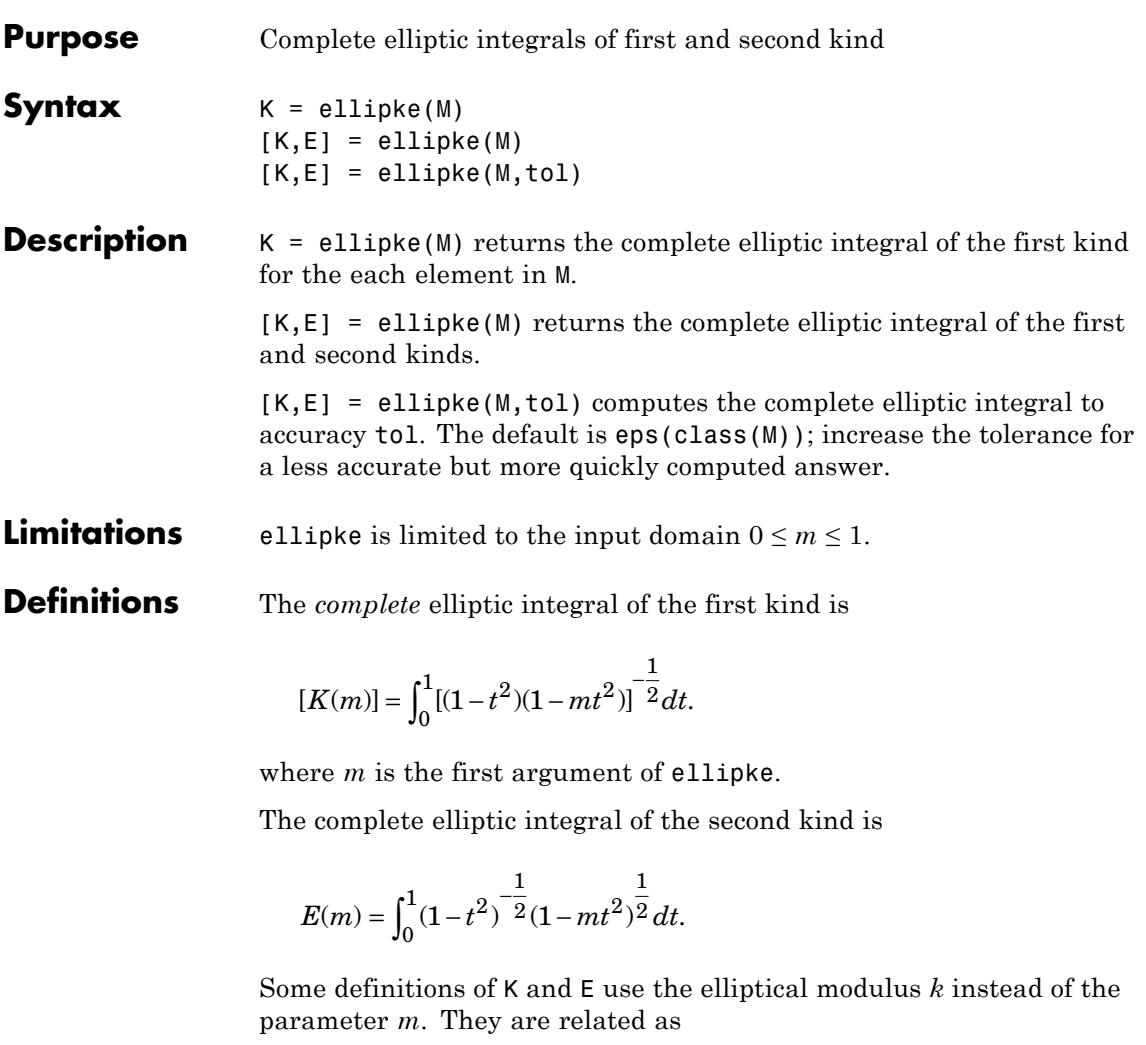

$$
k^2 = m = \sin^2 \alpha.
$$

## **References** [1] Abramowitz, M., and I.A. Stegun. *Handbook of Mathematical Functions*. Dover Publications, 1965.

**See Also** ellipj

## **ellipsoid**

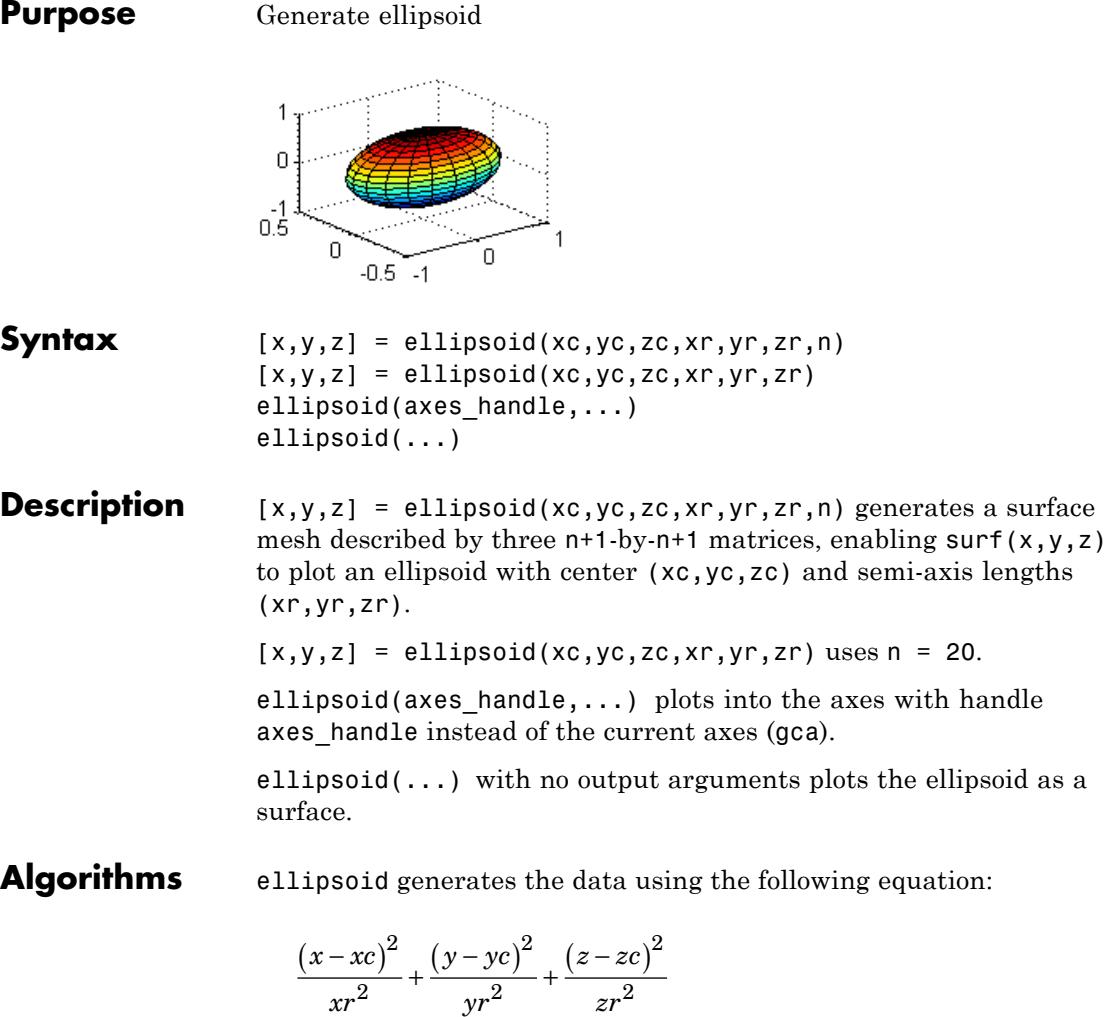

Note that  $ell(0,0,0, .5, .5, .5)$  is equivalent to a unit sphere.

**Examples** Generate ellipsoid with size and proportions of a standard U.S. football:

```
[x, y, z] = ellipsoid(0,0,0,5.9,3.25,3.25,30);
surf1(x, y, z)colormap copper
axis equal
```
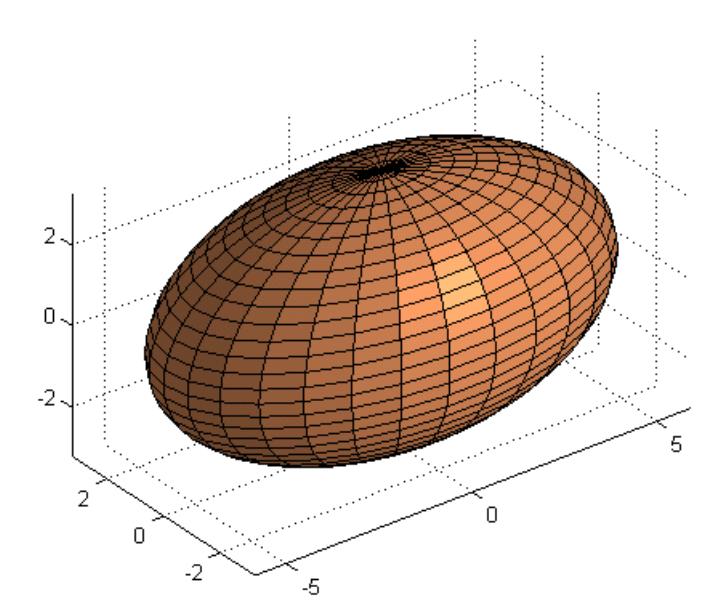

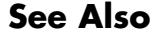

See Also cylinder | sphere | surf

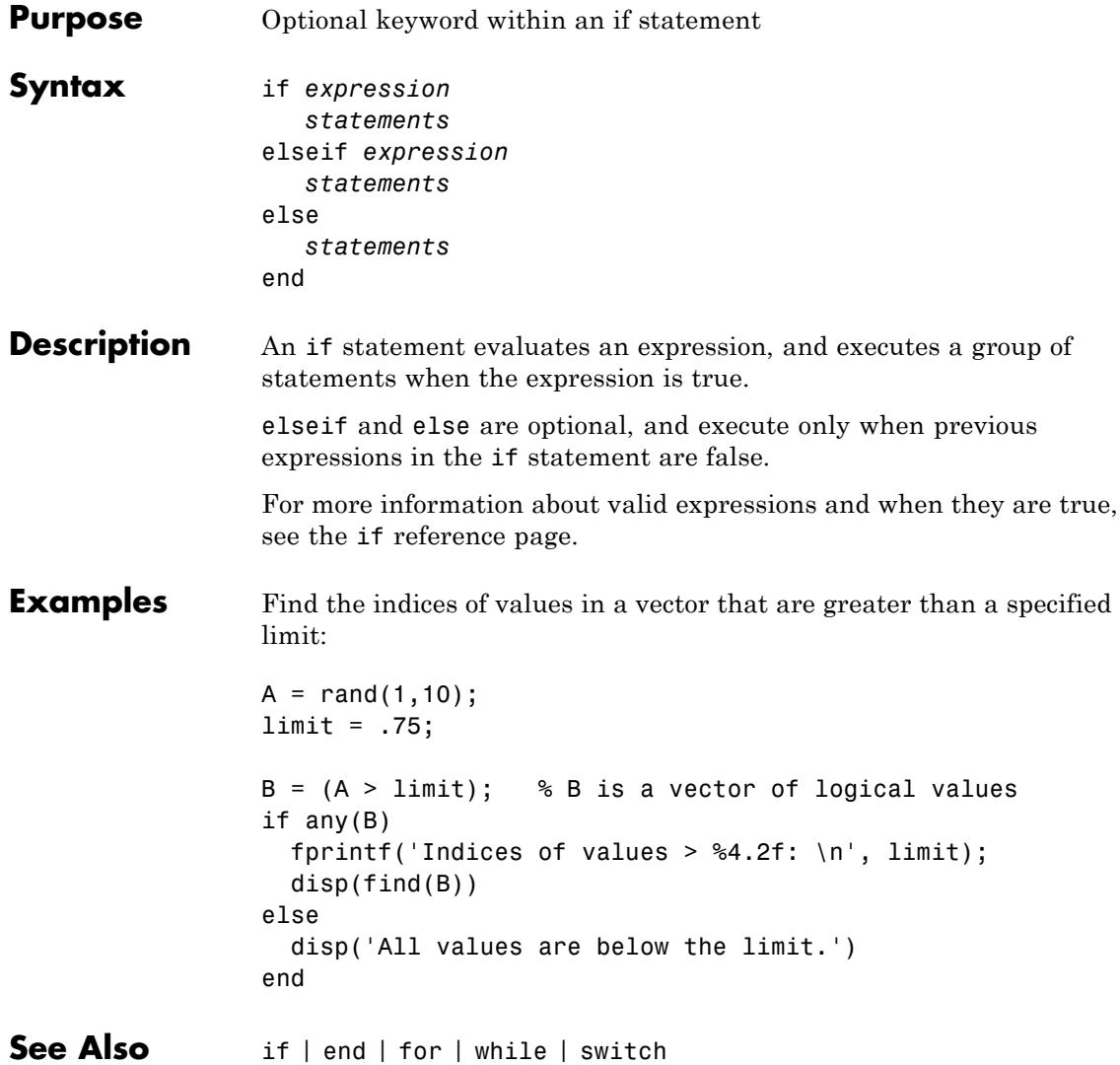
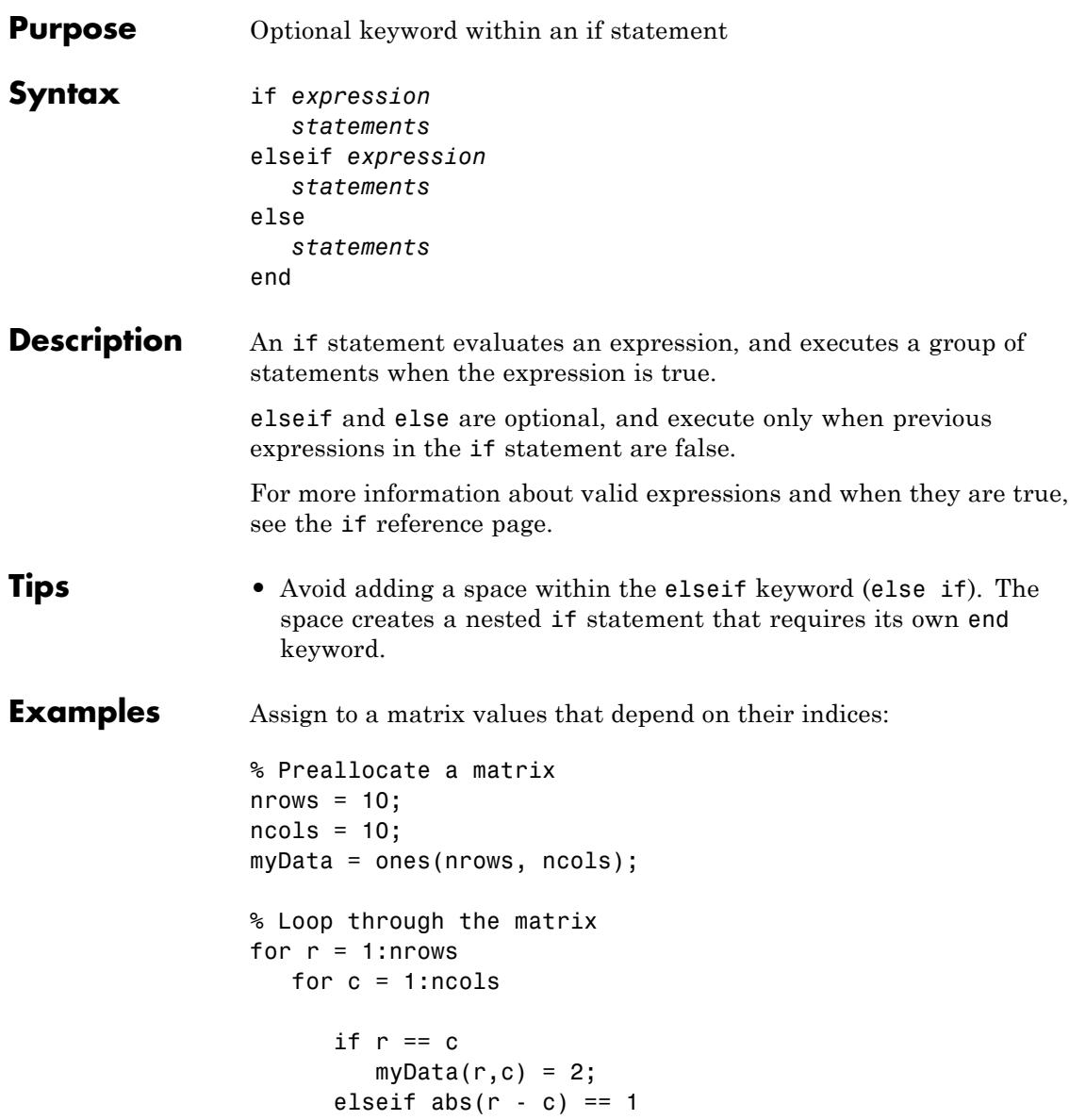

```
myData(r, c) = -1;else
         myData(r, c) = 0;end
   end
end
```
See Also if | end | for | while | switch

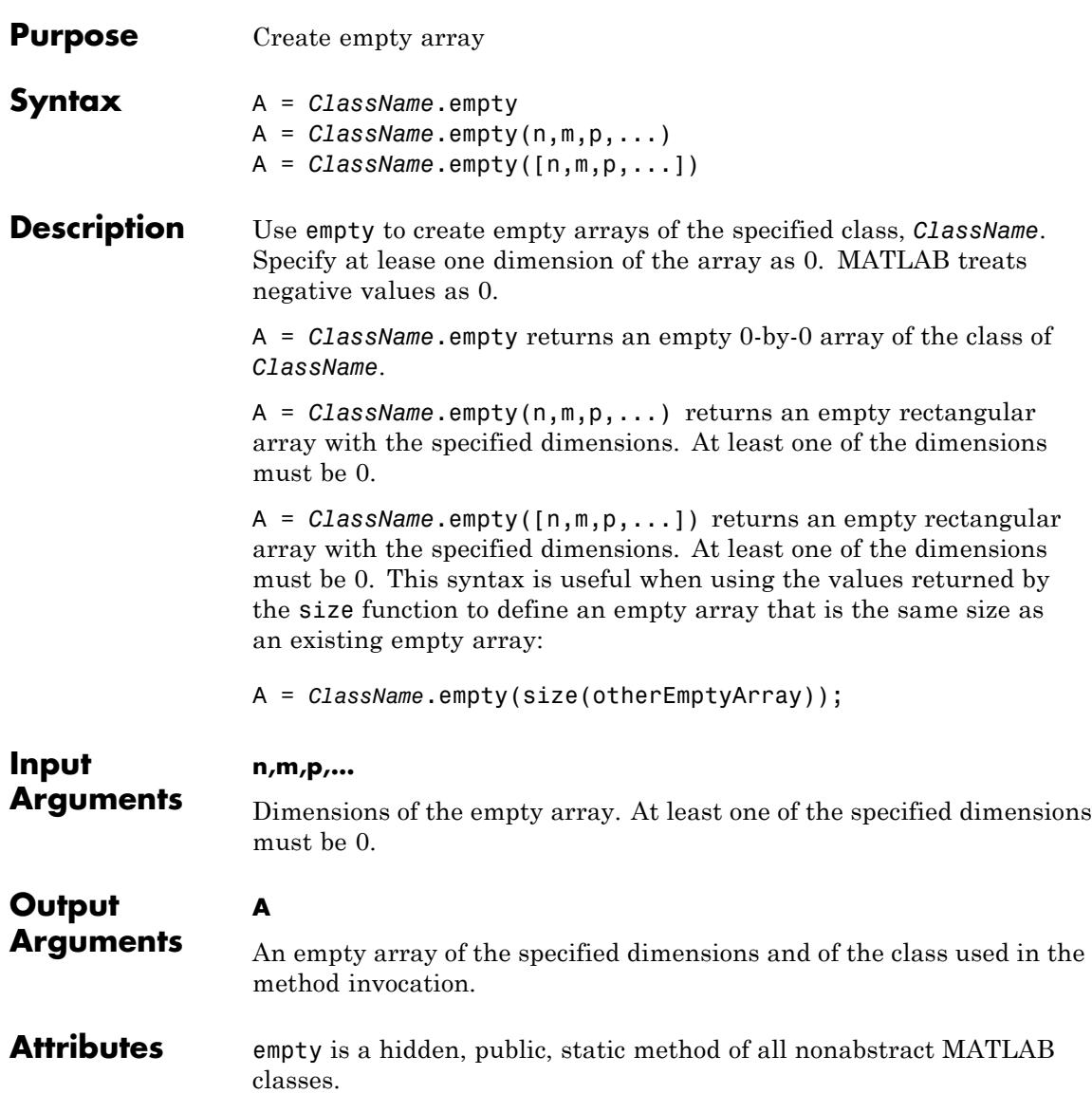

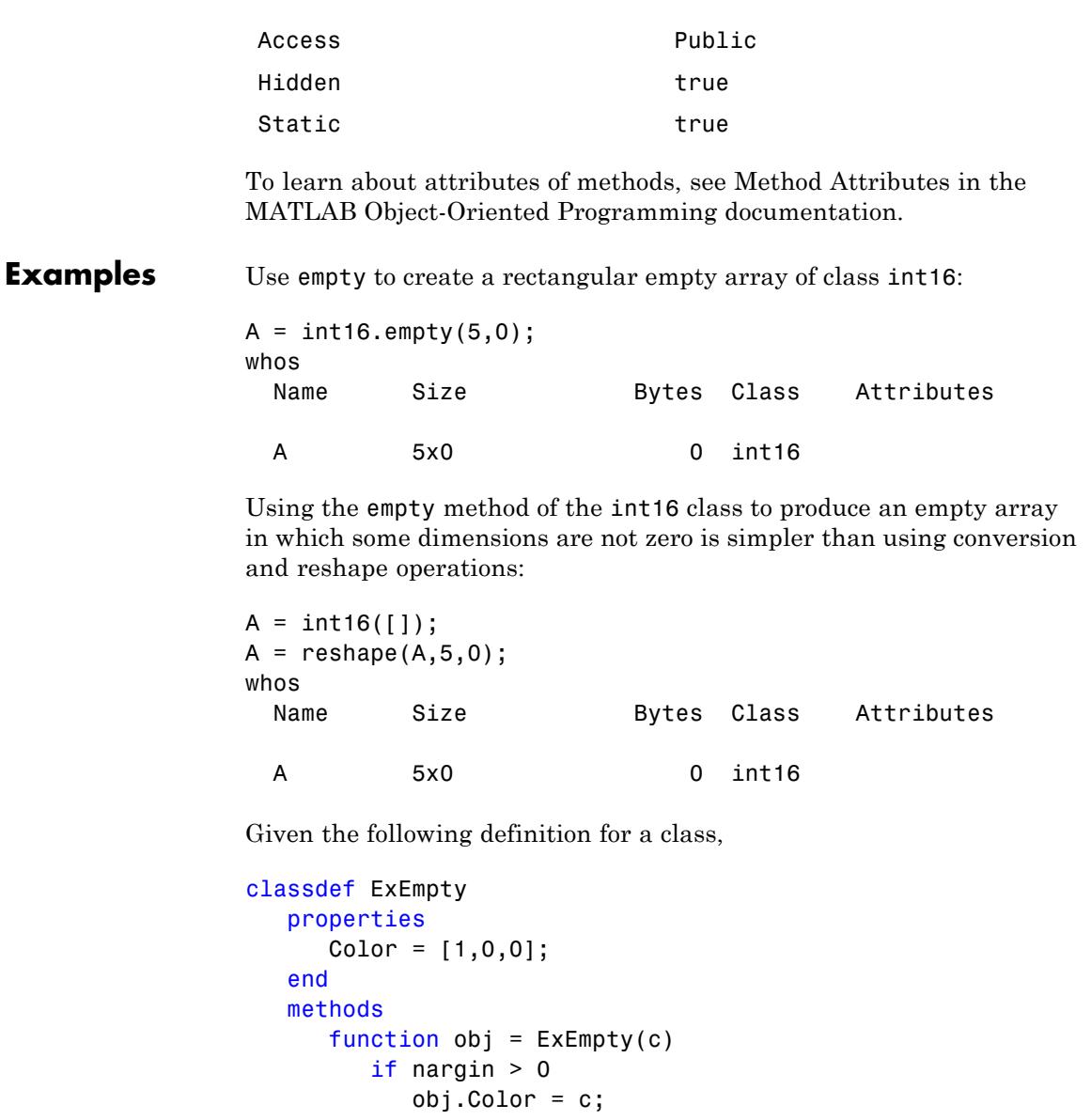

end end end

Create an empty array of class ExEmpty:

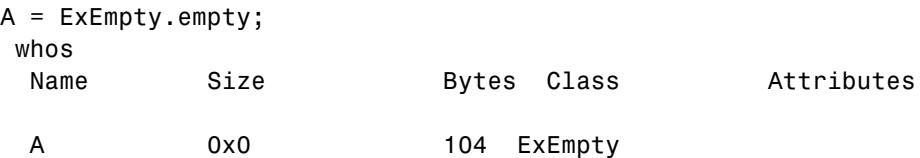

One dimension of an empty array must be zero:

```
A5 = ExEmpty.empty(0,5);
whos
 Name Size Bytes Class Attributes
 A5 0x5 104 ExEmpty
```
Empty object arrays follow array concatenation behavior:

```
B = [A, A5]B =0x5 empty ExEmpty
  Properties:
    Color
```
You cannot index into an empty array:

A5(1) Index exceeds matrix dimensions.

You can use the isempty, size, and length functions to identify empty object arrays:

isempty(A5)

```
ans =1
size(A5)
ans =0 5
length(A5)
ans =0
```
#### **Class of Empty Object Array**

The empty method enables you to initialize arrays of a specific class:

```
A = char.empty(0,7)C =Empty string: 0-by-7
class(C)
ans =
char
Initializing an array with empty brackets ([]):
a = [];
produces an array of class double:
```

```
class(a)
ans =
```
double

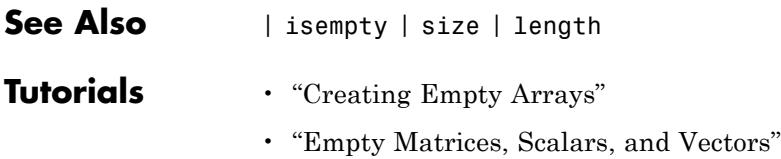

# **enableNETfromNetworkDrive**

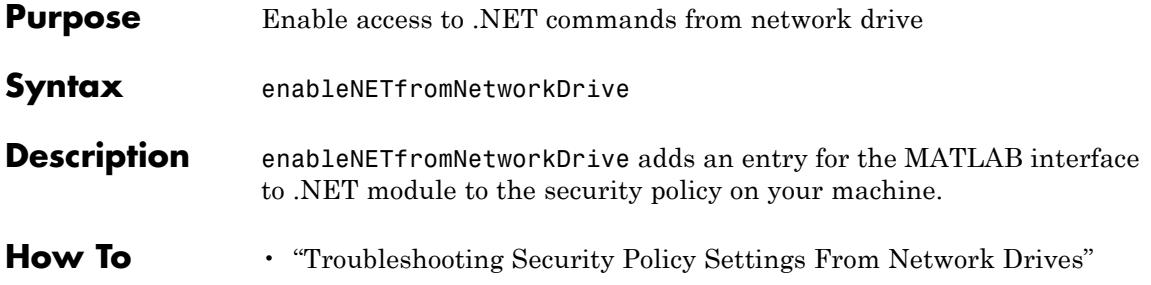

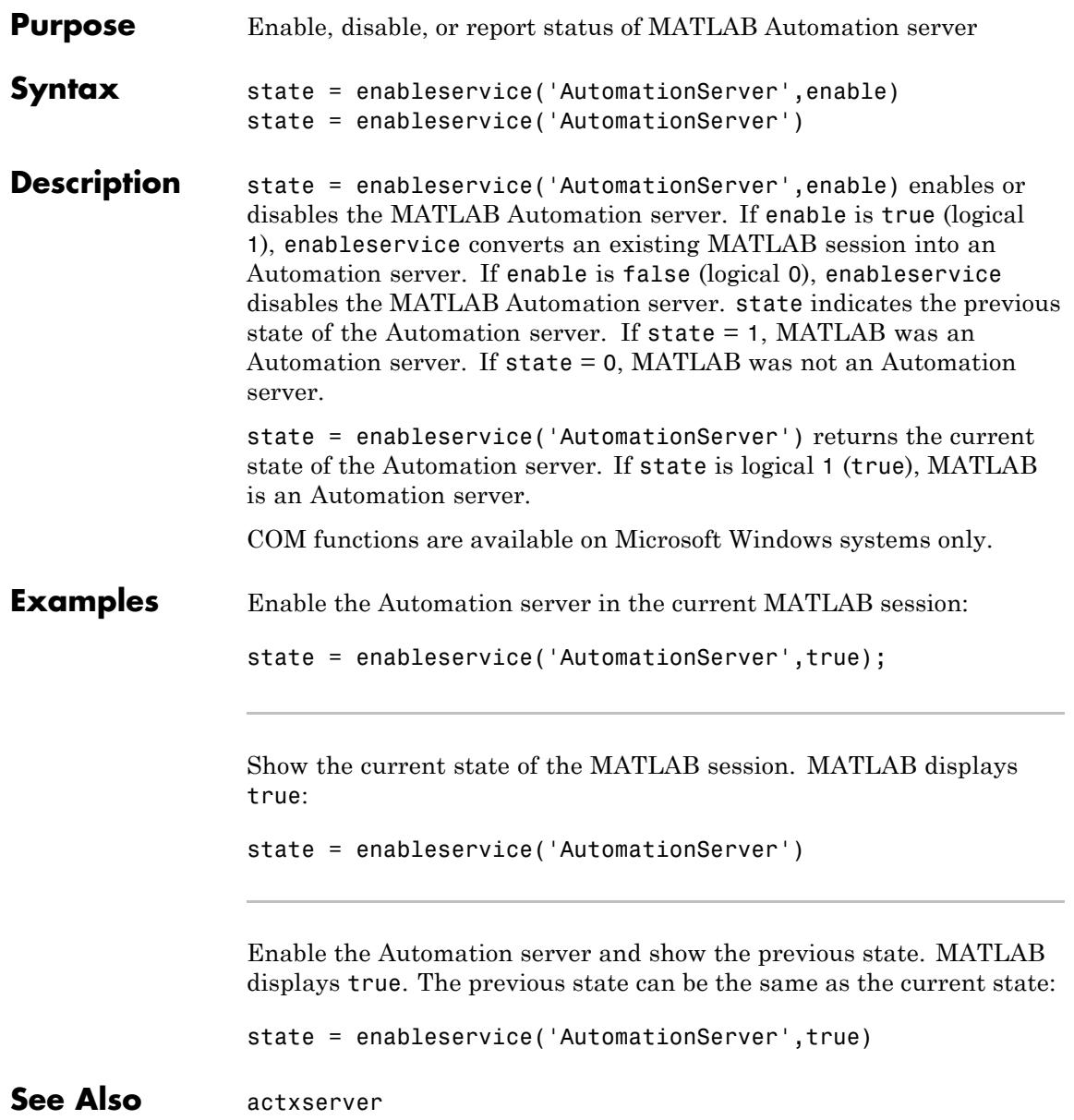

**How To** • "MATLAB COM Automation Server Interface"

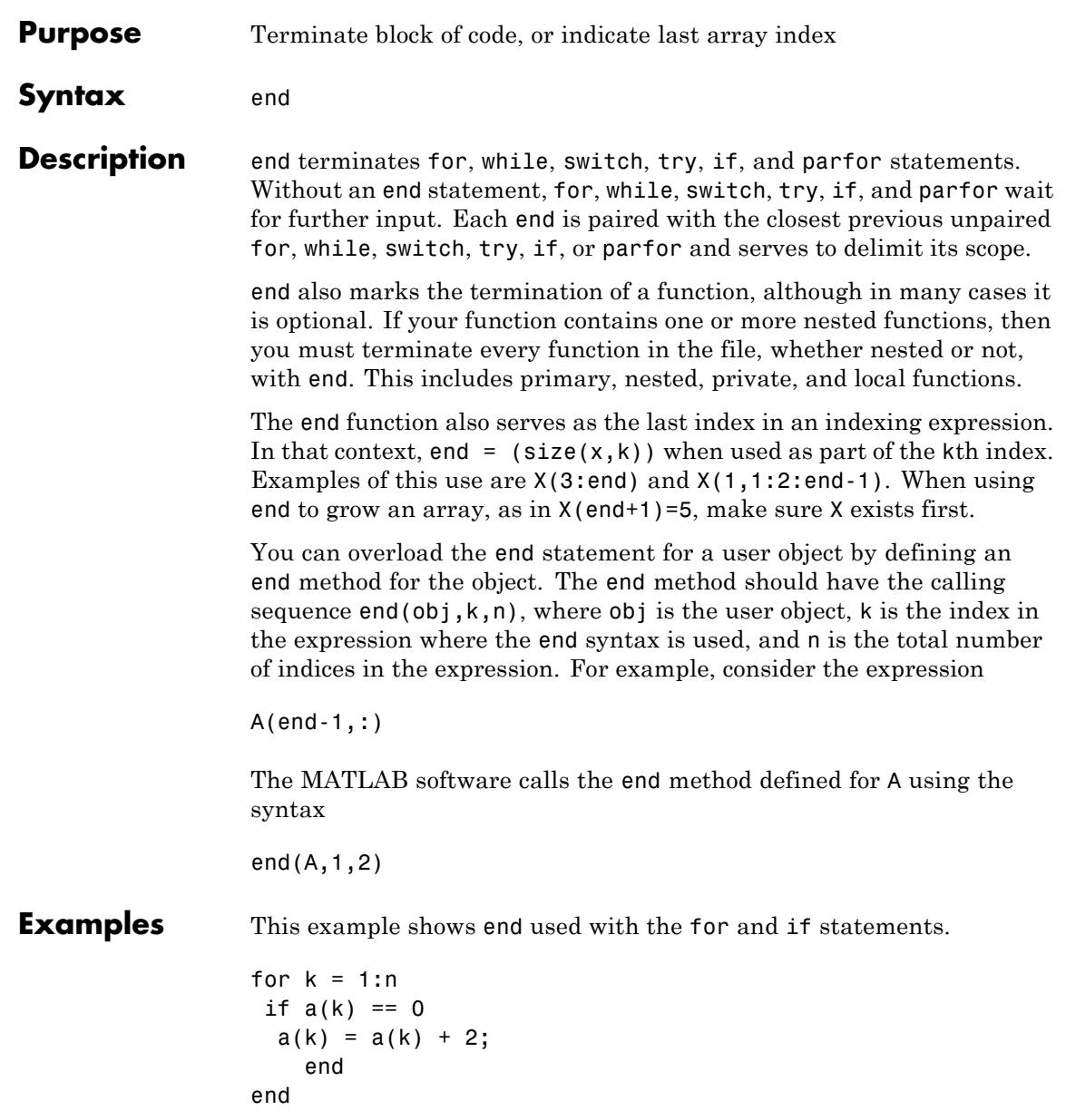

In this example, end is used in an indexing expression.

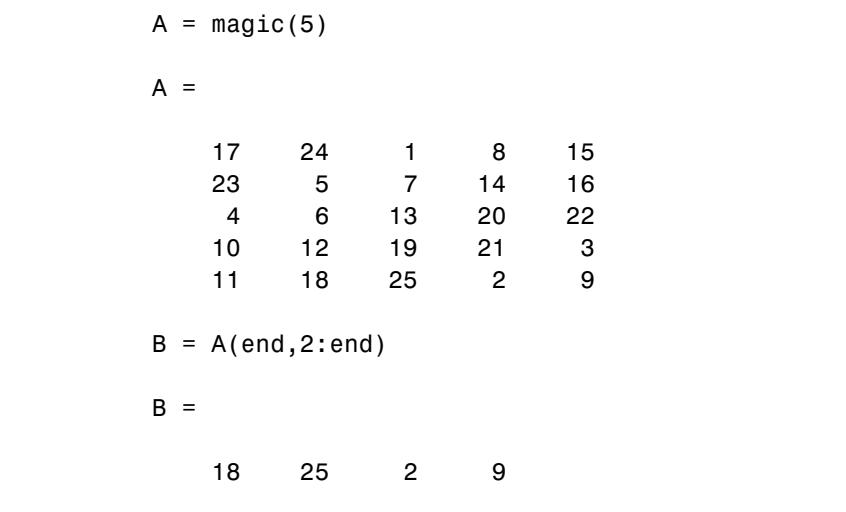

See Also break | for | if | return | switch | try | while | parfor

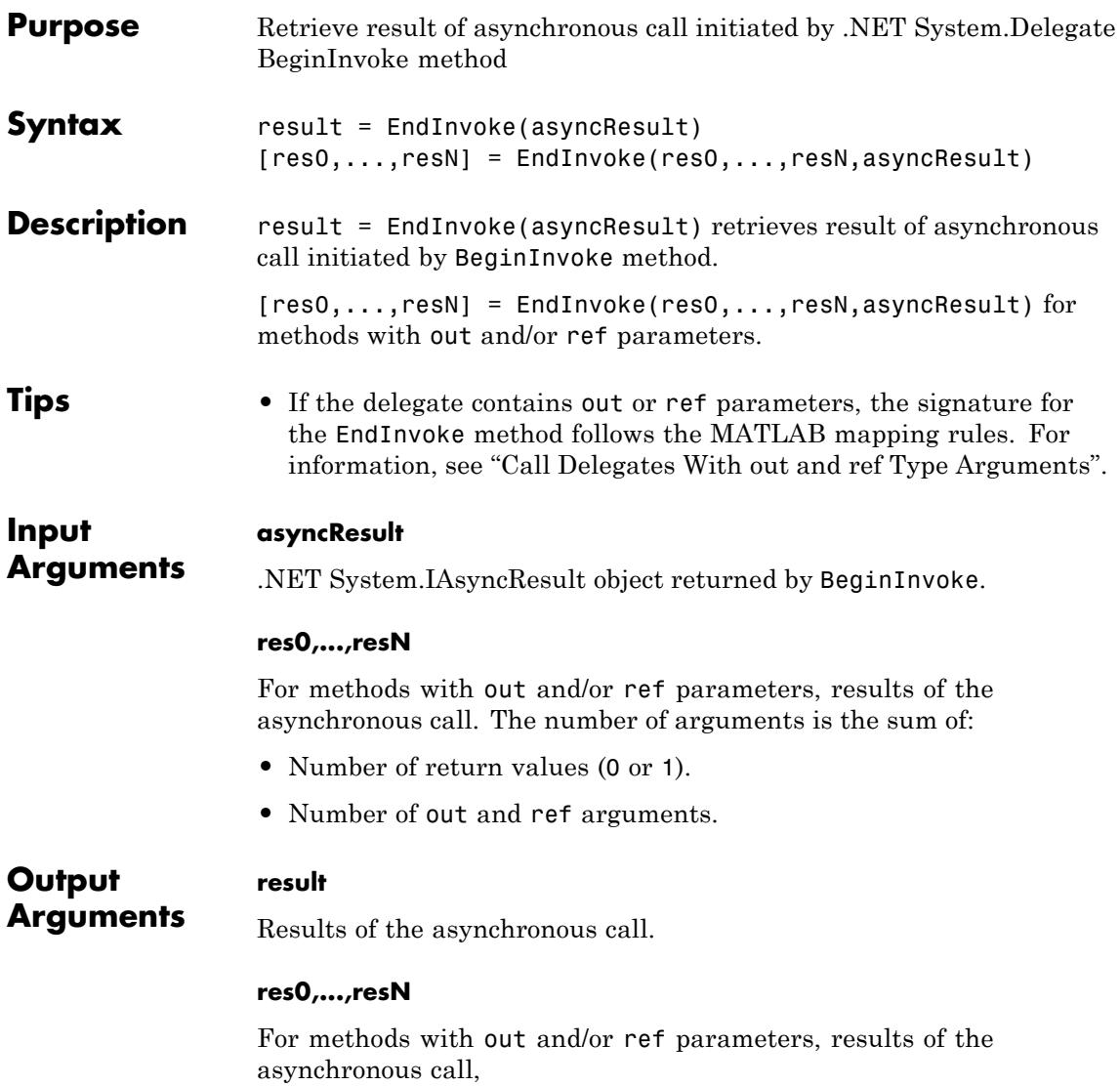

#### **Examples** The following examples show how to call delegates with various input and output arguments. Each example contains:

- **1** The C# delegate signature. In order to execute the MATLAB code, you must build the delegate code into an assembly named SignatureExamples and load it into MATLAB. For information, see "Building a .NET Application for MATLAB Examples".
- **2** An example MATLAB function to use with the delegate, which must exist on your path.
- **3** The BeginInvoke and EndInvoke signatures MATLAB creates. To display the signatures, create a delegate instance, myDel, and call the methodsview function.
- **4** Simple MATLAB example.

This examples shows how to use a delegate that has no return value.

**1** C# delegate:

public delegate void delint(Int32 arg);

**2** MATLAB function to call:

```
%Display input argument
function dispfnc(A)
A = number['Input is ' num2str(A)]
end
```
**3** MATLAB creates the following signatures. For BeginInvoke:

```
System.IAsyncResult RetVal
    BeginInvoke (
        SignatureExamples.delint this,
        int32 scalar arg,
```

```
System.AsyncCallback callback,
System.Object object)
```
The EndInvoke signature:

EndInvoke ( SignatureExamples.delint this, System.IAsyncResult result)

**4** Call dispfnc:

```
myDel = SignatureExamples.delint(@dispfnc);
asyncRes = myDel.BeginInvoke(6, [], []);while asyncRes.IsCompleted ~= true
    pause(0.05); % Use pause() to let MATLAB process event
end
myDel.EndInvoke(asyncRes)
```
MATLAB displays:

Input is 6

This example shows how to use a delegate with a return value. The delegate does not have out or ref parameters.

**1** C# delegate:

public delegate Int32 del2int(Int32 arg1, Int32 arg2);

**2** MATLAB function to call:

```
%Add input arguments
function res = addfrac(A, B)%A and B are numbers
res = A + B;
end
```

```
3 MATLAB creates the following signatures. For BeginInvoke:
 System.IAsyncResult RetVal
      BeginInvoke (
          SignatureExamples.del2int this,
          int32 scalar arg1,
          int32 scalar arg2,
          System.AsyncCallback callback,
          System.Object object)
 The EndInvoke signature:
 int32 scalar RetVal
      EndInvoke (
          SignatureExamples.del2int this,
          System.IAsyncResult result)
4 Call addfnc:
 myDel = SignatureExamples.del2int(@addfnc);
 asyncRes = myDel.BeginInvoke(6,8,[],[]);while asyncRes.IsCompleted ~= true
      pause(0.05); % Use pause() to let MATLAB process event
 end
 result = myDel.EndInvoke(asyncRes)
 MATLAB displays:
 result =14
```
This example shows how to use a delegate with a ref parameter, refArg, and no return value.

**1** C# delegate:

public delegate void delrefvoid(ref Double refArg);

**2** MATLAB maps the ref argument as both RHS and LHS arguments. MATLAB function to call:

```
%Increment input argument
function res = incfnc(A)A = numberres = A + 1;
end
```
**3** MATLAB creates the following signatures. For BeginInvoke:

```
[System.IAsyncResult RetVal,
double scalar refArg]
   BeginInvoke (
        SignatureExamples.delrefvoid this,
        double scalar refArg,
        System.AsyncCallback callback,
        System.Object object)
```
The EndInvoke signature:

```
double scalar refArg
    EndInvoke (
        SignatureExamples.delrefvoid this,
        double scalar refArg,
        System.IAsyncResult result)
```
**4** Call incfnc:

```
x = 6;
myDel = SignatureExamples.delrefvoid(@incfnc);
asynches = myDel.BeginInvoke(x,[],[]);while asyncRes.IsCompleted ~= true
    pause(0.05); % Use pause() to let MATLAB process event
end
mvRef = 0:
result = myDel.EndInvoke(myRef,asyncRes);
```

```
disp(['Increment of ' num2str(x) ' = ' num2str(result)]);
MATLAB displays:
Increment of 6 = 7
```
This example shows how to use a delegate with an out parameter, argOut, and one return value.

**1** C# delegate:

public delegate Single deloutsingle(Single argIn, out Single argOut);

**2** MATLAB maps the out argument as a return value for a total of two return values. MATLAB function to call:

```
%Double input argument
function [res1 res2] = times2fnc(A)res1 = A*2;
res2 = res1;
end
```
**3** MATLAB creates the following signatures. For BeginInvoke:

```
[System.IAsyncResult RetVal,
single scalar argOut]
    BeginInvoke (
        SignatureExamples.deloutsingle this,
        single scalar argIn,
        System.AsyncCallback callback,
        System.Object object)
```
The EndInvoke signature:

```
[single scalar RetVal,
single scalar argOut]
    EndInvoke (
```

```
SignatureExamples.deloutsingle this,
                           System.IAsyncResult result)
                 4 Call times2fnc:
                   myDel = SignatureExamples.deloutsingle(@times2fnc);
                   asyncRes = myDel.BeginInvoke(6,[],[]);
                   while asyncRes.IsCompleted ~= true
                       pause(0.05); % Use pause() to let MATLAB process event
                   end
                   [a1 a2] = myDel.EndInvoke(asyncRes);
                   a1
                   MATLAB displays:
                   a1 =12
See Also BeginInvoke
How To • "Calling .NET Methods Asynchronously"
Related
Links
                 • MSDN Calling Synchronous Methods Asynchronously
```
# **eomday**

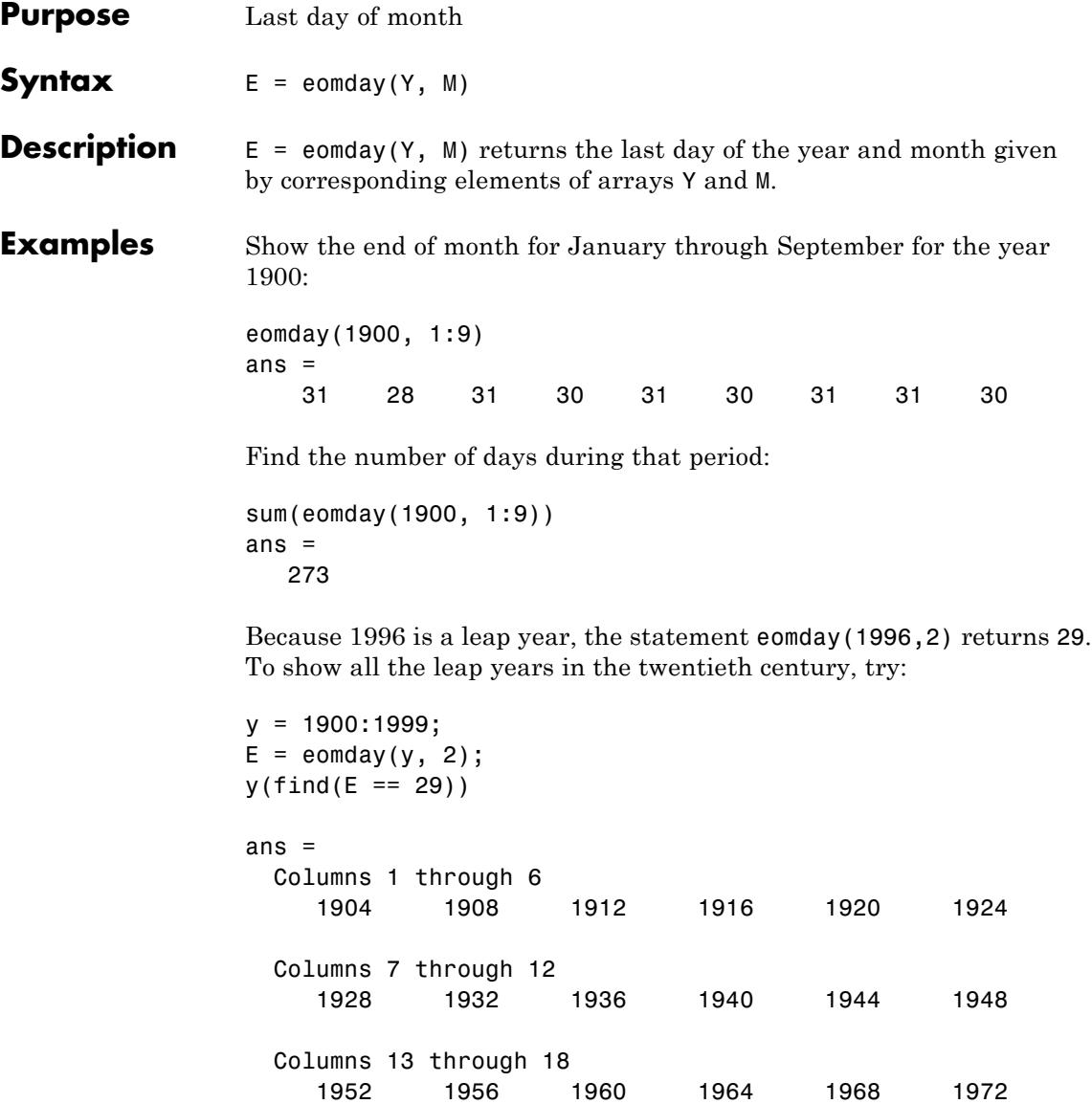

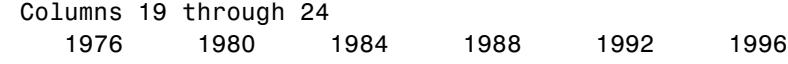

See Also datenum | datevec | weekday

# **enumeration**

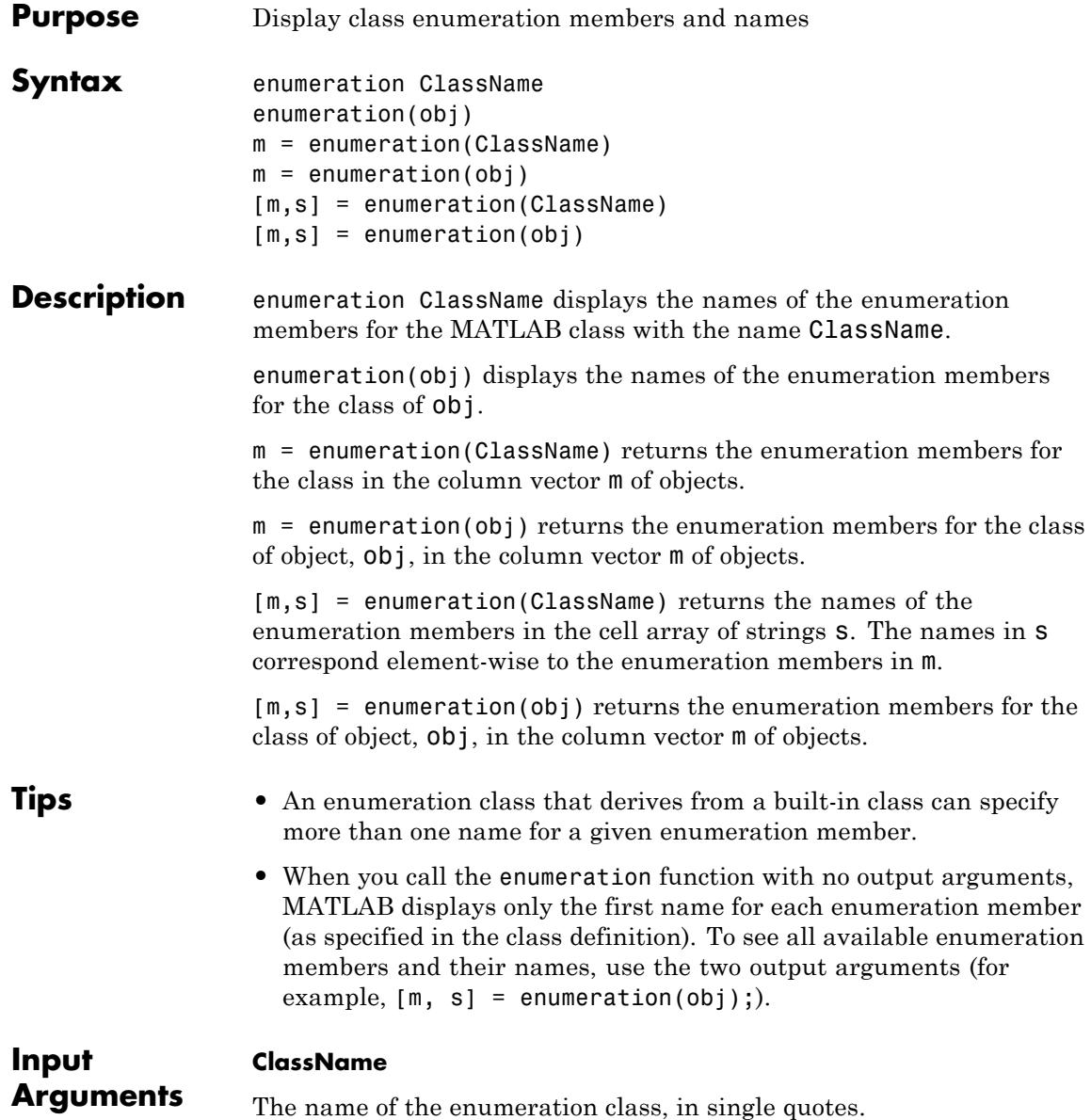

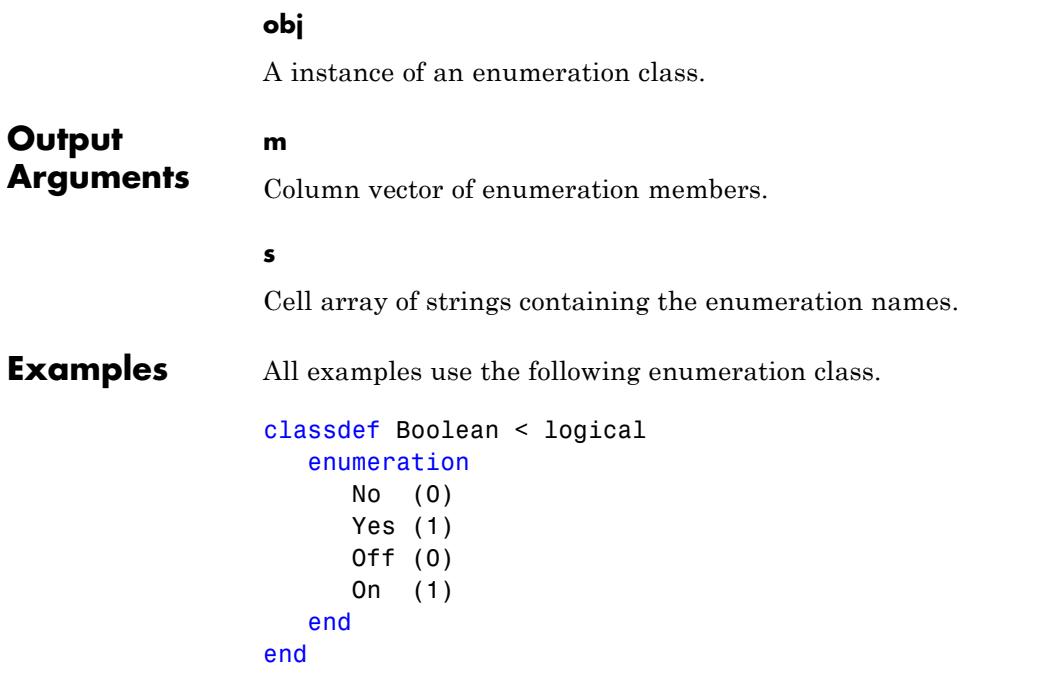

Display the names of the enumeration members for class Boolean:

```
enumeration Boolean
Enumerations for class Boolean:
```
No Yes

Get the enumeration members for class Boolean in a column vector of objects:

```
members = enumeration('Boolean')
members =
```
No Yes

Get all available enumeration members and their names:

```
[members, names] = enumeration('Boolean')
                members =
                    No
                    Yes
                    No
                    Yes
                names =
                    'No'
                    'Yes'
                    'off'
                    'on'
See Also classdef
Tutorials • "Working with Enumerations"
```
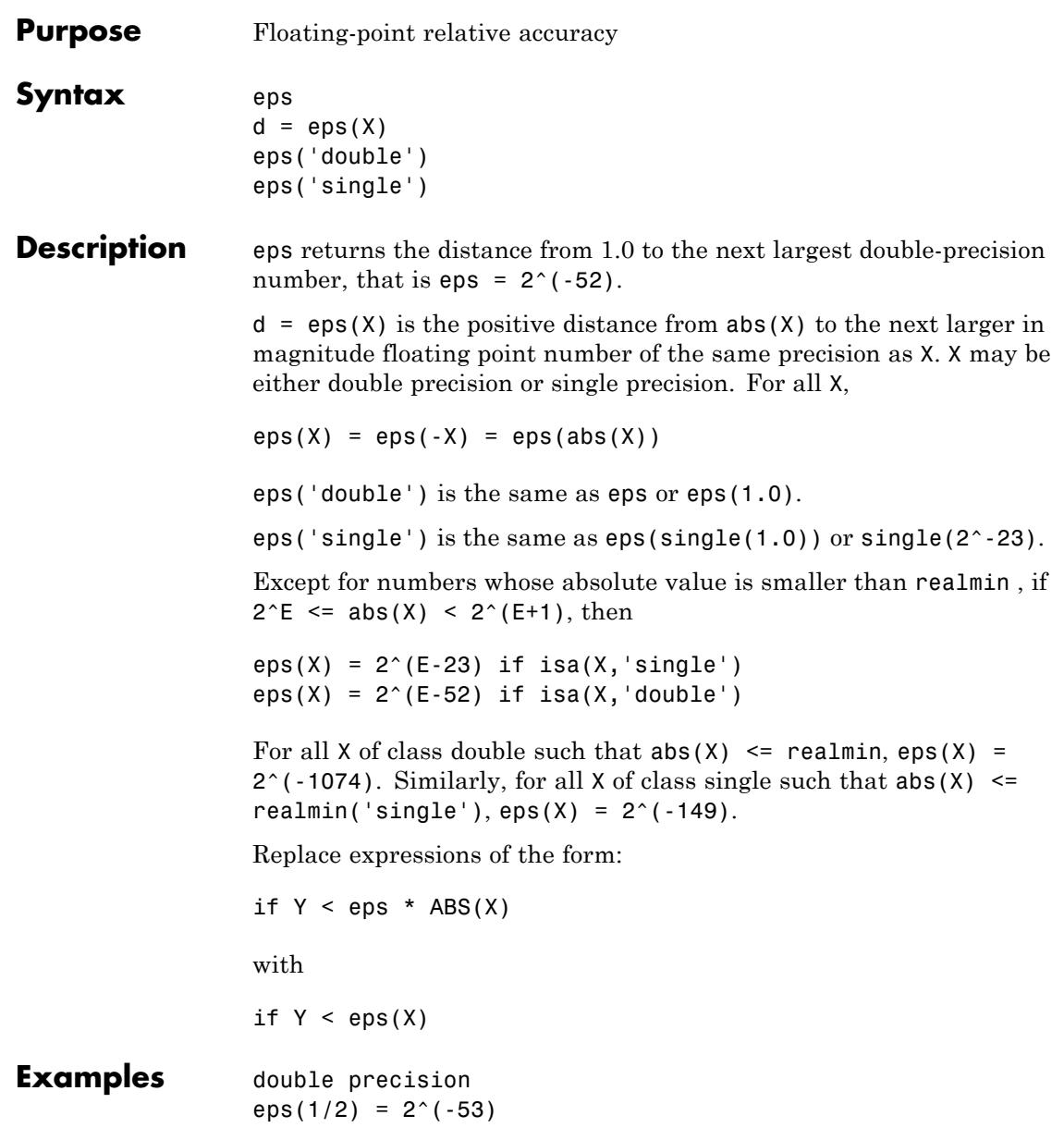

```
eps(1) = 2^{\wedge}(-52)eps(2) = 2^(-51)eps(realmax) = 2^{\circ}971eps(0) = 2^(-1074)if(abs(x)) \leq realmin, eps(x) = 2^{(1)} - 1074eps(realmin/2) = 2^(-1074)eps(realmin/16) = 2^{\wedge}(-1074)
eps(Inf) = NaNeps(NaN) = NaNsingle precision
eps(single(1/2)) = 2^(-24)eps(single(1)) = 2^(-23)eps(single(2)) = 2^(-22)eps(realmax('single')) = 2^104
eps(single(0)) = 2^(-149)eps(realmin('single')/2) = 2^{\wedge}(-149)
eps(realmin('single'))/16) = 2^(-149)if(abs(x)) \leq realmin('single'),eps(x) = 2^(-149)eps(single(Inf)) = single(NaN)
eps(single(NaN)) = single(NaN)
```
**See Also** realmax | realmin | intmax

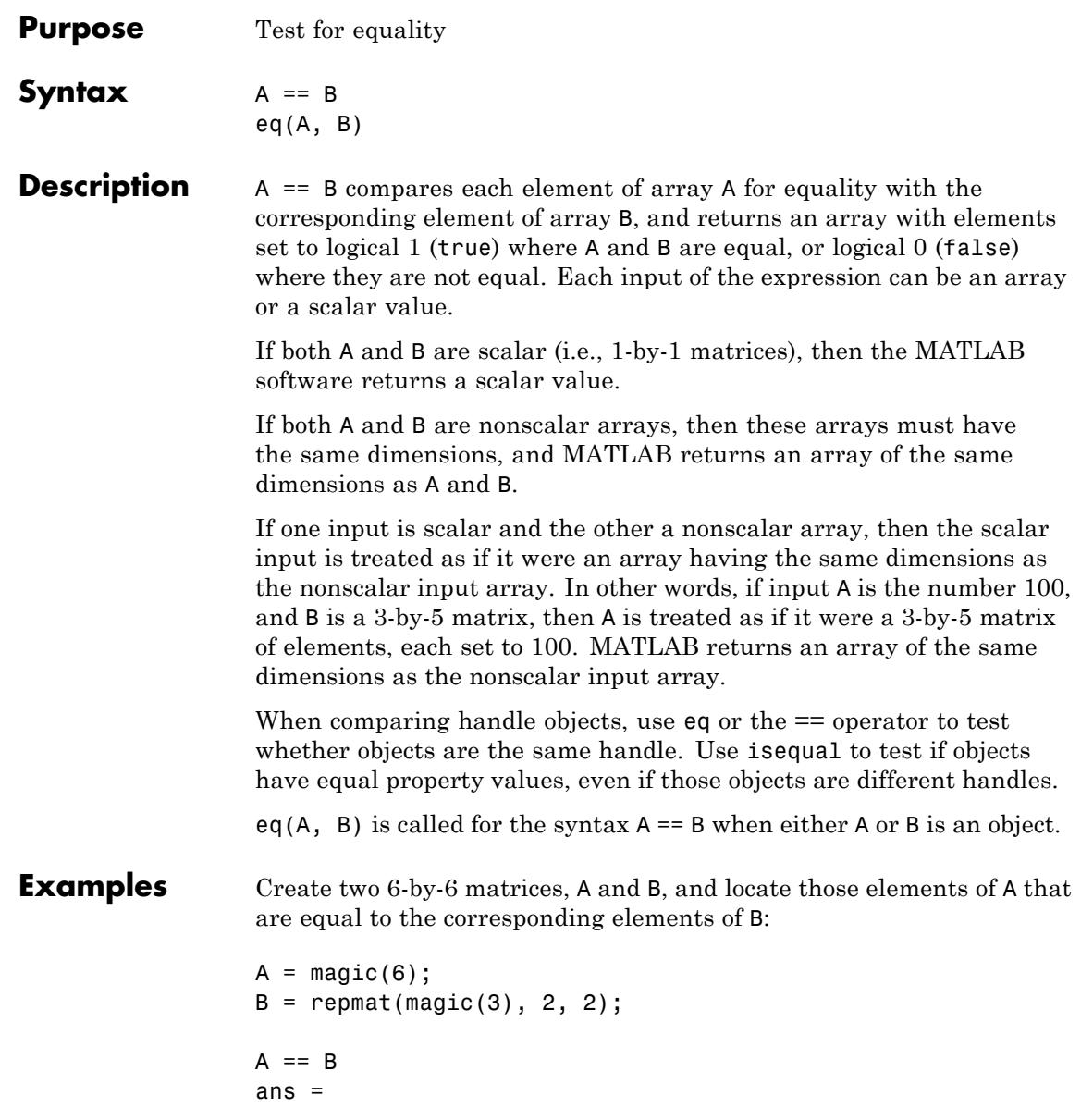

**eq**

 $\mathsf{l}$ 

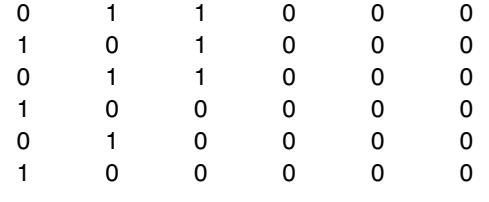

See Also ne | le | ge | lt | gt | relational operators

# **eq (MException)**

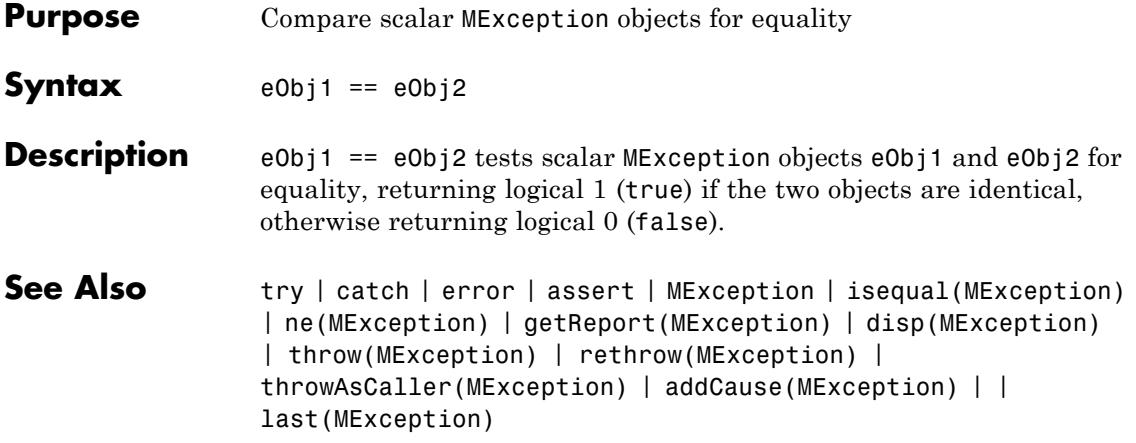

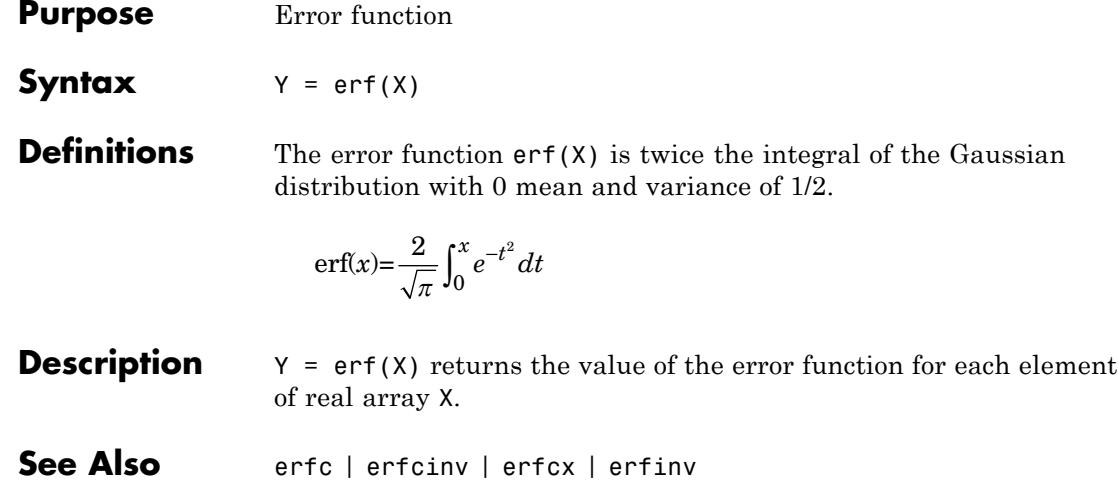

- **Purpose** Complementary error function
- **Syntax**  $Y = \text{erfc}(X)$

**Definitions** The complementary error function erfc(X) is defined as

$$
erfc(x) = \frac{2}{\sqrt{\pi}} \int_x^{\infty} e^{-t^2} dt
$$

$$
= 1 - erf(x)
$$

**Description** Y = erfc(X) computes the value of the complementary error function.

**Tips** The relationship between the complementary error function erfc and the standard normal probability distribution returned by the Statistics Toolbox function normcdf is

$$
normcdf(x) = \left(\frac{1}{2}\right) \times \text{erfc}\left(\frac{-x}{\sqrt{2}}\right)
$$

See Also erf | erfcinv | erfcx | erfinv

# **erfcinv**

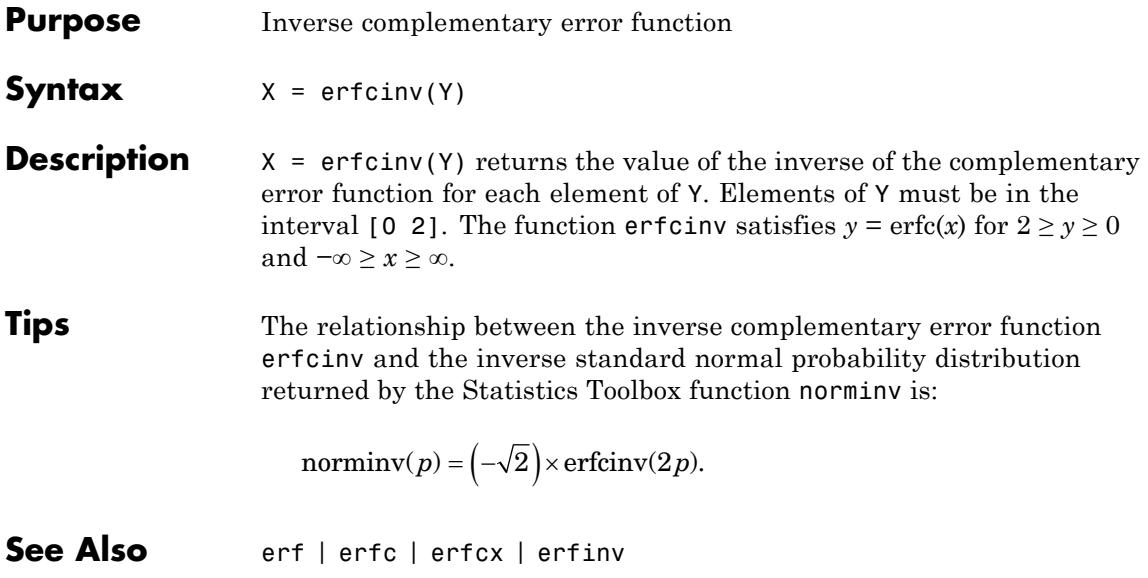

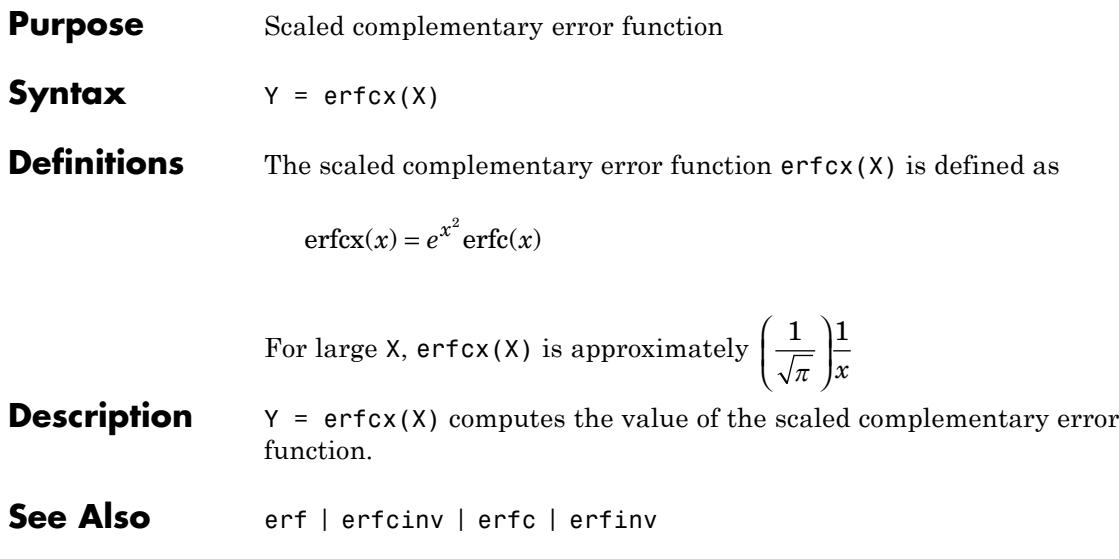

# **erfinv**

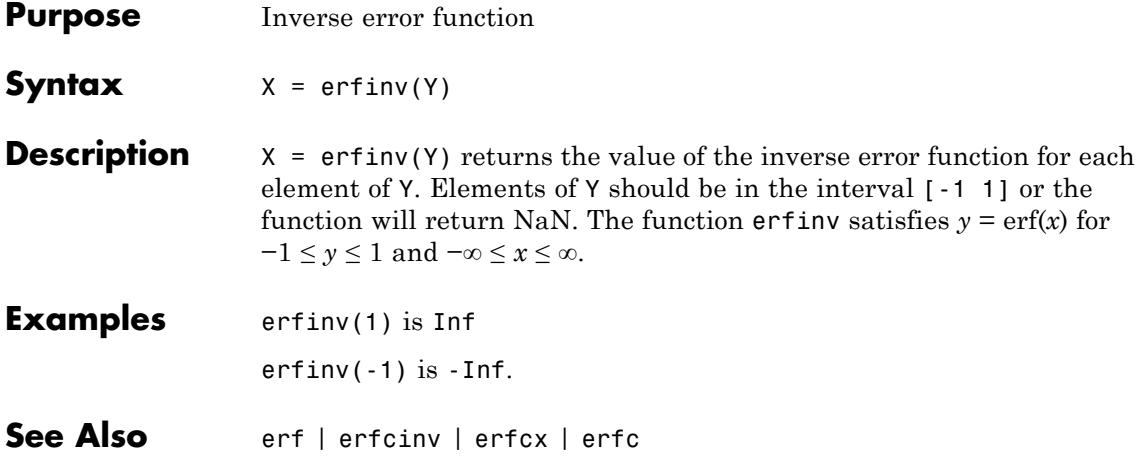

```
Purpose Display message and abort function
Syntax error('msgIdent', 'msgString', v1, v2, ..., vN)
                    error('msgString', v1, v2, ...)
                    error('msgString')
                    error(msgStruct)
Description error('msgIdent', 'msgString', v1, v2, ..., vN) generates an
                    exception if the currently-running function tests for and confirms a
                    faulty or unexpected condition. Depending on how the program has
                    been designed to respond to the error, MATLAB either enters a catch
                    block to handle the error condition, or exits the program.
                    The msgIdent argument is a unique message identifier string that
                    MATLAB attaches to the error message when it throws the error. A
                    message identifier has the format component:mnemonic. Its purpose
                    is to better identify the source of the error (see Message Identifiers for
                    more information).
                    The msgString argument is a character string that informs the user
                    about the cause of the error and can also suggest how to correct the
                    faulty condition. The msgString string can include escape sequences
                    such as \tau \in \mathbb{R}, as well as any of the format specifiers supported by
                    the sprintf function (such as %s or %d). Additional arguments v1, v2,
                    ..., vN provide values that correspond to and replace the conversion
                    specifiers.
                    For example, if msgString is "Error on line %d, command %s", then v1 is
                    the line number at which the error was detected, and v2 is the command
                    that failed. See "Formatting Strings" for more detailed information on
                    using string formatting commands.
                    All string input arguments must be enclosed in single quotation marks.
                    If msgString is an empty string, the error command has no effect.
                    error('msgString', v1, v2, ...)reports an error without including
                    a message identifier in the error report. Although including a message
                    identifier in an error report is recommended, it is not required.
```
error('*msgString*') is the same as the above syntax, except that the *msgString* string contains no conversion specifiers, no escape sequences, and no substitution value (*v1*, *v2*, ...) arguments. All characters in *msgString* are interpreted exactly as they appear in the *msgString* argument. MATLAB displays the \t in 'C:\testFolder' for example, as a backslash character followed by the letter t, and not as a horizontal tab. error(*msgStruct*) accepts a scalar error structure input *msgStruct* with at least one of the fields message, identifier, and stack. When the *msgStruct* input includes a stack field, the stack field of the error will be set according to the contents of the stack input. When specifying a stack input, use the absolute file name and the entire sequence of functions that nests the function in the stack frame. This is the same as the string returned by dbstack('-completenames'). If *msgStruct* is an empty structure, no action is taken and error returns without exiting the function. **Tips** The error function captures what information it can about the error that occurred and stores it in a data structure that is an object of the MException class. This *error record* contains the error message string, message identifier, the error stack, and optionally an array of other exception objects that are intended to provide information as to the cause of the exception. See "Capture Information About Exceptions" for more information on how to access and use an exception object. You can access information in the exception object using the catch function as documented in the catch reference page. If your program terminates because of an exception and returns control to the Command Prompt, you can access the exception object using the [MException.last](#page-2657-0) command. The error function also determines where the error occurred and provides this information in the stack field of the MException object. This field contains a structure array that has the same format as the output of the dbstack function. This stack points to the line where the error function was called.
The following table shows the MATLAB functions that can be useful for throwing an exception:

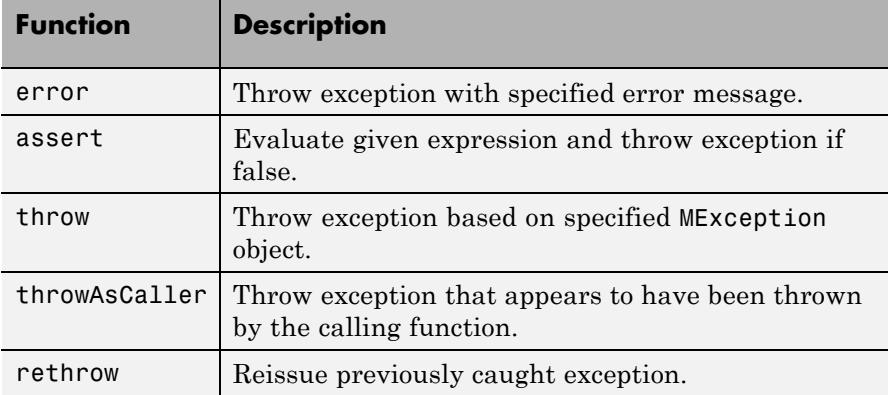

## **Examples Example 1 — Simple Error Message**

Write a short function errtest1 that throws an error when called with an incorrect number of input arguments. Include a message identifier 'myApp:argChk' and error message:

```
function errtest1(x, y)
if nargin \sim=2error('myApp:argChk', 'Wrong number of input arguments')
end
```
Call the function with an incorrect number of inputs. The call to nargin, a function that checks the number of inputs, fails and the program calls error:

errtest1(pi)

Error using errtest1 (line 3) Wrong number of input arguments

If you run this function from the Command Window, you can use the MException.last method to view the exception object:

```
err = MException.last
err =MException
  Properties:
    identifier: 'myApp:argChk'
       message: 'Wrong number of input arguments'
         cause: {}
         stack: [1x1 struct]
  Methods
err.stack
ans =file: 'c:\work\errtest1.m'
    name: 'errtest1'
    line: 3
```
## **Example 2 — Special Characters**

MATLAB converts special characters (like \n and \meq d) in the error message string only when you specify more than one input argument with error. In the single-argument case shown below,  $\ln$  is taken to mean backslash-n. It is not converted to a newline character:

```
error('In this case, the newline \n is not converted.')
```
In this case, the newline \n is not converted.

But, when more than one argument is specified, MATLAB does convert special characters. This holds true regardless of whether the additional argument supplies conversion values or is a message identifier:

```
error('ErrorTests:convertTest', ...
      'In this case, the newline \n is converted.')
In this case, the newline
is converted.
```
See Also assert | try | dbstop | errordlg | warning | warndlg | MException | throw(MException) | rethrow(MException) | throwAsCaller(MException) | addCause(MException) | getReport(MException) | last(MException)

## **errorbar**

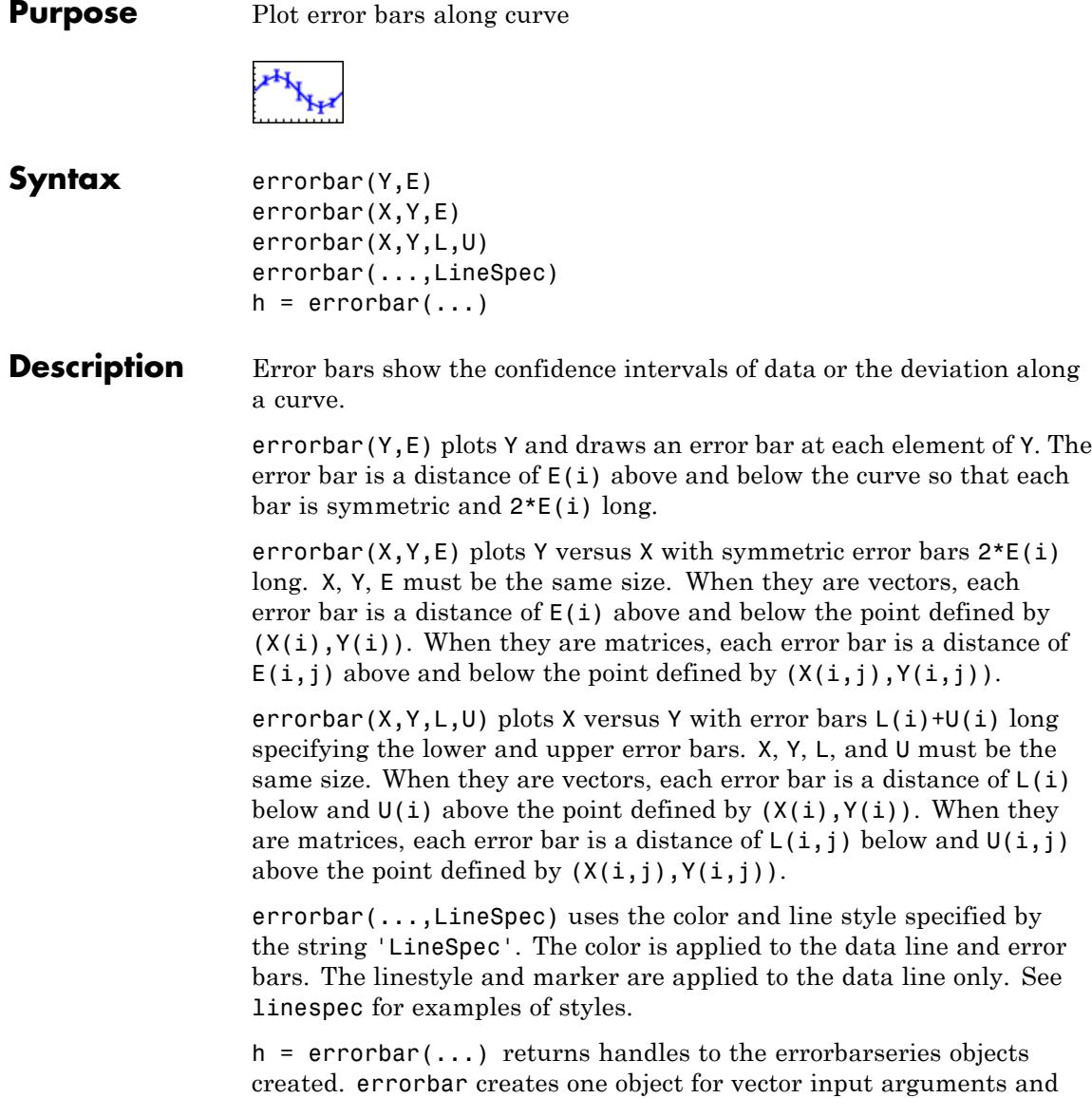

one object per column for matrix input arguments. See errorbarseries properties for more information.

When the arguments are all matrices, errorbar draws one line per matrix column. If X and Y are vectors, they specify one curve.

**Examples** Draw symmetric error bars that are two standard deviation units in length:

```
X = 0:pi/10:pi;Y = sin(X);E = std(Y) *ones(size(X));errorbar(X,Y,E)
```
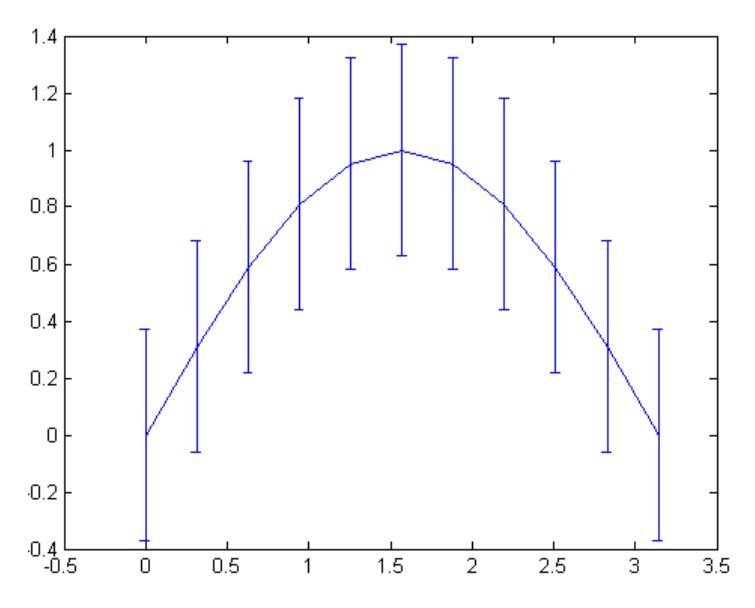

Plot the computed average traffic volume and computed standard deviations for three street locations over the course of a day using red 'x' markers:

load count.dat;  $y = \text{mean}(\text{count}, 2)$ ;

## **errorbar**

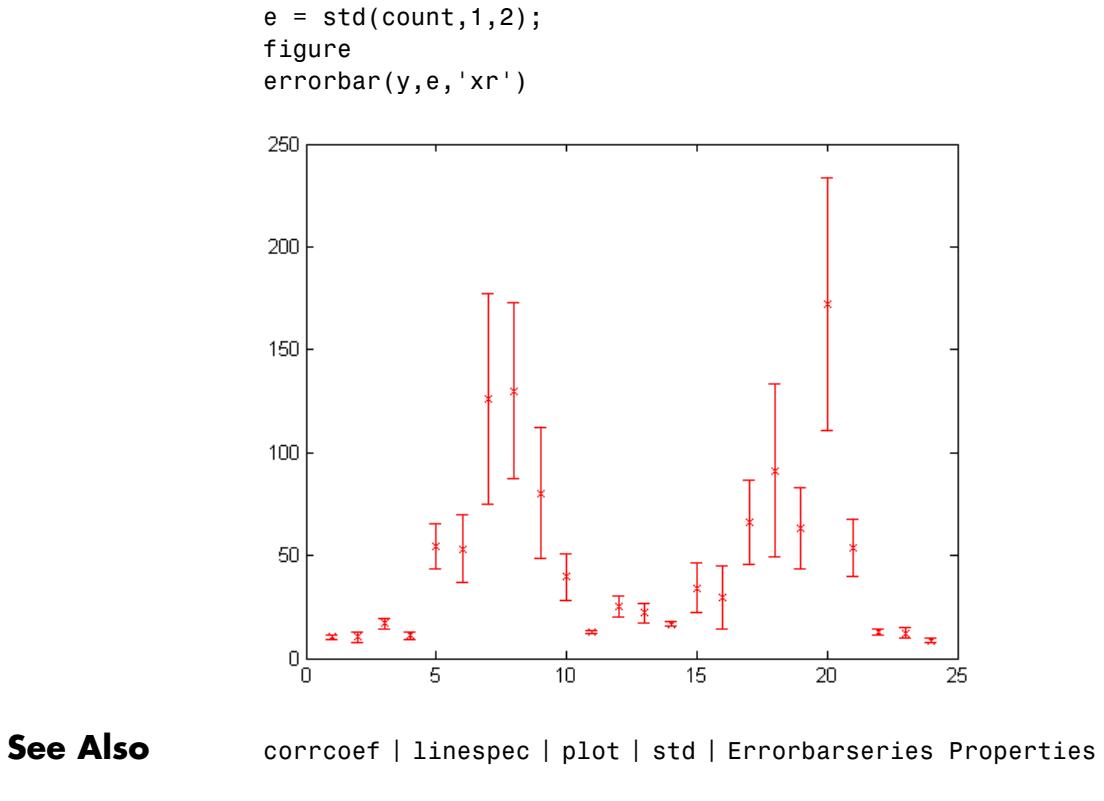

How To **• ConfidenceBounds** 

<span id="page-1554-0"></span>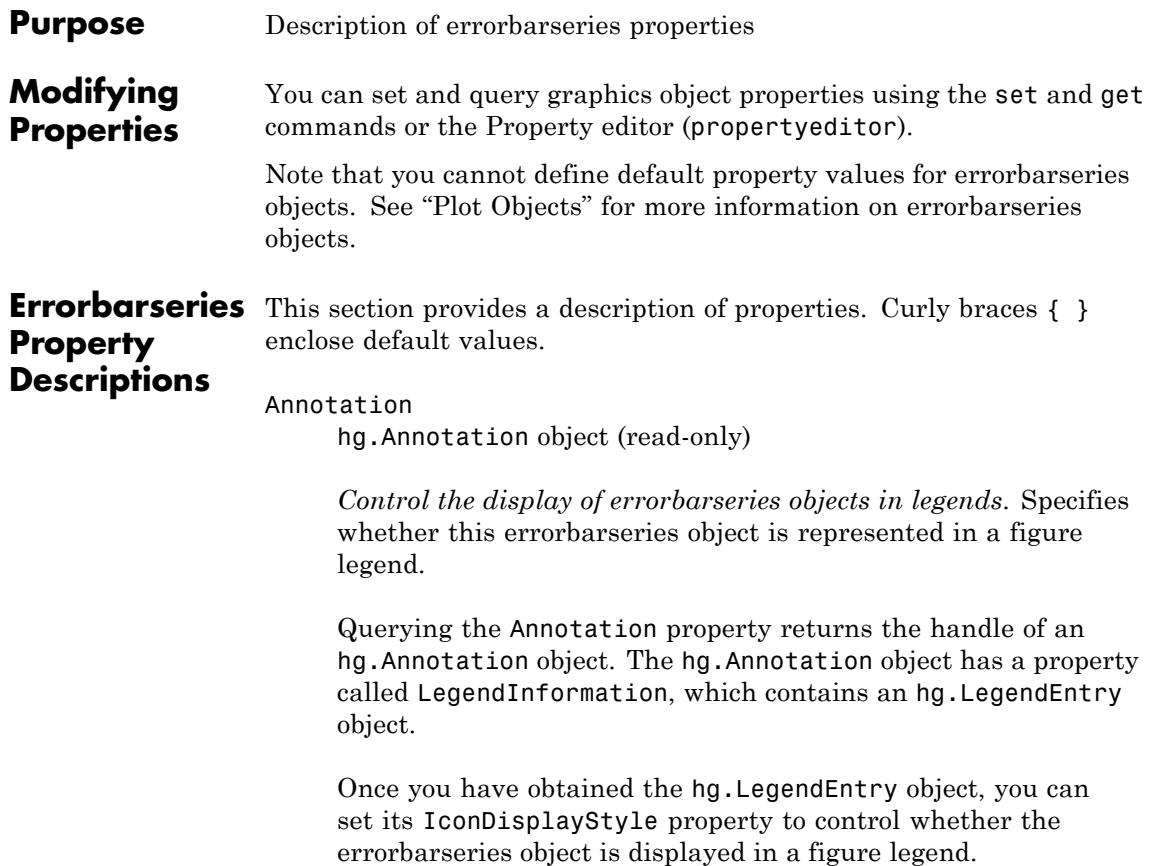

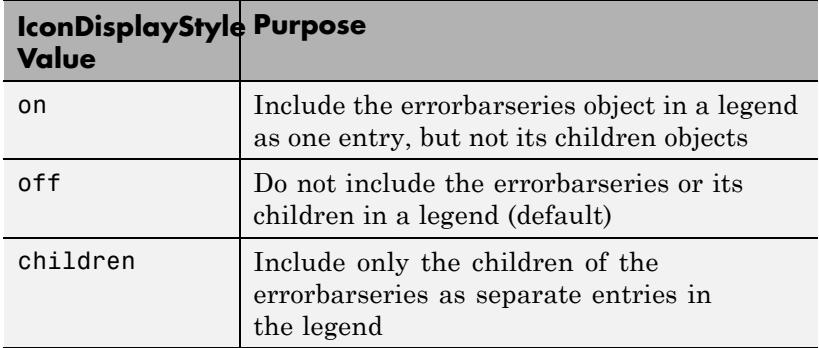

### **Setting the IconDisplayStyle Property**

These commands set the IconDisplayStyle of a graphics object with handle hobj to children, which causes each child object to have an entry in the legend:

hAnnotation = get(hobj,'Annotation'); hLegendEntry = get(hAnnotation,'LegendInformation'); set(hLegendEntry,'IconDisplayStyle','children')

## **Using the IconDisplayStyle Property**

See "Controlling Legends" for more information and examples.

#### BeingDeleted

on | {off} (read-only)

*This object is being deleted*. Mechanism to determine if objects are in the process of being deleted. MATLAB sets the BeingDeleted property to on when the object's delete function callback is called (see the DeleteFcn property). It remains set to on while the delete function executes, after which the object no longer exists.

For example, an object's delete function calls other functions that act on a number of different objects. If a function does not need to perform an action on an about-be-deleted object, it can check the object's BeingDeleted property before acting.

#### BusyAction

cancel | {queue}

*Callback queuing*

Determines how MATLAB handles the execution of interrupting callbacks.

A *running* callback is the currently executing callback. The *interrupting* callback is the callback that tries to interrupt the *running* callback. The BusyAction property of the *interrupting* callback determines how MATLAB handles its execution. When the BusyAction property is set to:

- **•** 'queue' Puts the *interrupting* callback in a queue to be processed after the *running* callback finishes execution.
- **•** 'cancel' Discards the *interrupting* callback as MATLAB finishes execution.

For information about how the Interruptible property of the callback controls whether other callbacks can interrupt the *running* callback, see the Interruptible property description.

#### ButtonDownFcn

string | function handle

*Button press callback function*. Executes whenever you press a mouse button while the pointer is over this object, but not over another graphics object. See the HitTestArea property for information about selecting objects of this type.

See the figure's SelectionType property to determine if modifier keys were also pressed.

This property can be:

- **•** A string that is a valid MATLAB expression
- **•** The name of a MATLAB file
- **•** A function handle

Set this property to a function handle that references the callback. The expressions execute in the MATLAB workspace.

See Function Handle Callbacks for information on how to use function handles to define the callback function.

#### Children

array of graphics object handles

*Children of the errorbarseries object*. An array containing the handles of all line objects parented to the errorbarseries object (whether visible or not).

If a child object's HandleVisibility property is callback or off, its handle does not show up in this object's Children property. If you want the handle in the Children property, set the root ShowHiddenHandles property to on. For example:

```
set(0,'ShowHiddenHandles','on')
```
#### Clipping

{on} | off

*Clipping mode*. MATLAB clips graphs to the axes plot box by default. If you set Clipping to off, portions of graphs appear outside the axes plot box. This occurs if you create a plot object, set hold to on, freeze axis scaling (axis manual), and then create a larger plot object.

#### Color

ColorSpec

*Color of the object*. A three-element RGB vector or one of the MATLAB predefined names, specifying the object's color. The default value is [0 0 0] (black).

See the ColorSpec reference page for more information on specifying color. See "Adding Arrows and Lines to Graphs".

#### CreateFcn

string | function handle

*Not available on errorbarseries objects*.

#### DeleteFcn

function handle | cell array containing function handle and additional arguments | string (not recommended)

*Callback executed during object deletion*. Executes when this object is deleted (for example, this might happen when you issue a delete command on the object, its parent axes, or the figure containing it). MATLAB executes the callback before destroying the object's properties so the callback routine can query these values. The default is an empty array.

The handle of the object whose DeleteFcn is being executed is accessible only through the root CallbackObject property, which can be queried using gcbo.

See Function Handle Callbacks for information on how to use function handles to define the callback function.

See the BeingDeleted property for related information.

#### DisplayName

string

*String used by legend*. The legend function uses the DisplayName property to label the errorbarseries object in the legend. The default is an empty string.

- **•** If you specify string arguments with the legend function, MATLAB set DisplayName to the corresponding string and uses that string for the legend.
- **•** If DisplayName is empty, legend creates a string of the form, ['data' *n*], where *n* is the number assigned to the object based on its location in the list of legend entries. However, legend does not set DisplayName to this string.
- **•** If you edit the string directly in an existing legend, MATLAB set DisplayName to the edited string.
- **•** If you specify a string for the DisplayName property and create the legend using the figure toolbar, then MATLAB uses the string defined by DisplayName.
- **•** To add a legend programmatically that uses the DisplayName string, call legend with the toggle or show option.

See "Controlling Legends" for more information and examples.

#### EraseMode

{normal} | none | xor | background

*Erase mode*. Controls the technique MATLAB uses to draw and erase objects. Use alternative erase modes for creating animated sequences, where control of the way individual objects are redrawn is necessary to improve performance and obtain the desired effect.

- normal Redraw the affected region of the display, performing the three-dimensional analysis necessary to correctly render all objects. This mode produces the most accurate picture, but is the slowest. The other modes are faster, but do not perform a complete redraw and are therefore less accurate.
- none Do not erase the object when it is moved or destroyed. While the object is still visible on the screen after erasing with EraseMode none, you cannot print it because MATLAB stores no information about its former location.
- **•** xor Draw and erase the object by performing an exclusive OR (XOR) with the color of the screen beneath it. This mode does not damage the color of the objects beneath it. However, the object's color depends on the color of whatever is beneath it on the display.
- background Erase the object by redrawing it in the axes background Color, or the figure background Color if the axes Color property is none. This damages objects that are behind the erased object, but properly colors the erased object.

Set the axes background color with the axes Color property. Set the figure background color with the figure Color property.

## **Printing with Nonnormal Erase Modes**

MATLAB always prints figures as if the EraseMode of all objects is normal. This means graphics objects created with EraseMode set to none, xor, or background can look different on screen than on paper. On screen, MATLAB mathematically combines layers of colors (for example, performing an XOR on a pixel color with that of the pixel behind it) and ignore three-dimensional sorting to obtain greater rendering speed. However, these techniques are not applied to the printed output.

You can use the getframe command or other screen capture applications to create an image of a figure containing nonnormal mode objects.

#### HandleVisibility

{on} | callback | off

*Control access to object's handle*. Determines when an object's handle is visible in its parent's list of children. HandleVisibility is useful for preventing command-line users from accidentally accessing objects that you need to protect for some reason.

• on — Handles are always visible.

- **•** callback Handles are visible from within callback routines or functions invoked by callback routines, but not from within functions invoked from the command line. This provides a means to protect GUIs from command-line users, while allowing callback routines to have access to object handles.
- **•** off Handles are invisible at all times. Use this option when a callback invokes a function that could damage the GUI (such as evaluating a user-typed string). This option temporarily hides its own handles during the execution of that function.

## **Functions Affected by Handle Visibility**

When a handle is not visible in its parent's list of children, it cannot be returned by functions that obtain handles by searching the object hierarchy or querying handle properties. This includes get, findobj, gca, gcf, gco, newplot, cla, clf, and close.

## **Properties Affected by Handle Visibility**

When a handle's visibility is restricted using callback or off, the object's handle does not appear in its parent's Children property, figures do not appear in the root's CurrentFigure property, objects do not appear in the root's CallbackObject property or in the figure's CurrentObject property, and axes do not appear in their parent's CurrentAxes property.

## **Overriding Handle Visibility**

You can set the root ShowHiddenHandles property to on to make all handles visible regardless of their HandleVisibility settings. This does not affect the values of the HandleVisibility properties. See also findall.

## **Handle Validity**

Hidden handles are still valid. If you know an object's handle, you can set and get its properties and pass it to any function that operates on handles.

**Note** If you change one data source property to a variable that contains data of a different dimension, you might cause the function to generate a warning and not render the graph until you have changed all data source properties to appropriate values.

### HitTest

{on} | off

*Selectable by mouse click*. Determines whether this object can become the current object (as returned by the gco command and the figure CurrentObject property) as a result of a mouse click on the curve or error bars that compose the graph. If HitTest is off, clicking this object selects the object below it (which is usually the axes containing it).

#### HitTestArea

on | {off}

*Select the object by clicking lines or area of extent*. Select plot objects by:

- **•** Clicking curve or error bars (default).
- **•** Clicking anywhere in the extent of the plot.

When HitTestArea is off, you must click the curve or error bars to select the object. When HitTestArea is on, you can select this object by clicking anywhere within the extent of the plot (that is, anywhere within a rectangle that encloses all the lines).

#### Interruptible

off | {on}

### *Callback routine interruption*

Controls whether MATLAB can interrupt an object's callback function when subsequent callbacks attempt to interrupt it.

For Graphics objects, the Interruptible property affects only the callbacks for theButtonDownFcn property. A *running* callback is the currently executing callback. The *interrupting* callback is the callback that tries to interrupt the *running* callback. MATLAB handles both the callbacks based on the Interruptible property of the object of the *running* callback.

When the Interruptible property is set to:

- **•** 'off', MATLAB finishes execution of the *running* callback without any interruptions
- **•** 'on', these conditions apply:
	- **—** If there is a drawnow, figure, getframe, waitfor, or pause command in the *running* callback, then MATLAB executes the *interrupting* callbacks which are already in the queue and returns to finish execution of the current callback.
	- **—** If one of the above functions is not in the *running* callback, then MATLAB finishes execution of the current callback without any interruption.

BusyAction property of the object of interrupting callback determines whether the callback should be ignored or should be put in the queue.

Setting Interruptible property to on (default), allows a callback from other graphics objects to interrupt callback functions originating from this object.

**Note** MATLAB does not save the state of properties or the display when an interruption occurs. For example, the handle returned by the gca or gcf command may be changed as another callback is executed.

After the function that interrupts a callback completes, the callback resumes execution where it halted when interrupted. For more information, see "Control Callback Execution and Interruption".

#### LData

array equal in size to XData and YData

*Errorbar length below data point*. The errorbar function uses this data to determine the length of the errorbar below each data point. Specify these values in data units. See also UData.

#### LDataSource

string (MATLAB variable)

*Link LData to MATLAB variable*. Set this property to a MATLAB variable that is evaluated in the base workspace to generate the LData.

MATLAB reevaluates this property only when you set it. Therefore, a change to workspace variables appearing in an expression does not change LData.

You can use the refreshdata function to force an update of the object's data. refreshdata also enables you to specify that the data source variable be evaluated in the workspace of a function from which you call refreshdata. See the refreshdata reference page for more information.

#### LineStyle

{-} | -- | : | -. | none

*Line style of errorbarseries object*.

## **Line Style Specifiers Table**

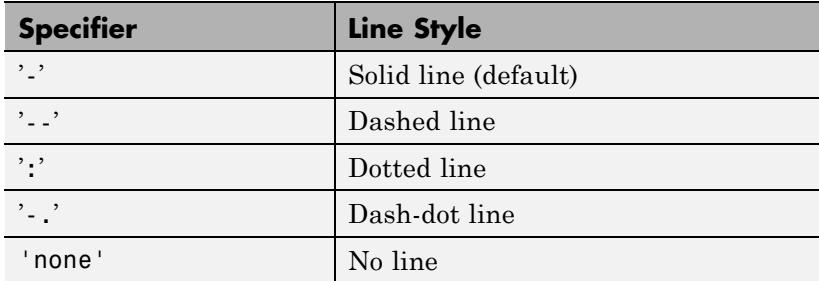

Use LineStyle none when you want to place a marker at each point but do not want the points connected with a line (see the Marker property).

#### LineWidth

size in points

*Width of linear objects and edges of filled areas*. Specify in points. 1 point  $=$   $\frac{1}{72}$  inch. The default is 0.5 points.

#### Marker

character (see table)

*Marker symbol*. Specifies marks that display at data points. You can set values for the Marker property independently from the LineStyle property. For a list of supported marker symbols, see the following table.

## **Marker Specifiers Table**

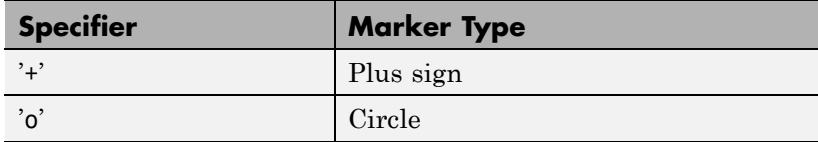

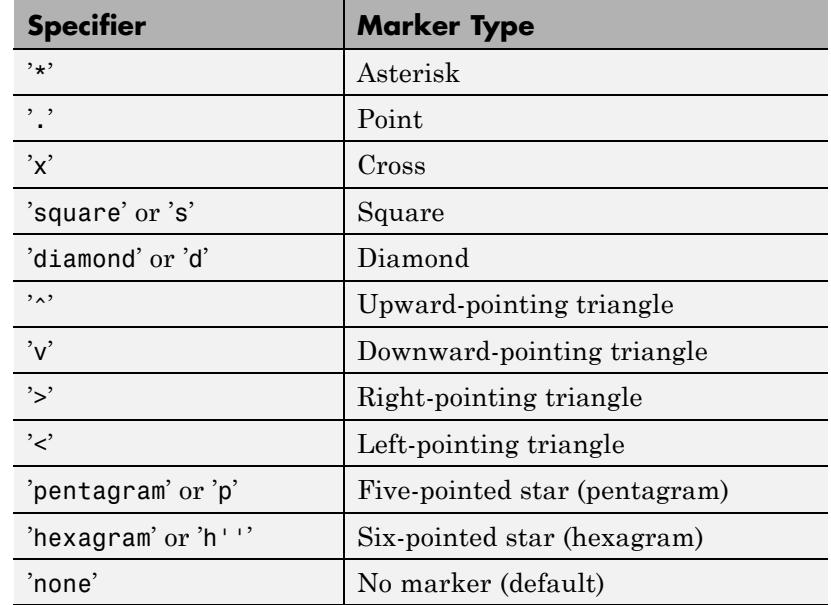

MarkerEdgeColor

ColorSpec | none | {auto}

*Marker edge color*. The color of the marker or the edge color for filled markers (circle, square, diamond, pentagram, hexagram, and the four triangles).

- **•** ColorSpec User-defined color.
- **•** none Specifies no color, which makes nonfilled markers invisible.
- **•** auto Uses same color as the Color property.

#### MarkerFaceColor

ColorSpec | {none} | auto

*Fill color for closed-shape markers*. The fill color for markers that are closed shapes (circle, square, diamond, pentagram, hexagram, and the four triangles).

- **•** ColorSpec User-defined color.
- none Makes the interior of the marker transparent, allowing the background to show through.
- auto Sets the fill color to the axes Color property. If the axes Color property is none (the factory default for axes objects), sets the fill color to the figure Color.

#### MarkerSize

scalar

*Marker size*. Size of the marker in points. The default value is 6.

**Note** MATLAB draws the point marker (specified by the '.' symbol) at one-third the specified size.

#### Parent

handle of parent axes, hggroup, or hgtransform

*Parent of object*. Handle of the object's parent. The parent is normally the axes, hggroup, or hgtransform object that contains the object.

See "Objects That Can Contain Other Objects" for more information on parenting graphics objects.

#### Selected

on | {off}

*Object selection state*. When you set this property to on, MATLAB displays selection handles at the corners and midpoints if the SelectionHighlight property is also on (the default). You

can, for example, define the ButtonDownFcn callback to set this property to on, thereby indicating that this particular object is selected. This property is also set to on when an object is manually selected in plot edit mode.

### SelectionHighlight

 $\{on\}$  | off

*Objects are highlighted when selected*. When the Selected property is on, MATLAB indicates the selected state by drawing selection handles on the curve and error bars. When SelectionHighlight is off, MATLAB does not draw the handles.

Tag

string

*User-specified object label*. Provides a means to identify graphics objects with a user-specified label. The default is an empty string.

Use the Tag property and the findobj function to manipulate specific objects within a plotting hierarchy.

For example, create an errorbarseries object and set the Tag property:

 $t = errorbar(Y,E,'Tag', 'errorbar1')$ 

To access the errorbarseries object, use findobj to find the errorbarseries object's handle.

The following statement changes the MarkerFaceColor property of the object whose Tag is errorbar1.

```
set(findobj('Tag','errorbar1'),'MarkerFaceColor','red')
```
Type

string (read-only)

*Type of graphics object*. String that identifies the class of the graphics object. Use this property to find all objects of a given type within a plotting hierarchy. For errorbarseries objects, Type is 'hggroup'. The following statement finds all the hggroup objects in the current axes.

t = findobj(gca,'Type','hggroup');

#### UData

array equal in size to XData and YData

*Errorbar length above data point*. The errorbar function uses this data to determine the length of the errorbar above each data point. Specify these values in data units.

#### UDataSource

MATLAB variable, as a string

*Link UData to MATLAB variable*. Set this property to a MATLAB variable that is evaluated in the base workspace to generate the UData. The default value is an empty array.

```
set(h,'UDataSource','UDatavariablename')
```
MATLAB requires a call to refreshdata when you set this property. Changing workspace variables used as an object's UDataSource does not change the object's UData values, but you can use refreshdata to force an update of the object's data. refreshdata also lets you specify that the data source variable be evaluated in the workspace of a function from which you call refreshdata.

#### UIContextMenu

handle of uicontextmenu object

*Associate a context menu with the errorbarseries object*. Assign this property the handle of a uicontextmenu object created in the errorbarseries object's parent figure. Use the uicontextmenu function to create the context menu. MATLAB displays the

context menu whenever you right-click over the errorbarseries object.

#### UserData

array

*User-specified data*. Data you want to associate with the errorbarseries object (including cell arrays and structures). The default value is an empty array. MATLAB does not use this data, but you can access it using the set and get commands.

#### Visible

{on} | off

*Visibility of errorbarseries object and its children*. By default, errorbarseries object visibility is on. This means all children of the errorbarseries object are visible unless the child object's Visible property is off. Setting an errorbarseries object's Visible property to off also makes its children invisible.

#### XData

array

*X-coordinates of the curve*. The errorbar function plots a curve using the *x*-axis coordinates in the XData array. XData must be the same size as YData.

If you do not specify XData (which is the input argument X), the errorbar function uses the indices of YData to create the curve. See the XDataMode property for related information.

#### XDataMode

{auto} | manual

*Use automatic or user-specified x-axis values*. If you specify XData (by setting the XData property or specifying the input argument x), the errorbar function sets this property to manual.

If you set XDataMode to auto after having specified XData, the errorbar function resets the *x* tick-mark labels to the indices of the YData.

#### XDataSource

string (MATLAB variable)

*Link XData to MATLAB variable*. Set this property to a MATLAB variable that is evaluated in the base workspace to generate the XData.

MATLAB reevaluates this property only when you set it. Therefore, a change to workspace variables appearing in an expression does not change XData.

You can use the refreshdata function to force an update of the object's data. refreshdata also enables you to specify that the data source variable be evaluated in the workspace of a function from which you call refreshdata. See the refreshdata reference page for more information.

**Note** If you change one data source property to a variable that contains data of a different dimension, you might cause the function to generate a warning and not render the graph until you have changed all data source properties to appropriate values.

#### YData

scalar | vector | matrix

*Data defining curve*. YData contains the data defining the curve. If YData is a matrix, the errorbar function displays a curve with error bars for each column in the matrix.

The input argument Y in the errorbar function calling syntax assigns values to YData.

YDataSource string (MATLAB variable)

> *Link YData to MATLAB variable*. Set this property to a MATLAB variable that is evaluated in the base workspace to generate the YData.

MATLAB reevaluates this property only when you set it. Therefore, a change to workspace variables appearing in an expression does not change YData.

You can use the refreshdata function to force an update of the object's data. refreshdata also enables you to specify that the data source variable be evaluated in the workspace of a function from which you call refreshdata. See the refreshdata reference page for more information.

**Note** If you change one data source property to a variable that contains data of a different dimension, you might cause the function to generate a warning and not render the graph until you have changed all data source properties to appropriate values.

# **errordlg**

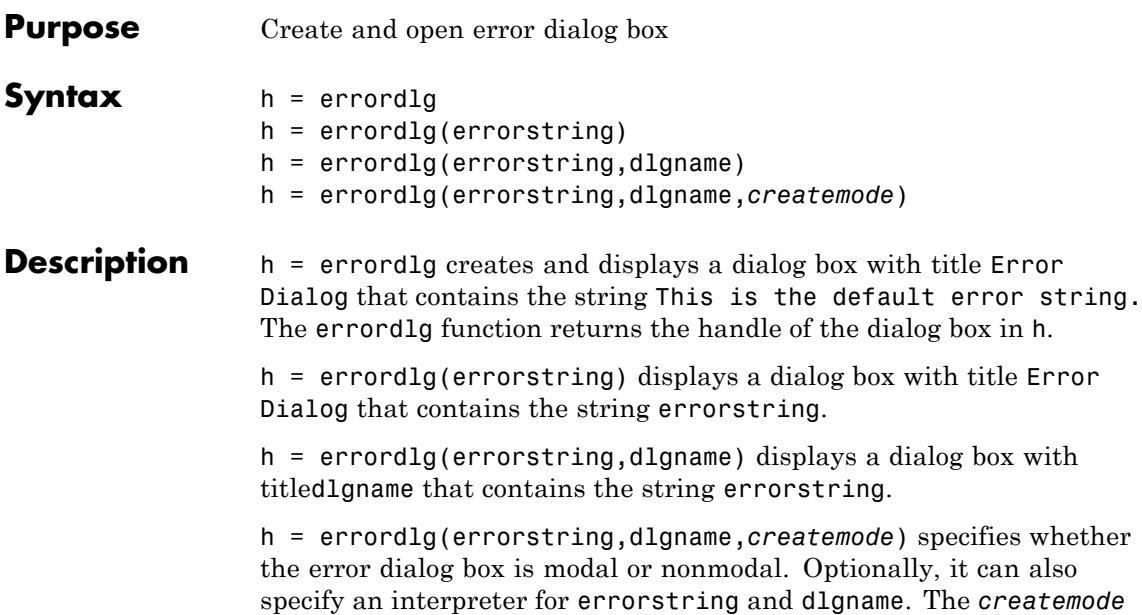

argument can be a string or a structure. If *createmode* is a string, it must be one of the values shown in the following table.

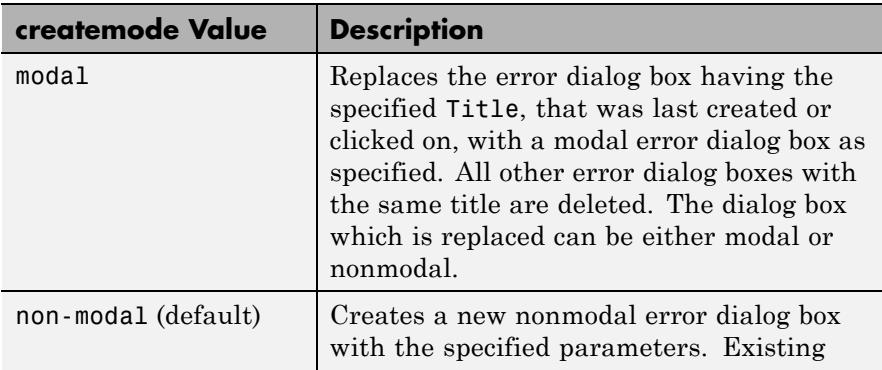

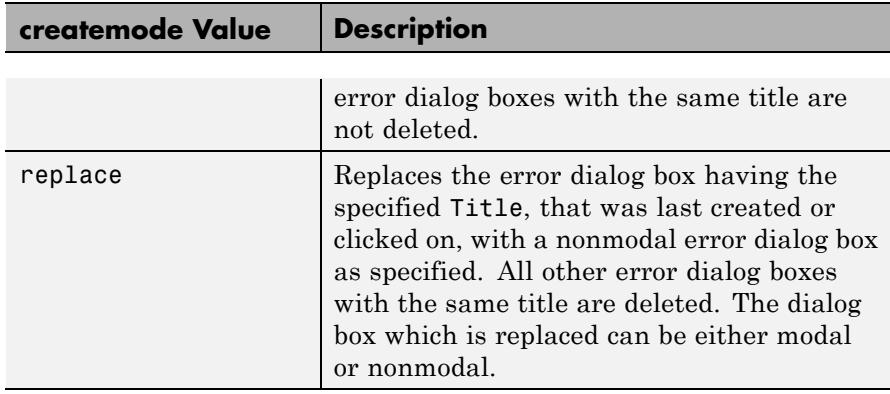

**Note** A modal dialog box prevents the user from interacting with other windows before responding. To block MATLAB program execution as well, use the uiwait function.

If you open a dialog with errordlg, msgbox, or warndlg using 'CreateMode','modal' and a non-modal dialog created with any of these functions is already present and *has the same name as the modal dialog*, the non-modal dialog closes when the modal one opens.

For more information about modal dialog boxes, see WindowStyle in the Figure Properties.

If CreateMode is a structure, it can have fields WindowStyle and Interpreter. WindowStyle must be one of the options shown in the table above. Interpreter is one of the strings 'tex' or 'none'. The default value for Interpreter is 'none'.

**Tips** MATLAB sizes the dialog box to fit the string 'errorstring'. The error dialog box has an **OK** push button and remains on the screen until you press the **OK** button or the **Return** key. After pressing the button, the error dialog box disappears.

The appearance of the dialog box depends on the platform you use.

## **errordlg**

## **Examples** The function

errordlg('File not found','File Error');

displays this dialog box:

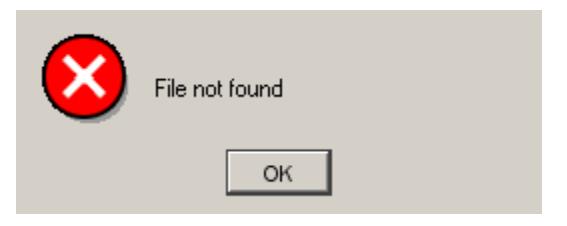

**See Also** dialog | helpdlg | inputdlg | listdlg | msgbox | questdlg | warndlg | figure | uiwait | uiresume

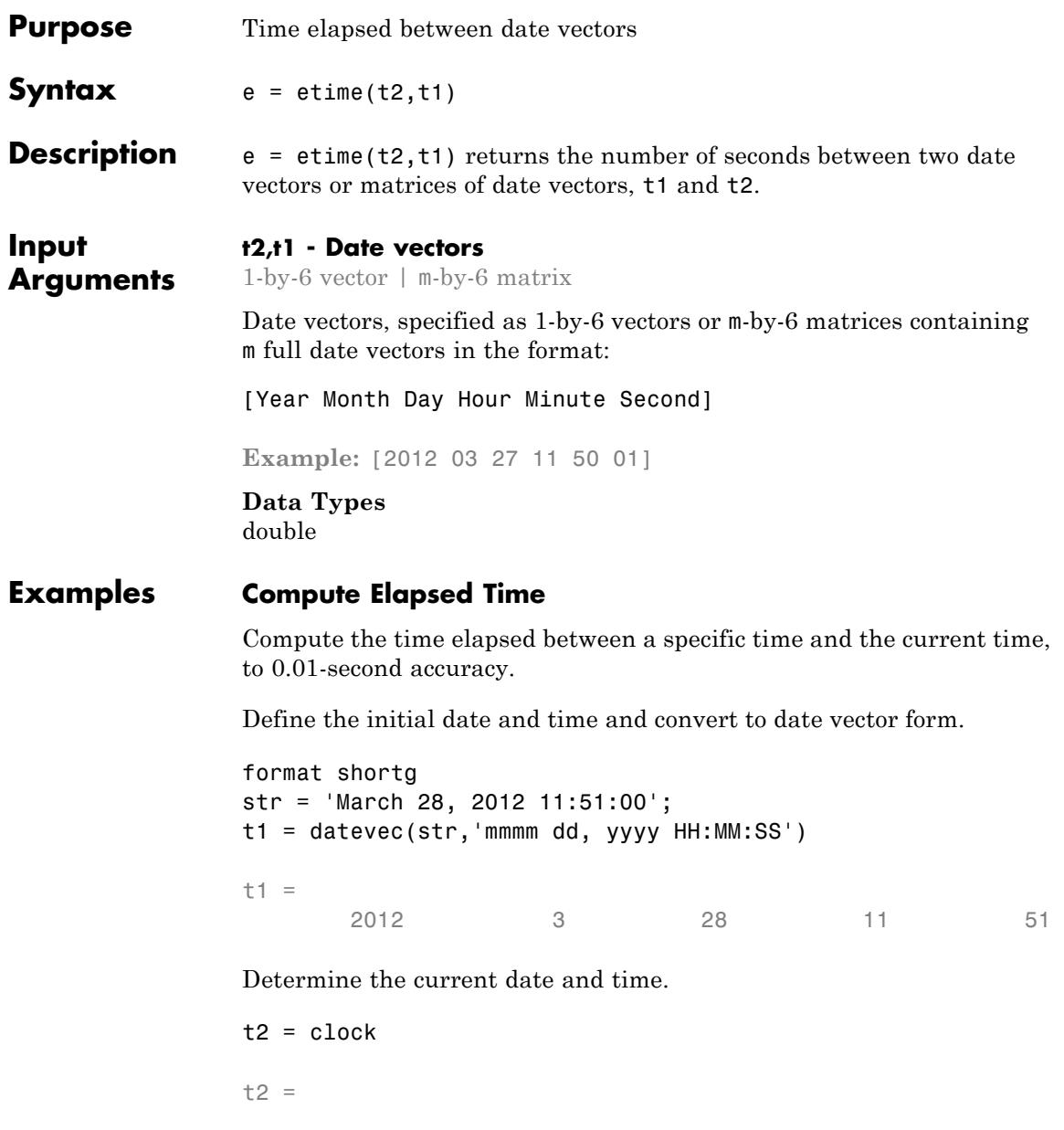

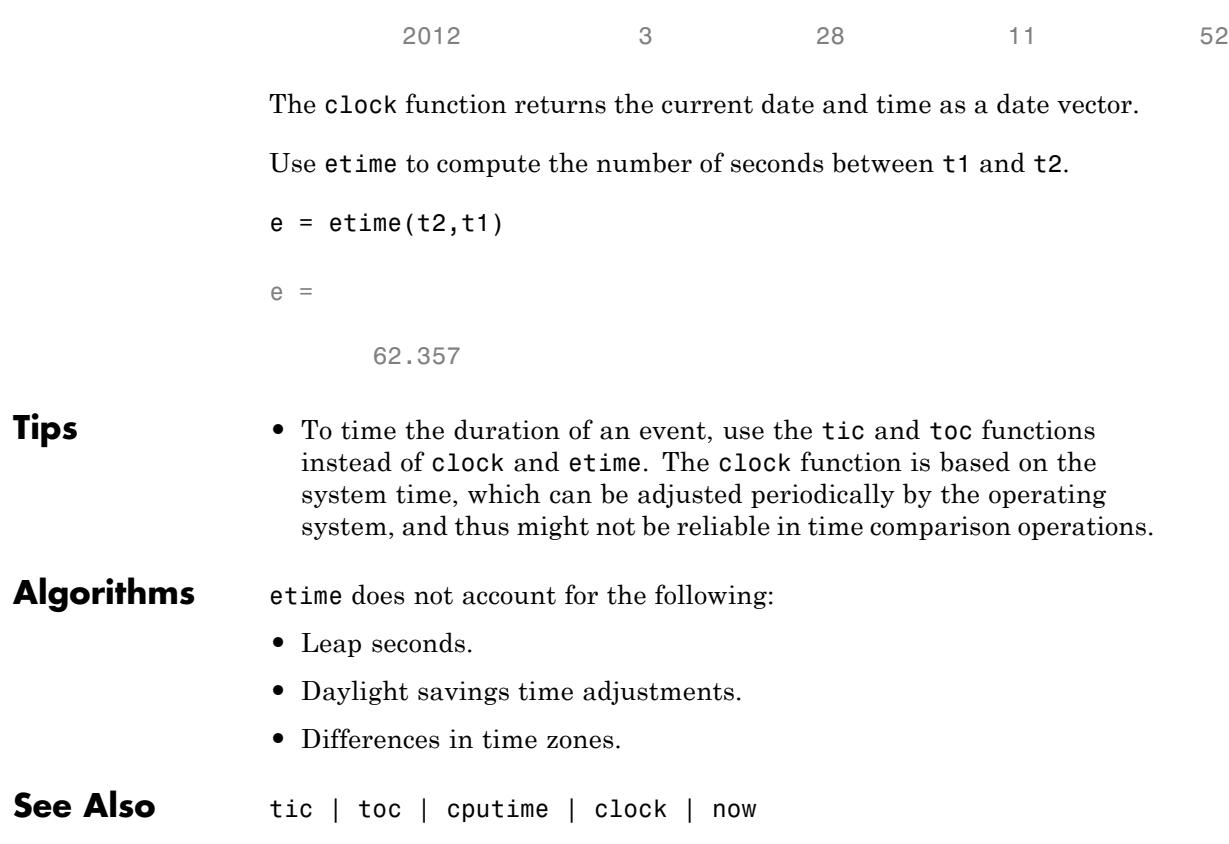

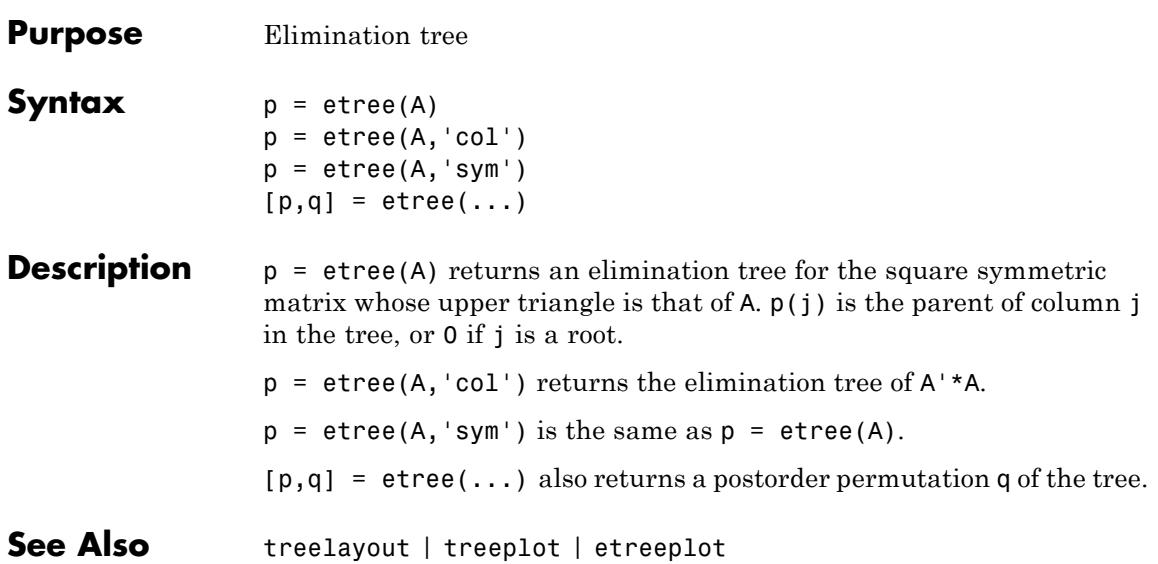

# **etreeplot**

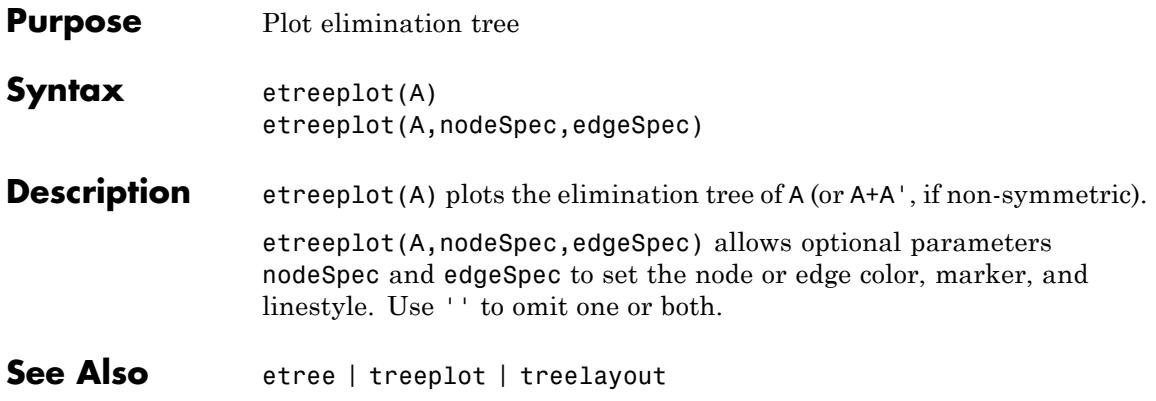

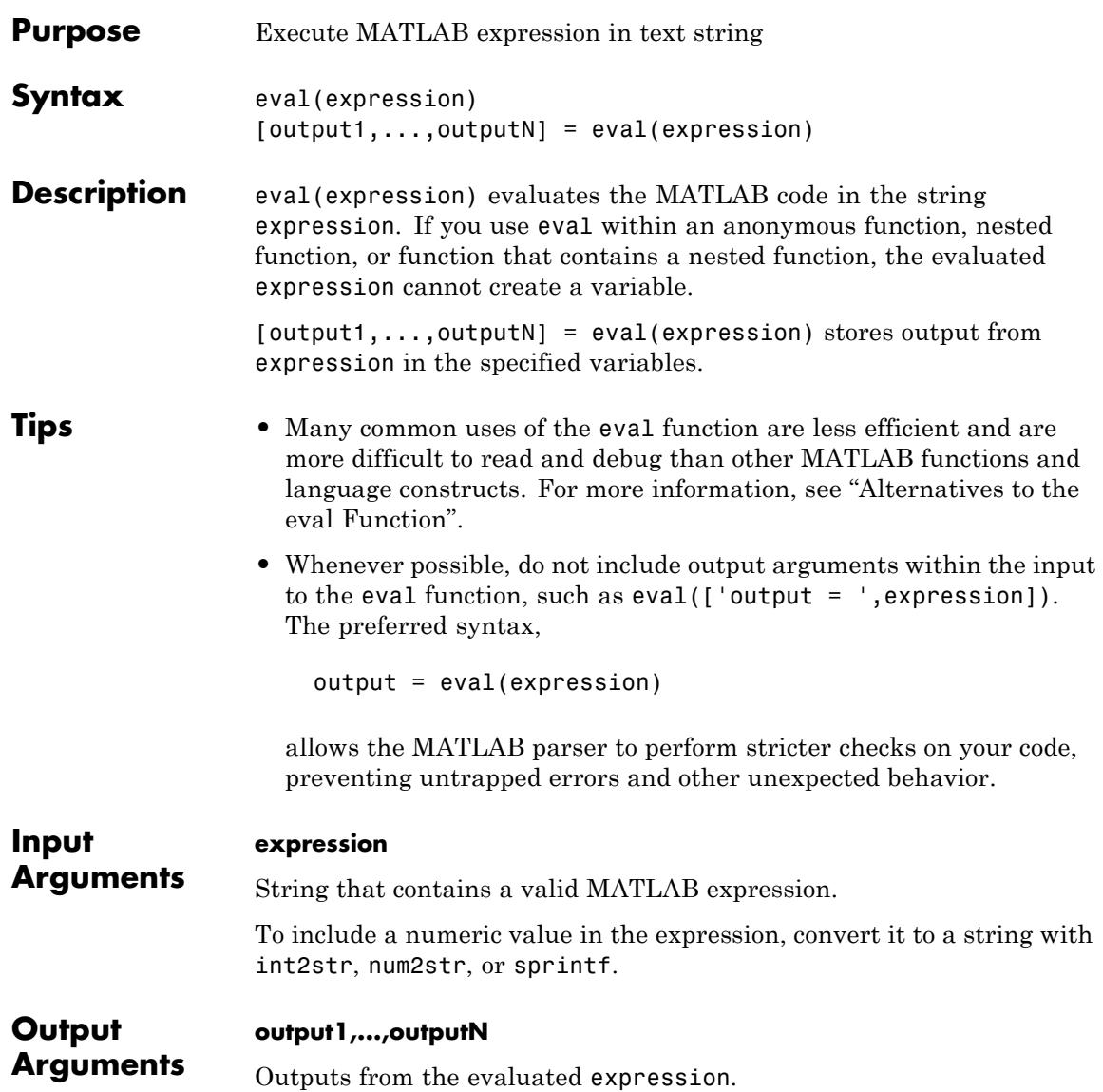

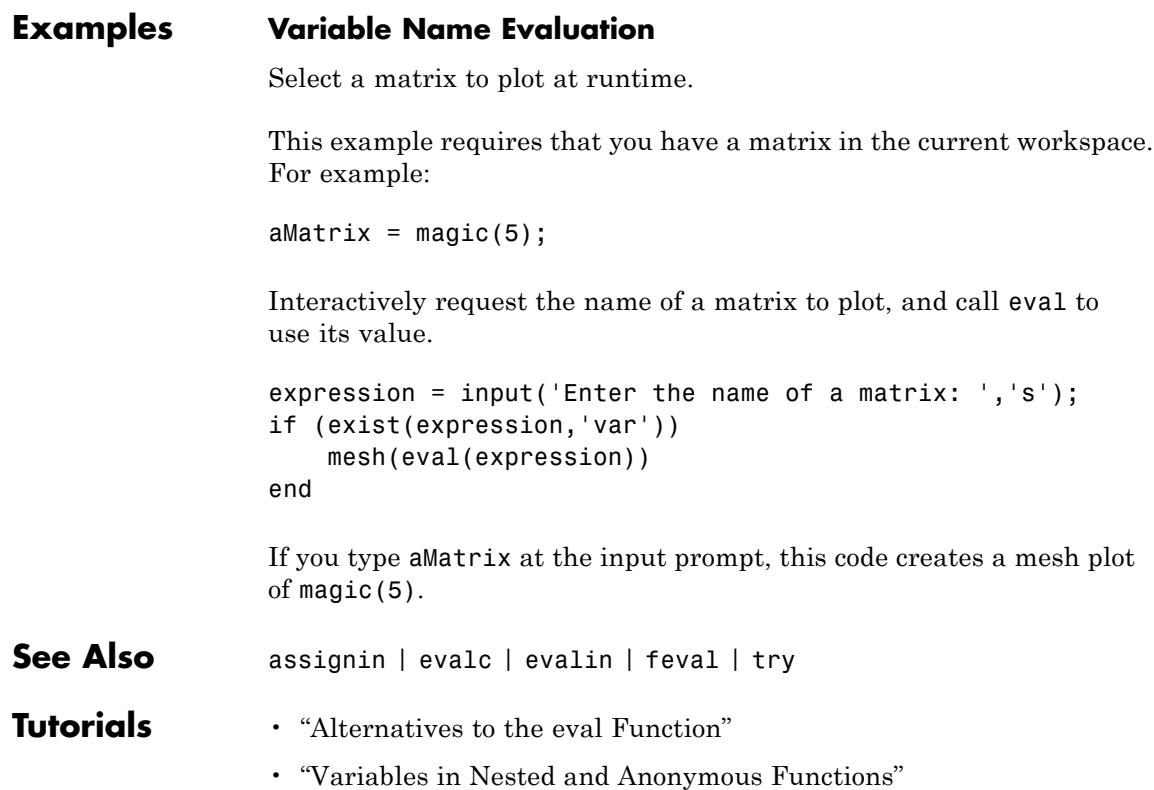

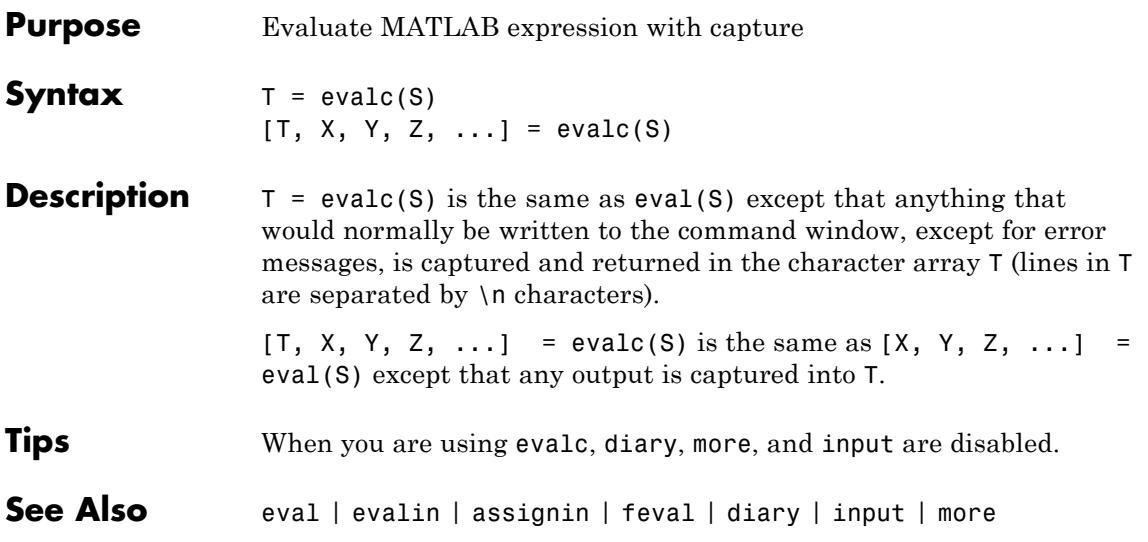

## **evalin**

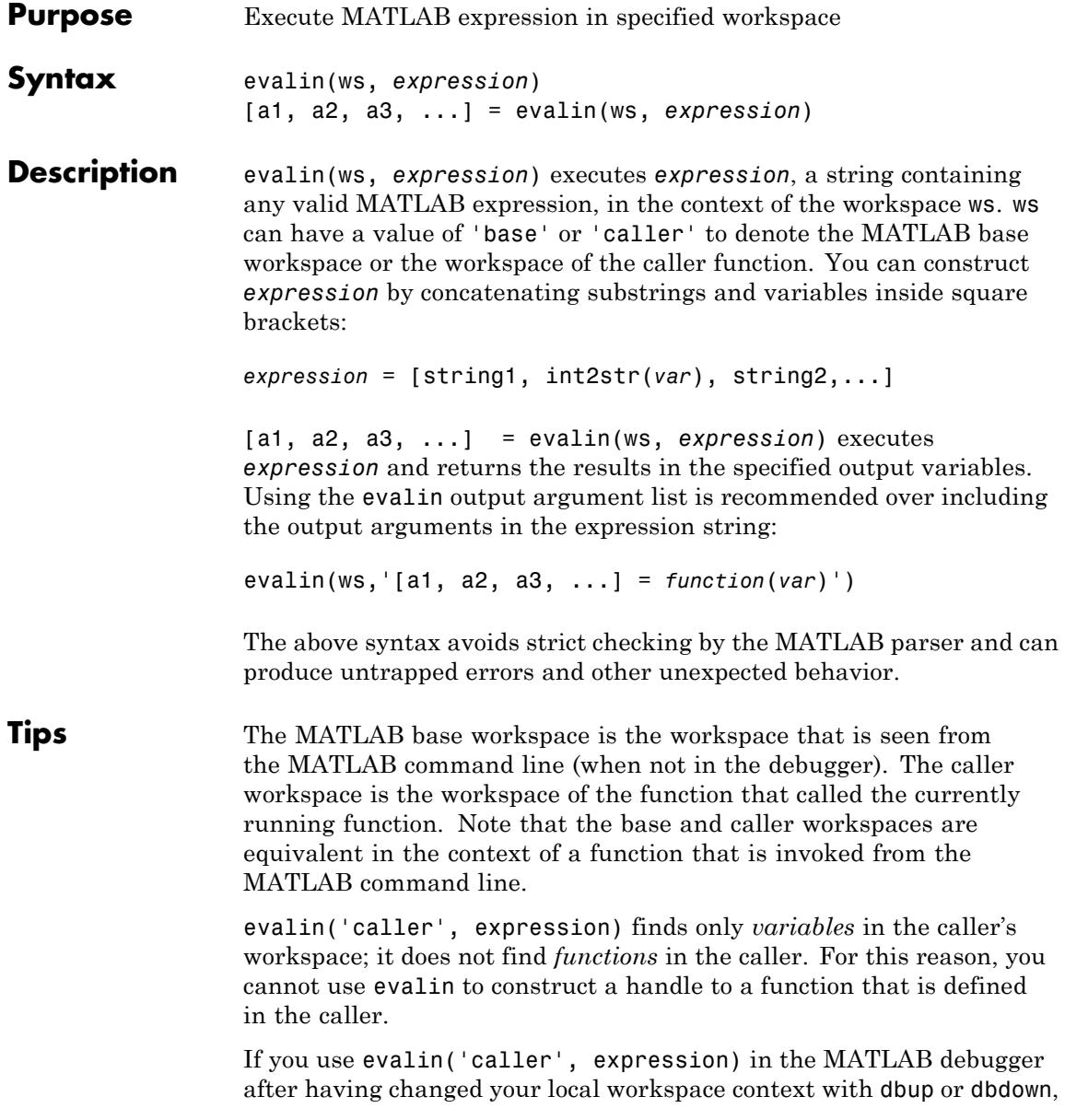
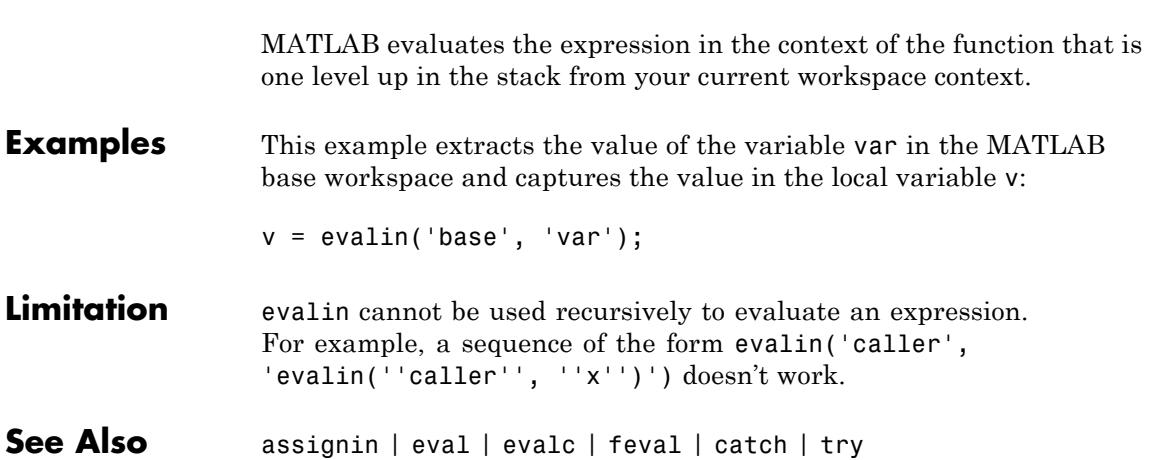

### **event.EventData**

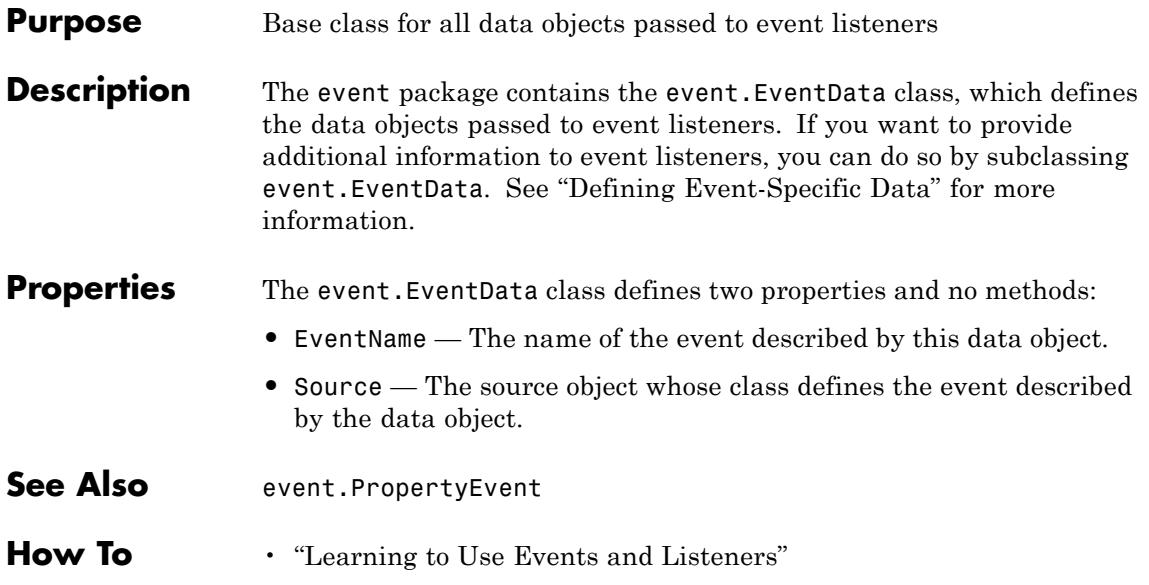

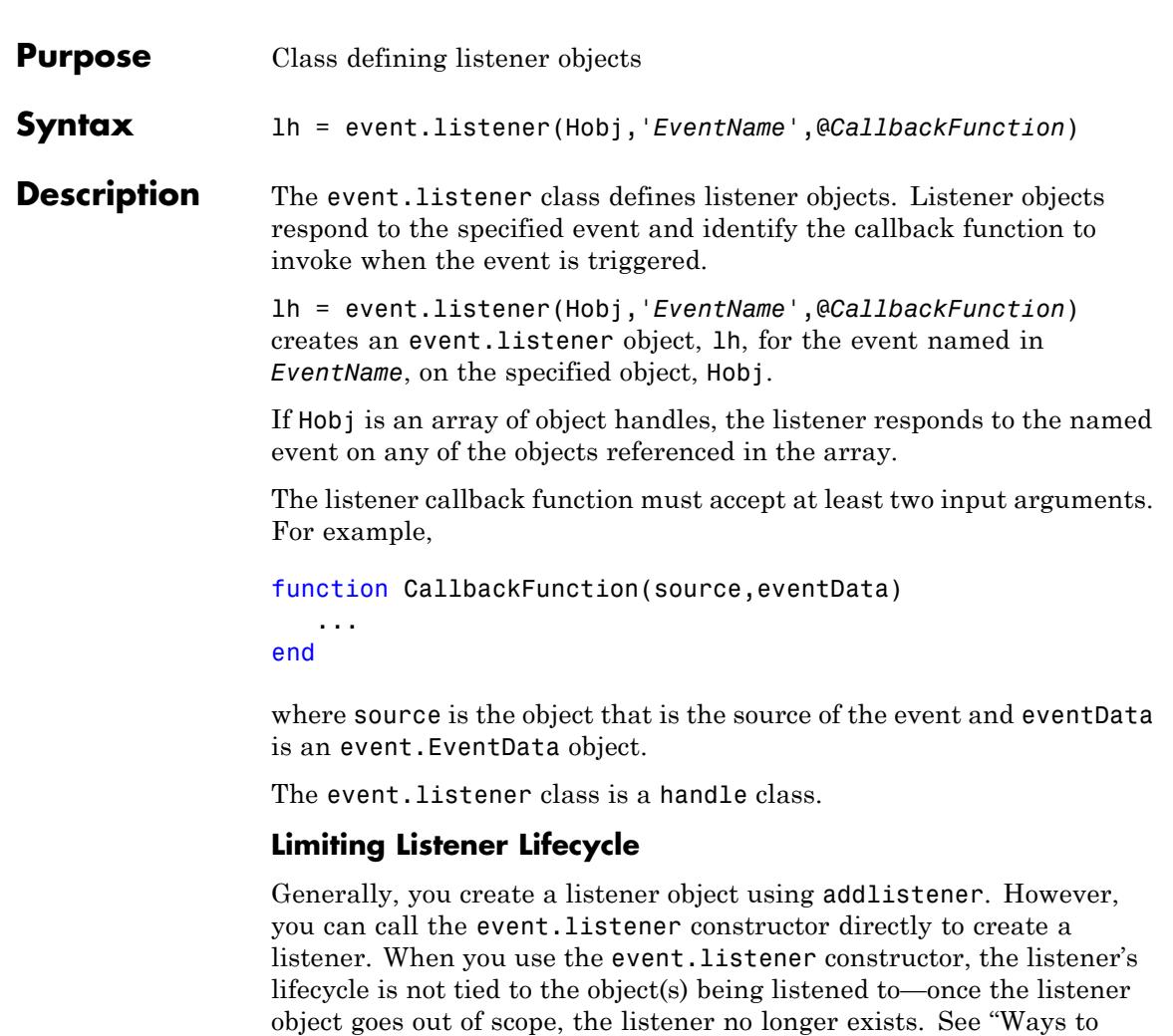

#### **Removing a Listener**

If you call delete(lh) on the listener object, the listener ceases to exist, which means the event no longer causes the listener callback function to execute.

Create Listeners" for more information on creating listener objects.

#### **Disabling a Listener**

You can enable or disable a listener by setting the value of the listener's Enabled property (see Properties table below).

#### **More Information on Events and Listeners**

See "Events" for more information and examples of how to use events and listeners.

#### **Properties Property Purpose**

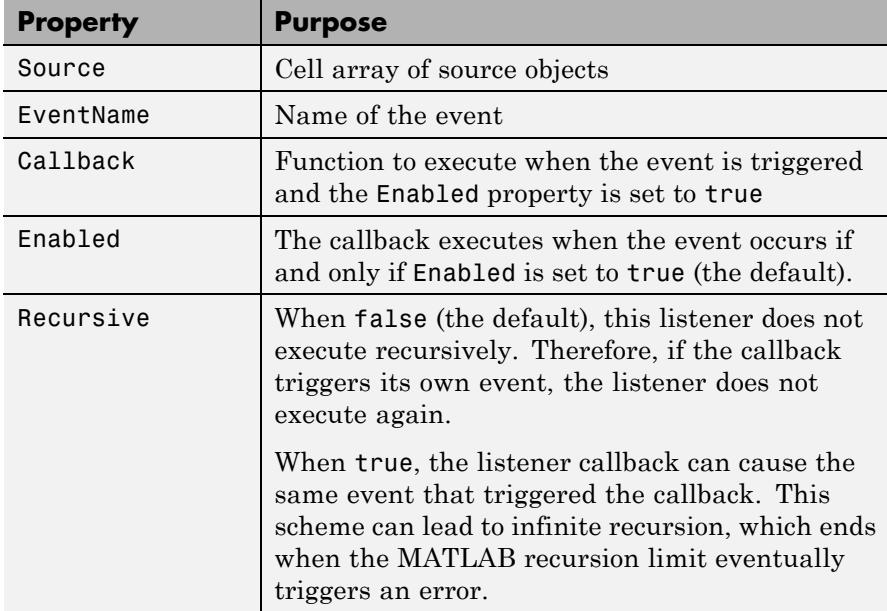

**See Also** addlistener | delete | event.proplistener

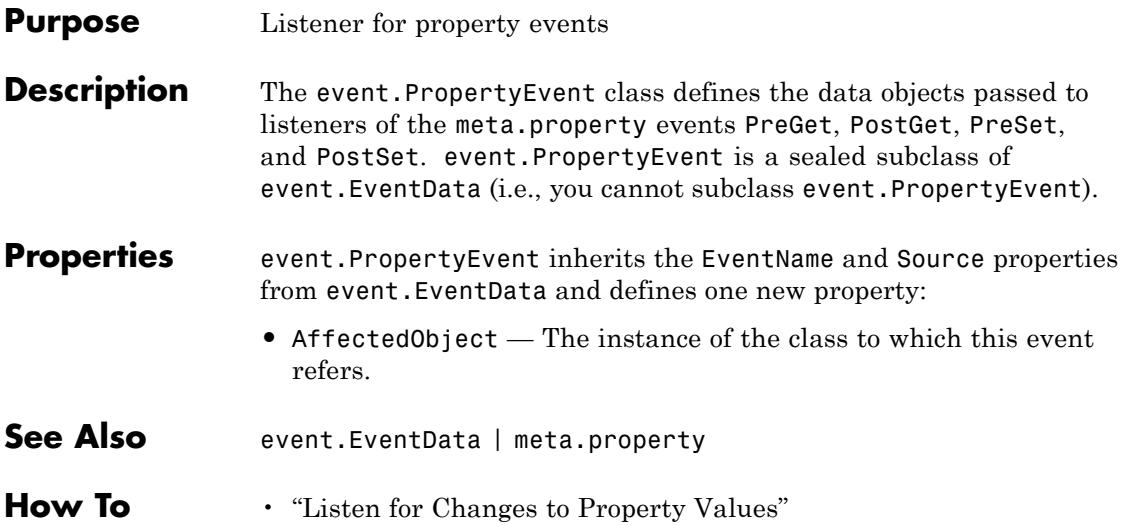

# **event.proplistener**

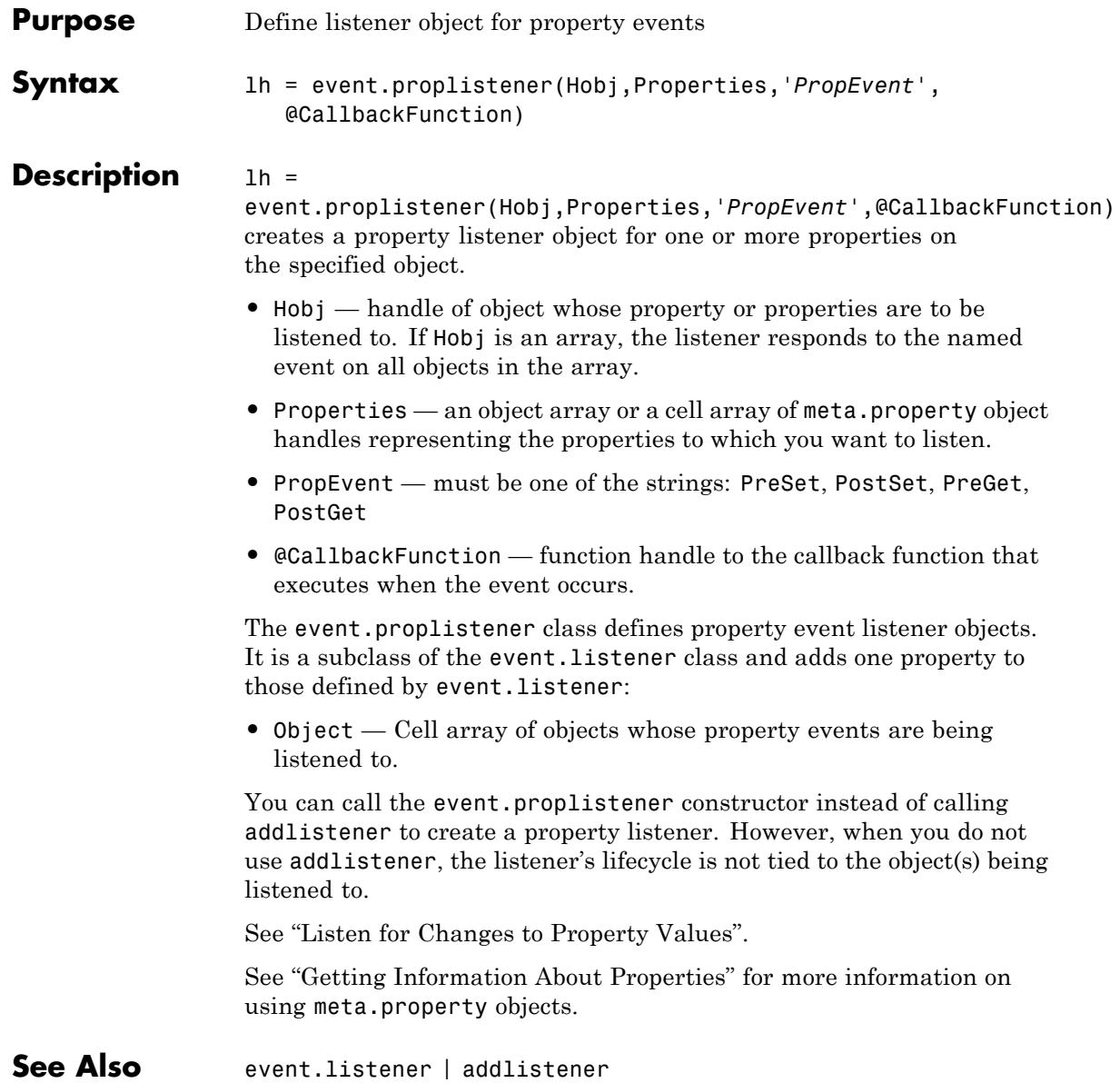

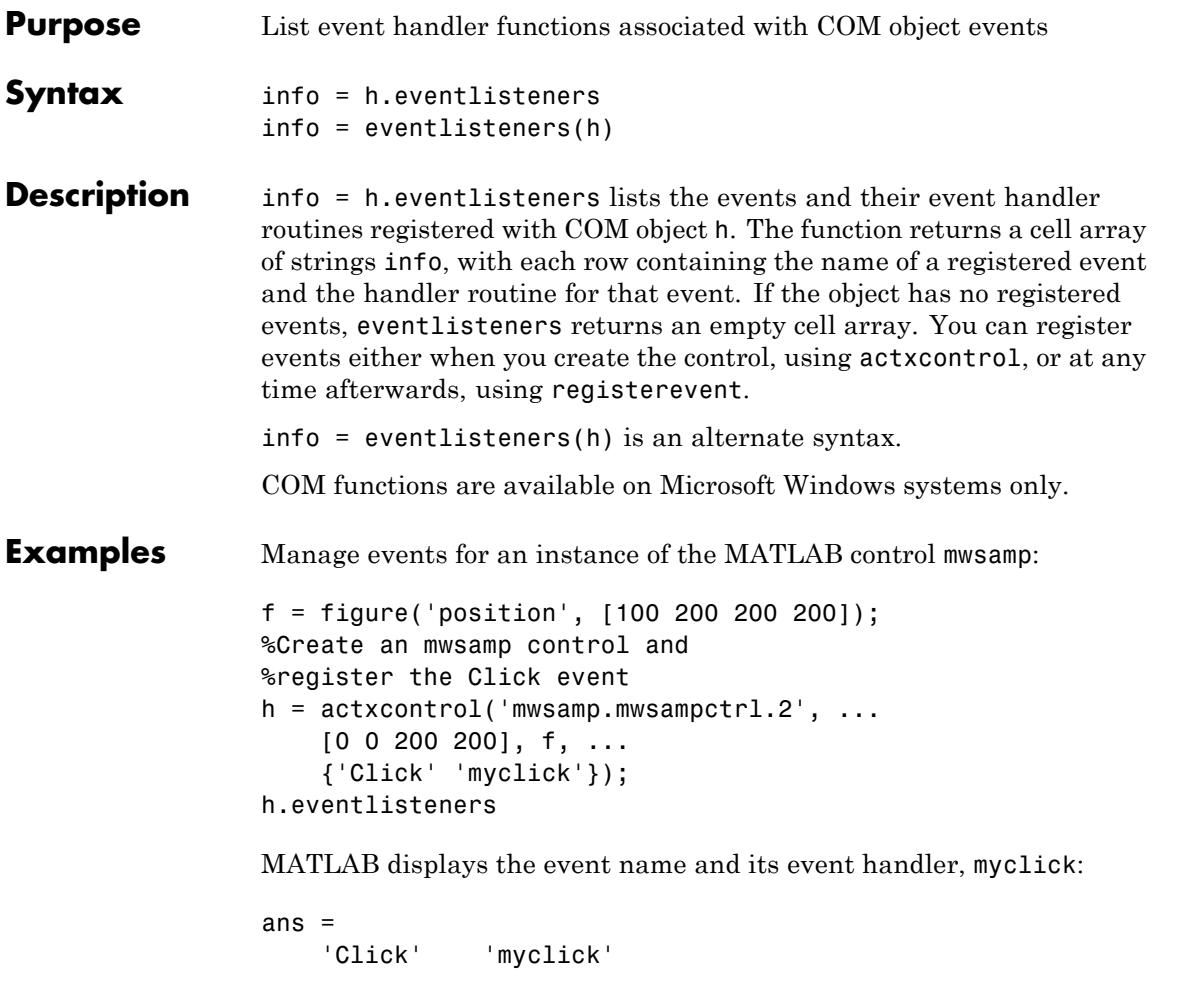

Register two more events, DblClick and MouseDown:

```
h.registerevent({'DblClick', 'my2click'; 'MouseDown' 'mymoused'});
h.eventlisteners
```
MATLAB displays all event names and handlers:

ans  $=$ 'Click' 'myclick' 'Dblclick' 'my2click' 'Mousedown' 'mymoused'

Unregister all events for the control:

h.unregisterallevents h.eventlisteners

MATLAB displays an empty cell array, indicating the control has no registered events:

ans  $=$ {}

**See Also** events (COM) | registerevent | unregisterevent | unregisterallevents | isevent | actxcontrol

### **events**

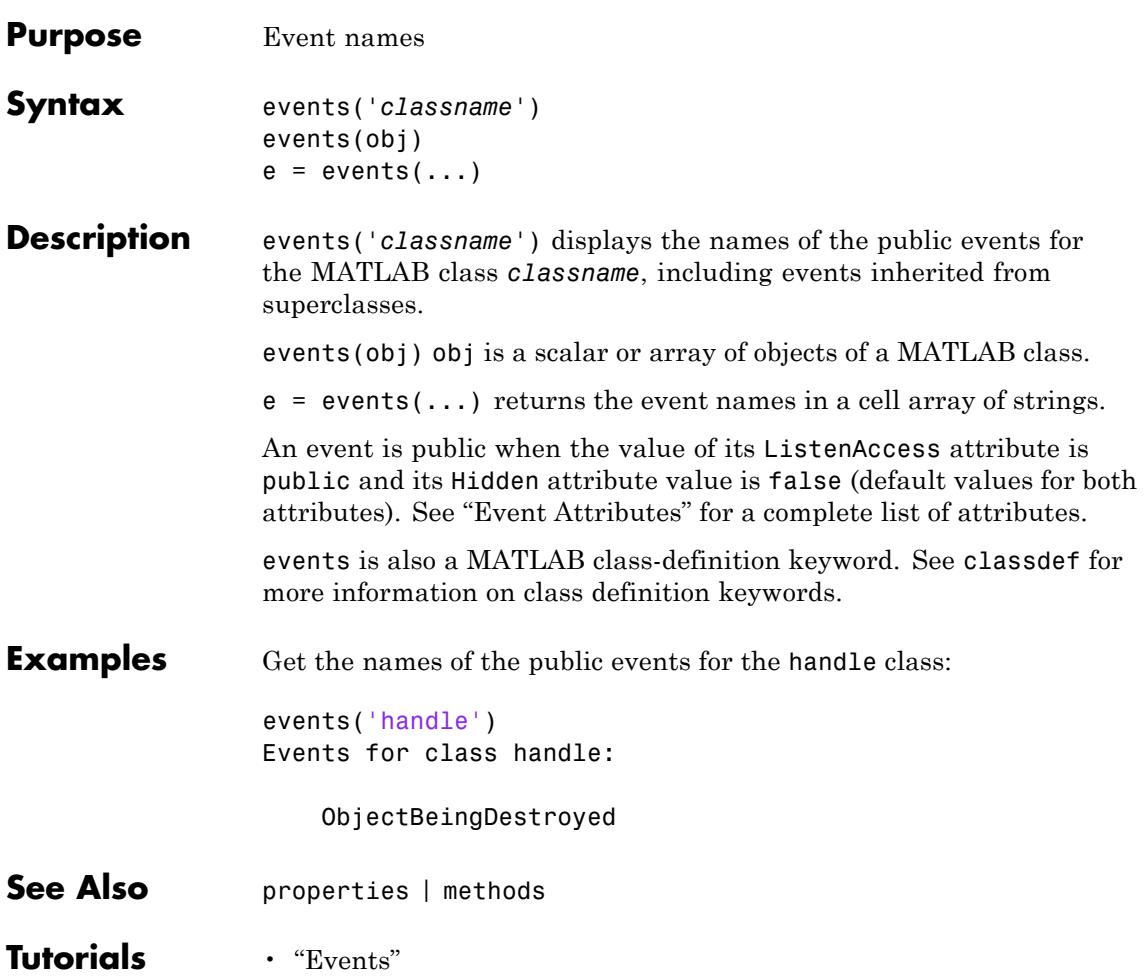

## **events (COM)**

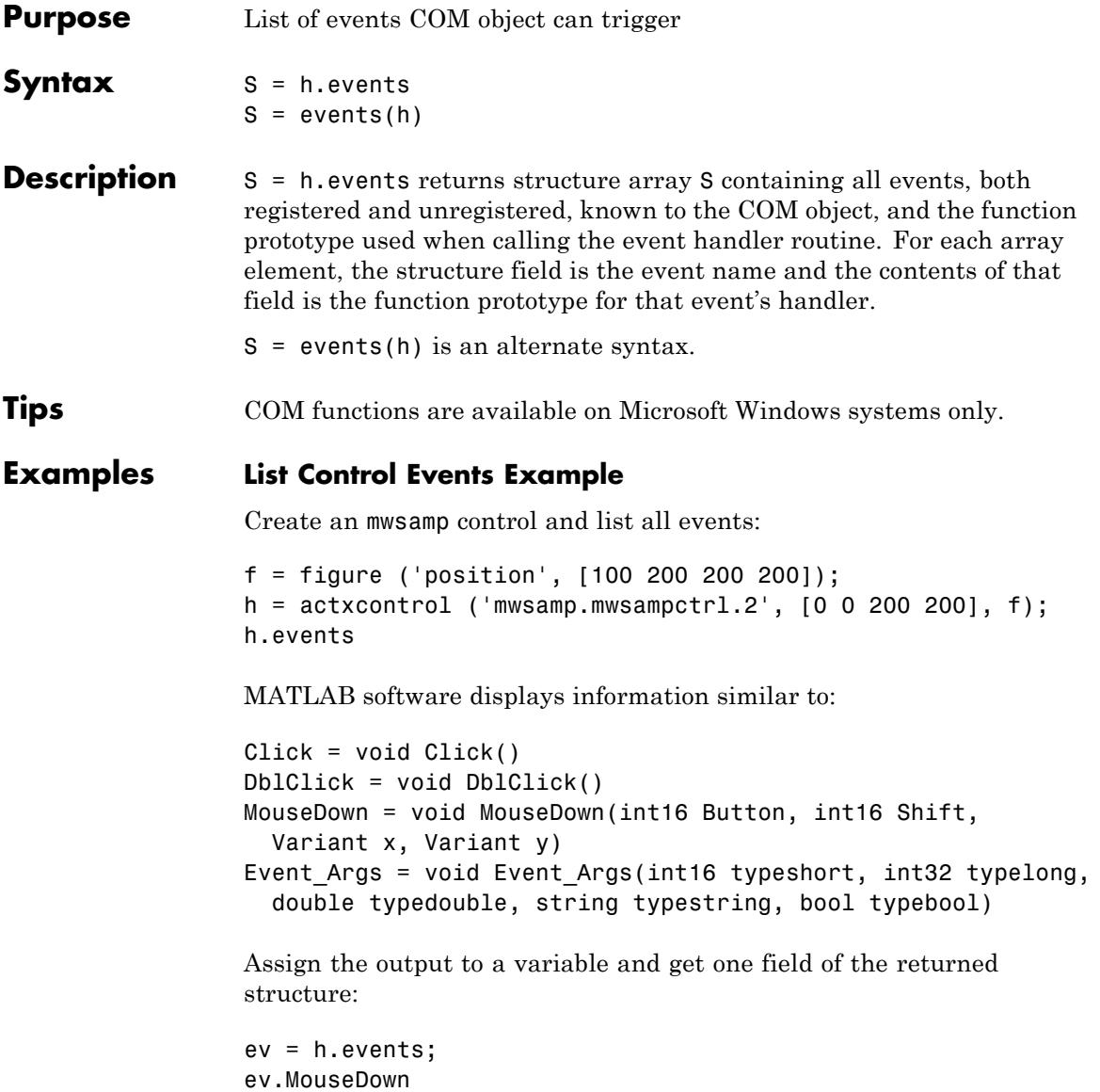

```
MATLAB displays:
```

```
ans =void MouseDown(int16 Button, int16 Shift, Variant x, Variant y)
```
#### **List Workbook Events Example**

Open a Microsoft Excel application and list all events for a Workbook object:

```
myApp = actxserver('Excel.Application');
wbs = myApp.Workbooks;
wb = wbs.Add;wb.events
```
The MATLAB software displays all events supported by the Workbook object.

```
Open = void Open()
Activate = void Activate()
Deactivate = void Deactivate()
BeforeClose = void BeforeClose(bool Cancel)
                .
```
**See Also** isevent | eventlisteners | registerevent | unregisterevent | unregisterallevents

.

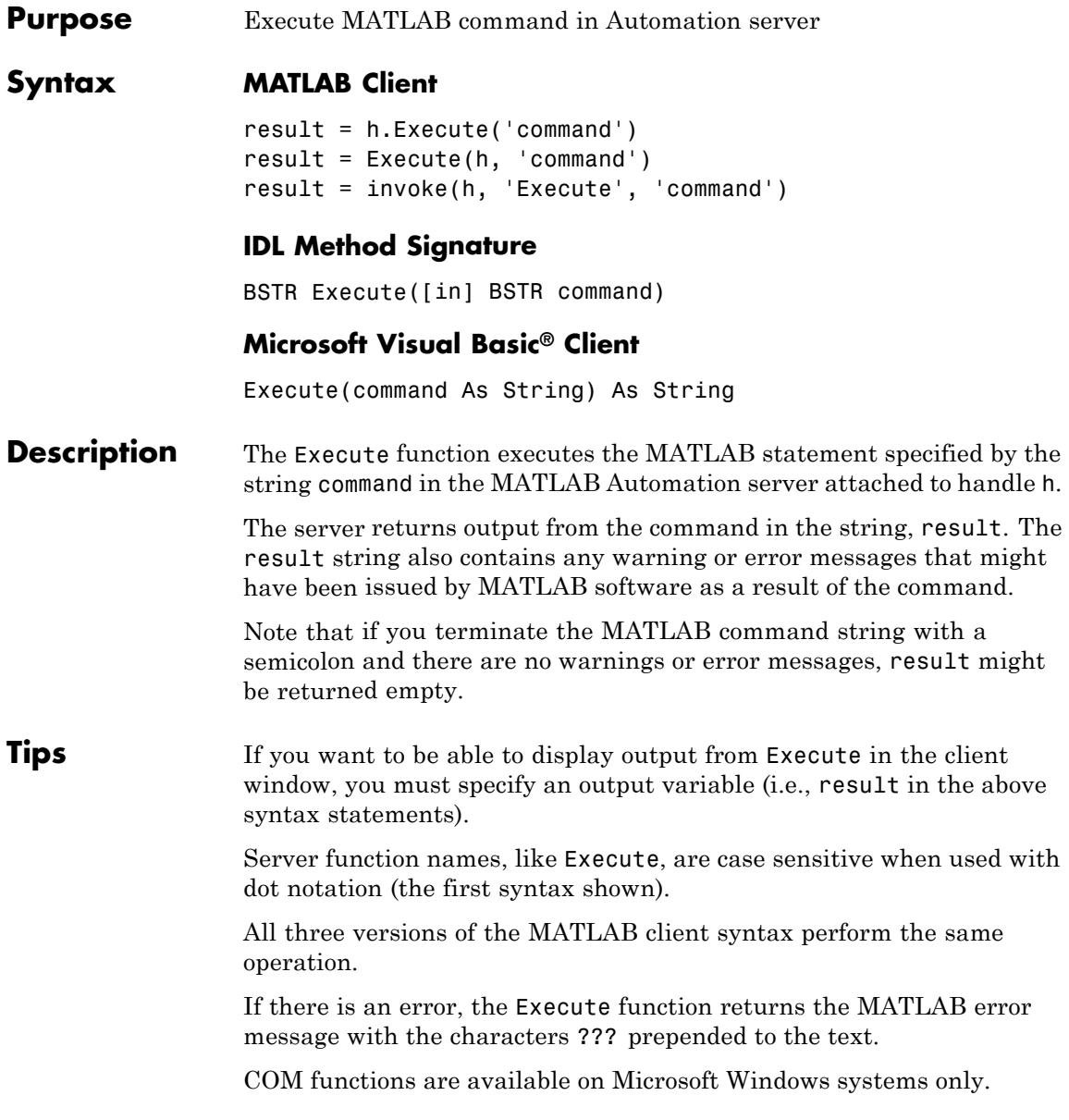

#### **Examples** Execute the MATLAB version function in the server and return the output to the MATLAB client.

#### **MATLAB Client**

```
h = actxserver('matlab.application');
server version = h.Execute('version')server version =
ans =6.5.0.180913a (R13)
```
#### **Visual Basic .NET Client**

Dim Matlab As Object Dim server version As String Matlab = CreateObject("matlab.application") server version = Matlab.Execute("version")

**See Also** Feval | PutFullMatrix | GetFullMatrix | PutCharArray | GetCharArray

## **exifread**

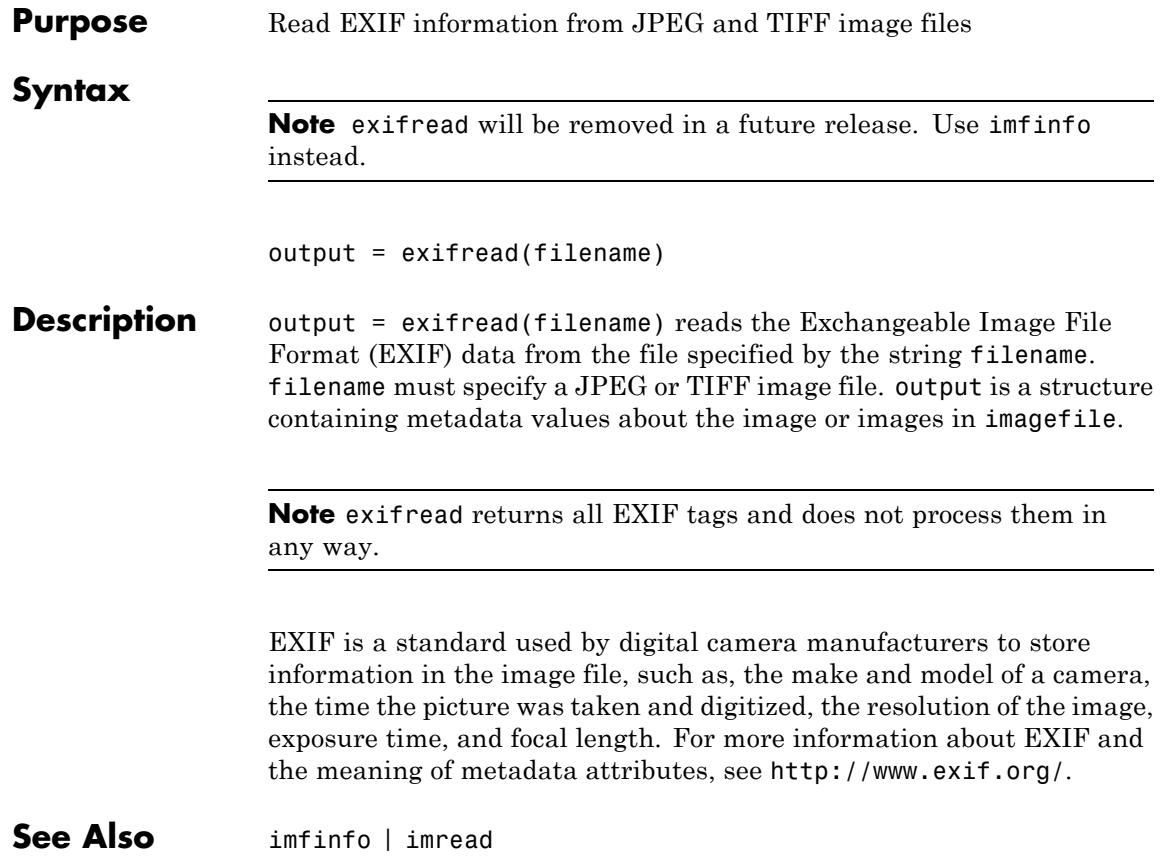

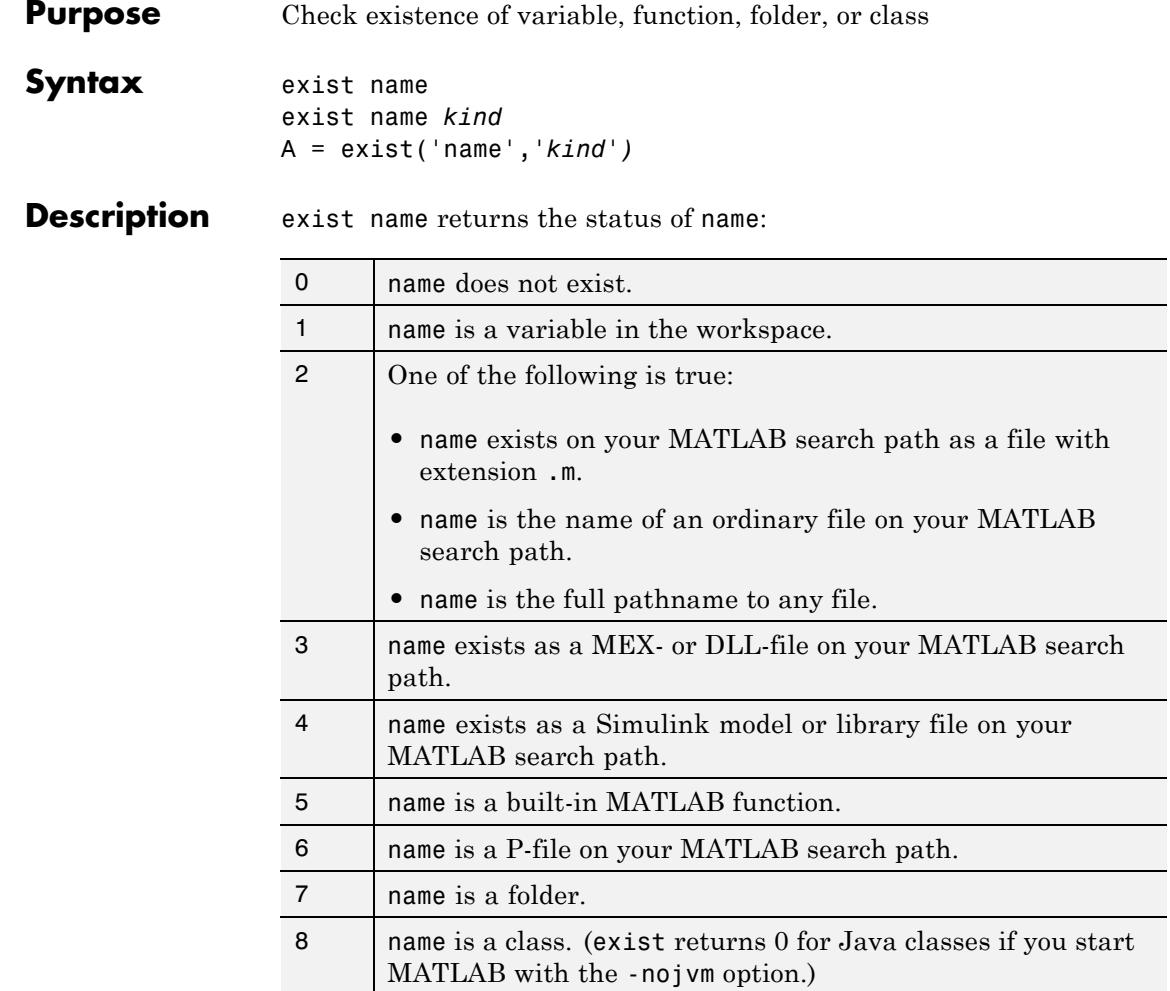

If name is a class, then exist('name') returns an 8. However, if name is a class file, then exist('name') returns a 2.

If a file or folder is not on the search path, then name must specify either a full pathname, a partial pathname relative to MATLABPATH, a partial

pathname relative to your current folder, or the file or folder must reside in your current working folder.

If name specifies a filename, that filename may include an extension to preclude conflicting with other similar filenames. For example, exist('file.ext').

exist name *kind* returns the status of name for the specified *kind*. If name of type *kind* does not exist, it returns 0. The *kind* argument may be one of the following:

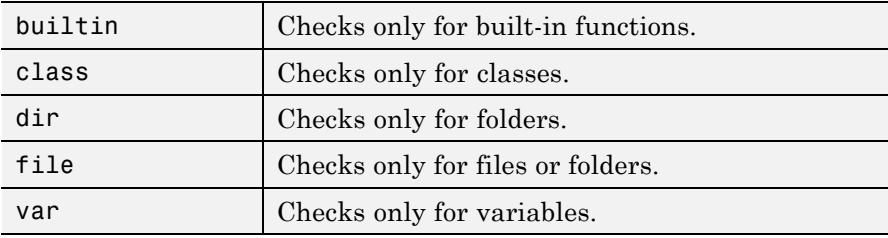

If you do not specify a *kind* argument, and name belongs to more than one of these categories, exist returns one value according to the order of evaluation shown in the table below. For example, if name matches both a folder and a file that defines a MATLAB function, exist returns 7, identifying it as a folder.

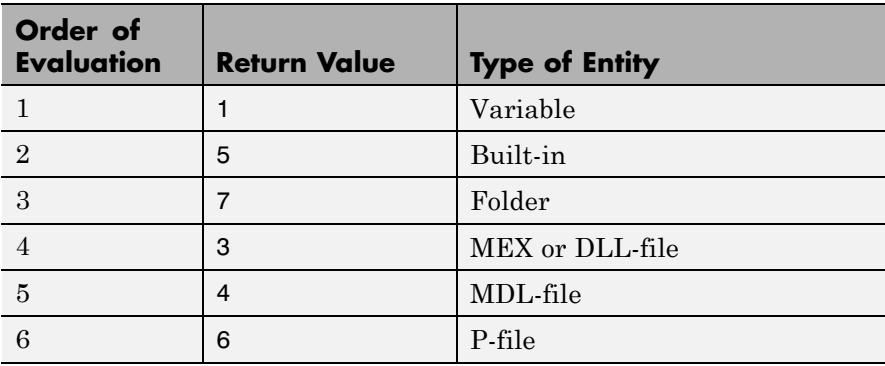

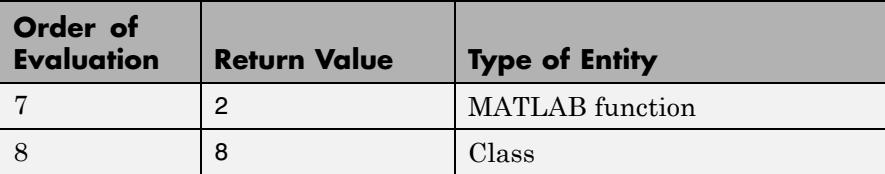

A = exist('name','*kind*'*)* is the function form of the syntax.

**Tips** If name specifies a filename, MATLAB attempts to locate the file, examines the filename extension, and determines the value to return based on the extension alone. MATLAB does not examine the contents or internal structure of the file.

> You can specify a partial path to a folder or file. A partial pathname is a pathname relative to the MATLAB path that contains only the trailing one or more components of the full pathname. For example, both of the following commands return 2, identifying mkdir.m as a MATLAB function. The first uses a partial pathname:

```
exist('matlab/general/mkdir.m')
exist([matlabroot '/toolbox/matlab/general/mkdir.m'])
```
To check for the existence of more than one variable, use the ismember function. For example,

```
a = 5.83;c = 'teststring';ismember({'a','b','c'},who)
ans =101
```
#### **Examples** This example uses exist to check whether a MATLAB function is a built-in function or a file:

 $type = exist('plot')$ type =

5

This indicates that plot is a built-in function.

Run exist on a class folder and then on the constructor within that folder:

```
exist('@portfolio')
ans =7 % @portfolio is a folder
exist('@portfolio\portfolio')
ans =2 % portfolio is a MATLAB function
```
The following example indicates that testresults is both a variable in the workspace and a folder on the search path:

```
exist('testresults','var')
ans =1
exist('testresults','dir')
ans =7
```
**See Also** assignin | computer | dir | evalin | help | inmem | isfield | isempty | lookfor | mfilename | what | which | who

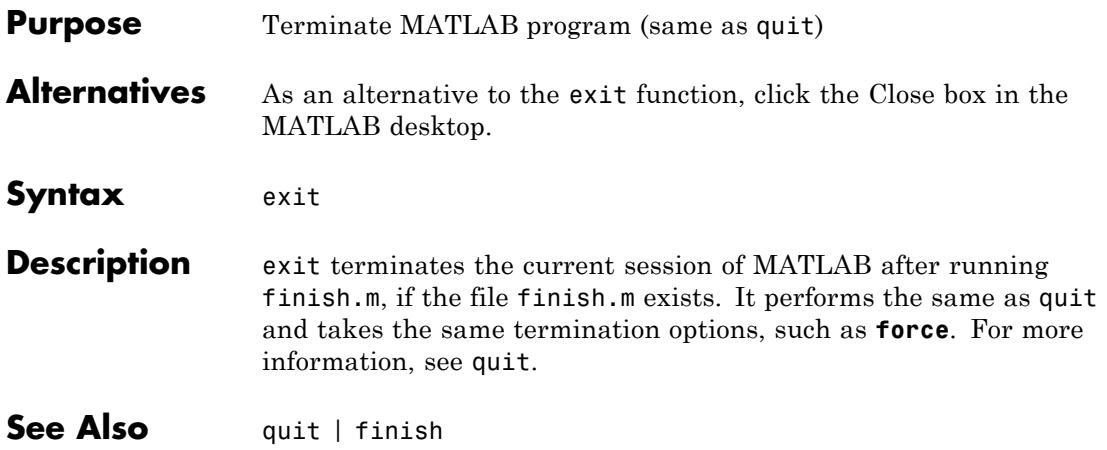

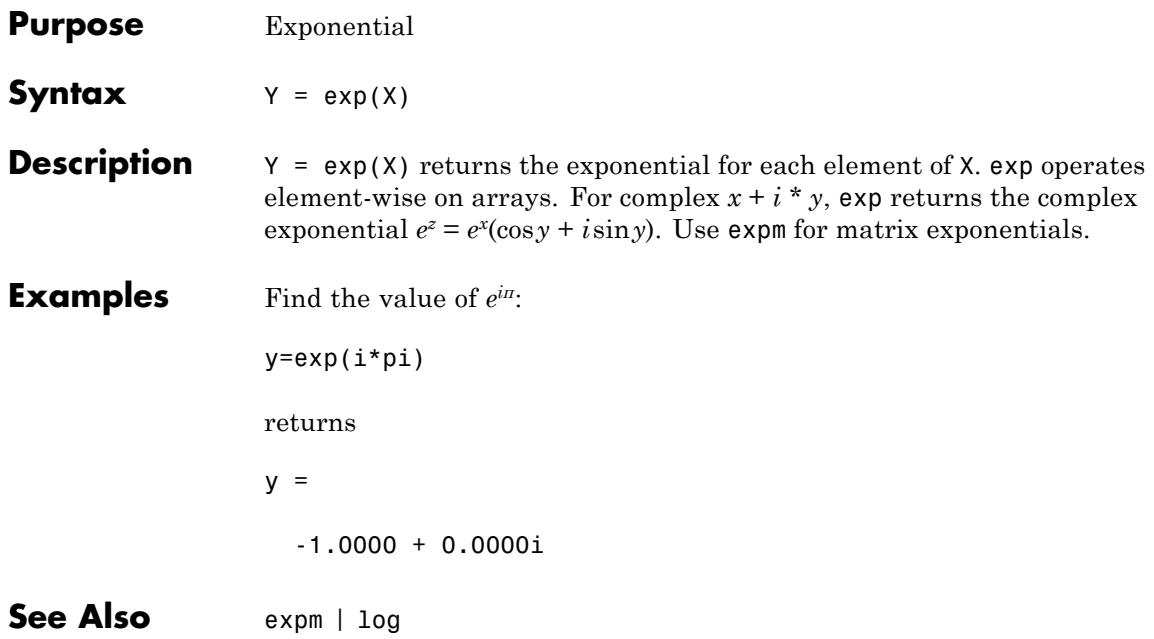

- **Purpose** Exponential integral
- **Syntax**  $Y = expint(X)$

**Definitions** The exponential integral computed by this function is defined as

$$
E_1(x) = \int_{x}^{\infty} e^{-t} \, t \, dt
$$

Another common definition of the exponential integral function is the Cauchy principal value integral

$$
\mathrm{Ei}(x) = \int_{-\infty}^{x} e^t \, t \, dt
$$

which, for real positive *x*, is related to expint as

$$
E_1(-x)=-\mathrm{Ei}(x)-i\pi
$$

**Description**  $Y = expint(X)$  evaluates the exponential integral for each element of X. **References** [1] Abramowitz, M. and I. A. Stegun. *Handbook of Mathematical Functions*. Chapter 5, New York: Dover Publications, 1965.

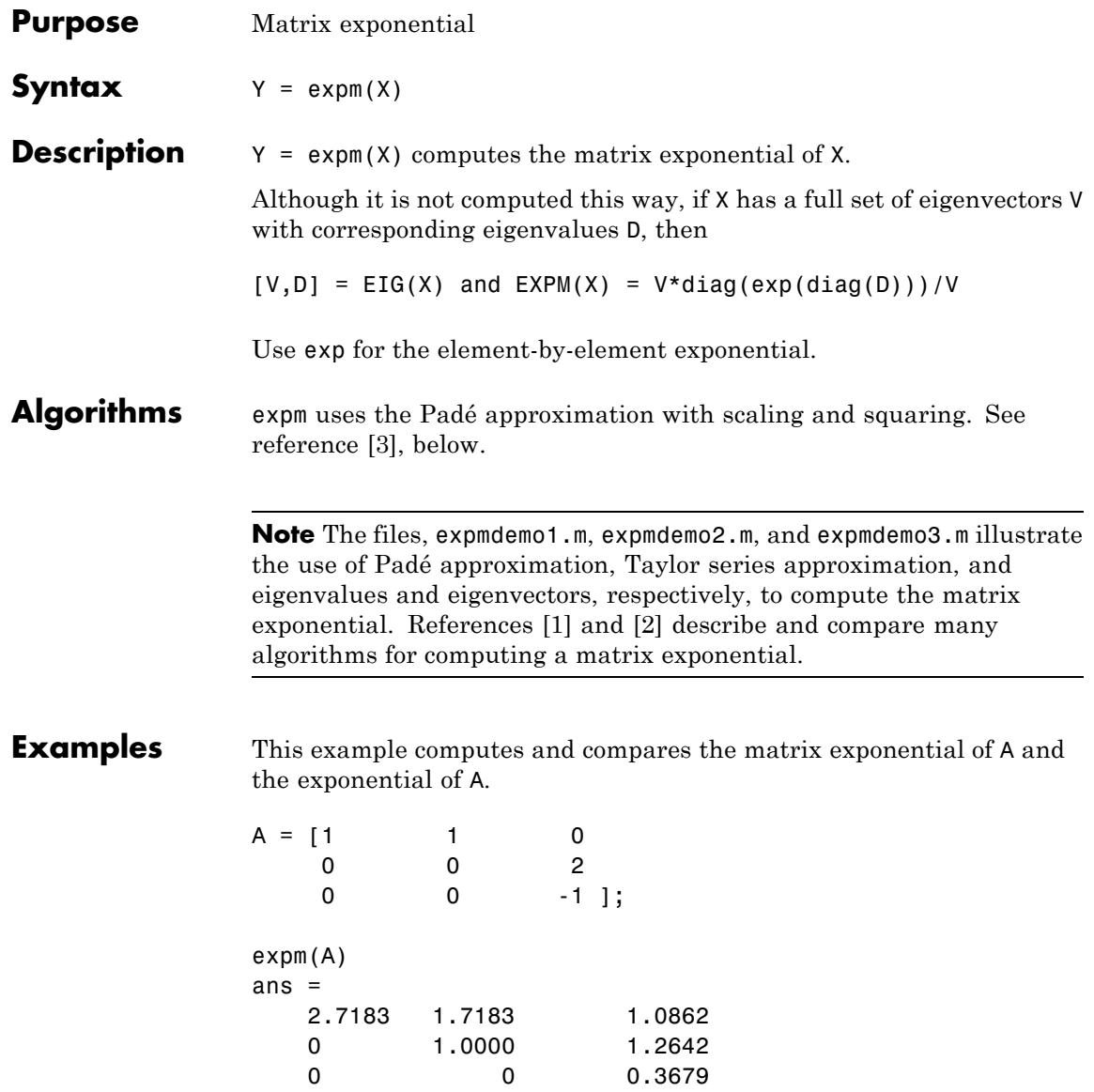

<span id="page-1606-0"></span>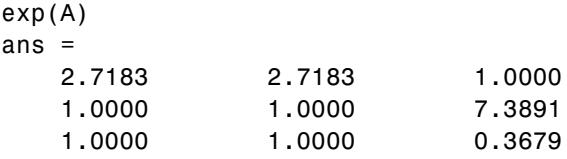

Notice that the diagonal elements of the two results are equal. This would be true for any triangular matrix. But the off-diagonal elements, including those below the diagonal, are different.

#### **References** [1] Golub, G. H. and C. F. Van Loan, *Matrix Computation*, p. 384, Johns Hopkins University Press, 1983.

[2] Moler, C. B. and C. F. Van Loan, "Nineteen Dubious Ways to Compute the Exponential of a Matrix," *SIAM Review 20*, 1978, pp. 801–836. Reprinted and updated as "Nineteen Dubious Ways to Compute the Exponential of a Matrix, Twenty-Five Years Later," *SIAM Review 45*, 2003, pp. 3–49.

[3] Higham, N. J., "The Scaling and Squaring Method for the Matrix Exponential Revisited," *SIAM J. Matrix Anal. Appl.*, 26(4) (2005), pp. 1179–1193.

See Also exp | expm1 | funm | logm | eig | sqrtm

### **expm1**

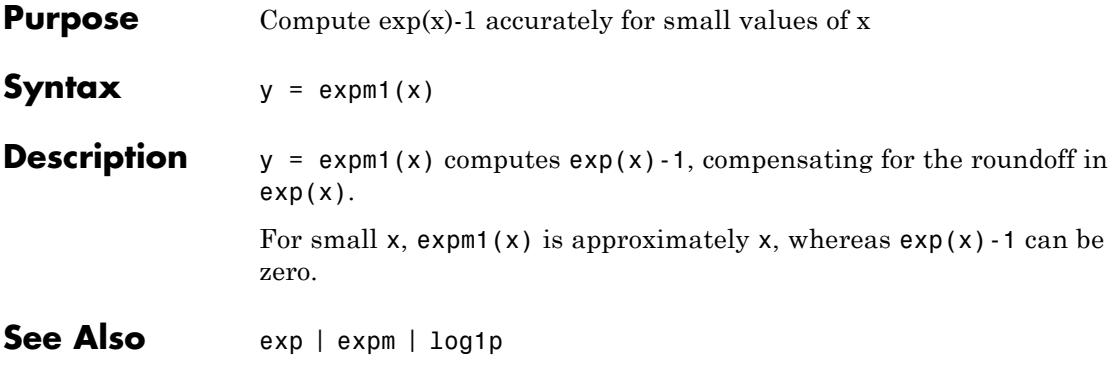

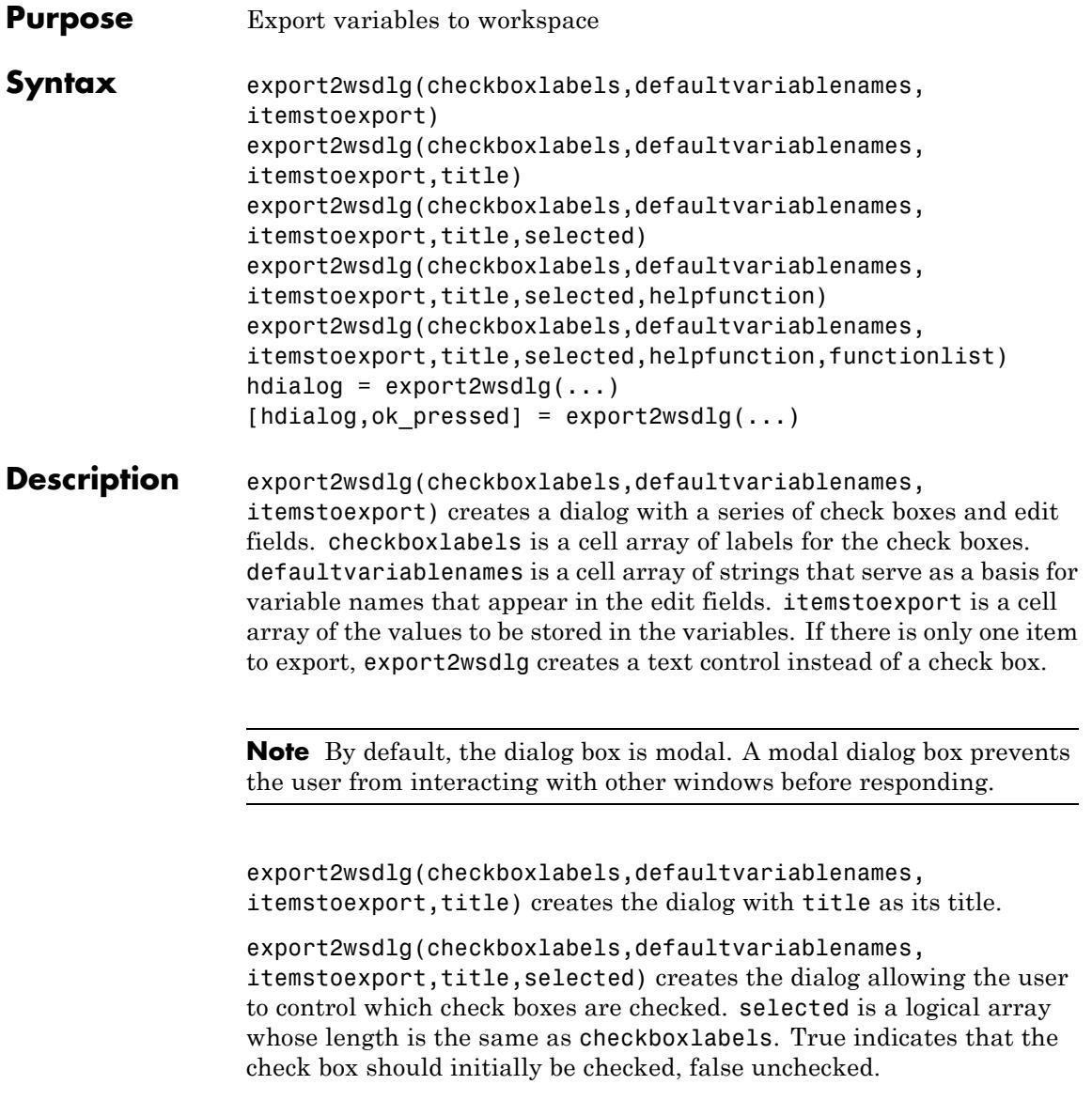

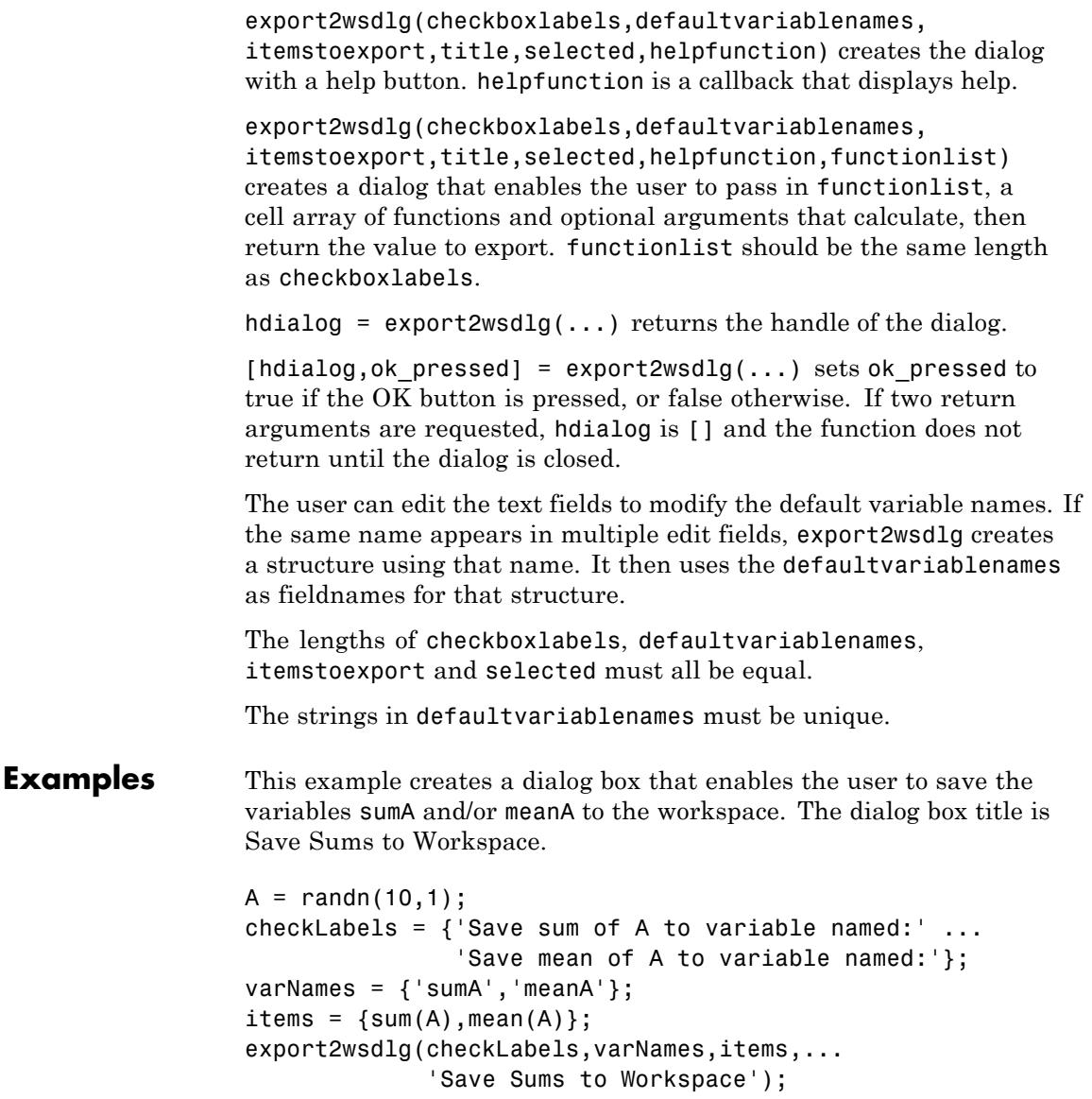

**eye**

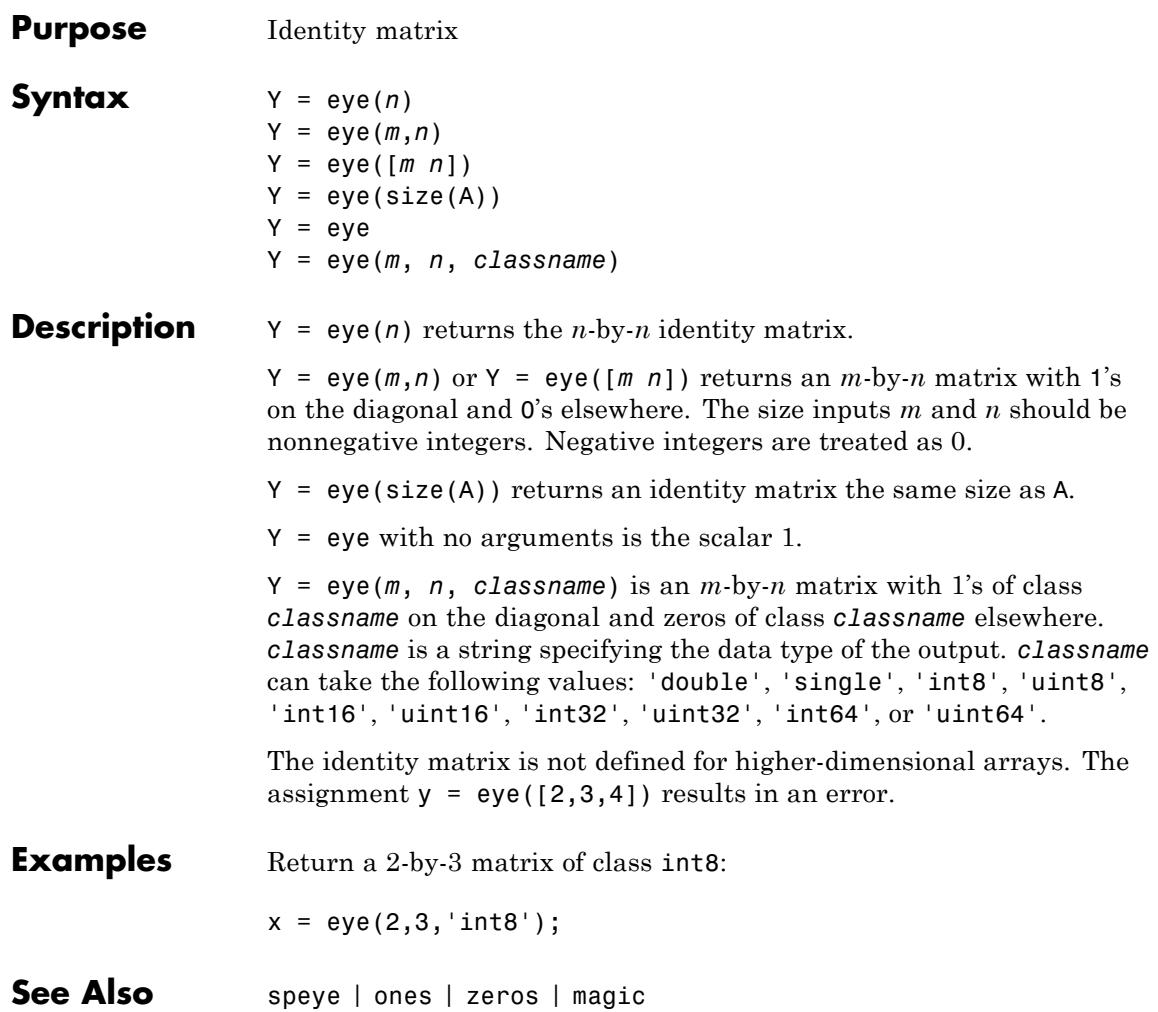

### **ezcontour**

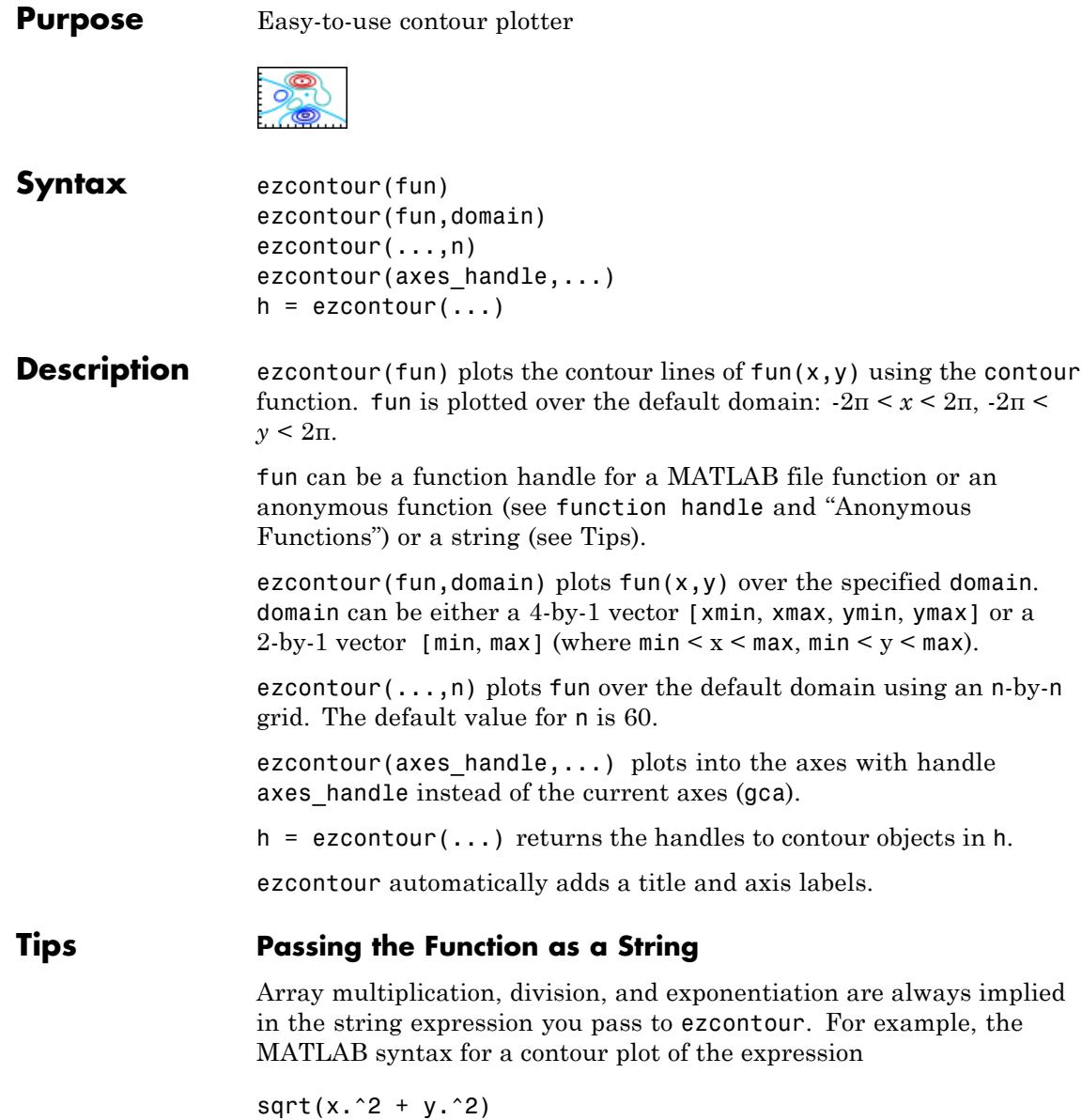

is written as

ezcontour('sqrt(x^2 + y^2)')

That is,  $x^2$  is interpreted as  $x \cdot 2$  in the string you pass to ezcontour.

If the function to be plotted is a function of the variables *u* and *v* (rather than *x* and *y*), the domain endpoints umin, umax, vmin, and vmax are sorted alphabetically. Thus, ezcontour  $('u^2 - v^3', [0,1], [3,6])$ plots the contour lines for  $u^2 - v^3$  over  $0 \le u \le 1$ ,  $3 \le v \le 6$ .

#### **Passing a Function Handle**

Function handle arguments must point to functions that use MATLAB syntax. For example, the following statements define an anonymous function and pass the function handle fh to ezcontour.

fh =  $@(x,y)$  sqrt(x.^2 + y.^2); ezcontour(fh)

When using function handles, you must use the array power, array multiplication, and array division operators  $($ .  $^*,$   $,$   $^*,$   $)$  since ezcontour does not alter the syntax, as in the case with string inputs.

#### **Passing Additional Arguments**

If your function has additional parameters, for example, k in myfun:

function  $z = myfun(x,y,k)$  $z = x.^{k} - y.^{k} - 1;$ 

then use an anonymous function to specify that parameter:

ezcontour(@(x,y)myfun(x,y,2))

**Examples** The following mathematical expression defines a function of two variables, *x* and *y*.

$$
f(x,y) = 3(1-x)^2 e^{-x^2 - (y+1)^2} - 10\left(\frac{x}{5} - x^3 - y^5\right) e^{-x^2 - y^2} - \frac{1}{3}e^{-(x+1)^2 - y^2}
$$

ezcontour requires a function handle argument that expresses this function using MATLAB syntax. This example uses an anonymous function, which you can define in the command window without creating a separate file.

```
f = \mathcal{Q}(x, y) 3*(1-x).^2.*exp(-(x.^2) - (y+1).^2) ...
   -10*(x/5 - x.^3 - y.^5).*exp(-x.^2-y.^2) \ldots-1/3*exp(-(x+1).^2 - y.^2);
```
For convenience, this function is written on three lines. The MATLAB peaks function evaluates this expression for different sizes of grids.

Pass the function handle f to ezcontour along with a domain ranging from -3 to 3 in both *x* and *y* and specify a computational grid of 49-by-49:

```
ezcontour(f,[-3,3],49)
```
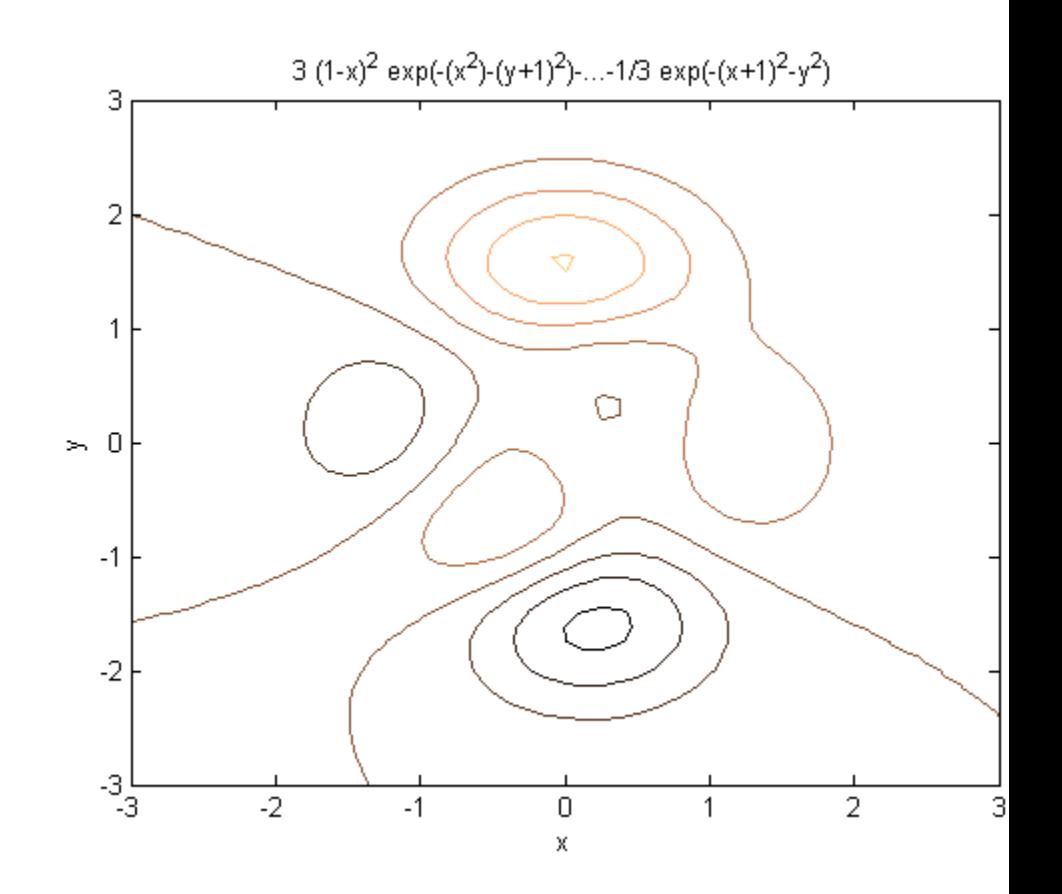

In this particular case, the title is too long to fit at the top of the graph, so MATLAB abbreviates the string.

**See Also** contour | ezcontourf | ezmesh | ezmeshc | ezplot | ezplot3 | ezpolar | ezsurf | ezsurfc | function handle

### **ezcontourf**

 $\mathsf{l}$ 

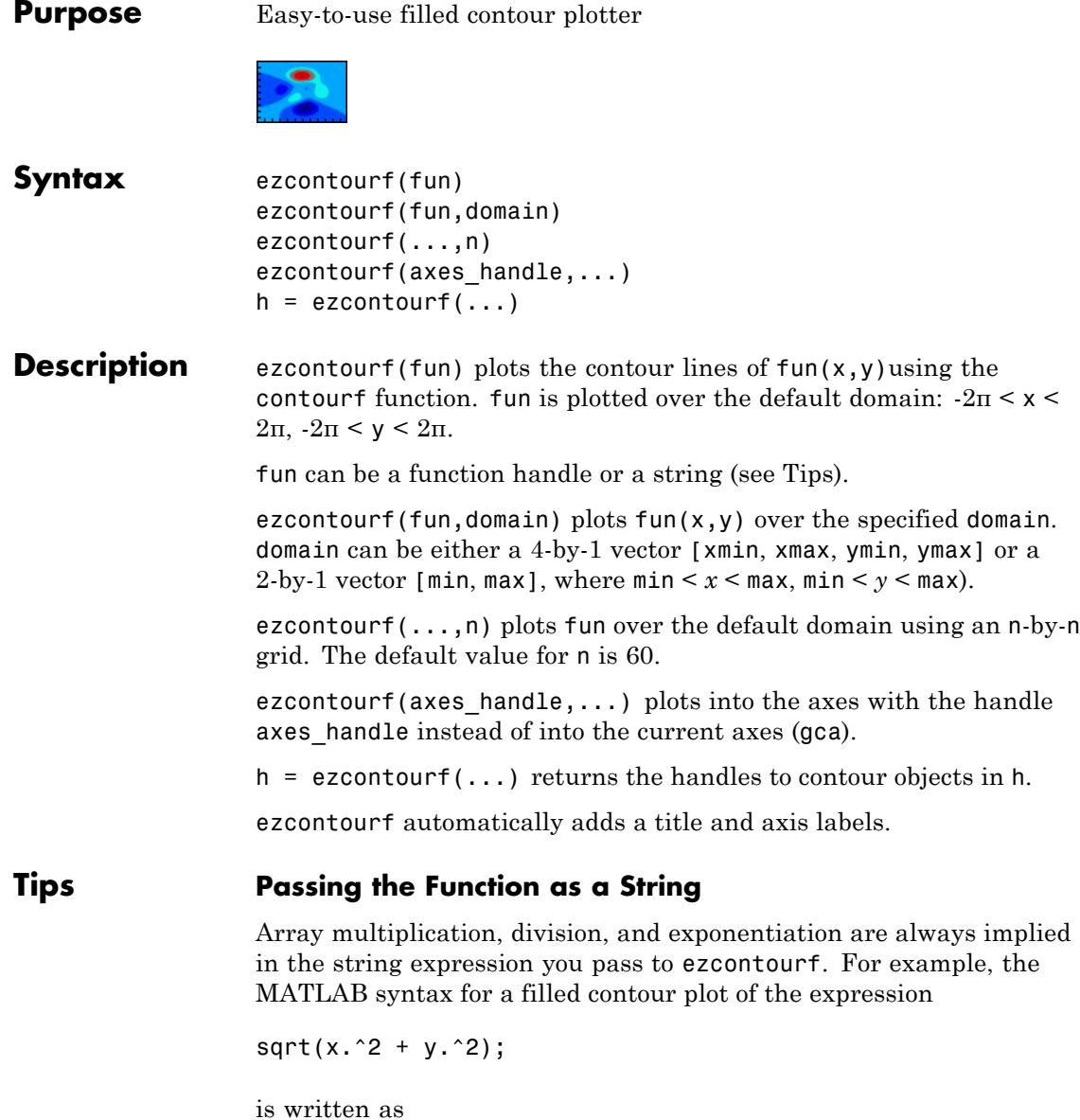

ezcontourf('sqrt(x^2 + y^2)')

That is,  $x^2$  is interpreted as  $x^2$  in the string you pass to ezcontourf.

If the function to be plotted is a function of the variables *u* and *v* (rather than *x* and *y*), then the domain endpoints umin, umax, vmin, and vmax are sorted alphabetically. Thus, ezcontourf  $('u^2 - v^3', [0,1], [3,6])$ plots the contour lines for  $u^2 - v^3$  over  $0 \le u \le 1$ ,  $3 \le v \le 6$ .

#### **Passing a Function Handle**

Function handle arguments must point to functions that use MATLAB syntax. For example, the following statements define an anonymous function and pass the function handle fh to ezcontourf.

fh =  $@(x,y)$  sqrt(x.^2 + y.^2); ezcontourf(fh)

When using function handles, you must use the array power, array multiplication, and array division operators  $($ .  $^*,$   $,$   $^*,$   $)$  since ezcontourf does not alter the syntax, as in the case with string inputs.

#### **Passing Additional Arguments**

If your function has additional parameters, for example, k in myfun:

function  $z = myfun(x,y,k)$  $z = x.^{^\circ}k - y.^{^\circ}k - 1$ ;

then you can use an anonymous function to specify that parameter:

 $e$ zcontourf( $Q(x,y)$ myfun( $x,y,2)$ )

**Examples** The following mathematical expression defines a function of two variables, *x* and *y*.

 $f(x, y) = 3(1-x)^{2}e^{-x^{2}-(y+1)^{2}}-10\left(\frac{x}{5}-x^{3}-y^{5}\right)e^{-x^{2}-y^{2}}-\frac{1}{3}e^{-(x+1)^{2}-y^{2}}$ 

ezcontourf requires a string argument that expresses this function using MATLAB syntax to represent exponents, natural logs, etc. This function is represented by the string

```
f = \theta(x,y) 3*(1-x).^2.*exp(-(x.^2) - (y+1).^2) ...
        -10*(x/5 - x.^3 - y.^5).*exp(-x.^2-y.^2) \ldots-1/3*exp(-(x+1).^2 - y.^2);
```
For convenience, this string is written on three lines and concatenated into one string using square brackets.

Pass the string variable f to ezcontourf along with a domain ranging from -3 to 3 and specify a grid of 49-by-49:

```
ezcontourf(f,[-3,3],49)
```
### **ezcontourf**

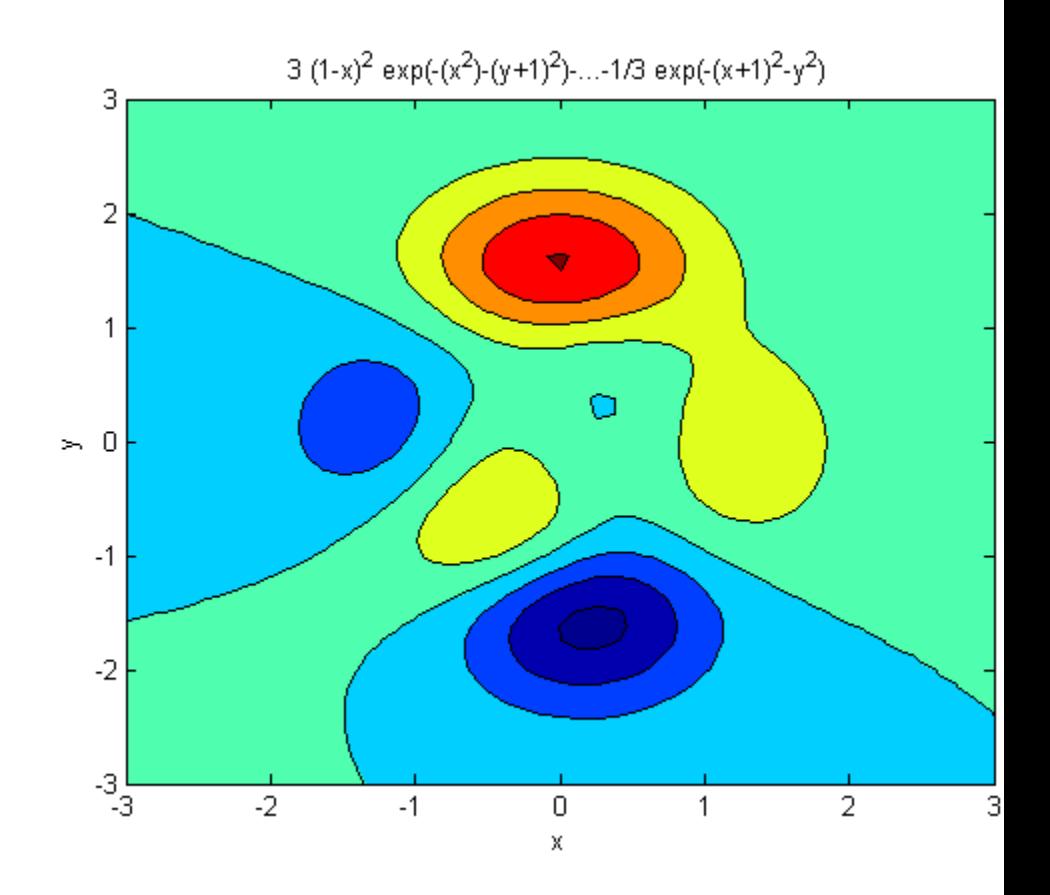

In this particular case, the title is too long to fit at the top of the graph, so MATLAB abbreviates the string.

- **See Also** contourf | ezcontour | ezmesh | ezmeshc | ezplot | ezplot3 | ezpolar | ezsurf | ezsurfc | function handle
- **How To** Anonymous Functions

### **ezmesh**

**Purpose** Easy-to-use 3-D mesh plotter **Syntax** ezmesh(fun) ezmesh(fun,domain) ezmesh(funx,funy,funz) ezmesh(funx,funy,funz,[smin,smax,tmin,tmax]) ezmesh(funx,funy,funz,[min,max] ezmesh(...,n) ezmesh(...,'circ') ezmesh(axes handle,...)  $h = e$ zmesh $( \ldots )$ **Description** ezmesh(fun) creates a graph of fun(x,y) using the mesh function. fun is plotted over the default domain:  $2\pi < x < 2\pi$ ,  $-2\pi < y < 2\pi$ . fun can be a function handle or a string (see the [Tips](#page-1620-0) section). ezmesh(fun,domain) plots fun over the specified domain. domain can be either a 4-by-1 vector [xmin, xmax, ymin, ymax] or a 2-by-1 vector  $[\min, \max]$  (where  $\min \leq x \leq \max, \min \leq y \leq \max$ ). ezmesh(funx,funy,funz) plots the parametric surface funx(s,t), funy(s,t), and funz(s,t) over the square:  $-2\pi < s < 2\pi, -2\pi < t < 2\pi$ . ezmesh(funx,funy,funz, [smin,smax,tmin,tmax]) or ezmesh(funx,funy,funz,[min,max]) plots the parametric surface using the specified domain. ezmesh $(\ldots, n)$  plots fun over the default domain using an n-by-n grid. The default value for n is 60. ezmesh(...,'circ') plots fun over a disk centered on the domain. ezmesh(axes handle,...) plots into the axes with handle axes handle instead of the current axes (gca).  $h = e$ zmesh $( \dots )$  returns the handle to a surface object in h.
### **Tips Passing the Function as a String**

Array multiplication, division, and exponentiation are always implied in the string expression you pass to ezmesh. For example, the MATLAB syntax for a mesh plot of the expression

 $sqrt(x.^2 + y.^2)$ ;

is written as

ezmesh('sqrt(x^2 + y^2)')

That is,  $x^2$  is interpreted as  $x.^2$  in the string you pass to ezmesh.

If the function to be plotted is a function of the variables *u* and *v* (rather than *x* and *y*), then the domain endpoints umin, umax, vmin, and vmax are sorted alphabetically. Thus, ezmesh('u^2 - v^3',[0,1],[3,6]) plots  $u^2 - v^3$  over  $0 \le u \le 1$ ,  $3 \le v \le 6$ .

#### **Passing a Function Handle**

Function handle arguments must point to functions that use MATLAB syntax. For example, the following statements define an anonymous function and pass the function handle fh to ezmesh.

fh =  $@(x,y)$  sqrt(x.^2 + y.^2); ezmesh(fh)

Note that when using function handles, you must use the array power, array multiplication, and array division operators  $(\cdot, \cdot, \cdot, \cdot)$  since ezmesh does not alter the syntax, as in the case with string inputs.

#### **Passing Additional Arguments**

If your function has additional parameters, for example k in myfun:

function  $z = myfun(x,y,k)$  $z = x.^{k} - y.^{k} - 1;$ 

then you can use an anonymous function to specify that parameter:

 $ezmesh(\mathcal{Q}(x,y)$ myfun $(x,y,2)$ )

**Examples** This example visualizes the function

$$
f(x, y) = ex^{-x^2 - y^2}
$$

with a mesh plot drawn on a 40-by-40 grid. The mesh lines are set to a uniform blue color by setting the colormap to a single color:

```
fh = @(x,y) x.*exp(-x.^2-y.^2);
ezmesh(fh,40)
colormap([0 0 1])
```
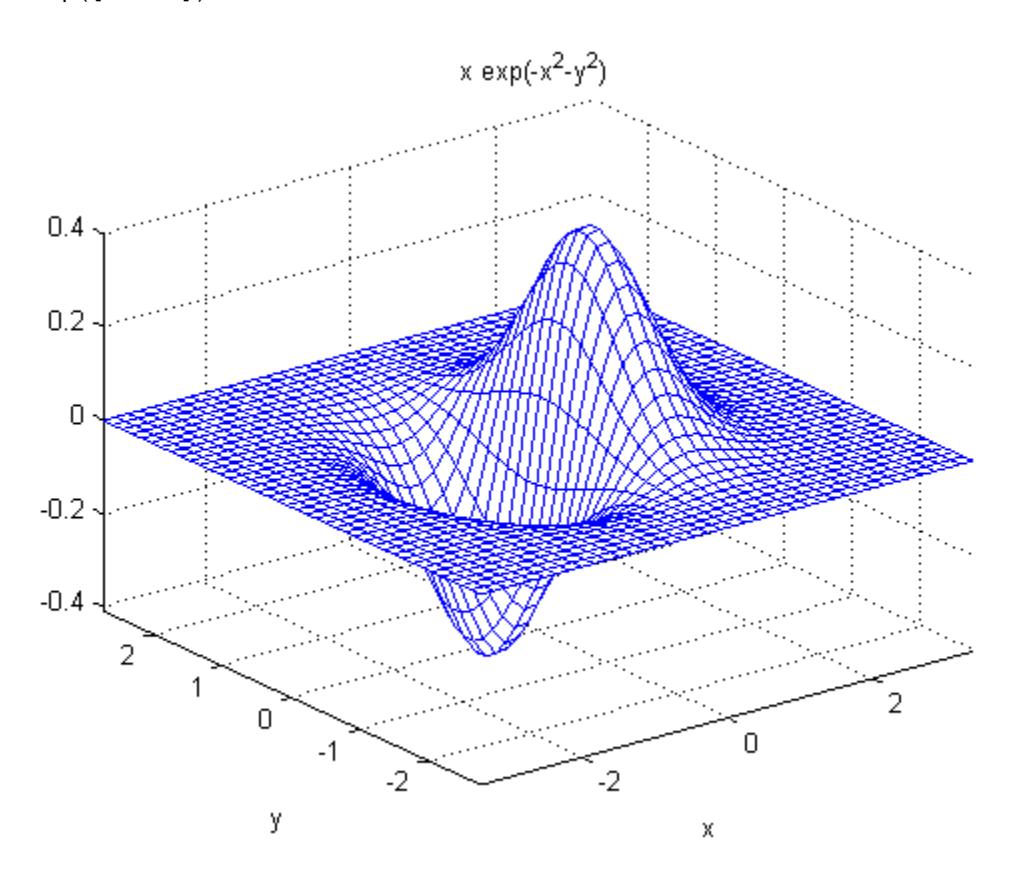

See Also ezmeshc | function\_handle | mesh

## **ezmeshc**

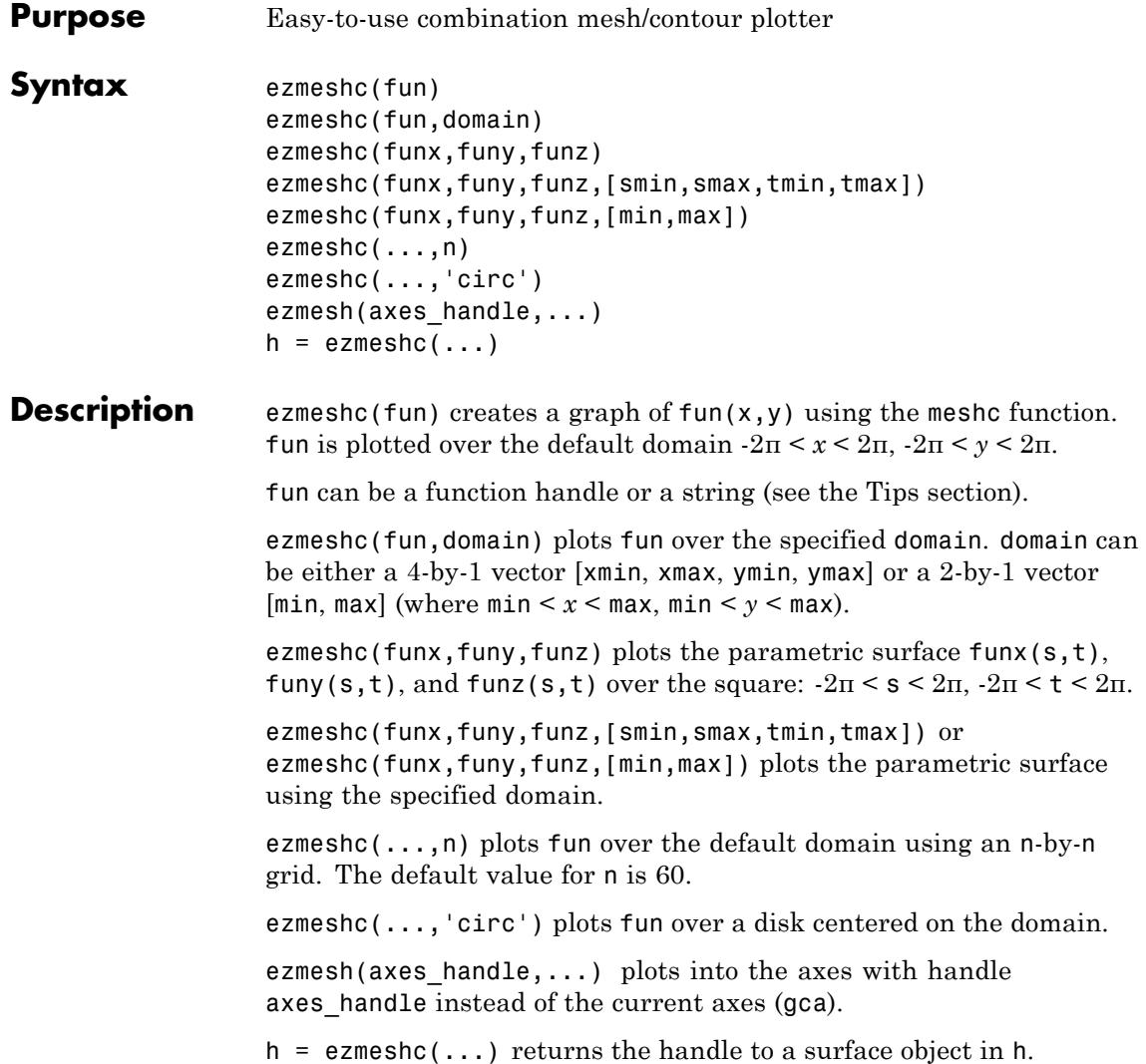

### <span id="page-1624-0"></span>**Tips Passing the Function as a String**

Array multiplication, division, and exponentiation are always implied in the string expression you pass to ezmeshc. For example, the MATLAB syntax for a mesh/contour plot of the expression

 $sqrt(x.^2 + y.^2)$ ;

is written as

ezmeshc('sqrt(x^2 + y^2)')

That is,  $x^2$  is interpreted as  $x^2$  in the string you pass to ezmeshc.

If the function to be plotted is a function of the variables *u* and *v* (rather than *x* and *y*), then the domain endpoints umin, umax, vmin, and vmax are sorted alphabetically. Thus, ezmeshc  $('u^2 - v^3, [0,1], [3,6])$ plots  $u^2 - v^3$  over  $0 \le u \le 1$ ,  $3 \le v \le 6$ .

#### **Passing a Function Handle**

Function handle arguments must point to functions that use MATLAB syntax. For example, the following statements define an anonymous function and pass the function handle fh to ezmeshc.

fh =  $@(x,y)$  sqrt(x.^2 + y.^2); ezmeshc(fh)

Note that when using function handles, you must use the array power, array multiplication, and array division operators  $($ .  $^{\star}$ ,  $\cdot$ ,  $^{\star}$ ,  $\cdot$  /) since ezmeshc does not alter the syntax, as in the case with string inputs.

#### **Passing Additional Arguments**

If your function has additional parameters, for example k in myfun:

function  $z = myfun(x,y,k)$  $z = x.^{k} - y.^{k} - 1;$ 

then you can use an anonymous function to specify that parameter:

ezmeshc(@(x,y)myfun(x,y,2))

### **ezmeshc**

**Examples** Create a mesh/contour graph of the expression

$$
f(x,y) = \frac{y}{1+x^2+y^2}
$$

over the domain  $-5 < x < 5$ ,  $-2^*$ pi  $< y < 2^*$ pi:

ezmeshc('y/(1 + x<sup>2</sup> + y<sup>2</sup>)',[-5,5,-2\*pi,2\*pi]) view(-65.5,26)

Use the mouse to rotate the axes to better observe the contour lines (this picture uses a view of azimuth  $=$  -65.5 and elevation  $= 26$ )

## **ezmeshc**

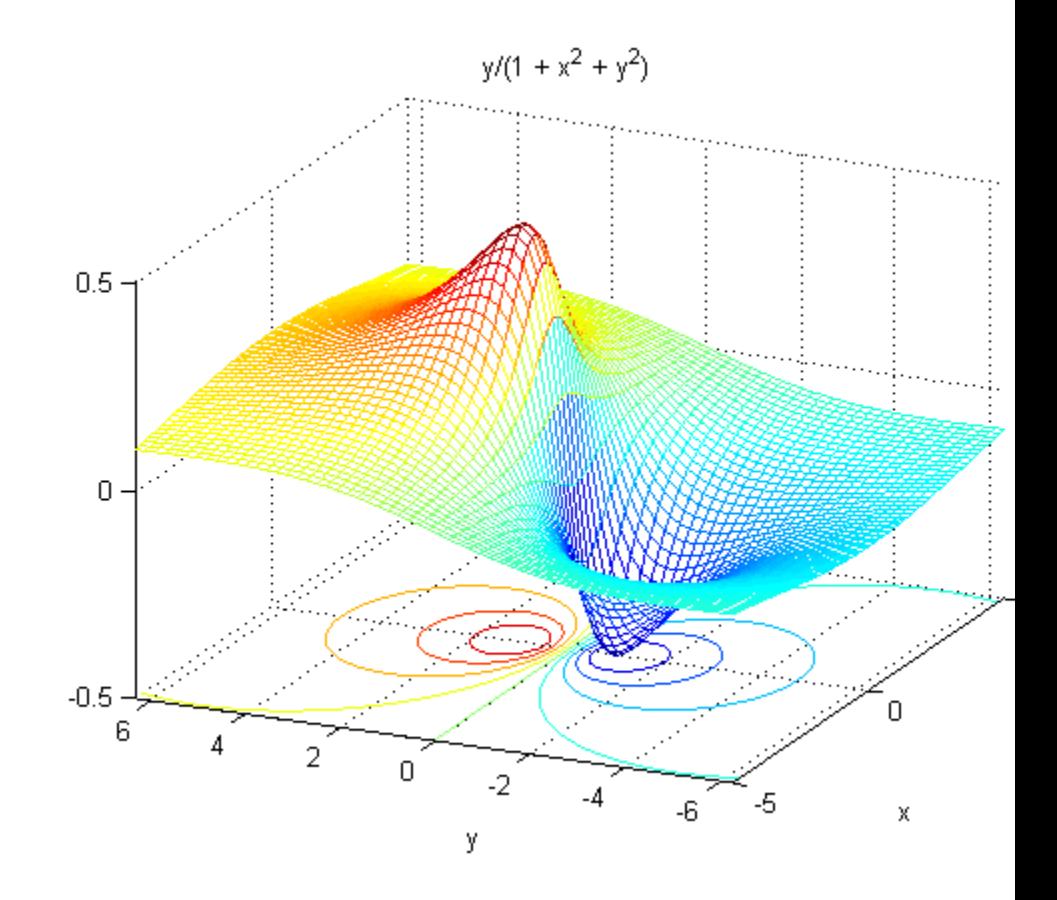

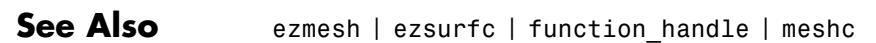

# **ezplot**

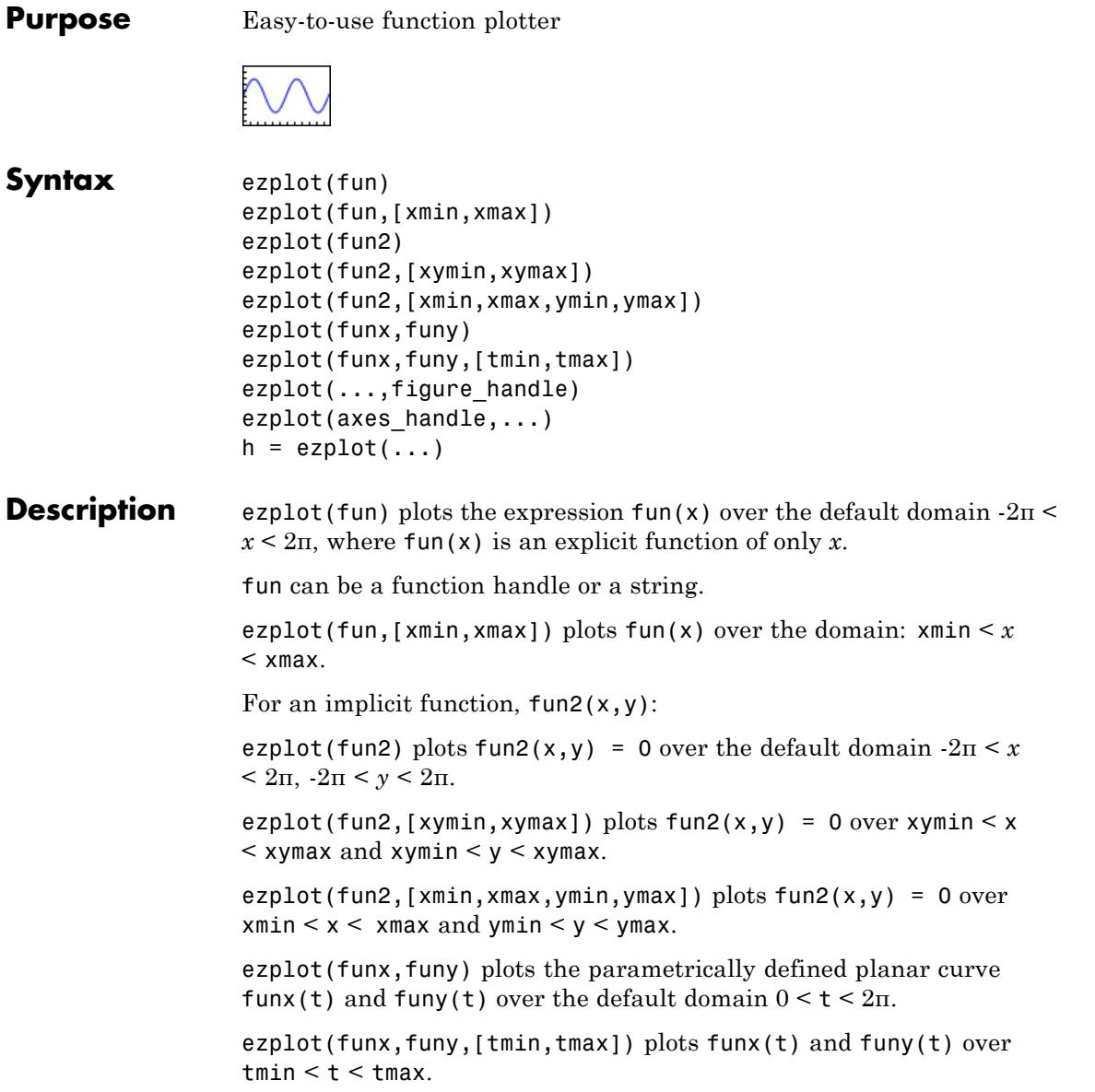

ezplot(...,figure\_handle) plots the given function over the specified domain in the figure window identified by the handle figure.

ezplot(axes\_handle,...) plots into the axes with handle axes handle instead of the current axes (gca).

 $h = \text{ezplot}(\ldots)$  returns the handle to all the plot objects in h.

### **Tips Passing the Function as a String**

Array multiplication, division, and exponentiation are always implied in the expression you pass to ezplot. For example, the MATLAB syntax for a plot of the expression

 $x.^2 - y.^2$ 

which represents an implicitly defined function, is written as

ezplot( $'x^2 - y^2$ )

That is,  $x^2$  is interpreted as  $x.^2$  in the string you pass to ezplot.

#### **Passing a Function Handle**

Function handle arguments must point to functions that use MATLAB syntax. For example, the following statements define an anonymous function and pass the function handle fh to ezplot,

```
fh = \theta(x,y) sqrt(x.^2 + y.^2 - 1);
ezplot(fh)
axis equal
```
which plots a circle. Note that when using function handles, you must use the array power, array multiplication, and array division operators  $($ .  $^{\circ}$ ,  $\cdot$   $^{\star}$ ,  $\cdot$  /) since ezplot does not alter the syntax, as in the case with string inputs.

### **Passing Additional Arguments**

If your function has additional parameters, for example k in myfun:

function  $z = myfun(x,y,k)$ 

 $z = x.^{^{\wedge}k} - y.^{^{\wedge}k} - 1;$ 

then you can use an anonymous function to specify that parameter:

 $ezplot(\mathcal{Q}(x,y)myfun(x,y,2))$ 

#### **Controlling Line Color**

ezplot colors lines according to the type of graphics object it chooses to plot the input function.

- For an implicit function, ezplot uses a LineSeries object to generate the graph. To change the color, you should set the Color property.
- For an explicit function, the graph generated is a Hggroup object. So, to change the color, you should set the LineColor property.

### **Example Plotting an Explicit Function**

This example plots an explicit function:

*x*2

over the domain [-2π, 2π].

```
h = \text{explot}('x^2')set(h, 'Color', 'm'); % Make the line magenta
```
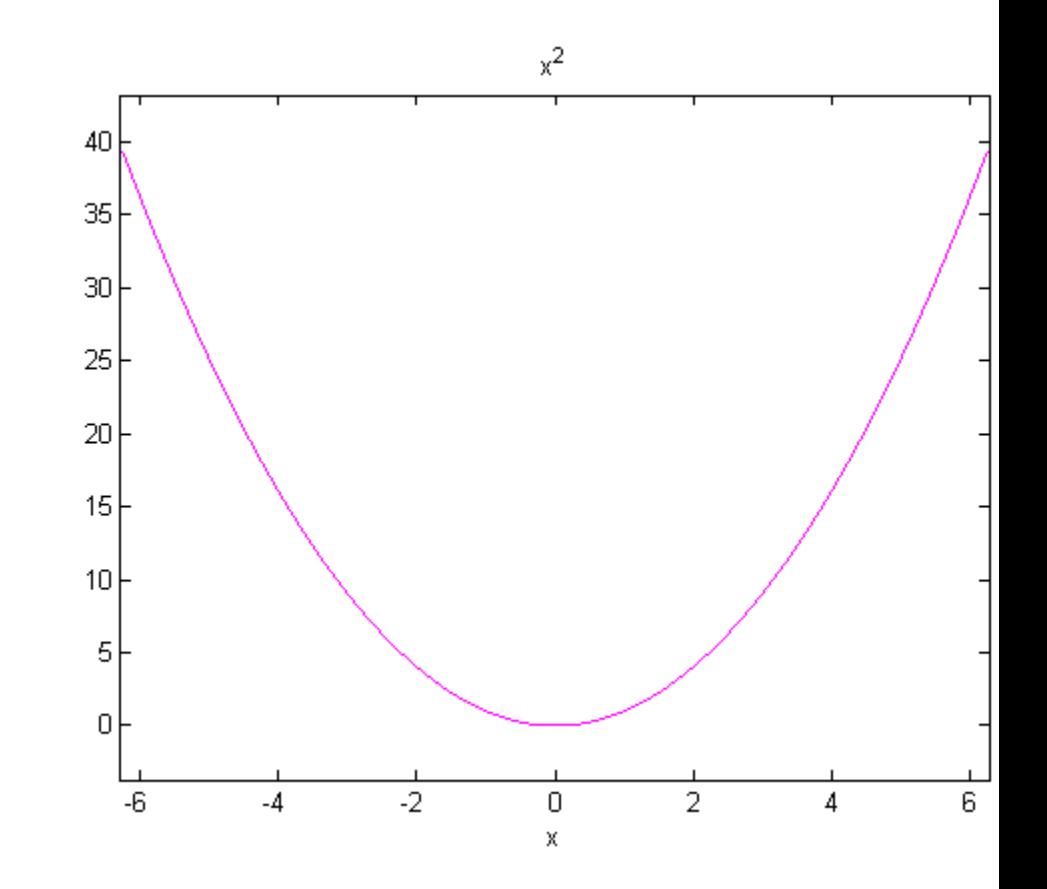

### **Plotting an Implicit Function**

This example plots the implicitly defined function

 $x^2$  -  $y^4 = 0$ 

over the domain [-2π, 2π].

ezplot('x^2-y^4')<br>colormap([0 0 1]) % Make the line blue

# **ezplot**

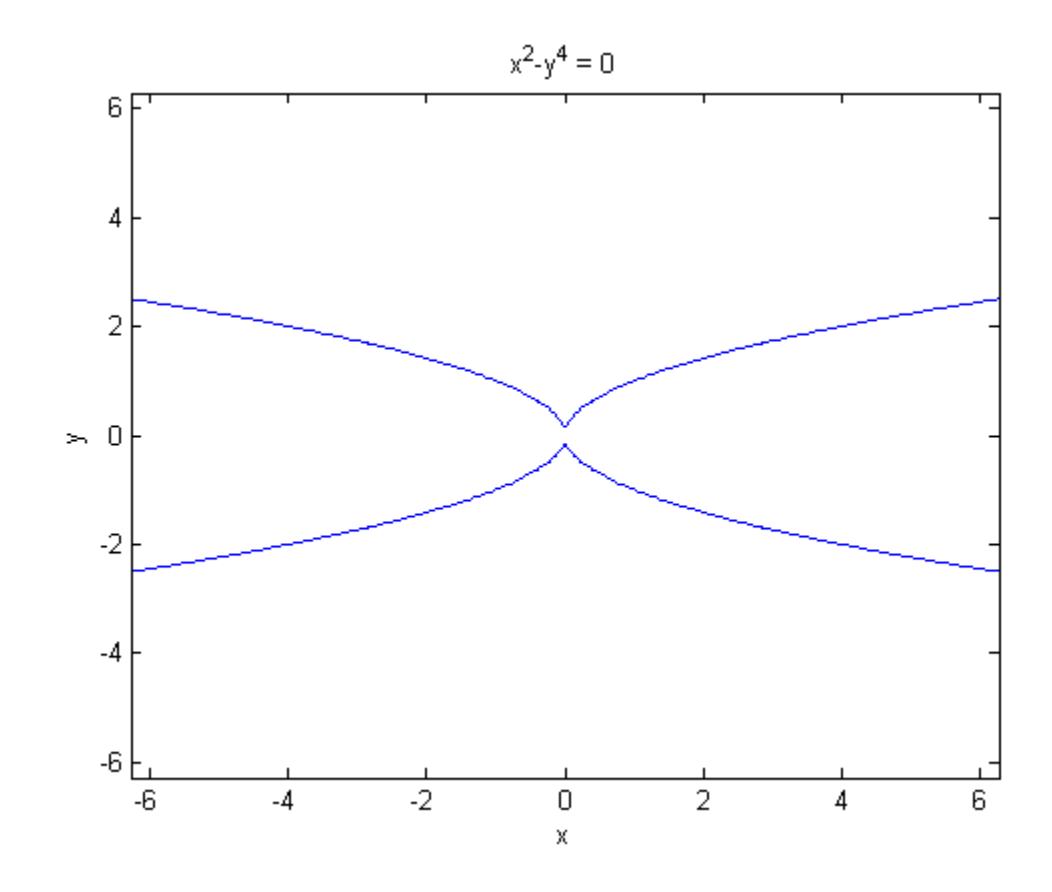

See Also ezplot3 | ezpolar | function\_handle | plot

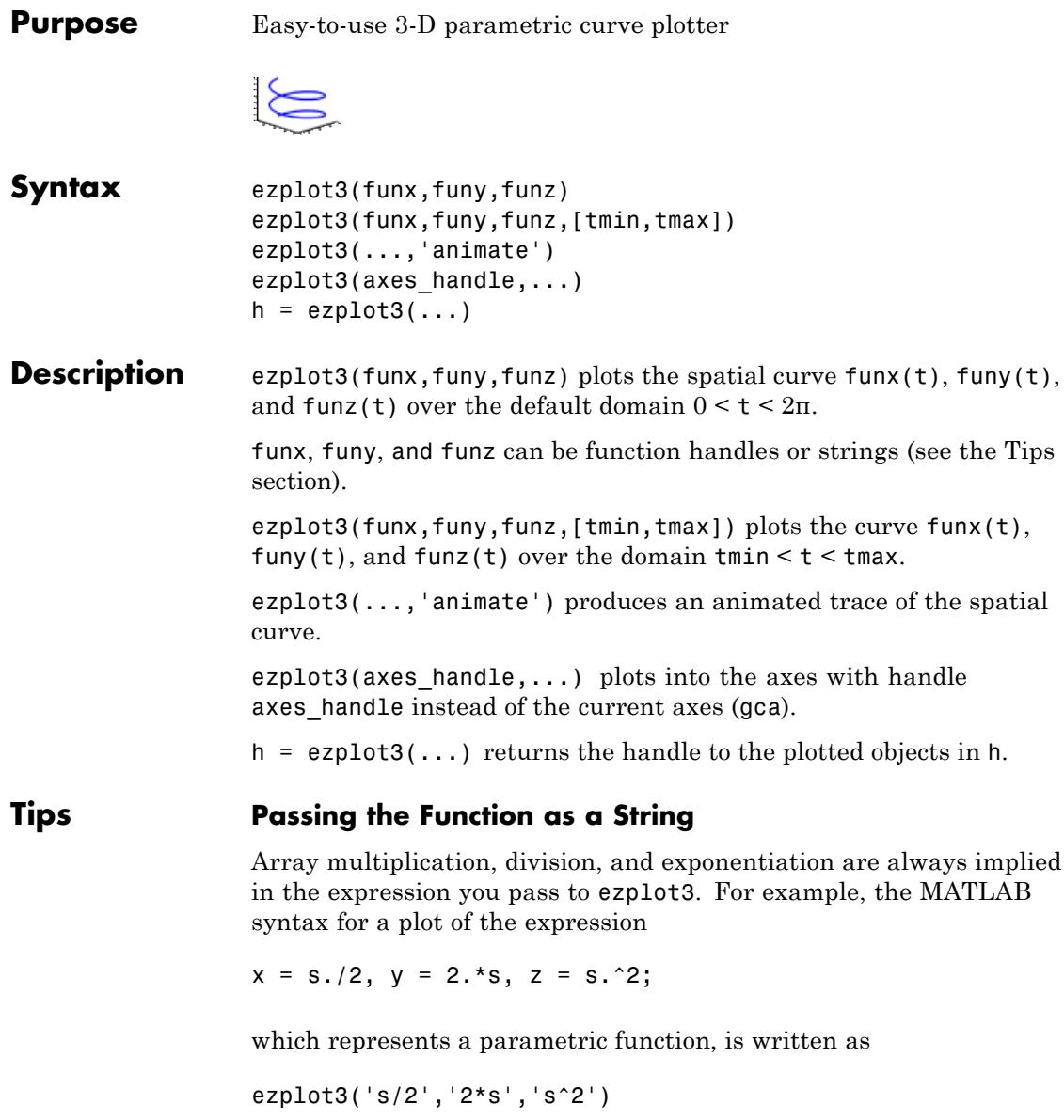

That is, s/2 is interpreted as s./2 in the string you pass to ezplot3.

#### **Passing a Function Handle**

Function handle arguments must point to functions that use MATLAB syntax. For example, the following statements define an anonymous function and pass the function handle fh to ezplot3.

```
fh1 = \theta(s) s./2; fh2 = \theta(s) 2.*s; fh3 = \theta(s) s.^2;
ezplot3(fh1,fh2,fh3)
```
Note that when using function handles, you must use the array power, array multiplication, and array division operators  $($ .  $\cdot$ ,  $\cdot$ ,  $\cdot$ ,  $\cdot$ ) since ezplot does not alter the syntax, as in the case with string inputs.

#### **Passing Additional Arguments**

If your function has additional parameters, for example k in myfuntk:

```
function s = myfunk(t, k)s = t.^k.*sin(t);
```
then you can use an anonymous function to specify that parameter:

ezplot3(@cos,@(t)myfuntk(t,1),@sqrt)

**Examples** This example plots the parametric curve

 $x = \sin t$ ,  $y = \cos t$ ,  $z = t$ 

over the domain [0,6π]:

```
ezplot3('sin(t)','cos(t)','t',[0,6*pi])
```
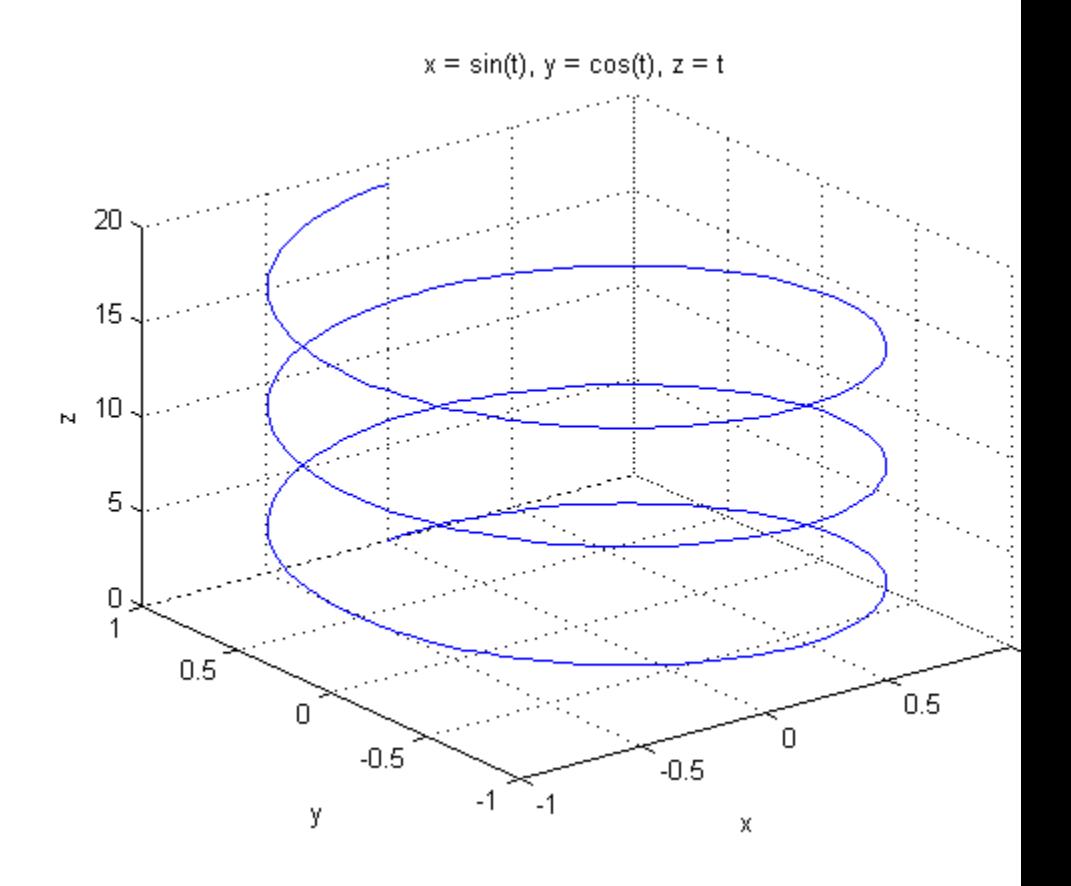

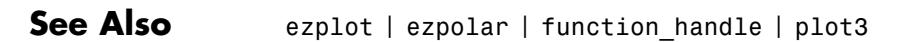

# **ezpolar**

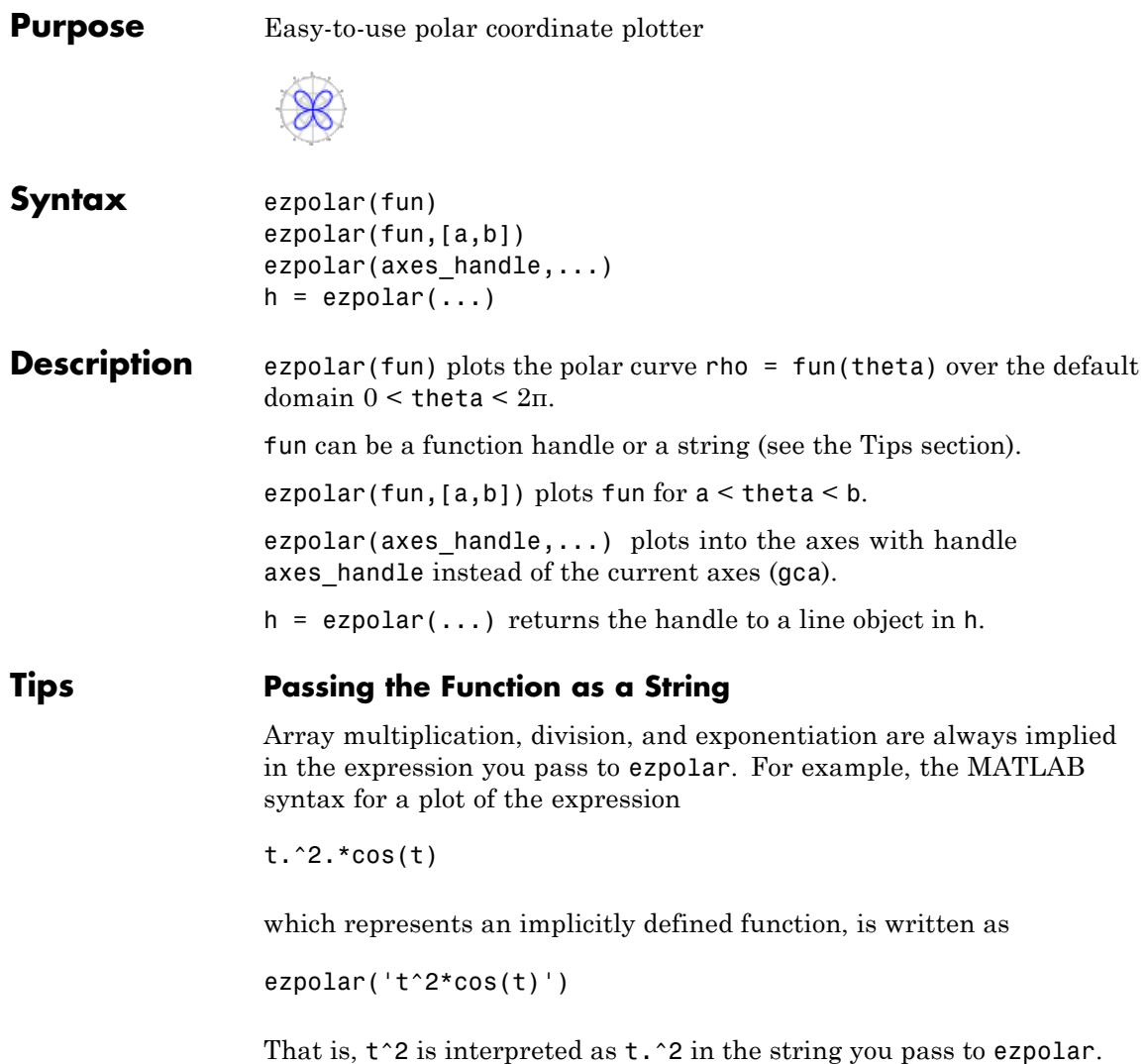

#### **Passing a Function Handle**

Function handle arguments must point to functions that use MATLAB syntax. For example, the following statements define an anonymous function and pass the function handle fh to ezpolar.

fh =  $@(t)$  t.^2.\*cos(t); ezpolar(fh)

Note that when using function handles, you must use the array power, array multiplication, and array division operators  $($ ,  $\cdot$ ,  $\cdot$ ,  $\cdot$ ) since ezpolar does not alter the syntax, as in the case with string inputs.

#### **Passing Additional Arguments**

If your function has additional parameters, for example k1 and k2 in myfun:

```
function s = myfun(t, k1, k2)s = sin(k1*t) . *cos(k2*t);
```
then you can use an anonymous function to specify the parameters:

```
ezpolar(@(t)myfun(t,2,3))
```
**Examples** This example creates a polar plot of the function

```
1 + cos(t)
```
over the domain  $[0, 2\pi]$ :

```
ezpolar('1+cos(t)')
```
# **ezpolar**

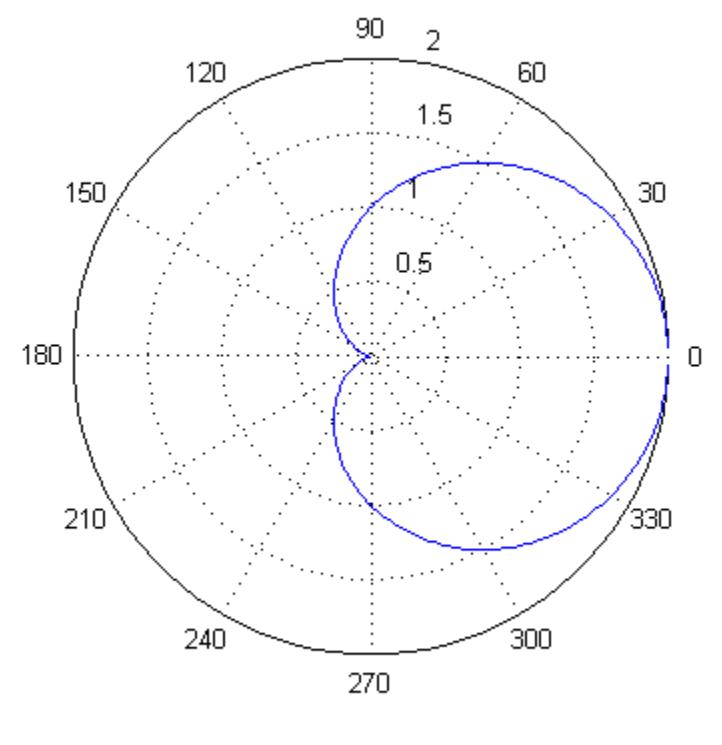

 $r = 1 + \cos(t)$ 

**See Also** ezplot | ezplot3 | function\_handle | plot | plot3 | polar

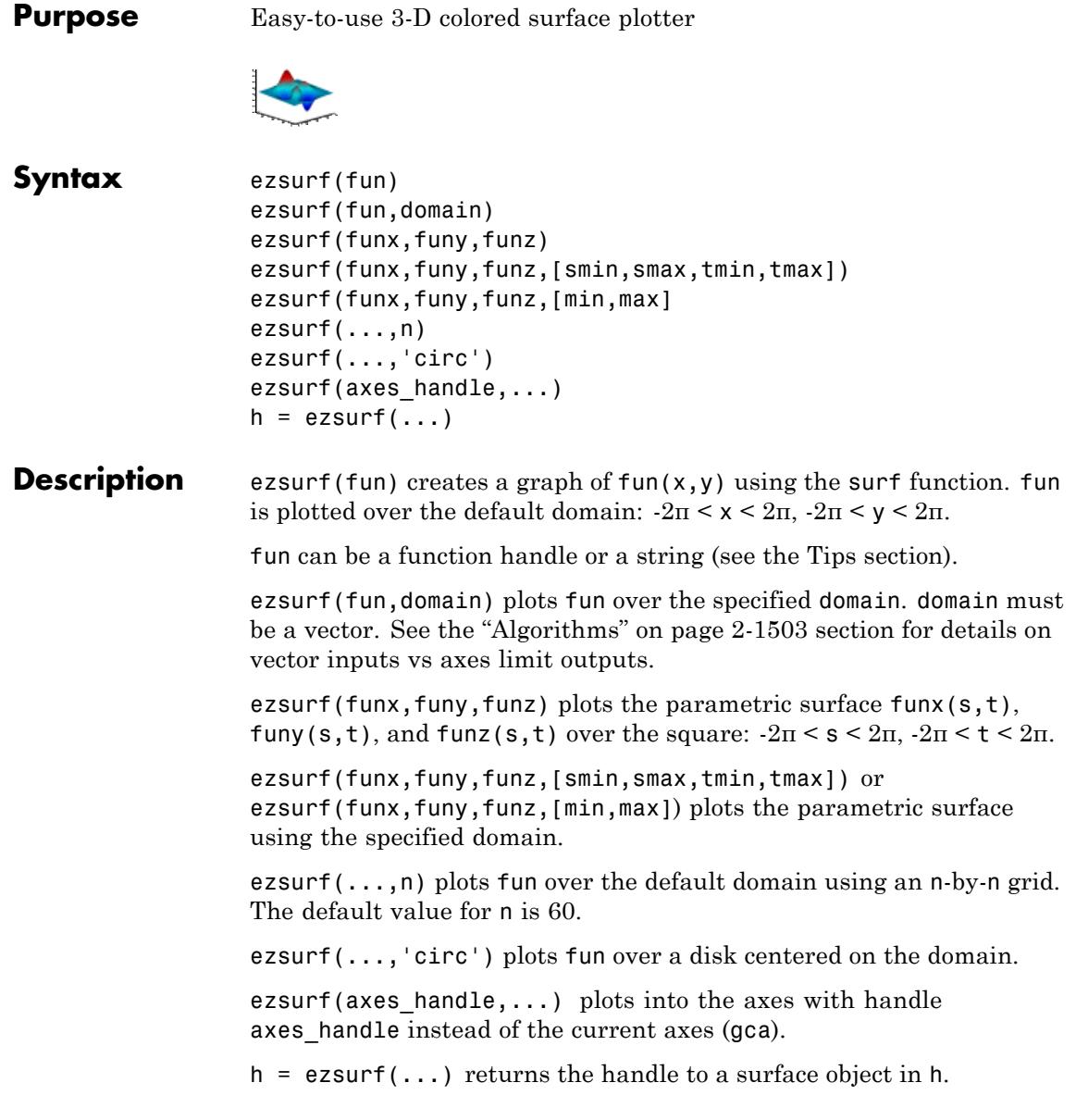

<span id="page-1639-0"></span>

**Tips** ezsurf and ezsurfc do not accept complex inputs.

#### **Passing the Function as a String**

Array multiplication, division, and exponentiation are always implied in the expression you pass to ezmesh. For example, the MATLAB syntax for a surface plot of the expression

```
sqrt(x.^2 + y.^2);
```
is written as

ezsurf('sqrt(x^2 + y^2)')

That is,  $x^2$  is interpreted as  $x.^2$  in the string you pass to ezsurf.

If the function to be plotted is a function of the variables *u* and *v* (rather than *x* and *y*), then the domain endpoints umin, umax, vmin, and vmax are sorted alphabetically. Thus, ezsurf('u^2 - v^3',[0,1],[3,6]) plots  $u^2$  -  $v^3$  over  $0 \le u \le 1$ ,  $3 \le v \le 6$ .

#### **Passing a Function Handle**

Function handle arguments must point to functions that use MATLAB syntax. For example, the following statements define an anonymous function and pass the function handle fh to ezsurf.

fh =  $@(x,y)$  sqrt(x.^2 + y.^2); ezsurf(fh)

Note that when using function handles, you must use the array power, array multiplication, and array division operators  $($ .  $\cdot$ ,  $\cdot$ ,  $\cdot$ ) since ezsurf does not alter the syntax, as in the case with string inputs.

#### **Passing Additional Arguments**

If your function has additional parameters, for example k in myfun:

function  $z = myfun(x,y, k1, k2, k3)$  $z = x.*(4.4k1)./(x.*2 + y.*8);$ 

then you can use an anonymous function to specify that parameter:

 $ezsurf(\mathcal{Q}(x,y)$ myfun $(x,y,2,2,4))$ 

**Examples** ezsurf does not graph points where the mathematical function is not defined (these data points are set to NaNs, which do not plot). This example illustrates this filtering of singularities/discontinuous points by graphing the function

 $f(x,y) = real(a tan(x + iy))$ 

over the default domain  $-2\pi < x < 2\pi$ ,  $-2\pi < y < 2\pi$ .

ezsurf('real(atan(x+i\*y))')

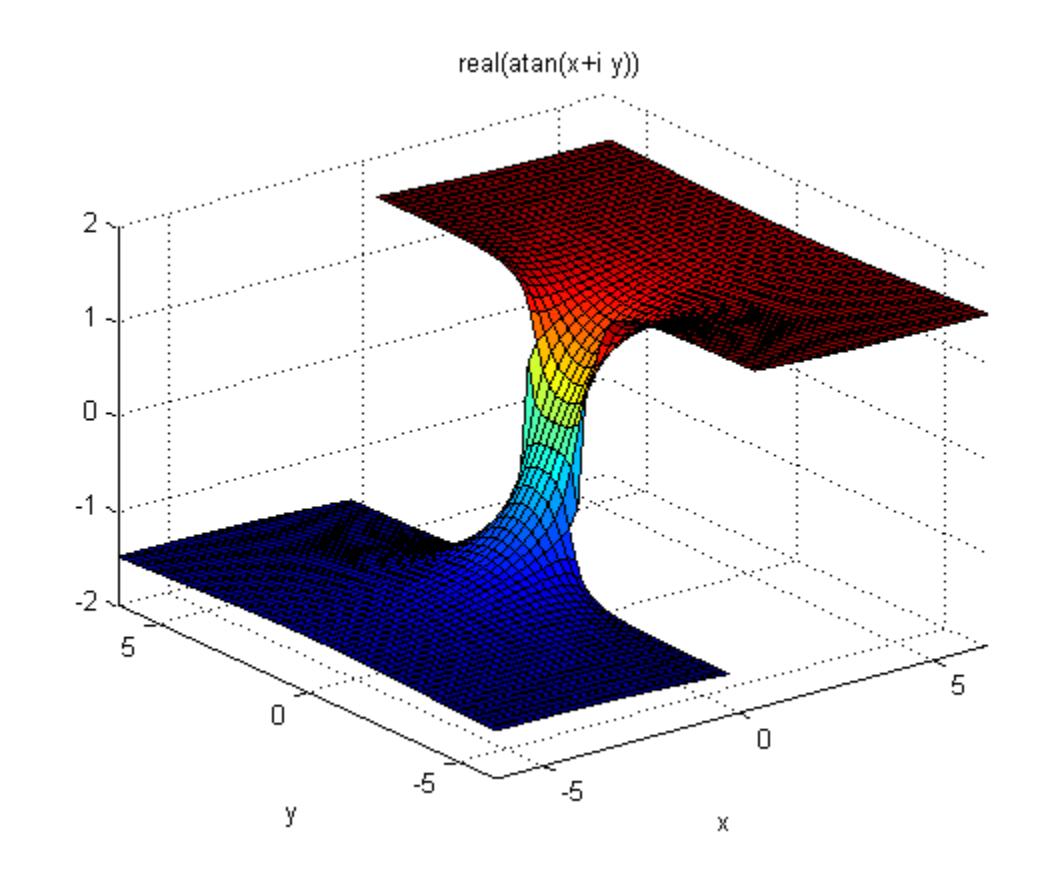

Using surf to plot the same data produces a graph without filtering of discontinuities (as well as requiring more steps):

 $[x,y] =$  meshgrid(linspace(-2\*pi,2\*pi,60));  $z = real(atan(x+1i.*y));$ surf(x,y,z)

<span id="page-1642-0"></span>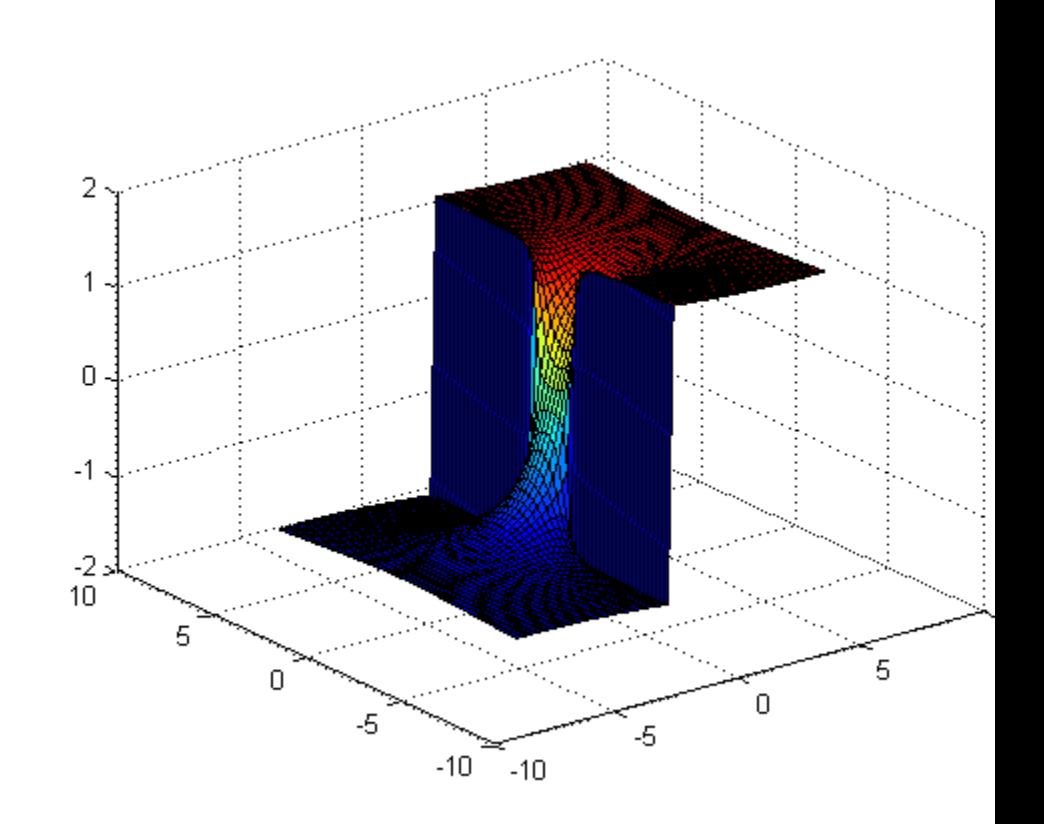

Note also that ezsurf creates graphs that have axis labels, a title, and extend to the axis limits.

#### **Algorithms** ezsurf determines the *x-* and *y-axes* limits in different ways depending on how you input the domain (if at all). In the following table, R is the vector [xmin, xmax, ymin, ymax] and v is the manually entered domain vector.

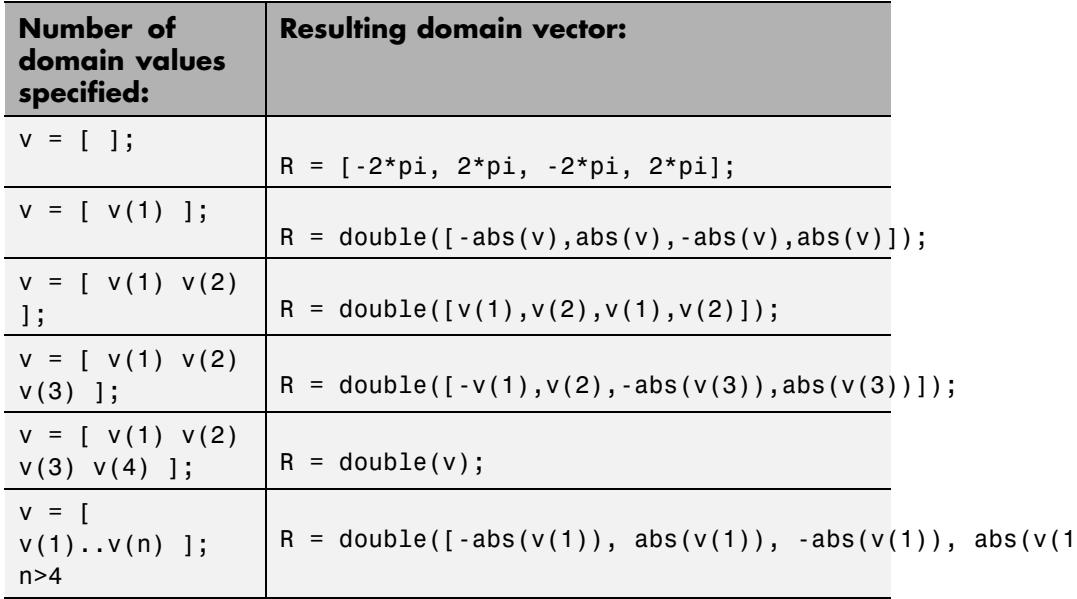

If you specify a single number in non-vector format (without square brackets, [ ]), ezsurf interprets it as the n, the number of points desired between the axes max and min values.

By default, ezsurf uses 60 points between the max and min values of an axes. When the min and max values are the default values (R = [-2\*pi, 2\*pi, -2\*pi, 2\*pi];), ezsurf ensures the 60 points fall within the non-complex range of the specified equation. For example,

 $\sqrt{1-x^2-y^2}$  is only real when  $x^2-y^2 \le 1$ . The default graph of this function looks like this:

ezsurf('sqrt(1  $x^2$  y<sup>2</sup>)')

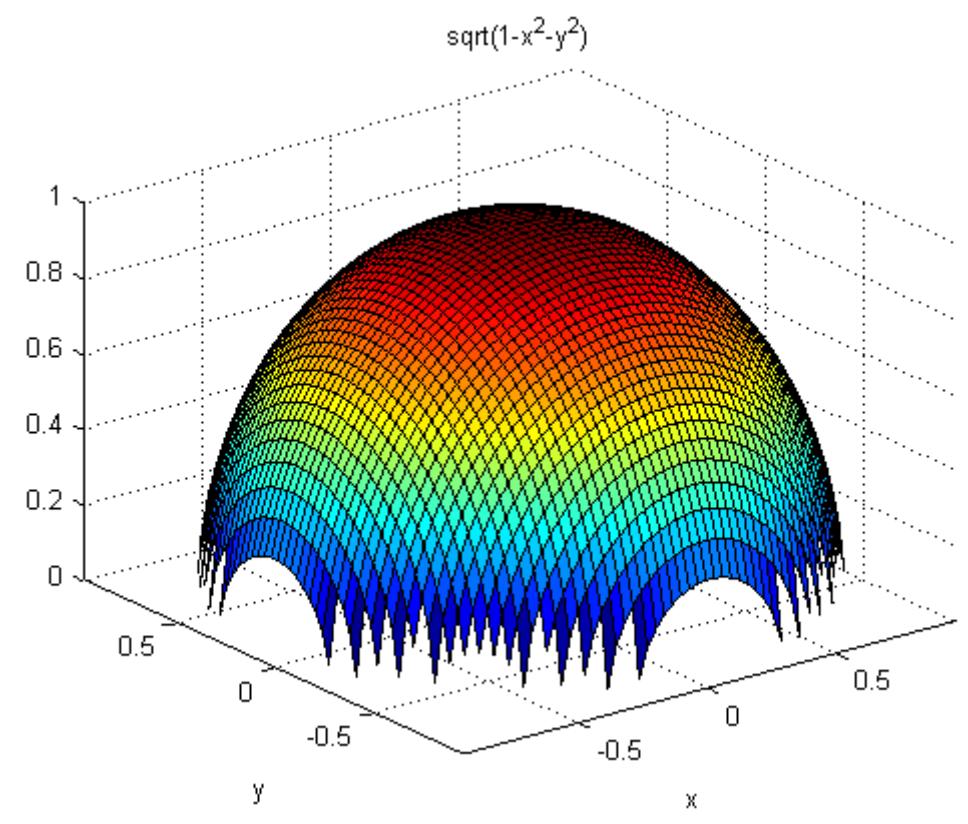

You can see that there are 60 points between the minimum and

maximum values for which  $\sqrt{1 - x^2 - y^2}$  has real values. However, when you specify the domain values to be the same as the default  $(R =$ [-2\*pi, 2\*pi, -2\*pi, 2\*pi];), a different result appears:

ezsurf('sqrt(1 x^2 y^2)',[-2\*pi 2\*pi])

## **ezsurf**

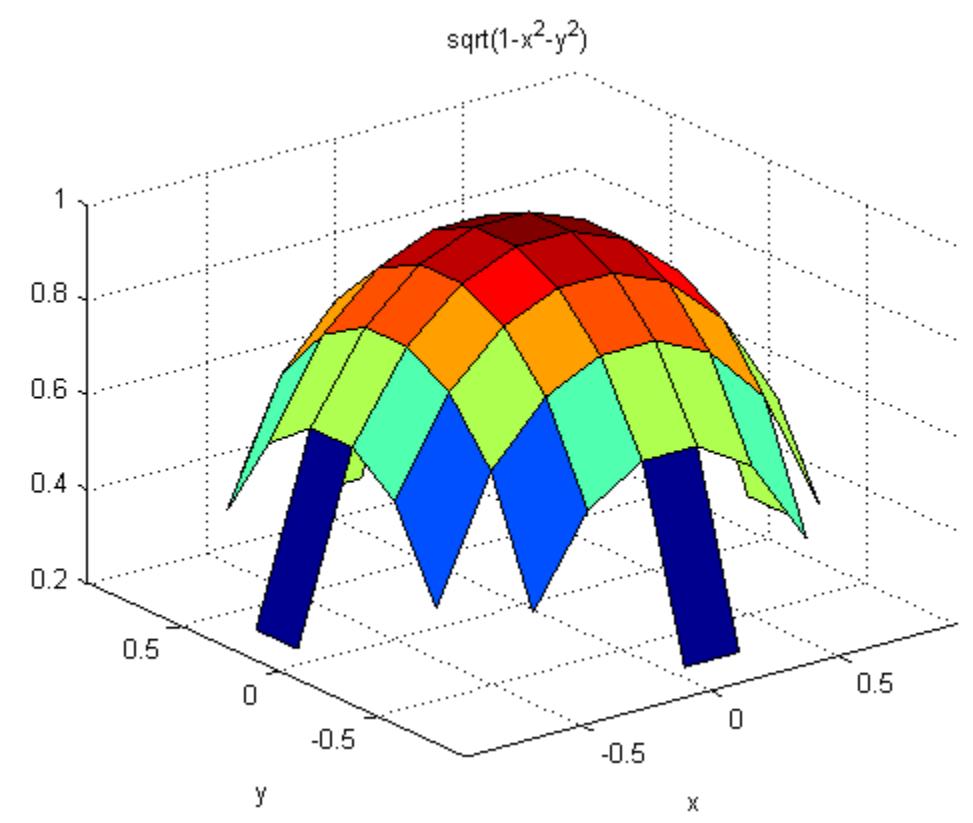

In this case, the graphic limits are the same, but ezsurf used 60 points between the user-defined limits instead of checking to see if all those points would have real answers.

**See Also** ezmesh | ezsurfc | function\_handle | surf

### **Purpose** Easy-to-use combination surface/contour plotter

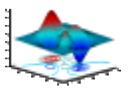

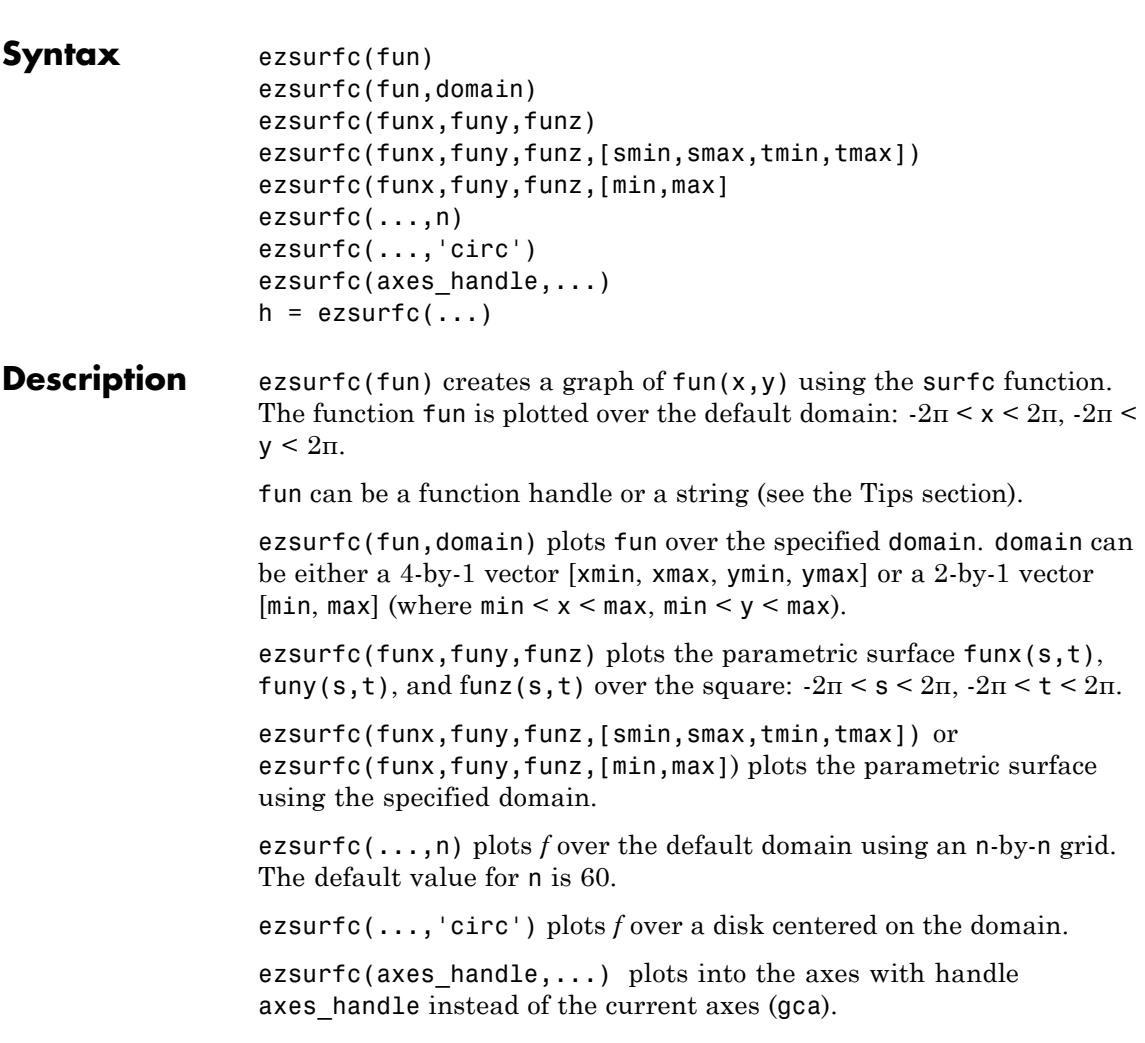

 $h = ezsurface(...)$  returns the handles to the graphics objects in h.

<span id="page-1647-0"></span>

#### **Tips** ezsurf and ezsurfc do not accept complex inputs.

#### **Passing the Function as a String**

Array multiplication, division, and exponentiation are always implied in the expression you pass to ezsurfc. For example, the MATLAB syntax for a surface/contour plot of the expression

```
sqrt(x.^2 + y.^2);
```
is written as

ezsurfc('sqrt(x^2 + y^2)')

That is,  $x^2$  is interpreted as  $x.^2$  in the string you pass to ezsurfc.

If the function to be plotted is a function of the variables *u* and *v* (rather than *x* and *y*), then the domain endpoints umin, umax, vmin, and vmax are sorted alphabetically. Thus, ezsurfc('u^2 - v^3',[0,1],[3,6]) plots  $u^2 - v^3$  over  $0 \le u \le 1$ ,  $3 \le v \le 6$ .

#### **Passing a Function Handle**

Function handle arguments must point to functions that use MATLAB syntax. For example, the following statements define an anonymous function and pass the function handle fh to ezsurfc.

fh =  $@(x,y)$  sqrt $(x.^2 + y.^2)$ ; ezsurf(fh)

Note that when using function handles, you must use the array power, array multiplication, and array division operators  $($ .  $^{\star}$ ,  $\cdot$ ,  $^{\star}$ ,  $\cdot$  /) since ezsurfc does not alter the syntax, as in the case with string inputs.

#### **Passing Additional Arguments**

If your function has additional parameters, for example k in myfun:

function  $z = myfun(x,y, k1, k2, k3)$  $z = x.*( y.^{k1})./(x.^{k2} + y.^{k3});$  then you can use an anonymous function to specify that parameter:

ezsurfc(@(x,y)myfun(x,y,2,2,4))

**Examples** Create a surface/contour plot of the expression

$$
f(x,y) = \frac{y}{1+x^2+y^2}
$$

over the domain  $-5 < x < 5$ ,  $-2^*$ pi $< y < 2^*$ pi, with a computational grid of size 35-by-35:

$$
ezsurfc('y/(1 + x^2 + y^2)'; [-5,5, -2*pi, 2*pi], 35)
$$

Put the plot in rotate3d mode to use the mouse to rotate the axes to better observe the contour lines (this picture uses a view of azimuth =  $-65.5$  and elevation = 26).

## **ezsurfc**

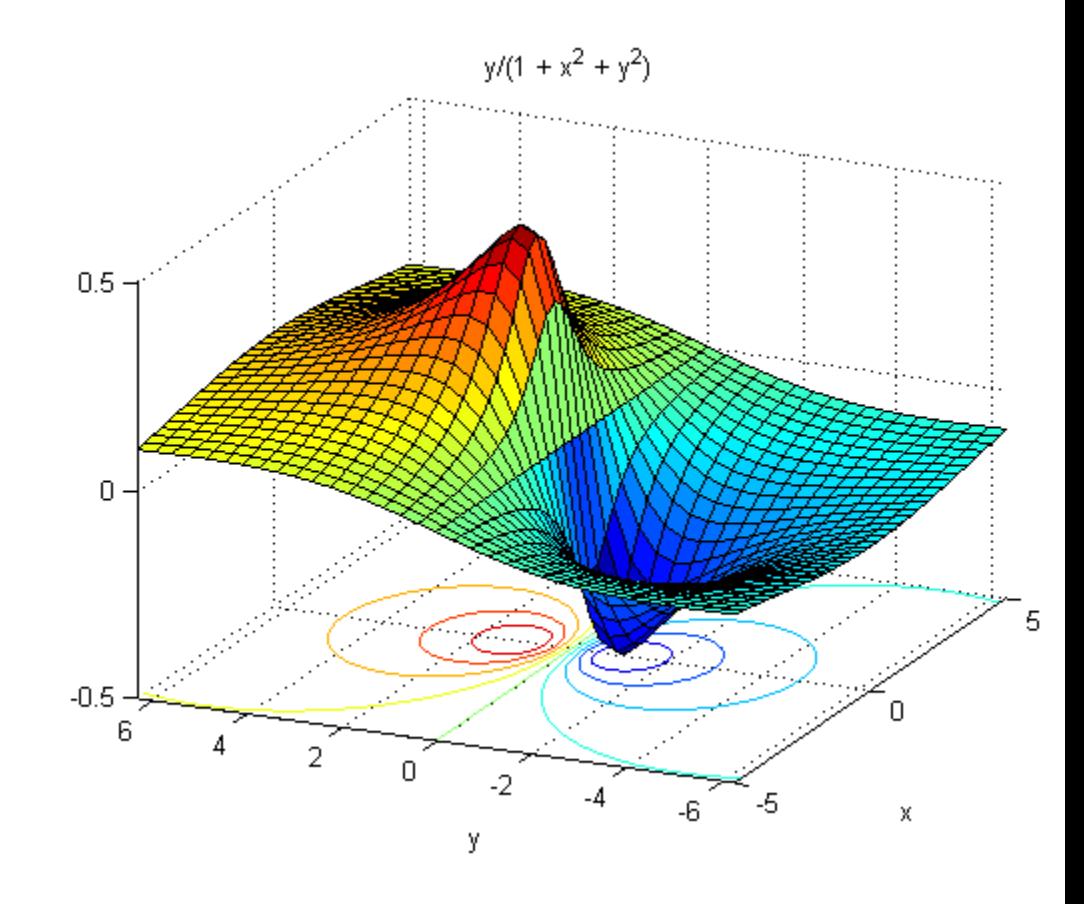

See Also ezmesh | ezmeshc | ezsurf | function\_handle | surfc

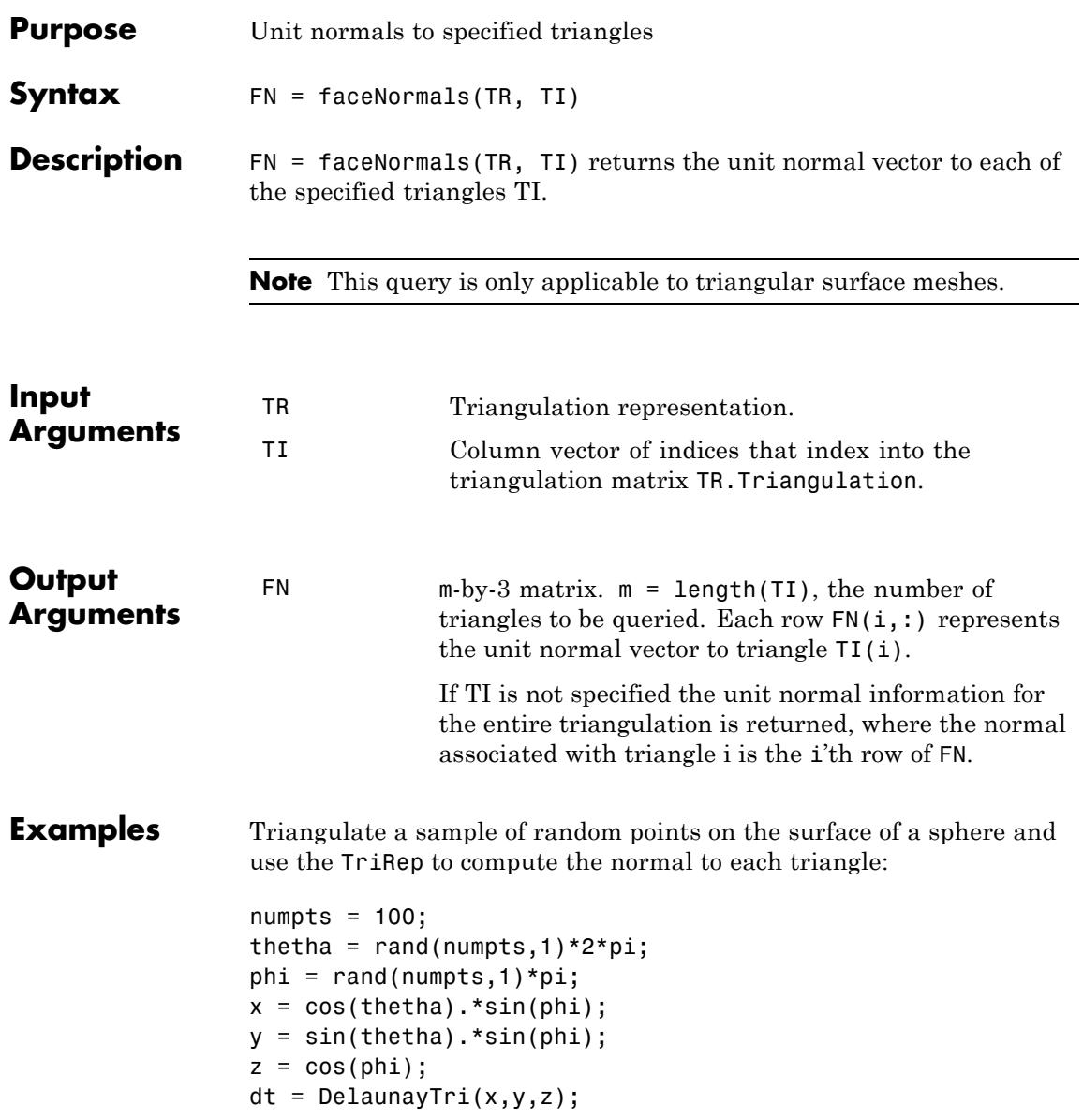

```
[tri Xb] = freeBoundary(dt);
tr = TriRep(tri, Xb);P = incenters(tr);
fn = faceNormals(tr);trisurf(tri,Xb(:,1),Xb(:,2),Xb(:,3), ...
     'FaceColor', 'cyan', 'faceAlpha', 0.8);
axis equal;
hold on;
```
Display the result using a quiver plot:

```
quiver3(P(:,1),P(:,2),P(:,3), ...
    fn(:,1),fn(:,2),fn(:,3),0.5, 'color','r');
hold off;
```
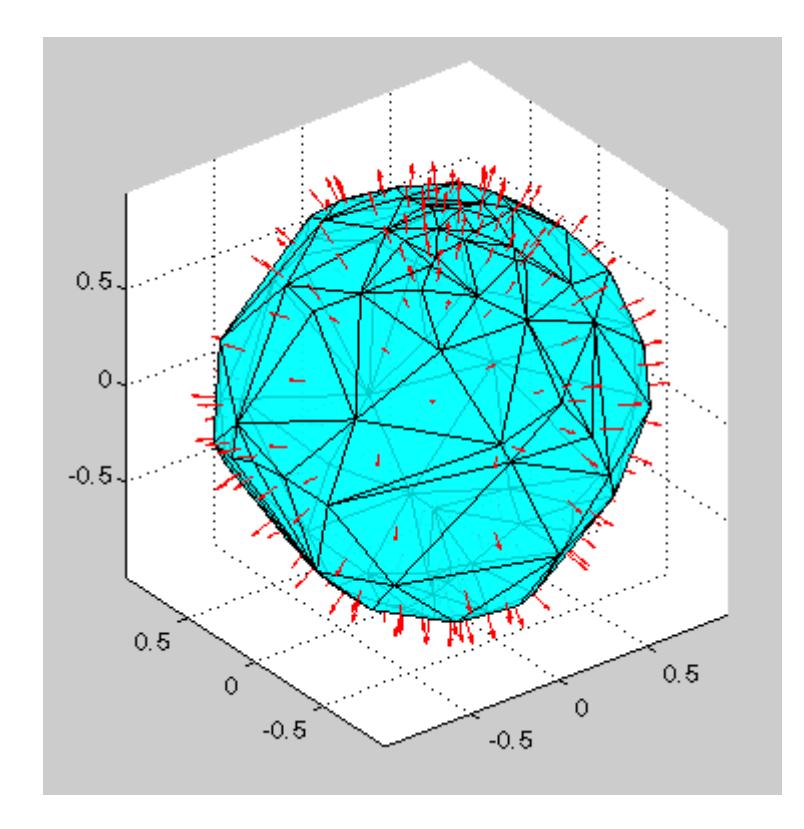

**See Also** TriRep.freeBoundary | DelaunayTri

## **factor**

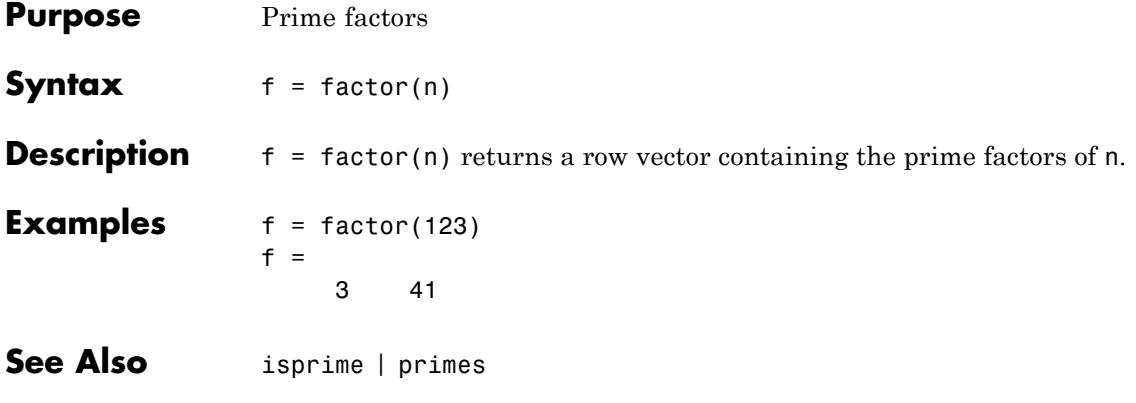

# **factorial**

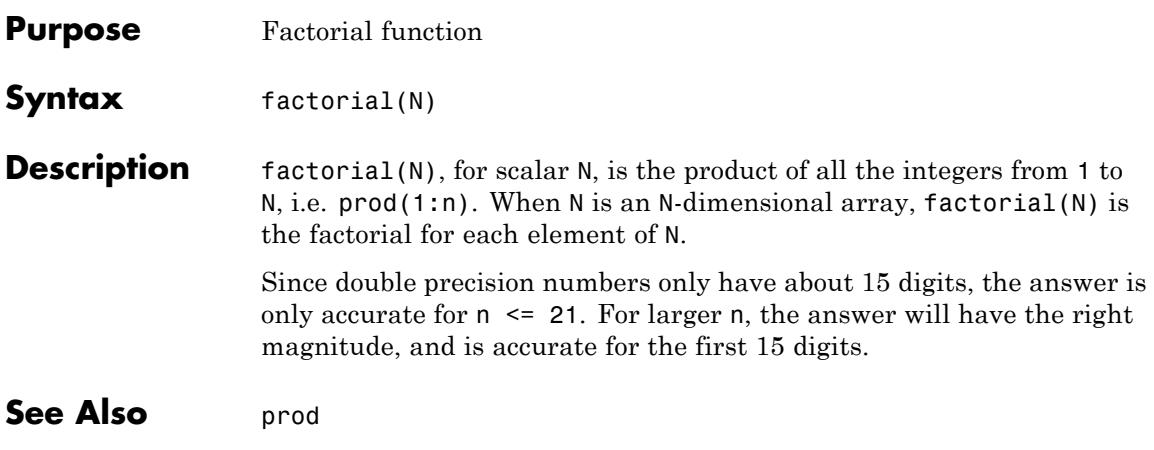

# **false**

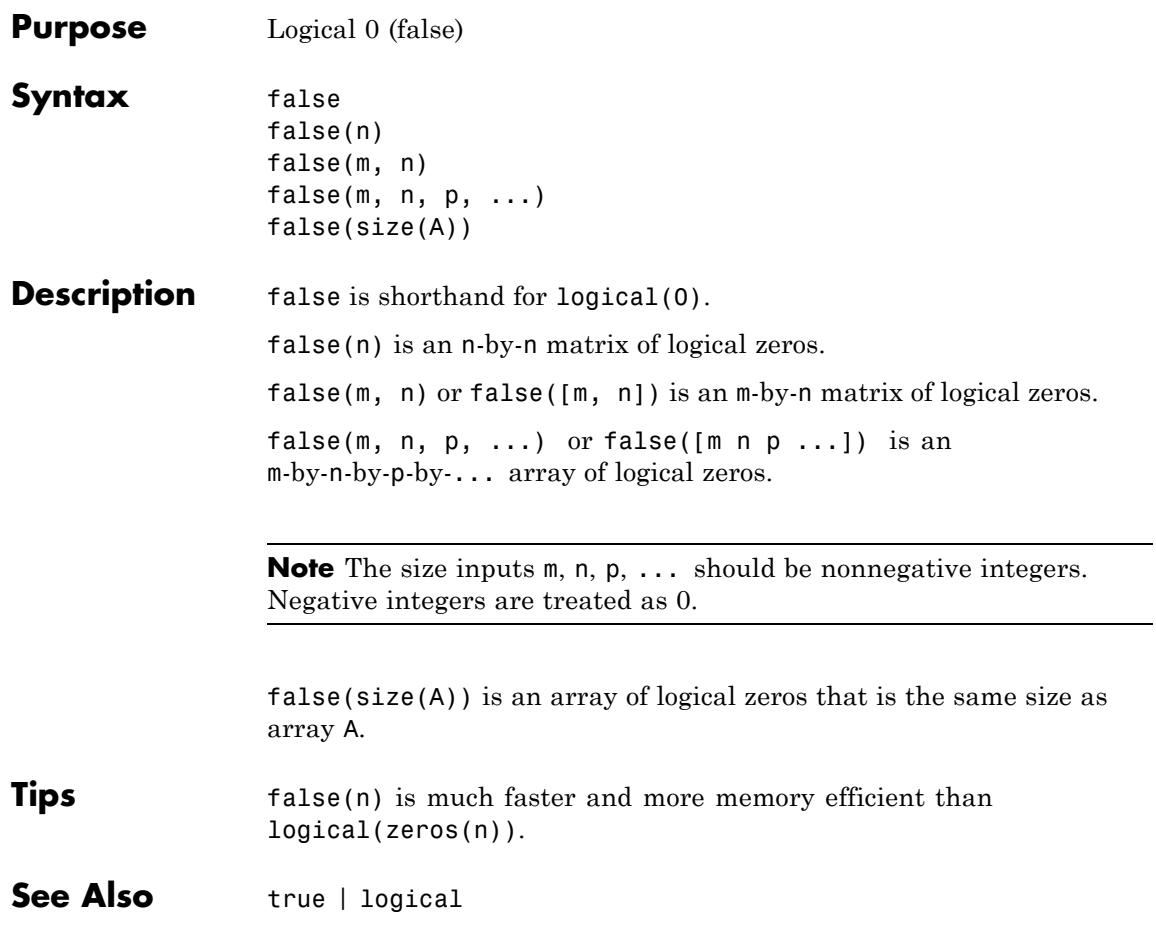
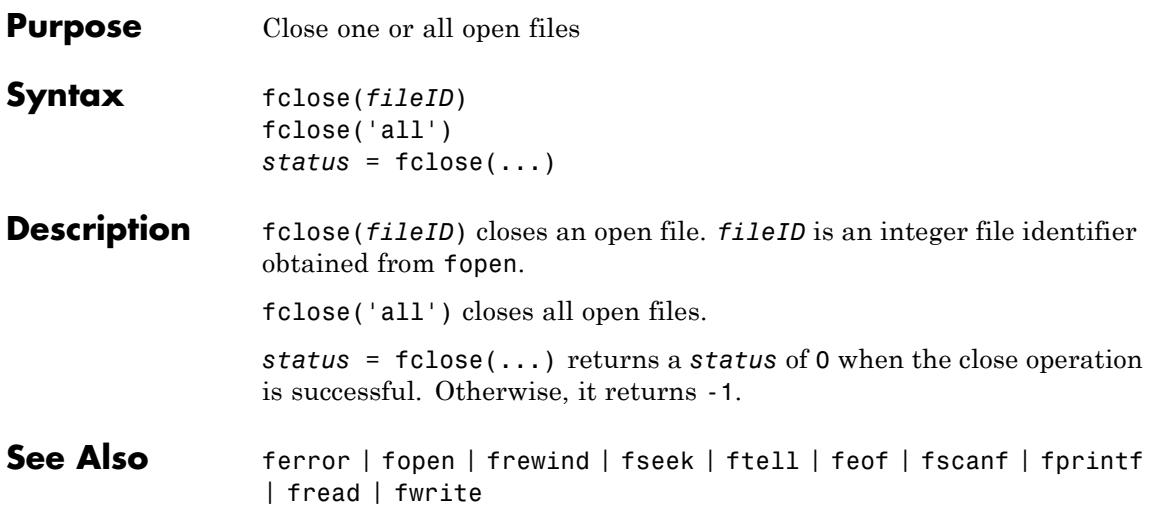

# **fclose (serial)**

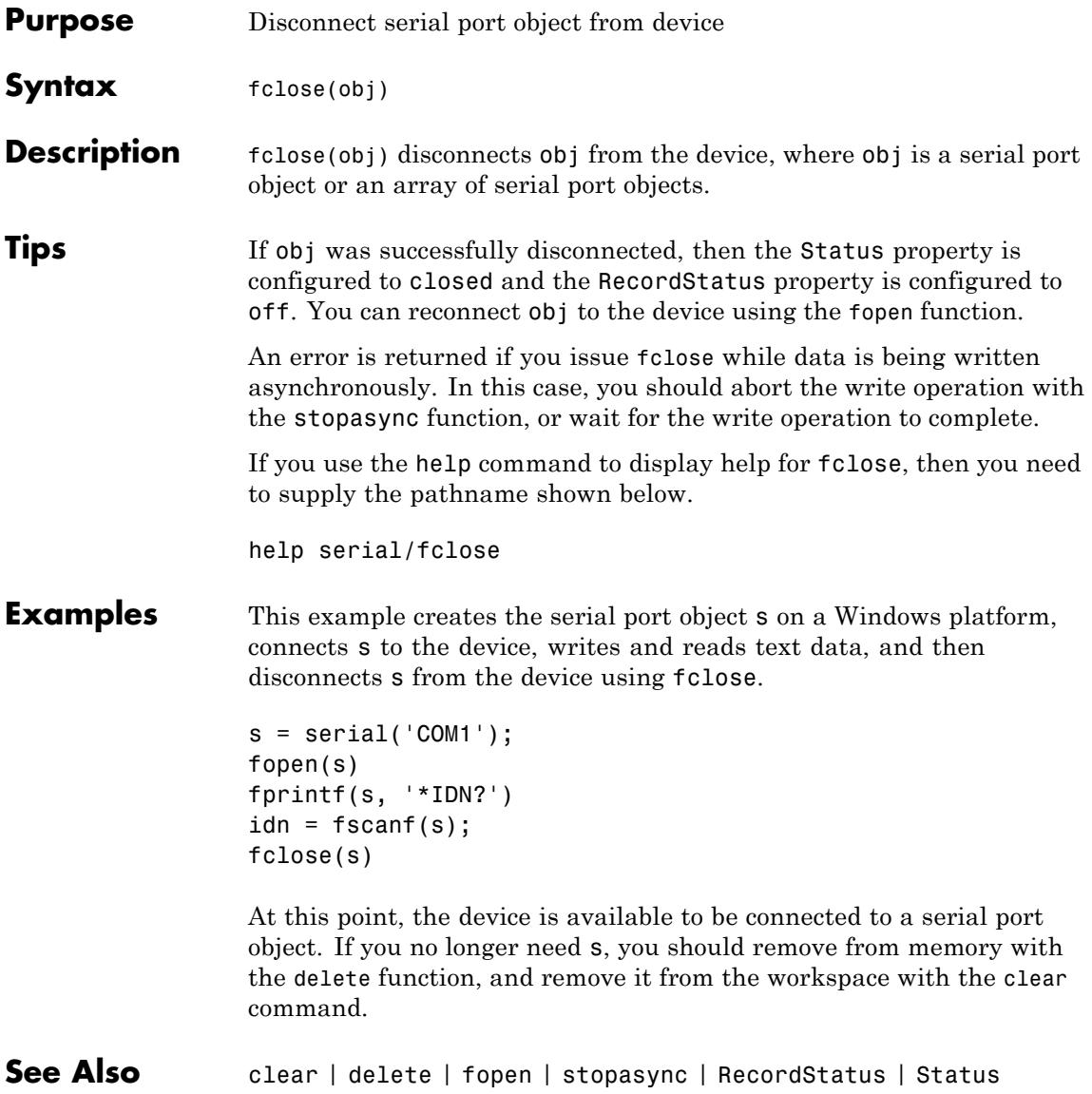

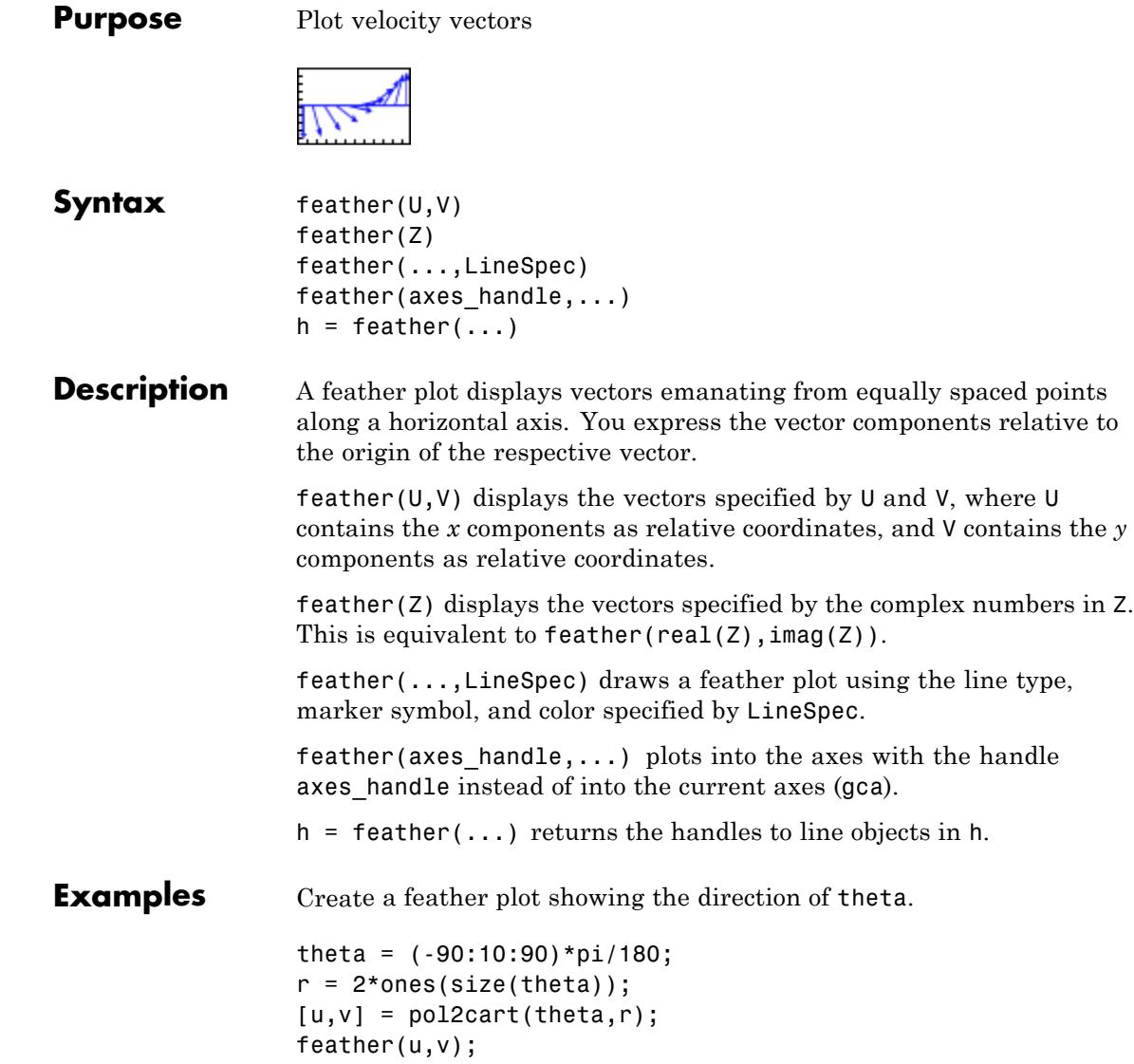

## **feather**

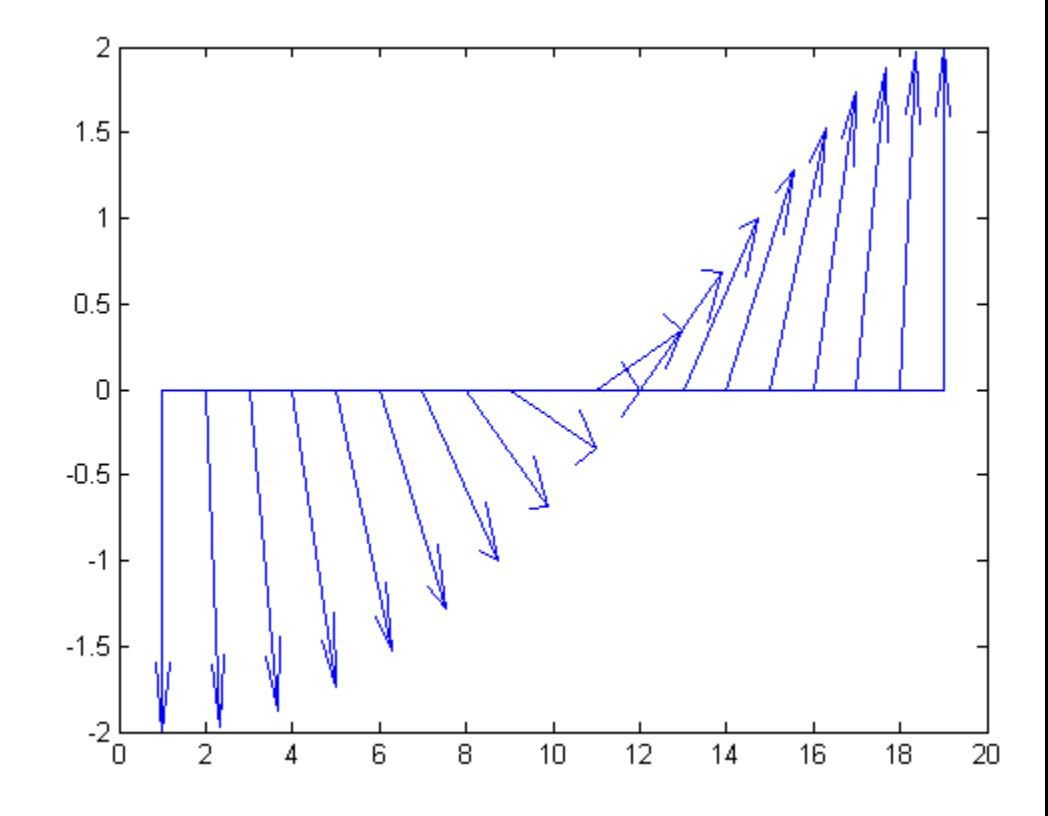

See Also compass | LineSpec | rose

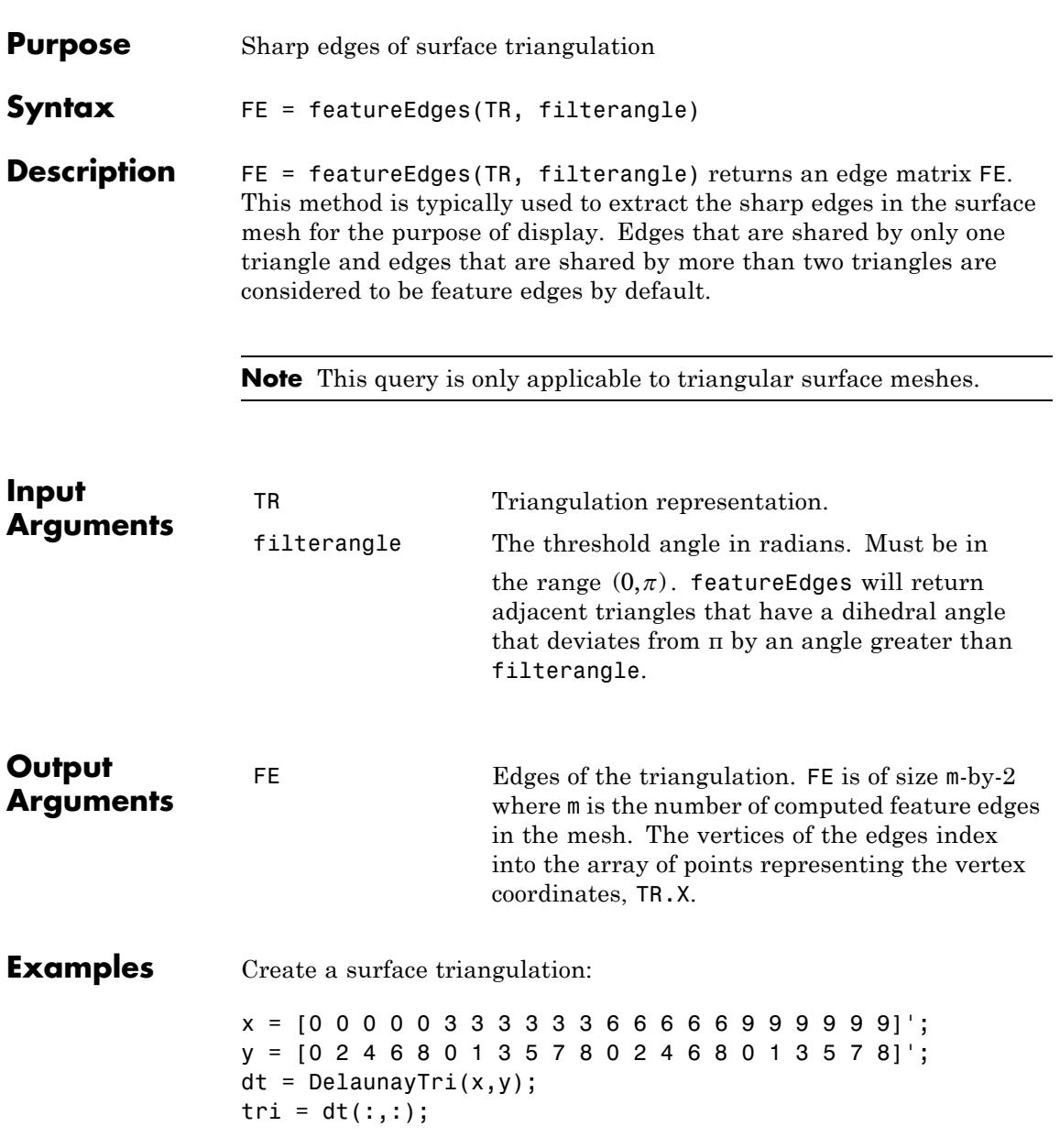

Elevate the 2-D mesh to create a surface:

```
z = [0 0 0 0 0 2 2 2 2 2 2 0 0 0 0 0 0 0 0 0 0 0]';
subplot(1,2,1);
trisurf(tri,x,y,z, 'FaceColor', 'cyan');
axis equal;
% TRISURF display of surface mesh
% showing mesh edges
```
Compute the feature edges using a filter angle of pi/6:

```
tr = TriRep(tri, x, y, z);fe = featureEdges(tr,pi/6)';
subplot(1,2,2);
trisurf(tr, 'FaceColor', 'cyan', 'EdgeColor','none', ...
     'FaceAlpha', 0.8); axis equal;
```
Add the feature edges to the plot:

```
hold on;
plot3(x(fe), y(fe), z(fe), 'k', 'LineWidth', 1.5);hold off;
% TRISURF display of surface mesh
% suppressing mesh edges
% and showing feature edges
```
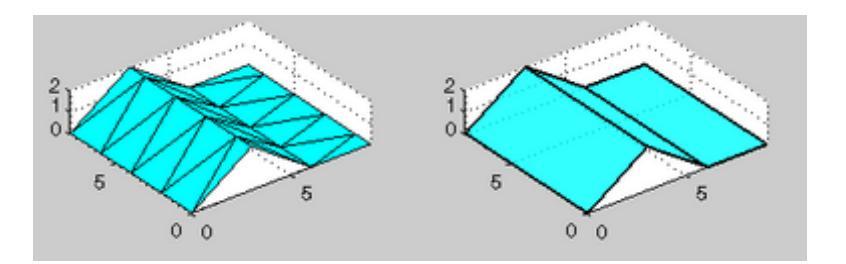

**See Also** edges | DelaunayTri

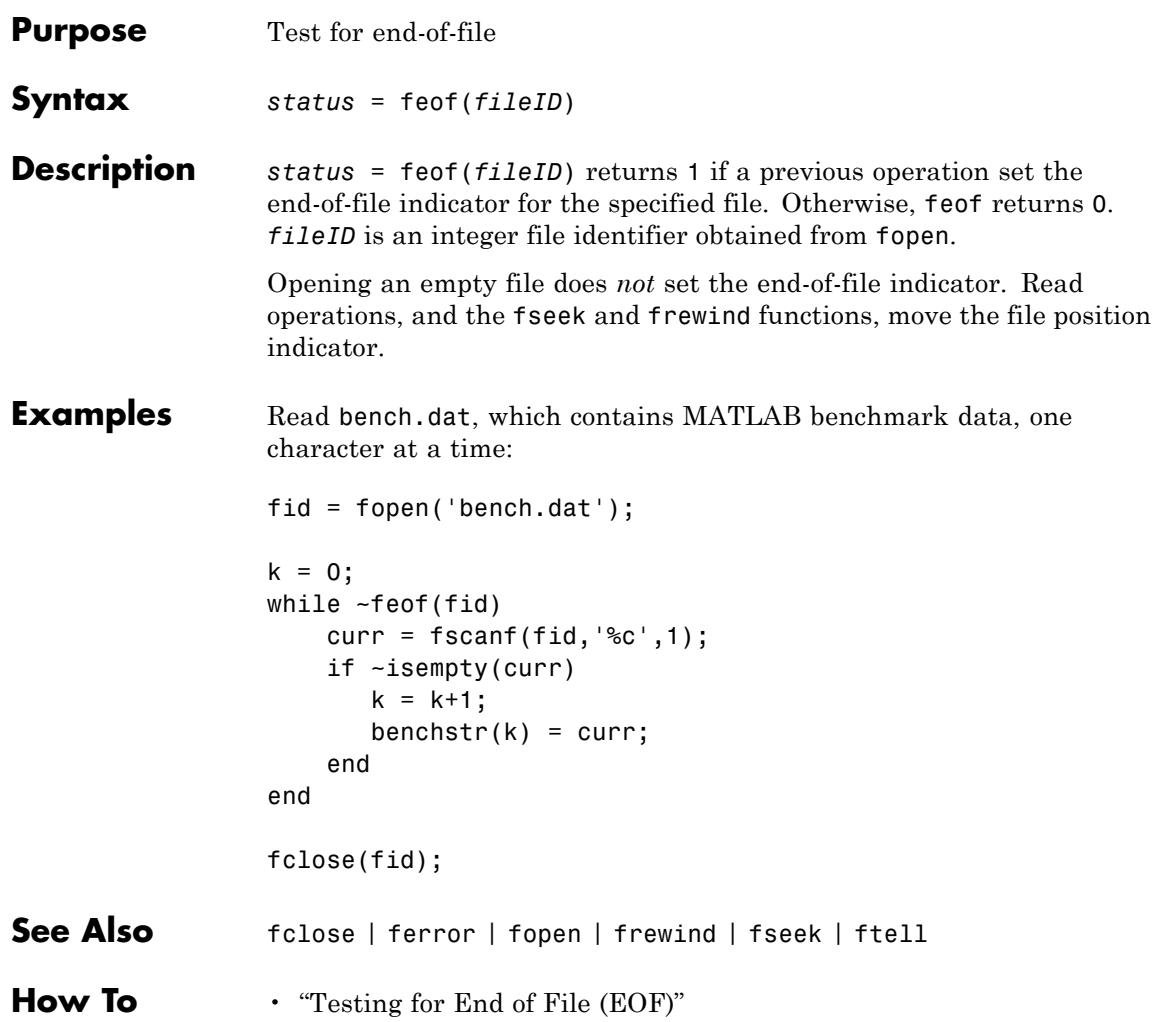

## **ferror**

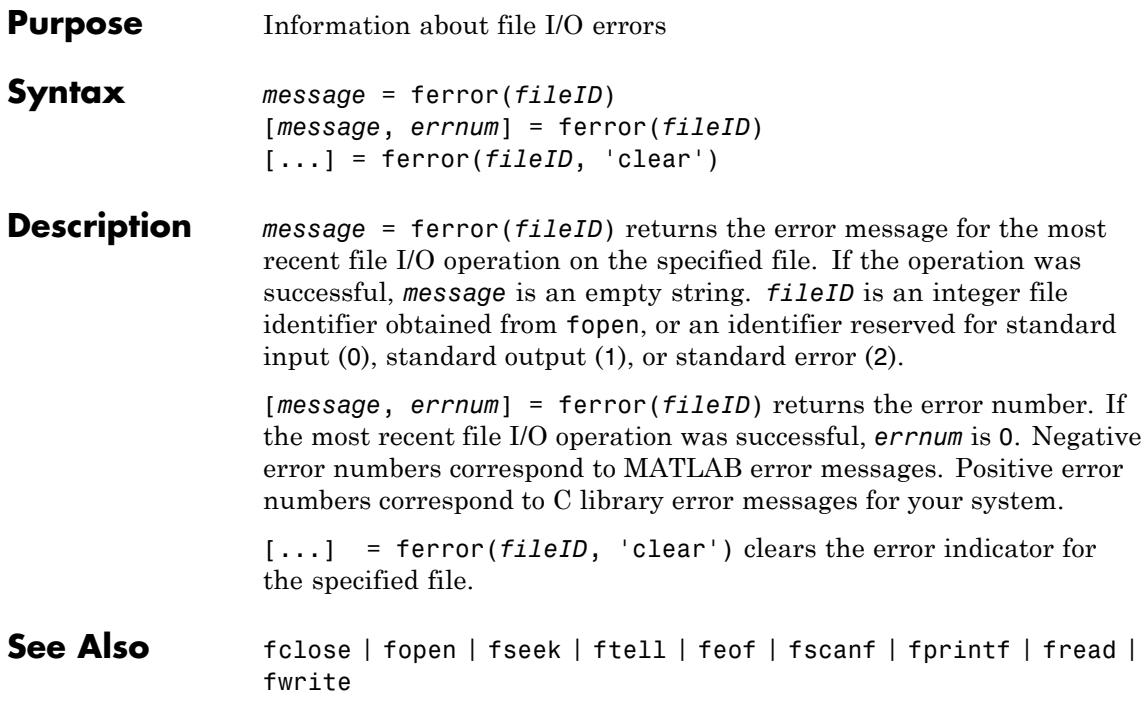

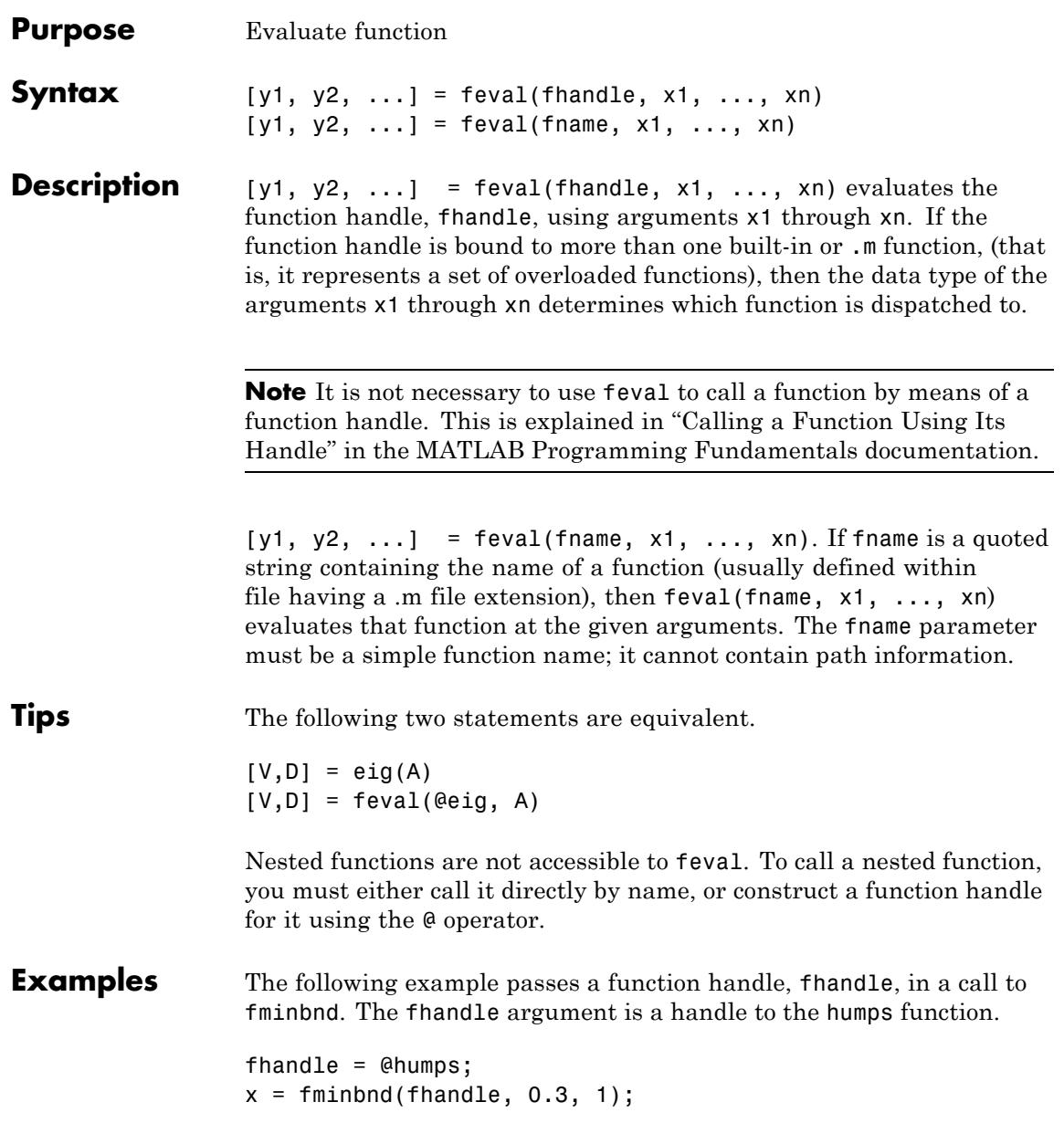

The fminbnd function uses feval to evaluate the function handle that was passed in.

```
function [xf, fval, exitflag, output] = ...
     fminbnd(funfcn, ax, bx, options, varargin)
               .
               .
               .
fx = \text{fewal}(\text{funfon}, x, \text{varargin}{} \{:\});
```
**See Also** assignin | function handle | functions | builtin | eval | evalin

#### **Purpose** Evaluate MATLAB function in Automation server

#### **Syntax MATLAB Client**

result = h.Feval('functionname',numout,arg1,arg2,...) result = Feval(h,'functionname',numout,arg1,arg2,...) result = invoke(h,'Feval','functionname',numout,... arg1,arg2,...)

#### **IDL Method Signature**

HRESULT Feval([in] BSTR functionname, [in] long nargout, [out] VARIANT\* result, [in, optional] VARIANT arg1, arg2, ...)

#### **Microsoft Visual Basic Client**

Feval(String functionname, long numout, arg1, arg2, ...) As Object

**Description** Feval executes the MATLAB function specified by the string functionname in the Automation server attached to handle h.

> Indicate the number of outputs to be returned by the function in a 1-by-1 double array, numout. The server returns output from the function in the cell array, result.

You can specify as many as 32 input arguments to be passed to the function. These arguments follow numout in the Feval argument list. The following table shows ways to pass an argument.

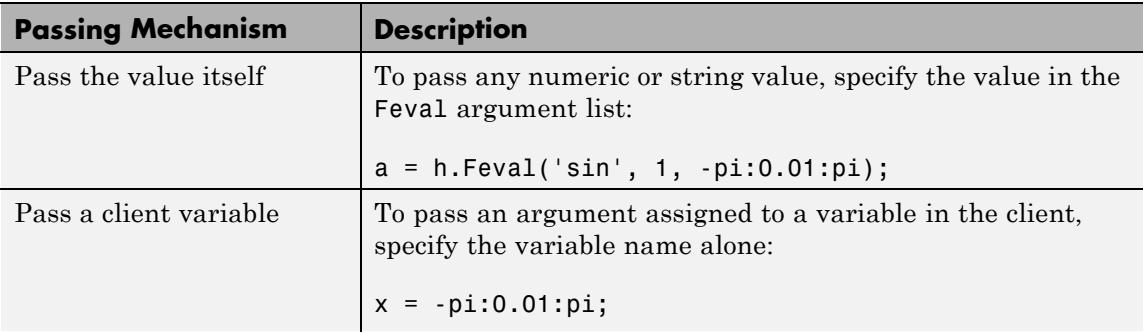

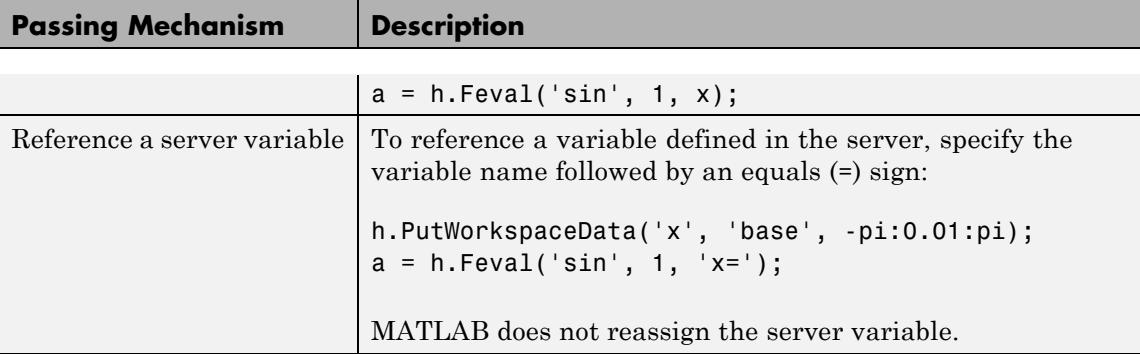

**Tips** To display the output from Feval in the client window, assign a return value.

> Server function names, like Feval, are case sensitive when using the first two syntaxes shown in the Syntax section.

COM functions are available on Microsoft Windows systems only.

#### **Examples Passing Arguments — MATLAB Client**

This section contains a number of examples showing how to use Feval to execute MATLAB commands on a MATLAB Automation server.

**•** Concatenate two strings in the server by passing the input strings in a call to strcat through Feval (strcat deletes trailing spaces; use leading spaces):

```
h = actxserver('matlab.application');
a = h.Feval('strcat', 1, 'hello', 'world')
```
MATLAB displays:

```
a ='hello world'
```
**•** Perform the same concatenation, passing a string and a local variable clistr that contains the second string:

```
clistr = ' world';
a = h.Feval('strcat', 1, 'hello', clistr)
MATLAB displays:
a ='hello world'
```
**•** In this example, the variable srvstr is defined in the server, not the client. Putting an equals sign after a variable name (for example, srvstr=) indicates it is a server variable, and the variable is not defined in the client:

```
% Define the variable srvstr on the server.
h.PutCharArray('srvstr', 'base', ' world')
% Pass the name of the server variable using 'name=' syntax
a = h.Feval('strcat', 1, 'hello', 'srvstr=')
```
MATLAB displays:

 $a =$ 'hello world'

#### **Visual Basic .NET Client**

Here are the same examples shown above, but written for a Visual Basic .NET client. These examples return the same strings as shown above.

**•** Pass the two strings to the MATLAB function strcat on the server:

```
Dim Matlab As Object
Dim out As Object
out = NotthingMatlab = CreateObject("matlab.application")
Matlab.Feval("strcat", 1, out, "hello", " world")
```
**•** Define clistr locally and pass this variable:

Dim clistr As String

```
clistr = " world"
Matlab.Feval("strcat", 1, out, "hello", clistr)
```
**•** Pass the name of a variable defined on the server:

```
Matlab.PutCharArray("srvstr", "base", " world")
Matlab.Feval("strcat", 1, out, "hello", "srvstr=")
```
**Feval Return Values — MATLAB Client.** Feval returns data from the evaluated function in a cell array. The cell array has one row for every return value. You control the number of return values using the numout argument.

The numout argument in the following example specifies that Feval return three outputs from the fileparts function.

```
a = h.Feval('fileparts', 3, 'd:\work\ConsoleApp.cpp')
```
MATLAB displays:

 $a =$ 'd:\work' 'ConsoleApp' '.cpp'

Convert the returned values from the cell array a to char arrays:

a{:}

MATLAB displays:

ans  $=$ d:\work ans  $=$ ConsoleApp ans  $=$ 

.cpp

### **Feval Return Values — Visual Basic .NET Client**

Here is the same example, but coded in Visual Basic. Define the argument returned by Feval as an Object.

Dim Matlab As Object Dim out As Object Matlab = CreateObject("matlab.application") Matlab.Feval("fileparts", 3, out, "d:\work\ConsoleApp.cpp")

### **See Also** Execute | PutFullMatrix | GetFullMatrix | PutCharArray | GetCharArray

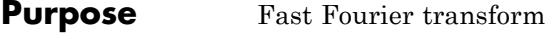

**Syntax**  $Y = fft(x)$  $Y = fft(X, n)$  $Y = fft(X, []$ ,dim)  $Y = fft(X, n, dim)$ 

**Definitions** The functions  $Y = f f(x)$  and  $y = \text{if } f(x)$  implement the transform and inverse transform pair given for vectors of length *N* by:

$$
X(k) = \sum_{j=1}^{N} x(j)\omega_N^{(j-1)(k-1)}
$$
  

$$
x(j) = (1/N)\sum_{k=1}^{N} X(k)\omega_N^{-(j-1)(k-1)}
$$

where

$$
\omega_N = e^{(-2\pi i)/N}
$$

is an *N*th root of unity.

**Description** Y = fft(x) returns the discrete Fourier transform (DFT) of vector x, computed with a fast Fourier transform (FFT) algorithm.

> If the input X is a matrix,  $Y = fft(X)$  returns the Fourier transform of each column of the matrix.

If the input X is a multidimensional array, fft operates on the first nonsingleton dimension.

 $Y = fft(X, n)$  returns the n-point DFT. fft(X) is equivalent to fft(X, n) where n is the size of X in the first nonsingleton dimension. If the length of X is less than n, X is padded with trailing zeros to length n. If the length of X is greater than n, the sequence X is truncated. When X is a matrix, the length of the columns are adjusted in the same manner.

 $Y = fft(X, [], dim)$  and  $Y = fft(X, n, dim)$  applies the FFT operation across the dimension dim.

**Examples** A common use of Fourier transforms is to find the frequency components of a signal buried in a noisy time domain signal. Consider data sampled at 1000 Hz. Form a signal containing a 50 Hz sinusoid of amplitude 0.7 and 120 Hz sinusoid of amplitude 1 and corrupt it with some zero-mean random noise:

> Fs = 1000; % Sampling frequency T = 1/Fs; % Sample time L = 1000; % Length of signal  $t = (0:L-1)*T;$  % Time vector % Sum of a 50 Hz sinusoid and a 120 Hz sinusoid  $x = 0.7*sin(2*pi*50*t) + sin(2*pi*120*t);$  $y = x + 2*$ randn(size(t)); % Sinusoids plus noise plot(Fs\*t(1:50),y(1:50)) title('Signal Corrupted with Zero-Mean Random Noise') xlabel('time (milliseconds)')

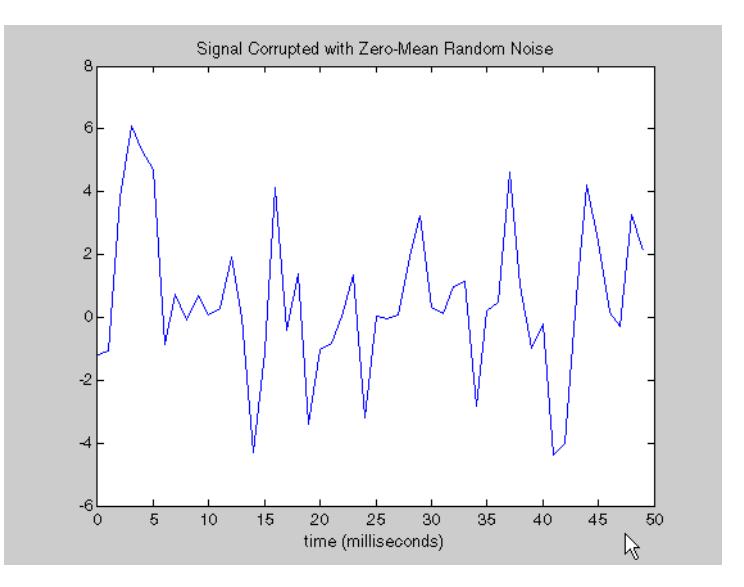

It is difficult to identify the frequency components by looking at the original signal. Converting to the frequency domain, the discrete Fourier transform of the noisy signal y is found by taking the fast Fourier transform (FFT):

```
NFFT = 2^{\circ}nextpow2(L); % Next power of 2 from length of y
Y = fft(y, NFFT)/L;f = Fs/2*linspace(0,1,NFFT/2+1);% Plot single-sided amplitude spectrum.
plot(f,2*abs(Y(1:NFFT/2+1)))
title('Single-Sided Amplitude Spectrum of y(t)')
xlabel('Frequency (Hz)')
```
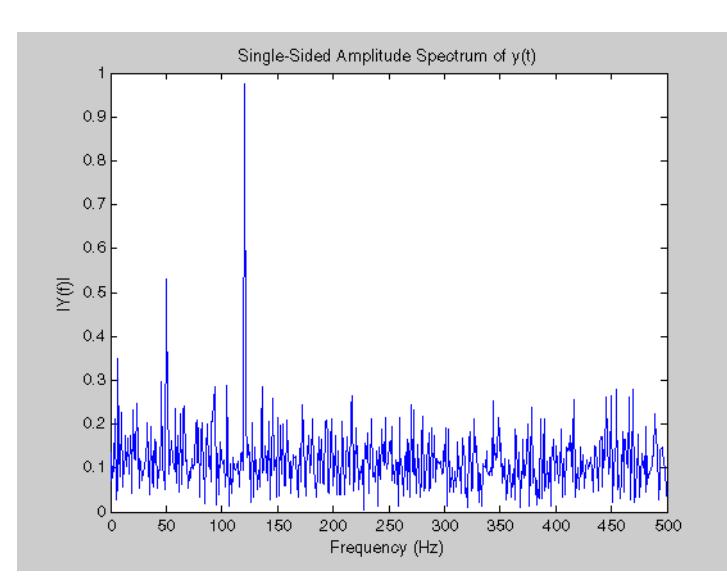

ylabel('|Y(f)|')

The main reason the amplitudes are not exactly at 0.7 and 1 is because of the noise. Several executions of this code (including recomputation of y) will produce different approximations to 0.7 and 1. The other reason is that you have a finite length signal. Increasing L from 1000 to

10000 in the example above will produce much better approximations on average.

**Algorithms** The FFT functions (fft, fft2, fftn, ifft, ifft2, ifftn) are based on a library called FFTW [\[3\],\[4\].](#page-1675-0) To compute an *N*-point DFT when *N* is composite (that is, when  $N = N<sub>1</sub>N<sub>2</sub>$ ), the FFTW library decomposes the problem using the Cooley-Tukey algorithm [\[1\],](#page-1675-0) which first computes  $N<sub>i</sub>$ transforms of size  $N_2$ , and then computes  $N_2$  transforms of size  $N_1$ . The decomposition is applied recursively to both the  $N<sub>1</sub>$  and  $N<sub>2</sub>$  point DFTs until the problem can be solved using one of several machine-generated fixed-size "codelets." The codelets in turn use several algorithms in combination, including a variation of Cooley-Tukey [\[5\],](#page-1675-0) a prime factor algorithm [\[6\]](#page-1675-0), and a split-radix algorithm [\[2\].](#page-1675-0) The particular factorization of *N* is chosen heuristically.

> When *N* is a prime number, the FFTW library first decomposes an *N*-point problem into three  $(N-1)$ -point problems using Rader's algorithm [\[7\]](#page-1675-0). It then uses the Cooley-Tukey decomposition described above to compute the  $(N-1)$ -point DFTs.

For most *N*, real-input DFTs require roughly half the computation time of complex-input DFTs. However, when *N* has large prime factors, there is little or no speed difference.

The execution time for fft depends on the length of the transform. It is fastest for powers of two. It is almost as fast for lengths that have only small prime factors. It is typically several times slower for lengths that are prime or which have large prime factors.

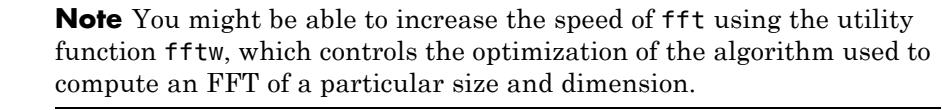

### **Data Type Support**

fft supports inputs of data types double and single. If you call fft with the syntax  $y = fft(X, \ldots)$ , the output y has the same data type as the input X.

<span id="page-1675-0"></span> $\mathbf{I}$ 

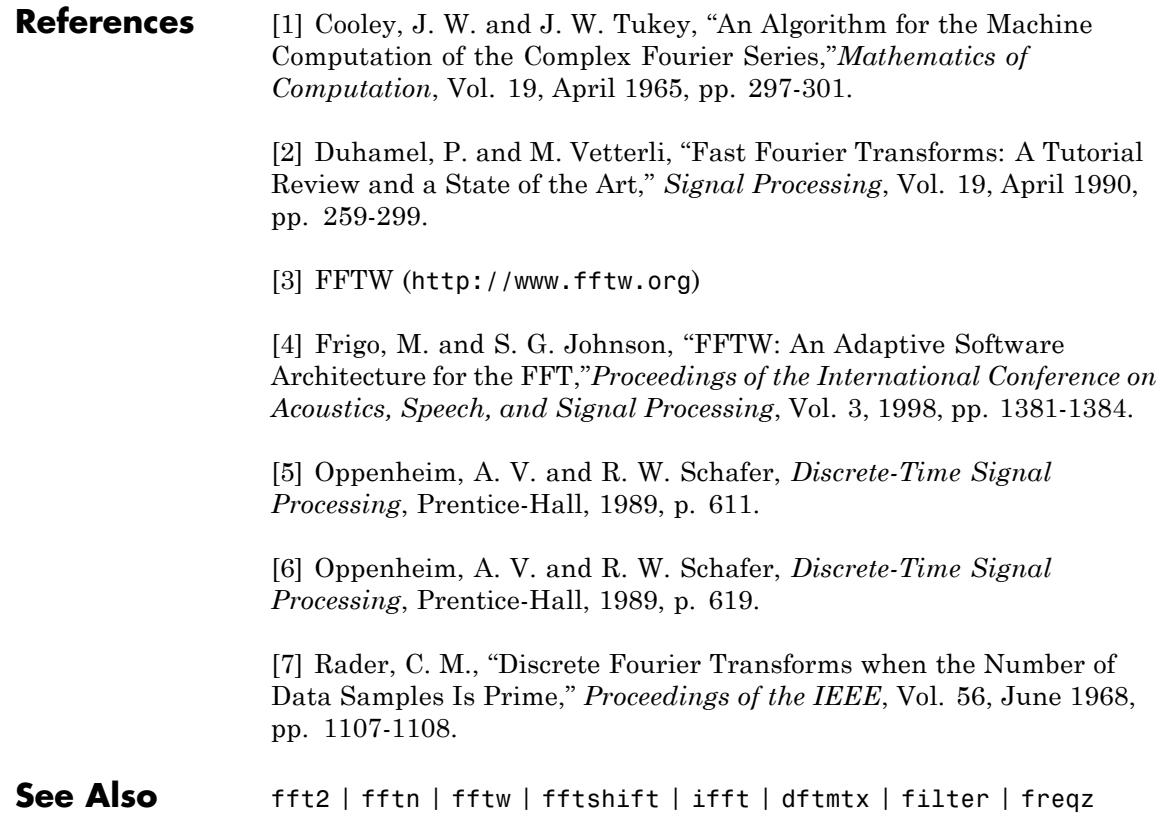

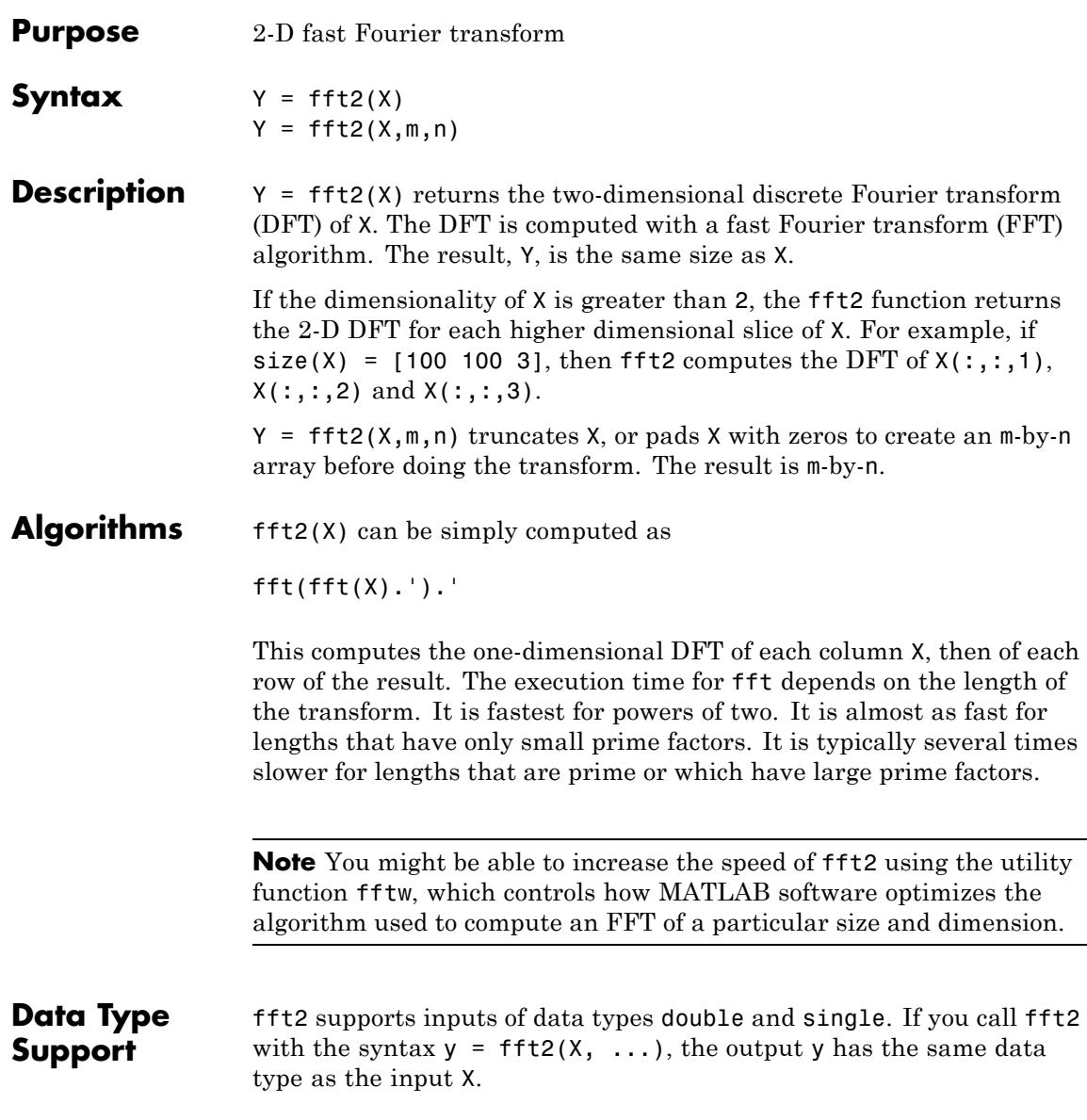

 $\mathbf{I}$ 

See Also fft | fftn | fftw | fftshift | ifft2

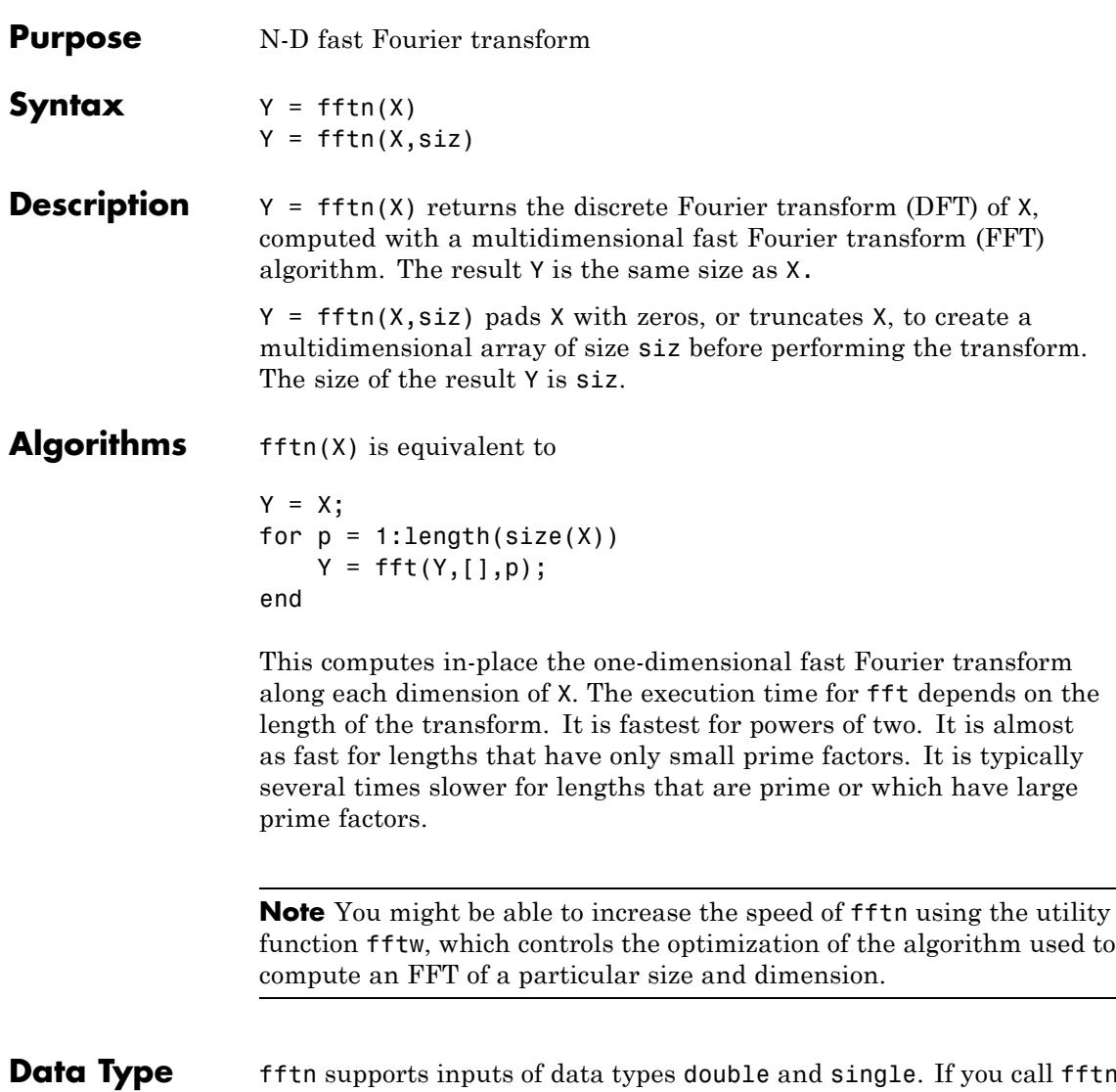

## **Support**

fftn supports inputs of data types double and single. If you call fftn with the syntax  $y = f f t n(X, \ldots)$ , the output y has the same data type as the input X.

Π

See Also fft | fft2 | fftn | fftw | ifftn

- **Purpose** Shift zero-frequency component to center of spectrum
- **Syntax**  $Y = f(t)$   $(t)$   $(Y = f(t))$  $Y = fftshift(X,dim)$
- **Description**  $Y = f(t)$   $(t)$  rearranges the outputs of fft, fft2, and fftn by moving the zero-frequency component to the center of the array. It is useful for visualizing a Fourier transform with the zero-frequency component in the middle of the spectrum.

For vectors, fftshift(X) swaps the left and right halves of X. For matrices,  $fftshift(X)$  swaps the first quadrant with the third and the second quadrant with the fourth.

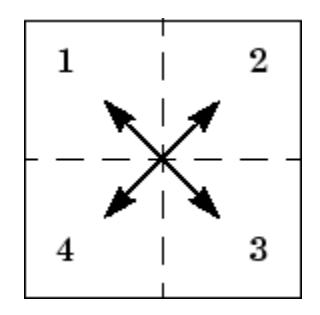

For higher-dimensional arrays, fftshift(X) swaps "half-spaces" of X along each dimension.

 $Y = fftshift(X,dim)$  applies the fftshift operation along the dimension dim.

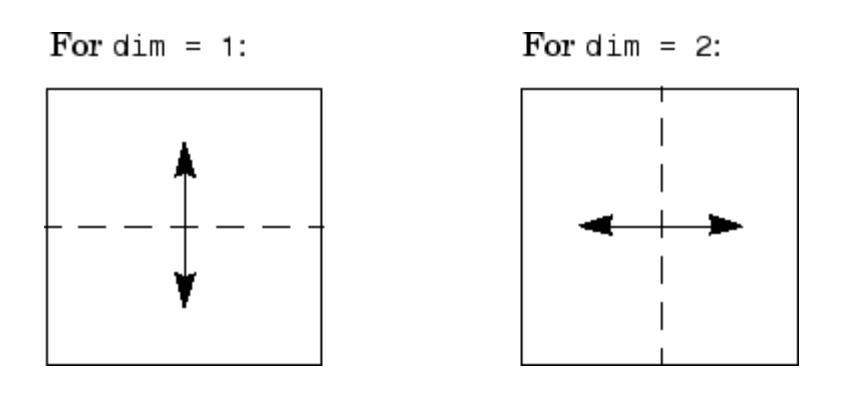

**Note** ifftshift will undo the results of fftshift. If the matrix X contains an odd number of elements, ifftshift(fftshift(X)) must be done to obtain the original X. Simply performing fftshift(X) twice will not produce X.

## **Examples** For any matrix X

 $Y = fft2(X)$ 

has  $Y(1,1) = \text{sum}(\text{sum}(X))$ ; the zero-frequency component of the signal is in the upper-left corner of the two-dimensional FFT. For

 $Z = fftshift(Y)$ 

this zero-frequency component is near the center of the matrix.

The difference between fftshift and ifftshift is important for input sequences of odd-length.

 $N = 5;$  $X = 0:N-1;$  $Y = fftshift(fftshift(X));$  $Z = ifftshift(fftshift(X));$ 

Notice that Z is a correct replica of X, but Y is not.

```
isequal(X,Y),isequal(X,Z)
ans =0
ans =1
```

```
See Also circshift | fft | fft2 | fftn | ifftshift
```
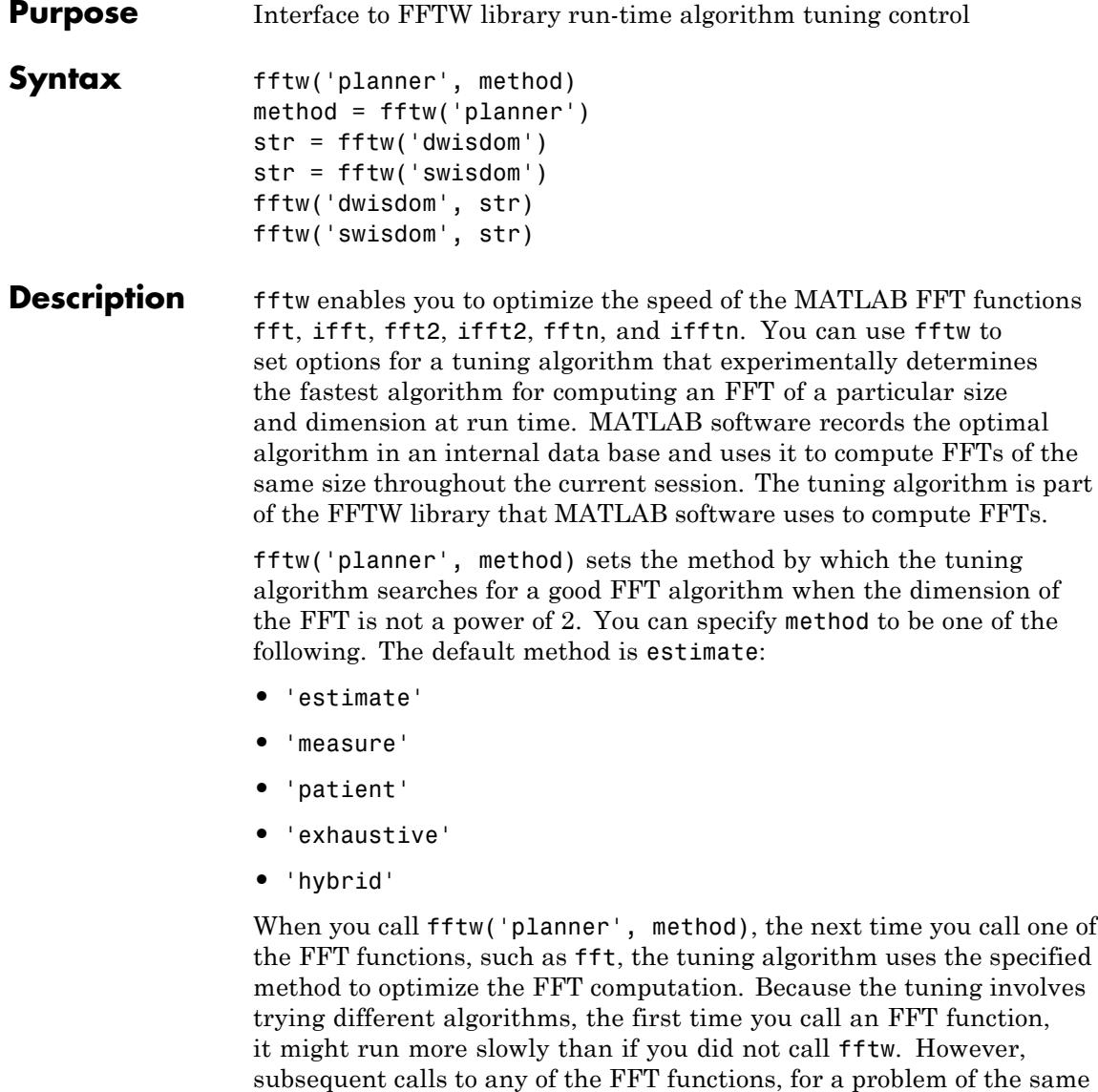

size, often run more quickly than they would without using fftw.

**Note** The FFT functions only use the optimal FFT algorithm during the current MATLAB session. ["Reusing Optimal FFT Algorithms" on](#page-1686-0) [page 2-1547](#page-1686-0) explains how to reuse the optimal algorithm in a future MATLAB session.

If you set the method to 'estimate', the FFTW library does not use run-time tuning to select the algorithms. The resulting algorithms might not be optimal.

If you set the method to 'measure', the FFTW library experiments with many different algorithms to compute an FFT of a given size and chooses the fastest. Setting the method to 'patient' or 'exhaustive' has a similar result, but the library experiments with even more algorithms so that the tuning takes longer the first time you call an FFT function. However, subsequent calls to FFT functions are faster than with 'measure'.

If you set 'planner' to 'hybrid', MATLAB software

- **•** Sets method to 'measure' method for FFT dimensions 8192 or smaller.
- **•** Sets method to 'estimate' for FFT dimensions greater than 8192.

method = fftw('planner') returns the current planner method.

str = fftw('dwisdom') returns the information in the FFTW library's internal double-precision database as a string. The string can be saved and then later reused in a subsequent MATLAB session using the next syntax.

str = fftw('swisdom') returns the information in the FFTW library's internal single-precision database as a string.

fftw('dwisdom', str) loads fftw wisdom represented by the string str into the FFTW library's internal double-precision wisdom database. fftw('dwisdom','') or fftw('dwisdom',[]) clears the internal wisdom database.

fftw('swisdom', str) loads fftw wisdom represented by the string str into the FFTW library's internal single-precision wisdom database. fftw('swisdom','') or fftw('swisdom',[]) clears the internal wisdom database.

**Note on large powers of 2** For FFT dimensions that are powers of 2, between  $2^{14}$  and  $2^{22}$ , MATLAB software uses special preloaded information in its internal database to optimize the FFT computation. No tuning is performed when the dimension of the FTT is a power of 2, unless you clear the database using the command fftw('wisdom', []).

For more information about the FFTW library, see <http://www.fftw.org>.

### **Examples Comparison of Speed for Different Planner Methods**

The following example illustrates the run times for different settings of planner. The example first creates some data and applies fft to it using the default method, estimate.

t=0:.001:5;  $x = \sin(2 \cdot \pi) \cdot 50 \cdot t$  + sin(2 \* pi \* 120 \* t);  $y = x + 2*$ randn(size(t));

tic;  $Y = fft(y, 1458)$ ; toc Elapsed time is 0.000521 seconds.

If you execute the commands

tic;  $Y = fft(v, 1458)$ ; toc Elapsed time is 0.000151 seconds.

a second time, MATLAB software reports the elapsed time as essentially 0. To measure the elapsed time more accurately, you can execute the command  $Y = fft(y,1458)$  1000 times in a loop.

```
tic; for k=1:1000
Y = fft(y, 1458);end; toc
Elapsed time is 0.056532 seconds.
```
This tells you that it takes on order of 1/10000 of a second to execute fft(y, 1458) a single time.

For comparison, set planner to patient. Since this planner explores possible algorithms more thoroughly than hybrid, the first time you run fft, it takes longer to compute the results.

```
fftw('planner','patient')
tic; Y = fft(y, 1458); tocElapsed time is 0.100637 seconds.
```
However, the next time you call fft, it runs at approximately the same speed as before you ran the method patient.

```
tic;for k=1:1000
Y=fft(y,1458);
end;toc
Elapsed time is 0.057209 seconds.
```
#### **Reusing Optimal FFT Algorithms**

In order to use the optimized FFT algorithm in a future MATLAB session, first save the "wisdom" using the command

str = fftw('wisdom')

You can save str for a future session using the command

save str

The next time you open a MATLAB session, load str using the command

load str

and then reload the "wisdom" into the FFTW database using the command

fftw('wisdom', str)

See Also fft | fft2 | fftn | ifft | ifft2 | ifftn | fftshift

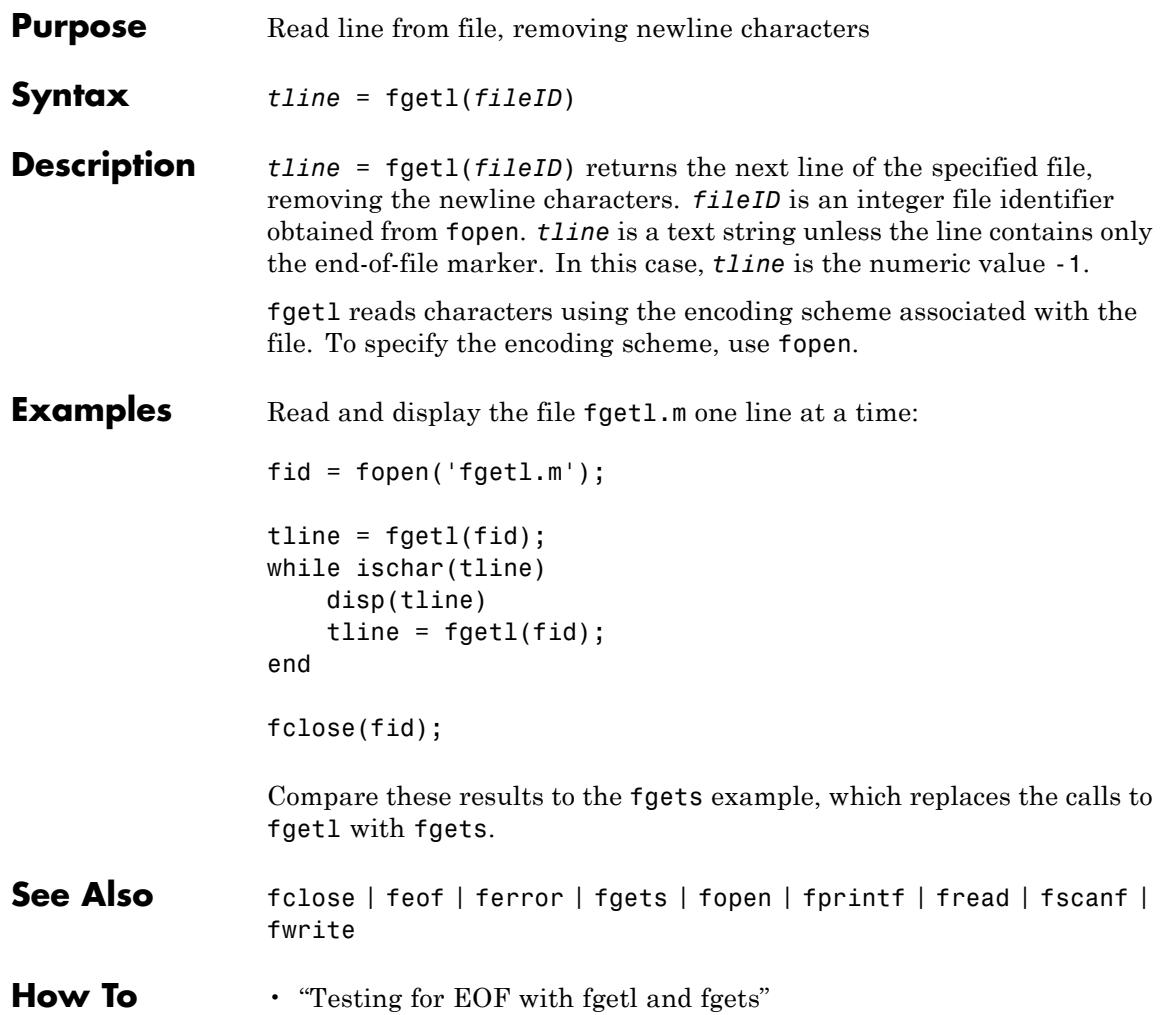

# **fgetl (serial)**

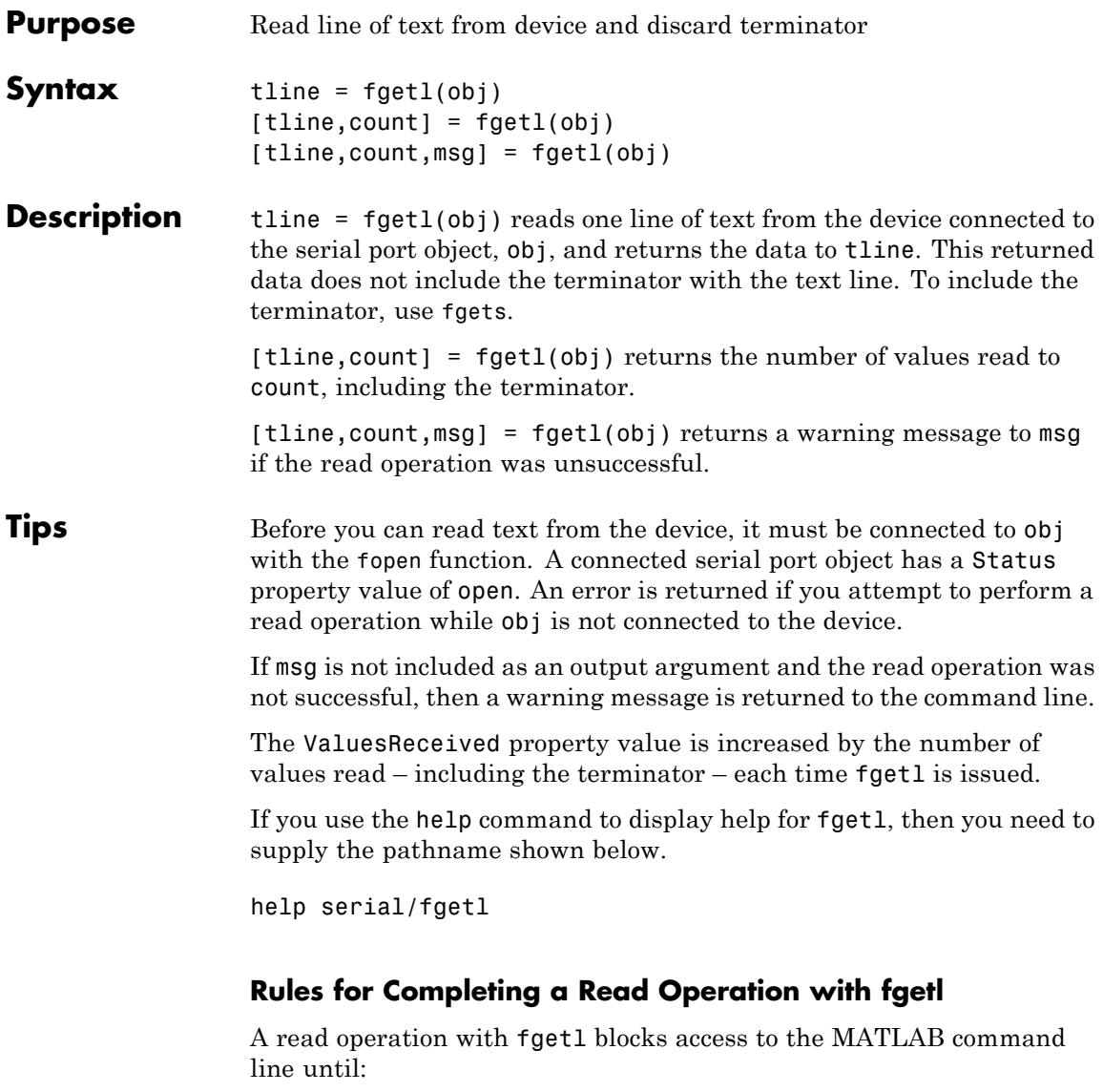

**•** The terminator specified by the Terminator property is reached.

- **•** The time specified by the Timeout property passes.
- **•** The input buffer is filled.

**Examples** On a Windows platform, create the serial port object s, connect s to a Tektronix® TDS 210 oscilloscope, and write the RS232? command with the fprintf function. RS232? instructs the scope to return serial port communications settings.

```
s = serial('COM1');
fopen(s)
fprintf(s,'RS232?')
```
Because the default value for the ReadAsyncMode property is continuous, data is automatically returned to the input buffer.

```
s.BytesAvailable
ans =17
```
Use fgetl to read the data returned from the previous write operation, and discard the terminator.

```
settings = fget1(s)settings =
9600;0;0;NONE;LF
length(settings)
ans =16
```
Disconnect s from the scope, and remove s from memory and the workspace.

```
fclose(s)
delete(s)
clear s
```
See Also fgets | fopen | BytesAvailable | InputBufferSize | ReadAsyncMode | Status | Terminator | Timeout | ValuesReceived
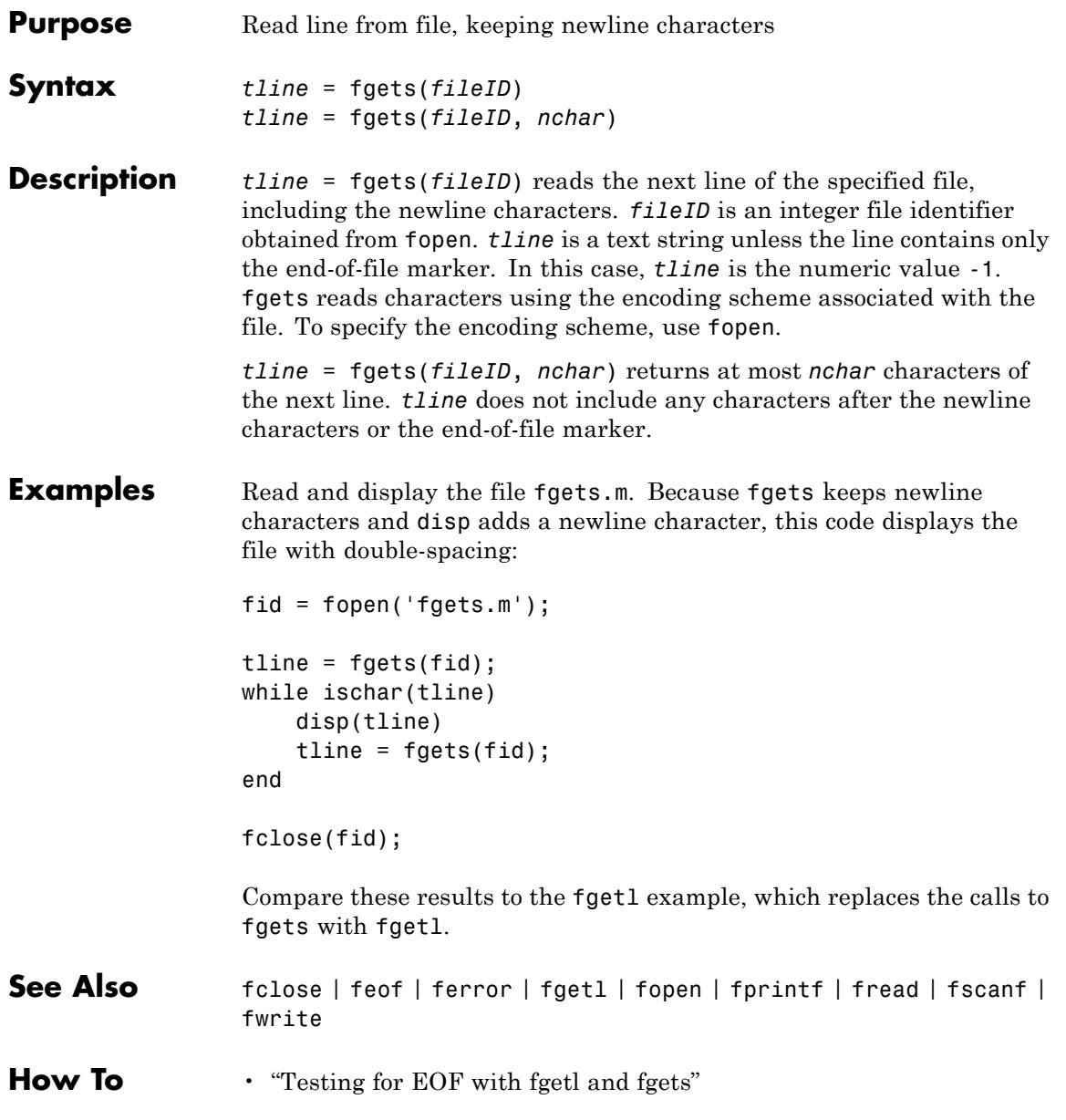

# **fgets (serial)**

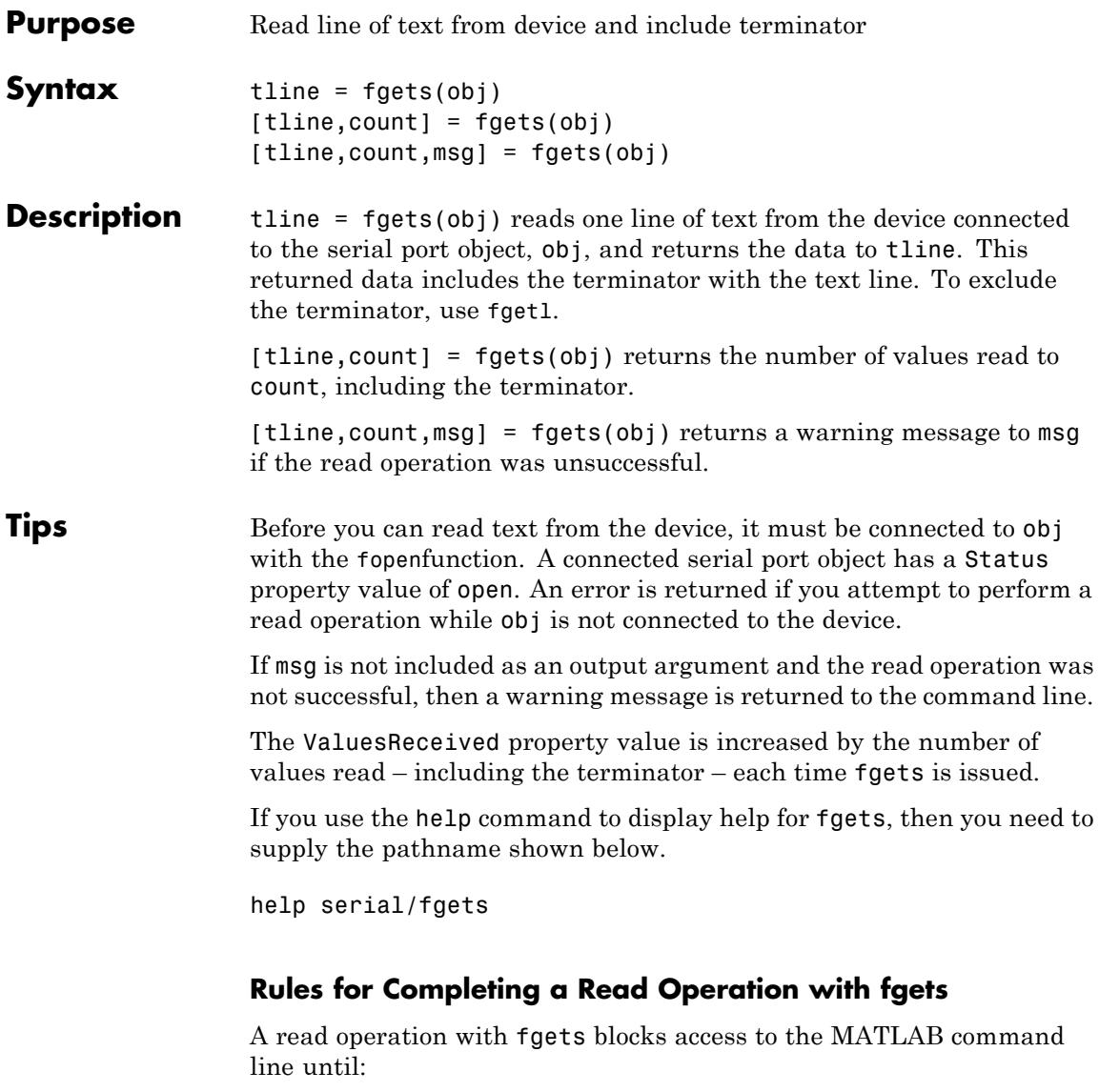

**•** The terminator specified by the Terminator property is reached.

- **•** The time specified by the Timeout property passes.
- **•** The input buffer is filled.

**Examples** Create the serial port object s, connect s to a Tektronix TDS 210 oscilloscope, and write the RS232? command with the fprintf function. RS232? instructs the scope to return serial port communications settings.

```
s = serial('COM1');
fopen(s)
fprintf(s,'RS232?')
```
Because the default value for the ReadAsyncMode property is continuous, data is automatically returned to the input buffer.

```
s.BytesAvailable
ans =17
```
Use fgets to read the data returned from the previous write operation, and include the terminator.

```
settings = fgets(s)settings =
9600;0;0;NONE;LF
length(settings)
ans =17
```
Disconnect s from the scope, and remove s from memory and the workspace.

```
fclose(s)
delete(s)
clear s
```
**See Also** fgetl | fopen | BytesAvailable | BytesAvailableFcn | InputBufferSize | Status | Terminator | Timeout | ValuesReceived

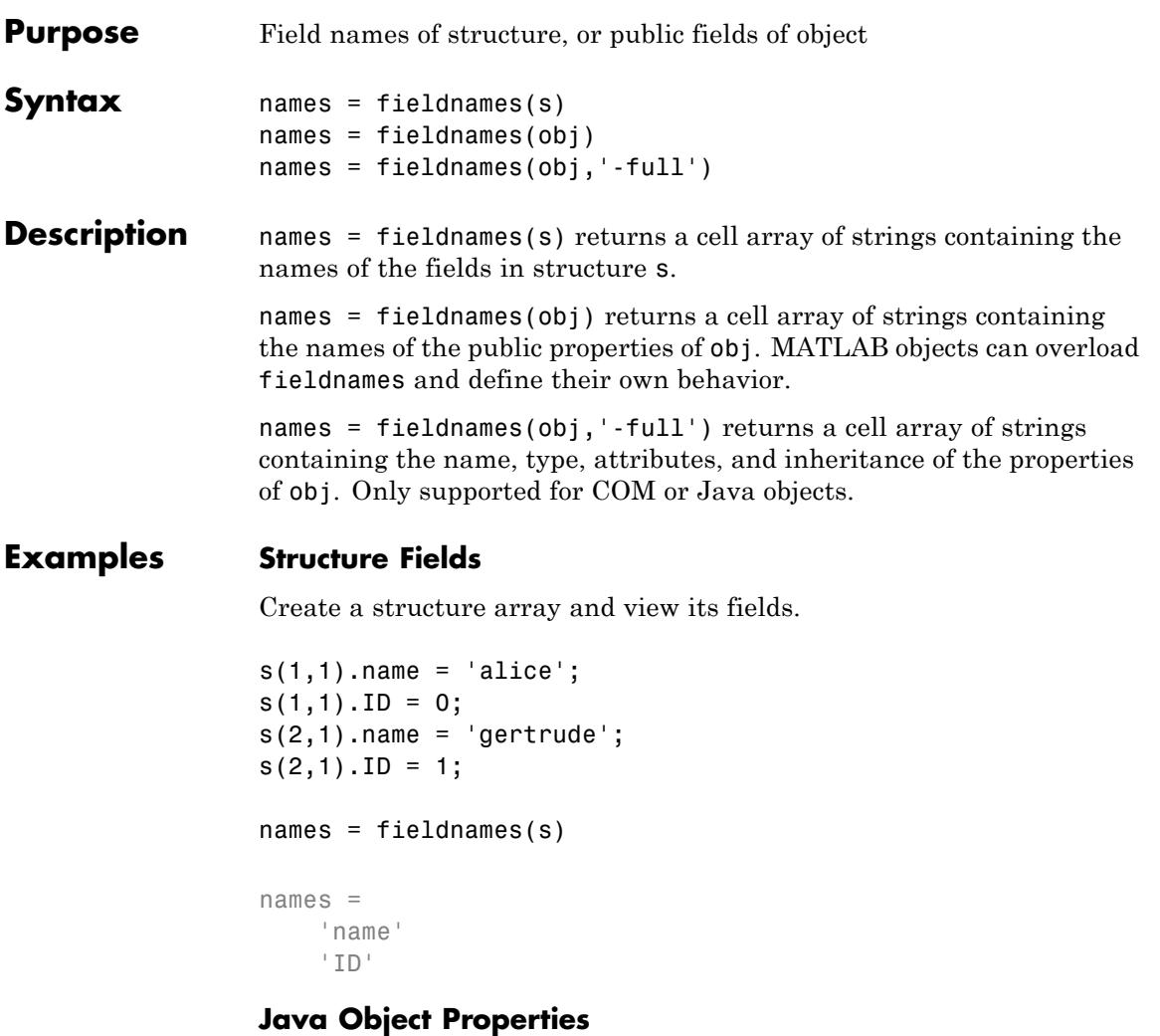

Create a Java object and view its public properties.

```
obj = java.lang.Integer(0);
names = fieldnames(obj)
```

```
names =
    'MIN_VALUE'
    'MAX_VALUE'
    'TYPE'
    'SIZE'
```
**See Also** setfield | getfield | isfield | orderfields | rmfield

**How To** • "Generate Field Names from Variables"

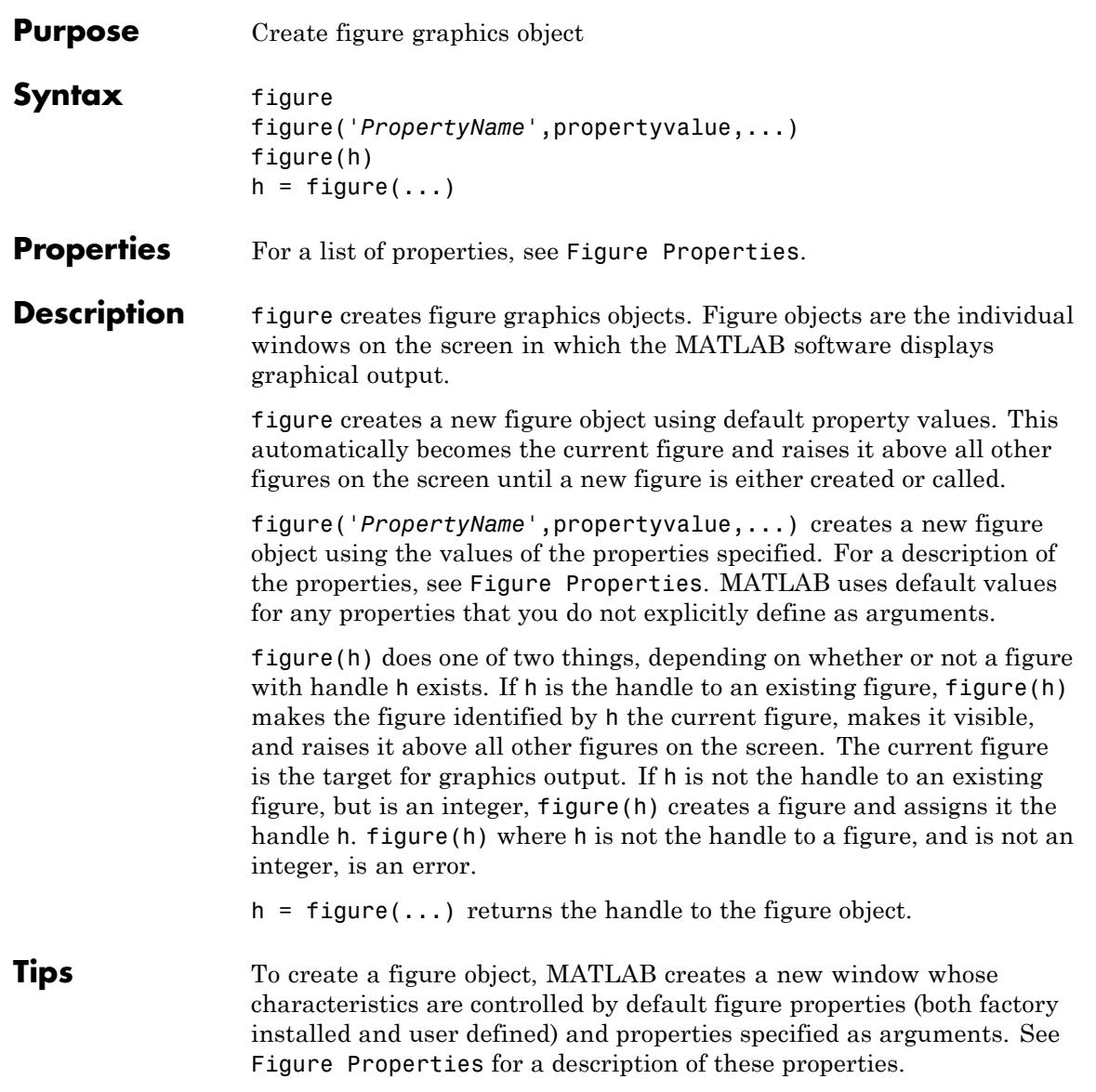

You can specify properties as property name/property value pairs, structure arrays, and cell arrays (see the set and get reference pages for examples of how to specify these data types).

Use set to modify the properties of an existing figure or get to query the current values of figure properties.

The gcf command returns the handle to the current figure and is useful as an argument to the set and get commands.

Figures can be docked in the desktop. The DockControls property determines whether you can dock the figure.

# **Making a Figure Current**

The current figure is the target for graphics output. There are two ways to make a figure h the current figure.

• Make the figure h current, visible, and displayed on top of other figures:

figure(h)

• Make the figure h current, but do not change its visibility or stacking with respect to other figures:

set(0,'CurrentFigure',h)

# **Examples Specifying Figure Size and Screen Location**

To create a figure window that is one quarter the size of your screen and is positioned in the upper left corner, use the root object's ScreenSize property to determine the size. ScreenSize is a four-element vector: [left, bottom, width, height]:

```
scrsz = get(0, 'ScreenSize');
figure('Position',[1 scrsz(4)/2 scrsz(3)/2 scrsz(4)/2])
```
To position the full figure window including the menu bar, title bar, tool bars, and outer edges, use the OuterPosition property in the same manner.

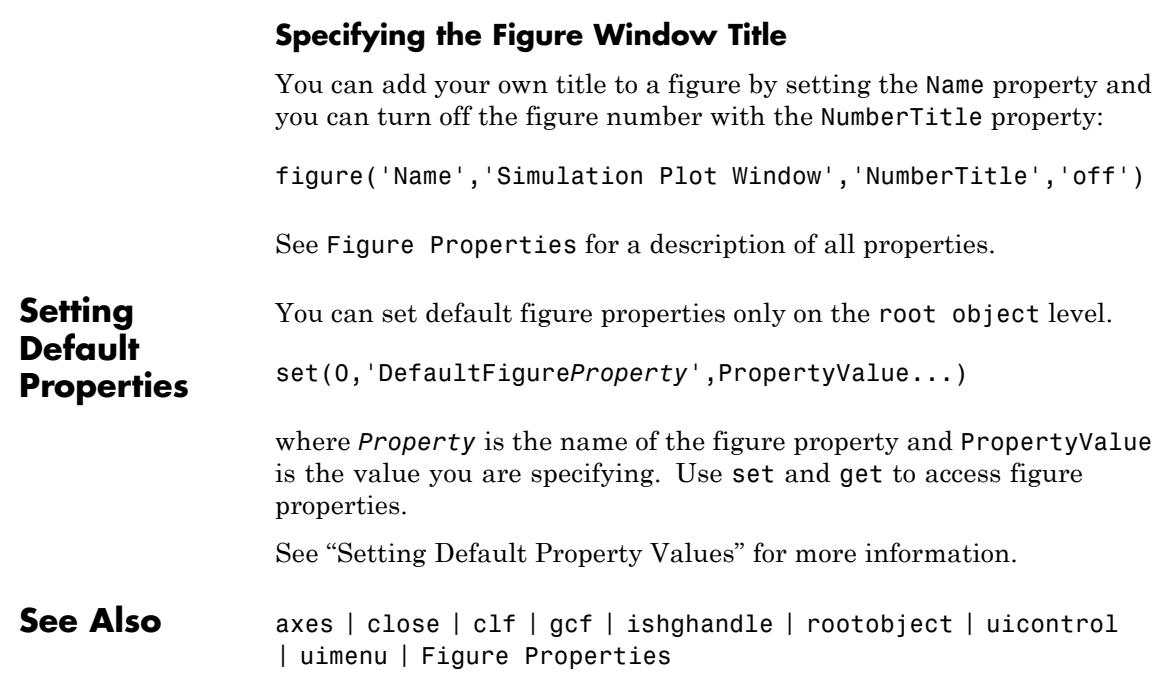

# <span id="page-1701-0"></span>**Figure Properties**

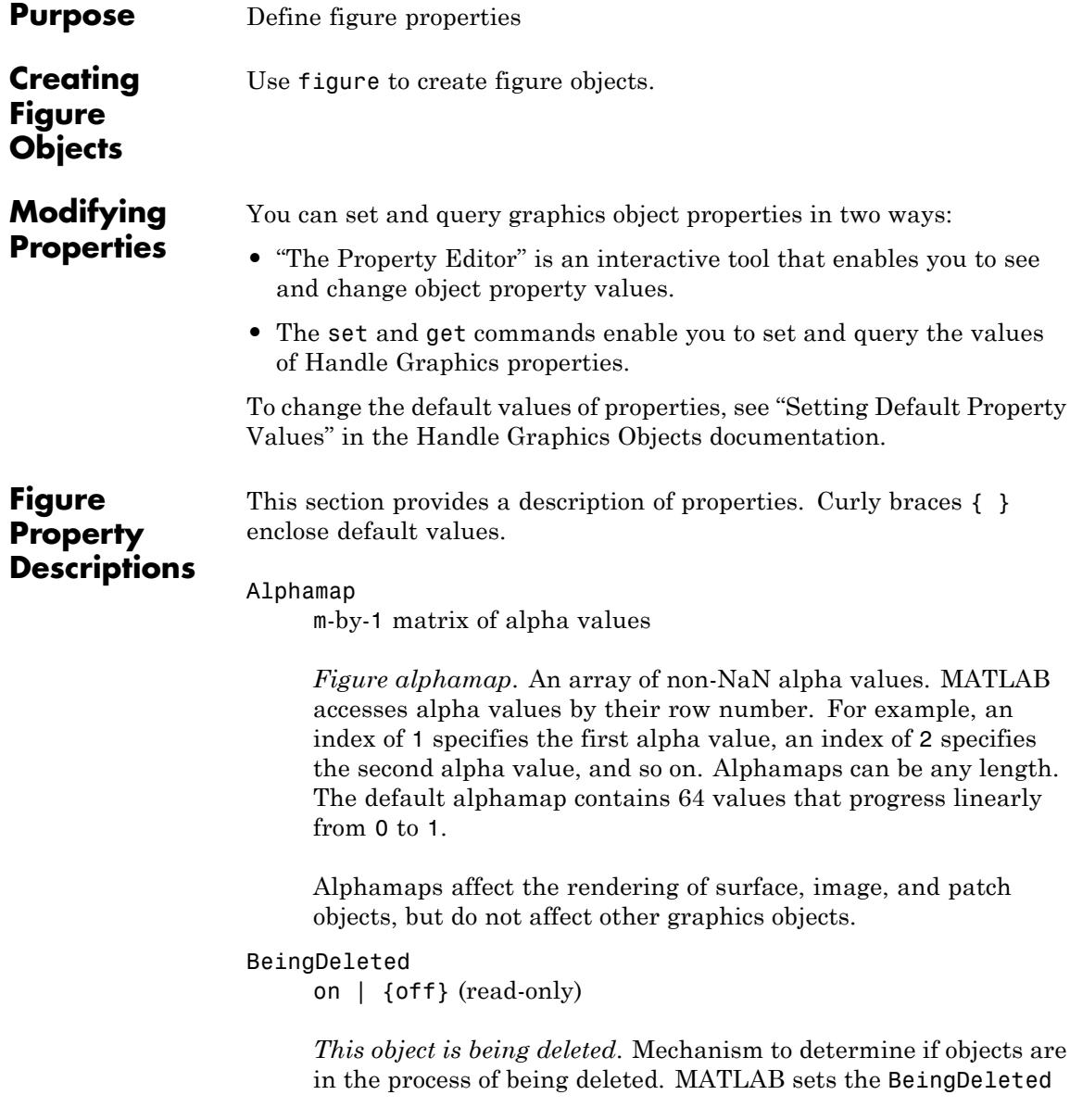

property to on when the object's delete function callback is called (see the DeleteFcn property). It remains set to on while the delete function executes, after which the object no longer exists.

For example, an object's delete function calls other functions that act on a number of different objects. If a function does not need to perform an action on an about-be-deleted object, it can check the object's BeingDeleted property before acting.

See the close and delete function reference pages for related information.

# BusyAction

cancel | {queue}

*Callback function interruption*. The BusyAction property enables you to control how MATLAB handles events that potentially interrupt executing callback functions. If there is a callback function executing, callback functions invoked subsequently always attempt to interrupt it. If the Interruptible property of the object whose callback is executing is on (the default), then interruption occurs at the next point where the event queue is processed. If the Interruptible property is off, the BusyAction property (of the object owning the executing callback) determines how MATLAB handles the event. The choices are

- **•** cancel Discard the event that attempted to execute a second callback function.
- queue Queue the event that attempted to execute a second callback function until the current callback finishes.

# ButtonDownFcn

function handle | cell array containing function handle and additional arguments | string (not recommended)

*Button press callback function*. Executes whenever you press a mouse button while the pointer is in the figure window, but not over a child object (i.e., uicontrol, uipanel, axes, or axes child).

Define the ButtonDownFcn as a function handle. The function must define at least two input arguments (handle of figure associated with the mouse button press and an empty event structure).

See the figure's SelectionType property to determine whether modifier keys were also pressed.

See Function Handle Callbacks for information on how to use function handles to define the callback function.

# **Using the ButtonDownFcn**

This example creates a figure and defines a function handle callback for the ButtonDownFcn property. When the user **Ctrl-**clicks the figure, the callback creates a new figure having the same callback.

Click to view in editor — This link opens the MATLAB Editor with the following example.

Click to run example — **Ctrl-**click the figure to create a new figure.

```
fh cb = @newfig; % Create function handle for newfig function
figure('ButtonDownFcn',fh cb);
```

```
function newfig(src,evnt)
```

```
if strcmp(get(src,'SelectionType'),'alt')
     figure('ButtonDownFcn',fh_cb)
  else
     disp('Use control-click to create a new figure')
  end
end
```
### Children vector of handles

*Children of the figure*. A vector containing the handles of all axes, user-interface objects displayed within the figure. You can change the order of the handles and thereby change the stacking of the objects on the display.

When an object's HandleVisibility property is off, it is not listed in its parent's Children property. See [HandleVisibility](../ref/figure_props.html#HandleVisibility) for more information.

# Clipping

{on} | off

*Clipping mode*. This property has no effect on figures.

# CloseRequestFcn

function handle | cell array containing function handle and additional arguments | string (not recommended)

*Function executed on figure close*. Executes whenever you issue the close command (either a close(figure\_handle) or a close all), when you close a figure window from the computer's window manager menu, or when you quit MATLAB.

The CloseRequestFcn provides a mechanism to intervene in the closing of a figure. It allows you to, for example, display a dialog box to ask a user to confirm or cancel the close operation or to prevent users from closing a figure that contains a GUI.

The basic mechanism is:

- **•** A user issues the close command from the command line, by closing the window from the computer's window manager menu, or by quitting MATLAB.
- **•** The close operation executes the function defined by the figure CloseRequestFcn. The default function is named closereq and is predefined as:

function closereq

```
if isempty(gcbf)
  if length(dbstack) == 1warning('MATLAB:closereq', ...
    'Calling closereq from the command line is now obsolete, use close instead');
  end
  close force
else
  if (isa(gcbf,'ui.figure'))
    % Convert GBT1.5 figure to a double.
    delete(double(gcbf));
  else
    delete(gcbf);
  end
end
```
These statements unconditionally delete the current figure, destroying the window. closereq takes advantage of the fact that the close command makes all figures specified as arguments the current figure before calling the respective close request function.

Note that closereq honors the user's ShowHiddenHandles setting during figure deletion and will not delete hidden figures.

# **Redefining the CloseRequestFcn**

Define the CloseRequestFcn as a function handle. For example:

set(gcf,'CloseRequestFcn',@my\_closefcn)

Where  $Q$ my closefcn is a function handle referencing function my\_closefcn.

Unless the close request function calls delete or close, MATLAB never closes the figure. (Note that you can always call delete(*figure\_handle*) from the command line if you have created a window with a nondestructive close request function.)

A useful application of the close request function is to display a question dialog box asking the user to confirm the close operation. The following function illustrates how to do this.

Click to view in editor — This link opens the MATLAB editor with the following example.

Click to run example — **Ctrl-**click the figure to create a new figure.

```
function my closereq(src,evnt)
% User-defined close request function
% to display a question dialog box
   selection = questdlg('Close This Figure?',...
      'Close Request Function',...
      'Yes','No','Yes');
   switch selection,
      case 'Yes',
         delete(gcf)
      case 'No'
      return
   end
end
```
Now create a figure using the CloseRequestFcn:

```
figure('CloseRequestFcn',@my_closereq)
```
To make this function your default close request function, set a default value on the root level.

set(0,'DefaultFigureCloseRequestFcn',@my\_closereq)

MATLAB then uses this setting for the CloseRequestFcn of all subsequently created figures.

See "Function Handle Callbacks" for information on how to use function handles to define the callback function.

# Color

ColorSpec

*Background color*. Controls the figure window background color. You can specify a color using a three-element vector of RGB values or one of the MATLAB predefined names. See ColorSpec for more information.

# Colormap

m-by-3 matrix of RGB values

*Figure colormap*. An array of red, green, and blue (RGB) intensity values that define m individual colors. MATLAB accesses colors by their row number. For example, an index of 1 specifies the first RGB triplet, an index of 2 specifies the second RGB triplet, and so on.

# **Number of Colors Allowed**

Colormaps can be any length, but must be three columns wide. The default figure colormap contains 64 predefined colors.

# **Objects That Use Colormaps**

Colormaps affect the rendering of surface, image, and patch objects, but generally do not affect other graphics objects. See colormap and ColorSpec for more information.

# CreateFcn

function handle | cell array containing function handle and additional arguments | string (not recommended)

*Callback function executed during figure creation*. Executes when MATLAB creates a figure object. You must define this property as a default value on the root level. For example, the statement:

set(0,'DefaultFigureCreateFcn',@fig\_create)

defines a default value on the root level that causes all figures created to execute the setup function fig\_create, which is defined below:

```
function fig create(src,evnt)
set(src,'Color',[.2 .1 .5],...
   'IntegerHandle','off',...
   'MenuBar','none',...
   'ToolBar','none')
end
```
MATLAB executes the create function after setting all properties for the figure. Setting this property on an existing figure object has no effect.

See "Function Handle Callbacks" for information on how to use function handles to define the callback function.

CreateFcnThe handle of the object whose CreateFcn is being executed is accessible only through the root CallbackObject property, which you can query using gcbo.

# CurrentAxes

handle of current axes

*Target axes in this figure*. MATLAB sets this property to the handle of the figure's current axes (the handle returned by the gca command when this figure is the current figure). In all figures for which axes children exist, there is always a current axes. The current axes does not have to be the topmost axes, and setting an axes to be the CurrentAxes does not restack it above all other axes.

You can make an axes current using the axes and set commands. For example, axes(*axes\_handle*) and set(gcf,'CurrentAxes',*axes\_handle*) both make the axes identified by the handle *axes\_handle* the current axes. In

addition, axes(*axes\_handle*) restacks the axes above all other axes in the figure.

If a figure contains no axes, get(gcf,'CurrentAxes') returns the empty matrix. Note that the gca function actually creates an axes if one does not exist.

# CurrentCharacter

single character

*Last key pressed*. MATLAB sets this property to the last key pressed in the figure window. Use CurrentCharacter to obtain user input.

CurrentObject object handle

> *Handle of current object*. MATLAB sets this property to the handle of the last object clicked on by the mouse. This object is the frontmost object in the view. You can use this property to determine which object a user has selected. The function gco provides a convenient way to retrieve the CurrentObject of the CurrentFigure.

Note that the HitTest property controls whether an object can become the CurrentObject.

# **Hidden Handle Objects**

Clicking an object whose HandleVisibility property is off (such as axis labels and title) causes the CurrentObject property to be set to empty []. To avoid returning an empty value when users click hidden objects, set the hidden object's HitTest property to off.

# **Mouse Over**

Note that cursor motion over objects does not update the CurrentObject; you must click objects to update this property. See the CurrentPoint property for related information.

# CurrentPoint

two-element vector: [*x*-coordinate, *y*-coordinate]

*Location of last button click in this figure*. MATLAB sets this property to the location of the pointer at the time of the most recent mouse button press. MATLAB updates this property whenever you press the mouse button while the pointer is in the figure window.

Note that if you select a point in the figure and then use the values returned by the CurrentPoint property to plot that point, there can be differences in the position due to round-off errors.

# **CurrentPoint and Cursor Motion**

In addition to the behavior described above, MATLAB updates CurrentPoint before executing callback routines defined for the figure WindowButtonMotionFcn and WindowButtonUpFcn properties. This enables you to query CurrentPoint from these callback routines. It behaves like this:

- **•** If there is no callback routine defined for the WindowButtonMotionFcn or the WindowButtonUpFcn, then MATLAB updates the CurrentPoint only when the mouse button is pressed down within the figure window.
- **•** If there is a callback routine defined for the WindowButtonMotionFcn, then MATLAB updates the CurrentPoint just before executing the callback. Note that the WindowButtonMotionFcn executes only within the figure window unless the mouse button is pressed down within the window and then held down while the pointer is moved around the screen. In this case, the routine executes (and the

CurrentPoint is updated) anywhere on the screen until the mouse button is released.

**•** If there is a callback routine defined for the WindowButtonUpFcn, MATLAB updates the CurrentPoint just before executing the callback. Note that the WindowButtonUpFcn executes only while the pointer is within the figure window unless the mouse button is pressed down initially within the window. In this case, releasing the button anywhere on the screen triggers callback execution, which is preceded by an update of the CurrentPoint.

The figure CurrentPoint is updated only when certain events occur, as previously described. In some situations (such as when the WindowButtonMotionFcn takes a long time to execute and the pointer is moved very rapidly), the CurrentPoint might not reflect the actual location of the pointer, but rather the location at the time when the WindowButtonMotionFcn began execution.

The CurrentPoint is measured from the lower-left corner of the figure window, in units determined by the Units property.

The root PointerLocation property contains the location of the pointer updated synchronously with pointer movement. However, the location is measured with respect to the screen, not a figure window.

See uicontrol for information on how this property is set when you click a uicontrol object.

# DeleteFcn

function handle | cell array containing function handle and additional arguments | string (not recommended)

*Delete figure callback function*. Executes when the figure object is deleted (for example, when you issue a delete or a close command). MATLAB executes the function before destroying the object's properties so these values are available to the callback routine.

See "Function Handle Callbacks" for information on how to use function handles to define the callback function.

The handle of the object whose DeleteFcn is being executed is accessible through the root CallbackObject property, which you can query using gcbo.

See also the figure CloseRequestFcn property

See "Function Handle Callbacks" for information on how to use function handles to define the callback function.

# DockControls

{on} | off

*Displays controls used to dock figure.* Determines whether the figure enables the **Desktop** menu item and the dock figure button in the title bar that allow you to dock the figure into the MATLAB desktop.

- **•** on Figure docking controls are visible.
- **•** off The **Desktop** menu item that enables you to dock the figure is disabled and the figure dock button is not displayed.

See the WindowStyle property for more information on docking figure.

# DoubleBuffer

{on} | off

*Flash-free rendering for simple animations*. Double buffering is the process of drawing to an off-screen pixel buffer and then printing the buffer contents to the screen once the drawing is complete. Double buffering generally produces flash-free rendering for simple animations (such as those involving lines, as opposed to objects containing large numbers of polygons). Use double buffering with the animated objects' EraseMode property set to normal. Use the set command to disable double buffering.

```
set(figure_handle,'DoubleBuffer','off')
```
Double buffering works only when the figure Renderer property is painters.

# FileName

String

*GUI FIG-file name*. GUIDE stores the name of the FIG-file used to save the GUI layout in this property. In non-GUIDE GUIs, by default FileName is empty. You can set the FileName property in non-GUIDE GUIs as well, and get it to verify what GUI is running or whether it has been previously saved.

# FixedColors

m-by-3 matrix of RGB values (read-only)

*Noncolormap colors*. Fixed colors define all colors appearing in a figure window that are not from the figure colormap. These colors include axis lines and labels, the colors of line, text, uicontrol, and uimenu, and text objects, and any colors explicitly defined, for example, with a statement like:

set(gcf,'Color',[0.3,0.7,0.9])

Fixed color definitions reside in the system color table and do not appear in the figure colormap. For this reason, fixed colors can limit the number of simultaneously displayed colors if the number of fixed colors plus the number of entries in the figure colormap exceed your system's maximum number of colors.

(See the root ScreenDepth property for information on determining the total number of colors supported on your system. See the MinColorMap property for information on how MATLAB shares colors between applications.)

**Note** The FixedColors property is being deprecated and will be removed in a future release

# HandleVisibility

{on} | callback | off

*Control access to object's handle*. Determines when an object's handle is visible in its parent's list of children. HandleVisibility is useful for preventing command-line users from accidentally drawing into or deleting a figure that contains only user interface devices (such as a dialog box).

Handles are always visible when HandleVisibility is on.

- on Handles are always visible.
- **•** callback Handles are visible from within callback routines or functions invoked by callback routines, but not from within functions invoked from the command line. This provides a means to protect GUIs from command-line users, while allowing callback routines to have access to object handles.
- **•** off Handles are invisible at all times. Use this option when a callback invokes a function that could damage the GUI (such as evaluating a user-typed string). This option temporarily hides its own handles during the execution of that function.

# **Visibility and Handles Returned by Other Functions**

When a handle is not visible in its parent's list of children, it cannot be returned by functions that obtain handles by searching the object hierarchy or querying handle properties. This includes get, findobj, gca, gcf, gco, newplot, cla, clf, and close.

When a handle's visibility is restricted using callback or off, the object's handle does not appear in its parent's Children property,

figures do not appear in the root's CurrentFigureproperty, objects do not appear in the root's CallbackObject property or in the figure's CurrentObject property, and axes do not appear in their parent's CurrentAxes property.

# **Making All Handles Visible**

You can set the root ShowHiddenHandles property to on to make all handles visible, regardless of their HandleVisibility settings (this does not affect the values of the HandleVisibility properties).

# **Validity of Hidden Handles**

Handles that are hidden are still valid. If you know an object's handle, you can pass it to any function that operates on handles, and set and get its properties.

# HitTest

{on} | off

*Selectable by mouse click*. Determines if the figure can become the current object (as returned by the gco command and the figure CurrentObject property) as a result of a mouse click on the figure. If HitTest is off, clicking the figure sets the CurrentObject to the empty matrix.

# IntegerHandle

{on} | off

*Figure handle mode*. Figure object handles are integers by default. When creating a new figure, MATLAB uses the lowest integer that is not used by an existing figure. If you delete a figure, its integer handle can be reused.

If you set this property to off, MATLAB assigns nonreusable real-number handles (for example, 67.0001221) instead of integers. This feature is designed for dialog boxes where

removing the handle from integer values reduces the likelihood of inadvertently drawing into the dialog box.

# Interruptible

{on} | off

*Callback routine interruption mode*. Controls whether a figure callback function can be interrupted by subsequently invoked callbacks.

# **How Callbacks Are Interrupted**

MATLAB checks for queued events that can interrupt a callback function only when it encounters a call to drawnow, figure, getframe, or pause in the executing callback function. When executing one of these functions, MATLAB processes all pending events, including executing all waiting callback functions. The interrupted callback then resumes execution.

# **What Property Callbacks Are Interruptible**

The Interruptible property only affects callback functions defined for the ButtonDownFcn, KeyPressFcn, KeyReleaseFcn, WindowButtonDownFcn, WindowButtonMotionFcn, WindowButtonUpFcn, WindowKeyPressFcn, WindowKeyReleaseFcn, and WindowScrollWheelFcn.

See the BusyAction property for related information.

# InvertHardcopy

{on} | off

*Change hardcopy to black objects on white background*. Affects only printed output. Printing a figure having a background color (Color property) that is not white results in poor contrast between graphics objects and the figure background and also consumes a lot of printer toner.

When InvertHardCopy is on, MATLAB eliminates this effect by changing the color of the figure and axes to white and the axis lines, tick marks, axis labels, etc., to black. lines, text, and the edges of patches and surfaces might be changed, depending on the print command options specified.

If you set InvertHardCopy to off, the printed output matches the colors displayed on the screen.

See print for more information on printing MATLAB figures.

# KeyPressFcn

function handle | cell array containing function handle and additional arguments | string (not recommended)

*Key press callback function*. Callback function invoked by a key press that occurs while the figure window has focus. Define the KeyPressFcn as a function handle. The function must define at least two input arguments (handle of figure associated with key press and an event structure).

See Function Handle Callbacks for information on how to use function handles to define the callback function.

When no callback is specified for this property (which is the default state), MATLAB passes any key presses to the Command Window. However, when you define a callback for this property, the figure retains focus with each key press and executes the specified callback with each key press.

# **KeyPressFcn Event Structure**

When you specify the callback as a function handle, MATLAB passes to it a structure to containing the following fields.

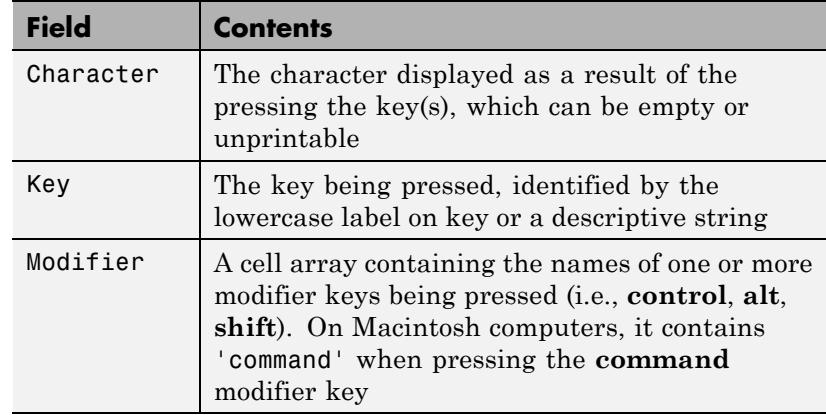

# **Explore KeyPressFcn Behavior**

To view the values of the event data fields for any key or key combination, run the following code:

```
figure('NumberTitle','off','Menubar','none',...
       'Name', 'Press keys to put event data in Command Window',..
       'Position',[560 728 560 200],...
       'KeyPressFcn',@(obj,evt)disp(evt));
```
Each time you press a key, the KeyPressFcn uses disp to display the event data in the Command Window.

You can also view and run an example GUI, ex KeyPressFcn.m, which displays keystroke event data in the figure window, and provides an option to write the event data structure to your workspace.

- **•** Click here to view the example in the MATLAB editor
- **•** Click here to add the example to the MATLAB path
- Click to run the example Press and release various key combinations while the figure has focus. The callback displays event data in text fields in the figure window. The **Char**

**Code** data is the Character field displayed as a number, not a separate event data field.

Event data passed to a KeyPressFcn and KeyReleaseFcn callbacks have the following characteristics:

- **•** The Key field is always in lower case (contains the non-shifted symbol).
- **•** Modifier keys (**Alt**, **Ctrl**, **Shift**,) return data when pressed alone as well as when pressed in combination with other keys.
- **•** Modifier fields contain a cell array with zero or more strings.
- **•** Modifier keys can affect the Character field, but do not change the Key field.
- **•** Certain keys, plus keys modified with **Ctrl**, put unprintable characters in the Character field.
- **• Ctrl**, **Alt**, **Shift**, function and several other keys generate no Character field data.

# **Using the KeyPressFcn**

This example creates a figure and defines a function handle callback for the KeyPressFcn property. When you press the **p** key, the callback exports the figure as a PNG image file. When you press **Ctrl+p**, the callback exports the figure as a PDF file.

```
function figure_keypress
   figure('KeyPressFcn',@printfig);
   surf(peaks)
   function printfig(src,event)
   % Callback to parse keypress event data to print a figure
        if event.Character == 'p'
            % On some systems you must send the file to a printer manually
            if length(event.Modifier) == 1 && ...
                strcmp(event.Modifier{:},'control')
```

```
% Create PDF file of figure when Ctrl key is down
            print ('-dpdf',['-f' num2str(src)])
        elseif isempty(event.Modifier)
            % Print PNG image of figure when Ctrl is not pressed
            print ('-dpng','-r200',['-f' num2str(src)])
        end
   end
end
```
# KeyReleaseFcn

end

function handle | cell array containing function handle and additional arguments | string (not recommended)

*Key release callback function*. Callback function invoked by a key release that occurs while the figure window has focus. Define the KeyReleaseFcn as a function handle. The function must define at least two input arguments (handle of figure associated with key release and an event structure).

See Function Handle Callbacks for information on how to use function handles to define the callback function.

# **KeyReleaseFcn Event Structure**

When the callback is a function handle, MATLAB passes a structure as the second argument to the callback function that contains the following fields.

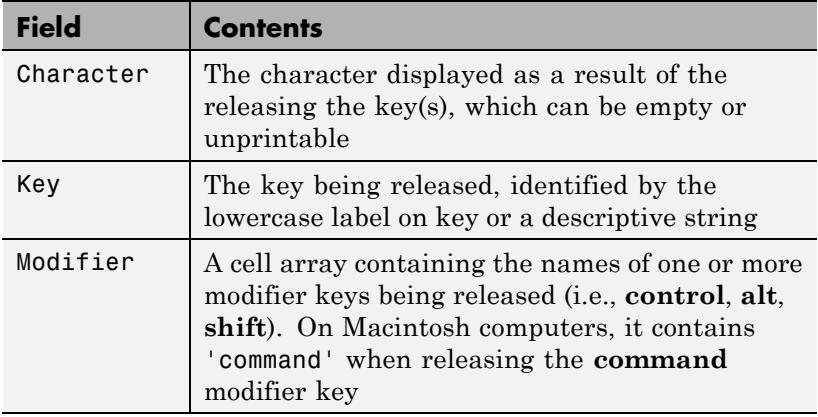

# **Properties Affected by the KeyReleaseFcn**

When a callback is defined for the KeyReleaseFcn property, MATLAB updates the CurrentCharacter figure property just before executing the callback.

# **Multiple-Key Press Events and a Single-Key Release Event**

Consider a figure having callbacks defined for both the KeyPressFcn and KeyReleaseFcn. In the case where you press multiple keys at close to the same time, MATLAB generates repeated KeyPressFcn events only for the last key pressed.

For example, suppose you press and hold down the **a** key, then press and hold down the **s** key. MATLAB generates repeated KeyPressFcn events for the **a** key until you press the **s** key, at which point MATLAB generates repeated KeyPressFcn events for the **s** key. If you then release the **s** key, MATLAB generates a KeyReleaseFcn event for the **s** key, but no new KeyPressFcn events for the **a** key. When you then release the **a** key, the KeyReleaseFcn again executes. The KeyReleaseFcn executes its callback every time you release a key while the figure is in focus, regardless of what any KeyPressFcn does.

Event structures passed to a KeyPressFcn and KeyReleaseFcn callbacks have the following characteristics:

- **•** The Key field is always in lower case (contains the non-shifted symbol).
- **•** Modifier keys (**Alt**, **Ctrl**, **Shift**,) return data when pressed alone as well as when pressed in combination with other keys.
- **•** Modifier fields contain a cell array with zero or more strings.
- **•** Modifier keys can affect the Character field, but do not change the Key field.
- **•** Certain keys, plus keys modified with **Ctrl**, put unprintable characters in the Character field.
- **• Ctrl**, **Alt**, **Shift**, function and several other keys generate no Character field data.

# **Modifier Keys**

When you press and release a key and a modifier key, the modifier key is returned in the event structure Modifier field. If you press and release a modifier key only, its name is not returned in the event structure of the KeyReleaseFcn, but is returned in the event structure of the KeyPressFcn.

# **Explore KeyReleaseFcn Behavior**

The following code example creates a figure and defines a function handle callback for the KeyReleaseFcn property which reports the event data that the callback receives.

- Click here to view the example in the MATLAB editor
- **•** Click here to add the example to the MATLAB path
- Click to run the example Press and release various key combinations while the figure has focus. The callback displays event data in the Command Window.

```
function key_releaseFcn
   figure('KeyReleaseFcn',@cb)
      function cb(src,evnt)
      if ~isempty(evnt.Modifier)
         for ii = 1:length(evnt.Modifier)
            out = sprintf('Character: %c\nModifier: %s\nKey: %s\n',...
     evnt.Character,evnt.Modifier{ii},evnt.Key);
            disp(out)
         end
      else
         out = sprintf('Character: %c\nModifier: %s\nKey: %s\n',...
    evnt.Character,'No modifier key',evnt.Key);
         disp(out)
      end
   end
end
```
MenuBar

none | {figure}

*Enable-disable figure menu bar*. Enables you to display or hide the menu bar that MATLAB places at the top of a figure window. The default (figure) is to display the menu bar.

This property affects only built-in menus. This property does not affect menus defined with the uimenu command.

Changing the WindowStyle of a window to 'modal' hides both its toolbar and menu bar, if they exist. Changing WindowStyle from 'modal' to 'normal' or 'docked' displays any toolbar or menu bar a figure has.

MinColormap

scalar (default  $= 64$ )

*Minimum number of color table entries used*. Specifies the minimum number of system color table entries used by MATLAB to store the colormap defined for the figure (see the Colormap

property). In certain situations, you might need to increase this value to ensure proper use of colors.

For example, suppose you run color-intensive applications in addition to MATLAB and have defined a large figure colormap (for example, 150 to 200 colors). MATLAB might select colors that are close but not exact from the existing colors in the system color table because there are not enough slots available to define all the colors you specified.

To ensure that MATLAB uses exactly the colors you define in the figure colormap, set MinColormap equal to the length of the colormap.

```
set(gcf,'MinColormap',length(get(gcf,'ColorMap')))
```
Note that the larger the value of MinColormap, the greater the likelihood that other windows (including other MATLAB figure windows) will be displayed in false colors.

**Note** The MinColormap property is being deprecated and will be removed in a future release

#### Name

string

*Figure window title*. Specifies the title displayed in the figure window. By default, Name is empty and the figure title is displayed as Figure 1, Figure 2, and so on. When you set this parameter to a string, the figure title becomes Figure 1: <*string*>. See the NumberTitle property.

# NextPlot

new | {add} | replace | replacechildren

*How to add next plot*. Determines which figure MATLAB uses to display graphics output. If the value of the current figure is:

- new Create a new figure to display graphics (unless an existing parent is specified in the graphing function as a property/value pair).
- add Use the current figure to display graphics (the default).
- **•** replace Reset all figure properties except Position to their defaults and delete all figure children before displaying graphics (equivalent to clf reset).
- **•** replacechildren Remove all child objects, but do not reset figure properties (equivalent to clf).

The newplot function provides an easy way to handle the NextPlot property. For more information, see the axes NextPlot property and "Controlling Graphics Output".

# NumberTitle

{on} | off (GUIDE default off)

*Figure window title number*. Determines whether the string Figure No. N (where N is the figure number) is prefixed to the figure window title. See the Name property.

# OuterPosition

four-element vector

*Figure position including title bar, menu bar, tool bars, and outer edges*. Specifies the size and location on the screen of the full figure window including the title bar, menu bar, tool bars, and outer edges. Specify the position rectangle with a four-element vector of the form:

rect = [left, bottom, width, height]

where left and bottom define the distance from the lower-left corner of the screen to the lower-left corner of the full figure

window. width and height define the dimensions of the window. See the Units property for information on the units used in this specification. The left and bottom elements can be negative on systems that have more than one monitor.

# **Position of Docked Figures**

If the figure is docked in the MATLAB desktop, then the OuterPosition property is specified with respect to the figure group container instead of the screen.

# **Moving and Resizing Figures**

Use the get function to obtain this property and determine the position of the figure. Use the set function to resize and move the figure to a new location. You cannot set the figure OuterPosition when it is docked.

**Note** On Microsoft Windows systems, figure windows cannot be less than 104 pixels wide, regardless of the value of the OuterPosition property.

# PaperOrientation

{portrait} | landscape

*Horizontal or vertical paper orientation*. Determines how to orient printed figures on the page.

- portrait Orients the longest page dimension vertically.
- **•** landscape Orients the longest page dimension horizontally.

See the orient command for more information.

# PaperPosition

four-element rect vector

*Location on printed page*. A rectangle that determines the location of the figure on the printed page. Specify this rectangle with a vector of the form:

```
rect = [left, bottom, width, height]
```
where left specifies the distance from the left side of the paper to the left side of the rectangle and bottom specifies the distance from the bottom of the page to the bottom of the rectangle. Together these distances define the lower-left corner of the rectangle. width and height define the dimensions of the rectangle. The PaperUnits property specifies the units used to define this rectangle.

```
PaperPositionMode
```
auto | {manual}

*WYSIWYG printing of figure*.

- **•** manual MATLAB honors the value specified by the PaperPosition property.
- **•** auto MATLAB prints the figure the same size as it appears on the computer screen, centered on the page.

#### PaperSize

[width height]

*Paper size*. Size of the current PaperType, measured in PaperUnits. See PaperType to select standard paper sizes.

# PaperType

Select a value from the following table.

*Selection of standard paper size*. Sets the PaperSize to one of the following standard sizes.
## **Paper Sizes Table**

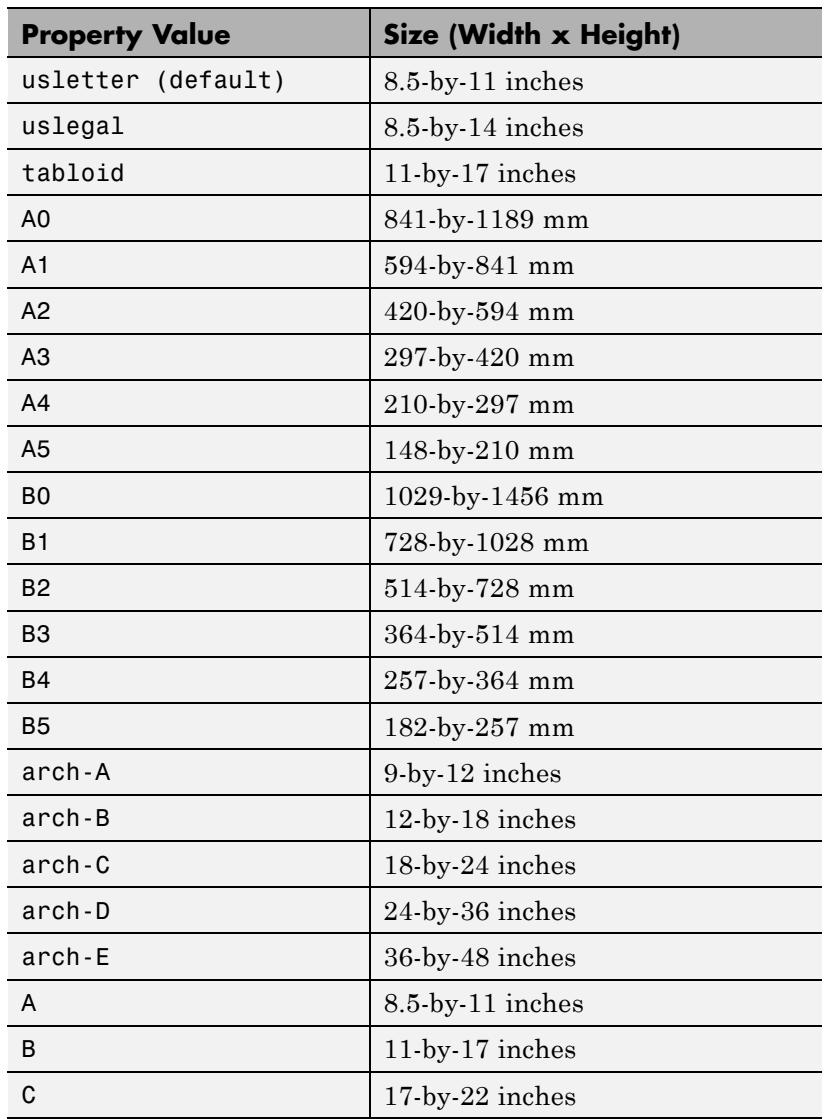

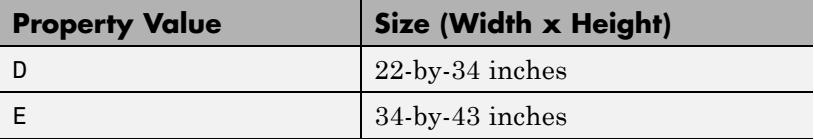

Note that you might need to change the PaperPosition property in order to position the printed figure on the new paper size. One solution is to use normalized PaperUnits, which enables MATLAB to automatically size the figure to occupy the same relative amount of the printed page, regardless of the paper size.

#### PaperUnits

normalized | {inches} | centimeters | points

*Hardcopy measurement units*. Specifies the units used to define the PaperPosition and PaperSize properties. MATLAB measures all units from the lower-left corner of the page. normalized units map the lower-left corner of the page to (0, 0) and the upper-right corner to (1.0, 1.0). inches, centimeters, and points are absolute units (one point equals 1/72 of an inch).

If you change the value of PaperUnits, it is good practice to return the property to its default value after completing your computation so as not to affect other functions that assume PaperUnits is set to the default value.

#### Parent

handle

*Handle of figure's parent*. The parent of a figure object is the [root](#page-4098-0) [object](#page-4098-0) object. The handle to the root is always 0.

#### Pointer

crosshair | {arrow} | watch | topl | topr | botl | botr | circle | cross | fleur | left | right | top | bottom | fullcrosshair | ibeam | custom | hand

*Pointer symbol selection*. Determines the symbol used to indicate the pointer (cursor) position in the figure window. Setting Pointer to custom allows you to define your own pointer symbol. See the PointerShapeCData property and "Specifying the Figure Pointer" for more information.

#### PointerShapeCData

16-by-16 matrix

*User-defined pointer*. Defines the pointer used when you set the Pointer property to custom. It is a 16-by-16 element matrix defining the 16-by-16 pixel pointer using the following values:

- **•** 1 Color pixel black.
- **•** 2 Color pixel white.
- NaN Make pixel transparent (underlying screen shows through).

Element (1,1) of the PointerShapeCData matrix corresponds to the upper-left corner of the pointer. Setting the Pointer property to one of the predefined pointer symbols does not change the value of the PointerShapeCData. Computer systems supporting 32-by-32 pixel pointers fill only one quarter of the available pixmap.

#### PointerShapeHotSpot

two-element vector

*Pointer active area*. Specifies the row and column indices in the PointerShapeCData matrix defining the pixel indicating the pointer location. The location is contained in the CurrentPoint property and the root object's PointerLocation property. The default value is element (1,1), which is the upper-left corner.

#### Position

four-element vector

*Figure position*. Specifies the size and location on the screen of the figure window, not including title bar, menu bar, tool bars, and outer edges. Specify the position rectangle with a four-element vector of the form:

rect = [left, bottom, width, height]

where left and bottom define the distance from the lower-left corner of the screen to the lower-left corner of the figure window. width and height define the dimensions of the window. See the Units property for information on the units used in this specification. The left and bottom elements can be negative on systems that have more than one monitor.

#### **Position of Docked Figures**

If the figure is docked in the MATLAB desktop, then the Position property is specified with respect to the figure group container instead of the screen.

#### **Moving and Resizing Figures**

You can use the get function to obtain this property and determine the position of the figure and you can use the set function to resize and move the figure to a new location. You cannot set the figure Position when it is docked.

**Note** On Windows systems, figure windows cannot be less than 104 pixels wide, regardless of the value of the Position property.

Also, the figure window includes the area to which MATLAB can draw; it does not include the title bar, menu bar, tool bars, and outer edges. To place the full window, use the OuterPosition property.

```
Renderer
```
painters | zbuffer | OpenGL

*Rendering method used for screen and printing.* Selects the method used to render MATLAB graphics. The choices are:

- **•** painters The original rendering method used by MATLAB is faster when the figure contains only simple or small graphics objects.
- **•** zbuffer MATLAB draws graphics objects faster and more accurately because it colors objects on a per-pixel basis and MATLAB renders only those pixels that are visible in the scene (thus eliminating front-to-back sorting errors). Note that this method can consume a lot of system memory if MATLAB is displaying a complex scene.
- OpenGL OpenGL is a renderer that is available on many computer systems. This renderer is generally faster than painters or zbuffer and in some cases enables MATLAB to access graphics hardware that is available on some systems.

#### **Hardware vs. Software OpenGL Implementations**

There are two kinds of OpenGL implementations — hardware and software.

The hardware implementation uses special graphics hardware to increase performance and is therefore significantly faster than the software version. Many computers have this special hardware available as an option or might come with this hardware right out of the box.

Software implementations of OpenGL are much like the ZBuffer renderer that is available on MATLAB Version 5.0 and later; however, OpenGL generally provides superior performance to ZBuffer.

## **OpenGL Availability**

OpenGL is available on all computers that run MATLAB. MATLAB automatically finds hardware-accelerated versions of OpenGL if such versions are available. If the hardware-accelerated version is not available, then MATLAB uses the software version (except on Macintosh systems, which do not support software OpenGL).

The following software versions are available:

- **•** On UNIX systems, MATLAB uses the software version of OpenGL that is included in the MATLAB distribution.
- **•** On Windows, OpenGL is available as part of the operating system. If you experience problems with OpenGL, contact your graphics driver vendor to obtain the latest qualified version of OpenGL.
- **•** On Macintosh systems, software OpenGL is not available.

MATLAB issues a warning if it cannot find a usable OpenGL library.

#### **Selecting Hardware-Accelerated or Software OpenGL**

MATLAB enables you to switch between hardware-accelerated and software OpenGL. However, Windows and UNIX systems behave differently:

- **•** On Windows systems, you can toggle between software and hardware versions any time during the MATLAB session.
- **•** On UNIX systems, you must set the OpenGL version before MATLAB initializes OpenGL. Therefore, you cannot issue the opengl info command or create graphs before you call opengl software. To reenable hardware accelerated OpenGL, you must restart MATLAB.
- **•** On Macintosh systems, software OpenGL is not available.

If you do not want to use hardware OpenGL, but do want to use object transparency, you can issue the following command.

opengl software

This command forces MATLAB to use software OpenGL. Software OpenGL is useful if your hardware-accelerated version of OpenGL does not function correctly and you want to use image, patch, or surface transparency, which requires the OpenGL renderer. To reenable hardware OpenGL, use the command:

opengl hardware

on Windows systems or restart MATLAB on UNIX systems.

By default, MATLAB uses hardware-accelerated OpenGL.

See the opengl reference page for additional information

#### **Determining the OpenGL Library Version**

To determine the version and vendor of the OpenGL library that MATLAB is using on your system, type the following command at the MATLAB prompt:

opengl info

The returned information contains a line that indicates if MATLAB is using software (Software = true) or hardware-accelerated (Software = false) OpenGL.

This command also returns a string of extensions to the OpenGL specification that are available with the particular library MATLAB is using. Include this information if you report a bug.

Note that issuing the opengl info command causes MATLAB to initialize OpenGL.

## **OpenGL vs. Other MATLAB Renderers**

There are some differences between drawings created with OpenGL and those created with other renderers. The OpenGL specific differences include:

- **•** OpenGL does not do colormap interpolation. If you create a surface or patch using indexed color and interpolated face or edge coloring, OpenGL interpolates the colors through the RGB color cube instead of through the colormap.
- **•** OpenGL does not support the phong value for the FaceLighting and EdgeLighting properties of surfaces and patches.
- **•** OpenGL does not support logarithmic-scale axes.
- **•** OpenGL and Zbuffer renderers display objects sorted in front to back order, as seen on the monitor, and lines always draw in front of faces when at the same location on the plane of the monitor. Painters sorts by child order (order specified).

## **XServer Connection Lost**

When using Linux or Macintosh systems, MATLAB can crash with a segmentation violation if the connection to the XServer is broken. If this occurs, ensure that the system has the latest XServer installed.

You can also try using software OpenGL and upgrade the OpenGL driver on a Linux system.

Try these workarounds:

- **1** Upgrade you XServer to the latest version
- **2** Upgrade your OpenGL driver to the latest version
- **3** Switch to software OpenGL by entering this command:

opengl software

RendererMode {auto} | manual

> *Automatic or user selection of renderer*. Specifies whether MATLAB should choose the Renderer based on the contents of the figure window, or whether the Renderer should remain unchanged.

When the RendererMode property is auto, MATLAB selects the rendering method for printing as well as for screen display based on the size and complexity of the graphics objects in the figure.

For printing, MATLAB switches to zbuffer at a greater scene complexity than for screen rendering because printing from a z-buffered figure can be considerably slower than one using the painters rendering method, and can result in large PostScript® files. However, the output does always match what is on the screen. The same holds true for OpenGL: the output is the same as that produced by the zbuffer renderer — a bitmap with a resolution determined by the print command's -r option.

#### **Criteria for Autoselection of the OpenGL Renderer**

When the RendererMode property is auto, MATLAB uses the following criteria to determine whether to select the OpenGL renderer:

If the opengl autoselection mode is autoselect, MATLAB selects OpenGL if

- **•** The host computer has OpenGL installed and is in True Color mode (OpenGL does not fully support 8-bit color mode).
- **•** The figure contains no logarithmic axes (OpenGL does not support logarithmic axes).
- **•** MATLAB would select zbuffer based on figure contents.
- Patch objects' faces have no more than three vertices (some OpenGL implementations of patch tessellation are unstable).
- **•** The figure contains less than 10 uicontrols (OpenGL clipping around uicontrols is slow).
- **•** No line objects use markers (drawing markers is slow).
- **•** You do not specify Phong lighting (OpenGL does not support Phong lighting; if you specify Phong lighting, MATLAB uses the ZBuffer renderer).

Or

**•** Figure objects use transparency (OpenGL is the only MATLAB renderer that supports transparency).

When the RendererMode property is manual, MATLAB does not change the Renderer, regardless of changes to the figure contents.

#### Resize

{on} | off

*Window resize mode*. Determines if you can resize the figure window with the mouse. on means you can resize the window, off means you cannot. When Resize is off, the figure window does not display any resizing controls (such as boxes at the corners), to indicate that it cannot be resized.

#### ResizeFcn

function handle | cell array containing function handle and additional arguments | string (not recommended)

*Window resize callback function*. Executes whenever you resize the figure window and also when the figure is created. You can query the figure's Position property to determine the new size and position of the figure. During execution of the callback routine, the handle to the figure being resized is accessible only through the root CallbackObject property, which you can query using gcbo.

You can use ResizeFcn to maintain a GUI layout that is not directly supported by the MATLAB Position/Units paradigm.

For example, consider a GUI layout that maintains an object at a constant height in pixels and attached to the top of the figure, but always matches the width of the figure. The following ResizeFcn accomplishes this; it keeps the uicontrol whose Tag is 'StatusBar' 20 pixels high, as wide as the figure, and attached to the top of the figure. Note the use of the Tag property to retrieve the uicontrol handle, and the gcbo function to retrieve the figure handle. Also note the defensive programming regarding figure Units, which the callback requires to be in pixels in order to work correctly, but which the callback also restores to their previous value afterwards.

```
u = findobj('Tag','StatusBar');
fig = gcbo;
old units = get(fig, 'Units');
set(fig,'Units','pixels');
figpos = get(fig,'Position');
upos = [0, figpos(4) - 20, figpos(3), 20];set(u,'Position',upos);
set(fig,'Units',old_units);
```
You can change the figure Position from within the ResizeFcn callback; however, the ResizeFcn is not called again as a result.

Note that the print command can cause the ResizeFcn to be called if the PaperPositionMode property is manual and you have defined a resize function. If you do not want your resize function called by print, set the PaperPositionMode to auto.

See "Introduction" for an example of how to implement a resize function for a GUI.

See "Function Handle Callbacks" for information on how to use function handles to define the callback function.

Selected on | off

> *Is object selected?* This property indicates whether the figure is selected. You can, for example, define the ButtonDownFcn to set this property, allowing users to select the object with the mouse.

#### SelectionHighlight

{on} | off

Figures do not indicate selection.

#### SelectionType

{normal} | extend | alt | open

*Mouse selection type*. MATLAB maintains this property to provide information about the last mouse button press that occurred within the figure window. This information indicates the type of selection made. Selection types are actions that MATLAB generally associates with particular responses from the user interface software (for example, single-clicking a graphics object places it in move or resize mode; double-clicking a file name opens it, etc.).

The physical action required to make these selections varies on different platforms. However, all selection types exist on all platforms.

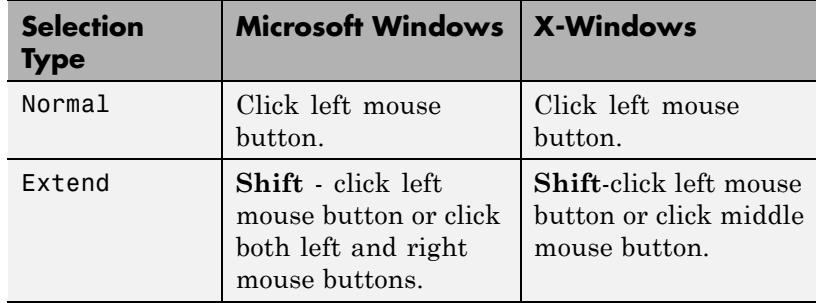

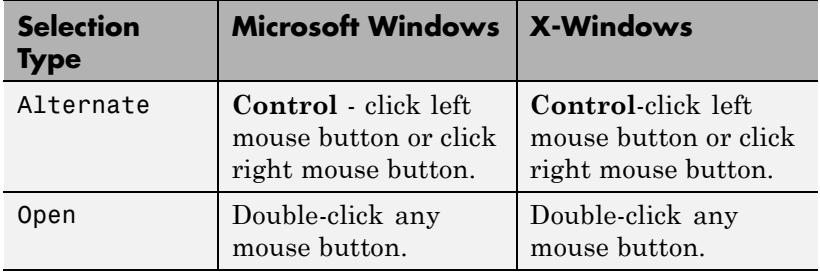

**Note** For uicontrols whose Enable property is on, a single left-click, **Ctrl**-left click, or **Shift**-left click sets the figure SelectionType property to normal. For a list box uicontrol whose **Enable** property is on, the second click of a double-click sets the figure SelectionType property to open. All clicks on uicontrols whose Enable property is inactive or off and all right-clicks on uicontrols whose Enable property is on set the figure SelectionType property as specified in the preceding table.

Tag

string

*User-specified object label*. Provides a means to identify graphics objects with a user-specified label. The default is an empty string.

Use the Tag property and the findobj function to manipulate specific objects within a plotting hierarchy.

For example, suppose you want to direct all graphics output from a file to a particular figure, regardless of user actions that might have changed the current figure. To do this, identify the figure with a Tag.

```
figure('Tag','Plotting Figure')
```
Then make that figure the current figure before drawing by searching for the Tag with findobj.

```
figure(findobj('Tag','Plotting Figure'))
```
#### Toolbar

none | {auto} | figure

*Control display of figure toolbar*. Control whether MATLAB displays the default figure toolbar on figures. The possible values are:

- none Do not display the figure toolbar.
- auto Display the figure toolbar, but remove it if a uicontrol is added to the figure.
- **•** figure Display the figure toolbar.

Note that this property affects only the figure toolbar; it does not affect other toolbars (for example, the Camera Toolbar or Plot Edit Toolbar). Selecting **Figure Toolbar** from the figure **View** menu sets this property to figure.

Changing the WindowStyle of a window to 'modal' hides both its toolbar and menu bar, if they exist. Changing WindowStyle from 'modal' to 'normal' or 'docked' displays any toolbar or menu bar a figure has.

If you start MATLAB with the -nojvm option, figures do not display the toolbar because most tools require Java figures. This option is obsolete and no longer supported in MATLAB software.

#### Type

string (read-only)

*Object class*. String that identifies the class of the graphics object. Use this property to find all objects of a given type within a plotting hierarchy. For figures, Type is always 'figure'.

#### UIContextMenu

handle of uicontextmenu object

*Associate a context menu with the figure*. Assign this property the handle of a uicontextmenu object created in the figure. Use the uicontextmenu function to create the context menu. MATLAB displays the context menu whenever you right-click over the figure.

#### Units

```
inches | centimeters | normalized | points | {pixels}
| characters
```
*Units of measurement*. Specifies the units MATLAB uses to interpret size and location data. All units are measured from the lower-left corner of the window.

- normalized Units map the lower-left corner of the figure window to  $(0,0)$  and the upper-right corner to  $(1.0,1.0)$ .
- **•** inches, centimeters, and points Absolute units. 1 point  $=$   $\frac{1}{72}$  inch.
- **•** pixels Size depends on screen resolution.
- **•** characters Based on the size of characters in the default system font. The width of one characters unit is the width of the letter x, and the height of one characters unit is the distance between the baselines of two lines of text.

This property affects the CurrentPoint and Position properties. If you change the value of Units, it is good practice to return it to its default value after completing your computation so as not to affect other functions that assume Units is the default value.

When specifying the units as property/value pairs during object creation, you must set the Units property before specifying the properties that you want to use these units.

## UserData

matrix

*User-specified data*. Data you want to associate with the figure object. The default value is an empty array. MATLAB does not use this data, but you can access it using the set and get commands.

#### Visible

{on} | off

*Object visibility*. The Visible property determines whether an object is displayed on the screen. If the Visible property of a figure is off, the entire figure window is invisible.

## **A Note About Using the Window Button Properties**

Your window button callback functions might need to update the display by calling drawnow or pause, which causes MATLAB to process all events in the queue. Processing the event queue can cause your window button callback functions to be reentered. For example, a drawnow in the WindowButtonDownFcn might result in the WindowButtonDownFcn being called again before the first call has finished. You should design your code to handle reentrancy and you should not depend on global variables that might change state during reentrance.

You can use the Interruptible and BusyAction figure properties to control how events interact.

#### WindowButtonDownFcn

function handle | cell array containing function handle and additional arguments | string (not recommended)

*Button press callback function*. Executes whenever you press a mouse button while the pointer is in the figure window. See the WindowButtonMotionFcn property for an example.

**Note** When using a two- or three-button mouse on Macintosh systems, right-button and middle-button presses are not always reported. This happens *only* when a new figure window appears under the mouse cursor and the mouse is clicked without first moving it. In this circumstance, for the WindowButtonDownFcn to work, the user needs to do one of the following:

- Move the mouse after the figure is created, then click any mouse button
- **•** Press **Shift** or **Ctrl** while clicking the left mouse button to perform the Extend and Alternate selection types Pressing the left mouse button (or single mouse button) works without having to take either of the above actions.

See "Function Handle Callbacks" for information on how to use function handles to define the callback function.

#### WindowButtonMotionFcn

function handle | cell array containing function handle and additional arguments | string (not recommended)

*Mouse motion callback function*. Executes whenever you move the pointer within the figure window. Define the WindowButtonMotionFcn as a function handle. The function must define at least two input arguments (handle of figure associated with key release and an event structure).

See "Function Handle Callbacks" for information on how to use function handles to define the callback function.

#### **Example Using All Window Button Properties**

Click to view in editor — This example enables you to use mouse motion to draw lines. It uses all three window button functions.

Click to run example — Click the left mouse button in the axes and move the cursor, left-click to define the line end point, right-click to end drawing mode.

**Note** On some computer systems, the WindowButtonMotionFcn is executed when a figure is created even though there has been no mouse motion within the figure.

WindowButtonUpFcn

function handle | cell array containing function handle and additional arguments | string (not recommended)

*Button release callback function*. Executes whenever you release a mouse button. Define the WindowButtonUpFcn as a function handle. The function must define at least two input arguments (handle of figure associated with key release and an event structure).

The button up event is associated with the figure window in which the preceding button down event occurred. Therefore, the pointer need not be in the figure window when you release the button to generate the button up event.

If the callback routines defined by WindowButtonDownFcn or WindowButtonMotionFcn contain drawnow commands or call other functions that contain drawnow commands and the Interruptible property is off, the WindowButtonUpFcn might not be called. You can prevent this problem by setting Interruptible to on.

See "Function Handle Callbacks" for information on how to use function handles to define the callback function.

#### WindowKeyPressFcn

function handle | cell array containing function handle and additional arguments | string (not recommended)

*Key press callback function for the figure window*. Executes whenever a key press occurs. This is a callback function invoked by a key press that occurs while either the figure window or any of its children has focus. Define the WindowKeyPressFcn as a function handle. The function must define at least two input arguments (handle of figure associated with key release and an event structure).

See Function Handle Callbacks for information on how to use function handles to define the callback function.

When no callback is specified for this property (which is the default state), MATLAB passes any key presses to the Command Window. However, when you define a callback for this property, the figure retains focus with each key press and executes the specified callback with each key press.

## **WindowKeyPressFcn Event Structure**

When you specify the callback as a function handle, MATLAB passes to it a structure to containing the following fields.

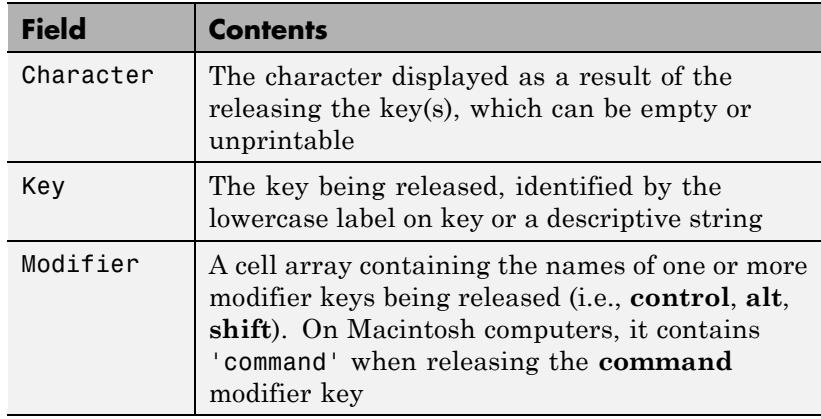

For more information and examples of use, see the KeyPressFcn property description.

#### WindowKeyReleaseFcn

function handle | cell array containing function handle and additional arguments | string (not recommended)

*Key release callback function for the figure window*. Executes whenever a key release occurs. This is a callback function invoked by a key release that occurs while the figure window or any of its children has focus. Define the WindowKeyReleaseFcn as a function handle. The function must define at least two input arguments (handle of the figure associated with key release and an event structure).

See "Function Handle Callbacks" for information on how to use function handles to define the callback function.

## **WindowKeyReleaseFcn Event Structure**

When you specify the callback as a function handle, MATLAB passes to it a structure to containing the following fields.

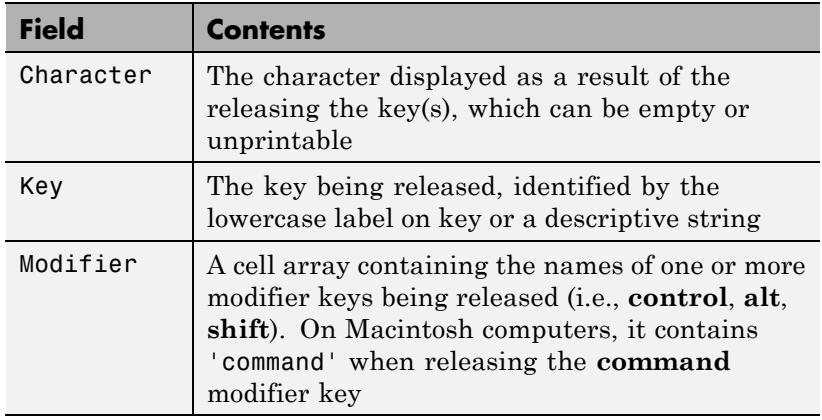

For more information and examples of use, see the KeyReleaseFcn property description.

#### WindowScrollWheelFcn

function handle | cell array containing function handle and additional arguments | string (not recommended)

*Respond to mouse scroll wheel*. Executes when the mouse wheel is scrolled while the figure has focus. MATLAB executes the callback with each single mouse wheel click.

Note that it is possible for another object to capture the event from MATLAB. For example, if the figure contains Java or ActiveX control objects that are listening for mouse scroll wheel events, then these objects can consume the events and prevent the WindowScrollWheelFcn from executing.

There is no default callback defined for this property.

## **WindowScrollWheelFcn Event Structure**

When the callback is a function handle, MATLAB passes a structure to the callback function that contains the following fields.

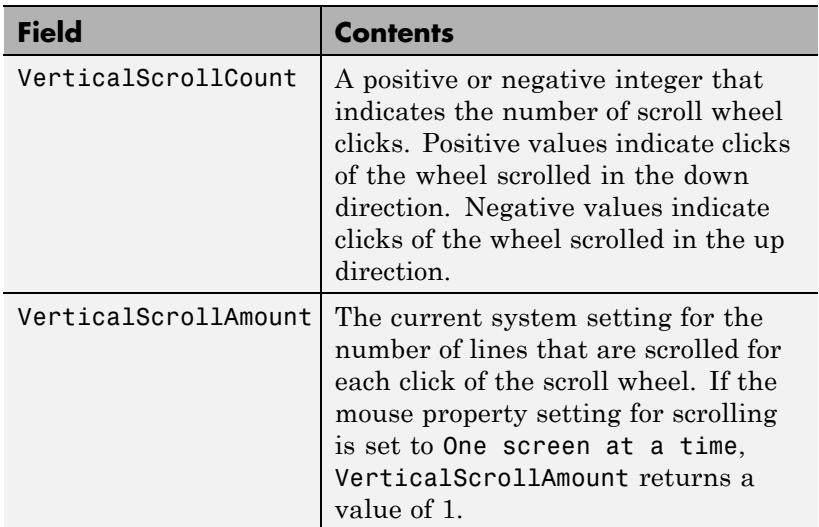

#### **Effects on Other Properties**

- **•** CurrentObject property Mouse scrolling does not update this figure property.
- **•** CurrentPoint property If there is no callback defined for the WindowScrollWheelFcn property, then MATLAB does not update the CurrentPoint property as the scroll wheel is turned. However, if there is a callback defined for the WindowScrollWheelFcn property, then MATLAB updates the CurrentPoint property just before executing the callback. This enables you to determine the point at which the mouse scrolling occurred.
- **•** HitTest property The WindowScrollWheelFcn callback executes regardless of the setting of the figure HitTest property.
- **•** SelectionType property The WindowScrollWheelFcn callback has no effect on this property.

## **Values Returned by VerticalScrollCount**

When a user moves the mouse scroll wheel by one click, MATLAB increments the count by  $+/-1$ , depending on the direction of the scroll (scroll down being positive). When MATLAB calls the WindowScrollWheelFcn callback, the counter is reset. In most cases, this means that the absolute value of the returned value is 1. However, if the WindowScrollWheelFcn callback takes a long enough time to return and/or the user spins the scroll wheel very fast, then the returned value can have an absolute value greater than one.

The actual value returned by VerticalScrollCount is the algebraic sum of all scroll wheel clicks that occurred since last processed. This enables your callback to respond correctly to the user's action.

## **Example**

Click to view in editor — This example creates a graph of a function and enables you to use the mouse scroll wheel to change the range over which a mathematical function is evaluated and update the graph to reflect the new limits as you turn the scroll wheel.

Click to run example — Mouse over the figure and scroll your mouse wheel.

## **Related Information**

See "Function Handle Callbacks" for information on how to use function handles to define the callback function.

#### WindowStyle

{normal} | modal | docked

*Normal, modal, or dockable window behavior*. When WindowStyle is modal:

- **•** The figure window traps all keyboard and mouse events over all MATLAB windows as long as they are visible.
- **•** Windows belonging to applications other than MATLAB are unaffected.
- **•** Modal figures remain stacked above all normal figures and the MATLAB Command Window.
- **•** When multiple modal windows exist, the most recently created window keeps focus and stays above all other windows until it becomes invisible, or is returned to WindowStyle normal , or is deleted. At that time, focus reverts to the window that last had focus.

Use modal figures to create dialog boxes that force the user to respond without being able to interact with other windows. Typing **Ctrl+C** while the figure has focus causes all figures with WindowStyle modal to revert to WindowStyle normal, allowing you to type at the command line.

## **Invisible Modal Figures**

Figures with WindowStyle modal and Visible do not behave modally until they are made visible, so it is acceptable to hide a modal window for later reuse instead of destroying it.

## **Stacking Order of Modal Figures**

Creating a figure with WindowStyle modal stacks it on top of all existing figure windows, making them inaccessible as long as the top figure exists and remains modal. However, any new figures created after a modal figure is displayed (for example, plots created by a modal GUI) stack on top of it and are accessible; they can be modal as well.

## **Changing Modes**

You can change the WindowStyle of a figure at any time, including when the figure is visible and contains children. However, on some systems this might cause the figure to flash or disappear and reappear, depending on the windowing system's implementation of normal and modal windows. For best visual results, you should set WindowStyle at creation time or when the figure is invisible.

#### **Window Decorations on Modal Figures**

Modal figures do not display uimenu children, built-in menus, or toolbars but it is not an error to create uimenus in a modal figure or to change WindowStyle to modal on a figure with uimenu children. The uimenu objects exist and their handles are retained by the figure. If you reset the figure's WindowStyle to normal, the uimenus are displayed.

#### **Docked WindowStyle**

When WindowStyle is docked, the figure is docked in the desktop or a document window. When you issue the following command:

set(*figure handle*,'WindowStyle','docked')

MATLAB docks the figure identified by *figure\_handle* and sets the DockControls property to on, if it was off.

Note that if WindowStyle is docked, you cannot set the DockControls property to off.

The value of the WindowStyle property is not changed by calling reset on a figure.

#### WVisual

identifier string (Windows only)

*Specify pixel format for figure*. MATLAB automatically selects a pixel format for figures based on your current display settings, the graphics hardware available on your system, and the graphical content of the figure.

Usually, MATLAB chooses the best pixel format to use in any given situation. However, in cases where graphics objects are not rendered correctly, you might be able to select a different pixel format and improve results. See "Understanding the WVisual String" for more information.

#### **Querying Available Pixel Formats on Window Systems**

You can determine what pixel formats are available on your system for use with MATLAB using the following statement:

set(gcf,'WVisual')

MATLAB returns a list of the currently available pixel formats for the current figure. For example, the following are the first three entries from a typical list:

01 (RGB 16 bits(05 06 05 00) zdepth 24, Hardware Accelerated, OpenGL, GDI, Window)

02 (RGB 16 bits(05 06 05 00) zdepth 24, Hardware Accelerated, OpenGL, Double Buffered, Window)

03 (RGB 16 bits(05 06 05 00) zdepth 24, Hardware Accelerated, OpenGL, Double Buffered, Window)

Use the number at the beginning of the string to specify which pixel format to use. For example:

set(gcf,'WVisual','02')

specifies the second pixel format in the list above. Note that pixel formats might differ on your system.

#### **Understanding the WVisual String**

The string returned by querying the Welsual property provides information on the pixel format. For example:

- **•** RGB 16 bits(05 06 05 00) Indicates true color with 16-bit resolution (5 bits for red, 6 bits for green, 5 bits for blue, and 0 for alpha (transparency). MATLAB requires true color.
- **•** zdepth 24 Indicates 24-bit resolution for sorting object's front to back position on the screen. Selecting pixel formats with higher (24 or 32) zdepth might solve sorting problems.
- **•** Hardware Accelerated Some graphics functions might be performed by hardware for increased speed. If there are incompatibilities between your particular graphic hardware and MATLAB, select a pixel format in which the term Generic appears instead of Hardware Accelerated.
- **•** Opengl Supports OpenGL. See the preceding "Pixel Formats and OpenGL" for more information.
- **•** GDI Supports for Windows 2-D graphics interface.
- **•** Double Buffered Support for double buffering with the OpenGL renderer. Note that the figure DoubleBuffer property applies only to the painters renderer.
- **•** Bitmap Support for rendering into a bitmap (as opposed to drawing in the window).
- **•** Window Support for rendering into a window.

## **Pixel Formats and OpenGL**

If you are experiencing problems using hardware OpenGL on your system, you can try using generic OpenGL, which is implemented in software. To do this, first instruct MATLAB to use the software version of OpenGL with the following statement:

opengl software

Then allow MATLAB to select best pixel format to use.

See the Renderer property for more information on how MATLAB uses OpenGL.

#### WVisualMode

{auto} | manual (Windows only)

*Auto or manual selection of pixel format*. WVisualMode can take on two values — auto (the default) and manual. In auto mode, MATLAB selects the best pixel format to use based on your computer system and the graphical content of the figure. In manual mode, MATLAB does not change the visual from the one currently in use. Setting the WVisual property sets this property to manual.

#### XDisplay

display identifier (UNIX only)

*Contains the display used for MATLAB.* You can query this property to determine the name of the display that MATLAB is

using. For example, if MATLAB is running on a system called mycomputer, querying XDisplay returns a string of the following form:

```
get(gcf,'XDisplay')
ans
mycomputer:0.0
```
#### **Setting XDisplay on Motif**

If your computer uses Motif-based figures, you can specify the display MATLAB uses for a figure by setting the value of the figure's XDisplay property. For example, to display the current figure on a system called fred, use the command:

set(gcf,'XDisplay','fred:0.0')

#### XVisual

visual identifier (UNIX only)

*Select visual used by MATLAB*. You can select the visual used by MATLAB by setting the XVisual property to the desired visual ID. This can be useful if you want to test your application on an 8-bit or grayscale visual. To see what visuals are available on your system, use the UNIX xdpyinfo command. From MATLAB, type:

!xdpyinfo

The information returned contains a line specifying the visual ID. For example:

visual id: 0x23

To use this visual with the current figure, set the XVisual property to the ID.

set(gcf,'XVisual','0x23')

To see which of the available visuals MATLAB can use, call set on the XVisual property:

```
set(gcf,'XVisual')
```
The following typical output shows the visual being used (in curly braces) and other possible visuals. Note that MATLAB requires a TrueColor visual.

{ 0x23 (TrueColor, depth 24, RGB mask 0xff0000 0xff00 0x00ff) } 0x24 (TrueColor, depth 24, RGB mask 0xff0000 0xff00 0x00ff) 0x25 (TrueColor, depth 24, RGB mask 0xff0000 0xff00 0x00ff) 0x26 (TrueColor, depth 24, RGB mask 0xff0000 0xff00 0x00ff) 0x27 (TrueColor, depth 24, RGB mask 0xff0000 0xff00 0x00ff) 0x28 (TrueColor, depth 24, RGB mask 0xff0000 0xff00 0x00ff) 0x29 (TrueColor, depth 24, RGB mask 0xff0000 0xff00 0x00ff) 0x2a (TrueColor, depth 24, RGB mask 0xff0000 0xff00 0x00ff)

You can also use the glxinfo UNIX command to see what visuals are available for use with the OpenGL renderer. From MATLAB, type:

!glxinfo

After providing information about the implementation of OpenGL on your system, glxinfo returns a table of visuals. The partial listing below shows typical output:

visual x bf lv rg d st colorbuffer ax dp st accumbuffer ms cav id dep cl sp sz l ci b ro r g b a bf th cl r g b a ns b eat --------------------------------------------------------------- - 0x23 24 tc 0 24 0 r y . 8 8 8 8 0 0 0 0 0 0 0 0 0 None 0x24 24 tc 0 24 0 r . . 8 8 8 8 0 0 0 0 0 0 0 0 0 None 0x25 24 tc 0 24 0 r y . 8 8 8 8 0 24 8 0 0 0 0 0 0 None 0x26 24 tc 0 24 0 r . . 8 8 8 8 0 24 8 0 0 0 0 0 0 None 0x27 24 tc 0 24 0 r y . 8 8 8 8 0 0 0 16 16 16 0 0 0 Slow The third column is the class of visual. tc means a true color visual. Note that some visuals might be labeled Slow under the caveat column. Such visuals should be avoided.

To determine which visual MATLAB will use by default with the OpenGL renderer, use the MATLAB opengl info command. The returned entry for the visual might look like the following:

Visual = 0x23 (TrueColor, depth 24, RGB mask 0xff0000 0xff00 0x00ff)

Experimenting with a different TrueColor visual might improve certain rendering problems.

#### XVisualMode

{auto} | manual (UNIX only)

*Auto or manual selection of visual*. XVisualMode can take on two values — auto (the default) and manual. In auto mode, MATLAB selects the best visual to use based on the number of colors, availability of the OpenGL extension, etc. In manual mode, MATLAB does not change the visual from the one currently in use. Setting the XVisual property sets this property to manual.

See Also figure

# **figurepalette**

 $\mathsf{l}$ 

## **Purpose** Show or hide **Figure Palette**

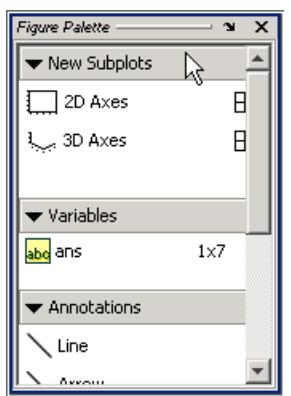

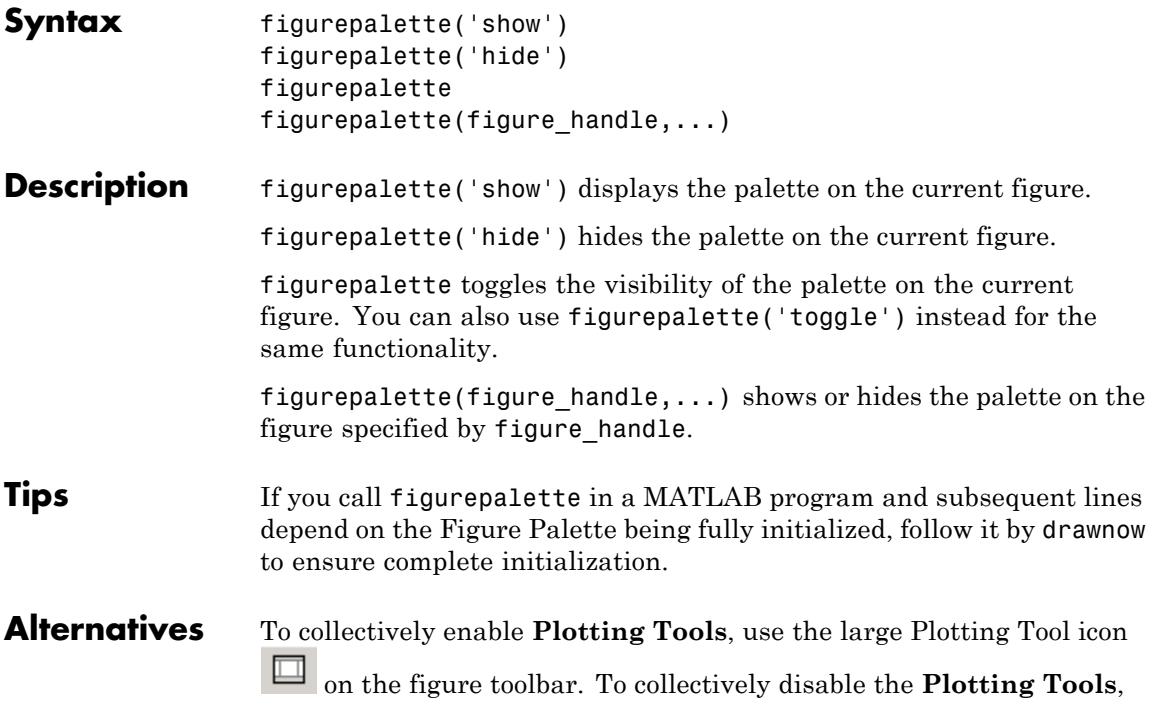

use the smaller icon  $\Box$  . Open or close the **Figure Palette** tool from the figure's **View** menu.

**See Also** plottools | plotbrowser | propertyeditor

## **fileattrib**

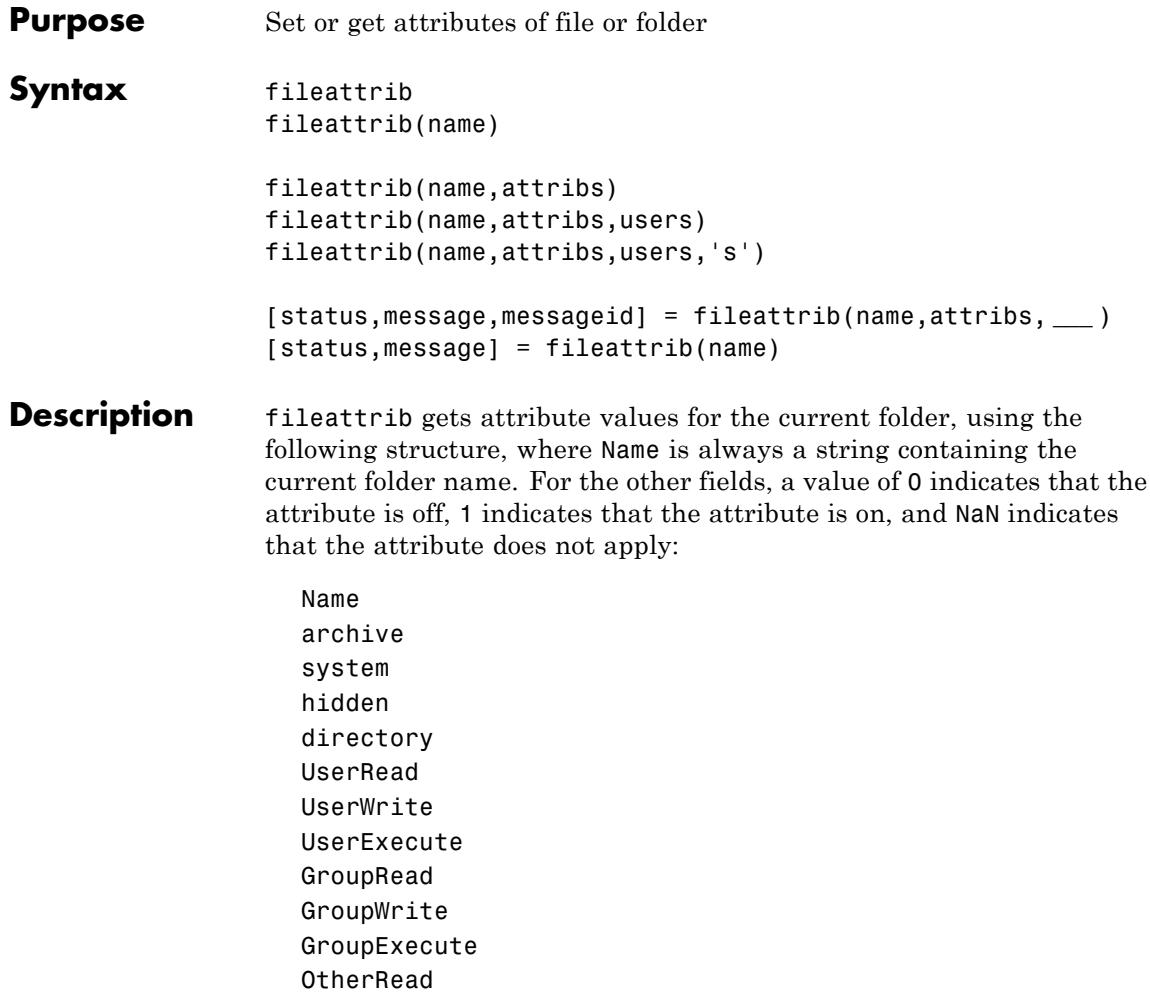

fileattrib(name) gets the attribute values for the named file or folder.

fileattrib(name,attribs) sets the specified attributes for the named file or folder.

fileattrib(name,attribs,users) sets the file or folder attributes for the specified subset of users.

fileattrib(name,attribs,users,'s') sets the specified attributes for the specified users for the contents of the named folder.

[status,message,messageid] = fileattrib(name,attribs, **\_\_\_** ) sets the specified file attributes and gets the function status:

- **•** If status is 0, then message is the error message, and messageid is the error message identifier.
- **•** If status is 1, then message is a structure containing the attributes of the named file or folder, and messageid is an empty string.

[status,message] = fileattrib(name) gets status and the last *successfully* set attribute structure values for the named file or folder and returns the structure to message. (status is always 1.)

## **Input Arguments**

## **name - File or folder name**

The absolute or relative path for a folder or file, specified as a string. To specify all names beginning with certain characters, add the wildcard character, \*.

**Example:** fileattrib('myfile.m')

## **attribs - File or folder attribute values**

'a' | 'h' | 's' | 'w' | 'x'

File or folder attribute values, specified as a space delimited string. Use the plus (+) qualifier before an attribute to set it, and the minus (-) qualifier before an attribute to clear it.

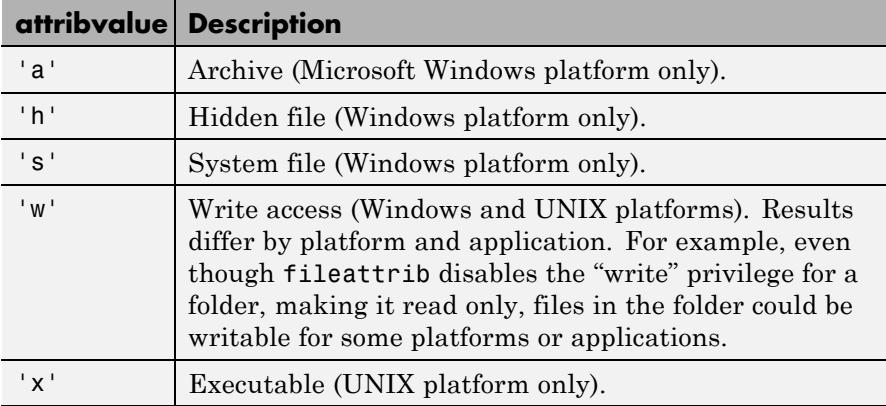

**Example:** fileattrib('myfile.m', '+w -h')

## **users - Subset of users**

'a' | 'g' | 'o' | 'u' | ''

Subset of users (on UNIX platforms only), specified as a string. For all platforms other than UNIX, specify the users argument as an empty string, ''. This value is not returned by fileattrib get operations.

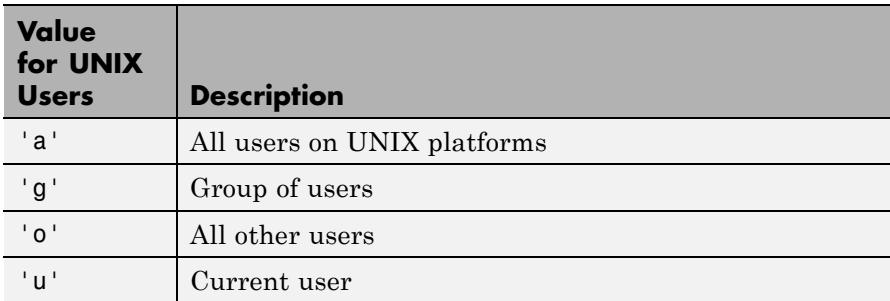

**Example:** fileattrib('D:/work/results','-w','a')

**Output Arguments status - Indication of whether attempt to set attribute was successful**

0 | 1
If attempt to set attribute was unsuccessful, status is 0. Otherwise, status is 1.

#### **message - Attribute structure or error message**

Attribute structure or error message, depending on whether you are setting or getting attributes and status.

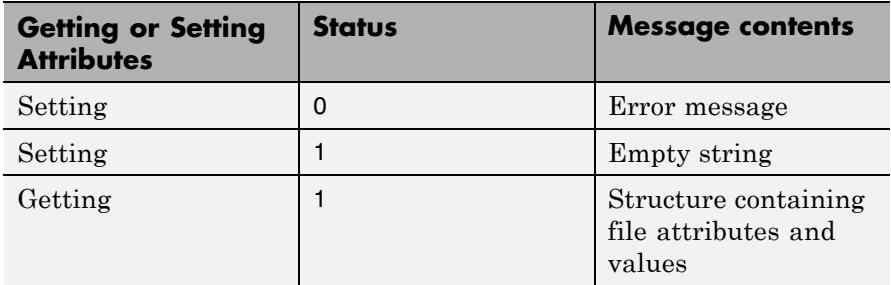

When you are getting file attributes, the structure contains these fields and possible values.

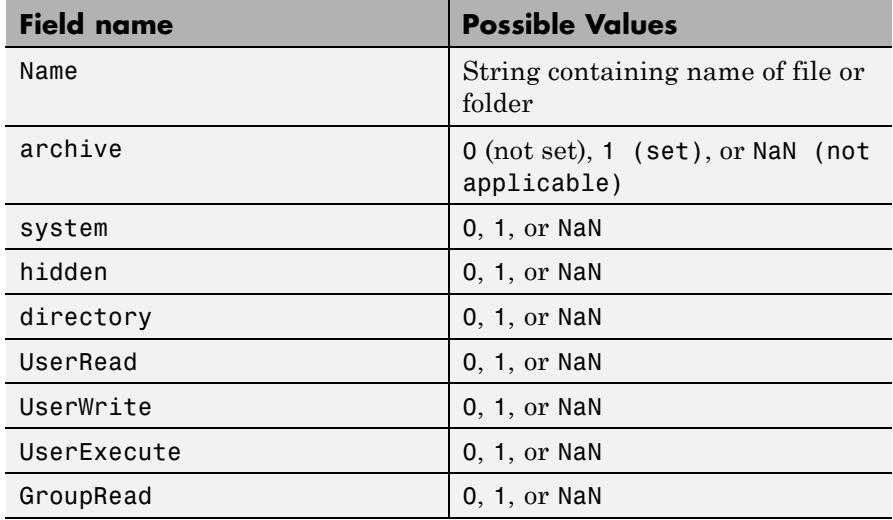

# **fileattrib**

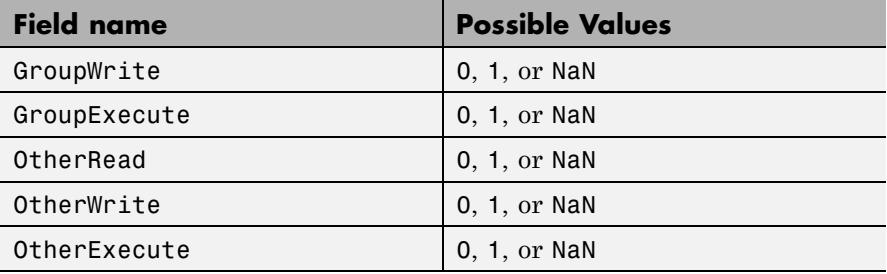

#### **messageid - Error message identifier**

Error message identifier returned when attempt to set attribute is unsuccessful (status is 0). If status is 1, messageid is an empty string.

### **Tips** • fileattrib is like the DOS attrib command, or the UNIX chmod command. <sup>2</sup>

### **Examples View Current Folder Attributes**

View attributes of the current folder, assuming the current folder is C:\my MATLAB files.

#### fileattrib

```
ans =Name: 'C:\my_MATLAB_files'
         archive: 0
          system: 0
          hidden: 0
       directory: 1
        UserRead: 1
       UserWrite: 1
```
2. UNIX is a registered trademark of The Open Group in the United States and other countries.

```
UserExecute: 1
   GroupRead: NaN
  GroupWrite: NaN
GroupExecute: NaN
   OtherRead: NaN
  OtherWrite: NaN
OtherExecute: NaN
```
The attributes indicate that you have read, write, and execute permissions for the current folder.

### **View File Attributes**

View attributes of file collatz.m.

```
fileattrib('collatz.m')
ans =Name: 'C:\my MATLAB files\collatz.m'
         archive: 1
          system: 0
          hidden: 0
       directory: 0
        UserRead: 1
       UserWrite: 0
     UserExecute: 1
       GroupRead: NaN
      GroupWrite: NaN
    GroupExecute: NaN
       OtherRead: NaN
      OtherWrite: NaN
    OtherExecute: NaN
```
The attributes indicate that the specfieid item is a file. You can read and execute the file, but cannot update it. The file is archived.

### **View Folder Attributes on a Windows System**

View attributes for the folder C: \my\_MATLAB\_files\doc.

## **fileattrib**

```
fileattrib('C:\my_MATLAB_files\doc')
```
ans  $=$ 

```
Name: 'C:\my MATLAB files\doc'
     archive: 0
      system: 0
      hidden: 0
   directory: 1
    UserRead: 1
   UserWrite: 1
UserExecute: 1
   GroupRead: NaN
 GroupWrite: NaN
GroupExecute: NaN
   OtherRead: NaN
 OtherWrite: NaN
OtherExecute: NaN
```
The attributes indicate that you have read, write, and execute permissions for the specified folder.

### **View Folder Attributes on a UNIX System**

View attributes for the folder /public on a UNIX system.

```
fileattrib('/public')
ans =Name: '/public'
         archive: NaN
          system: NaN
          hidden: NaN
       directory: 1
        UserRead: 1
       UserWrite: 1
     UserExecute: 1
       GroupRead: 1
```

```
GroupWrite: 0
GroupExecute: 1
   OtherRead: 1
  OtherWrite: 0
OtherExecute: 1
```
The attributes indicate that you have read, write, and execute permissions for the specfied folder. In addition, users in your UNIX group and all others have read and execute permissions for the specified folder, but not write permissions.

### **Set File Attributes**

Make myfile.m writeable.

fileattrib('myfile.m','+w')

### **Set File Attributes for Specific Users on UNIX**

Make the folder /home/work/results a read-only folder for *all users* on UNIX platforms.

```
fileattrib('/home/work/results','-w','a')
```
The minus (-) preceding the write attribute, w, removes the write status.

#### **Set Attributes for Folder and Its Contents**

On Windows platforms, make the folder D:\work\results and all its contents read only and hidden.

```
fileattrib('D:\work\results','+h -w','','s')
```
Because a value for the users argument is not applicable on Windows systems, the argument is an empty string. The s argument applies the hidden and read-only attributes to the contents of the folder.

### **Get Attributes Structure for a Folder**

Get the attributes for the folder results and return them to a structure:

```
[stat,struc]=fileattrib('results')
```
# **fileattrib**

```
stat =
   1
struc =
            Name: 'D:\work\results'
         archive: 0
          system: 0
          hidden: 0
       directory: 1
        UserRead: 1
       UserWrite: 1
     UserExecute: 1
       GroupRead: NaN
      GroupWrite: NaN
    GroupExecute: NaN
       OtherRead: NaN
      OtherWrite: NaN
    OtherExecute: NaN
```
The operation is successful as indicated by the status, stat, value of 1. The structure, struc, contains the file attributes.

Access the name attribute value in the structure. MATLAB returns the path for results.

#### struc.Name

```
ans =D:\work\results
```
### **Get Attributes Structure for Multiple Files**

Get the attributes for all files in the current folder with names that begin with new.

```
[stat,struc]=fileattrib('new*')
stat =
     1
```

```
mess =1x3 struct array with fields:
    Name
    archive
    system
    hidden
    directory
    UserRead
    UserWrite
    UserExecute
    GroupRead
    GroupWrite
    GroupExecute
    OtherRead
    OtherWrite
    OtherExecute
```
The results indicate there are three matching files.

View the file names.

#### struc.Name

ans  $=$ D:\work\results\newname.m ans  $=$ D:\work\results\newone.m

ans  $=$ D:\work\results\newtest.m

#### View just the second file name.

struct(2).Name

ans  $=$ 

D:\work\results\newname.m

#### **Successfully Set Attributes for a File and Get Messages**

Show output that results when an attempt to set file attributes is successful.

```
[status, message, messageid] = fileattrib('C:/my_MATLAB_files\doc','+h -w
status =
      1
message =
      \bar{\Gamma}messaged =\mathbb{I} . \mathbb{I}
```
The status value of 1 indicates the set operation was successful; therefore, no error message or messageid is returned.

### **Unsuccessfully Set Attributes for a File and Get Messages**

Show output that results when an attempt to set file attributes is unsuccessful.

```
[status, message, messageid] = fileattrib('C:/my_MATLAB_files\doc','+h w-
status =
     0
message =
```
Illegal file mode characters on the current platform.

 $messaged =$ 

MATLAB:FILEATTRIB:ModeSyntaxError

The status value of 0 indicates the set operation was unsuccessful. The minus sign incorrectly appears after w, instead of before it.

**See Also** cd | copyfile | delete | dir | ls | mkdir | movefile | rmdir

# **filebrowser**

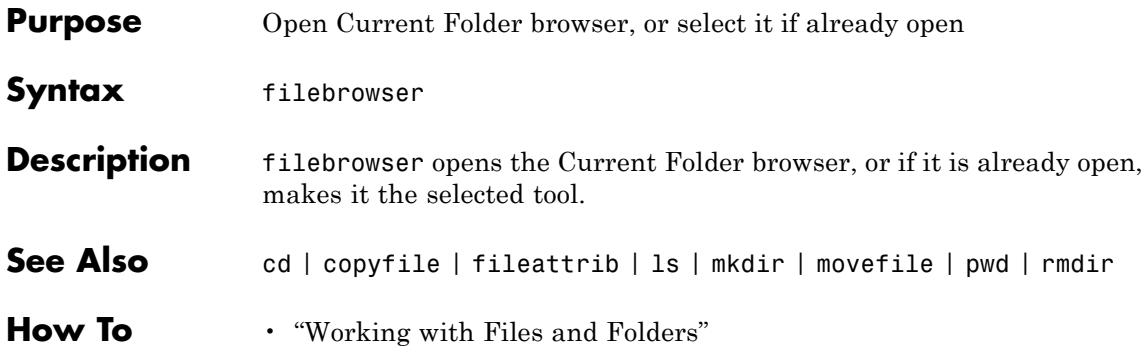

# **filemarker**

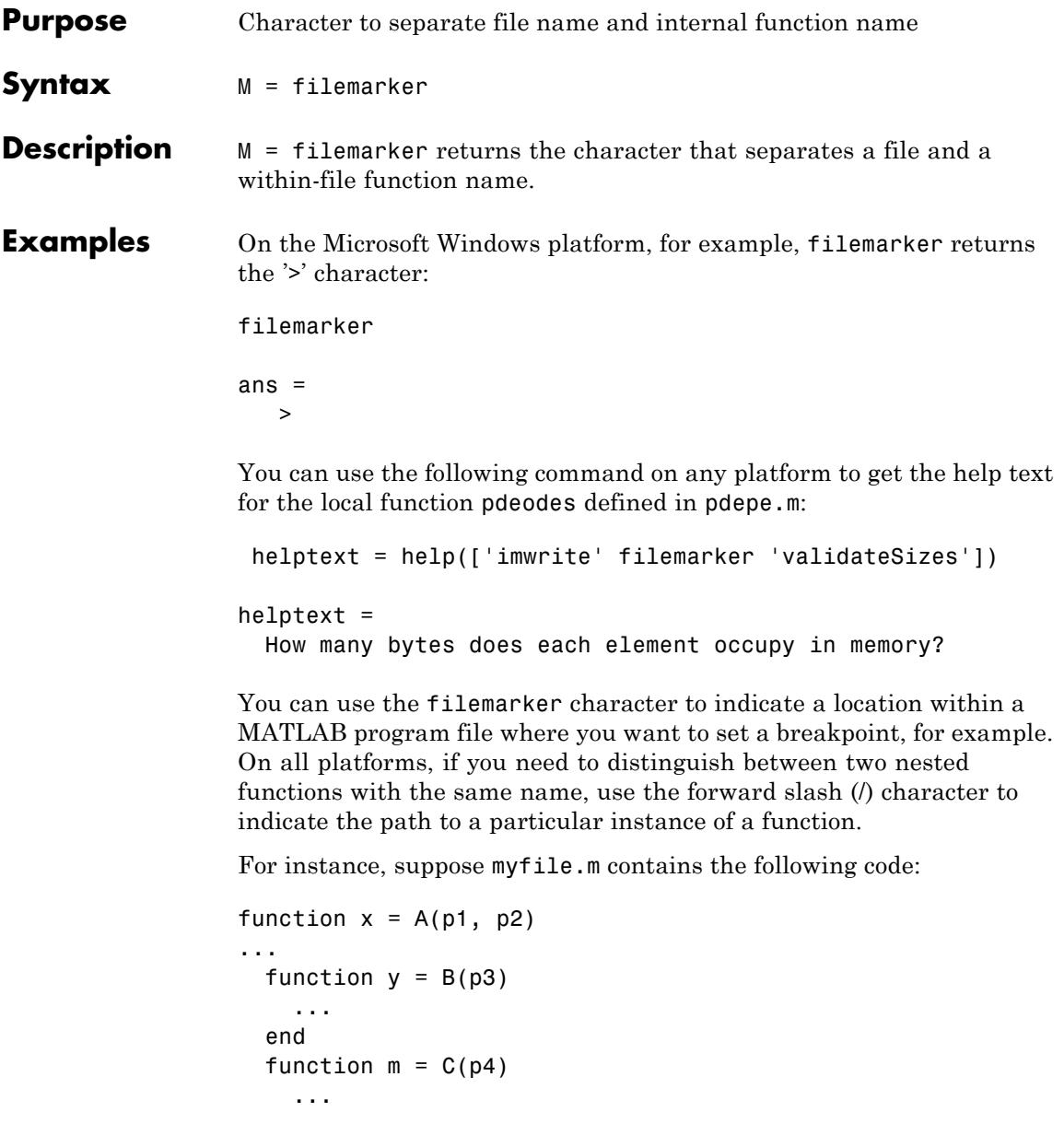

# **filemarker**

```
end
end
function z = C(p5)...
  function y = D(p6)...
  end
end
```
To indicate that you want to set a breakpoint at function y nested within function x, use the following command on the Windows platform:

```
dbstop myfile>x/y
```
To indicate that you want to set a breakpoint at function m nested within function x use the following command on the Windows platform:

```
dbstop myfile>m
```
In the first case, you specify x/y because myfile.m contains two nested functions named y. In the second case, there is no need to specify x/m because there is only one function m within myfile.m.

```
See Also filesep
```
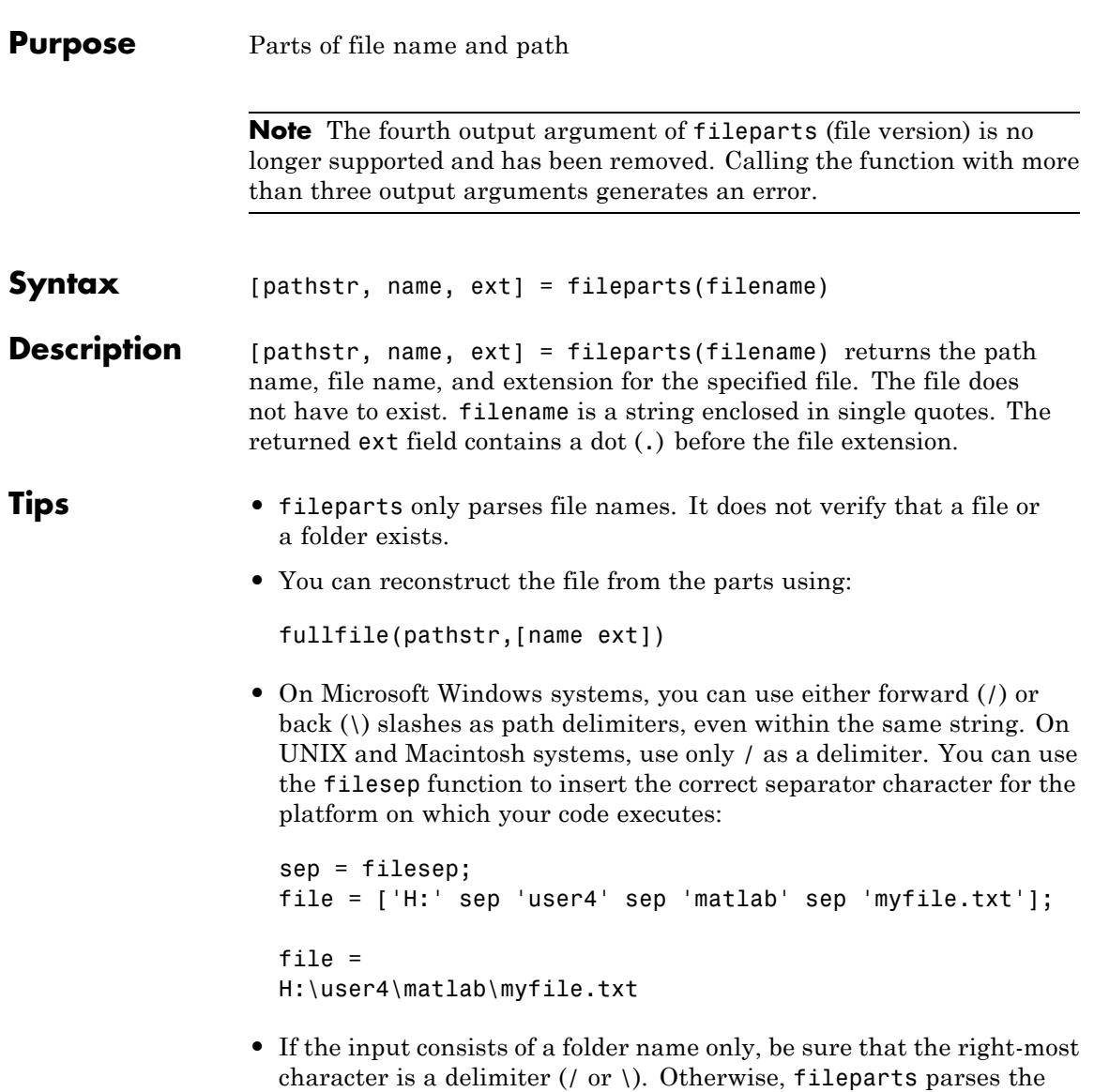

name instead of in pathstr.

trailing portion of filename as the name of a file and returns it in

# <span id="page-1777-0"></span>**fileparts**

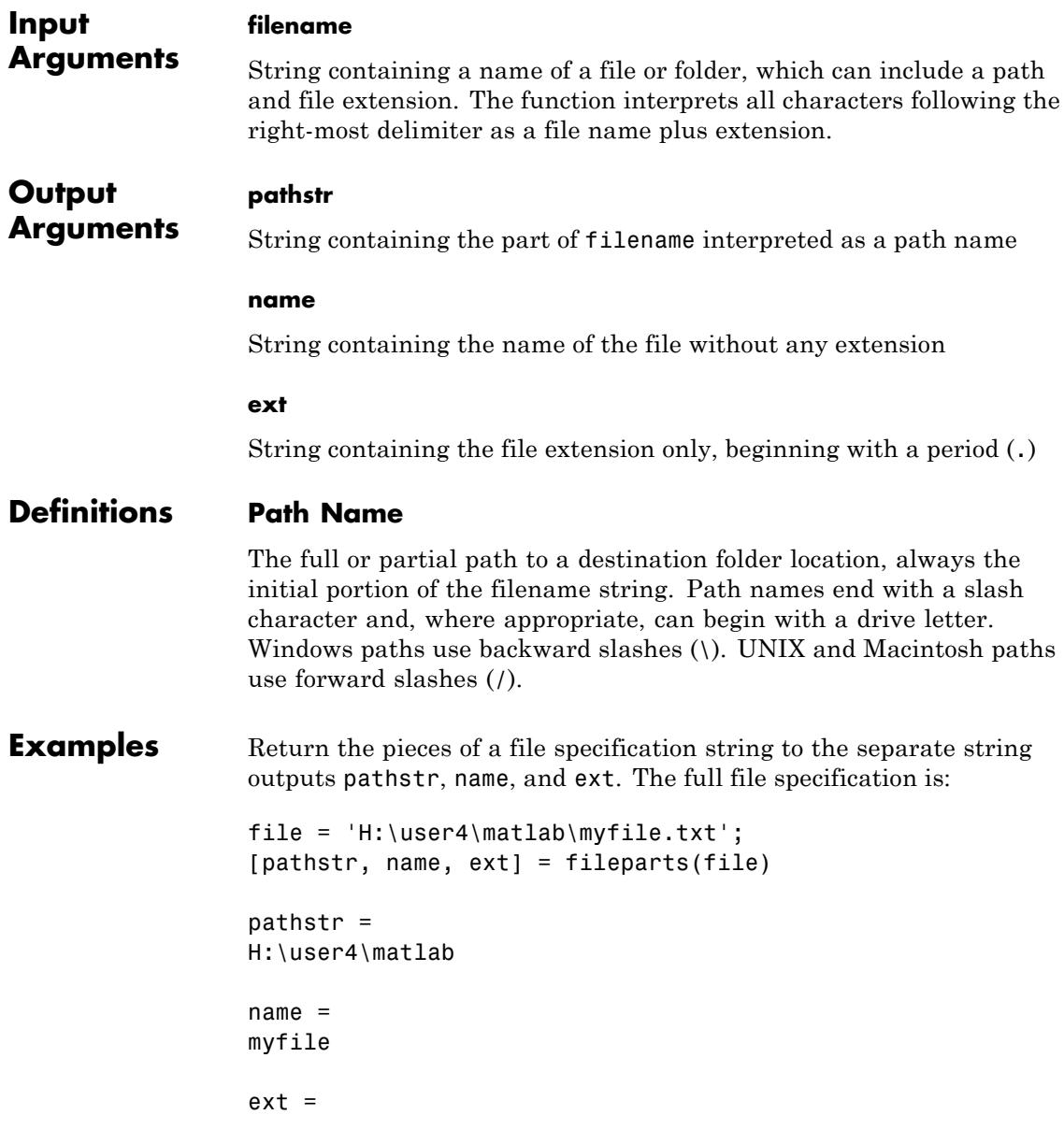

Query parts of a user .cshrc file: [p,n,e] = fileparts('/home/jsmith/.cshrc') pathstr = /home/jsmith name = Empty string: 1-by-0  $ext =$ .cshrc fileparts interprets the entire file name as an extension because it begins with a period. **Alternatives** Use uigetfile to interactively select and return a file name and path, or uigetdir to interactively select and return a path name. If you call fileparts with the output of uigetfile, you can parse out the file name and extension. **See Also** filesep | fullfile | pathsep | uigetdir | uigetfile **Tutorials** • "Path Names in MATLAB"

.txt

# **fileread**

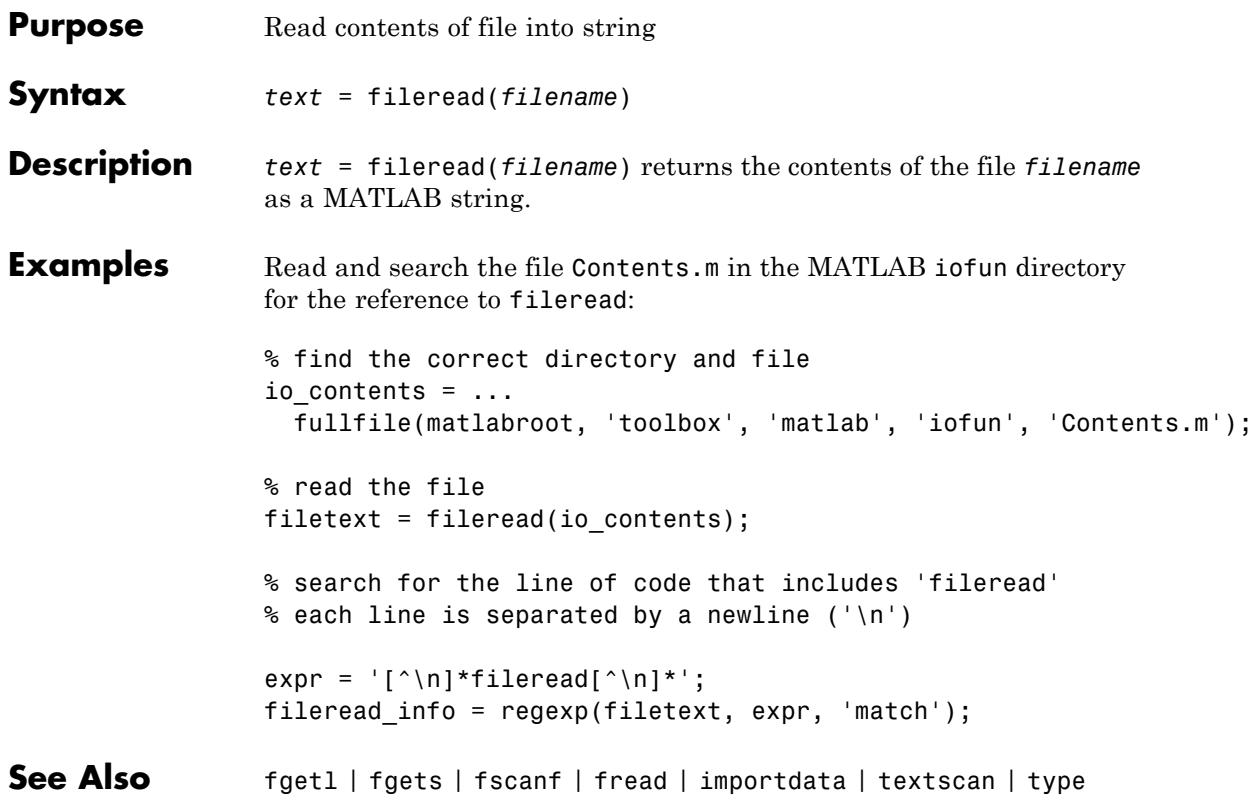

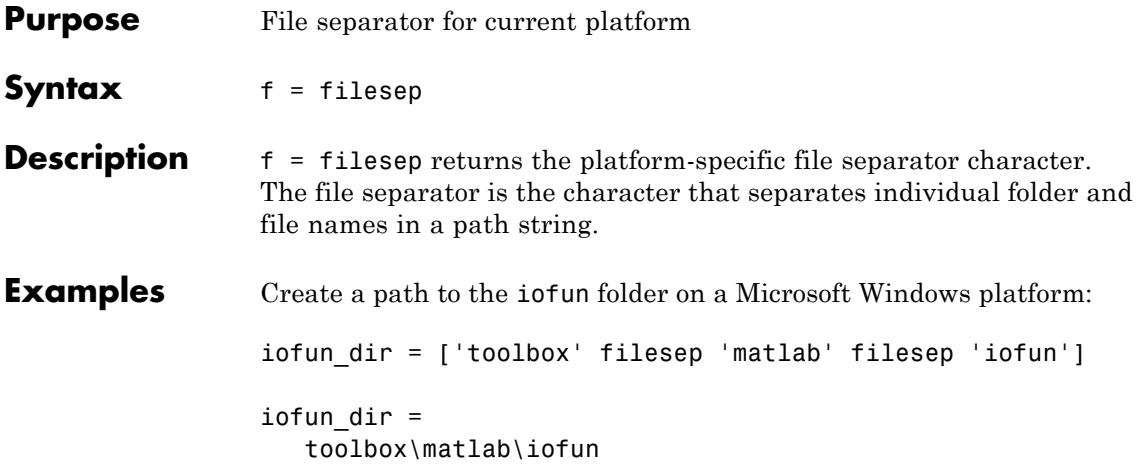

# **filesep**

```
Create a path to iofun on a UNIX<sup>3</sup> platform.
iodir = ['toolbox' filesep 'matlab' filesep 'iofun']
iodir =
   toolbox/matlab/iofun
```
**See Also** fullfile | fileparts | pathsep

3. UNIX is a registered trademark of The Open Group in the United States and other countries.

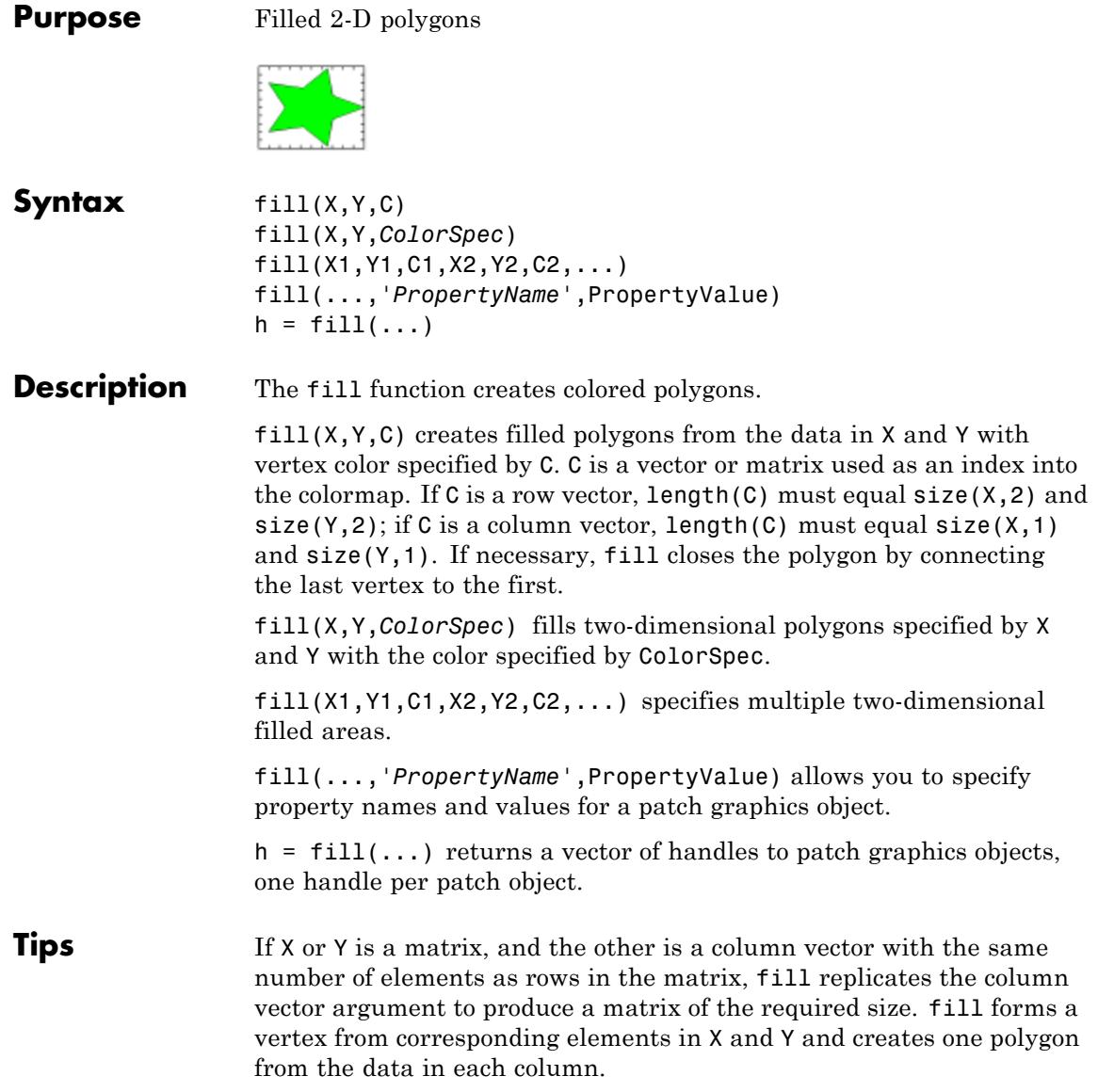

**fill**

The type of color shading depends on how you specify color in the argument list. If you specify color using ColorSpec, fill generates flat-shaded polygons by setting the patch object's FaceColor property to the corresponding RGB triple.

If you specify color using C, fill scales the elements of C by the values specified by the axes property CLim. After scaling C, C indexes the current colormap.

If C is a row vector, fill generates flat-shaded polygons where each element determines the color of the polygon defined by the respective column of the X and Y matrices. Each patch object's FaceColor property is set to 'flat'. Each row element becomes the CData property value for the nth patch object, where *n* is the corresponding column in X or Y.

If C is a column vector or a matrix, fill uses a linear interpolation of the vertex colors to generate polygons with interpolated colors. It sets the patch graphics object FaceColor property to 'interp' and the elements in one column become the CData property value for the respective patch object. If C is a column vector, fill replicates the column vector to produce the required sized matrix.

## **Examples** Create a red octagon.

 $t = (1/16:1/8:1)$  \*2\*pi;  $x = sin(t);$  $y = cos(t)$ ;  $fill(x,y,'r')$ axis square

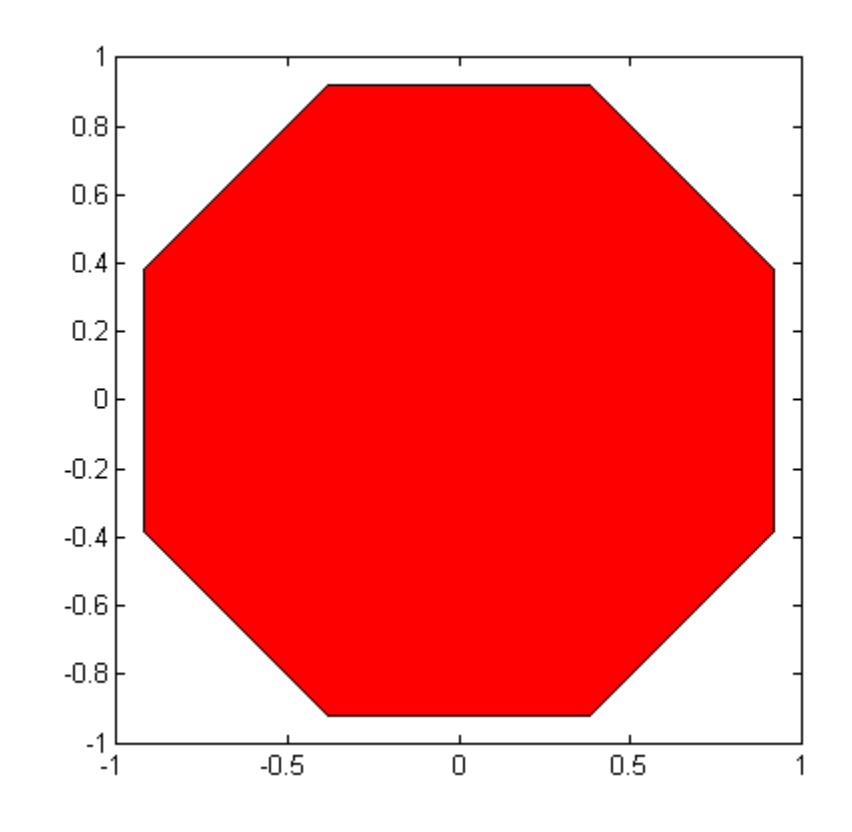

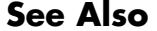

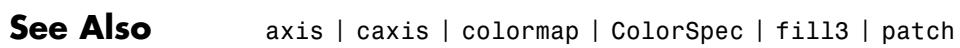

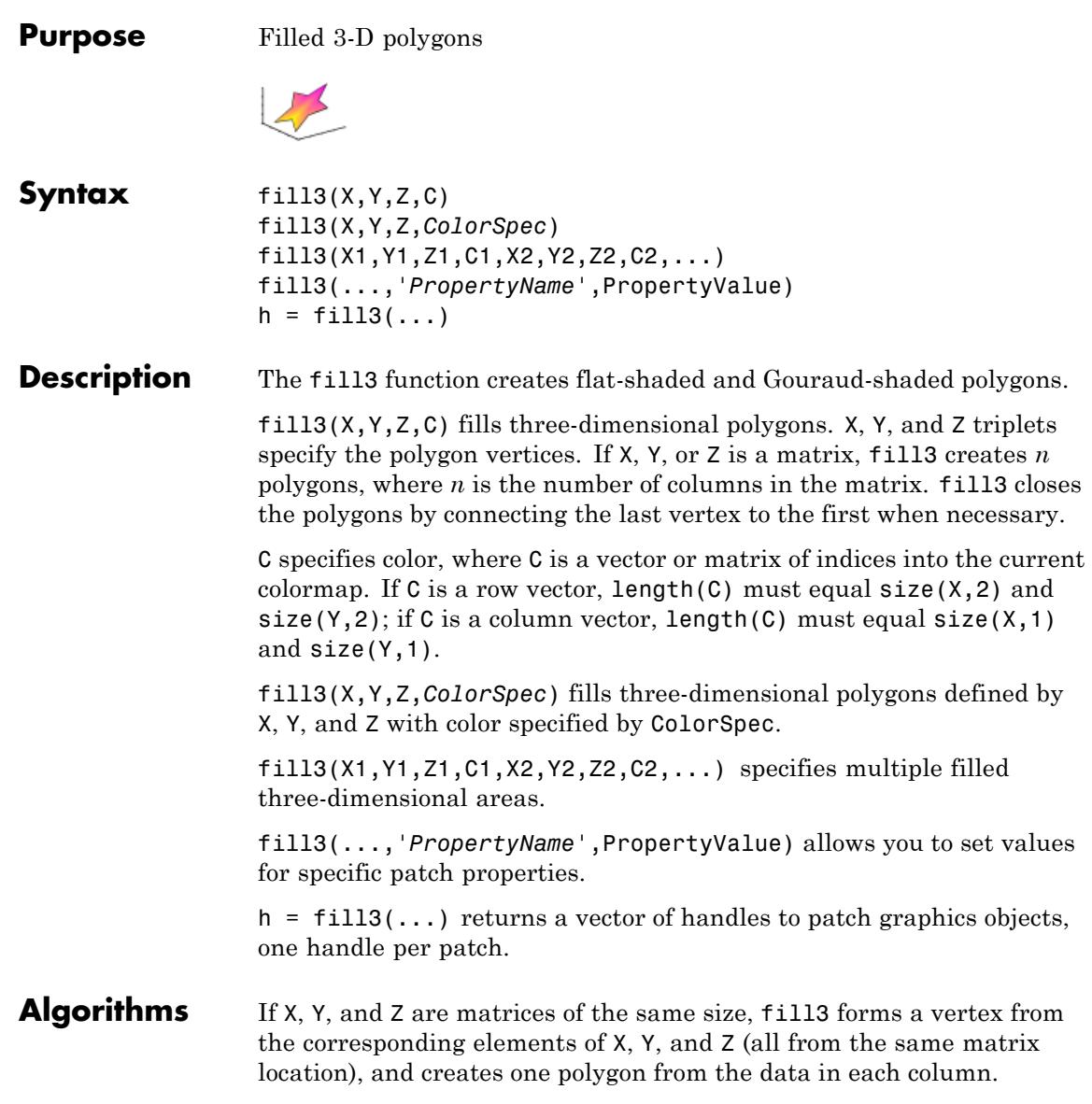

If X, Y, or Z is a matrix, fill3 replicates any column vector argument to produce matrices of the required size. If you specify color using ColorSpec, fill3 generates flat-shaded polygons and sets the patch object FaceColor property to an RGB triple. If you specify color using C, fill3 scales the elements of C by the axes property CLim, which specifies the color axis scaling parameters, before indexing the current colormap. If C is a row vector, fill3 generates flat-shaded polygons and sets the FaceColor property of the patch objects to 'flat'. Each element becomes the CData property value for the respective patch object. If C is a column vector or a matrix, fill3 generates polygons with interpolated colors and sets the patch object FaceColor property to 'interp'. fill3 uses a linear interpolation of the vertex colormap indices when generating polygons with interpolated colors. The elements in one column become the CData property value for the respective patch object. If C is a column vector, fill3 replicates the column vector to produce the required sized matrix. **Examples** Create four triangles with interpolated colors.  $X = [0 1 1 2; 1 1 2 2; 0 0 1 1];$  $Y = [1 \ 1 \ 1 \ 1; 1 \ 0 \ 1 \ 0; 0 \ 0 \ 0 \ 0];$  $Z = [1 \ 1 \ 1 \ 1; 1 \ 0 \ 1 \ 0; 0 \ 0 \ 0 \ 0];$  $C = [0.5000 1.0000 1.0000 0.5000;$ 1.0000 0.5000 0.5000 0.1667; 0.3330 0.3330 0.5000 0.5000];  $fill3(X,Y,Z,C)$ 

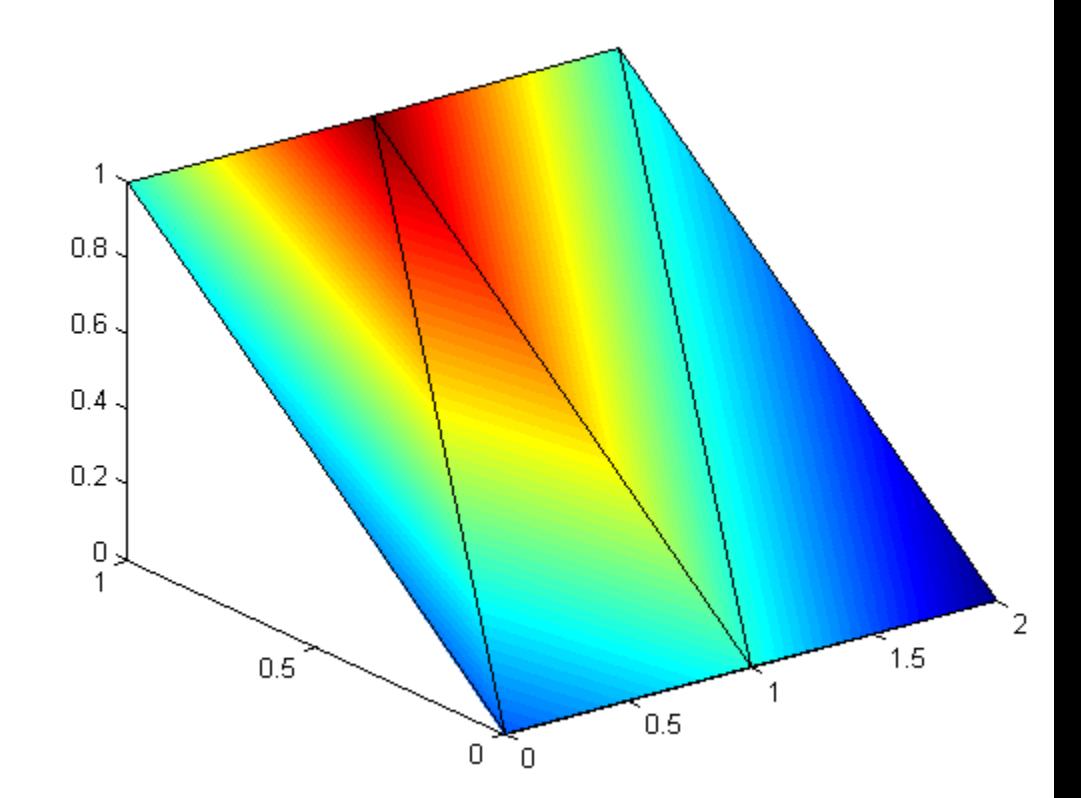

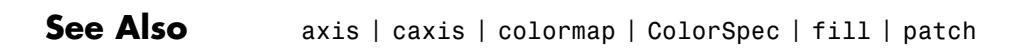

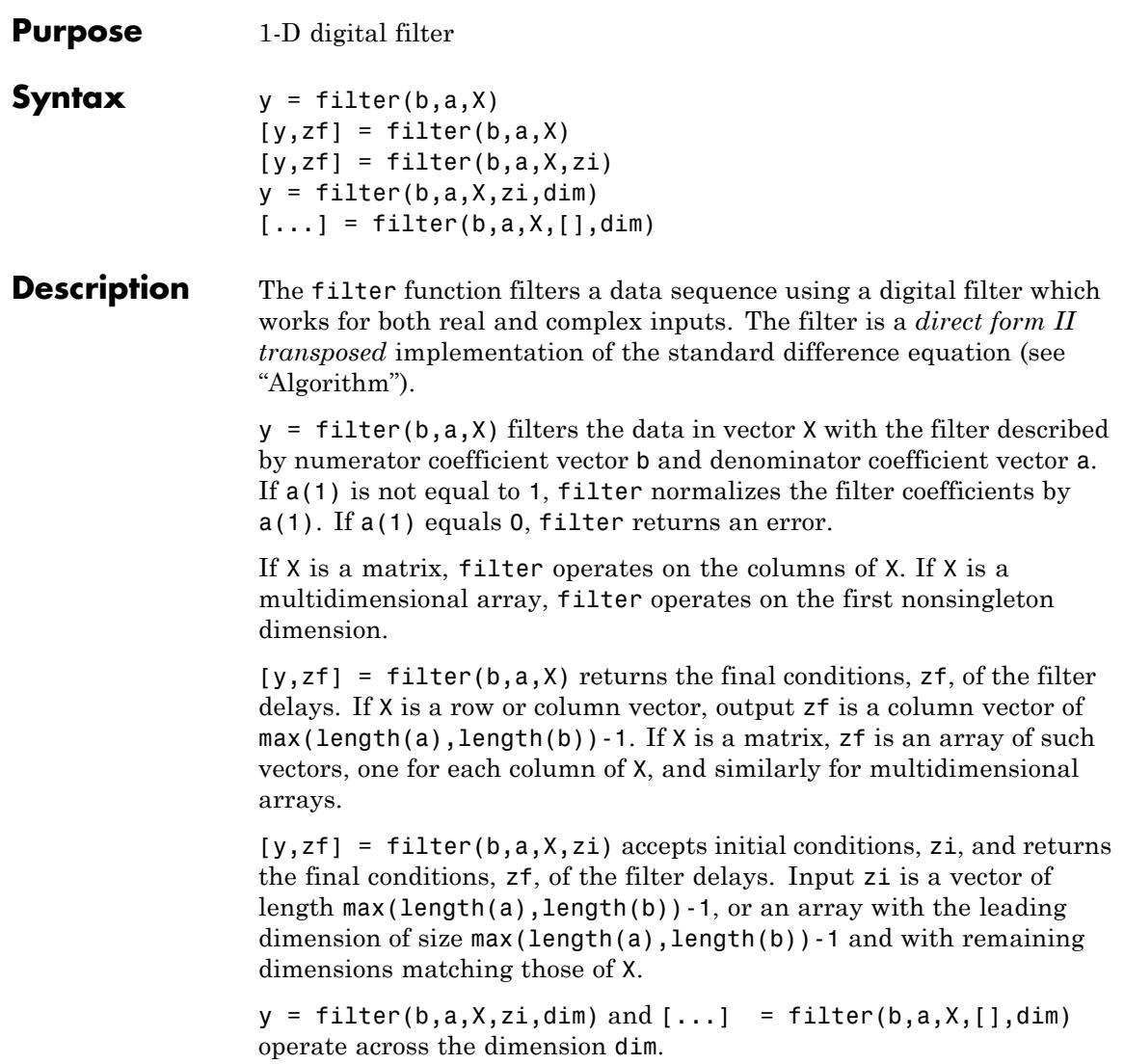

<span id="page-1789-0"></span>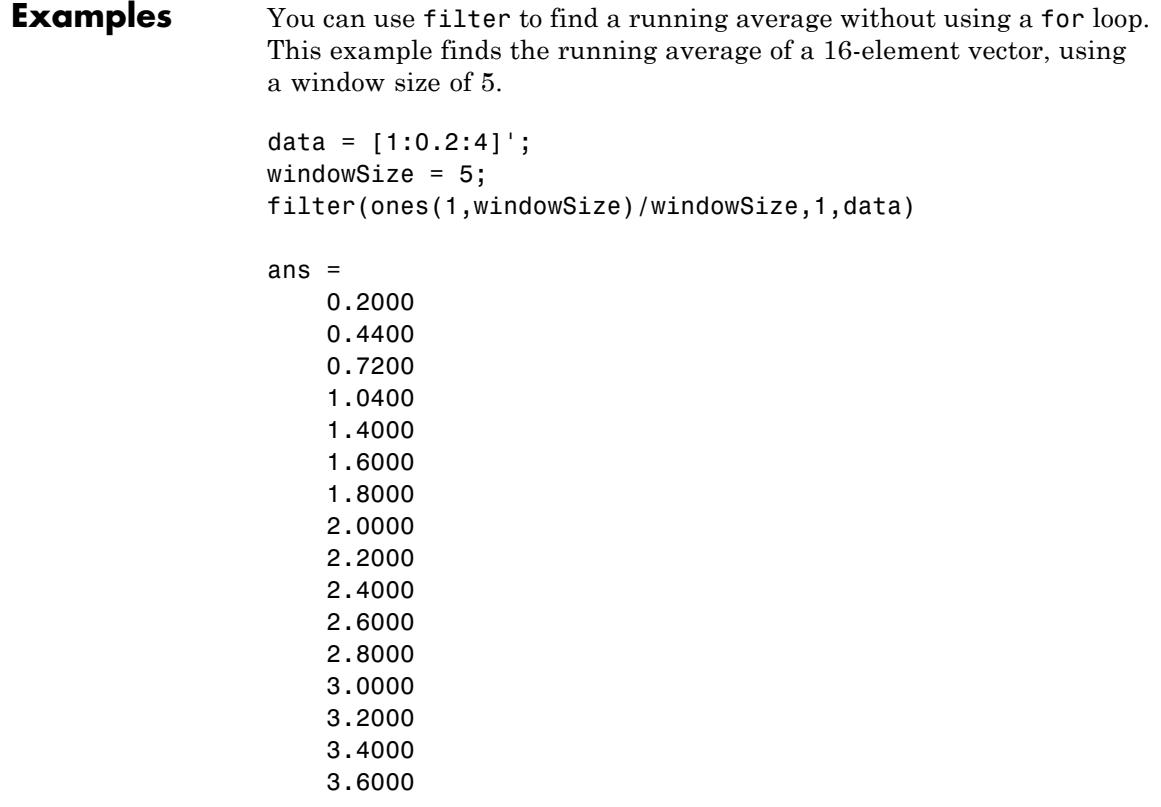

## **Algorithms** The filter function is implemented as a direct form II transposed structure,

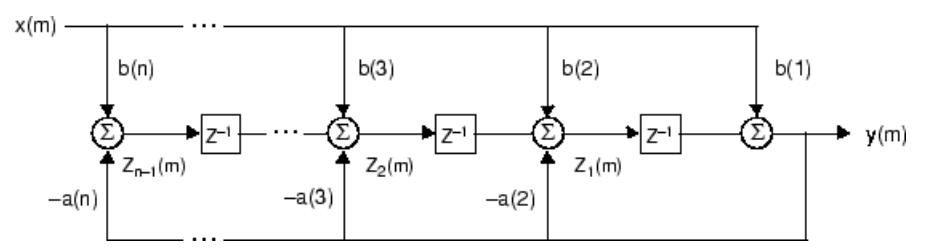

or

```
y(n) = b(1)*x(n) + b(2)*x(n-1) + ... + b(nb+1)*x(n-nb)- a(2) * y(n-1) - ... - a(na+1) * y(n-na)
```
where n-1 is the filter order, which handles both FIR and IIR filters [1], na is the feedback filter order, and nb is the feedforward filter order.

The operation of filter at sample *m* is given by the time domain difference equations

$$
y(m) = b(1)x(m) + z_1(m-1)
$$
  
\n
$$
z_1(m) = b(2)x(m) + z_2(m-1) - a(2)y(m)
$$
  
\n
$$
\vdots = \vdots \qquad \vdots
$$
  
\n
$$
z_{n-2}(m) = b(n-1)x(m) + z_{n-1}(m-1) - a(n-1)y(m)
$$
  
\n
$$
z_{n-1}(m) = b(n)x(m) - a(n)y(m)
$$

The input-output description of this filtering operation in the *z*-transform domain is a rational transfer function,

$$
Y(z) = \frac{b(1) + b(2)z^{-1} + \dots + b(nb+1)z^{-nb}}{1 + a(2)z^{-1} + \dots + a(na+1)z^{-na}} X(z)
$$

- **References** [1] Oppenheim, A. V. and R.W. Schafer. *Discrete-Time Signal Processing*, Englewood Cliffs, NJ: Prentice-Hall, 1989, pp. 311-312.
- See Also filter2 | filtfilt | filtic

# **filter2**

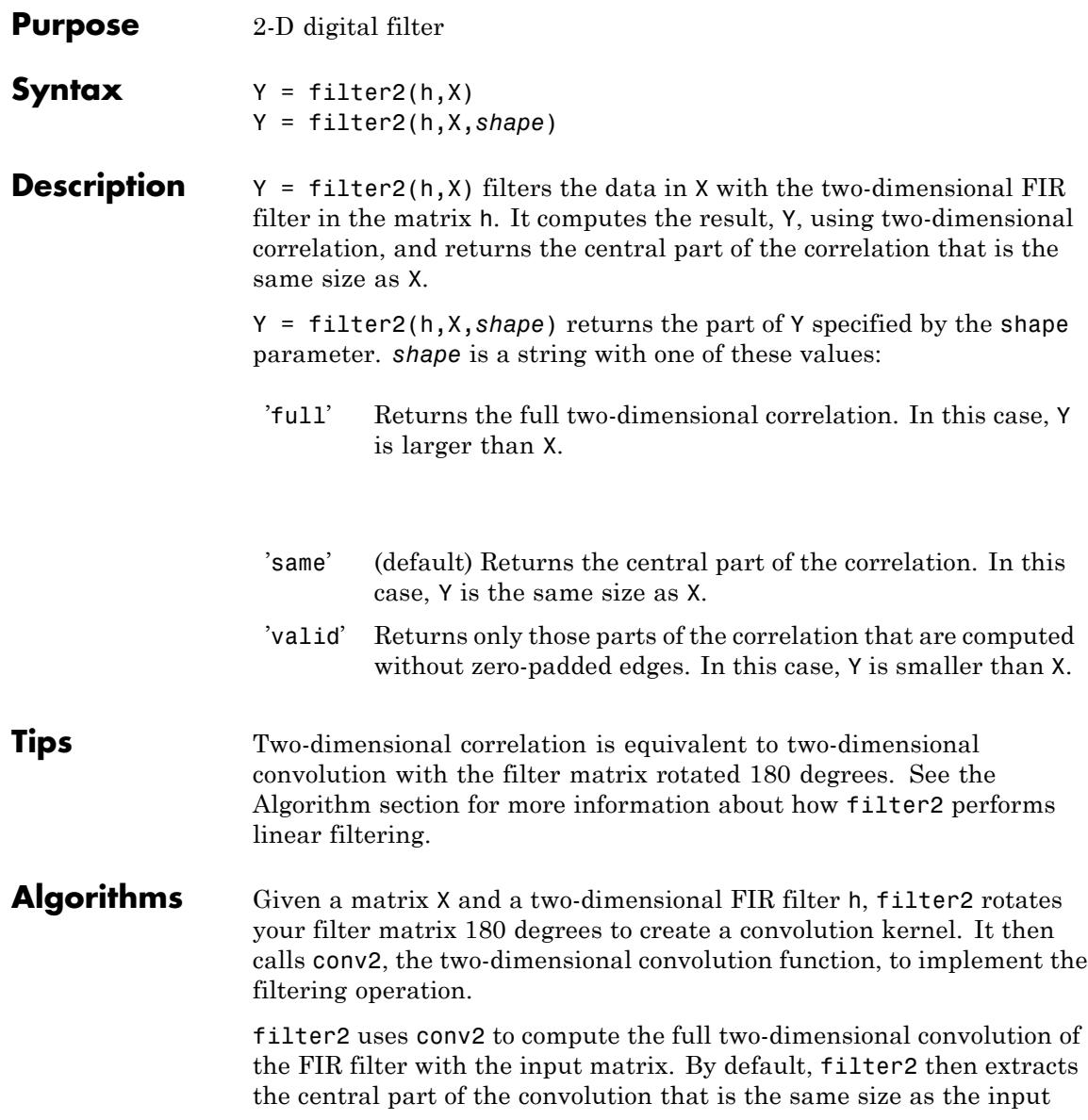

matrix, and returns this as the result. If the shape parameter specifies an alternate part of the convolution for the result, filter2 returns the appropriate part.

See Also conv2 | filter

# **find**

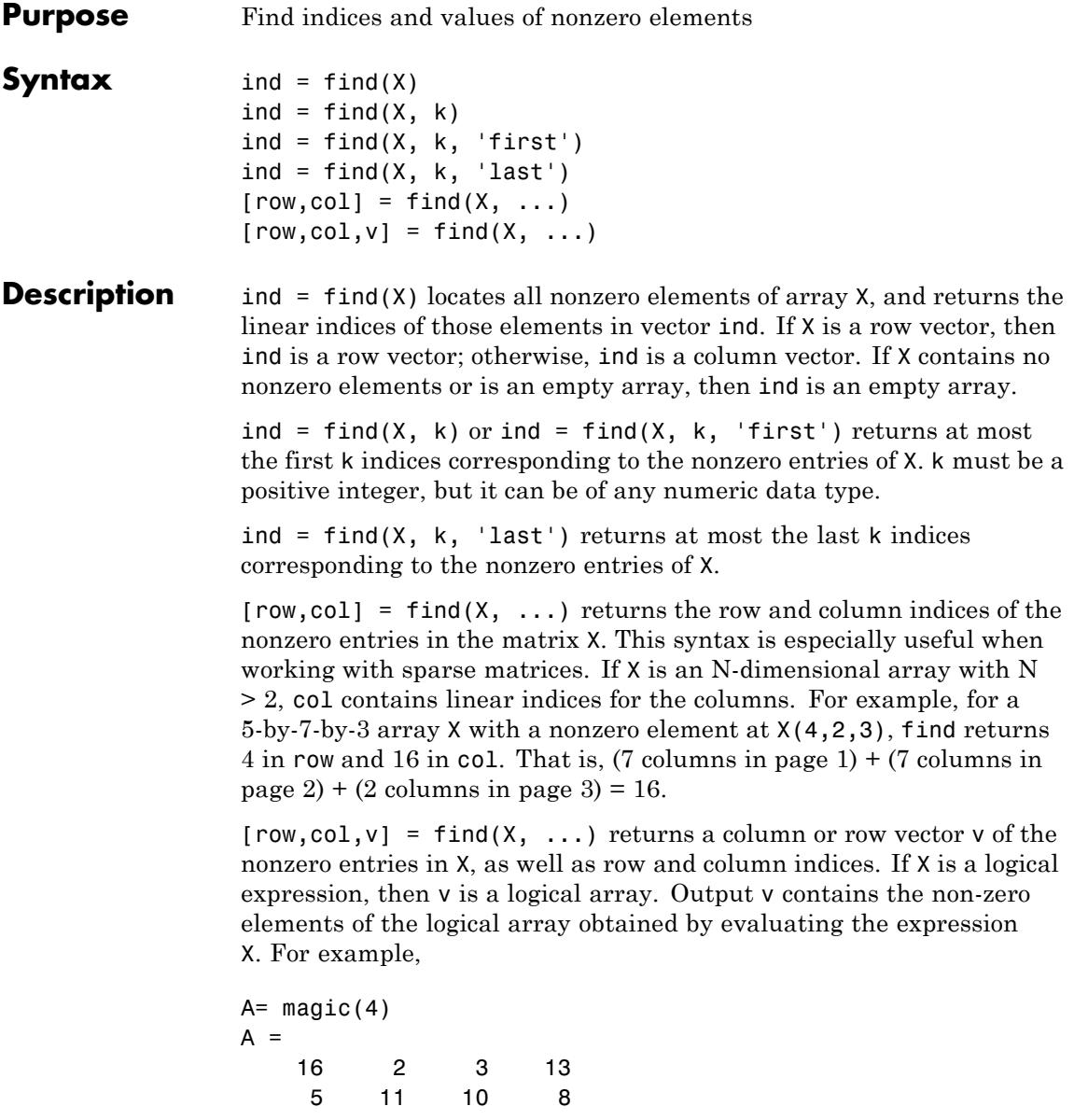

9 7 6 12 4 14 15 1  $[r, c, v] = \text{find}(A > 10);$ r', c', v' ans  $=$ 124413 ans  $=$ 122344 ans  $=$ 1 1 1 1 1 1

Here the returned vector v is a logical array that contains the nonzero elements of N where

N=(A>10)

## **Examples Example 1**

 $X = [1 \ 0 \ 4 \ -3 \ 0 \ 0 \ 0 \ 8 \ 6];$  $indices = find(X)$ 

returns linear indices for the nonzero entries of X.

indices = 13489

### **Example 2**

You can use a logical expression to define X. For example,

find $(X > 2)$ 

returns linear indices corresponding to the entries of X that are greater than 2.

ans  $=$ 389

## **Example 3**

The following find command

 $X = [3 2 0; -5 0 7; 0 0 1];$  $[r,c,v] = find(X)$ 

returns a vector of row indices of the nonzero entries of X

a vector of column indices of the nonzero entries of X

```
c =1
     1
     2
     3
     3
```
and a vector containing the nonzero entries of X.

 $v =$ 3 -5 2 7 1

### **Example 4**

The expression

 $X = [3 \ 2 \ 0; -5 \ 0 \ 7; 0 \ 0 \ 1];$  $[r,c,v] = find(X>2)$ 

returns a vector of row indices of the nonzero entries of N where N=(X>2)

```
r =1
     2
```
a vector of column indices of the nonzero entries of N where N=(X>2)

 $c =$ 

1 3

and a logical array that contains the nonzero elements of N where  $N=(X>2)$ .

 $v =$ 1 1

Recall that when you use find on a logical expression, the output vector v does not contain the nonzero entries of the input array. Instead, it contains the nonzero values returned after evaluating the logical expression.

## **Example 5**

Some operations on a vector

```
x = [11 \ 0 \ 33 \ 0 \ 55]';
find(x)
ans =1
     3
     5
find(x == 0)
ans =2
```
find(0 < x & x <  $10*pi$ ) ans  $=$ 1

### **Example 6**

4

For the matrix

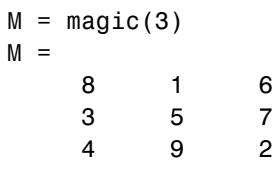

find( $M > 3, 4$ )

returns the indices of the first four entries of M that are greater than 3.

```
ans =1
     3
     5
     6
```
### **Example 7**

If  $X$  is a vector of all zeros,  $find(X)$  returns an empty matrix. For example,

```
indices = find([0;0;0])indices =
  Empty matrix: 0-by-1
```

```
See Also nonzeros | sparse | colon | ind2sub | Logical Operators:
                  Elementwise | Logical Operators: Short-circuit | Relational Operators
```
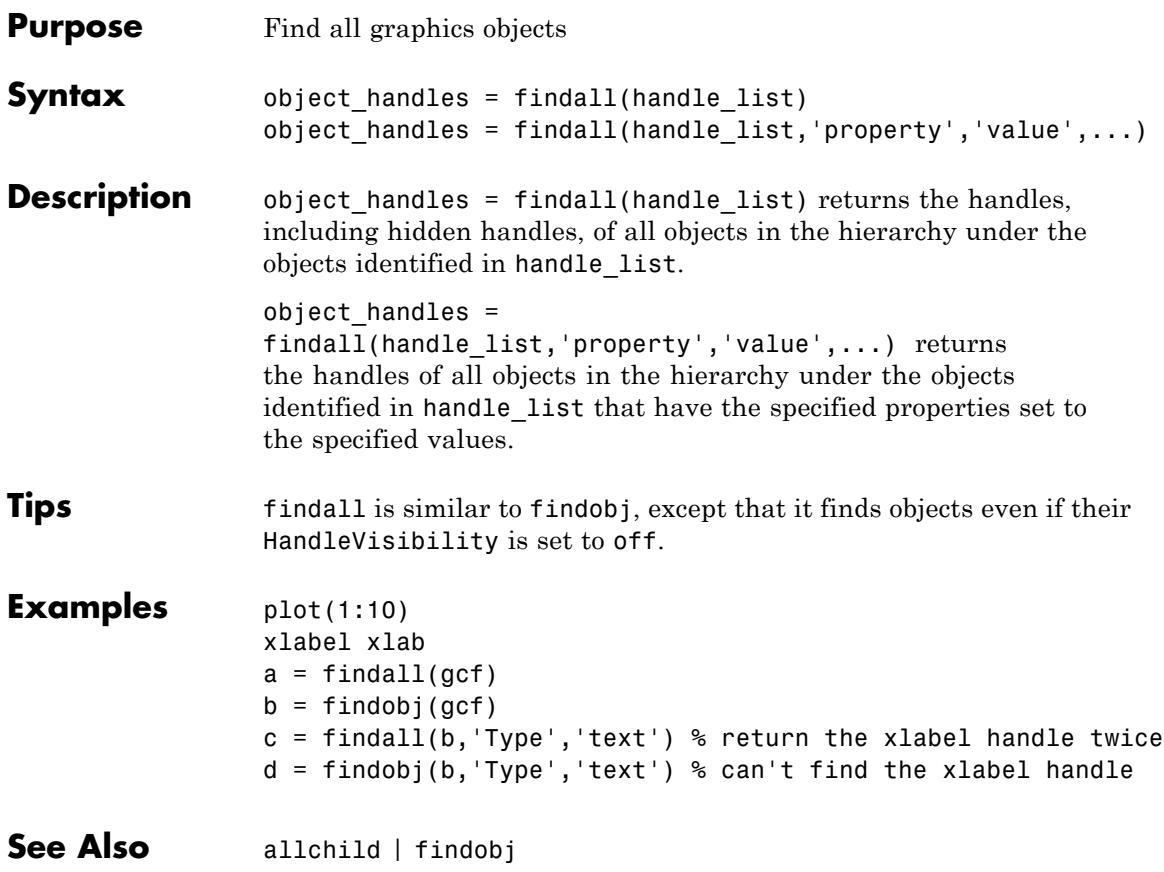

# **findfigs**

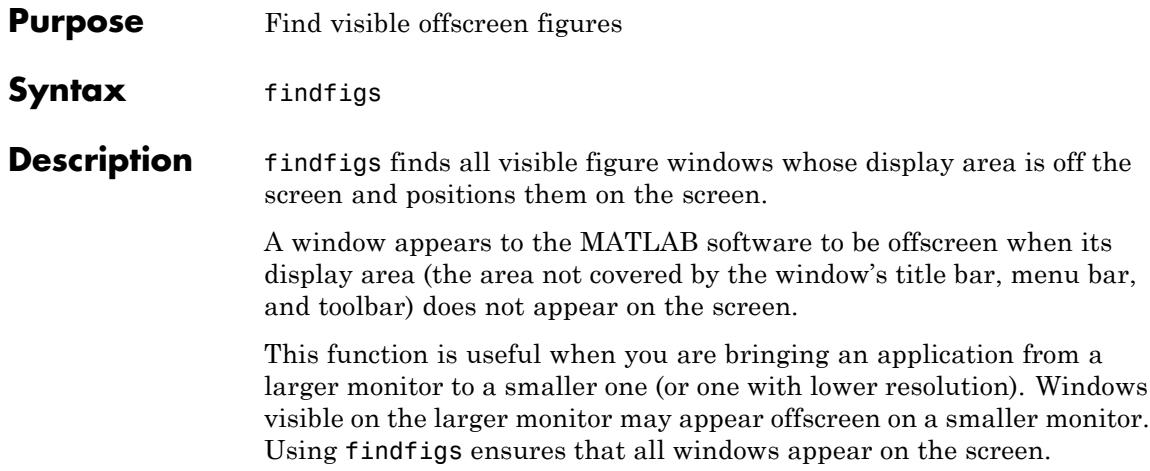
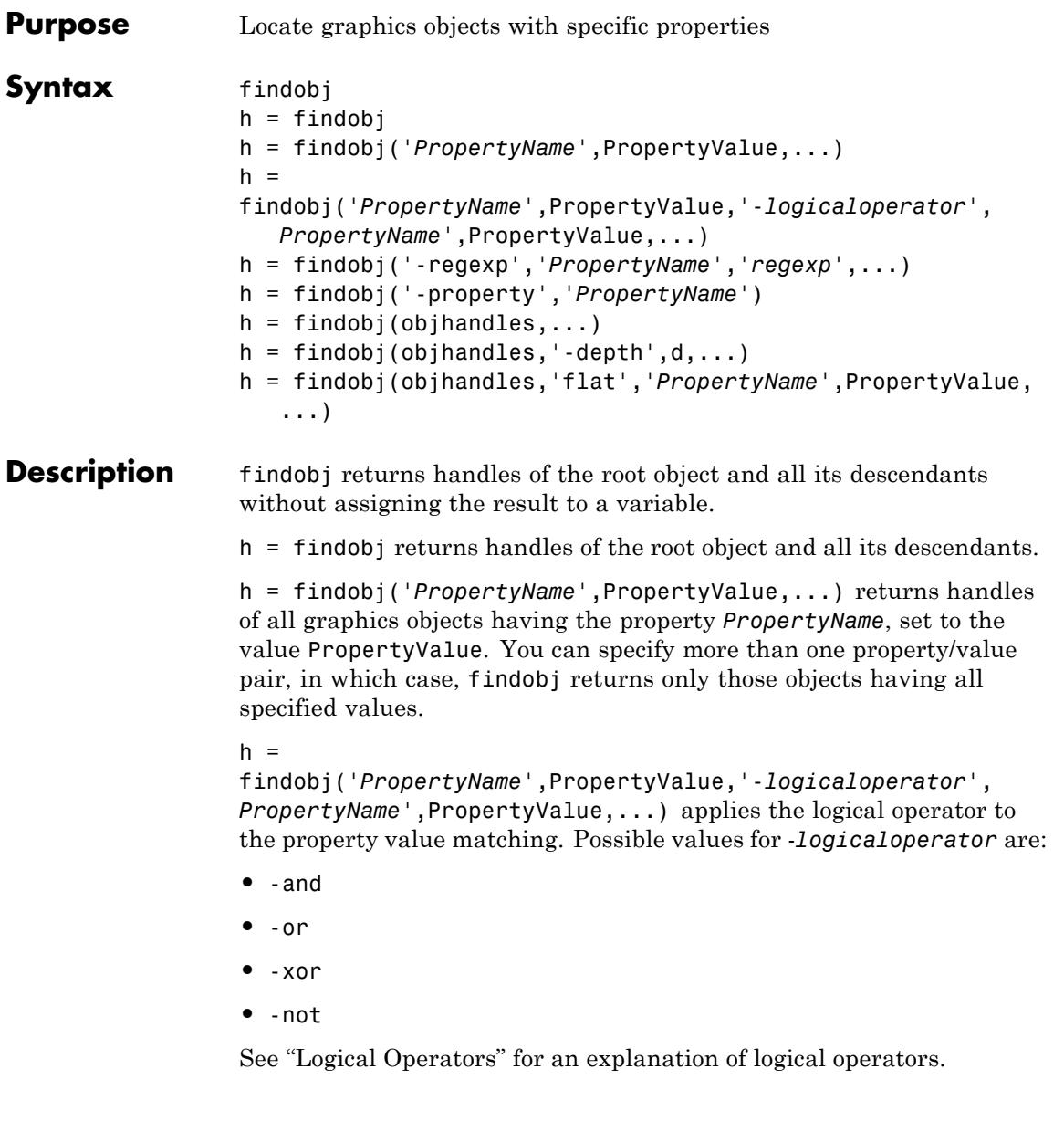

h = findobj('-regexp','*PropertyName*','*regexp*',...) matches objects using regular expressions as if the value of you passed the property PropertyName to the regexp function as

```
regexp(PropertyValue,'regexp')
```
If a match occurs, findobj returns the object handle. See the regexp function for information on how the MATLAB software uses regular expressions.

h = findobj('-property','*PropertyName*') finds all objects having the specified property.

 $h = \text{findobj}(\text{obj handles}, \ldots)$  restricts the search to objects listed in objhandles and their descendants.

 $h = \text{findobj}(\text{obj handles}, '-depth', d, \ldots)$  specifies the depth of the search. The depth argument d controls how many levels under the handles in objhandles MATLAB traverses. Specify d as inf to get the default behavior of all levels. Specify d as 0 to get the same behavior as using the flat argument.

 $h =$ 

findobj(objhandles,'flat','*PropertyName*',PropertyValue,...) restricts the search to those objects listed in objhandles and does not search descendants.

findobj returns an error if a handle refers to a nonexistent graphics object.

findobj correctly matches any legal property value. For example,

```
findobj('Color','r')
```
finds all objects having a Color property set to red, r, or [1 0 0].

When a graphics object is a descendant of more than one object identified in objhandles, MATLAB searches the object each time findobj encounters its handle. Therefore, implicit references to a graphics object can result in multiple returns of its handle.

To find handle objects that meet specified conditions, use handle.findobj.

**Examples** Find all line objects in the current axes:

```
h = \text{findobj}(gca,'Type', 'line')
```
Find all objects having a Label set to 'foo' and a String set to 'bar':

```
h = \text{findobj('Label}', 'foo', '-and', 'String', 'bar');
```
Find all objects whose String is not 'foo' and is not 'bar':

```
h = \text{findobj}('-not', 'String', 'foo', '-not', 'String', 'bar');
```
Find all objects having a String set to 'foo' and a Tag set to 'button one' and whose Color is not 'red' or 'blue':

```
h = \text{findobj('String', 'foo', '-and', 'Tag', 'button one', ...}'-and','-not',{'Color','red','-or','Color','blue'})
```
Find all objects for which you have assigned a value to the Tag property (that is, the value is not the empty string ''):

```
h = \text{findobj}('-regexp', 'Tag', '['')')
```
Find all children of the current figure that have their BackgroundColor property set to a certain shade of gray ([.7 .7 .7]). This statement also searches the current figure for the matching property value pair.

```
h = findobj(gcf, '-depth', 1, 'BackgroundColor', [.7 .7 .7])
```
# **findobj**

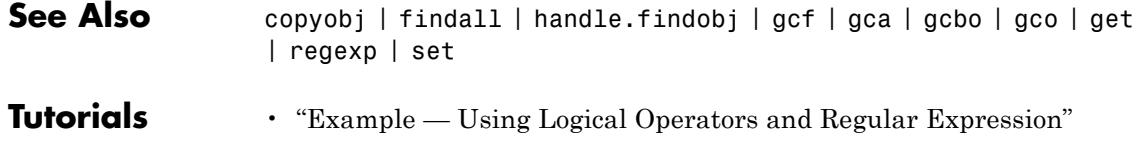

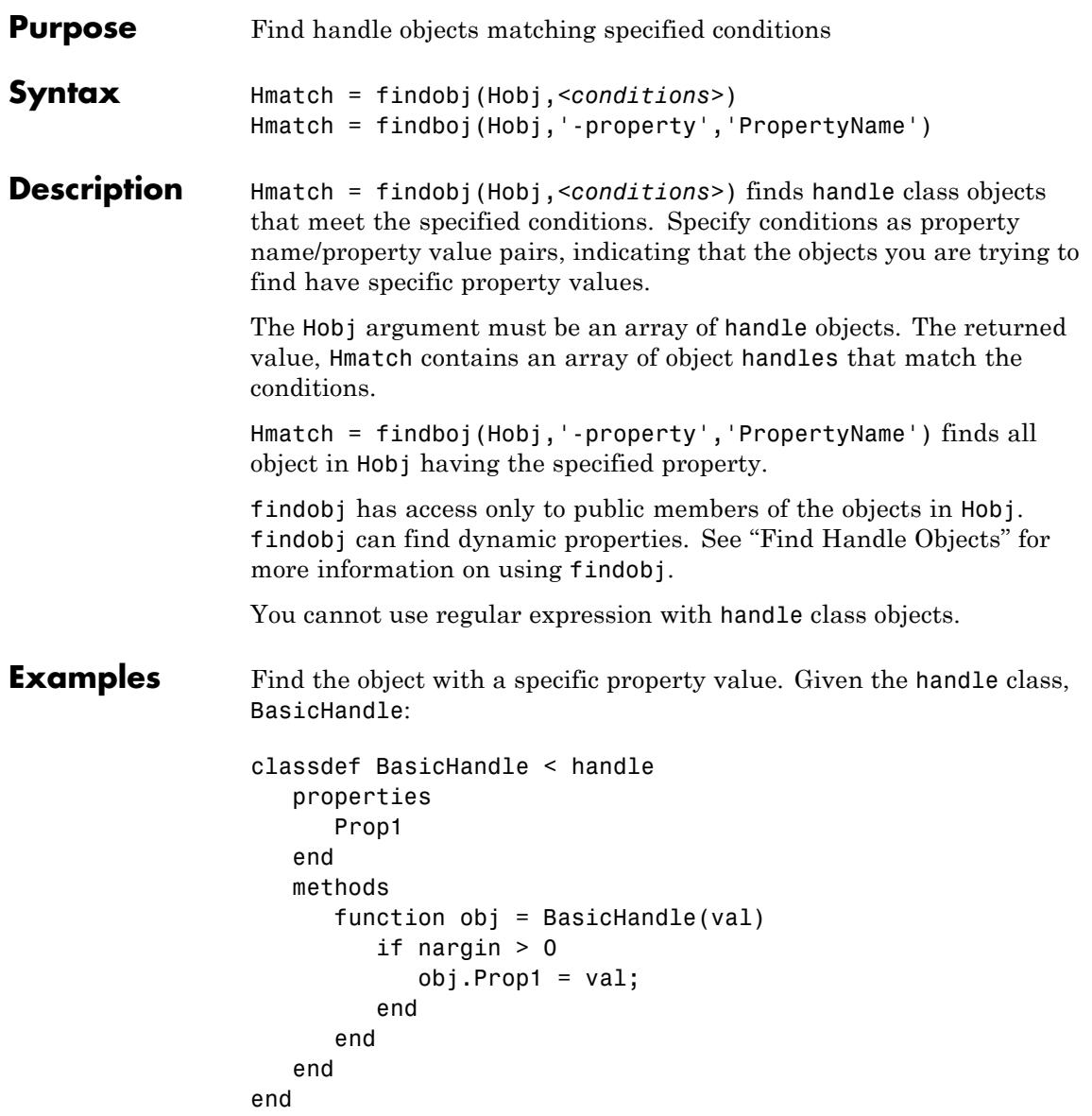

Create an array of BasicHandle objects:

 $h(1) =$  BasicHandle(7);  $h(2) =$  BasicHandle(11);  $h(3) =$  BasicHandle(27);

Find the handle of the object whose Prop1 property has a value of 7:

```
h7 = findobj(h,'Prop1',7);h7.Prop1
ans =7
```
Find the object with a specific dynamic property. Given the button class:

```
classdef button < dynamicprops
   properties
      UiHandle
   end
   methods
      function obj = button(pos)if nargin > 0if length(pos) == 4obj.UiHandle = uicontrol('Position',pos,...
                'Style','pushbutton');
            else
               error('Improper position')
            end
         end
      end
   end
end
```
Create an array of button objects, only one element of which defines a dynamic property. Use findobj to get the handle of the object with the dynamic property named ButtonCoord:

```
b(1) = button([20 40 80 20]);b(1).addprop('ButtonCoord');
                b(1).ButtonCoord = [2,3];
                b(2) = button([120 40 80 20]);b(3) = button([220 40 80 20]);h = findobj(b,'-property','ButtonCoord');
                h.ButtonCoord
                ans =2 3
See Also findprop | handle
```
# **findprop (handle)**

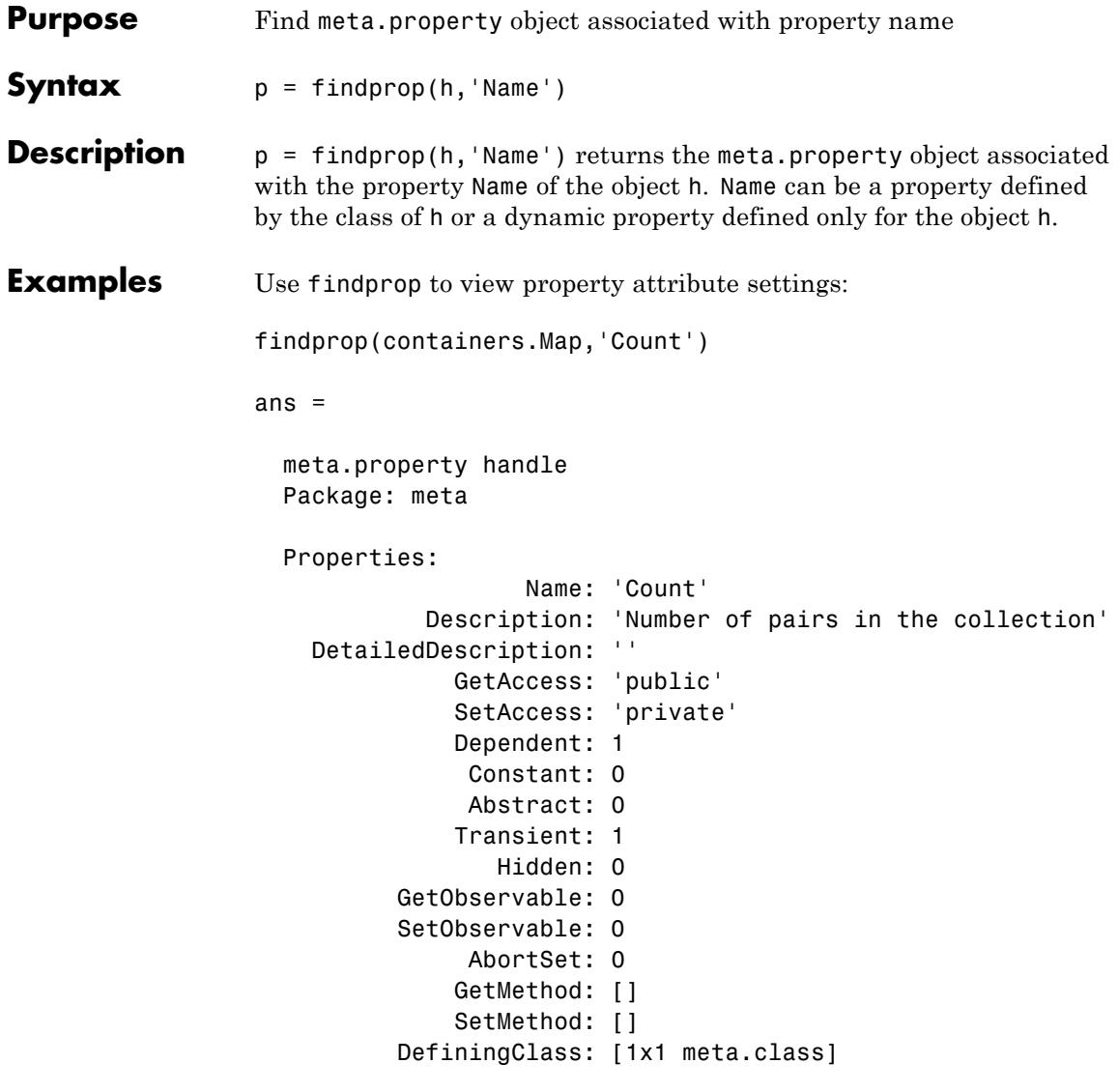

Methods, Events, Superclasses

### **See Also** handle | findobj (handle) | meta.property

- **How To** "Getting Information About Properties"
	- "Getting Information About Properties"
	- "Dynamic Properties Adding Properties to an Instance"

# **findstr**

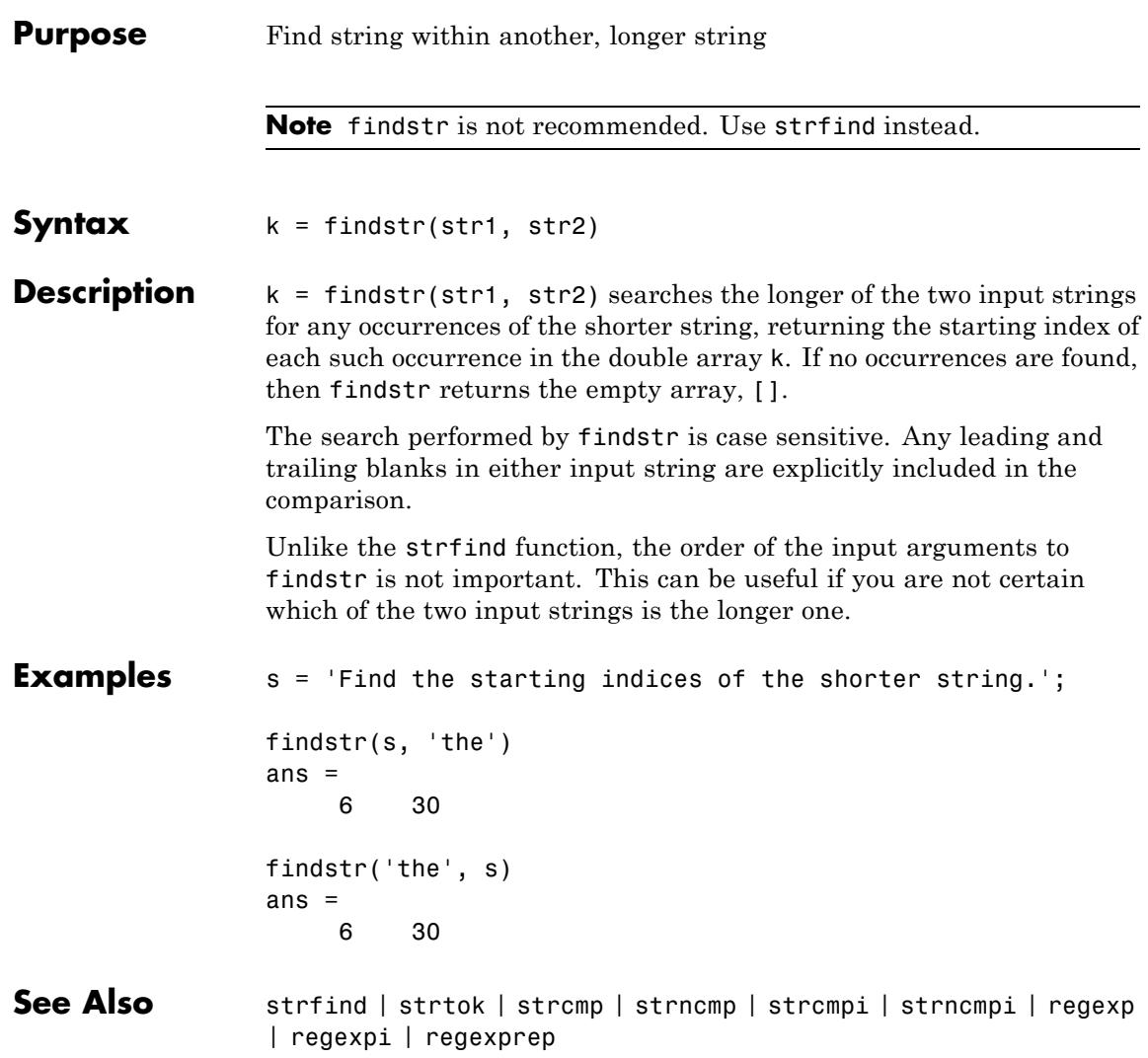

#### **Purpose** Termination file for MATLAB program

#### **Description** When the MATLAB program quits, it runs a script called finish.m, if the script exists and is on the search path MATLAB uses or in the current directory. This is a file you create yourself that instructs MATLAB to perform any final tasks just prior to terminating. For example, you might want to save the data in your workspace to a MAT-file before MATLAB exits.

finish.m is invoked whenever you do one of the following:

# **finish**

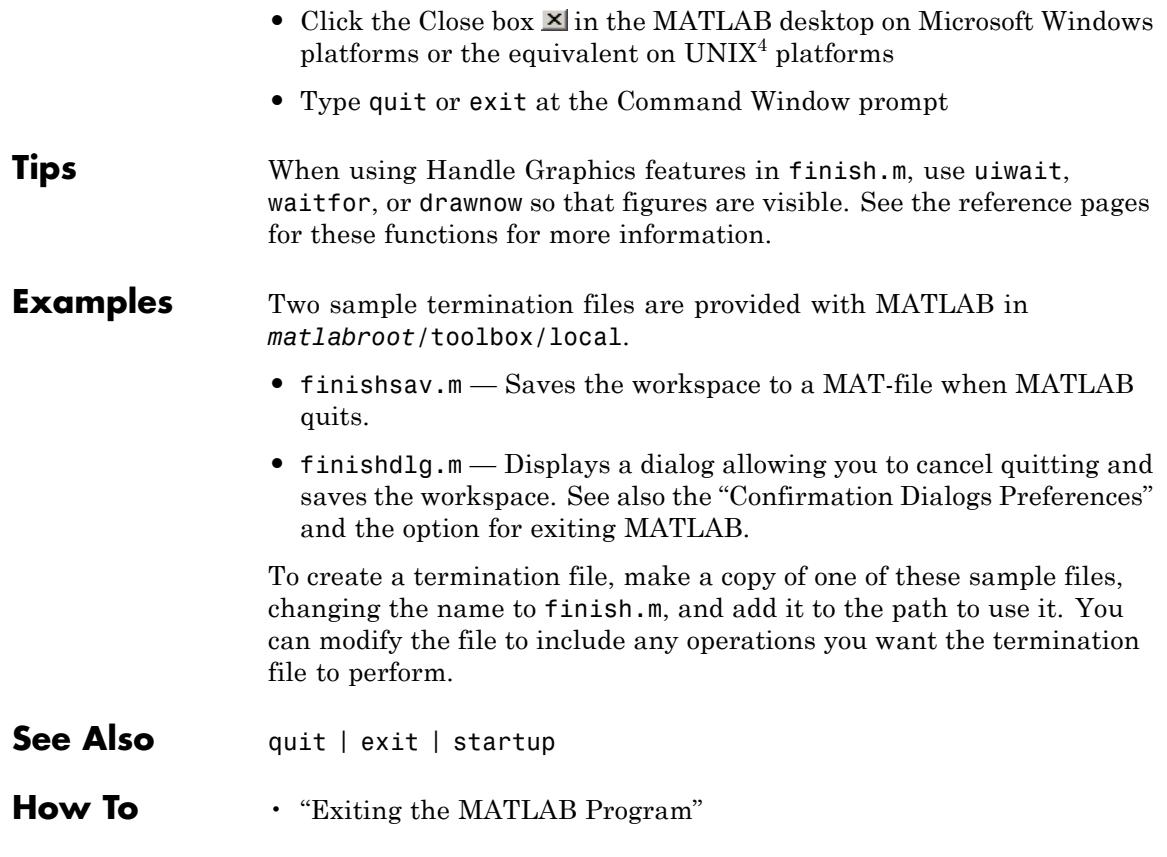

4. UNIX is a registered trademark of The Open Group in the United States and other countries.

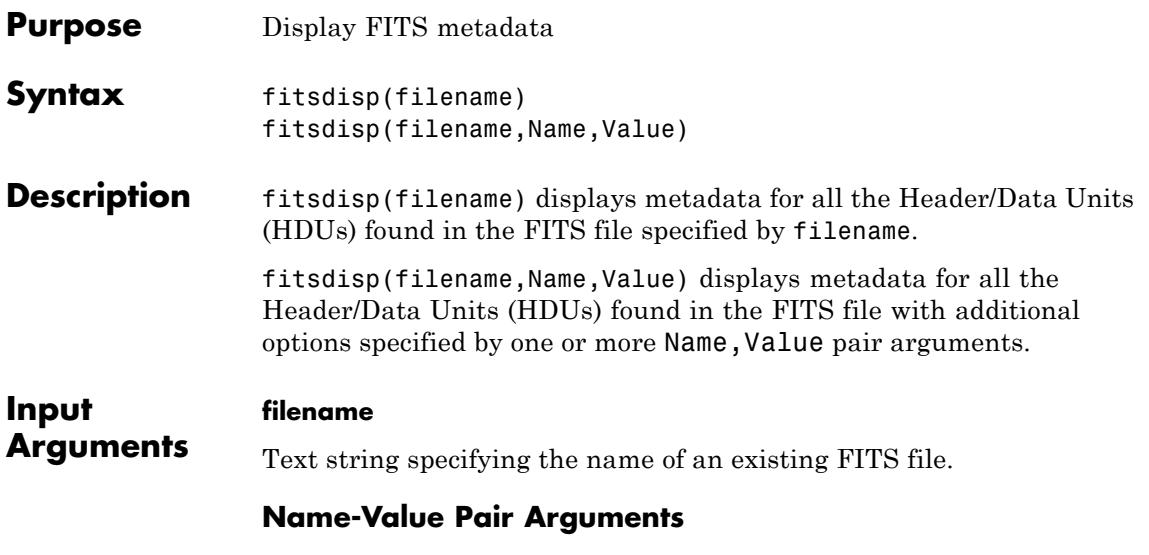

Specify optional comma-separated pairs of Name, Value arguments, where Name is the argument name and Value is the corresponding value. Name must appear inside single quotes (' '). You can specify several name and value pair arguments in any order as Name1,Value1,...,NameN,ValueN.

#### **Index**

Positive scalar value or vector specifying the HDUs.

#### **Mode**

One of the following strings:

- **•** standard Display standard keywords
- **•** min Display only HDU types and sizes
- **•** full Display all HDU keywords

**Default:** standard

# **fitsdisp**

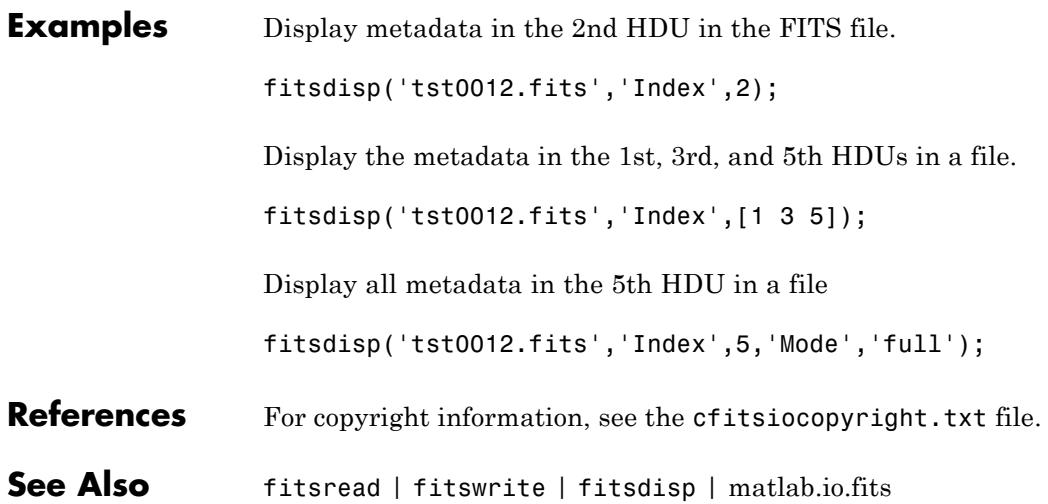

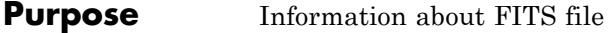

**Syntax** info = fitsinfo(filename)

**Description** info = fitsinfo(filename) returns the structure, info, with fields that contain information about the contents of a Flexible Image Transport System (FITS) file. filename is a string enclosed in single quotes that specifies the name of the FITS file.

> The info structure contains the following fields, listed in the order they appear in the structure. In addition, the info structure can also contain information about any number of optional file components, called *extensions* in FITS terminology. For more information, see ["FITS](#page-1815-0) [File Extensions" on page 2-1676](#page-1815-0).

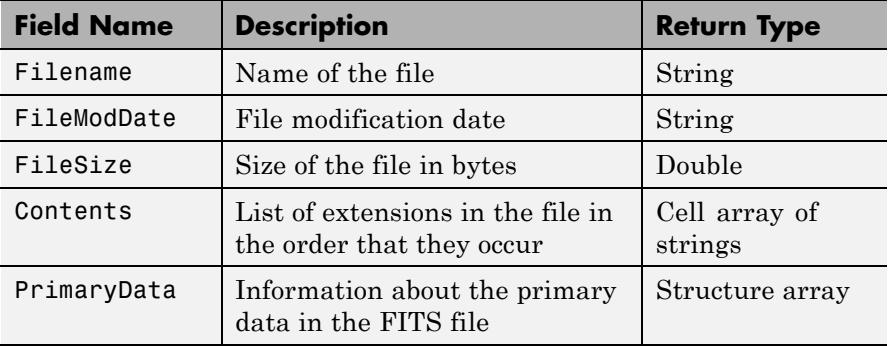

#### **PrimaryData**

The PrimaryData field is a structure that describes the primary data in the file. The following table lists the fields in the order they appear in the structure.

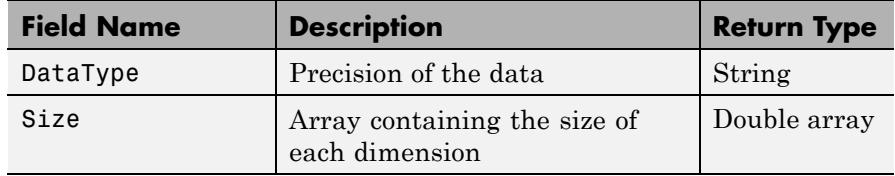

<span id="page-1815-0"></span>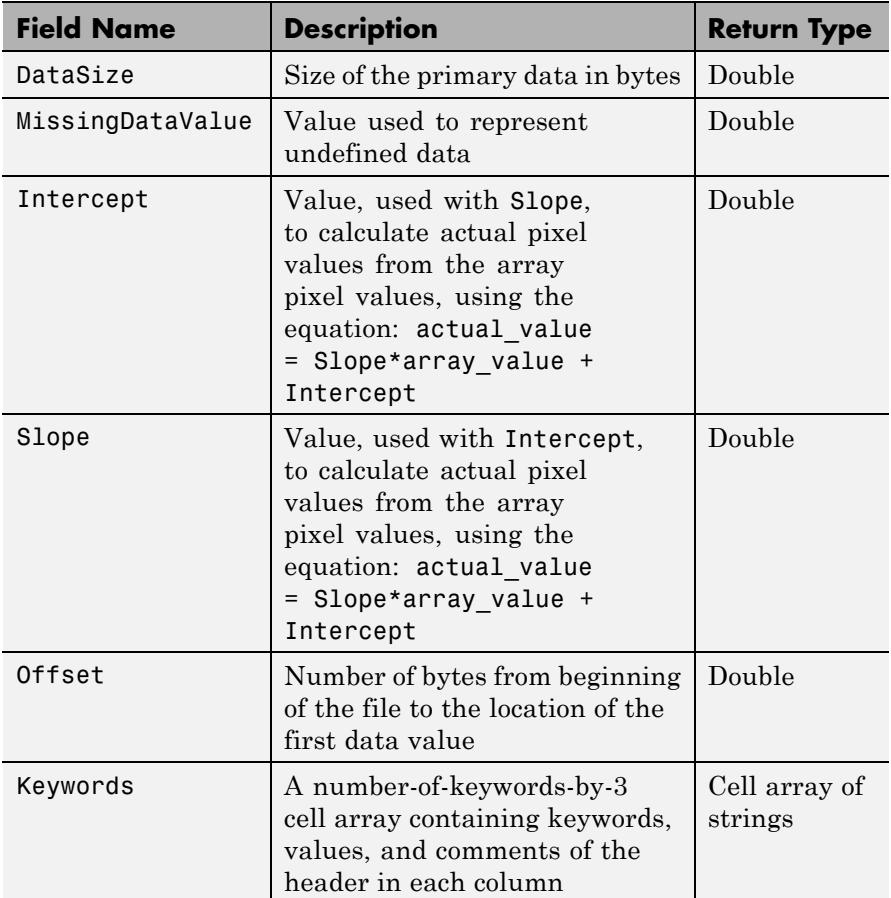

### **FITS File Extensions**

A FITS file can also include optional extensions. If the file contains any of these extensions, the info structure can contain these additional fields.

**•** [AsciiTable](#page-1816-0) — Numeric information in tabular format, stored as ASCII characters

- <span id="page-1816-0"></span>**•** [BinaryTable](#page-1817-0) — Numeric information in tabular format, stored in binary representation
- **•** [Image](#page-1819-0) A multidimensional array of pixels
- **•** [Unknown](#page-1820-0) Nonstandard extension

#### **AsciiTable Extension**

The AsciiTable structure contains the following fields, listed in the order they appear in the structure.

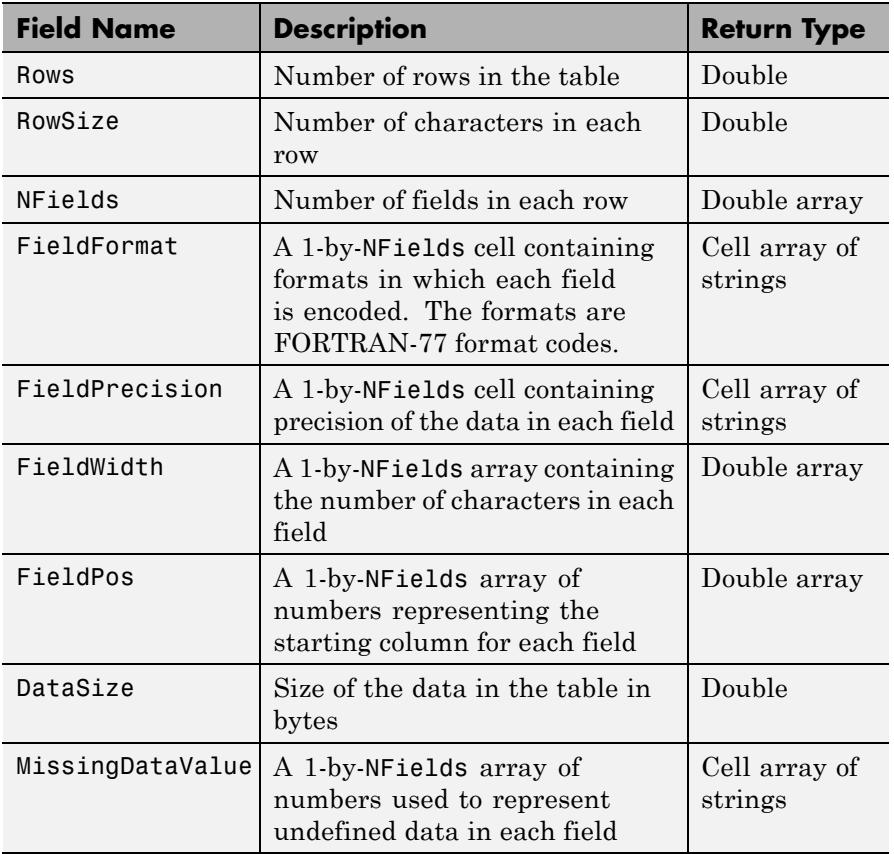

<span id="page-1817-0"></span>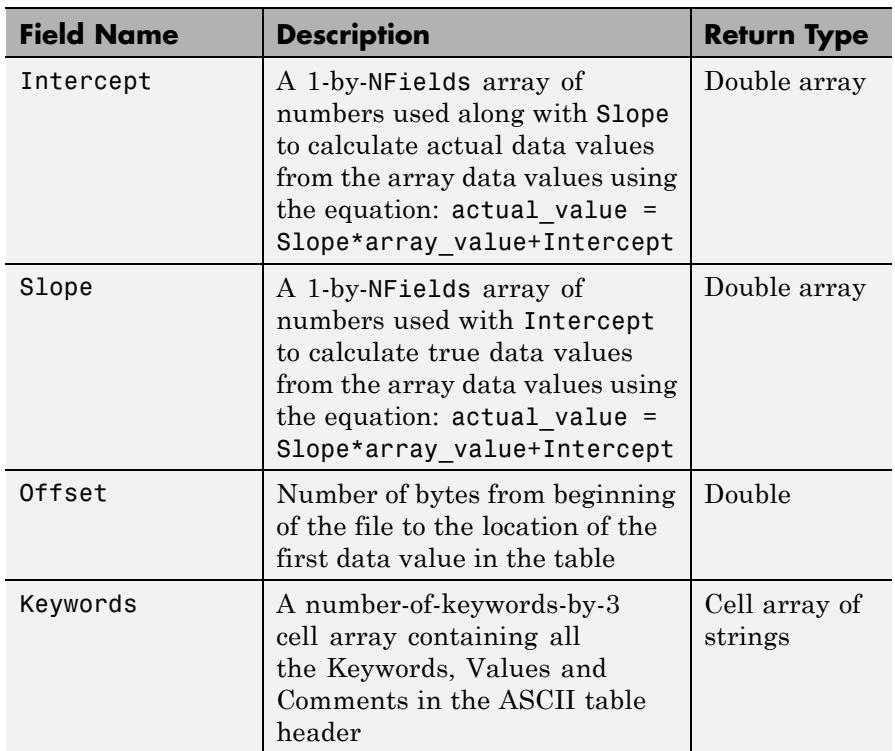

#### **BinaryTable Extension**

The BinaryTable structure contains the following fields, listed in the order they appear in the structure.

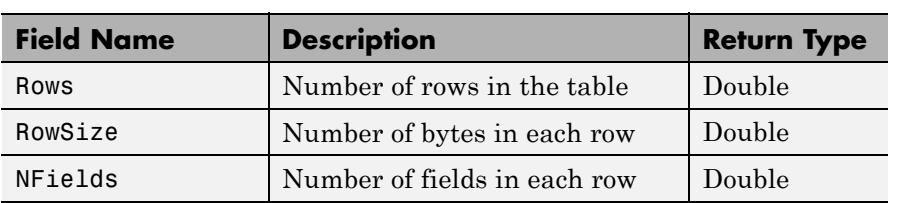

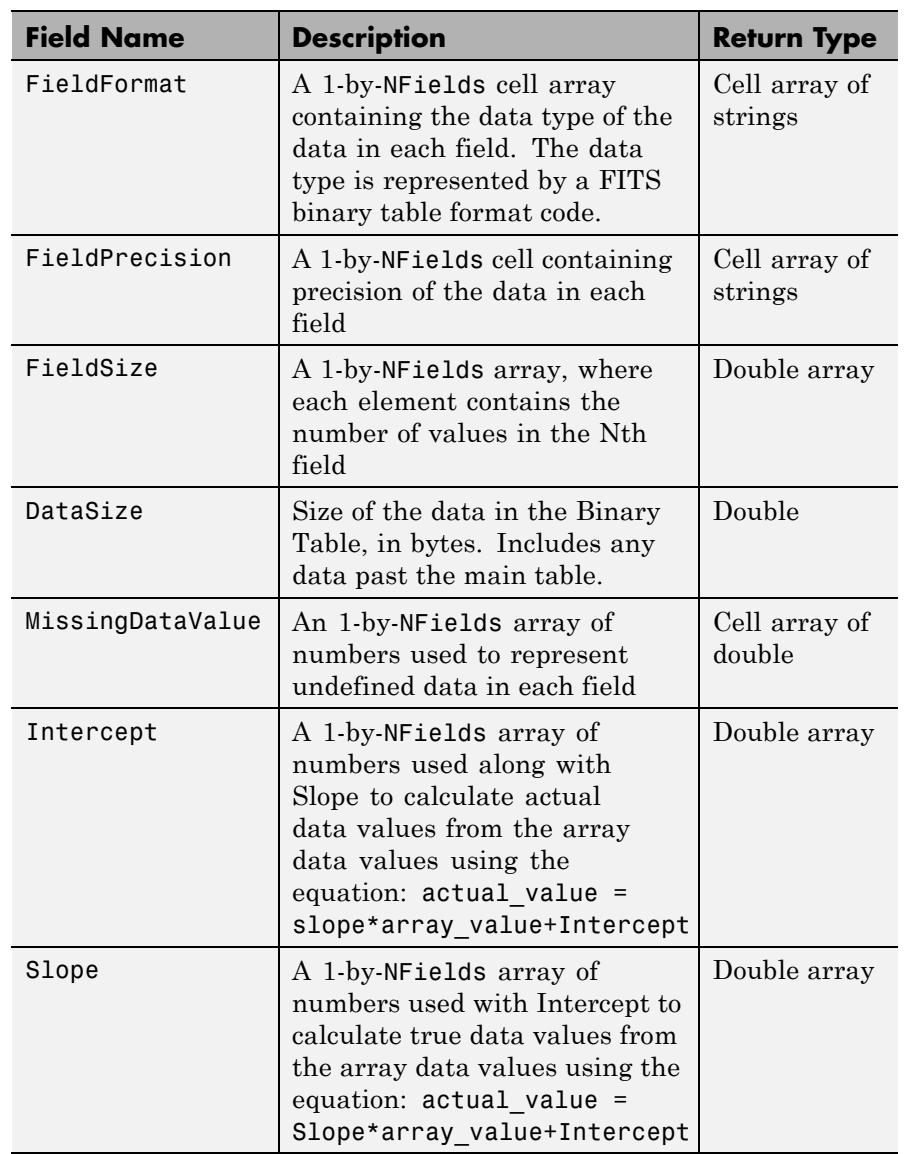

<span id="page-1819-0"></span>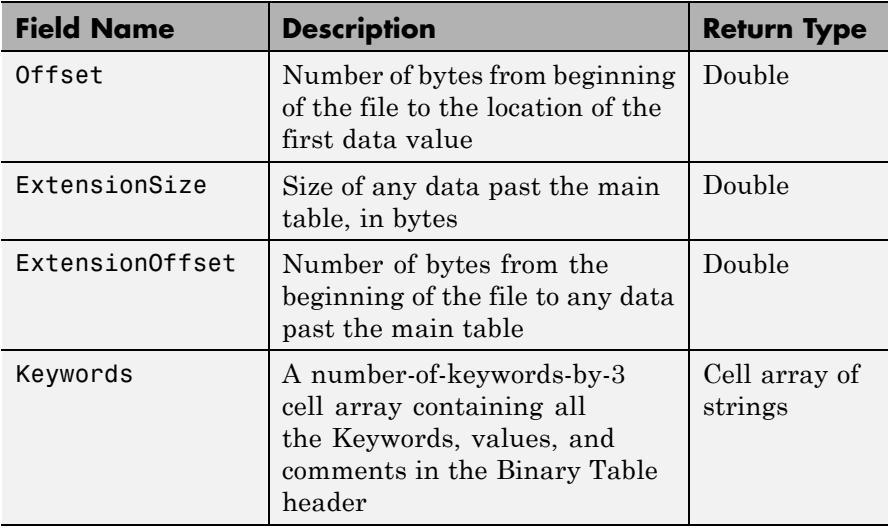

#### **Image Extension**

The Image structure contains the following fields, listed in the order they appear in the structure.

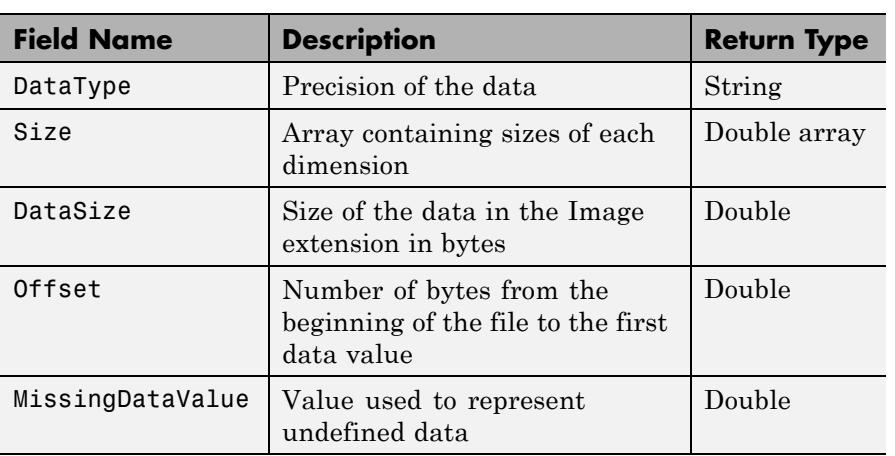

<span id="page-1820-0"></span>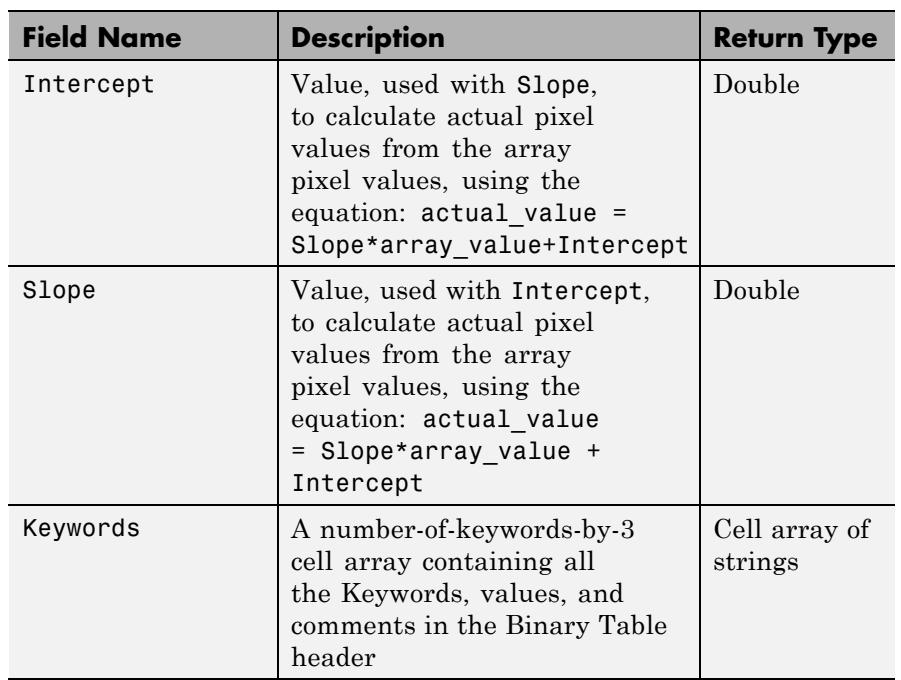

#### **Unknown Structure**

The Unknown structure contains the following fields, listed in the order they appear in the structure.

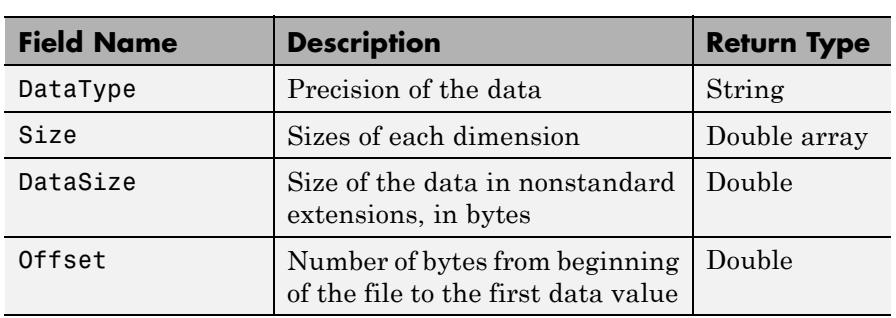

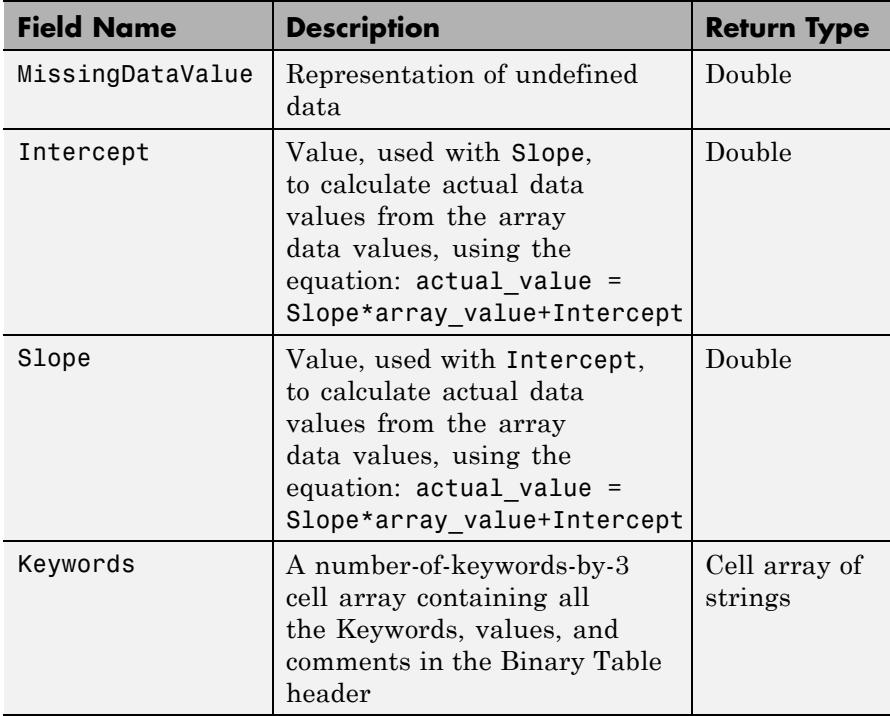

**Examples** Use fitsinfo to obtain information about the FITS file tst0012.fits. In addition to its primary data, the file also contains an example of the extensions BinaryTable, Unknown, Image, and AsciiTable.

```
S = fitsinfo('tst0012.fits');S =Filename: [1x71 char]
      FileModDate: '12-Mar-2001 18:37:46'
         FileSize: 109440
         Contents: {'Primary' 'Binary Table' 'Unknown'
'Image' 'ASCII Table'}
      PrimaryData: [1x1 struct]
      BinaryTable: [1x1 struct]
```
Unknown: [1x1 struct] Image: [1x1 struct] AsciiTable: [1x1 struct]

The PrimaryData field describes the data in the file. For example, the Size field indicates the data is a 102-by-109 matrix.

```
S.PrimaryData
         DataType: 'single'
             Size: [102 109]
         DataSize: 44472
MissingDataValue: []
        Intercept: 0
            Slope: 1
           Offset: 2880
         Keywords: {25x3 cell}
```
The AsciiTable field describes the AsciiTable extension. For example, using the FieldWidth and FieldPos fields you can determine the length and location of each field within a row.

```
S.AsciiTable
                     ans =Rows: 53
                               RowSize: 59
                               NFields: 8
                           FieldFormat: {'A9' 'F6.2' 'I3' 'E10.4' 'D20.15' 'A5' 'A1' 'I4'}
                        FieldPrecision: {1x8 cell}
                            FieldWidth: [9 6.2000 3 10.4000 20.1500 5 1 4]
                              FieldPos: [1 11 18 22 33 54 54 55]
                              DataSize: 3127
                      MissingDataValue: {'*' '---.--' ' *' [] '*' '*' '*' ''}
                             Intercept: [0 0 -70.2000 0 0 0 0 0]
                                 Slope: [1 1 2.1000 1 1 1 1 1]
                                Offset: 103680
                              Keywords: {65x3 cell}
See Also fitsread | fitswrite | fitsdisp | matlab.io.fits
```
### **fitsread**

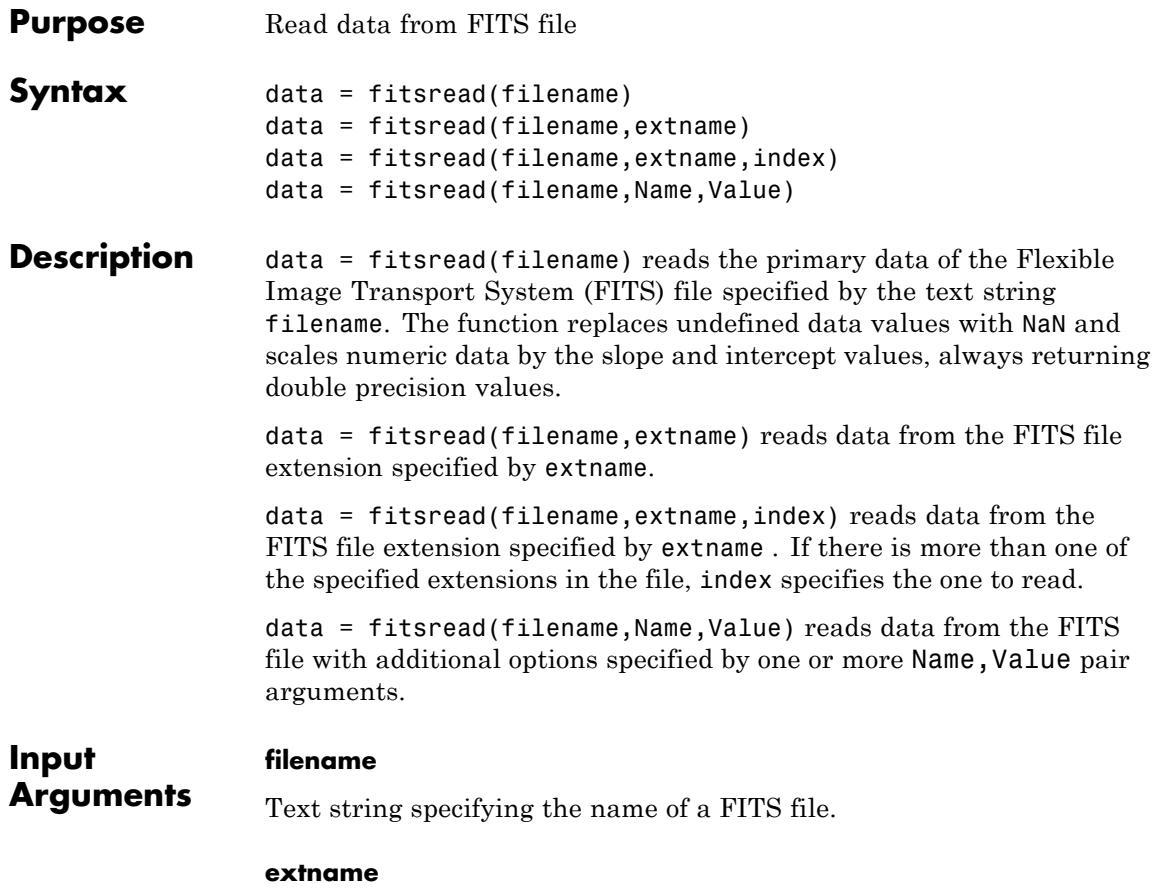

One of the following text strings specifying the name of a data array or extension in the FITS file. To determine the contents of a FITS, view the Contents field of the structure returned by fitsinfo.

#### **Data Arrays or Extensions**

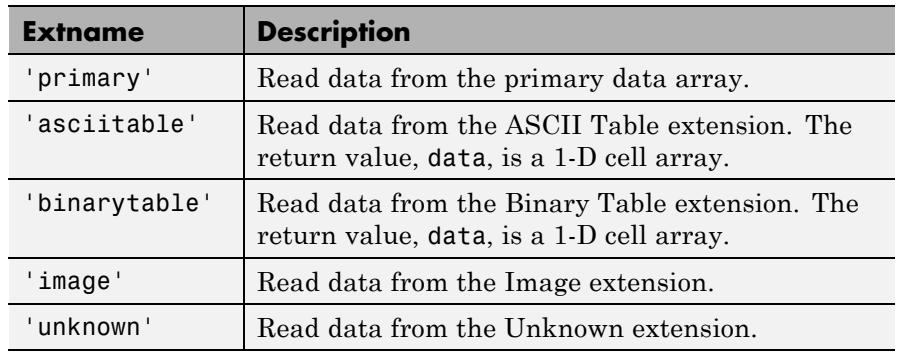

#### **index**

Numeric value specifying which extension to read, if more than one exists in the file.

#### **Name-Value Pair Arguments**

Specify optional comma-separated pairs of Name, Value arguments, where Name is the argument name and Value is the corresponding value. Name must appear inside single quotes (' '). You can specify several name and value pair arguments in any order as Name1,Value1,...,NameN,ValueN.

#### **info**

info structure returned by fitsinfo specifying the location of data to read.

**Note** Using the info structure returned by fitsinfo to specify the location of data in a FITS file can significantly improve performance, especially when reading multiple images from the file.

#### **PixelRegion**

Cell array {rows,cols,...} specifying the boundaries of a subimage region to read from the file. Each dimension (rows, cols) is a vector of 1-based indices given either as START, [START STOP], or [START INCREMENT STOP]. This parameter is valid only for primary or image extensions.

#### **raw**

Specifies that fitsread should not scale the data read from the file or replace undefined values with NaN. Data read from the file is the same class as it is stored in the file.

#### **TableColumns**

Vector of 1-based indices specifying the columns to read from the ASCII or Binary table extension. This vector should contain unique and valid indices into the table data specified in increasing order. This parameter is valid only for ASCII or Binary extensions.

#### **TableRows**

Vector of 1-based indices specifying the rows to read from the ASCII or Binary table extension. This vector should contain unique and valid indices into the table data specified in increasing order. This parameter is valid only for ASCII or Binary extensions.

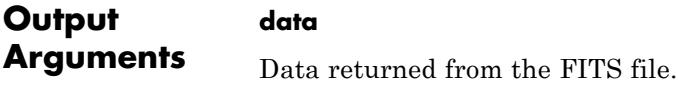

#### **Definitions extension**

A FITS file contains primary data and can optionally contain any number of optional components, called *extensions* in FITS terminology.

**Examples** Read primary data from FITS file

data = fitsread('tst0012.fits');

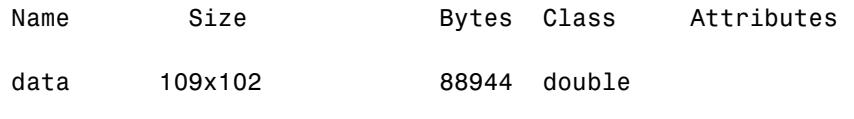

Inspect available extensions, read 'image' extension using the extname option.

```
info = fitsinfo('tst0012.fits');
% List of contents, includes any extensions if present.
disp(info.Contents);
imageData = fitsread('tst0012.fits','image');
```
Subsample the fifth plane of 'image' extension by 2.

```
info = fitsinfo('tst0012.fits');rowend = info.Image.Size(1);colend = info.Jmage.Size(2);primaryData = fitsread('tst0012.fits','image',...
                    'Info', info,...
                    'PixelRegion', \{[1 2 rowend], [1 2 column],
```
Read every other row from an ASCII table.

```
info = fitsinfo('tst0012.fits');rowend = info.AsciiTable.Rows;
tableData = fitsread('tst0012.fits','asciitable',...
                   'Info',info,...
                   'TableRows',[1:2:rowend]);
```
Read all data for the first, second and fifth columns of the Binary table.

 $info = fitsinfo('tst0012.fits');$ 

## **fitsread**

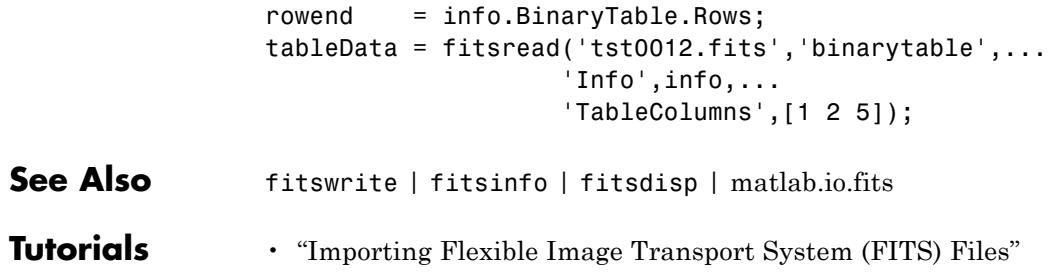

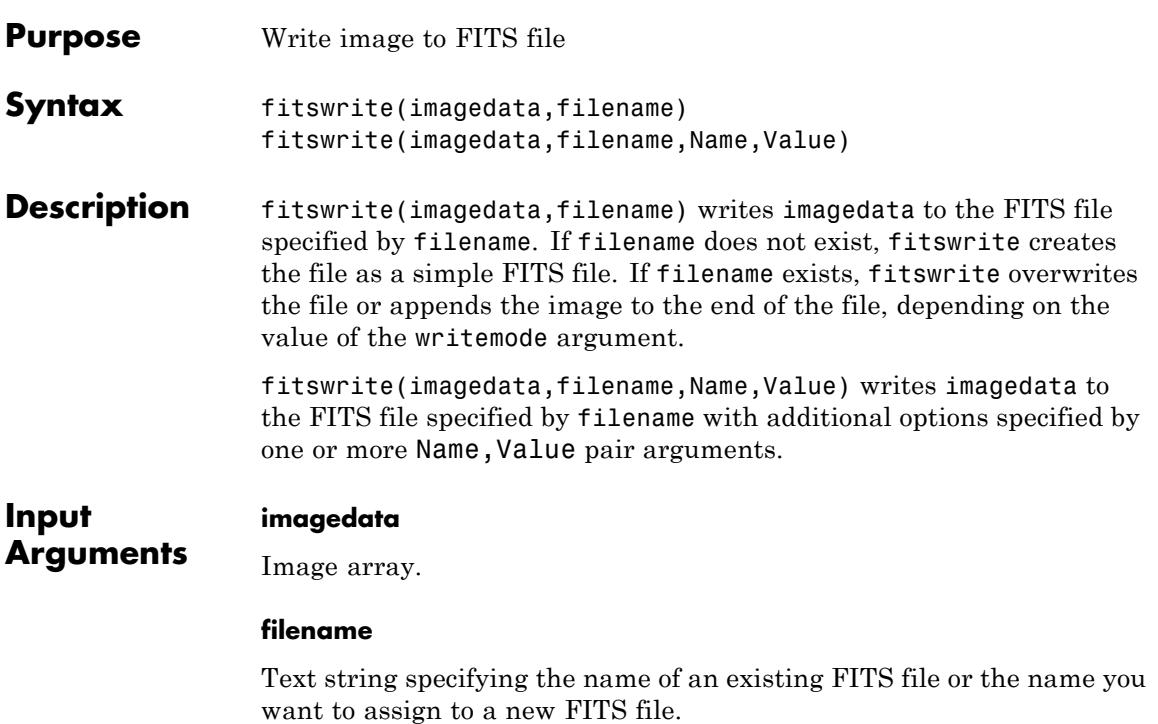

#### **Name-Value Pair Arguments**

Specify optional comma-separated pairs of Name, Value arguments, where Name is the argument name and Value is the corresponding value. Name must appear inside single quotes (' '). You can specify several name and value pair arguments in any order as Name1,Value1,...,NameN,ValueN.

#### **WriteMode'**

One of these strings:

- **•** overwrite
- **•** append

### **fitswrite**

**Default:** overwrite

#### **Compression'**

One of these strings:

- **•** none
- **•** gzip
- **•** rice
- **•** hcompress
- **•** plio

#### **Default:** none

**Examples** Create a FITS file containing the red channel of an RGB image.

```
X = imread('ngc6543a.jpg');
R = X(:,:,1);fitswrite(R,'myfile.fits');
fitsdisp('myfile.fits');
```
Create a FITS file with three images constructed from the channels of an RGB image.

```
X = imread('ngc6543a.jpg');R = X(:, :, 1); G = X(:, :, 2); B = X(:, :, 3);fitswrite(R,'myfile.fits');
fitswrite(G,'myfile.fits','writemode','append');
fitswrite(B,'myfile.fits','writemode','append');
fitsdisp('myfile.fits');
```
**References** For copyright information, see the cfitsiocopyright.txt file.

#### **See Also** fitsinfo | fitsreadmatlab.io.fits **|**

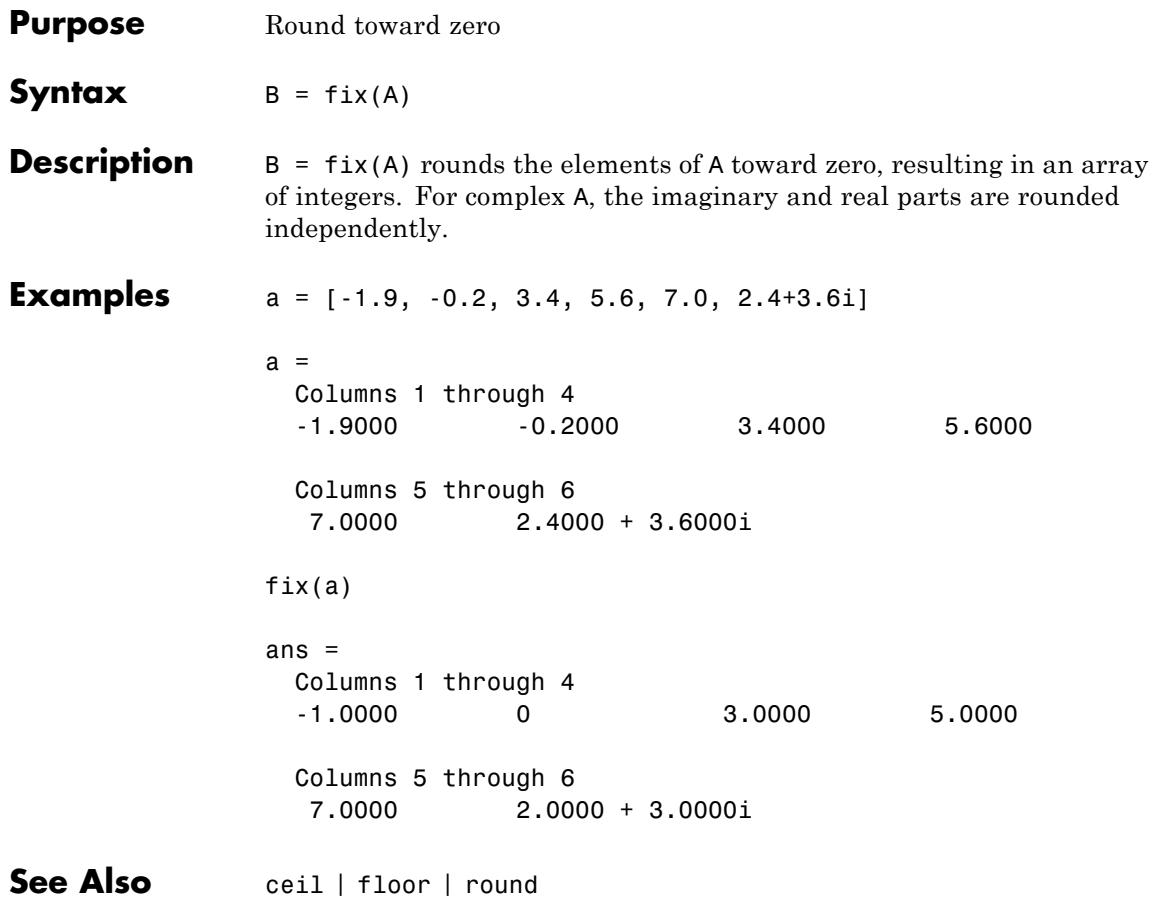

# **flipdim**

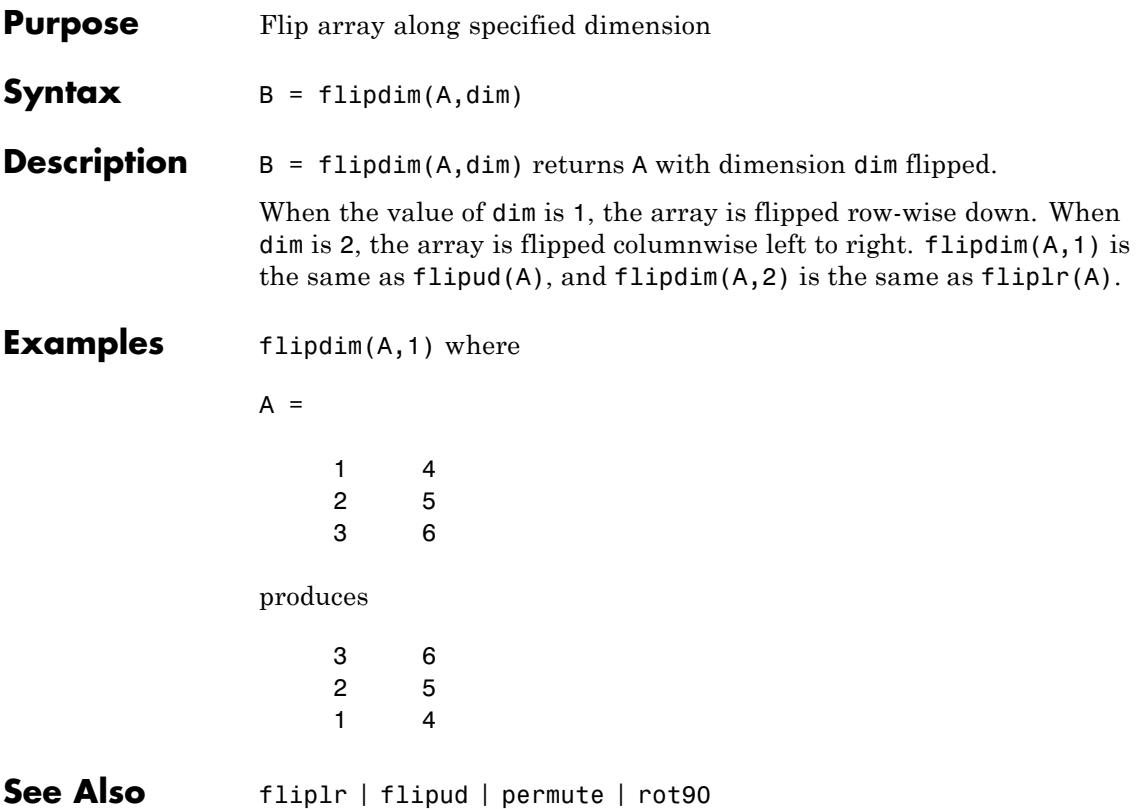

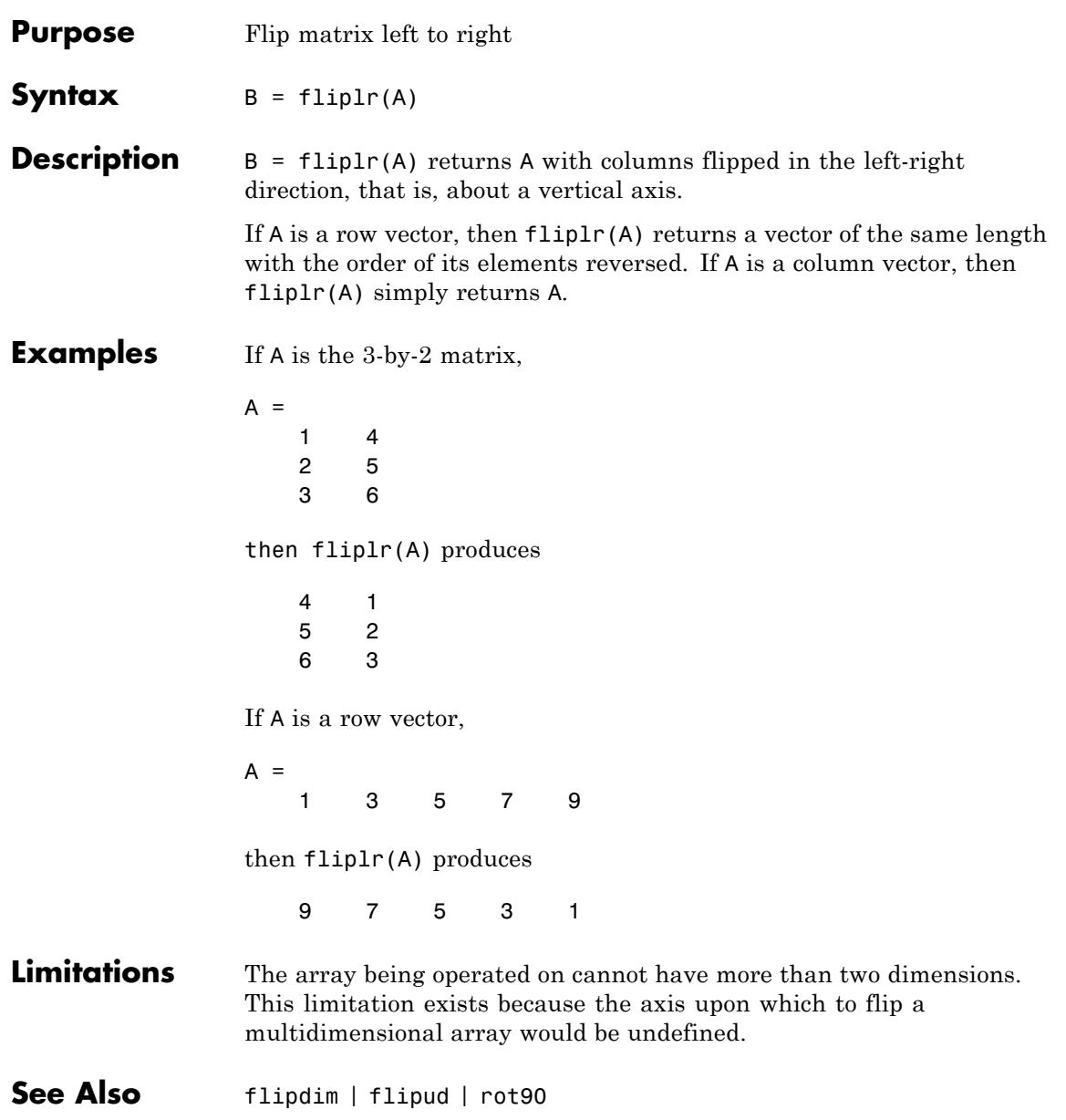

# **flipud**

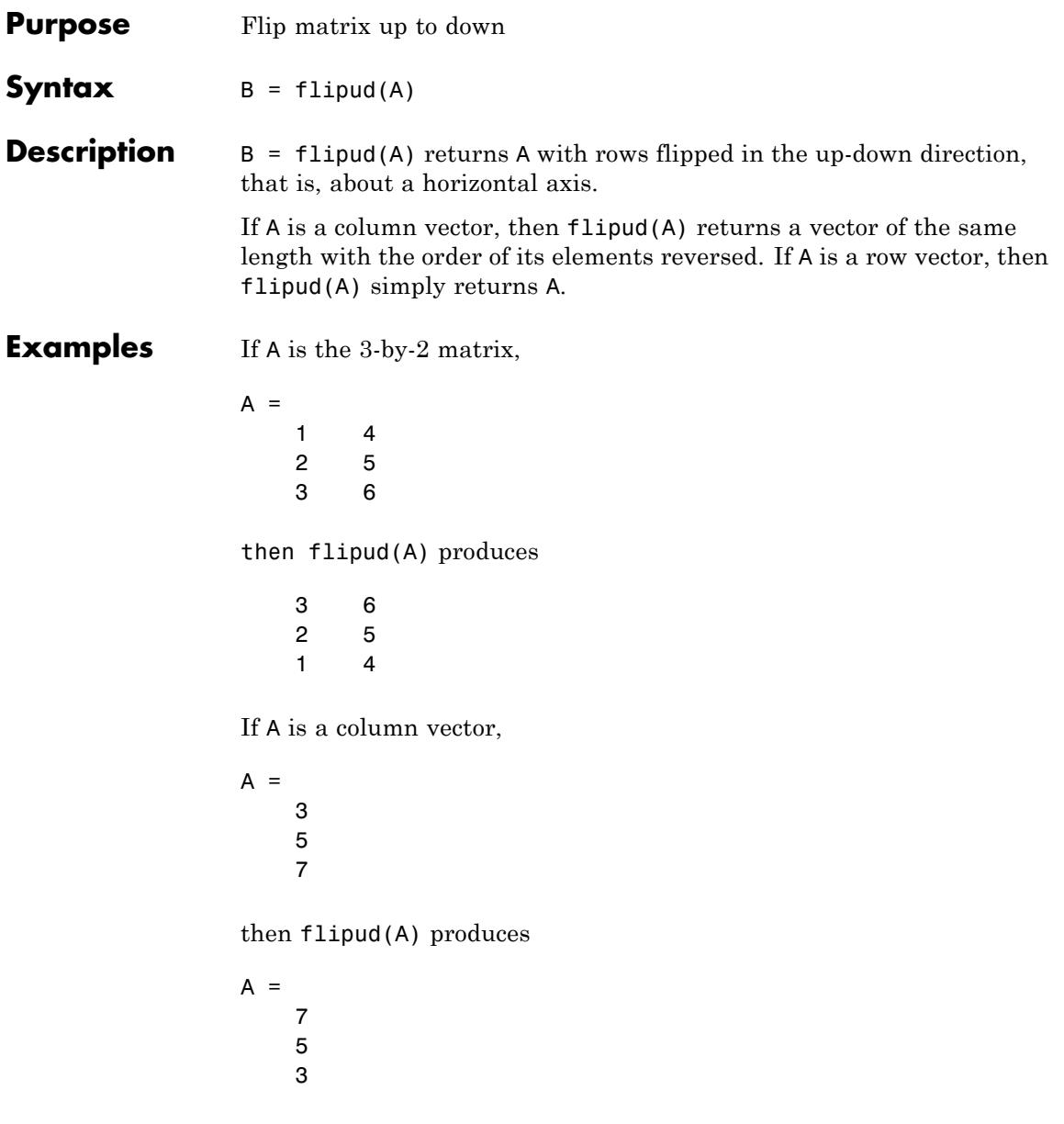

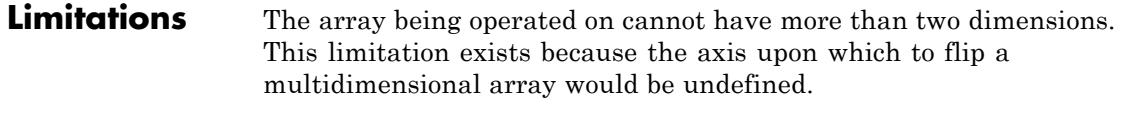

See Also flipdim | fliplr | rot90

# **floor**

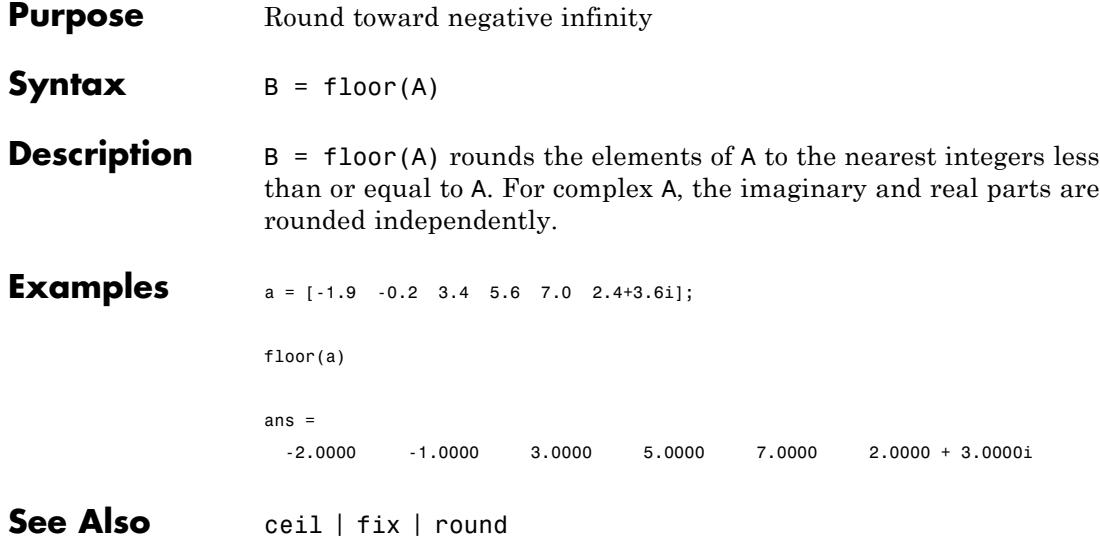
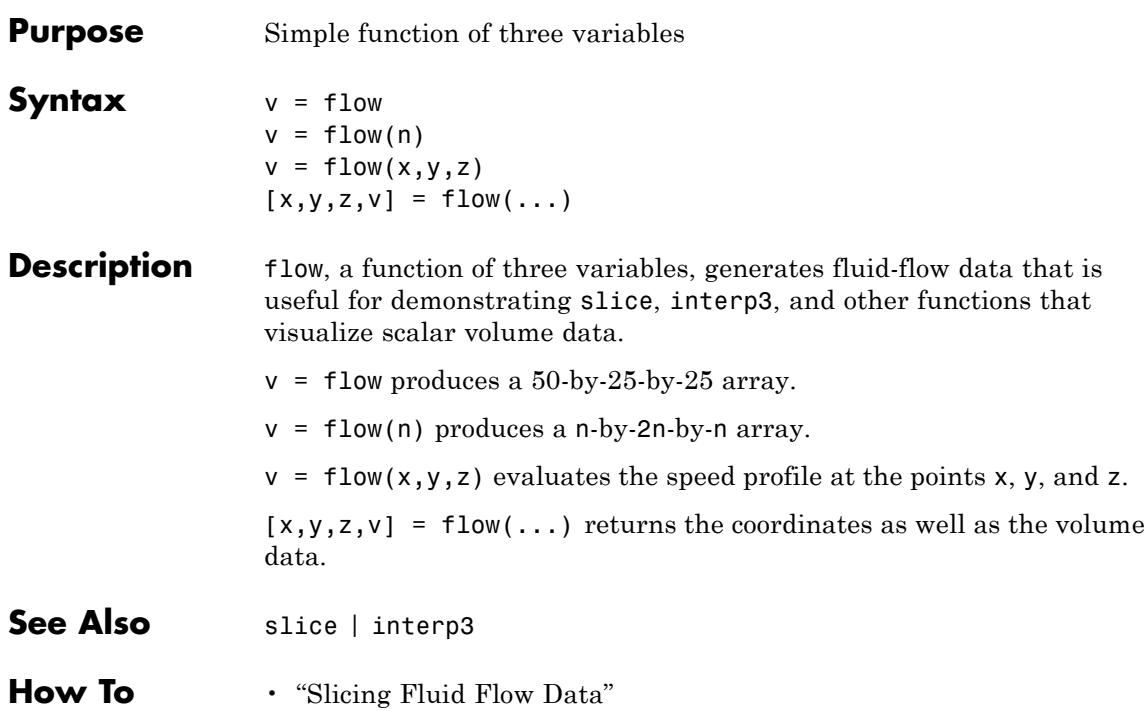

# **fminbnd**

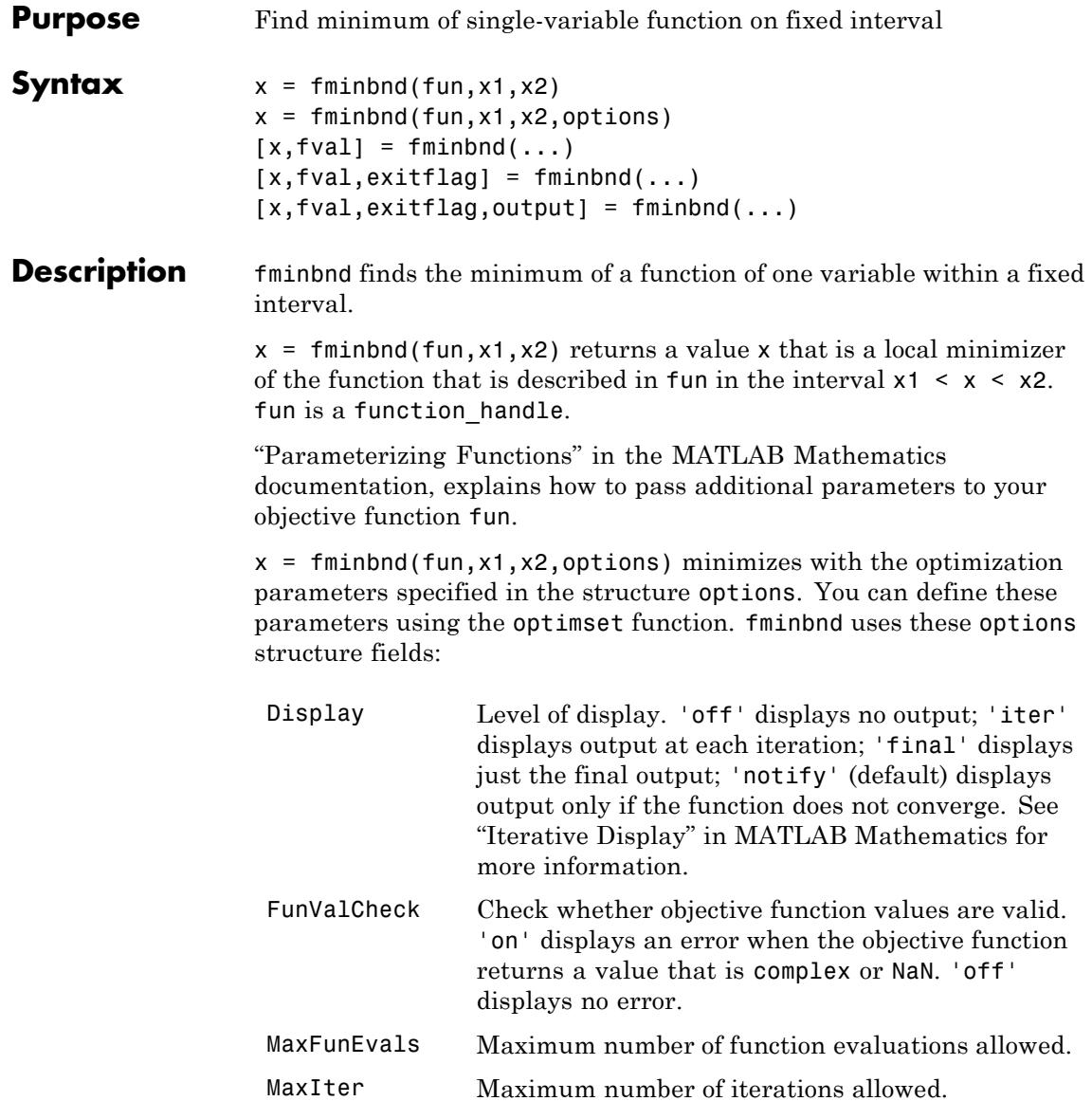

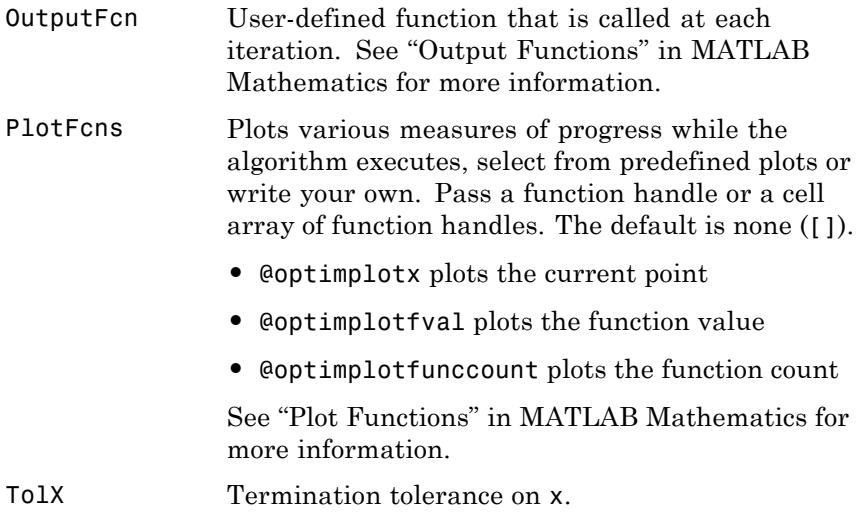

 $[x, fval] = fminbnd(...)$  returns the value of the objective function computed in fun at x.

 $[x, fval, exitflag] = fininbnd(...) returns a value exitflag that$ describes the exit condition of fminbnd:

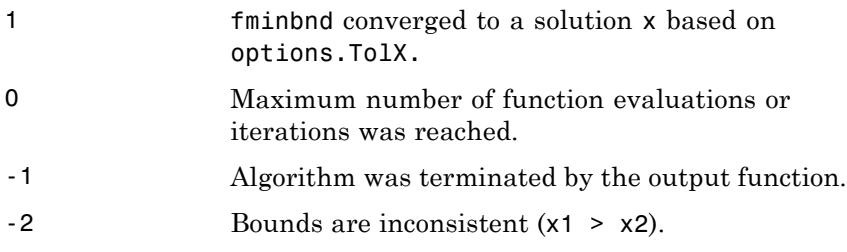

 $[x, fval, exit flag, output] = fminbnd(...) returns a structure$ output that contains information about the optimization in the following fields:

# **fminbnd**

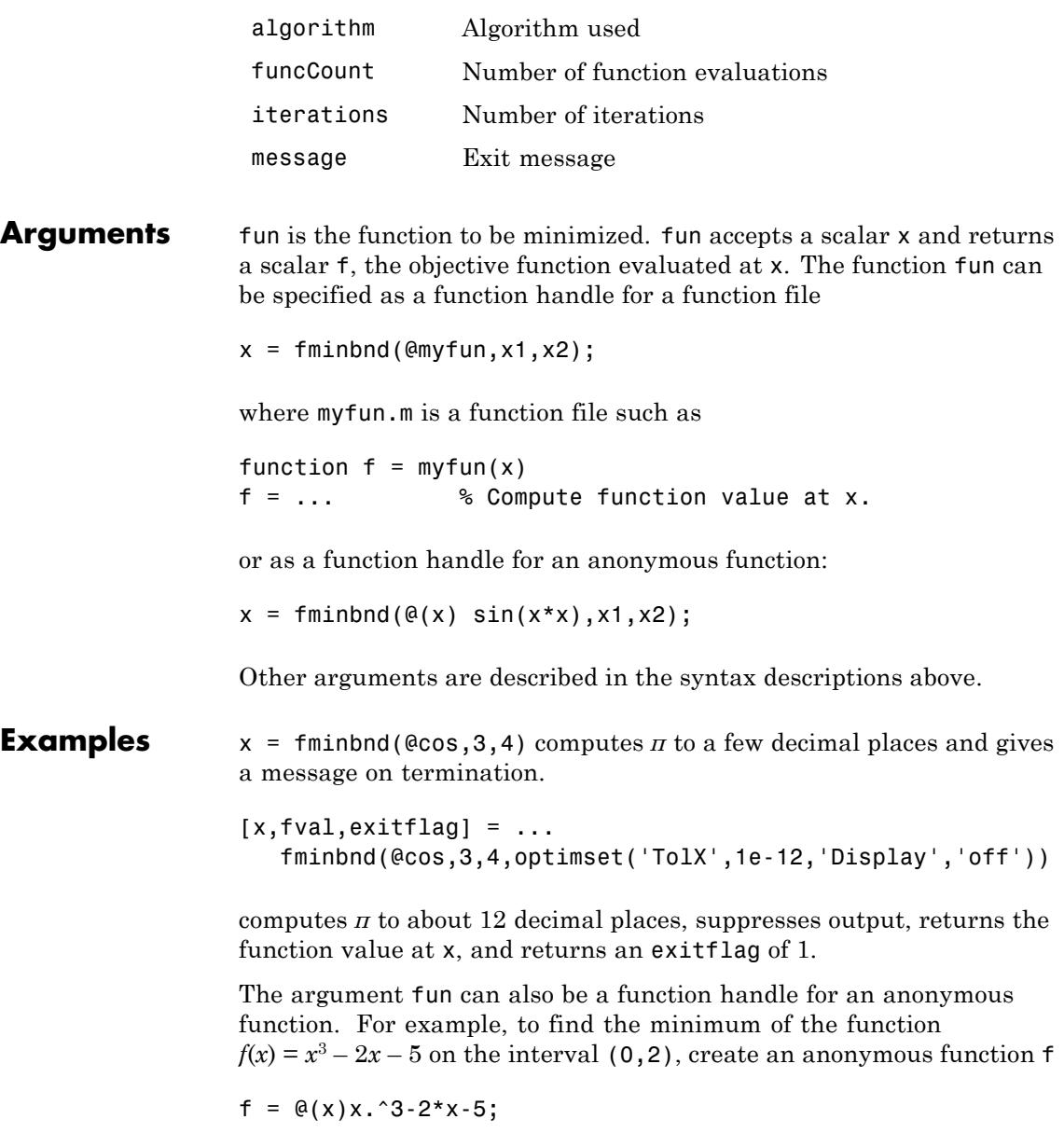

Then invoke fminbnd with

 $x = fminbnd(f, 0, 2)$ 

The result is

 $x =$ 0.8165

The value of the function at the minimum is

 $y = f(x)$  $y =$ -6.0887

If fun is parameterized, you can use anonymous functions to capture the problem-dependent parameters. For example, suppose you want to minimize the objective function myfun defined by the following function file:

function  $f = myfun(x,a)$  $f = (x - a)^2;$ 

Note that myfun has an extra parameter a, so you cannot pass it directly to fminbind. To optimize for a specific value of a, such as a = 1.5.

**1** Assign the value to a.

a = 1.5; % define parameter first

**2** Call fminbnd with a one-argument anonymous function that captures that value of a and calls myfun with two arguments:

 $x = f$ minbnd( $\mathcal{Q}(x)$  myfun( $x, a$ ), 0, 1)

#### **Algorithms** fmind is a function file. Its algorithm is based on golden section search and parabolic interpolation. Unless the left endpoint  $x_1$  is very close to the right endpoint  $x<sub>2</sub>$ , fminbnd never evaluates fun at the

# **fminbnd**

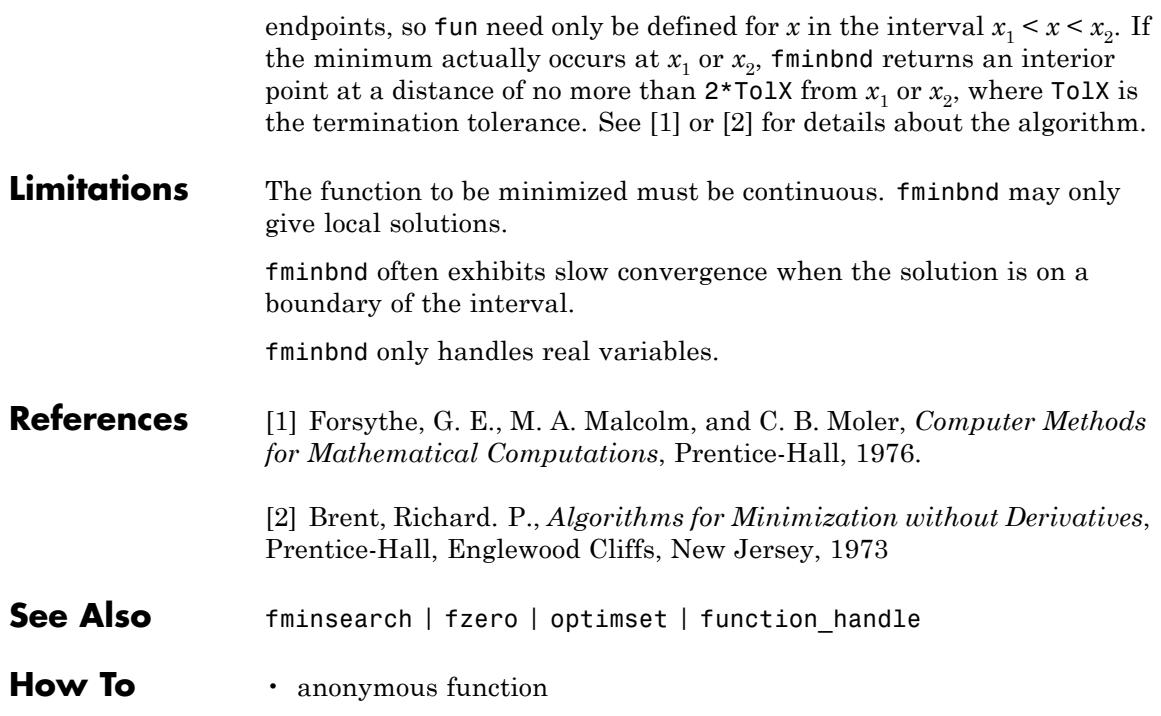

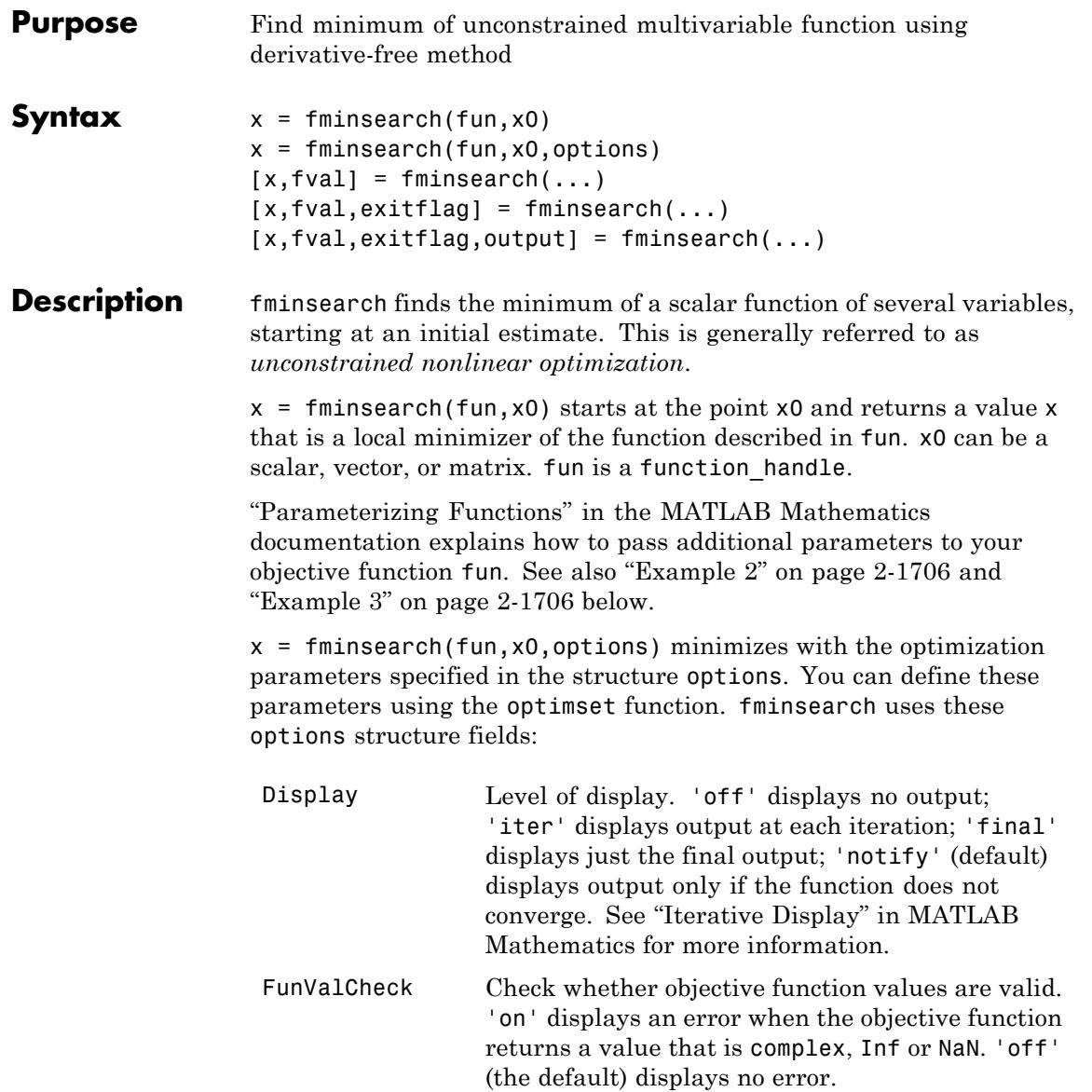

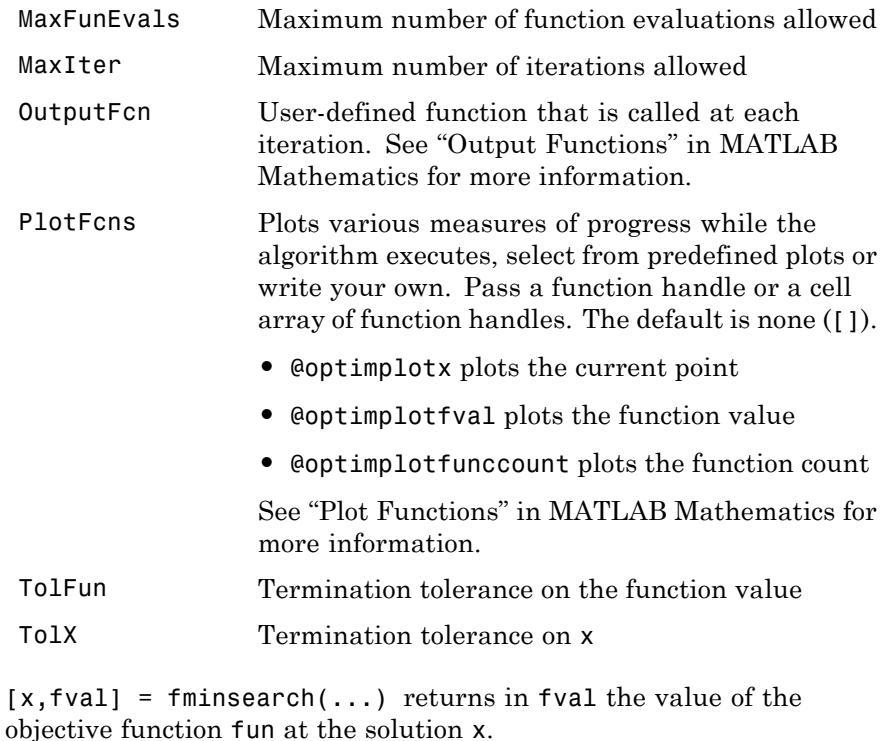

 $[x, fval, exitflag] = fininsearch(...) returns a value exitflag$ that describes the exit condition of fminsearch:

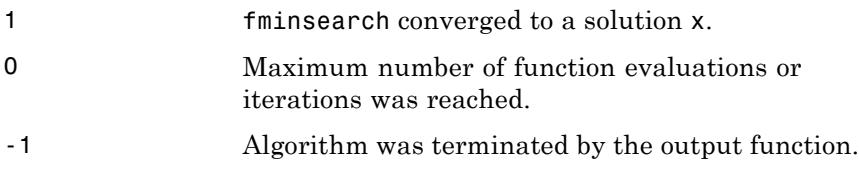

 $[x, fval, exit flag, output] = fminsearch(...) returns a structure$ output that contains information about the optimization in the following fields:

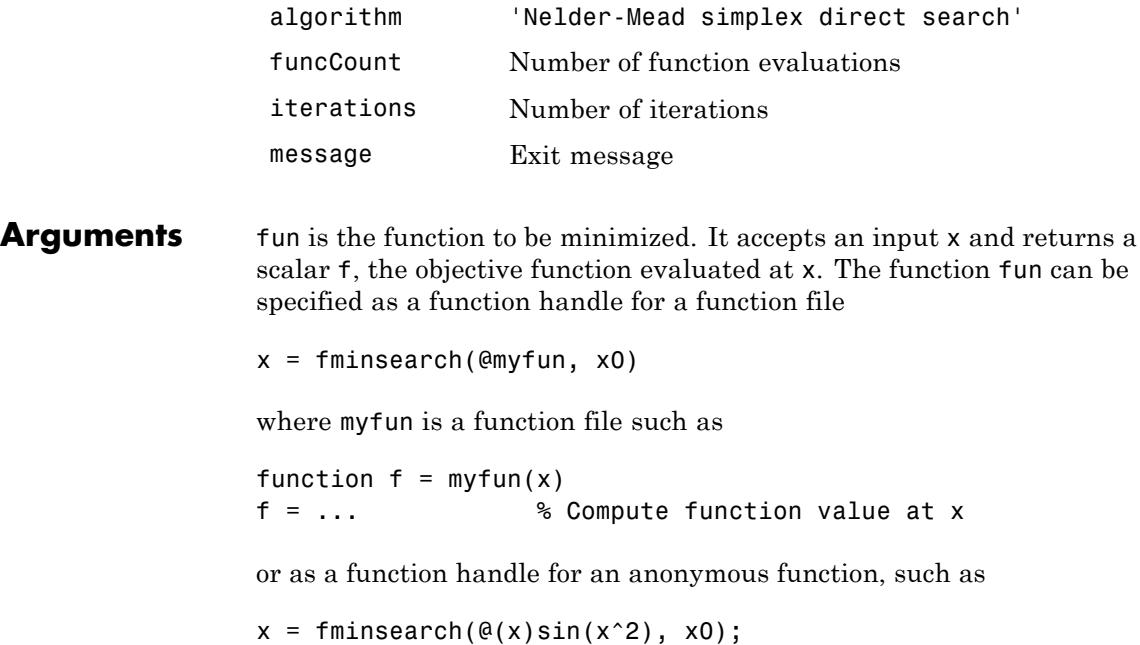

Other arguments are described in the syntax descriptions above.

### **Examples Example 1**

The Rosenbrock banana function is a classic test example for multidimensional minimization:

$$
f(x) = 100\left(x_2 - x_1^2\right)^2 + \left(1 - x_1\right)^2.
$$

The minimum is at (1,1) and has the value 0. The traditional starting point is (-1.2,1). The anonymous function shown here defines the function and returns a function handle called banana:

banana =  $\theta(x)$ 100\*(x(2)-x(1)^2)^2+(1-x(1))^2;

Pass the function handle to fminsearch:

```
[x, fval] = fminsearch(banana, [-1.2, 1])
```
This produces

```
x =1.0000 1.0000
fval =
```

```
8.1777e-010
```
This indicates that the minimizer was found to at least four decimal places with a value near zero.

### **Example 2**

If fun is parameterized, you can use anonymous functions to capture the problem-dependent parameters. For example, suppose you want to minimize the objective function myfun defined by the following function file:

function  $f = myfun(x,a)$  $f = x(1)^2 + a*x(2)^2$ ;

Note that myfun has an extra parameter a, so you cannot pass it directly to fminsearch. To optimize for a specific value of a, such as a = 1.5.

**1** Assign the value to a.

a = 1.5; % define parameter first

**2** Call fminsearch with a one-argument anonymous function that captures that value of a and calls myfun with two arguments:

```
x = fminsearch(Q(x) myfun(x,a),[0,1])
```
#### **Example 3**

You can modify the first example by adding a parameter *a* to the second term of the banana function:

$$
f(x) = 100(x_2 - x_1^2)^2 + (a - x_1)^2.
$$

This changes the location of the minimum to the point  $[a,a^2]$ . To minimize this function for a specific value of a, for example  $a = \sqrt{2}$ , create a one-argument anonymous function that captures the value of a.

```
a = sqrt(2);
banana = \mathfrak{a}(x)100*(x(2)-x(1)^2)^2+(a-x(1))^2;
```
Then the statement

```
[x, fval] = fminsearch(banana, [-1.2, 1], ...optimset('TolX',1e-8));
```
seeks the minimum  $\lceil \sqrt{sqrt(2)}, 2 \rceil$  to an accuracy higher than the default on x.

#### **Algorithms** fminsearch uses the simplex search method of Lagarias et al. [\[1\]](#page-1847-0). This is a direct search method that does not use numerical or analytic gradients.

If n is the length of x, a simplex in n-dimensional space is characterized by the n+1 distinct vectors that are its vertices. In two-space, a simplex is a triangle; in three-space, it is a pyramid. At each step of the search, a new point in or near the current simplex is generated. The function value at the new point is compared with the function's values at the vertices of the simplex and, usually, one of the vertices is replaced by the new point, giving a new simplex. This step is repeated until the diameter of the simplex is less than the specified tolerance.

For more information, see "fminsearch Algorithm".

#### **Limitations** fininsearch can often handle discontinuity, particularly if it does not occur near the solution. fminsearch may only give local solutions.

fminsearch only minimizes over the real numbers, that is, *x* must only consist of real numbers and *f*(*x*) must only return real numbers. When *x* has complex variables, they must be split into real and imaginary parts.

<span id="page-1847-0"></span>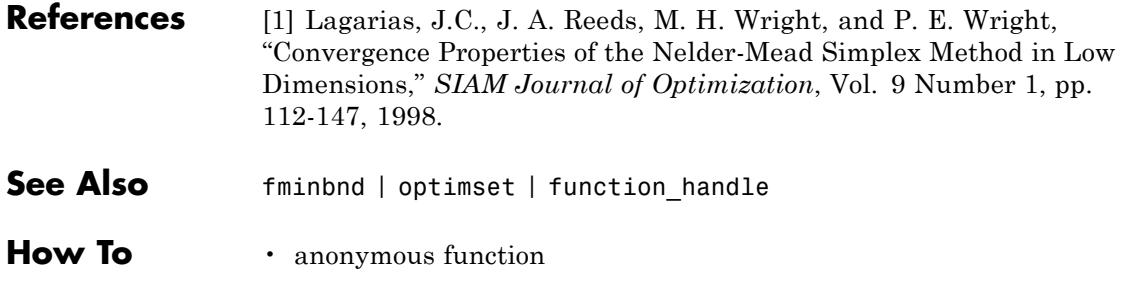

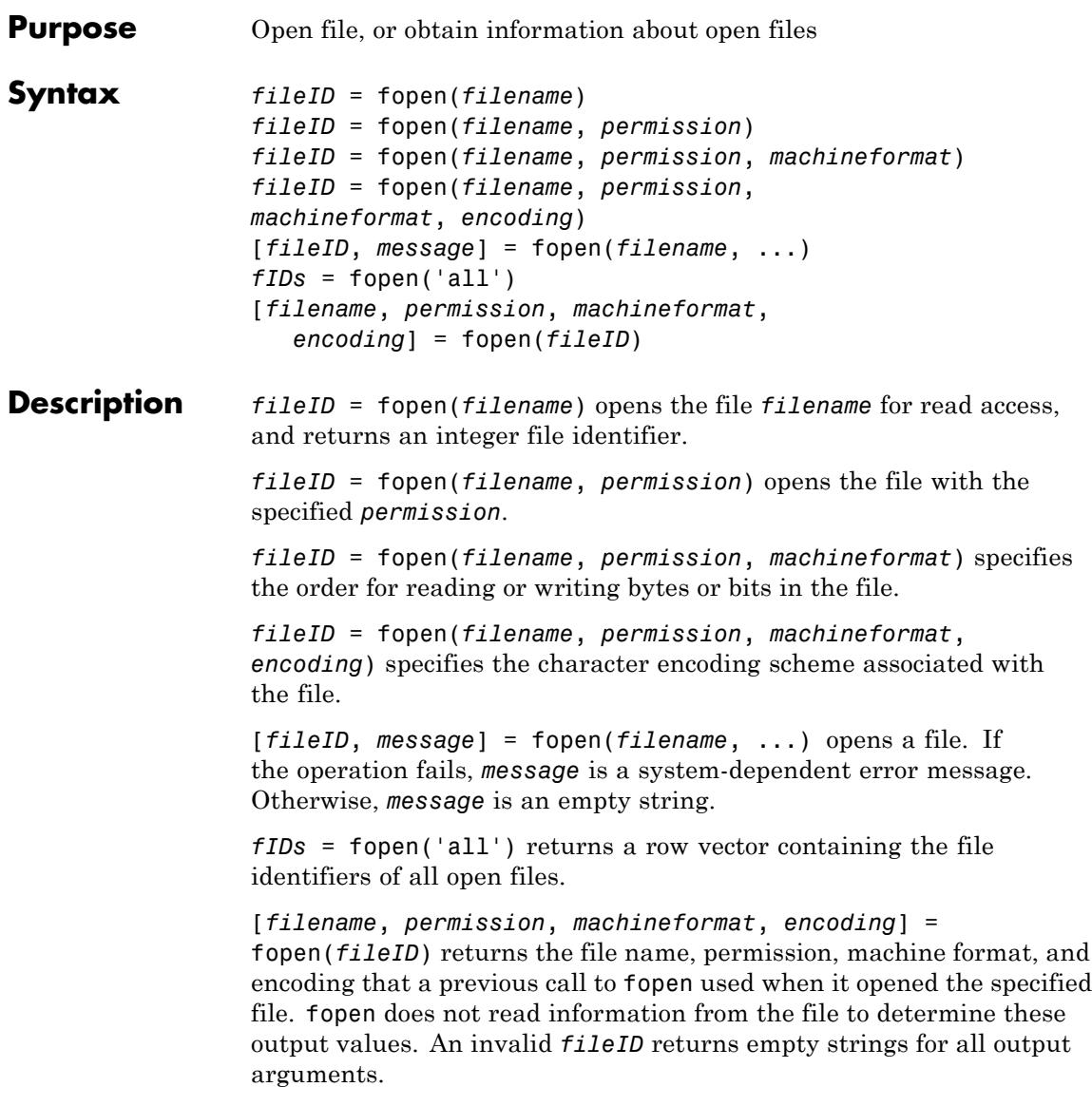

### **Input Arguments**

#### **filename**

String in single quotation marks that specifies the name of the file to open. Can include a full or partial path.

On UNIX systems, if *filename* begins with '~/' or '~*username*/', the fopen function expands the path to the current or specified user's home directory, respectively.

If you open a file with read access and fopen cannot find *filename* in the current folder, fopen searches along the MATLAB search path. Otherwise, fopen creates a file in the current directory.

#### **permission**

String that describes the type of access for the file: read, write, append, or update. Also specifies whether to open files in binary or text mode.

To open files in binary mode, specify one of the following:

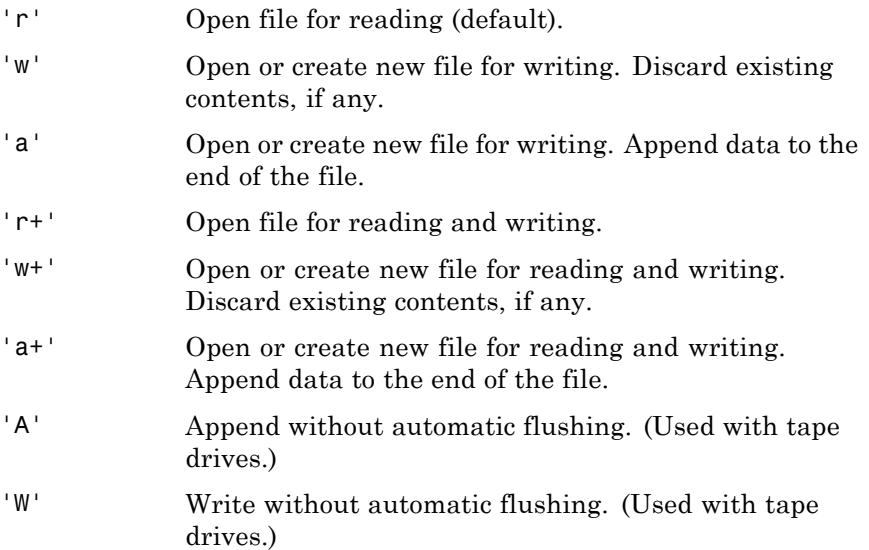

To read and write to the same file:

- **•** Open the file in update mode (with a *permission* that includes a plus sign,  $'$ + $')$ .
- **•** Call fseek or frewind between read and write operations. For example, do not call fread followed by fwrite, or fwrite followed by fread, unless you call fseek or frewind between them.

To open files in text mode, attach the letter 't' to the *permission*, such as 'rt' or 'wt+'. For better performance, do not use text mode. The following applies on Windows systems, in text mode:

- Read operations that encounter a carriage return followed by a newline character  $(\cdot \n\rangle \n\rangle$  remove the carriage return from the input.
- **•** Write operations insert a carriage return before any newline character in the output.

This additional processing is unnecessary for most cases. All MATLAB import functions, and most text editors (including Microsoft Word and WordPad), recognize both '\r\n' and '\n' as newline sequences. However, when you create files for use in Microsoft Notepad, end each line with  $\lceil \cdot \cdot \rceil$ . For an example, see fprintf.

#### **machineformat**

String that specifies the order for reading or writing bytes or bits in the file.

Possible values are:

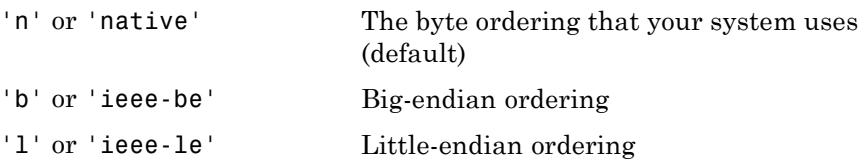

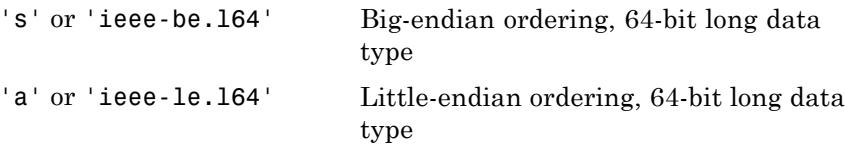

By default, all currently supported platforms use little-endian ordering for new files. Existing binary files can use either big- or little-endian ordering.

#### **encoding**

String that specifies the character encoding scheme to use for subsequent read and write operations, including fscanf, fprintf, fgetl, fgets, fread, and fwrite.

Supported values are:

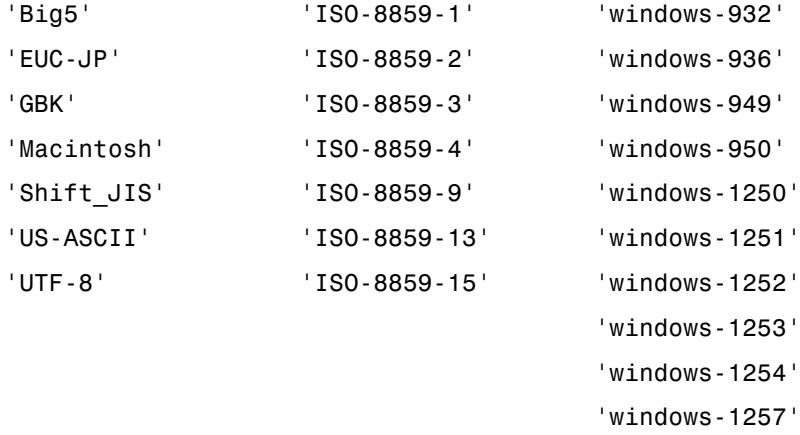

For a list of additional encoding character sets, see [http://www.iana.org/assignments/character-sets.](http://www.iana.org/assignments/character-sets) If you specify a value for encoding that is not in the list of supported values, MATLAB issues a warning. Specifying other encodings sometimes (but not always) produces correct results.

#### **Default:** system-dependent

## **Output Arguments**

An integer that identifies the file for all subsequent low-level file I/O operations. If fopen cannot open the file, *fileID* is -1.

MATLAB reserves file identifiers 0, 1, and 2 for standard input, standard output (the screen), and standard error, respectively. When fopen successfully opens a file, it returns a file identifier greater than or equal to 3.

#### **message**

**fileID**

A system-dependent error message when fopen cannot open the specified file. Otherwise, an empty string.

#### **fIDs**

Row vector containing the identifiers for all open files, except the identifiers reserved for standard input, output, and error. The number of elements in the vector is equal to the number of open files.

#### **filename**

Name of the file associated with the specified *fileID*.

#### **permission**

The *permission* that fopen assigned to the file specified by *fileID*.

#### **machineformat**

The value of *machineformat* that fopen used when it opened the file specified by *fileID*.

#### **encoding**

The character encoding scheme that fopen associated with the file specified by *fileID*.

# **fopen**

The value that fopen returns for *encoding* is a standard character encoding scheme name. It is not always the same as the *encoding* argument that you used in the call to fopen to open the file.

#### **Examples** Open a file. Pass the file identifier, fid, to other file I/O functions to read data and close the file.

```
fid = fopen('fgetl.m');
tline = fgetl(fid);
while ischar(tline)
    disp(tline);
    tline = fgetl(fid);
end
fclose(fid);
```
Create a prompt to request the name of a file to open. If fopen cannot open the file, display the relevant error message.

```
fid = -1;
msg = ';
while fid < 0disp(msg);
   filename = input('Open file: ', 's');
   [fid,msg] = fopen(filename);
end
```
Open a file to write Unicode characters to a file using the Shift-JIS character encoding scheme:

```
fid = fopen('japanese out.txt', 'w', 'n', 'Shift JIS');
```
**See Also** fclose | ferror | fseek | ftell | feof | fscanf | fprintf | fread | fwrite

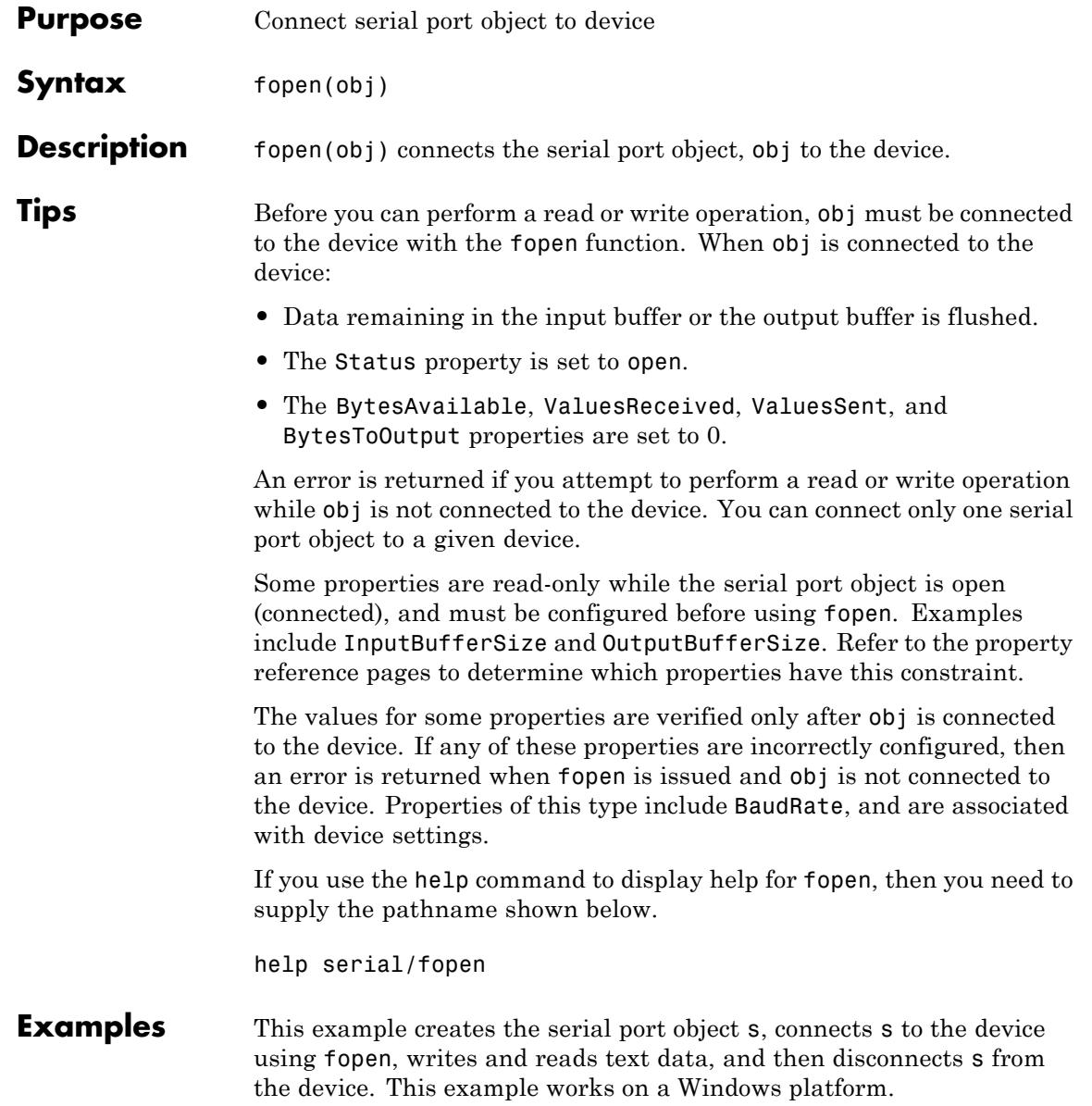

```
s = serial('COM1');fopen(s)
                fprintf(s,'*IDN?')
                idn = fscan f(s);fclose(s)
See Also fclose | BytesAvailable | BytesToOutput | Status |
                ValuesReceived | ValuesSent
```
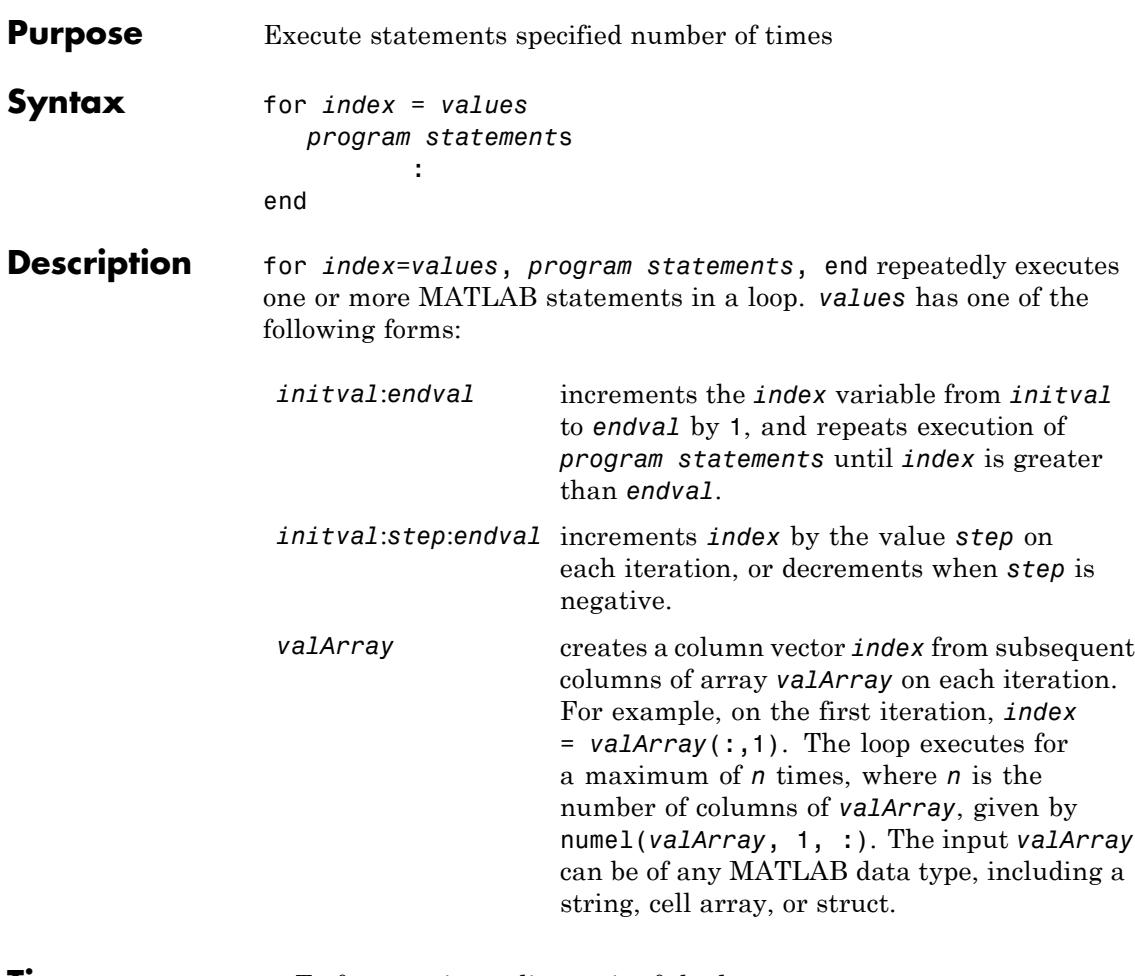

**Tips** • To force an immediate exit of the loop, use a break or return statement. To skip the rest of the instructions in the loop, increment the loop counter, and begin the next iteration, use a continue statement.

> **•** Avoid assigning a value to the *index* variable within the body of a loop. The for statement overrides any changes made to the *index* within the loop.

**•** To iterate over the values of a single column vector, first transpose it to create a row vector.

### **Examples** Create a Hilbert matrix using nested for loops:

```
k = 10;hilbert = zeros(k,k); % Preallocate matrix
for m = 1:kfor n = 1:khilbert(m, n) = 1/(m+n -1);end
end
```
Step by increments of -0.1, and display the step values:

```
for s = 1.0: -0.1: 0.0disp(s)
end
```
Execute statements for a defined set of index values:

```
for s = [1, 5, 8, 17]disp(s)
end
```
Successively set e to unit vectors:

```
for e = eve(5)disp('Current value of e:')
  disp(e)
end
```
**See Also** end | while | break | continue | parfor | return | if | switch | colon

# **format**

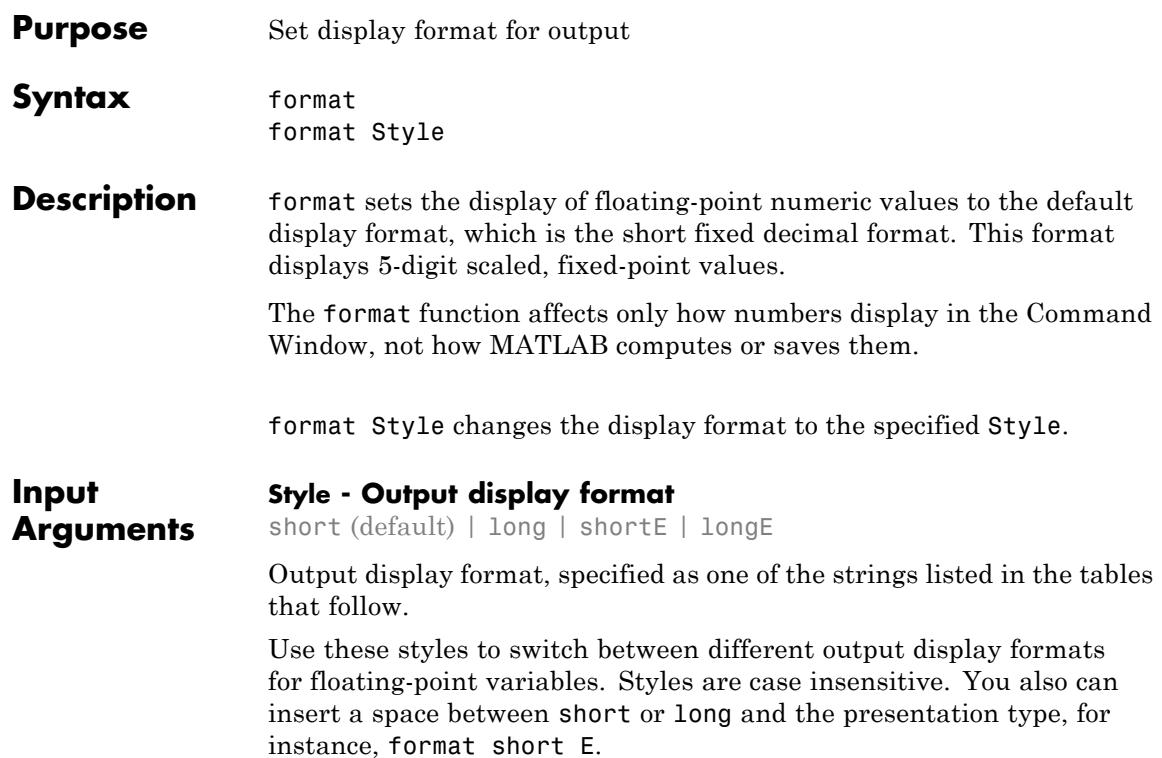

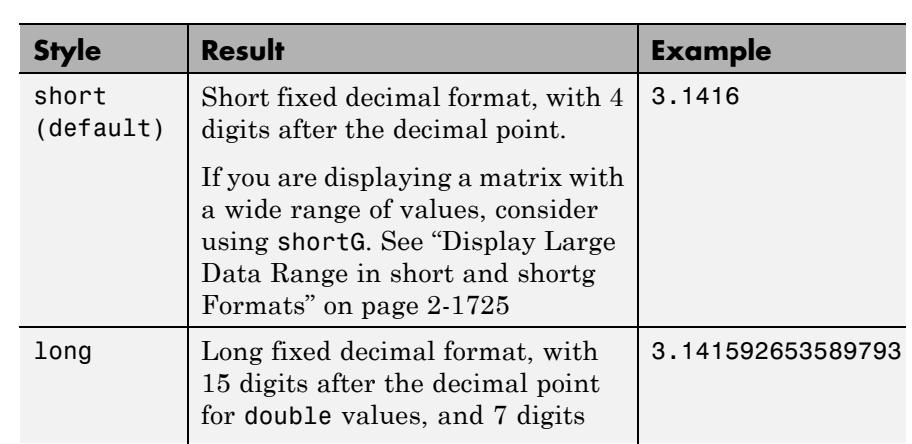

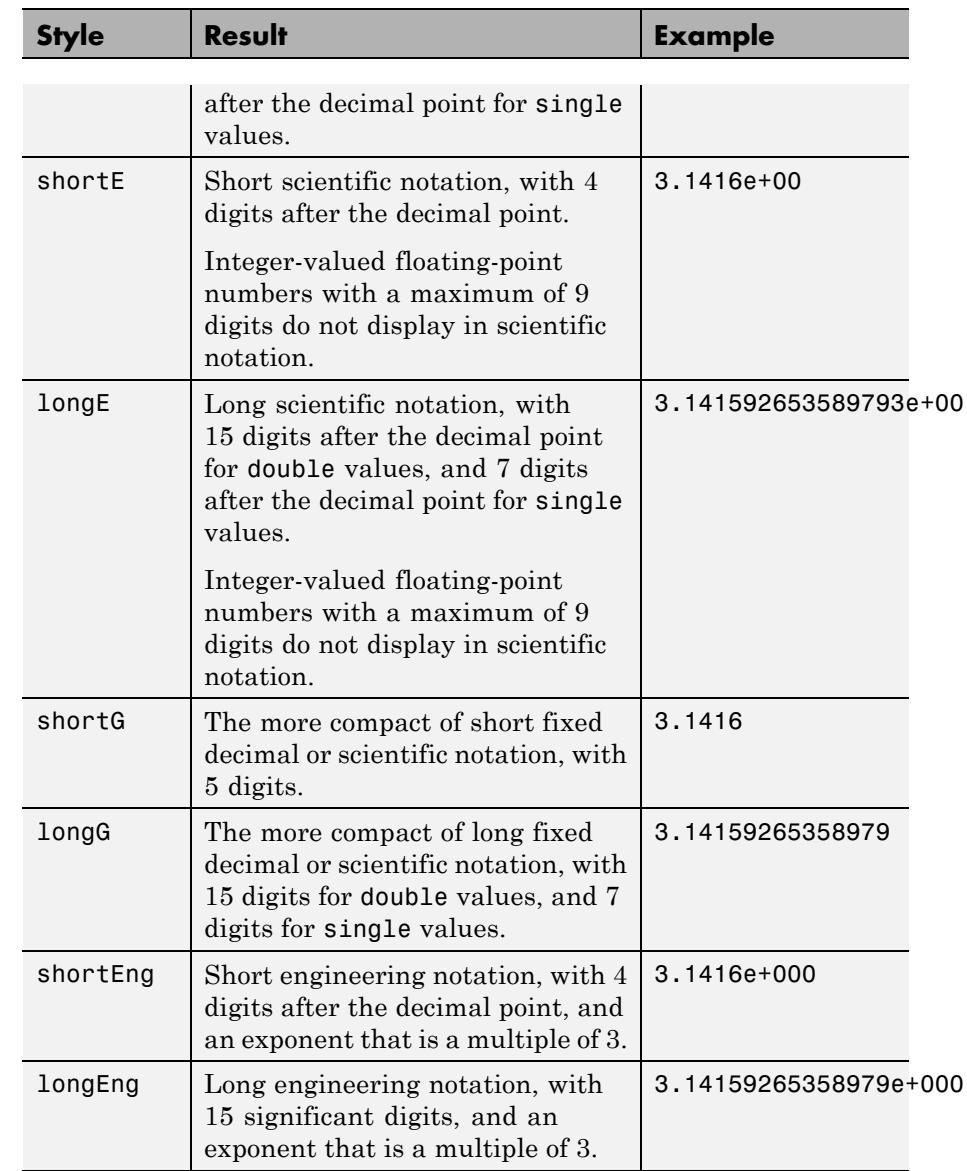

Use these format styles to switch between different output display formats for all numeric variables.

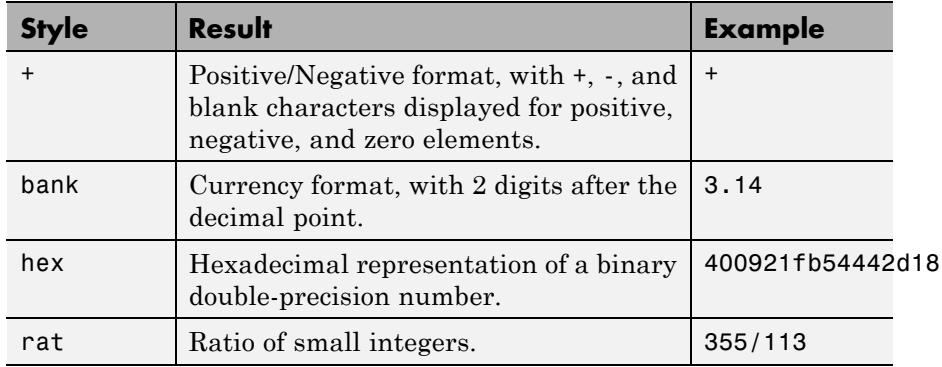

Use these format styles to affect the spacing in the display of all variables.

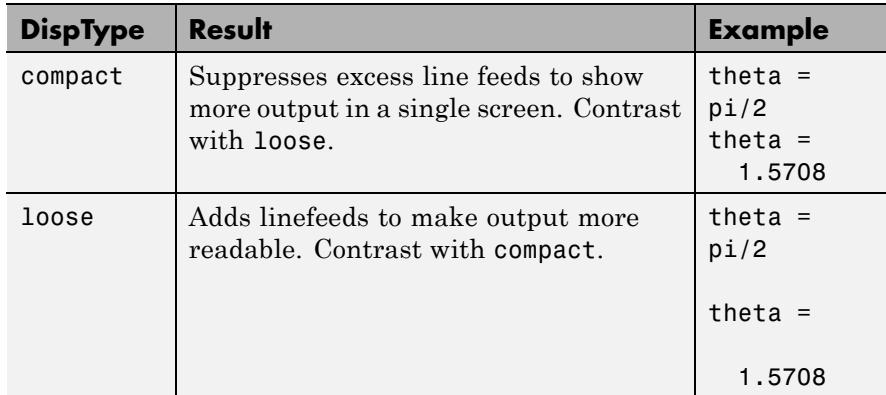

### **Examples Change and View Current Format**

Set the display format to long fixed decimal.

format long

View the result for the value of pi.

```
pi
ans =3.141592653589793
```
View the current format.

```
get(0,'format')
ans =
```
long

### **Display Values in Default and Hexadecimal Format**

Set the format to its default, and display the maximum values for integers and real numbers in MATLAB.

format

```
intmax('uint64')
```
ans  $=$ 

18446744073709551615

realmax

```
ans =1.7977e+308
```
Change the display format to hexadecimal, and then display the same values.

format hex

intmax('uint64')

ans  $=$ 

ffffffffffffffff

#### realmax

ans  $=$ 

7fefffffffffffff

The hexadecimal display corresponds to the internal representation of the value. It is not the same as the hexadecimal notation in the C programming language.

### **View Output in Short and Long Engineering Notation**

View the difference between output displayed in the shortEng and longEng formats.

Set the display format to shortEng.

format shortEng

Create variable A and increase its value by a multiple of 10 each time through a for loop. Display each value of A.

```
A = 5.123456789;for k=1:10
   disp(A)
   A = A * 10;
end
     5.1235e+000
    51.2346e+000
   512.3457e+000
     5.1235e+003
    51.2346e+003
```

```
512.3457e+003
  5.1235e+006
 51.2346e+006
512.3457e+006
  5.1235e+009
```
The values for A display with 4 digits after the decimal point, and an exponent that is a multiple of 3.

Set the display format to longEng and view the same values of A.

```
format longEng
A = 5.123456789;
for k=1:10
  disp(A)
  A = A * 10;
end
    5.12345678900000e+000
    51.2345678900000e+000
    512.345678900000e+000
    5.12345678900000e+003
    51.2345678900000e+003
    512.345678900000e+003
    5.12345678900000e+006
    51.2345678900000e+006
    512.345678900000e+006
    5.12345678900000e+009
```
The values for A display with 15 digits, and an exponent that is a multiple of 3.

### **Display Large Data Range in short and shortg Formats**

View the difference between the short and shortg formats when the values in a matrix span a wide range.

Define variable x and display the output in the short format.

# **format**

```
x = [25 56 255 9876899999];
format short
x
x =1.0e+09 *
   0.0000 0.0000 0.0000 9.8769
```
The display indicates each value is multiplied by 1.0e+09.

Set the format to shortg and redisplay x.

```
format shortg
x
x =25 56 255 9.8769e+09
```
**Algorithms** MATLAB always displays integer variables to the appropriate number of digits for the class. For example, MATLAB uses 3 digits to display numbers of type int8 (for example, -128:127). Setting format to short or long does not affect the display of integer variables.

> If the largest element of a matrix is larger than  $10<sup>3</sup>$  or smaller than 10-3, then MATLAB applies a common scale factor for the short and long formats.

- **Tips** The specified format applies only to the current MATLAB session. To maintain a format across sessions, choose a **Numeric format** or **Numeric display** option in the Command Window Preferences.
	- **•** To see which Style is currently in use, type

get(0,'Format')

To see if compact or loose formatting is currently selected, type

get(0,'FormatSpacing')

### See Also disp | display | isnumeric | isfloat | isinteger | floor | sprintf | fprintf | num2str | rat | spy

**Concepts •** "Format Output in Command Window"

# **fplot**

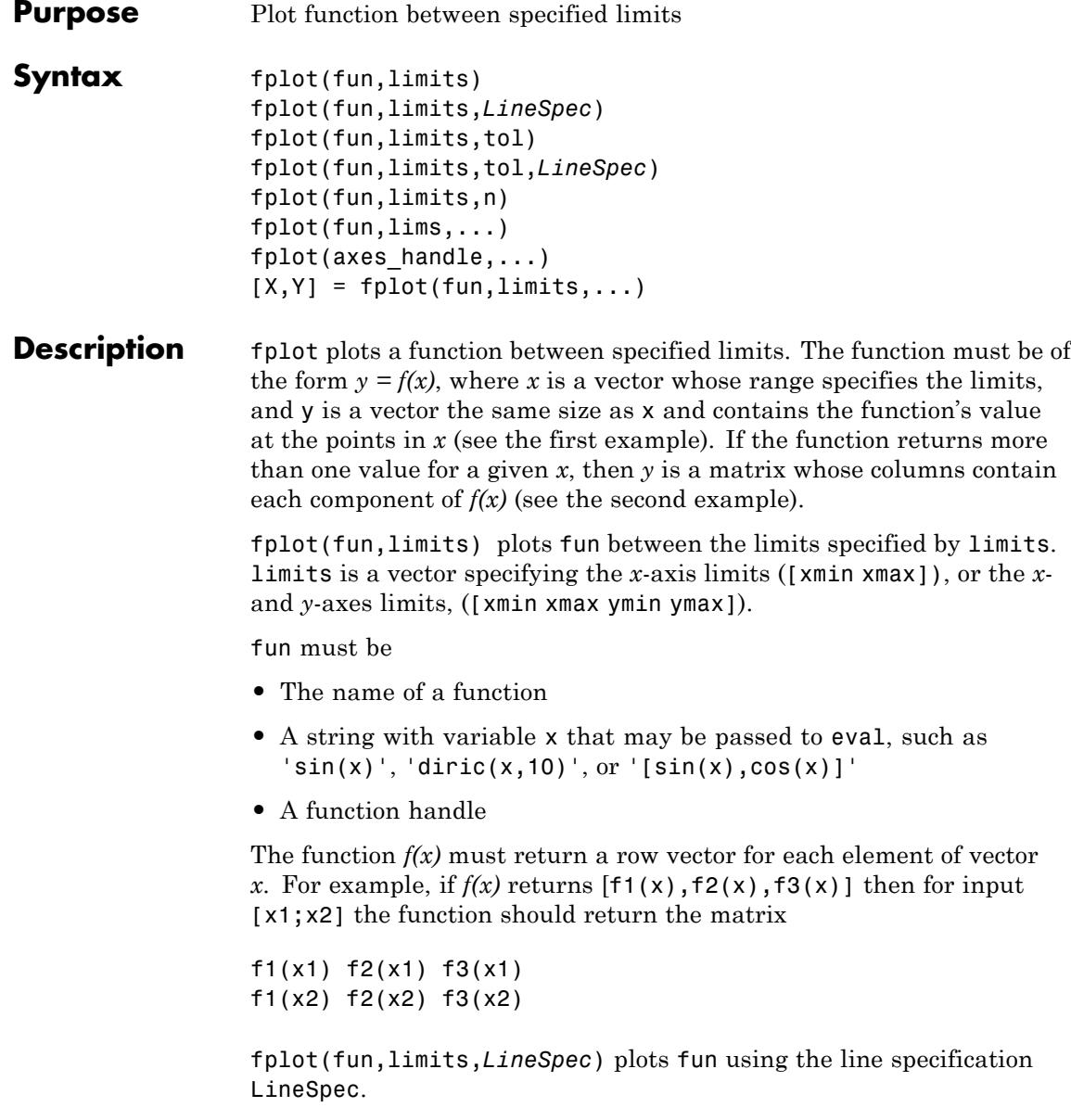

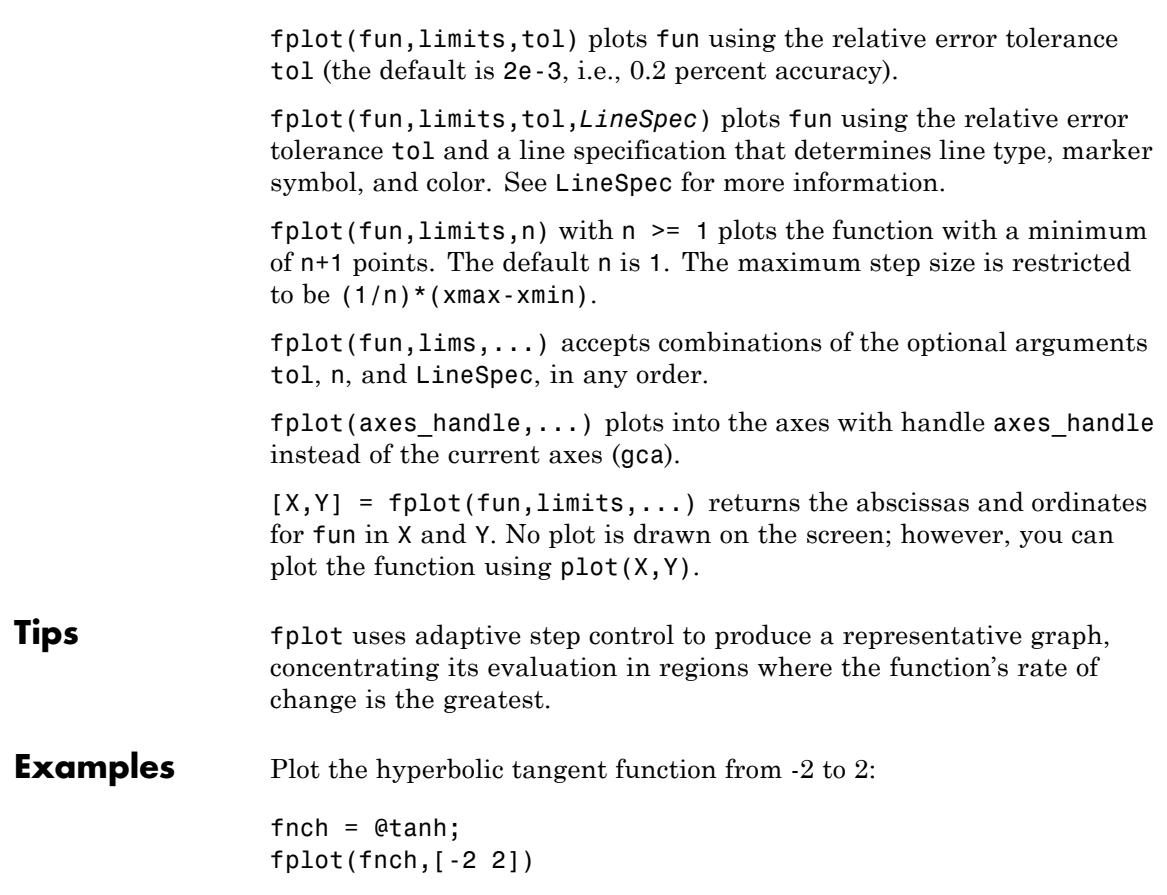

# **fplot**

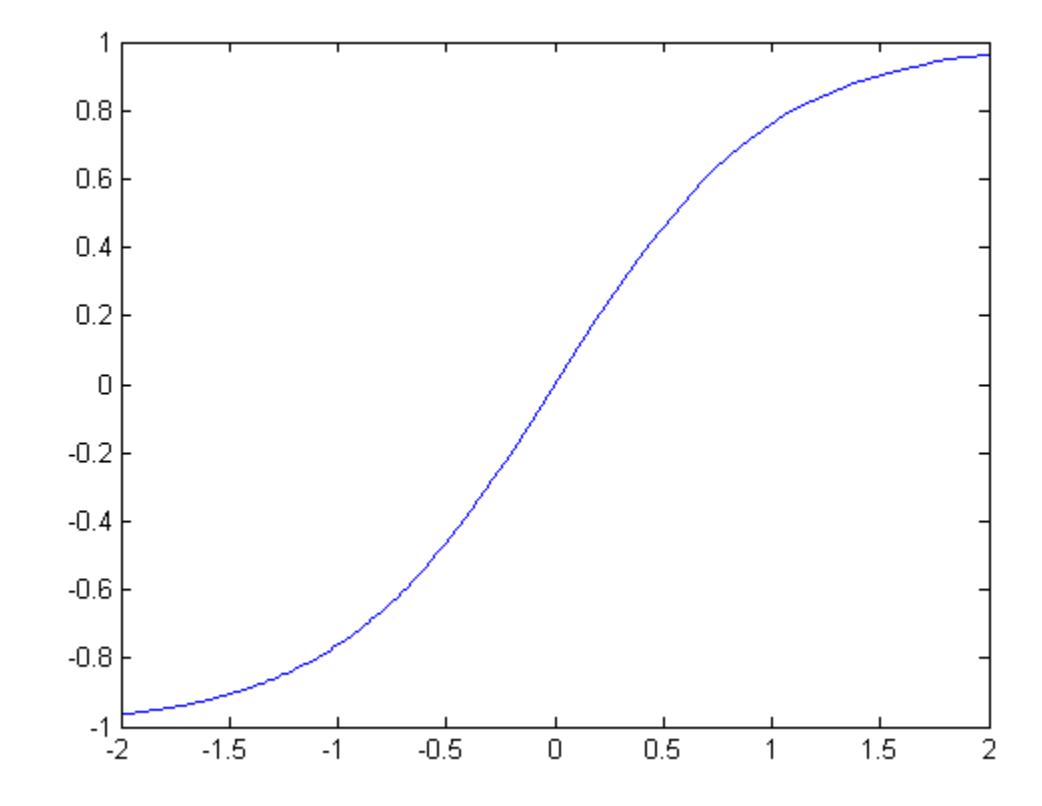

Create a file, myfun, that returns a two-column matrix:

function  $Y = myfun(x)$  $Y(:,1) = 200*sin(x(:))$ ./x(:);  $Y(:,2) = X(:).^2;$ 

Create a function handle pointing to myfun:

fh = @myfun;

Plot the function with the statement

**fplot**

fplot(fh,[-20 20])

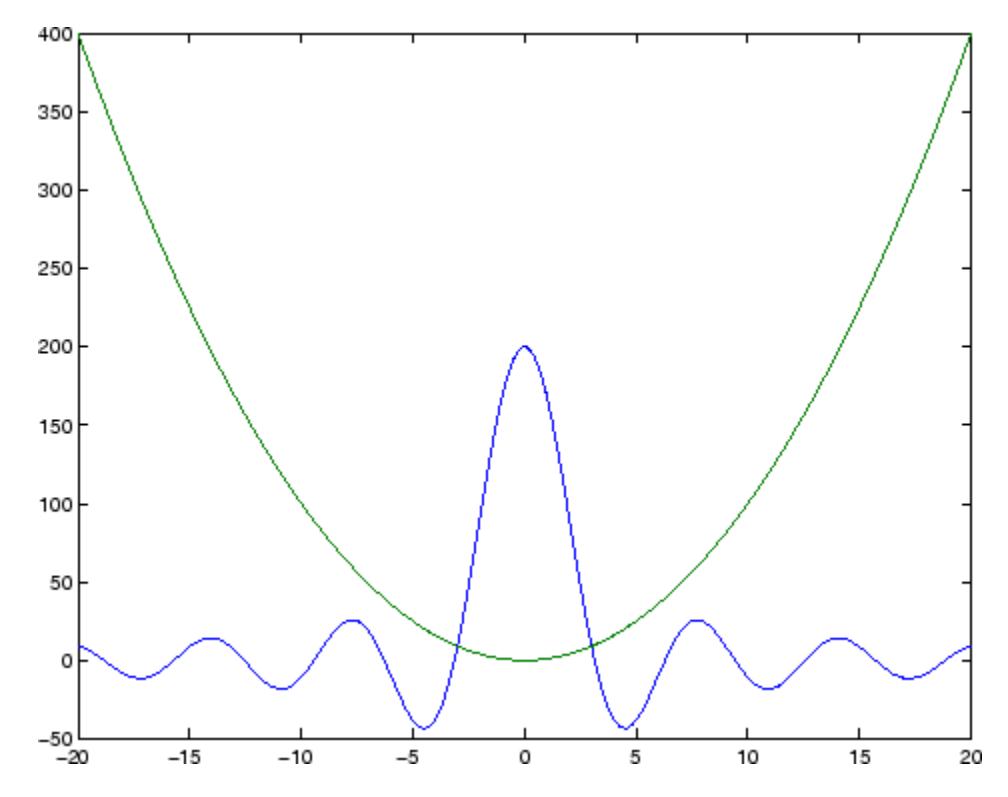

### **Additional Example**

This example passes function handles to fplot, one created from a MATLAB function and the other created from an anonymous function.

```
hmp = @humps;
subplot(2,1,1);fplot(hmp,[0 1])
sn = \mathcal{Q}(x) sin(1./x);subplot(2,1,2);fplot(sn,[.01 .1])
```
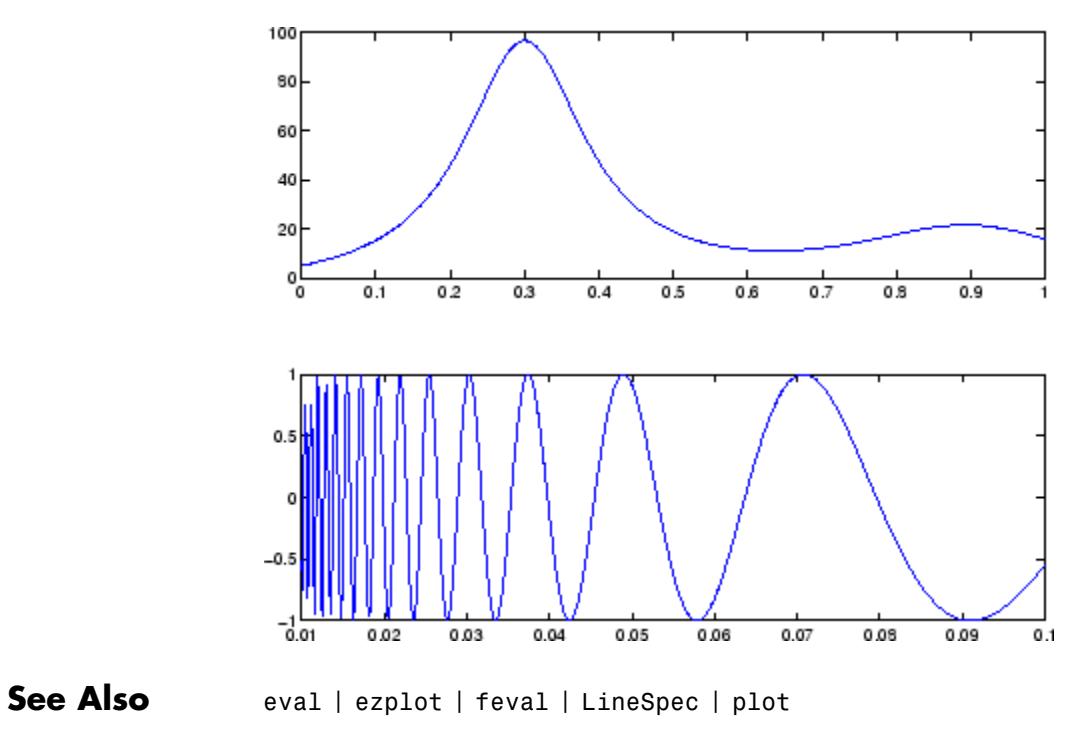

**How To** • Anonymous Functions
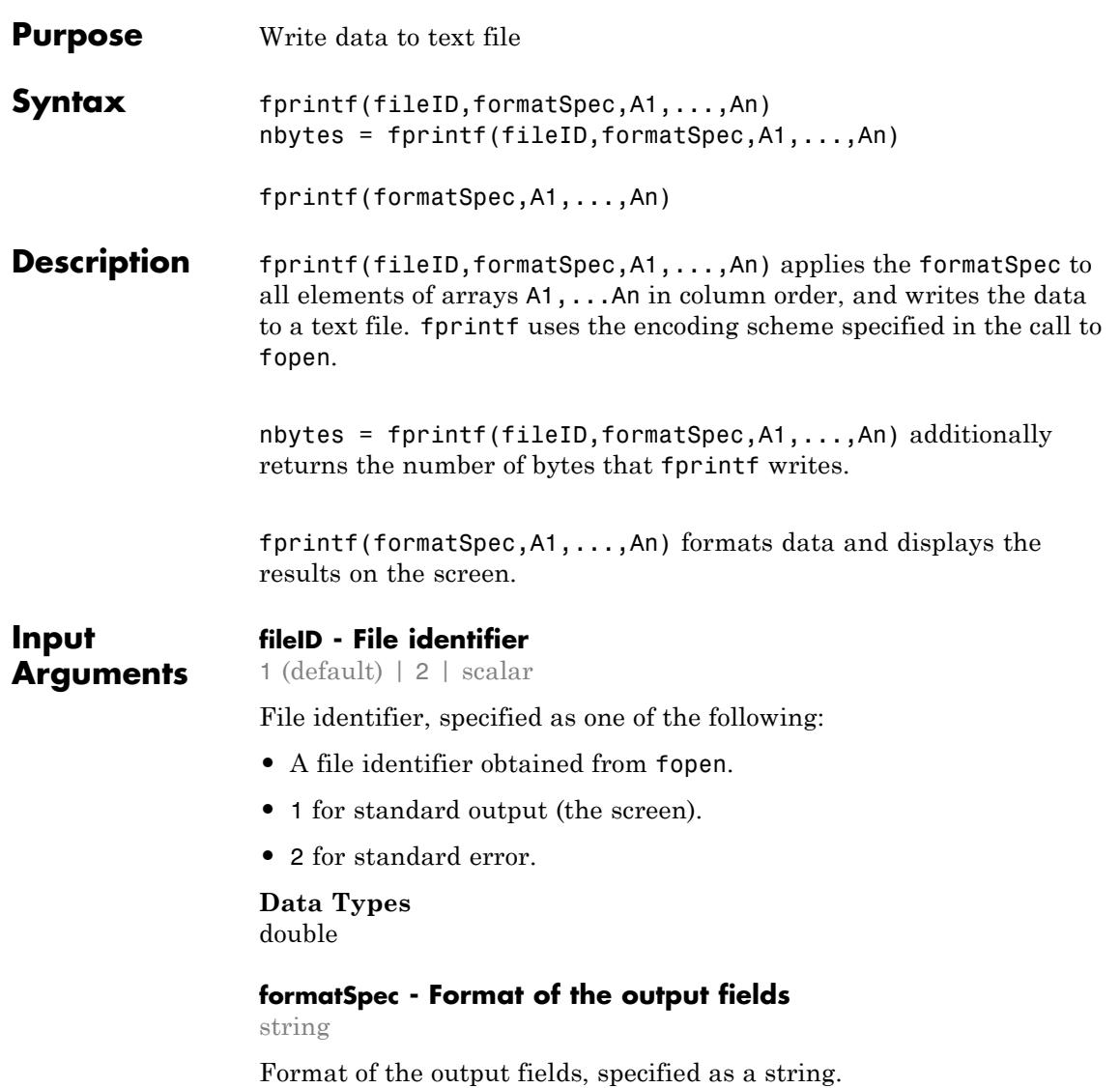

The string can include a percent sign followed by a conversion character. The following table lists the available conversion characters and subtypes.

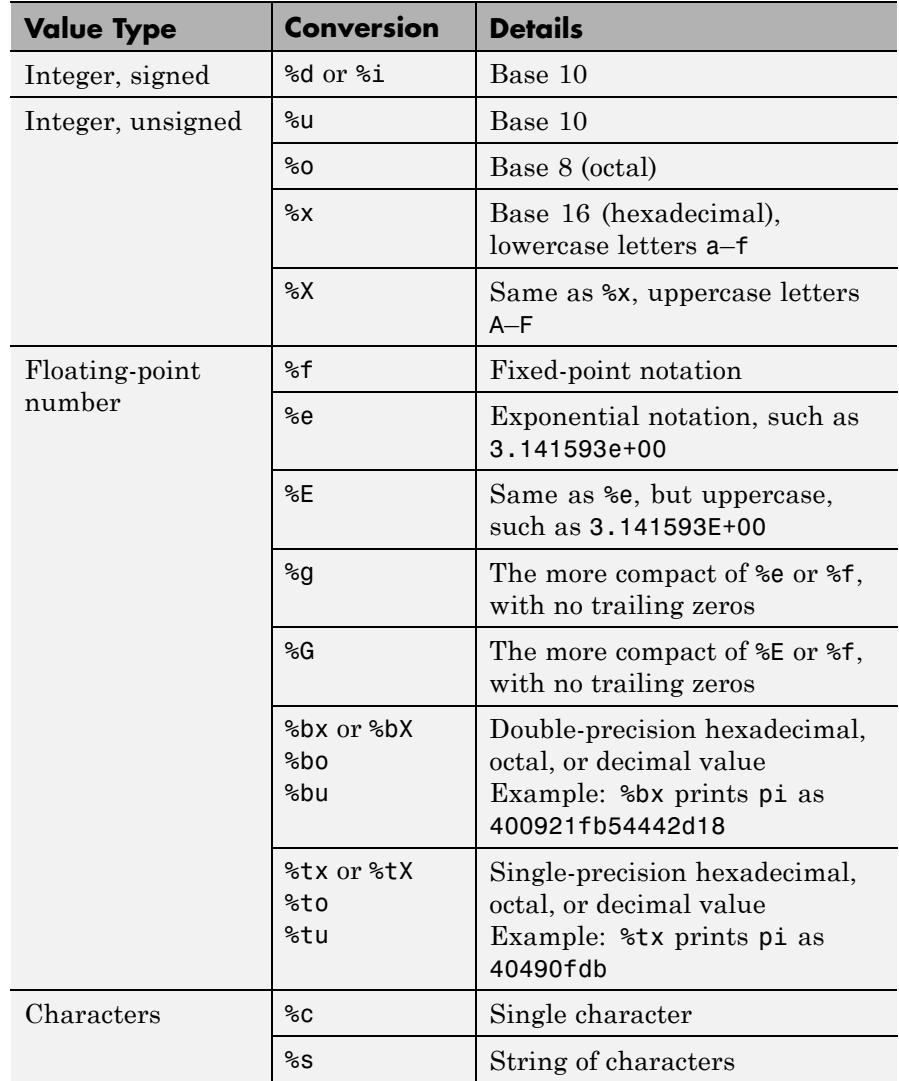

The string can include optional operators, which appear in the following order (includes spaces for clarity):

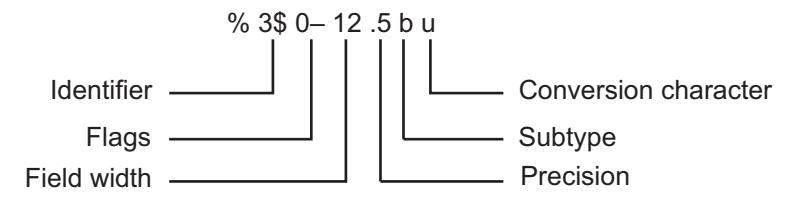

Optional operators include:

**•** Identifier

Order for processing inputs. Use the syntax *n*\$, where *n* represents the position of the value in the input list.

For example, '%3\$s %2\$s %1\$s %2\$s' prints inputs 'A', 'B', 'C' as follows: C B A B.

- **•** Flags
	- ' ' Left-justify. Example: %-5.2f
	- '+' Print sign character (+) for positive values. Example:  $% + 5.2f$
	- ' ' Pad to field width with spaces before the value. Example: % 5.2f

## **fprintf**

'0' Pad to field width with zeros. Example: %05.2f

'#' Modify selected numeric conversions:

- **•** For %o, %x, or %X, print 0, 0x, or 0X prefix.
- **-** For %f, %e, or %E, print decimal point even when precision is 0.
- **-** For %g or %G, do not remove trailing zeros or decimal point.

Example: %#5.0f

**•** Field width

Minimum number of characters to print. Can be a number, or an asterisk (\*) to refer to an argument in the input list. For example, the input list ('%12d', intmax) is equivalent to ('%\*d', 12, intmax).

**•** Precision

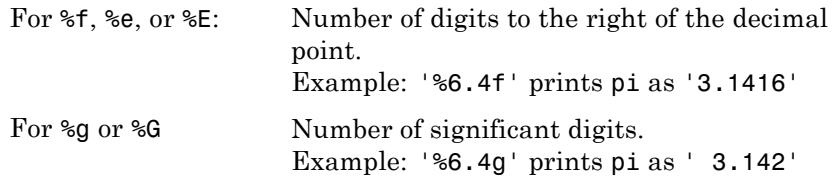

Can be a number, or an asterisk  $(*)$  to refer to an argument in the input list. For example, the input list ('%6.4f', pi) is equivalent to ('%\*.\*f', 6, 4, pi).

The string can also include combinations of the following:

- **•** Literal text to print.
- **•** Escape characters, including:
	- $\Gamma$ Single quotation mark
	- %% Percent character

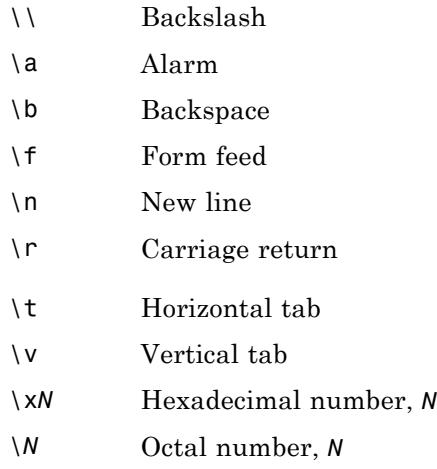

The following limitations apply to conversions:

- **•** Numeric conversions print only the real component of complex numbers.
- **•** If you specify a conversion that does not fit the data, such as a string conversion for a numeric value, MATLAB overrides the specified conversion, and uses %e.
- **•** If you apply a string conversion (%s) to integer values, MATLAB converts values that correspond to valid character codes to characters. For example, '%s' converts [65 66 67] to ABC.

#### **A1,...,An - Numeric or character arrays**

scalar | vector | matrix | multidimensional array

Numeric or character arrays, specified as a scalar, vector, matrix, or multidimensional array.

#### **Data Types**

single | double | int8 | int16 | int32 | int64 | uint8 | uint16 | uint32 | uint64 | logical | char

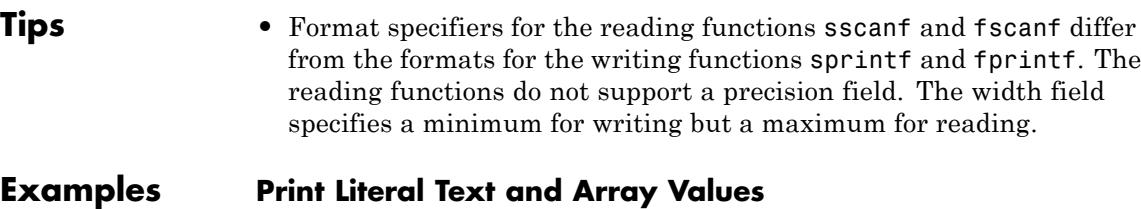

Print multiple numeric values and literal text to the screen.

```
A1 = [9.9, 9900];
A2 = [8.8, 7.7; ...]8800, 7700];
formatSpec = 'X is %4.2f meters or %8.3f mm\backslash n';
fprintf(formatSpec,A1,A2)
```
X is 9.90 meters or 9900.000 mm X is 8.80 meters or 8800.000 mm X is 7.70 meters or 7700.000 mm

#### **Print Double-Precision Values as Integers**

Explicitly convert double-precision values with fractions to integer values.

```
a = [1.02, 3.04, 5.06];fprintf('%d\n',round(a));
1
3
5
```
#### **Write Table to Text File**

Write a short table of the exponential function to a text file called exp.txt.

```
x = 0: .1:1;
A = [x; exp(x)];fileID = fopen('exp.txt','w');
```

```
fprintf(fileID,'%6s %12s\n','x','exp(x)');
fprintf(fileID,'%6.2f %12.8f\n',A);
fclose(fileID);
```
The first call to fprintf prints header text  $x$  and  $exp(x)$ , and the second call prints the values from variable A.

If you plan to read the file with Microsoft Notepad, use  $\lceil \cdot \rceil \cdot \rceil$  instead of '\n' to move to a new line. For example, replace the calls to fprintf with the following:

```
fprintf(fileID,'%6s %12s\r\n','x','exp(x)');
fprintf(fileID,'%6.2f %12.8f\r\n',A);
```
MATLAB import functions, all UNIX applications, and Microsoft Word and WordPad recognize '\n' as a newline indicator.

View the contents of the file with the type command.

type exp.txt

#### **Display Hyperlinks in Command Window**

Display a hyperlink ([The MathWorks Web Site](http://www.mathworks.com)) on the screen.

```
site = 'http://www.mathworks.com';
title = 'The MathWorks Web Site';
fprintf('<a href = "%s">%s</a>\n',site,title)
```
## **References**

[1] Kernighan, B. W., and D. M. Ritchie, *The C Programming Language*, Second Edition, Prentice-Hall, Inc., 1988.

[2] ANSI specification X3.159-1989: "Programming Language C," ANSI, 1430 Broadway, New York, NY 10018.

# **fprintf**

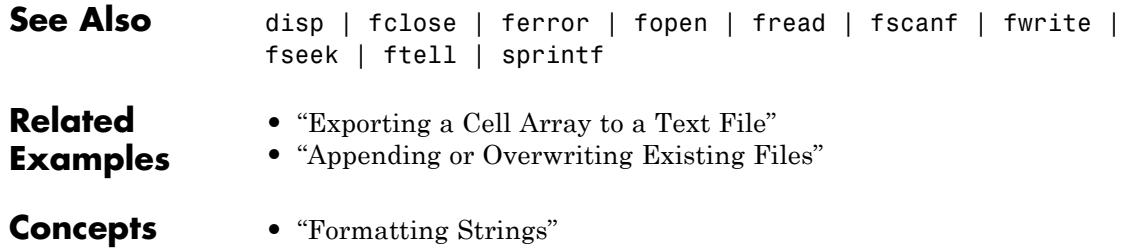

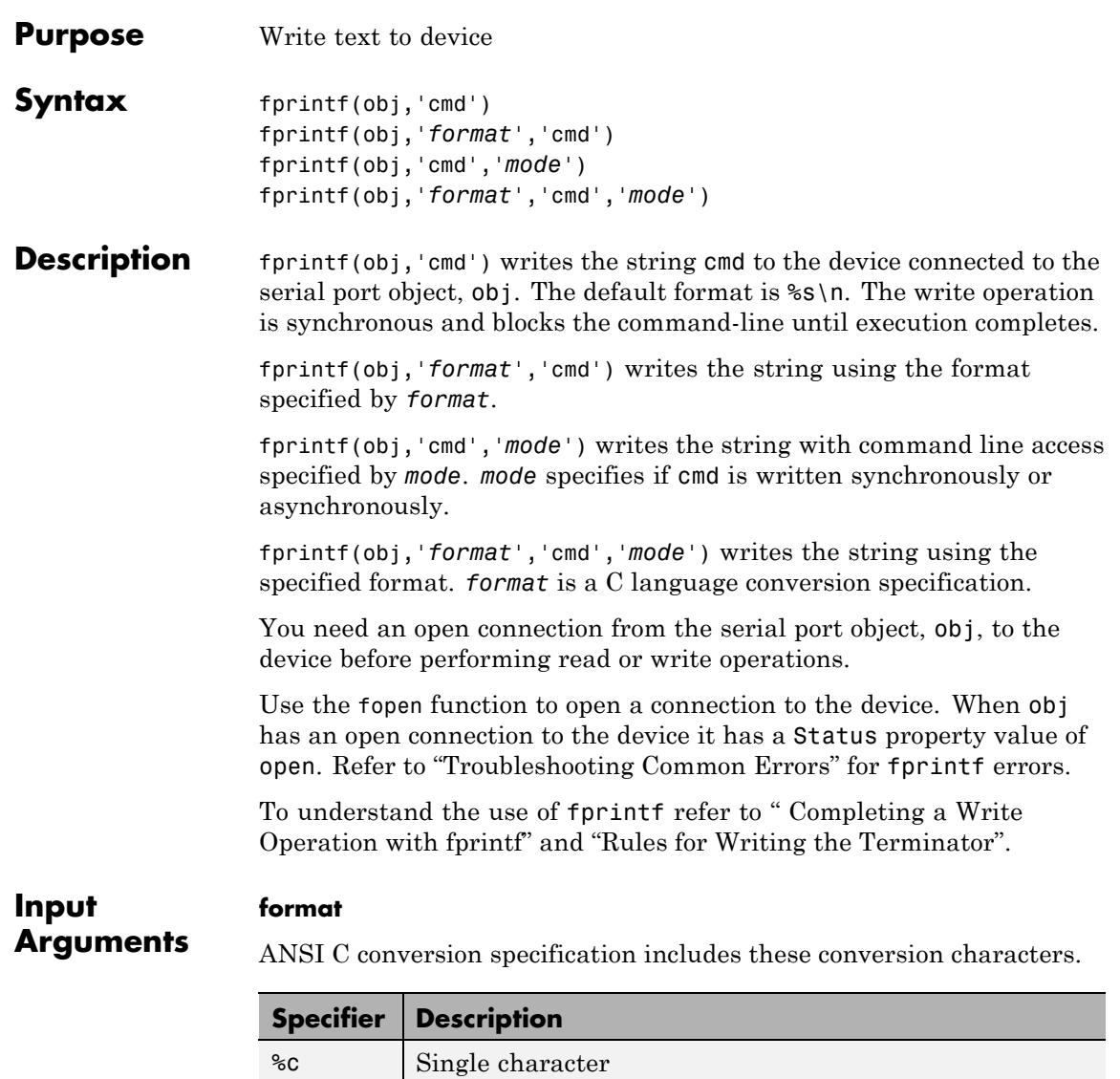

%d or %i Decimal notation (signed)

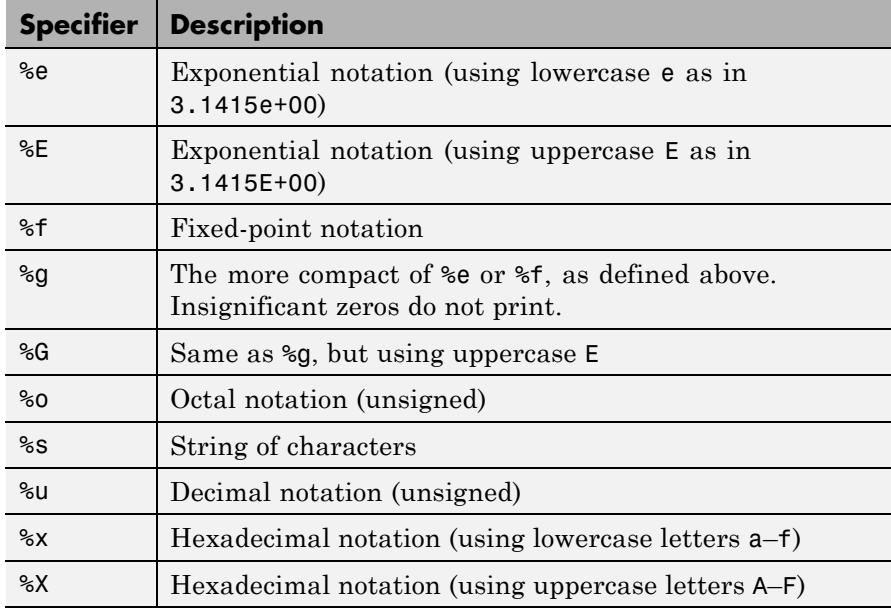

#### **mode**

Specifies whether the string cmd is written synchronously or asynchronously:

- **•** sync: cmd is written synchronously and the command line is blocked.
- **•** async: cmd is written asynchronously and the command line is not blocked.

If *mode* is not specified, the write operation is synchronous.

If you specify asynchronous *mode*, when the write operation occurs:

- **•** The BytesToOutput property value continuously updates to reflect the number of bytes in the output buffer.
- **•** The MATLAB file callback function specified for the OutputEmptyFcn property is executed when the output buffer is empty.

Use the TransferStatus property to determine whether an asynchronous write operation is in progress.

For more information on synchronous and asynchronous write operations, see Controlling Access to the MATLAB Command Line.

**Examples** Create a serial port object **s** and connect it to a Tektronix TDS 210 oscilloscope. Write the RS232? command with fprintf. RS232? instructs the scope to return serial port communications settings. This example works on a Windows platform.

```
s = serial('COM1');
fopen(s)
fprintf(s,'RS232?')
```
Specify a format for the data that does not include the terminator, or configure the terminator to empty.

```
s = \text{serial}('COM1');
fopen(s)
fprintf(s,'%s','RS232?')
```
The default format for fprintf is  $s\$ n. Therefore, the terminator specified by the Terminator property is automatically written. However, in some cases you might want to suppress writing the terminator.

Specify an array of formats and commands:

```
s = \text{serial}('COM1');
fopen(s)
fprintf(s,['ch:%d scale:%d'],[1 20e-3],'sync');
```

```
See Also fopen | fwrite | stopasync | BytesToOutput | OutputBufferSize |
                 OutputEmptyFcn | Status | TransferStatus | ValuesSent
```
### **Tutorials** • Writing and Reading Data

• Controlling Access to the MATLAB Command Line

# **frame2im**

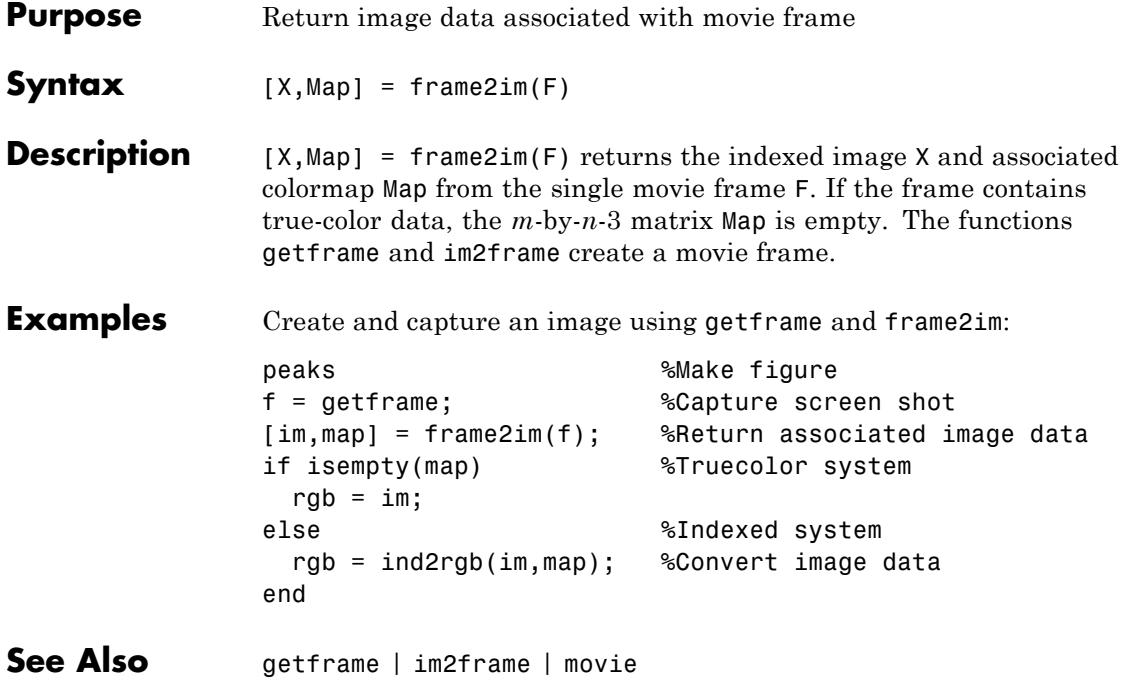

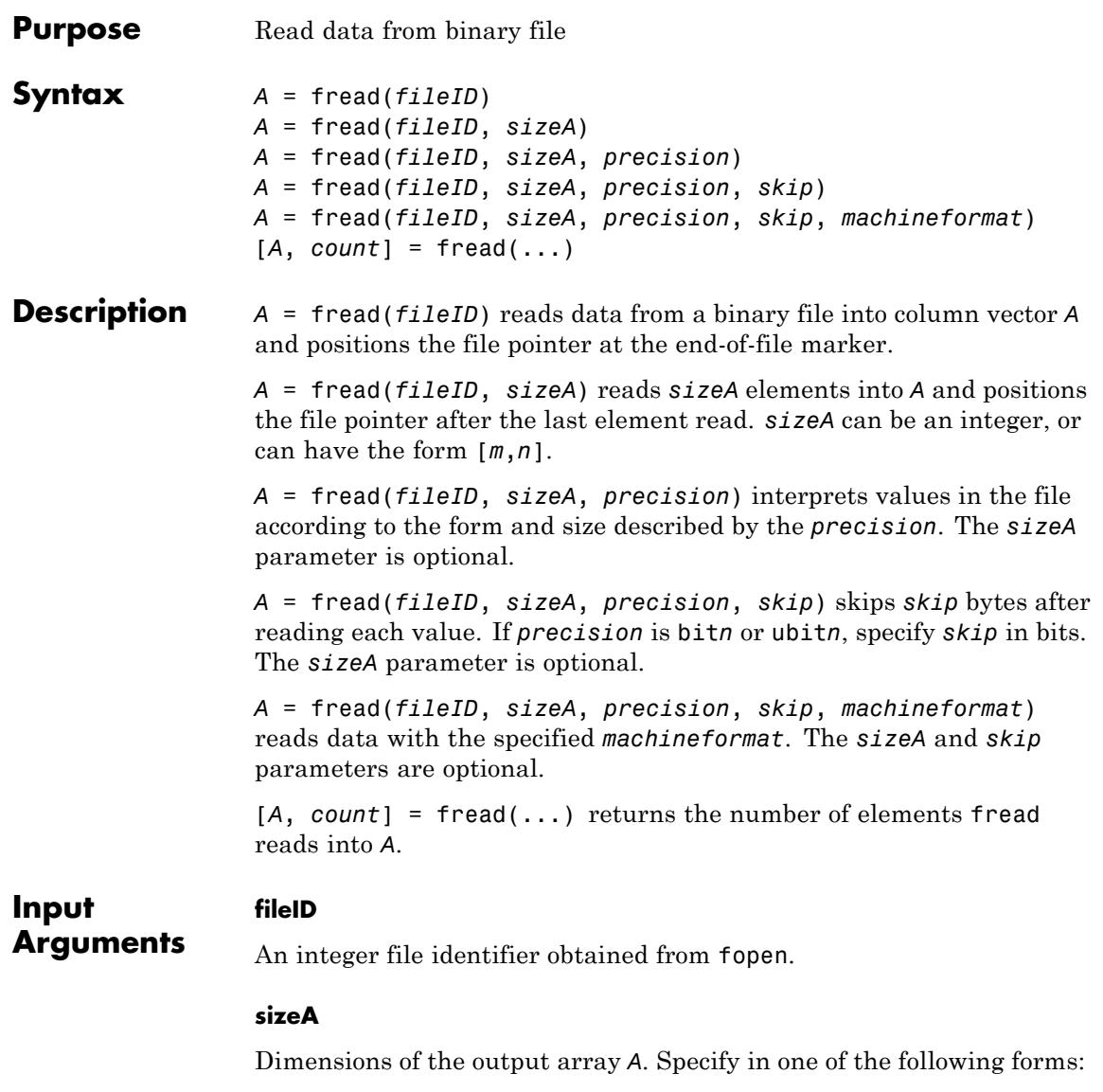

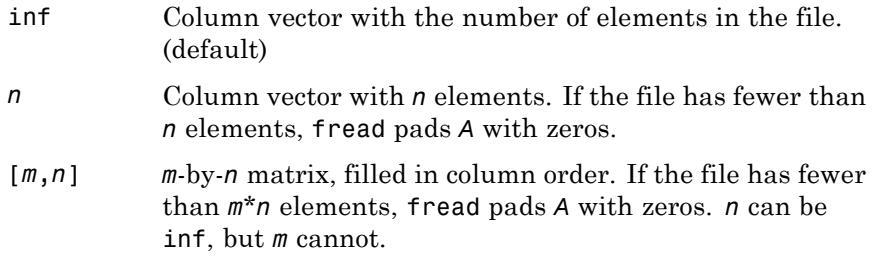

#### **precision**

String that specifies the form and size of the values to read. Optionally includes the class for the output matrix *A*.

Use one of the following forms:

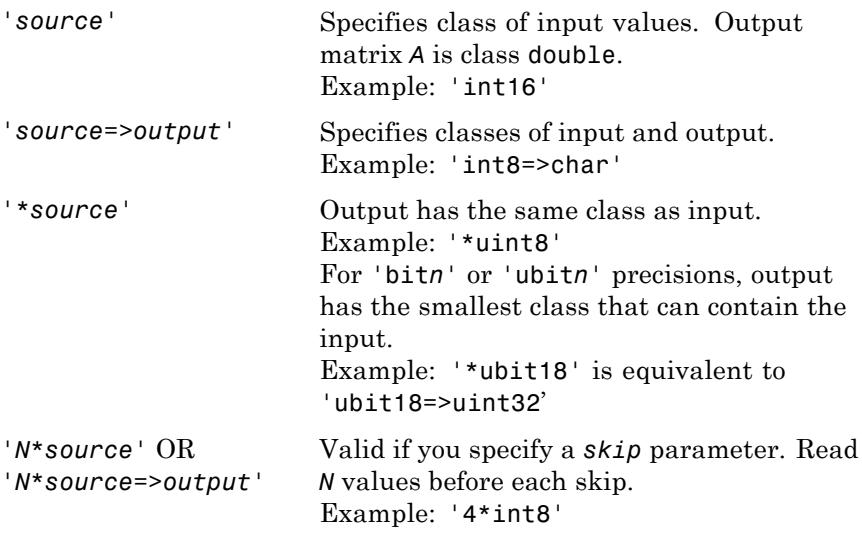

The following table shows possible values for *source* and *output*.

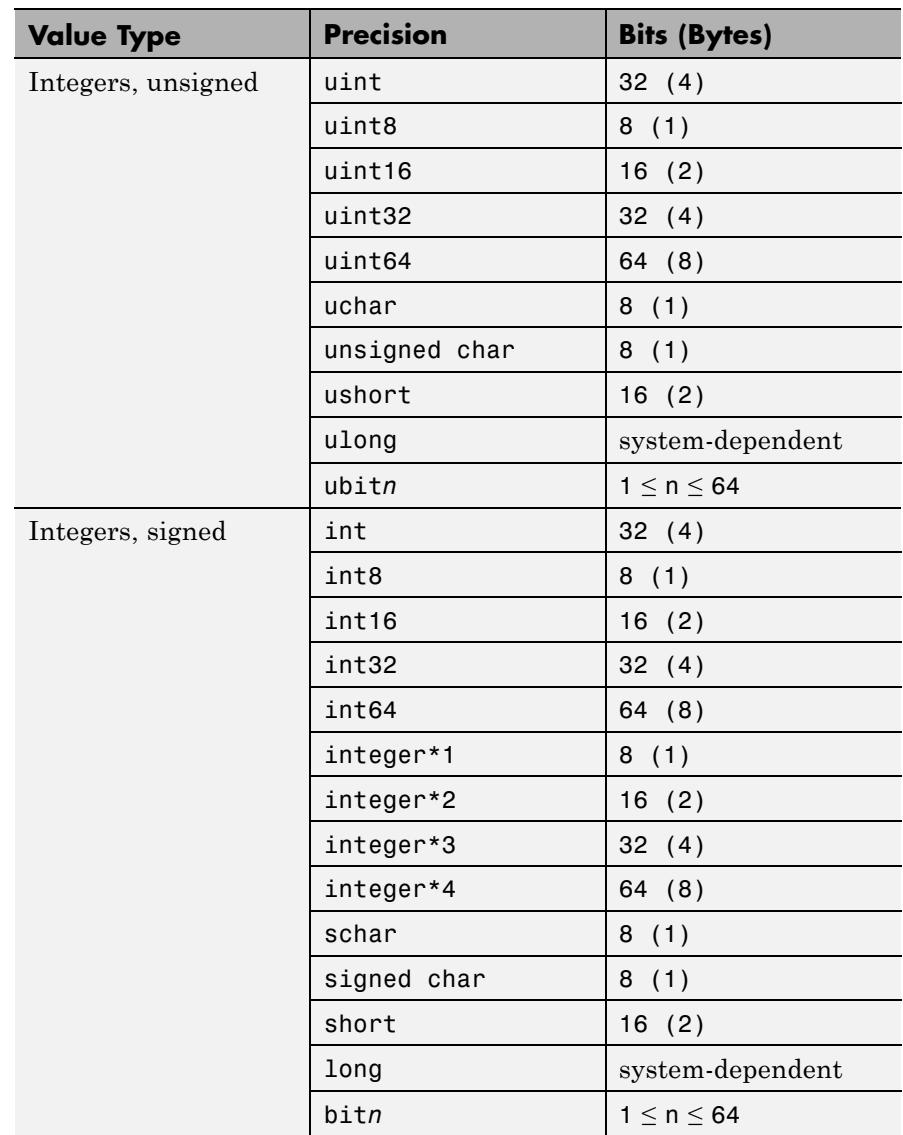

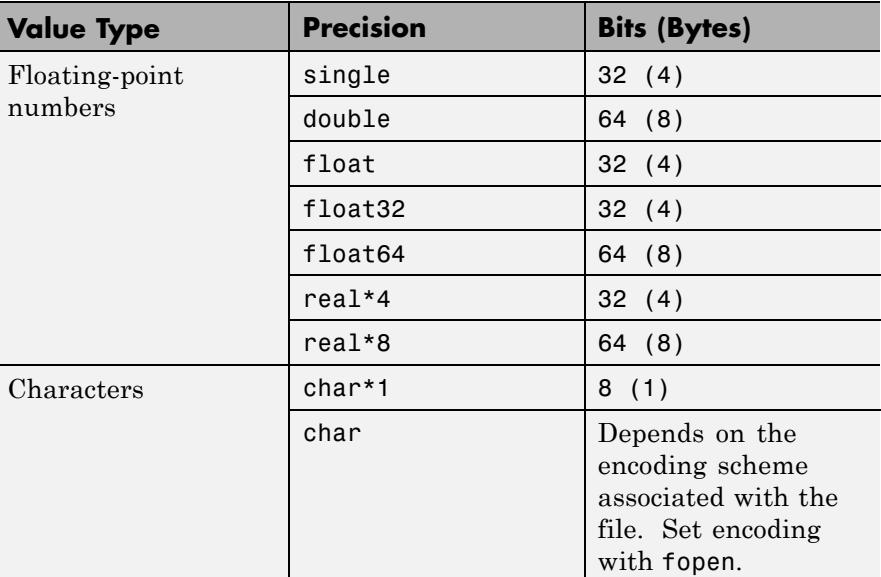

On 32-bit systems, long and ulong are 32 bits. On 64-bit systems, the sizes of long and ulong correspond to the data model that the C compiler uses: 32 bits on Microsoft Windows systems, 64 bits on other 64-bit systems.

For most *source* precisions, if fread reaches the end of the file before reading a complete element, fread does not return a value for the final element. However, if *source* is bit*n* or ubit*n*, then fread returns a partial result for the final element.

**Default:** 'uint8=>double'

#### **skip**

Number of bytes to skip after reading each value. If you specify a *precision* of bit*n* or ubit*n*, specify *skip* in bits. Use this parameter to read data from noncontiguous fields in fixed-length records.

**Default:** 0

#### **machineformat**

String that specifies the order for reading bytes within the file. For bit*n* and ubit*n* precisions, specifies the order for reading bits within a byte.

Possible values are:

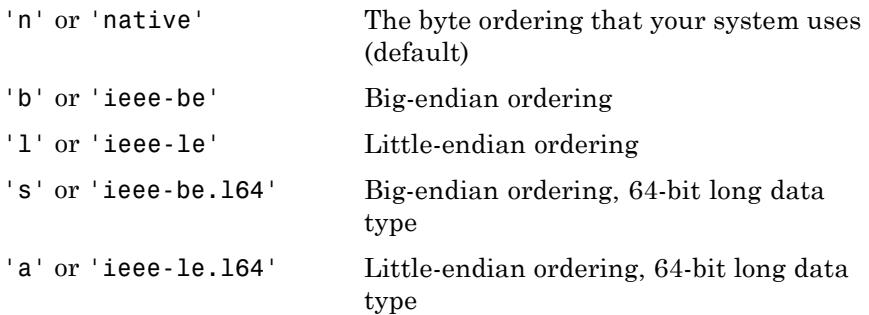

By default, all currently supported platforms use little-endian ordering for new files. Existing binary files can use either big- or little-endian ordering.

### **Output Arguments A** A column vector, unless you specify *sizeA* with the form [*m*,*n*]. Data in *A* is class double unless you specify a different class in the *precision* argument. **count** The number of elements that fread successfully reads. **Examples** Read the contents of a file: % Create the file

fid = fopen('magic5.bin', 'w'); fwrite(fid, magic(5)); fclose(fid); % Read the contents back into an array

```
fid = fopen('magic5.bin');
m5 = \text{freq}(\text{fid}, [\text{5}, 5], '*uint8');
fclose(fid);
```
Simulate the type function with fread, to display the contents of a text file:

```
fid = fopen('fread.m');
% read the entire file as characters
% transpose so that F is a row vector
F = fread(fid, '*char')'
```

```
fclose(fid);
```
If you do not specify the precision, fread applies the default uint8=>double:

```
fid = fopen(rfread.m');
F_nums = fread(fid, 6)' % read the first 6 bytes ('%FREAD')
fclose(fid);
```
This code returns

F  $nums =$ 37 70 82 69 65 68

Read selected rows or columns from a file:

```
% Create a file with values from 1 to 9
fid = fopen('nine.bin', 'w');alldata = reshape([1:9], 3, 3);fwrite(fid, alldata);
fclose(fid);
```

```
% Read the first six values into two columns
fid = fopen('nine.bin');
two\_cols = freq(fid, [3, 2]);% Return to the beginning of the file
frewind(fid);
% Read two values at a time, skip one
% Returns six values into two rows
% (first two rows of 'alldata')
two_rows = fread(fid, [2, 3], '2*uint8', 1);
% Close the file
fclose(fid);
```
Specify *machineformat* to read separate digits of binary coded decimal (BCD) values correctly:

```
% Create a file with BCD values
str = ['AB'; 'CD'; 'EF'; 'FA'];
fid = fopen('bcd.bin', 'w');
fwrite(fid, hex2dec(str), 'ubit8');
fclose(fid);
% If you read one byte at a time,
% no need to specify machine format
fid = fopen('bcd.bin');
onebyte = fread(fid, 4, '*ubit8');disp('Correct data, read with ubit8:')
disp(dec2hex(onebyte))
% However, if you read 4 bits on a little-endian
% system, your results appear in the wrong order
```

```
frewind(fid); % return to beginning of file
                 part_error = \frac{fread(fid, 8, '*ubit4')}{h}disp('Incorrect data on little-endian systems, ubit4:')
                 disp(dec2hex(part_err))
                 % Specify a big-endian format for correct results
                 frewind(fid);
                 part_corr = fread(fid, 8, '*ubit4', 'ieee-be');
                 disp('Correct result, ubit4:')
                 disp(dec2hex(part_corr))
                 fclose(fid);
See Also fclose | ferror | fgetl | fgets | fopen | fscanf | fprintf |
                 fwrite | fseek | ftell | feof
How To • "Reading Portions of a File"
                 • "Reading Files Created on Other Systems"
```
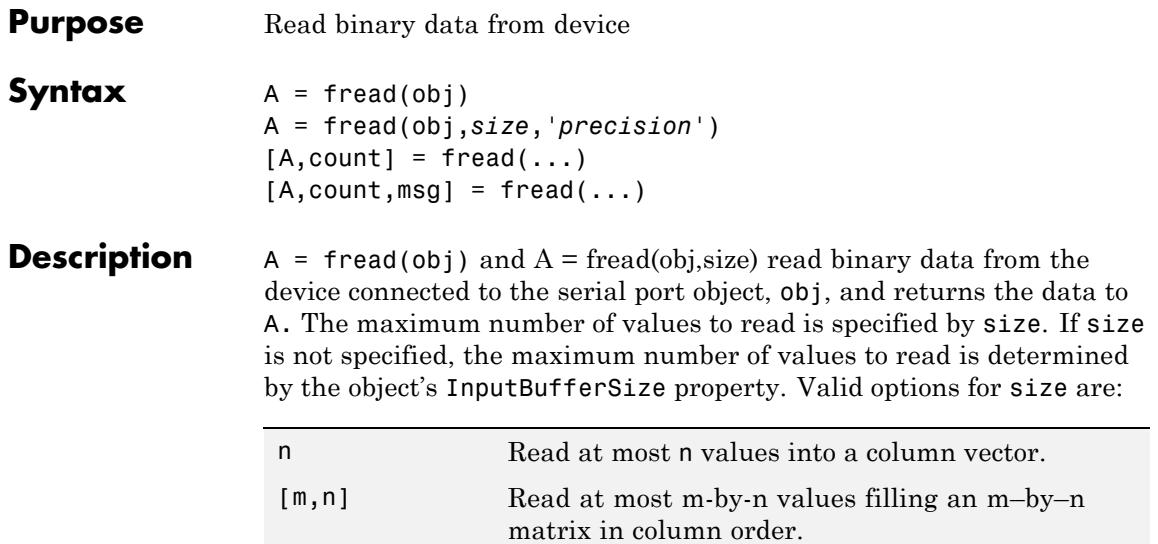

size cannot be inf, and an error is returned if the specified number of values cannot be stored in the input buffer. You specify the size, in bytes, of the input buffer with the InputBufferSize property. A value is defined as a byte multiplied by the *precision* (see below).

A = fread(obj,*size*,'*precision*') reads binary data with precision specified by *precision*.

*precision* controls the number of bits read for each value and the interpretation of those bits as integer, floating-point, or character values. If *precision* is not specified, uchar (an 8-bit unsigned character) is used. By default, numeric values are returned in double-precision arrays. The supported values for *precision* are listed below in [Tips](#page-1893-0).

 $[A, count] = \text{freq}(...)$  returns the number of values read to count.

 $[A, count, msg] = freq(d...)$  returns a warning message to msg if the read operation was unsuccessful.

<span id="page-1893-0"></span>

**Tips** Before you can read data from the device, it must be connected to obj with the fopen function. A connected serial port object has a Status property value of open. An error is returned if you attempt to perform a read operation while obj is not connected to the device.

> If msg is not included as an output argument and the read operation was not successful, then a warning message is returned to the command line.

The ValuesReceived property value is increased by the number of values read, each time fread is issued.

If you use the help command to display help for fread, then you need to supply the pathname shown below.

help serial/fread

#### **Rules for Completing a Binary Read Operation**

A read operation with fread blocks access to the MATLAB command line until:

- **•** The specified number of values are read.
- **•** The time specified by the Timeout property passes.

**Note** The Terminator property is not used for binary read operations.

#### **Supported Precisions**

The supported values for *precision* are listed below.

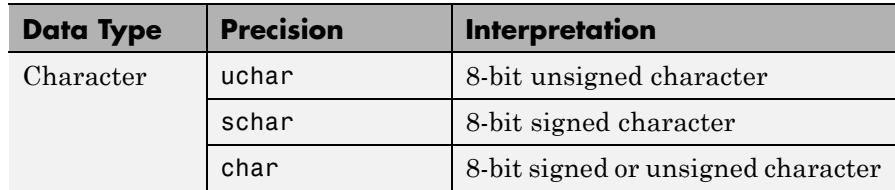

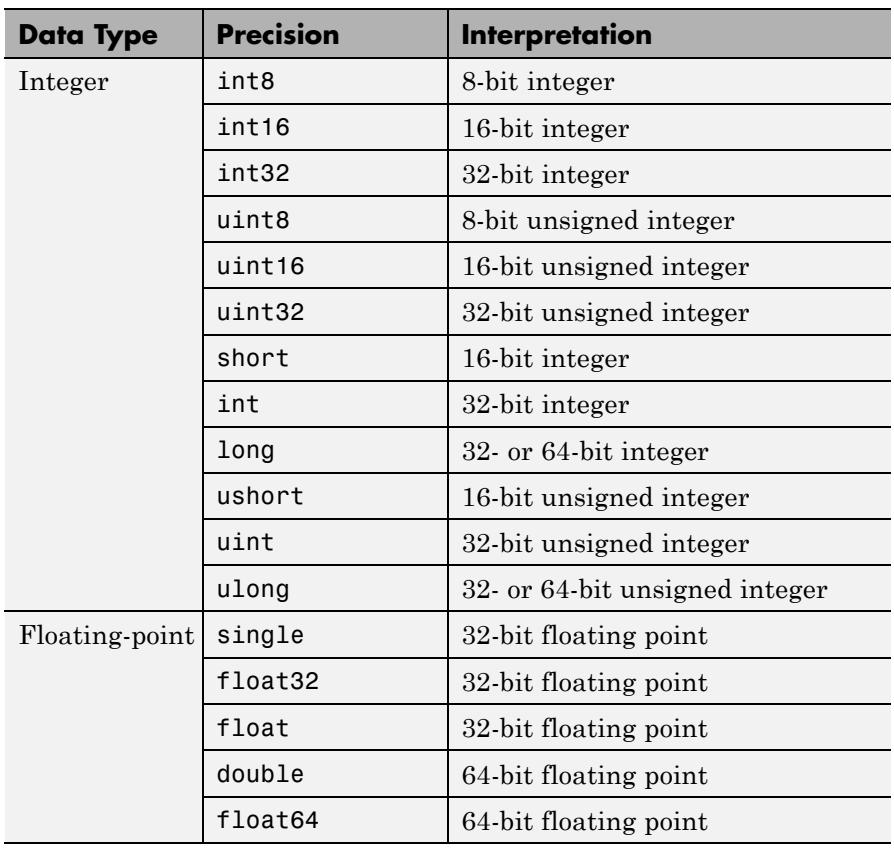

**See Also** fgetl | fgets | fopen | fscanf | BytesAvailable | BytesAvailableFcn | InputBufferSize | Status | Terminator | ValuesReceived

# **TriRep.freeBoundary**

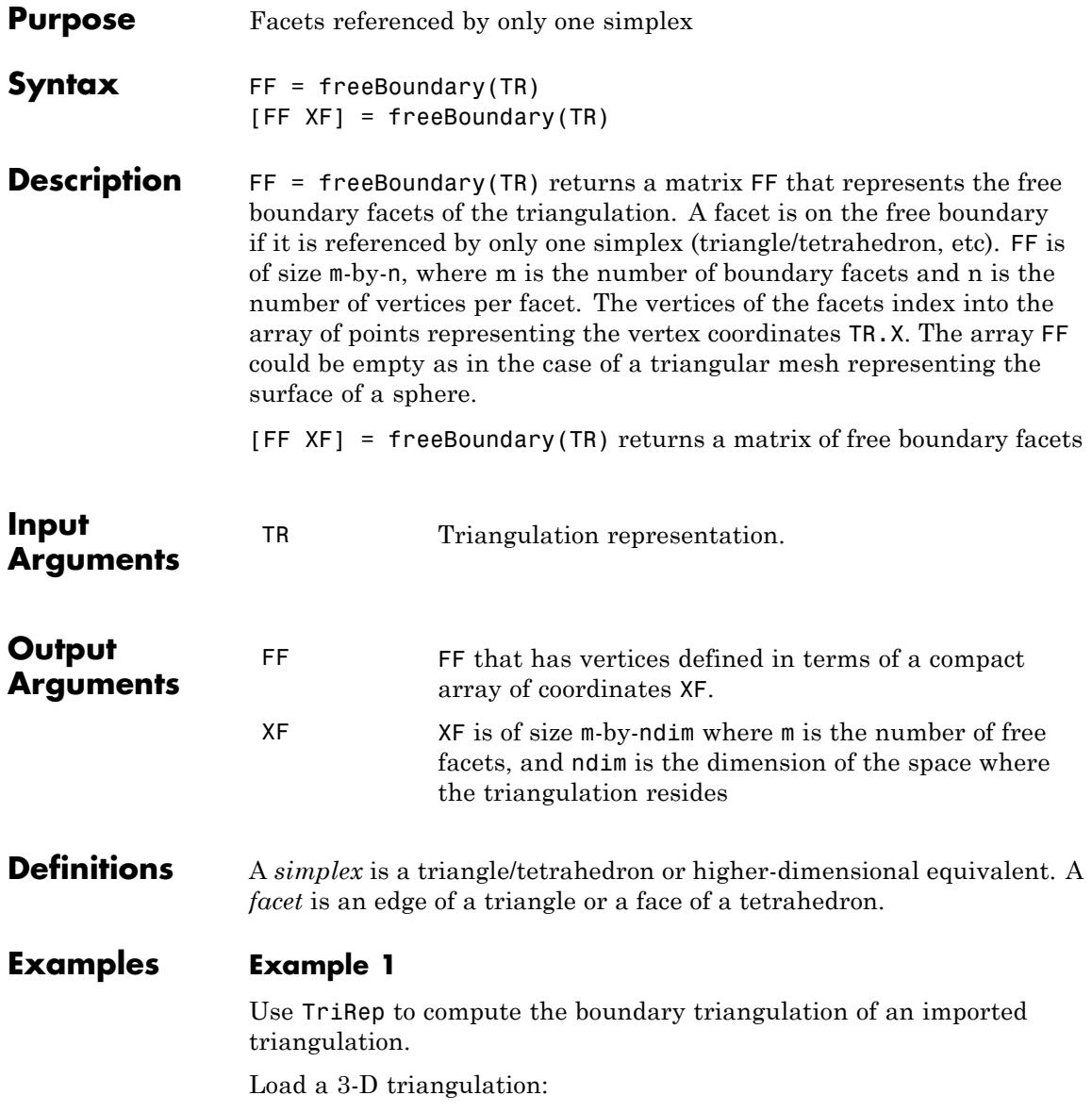

load tetmesh;  $treep = TriRep(tet, X);$ 

Compute the boundary triangulation:

 $[tri xf] = freeBoundary(trep);$ 

Plot the boundary triangulation:

trisurf(tri,  $xf(:,1), xf(:,2), xf(:,3), ...$ 'FaceColor','cyan', 'FaceAlpha', 0.8);

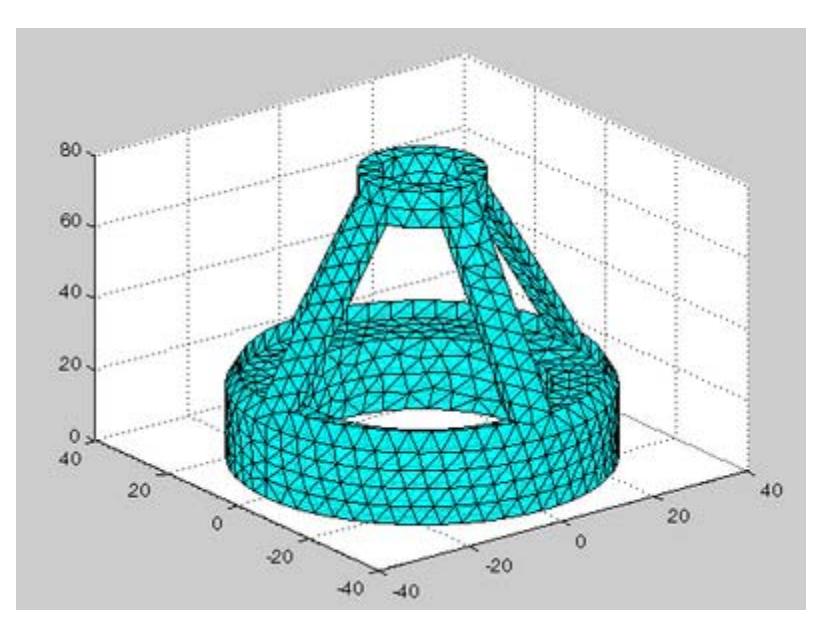

#### **Example 2**

Perform a direct query of a 2-D triangulation created with DelaunayTri.

Plot the mesh:

 $x = \text{rand}(20, 1)$ ;  $y = rand(20, 1);$   $dt = DelaunayTri(x,y);$ fe = freeBoundary(dt)'; triplot(dt); hold on;

Display the free boundary edges in red:

```
plot(x(fe), y(fe), '-r', 'LineWidth',2) ;
hold off;
```
In this instance the free edges correspond to the convex hull of  $(x, y)$ .

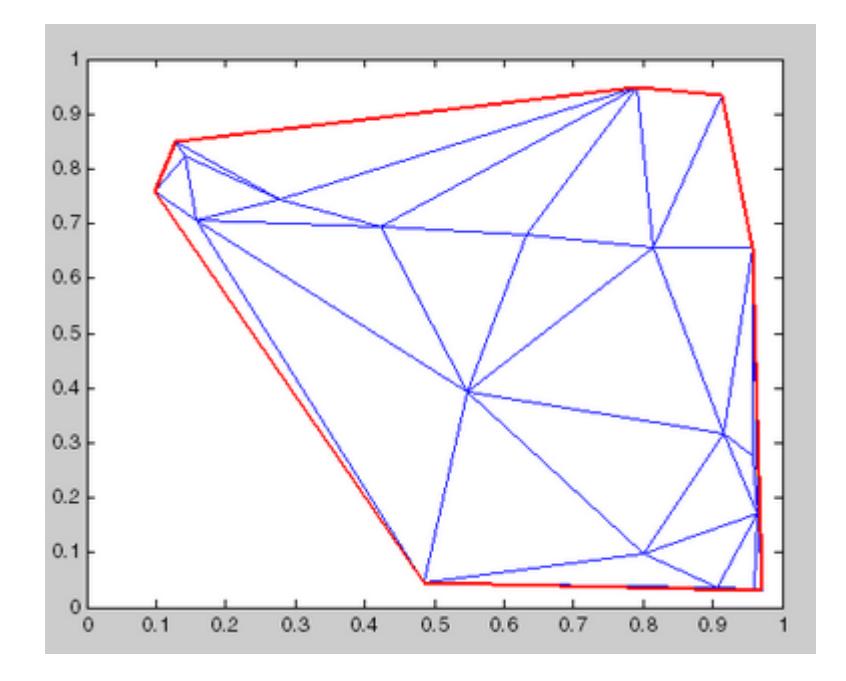

See Also **DelaunayTri | DelaunayTri.convexHull | TriRep.featureEdges |** TriRep.faceNormals

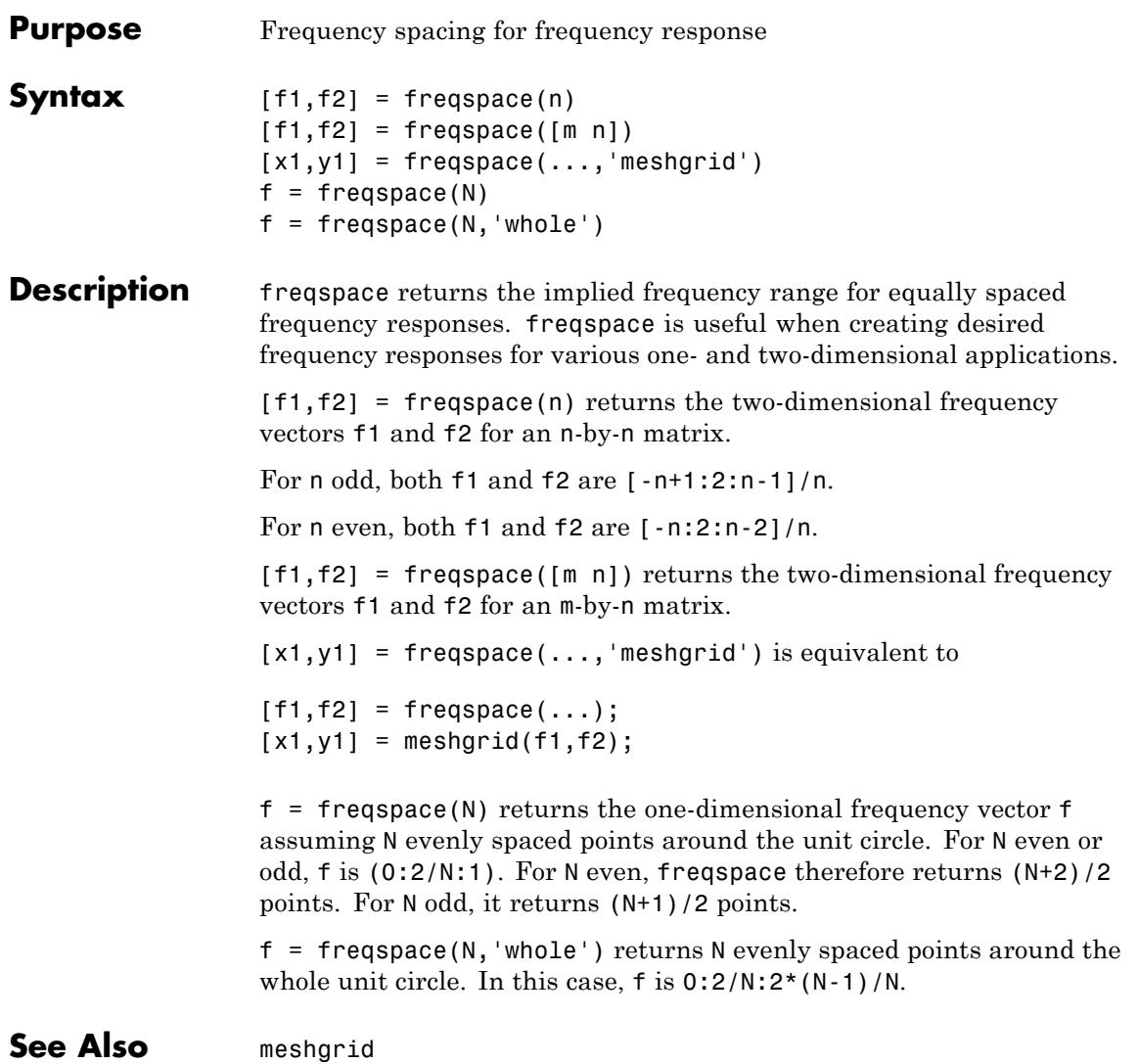

# **frewind**

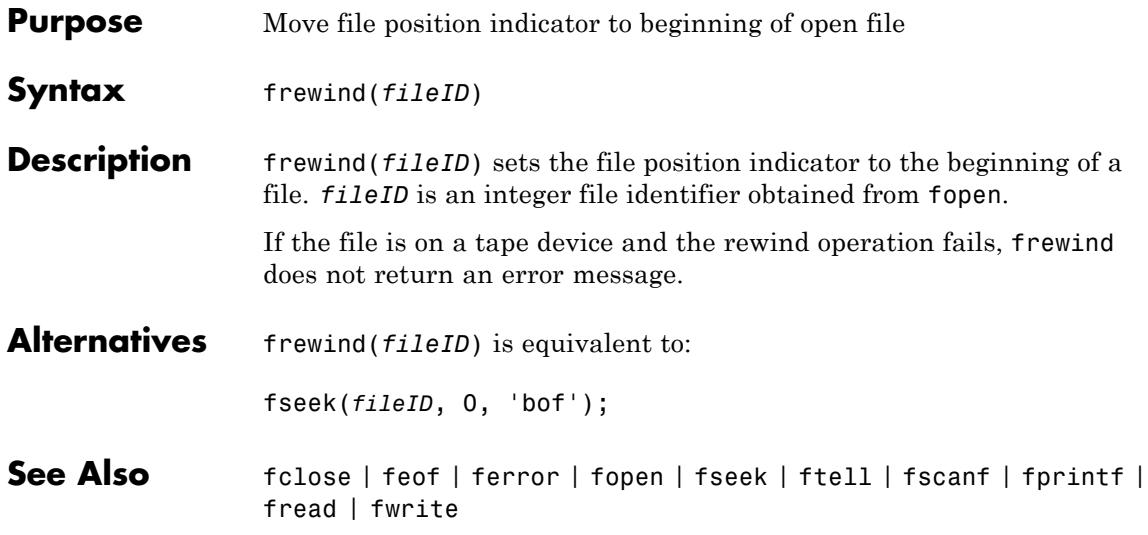

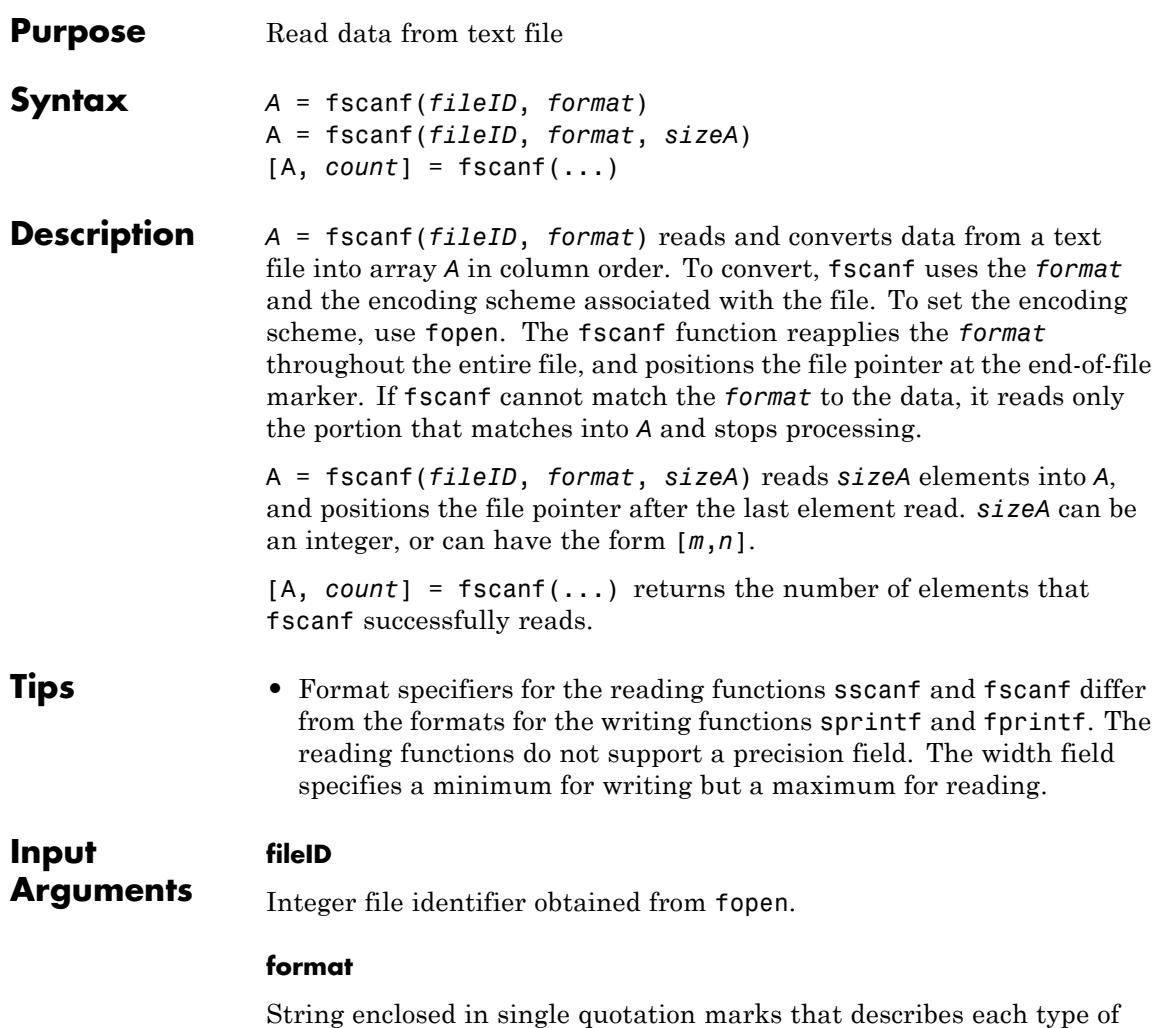

element (field). Includes one or more of the following specifiers.

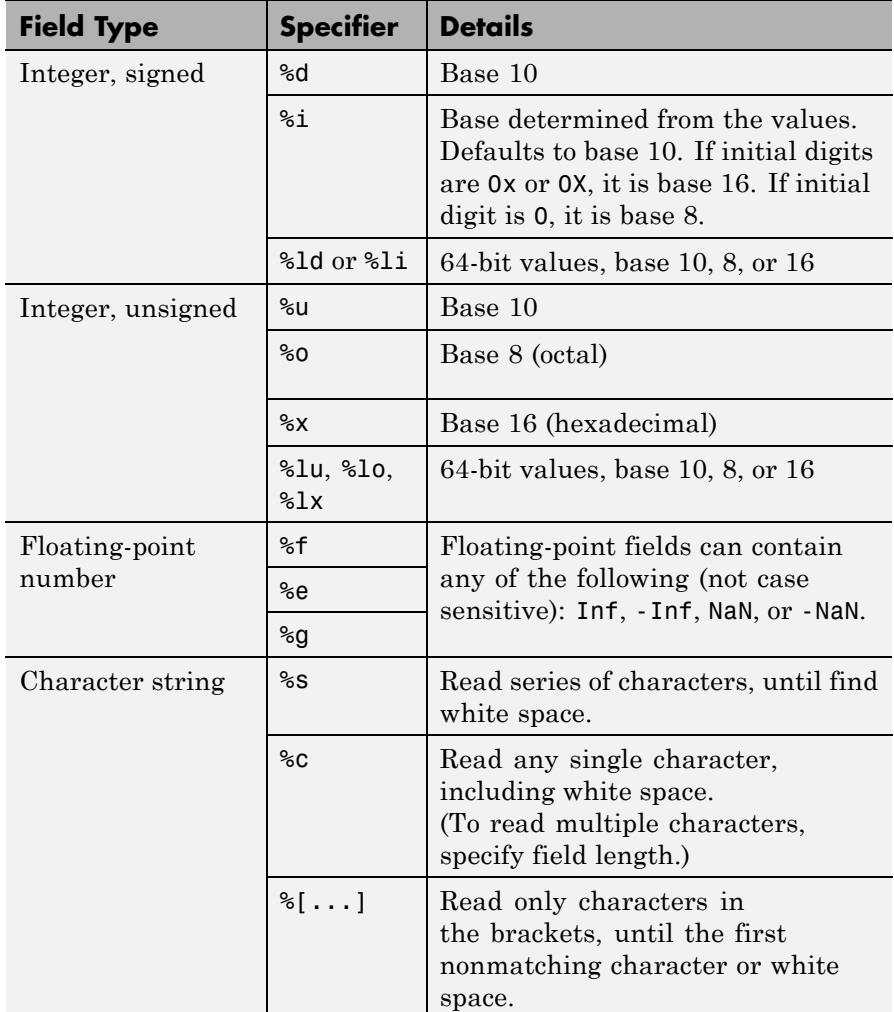

Optionally:

**•** To skip fields, insert an asterisk (\*) after the percent sign (%). For example, to skip integers, specify %\*d.

- **•** To specify the maximum width of a field, insert a number. For example, %10c reads exactly 10 characters at a time, including white space.
- **•** To skip a specific set of characters, insert the literal characters in the *format*. For example, to read only the floating-point number from 'pi=3.14159', specify a *format* of 'pi=%f'.

#### **sizeA**

Dimensions of the output array *A*. Specify in one of the following forms:

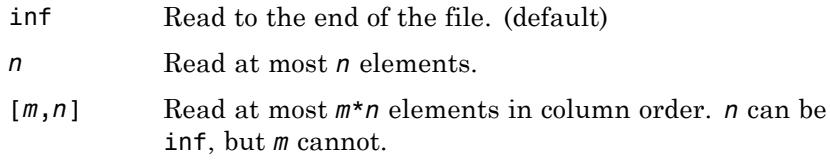

When the *format* includes %s, *A* can contain more than *n* columns. *n* refers to elements, not characters.

#### **Output Arguments A**

An array. If the *format* includes:

- **•** Only numeric specifiers, *A* is numeric. If *format* includes only 64-bit signed integer specifiers, *A* is of class int64. Similarly, if *format* includes only 64-bit unsigned integer specifiers, *A* is of class uint64. Otherwise, *A* is of class double. If *sizeA* is inf or *n*, then *A* is a column vector. If the input contains fewer than *sizeA* elements, MATLAB pads *A* with zeros.
- **•** Only character or string specifiers (%c or %s), *A* is a character array. If *sizeA* is inf or *n*, *A* is a row vector. If the input contains fewer than *sizeA* characters, MATLAB pads *A* with char(0).
- **•** A combination of numeric and character specifiers, *A* is numeric, of class double. MATLAB converts each character to its numeric equivalent. This conversion occurs even when the *format* explicitly skips all numeric values (for example, a *format* of '%\*d %s').

If MATLAB cannot match the input to the *format*, and the *format* contains both numeric and character specifiers, *A* can be numeric or character. The class of *A* depends on the values MATLAB reads before processing stops.

#### **count**

The number of elements fscanf reads into *A*.

**Examples** Read the contents of a file. fscanf reuses the *format* throughout the file, so you do not need a control loop:

```
% Create a file with an exponential table
x = 0: .1:1;y = [x; exp(x)];fid = fopen('exp.txt', 'w');
fprintf(fid, '%6.2f %12.8f\n', y);
fclose(fid);
% Read the data, filling A in column order
% First line of the file:
% 0.00 1.00000000
fid = fopen('exp.txt');A = fscanf(fid, '%g %g', [2 inf];
fclose(fid);
% Transpose so that A matches
% the orientation of the file
A = A';
```
Skip specific characters in a file, and return only numeric values:

% Create a file with temperatures tempstr = '78 F 72 F 64 F 66 F 49 F';

```
fid = fopen('temperature.dat', 'w+');
                 fprintf(fid, '%s', tempstr);
                 % Return to the beginning of the file
                 frewind(fid);
                 % Read the numbers in the file, skipping the units
                 % num_temps is a numeric column vector
                 degrees = char(176);
                 num_temps = fscanf(fid, ['%d' degrees 'F']);
                 fclose(fid);
See Also fclose | ferror | fgetl | fgets | fopen | fprintf | fread | fwrite
                 | sscanf | textscan
How To • "Reading Data in a Formatted Pattern"
                 • "Opening Files with Different Character Encodings"
```
## **fscanf (serial)**

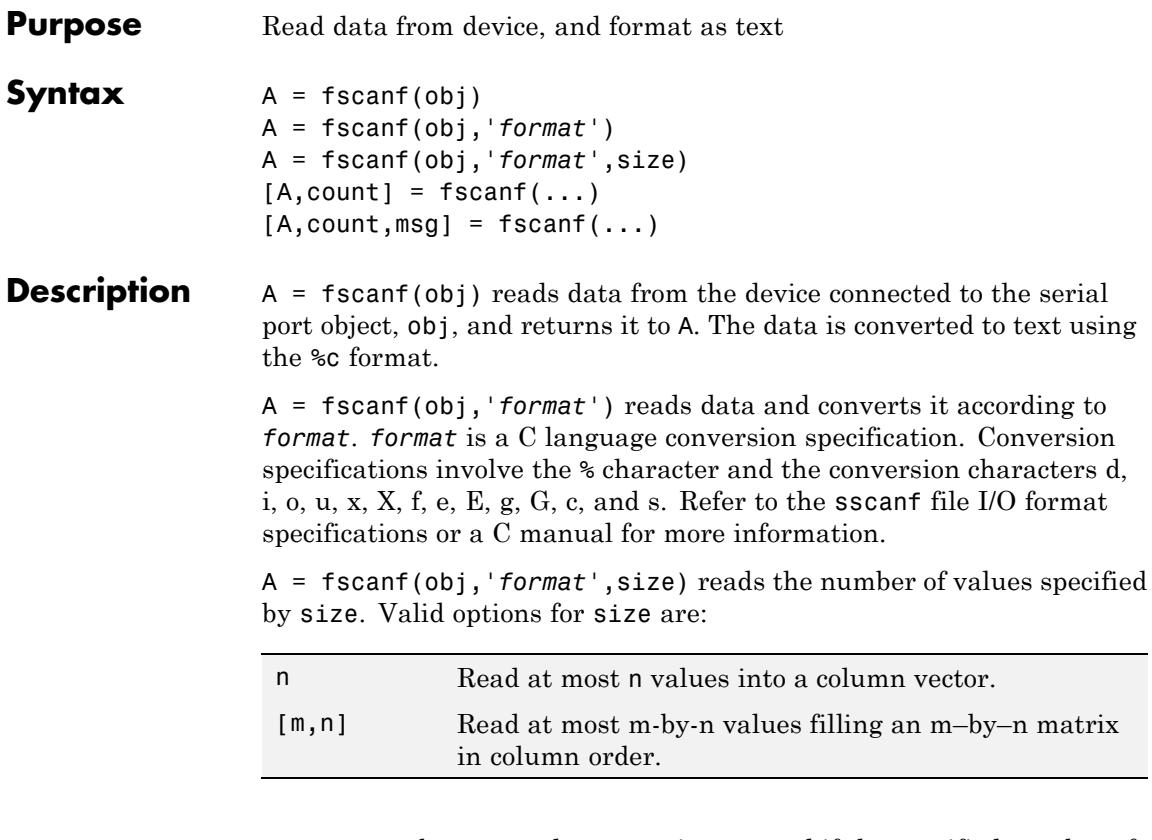

size cannot be inf, and an error is returned if the specified number of values cannot be stored in the input buffer. If size is not of the form [m,n], and a character conversion is specified, then A is returned as a row vector. You specify the size, in bytes, of the input buffer with the InputBufferSize property. An ASCII value is one byte.

 $[A, count] = fscanf(...) returns the number of values read to count.$ 

 $[A, count, msg] = fscan(f...)$  returns a warning message to msg if the read operation did not complete successfully.

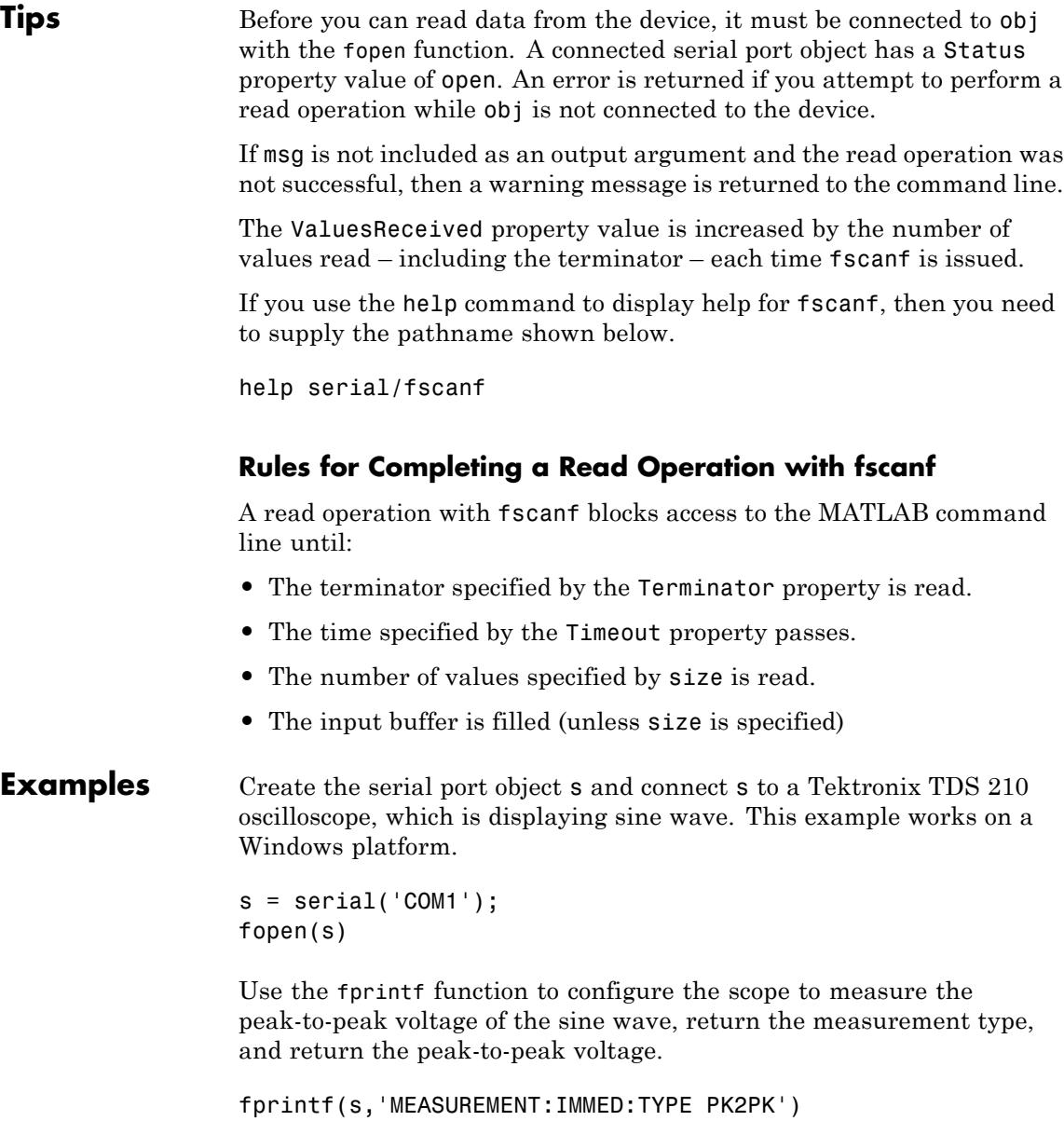

```
fprintf(s,'MEASUREMENT:IMMED:TYPE?')
fprintf(s,'MEASUREMENT:IMMED:VALUE?')
```
Because the default value for the ReadAsyncMode property is continuous, data associated with the two query commands is automatically returned to the input buffer.

s.BytesAvailable ans  $=$ 21

Use fscanf to read the measurement type. The operation will complete when the first terminator is read.

 $meas = fscanf(s)$  $meas =$ PK2PK

Use fscanf to read the peak-to-peak voltage as a floating-point number, and exclude the terminator.

```
pk2pk = fscanf(s, '%e', 14)pk2pk =2.0200
```
Disconnect s from the scope, and remove s from memory and the workspace.

fclose(s) delete(s) clear s

**See Also** fgetl | fgets | fopen | fread | textscan | BytesAvailable | BytesAvailableFcn | InputBufferSize | Status | Terminator | Timeout
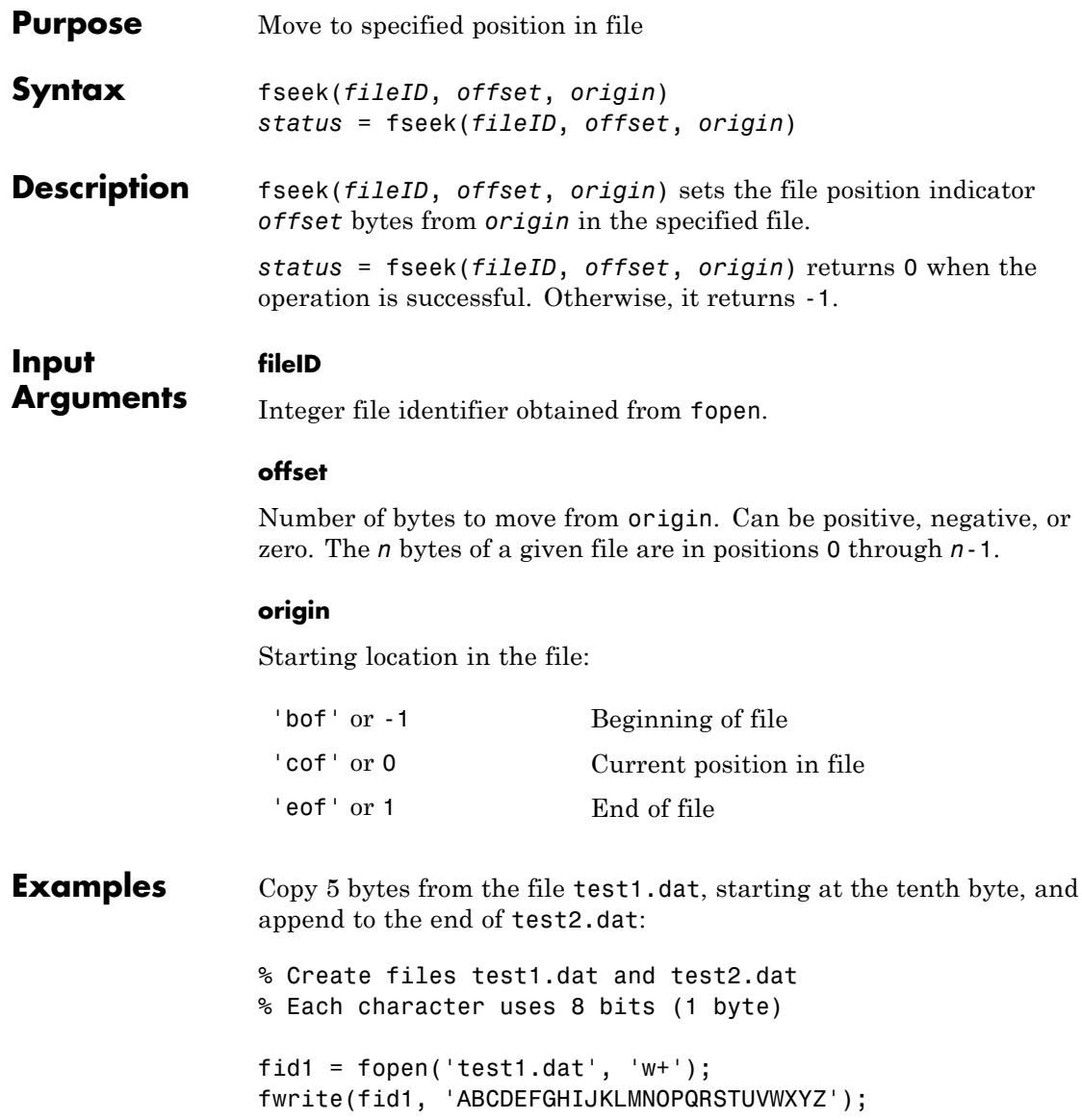

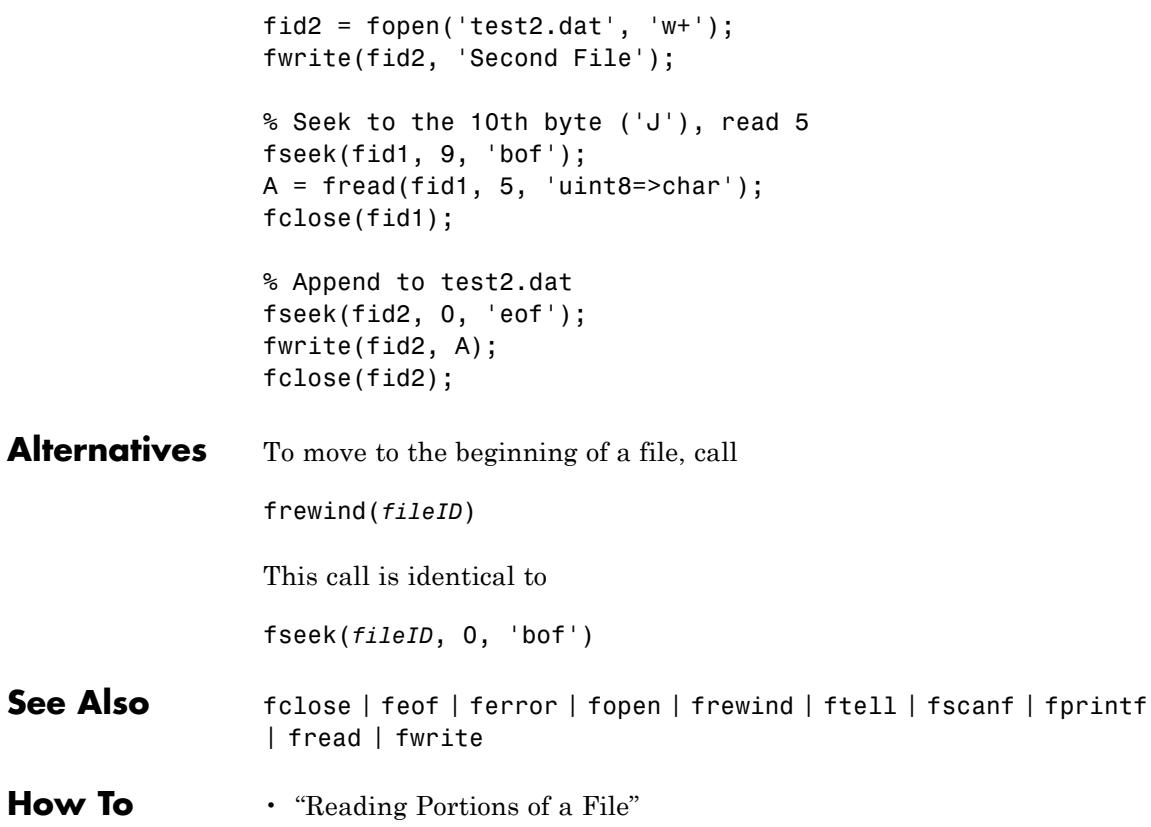

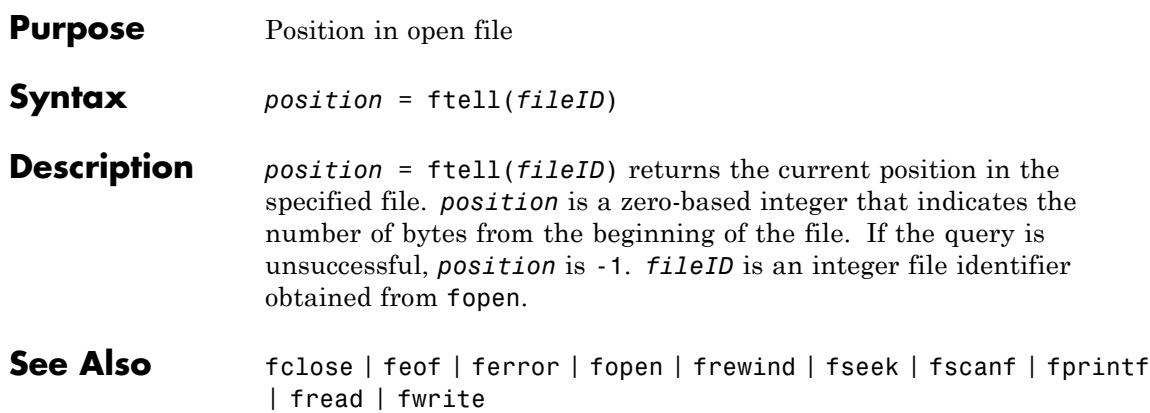

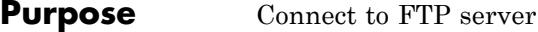

- **Description** Connect to an FTP server by calling the ftp function, which creates an FTP object. Perform file operations using methods on the FTP object, such as mput and mget. When you finish accessing the server, call the close method to close the connection.
- **Construction** f = ftp(host,username,password) connects to the FTP server host and creates FTP object f. If the host supports anonymous connections, you can use the host argument alone. To specify an alternate port, separate it from host with a colon (:).

#### **Input Arguments**

#### **host**

String enclosed in single quotation marks that specifies the FTP server.

#### **username**

String enclosed in single quotation marks that specifies your user name for the FTP server.

#### **password**

String enclosed in single quotation marks that specifies your password for the FTP server. Because FTP is not a secure protocol, others can see your user name and password.

## **Methods**

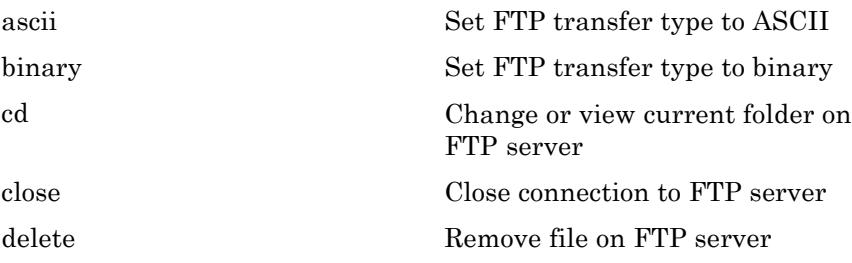

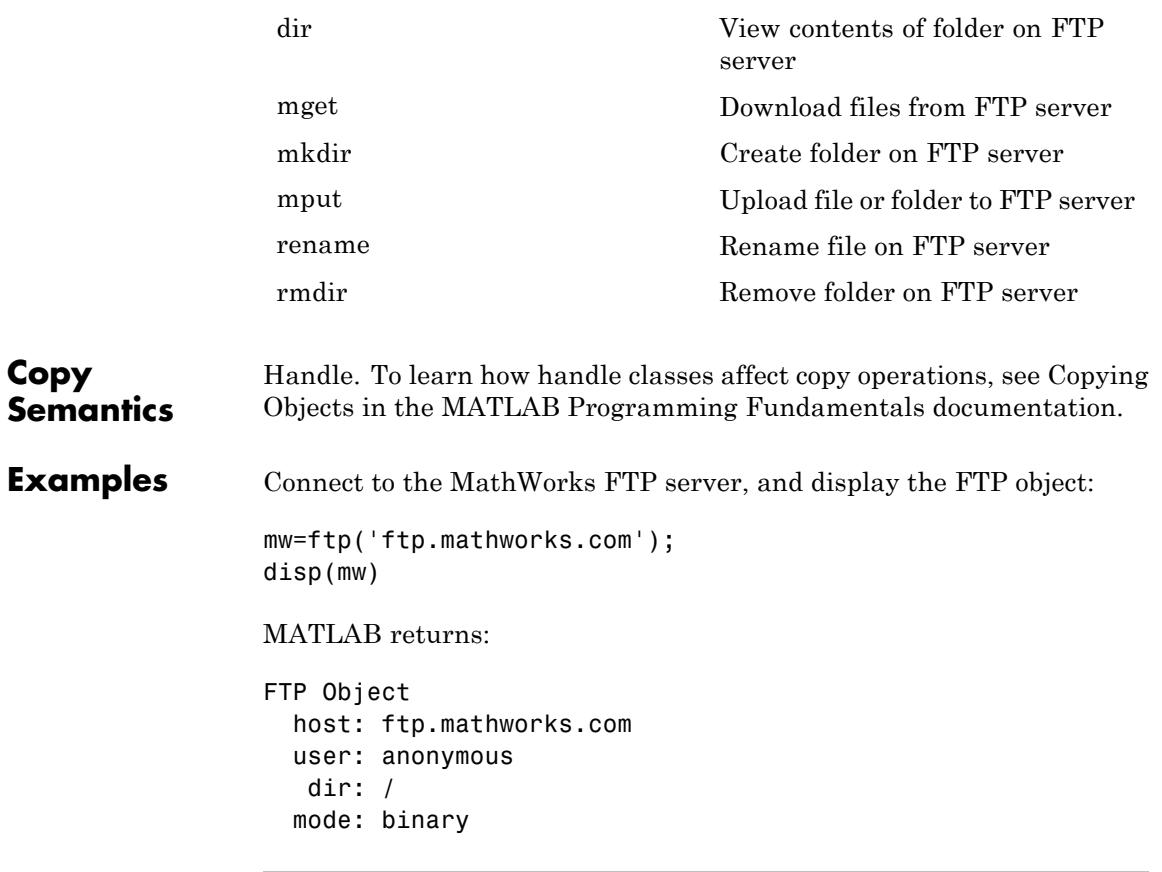

Connect to port 34 (not supported at ftp.mathworks.com, so this code returns an error):

```
mw=ftp('ftp.mathworks.com:34')
```
Modify the following code to connect to a host that requires a password:

```
test=ftp('ftp.testsite.com','myname','mypassword')
```
 $\mathbf{I}$ 

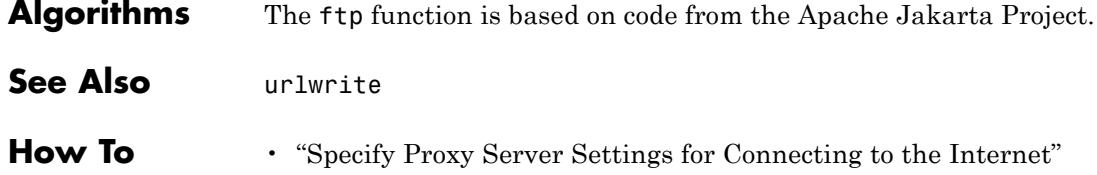

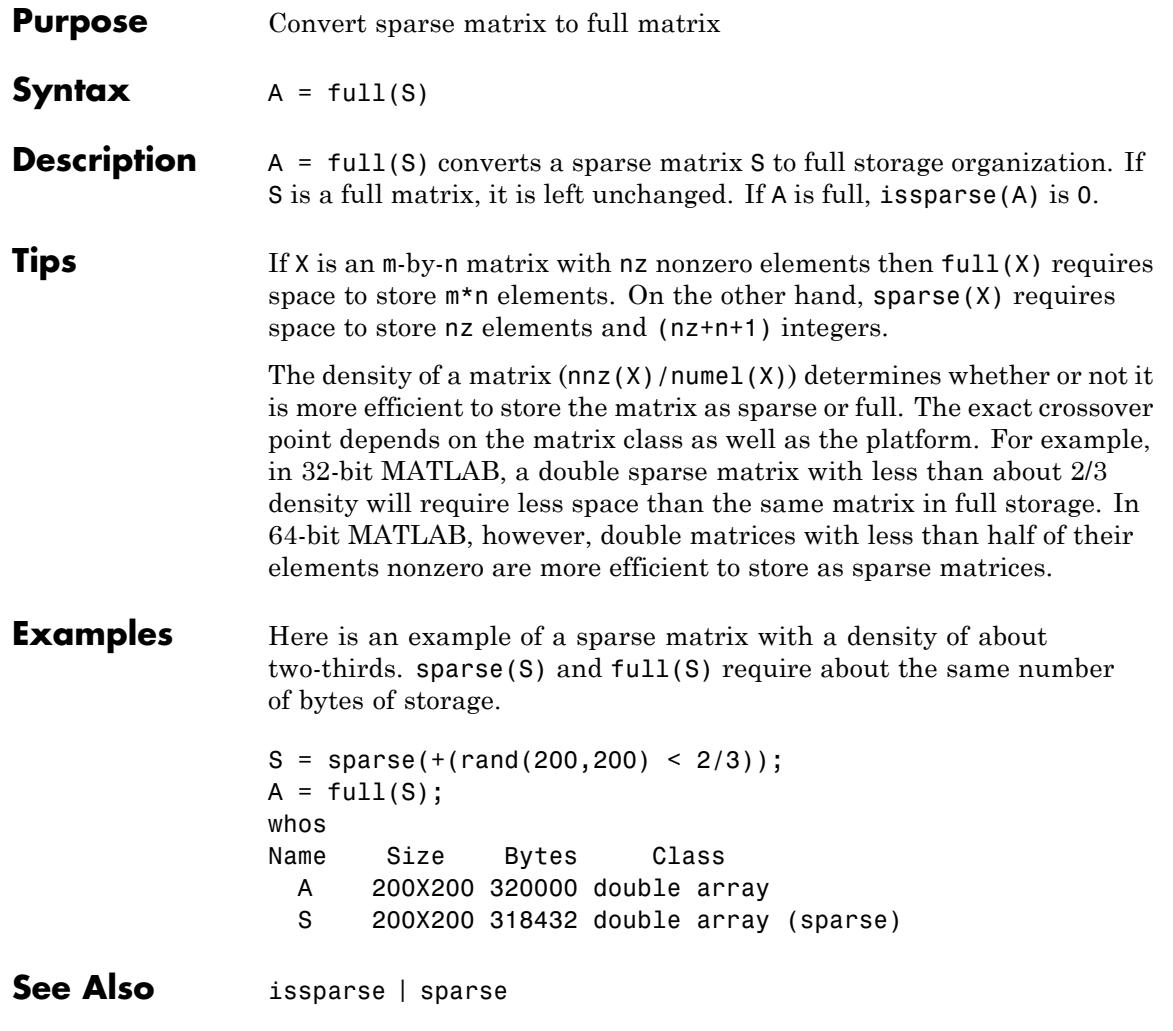

# **fullfile**

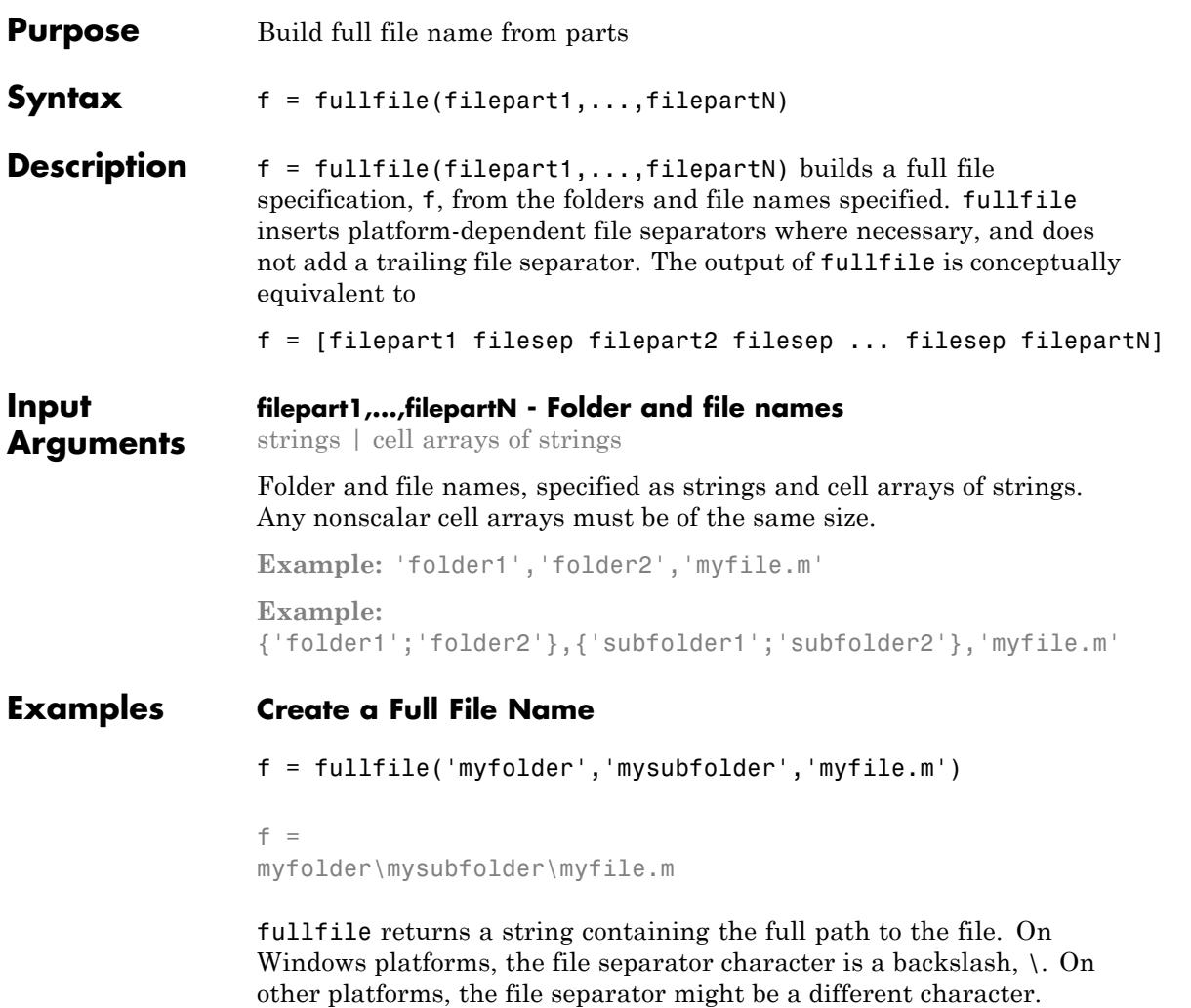

## **Create Paths to Multiple Files**

```
f = fullfile(toolboxdir('matlab'),'iofun',{'filesep.m';'fullfile.m'});
```
fullfile returns a cell array containing a path to the file filesep.m, and a path to the file fullfile.m.

## **Create a Path to a Folder**

f = fullfile(matlabroot,'toolbox','matlab',filesep);

fullfile does not trim a leading or trailing filesep.

**See Also** fileparts | filesep | path | pathsep | genpath

## **func2str**

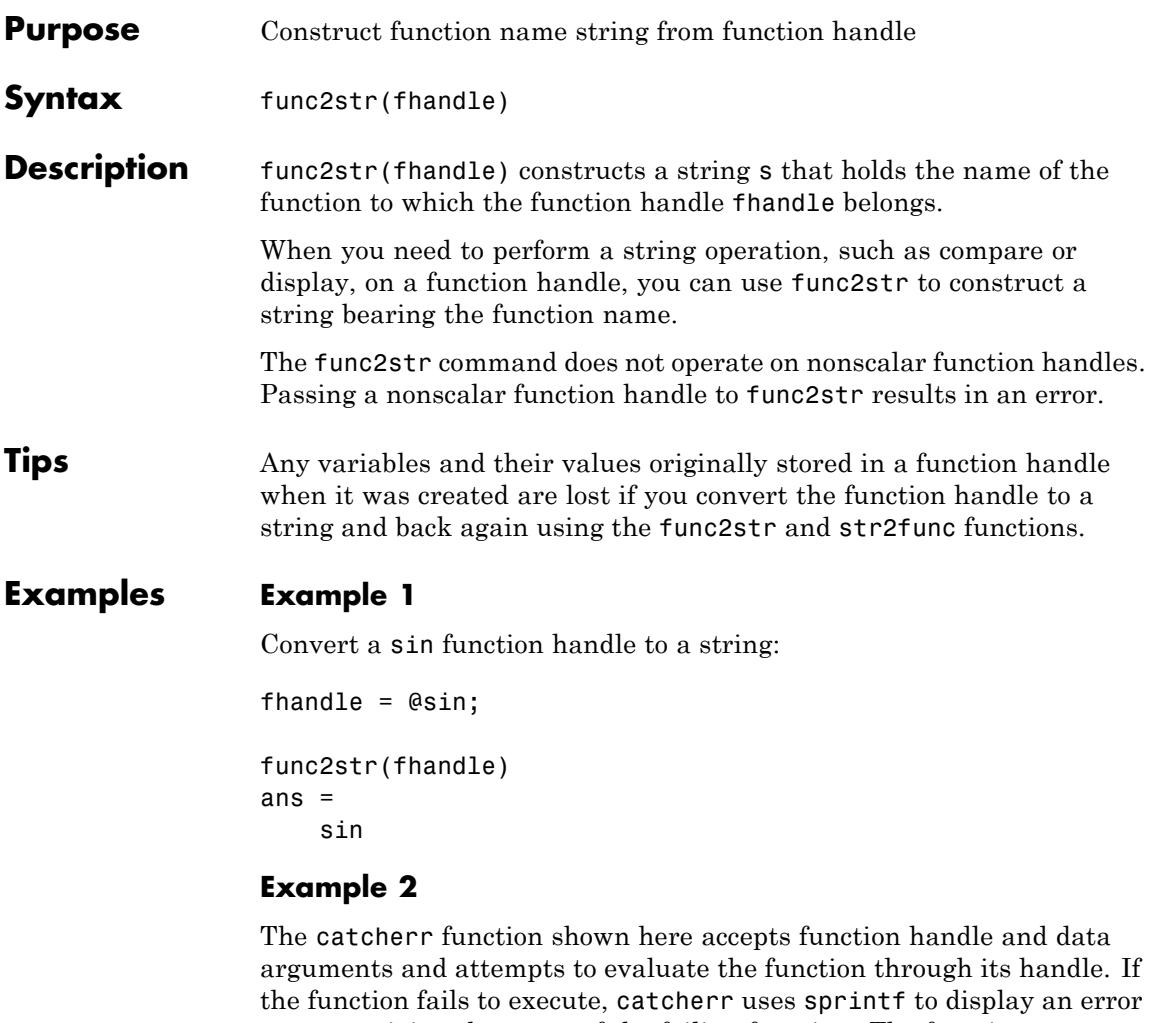

message giving the name of the failing function. The function name must be a string for sprintf to display it. The code derives the function name from the function handle using func2str:

```
function catcherr(func, data)
try
```

```
ans = func(data);
    disp('Answer is:');
    ans
catch
    disp(sprintf('Error executing function ''%s''\n', ...
        func2str(func)))
end
```
The first call to catcherr passes a handle to the round function and a valid data argument. This call succeeds and returns the expected answer. The second call passes the same function handle and an improper data type (a MATLAB structure). This time, round fails, causing catcherr to display an error message that includes the failing function name:

```
catcherr(@round, 5.432)
                 ans =Answer is 5
                xstruct.value = 5.432;catcherr(@round, xstruct)
                 Error executing function "round"
See Also function handle | str2func | functions
```
# **function**

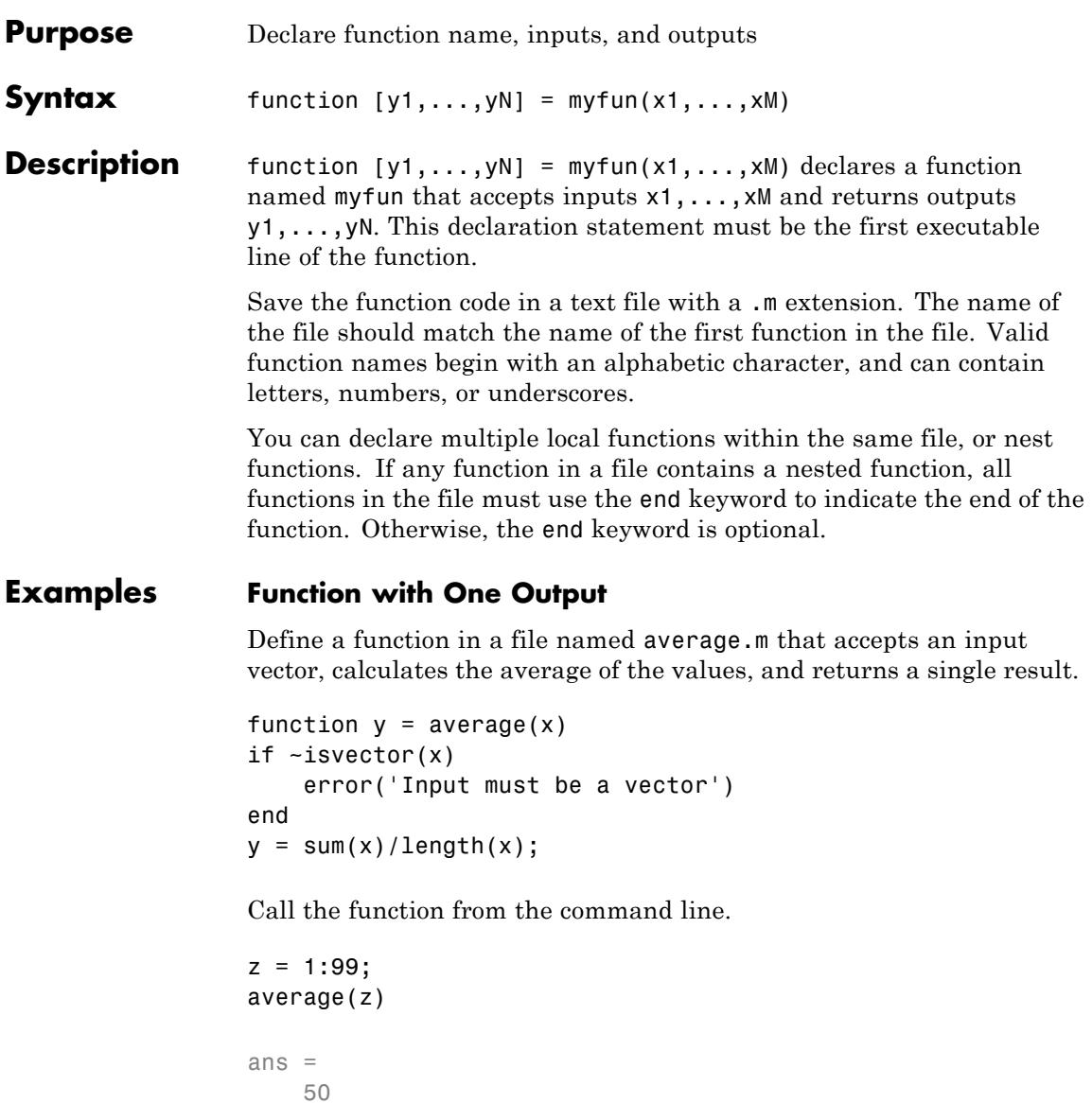

### **Function with Multiple Outputs**

Define a function in a file named stat.m that returns the mean and standard deviation of an input vector.

function  $[m,s] = stat(x)$  $n = length(x)$ ;  $m = sum(x)/n$ ;  $s = sqrt(sum((x-m).^2/n));$ 

Call the function from the command line.

```
values = [12.7, 45.4, 98.9, 26.6, 53.1];
[ave,stdev] = stat(values)
```

```
ave =47.3400
stdev =
   29.4124
```
## **Multiple Functions in a File**

Define two functions in a file named stat2.m, where the first function calls the second.

```
function [m,s] = stat2(x)n = length(x);
m = avg(x, n);s = sqrt(sum((x-m).^2/n));end
function m = avg(x, n)m = sum(x)/n;end
```
Function avg is a *local function*. Local functions are only available to other functions within the same file.

Call function stat2 from the command line.

# **function**

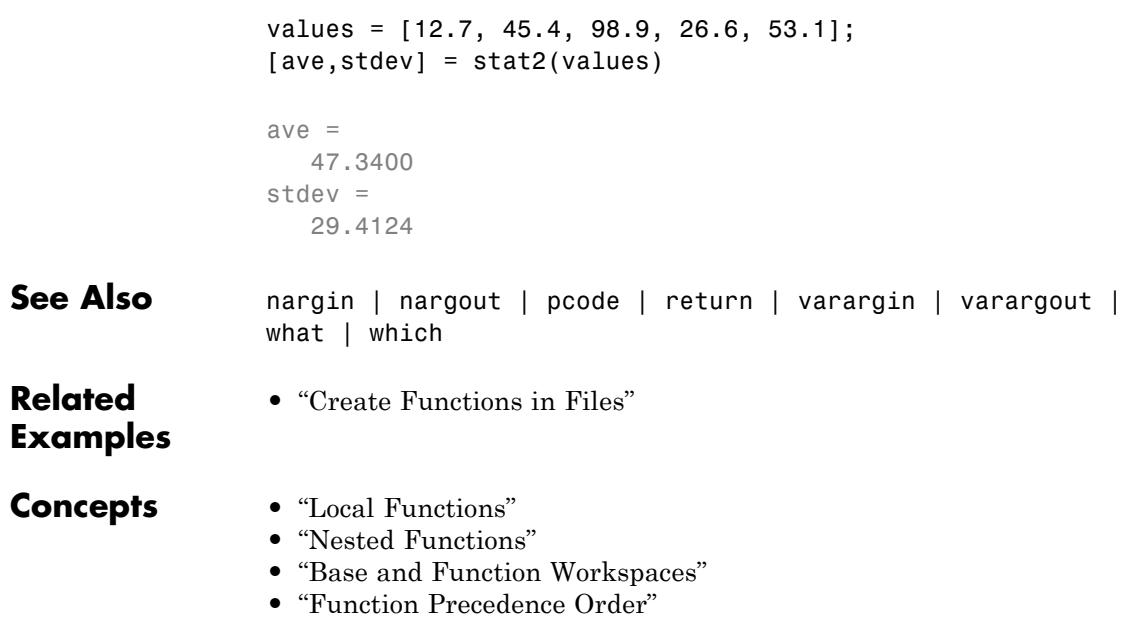

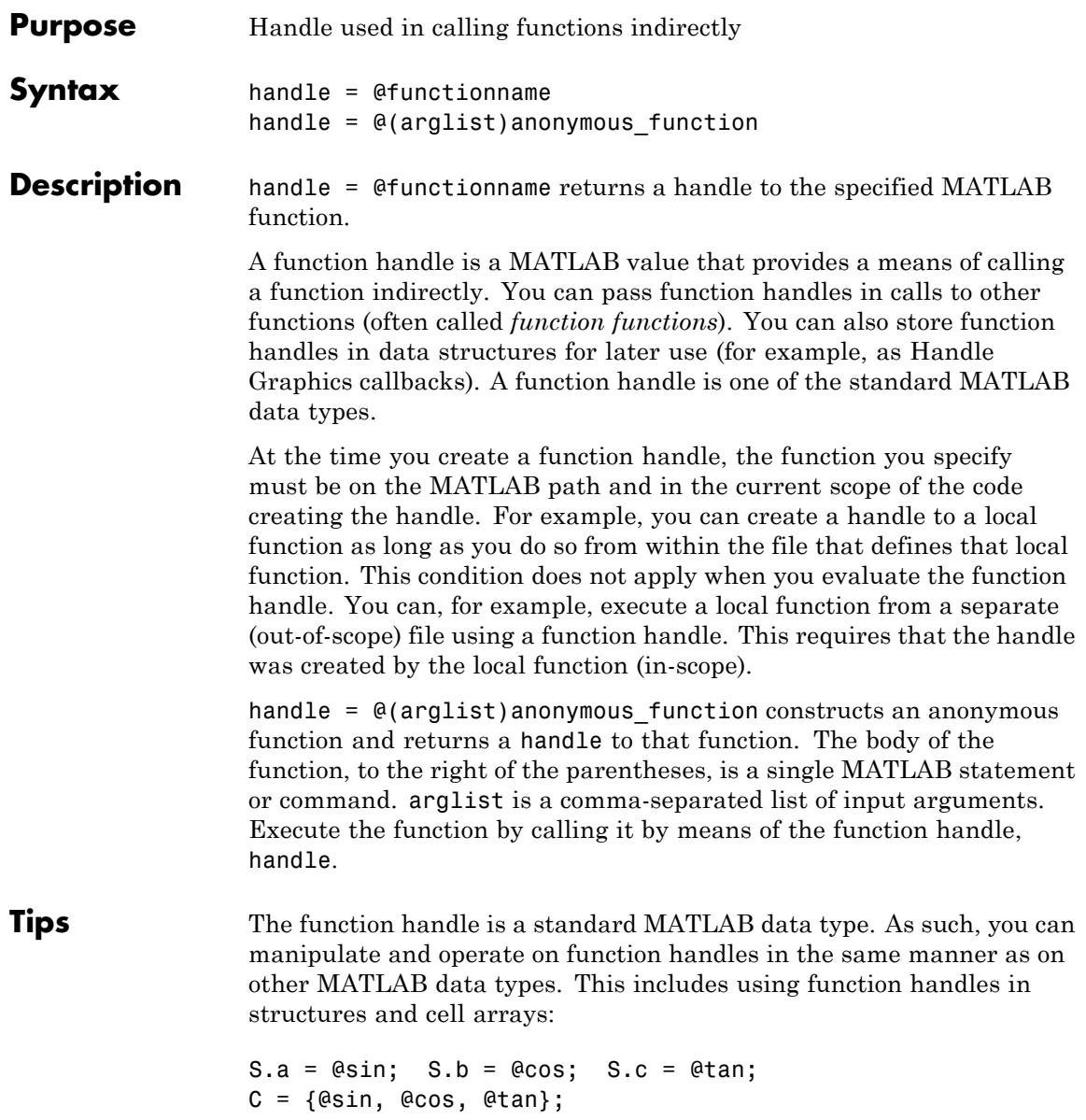

However, standard matrices or arrays of function handles are not supported:

A = [@sin, @cos, @tan]; % This is not supported

For nonoverloaded functions, local functions, and private functions, a function handle references just the one function specified in the @functionname syntax. When you evaluate an overloaded function by means of its handle, the arguments the handle is evaluated with determine the actual function that MATLAB dispatches to.

Use isa(h, 'function handle') to see if variable h is a function handle.

### **Examples Example 1 — Constructing a Handle to a Named Function**

The following example creates a function handle for the humps function and assigns it to the variable fhandle.

fhandle = @humps;

Pass the handle to another function in the same way you would pass any argument. This example passes the function handle just created to fminbnd, which then minimizes over the interval [0.3, 1].

```
x = fminbnd(fhandle, 0.3, 1)
x =0.6370
```
.

The fminbnd function evaluates the @humps function handle. A small portion of the fminbnd file is shown below. In line 1, the funfcn input parameter receives the function handle @humps that was passed in. The statement, in line 113, evaluates the handle.

```
1 function [xf,fval,exitflag,output] = ...
         fminbnd(funfcn,ax,bx,options,varargin)
            .
            .
```

```
113 fx = function(x, varargin{:});
```
#### **Example 2 — Constructing a Handle to an Anonymous Function**

The statement below creates an anonymous function that finds the square of a number. When you call this function, MATLAB assigns the value you pass in to variable x, and then uses x in the equation  $x \cdot 2$ :

 $sgr = \mathfrak{g}(x)$  x.  $2$ ;

The @ operator constructs a function handle for this function, and assigns the handle to the output variable sqr. As with any function handle, you execute the function associated with it by specifying the variable that contains the handle, followed by a comma-separated argument list in parentheses. The syntax is

```
fhandle(arg1, arg2, ..., argN)
```
To execute the sqr function defined above, type

 $a = \sqrt{5}$  $a =$ 25

Because sqr is a function handle, you can pass it in an argument list to other functions. The code shown here passes the sqr anonymous function to the MATLAB quad function to compute its integral from zero to one:

```
quad(sqr, 0, 1)
ans =0.3333
```
#### **Example 3 — Using an Array of Function Handles**

This example creates a structure array of function handles S and then applies each handle in the array to the output of a linspace calculation in one operation using structfun:

 $S.a = @sin; S.b = @cos; S.c = @tan;$ 

structfun(@(x)x(linspace(1,4,3)), S, 'UniformOutput', false) ans  $=$ a: [0.8415 0.5985 -0.7568] b: [0.5403 -0.8011 -0.6536] c: [1.5574 -0.7470 1.1578] **See Also** str2func | func2str | functions | isa

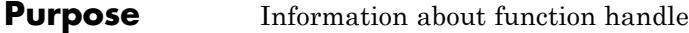

**Syntax** S = functions(funhandle)

**Description** S = functions(funhandle) returns, in MATLAB structure S, the function name, type, filename, and other information for the function handle stored in the variable funhandle.

> functions does not operate on nonscalar function handles. Passing a nonscalar function handle to functions results in an error.

> **Caution** The functions function is provided for querying and debugging purposes. Because its behavior may change in subsequent releases, you should not rely upon it for programming purposes.

This table lists the standard fields of the return structure.

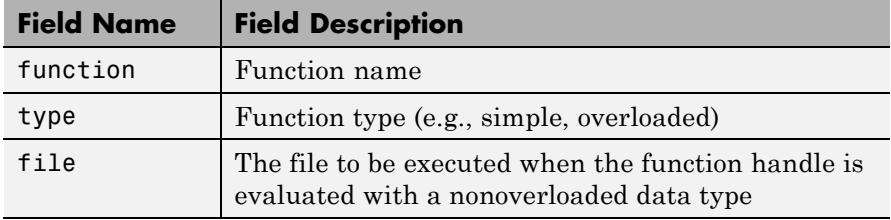

### **Examples Example 1**

To obtain information on a function handle for the poly function, type

```
f = functions(\text{Qpoly})f =function: 'poly'
        type: 'simple'
        file: '$matlabroot\toolbox\matlab\polyfun\poly.m'
```
(The term \$matlabroot used in this example stands for the file specification of the directory in which MATLAB software is installed for your system. Your output will display this file specification.)

Access individual fields of the returned structure using dot selection notation:

f.type ans  $=$ simple

#### **Example 2**

The function get handles returns function handles for a local function and private function in output arguments l and p respectively:

```
function [1, p] = qet handles
l = \text{Qmv}locfun;
p = @myprivatefun;
%
function mylocfun
disp 'Executing local function mylocfun'
```
Call get handles to obtain the two function handles, and then pass each to the functions function. MATLAB returns information in a structure having the fields function, type, file, and parentage. The file field contains the file specification for the local or private function:

```
[floc fprv] = get handles;functions(floc)
ans =function: 'mylocfun'
         type: 'scopedfunction'
         file: 'c:\matlab\get handles.m'
    parentage: {'mylocfun' 'get_handles'}
functions(fprv)
ans =
```

```
function: 'myprivatefun'
     type: 'scopedfunction'
     file: 'c:\matlab\private\myprivatefun.m'
parentage: {'myprivatefun'}
```
#### **Example 3**

In this example, the function get handles nested.m contains a nested function nestfun. This function has a single output which is a function handle to the nested function:

```
function handle = get handles nested(A)
nestfun(A);
```

```
function y = nestfun(x)y = x + 1;
   end
handle = @nestfun;
end
```
Call this function to get the handle to the nested function. Use this handle as the input to functions to return the information shown here. Note that the function field of the return structure contains the names of the nested function and the function in which it is nested in the format. Also note that functions returns a workspace field containing the variables that are in context at the time you call this function by its handle:

```
fh = get handles nested(5);
fhinfo = functions(fh)fhinfo =function: 'get handles nested/nestfun'
         type: 'nested'
         file: 'c:\matlab\get handles nested.m'
    workspace: [1x1 struct]
```
fhinfo.workspace

# **functions**

ans = handle: @get\_handles\_nested/nestfun A: 5

See Also function\_handle

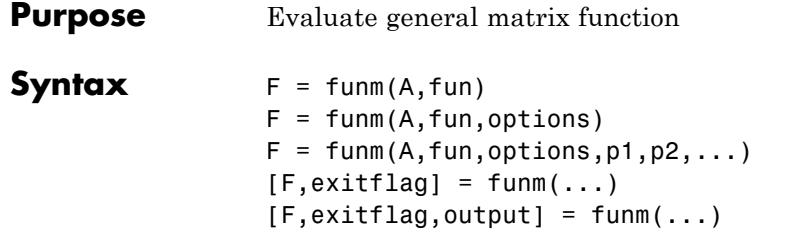

**Description** F = funm(A, fun) evaluates the user-defined function fun at the square matrix argument A.  $F = fun(x, k)$  must accept a vector x and an integer k, and return a vector  $f$  of the same size of x, where  $f(i)$  is the kth derivative of the function fun evaluated at  $x(i)$ . The function represented by fun must have a Taylor series with an infinite radius of convergence, except for fun = @log, which is treated as a special case.

> You can also use funm to evaluate the special functions listed in the following table at the matrix A.

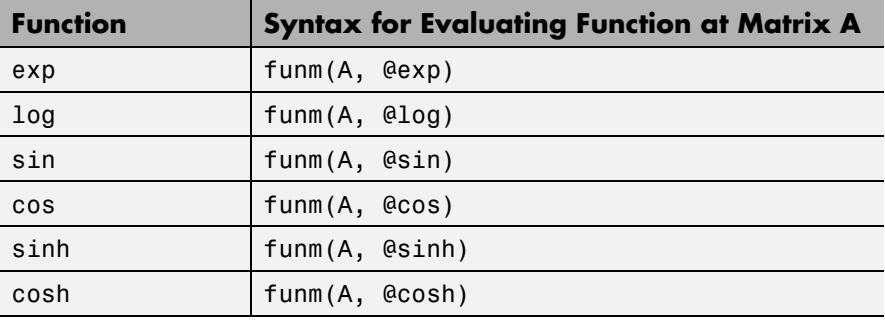

For matrix square roots, use sqrtm(A) instead. For matrix exponentials, which of expm(A) or funm(A, @exp) is the more accurate depends on the matrix A.

The function represented by fun must have a Taylor series with an infinite radius of convergence. The exception is @log, which is treated as a special case. "Parameterizing Functions" explains how to provide additional parameters to the function fun, if necessary.

 $F = funn(A, fun, options)$  sets the algorithm's parameters to the values in the structure options.

The following table lists the fields of options.

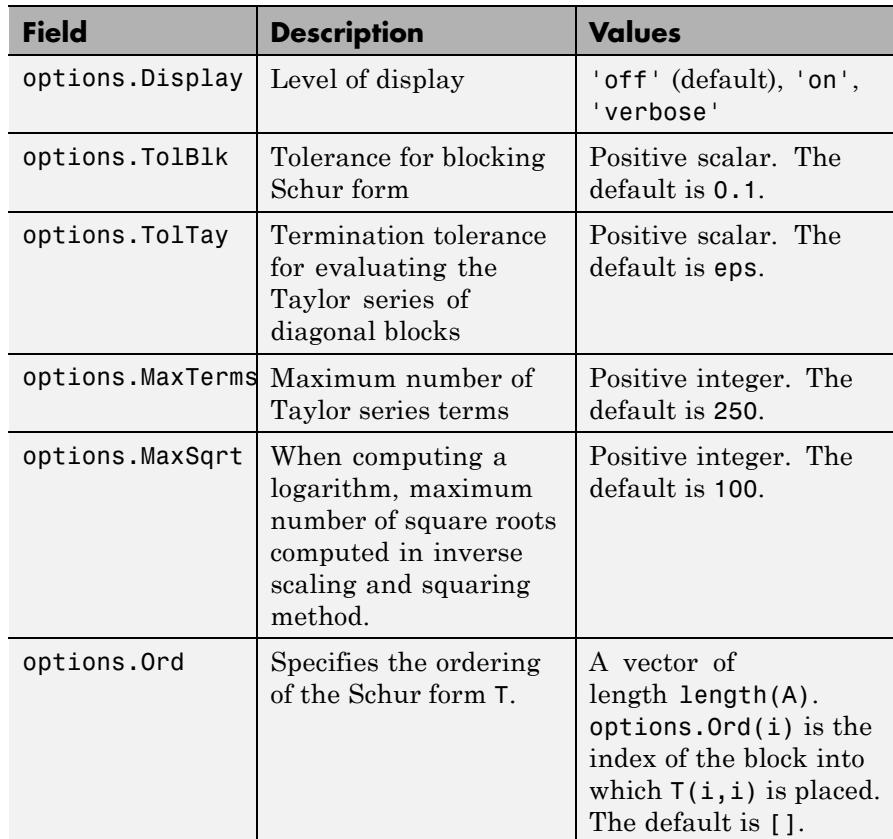

 $F = funn(A, fun, options, p1, p2, ...)$  passes extra inputs  $p1, p2, ...$ to the function.

 $[F,$ exitflag] = funm $(...)$  returns a scalar exitflag that describes the exit condition of funm. exitflag can have the following values:

• 0 — The algorithm was successful.

**•** 1 — One or more Taylor series evaluations did not converge, or, in the case of a logarithm, too many square roots are needed. However, the computed value of F might still be accurate.

 $[F,$ exitflag, output] = funm $(...)$  returns a structure output with the following fields:

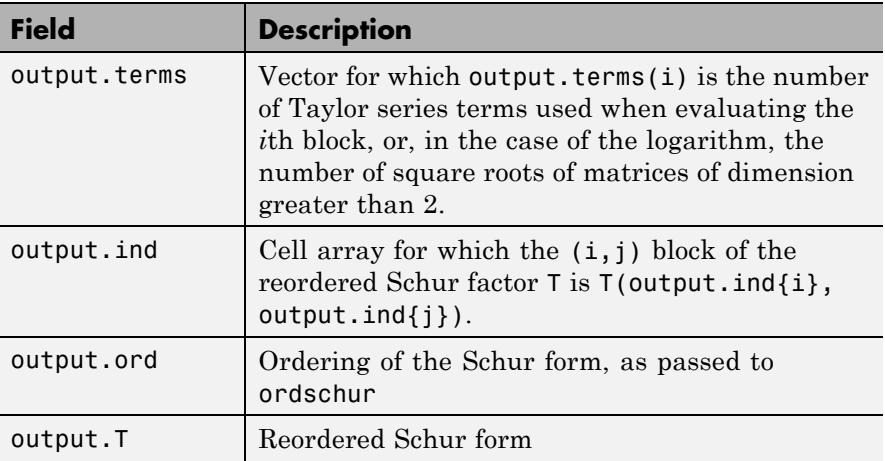

If the Schur form is diagonal then output = struct('terms',ones(n,1),'ind',{1:n}).

## **Examples Example 1**

The following command computes the matrix sine of the 3-by-3 magic matrix.

F=funm(magic(3), @sin)

 $F =$ 

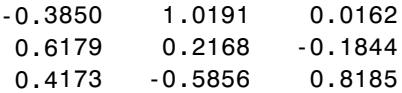

### **Example 2**

The statements

 $S = funn(X, @sin);$  $C = funn(X, @cos):$ 

produce the same results to within roundoff error as

 $E = expm(i*X);$  $C = real(E);$  $S = \text{imag}(E)$ ;

In either case, the results satisfy  $S*S+C*C = I$ , where I = eye(size(X)).

### **Example 3**

To compute the function  $exp(x) + cos(x)$  at A with one call to funm, use

 $F = funn(A, \text{efun }expcos)$ 

where fun expcos is the following function.

```
function f = fun expcos(x, k)
% Return kth derivative of exp + cos at X.
        g = mod(ceil(k/2), 2);if mod(k,2)f = exp(x) + sin(x) * (-1)^{g};else
           f = exp(x) + cos(x) * (-1)^{g};end
```
**Algorithms** The algorithm funm uses is described in [1].

### **References** [1] Davies, P. I. and N. J. Higham, "A Schur-Parlett algorithm for computing matrix functions," *SIAM J. Matrix Anal. Appl.*, Vol. 25, Number 2, pp. 464-485, 2003.

[2] Golub, G. H. and C. F. Van Loan, *Matrix Computation*, Third Edition, Johns Hopkins University Press, 1996, p. 384. [3] Moler, C. B. and C. F. Van Loan, "Nineteen Dubious Ways to

Compute the Exponential of a Matrix, Twenty-Five Years Later" *SIAM Review 20*, Vol. 45, Number 1, pp. 1-47, 2003.

**See Also** expm | logm | sqrtm | function handle

## **fwrite**

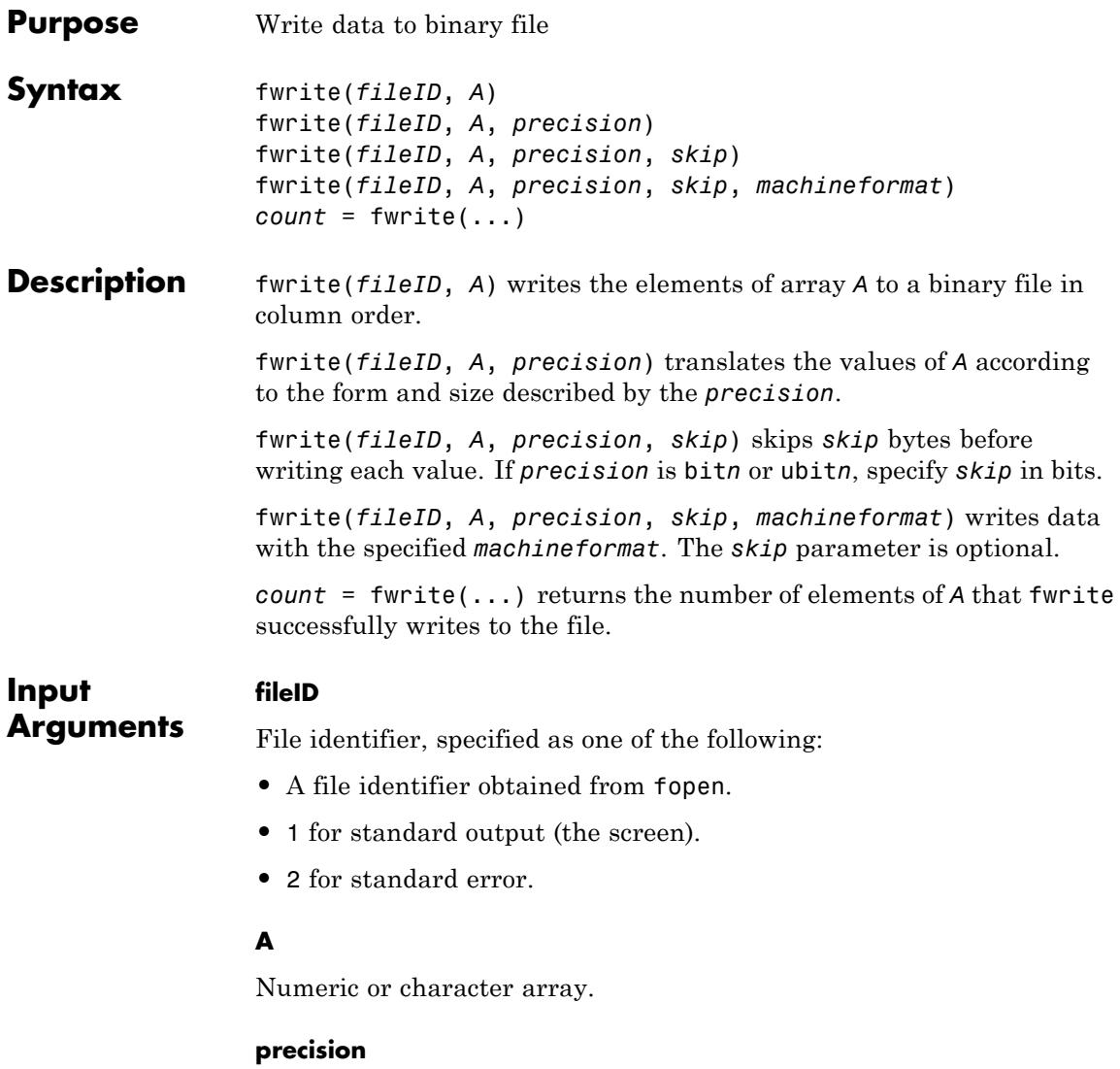

String in single quotation marks that controls the form and size of the output. The following table shows possible values for *precision*.

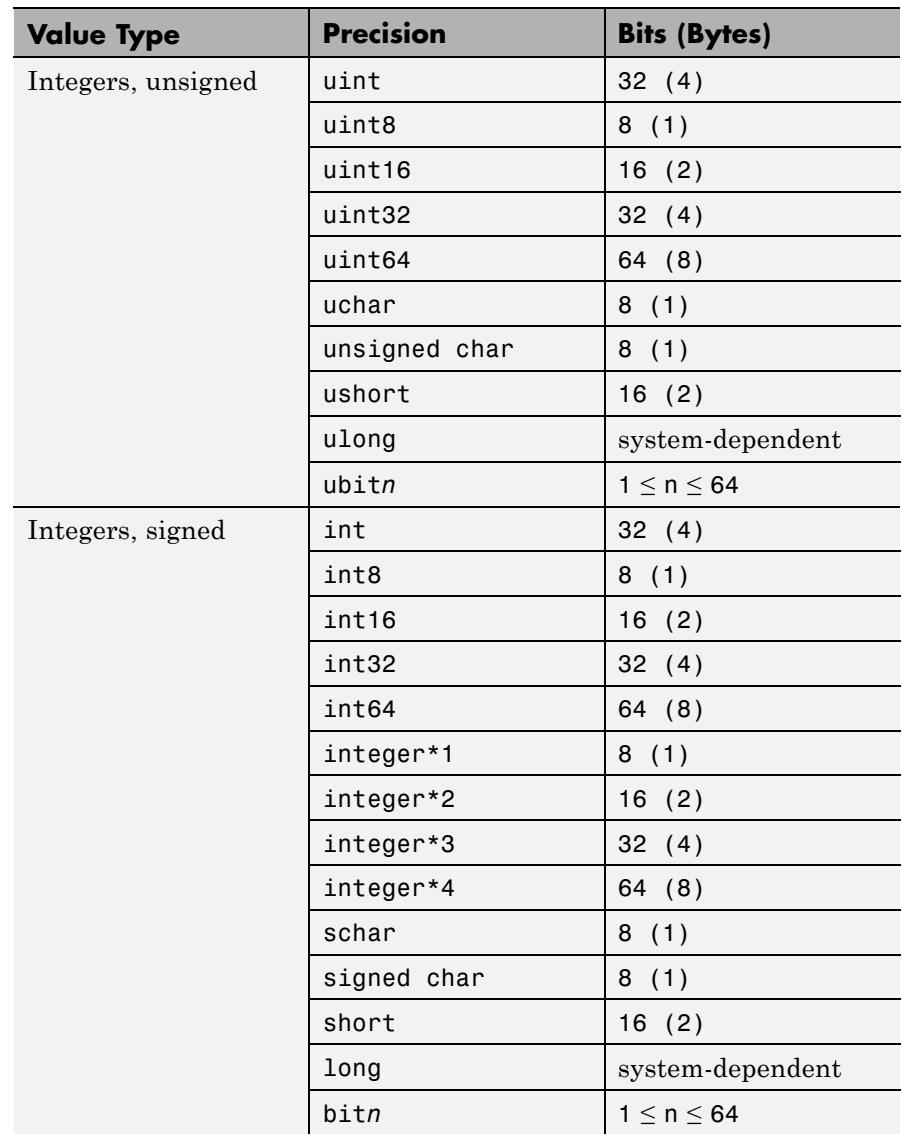

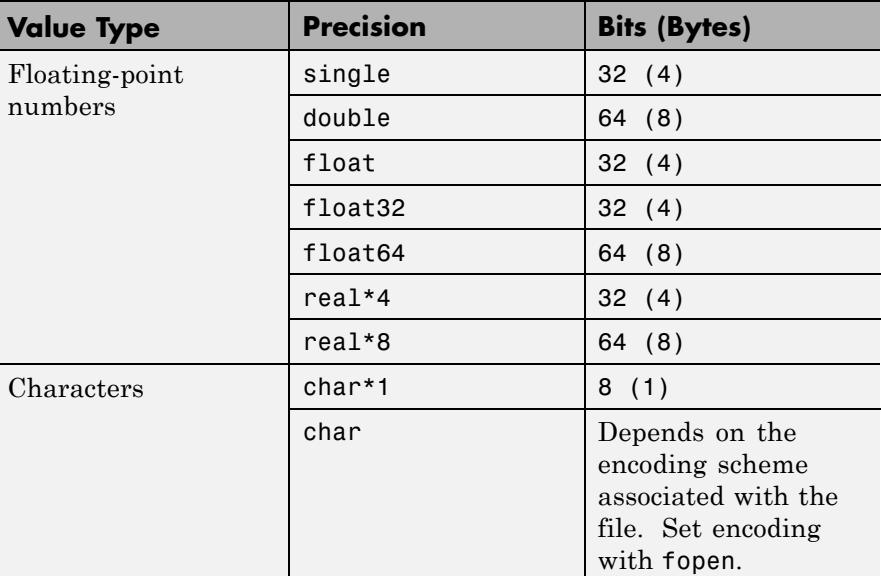

On 32-bit systems, long and ulong are 32 bits. On 64-bit systems, the sizes of long and ulong correspond to the data model that the C compiler uses: 32 bits on Microsoft Windows systems, 64 bits on other 64-bit systems.

If you specify a precision of bit*n* or ubit*n*, and a value is out of range, fwrite sets all bits for that value.

**Default:** uint8

#### **skip**

Number of bytes to skip before writing each value. If you specify a *precision* of bit*n* or ubit*n*, specify *skip* in bits. Use this parameter to insert data into noncontiguous fields in fixed-length records.

**Default:** 0

#### **machineformat**

String that specifies the order for writing bytes within the file. For bit*n* and ubit*n* precisions, specifies the order for writing bits within a byte.

Possible values are:

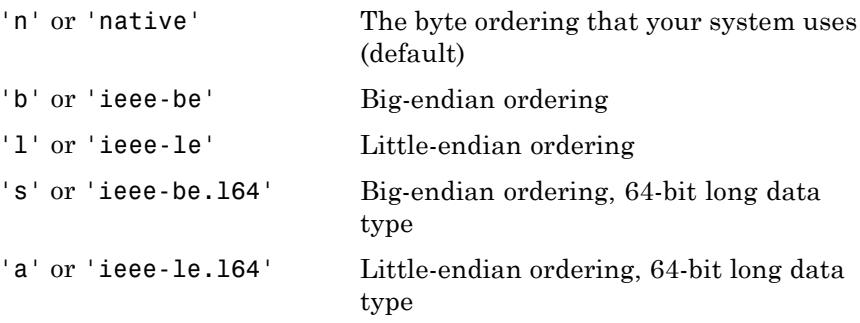

By default, all currently supported platforms use little-endian ordering for new files. Existing binary files can use either big- or little-endian ordering.

**Examples** Create a 100-byte binary file containing the 25 elements of the 5-by-5 magic square, stored as 4-byte integers:

> fid = fopen('magic5.bin', 'w'); fwrite(fid, magic(5), 'integer\*4'); fclose(fid);

**See Also** fclose | ferror | fopen | fprintf | fscanf | fread | fseek | ftell

- **How To** "Overwriting or Appending to an Existing File"
	- "Creating a File for Use on a Different System"
	- "Writing and Reading Complex Numbers"

# **fwrite (serial)**

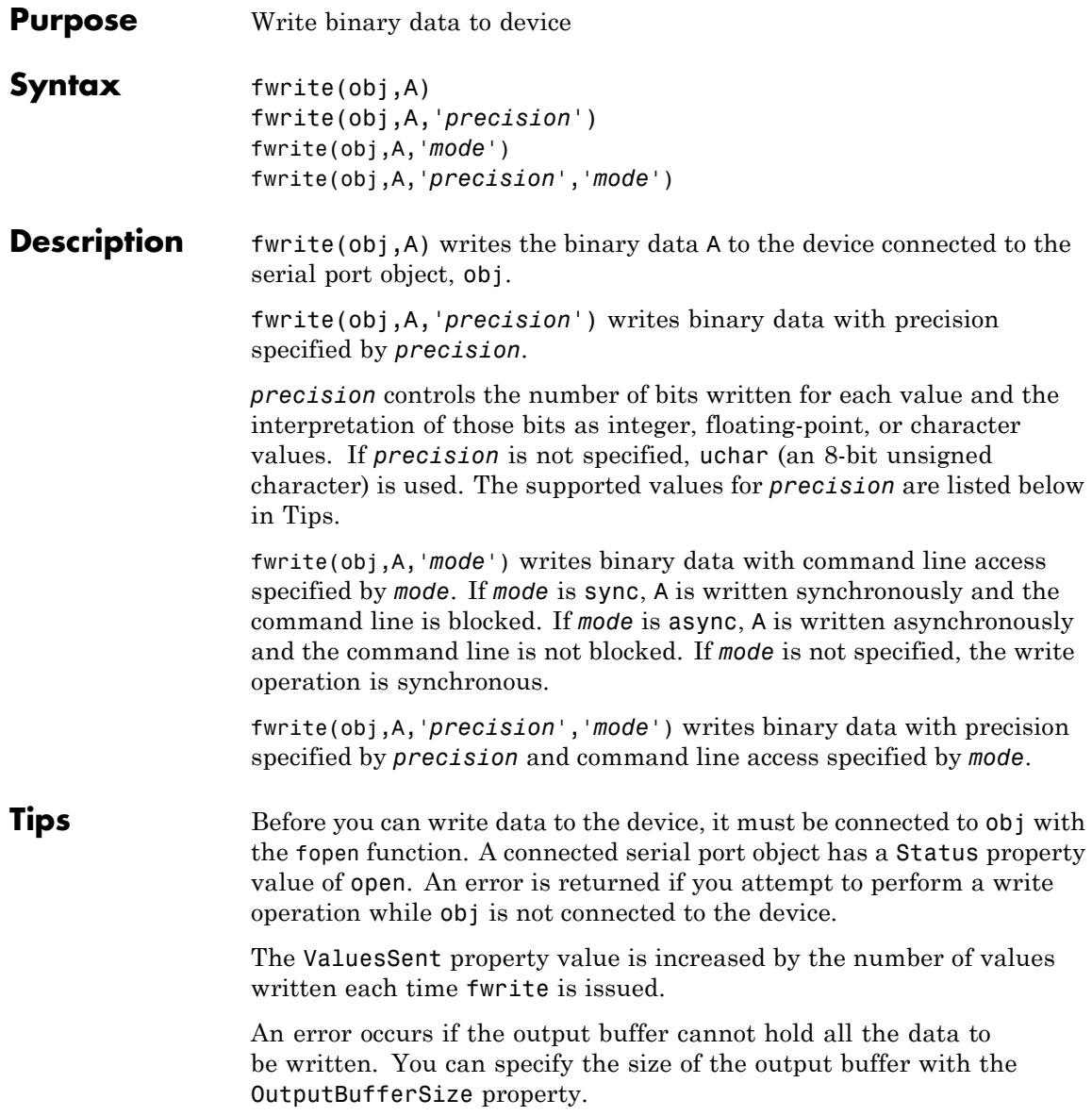

If you use the help command to display help for fwrite, then you need to supply the pathname shown below.

help serial/fwrite

fwrite will return an error message if you set the FlowControl property to hardware on a serial object, and a hardware connection is not detected. This occurs if a device is not connected, or a connected device is not asserting that is ready to receive data. Check you remote device's status and flow control settings to see if hardware flow control is causing errors in MATLAB.

**Note** If you want to check to see if the device is asserting that it is ready to receive data, set the FlowControl to none. Once you connect to the device check the PinStatus structure for ClearToSend. If ClearToSend is off, there is a problem on the remote device side. If ClearToSend is on, there is a hardware FlowControl device prepared to receive data and you can execute fwrite.

## **Synchronous Versus Asynchronous Write Operations**

By default, data is written to the device synchronously and the command line is blocked until the operation completes. You can perform an asynchronous write by configuring the *mode* input argument to be async. For asynchronous writes:

- **•** The BytesToOutput property value is continuously updated to reflect the number of bytes in the output buffer.
- **•** The callback function specified for the OutputEmptyFcn property is executed when the output buffer is empty.

You can determine whether an asynchronous write operation is in progress with the TransferStatus property.

Synchronous and asynchronous write operations are discussed in more detail in Writing Data.

## **Rules for Completing a Write Operation with fwrite**

A binary write operation using fwrite completes when:

- **•** The specified data is written.
- **•** The time specified by the Timeout property passes.

**Note** The Terminator property is not used with binary write operations.

## **Supported Precisions**

The supported values for *precision* are listed below.

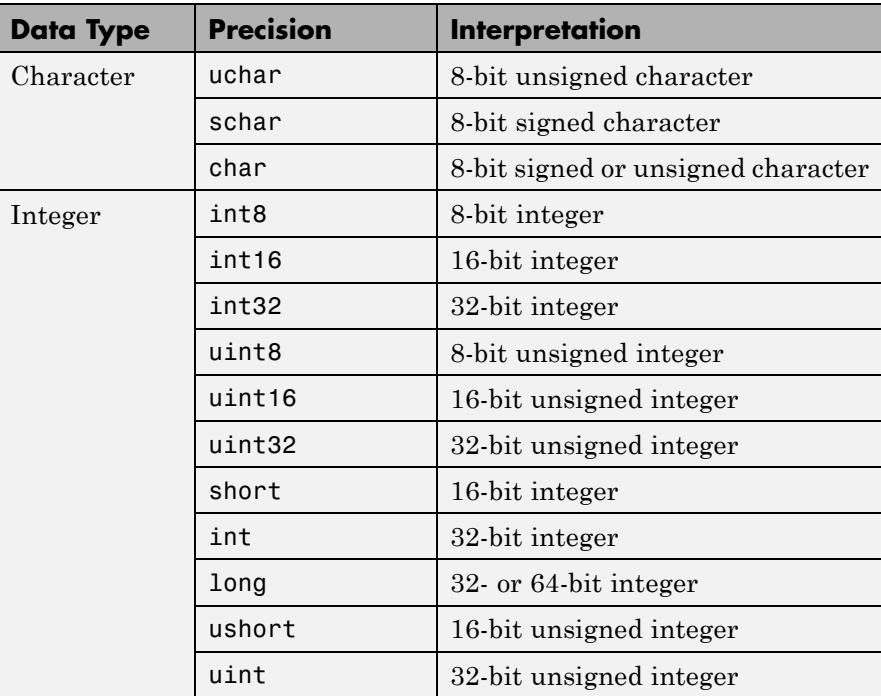

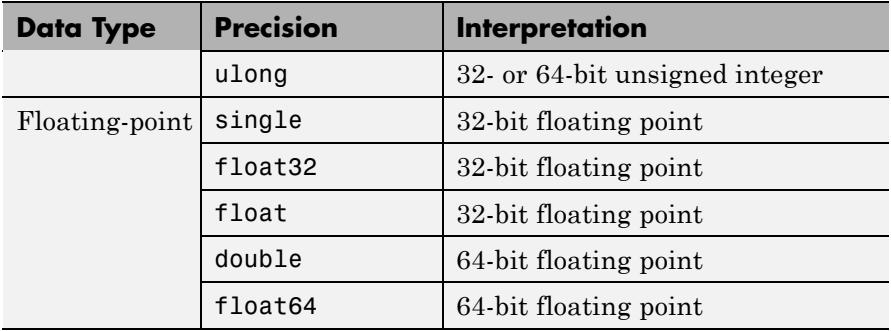

See Also fopen | fprintf | BytesToOutput | OutputBufferSize | OutputEmptyFcn | Status | Timeout | TransferStatus | ValuesSent

## **fzero**

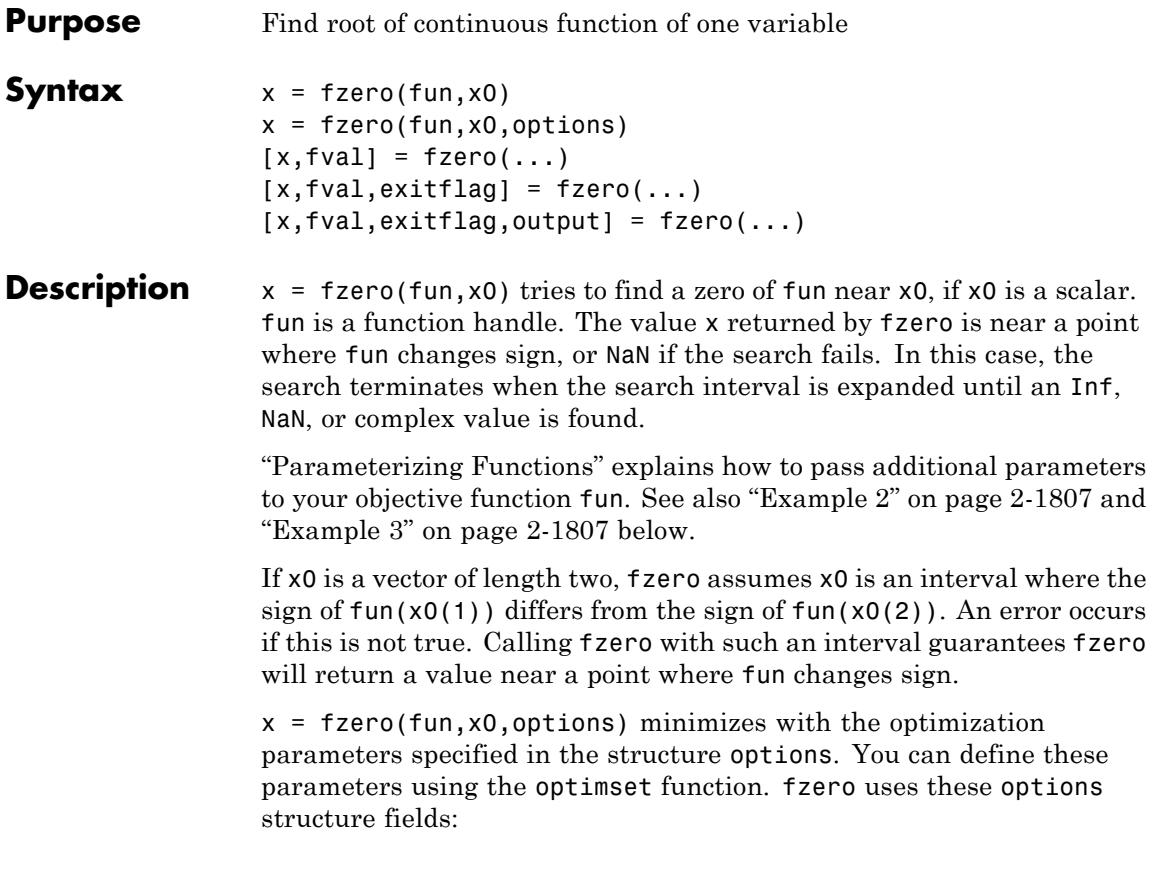
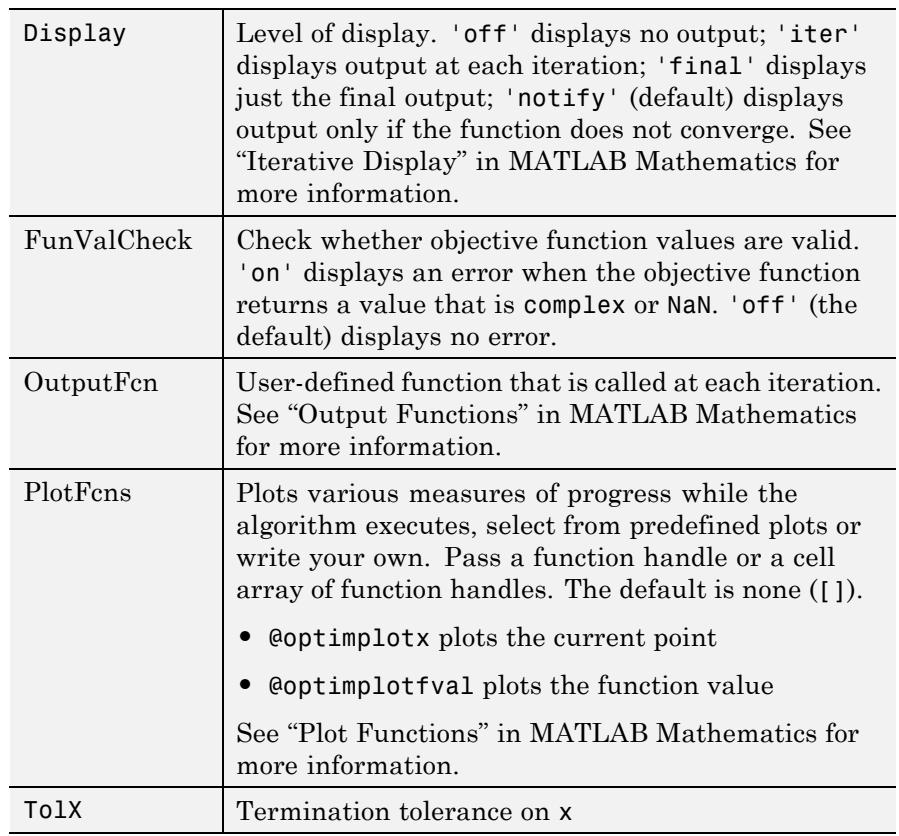

 $[x, fval] = fzero(...)$  returns the value of the objective function fun at the solution x.

 $[x, fval, exitflag] = fzero(...) returns a value exitflag that$ describes the exit condition of fzero:

- 1 Function converged to a solution x.
- -1 Algorithm was terminated by the output function.
- -3 NaN or Inf function value was encountered during search for an interval containing a sign change.
- -4 Complex function value was encountered during search for an interval containing a sign change.
- -5 fzero might have converged to a singular point.
- -6 fzero can not detect a change in sign of the function.

 $[x, fval, exit flag, output] = fzero(...) returns a structure output$ that contains information about the optimization in the following fields:

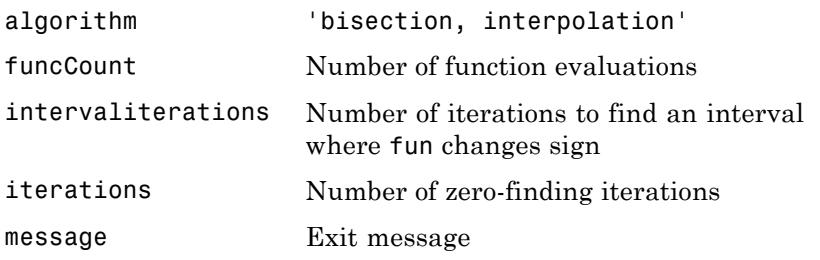

**Note** For the purposes of this command, zeros are considered to be points where the function actually crosses, not just touches, the *x*-axis.

#### **Arguments** fun is the function whose zero is to be computed. It accepts a scalar x and returns a scalar f, the objective function evaluated at x. The function fun can be specified as a function handle for a function

 $x = f$ zero(@myfun,x0);

where myfun is a function such as

function  $f = myfun(x)$ f = ... % Compute function value at x

or as a function handle for an anonymous function:

 $x = fzero(\mathcal{C}(x)sin(x*x),x0);$ 

Other arguments are described in the syntax descriptions above.

# **Examples Example 1**

Calculate  $\pi$  by finding the zero of the sine function near 3.

 $x = f$ zero(@sin,3)  $x =$ 3.1416

# **Example 2**

To find the zero of cosine between 1 and 2

```
x = fzero(0cos, 12)x =1.5708
```
Note that cos(1) and cos(2) differ in sign.

## **Example 3**

To find a zero of the function  $f(x) = x^3 - 2x - 5$ , write an anonymous function f:

 $f = \theta(x)x.^{3}-2*x-5;$ 

Then find the zero near 2:

 $z = f$ zero(f,2)  $z =$ 2.0946

Because this function is a polynomial, the statement roots([1 0 -2 -5]) finds the same real zero, and a complex conjugate pair of zeros.

2.0946 -1.0473 + 1.1359i -1.0473 - 1.1359i If fun is parameterized, you can use anonymous functions to capture the problem-dependent parameters. For example, suppose you want to minimize the objective function myfun defined by the following function file:

function  $f = myfun(x,a)$  $f = \cos(a*x)$ ;

Note that myfun has an extra parameter a, so you cannot pass it directly to fzero. To optimize for a specific value of  $a$ , such as  $a = 2$ .

**1** Assign the value to a.

a = 2; % define parameter first

**2** Call fzero with a one-argument anonymous function that captures that value of a and calls myfun with two arguments:

 $x = fzero(\mathcal{Q}(x) \text{ myfun}(x,a), 0.1)$ 

#### **Algorithms** The fzero command is a function file. The algorithm, which was originated by T. Dekker, uses a combination of bisection, secant, and inverse quadratic interpolation methods. An Algol 60 version, with some improvements, is given in [\[1\].](#page-1948-0) A Fortran version, upon which the fzero function file is based, is in [\[2\]](#page-1948-0).

**Limitations** The fzero command finds a point where the function changes sign. If the function is *continuous*, this is also a point where the function has a value near zero. If the function is not continuous, fzero may return values that are discontinuous points instead of zeros. For example, fzero(@tan,1) returns 1.5708, a discontinuous point in tan.

> Furthermore, the fzero command defines a *zero* as a point where the function crosses the *x*-axis. Points where the function touches, but does not cross, the *x*-axis are not valid zeros. For example,  $y = x.^2$ is a parabola that touches the *x*-axis at 0. Because the function never crosses the *x*-axis, however, no zero is found. For functions with no valid zeros, fzero executes until Inf, NaN, or a complex value is detected.

<span id="page-1948-0"></span>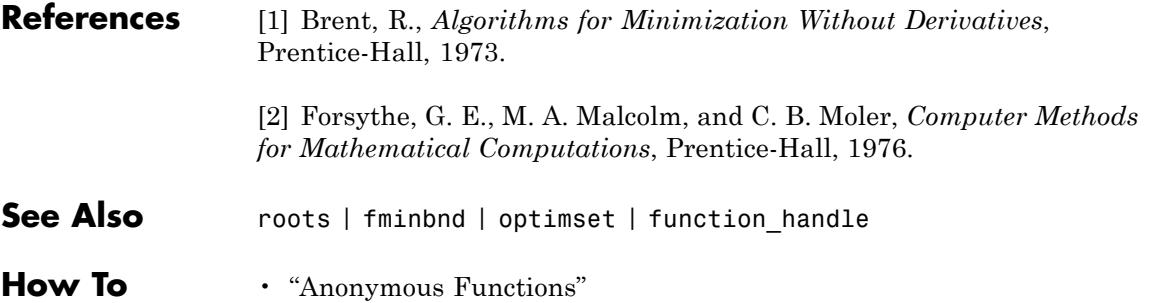

# **gallery**

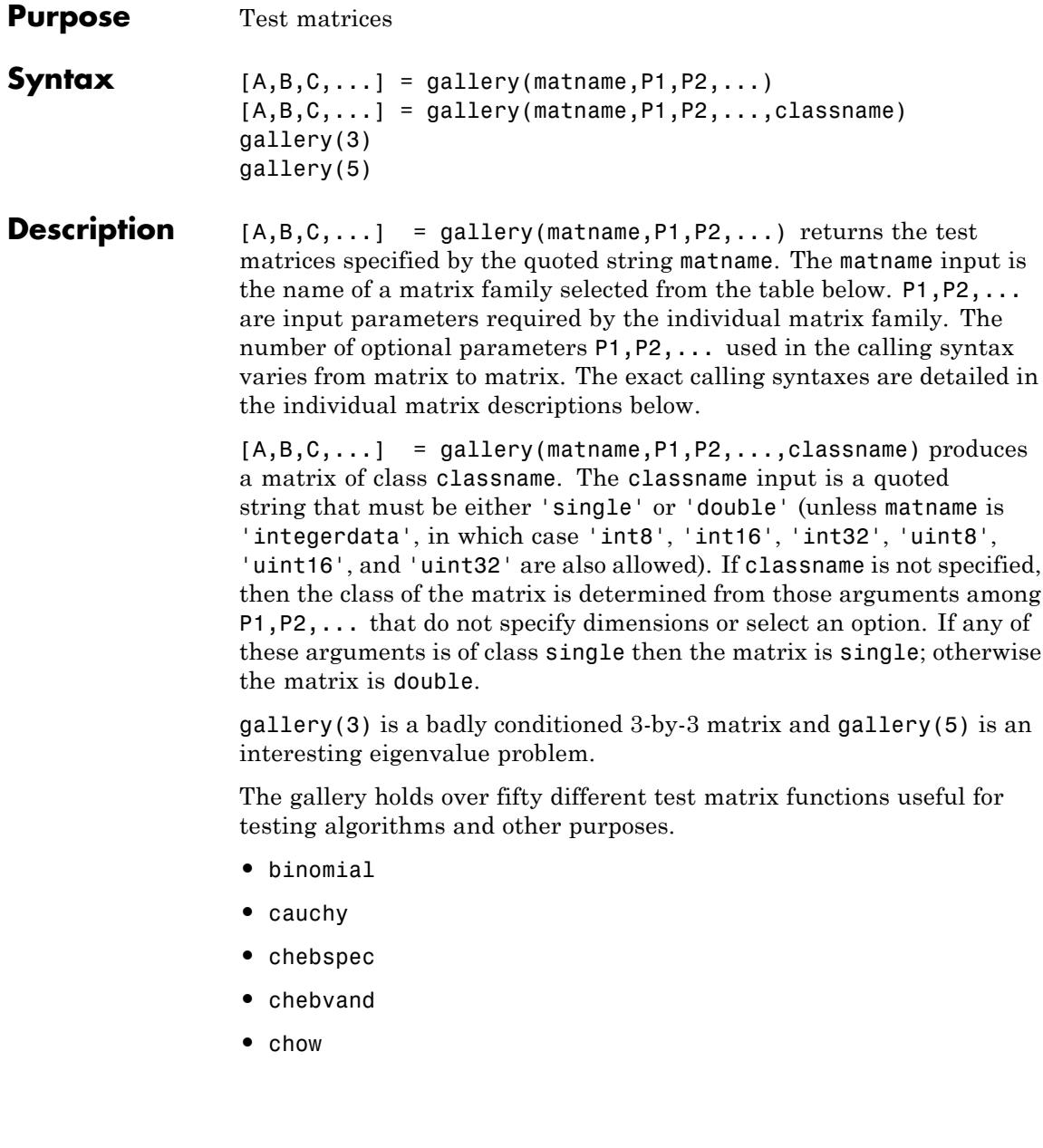

# **gallery**

- **•** [circul](#page-1953-0)
- **•** [clement](#page-1954-0)
- **•** [compar](#page-1954-0)
- **•** [condex](#page-1954-0)
- **•** [cycol](#page-1955-0)
- **•** [dorr](#page-1955-0)
- **•** [dramadah](#page-1956-0)
- **•** [fiedler](#page-1956-0)
- **•** [forsythe](#page-1956-0)
- **•** [frank](#page-1957-0)
- **•** [gearmat](#page-1957-0)
- **•** [gcdmat](#page-1957-0)
- **•** [grcar](#page-1957-0)
- **•** [hanowa](#page-1958-0)
- **•** [house](#page-1958-0)
- **•** [integerdata](#page-1959-0)
- **•** [invhess](#page-1959-0)
- **•** [invol](#page-1960-0)
- **•** [ipjfact](#page-1960-0)
- **•** [jordbloc](#page-1960-0)
- **•** [kahan](#page-1960-0)
- **•** [kms](#page-1961-0)
- **•** [krylov](#page-1961-0)
- **•** [lauchli](#page-1961-0)
- **•** [lehmer](#page-1961-0)

# **gallery**

- **•** [leslie](#page-1962-0)
- **•** [lesp](#page-1962-0)
- **•** [lotkin](#page-1962-0)
- **•** [minij](#page-1962-0)
- **•** [moler](#page-1963-0)
- **•** [neumann](#page-1963-0)
- **•** [normaldata](#page-1963-0)
- **•** [orthog](#page-1964-0)
- **•** [parter](#page-1965-0)
- **•** [pei](#page-1965-0)
- **•** [poisson](#page-1965-0)
- **•** [prolate](#page-1965-0)
- **•** [randcolu](#page-1966-0)
- **•** [randcorr](#page-1967-0)
- **•** [randhess](#page-1968-0)
- **•** [randjorth](#page-1968-0)
- **•** [rando](#page-1969-0)
- **•** [randsvd](#page-1969-0)
- **•** [redheff](#page-1970-0)
- **•** [riemann](#page-1970-0)
- **•** [ris](#page-1971-0)
- **•** [sampling](#page-1971-0)
- **•** [smoke](#page-1972-0)
- **•** [toeppd](#page-1972-0)
- **•** [tridiag](#page-1972-0)
- <span id="page-1952-0"></span>**•** [triw](#page-1973-0)
- **•** [uniformdata](#page-1973-0)
- **•** [wathen](#page-1974-0)
- **•** [wilk](#page-1975-0)

#### **binomial — Multiple of involutory matrix**

 $A = gallery('binomial', n)$  returns an n-by-n matrix, with integer entries such that  $A^2 = 2^(n-1)*eye(n)$ .

Thus,  $B = A*2^(1-n)/2$  is involutory, that is,  $B^2 = eye(n)$ .

#### **cauchy — Cauchy matrix**

 $C = galley('cauchy', x, y)$  returns an n-by-n matrix,  $C(i, j) = 1/(x(i)+y(j))$ . Arguments x and y are vectors of length n. If you pass in scalars for x and y, they are interpreted as vectors 1:x and 1:y.

C = gallery('cauchy', x) returns the same as above with  $y = x$ . That is, the command returns  $C(i, j) = 1/(x(i)+x(j))$ .

Explicit formulas are known for the inverse and determinant of a Cauchy matrix. The determinant  $det(C)$  is nonzero if x and y both have distinct elements. C is totally positive if  $0 \le x(1) \le \ldots \le x(n)$  and  $0 < y(1) < ... < y(n)$ .

#### **chebspec — Chebyshev spectral differentiation matrix**

C = gallery('chebspec',n,switch) returns a Chebyshev spectral differentiation matrix of order n. Argument switch is a variable that determines the character of the output matrix. By default, switch = 0.

For switch = 0 ("no boundary conditions"), C is nilpotent  $(C^n \cap \mathbb{R})$  and has the null vector ones(n,1). The matrix C is similar to a Jordan block of size n with eigenvalue zero.

For switch  $= 1$ , C is nonsingular and well-conditioned, and its eigenvalues have negative real parts.

<span id="page-1953-0"></span>The eigenvector matrix of the Chebyshev spectral differentiation matrix is ill-conditioned.

#### **chebvand — Vandermonde-like matrix for the Chebyshev polynomials**

 $C = galley('chebvand', p) produces the (primal) Chebyshev$ Vandermonde matrix based on the vector of points p, which define where the Chebyshev polynomial is calculated.

C = gallery('chebvand', $m, p$ ) where  $m$  is scalar, produces a rectangular version of the above, with m rows.

If **p** is a vector, then  $C(i,j) = T_{i-1}(p(j))$  where  $T_{i-1}$  is the Chebyshev polynomial of degree  $i - 1$ . If p is a scalar, then p equally spaced points on the interval [0,1] are used to calculate C.

# **chow — Singular Toeplitz lower Hessenberg matrix**

 $A = galley('chow', n, alpha, delta)$  returns A such that A = H(alpha) + delta\*eye(n), where  $H_i$ ,  $(a) = a^{(i-j+1)}$  and argument n is the order of the Chow matrix. Default value for scalars alpha and delta are 1 and 0, respectively.

 $H(alpha)$  has  $p =$  floor( $n/2$ ) eigenvalues that are equal to zero. The rest of the eigenvalues are equal to  $4*alpha*cos(k*pi/(n+2))^2$ , k=1:n-p.

#### **circul — Circulant matrix**

 $C = gallerv('circul',v)$  returns the circulant matrix whose first row is the vector v.

A circulant matrix has the property that each row is obtained from the previous one by cyclically permuting the entries one step forward. It is a special Toeplitz matrix in which the diagonals "wrap around."

```
If v is a scalar, then C = gallery('circul', 1:v).
```
The eigensystem of C (n-by-n) is known explicitly: If t is an nth root of unity, then the inner product of v and  $w = [1 \; t \; t^2 \; ... \; t^{(n-1)}]$  is an eigenvalue of C and w(n:-1:1) is an eigenvector.

# <span id="page-1954-0"></span>**clement — Tridiagonal matrix with zero diagonal entries**

A = gallery('clement',n,k) returns an n-by-n tridiagonal matrix with zeros on its main diagonal and known eigenvalues. It is singular if n is odd. About 64 percent of the entries of the inverse are zero. The eigenvalues include plus and minus the numbers  $n-1$ ,  $n-3$ ,  $n-5$ ,  $\dots$ , (1 or 0).

For k=0 (the default), A is nonsymmetric. For k=1, A is symmetric.

gallery('clement',n,1) is diagonally similar to gallery('clement',n).

For odd  $N = 2*M+1$ ,  $M+1$  of the singular values are the integers sqrt( $(2*M+1)^2$  -  $(2*K+1)$ .<sup>2</sup>), K = 0:M.

**Note** Similar properties hold for gallery ('tridiag', x, y, z) where y  $=$  zeros(n, 1). The eigenvalues still come in plus/minus pairs but they are not known explicitly.

#### **compar — Comparison matrices**

A = gallery('compar',A,1) returns A with each diagonal element replaced by its absolute value, and each off-diagonal element replaced by minus the absolute value of the largest element in absolute value in its row. However, if A is triangular compar(A,1) is too.

gallery('compar',A) is diag(B) -  $tril(B,-1)$  -  $triu(B,1)$ , where  $B = abs(A)$ . compar(A) is often denoted by  $M(A)$  in the literature.

gallery('compar',A,0) is the same as gallery('compar',A).

#### **condex — Counter-examples to matrix condition number estimators**

 $A = galley('condex',n,k,theta)$  returns a "counter-example" matrix to a condition estimator. It has order n and scalar parameter theta (default 100).

<span id="page-1955-0"></span>The matrix, its natural size, and the estimator to which it applies are specified by k:

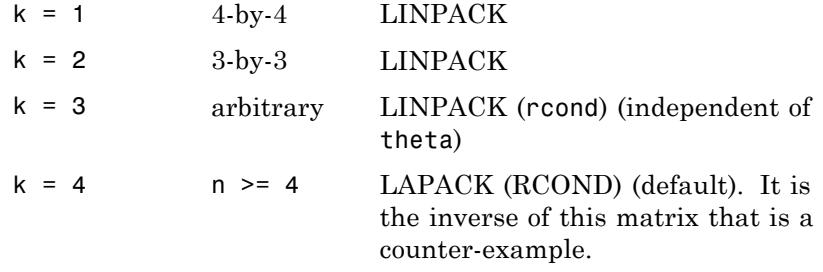

If n is not equal to the natural size of the matrix, then the matrix is padded out with an identity matrix to order n.

#### **cycol — Matrix whose columns repeat cyclically**

 $A = galley('cycol', [m n], k)$  returns an m-by-n matrix with cyclically repeating columns, where one "cycle" consists of randn(m,k). Thus, the rank of matrix A cannot exceed k, and k must be a scalar.

Argument k defaults to round(n/4), and need not evenly divide n.

 $A = galley('cycol',n,k), where n is a scalar, is the same as$ gallery('cycol',[n n],k).

#### **dorr — Diagonally dominant, ill-conditioned, tridiagonal matrix**

 $[c,d,e] = gallery('dorr',n,theta)$  returns the vectors defining an n-by-n, row diagonally dominant, tridiagonal matrix that is ill-conditioned for small nonnegative values of theta. The default value of theta is 0.01. The Dorr matrix itself is the same as gallery('tridiag',c,d,e).

 $A = galley('dorr', n, theta) returns the matrix itself, rather than$ the defining vectors.

#### <span id="page-1956-0"></span>**dramadah — Matrix of zeros and ones whose inverse has large integer entries**

 $A = galley('dramadah', n, k)$  returns an n-by-n matrix of 0's and 1's for which  $mu(A) = norm(inv(A), 'fro')$  is relatively large, although not necessarily maximal. An anti-Hadamard matrix A is a matrix with elements 0 or 1 for which mu(A) is maximal.

n and k must both be scalars. Argument k determines the character of the output matrix:

- $k = 1$  Default. A is Toeplitz, with abs(det(A)) = 1, and  $mu(A) > c(1.75)$  n, where c is a constant. The inverse of A has integer entries.
- $k=2$  A is upper triangular and Toeplitz. The inverse of A has integer entries.
- $k=3$  A has maximal determinant among lower Hessenberg  $(0,1)$  matrices.  $det(A) = the nth Fibonacci number$ . A is Toeplitz. The eigenvalues have an interesting distribution in the complex plane.

# **fiedler — Symmetric matrix**

 $A = galley('fiedler', c), where c is a length n vector, returns the$ n-by-n symmetric matrix with elements  $abs(n(i)-n(j))$ . For scalar c,  $A = gallery('fieldler', 1:c).$ 

Matrix A has a dominant positive eigenvalue and all the other eigenvalues are negative.

Explicit formulas for inv(A) and det(A) are given in [Todd, J., *Basic Numerical Mathematics*, Vol. 2: Numerical Algebra, Birkhauser, Basel, and Academic Press, New York, 1977, p. 159] and attributed to Fiedler. These indicate that  $inv(A)$  is tridiagonal except for nonzero  $(1,n)$  and (n,1) elements.

#### **forsythe — Perturbed Jordan block**

 $A = galley('forsythe', n, alpha, lambda) returns the n-by-n matrix$ equal to the Jordan block with eigenvalue lambda, excepting that

<span id="page-1957-0"></span> $A(n,1)$  = alpha. The default values of scalars alpha and lambda are sqrt(eps) and 0, respectively.

The characteristic polynomial of A is given by:

det(A-t\*I) =  $(lambda-t)^N$  - alpha\*(-1)^n.

#### **frank — Matrix with ill-conditioned eigenvalues**

 $F = gallery('frank',n,k)$  returns the Frank matrix of order n. It is upper Hessenberg with determinant 1. If  $k = 1$ , the elements are reflected about the anti-diagonal  $(1,n)$  —  $(n,1)$ . The eigenvalues of F may be obtained in terms of the zeros of the Hermite polynomials. They are positive and occur in reciprocal pairs; thus if n is odd, 1 is an eigenvalue. F has  $floor(n/2)$  ill-conditioned eigenvalues — the smaller ones.

#### **gcdmat — Greatest common divisor matrix**

A = gallery('gcdmat', n) returns the n-by-n matrix with  $(i, j)$ entry  $gcd(i, j)$ . MatrixA is symmetric positive definite, and A.  $\cap$  is symmetric positive semidefinite for all nonnegative r.

#### **gearmat — Gear matrix**

 $A = gallery('gamma', n, i, j)$  returns the n-by-n matrix with ones on the sub- and super-diagonals,  $sign(i)$  in the  $(1,abs(i))$  position, sign(j) in the  $(n,n+1-abs(j))$  position, and zeros everywhere else. Arguments i and j default to n and -n, respectively.

Matrix A is singular, can have double and triple eigenvalues, and can be defective.

All eigenvalues are of the form 2\*cos(a) and the eigenvectors are of the form  $[sin(w+a), sin(w+2*a), ..., sin(w+n*a)]$ , where a and w are given in Gear, C. W., "A Simple Set of Test Matrices for Eigenvalue Programs," *Math. Comp*., Vol. 23 (1969), pp. 119-125.

#### **grcar — Toeplitz matrix with sensitive eigenvalues**

A = gallery('grcar',n,k) returns an n-by-n Toeplitz matrix with -1s on the subdiagonal, 1s on the diagonal, and k superdiagonals of 1s. The default is  $k = 3$ . The eigenvalues are sensitive.

#### <span id="page-1958-0"></span>**hanowa — Matrix whose eigenvalues lie on a vertical line in the complex plane**

 $A = galley('hanowa', n, d) returns an n-by-n block 2-by-2 matrix$ of the form:

 $[d*eye(m) -diag(1:m)]$  $diag(1:m)$   $d*eye(m)$ ]

Argument n is an even integer n=2\*m. Matrix A has complex eigenvalues of the form  $d \pm k \times i$ , for  $1 \le k \le m$ . The default value of d is -1.

#### **house — Householder matrix**

[v,beta,s] = gallery('house',x,k) takes x, an n-element column vector, and returns V and beta such that  $H*x = s*e1$ . In this expression, e1 is the first column of  $eye(n)$ , abs(s) = norm(x), and H  $=$  eye(n) - beta\*V\*V' is a Householder matrix.

k determines the sign of s:

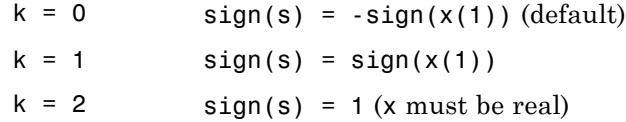

If x is complex, then  $sign(x) = x$ ./abs(x) when x is nonzero.

If  $x = 0$ , or if  $x = \text{alpha*}e1$  (alpha  $\geq 0$ ) and either  $k = 1$  or  $k = 2$ , then  $V = 0$ , beta = 1, and  $s = x(1)$ . In this case, H is the identity matrix, which is not strictly a Householder matrix.

-------------------------------------------------------------------------------------------------

[v, beta] = gallery('house',x) takes x, a scalar or n-element column vector, and returns  $v$  and beta such that  $eye(n,n)$  beta\*v\*v' is a Householder matrix. A Householder matrix H satisfies the relationship

 $H*x = -sign(x(1))*norm(x)*e1$ 

<span id="page-1959-0"></span>where  $e_1$  is the first column of  $eye(n,n)$ . Note that if x is complex, then sign(x)  $exp(i*arg(x))$  (which equals x./abs(x) when x is nonzero).

If  $x = 0$ , then  $v = 0$  and beta = 1.

#### **integerdata — Array of arbitrary data from uniform distribution on specified range of integers**

 $A = galley('integerdata',imax,[m,n,...],j)$  returns an m-by-n-by-... array A whose values are a sample from the uniform distribution on the integers 1:imax. j must be an integer value in the interval  $[0, 2^32-1]$ . Calling gallery ('integerdata', ...) with different values of J will return different arrays. Repeated calls to gallery('integerdata',...) with the same imax, size vector and j inputs will always return the same array.

In any call to gallery('integerdata', ...) you can substitute individual inputs  $m,n,...$  for the size vector input  $[m,n,...]$ . For example, gallery('integerdata',7,[1,2,3,4],5) is equivalent to gallery('integerdata',7,1,2,3,4,5).

 $A = gallery('integerdata', [imin imax], [m,n,...], j) returns$ an m-by-n-by-... array A whose values are a sample from the uniform distribution on the integers imin: imax.

 $[A,B,\ldots] = \text{gallery('integerdata',[imin\,imax],[m,n,\ldots],j)}$ returns multiple m-by-n-by-... arrays A, B, ..., containing different values.

```
A = gallery('integerdata',[imin
imax],[m,n,...],j,classname)produces an array of class classname.
classname must be 'uint8', 'uint16', 'uint32', 'int8', 'int16',
int32', 'single' or 'double'.
```
## **invhess — Inverse of an upper Hessenberg matrix**

A = gallery('invhess', $x,y$ ), where x is a length n vector and y is a length n-1 vector, returns the matrix whose lower triangle agrees with that of ones  $(n,1)*x'$  and whose strict upper triangle agrees with that of  $[1 \t y]$ \*ones $(1, n)$ .

<span id="page-1960-0"></span>The matrix is nonsingular if  $x(1) \sim = 0$  and  $x(i+1) \sim = y(i)$  for all i, and its inverse is an upper Hessenberg matrix. Argument y defaults to  $-x(1:n-1)$ .

If x is a scalar, invhess(x) is the same as invhess(1:x).

#### **invol — Involutory matrix**

 $A = gallery('invol', n)$  returns an n-by-n involutory  $(A^*A =$ eye(n)) and ill-conditioned matrix. It is a diagonally scaled version of hilb(n).

 $B = (eye(n) - A)/2$  and  $B = (eye(n) + A)/2$  are idempotent  $(B*B = B)$ .

#### **ipjfact — Hankel matrix with factorial elements**

[A,d] = gallery('ipjfact',n,k) returns A, an n-by-n Hankel matrix, and  $d$ , the determinant of A, which is known explicitly. If  $k =$ 0 (the default), then the elements of A are  $A(i, j) = (i+j)!$  If  $k = 1$ , then the elements of A are  $A(i, j)$  1/( $i+j$ ).

Note that the inverse of A is also known explicitly.

#### **jordbloc — Jordan block**

A = gallery('jordbloc',n,lambda) returns the n-by-n Jordan block with eigenvalue lambda. The default value for lambda is 1.

#### **kahan — Upper trapezoidal matrix**

A = gallery('kahan',n,theta,pert) returns an upper trapezoidal matrix that has interesting properties regarding estimation of condition and rank.

If n is a two-element vector, then A is  $n(1)$ -by-n(2); otherwise, A is n-by-n. The useful range of theta is 0 < theta < pi, with a default value of 1.2.

To ensure that the QR factorization with column pivoting does not interchange columns in the presence of rounding errors, the diagonal is perturbed by pert\*eps\*diag( $[n:-1:1]$ ). The default pert is 25, which ensures no interchanges for gallery ('kahan', n) up to at least n = 90 in IEEE arithmetic.

### <span id="page-1961-0"></span>**kms — Kac-Murdock-Szego Toeplitz matrix**

A = gallery('kms',n,rho) returns the n-by-n Kac-Murdock-Szego Toeplitz matrix such that  $A(i,j)$  = rho^(abs(i-j)), for real rho.

For complex rho, the same formula holds except that elements below the diagonal are conjugated. rho defaults to 0.5.

The KMS matrix A has these properties:

- **•** An LDL' factorization with L inv(gallery('triw',n,-rho,1))', and  $D(i, i)$   $(1 - abs(rho)^2)*eye(n)$ , except  $D(1, 1) = 1$ .
- **•** Positive definite if and only if 0 < abs(rho) < 1.
- **•** The inverse inv(A) is tridiagonal.

## **krylov — Krylov matrix**

 $B = gallery('krylov', A, x, j) returns the Krylov matrix$ 

 $[x, Ax, A^2x, \ldots, A^(i-1)x]$ 

where A is an n-by-n matrix and x is a length n vector. The defaults are x ones $(n,1)$ , and  $j = n$ .

 $B = galley('krylov', n)$  is the same as gallery('krylov',(randn(n)).

#### **lauchli — Rectangular matrix**

 $A = galley('lauchli',n,mu)$  returns the  $(n+1)$ -by-n matrix

```
[ones(1,n); mu*eye(n)]
```
The Lauchli matrix is a well-known example in least squares and other problems that indicates the dangers of forming A'\*A. Argument mu defaults to sqrt(eps).

#### **lehmer — Symmetric positive definite matrix**

 $A = gallery('lehmer', n)$  returns the symmetric positive definite n-by-n matrix such that  $A(i, j) = i/j$  for  $j \ge i$ .

The Lehmer matrix A has these properties:

- <span id="page-1962-0"></span>**•** A is totally nonnegative.
- **•** The inverse inv(A) is tridiagonal and explicitly known.
- The order  $n \leq \text{cond}(A) \leq 4 \cdot n \cdot n$ .

#### **leslie — Matrix of birth numbers and survival rates**

 $L = gallery('leslie', a, b)$  is the n-by-n matrix from the Leslie population model with average birth numbers a(1:n) and survival rates  $b(1:n-1)$ . It is zero, apart from the first row (which contains the  $a(i)$  and the first subdiagonal (which contains the  $b(i)$ ). For a valid model, the  $a(i)$  are nonnegative and the  $b(i)$  are positive and bounded by 1, i.e.,  $0 < b(i) \leq 1$ .

 $L = galley('leslie', n)$  generates the Leslie matrix with a =  $ones(n, 1)$ ,  $b = ones(n-1, 1)$ .

#### **lesp — Tridiagonal matrix with real, sensitive eigenvalues**

A = gallery('lesp',n) returns an n-by-n matrix whose eigenvalues are real and smoothly distributed in the interval approximately  $[-2*N-3.5, -4.5]$ .

The sensitivities of the eigenvalues increase exponentially as the eigenvalues grow more negative. The matrix is similar to the symmetric tridiagonal matrix with the same diagonal entries and with off-diagonal entries 1, via a similarity transformation with  $D =$ diag(1!,2!,...,n!).

#### **lotkin — Lotkin matrix**

 $A = gallery('lotkin', n)$  returns the Hilbert matrix with its first row altered to all ones. The Lotkin matrix A is nonsymmetric, ill-conditioned, and has many negative eigenvalues of small magnitude. Its inverse has integer entries and is known explicitly.

#### **minij — Symmetric positive definite matrix**

 $A = q$ allery('minij',n) returns the n-by-n symmetric positive definite matrix with  $A(i, j) = min(i, j)$ .

The minij matrix has these properties:

- <span id="page-1963-0"></span>• The inverse inv(A) is tridiagonal and equal to -1 times the second difference matrix, except its (n,n) element is 1.
- **•** Givens' matrix, 2\*A-ones(size(A)), has tridiagonal inverse and eigenvalues  $0.5*sec((2*r-1)*pi/(4*n))^2$ , where r=1:n.
- **•** (n+1)\*ones(size(A))-A has elements that are max(i,j) and a tridiagonal inverse.

#### **moler — Symmetric positive definite matrix**

 $A = gallery('moler', n, alpha) returns the symmetric positive$ definite n-by-n matrix  $U^*U$ , where  $U = \text{gallerv}('triv', n, alpha).$ 

For the default alpha =  $-1$ ,  $A(i, j) = min(i, j) - 2$ , and  $A(i, i) = i$ . One of the eigenvalues of A is small.

#### **neumann — Singular matrix from the discrete Neumann problem (sparse)**

 $C = gallery('neumann', n) returns the sparse n-by-n singular, row$ diagonally dominant matrix resulting from discretizing the Neumann problem with the usual five-point operator on a regular mesh. Argument n is a perfect square integer  $n = m^2$  or a two-element vector. C is sparse and has a one-dimensional null space with null vector ones(n,1).

#### **normaldata — Array of arbitrary data from standard normal distribution**

 $A = galley('normaldata', [m,n,...], j)$  returns an  $m-by-n-by...$ array A. The values of A are a random sample from the standard normal distribution. *j* must be an integer value in the interval  $[0, 2^32-1]$ . Calling gallery('normaldata', ...) with different values of j will return different arrays. Repeated calls to gallery('normaldata',...) with the same size vector and *j* inputs will always return the same array.

In any call to gallery('normaldata', ...) you can substitute individual inputs  $m,n,...$  for the size vector input  $[m,n,...]$ . For example, gallery('normaldata',[1,2,3,4],5) is equivalent to gallery('normaldata',1,2,3,4,5).

```
[A,B,...] = gallery('normaldata', [m,n,...], j) returnsmultiple m-by-n-by-... arrays A, B, ..., containing different values.
```
A = gallery('normaldata',[m,n,...],j, classname) produces a matrix of class classname. classname must be either 'single' or 'double'.

Generate the arbitrary 6-by-4 matrix of data from the standard normal distribution  $N(0, 1)$  corresponding to  $j = 2$ .

```
x = gallery('normaldata', [6, 4], 2);
```
Generate the arbitrary 1-by-2-by-3 single array of data from the standard normal distribution  $N(0, 1)$  corresponding to j = 17:.

```
y = gallery('normaldata', 1, 2, 3, 17, 'single');
```
#### **orthog — Orthogonal and nearly orthogonal matrices**

 $Q = galley('orthog',n,k)$  returns the kth type of matrix of order n, where  $k > 0$  selects exactly orthogonal matrices, and  $k < 0$  selects diagonal scalings of orthogonal matrices. Available types are:

 $k = 1$  Q(i,j) = sqrt(2/(n+1)) \* sin(i\*j\*pi/(n+1))

Symmetric eigenvector matrix for second difference matrix. This is the default.

 $k = 2$  Q(i,j) = 2/(sqrt(2\*n+1)) \* sin(2\*i\*j\*pi/(2\*n+1))

Symmetric.

 $k = 3$  Q(r,s) = exp(2\*pi\*i\*(r-1)\*(s-1)/n) / sqrt(n)

Unitary, the Fourier matrix.  $Q^{\wedge}4$  is the identity. This is essentially the same matrix as fft(eye(n))/sqrt(n)!

 $k = 4$  Helmert matrix: a permutation of a lower Hessenberg matrix, whose first row is ones(1:n)/sqrt(n).

<span id="page-1965-0"></span>
$$
k = 5
$$
 Q(i,j) = sin(2\*pi\*(i-1)\*(j-1)/n) + cos(2\*pi\*(i-1)\*(j-1)/n)

Symmetric matrix arising in the Hartley transform.

$$
k = 6
$$
  $Q(i, j) = \sqrt{(2/n) \cdot \cos((i - 1/2) \cdot (j - 1/2) \cdot \pi i/n)}$ 

Symmetric matrix arising as a discrete cosine transform.

$$
k = -1 \qquad Q(i, j) = \cos((i - 1) * (j - 1) * pi / (n - 1))
$$

Chebyshev Vandermonde-like matrix, based on extrema of  $T(n-1)$ .

$$
k = -2 \qquad Q(i, j) = \cos((i - 1) * (j - 1/2) * pi/n))
$$

Chebyshev Vandermonde-like matrix, based on zeros of  $T(n)$ .

#### **parter — Toeplitz matrix with singular values near pi**

C = gallery('parter', n) returns the matrix C such that  $C(i, j)$  =  $1/(i-i+0.5)$ .

C is a Cauchy matrix and a Toeplitz matrix. Most of the singular values of C are very close to pi.

#### **pei — Pei matrix**

 $A = galley('pei', n, alpha), where alpha is a scalar, returns the$ symmetric matrix alpha\*eye(n) + ones(n). The default for alpha is 1. The matrix is singular for alpha equal to either 0 or -n.

#### **poisson — Block tridiagonal matrix from Poisson's equation (sparse)**

 $A = galley('poisson', n)$  returns the block tridiagonal (sparse) matrix of order  $n^2$  resulting from discretizing Poisson's equation with the 5-point operator on an n-by-n mesh.

#### **prolate — Symmetric, ill-conditioned Toeplitz matrix**

 $A = galley('prolate', n, w)$  returns the n-by-n prolate matrix with parameter w. It is a symmetric Toeplitz matrix.

- <span id="page-1966-0"></span>If  $0 \leq w \leq 0.5$  then A is positive definite
- The eigenvalues of A are distinct, lie in  $(0,1)$ , and tend to cluster around 0 and 1.
- **•** The default value of w is 0.25.

#### **randcolu — Random matrix with normalized cols and specified singular values**

 $A = galley('randcoll', n)$  is a random n-by-n matrix with columns of unit 2-norm, with random singular values whose squares are from a uniform distribution.

A'\*A is a correlation matrix of the form produced by gallery('randcorr',n).

gallery('randcolu',x) where x is an n-vector  $(n > 1)$ , produces a random n-by-n matrix having singular values given by the vector x. The vector x must have nonnegative elements whose sum of squares is n.

 $gallery('randcollu',x,m)$  where  $m \ge m$ , produces an  $m-by-n$  matrix.

gallery('randcolu',x,m,k) provides a further option:

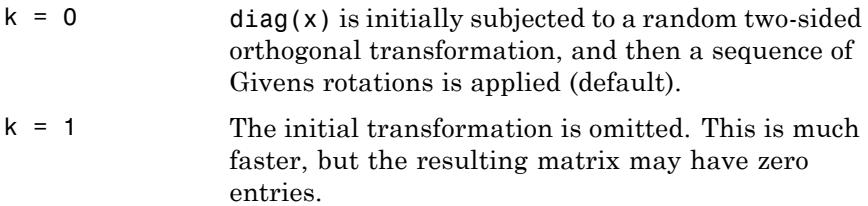

For more information, see:

# <span id="page-1967-0"></span>**References**

[1] Davies, P. I. and N. J. Higham, "Numerically Stable Generation of Correlation Matrices and Their Factors," *BIT*, Vol. 40, 2000, pp. 640-651.

#### **randcorr — Random correlation matrix with specified eigenvalues**

gallery('randcorr',n) is a random n-by-n correlation matrix with random eigenvalues from a uniform distribution. A correlation matrix is a symmetric positive semidefinite matrix with 1s on the diagonal (see corrcoef).

gallery('randcorr',x) produces a random correlation matrix having eigenvalues given by the vector x, where  $l$ ength(x) > 1. The vector x must have nonnegative elements summing to length(x).

gallery('randcorr',x,k) provides a further option:

- $k = 0$  The diagonal matrix of eigenvalues is initially subjected to a random orthogonal similarity transformation, and then a sequence of Givens rotations is applied (default).
- $k = 1$  The initial transformation is omitted. This is much faster, but the resulting matrix may have some zero entries.

For more information, see:

# **References**

[1] Bendel, R. B. and M. R. Mickey, "Population Correlation Matrices for Sampling Experiments," *Commun. Statist. Simulation Comput.*, B7, 1978, pp. 163-182.

<span id="page-1968-0"></span>[2] Davies, P. I. and N. J. Higham, "Numerically Stable Generation of Correlation Matrices and Their Factors," *BIT*, Vol. 40, 2000, pp. 640-651.

#### **randhess — Random, orthogonal upper Hessenberg matrix**

H = gallery('randhess',n) returns an n-by-n real, random, orthogonal upper Hessenberg matrix.

 $H = galley('randhess', x)$  if x is an arbitrary, real, length n vector with  $n > 1$ , constructs H nonrandomly using the elements of x as parameters.

Matrix H is constructed via a product of  $n-1$  Givens rotations.

#### **randjorth — Random J-orthogonal matrix**

 $A = gallery('randjorth', n), for a positive integer n, produces a$ random n-by-n J-orthogonal matrix A, where

- **•** J = blkdiag(eye(ceil(n/2)),-eye(floor(n/2)))
- $cond(A) = sqrt(1/eps)$

J-orthogonality means that  $A^*J^*A = J$ . Such matrices are sometimes called *hyperbolic*.

 $A = q$ allery('randjorth', n, m), for positive integers n and m, produces a random (n+m)-by-(n+m) J-orthogonal matrix A, where

- **•** J = blkdiag(eye(n),-eye(m))
- $cond(A) = sqrt(1/eps)$
- A = gallery('randjorth',n,m,c,symm,method)

uses the following optional input arguments:

- **•** c Specifies cond(A) to be the scalar c.
- **•** symm Enforces symmetry if the scalar symm is nonzero.
- method calls gr to perform the underlying orthogonal transformations if the scalar method is nonzero. A call to qr is much faster than the default method for large dimensions

# <span id="page-1969-0"></span>**rando — Random matrix composed of elements -1, 0 or 1**

 $A = galley('rando',n,k)$  returns a random n-by-n matrix with elements from one of the following discrete distributions:

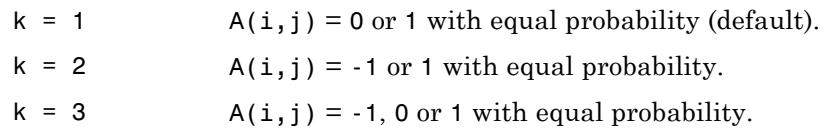

Argument n may be a two-element vector, in which case the matrix is  $n(1)$ -by- $n(2)$ .

#### **randsvd — Random matrix with preassigned singular values**

A = gallery('randsvd',n,kappa,mode,kl,ku) returns a banded (multidiagonal) random matrix of order n with cond $(A)$  = kappa and singular values from the distribution mode. If n is a two-element vector, A is  $n(1)$ -by- $n(2)$ .

Arguments kl and ku specify the number of lower and upper off-diagonals, respectively, in A. If they are omitted, a full matrix is produced. If only kl is present, ku defaults to kl.

Distribution mode can be:

- 1 One large singular value.
- 2 One small singular value.
- 3 Geometrically distributed singular values (default).
- 4 Arithmetically distributed singular values.
- 5 Random singular values with uniformly distributed logarithm.
- $\leq 0$  If mode is -1, -2, -3, -4, or -5, then randsvd treats mode as abs(mode), except that in the original matrix of singular values the order of the diagonal entries is reversed: small to large instead of large to small.

<span id="page-1970-0"></span>Condition number kappa defaults to sqrt(1/eps). In the special case where kappa  $\leq 0$ , A is a random, full, symmetric, positive definite matrix with cond(A) =  $\overline{\phantom{a}}$ -kappa and eigenvalues distributed according to mode. Arguments kl and ku, if present, are ignored.

A = gallery('randsvd',n,kappa,mode,kl,ku,method) specifies how the computations are carried out. method  $= 0$  is the default, while method = 1 uses an alternative method that is much faster for large dimensions, even though it uses more flops.

# **redheff — Redheffer's matrix of 1s and 0s**

 $A =$  gallery('redheff',n) returns an n-by-n matrix of 0's and 1's defined by  $A(i, j) = 1$ , if  $j = 1$  or if i divides j, and  $A(i, j) = 0$ otherwise.

The Redheffer matrix has these properties:

- **•** (n-floor(log2(n)))-1 eigenvalues equal to 1
- **•** A real eigenvalue (the spectral radius) approximately sqrt(n)
- **•** A negative eigenvalue approximately -sqrt(n)
- **•** The remaining eigenvalues are provably "small."
- The Riemann hypothesis is true if and only if  $det(A) = O(n^{1/2+\epsilon})$ for every  $\varepsilon > 0$ .

Barrett and Jarvis conjecture that "the small eigenvalues all lie inside the unit circle  $abs(Z) = 1$ ," and a proof of this conjecture, together with a proof that some eigenvalue tends to zero as n tends to infinity, would yield a new proof of the prime number theorem.

#### **riemann — Matrix associated with the Riemann hypothesis**

A = gallery('riemann',n) returns an n-by-n matrix for which the Riemann hypothesis is true if and only if

 $\det(A) = O(n! n^{-1/2 + \varepsilon})$ 

for every  $\varepsilon > 0$ .

<span id="page-1971-0"></span>The Riemann matrix is defined by:

 $A = B(2:n+1, 2:n+1)$ 

where  $B(i, j) = i-1$  if i divides j, and  $B(i, j) = -1$  otherwise.

The Riemann matrix has these properties:

- Each eigenvalue  $e(i)$  satisfies  $abs(e(i)) \leq m-1/m$ , where  $m = n+1$ .
- $i \leq e(i) \leq i+1$  with at most m-sqrt(m) exceptions.
- **•** All integers in the interval (m/3, m/2] are eigenvalues.

#### **ris — Symmetric Hankel matrix**

 $A = gallery('ris',n) returns a symmetric n-by-n Hankel matrix$ with elements

$$
A(i,j) = 0.5/(n-i-j+1.5)
$$

The eigenvalues of A cluster around *π*/2 and –*π*/2. This matrix was invented by F.N. Ris.

#### **sampling — Nonsymmetric matrix with ill-conditioned integer eigenvalues.**

 $A = galley('sampling',x), where x is an n-vector, is the n-by-n$ matrix with  $A(i, j) = X(i)/(X(i)-X(j))$  for  $i \ge j$  and  $A(j, j)$  the sum of the off-diagonal elements in column j. A has eigenvalues 0:n-1. For the eigenvalues 0 and n–1, corresponding eigenvectors are X and ones(n,1), respectively.

The eigenvalues are ill-conditioned. A has the property that  $A(i, j)$ +  $A(j, i) = 1$  for  $i \sim = j$ .

Explicit formulas are available for the left eigenvectors of A. For scalar n, sampling(n) is the same as sampling(1:n). A special case of this matrix arises in sampling theory.

#### <span id="page-1972-0"></span>**smoke — Complex matrix with a 'smoke ring' pseudospectrum**

 $A = galley('smoke', n)$  returns an n-by-n matrix with 1's on the superdiagonal, 1 in the (n,1) position, and powers of roots of unity along the diagonal.

 $A = galley('smoke', n, 1)$  returns the same except that element  $A(n, 1)$  is zero.

The eigenvalues of gallery('smoke',n,1) are the nth roots of unity; those of gallery ('smoke',n) are the nth roots of unity times  $2^{\circ}(1/n)$ .

## **toeppd — Symmetric positive definite Toeplitz matrix**

A = gallery('toeppd',n,m,w,theta) returns an n-by-n symmetric, positive semi-definite (SPD) Toeplitz matrix composed of the sum of m rank 2 (or, for certain theta, rank 1) SPD Toeplitz matrices. Specifically,

 $T = w(1) * T(theta(1)) + ... + w(m) * T(theta(m))$ 

where  $T(theta(k))$  has  $(i, j)$  element  $cos(2*pi*theta(k)*(i-j)).$ 

By default:  $m = n$ ,  $w = rand(m,1)$ , and theta = rand(m,1).

#### **toeppen — Pentadiagonal Toeplitz matrix (sparse)**

 $P = galley('toeppen', n, a, b, c, d, e)$  returns the n-by-n sparse, pentadiagonal Toeplitz matrix with the diagonals:  $P(3,1) = a, P(2,1)$  $=$  b,  $P(1,1) = c$ ,  $P(1,2) = d$ , and  $P(1,3) = e$ , where a, b, c, d, and e are scalars.

By default,  $(a,b,c,d,e) = (1,-10,0,10,1)$ , yielding a matrix of Rutishauser. This matrix has eigenvalues lying approximately on the line segment  $2*cos(2*t) + 20*isin(t)$ .

#### **tridiag — Tridiagonal matrix (sparse)**

 $A = q$ allery('tridiag',c,d,e) returns the tridiagonal matrix with subdiagonal c, diagonal d, and superdiagonal e. Vectors c and e must have length(d)-1.

<span id="page-1973-0"></span> $A = galley('tridiag', n, c, d, e), where c, d, and e are all scalars,$ yields the Toeplitz tridiagonal matrix of order n with subdiagonal elements c, diagonal elements d, and superdiagonal elements e. This matrix has eigenvalues

```
d + 2*sqrt(c*e)*cos(k*pi/(n+1))
```
where  $k = 1:n$ . (see [1].)

 $A = gallery('tridiag', n)$  is the same as  $A =$ gallery('tridiag',n,-1,2,-1), which is a symmetric positive definite M-matrix (the negative of the second difference matrix).

#### **triw — Upper triangular matrix discussed by Wilkinson and others**

 $A = gallery('triw', n, alpha, k) returns the upper triangular$ matrix with ones on the diagonal and alphas on the first  $k \ge 0$ superdiagonals.

Order n may be a 2-element vector, in which case the matrix is n(1)-by-n(2) and upper trapezoidal.

Ostrowski ["On the Spectrum of a One-parametric Family of Matrices," *J. Reine Angew. Math.,* 1954] shows that

cond(gallery('triw',n,2)) =  $cot(pi/(4*n))^2$ ,

and, for large abs(alpha), cond(gallery('triw',n,alpha)) is approximately abs(alpha)^n\*sin(pi/(4\*n-2)).

Adding  $-2^{\circ}(2-n)$  to the  $(n,1)$  element makes triw(n) singular, as does adding  $-2^{\prime}(1-n)$  to all the elements in the first column.

#### **uniformdata — Array of arbitrary data from standard uniform distribution**

 $A =$  gallery('uniformdata', $[m,n,...]$ , i) returns an  $m$ -by-n-by-... array A. The values of A are a random sample from the standard uniform distribution. j must be an integer value in the interval  $[0, 2^32-1]$ . Calling gallery('uniformdata', ...) with different values of j will return different arrays. Repeated calls to

<span id="page-1974-0"></span> $gallery('uniformdata',...)$  with the same size vector and j inputs will always return the same array.

In any call to gallery('uniformdata', ...) you can substitute individual inputs  $m,n,...$  for the size vector input  $[m,n,...]$ . For example, gallery('uniformdata',[1,2,3,4],5) is equivalent to gallery('uniformdata',1,2,3,4,5).

 $[A,B,...] = gallery('uniformdata', [m,n,...], j) returns$ multiple m-by-n-by-... arrays A, B, ..., containing different values.

 $A = galley('uniformdata', [m,n,...], j, classname) produces$ a matrix of class classname. classname must be either 'single' or 'double'.

Generate the arbitrary 6-by-4 matrix of data from the uniform distribution on [0, 1] corresponding to  $j = 2$ .

```
x = galley('uniformdata', [6, 4], 2);
```
Generate the arbitrary 1-by-2-by-3 single array of data from the uniform distribution on  $[0, 1]$  corresponding to  $j = 17$ .

 $y = gallery('uniformdata', 1, 2, 3, 17, 'single');$ 

#### **wathen — Finite element matrix (sparse, random entries)**

A = gallery('wathen',nx,ny) returns a sparse, random, n-by-n finite element matrix where  $n = 3$ \*nx\*ny + 2\*nx + 2\*ny + 1.

Matrix A is precisely the "consistent mass matrix" for a regular nx-by-ny grid of 8-node (serendipity) elements in two dimensions. A is symmetric, positive definite for any (positive) values of the "density," rho(nx,ny), which is chosen randomly in this routine.

A = gallery('wathen',nx,ny,1) returns a diagonally scaled matrix such that

 $0.25 \leq$  eig(inv(D)\*A) <= 4.5

where  $D = diag(diaq(A))$  for any positive integers nx and ny and any densities rho(nx,ny).

# <span id="page-1975-0"></span>**wilk — Various matrices devised or discussed by Wilkinson**

gallery('wilk',n) returns a different matrix or linear system depending on the value of n.

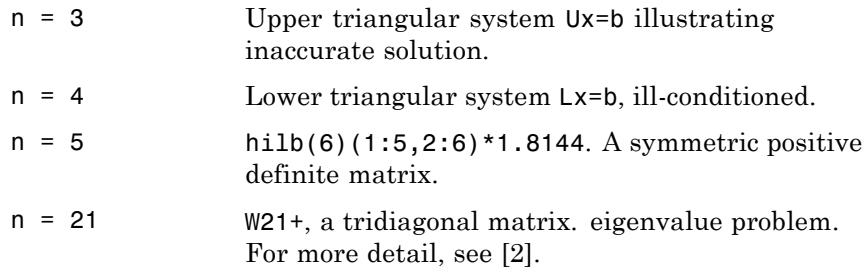

**References** [1] The MATLAB gallery of test matrices is based upon the work of Nicholas J. Higham at the Department of Mathematics, University of Manchester, Manchester, England. Further background can be found in the books *MATLAB Guide, Second Edition*, Desmond J. Higham and Nicholas J. Higham, SIAM, 2005, and *Accuracy and Stability of Numerical Algorithms,* Nicholas J. Higham, SIAM, 1996.

> [2] Wilkinson, J. H., *The Algebraic Eigenvalue Problem*, Oxford University Press, London, 1965, p.308.

**See Also** hadamard | hilb | invhilb | magic | wilkinson

# **gamma**

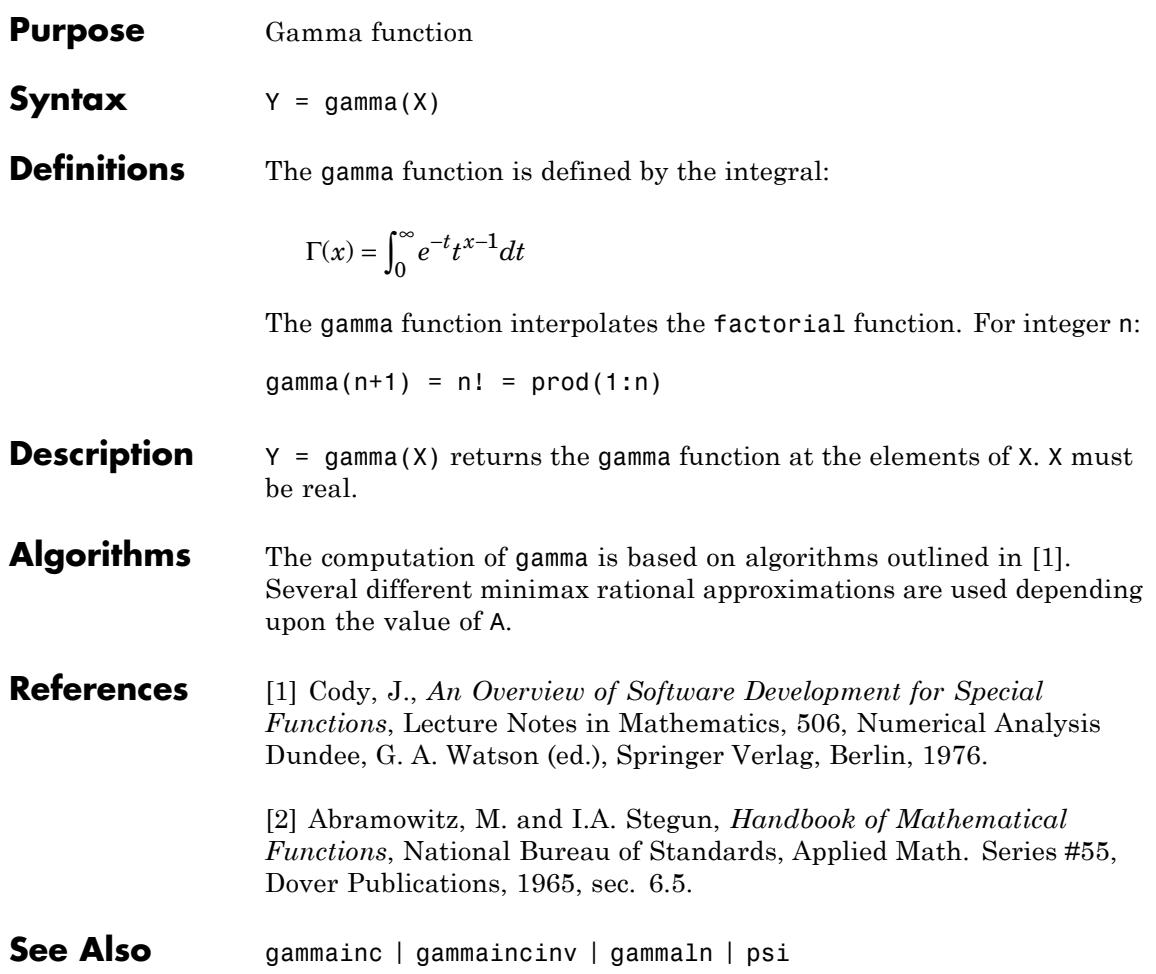

# **gammainc**

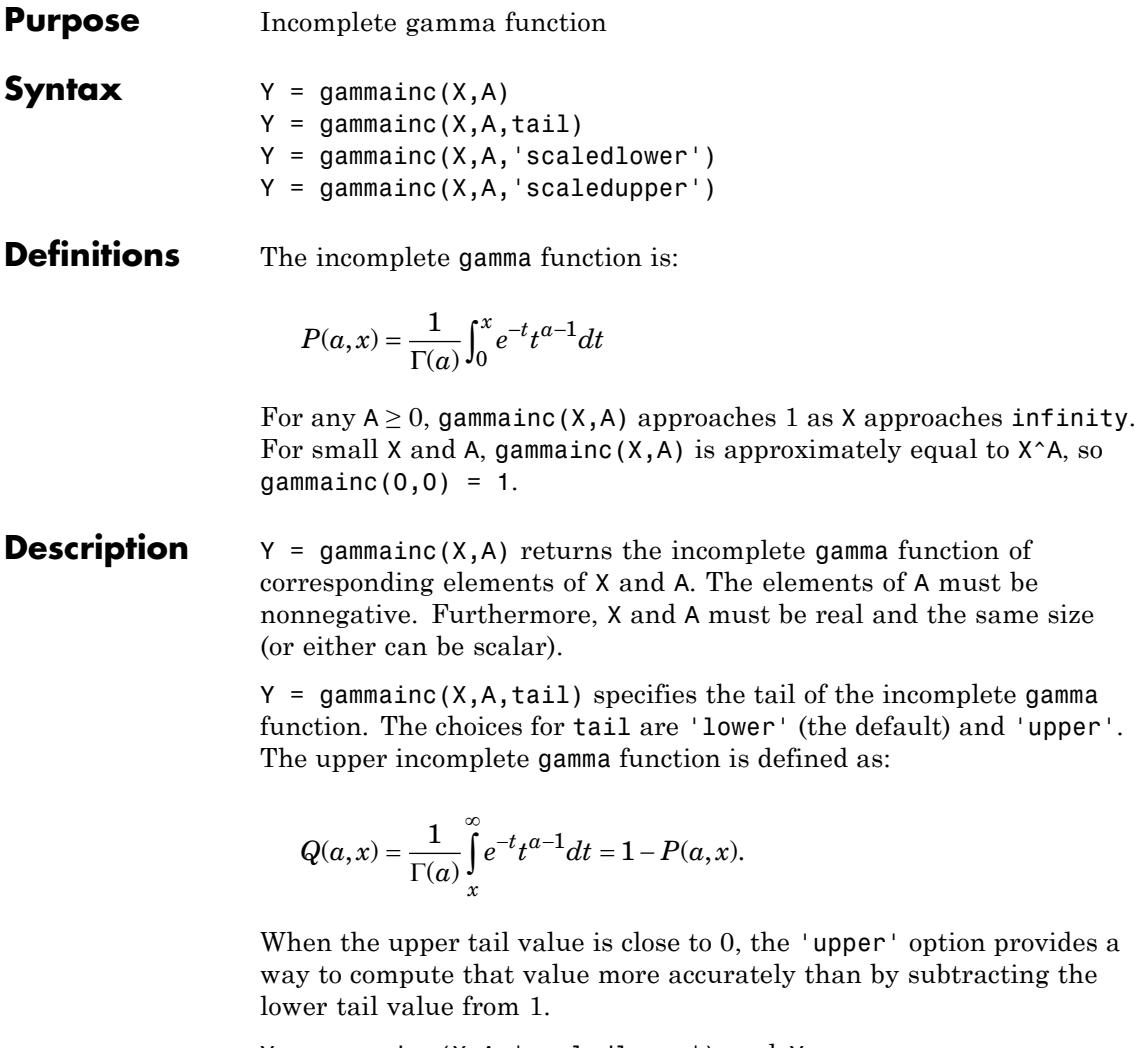

 $Y =$  gammainc(X,A, 'scaledlower') and  $Y =$ gammainc(X,A,'scaledupper') return the incomplete gamma function, scaled by

÷,

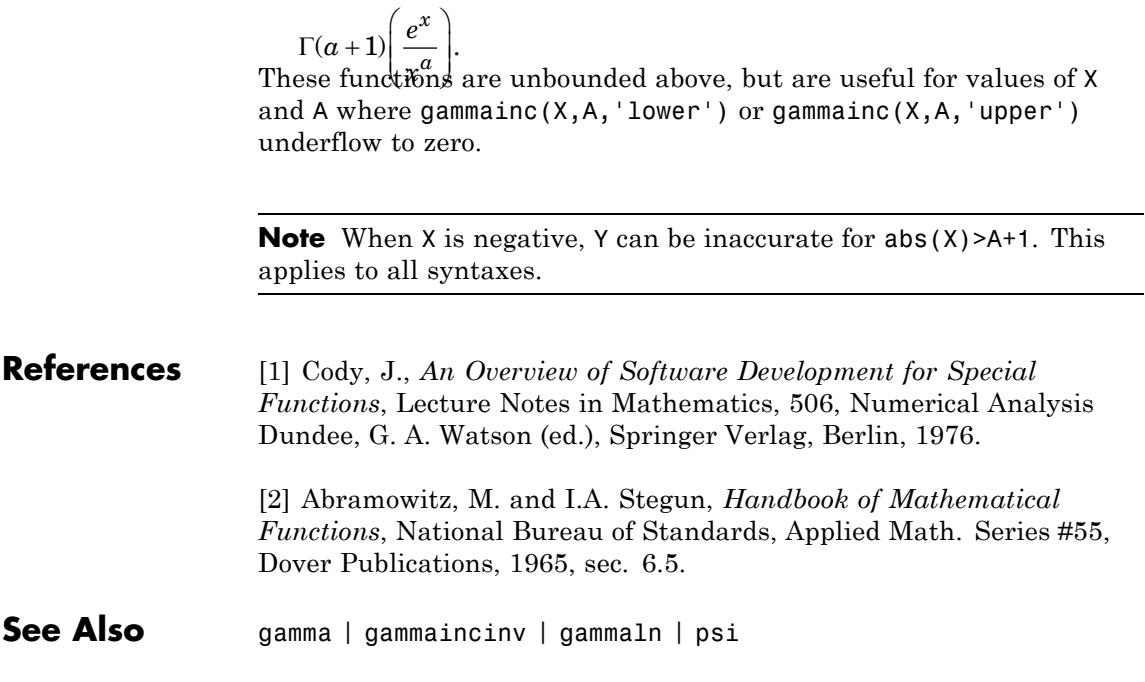

# **gammaincinv**

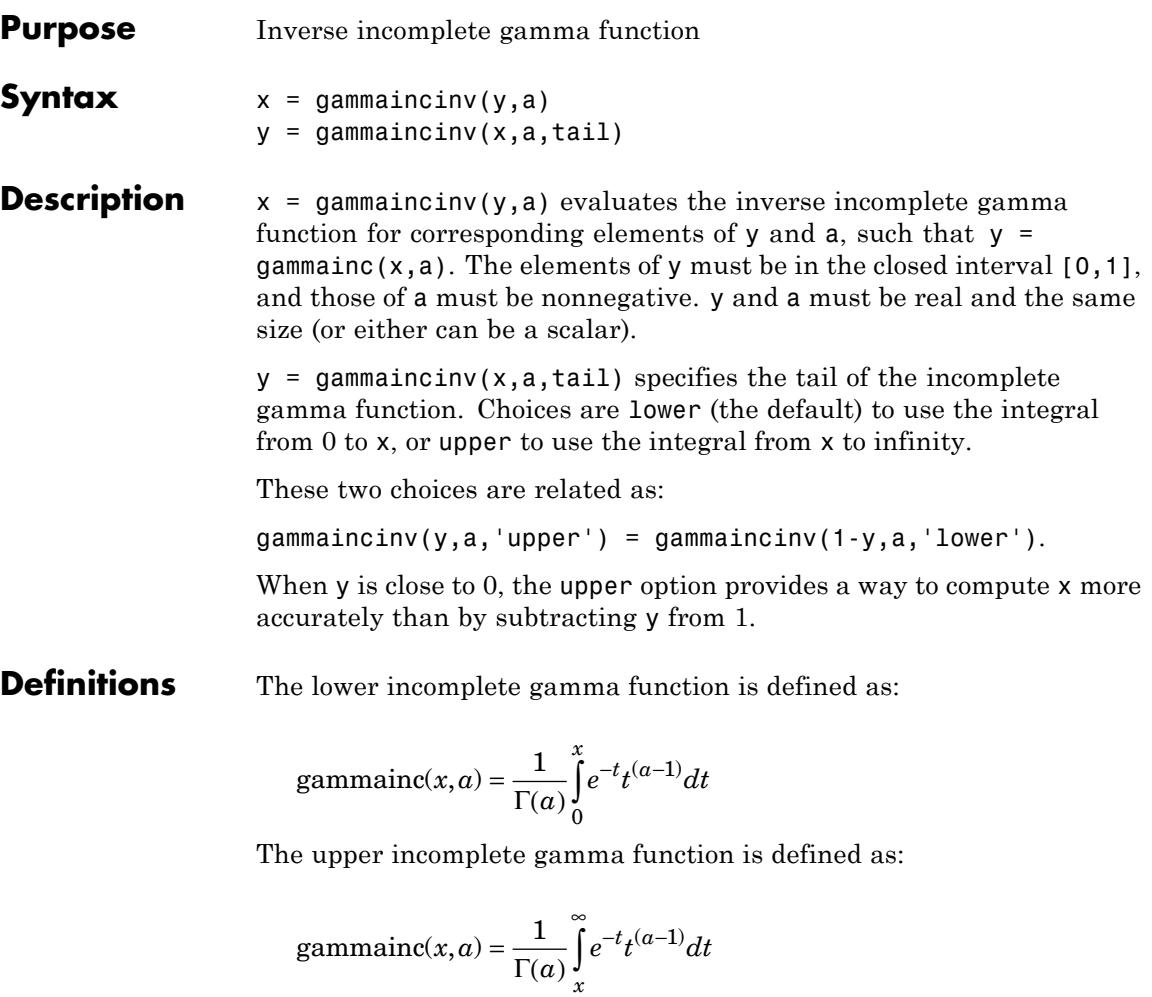

gammaincinv computes the inverse of the incomplete gamma function with respect to the integration limit x using Newton's method.

For any  $a>0$ , as y approaches 1, gammaincinv(y, a) approaches infinity. For small x and a, gammainc(x, a)  $\equiv x^a$ , so gammaincinv(1,0) = 0.
#### **References** [1] Cody, J., *An Overview of Software Development for Special Functions*, Lecture Notes in Mathematics, 506, Numerical Analysis Dundee, G. A. Watson (ed.), Springer Verlag, Berlin, 1976. [2] Abramowitz, M. and I.A. Stegun, *Handbook of Mathematical Functions*, National Bureau of Standards, Applied Math. Series #55, Dover Publications, 1965, sec. 6.5.

**See Also** gamma | gammainc | gammaln | psi

## **gammaln**

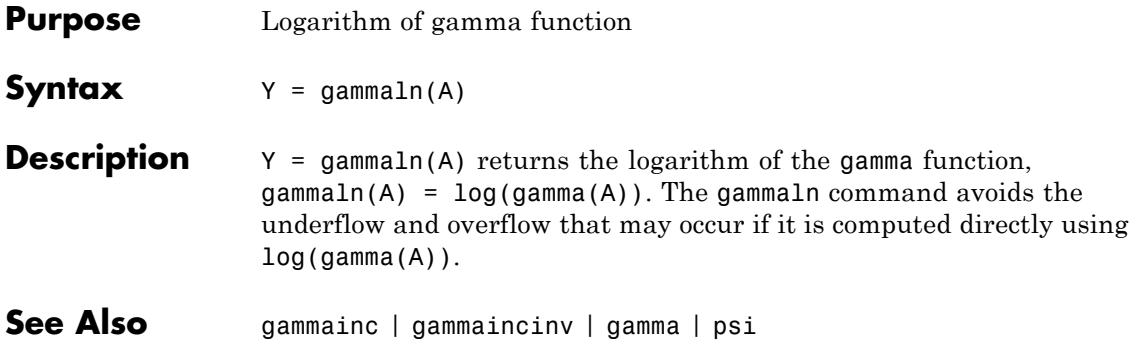

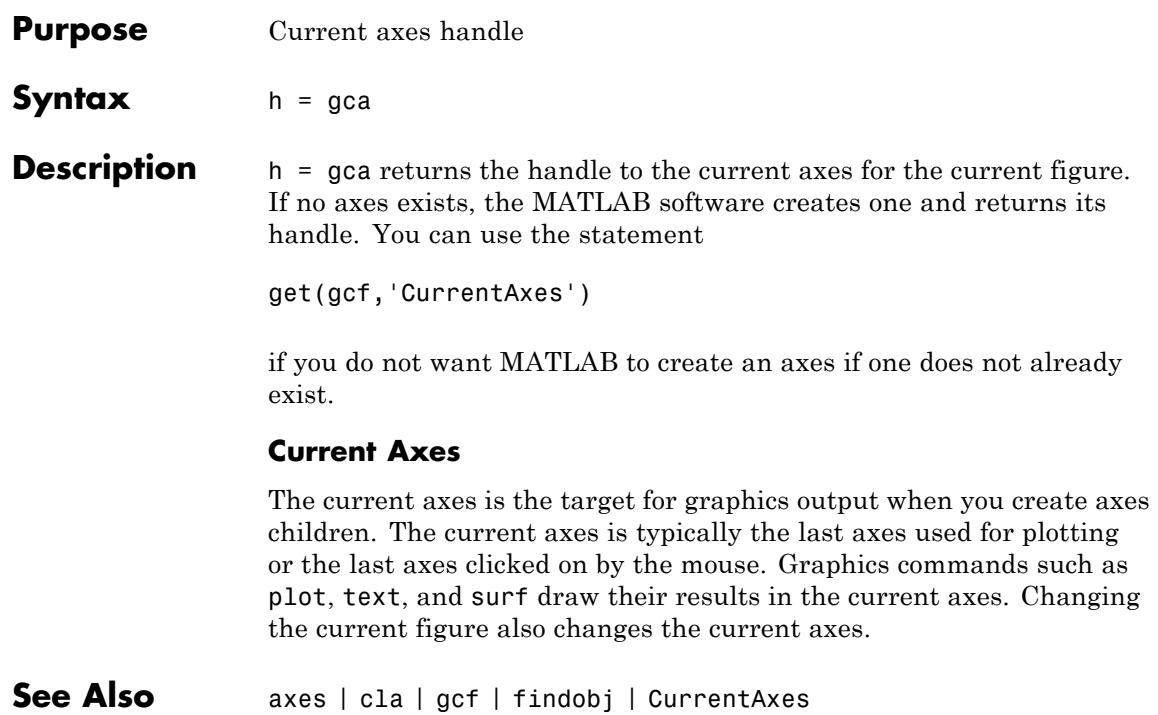

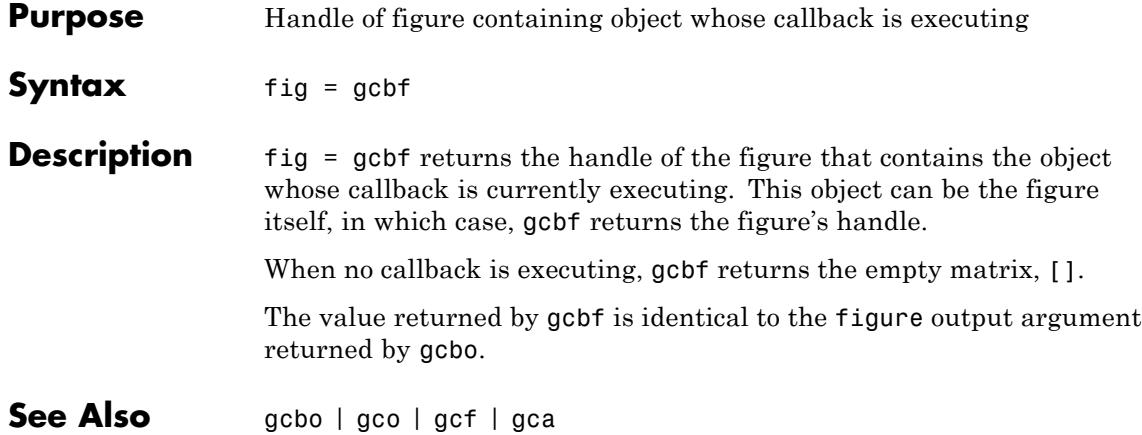

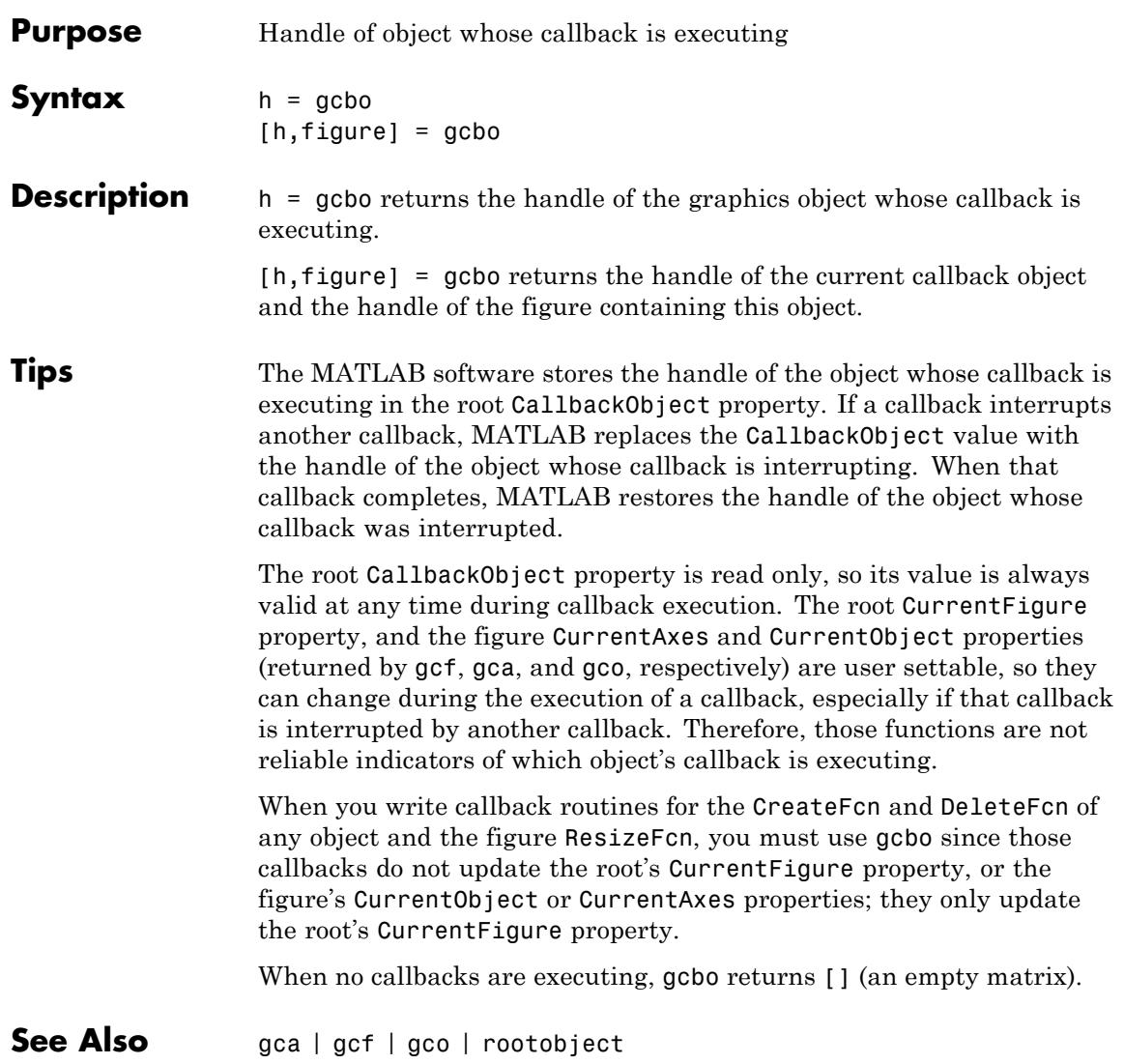

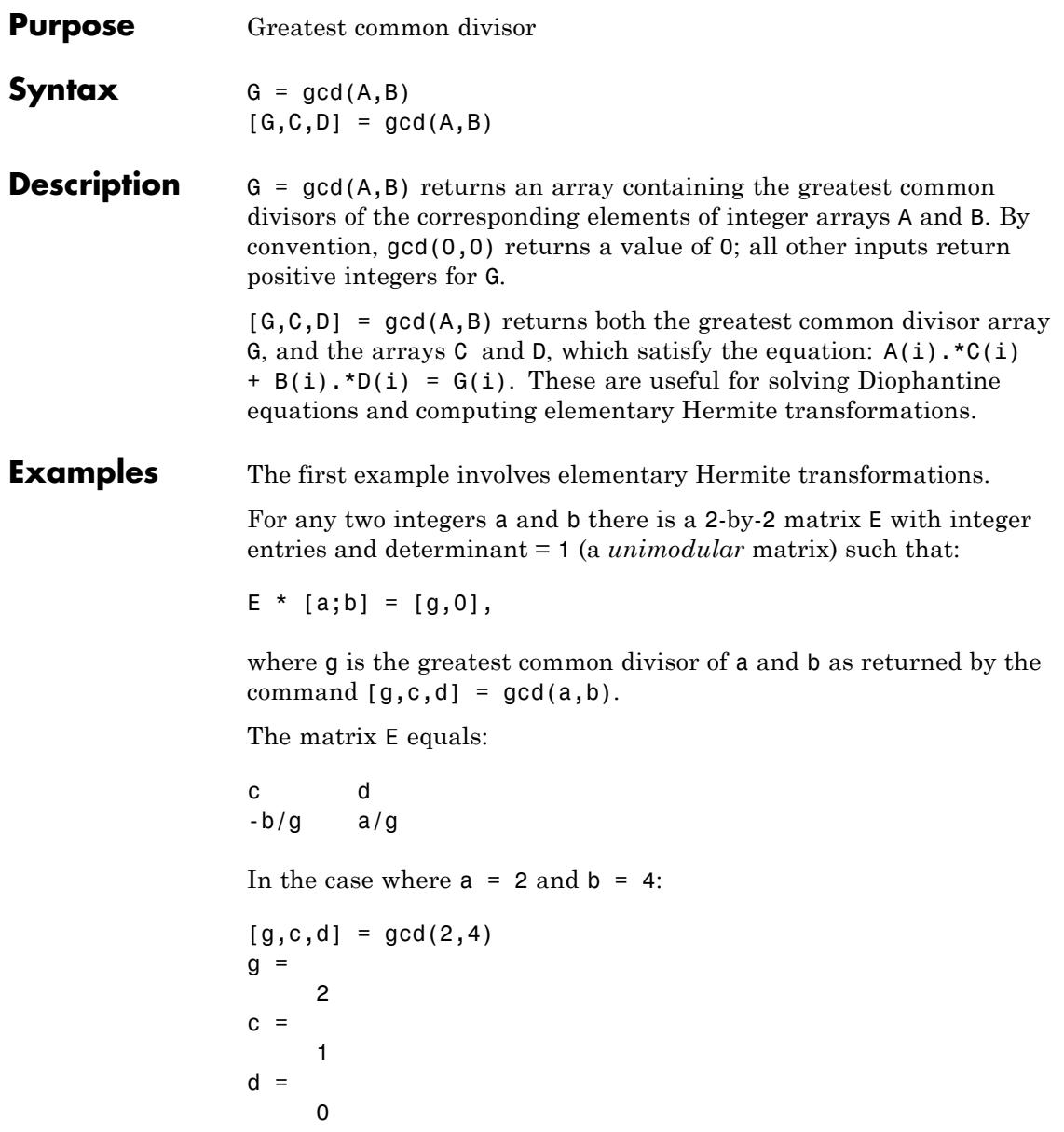

**gcd**

So that

 $E =$ 1 0 -2 1

In the next example, we solve for x and y in the Diophantine equation  $30x + 56y = 8$ .

```
[g, c, d] = gcd(30, 56)g =2
c =-13
d =7
```
By the definition, for scalars c and d:

 $30(-13) + 56(7) = 2$ 

Multiplying through by 8/2:

 $30(-13*4) + 56(7*4) = 8$ 

Comparing this to the original equation, a solution can be read by inspection:

 $x = (-13*4) = -52$ ;  $y = (7*4) = 28$ 

- **References** [1] Knuth, Donald, *The Art of Computer Programming*, Vol. 2, Addison-Wesley: Reading MA, 1973. Section 4.5.2, Algorithm X.
- See Also **lcm**

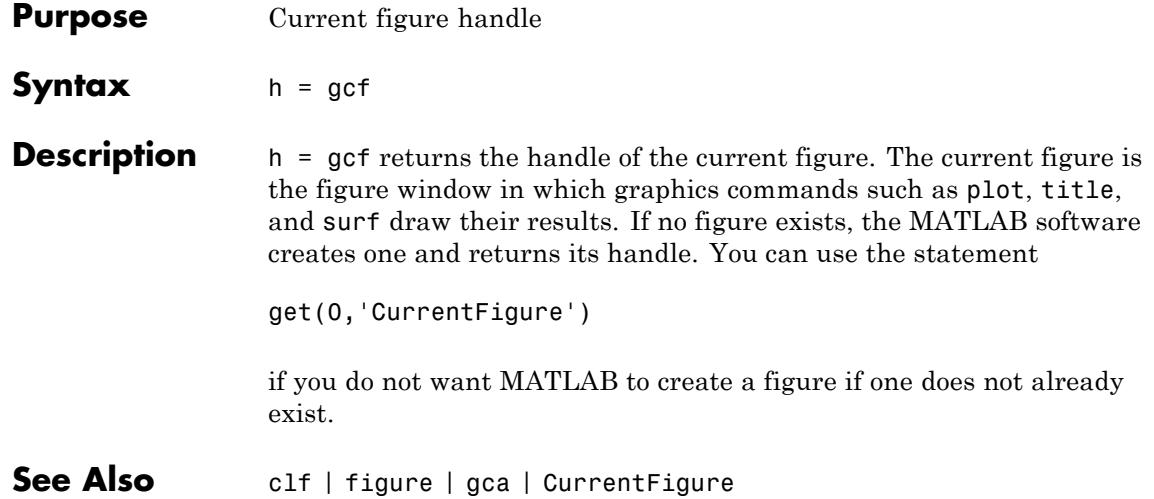

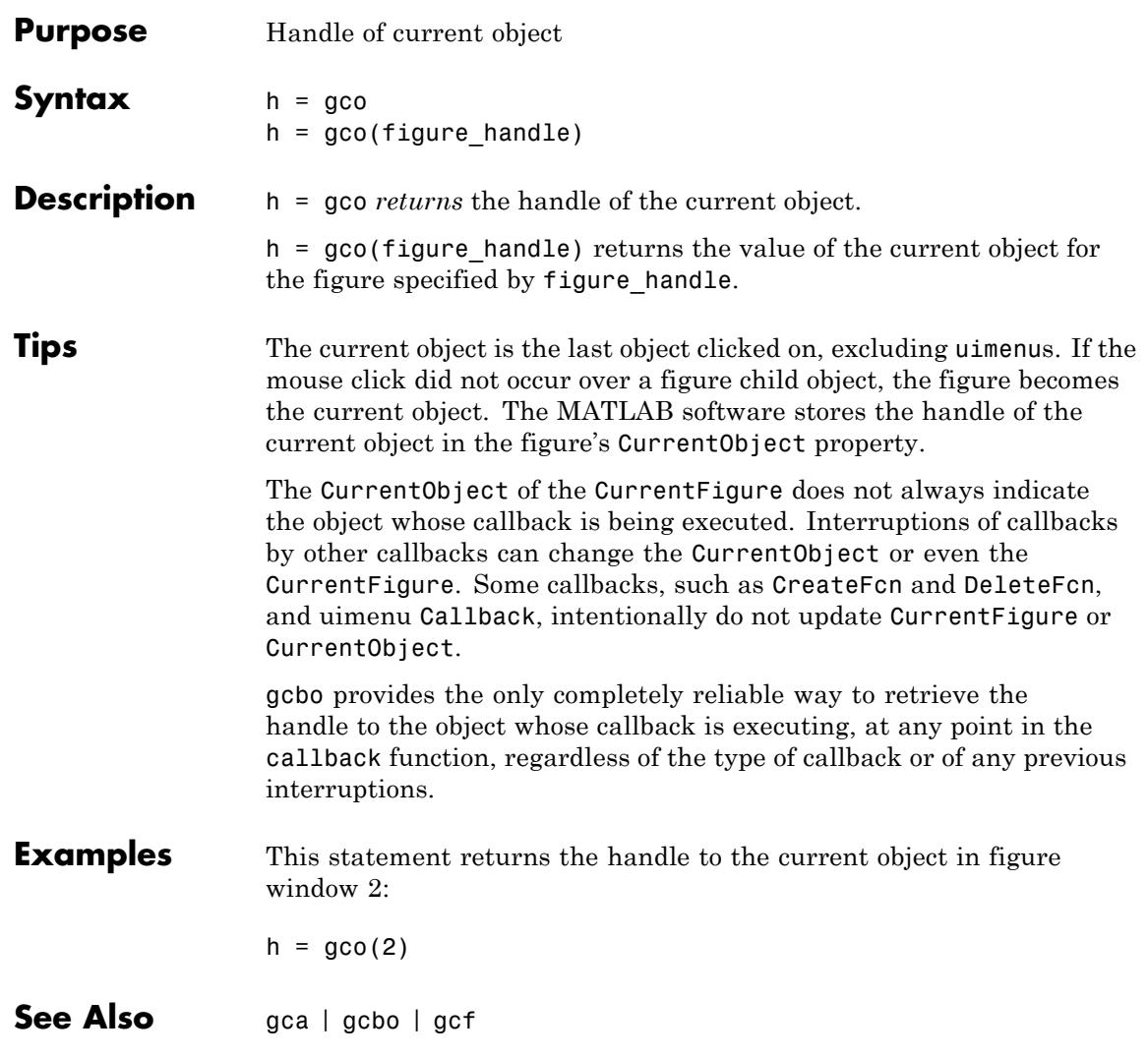

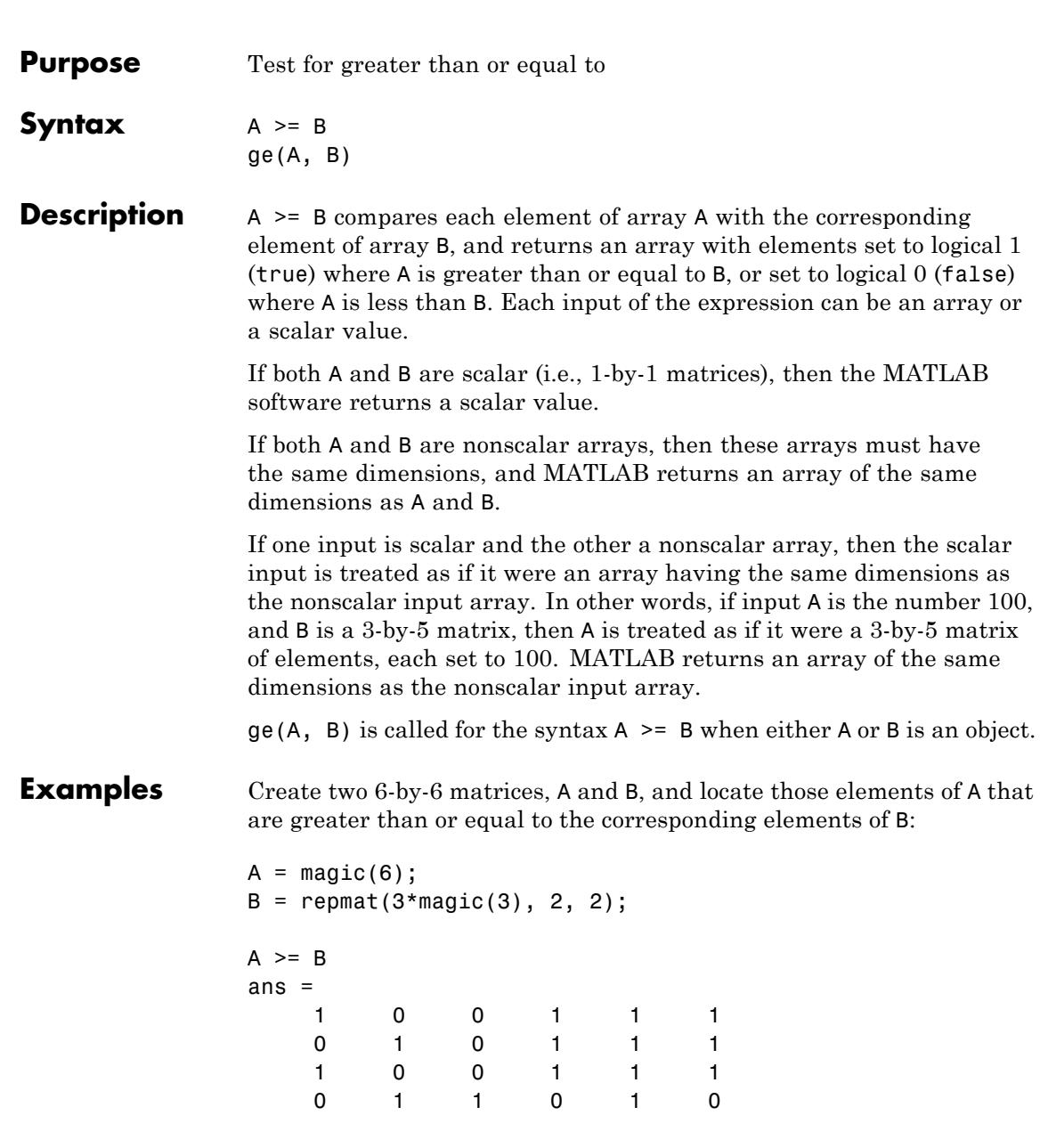

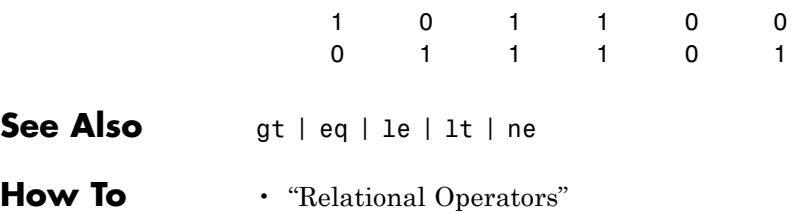

## **genpath**

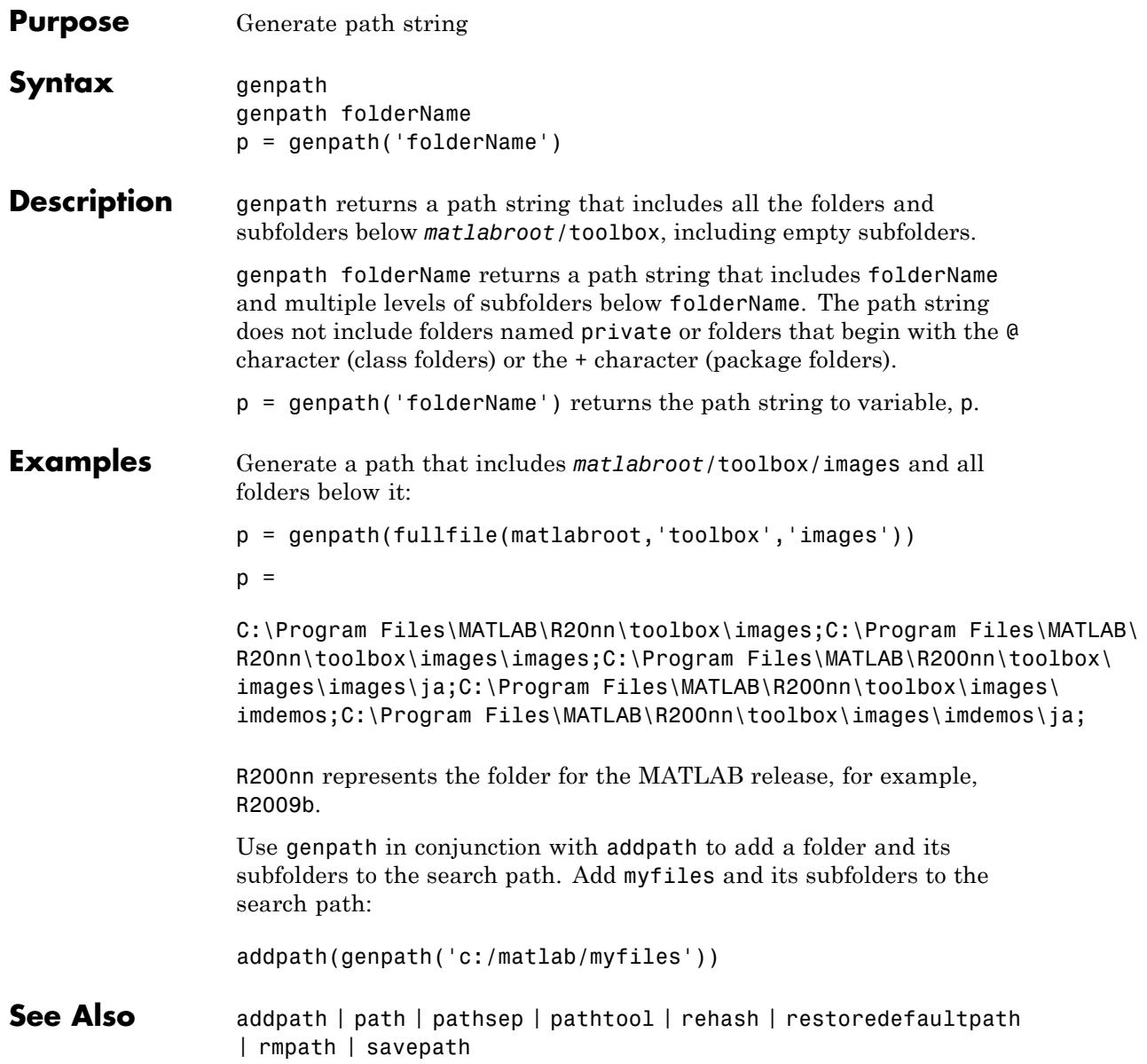

**How To** • "Using the MATLAB Search Path"

### **genvarname**

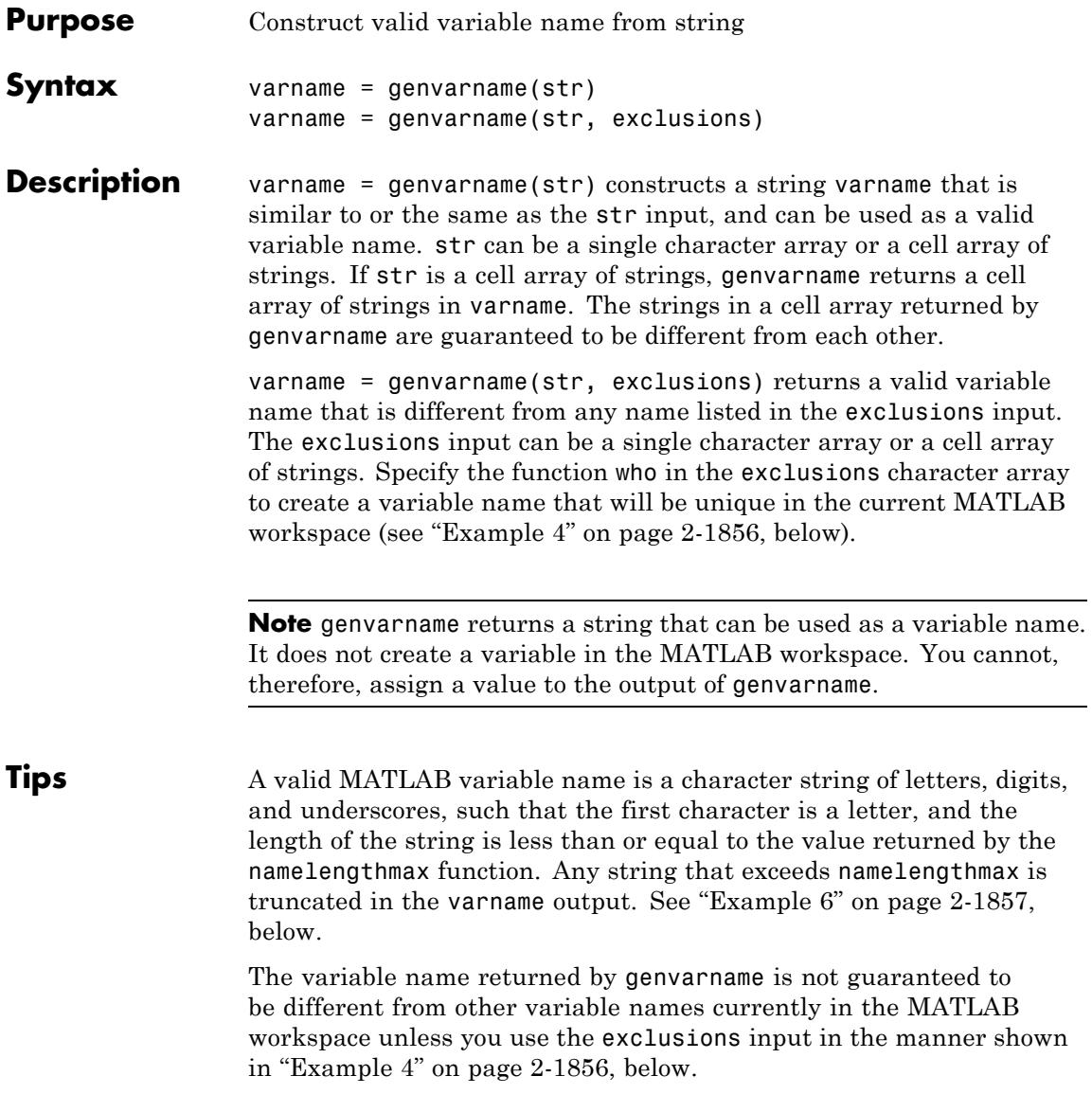

If you use genvarname to generate a field name for a structure, MATLAB does create a variable for the structure and field in the MATLAB workspace. See "Example 3" on page 2-1855, below.

If the str input contains any whitespace characters, genvarname removes then and capitalizes the next alphabetic character in str. If str contains any nonalphanumeric characters, genvarname translates these characters into their hexadecimal value.

#### **Examples Example 1**

Create four similar variable name strings that do not conflict with each other:

```
v = genvarname({'A', 'A', 'A', 'A'})
v ='A' 'A1' 'A2' 'A3'
```
#### **Example 2**

Read a column header hdr from worksheet trial2 in Excel spreadsheet myproj apr23:

```
\lceil \text{data hdr} \rceil = xlsread('myproj apr23.xls', 'trial2');
```
Make a variable name from the text of the column header that will not conflict with other names:

```
v = genvarname(['Column ' hdr{1,3}]);
```
Assign data taken from the spreadsheet to the variable in the MATLAB workspace:

 $eval([v' = data(1:7, 3);$ 

#### **Example 3**

Collect readings from an instrument once every minute over the period of an hour into different fields of a structure. genvarname not only generates unique fieldname strings, but also creates the structure and fields in the MATLAB workspace:

```
for k = 1:60record.(genvarname(['reading' datestr(clock, 'HHMMSS')])) = takeReading;
pause(60)
end
```
After the program ends, display the recorded data from the workspace:

```
record
record =
    reading090446: 27.3960
    reading090546: 23.4890
    reading090646: 21.1140
    reading090746: 23.0730
    reading090846: 28.5650
         .
         .
         .
```
#### **Example 4**

Generate variable names that are unique in the MATLAB workspace by putting the output from the who function in the exclusions list.

```
for k = 1:5t = clock;pause(uint8(rand * 10));
   v = genvarname('time elapsed', who);
   eval([v' = etime(clock,t)'])
   end
```
As this code runs, you can see that the variables created by genvarname are unique in the workspace:

```
time elapped =5.0070
time elapsed1 =
   2.0030
time elapse =
   7.0010
```

```
time_elapsed3 =
    8.0010
time elapsed4 =3.0040
```
After the program completes, use the who function to view the workspace variables:

who

```
k time_elapsed time_elapsed2 time_elapsed4
t time elapsed1 time elapsed3 v
```
#### **Example 5**

If you try to make a variable name from a MATLAB keyword, genvarname creates a variable name string that capitalizes the keyword and precedes it with the letter x:

```
v = genvarname('global')
v =xGlobal
```
#### **Example 6**

If you enter a string that is longer than the value returned by the namelengthmax function, genvarname truncates the resulting variable name string:

```
namelengthmax
                    ans =63
                    vstr = genvarname(sprintf('%s%s', ...
                       'This name truncates because it contains ', ...
                       'more than the maximum number of characters'))
                    vstr =
                    ThisNameTruncatesBecauseItContainsMoreThanTheMaximumNumberOfCha
See Also isvarname | iskeyword | isletter | namelengthmax | who | regexp
```
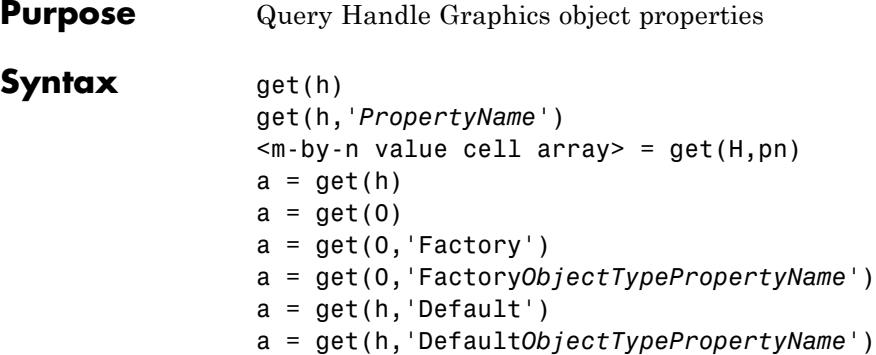

#### **Description**

**Note** Do not use the get function on Java objects as it will cause a memory leak. For more information, see "Accessing Private and Public Data"

get(h) returns all properties of the graphics object identified by the handle h and their current values. For this syntax, h must be a scalar.

get(h,'*PropertyName*') returns the value of the property '*PropertyName*' of the graphics object identified by h.

<m-by-n value cell array> = get(H,pn) returns *n* property values for *m* graphics objects in the *m*-by-*n* cell array, where  $m = \text{length}(H)$ and *n* is equal to the number of property names contained in pn.

 $a = get(h)$  returns a structure whose field names are the object's property names and whose values are the current values of the corresponding properties. If you do not specify an output argument, MATLAB displays the information on the screen. For this syntax, h may be a scalar or a m-by-n array of handles. If h is a vector, a will be a (m\*n)-by-1 struct array.

a = get(0) returns the current values of all user-settable properties. a is a structure array whose field names are the object property names and whose field values are the values of the corresponding properties.

If you do not specify an output argument, MATLAB displays the information on the screen.

a = get(0,'Factory') returns the factory-defined values of all user-settable properties. a is a structure array whose field names are the object property names and whose field values are the values of the corresponding properties. If you do not specify an output argument, MATLAB displays the information on the screen.

a = get(0,'Factory*ObjectTypePropertyName*') returns the factory-defined value of the named property for the specified object type. The argument *FactoryObjectTypePropertyName* is the word Factory concatenated with the object type (e.g., Figure) and the property name (e.g., Color)FactoryFigureColor.

a = get(h,'Default') returns all default values currently defined on object h. a is a structure array whose field names are the object property names and whose field values are the values of the corresponding properties. If you do not specify an output argument, MATLAB displays the information on the screen.

a = get(h,'Default*ObjectTypePropertyName*') returns the factory-defined value of the named property for the specified object type. The argument *DefaultObjectTypePropertyName* is the word Default concatenated with the object type (e.g., Figure) and the property name (e.g., Color).

DefaultFigureColor

#### **Examples** You can obtain the default value of the LineWidth property for line graphics objects defined on the root level with the statement

```
get(0,'DefaultLineLineWidth')
ans =0.5000
```
To query a set of properties on all axes children, define a cell array of property names:

props = {'HandleVisibility', 'Interruptible';

```
'SelectionHighlight', 'Type'};
output = get(get(gca,'Children'),props);
The variable output is a cell array of dimension
```
length(get(gca,'Children')-by-4.

For example, type

```
patch;surface;text;line
output = get(get(gca,'Children'),props)
output ='on' 'on' 'on' 'line'
 'on' 'off' 'on' 'text'
 'on' 'on' 'on' 'surface'
 'on' 'on' 'on' 'patch'
```
**See Also** findobj | gca | gcf | gco | set | [Handle Graphics Properties](../infotool/hgprop/doc_frame.html)

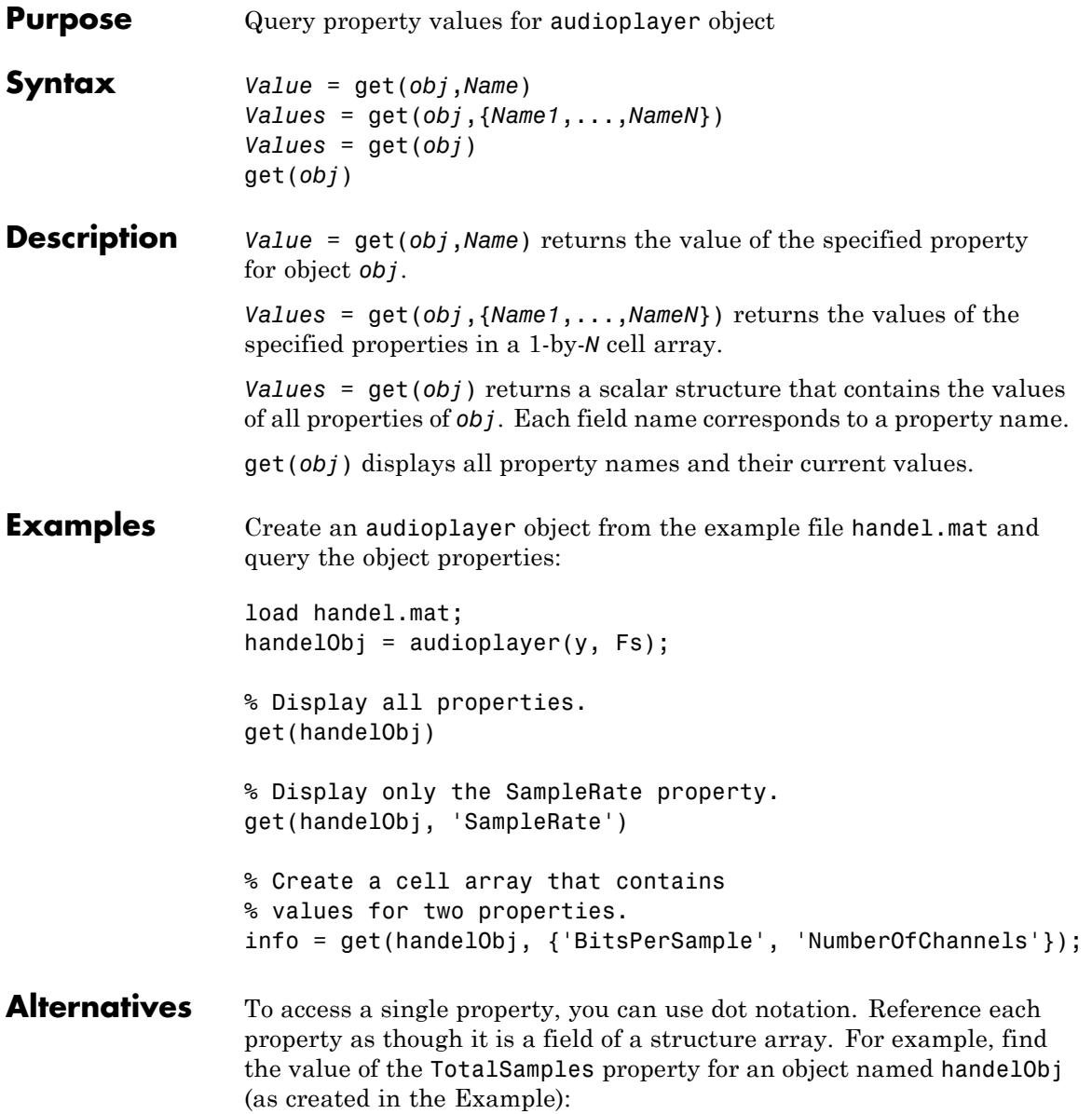

## **audioplayer.get**

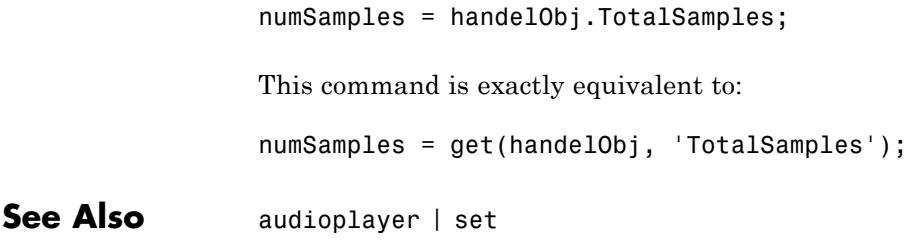

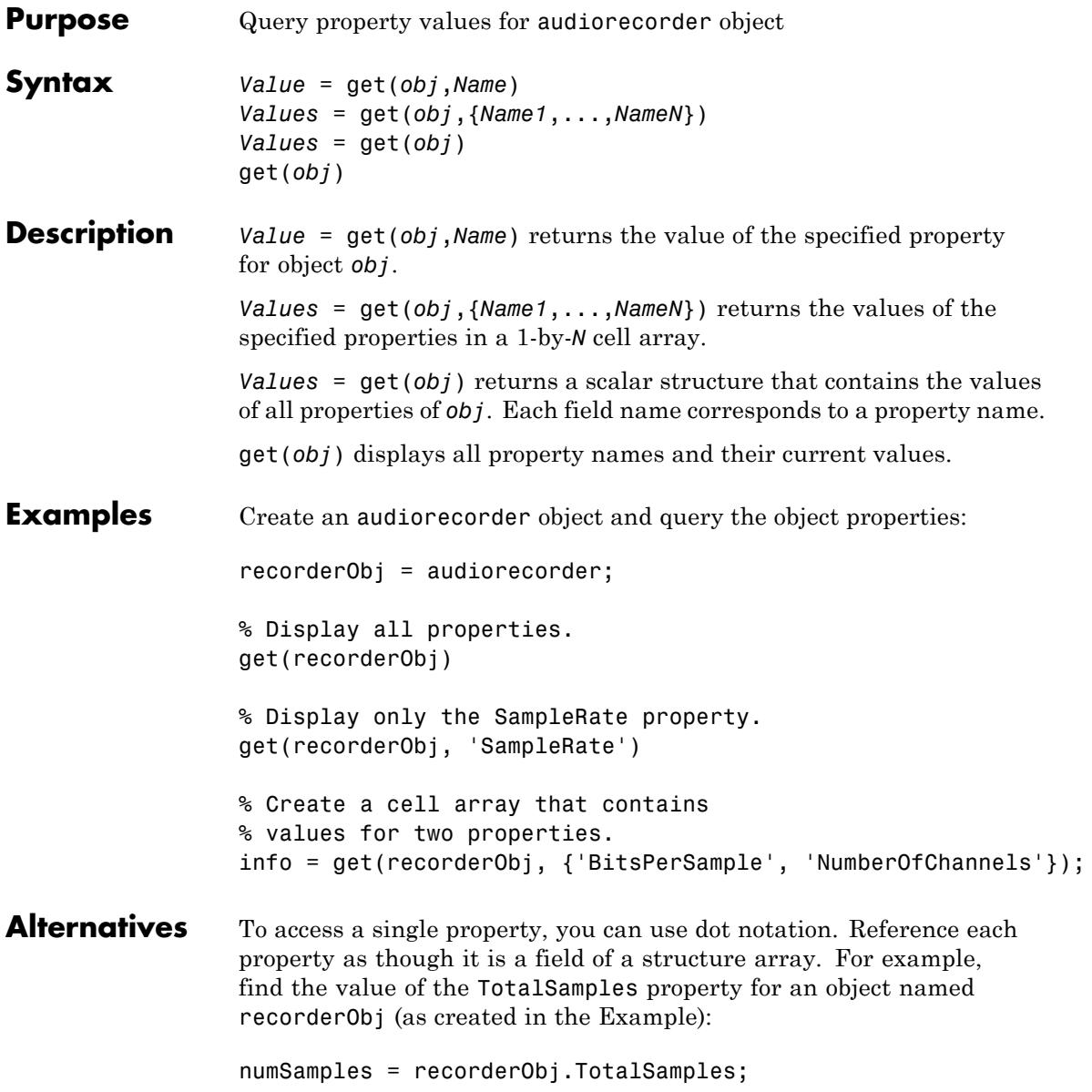

### **audiorecorder.get**

This command is exactly equivalent to:

numSamples = get(recorderObj, 'TotalSamples');

**See Also** audiorecorder | set

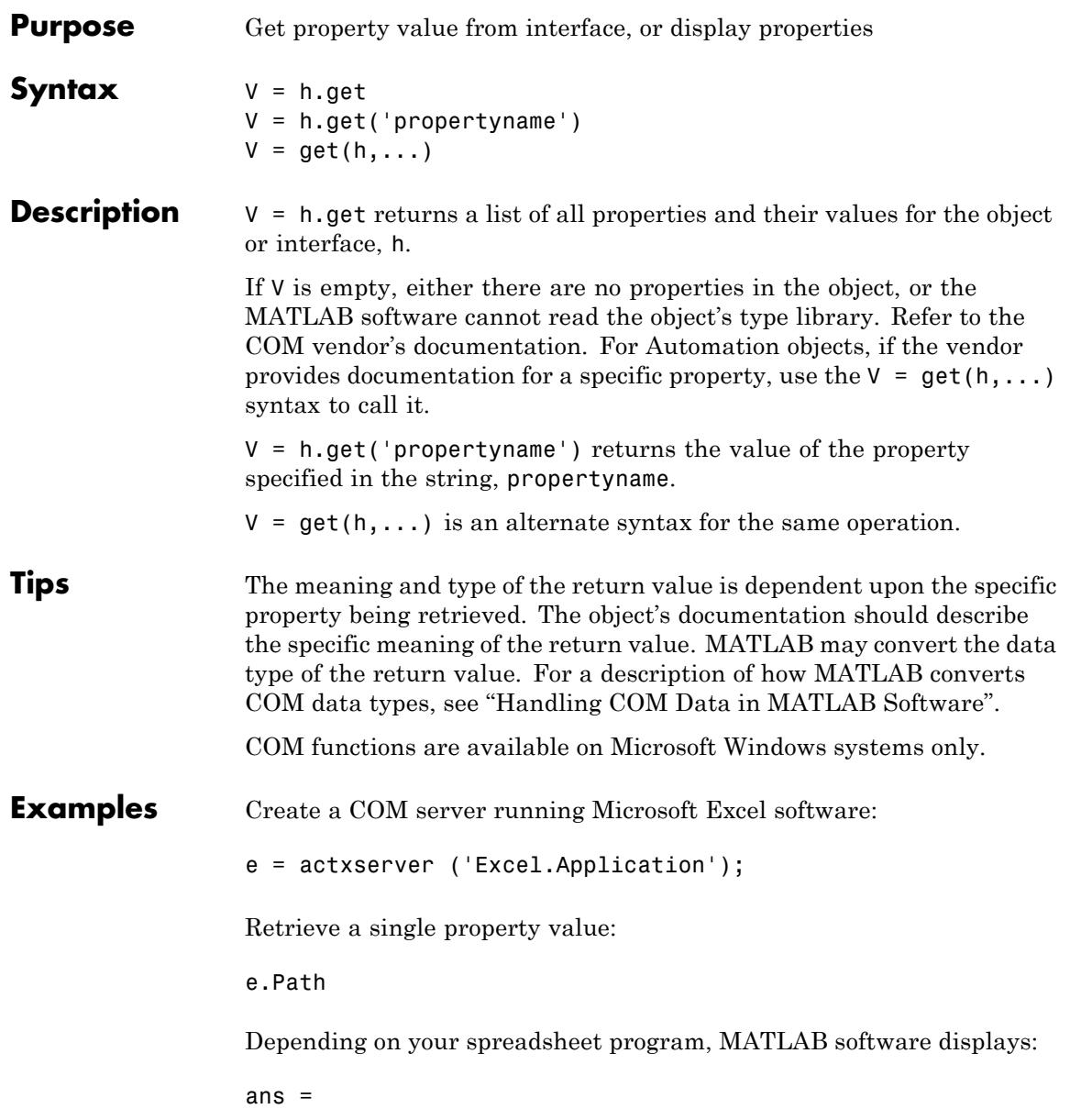

```
C:\Program Files\MSOffice\OFFICE11
                 Retrieve a list of all properties for the CommandBars interface:
                 c = e.CommandBars.get
                 MATLAB displays information similar to the following:
                 c =Application: [1x1
                  Interface.Microsoft_Excel_11.0_Object_Library._Application]
                                          Creator: 1.4808e+009
                                    ActionControl: []
                                    ActiveMenuBar: [1x1
                  Interface.Microsoft_Office_12.0_Object_Library.CommandBar]
                                            Count: 129
                                  DisplayTooltips: 1
                            DisplayKeysInTooltips: 0
                                     LargeButtons: 0
                               MenuAnimationStyle: 'msoMenuAnimationNone'
                                           Parent: [1x1
                  Interface.Microsoft_Excel_11.0_Object_Library._Application]
                                    AdaptiveMenus: 0
                                     DisplayFonts: 1
                                 DisableCustomize: 0
                      DisableAskAQuestionDropdown: 0
See Also set (COM) | inspect | isprop | addproperty | deleteproperty
```
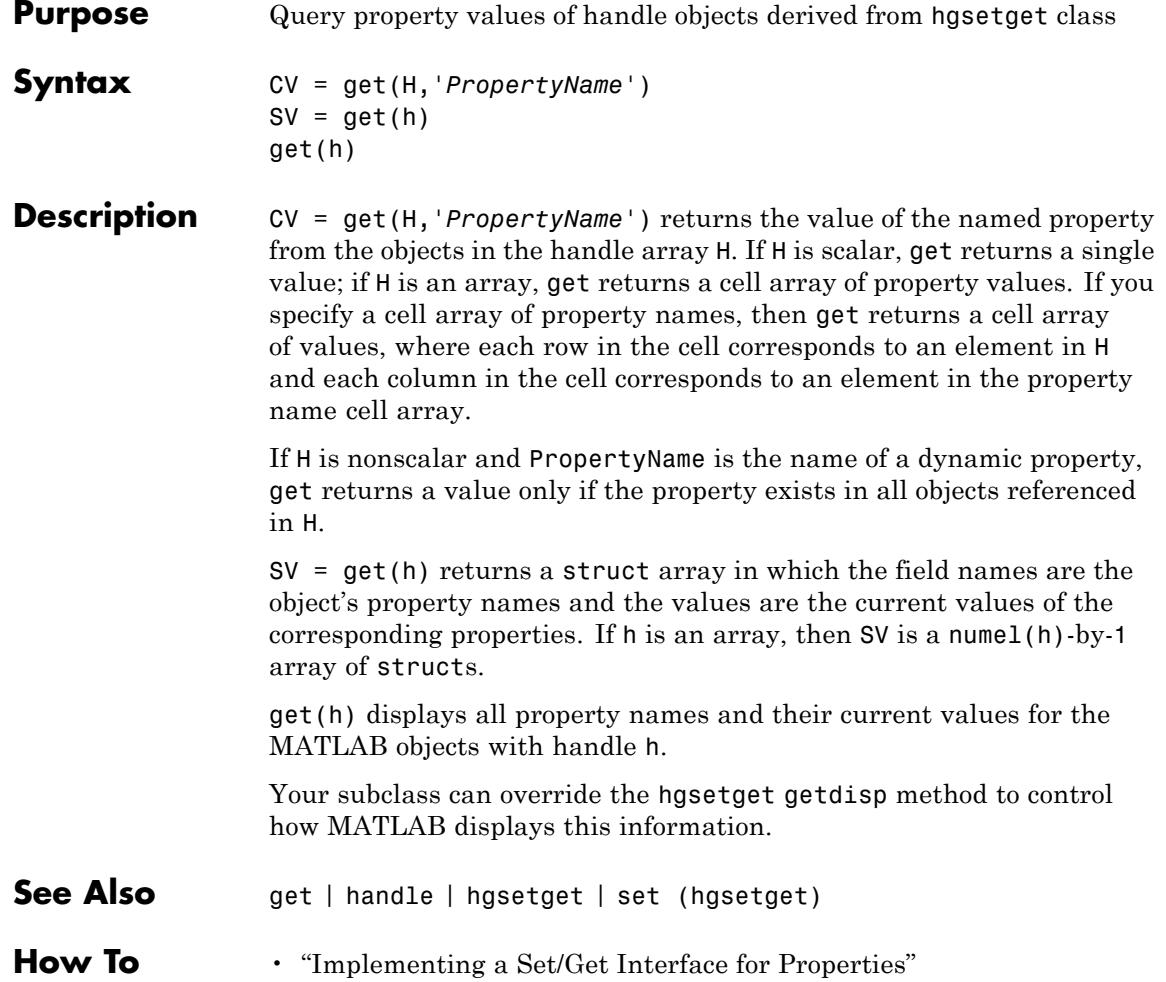

### **get (memmapfile)**

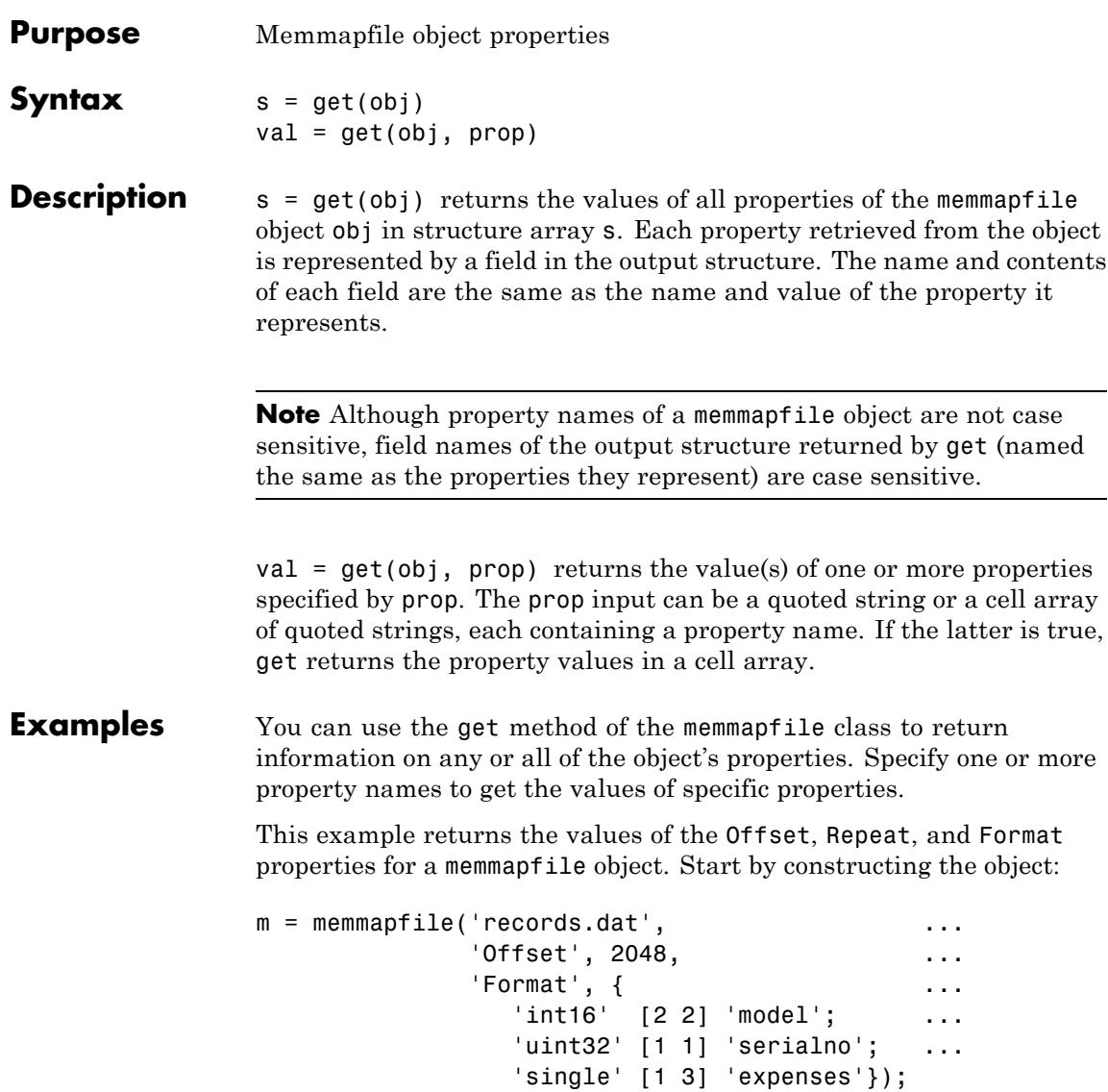

Use the get method to return the specified property values in a 1-by-3 cell array m\_props:

```
m_props = get(m, {'Offset', 'Repeat', 'Format'})
m_props =
   [2048] [Inf] {3x3 cell}
m_props{3}
ans ='int16' [1x2 double] 'model'
   'uint32' [1x2 double] 'serialno'
   'single' [1x2 double] 'expenses'
```
Another way to return the same information is to use the objname.property syntax:

```
m props = {m.Offset, m.Repeat, m.Format}m props =
   [2048] [Inf] {3x3 cell}
```
To return the values for all properties with get, pass just the object name:

```
s = get(m)Filename: 'd:\matlab\records.dat'
    Writable: 0
      Offset: 2048
      Format: {3x3 cell}
      Repeat: Inf
        Data: [753 1]
```
To see just the Format field of the returned structure, type

```
s.Format
ans ='int16' [1x2 double] 'model'
   'uint32' [1x2 double] 'serialno'
   'single' [1x2 double] 'expenses'
```
**See Also** memmapfile | disp (memmapfile)

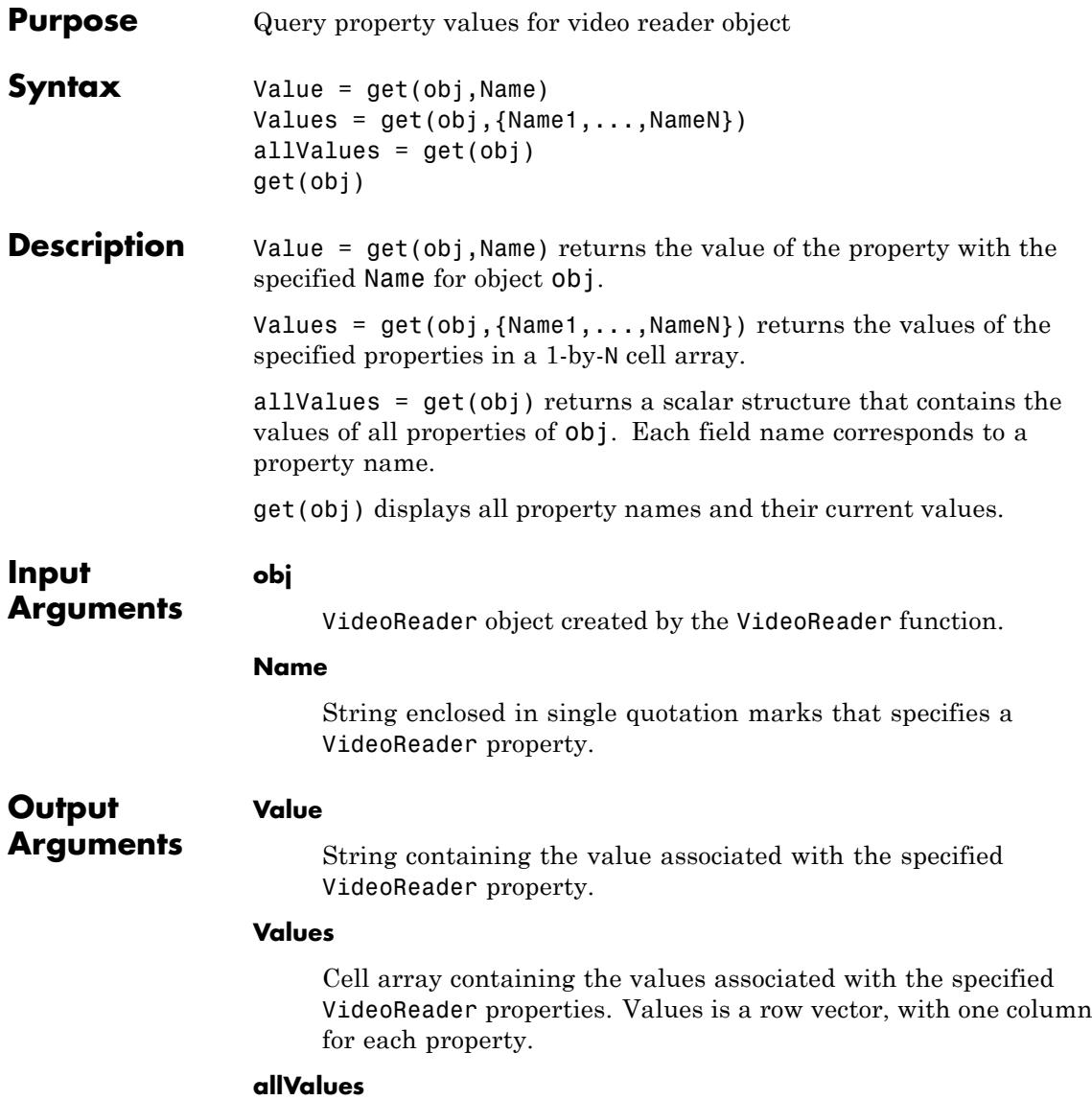

### **VideoReader.get**

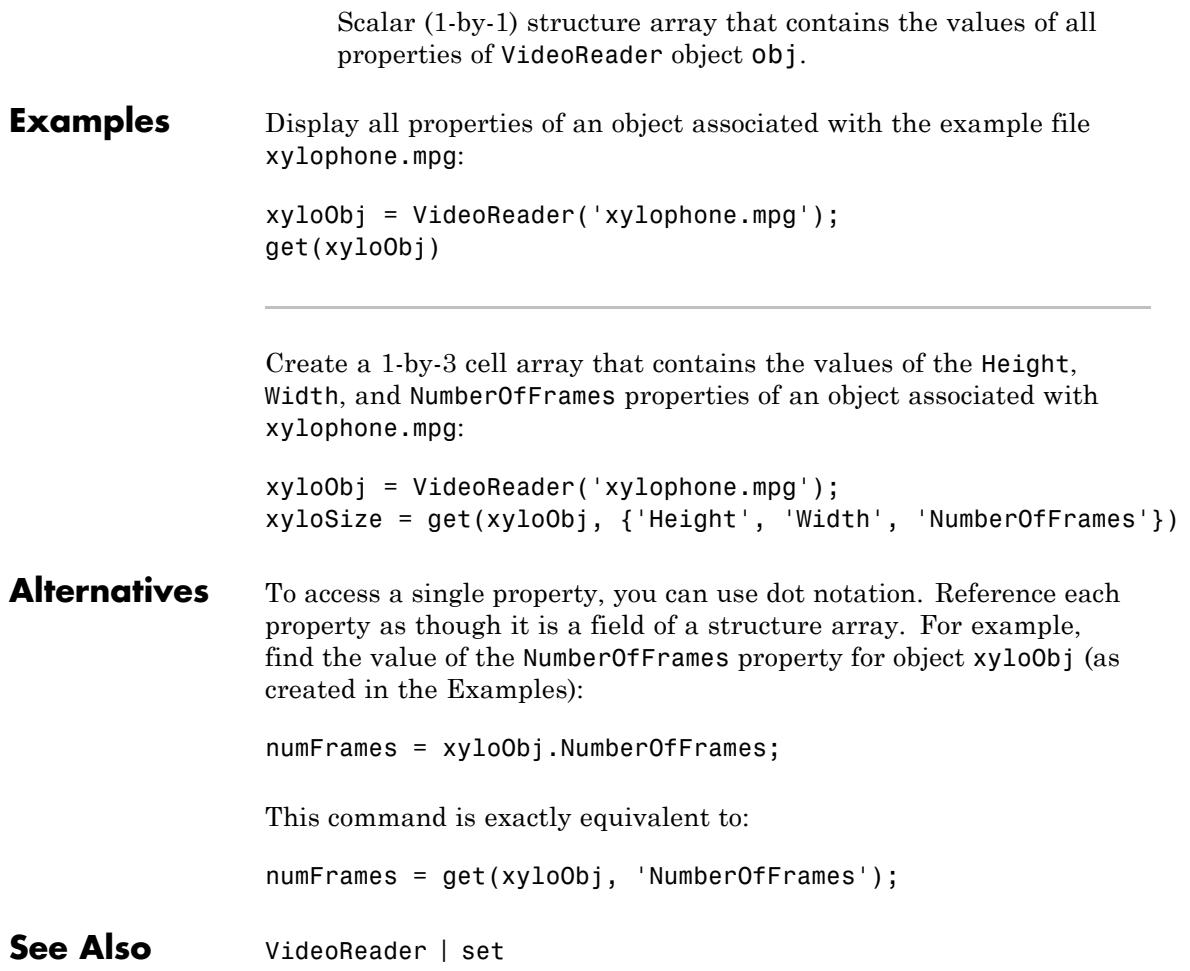

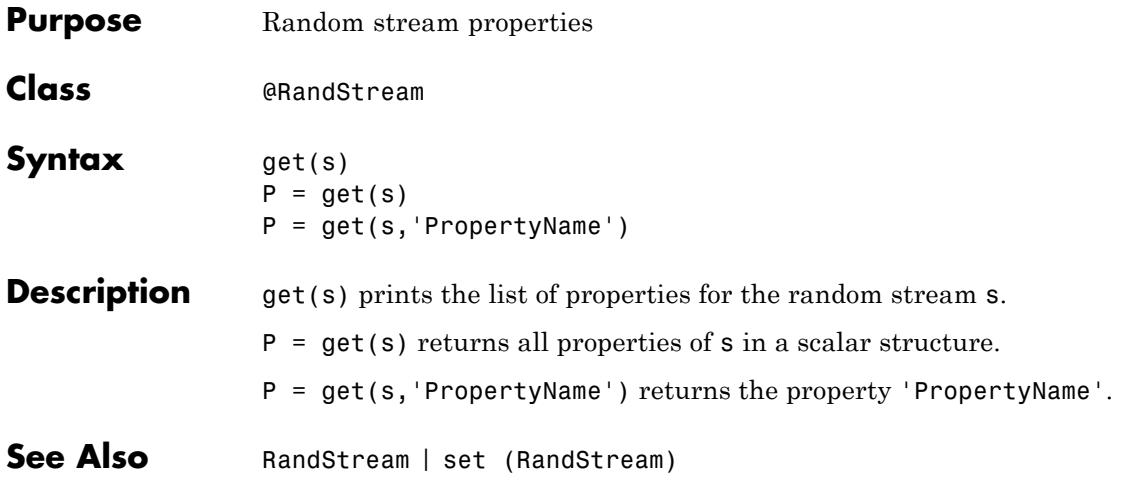

## **get (serial)**

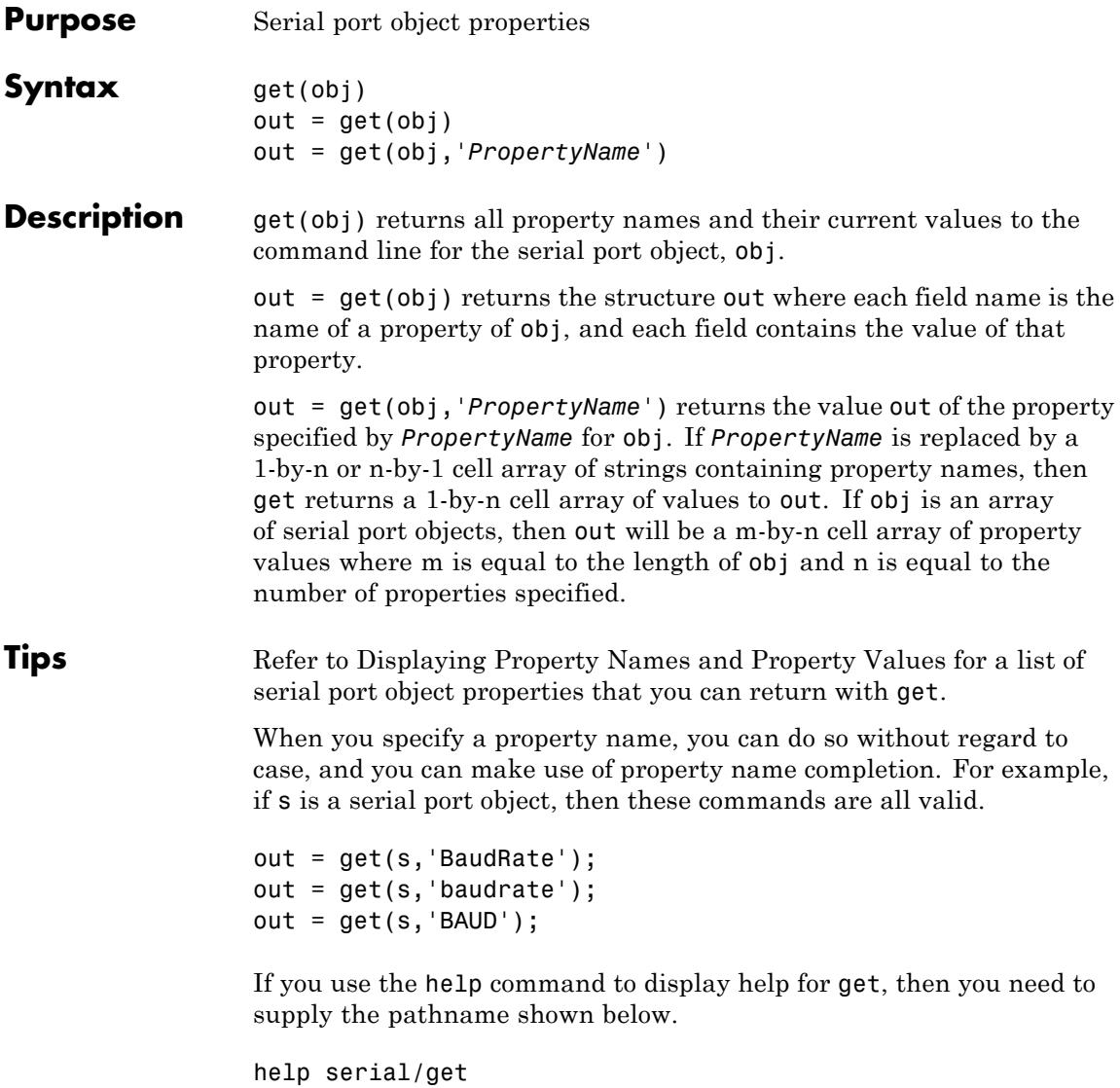

**Examples** This example illustrates some of the ways you can use get to return property values for the serial port object s on a Windows platform.

```
s = \text{serial}('COM1');out1 = get(s);out2 = get(s,{'BaudRate','DataBits'});
get(s,'Parity')
ans =none
```
**See Also** set

# **get (timer)**

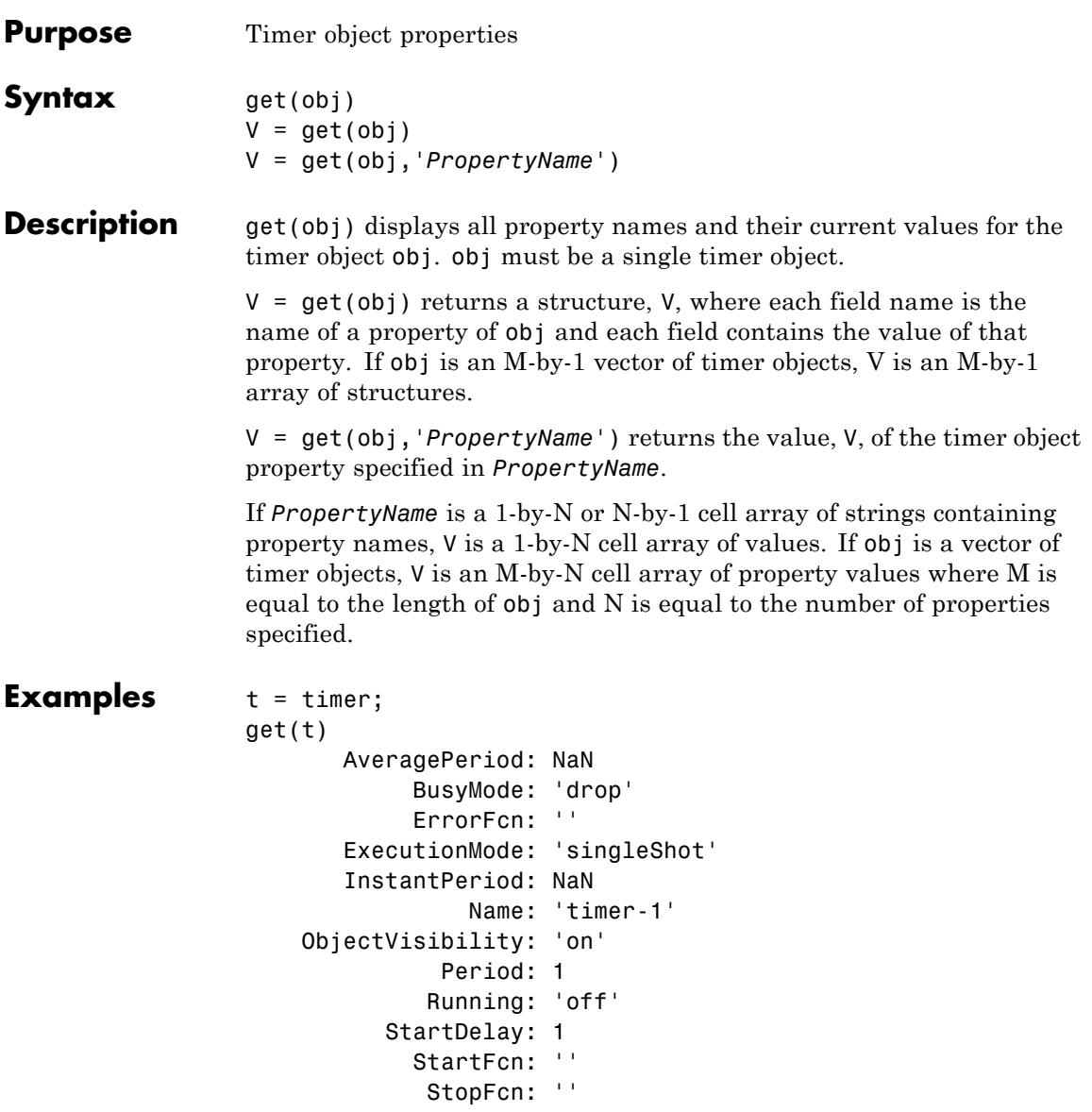

Tag: ''
```
TasksExecuted: 0
      TasksToExecute: Inf
           TimerFcn: ''
               Type: 'timer'
           UserData: []
get(t, {'StartDelay','Period'})
ans =[0] [1]
```
See Also timer | set(timer)

# **get (tscollection)**

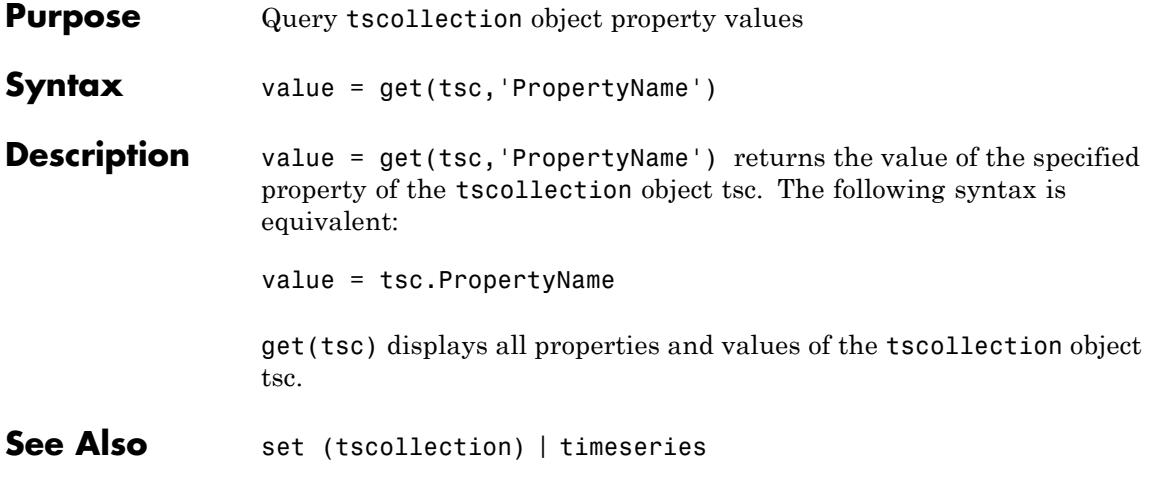

### **getabstime (tscollection)**

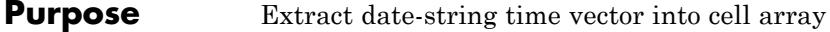

**Syntax** getabstime(tsc)

**Description** getabstime(tsc) extracts the time vector from the tscollection object tsc as a cell array of date strings. To define the time vector relative to a calendar date, set the TimeInfo.StartDate property of the time-series collection. When the TimeInfo.StartDate format is a valid datestr format, the output strings from getabstime have the same format.

**Examples 1** Create a tscollection object.

tsc = tscollection(timeseries([3 6 8 0 10]));

**2** Set the StartDate property.

tsc.TimeInfo.StartDate = '10/27/2005 07:05:36';

**3** Extract a vector of absolute time values.

```
getabstime(tsc)
```
ans  $=$ 

'27-Oct-2005 07:05:36' '27-Oct-2005 07:05:37' '27-Oct-2005 07:05:38' '27-Oct-2005 07:05:39' '27-Oct-2005 07:05:40'

**4** Change the date-string format of the time vector.

 $tsc.TimeInfo.Format = 'mm/dd/yy';$ 

**5** Extract the time vector with the new date-string format.

getabstime(tsc)

ans  $=$ '10/27/05' '10/27/05' '10/27/05' '10/27/05' '10/27/05'

**See Also** datestr | tscollection | [setabstime \(tscollection\)](#page-4221-0)

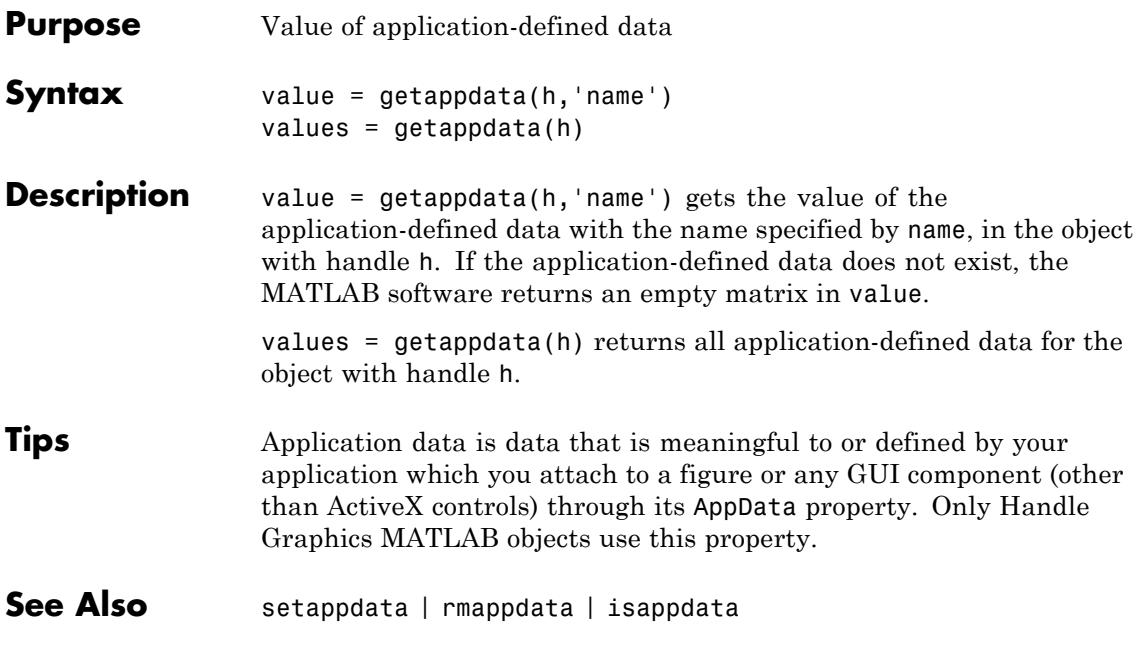

### **audiorecorder.getaudiodata**

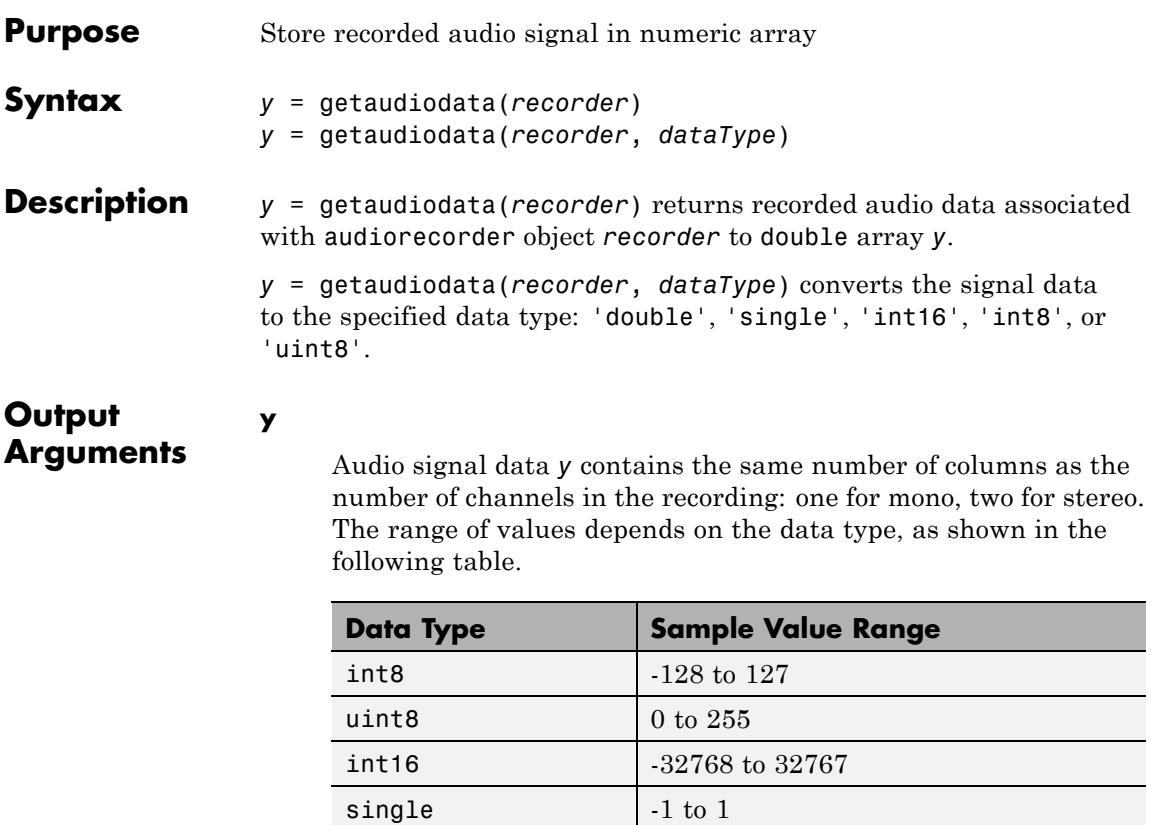

**Examples** Collect a sample of your speech with a microphone, and plot the signal data:

 $double$   $-1$  to 1

% Record your voice for 5 seconds. recObj = audiorecorder; disp('Start speaking.') recordblocking(recObj, 5); disp('End of Recording.');

```
% Play back the recording.
                play(recObj);
                % Store data in double-precision array.
                myRecording = getaudiodata(recObj);
                 % Plot the waveform.
                plot(myRecording);
See Also audiorecorder
How To • "Characteristics of Audio Files"
                 • "Record Audio"
```
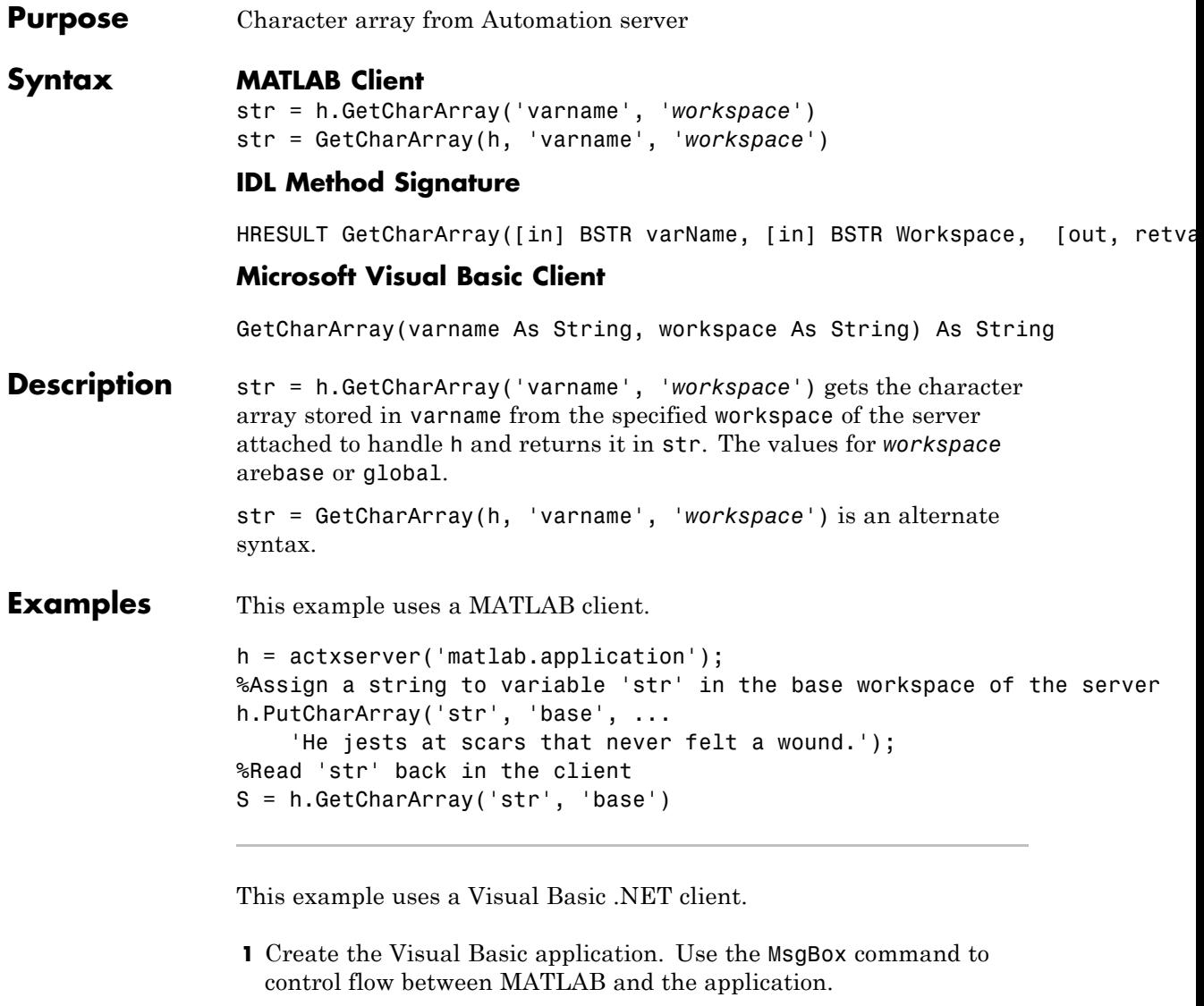

Dim Matlab As Object Dim S As String

```
Matlab = CreateObject("matlab.application")
                   MsgBox("In MATLAB, type" & vbCrLf _
                       & "str='new string';")
                 2 Open the MATLAB window, then type:
                   str='new string';
                 3 Click Ok.
                   Try
                       S = Matlab.GetCharArray("str", "base")
                       MsgBox("str = " & S)Catch ex As Exception
                       MsgBox("You did not set 'str' in MATLAB")
                   End Try
                   The Visual Basic MsgBox displays what you typed in MATLAB.
See Also PutCharArray | GetWorkspaceData | GetVariable
```
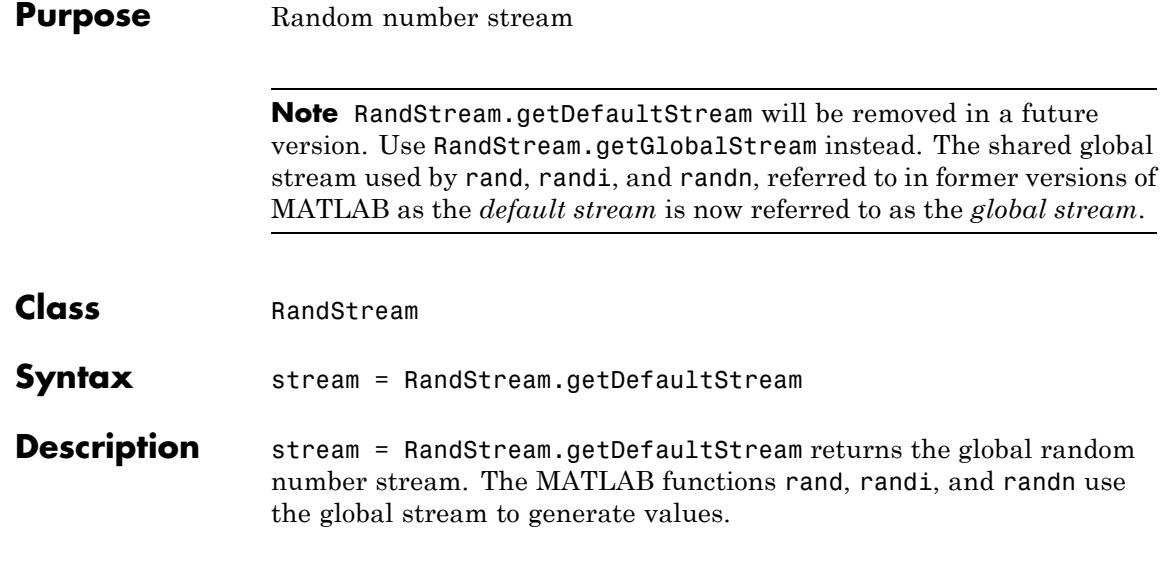

## **getdisp (hgsetget)**

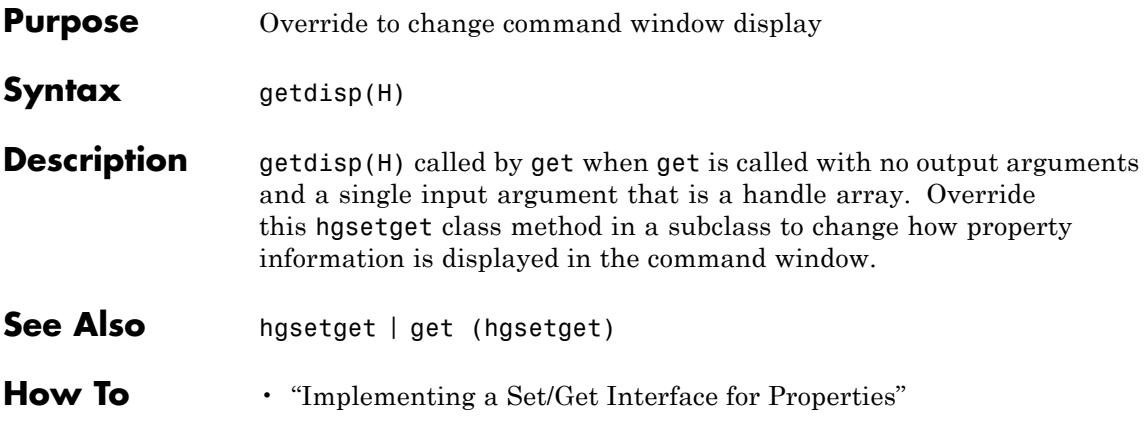

# **getenv**

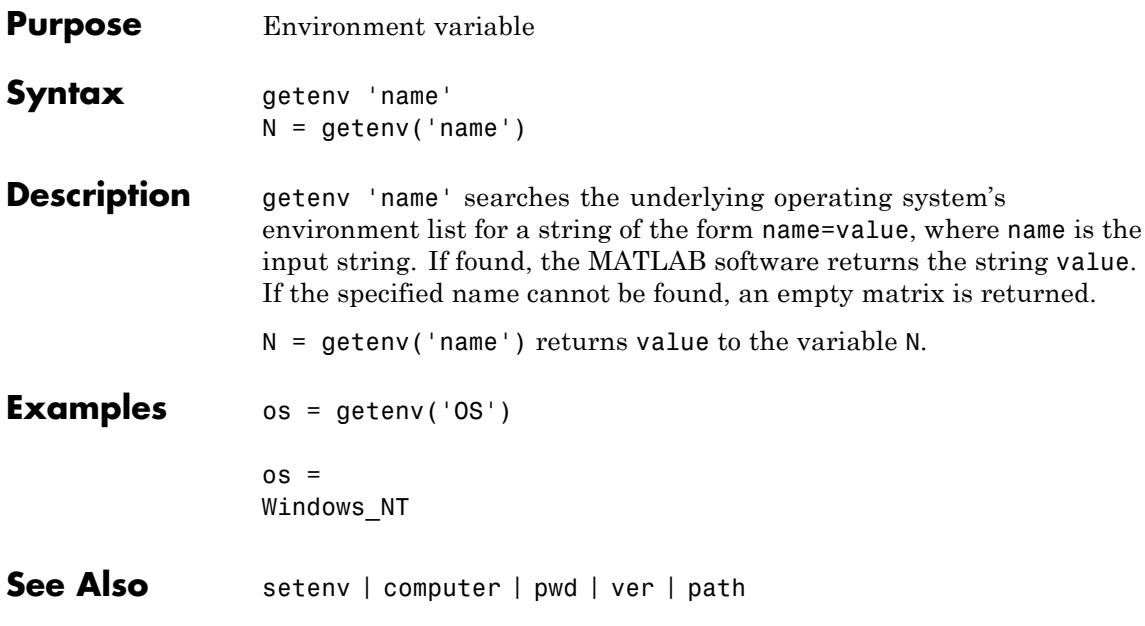

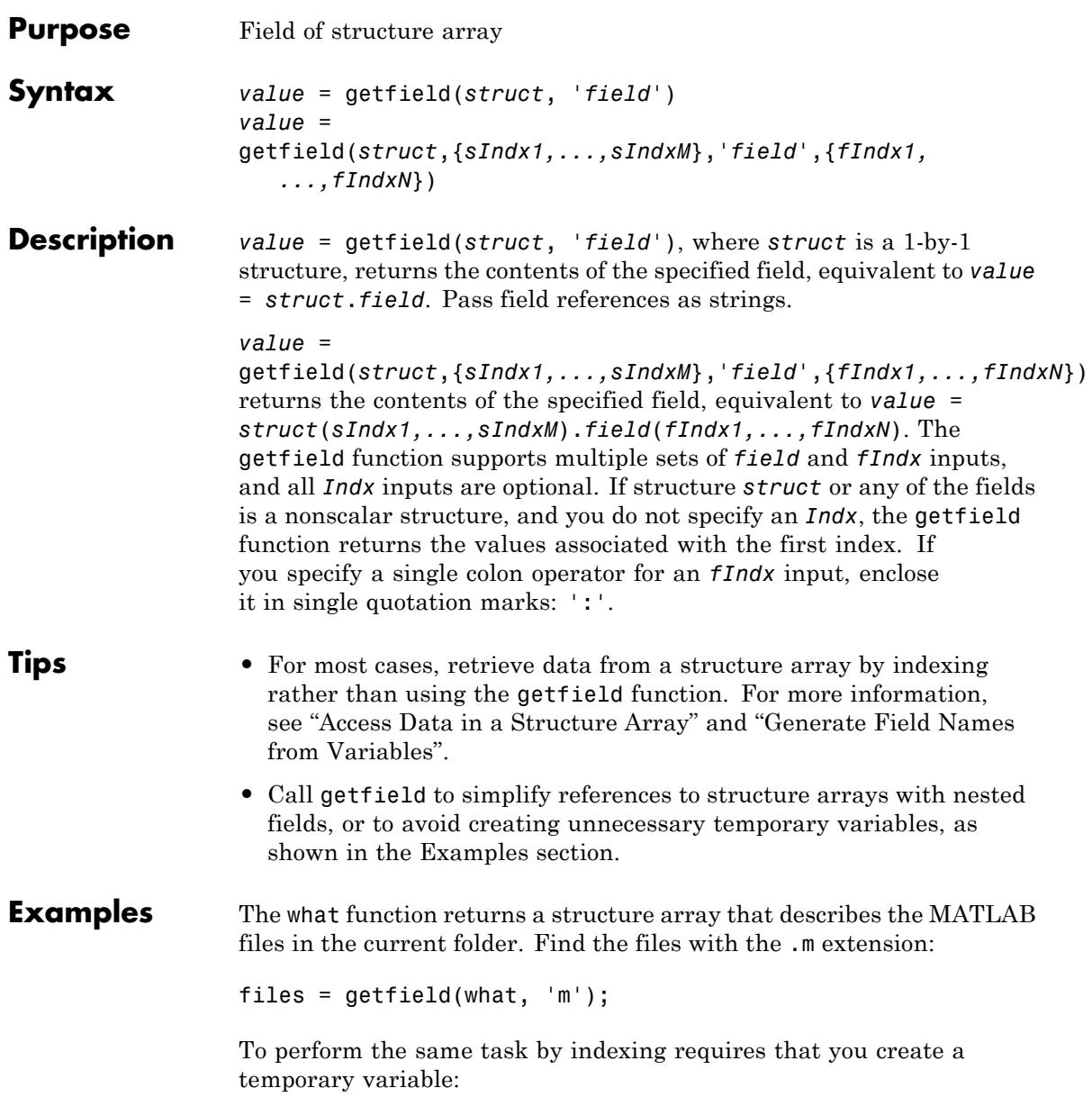

 $template = what;$ files = templist.m;

Find values within a structure that contains nested fields:

```
level = 5;semester = 'Fall';
                 subject = 'Math';
                  student = 'John_Doe';
                 fieldnames = {semester subject student};
                 % Add data to a structure named grades.
                 grades(level).(semester).(subject).(student)(10,21:30) = ...
                               [85, 89, 76, 93, 85, 91, 68, 84, 95, 73];
                 % Retrieve the data added.
                  getfield(grades, {level}, fieldnames{:}, {10,21:30})
                  Using the structure defined in the previous example, find all values in
                 the tenth row of the specified field:
                  getfield(grades, {level}, fieldnames{:}, {10,':'})
See Also setfield | fieldnames | isfield | orderfields | rmfield
How To • "Generate Field Names from Variables"
                  • "Access Data in a Structure Array"
```
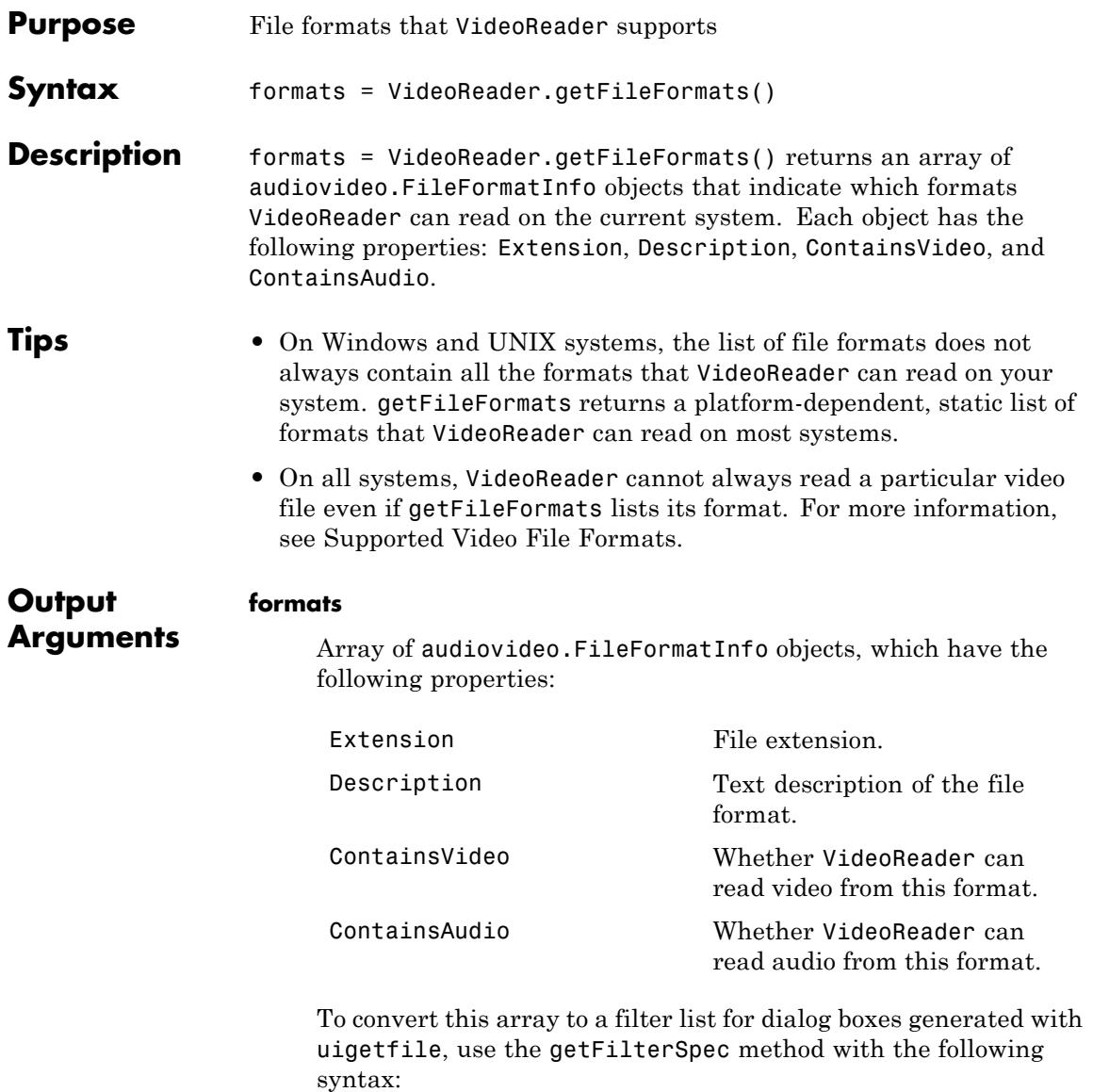

*filterSpec* = getFilterSpec(*formats*)

The filter list includes 'All Video Files' in the first row of the cell array, and 'All Files (\*.\*)' in the last row.

**Examples** View the list of file formats that VideoReader supports on your system:

VideoReader.getFileFormats()

On a Windows system, this list appears as follows:

Video File Formats: .asf - ASF File .asx - ASX File .avi - AVI File .mj2 - Motion JPEG2000 .mpg - MPEG-1 .wmv - Windows Media Video

Create a dialog box to select a video file:

```
% Get the supported file formats.
formats = VideoReader.getFileFormats();
% Convert to a filter list.
filterSpec = getFilterSpec(formats);
% Create the dialog box.
[filename, pathname] = uigetfile(filterSpec);
```
Check whether VideoReader can read an .avi file on the current system:

```
fmtList = VideoReader.getFileFormats();
```

```
if any(ismember({fmtList.Extension},'avi'))
     disp('VideoReader can read AVI files on this system.');
else
     disp('VideoReader cannot read AVI files on this system.');
end
```
See Also **VideoReader** 

# **getframe**

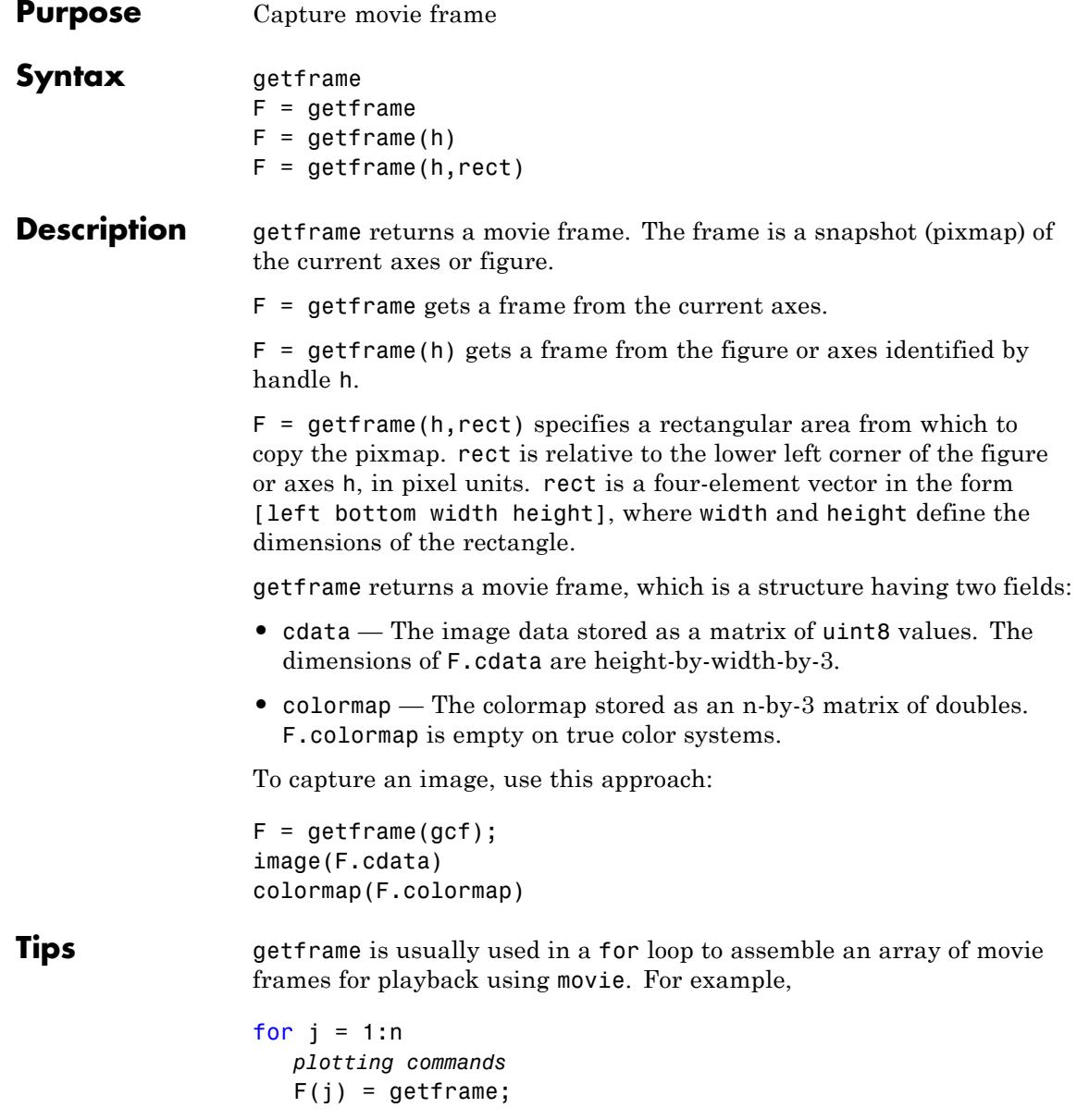

end movie(F)

If you are capturing frames of a plot that takes a long time to generate or are repeatedly calling getframe in a loop, make sure that your computer's screen saver does not activate and that your monitor does not turn off for the duration of the capture; otherwise one or more of the captured frames can contain graphics from your screen saver or nothing at all.

**Note** In situations where MATLAB software is running on a virtual desktop that is not currently visible on your monitor, calls to getframe will complete, but will capture a region on your monitor that corresponds to the position occupied by the figure or axes on the hidden desktop. Therefore, make sure that the window to be captured by getframe exists on the currently active desktop.

#### **Capture Regions**

 $F = get$  frame returns the contents of the current axes, exclusive of the axis labels, title, or tick labels.

 $F = getframe(gcf)$  captures the entire interior of the current figure window.

To capture the figure window menu, use  $F = getframe(h, rect)$  with a rectangle sized to include the menu.

#### **Resolution of Captured Frames**

The resolution of the framed image depends on the size of the axes in pixels when getframe is called. As the getframe command takes a snapshot of the screen, if the axes is small in size (e.g., because you have restricted the view to a window within the axes), getframe captures fewer screen pixels, and the captured image might have poor resolution if enlarged for display.

#### **Capturing UIControls**

To capture uicontrols along with the axes and any annotations displayed on the plot, specify the figure handle:

```
F = getframe(figure handle);
```
To exclude uicontrols outside of the current axes, do not specify the figure handle:

 $F = getframe;$ 

#### **Limitations with Renderer on Windows Systems**

Setting the figure Renderer property to zbuffer or painters works around limitations of using getframe with the OpenGL renderer on some Windows systems.

**Examples** Make the peaks function vibrate.

```
Z = \text{peaks};
figure('Renderer','zbuffer');
surf(Z);axis tight;
set(gca,'NextPlot','replaceChildren');
for j = 1:20surf(sin(2*pi*j/20)*Z,Z)
    F(j) = getframe;end
movie(F,20) % Play the movie twenty times
```
The fifth frame of the sequence looks like this.

### **getframe**

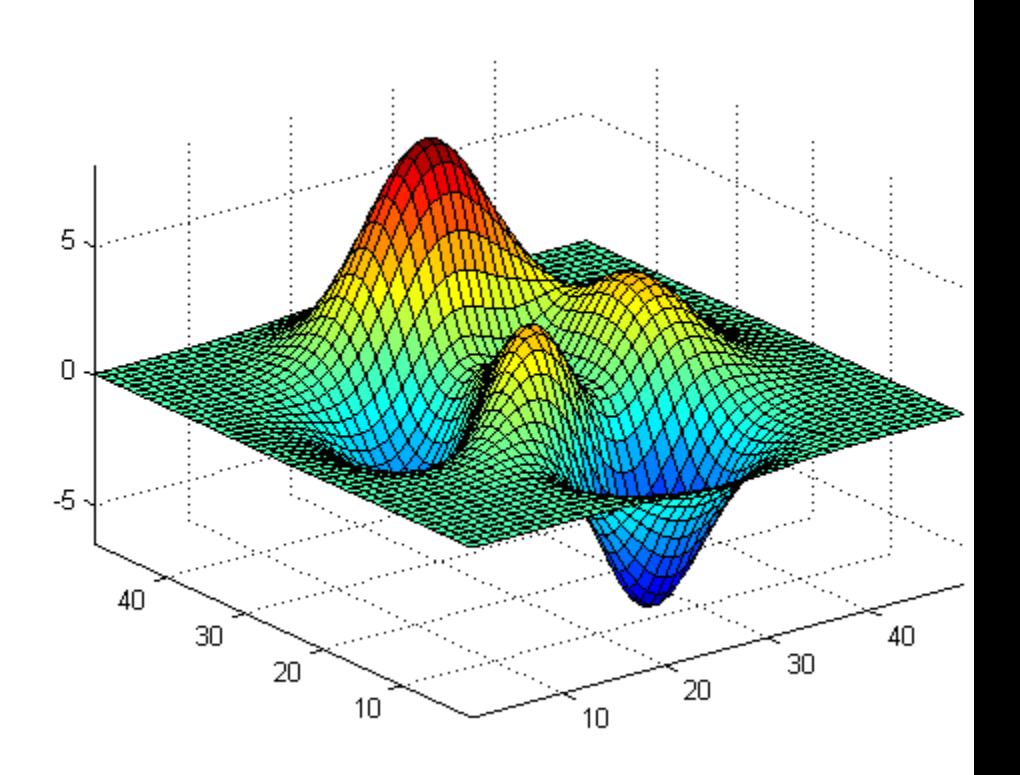

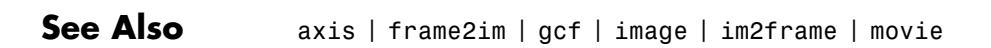

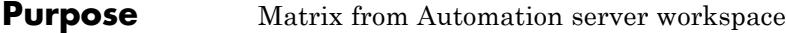

### **Syntax MATLAB Client**

```
[xreal xima] =h.GetFullMatrix('varname','workspace',zreal,
   zimag)
[xreal xima] =GetFullMatrix(h,'varname','workspace',zreal,
   zimag)
```
#### **IDL Method Signature**

```
GetFullMatrix([in] BSTR varname, [in] BSTR
workspace, [in, out] SAFEARRAY(double) *pr, [in,
out] SAFEARRAY(double) *pi)
```
#### **Microsoft Visual Basic Client**

GetFullMatrix(varname As String, workspace As String, [out] XReal As Double, [out] XImag As Double

#### **Description** [xreal ximag] =

h.GetFullMatrix('varname','*workspace*',zreal,zimag) gets matrix stored in variable varname from the specified workspace of the server attached to handle h. The function returns the real part in xreal and the imaginary part in ximag. The values for *workspace* are base or global.

```
[xreal xima] =GetFullMatrix(h,'varname','workspace',zreal,zimag) is an
alternate syntax.
```
The zreal and zimag arguments are matrices of the same size as the real and imaginary matrices (xreal and ximag) returned from the server. The zreal and zimag matrices are commonly set to zero.

Use GetFullMatrix for values of type double only. Use GetVariable or GetWorkspaceData for other types.

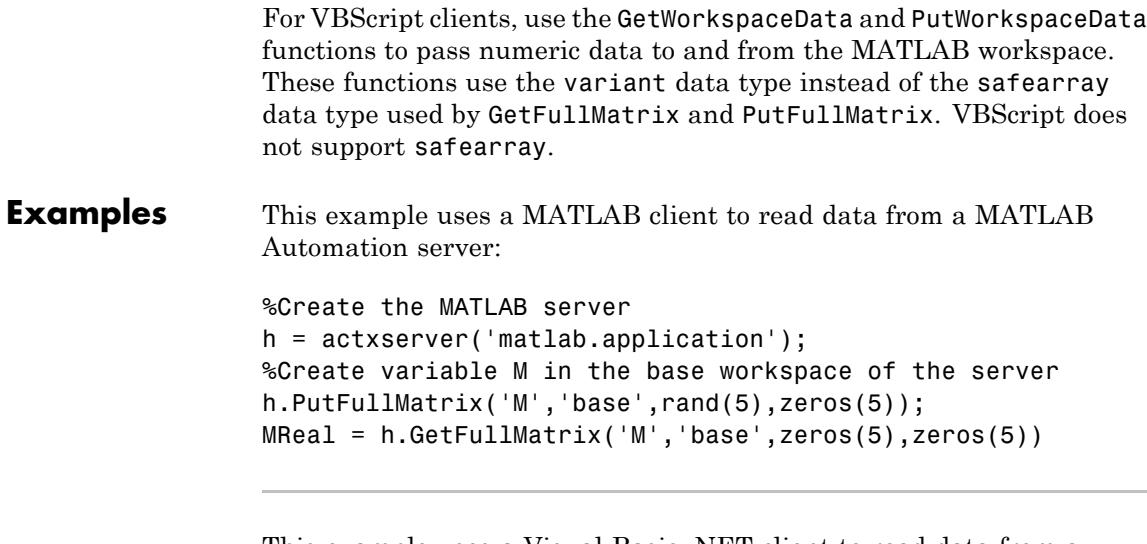

This example uses a Visual Basic .NET client to read data from a MATLAB Automation server:

**1** Create the Visual Basic application. Use the MsgBox command to control flow between MATLAB and the application.

```
Dim MatLab As Object
Dim Result As String
Dim XReal(4, 4) As Double
Dim XImag(4, 4) As Double
Dim i, j As Integer
MatLab = CreateObject("matlab.application")
Result = MatLab.Execute("M = rand(5);")
MsgBox("In MATLAB, type" & vbCrLf _
    & "M(3,4)")
```
**2** Open the MATLAB window and type:

M(3,4)

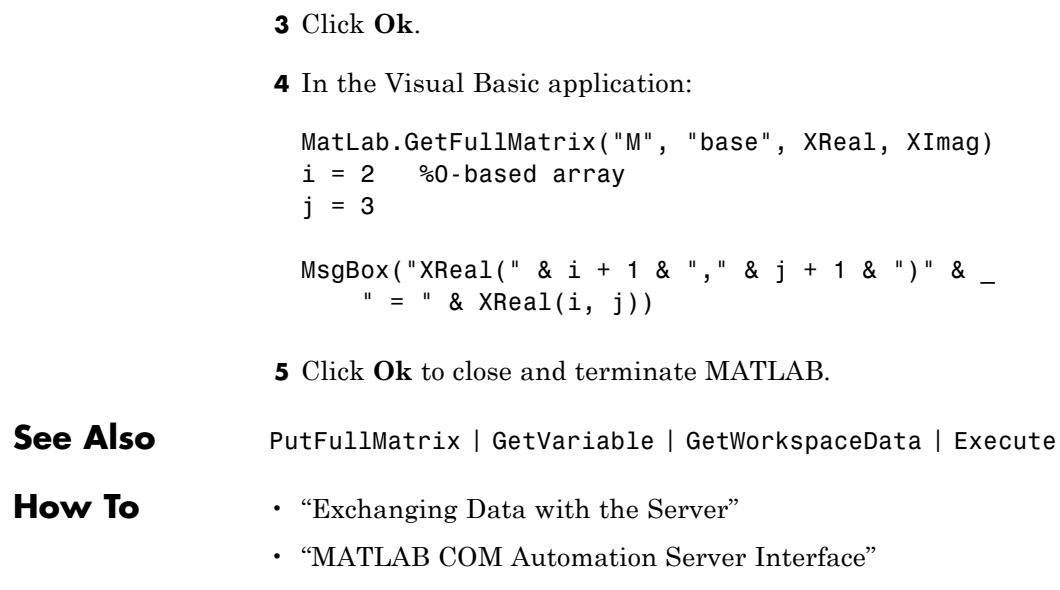

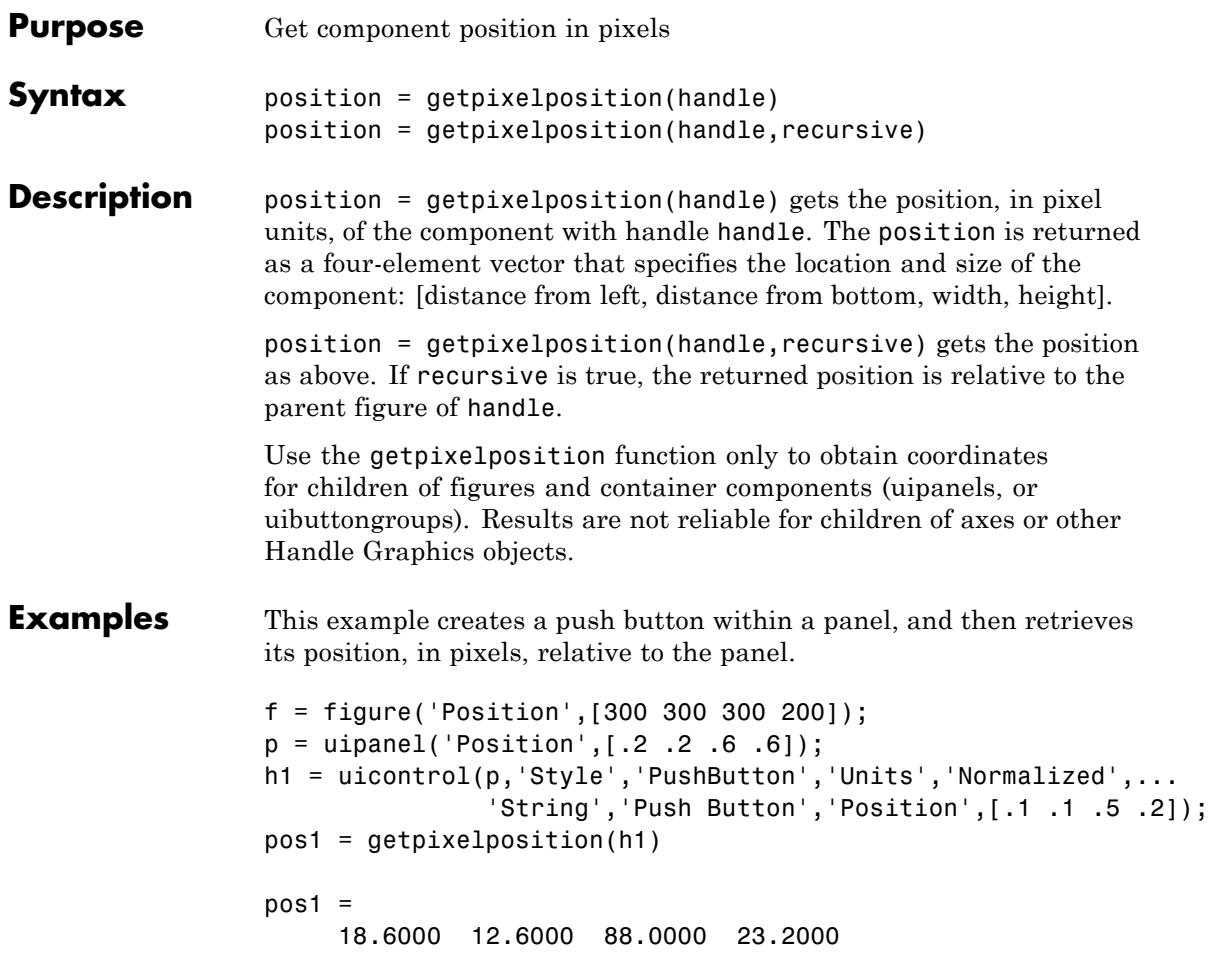

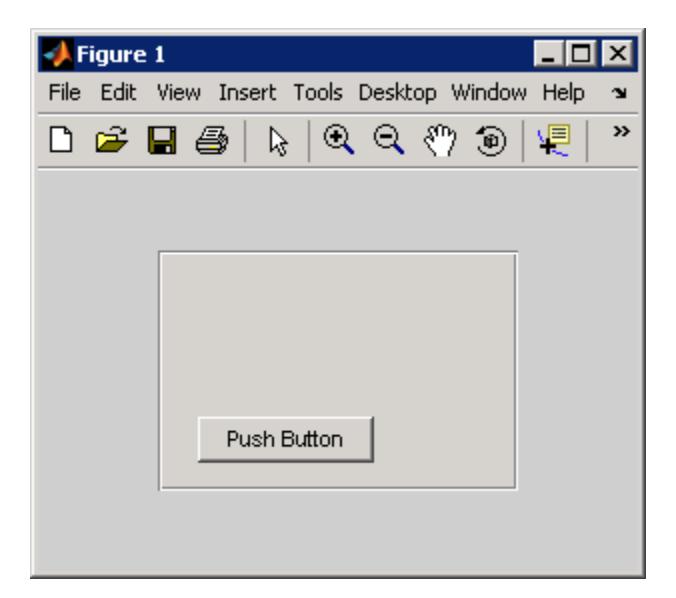

The following statement retrieves the position of the push button, in pixels, relative to the figure.

```
pos1 = getpixelposition(h1,true)
pos1 =79.6000 53.6000 88.0000 23.2000
```
**See Also** setpixelposition | uicontrol | uipanel

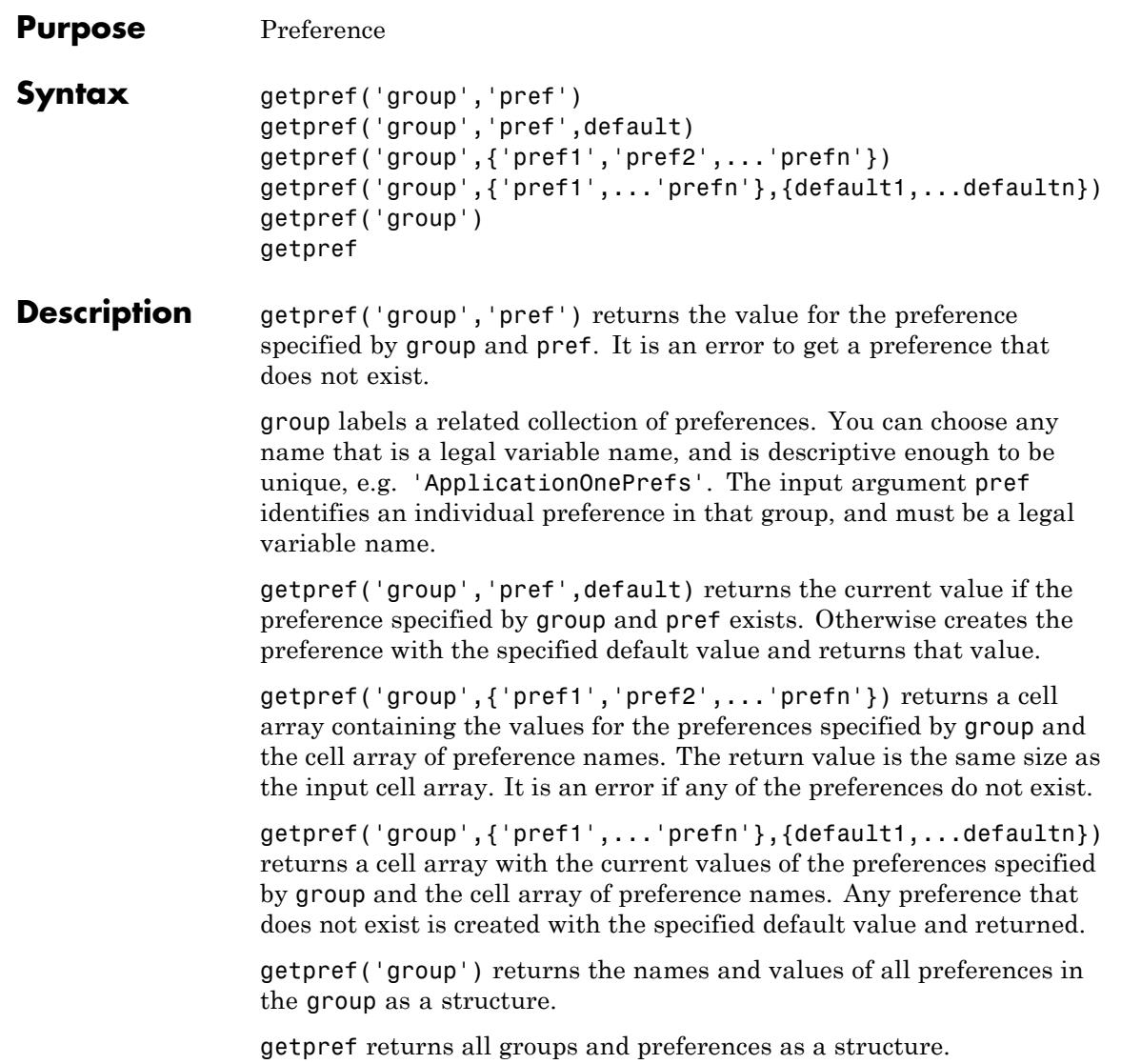

**Note** Preference values are persistent and maintain their values between MATLAB sessions. Where they are stored is system dependent.

### **Examples Example 1**

```
addpref('mytoolbox','version','1.0')
getpref('mytoolbox','version')
ans =1.0
```
### **Example 2**

```
rmpref('mytoolbox','version')
getpref('mytoolbox','version','1.0');
getpref('mytoolbox','version')
ans =1.0
```
**See Also** addpref | ispref | rmpref | setpref | uigetpref | uisetpref

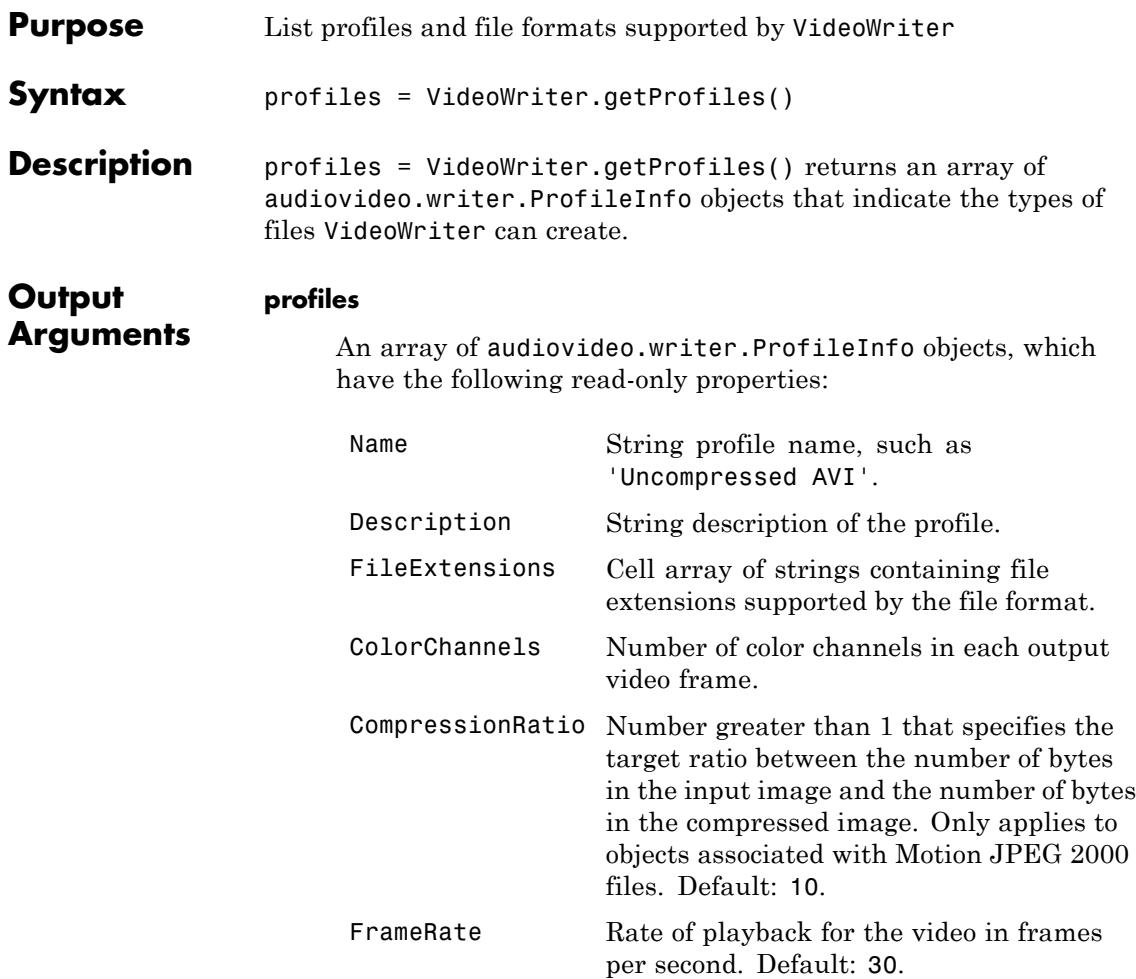

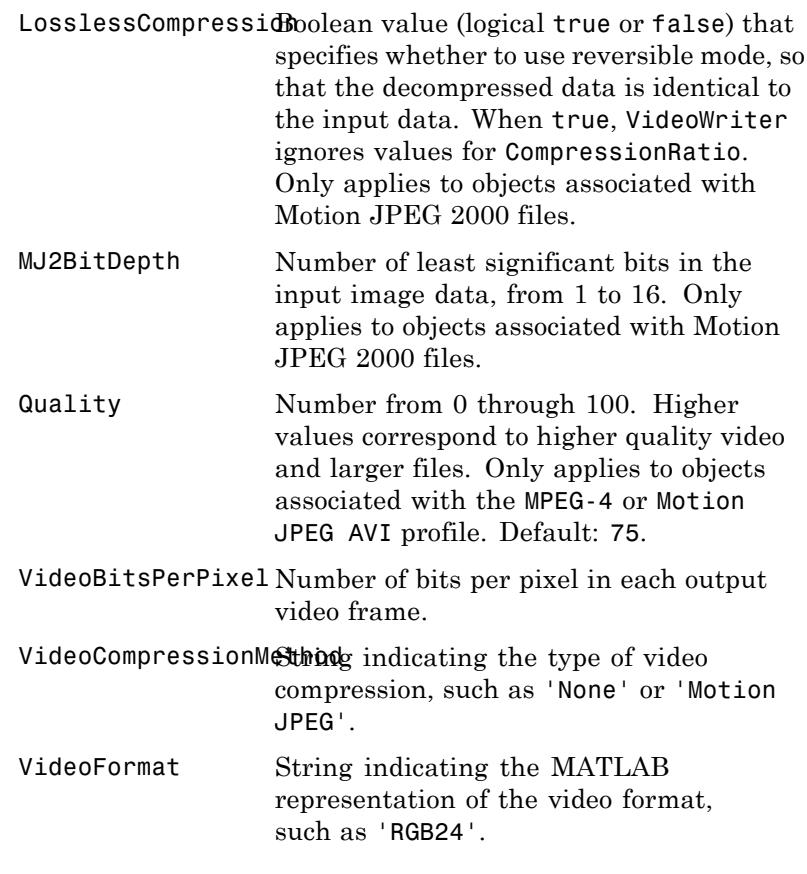

### **Examples Profile Information**

View the list of available profiles and specific information about the 'Uncompressed AVI' profile.

profiles = VideoWriter.getProfiles()

```
uncompAVI = find(ismember({profiles.Name},'Uncompressed AVI'));
profiles(uncompAVI)
```
profiles(uncompAVI).FileExtensions

**See Also** VideoWriter

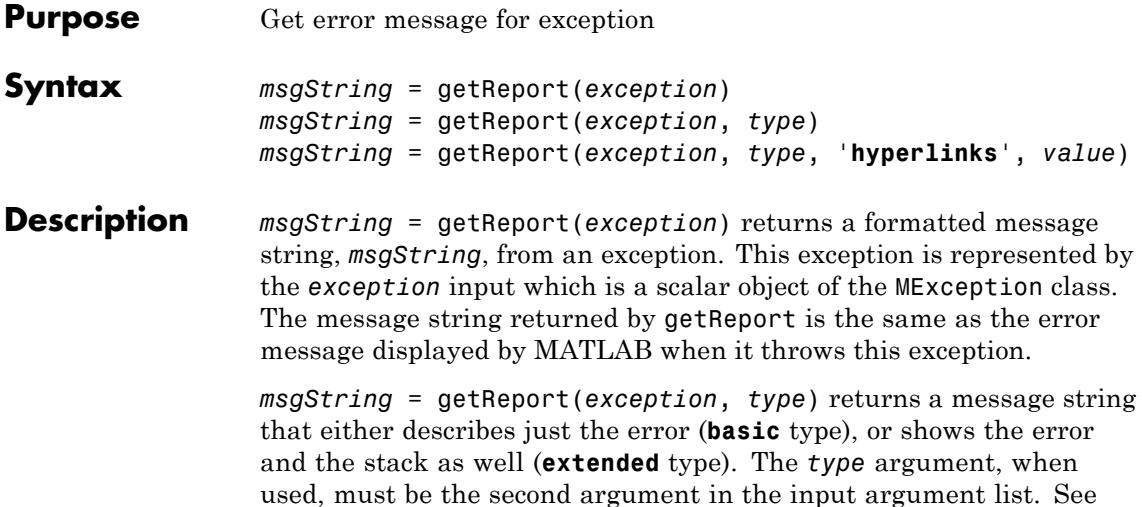

["Examples" on page 2-1909](#page-2048-0) , below.

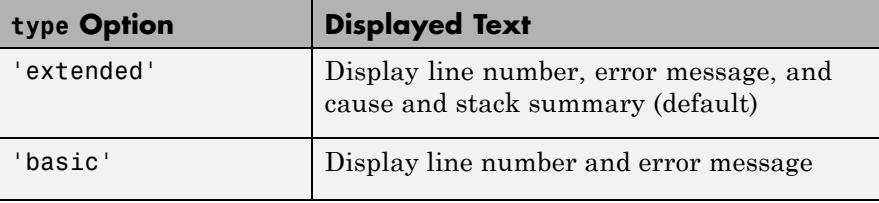

*msgString* = getReport(*exception*, *type*, '**hyperlinks**', *value*) returns a message string that either does or does not include active hyperlinks to the failing lines in the code. See the table below for the valid choices for *value*. The **hyperlinks** and *value* arguments, when used, must be the third and fourth arguments in the input argument list.

<span id="page-2048-0"></span>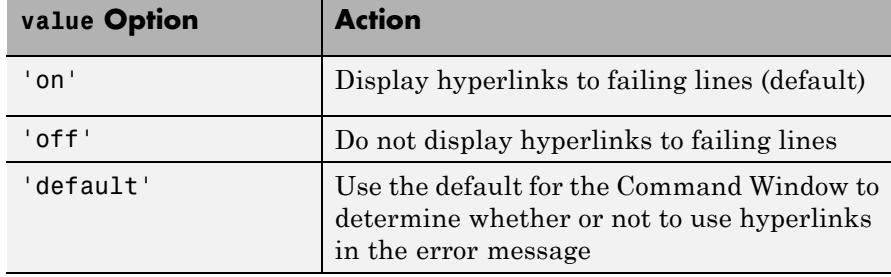

**Examples** This function attempts to read from a file that does not exist. When you call it, pass either `basic' or `extended' to specify the type of report you want to see displayed:

```
function line = test_getreport(file, rpttype)
try
    line = read_file(file);
catch exc
    getReport(exc, rpttype)
end
```

```
function line = read_file(file)
   fid = fopen(file, 'r);
   line = freqd(fid);
```
The basic option displays only the error message:

```
test_getreport('filethatdoesnotexist.txt', 'basic')
ans =
```
Error using fread

```
Invalid file identifier. Use fopen to generate a valid file identifie
```
The extended option displays the error message and error call stack:

```
test getreport('filethatdoesnotexist.txt', 'extended')
ans =
```
Error using fread Invalid file identifier. Use fopen to generate a valid file identifier. Error in test\_getreport>read\_file (line 10)  $line = freq(fid);$ Error in test\_getreport (line 3) line = read\_file(file); **See Also** try | catch | error | assert | MException | throw(MException) | rethrow(MException) | throwAsCaller(MException) | addCause(MException) | last(MException)

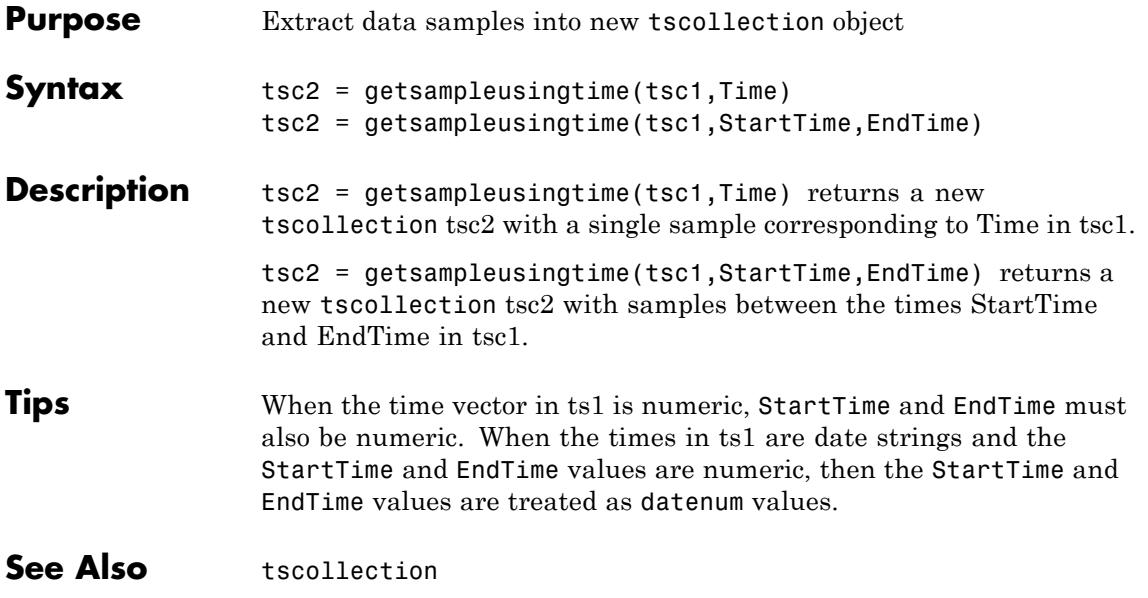

### **Tiff.getTag**

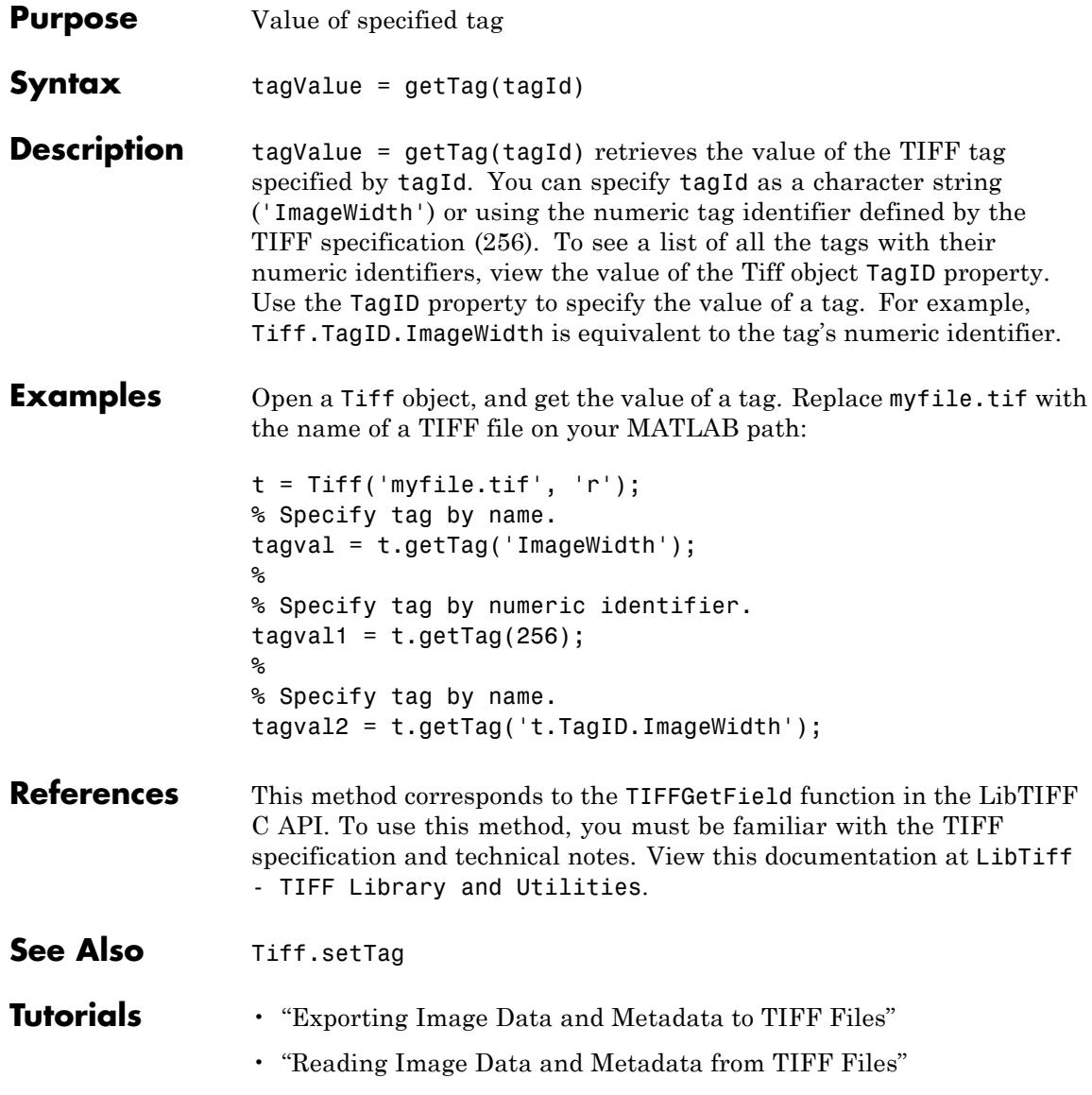
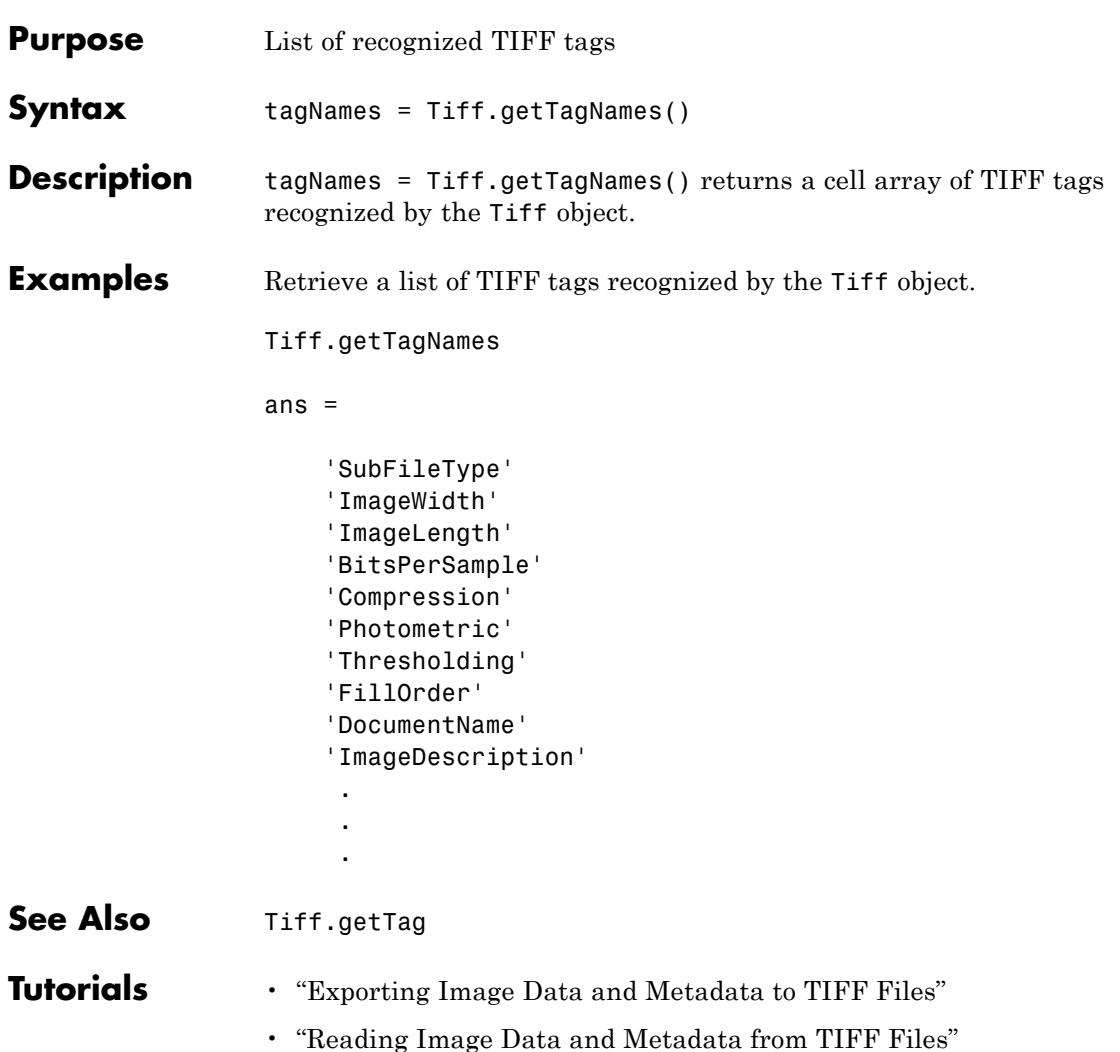

# **gettimeseriesnames**

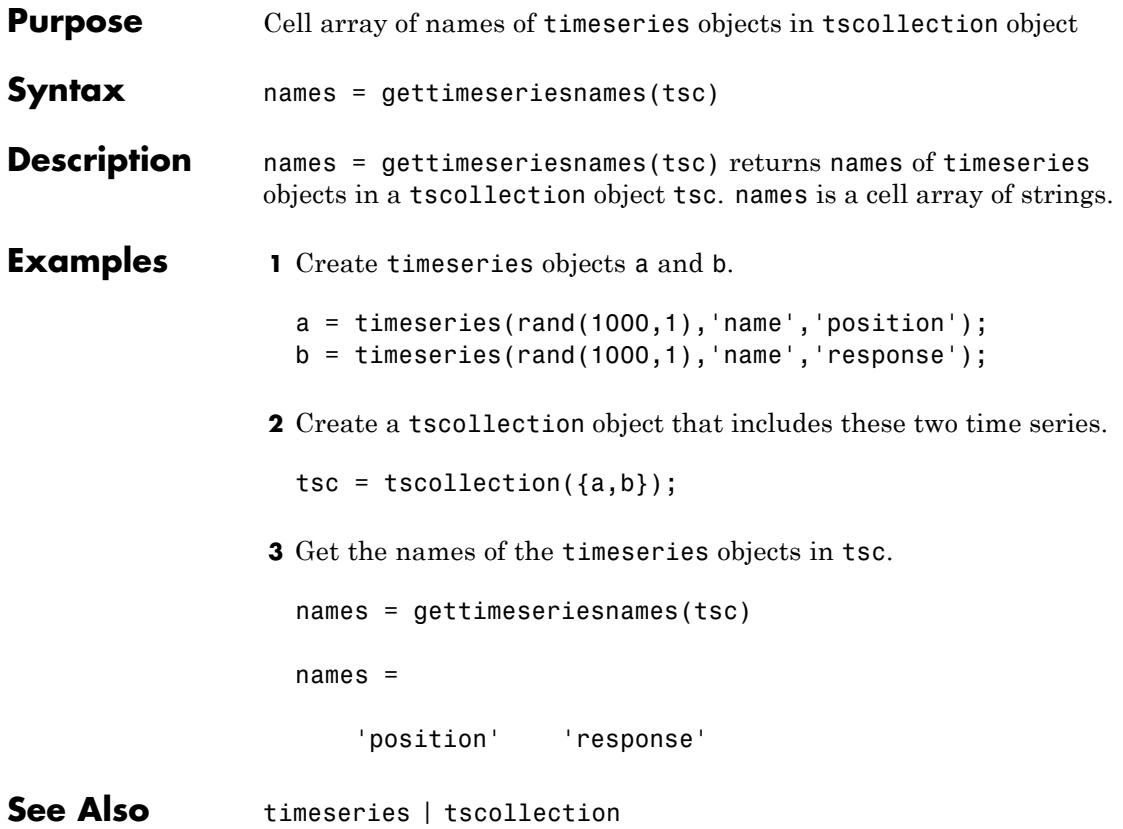

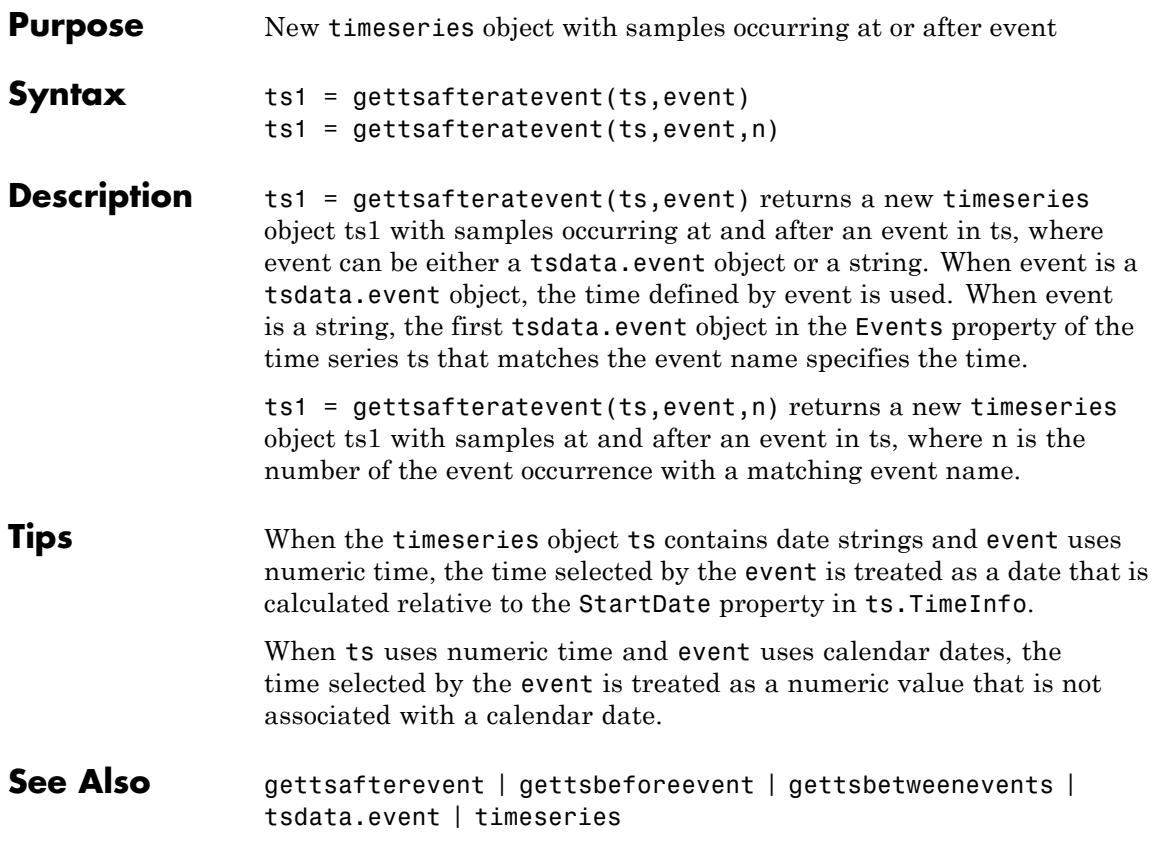

# **gettsafterevent**

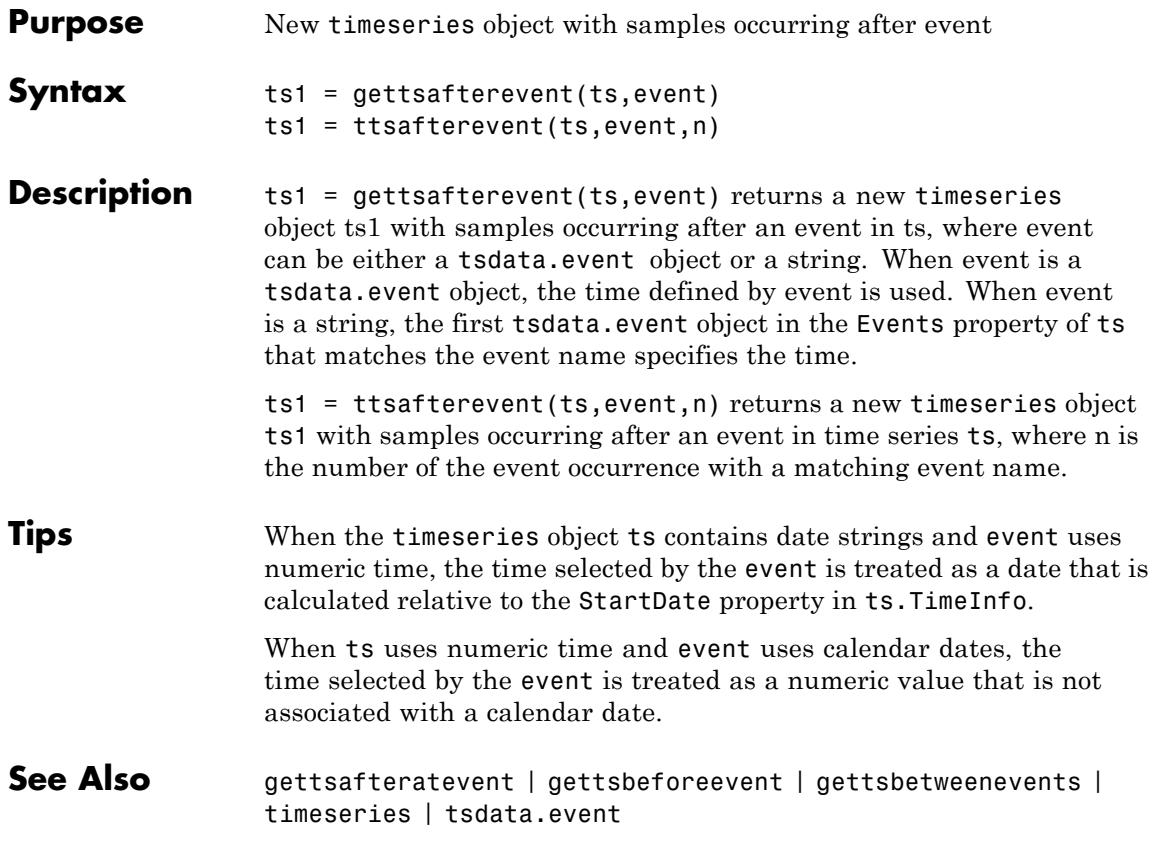

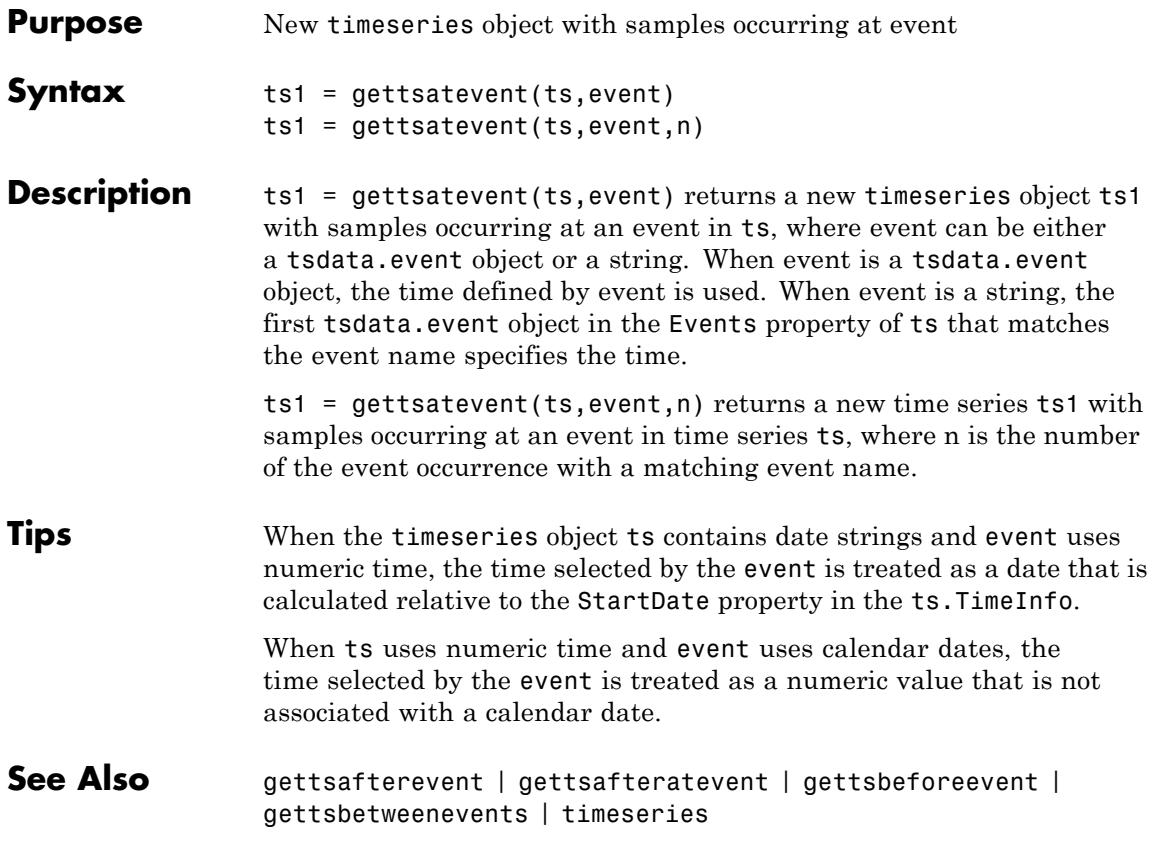

# **gettsbeforeatevent**

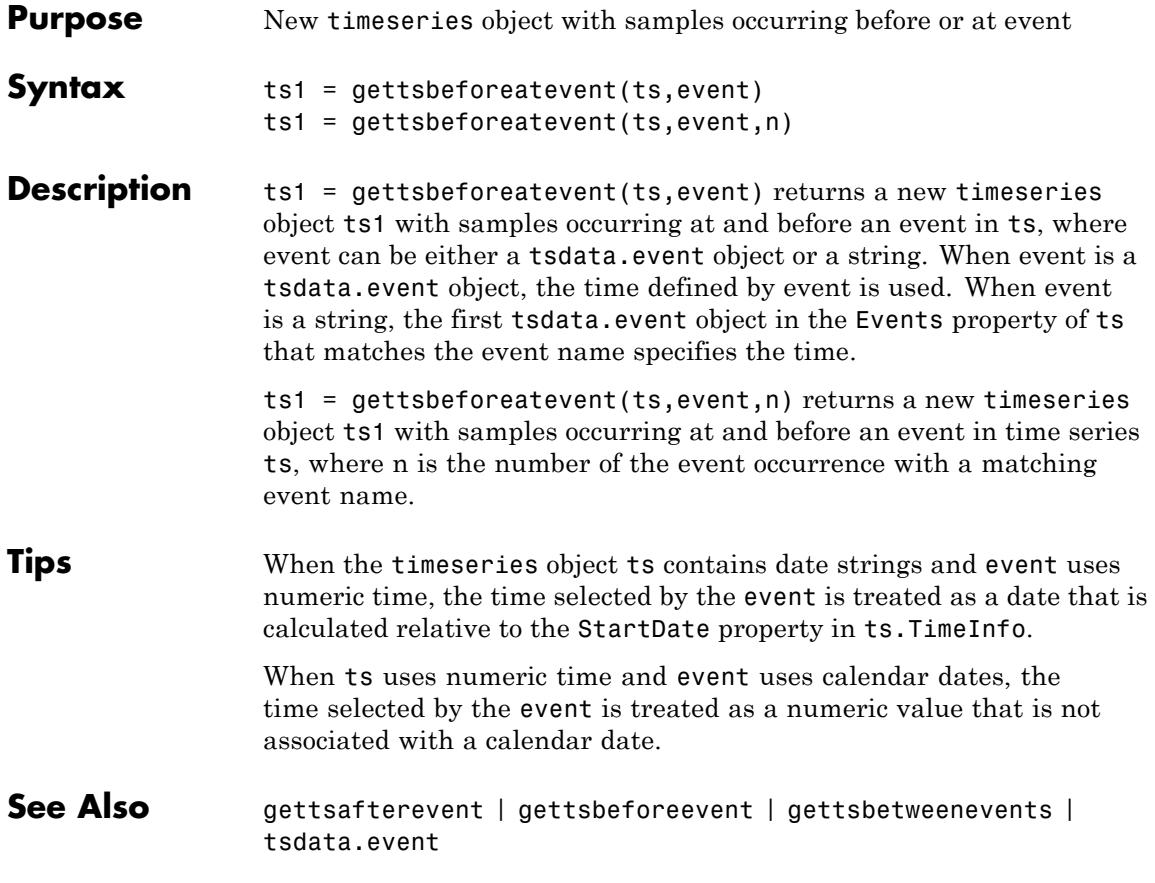

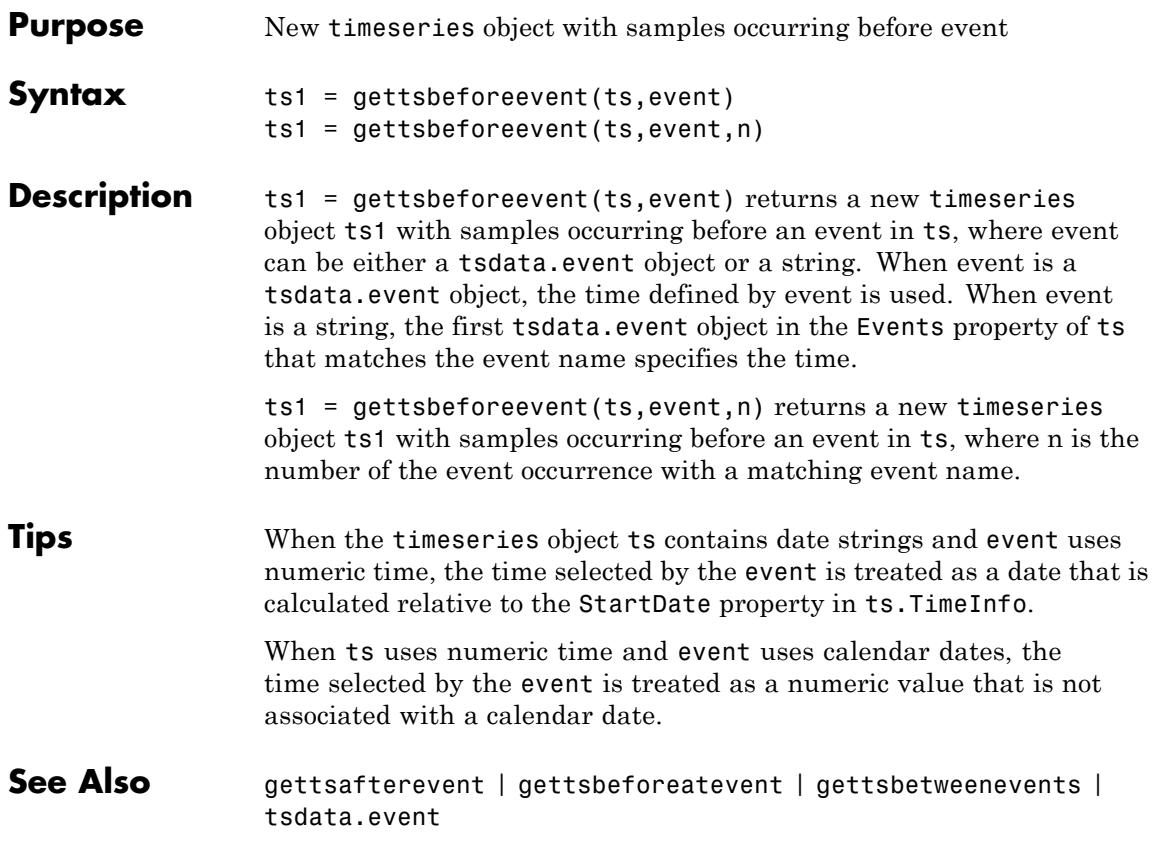

### **gettsbetweenevents**

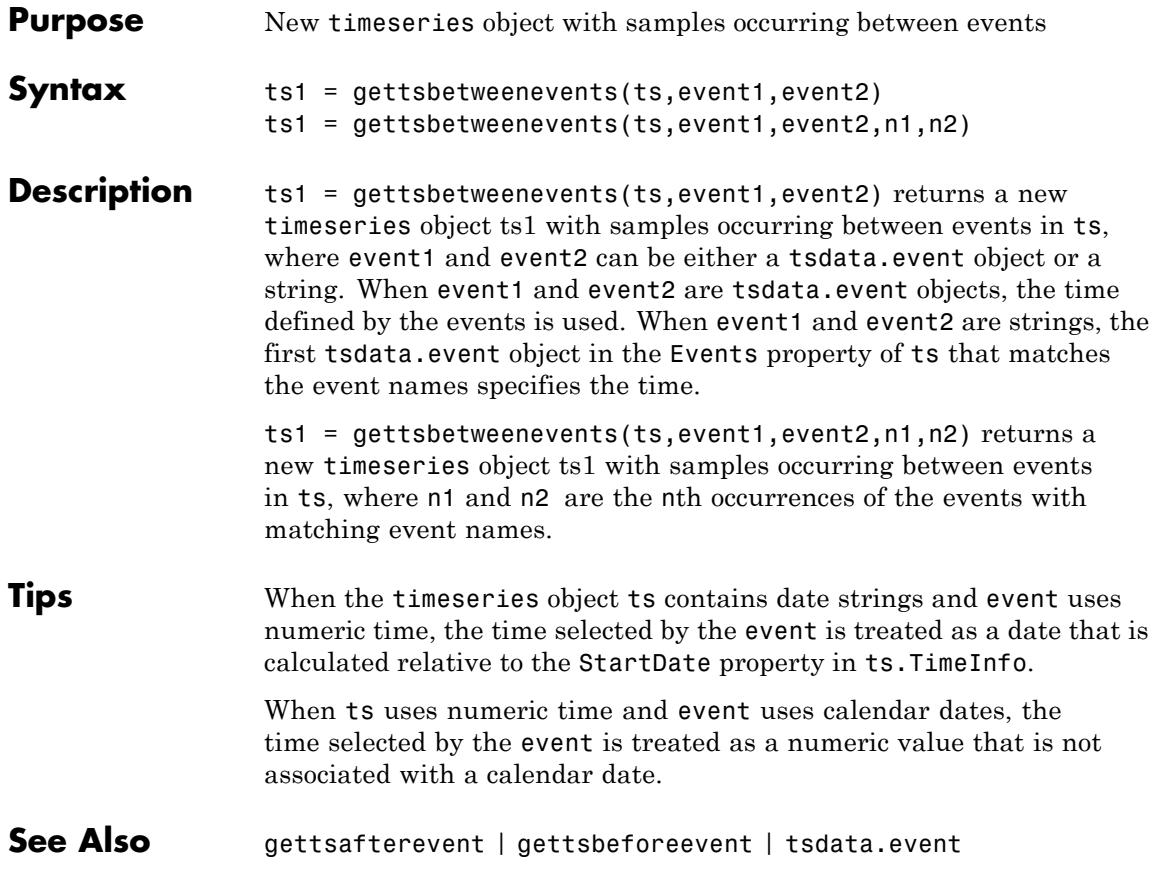

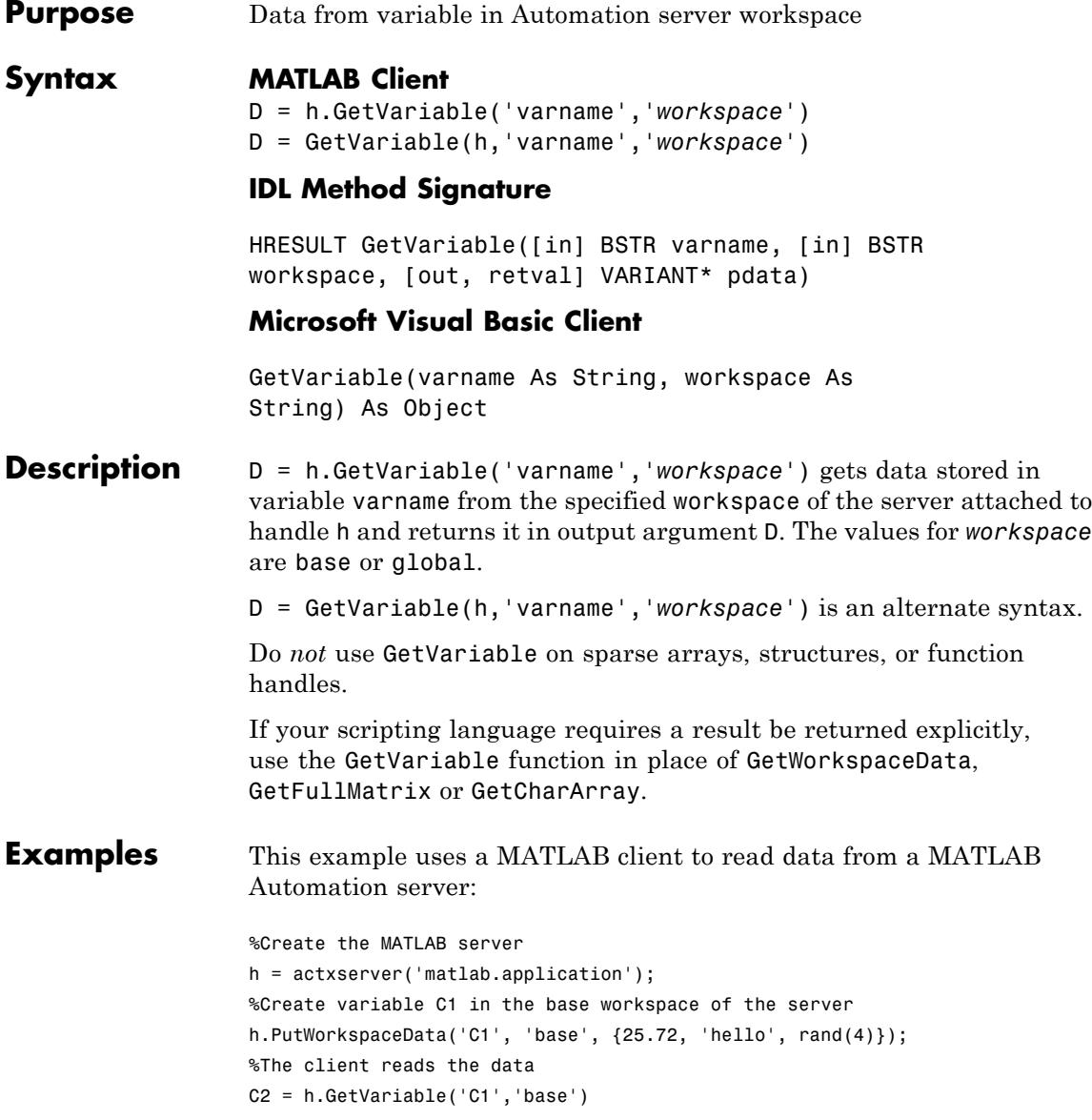

This example uses a Visual Basic .NET client to read data from a MATLAB Automation server:

```
Dim Matlab As Object
Dim Result As String
Dim C2 As Variant
Matlab = CreateObject("matlab.application")
Result = Matlab.Execute("C1 = \{25.72, 'hello', rand(4)\};'')
C2 = Matlab.GetVariable("C1", "base")
MsgBox("Second item in cell array: " & C2(0, 1))
```
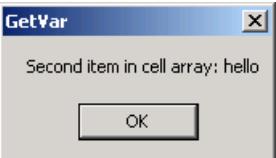

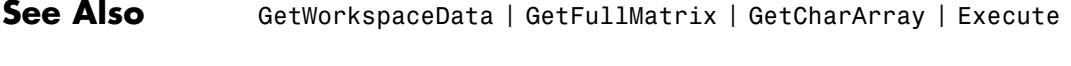

- **How To** "MATLAB COM Automation Server Interface"
	- "Exchanging Data with the Server"

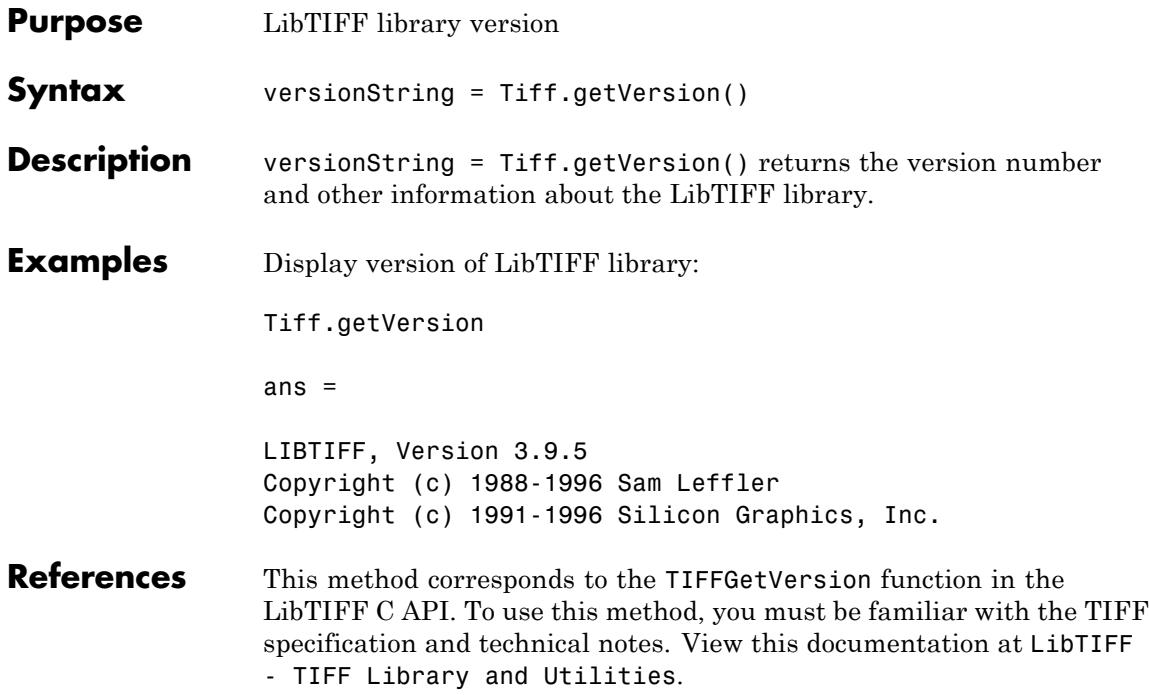

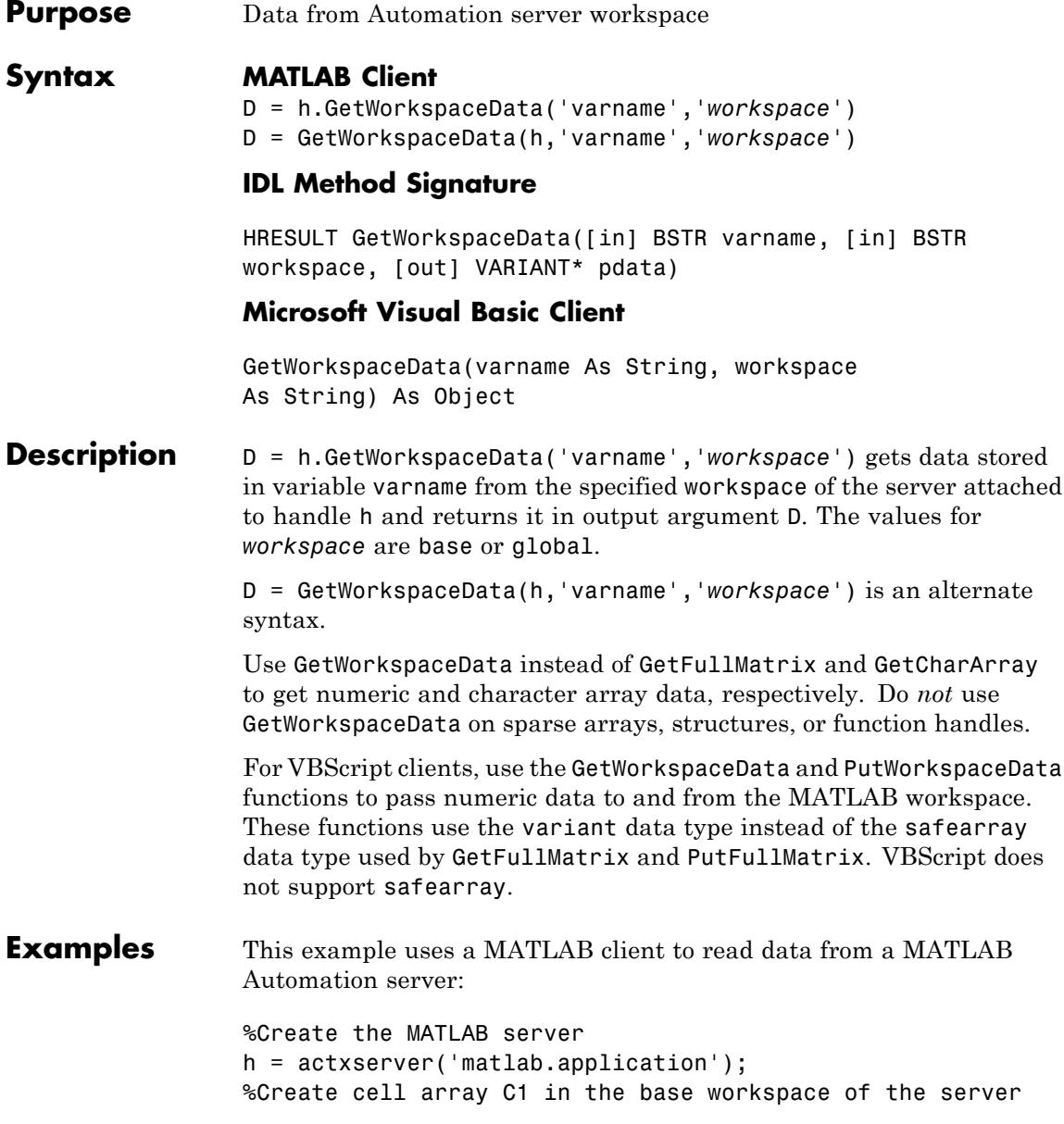

```
h.PutWorkspaceData('C1', 'base', ...
                     {25.72, 'hello', rand(4)};
                 C2 = h.GetWorkspaceData('C1', 'base')
                 This example uses a Visual Basic .NET client to read data from a
                 MATLAB Automation server:
                 Dim Matlab As Object
                 Dim C2 As Variant
                 Dim Result As String
                 Matlab = CreateObject("matlab.application")
                 Result = MatLab.Execute("C1 = \{25.72, 'hello', rand(4)\};'')
                 MsgBox("In MATLAB, type" & vbCrLf & "C1")
                 Matlab.GetWorkspaceData("C1", "base", C2)
                 MsgBox("second value of C1 = " & C2(0, 1))See Also PutWorkspaceData | GetFullMatrix | GetCharArray | GetVariable
                 | Execute
How To • "MATLAB COM Automation Server Interface"
                 • "Exchanging Data with the Server"
```
# **ginput**

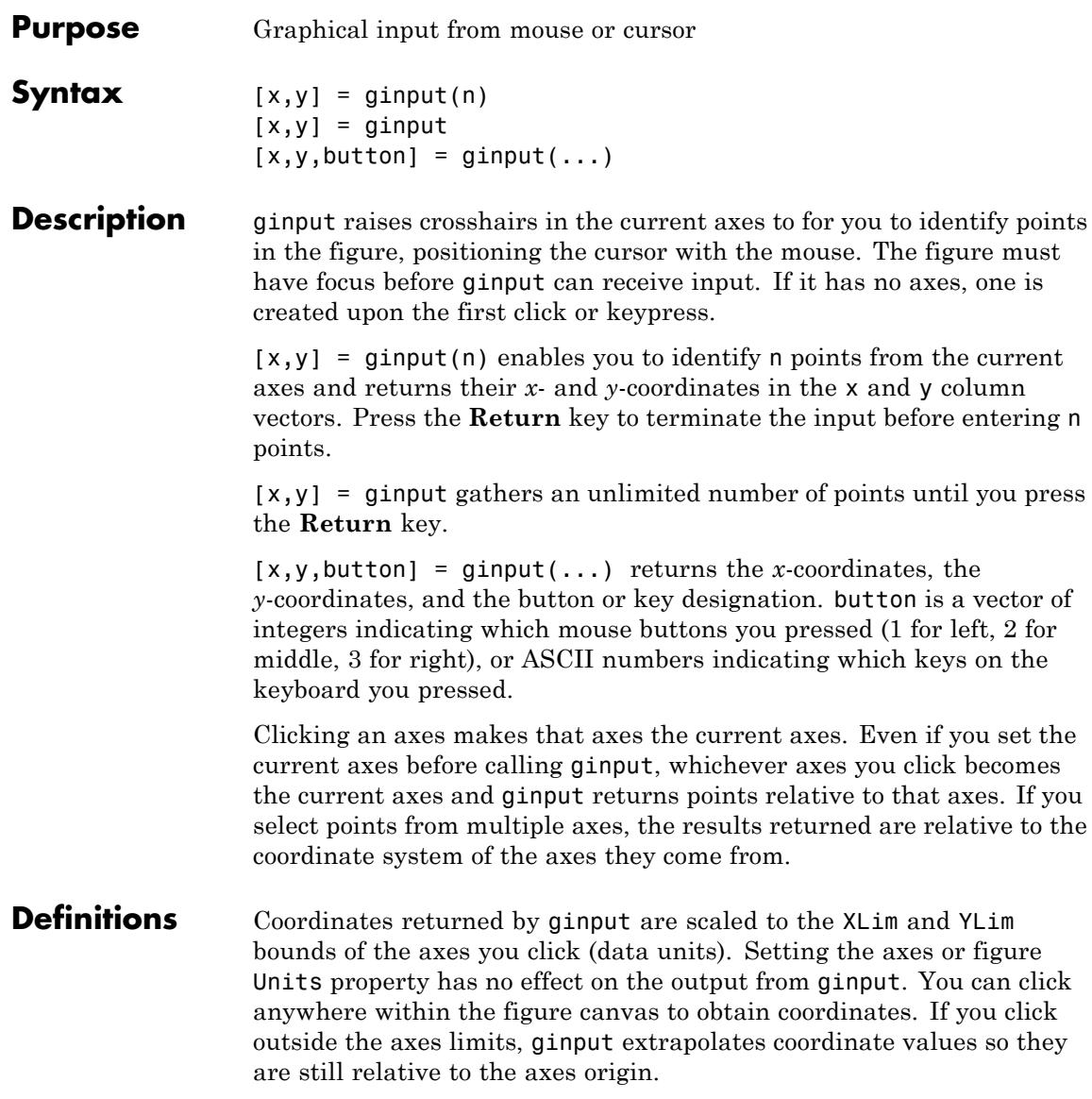

The figure CurrentPoint property, by contrast, is always returned in figure Units, irrespective of axes Units or limits.

**Examples** Pick 4 two-dimensional points from the figure window.

 $[x,y] =$  ginput(4)

Position the cursor with the mouse. Enter data points by pressing a mouse button or a key on the keyboard. To terminate input before entering 4 points, press the **Return** key.

 $x =$ 0.2362 0.5749 0.5680 0.2707  $y =$ 0.6711 0.6769 0.4313 0.4401

plot(x,y)

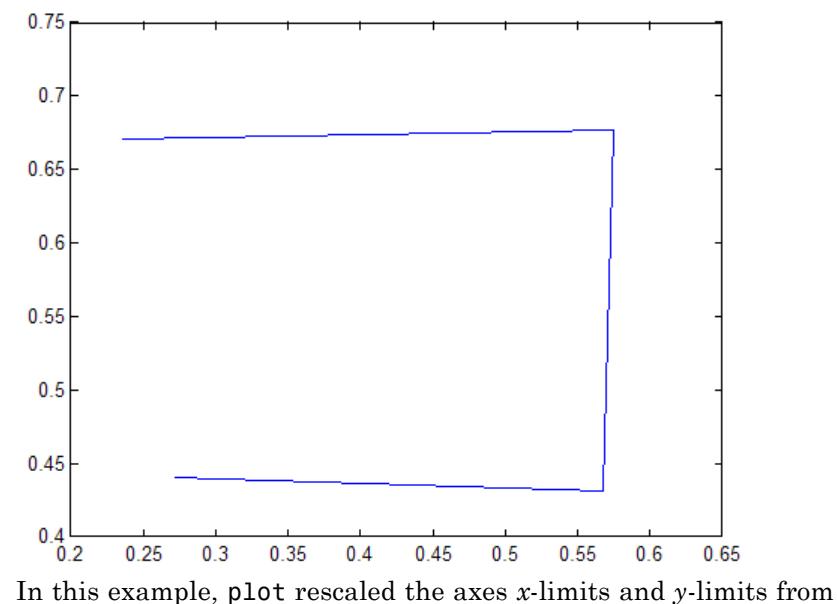

[0 1] and [0 1] to [0.20 0.65] and [0.40 0.75]. The rescaling occurred because the axes XLimMode and YLimMode are set to 'auto' (the default). Consider setting XLimMode and YLimMode to 'manual' if you want to maintain consistency when you gather results from ginput and plot them together.

See Also gtext

**Tutorials** • "Selecting Plotting Points from the Screen"

• "Subsetting a Graphics Image (Cropping)"

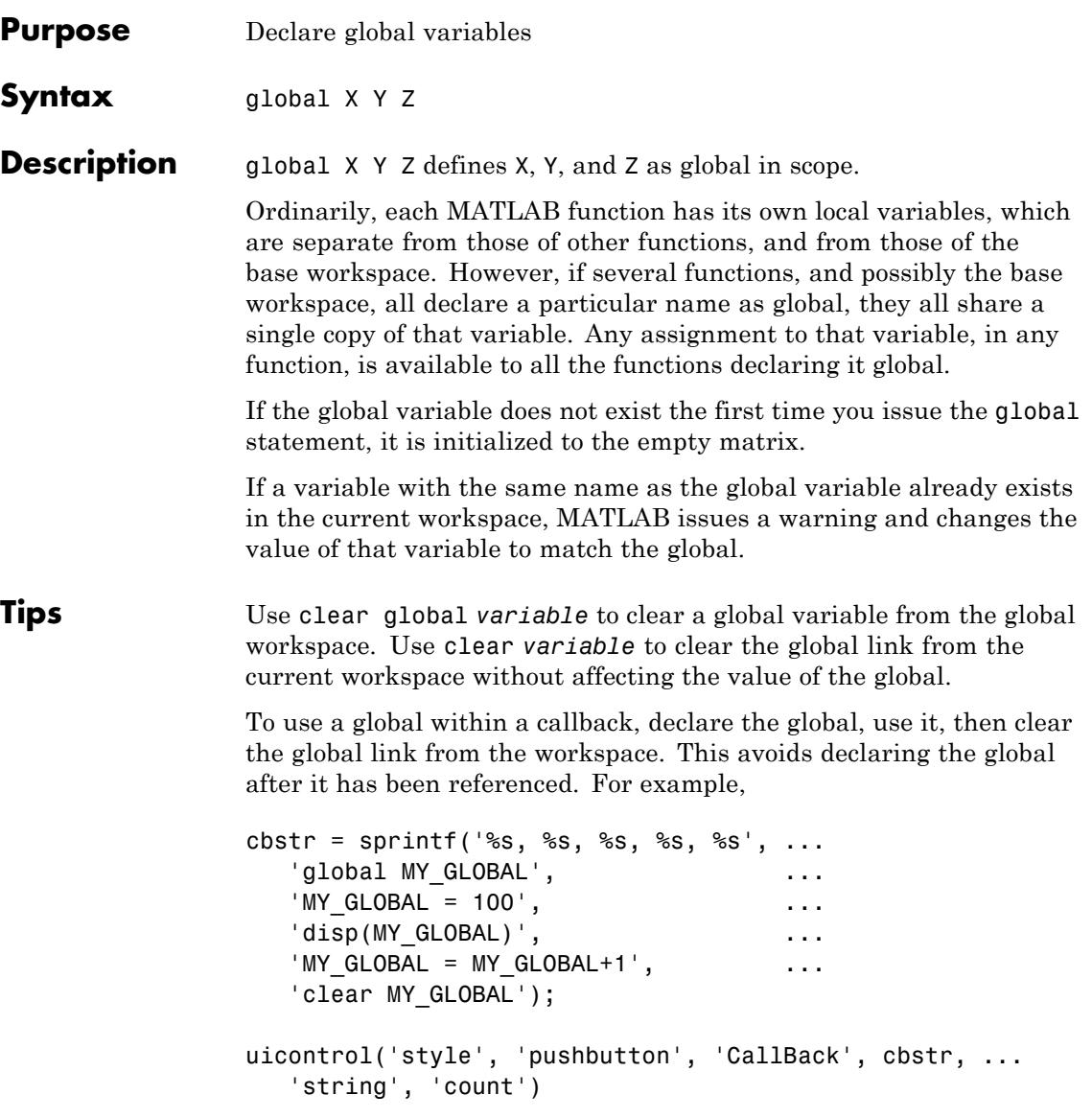

There is no function form of the global command (i.e., you cannot use parentheses and quote the variable names).

### **Examples Example 1**

Type edit global\_demo1 at the command line and enter the following function definition in the file that opens. This function declares a global variable named globalvar. If you pass a value when calling the function, the function stores the value in globalvar and then displays it. If you call the function with no arguments, the function just displays the value last written to the global workspace:

```
function global demo1(num)
global globalvar
if nargin > 0globalvar = num;
end
fprintf('Global variable in function %s is %d\n', ...
    mfilename, globalvar);
```
Create another function global\_demo2 just like it. These two functions have separate function workspaces, but share a common global workspace:

copyfile global\_demo1 global\_demo2

Call global demo1, passing a numeric value. Then call global demo2 with no value. You can see that the latter function has global access to the value that was passed to global\_demo1.

```
global_demo1(1357);
Global variable in function global_demo1 is 1357
global_demo2
Global variable in function global_demo2 is 1357
```
Now set the value in global\_demo2 and read it in global\_demo1:

global\_demo2(2468) Global variable in function global\_demo2 is 2468 global\_demo1

Global variable in function global demo1 is 2468

#### **Example 2**

Call the function global demo1 that was defined in the previous example to assign a value to variable globalvar in the global workspace. Even though the variable is global, it is not accessible outside of the function workspace:

```
clear all
global_demo1(1357);
Global variable in function global_demo1 is 1357
if exist('globalvar', 'var')
    fprintf('Global variable is set to %d\n', globalvar);
else
    fprintf('Global variable is not available at the command line.\n')
end
```
Global variable is not available at the command line.

Now declare globalvar as a global variable at the MATLAB command line. Run the same statements to display the variable and this time you can see that the value assigned by the function is also available as a global variable in the base workspace:

global globalvar

```
if exist('globalvar', 'var')
    fprintf('Global variable is set to %d\n', globalvar);
else
    fprintf(Global variable is not available at the command line.\langle n' \rangle
```
end

Global variable is set to 1357

#### **Example 3**

Here is the code for the functions tic and toc (some comments abridged). These functions manipulate a stopwatch-like timer. The global variable TICTOC is shared by the two functions, but it is invisible in the base workspace or in any other functions that do not declare it.

```
function tic
% TIC Start a stopwatch timer.
% TIC; any stuff; TOC
% prints the time required.
% See also: TOC, CLOCK.
global TICTOC
TICTOC = clock;
function t = toc% TOC Read the stopwatch timer.
% TOC prints the elapsed time since TIC was used.
% t = TOC; saves elapsed time in t, does not print.
% See also: TIC, ETIME.
global TICTOC
if nargout < 1
    elapsed time = etime(clock, TICTOC)
else
   t = etime(clock, TICTOC);
end
```
See Also clear | isglobal | who

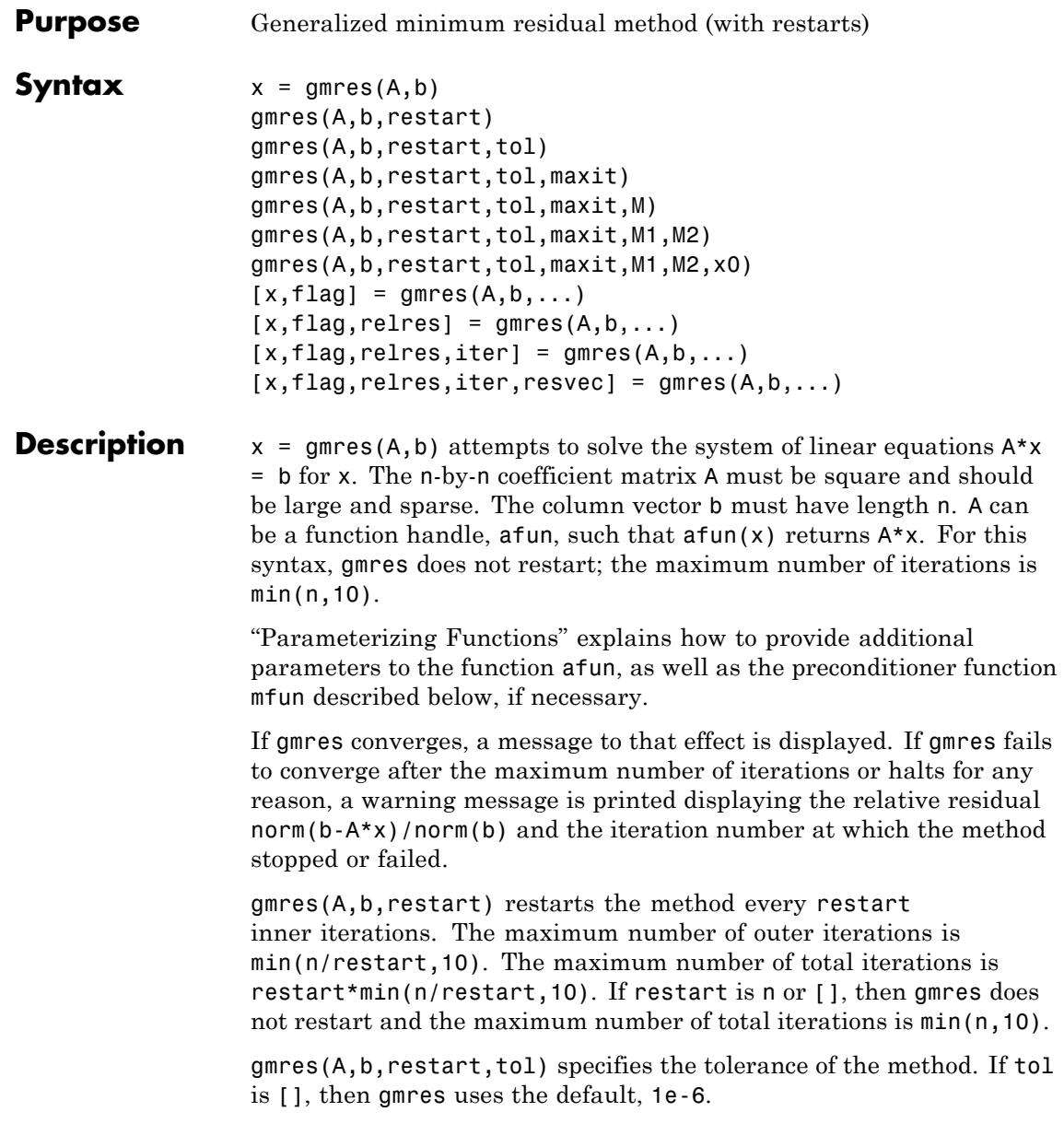

gmres(A,b,restart,tol,maxit) specifies the maximum number of outer iterations, i.e., the total number of iterations does not exceed restart\*maxit. If maxit is [] then gmres uses the default,  $min(n/restart,10)$ . If restart is n or  $[]$ , then the maximum number of total iterations is maxit (instead of restart\*maxit).

gmres(A,b,restart,tol,maxit,M) and gmres(A,b, restart,tol, maxit, M1, M2) use preconditioner M or M = M1\*M2 and effectively solve the system  $inv(M)*A*x = inv(M)*b$  for x. If M is [] then gmres applies no preconditioner. M can be a function handle mfun such that  $mfun(x)$  returns  $M\$  x.

gmres(A,b,restart,tol,maxit,M1,M2,x0) specifies the first initial guess. If x0 is [], then gmres uses the default, an all-zero vector.

 $[x, flag] = gmres(A, b, ...)$  also returns a convergence flag:

- flag  $= 0$  gmres converged to the desired tolerance tol within maxit outer iterations.
- flag = 1 gmres iterated maxit times but did not converge.
- flag = 2 Preconditioner M was ill-conditioned.
- flag = 3 gmres stagnated. (Two consecutive iterates were the same.)

Whenever flag is not 0, the solution x returned is that with minimal norm residual computed over all the iterations. No messages are displayed if the flag output is specified.

 $[x, flag, relres] = gmres(A, b, ...)$  also returns the relative residual norm(b-A\*x)/norm(b). If flag is 0, relres  $\le$  tol.

 $[x, flag, relres, iter] = gmres(A, b, ...)$  also returns both the outer and inner iteration numbers at which  $x$  was computed, where  $0 \le$ iter(1)  $\le$  maxit and 0  $\le$  iter(2)  $\le$  restart.

 $[x, flag, relres, iter, resvec] = gmres(A, b, ...)$  also returns a vector of the residual norms at each inner iteration, including norm(b-A\*x0).

#### **Examples Using gmres with a Matrix Input**

```
A = gallery('willk', 21);b = sum(A, 2);
tol = 1e-12;maxit = 15;
M1 = diag([10:-1:1 1 1:10]);x = \text{g}mres(A, b, 10, tol, maxit, M1);
```
displays the following message:

```
gmres(10) converged at outer iteration 2 (inner iteration 9) to
a solution with relative residual 3.3e-013
```
#### **Using gmres with a Function Handle**

This example replaces the matrix A in the previous example with a handle to a matrix-vector product function afun, and the preconditioner M1 with a handle to a backsolve function mfun. The example is contained in a function run\_gmres that

- **•** Calls gmres with the function handle @afun as its first argument.
- **•** Contains afun and mfun as nested functions, so that all variables in run gmres are available to afun and mfun.

The following shows the code for run\_gmres:

```
function x1 = run gmres
n = 21;
b = afun(ones(n, 1));
tol = 1e-12; maxit = 15;
x1 = gmres(@afun,b,10,tol,maxit,@mfun);
    function y = afun(x)y = [0; x(1:n-1)] + ...[((n-1)/2:-1:0); (1:(n-1)/2)']. *x + ...
              [x(2:n); 0];end
```

```
function y = mfun(r)y = r ./ [(n-1)/2:-1:1)'; 1; (1:(n-1)/2)';
   end
end
```
When you enter

 $x1 = run_gmres;$ 

MATLAB software displays the message

```
gmres(10) converged at outer iteration 2 (inner iteration 10)
to a solution with relative residual 1.1e-013.
```
#### **Using a Preconditioner without Restart**

This example demonstrates the use of a preconditioner without restarting gmres.

**1**

Load west0479, a real 479-by-479 nonsymmetric sparse matrix:

load west0479;  $A = west0479;$ 

#### **2**

Set the tolerance and maximum number of iterations:

 $tol = 1e-12$ ; maxit = 20;

#### **3**

Define b so that the true solution is a vector of all ones.

 $b = full(sum(A, 2))$ ;  $[x0, f10, rr0, it0, rv0] = gmres(A, b, [], tol, maxit);$  fl0 is 1 because gmres does not converge to the requested tolerance 1e-12 within the requested 20 iterations. The best approximate solution that gmres returns is the last one (as indicated by  $it0(2) = 20$ ). MATLAB stores the residual history in rv0.

#### **4**

Plot the behavior of gmres:

```
semilogy(0:maxit,rv0/norm(b),'-o');
xlabel('Iteration number');
ylabel('Relative residual');
```
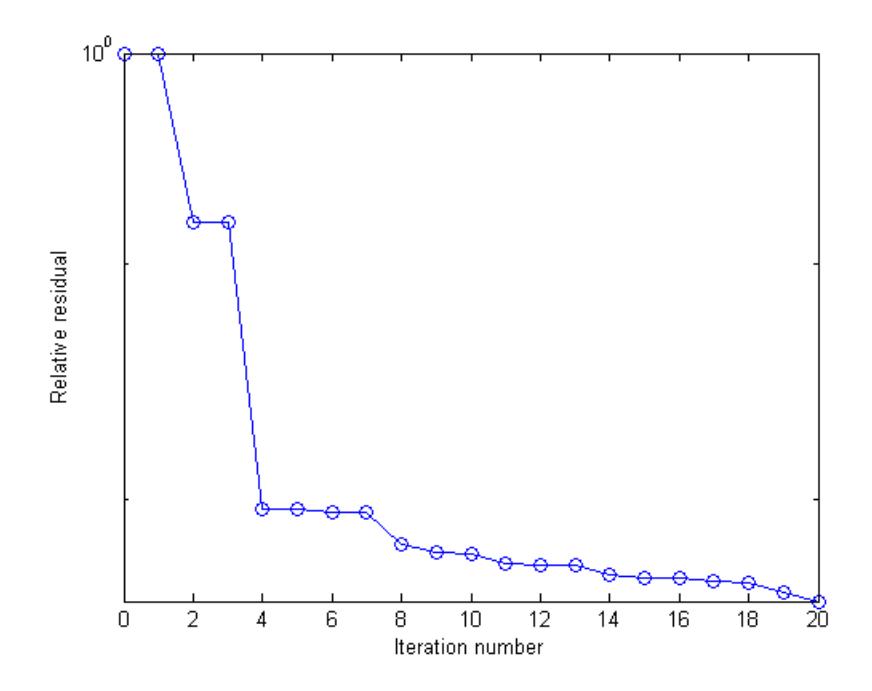

The plot shows that the solution converges slowly. A preconditioner may improve the outcome.

**5**

Use ilu to form the preconditioner, since A is nonsymmetric :

```
[L,U] = ilu(A,struct('type', 'ilutp', 'droptol', 1e-5));Error using ilu
There is a pivot equal to zero. Consider decreasing
the drop tolerance or consider using the 'udiag' option.
```
Note MATLAB cannot construct the incomplete LU as it would result in a singular factor, which is useless as a preconditioner.

#### **6**

As indicated by the error message, try again with a reduced drop tolerance:

```
[L,U] = ilu(A, struct('type', 'ilutp', 'droptol', 1e-6));[x1, f11, r1, it1, r1] = gmres(A, b, [] , tol, maxit, L, U);
```
fl1 is 0 because gmres drives the relative residual to 1.1196e-013 (the value of rr1). The relative residual is less than the prescribed tolerance of 1e-12 at the sixth iteration (the value of it1(2)) when preconditioned by the incomplete LU factorization with a drop tolerance of 1e-6. The output  $rv1(1)$  is norm(b), and the output  $rv1(7)$  is norm(b-A\*x2).

#### **7**

Follow the progress of gmres by plotting the relative residuals at each iteration starting from the initial estimate (iterate number 0):

```
semilogy(0:it1(2),rv1/norm(b),'-o');
xlabel('Iteration number');
ylabel('Relative residual');
```
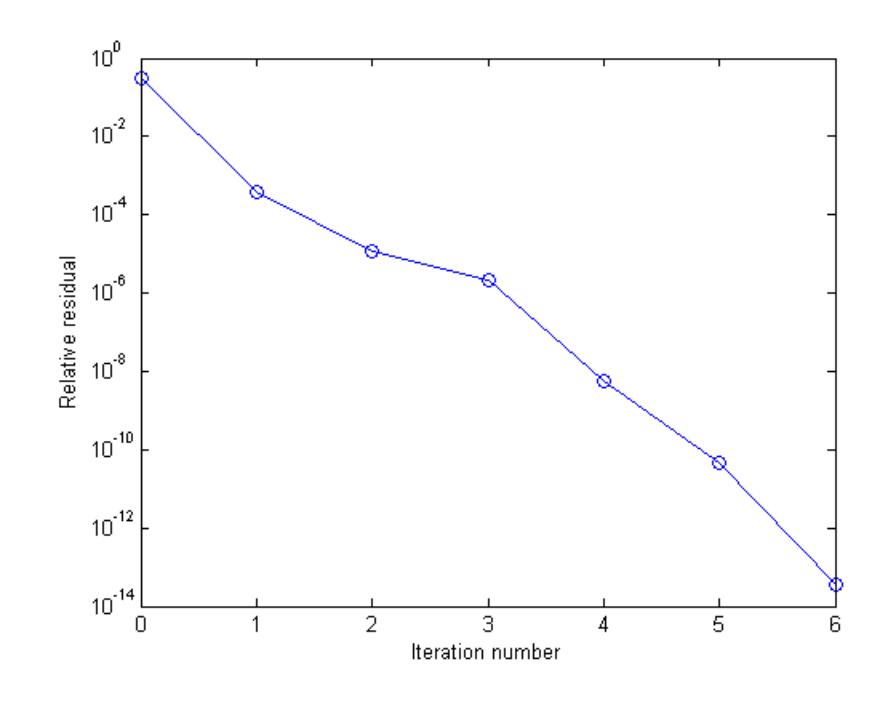

#### **Using a Preconditioner with Restart**

This example demonstrates the use of a preconditioner with restarted gmres.

**1**

Load west0479, a real 479-by-479 nonsymmetric sparse matrix:

load west0479;  $A = west0479;$ 

#### **2**

Define b so that the true solution is a vector of all ones:

 $b = full(sum(A, 2))$ ;

**3**

Construct an incomplete LU preconditioner as in the previous example:

```
[L,U] = ilu(A, struct('type', 'ilutp', 'droptol', 1e-6));
```
The benefit to using restarted gmres is to limit the amount of memory required to execute the method. Without restart, gmres requires maxit vectors of storage to keep the basis of the Krylov subspace. Also, gmres must orthogonalize against all of the previous vectors at each step. Restarting limits the amount of workspace used and the amount of work done per outer iteration. Note that even though preconditioned gmres converged in six iterations above, the algorithm allowed for as many as twenty basis vectors and therefore, allocated all of that space up front.

#### **4**

```
Execute gmres(3), gmres(4), and gmres(5):
```
 $tol = 1e-12; maxit = 20;$  $re3 = 3;$  $[x3,f13,rr3,it3,rv3] = gmres(A,b,re3,tol,maxit,L,U);$  $ref = 4;$  $[x4, f14, r r 4, it4, r v 4] = gmres(A, b, re4, tol, maxit, L, U);$  $res = 5$ ;  $[x5, f15, rr5, it5, rv5] = gmres(A, b, re5, tol, maxit, L, U);$ 

fl3, fl4, and fl5 are all 0 because in each case restarted gmres drives the relative residual to less than the prescribed tolerance of 1e-12. The following plots show the convergence histories of each restarted gmres method. gmres(3) converges at outer iteration 5, inner iteration 3 (it3 = [5, 3]) which would be the same as outer iteration 6, inner iteration 0, hence the marking of 6 on the final tick mark.

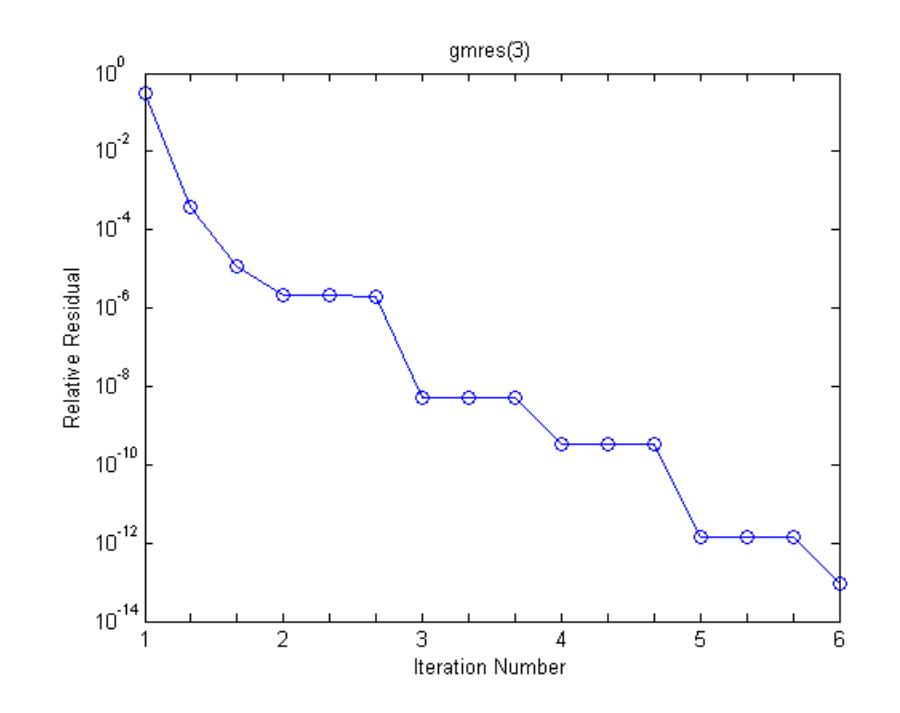

### **gmres**

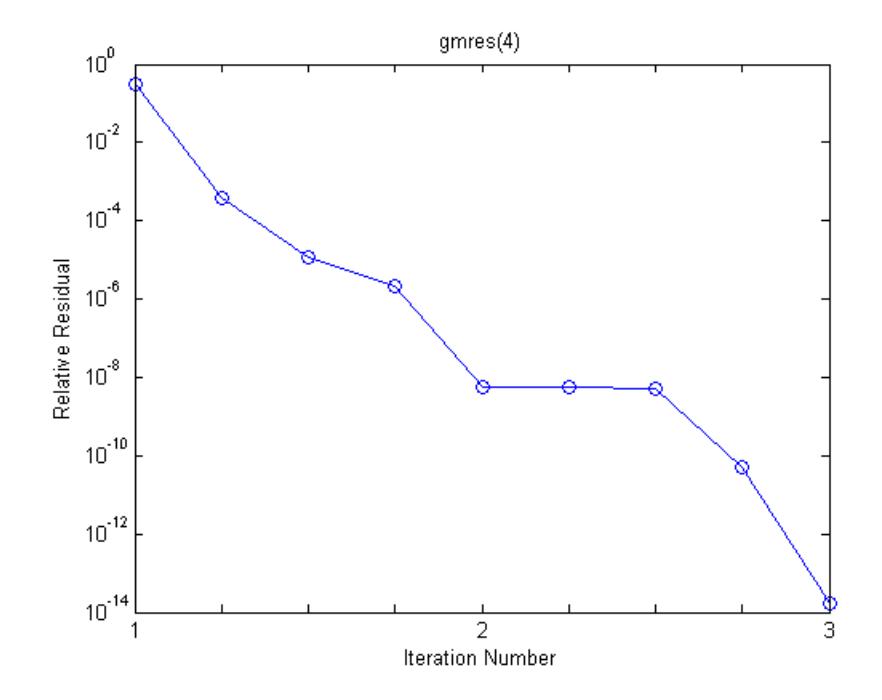

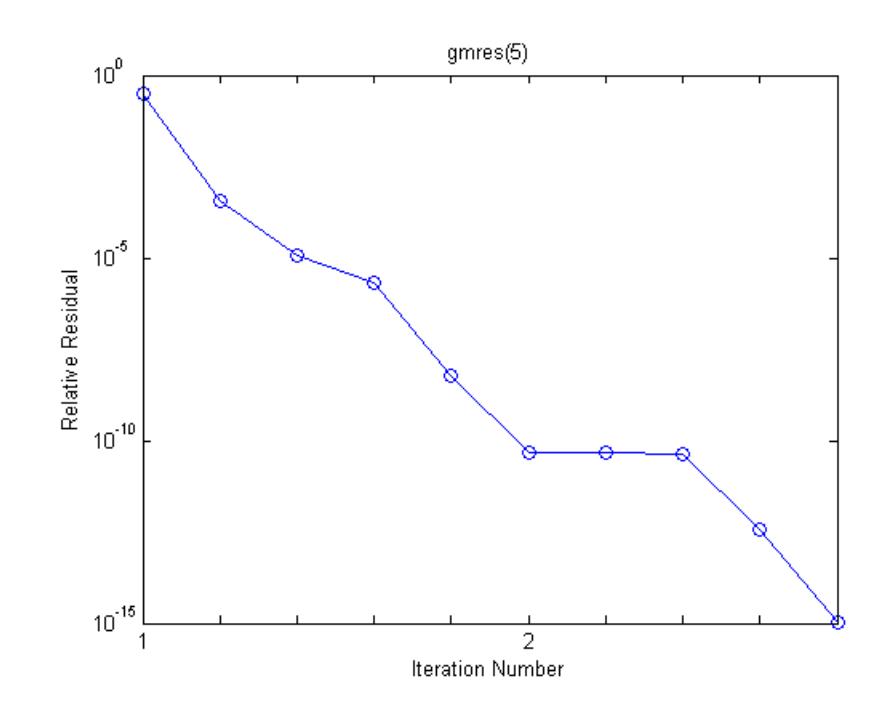

**References** Barrett, R., M. Berry, T. F. Chan, et al., *Templates for the Solution of Linear Systems: Building Blocks for Iterative Methods*, SIAM, Philadelphia, 1994. Saad, Youcef and Martin H. Schultz, "GMRES: A generalized minimal residual algorithm for solving nonsymmetric linear systems," *SIAM J. Sci. Stat. Comput.*, July 1986, Vol. 7, No. 3, pp. 856-869. **See Also** bicg | bicgstab | cgs | lsqr | ilu | luinc | minres | pcg | qmr | symmlq | function handle | mldivide

# **gplot**

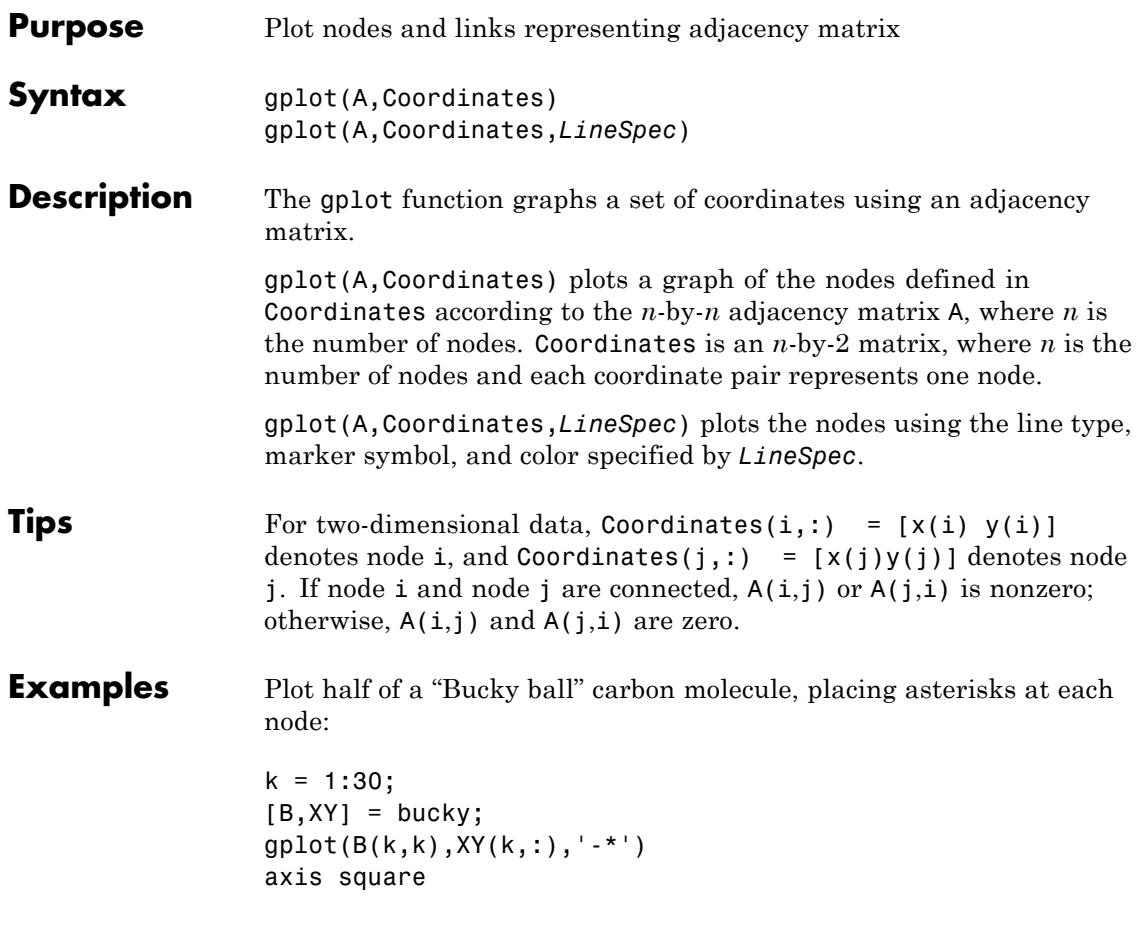

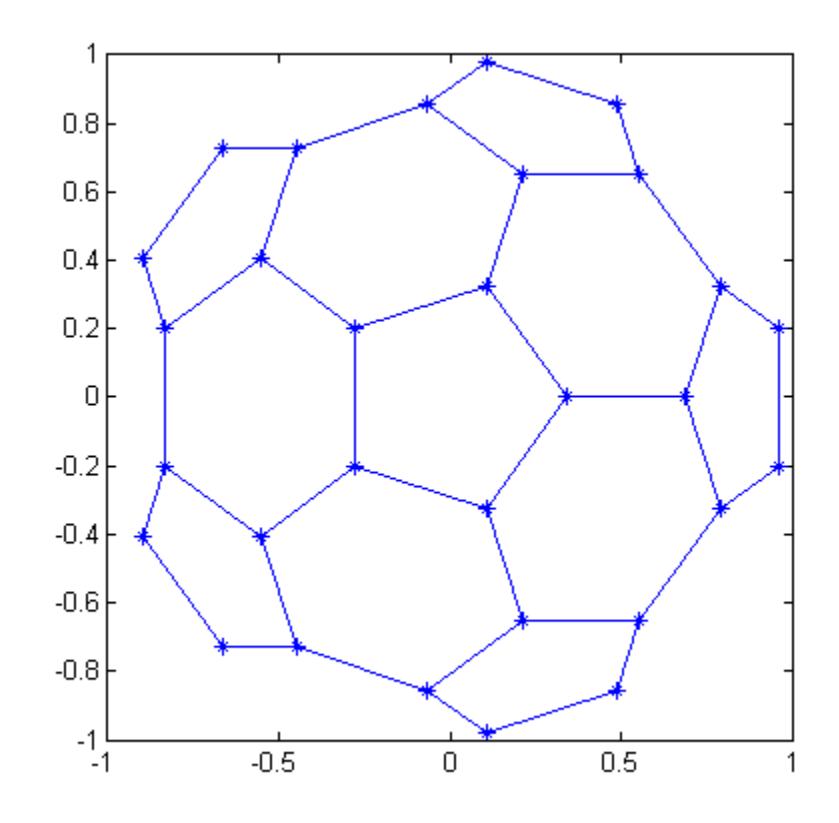

**See Also** LineSpec | sparse | spy

# **grabcode**

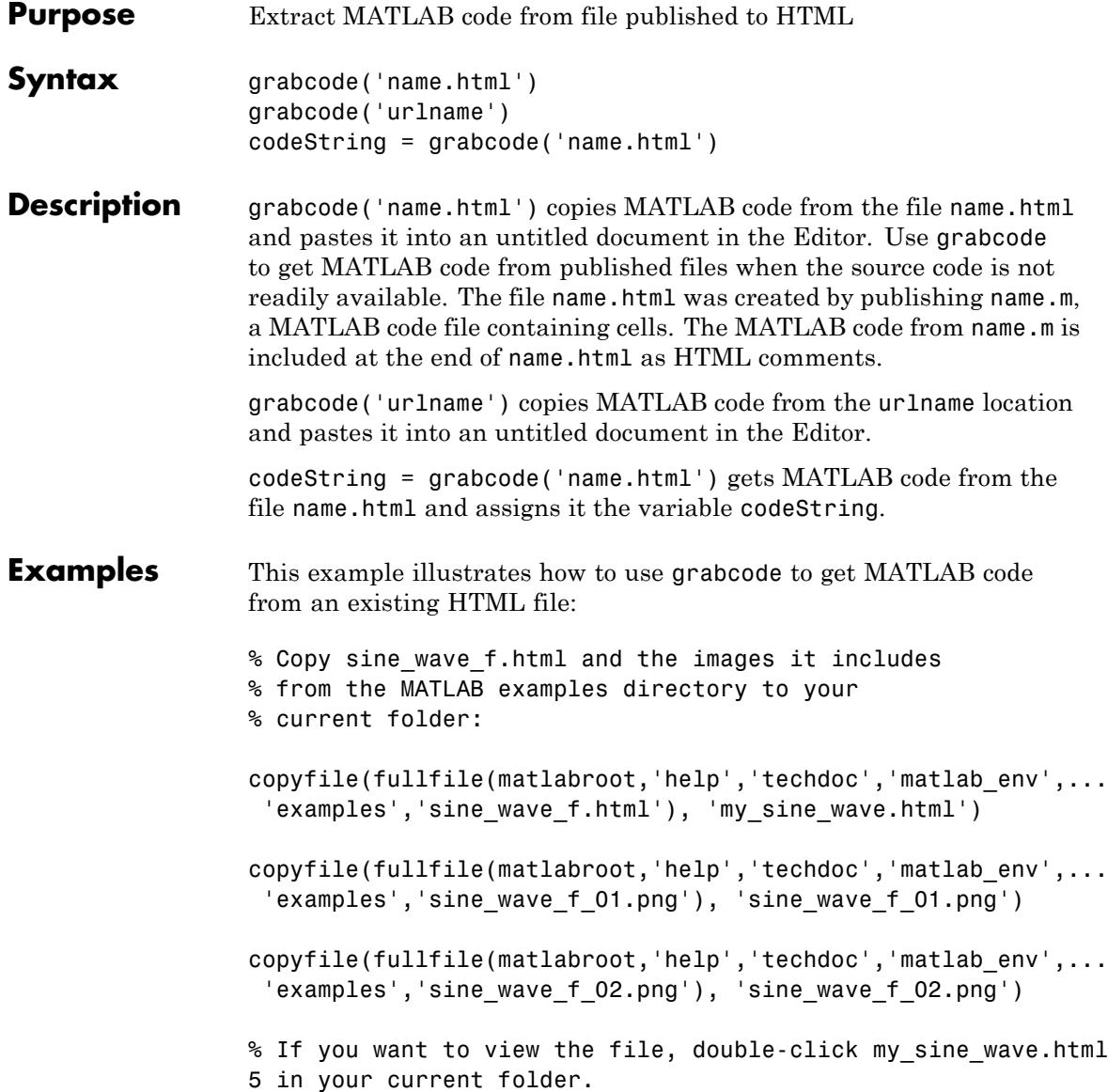

### **grabcode**

```
% Extract the MATLAB code from sine_wave_f.html:
code = grabcode('my_sine_wave.html')
MATLAB returns:
code =
%% Plot Sine Wave
% Calculate and plot a sine wave.
%% Calculate and Plot Sine Wave
% Calculate and plot |y = sin(x)|.
function sine_wave_f(x)
y = sin(x);plot(x,y)
%% Modify Plot Properties
title('Sine Wave', 'FontWeight','bold')
xlabel('x')
ylabel('sin(x)')
set(gca, 'Color', 'w')
set(gcf, 'MenuBar', 'none')
publish
```
### **gradient**

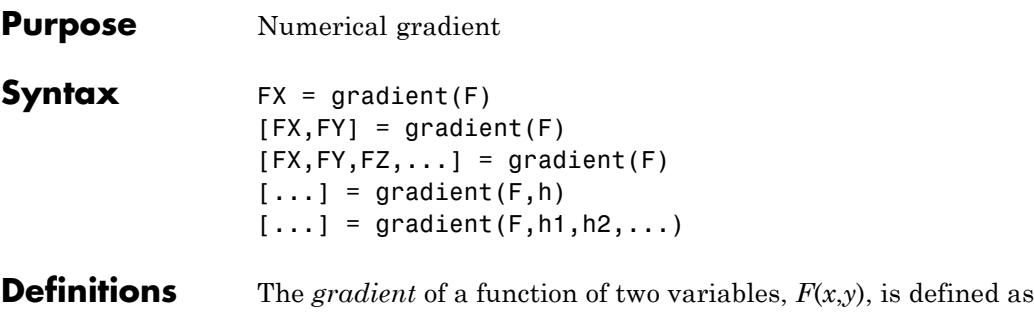

$$
\nabla F = \frac{\partial F}{\partial x}\hat{i} + \frac{\partial F}{\partial y}\hat{j}
$$

and can be thought of as a collection of vectors pointing in the direction of increasing values of *F*. In MATLAB software, numerical gradients (differences) can be computed for functions with any number of variables. For a function of *N* variables, *F*(*x*,*y*,*z*, ...),

$$
\nabla F = \frac{\partial F}{\partial x}\hat{i} + \frac{\partial F}{\partial y}\hat{j} + \frac{\partial F}{\partial z}\hat{k} + \dots
$$

**Description** FX = gradient(F) where F is a vector returns the one-dimensional numerical gradient of F. FX corresponds to ∂*F*/∂*x*, the differences in x (horizontal) direction.

> $[FX, FY] = gradient(F)$  where F is a matrix returns the *x* and *y* components of the two-dimensional numerical gradient. FX corresponds to ∂*F*/∂*x*, the differences in *x* (horizontal) direction. FY corresponds to ∂*F*/∂*y*, the differences in the *y* (vertical) direction. The spacing between points in each direction is assumed to be one.

 $[FX, FY, FZ,...] = gradient(F)$  where F has N dimensions returns the N components of the gradient of F. There are two ways to control the spacing between values in F:

**•** A single spacing value, h, specifies the spacing between points in every direction.
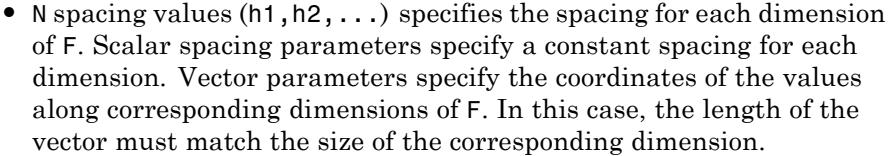

**Note** The first output FX is always the gradient along the 2nd dimension of F, going across columns. The second output FY is always the gradient along the 1st dimension of F, going across rows. For the third output FZ and the outputs that follow, the Nth output is the gradient along the Nth dimension of F.

 $[\dots]$  = gradient(F,h) where h is a scalar uses h as the spacing between points in each direction.

 $[\dots]$  = gradient(F,h1,h2,...) with N spacing parameters specifies the spacing for each dimension of F.

#### **Examples** The statements

 $v = -2:0.2:2;$  $[x,y] = \text{meshgrid}(v)$ ;  $z = x$  \*  $exp(-x^2 - y^2)$ ;  $[px, py] = gradient(z, .2, .2);$  $contour(v, v, z)$ , hold on, quiver(v,v,px,py), hold off

produce

## **gradient**

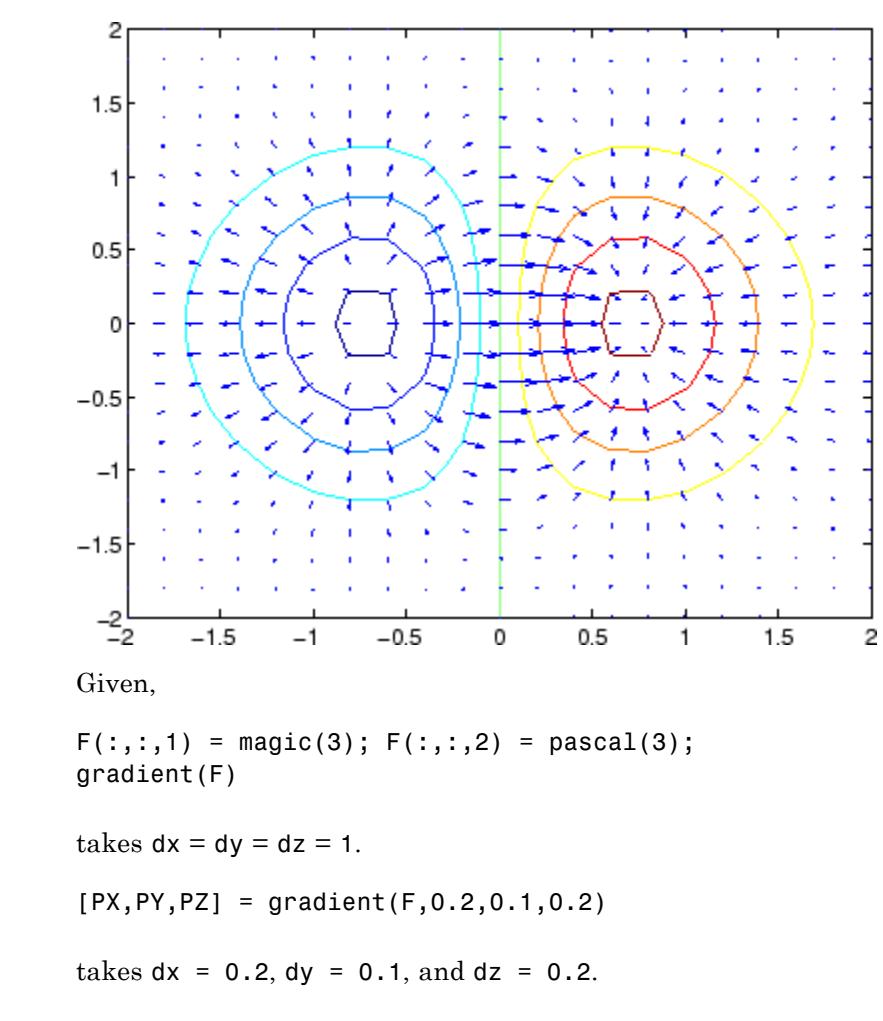

See Also del2 | diff

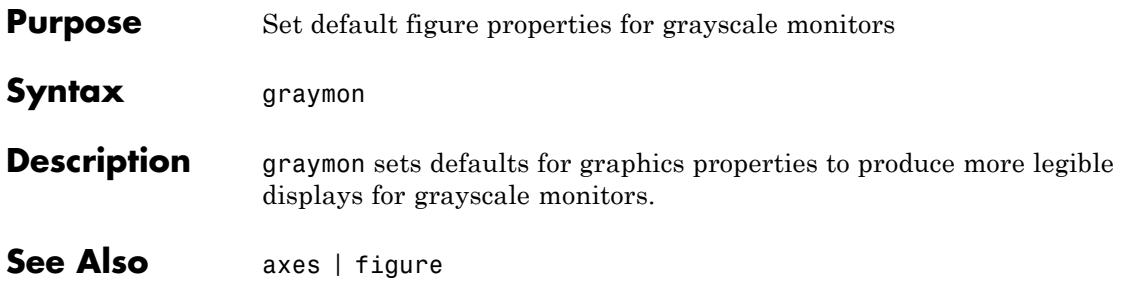

# **grid**

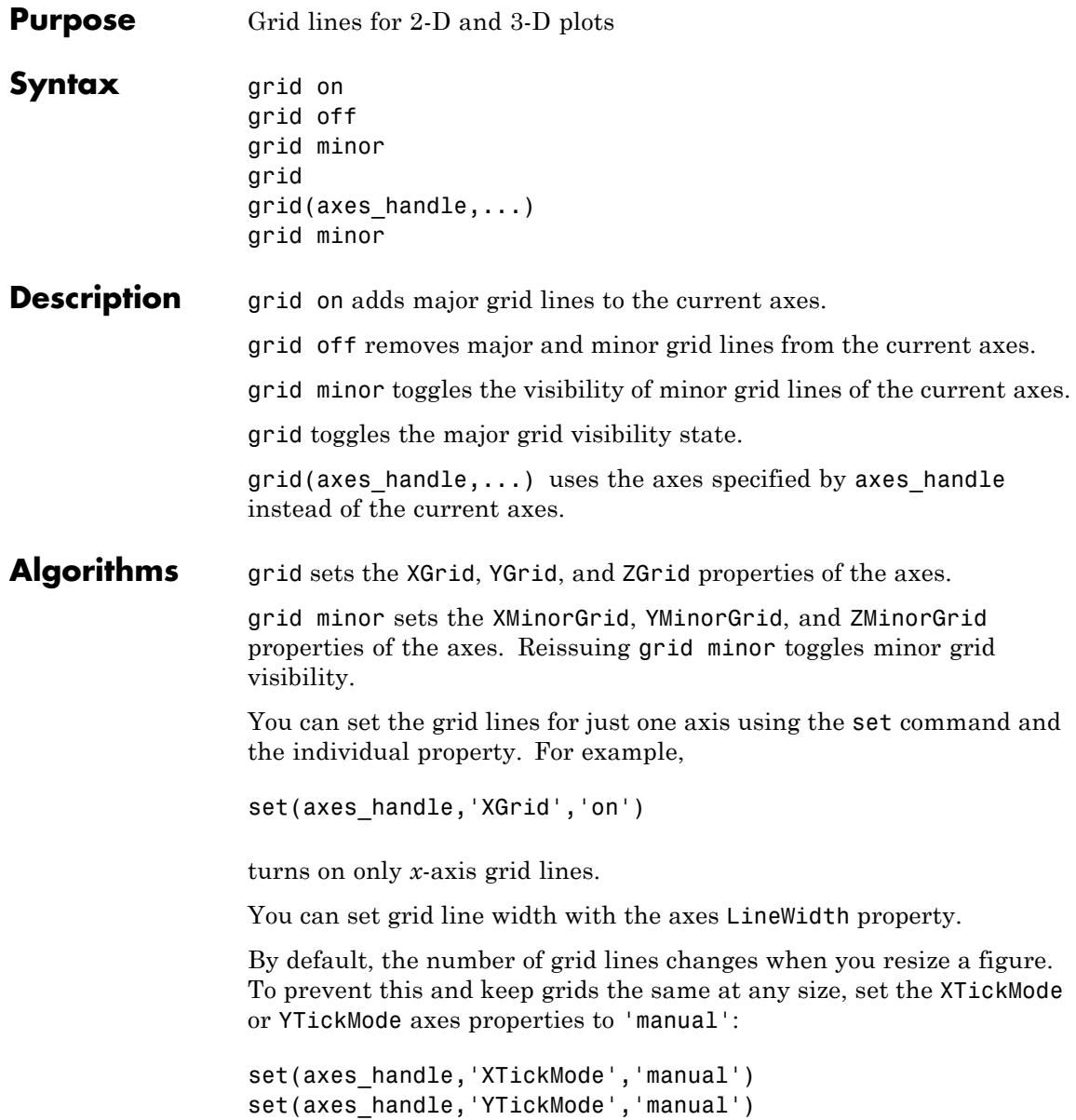

To customize the locations of ticks along an axis, set the axes XTick, YTick, and ZTick properties. For minor ticks, use the XMinorTick, YMinorTick, and ZTick properties.

#### **Examples** Create multiple plots within a single figure and manipulate their grid visibility using the grid function:

figure subplot(2,2,1) plot(rand(1,20)) title('grid off') subplot(2,2,2) plot(rand(1,20)) grid on title('grid on') subplot(2,2,[3 4]) plot(rand(1,20)) grid on set(gca, 'GridLineStyle', '-'); grid(gca,'minor') title('grid minor')

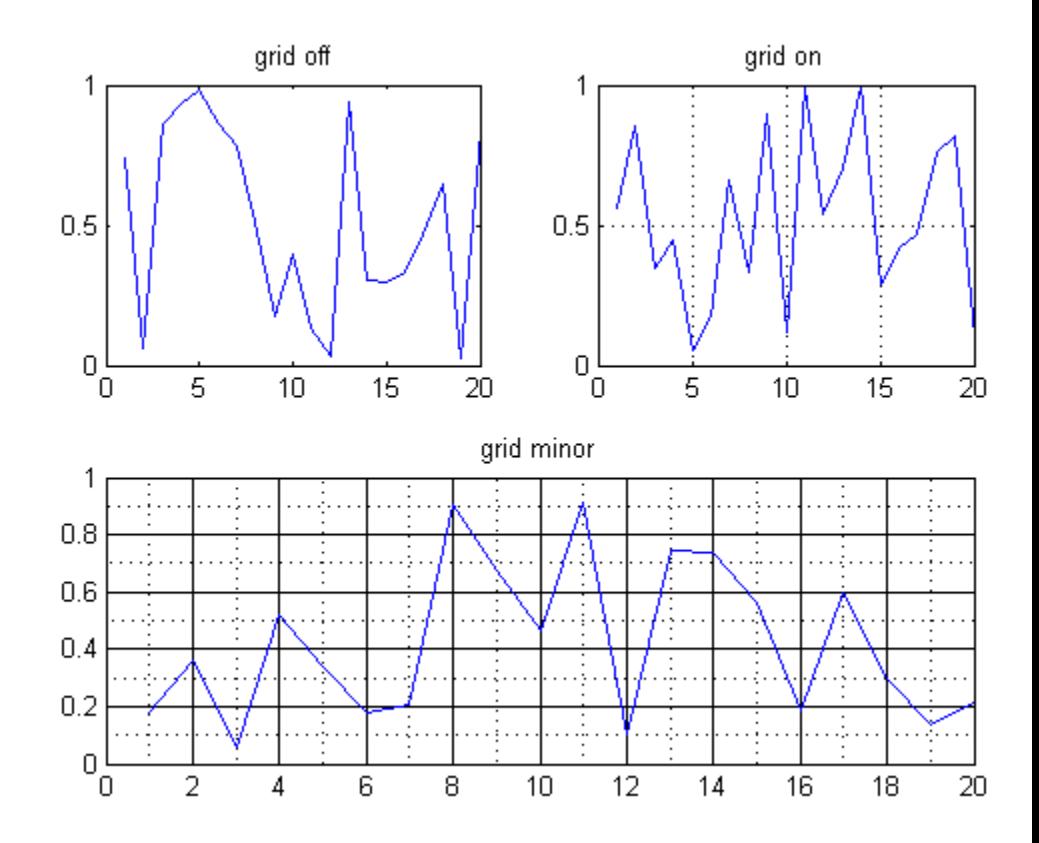

You can also use the following code to control grids on a per-axis basis:

set(axh,'XGrid','on','YGrid','on','ZGrid','on')

**Alternatives** To control the presence and appearance of grid lines on a graph, use the Property Editor, one of the plotting tools  $\Box$  . For details, see The Property Editor.

### See Also box | axes | set

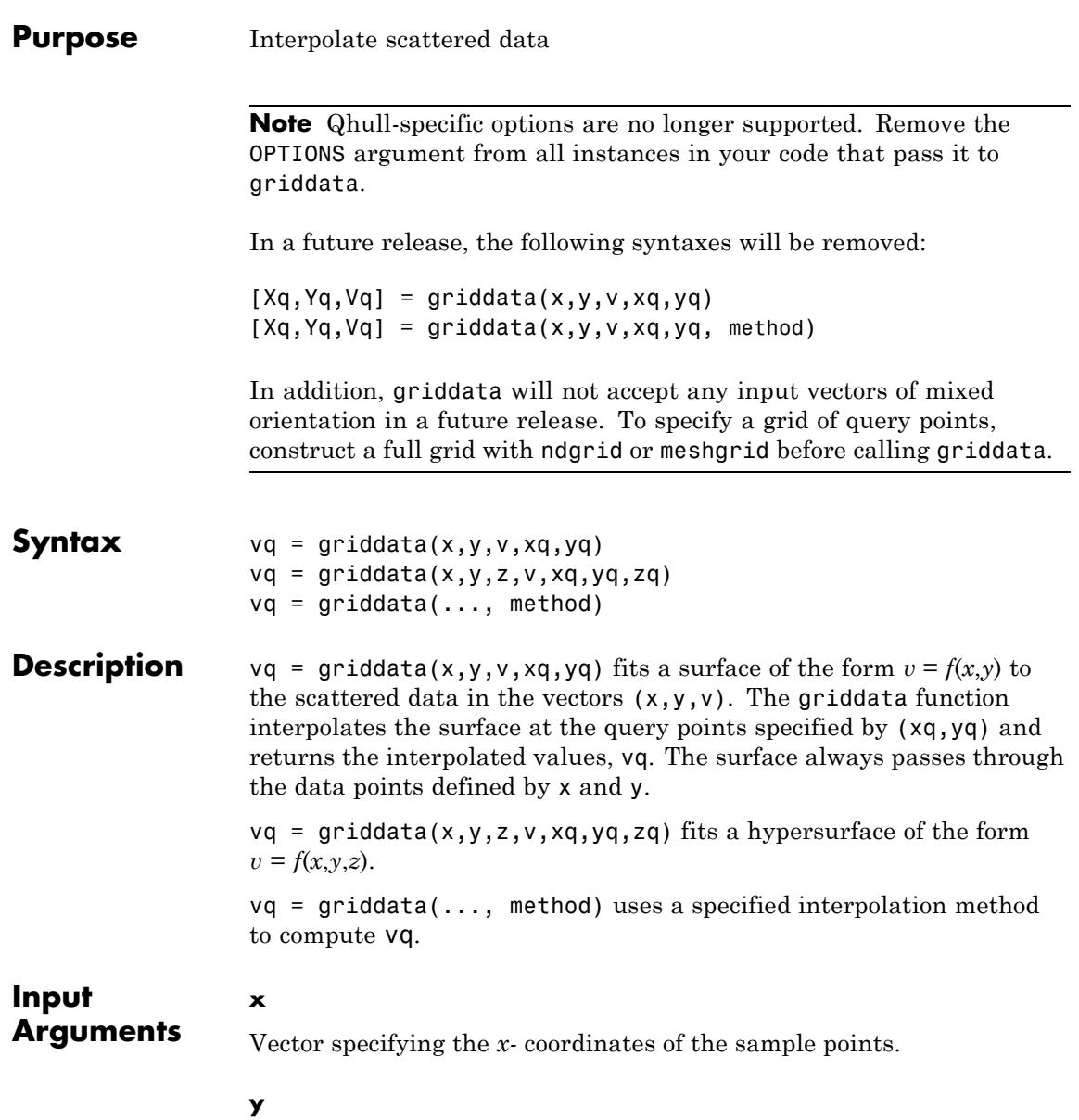

Vector specifying the *y-* coordinates of the sample points.

#### **z**

Vector specifying the *z-* coordinates of the sample points.

#### **v**

Vector of sample values that correspond to the sample coordinates x, y (and z for 3-D interpolation).

#### **xq**

Vector or array that specifies *x-* coordinates of the query points to be evaluated. xq must be the same size as yq (and zq for 3-D interpolation).

- **•** Specify an array if you want to pass a grid of query points. Use ndgrid or meshgrid to construct the array.
- Specify a vector if you want to pass a collection of scattered points.

#### **yq**

Vector or array that specifies *y-* coordinates of the query points to be evaluated. yq must be the same size as xq (and zq for 3-D interpolation).

- **•** Specify an array if you want to pass a grid of query points. Use ndgrid or meshgrid to construct the array.
- Specify a vector if you want to pass a collection of scattered points.

#### **zq**

Vector or array that specifies *z-* coordinates of the query points to be evaluated. zq must be the same size as xq and yq.

- **•** Specify an array if you want to pass a grid of query points. Use ndgrid or meshgrid to construct the array.
- Specify a vector if you want to pass a collection of scattered points.

#### **method**

Keyword that specifies the interpolation method. Use one of the following:

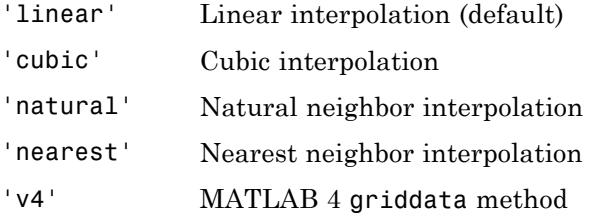

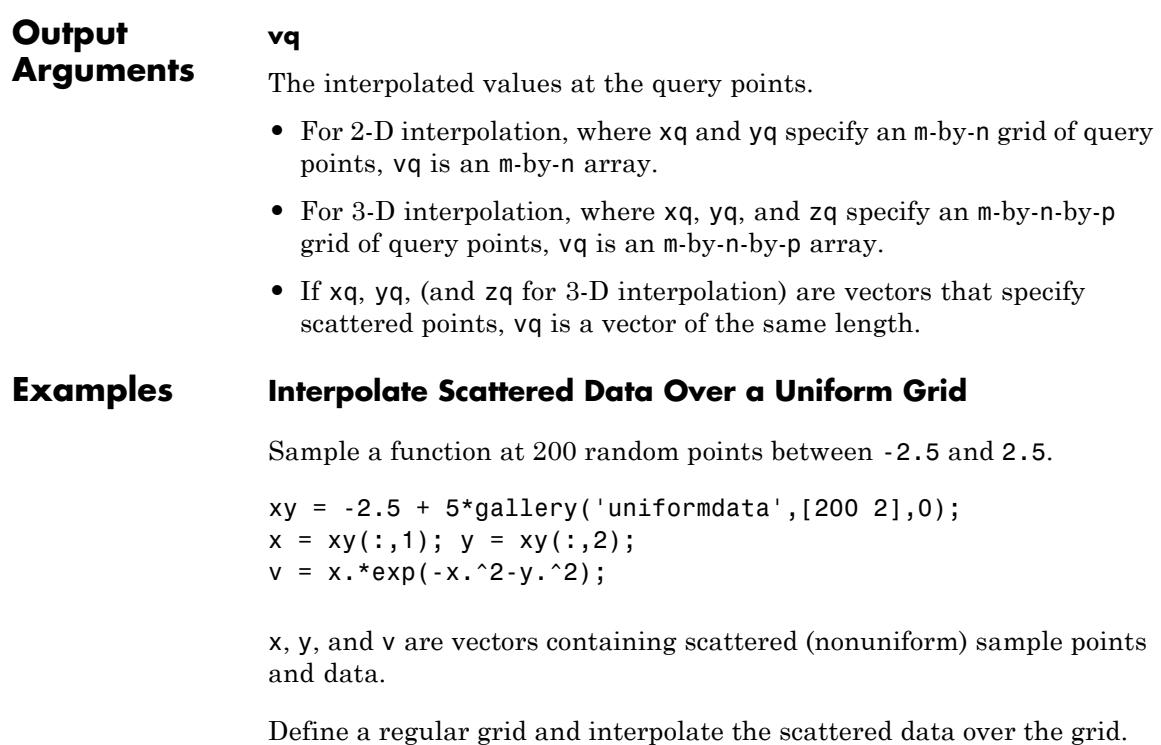

 $[xq,yq] = meshgrid(-2:.2:2; -2:-2:2);$ vq = griddata(x,y,v,xq,yq);

Plot the gridded data as a mesh and the scattered data as dots.

figure mesh(xq,yq,vq); hold on plot3(x,y,v,'o');  $h = gca;$ set(h,'XLim',[-2.7 2.7]); set(h,'YLim',[-2.7 2.7]);

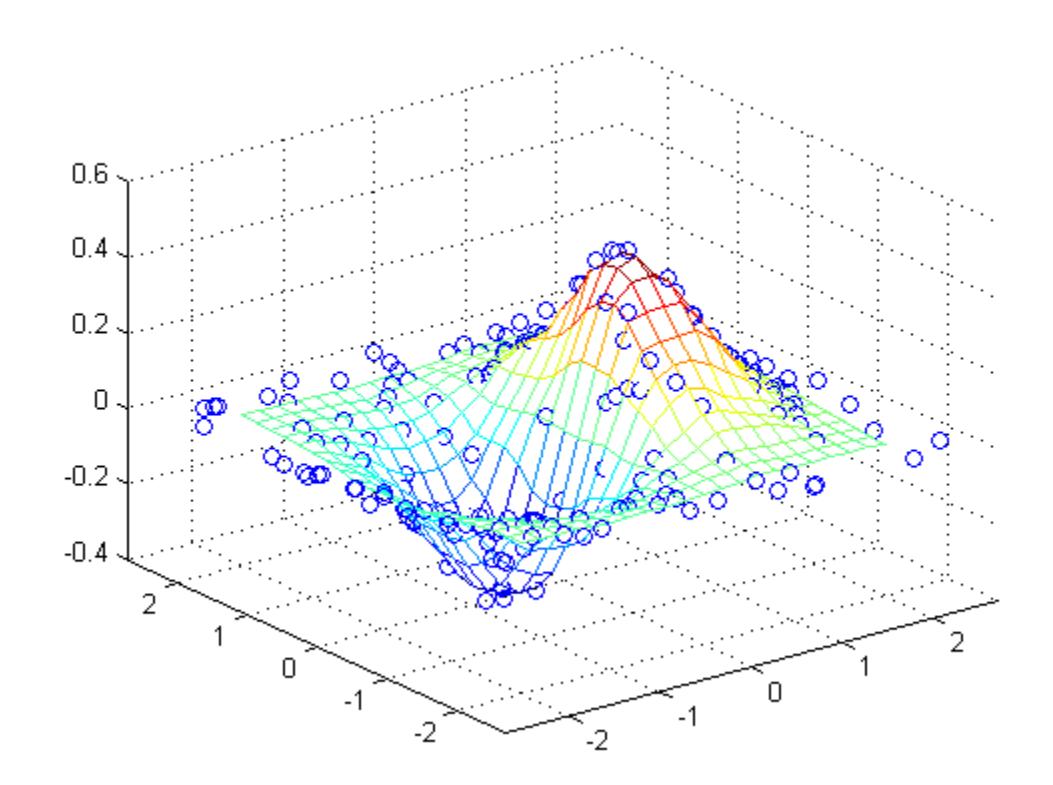

**Interpolate 3-D Data Set Over a Grid in the x-y Plane**

Sample a function at 5000 random points between -1 and 1.

rng(0,'twister')  $x = 2*rand(5000, 1) - 1;$  $y = 2*rand(5000, 1) - 1;$  $z = 2*rand(5000, 1) - 1;$  $v = x.^2 + y.^2 + z.^2;$ 

x, y, and z are now vectors containing nonuniformly sampled data. Define a regular grid with points in the range [-0.8, 0.8].

 $d = -0.8:0.05:0.8;$  $[xq,yq,zq] = meshgrid(d,d,0);$ 

Interpolate the scattered data over a rectangular region at z=0. Then, plot the results.

vq = griddata(x,y,z,v,xq,yq,zq); surf(xq,yq,vq); set(gca,'XTick',[-1 -0.5 0 0.5 1]); set(gca,'YTick',[-1 -0.5 0 0.5 1]);

# **griddata**

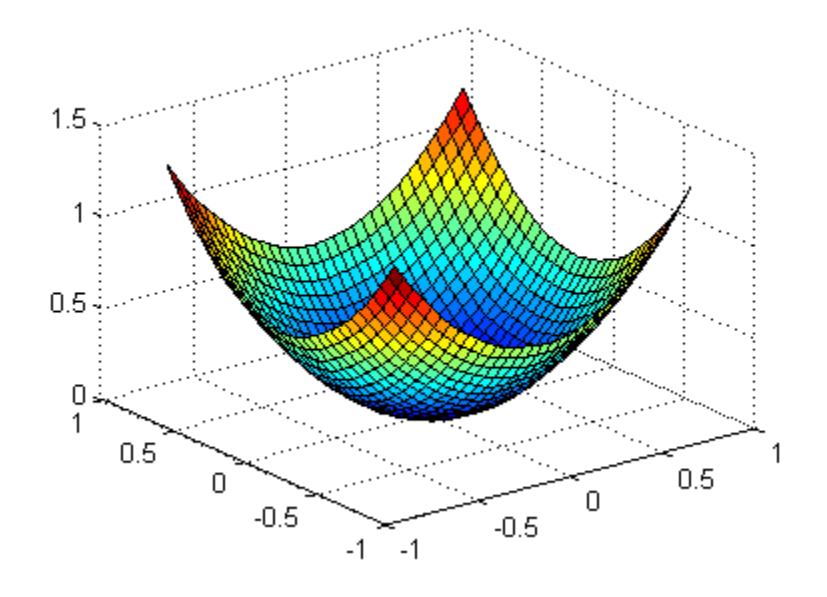

**See Also** TriScatteredInterp **|** delaunay | griddatan | interpn | meshgrid | ndgrid

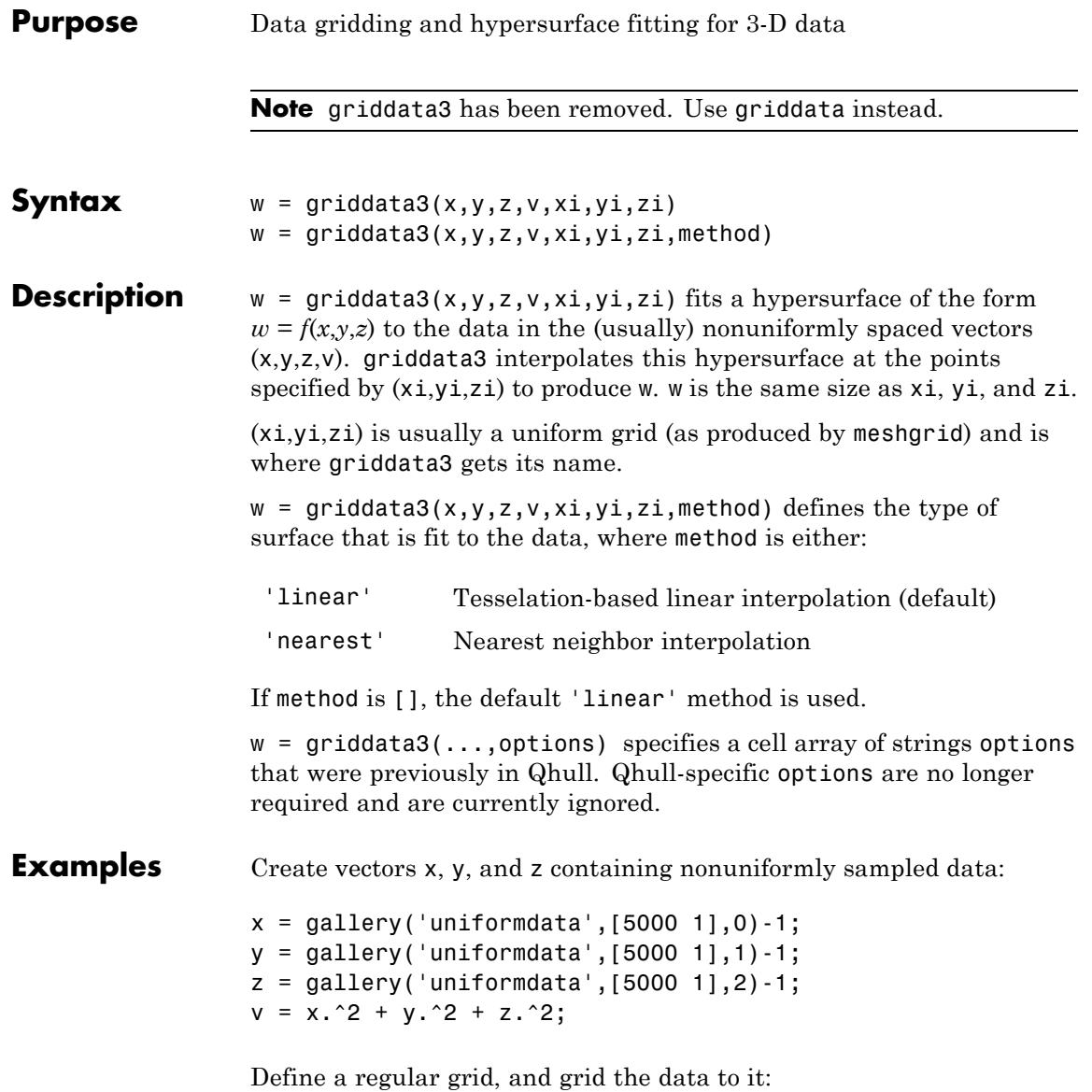

 $d = -0.8:0.05:0.8;$  $[xi, yi, zi]$  = meshgrid(d,d,d); w = griddata3(x,y,z,v,xi,yi,zi);

Since it is difficult to visualize 4-D data sets, use isosurface at 0.8:

```
p = patch(isosurface(xi, yi, zi, w, 0.8));isonormals(xi,yi,zi,w,p);
set(p,'FaceColor','blue','EdgeColor','none');
view(3), axis equal, axis off, camlight, lighting phong
```
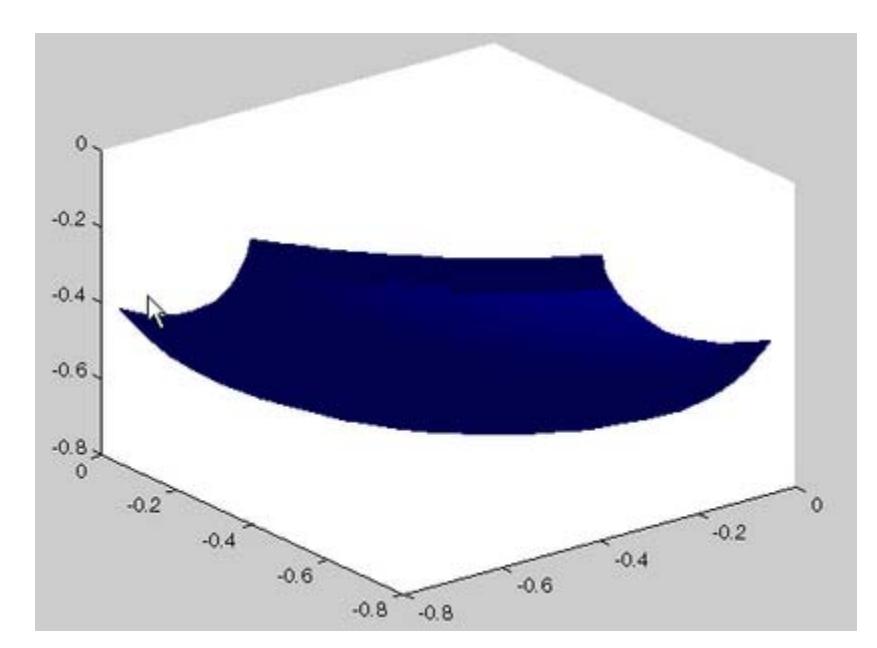

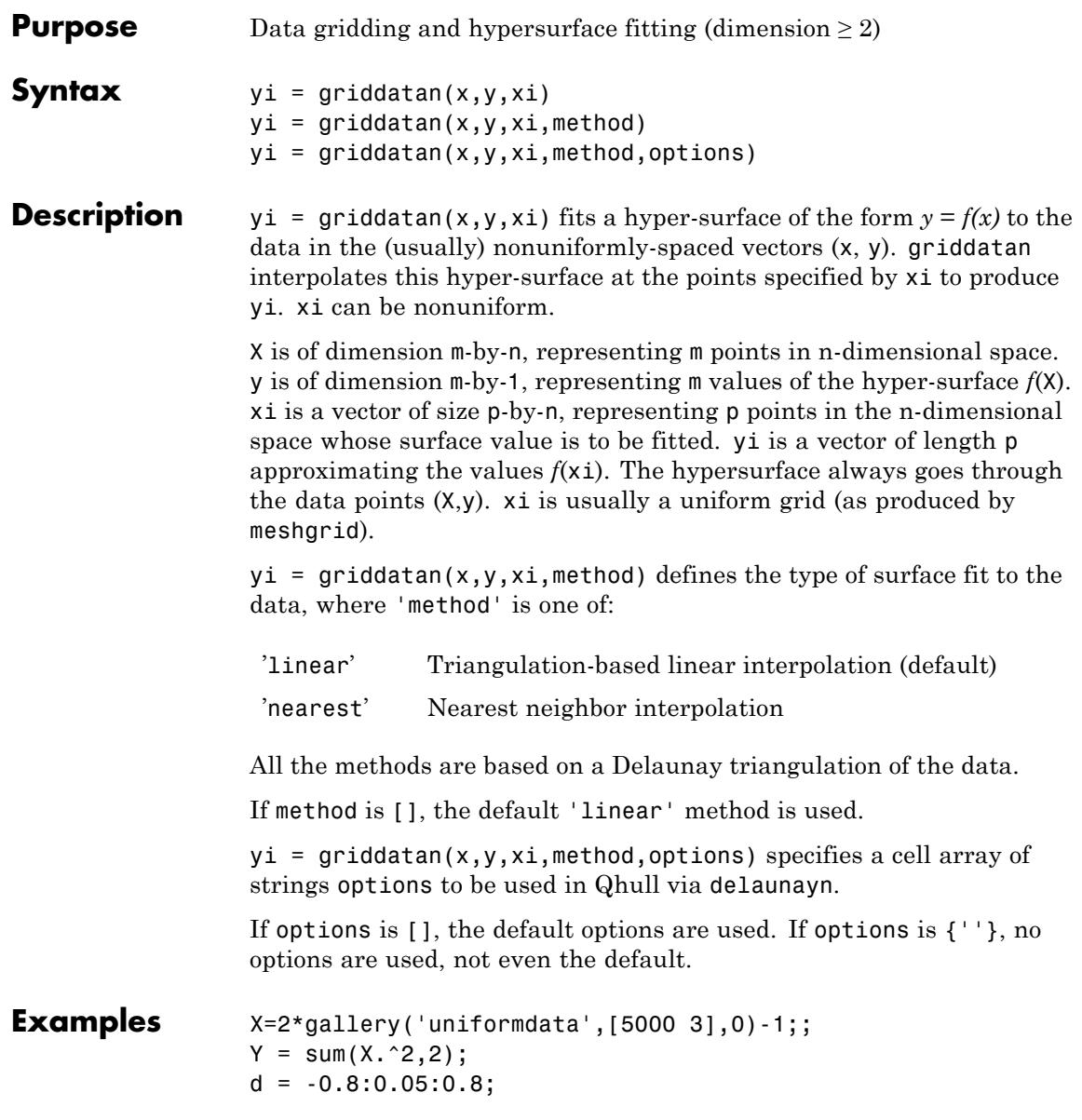

 $[y0,x0,z0] = ndgrid(d,d,d);$  $XI = [x0(:) y0(:) z0(:)]$ ; YI = griddatan(X,Y,XI);

Since it is difficult to visualize 4-D data sets, use isosurface at 0.8:

```
YI = reshape(YI, size(x0));
p = patch(isosurface(x0,y0,z0,YI,0.8));isonormals(x0,y0,z0,YI,p);
set(p,'FaceColor','blue','EdgeColor','none');
view(3), axis equal, axis off, camlight, lighting phong
```
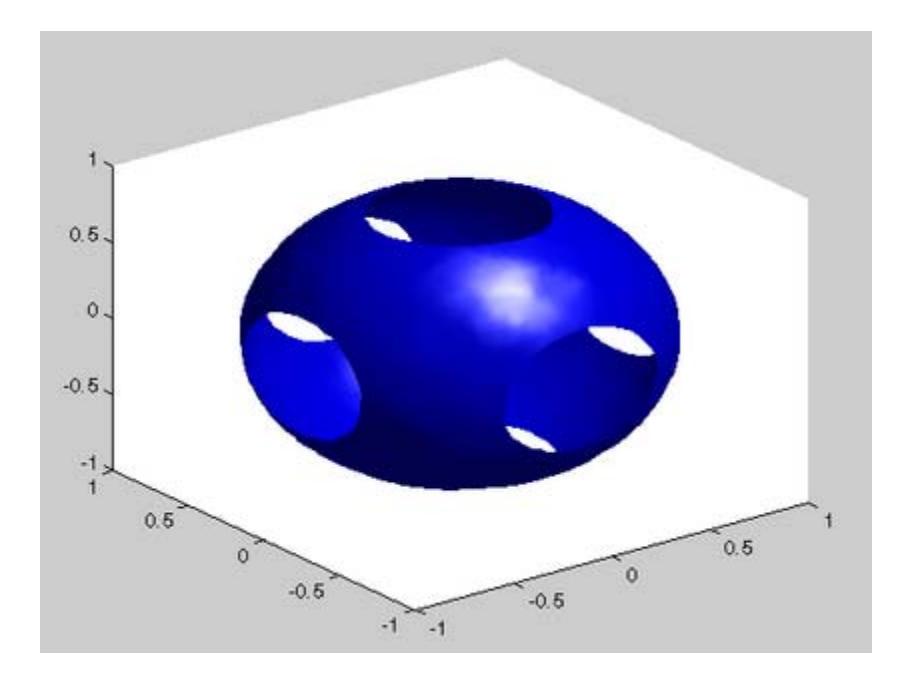

**See Also** delaunayn | griddata | griddata3 | meshgrid

#### **Purpose** Interpolant for gridded data

**Description** The griddedInterpolant class constructs an interpolant F from a gridded data set. The *interpolant* F is an interpolating function that can be evaluated at query locations.

**Construction**  $F = \text{gradedInterpolant}(x, v)$  takes vectors x and v of equal length and creates an interpolant F. The first input argument, x, is a vector of sample points. v is a vector of corresponding values such that  $v = f(x)$ . The interpolant F interpolates a vector of query locations xq using  $vq = F(xq)$  to return the interpolated values vq.

> $F =$  griddedInterpolant(X1,X2,...,Xn,V) specifies a grid as n n-dimensional arrays Xi. The grid (X1, X2,...,Xn) is created from grid vectors  $xgi$  by  $[X1, X2, ..., Xn] = ndgrid(xg1, xg2, ..., xgn)$ .

> $F =$  griddedInterpolant(V) creates an interpolant F through the n-dimensional array of values V using the default grid formed by grid vectors  $xgi = 1:size(V,i)$ .

> $F =$  griddedInterpolant({xg1,xg2,...,xgn},V) specifies the grid in compact form in terms of grid vectors xgi, where length(xgi) is size(V,i).

 $F =$  griddedInterpolant(...,Method) specifies the interpolation method. The values for 'Method' are nearest, linear (default), spline, pchip, or cubic.

The interpolant F can be evaluated on scattered or gridded query locations.

#### **Input Arguments**

**x**

Vector of input coordinates the same size as v.

**v**

Vector of input values the same size as x.

**X1, X2, ..., Xn**

### **griddedInterpolant**

```
n n-dimensional arrays Xi that specify a grid. size(Xi) is
size(V).
```
#### **V**

n-dimensional array of values associated with each grid point.

#### **{xg1,xg2,...,xgn}**

Cell array of grid vectors xgi that specify the grid in compact form.

#### **Method**

Interpolation method. Possible values are:

#### nearest

Nearest neighbor interpolation.

#### linear (default)

Linear, bilinear, trilinear,... interpolation.

#### spline

Spline interpolation.

#### pchip

Shape-preserving piecewise cubic interpolation (1-D only).

#### cubic

Cubic, bicubic, tricubic,.... For uniformly spaced data only.

#### **Properties GridVectors**

Cell array containing grid vectors.

#### **Values**

Array of values associated with each grid point.

#### **Method**

Method used to interpolate data. Possible values are the same as for the Method input: nearest, linear (default), spline, pchip, or cubic.

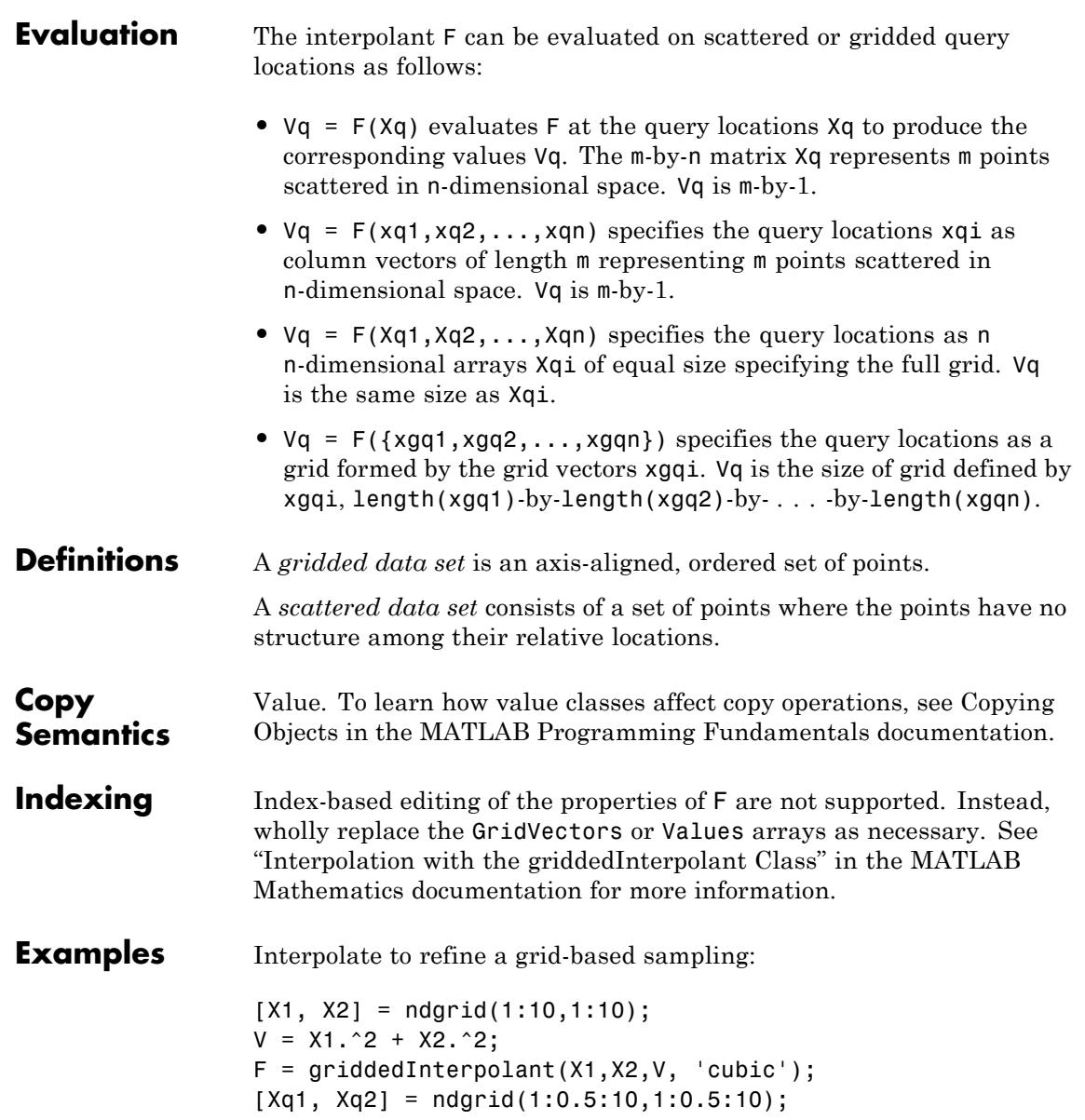

### **griddedInterpolant**

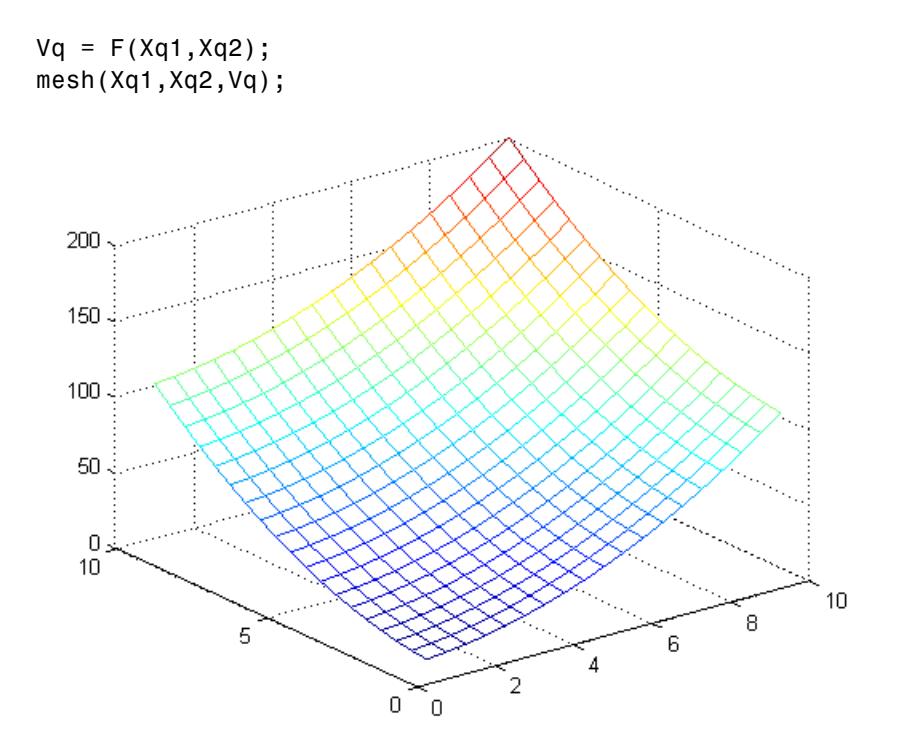

- **See Also** TriScatteredInterp | interp1 | interp2 | interp3 | interpn | ndgrid | meshgrid
- **How To** Class Attributes
	- Property Attributes
	- "Interpolating Gridded Data"

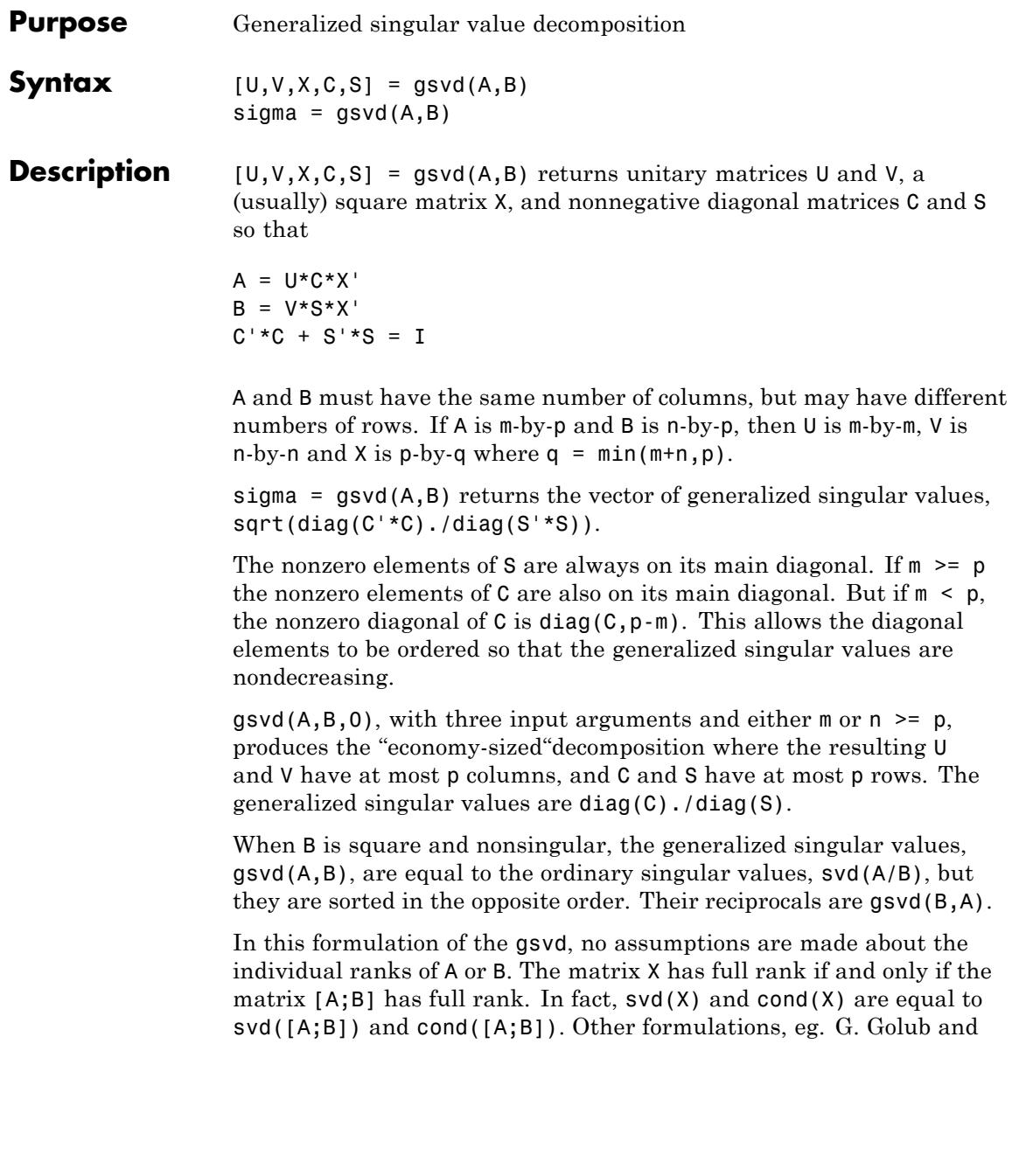

C. Van Loan [1], require that null(A) and null(B) do not overlap and replace  $X$  by  $inv(X)$  or  $inv(X')$ .

Note, however, that when null(A) and null(B) do overlap, the nonzero elements of C and S are not uniquely determined.

### **Examples Example 1**

The matrices have at least as many rows as columns.

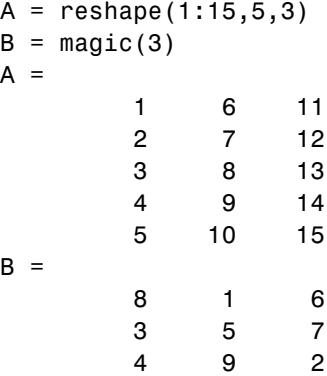

The statement

 $[U,V,X,C,S] = gsvd(A,B)$ 

produces a 5-by-5 orthogonal U, a 3-by-3 orthogonal V, a 3-by-3 nonsingular X,

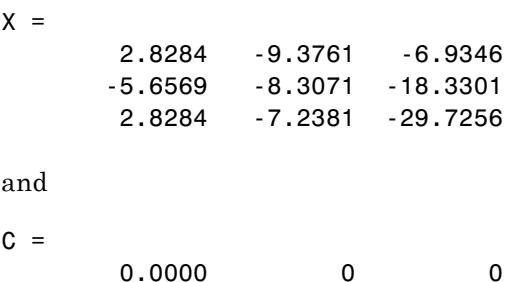

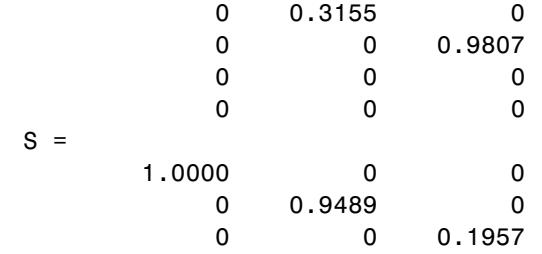

Since A is rank deficient, the first diagonal element of C is zero. The economy sized decomposition,

 $[U,V,X,C,S] = gsvd(A,B,0)$ 

produces a 5-by-3 matrix U and a 3-by-3 matrix C.

 $U =$ 

 $\mathsf{C}$ 

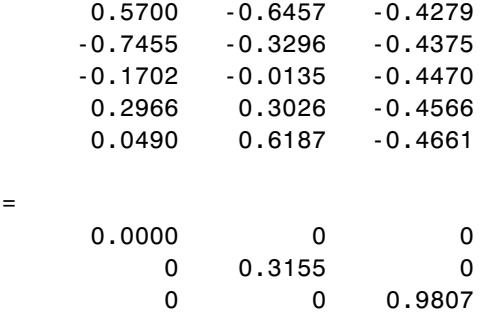

The other three matrices, V, X, and S are the same as those obtained with the full decomposition.

The generalized singular values are the ratios of the diagonal elements of C and S.

sigma =  $gsvd(A, B)$ sigma = 0.0000 0.3325

5.0123

These values are a reordering of the ordinary singular values

svd(A/B) ans  $=$ 5.0123 0.3325 0.0000

#### **Example 2**

The matrices have at least as many columns as rows.

 $A =$  reshape $(1:15,3,5)$  $B = magic(5)$  $A =$ 1 4 7 10 13 2 5 8 11 14 3 6 9 12 15  $B =$ 17 24 1 8 15 23 5 7 14 16 4 6 13 20 22 10 12 19 21 3 11 18 25 2 9

The statement

 $[U,V,X,C,S] = gsvd(A,B)$ 

produces a 3-by-3 orthogonal U, a 5-by-5 orthogonal V, a 5-by-5 nonsingular X and

 $C =$ 

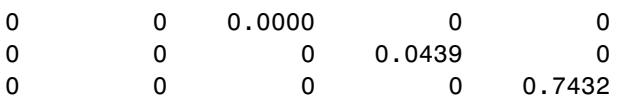

 $S =$ 

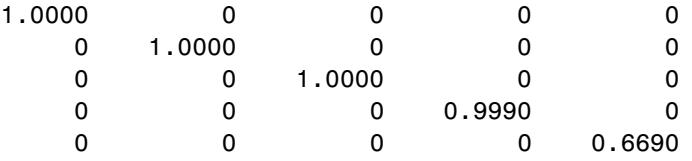

In this situation, the nonzero diagonal of  $C$  is  $diag(C, 2)$ . The generalized singular values include three zeros.

 $signa = gsvd(A, B)$ sigma =  $\Omega$  $\Omega$ 0.0000 0.0439 1.1109

Reversing the roles of A and B reciprocates these values, producing two infinities.

```
gsvd(B,A)
ans =1.0e+016 *
        0.0000
        0.0000
        4.4126
           Inf
           Inf
```
**Algorithms** The generalized singular value decomposition uses the C-S decomposition described in [\[1\]](#page-2113-0), as well as the built-in svd and qr functions. The C-S decomposition is implemented in a local function in the gsvd program file.

#### **Diagnostics** The only warning or error message produced by gsvd itself occurs when the two input arguments do not have the same number of columns.

<span id="page-2113-0"></span>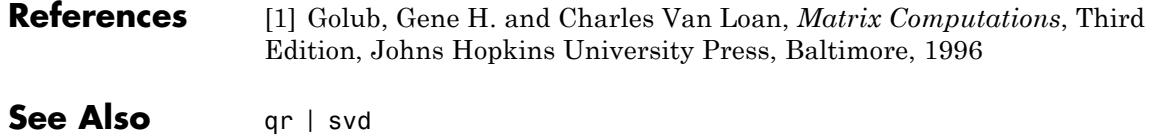

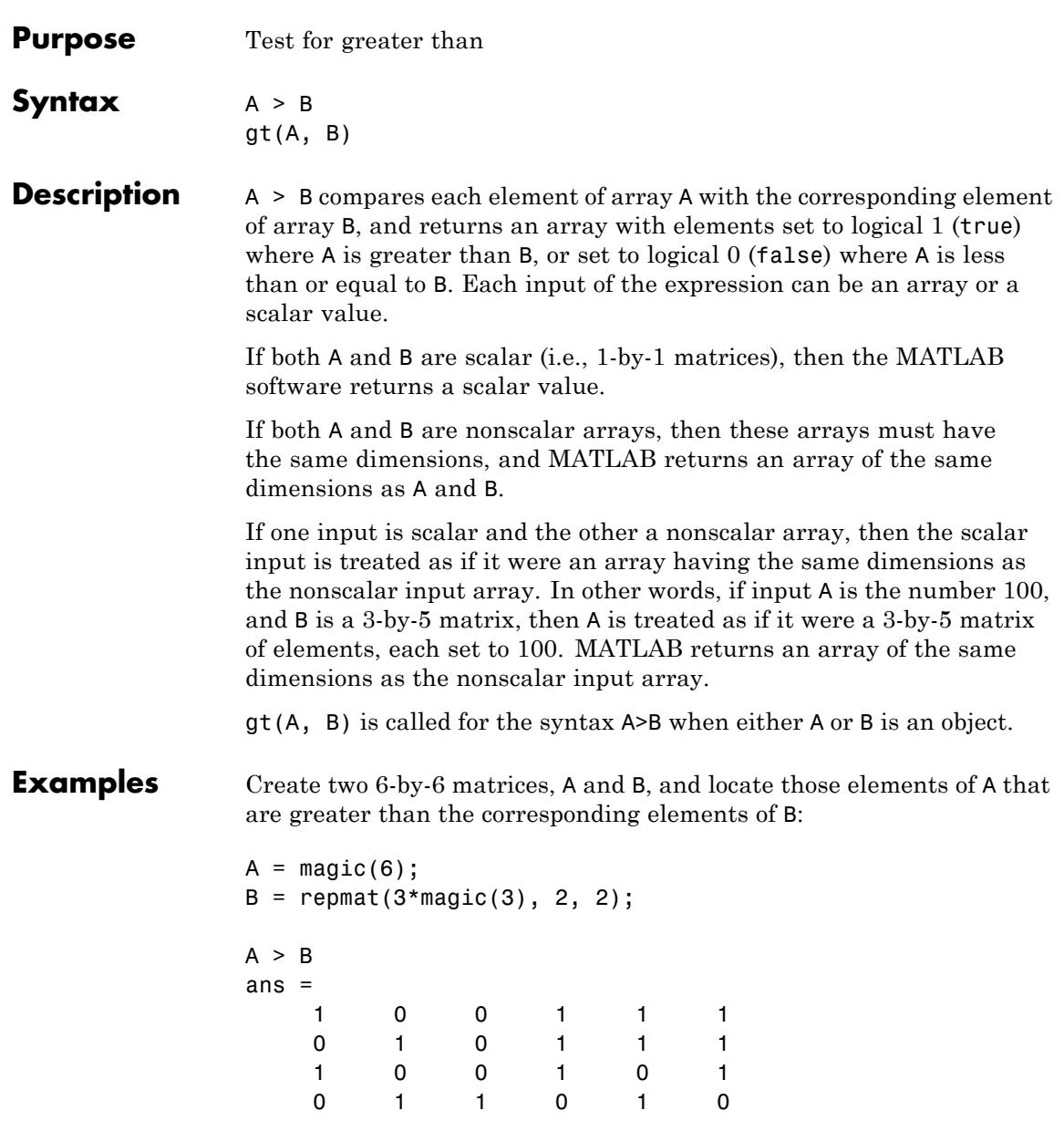

### **gt**

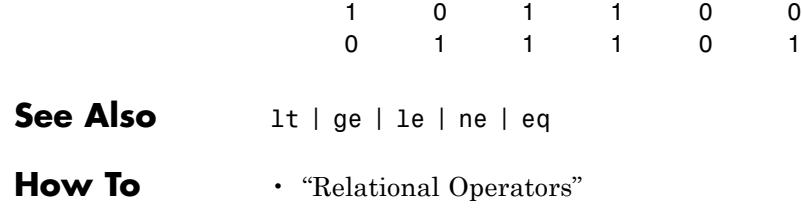

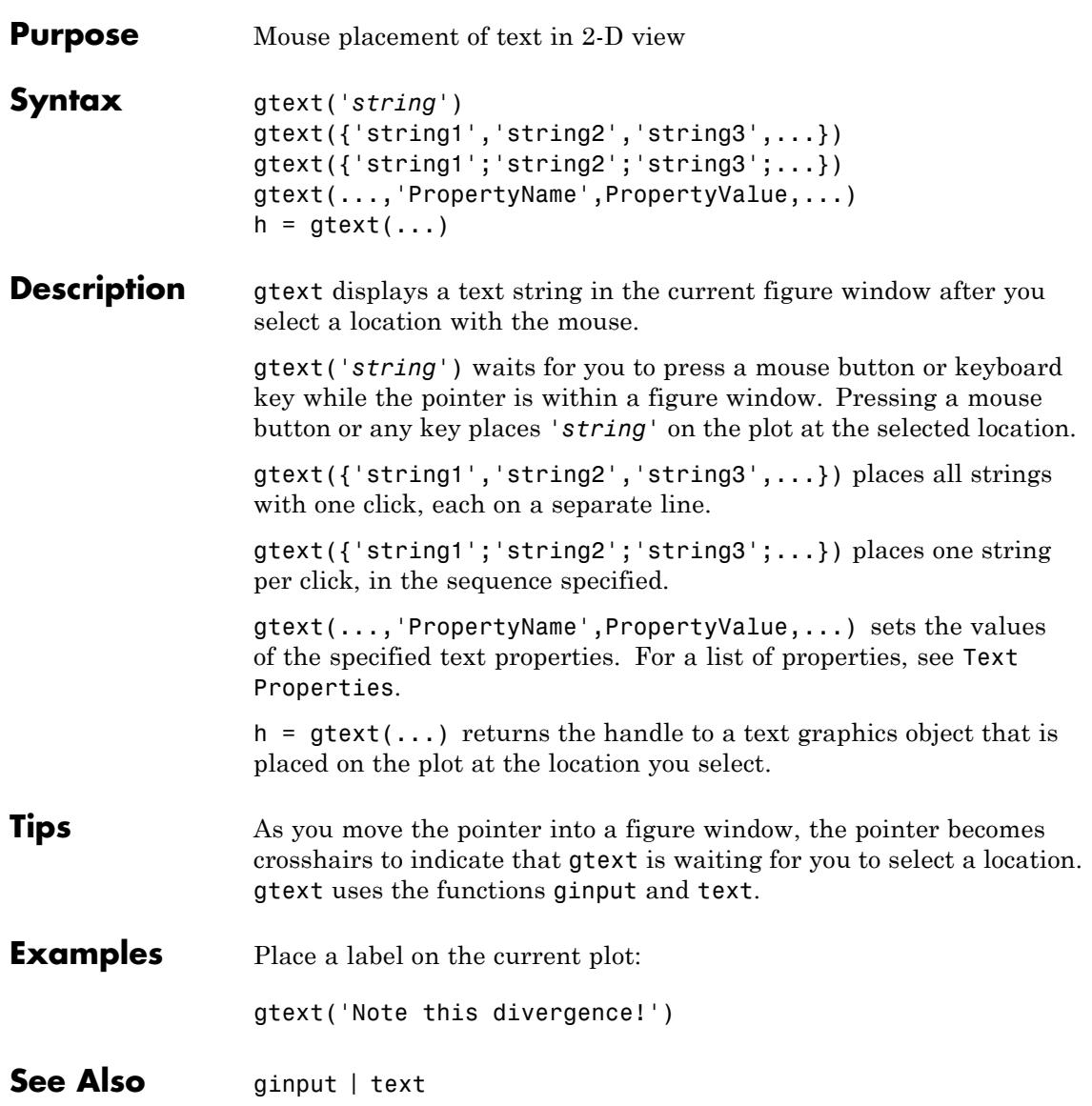

### **guidata**

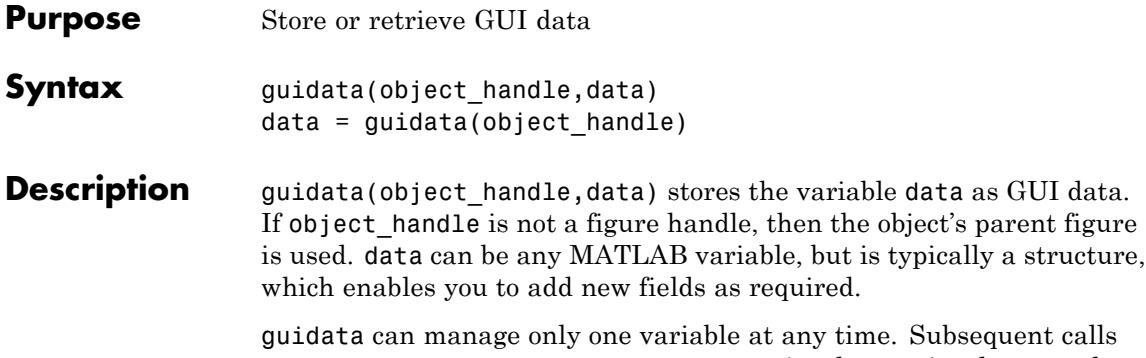

to guidata(object\_handle,data) overwrite the previously created version of GUI data.

#### **GUIDE Uses guidata**

GUIDE uses guidata to store and maintain the handles structure. In a GUIDE GUI code file, do not overwrite the handles structure or your GUI will no longer work. If you need to store data other than handles for your GUI, you can add new fields to the handles structure and safely place your data there. See GUI Data in the MATLAB documentation.

data = guidata(object\_handle) returns previously stored data, or an empty matrix if nothing is stored.

To change the data managed by guidata:

- **1** Get a copy of the data with the command data = guidata(object\_handle).
- **2** Make the desired changes to data.
- **3** Save the changed version of data with the command guidata(object\_handle,data).

guidata provides application developers with a convenient interface to a figure's application data:

- **•** You do not need to create and maintain a hard-coded property name for the application data throughout your source code.
- **•** You can access the data from within a local function callback routine using the component's handle (which is returned by gcbo), without needing to find the figure's handle.

If you are not using GUIDE, guidata is particularly useful in conjunction with guihandles, which creates a structure containing the handles of all the components in a GUI.

**Examples** This example calls guidata to save a structure containing a GUI figure's application data from within the initialization section of the application code file. The first section shows how to do this within a GUI you create manually. The second section shows how the code differs when you use GUIDE to create a template code file. GUIDE provides a handles structure as an argument to all local function callbacks, so you do not need to call guidata to obtain it. You do, however, need to call guidata to save changes you make to the structure.

#### **Using guidata in a Programmed GUI**

Calling the guihandles function creates the structure into which your code places additional data. It contains all handles used by the figure at the time it is called, generating field names based on each object's Tag property.

```
% Create figure to use as GUI in your main function or a local function
figure handle = figure('Toolbar','none');
% create structure of handles
myhandles = guihandles(figure handle);% Add some additional data as a new field called numberOfErrors
myhandles.numberOfErrors = 0;
% Save the structure
guidata(figure_handle,myhandles)
```
You can recall the data from within a local callback function, modify it, and then replace the structure in the figure:

```
function My_Callback()
% \ldots% Get the structure using guidata in the local function
myhandles = quidata(gcbo);
% Modify the value of your counter
myhandles.numberOfErrors = myhandles.numberOfErrors + 1;
% Save the change you made to the structure
guidata(gcbo,myhandles)
```
#### **Using guidata in a GUIDE GUI**

If you use GUIDE, you do not need to call guihandles to create a structure, because GUIDE generates a handles structure that contains the GUI's handles. You can add your own data to it, for example from within the OpeningFcn template that GUIDE creates:

```
% --- Executes just before simple gui tab is made visible.
function my GUIDE GUI OpeningFcn(hObject, eventdata, handles, varargin)
% This function has no output args, see OutputFcn.
% hObject handle to figure
% eventdata reserved - to be defined in a future version of MATLAB
% handles structure with handles and user data (see GUIDATA)
% varargin command line arguments to simple_gui_tab (see VARARGIN)
% \ldots% add some additional data as a new field called numberOfErrors
handles.numberOfErrors = 0;
% Save the change you made to the structure
guidata(hObject,handles)
```
Notice that you use the input argument hObject in place of gcbo to refer to the object whose callback is executing.

Suppose you needed to access the numberOfErrors field in a push button callback. Your callback code now looks something like this:

```
% --- Executes on button press in pushbutton1.
                     function my_GUIDE_GUI_pushbutton1_Callback(hObject, eventdata, handles)
                     % hObject handle to pushbutton1 (see GCBO)
                     % eventdata reserved - to be defined in a future version of MATLAB
                     % handles structure with handles and user data (see GUIDATA)
                     % ...
                     % No need to call guidata to obtain a structure;
                     % it is provided by GUIDE via the handles argument
                     handles.numberOfErrors = handles.numberOfErrors + 1;
                     % save the changes to the structure
                     guidata(hObject,handles)
See Also guide | guihandles | getappdata | setappdata
```
# **guide**

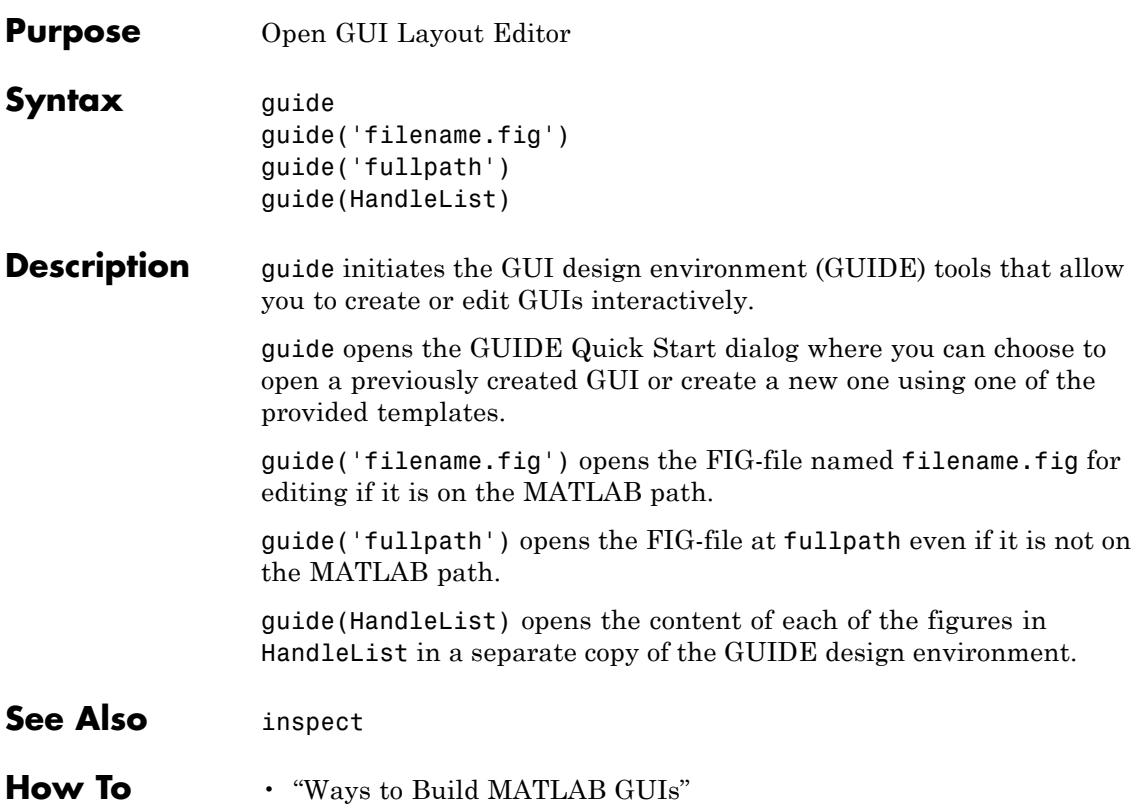

### **guihandles**

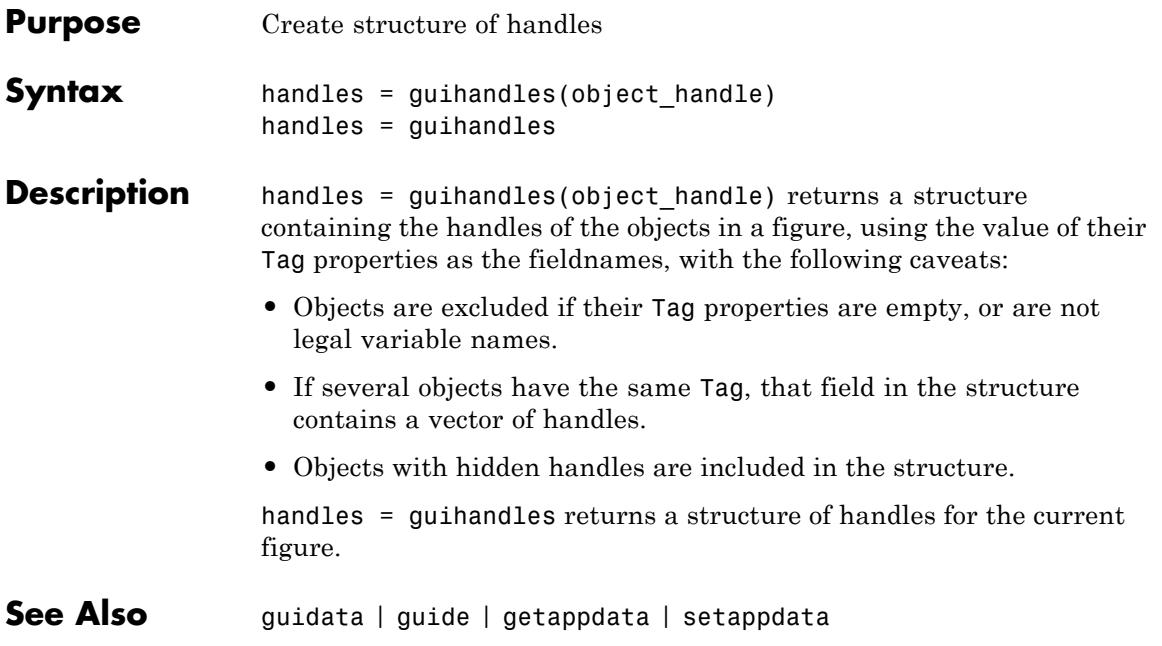

# **gunzip**

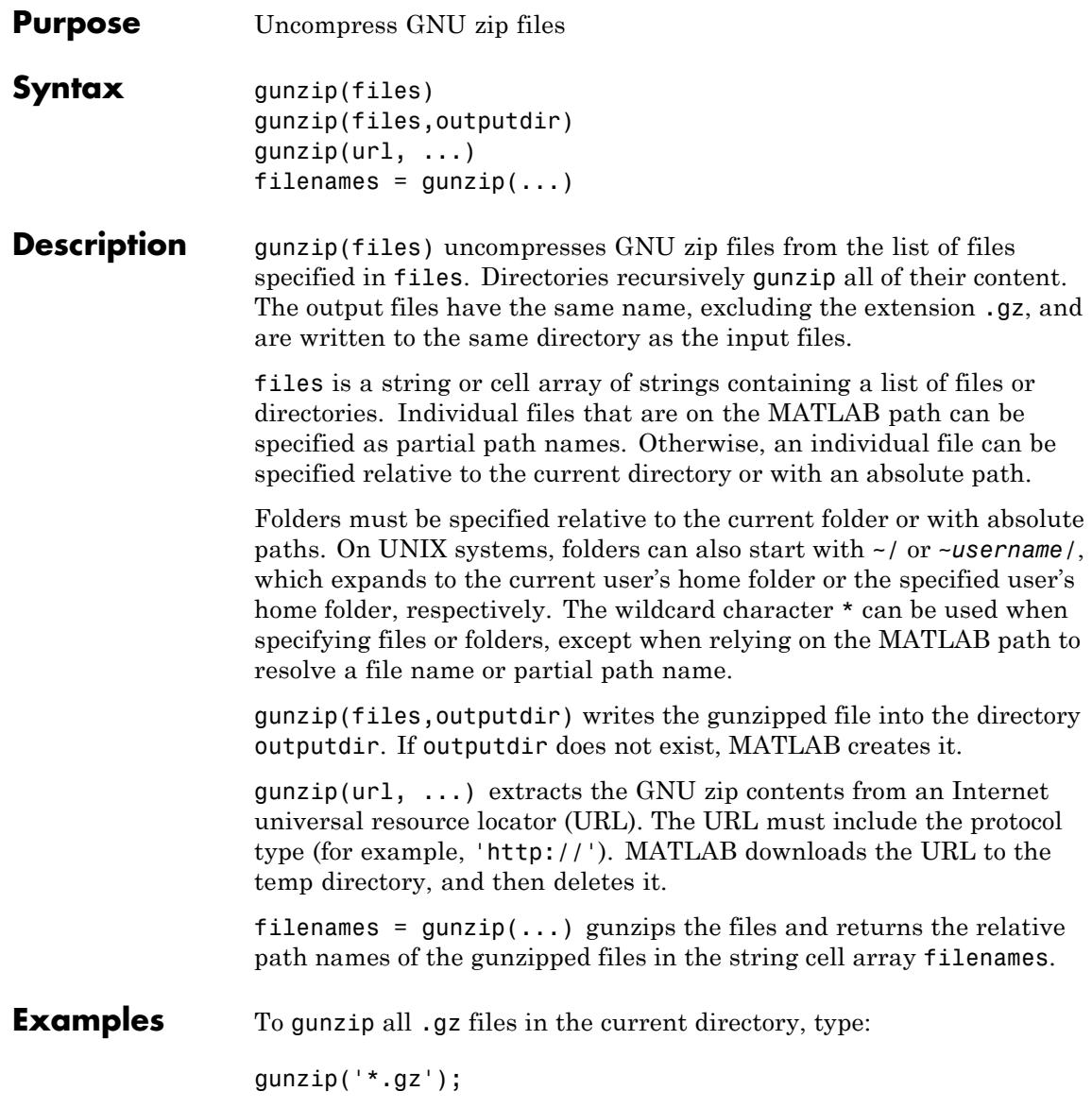
To gunzip Cleve Moler's "Numerical Computing with MATLAB" examples to the output directory ncm, type: url ='http://www.mathworks.com/moler/ncm.tar.gz'; gunzip(url,'ncm') untar('ncm/ncm.tar','ncm') See Also gzip | tar | untar | unzip | zip

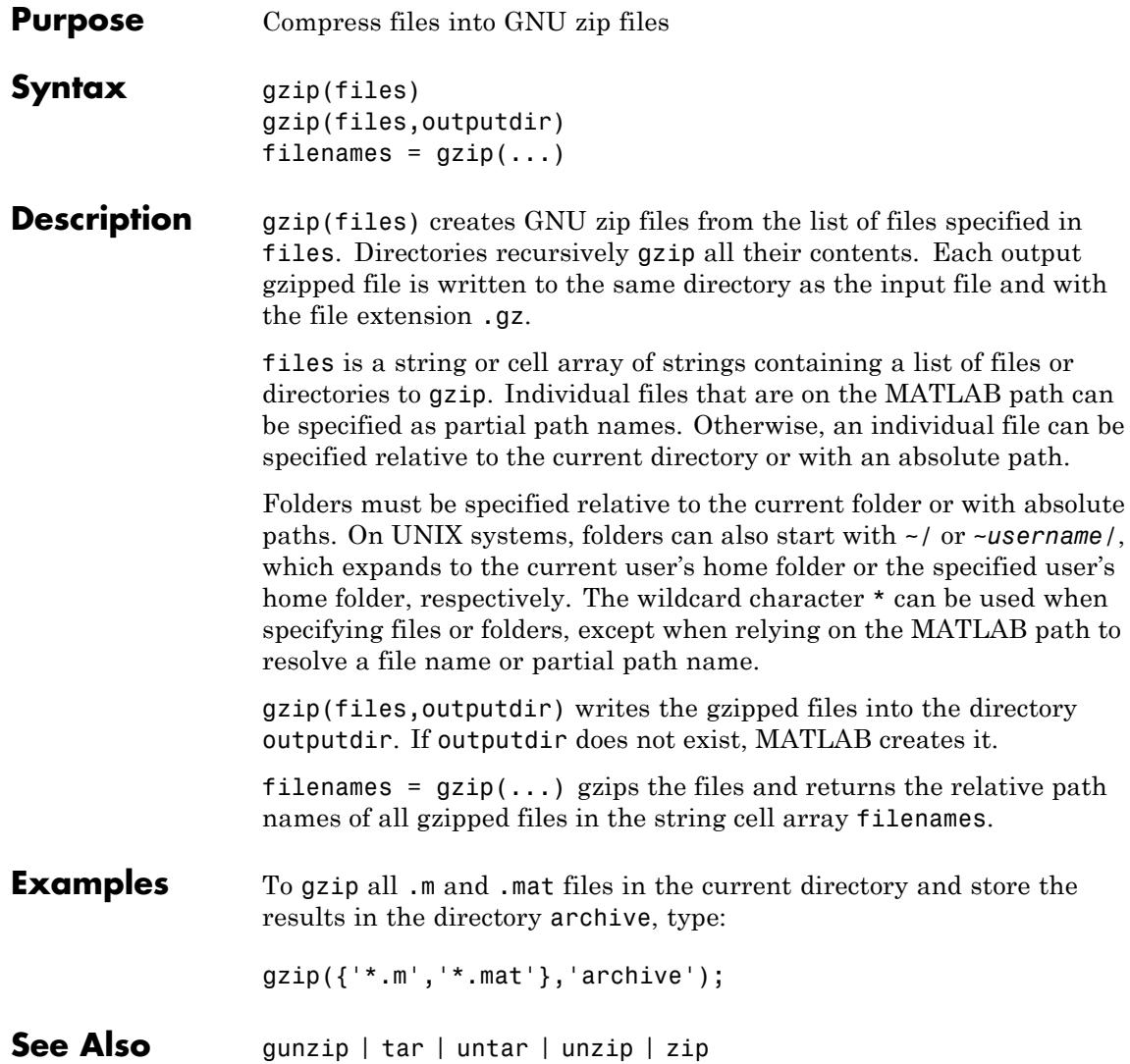

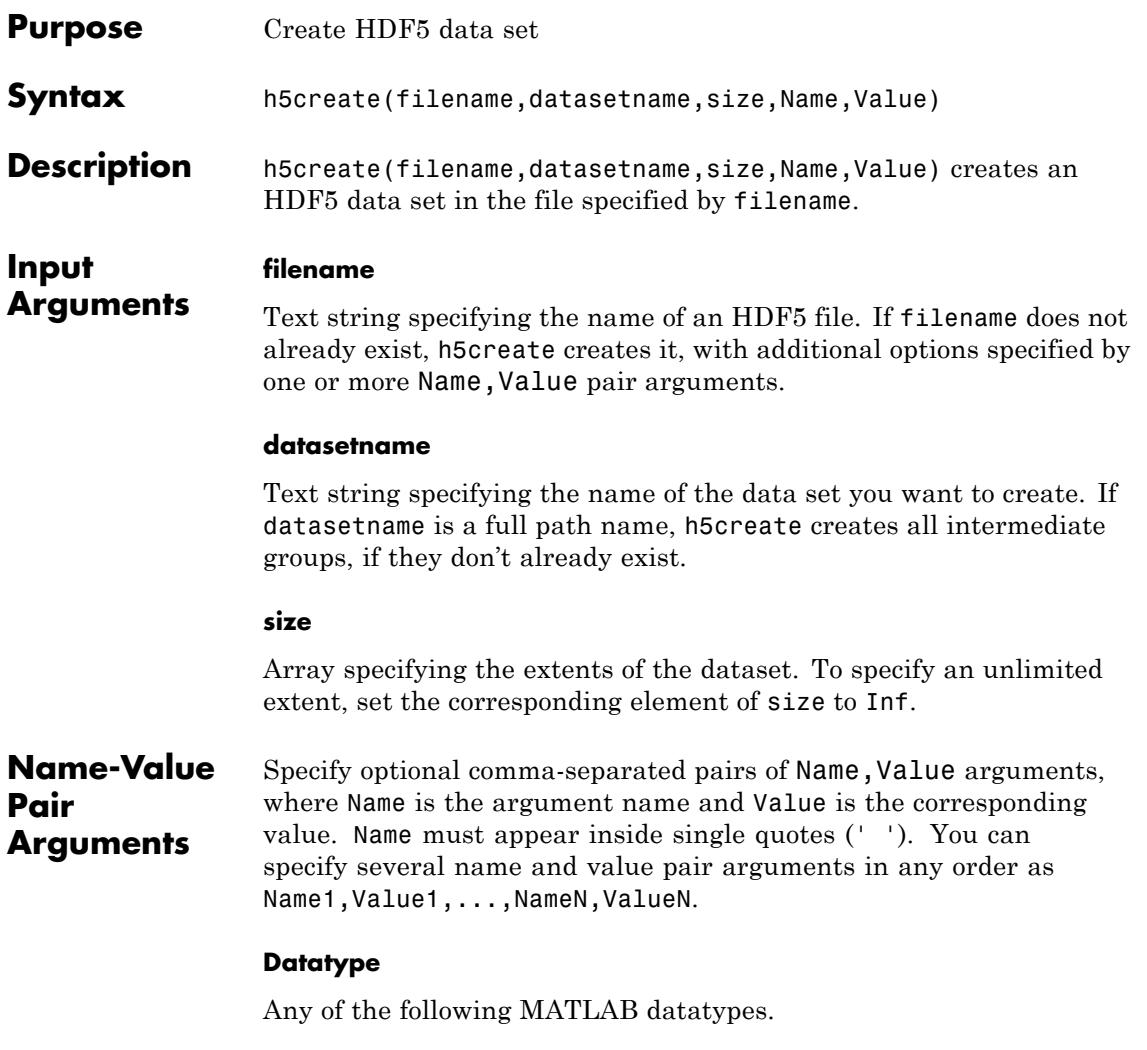

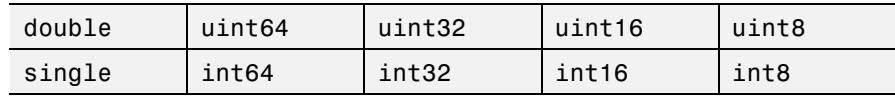

# **h5create**

**Default:** double

### **ChunkSize**

Defines chunking layout.

**Default:** Not chunked

#### **Deflate**

Defines gzip compression level (0-9).

**Default:** 0

#### **FillValue**

Defines the fill value for numeric data sets.

#### **Fletcher32**

Turns on the Fletcher32 checksum filter.

**Default:** false

#### **Shuffle**

Turns on the Shuffle filter.

#### **Default:** false

**Examples** Create a fixed-size 100-by-200 data set.

h5create('myfile.h5','/myDataset1',[100 200]); h5disp('myfile.h5');

Create a single-precision 1000-by-2000 data set with a chunk size of 50-by-80. Apply the highest level of compression.

```
h5create('myfile.h5','/myDataset2',[1000 2000], 'Datatype','single',
                            'ChunkSize',[50 80],'Deflate',9);
                  h5disp('myfile.h5');
                 Create a two-dimensional data set that is unlimited along the second
                 extent.
                 h5create('myfile.h5','/myDataset3',[200 Inf],'ChunkSize',[20 20]);
                 h5disp('myfile.h5');
See Also h5read | h5write | h5info | h5disp
Tutorials • "Exporting to Hierarchical Data Format (HDF5) Files"
```
# **h5disp**

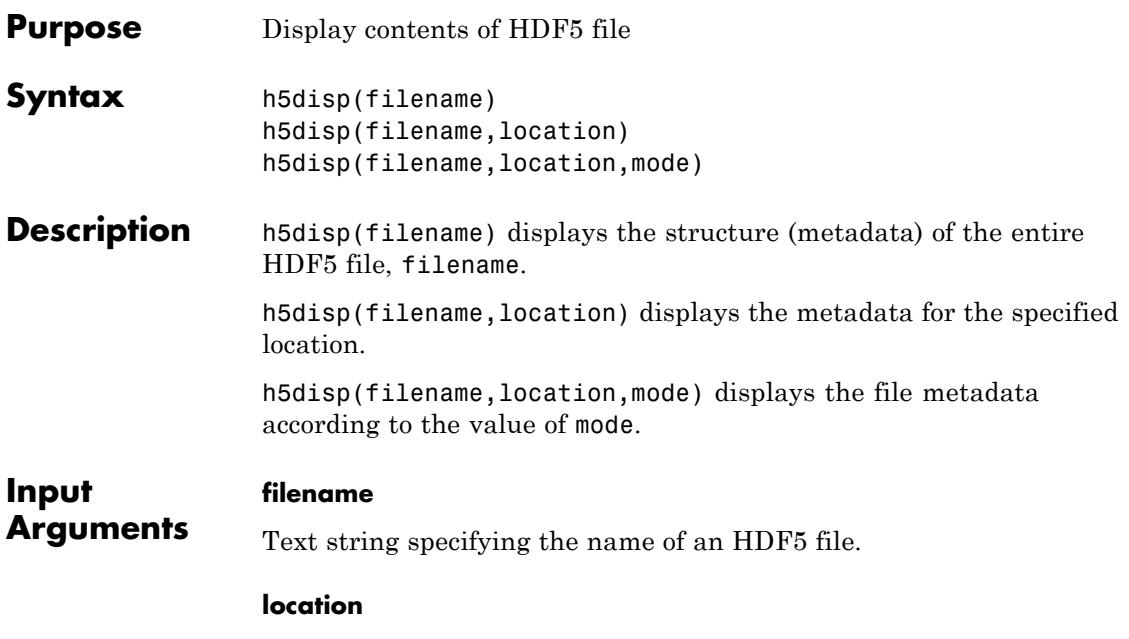

Text string specifying the full path to a location in an HDF5 file. To display the metadata for the entire file, specify '/' as the value of location. If location is a group, h5disp displays all objects below the group.

#### **mode**

Either of the following text strings.

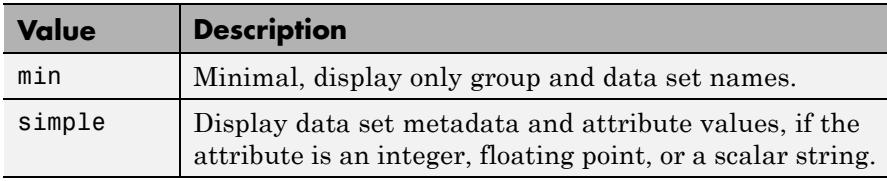

**Default:** simple

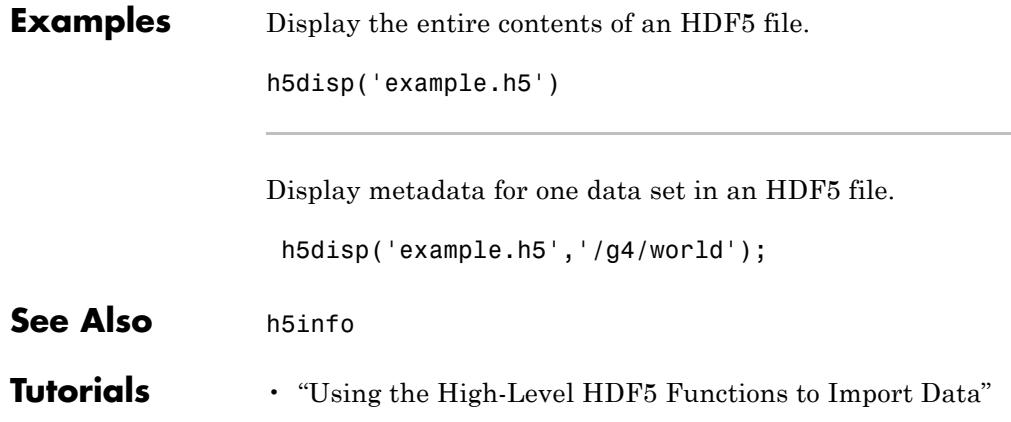

# **h5info**

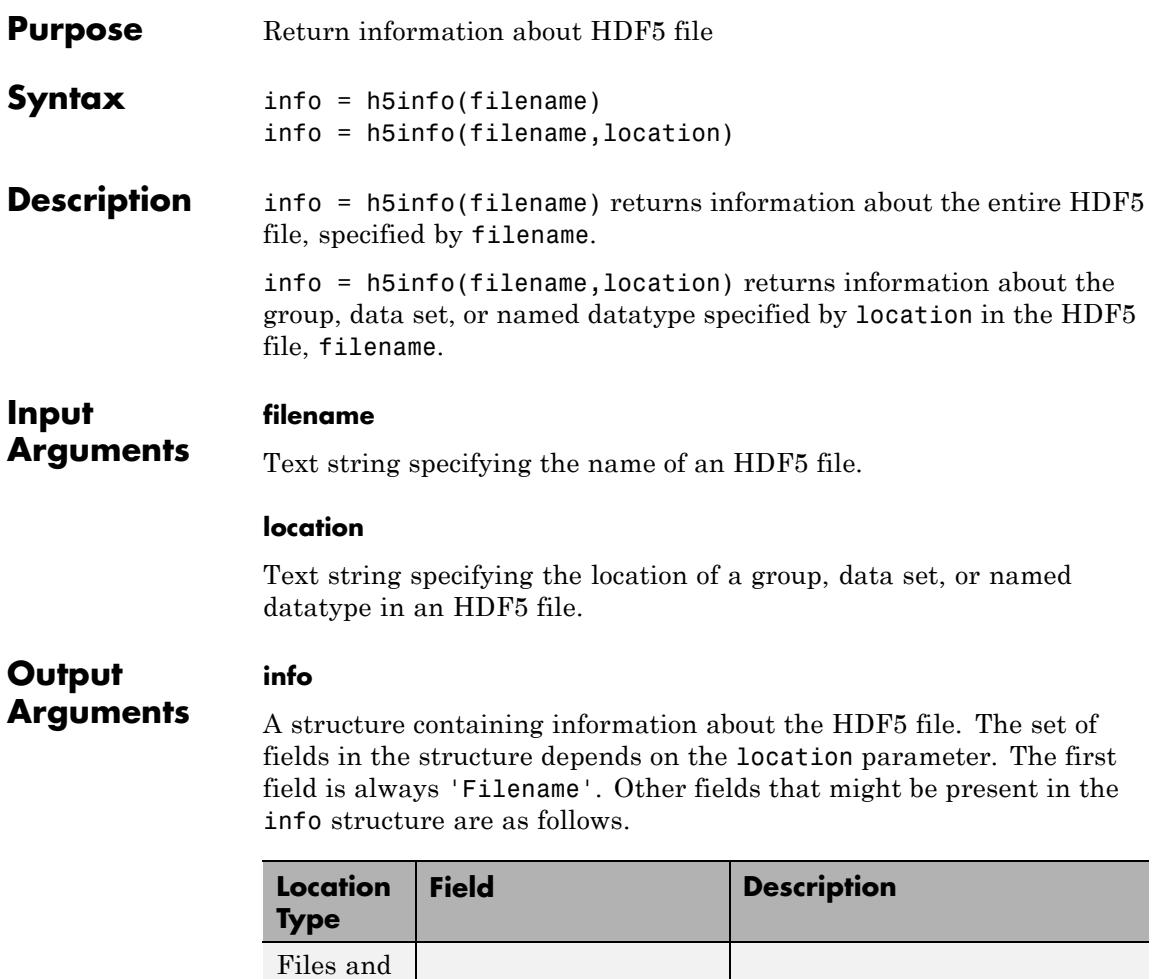

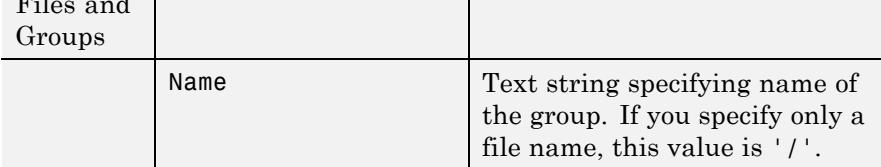

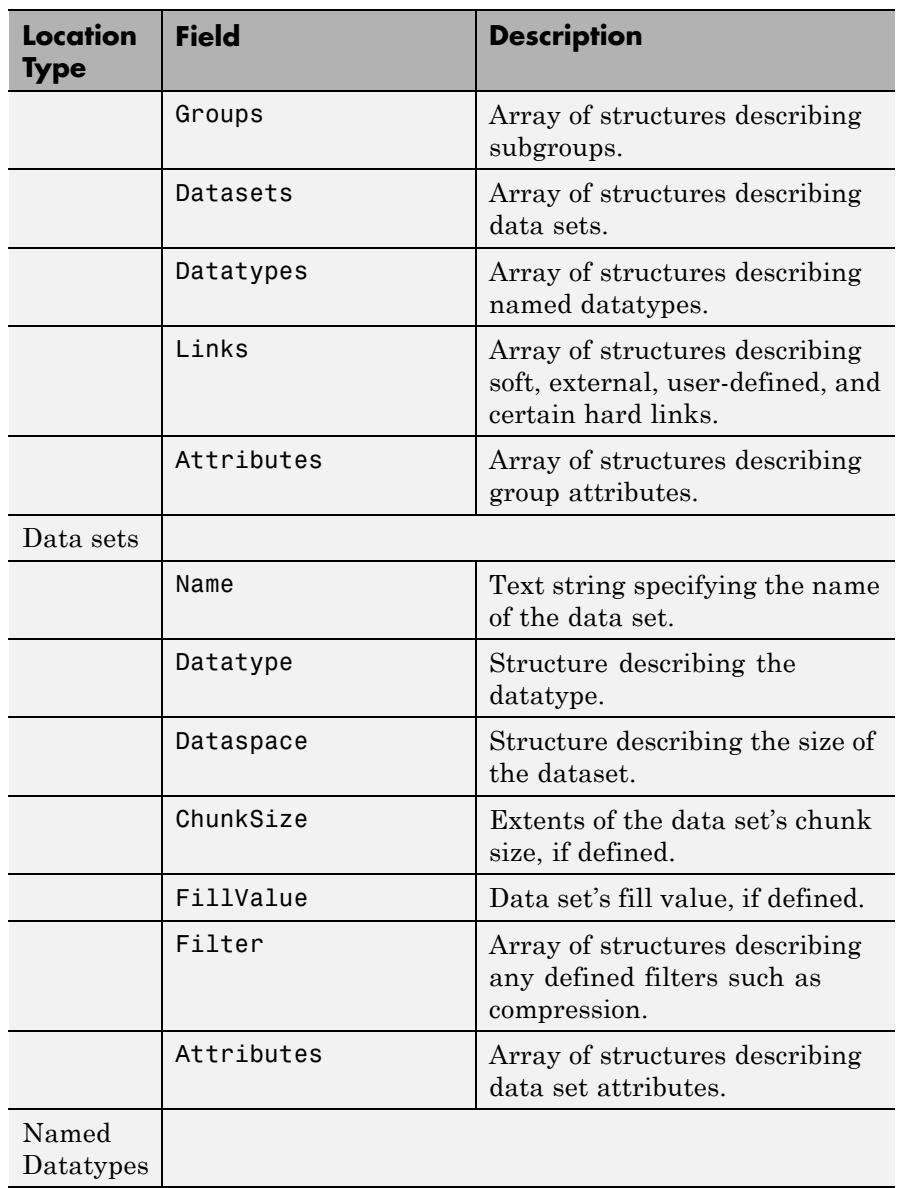

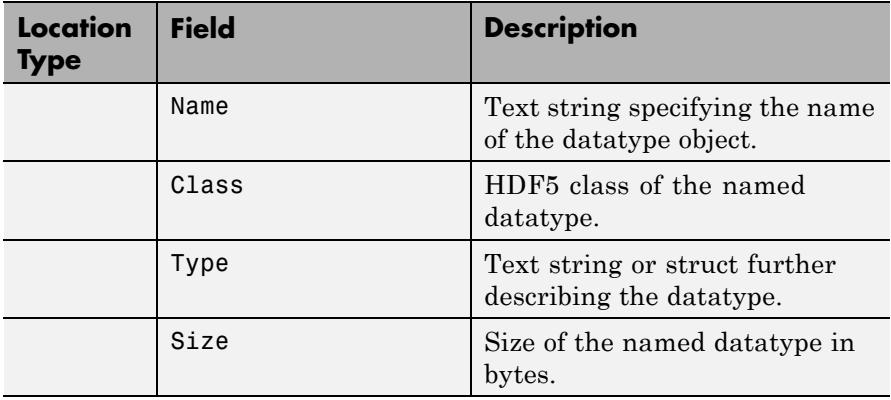

**Examples** Return all information.

info = h5info('example.h5');

Return information about a group and all data sets contained within the group.

```
info = h5info('example.h5','/g4');
```
Return information about a specific dataset.

 $info = h5info('example.h5','/g4/time');$ 

# See Also **h5disp**

**Tutorials** • "Using the High-Level HDF5 Functions to Import Data"

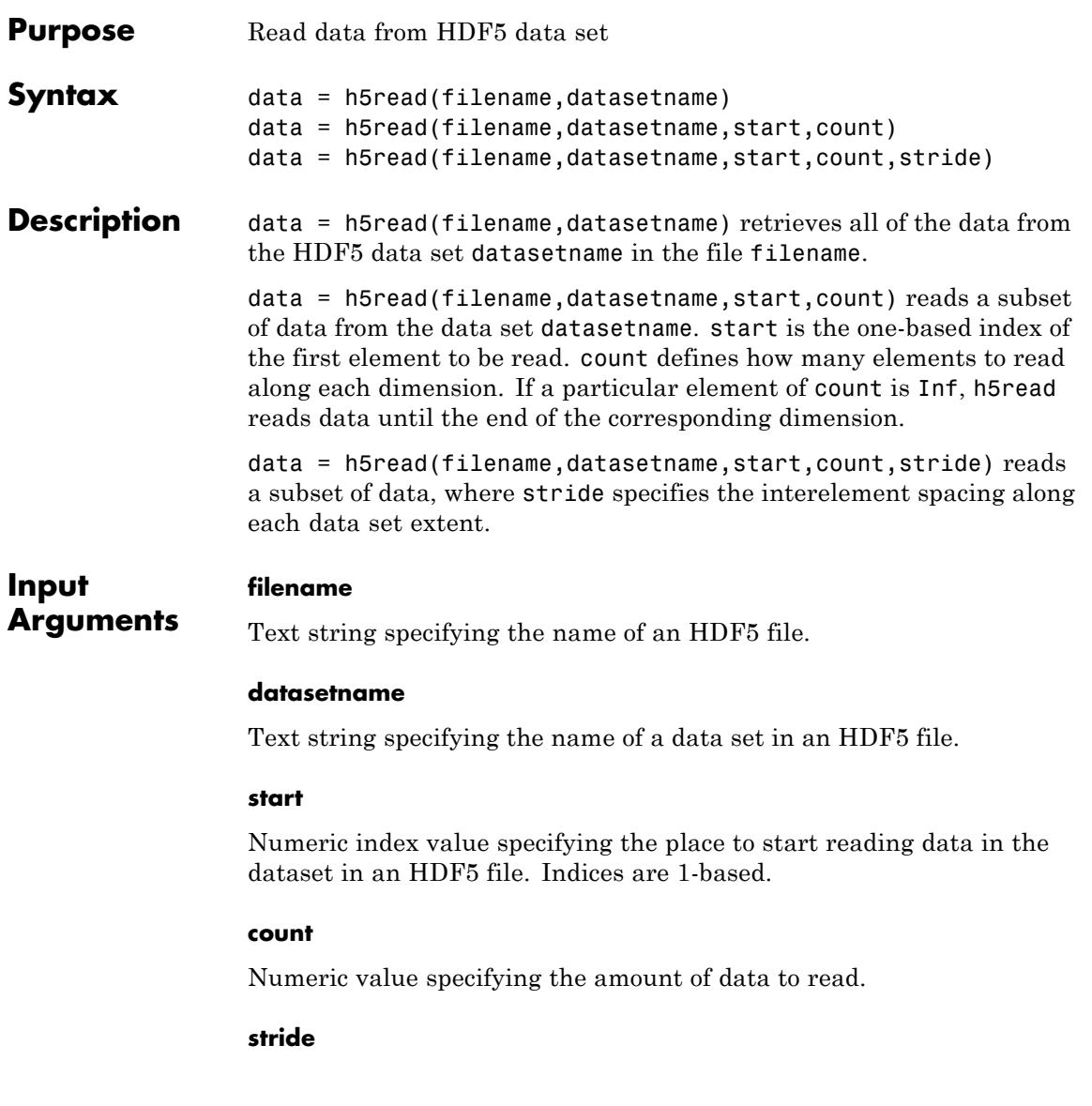

# **h5read**

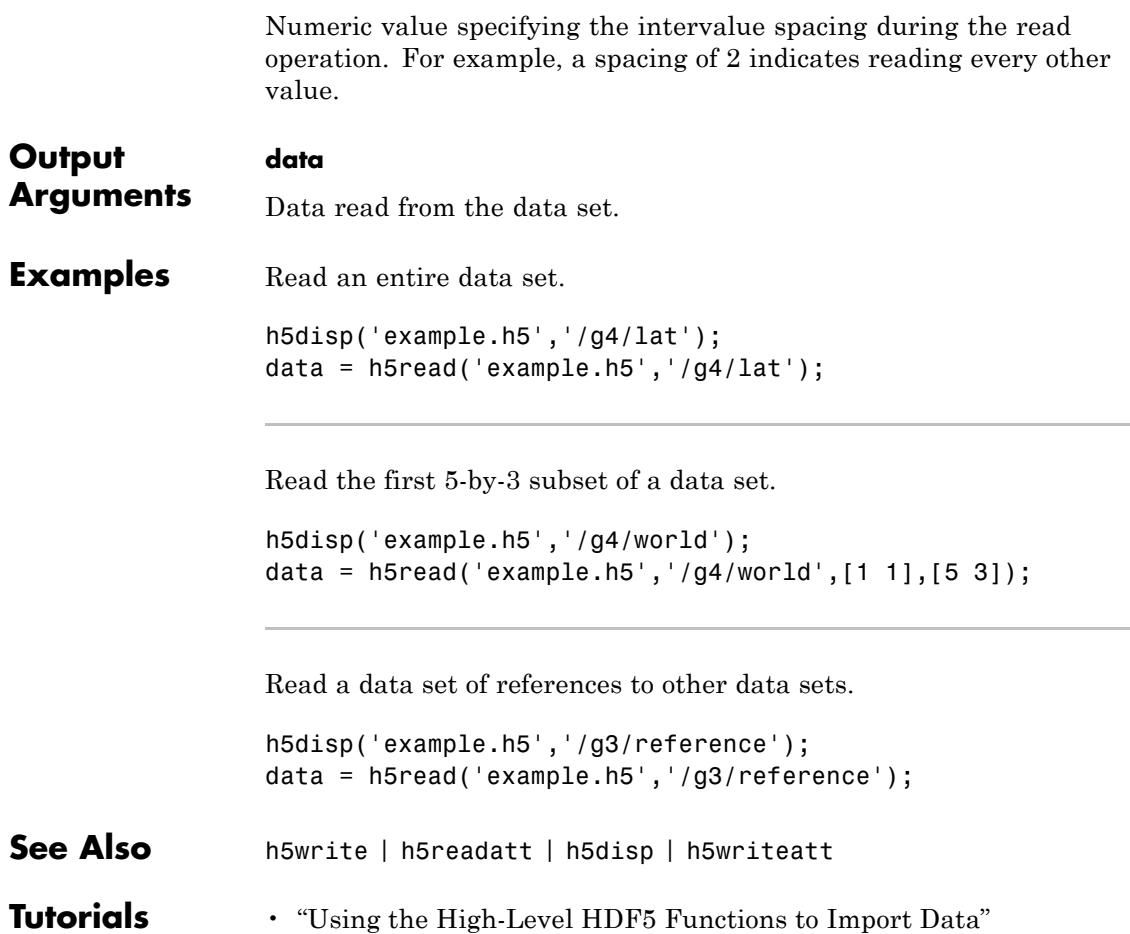

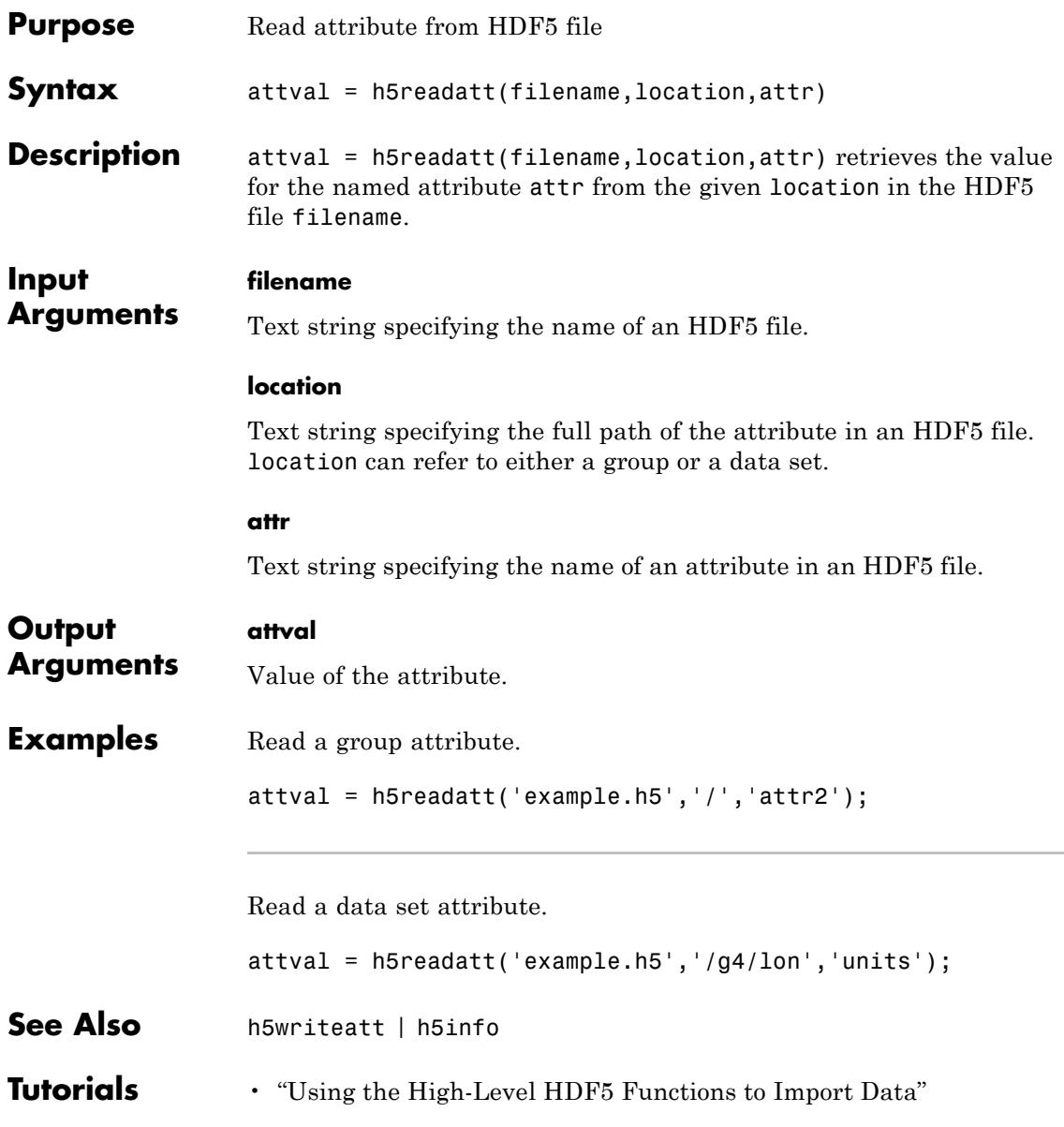

# **h5write**

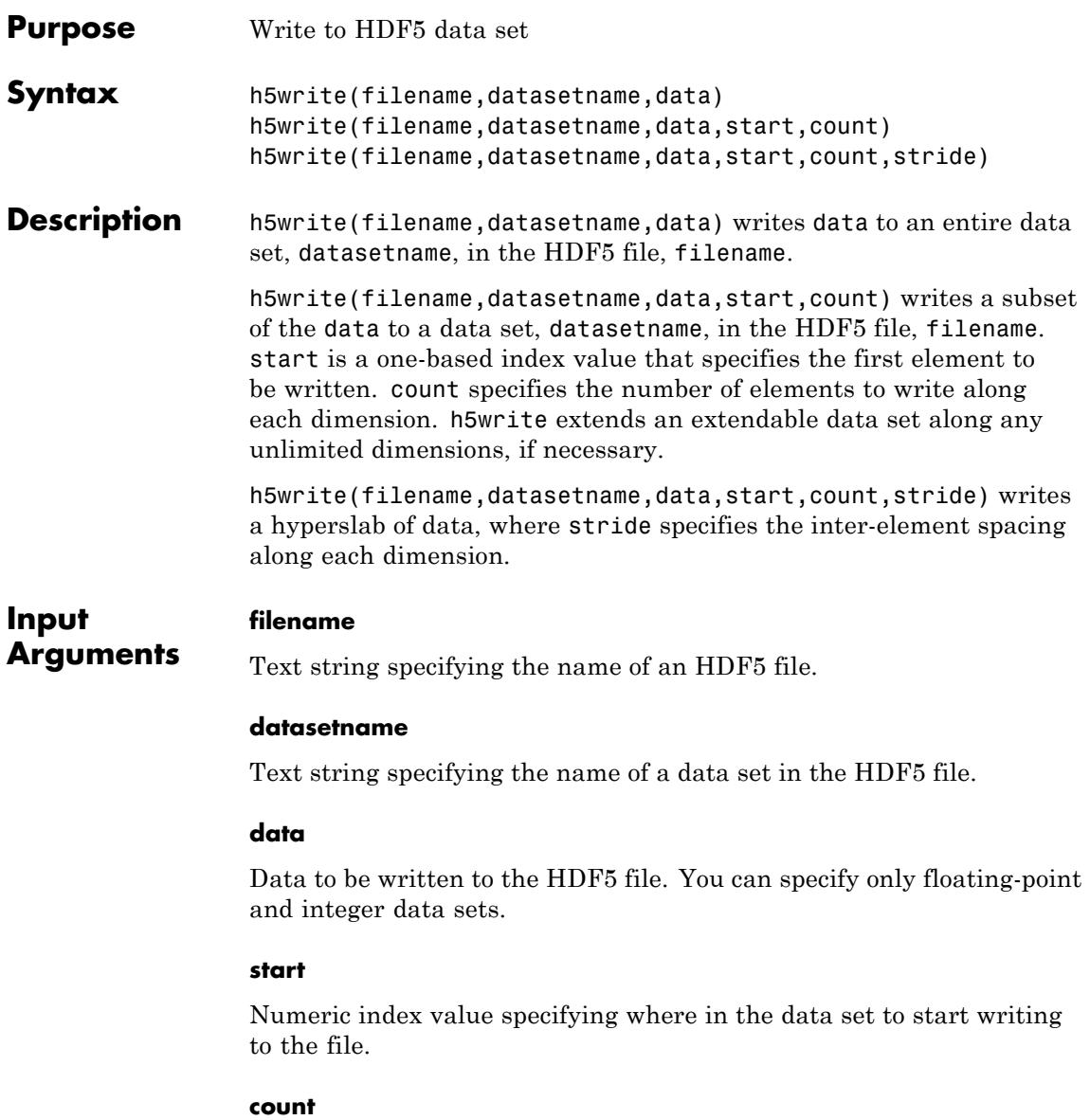

Numeric value specifying how much data to write to the file.

#### **stride**

Numeric value specifying the interelement spacing of data to write to the file.

**Default:** Vector of ones.

### **Definitions Hyperslab**

A hyperslab is a collection of points in a data space. The points can be contiguous or form a regular pattern of points or blocks in a data space.

**Examples** Write to an entire data set.

h5create('myfile.h5','/DS1',[10 20]);  $mydata = rand(10, 20)$ ; h5write('myfile.h5', '/DS1', mydata);

Write a hyperslab of data to the last 5-by-7 block of a data set.

```
h5create('myfile.h5','/DS2',[10 20]);
       mydata = rand(5,7);
       h5write('myfile.h5','/DS2',mydata,[6 14],[5 7]);
```
Append data to an unlimited data set.

```
h5create('myfile.h5','/DS3',[20 Inf],'ChunkSize',[5 5]);
for j = 1:10data = i*ones(20,1);start = [1 j];count = [20 1];h5write('myfile.h5','/DS3',data,start,count);
end
```
# **h5write**

h5disp('myfile.h5');

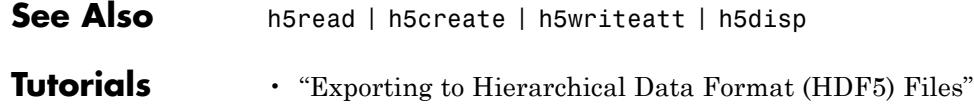

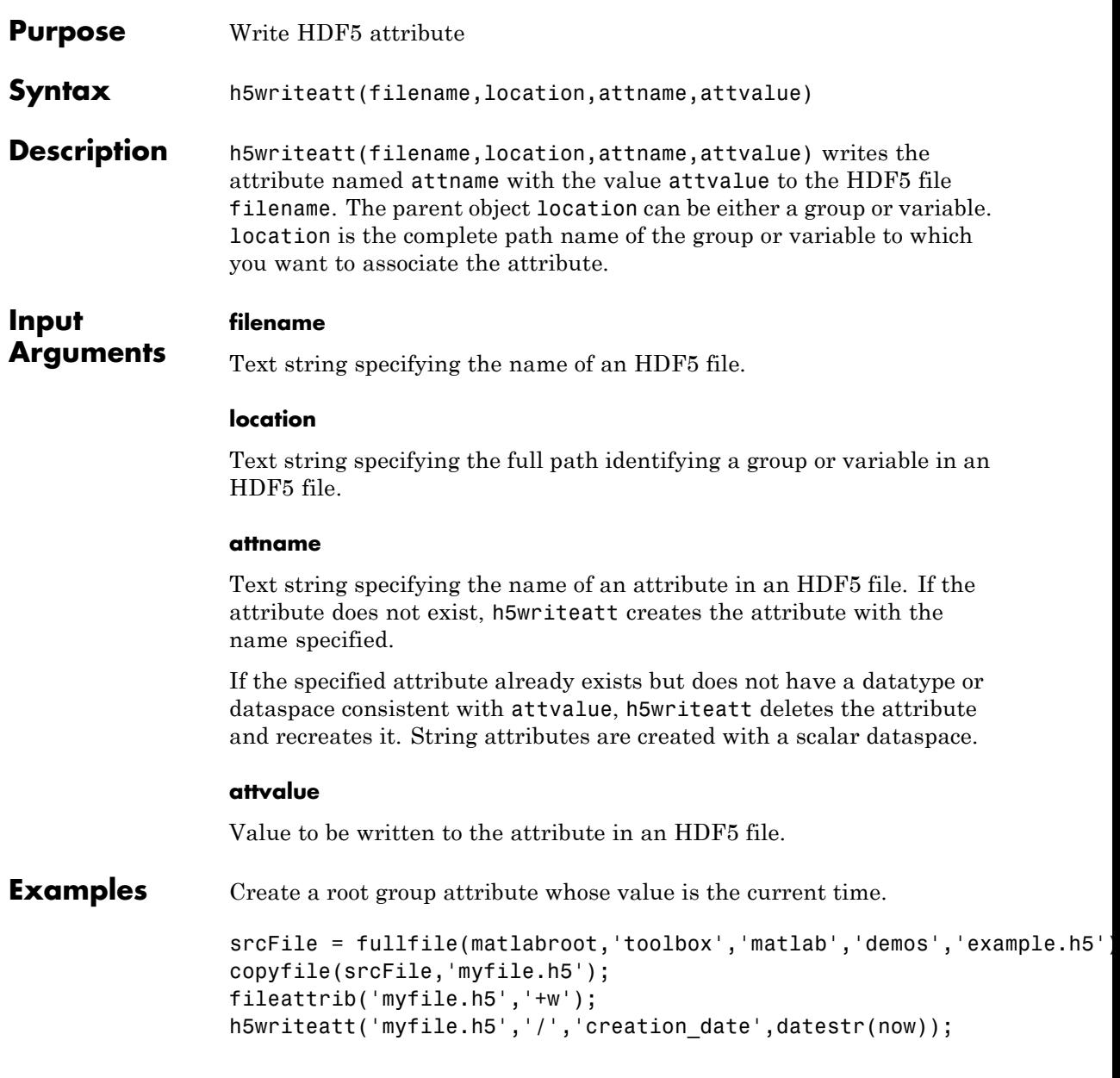

Create a double-precision data set attribute.

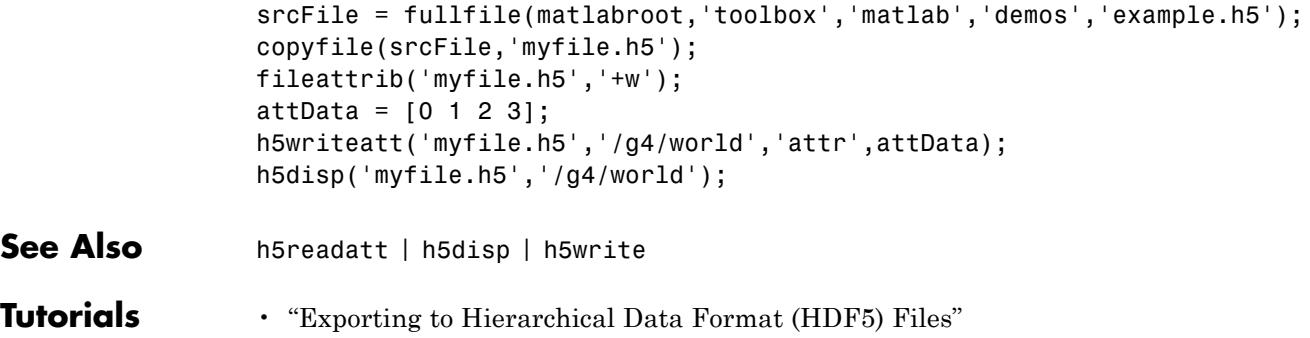

# **hadamard**

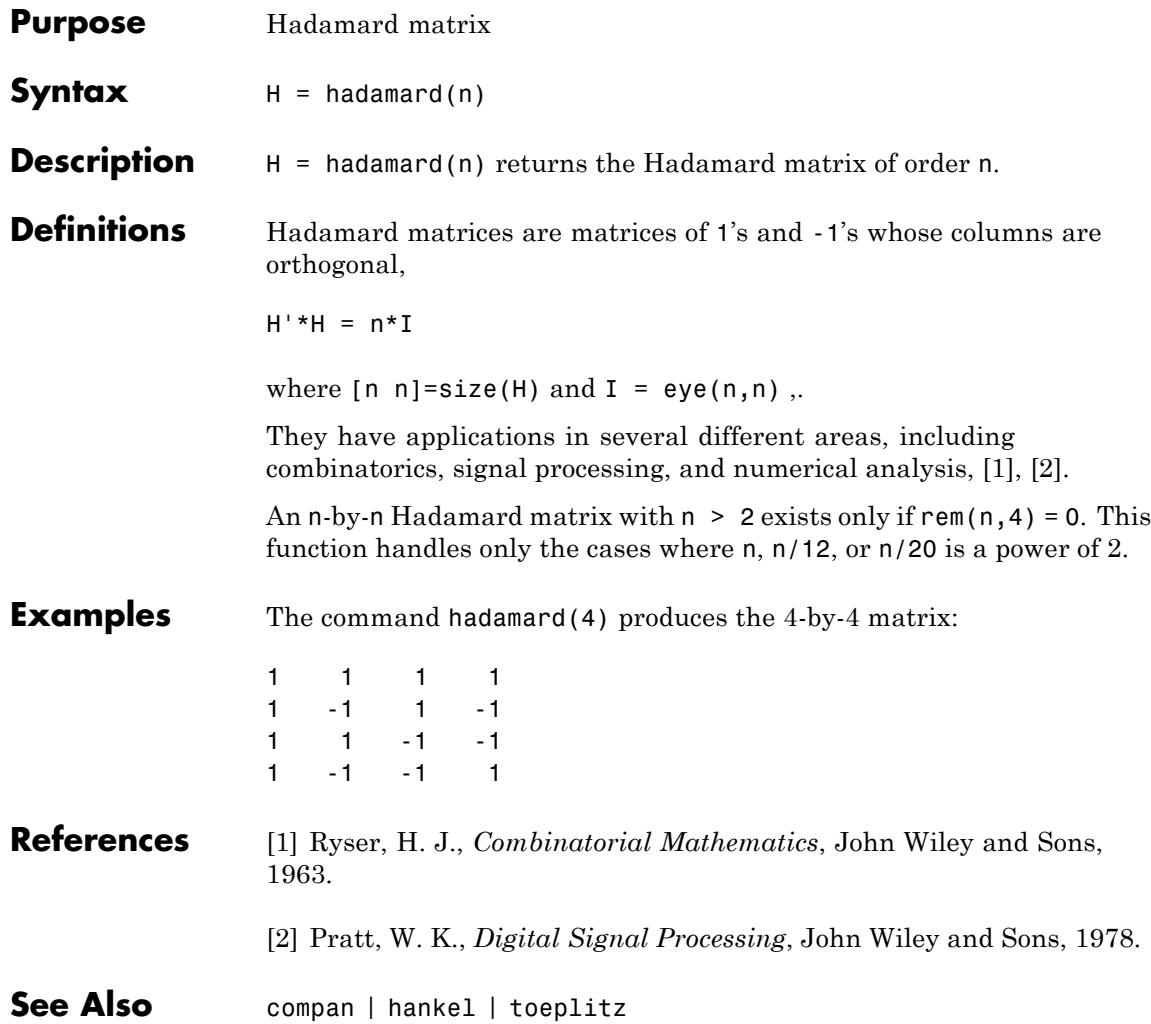

# **handle**

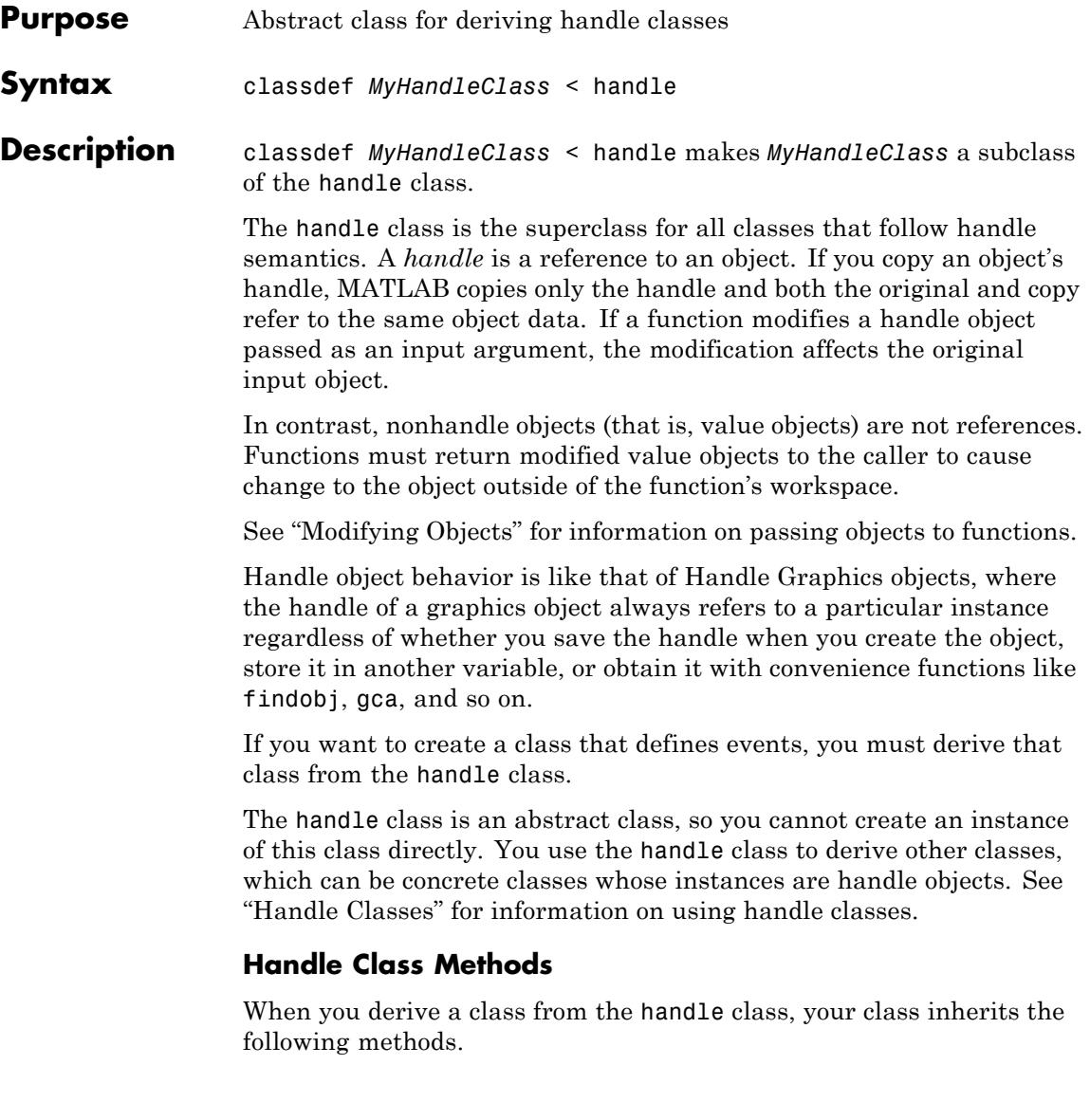

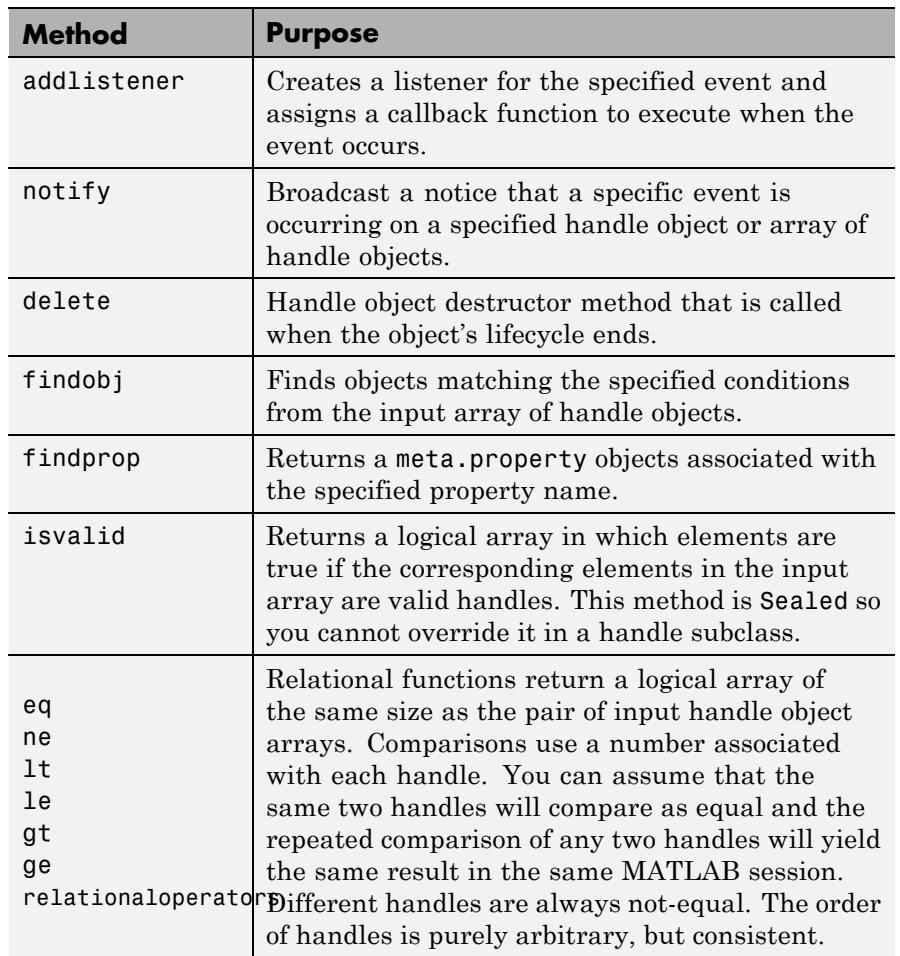

# **Handle Class Events**

The handle class defines one event:

ObjectBeingDestroyed

This event is triggered when the handle object is about to be destroyed. If you define a listener for this event, its callback executes before MATLAB destroys the handle object.

You can add a listener for this event using the addlistener method. See "Events and Listeners — Syntax and Techniques" for more information on using events and listeners.

You can define a delete method for a handle subclass that MATLAB calls when the object is destroyed. See "Handle Class Destructor".

# **Handle Subclasses**

You can use the following abstract handle subclasses to derive more specialized handle classes:

- **•** hgsetget use when you want to create a handle class that inherits set and get methods having the same behavior as Handle Graphics set and get functions.
- **•** dynamicprops use when you want to create a handle class that allows you to add instance data (dynamically defined properties) to objects.
- **•** matlab.mixin.Copyable use to add a copy method to a handle subclass.

### **Useful Functions**

- properties list the class public properties
- methods list the class methods
- **•** events list the events defined by the class

Note that ishandle does not test for handle class objects. Use isa instead.

# **hankel**

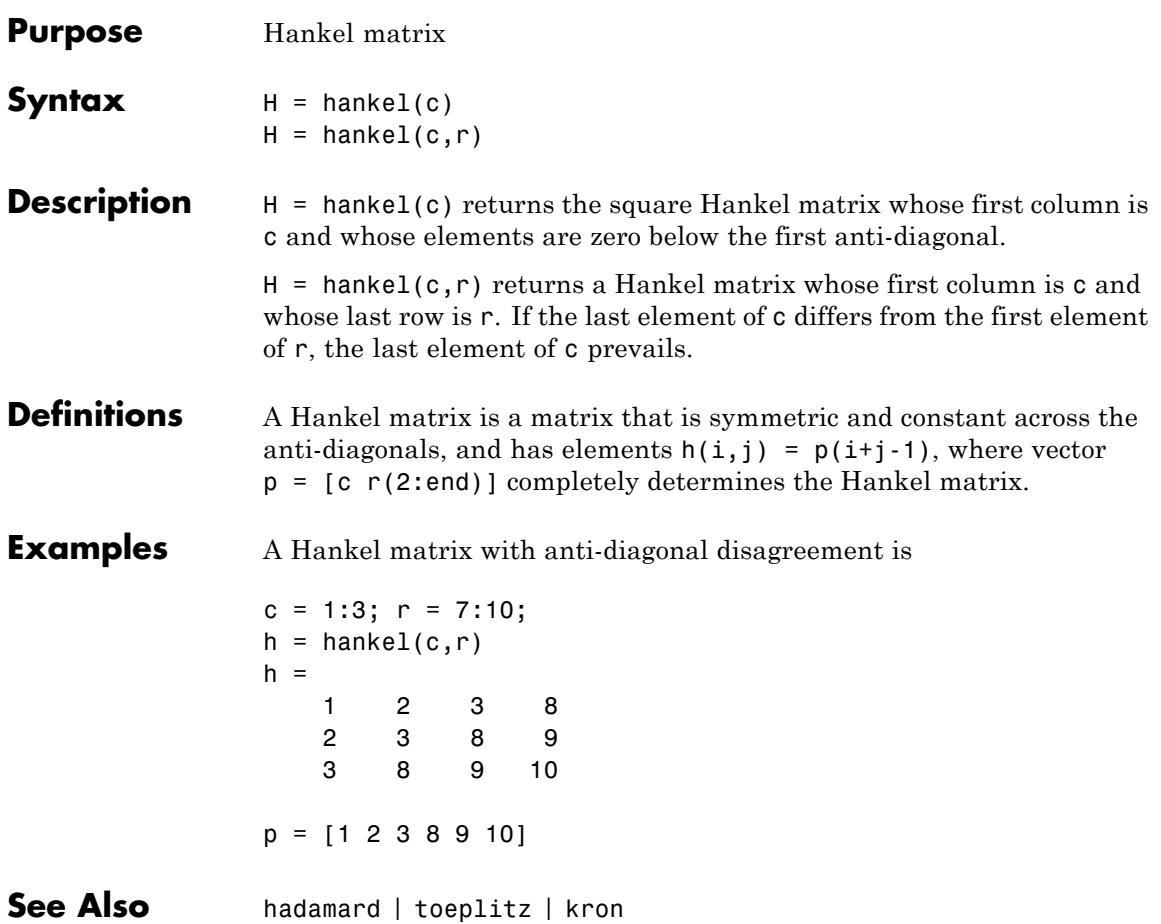

#### **Purpose** Summary of MATLAB HDF4 capabilities

### **Description** The MATLAB software provides a set of low-level functions that enable you to access the HDF4 library developed by the National Center for Supercomputing Applications (NCSA). For information about HDF4, go to the HDF Web page at <http://www.hdfgroup.org>.

**Note** For information about MATLAB HDF5 capabilities, which is a completely separate, incompatible format, see hdf5.

The following table lists all the HDF4 application programming interfaces (APIs) supported by MATLAB with the name of the MATLAB function used to access the API. To use these functions, you must be familiar with the HDF library. For more information about using these MATLAB functions, see "Importing Hierarchical Data Format (HDF4) Files" and "Exporting to Hierarchical Data Format (HDF4) Files".

Call help *functionname* to display help for any of these functions in the Command Window.

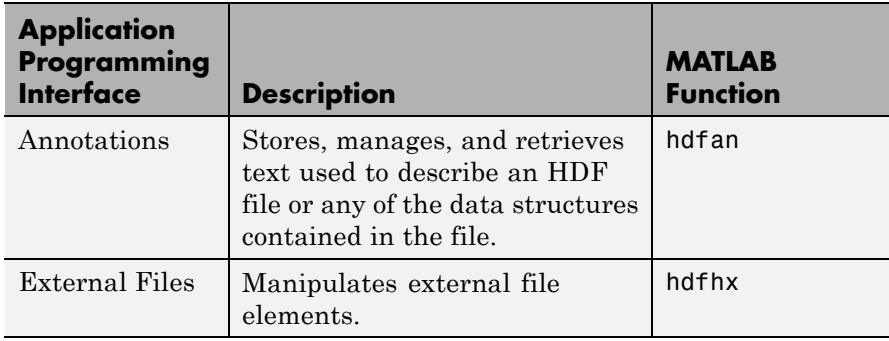

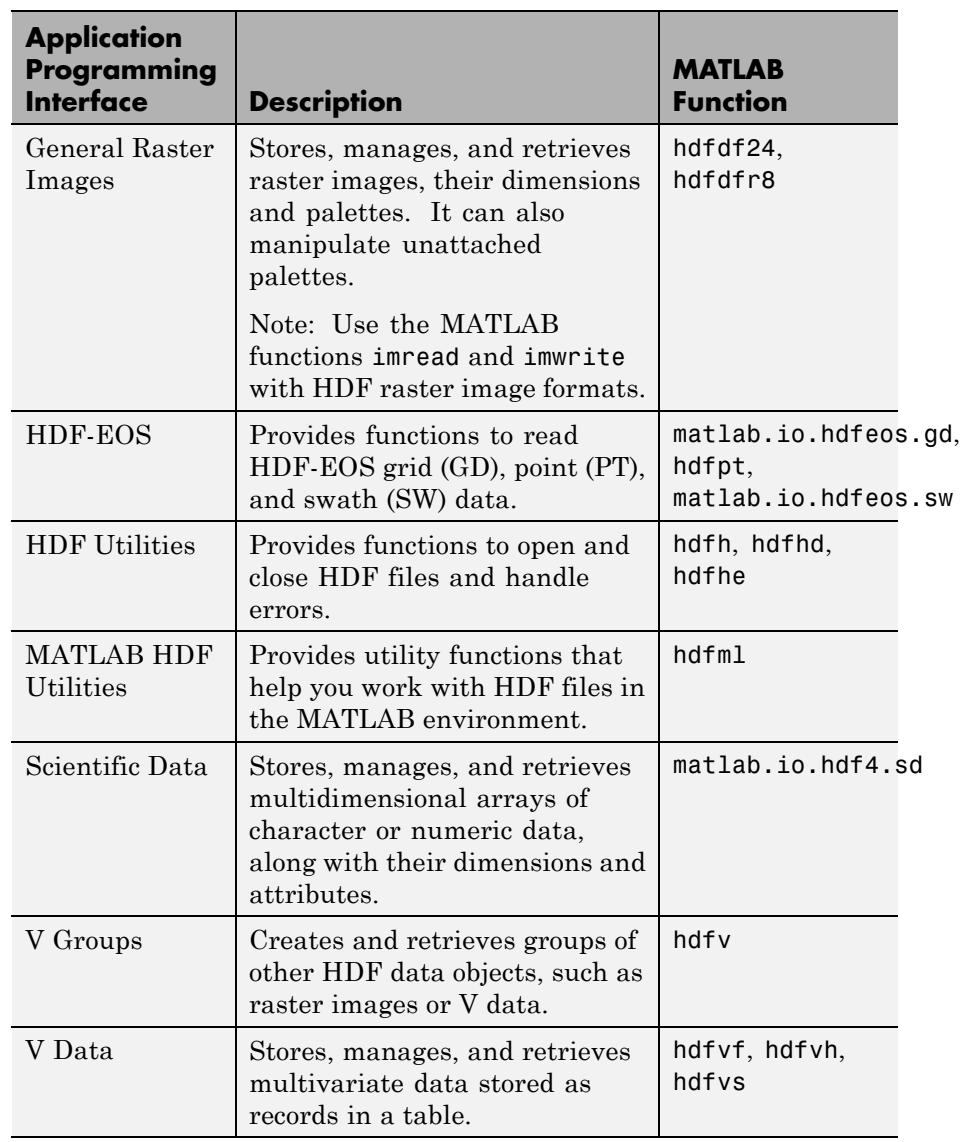

For copyright information, see the hdf4copyright.txt file.

hdfinfo | hdfread | hdftool | hdf5

### **Purpose** Summary of MATLAB HDF5 capabilities

### **Description** MATLAB provides both high- and low-level access to Hierarchical Data Format (HDF5) files.

- **•** High-level access functions make it easy to read a data set from an HDF5 file or write a variable from the MATLAB workspace into an HDF5 file.
- **•** Low-level access functions provide direct access to the more than 300 functions in the HDF5 library.

**Note** For information about MATLAB HDF4 capabilities, which is a completely separate and incompatible format, see hdf.

# **High-level Access Functions**

These functions provide high-level access to HDF5 files:

- **•** h5create Create HDF5 data set
- h5disp Display contents of HDF5 file
- **•** h5info Return information about HDF5 file
- **•** h5read Read data from HDF5 data set
- **•** h5readatt Read value of attribute from HDF5 group or data set
- **•** h5write Write data to HDF5 data set
- **•** h5writeatt Write data to HDF5 attribute

**Note** To create or write to nonnumeric datasets or attributes, you must use the low-level interface.

## **Low-level Access Functions**

MATLAB provides direct access to dozens of functions in the HDF5 library. Using these functions, you can read and write complex datatypes, use HDF5 data subsetting capabilities, and take advantage of other features present in the HDF5 library. To use these MATLAB functions, you must be familiar with HDF5 programming concepts and, when using the low-level functions, details about the functions in the library. To get this information, see <http://www.hdfgroup.org>.

The HDF5 library organizes the routines in the library into collections called *interfaces*. MATLAB organizes the corresponding MATLAB functions into packages that match these HDF5 library interfaces. For example, the MATLAB functions for the HDF5 Attribute Interface are in the H5A package.

The following table lists the HDF5 library interfaces alphabetically with their associated MATLAB package.

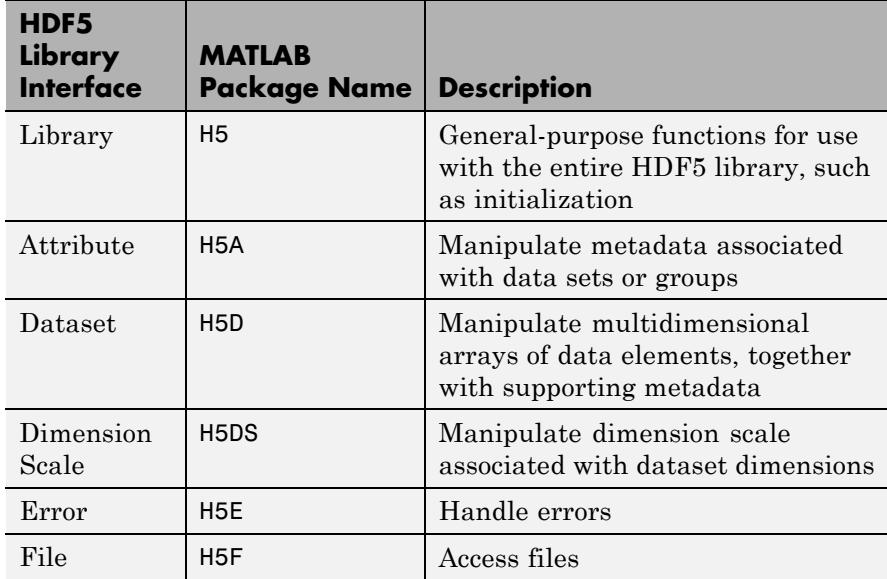

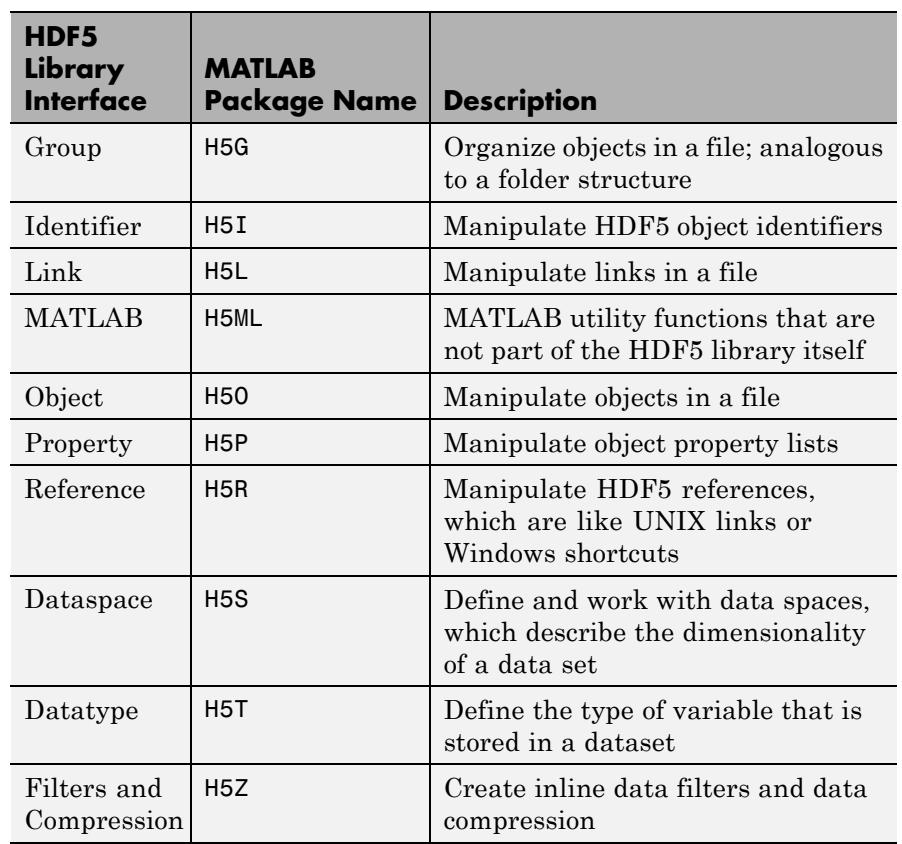

In most cases, the syntax of the MATLAB function matches the syntax of the HDF5 library function. To get detailed information about the MATLAB syntax of an HDF5 library function, view the help for the individual MATLAB function, as follows:

help H5F.open

To view a list of all the MATLAB HDF5 functions in a particular interface, type:

help H5F

**See Also** hdf | h5create | h5disp | h5info | h5read | h5readatt | h5write | h5writeatt

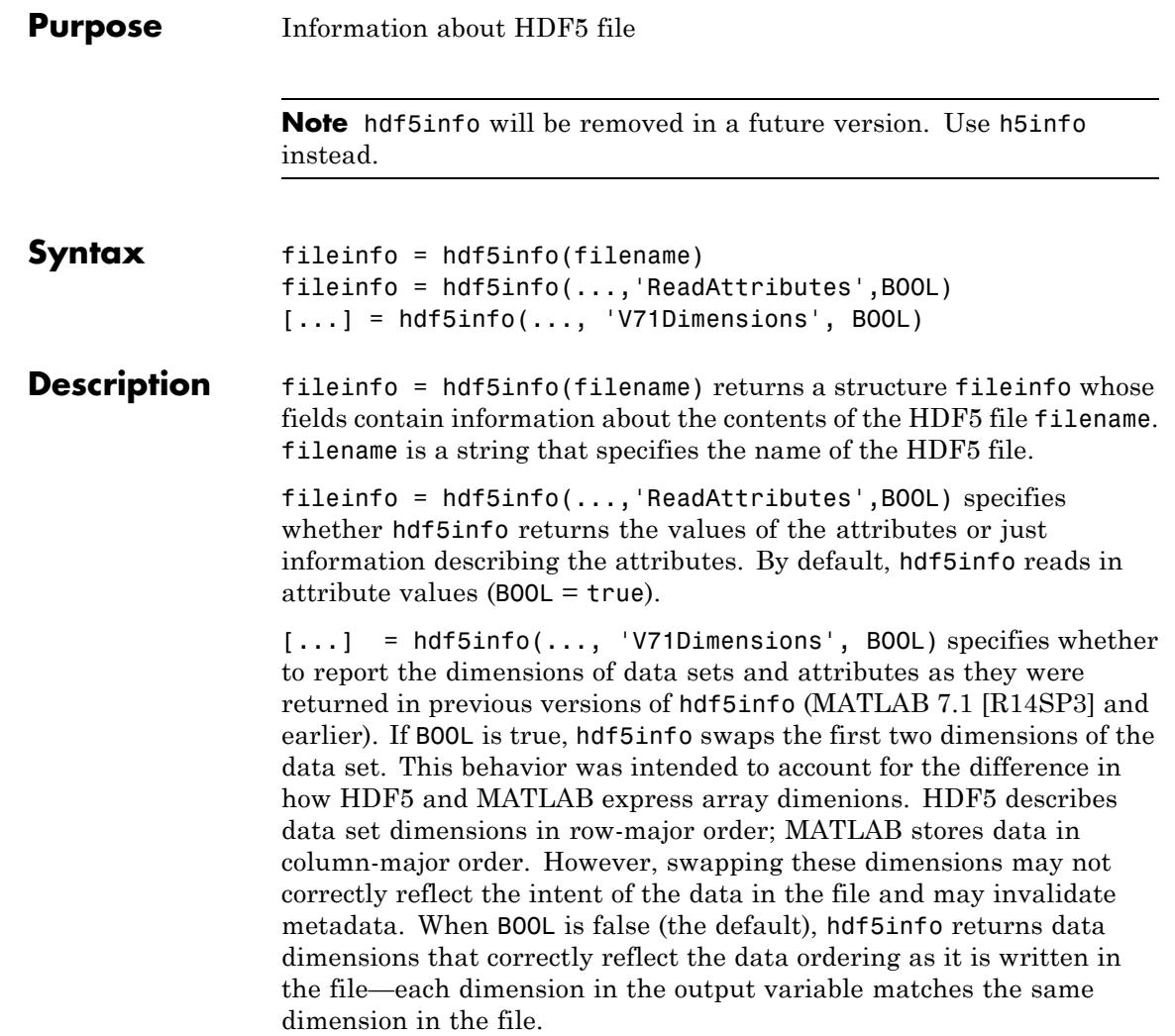

# **hdf5info**

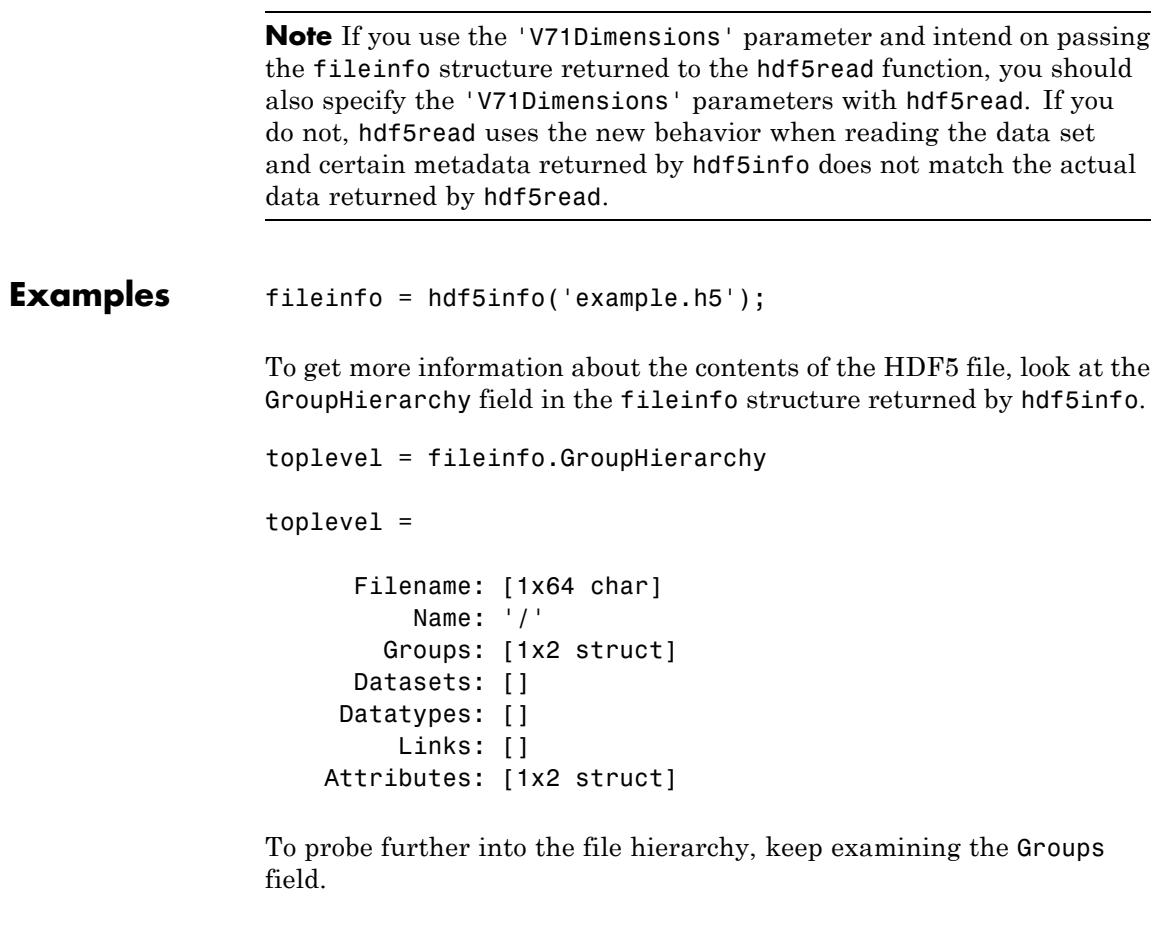

See also hdf5read, hdf5write

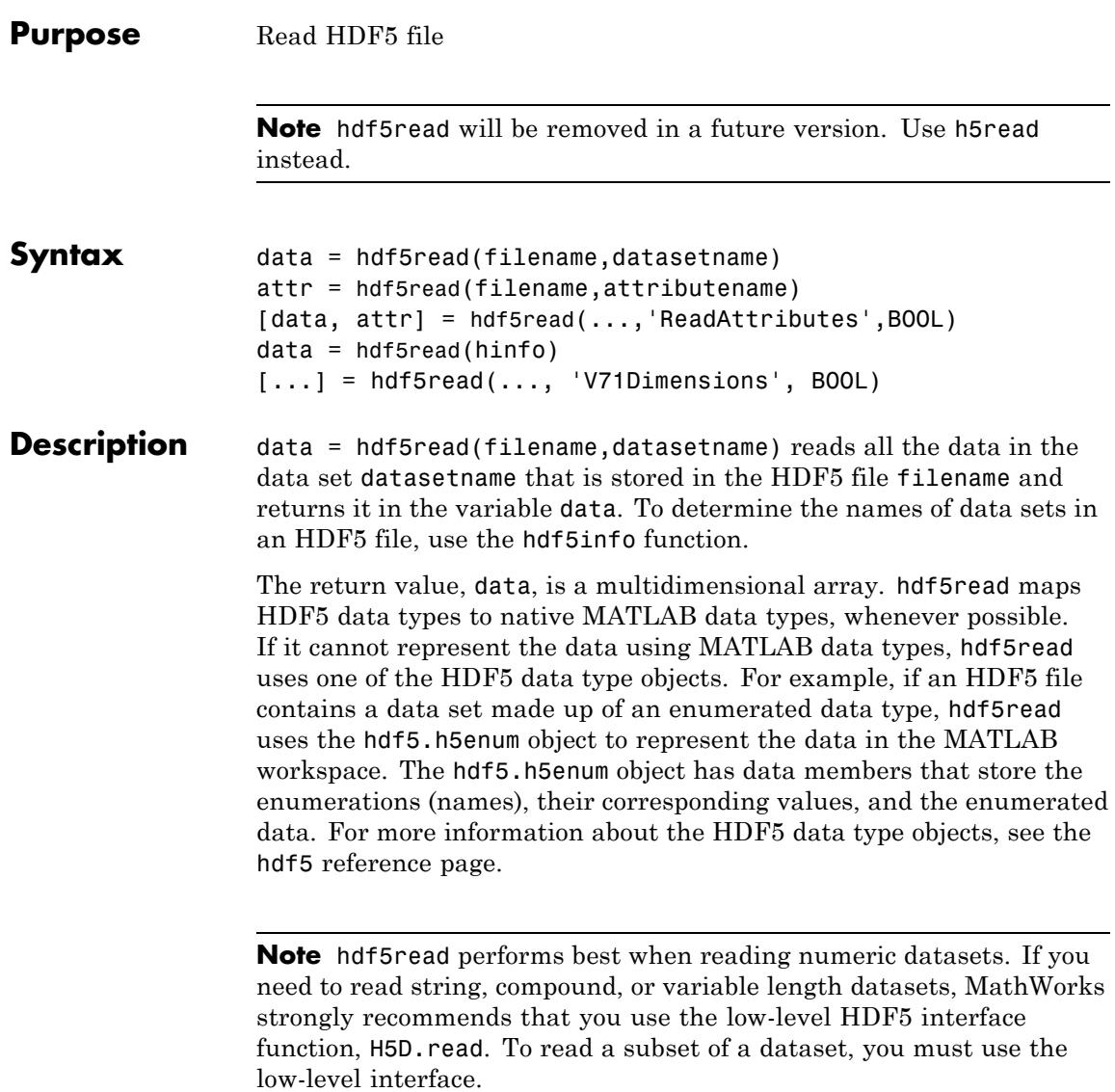

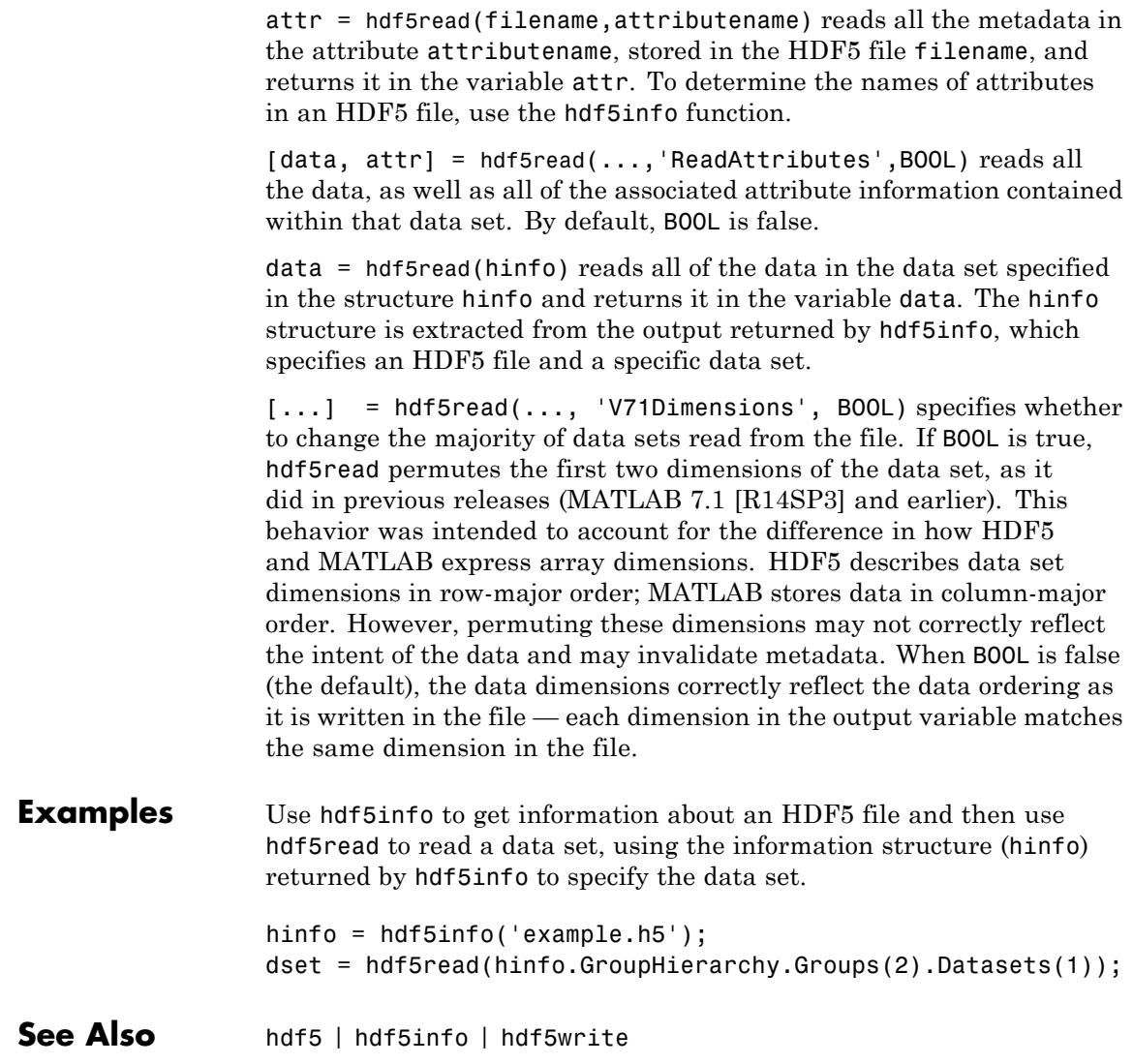

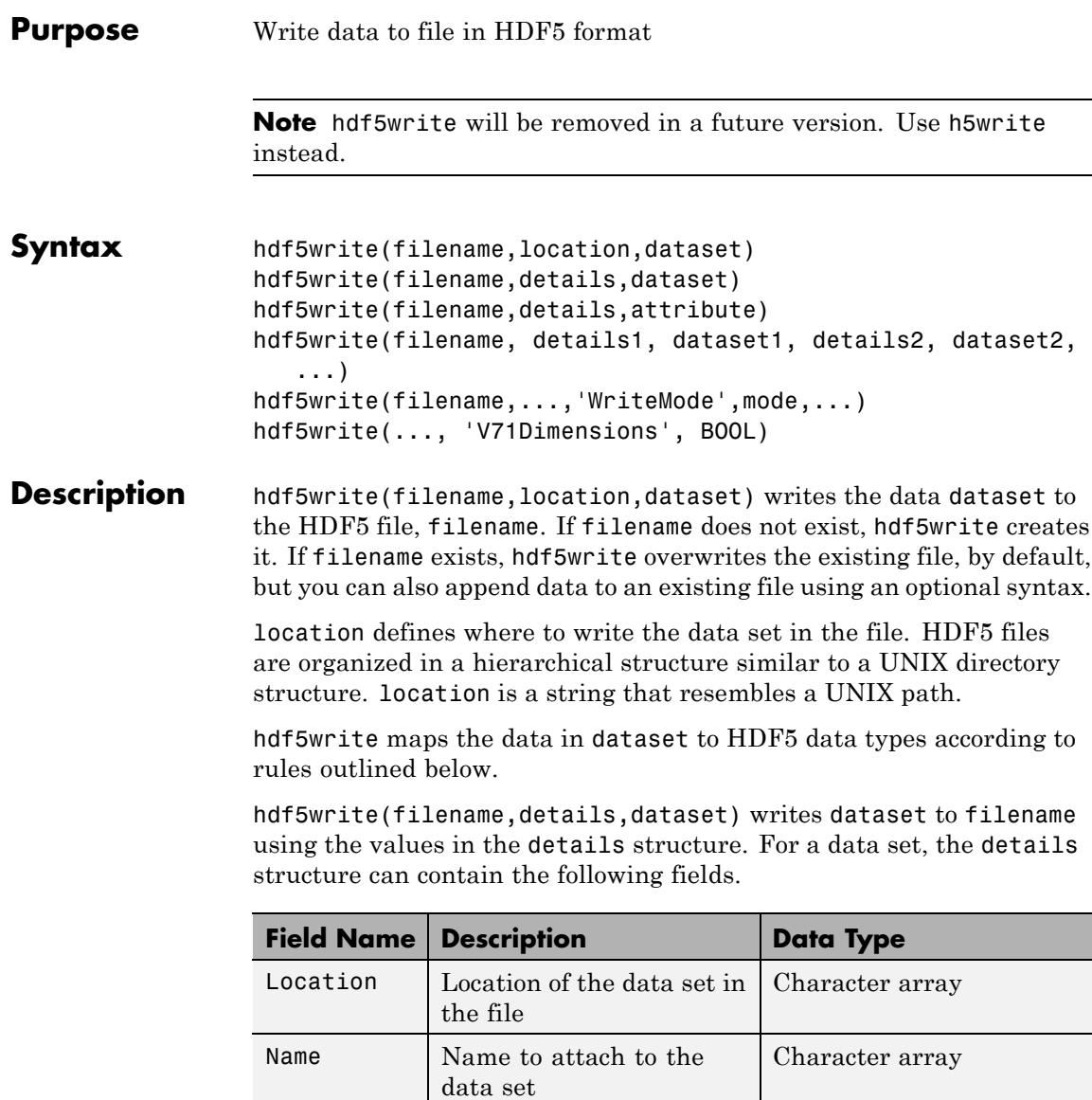

hdf5write(filename,details,attribute) writes the metadata attribute to filename using the values in the details structure. For an attribute, the details structure can contain following fields.

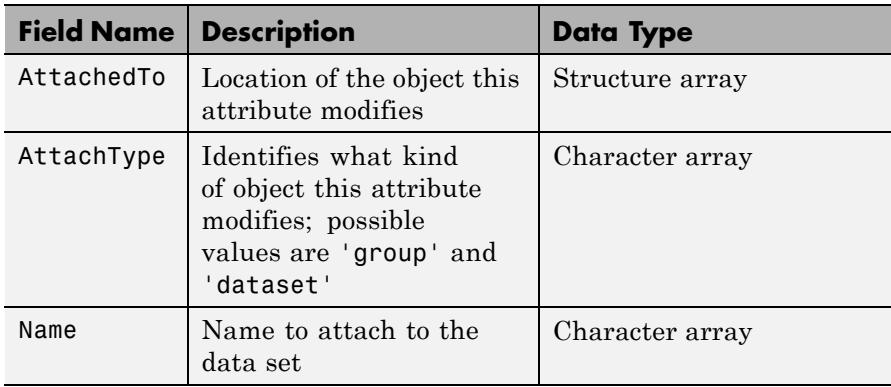

hdf5write(filename, details1, dataset1, details2, dataset2,...) writes multiple data sets and associated attributes to filename in one operation. Each data set and attribute must have an associated details structure.

hdf5write(filename,...,'WriteMode',mode,...) specifies whether hdf5write overwrites the existing file (the default) or appends data sets and attributes to the file. Possible values for mode are 'overwrite' and 'append'.

hdf5write(..., 'V71Dimensions', BOOL) specifies whether to change the majority of data sets written to the file. If BOOL is true, hdf5write permutes the first two dimensions of the data set, as it did in previous releases (MATLAB 7.1 [R14SP3] and earlier). This behavior was intended to account for the difference in how HDF5 and MATLAB express array dimensions. HDF5 describes data set dimensions in row-major order; MATLAB stores data in column-major order. However, permuting these dimensions may not correctly reflect the intent of the data and may invalidate metadata. When BOOL is false (the default), the data written to the file correctly reflects the data ordering of the data sets — each dimension in the file's data sets matches the same dimension in the corresponding MATLAB variable.
#### **Data Type Mappings** The following table lists how hdf5write maps the data type from the workspace into an HDF5 file. If the data in the workspace that is being written to the file is a MATLAB data type, hdf5write uses the following rules when translating MATLAB data into HDF5 data objects.

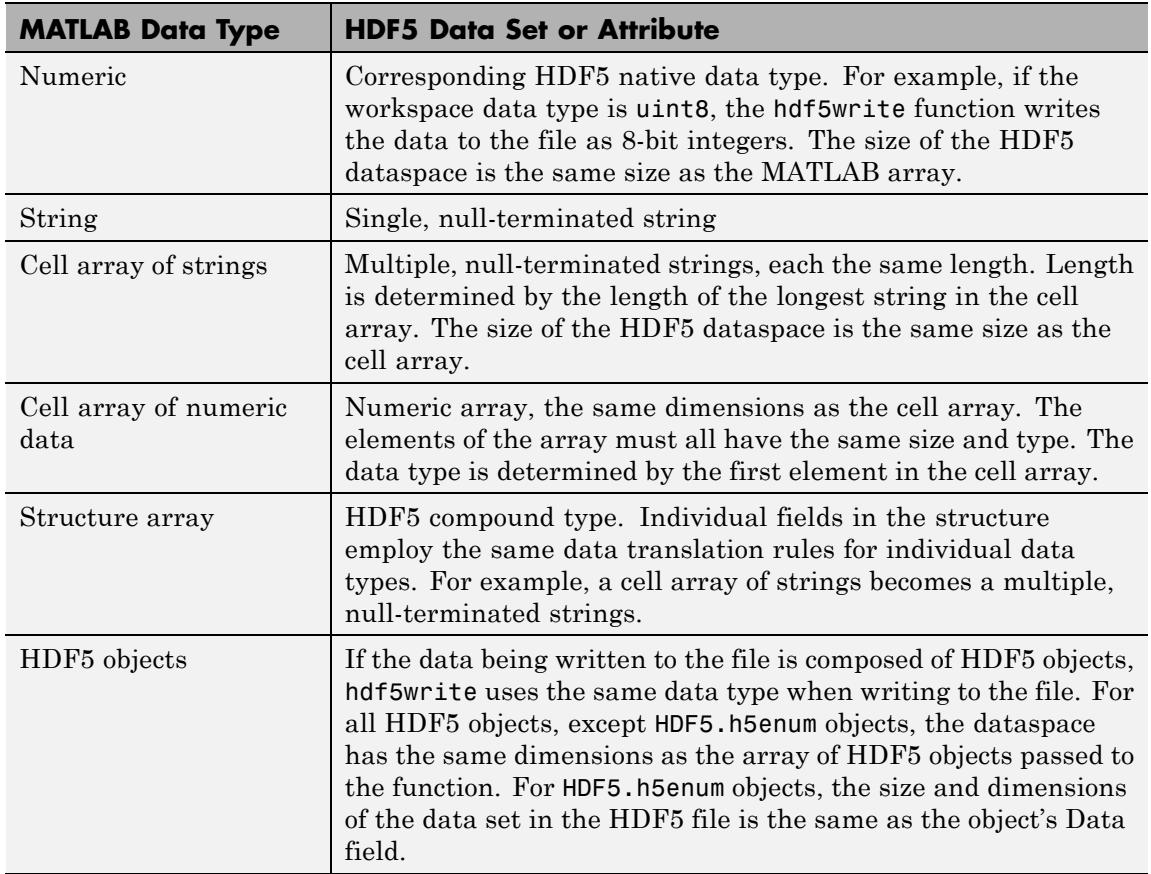

#### **Examples** Write a 5-by-5 data set of uint8 values to the root group.

```
hdf5write('myfile.h5', '/dataset1', uint8(magic(5)))
```
## **hdf5write**

Write a 2-by-2 string data set in a subgroup.

```
dataset = {\{ 'north', 'south'; 'east', 'west' \}};hdf5write('myfile2.h5', '/group1/dataset1.1', dataset);
```
Write a data set and attribute to an existing group.

```
dest = single(rand(10,10));dset details.Location = '/group1/dataset1.2';
dset details.Name = 'Random';
```

```
attr = 'Some random data';
attr details.Name = 'Description';
attr details.AttachedTo = '/group1/dataset1.2/Random';
attr details.AttachType = dataset;
```

```
hdf5write('myfile2.h5', dset details, dset, ...
           attr details, attr, 'WriteMode', 'append');
```
Write a data set using objects.

```
dset = hdf5.h5array(magic(5));
hdf5write('myfile3.h5', '/g1/objects', dset);
```
**See Also** hdf5 | hdf5read | hdf5info

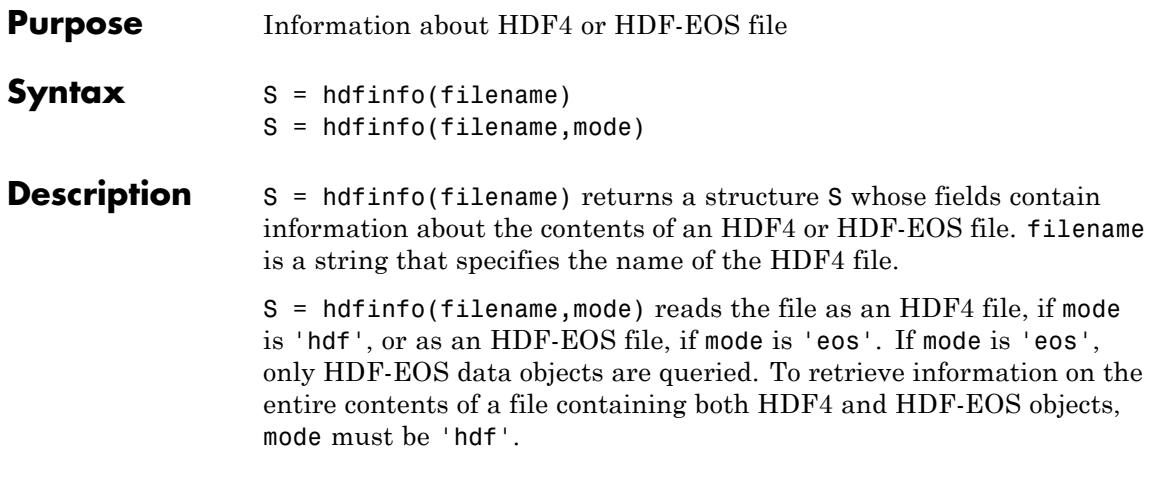

**Note** hdfinfo can be used on Version 4.x HDF files or Version 2.x HDF-EOS files. To get information about an HDF5 file, use hdf5info.

The set of fields in the returned structure S depends on the individual file. Fields that can be present in the S structure are shown in the following table.

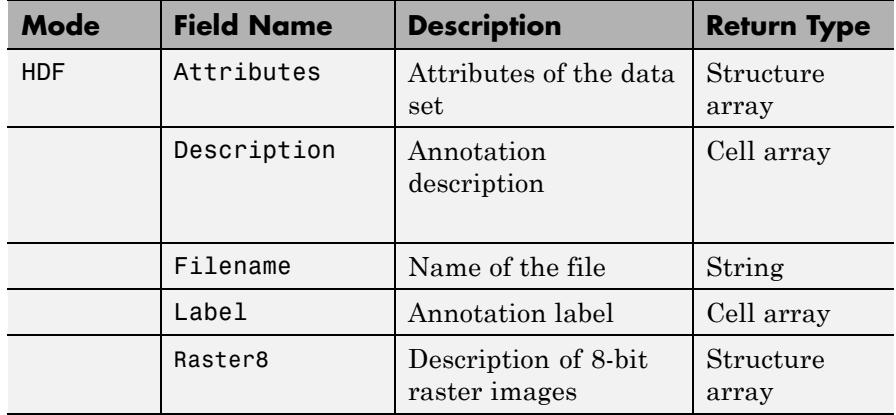

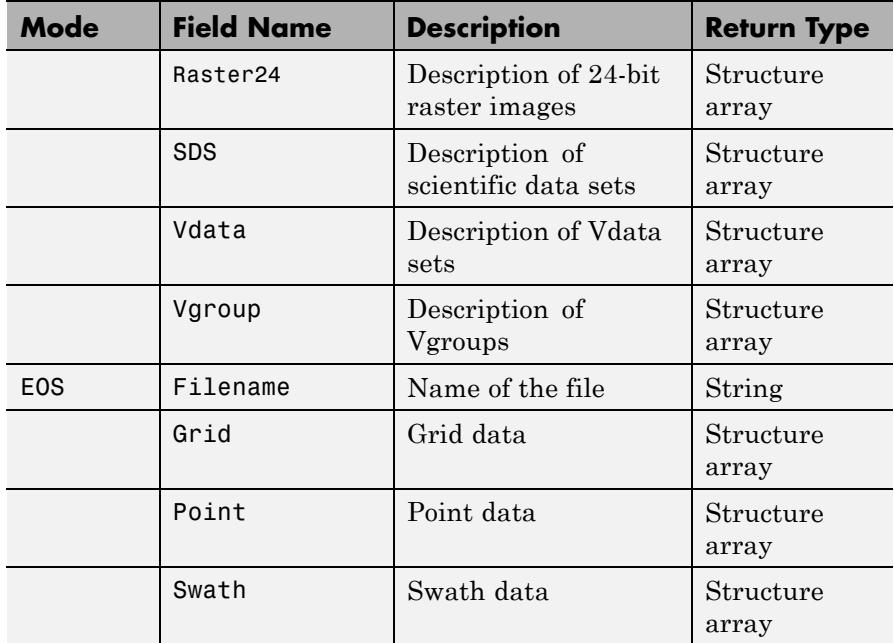

Those fields in the table above that contain structure arrays are further described in the tables shown below.

## **Fields Common to Returned Structure Arrays**

Structure arrays returned by hdfinfo contain some common fields. These are shown in the table below. Not all structure arrays will contain all of these fields.

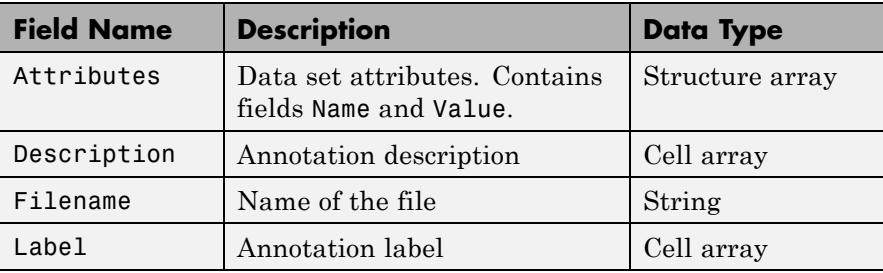

<span id="page-2164-0"></span>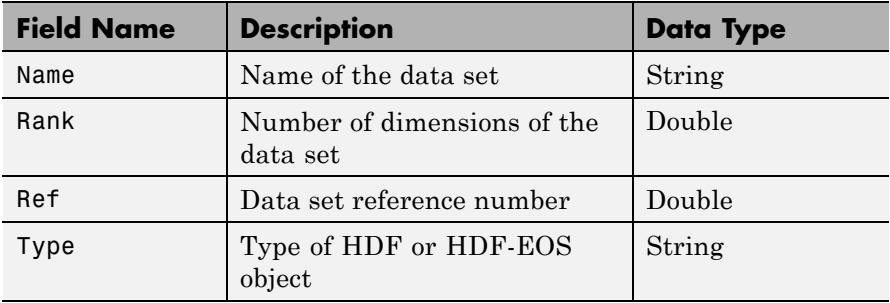

## **Fields Specific to Certain Structures**

Structure arrays returned by hdfinfo also contain fields that are unique to each structure. These are shown in the tables below.

### **Fields of the Attribute Structure**

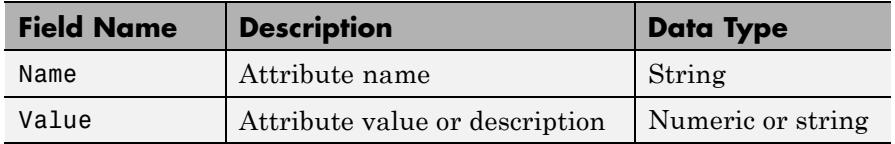

## **Fields of the Raster8 and Raster24 Structures**

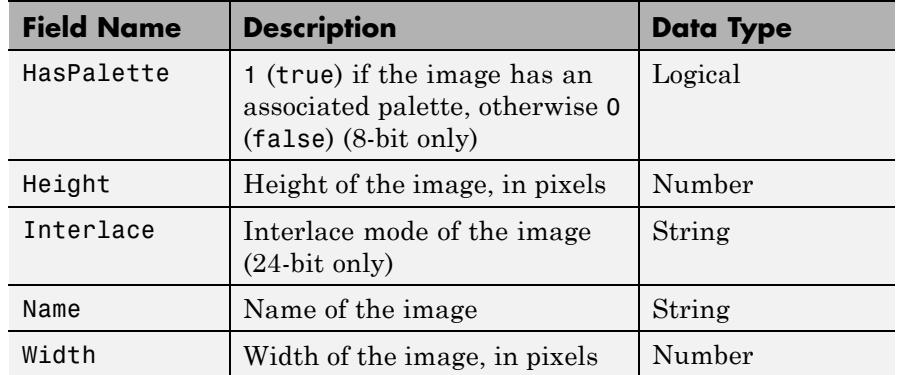

## <span id="page-2165-0"></span>**Fields of the SDS Structure**

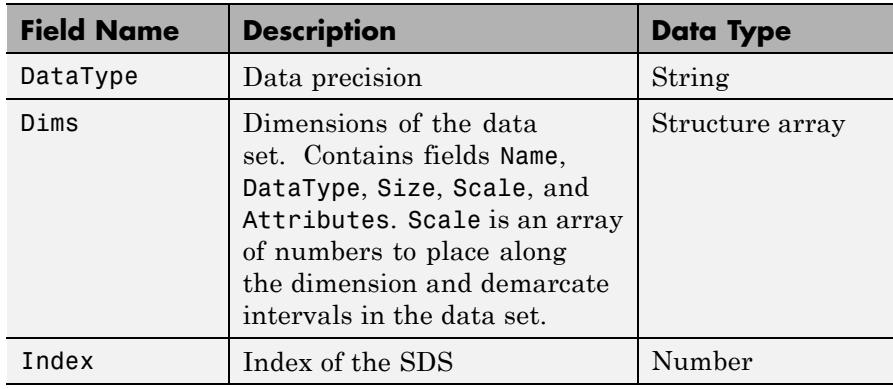

## **Fields of the Vdata Structure**

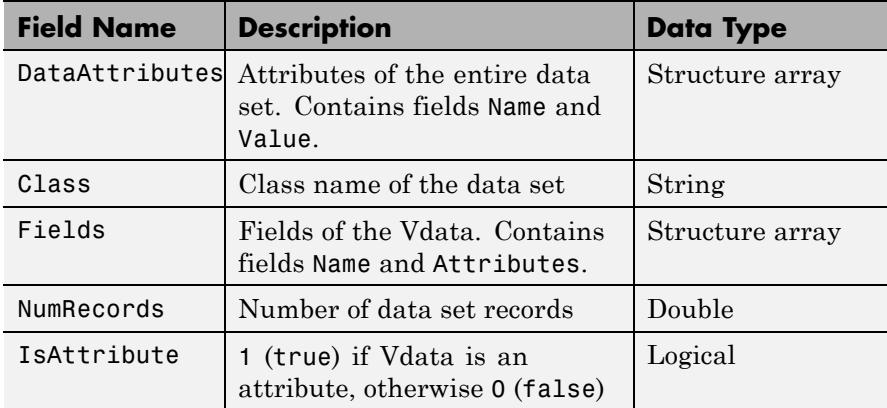

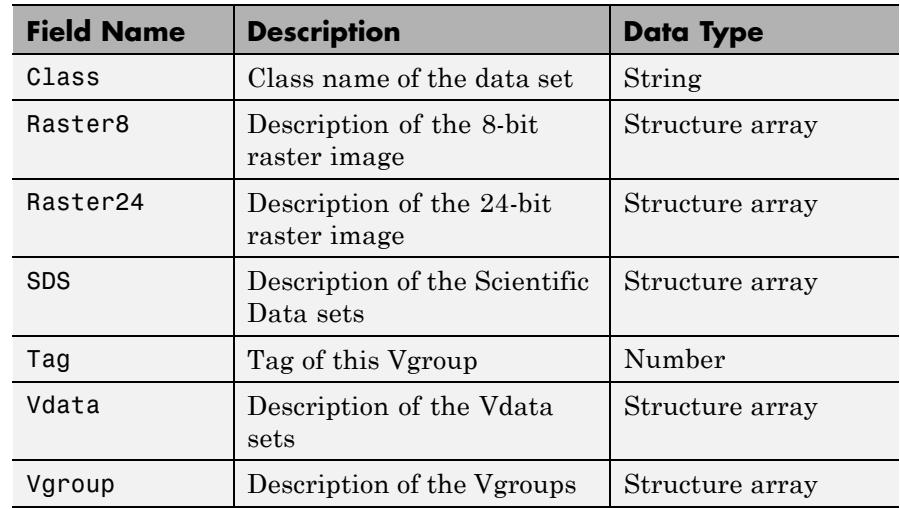

## <span id="page-2166-0"></span>**Fields of the Vgroup Structure**

### **Fields of the Grid Structure**

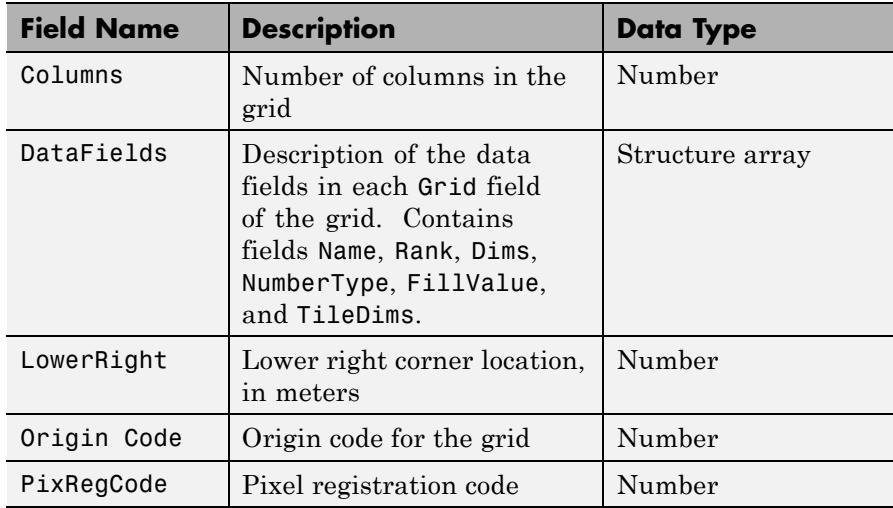

## <span id="page-2167-0"></span>**Fields of the Grid Structure (Continued)**

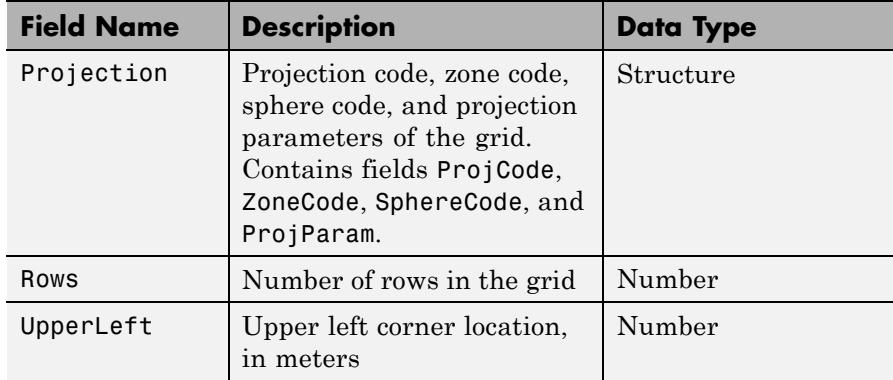

## **Fields of the Point Structure**

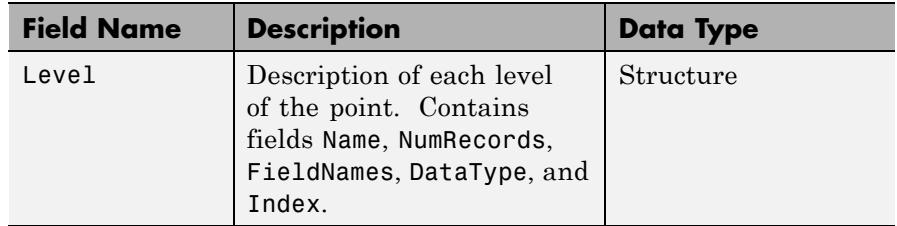

## **Fields of the Swath Structure**

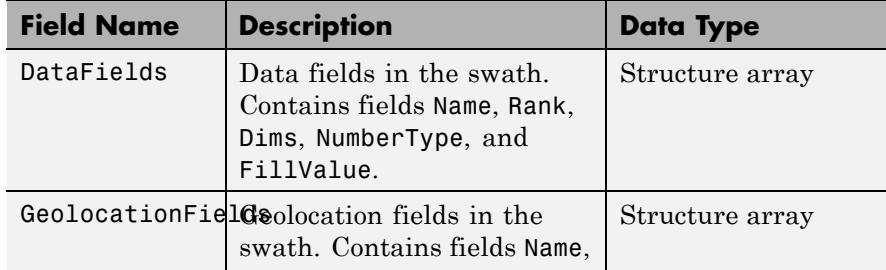

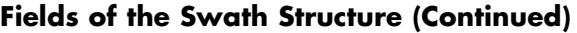

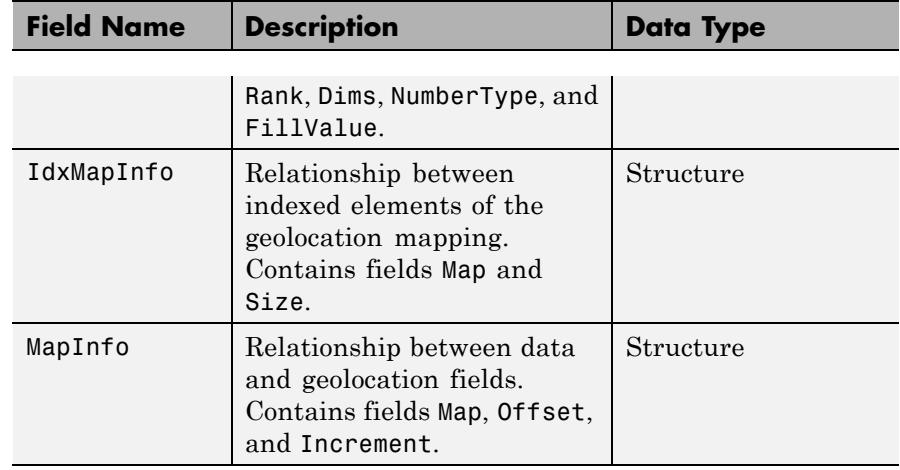

**Examples** To retrieve information about the file example.hdf,

```
fileinfo = hdfinfo('example.hdf')
```

```
fileinfo =
```

```
Filename: 'example.hdf'
     SDS: [1x1 struct]
   Vdata: [1x1 struct]
```
And to retrieve information from this about the scientific data set in example.hdf,

```
sds_info = fileinfo.SDS
sds info =Filename: 'example.hdf'
           Type: 'Scientific Data Set'
           Name: 'Example SDS'
           Rank: 2
       DataType: 'int16'
     Attributes: []
```
## **hdfinfo**

Dims: [2x1 struct] Label: {} Description: {} Index: 0

See Also hdfread | hdf

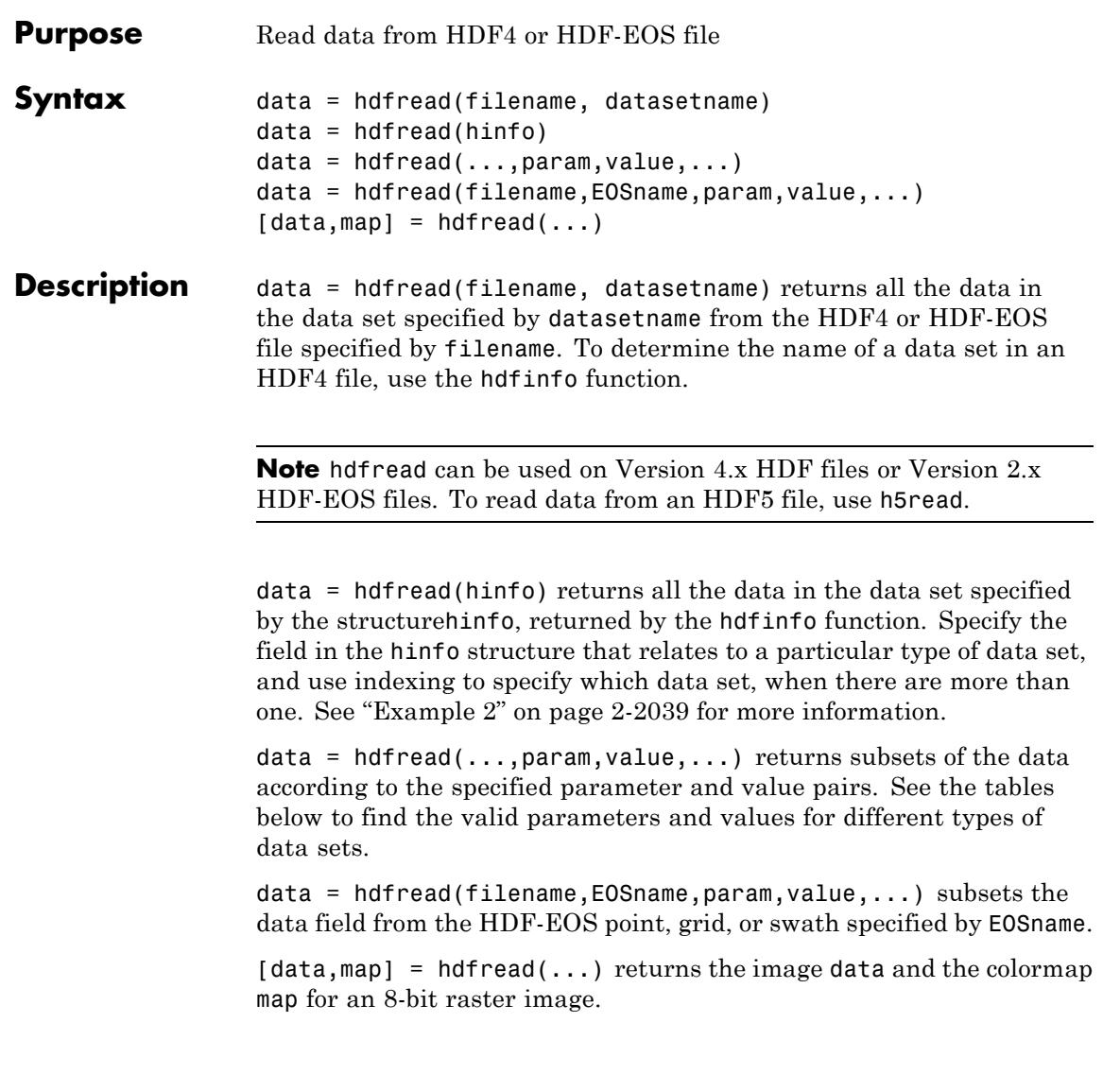

## **hdfread**

## **Subsetting Parameters**

The following tables show the subsetting parameters that can be used with the hdfread function for certain types of HDF4 data. These data types are

- **•** HDF Scientific Data (SD)
- **•** [HDF Vdata \(V\)](#page-2172-0)
- **•** [HDF-EOS Grid Data](#page-2173-0)
- **•** [HDF-EOS Point Data](#page-2175-0)
- **•** [HDF-EOS Swath Data](#page-2175-0)

Note the following:

**•** If a parameter requires multiple values, use a cell array to store the values. For example, the 'Index' parameter requires three values: start, stride, and edge. Enclose these values in curly braces as a cell array.

```
hdfread(..., 'Index', {start,stride,edge})
```
**•** All values that are indices are 1-based.

#### **Subsetting Parameters for HDF Scientific Data (SD) Data Sets**

When you are working with HDF SD files, hdfread supports the parameters listed in this table.

<span id="page-2172-0"></span>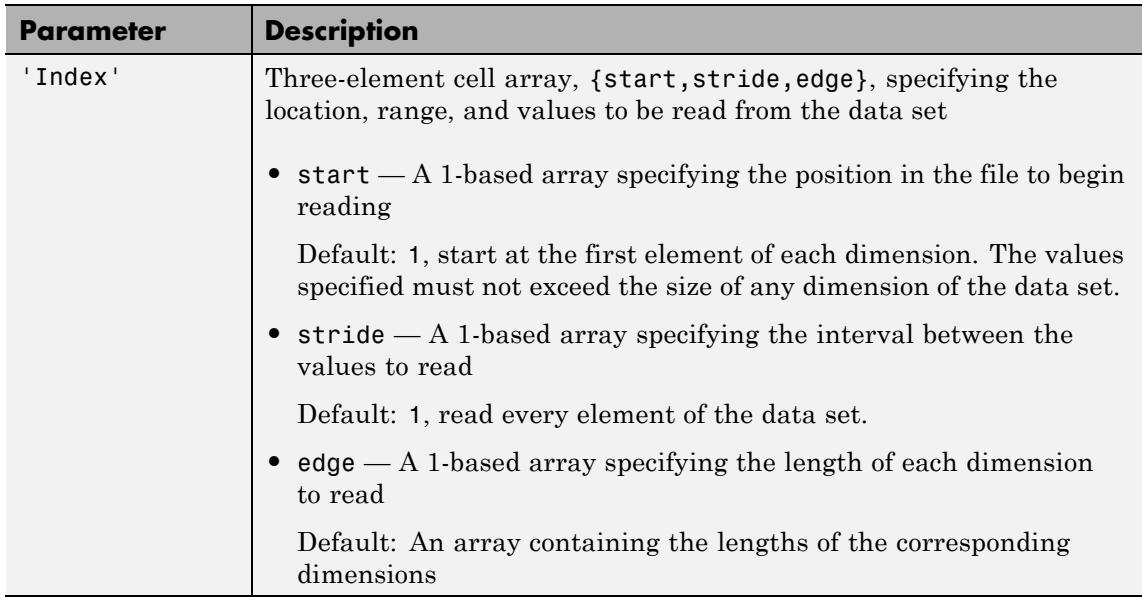

For example, this code reads the data set Example SDS from the HDF file example.hdf. The 'Index' parameter specifies that hdfread start reading data at the beginning of each dimension, read until the end of each dimension, but only read every other data value in the first dimension.

```
data = hdfread('example.hdf','Example SDS','Index',{[],[2 1],[]})
```
## **Subsetting Parameters for HDF Vdata Sets**

When you are working with HDF Vdata files, hdfread supports these parameters.

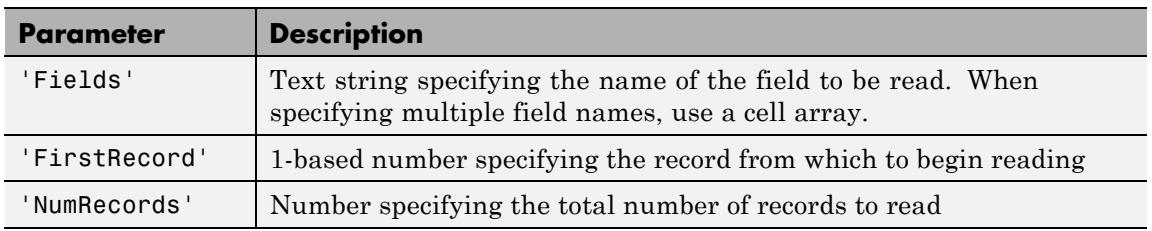

<span id="page-2173-0"></span>For example, this code reads the Vdata set Example Vdata from the HDF file example.hdf.

data = hdfread('example.hdf','Example Vdata','FirstRecord', 2,'NumRecords', 5)

### **Subsetting Parameters for HDF-EOS Grid Data**

When you are working with HDF-EOS grid data, hdfread supports three types of parameters:

- **•** Required parameters
- **•** Optional parameters
- Mutually exclusive parameters You can only specify one of these parameters in a call to hdfread, and you cannot use these parameters in combination with any optional parameter.

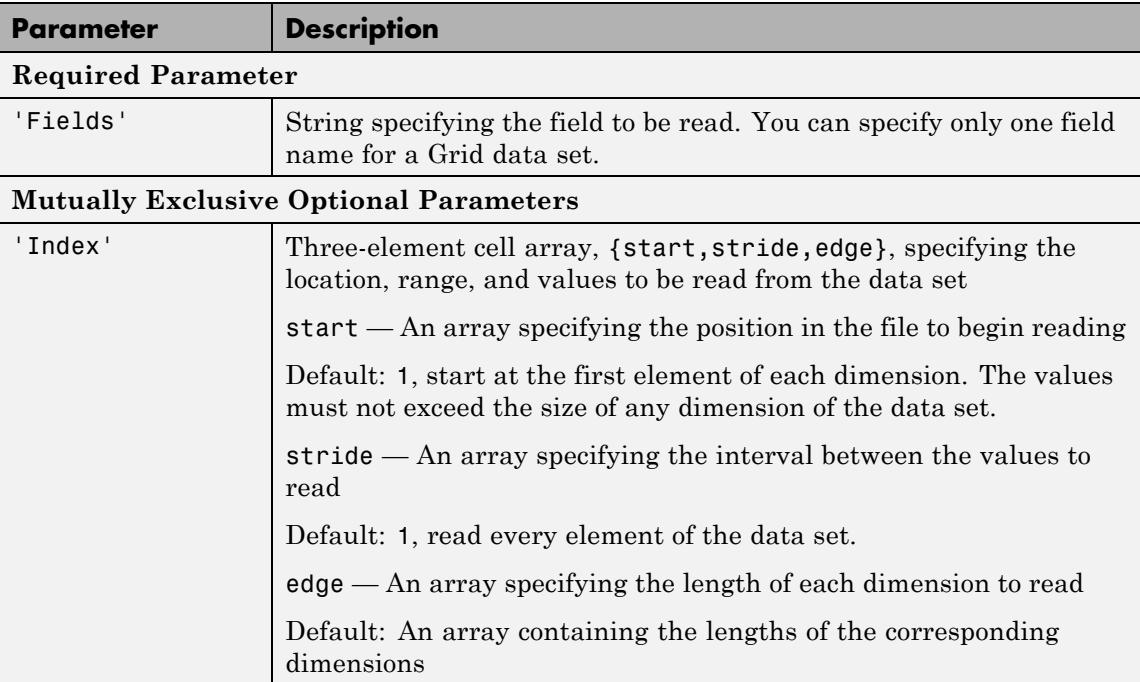

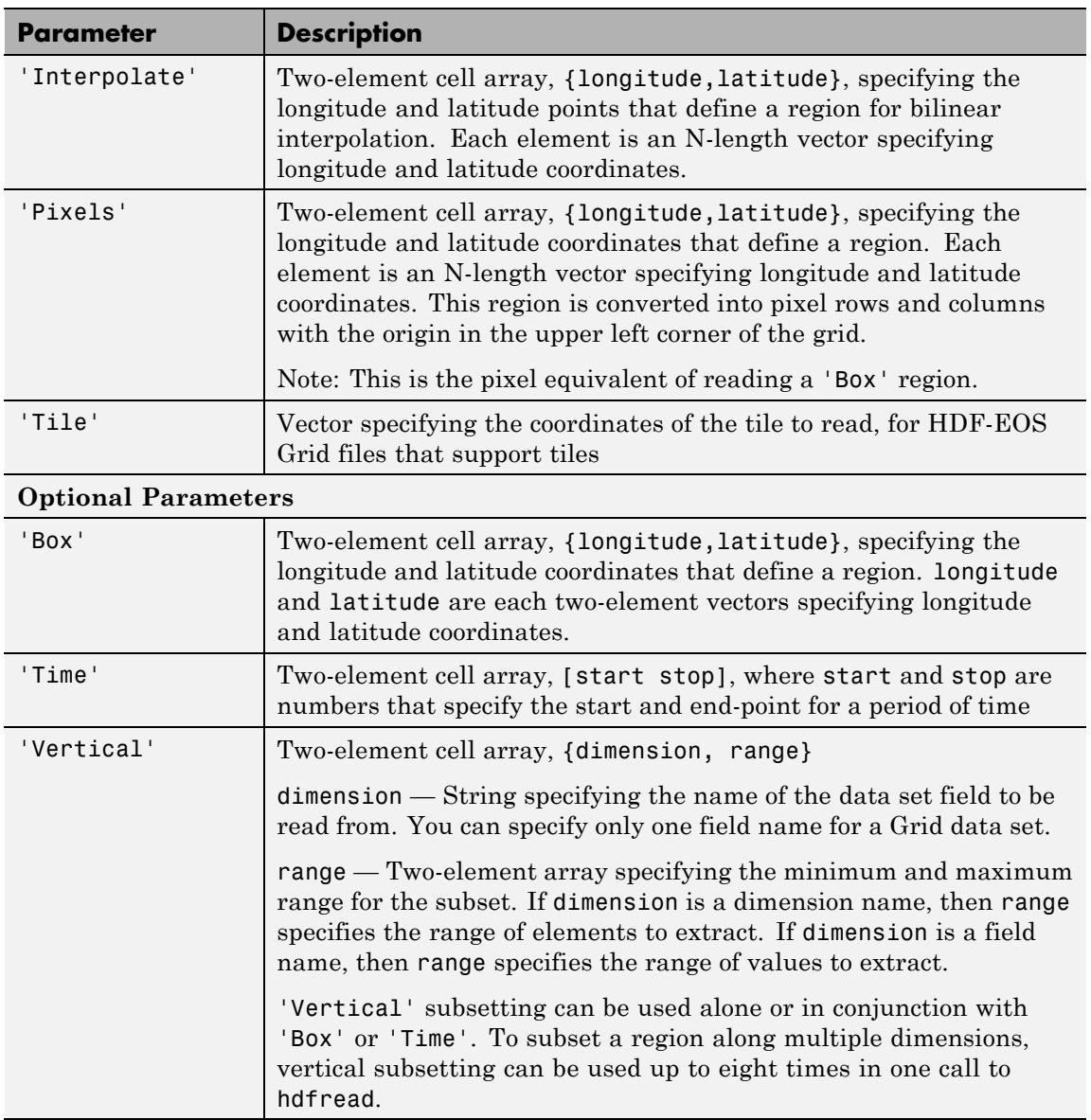

<span id="page-2175-0"></span>For example,

data = hdfread('grid.hdf','PolarGrid','Fields','ice\_temp','Index', {[5 10],[],[15 20]})

#### **Subsetting Parameters for HDF-EOS Point Data**

When you are working with HDF-EOS Point data, hdfread has two required parameters and three optional parameters.

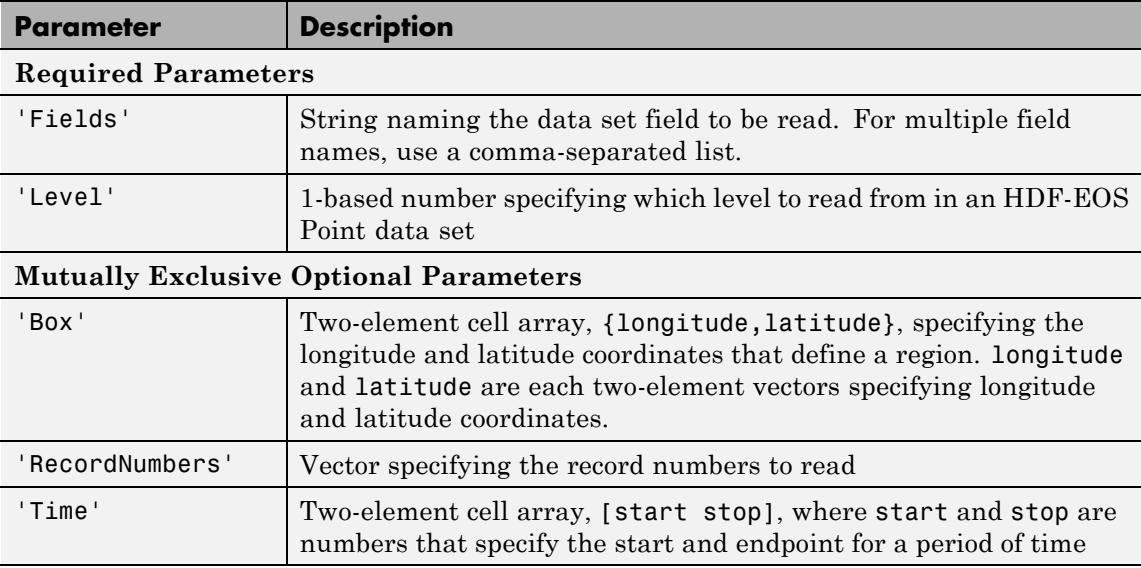

For example,

```
hdfread(...,'Fields',{field1, field2},...
            'Level',level,'RecordNumbers',[1:50, 200:250])
```
### **Subsetting Parameters for HDF-EOS Swath Data**

When you are working with HDF-EOS Swath data, hdfread supports three types of parameters:

- **•** Required parameters
- **•** Optional parameters

**•** Mutually exclusive

You can only use one of the mutually exclusive parameters in a call to hdfread, and you cannot use these parameters in combination with any optional parameter.

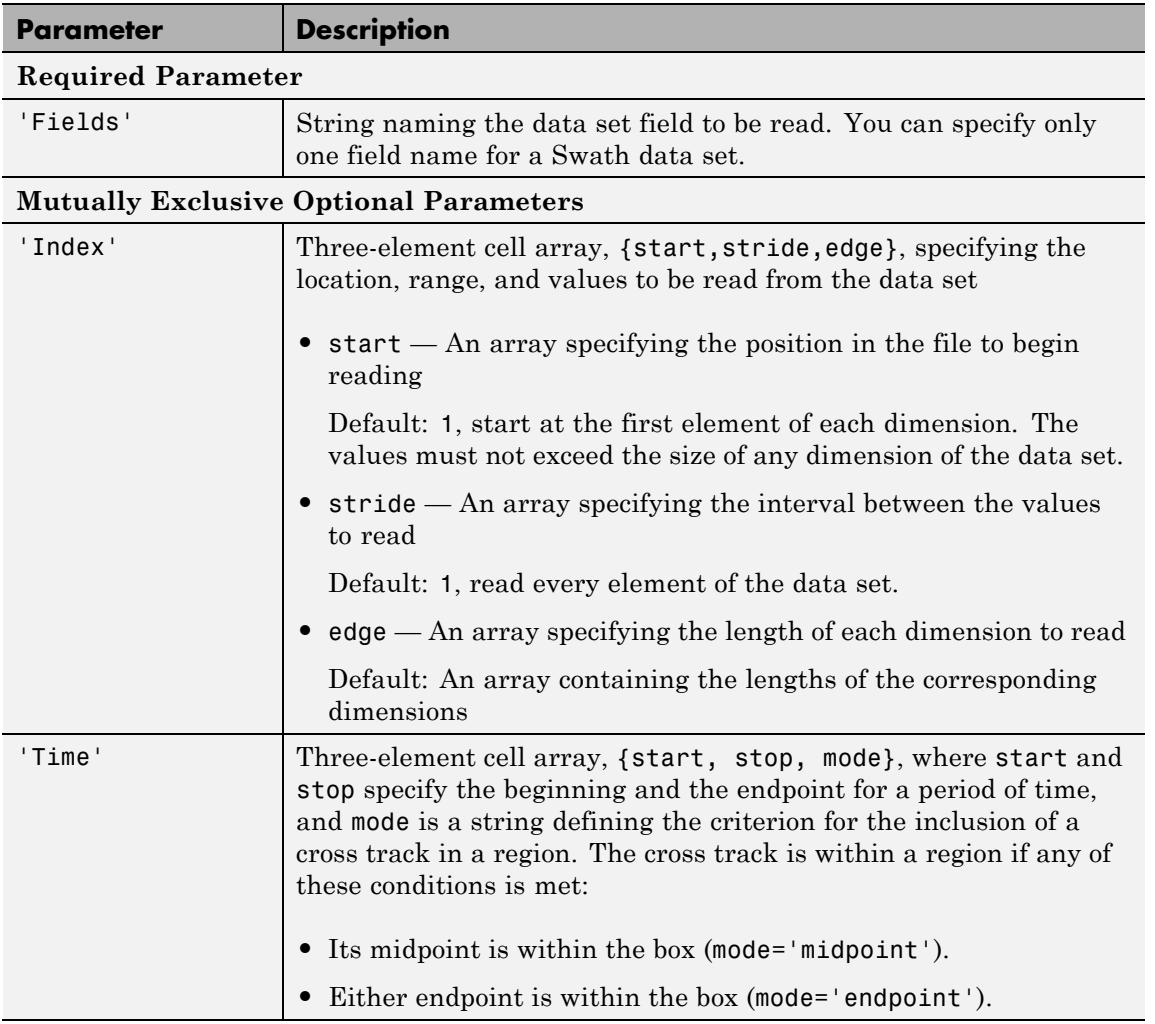

## **hdfread**

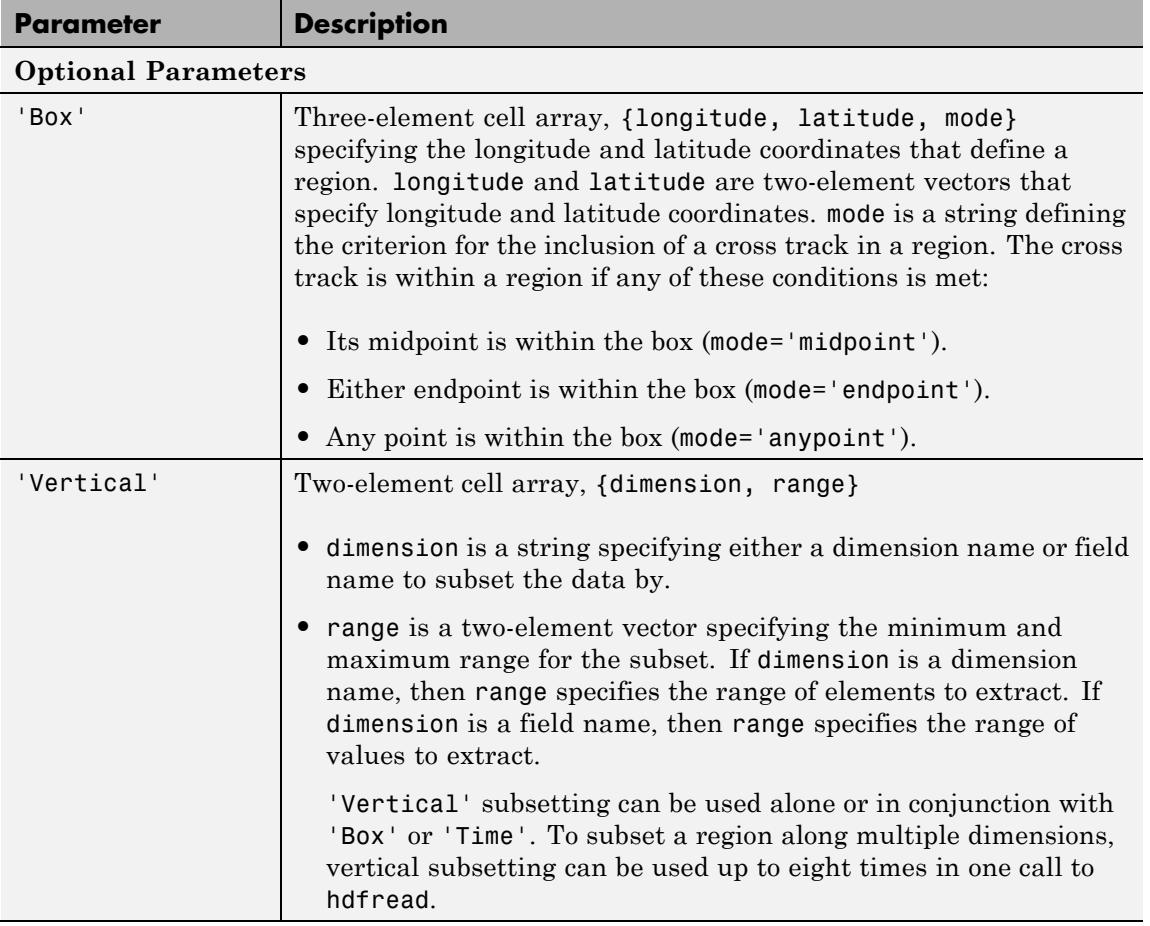

For example,

```
hdfread('swath.hdf', 'Example Swath', 'Fields', 'Temperature', ...
        'Time', {5000, 6000, 'midpoint'})
```
## <span id="page-2178-0"></span>**Examples Example 1**

Specify the name of the HDF file and the name of the data set. This example reads a data set named 'Example SDS' from a sample HDF file.

```
data = hdfread('sd.hdf','temperature')
```
## **Example 2**

Use data returned by hdfinfo to specify the data set to read.

**1** Call hdfinfo to retrieve information about the contents of the HDF file.

```
fileinfo = hdfinfo('sd.hdf')
fileinfo =
```

```
Filename: 'C:Program Files\matlab\toolbox\matlab\imagesci\sd.hd
Attributes: [1x1 struct]
       SDS: [1x2 struct]
    Vdata: [1x1 struct]
```
**2** Extract the structure containing information about the particular data set you want to import from the data returned by hdfinfo. The example uses the structure in the SDS field to retrieve a scientific data set.

```
sds info = fileinfo.SDS(2)sds info =Filename: [1x73 char]
           Type: 'Scientific Data Set'
           Name: 'temperature'
           Rank: 2
       DataType: 'double'
    Attributes: [1x11 struct]
           Dims: [2x1 struct]
          Label: {}
```

```
Description: {}
      Index: 1
```
**3** Pass this structure to hdfread to import the data in the data set.

 $data = hdfread(sds_info)$ 

#### **Example 3**

You can use the information returned by hdfinfo to check the size of the data set.

```
sds_info.Dims.Size
ans =16
ans =5
```
Using the 'index' parameter with hdfread, you can read a subset of the data in the data set. This example specifies a starting index of [3 3], an interval of 1 between values ([] meaning the default value of 1), and a length of 10 rows and 2 columns.

```
data = hdfread(sds_info, 'Index', \{[3\ 3], [1, [10\ 2]\});
data(:,1)
ans =7
     8
     9
    10
    11
    12
    13
    14
    15
    16
data(:,2)
```

```
ans =8
     9
    10
    11
    12
    13
    14
    15
    16
    17
```
### **Example 4**

This example uses the Vdata field from the information returned by hdfinfo to read two fields of the data, Idx and Temp.

```
s = hdfinfo('example.hdf');
                data1 = hdfread(s.Vdata(1), 'Fields', {'Idx', 'Temp', 'Dewpt'})
                data1 =[1x10 int16]
                    [1x10 int16]
                    [1x10 int16]
See Also hdfinfo | hdf
```
# **hdftool**

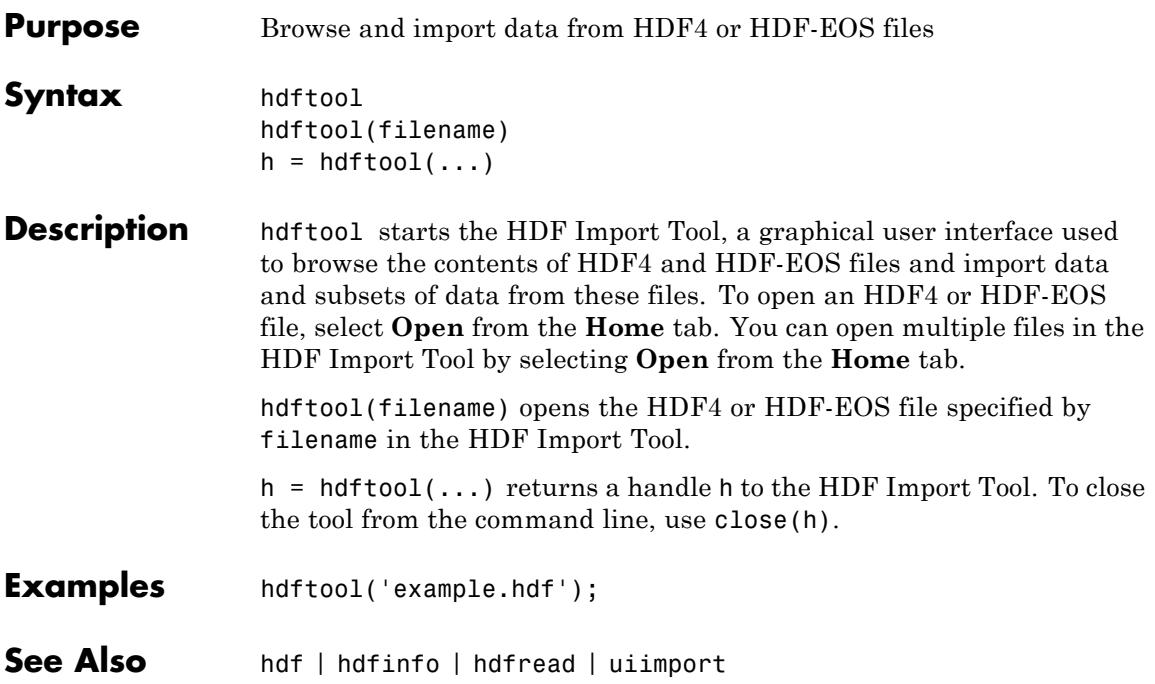

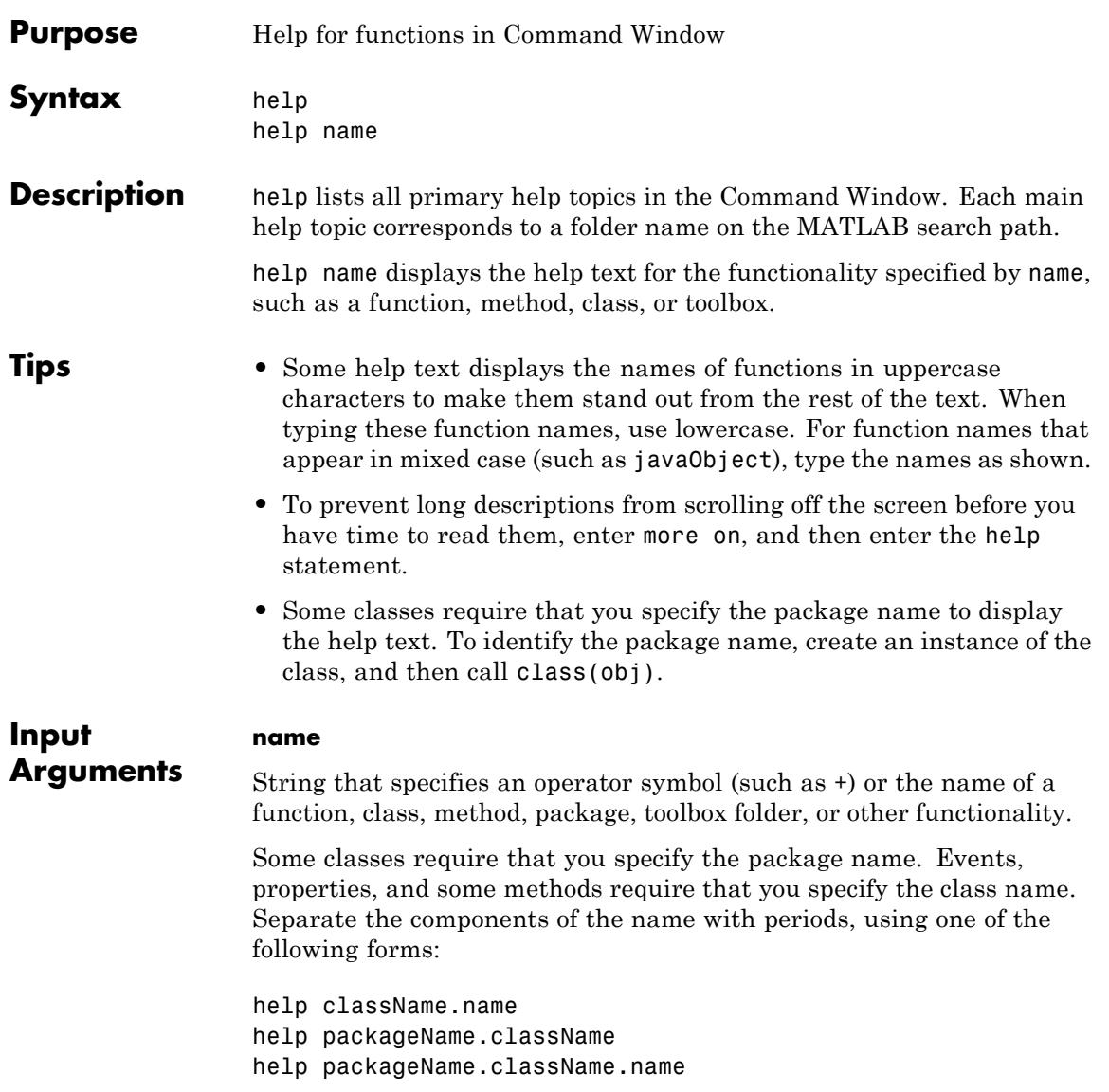

If name is overloaded, that is, appears in multiple folders on the search path, help displays the help text for the first instance of name found on the search path, and displays a hyperlinked list of the overloaded functions and their folders.

When name specifies the name or partial path of a toolbox folder:

- **•** If the folder contains a nonempty Contents.m file, the help function displays the file. Contents.m contains a list of MATLAB program files in the folder and their descriptions. If Contents.m exists, but is empty, MATLAB responds with No help found for *name*.
- **•** If the folder does not contain a Contents.m file, the help function lists the first line of help text for each program file in the folder.
- **•** If name is the name of both a function and a toolbox, help displays the associated text for both the toolbox and the function.

## **Examples Functions and Overloaded Methods**

Display help for the MATLAB close function.

help close

Because close refers to the name of a function and to the name of several methods, the help text includes hyperlinks to the overloaded methods.

Request help for the Database Toolbox™ close method.

help database.close

#### **Package, Class, and Method Help**

Display help for the containers package, Map class, and the isKey method.

help containers help containers.Map help containers.Map.isKey Not all packages, classes, and associated methods or events require complete specification. For example, display the help for the throwAsCaller method of the MException class.

help throwAsCaller

#### **Functions in Folder**

List all of the functions in the folder *matlabroot*/toolbox/matlab/general by specifying a partial path.

help general

**Alternatives** View more extensive help using the doc command or the Function Browser. To open the Function Browser, click its icon,  $\mathcal{F}_*$ .

- **See Also** class | dbtype | doc | lookfor | more | path | what | which | whos
- **How To** "Ways to Get Function Help"
	- "Add Help for Your Program"

# **helpbrowser**

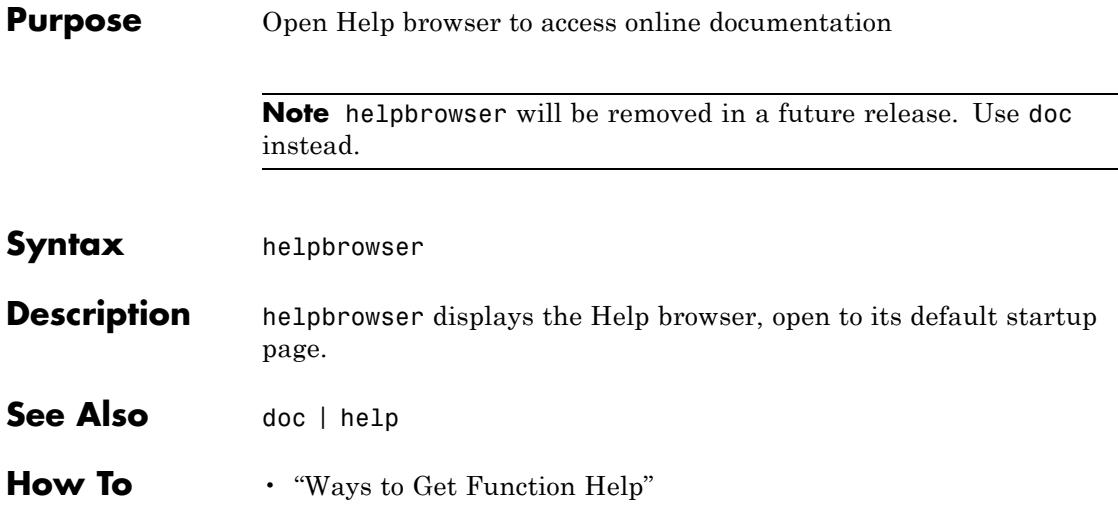

## **helpdesk**

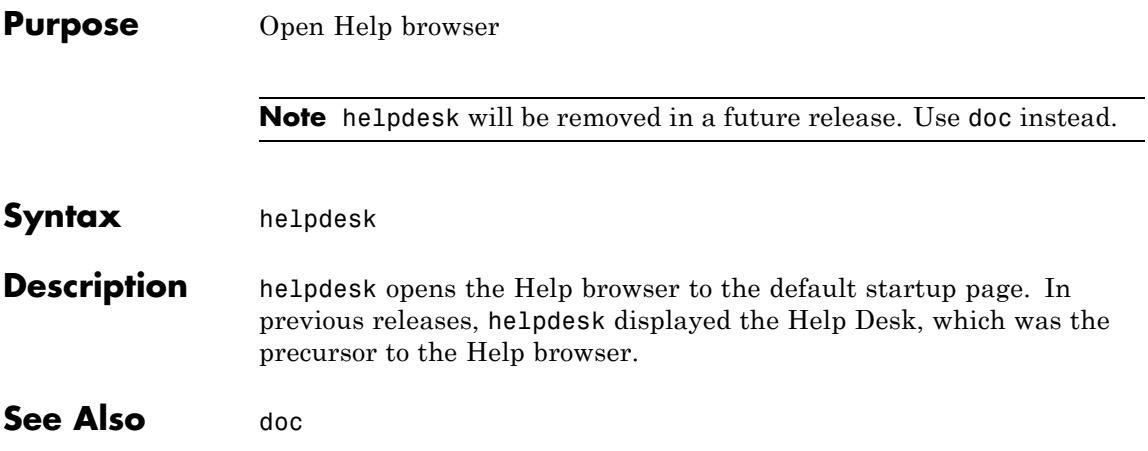

# **helpdlg**

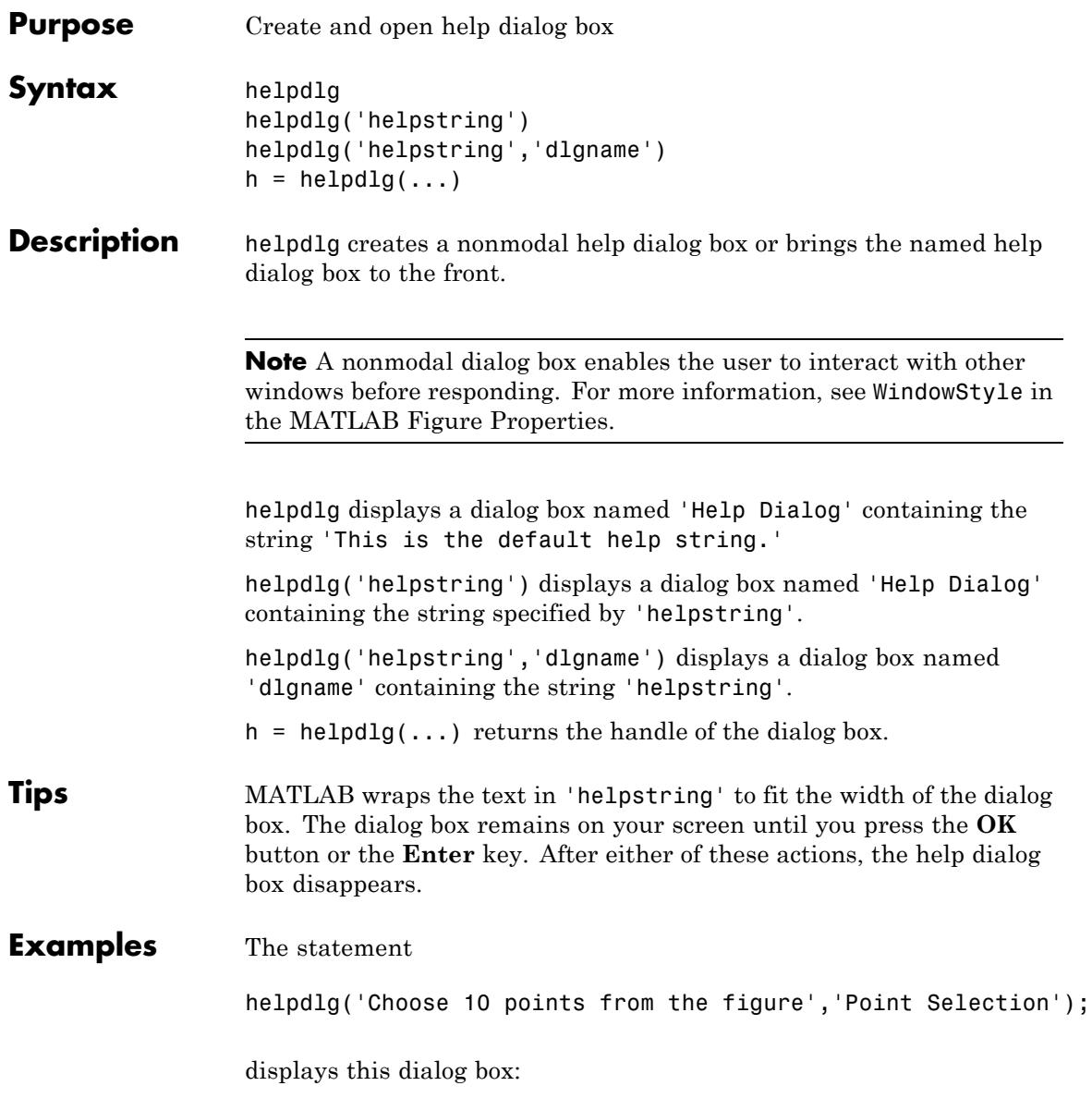

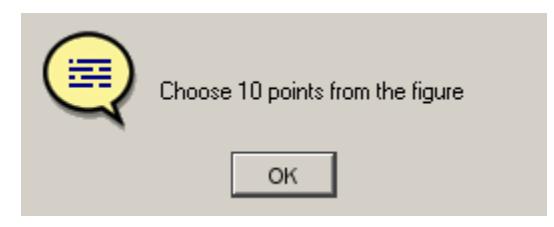

**See Also** dialog | errordlg | inputdlg | listdlg | msgbox | questdlg | warndlg | figure | uiwait | uiresume

## **helpwin**

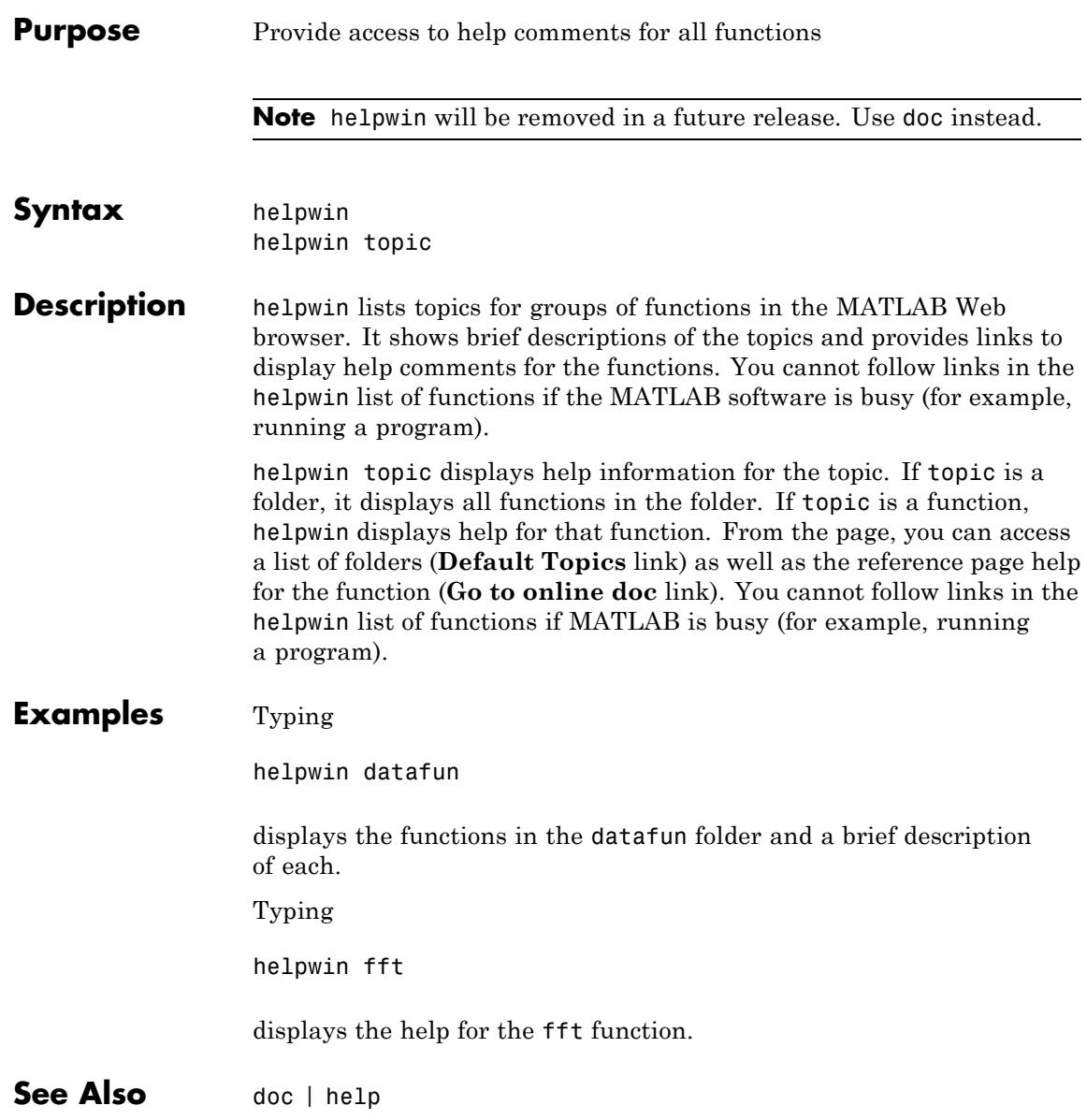

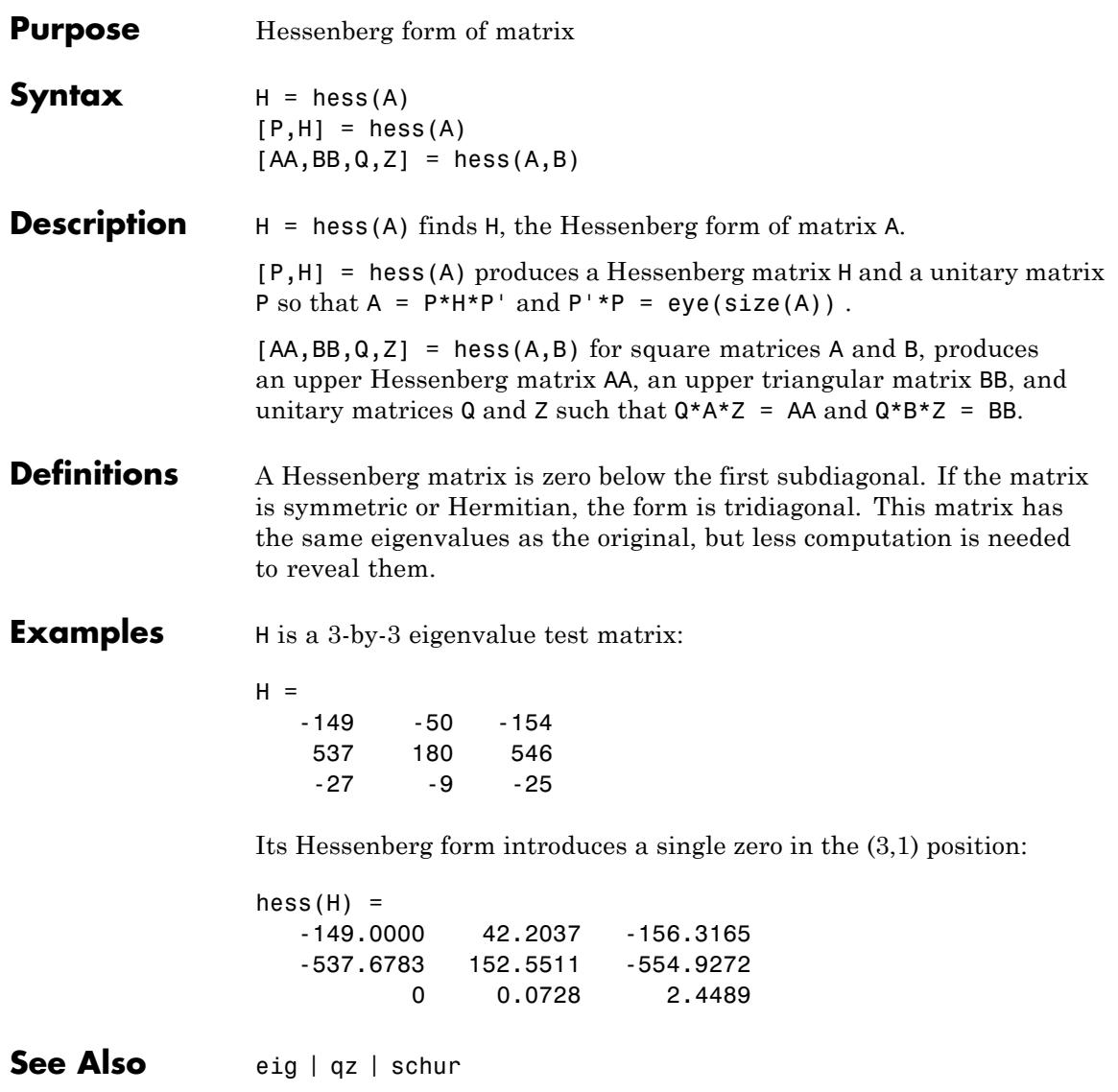

## **matlab.mixin.Heterogeneous**

#### **Purpose** Superclass for heterogeneous array formation

#### **Description** matlab.mixin.Heterogeneous is an abstract class that provides support for the formation of heterogeneous arrays. A heterogeneous array is an array of objects that differ in their specific class, but are all derived from or are instances of a root class. The root class derives directly from matlab.mixin.Heterogeneous.

#### **Heterogeneous Hierarchy**

Use matlab.mixin.Heterogeneous to define hierarchies of classes whose instances you can combine into heterogeneous arrays.

The following class definition enables the formation of heterogeneous arrays that combine instances of any classes derived from HierarchyRoot.

```
classdef HierarchyRoot < matlab.mixin.Heterogeneous
% HierarchyRoot is a direct subclass of matlab.mixin.Heterogeneous
% HierarchyRoot is the root of this heterogeneous hierarchy
```
Deriving the HierarchyRoot class directly from matlab.mixin.Heterogeneous enables the HierarchyRoot class to become the root of a hierarchy of classes. You can combine instances of the members of this hierarchy into a heterogeneous array. Only instances of classes derived from the same root class can combine to form a valid heterogeneous array.

#### **Class of a Heterogeneous Array**

The class of a heterogeneous array is always the class of the most specific superclass common to all objects in the array. For example, suppose you define the following class hierarchy:

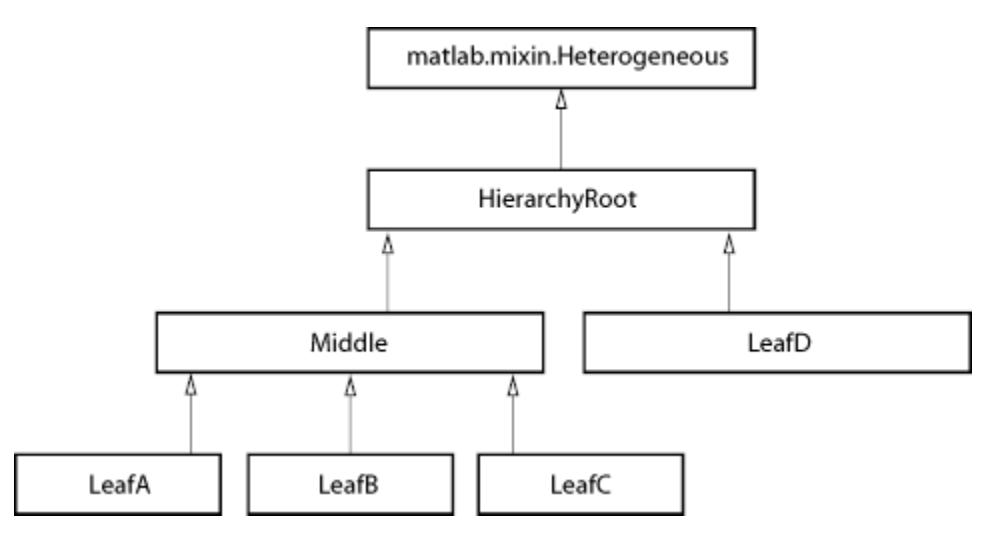

Forming an array (harray) of an instance of LeafA with an instance of LeafB creates an array of class Middle:

```
harray = [LeafA,LeafB];
class(harray)
ans =Middle
```
Forming an array (harray) of an instance of LeafC with an instance of LeafD creates an array of class HierarchyRoot:

```
harray = [LeafC,LeafD];
class(harray)
ans =HierarchyRoot
```
Forming an array (harray) of an instance of LeafA with an other instance of LeafA creates a homogeneous array of class LeafA:

```
harray = [LeafA,LeafA];
class(harray)
ans =
```
LeafA

**Note** You cannot form heterogeneous arrays that include instances of classes that are not derived from the same hierarchy root (that is, the HierarchyRoot class in the hierarchy shown previously).

#### **Forming a Heterogeneous Array**

Heterogeneous arrays are the result of operations that produces arrays containing instances of two or more classes from the heterogeneous hierarchy. Usually, concatenation or indexed assignment form these arrays. For example, these statements form harray using indexed assignment:

 $harrow(1) = LeafA;$ harray(2) =  $LeafC;$ class(harray) ans  $=$ Middle

#### **Growing the Array Can Change Its Class**

Assigning new objects into an array containing objects derived from matlab.mixin.Heterogeneous can change the class of the array. For example, given a homogeneous array containing objects only of the LeafA class:

```
harray = [LeafA,LeafA,LeafA];
class(harray)
ans =LeafA
```
Adding an object of another class derived from the same root to harray converts the array's class to the most specific superclass:

```
harrow(4) =LeafB;
class(harray)
ans =
```
#### Middle

### **Method Dispatching**

When MATLAB invokes a method for which the dominant argument is a heterogeneous array, the method:

- **•** Must be defined for the class of the heterogeneous array, either directly by the class of the array or inherited from a superclass.
- Must be **Sealed** = true (cannot be overridden by a subclass).

The class of the heterogeneous array determines which class method executes for any given method invocation, as is the case with a homogeneous array. MATLAB does not consider the class of individual elements in the array when dispatching to methods.

#### **Sealing Inherited Methods**

The requirement that methods called on a heterogeneous array be Sealed = true ensures correct and predictable behavior with all array elements.

You must override methods that are inherited from outside the heterogeneous hierarchy if these methods are not Sealed = true and you want to call these methods on heterogeneous arrays.

For example, suppose you define a heterogeneous array by subclassing hgsetget, in addition to matlab.mixin.Heterogeneous. Override the set method to call the hgsetget superclass method as required by your class design:

```
methods(Sealed)
   function varargout = set(obj, varargin)if nargout == 0set@hgsetget(obj, varargin{:}); % Call superclass set method
      else
         varargout{:} = set@hgsetget(obj,varargin{:});
      end
   end
end
```
Method implementations can take advantage of the fact that, given a heterogeneous array harray, and a scalar index n, the expression

harray(n)

is not a heterogeneous array. Therefore, when invoking a method on a single element of a heterogeneous array, special requirements for heterogeneous arrays do not apply.

## **Defining the Default Object**

When working with object arrays (both heterogeneous and homogeneous), MATLAB creates default objects to fill in missing array elements by calling the class constructor with no arguments. Filling in missing array elements becomes necessary in cases such as:

**•** Indexed assignment creates an array with gaps. For example, if harray is not previously defined:

 $harrow(5) =$ LeafA;

**•** Loading a heterogeneous array from a MAT-file when MATLAB cannot find the class definition of a specific object.

The matlab.mixin.Heterogeneous class provides a default implementation of a method called getDefaultScalarElement. This method returns an instance of the root class of the heterogeneous hierarchy, unless the root class is abstract.

If the root class is abstract or is not an appropriate default object for the classes in the heterogeneous hierarchy, you can override the getDefaultScalarElement method to return an instance of a class derived from the root class.

#### **Defining the getDefaultScalarElement Method**

Specify the class of the default object by overriding the matlab.mixin.Heterogeneous method called getDefaultScalarElement in the root class of the heterogeneous
hierarchy. You can override getDefaultScalarElement only in the root class (direct subclasses of matlab.mixin.Heterogeneous).

getDefaultScalarElement has the following signature:

```
methods (Static, Sealed, Access = protected)
   function default object = getDefaultScalarElement
   ...
   end
end
```
The getDefaultScalarElement method must satisfy these criteria:

- Static MATLAB calls this method without an object.
- **•** Protected MATLAB calls this method, object users do not.
- Sealed (not required) Seal this method to ensure users of the heterogeneous hierarchy do not change the intended behavior of the class.
- **•** It must return a scalar object
- **•** It must pass the isa test for the root class, that is:

```
(isa(getDefaultScalarElement,'HierarchyRoot')
```
where *HierarchyRoot* is the name of the heterogeneous hierarchy root class. This means the default object can be an instance of any class derived from the root class.

### **Cannot Redefine Indexing or Concatenation**

The use of heterogeneous arrays requires consistent indexing and concatenation behaviors. Therefore, subclasses of matlab.mixin.Heterogeneous cannot change their default indexed reference, indexed assignment, or concatenation behavior.

You cannot override the following methods in your subclasses:

**•** cat

- **•** horzcat
- **•** vertcat
- **•** subref
- **•** subsasign

In cases involving multiple inheritance in which your subclass inherits from superclasses in addition to matlab.mixin.Heterogeneous, the superclasses cannot define any of these methods.

#### **Default Concatenation Behavior**

Statements of the form:

 $a = [obj1, obj2, ...]$ ;

create an array, a, containing the objects listed in brackets.

Concatenating Heterogeneous objects of the same specific class retains the class of the objects and does not form a heterogeneous array.

Concatenating Heterogeneous objects derived from the same root superclass, but that are of different specific classes, yields a heterogeneous array. MATLAB does not attempt to convert the class of any array members if all are part of the same root hierarchy.

#### **Indexed Assignment Behavior**

Statements of the form:

 $a(m:n) = [objm, \ldots objn];$ 

assign the right-hand side objects to the array elements (m:n), specified on the left side of the assignment.

Indexed assignment to a heterogeneous array can:

- Increase or decrease the size of the array
- **•** Overwrite existing array elements
- **•** Change property values of objects within the array
- **•** Change the class of the array
- **•** Change whether the array is heterogeneous

#### **Indexed Reference Behavior**

Statements of the form:

 $a = \text{harray}(m:n);$ 

assign the elements of harray referenced by indices m:n, to array a.

Indexed reference on a heterogeneous array returns a sub-range of the original array. Depending on the specific elements within that sub-range (m:n), the result might have a different class than the original array, and might not be heterogeneous.

### **Converting Nonmember Objects**

If you attempt to form a heterogeneous array with objects that are not derived from the same root class, MATLAB calls the convertObject method, if it exists, to convert objects to the dominant class. Implementing a convertObject method enables the formation of heterogeneous arrays containing objects that are not part of the heterogeneous hierarchy.

#### **When Is Conversion Necessary**

Suppose there are two classes A and B, where B is not derived from matlab.mixin.Heterogeneous, or where A and B are derived from different root classes that are derived from matlab.mixin.Heterogeneous.

MATLAB attempts to call the convertObject method implemented by the class of A in the following cases:

**•** The indexed assignment:

```
A(k) = B
```
**•** Horizontal and vertical concatenations:

 $[A,B]$  and  $[A,B]$ 

Implement a convertObject method if you want to support conversion of objects whose class is not defined in your heterogeneous hierarchy. You do not need to implement this method if your class design does not require this conversion.

#### **Implementing convertObject**

The convertObject method must have the following signature:

```
Method (Static, Protected, Sealed)
   function converted_object = convertObject('DominantClassName',objectToCo
   ...
   end
end
```
For indexed assignment  $A(k) = B$  and concatenation  $[A, B]$ :

- **•** *DominantClassName* Name of the class of the array A
- **•** objectToConvert Object to be converted, B in this case
- converted object Legal member of the heterogeneous hierarchy to which A belongs

You must implement convertObject to return a valid object of class A or MATLAB issues an error.

### **Handle Compatibility**

The matlab.mixin.Heterogeneous class is handle compatible. It can be combined with either handle or value classes when defining a subclass using multiple superclasses. See "Supporting Both Handle and Value Subclasses" for information on handle compatibility.

The matlab.mixin.Heterogeneous class is a value class. To learn how value classes affect copy operations, see Copying Objects in the MATLAB Programming Fundamentals documentation

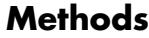

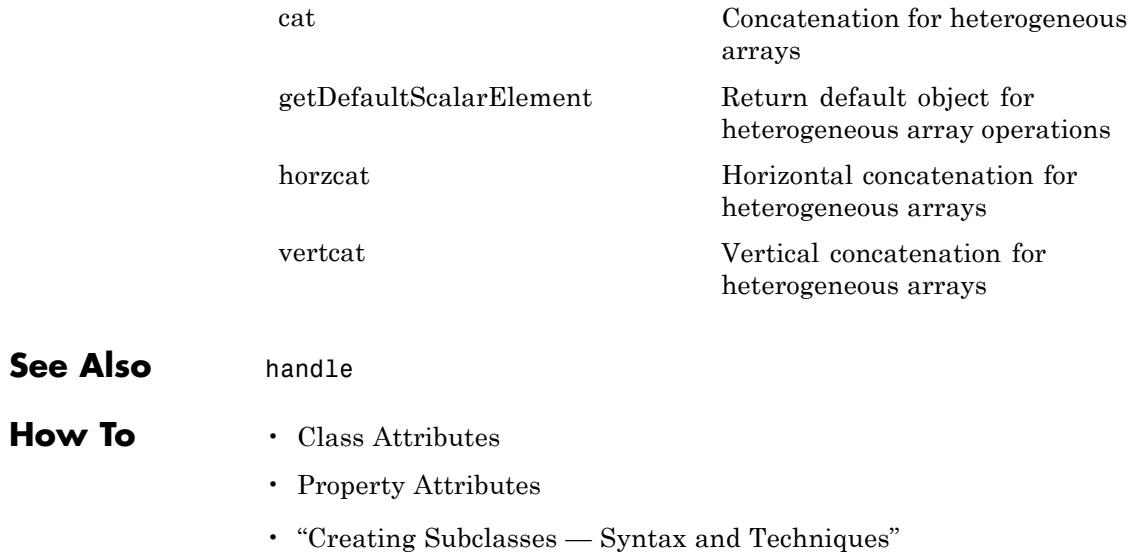

## <span id="page-2201-0"></span>**matlab.mixin.Heterogeneous.cat**

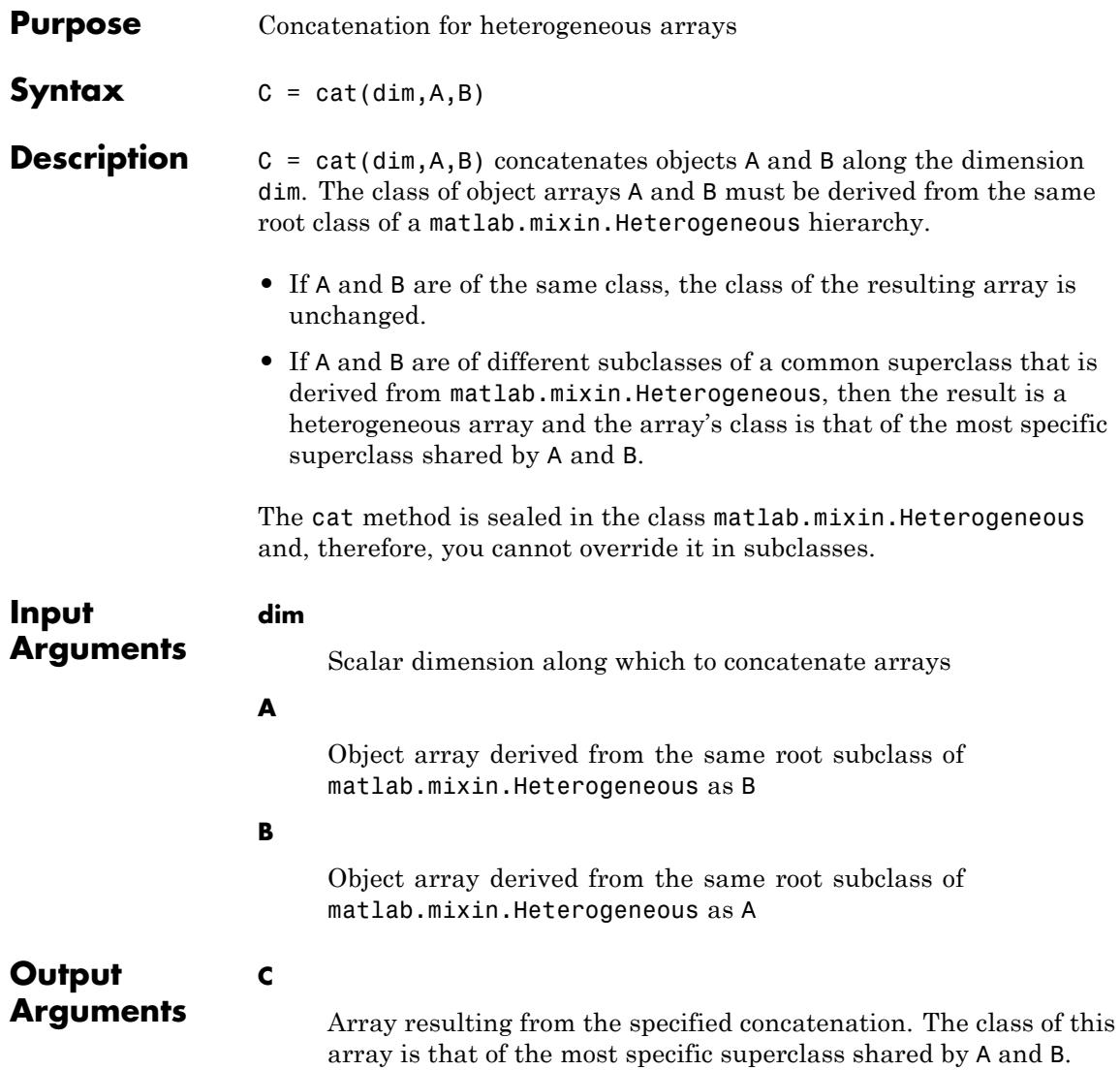

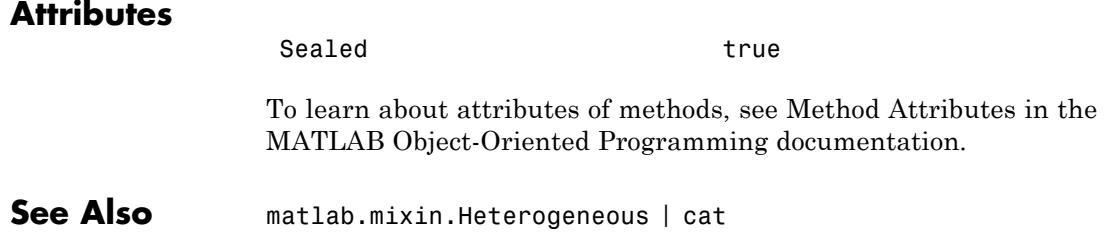

# <span id="page-2203-0"></span>**matlab.mixin.Heterogeneous.getDefaultScalarElement**

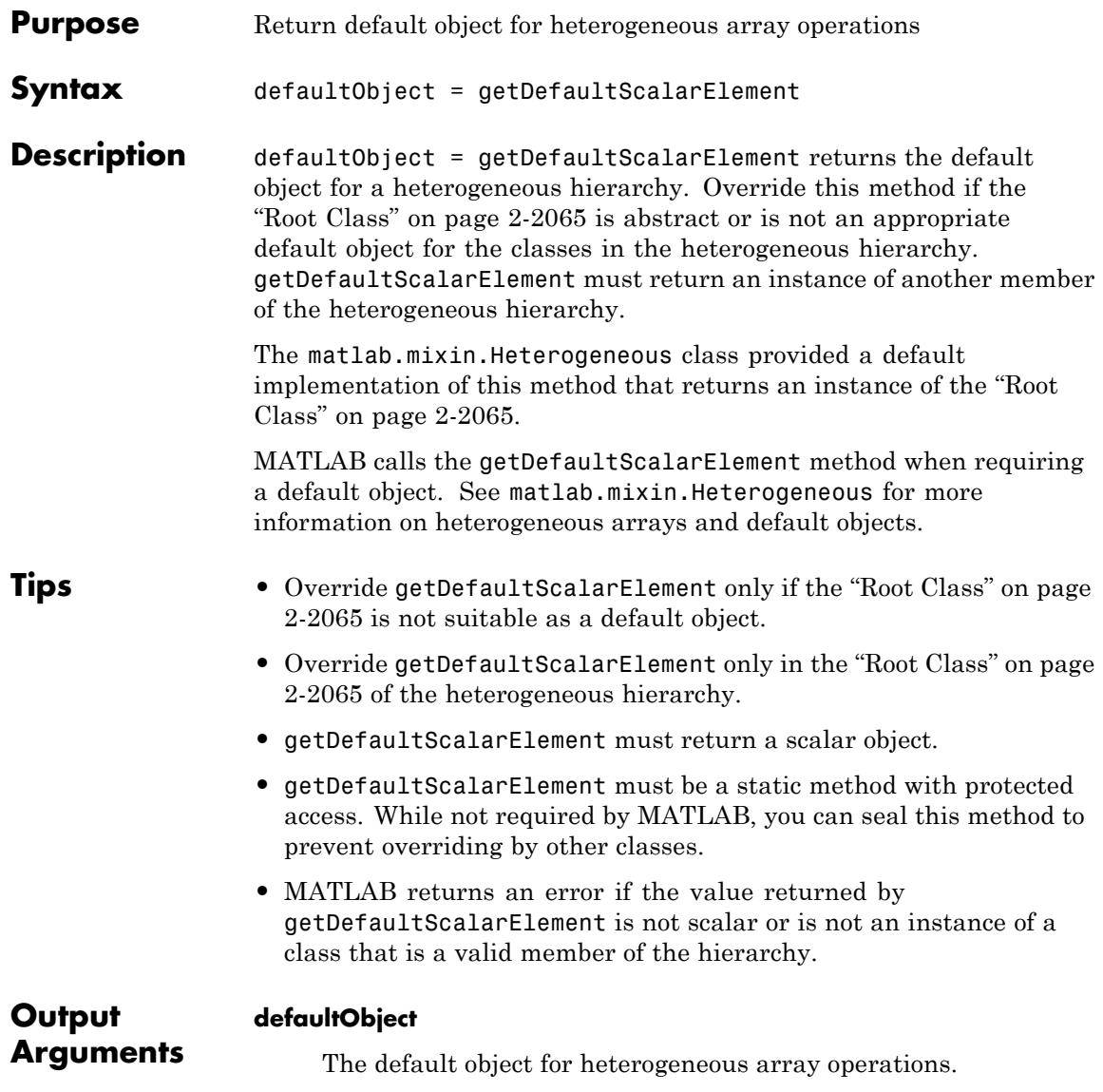

# <span id="page-2204-0"></span>**matlab.mixin.Heterogeneous.getDefaultScalarElement**

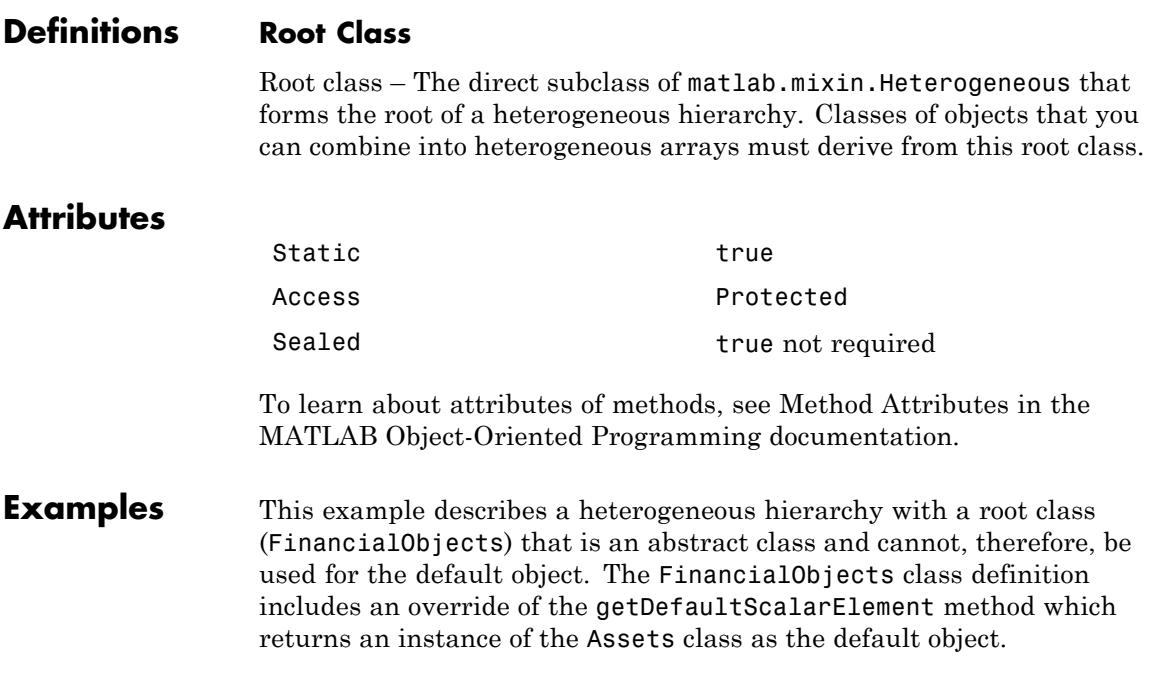

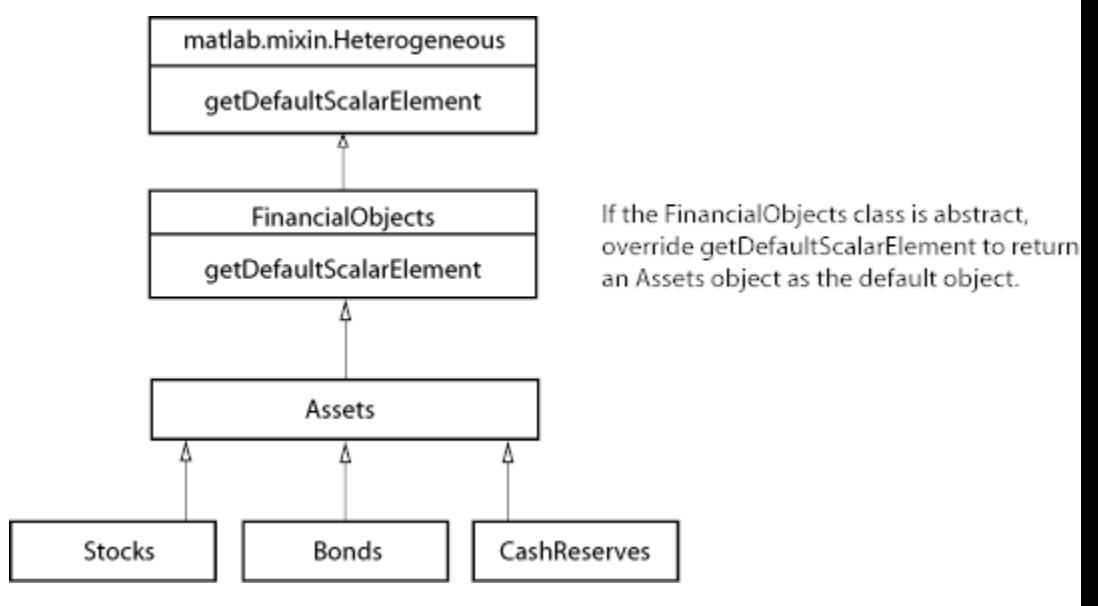

The root class can override the getDefaultScalarElement method that is defined in matlab.mixin.Heterogeneous class and return an Assets object as the default object.

```
classdef FinancialObjects < matlab.mixin.Heterogeneous
   methods (Abstract)
      val = determineCurrentValue(obj)
   end
   methods (Static, Sealed, Access = protected)
      function default_object = getDefaultScalarElement
         default_object = Assets;
      end
   end
end
```
See Also matlab.mixin.Heterogeneous

<span id="page-2206-0"></span>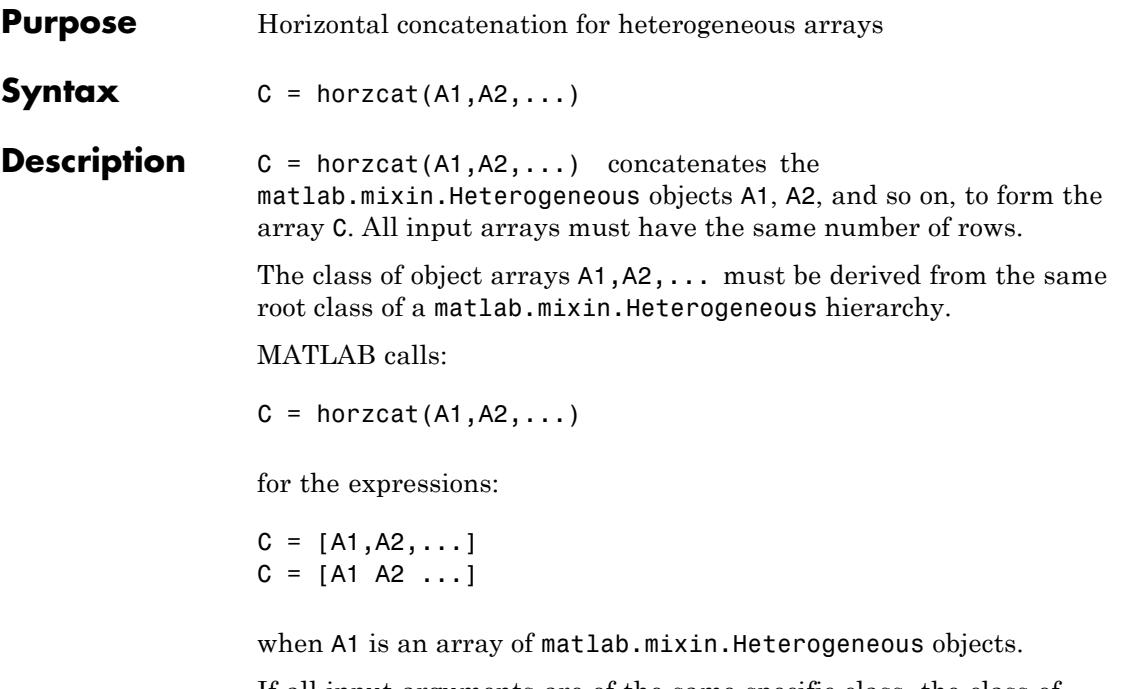

If all input arguments are of the same specific class, the class of the resulting array is unchanged. If all input arguments are of different subclasses of a common superclass that is derived from matlab.mixin.Heterogeneous, then the result is a heterogeneous array. The array's class is that of the most specific superclass shared by all input arguments.

If all input arguments are not members of the same heterogeneous hierarchy, MATLAB calls the convertObjects method, if defined by the dominant root class (the first argument or the left-most element in the concatenation if no other class is dominant).

The horzcat method is sealed in the class matlab.mixin.Heterogeneous and, therefore, you cannot override it in subclasses.

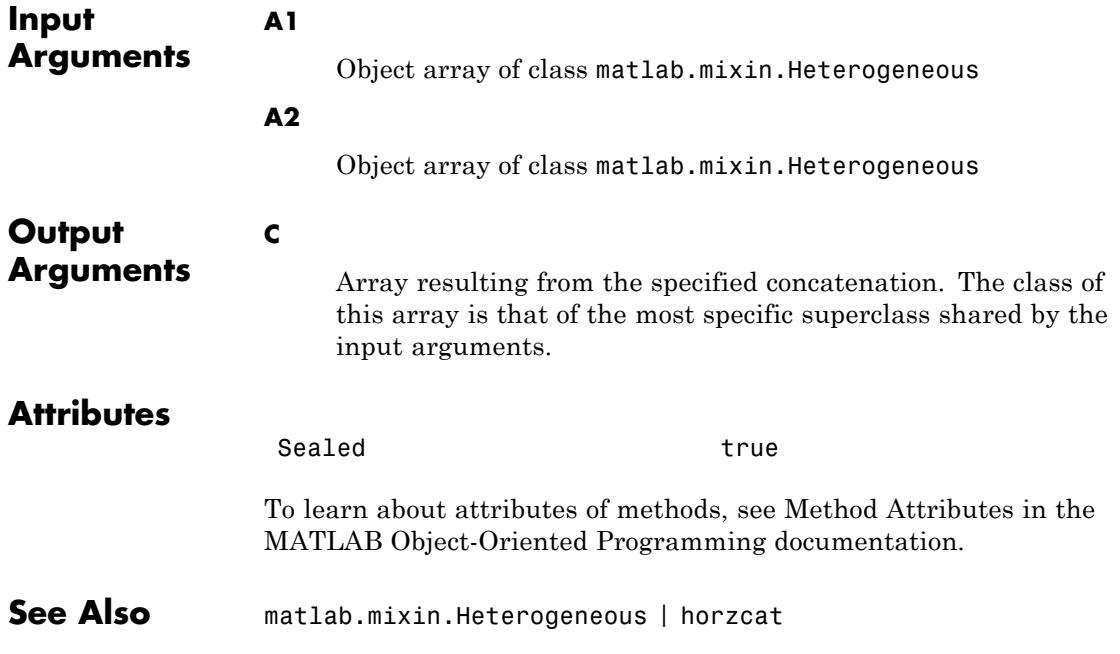

<span id="page-2208-0"></span>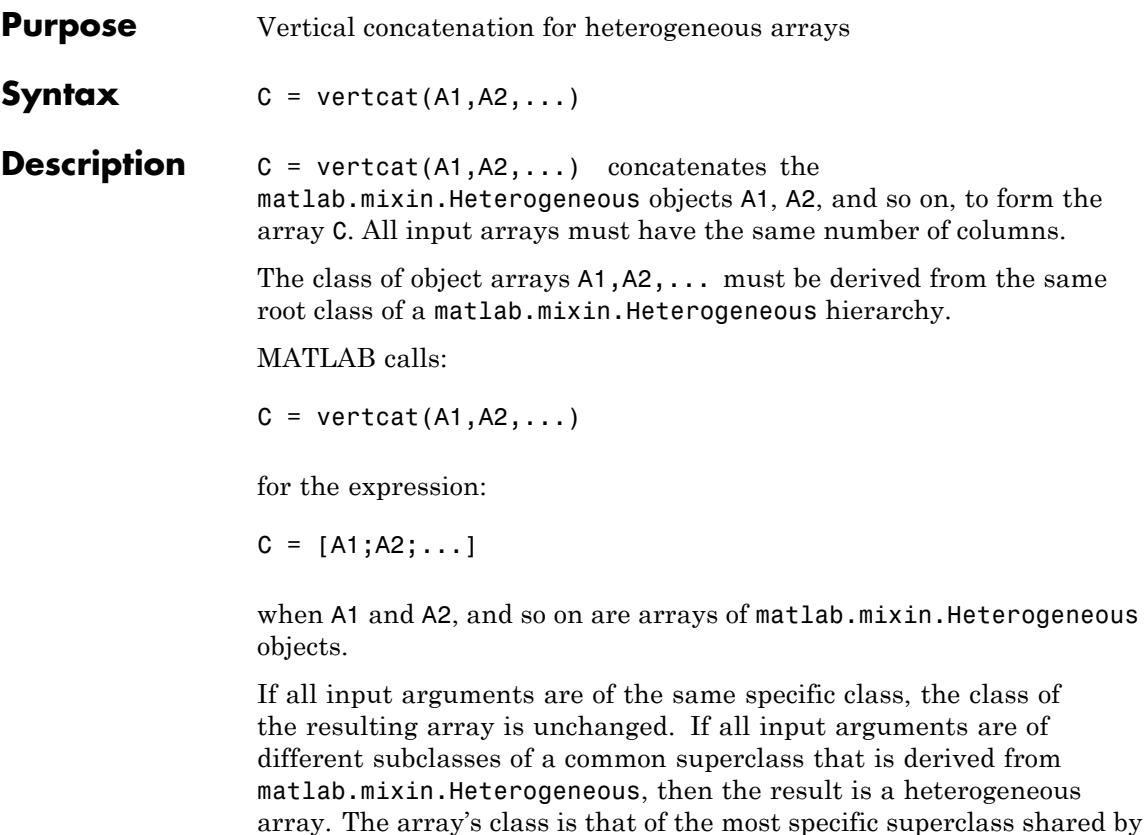

all input arguments.

If all input arguments are not members of the same heterogeneous hierarchy, MATLAB calls the convertObjects method, if defined by the dominant root class (the first argument or the left-most element in the concatenation if no other class is dominant).

The horzcat method is sealed in the class matlab.mixin.Heterogeneous and, therefore, you cannot override it in subclasses.

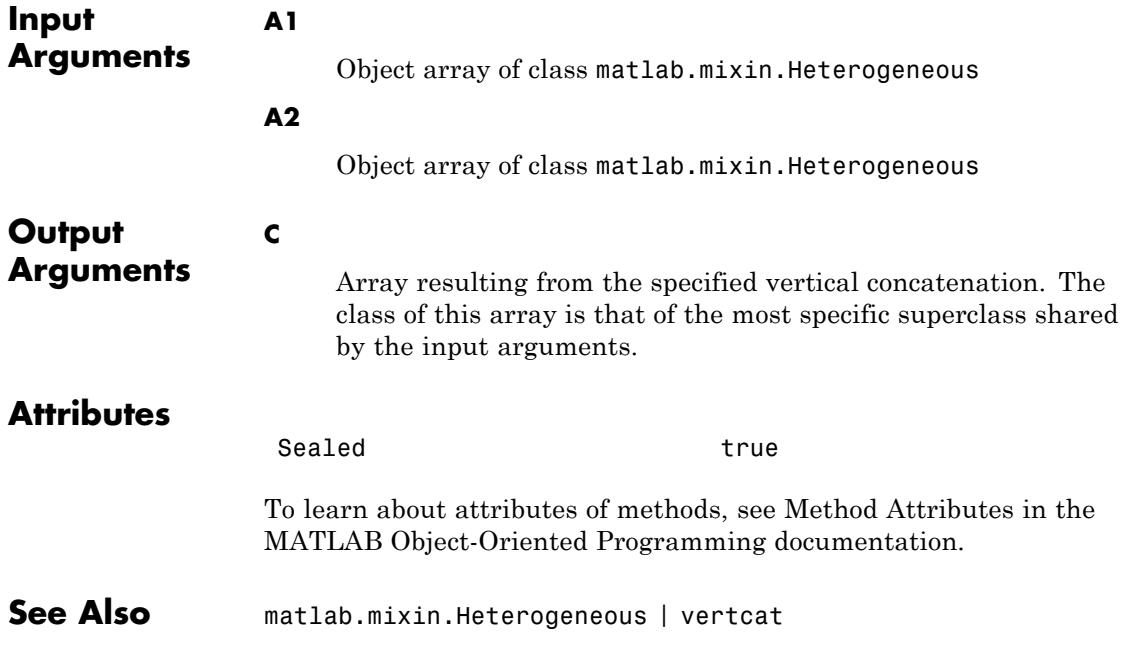

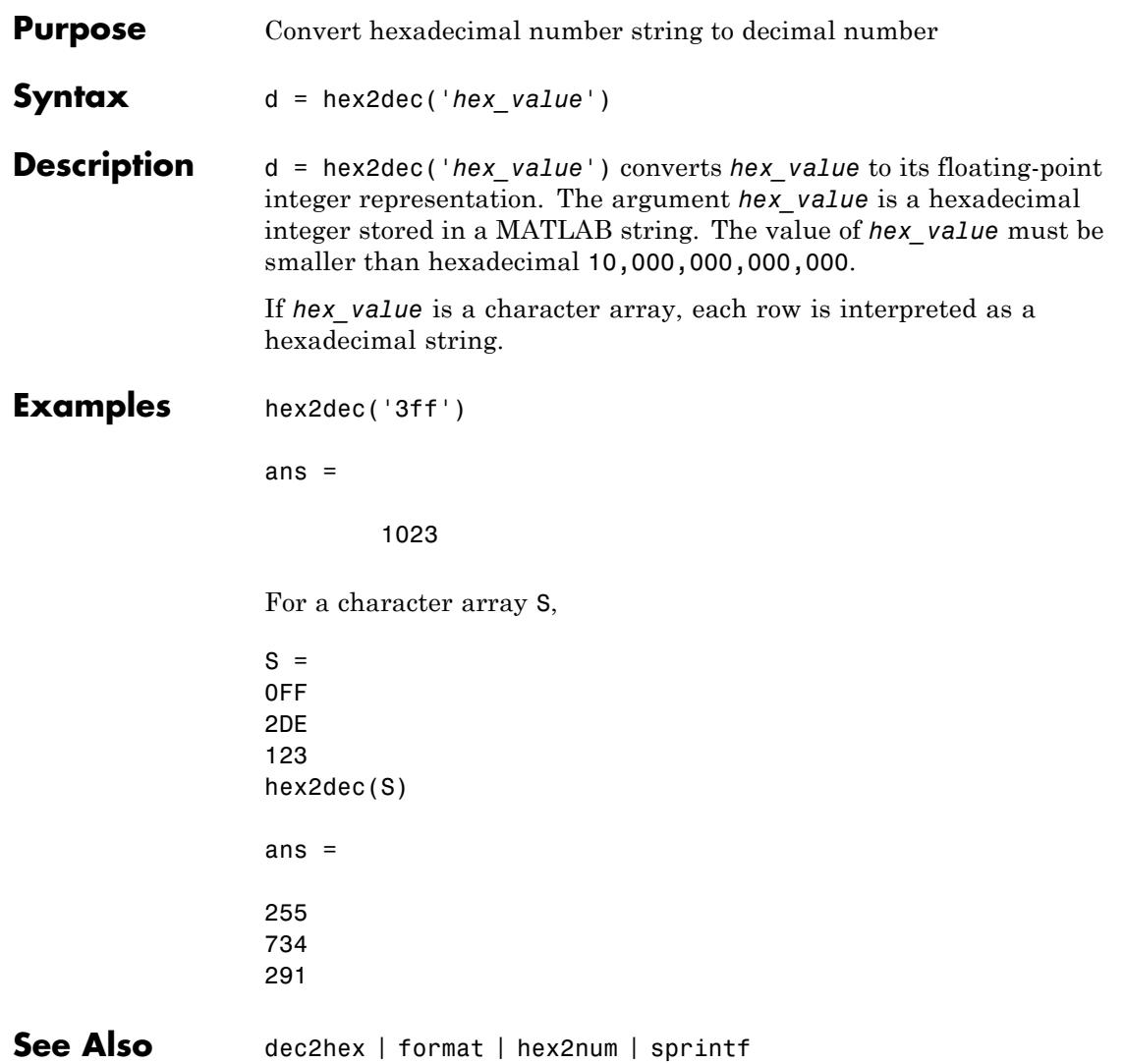

## **hex2num**

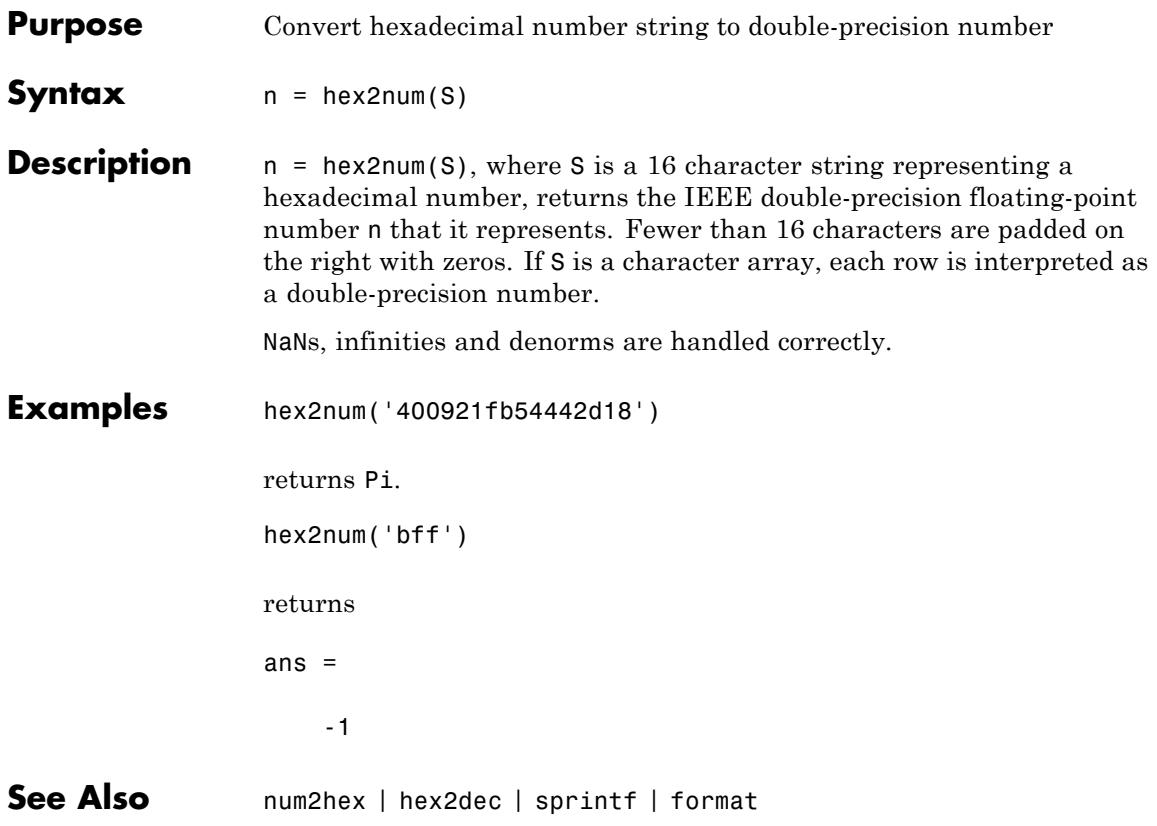

# **hgexport**

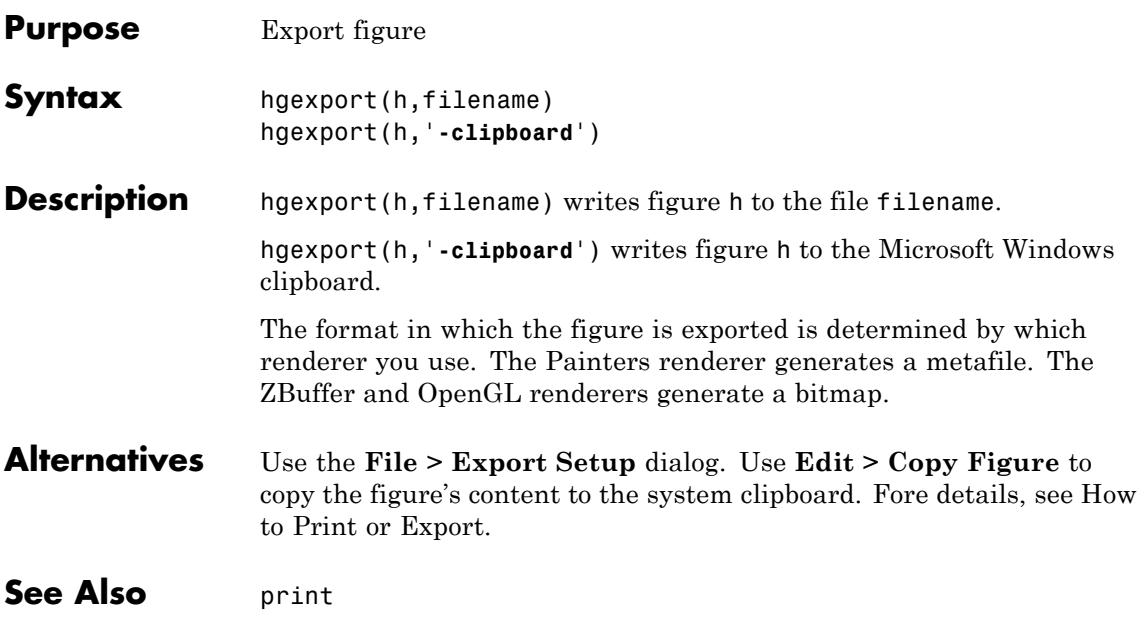

## **hggroup**

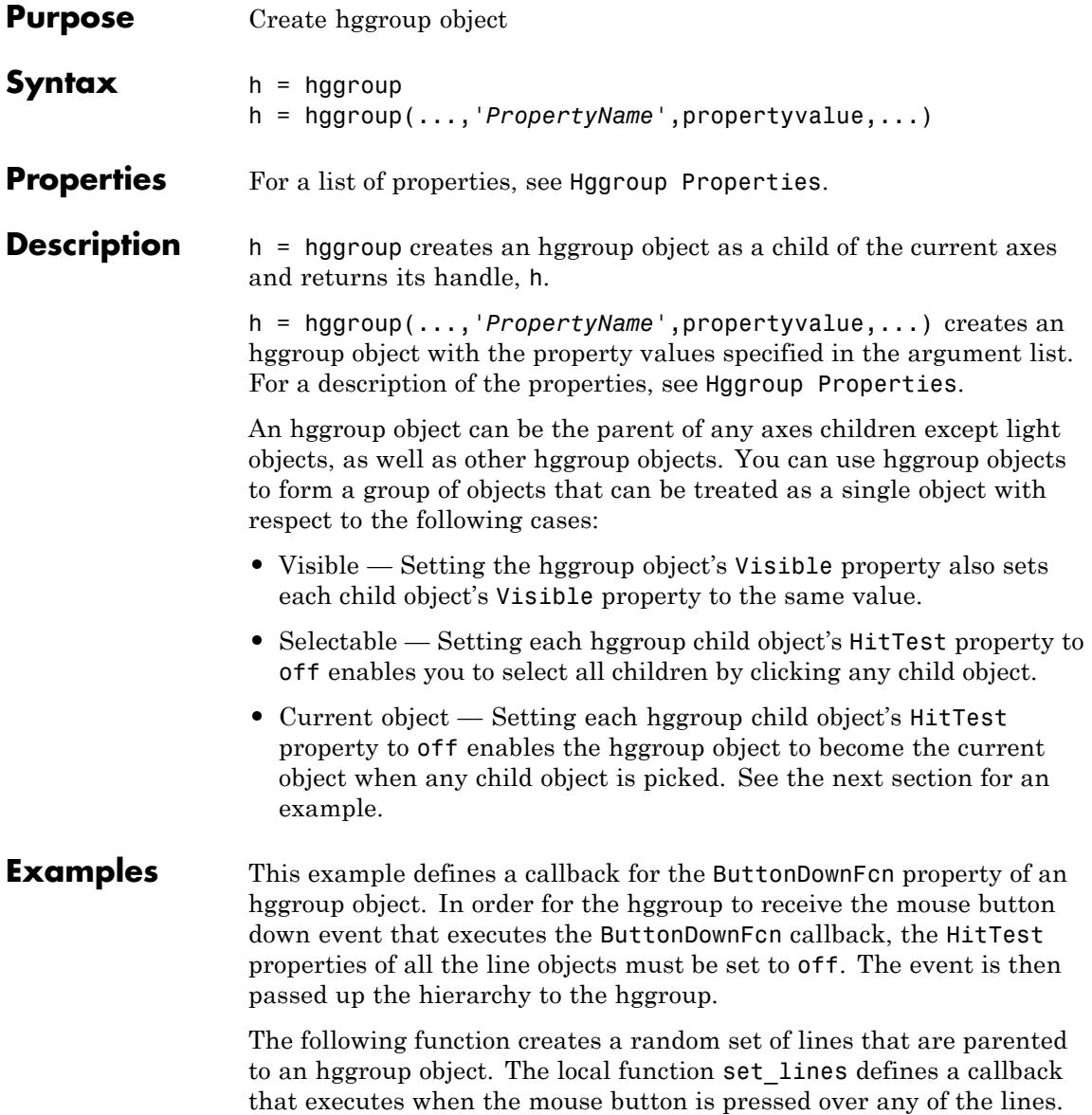

The callback simply increases the widths of all the lines by 1 with each button press.

**Note** If you are using the MATLAB help browser, you can run this example or open it in the MATLAB editor.

```
function doc_hggroup
hg = hggroup('ButtonDownFcn',@set_lines);
hl = line(randn(5),randn(5),'HitTest','off','Parent',hg);
function set lines(cb, eventdata)
hl = get(cb,'Children');% cb is handle of hggroup object
lw = get(hl,'LineWidth');% get current line widths
set(hl,{'LineWidth'},num2cell([lw{:}]+1,[5,1])')
```
Note that selecting any one of the lines selects all the lines. (To select an object, enable plot edit mode by selecting **Plot Edit** from the **Tools** menu.)

### **Instance Diagram for This Example**

The following diagram shows the object hierarchy created by this example.

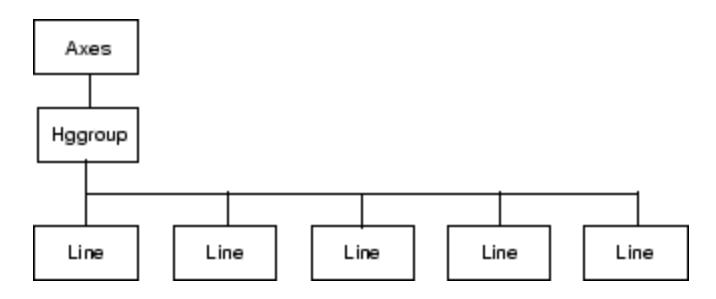

## **hggroup**

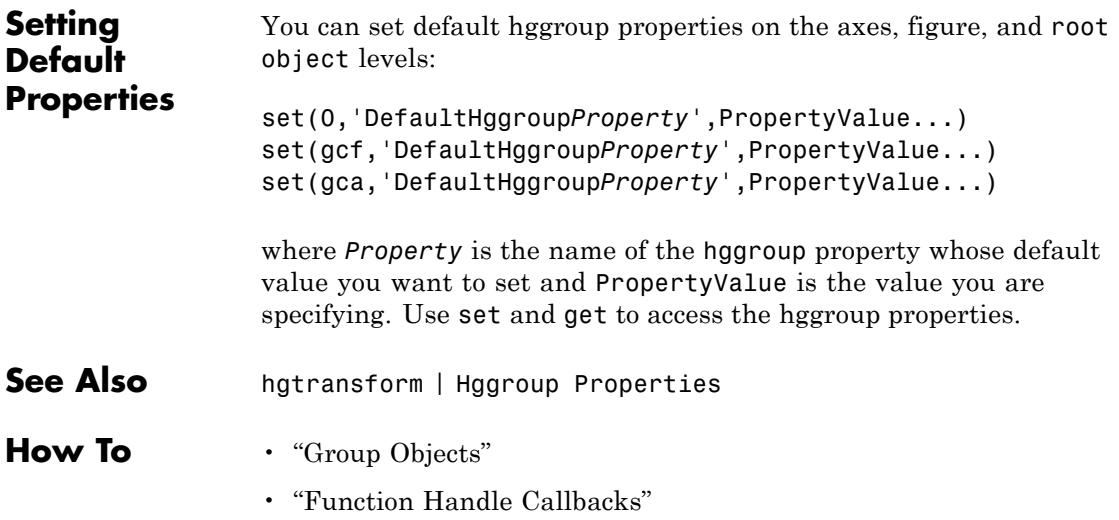

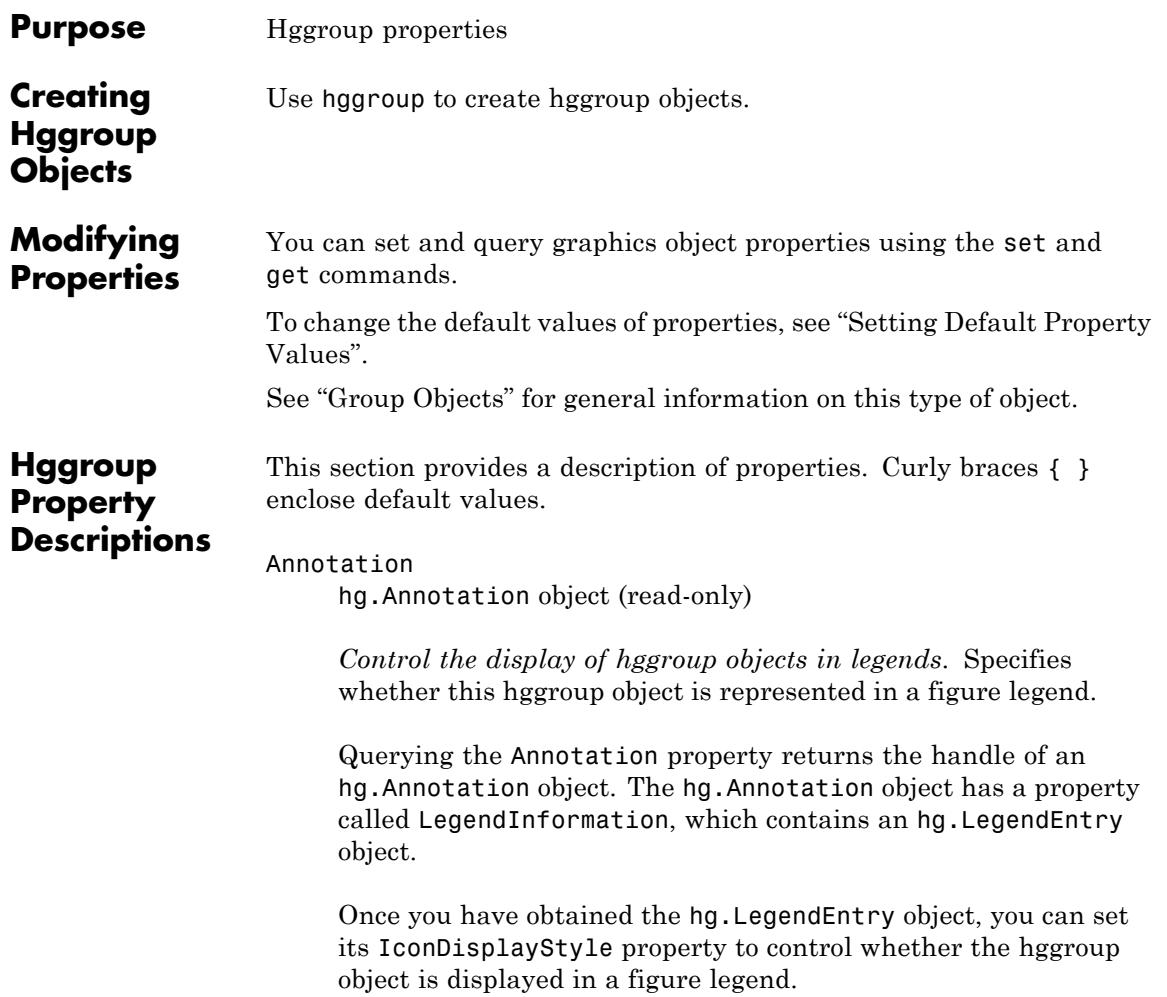

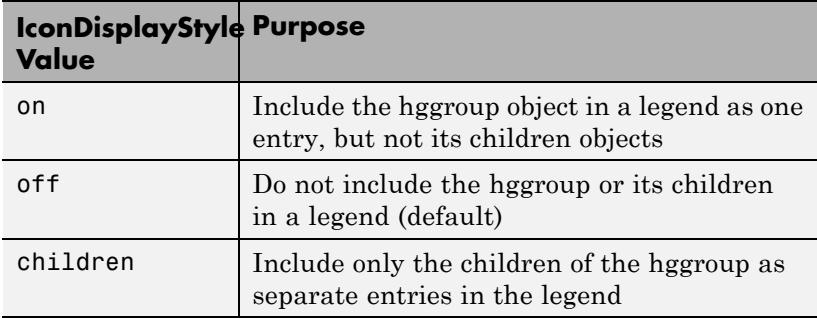

#### **Setting the IconDisplayStyle Property**

These commands set the IconDisplayStyle of a graphics object with handle hobj to children, which causes each child object to have an entry in the legend:

```
hAnnotation = get(hobj,'Annotation');
hLegendEntry = get(hAnnotation,'LegendInformation');
set(hLegendEntry,'IconDisplayStyle','children')
```
### **Using the IconDisplayStyle Property**

See "Controlling Legends" for more information and examples.

#### BeingDeleted

on | {off} (read-only)

*This object is being deleted*. Mechanism to determine if objects are in the process of being deleted. MATLAB sets the BeingDeleted property to on when the object's delete function callback is called (see the DeleteFcn property). It remains set to on while the delete function executes, after which the object no longer exists.

For example, an object's delete function calls other functions that act on a number of different objects. If a function does not need to perform an action on an about-be-deleted object, it can check the object's BeingDeleted property before acting.

BusyAction cancel | {queue}

#### *Callback queuing*

Determines how MATLAB handles the execution of interrupting callbacks.

A *running* callback is the currently executing callback. The *interrupting* callback is the callback that tries to interrupt the *running* callback. The BusyAction property of the *interrupting* callback determines how MATLAB handles its execution. When the BusyAction property is set to:

- **•** 'queue' Puts the *interrupting* callback in a queue to be processed after the *running* callback finishes execution.
- **•** 'cancel' Discards the *interrupting* callback as MATLAB finishes execution.

For information about how the Interruptible property of the callback controls whether other callbacks can interrupt the *running* callback, see the Interruptible property description.

#### ButtonDownFcn

function handle | cell array containing function handle and additional arguments | string (not recommended)

*Button press callback function*. Executes whenever you press a mouse button while the pointer is over the children of the hggroup object. Define the ButtonDownFcn as a function handle. The function must define at least two input arguments (handle of figure associated with the mouse button press and an empty event structure).

See Function Handle Callbacks for information on how to use function handles to define the callback function.

#### Children

array of graphics object handles

*Children of the hggroup object*. An array containing the handles of all objects parented to the hggroup object (whether visible or not).

Note that if a child object's HandleVisibility property is callback or off, its handle does not appear in the hggroup Children property unless you set the Root ShowHiddenHandles property to on:

```
set(0,'ShowHiddenHandles','on')
```
#### Clipping

{on} | off

*Clipping mode*. MATLAB clips stairs plots to the axes plot box by default. If you set Clipping to off, lines might be displayed outside the axes plot box.

#### CreateFcn

function handle | cell array containing function handle and additional arguments | string (not recommended)

*Callback executed during object creation*. Executes when MATLAB creates an hggroup object. You must define this property as a default value for hggroup objects or in a call to the hggroup function to create a new hggroup object. For example, the statement:

set(0,'DefaulthggroupCreateFcn',@myCreateFcn)

defines a default value on the root level that applies to every hggroup object created in that MATLAB session. Whenever you create an hggroup object, the function associated with the function handle @myCreateFcn executes.

MATLAB executes the callback after setting all the hggroup object's properties. Setting the CreateFcn property on an existing hggroup object has no effect.

The handle of the object whose CreateFcn is being executed is passed by MATLAB as the first argument to the callback function and is also accessible through the root CallbackObject property, which you can query using gcbo.

See Function Handle Callbacks for information on how to use function handles to define the callback function.

#### DeleteFcn

function handle | cell array containing function handle and additional arguments | string (not recommended)

*Callback executed during object deletion*. Executes when the hggroup object is deleted (for example, this might happen when you issue a delete command on the hggroup object, its parent axes, or the figure containing it). MATLAB executes the callback before destroying the object's properties so the callback routine can query these values.

The handle of the object whose DeleteFcn is being executed is passed by MATLAB as the first argument to the callback function and is accessible through the root CallbackObject property, which you can query using gcbo.

See "Function Handle Callbacks" for information on how to use function handles to define the callback function.

See the [BeingDeleted](../ref/hggroupproperties.html#BeingDeleted) property for related information.

DisplayName string

*String used by legend*. The legend function uses the DisplayName property to label the hggroup object in the legend. The default is an empty string.

- **•** If you specify string arguments with the legend function, MATLAB set DisplayName to the corresponding string and uses that string for the legend.
- **•** If DisplayName is empty, legend creates a string of the form, ['data' *n*], where *n* is the number assigned to the object based on its location in the list of legend entries. However, legend does not set DisplayName to this string.
- **•** If you edit the string directly in an existing legend, MATLAB set DisplayName to the edited string.
- **•** If you specify a string for the DisplayName property and create the legend using the figure toolbar, then MATLAB uses the string defined by DisplayName.
- **•** To add a legend programmatically that uses the DisplayName string, call legend with the toggle or show option.

See "Controlling Legends" for more information and examples.

#### EraseMode

{normal} | none | xor | background

*Erase mode*. This property controls the technique MATLAB uses to draw and erase hggroup child objects. Alternative erase modes are useful for creating animated sequences, where control of the way individual objects are redrawn is necessary to improve performance and obtain the desired effect.

• normal — Redraw the affected region of the display, performing the three-dimensional analysis necessary to ensure that all objects are rendered correctly. This mode produces the most accurate picture, but is the slowest. The other modes are faster, but do not perform a complete redraw and are therefore less accurate.

- none Do not erase objects when they are moved or destroyed. While the objects are still visible on the screen after erasing with EraseMode none, you cannot print these objects because MATLAB stores no information about their former locations.
- **•** xor Draw and erase the object by performing an exclusive OR (XOR) with each pixel index of the screen behind it. Erasing the object does not damage the color of the objects behind it. However, the color of the erased object depends on the color of the screen behind it and it is correctly colored only when it is over the axes background color (or the figure background color if the axes Color property is none). That is, it isn't erased correctly if there are objects behind it.
- background Erase the graphics objects by redrawing them in the axes background color, (or the figure background color if the axes Color property is none). This damages other graphics objects that are behind the erased object, but the erased object is always properly colored.

Set the axes background color with the axes Color property. Set the figure background color with the figure Color property.

#### **Printing with Nonnormal Erase Modes**

MATLAB always prints figures as if the EraseMode of all objects is normal. This means graphics objects created with EraseMode set to none, xor, or background can look different on screen than on paper. On screen, MATLAB mathematically combines layers of colors (for example, performing an XOR on a pixel color with that of the pixel behind it) and ignore three-dimensional sorting to obtain greater rendering speed. However, these techniques are not applied to the printed output.

You can use the getframe command or other screen capture applications to create an image of a figure containing nonnormal mode objects.

```
HandleVisibility
     {on} | callback | off
```
*Control access to object's handle*. Determines when an object's handle is visible in its parent's list of children. HandleVisibility is useful for preventing command-line users from accidentally accessing the hggroup object.

- on Handles are always visible.
- **•** callback Handles are visible from within callback routines or functions invoked by callback routines, but not from within functions invoked from the command line. This provides a means to protect GUIs from command-line users, while allowing callback routines to have access to object handles.
- **•** off Handles are invisible at all times. Use this option when a callback invokes a function that could damage the GUI (such as evaluating a user-typed string). This option temporarily hides its own handles during the execution of that function.

#### **Functions Affected by Handle Visibility**

When a handle is not visible in its parent's list of children, it cannot be returned by functions that obtain handles by searching the object hierarchy or querying handle properties. This includes get, findobj, gca, gcf, gco, newplot, cla, clf, and close.

#### **Properties Affected by Handle Visibility**

When a handle's visibility is restricted using callback or off, the object's handle does not appear in its parent's Children property, figures do not appear in the root's CurrentFigure property, objects do not appear in the root's CallbackObject property or in the figure's CurrentObject property, and axes do not appear in their parent's CurrentAxes property.

#### **Overriding Handle Visibility**

You can set the root ShowHiddenHandles property to on to make all handles visible regardless of their HandleVisibility settings (this does not affect the values of the HandleVisibility properties). See also findall.

#### **Handle Validity**

Handles that are hidden are still valid. If you know an object's handle, you can set and get its properties, and pass it to any function that operates on handles.

#### HitTest

{on} | off

*Selectable by mouse click*. HitTest determines whether the hggroup object can become the current object (as returned by the gco command and the figure CurrentObject property) as a result of a mouse click on the hggroup child objects. Note that to pick the hggroup object, its children must have their HitTest property set to off.

If the hggroup object's HitTest is off, clicking it picks the object behind it.

#### Interruptible

 $off \mid \{on\}$ 

#### *Callback routine interruption*

Controls whether MATLAB can interrupt an object's callback function when subsequent callbacks attempt to interrupt it.

For Graphics objects, the Interruptible property affects only the callbacks for theButtonDownFcn property. A *running* callback is the currently executing callback. The *interrupting* callback is the callback that tries to interrupt the *running* callback. MATLAB handles both the callbacks based on the Interruptible property of the object of the *running* callback.

When the Interruptible property is set to:

- **•** 'off', MATLAB finishes execution of the *running* callback without any interruptions
- **•** 'on', these conditions apply:
	- **—** If there is a drawnow, figure, getframe, waitfor, or pause command in the *running* callback, then MATLAB executes the *interrupting* callbacks which are already in the queue and returns to finish execution of the current callback.
	- **—** If one of the above functions is not in the *running* callback, then MATLAB finishes execution of the current callback without any interruption.

BusyAction property of the object of interrupting callback determines whether the callback should be ignored or should be put in the queue.

Setting Interruptible property to on (default), allows a callback from other graphics objects to interrupt callback functions originating from this object.

**Note** MATLAB does not save the state of properties or the display when an interruption occurs. For example, the handle returned by the gca or gcf command may be changed as another callback is executed.

After the function that interrupts a callback completes, the callback resumes execution where it halted when interrupted. For more information, see "Control Callback Execution and Interruption".

#### Parent

axes handle

*Parent of hggroup object*. This property contains the handle of the hggroup object's parent object. The parent of an hggroup object is the axes, hggroup, or hgtransform object that contains it.

See "Objects That Can Contain Other Objects" for more information on parenting graphics objects.

#### Selected

on | {off}

*Is object selected?* When you set this property to on, MATLAB displays selection handles at the corners and midpoints of hggroup child objects if the SelectionHighlight property is also on (the default).

SelectionHighlight

{on} | off

*Objects are highlighted when selected*. When the Selected property is on, MATLAB indicates the selected state by drawing selection handles on the hggroup child objects. When SelectionHighlight is off, MATLAB does not draw the handles.

Tag

string

*User-specified object label*. Provides a means to identify graphics objects with a user-specified label. The default is an empty string.

Use the Tag property and the findobj function to manipulate specific objects within a plotting hierarchy.

For example, create an hggroup object and set the Tag property:

```
t = hqgroup('Tag','group1')
```
When you want to access the object, use findobj to find its handle. For example:

```
h = findobj('Tag', 'group1');
```
#### Type

string (read-only)

*Type of graphics object*. String that identifies the class of the graphics object. Use this property to find all objects of a given type within a plotting hierarchy. For hggroup objects, Type is 'hggroup'. The following statement finds all the hggroup objects in the current axes.

 $t = findobj(gca,'Type', 'hggroup');$ 

#### UIContextMenu

handle of uicontextmenu object

*Associate a context menu with the hggroup object*. Assign this property the handle of a uicontextmenu object created in the hggroup object's figure. Use the uicontextmenu function to create the context menu. MATLAB displays the context menu whenever you right-click the hggroup object.

#### UserData

array

*User-specified data*. Data you want to associate with the hggroup object (including cell arrays and structures). The default value is an empty array. MATLAB does not use this data, but you can access it using the set and get commands.

#### Visible

{on} | off

*Visibility of hggroup object and its children*. By default, hggroup object visibility is on. This means all children of the hggroup are visible unless the child object's Visible property is off. Setting an hggroup object's Visible property to off also makes its children invisible.

See Also hggroup

# **hgload**

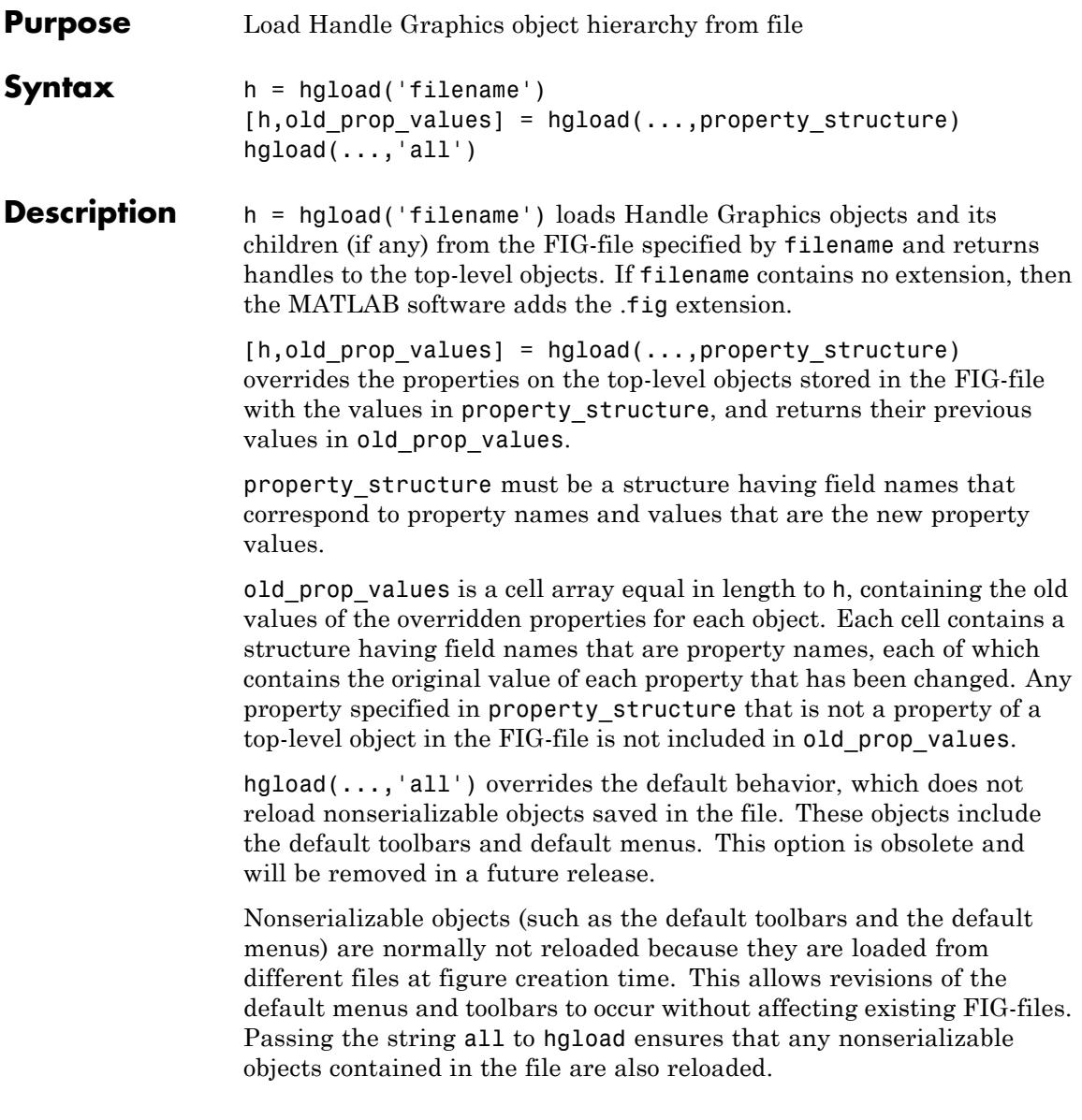

Note that, by default, hgsave excludes nonserializable objects from the FIG-file unless you use the all flag.

**Alternatives** Use the **File > Open** on the figure window menu to access figure files with the **Open** dialog.

See Also **hgsave** | open

## **hgsave**

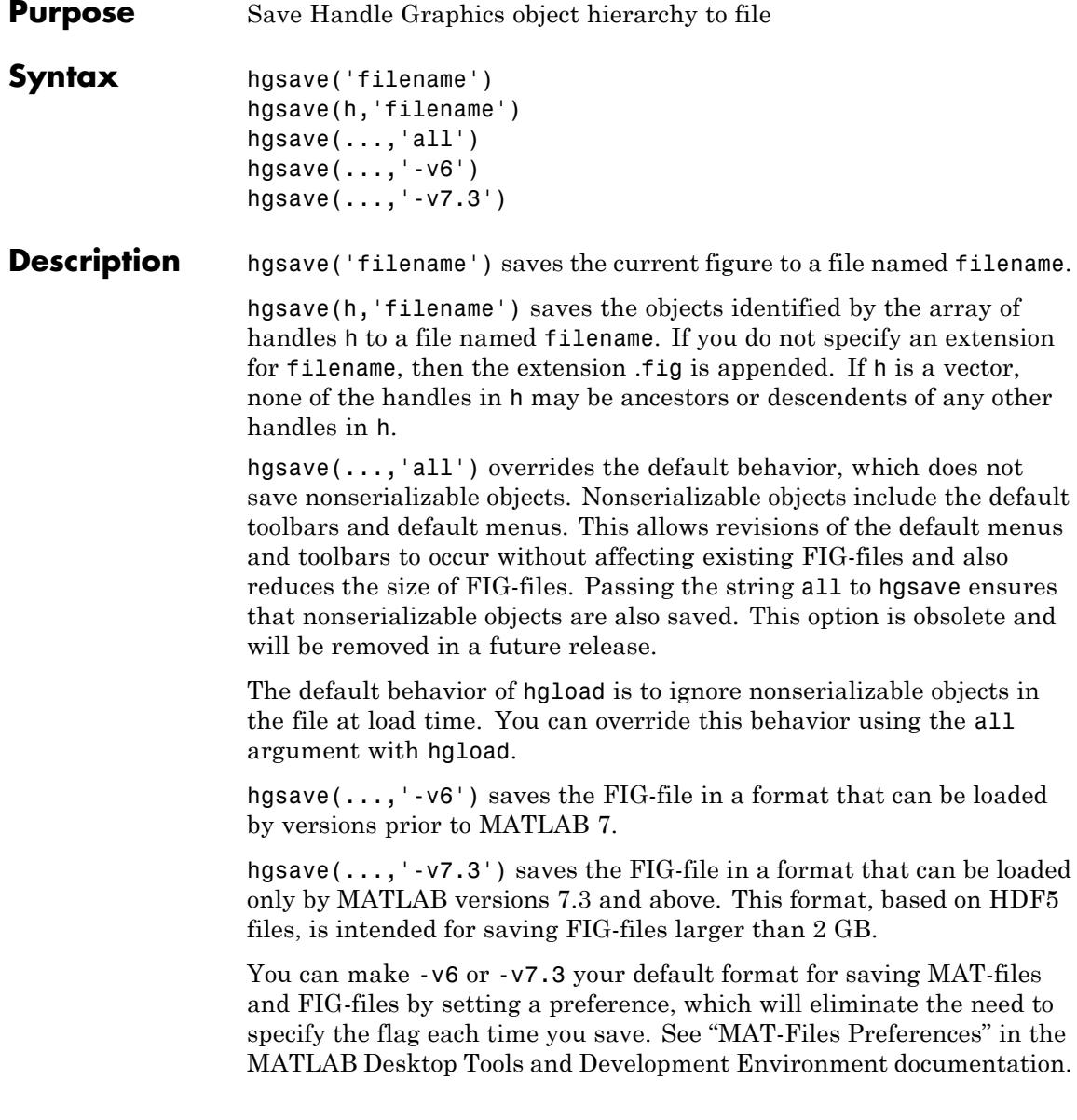
## **Full Backward Compatibility**

When creating a figure you want to save and use in a MATLAB version prior to MATLAB 7, use the 'v6' option with the plotting function and the '-v6' option for hgsave. Check the reference page for the plotting function you are using for more information.

See "Plot Objects and Backward Compatibility" for more information.

- **Alternatives** Use the **File > Export Setup** dialog. Use **Edit > Copy Figure** to copy the figure's content to the system clipboard. Fore details, see How to Print or Export.
- **See Also** hgload | open | save

## **hgsetget**

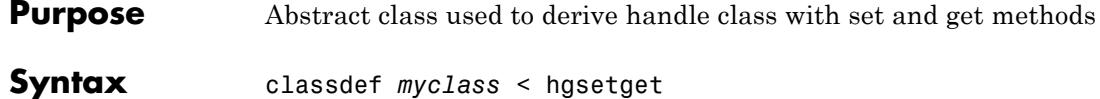

**Description** classdef *myclass* < hgsetget makes *myclass* a subclass of the hgsetget class, which is a subclass of the handle class.

> Use the hgsetget class to derive classes that inherit set and get methods that behave like Handle Graphics set and get functions.

## **Methods**

When you derive a class from the hgsetget class, your class inherits the following methods.

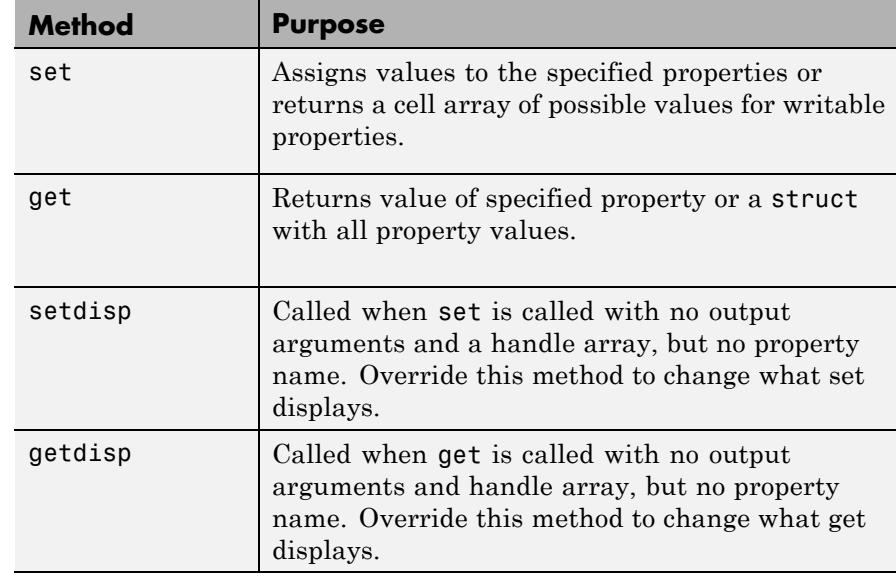

**See Also** handle | set (hgsetget) | get (hgsetget) | set | get

**How To** • "Implementing a Set/Get Interface for Properties"

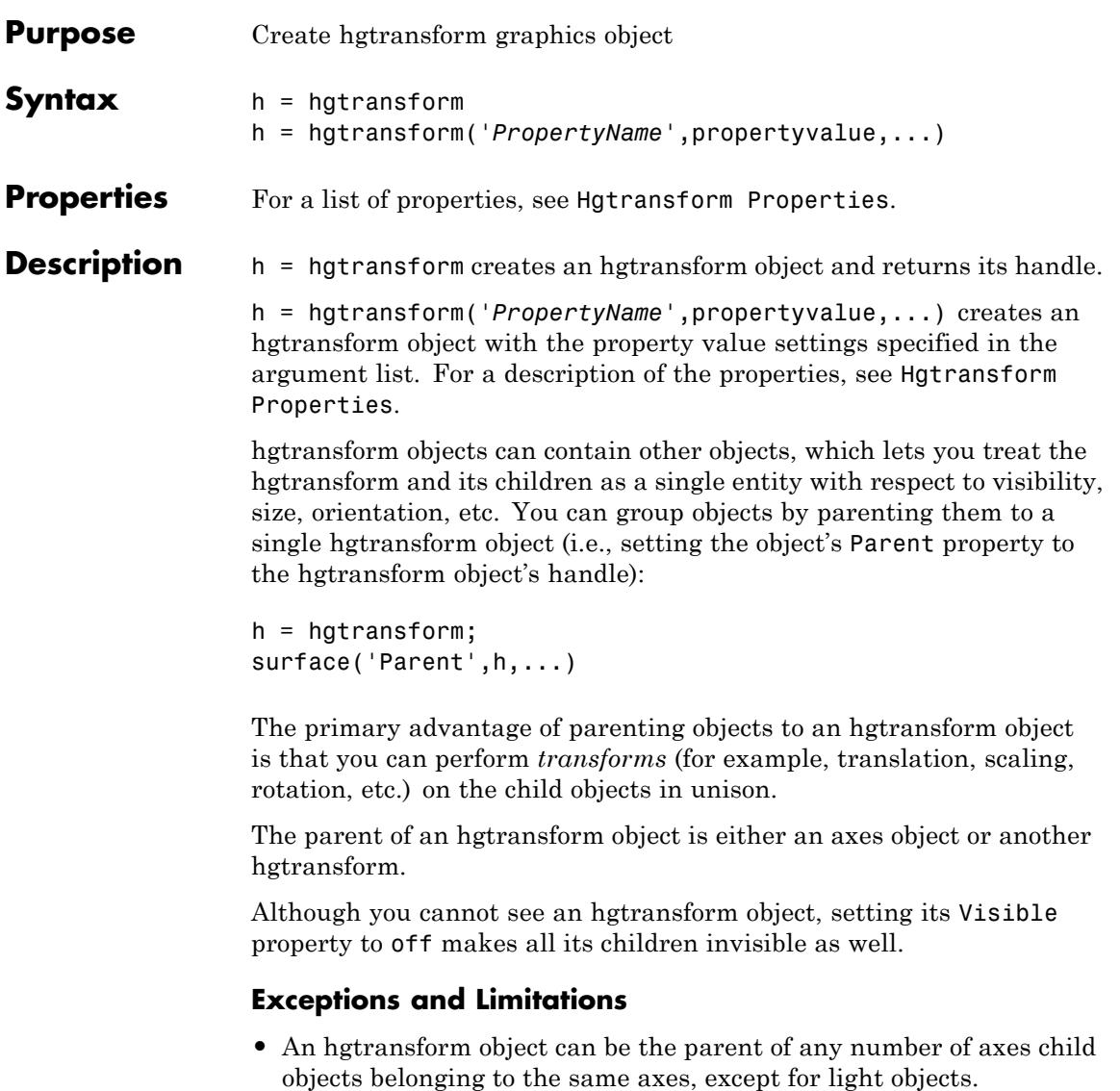

**•** hgtransform objects can never be the parent of axes objects and therefore can contain objects only from a single axes.

- hgtransform objects can be the parent of other hgtransform objects within the same axes.
- **•** You cannot transform image objects because images are not true 3-D objects. Texture mapping the image data to a surface CData enables you to produce the effect of transforming an image in 3-D space.

**Note** Many plotting functions clear the axes (i.e., remove axes children) before drawing the graph. Clearing the axes also deletes any hgtransform objects in the axes.

## **Examples Transforming a Group of Objects**

This example shows how to create a 3-D star with a group of surface objects parented to a single hgtransform object. The hgtransform then rotates the object about the *z*-axis while scaling its size.

**Tip** If you are using the MATLAB Help browser, you can run this example or open it in the MATLAB Editor.

**1** Create an axes and adjust the view. Set the axes limits to prevent auto limit selection during scaling.

```
ax = axes('XLim', [-1.5 1.5], 'YLim', [-1.5 1.5], ...'ZLim',[-1.5 1.5]);
view(3); grid on; axis equal
```
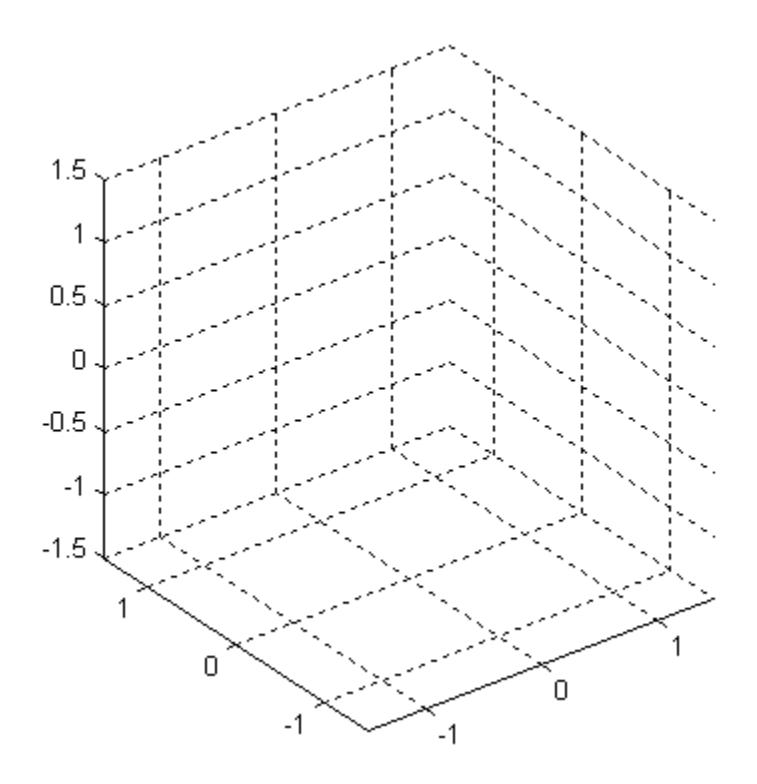

**2** Create the objects you want to parent to the hgtransform object.

 $[x \ y \ z] = cylinder([.2 0]);$  $h(1) = surface(x,y,z,'FaceColor', 'red');$  $h(2) = surface(x,y,-z,'FaceColor', 'green');$  $h(3) = surface(z, x, y, 'FaceColor', 'blue')$ ;  $h(4) = surface(-z,x,y,'FaceColor', 'cyan')$ ;  $h(5) = surface(y, z, x, 'FaceColor', 'magenta');$  $h(6) = surface(y, -z, x, 'FaceColor', 'yellow');$ 

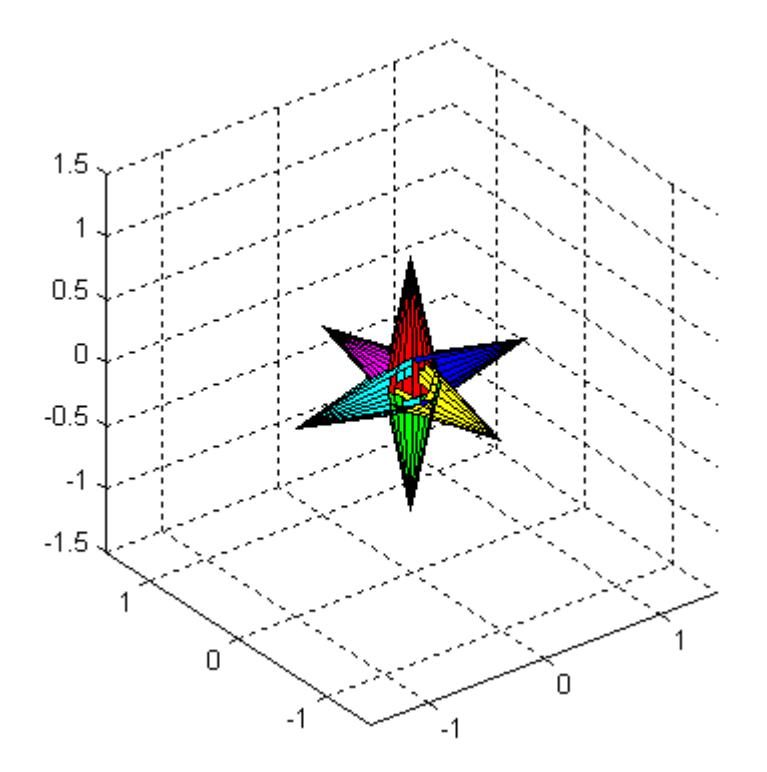

**3** Create an hgtransform object and parent the surface objects to it. The figure should not change from the image above.

```
t = hgtransform('Parent',ax);
set(h,'Parent',t)
```
**4** Select a renderer and show the objects.

```
set(gcf,'Renderer','opengl')
drawnow
```
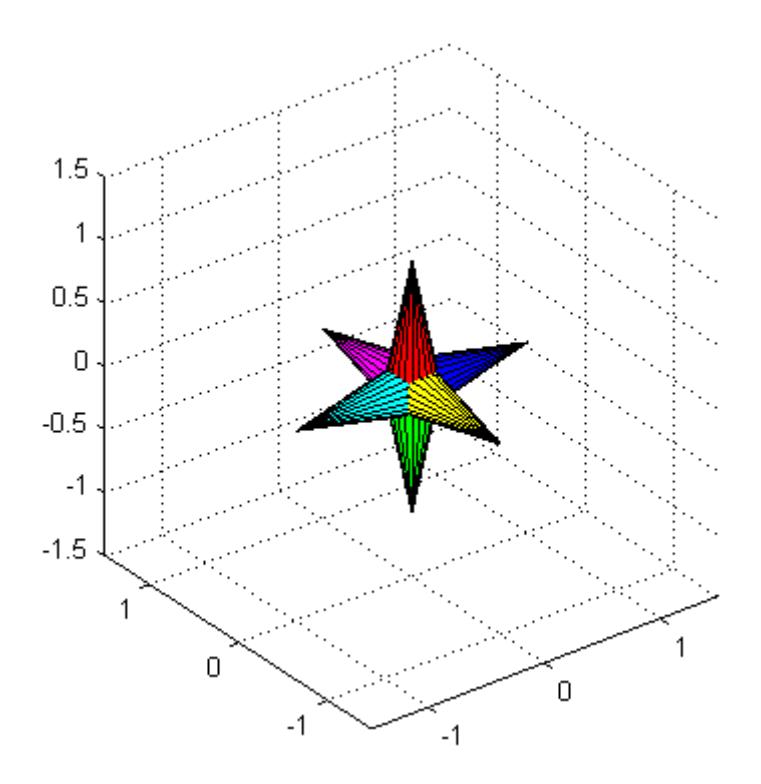

**5** Initialize the rotation and scaling matrix to the identity matrix (eye). Again, the image should not change.

 $Rz = eye(4);$  $Sxy = Rz;$ 

**6** Form the *z*-axis rotation matrix and the scaling matrix. Rotate 360 degrees (2\*pi radians) and scale by using the increasing values of r.

for  $r = 1: .1:2*pi$ % Z-axis rotation matrix Rz = makehgtform('zrotate',r); % Scaling matrix  $Sxy = makehgfform('scale', r/4);$ 

```
% Concatenate the transforms and
 % set the hgtransform Matrix property
     set(t,'Matrix',Rz*Sxy)
     drawnow
end
pause(1)
 1.5\mathbf{1}0.5\overline{0}-0.5-1-1.51
                                                       1
              \mathbf 0\mathsf 0-1-1
```
**7** Reset to the original orientation and size using the identity matrix.

set(t,'Matrix',eye(4))

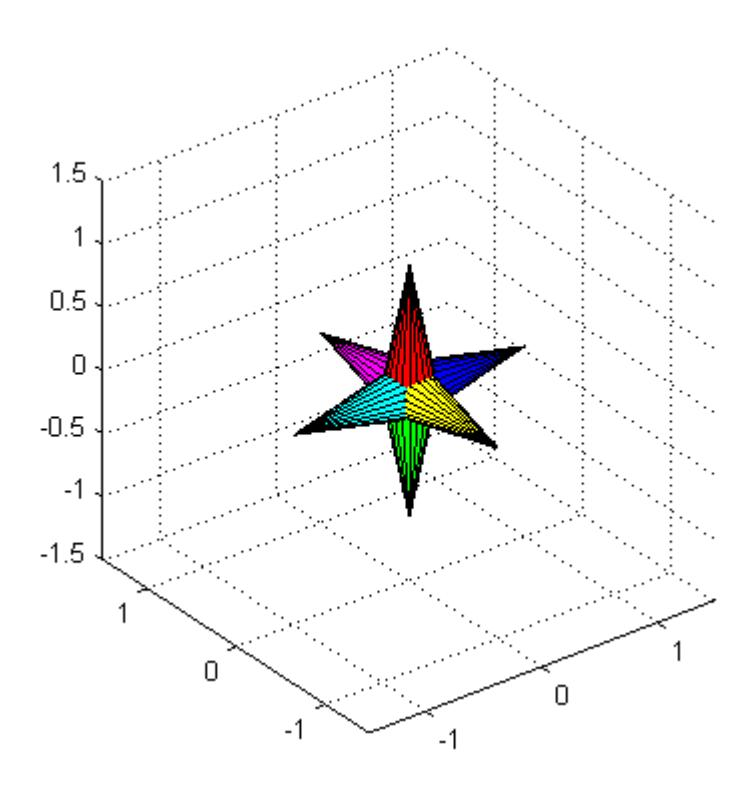

## **Transforming Objects Independently**

This example creates two hgtransform objects to illustrate how to transform each independently within the same axes. A translation transformation moves one hgtransform object away from the origin.

**Tip** If you are using the MATLAB Help browser, you can run this example or open it in the MATLAB Editor.

**1** Create and set up the axes object that will be the parent of both hgtransform objects. Set the limits to accommodate the translated object.

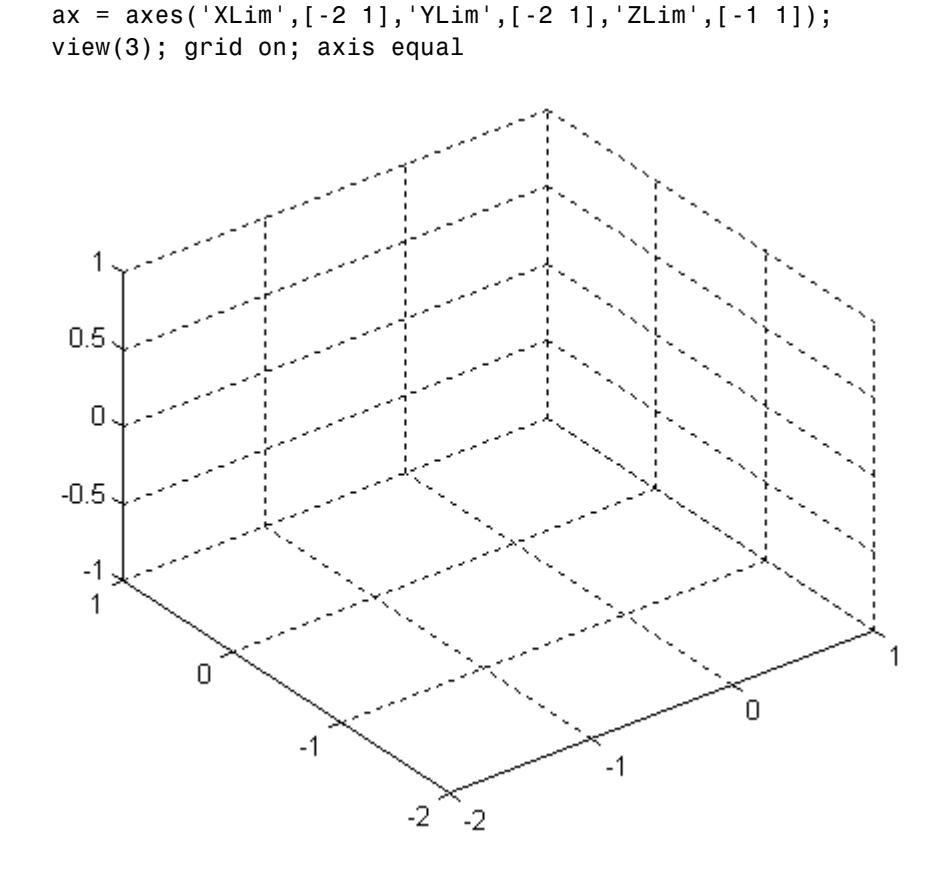

**2** Create the surface objects to group.

```
[x \ y \ z] = cylinder([0.3 0]);h(1) = surface(x,y,z,'FaceColor', 'red');h(2) = surface(x,y,-z,'FaceColor', 'green');h(3) = surface(z, x, y, 'FaceColor', 'blue');h(4) = surface(-z,x,y,'FaceColor', 'cyan');
h(5) = surface(y, z, x, 'FaceColor', 'magenta');h(6) = surface(y, -z, x, 'FaceColor', 'yellow');
```
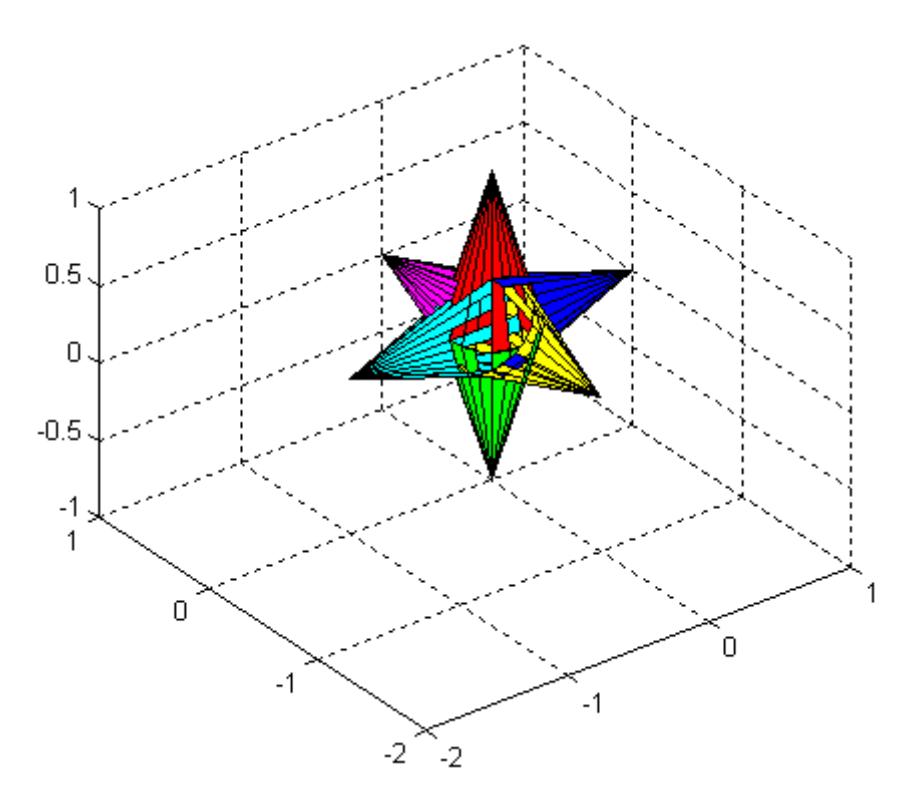

- **3** Create the hgtransform objects and parent them to the same axes. The figure should not change.
	- t1 = hgtransform('Parent',ax); t2 = hgtransform('Parent',ax);
- **4** Set the renderer to use OpenGL.
	- set(gcf,'Renderer','opengl')

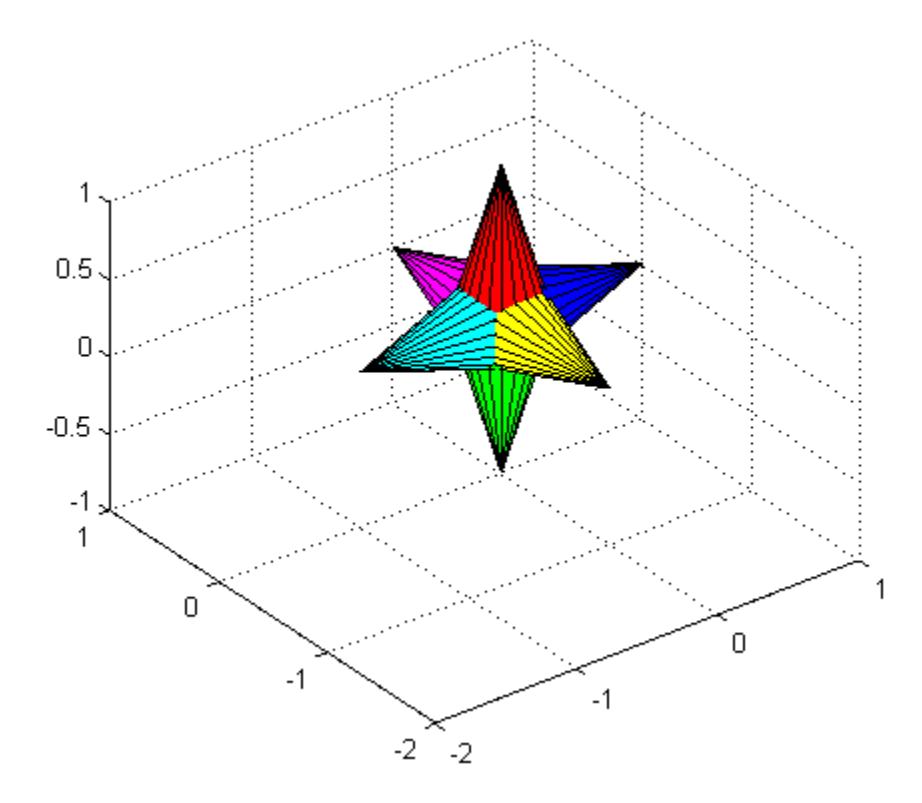

**5** Parent the surfaces to hgtransform **t1**, then copy the surface objects and parent the copies to hgtransform t2. This figure should not change.

```
set(h,'Parent',t1)
h2 = copyobj(h, t2);
```
**6** Translate the second hgtransform object away from the first hgtransform object and display the result.

```
Txy = makehgtform('translate',[-1.5 -1.5 0]);
set(t2,'Matrix',Txy)
drawnow
```
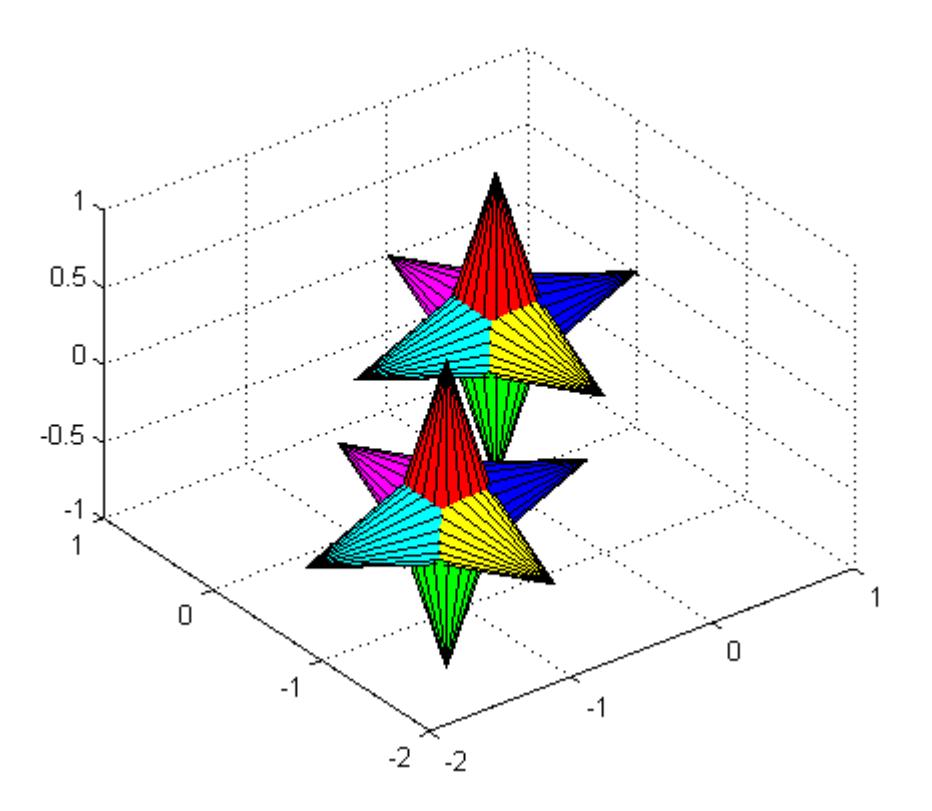

**7** Rotate both hgtransform objects in opposite directions. The final image for this step is the same as for step 6. However, you should run the code to see the rotations.

```
% Rotate 10 times (2pi radians = 1 rotation)
for r = 1: .1:20*pi% Form z-axis rotation matrix
Rz = makehgtform('zrotate',r);
 % Set transforms for both hgtransform objects
 set(t1,'Matrix',Rz)
 set(t2,'Matrix',Txy*inv(Rz))
 drawnow
end
```
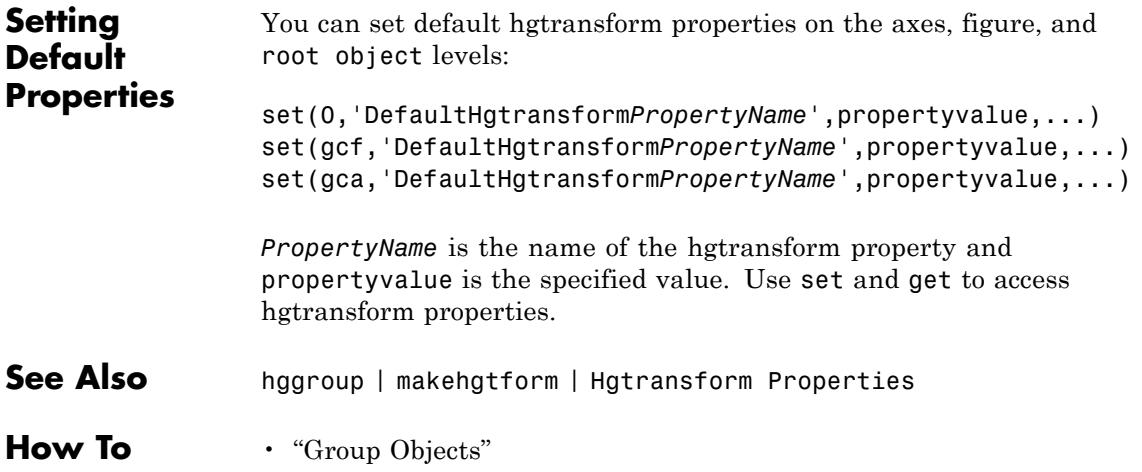

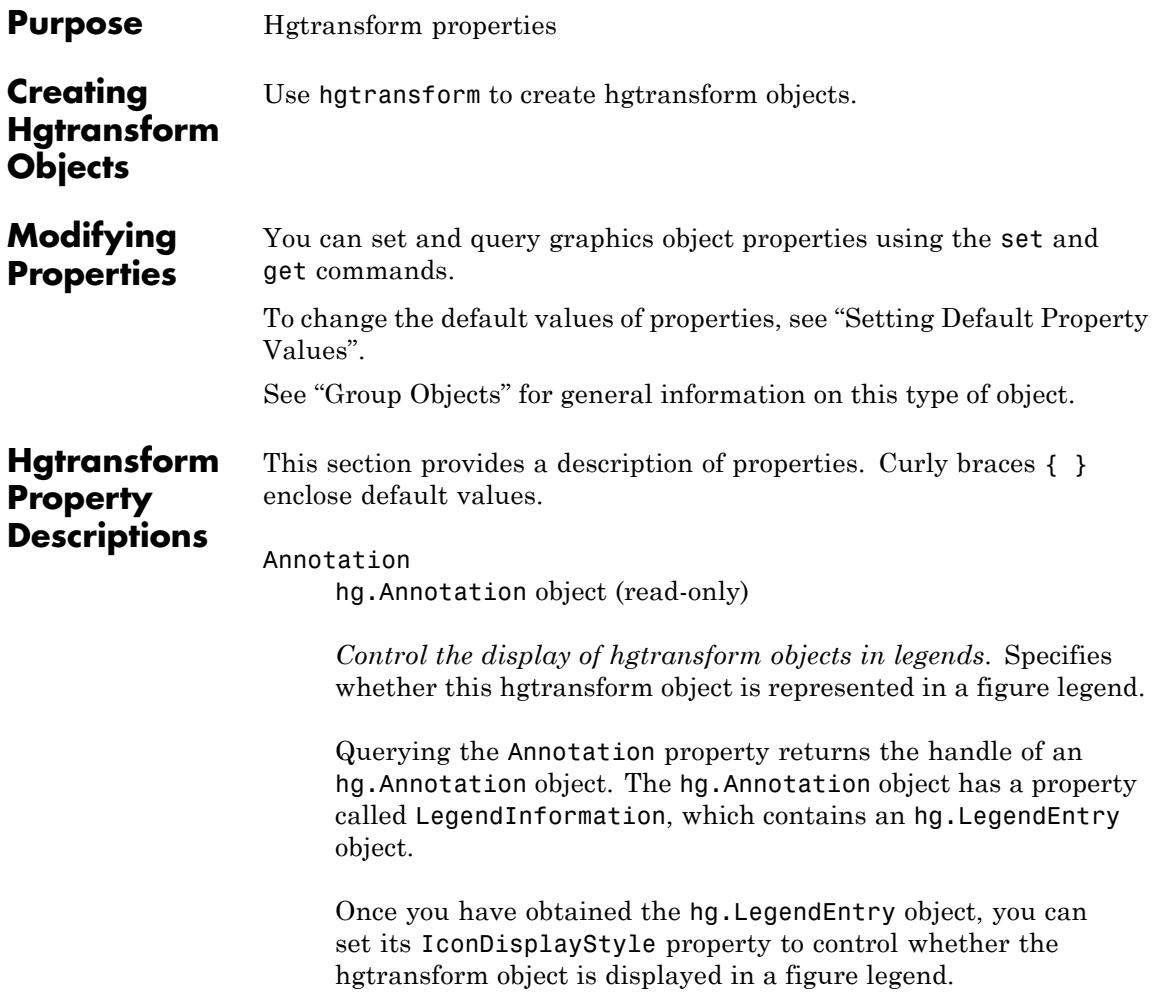

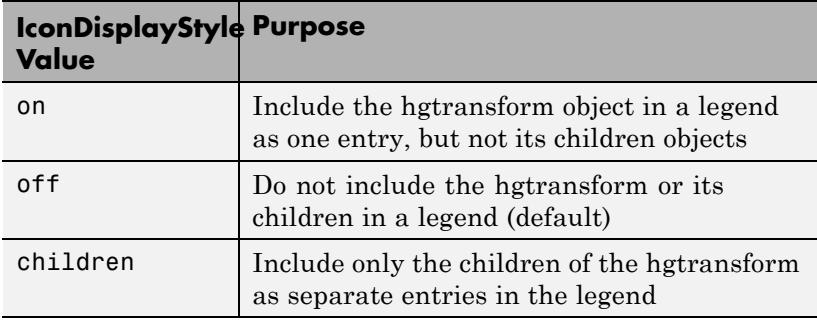

### **Setting the IconDisplayStyle Property**

These commands set the IconDisplayStyle of a graphics object with handle hobj to children, which causes each child object to have an entry in the legend:

```
hAnnotation = get(hobj,'Annotation');
hLegendEntry = get(hAnnotation,'LegendInformation');
set(hLegendEntry,'IconDisplayStyle','children')
```
## **Using the IconDisplayStyle Property**

See "Controlling Legends" for more information and examples.

#### BeingDeleted

on | {off} (read-only)

*This object is being deleted*. Mechanism to determine if objects are in the process of being deleted. MATLAB sets the BeingDeleted property to on when the object's delete function callback is called (see the DeleteFcn property). It remains set to on while the delete function executes, after which the object no longer exists.

For example, an object's delete function calls other functions that act on a number of different objects. If a function does not need to perform an action on an about-be-deleted object, it can check the object's BeingDeleted property before acting.

### BusyAction cancel | {queue}

### *Callback queuing*

Determines how MATLAB handles the execution of interrupting callbacks.

A *running* callback is the currently executing callback. The *interrupting* callback is the callback that tries to interrupt the *running* callback. The BusyAction property of the *interrupting* callback determines how MATLAB handles its execution. When the BusyAction property is set to:

- **•** 'queue' Puts the *interrupting* callback in a queue to be processed after the *running* callback finishes execution.
- **•** 'cancel' Discards the *interrupting* callback as MATLAB finishes execution.

For information about how the Interruptible property of the callback controls whether other callbacks can interrupt the *running* callback, see the Interruptible property description.

### ButtonDownFcn

function handle | cell array containing function handle and additional arguments | string (not recommended)

*Button press callback function*. Executes whenever you press a mouse button while the pointer is within the extent of the hgtransform object, but not over another graphics object. The extent of an hgtransform object is the smallest rectangle that encloses all the children. Note that you cannot execute the hgtransform object's button down function if it has no children.

Define the ButtonDownFcn as a function handle. The function must define at least two input arguments (handle of figure

associated with the mouse button press and an empty event structure).

See Function Handle Callbacks for information on how to use function handles to define the callback function.

#### Children

array of graphics object handles

*Children of the hgtransform object*. An array containing the handles of all graphics objects parented to the hgtransform object (whether visible or not).

The graphics objects that can be children of an hgtransform are images, lights, lines, patches, rectangles, surfaces, and text. You can change the order of the handles and thereby change the stacking of the objects on the display.

Note that if a child object's HandleVisibility property is callback or off, its handle does not show up in the hgtransform Children property unless you set the Root ShowHiddenHandles property to on.

#### Clipping

{on} | off

*Clipping mode*. This property has no effect on hgtransform objects.

### CreateFcn

function handle | cell array containing function handle and additional arguments | string (not recommended)

*Callback executed during object creation*. Executes when MATLAB creates an hgtransform object. You must define this property as a default value for hgtransform objects. For example, the statement:

set(0,'DefaultHgtransformCreateFcn',@myCreateFcn)

defines a default value on the root level that applies to every hgtransform object created in a MATLAB session. Whenever you create an hgtransform object, the function associated with the function handle @myCreateFcn executes.

MATLAB executes the callback after setting all the hgtransform object's properties. Setting the CreateFcn property on an existing hgtransform object has no effect.

The handle of the object whose CreateFcn is being executed is passed by MATLAB as the first argument to the callback function and is accessible through the root CallbackObject property, which you can query using gcbo.

See "Function Handle Callbacks" for information on how to use function handles to define the callback function.

#### DeleteFcn

function handle | cell array containing function handle and additional arguments | string (not recommended)

*Callback executed during object deletion*. Executes when the hgtransform object is deleted (for example, this might happen when you issue a delete command on the hgtransform object, its parent axes, or the figure containing it). MATLAB executes the callback before destroying the object's properties so the callback routine can query these values.

The handle of the object whose DeleteFcn is being executed is passed by MATLAB as the first argument to the callback function and is accessible through the root CallbackObject property, which can be queried using gcbo.

See "Function Handle Callbacks" for information on how to use function handles to define the callback function.

See the [BeingDeleted](../ref/hgtransformproperties.html#BeingDeleted) property for related information.

#### DisplayName string

*String used by legend*. The legend function uses the DisplayName property to label the hgtransform object in the legend. The default is an empty string.

- **•** If you specify string arguments with the legend function, MATLAB set DisplayName to the corresponding string and uses that string for the legend.
- **•** If DisplayName is empty, legend creates a string of the form, ['data' n], where n is the number assigned to the object based on its location in the list of legend entries. However, legend does not set DisplayName to this string.
- **•** If you edit the string directly in an existing legend, MATLAB set DisplayName to the edited string.
- **•** If you specify a string for the DisplayName property and create the legend using the figure toolbar, then MATLAB uses the string defined by DisplayName.
- **•** To add a legend programmatically that uses the DisplayName string, call legend with the toggle or show option.

See "Controlling Legends" for more information and examples.

#### EraseMode

{normal} | none | xor | background

*Erase mode*. This property controls the technique MATLAB uses to draw and erase hgtransform child objects (light objects have no erase mode). Alternative erase modes are useful for creating animated sequences, where control of the way individual objects are redrawn is necessary to improve performance and obtain the desired effect.

• normal — Redraw the affected region of the display, performing the three-dimensional analysis necessary to ensure that all

objects are rendered correctly. This mode produces the most accurate picture, but is the slowest. The other modes are faster, but do not perform a complete redraw and are therefore less accurate.

- none Do not erase objects when they are moved or destroyed. While the objects are still visible on the screen after erasing with EraseMode none, you cannot print these objects because MATLAB stores no information about their former locations.
- **•** xor— Draw and erase the object by performing an exclusive OR (XOR) with each pixel index of the screen behind it. Erasing the object does not damage the color of the objects behind it. However, the color of the erased object depends on the color of the screen behind it and it is correctly colored only when it is over the axes background color (or the figure background color if the axes Color property is none). That is, it isn't erased correctly if there are objects behind it.
- background Erase the graphics objects by redrawing them in the axes background color, (or the figure background color if the axes Color property is none). This damages other graphics objects that are behind the erased object, but the erased object is always properly colored.

Set the axes background color with the axes Color property. Set the figure background color with the figure Color property.

### **Printing with Nonnormal Erase Modes**

MATLAB always prints figures as if the EraseMode of all objects is normal. This means graphics objects created with EraseMode set to none, xor, or background can look different on screen than on paper. On screen, MATLAB mathematically combines layers of colors (for example, performing an XOR on a pixel color with that of the pixel behind it) and ignore three-dimensional sorting to obtain greater rendering speed. However, these techniques are not applied to the printed output.

You can use the getframe command or other screen capture applications to create an image of a figure containing nonnormal mode objects.

```
HandleVisibility
```
{on} | callback | off

*Control access to object's handle*. Determines when an object's handle is visible in its parent's list of children. HandleVisibility is useful for preventing command-line users from accidentally accessing the hgtransform object.

- on Handles are always visible.
- **•** callback Handles are visible from within callback routines or functions invoked by callback routines, but not from within functions invoked from the command line. This provides a means to protect GUIs from command-line users, while allowing callback routines to have access to object handles.
- off Handles are invisible at all times. Use this option when a callback invokes a function that could damage the GUI (such as evaluating a user-typed string). This option temporarily hides its own handles during the execution of that function.

### **Functions Affected by Handle Visibility**

When a handle is not visible in its parent's list of children, it cannot be returned by functions that obtain handles by searching the object hierarchy or querying handle properties. This includes get, findobj, gca, gcf, gco, newplot, cla, clf, and close.

### **Properties Affected by Handle Visibility**

When a handle's visibility is restricted using callback or off, the object's handle does not appear in its parent's Children property, figures do not appear in the root's CurrentFigure property, objects do not appear in the root's CallbackObject property or in

the figure's CurrentObject property, and axes do not appear in their parent's CurrentAxes property.

## **Overriding Handle Visibility**

You can set the root ShowHiddenHandles property to on to make all handles visible regardless of their HandleVisibility settings (this does not affect the values of the HandleVisibility properties). See also findall.

## **Handle Validity**

Handles that are hidden are still valid. If you know an object's handle, you can set and get its properties and pass it to any function that operates on handles.

## HitTest

{on} | off

*Selectable by mouse click*. HitTest determines whether the hgtransform object can become the current object (as returned by the gco command and the figure CurrentObject property) as a result of a mouse click within the limits of the hgtransform object. If HitTest is off, clicking the hgtransform picks the object behind it.

## Interruptible

off | {on}

*Callback routine interruption*

Controls whether MATLAB can interrupt an object's callback function when subsequent callbacks attempt to interrupt it.

For Graphics objects, the Interruptible property affects only the callbacks for theButtonDownFcn property. A *running* callback is the currently executing callback. The *interrupting* callback is the callback that tries to interrupt the *running* callback. MATLAB

handles both the callbacks based on the Interruptible property of the object of the *running* callback.

When the Interruptible property is set to:

- **•** 'off', MATLAB finishes execution of the *running* callback without any interruptions
- **•** 'on', these conditions apply:
	- **—** If there is a drawnow, figure, getframe, waitfor, or pause command in the *running* callback, then MATLAB executes the *interrupting* callbacks which are already in the queue and returns to finish execution of the current callback.
	- **—** If one of the above functions is not in the *running* callback, then MATLAB finishes execution of the current callback without any interruption.

BusyAction property of the object of interrupting callback determines whether the callback should be ignored or should be put in the queue.

Setting Interruptible property to on (default), allows a callback from other graphics objects to interrupt callback functions originating from this object.

**Note** MATLAB does not save the state of properties or the display when an interruption occurs. For example, the handle returned by the gca or gcf command may be changed as another callback is executed.

After the function that interrupts a callback completes, the callback resumes execution where it halted when interrupted. For more information, see "Control Callback Execution and Interruption".

#### Matrix

4-by-4 matrix

*Transformation matrix applied to hgtransform object and its children*. The hgtransform object applies the transformation matrix to all its children.

See "Group Objects" for more information and examples.

#### Parent

figure handle

*Parent of hgtransform object*. This property contains the handle of the hgtransform object's parent object. The parent of an hgtransform object is the axes, hggroup, or hgtransform object that contains it.

See "Objects That Can Contain Other Objects" for more information on parenting graphics objects.

### Selected

on | {off}

*Is object selected?* When you set this property to on, MATLAB displays selection handles on all child objects of the hgtransform if the SelectionHighlight property is also on (the default).

### SelectionHighlight

{on} | off

*Objects are highlighted when selected*. When the Selected property is on, MATLAB indicates the selected state by drawing selection handles on the objects parented to the hgtransform. When SelectionHighlight is off, MATLAB does not draw the handles.

### Tag

string

*User-specified object label*. Provides a means to identify graphics objects with a user-specified label. The default is an empty string.

Use the Tag property and the findobj function to manipulate specific objects within a plotting hierarchy.

For example, create an hgtransform object and set the Tag property:

```
t = hgtransform('Tag','subgroup1')
```
When you want to access the hgtransform object to add another object, use findobj to find the hgtransform object's handle. The following statement adds a line to subgroup1 (assuming x and y are defined).

```
line('XData',x,'YData',y,'Parent',findobj('Tag','subgroup1'))
```
#### Type

string (read-only)

*Type of graphics object*. String that identifies the class of the graphics object. Use this property to find all objects of a given type within a plotting hierarchy. For hgtransform objects, Type is 'hgtransform'. The following statement finds all the hgtransform objects in the current axes.

t = findobj(gca,'Type','hgtransform');

### UIContextMenu

handle of uicontextmenu object

*Associate a context menu with the hgtransform object*. Assign this property the handle of a uicontextmenu object created in the hgtransform object's figure. Use the uicontextmenu function to create the context menu. MATLAB displays the context menu whenever you right-click over the extent of the hgtransform object.

```
UserData
```
array

*User-specified data*. Data you want to associate with the hgtransform object (including cell arrays and structures). The default value is an empty array. MATLAB does not use this data, but you can access it using the set and get commands.

#### Visible

{on} | off

*Visibility of hgtransform object and its children*. By default, hgtransform object visibility is on. This means all children of the hgtransform are visible unless the child object's Visible property is off. Setting an hgtransform object's Visible property to off also makes its children invisible.

**See Also** hgtransform

# **hidden**

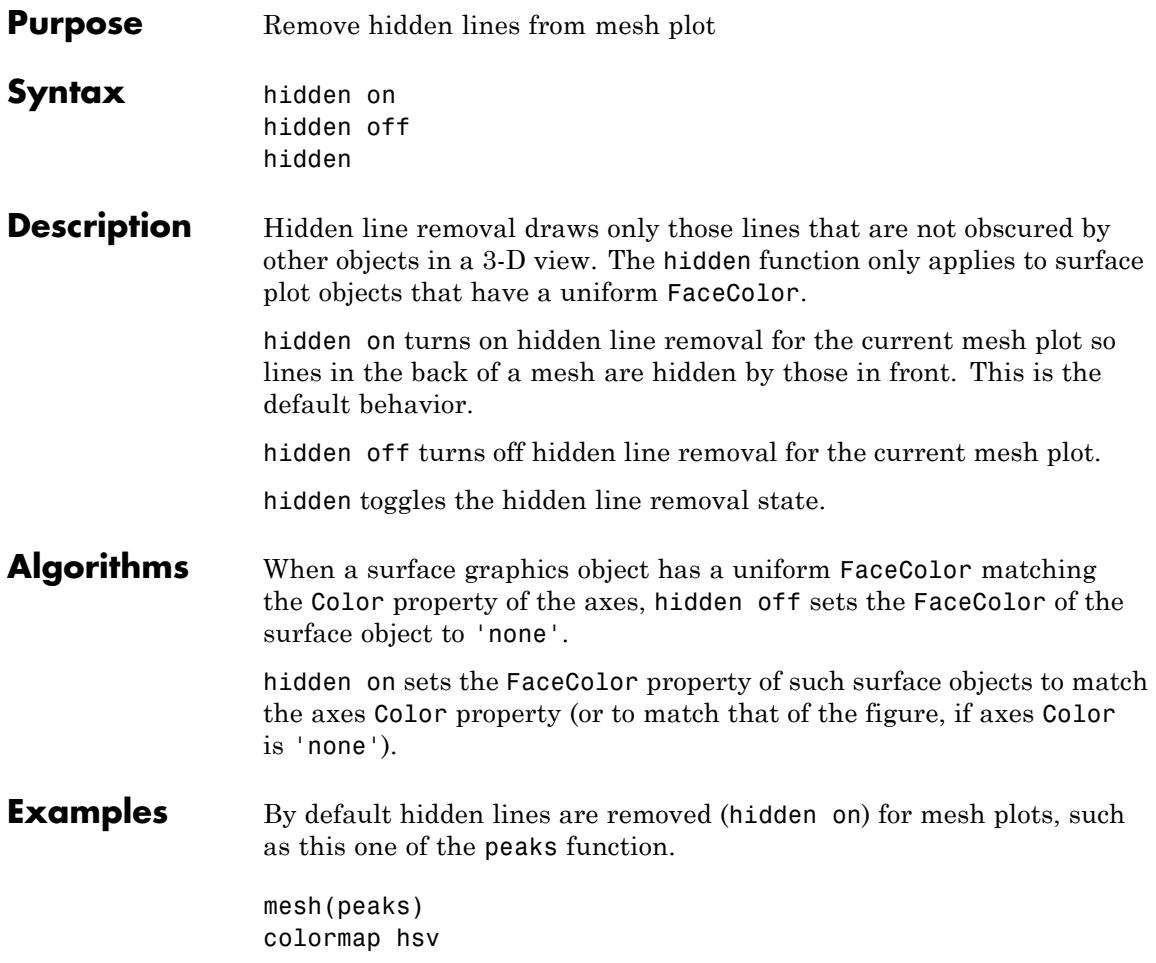

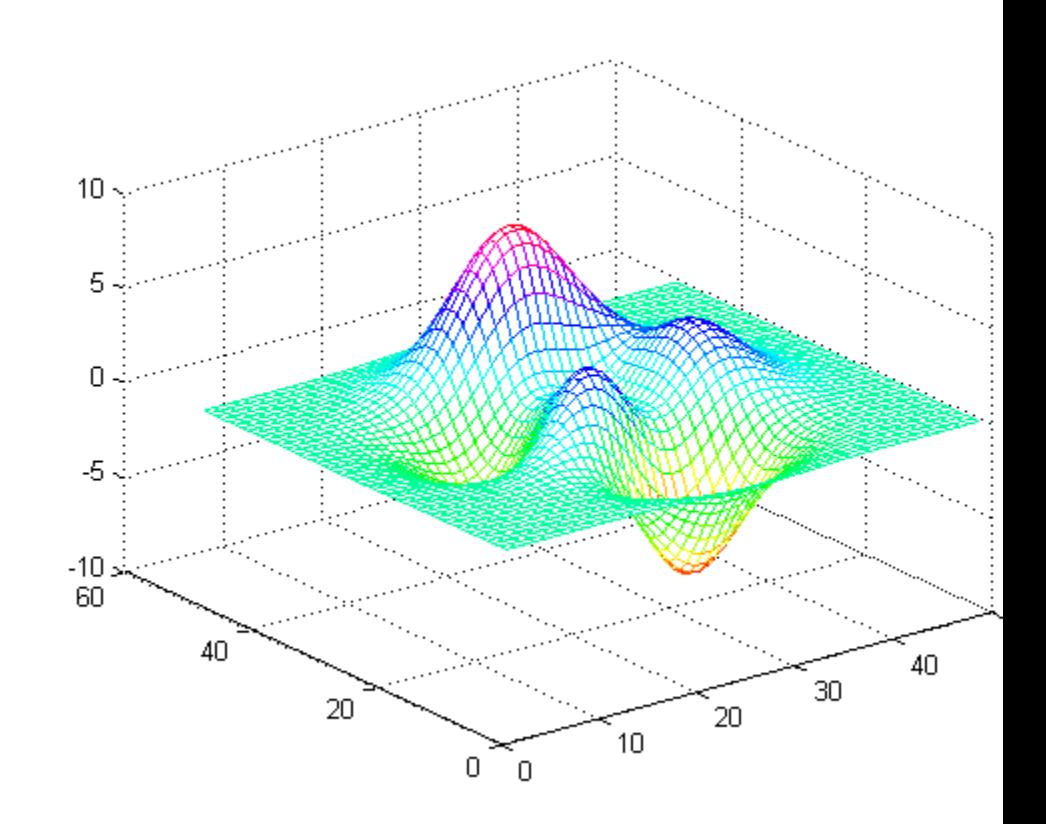

Set hidden line removal off to show the obscured parts of the mesh. hidden off

# **hidden**

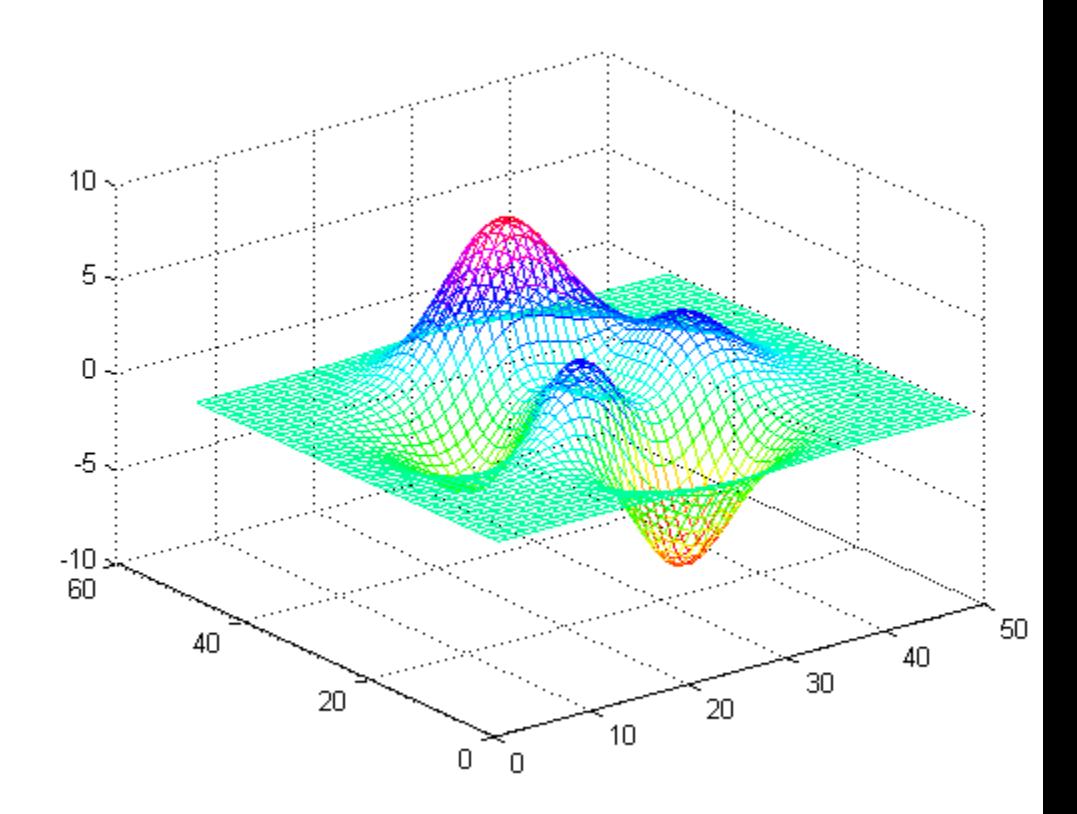

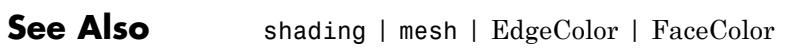

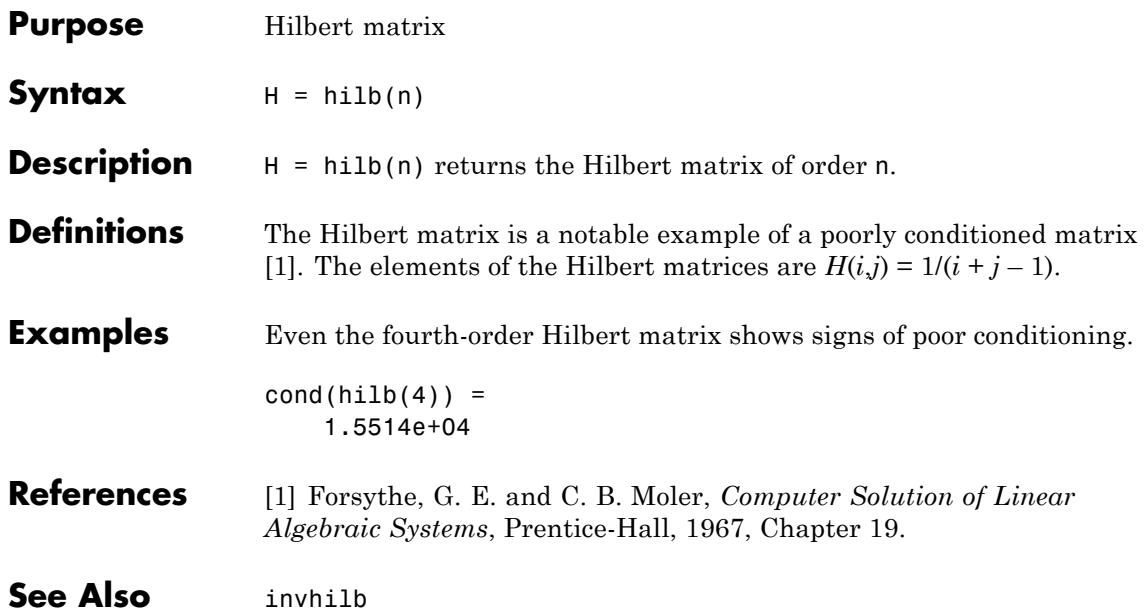

**Purpose** Histogram plot

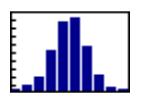

**Syntax**  $n = \text{hist}(Y)$  $n = \text{hist}(Y, x)$  $n = \text{hist}(Y, \text{nbins})$  $[n, xout] = hist(...)$  $hist(\ldots)$ hist(axes handle,...)

## **Description** A histogram shows the distribution of data values.

 $n =$  hist(Y) bins the elements in vector Y into 10 equally spaced containers and returns the number of elements in each container as a row vector. If Y is an m-by-p matrix, hist treats the columns of Y as vectors and returns a 10-by-p matrix n. Each column of n contains the results for the corresponding column of Y. No elements of Y can be complex or of type integer.

 $n = \text{hist}(Y, x)$  where x is a vector, returns the distribution of Y among length $(x)$  bins with centers specified by x. For example, if x is a 5-element vector, hist distributes the elements of Y into five bins centered on the *x*-axis at the elements in x, none of which can be complex. Note: use histc if it is more natural to specify bin edges instead of centers.

 $n =$  hist(Y, nbins) where nbins is a scalar, uses nbins number of bins.

 $[n, xout] = hist(...)$  returns vectors n and xout containing the frequency counts and the bin locations. You can use bar(xout,n) to plot the histogram.

hist(...) without output arguments produces a histogram plot of the output described above. hist distributes the bins along the *x*-axis between the minimum and maximum values of Y.

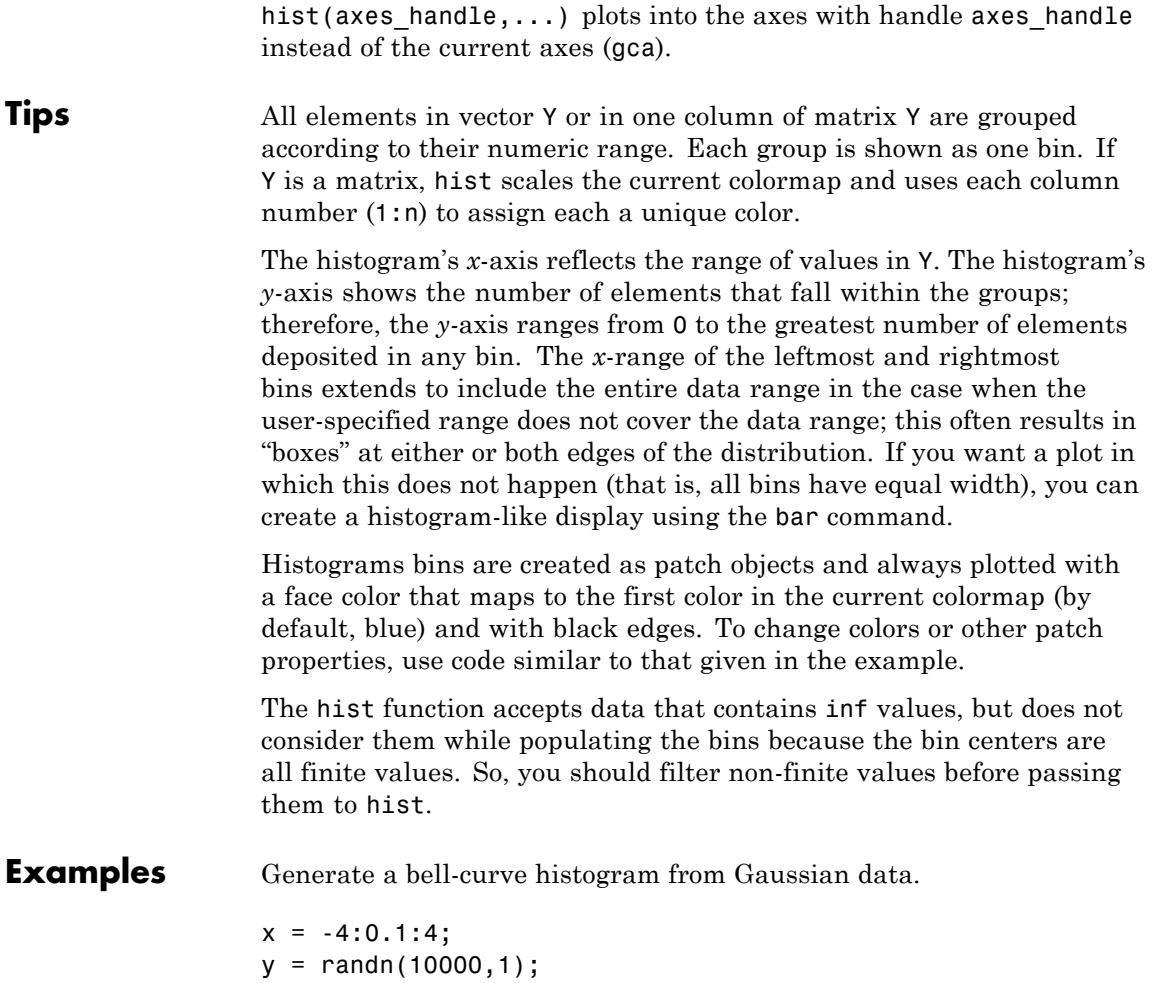

hist(y,x)

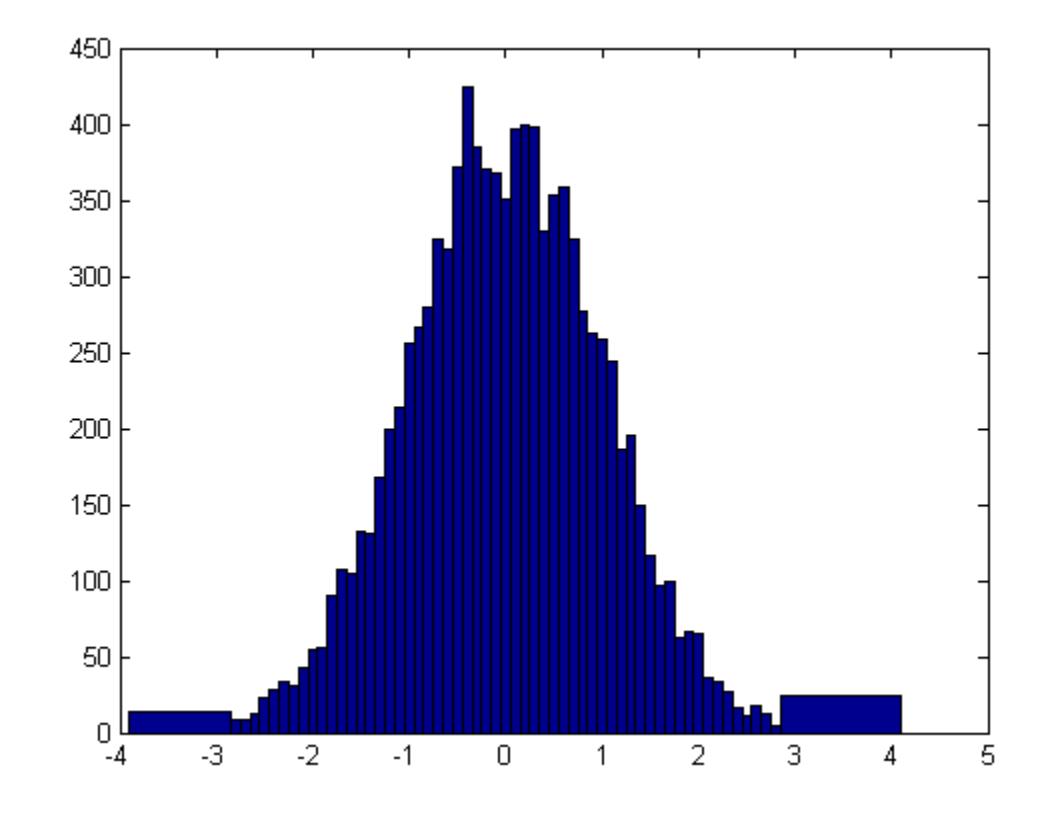

Change the color of the graph so that the bins are red and the edges of the bins are white.

h = findobj(gca,'Type','patch'); set(h,'FaceColor','r','EdgeColor','w')

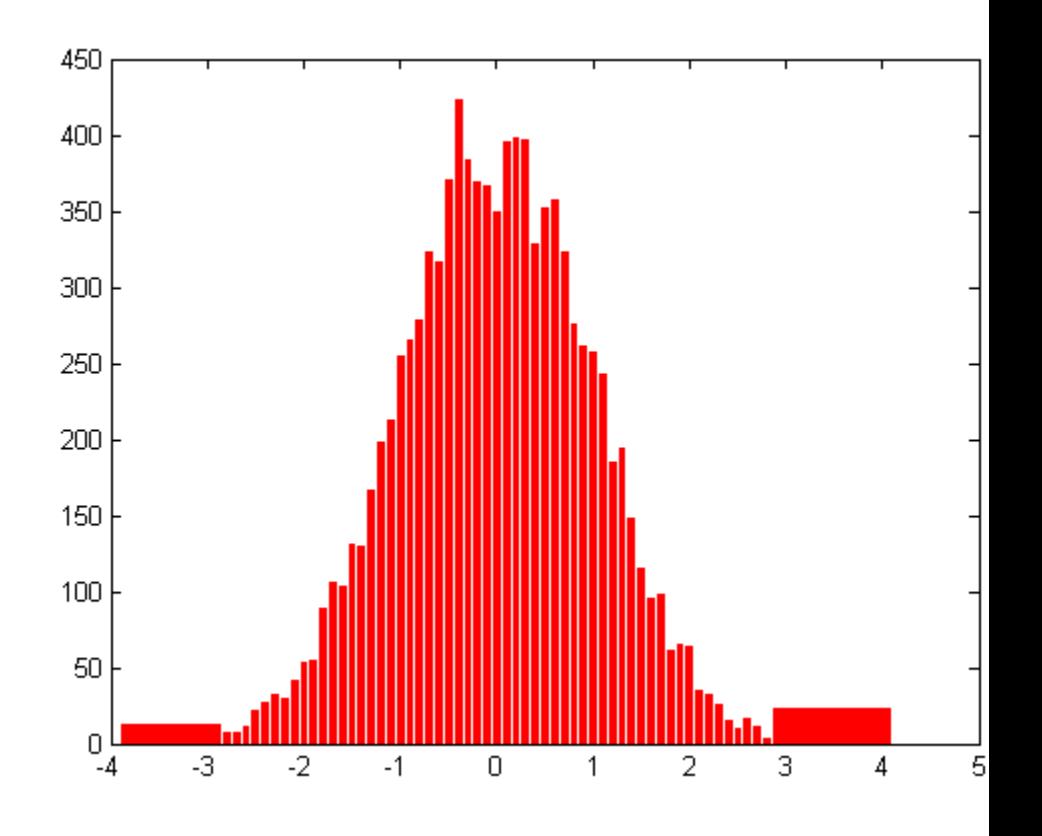

**See Also** bar | ColorSpec | histc | mode | patch | rose | stairs

How To **• •** "Histograms"

# **histc**

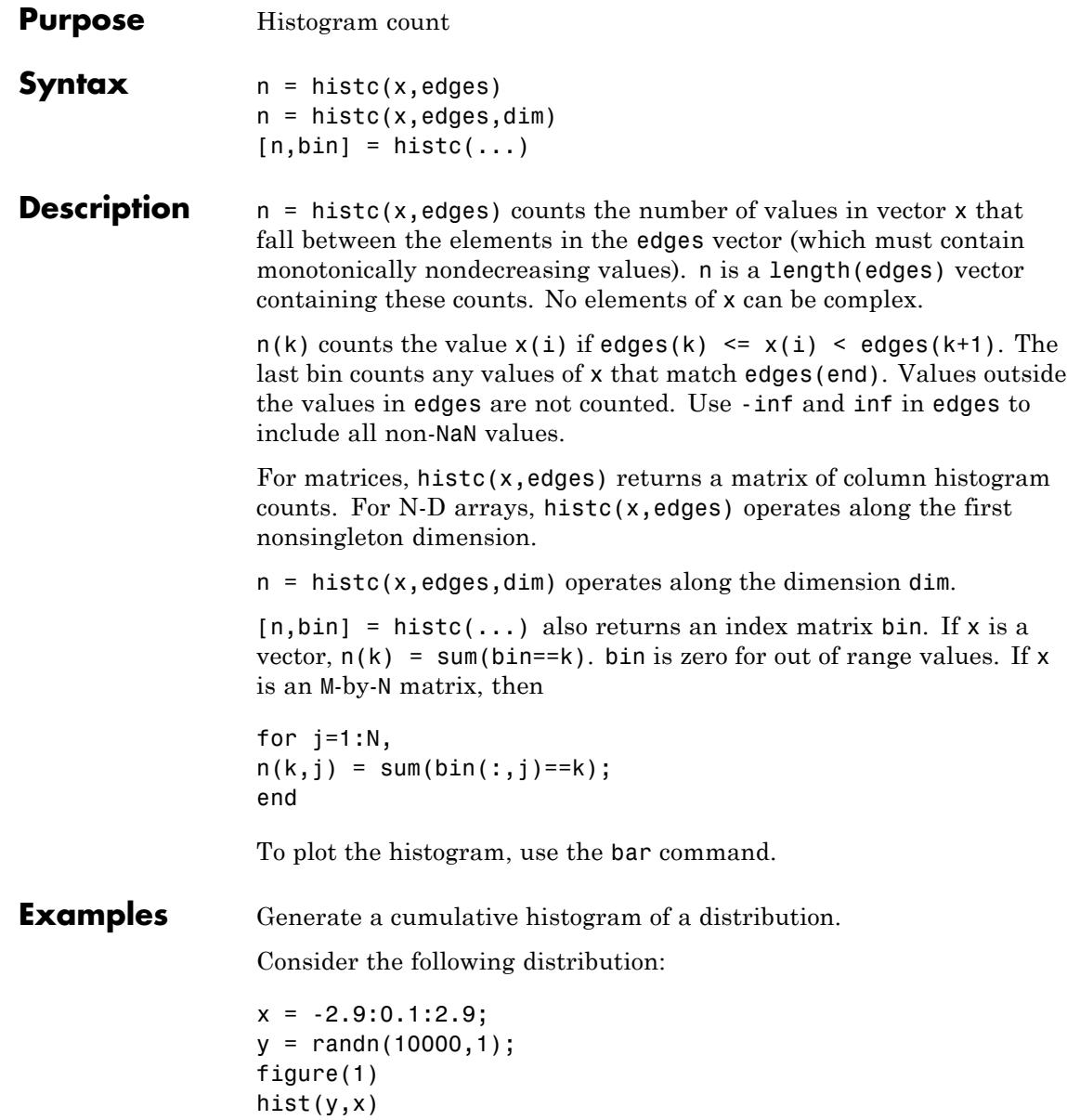
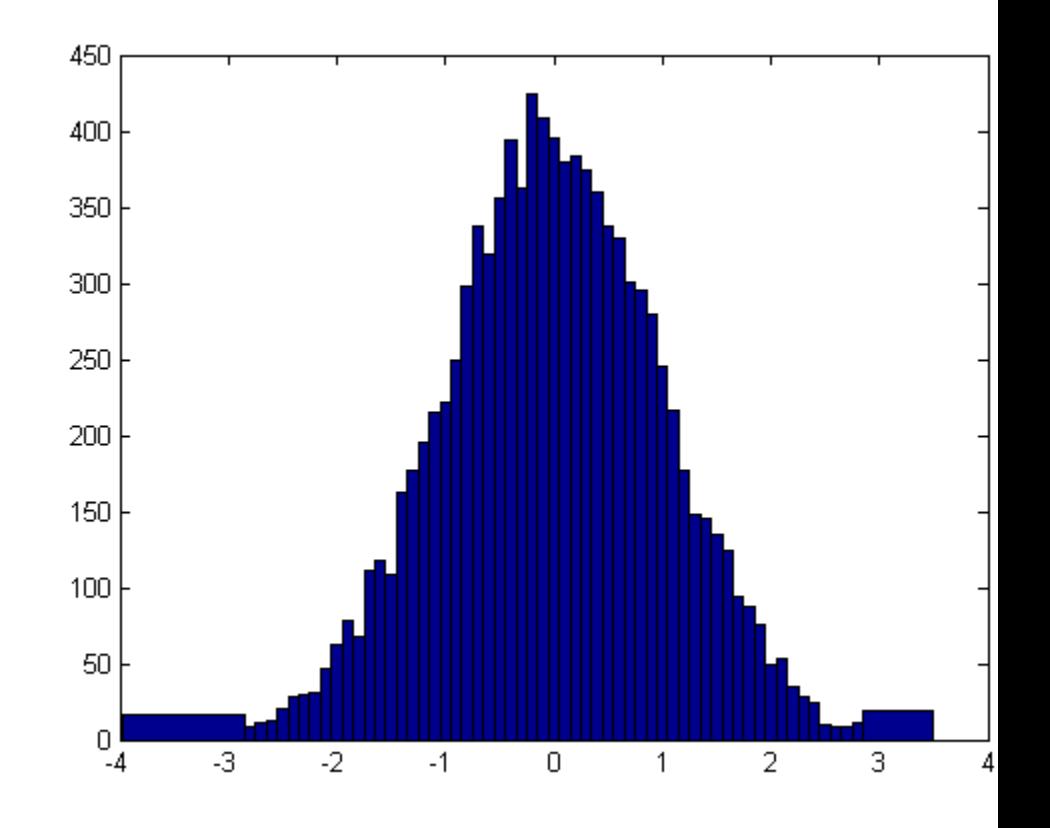

Calculate number of elements in each bin

 $n$ <sup>elements = histc(y,x);</sup>

Calculate the cumulative sum of these elements using cumsum

c\_elements = cumsum(n\_elements)

Plot the cumulative distribution like a histogram using bar:

### **histc**

figure(2) bar(x,c\_elements,'BarWidth',1)

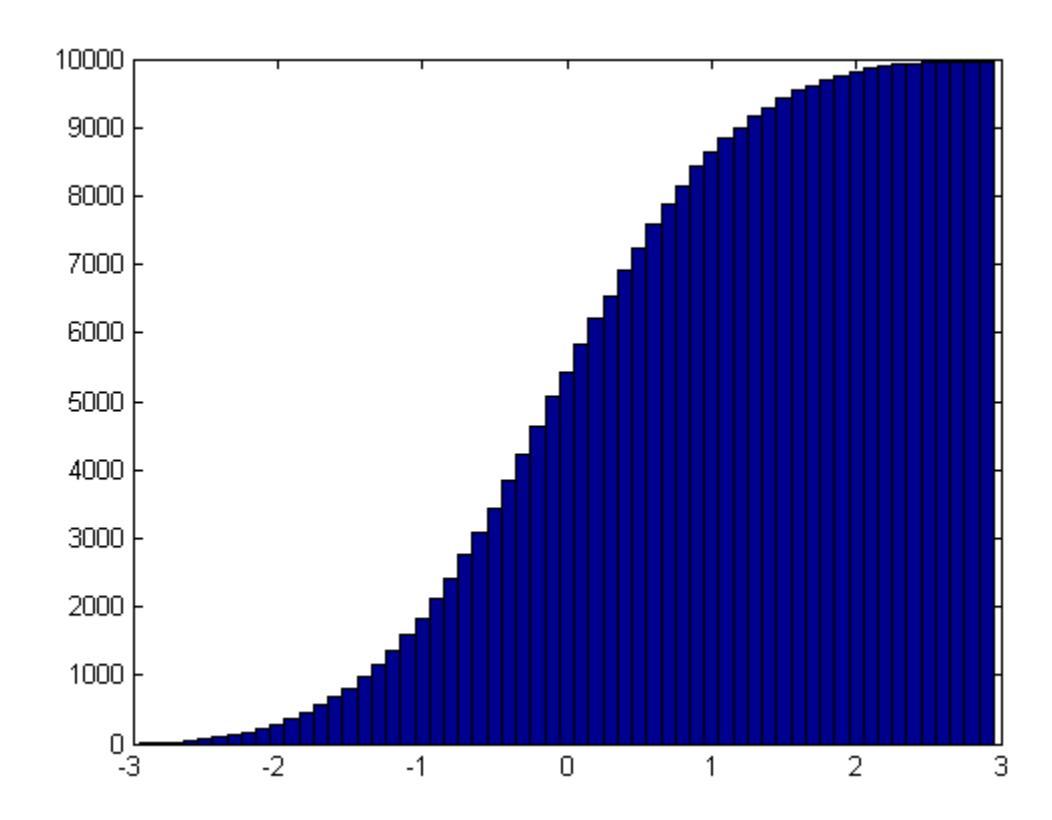

**See Also** bar | hist | mode

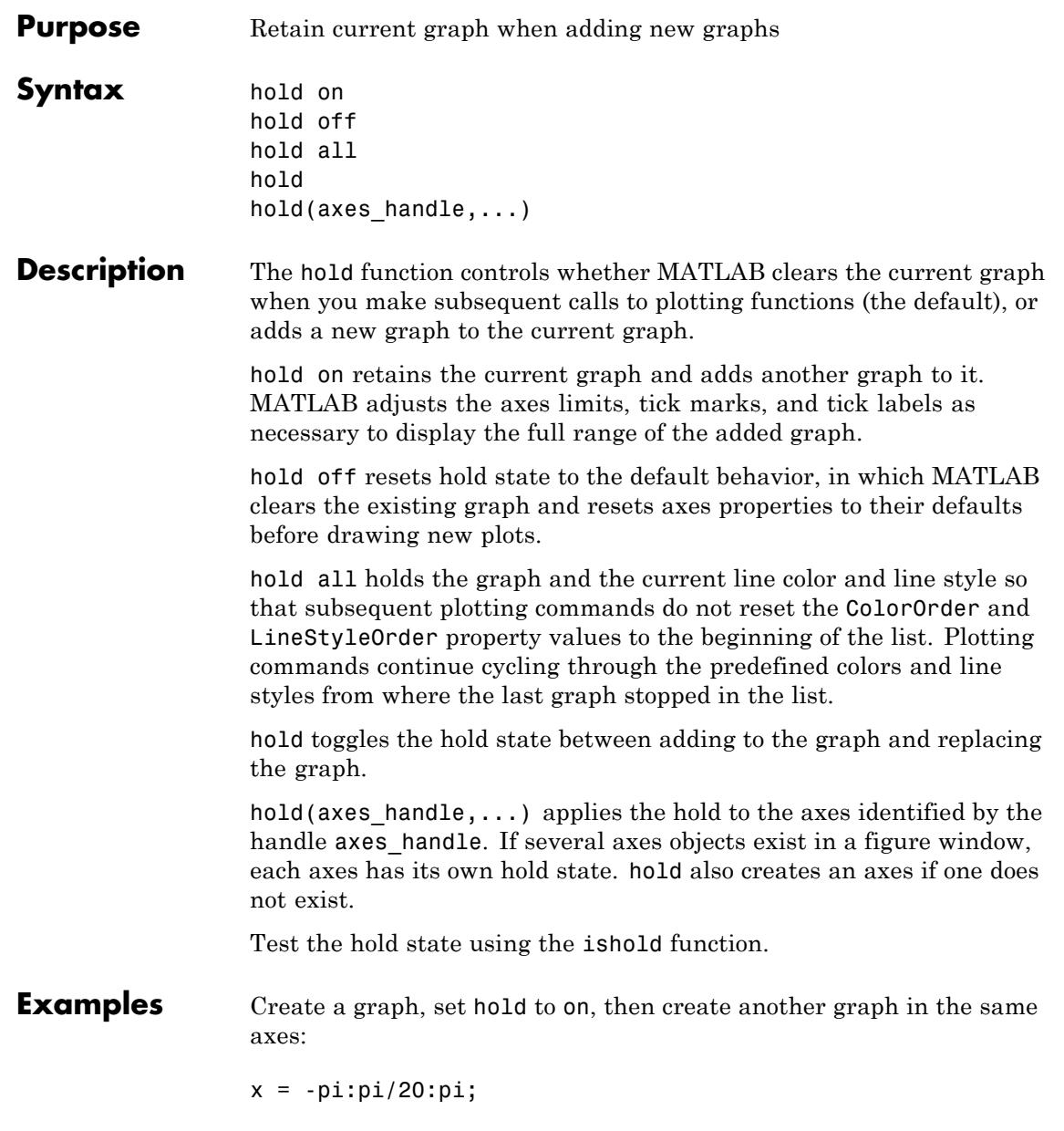

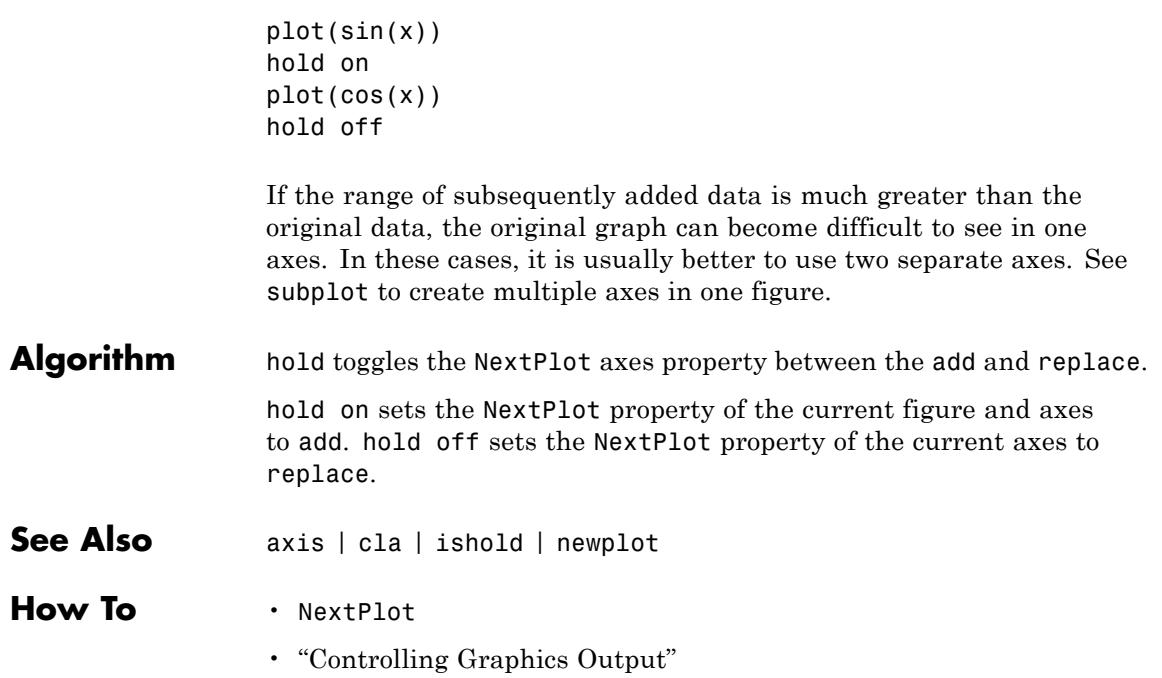

## **home**

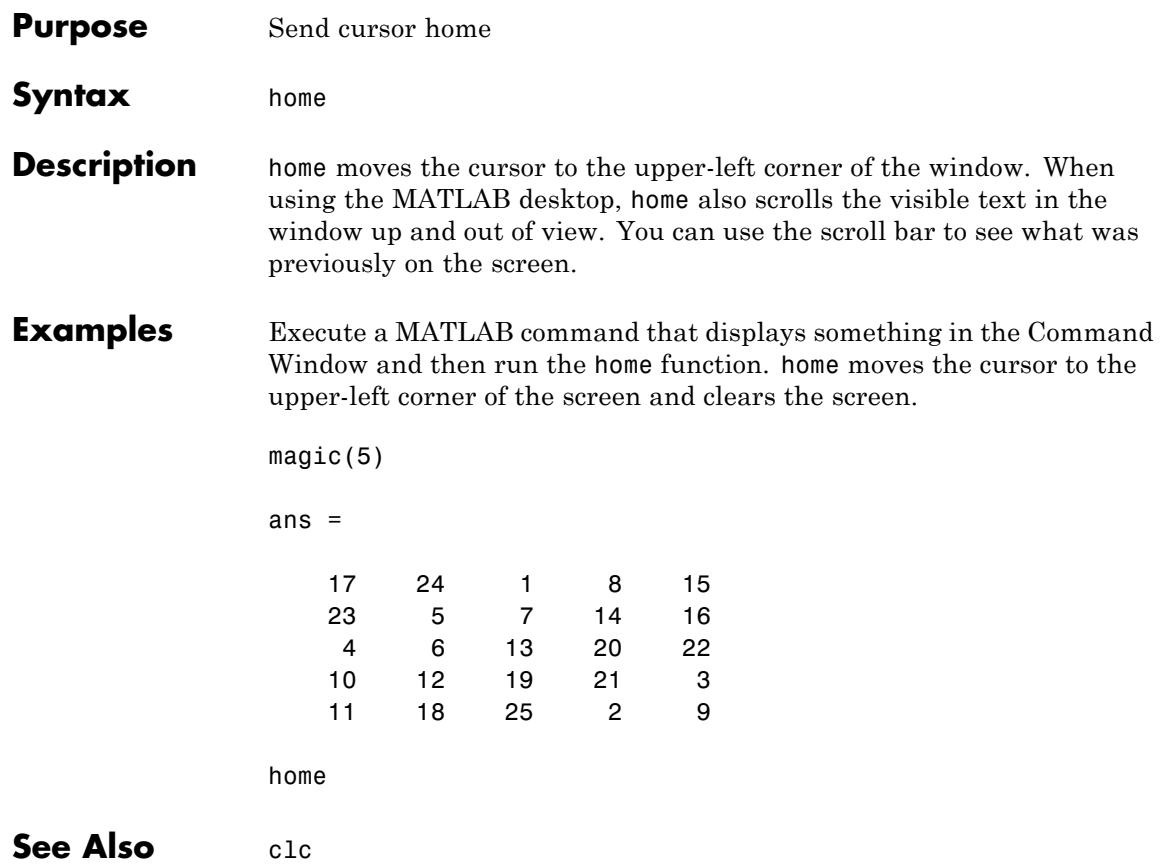

### **horzcat**

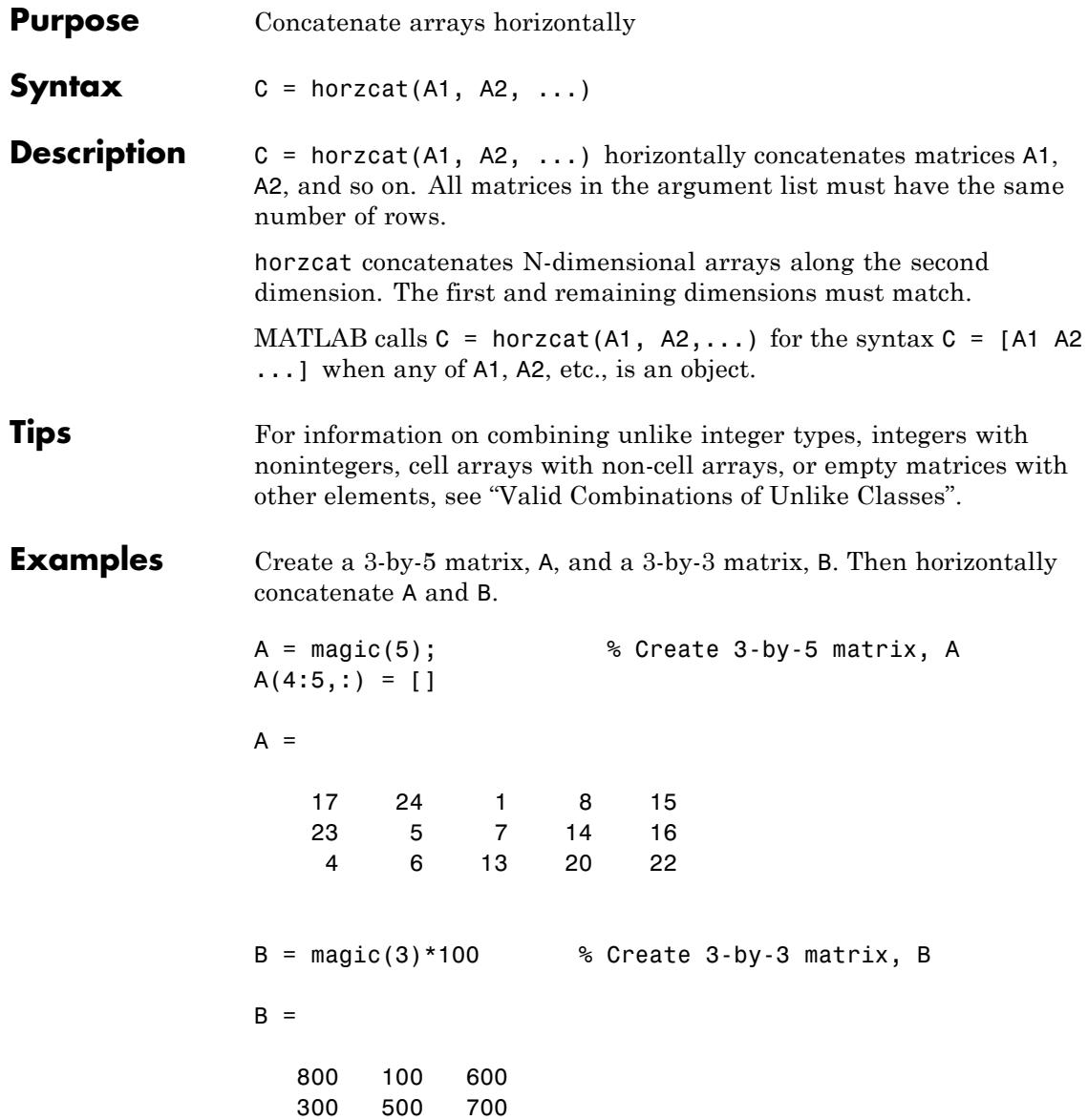

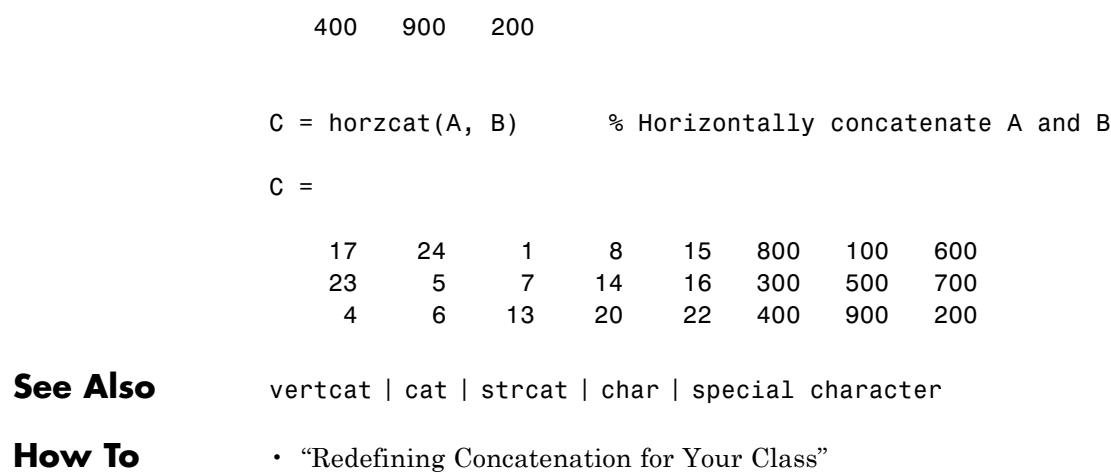

# **horzcat (tscollection)**

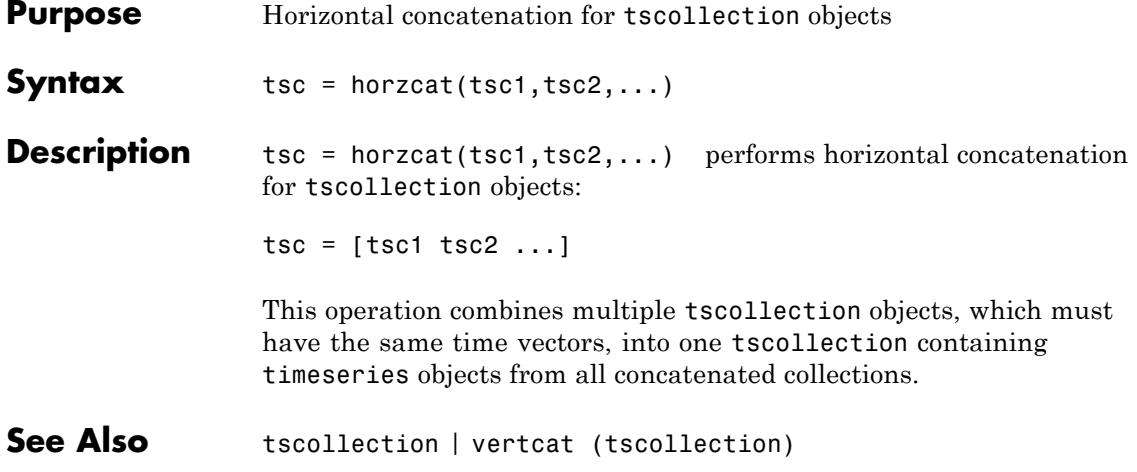

**Purpose** Server host identification number

**Syntax** id = hostid

#### **Description** id = hostid usually returns a single element cell array containing the MATLAB server host identifier as a string. On  $UNIX<sup>5</sup>$  platforms, there can be more than one identifier. In that case, hostid returns a cell array with an identifier in each cell.

5. UNIX is a registered trademark of The Open Group in the United States and other countries.

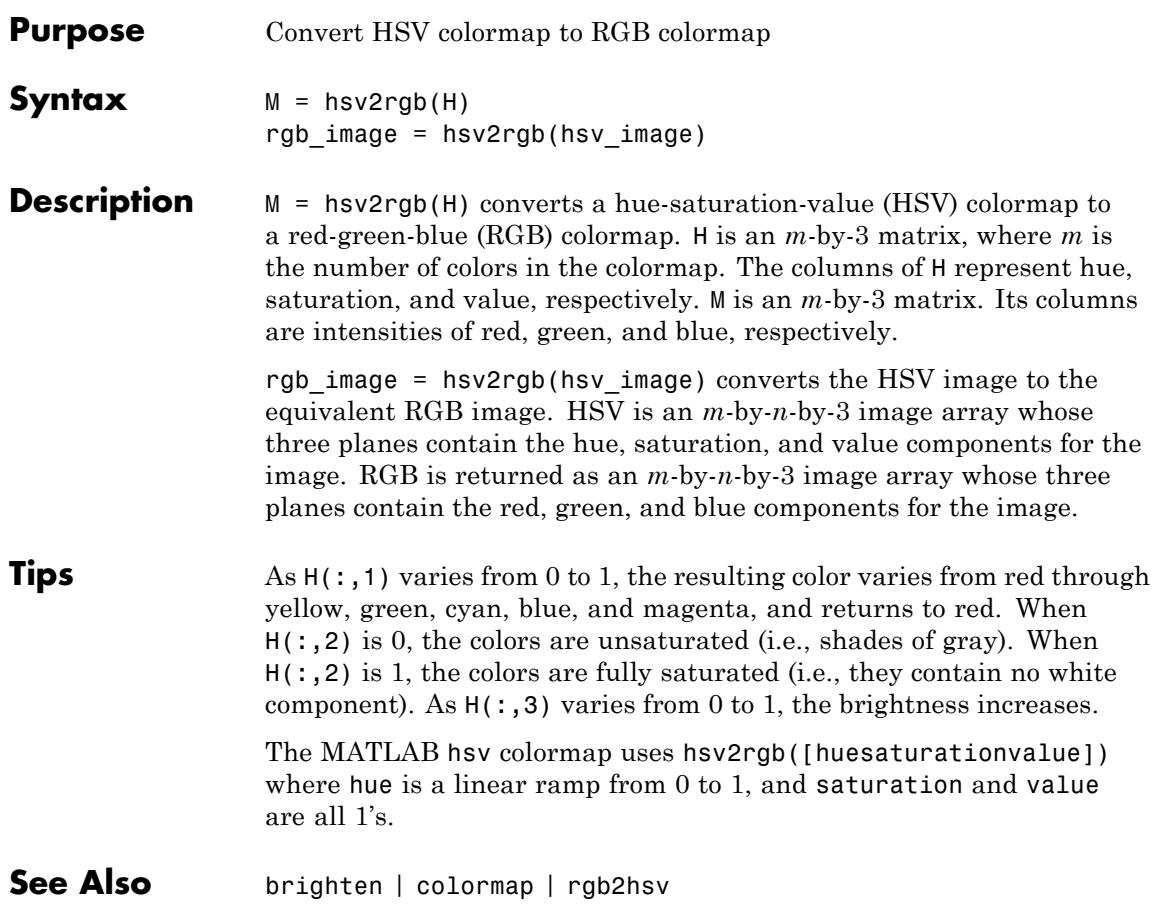

### **hypot**

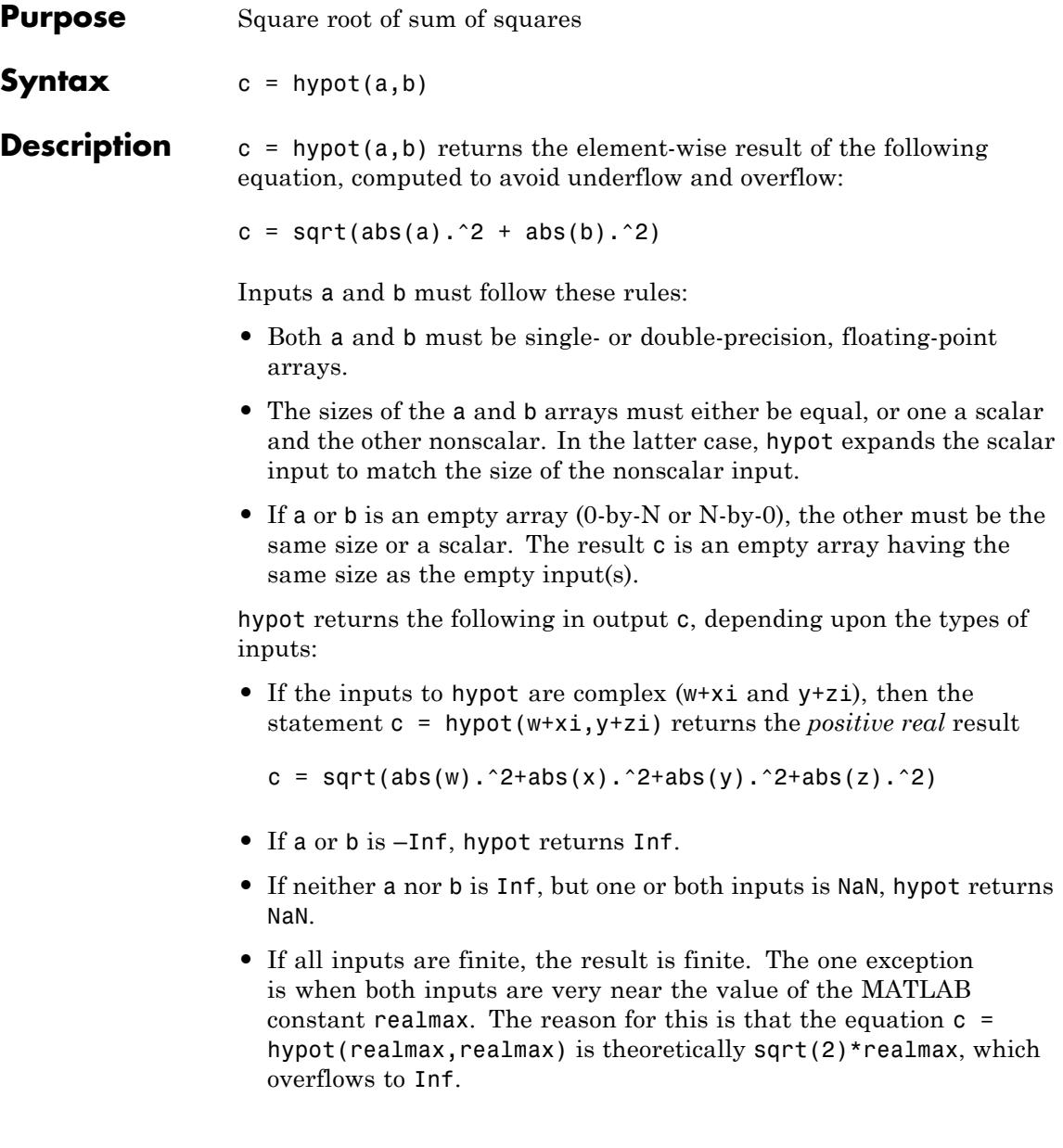

### **Examples Example 1**

To illustrate the difference between using the hypot function and coding the basic hypot equation in M-code, create an anonymous function that performs the same function as hypot, but without the consideration to underflow and overflow that hypot offers:

```
myhypot = \mathfrak{a}(a,b)sqrt(abs(a).^2+abs(b).^2);
```
Find the upper limit at which your coded function returns a useful value. You can see that this test function reaches its maximum at about 1e154, returning an infinite result at that point:

```
myhypot(1e153,1e153)
ans =1.4142e+153
myhypot(1e154,1e154)
ans =Inf
```
Do the same using the hypot function, and observe that hypot operates on values up to about 1e308, which is approximately equal to the value for realmax on your computer (the largest double-precision floating-point number you can represent on a particular computer):

```
hypot(1e308,1e308)
ans =1.4142e+308
hypot(1e309,1e309)
ans =Inf
```
#### **Example 2**

hypot(a,a) theoretically returns  $sqrt(2)*abs(a)$ , as shown in this example:

x = 1.271161e308;

 $y = x * sqrt(2)$  $y =$ 1.7977e+308  $y = hypot(x, x)$  $y =$ 1.7977e+308

See Also sqrt | abs | norm

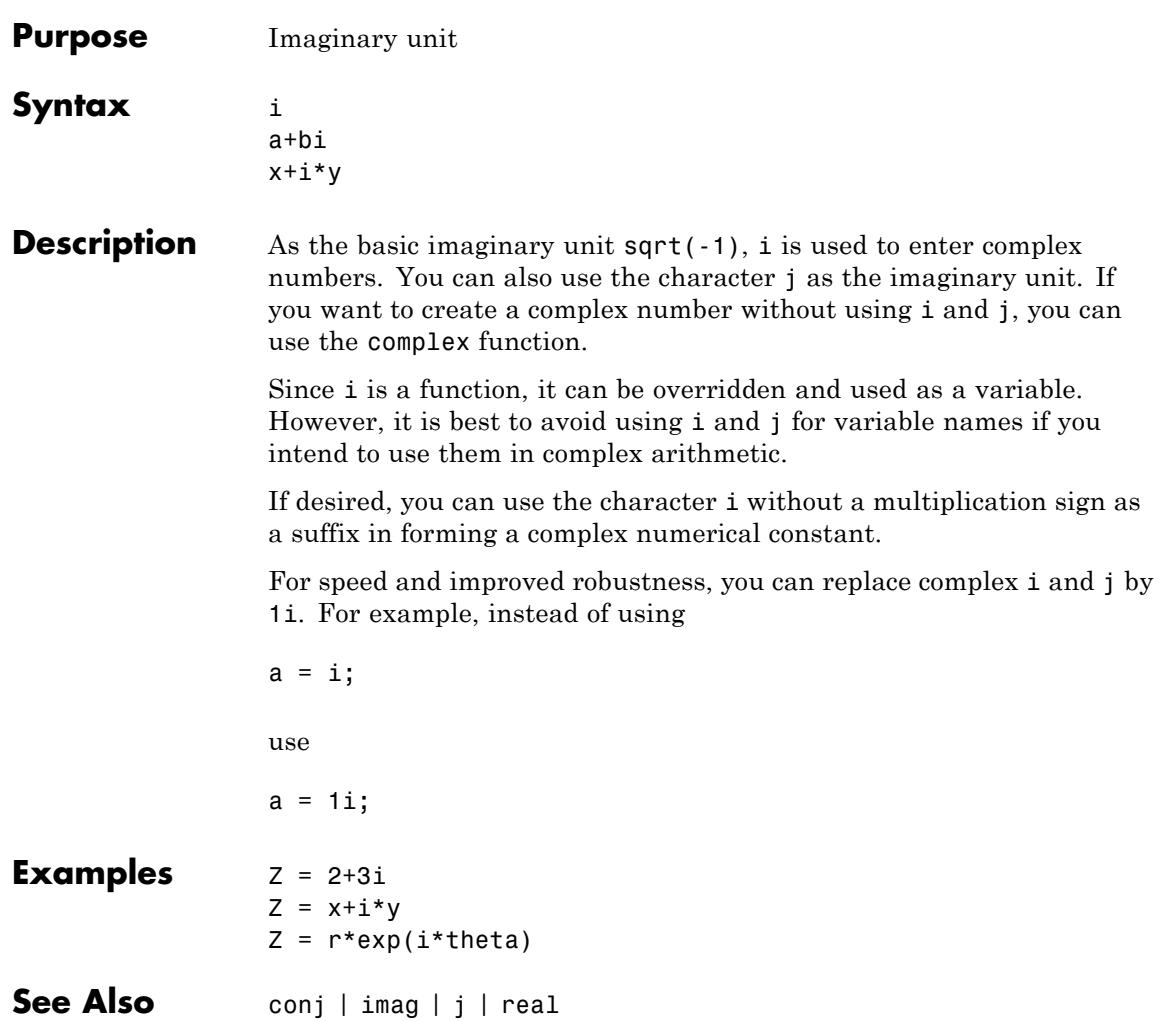

**i**

### **ichol**

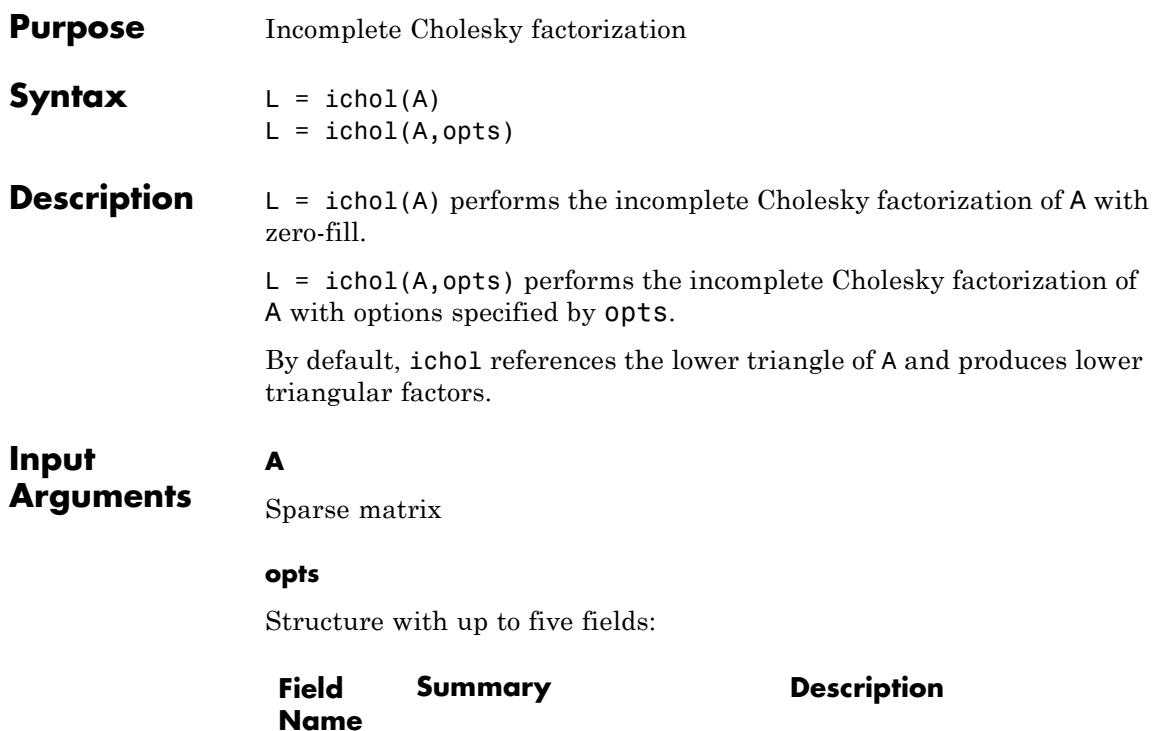

type Type of factorization String indicating which

flavor of incomplete Cholesky to perform. Valid values of this field are 'nofill' and 'ict'. The 'nofill' variant performs *incomplete Cholesky with zero-fill* (IC(0)). The 'ict' variant performs *incomplete Cholesky with threshold*

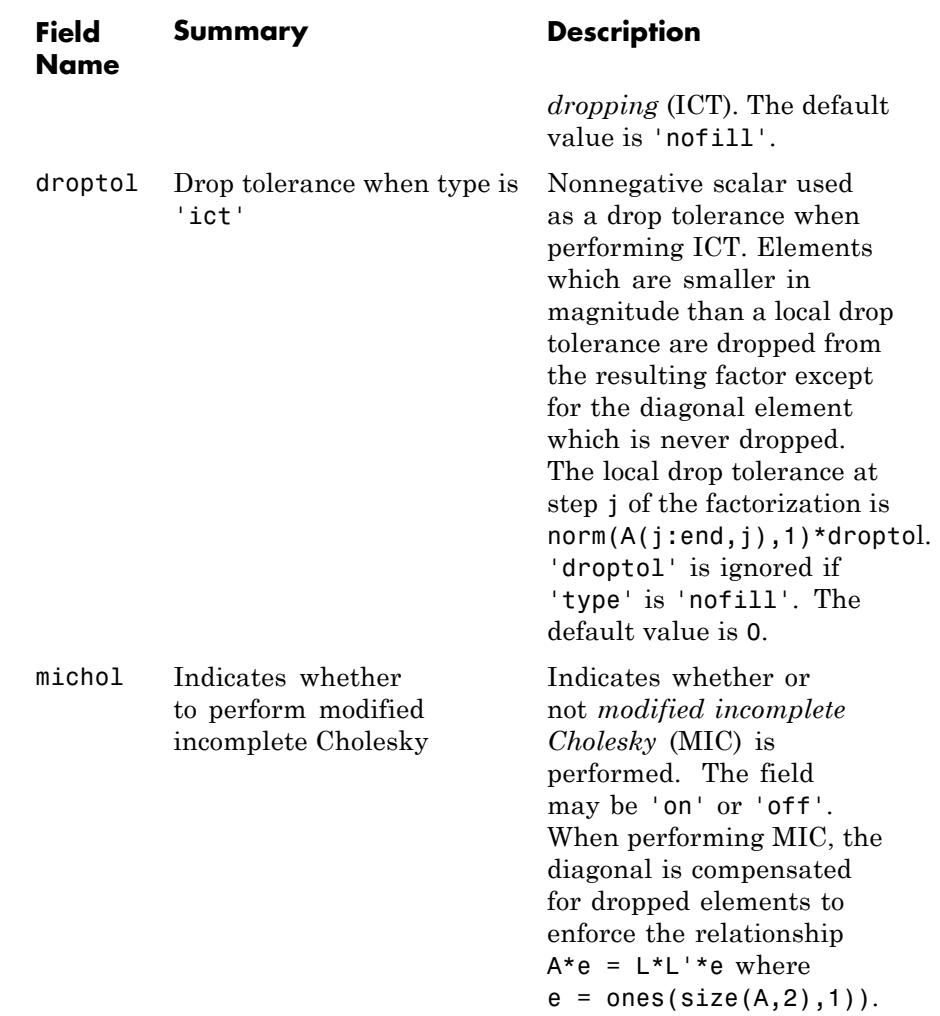

The default value is 'off'.

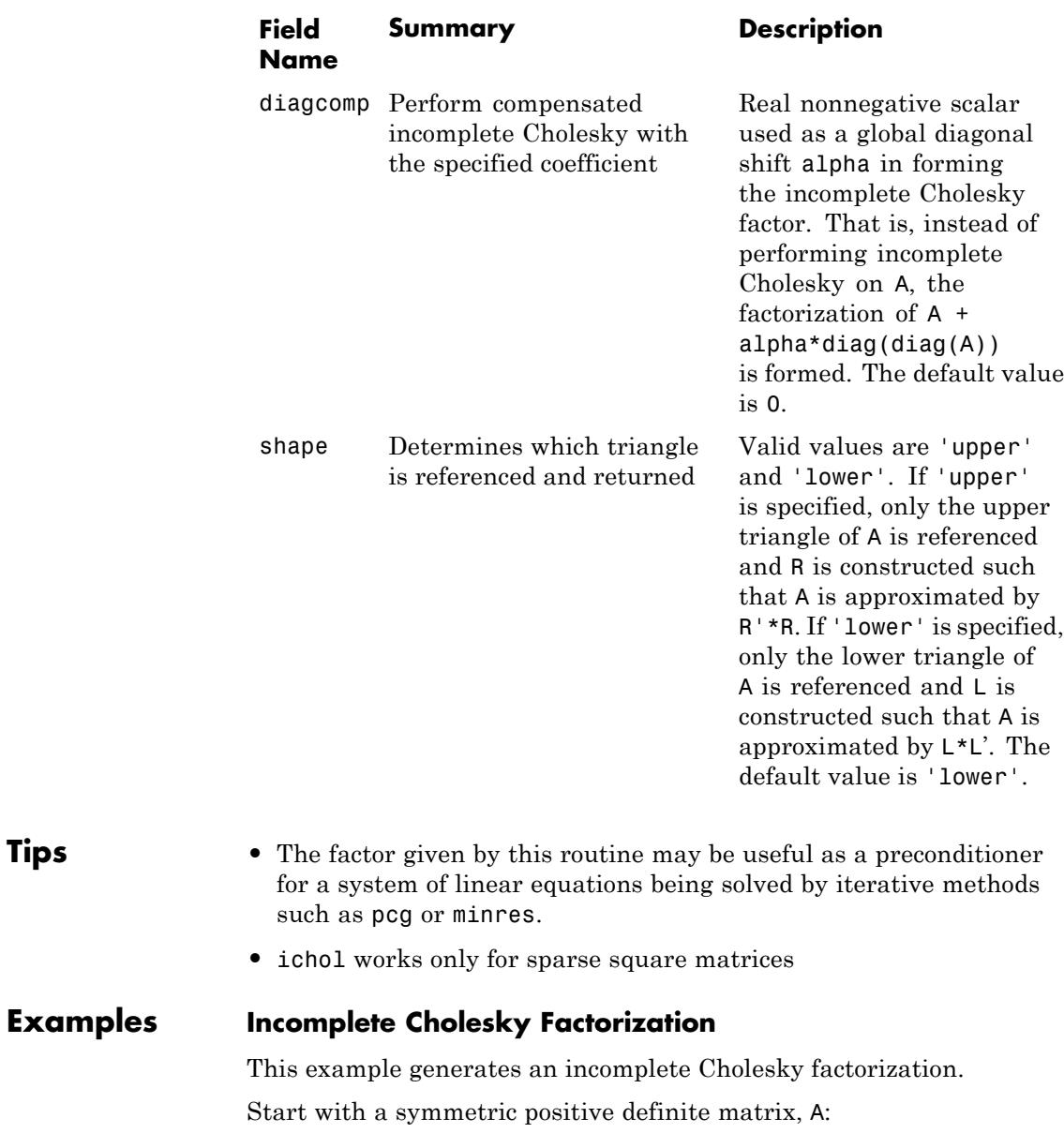

```
N = 100;A = delsq(numgrid('S', N));
```
A is the two-dimensional, five-point discrete negative Laplacian on a 100-by-100 square grid with Dirichlet boundary conditions. The size of A is 98\*98 = 9604 (not 10000 as the borders of the grid are used to impose the Dirichlet conditions).

The no-fill incomplete Cholesky factorization is a factorization which contains only nonzeros in the same position as A contains nonzeros. This factorization is extremely cheap to compute. Although the product  $L^{\star}L^{\star}$  is typically very different from A, the product  $L^{\star}L^{\star}$  will match A on its pattern up to round-off.

```
L = ichol(A);norm(A-L*L','fro')./norm(A,'fro');
ans =9.1599e-002
norm(A-(L*L').*spones(A),'fro')./norm(A,'fro');
ans =4.9606e-017
```
ichol may also be used to generate incomplete Cholesky factorizations with threshold dropping. As the drop tolerance decreases, the factor tends to get more dense and the product L\*L' tends to be a better approximation of A. The following plots show the relative error of the incomplete factorization plotted against the drop tolerance as well as the ratio of the density of the incomplete factors to the density of the complete Cholesky factor.

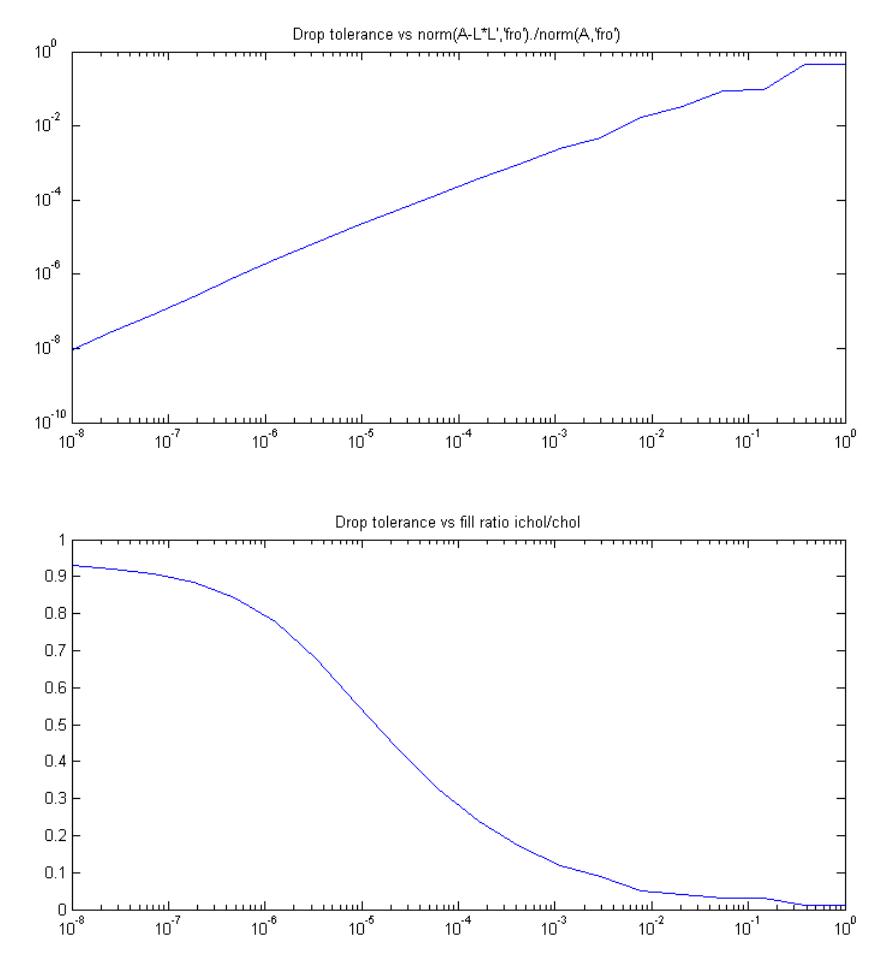

The relative error is typically on the same order as the drop tolerance, although this is not guaranteed.

#### **Using a Preconditioner**

Use the same matrix A as in the previous example:

 $N = 100;$  $A = delsq(numgrid('S', N));$  Create an incomplete Cholesky factorization as a preconditioner for pcg. Use a constant vector as the right hand side. As a baseline, execute pcg without a preconditioner:

```
b = ones(size(A,1),1);tol = 1e-6; maxit = 100;[x0, f10, r0, it0, rv0] = pcg(A, b, tol, maxit);
```
Note that  $f10 = 1$  indicating that  $p c g$  did not drive the relative residual to the requested tolerance in the maximum allowed iterations. Try the no-fill incomplete Cholesky factorization as a preconditioner:

```
L1 = ichol(A);[x1, f11, r1, it1, r01] = \text{pcg}(A, b, tol, maxit, L1, L1');
```
fl1 = 0, indicating that pcg converged to the requested tolerance and did so in 59 iterations (the value of it1). Since this matrix is a discretized Laplacian, however, using modified incomplete Cholesky can create a better preconditioner. A modified incomplete Cholesky factorization constructs an approximate factorization that preserves the action of the operator on the constant vector. That is,  $norm(A*e - L*(L'*e))$ will be approximately zero for  $e = \text{ones}(size(A,2), 1)$  even though norm(A-L\*L','fro')/norm(A,'fro') is not close to zero.

**Note** It is not necessary to specify type for this syntax since nofill is the default, but it is good practice.

```
opts.type = 'nofill'; opts.michol = 'on';L2 = ichol(A,opts);e = ones(size(A,2),1);norm(A*e-L2*(L2'*e))
ans =3.7983e-014
[x2, f12, rr2, it2, rv2] = pcg(A, b, tol, maxit, L2, L2');
```
pcg converges (fl2 = 0) but in only 38 iterations. Plotting all three convergence histories shows the convergence:

```
semilogy(0:maxit,rv0./norm(b),'b.');
hold on;
semilogy(0:it1,rv1./norm(b),'r.');
semilogy(0:it2,rv2./norm(b),'k.');
legend('No Preconditioner','IC(0)','MIC(0)');
```
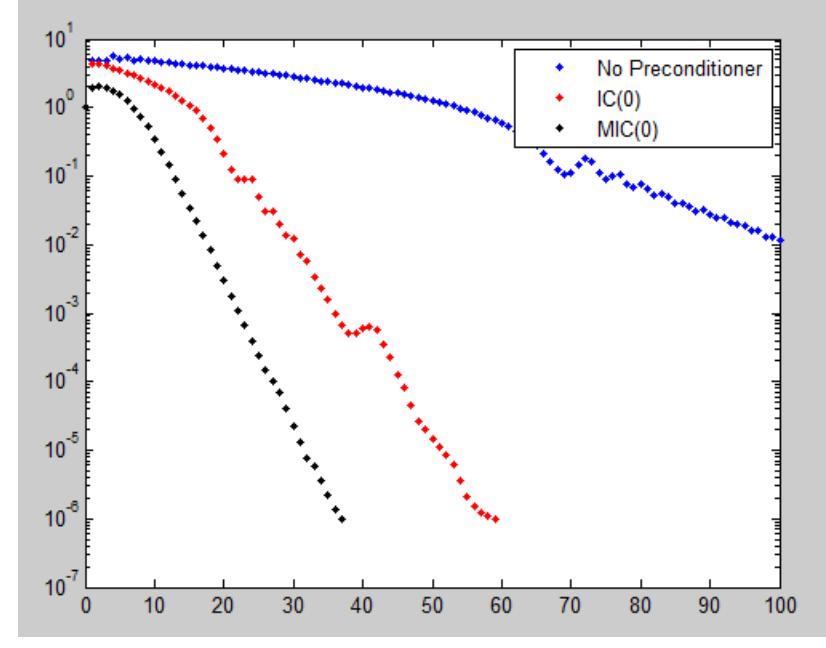

The plot shows that the modified incomplete Cholesky preconditioner creates a much faster convergence.

You can also try incomplete Cholesky factorizations with threshold dropping. The following plot shows convergence of pcg with preconditioners constructed with various drop tolerances.

```
L3 = ichol(A, struct('type', 'ict', 'droptol', 1e-1));[x3, f13, rr3, it3, rv3] = pcg(A, b, tol, maxit, L3, L3');
```

```
L4 = ichol(A, struct('type','ict','droptol',1e-2));
[x4, f14, r r 4, it4, r v 4] = p c g(A, b, tol, maxit, L4, L4');
L5 = ichol(A, struct('type', 'ict', 'droptol', 1e-3));[x5, f15, rr5, it5, rv5] = pcg(A, b, tol, maxit, L5, L5');
figure; semilogy(0:maxit,rv0./norm(b),'b-','linewidth',2);
hold on;
semilogy(0:it3,rv3./norm(b),'b-.','linewidth',2);
semilogy(0:it4,rv4./norm(b),'b--','linewidth',2);
semilogy(0:it5,rv5./norm(b),'b:','linewidth',2);
legend('No Preconditioner','ICT(1e-1)','ICT(1e-2)', ...
   'ICT(1e-3)','Location','SouthEast');
```
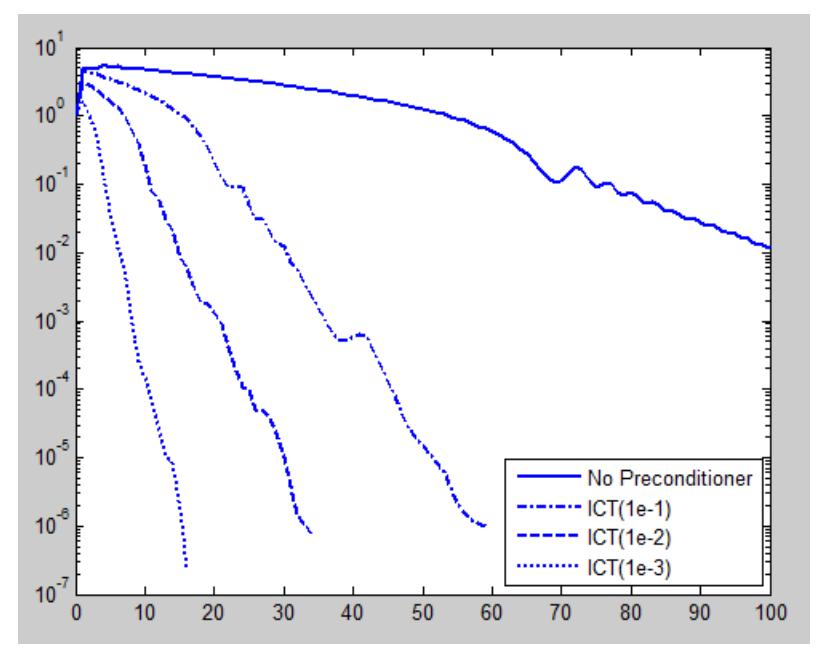

Note the incomplete Cholesky preconditioner constructed with drop tolerance 1e-2 is denoted as ICT(1e-2).

As with the zero-fill incomplete Cholesky, the threshold dropping factorization can benefit from modification (i.e.  $opts.michol = 'on')$ since the matrix arises from an elliptic partial differential equation.

As with MIC(0), the modified threshold based dropping incomplete Cholesky will preserve the action of the preconditioner on constant vectors, that is norm( $A*e-L*(L'*e)$ ) will be approximately zero.

#### **Using the diagcomp Option**

This example illustrates using the diagcomp option of ichol. Incomplete Cholesky factorizations of positive definite matrices do not always exist. The following code constructs a random symmetric positive definite matrix and attempts to solve a linear system using pcg.

```
S = rng('default');A =sprandsym(1000,1e-2,1e-4,1);
rng(S);b = full(sum(A, 2));
[x0, f10, rr0, it0, rv0] = pcg(A, b, 1e-6, 100);
```
Since convergence is not attained, try to construct an incomplete Cholesky preconditioner:

```
L = ichol(A, struct('type', 'ict', 'droptol', 1e-3));Error using ichol
Encountered nonpositive pivot.
```
If ichol breaks down as above, you can use the diagcomp option to construct a shifted incomplete Cholesky factorization. That is, instead of constructing  $\mathsf{L}$  such that  $\mathsf{L}^{\star}\mathsf{L}^{\star}$  approximates A, ichol with diagonal compensation constructs L such that  $L^{\star}L^{\star}$  approximates  $M = A +$  $alpha*diag(diag(A))$  without explicitly forming M. As incomplete factorizations always exist for diagonally dominant matrices, alpha can be found to make M diagonally dominant:

```
alpha = max(sum(abs(A), 2)./diag(A))-2
alpha =
   62.9341
L1 = ichol(A, struct('type','ict','droptol',1e-3,'diagcomp',alpha));
[x1, f11, r1, it1, rv1] = pcg(A, b, 1e-6, 100, L1, L1');
```
Here, pcg still fails to converge to the desired tolerance within the desired number of iterations, but as the plot below shows, convergence is better for pcg with this preconditioner than with no preconditioner. Choosing a smaller alpha may help. With some experimentation, we can settle on an appropriate value for alpha:

```
alpha = .1;
L2 = ichol(A, struct('type','ict','droptol',1e-3,'diagcomp',alpha));
[x2, f12, rr2, it2, rv2] = pcg(A, b, 1e-6, 100, L2, L2');
```
Now, pcg converges and a plot can show the convergence histories with each preconditioner:

```
semilogy(0:100,rv0./norm(b),'b.');
hold on;
semilogy(0:100,rv1./norm(b),'r.');
semilogy(0:it2,rv2./norm(b),'k.');
legend('No Preconditioner','\alpha \approx 63','\alpha = .1');
xlabel('Iteration Number');
ylabel('Relative Residual');
```
### **ichol**

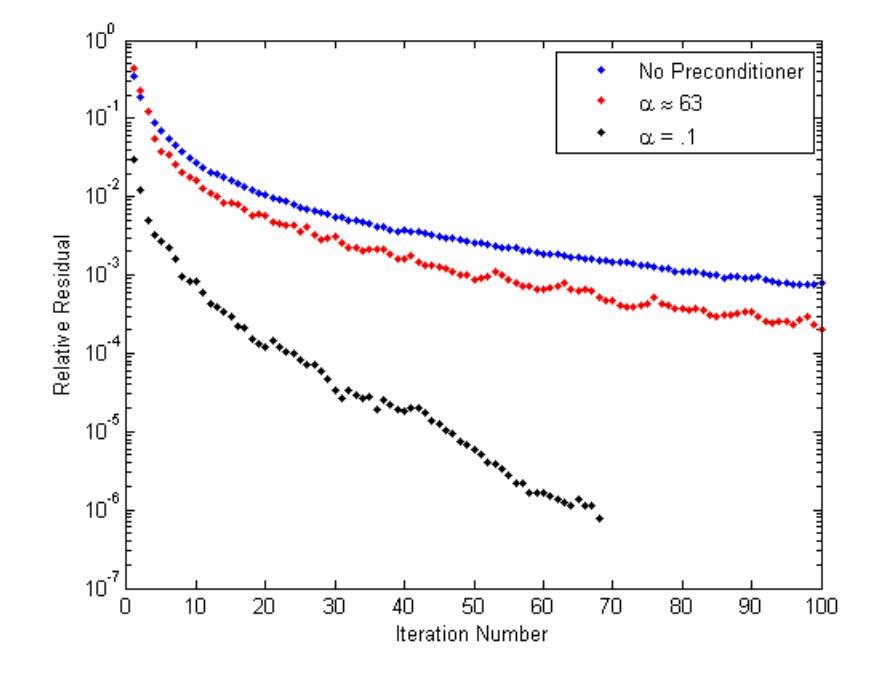

**References** [1] Saad, Yousef. "Preconditioning Techniques." *Iterative Methods for Sparse Linear Systems*. PWS Publishing Company, 1996.

[2] Manteuffel, T.A. "An incomplete factorization technique for positive definite linear systems." *Math. Comput.* 34, 473–497, 1980.

See Also ilu | chol | pcg | minres

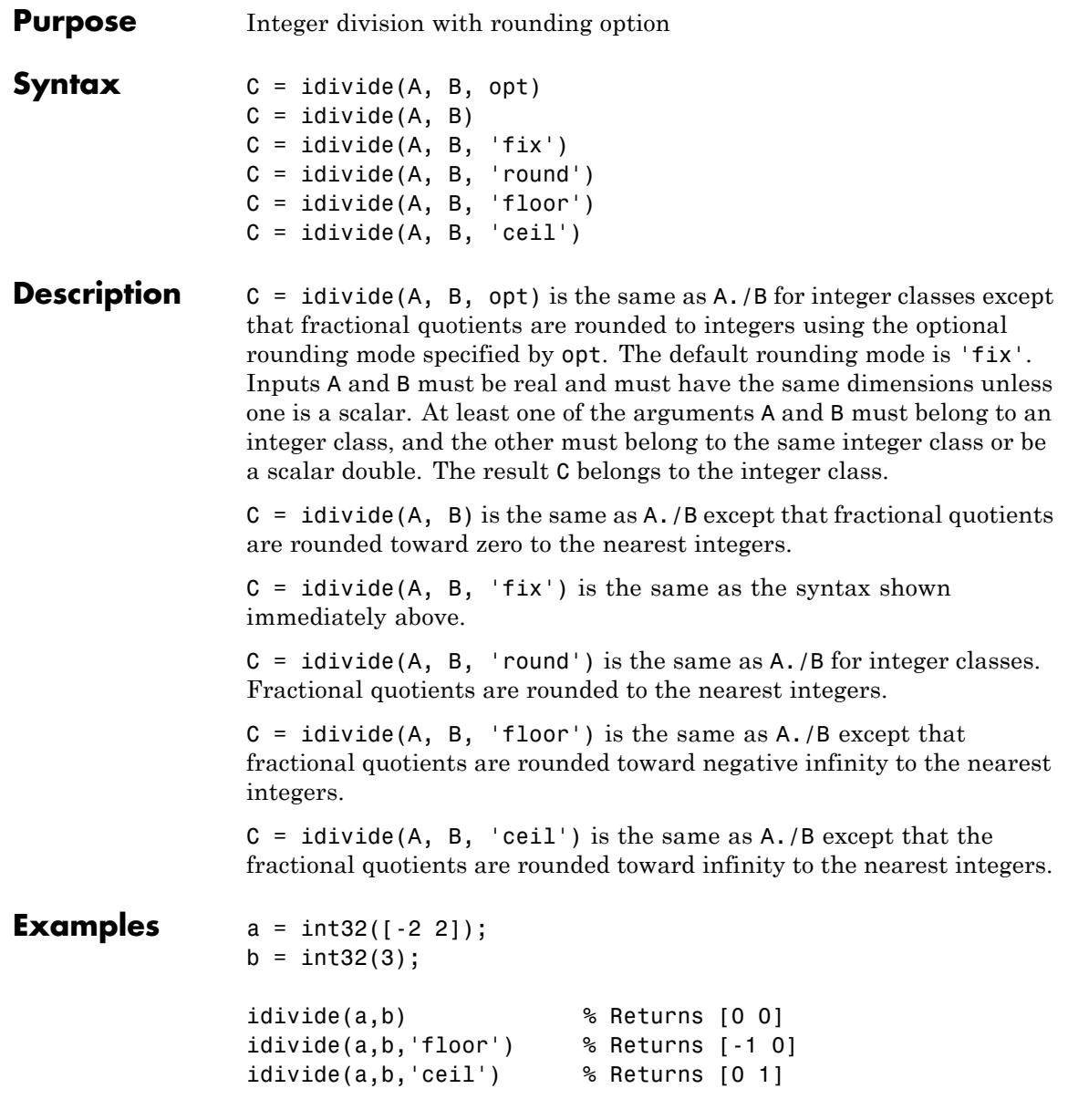

### **idivide**

idivide(a,b,'round') % Returns [-1 1]

See Also ldivide | rdivide | mldivide | mrdivide

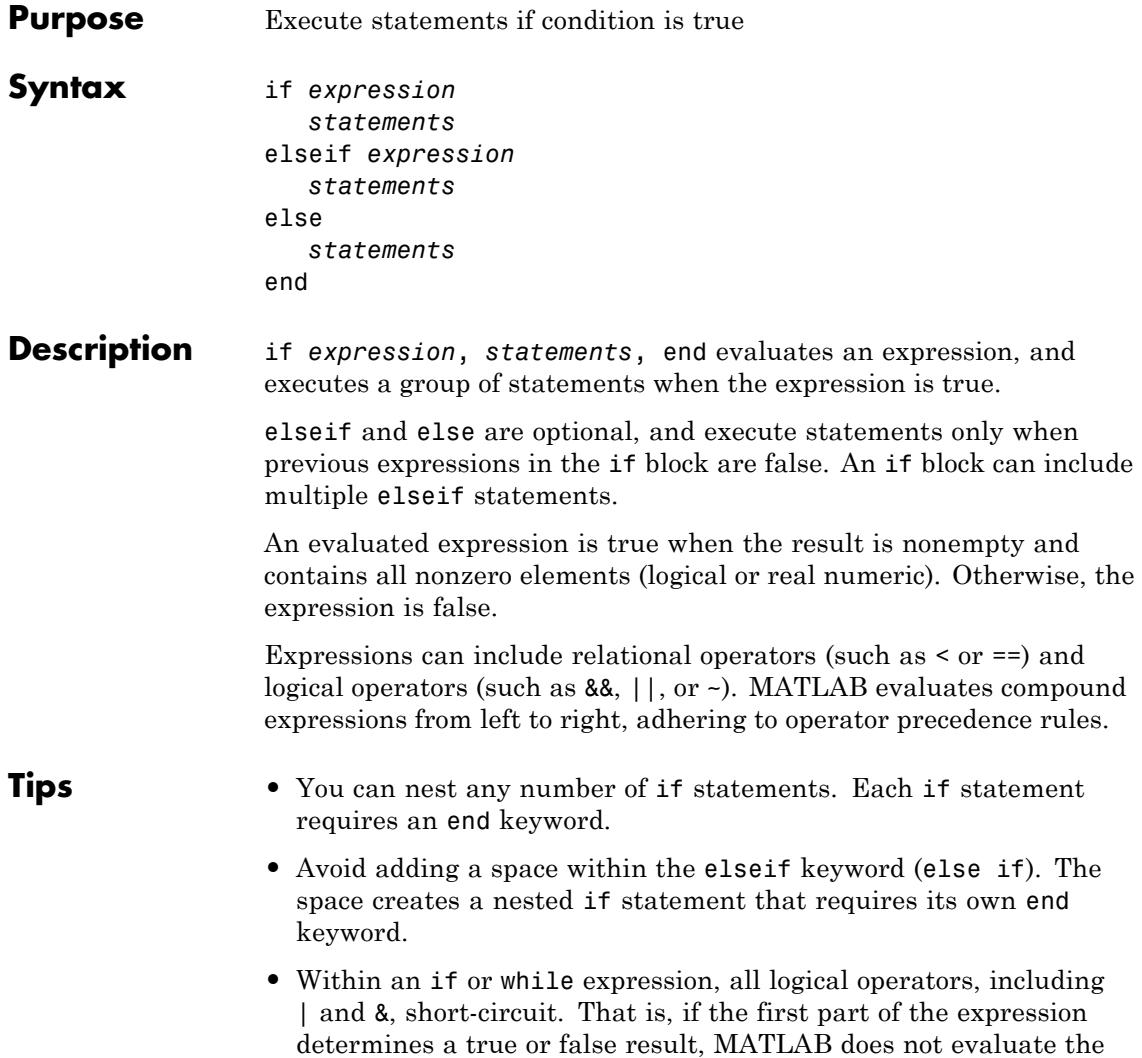

second part of the expression.

### **if/elseif/else**

```
Examples Assign to a matrix values that depend on their indices:
                 % Preallocate a matrix
                 nrows = 10;
                 ncols = 10;myData = ones(nrows, ncols);
                 % Loop through the matrix
                 for r = 1:nrows
                    for c = 1:ncolsif r == cmyData(r, c) = 2;elseif abs(r - c) == 1myData(r, c) = -1;else
                          myData(r, c) = 0;end
                    end
                 end
```
Respond to command-line input. Because the input string could be more than one character, use strcmp rather than == to test for equality:

```
reply = input('Would you like to see an echo? (y/n): ', 's');
if strcmp(reply,'y')
  disp(reply)
end
```
Find the indices of values in a vector that are greater than a specified limit:

```
A = rand(1, 10);
limit = .75;
B = (A > limit); % B is a vector of logical values
```

```
if any(B)
 fprintf('Indices of values > %4.2f: \n', limit);
 disp(find(B))
else
 disp('All values are below the limit.')
end
```
Concatenate two variables when they are the same size. To avoid an error when the variables have different dimensions, compare the sizes using isequal rather than the == operator:

```
A = ones(2,3); % Two-dimensional array
B = rand(3, 4, 5); % Three-dimensional array
if isequal(size(A), size(B))
  C = [A; B];else
  warning('A and B are not the same size.');
  C = [];
end
```
Take advantage of short-circuiting to avoid error or warning messages:

```
x = 42;if exist('myfunction.m') && (myfunction(x) \geq pi)disp('Condition is true')
end
```
**See Also** for I while I switch I return

**Tutorials** • "Relational Operators"

• "Logical Operators"

 $\mathsf{l}$ 

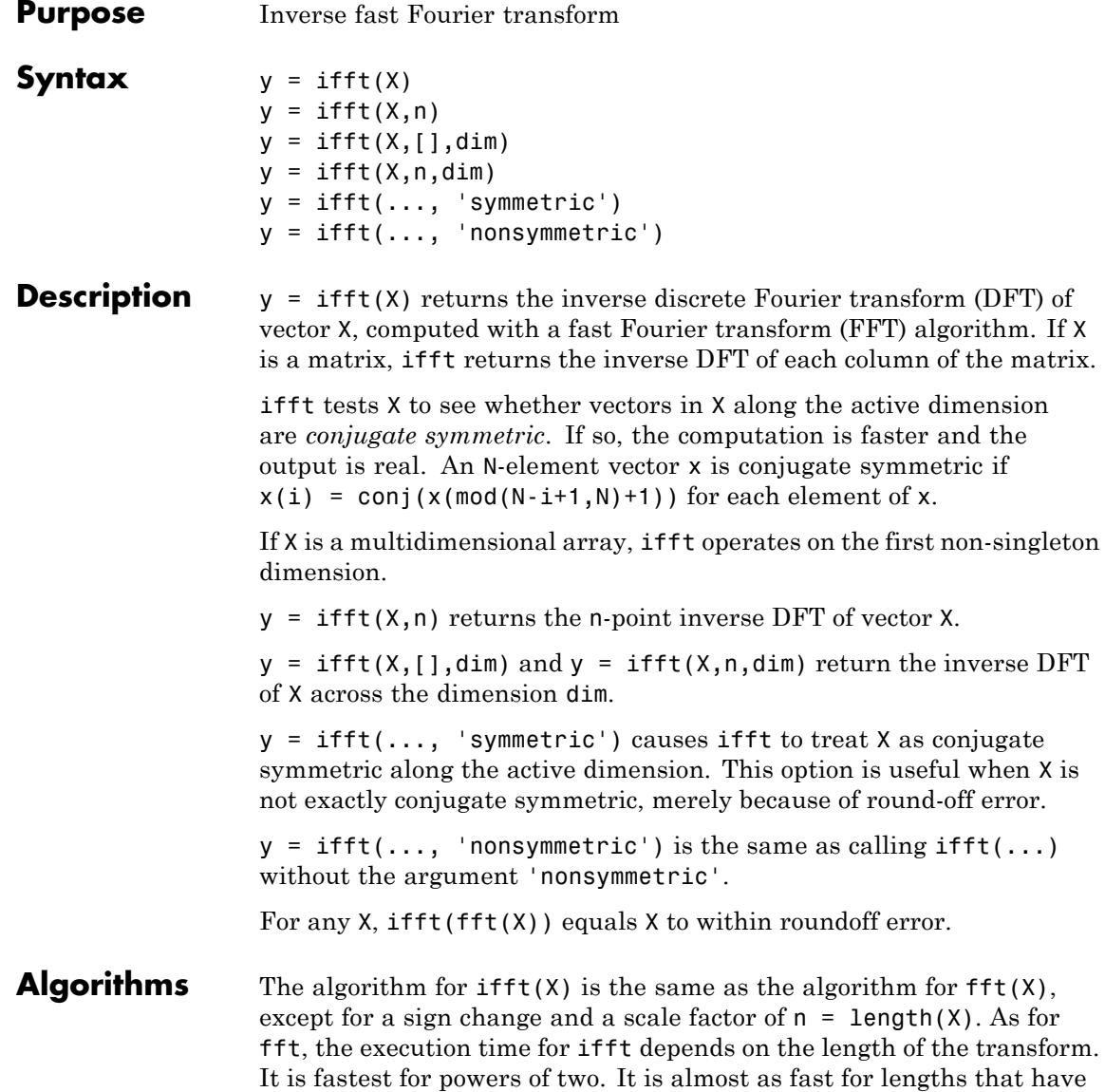

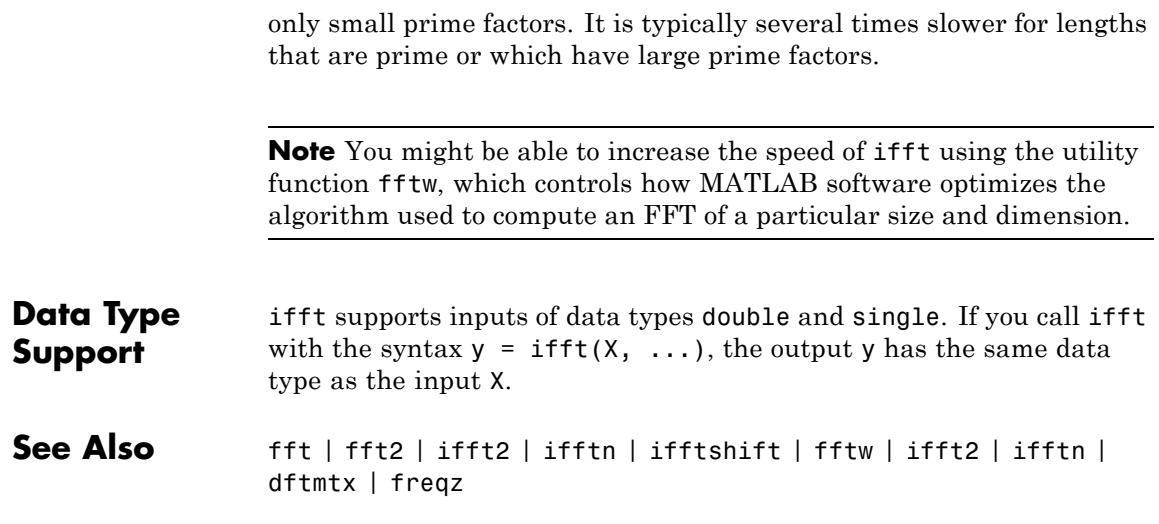

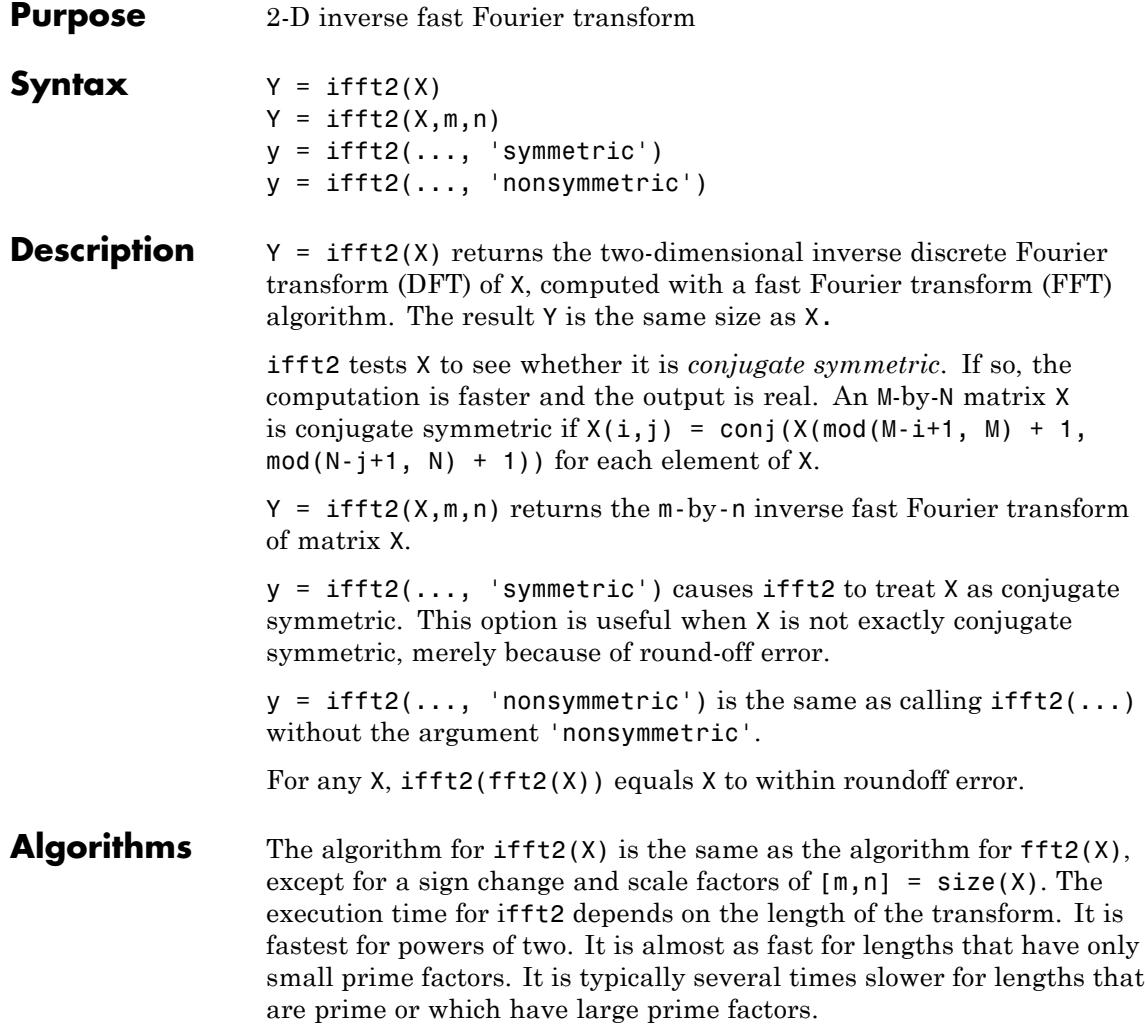

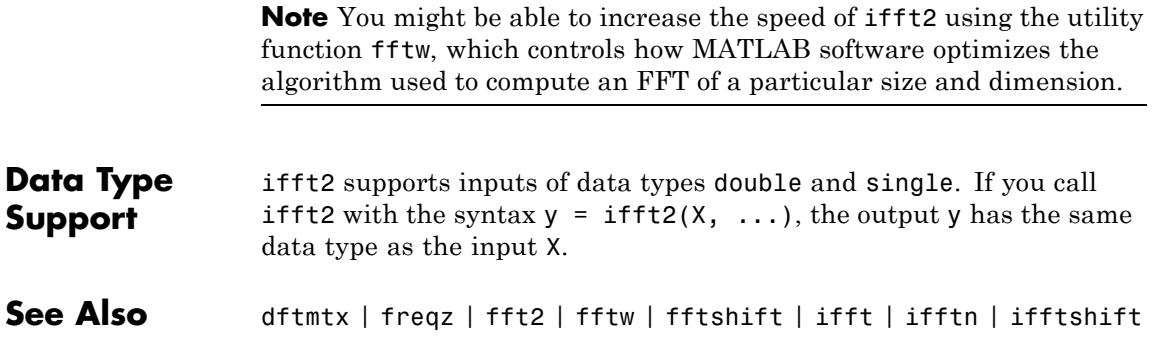

### **ifftn**

 $\mathbf{I}$ 

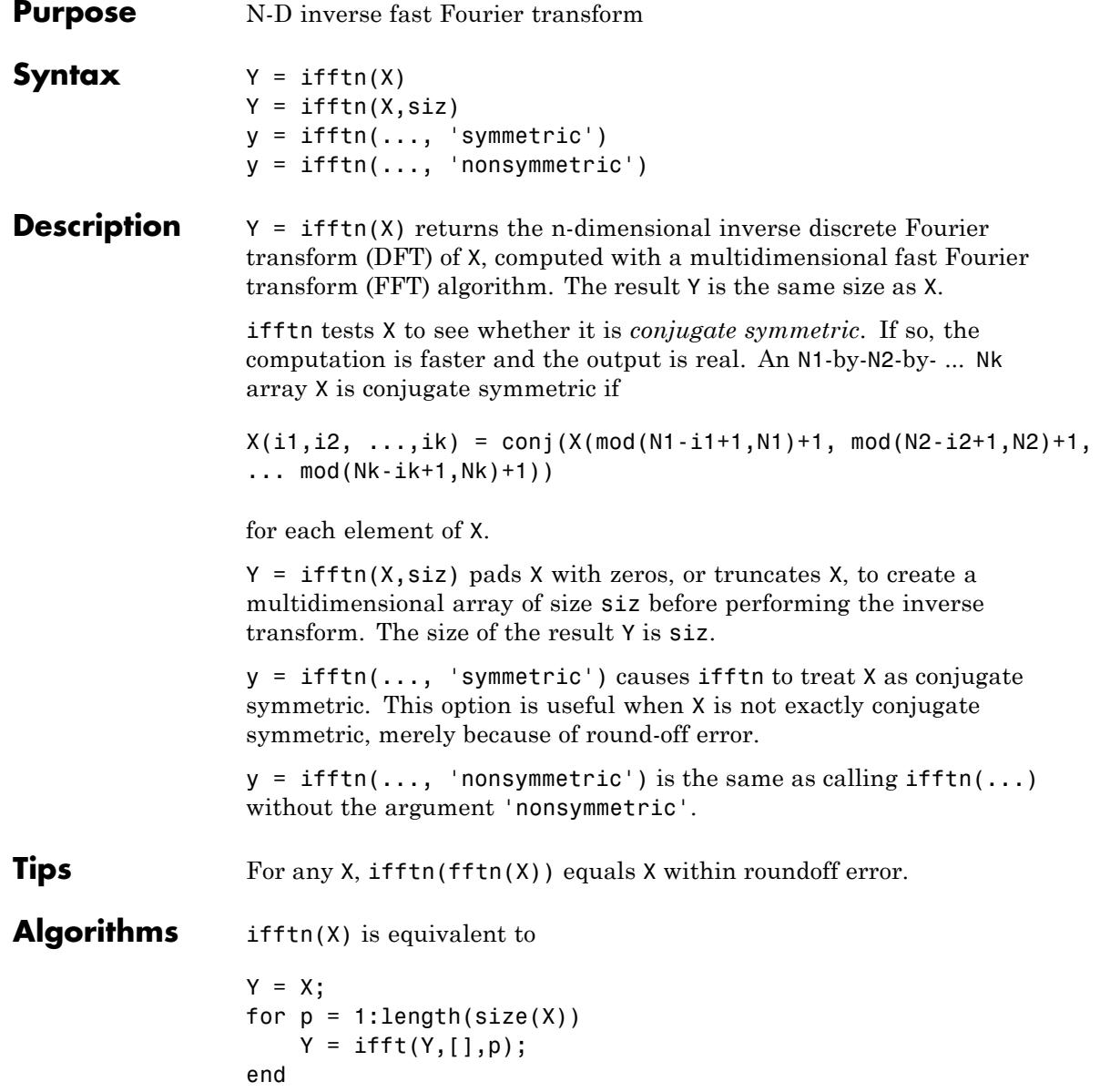
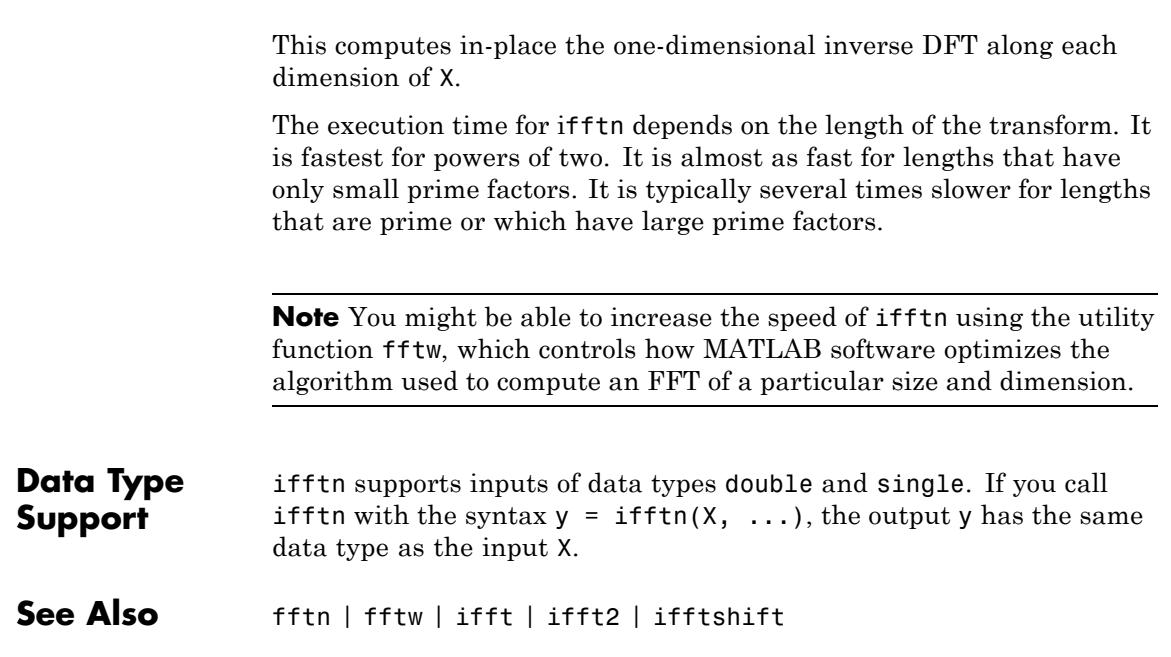

# **ifftshift**

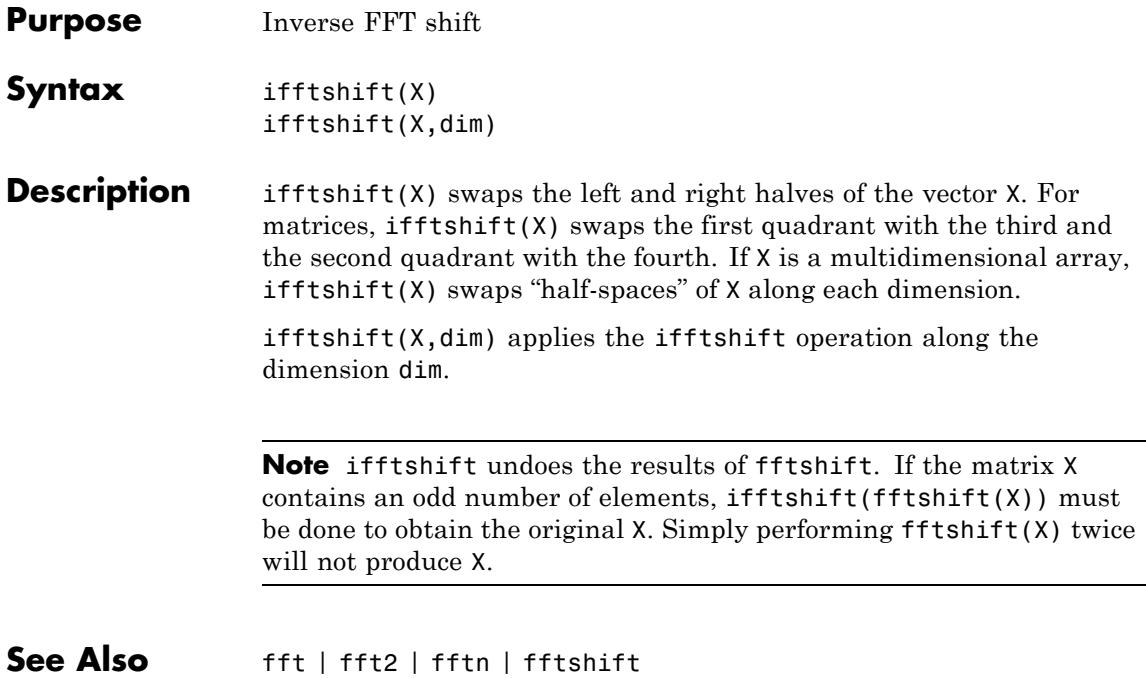

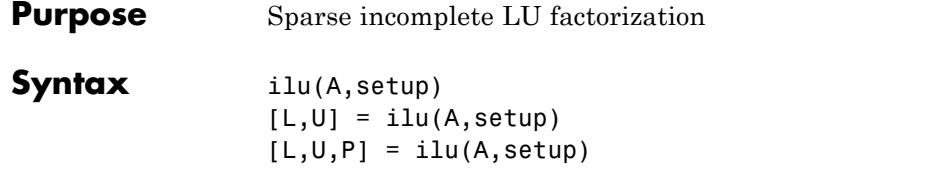

# **Description** ilu produces a unit lower triangular matrix, an upper triangular matrix, and a permutation matrix.

ilu(A,setup) computes the incomplete LU factorization of A. setup is an input structure with up to five setup options. The fields must be named exactly as shown in the table below. You can include any number of these fields in the structure and define them in any order. Any additional fields are ignored.

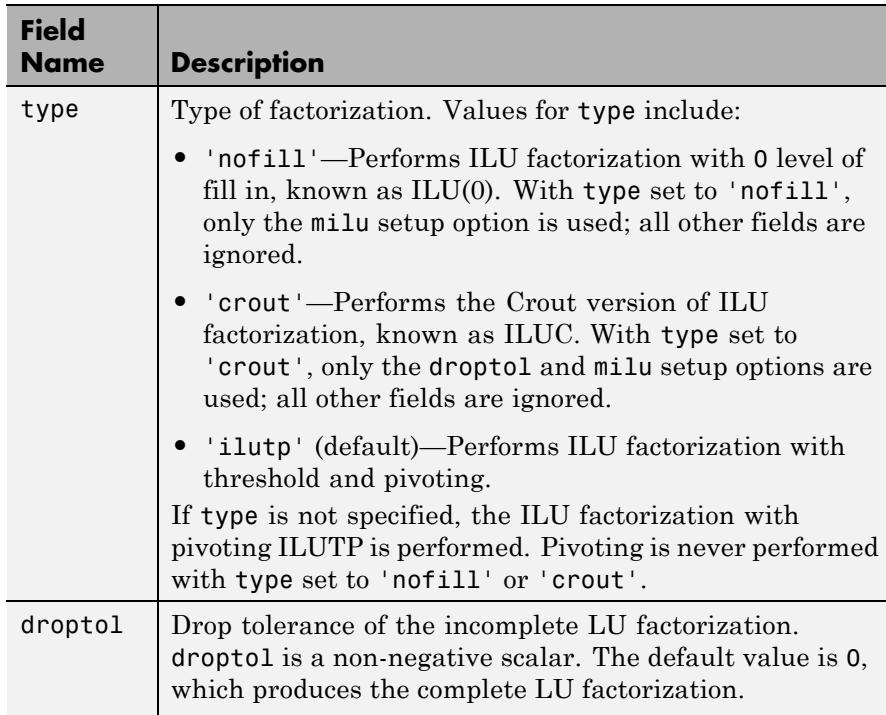

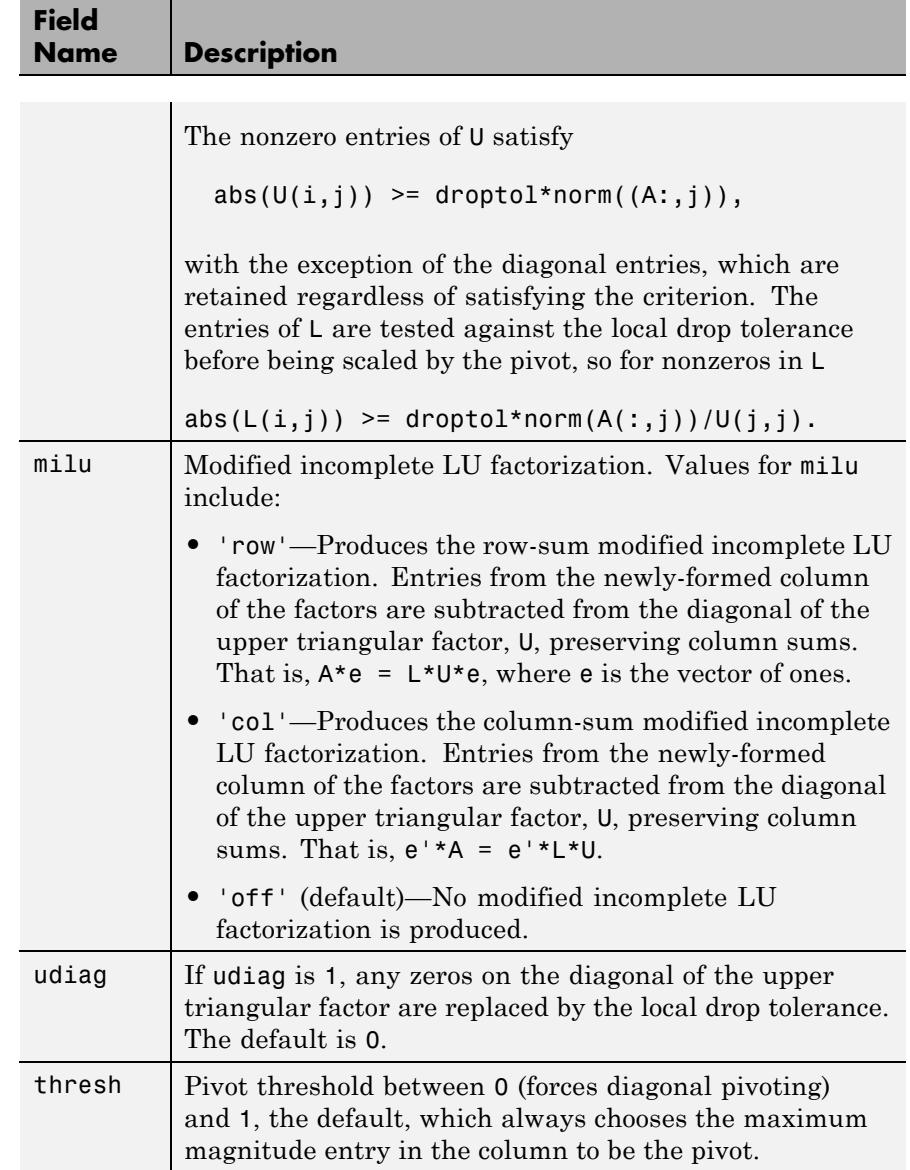

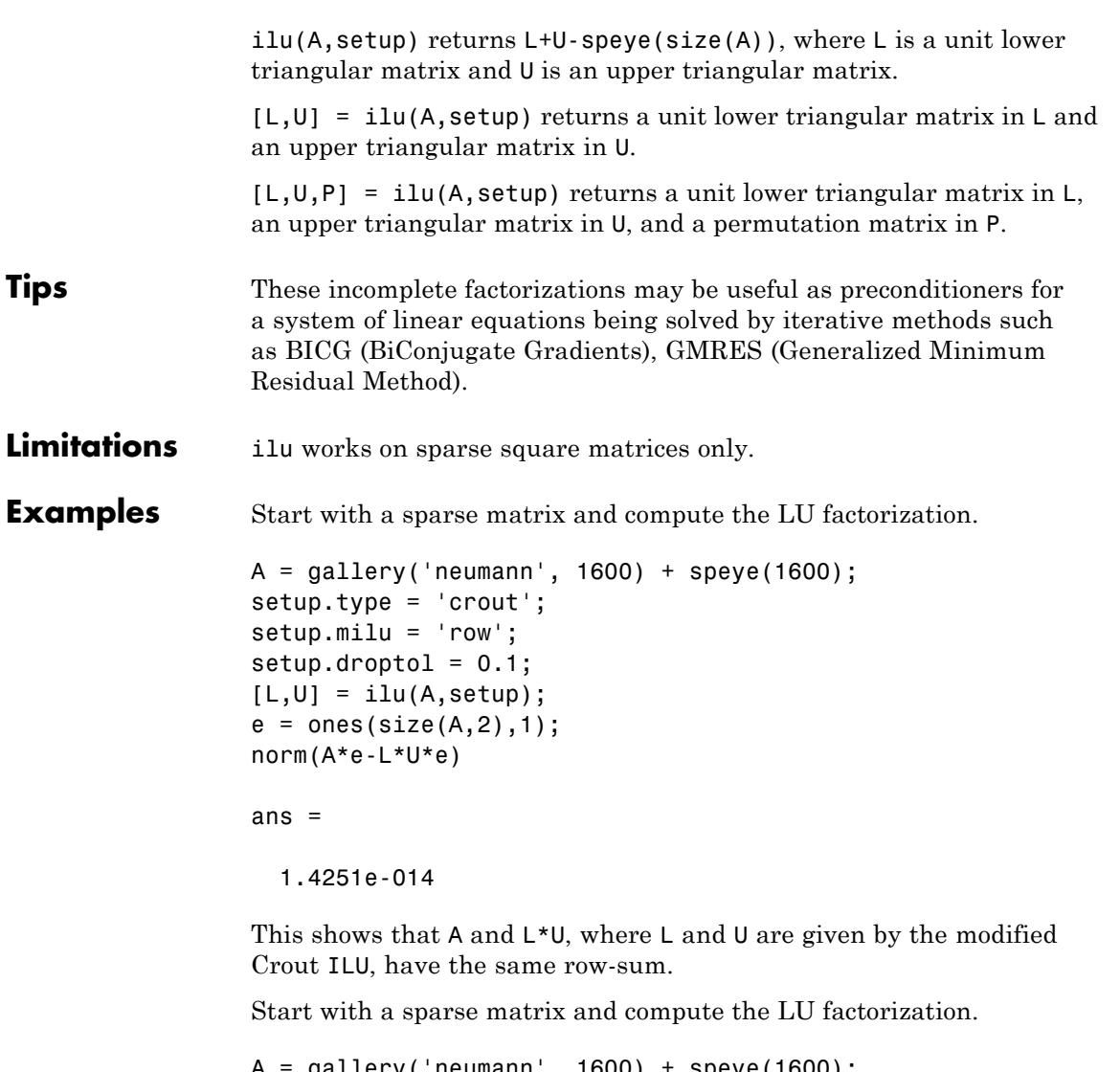

```
A = gallery('neumann', 1600) + speye(1600);
setup.type = 'nofill';
nnz(A)
```

```
ans =7840
                   nnz(lu(A))ans =126478
                   nnz(ilu(A,setup))
                   ans =
                            7840
                   This shows that A has 7840 nonzeros, the complete LU factorization has
                   126478 nonzeros, and the incomplete LU factorization, with 0 level of
                   fill-in, has 7840 nonzeros, the same amount as A.
References [1] Saad, Yousef, Iterative Methods for Sparse Linear Systems, PWS
                   Publishing Company, 1996, Chapter 10 - Preconditioning Techniques.
```
See Also bicg | cholinc | gmres | luinc

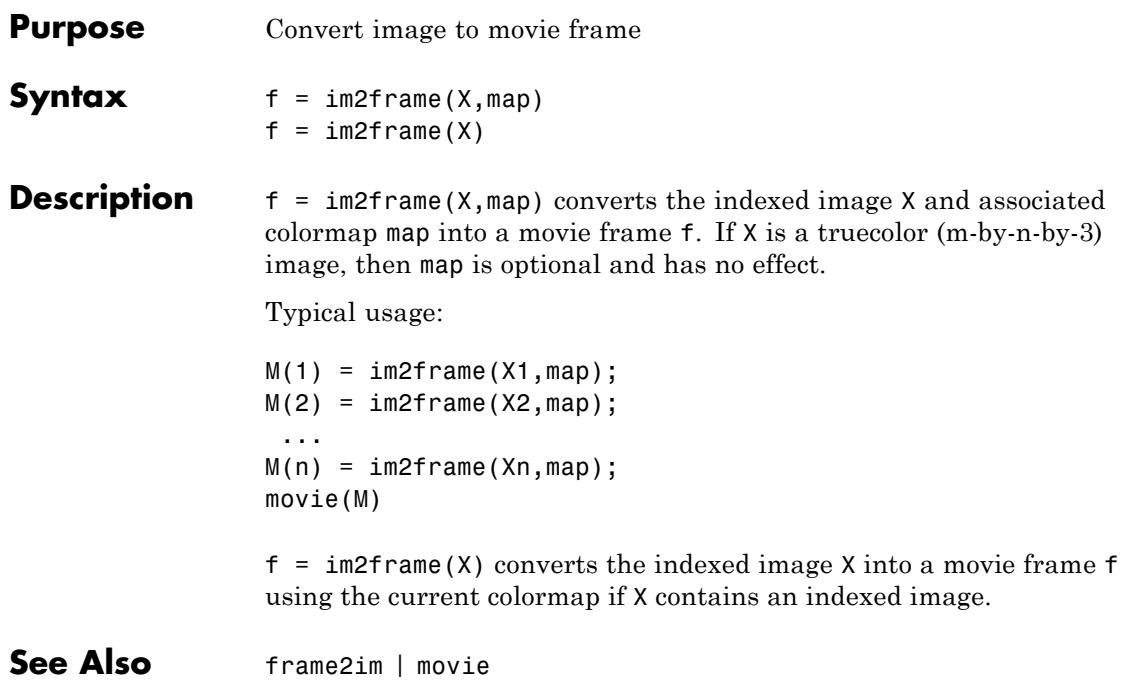

# **im2java**

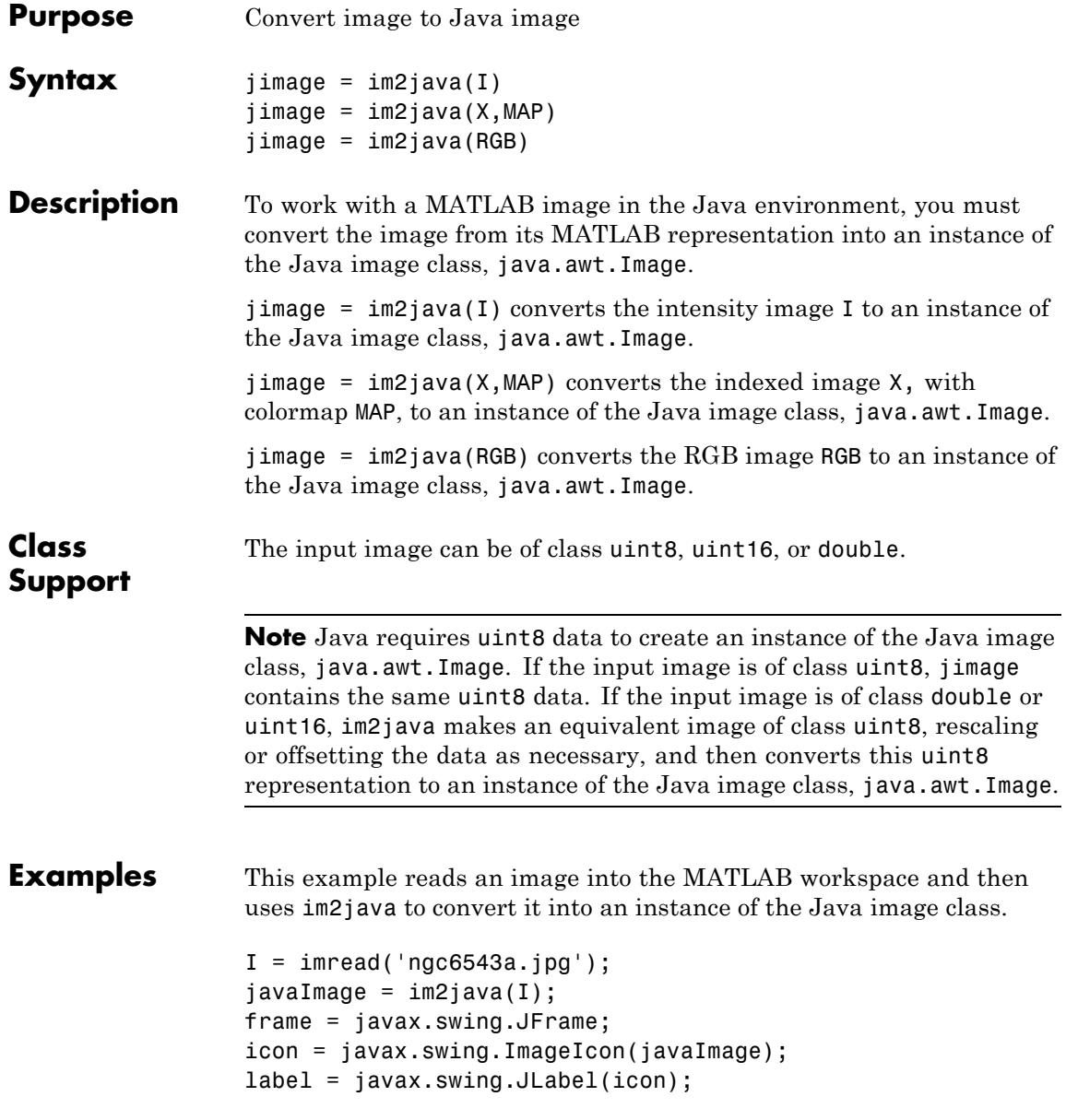

frame.getContentPane.add(label); frame.pack frame.show

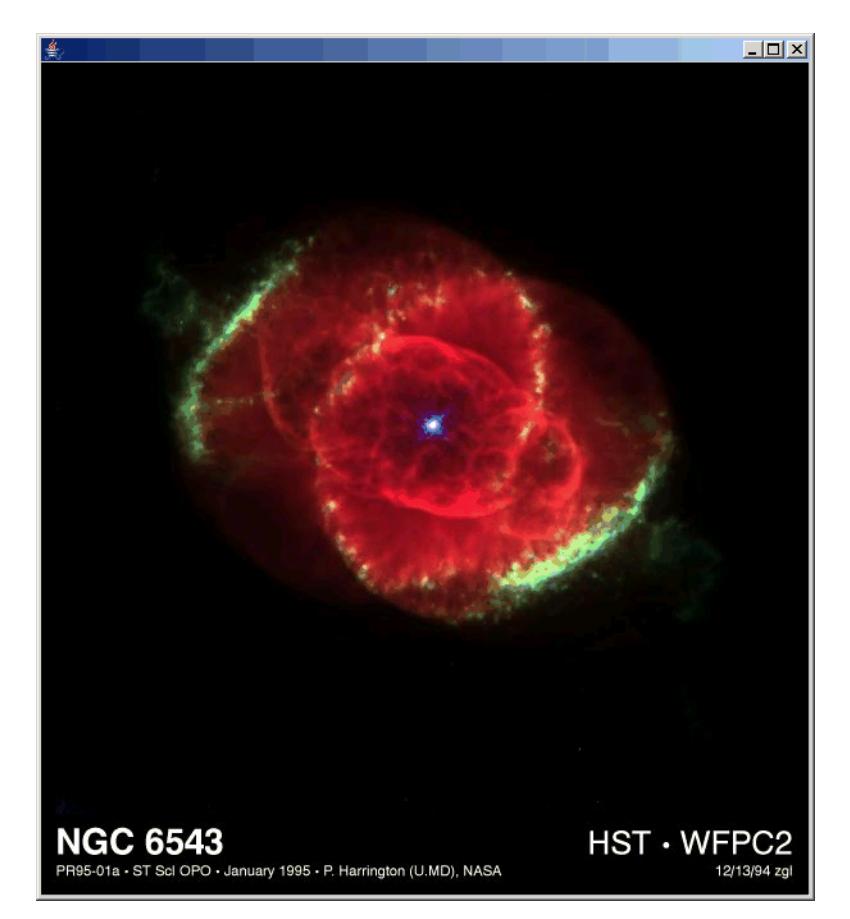

# **imag**

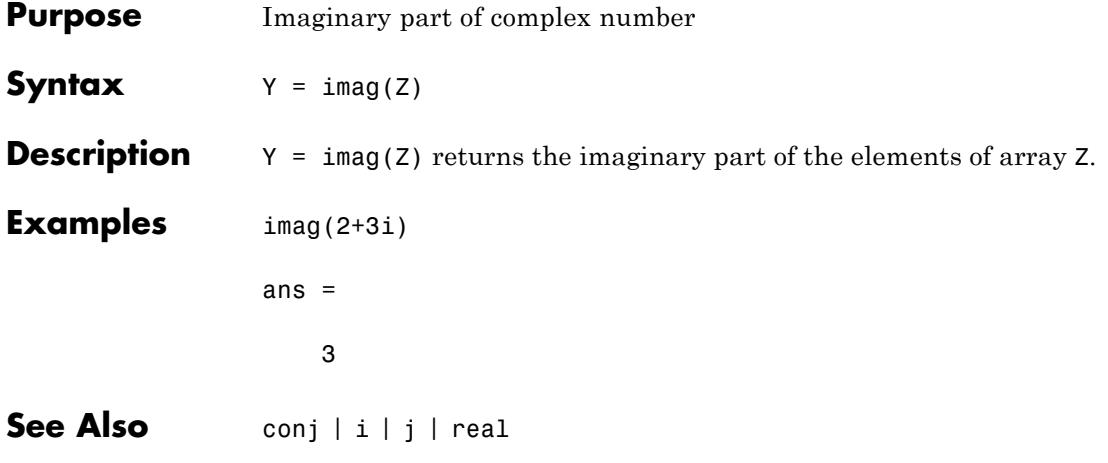

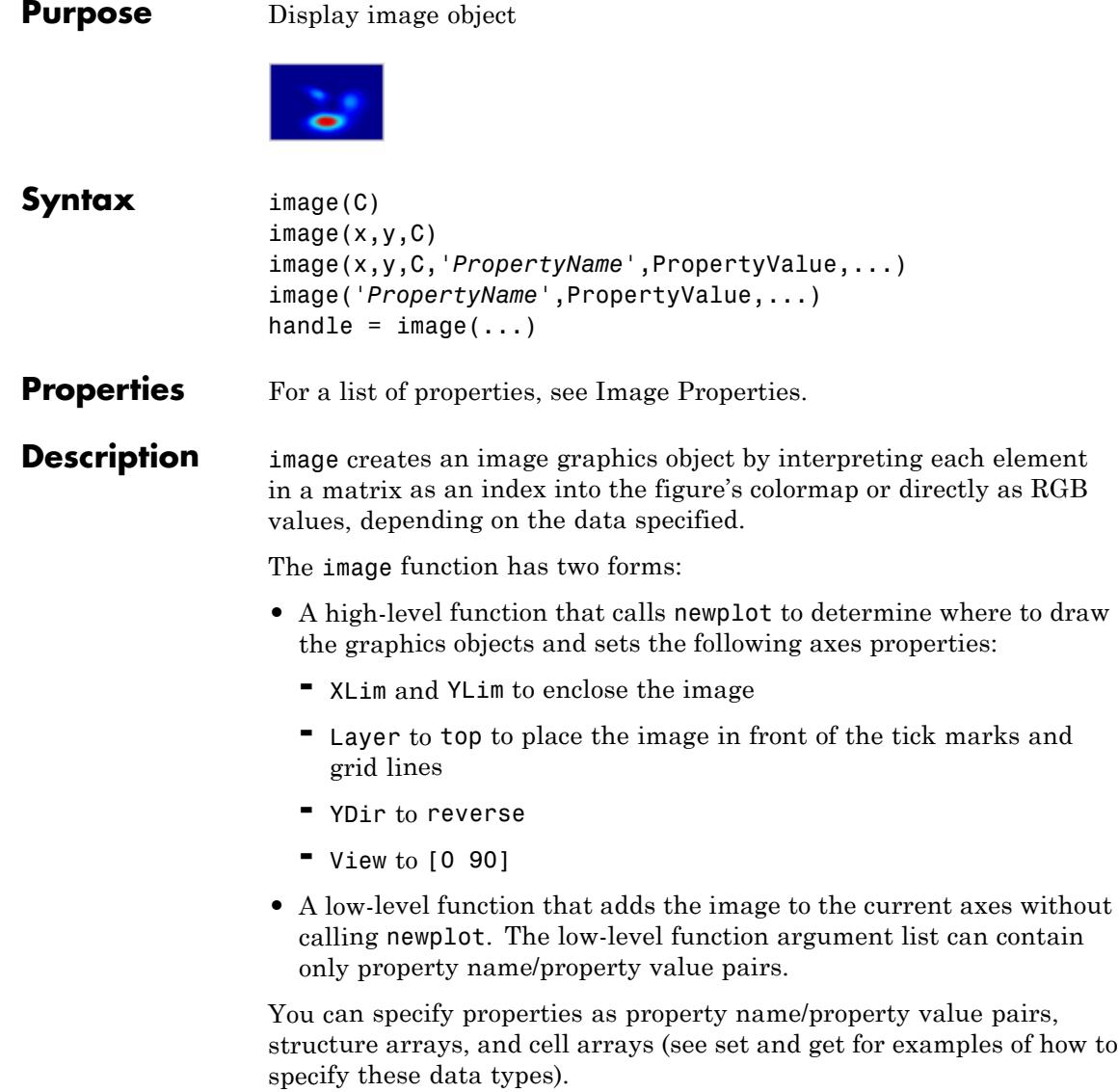

image(C) displays matrix C as an image. Each element of C specifies the color of a rectangular segment in the image.

 $image(x,y,C)$ , where x and y are two-element vectors, specifies the range of the *x*- and *y*-axis labels, but produces the same image as image(C). This can be useful, for example, if you want the axis tick labels to correspond to real physical dimensions represented by the image. If  $x(1) > x(2)$  or  $y(1) > y(2)$ , the image is flipped left-right or up-down, respectively. It can also be useful when you want to place the image within a set of axes already created. In this case, use hold on with the current figure and enter *x* and *y* values corresponding to the corners of the desired image location. The image is stretched and oriented as applicable.

image(x,y,C,'*PropertyName*',PropertyValue,...) is a high-level function that also specifies property name/property value pairs. For a description of the properties, see [Image Properties.](../ref/image_props.html) This syntax calls newplot before drawing the image.

image('*PropertyName*',PropertyValue,...) is the low-level syntax of the image function. It specifies only property name/property value pairs as input arguments.

handle =  $image(...)$  returns the handle of the image object it creates. You can obtain the handle with all forms of the image function.

**Tips** Image data can be either indexed or true color. An indexed image stores colors as an array of indices into the figure colormap. A true color image does not use a colormap; instead, the color values for each pixel are stored directly as RGB triplets. In MATLAB graphics, the CData property of a truecolor image object is a three-dimensional (m-by-n-by-3) array. This array consists of three m-by-n matrices (representing the red, green, and blue color planes) concatenated along the third dimension.

> The imread function reads image data into MATLAB arrays from graphics files in various standard formats, such as TIFF. You can write MATLAB image data to graphics files using the imwrite function. imread and imwrite both support a variety of graphics file formats and compression schemes.

When you read image data into the MATLAB workspace using imread, the data is usually stored as an array of 8-bit integers. However, imread also supports reading 16-bit-per-pixel data from TIFF and PNG files. These are more efficient storage methods than the double-precision (64-bit) floating-point numbers that MATLAB typically uses. However, it is necessary to interpret 8-bit and 16-bit image data differently from 64-bit data. This table summarizes these differences.

You cannot interactively pan or zoom outside the *x*-limits or *y*-limits of an image, unless the axes limits are already been set outside the bounds of the image, in which case there is no such restriction. If other objects (such as lineseries) occupy the axes and extend beyond the bounds of the image, you can pan or zoom to the bounds of the other objects, but no further.

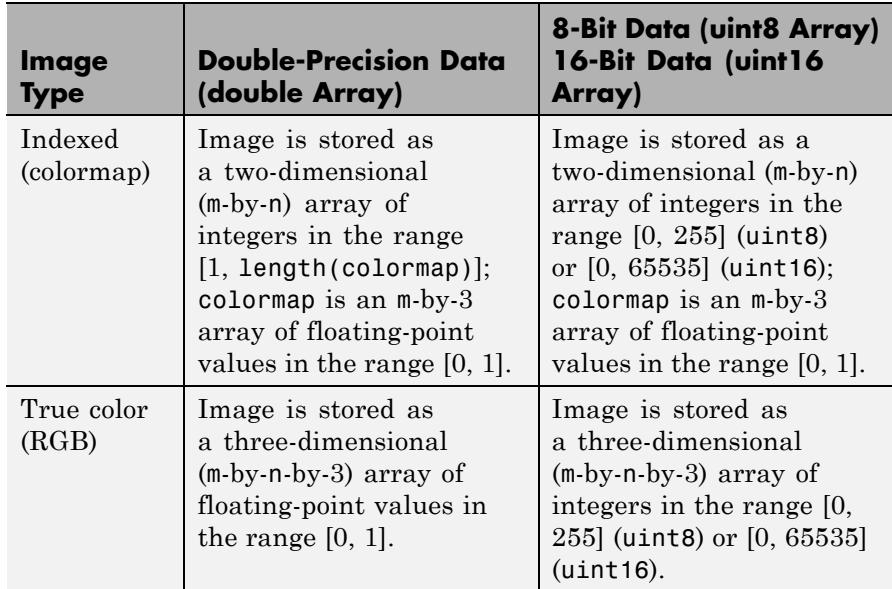

By default, image plots the *y*-axis from lowest to highest value, top to bottom. To reverse this, type set(gca,'YDir','normal'). This will reverse both the *y*-axis and the image.

# **Indexed Images**

In an indexed image of class double, the value 1 points to the first row in the colormap, the value 2 points to the second row, and so on. In a uint8 or uint16 indexed image, there is an offset; the value 0 points to the first row in the colormap, the value 1 points to the second row, and so on.

If you want to convert a uint8 or uint16 indexed image to double, you need to add 1 to the result. For example,

```
X64 = double(X8) + 1;
```
or

 $X64 = \text{double}(X16) + 1$ ;

To convert from double to uint8 or uint16, you need to first subtract 1, and then use round to ensure all the values are integers.

```
X8 = \text{uint8}(\text{round}(X64 - 1));
```
or

 $X16 = \text{uint16}(\text{round}(X64 - 1))$ ;

When you write an indexed image using imwrite, values are automatically converted if necessary.

### **Colormaps**

MATLAB colormaps are always m-by-3 arrays of double-precision floating-point numbers in the range [0, 1]. In most graphics file formats, colormaps are stored as integers, but MATLAB colormaps cannot have integer values. imread and imwrite automatically convert colormap values when reading and writing files.

# **True Color Images**

In a true color image of class double, the data values are floating-point numbers in the range [0, 1]. In a true color image of class uint8, the

data values are integers in the range [0, 255], and for true color images of class uint16 the data values are integers in the range [0, 65535].

If you want to convert a true color image from one data type to the other, you must rescale the data. For example, this statement converts a uint8 true color image to double.

```
RGB64 = double(RGB8)/255;
```
or for uint16 images,

RGB64 = double(RGB16)/65535;

This statement converts a double true color image to uint8:

 $RGB8 = uint8(round(RGB64 * 255))$ ;

or to obtain uint16 images, type

RGB16 = uint16(round(RGB64\*65535));

When you write a true color image using imwrite, values are automatically converted if necessary.

### **Examples** Load a mat-file containing a photograph of a colorful primate. Display the indexed image using its associated colormap.

```
load mandrill
figure('color','k')
image(X)
colormap(map)
axis off \sim % Remove axis ticks and numbers
axis image % Set aspect ratio to obtain
square pixels
```
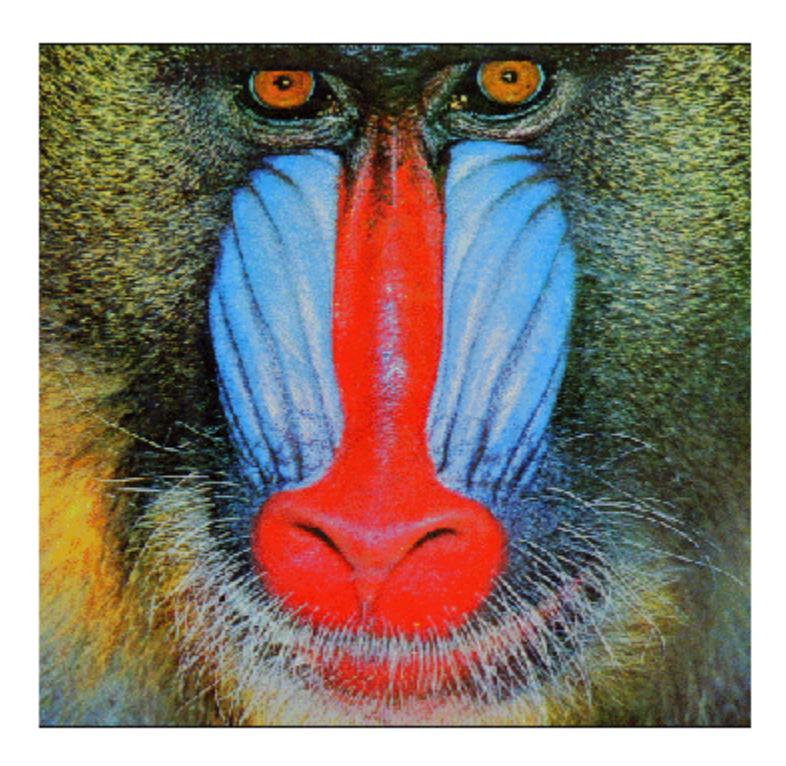

Load a JPEG image file of the Cat's Eye Nebula from the Hubble Space Telescope (image courtesy NASA). Display the original image using its RGB color values (left) as a subplot. Create a linked subplot (same size and scale) to display the transformed intensity image as a heat map (right).

```
figure
ax(1) = subplot(1, 2, 1);rgb = imread('ngc6543a.jpg');
```

```
image(rgb); title('RGB image')
ax(2) = subplot(1, 2, 2);im = mean(rgb, 3);image(im); title('Intensity Heat Map')
colormap(hot(256))
linkaxes(ax,'xy')
axis(ax,'image')
```
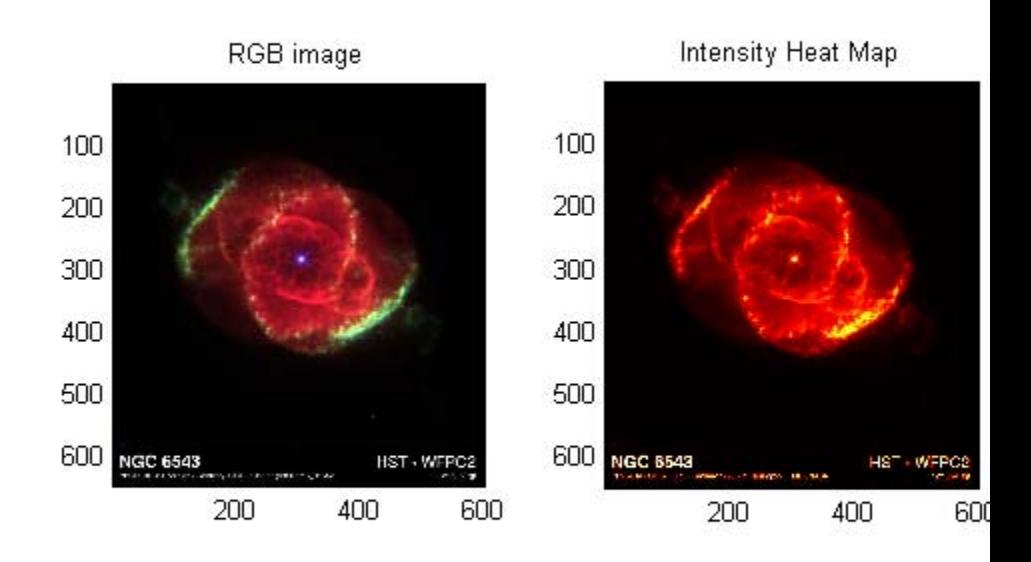

# **image**

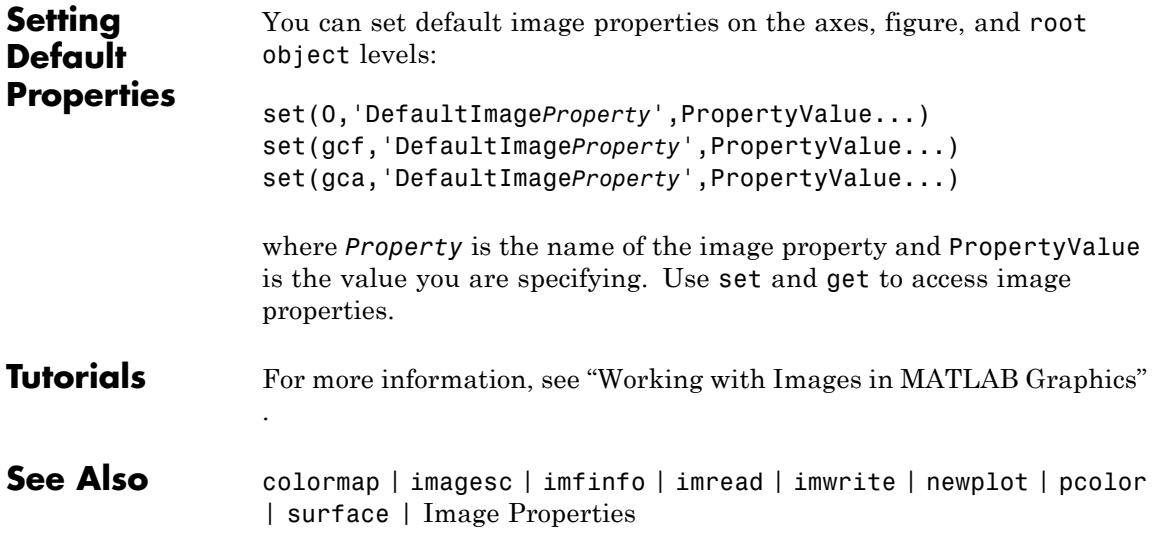

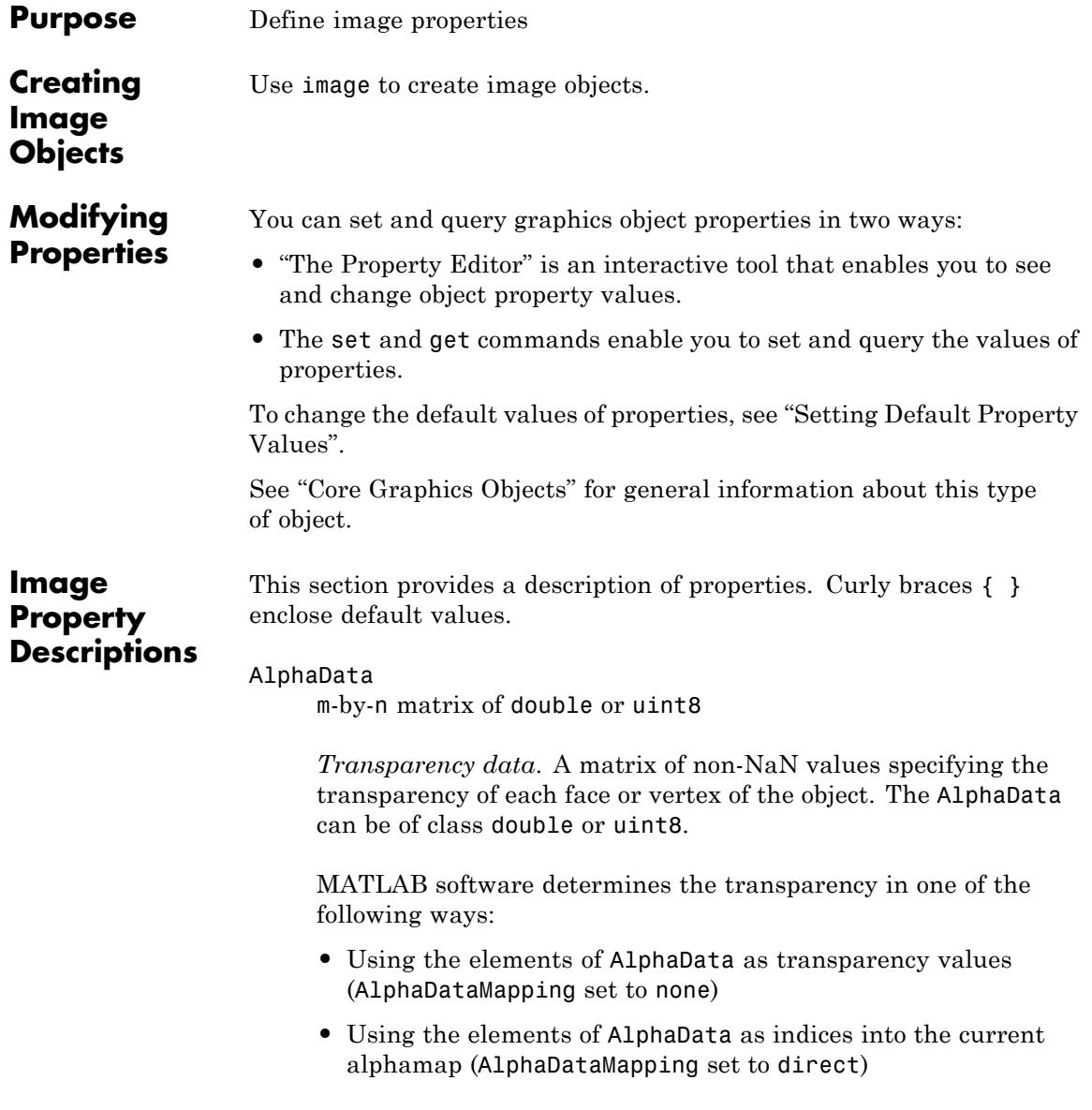

**•** Scaling the elements of AlphaData to range between the minimum and maximum values of the axes [ALim](../ref/axes_props.html#ALim) property (AlphaDataMapping set to scaled, the default)

#### AlphaDataMapping

none | direct | {scaled}

*Transparency mapping method*. Determines how MATLAB interprets indexed alpha data. Values for this property are:

- none The transparency values of AlphaData are between 0 and 1 or are clamped to this range.
- **•** scaled Transform the AlphaData to span the portion of the alphamap indicated by the axes ALim property, linearly mapping data values to alpha values (the default).
- **•** direct Use the AlphaData as indices directly into the alphamap. When not scaled, the data are usually integer values ranging from 1 to length(alphamap). MATLAB maps values less than 1 to the first alpha value in the alphamap, and values greater than length(alphamap) to the last alpha value in the alphamap. Values with a decimal portion are fixed to the nearest, lower integer. If AlphaData is an array of uint8 integers, then the indexing begins at 0 (that is, MATLAB maps a value of 0 to the first alpha value in the alphamap).

#### Annotation

hg.Annotation object (read-only)

*Handle of Annotation object*. The Annotation property enables you to specify whether this image object is represented in a figure legend.

Querying the Annotation property returns the handle of an hg.Annotation object. The hg.Annotation object has a property called LegendInformation, which contains an hg.LegendEntry object.

Once you have obtained the hg.LegendEntry object, you can set its IconDisplayStyle property to control whether the image object is displayed in a figure legend:

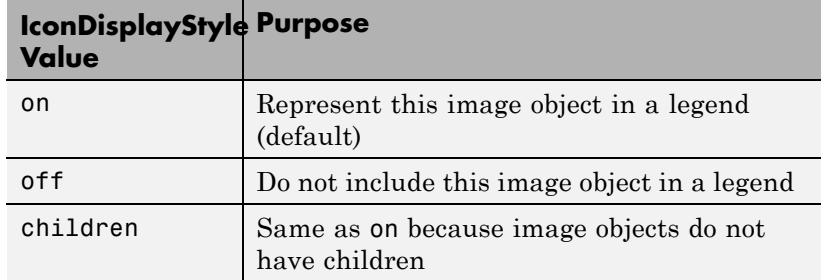

#### **Setting the IconDisplayStyle property**

Set the IconDisplayStyle of a graphics object with handle hobj to off:

```
hAnnotation = get(hobj,'Annotation');
hLegendEntry = get(hAnnotation,'LegendInformation');
set(hLegendEntry,'IconDisplayStyle','off')
```
### **Using the IconDisplayStyle property**

See "Controlling Legends" for more information and examples.

#### BeingDeleted

on | {off} (read-only)

*This object is being deleted*. Mechanism to determine if objects are in the process of being deleted. MATLAB sets the BeingDeleted property to on when the object's delete function callback is called (see the DeleteFcn property). It remains set to on while the delete function executes, after which the object no longer exists.

For example, an object's delete function calls other functions that act on a number of different objects. If a function does not need to

# **Image Properties**

perform an action on an about-be-deleted object, it can check the object's BeingDeleted property before acting.

#### BusyAction

cancel | {queue}

*Callback queuing*

Determines how MATLAB handles the execution of interrupting callbacks.

A *running* callback is the currently executing callback. The *interrupting* callback is the callback that tries to interrupt the *running* callback. The BusyAction property of the *interrupting* callback determines how MATLAB handles its execution. When the BusyAction property is set to:

- **•** 'queue' Puts the *interrupting* callback in a queue to be processed after the *running* callback finishes execution.
- **•** 'cancel' Discards the *interrupting* callback as MATLAB finishes execution.

For information about how the Interruptible property of the callback controls whether other callbacks can interrupt the *running* callback, see the Interruptible property description.

#### ButtonDownFcn

string | function handle

*Button press callback function*. Executes whenever you press a mouse button while the pointer is over this object, but not over another graphics object.

See the figure's SelectionType property to determine if modifier keys were also pressed.

This property can be

- **•** A string that is a valid MATLAB expression
- **•** The name of a MATLAB file
- **•** A function handle

Set this property to a function handle that references the callback. The expressions execute in the MATLAB workspace.

See Function Handle Callbacks for information on how to use function handles to define the callback function.

#### CData

matrix | m-by-n-by-3 array

*The image data*. A matrix or 3-D array of values specifying the color of each rectangular area defining the image. image(C) assigns the values of C to CData. MATLAB determines the coloring of the image in one of three ways:

- **•** Using the elements of CData as indices into the current colormap (the default) (CDataMapping set to direct)
- **•** Scaling the elements of CData to range between the values min(get(gca,'CLim')) and max(get(gca,'CLim')) (CDataMapping set to scaled)
- **•** Interpreting the elements of CData directly as RGB values (true color specification)

Note that the behavior of NaNs in image CData is not defined. See the image AlphaData property for information on using transparency with images.

A true color specification for CData requires an m-by-n-by-3 array of RGB values. The first page contains the red component, the second page the green component, and the third page the blue component of each element in the image. RGB values range from 0 to 1. The following picture illustrates the relative dimensions of CData for the two color models.

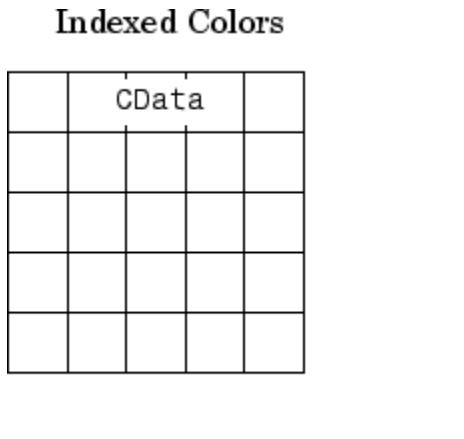

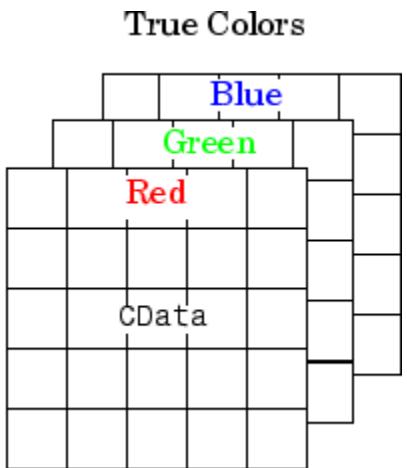

If CData has only one row or column, the height or width respectively is always one data unit and is centered about the first YData or XData element respectively. For example, using a 4-by-1 matrix of random data:

```
C = rand(4, 1);image(C,'CDataMapping','scaled')
axis image
```
produces

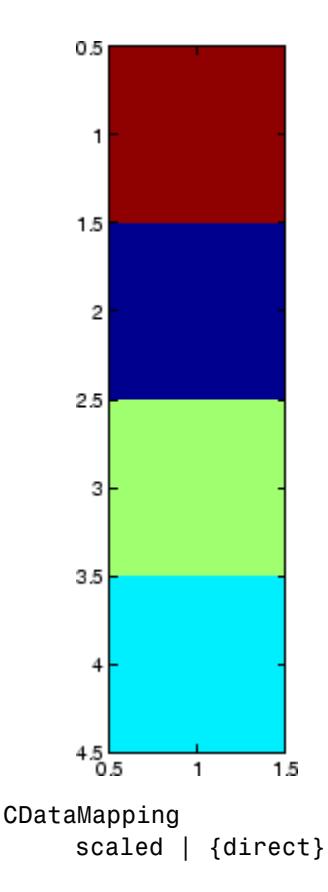

*Direct or scaled indexed colors*. Determines whether MATLAB interprets the values in CData as indices into the figure colormap (the default) or scales the values according to the values of the axes CLim property.

When CDataMapping is direct, the values of CData should be in the range 1 to length(get(gcf,'Colormap')). If you use true color specification for CData, this property has no effect. If CData is of type logical, values of 0 index the first color of the colormap and values of 1 index the second color.

Children handle

The empty matrix; image objects have no children.

```
Clipping
```
{on} | off

*Clipping mode*. By default, MATLAB clips images to the axes rectangle. If you set Clipping to off, the image can be displayed outside the axes rectangle. For example, if you create an image, set hold to on, freeze axis scaling (with axis manual ), and then create a larger image, it extends beyond the axis limits.

#### CreateFcn

string | function handle

*Callback routine executed during object creation*. This property defines a callback routine that executes when MATLAB creates an image object. You must define this property as a default value for images or in a call to the image function to create a new image object. For example, the statement:

set(0,'DefaultImageCreateFcn','axis image')

defines a default value on the root level that sets the aspect ratio and the axis limits so the image has square pixels. MATLAB executes this routine after setting all image properties. Setting this property on an existing image object has no effect.

The handle of the object whose CreateFcn is being executed is accessible only through the root CallbackObject property, which you can query using gcbo.

See "Function Handle Callbacks" for information on how to use function handles to define the callback function.

#### DeleteFcn

function handle | cell array containing function handle and additional arguments | string (not recommended)

*Callback executed during object deletion*. Executes when this object is deleted (for example, this might happen when you issue a delete command on the object, its parent axes, or the figure containing it). MATLAB executes the callback before destroying the object's properties so the callback routine can query these values. The default is an empty array.

The handle of the object whose DeleteFcn is being executed is accessible only through the root CallbackObject property, which can be queried using gcbo.

See Function Handle Callbacks for information on how to use function handles to define the callback function.

See the BeingDeleted property for related information.

#### DisplayName

string

*String used by legend*. The legend function uses the DisplayName property to label the image object in the legend. The default is an empty string.

- **•** If you specify string arguments with the legend function, MATLAB set DisplayName to the corresponding string and uses that string for the legend.
- **•** If DisplayName is empty, legend creates a string of the form, ['data' *n*], where *n* is the number assigned to the object based on its location in the list of legend entries. However, legend does not set DisplayName to this string.
- **•** If you edit the string directly in an existing legend, MATLAB set DisplayName to the edited string.
- **•** If you specify a string for the DisplayName property and create the legend using the figure toolbar, then MATLAB uses the string defined by DisplayName.
- **•** To add a legend programmatically that uses the DisplayName string, call legend with the toggle or show option.

See "Controlling Legends" for more information and examples.

#### EraseMode

{normal} | none | xor | background

*Erase mode*. Controls the technique MATLAB uses to draw and erase objects. Use alternative erase modes for creating animated sequences, where control of the way individual objects are redrawn is necessary to improve performance and obtain the desired effect.

- normal Redraw the affected region of the display, performing the three-dimensional analysis necessary to correctly render all objects. This mode produces the most accurate picture, but is the slowest. The other modes are faster, but do not perform a complete redraw and are therefore less accurate.
- none Do not erase the object when it is moved or destroyed. While the object is still visible on the screen after erasing with EraseMode none, you cannot print it because MATLAB stores no information about its former location.
- **•** xor Draw and erase the object by performing an exclusive OR (XOR) with the color of the screen beneath it. This mode does not damage the color of the objects beneath it. However, the object's color depends on the color of whatever is beneath it on the display.
- background Erase the object by redrawing it in the axes background Color, or the figure background Color if the axes Color property is none. This damages objects that are behind the erased object, but properly colors the erased object.

Set the axes background color with the axes Color property. Set the figure background color with the figure Color property.

#### **Printing with Nonnormal Erase Modes**

MATLAB always prints figures as if the EraseMode of all objects is normal. This means graphics objects created with EraseMode set to none, xor, or background can look different on screen than on paper. On screen, MATLAB mathematically combines layers of colors (for example, performing an XOR on a pixel color with that of the pixel behind it) and ignore three-dimensional sorting to obtain greater rendering speed. However, these techniques are not applied to the printed output.

You can use the getframe command or other screen capture applications to create an image of a figure containing nonnormal mode objects.

#### HandleVisibility

{on} | callback | off

*Control access to object's handle*. Determines when an object's handle is visible in its parent's list of children. HandleVisibility is useful for preventing command-line users from accidentally accessing objects that you need to protect for some reason.

- on Handles are always visible.
- **•** callback Handles are visible from within callback routines or functions invoked by callback routines, but not from within functions invoked from the command line. This provides a means to protect GUIs from command-line users, while allowing callback routines to have access to object handles.
- **•** off Handles are invisible at all times. Use this option when a callback invokes a function that could damage the GUI (such as evaluating a user-typed string). This option temporarily hides its own handles during the execution of that function.

## **Functions Affected by Handle Visibility**

When a handle is not visible in its parent's list of children, it cannot be returned by functions that obtain handles by searching the object hierarchy or querying handle properties. This includes get, findobj, gca, gcf, gco, newplot, cla, clf, and close.

### **Properties Affected by Handle Visibility**

When a handle's visibility is restricted using callback or off, the object's handle does not appear in its parent's Children property, figures do not appear in the root's CurrentFigure property, objects do not appear in the root's CallbackObject property or in the figure's CurrentObject property, and axes do not appear in their parent's CurrentAxes property.

# **Overriding Handle Visibility**

You can set the root ShowHiddenHandles property to on to make all handles visible regardless of their HandleVisibility settings. This does not affect the values of the HandleVisibility properties. See also findall.

### **Handle Validity**

Hidden handles are still valid. If you know an object's handle, you can set and get its properties and pass it to any function that operates on handles.

**Note** If you change one data source property to a variable that contains data of a different dimension, you might cause the function to generate a warning and not render the graph until you have changed all data source properties to appropriate values.

HitTest {on} | off

> *Selectable by mouse click*. Determines whether this object can become the current object (as returned by the gco command and the figure CurrentObject property) as a result of a mouse click on the objects that compose the area graph. If HitTest is off, clicking this object selects the object below it (which is usually the axes containing it).

#### Interruptible

 $off \mid \{on\}$ 

#### *Callback routine interruption*

Controls whether MATLAB can interrupt an object's callback function when subsequent callbacks attempt to interrupt it.

For Graphics objects, the Interruptible property affects only the callbacks for theButtonDownFcn property. A *running* callback is the currently executing callback. The *interrupting* callback is the callback that tries to interrupt the *running* callback. MATLAB handles both the callbacks based on the Interruptible property of the object of the *running* callback.

When the Interruptible property is set to:

- **•** 'off', MATLAB finishes execution of the *running* callback without any interruptions
- **•** 'on', these conditions apply:
	- **—** If there is a drawnow, figure, getframe, waitfor, or pause command in the *running* callback, then MATLAB executes the *interrupting* callbacks which are already in the queue and returns to finish execution of the current callback.

**—** If one of the above functions is not in the *running* callback, then MATLAB finishes execution of the current callback without any interruption.

BusyAction property of the object of interrupting callback determines whether the callback should be ignored or should be put in the queue.

Setting Interruptible property to on (default), allows a callback from other graphics objects to interrupt callback functions originating from this object.

**Note** MATLAB does not save the state of properties or the display when an interruption occurs. For example, the handle returned by the gca or gcf command may be changed as another callback is executed.

After the function that interrupts a callback completes, the callback resumes execution where it halted when interrupted. For more information, see "Control Callback Execution and Interruption".

#### Parent

handle of parent axes, hggroup, or hgtransform

*Parent of object*. Handle of the object's parent. The parent is normally the axes, hggroup, or hgtransform object that contains the object.

See "Objects That Can Contain Other Objects" for more information on parenting graphics objects.

```
Selected
```
on | {off}

*Object selection state*. When you set this property to on, MATLAB displays selection handles at the corners and midpoints if the SelectionHighlight property is also on (the default). You can, for example, define the ButtonDownFcn callback to set this property to on, thereby indicating that this particular object is selected. This property is also set to on when an object is manually selected in plot edit mode.

#### SelectionHighlight

{on} | off

*Object highlighted when selected*.

- on MATLAB indicates the selected state by drawing four edge handles and four corner handles.
- off MATLAB does not draw the handles except when in plot edit mode and objects are selected manually.

#### Tag

string

*User-specified object label*. Provides a means to identify graphics objects with a user-specified label. The default is an empty string.

Use the Tag property and the findobj function to manipulate specific objects within a plotting hierarchy.

For example, create an areaseries object and set the Tag property.

 $t = \text{area}(Y, 'Tag', 'area1')$ 

When you want to access objects of a given type, use findobj to find the object's handle. The following statement changes the FaceColor property of the object whose Tag is area1.

```
set(findobj('Tag','area1'),'FaceColor','red')
```
Type

string (read-only)

*Type of graphics object*. String that identifies the class of the graphics object. Use this property to find all objects of a given type within a plotting hierarchy. For image objects, Type is always 'image'.

#### UIContextMenu

handle of uicontextmenu object

*Associate context menu with object*. Handle of a uicontextmenu object created in the object's parent figure. Use the uicontextmenu function to create the context menu. MATLAB displays the context menu whenever you right-click over the object. The default value is an empty array.

#### UserData

array

*User-specified data*. Data you want to associate with this object (including cell arrays and structures). The default value is an empty array. MATLAB does not use this data, but you can access it using the set and get commands.

#### Visible

{on} | off

*Visibility of object and its children*.

- **•** on Object and all children of the object are visible unless the child object's Visible property is off.
- of  $\uparrow$  Object not displayed. However, the object still exists and you can set and query its properties.

#### XData

[1 size(CData,2)] by default

*Control placement of image along x-axis*. A vector specifying the locations of the centers of the elements CData(1,1) and CData(m,n), where CData has a size of m-by-n. Element  $\texttt{CData}(1,1)$  is centered over the coordinate defined by the first elements in XData and YData. Element CData(m,n) is centered over the coordinate defined by the last elements in XData and YData. The centers of the remaining elements of CData are evenly distributed between those two points.

The width of each CData element is determined by the expression:

(XData(2)-XData(1))/(size(CData,2)-1)

You can also specify a single value for XData. In this case, image centers the first element at this coordinate and centers each following element one unit apart.

#### YData

[1 size(CData,1)] by default

*Control placement of image along y-axis*. A vector specifying the locations of the centers of the elements CData(1,1) and CData(m,n), where CData has a size of m-by-n. Element  $\texttt{CData}(1,1)$  is centered over the coordinate defined by the first elements in XData and YData. Element CData(m,n) is centered over the coordinate defined by the last elements in XData and YData. The centers of the remaining elements of CData are evenly distributed between those two points.

The height of each CData element is determined by the expression:

(YData(2)-YData(1))/(size(CData,1)-1)

You can also specify a single value for YData. In this case, image centers the first element at this coordinate and centers each following element one unit apart.

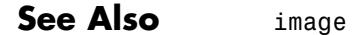

# **imagesc**

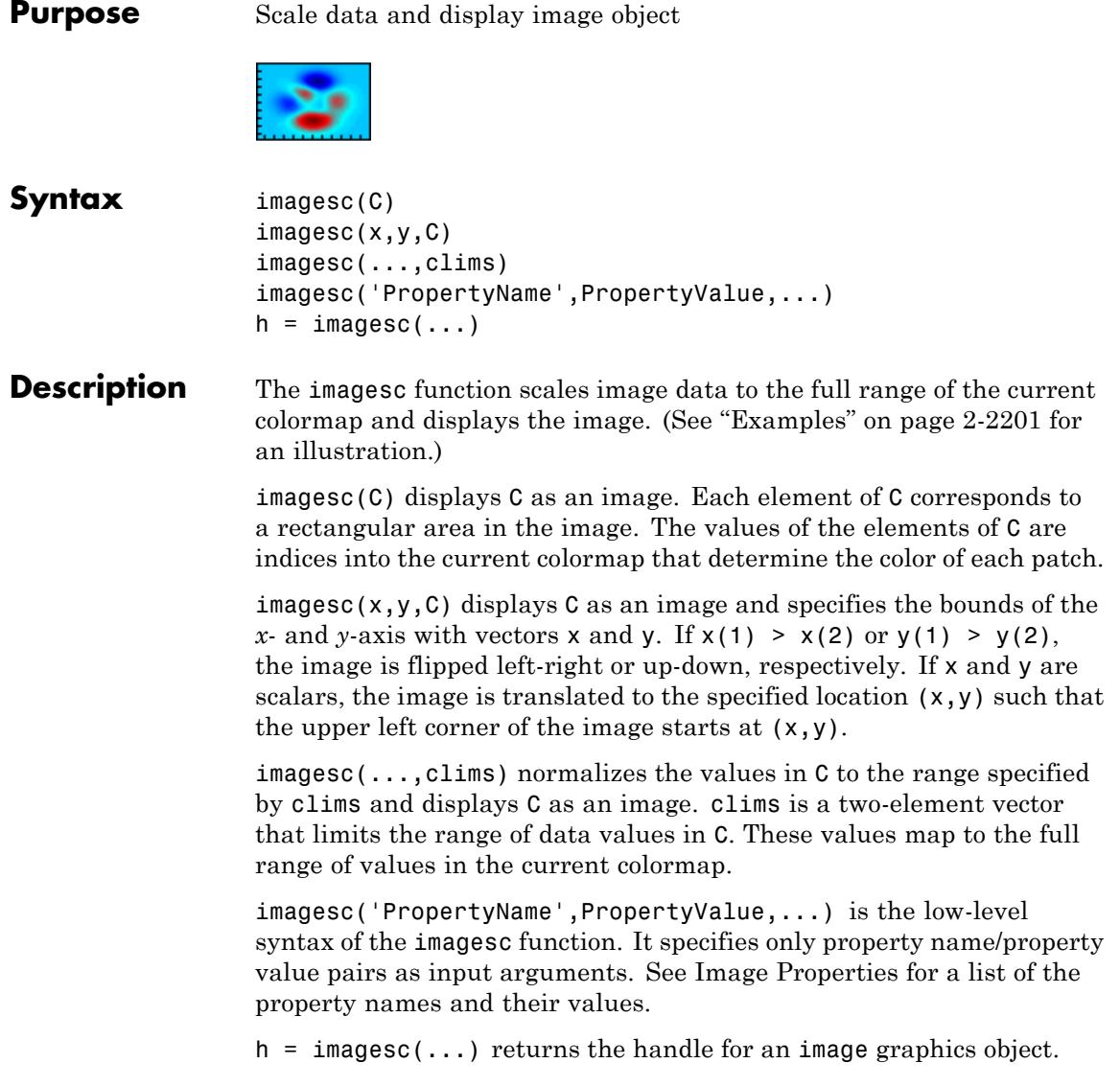
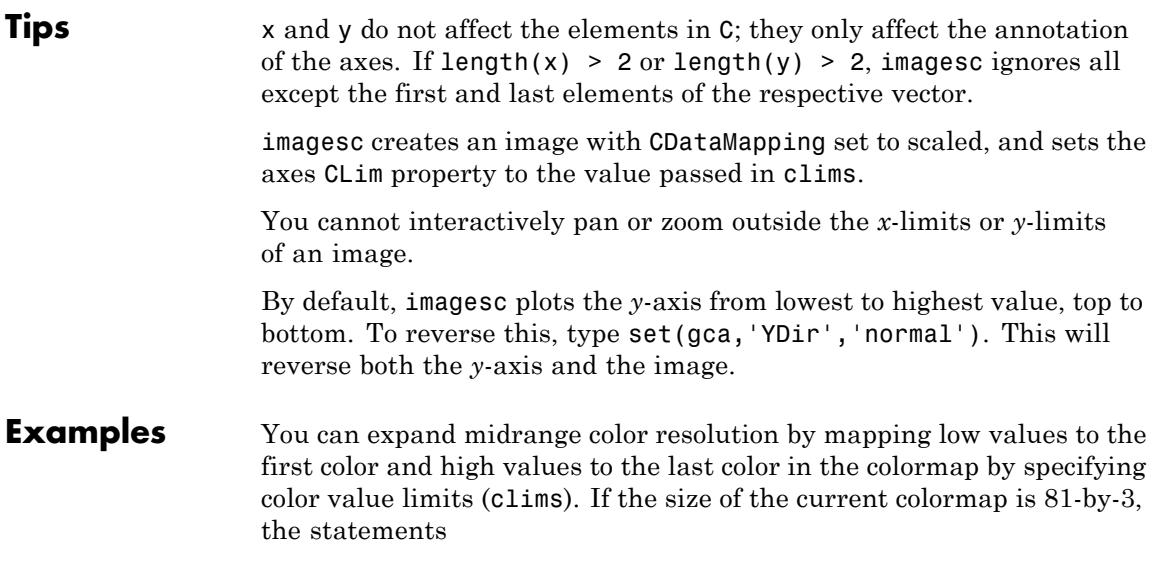

clims = [ 10 60 ] imagesc(C,clims)

map the data values in C to the colormap as shown in this illustration and the code that follows:

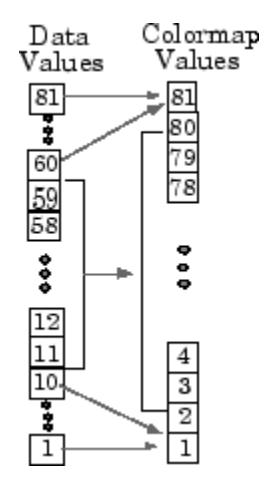

In this example, the left image maps to the gray colormap using the statements

```
load clown
figure
subplot(1,2,1)
imagesc(X)
colormap(gray)
axis image
title('Default CLim (= [1 81])')
```
The right image has values between 10 and 60 scaled to the full range of the gray colormap using the statements

```
subplot(1,2,2)
clims = [10 60];
imagesc(X,clims)
colormap(gray)
axis image
title('CLim = [10 60]')
```
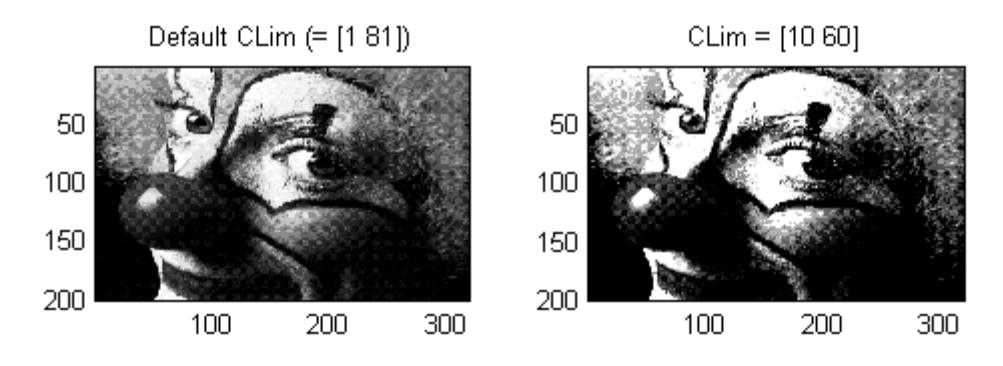

This example shows how to shift the image starting from origin to a position (100, 100),

 $i = imread('eight.tif');$ 

```
figure; subplot(2,2,1); imagesc(i);
axis([0 400 0 400]);
colormap(gray);
subplot(2,2,2); imagesc(100,100,i);
axis([0 400 0 400]);
colormap(gray);
```
The figure output is as:

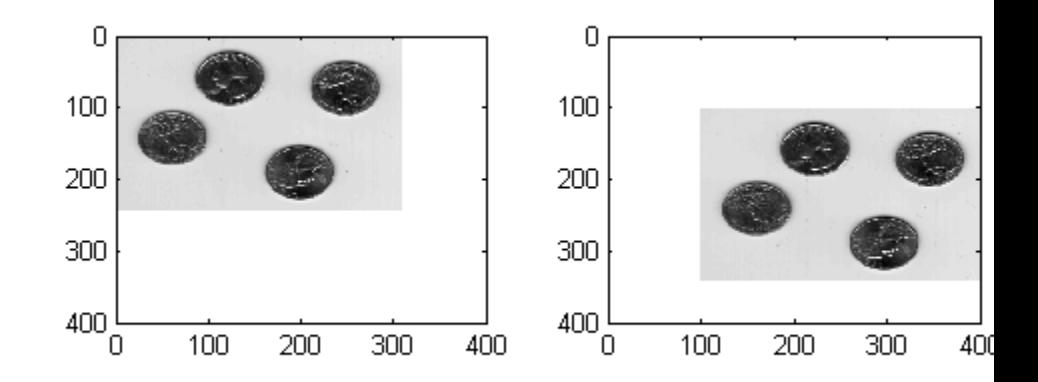

The top right corner of the image is now starting from (100,100) instead of the origin.

Passing vector values with the image scales the image to the specified size of 400–by–400.

```
figure; imagesc(1:400,1:400,i);
colormap(gray);
```
# **imagesc**

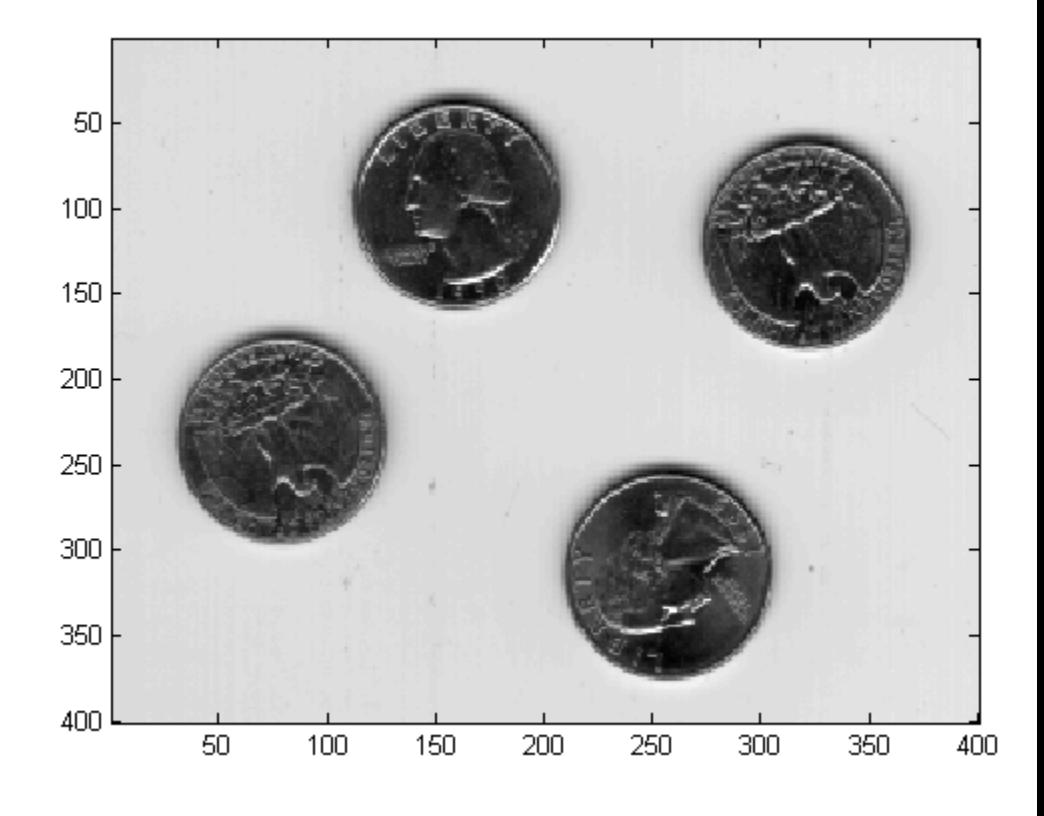

**See Also** image | imfinfo | imread | imwrite | colorbar | colormap | pcolor | surface | surf

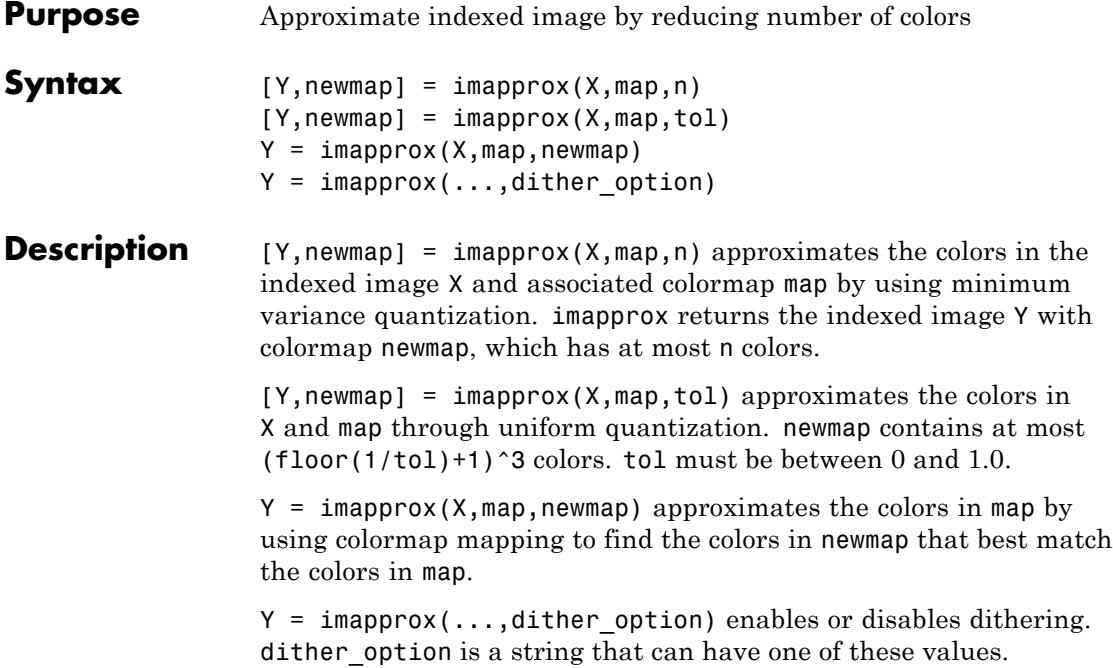

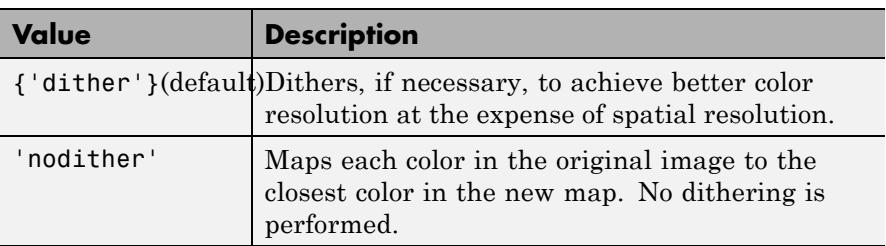

#### **Class Support** The input image X can be of class uint8, uint16, or double. The output image Y is of class uint8 if the length of newmap is less than or equal to 256. If the length of newmap is greater than 256, Y is of class double.

Algorithms imapprox uses rgb2ind to create a new colormap that uses fewer colors.

# **imapprox**

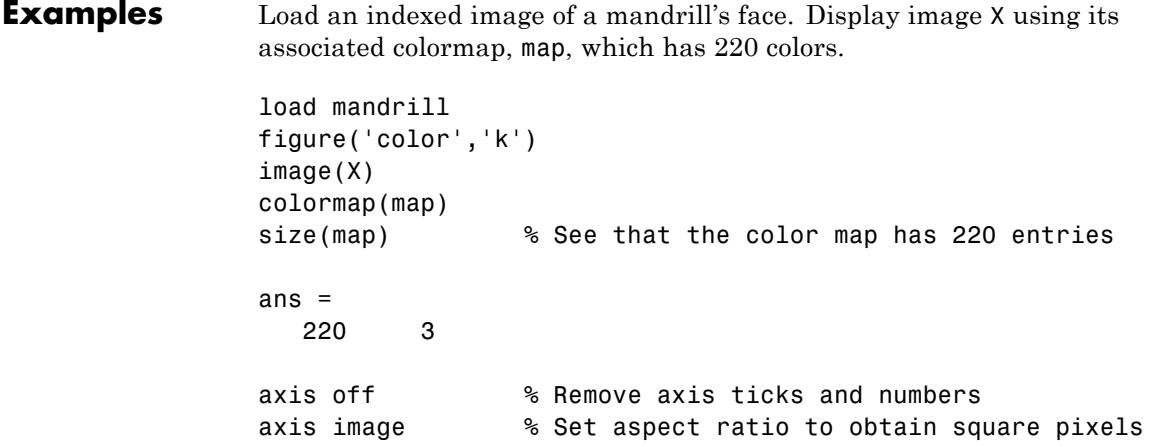

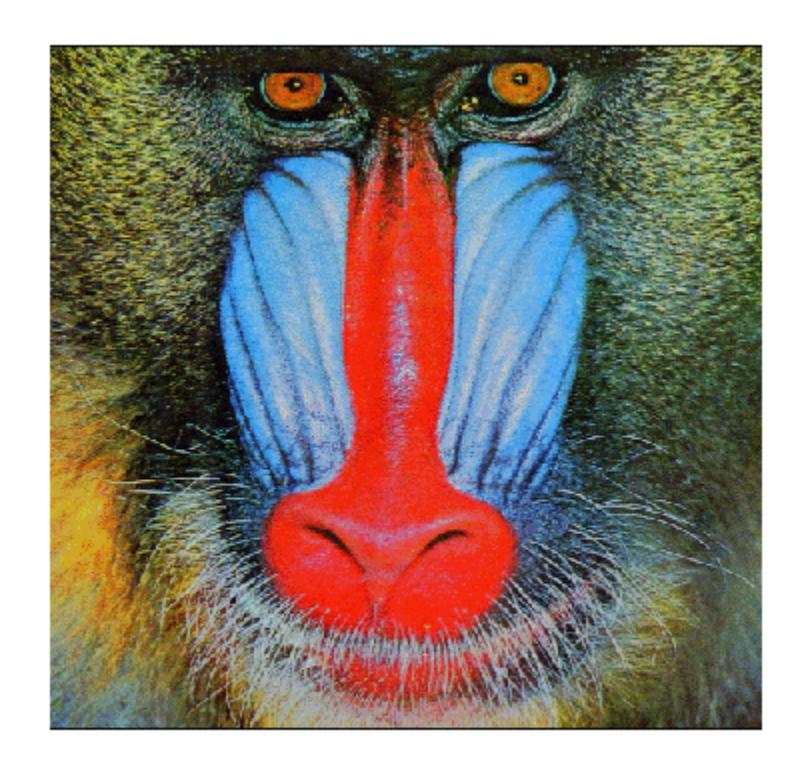

Reduce the number of colors in the indexed image from 220 to only 16 colors by producing a new image, Y, and its associated colormap, newmap:

```
figure('color','k')
[Y, newmap] = imapprox(X, map, 16);size(newmap) % See that the new color map has 16 entries
ans =16 3
```
## **imapprox**

image(Y) colormap(newmap) axis off  $\sim$  % Remove axis ticks and numbers axis image % Set aspect ratio to obtain square pixels

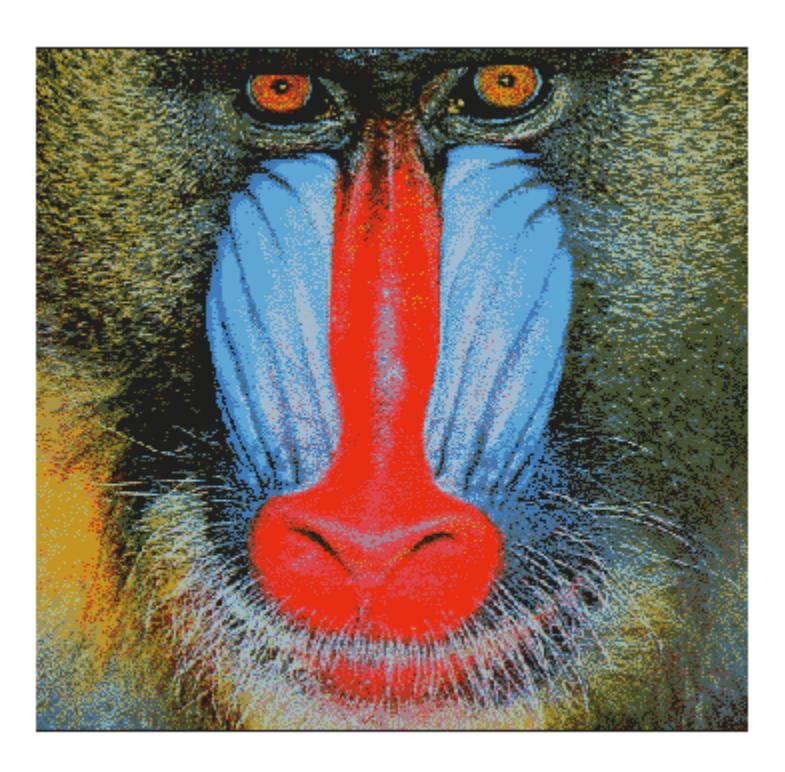

See Also cmunique | dither | rgb2ind

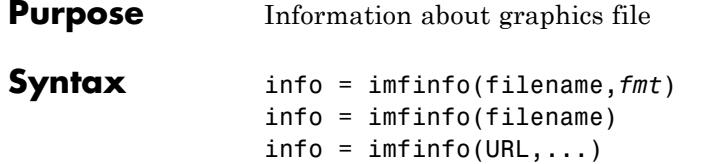

**Description** info = imfinfo(filename, *fmt*) returns a structure whose fields contain information about an image in a graphics file. filename is a string that specifies the name of the graphics file, and *fmt* is a string that specifies the format of the file. The file must be in the current folder or in a folder on the MATLAB path. If imfinfo cannot find a file named filename, it looks for a file named filename.*fmt*. The possible values for *fmt* are contained in the MATLAB file format registry. To view of list of these formats, run the imformats command.

> If filename is a TIFF, HDF, ICO, GIF, or CUR file containing more than one image, info is a structure array with one element for each image in the file. For example, info(3) would contain information about the third image in the file.

info = imfinfo(filename) attempts to infer the format of the file from its contents.

 $info = imfinfo(URL, ...)$  reads the image from the specified Internet URL. The URL must include the protocol type (e.g., http://)

### **Information Returned**

The set of fields in info depends on the individual file and its format. However, the first nine fields are always the same. This table lists these common fields, in the order they appear in the structure, and describes their values. ["Format-Specific Notes" on page 2-2210](#page-2349-0) contains information about some fields returned by certain formats.

<span id="page-2349-0"></span>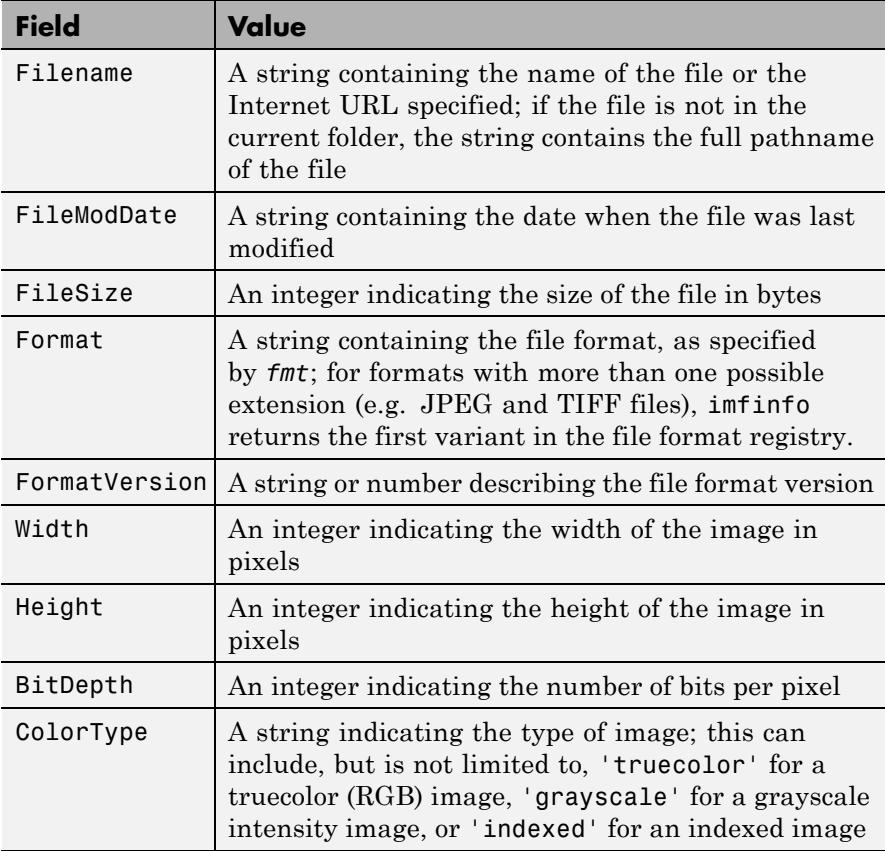

### **Format-Specific Notes**

- **• JPEG and TIFF only** If filename contains Exchangeable Image File Format (EXIF) tags, the info structure returned by imfinfo might also contain 'DigitalCamera' or 'GPSInfo' (global positioning system information) fields.
- **• GIF only** imfinfo returns the value of the 'DelayTime' field in hundredths of seconds.

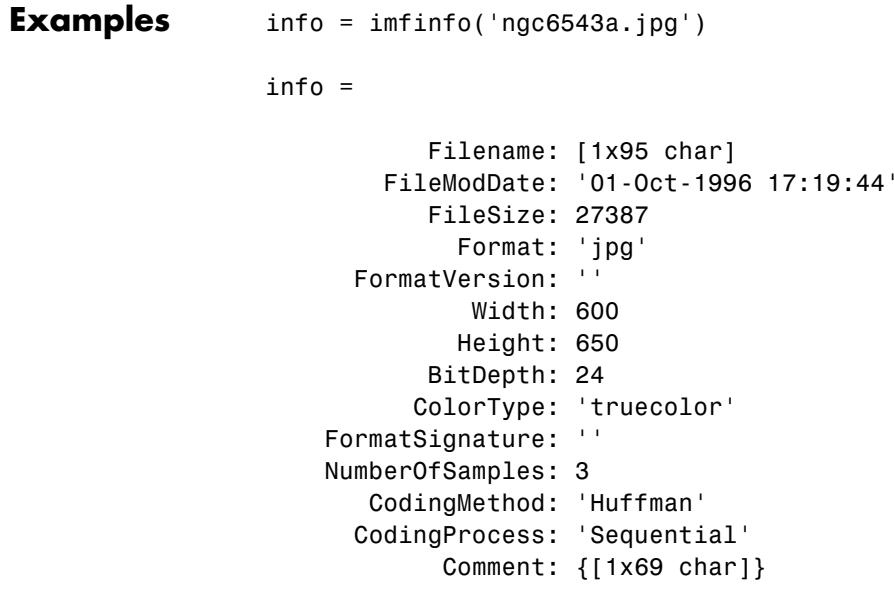

See Also **imformats** | imread | imwrite

## **imformats**

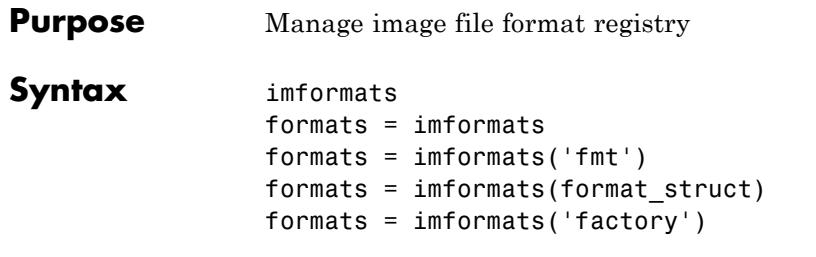

**Description** imformats displays a table of information listing all the values in the MATLAB file format registry. This registry determines which file formats are supported by the imfinfo, imread, and imwrite functions.

> formats = imformats returns a structure containing all the values in the MATLAB file format registry. The following tables lists the fields in the order they appear in the structure.

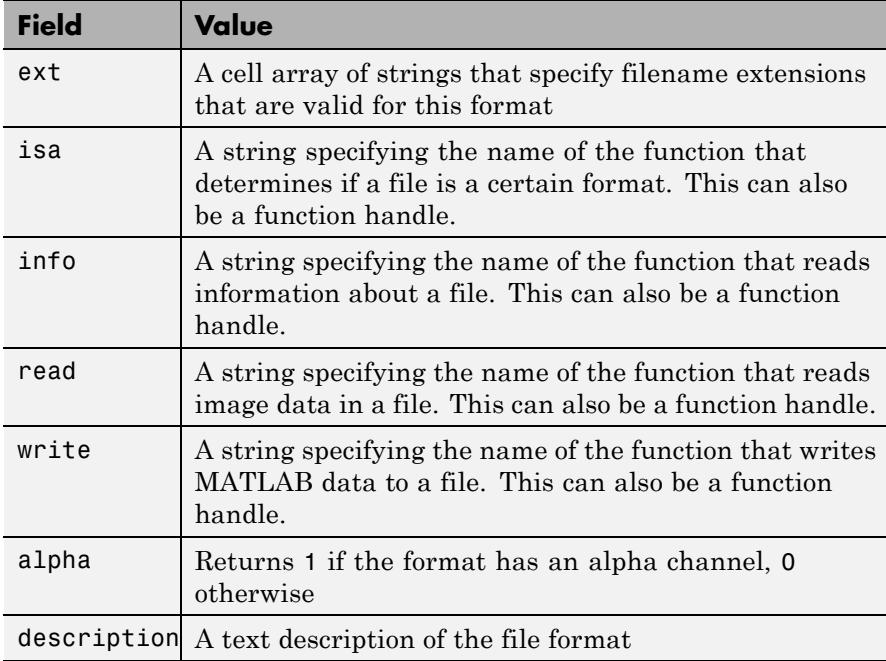

**Note** The values for the isa, info, read, and write fields must be functions on the MATLAB search path or function handles.

formats = imformats('fmt') searches the known formats in the MATLAB file format registry for the format associated with the filename extension 'fmt'. If found, imformats returns a structure containing the characteristics and function names associated with the format. Otherwise, it returns an empty structure.

formats = imformats(format\_struct) sets the MATLAB file format registry to the values in format struct. The output structure, formats, contains the new registry settings.

**Caution** Using imformats to specify values in the MATLAB file format registry can result in the inability to load any image files. To return the file format registry to a working state, use imformats with the 'factory' setting.

formats = imformats('factory') resets the MATLAB file format registry to the default format registry values. This removes any user-specified settings.

Changes to the format registry do not persist between MATLAB sessions. To have a format always available when you start MATLAB, add the appropriate imformats command to the MATLAB startup file, startup.m, located in \$MATLAB/toolbox/local on UNIX systems, or \$MATLAB\toolbox\local on Windows systems.

```
Examples formats = imformats;
               formats(1)
               ans =
```
ext: {'bmp'}

isa: @isbmp info: @imbmpinfo read: @readbmp write: @writebmp alpha: 0 description: 'Windows Bitmap (BMP)'

**See Also** imfinfo | imread | imwrite | path

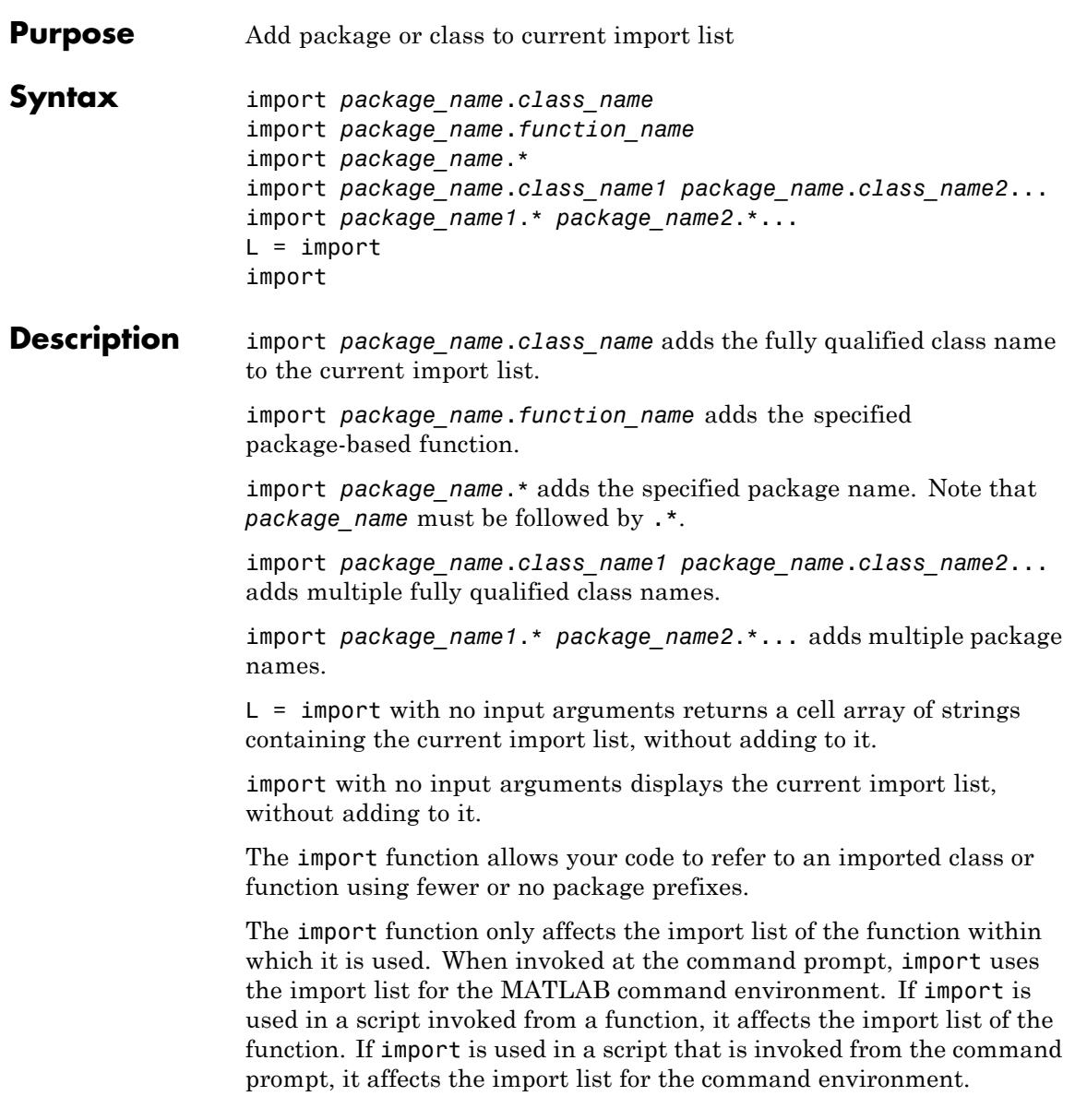

The import list of a function is persistent across calls to that function and is only cleared when the function is cleared.

To clear the current import list, use the following command.

clear import

This command may only be invoked at the command prompt. Attempting to use clear import within a function results in an error.

### **Importing MATLAB Packages and Classes**

You can import packages and classes into a MATLAB workspace (from the command line or in a function definition). For example:

import packagename.\*

imports all classes and package functions so that you can reference those classes and functions by their simple names, without the package qualifier.

You can import just a single class from a package:

import packagename.ClassName import Classname

You must still use the class name to call static methods:

ClassName.staticMethod()

For more information on how import works with MATLAB classes and packages, see "Importing Classes".

**Tips** The import function allows your code to refer to an imported class by class name only, rather than with the fully qualified class name. import is particularly useful in streamlining calls to constructors, where most references to Java classes occur.

> If you use the import function in a control statement, for example, if or switch, or in a function, MATLAB limits the scope of the variables

to that block of code. If you use the variables outside the function or control block, MATLAB displays an error message.

**Limitations •** import cannot load a Java JAR package created by the MATLAB Builder™ JA product.

**Examples** To add the containers.Map class to the current import list:

import containers.Map myMap = Map('KeyType', 'char', 'ValueType', 'double');

To import two Java packages:

```
import java.util.Enumeration java.lang.String
s = String('hello'); % Create java.lang.String object
methods Enumeration % List java.util.Enumeration methods
```
To add the java.awt package:

```
import java.awt.*
f = Frame; % Create java.awt.Frame object
```
This example uses import in a function to call members of a .NET class in the System.Drawing namespace. Create the getPrinterInfo function:

```
function ptr = getPrinterInfo
import System.Drawing.Printing.*;
ptr = PrinterSettings;
end
```
To call the function, type:

```
NET.addAssembly('System.Drawing');
```
## **import**

printer = getPrinterInfo;

See Also **clear** | load | importdata

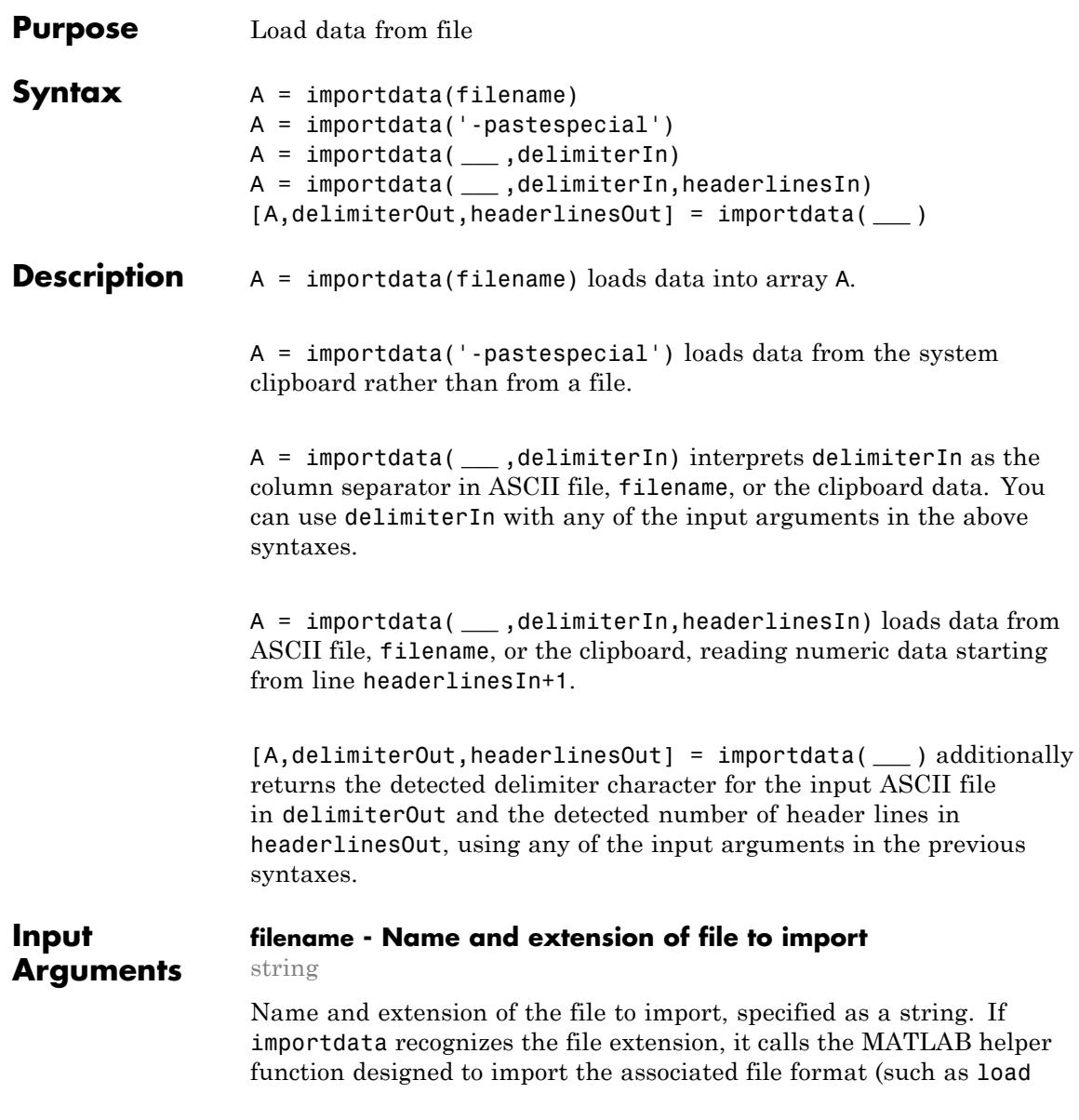

for MAT-files or xlsread for spreadsheets). Otherwise, importdata interprets the file as a delimited ASCII file.

For ASCII files and spreadsheets, importdata expects to find numeric data in a rectangular form (that is, like a matrix). Text headers can appear above or to the left of the numeric data, as follows:

- **•** Column headers or file description text at the top of the file, above the numeric data.
- **•** Row headers to the left of the numeric data.

**Example:** 'myFile.jpg'

#### **delimiterIn - Column separator character**

string

Column separator character, specified as a string. The default character is interpreted from the file. Use '\t' for tab.

**Example:** ','

**Example:** ' '

### **headerlinesIn - Number of text header lines in ASCII file**

nonnegative scalar integer

Number of text header lines in the ASCII file, specified as a nonnegative scalar integer. If you do not specify headerlinesIn, the importdata function detects this value in the file.

#### **Data Types**

single | double | int8 | int16 | int32 | int64 | uint8 | uint16 | uint32 | uint64

**Output Arguments A - Data from the file** matrix | multidimensional array | scalar structure array

> Data from the file, returned as a matrix, multidimensional array, or scalar structure array, depending on the characteristics of the file. Based on the file format of the input file, importdata calls a helper function to read the data. When the helper function returns more than

one nonempty output, importdata combines the outputs into a struct array.

This table lists the file formats associated with helper functions that can return more than one output, and the possible fields in the structure array, A.

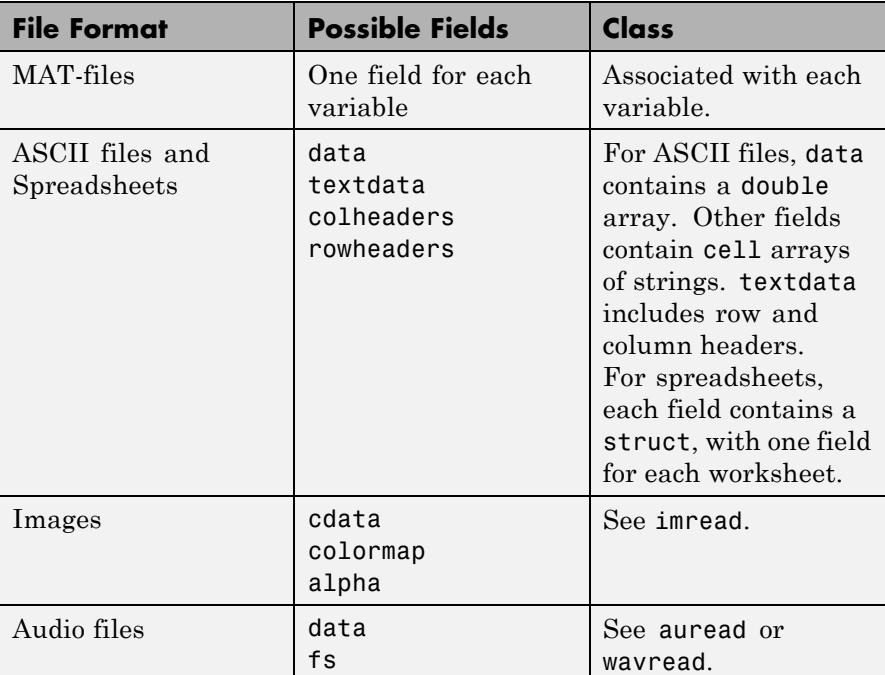

The MATLAB helper functions for all other supported file formats return one output. For more information about the class of each output, see the functions listed in "Supported File Formats".

If the ASCII file or spreadsheet contains either column or row headers, but not both, importdata returns a colheaders or rowheaders field in the output structure, where:

**•** colheaders contains only the last line of column header text. importdata stores all text in the textdata field.

**•** rowheaders is created only when the file or worksheet contains a single column of row headers.

#### **delimiterOut - Detected column separator in the input ASCII file** string

Detected column separator in the input ASCII file, returned as a string.

### **headerlinesOut - Detected number of text header lines in the input ASCII file**

integer

Detected number of text header lines in the input ASCII file, returned as an integer.

### **Examples Import and Display an Image**

Import and display the image ngc6543a.jpg.

```
filename = 'ngc6543a.jpg';
A = importdata(filename);
image(A);
```
The output, A, is class uint8 because the helper function, imread, returns empty results for colormap and alpha.

### **Import a Text File and Specify Delimiter and Column Header**

Using a text editor, create a space-delimited ASCII file with column headers called myfile01.txt.

Day1 Day2 Day3 Day4 Day5 Day6 Day7 95.01 76.21 61.54 40.57 5.79 20.28 1.53 23.11 45.65 79.19 93.55 35.29 19.87 74.68 60.68 1.85 92.18 91.69 81.32 60.38 44.51 48.60 82.14 73.82 41.03 0.99 27.22 93.18 89.13 44.47 17.63 89.36 13.89 19.88 46.60 Import the file, specifying the space delimiter and the single column header.

```
filename = 'myfile01.txt';
delimiterIn = ' ';
headerlinesIn = 1;
A = importdata(filename,delimiterIn,headerlinesIn);
```

```
View columns 3 and 5.
```

```
for k = [3, 5]disp(A.colheaders{1, k})
  disp(A.data(:, k))
  disp('')
```
end

```
Day3
  61.5400
  79.1900
  92.1800
  73.8200
```
17.6300

Day5 5.7900 35.2900 81.3200 0.9900 13.8900

### **Import a Text File and Return Detected Delimiter**

Using a text editor, create a comma-delimited ASCII file called myfile02.txt.

1,2,3

4,5,6 7,8,9

Import the file, and display the output data and detected delimiter character.

```
filename = 'myfile02.txt';
[A,delimiterOut]=importdata(filename)
A =123
    456
    789
delimiterOut =
```
## **Import Data from Clipboard**

Copy the following lines to the clipboard. Select the text, right-click, and then select **Copy**.

1,2,3 4,5,6 7,8,9

,

Import the clipboard data into MATLAB by typing the following.

```
A = importdata('-pastespecial')
```
 $A =$ 

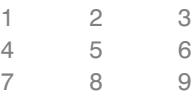

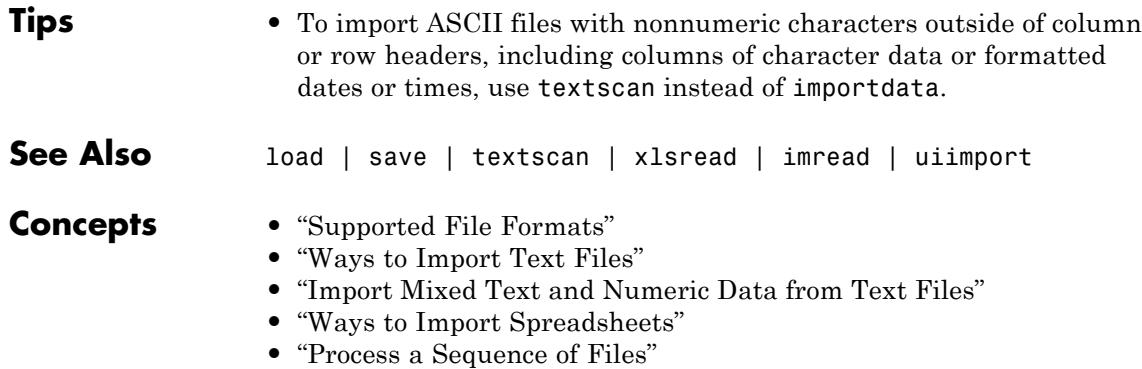

## **imread**

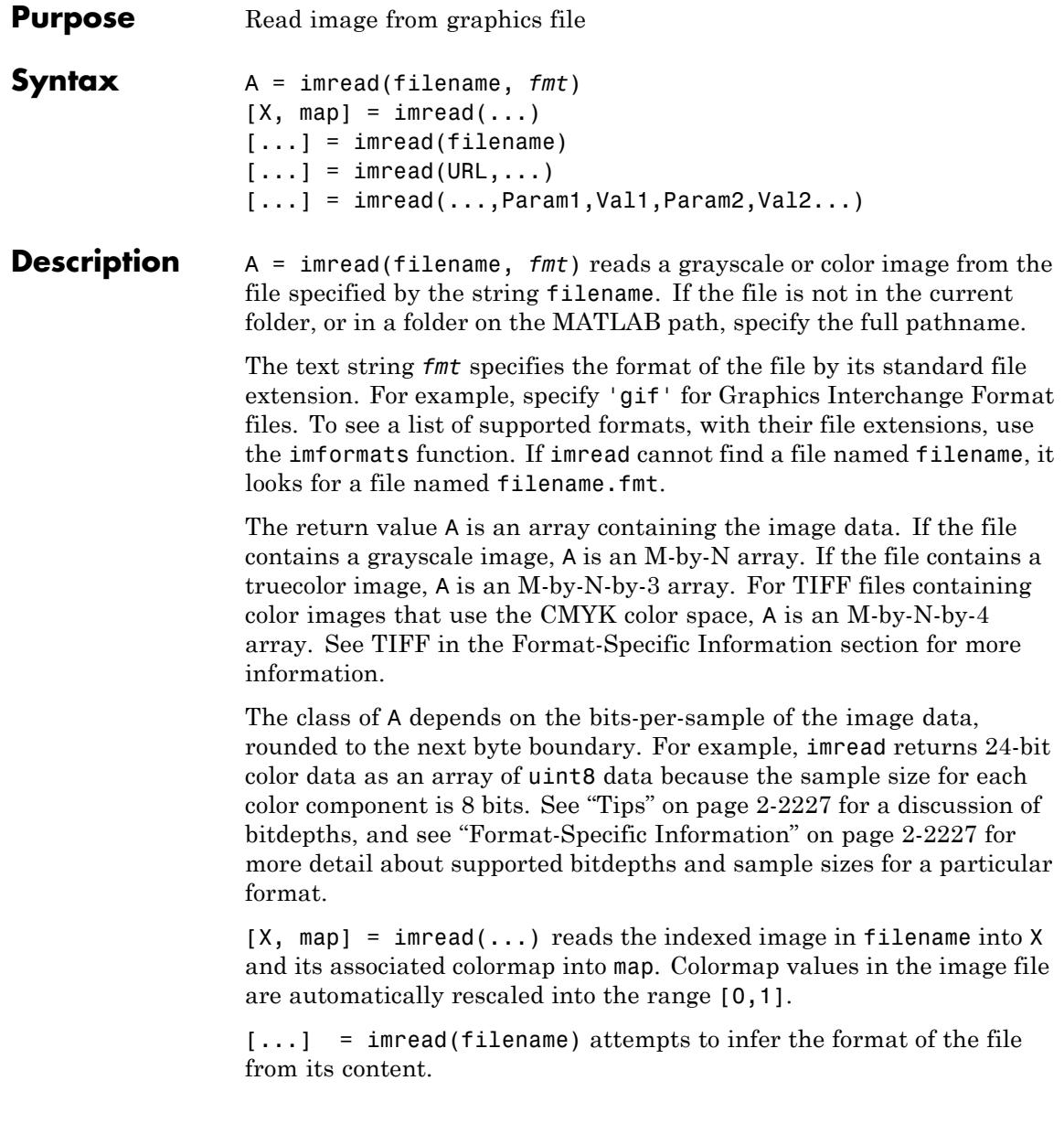

<span id="page-2366-0"></span> $[\dots]$  = imread(URL,...) reads the image from an Internet URL. The URL must include the protocol type (e.g., http://).

 $[...]$  = imread(...,Param1,Val1,Param2,Val2...) specifies parameters that control various characteristics of the operations for specific formats. For more information, see "Format-Specific Information" on page 2-2227.

**Tips** • Bitdepth is the number of bits used to represent each image pixel. Bitdepth is calculated by multiplying the bits-per-sample with the samples-per-pixel. Thus, a format that uses 8-bits for each color component (or sample) and three samples per pixel has a bitdepth of 24. Sometimes the sample size associated with a bitdepth can be ambiguous: does a 48-bit bitdepth represent six 8-bit samples, four 12-bit samples, or three 16-bit samples? The following format-specific sections provide sample size information to avoid this ambiguity.

#### **Format-Specific** The following sections provide information about the support for specific **Information** formats, listed in alphabetical order by format name. These sections include information about format-specific syntaxes, if they exist.

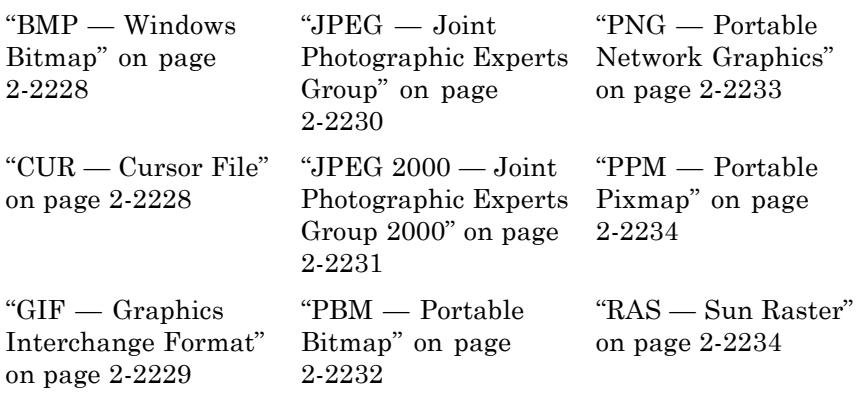

<span id="page-2367-0"></span>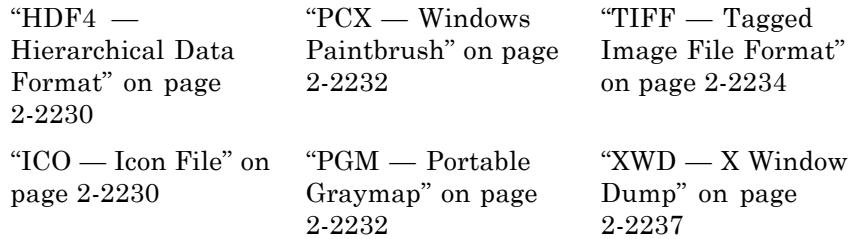

## **BMP — Windows Bitmap**

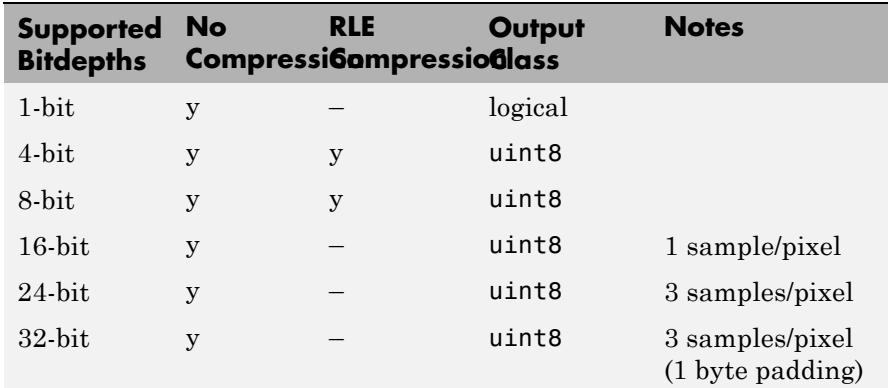

## **CUR — Cursor File**

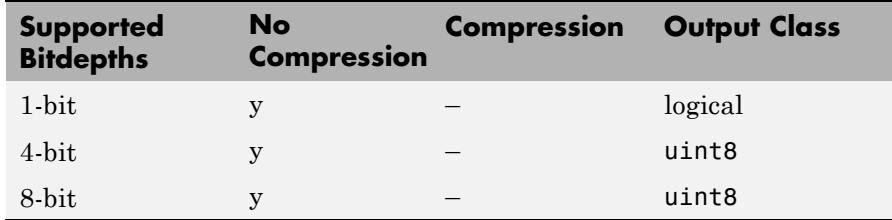

Format-specific syntaxes:

 $[\dots]$  = imread(..., idx) reads in one image from a multi-image icon or cursor file. idx is an integer value that specifies the order that the image appears in the file. For example, if idx is 3, imread reads

<span id="page-2368-0"></span>the third image in the file. If you omit this argument, imread reads the first image in the file.

 $[A, \text{map}, \text{alpha}] = \text{imread}(\dots)$  returns the AND mask for the resource, which can be used to determine the transparency information. For cursor files, this mask may contain the only useful data.

**Note** By default, Microsoft Windows cursors are 32-by-32 pixels. MATLAB pointers must be 16-by-16. You will probably need to scale your image. If you have Image Processing Toolbox™, you can use its imresize function.

### **GIF — Graphics Interchange Format**

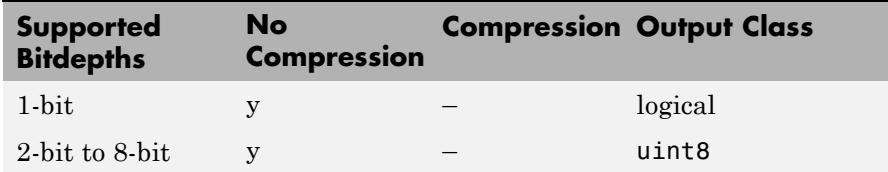

Format-specific syntaxes:

 $[\dots]$  = imread(..., idx) reads in one or more frames from a multiframe (i.e., animated) GIF file. idx must be an integer scalar or vector of integer values. For example, if idx is 3, imread reads the third image in the file. If idx is 1:5, imread returns only the first five frames.

 $[\dots]$  = imread(..., 'frames', idx) is the same as the syntax above except that idx can be 'all'. In this case, all the frames are read and returned in the order that they appear in the file.

**Note** Because of the way that GIF files are structured, all the frames must be read when a particular frame is requested. Consequently, it is much faster to specify a vector of frames or 'all' for idx than to call imread in a loop when reading multiple frames from the same GIF file.

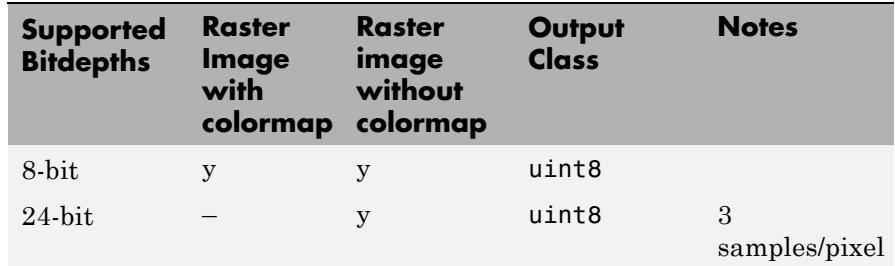

### <span id="page-2369-0"></span>**HDF4 — Hierarchical Data Format**

Format-specific syntaxes:

 $[\dots]$  = imread(..., ref) reads in one image from a multi-image HDF4 file. ref is an integer value that specifies the reference number used to identify the image. For example, if ref is 12, imread reads the image whose reference number is 12. (Note that in an HDF4 file the reference numbers do not necessarily correspond to the order of the images in the file. You can use imfinfo to match image order with reference number.) If you omit this argument, imread reads the first image in the file.

### **ICO — Icon File**

See ["CUR — Cursor File" on page 2-2228](#page-2367-0)

### **JPEG — Joint Photographic Experts Group**

imread can read any baseline JPEG image as well as JPEG images with some commonly used extensions. For information about support for JPEG 2000 files, see [JPEG 2000.](#page-2370-0)

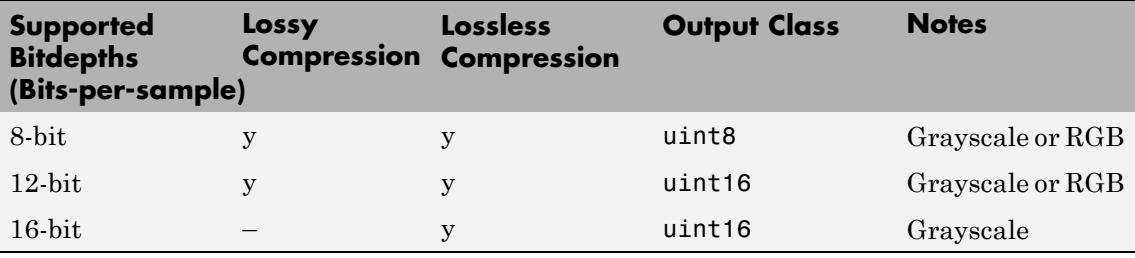

## <span id="page-2370-0"></span>**JPEG 2000 — Joint Photographic Experts Group 2000**

For information about JPEG files, see [JPEG.](#page-2369-0)

**Note** Only 1- and 3-sample images are supported. Indexed JPEG 2000 images are not supported.

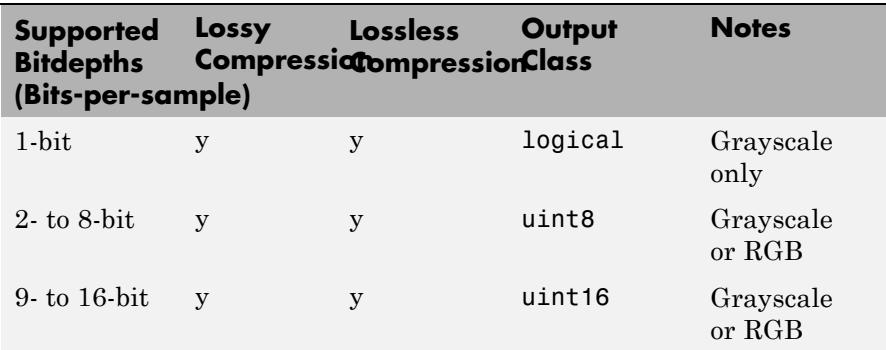

Format-specific syntaxes:

```
[...] = imread(..., 'Param1', value1, 'Param2', value2,
...) uses parameter-value pairs to control the read operation,
described in the following table.
```
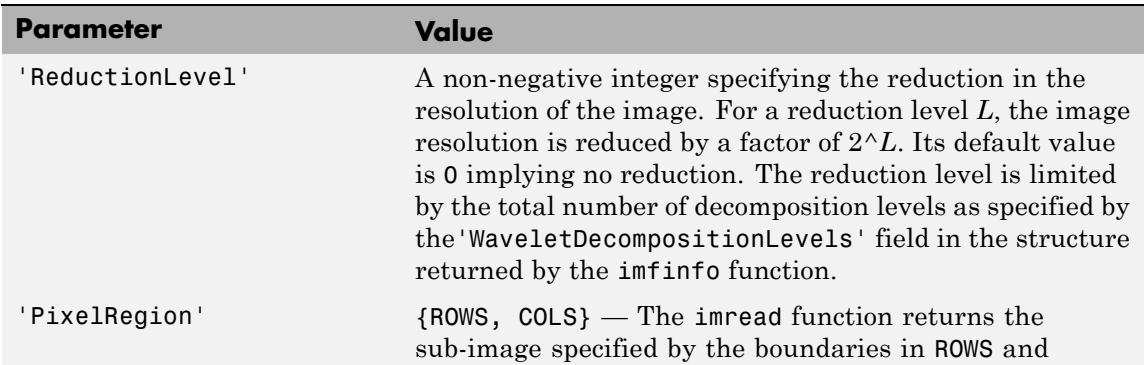

<span id="page-2371-0"></span>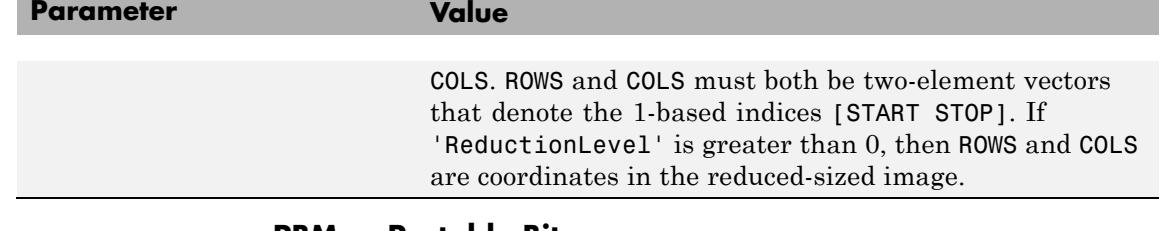

## **PBM — Portable Bitmap**

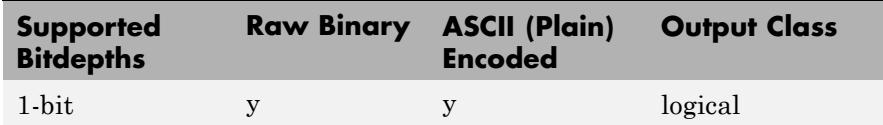

## **PCX — Windows Paintbrush**

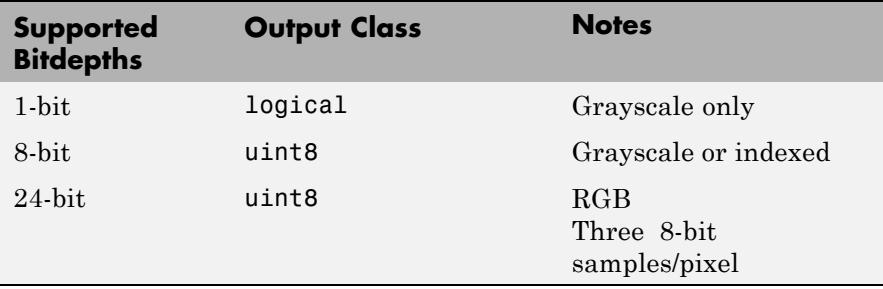

## **PGM — Portable Graymap**

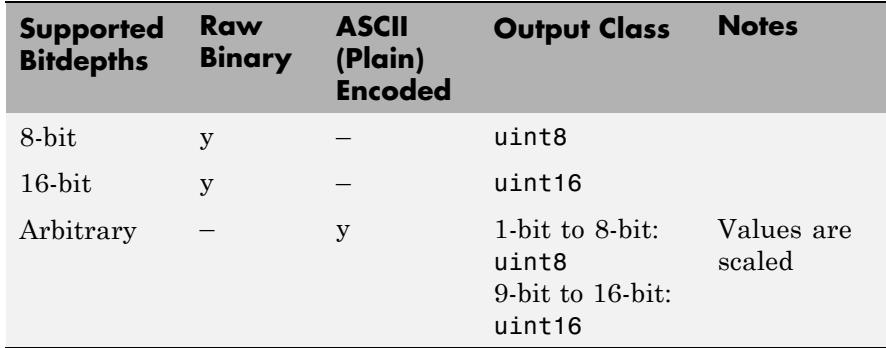

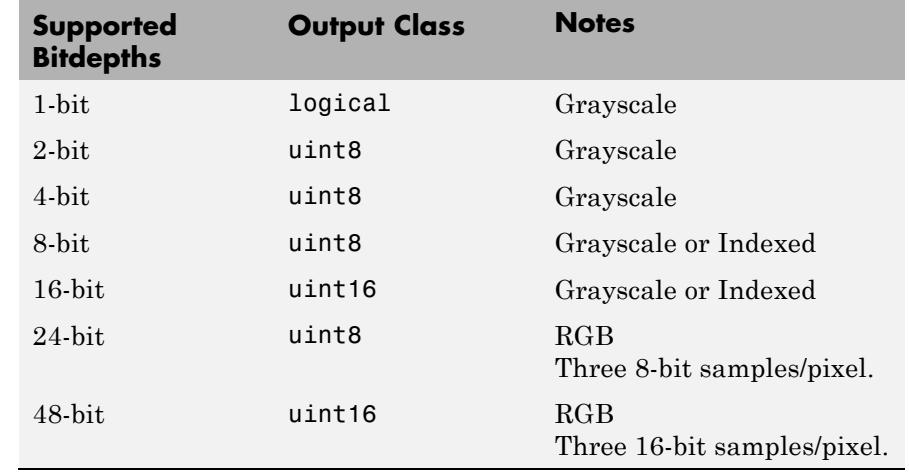

### <span id="page-2372-0"></span>**PNG — Portable Network Graphics**

Format-specific syntaxes:

 $[\dots]$  = imread( $\dots$ , 'BackgroundColor', BG) composites any transparent pixels in the input image against the color specified in BG. If BG is 'none', then no compositing is performed. If the input image is indexed, BG must be an integer in the range [1,P] where P is the colormap length. If the input image is grayscale, BG should be an integer in the range [0,1]. If the input image is RGB, BG should be a three-element vector whose values are in the range [0,1]. The string 'BackgroundColor' may be abbreviated.

 $[A, map, alpha] = imread(...) returns the alpha channel if one is$ present; otherwise alpha is []. Note that map may be empty if the file contains a grayscale or truecolor image.

If you specify thealpha output argument, BG defaults to 'none', if not specified. Otherwise, if the PNG file contains a background color chunk, that color is used as the default value for BG. If alpha is not used and the file does not contain a background color chunk, then the default value for BG is 1 for indexed images; 0 for grayscale images; and [0 0 0] for truecolor (RGB) images.

## <span id="page-2373-0"></span>**PPM — Portable Pixmap**

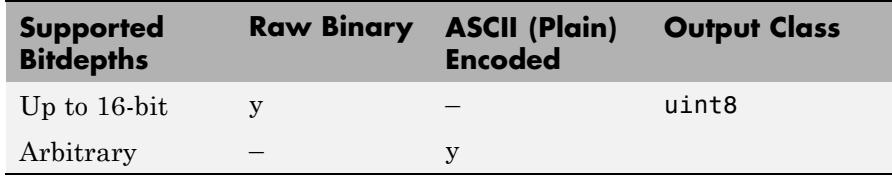

### **RAS — Sun™ Raster**

The following table lists the supported bitdepths, compression, and output classes for RAS files.

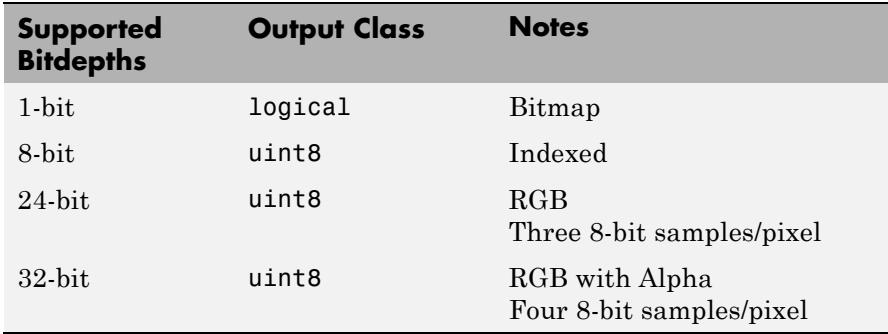

### **TIFF — Tagged Image File Format**

imread supports the following TIFF capabilities:

- **•** Any number of samples-per-pixel
- **•** CCITT group 3 and 4 FAX, Packbits, JPEG, LZW, Deflate, ThunderScan compression, and uncompressed images
- **•** Logical, grayscale, indexed color, truecolor and hyperspectral images
- **•** RGB, CMYK, CIELAB, ICCLAB color spaces. If the color image uses the CMYK color space, A is an M-by-N-by-4 array. To determine which color space is used, use imfinfo to get information about the graphics file and look at the value of the PhotometricInterpretation field. If a file contains CIELAB color

data, imread converts it to ICCLAB before bringing it into the MATLAB workspace because 8- or 16-bit TIFF CIELAB-encoded values use a mixture of signed and unsigned data types that cannot be represented as a single MATLAB array.

**•** Data organized into tiles or scanlines

The following table lists the supported bit/sample and corresponding output classes for TIFF files.

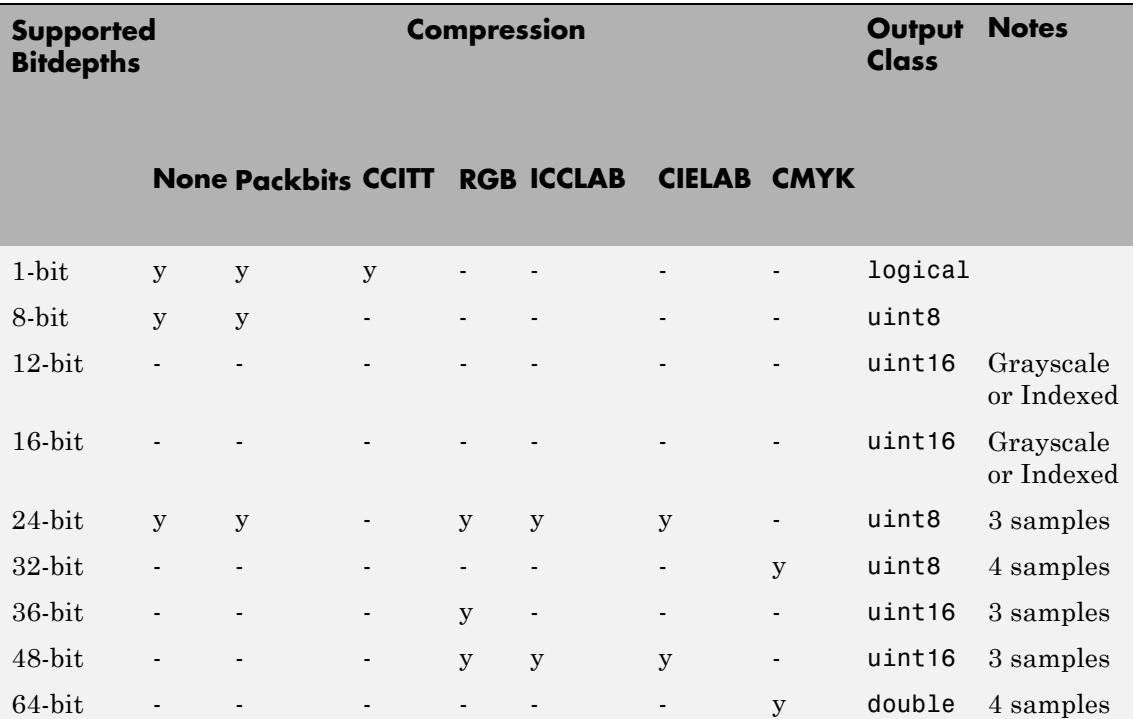

**Note** imread supports 8-bit integral and 32-bit floating point tiled TIFF images, with any compression and color space combination listed above, and 32-bit IEEE floating point images.

The following are format-specific syntaxes for TIFF files.

 $A = \text{imread}(\dots)$  returns color data that uses the RGB, CIELAB, ICCLAB, or CMYK color spaces. If the color image uses the CMYK color space, A is an M-by-N-by-4 array.

[...] = imread(..., 'Param1', value1, 'Param2', value2, ...) uses parameter/value pairs to control the read operation. The following table lists the parameters you can use.

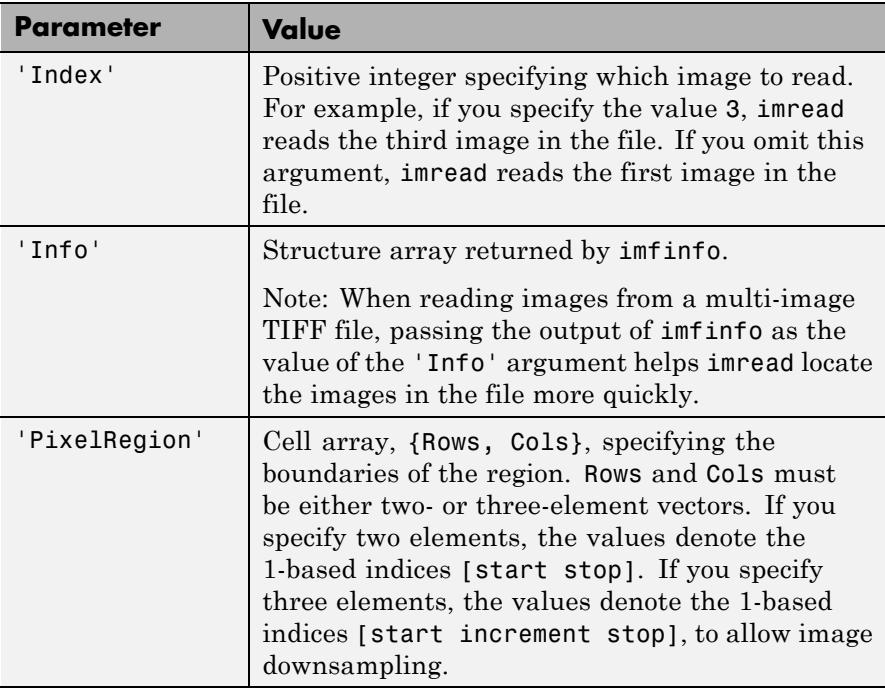
For copyright information, see the libtiffcopyright.txt file.

#### **XWD — X Window Dump**

The following table lists the supported bitdepths, compression, and output classes for XWD files.

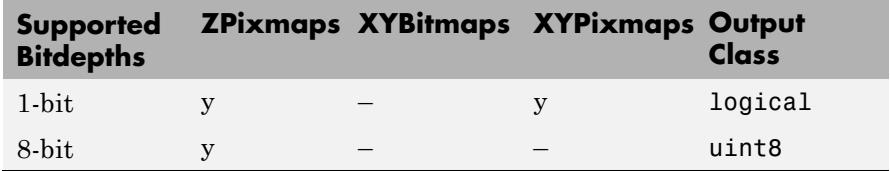

#### **Class Support**

For most image file formats, imread uses 8 or fewer bits per color plane to store image pixels. The following table lists the class of the returned array for the data types used by the file formats.

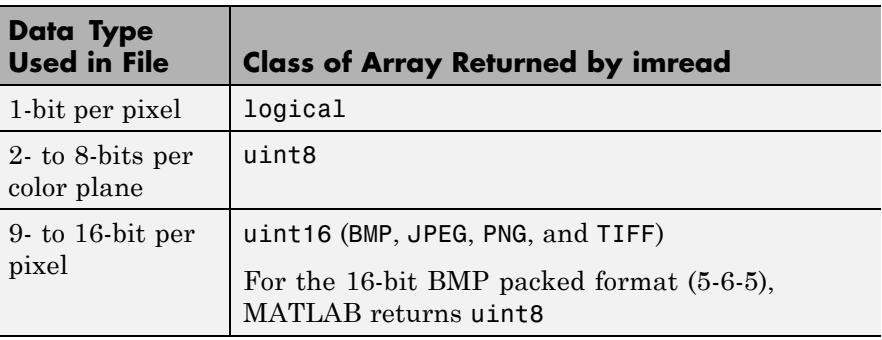

**Note** For indexed images, imread always reads the colormap into an array of class double, even though the image array itself may be of class uint8 or uint16.

**Examples** Read sample image.

 $indata = imread('ngc6543a.jpg');$ 

Read indexed image and convert it to an RGB image.

```
[cdata,map] = imread( filename )
if ~isempty( map )
  cdata = ind2rgb(cdata, map):end
```
Read sixth image in a TIFF file.

 $[X,map] = imread('your image.tif',6);$ 

Read fourth image in an HDF4 file.

```
info = imfinfo('your hdf file.hdf');[X,map] = imread('your hdf file.hdf',info(4)).Reference);
```
Read a 24-bit PNG image and set any of its fully transparent (alpha channel) pixels to red.

```
bg = [1 \ 0 \ 0];A = imread('your_image.png','BackgroundColor',bg);
```
Return the alpha channel (if any) of a PNG image.

 $[A, map, alpha] = imread('your image.png');$ 

Read an ICO image, apply a transparency mask, and then display the image.

```
[a,b,c] = \text{imread('your\_icon.ico');}% Augment colormap for background color (white).
b2 = [b; 1 1 1];% Create new image for display.
d = ones(size(a)) * (length(b2) - 1);% Use the AND mask to mix the background and
% foreground data on the new image
d(c == 0) = a(c == 0);% Display new image
image(uint8(d)), colormap(b2)
```
See Also double | fread | image | imfinfo | imformats | imwrite | ind2rgb | uint8 | uint16

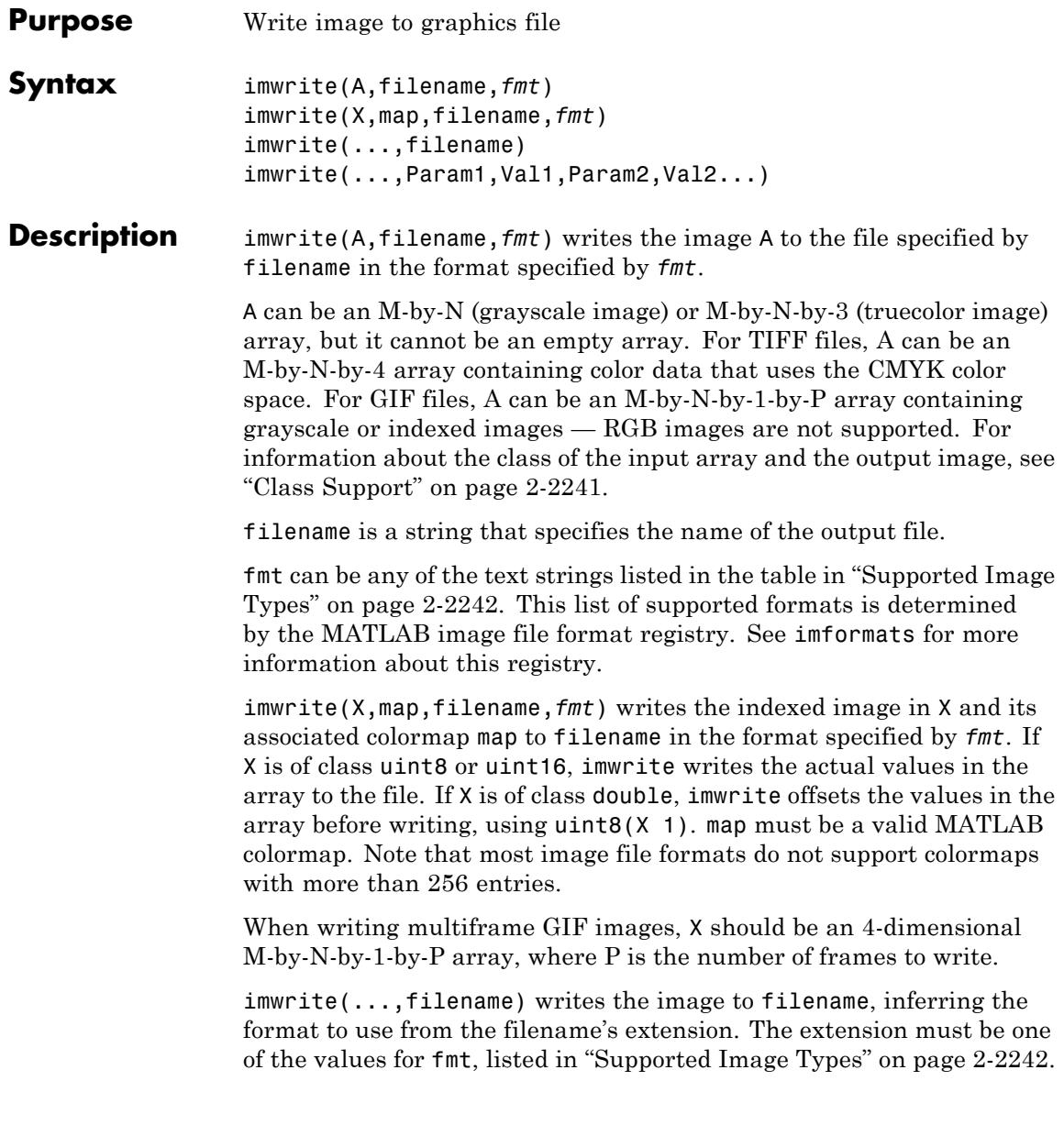

<span id="page-2380-0"></span>imwrite(...,Param1,Val1,Param2,Val2...) specifies parameters that control various characteristics of the output file for HDF, JPEG, PBM, PGM, PNG, PPM, and TIFF files. For example, if you are writing a JPEG file, you can specify the quality of the output image. For the lists of parameters available for each format, see ["Format-Specific](#page-2383-0) [Parameters" on page 2-2244](#page-2383-0).

### **Class Support**

The input array A can be of class logical, uint8, uint16, or double. Indexed images (X) can be of class uint8, uint16, or double; the associated colormap, map, must be of class double. Input values must be full (non-sparse).

The class of the image written to the file depends on the format specified. For most formats, if the input array is of class uint8, imwrite outputs the data as 8-bit values. If the input array is of class uint16 and the format supports 16-bit data (JPEG, PNG, and TIFF), imwrite outputs the data as 16-bit values. If the format does not support 16-bit values, imwrite issues an error. Several formats, such as JPEG and PNG, support a parameter that lets you specify the bit depth of the output data.

If the input array is of class double, and the image is a grayscale or RGB color image, imwrite assumes the dynamic range is [0,1] and automatically scales the data by 255 before writing it to the file as 8-bit values.

If the input array is of class double, and the image is an indexed image, imwrite converts the indices to zero-based indices by subtracting 1 from each element, and then writes the data as uint8.

If the input array is of class logical, imwrite assumes the data is a binary image and writes it to the file with a bit depth of 1, if the format allows it. BMP, PNG, or TIFF formats accept binary images as input arrays.

## <span id="page-2381-0"></span>**Supported Image Types**

This table summarizes the types of images that imwrite can write. The MATLAB file format registry determines which file formats are supported. See imformats for more information about this registry. Note that, for certain formats, imwrite may take additional parameters, described in ["Format-Specific Parameters" on page 2-2244](#page-2383-0).

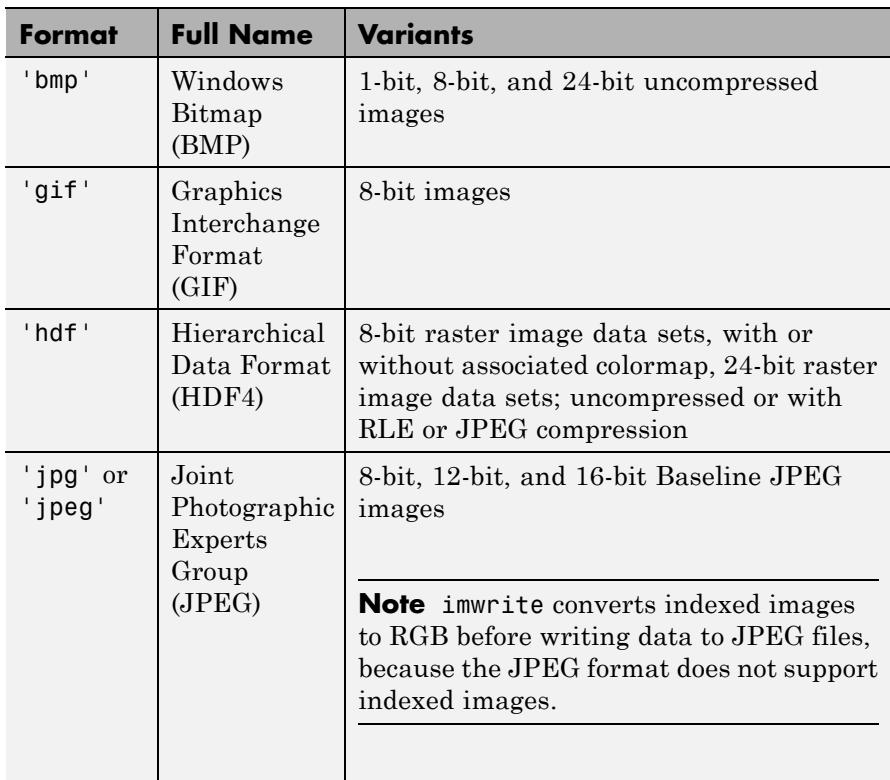

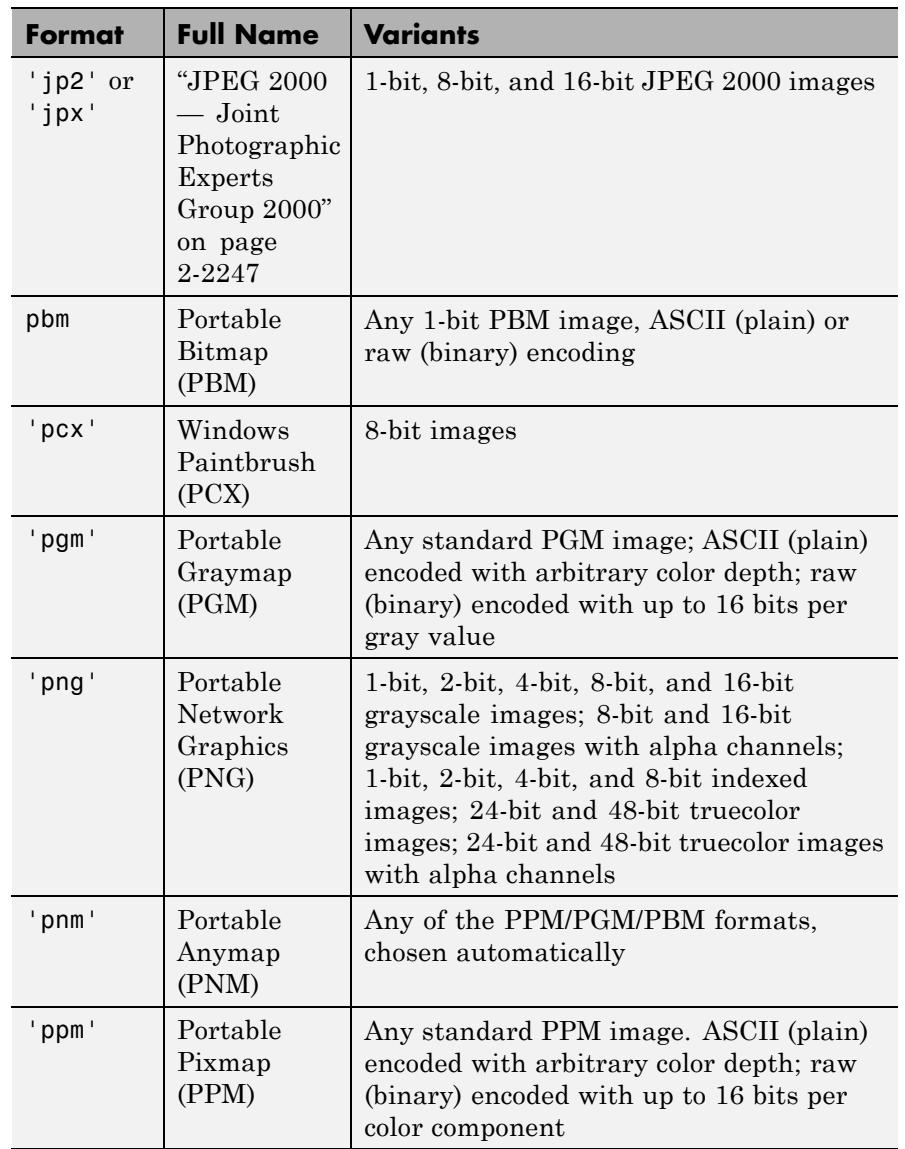

<span id="page-2383-0"></span>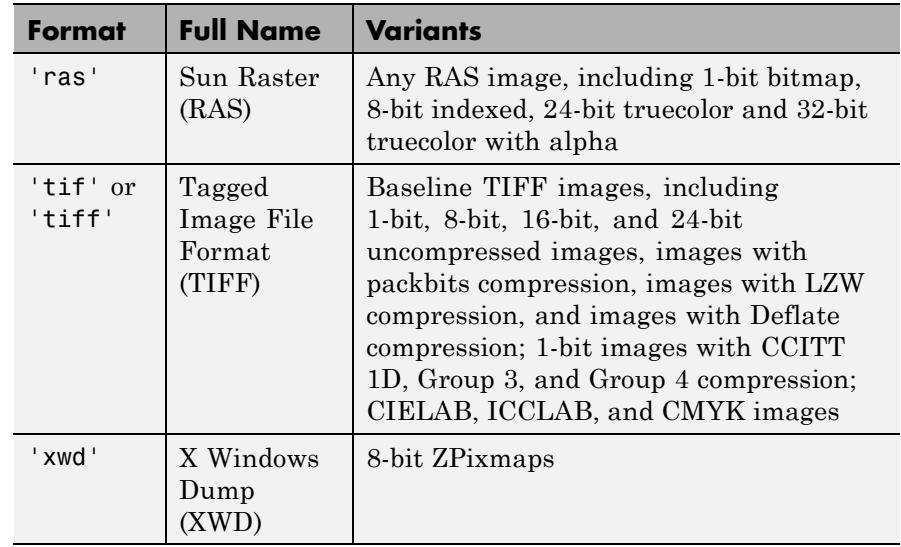

#### **Format-Specific Parameters GIF — Graphics Interchange Format**

Format-specific parameters.

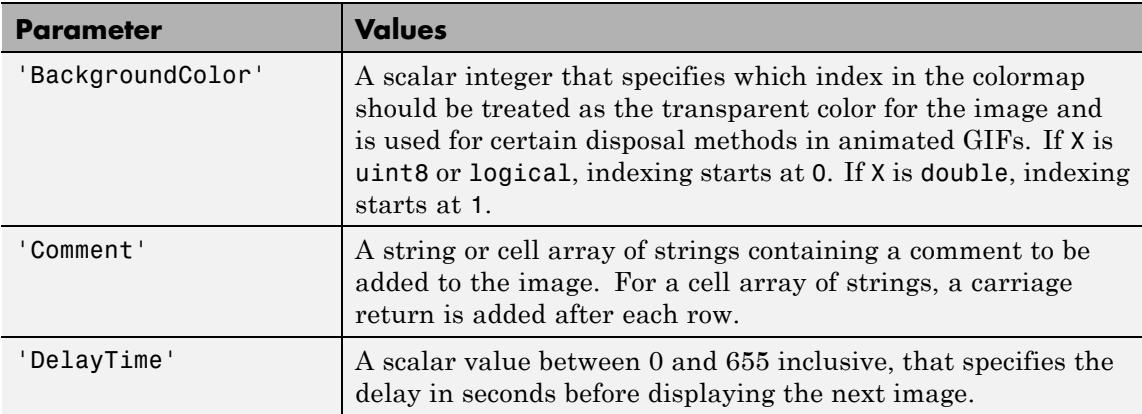

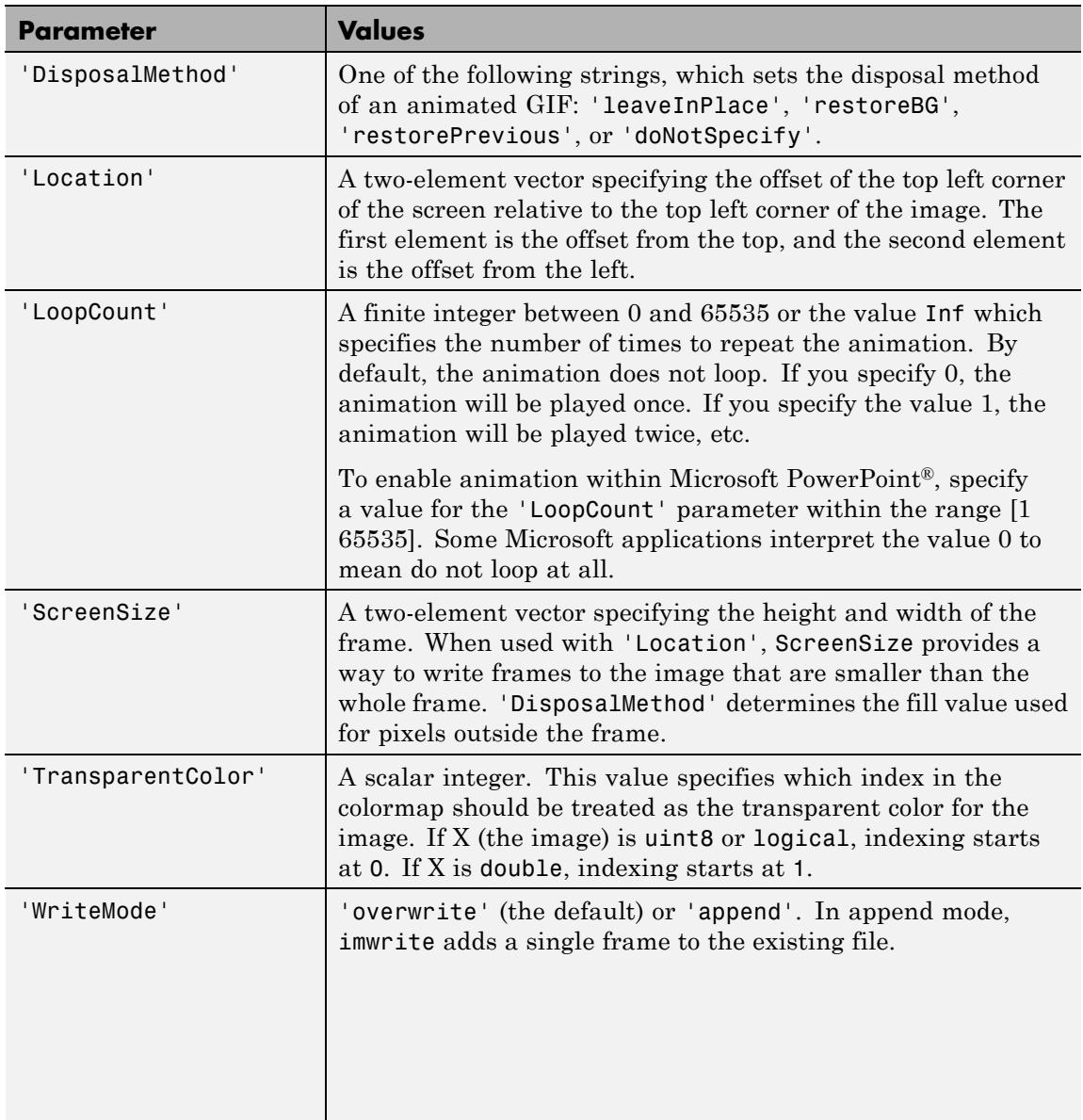

#### **HDF4 — Hierarchical Data Format**

Format-specific parameters.

<span id="page-2385-0"></span>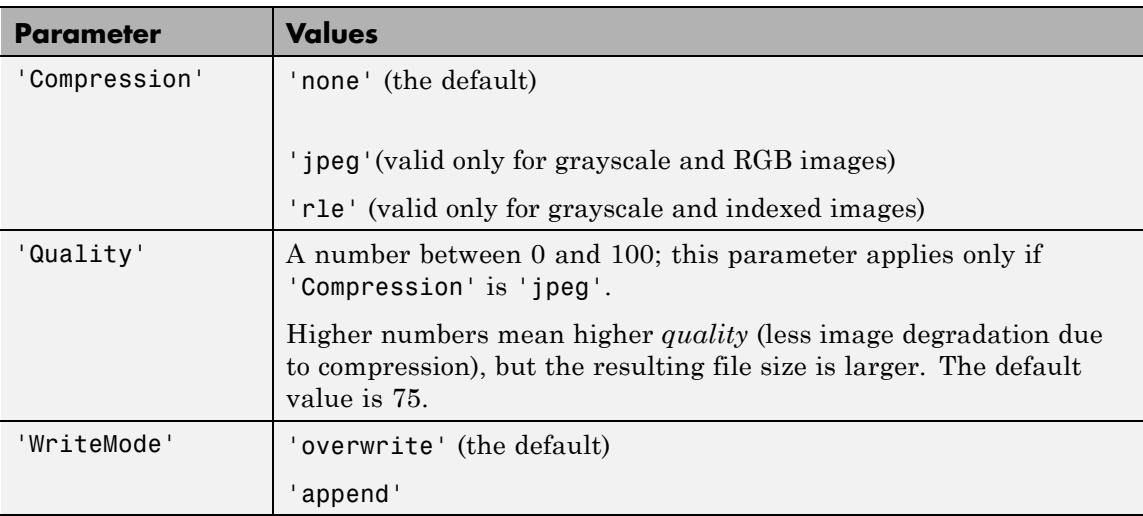

#### **JPEG — Joint Photographic Experts Group**

Format-specific parameters. For information about support for JPEG 2000 files, see ["JPEG 2000 — Joint Photographic Experts Group 2000"](#page-2386-0) [on page 2-2247](#page-2386-0).

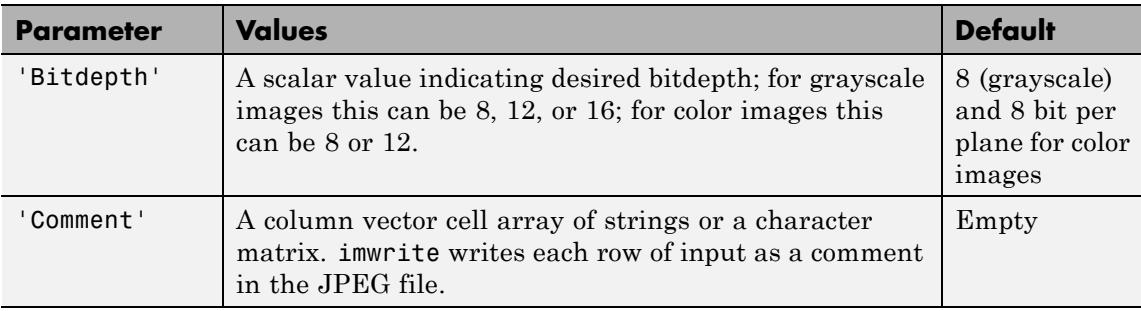

<span id="page-2386-0"></span>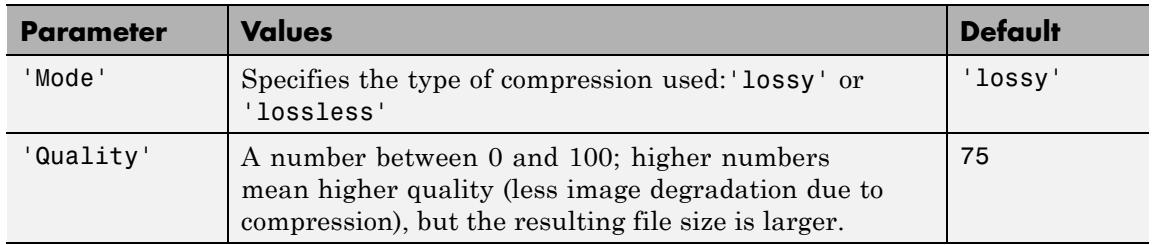

### **JPEG 2000 — Joint Photographic Experts Group 2000**

Format-specific parameters. For information about support for JPEG files, see ["JPEG — Joint Photographic Experts Group" on page 2-2246.](#page-2385-0)

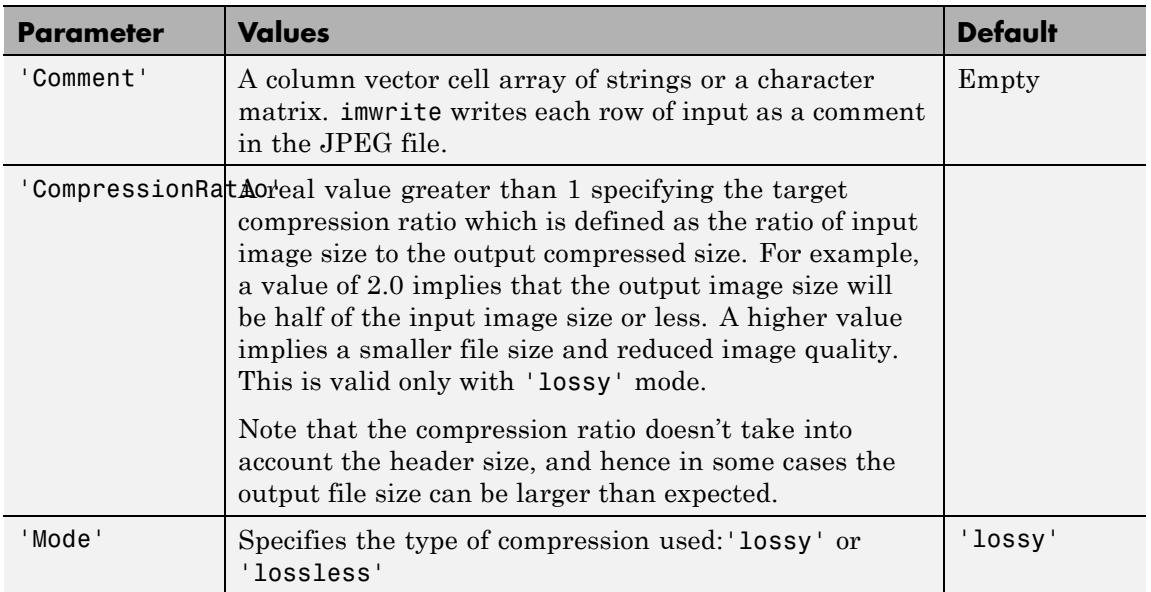

<span id="page-2387-0"></span>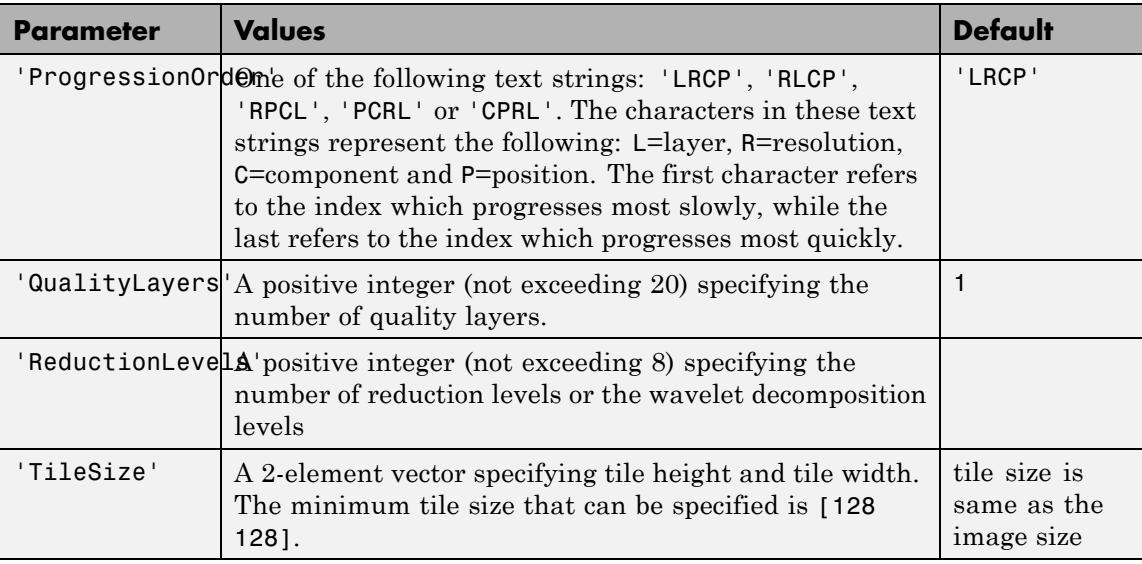

### **PBM-, PGM-, and PPM-Specific Parameters**

This table describes the available parameters for PBM, PGM, and PPM files.

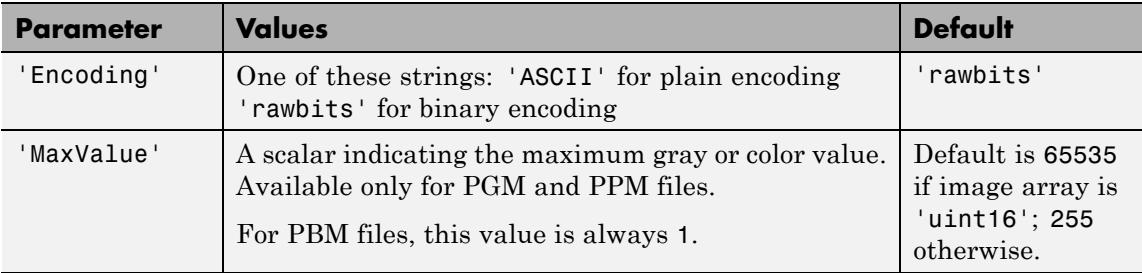

#### <span id="page-2388-0"></span>**PNG-Specific Parameters**

The following table lists the available parameters for PNG files, in alphabetical order. In addition to these PNG parameters, you can use any parameter name that satisfies the PNG specification for keywords; that is, uses only printable characters, contains 80 or fewer characters, and no contains no leading or trailing spaces. The value corresponding to these user-specified parameters must be a string that contains no control characters other than linefeed.

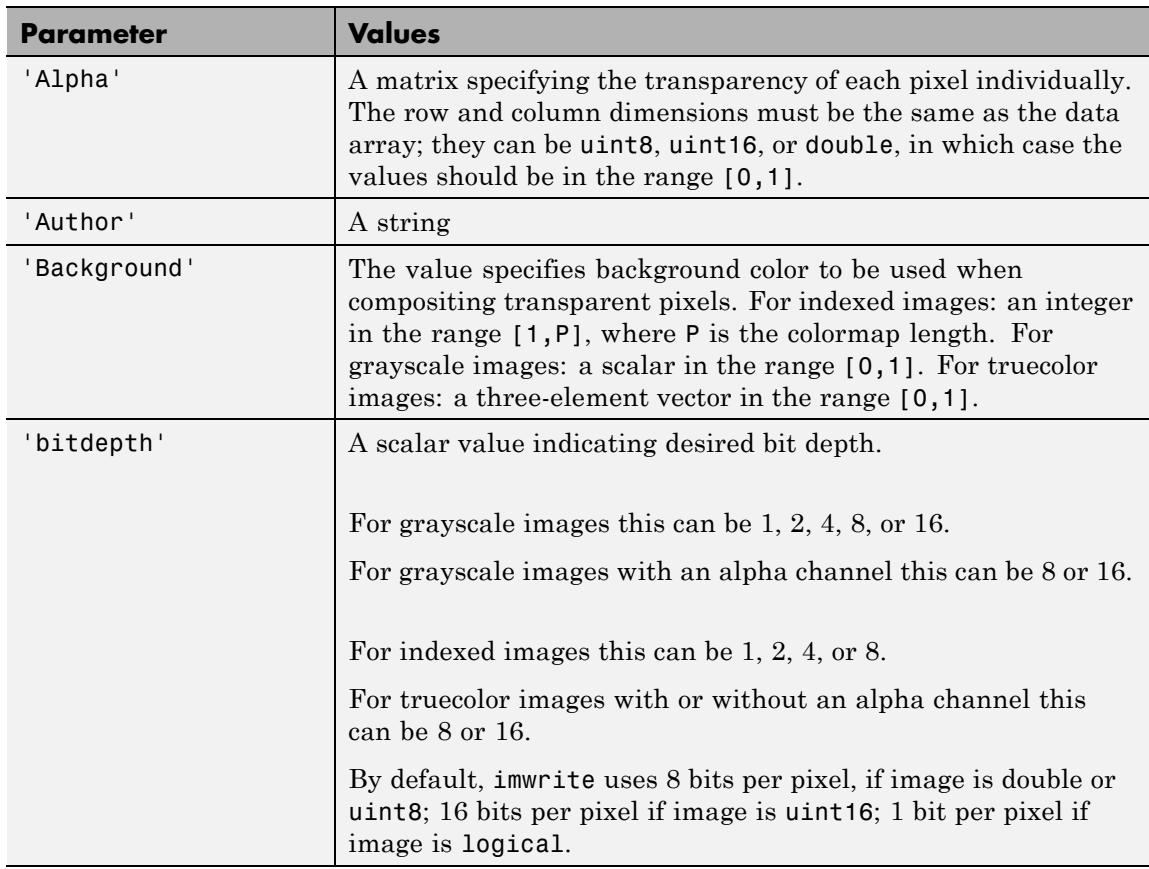

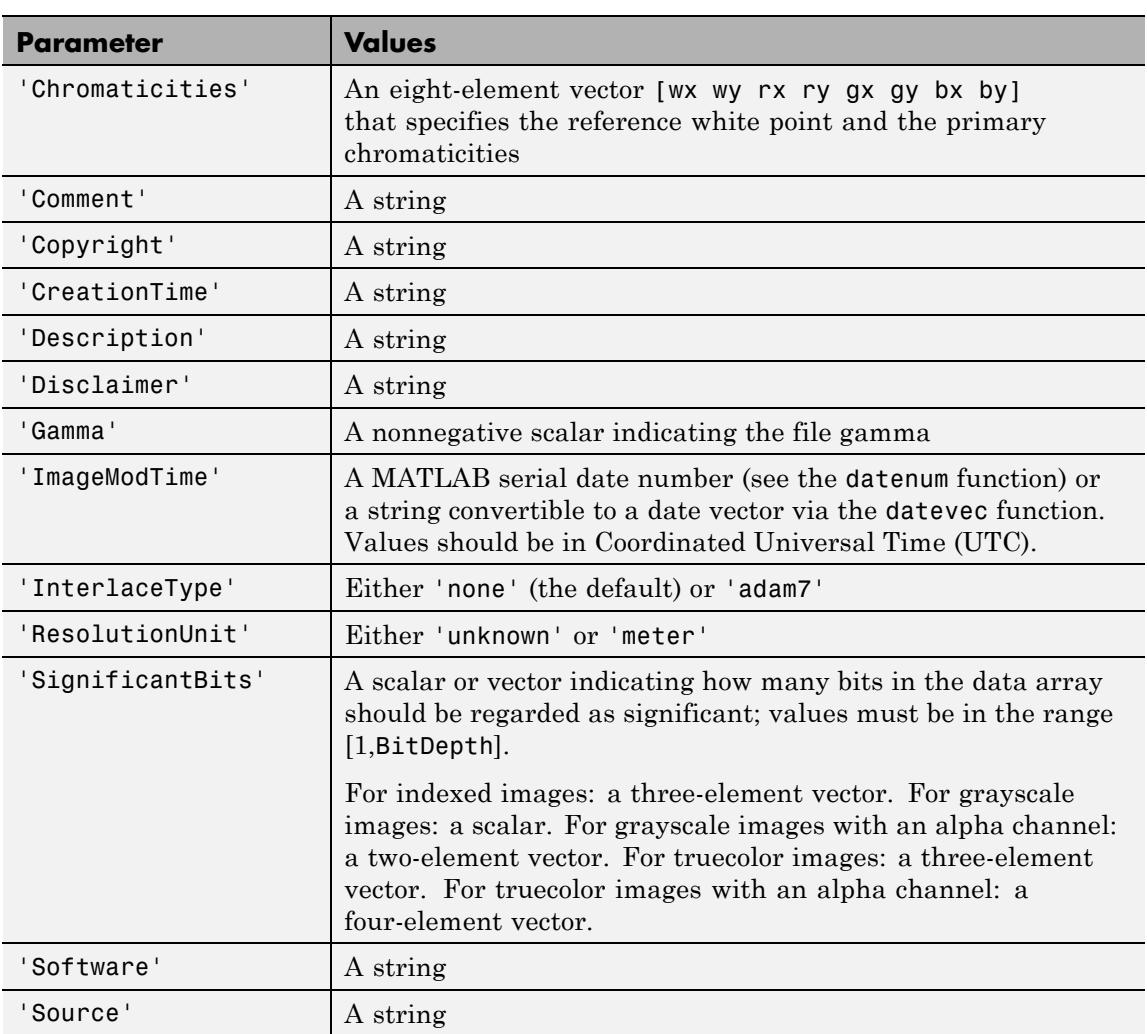

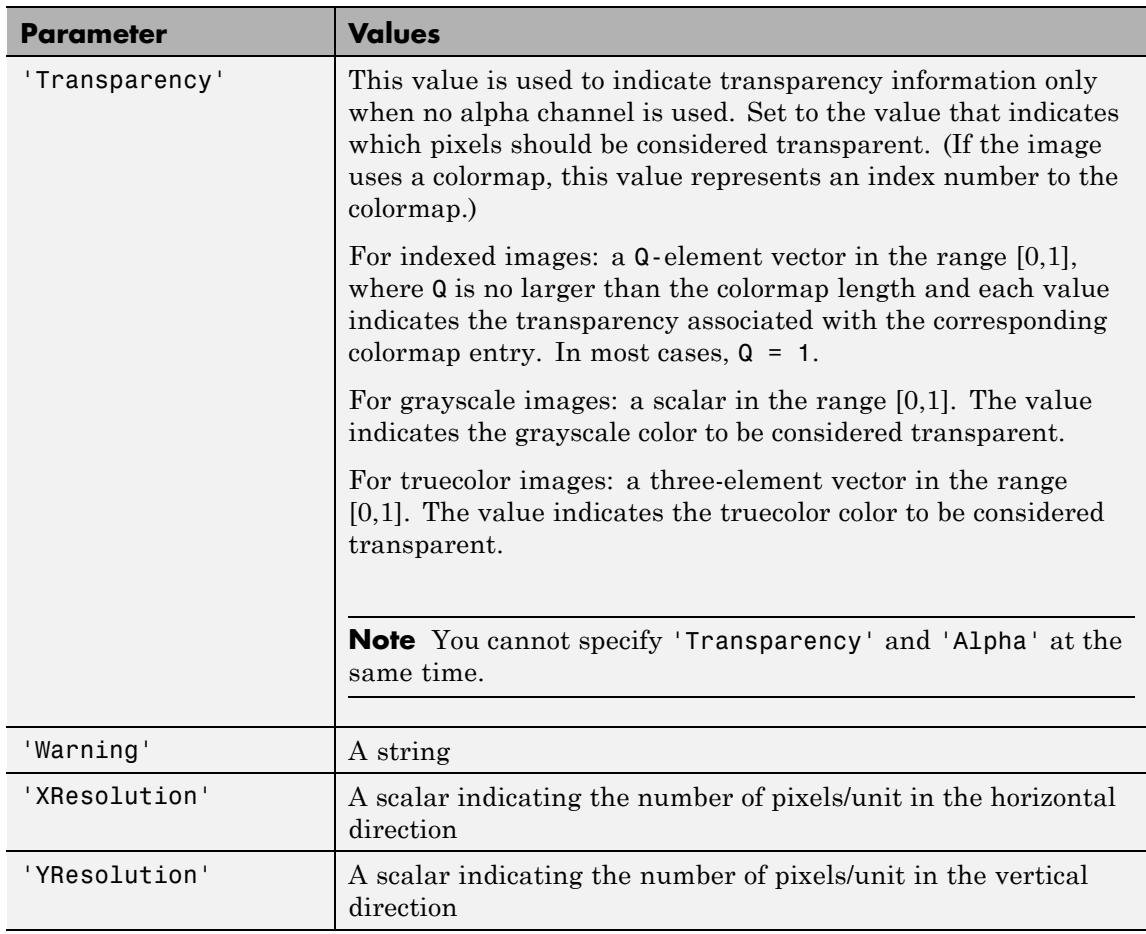

### **RAS-Specific Parameters**

This table describes the available parameters for RAS files.

<span id="page-2391-0"></span>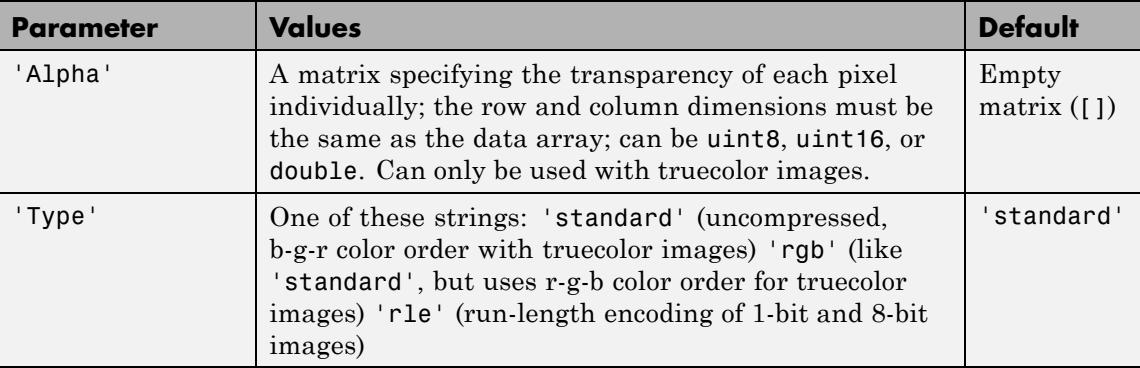

#### **TIFF-Specific Parameters**

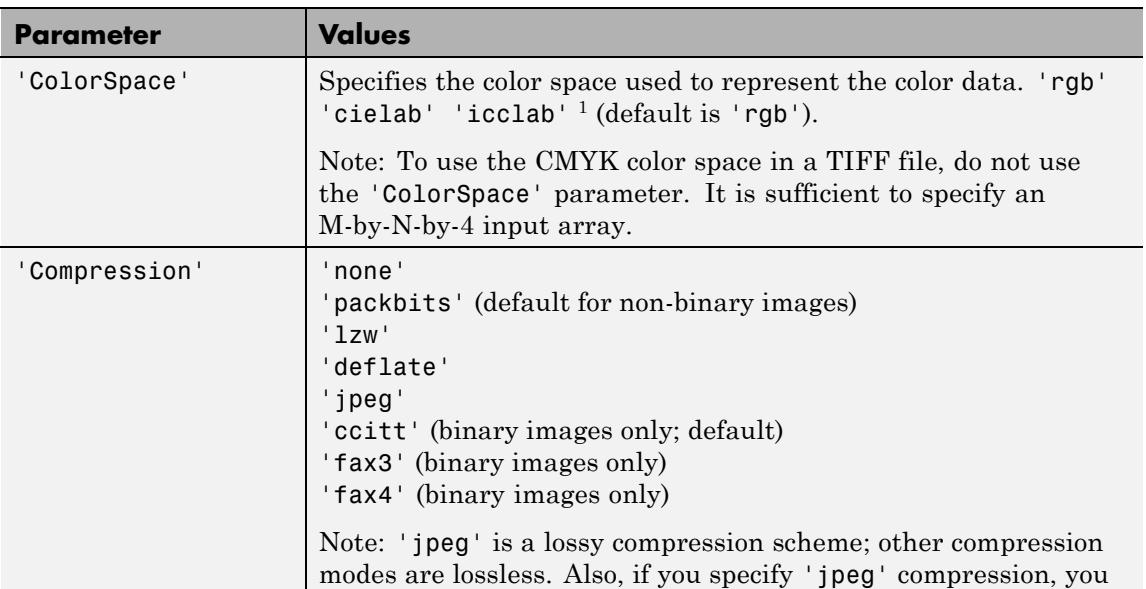

This table describes the available parameters for TIFF files.

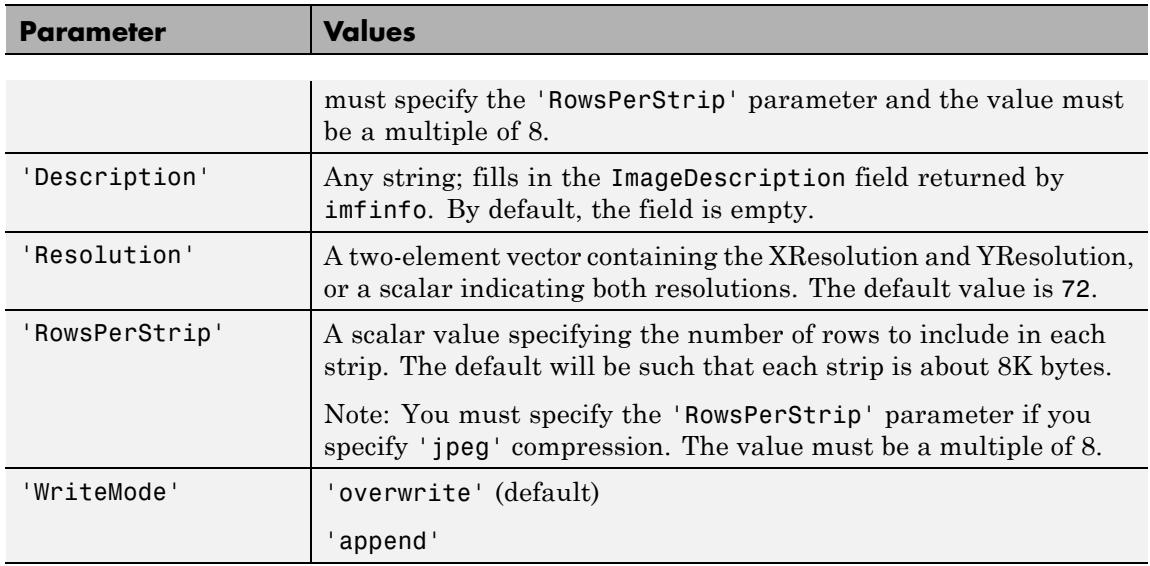

<sup>1</sup>imwrite can write color image data that uses the  $L^*a^*b^*$  color space to TIFF files. The 1976 CIE *L\*a\*b\** specification defines numeric values that represent luminance  $(L^*)$  and chrominance  $(a^*$  and  $b^*)$ information. To store *L\*a\*b\** color data in a TIFF file, the values must be encoded to fit into either 8-bit or 16-bit storage. imwrite can store *L\*a\*b\** color data in a TIFF file using 8-bit and 16-bit encodings defined by the TIFF specification, called the CIELAB encodings, or using 8-bit and 16-bit encodings defined by the International Color Consortium, called ICCLAB encodings.

The output class and encoding used by imwrite depends on the class of the input array and the value of the TIFF-specific ColorSpace parameter. The following table explains these options. (The 8-bit and 16-bit CIELAB encodings cannot be input arrays because they use a mixture of signed and unsigned values and cannot be represented as a single MATLAB array.)

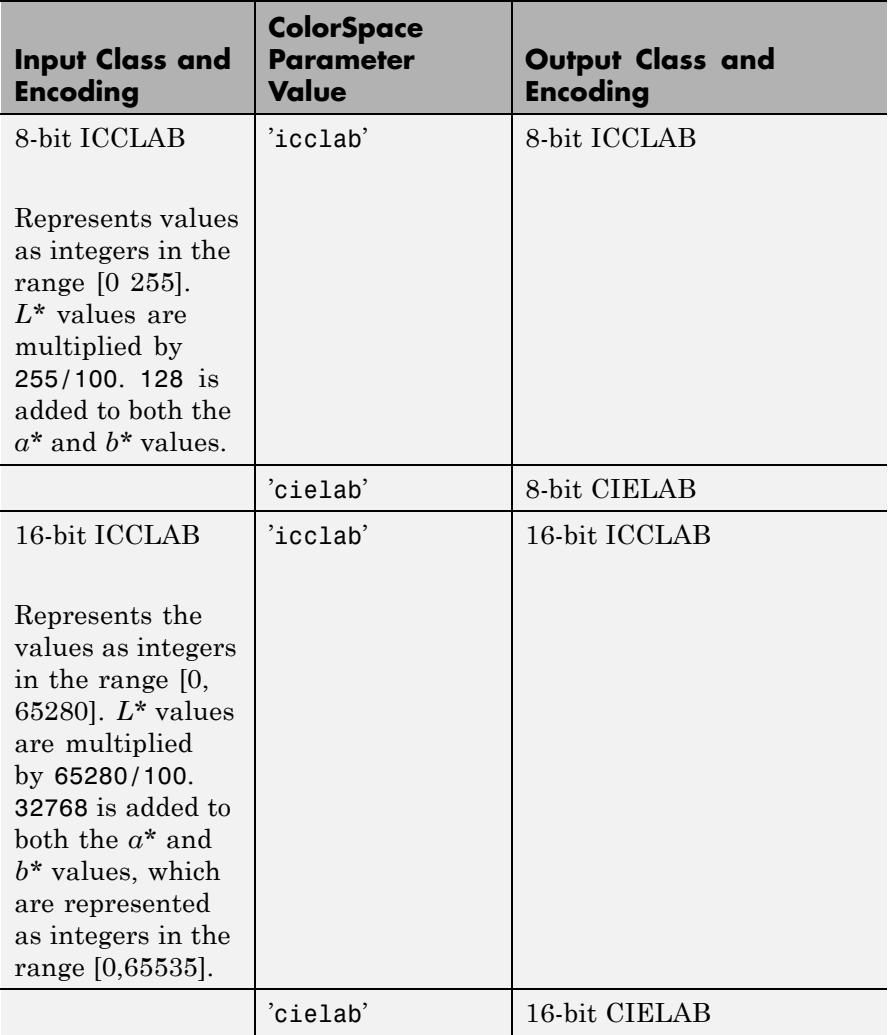

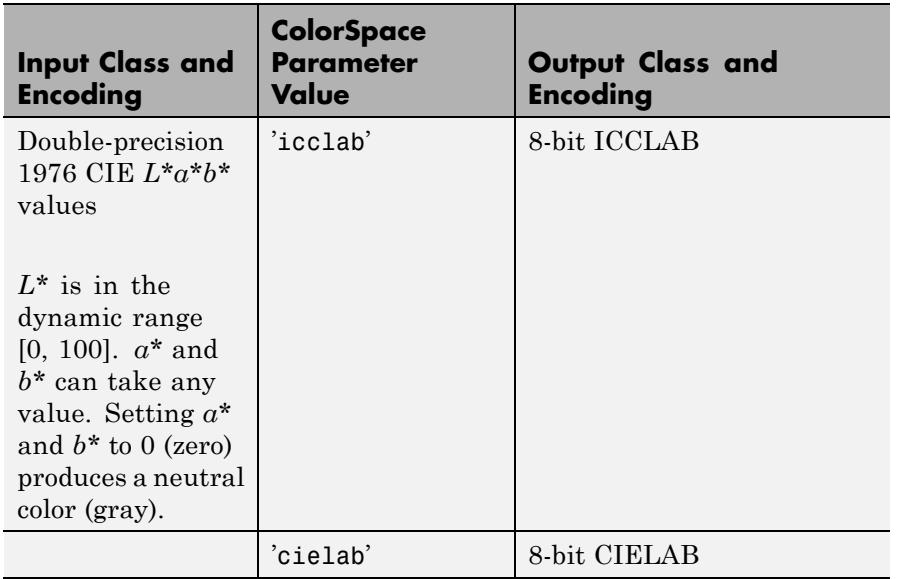

For copyright information, see the libtiffcopyright.txt file.

**Examples** This example appends an indexed image X and its colormap map to an existing uncompressed multipage HDF4 file. imwrite(X,map,'your hdf file.hdf','Compression','none',... 'WriteMode','append') **See Also** fwrite | getframe | imfinfo | imformats | imread

# **TriRep.incenters**

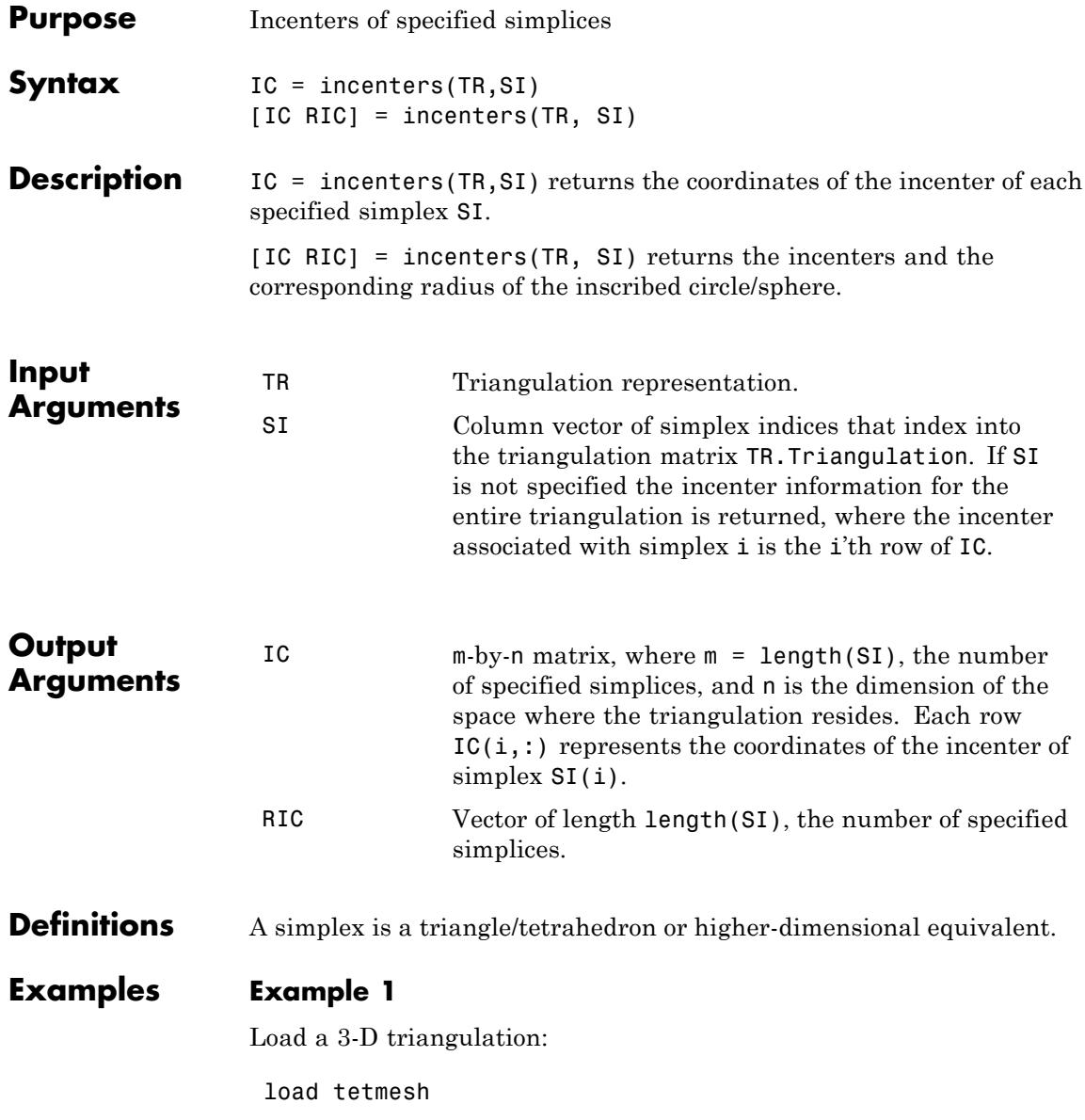

Use TriRep to compute the incenters of the first five tetrahedra.

 $treep = TriRep(tet, X)$ ic = incenters(trep,  $[1:5]'$ )

#### **Example 2**

Query a 2-D triangulation created with DelaunayTri.

 $x = [0 1 1 0 0.5]'$ ;  $y = [0 0 1 1 0.5]'$ ;  $dt = DelaunayTri(x,y);$ 

Compute incenters of the triangles:

 $ic = incenters(dt);$ 

Plot the triangles and incenters:

triplot(dt); axis equal; axis([-0.2 1.2 -0.2 1.2]); hold on;  $plot(ic(:,1),ic(:,2), '*r');$ hold off;

# **TriRep.incenters**

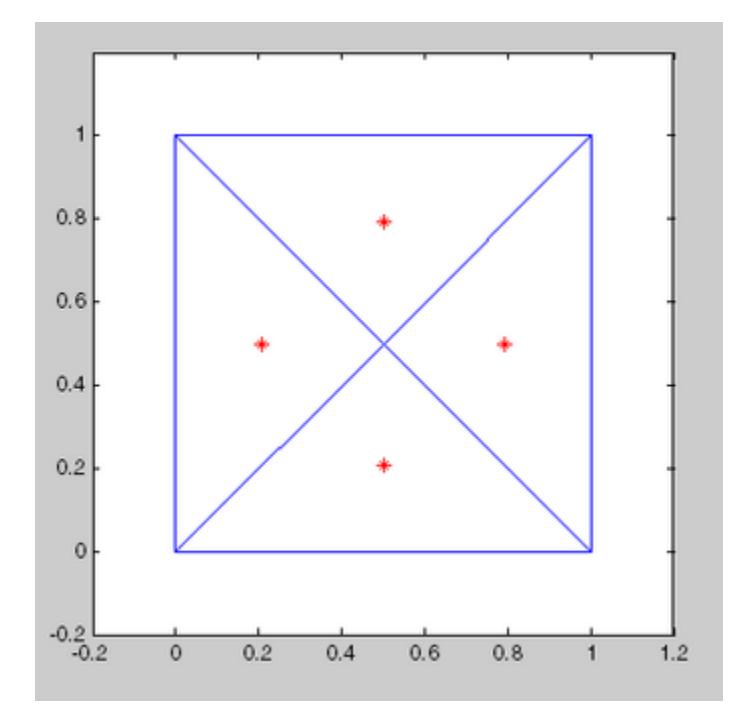

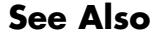

See Also DelaunayTri | circumcenters

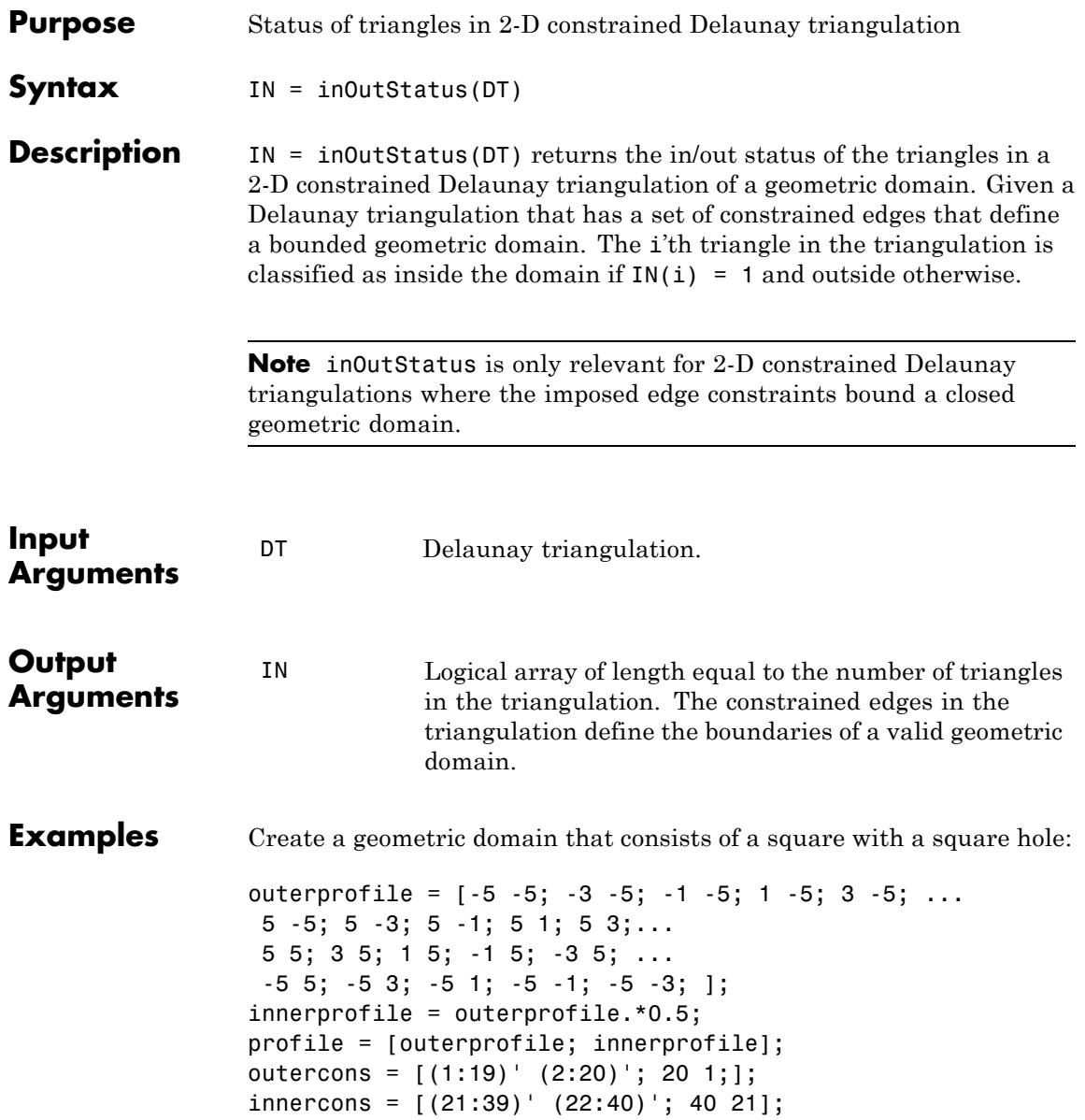

```
edgeconstraints = [outercons; innercons];
Create a constrained Delaunay triangulation of the domain:
dt = DelaunayTri(profile, edgeconstraints)
subplot(1,2,1);
triplot(dt);
hold on;
plot(dt.X(outercons',1), dt.X(outercons',2), ...
     '-r', 'LineWidth', 2);
plot(dt.X(innercons',1), dt.X(innercons',2), ...
     '-r', 'LineWidth', 2);
axis equal;
% Plot showing interior and exterior
% triangles with respect to the domain.
hold off;
subplot(1,2,2);
inside = inOutStatus(dt);
triplot(dt(inside, :), dt.X(:,1), dt.X(:,2));
hold on;
plot(dt.X(outercons',1), dt.X(outercons',2), ...
     '-r', 'LineWidth', 2);
plot(dt.X(innercons',1), dt.X(innercons',2), ...
     '-r', 'LineWidth', 2);
axis equal;
% Plot showing interior triangles only
hold off;
```
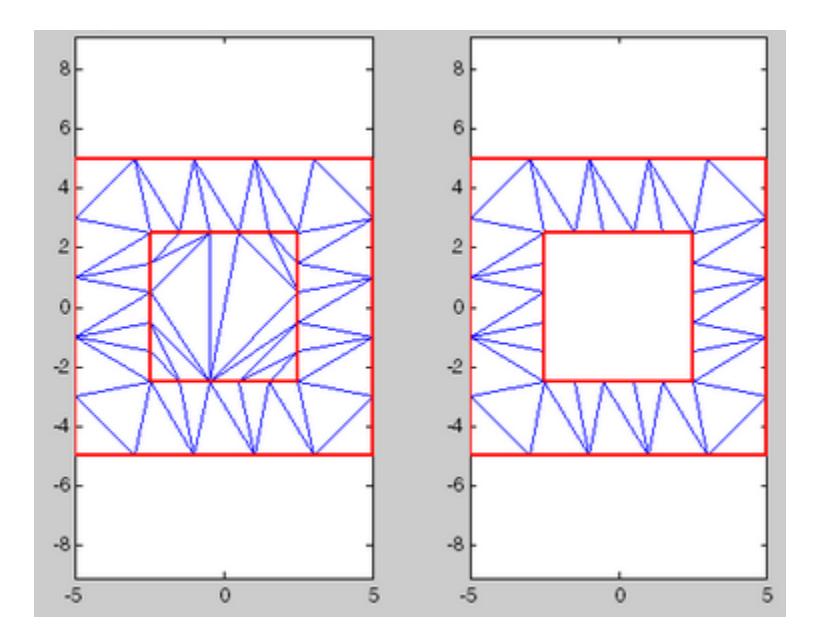

# **ind2rgb**

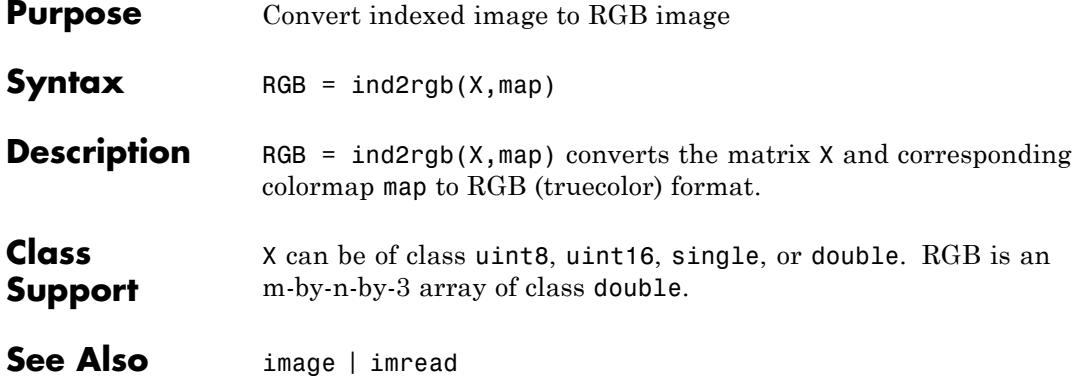

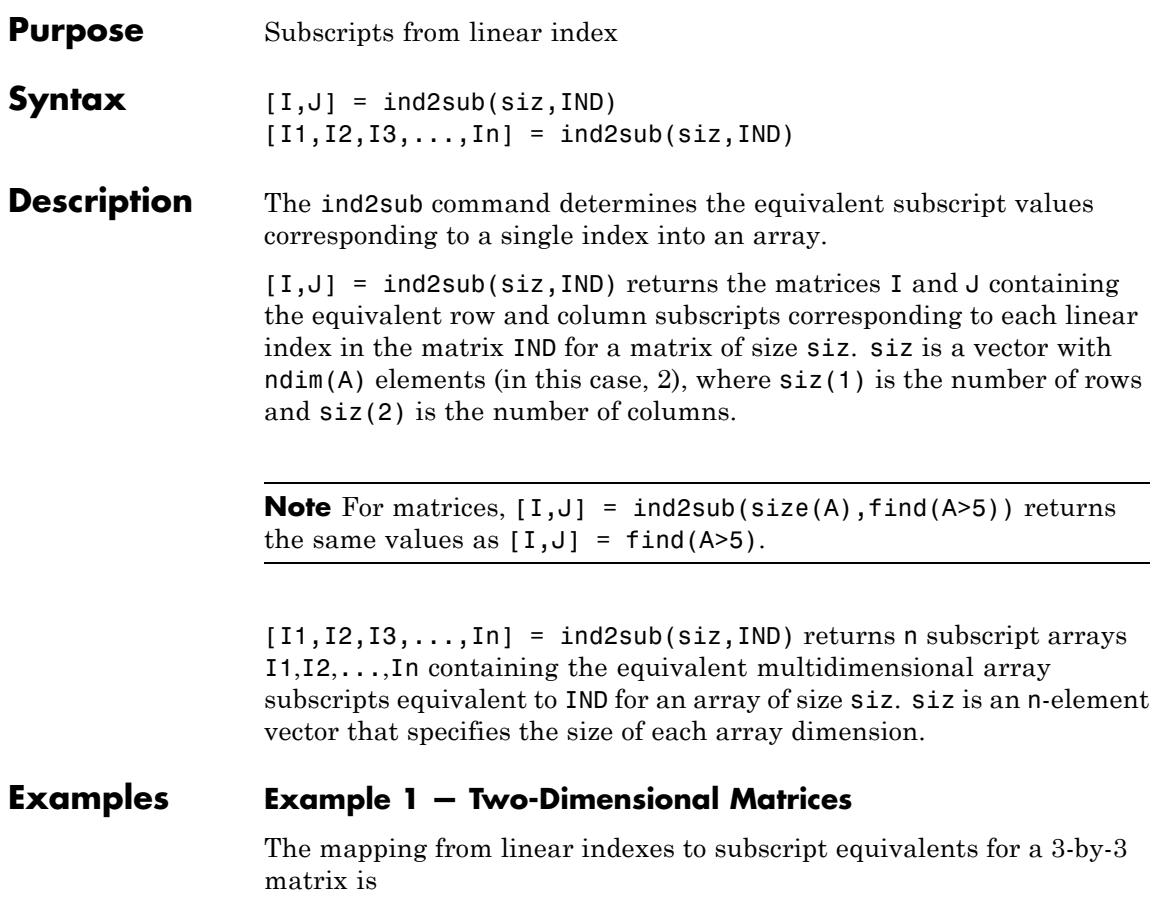

# **ind2sub**

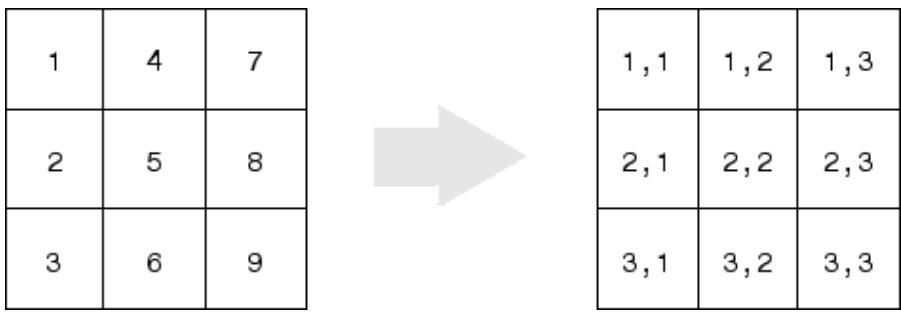

This code determines the row and column subscripts in a 3-by-3 matrix, of elements with linear indices 3, 4, 5, 6.

```
IND = [3 4 5 6]s = [3,3];[I,J] = ind2sub(s,IND)\mathbf{I} =
   3123
J =1222
```
#### **Example 2 — Three-Dimensional Matrices**

The mapping from linear indexes to subscript equivalents for a 2-by-2-by-2 array is

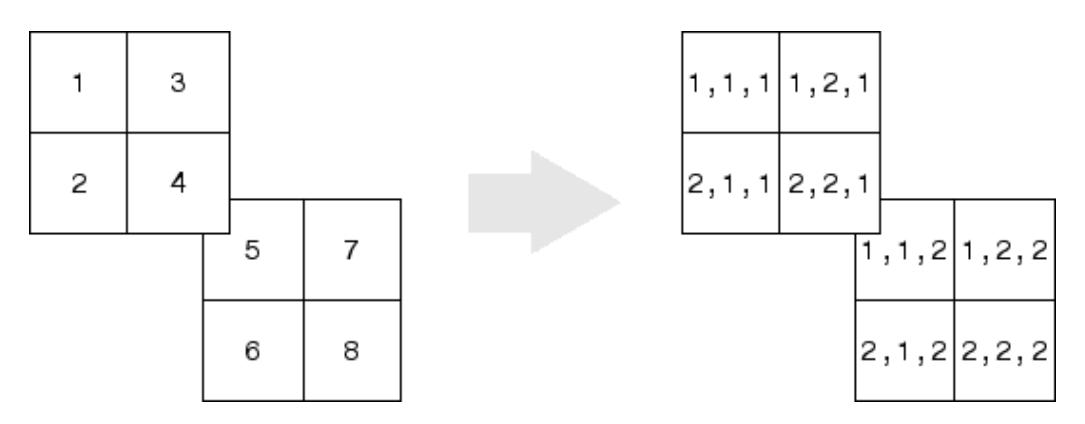

This code determines the subscript equivalents in a 2-by-2-by-2 array, of elements whose linear indices 3, 4, 5, 6 are specified in the IND matrix.

```
IND = [3, 4; 5, 6];s = [2, 2, 2];[I,J,K] = ind2sub(s,IND)I =1 2
    1 2
J =2 2
    1 1
K =1 1
    2 2
```
#### **Example 3 — Effects of Returning Fewer Outputs**

When calling ind2sub for an N-dimensional matrix, you would typically supply N output arguments in the call: one for each dimension of the matrix. This example shows what happens when you return three, two, and one output when calling ind2sub on a 3-dimensional matrix.

The matrix is 2-by-2-by-2 and the linear indices are 1 through 8:

```
dims = [2 2 2];indices = [1 2 3 4 5 6 7 8];
```
The 3-output call to ind2sub returns the expected subscripts for the 2-by-2-by-2 matrix:

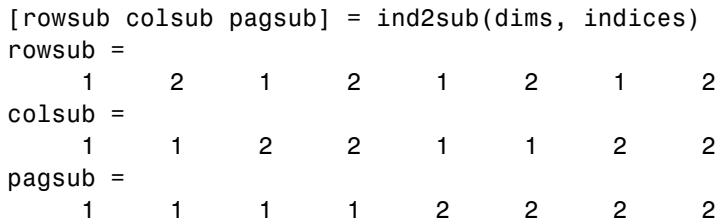

If you specify only two outputs (row and column), ind2sub still returns a subscript for each specified index, but drops the third dimension from the matrix, returning subscripts for a 2-dimensional, 2-by-4 matrix instead:

```
[rowsub colsub] = ind2sub(dims, indices)
rowsub =1 2 1 2 1 2 1 2
colsub =
   1 1 2 2 3 3 4 4
```
If you specify one output (row), ind2sub drops both the second and third dimensions from the matrix, and returns subscripts for a 1-dimensional, 1-by-8 matrix instead:

```
[rowsub] = ind2sub(dims, indices)
rowsub =
   12345678
```
**See Also** find | size | sub2ind

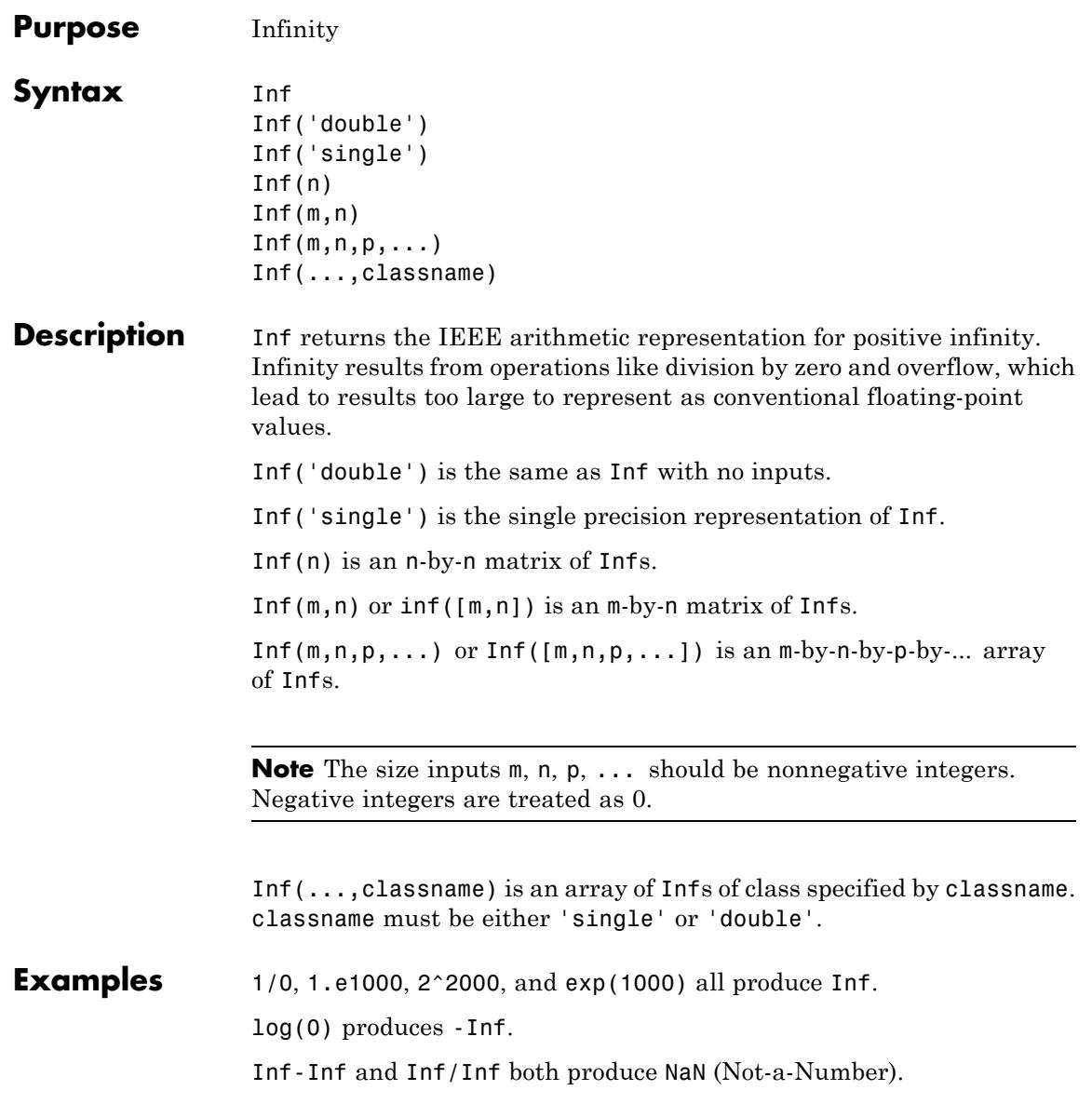

 $\mathsf{l}$ 

See Also isinf | NaN

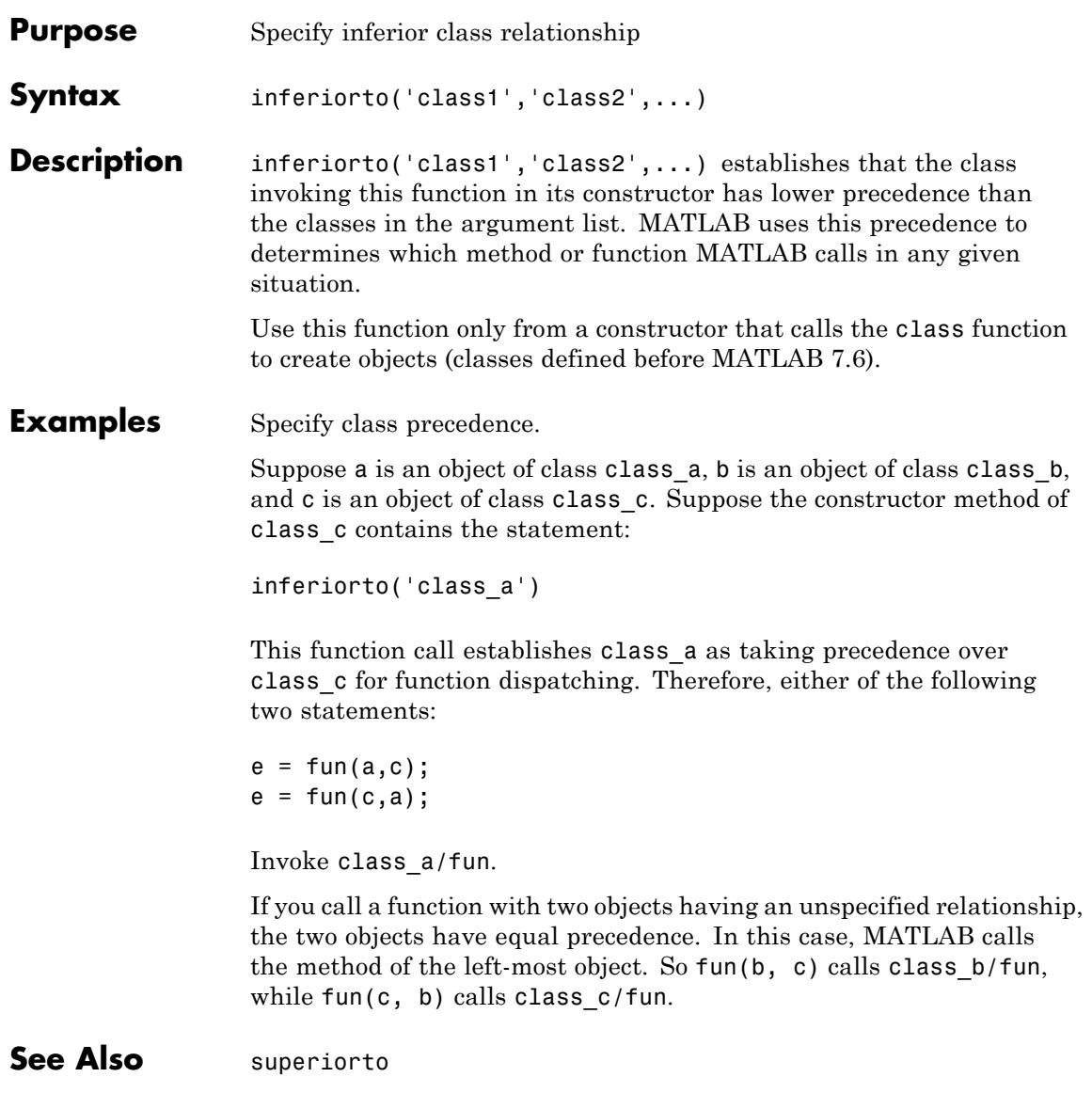

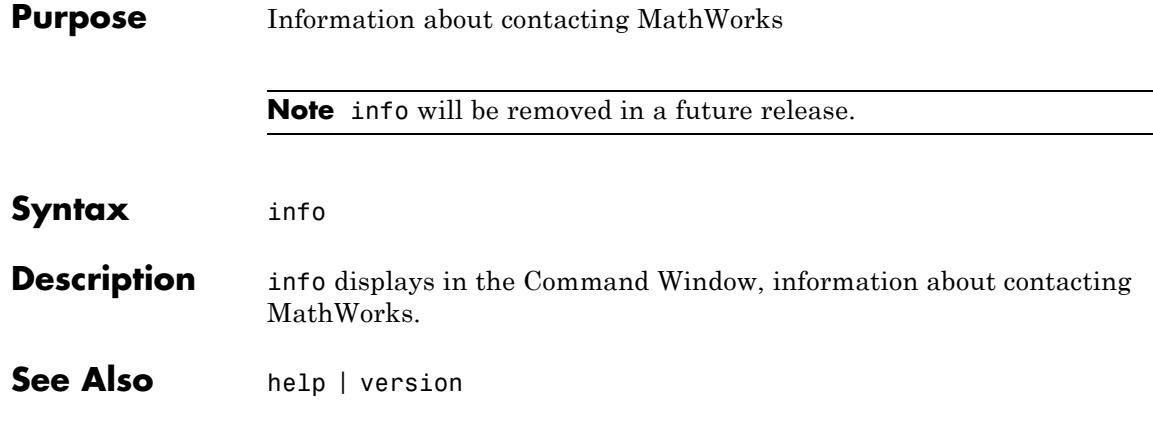

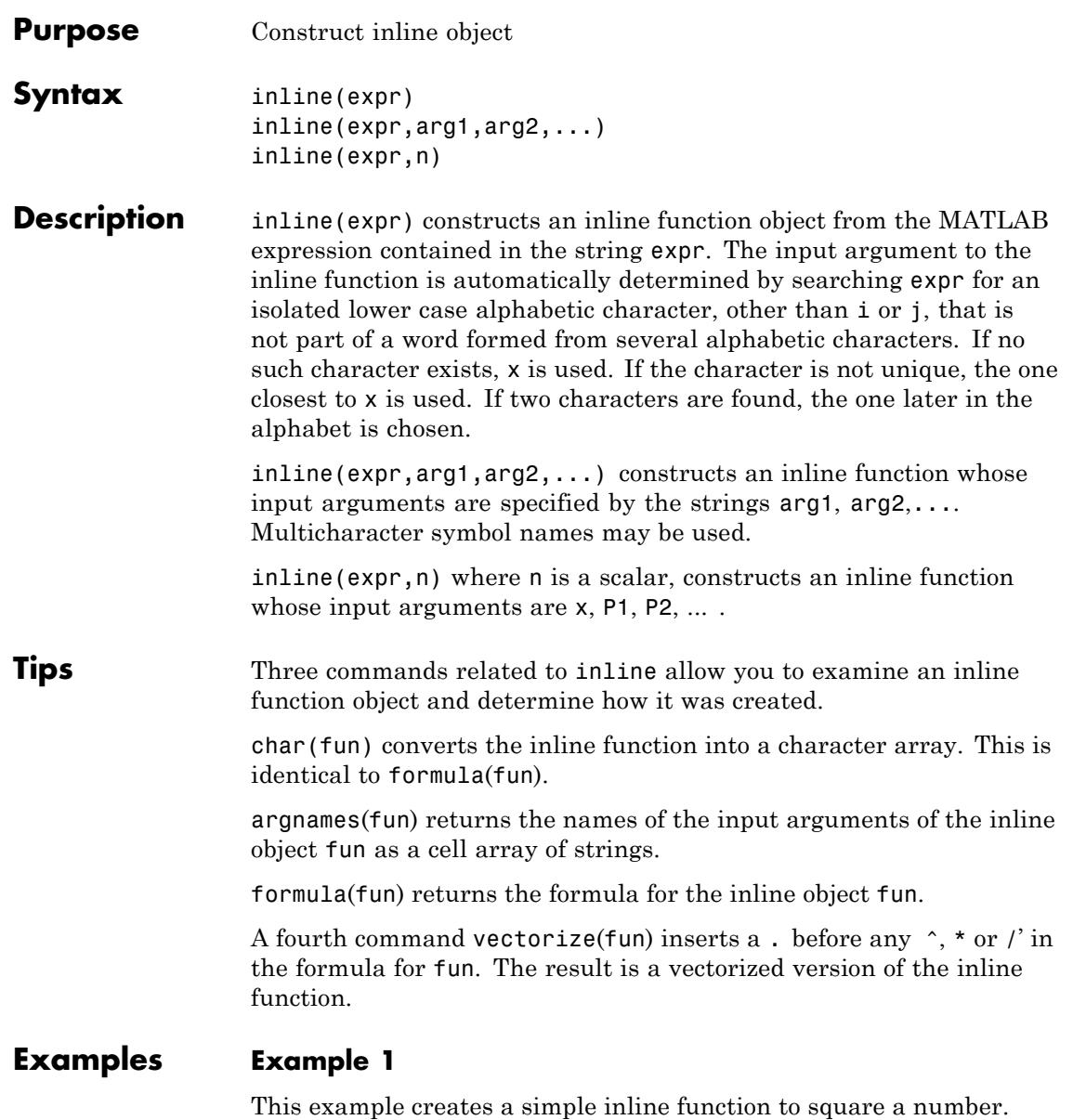

```
g = inline('t^2)
g =Inline function:
    g(t) = t^2
```
You can convert the result to a string using the char function.

char(g)

ans  $=$ 

t^2

#### **Example 2**

This example creates an inline function to represent the formula  $f = 3\sin(2x^2)$ . The resulting inline function can be evaluated with the argnames and formula functions.

```
f = inline('3*sin(2*x.^2)')
f =Inline function:
     f(x) = 3*sin(2*x.^2)argnames(f)
ans =' x'formula(f)
ans =3*sin(2*x.^2)
```
#### **Example 3**

This call to inline defines the function f to be dependent on two variables, alpha and x:
```
f = inline('sin(alpha*x)')f =Inline function:
    f(alpha, x) = sin(alpha*x)
```
If inline does not return the desired function variables or if the function variables are in the wrong order, you can specify the desired variables explicitly with the inline argument list.

 $g = inline('sin(alpha*x)', 'x', 'alpha1)$  $g =$ Inline function:

 $g(x, a1pha) = sin(a1pha*x)$ 

**2-2273**

# **inmem**

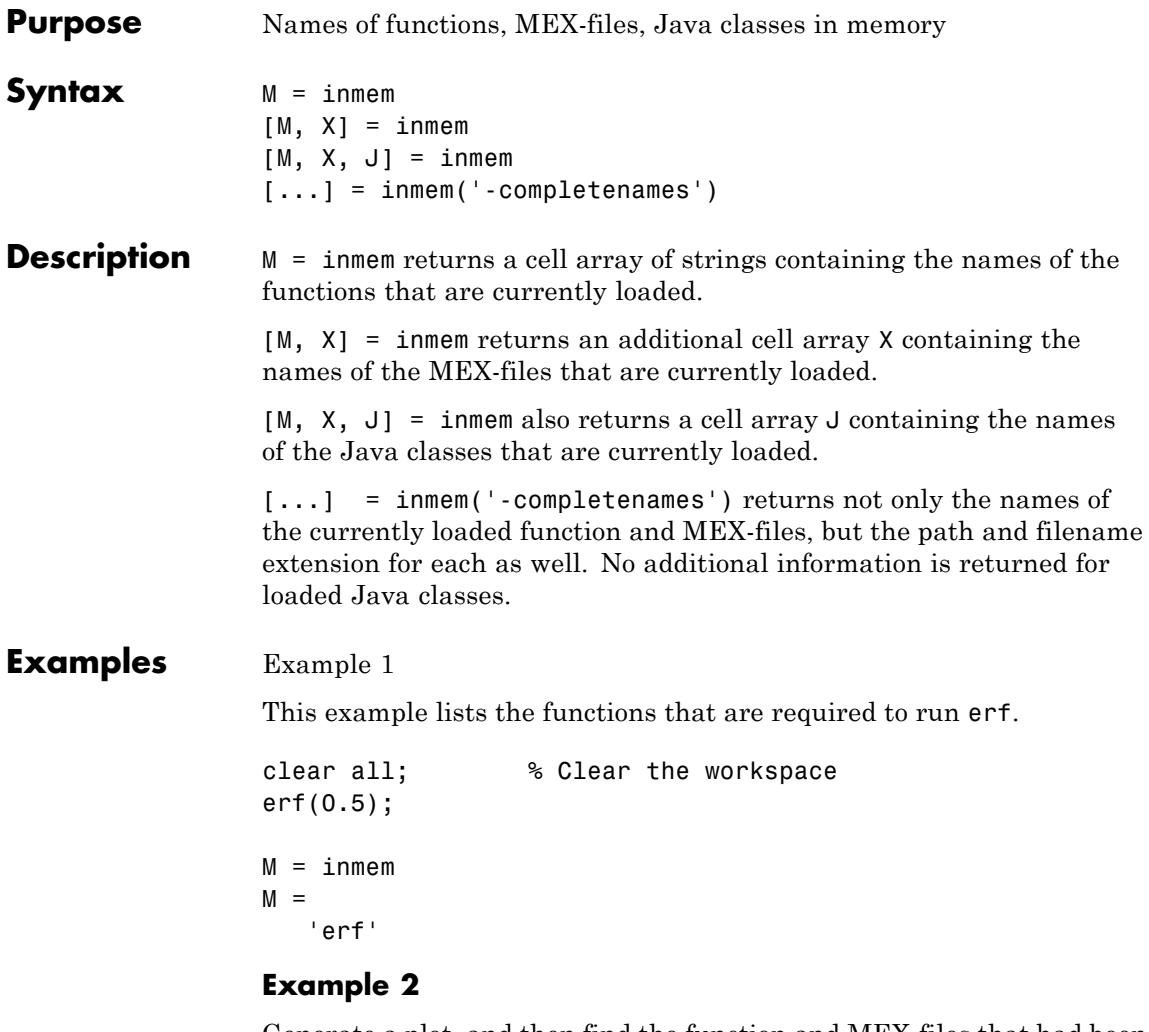

Generate a plot, and then find the function and MEX-files that had been loaded to perform this operation:

clear all surf(peaks)

```
[m x] = inmem('-completeness');m{1:5}
                     ans =
                        F:\matlab\toolbox\matlab\general\usejava.m
                     ans =
                        F:\matlab\toolbox\matlab\graph3d\private\surfchk.m
                     ans =F:\matlab\toolbox\matlab\graphics\gcf.m
                     ans =
                        F:\matlab\toolbox\matlab\datatypes\@opaque\char.m
                     ans =F:\matlab\toolbox\matlab\graphics\findall.m
                     x
                     x =Empty cell array: 0-by-1
See Also clear
```
# **inpolygon**

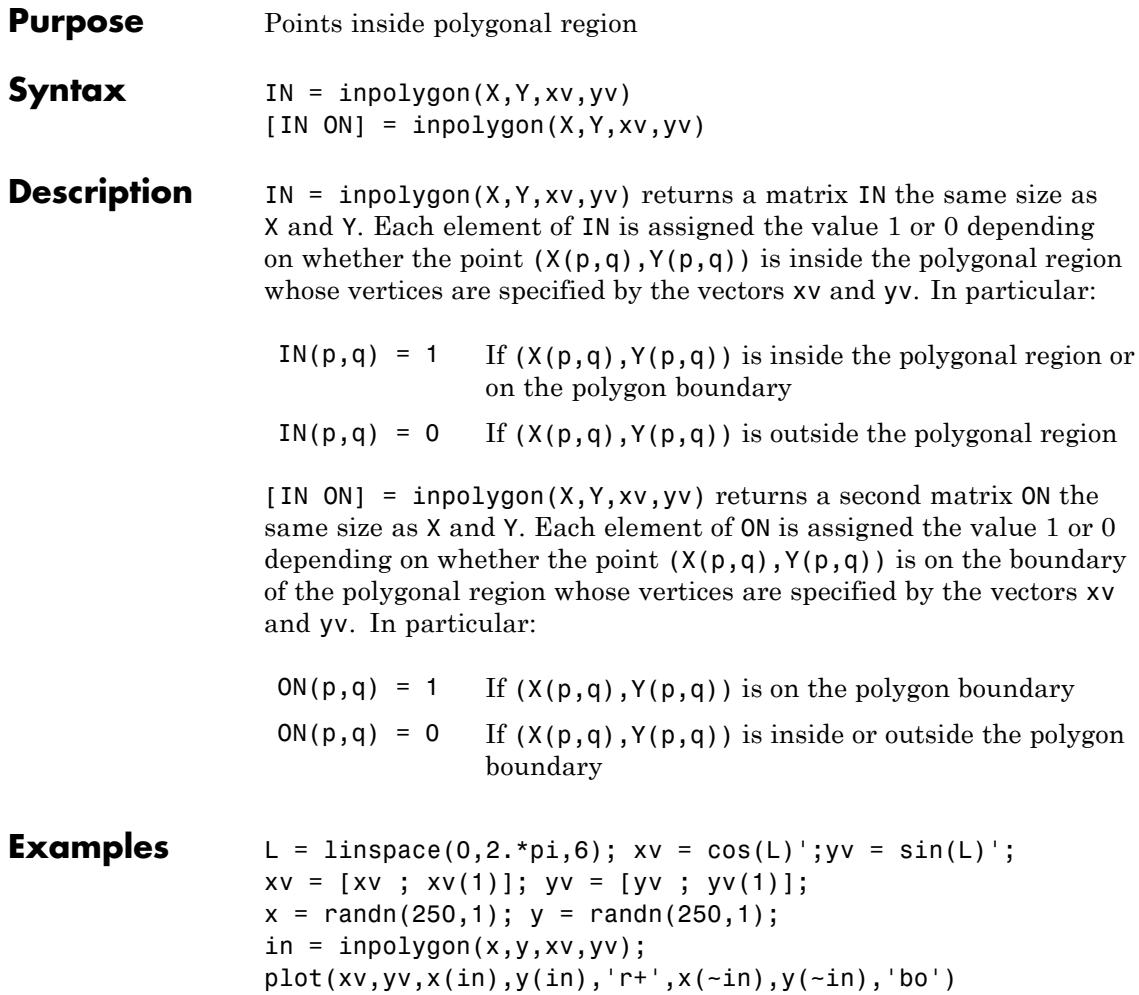

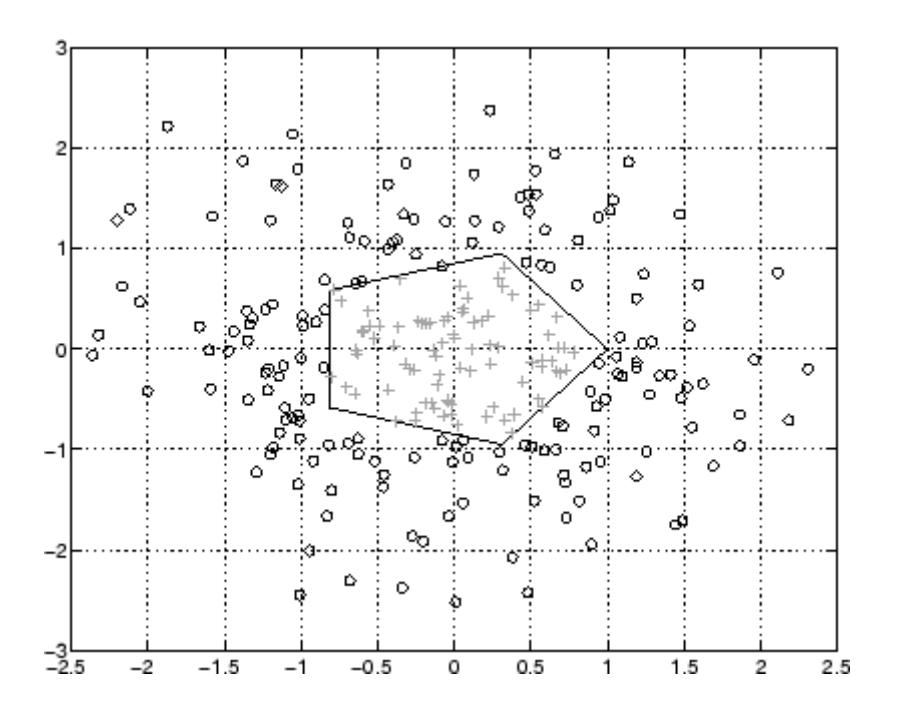

# **input**

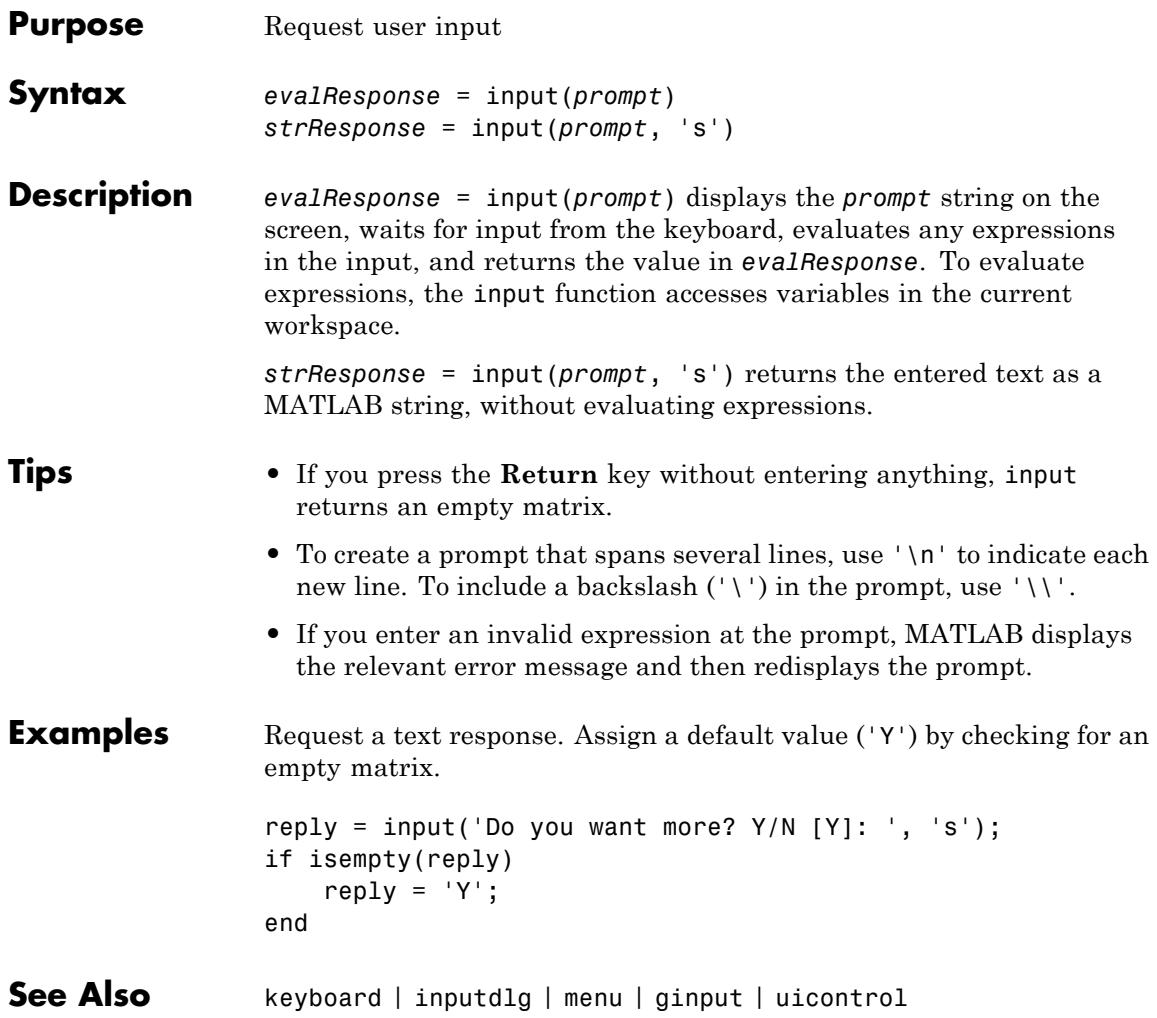

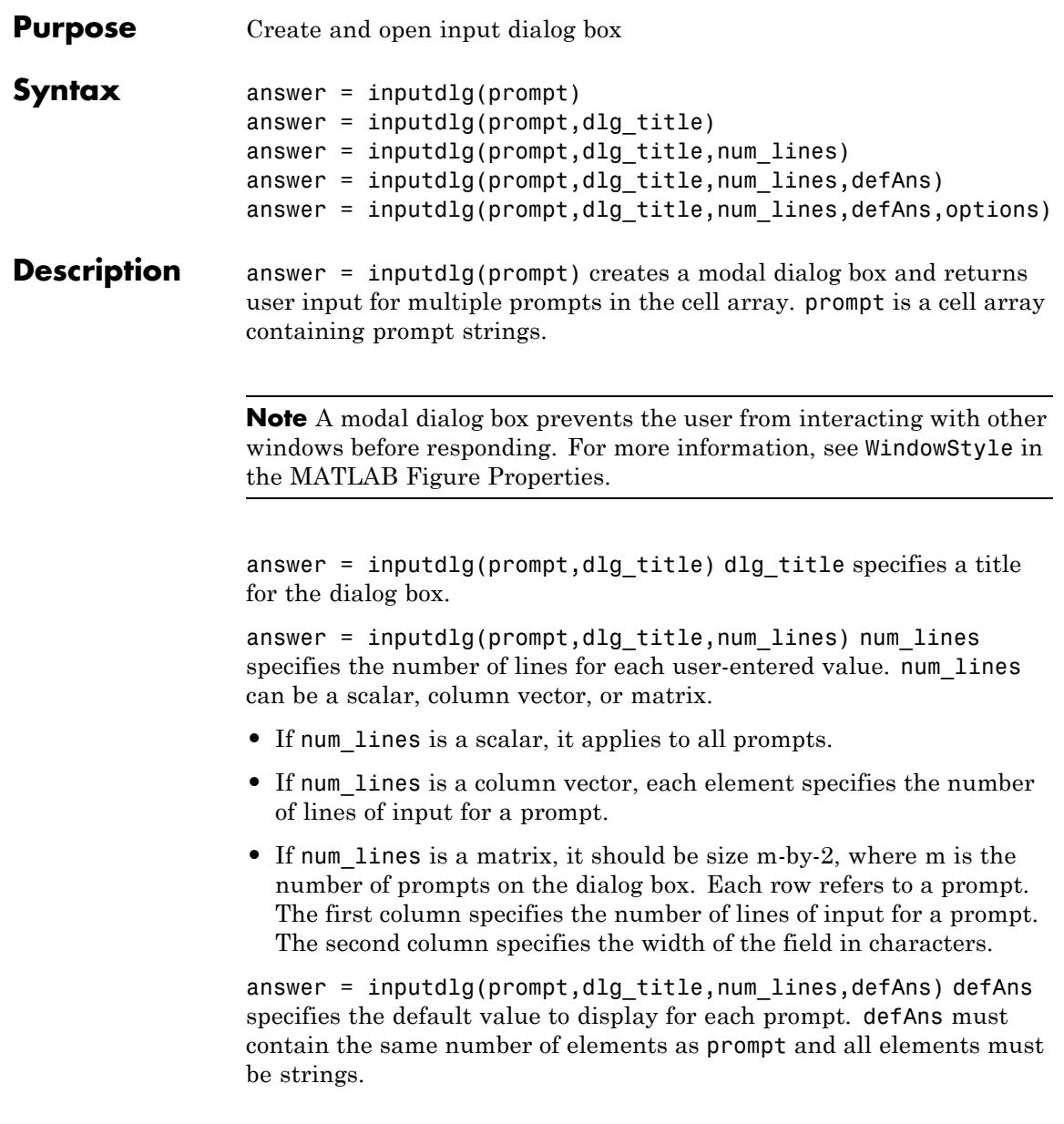

#### answer =

inputdlg(prompt,dlg\_title,num\_lines,defAns,options) If options is the string 'on', the dialog is made resizable in the horizontal direction. If options is a structure, the fields shown in the following table are recognized:

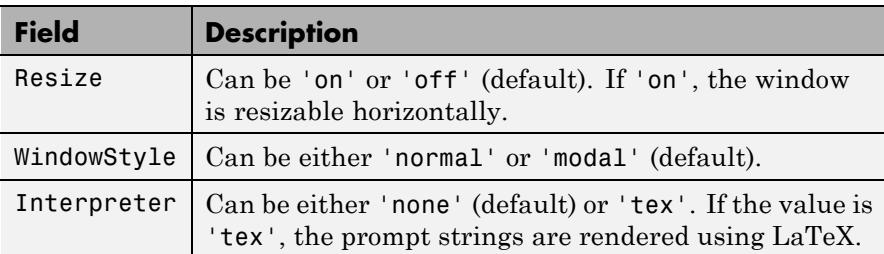

If the user clicks the **Cancel** button to close an inputdlg box, the dialog returns an empty cell array:

```
answer =
     {}
```
**Tips** inputdlg uses the uiwait function to suspend execution until the user responds.

> The returned variable answer is a cell array containing strings, one string per text entry field, starting from the top of the dialog box.

To convert a member of the cell array to a number, use str2num. To do this, you can add the following code to the end of any of the examples below:

```
[val status] = str2num(answer{1}); % Use curly bracket for subscript
if ~status
    % Handle empty value returned for unsuccessful conversion
    % \ldotsend
% val is a scalar or matrix converted from the first input
```
Users can enter scalar or vector values into inputdlg fields; str2num converts space- and comma-delimited strings into row vectors, and semicolon-delimited strings into column vectors. For example, if answer $\{1\}$  contains '1 2 3;4 -5 6+7i', the conversion produces:

```
val = str2num(answer{1})val =1.0000 2.0000 3.0000
  4.0000 -5.0000 6.0000 + 7.0000i
```
### **Examples Example 1**

Create a dialog box to input an integer and colormap name. Allow one line for each value.

```
prompt = {'Enter matrix size:','Enter colormap name:'};
dlg_title = 'Input for peaks function';
num\_lines = 1;def = \{ '20', 'hsv' \};answer = inputdlg(prompt,dlg_title,num_lines,def);
```
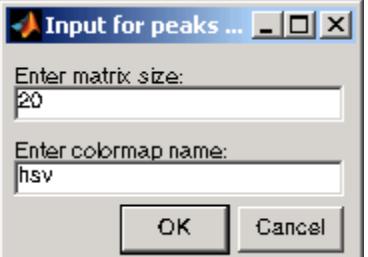

### **Example 2**

Create a dialog box using the default options. Then use the options to make it resizable and not modal, and to interpret the text using LaTeX.

```
prompt={'Enter the matrix size for x^2:',...
        'Enter the colormap name:'};
name='Input for Peaks function';
numlines=1;
```

```
defaultanswer={'20','hsv'};
answer=inputdlg(prompt,name,numlines,defaultanswer);
```
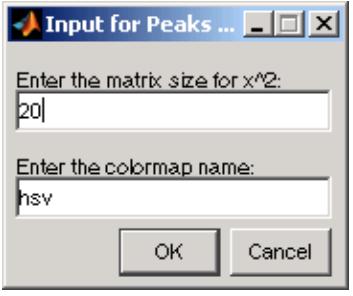

```
options.Resize='on';
options.WindowStyle='normal';
options.Interpreter='tex';
```
answer=inputdlg(prompt,name,numlines,defaultanswer,options);

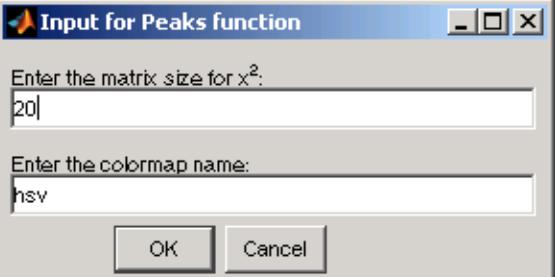

**See Also** dialog | errordlg | helpdlg | listdlg | msgbox | questdlg | warndlg | input | figure | str2num | uiwait | uiresume

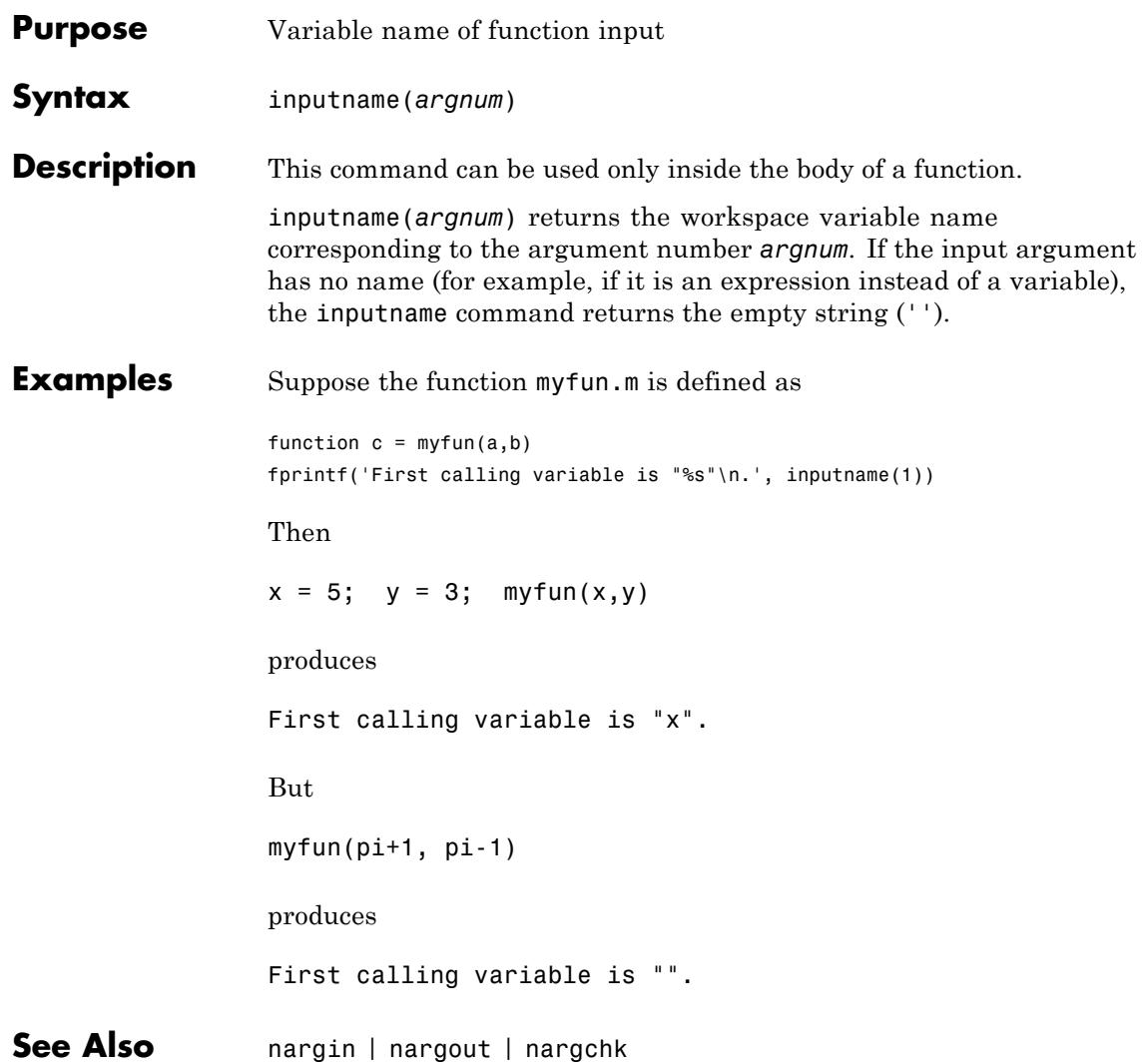

# **inputParser**

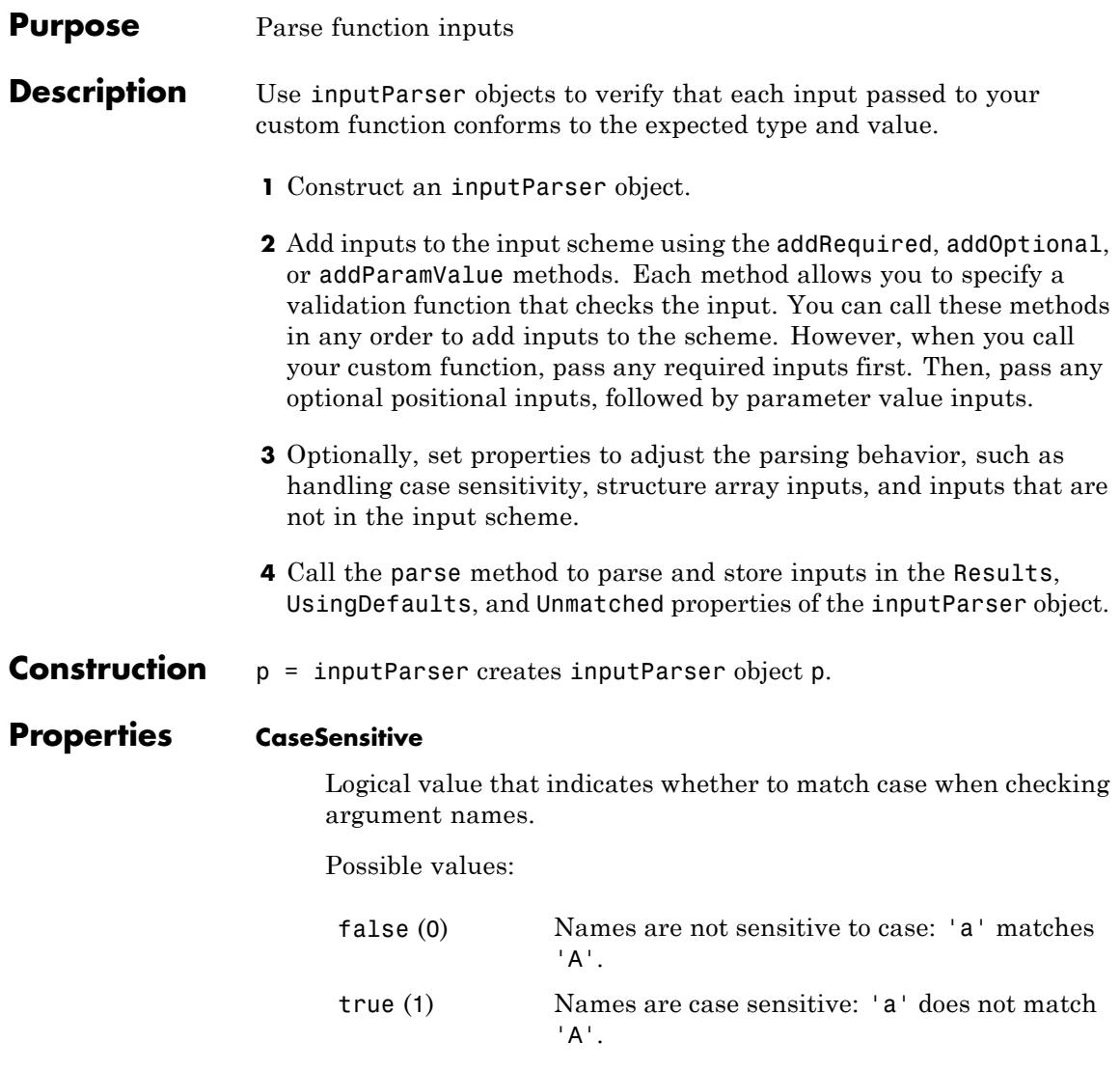

**Default:** false

#### **FunctionName**

String that specifies the name of the function to include in error messages.

**Default:** If you construct the inputParser object within a function, the default value is the name of that function. Otherwise, the default value is an empty string, ''.

#### **KeepUnmatched**

Logical value that indicates how to handle parameter name and value inputs that are not in the input scheme.

Possible values:

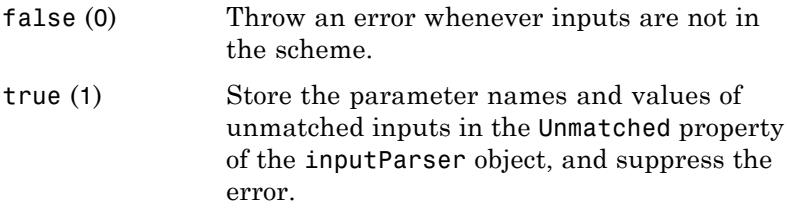

### **Default:** false

#### **Parameters**

Cell array of strings that contains the names of arguments currently defined in the input scheme. Read-only.

Each method that adds an input argument to the scheme (addRequired, addOptional, addParamValue) updates the Parameters property.

#### **Results**

Structure containing names and values of inputs that match the function input scheme, populated by the parse method. Read-only.

Each field of the Results structure corresponds to the name of an input.

#### **StructExpand**

Logical value that specifies whether to interpret a structure array as a single input or as a set of parameter name and value pairs.

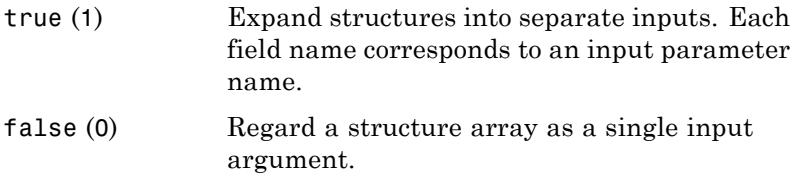

#### **Default:** true

#### **Unmatched**

Structure array containing the names and values of inputs that do not match the function input scheme, populated by the parse method. Read-only.

If KeepUnmatched is false (default) or all inputs match the scheme, then Unmatched is a 1-by-1 structure with no fields. Otherwise, each field of the structure corresponds to the name of an input that did not match the scheme.

#### **UsingDefaults**

Cell array containing the names of inputs not passed explicitly to the function and assigned default values, populated by the parse method. Read-only.

## **Methods**

[addOptional](#page-293-0) Add optional argument to Input Parser scheme [addParamValue](#page-296-0) Add parameter name and value argument to Input Parser scheme

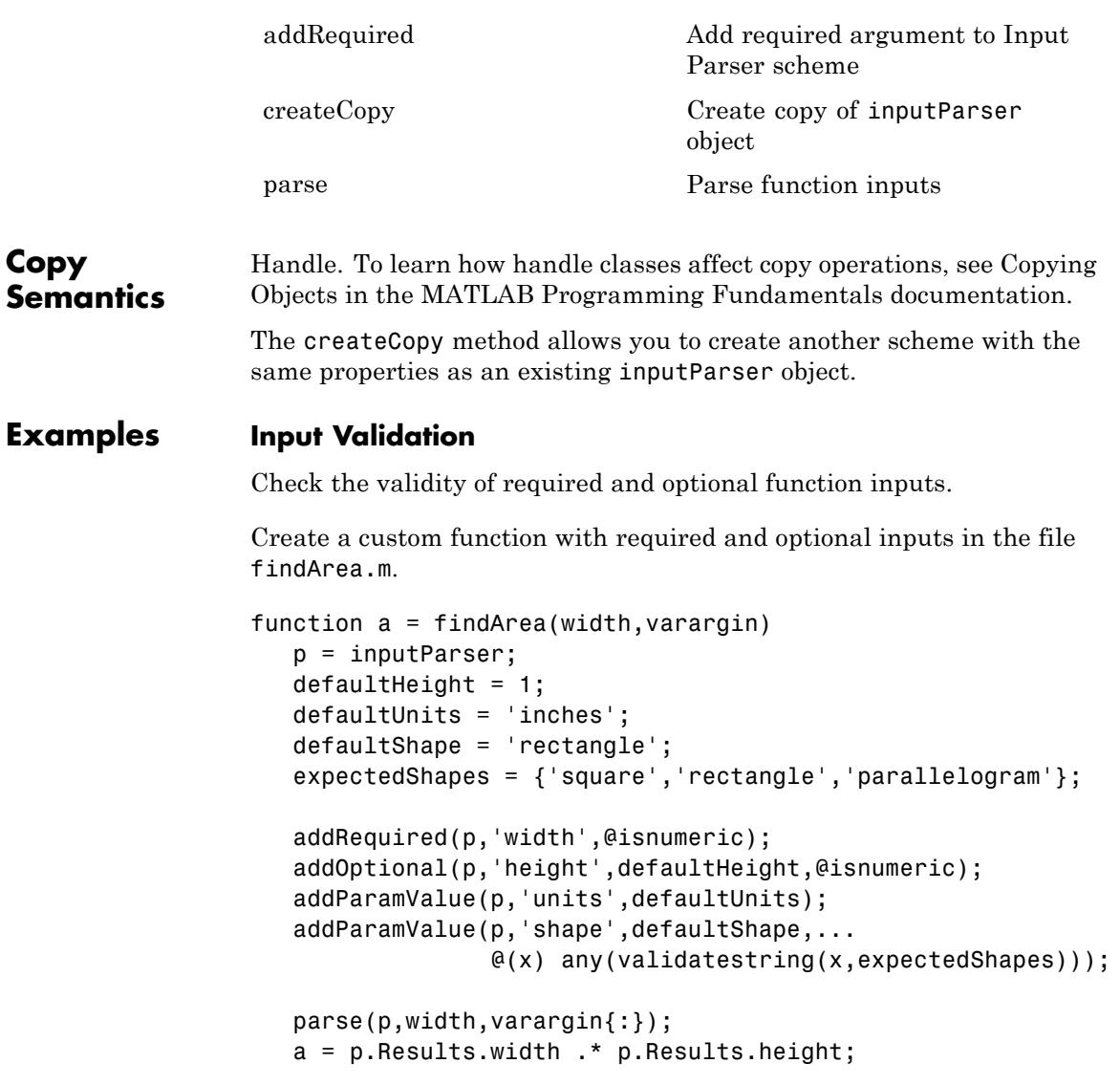

The input parser checks whether width and height are numeric, and whether the shape matches a string in cell array expectedShapes. @

indicates a function handle, and the syntax  $\mathfrak{e}(x)$  creates an anonymous function with input x.

Call the function with inputs that do not match the scheme. For example, specify a nonnumeric value for the width input:

```
findArea('text')
```

```
Error using findArea (line 14)
Argument 'width' failed validation isnumeric.
```
Specify an unsupported value for shape:

```
findArea(4,'shape','circle')
```

```
Error using findArea (line 14)
Argument 'shape' failed validation with error:
Expected input to match one of these strings:
```
square, rectangle, parallelogram

The input, 'circle', did not match any of the valid strings.

### **Extra Parameter Value Inputs**

Store parameter name and value inputs that are not in the input scheme instead of throwing an error.

```
default = 0;value = 1;
p = inputParser;
p.KeepUnmatched = true;
addOptional(p,'expectedInputName',default);
parse(p,'extraInput',value);
```
View the unmatched parameter name and value:

p.Unmatched

 $ans =$ extraInput: 1

### **Case Sensitivity**

Enforce case sensitivity when checking function inputs.

```
p = inputParser;
p.CaseSensitive = true;
defaultValue = 0;addParamValue(p,'InputName',defaultValue);
```
parse(p,'inputname',10)

Argument 'inputname' did not match any valid parameter of the parser.

#### **Structure Array Inputs**

Parse structure array inputs with the StructExpand property set to true (default) or false.

Expand a structure array input into parameter name and value pairs using the default true value of the StructExpand property.

```
s.input1 = 10;
s.input2 = 20;
default = 0;p = inputParser;
addParamValue(p,'input1',default);
addParamValue(p,'input2',default);
parse(p,s);
p.Results
ans =
```

```
input1: 10
input2: 20
```
Explicitly specifying a parameter name and value pair overrides values in the structure.

```
parse(p,s,'input2',300);
p.Results
```

```
ans =input1: 10
    input2: 300
```
Accept a structure array input as a single argument by setting the StructExpand property to false.

```
s2.first = 1;
                 s2.random = rand(3, 4, 2);s2.mytext = 'some text';
                 p = inputParser;
                 p.StructExpand = false;
                 addRequired(p,'structInput');
                 parse(p,s2);
                 results = p.Results
                 fieldList = fieldnames(p.Results.structInput)
                 results =
                     structInput: [1x1 struct]
                 fieldList =
                     'first'
                     'random'
                     'mytext'
See Also validateattributes | validatestring | varargin | nargchk |
                 nargin
Concepts • "Input Parser Validation Functions"
```
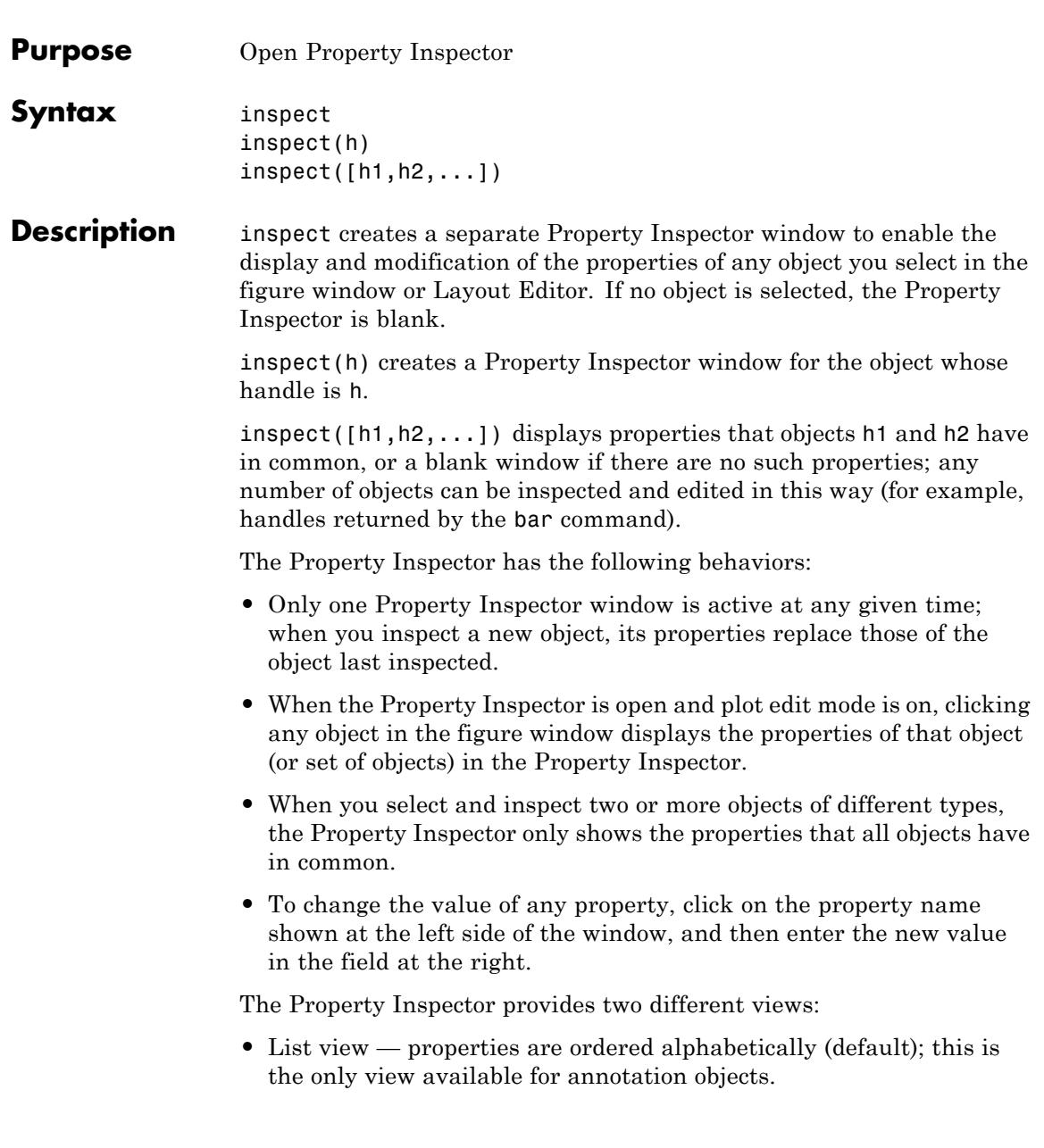

**•** Group view — properties are grouped under classified headings (Handle Graphics objects only)

To view alphabetically, click the "AZ" Icon  $\left| \frac{\mathbf{A}}{2} \right|$  in the Property Inspector toolbar. To see properties in groups, click

the "++" icon  $\frac{1}{\sqrt{2\pi}}$ . When properties are grouped, the "-" and "+" icons are enabled; click  $\begin{array}{c} \mathbb{R}^* \\ \downarrow \end{array}$  to expand all categories and click  $\begin{array}{c} \mathbb{R}^* \\ \downarrow \end{array}$  to collapse all categories. You can also expand and collapse individual categories by clicking on the "+" next to the category name. Some properties expand and collapse

**Notes** To see a complete description of any property, right-click on its name or value and select **What's This**; a help window opens that displays the reference page entry for it.

The Property Inspector displays most, but not all, properties of Handle Graphics objects. For example, the parent and children of HG objects are not shown.

inspect h displays a Property Inspector window that enables modification of the string 'h', not the object whose handle is h. If you modify properties at the MATLAB command line, you must refresh the Property Inspector window to see the change reflected there. Refresh the Property Inspector by reinvoking inspect on the object.

### **Examples Example 1**

Create a surface mesh plot and view its properties with the Property Inspector:

 $Z = \text{peaks}(30)$ ;  $h = surf(Z)$ inspect(h)

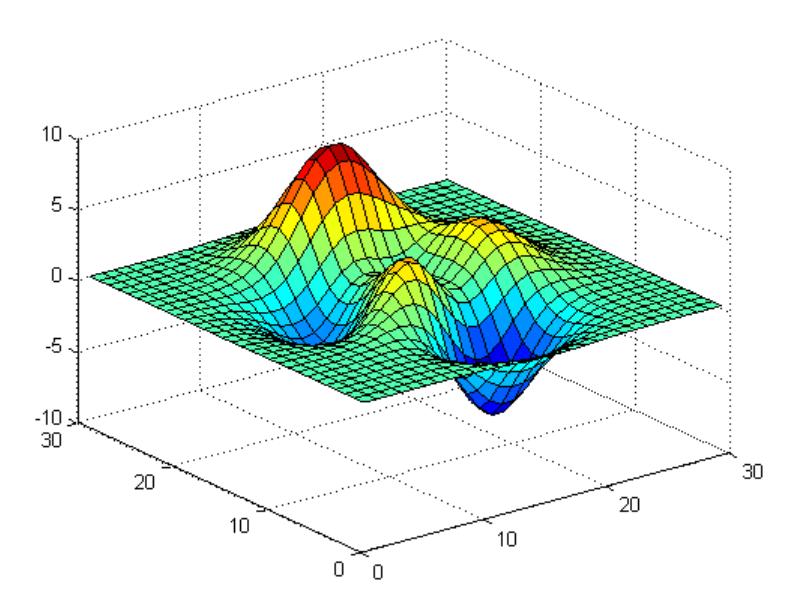

Use the Property Inspector to change the FaceAlpha property from 1.0 to 0.4 (equivalent to the command set(h,'FaceAlpha',0.4)). FaceAlpha controls the transparency of patch faces.

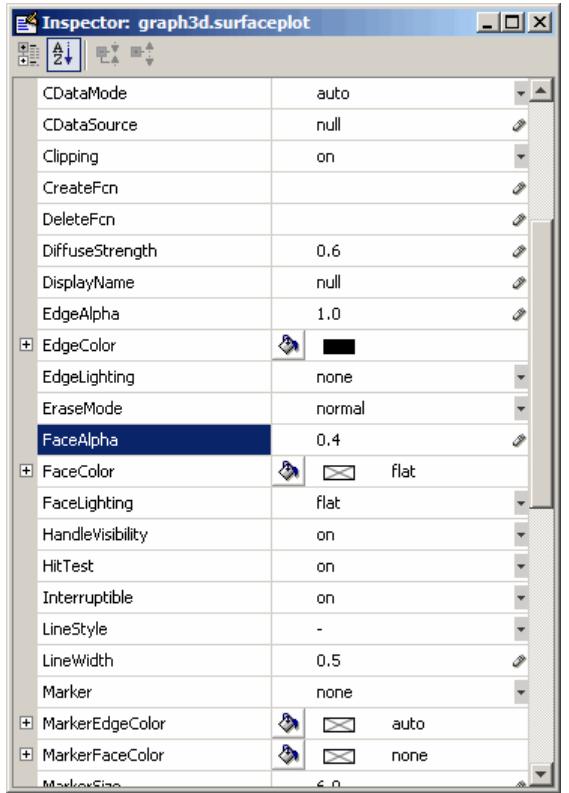

When you press **Enter** or click a different field, the FaceAlpha property of the surface object is updated:

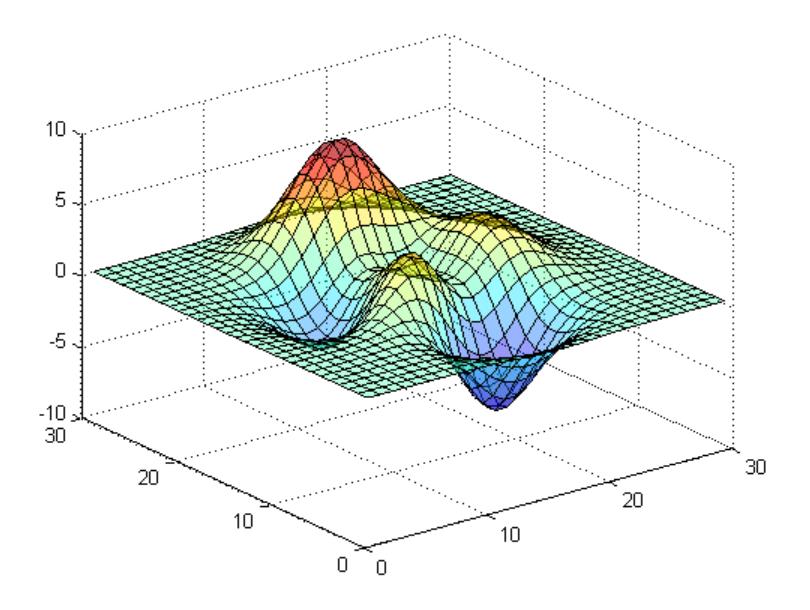

### **Example 2**

Create a serial port object for COM1 on a Windows platform and use the Property Inspector to peruse its properties:

```
s = serial('COM1');inspect(s)
```
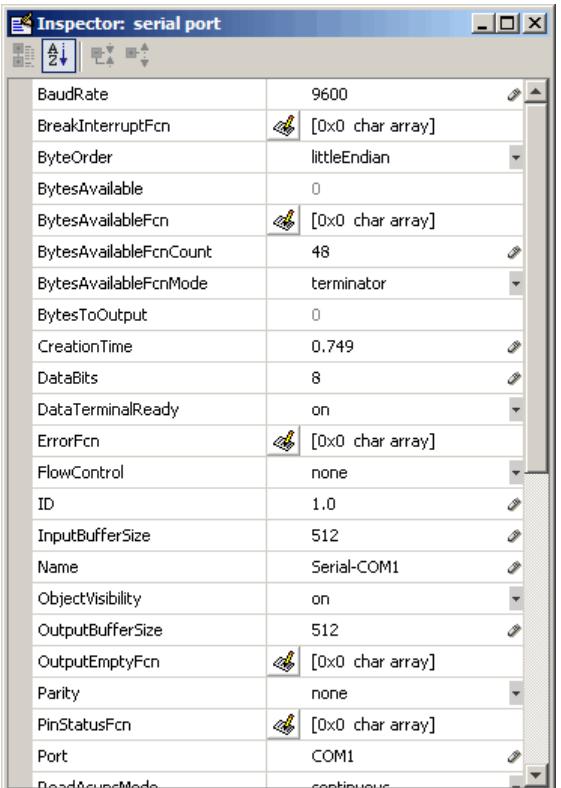

Because COM objects do not define property groupings, only the alphabetical list view of their properties is available.

### **Example 3**

Create a COM Excel server and open a Property Inspector window with inspect:

```
h = actxserver('excel.application');
inspect(h)
```
Scroll down until you see the CalculationInterruptKey property, which by default is x1AnyKey. Click on the down-arrow in the right margin of the property inspector and select xlEscKey from the drop-down menu, as shown below:

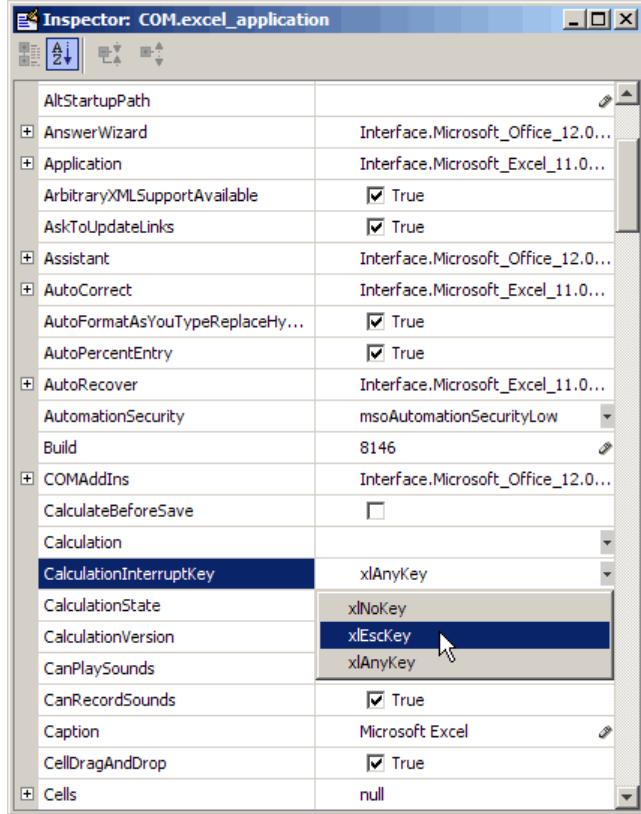

Check this field in the MATLAB Command Window using get to confirm that it has changed:

```
get(h,'CalculationInterruptKey')
```
ans  $=$ xlEscKey See Also get | set | isprop | guide | addproperty | deleteproperty

# **instrcallback**

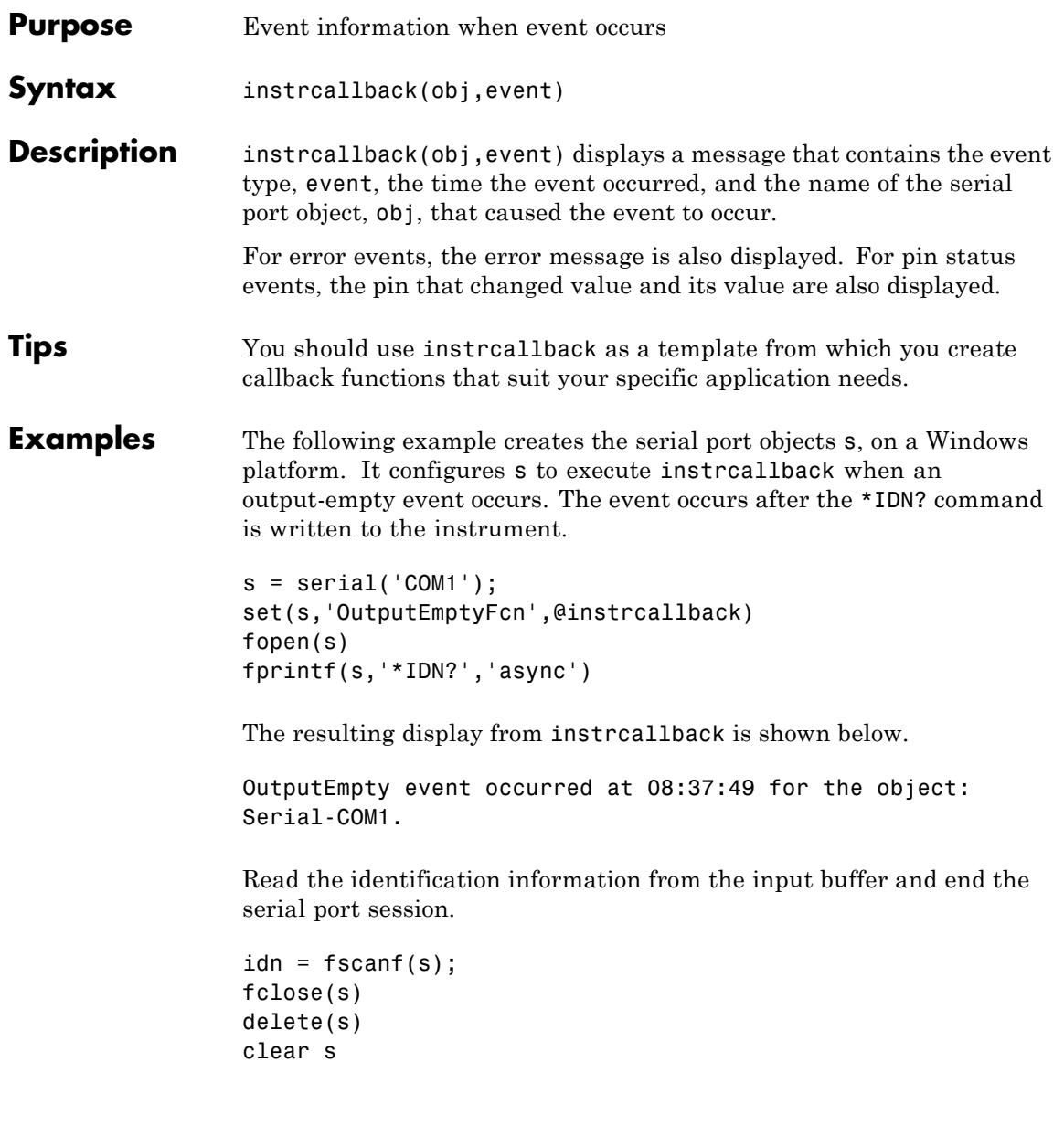

# **instrfind**

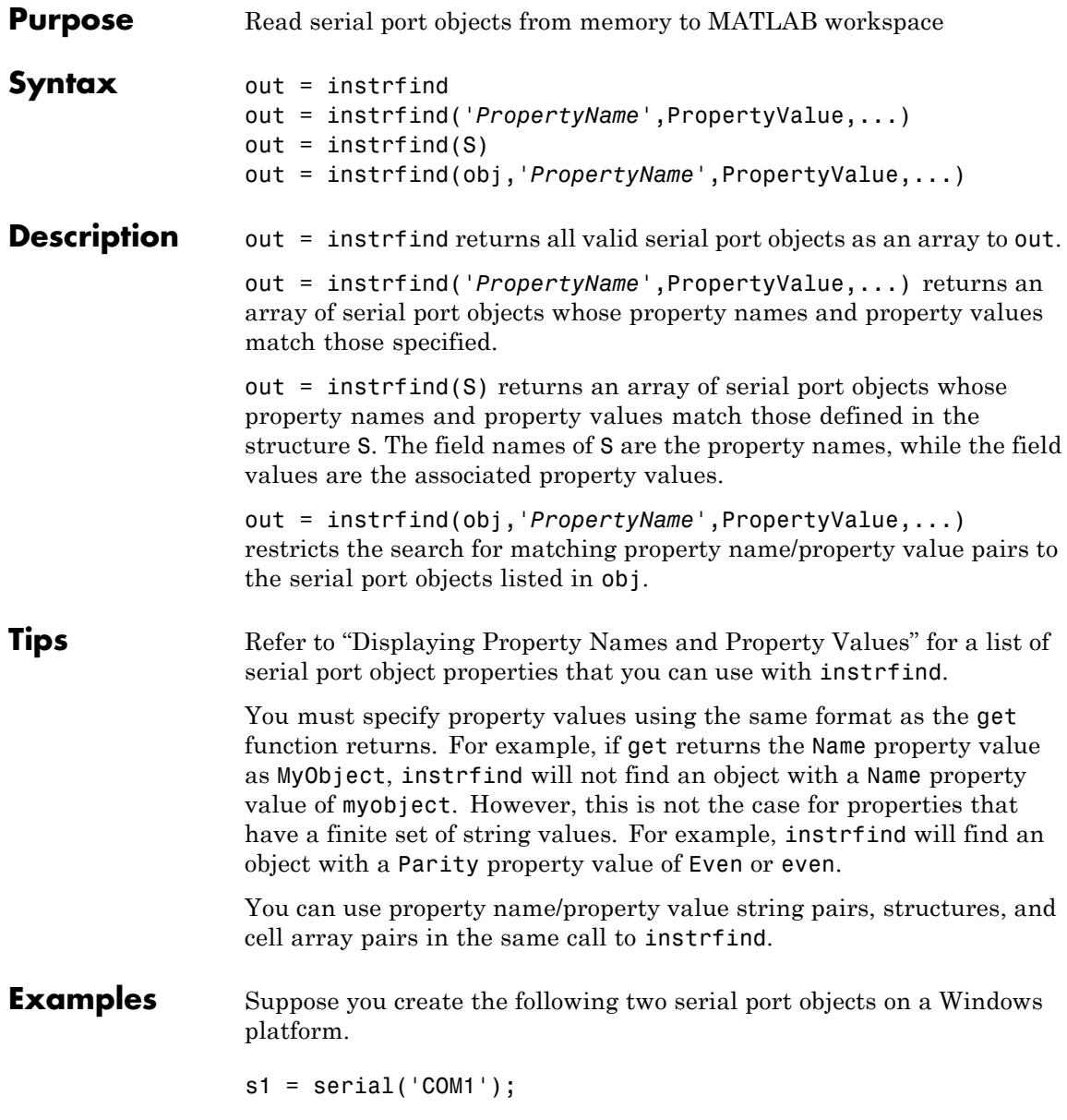

```
s2 = serial('COM2');set(s2,'BaudRate',4800)
fopen([s1 s2])
```
You can use instrfind to return serial port objects based on property values.

```
out1 = instrfind('Port','COM1');
out2 = instrfind({'Port','BaudRate'},{'COM2',4800});
```
You can also use instrfind to return cleared serial port objects to the MATLAB workspace.

clear s1 s2  $newobjs = instrfind$ Instrument Object Array Index: Type: Status: Name: 1 serial open Serial-COM1 2 serial open Serial-COM2 To close both s1 and s2 fclose(newobjs)

See Also clear | get

# **instrfindall**

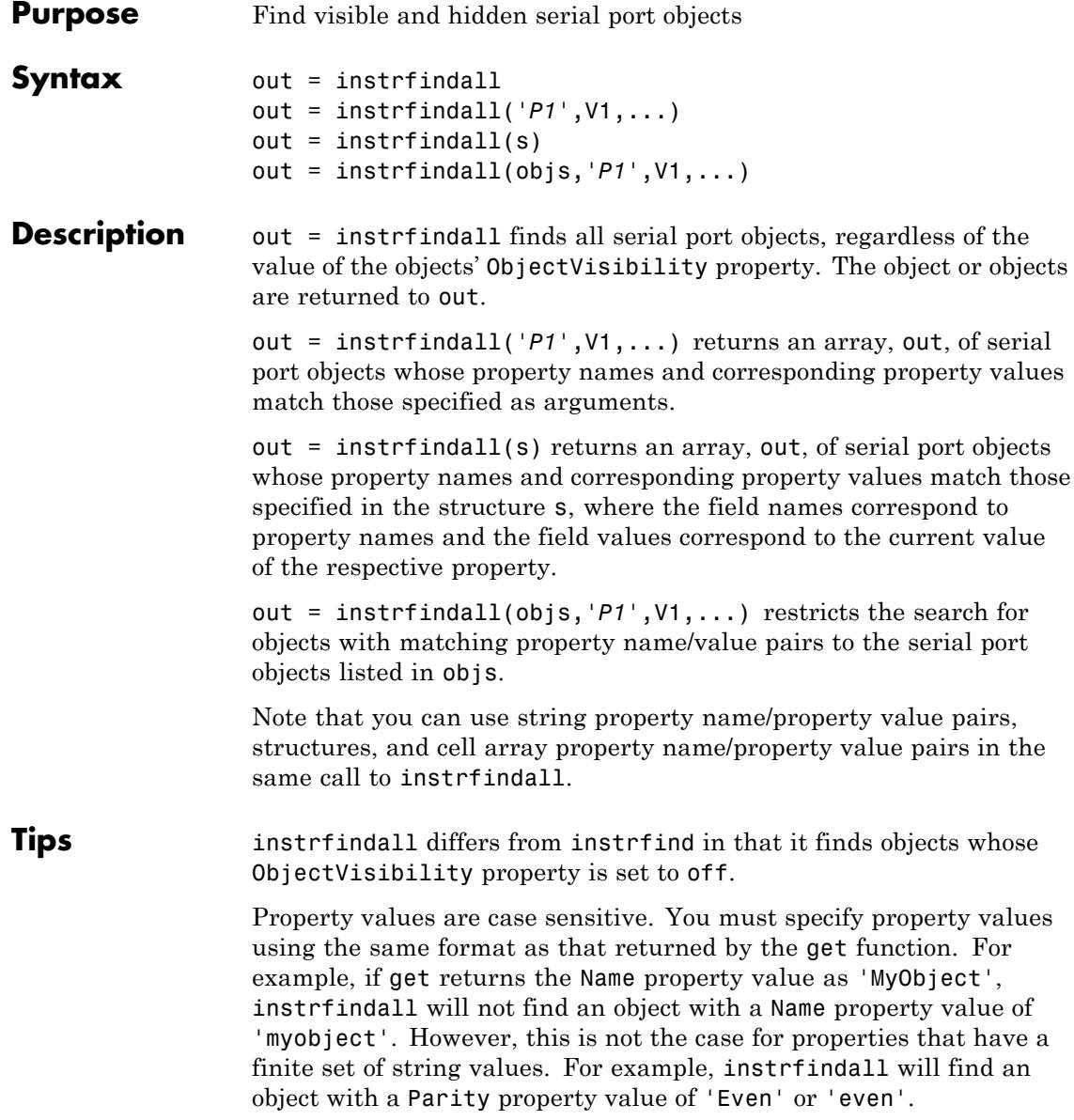

```
Examples Suppose you create the following serial port objects on a Windows
                  platform:
```

```
s1 = \text{serial('COM1')};s2 = serial('COM2');
set(s2,'ObjectVisibility','off')
```
Because object s2 has its ObjectVisibility set to 'off', it is not visible to commands like instrfind:

instrfind

Serial Port Object : Serial-COM1

However, instrfindall finds all objects regardless of the value of ObjectVisibility:

instrfindall

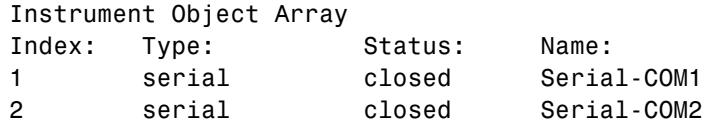

The following statements use instrfindall to return objects with specific property settings, which are passed as cell arrays:

```
props = {'PrimaryAddress','SecondaryAddress};
vals = {2,0};obj = instrfindall(props,vals);
```
You can use instrfindall as an argument when you want to apply the command to all objects, visible and invisible. For example, the following statement makes all objects visible:

```
set(instrfindall,'ObjectVisibility','on')
```
**See Also** get | instrfind | ObjectVisibility

# **int2str**

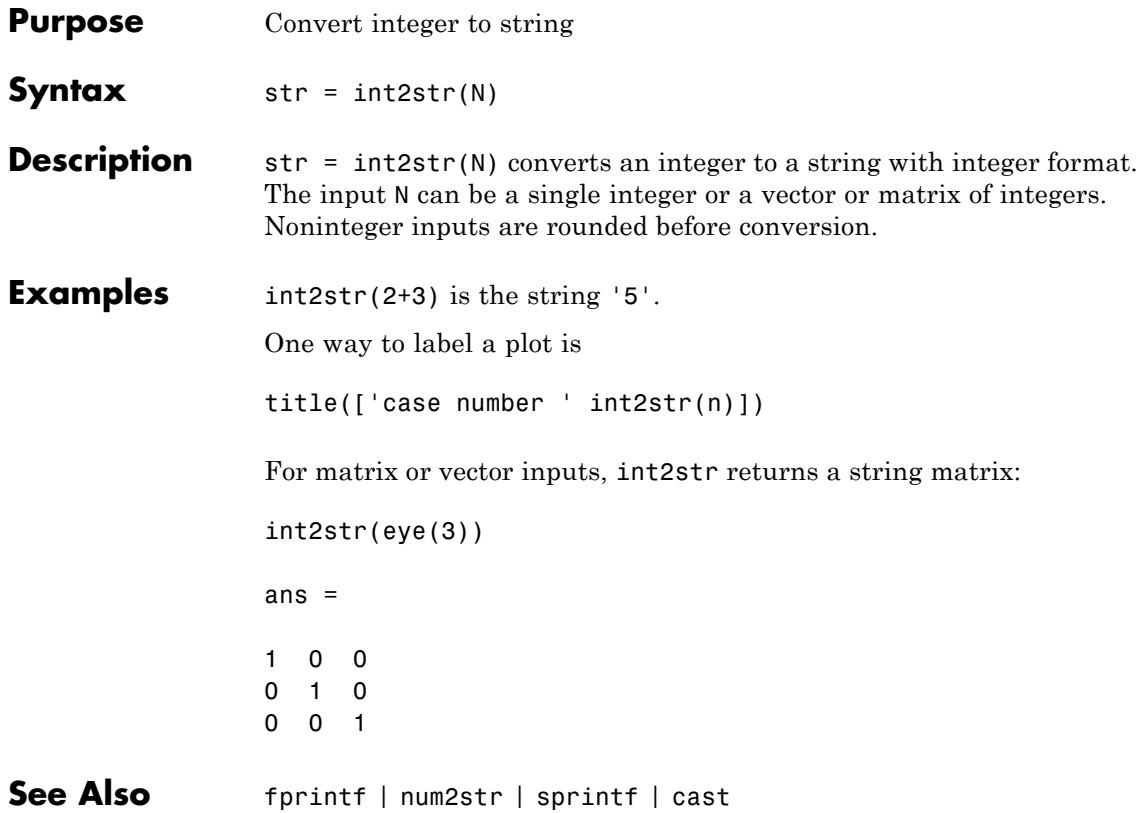

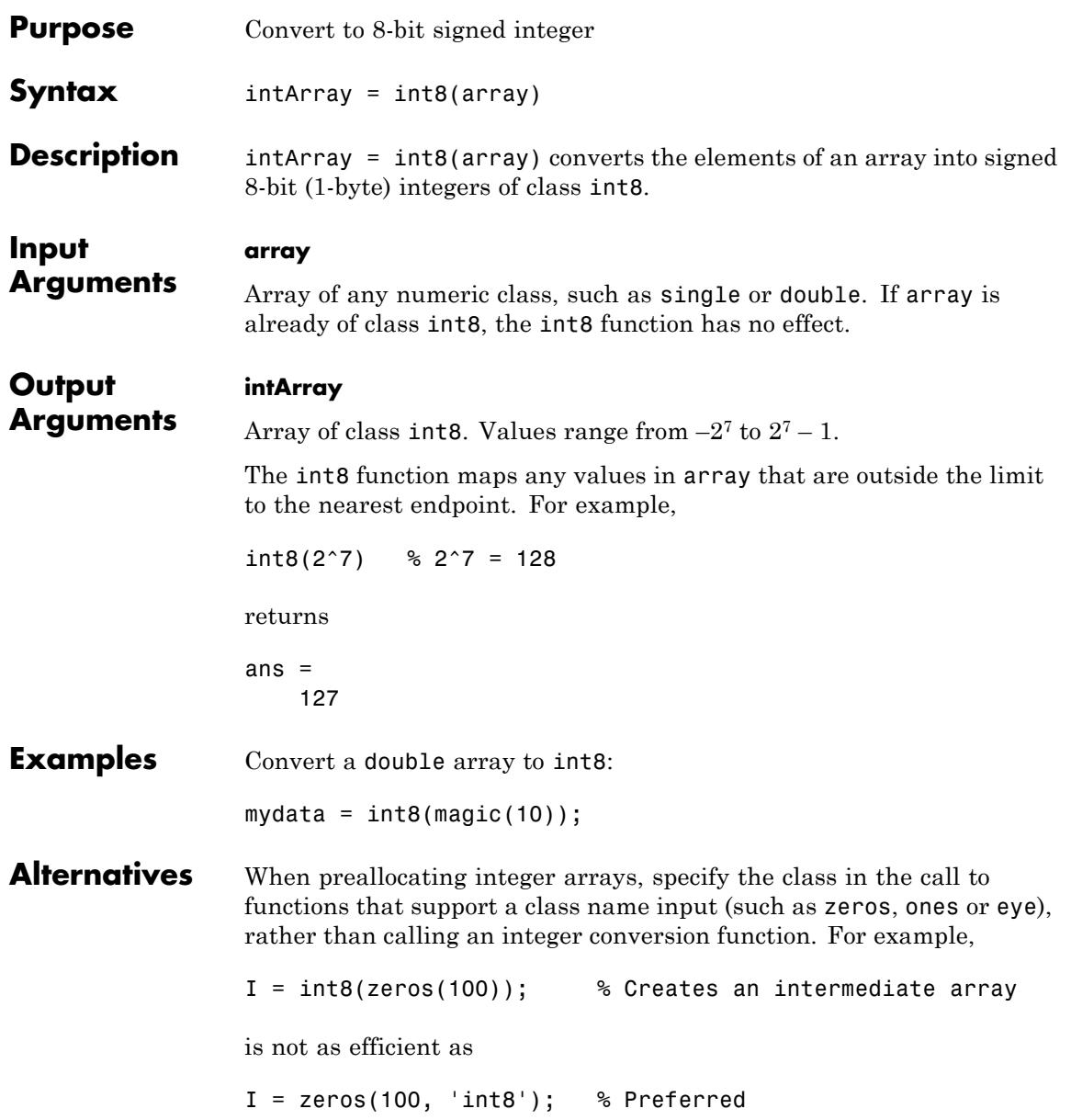

 $\mathbf{I}$ 

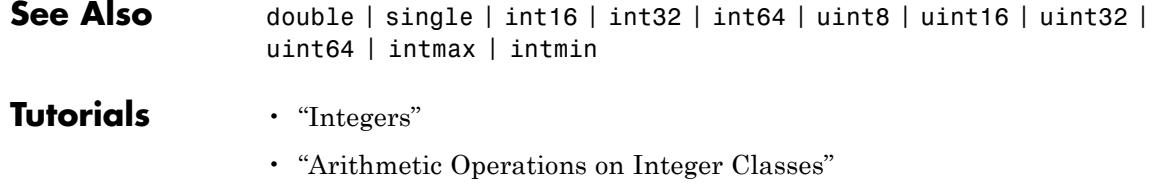

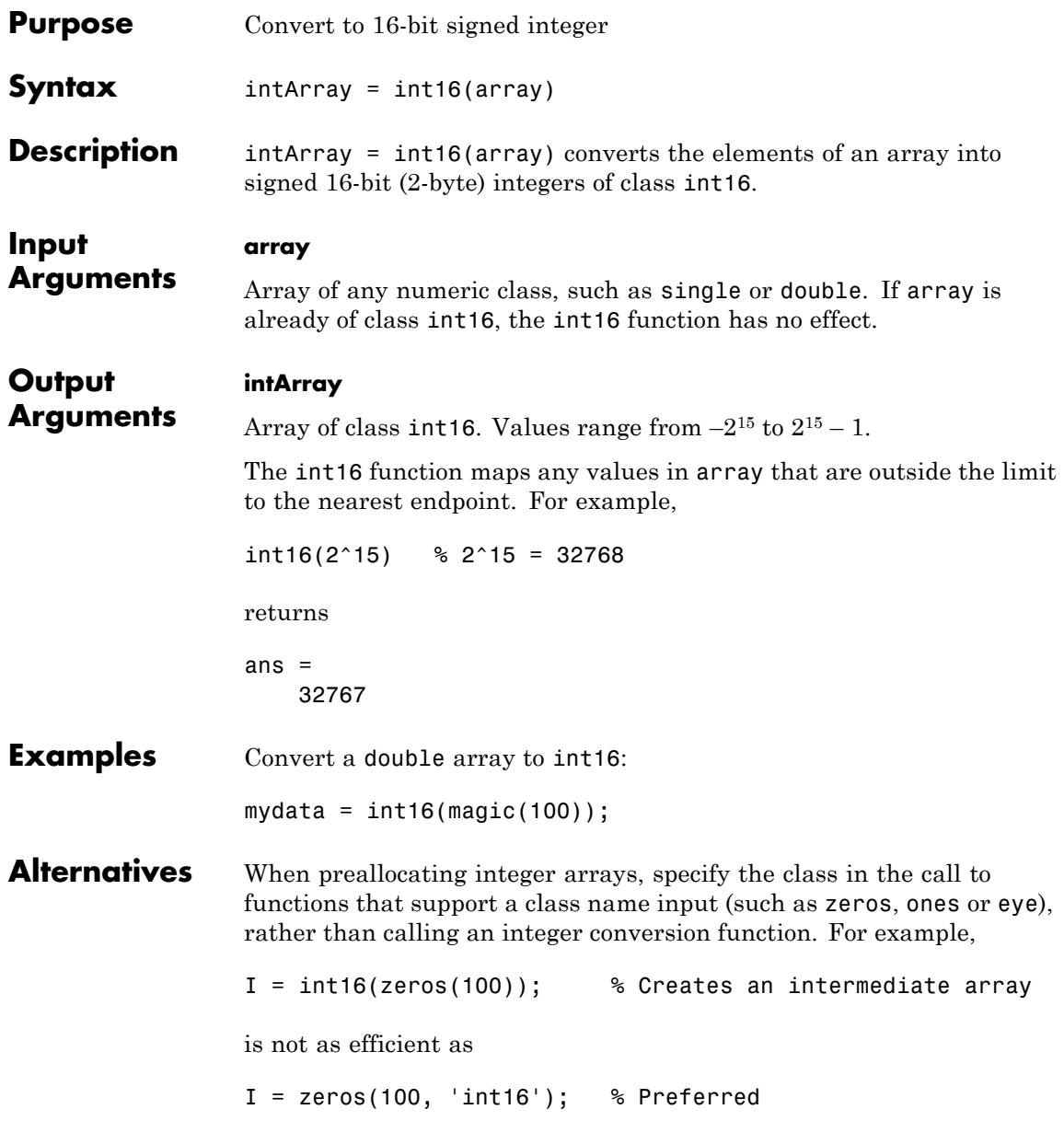

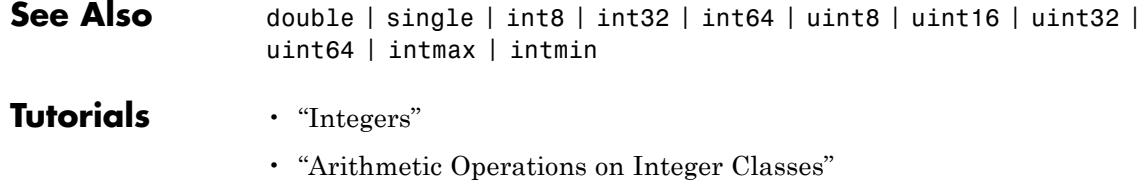
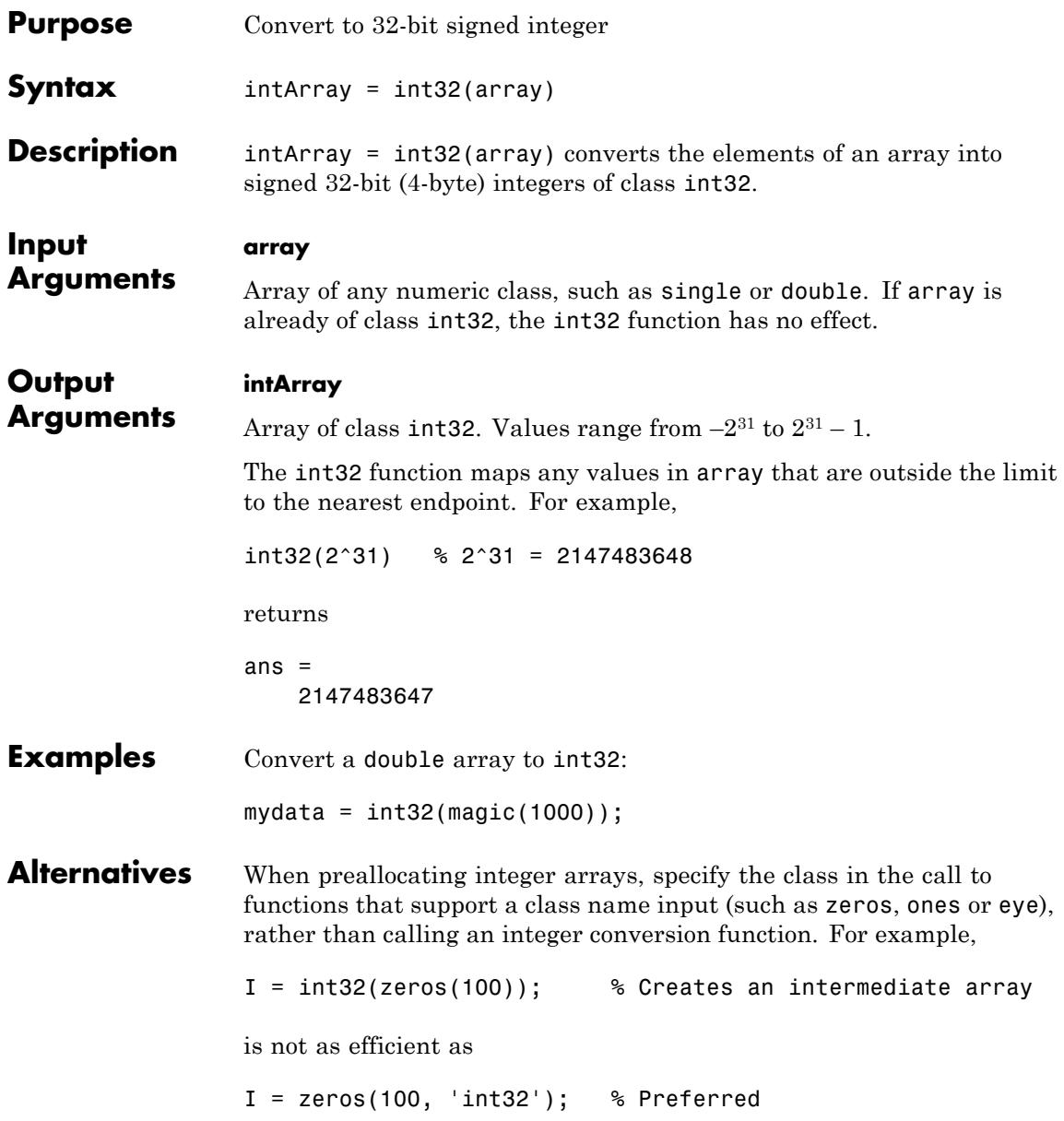

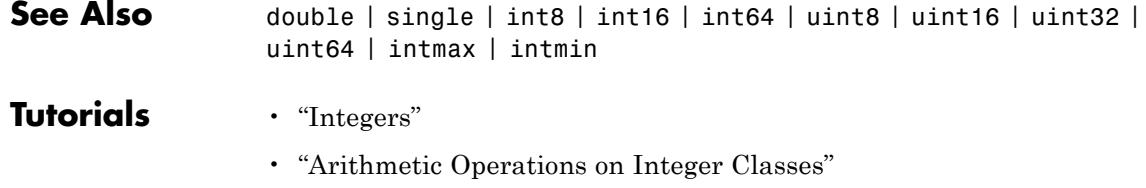

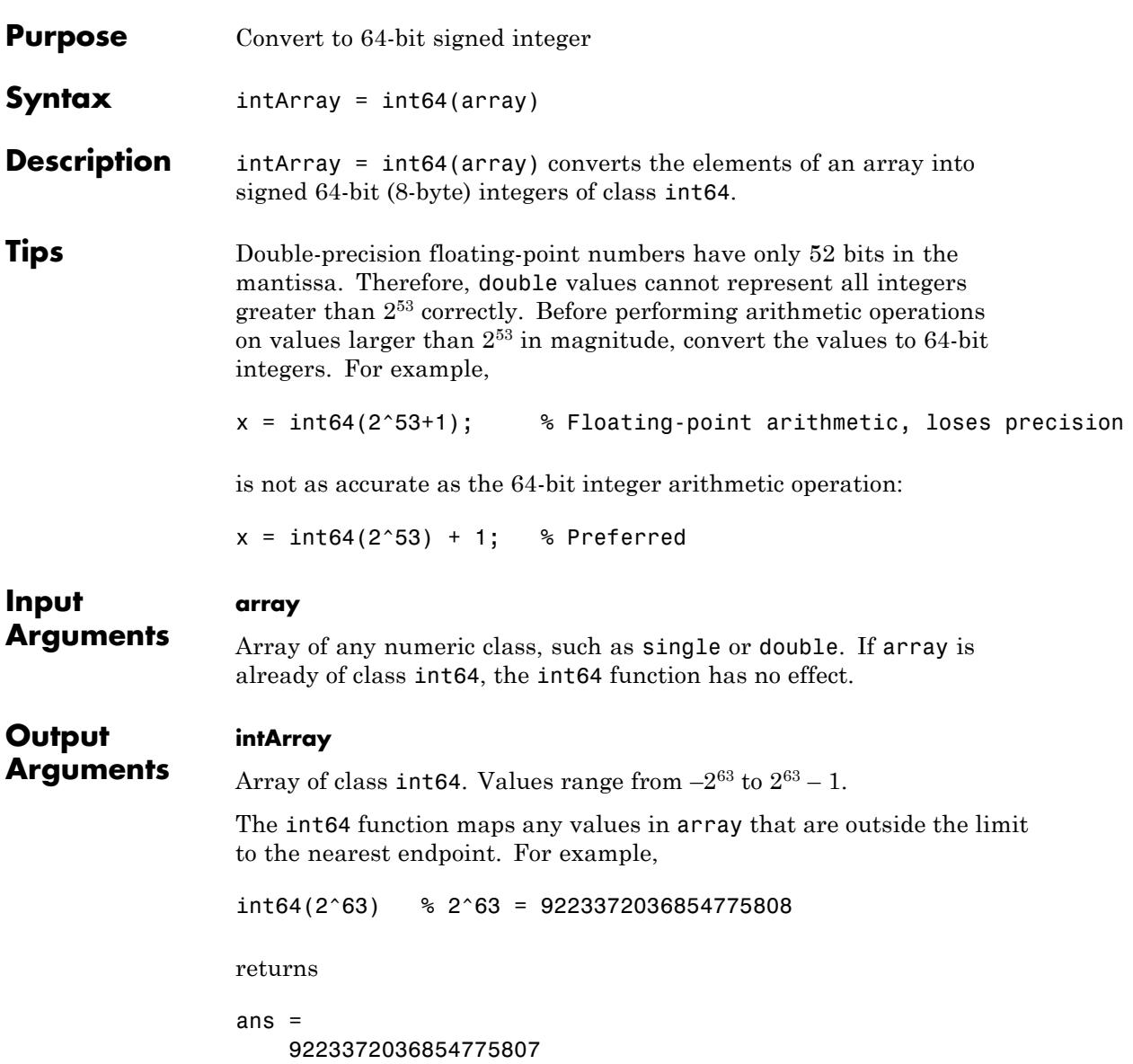

### **int64**

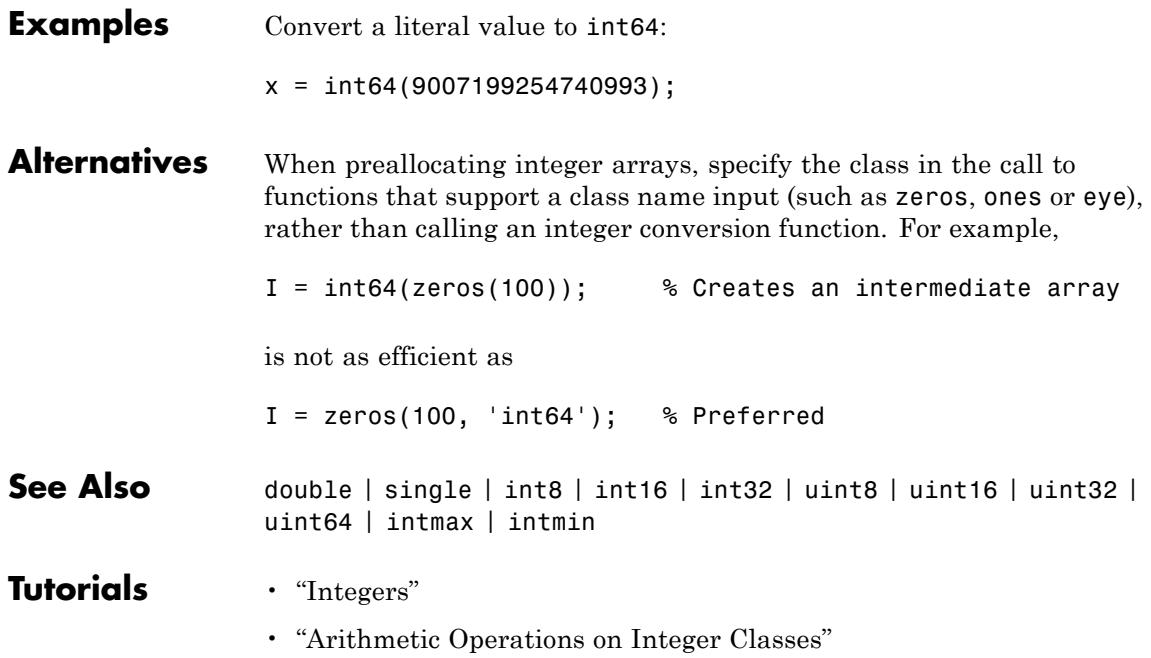

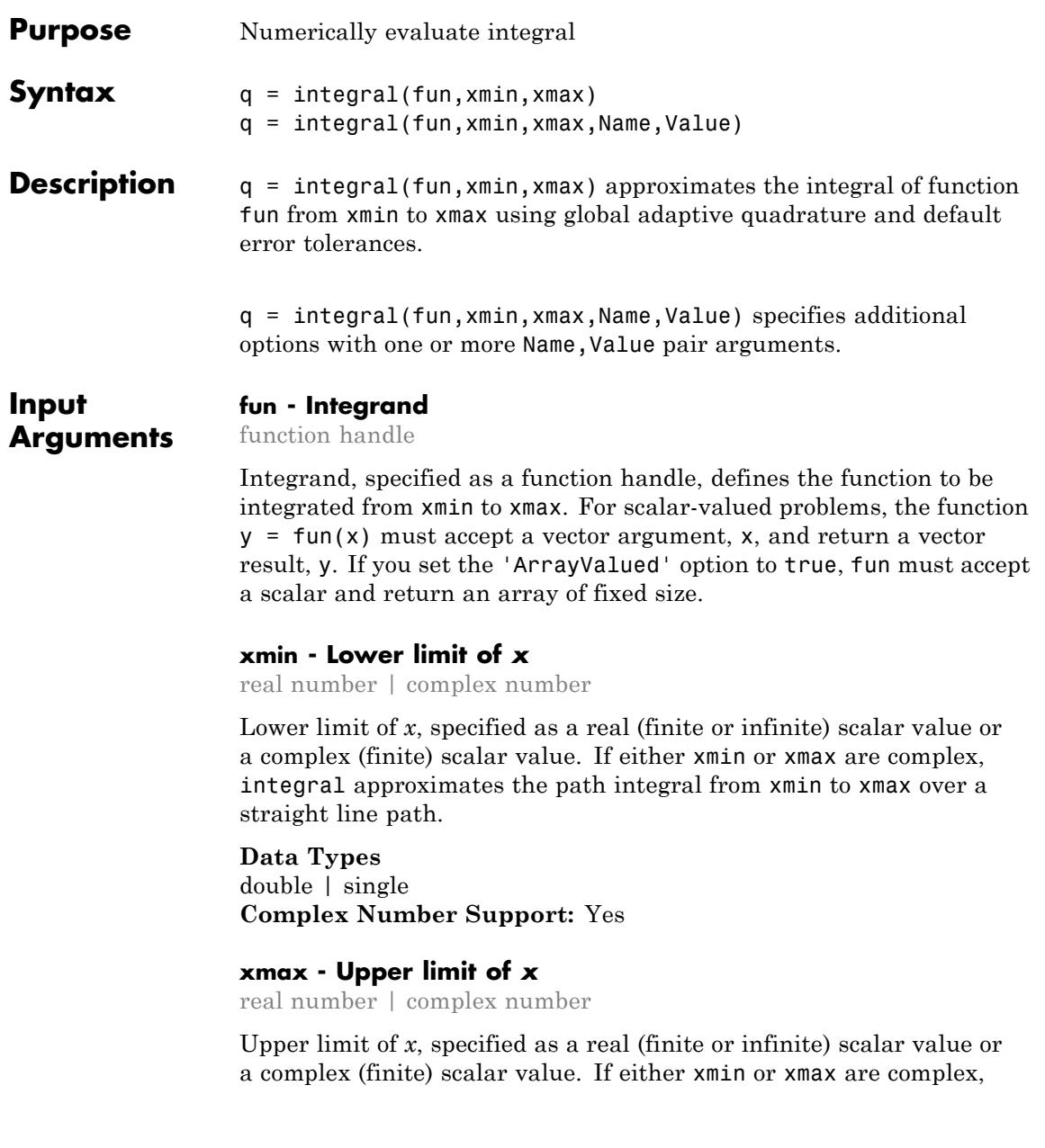

integral approximates the path integral from xmin to xmax over a straight line path.

**Data Types** double | single **Complex Number Support:** Yes

#### **Name-Value Pair Arguments**

Specify optional comma-separated pairs of Name, Value arguments, where Name is the argument name and Value is the corresponding value. Name must appear inside single quotes (' '). You can specify several name and value pair arguments in any order as Name1,Value1,...,NameN,ValueN.

**Example:** 'AbsTol',1e-12 sets the absolute error tolerance to approximately 12 decimal places of accuracy.

#### **AbsTol - Absolute error tolerance**

nonnegative real number

Absolute error tolerance, specified as the comma-separated pair consisting of 'AbsTol' and a nonnegative real number. integral uses the absolute error tolerance to limit an estimate of the absolute error,  $|q - Q|$ , where *q* is the computed value of the integral and *Q* is the (unknown) exact value. integral might provide more decimal places of precision if you decrease the absolute error tolerance. The default value is 1e-10.

**Note** AbsTol and RelTol work together. integral might satisfy the absolute error tolerance or the relative error tolerance, but not necessarily both. For more information on using these tolerances, see the ["Tips" on page 2-2316](#page-2455-0) section.

**Example:** 'AbsTol',1e-12 sets the absolute error tolerance to approximately 12 decimal places of accuracy.

**Data Types** single | double

#### **RelTol - Relative error tolerance**

nonnegative real number

Relative error tolerance, specified as the comma-separated pair consisting of 'RelTol' and a nonnegative real number. integral uses the relative error tolerance to limit an estimate of the relative error,  $|q - Q|/|Q|$ , where q is the computed value of the integral and Q is the (unknown) exact value. integral might provide more significant digits of precision if you decrease the relative error tolerance. The default value is 1e-6.

**Note** RelTol and AbsTol work together. integral might satisfy the relative error tolerance or the absolute error tolerance, but not necessarily both. For more information on using these tolerances, see the [Tips](#page-2455-0) section.

**Example:** 'RelTol',1e-9 sets the relative error tolerance to approximately 9 significant digits.

**Data Types**

single | double

#### **ArrayValued - Array-valued function flag**

false (default) | true

Array-valued function flag, specified as the comma-separated pair consisting of 'ArrayValued' and either true or false. Set this flag to true when you want to integrate over an array-valued function. The shape of  $fun(x)$  can be a vector, matrix, or N-D array.

**Example:** 'ArrayValued',true indicates that the integrand is an array-valued function.

<span id="page-2455-0"></span>**Data Types** logical

#### **Waypoints - Integration waypoints**

vector

Integration waypoints, specified as the comma-separated pair consisting of 'Waypoints' and a vector of real or complex numbers. Use waypoints to indicate any points in the integration interval you would like the integrator to use. You can use waypoints to integrate efficiently across discontinuities of the integrand. Specify the locations of the discontinuities in the vector you supply.

You can specify waypoints when you want to perform complex contour integration. If xmin, xmax, or any entry of the waypoints vector is complex, the integration is performed over a sequence of straight line paths in the complex plane.

**Example:** 'Waypoints',[1+1i,1-1i] specifies two complex waypoints along the interval of integration.

**Data Types** single | double **Complex Number Support:** Yes

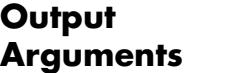

#### **q - Computed integral**

Computed integral of  $fun(x)$  between the limits  $xmin$  and  $xmax$ , returned as a numeric value or numeric array.

- **Tips** Do not use waypoints to specify singularities. Instead, split the interval and add the results of separate integrations with the singularities at the endpoints.
	- **•** The integral function attempts to satisfy:

 $abs(q - Q) \leq max(AbsTol, Re1Tol*abs(q))$ 

where q is the computed value of the integral and  $\alpha$  is the (unknown) exact value. The absolute and relative tolerances provide a way of

trading off accuracy and computation time. Usually, the relative tolerance determines the accuracy of the integration. However if abs(q) is sufficiently small, the absolute tolerance determines the accuracy of the integration. You should generally specify both absolute and relative tolerances together.

- **•** If you specify a complex value for xmin, xmax, or any waypoint, all of your limits and waypoints must be finite.
- **•** If you are specifying single-precision limits of integration, or if fun returns single-precision results, you might need to specify larger absolute and relative error tolerances.

#### **Examples Evaluate Improper Integral**

Create the anonymous function  $f(x) = e^{-x^2}(\ln x)^2$ .

fun =  $\theta(x)$  exp(-x.^2).\*log(x).^2;

Evaluate the integral from x=0 to x=Inf.

```
q = interval(fun, 0, Inf)
```
 $q =$ 

1.9475

#### **Integrate Parameterized Function**

Create the anonymous function  $f(x) = 1/(x^3 - 2x - c)$  with one parameter, *c*.

fun =  $\theta(x, c)$  1./(x.^3-2\*x-c);

Evaluate the integral from x=0 to x=2 at c=5.

 $q = integral(\mathcal{Q}(x)fun(x,5),0,2)$ 

 $q =$ 

-0.4605

#### **Evaluate Integral with Singularity at the Lower Limit of Integration**

Create the anonymous function  $f(x) = \ln(x)$ .

```
fun = \mathfrak{a}(x) \log(x);
```
Evaluate the integral from x=0 to x=1 with the default error tolerances.

```
format long
q1 = interval(fun, 0, 1)q1 =-1.000000010959678
```
Evaluate the integral again, specifying approximately 12 decimal places of accuracy.

 $q2 = interval(fun, 0, 1, 'ReLU', 0, 'AbsTol', 1e-12)$ 

 $q2 =$ 

-1.000000000000010

#### **Complex Contour Integration Using Waypoints**

Specify waypoints  $[1+1i,1-1i]$  to integrate over the triangular path: 0 to 1+1i to 1-1i to 0.

Create the anonymous function  $f(z) = 1/(2z - 1)$ .

fun =  $\theta(z)$  1./(2\*z-1);

Integrate in the complex plane over the triangular path from 0 to 1+1i to 1-1i to 0.

```
q = interval(fun, 0, 0, 'Waypoints', [1+1i, 1-1i])
```
 $q =$ 

0 - 3.1416i

#### **Integrate Vector-Valued Function**

Specify 'ArrayValued', true to evaluate the integral of an array-valued or vector-valued function.

Create the anonymous vector-valued function  $f(x) = [\sin x, \sin 2x, \sin 3x,$  $\sin 4x$ ,  $\sin 5x$  and integrate from  $x=0$  to  $x=1$ .

```
fun = \mathfrak{a}(x)sin((1:5)*x);
q = integral(fun,0,1,'ArrayValued',true)
q =0.4597 0.7081 0.6633 0.4134 0.1433
```
#### **Improper Integral of an Oscillatory Function**

Create the anonymous function  $f(x) = x^5 e^{-x} \sin x$ .

fun =  $@(x)x.^5.*exp(-x).*sin(x);$ 

Evaluate the integral from x=0 to x=Inf , adjusting the absolute and relative tolerances.

format long  $q = integral(fun, 0, Inf, 'ReLU', 1e-8, 'AbsTOL', 1e-13)$  $q =$ -14.999999999998364 **See Also** integral2 | integral3 | function handle | trapz

**Concepts •** "Parameterizing Functions"

# **integral2**

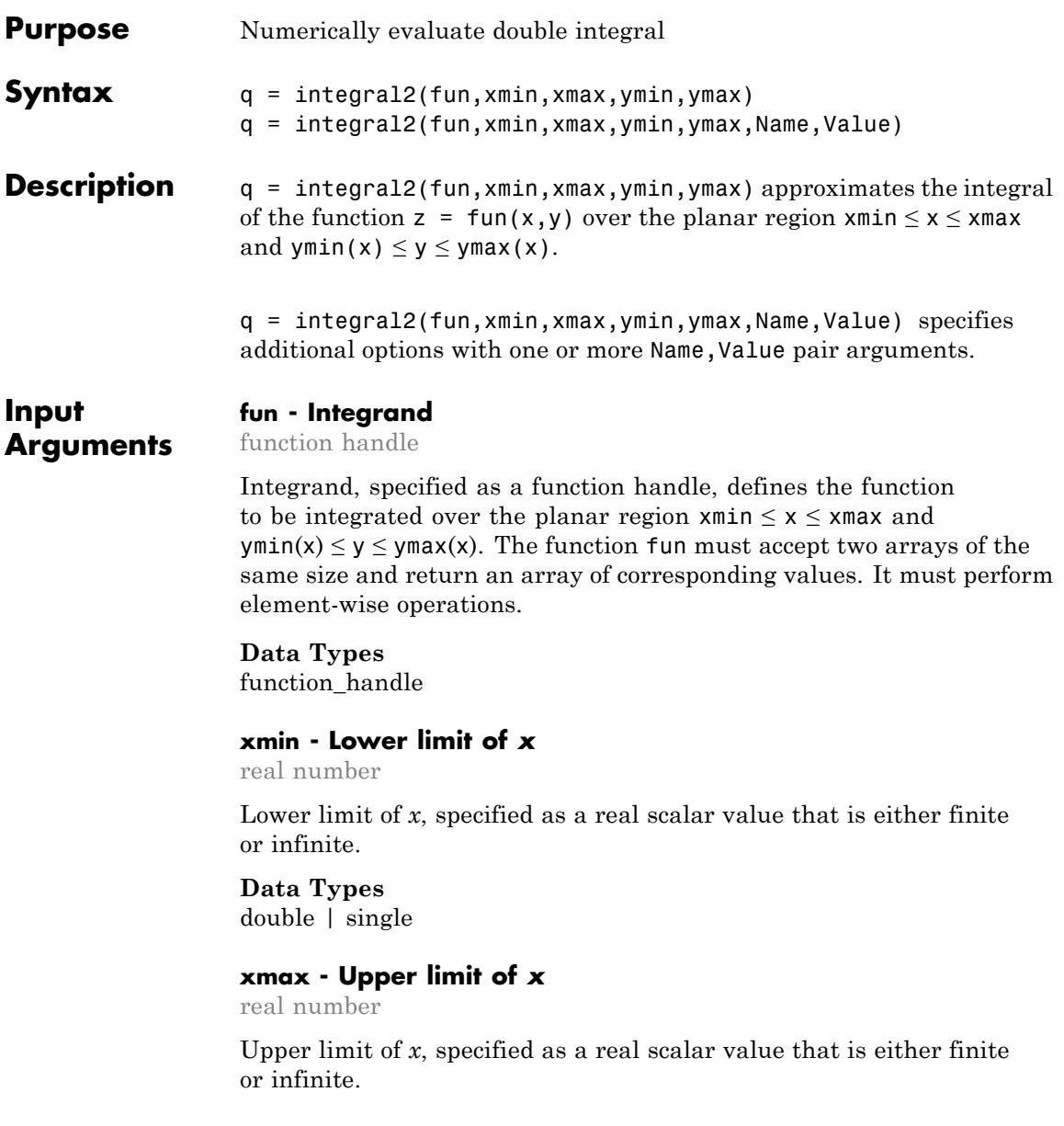

**Data Types** double | single

#### **ymin - Lower limit of** *y*

real number | function handle

Lower limit of *y*, specified as a real scalar value that is either finite or infinite. You can specify ymin to be a function handle (a function of *x*) when integrating over a nonrectangular region.

**Data Types** double | function\_handle | single

#### **ymax - Upper limit of** *y*

real number | function handle

Upper limit of *y*, specified as a real scalar value that is either finite or infinite. You also can specify ymax to be a function handle (a function of *x*) when integrating over a nonrectangular region.

**Data Types** double | function\_handle | single

#### **Name-Value Pair Arguments**

Specify optional comma-separated pairs of Name, Value arguments, where Name is the argument name and Value is the corresponding value. Name must appear inside single quotes (' '). You can specify several name and value pair arguments in any order as Name1,Value1,...,NameN,ValueN.

**Example:** 'AbsTol',1e-12 sets the absolute error tolerance to approximately 12 decimal places of accuracy.

#### **AbsTol - Absolute error tolerance**

nonnegative real number

Absolute error tolerance, specified as the comma-separated pair consisting of 'AbsTol' and a nonnegative real number. integral2 uses the absolute error tolerance to limit an estimate of the absolute error,  $|q - Q|$ , where q is the computed value of the integral and Q is the (unknown) exact value. integral2 might provide more decimal places of precision if you decrease the absolute error tolerance. The default value is 1e-10.

**Note** AbsTol and RelTol work together. integral2 might satisfy the absolute error tolerance or the relative error tolerance, but not necessarily both. For more information on using these tolerances, see the ["Tips" on page 2-2324](#page-2463-0) section.

**Example:** 'AbsTol',1e-12 sets the absolute error tolerance to approximately 12 decimal places of accuracy.

#### **Data Types**

double | single

#### **RelTol - Relative error tolerance**

nonnegative real number

Relative error tolerance, specified as the comma-separated pair consisting of 'RelTol' and a nonnegative real number. integral2 uses the relative error tolerance to limit an estimate of the relative error,  $|q - Q|/|Q|$ , where q is the computed value of the integral and Q is the (unknown) exact value. integral2 might provide more significant digits of precision if you decrease the relative error tolerance. The default value is 1e-6.

**Note** RelTol and AbsTol work together. integral2 might satisfy the relative error tolerance or the absolute error tolerance, but not necessarily both. For more information on using these tolerances, see the ["Tips" on page 2-2324](#page-2463-0) section.

**Example:** 'RelTol',1e-9 sets the relative error tolerance to approximately 9 significant digits.

**Data Types** double | single

#### **Method - Integration method**

'auto' (default) | 'tiled' | 'iterated'

Integration method, specified as the comma-separated pair consisting of 'Method' and one of the methods described below.

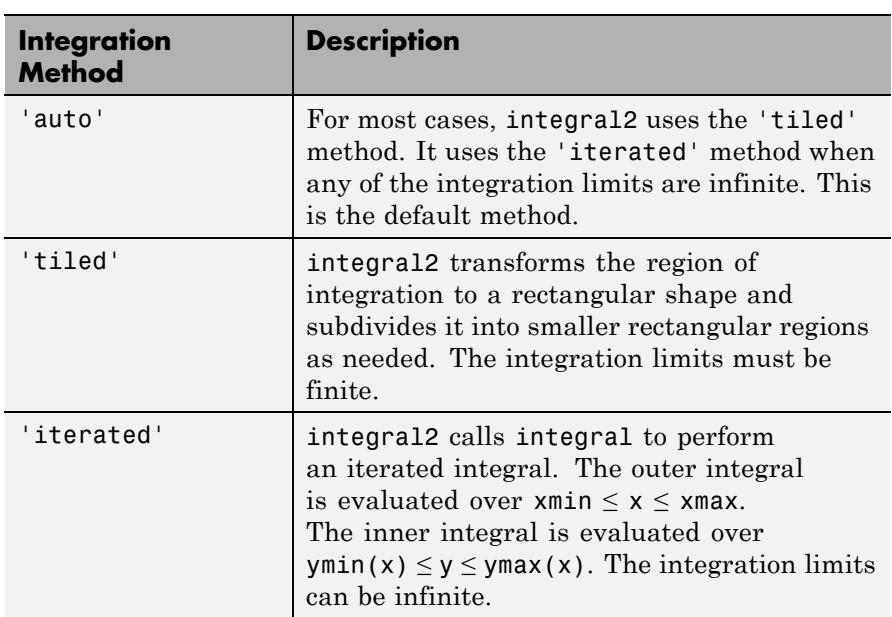

**Example:** 'Method','tiled' specifies the tiled integration method.

#### **Output Arguments**

#### **q - Computed integral**

Computed integral of  $fun(x,y)$  over the specified region, returned as a numeric value.

<span id="page-2463-0"></span>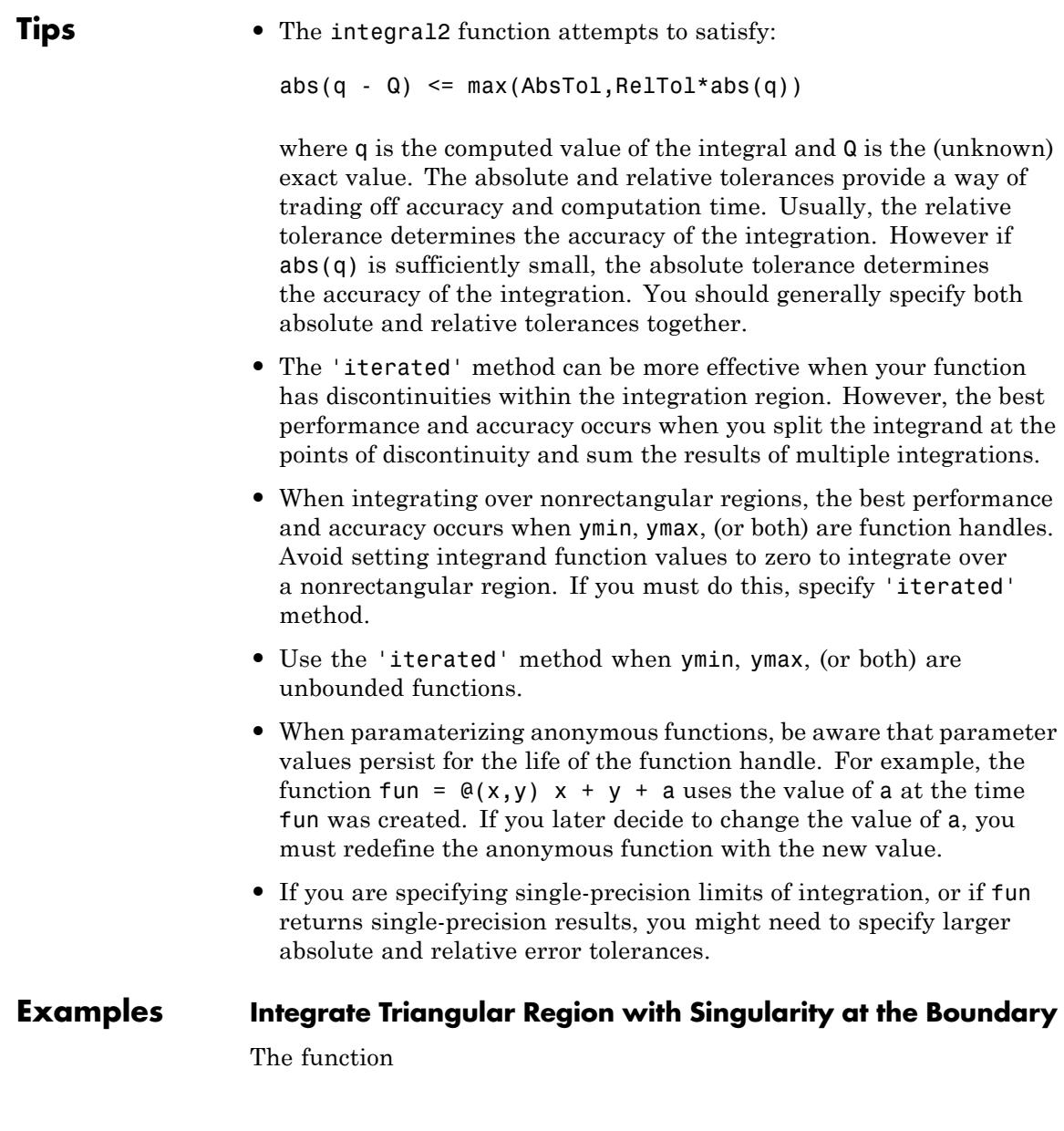

$$
f(x, y) = \frac{1}{(\sqrt{x + y}) (1 + x + y)}
$$

is undefined when *x* and *y* are zero. integral2 performs best when singularities are on the integration boundary.

Create the anonymous function.

```
fun = \theta(x,y) 1./( sqrt(x + y) \cdot (1 + x + y).^2 )
```
Integrate over the triangular region bounded by  $0 \le x \le 1$  and  $0 \le y \le 1 - x$ .

 $\text{ymax} = \mathfrak{C}(x)$  1 - x  $q = integral(fun, 0, 1, 0, ymax)$ 

 $q =$ 

0.2854

#### **Evaluate Double Integral in Polar Coordinates**

Define the function

$$
f(\theta, r) = \frac{r}{\sqrt{r \cos \theta + r \sin \theta} \left(1 + r \cos \theta + r \sin \theta\right)^2}
$$

fun =  $@(x,y)$  1./( sqrt(x + y)  $.*$  (1 + x + y).^2 ); polarfun = @(theta,r) fun(r.\*cos(theta),r.\*sin(theta)).\*r;

Define a function for the upper limit of *r*.

 $rmax = \theta$ (theta) 1./(sin(theta) + cos(theta));

Integrate over the region bounded by  $0 \le \theta \le \pi/2$  and  $0 \le r \le \text{rmax}$ .

q = integral2(polarfun,0,pi/2,0,rmax)

 $q =$ 

0.2854

#### **Evaluate Double Integral of Parameterized Function with Specific Method and Error Tolerance**

Create the anonymous parameterized function  $f(x,y) = ax^2 + by^2$  with parameters *a*=3 and *b*=5.

 $a = 3; b = 5;$ fun =  $@(x,y)$   $a*x.^2 + b*y.^2;$ 

Evaluate the integral over the region  $0 \le x \le 5$  and  $-5 \le y \le 0$ . Specify the 'iterated' method and approximately 10 significant digits of accuracy.

```
format long
                 q = integral(fun, 0, 5, -5, 0, 'Method', 'iterated', ...'AbsTol',0,'RelTol',1e-10)
                 q =1.666666666666666e+03
See Also integral | integral3 | function_handle | trapz
```
**Concepts •** "Parameterizing Functions"

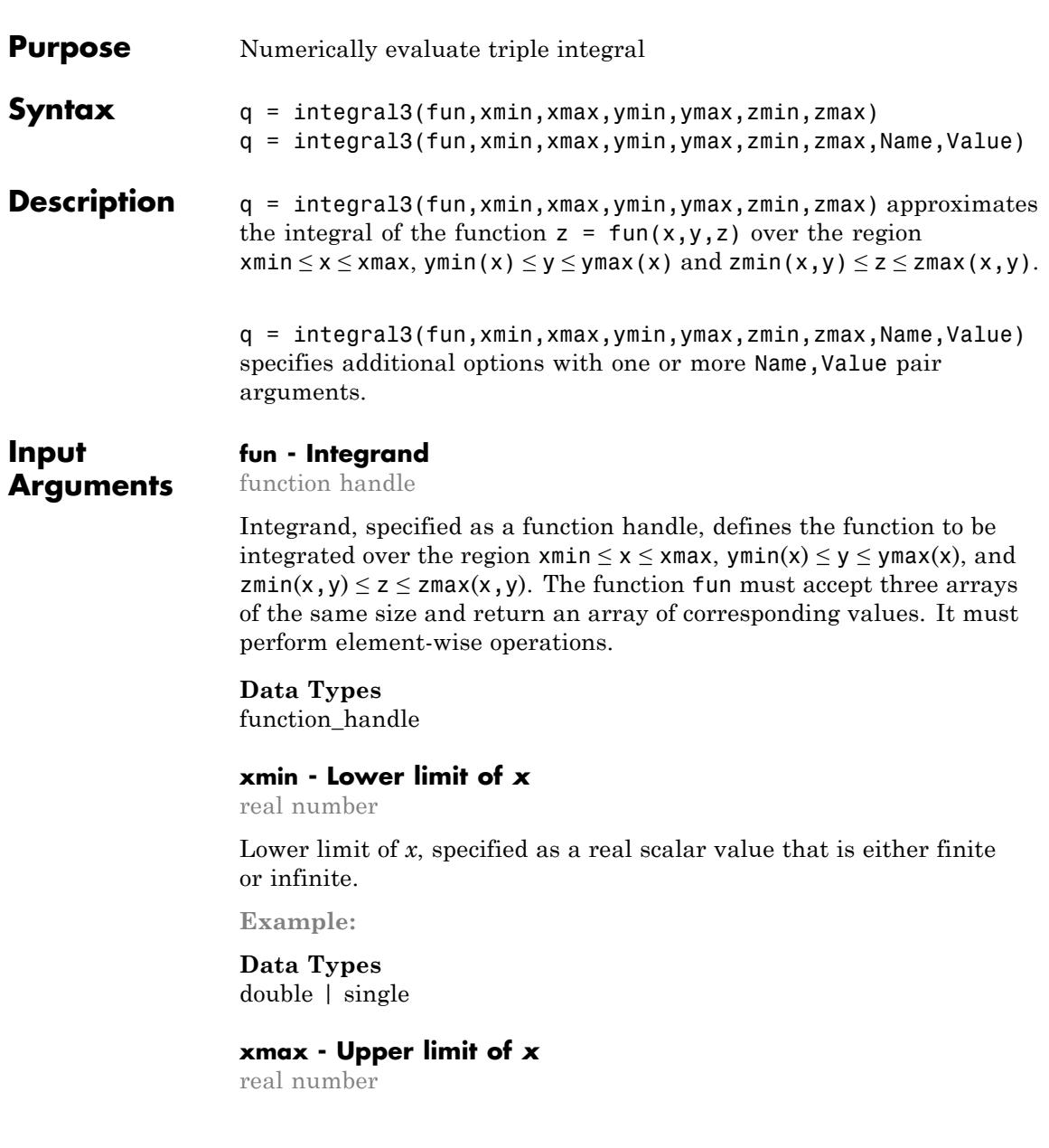

Upper limit of *x*, specified as a real scalar value that is either finite or infinite.

**Data Types** double | single

#### **ymin - Lower limit of** *y*

real number | function handle

Lower limit of *y*, specified as a real scalar value that is either finite or infinite. You also can specify ymin to be a function handle (a function of *x*) when integrating over a nonrectangular region.

**Example:**

**Data Types** double | function\_handle | single

#### **ymax - Upper limit of** *y*

real number | function handle

Upper limit of *y*, specified as a real scalar value that is either finite or infinite. You also can specify ymax to be a function handle (a function of *x*) when integrating over a nonrectangular region.

**Example:**

**Data Types** double | function\_handle | single

#### **zmin - Lower limit of** *z*

real number | function handle

Lower limit of *z*, specified as a real scalar value that is either finite or infinite. You also can specify zmin to be a function handle (a function of *x*,*y*) when integrating over a nonrectangular region.

**Data Types** double | function\_handle | single

#### **zmax - Upper limit of** *z*

#### real number | function handle

Upper limit of *z*, specified as a real scalar value that is either finite or infinite. You also can specify zmax to be a function handle (a function of *x*,*y*) when integrating over a nonrectangular region.

#### **Data Types**

double | function\_handle | single

#### **Name-Value Pair Arguments**

Specify optional comma-separated pairs of Name, Value arguments, where Name is the argument name and Value is the corresponding value. Name must appear inside single quotes (' '). You can specify several name and value pair arguments in any order as Name1,Value1,...,NameN,ValueN.

**Example:** 'AbsTol',1e-12 sets the absolute error tolerance to approximately 12 decimal places of accuracy.

#### **AbsTol - Absolute error tolerance**

nonnegative real number

Absolute error tolerance, specified as the comma-separated pair consisting of 'AbsTol' and a nonnegative real number. integral3 uses the absolute error tolerance to limit an estimate of the absolute error,  $|q - Q|$ , where q is the computed value of the integral and Q is the (unknown) exact value. integral3 might provide more decimal places of precision if you decrease the absolute error tolerance. The default value is 1e-10.

**Note** AbsTol and RelTol work together. integral3 might satisfy the absolute error tolerance or the relative error tolerance, but not necessarily both. For more information on using these tolerances, see the ["Tips" on page 2-2331](#page-2470-0) section.

**Example:** 'AbsTol',1e-12 sets the absolute error tolerance to approximately 12 decimal places of accuracy.

**Data Types** double | single

#### **RelTol - Relative error tolerance**

nonnegative real number

Relative error tolerance, specified as the comma-separated pair consisting of 'RelTol' and a nonnegative real number. integral3 uses the relative error tolerance to limit an estimate of the relative error,  $|q - Q|/|Q|$ , where q is the computed value of the integral and Q is the (unknown) exact value. integral3 might provide more significant digits of precision if you decrease the relative error tolerance. The default value is 1e-6.

**Note** RelTol and AbsTol work together. integral3 might satisfy the relative error tolerance or the absolute error tolerance, but not necessarily both. For more information on using these tolerances, see the ["Tips" on page 2-2331](#page-2470-0) section.

**Example:** 'RelTol',1e-9 sets the relative error tolerance to approximately 9 significant digits.

**Data Types** double | single

### **Method - Integration method**

'auto' (default) | 'tiled' | 'iterated'

Integration method, specified as the comma-separated pair consisting of 'Method' and one of the methods described below.

<span id="page-2470-0"></span>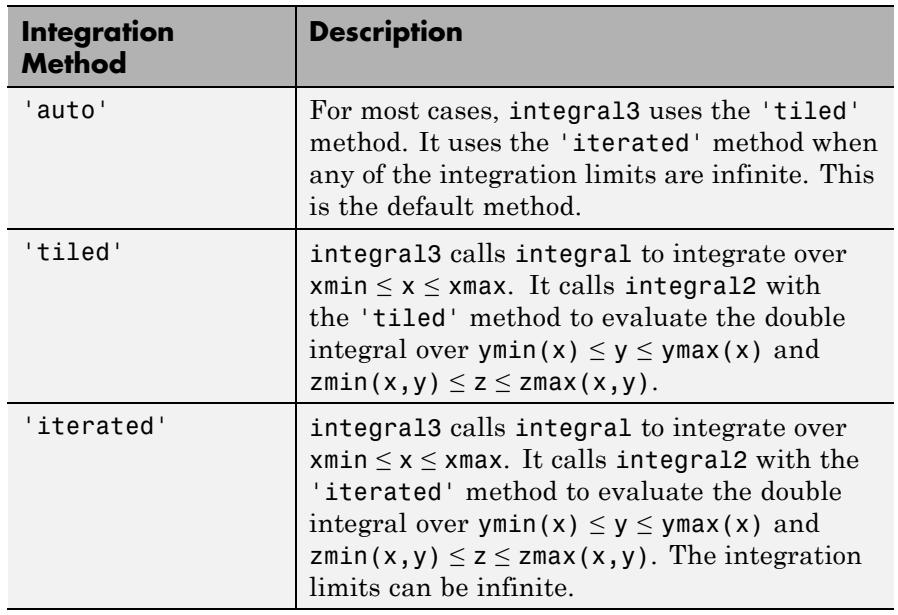

**Example:** 'Method','tiled' specifies the tiled integration method.

#### **Output q - Computed integral**

**Arguments**

#### Computed integral of  $fun(x,y,z)$  over the specified region, returned as a numeric value.

**Tips** • The integral3 function attempts to satisfy:

abs(q - Q)  $\leq$  max(AbsTol,RelTol\*abs(q))

where q is the computed value of the integral and  $Q$  is the (unknown) exact value. The absolute and relative tolerances provide a way of trading off accuracy and computation time. Usually, the relative tolerance determines the accuracy of the integration. However if  $abs(q)$  is sufficiently small, the absolute tolerance determines the accuracy of the integration. You should generally specify both absolute and relative tolerances together.

- **•** The 'iterated' method can be more effective when your function has discontinuities within the integration region. However, the best performance and accuracy occurs when you split the integrand at the points of discontinuity and sum the results of multiple integrations.
- When integrating over nonrectangular regions, the best performance and accuracy occurs when any or all of the limits: ymin, ymax, zmin, zmax are function handles. Avoid setting integrand function values to zero to integrate over a nonrectangular region. If you must do this, specify 'iterated' method.
- **•** Use the 'iterated' method when any or all of the limits: ymin(x),  $ymax(x)$ , zmin $(x,y)$ , zmax $(x,y)$  are unbounded functions.
- **•** When paramaterizing anonymous functions, be aware that parameter values persist for the life of the function handle. For example, the function fun =  $\mathfrak{g}(x,y,z)$  x + y + z + a uses the value of a at the time fun was created. If you later decide to change the value of a, you must redefine the anonymous function with the new value.
- **•** If you are specifying single-precision limits of integration, or if fun returns single-precision results, you may need to specify larger absolute and relative error tolerances.

#### **Examples Triple Integral with Finite Limits**

Define the anonymous function  $f(x,y,z) = y \sin x + z \cos x$ .

fun =  $Q(x,y,z)$  y.\*sin(x)+z.\*cos(x)

Integrate over the region  $0 \le x \le \pi$ ,  $0 \le y \le 1$ , and  $1 \le z \le 1$ .

```
q = integral3(fun, 0, pi, 0, 1, -1, 1)
```
 $q =$ 

2.0000

#### **Integral Over the Unit Sphere in Cartesian Coordinates**

Define the anonymous function  $f(x,y,z) = x \cos y + x^2 \cos z$ .

fun =  $\theta(x,y,z)$  x.\*cos(y) + x.^2.\*cos(z)

Define the limits of integration.

 $xmin = -1$ ;  $x$ max = 1;  $ymin = \mathcal{A}(x) - sqrt(1 - x.^2);$  $\gamma$ max =  $\mathfrak{a}(x)$  sqrt(1 - x.^2); zmin =  $@(x,y)$ -sqrt(1 - x.^2 - y.^2); zmax =  $\mathfrak{a}(x,y)$  sqrt(1 - x.^2 - y.^2);

Evaluate the definite integral with the 'tiled' method.

```
q = integral3(fun,xmin,xmax,ymin,ymax,zmin,zmax,'Method','tiled')
q =
```
0.7796

#### **Evaluate Improper Triple Integral of Parameterized Function**

Define the anonymous parameterized function  $f(x,y,z) = 10/(x^2 + y^2 +$  $z^2 + a$ ).

 $a = 2$ :  $f = \theta(x,y,z)$  10./(x.^2 + y.^2 + z.^2 + a);

Evaluate the triple integral over the region -Inf  $\leq x \leq 0$ , -100  $\leq y \leq 0$ , and  $-100 \le z \le 0$ .

```
format long
q1 = integral3(f,-Inf,0,-100,0,-100,0)
q1 =
```
2.734244598320928e+03

Evaluate the integral again and specify accuracy to approximately 9 significant digits.

q2 = integral3(f,-Inf,0,-100,0,-100,0,'AbsTol', 0,'RelTol',1e-9)  $q2 =$ 2.734244599944285e+03 **See Also** integral | integral2 | function\_handle | trapz **Concepts •** "Parameterizing Functions"

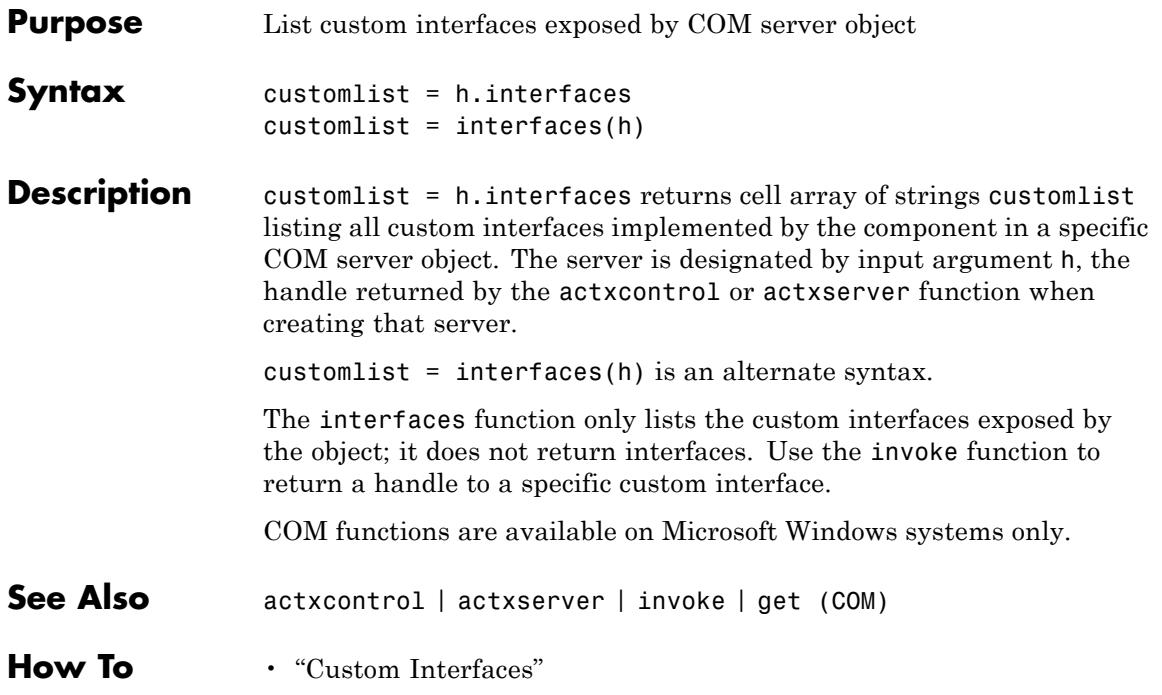

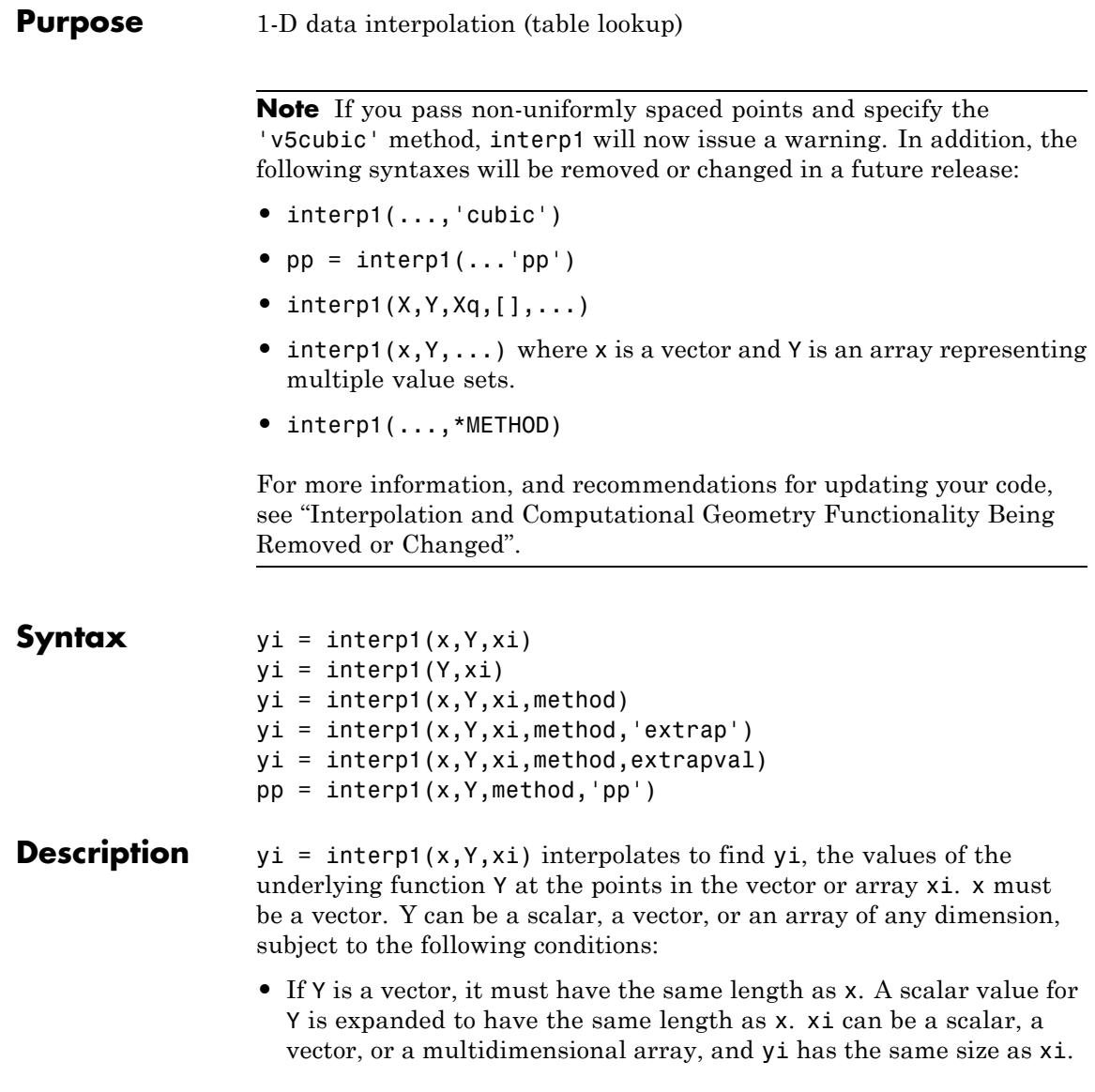

- **•** If Y is an array that is not a vector, the size of Y must have the form  $[n, d1, d2, \ldots, dk]$ , where n is the length of x. The interpolation is performed for each d1-by-d2-by-...-dk value in Y. The sizes of xi and yi are related as follows:
	- **-** If xi is a scalar or vector, size(yi) equals [length(xi), d1, d2, ..., dk].
	- **-** If xi is an array of size [m1,m2,...,mj], yi has size [m1,m2,...,mj,d1,d2,...,dk].

 $yi = interp1(Y, xi)$  assumes that  $x = 1:N$ , where N is the length of Y for vector Y, or size(Y,1) for matrix Y.

 $yi = interpi(x, Y, xi, method)$  interpolates using alternative methods:

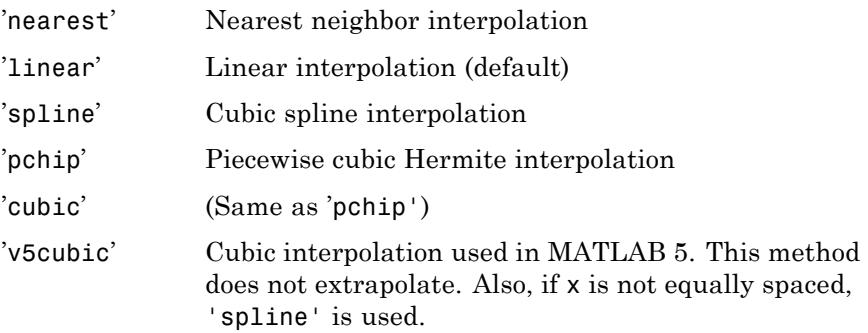

For the 'nearest', 'linear', and 'v5cubic' methods,  $interp1(x, Y, xi, method)$  returns NaN for any element of xi that is outside the interval spanned by x. For all other methods, interp1 performs extrapolation for out of range values.

 $yi = interp1(x, Y, xi, method, 'extrap')$  uses the specified interpolation algorithm specified by method to perform extrapolation for out of range values.

 $yi = interpi(x, Y, xi, method, extrapolation)$  returns the scalar extrapval for out of range values. NaN and 0 are often used for extrapval.

 $pp =$  interp1(x, Y, method, 'pp') uses the interpolation algorithm specified by method to generate the piecewise polynomial form (ppform) of Y. You can use any of the methods in the preceding table, except for 'v5cubic'. pp can then be evaluated via ppval. ppval( $pp, xi$ ) is the same as interp1(x, Y, xi, method, 'extrap').

The interp1 command interpolates between data points. It finds values at intermediate points, of a one-dimensional function *f*(*x*) that underlies the data. This function is shown below, along with the relationship between vectors x, Y, xi, and yi.

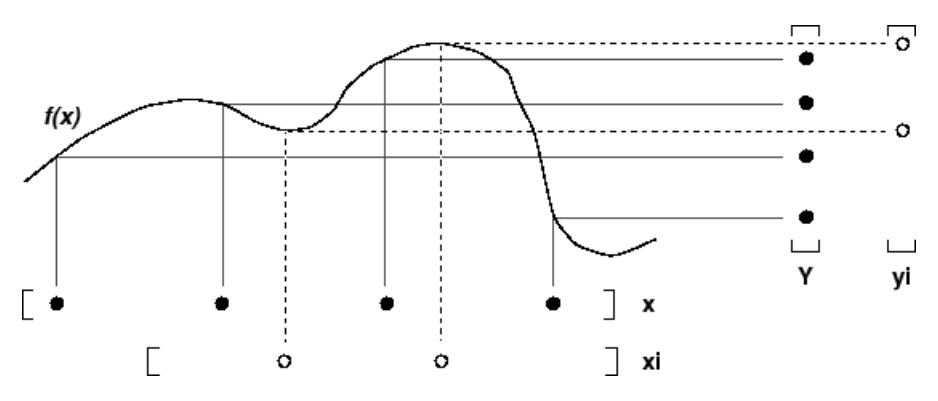

Interpolation is the same operation as *table lookup*. Described in table lookup terms, the *table* is [x,Y] and interp1 *looks up* the elements of xi in x, and, based upon their locations, returns values yi interpolated within the elements of Y.

### **Examples Example 1**

Generate a coarse sine curve and interpolate over a finer abscissa.

 $x = 0:10$ ;  $y = sin(x)$ ; xi = 0:.25:10;  $yi = interp1(x,y,xi);$ plot(x,y,'o',xi,yi)

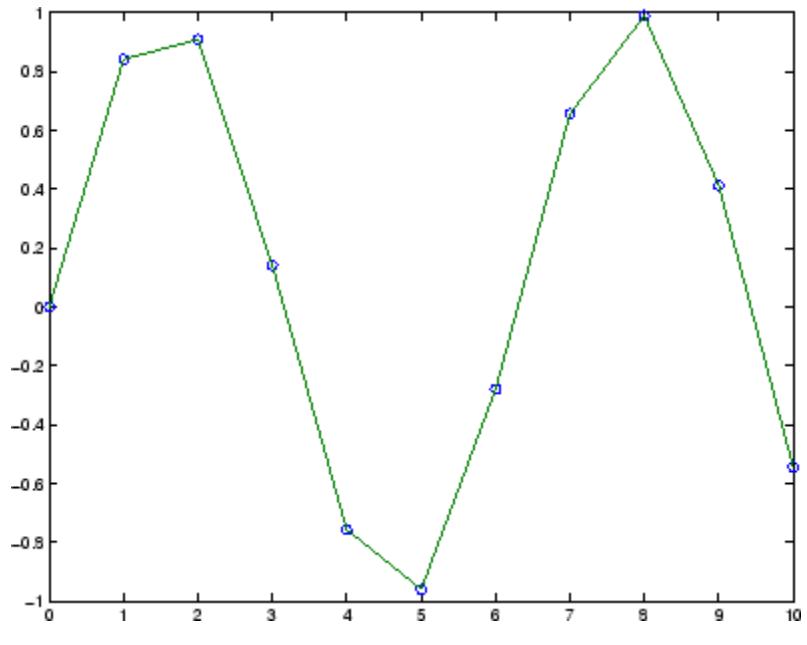

#### **Example 2**

Here are two vectors representing the census years from 1900 to 1990 and the corresponding United States population in millions of people.

```
t = 1900:10:1990;p = [75.995 \t 91.972 \t 105.711 \t 123.203 \t 131.669...]150.697 179.323 203.212 226.505 249.633];
```
The expression  $\text{interp1}(t, p, 1975)$  interpolates within the census data to estimate the population in 1975. The result is

ans  $=$ 214.8585

Now interpolate within the data at every year from 1900 to 2000, and plot the result.

 $x = 1900:1:2000;$ 

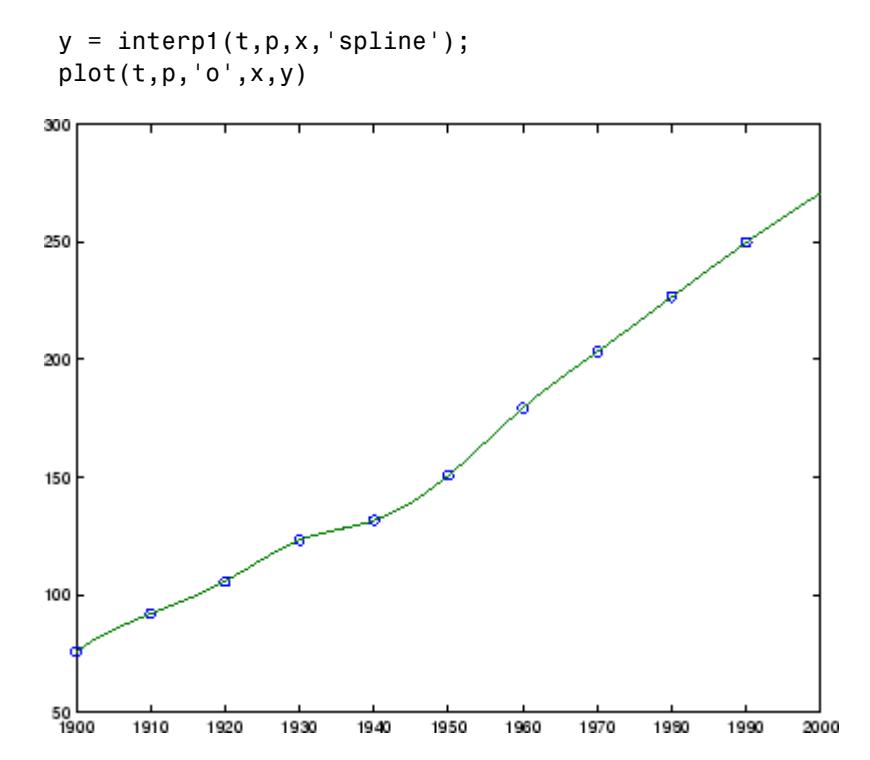

Sometimes it is more convenient to think of interpolation in table lookup terms, where the data are stored in a single table. If a portion of the census data is stored in a single 5-by-2 table,

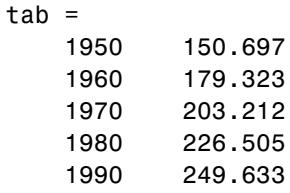

then the population in 1975, obtained by table lookup within the matrix tab, is

 $p = interp1(tab(:,1),tab(:,2),1975)$ 

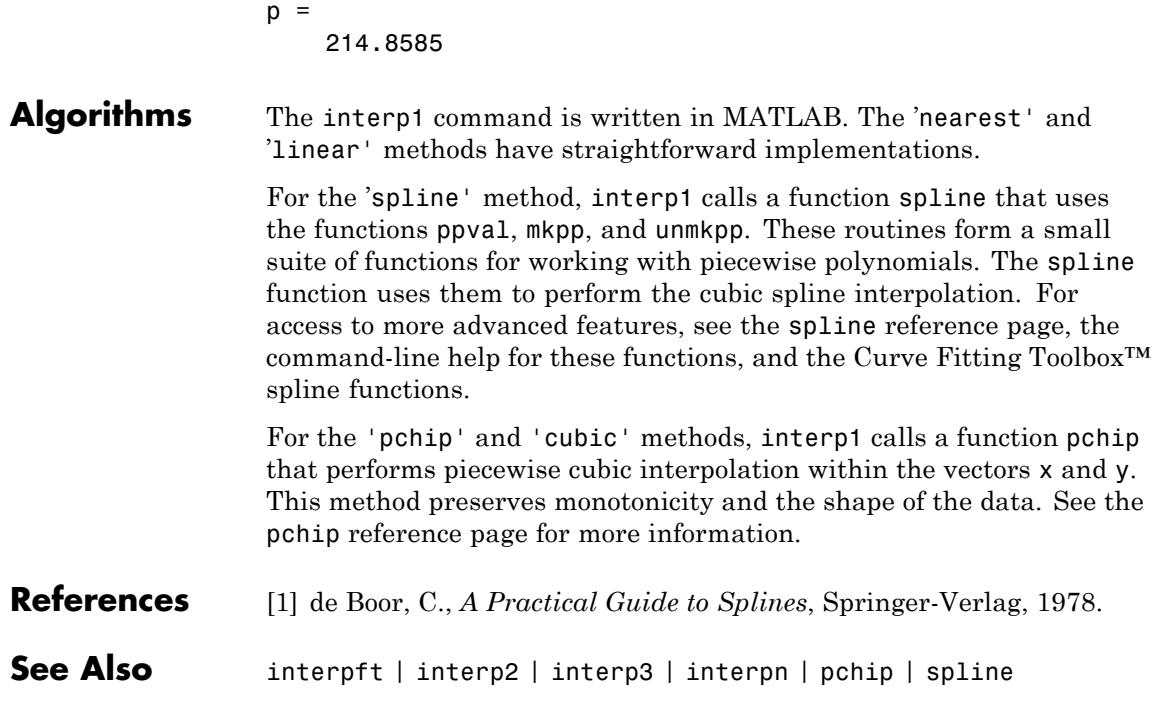

### **interp1q**

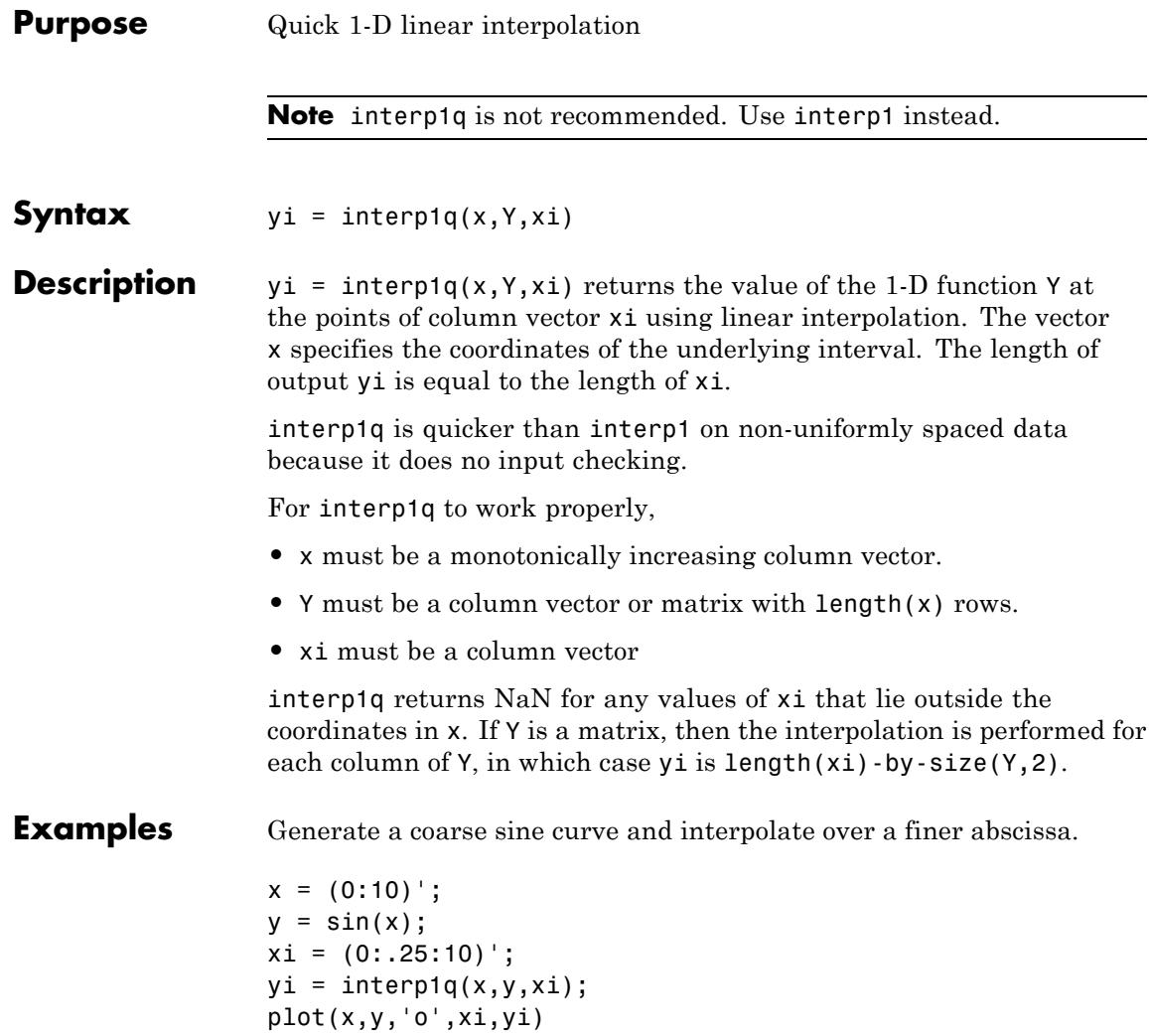

# **interp1q**

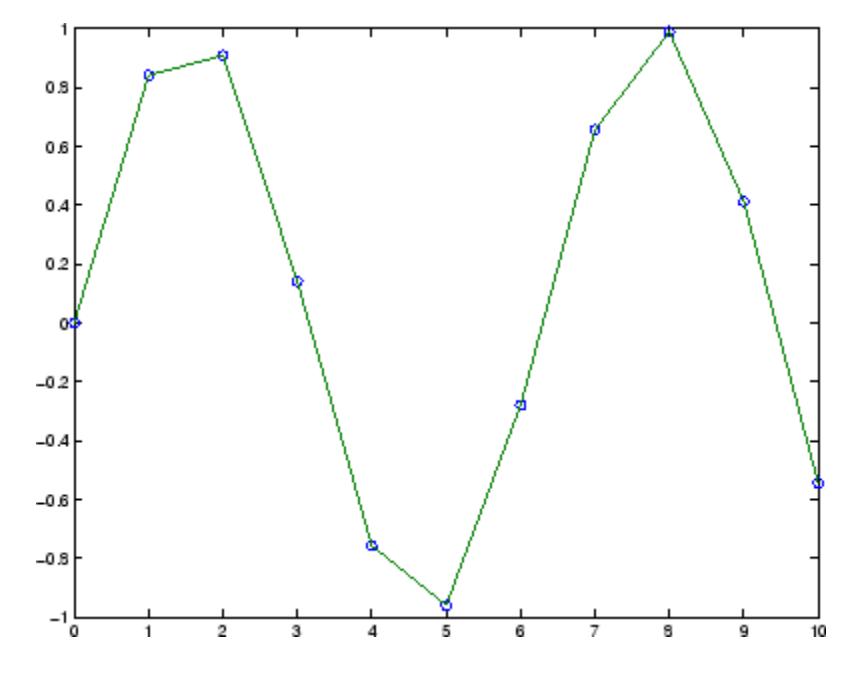

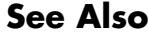

**See Also** interp1 | interp2 | interp3 | interpn

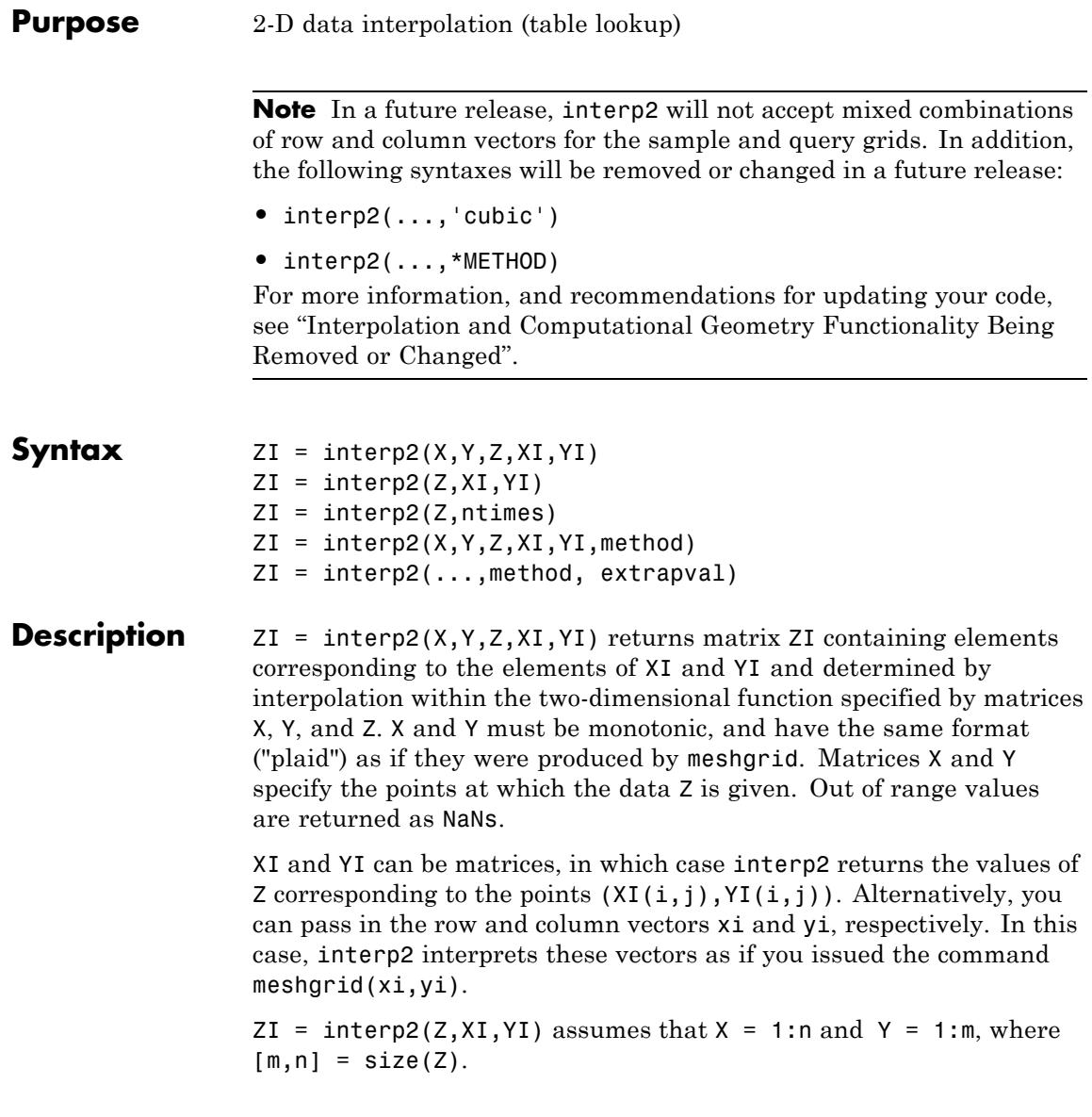
$ZI =$  interp2( $Z$ , ntimes) expands  $Z$  by interleaving interpolates between every element, working recursively for ntimes. interp2(Z) is the same as  $\text{interp2}(Z,1)$ .

ZI = interp2(X,Y,Z,XI,YI,method) specifies an alternative interpolation method:

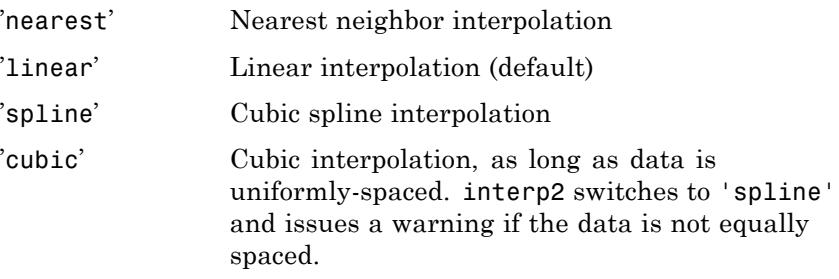

All interpolation methods require that X and Y be monotonic, and have the same format ("plaid") as if they were produced by meshgrid. If you provide two monotonic vectors, interp2 changes them to a plaid internally. Variable spacing is handled by mapping the given values in X, Y, XI, and YI to an equally spaced domain before interpolating. For faster interpolation when X and Y are equally spaced and monotonic, use the methods '\*linear', '\*cubic', '\*spline', or '\*nearest'.

ZI = interp2(...,method, extrapval) specifies a method and a scalar value for ZI outside of the domain created by X and Y. Thus, ZI equals extrapval for any value of YI or XI that is not spanned by Y or X respectively. A method must be specified to use extrapval. The default method is 'linear'.

**Tips** The interp2 command interpolates between data points. It finds values of a two-dimensional function  $f(x,y)$  underlying the data at intermediate points.

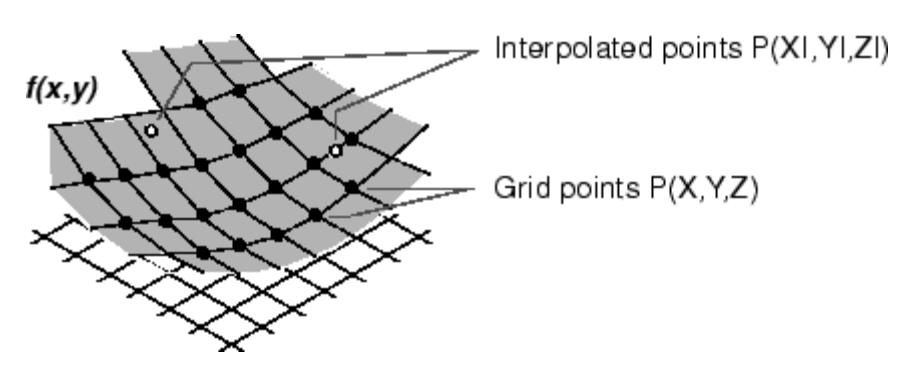

Interpolation is the same operation as table lookup. Described in table lookup terms, the table is  $tab = [NaN, Y; X, Z]$  and interp2 looks up the elements of XI in X, YI in Y, and, based upon their location, returns values ZI interpolated within the elements of Z.

### **Examples Example 1**

Interpolate the peaks function over a finer grid.

 $[X, Y] = meshgrid(-3:.25:3);$  $Z = \text{peaks}(X, Y)$ ;  $[XI, YI] = meshgrid(-3:.125:3);$  $ZI = interp2(X,Y,Z,XI,YI);$ mesh(X,Y,Z), hold, mesh(XI,YI,ZI+15) hold off axis([-3 3 -3 3 -5 20])

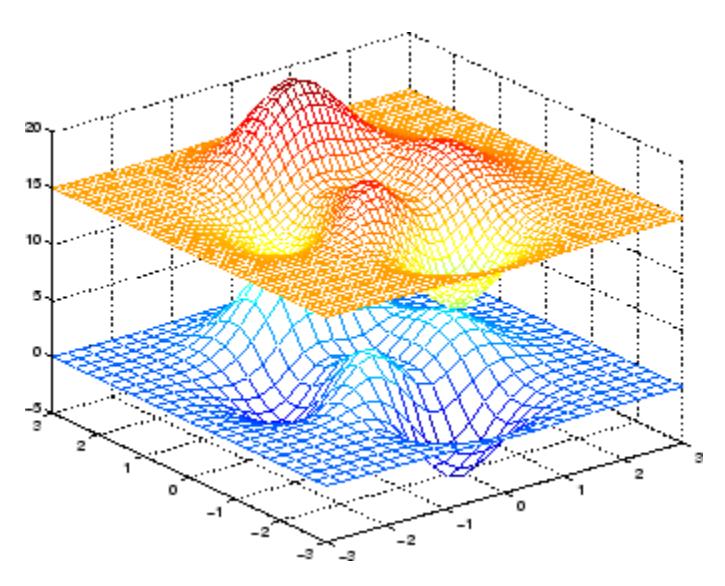

### **Example 2**

Given this set of employee data,

years = 1950:10:1990; service = 10:10:30; wage = [150.697 199.592 187.625 179.323 195.072 250.287 203.212 179.092 322.767 226.505 153.706 426.730 249.633 120.281 598.243];

it is possible to interpolate to find the wage earned in 1975 by an employee with 15 years' service:

```
[X, Y] = meshgrid(servative, years');
w = \text{interp2}(X, Y, \text{wage}, 15, 1975)W =190.6288
```
**See Also** griddata | interp1 | interp3 | interpn | meshgrid

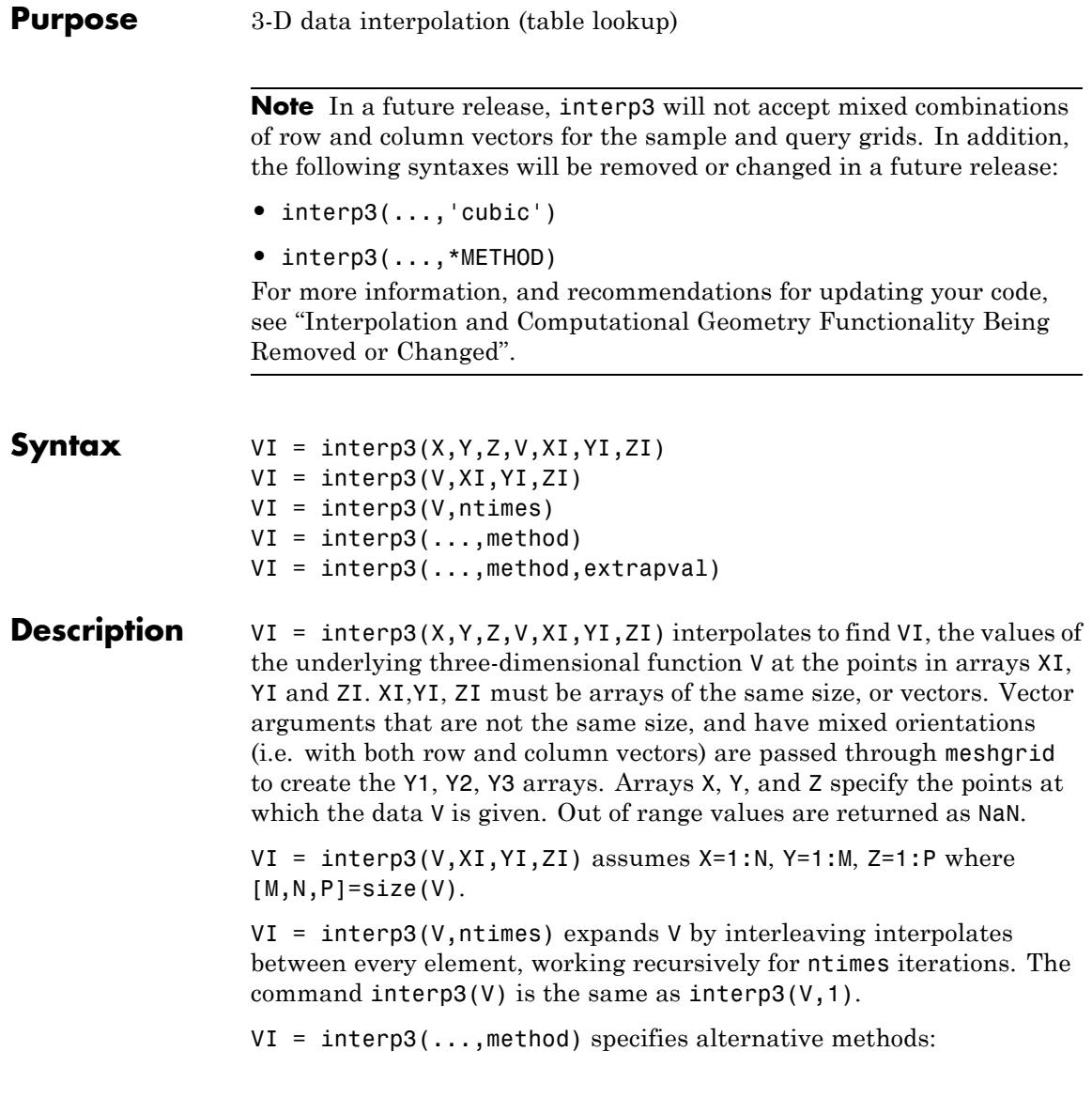

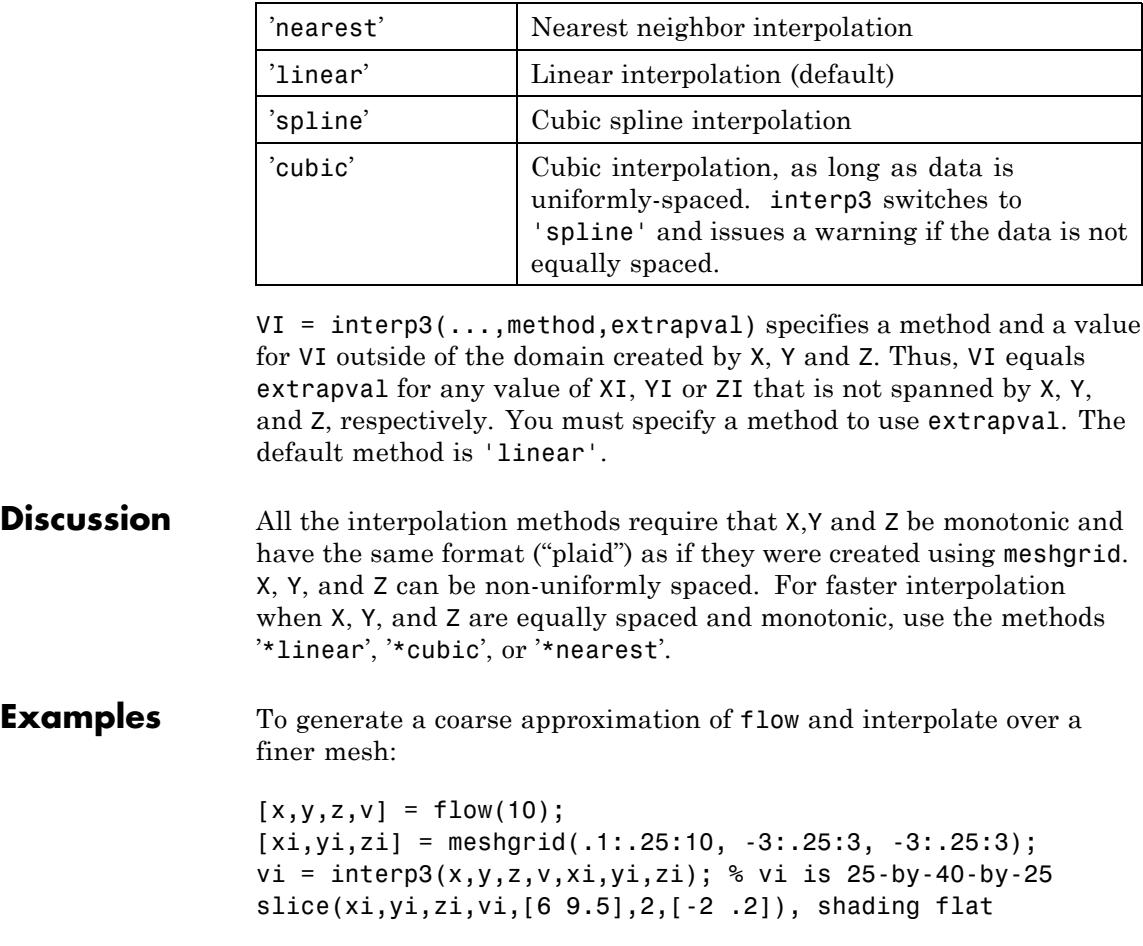

# **interp3**

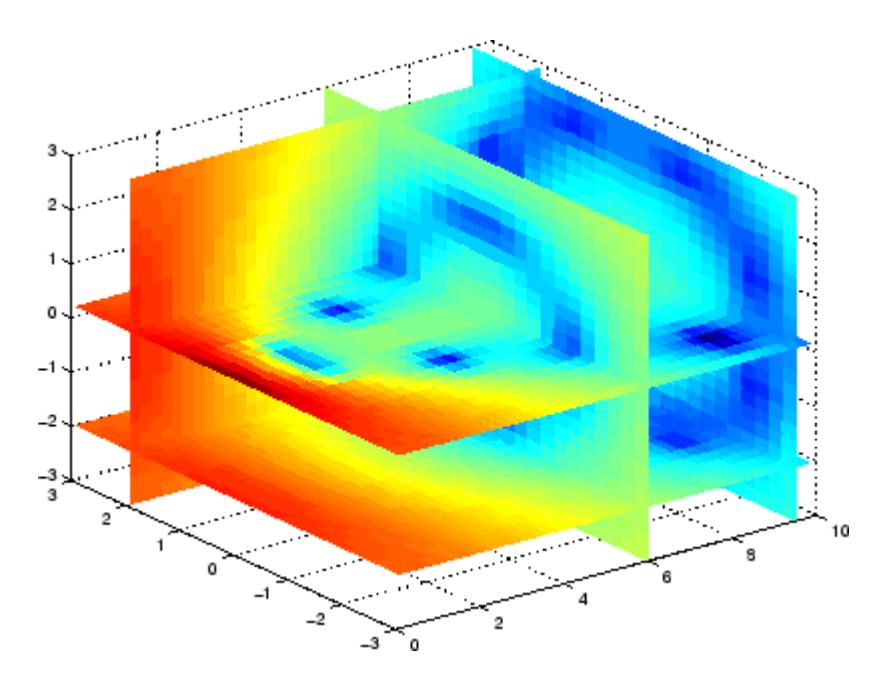

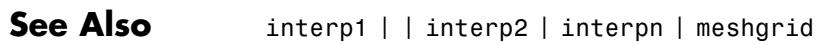

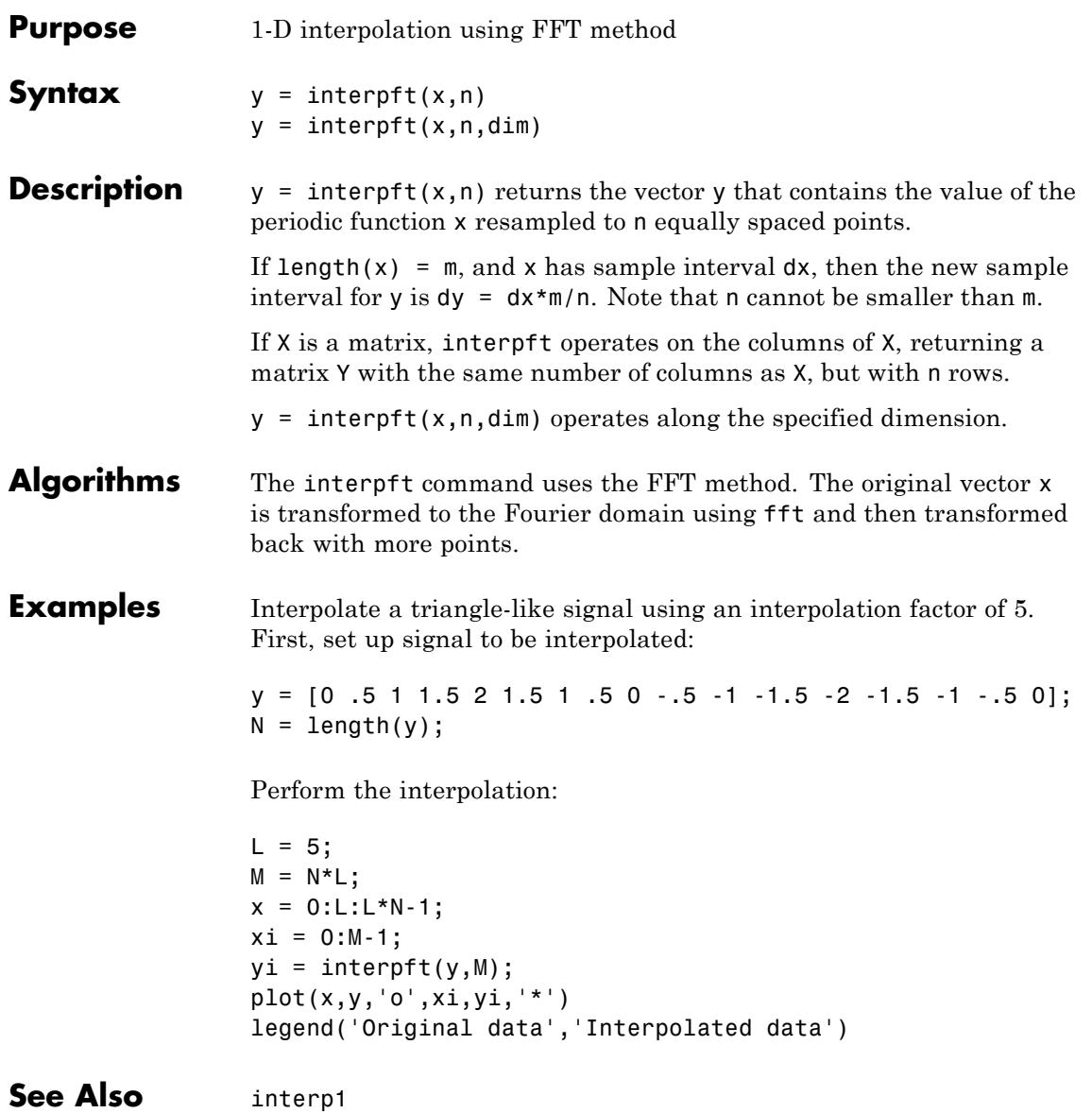

### **interpn**

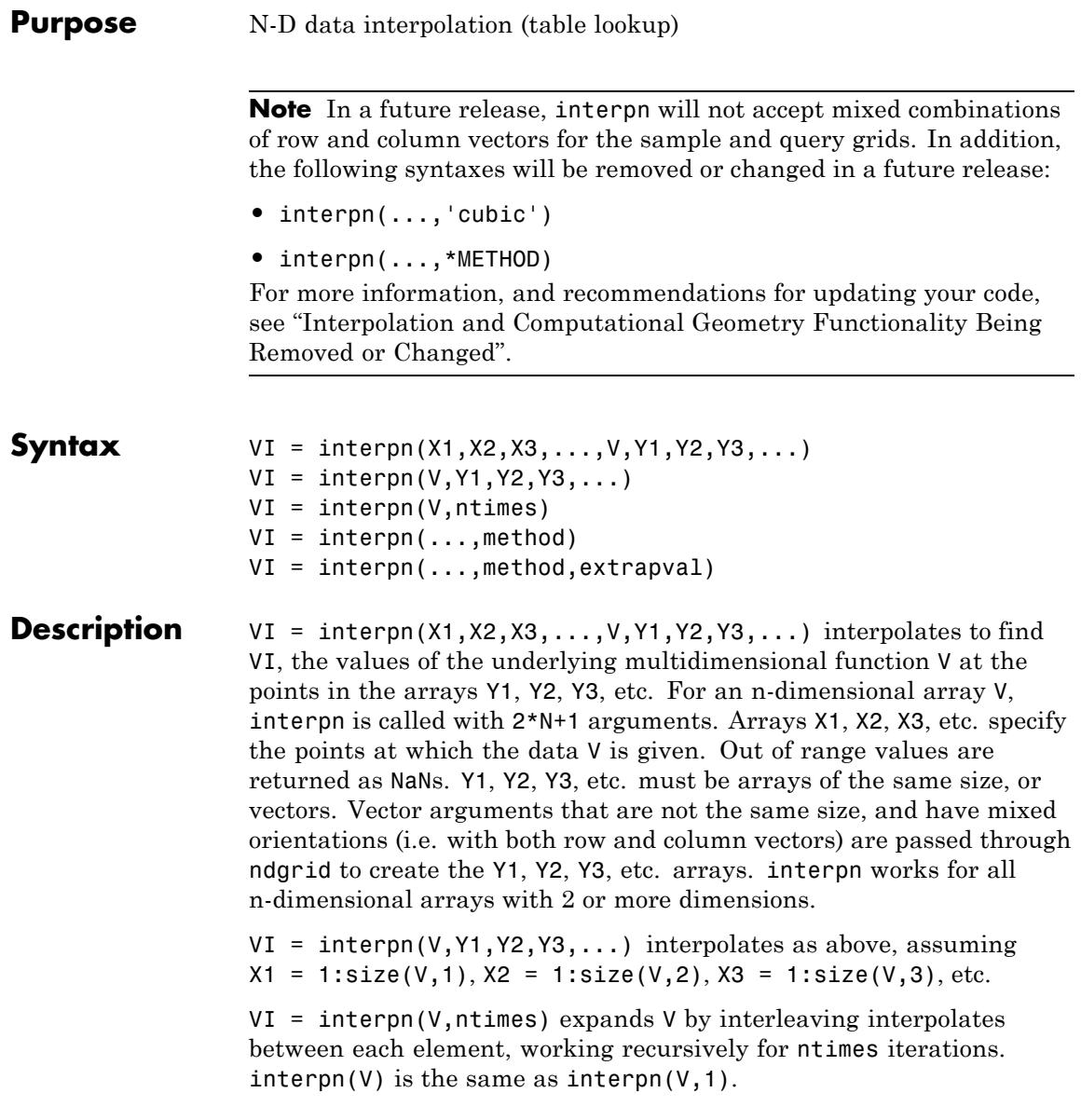

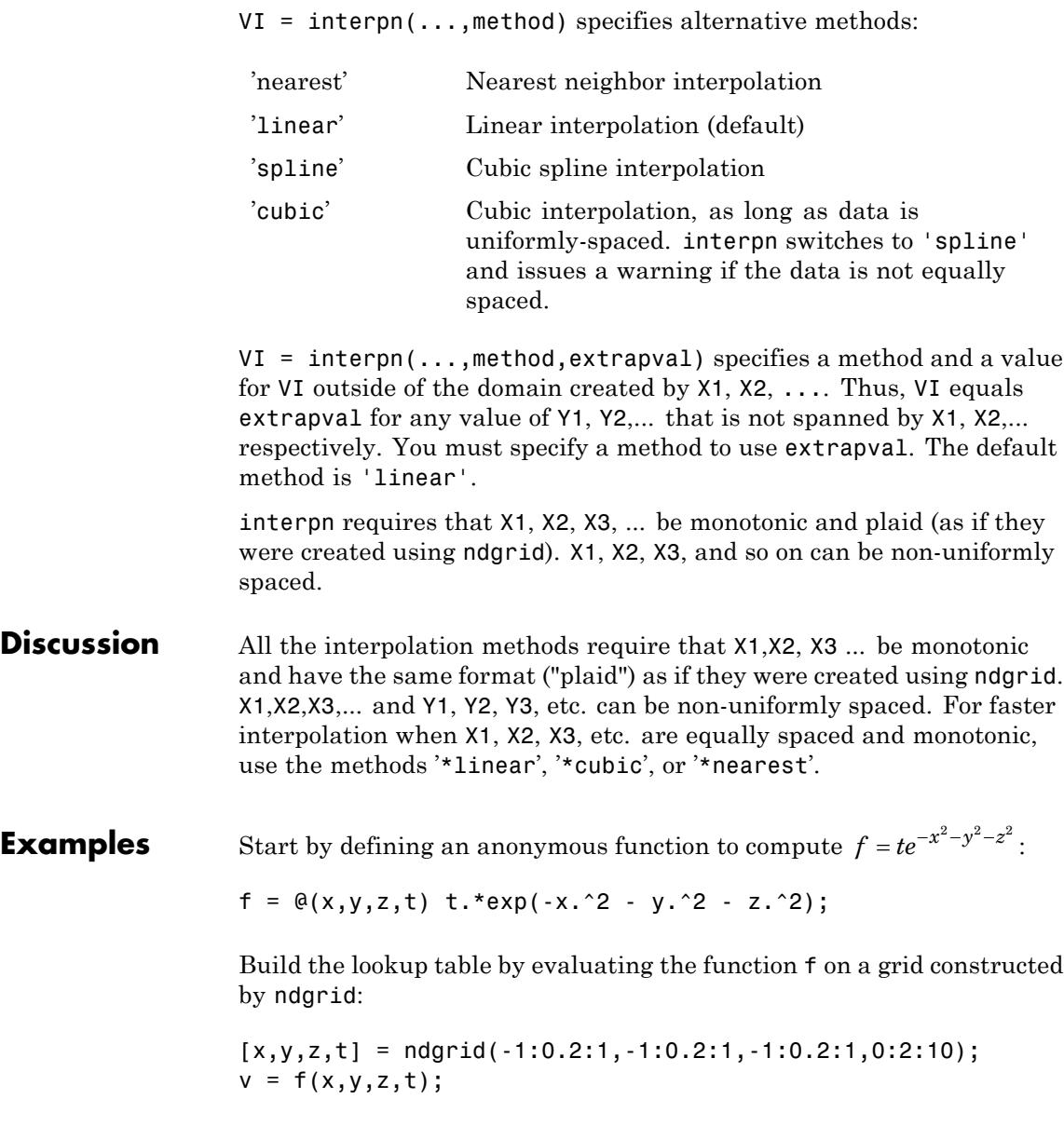

### **interpn**

Now construct a finer grid:

```
[xi, yi, zi, ti] = ndgrid(-1:0.05:1, -1:0.08:1, -1:0.05:1, ...0:0.5:10);
```
Compute the spline interpolation at xi, yi, zi, and ti:

```
vi = interpn(x,y,z,t,v,xi,yi,zi,ti,'spline');
```
Plot the interpolated function, and then create a movie from the plot:

```
nframes = size(ti, 4);
for j = 1:n frames
   slice(yi(:,:,:,;j), xi(:,:,:,j), zi(:,:,:,;j), ...vi(:,:,:,j),0,0,0);
   caxis([0 10]);
   M(j) = getframe;end
movie(M);
```
# **interpn**

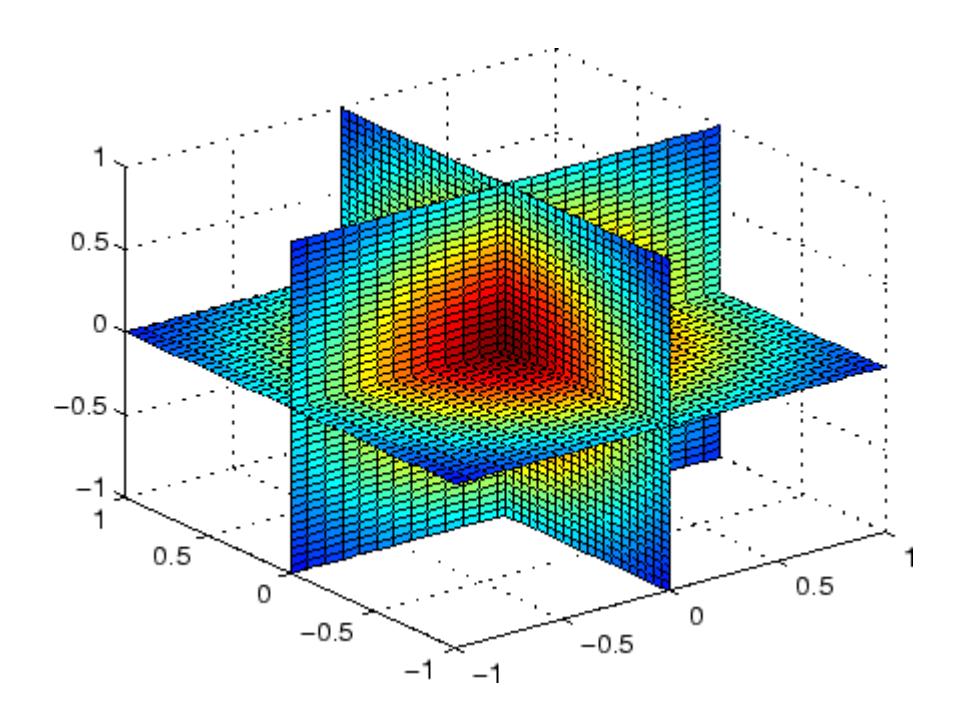

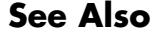

**See Also** interp1 | interp2 | interp3 | ndgrid

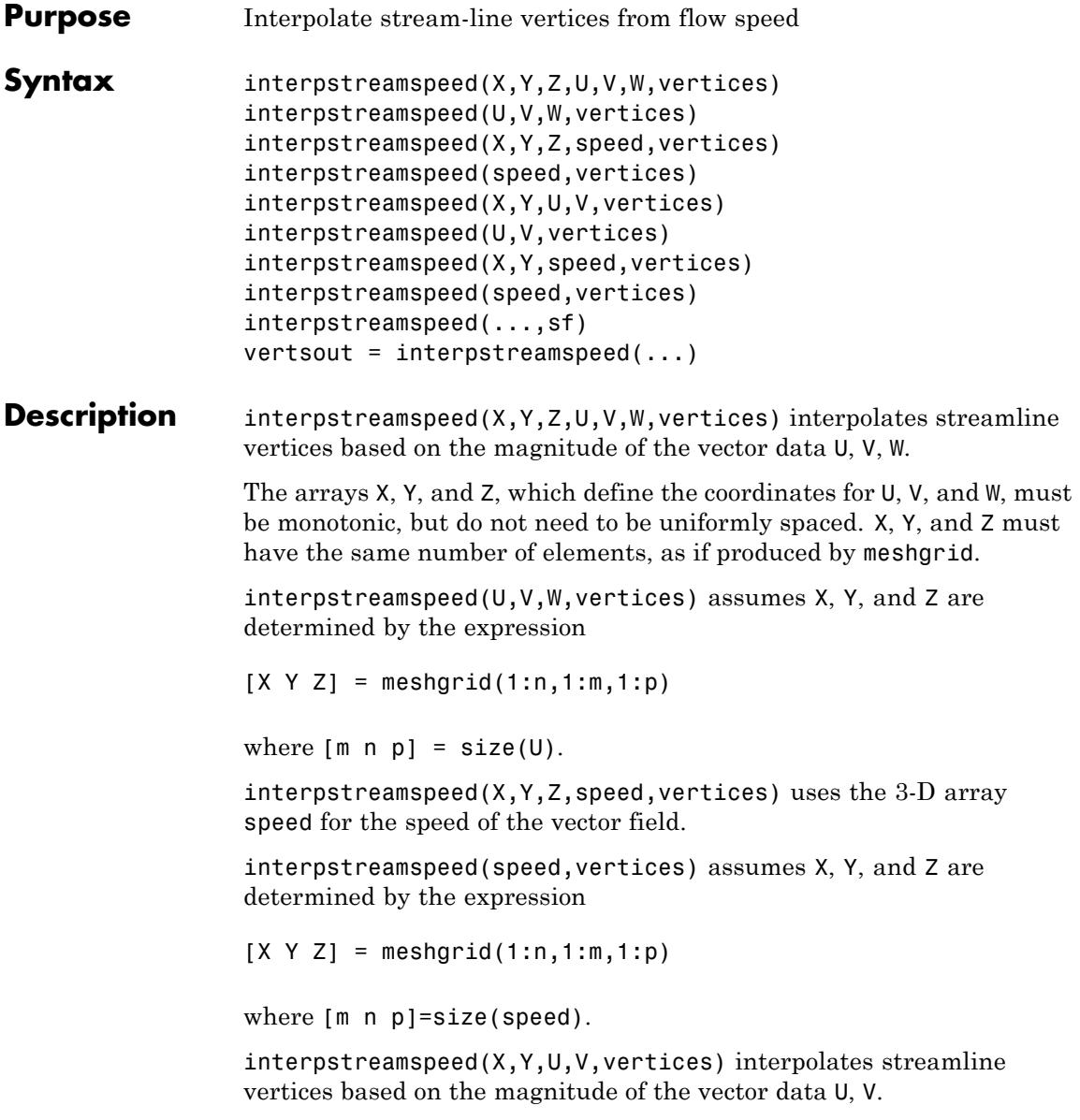

The arrays X and Y, which define the coordinates for U and V, must be monotonic, but do not need to be uniformly spaced. X and Y must have the same number of elements, as if produced by meshgrid.

interpstreamspeed(U,V,vertices) assumes X and Y are determined by the expression

```
[X Y] = meshgrid(1:n,1:m)
```
where [M N]=size(U).

interpstreamspeed( $X, Y$ , speed, vertices) uses the 2-D array speed for the speed of the vector field.

interpstreamspeed(speed,vertices) assumes X and Y are determined by the expression

 $[X Y] = meshgrid(1:n,1:m)$ 

where  $[M,N] = size(speed)$ .

interpstreamspeed(...,sf) uses sf to scale the magnitude of the vector data and therefore controls the number of interpolated vertices. For example, if sf is 3, then interpstreamspeed creates only one-third of the vertices.

vertsout = interpstreamspeed $(\ldots)$  returns a cell array of vertex arrays.

**Examples** This example draws streamlines using the vertices returned by interpstreamspeed. Dot markers indicate the location of each vertex. This example enables you to visualize the relative speeds of the flow data. Streamlines having widely spaced vertices indicate faster flow; those with closely spaced vertices indicate slower flow.

```
load wind
[sx sy sz] = meshgrid(80, 20:1:55, 5);
verts = stream3(x,y,z,u,v,w,sx,sy,sz);iverts = interpstreamspeed(x, y, z, u, v, w,verts,.2);
sl = streamline(iverts);
```

```
set(sl,'Marker','.')
axis tight; view(2); daspect([1 1 1])
```
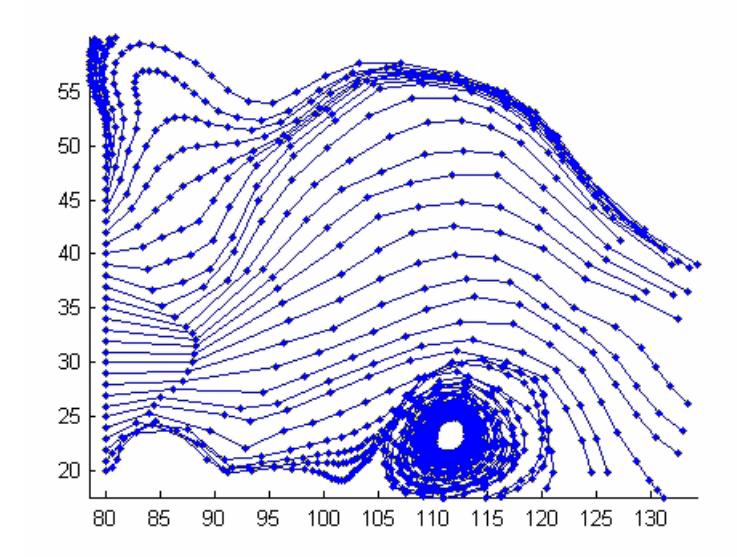

This example plots streamlines whose vertex spacing indicates the value of the gradient along the streamline.

```
z = membrane(6,30);
[u \ v] = gradient(z);[verts averts] = streamslice(u, v);
i \veerts = i \veenterpstreamspeed(u,v,verts,15);
sl = streamline(iverts);
set(sl,'Marker','.')
hold on; pcolor(z); shading interp
axis tight; view(2); daspect([1 1 1])
```
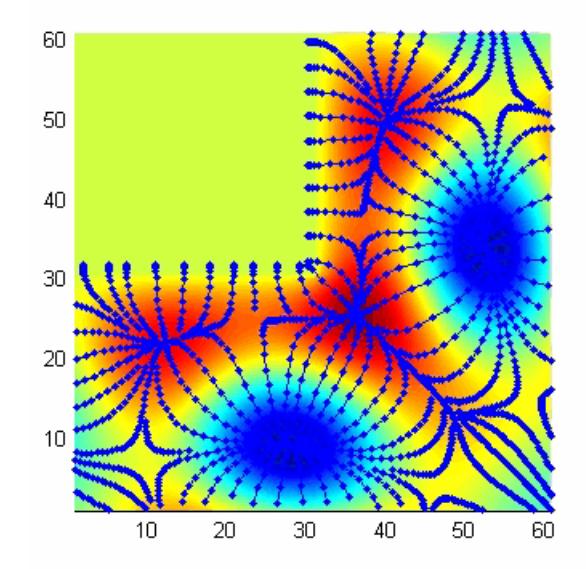

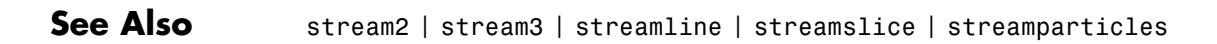

### **intersect**

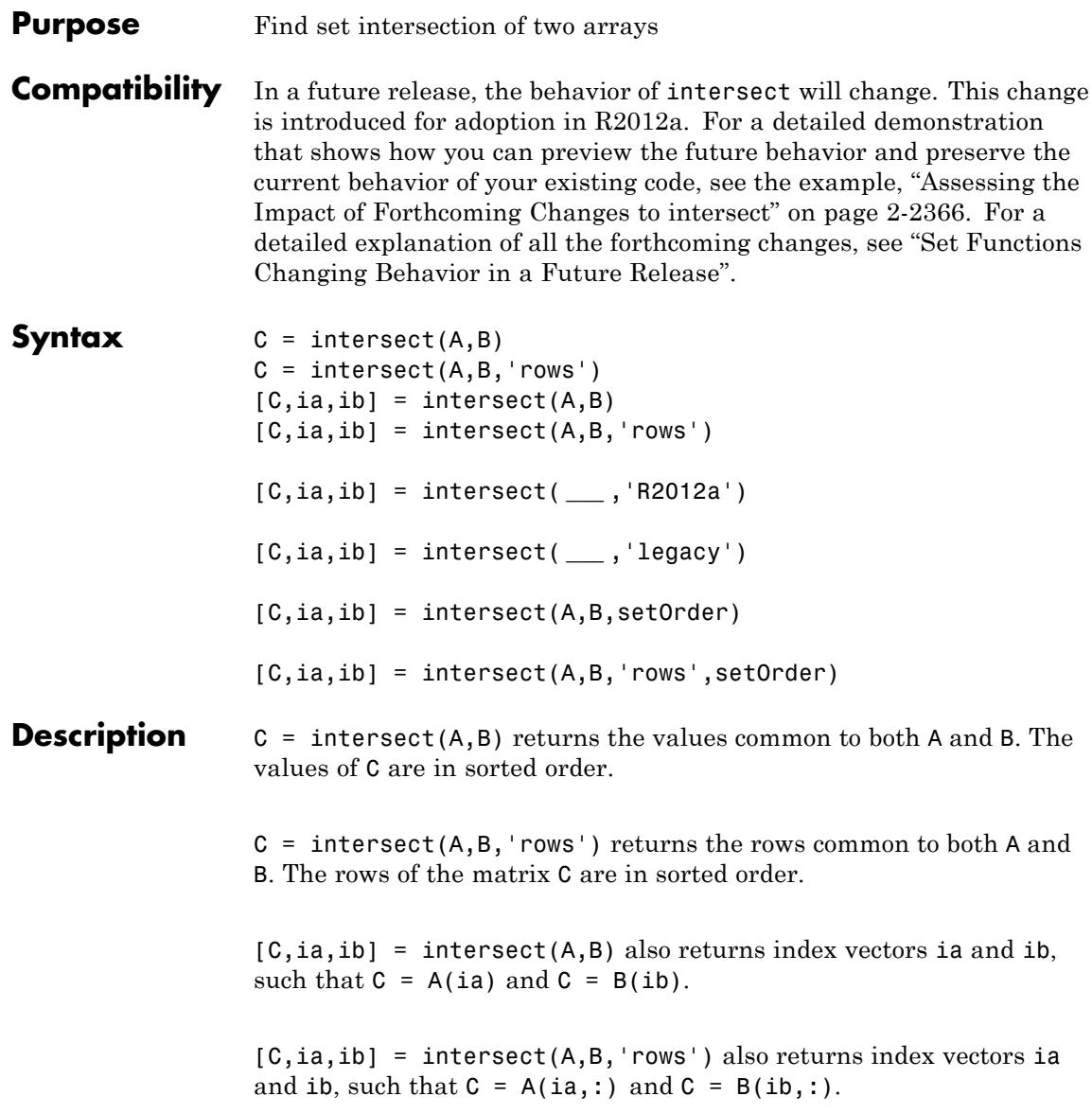

[C,ia,ib] = intersect( **\_\_\_** ,'R2012a') adopts the future behavior of the intersect function. [C,ia,ib] = intersect( **\_\_\_** ,'legacy') preserves the current behavior. You can specify either flag, 'R2012a' or 'legacy', as the final input argument in any previous syntax.

 $[C,ia,ib] = interest(A,B,setOrder)$  and  $[C,ia,ib] =$ intersect(A,B,'rows',setOrder) return C in a specific order. setOrder='sorted' returns the values (or rows) of C in sorted order. setOrder='stable' returns the values (or rows) of C in the same order as A, then B.

#### **Input Arguments A,B - Input arrays** vectors | matrices | N-D arrays

Input arrays of which to find the intersection, specified as logical, char, a cell array of strings, or any numeric class. A and B also can be any object with the class methods: sort (or sortrows for the 'rows' option), eq, and ne. This includes heterogeneous arrays derived from the same root class.

A and B must be of the same class with the following exceptions:

- **•** logical, char, and all numeric classes can combine with double arrays.
- **•** Cell arrays of strings can combine with char arrays.

If you specify the 'rows' option, A and B must have the same number of columns.

#### **Data Types**

double  $\frac{1}{2}$  single  $\frac{1}{1}$  int8  $\frac{1}{1}$  int32  $\frac{1}{1}$  int64  $\frac{1}{1}$  uint3  $\frac{1}{1}$  uint32 | uint64 | logical | char

**Complex Number Support:** Yes

#### **'rows' - Rows flag**

Rows flag, specified as 'rows', identifies the rows of A and B as individual elements. When you specify this flag, intersect returns the rows common to both A and B. This option does not support cell arrays.

#### **setOrder - Order flag**

'sorted' | 'stable'

Order flag, specified as 'sorted' or 'stable', indicates the order of the values (or rows) in C.

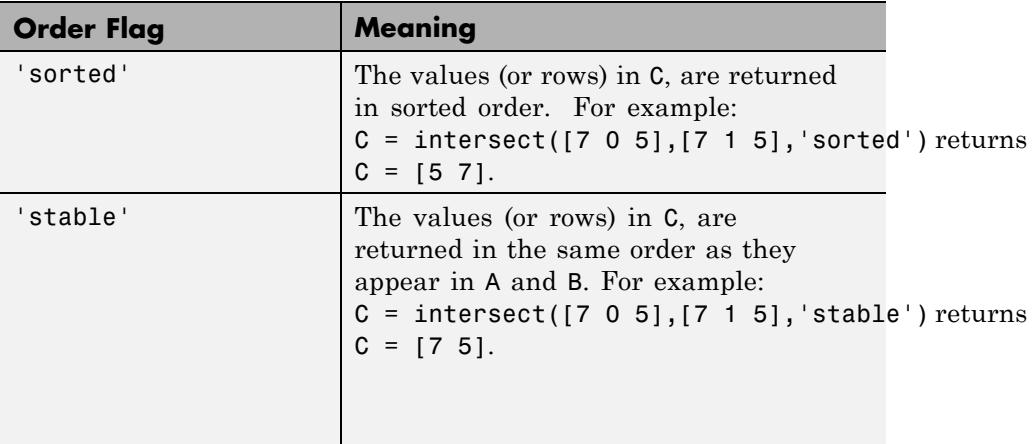

#### **'legacy' - Legacy behavior flag**

Legacy behavior flag, when specified, preserves the current behavior. If the new behavior adversely affects your existing code, you can preserve the current behavior by specifying 'legacy' as the final argument.

#### **'R2012a' - Future behavior flag**

Future behavior flag, when specified, adopts the future behavior change. Specify R2012a' as the final argument to see what impact the new behavior has on your existing code.

#### **Output Arguments C - Values common to A and B** vector | matrix

Values common to A and B, returned as a vector or matrix. C is a vector unless you specify the 'rows' flag. If 'rows' is specified, C is a matrix containing the rows common to both A and B.

#### **ia - Index to A**

vector

Index to A, returned as a vector, identifies the elements in A that are common to B. If there is a repeated value (or row) in A, then ia contains the index to the last occurrence of the value (or row).

If you call intersect with the setOrder or 'R2012a' argument, ia contains the index to the first occurrence of any repeated value (or row) in A.

#### **ib - Index to B**

vector

Index to B, returned as a vector, identifies the elements in B that are common to A. If there is a repeated value (or row) in B, then ib contains the index to the last occurrence of the value (or row).

If you call intersect with the setOrder or 'R2012a' argument, ib contains the index to the first occurrence of any repeated value (or row) in B.

#### **Examples Intersection of Two Vectors**

A = [7 1 7 7 4]; B = [7 0 4 4 0];  $C =$  intersect(A,B)  $C =$ 4 7

#### **Find the Intersection of Two Vectors and Their Indices**

```
A = [7 1 7 7 4]; B = [7 0 4 4 0];[C, ia, ib] = interest(A, B)C =4 7
```
### **intersect**

```
ia =
   5 4
ib =4 1
```
#### **Intersection of Rows in Two Matrices**

```
A = [2 2 2; 0 0 1; 1 2 3; 1 1 1];
B = [1 2 3; 2 2 2; 2 2 0];
[C, ia, ib] = interest(A, B, 'rows')C =123
    222
ia =
    3
    1
ib =1
    2
```
A and B do not need to have the same number of rows, but they must have the same number of columns.

#### **Intersection with Specified Output Order**

Use the setOrder argument to specify the ordering of the values in C.

Specify 'stable' if you want the values in C to have the same order as in A.

```
A = [7 \ 1 \ 7 \ 7 \ 4]; B = [7 \ 0 \ 4 \ 4 \ 0];[C,ia,ib] = interest(A,B,'stable')C =7 4
ia =
     1
     5
ib =1
     3
Alternatively, you can specify 'sorted' order.
[C,ia,ib] = interest(A,B,'sorted')C =4 7
ia =
     5
     1
ib =
```
<span id="page-2505-0"></span>3 1

intersect adopts the forthcoming behavior when you specify the setOrder argument. If you omit the setOrder argument, the output is sorted, but the size and content of C, ia, and ib conforms to the current behavior.

#### **Assessing the Impact of Forthcoming Changes to intersect**

Use the 'R2012a' flag to assess the impact of the forthcoming behavior changes. Use the 'legacy' flag to preserve the current behavior of your existing code.

Find the intersection of A and B with the current default behavior.

```
A = [7 \ 1 \ 7 \ 7 \ 4]; B = [7 \ 0 \ 4 \ 4 \ 0];[C1, ia1, ib1] = intersect(A, B)C1 =4 7
ia1 =
     5 4
ib1 =4 1
```
Find the intersection of A and B, and opt into the forthcoming behavior. In the future, this behavior will be the default.

```
[C2, i2, ib2] = interest(A, B, 'R2012a')
```

```
C2 =4 7
ia2 =
    5
    1
ib2 =3
    1
```
Notice that ia1 and ia2 have different shapes and content. The same is also true for ib1 and ib2.

Find the unique elements of A, and preserve the current behavior.

```
[C3, ia3, ib3] = interest(A, B, 'legacy')C3 =4 7
ia3 =
    5 4
ib3 =4 1
```
Notice that C3, ia3, and ib3 match C1, ia1, and ib1 respectively.

#### **Intersection of Vectors Containing NaNs**

```
A = [5 NaN NaN]; B = [5 NaN NaN];
                 C = intersect(A,B)
                 C =5
                 intersect treats NaN values as distinct.
See Also unique | union | ismember | issorted | setdiff | setxor |
                 sort
```
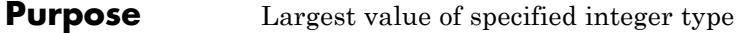

**Syntax**  $v = \text{intmax}$ v = intmax('classname')

**Description** v = intmax is the largest positive value that can be represented in the MATLAB software with a 32-bit integer. Any value larger than the value returned by intmax saturates to the intmax value when cast to a 32-bit integer.

> $v =$  intmax('classname') is the largest positive value in the integer class classname. Valid values for the string classname are

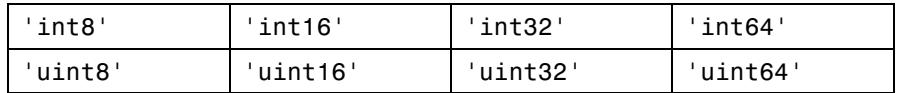

intmax('int32') is the same as intmax with no arguments.

#### **Examples** Find the maximum value for a 64-bit signed integer:

 $v = \text{intrans}('int64'))$  $v =$ 9223372036854775807

Convert this value to a 32-bit signed integer:

 $x = \text{int32}(v)$  $x =$ 2147483647

Compare the result with the default value returned by intmax:

```
isequal(x, intmax)
ans =1
```
**See Also** intmin | realmax | realmin | int8 | uint8 | isa | class

## **intmin**

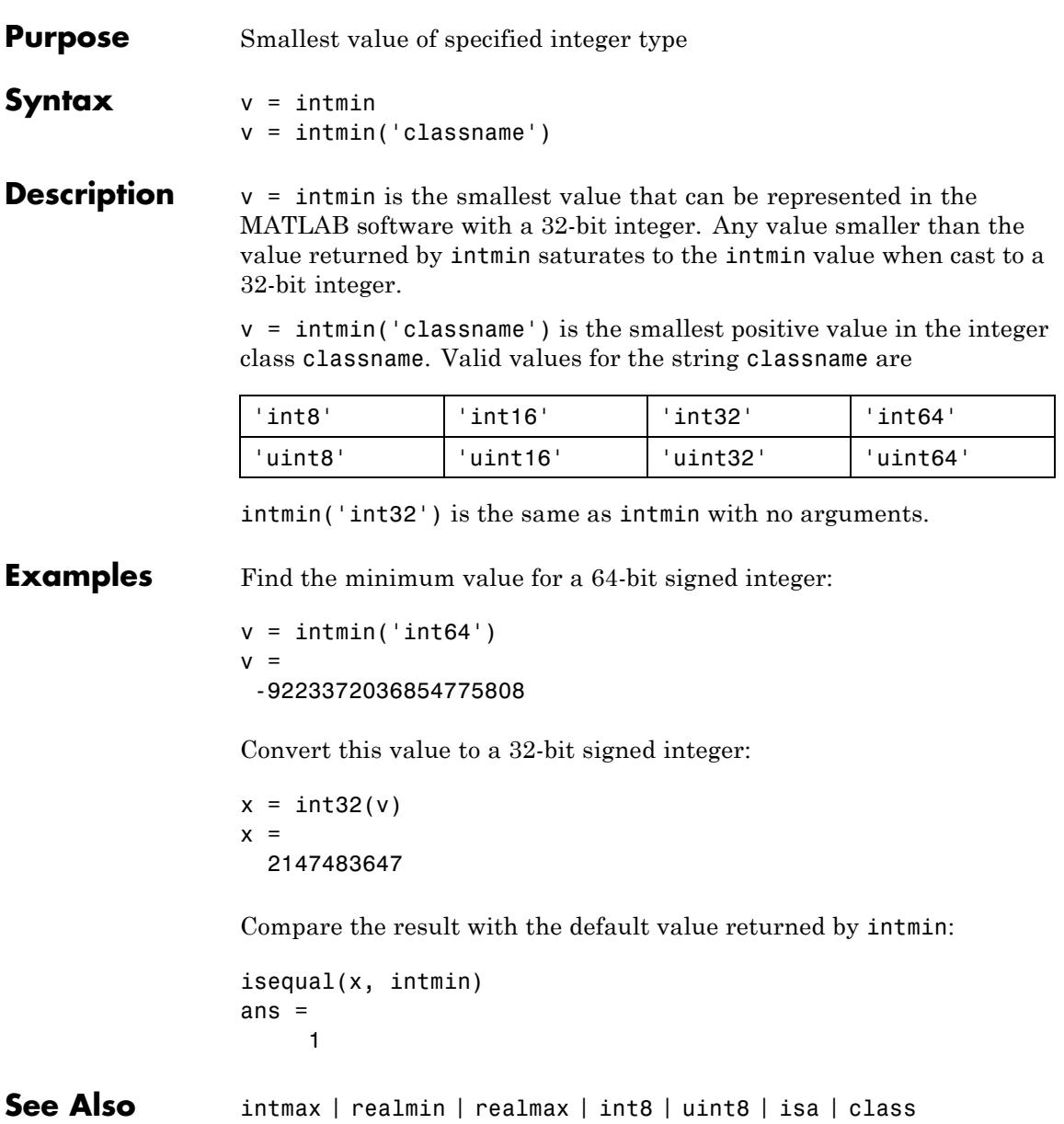

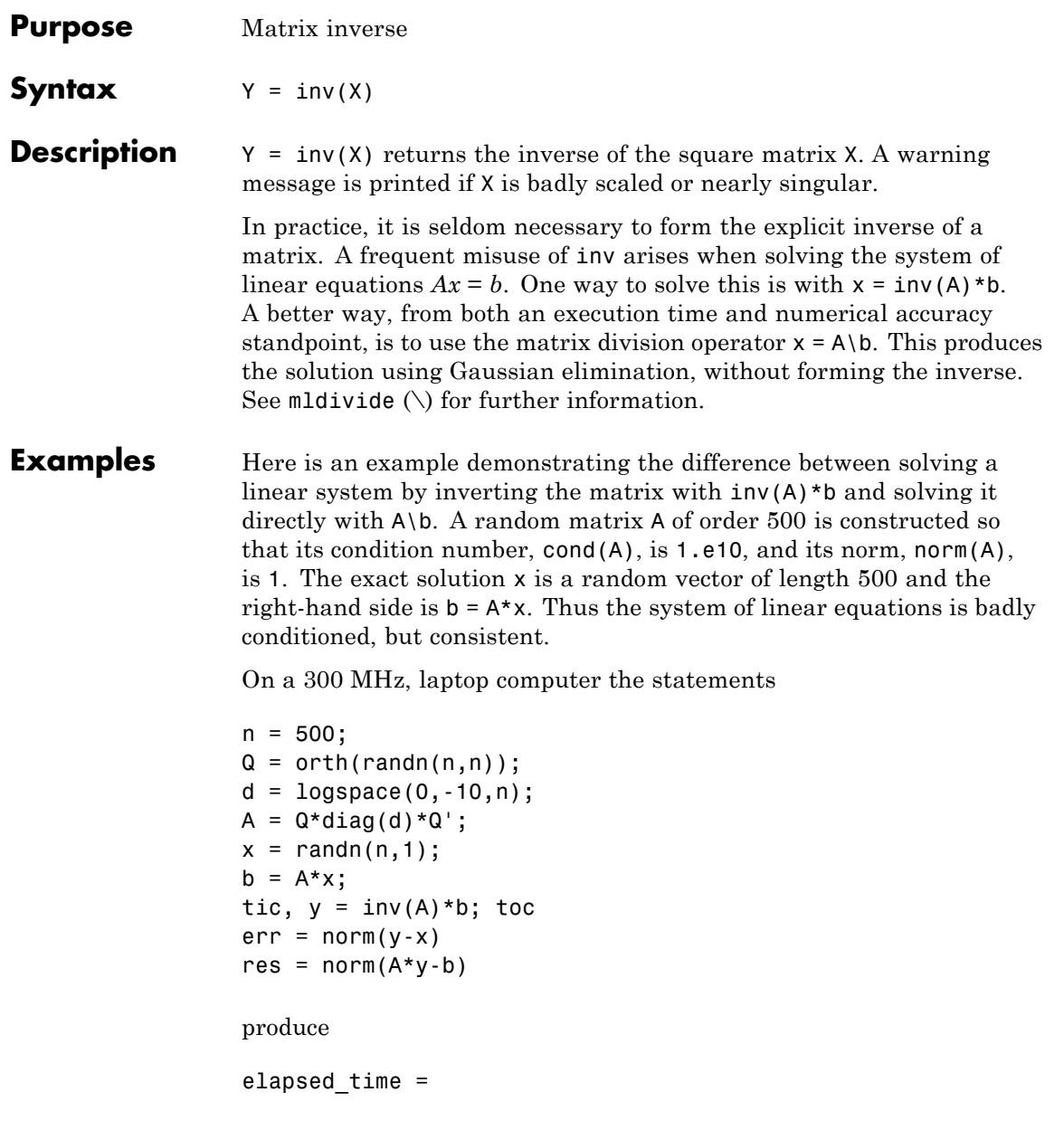

```
1.4320
err =7.3260e-006
res =
    4.7511e-007
while the statements
tic, z = A \backslash b, toc
err = norm(z-x)res = norm(A*z-b)produce
elapsed time =0.6410
err =
    7.1209e-006
res =
    4.4509e-015
```
It takes almost two and one half times as long to compute the solution with  $y = inv(A) * b$  as with  $z = A \ b$ . Both produce computed solutions with about the same error, 1.e-6, reflecting the condition number of the matrix. But the size of the residuals, obtained by plugging the computed solution back into the original equations, differs by several orders of magnitude. The direct solution produces residuals on the order of the machine accuracy, even though the system is badly conditioned.

The behavior of this example is typical. Using  $A\ b$  instead of  $inv(A) * b$ is two to three times as fast and produces residuals on the order of machine accuracy, relative to the magnitude of the data.

**See Also** det | lu | rref | mldivide | Arithmetic Operators \,/

## **invhilb**

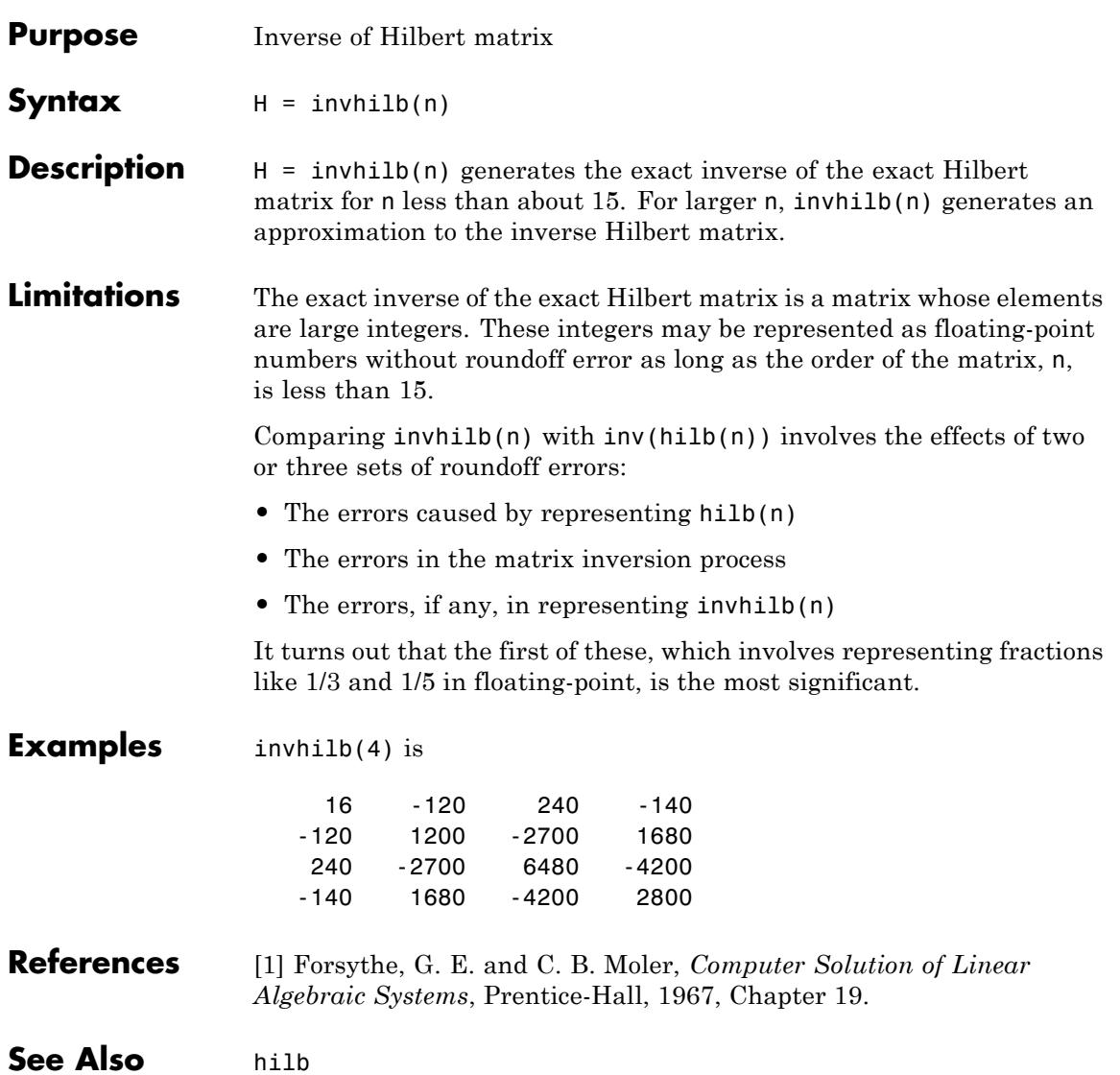

### **invoke**

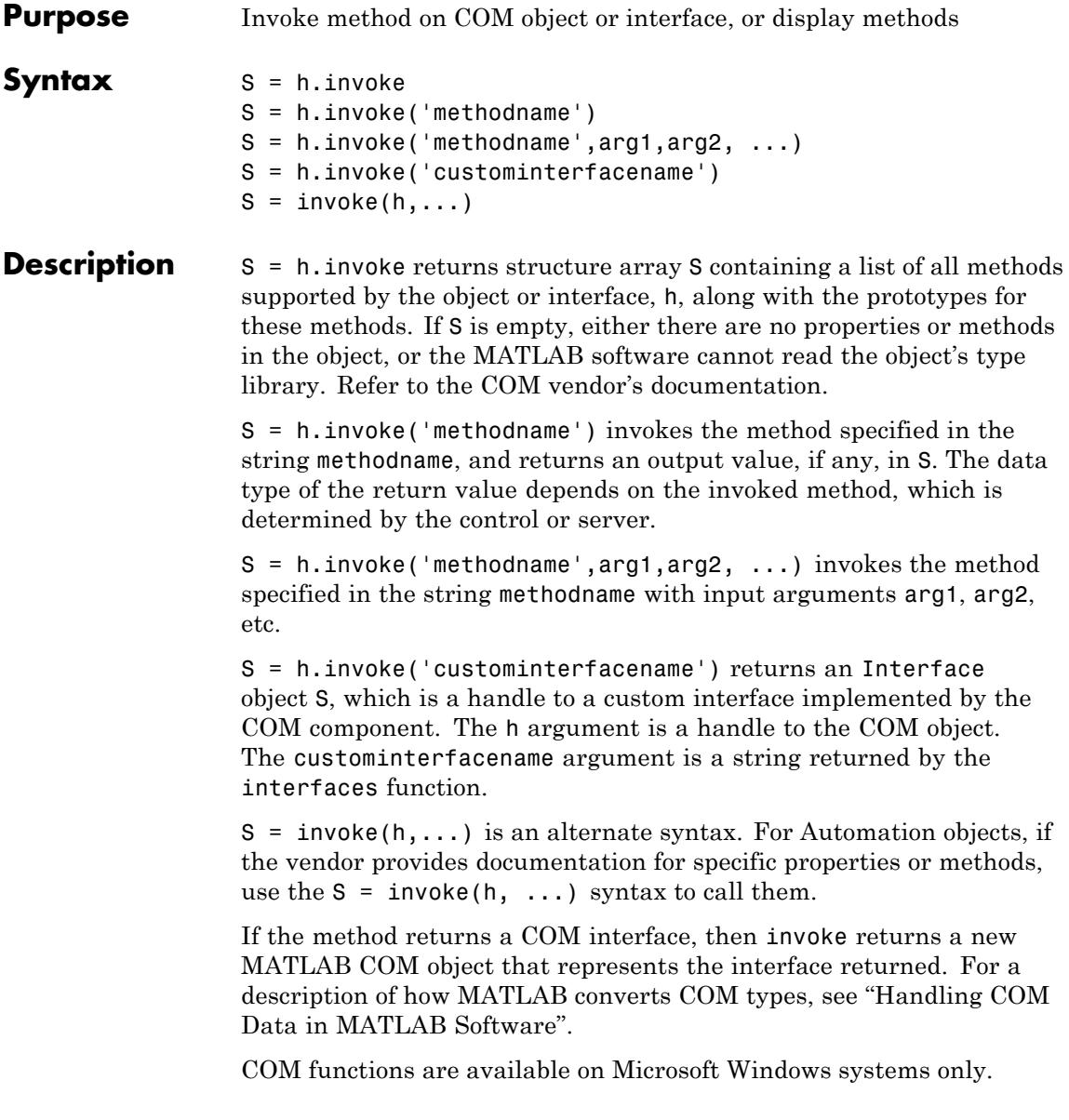

**Examples** Invoke the Redraw method in the mwsamp control:

```
f = figure ('position', [100 200 200 200]);
h = actxcontrol ('mwsamp.mwsampctrl.1', [0 0 200 200], f);
h.Radius = 100;h.invoke('Redraw');
```
Call the method directly:

h.Redraw;

Display all mwsamp methods:

h.invoke

MATLAB displays (in part):

. .

```
ans =AboutBox = void AboutBox(handle)
   Beep = void Beep(handle)
   FireClickEvent = void FireClickEvent(handle)
```
#### **Getting a Custom Interface Example**

Once you have created a COM server, you can query the server component to see if any custom interfaces are implemented. Use the interfaces function to return a list of all available custom interfaces:

```
h = actxserver('mytestenv.calculator');
customlist = h.interfaces
```
MATLAB displays:

customlist = ICalc1

ICalc2 ICalc3

To get a handle to the custom interface you want, use the invoke function, specifying the handle returned by actxcontrol or actxserver and also the name of the custom interface:

```
c1 = h.invoke('ICalc1')
                 MATLAB displays:
                 c1 =Interface.Calc_1.0_Type_Library.ICalc_Interface
                 You can now use this handle with most of the COM client functions to
                  access the properties and methods of the object through the selected
                 custom interface.
See Also methods | ismethod | interfaces
How To • "Handling COM Data in MATLAB Software"
                  • "Custom Interfaces"
```
## **ipermute**

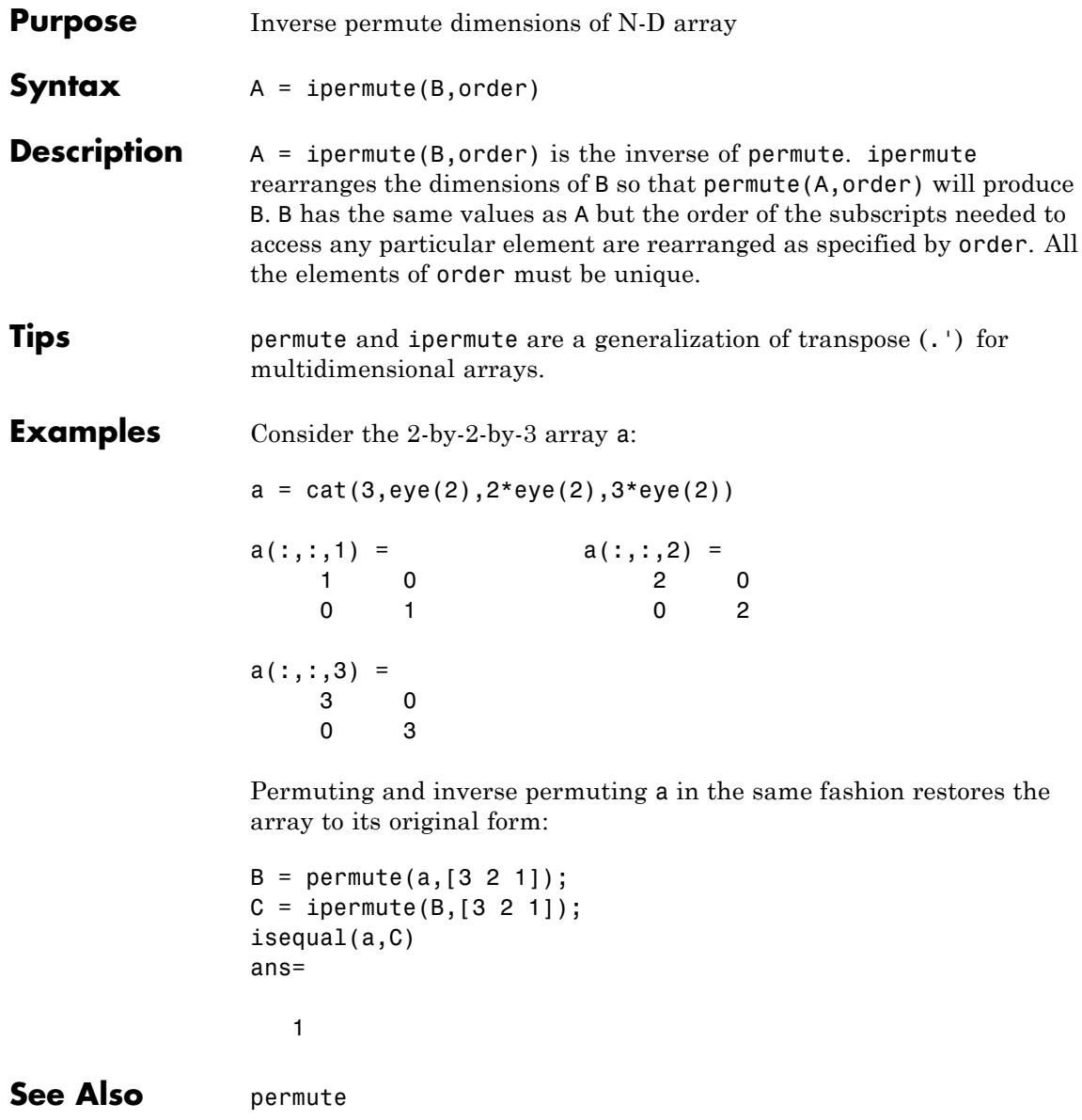

### **Purpose** Detect state

### **Description** These functions detect the state of MATLAB entities:

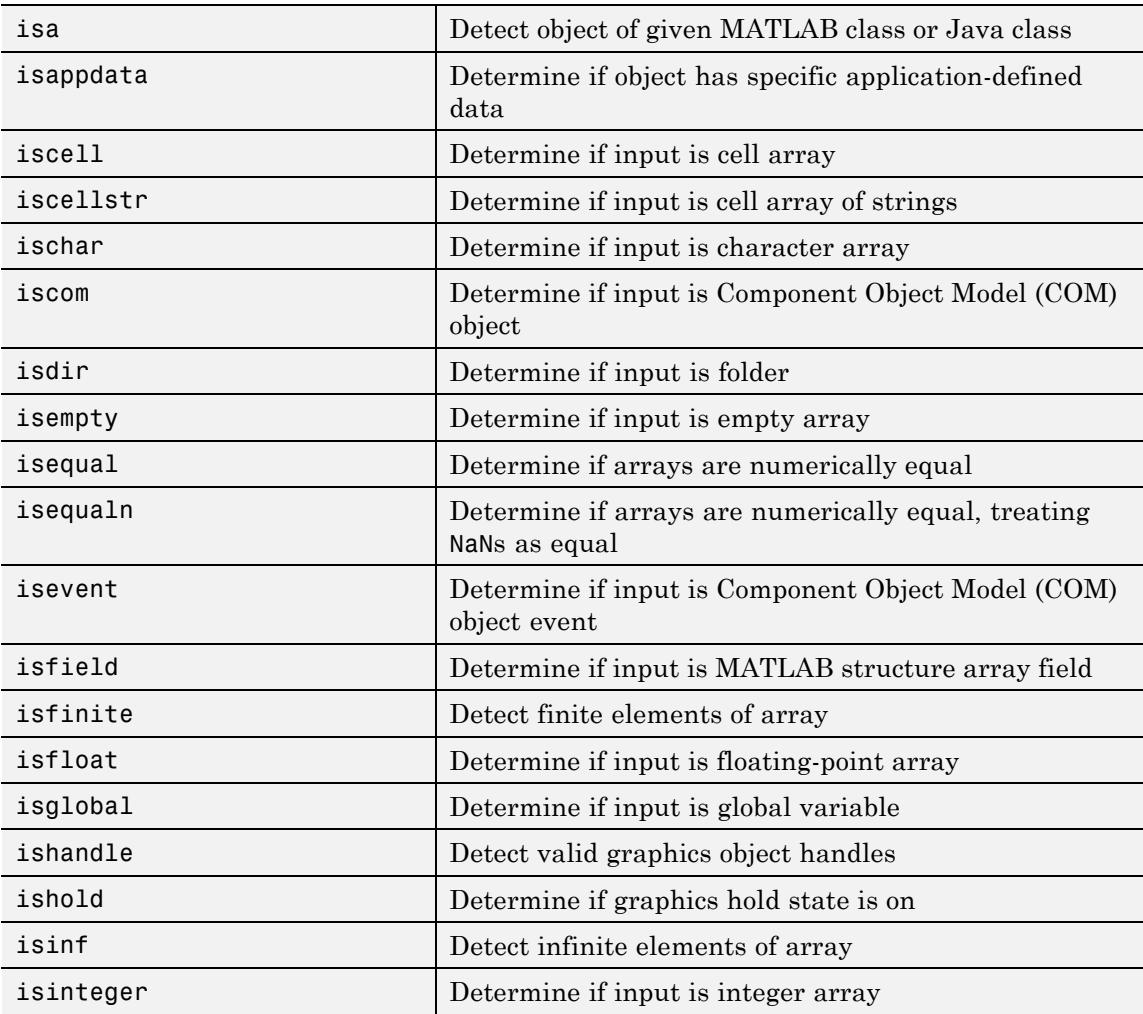

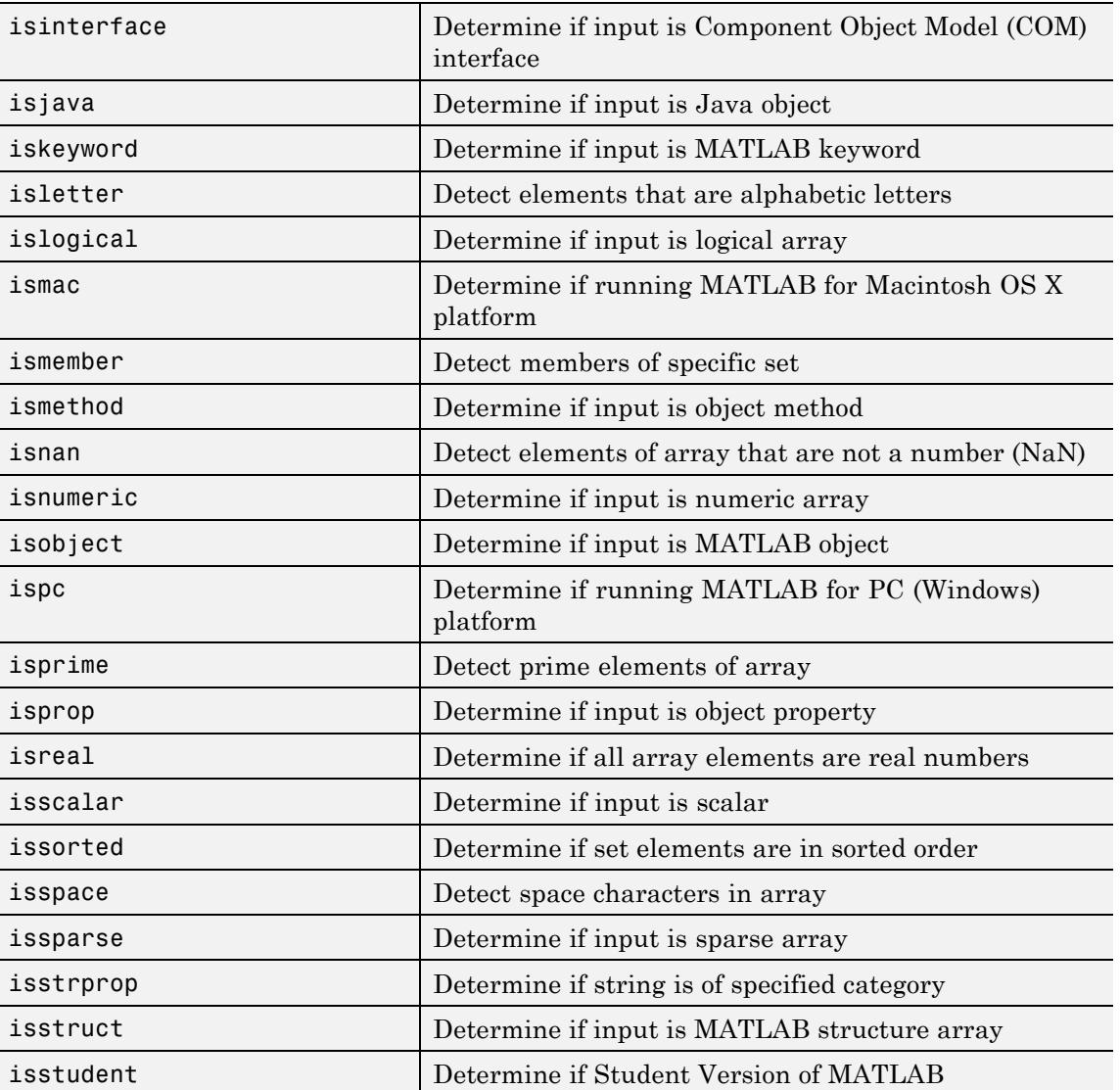

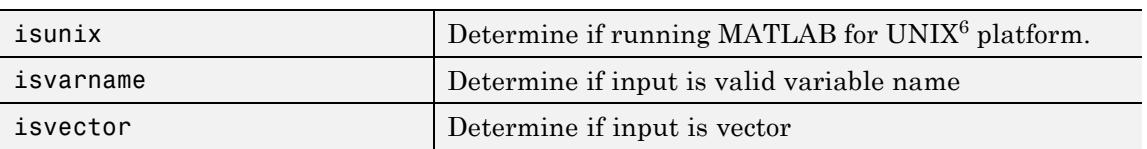

### **See Also** isa | exist

6. UNIX is a registered trademark of The Open Group in the United States and other countries.
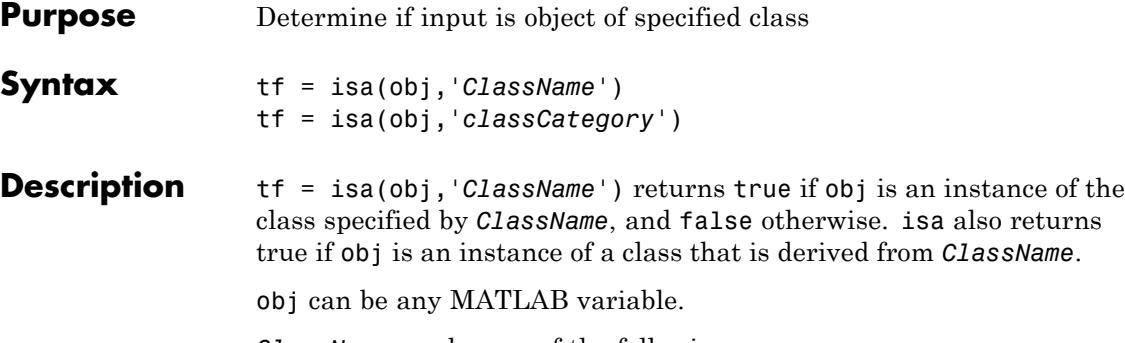

*ClassName* can be any of the following:

- **•** Name of any MATLAB class or fundamental type
- **•** Name of a Java, or .NET class

#### **MATLAB Fundamental Types**

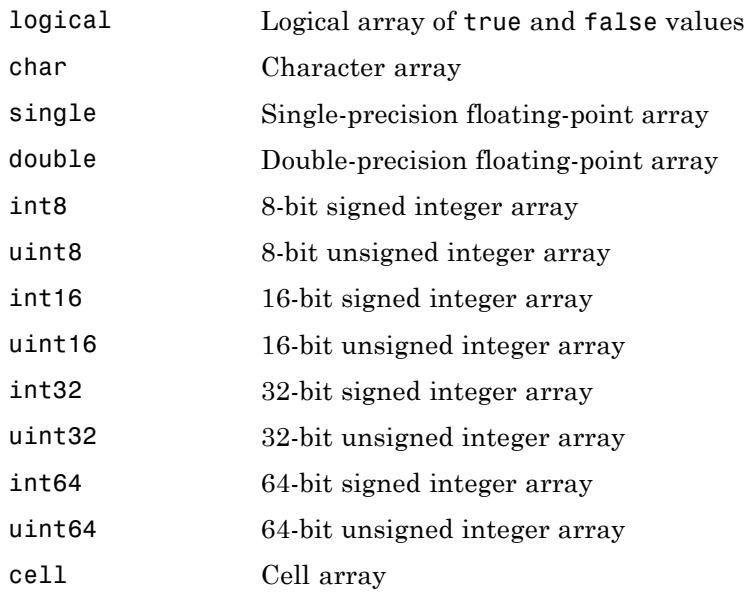

struct Structure array function handle Function handle

tf = isa(obj,'*classCategory*') returns true if obj is an instance of any of the classes in the specified *classCategory*, and false otherwise. isa also returns true if obj is an instance of a class that is derived from any of the classes in *classCategory*.

*classCategory* can be 'numeric', 'float', or 'integer', representing a category of numeric types:

#### **Categories of Numeric Types**

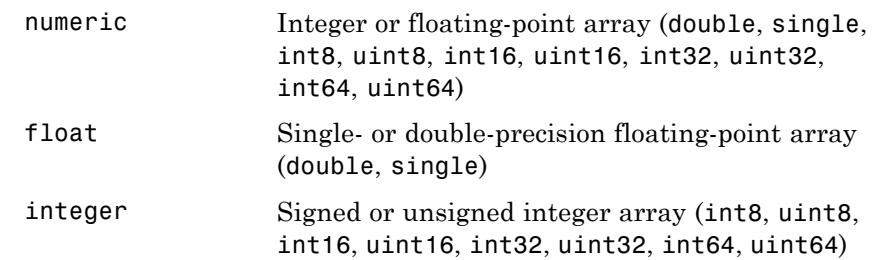

To test for a sparse array, use issparse. To test for a complex array, use ~isreal.

#### **Examples** These examples show the values returned by isa when passed different types:

Determine if the value returned by the pi function is of class double:

```
isa(pi,'double')
ans =1
```
More generally, determine if the value returned by the pi function is a numeric value:

```
isa(pi,'numeric')
```

```
ans =1
```
isa also returns true for the float category because the class double is a floating-point type. However, pi does not return an integer type:

```
isa(pi,'integer')
ans =0
```
Determine if the 2–by-3 array returned by true is of type logical:

```
isa(true(2,3),'logical')
ans =1
```
Identify an instance of the MATLAB containers.Map class:

```
mapObj = containers.Map({'Color','RGB'},...
   {'Yellow',uint8([255,255,0])});
isa(mapObj,'containers.Map')
ans =1
```
The map key, RGB, references a uint8 array:

```
isa(mapObj('RGB'),'integer')
ans =1
```
Specifying a particular integer class provides more specific testing:

```
if strcmp(mapObj('Color'),'Yellow') && isa(mapObj('RGB'),'uint8')
   % The Color is Yellow and the RGB numbers are uint8 values
   ...
end
```
#### **See Also** class | is\* | isnumeric | isfloat | isinteger | exist

# **isappdata**

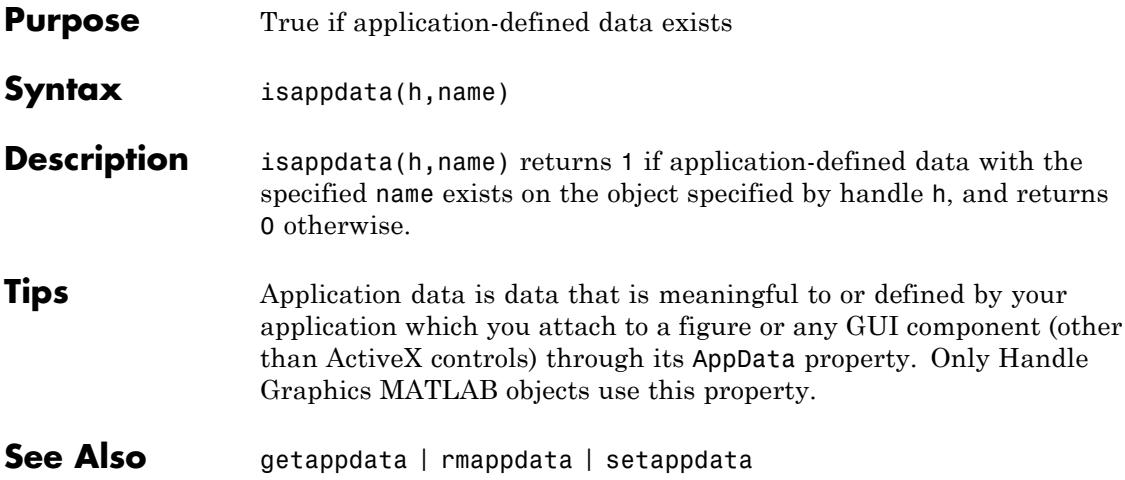

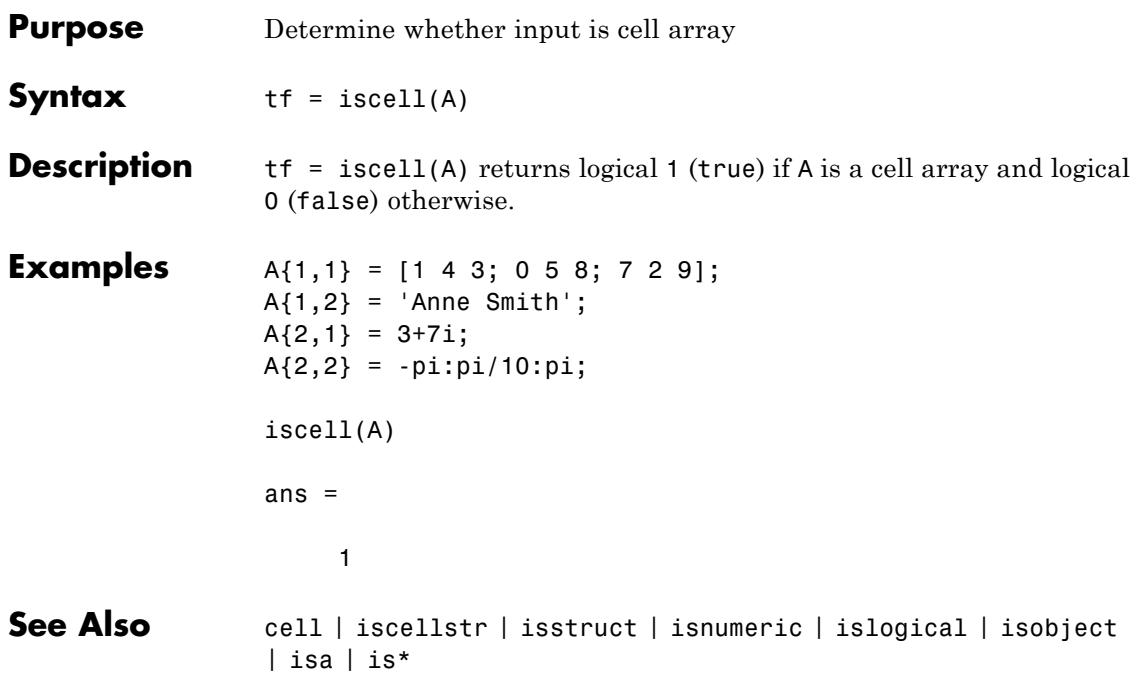

# **iscellstr**

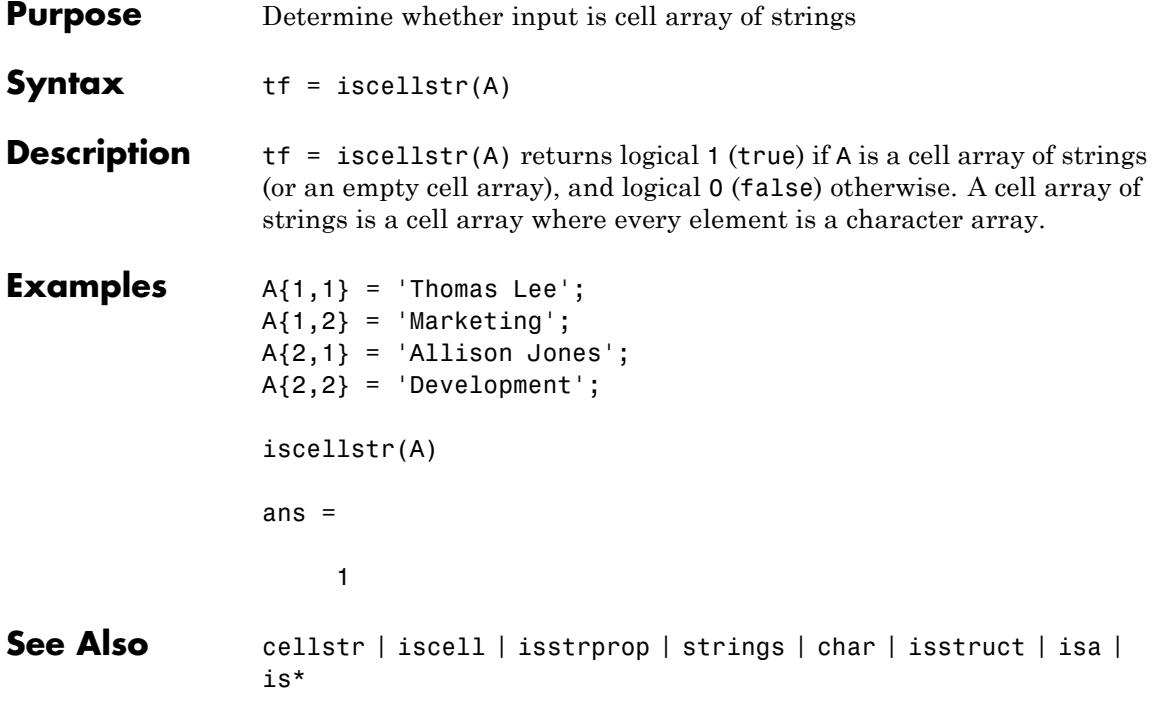

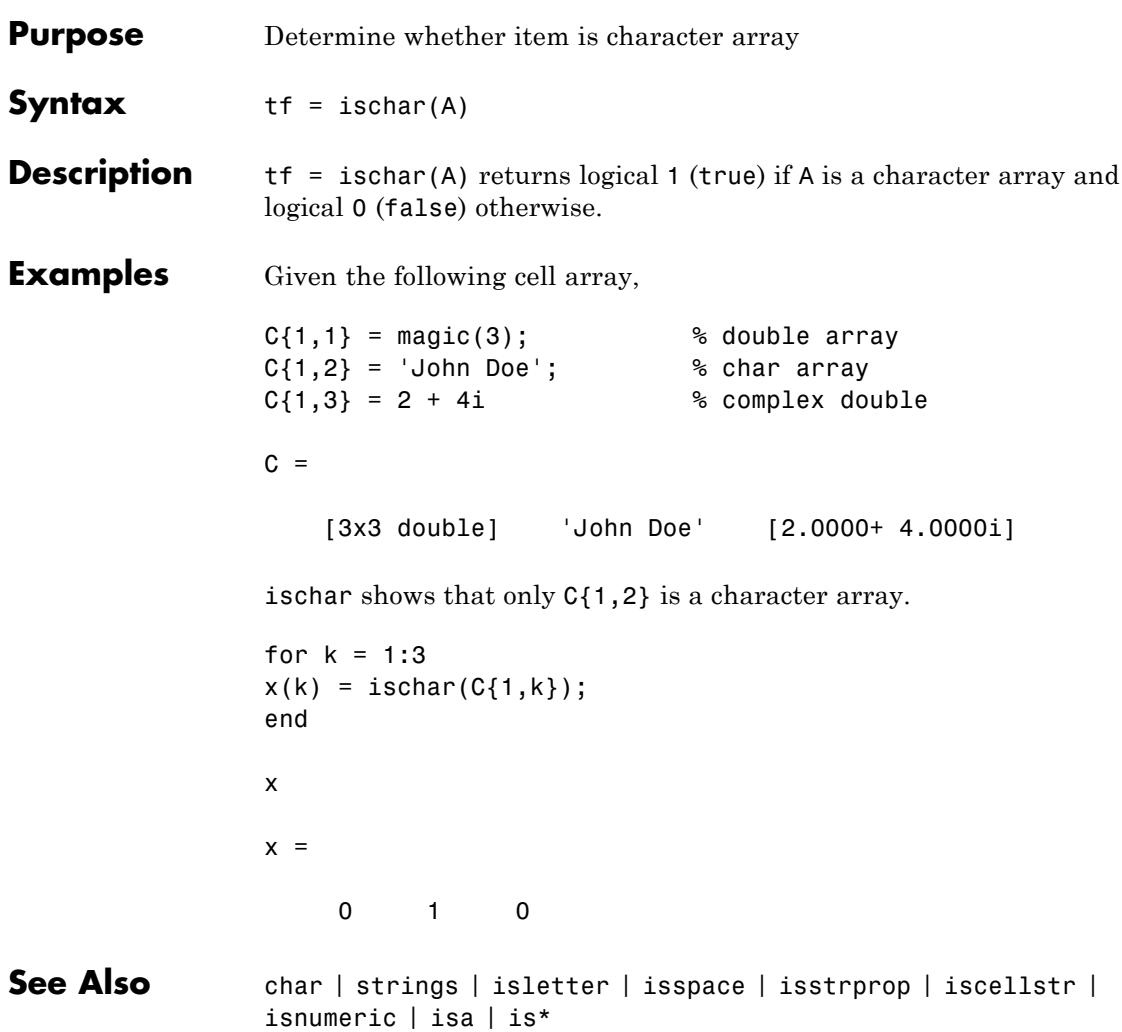

### **iscolumn**

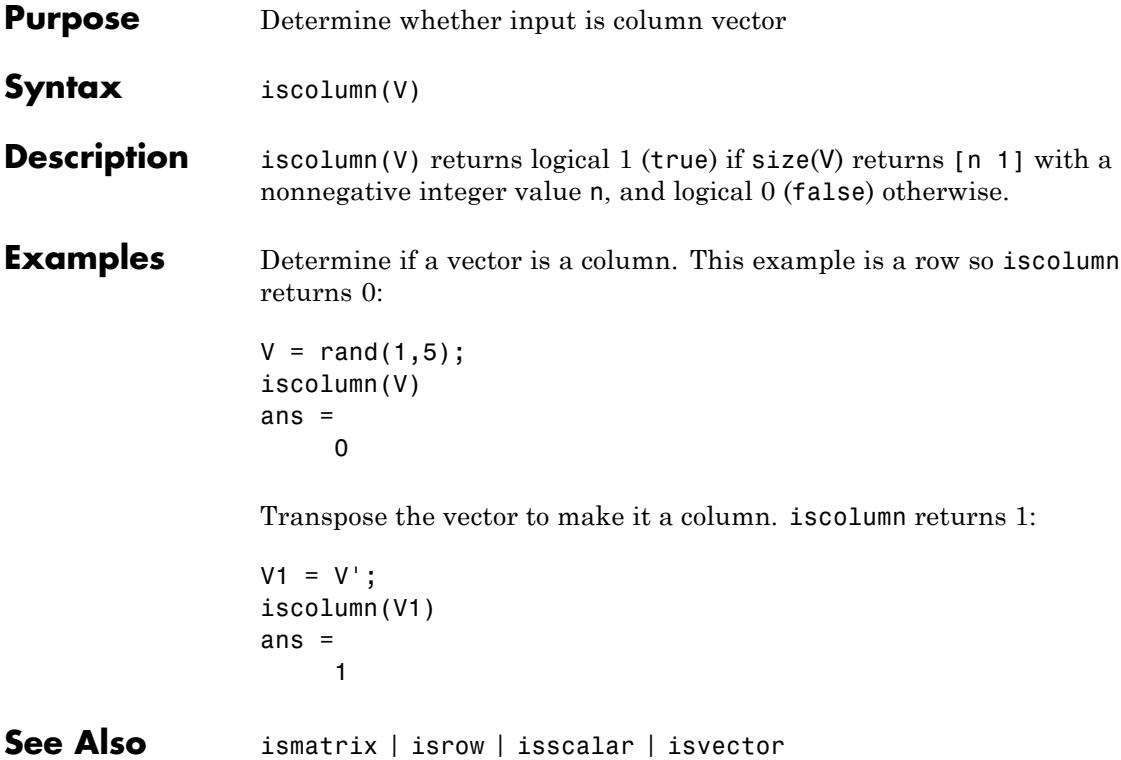

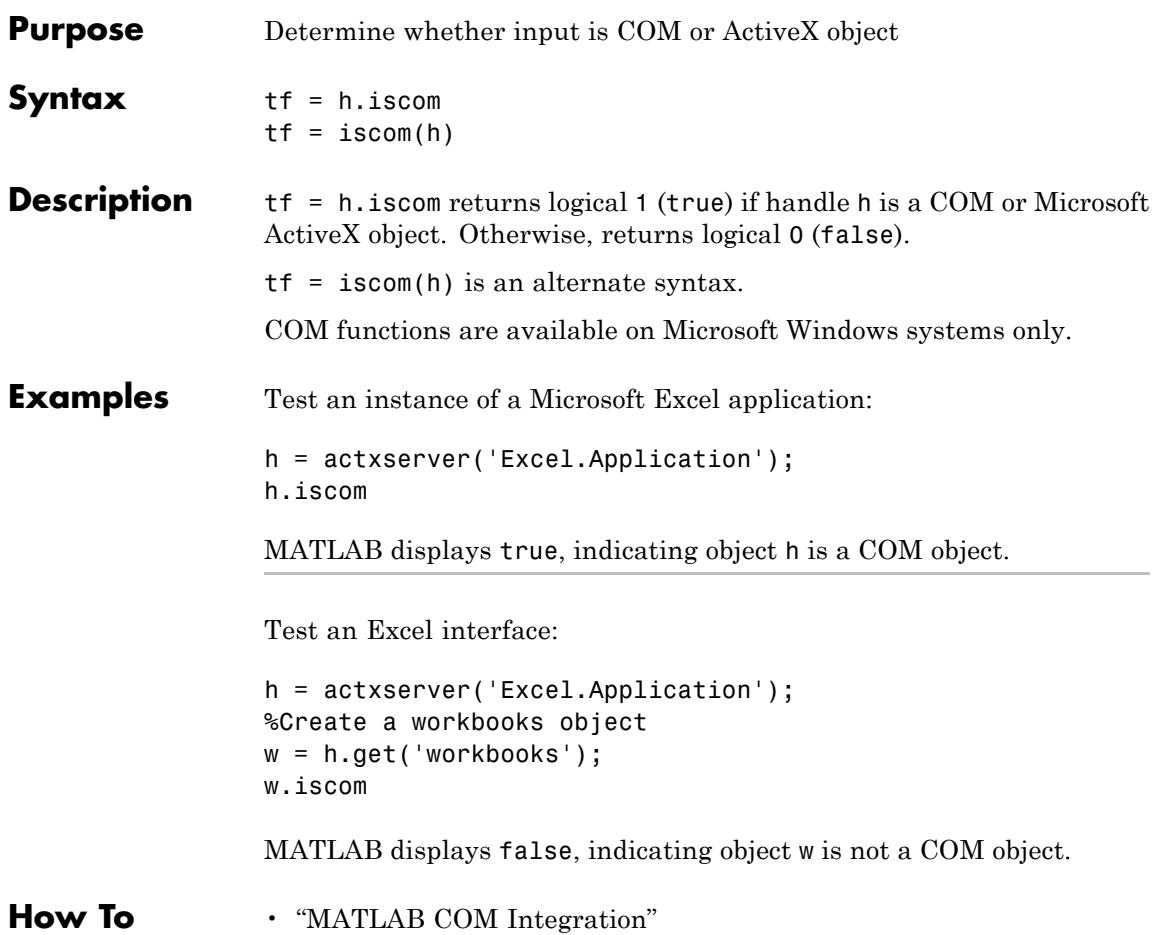

### **isdir**

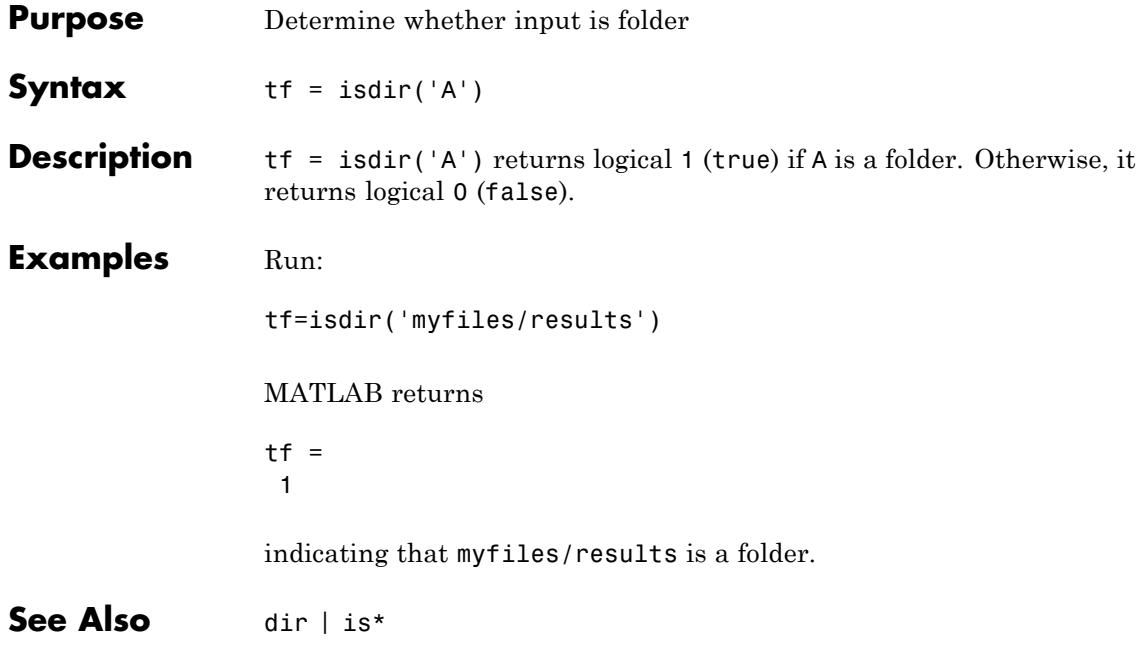

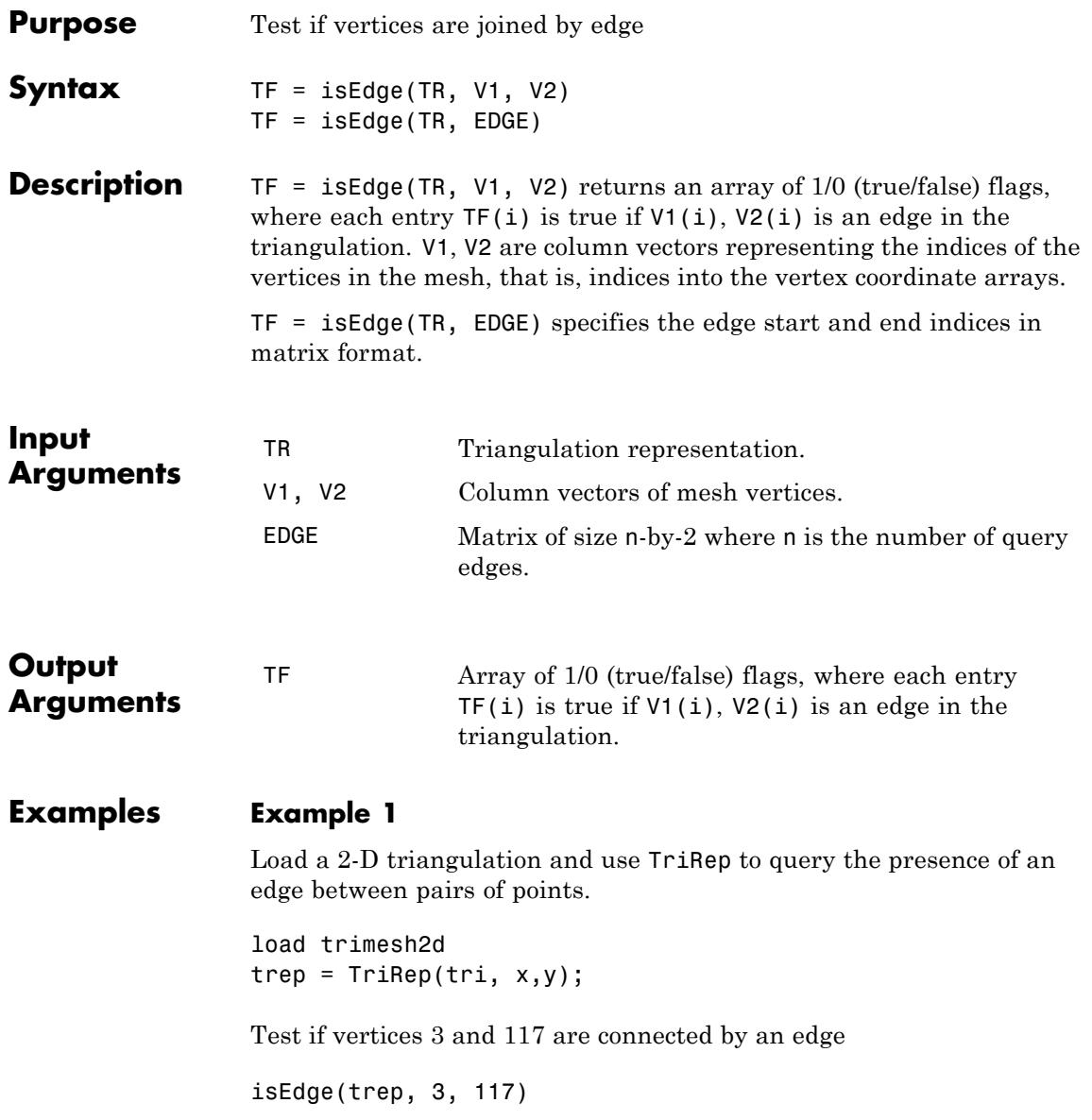

Test if vertices 3 and 164 are connected by an edge

isEdge(trep, 3, 164)

#### **Example 2**

Direct query of a 3-D Delaunay triangulation created using DelaunayTri.

 $X = rand(10, 3)$ dt = DelaunayTri(X)

Test if vertices 2 and 7 are connected by an edge

isEdge(dt, 2, 7);

See Also DelaunayTri

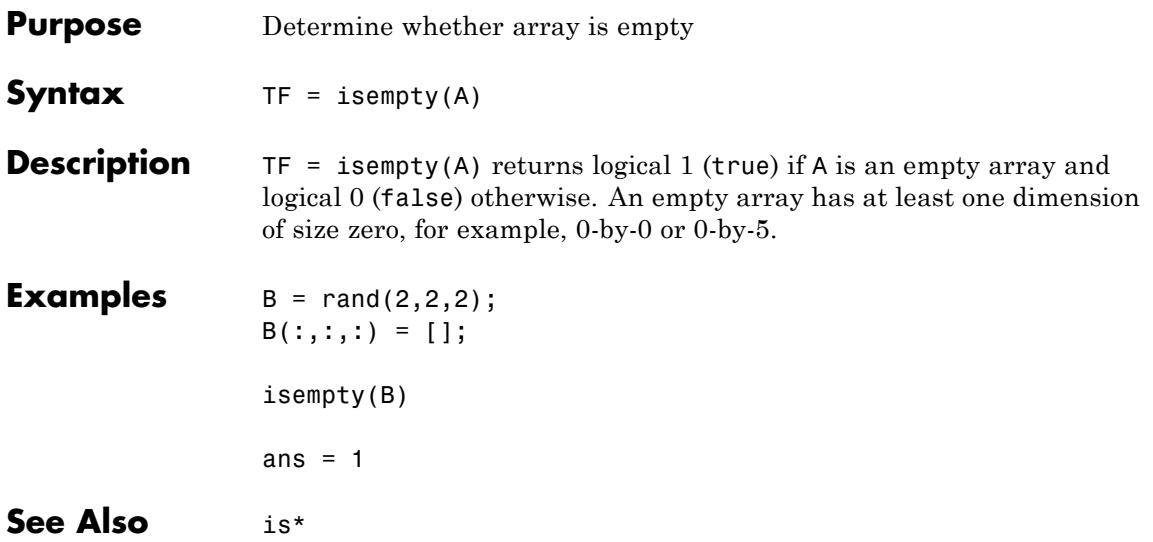

# **isempty (tscollection)**

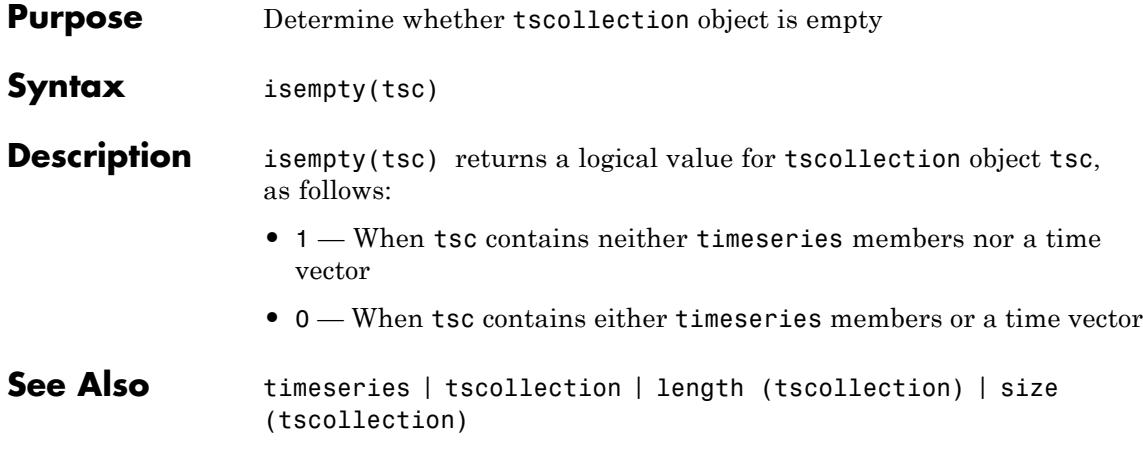

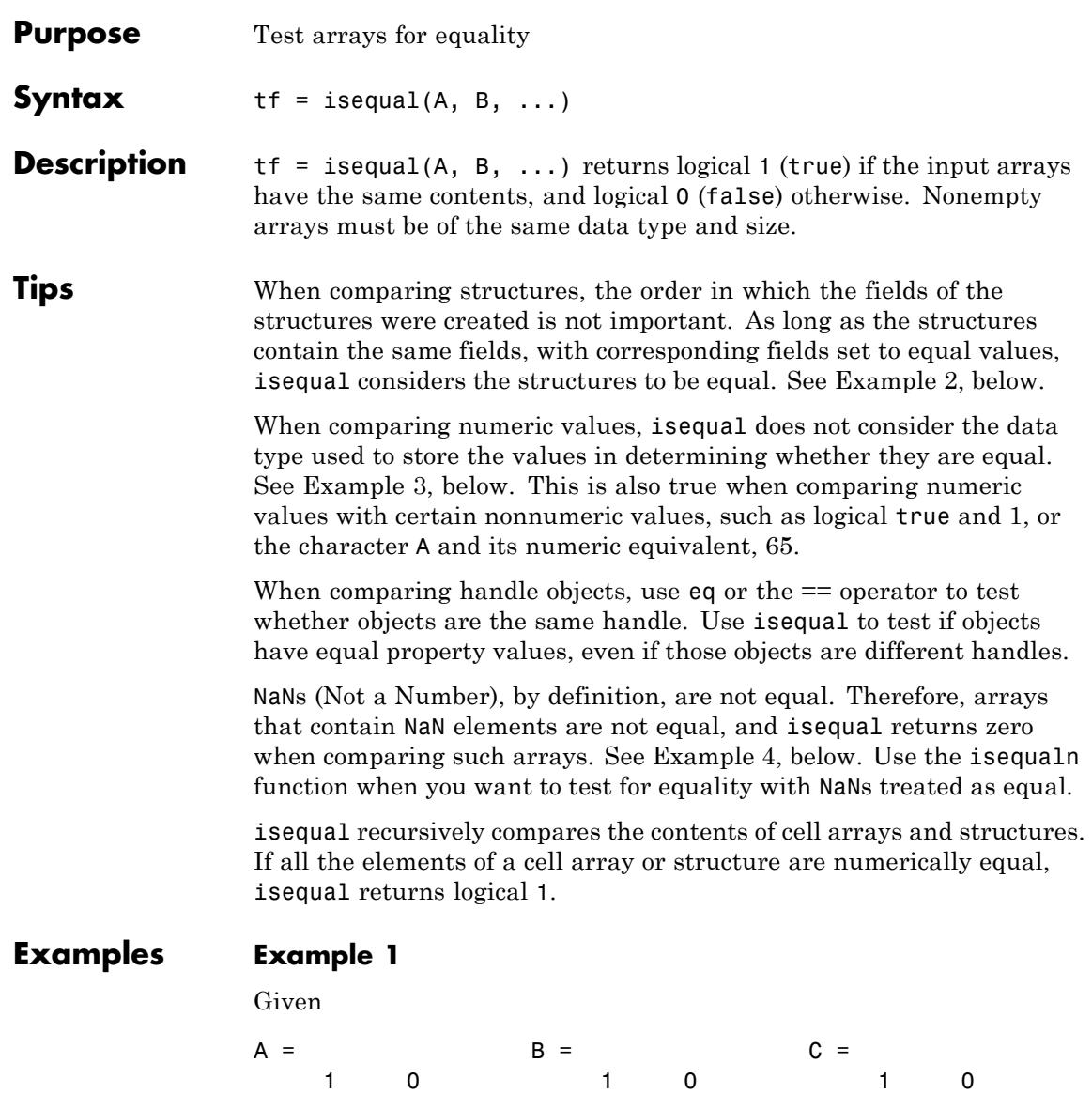

01 01 00

<span id="page-2535-0"></span>isequal(A,B,C) returns 0, and isequal(A,B) returns 1.

#### **Example 2**

When comparing structures with isequal, the order in which the fields of the structures were created is not important:

```
A.f1 = 25; A.f2 = 50A =f1: 25
   f2: 50
B.f2 = 50; B.f1 = 25B =f2: 50
   f1: 25
isequal(A, B)
ans =1
```
#### **Example 3**

When comparing numeric values, the data types used to store the values are not important:

```
A = [25 50]; B = [int8(25) int8(50)];isequal(A, B)
ans =1
```
#### **Example 4**

Arrays that contain NaN (Not a Number) elements cannot be equal, since NaNs, by definition, are not equal:

 $A = [32 8 - 29$  NaN 0 5.7];  $B = A$ ;

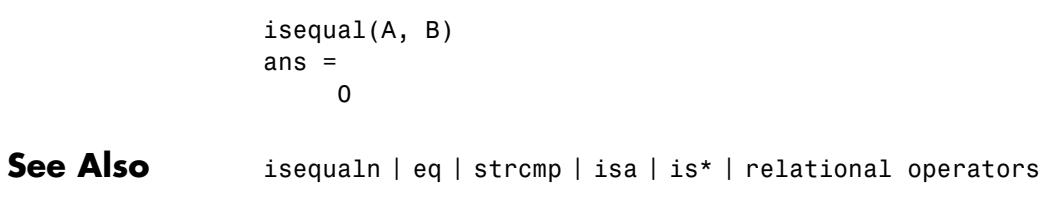

# **isequaln**

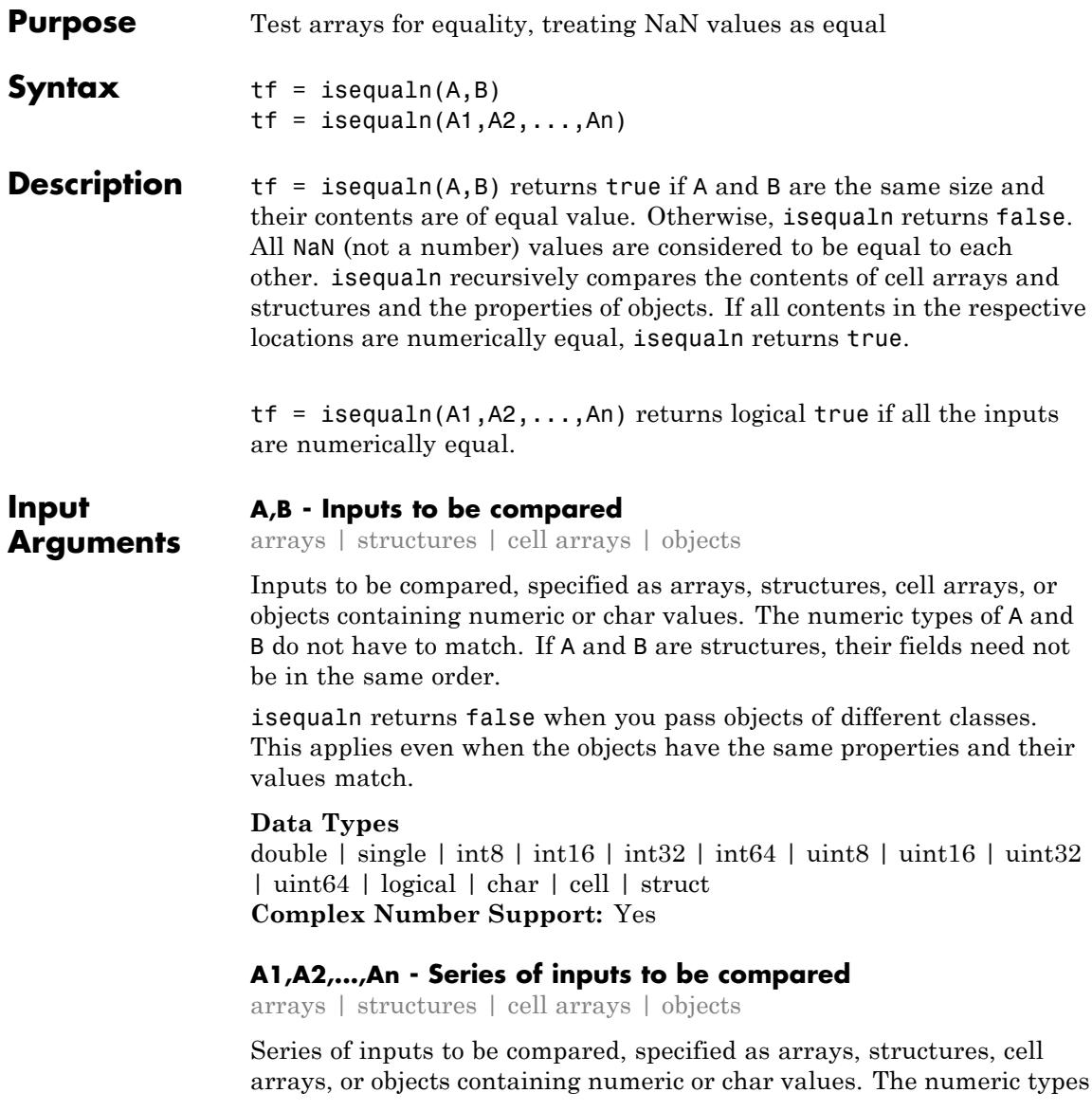

of A1,A2,...,An do not have to match. If A1,A2,...,An are structures, their fields need not be in the same order.

isequaln returns false when you pass objects of different classes. This applies even when the objects have the same properties and their values match.

#### **Data Types**

double | single | int8 | int16 | int32 | int64 | uint8 | uint16 | uint32 | uint64 | logical | char | cell | struct **Complex Number Support:** Yes

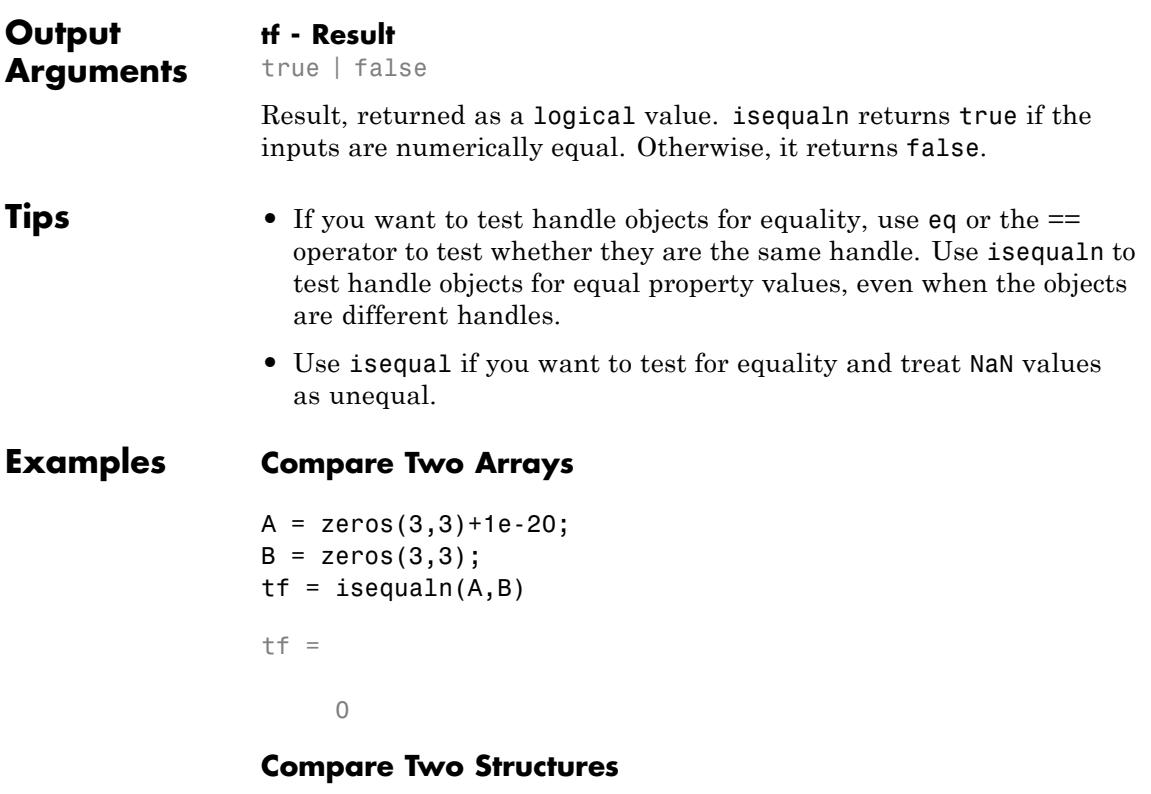

```
A = struct('field1',0.005,'field2',2500);
```

```
B = struct('field2',2500,'field1',0.005);
tf = isequaln(A,B)tf =1
```
Even though the ordering of the fields in each structure is different, isequaln treats them as the same because the values are equal.

#### **Comparing Numeric Values with Special Nonnumeric Values**

Compare the logical value true to the double integer 1.

```
isequaln(true,1)
```
ans  $=$ 1

Notice that isequaln does not consider data type when it tests for equality.

Compare 'A' to the ASCII-equivalent integer, 65.

```
isequaln('A',65)
```
ans  $=$ 

1

#### **Compare Vectors Containing NaN Values**

```
A1 = [1 NaN NaN];
A2 = [1 \text{ Nan Nan}];
A3 = [1 \text{ Nan Nan}];
tf = isequaln(A1, A2, A3)tf =
```
1

**See Also** isequal | eq | is\* | isa\* | strcmp | relational operators

# **isequal (MException)**

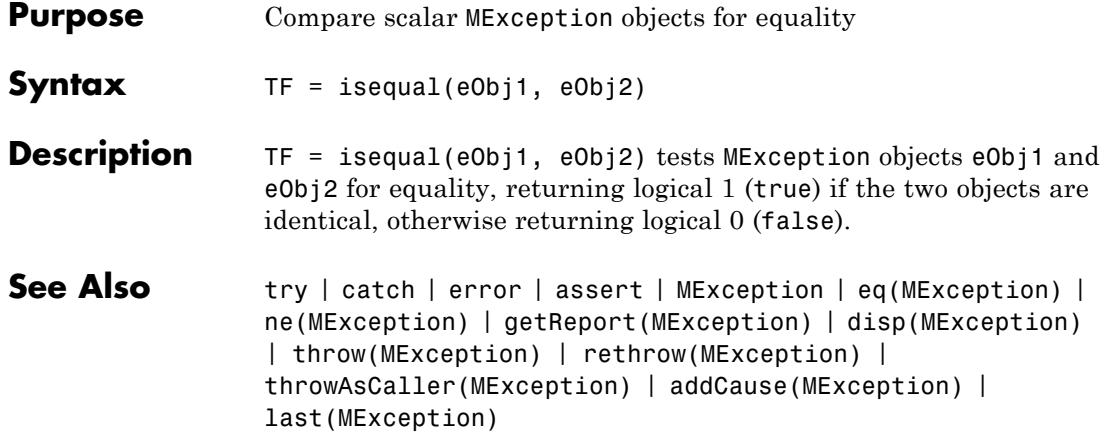

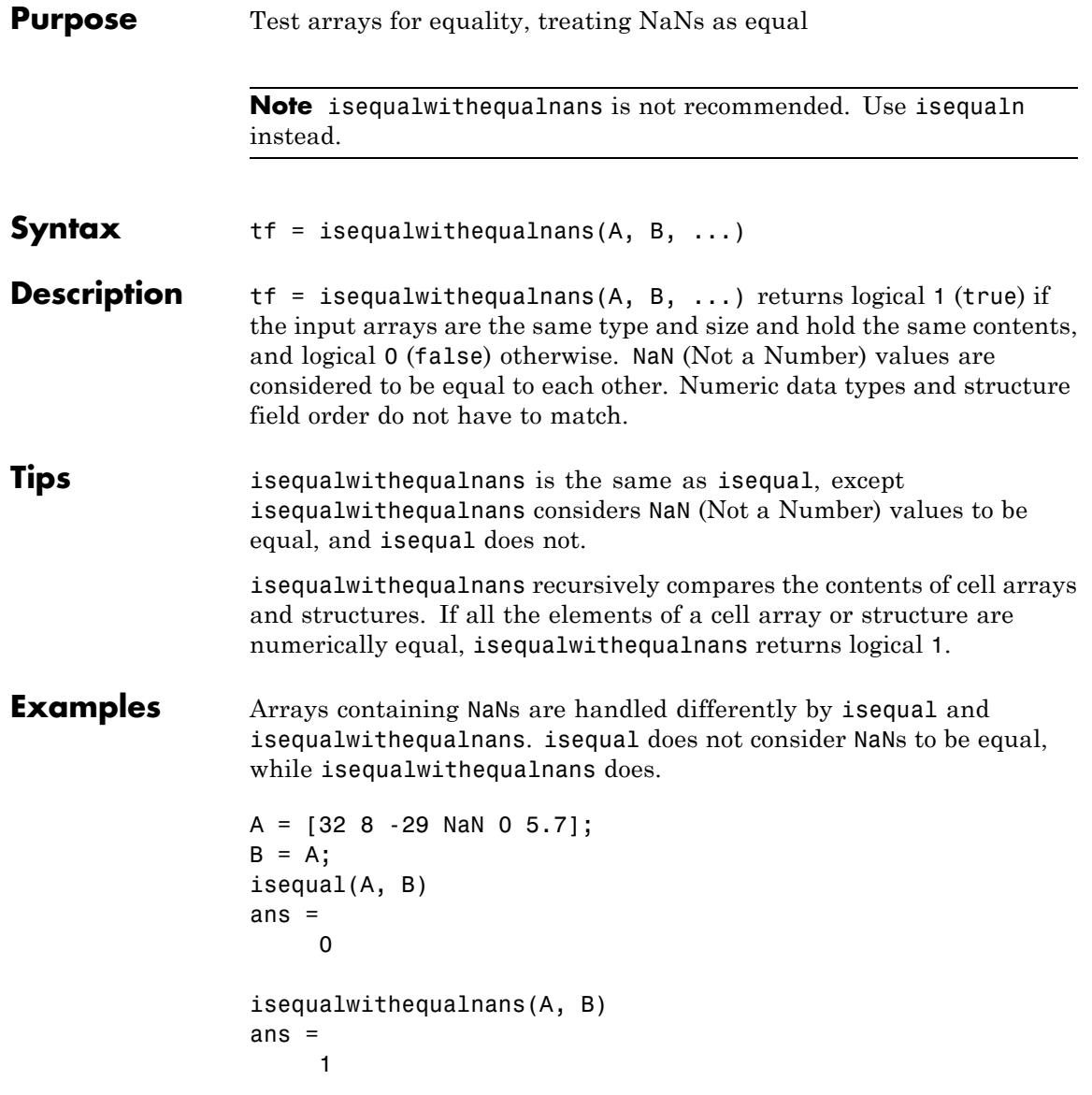

The position of NaN elements in the array does matter. If they are not in the same position in the arrays being compared, then isequalwithequalnans returns zero.

```
A = [2 4 6 NaN 8]; B = [2 4 NaN 6 8];
isequalwithequalnans(A, B)
ans =0
```
**See Also** isequal | strcmp | isa | is\* | relational operators | isequaln

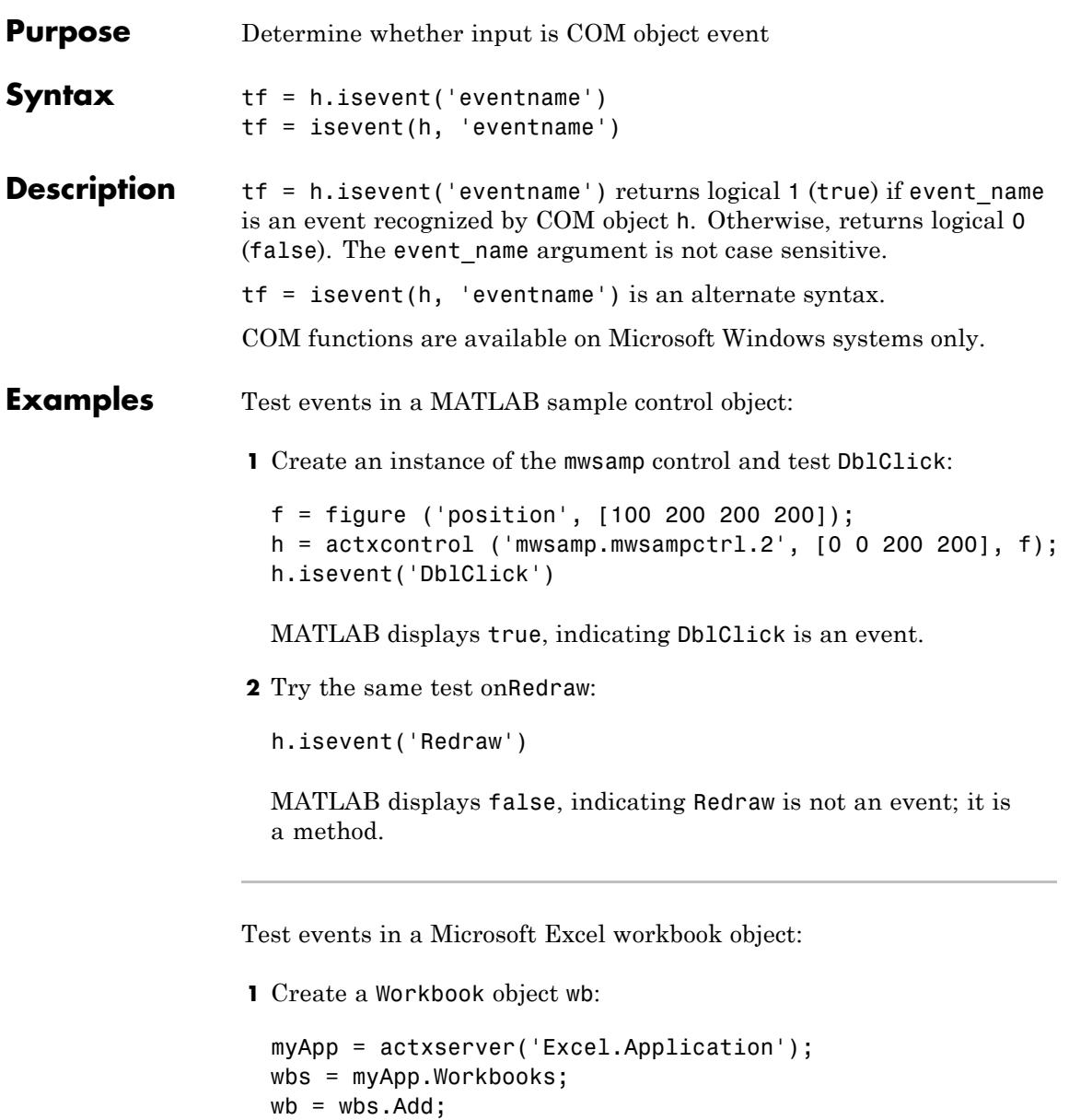

### **isevent**

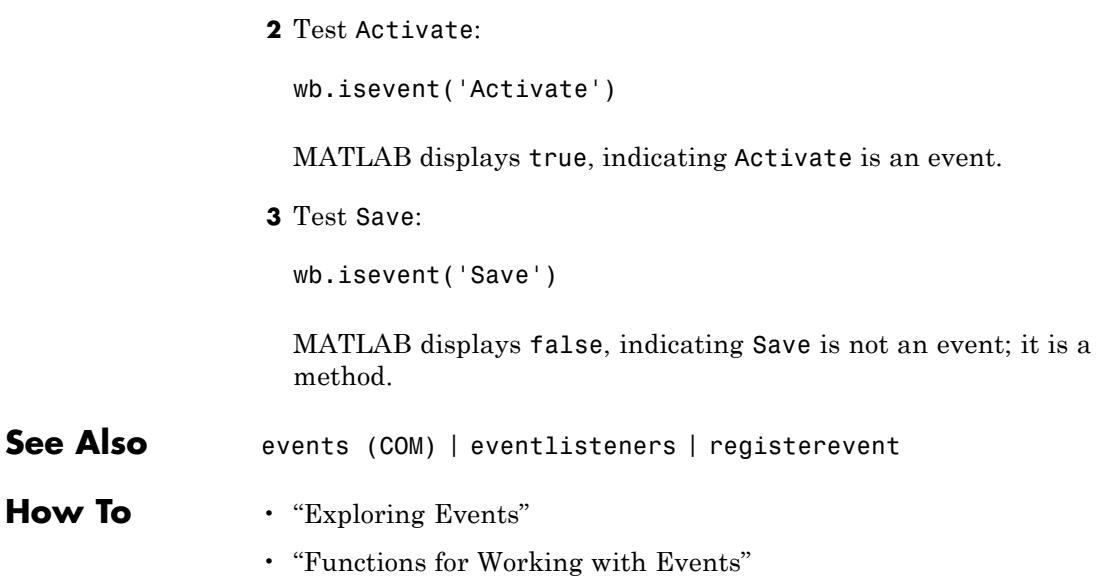

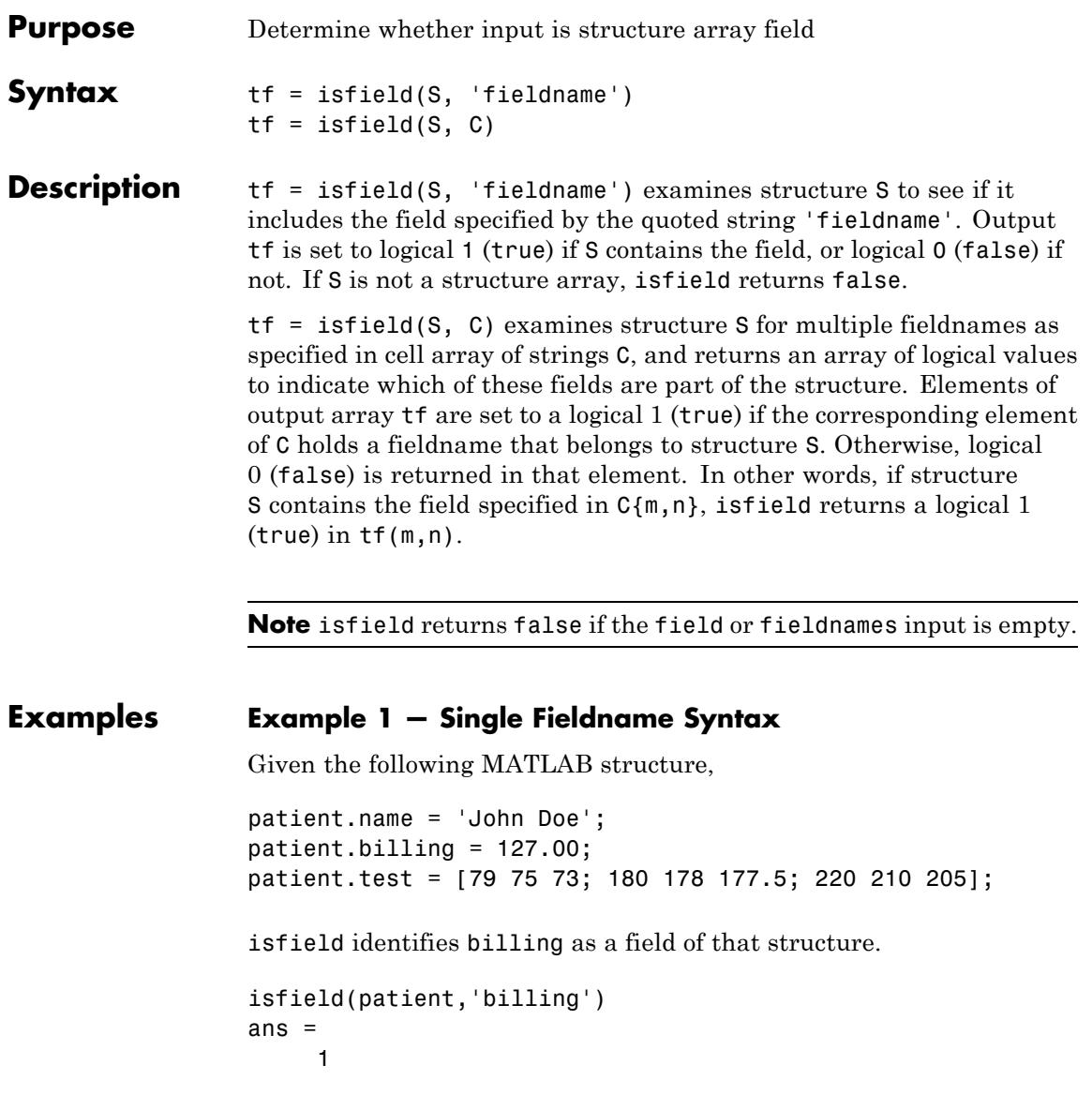

### **Example 2 — Multiple Fieldname Syntax** Check structure S for any of four possible fieldnames. Only the first is found, so the first element of the return value is set to true:  $S = struct('one', 1, 'two', 2);$ fields =  $isfield(S, { 'two', 'pi', 'One', 3.14})$ fields = 1000 **See Also** fieldnames | setfield | getfield | orderfields | rmfield | struct | isstruct | iscell | isa | is\* **How To** • dynamic field names

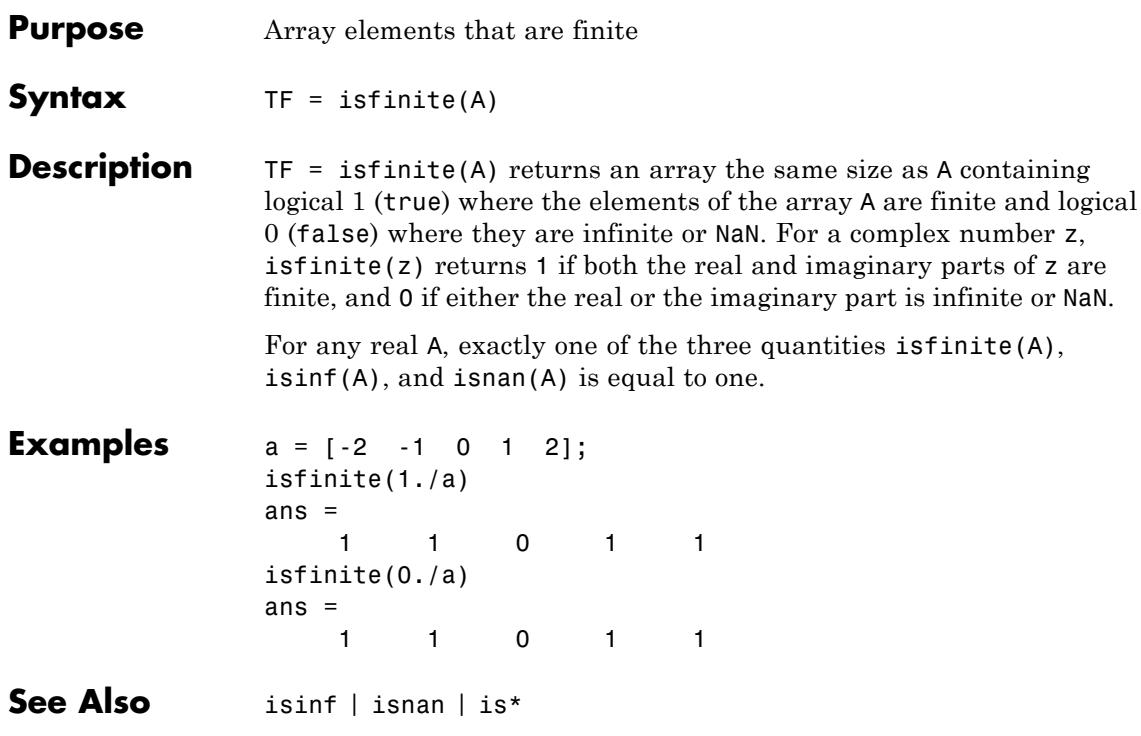

# **isfloat**

H

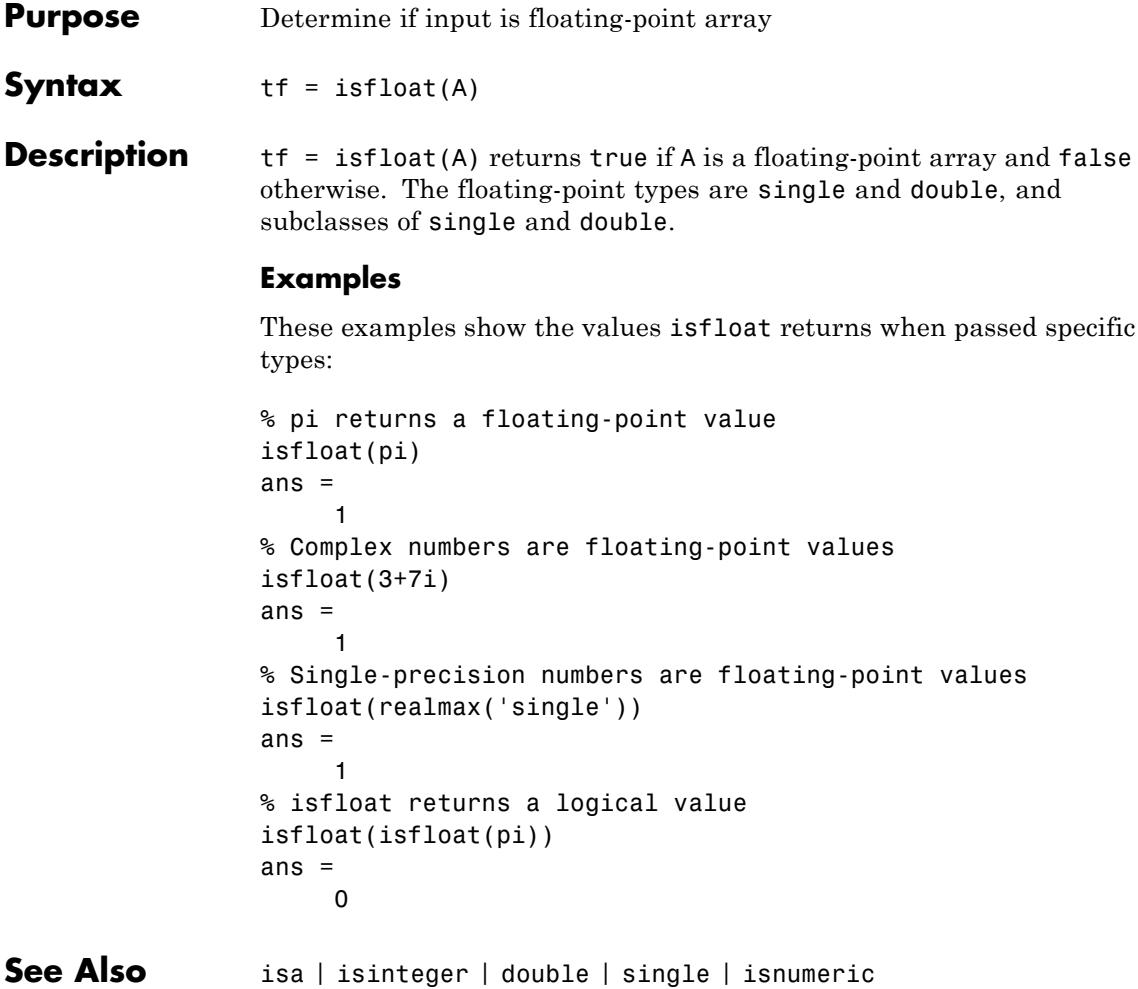

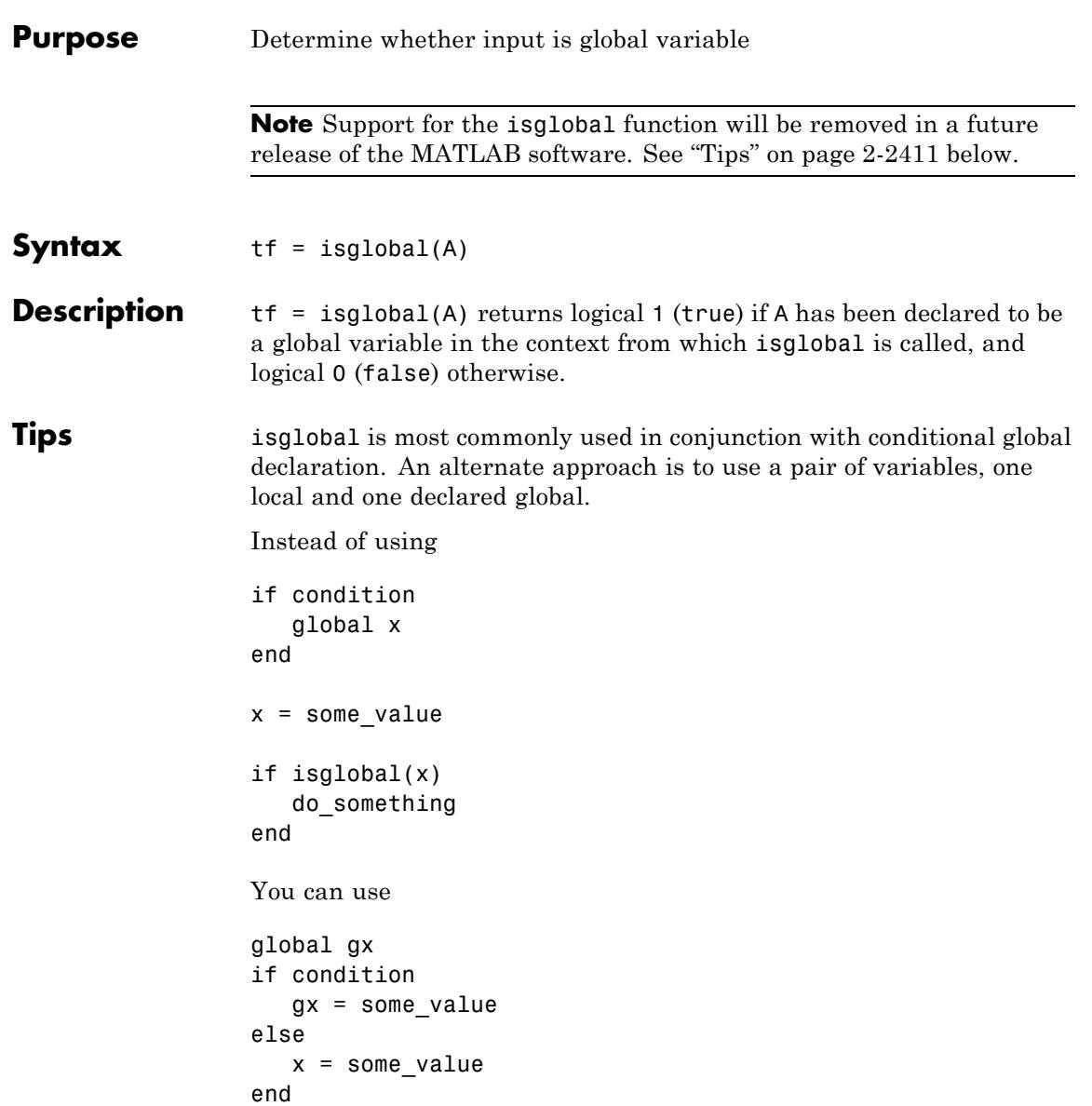

### **isglobal**

```
if condition
                    do_something
                 end
                 If no other workaround is possible, you can replace the command
                 isglobal(variable)
                 with
                 ~isempty(whos('global','variable'))
See Also global | isvarname | isa | is*
```
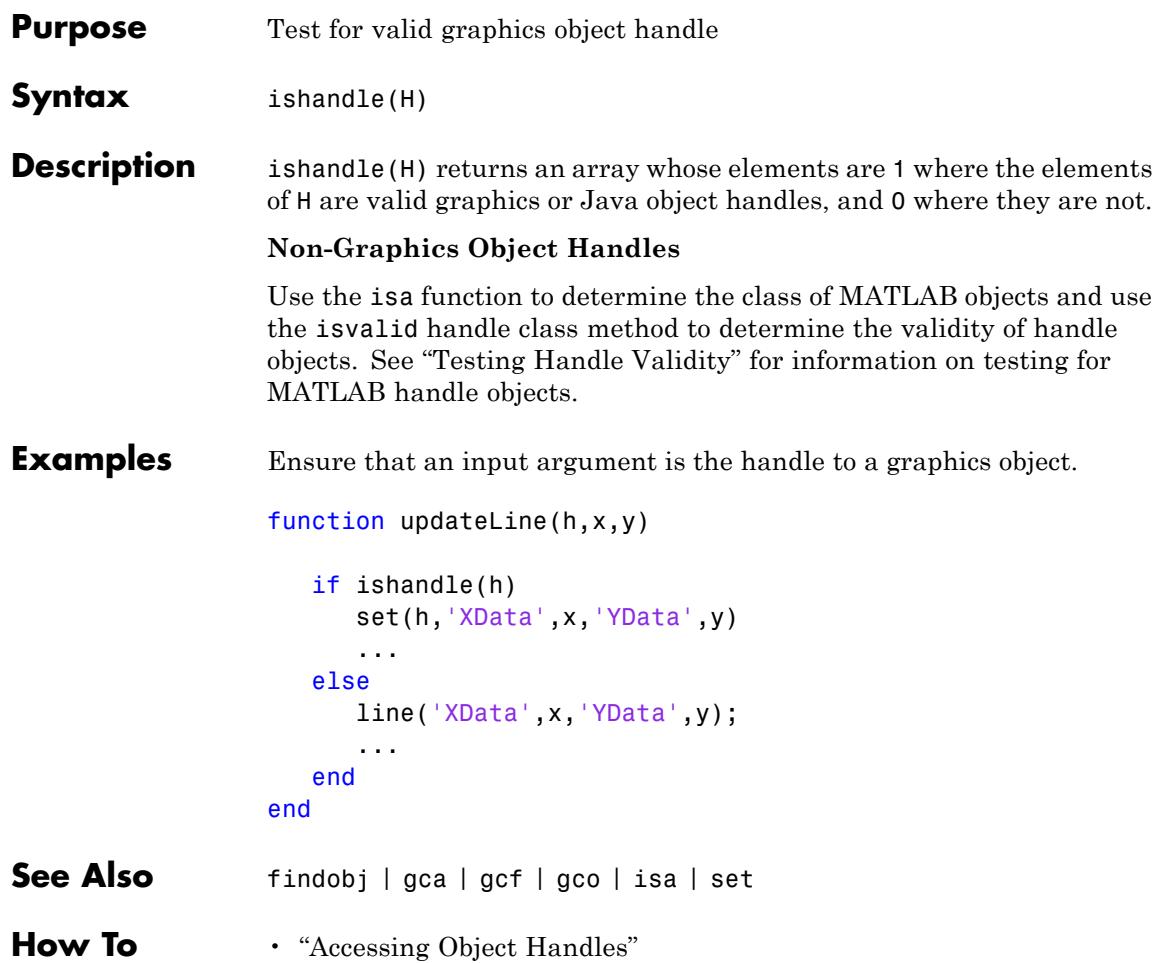

# **ishghandle**

 $\mathbf l$ 

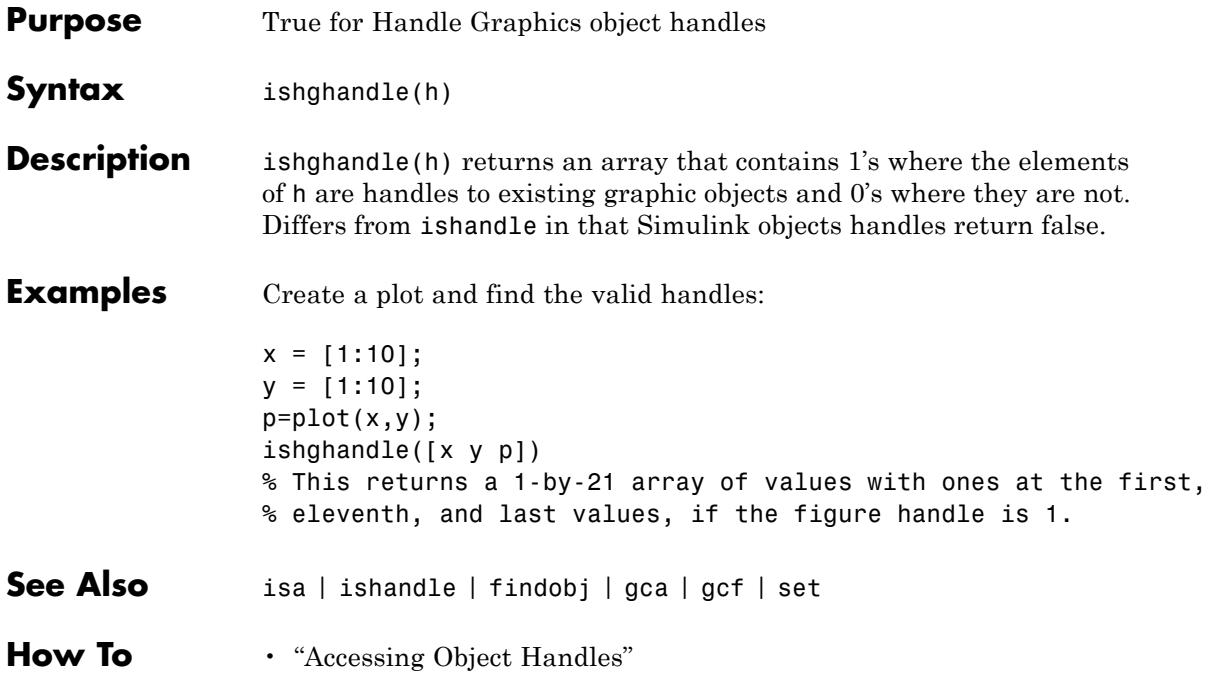

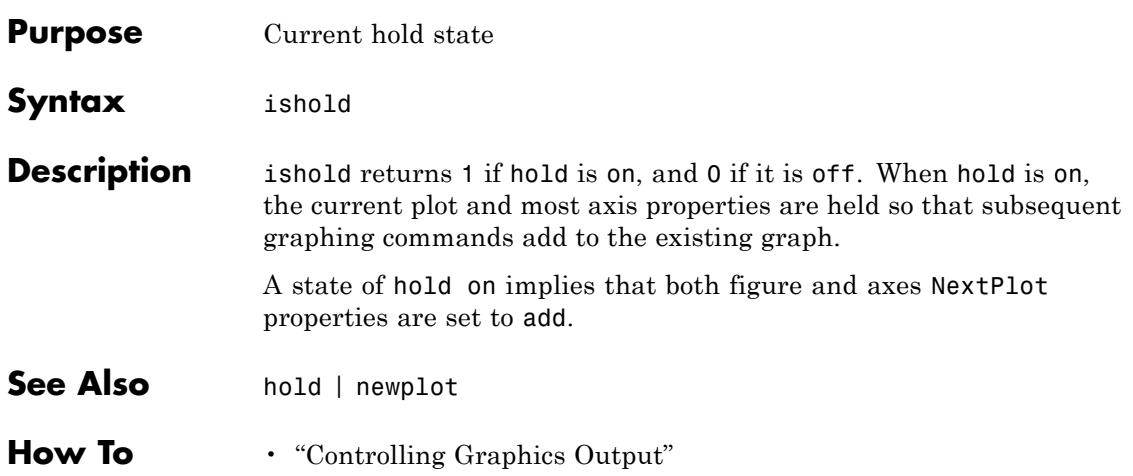

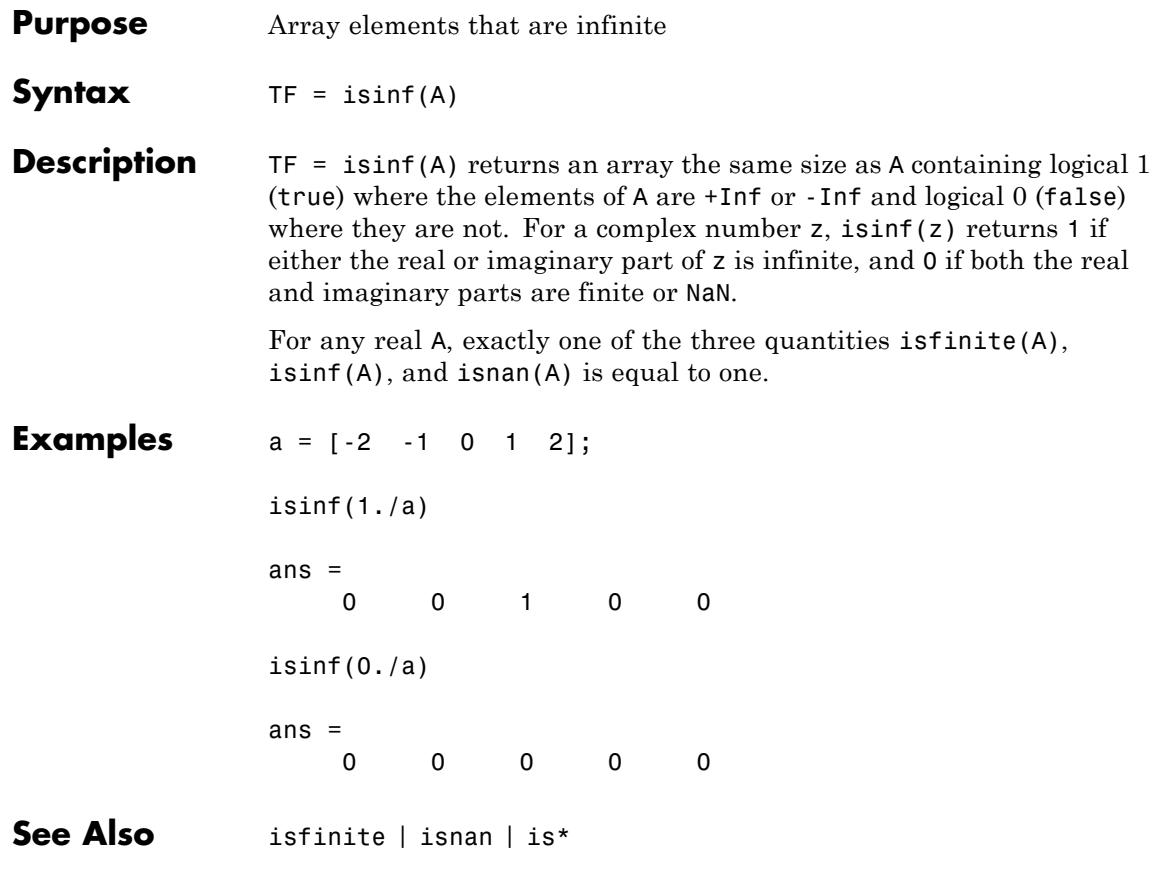
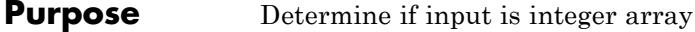

**Syntax** tf = isinteger(A)

**Description** tf = isinteger(A) returns true if the array A is an integer type and false otherwise.

> An integer array is any of the following integer types and any subclasses of those types:

#### **MATLAB Integer Types**

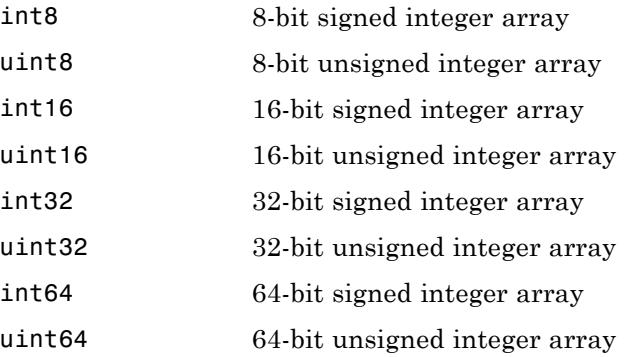

**Examples** These examples show the values is integer returns when passed specific types:

```
% uint8 is one of the integer types
isinteger(uint8(1:255))
ans =1
% pi returns a double-precision value
isinteger(pi)
ans =0
% Constants are double-precision by default
isinteger(3)
```

```
ans =0
                % isinteger returns a logical value
                isinteger(isinteger(uint8(3)))
                ans =0
See Also isa | isnumeric | isfloat
```
## **isinterface**

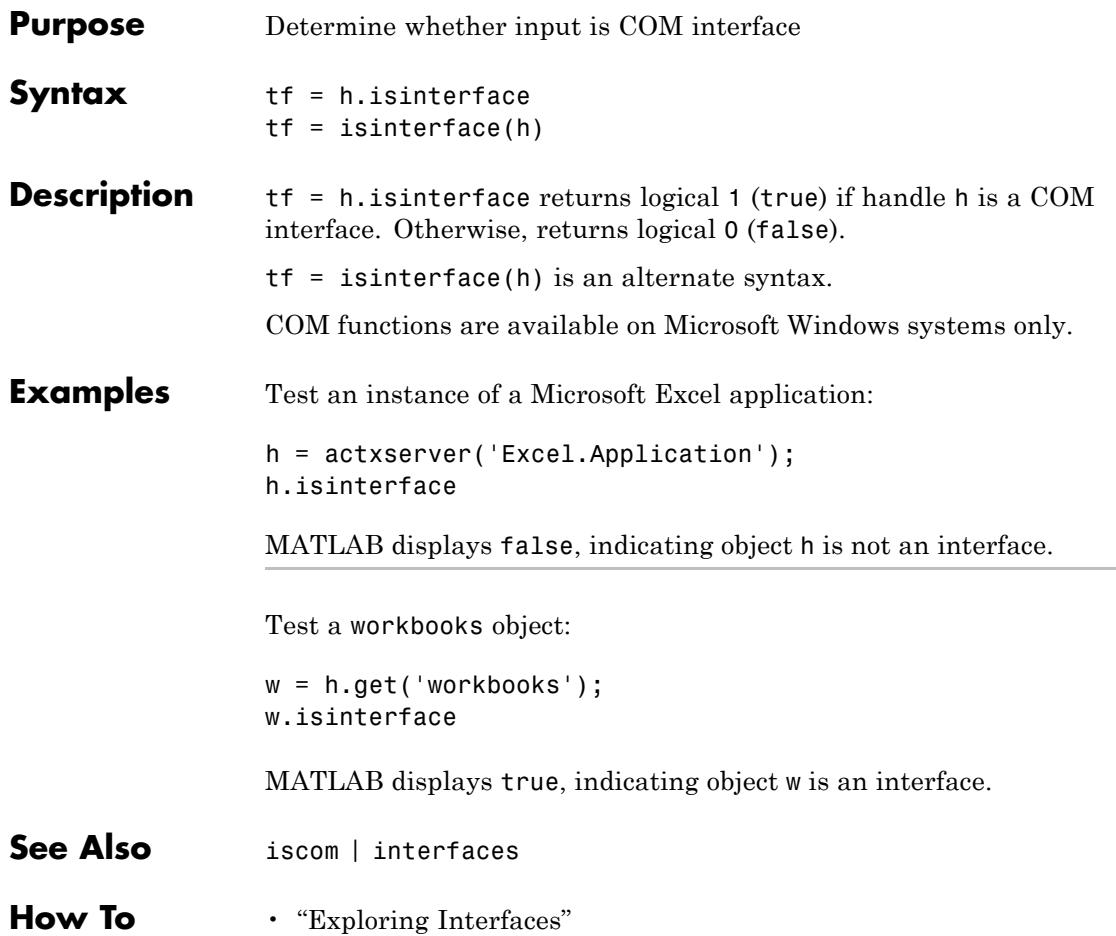

# **isjava**

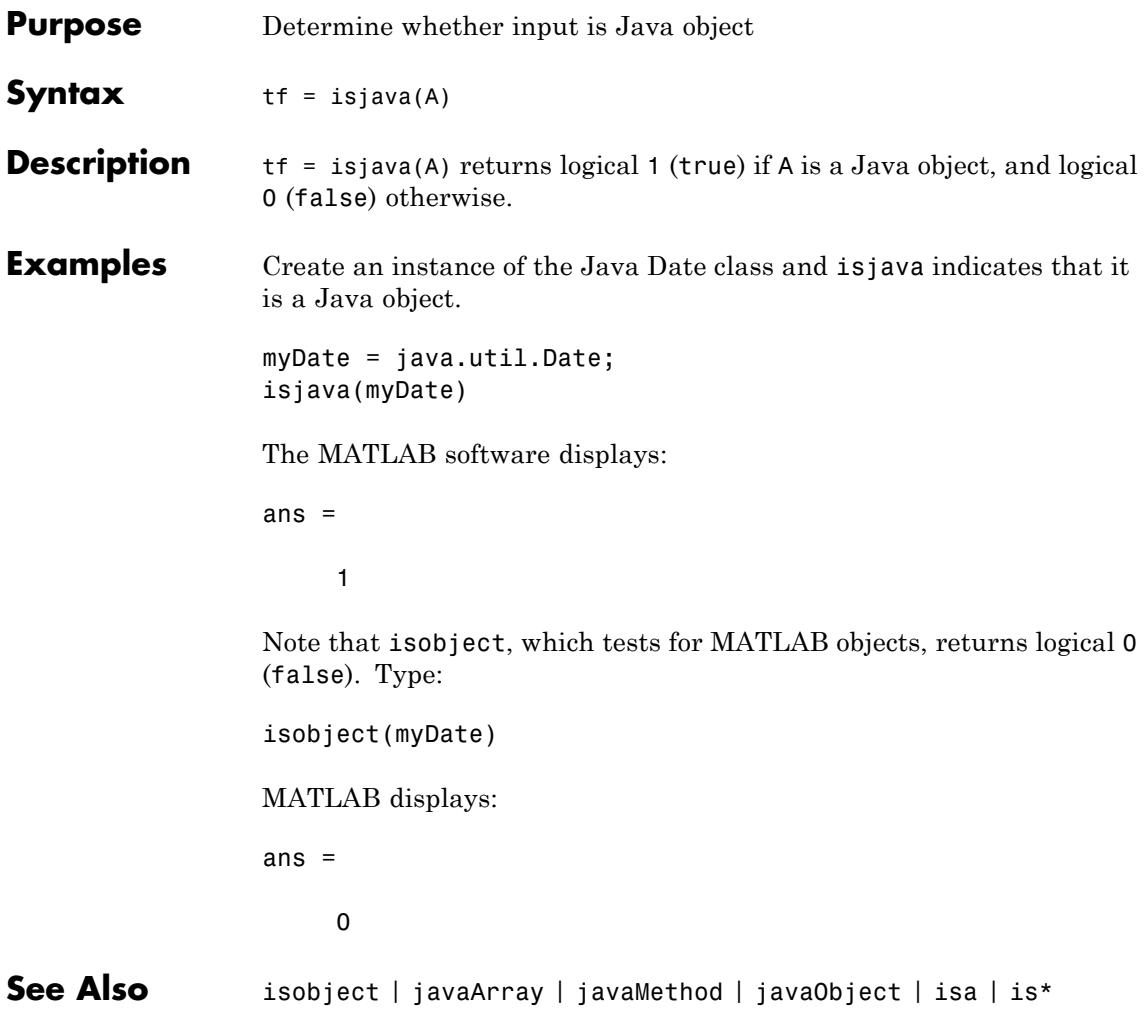

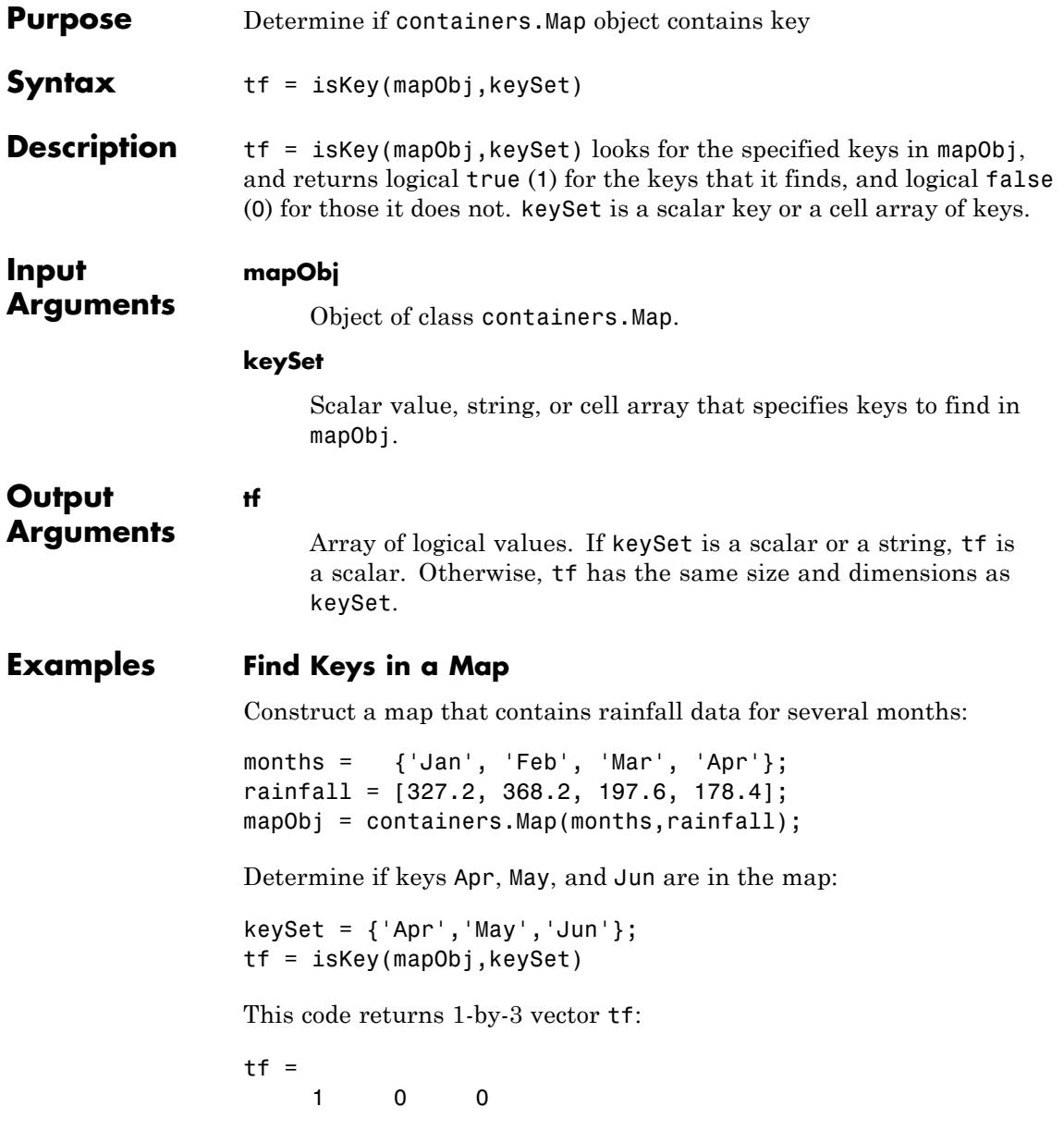

### **Find a Single Key**

Determine if mapObj from the previous example contains key Feb:

keySet = 'Feb'; tf = isKey(mapObj,keySet)

This code returns scalar tf:

 $tf =$ 

1

**See Also** containers.Map | keys | values | remove

# **iskeyword**

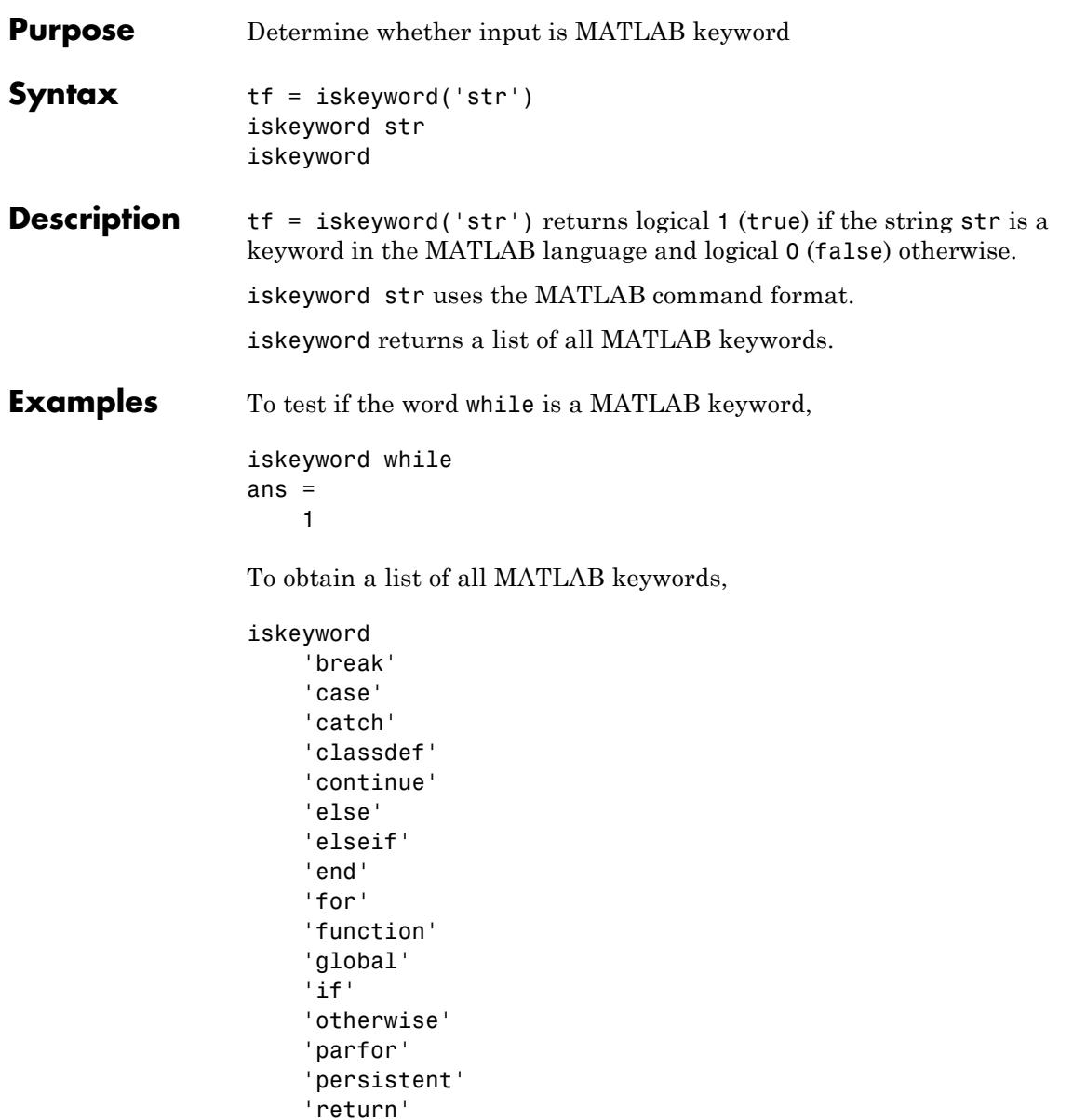

'spmd' 'switch' 'try' 'while'

## **See Also** isvarname | genvarname | is\*

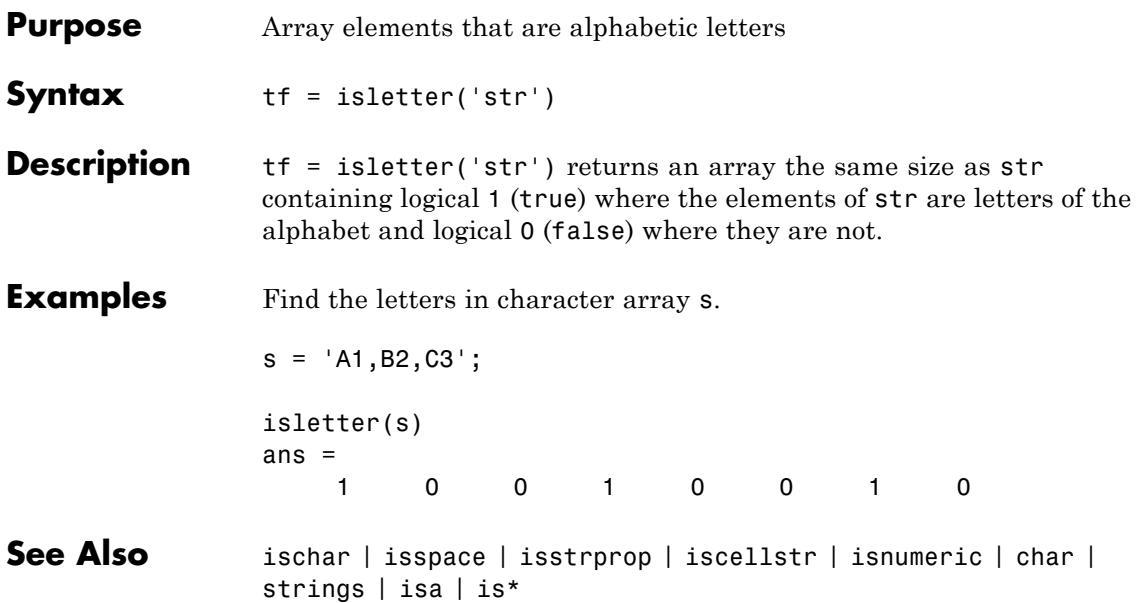

# **islogical**

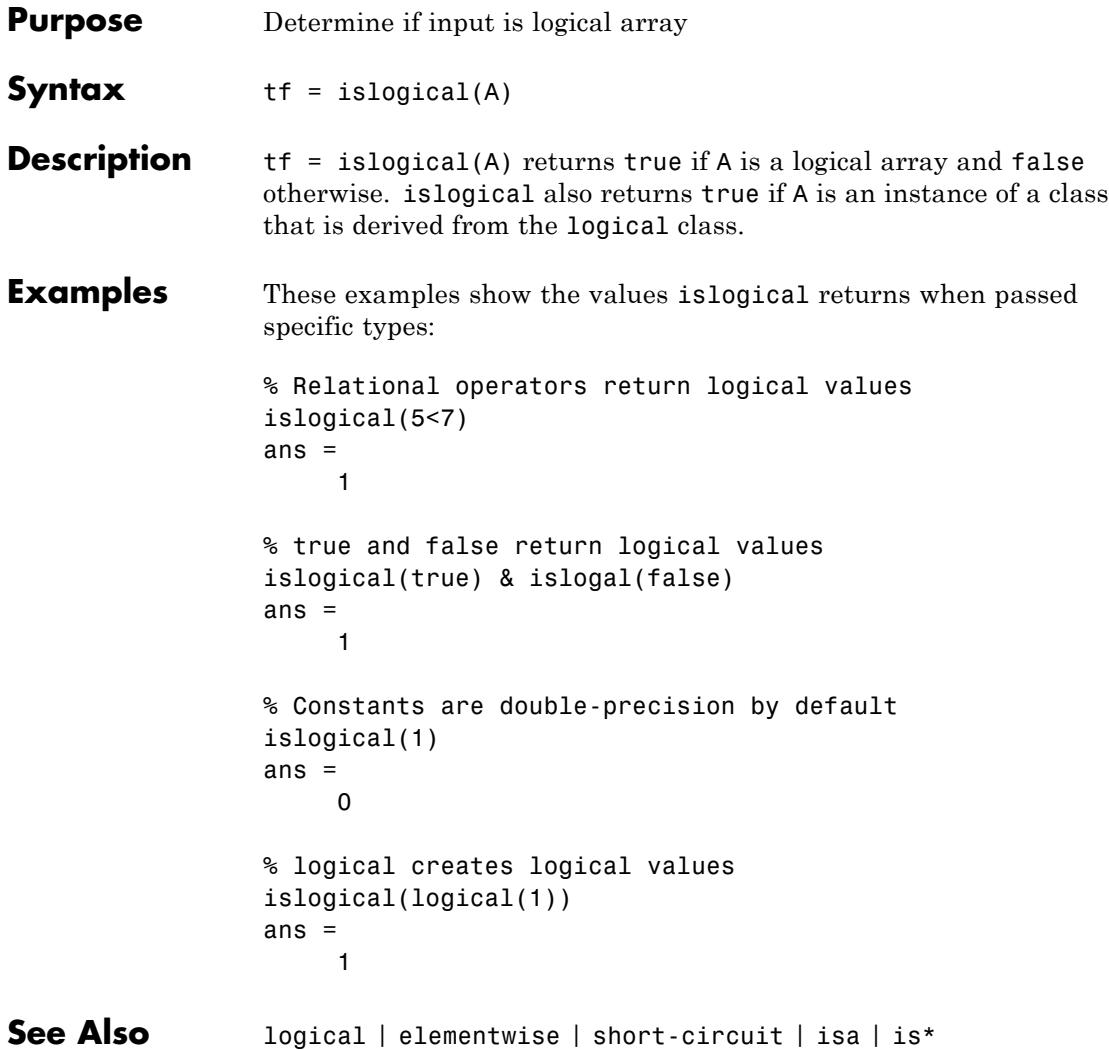

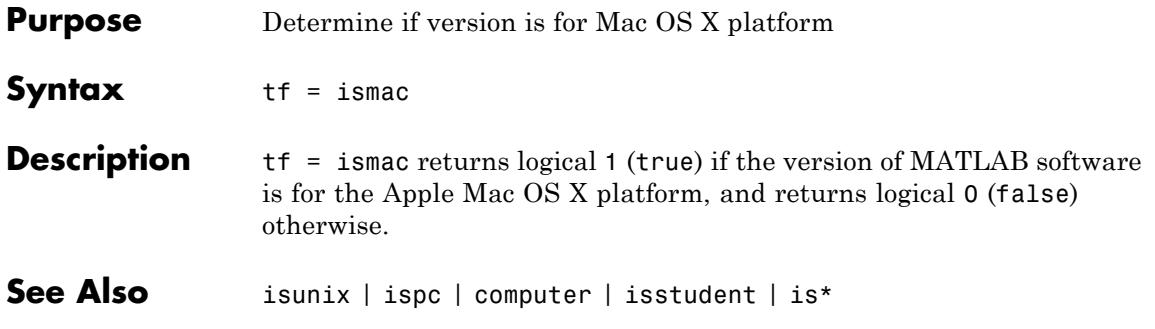

## **ismatrix**

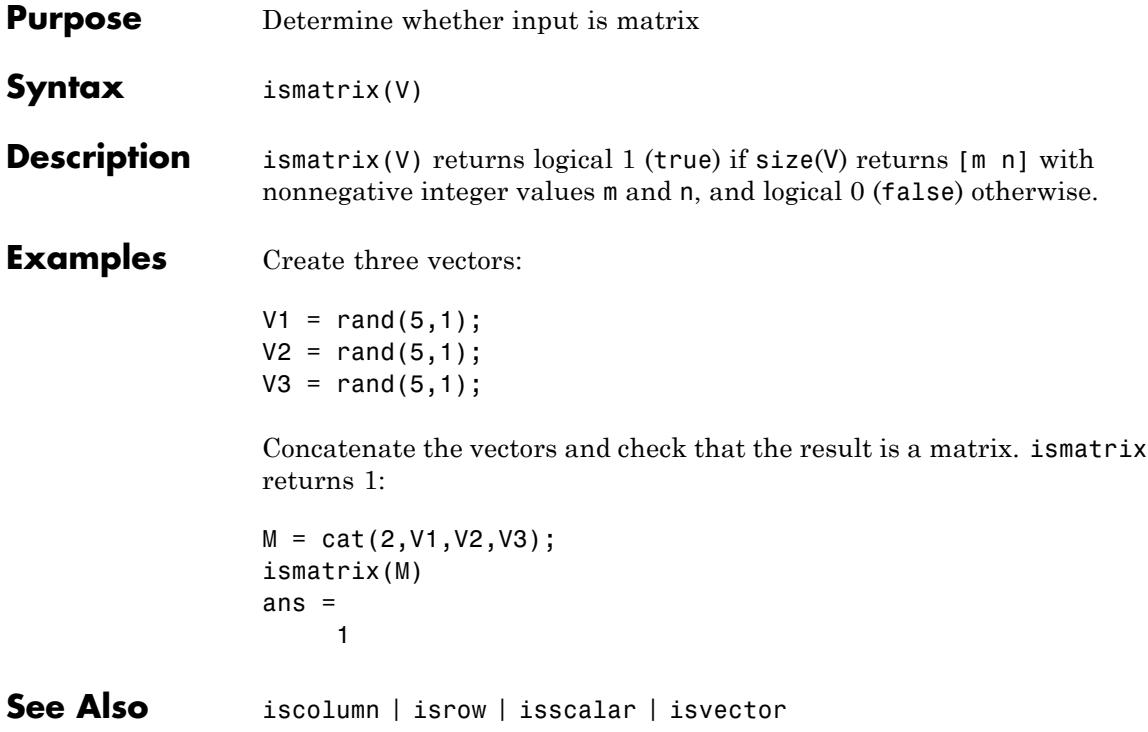

#### **Purpose** Array elements that are members of set

**Compatibility** In a future release, the behavior of ismember will change. This change is introduced for adoption in R2012a. For a detailed demonstration that shows how you can preview the future behavior and preserve the current behavior of your existing code, see the example, ["Assess the](#page-2572-0) [Impact of the Forthcoming Changes to ismember" on page 2-2433.](#page-2572-0) For a detailed explanation of all the forthcoming changes, see "Set Functions Changing Behavior in a Future Release".

**Syntax** Lia = ismember(A,B)  $Lia = ismember(A, B, 'rows')$  $[Lia, Locb] = ismember(A, B)$  $[Lia, Loch] = ismember(A, B, 'rows')$ [Lia,Locb] = ismember( **\_\_\_** ,'R2012a') [Lia,Locb] = ismember( **\_\_\_** ,'legacy')

#### **Description** Lia = ismember(A,B) returns an array the same size as A, containing 1 (true) where the elements of A are found in B, and 0 (false) elsewhere.

Lia = ismember( $A, B, 'rows'$ ) returns a vector containing 1 (true) where the rows of matrix A are also rows of B, and 0 (false) elsewhere.

 $[Lia, Locb] = ismember(A, B)$  also returns an array, Locb, containing the highest index in B for each value in A that is a member of B. The output array, Locb, contains 0 wherever A is not a member of B.

[Lia,Locb] = ismember(A,B,'rows') also returns a vector, Locb, containing the highest index in B for each row in A that is also a row in B. The output vector, Locb, contains 0 wherever A is not a row of B.

## **ismember**

[Lia,Locb] = ismember( **\_\_\_** ,'R2012a') adopts the future behavior of the ismember function. [Lia,Locb] = ismember( **\_\_\_** ,'legacy') preserves the current behavior. You can specify either flag, 'R2012a' or 'legacy', as the final input argument in any previous syntax.

#### **A - Query array**

**Input Arguments**

vector | matrix | N-D array

Query array, specified as a vector, matrix, or N-D array, contains the values to search for in B. The query array, A, can be logical, char, a cell array of strings, or any numeric class. A also can be any object with the class methods: sort (or sortrows for the 'rows' option), eq, and ne. This includes heterogeneous arrays derived from the same root class.

A must belong to the same class as B with the following exceptions:

- **•** logical, char, and all numeric classes can combine with double arrays.
- **•** Cell arrays of strings can combine with char arrays.

If you specify the 'rows' option, A must have the same number of columns as B.

#### **Data Types**

double  $\frac{1}{2}$  single  $\frac{1}{1}$  int8  $\frac{1}{1}$  int32  $\frac{1}{1}$  int64  $\frac{1}{1}$  uint3  $\frac{1}{1}$  uint32 | uint64 | logical | char **Complex Number Support:** Yes

#### **B - Set array**

vector | matrix | N-D array

Set array, specified as a vector, matrix, or N-D array, contains the values that evaluate to true wherever they are found in A. The set array, B, can be logical, char, a cell array of strings, or any numeric class. B also can be any object with the class methods: sort (or sortrows for the 'rows' option), eq, and ne. This includes heterogeneous arrays derived from the same root class.

B must belong to the same class as A with the following exceptions:

- **•** logical, char, and all numeric classes can combine with double arrays.
- **•** Cell arrays of strings can combine with char arrays.

If you specify the 'rows' option, B must have the same number of columns as A.

#### **Data Types**

double  $\vert$  single  $\vert$  int8  $\vert$  int16  $\vert$  int32  $\vert$  int64  $\vert$  uint8  $\vert$  uint16  $\vert$  uint32 | uint64 | logical | char **Complex Number Support:** Yes

### **'rows' - Rows flag**

Rows flag, specified as 'rows', identifies the rows of A and B as individual elements. When you specify this flag, ismember returns a vector containing 1 where the rows of A are also rows of B, and 0 elsewhere. A and B must have the same number of columns when you use the rows flag. This option does not support cell arrays.

### **'legacy' - Legacy behavior flag**

Legacy behavior flag, when specified, preserves the current behavior. If the new behavior adversely affects your existing code, you can preserve the current behavior by specifying 'legacy' as the final argument.

### **'R2012a' - Future behavior flag**

Future behavior flag, when specified, adopts the future behavior change. Specify 'R2012a' as the final argument to see what impact the new behavior has on your existing code.

**Output Arguments Lia - Logical results array** vector | matrix | N-D array Logical results array, returned as a vector, matrix, or N-D array containing 1 (true) wherever the values (or rows) in A are members of

B, and 0 (false) elsewhere.

Lia is an array of the same size as A, unless you specify the 'rows' flag. If 'rows' is specified, Lia is a column vector.

#### **Locb - Locations in B**

vector | matrix

Locations in B, returned as a vector or matrix containing the highest indices to the values (or rows) in B that are found in A.

If you call ismember with the setOrder or 'R2012a' argument, Locb contains the lowest indices to the values (or rows) in B that are found in A.

Locb is an array of the same size as A unless you specify the 'rows' flag. If 'rows' is specified, Locb is a column vector. Furthermore, Locb contains 0 wherever A is not a member of B.

### **Examples Find Values That Are Members of a Set**

```
A = [5 3 4 2]; B = [2 4 4 4 6 8];
Lia = ismember(A, B)Lia =
    0011
```
### **Find Members of a Set and Return Indices to Set Values**

A = [5 3 4 2]; B = [2 4 4 4 6 8];  $[Lia, Loch] = ismember(A, B)$ Lia = 0011  $Locb =$ 0041

### <span id="page-2572-0"></span>**Find Rows That Belong to a Set**

```
A = [1 3 5 6; 2 4 6 8];
B = [2 4 6 8; 1 3 5 7; 2 4 6 8];
[Lia, Loch] = ismember(A, B, 'rows')Lia =
     0
     1
Locb =0
     3
```
### **Assess the Impact of the Forthcoming Changes to ismember**

Use the 'R2012a' flag to assess the impact of the forthcoming behavior changes. Use the 'legacy' flag to preserve the current behavior of your existing code.

Find the members of B with the current default behavior.

```
A = [5 3 4 2]; B = [2 4 4 4 6 8];
[Lia1, Loch1] = ismember(A, B)Lia1 =0011
Locb1 =0041
```
Find the members of B, and adopt the forthcoming behavior. In the future, this behavior will be the default.

```
[Lia2, Locb2] = ismember(A, B, 'R2012a')Lia2 =0 0 1 1
Locb2 =0021
```
Locb1 and Locb2 contain different indices.

Find the members of B, and preserve the current behavior.

```
[Lia3, Locb3] = ismember(A, B, 'legacy')Lia3 =
   0011
Locb3 =0041
```
Locb1 and Locb3 are the same.

### **Search Members of Set Containing NaN Values**

```
A = [5 \text{ Nan Nan}]; B = [5 \text{ Nan Nan}];
[Lia, Locb] = ismember(A, B)Lia =
   100
Locb =
```
100

ismember treats NaN values as distinct.

See Also unique | intersect | union | issorted | setdiff | setxor | sort

# **ismethod**

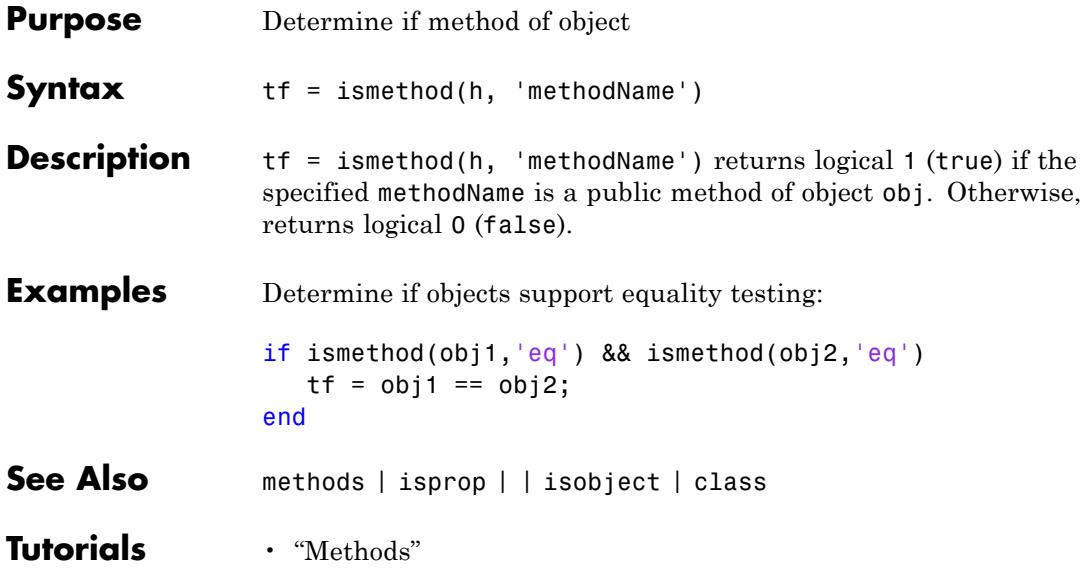

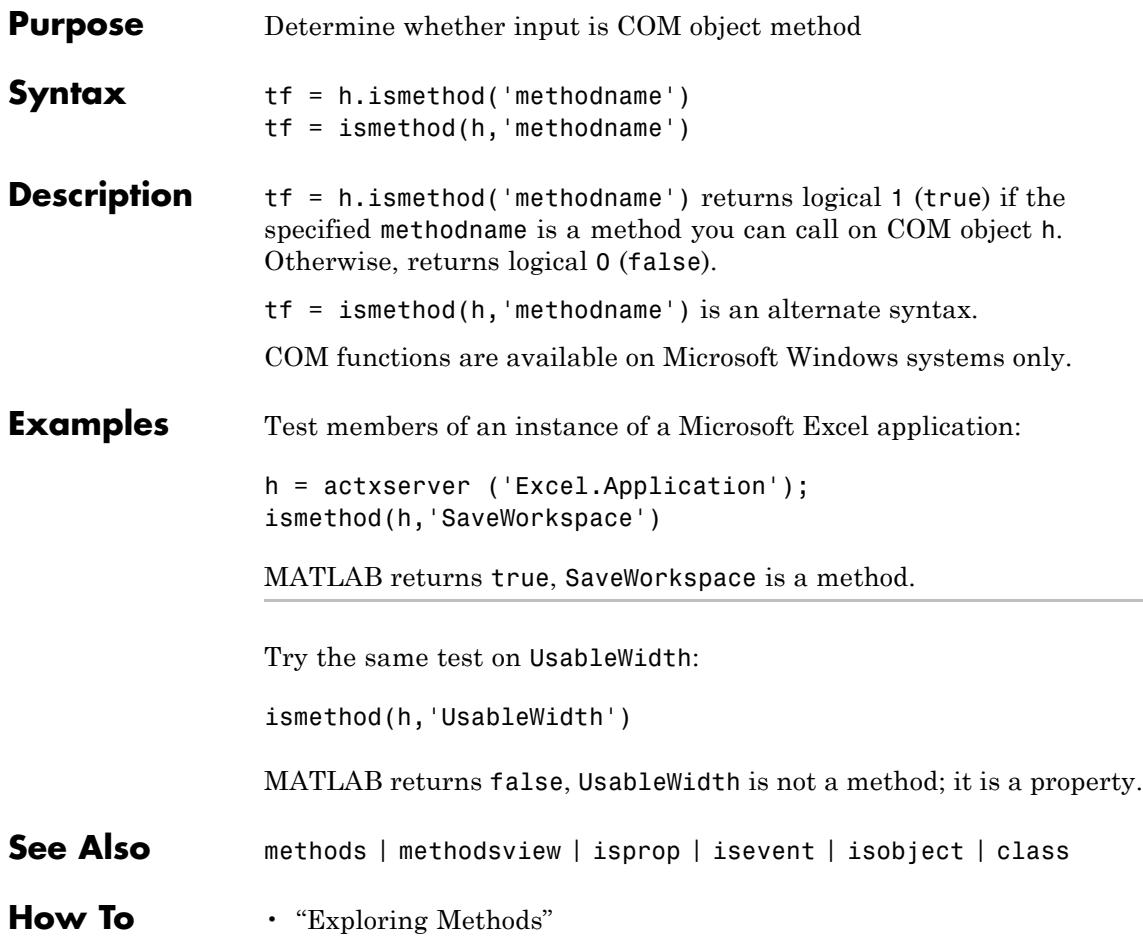

## **isnan**

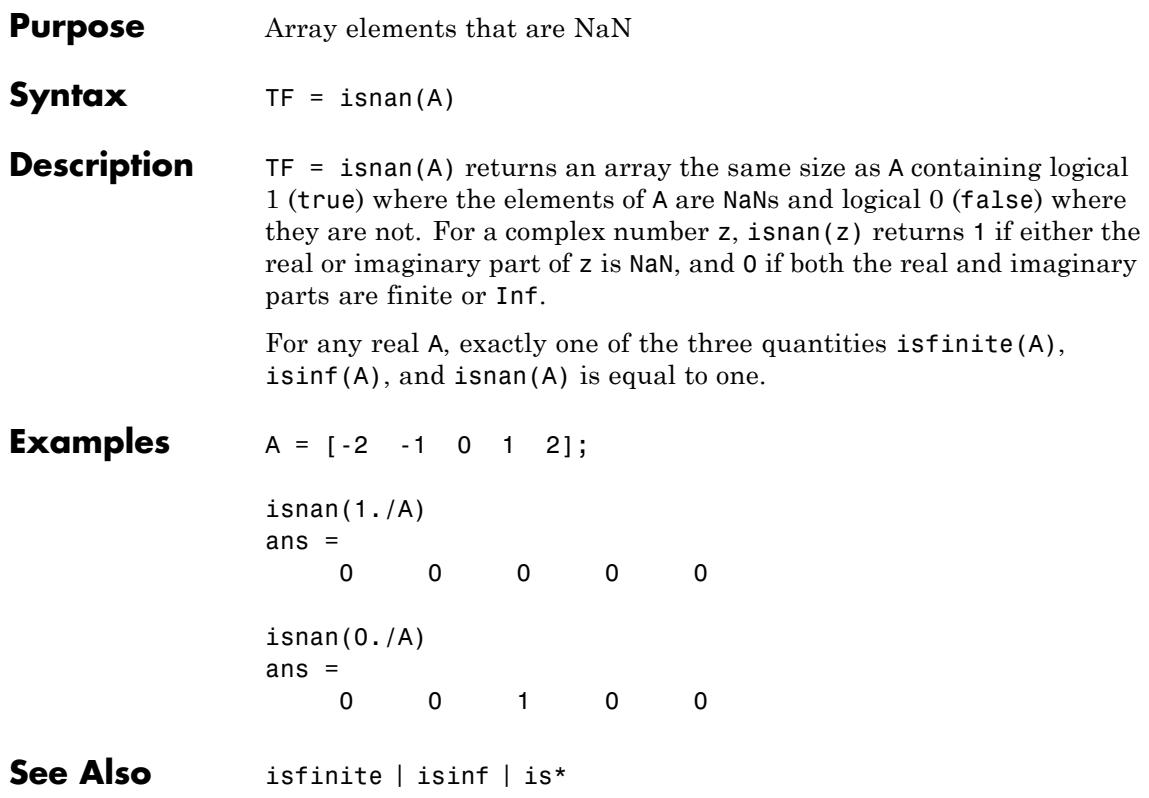

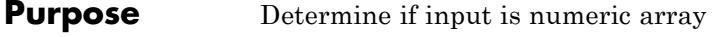

**Syntax** tf = isnumeric(A)

**Description** tf = isnumeric(A) returns true if A is a numeric array and false otherwise.

> A numeric array is any of the following numeric types and any subclasses of those types:

### **MATLAB Numeric Types**

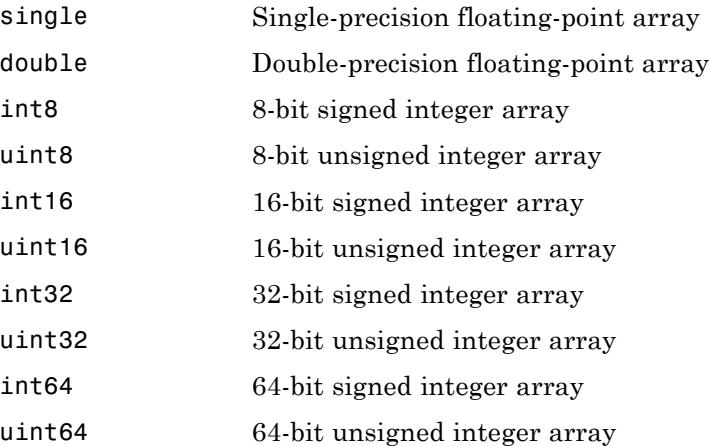

**Examples** These examples show the values isnumeric returns when passed specific types:

```
% pi returns a numeric value
isnumeric(pi)
ans =1
% Complex numbers are numeric
isnumeric(3+7i)
ans =
```

```
1
                % Integers are numeric
                 isnumeric(uint8(1:255))
                 ans =1
                % isnumeric returns a logical value
                 isnumeric(isnumeric(pi))
                 ans =0
See Also isfloat | isinteger | isnan | isreal | isprime | isfinite | isinf
                 | isa | is*
```
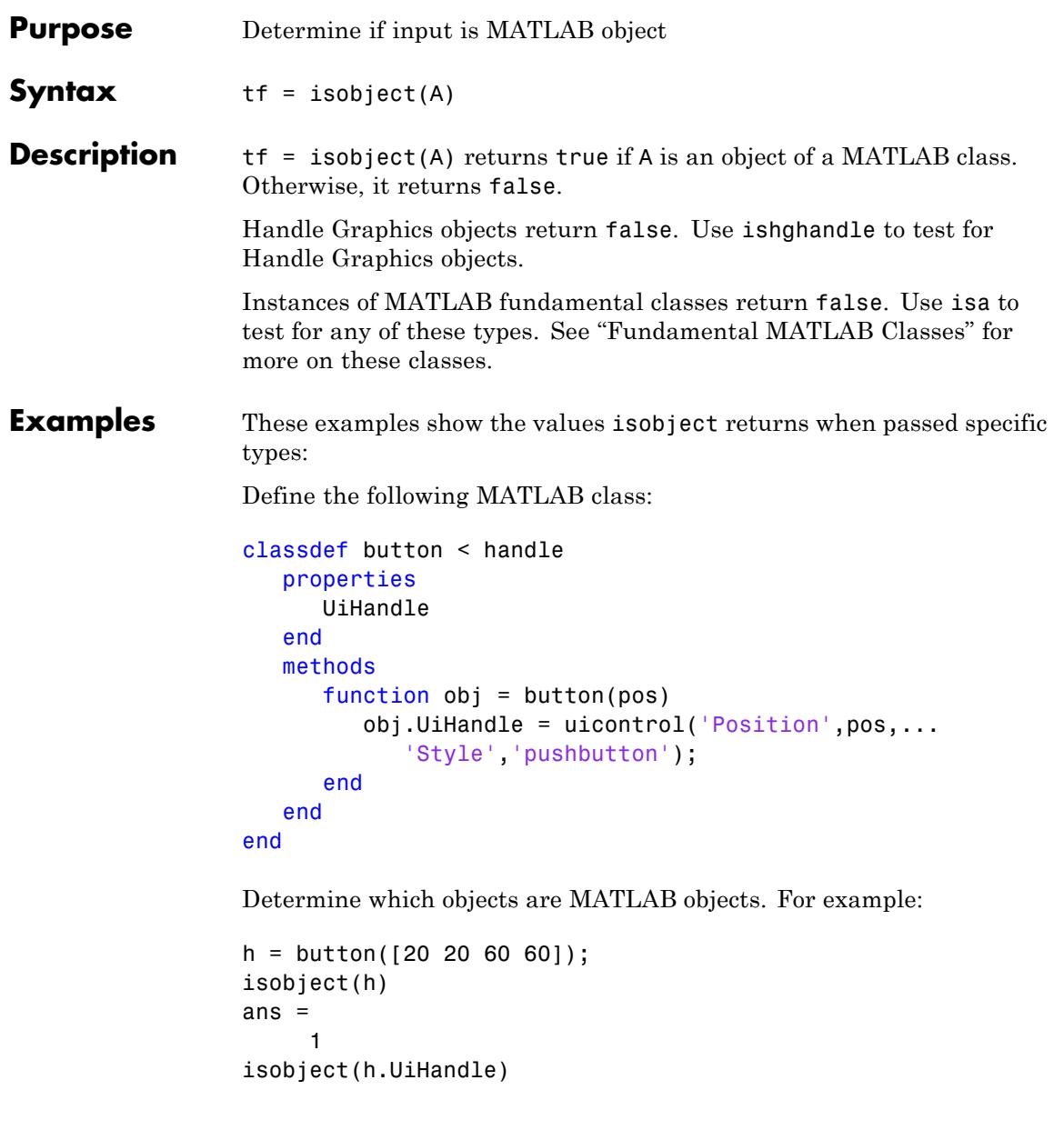

## **isobject**

ans  $=$ 0

Use isjava to test for Java objects in MATLAB, where it returns false for MATLAB objects:

isjava(h) ans  $=$ 0

Create an object that is a MATLAB numeric type:

```
a = pi;isa(a,'double')
               ans =1
               isobject(a)
               ans =0
See Also class | isa | is*
Tutorials • "Class Syntax Fundamentals"
```
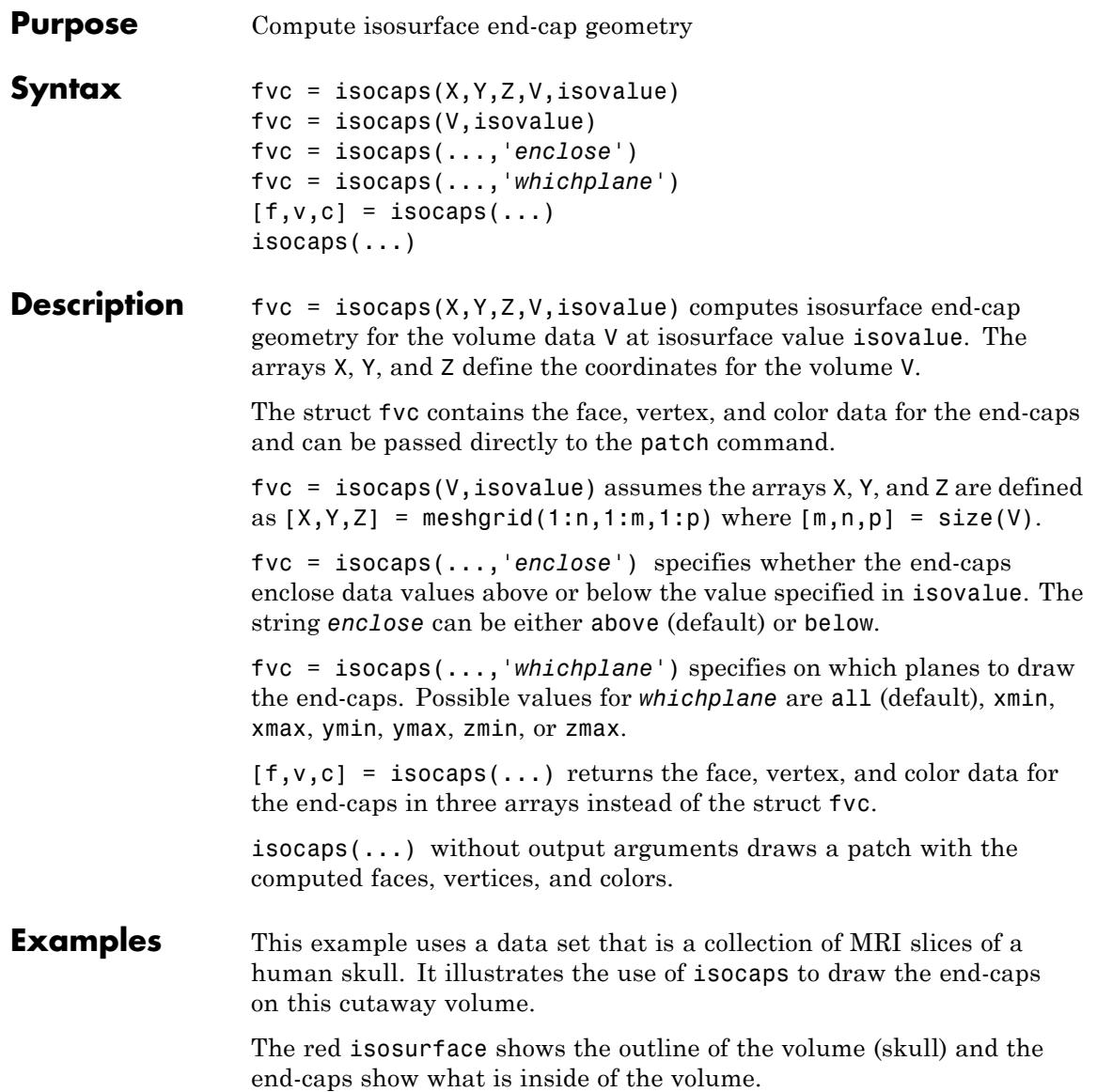

The patch created from the end-cap data (p2) uses interpolated face coloring, which means the gray colormap and the light sources determine how it is colored. The isosurface patch (p1) used a flat red face color, which is affected by the lights, but does not use the colormap.

```
load mri
D = squaree(D);D(:,1:60,:) = [];
p1 = patch(isosurface(D, 5),'FaceColor','red',...
 'EdgeColor','none');
p2 = patch(isocaps(D, 5), 'FaceColor', 'interp', ...'EdgeColor','none');
view(3); axis tight; daspect([1,1, .4])
colormap(gray(100))
camlight left; camlight; lighting gouraud
isonormals(D,p1)
25.
20
15
105
```
 $\begin{array}{@{}c@{\hspace{1em}}c@{\hspace{1em}}c@{\hspace{$ 

120

100

80

60

40

20

### **See Also** isosurface | isonormals | smooth3 | subvolume | reducevolume | reducepatch

**How To** • "Isocaps Add Context to Visualizations"

## **isocolors**

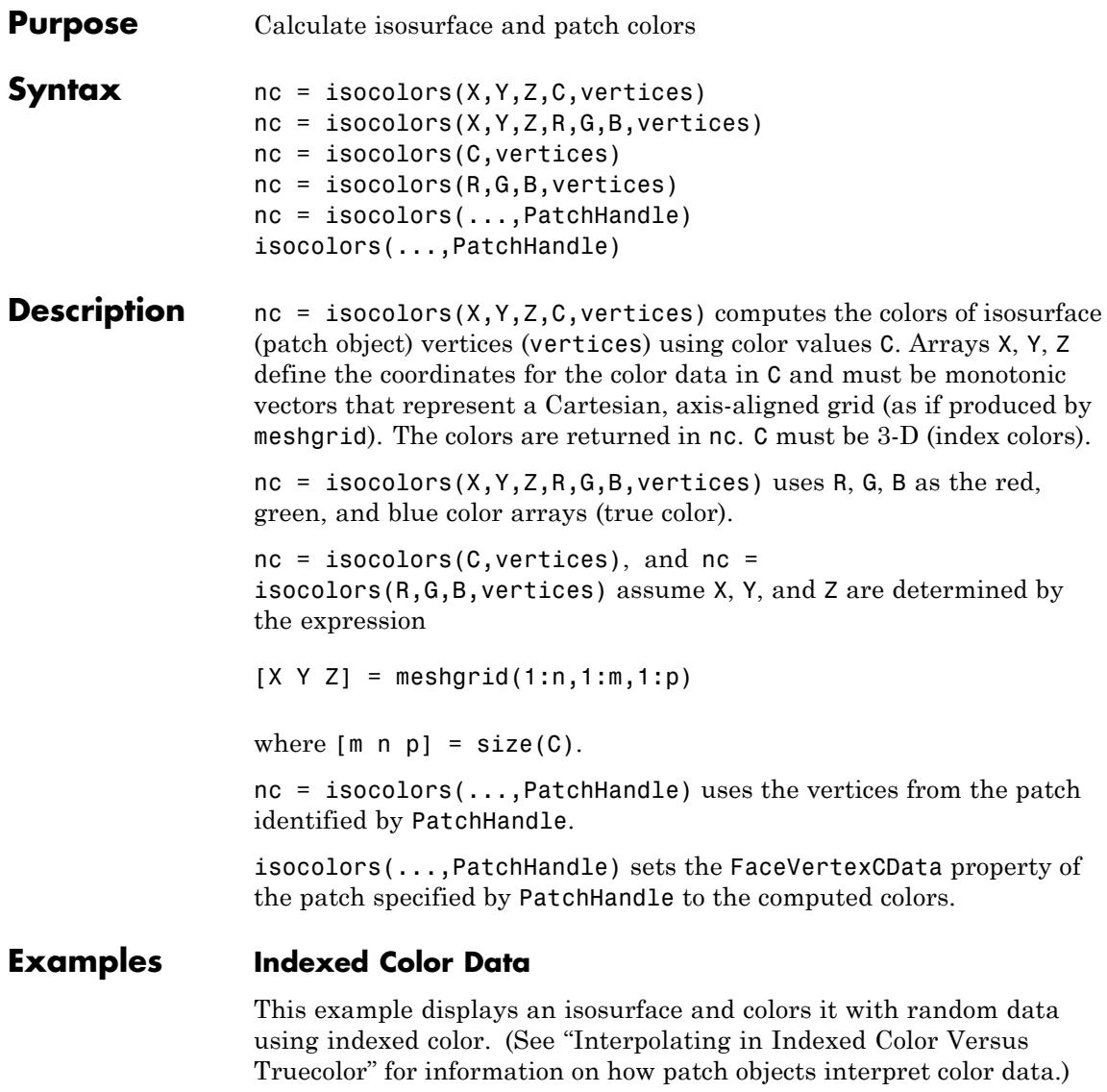

 $[x \ y \ z] = meshgrid(1:20,1:20,1:20);$ 

```
data = sqrt(x.^2 + y.^2 + z.^2);
cdata = smooth3(rand(size(data)), 'box', 7);
p = patch(isosurface(x,y,z,data,10));isonormals(x,y,z,data,p);
isocolors(x,y,z,cdata,p);
set(p,'FaceColor','interp','EdgeColor','none')
view(150,30); daspect([1 1 1]);axis tight
camlight; lighting phong;
```
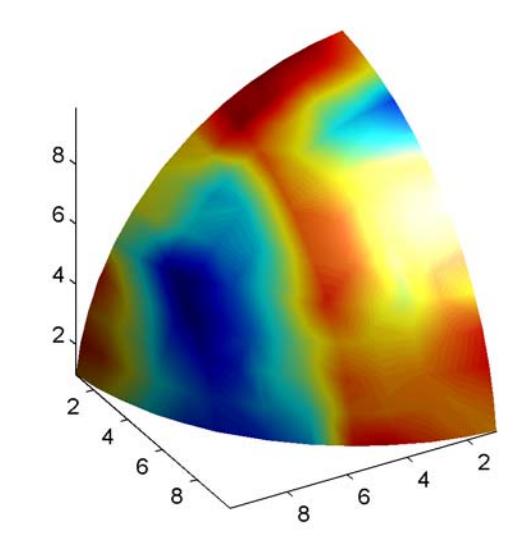

### **True Color Data**

This example displays an isosurface and colors it with true color (RGB) data.

```
[x \ y \ z] = meshgrid(1:20,1:20,1:20);data = sqrt(x.^2 + y.^2 + z.^2);
p = patch(isosurface(x,y,z,data,20));isonormals(x,y,z,data,p);
[r g b] = meshgrid(20:-1:1,1:20,1:20);
```
## **isocolors**

```
isocolors(x,y,z,r/20,g/20,b/20,p);
set(p,'FaceColor','interp','EdgeColor','none')
view(150,30); daspect([1 1 1]);
camlight; lighting phong;
```
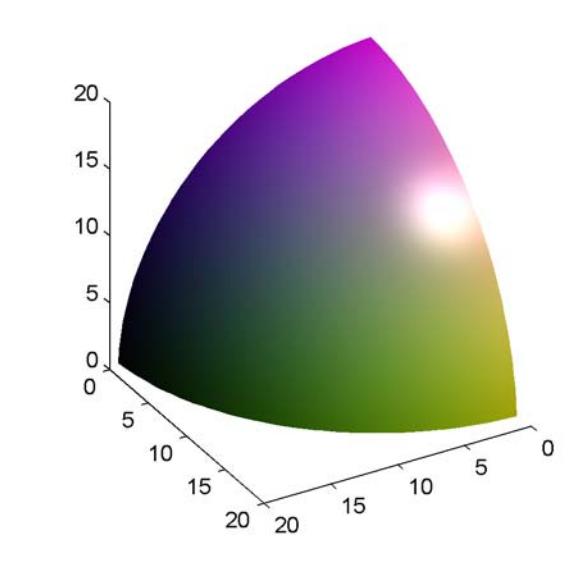

### **Modified True Color Data**

This example uses isocolors to calculate the true color data using the isosurface's (patch object's) vertices, but then returns the color data in a variable (c) in order to modify the values. It then explicitly sets the isosurface's FaceVertexCData to the new data (1-c).

```
[x \ y \ z] = meshgrid(1:20,1:20,1:20);data = sqrt(x.^2 + y.^2 + z.^2);
p = patch(isosurface(data, 20));
isonormals(data,p);
[r g b] = meshgrid(20:-1:1,1:20,1:20);c = isocolors(r/20, g/20, b/20, p);set(p,'FaceVertexCData',1-c)
```
## **isocolors**

```
set(p,'FaceColor','interp','EdgeColor','none')
view(150,30); daspect([1 1 1]);
camlight; lighting phong;
```
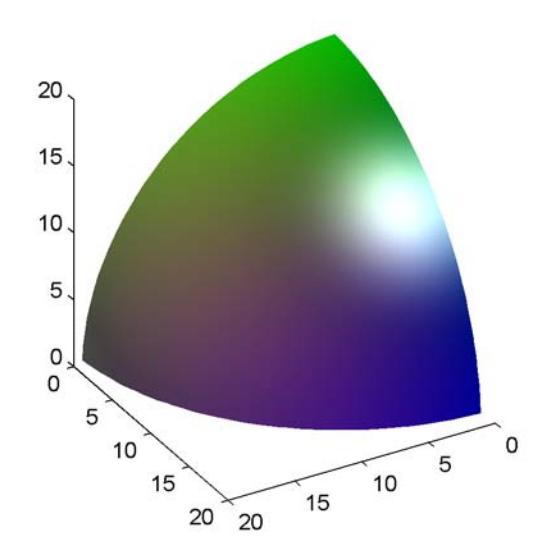

**See Also** isosurface | isocaps | smooth3 | subvolume | reducevolume | reducepatch | isonormals

## **isonormals**

Π

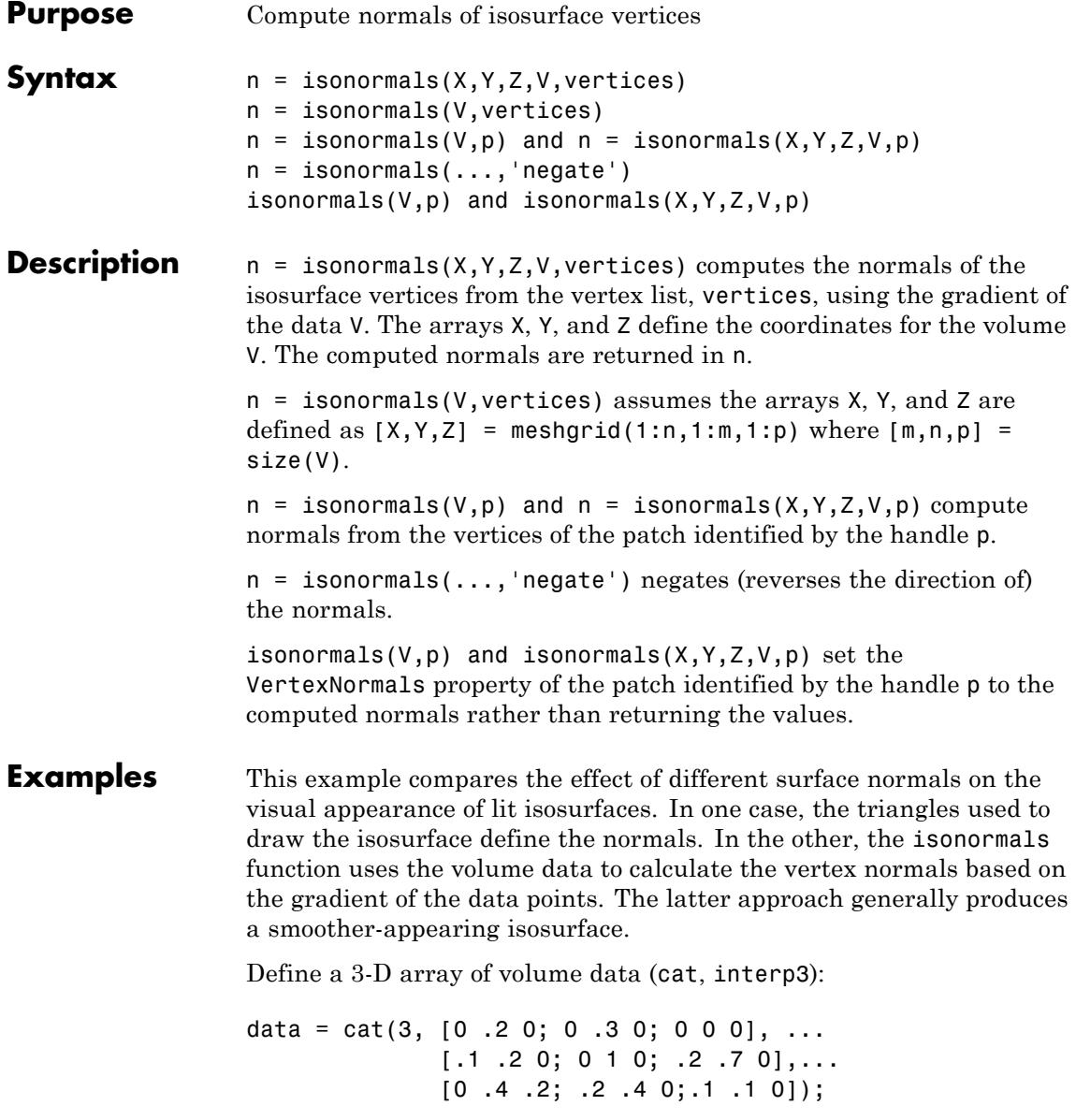

```
data = interp3(data,3,'cubic');
```
Draw an isosurface from the volume data and add lights. This isosurface uses triangle normals (patch, isosurface, view, daspect, axis, camlight, lighting, title):

```
subplot(1,2,1)
p1 = patch(isosurface(data,.5),...'FaceColor','red','EdgeColor','none');
view(3); daspect([1,1,1]); axis tight
camlight; camlight(-80,-10); lighting phong;
title('Triangle Normals')
```
Draw the same lit isosurface using normals calculated from the volume data:

```
subplot(1,2,2)
p2 = patch(isosurface(data,.5),...'FaceColor','red','EdgeColor','none');
isonormals(data,p2)
view(3); daspect([1 1 1]); axis tight
camlight; camlight(-80,-10); lighting phong;
title('Data Normals')
```
These isosurfaces illustrate the difference between triangle and data normals:

## **isonormals**

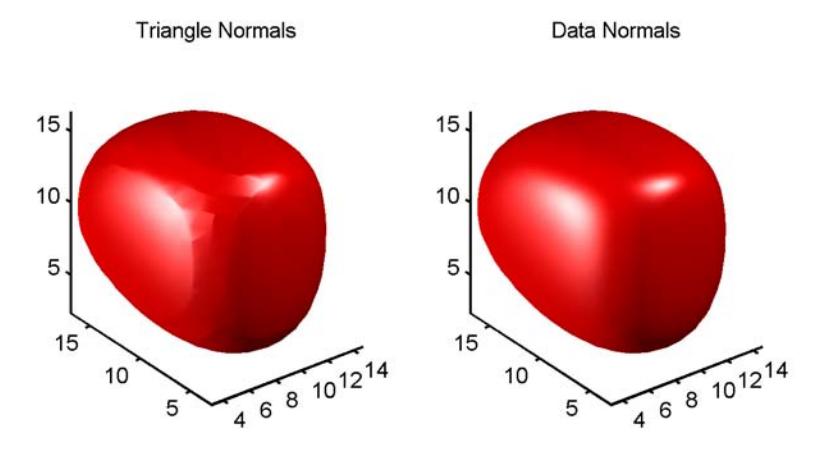

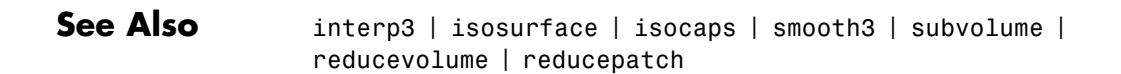
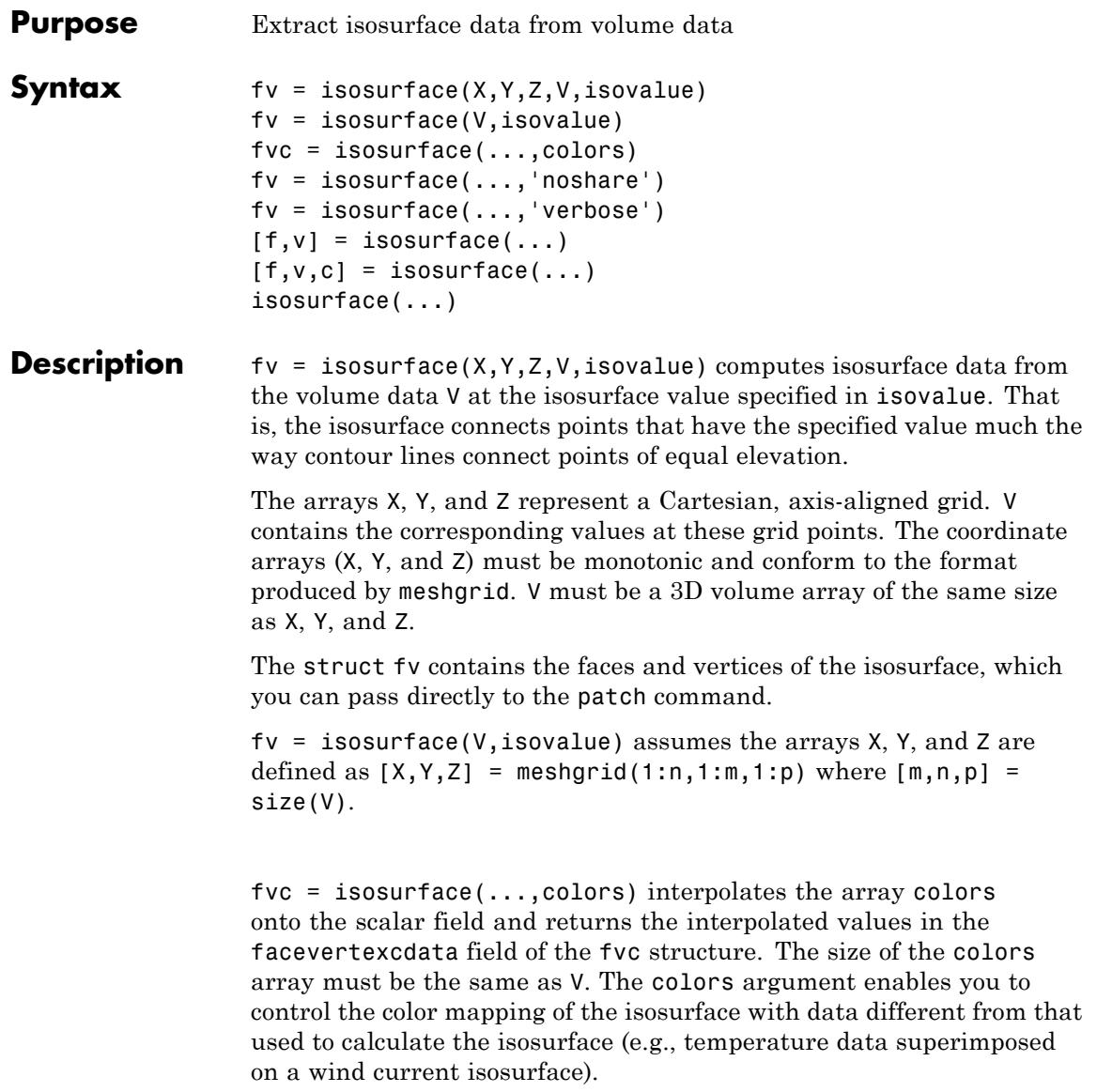

fv = isosurface(...,'noshare') does not create shared vertices. This is faster, but produces a larger set of vertices.

 $f$ v = isosurface(..., 'verbose') prints progress messages to the command window as the computation progresses.

 $[f, v] = isosurface(...)$  or  $[f, v, c] = isosurface(...)$  returns the faces and vertices (and faceVertexcCData) in separate arrays instead of a struct.

isosurface(...) with no output arguments, creates a patch in the current axes with the computed faces and vertices. If no current axes exists, a new axes is created with a 3-D view and appropriate lighting.

#### **Special Case Behavior — isosurface Called with No Output Arguments**

If there is no current axes and you call isosurface with without assigning output arguments, MATLAB creates a new axes, sets it to a 3-D view, and adds lighting to the isosurface graph.

**Tips** You can pass the fv structure created by isosurface directly to the patch command, but you cannot pass the individual faces and vertices arrays (f, v) to patch without specifying property names. For example,

patch(isosurface(X,Y,Z,V,isovalue))

or

```
[f, v] = isosurface(X, Y, Z, V, isovalue);patch('Faces',f,'Vertices',v)
```
## **Examples Example 1**

This example uses the flow data set, which represents the speed profile of a submerged jet within an infinite tank (type help flow for more information). The isosurface is drawn at the data value of -3. The statements that follow the patch command prepare the isosurface for lighting by

- **•** Recalculating the isosurface normals based on the volume data (isonormals)
- **•** Setting the face and edge color (set, FaceColor, EdgeColor)
- **•** Specifying the view (daspect, view)
- **•** Adding lights (camlight, lighting)

```
[x,y,z,v] = \text{flow};p = patch(isosurface(x,y,z,v,-3));isonormals(x,y,z,v,p)
set(p,'FaceColor','red','EdgeColor','none');
daspect([1,1,1])
view(3); axis tight
camlight
lighting gouraud
```
## **isosurface**

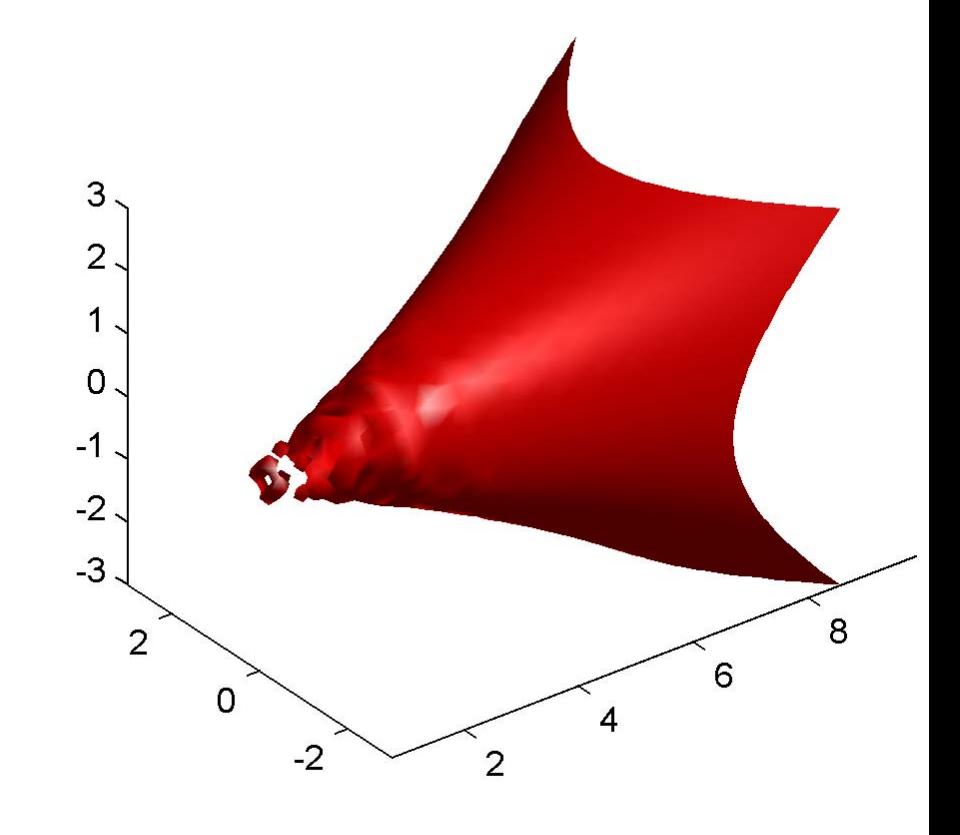

#### **Example 2**

Visualize the same flow data as above, but color-code the surface to indicate magnitude along the X-axis. Use a sixth argument to isosurface, which provides a means to overlay another data set by coloring the resulting isosurface. The colors variable is a vector containing a scalar value for each vertex in the isosurface, to be portrayed with the current color map. In this case, it is one of the

variables that define the surface, but it could be entirely independent. You can apply a different color scheme by changing the current figure color map.

```
[x,y,z,v] = \text{flow};[faces,verts, colors] = isosurface(x,y,z,v,-3,x);patch('Vertices', verts, 'Faces', faces, ...
    'FaceVertexCData', colors, ...
    'FaceColor','interp', ...
    'edgecolor', 'interp');
view(30,-15);
axis vis3d;
colormap copper
```
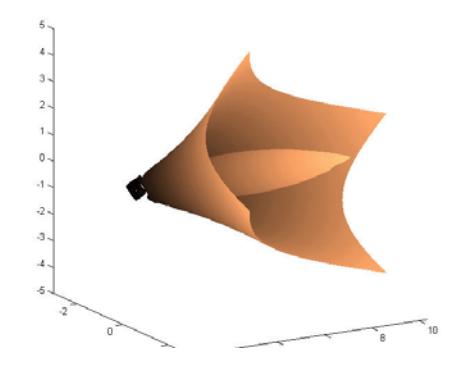

- **See Also** isonormals | shrinkfaces | smooth3 | subvolume
- **How To** "Connecting Equal Values with Isosurfaces"

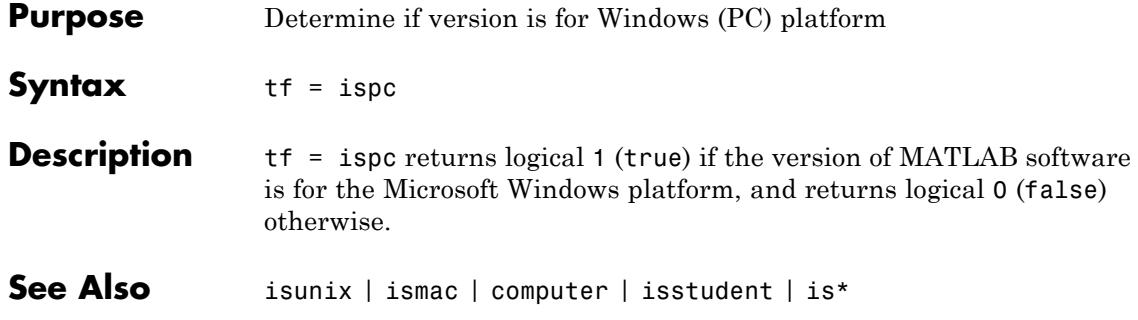

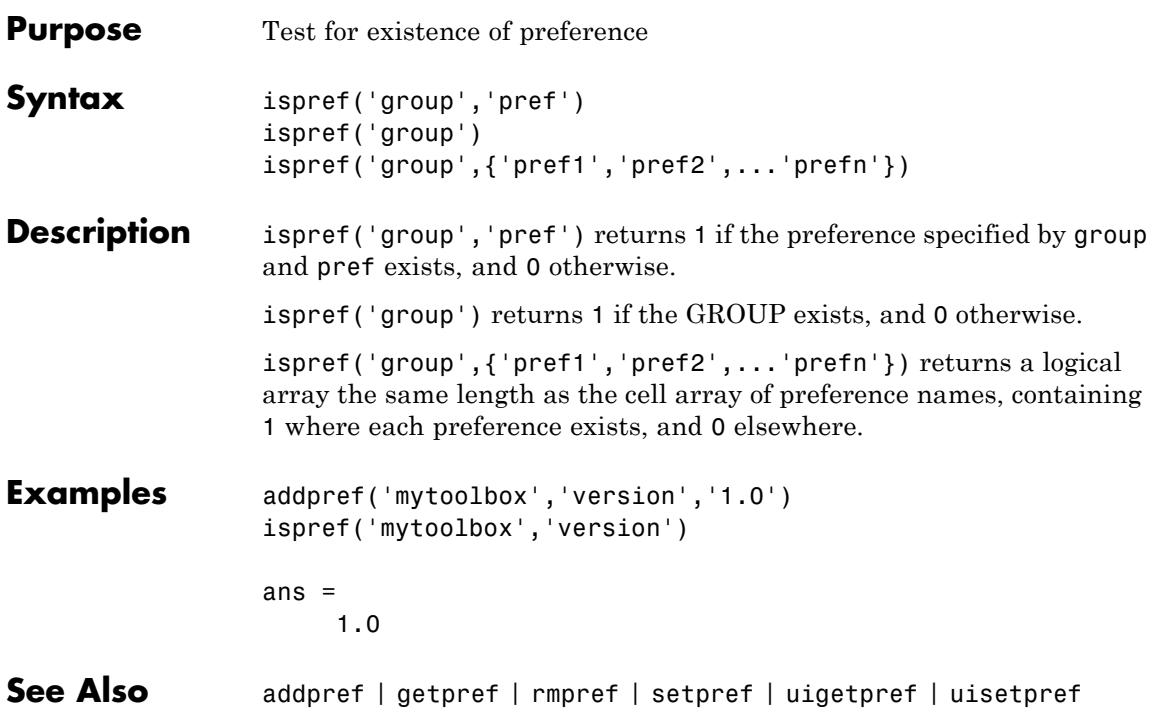

# **isprime**

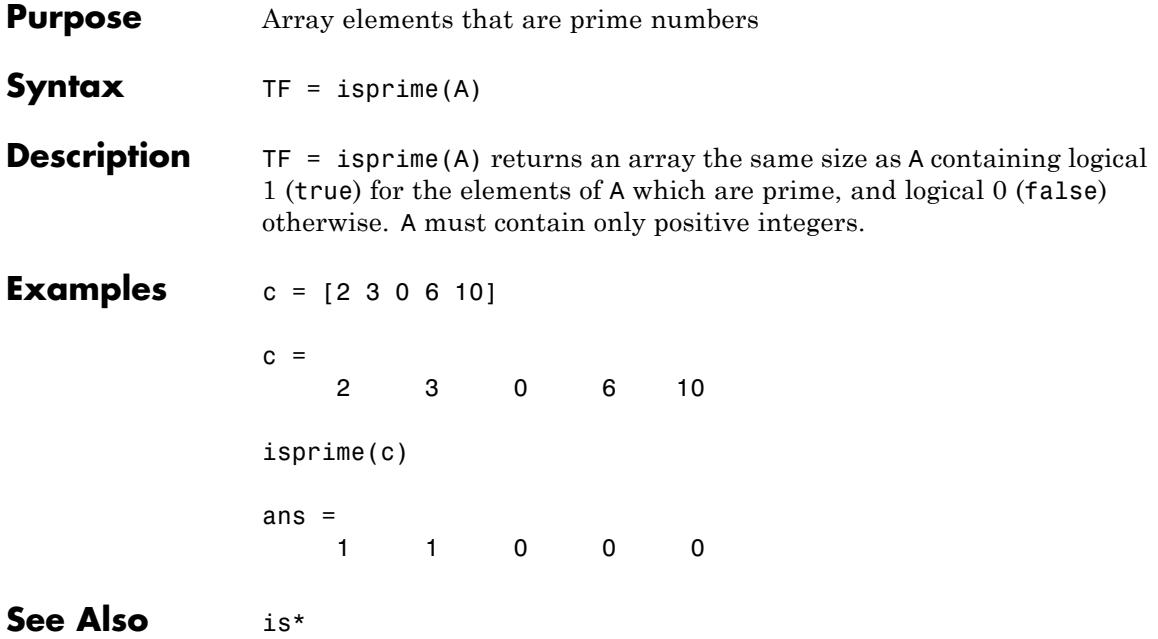

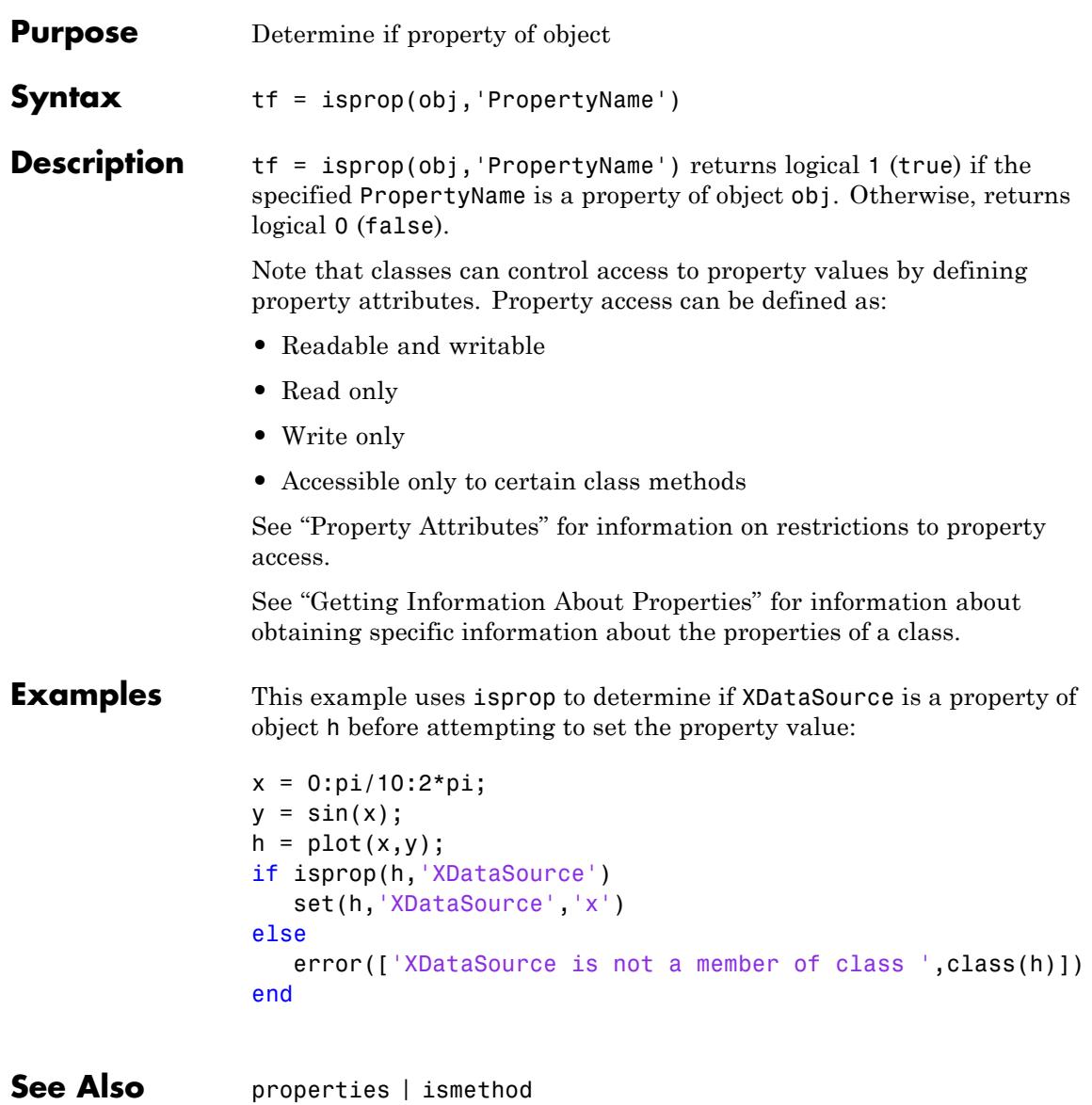

**Tutorials** • "Properties"

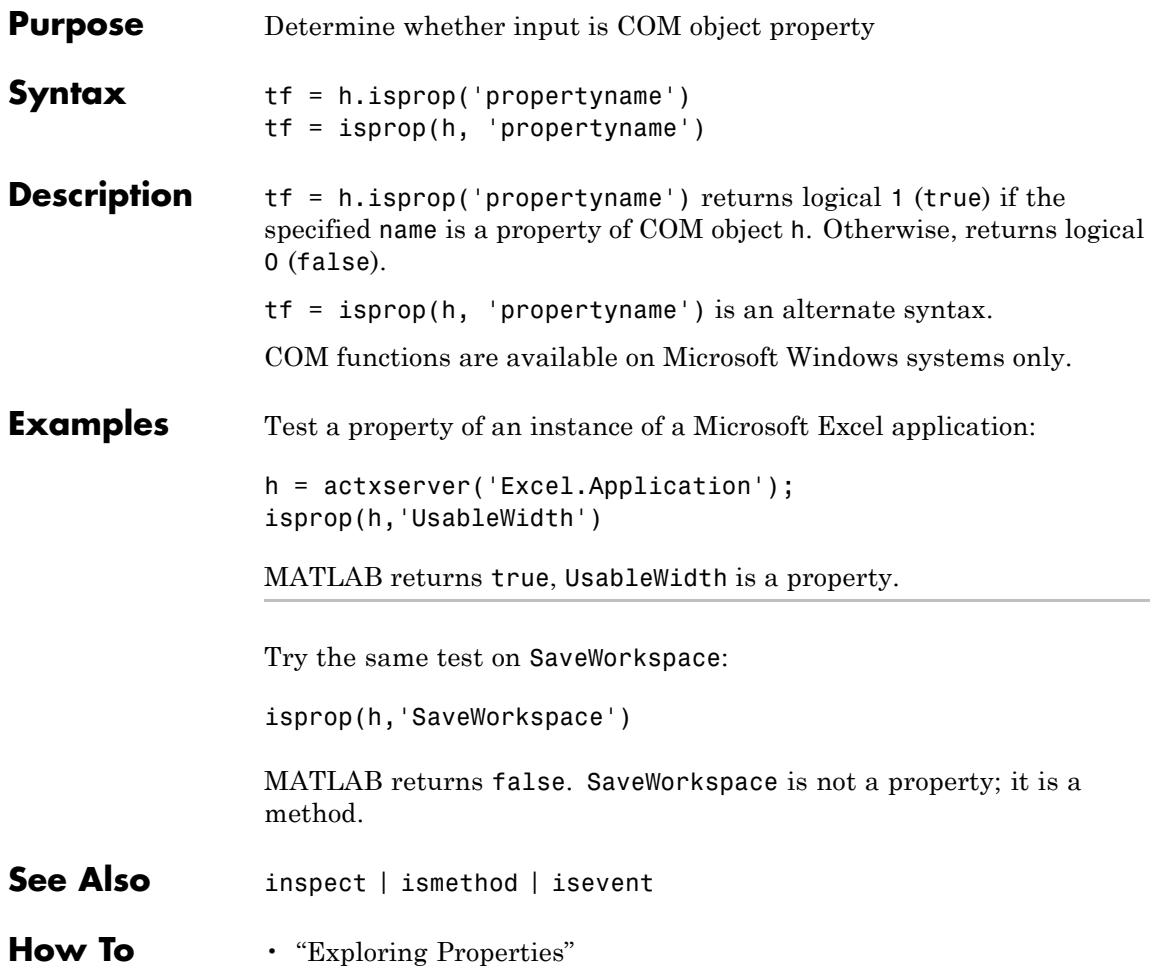

# **isreal**

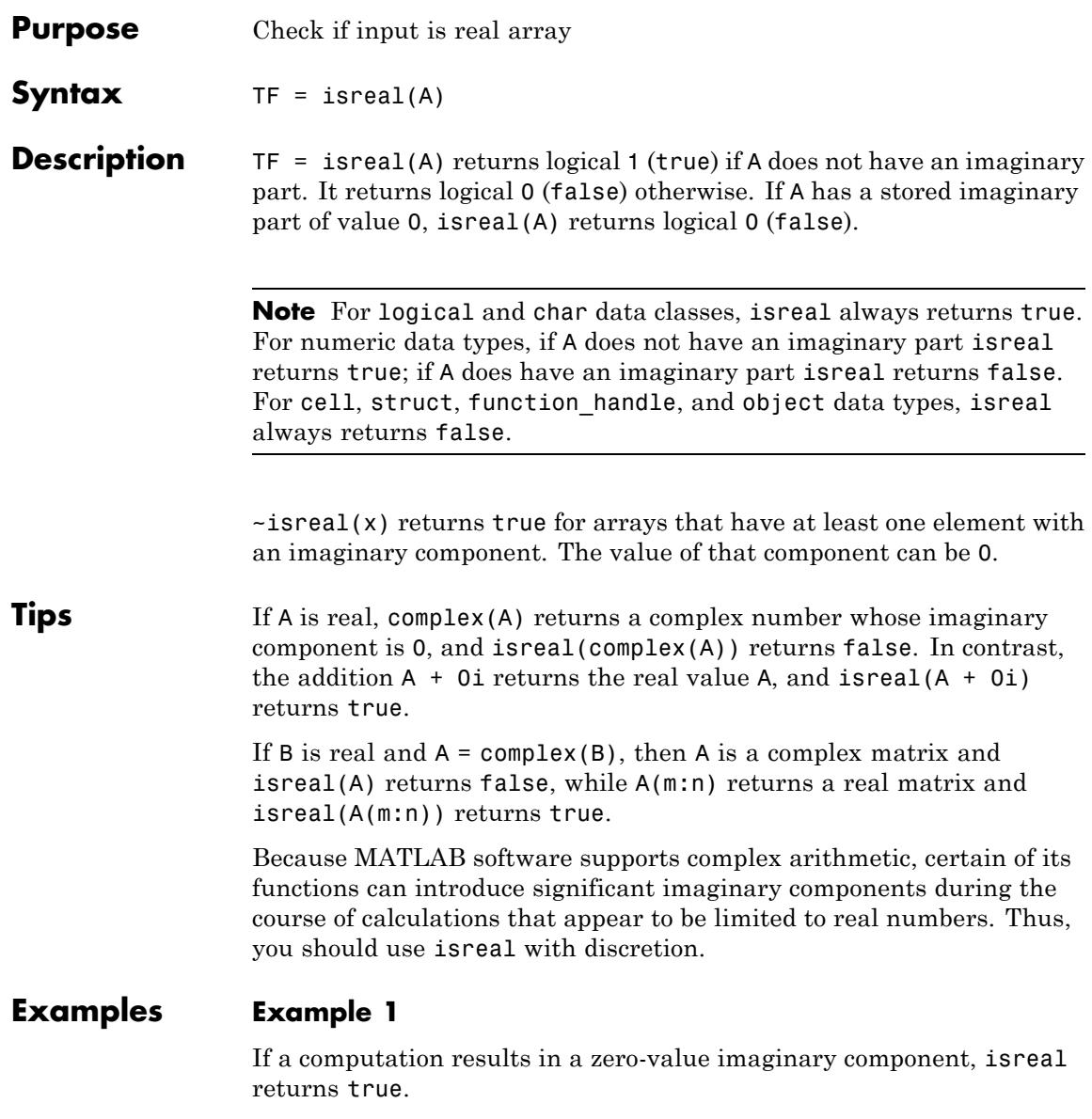

```
x=3+4i;
y=5-4i;isreal(x+y)
ans =1
```
## **Example 2**

These examples use isreal to detect the presence or absence of imaginary numbers in an array. Let

 $x = magic(3);$  $y = complex(x)$ ;

isreal(x) returns true because no element of x has an imaginary component.

```
isreal(x)
ans =1
```
isreal(y) returns false, because every element of x has an imaginary component, even though the value of the imaginary components is 0.

isreal(y) ans  $=$ 0

This expression detects strictly real arrays, i.e., elements with 0-valued imaginary components are treated as real.

```
\text{-any}(\text{imag}(y(:)))ans =1
```
### **Example 3**

Given the following cell array,

```
C{1} = pi; % double
              C{2} = 'John Doe'; \% char array
              C{3} = 2 + 4i; % complex double
              C{4} = ispc; % logical
              C{5} = magic(3); \% double array
              C{6} = complex(5,0) % complex double
              C =[3.1416] 'John Doe' [2.0000+ 4.0000i] [1] [3x3 double] [5]
              isreal shows that all but C{1,3} and C{1,6} are real arrays.
              for k = 1:6x(k) = isreal(C\{k\});
              end
              x
              x =1 1 0 1 10
See Also complex | isnumeric | isnan | isprime | isfinite | isinf | isa |
              is*
```
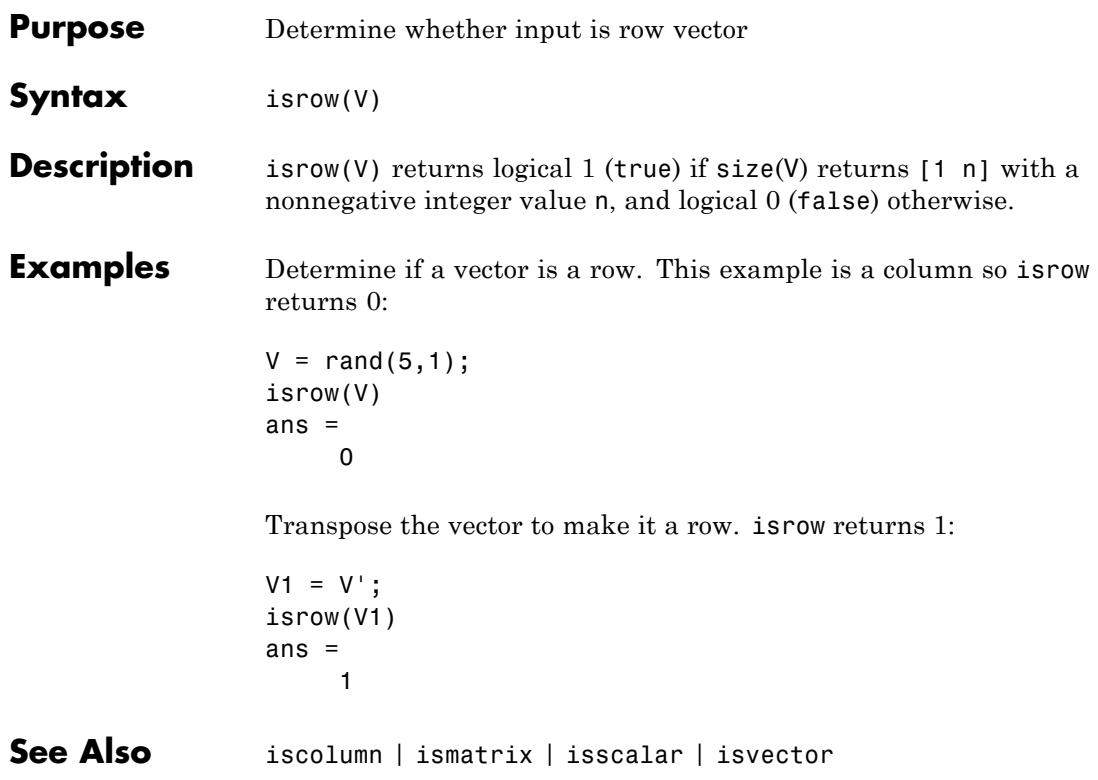

# **isscalar**

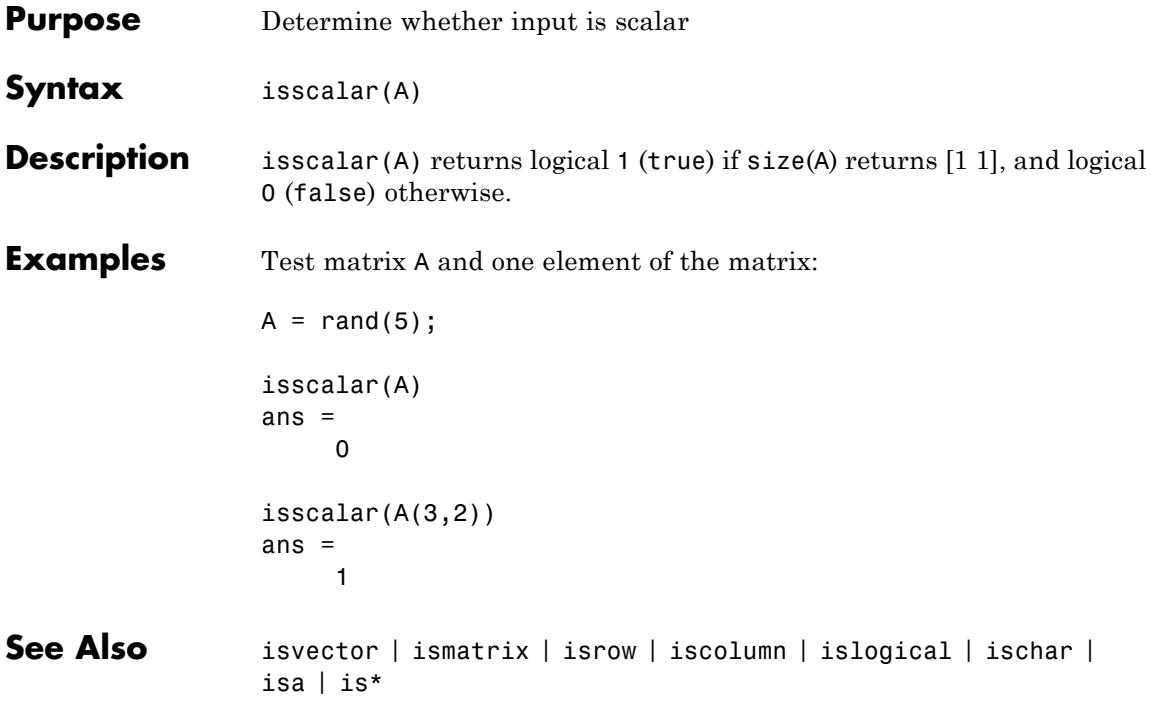

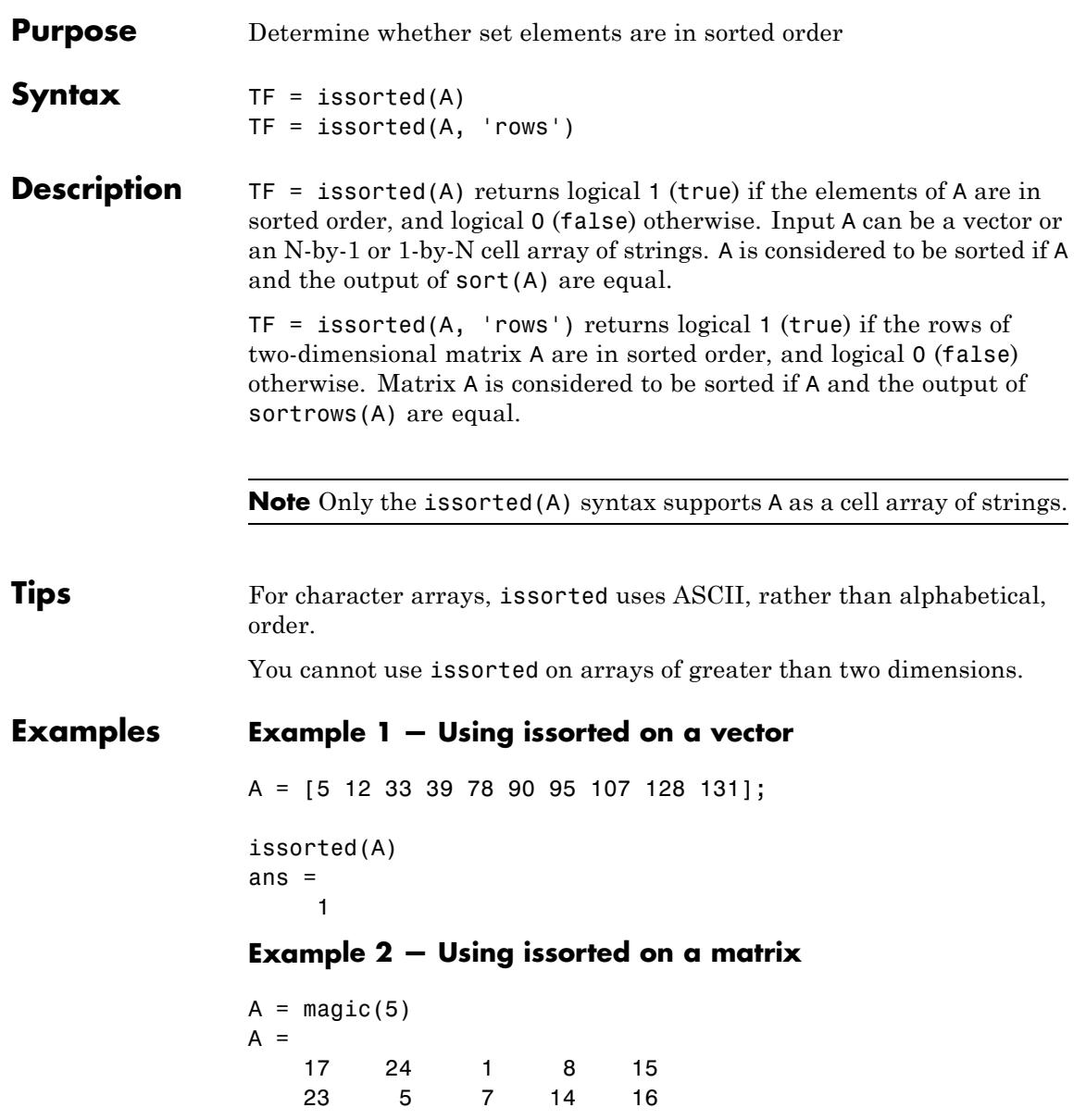

## **issorted**

### **Example 3 — Using issorted on a cell array**

```
x = \{ 'one'; 'two'; 'three'; 'four'; 'five' \};issorted(x)
ans =0
y = sort(x)y ='five'
    'four'
    'one'
    'three'
    'two'
issorted(y)
```
See Also sort | sortrows | ismember | unique | intersect | union | setdiff | setxor | is\*

# **isspace**

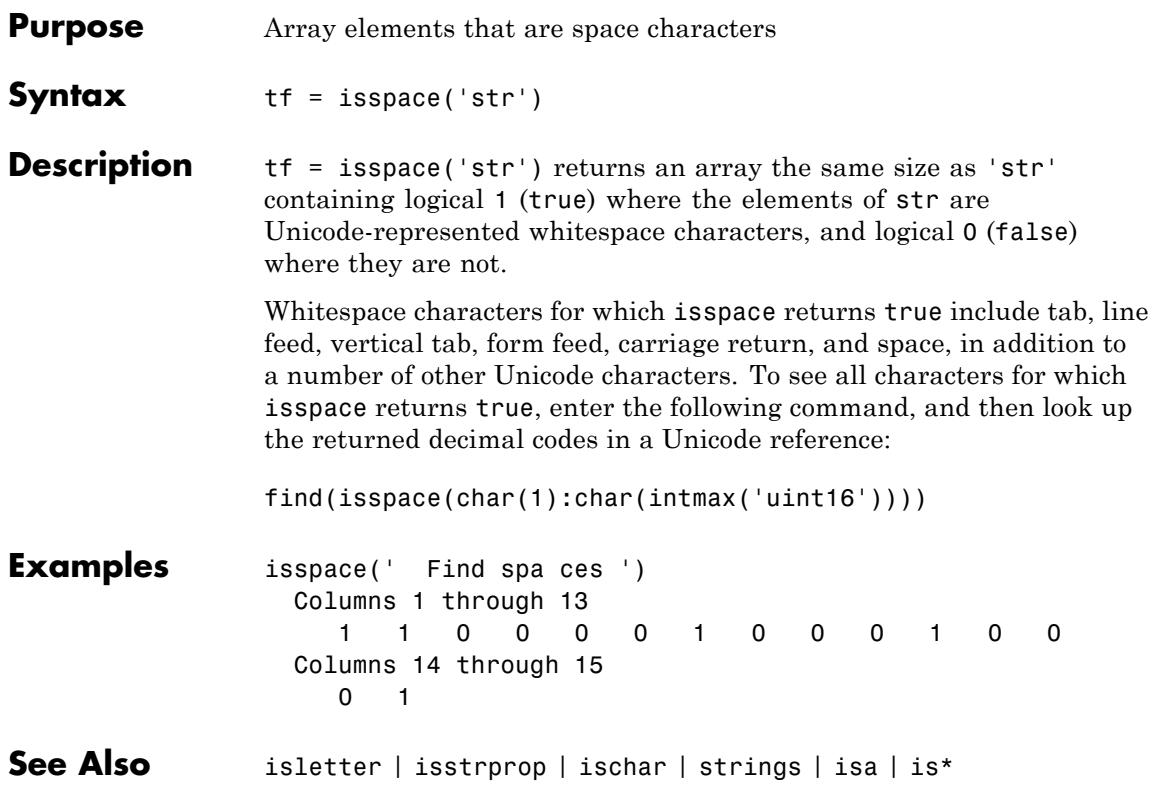

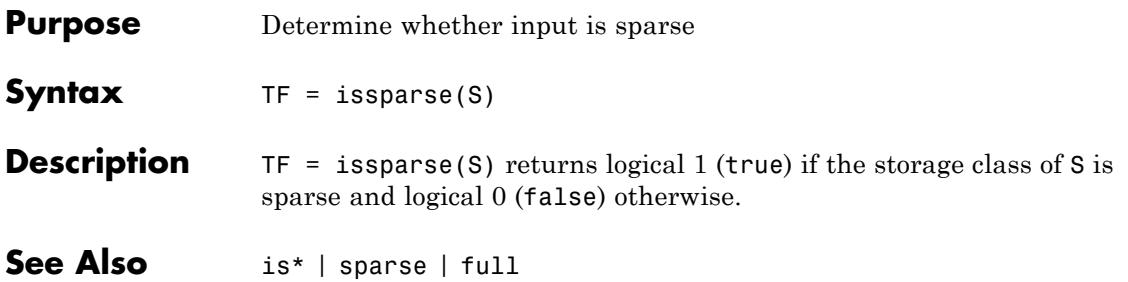

**Purpose** Determine whether input is character array

**Note** isstr is not recommended. Use ischar instead.

**See Also** ischar | isa | is\*

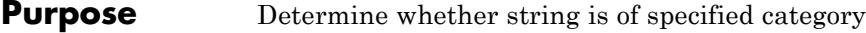

**Syntax** tf = isstrprop('str', '*category*')

**Description** tf = isstrprop('str', '*category*') returns a logical array the same size as str containing logical 1 (true) where the elements of str belong to the specified *category*, and logical 0 (false) where they do not.

> The str input can be a character array, cell array, or any MATLAB numeric type. If str is a cell array, then the return value is a cell array of the same shape as str.

The *category* input can be any of the strings shown in the left column below:

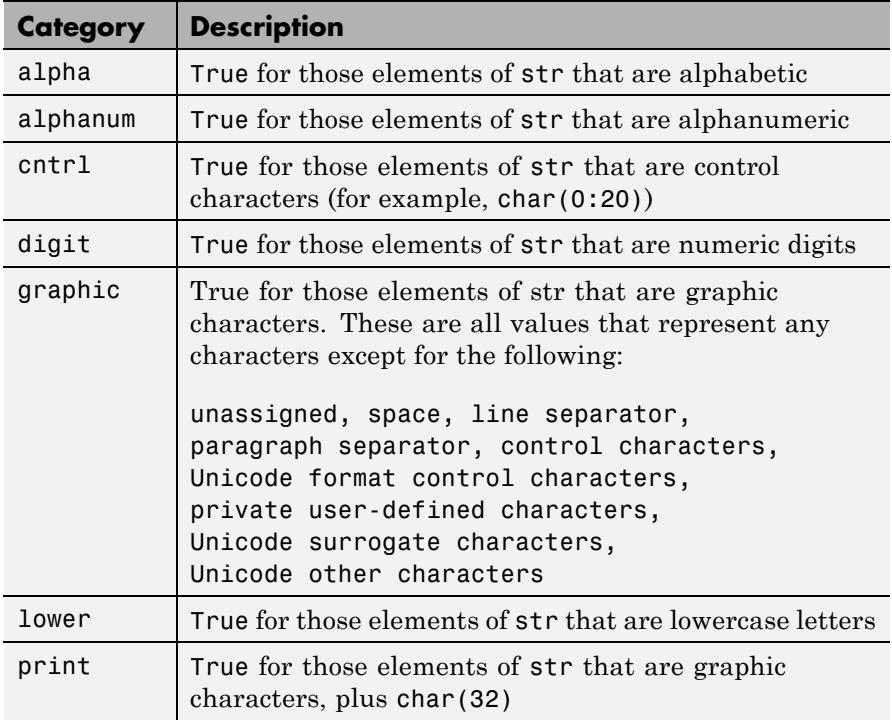

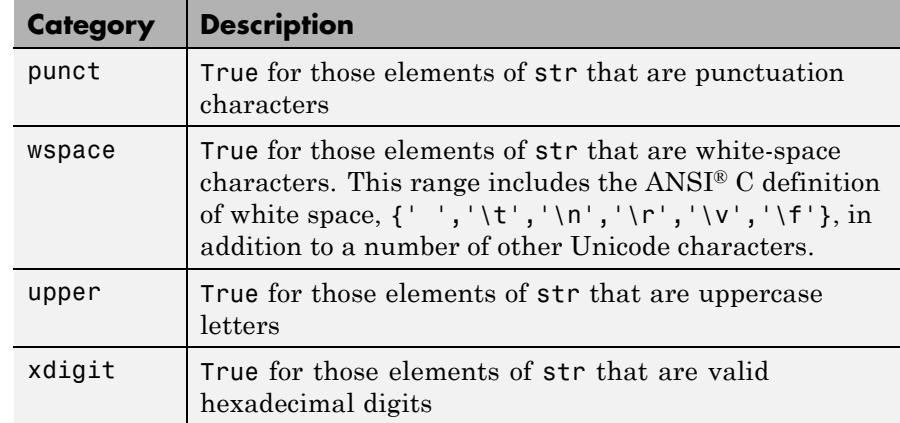

**Tips** Numbers of type double are converted to int32 according to MATLAB rules of double-to-integer conversion. Numbers of type int64 and uint64 bigger than int32(inf) saturate to int32(inf).

> MATLAB classifies the elements of the str input according to the Unicode definition of the specified category. If the numeric value of an element in the input array falls within the range that defines a Unicode character category, then this element is classified as being of that category. The set of Unicode character codes includes the set of ASCII character codes, but also covers a large number of languages beyond the scope of the ASCII set. The classification of characters is dependent on the global location of the platform on which MATLAB is installed.

> Whitespace characters for which the wspace option returns true include tab, line feed, vertical tab, form feed, carriage return, and space, in addition to a number of other Unicode characters. To see all characters for which the wspace option returns true, enter the following command, and then look up the returned decimal codes in a Unicode reference:

```
find(isstrprop(char(1):char(intmax('uint16')), 'wspace'))
```
**Examples** Test for alphabetic characters in a string:

A = isstrprop('abc123def', 'alpha')

 $A =$ 111000111

Test for numeric digits in a string:

```
A = isstrprop('abc123def', 'digit')
A =000111000
```
Test for hexadecimal digits in a string:

A = isstrprop('abcd1234efgh', 'xdigit')  $A =$ 111111111100

Test for numeric digits in a character array:

 $A = \text{isstrprop}(\text{char}([97 98 99 49 50 51 101 102 103]), ...$ 'digit')  $A =$ 000111000

Test for alphabetic characters in a two-dimensional cell array:

```
A = isstrprop({'abc123def';'456ghi789'}, 'alpha')
A =[1x9 logical]
  [1x9 logical]
A\{:,: \}ans =111000111
  000111000
```
Test for white-space characters in a string:

```
A = isstrprop(sprintf('a bc\n'), 'wspace')
A =01001
```
**See Also** strings | ischar | isletter | isspace | iscellstr | isnumeric | isa | is\*

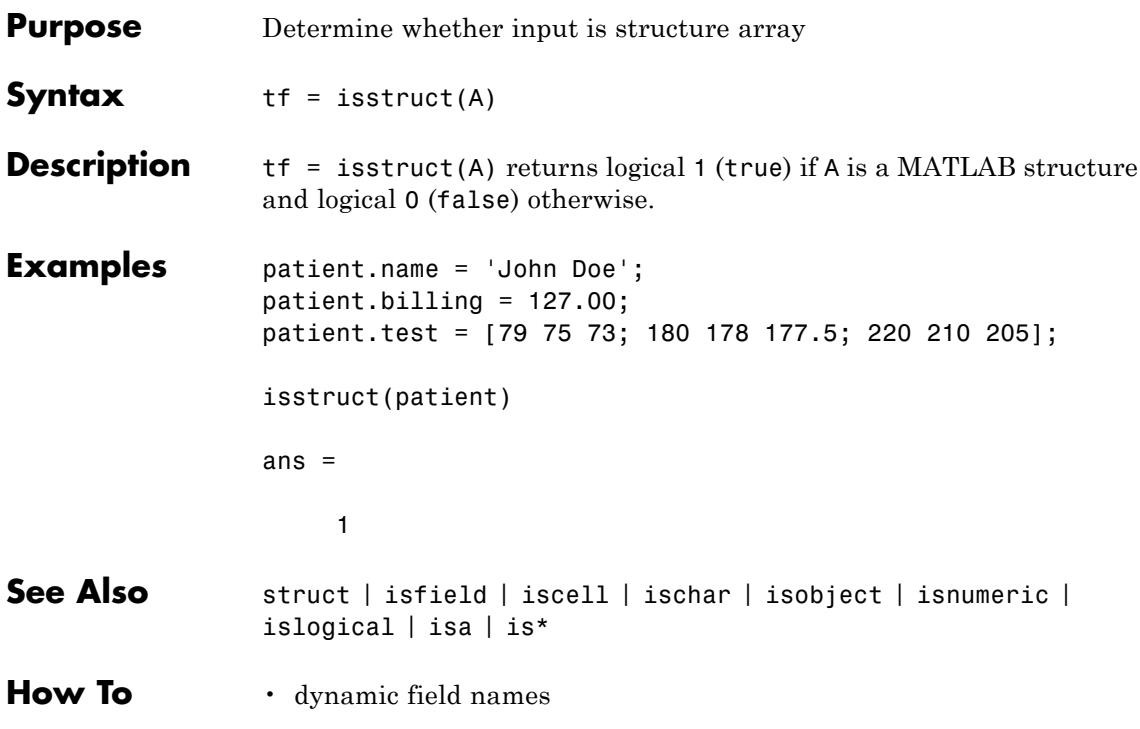

# **isstudent**

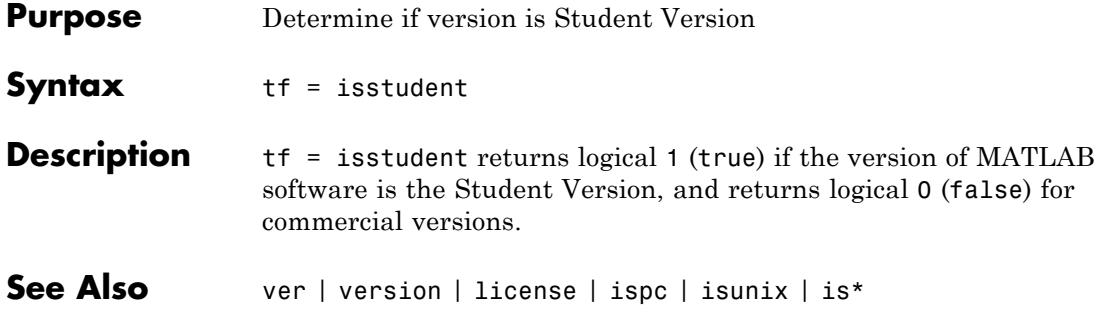

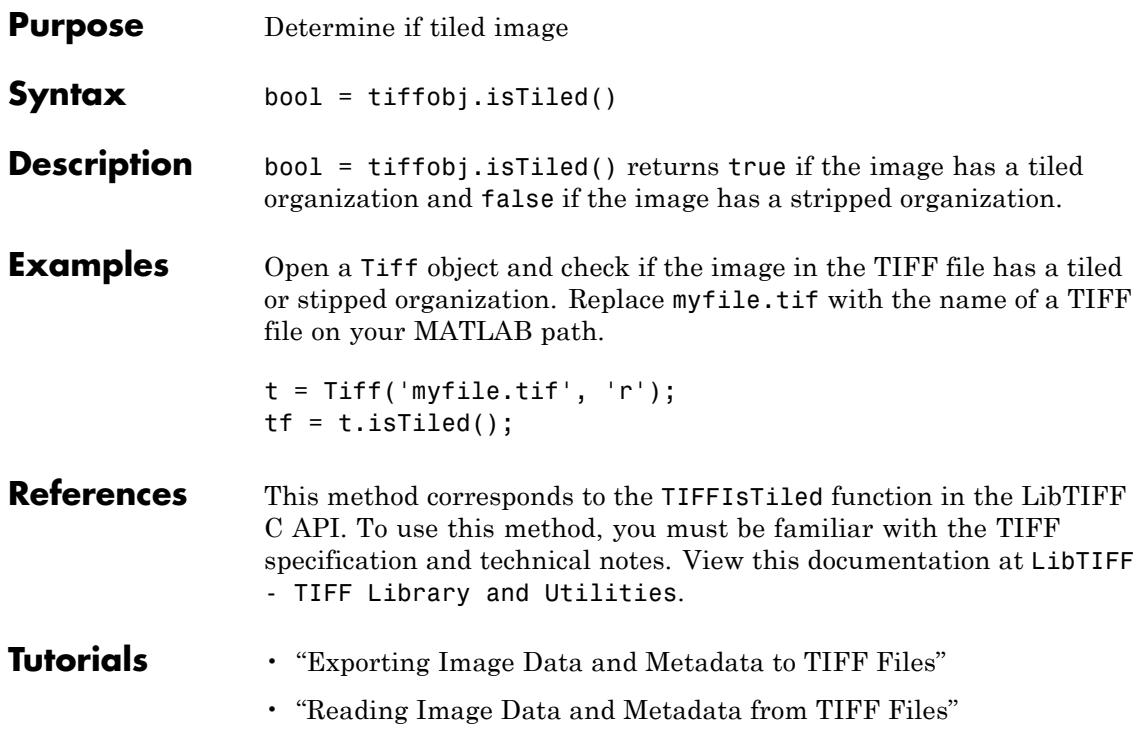

## **isunix**

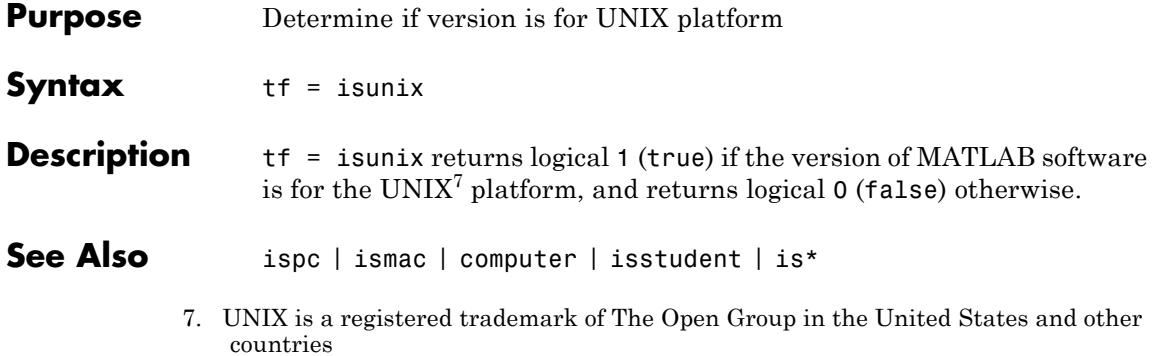

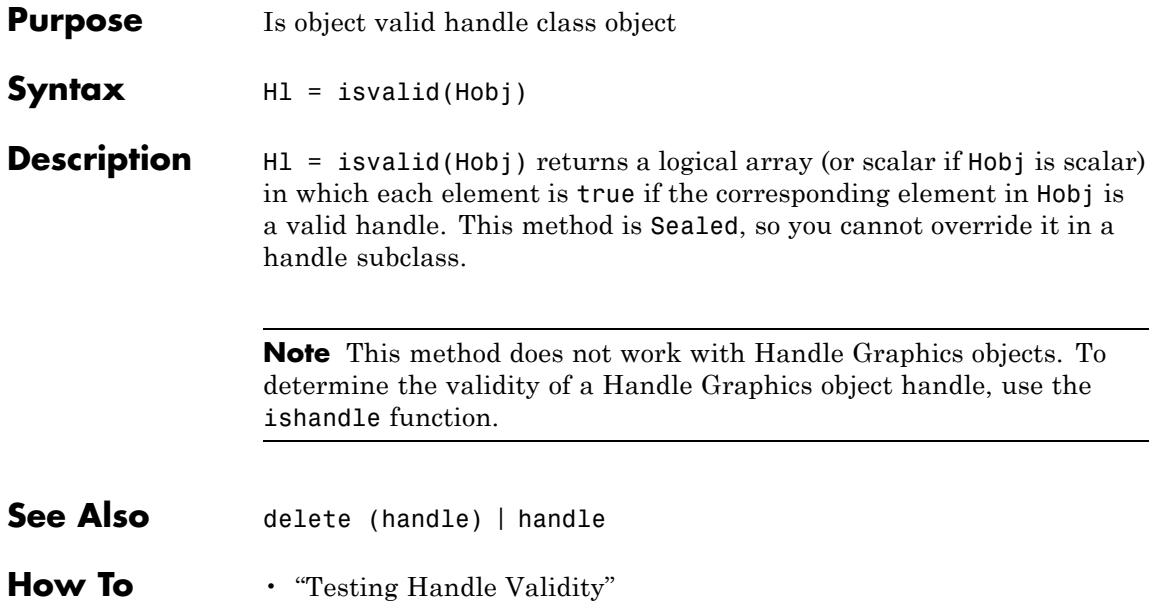

# **isvalid (serial)**

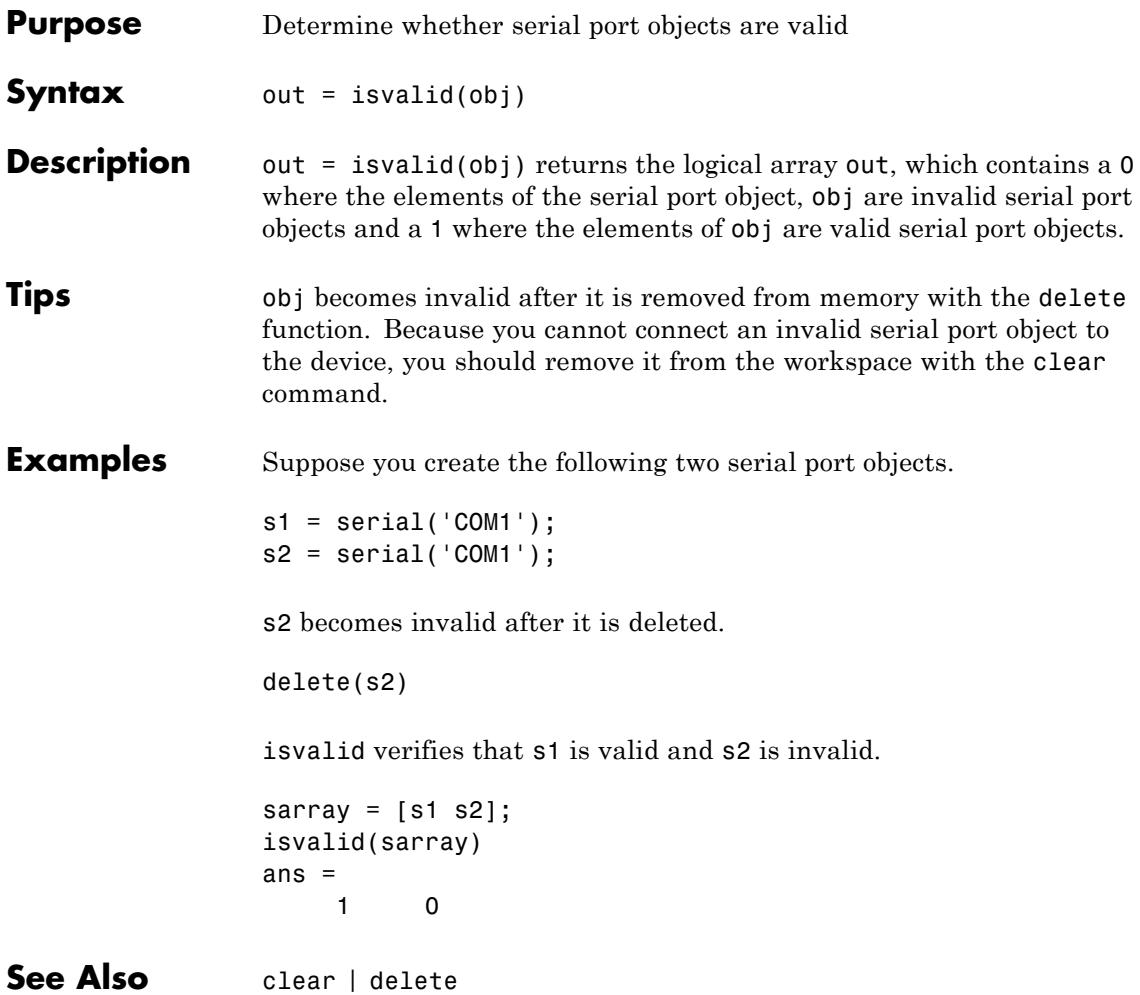

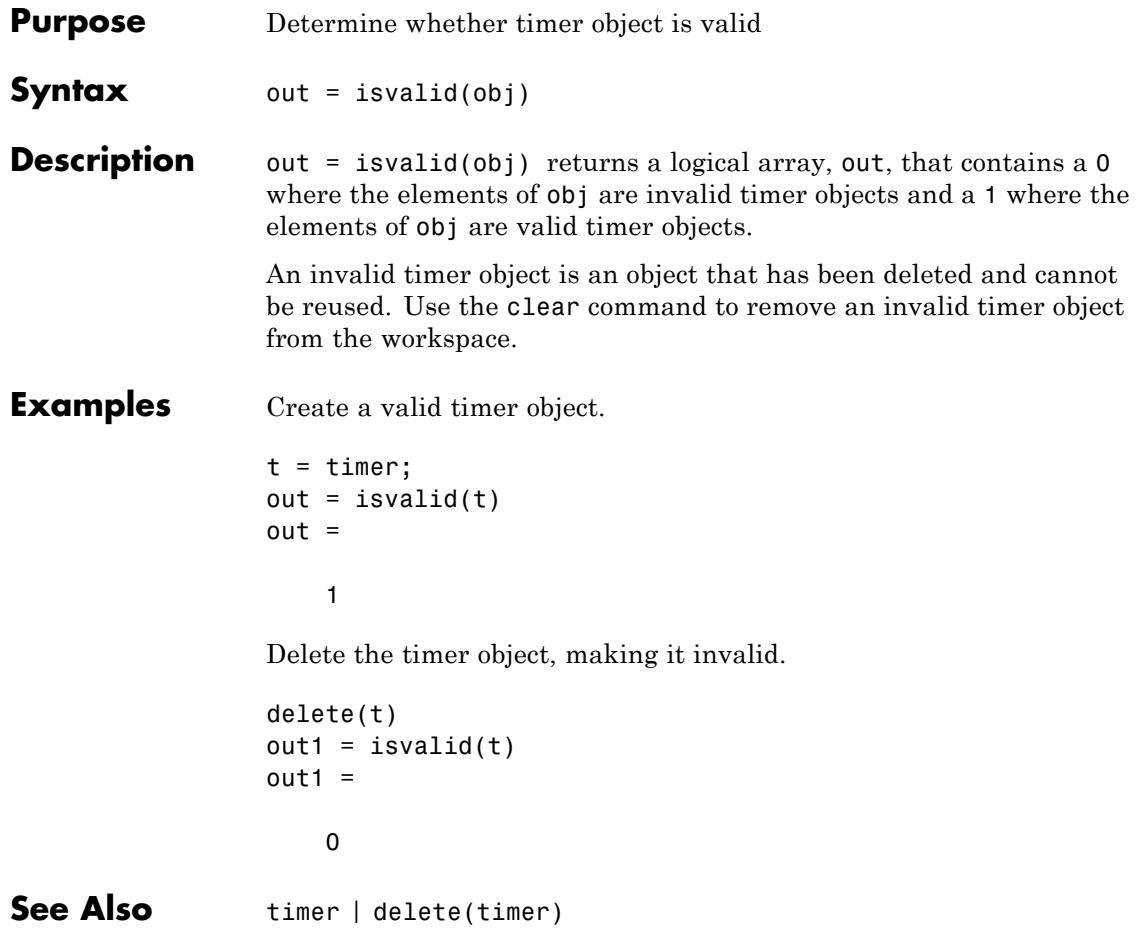

## **isvarname**

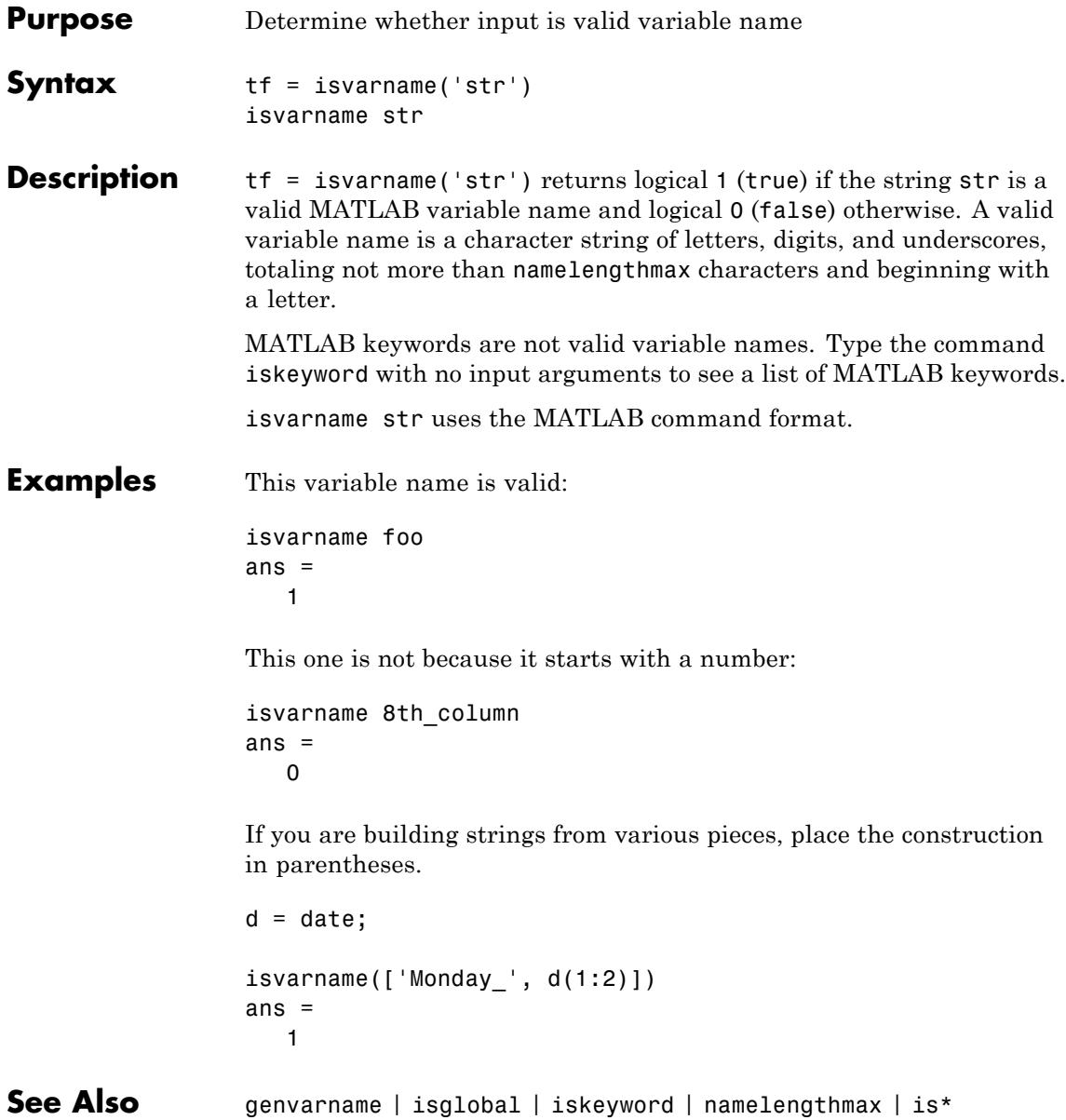

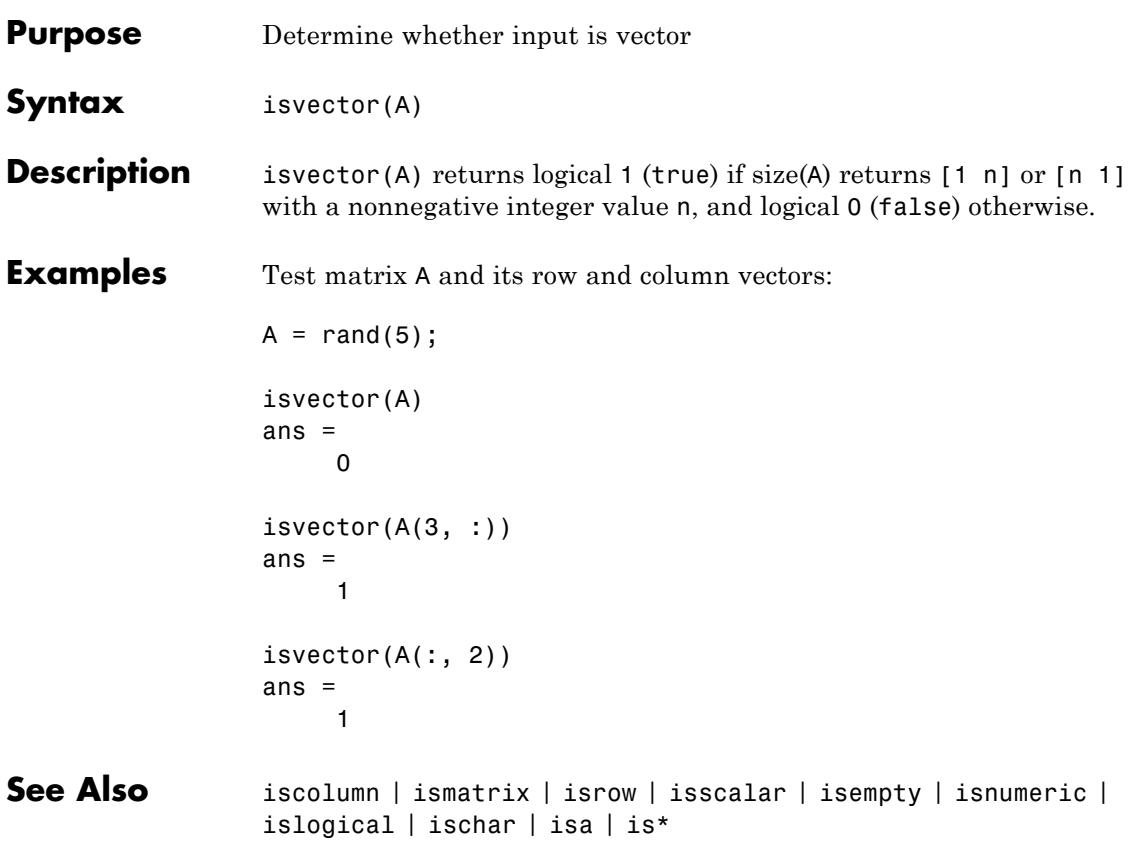

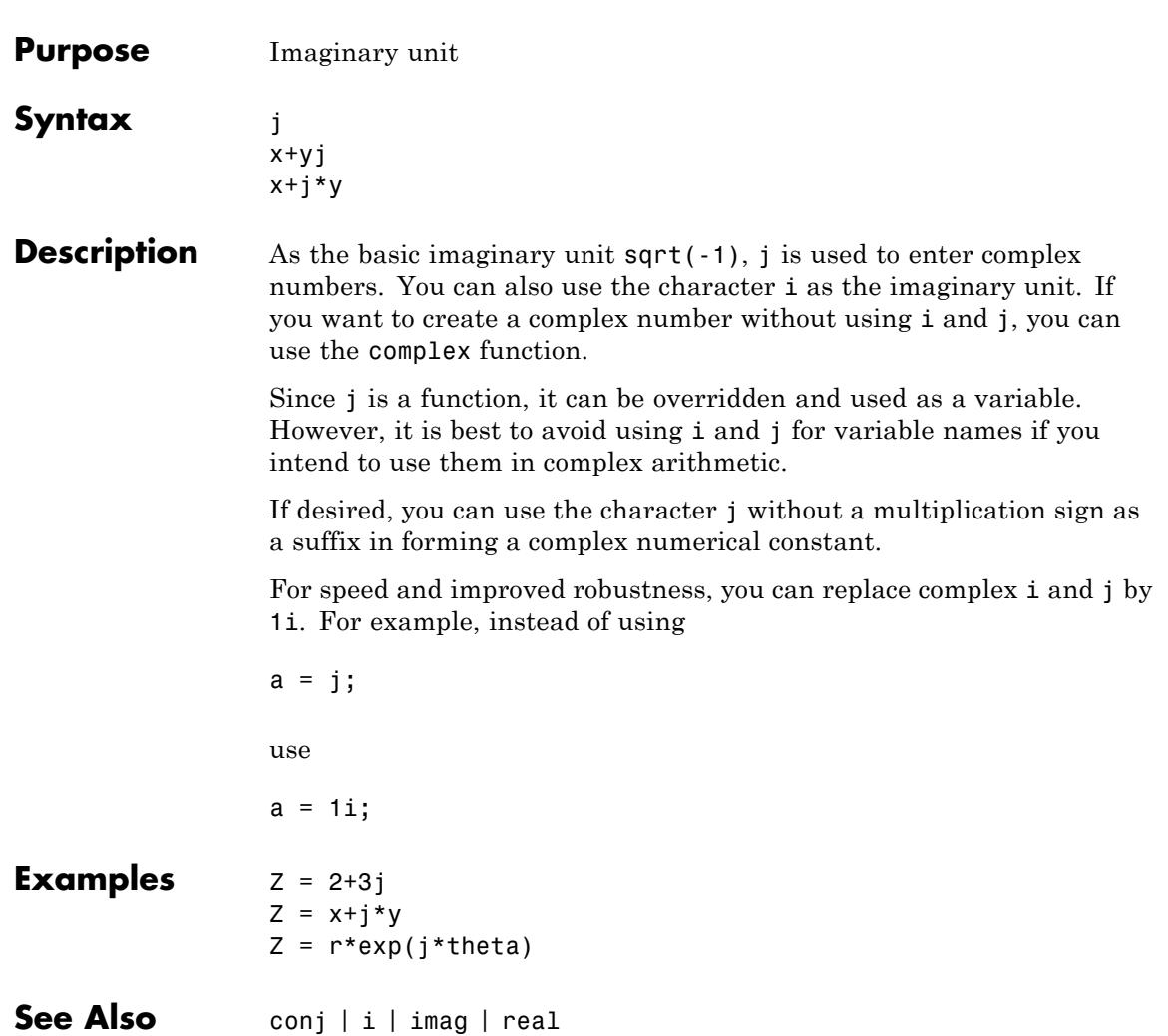

**j**
<span id="page-2628-0"></span>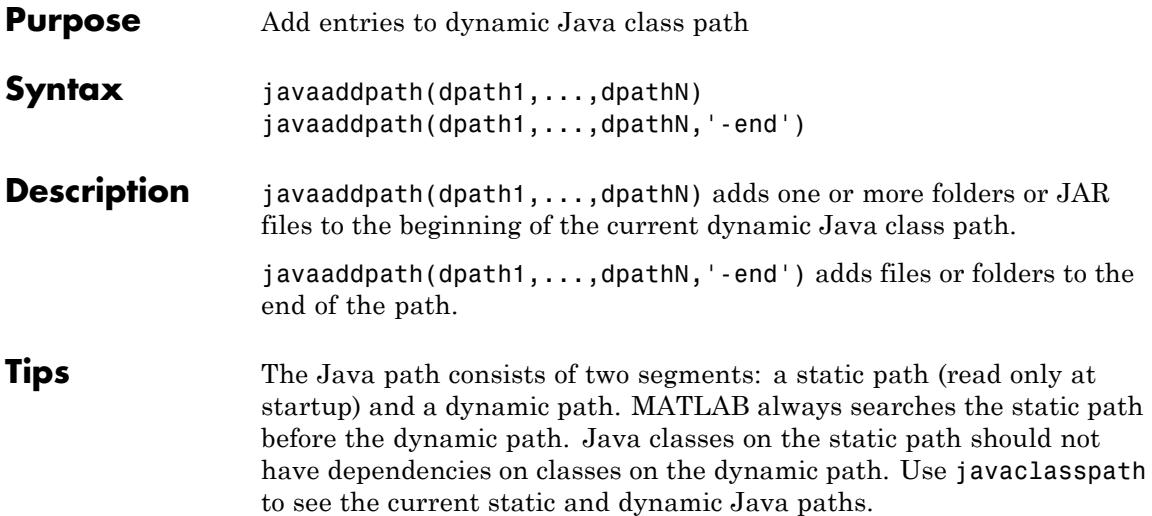

MATLAB calls the clear java command whenever you change the dynamic path.

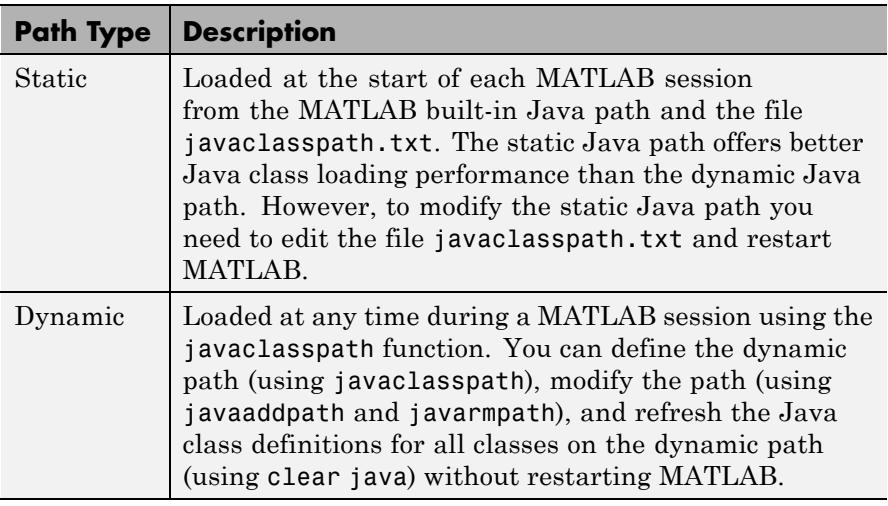

## **javaaddpath**

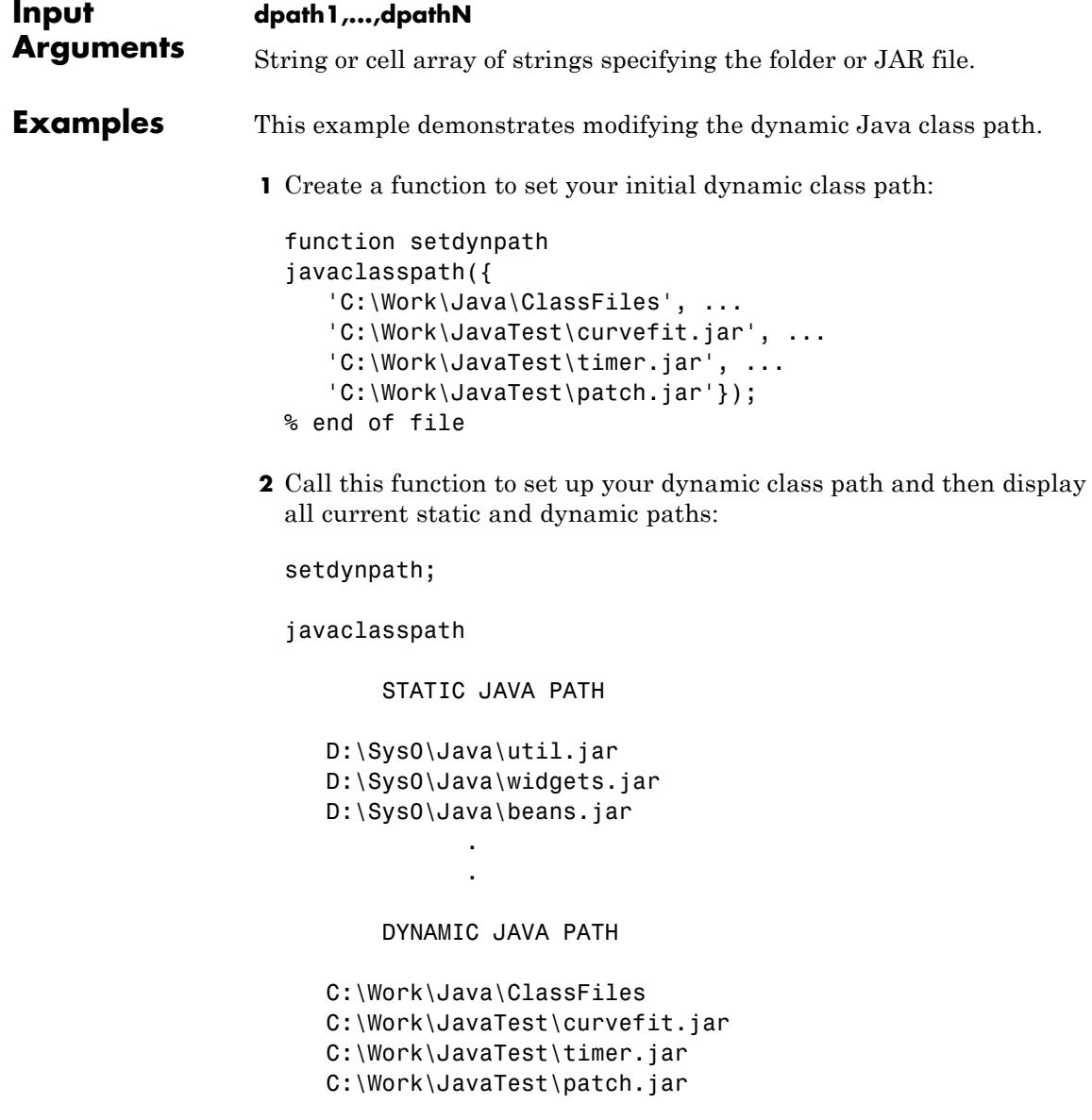

**3** Add the following entries to the dynamic path. One entry specifies a folder and the other a Java Archive (JAR) file. When you add a folder to the path, MATLAB includes all files in that folder as part of the path:

```
javaaddpath({
   'C:\Work\Java\Curvefit\Test', ...
   'C:\Work\Java\mywidgets.jar'});
```
**4** Display the dynamic path:

```
p = javaclasspath
p ='C:\Work\Java\ClassFiles'
   'C:\Work\JavaTest\curvefit.jar'
   'C:\Work\JavaTest\timer.jar'
   'C:\Work\JavaTest\patch.jar'
   'C:\Work\Java\Curvefit\Test'
   'C:\Work\Java\mywidgets.jar'
```
**5** Create an instance of the mywidgets class that is defined on the dynamic path:

```
h = mywidgets.calendar;
```
**6** If you modify one or more classes defined on the dynamic path, you must clear the former definition for those classes from MATLAB memory. To clear all dynamic class definitions, type:

clear java

If you then create a new instance of one of these classes, MATLAB uses the latest definition of the class to create the object.

**7** Remove mywidgets.jarfrom the current dynamic class path:

javarmpath('C:\Work\Java\mywidgets.jar');

Add a JAR file from an internet URL to the Java path:

```
javaaddpath http://www.example.com/my.jar
```
Add the current folder:

javaaddpath(pwd)

**See Also** javaclasspath | javarmpath | clear

**How To** • "Bringing Java Classes into MATLAB Workspace"

# **javaArray**

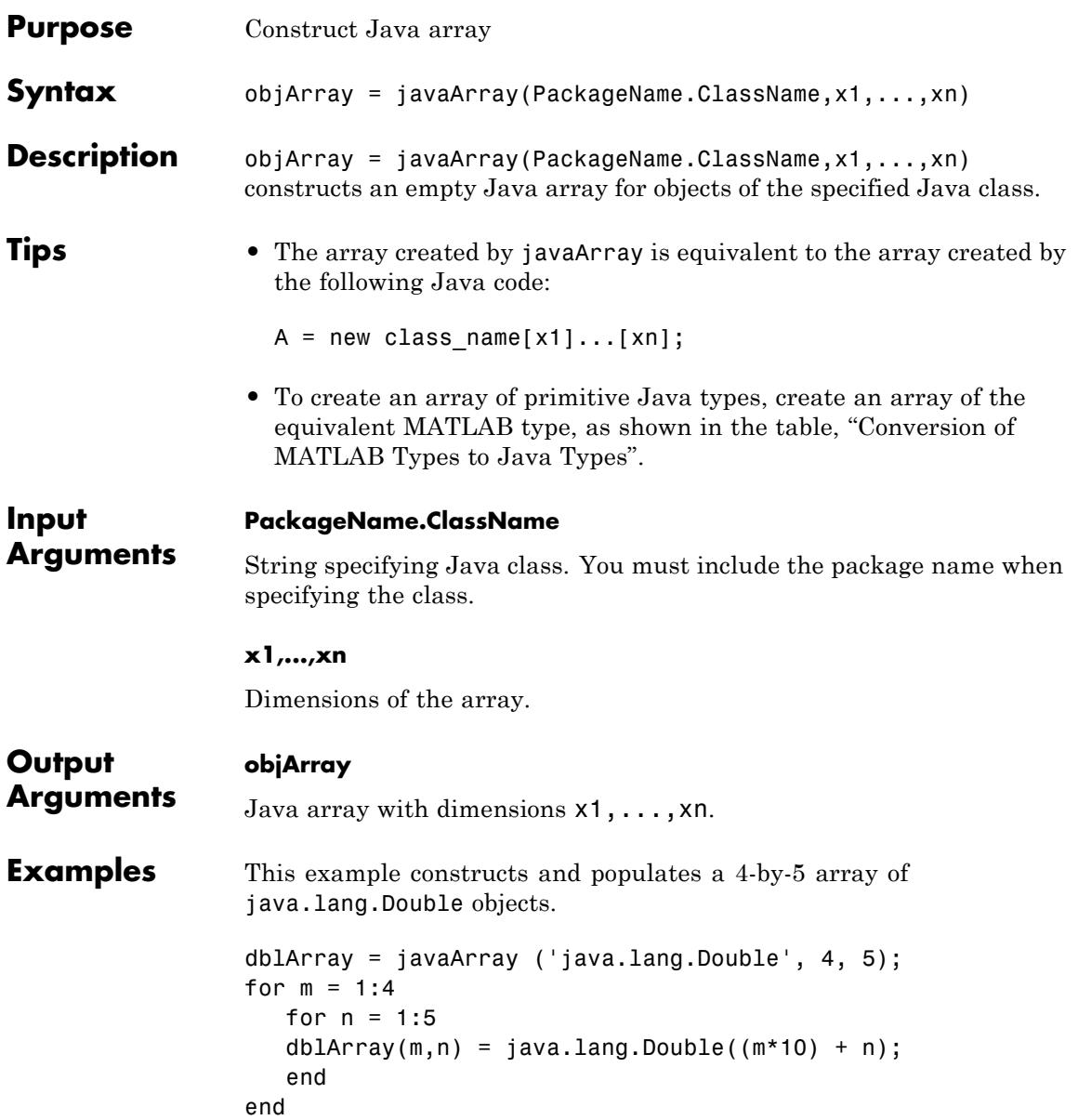

```
dblArray
dblArray =
java.lang.Double[][]:
   [11] [12] [13] [14] [15]
   [21] [22] [23] [24] [25]
   [31] [32] [33] [34] [35]
   [41] [42] [43] [44] [45]
```
**See Also** javaObjectEDT | javaMethodEDT | class | methodsview | isjava

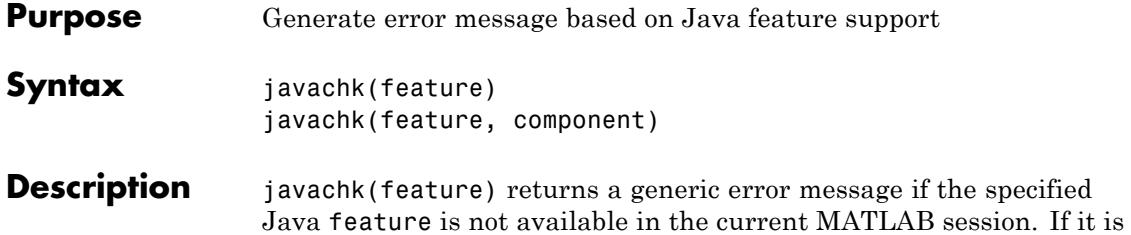

identifier fields.

The following table shows the valid feature arguments.

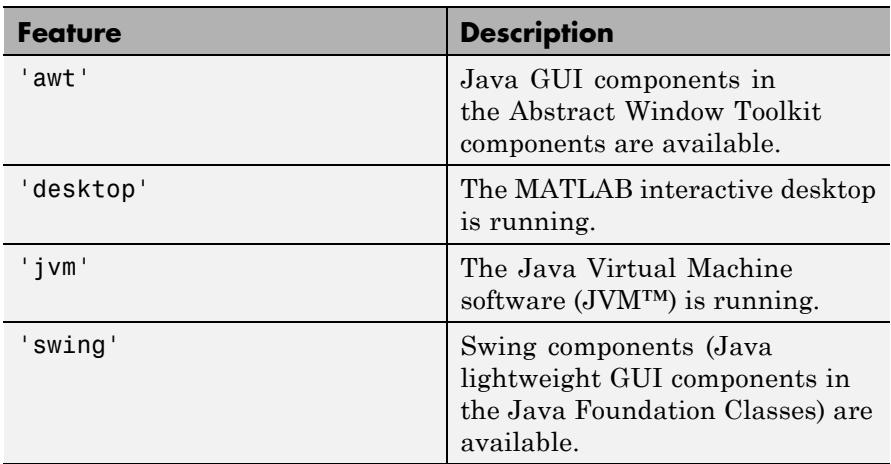

available, javachk returns an error structure with empty message and

javachk(feature, component) works the same as the above syntax, except that the specified component is also named in the error message.

### See Also usejava

## **javaclasspath**

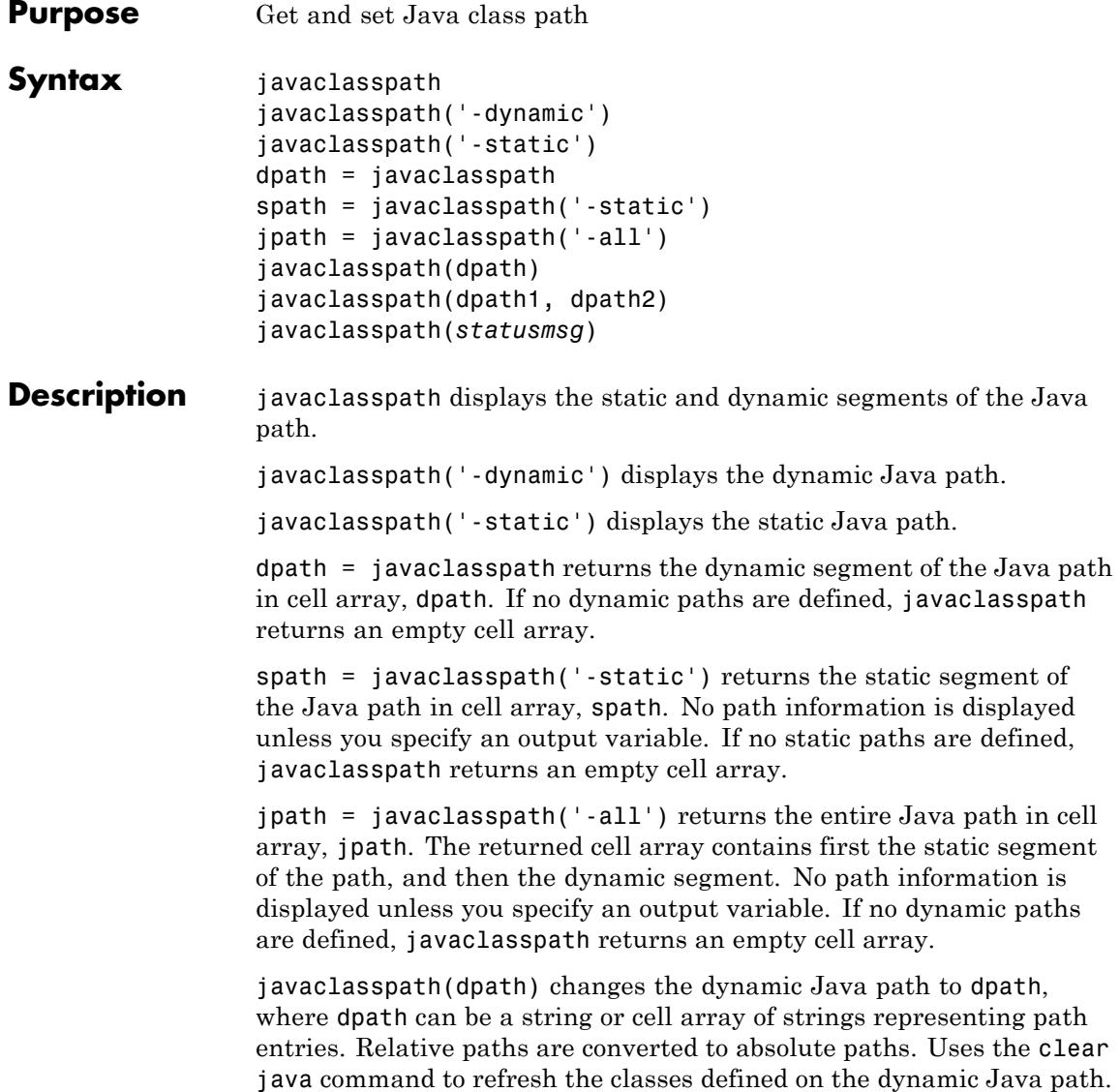

javaclasspath(dpath1, dpath2) changes the dynamic Java path to the concatenation of the two paths dpath1 and dpath2, where dpath1 and dpath2 can be a string or cell array of strings representing path entries. Relative paths are converted to absolute paths. Uses the clear java command to refresh the classes defined on the dynamic Java path.

javaclasspath(*statusmsg*) enables or disables the display of status messages from the javaclasspath, [javaaddpath](#page-2628-0), and [javarmpath](#page-2649-0) functions. Values for the *statusmsg* argument are shown in the following table:

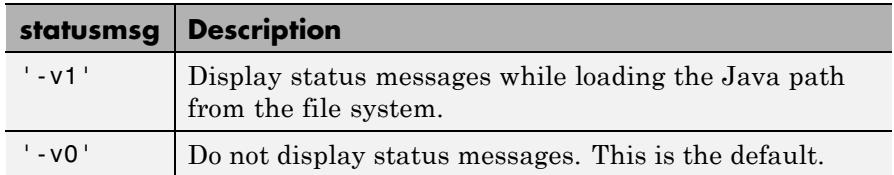

**Tips** The Java path consists of two segments: a static path (read only at startup) and a dynamic path. MATLAB always searches the static path before the dynamic path. Java classes on the static path should not have dependencies on classes on the dynamic path. Use javaclasspath to see the current static and dynamic Java paths.

> MATLAB calls the clear java command whenever you change the dynamic path.

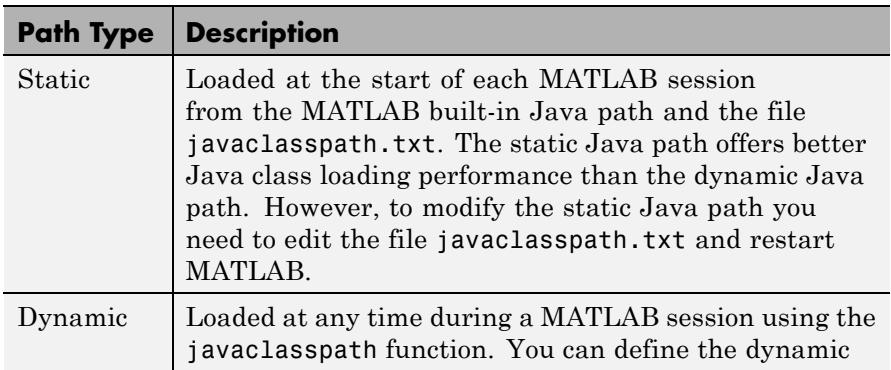

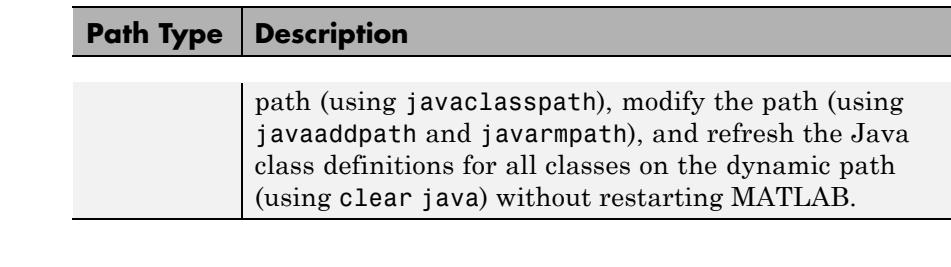

**Examples** This examples demonstrates modifying the dynamic Java class path.

**1** Create a function to set your initial dynamic class path:

```
function setdynpath
javaclasspath({
   'C:\Work\Java\ClassFiles', ...
   'C:\Work\JavaTest\curvefit.jar', ...
   'C:\Work\JavaTest\timer.jar', ...
   'C:\Work\JavaTest\patch.jar'});
% end of file
```
**2** Call this function to set up your dynamic class path and then display all current static and dynamic paths:

setdynpath;

javaclasspath

STATIC JAVA PATH

D:\Sys0\Java\util.jar D:\Sys0\Java\widgets.jar D:\Sys0\Java\beans.jar

> . .

DYNAMIC JAVA PATH

C:\Work\Java\ClassFiles

- C:\Work\JavaTest\curvefit.jar C:\Work\JavaTest\timer.jar C:\Work\JavaTest\patch.jar
- **3** Add the following entries to the dynamic path. One entry specifies a folder and the other a Java Archive (JAR) file. When you add a folder to the path, MATLAB includes all files in that folder as part of the path:

```
javaaddpath({
   'C:\Work\Java\Curvefit\Test', ...
   'C:\Work\Java\mywidgets.jar'});
```
**4** Display the dynamic path:

```
p = javaclasspath
p ='C:\Work\Java\ClassFiles'
   'C:\Work\JavaTest\curvefit.jar'
   'C:\Work\JavaTest\timer.jar'
   'C:\Work\JavaTest\patch.jar'
   'C:\Work\Java\Curvefit\Test'
   'C:\Work\Java\mywidgets.jar'
```
**5** Create an instance of the mywidgets class that is defined on the dynamic path:

h = mywidgets.calendar;

**6** If you modify one or more classes defined on the dynamic path, you must clear the former definition for those classes from MATLAB memory. To clear all dynamic class definitions, type:

clear java

If you then create a new instance of one of these classes, MATLAB uses the latest definition of the class to create the object.

**7** Remove mywidgets.jarfrom the current dynamic class path:

javarmpath('C:\Work\Java\mywidgets.jar');

**See Also** javaaddpath | javarmpath | clear

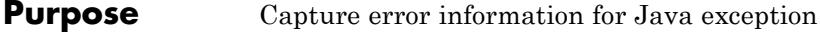

**Description** Process information from a matlab.exception.JavaException object to handle Java errors thrown from Java methods called from MATLAB. This class is derived from MException.

**Construction** e = matlab.exception.JavaException(msgID,errMsg,excObj) constructs instance e of matlab.exception.JavaException class.

#### **Input Arguments**

#### **msgID**

message identifier

#### **errMsg**

error message string

#### **excObj**

java.lang.Throwable object that caused the exception

#### **Output Arguments**

#### **e**

Instance of matlab.exception.JavaException class

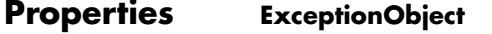

Java exception object that caused the error.

**Tips** • You do not typically construct a matlab.exception.JavaException object explicitly. MATLAB automatically constructs a JavaException object whenever Java throws an exception. The JavaException object wraps the original Java exception.

#### **Copy Semantics** Handle. To learn how handle classes affect copy operations, see Copying Objects in the MATLAB Programming Fundamentals documentation.

```
Examples try
                     java.lang.Class.forName('foo');
                 catch e
                    e.message
                    if(isa(e, 'matlab.exception.JavaException'))
                        ex = e.ExceptionObject;
                        assert(isJava(ex));
                        ex.printStackTrace;
                    end
                 end
Concepts • "Capture Information About Exceptions"
                 • "Throw an Exception"
```
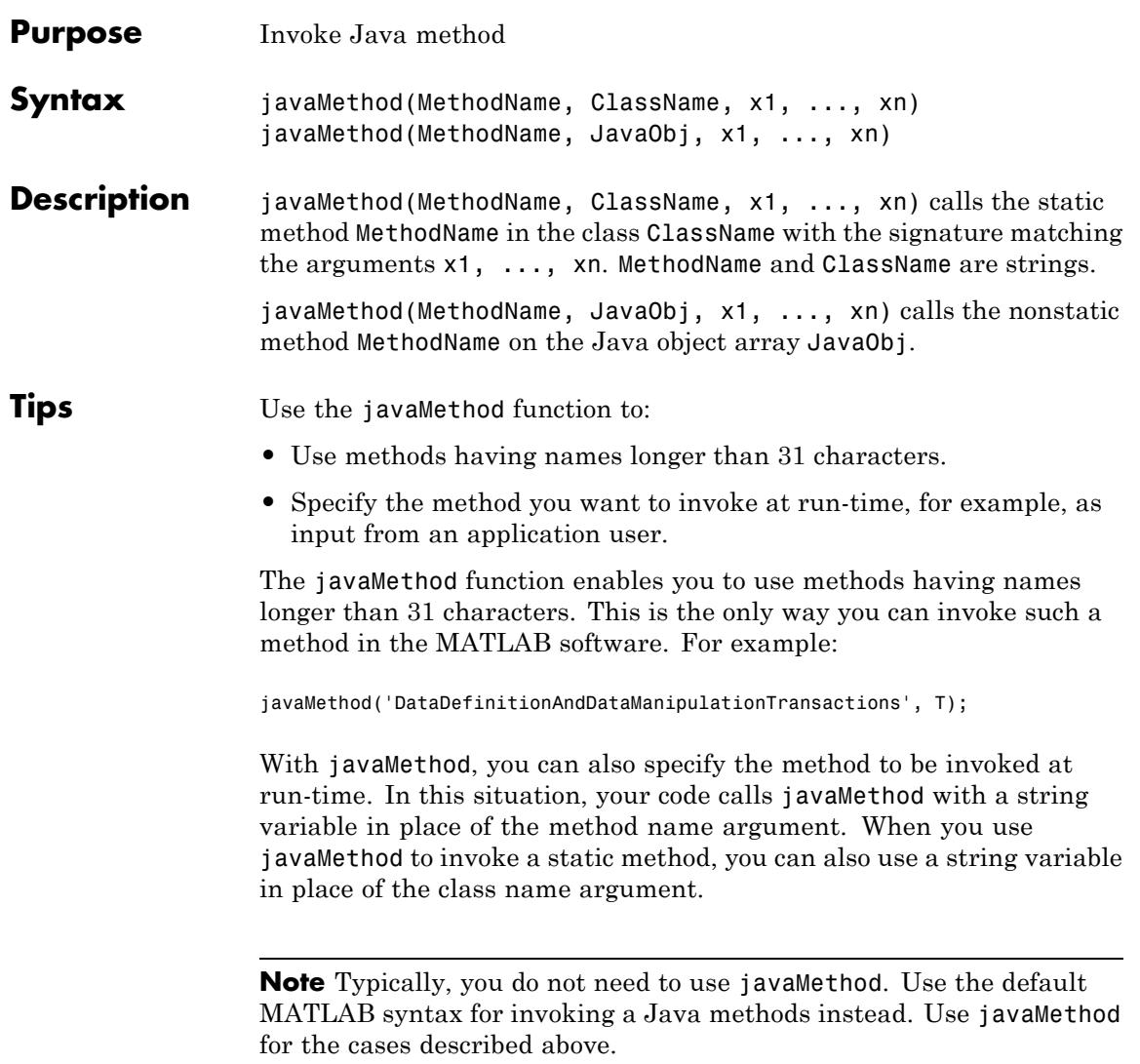

# **javaMethod**

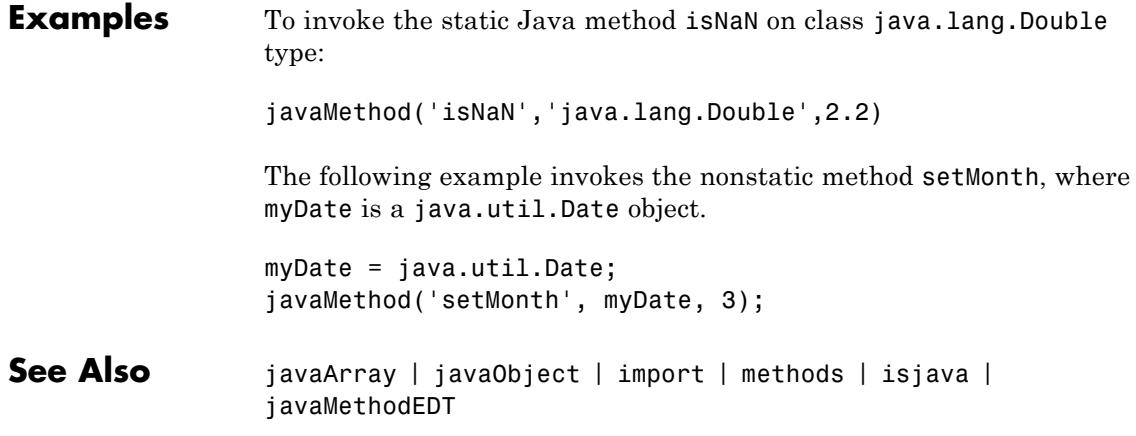

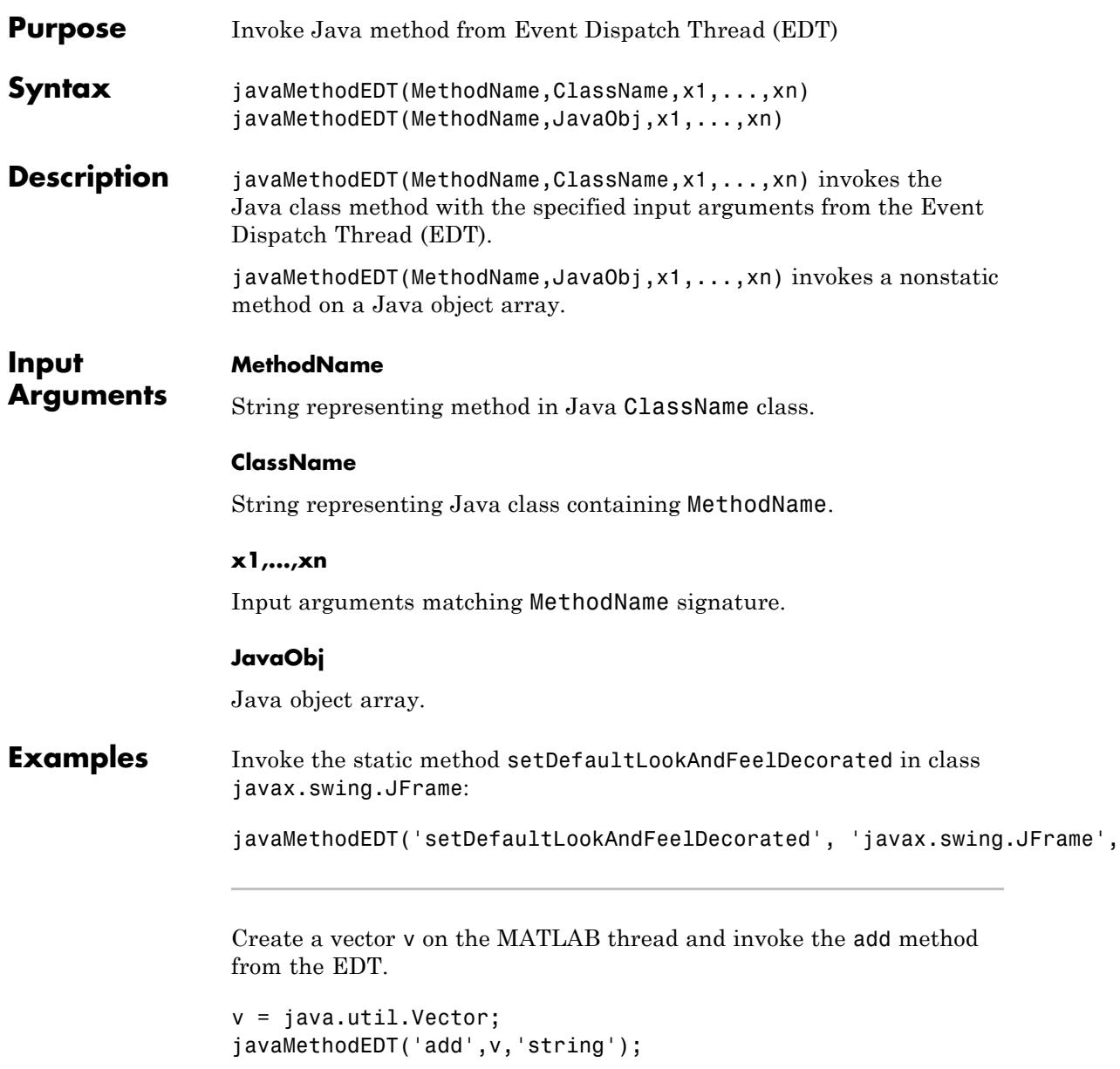

**See Also** javaMethod | javaObjectEDT | import | methods | isjava

## **javaObject**

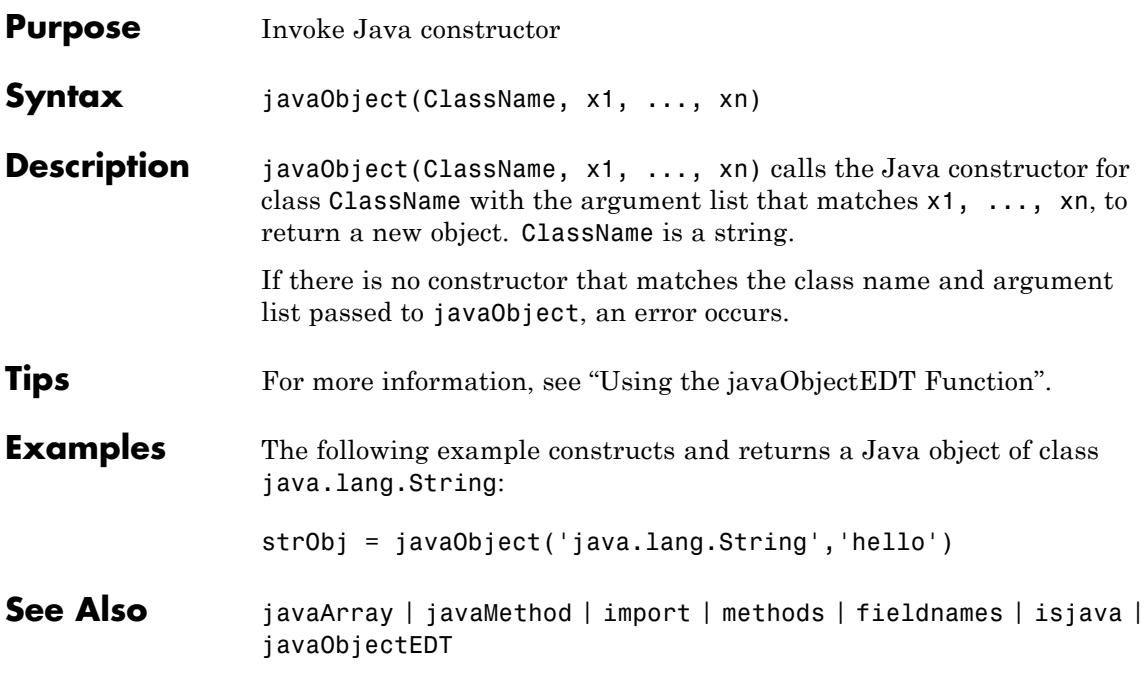

# **javaObjectEDT**

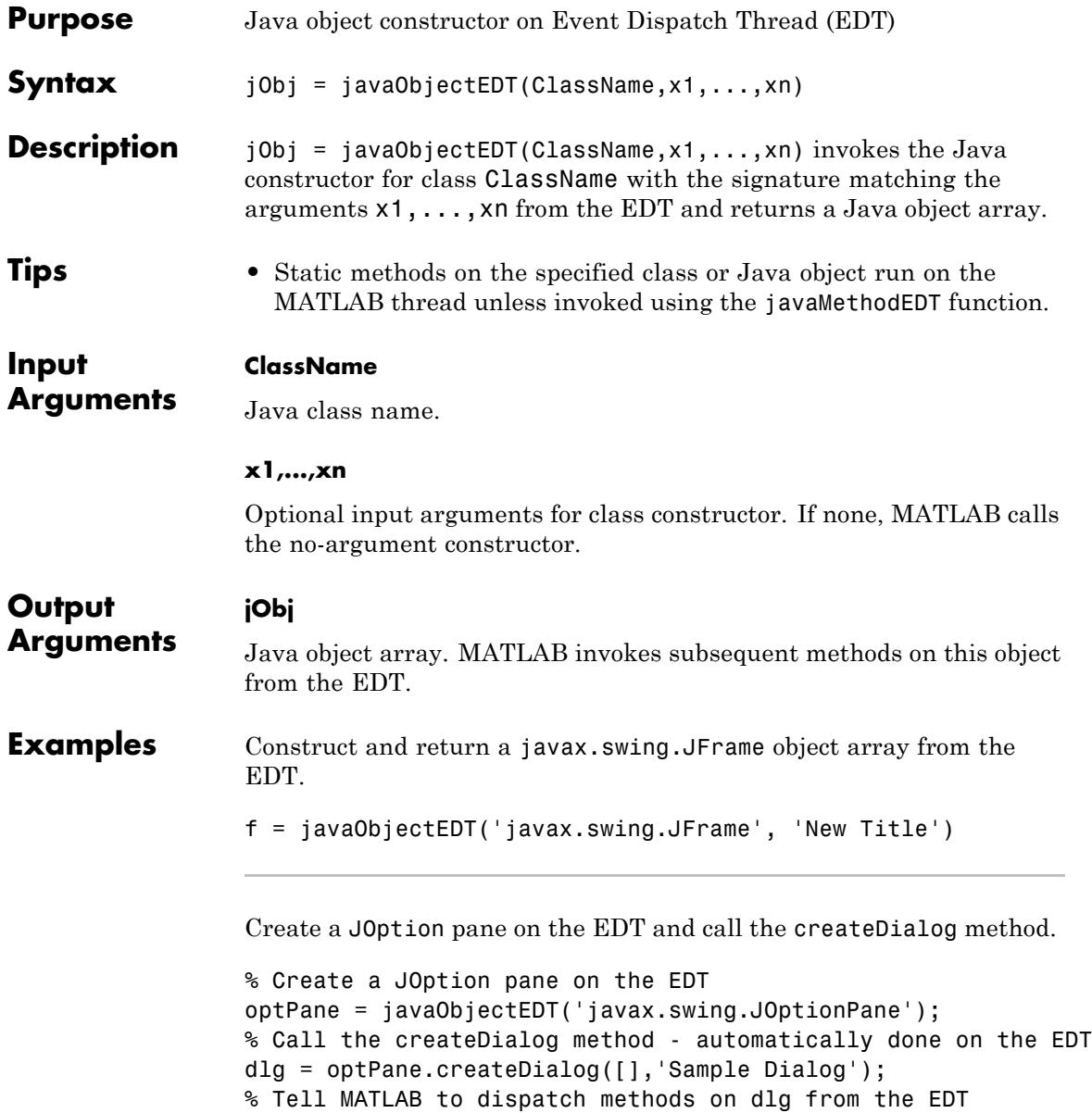

### **javaObjectEDT**

javaObjectEDT(dlg);

**See Also** javaMethodEDT | javaObject | import | methods | isjava

### <span id="page-2649-0"></span>**javarmpath**

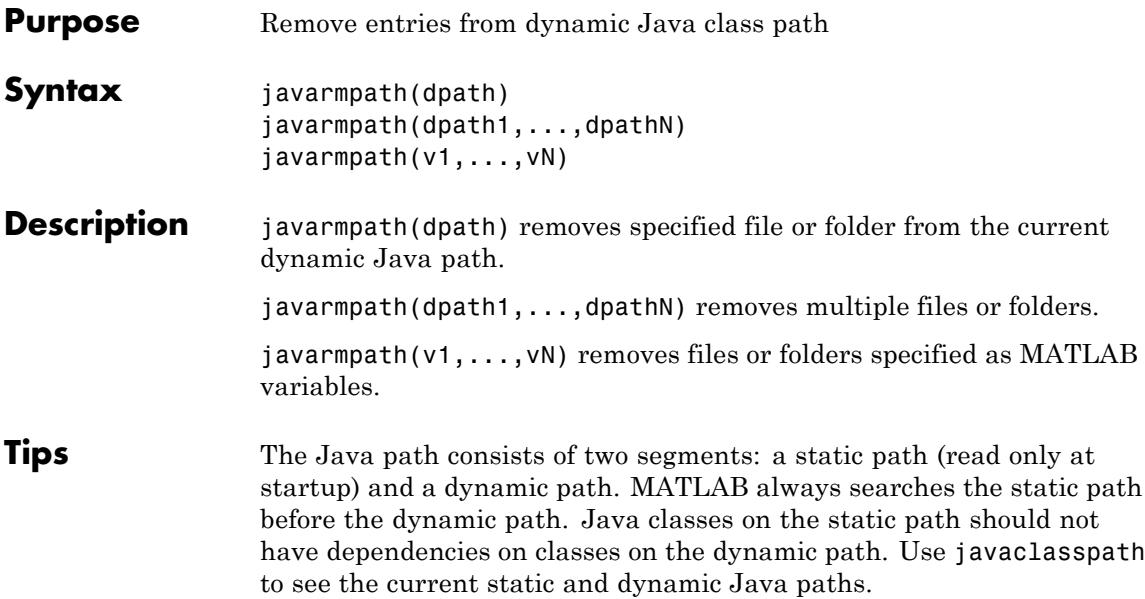

MATLAB calls the clear java command whenever you change the dynamic path.

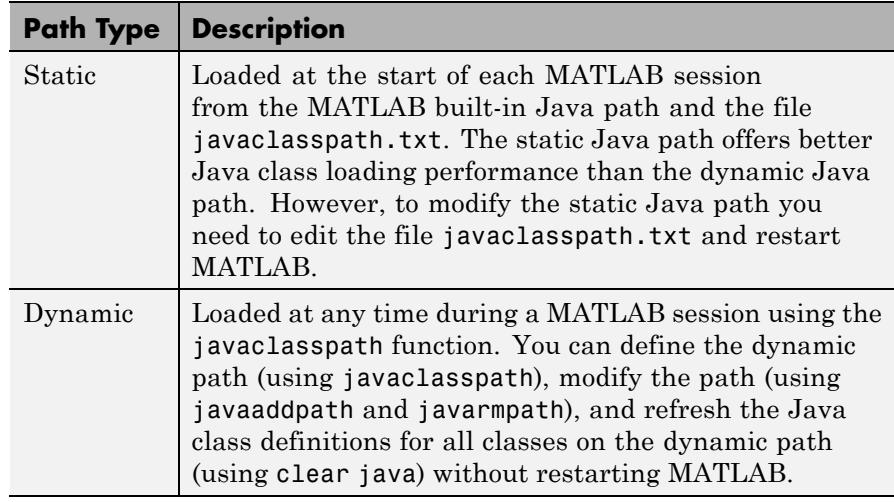

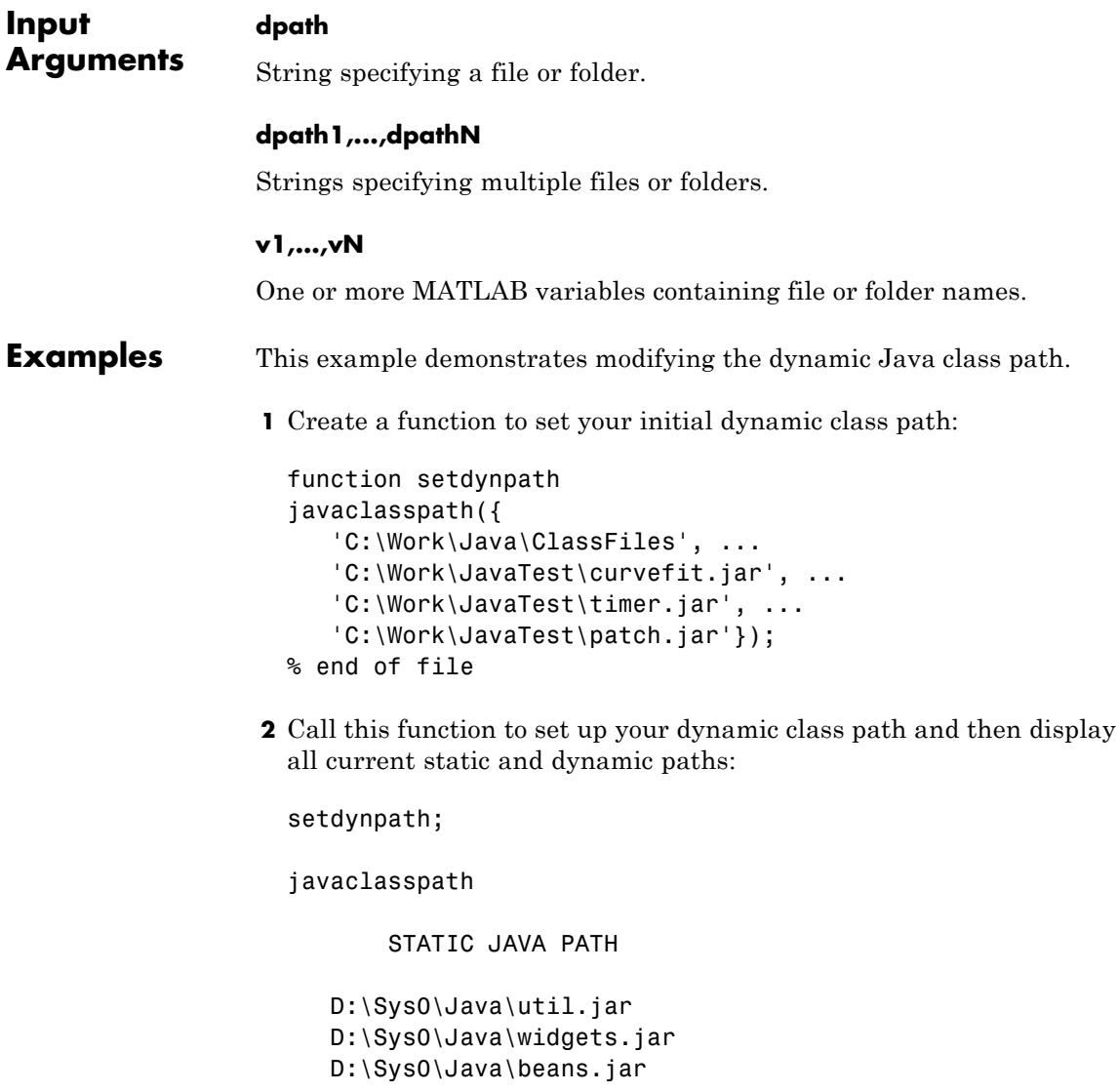

. . DYNAMIC JAVA PATH

```
C:\Work\Java\ClassFiles
C:\Work\JavaTest\curvefit.jar
C:\Work\JavaTest\timer.jar
C:\Work\JavaTest\patch.jar
```
**3** Add the following entries to the dynamic path. One entry specifies a folder and the other a Java Archive (JAR) file. When you add a folder to the path, MATLAB includes all files in that folder as part of the path:

```
javaaddpath({
   'C:\Work\Java\Curvefit\Test', ...
   'C:\Work\Java\mywidgets.jar'});
```
**4** Display the dynamic path:

```
p = javaclasspath
p ='C:\Work\Java\ClassFiles'
   'C:\Work\JavaTest\curvefit.jar'
   'C:\Work\JavaTest\timer.jar'
   'C:\Work\JavaTest\patch.jar'
   'C:\Work\Java\Curvefit\Test'
   'C:\Work\Java\mywidgets.jar'
```
**5** Create an instance of the mywidgets class that is defined on the dynamic path:

```
h = mywidgets.calendar;
```
**6** If you modify one or more classes defined on the dynamic path, you must clear the former definition for those classes from MATLAB memory. To clear all dynamic class definitions, type:

clear java

If you then create a new instance of one of these classes, MATLAB uses the latest definition of the class to create the object. **7** Remove mywidgets.jarfrom the current dynamic class path: javarmpath('C:\Work\Java\mywidgets.jar'); **See Also** javaclasspath | javaaddpath | clear

### **keyboard**

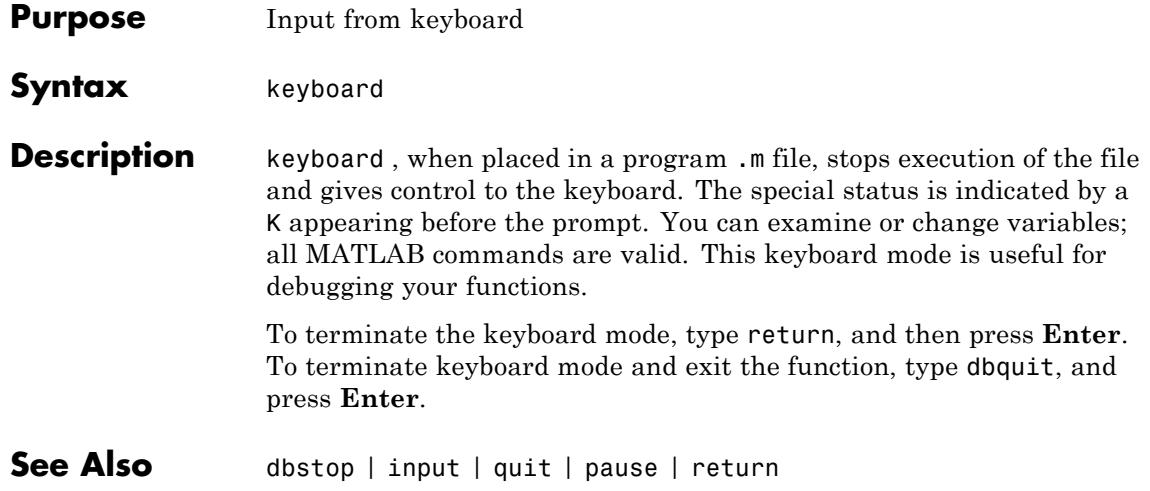

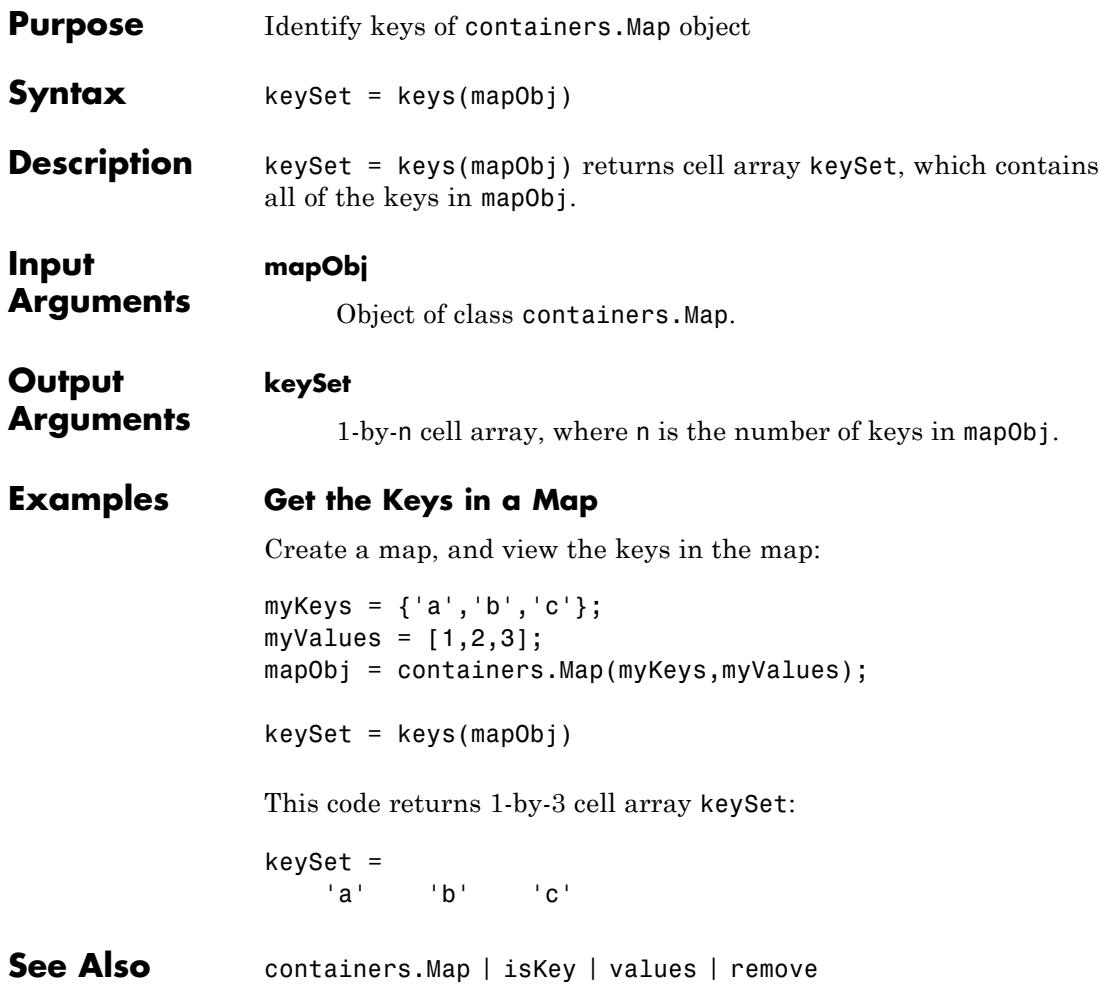

### **kron**

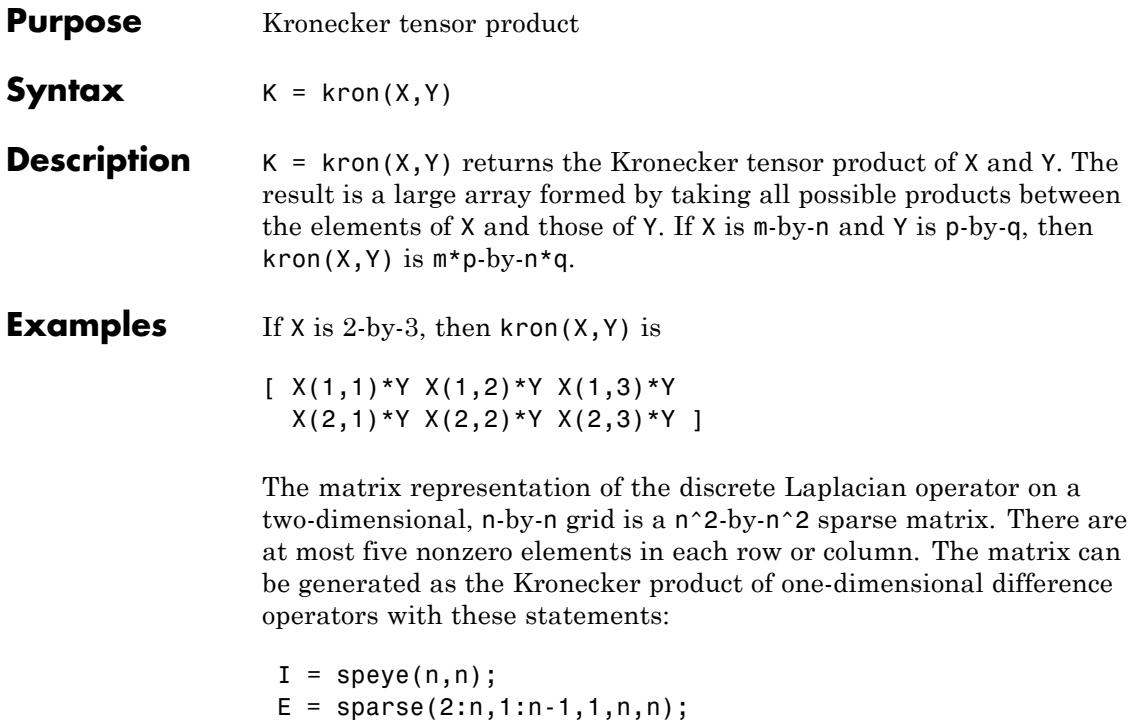

 $D = E+E' - 2*I;$  $A =$  kron(D,I)+kron(I,D);

Plotting this with the spy function for  $n = 5$  yields:

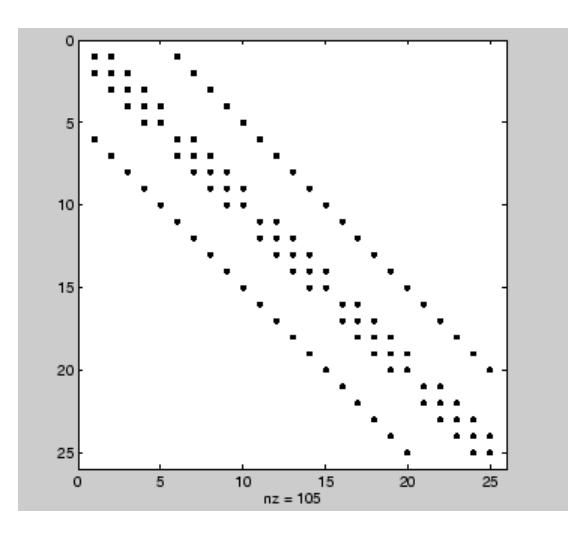

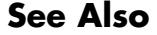

See Also hankel | toeplitz

# **last (MException)**

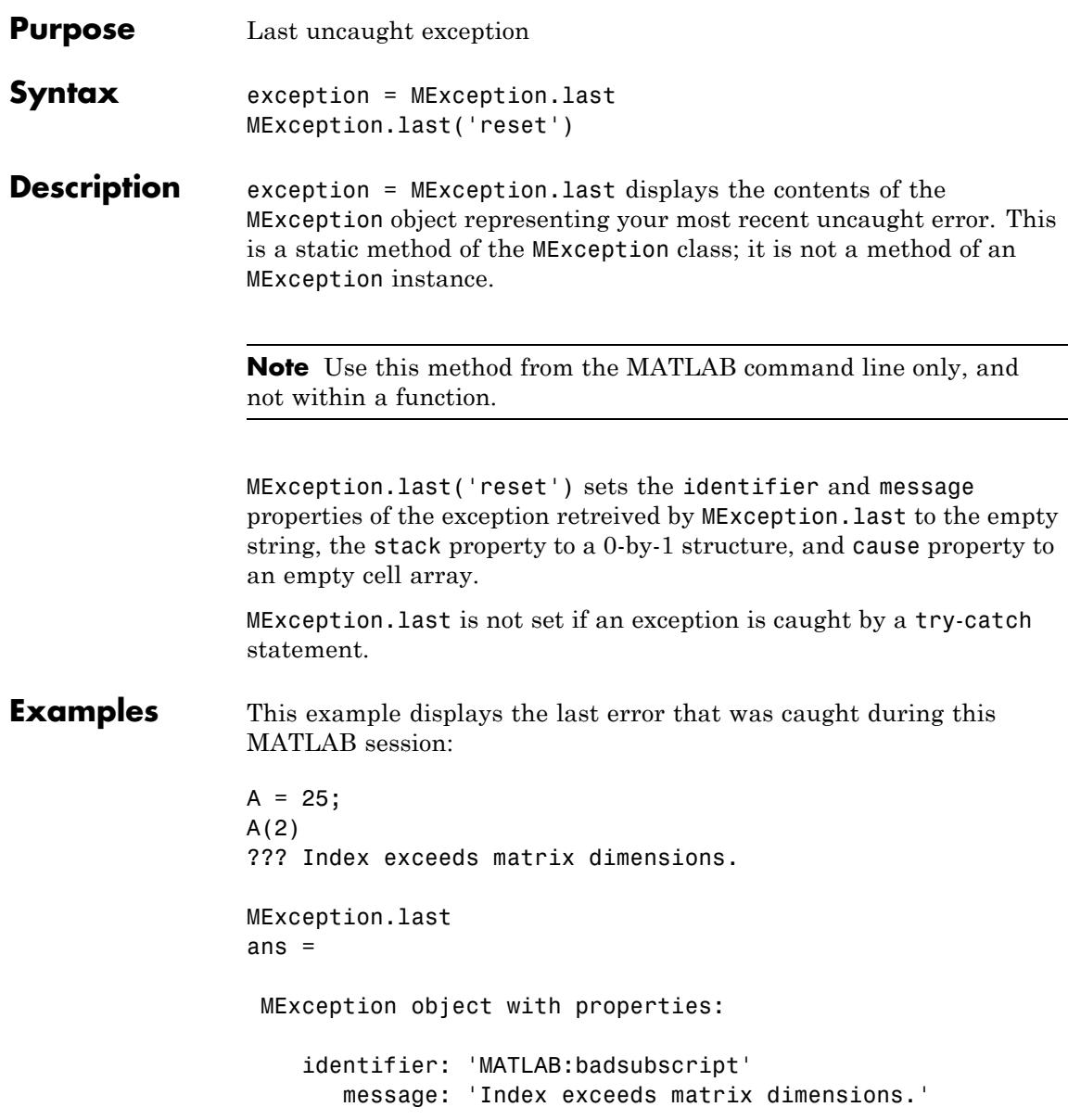

stack: [0x1 struct] cause: {}

#### **See Also** try | catch | error | assert | MException | throw(MException) | rethrow(MException) | throwAsCaller(MException) | addCause(MException) | getReport(MException)

# **Tiff.lastDirectory**

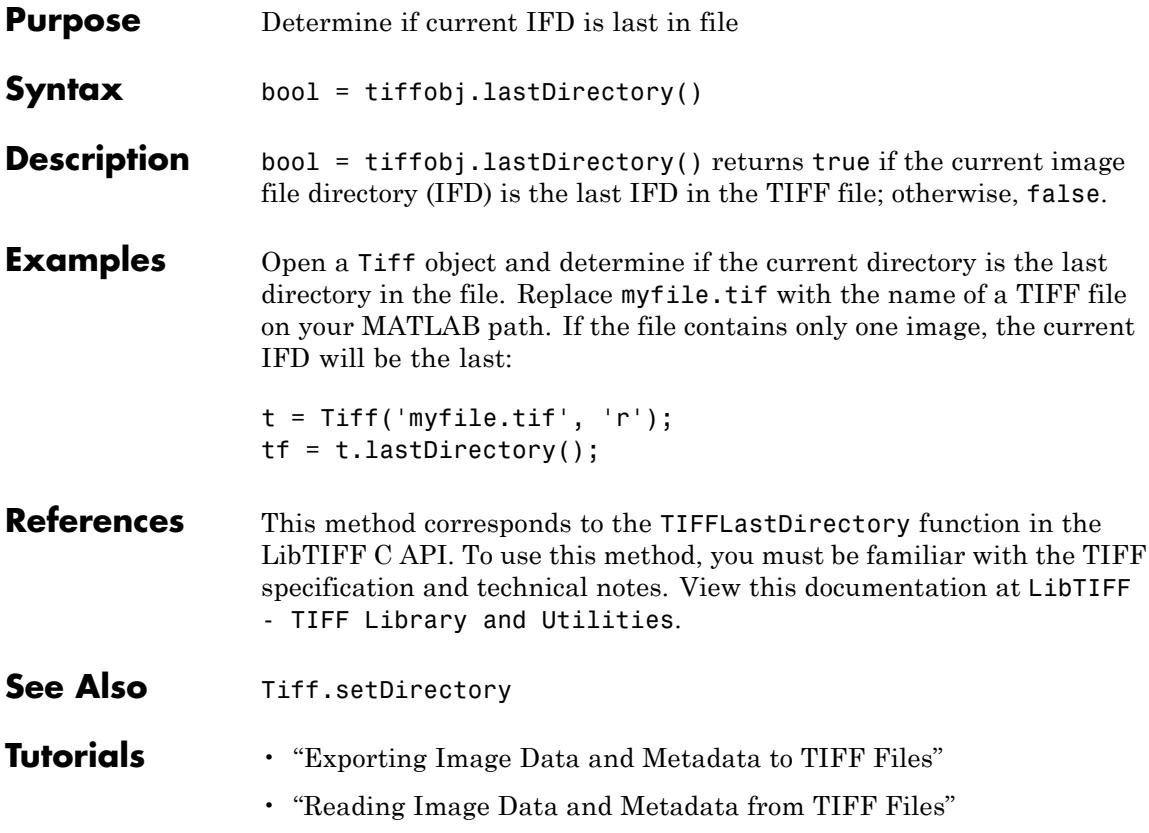

### **Purpose** Last error message

**Note** lasterr will be removed in a future version. You can obtain information about any error that has been generated by catching an MException. See "Capture Information About Exceptions" in the Programming Fundamentals documentation.

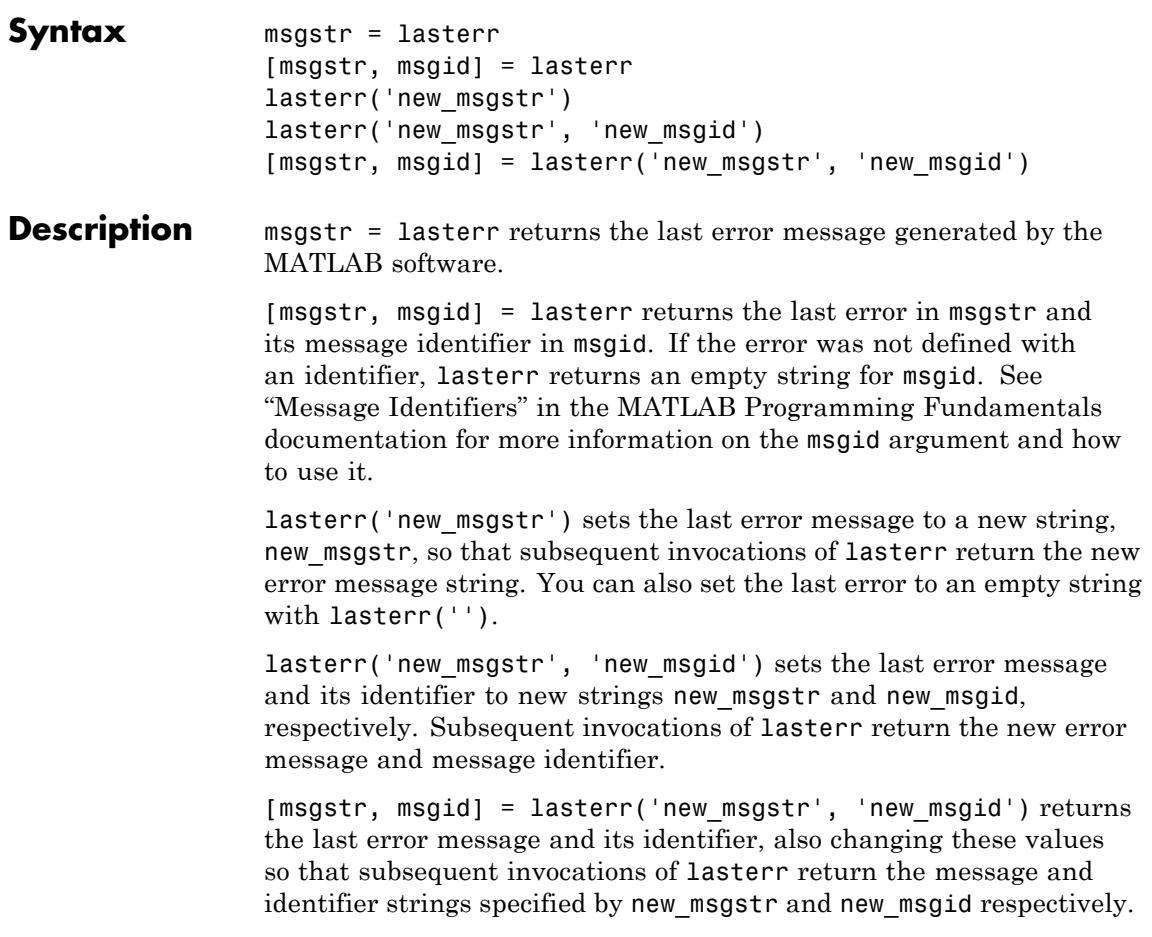

### **Examples Example 1**

Here is a function that examines the lasterr string and displays its own message based on the error that last occurred. This example deals with two cases, each of which is an error that can result from a matrix multiply:

```
function matrix_multiply(A, B)
try
  A*B
catch
  errmsg = lasterr;
   if(strfind(errmsg, 'Inner matrix dimensions'))
      disp('** Wrong dimensions for matrix multiply')
  else
      if(strfind(errmsg, 'not defined for variables of class'))
         disp('** Both arguments must be double matrices')
     end
   end
end
```
If you call this function with matrices that are incompatible for matrix multiplication (e.g., the column dimension of A is not equal to the row dimension of B), MATLAB catches the error and uses lasterr to determine its source:

```
A = \begin{bmatrix} 1 & 2 & 3 \\ 6 & 7 & 2 \\ 0 & -1 & 5 \end{bmatrix}B = [9 \ 5 \ 6; 0 \ 4 \ 9];matrix multiply(A, B)
** Wrong dimensions for matrix multiply
```
### **Example 2**

Specify a message identifier and error message string with error:

```
error('MyToolbox:angleTooLarge', ...
      'The angle specified must be less than 90 degrees.');
```
In your error handling code, use lasterr to determine the message identifier and error message string for the failing operation:

[errmsg, msgid] = lasterr errmsg = The angle specified must be less than 90 degrees. msgid = MyToolbox:angleTooLarge

**See Also** error | lasterror | rethrow | warning | lastwarn

### **lasterror**

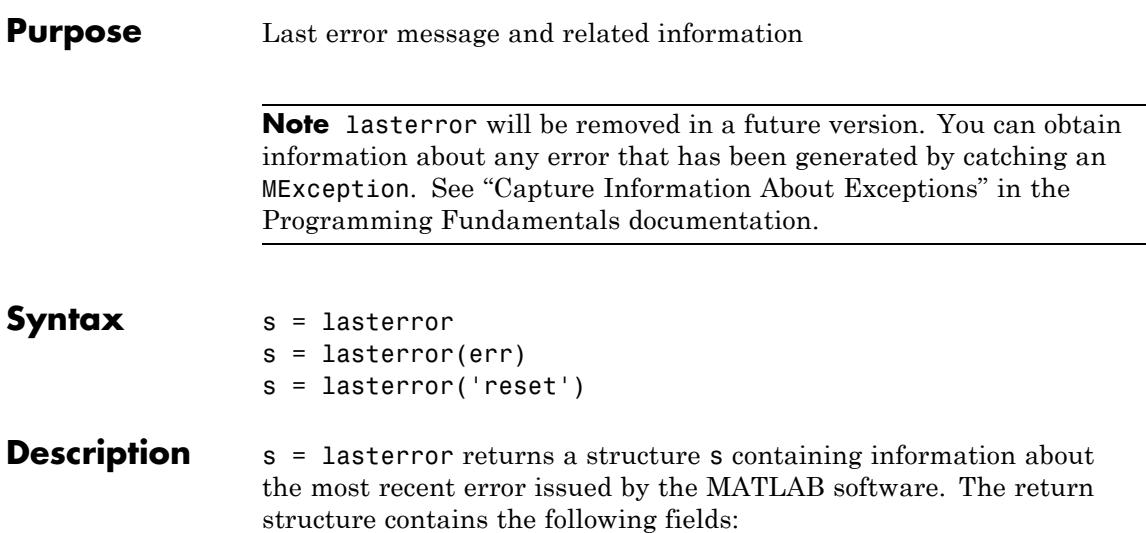

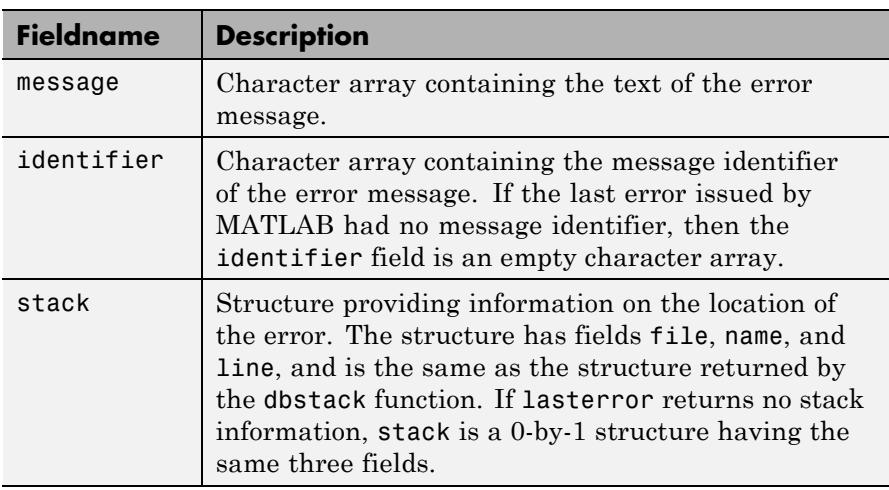

**Note** The lasterror return structure might contain additional fields in future versions of MATLAB.
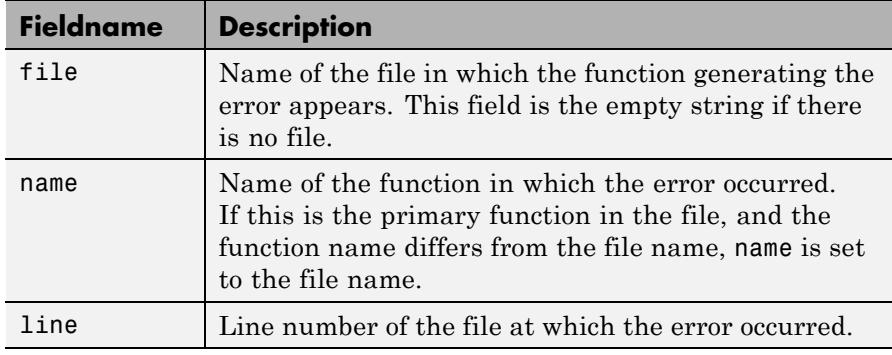

The fields of the structure returned in stack are

See "Message Identifiers" in the MATLAB Programming Fundamentals documentation for more information on the syntax and usage of message identifiers.

s = lasterror(err) sets the last error information to the error message and identifier specified in the structure err. Subsequent invocations of lasterror return this new error information. The optional return structure s contains information on the previous error.

s = lasterror('reset') sets the last error information to the default state. In this state, the message and identifier fields of the return structure are empty strings, and the stack field is a 0-by-1 structure.

**Tips** MathWorks is gradually transitioning MATLAB error handling to an object-oriented scheme that is based on the [MException](#page-3022-0) class. Although support for lasterror is expected to continue, using the static last method of MException is preferable.

#### **Warning**

**lasterror and MException.last are not guaranteed to always return identical results. For example, MException.last updates its error status only on uncaught errors, where lasterror can update its error status on any error, whether it is caught or not.**

### **lasterror**

### **Examples Example 1**

Save the following MATLAB code in a file called average.m:

```
function y = average(x)% AVERAGE Mean of vector elements.
% AVERAGE(X), where X is a vector, is the mean of vector elements.
% Nonvector input results in an error.
check_inputs(x)
y = sum(x)/length(x); % The actual computation
function check inputs(x)
[m,n] = size(x);if (\sim((m == 1) || (n == 1)) || (m == 1 & 8 & n == 1))error('AVG:NotAVector', 'Input must be a vector.')
end
```
Now run the function. Because this function requires vector input, passing a scalar value to it forces an error. The error occurs in subroutine check inputs:

```
average(200)
Error using average>check_inputs (line 11)
Input must be a vector.
Error in average (line 5)
check_inputs(x)
Get the three fields from lasterror:
err = lasterror
err =
       message: [1x61 char]
    identifier: 'AVG:NotAVector'
         stack: [2x1 struct]
```
Display the text of the error message:

msg = err.message

```
msg =Error using average>check_inputs (line 11)
    Input must be a vector.
```
Display the fields containing the stack information. err.stack is a 2-by-1 structure because it provides information on the failing subroutine check inputs and also the outer, primary function average:

```
st1 = err.stack(1,1)st1 =file: 'd:\matlab test\average.m'
    name: 'check_inputs'
    line: 11
st2 = err.stack(2,1)st2 =file: 'd:\matlab_test\average.m'
    name: 'average'
    line: 5
```
**Note** As a rule, the name of your primary function should be the same as the name of the file that contains that function. If these names differ, MATLAB uses the file name in the name field of the stack structure.

#### **Example 2**

lasterror is often used in conjunction with the rethrow function in try-catch statements. For example,

```
try
   do_something
catch
   do_cleanup
   rethrow(lasterror)
end
```
## **lasterror**

See Also last(MException) | MException | try | catch | error | assert | rethrow | lastwarn | dbstack

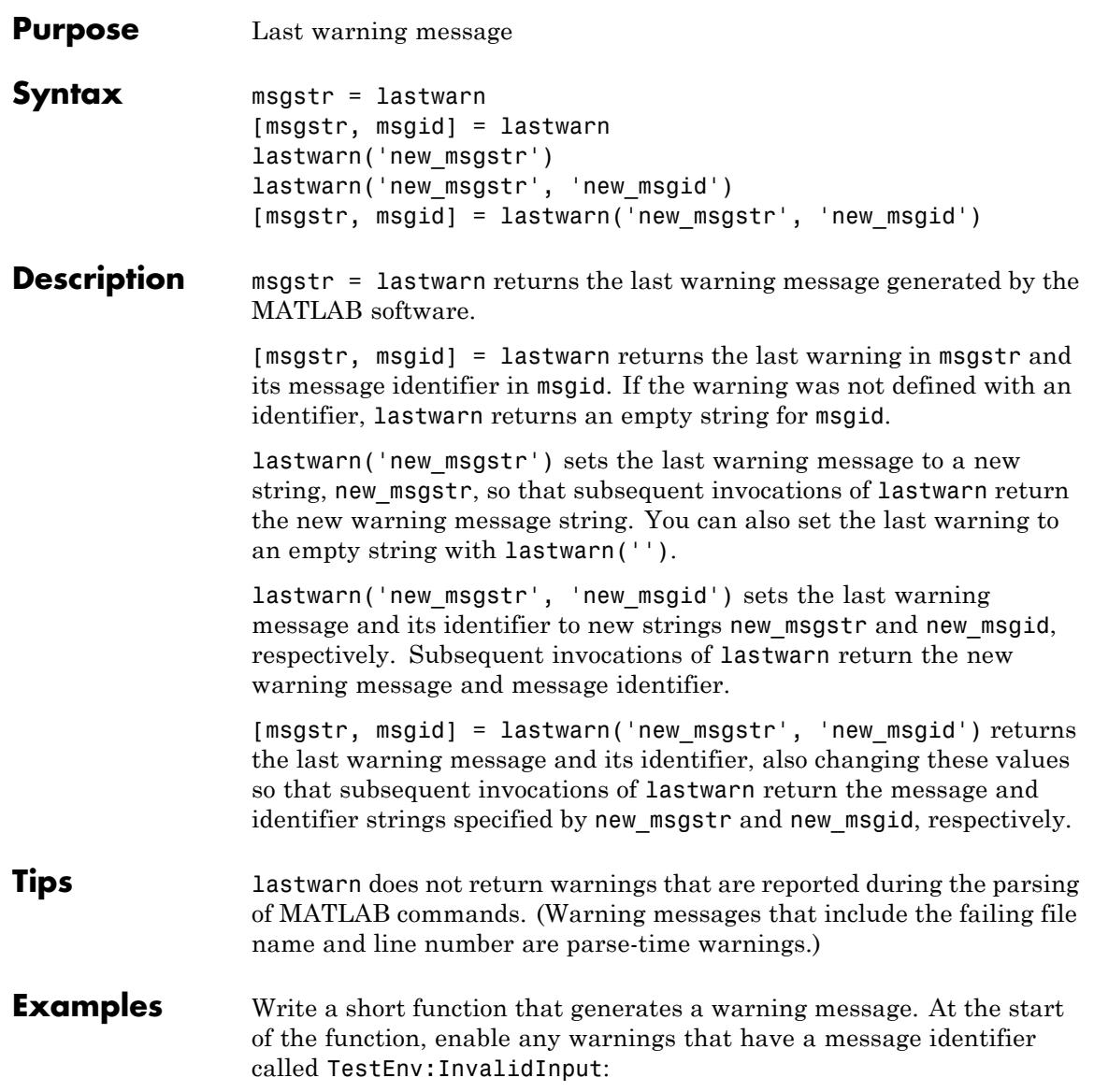

```
function myfun(p1)
                  warning on TestEnv:InvalidInput;
                  exceedMax = find(p1 > 5000);
                  if any(exceedMax)
                      warning('TestEnv:InvalidInput', ...
                          '%d values in the "%s" array exceed the maximum.', ...
                          length(exceedMax), inputname(1))
                  end
                  Pass an invalid value to the function:
                  dataIn = magic(10) - 2;
                  myfun(dataIn)
                  Warning: 2 values in the "dataIn" array exceed the maximum.
                  > In myfun at 4
                  Use lastwarn to determine the message identifier and error message
                  string for the operation:
                  [warnmsg, msgid] = lastwarn
                  warnmsg =
                     2 values in the "dataIn" array exceed the maximum.
                  msgid =
                     TestEnv:InvalidInput
See Also warning | error
Related
Examples
                  • "Issue Warnings and Errors"
                  • "Suppress Warnings"
                  • "Restore Warnings"
```
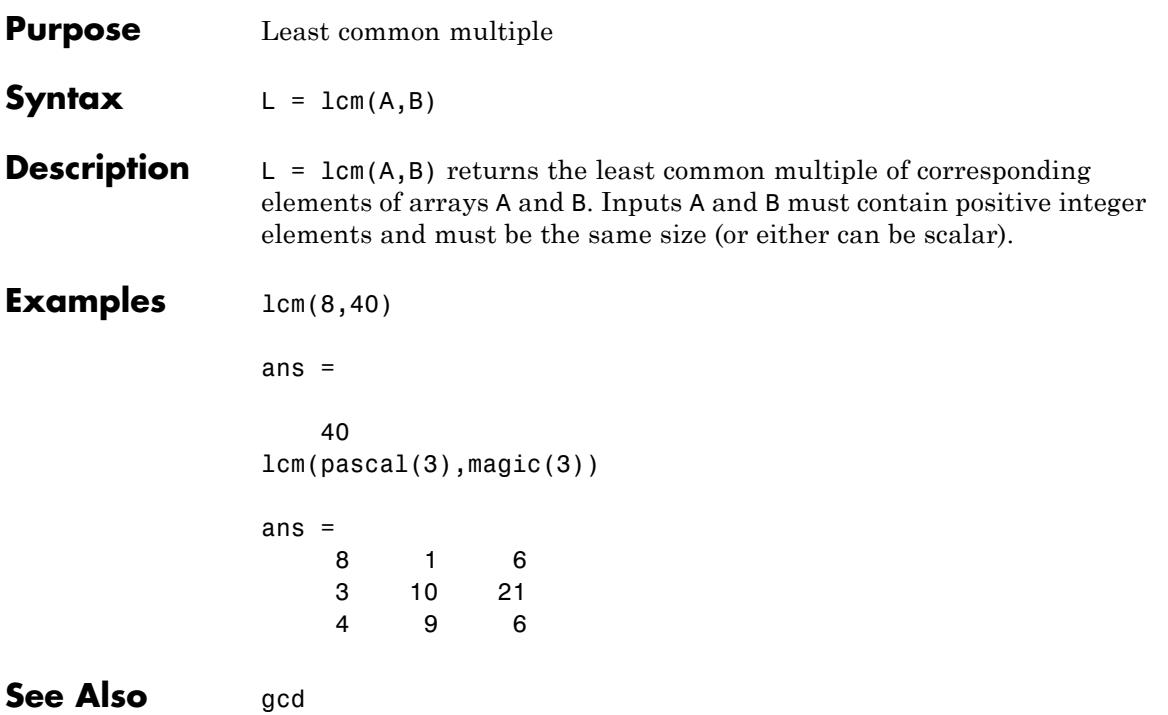

 $\mathsf{l}$ 

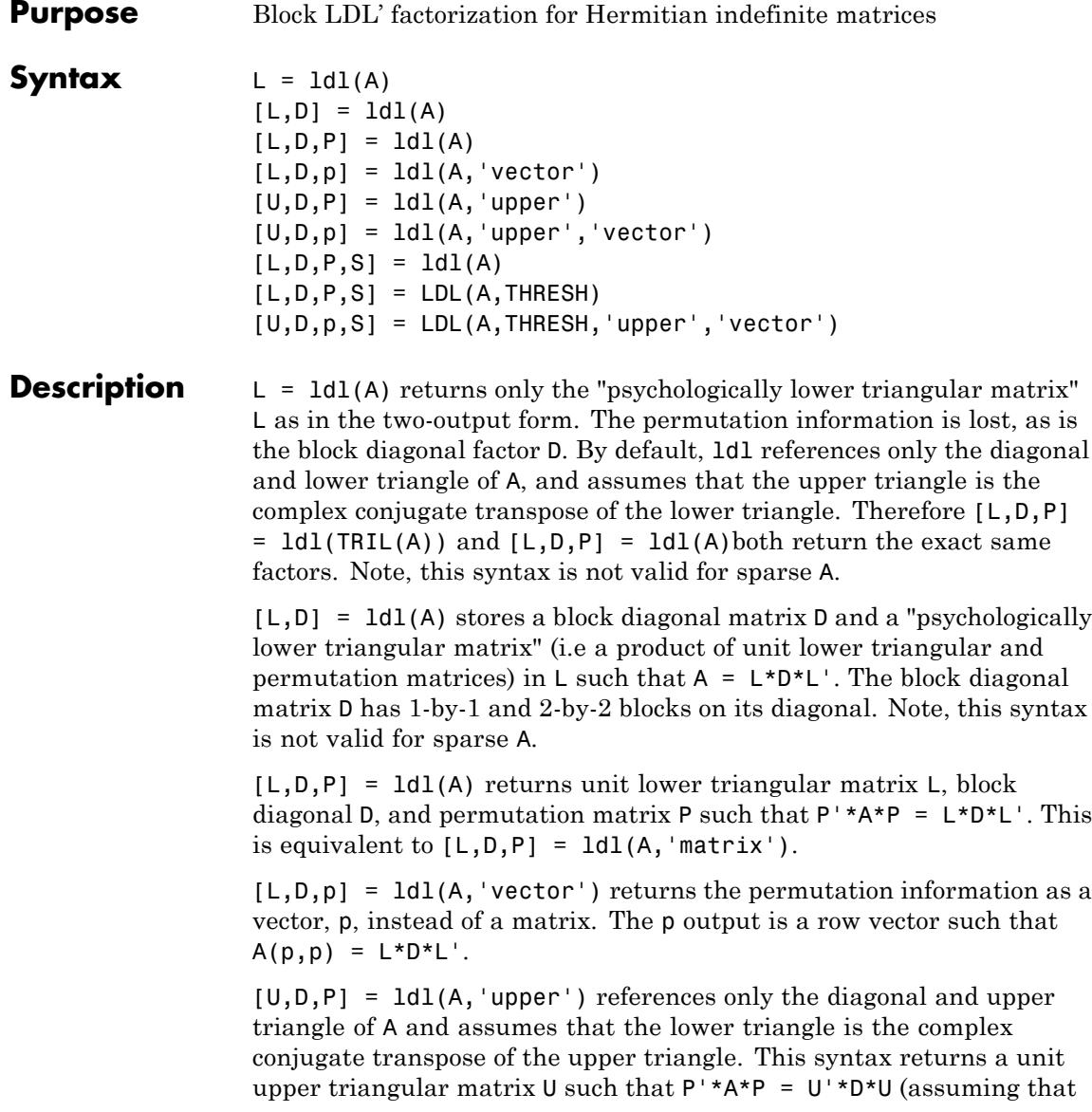

A is Hermitian, and not just upper triangular). Similarly, [L,D,P] = ldl(A,'lower') gives the default behavior.  $[U,D,p] = Id1(A,'upper', 'vector')$  returns the permutation information as a vector,  $p$ , as does  $[L, D, p] =$ ldl(A,'lower','vector'). A must be a full matrix.  $[L,D,P,S] = IdL(A)$  returns unit lower triangular matrix L, block diagonal D, permutation matrix P, and scaling matrix S such that  $P' * S * A * S * P = L * D * L'.$  This syntax is only available for real sparse matrices, and only the lower triangle of A is referenced. ldl uses MA57 for sparse real symmetric A. [L,D,P,S] = LDL(A,THRESH) uses THRESH as the pivot tolerance in MA57. THRESH must be a double scalar lying in the interval [0, 0.5]. The default value for THRESH is 0.01. Using smaller values of THRESH may give faster factorization times and fewer entries, but may also result in a less stable factorization. This syntax is available only for real sparse matrices.

 $[U,D,p,S] = LDL(A,THRESH, 'upper', 'vector') sets the pivot$ tolerance and returns upper triangular U and permutation vector p as described above.

**Examples** These examples illustrate the use of the various forms of the 1d1 function, including the one-, two-, and three-output form, and the use of the vector and upper options. The topics covered are:

- **•** ["Example 1 Two-Output Form of ldl" on page 2-2534](#page-2673-0)
- **•** ["Example 2 Three Output Form of ldl" on page 2-2534](#page-2673-0)
- **•** ["Example 3 The Structure of D" on page 2-2535](#page-2674-0)
- **•** ["Example 4 Using the 'vector' Option" on page 2-2535](#page-2674-0)
- **•** ["Example 5 Using the 'upper' Option" on page 2-2536](#page-2675-0)
- **•** ["Example 6 linsolve and the Hermitian indefinite solver" on page](#page-2675-0) [2-2536](#page-2675-0)

<span id="page-2673-0"></span>Before running any of these examples, you will need to generate the following positive definite and indefinite Hermitian matrices:

```
A = full(delsq(numgrid('L', 10)));
B = gallery('uniformdata', 10, 0);M = [eye(10) B; B' zeros(10)];
```
The structure of M here is very common in optimization and fluid-flow problems, and M is in fact indefinite. Note that the positive definite matrix A must be full, as ldl does not accept sparse arguments.

### **Example 1 — Two-Output Form of ldl**

The two-output form of 1d1 returns L and D such that  $A - (L^*D^*L)$  is small, L is "psychologically unit lower triangular" (i.e., a permuted unit lower triangular matrix), and D is a block 2-by-2 diagonal. Note also that, because A is positive definite, the diagonal of D is all positive:

```
[LA, DA] = Id1(A);fprintf(1, ...
'The factorization error ||A - LA*DA*LA''|| is \gamma_0 \in \mathbb{R}, ...
norm(A - LA*DA*LA'));
neginds = find(diag(DA) < 0)
```
Given a b, solve Ax=b using LA, DA:

```
bA = sum(A, 2);
x = LA' \ (DA \ (LA \ bA));
fprintf(...
'The absolute error norm ||x - ones(size(bA))|| is \frac{1}{3}g\n', ...
norm(x - ones(size(bA)) );
```
#### **Example 2 — Three Output Form of ldl**

The three output form returns the permutation matrix as well, so that L is in fact unit lower triangular:

```
[LM, DM, PM] = Id1(M);fprintf(1, ...
'The error norm ||Pm''+M*Pm - Lm*Dm*Lm''|| is %q\nu'. \ldots
```

```
norm(Pm'*M*Pm - Lm*Dm*Lm'));
fprintf(1, ...
'The difference between Lm and tril(Lm) is \frac{1}{2}g\n', ...
norm(Lm - trial(Lm));
```
Given b, solve Mx=b using Lm, Dm, and Pm:

```
bM = sum(M, 2);
x = Pm*(Lm') (Dm)(Lm)(Pm'*bM));
fprintf(...
'The absolute error norm ||x - ones(size(b))|| is \frac{1}{2}g\n', ...
norm(x - ones(size(bM))));
```
### **Example 3 — The Structure of D**

D is a block diagonal matrix with 1-by-1 blocks and 2-by-2 blocks. That makes it a special case of a tridiagonal matrix. When the input matrix is positive definite, D is almost always diagonal (depending on how definite the matrix is). When the matrix is indefinite however, D may be diagonal or it may express the block structure. For example, with A as above, DA is diagonal. But if you shift A just a bit, you end up with an indefinite matrix, and then you can compute a D that has the block structure.

```
figure; spy(DA); title('Structure of D from ldl(A)');
[Las, Das] = Idl(A - 4*eye(size(A)));figure; spy(Das);
title('Structure of D from ldl(A - 4*eye(size(A)))');
```
### **Example 4 — Using the 'vector' Option**

Like the lu function, ldl accepts an argument that determines whether the function returns a permutation vector or permutation matrix. ldl returns the latter by default. When you select 'vector', the function executes faster and uses less memory. For this reason, specifying the 'vector' option is recommended. Another thing to note is that indexing is typically faster than multiplying for this kind of operation:

```
[LM, DM, pm] = Idl(M, 'vector');
```

```
fprintf(1, 'The error norm ||M(pm,pm) - Lm*Dm*Lm''|| is \gamma_0 \wedge n', ...norm(M(pm,pm) - Lm*Dm*Lm'));
% Solve a system with this kind of factorization.
clear x;
x(pm,:) = Lm' \setminus (Dm \setminus (Lm \setminus (bM(pm,:))));
fprintf('The absolute error norm ||x - ones(size(b))|| is \frac{6}{9}\ln', ...
  norm(x - ones(size(bM))));
```
#### **Example 5 — Using the 'upper' Option**

Like the chol function, 1d1 accepts an argument that determines which triangle of the input matrix is referenced, and also whether ldl returns a lower (L) or upper  $(L')$  triangular factor. For dense matrices, there are no real savings with using the upper triangular version instead of the lower triangular version:

```
MI = \text{tril}(M);[Lml, Dml, Pml] = ldl(Ml, 'lower'); % 'lower' is default behavior.
fprintf(1, \ldots)'The difference between Lml and Lm is %g\n', norm(Lml - Lm));
[Umu, Dmu, pmu] = ldl(triu(M), 'upper', 'vector');
fprintf(1, \ldots)'The difference between Umu and Lm'' is %g\n', norm(Umu - Lm'));
% Solve a system using this factorization.
clear x;
x(pm,:) = Umu\(Dmu\((Dmu'\(DM(pmu,:))))\)fprintf(...
'The absolute error norm ||x - ones(size(b))|| is \frac{1}{3}g\n', ...
norm(x - ones(size(bM))));
```
When specifying both the 'upper' and 'vector' options, 'upper' must precede 'vector' in the argument list.

#### **Example 6 — linsolve and the Hermitian indefinite solver**

When using the linsolve function, you may experience better performance by exploiting the knowledge that a system has a symmetric

matrix. The matrices used in the examples above are a bit small to see this so, for this example, generate a larger matrix. The matrix here is symmetric positive definite, and below we will see that with each bit of knowledge about the matrix, there is a corresponding speedup. That is, the symmetric solver is faster than the general solver while the symmetric positive definite solver is faster than the symmetric solver:

```
Abig = full(delsq(numgrid('L', 30)));
bbig = sum(Abig, 2);LSopts.POSDEF = false;
LSopts.SYM = false;
tic; linsolve(Abig, bbig, LSopts); toc;
LSopts.SYM = true;
tic; linsolve(Abig, bbig, LSopts); toc;
LSopts.POSDEF = true;
tic; linsolve(Abig, bbig, LSopts); toc;
```
- **Algorithms** 1dl uses the MA57 routines in the Harwell Subroutine Library (HSL) for real sparse matrices.
- **References** [1] Ashcraft, C., R.G. Grimes, and J.G. Lewis. "Accurate Symmetric Indefinite Linear Equations Solvers." *SIAM J. Matrix Anal. Appl.* Vol. 20. Number 2, 1998, pp. 513–561.

[2] Duff, I. S. "MA57 — A new code for the solution of sparse symmetric definite and indefinite systems." Technical Report RAL-TR-2002-024, Rutherford Appleton Laboratory, 2002.

**See Also** chol | lu | qr

## **ldivide**

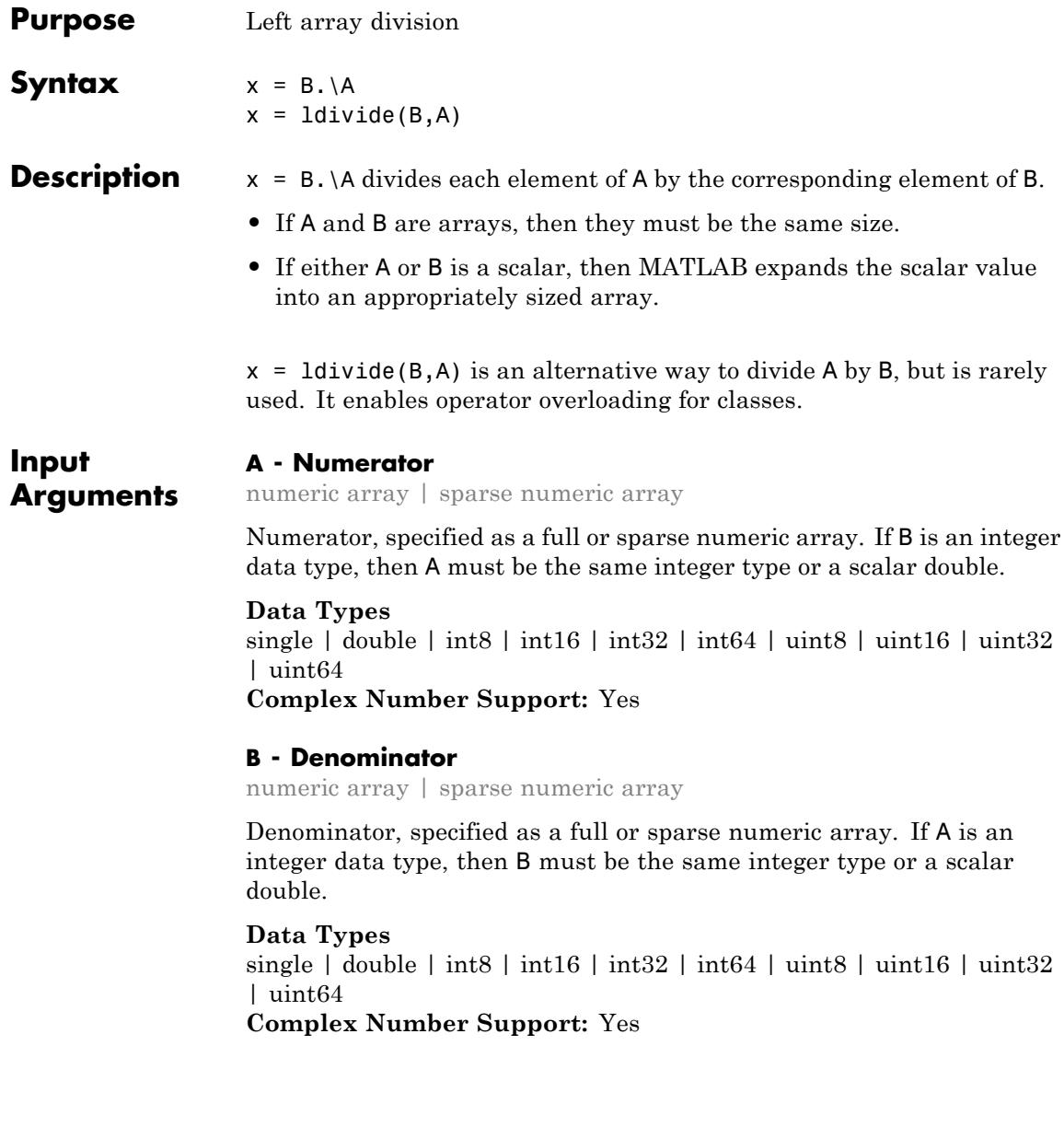

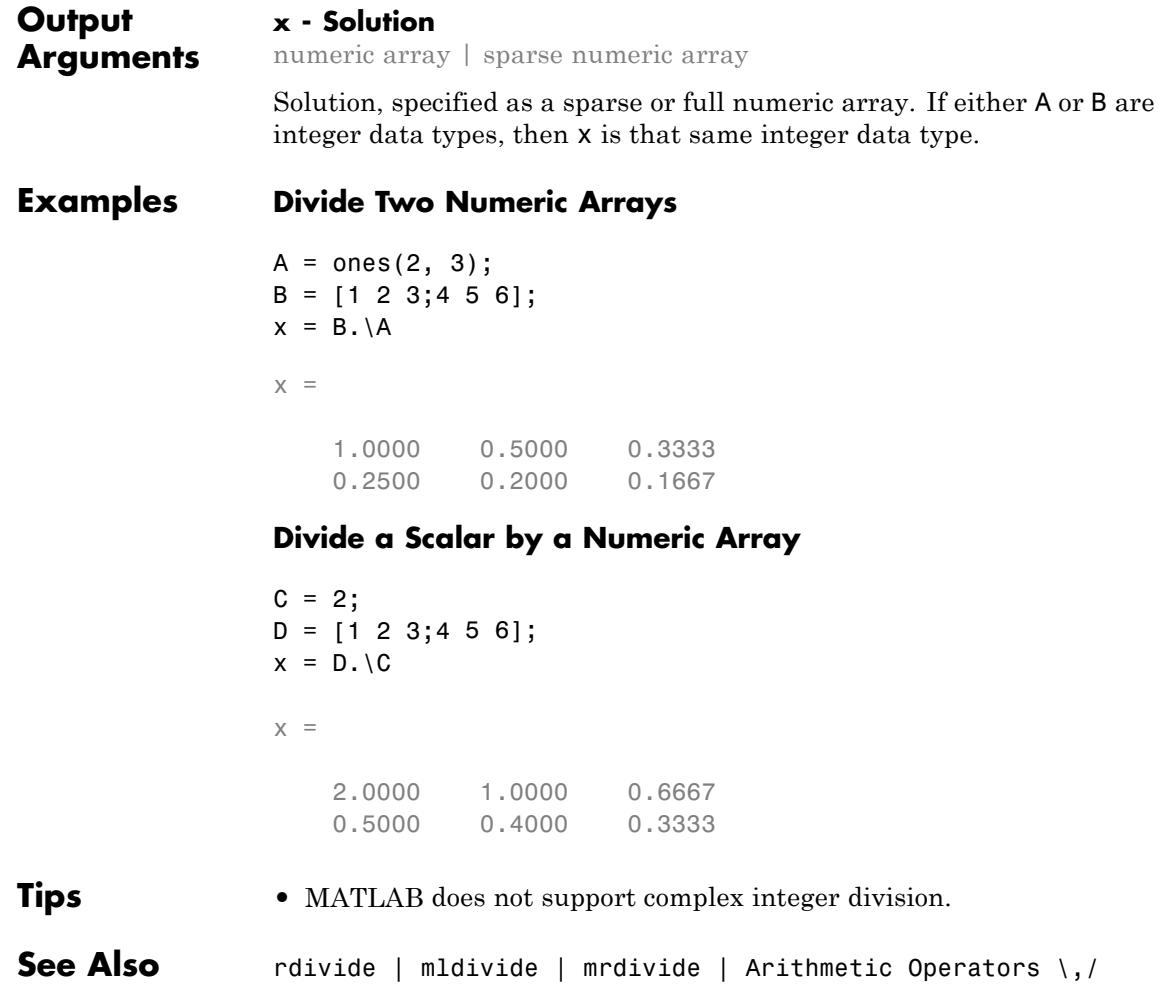

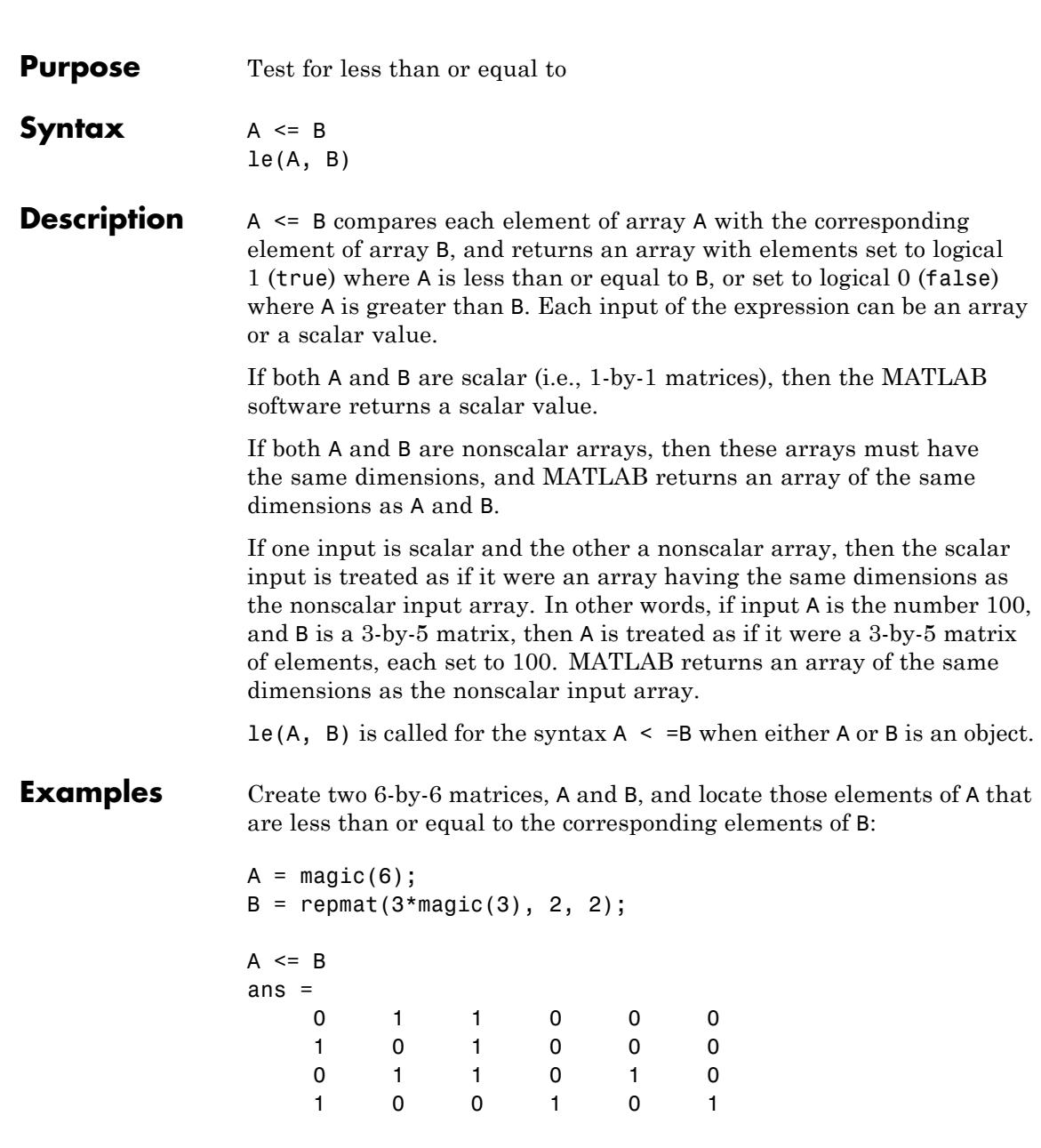

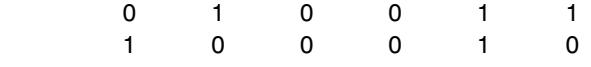

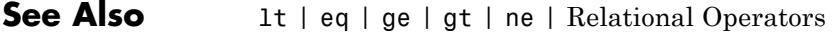

 $\overline{a}$ 

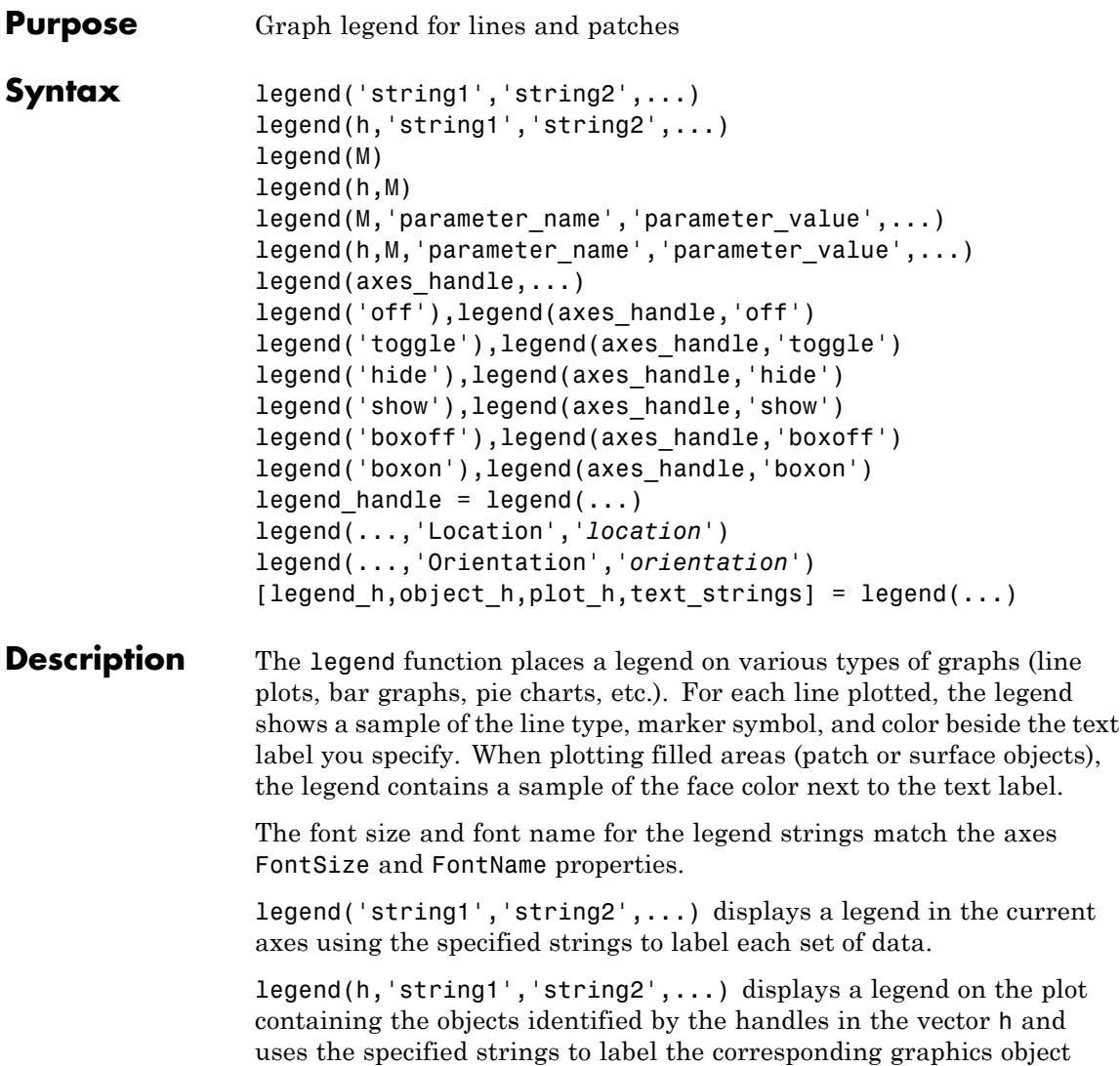

(line, barseries, etc.).

legend(M) adds a legend containing the rows of the matrix or cell array of strings M as labels. For matrices, this is the same as  $legend(M(1,:),M(2,:),...).$ 

legend(h,M) associates each row of the matrix or cell array of strings M with the corresponding graphics object (patch or line) in the vector of handles h.

legend(M,'parameter\_name','parameter\_value',...) and legend(h,M,'parameter\_name','parameter\_value',...) allow parameter/value pairs to be set when creating a legend (you can also assign them with set or with the Property Editor or Property Inspector). M must be a cell array of names. Legends inherit the properties of axes, although not all of them are relevant to legend objects.

legend (axes handle,...) displays the legend for the axes specified by axes handle.

legend('off'),legend(axes\_handle,'off') removes the legend in the current axes or the axes specified by axes\_handle.

legend('toggle'),legend(axes\_handle,'toggle') toggles the legend on or off. If no legend exists for the current axes, one is created using default strings.

The *default string* for an object is the value of the object's DisplayName property, if you have defined a value for DisplayName (which you can do using the Property Editor or calling set). Otherwise, legend constructs a string of the form data1, data2, etc. Setting display names is useful when you are experimenting with legends and might forget how objects in a lineseries, for example, are ordered.

When you specify legend strings in a legend command, their respective DisplayNames are set to these strings. If you delete a legend and then create a new legend without specifying labels for it, the values of DisplayName are (re)used as label names. Naturally, the associated plot objects must have a DisplayName property for this to happen: all *\_series* and *\_group* plot objects have a DisplayName property; Handle Graphics primitives, such as line and patch, do not.

Legends for graphs that contain groups of objects such as lineseries, barseries, contourgroups, etc. created by high-level plotting commands such as plot, bar, contour, etc., by default display a single legend entry for the entire group, regardless of how many member objects it contains. However, you can customize such legends to show individual entries for all or selected member objects and assign a unique DisplayName to any of them. You control how groups appear in the legend by setting values for their Annotation and DisplayName properties with code. For information and examples about customizing legends in this manner, see "Controlling Legends" in the MATLAB Graphics documentation.

You can specify EdgeColor and TextColor as RGB triplets or as ColorSpecs. You cannot set these colors to 'none'. To hide the box surrounding a legend, set the Box property to 'off'. To allow the background to show through the legend box, set the legend's Color property to 'none', for example,

```
set(legend handle, 'Box', 'off')
set(legend handle, 'Color', 'none')
```
This is similar to the effect of the command legend boxoff, except that boxoff also hides the legend's border.

You can use a legend's handle to set text properties for all the strings in a legend at once with a cell array of strings, rather than looping through each of them. See the last line of the example below, which demonstrates setting a legend's Interpreter property. In that example, you could reset the String property of the legend as follows:

```
set(h,'String',{'cos(x)','sin(x)'})
```
See the documentation for Text Properties for additional details.

legend('hide'),legend(axes\_handle,'hide') makes the legend in the current axes or the axes specified by axes\_handle invisible.

legend('show'),legend(axes\_handle,'show') makes the legend in the current axes or the axes specified by axes\_handle visible. A legend is created if one did not exist previously. Legends created automatically are limited to depict only the first 20 lines in the plot; if you need more

legend entries, you can manually create a legend for them all with legend('string1','string2',...) syntax.

legend('boxoff'),legend(axes\_handle,'boxoff') removes the box from the legend in the current axes or the axes specified by axes handle, and makes its background transparent.

legend('boxon'),legend(axes\_handle,'boxon') adds a box with an opaque background to the legend in the current axes or the axes specified by axes\_handle.

You can also type the above six commands using the syntax

legend *keyword*

If the keyword is not recognized, it is used as legend text, creating a legend or replacing the current legend.

legend\_handle = legend $(...)$  returns the handle to the legend on the current axes, or [] if no legend exists.

legend(...,'Location',*'location'*) uses *location* to determine where to place the legend. *location* can be either be a 1-by-4 position vector ([left,bottom,width,height]) or one of the following strings.

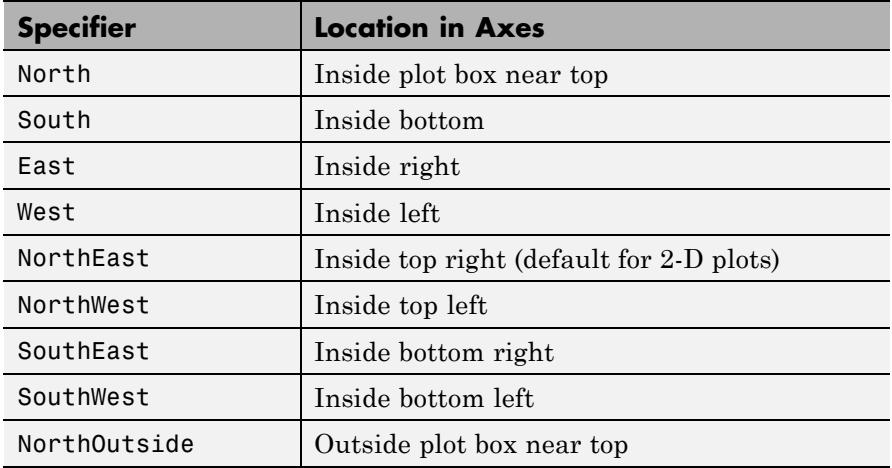

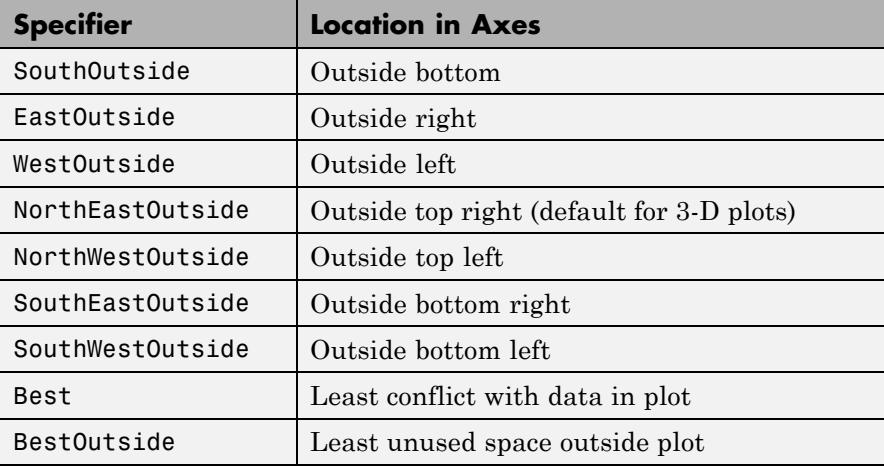

Using one of the ...Outside values for '*Location*' ensures that the legend does not overlap the plot, whereas overlaps can occur when you specify any of the other cardinal values. The *location* property applies to colorbars and legends, but not to axes.

**Note** You can set the legend location by passing the 4-element position vector to the legend function using the `Location' option. To define the position of an existing legend, use the set function to assign the 4-element position vector to the `Position' property. You cannot use the Location option with the set function.

#### **Obsolete Location Values**

The first column of the following table shows the now-obsolete specifiers for legend locations that were in use prior to Version 7, along with a description of the locations and their current equivalent syntaxes:

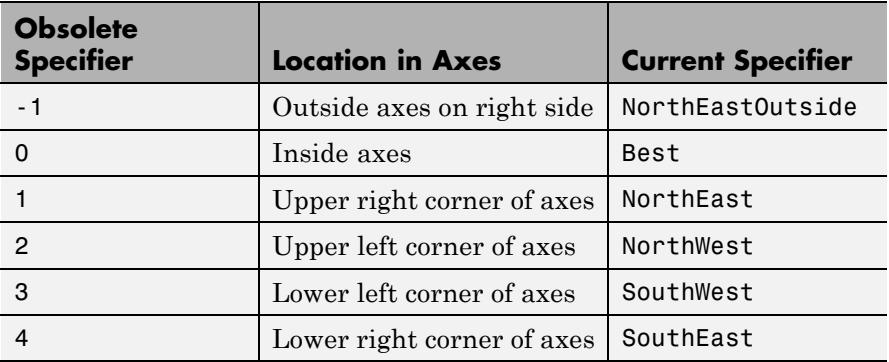

legend(...,'Orientation','*orientation*') creates a legend with the legend items arranged in the specified orientation. *orientation* can be vertical (the default) or horizontal.

[legend\_h,object\_h,plot\_h,text\_strings] = legend(...) returns

- **•** legend\_h Handle of the legend axes
- object  $h$  Handles of the line, patch, and text graphics objects used in the legend
- plot\_h Handles of the lines and other objects used in the plot
- **•** text\_strings Cell array of the text strings used in the legend

#### **Relationship to Axes**

legend associates strings with the objects in the axes in the same order that they are listed in the axes Children property. By default, the legend annotates the current axes.

You can only display one legend per axes. legend positions the legend based on a variety of factors, such as what objects the legend obscures.

The properties that legends do not share with axes are

- **•** Location
- **•** Orientation
- **•** EdgeColor
- **•** TextColor
- **•** Interpreter
- **•** String

### **Tips Using Keywords as Legend Labels**

To use legend keywords like 'Location', `Orientation', `Off', 'Hide', or property names as legend labels, pass the string in a cell array to the legend function as,

 $l = legend({'Location'});$ 

#### **Examples** Add a legend to a graph showing a sine and cosine function. The default location is upper right, within the axes:

```
figure
x = -pi:pi/20:pi;plot(x, cos(x), ' - ro', x, sin(x), ' - . b')hleg1 = legend('cos x','sin x');
```
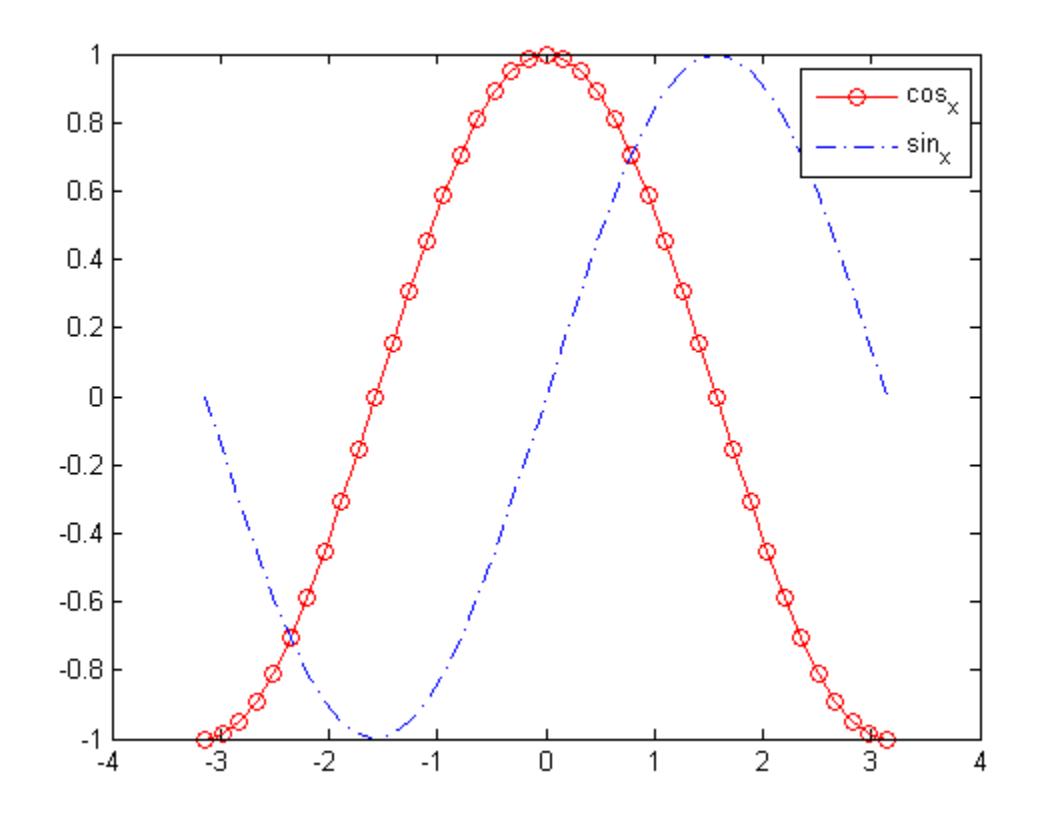

The legend reflects that plot specified a solid, red line ('-ro') for the cosine function and a dash-dot, blue line ('-.b') for the sine function.

Update the legend. Use the returned legend handle, hleg1, to move the legend to the upper left. Also turn off the TeX interpreter to render underscores in legend text literally rather than as subscripts:

```
set(hleg1,'Location','NorthWest')
set(hleg1,'Interpreter','none')
```
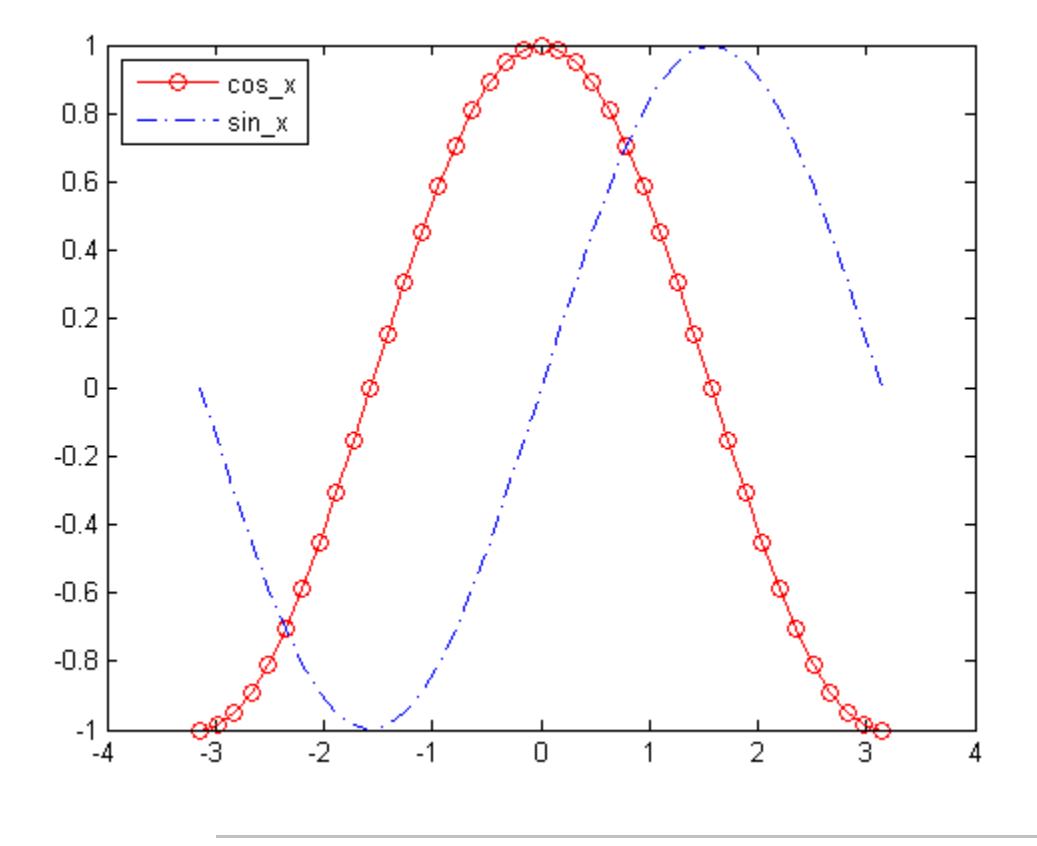

Setting the position of the legend at a particular position. set(hleg1, 'Position', [.1,.2,.1,.2]);

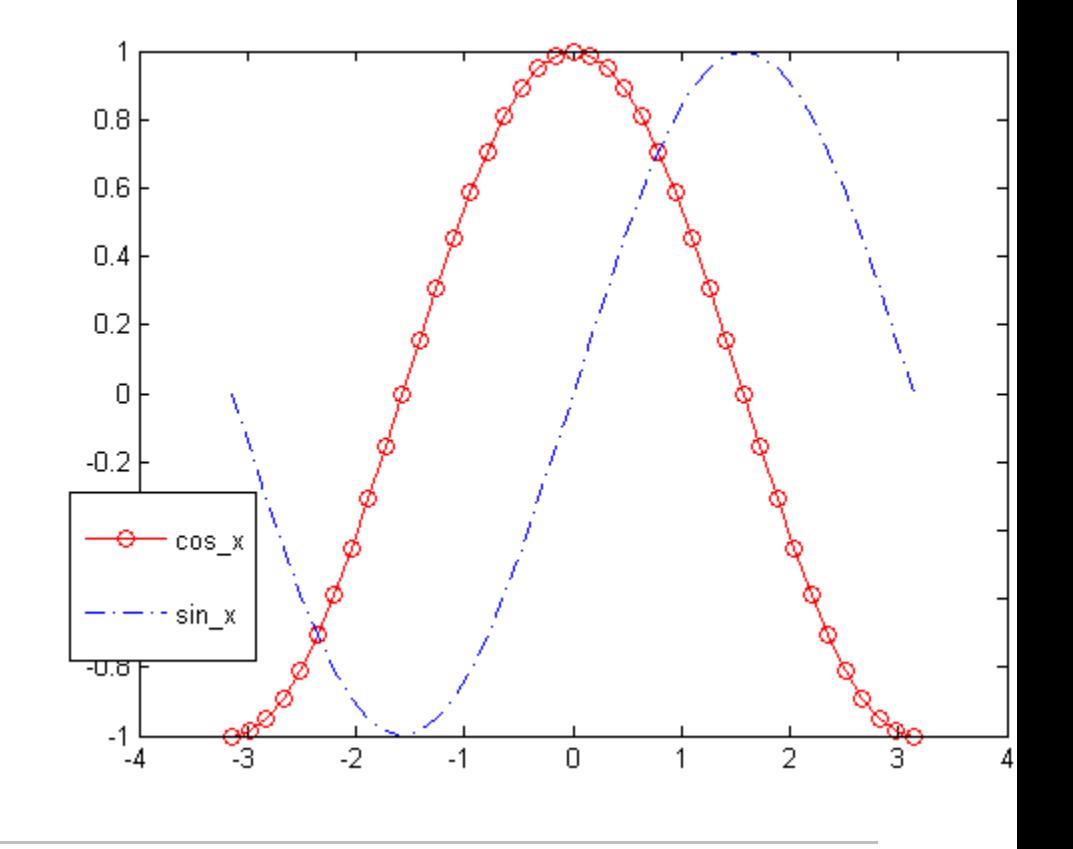

Use besselj to plot Bessel functions for orders 1, 2, and 3. Add a legend for the lines at the upper right, outside the axes.

```
figure
x = 0: .2:12;plot(x,besselj(1,x),x,besselj(2,x),x,besselj(3,x));
hleg = legend('First','Second','Third',...
              'Location','NorthEastOutside')
% Make the text of the legend italic and color it brown
```
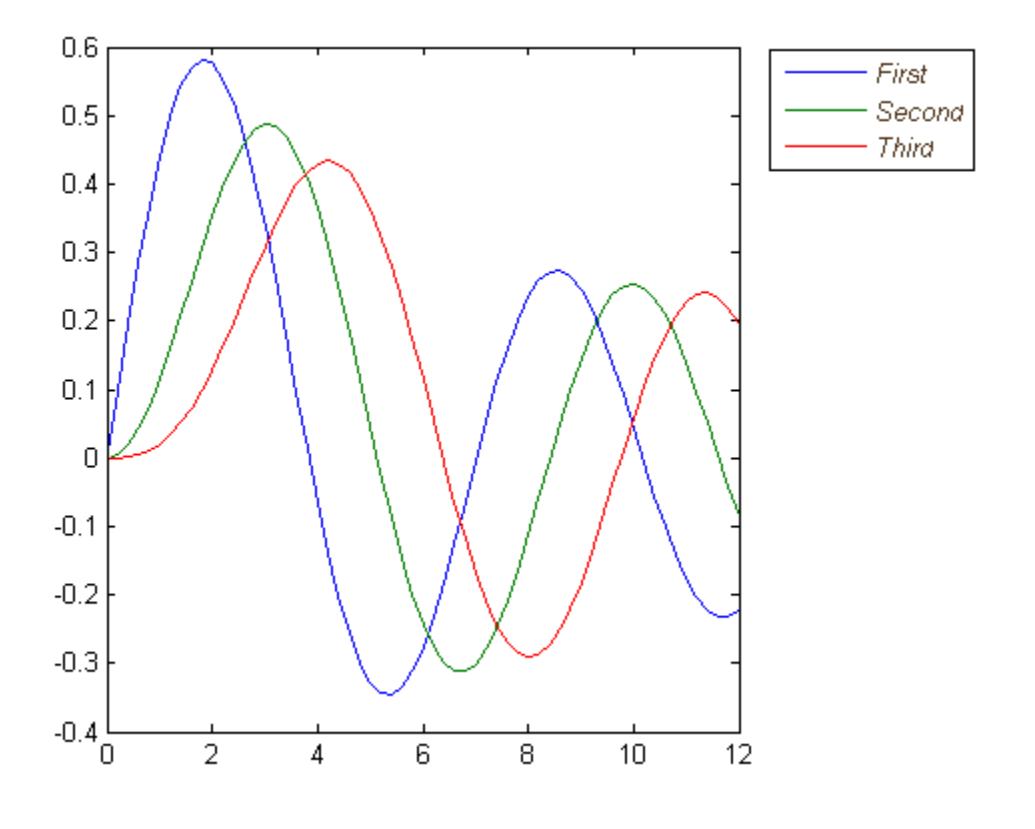

set(hleg,'FontAngle','italic','TextColor',[.3,.2,.1])

Create a bar graph and overlay a line plot on it by setting hold on. Create a legend that reflects both graphs and locate it to the lower right, outside the axes:

```
figure
stream = RandStream('mrg32k3a','Seed',4);
y1 = rand(\text{stream}, 10, 5);
```

```
hb = bar(y1,'stacked'); colormap(summer); hold on
y2 = rand(stream, 10, 1);hp = plot(1:10,y2,'marker','square','markersize',12,...
       'markeredgecolor','y','markerfacecolor',[.6,0,.6],...
       'linestyle','-','color','r','linewidth',2); hold off
legend([hb,hp],'Carrots','Peas','Peppers','Green Beans',...
        'Cucumbers','Eggplant','Location','SouthEastOutside')
```
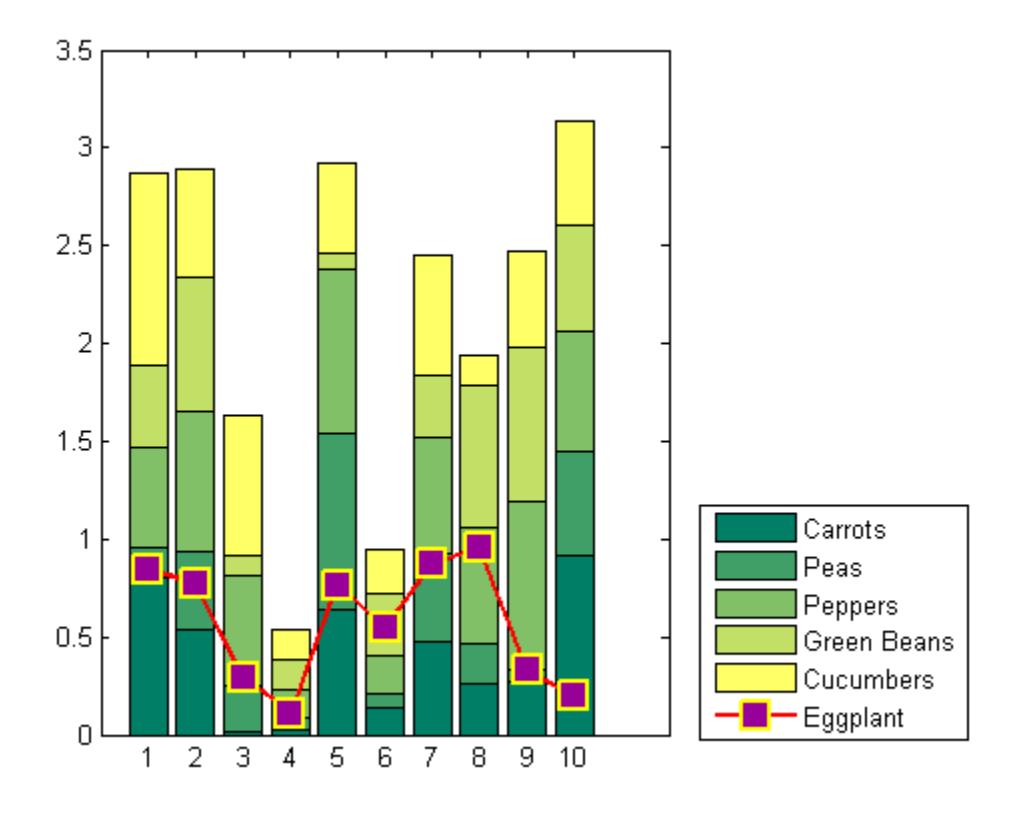

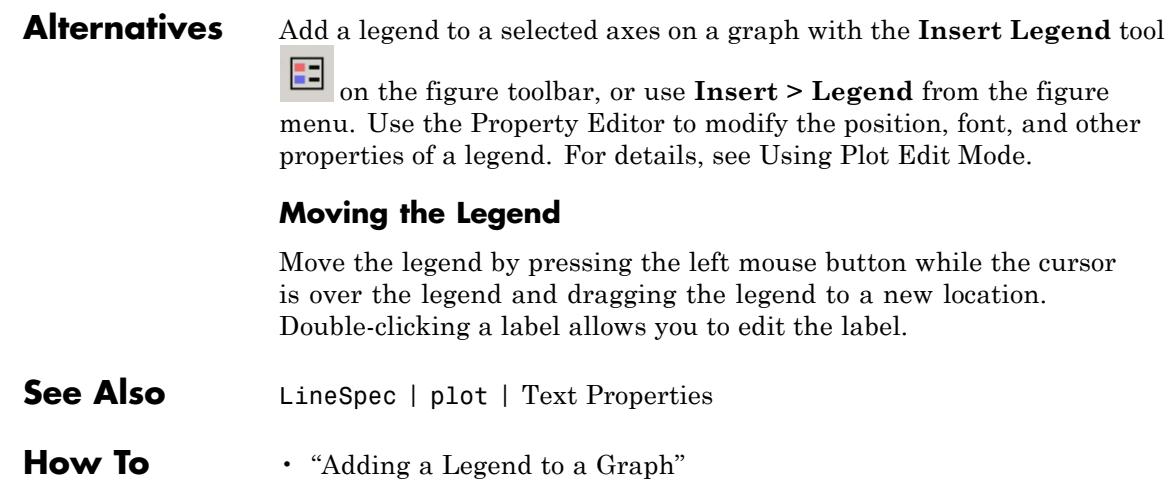

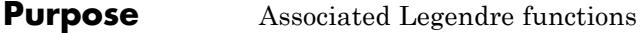

**Syntax**  $P = \text{Legendre}(n, X)$  $S = \text{Legendre}(n, X, 'sch')$  $N = \text{Legendre}(n, X, 'norm')$ 

### **Definitions Associated Legendre Functions**

The Legendre functions are defined by

$$
P_n^m(x) = (-1)^m (1 - x^2)^{m/2} \frac{d^m}{dx^m} P_n(x),
$$

where

 $P_n(x)$ 

is the Legendre polynomial of degree *n*:

$$
P_n(x) = \frac{1}{2^n n!} \left[ \frac{d^n}{dx^n} (x^2 - 1)^n \right]
$$

### **Schmidt Seminormalized Associated Legendre Functions**

The Schmidt seminormalized associated Legendre functions are related to the nonnormalized associated Legendre functions  $P_n^m(x)$  by

$$
P_n(x) \text{ for } m = 0,
$$
  
\n
$$
S_n^m(x) = (-1)^m \sqrt{\frac{2(n-m)!}{(n+m)!}} P_n^m(x) \text{ for } m > 0.
$$

### **Fully Normalized Associated Legendre Functions**

The fully normalized associated Legendre functions are normalized such that

### **legendre**

 $\int_{-1}^{1} (N_n^m(x))^2 dx = 1$ 

and are related to the unnormalized associated Legendre functions

$$
P_n^m(x)
$$
 by

$$
N_n^m=(-1)^m\sqrt{\frac{(n+\dfrac{1}{2})(n-m)!}{(n+m)!}}P_n^m(x)
$$

**Description** P = legendre(n,X) computes the associated Legendre functions

 $P_n^m(x)$  of degree n and order  $m = 0, 1, \ldots, n$ , evaluated for each element of X. Argument n must be a scalar integer, and X must contain real values in the domain  $-1 \le x \le 1$ .

If X is a vector, then P is an  $(n+1)$ -by-q matrix, where q = length(X). Each element  $P(m+1,i)$  corresponds to the associated Legendre function of degree n and order  $m$  evaluated at  $X(i)$ .

In general, the returned array P has one more dimension than X, and each element  $P(m+1,i,j,k,...)$  contains the associated Legendre function of degree n and order m evaluated at  $X(i,j,k,...)$ . Note that the first row of P is the Legendre polynomial evaluated at X, i.e., the case where  $m = 0$ .

S = legendre(n,X,'sch') computes the Schmidt seminormalized

associated Legendre functions  $P_n^m(x) = (-1)^m (1 - x^2)^{m/2} \frac{d^m}{dx^m} P_n(x)$ ,

 $N = \text{Legendre}(n, X, \text{'norm'})$  computes the fully normalized associated

Legendre functions  $P_n^m(x) = (-1)^m (1-x^2)^{m/2} \frac{d^m}{dx^m} P_n(x)$ ,

### **Examples Example 1**

The statement legendre(2,0:0.1:0.2) returns the matrix

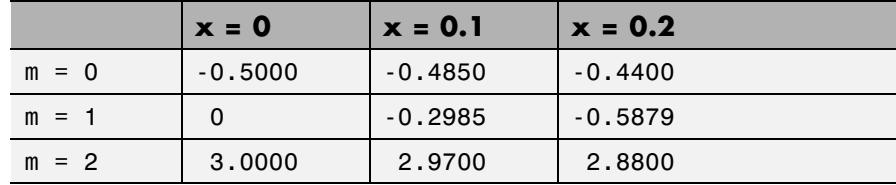

### **Example 2**

Given,

 $X = rand(2, 4, 5);$  $n = 2;$  $P = \text{Legendre}(n, X)$ then size(P) ans  $=$ 3245 and P(:,1,2,3) ans  $=$ -0.2475 -1.1225 2.4950 is the same as legendre(n,X(1,2,3)) ans = -0.2475 -1.1225 2.4950l

**Algorithms** legendre uses a three-term backward recursion relationship in m. This recursion is on a version of the Schmidt seminormalized

## **legendre**

associated Legendre functions  $P_n^m(x) = (-1)^m (1 - x^2)^{m/2} \frac{d^m}{dx^m} P_n(x)$ , which are complex spherical harmonics. These functions are related to the standard Abramowitz and Stegun [1] functions

$$
P_n^m(x) = (-1)^m (1 - x^2)^{m/2} \frac{d^m}{dx^m} P_n(x),
$$
 by

$$
P_n^m(x) = (-1)^m (1 - x^2)^{m/2} \frac{d^m}{dx^m} P_n(x),
$$

They are related to the Schmidt form given previously by

$$
P_n^m(x) = (-1)^m (1 - x^2)^{m/2} \frac{d^m}{dx^m} P_n(x),
$$

**References** [1] Abramowitz, M. and I. A. Stegun, *Handbook of Mathematical Functions*, Dover Publications, 1965, Ch.8.

[2] Jacobs, J. A., *Geomagnetism*, Academic Press, 1987, Ch.4.

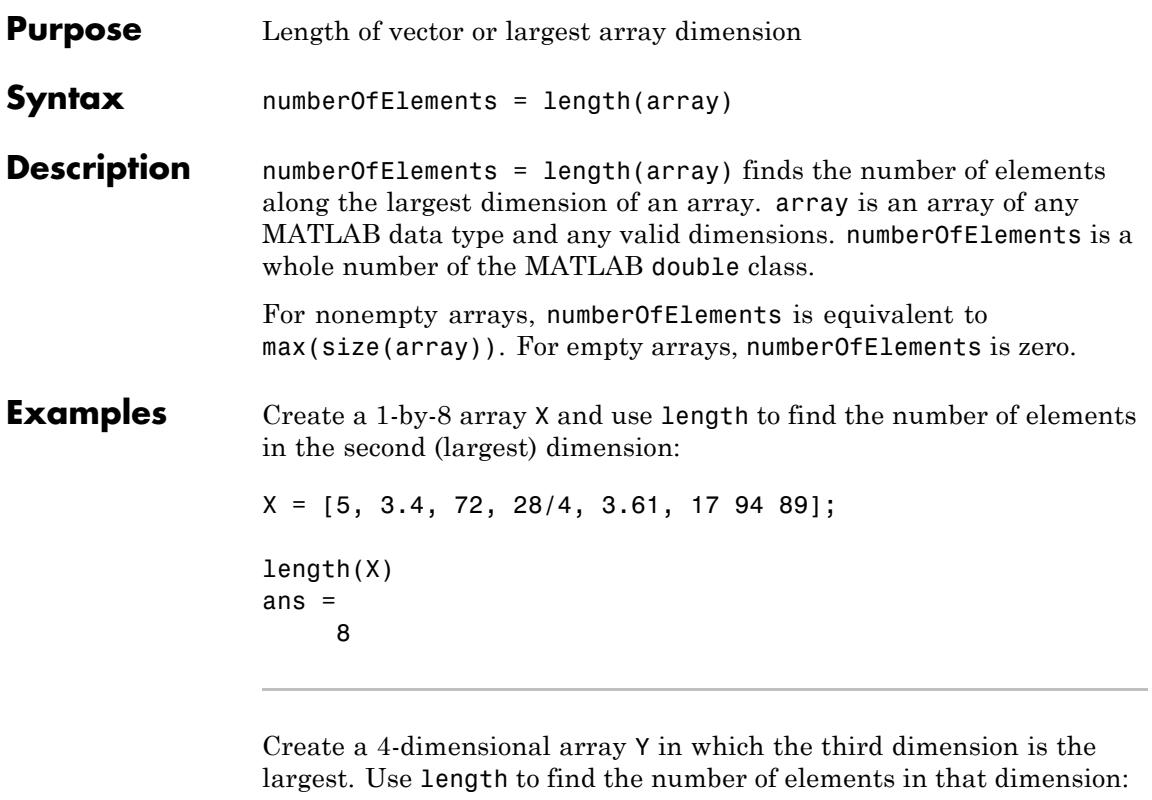

```
Y = rand(2, 5, 17, 13);length(Y)
ans =17
```
Create a struct array S with character and numeric fields of different lengths. Use the structfun function to apply length to each field of S:

 $S = struct('f1', 'Name:', 'f2', 'Charlie', ...$ 'f3', 'DOB:', 'f4', 1917)

 $S =$ f1: 'Name:' f2: 'Charlie' f3: 'DOB:' f4: 1917 structfun(@(field)length(field), S) ans  $=$ 5 7 4 1

**See Also** numel | size | ndims
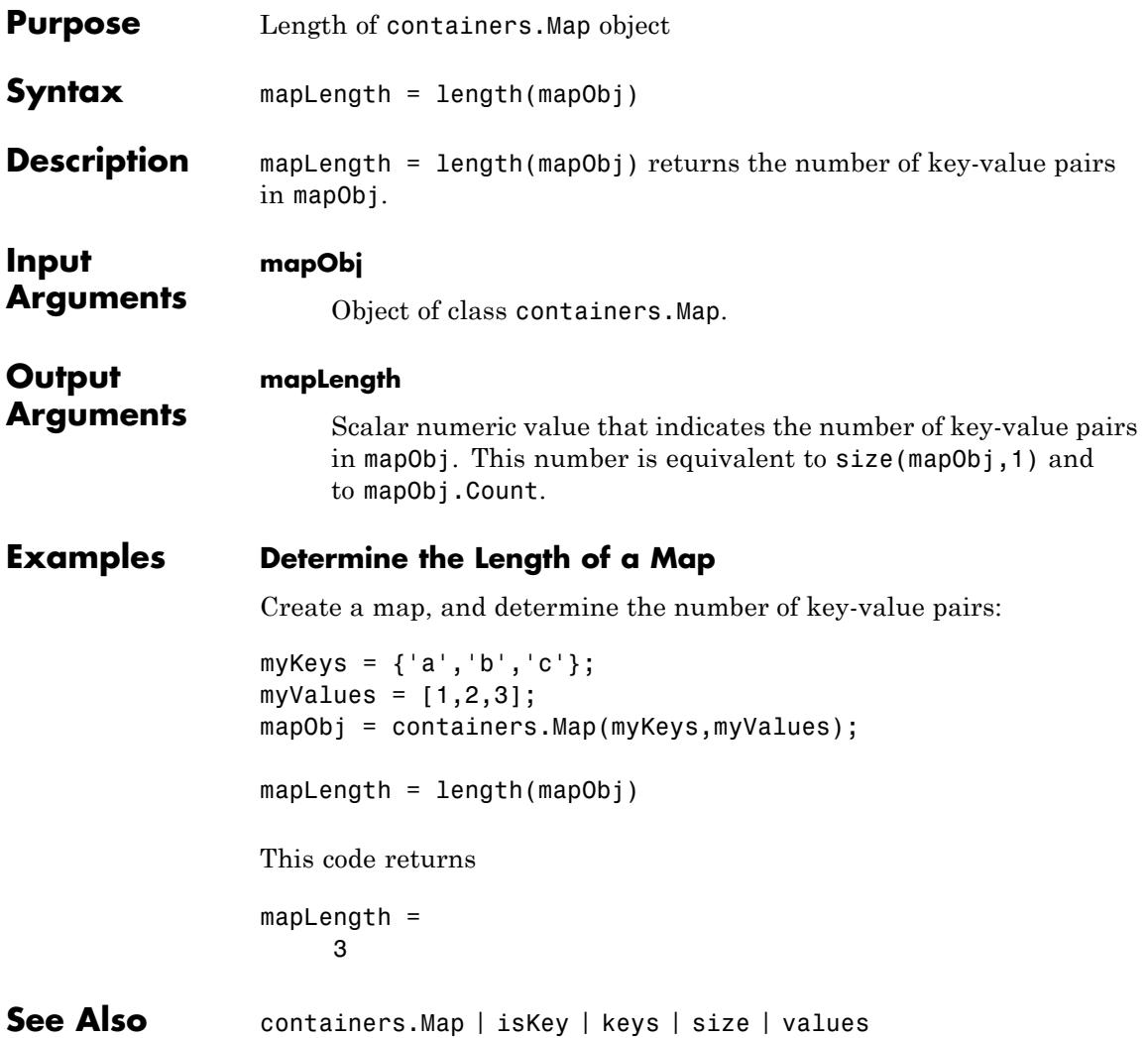

# **length (serial)**

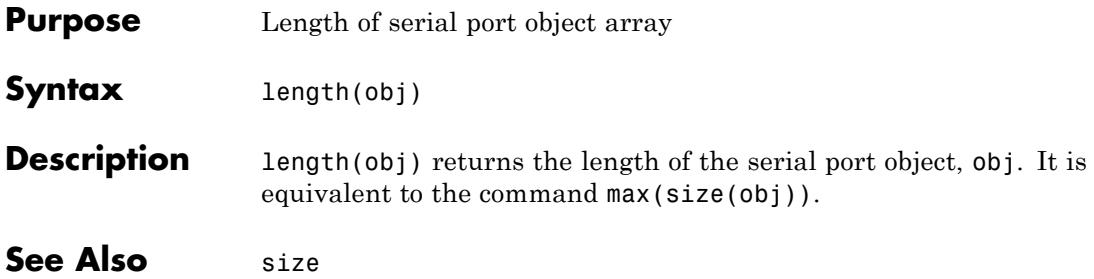

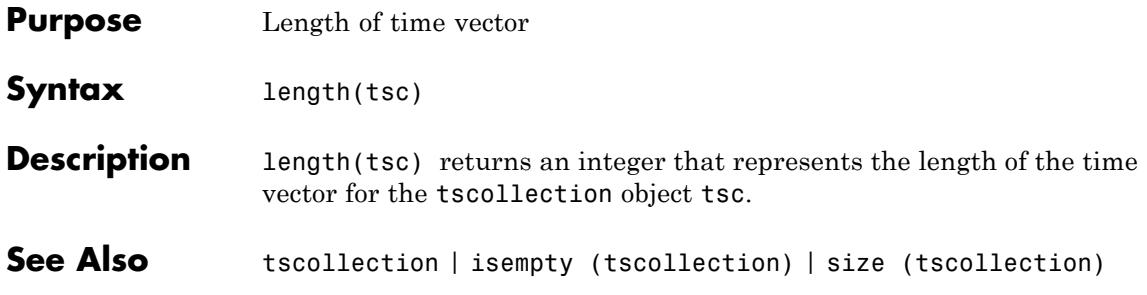

# **libfunctions**

Π

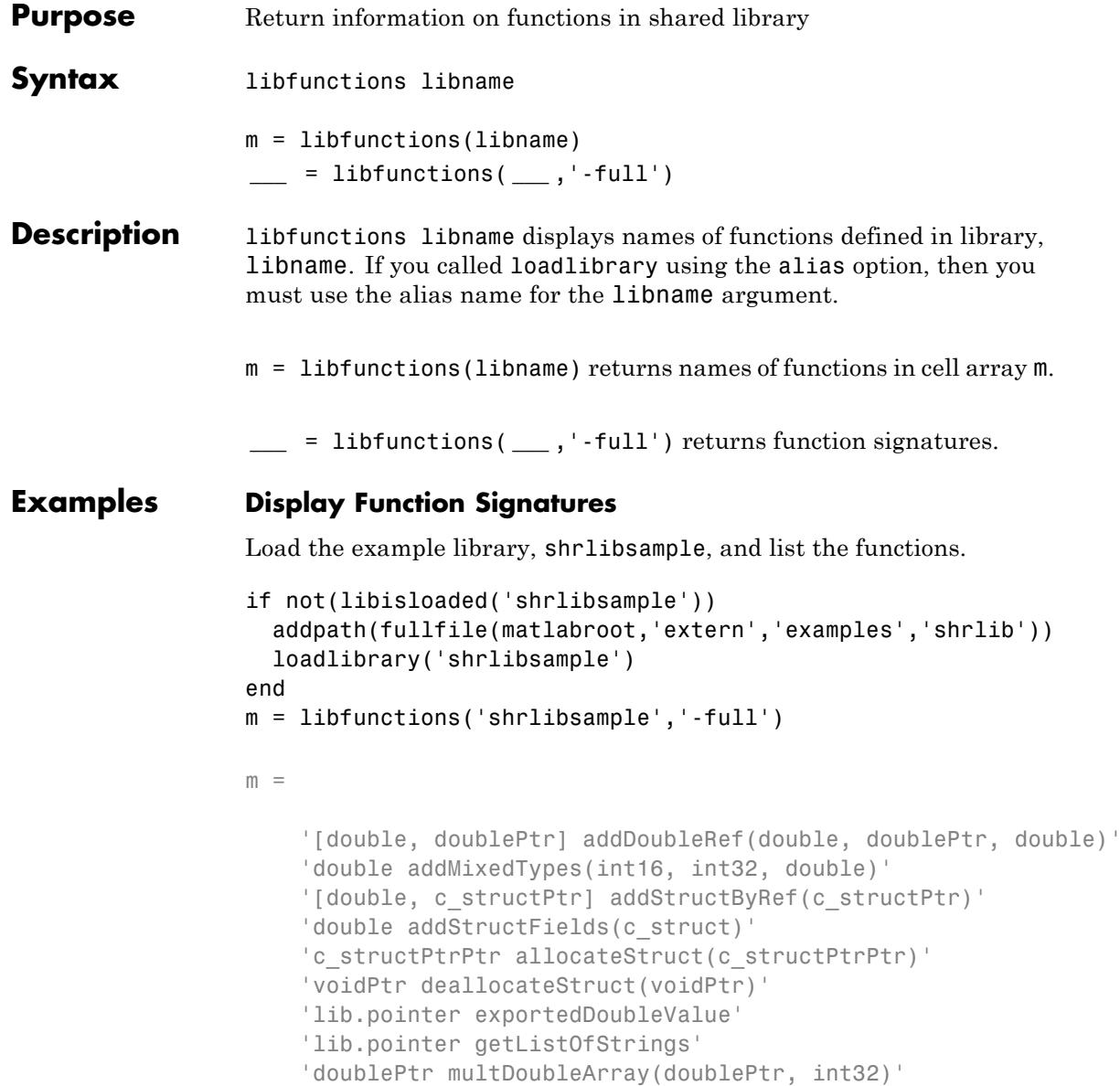

```
'[lib.pointer, doublePtr] multDoubleRef(doublePtr)'
'int16Ptr multiplyShort(int16Ptr, int32)'
'doublePtr print2darray(doublePtr, int32)'
'printExportedDoubleValue'
'cstring readEnum(Enum1)'
'[cstring, cstring] stringToUpper(cstring)'
```
- **Limitations** Use with libraries that are loaded using the loadlibrary function.
- **See Also** loadlibrary | libfunctionsview | calllib

### **libfunctionsview**

 $\mathsf{l}$ 

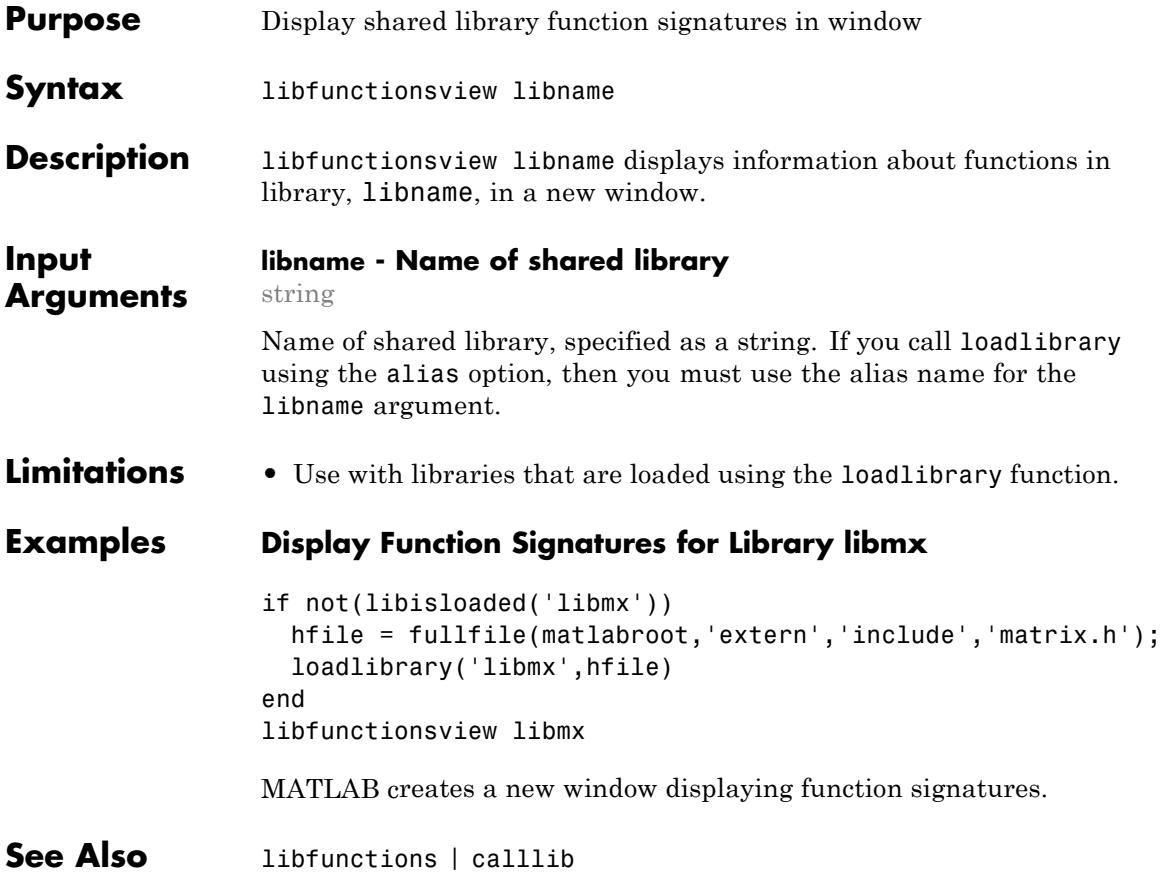

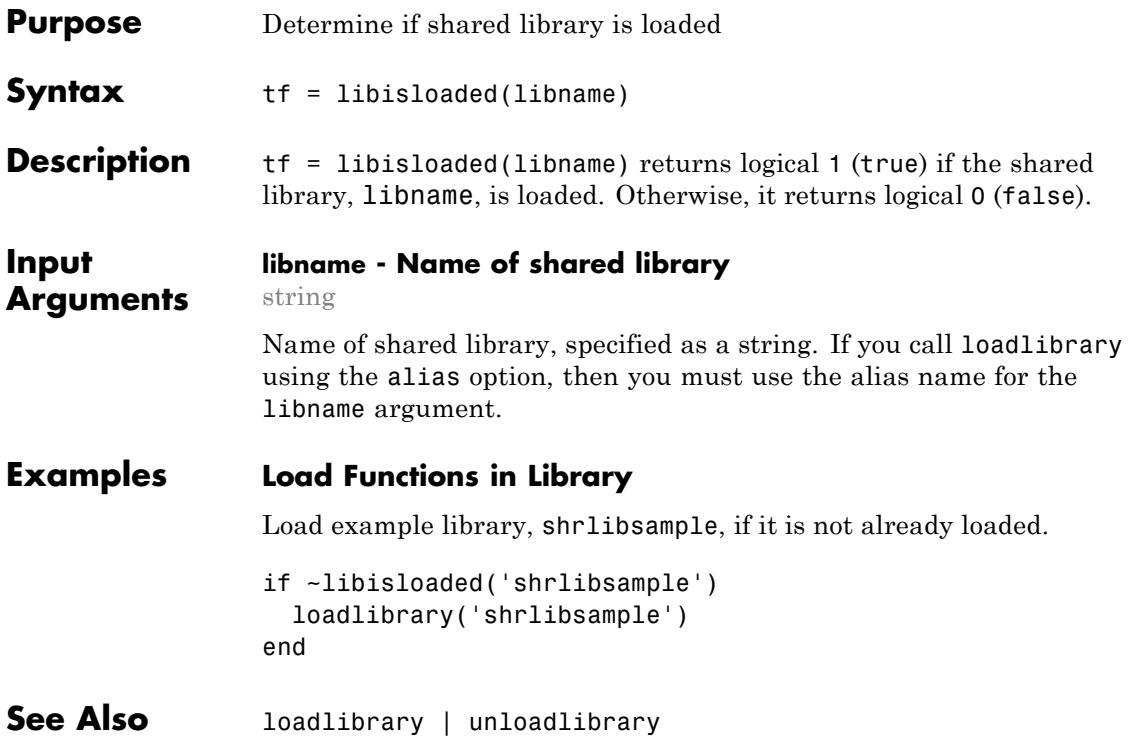

# **libpointer**

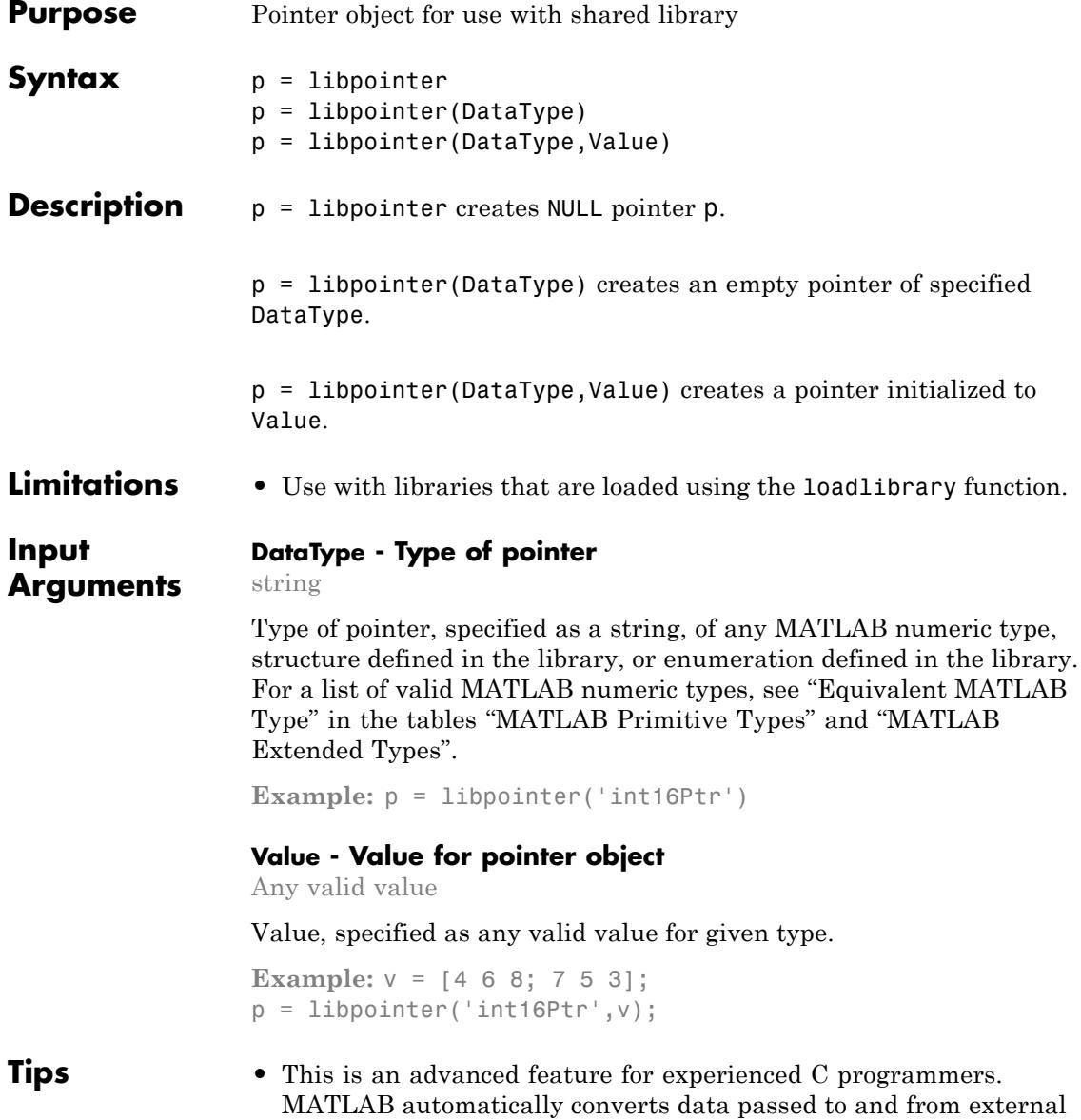

library functions to the data type expected by the external function. Use the libpointer function when you want to manually convert argument data, using the setdatatype method.

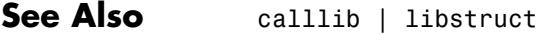

**Related •** "Multilevel Pointers"

**Examples**

- **Concepts •** "Reading a libpointer Object"
	- **•** "Working with Pointer Arguments"

### **libstruct**

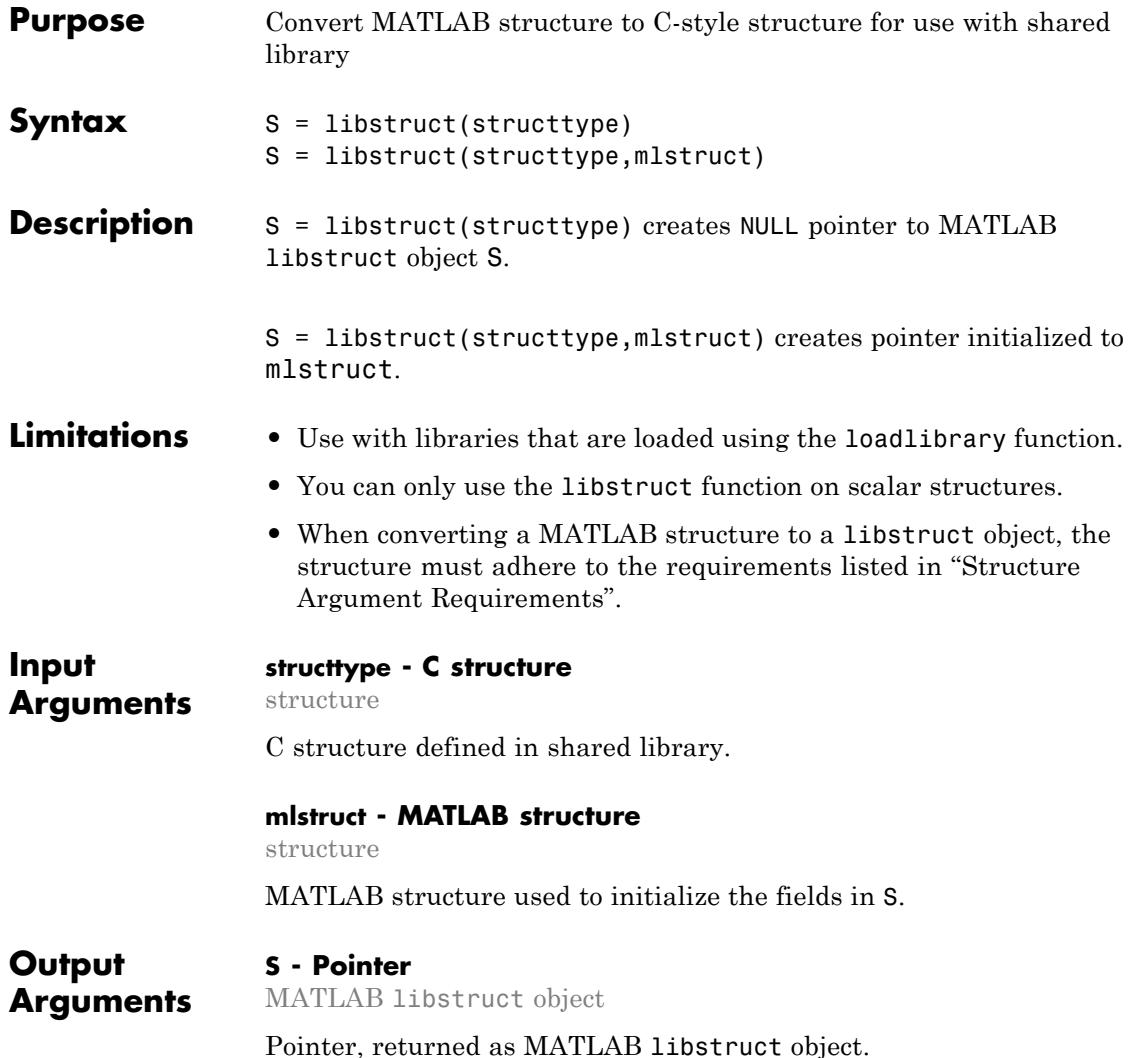

### **Examples Call Function with c\_struct Input Argument**

Call the addStructFields function by creating a variable of type c\_struct.

Load the shrlibsample library, which contains the c\_struct type.

```
if ~libisloaded('shrlibsample')
   addpath(fullfile(matlabroot,'extern','examples','shrlib'))
   loadlibrary('shrlibsample')
end
```
Display function signatures for shrlibsample and search the list for the addStructFields entry.

libfunctionsview shrlibsample

double addStructFields(c\_struct)

The input argument is a pointer to a c struct data type.

Create a MATLAB structure, sm.

 $sm.p1 = 476$ ;  $sm.p2 = -299$ ;  $sm.p3 = 1000$ ;

Construct a libstruct object sc from the c\_struct type.

```
sc = 1ibstruct('c struct',sm)
```
The fields of sc contain the values of the MATLAB structure, sm.

Call the addStructFields function.

calllib('shrlibsample','addStructFields',sc)

### **libstruct**

ans = 1177

To clean up, first clear the libstruct object, and then unload the library.

clear sc unloadlibrary shrlibsample

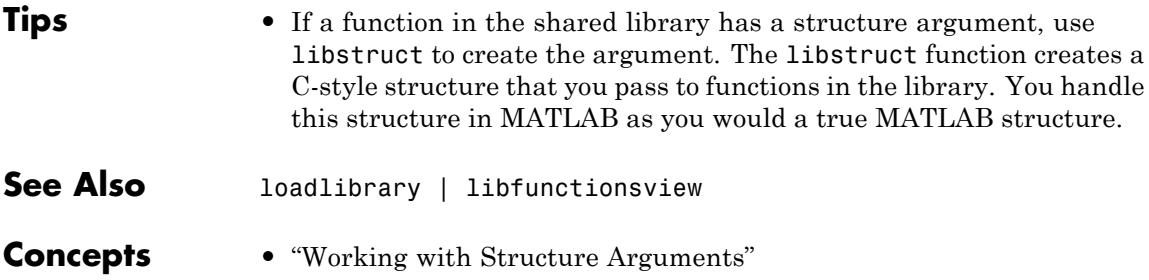

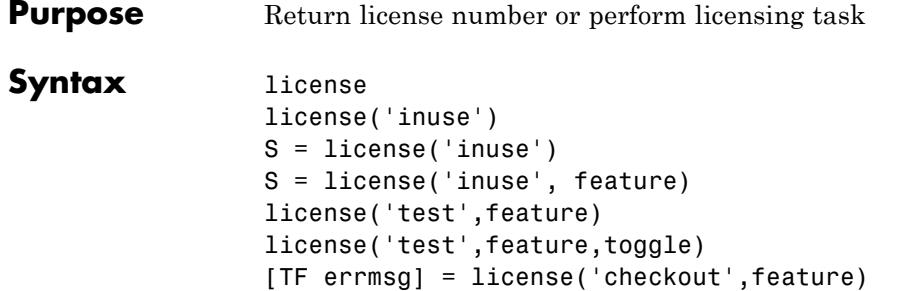

**Description** license returns the license number for this MATLAB product. The return value is always a string but is not guaranteed to be a number. The following table lists text strings that license can return.

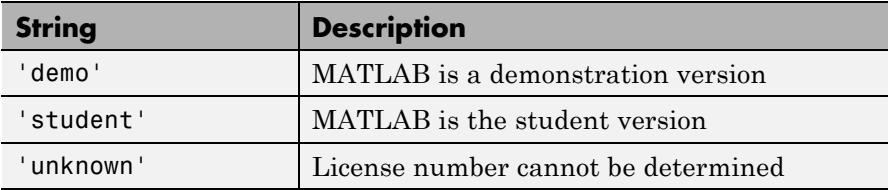

license('inuse') returns a list of licenses checked out in the current MATLAB session. In the list, products are listed alphabetically by their license feature names, i.e., the text string used to identify products in the INCREMENT lines in a License File (license.dat). Note that the feature names returned in the list contain only lower-case characters.

S = license('inuse') returns an array of structures, where each structure represents a checked-out license. The structures contains two fields: feature and user. The feature field contains the license feature name. The user field contains the username of the person who has the license checked out.

S = license('inuse', feature) checks if the product specified by the text string feature is checked out in the current MATLAB session. If the product is checked out, the license function returns the product name and the username of the person who has it checked out in the

structure S. If the product is not currently checked out, the fields in the structure are empty.

The feature string must be a license feature name, spelled exactly as it appears in the INCREMENT lines in a License File. For example, the string 'Identification\_Toolbox' is the feature name for the System Identification Toolbox™. The feature string is not case-sensitive and must not exceed 27 characters.

license('test',feature) tests if a license exists for the product specified by the text string feature. The license command returns 1 if the license exists and 0 if the license does not exist. The feature string identifies a product, as described in the previous syntax.

**Note** Testing for a license only confirms that the license exists. It does not confirm that the license can be checked out. For example, license will return 1 if a license exists, even if the license has expired or if a system administrator has excluded you from using the product in an options file. The existence of a license does not indicate that the product is installed.

license('test',feature,toggle) enables or disables testing of the product specified by the text string feature, depending on the value of toggle. The parameter toggle can have either of two values:

- 'enable' The syntax license('test',feature) returns 1 if the product license exists and 0 if the product license does not exist.
- 'disable'The syntax license('test',feature) always returns 0 (product license does not exist) for the specified product.

**Note** Disabling a test for a particular product can impact other tests for the existence of the license, not just tests performed using the license command.

[TF errmsg] = license('checkout',feature) checks out a license for the product specified by the text string feature, returning 1 if it could check out a license or 0 if it could not check out a license. If you specify the optional second output argument, errmsg, the license function returns the text of any error message encountered, or an empty string if the checkout succeeded.

### **Examples** Get the license number for this MATLAB.

license

Get a list of licenses currently being used. Note that the products appear in alphabetical order by their license feature name in the list returned.

license('inuse')

image\_toolbox map\_toolbox matlab

Get a list of licenses in use with information about who is using the license.

```
S = \text{license('inuse');}S(1)
ans =feature: 'image_toolbox'
       user: 'juser'
```
Determine if the license for MATLAB is currently in use.

```
S = license('inuse','MATLAB')
S =feature: 'matlab'
       user: 'jsmith'
```
Determine if a license exists for the Mapping Toolbox™.

```
license('test','map_toolbox')
```
ans  $=$ 

1

Check out a license for the Control System Toolbox™.

```
license('checkout','control_toolbox')
```
ans  $=$ 

1

Determine if the license for the Control System Toolbox is checked out.

```
license('inuse')
control_toolbox
image_toolbox
map_toolbox
matlab
```
### See Also isstudent

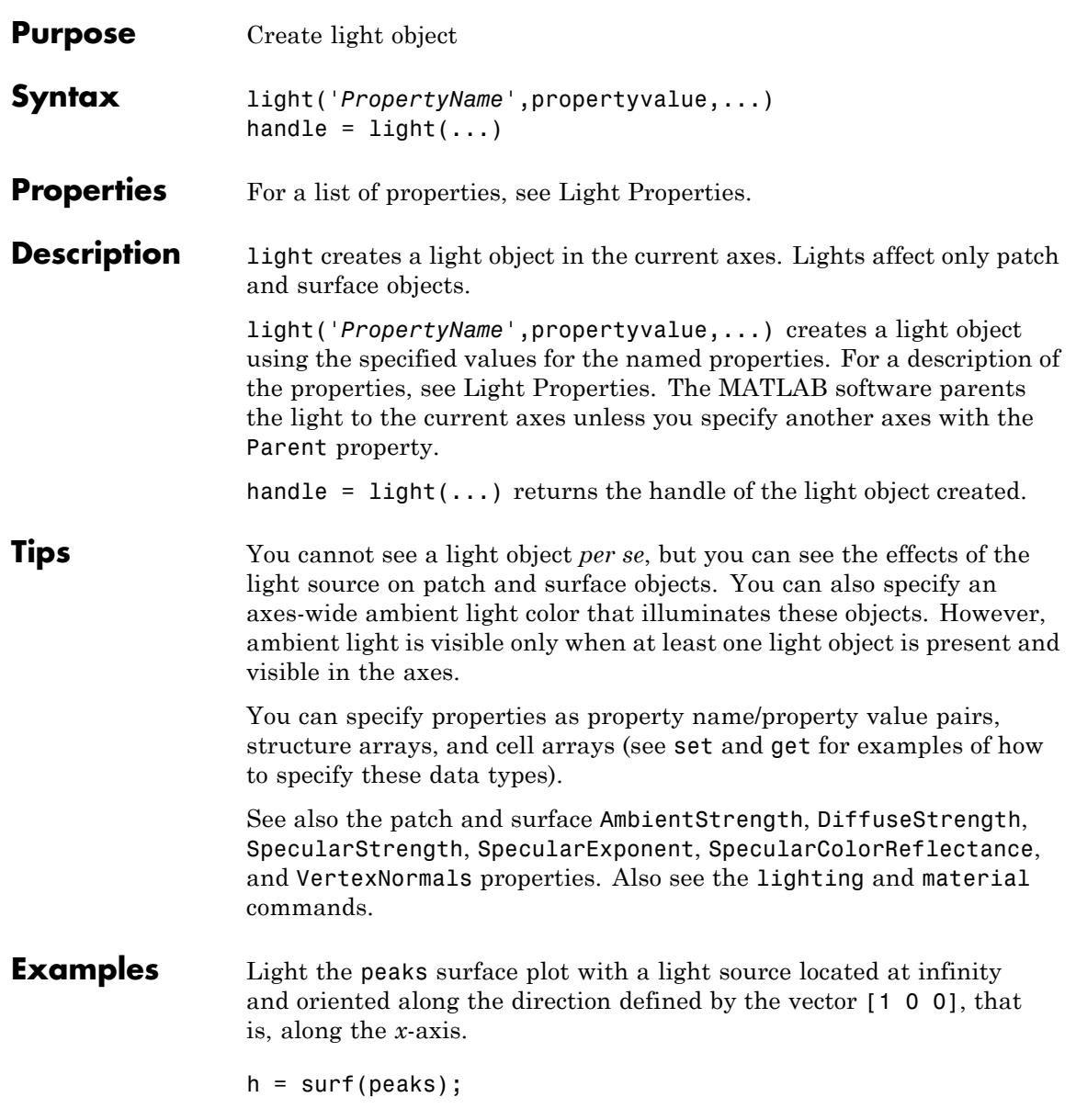

# **light**

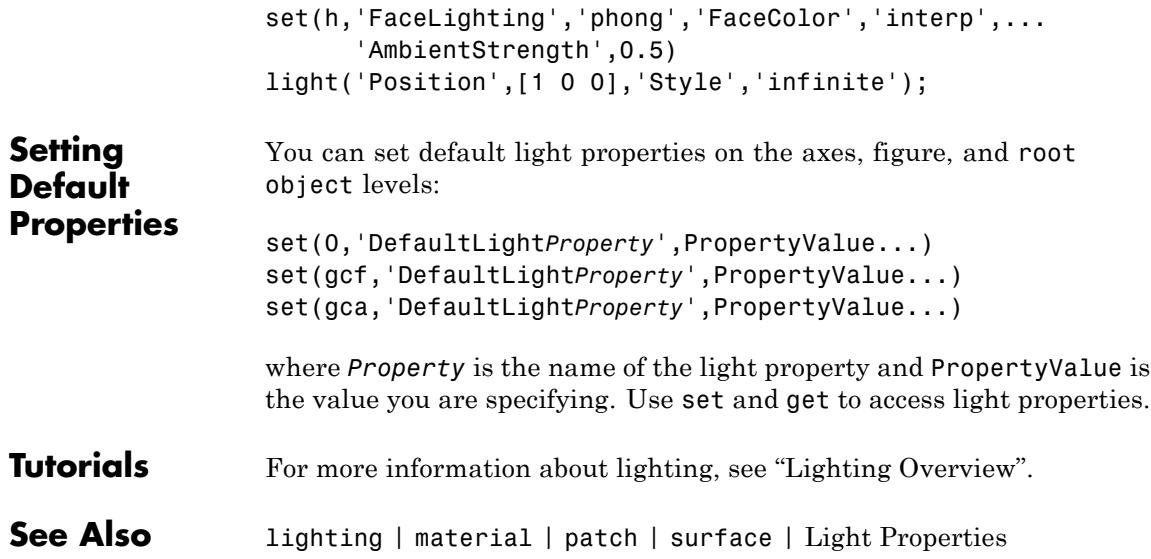

# **Light Properties**

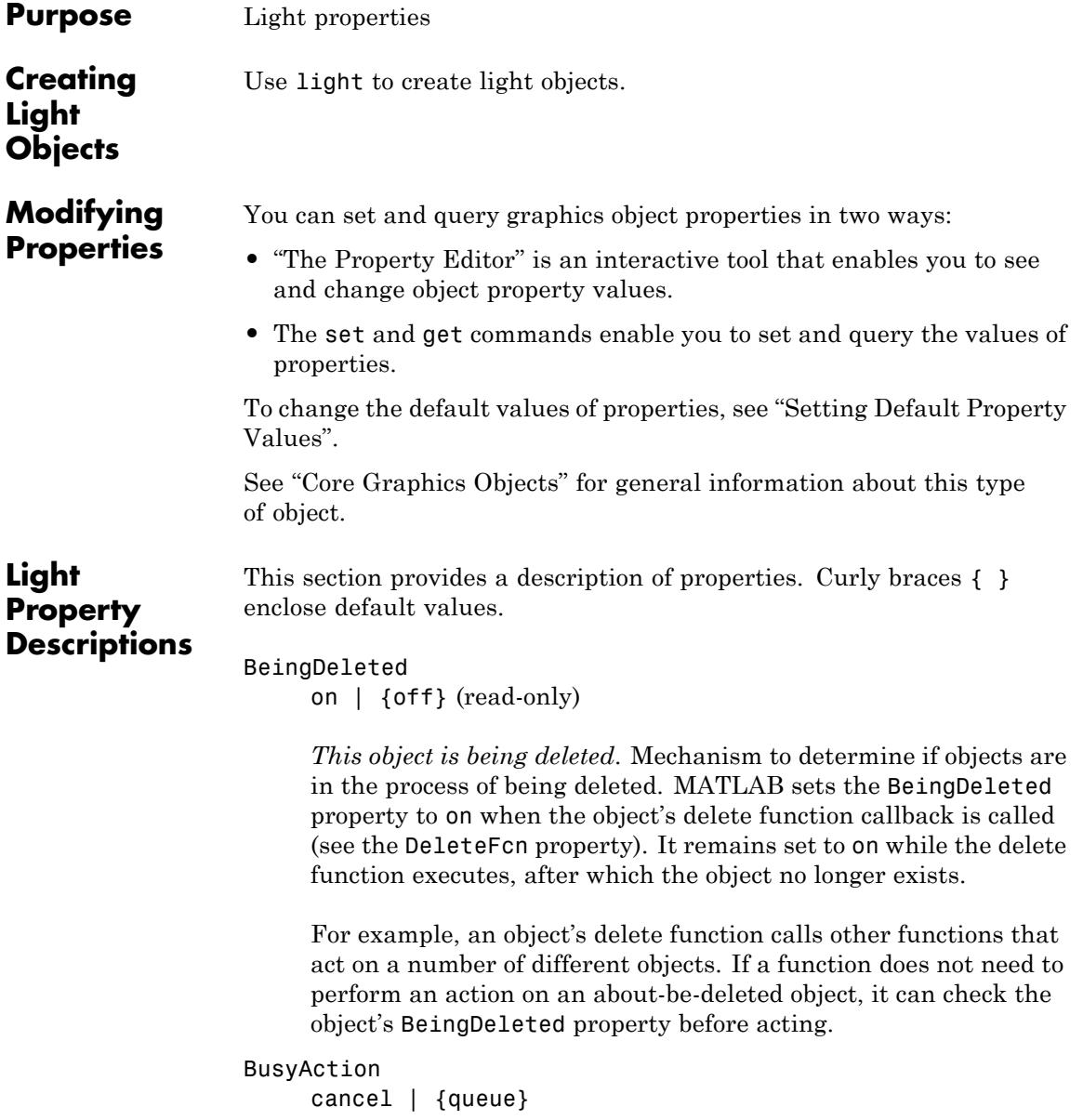

#### *Callback queuing*

Determines how MATLAB handles the execution of interrupting callbacks.

A *running* callback is the currently executing callback. The *interrupting* callback is the callback that tries to interrupt the *running* callback. The BusyAction property of the *interrupting* callback determines how MATLAB handles its execution. When the BusyAction property is set to:

- **•** 'queue' Puts the *interrupting* callback in a queue to be processed after the *running* callback finishes execution.
- **•** 'cancel' Discards the *interrupting* callback as MATLAB finishes execution.

For information about how the Interruptible property of the callback controls whether other callbacks can interrupt the *running* callback, see the Interruptible property description.

#### ButtonDownFcn

function handle

This property is not used on lights.

#### Children

handles

The empty matrix; light objects have no children.

#### Clipping

on | off

*Clipping mode*. This property has no effect on light objects.

#### Color

ColorSpec

*Light color*. Defines the color of the light emanating from the light object. Use a three-element RGB vector or one of the MATLAB predefined names. Default value is [1 1 1] (white). See the ColorSpec reference page for more information on specifying color.

#### CreateFcn

function handle | cell array containing function handle and additional arguments | string (not recommended)

*Callback function executed during object creation*. Executes when MATLAB creates a light object. You must define this property as a default value for lights or in a call to the light function to create a new light object. For example, the following statement:

set(0,'DefaultLightCreateFcn',@light\_create)

defines a default value for the line CreateFcn property on the root level that sets the current figure colormap to gray and uses a reddish light color whenever you create a light object.

```
function light create(src,evnt)
% src - the object that is the source of the event
% evnt - empty for this property
 set(src,'Color',[.9 .2 .2])
 set(gcbf,'Colormap',gray)
end
```
MATLAB executes this function after setting all light properties. Setting this property on an existing light object has no effect. The function must define at least two input arguments (handle of light object created and an event structure, which is empty for this property).

The handle of the object whose CreateFcn is being executed is passed by MATLAB as the first argument to the callback function and is also accessible through the root CallbackObject property, which you can query using gcbo.

See Function Handle Callbacks for information on how to use function handles to define the callback function.

#### DeleteFcn

function handle | cell array containing function handle and additional arguments | string (not recommended)

*Delete light callback function*. Executes when you delete the light object (for example, when you issue a delete command or clear the axes cla or figure clf).

For example, the following function displays object property data before the object is deleted.

```
function delete fcn(src,evnt)
% src - the object that is the source of the event
% evnt - empty for this property
   obj tp = get(src,'Type');
   disp([obj tp, ' object deleted'])
   disp('Its user data is:')
   disp(get(src,'UserData'))
end
```
MATLAB executes the function before deleting the object's properties so these values are available to the callback function. The function must define at least two input arguments (handle of object being deleted and an event structure, which is empty for this property).

The handle of the object whose DeleteFcn is being executed is passed by MATLAB as the first argument to the callback function and is also accessible through the root CallbackObject property, which you can query using gcbo.

See Function Handle Callbacks for information on how to use function handles to define the callback function.

```
HandleVisibility
     {on} | callback | off
```
*Control access to object's handle*. Determines when an object's handle is visible in its parent's list of children. HandleVisibility is useful for preventing command-line users from accidentally drawing into or deleting a figure that contains only user interface devices (such as a dialog box).

- on Handles are always visible.
- **•** callback Handles are visible from within callback routines or functions invoked by callback routines, but not from within functions invoked from the command line. This provides a means to protect GUIs from command-line users, while allowing callback routines to have access to object handles.
- **•** off Handles are invisible at all times. Use this option when a callback invokes a function that could damage the GUI (such as evaluating a user-typed string). This option temporarily hides its own handles during the execution of that function.

When a handle is not visible in its parent's list of children, it cannot be returned by functions that obtain handles by searching the object hierarchy or querying handle properties. This includes get, findobj, gca, gcf, gco, newplot, cla, clf, and close.

When a handle's visibility is restricted using callback or off, the object's handle does not appear in its parent's Children property, figures do not appear in the root's CurrentFigure property, objects do not appear in the root's CallbackObject property or in the figure's CurrentObject property, and axes do not appear in their parent's CurrentAxes property.

You can set the root ShowHiddenHandles property to on to make all handles visible regardless of their HandleVisibility settings (this does not affect the values of the HandleVisibility properties).

Handles that are hidden are still valid. If you know an object's handle, you can set and get its properties, and pass it to any function that operates on handles.

#### HitTest

{on} | off

This property is not used by light objects.

```
Interruptible
```
off | {on}

*Callback routine interruption*

Controls whether MATLAB can interrupt an object's callback function when subsequent callbacks attempt to interrupt it.

For Graphics objects, the Interruptible property affects only the callbacks for theButtonDownFcn property. A *running* callback is the currently executing callback. The *interrupting* callback is the callback that tries to interrupt the *running* callback. MATLAB handles both the callbacks based on the Interruptible property of the object of the *running* callback.

When the Interruptible property is set to:

- **•** 'off', MATLAB finishes execution of the *running* callback without any interruptions
- **•** 'on', these conditions apply:
	- **—** If there is a drawnow, figure, getframe, waitfor, or pause command in the *running* callback, then MATLAB executes the *interrupting* callbacks which are already in the queue and returns to finish execution of the current callback.
	- **—** If one of the above functions is not in the *running* callback, then MATLAB finishes execution of the current callback without any interruption.

BusyAction property of the object of interrupting callback determines whether the callback should be ignored or should be put in the queue.

Setting Interruptible property to on (default), allows a callback from other graphics objects to interrupt callback functions originating from this object.

**Note** MATLAB does not save the state of properties or the display when an interruption occurs. For example, the handle returned by the gca or gcf command may be changed as another callback is executed.

After the function that interrupts a callback completes, the callback resumes execution where it halted when interrupted. For more information, see "Control Callback Execution and Interruption".

#### Parent

handle of parent axes

*Parent of light object*. This property contains the handle of the light object's parent. The parent of a light object is the axes object that contains it.

Note that light objects cannot be parented to hggroup or hgtransform objects.

See "Objects That Can Contain Other Objects" for more information on parenting graphics objects.

#### Position

[x,y,z] in axes data units

*Location of light object*. Vector defining the location of the light object. The vector is defined from the origin to the specified *x-*,

*y*-, and *z*-coordinates. The placement of the light depends on the setting of the Style property:

- **•** If the Style property is local, Position specifies the actual location of the light (which is then a point source that radiates from the location in all directions).
- **•** If the Style property is infinite, Position specifies the direction from which the light shines in parallel rays.

```
Selected
```
on | off

This property is not used by light objects.

#### SelectionHighlight

{on} | off

This property is not used by light objects.

#### Style

{infinite} | local

*Parallel or divergent light source*.

- **•** infinite MATLAB places the light object at infinity (light rays are parallel).
- local MATLAB places the light object at the location specified by the Position property (light rays diverge in all directions).

#### Tag

string

*User-specified object label*. Provides a means to identify graphics objects with a user-specified label. The default is an empty string.

Use the Tag property and the findobj function to manipulate specific objects within a plotting hierarchy.

Type

string (read-only)

*Type of graphics object*. String that identifies the class of the graphics object. Use this property to find all objects of a given type within a plotting hierarchy. For light objects, Type is always 'light'.

#### UIContextMenu

handle of uicontextmenu object

This property is not used by light objects.

#### UserData

matrix

*User-specified data*. Data you want to associate with the light object. The default value is an empty array. MATLAB does not use this data, but you can access it using the set and get commands.

#### Visible

{on} | off

*Light visibility*. While light objects themselves are not visible, you can see the light on patch and surface objects. When you set Visible to off, the light emanating from the source is not visible. There must be at least one light object in the axes whose Visible property is on for any lighting features to be enabled (including the axes AmbientLightColor and patch and surface AmbientStrength ).

**See Also** light

# **lightangle**

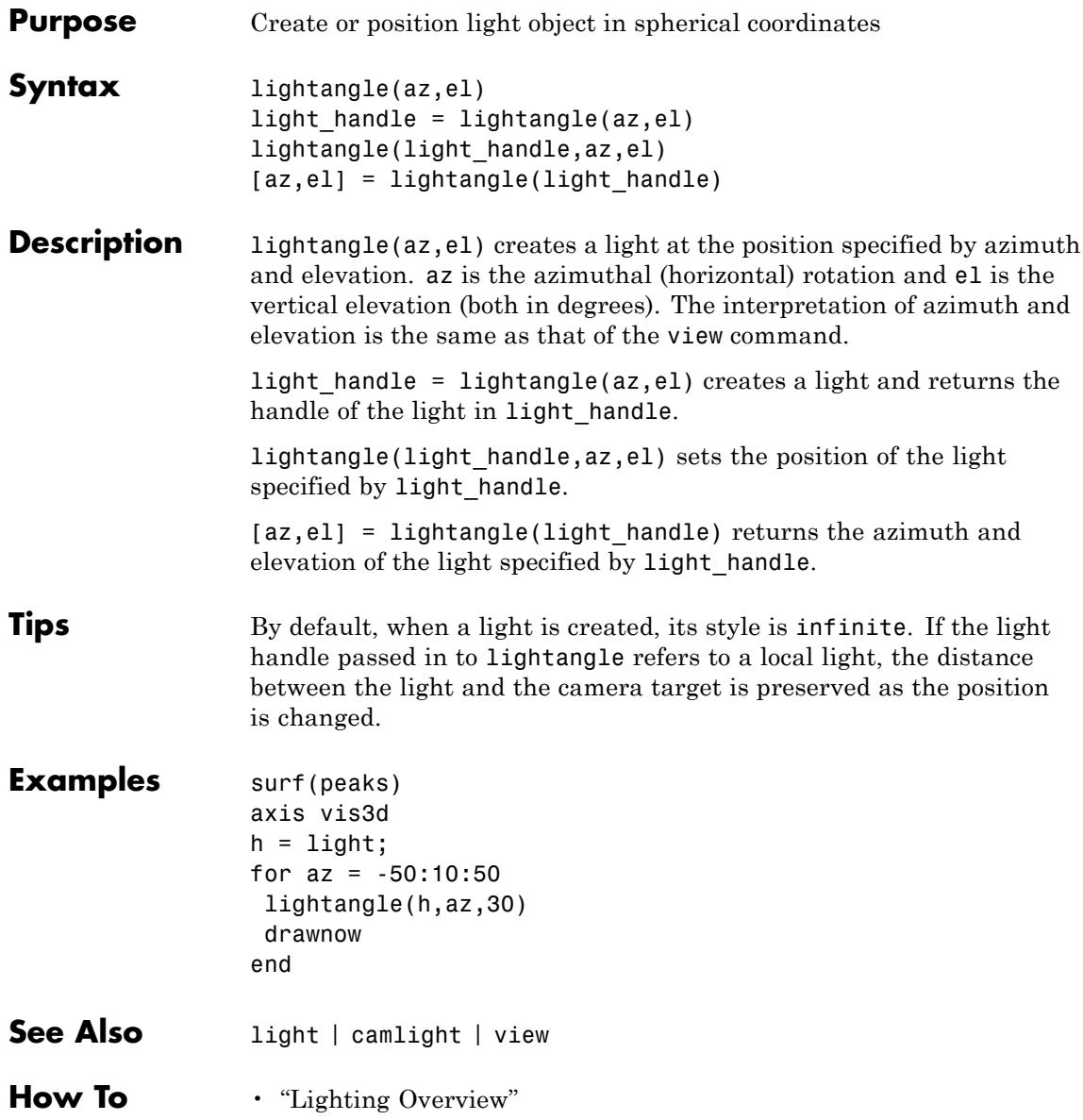

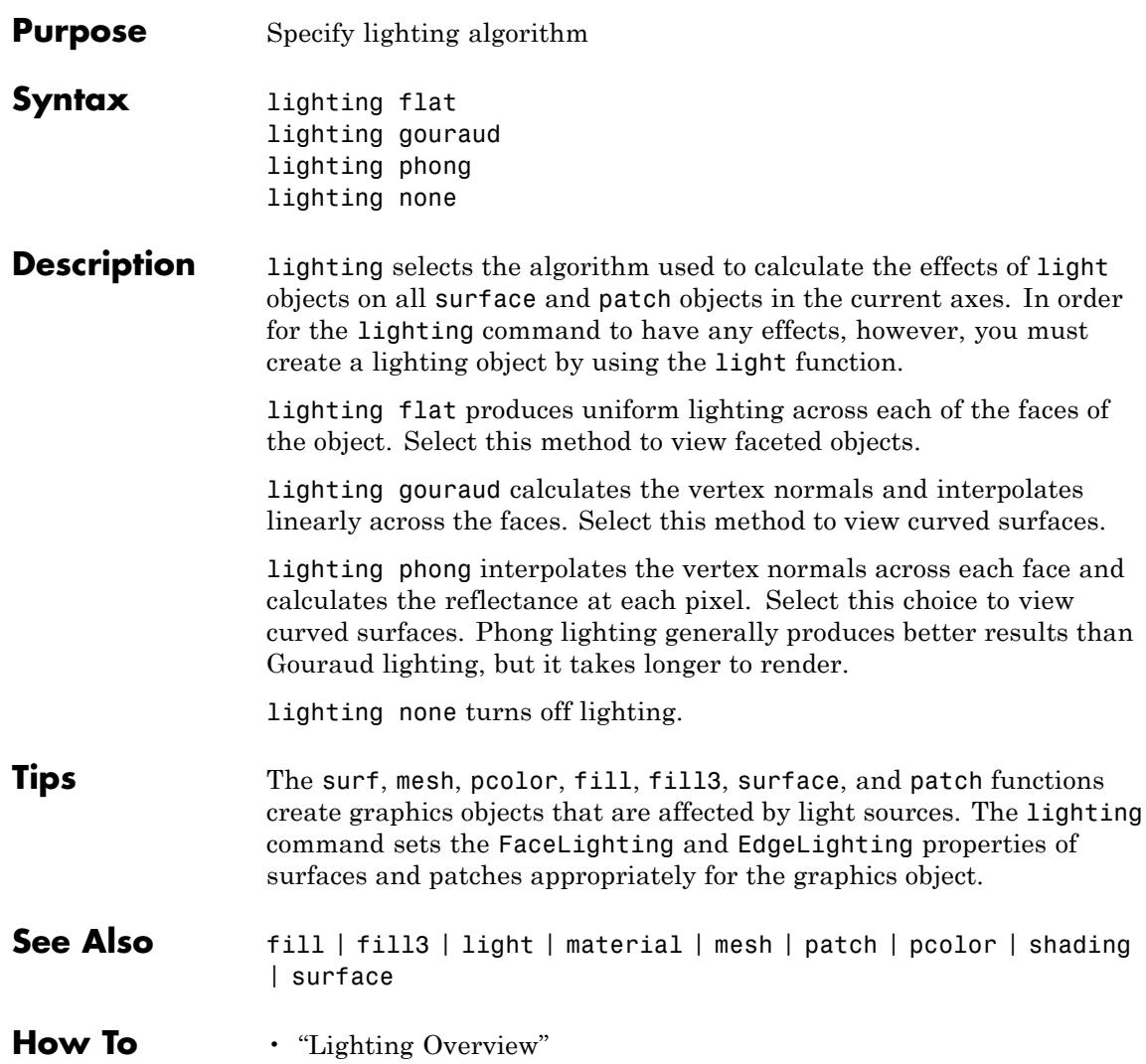

## **lin2mu**

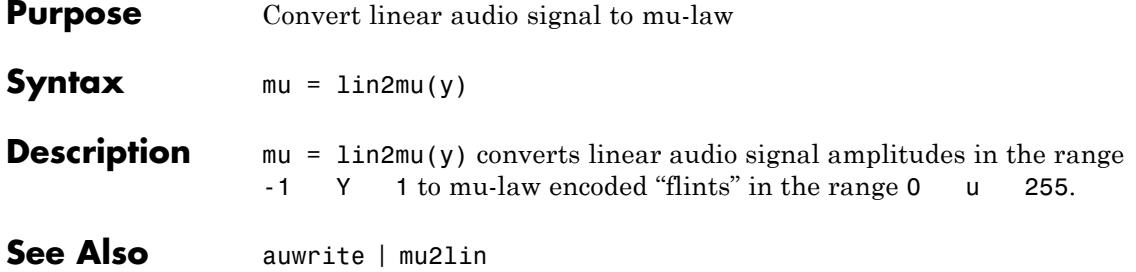

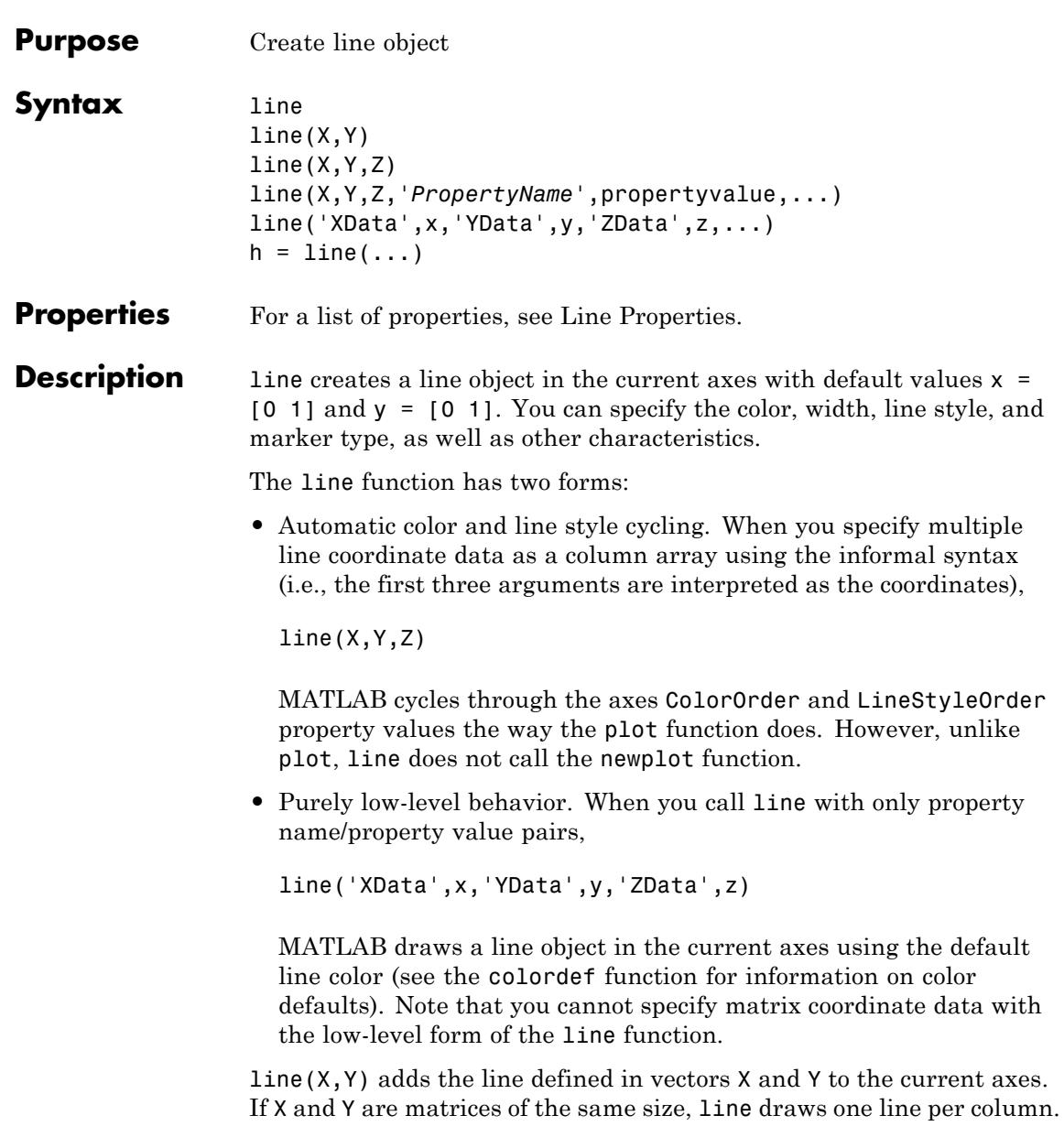

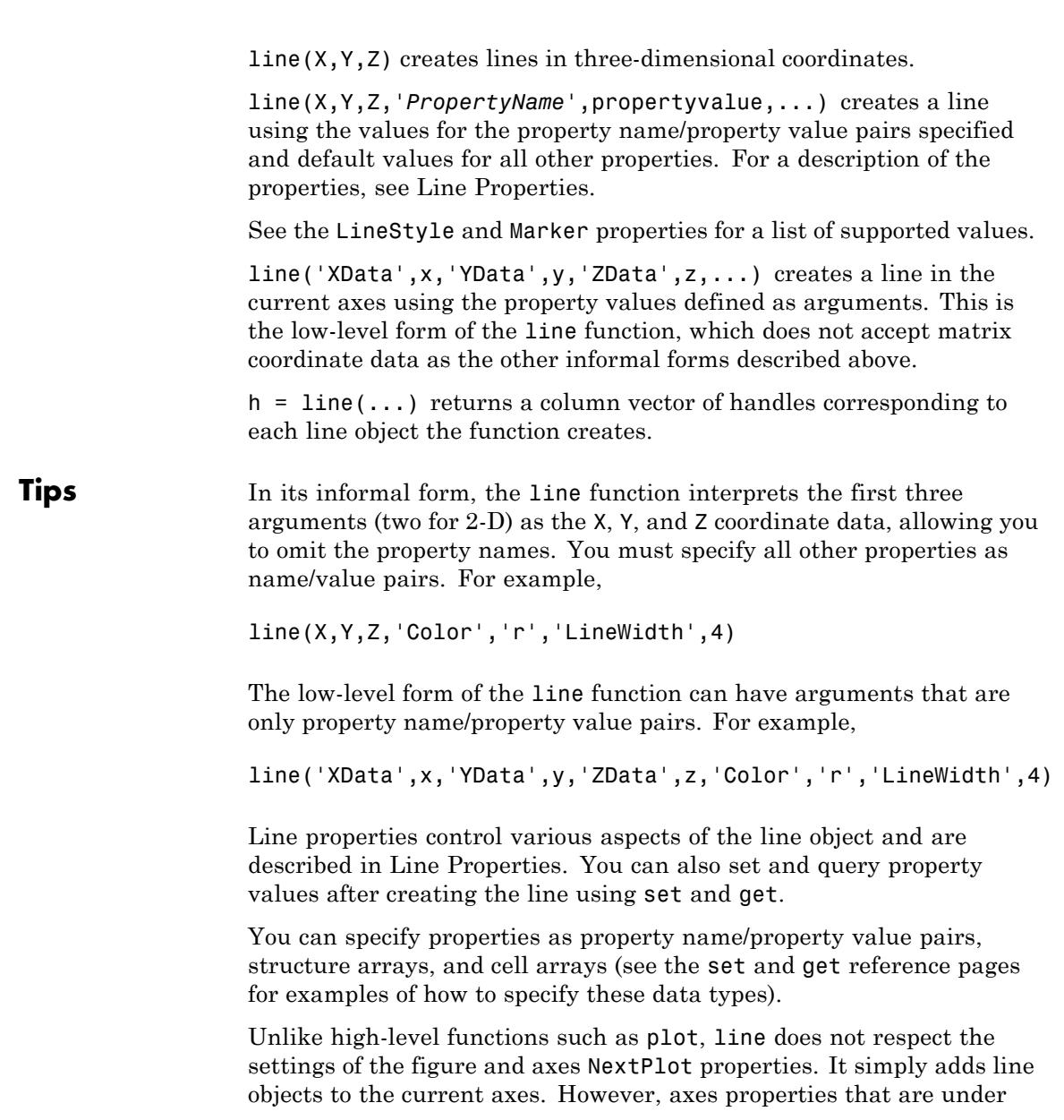

automatic control, such as the axis limits, can change to accommodate the line within the current axes.

#### **Connecting the dots**

The coordinate data is interpreted as vectors of corresponding x, y, and z values:

 $X = [x(1) x(2) x(3) ... x(n)]$  $Y = [y(1) y(2) y(3) \ldots y(n)]$  $Z = [z(1) z(2) z(3) ... z(n)]$ 

where a point is determined by the corresponding vector elements:

```
p1(x(i),y(i),z(i))
```
For example, to draw a line from the point located at  $x = .3$  and  $y =$ .4 and  $z = 1$  to the point located at  $x = .7$  and  $y = .9$  and  $z = 1$ , use the following data:

```
axis([0 1 0 1])
line([.3 .7],[.4 .9],[1 1],'Marker','.','LineStyle','-')
```
#### **Examples** This example uses the line function to add a shadow to plotted data. First, plot some data and save the line's handle:

 $t = 0:pi/20:2*pi;$ hline1 =  $plot(t,sin(t), 'k')$ ;

Next, add a shadow by offsetting the *x*-coordinates. Make the shadow line light gray and wider than the default LineWidth:

```
hline2 = line(t+.06,sin(t),'LineWidth',4,'Color',[.8 .8 .8]);
```
Finally, pull the first line to the front:

```
set(gca,'Children',[hline1 hline2])
```
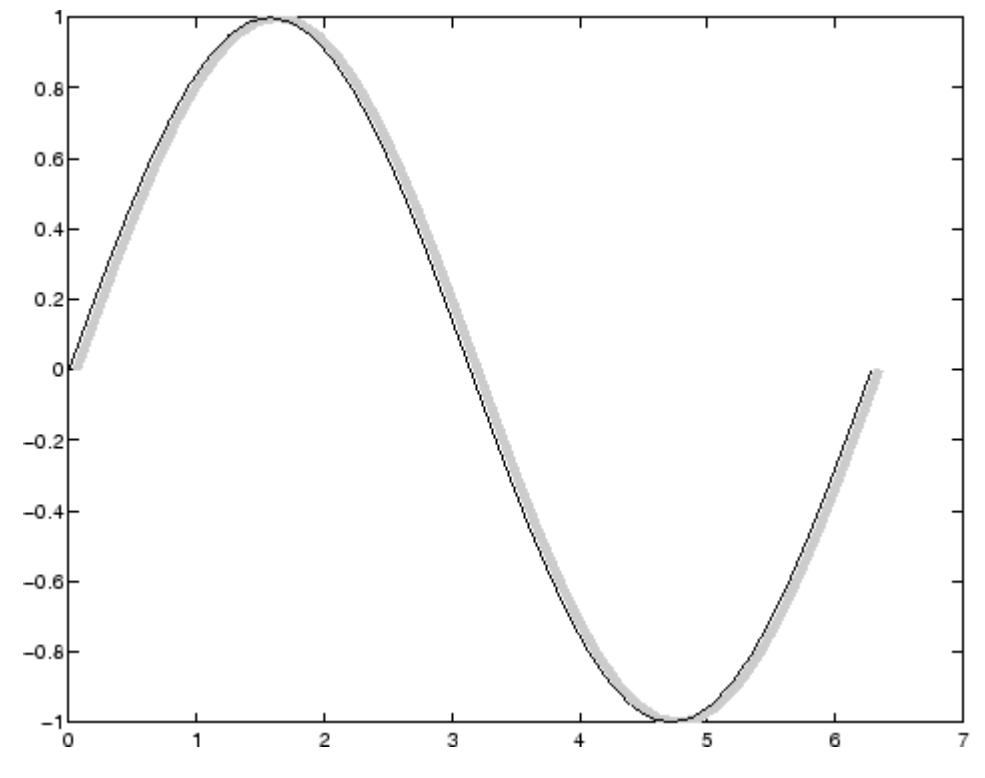

### **Drawing Lines Interactively**

You can use the ginput function to select points from a figure. For example:

 $[x,y] =$  ginput(5); line(x,y)

### **Drawing with mouse motion**

You can use the axes CurrentPoint property and the figure WindowButtonDownFcn and WindowButtonMotionFcn properties to select a point with a mouse click and draw a line to another point by dragging the mouse, like a simple drawing program. The following

example illustrates a few useful techniques for doing this type of interactive drawing.

Click to view in editor — This example enables you to click and drag the cursor to draw lines.

Click to run example — Click the left mouse button in the axes and move the cursor, left-click to define the line end point, right-click to end drawing mode.

### **Input Argument Dimensions — Informal Form**

This statement reuses the one-column matrix specified for ZData to produce two lines, each having four points.

```
line(rand(4,2),rand(4,2),rand(4,1))
```
If all the data has the same number of columns and one row each, MATLAB transposes the matrices to produce data for plotting. For example,

 $line(rand(1,4),rand(1,4),rand(1,4))$ 

is changed to

 $line(rand(4,1),rand(4,1),rand(4,1))$ 

This also applies to the case when just one or two matrices have one row. For example, the statement

 $line(rand(2,4),rand(2,4),rand(1,4))$ 

is equivalent to

line(rand(4,2),rand(4,2),rand(4,1))

**Setting Default** You can set default line properties on the axes, figure, and [root object](#page-4098-0) levels:

**Properties**

set(0,'DefaultLine*PropertyName*',*Property*Value,...) set(gcf,'DefaultLine*PropertyName*',*Property*Value,...) set(gca,'DefaultLine*PropertyName*',*Property*Value,...)

Where *PropertyName* is the name of the line property and PropertyValue is the value you are specifying. Use set and get to access line properties.

**See Also** annotation | axes | newplot | plot | plot3 | Line Properties
# **Line Properties**

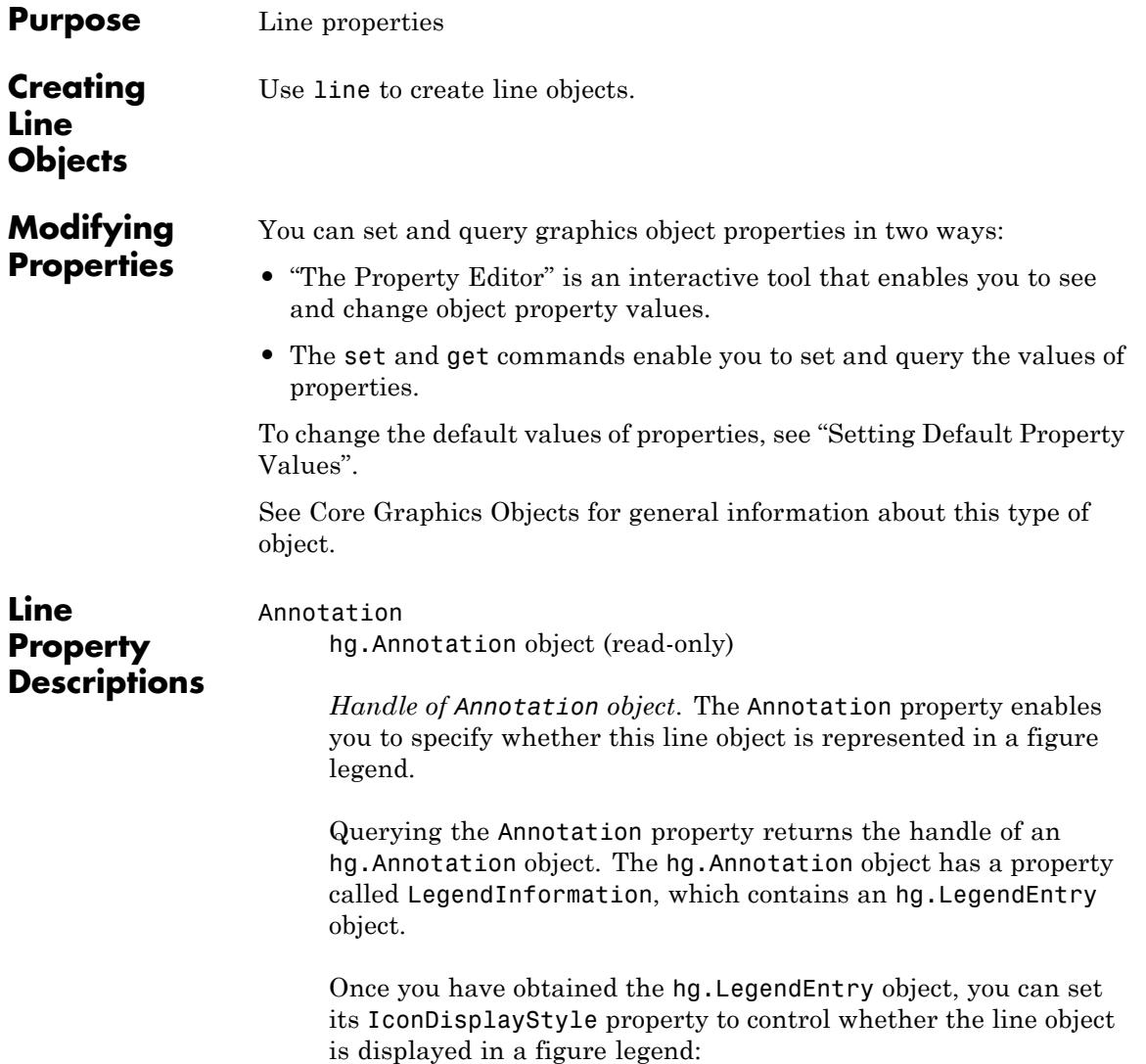

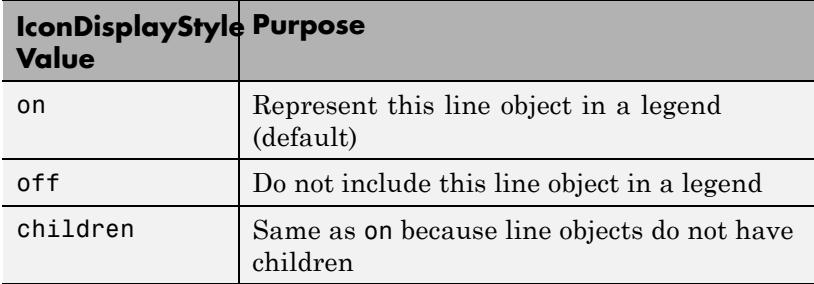

# **Setting the IconDisplayStyle property**

Set the IconDisplayStyle of a graphics object with handle hobj to off:

```
hAnnotation = get(hobj,'Annotation');
hLegendEntry = get(hAnnotation,'LegendInformation');
set(hLegendEntry,'IconDisplayStyle','off')
```
# **Using the IconDisplayStyle property**

See "Controlling Legends" for more information and examples.

#### BeingDeleted

on | {off} (read-only)

*This object is being deleted*. Mechanism to determine if objects are in the process of being deleted. MATLAB sets the BeingDeleted property to on when the object's delete function callback is called (see the DeleteFcn property). It remains set to on while the delete function executes, after which the object no longer exists.

For example, an object's delete function calls other functions that act on a number of different objects. If a function does not need to perform an action on an about-be-deleted object, it can check the object's BeingDeleted property before acting.

BusyAction cancel | {queue}

*Callback queuing*

Determines how MATLAB handles the execution of interrupting callbacks.

A *running* callback is the currently executing callback. The *interrupting* callback is the callback that tries to interrupt the *running* callback. The BusyAction property of the *interrupting* callback determines how MATLAB handles its execution. When the BusyAction property is set to:

- **•** 'queue' Puts the *interrupting* callback in a queue to be processed after the *running* callback finishes execution.
- **•** 'cancel' Discards the *interrupting* callback as MATLAB finishes execution.

For information about how the Interruptible property of the callback controls whether other callbacks can interrupt the *running* callback, see the Interruptible property description.

#### ButtonDownFcn

function handle | cell array containing function handle and additional arguments | string (not recommended)

*Button press callback function*. Executes whenever you press a mouse button while the pointer is over the line object. The default is an empty array.

See the figure's SelectionType property to determine if modifier keys were also pressed.

Set this property to a function handle that references the callback. The function must define at least two input arguments (handle

of line associated with the button down event and an event structure, which is empty for this property).

The following example shows how to access the callback object's handle as well as the handle of the figure that contains the object from the callback function.

```
function button down(src,evnt)
% src - the object that is the source of the event
% evnt - empty for this property
   sel typ = get(gcbf, 'SelectionType')switch sel_typ
      case 'normal'
         disp('User clicked left-mouse button')
         set(src,'Selected','on')
      case 'extend'
         disp('User did a shift-click')
         set(src,'Selected','on')
      case 'alt'
         disp('User did a control-click')
         set(src,'Selected','on')
         set(src,'SelectionHighlight','off')
   end
end
```
Suppose h is the handle of a line object and the button\_down function is on your MATLAB path. The following statement assigns the button down function to the ButtonDownFcn property:

```
set(h,'ButtonDownFcn',@button_down)
```
See Function Handle Callbacks for information on how to use function handles to define the callback function.

## Children

vector of handles

The empty matrix; line objects have no children.

Clipping  $\{on\}$  | off

> *Clipping mode*. MATLAB clips lines to the axes plot box by default. If you set Clipping to off, lines are displayed outside the axes plot box. This occurs if you create a line, set hold to on, freeze axis scaling (set axis to manual), and then create a longer line.

#### Color

ColorSpec

*Line color*. A three-element RGB vector, or one of the MATLAB predefined names, specifying the line color. See the ColorSpec reference page for more information on specifying color.

#### CreateFcn

function handle | cell array containing function handle and additional arguments | string (not recommended)

*Callback function executed during object creation*. Executes when MATLAB creates a line object. The default is an empty array.

You must specify the callback during the creation of the line or in a call to the line function to create a new line object.

For example, the statement:

set(0,'DefaultLineCreateFcn',@line\_create)

defines a default value for the line CreateFcn property on the root level that sets the axes LineStyleOrder whenever you create a line object. The following callback function must be on your MATLAB path when you execute the above statement.

```
function line create(src,evnt)
% src - the object that is the source of the event
% evnt - empty for this property
 axh = get(src, 'Parent');
 set(axh,'LineStyleOrder','-.|--')
```
end

MATLAB executes this function after setting all line properties. Setting this property on an existing line object has no effect.

The function must define at least two input arguments (handle of line object created and an event structure, which is empty for this property).

The handle of the object whose CreateFcn is being executed is MATLAB as the first argument to the callback function and is also accessible only through the root CallbackObject property, which you can query using gcbo.

See Function Handle Callbacks for information on how to use function handles to define the callback function.

#### DeleteFcn

function handle | cell array containing function handle and additional arguments | string (not recommended)

*Delete line callback function*. Executes when you delete the line object. This happens when you call the delete command on the object, its parent axes, or the figure containing it. The default is an empty array.

For example, the following function displays object property data before the object is deleted.

```
function delete fcn(src,evnt)
% src - the object that is the source of the event
% evnt - empty for this property
   obj_t = get(src,'Type');disp([obj_tp, ' object deleted'])
   disp('Its user data is:')
   disp(get(src,'UserData'))
end
```
MATLAB executes the function before deleting the object's properties so these values are available to the callback function. The function must define at least two input arguments (handle of line object being deleted and an event structure, which is empty for this property).

The handle of the object whose DeleteFcn is being executed is passed by MATLAB as the first argument to the callback function and is also accessible through the root CallbackObject property, which you can query using gcbo.

See Function Handle Callbacks for information on how to use function handles to define the callback function.

#### DisplayName

string

*String used by legend*. The legend function uses the DisplayName property to label the line object in the legend. The default is an empty string.

- **•** If you specify string arguments with the legend function, MATLAB set DisplayName to the corresponding string and uses that string for the legend.
- **•** If DisplayName is empty, legend creates a string of the form, ['data' *n*], where *n* is the number assigned to the object based on its location in the list of legend entries. However, legend does not set DisplayName to this string.
- **•** If you edit the string directly in an existing legend, MATLAB set DisplayName to the edited string.
- **•** If you specify a string for the DisplayName property and create the legend using the figure toolbar, then MATLAB uses the string defined by DisplayName.
- **•** To add a legend programmatically that uses the DisplayName string, call legend with the toggle or show option.

See "Controlling Legends" for more information and examples.

The following code shows how to use the DisplayName property from the command line or in a file.

```
t = 0: .1:2 * pi:a(:,1)=sin(t); a(:,2)=cos(t);h = plot(a):
set(h,{'DisplayName'},{'Sine','Cosine'}')
legend show
```
# EraseMode

{normal} | none | xor | background

*Erase mode*. Controls the technique MATLAB uses to draw and erase line objects. Alternative erase modes are useful for creating animated sequences, where control of the way individual objects are redrawn is necessary to improve performance and obtain the desired effect.

- normal Redraw the affected region of the display, performing the three-dimensional analysis necessary to ensure that all objects are rendered correctly. This mode produces the most accurate picture, but is the slowest. The other modes are faster, but do not perform a complete redraw and are therefore less accurate.
- none Do not erase the line when it is moved or destroyed. While the object is still visible on the screen after erasing with EraseMode none, you cannot print it, because MATLAB stores no information about its former location.
- **•** xor Draw and erase the line by performing an exclusive OR (XOR) with the color of the screen beneath it. This mode does not damage the color of the objects beneath the line. However, the line's color depends on the color of whatever is beneath it on the display.
- background Erase the line by drawing it in the axes background Color, or the figure background Color if the axes

Color is none. This damages objects that are behind the erased line, but lines are always properly colored.

# **Printing with Nonnormal Erase Modes**

MATLAB always prints figures as if the EraseMode of all objects is normal. This means graphics objects created with EraseMode set to none, xor, or background can look different on screen than on paper. On screen, MATLAB mathematically combines layers of colors (for example, performing an XOR on a pixel color with that of the pixel behind it) and ignore three-dimensional sorting to obtain greater rendering speed. However, these techniques are not applied to the printed output.

You can use the getframe command or other screen capture applications to create an image of a figure containing nonnormal mode objects.

```
HandleVisibility
```
{on} | callback | off

*Control access to object handle*. Determine when an object's handle is visible in its parent's list of children. HandleVisibility is useful for preventing command-line users from accidentally drawing into or deleting a figure that contains only user interface devices (such as a dialog box).

- on Handles are always visible.
- **•** callback Handles are visible from within callback routines or functions invoked by callback routines, but not from within functions invoked from the command line. This provides a means to protect GUIs from command-line users, while allowing callback routines to have access to object handles.
- **•** off Handles are invisible at all times. Use this option when a callback invokes a function that could damage the GUI (such as evaluating a user-typed string). This option temporarily hides its own handles during the execution of that function.

When a handle is not visible in its parent's list of children, it cannot be returned by functions that obtain handles by searching the object hierarchy or querying handle properties. This includes get, findobj, gca, gcf, gco, newplot, cla, clf, and close.

When a handle's visibility is restricted using callback or off, the object's handle does not appear in its parent's Children property, figures do not appear in the root's CurrentFigure property, objects do not appear in the root's CallbackObject property or in the figure's CurrentObject property, and axes do not appear in their parent's CurrentAxes property.

You can set the root ShowHiddenHandles property to on to make all handles visible regardless of their HandleVisibility settings (this does not affect the values of the HandleVisibility properties).

Handles that are hidden are still valid. If you know an object's handle, you can set and get its properties, and pass it to any function that operates on handles.

For more information, see "HandleVisibility Property", "Functions Affected by Handle Visibility", and "Properties Affected by Handle Visibility".

#### HitTest

{on} | off

*Selectable by mouse click*. Determines if the line can become the current object (as returned by the gco command and the figure CurrentObject property) as a result of a mouse click on the line. If HitTest is off, clicking the line selects the object below it (which might be the axes containing it).

#### Interruptible

off  $|$  {on}

*Callback routine interruption*

Controls whether MATLAB can interrupt an object's callback function when subsequent callbacks attempt to interrupt it.

For Graphics objects, the Interruptible property affects only the callbacks for theButtonDownFcn property. A *running* callback is the currently executing callback. The *interrupting* callback is the callback that tries to interrupt the *running* callback. MATLAB handles both the callbacks based on the Interruptible property of the object of the *running* callback.

When the Interruptible property is set to:

- **•** 'off', MATLAB finishes execution of the *running* callback without any interruptions
- **•** 'on', these conditions apply:
	- **—** If there is a drawnow, figure, getframe, waitfor, or pause command in the *running* callback, then MATLAB executes the *interrupting* callbacks which are already in the queue and returns to finish execution of the current callback.
	- **—** If one of the above functions is not in the *running* callback, then MATLAB finishes execution of the current callback without any interruption.

BusyAction property of the object of interrupting callback determines whether the callback should be ignored or should be put in the queue.

Setting Interruptible property to on (default), allows a callback from other graphics objects to interrupt callback functions originating from this object.

**Note** MATLAB does not save the state of properties or the display when an interruption occurs. For example, the handle returned by the gca or gcf command may be changed as another callback is executed.

After the function that interrupts a callback completes, the callback resumes execution where it halted when interrupted. For more information, see "Control Callback Execution and Interruption".

## LineStyle

{-} | -- | : | -. | none

*Line style*.

# **Line Style Specifiers Table**

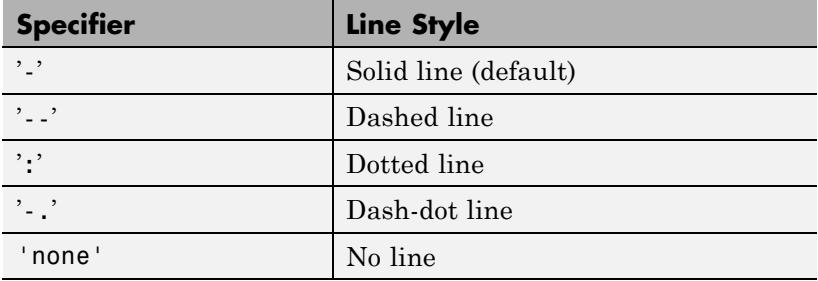

Use LineStyle none when you want to place a marker at each point but do not want the points connected with a line (see the Marker property).

#### LineWidth

scalar

*Width of the line* . Specify this value in points. The default value is 0.5 points.

Marker

character (see table)

*Marker symbol*. Specifies marks displayed at data points. You can set values for the Marker property independently from the LineStyle property. For a list of supported marker symbols, see the following table.

# **Marker Specifiers Table**

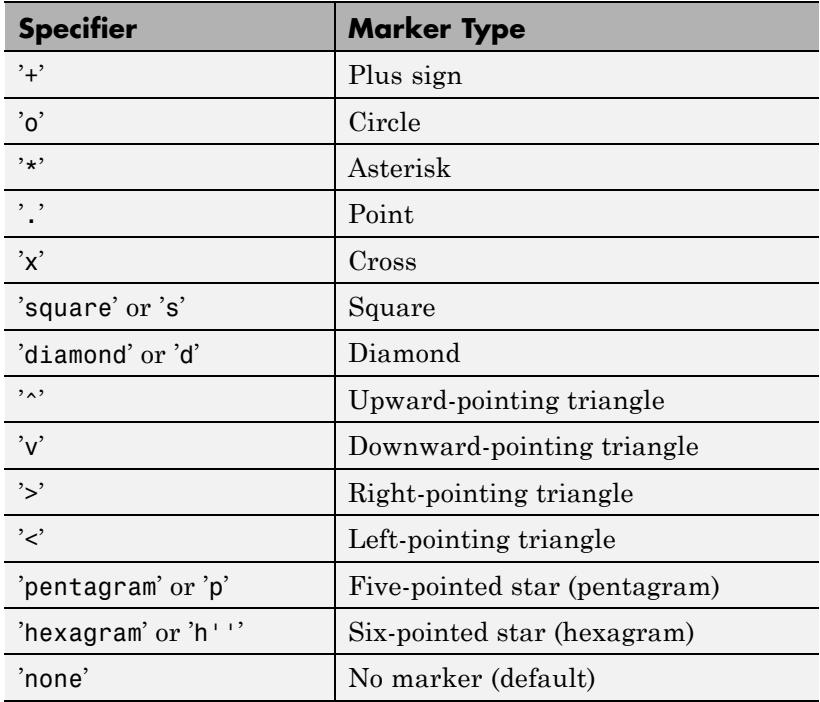

MarkerEdgeColor

ColorSpec | none | {auto}

*Marker edge color*. The color of the marker or the edge color for filled markers (circle, square, diamond, pentagram, hexagram, and the four triangles).

- **•** ColorSpec User-defined color.
- none Specifies no color, which makes nonfilled markers invisible.
- auto Use same color as the line Color property.

#### MarkerFaceColor

ColorSpec | {none} | auto

*Fill color for closed-shape markers*. The fill color for markers that are closed shapes (circle, square, diamond, pentagram, hexagram, and the four triangles).

- **•** ColorSpec User-defined color.
- none Makes the interior of the marker transparent, allowing the background to show through.
- auto Sets the fill color to the axes Color property. If the axes Color property is none (the factory default for axes objects), sets the fill color to the figure Color.

#### MarkerSize scalar

*Marker size*. Size of the marker in points. The default value is 6.

**Note** MATLAB draws the point marker (specified by the '.' symbol) at one-third the specified size.

#### Parent

handle of axes, hggroup, or hgtransform

*Parent of line object*. Handle of the line object's parent. The parent of a line object is the axes that contains it. You can reparent line objects to other axes, hggroup, or hgtransform objects.

See "Objects That Can Contain Other Objects" for more information on parenting graphics objects.

#### Selected

on | off

*Selection status* When this property is on, MATLAB displays selection handles if the SelectionHighlight property is also on. You can, for example, define the ButtonDownFcn to set this property, allowing users to select the object with the mouse.

# SelectionHighlight

{on} | off

*Object highlighted when selected*. When the Selected property is on, MATLAB indicates the selected state by drawing handles at each vertex. When SelectionHighlight is off, MATLAB does not draw the handles.

# Tag

string

*User-specified object label*. Provides a means to identify graphics objects with a user-specified label. The default is an empty string.

Use this property when constructing interactive graphics programs that would otherwise need to define object handles as global variables or pass them as arguments between callbacks. You can define Tag as any string.

Use the Tag property and the findobj function to manipulate specific objects within a plotting hierarchy.

#### Type

string (read-only)

*Class of graphics object*. String that identifies the class of the graphics object. Use this property to find all objects of a given type within a plotting hierarchy. For line objects, Type is always 'line'.

#### UIContextMenu

handle of uicontextmenu object

*Associate context menu with line*. Assign this property the handle of a uicontextmenu object created in the same figure as the line. Use the uicontextmenu function to create the context menu. MATLAB displays the context menu whenever you right-click over the line.

#### UserData

matrix

*User-specified data*. Data you want to associate with the line object. The default value is an empty array. MATLAB does not use this data, but you can access it using the set and get commands.

**Note** Setting the UserData property more than once erases previous entries.

#### Visible

{on} | off

*Line visibility*.

- on All lines are visible.
- of  $-$  Line is not visible, but still exists, and you can get and set its properties.

#### XData

vector

*x-coordinates of line*. Vector of *x*-coordinates defining the line. The default is [0 1].

YData and ZData, if set, must be the same length and have the same number of rows.

Create a line using the line function, then change its XData property:

```
mylin = line(rand(1,10),rand(1,10));set(mylin,'XData',rand(1,15));
% A warning appears, since you did not set the YData property.
set(mylin,'XData',rand(1,15),'YData',rand(1,15));
% No warning appears and the plot draws as expected.
```
# YData

vector

*y-coordinates of line*. Vector of *y*-coordinates defining the line. The default is [0 1]. XData and ZData, if set, must be the same length and have the same number of rows. Create a line using the line function, then change its YData property:

```
mylin = line(rand(1,10),rand(1,10));set(mylin,'YData',rand(1,15));
% A warning appears, since you did not set the YData property.
set(mylin,'YData',rand(1,15),'XData',rand(1,15));
% No warning appears and the plot draws as expected.
```
# ZData

vector

*z-coordinates of line*. Vector of *z*-coordinates defining the line. The default is [] (empty). XData and YData must have the same number of rows. Create a line using the line function, then change its ZData property:

```
mylin = line(rand(1,10),rand(1,10),rand(1,10));view(3)
set(mylin,'ZData',rand(1,15));
% A warning appears, since you did not set the YData property.
set(mylin,'XData',rand(1,15),'YData',rand(1,15),'ZData',rand(1,15));
% No warning appears and the plot draws as expected.
```
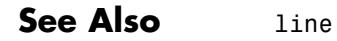

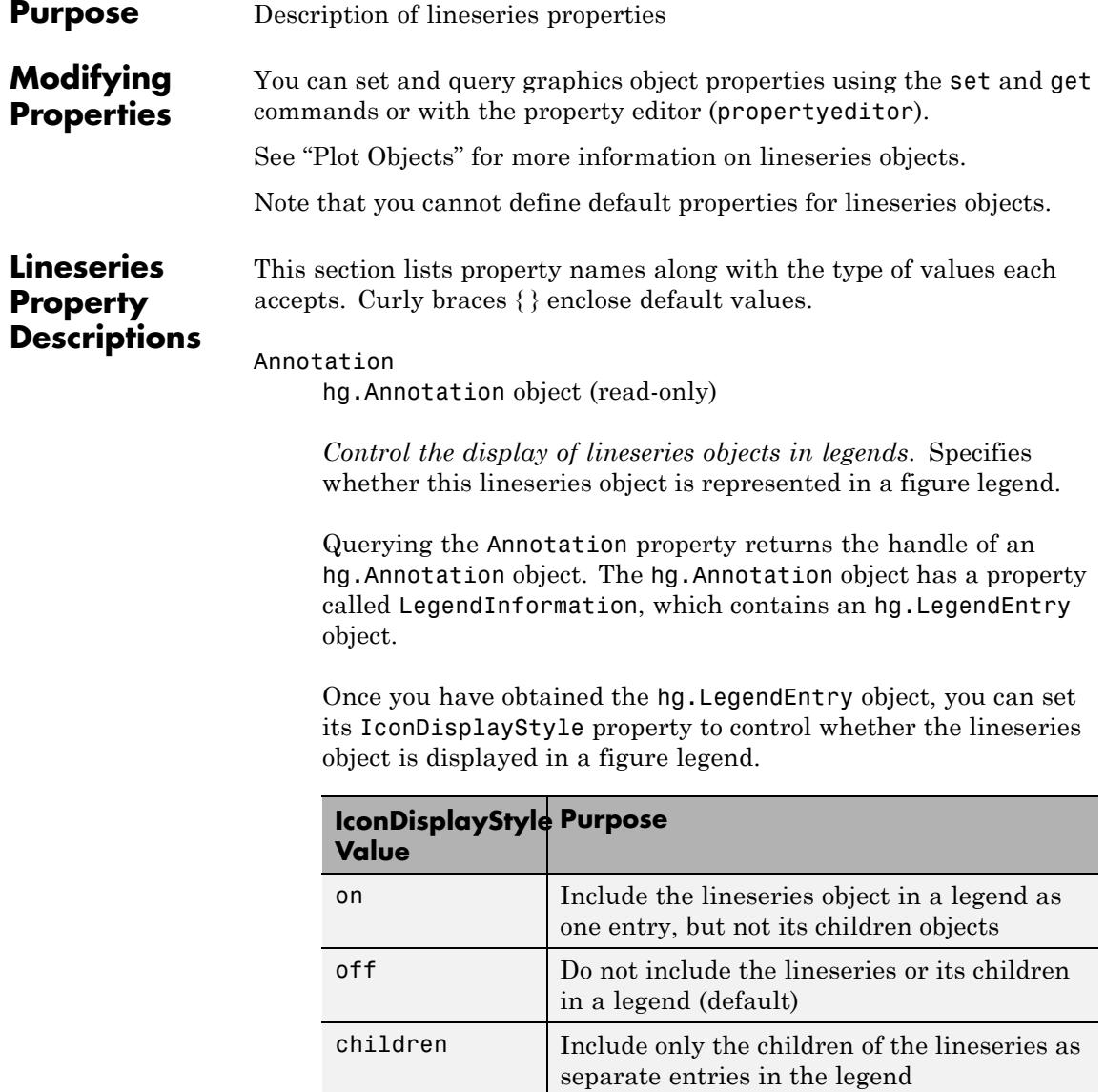

# **Setting the IconDisplayStyle Property**

These commands set the IconDisplayStyle of a graphics object with handle hobj to children, which causes each child object to have an entry in the legend:

```
hAnnotation = get(hobj,'Annotation');
hLegendEntry = get(hAnnotation,'LegendInformation');
set(hLegendEntry,'IconDisplayStyle','children')
```
# **Using the IconDisplayStyle Property**

See "Controlling Legends" for more information and examples.

#### BeingDeleted

on | {off} (read-only)

*This object is being deleted*. Mechanism to determine if objects are in the process of being deleted. MATLAB sets the BeingDeleted property to on when the object's delete function callback is called (see the DeleteFcn property). It remains set to on while the delete function executes, after which the object no longer exists.

For example, an object's delete function calls other functions that act on a number of different objects. If a function does not need to perform an action on an about-be-deleted object, it can check the object's BeingDeleted property before acting.

#### BusyAction

cancel | {queue}

*Callback queuing*

Determines how MATLAB handles the execution of interrupting callbacks.

A *running* callback is the currently executing callback. The *interrupting* callback is the callback that tries to interrupt the *running* callback. The BusyAction property of the *interrupting* callback determines how MATLAB handles its execution. When the BusyAction property is set to:

- **•** 'queue' Puts the *interrupting* callback in a queue to be processed after the *running* callback finishes execution.
- **•** 'cancel' Discards the *interrupting* callback as MATLAB finishes execution.

For information about how the Interruptible property of the callback controls whether other callbacks can interrupt the *running* callback, see the Interruptible property description.

#### ButtonDownFcn

string | function handle

*Button press callback function*. Executes whenever you press a mouse button while the pointer is over this object, but not over another graphics object.

See the figure's SelectionType property to determine if modifier keys were also pressed.

This property can be:

- **•** A string that is a valid MATLAB expression
- **•** The name of a MATLAB file
- **•** A function handle

Set this property to a function handle that references the callback. The expressions execute in the MATLAB workspace.

See Function Handle Callbacks for information on how to use function handles to define the callback function.

#### Children

vector of handles

The empty matrix; line objects have no children.

# Clipping

{on} | off

*Clipping mode*. MATLAB clips graphs to the axes plot box by default. If you set Clipping to off, portions of graphs appear outside the axes plot box. This occurs if you create a plot object, set hold to on, freeze axis scaling (axis manual), and then create a larger plot object.

### Color

ColorSpec

*Color of the object*. A three-element RGB vector or one of the MATLAB predefined names, specifying the object's color. The default value is [0 0 0] (black).

See the ColorSpec reference page for more information on specifying color. See "Adding Arrows and Lines to Graphs".

#### CreateFcn

function handle | cell array containing function handle and additional arguments | string (not recommended)

*Callback function executed during object creation*. Defines a callback that executes when MATLAB creates an object. The default is an empty array.

You must specify the callback during the creation of the object. For example:

*graphicfcn*(y,'CreateFcn',*@CallbackFcn*)

where @*CallbackFcn* is a function handle that references the callback function and *graphicfcn* is the plotting function which creates this object.

MATLAB executes this routine after setting all other object properties. Setting this property on an existing object has no effect.

The handle of the object whose CreateFcn is being executed is accessible only through the root CallbackObject property, which you can query using gcbo.

See Function Handle Callbacks for information on how to use function handles to define the callback function.

#### DeleteFcn

function handle | cell array containing function handle and additional arguments | string (not recommended)

*Callback executed during object deletion*. Executes when this object is deleted (for example, this might happen when you issue a delete command on the object, its parent axes, or the figure containing it). MATLAB executes the callback before destroying the object's properties so the callback routine can query these values. The default is an empty array.

The handle of the object whose DeleteFcn is being executed is accessible only through the root CallbackObject property, which can be queried using gcbo.

See Function Handle Callbacks for information on how to use function handles to define the callback function.

See the BeingDeleted property for related information.

# DisplayName

string

*String used by legend*. The legend function uses the DisplayName property to label the lineseries object in the legend. The default is an empty string.

- **•** If you specify string arguments with the legend function, MATLAB set DisplayName to the corresponding string and uses that string for the legend.
- **•** If DisplayName is empty, legend creates a string of the form, ['data' *n*], where *n* is the number assigned to the object based on its location in the list of legend entries. However, legend does not set DisplayName to this string.
- **•** If you edit the string directly in an existing legend, MATLAB set DisplayName to the edited string.
- **•** If you specify a string for the DisplayName property and create the legend using the figure toolbar, then MATLAB uses the string defined by DisplayName.
- **•** To add a legend programmatically that uses the DisplayName string, call legend with the toggle or show option.

See "Controlling Legends" for more information and examples.

#### EraseMode

{normal} | none | xor | background

*Erase mode*. Controls the technique MATLAB uses to draw and erase objects. Use alternative erase modes for creating animated sequences, where control of the way individual objects are redrawn is necessary to improve performance and obtain the desired effect.

- normal Redraw the affected region of the display, performing the three-dimensional analysis necessary to correctly render all objects. This mode produces the most accurate picture, but is the slowest. The other modes are faster, but do not perform a complete redraw and are therefore less accurate.
- none Do not erase the object when it is moved or destroyed. While the object is still visible on the screen after erasing with EraseMode none, you cannot print it because MATLAB stores no information about its former location.
- **•** xor Draw and erase the object by performing an exclusive OR (XOR) with the color of the screen beneath it. This mode does not damage the color of the objects beneath it. However, the object's color depends on the color of whatever is beneath it on the display.
- background Erase the object by redrawing it in the axes background Color, or the figure background Color if the axes Color property is none. This damages objects that are behind the erased object, but properly colors the erased object.

Set the axes background color with the axes Color property. Set the figure background color with the figure Color property.

# **Printing with Nonnormal Erase Modes**

MATLAB always prints figures as if the EraseMode of all objects is normal. This means graphics objects created with EraseMode set to none, xor, or background can look different on screen than on paper. On screen, MATLAB mathematically combines layers of colors (for example, performing an XOR on a pixel color with that of the pixel behind it) and ignore three-dimensional sorting to obtain greater rendering speed. However, these techniques are not applied to the printed output.

You can use the getframe command or other screen capture applications to create an image of a figure containing nonnormal mode objects.

#### HandleVisibility

{on} | callback | off

*Control access to object's handle*. Determines when an object's handle is visible in its parent's list of children. HandleVisibility is useful for preventing command-line users from accidentally accessing objects that you need to protect for some reason.

• on — Handles are always visible.

- **•** callback Handles are visible from within callback routines or functions invoked by callback routines, but not from within functions invoked from the command line. This provides a means to protect GUIs from command-line users, while allowing callback routines to have access to object handles.
- **•** off Handles are invisible at all times. Use this option when a callback invokes a function that could damage the GUI (such as evaluating a user-typed string). This option temporarily hides its own handles during the execution of that function.

# **Functions Affected by Handle Visibility**

When a handle is not visible in its parent's list of children, it cannot be returned by functions that obtain handles by searching the object hierarchy or querying handle properties. This includes get, findobj, gca, gcf, gco, newplot, cla, clf, and close.

# **Properties Affected by Handle Visibility**

When a handle's visibility is restricted using callback or off, the object's handle does not appear in its parent's Children property, figures do not appear in the root's CurrentFigure property, objects do not appear in the root's CallbackObject property or in the figure's CurrentObject property, and axes do not appear in their parent's CurrentAxes property.

# **Overriding Handle Visibility**

You can set the root ShowHiddenHandles property to on to make all handles visible regardless of their HandleVisibility settings. This does not affect the values of the HandleVisibility properties. See also findall.

# **Handle Validity**

Hidden handles are still valid. If you know an object's handle, you can set and get its properties and pass it to any function that operates on handles.

**Note** If you change one data source property to a variable that contains data of a different dimension, you might cause the function to generate a warning and not render the graph until you have changed all data source properties to appropriate values.

#### HitTest

{on} | off

*Selectable by mouse click*. Determines whether this object can become the current object (as returned by the gco command and the figure CurrentObject property) as a result of a mouse click on the line. If HitTest is off, clicking this object selects the object below it (which is usually the axes containing it).

#### Interruptible

 $off \mid \{on\}$ 

*Callback routine interruption*

Controls whether MATLAB can interrupt an object's callback function when subsequent callbacks attempt to interrupt it.

For Graphics objects, the Interruptible property affects only the callbacks for theButtonDownFcn property. A *running* callback is the currently executing callback. The *interrupting* callback is the callback that tries to interrupt the *running* callback. MATLAB handles both the callbacks based on the Interruptible property of the object of the *running* callback.

When the Interruptible property is set to:

- **•** 'off', MATLAB finishes execution of the *running* callback without any interruptions
- **•** 'on', these conditions apply:
	- **—** If there is a drawnow, figure, getframe, waitfor, or pause command in the *running* callback, then MATLAB executes the *interrupting* callbacks which are already in the queue and returns to finish execution of the current callback.
	- **—** If one of the above functions is not in the *running* callback, then MATLAB finishes execution of the current callback without any interruption.

BusyAction property of the object of interrupting callback determines whether the callback should be ignored or should be put in the queue.

Setting Interruptible property to on (default), allows a callback from other graphics objects to interrupt callback functions originating from this object.

**Note** MATLAB does not save the state of properties or the display when an interruption occurs. For example, the handle returned by the gca or gcf command may be changed as another callback is executed.

After the function that interrupts a callback completes, the callback resumes execution where it halted when interrupted. For more information, see "Control Callback Execution and Interruption".

```
LineStyle
```
{-} | -- | : | -. | none

*Line style of lineseries object*.

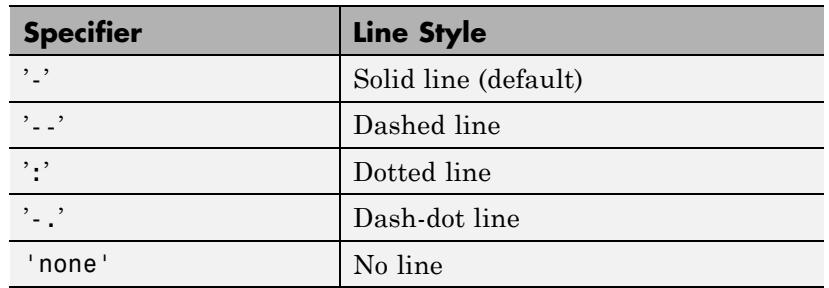

# **Line Style Specifiers Table**

Use LineStyle none when you want to place a marker at each point but do not want the points connected with a line (see the Marker property).

#### LineWidth

size in points

*Width of linear objects and edges of filled areas*. Specify in points. 1 point  $=$   $\frac{1}{72}$  inch. The default is 0.5 points.

# Marker

character (see table)

*Marker symbol*. Specifies marks that display at data points. You can set values for the Marker property independently from the LineStyle property. For a list of supported marker symbols, see the following table.

# **Marker Specifiers Table**

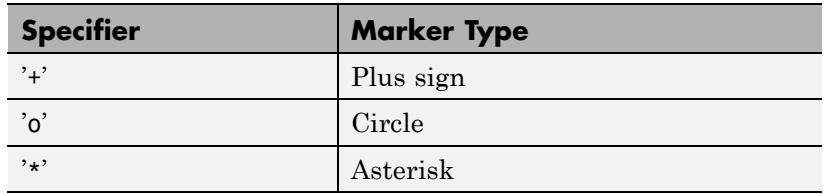

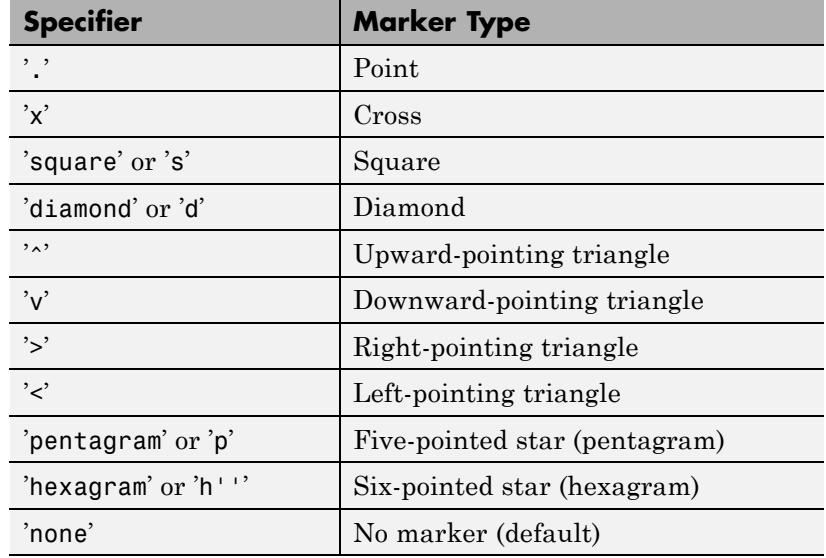

## MarkerEdgeColor

ColorSpec | none | {auto}

*Marker edge color*. The color of the marker or the edge color for filled markers (circle, square, diamond, pentagram, hexagram, and the four triangles).

- **•** ColorSpec User-defined color.
- **•** none Specifies no color, which makes nonfilled markers invisible.
- auto Uses same color as the Color property.

#### MarkerFaceColor

ColorSpec | {none} | auto

*Fill color for closed-shape markers*. The fill color for markers that are closed shapes (circle, square, diamond, pentagram, hexagram, and the four triangles).

- **•** ColorSpec User-defined color.
- none Makes the interior of the marker transparent, allowing the background to show through.
- auto Sets the fill color to the axes Color property. If the axes Color property is none (the factory default for axes objects), sets the fill color to the figure Color.

# MarkerSize

scalar

*Marker size*. Size of the marker in points. The default value is 6.

**Note** MATLAB draws the point marker (specified by the '.' symbol) at one-third the specified size.

#### Parent

handle of parent axes, hggroup, or hgtransform

*Parent of object*. Handle of the object's parent. The parent is normally the axes, hggroup, or hgtransform object that contains the object.

See "Objects That Can Contain Other Objects" for more information on parenting graphics objects.

#### Selected

on | {off}

*Object selection state*. When you set this property to on, MATLAB displays selection handles at the corners and midpoints if the SelectionHighlight property is also on (the default). You can, for example, define the ButtonDownFcn callback to set this property to on, thereby indicating that this particular object is selected. This property is also set to on when an object is manually selected in plot edit mode.

#### SelectionHighlight {on} | off

*Object highlighted when selected*.

- **•** on MATLAB indicates the selected state by drawing four edge handles and four corner handles.
- **•** off MATLAB does not draw the handles except when in plot edit mode and objects are selected manually.

#### Tag

string

*User-specified object label*. Provides a means to identify graphics objects with a user-specified label. The default is an empty string.

Use the Tag property and the findobj function to manipulate specific objects within a plotting hierarchy.

For example, create an areaseries object and set the Tag property.

 $t = area(Y, 'Tag', 'area1')$ 

When you want to access objects of a given type, use findobj to find the object's handle. The following statement changes the FaceColor property of the object whose Tag is area1.

set(findobj('Tag','area1'),'FaceColor','red')

#### Type

string (read-only)

*Class of graphics object*. String that identifies the class of the graphics object. Use this property to find all objects of a given type within a plotting hierarchy. For lineseries objects, Type is always the string line.

#### UIContextMenu

handle of uicontextmenu object

*Associate context menu with object*. Handle of a uicontextmenu object created in the object's parent figure. Use the uicontextmenu function to create the context menu. MATLAB displays the context menu whenever you right-click over the object. The default value is an empty array.

#### UserData

array

*User-specified data*. Data you want to associate with this object (including cell arrays and structures). The default value is an empty array. MATLAB does not use this data, but you can access it using the set and get commands.

### Visible

{on} | off

*Visibility of object and its children*.

- **•** on Object and all children of the object are visible unless the child object's Visible property is off.
- of  $\sim$  Object not displayed. However, the object still exists and you can set and query its properties.

#### XData

vector | matrix

*x-axis values for graph*. The *x*-axis values for graphs are specified by the X input argument. If XData is a vector, length(XData) must equal length(YData) and must be monotonic. If XData is a matrix, size(XData) must equal size(YData) and each column must be monotonic.

You can use XData to define meaningful coordinates for an underlying surface whose topography is being mapped. See "Changing the Offset of a Contour" for more information.

# XDataMode

{auto} | manual

*Use automatic or user-specified x-axis values*. If you specify XData (by setting the XData property or specifying the X input argument), MATLAB sets this property to manual and uses the specified values to label the *x*-axis.

If you set XDataMode to auto after specifying XData, MATLAB resets the *x*-axis ticks to 1:size(YData,1) or to the column indices of the ZData, overwriting any previous values for XData.

#### XDataSource

MATLAB variable, as a string

*Link XData to MATLAB variable*. Set this property to a MATLAB variable that is evaluated in the base workspace to generate the XData. The default value is an empty array.

set(h,'XDataSource','xdatavariablename')

MATLAB requires a call to refreshdata when you set this property. Changing workspace variables used as an object's XDataSource does not change the object's XData values, but you can use refreshdata to force an update of the object's data. refreshdata also lets you specify that the data source variable be evaluated in the workspace of a function from which you call refreshdata.

**Note** If you change one data source property to a variable that contains data of a different dimension, you might cause the function to generate a warning and not render the graph until you have changed all data source properties to appropriate values.

#### YData

vector | matrix

*Y-coordinates*. A vector of *y*-coordinates defining the values along the *y*-axis for the graph. XData and ZData must be the same length and have the same number of rows.

#### YDataSource

MATLAB variable, as a string

*Link YData to MATLAB variable*. Set this property to a MATLAB variable that is evaluated in the base workspace to generate the YData. The default value is an empty array.

set(h,'YDataSource','Ydatavariablename')

MATLAB requires a call to refreshdata when you set this property. Changing workspace variables used as an object's YDataSource does not change the object's YData values, but you can use refreshdata to force an update of the object's data. refreshdata also lets you specify that the data source variable be evaluated in the workspace of a function from which you call refreshdata.

**Note** If you change one data source property to a variable that contains data of a different dimension, you might cause the function to generate a warning and not render the graph until you have changed all data source properties to appropriate values.

#### ZData

vector

*Z-coordinates*. A vector defining the *z*-coordinates for the graph. XData and YData must be the same length and have the same number of rows.

# ZDataSource

MATLAB variable, as a string

*Link ZData to MATLAB variable*. Set this property to a MATLAB variable that is evaluated in the base workspace to generate the ZData. The default value is an empty array.

```
set(h,'ZDataSource','zdatavariablename')
```
MATLAB requires a call to refreshdata when you set this property. Changing workspace variables used as an object's ZDataSource does not change the object's ZData values, but you can use refreshdata to force an update of the object's data. refreshdata also lets you specify that the data source variable be evaluated in the workspace of a function from which you call refreshdata.

**Note** If you change one data source property to a variable that contains data of a different dimension, you might cause the function to generate a warning and not render the graph until you have changed all data source properties to appropriate values.
#### **Purpose** Line specification string syntax

#### **Description** Plotting functions accept *string specifiers* as arguments and modify the graph generated accordingly. Three components can be specified in the *string specifiers* along with the plotting command. They are:

- **•** Line style
- **•** Marker symbol
- **•** Color

For example:

 $plot(x,y,'-.or')$ 

plots y versus x using a dash-dot line (-.), places circular markers (o) at the data points, and colors both line and marker red (r). Specify the components (in any order) as a quoted string after the data arguments. Note that linespecs are single strings, not property-value pairs.

### **Plotting Data Points with No Line**

If you specify a marker, but not a line style, only the markers are plotted. For example:

plot(x,y,'d')

### **Line Style Specifiers**

You indicate the line styles, marker types, and colors you want to display using *string specifiers*, detailed in the following tables:

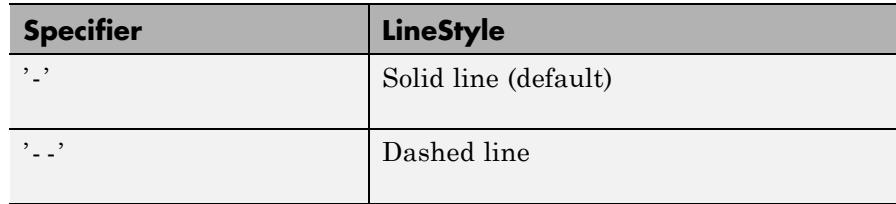

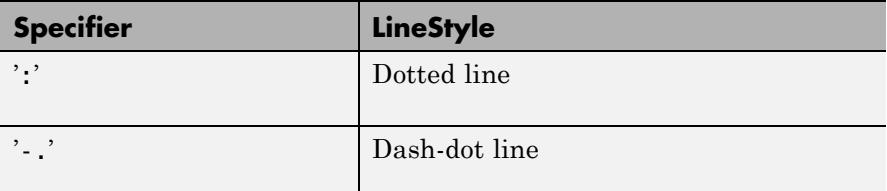

## **Marker Specifiers**

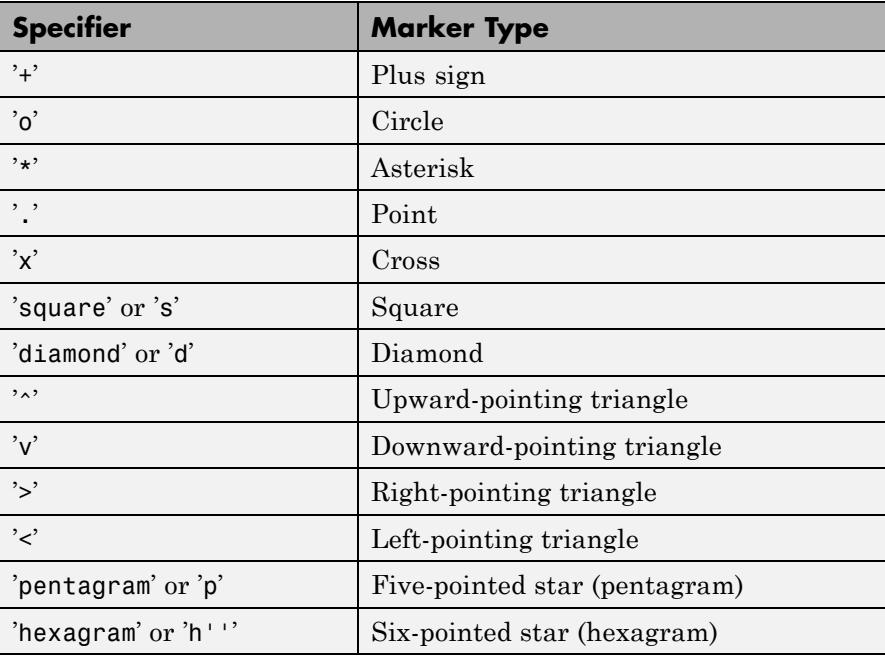

**Note** The point (.) marker type does not change size when the specified value is less than 5.

#### **Color Specifiers**

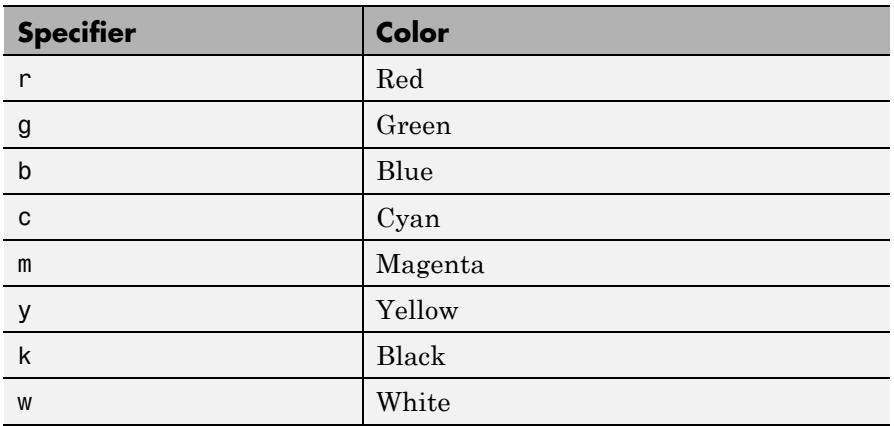

### **Related Properties**

This page also describes how to specify the properties of lines used for plotting. MATLAB graphics give you control over these visual characteristics:

- **•** LineWidth Specifies the width (in points) of the line.
- **•** MarkerEdgeColor Specifies the color of the marker or the edge color for filled markers (circle, square, diamond, pentagram, hexagram, and the four triangles).
- **•** MarkerFaceColor Specifies the color of the face of filled markers.
- **•** MarkerSize Specifies the size of the marker in points (must be greater than 0).

In addition, you can specify the LineStyle, Color, and Marker properties instead of using the symbol string. This is useful if you want to specify a color that is not in the list by using RGB values. See Lineseries Properties for details on these properties and ColorSpec for more information on color.

#### **Examples** Plot the sine function over three different ranges using different line styles, colors, and markers.

```
figure
t = 0:pi/20:2*pi;plot(t,sin(t),'-.r*')
hold on
plot(t,sin(t-pi/2), '--mo')plot(t,sin(t-pi),':bs')
hold off
```
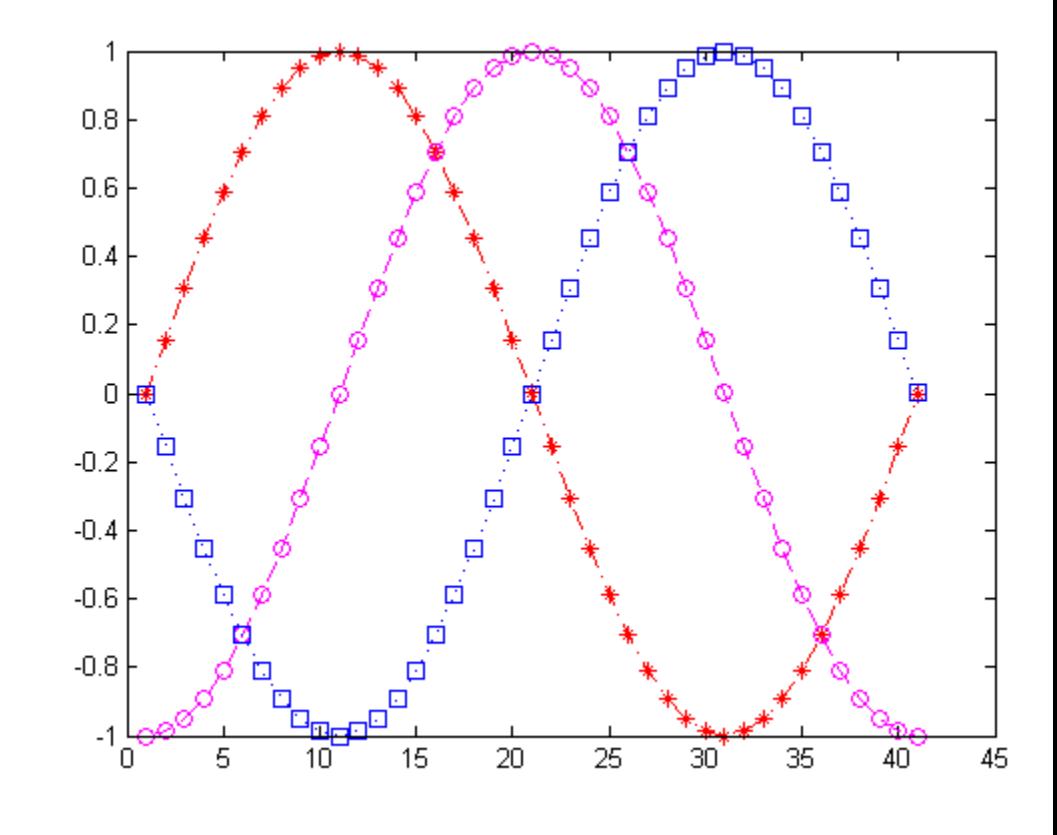

Create a plot illustrating how to set line properties:

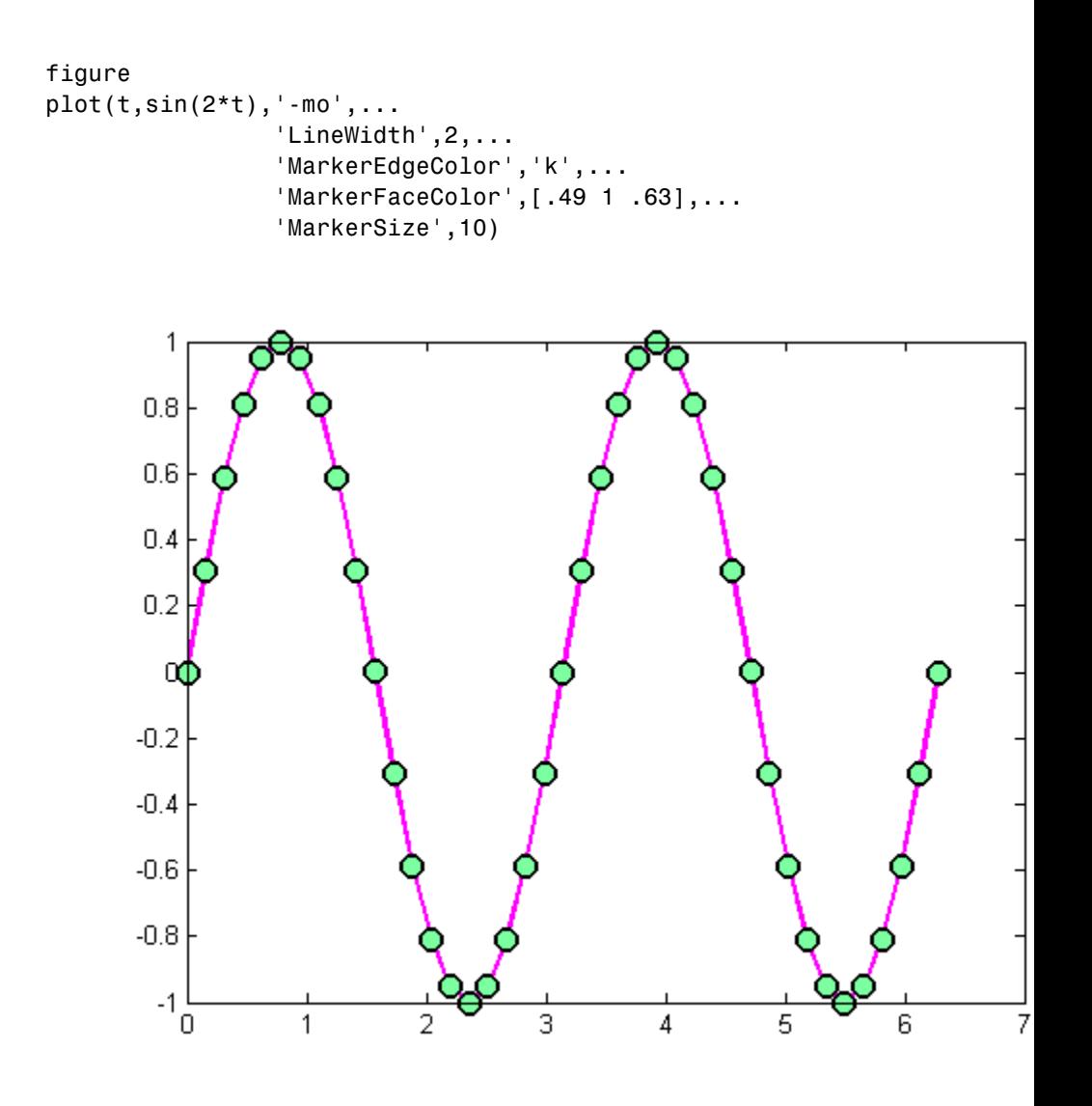

**See Also** axes | line | plot | patch | set | surface | ColorSpec | Lineseries Properties

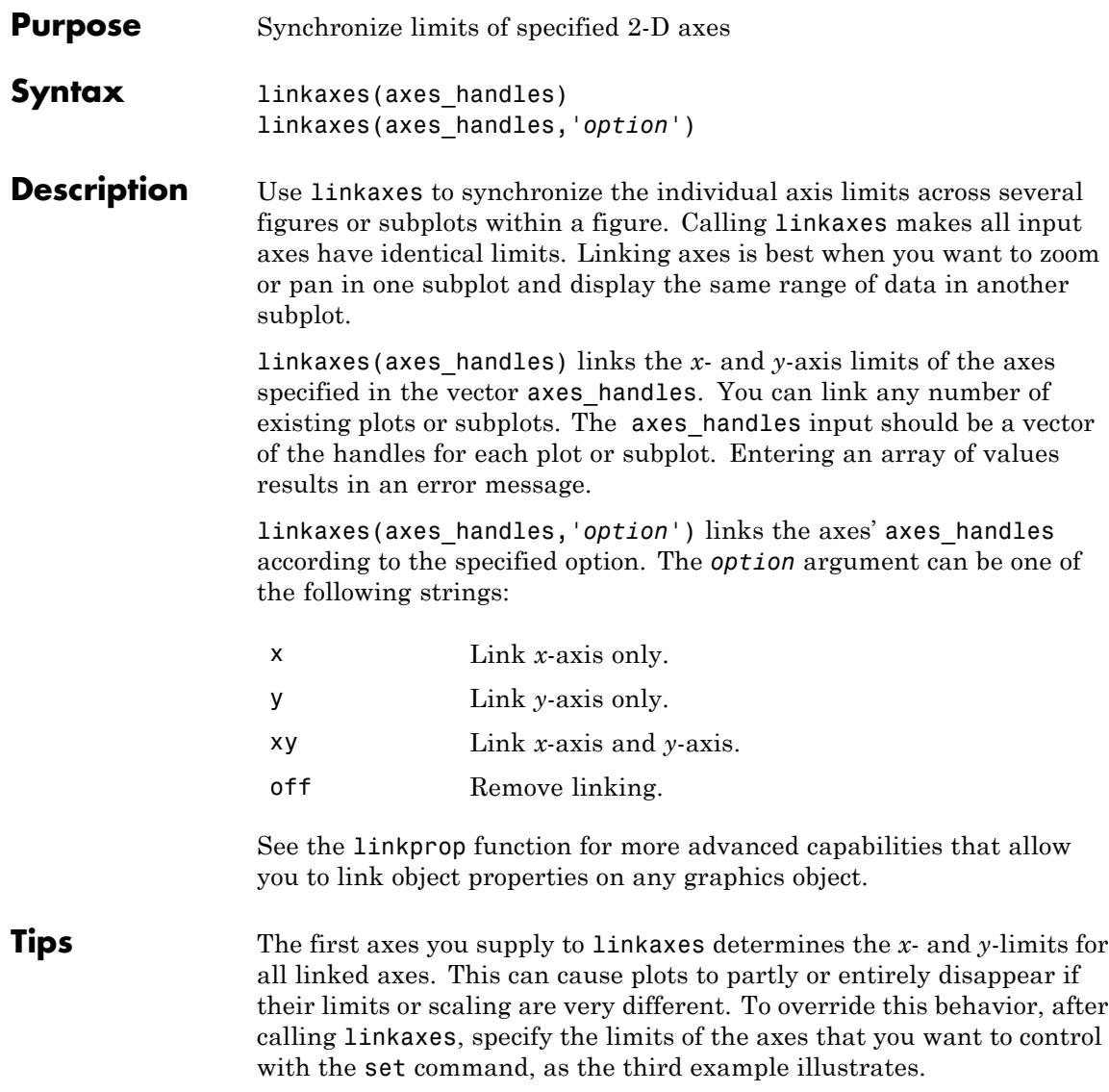

**Note** linkaxes is not designed to be transitive across multiple invocations. If you have three axes, ax1, ax2, and ax3 and want to link them together, call linkaxes with [ax1, ax2, ax3] as the first argument. Linking ax1 to ax2, then ax2 to ax3, "unbinds" the ax1-ax2 linkage.

**Examples** You can use interactive zooming or panning (selected from the figure toolbar) to see the effect of axes linking. For example, pan in one graph and notice how the *x*-axis also changes in the other. The axes responds in the same way to zoom and pan directives you type in the Command Window.

> This example loads three vectors of data and creates a subplot for each vector. After a three-second pause, it then calls linkaxes with the argument 'xy' to synchronize both the *x* and *y* axes limits. By specifying the third subplot first to linkaxes, you establish its y-limit for all the subplots:

load count.dat % Contains a 3-column vector named count figure  $ax(1) = subplot(3,1,1);$  $bar(ax(1),count(:,1), 'g')$ ;  $ax(2) = subplot(3,1,2);$  $bar(ax(2),count(:,2), 'b')$ ;  $ax(3) = subplot(3, 1, 3);$  $bar(ax(3),count(:,3), 'm')$ ;

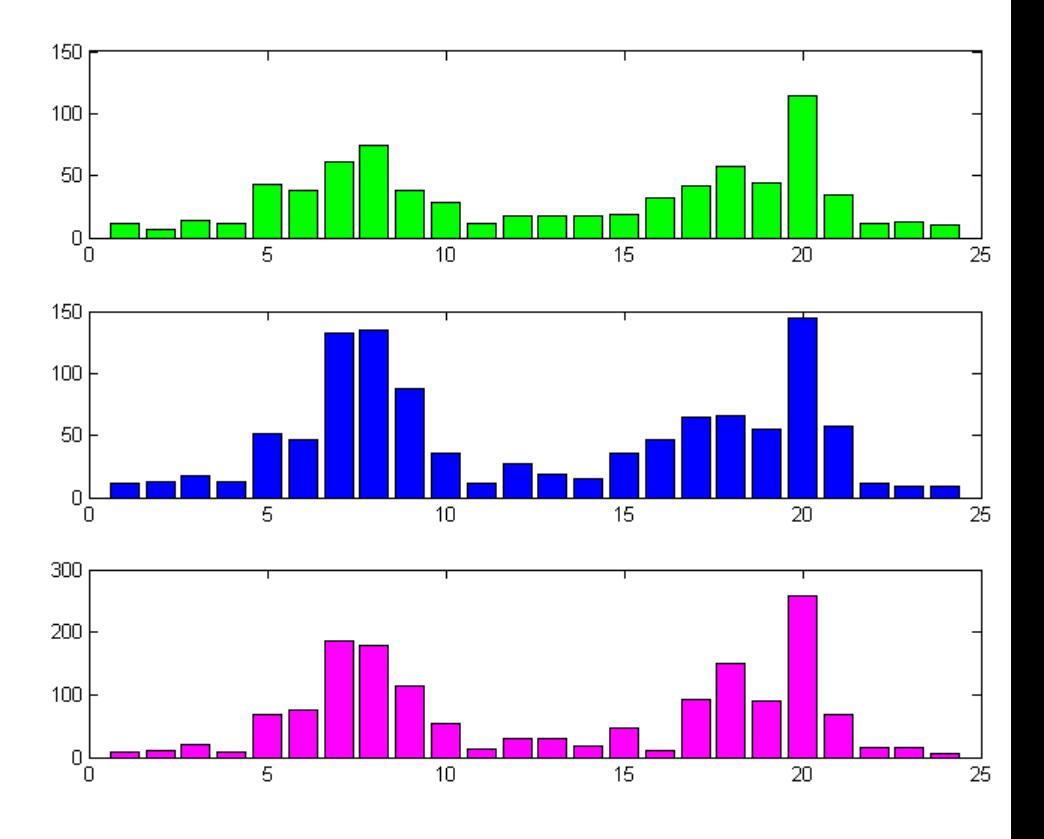

```
% Wait three seconds and then link the axes
pause(3)
linkaxes([ax(3) ax(2) ax(1)],'xy'); % Base Y-limits on bottom subplot
```
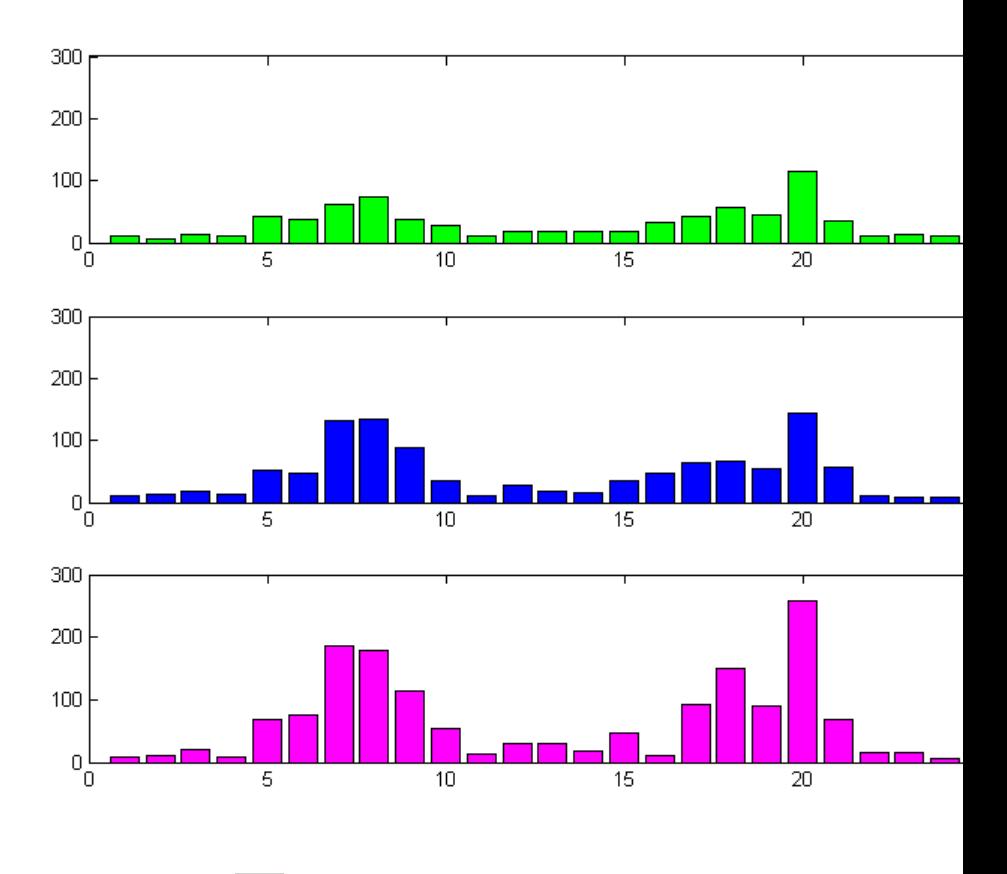

Click the **Zoom in** icon to enter Zoom mode, and click the mouse near the middle of the top axes. You observe all three axes respond the same. If you pan in any of the axes, all of them also respond the same.

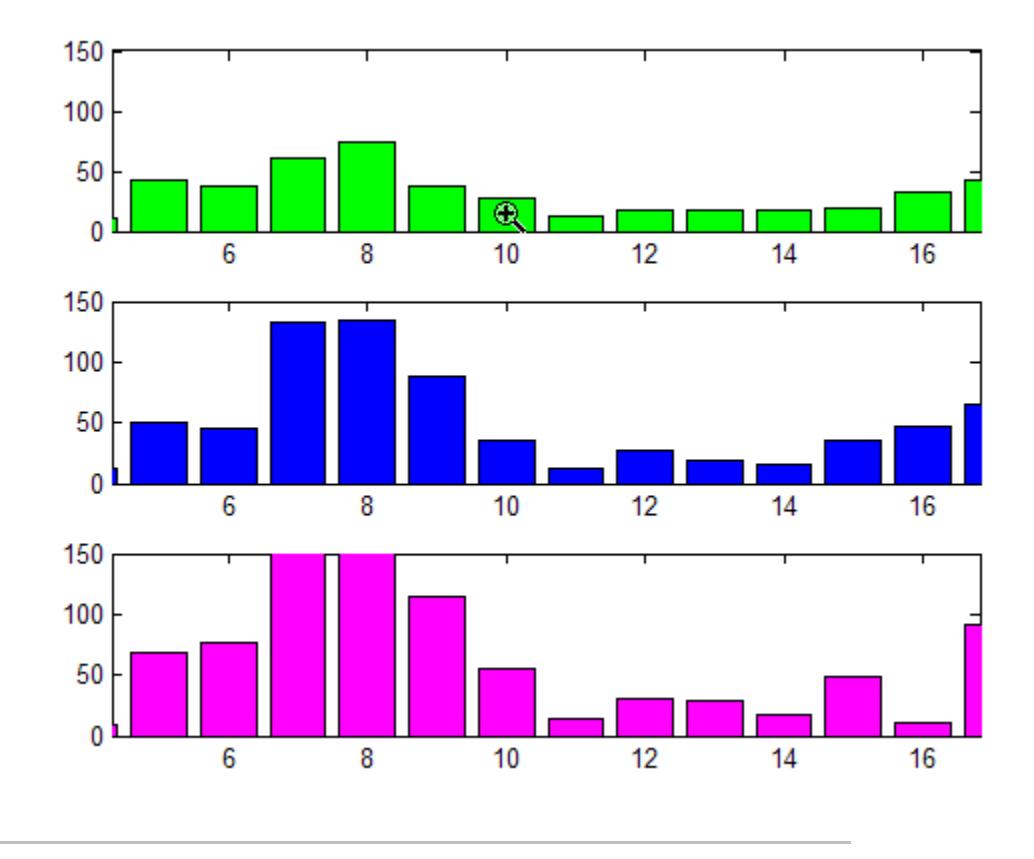

Create two subplots containing related bar graphs. Call linkaxes to link only the *x*-axis limits of the two axes. Unlike in the previous example, the *y*-limits of the graphs remain unchanged. The example shows the effect of restricting the *x*-values to a range of 5 units and then manually panning either subplot:

load count.dat figure  $ax(1) = subplot(2,1,1);$ 

```
bar(ax(1),count(:,1),'g');
ax(2) = subplot(2,1,2);bar(ax(2),count(:,2),'b');
linkaxes(ax,'x');
```
set(ax(1), 'XLim', [4.5 9.5]) % Restrict either axis to show 5 values

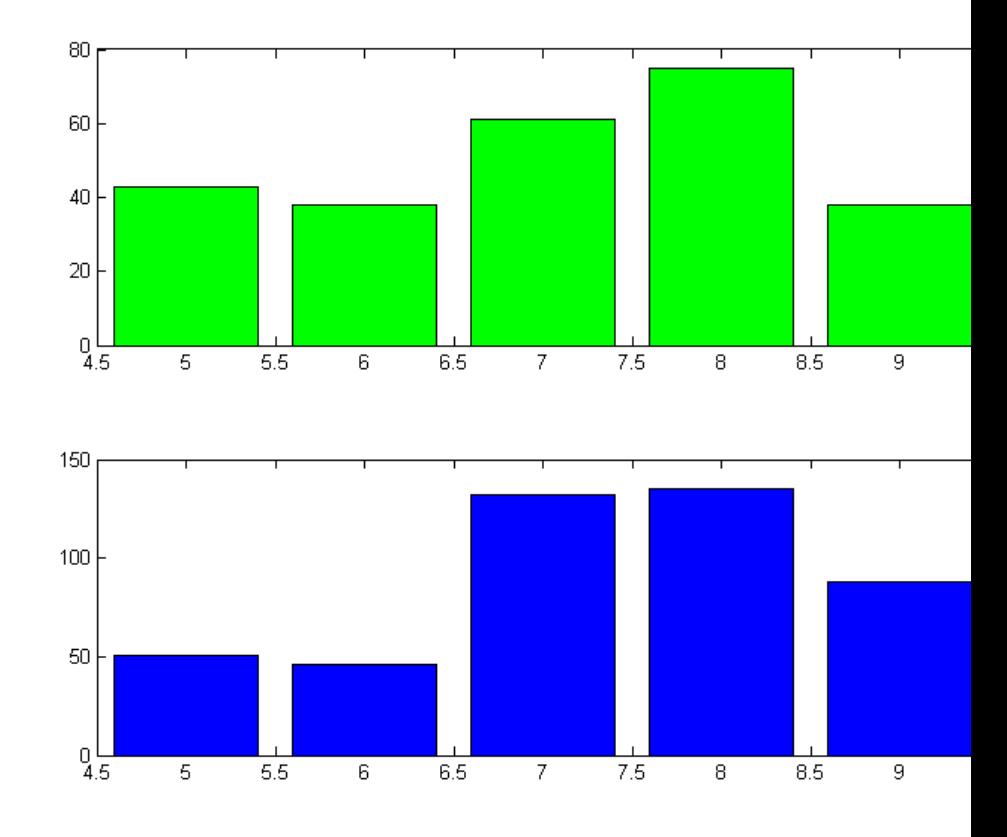

Choose the Pan tool (**Tools > Pan**) (or type pan on). Drag the top axes. Both axes pan uniformly in *x*, but only the one you pan moves in the *y* direction.

Create two subplots containing data having different ranges. The first axes handle passed to linkaxes determines the data range for all other linked axes. In this example, calling set for the lower axes overrides the *x*-limits established by the call to linkaxes:

```
a1 = subplot(2, 1, 1);plot(randn(10,1)); % Plot 10 numbers on top
a2 = subplot(2, 1, 2);plot(a2,randn(100,1)) % Plot 100 numbers below
linkaxes([a1 a2], 'x'); % Link the axes; subplot 2 now out of range
```
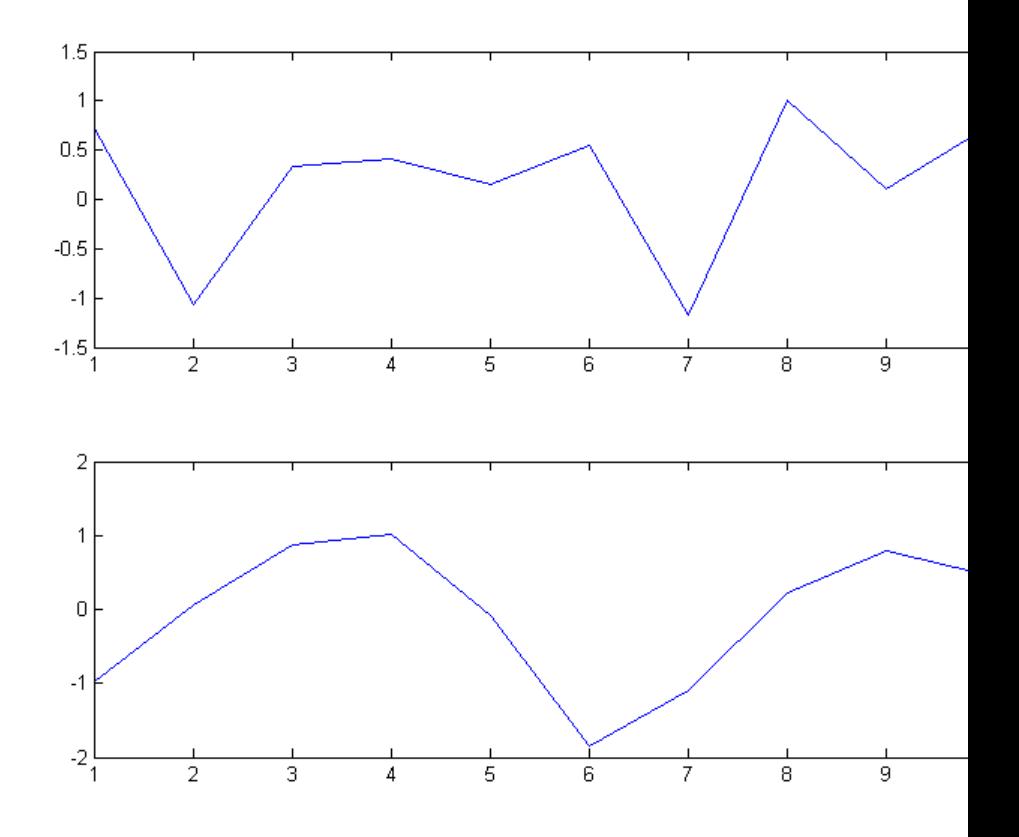

In order to display the full range of *x*-values, override the axes limits that linkaxes established.

set(a2,'xlimmode','auto'); % Now both axes run from 1-100 in x % You could also use set(a2,'xlim',[1 100])

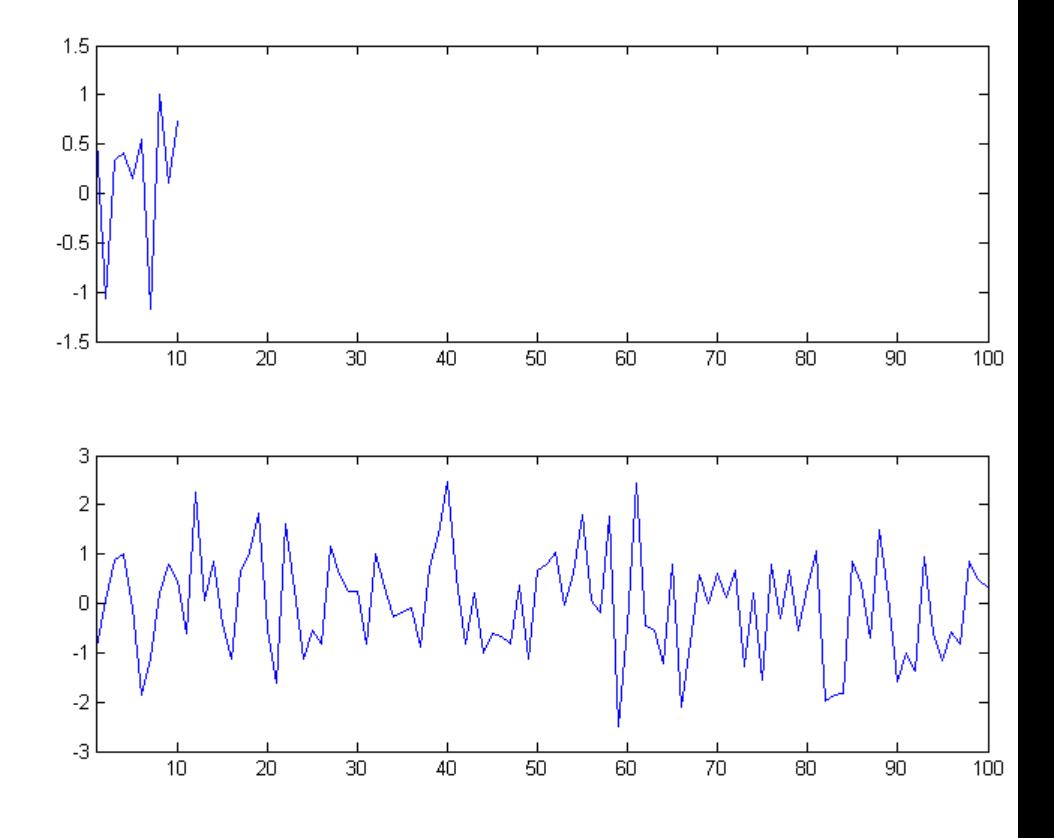

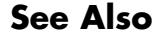

**See Also** linkdata | linkprop | pan | zoom

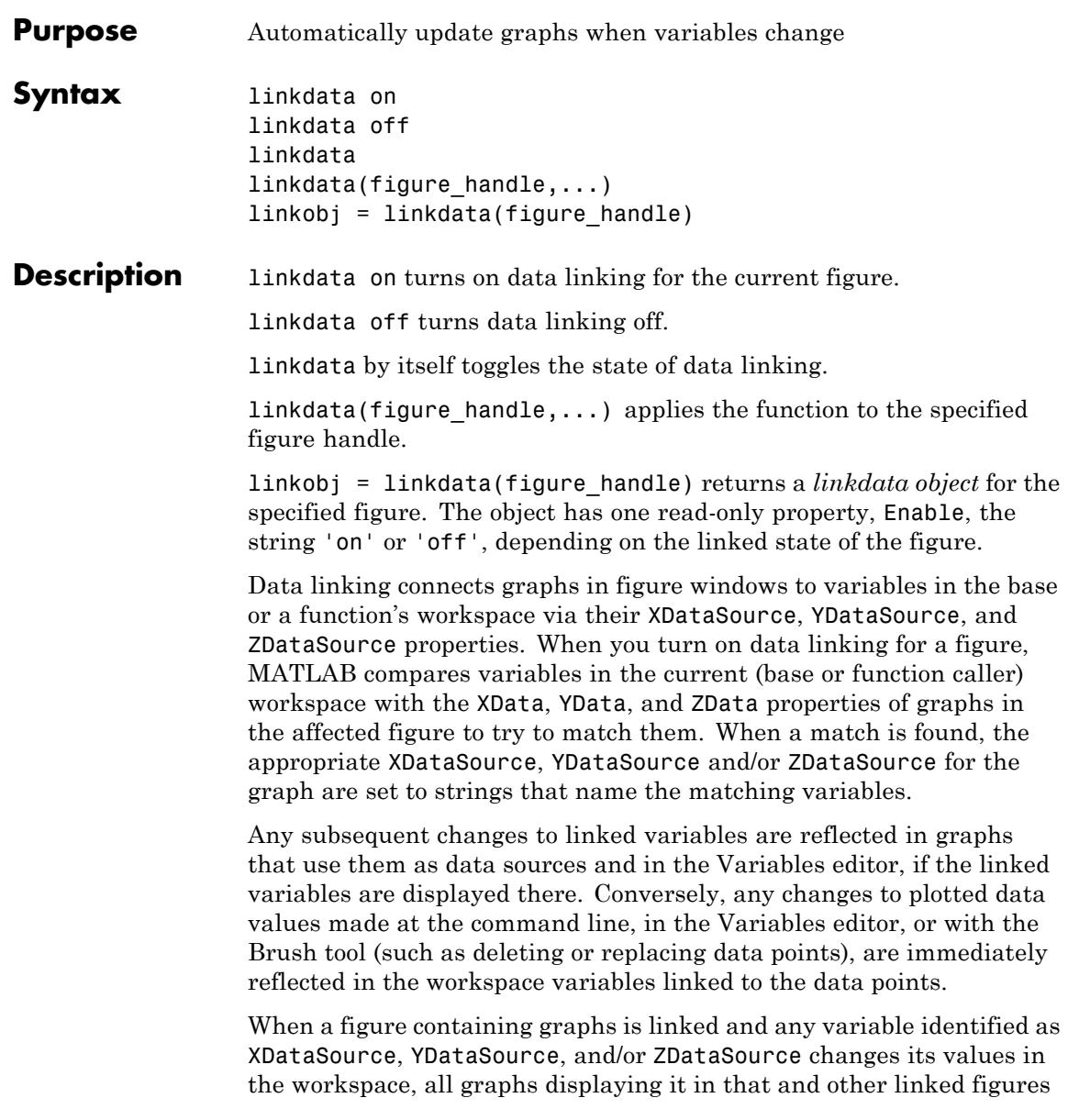

# **linkdata**

automatically update. This operation is equivalent to automatically calling the refreshdata function on the corresponding figure when a variable changes.

Linked figure windows identify themselves by the appearance of the Linked Plot information bar at the top of the window. When linkdata is off for a figure, the Linked Plot information bar is removed. If linkdata cannot unambiguously identify data sources for a graph in a linked figure, it reports this via the Linked Plot information bar, which gives the user an opportunity to identify data sources. The information bar displays a warning icon and a message, **No graphics have data sources** and also prompts **fix it**. Clicking **fix it** opens the Specify Data Source Properties dialog box for identifying variable names and ranges of data sources used in the graph.

- **Tips** "Types of Variables You Can Link" on page 2-2648
	- **•** "Restoring Links that Break" on page 2-2648
	- **•** ["Linking Rapidly Changing Data" on page 2-2649](#page-2788-0)
	- **•** ["Linking Brushed Graphs" on page 2-2649](#page-2788-0)

### **Types of Variables You Can Link**

You can use linkdata to connect a graph with scalar, vector and matrix numeric variables of any class (including complex, if the graphing function can plot it) — essentially any data for which isnumeric equals true. See ["Example 3" on page 2-2651](#page-2790-0) for instructions on linking complex variables. You can also link plots to numeric fields within structures. You can specify MATLAB expressions as data sources, for example,  $sqrt(y)+1$ .

### **Restoring Links that Break**

Refreshing data on a linked plot fails if the strings in the XDataSource, YDataSource, or ZDataSource properties, when evaluated, are incompatible with what is in the current workspace, such that the corresponding XData, YData, or ZData are unable to respond. The visual appearance of the object in the graph is not affected by such failures, so graphic objects show no indication of broken links. Instead,

<span id="page-2788-0"></span>a warning icon and the message **Failing links** appear on the Linked Plot information bar along with an **Edit** button that opens the Specify Data Sources dialog box.

### **Linking Rapidly Changing Data**

linkdata buffers updates to data and dispatches them to plots at roughly half-second intervals. This makes data linking not suitable for smoothly animating changes in data values unless they are updated in loops that are forced to execute two times per second or less.

One consequence of buffering link updates is that linkdata might not detect changes in data streams it monitors. If you are running a function that uses assignin or evalin to update workspace variables, linkdata can sometimes fail to process updates that change values but not the size and class of workspace variables. Such failures only happen when the function itself updates the plot.

### **Linking Brushed Graphs**

If you link data sources to graphs that have been brushed, their brushing marks can change or vanish. This is because the workspace variables in those graphs now dictate which, if any, observations are brushed, superseding any brushing annotations that were applied to their graphical data (YData, etc.). For more details, see ["How Data](#page-673-0) [Linking Affects Data Brushing" on page 2-534](#page-673-0) in the brush reference page.

### **Examples Example 1**

Create two variables, graph them as areaseries, and link the plot to them:

```
x = [1:20];
y = \text{rand}(20, 3);
area(x,y)
linkdata on
```
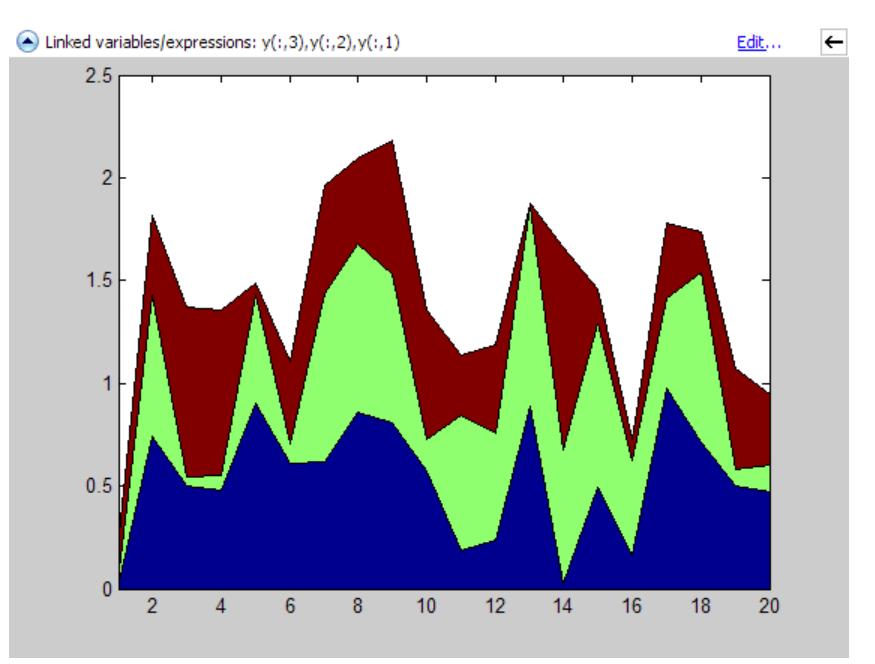

Change values for linked variable y in the workspace:

 $y(10,:) = 0;$ 

The area graph immediately updates.

# **linkdata**

<span id="page-2790-0"></span>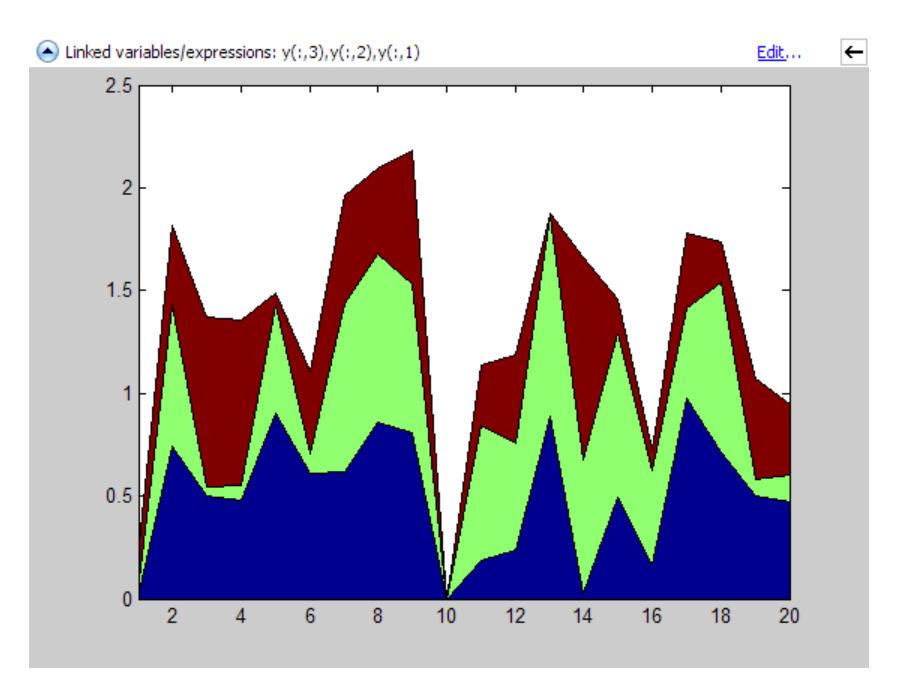

### **Example 2**

Delete a figure if it is not linked, based on a returned linkdata object:

```
ld = 1inkdata(fig)
1d =graphics.linkdata
if strcmp(ld.Enable,'off')
    delete(fig)
end
```
### **Example 3**

If a graphing function can display a complex variable, you can link such plots. To do so, you need to describe the data sources as expressions to separate the real and imaginary parts of the variable. For example,

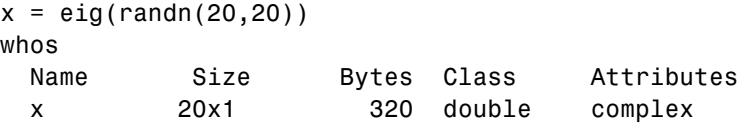

yields a complex vector. You can use plot to display the real portion as *x* and the imaginary portion as *y*, then link the graph to the variable:

plot(x) linkdata

However, linkdata cannot unambiguously identify the graph's data sources, and you must tell it by typing  $real(x)$  and  $imag(x)$  into the Specify Data Source Properties dialog box that displays when you click **fix it** in the Linked Plot information bar.

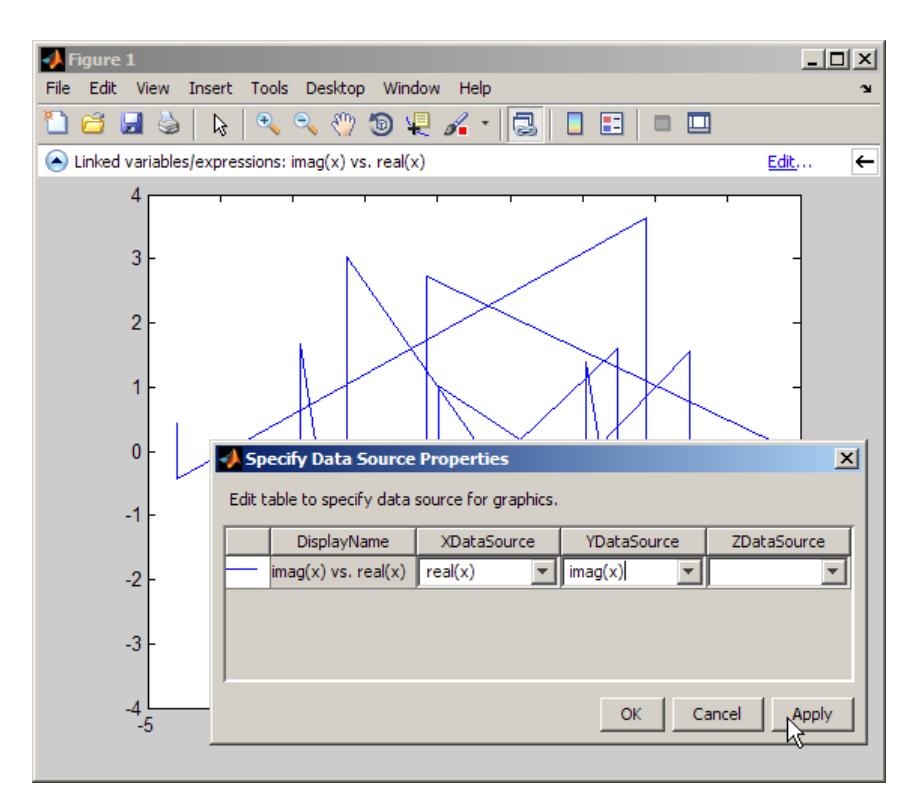

To avoid having to type the data source names in the dialog box, you can specify them when you plot:

```
plot(x,'XDataSource','real(x)','YDataSource','imag(x)')
```
If you subsequently change values of x programmatically or manually, the plot updates accordingly.

# **linkdata**

**Note** Although you can use data brushing on linked plots of complex data, your brush marks only appear in the plot you are brushing, not in other plots or in the Variables editor. This is because function calls, such as  $real(x)$  and  $imag(x)$ , that you specify as data sources are not interpreted when brushing graphed data. See Also brush | linkaxes | linkprop | refreshdata **How To** • "Making Graphs Responsive with Data Linking"

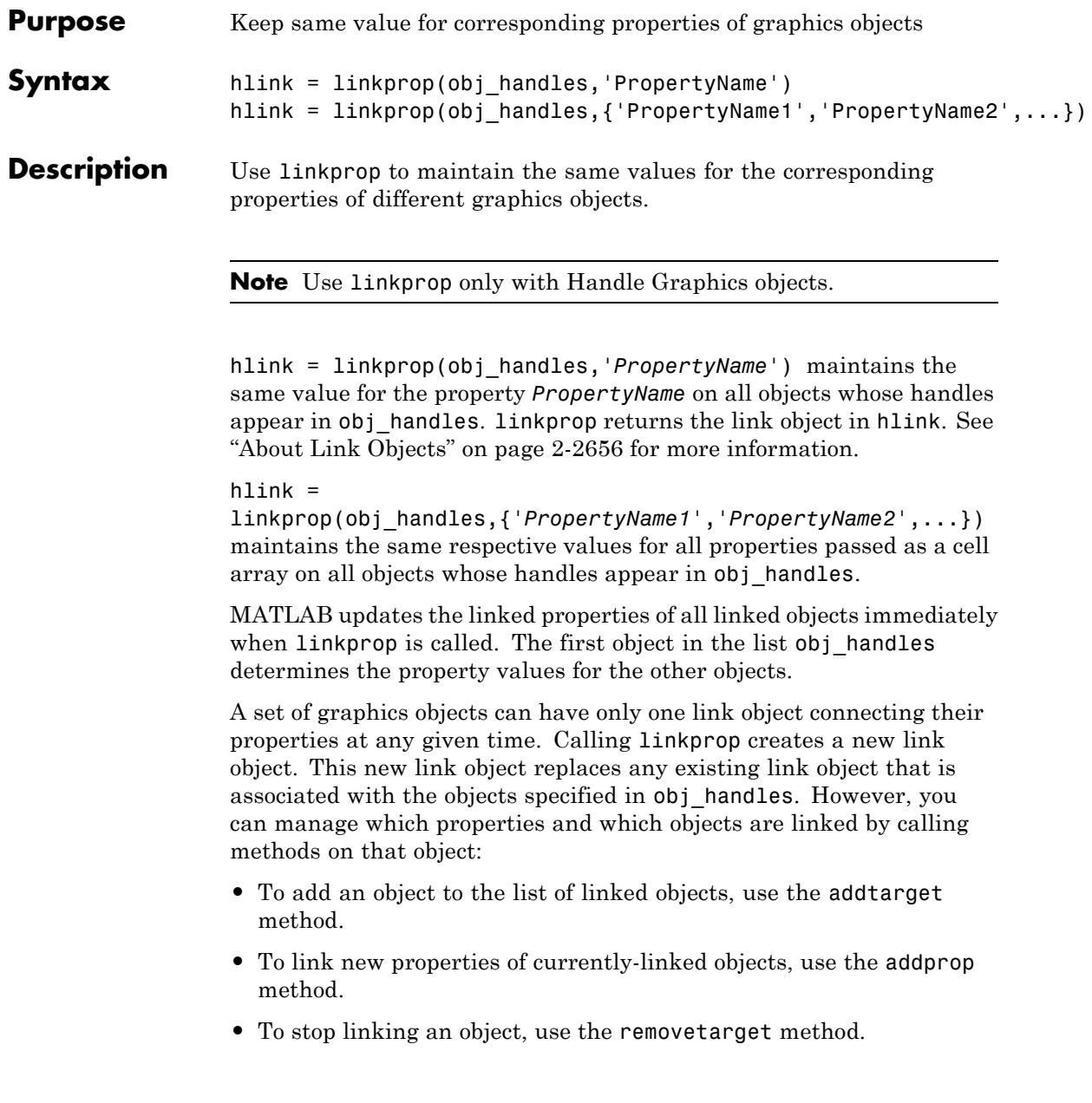

# <span id="page-2795-0"></span>**linkprop**

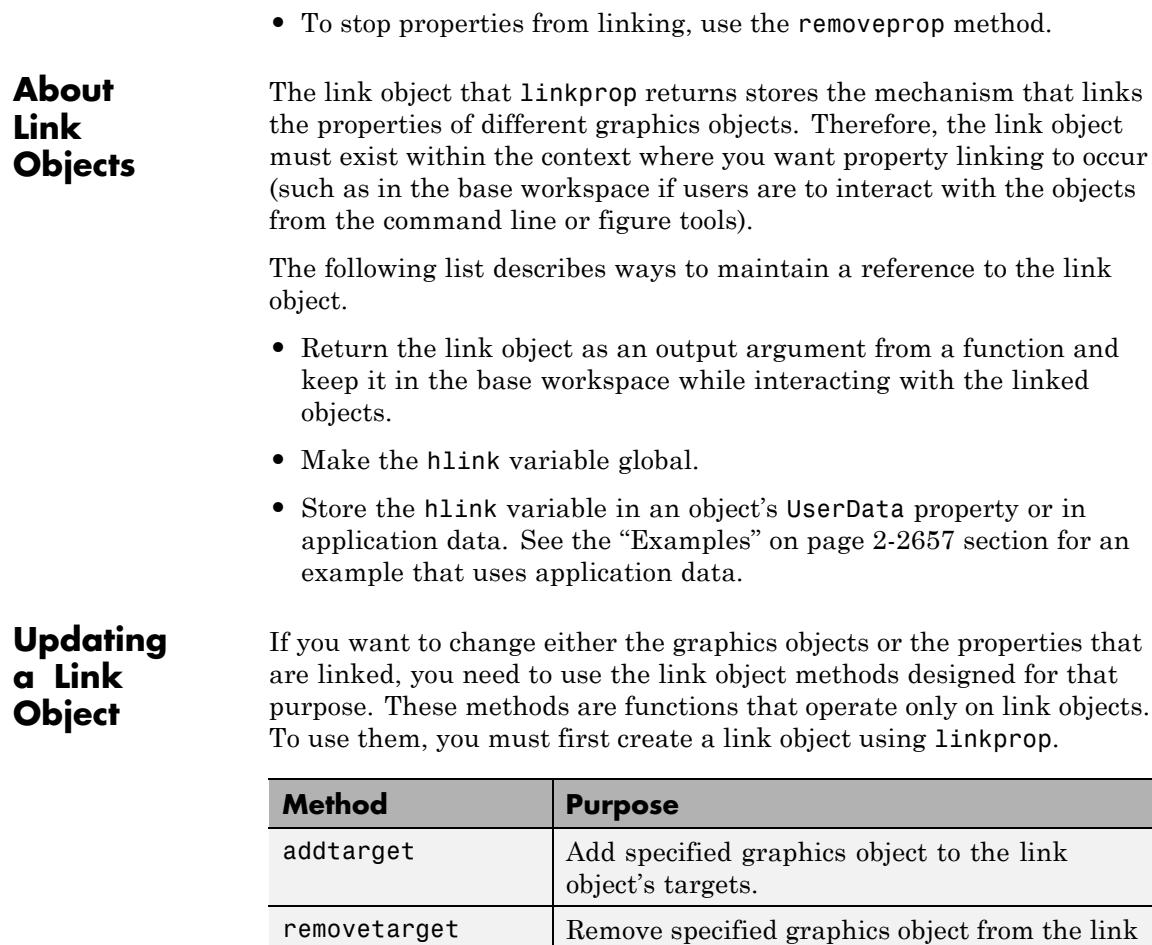

addprop  $\vert$  Add specified property to the linked properties. removeprop Remove specified property from the linked properties.

object's targets.

### **Method Syntax**

addtarget(hlink,obj\_handles)

```
removetarget(hlink,obj_handles)
addprop(hlink,'PropertyName')
removeprop(hlink,'PropertyName')
```
#### **Method Arguments**

- **•** hlink Link object returned by linkprop
- obj handles One or more graphic object handles
- **•** *PropertyName* Name of a property common to all target objects

**Examples** This example creates four isosurface graphs of fluid flow data, each displaying a different isovalue. The CameraPosition and CameraUpVector properties of each subplot axes are linked so that the user can rotate all subplots in unison.

> After running the example, select **Rotate 3D** from the figure **Tools** menu and observe how all subplots rotate together.

**Note** You can run this example or open it in the MATLAB editor.

The property linking code is in step 3.

**1** Define the data using flow and specify property values for the isosurface (which is a patch object).

```
[x,y,z,v] = \text{flow};isoval = [-3, -1, 0, 1];
props.FaceColor = <math>[0,0,0.5]</math>;props.EdgeColor = 'none';
props.AmbientStrength = 1;
props.FaceLighting = 'gouraud';
```
**2** Create four subplot axes and add an isosurface graph to each one. Add a title and set viewing and lighting parameters. MATLAB functions used are subplot, patch, isosurface, title, and num2str. Also set the viewing and lighting parameters for each axes to be the same by calling view, axis, and camlight.

```
figure
% Preallocate h
h = zeros(1, 4);
for k = 1:4h(k) = subplot(2,2,k);patch(isosurface(x,y,z,v,isoval(k)),props)
   title(h(k), ['Isovalue = ', num2str(k)])% Set the view and add lighting
   view(h(k),3); axis(h(k), 'tight', 'equal')camlight left; camlight right
   % Make axes invisible and title visible
   axis(h(k), 'off')set(get(h(k),'title'),'Visible','on')
end
```
**3** Link the CameraPosition and CameraTarget properties of all subplot axes. Since this code already js completed executing when you rotate the subplots, the link object is stored in the first subplot axes application data. See setappdata for more information on using application data.

```
if ishghandle(h)
   hlink = linkprop(h,{'CameraPosition','CameraUpVector'});
   key = 'graphics_linkprop';
   % Store link object on first subplot axes
   setappdata(h(1), key, hlink);
end
```
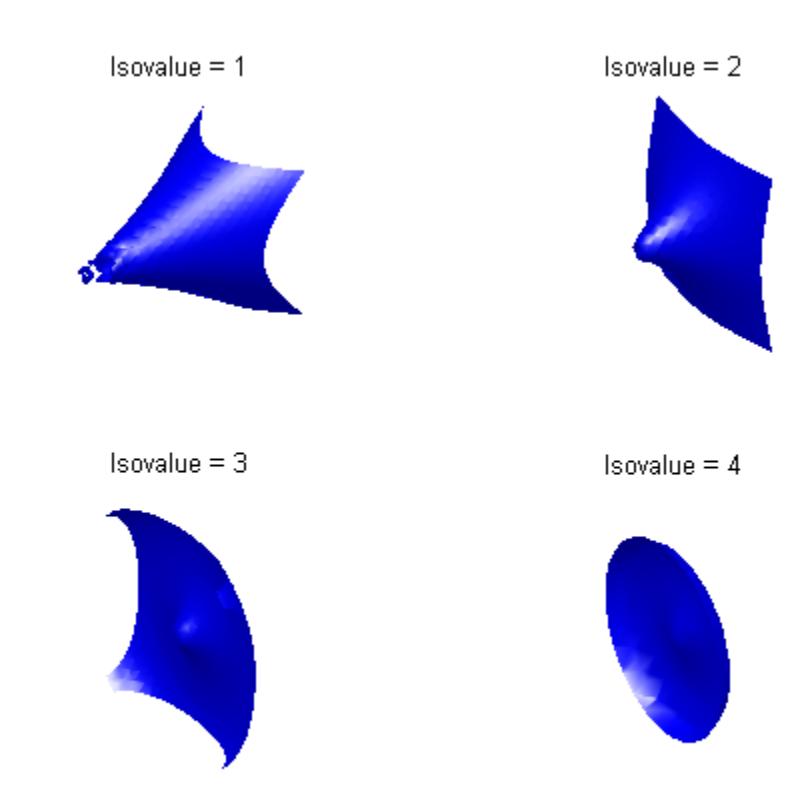

**4** Turn on the **Rotate 3D** tool. Click any object in the figure and rotate it. As you turn it, all three other subplots turn in the same manner.

rotate3d on

### **Linking an Additional Property**

Suppose you want to add the axes PlotBoxAspectRatio to the linked properties in the previous example. You can do this by modifying the link object that is stored in the first subplot axes' application data.

# **linkprop**

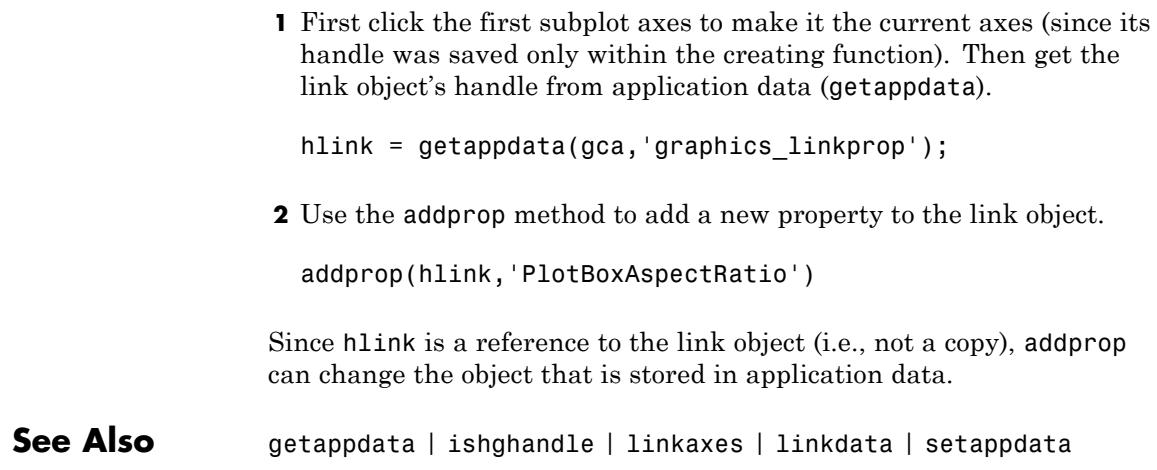

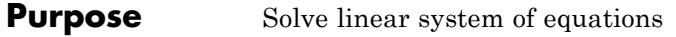

**Syntax**  $X = \text{linsolve}(A, B)$  $X = \text{linsolve}(A, B, \text{opts})$ 

**Description**  $X = \text{linsolve}(A, B)$  solves the linear system  $A^*X = B$  using LU factorization with partial pivoting when A is square and QR factorization with column pivoting otherwise. The number of rows of A must equal the number of rows of B. If A is m-by-n and B is m-by-k, then X is n-by-k. linsolve returns a warning if A is square and ill conditioned or if it is not square and rank deficient.

> $[X, R] =$  linsolve $(A, B)$  suppresses these warnings and returns R, which is the reciprocal of the condition number of A if A is square, or the rank of A if A is not square.

> $X =$  linsolve(A,B,opts) solves the linear system  $A^*X = B$  or  $A^*X$ = B, using the solver that is most appropriate given the properties of the matrix A, which you specify in opts. For example, if A is upper triangular, you can set opts.UT = true to make linsolve use a solver designed for upper triangular matrices. If A has the properties in opts, linsolve is faster than mldivide, because linsolve does not perform any tests to verify that A has the specified properties.

**Notes** If A does not have the properties that you specify in opts, linsolve returns incorrect results and does not return an error message. If you are not sure whether A has the specified properties, use mldivide instead.

For small problems, there is no speed benefit in using linsolve on triangular matrices as opposed to using the mldivide function.

The TRANSA field of the opts structure specifies the form of the linear system you want to solve:

- **•** If you set opts.TRANSA = false, linsolve(A,B,opts) solves A\*X  $=$  B.
- **•** If you set opts.TRANSA = true, linsolve(A,B,opts) solves A'\*X  $=$  B.

The following table lists all the field of opts and their corresponding matrix properties. The values of the fields of opts must be logical and the default value for all fields is false.

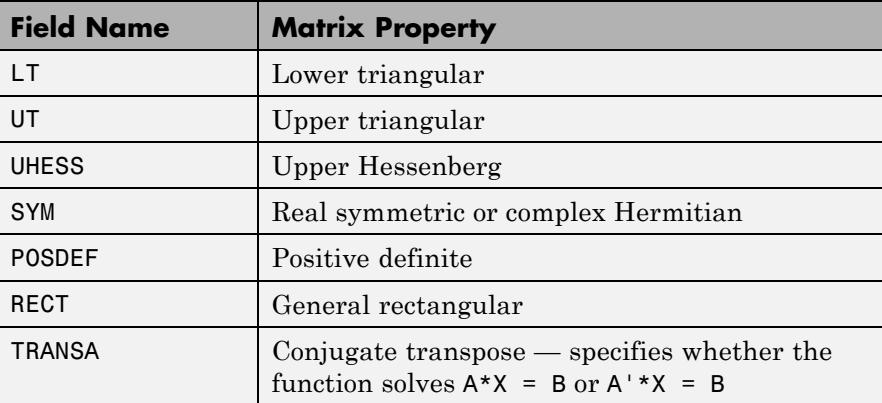

The following table lists all combinations of field values in opts that are valid for linsolve. A true/false entry indicates that linsolve accepts either true or false.

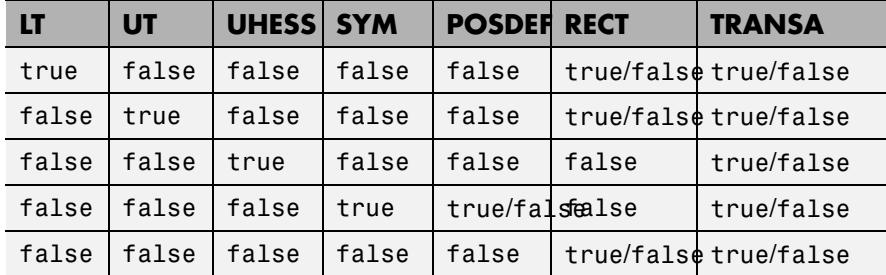

```
Examples The following code solves the system A'x = b for an upper triangular
                   matrix A using both mldivide and linsolve.
                  A = triu(rand(5,3)); x = [1 \ 1 \ 1 \ 0 \ 0]'; b = A' * x;
                   y1 = (A') \ bopts.UT = true; opts.TRANSA = true;
                   y2 = 1insolve(A, b, opts)y1 =1.0000
                       1.0000
                       1.0000
                            0
                            0
                  y2 =1.0000
                       1.0000
                       1.0000
                            0
                            0
```
**Note** If you are working with matrices having different properties, it is useful to create an options structure for each type of matrix, such as opts\_sym. This way you do not need to change the fields whenever you solve a system with a different type of matrix A.

### See Also mldivide

# **linspace**

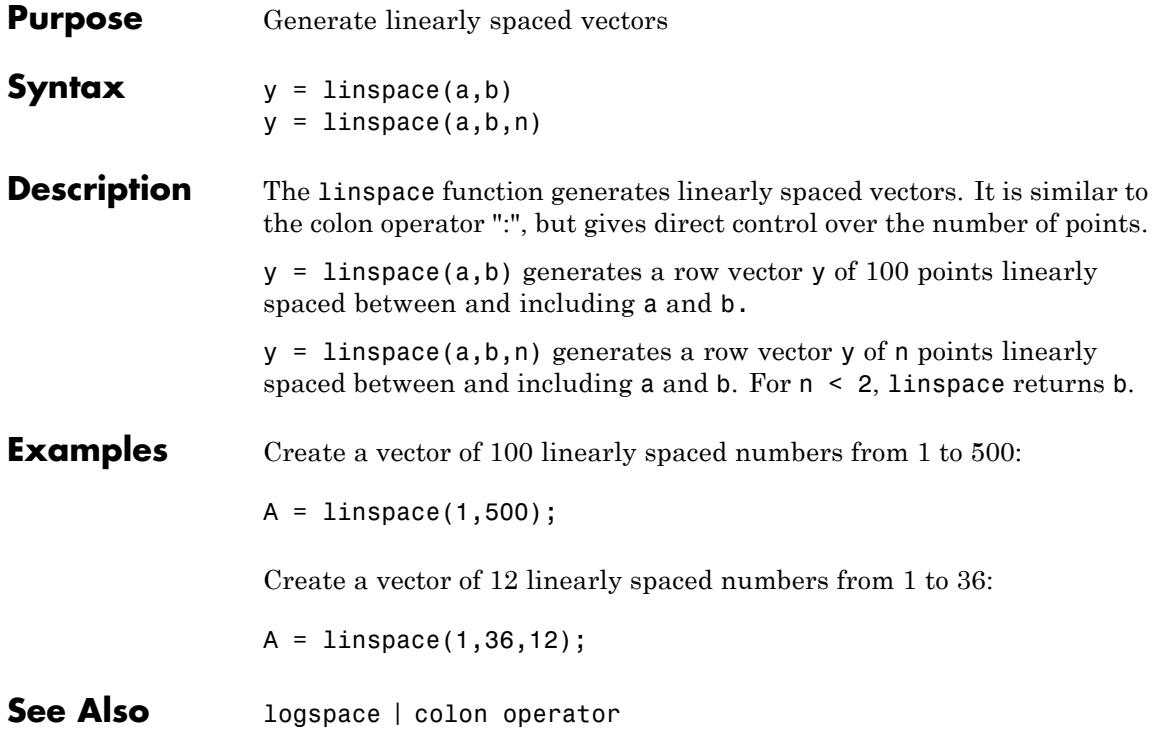

- **Purpose** Random number generator algorithms
- Class RandStream
- **Syntax** RandStream.list

**Description** RandStream.list lists all the generator algorithms that may be used when creating a random number stream with RandStream or RandStream.create. The available generator algorithms and their properties are given in the following table.

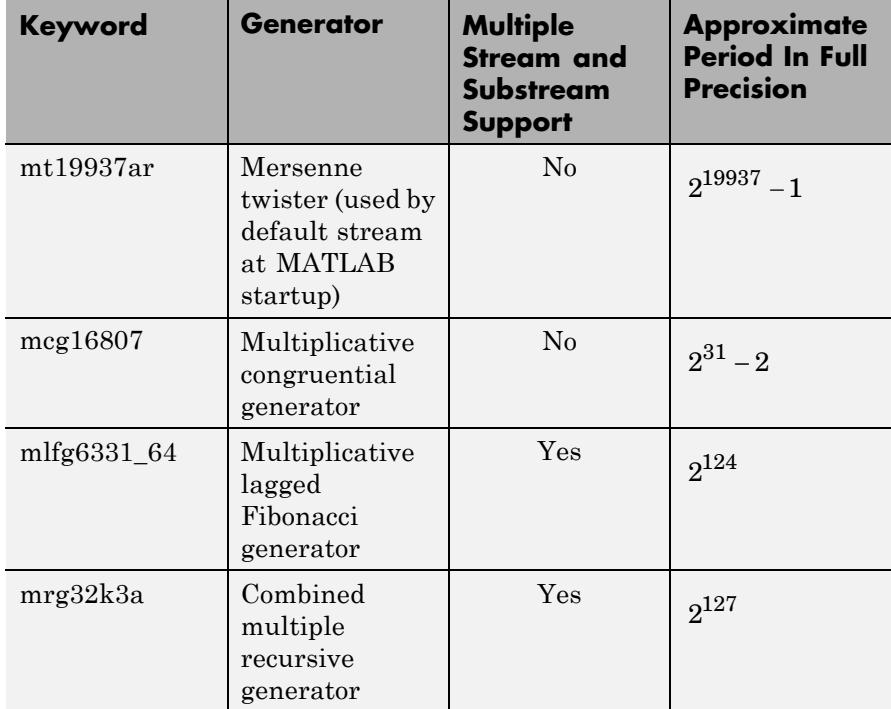

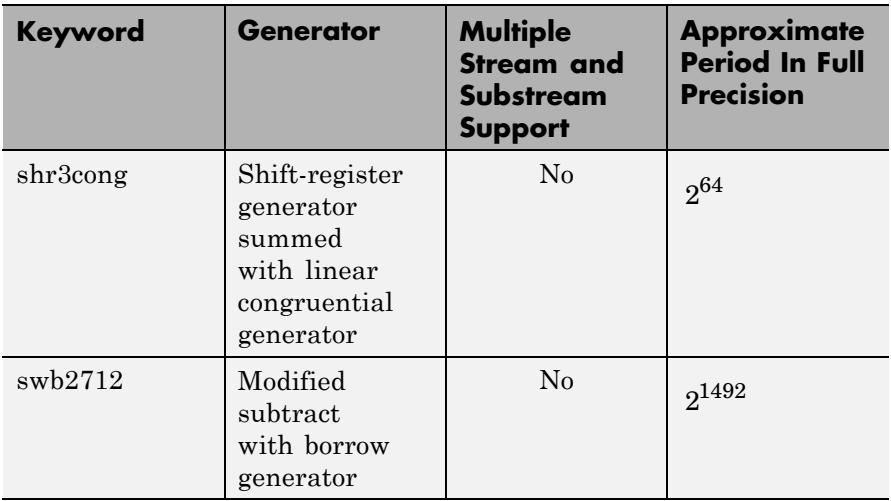

See "Choosing a Random Number Generator" for details about these generator algorithms. See <http://www.math.sci.hiroshima-u.ac.jp/~m-mat/MT/emt.html> for a full description of the Mersenne twister algorithm.

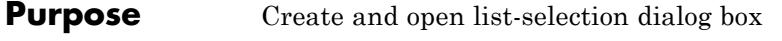

**Syntax** [Selection,ok] = listdlg('ListString',S)

**Description** [Selection,ok] = listdlg('ListString',S) creates a modal dialog box that enables you to select one or more items from a list. Selection is a vector of indices of the selected strings (in single selection mode, its length is 1). Selection is [] when ok is 0. ok is 1 if you click the **OK** button, or 0 if you click the **Cancel** button or close the dialog box. Double-clicking on an item or pressing **Return** when multiple items are selected has the same effect as clicking the **OK** button. The dialog box has a **Select all** button (when in multiple selection mode) that enables you to select all list items.

Inputs are in parameter/value pairs:

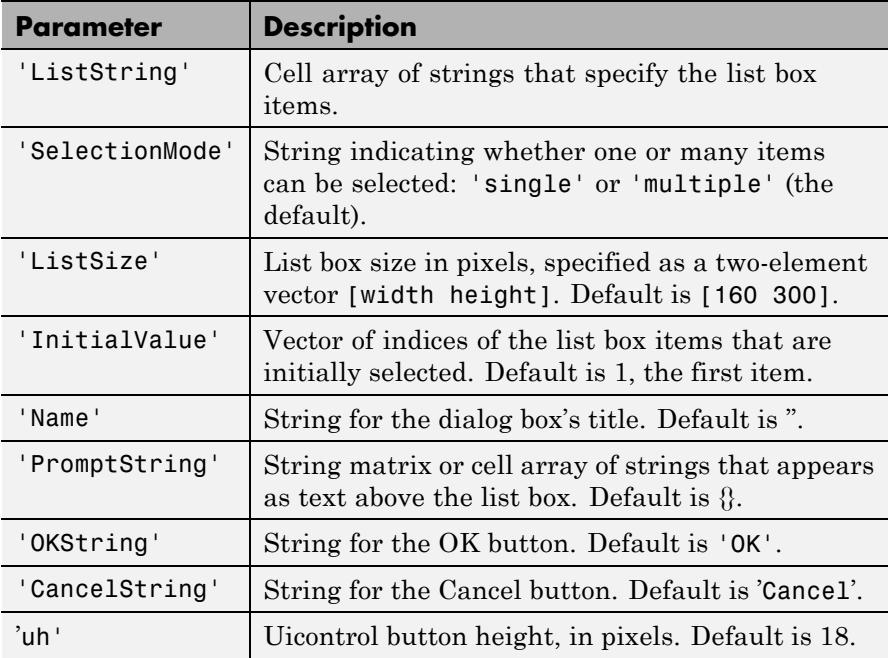

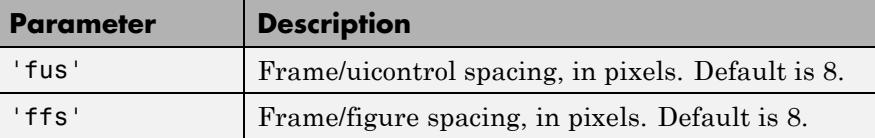

**Note** A modal dialog box prevents the user from interacting with other windows before responding. For more information, see WindowStyle in the MATLAB Figure Properties.

**Examples** This example displays a dialog box that enables the user to select a file from the current directory. The function returns a vector. Its first element is the index to the selected file; its second element is 0 if no selection is made, or 1 if a selection is made.

```
d = dir;str = \{d.name\};[s, v] = listdlg('PromptString', 'Select a file:', ...'SelectionMode','single',...
                 'ListString',str)
```
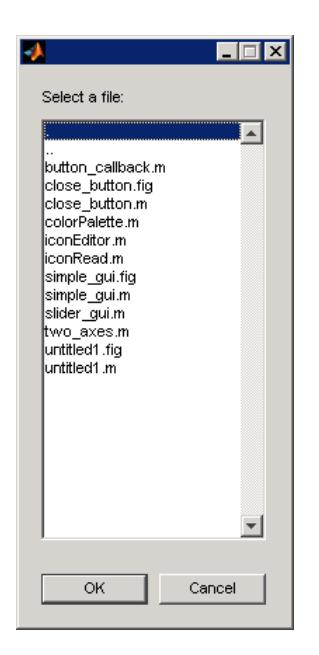

**See Also** dialog | errordlg | helpdlg | inputdlg | msgbox | questdlg | warndlg | dir | figure | uiwait | uiresume

## **listfonts**

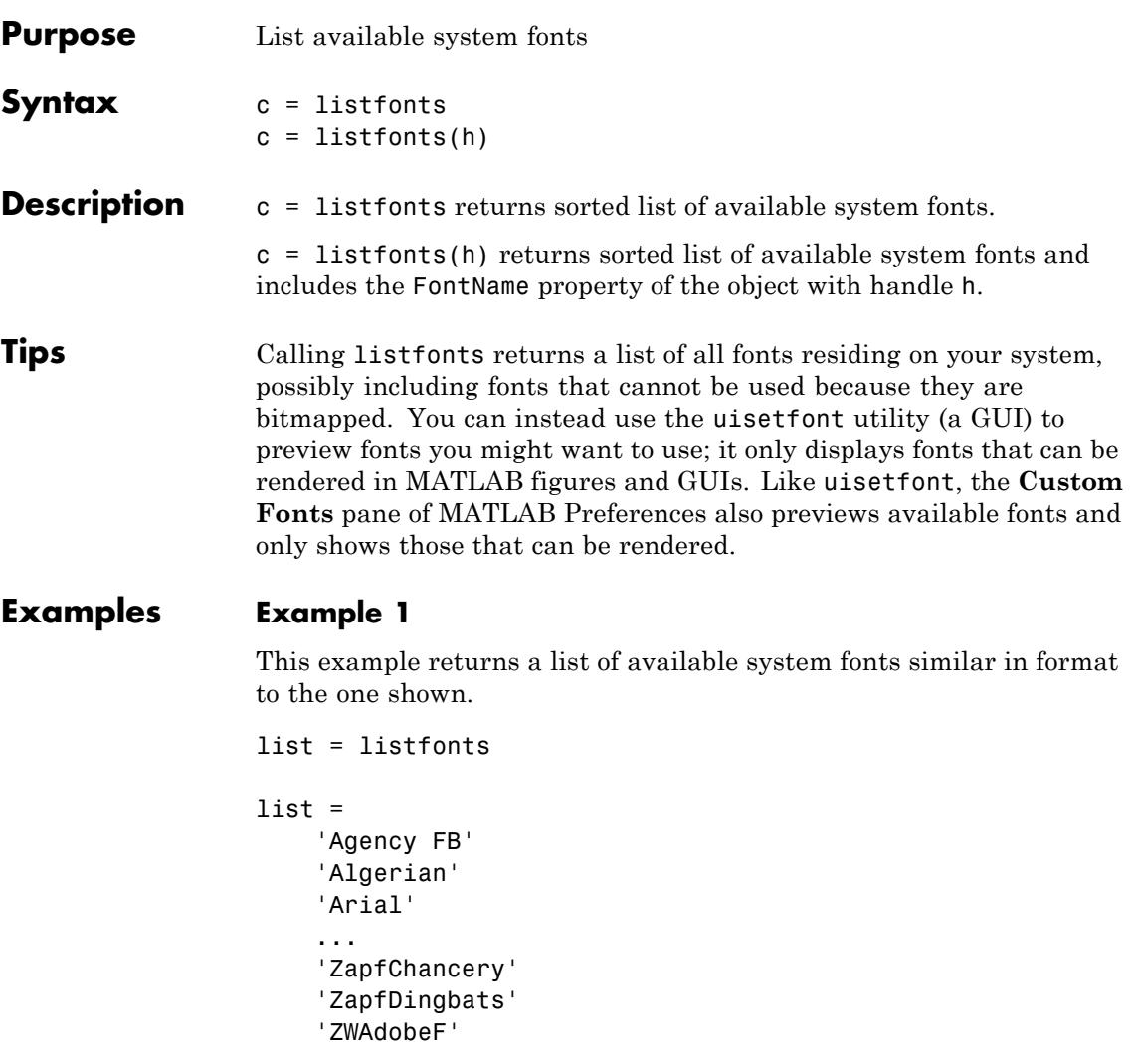

### **Example 2**

This example returns a list of available system fonts with the value of the FontName property, for the object with handle h, sorted into the list.

```
h = uicontrol('Style','text','String',...
     'My Font','FontName','MyFont');
list = listfonts(h)
list =
   'Agency FB'
    'Algerian'
    'Arial'
    ...
    'MyFont'
    ...
    'ZapfChancery'
    'ZapfDingbats'
    'ZWAdobeF'
```
See Also uisetfont

### **load**

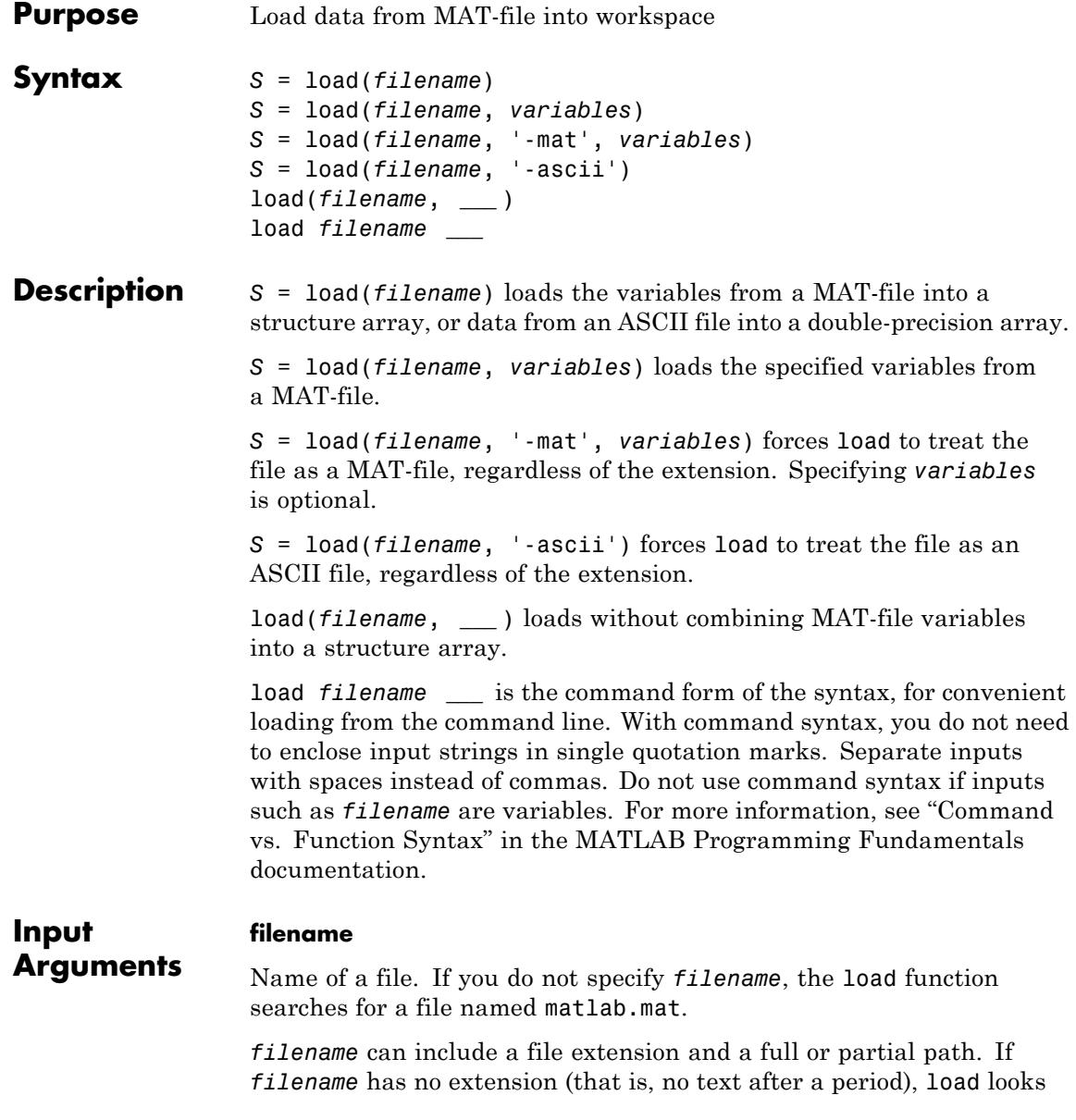

for a file named *filename*.mat. If *filename* has an extension other than .mat, the load function treats the file as ASCII data.

**Default:** 'matlab.mat'

#### **variables**

List of variables to load from the file. Valid for MAT-files only. Use one of the following forms:

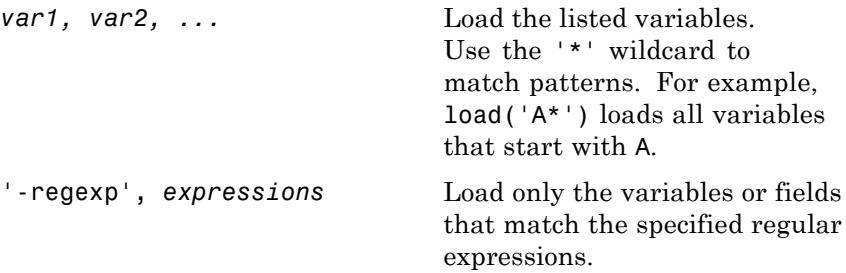

**Default:** all variables in file

#### **'-mat'**

Keyword that indicates that the specified file is a MAT-file, regardless of the extension.

#### **'-ascii'**

Keyword that indicates that the specified file is an ASCII file, regardless of the extension.

The following remarks apply to loading all ASCII files, even when you do not include the -ascii keyword, but load a file with an extension other than .mat:

**•** The file must contain a rectangular table of numbers, with an equal number of elements in each row. The file delimiter (the character between elements in each row) can be a blank, comma, semicolon, or

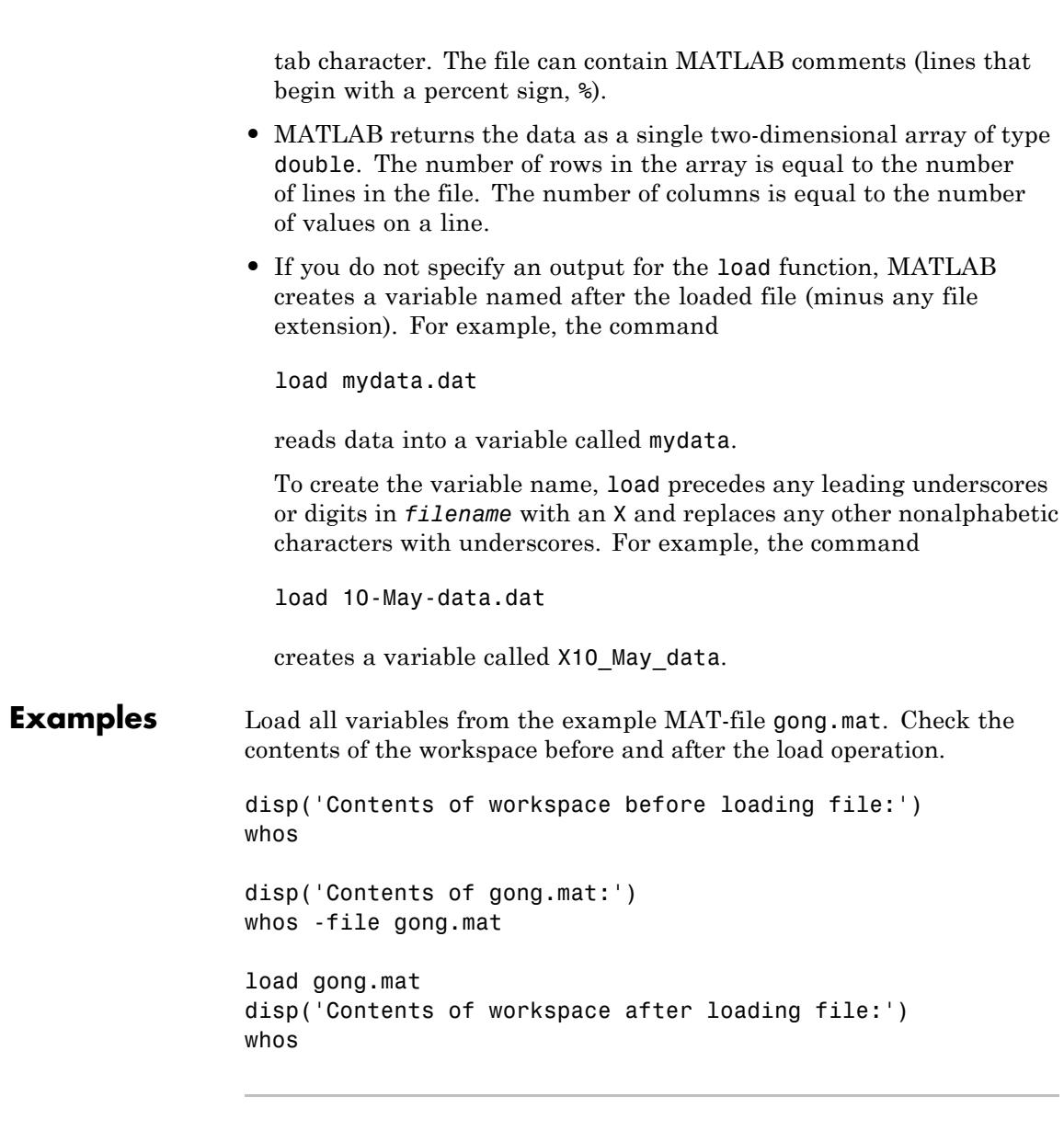

Load only the variable y from the example file handel.mat. If the workspace already contains a variable y, the load operation overwrites it with data from the file.

```
load('handel.mat', 'y')
```
Create a list of variables to load using a cell array. Call load using function syntax.

```
%This example file contains variables X, caption, and map.
exampleFile = 'durer.mat';
```

```
% Load selected variables.
vars = \{ 'X', 'caption' \};
load(exampleFile, vars{:});
```
Use regular expressions to load four variables from the example file accidents.mat that do not begin with 'hwy':

```
load('accidents.mat', '-regexp', '^(?!hwy)...');
```
Load the first three variables from accidents.mat, determined alphabetically by variable name:

```
vars = whos('-file', 'accidents.mat');
load('accidents.mat', vars(1:3).name);
```
Create an ASCII file from several 4-column matrices, and load the data back into a double array named mydata:

 $a = \text{magic}(4)$ ;  $b = ones(2, 4) * -5.7$ ;

```
c = [8 \ 6 \ 4 \ 2];save -ascii mydata.dat a b c
clear a b c
load mydata.dat
```
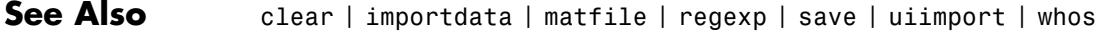

- **How To** "Supported File Formats"
	- "Ways to Load MAT-Files"
	- "Ways to Import Text Files"
	- "Troubleshooting: Loading Variables within a Function"
	- "Process a Sequence of Files"

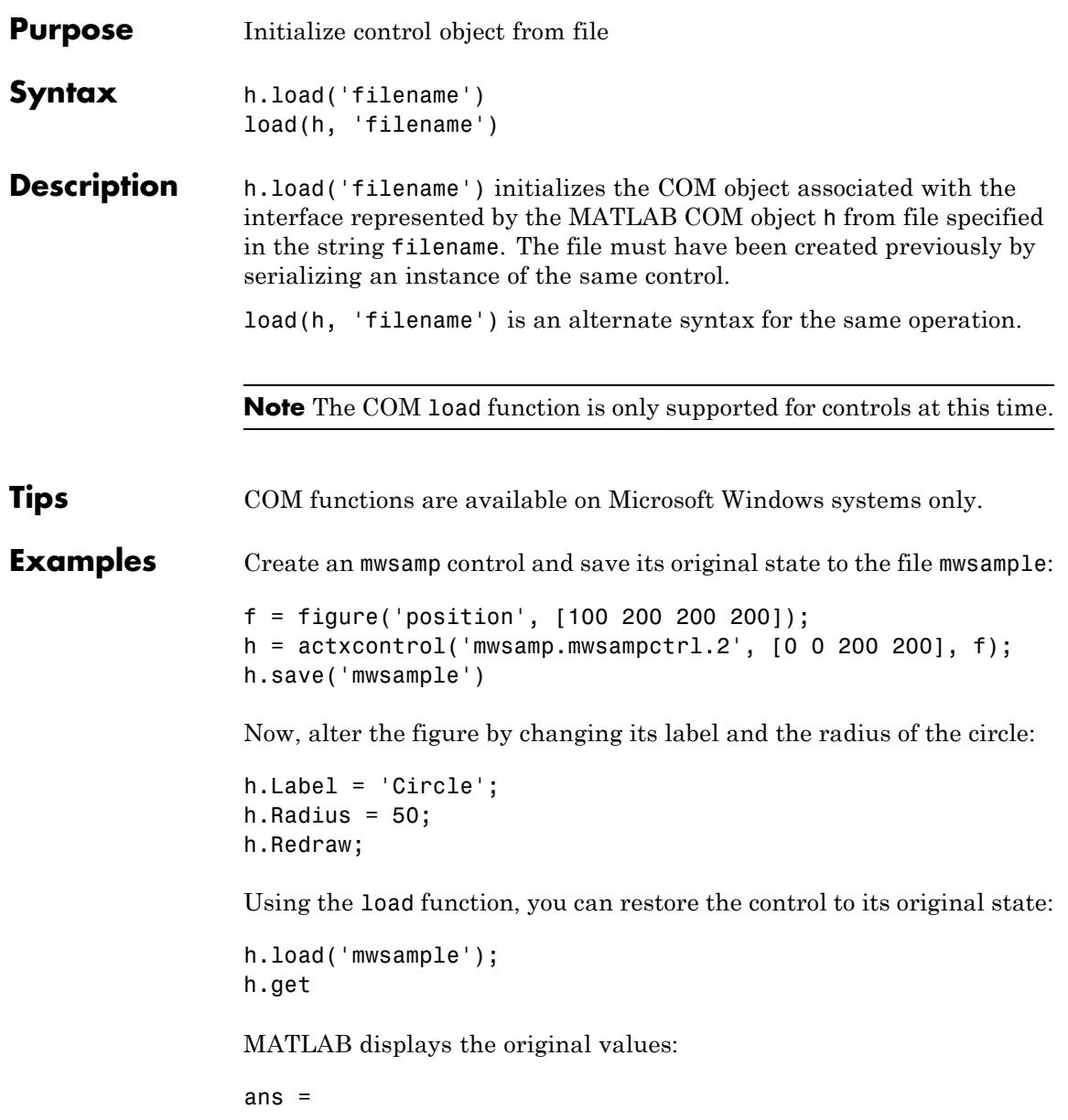

Label: 'Label' Radius: 20

**See Also** save (COM) | actxcontrol | actxserver | release | delete (COM)

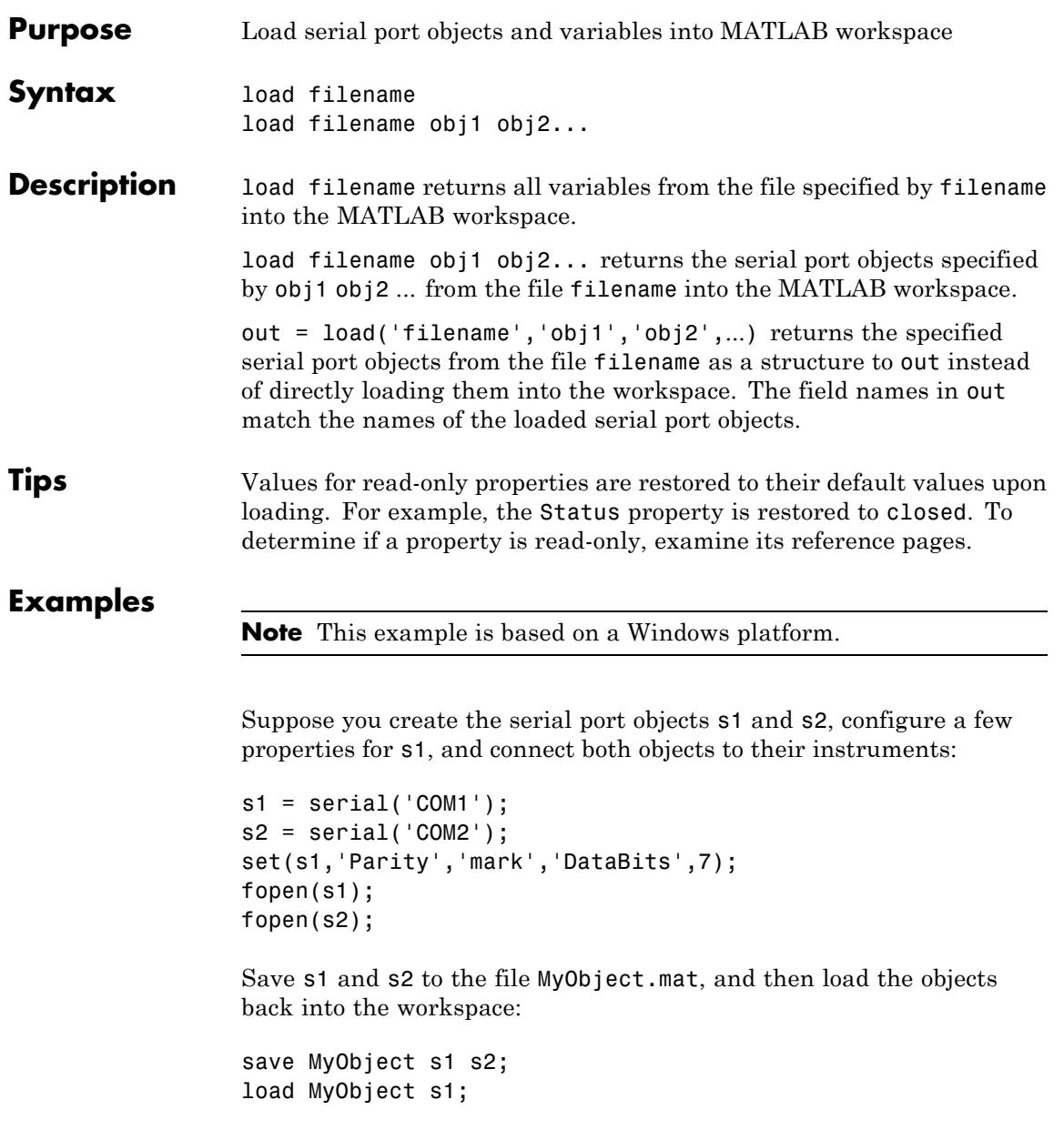

```
load MyObject s2;
get(s1, {'Parity', 'DataBits'})
ans ='mark' [7]
get(s2, {'Parity', 'DataBits'})
ans ='none' [8]
```
**See Also** save | Status

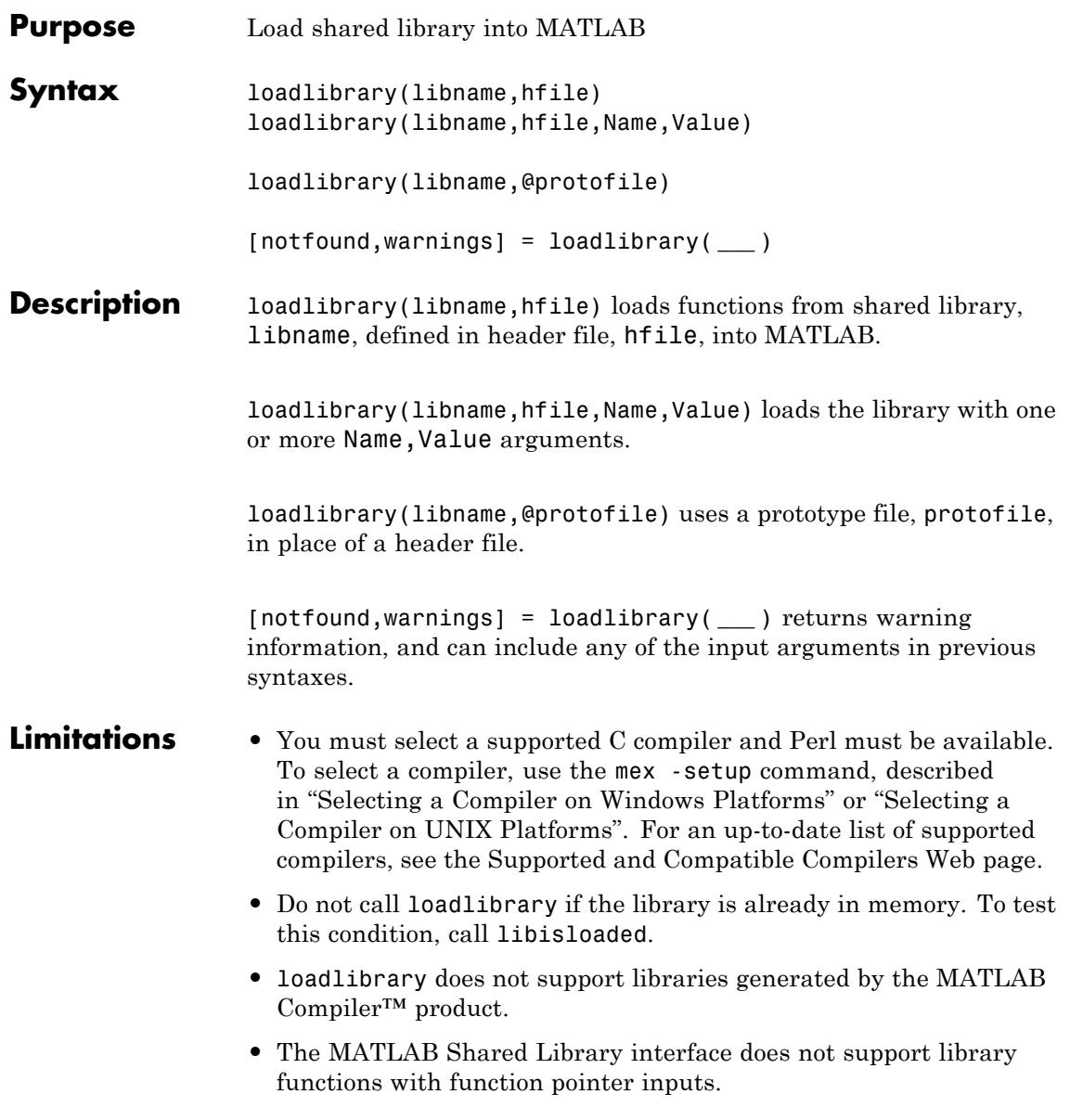

#### **Input Arguments libname - Name of shared library** string

Name of shared library, specified as a string. The name is case sensitive and must match the file on your system.

On Microsoft Windows systems, libname refers to the name of a shared library (.dll) file. On Linux systems, it refers to the name of a shared object (.so) file. On Apple Macintosh systems, it refers to a dynamic shared library (.dylib).

If you do not include a file extension with the libname argument, loadlibrary attempts to find the library with either the appropriate platform MEX-file extension or the appropriate platform library extension (usually .dll, .so, or .dylib). For a list of MEX-file extensions, see "Binary MEX-File Extensions".

#### **hfile - Name of C header file**

string

Name of C header file, specified as a string. The name is case sensitive and must match the file on your system. If you do not include a file extension in the file name, loadlibrary uses .h for the extension.

#### **protofile - Name of prototype file**

string

Name of [prototype](#page-2825-0) file, specified as a string. The name is case sensitive and must match the file on your system. The string @protofile specifies a function handle to the prototype file. When using a prototype file, the only valid Name,Value pair argument is **alias**.

#### **Name-Value Pair Arguments**

Specify optional comma-separated pairs of Name, Value arguments, where Name is the argument name and Value is the corresponding value. Name must appear inside single quotes (' '). You can specify several name and value pair arguments in any order as Name1,Value1,...,NameN,ValueN.

#### **addheader - Additional header file**

string

Additional header file, specified as the comma-separated pair consisting of 'addheader' and a string. Specify the file name without a file extension. Loads the functions defined in the additional header file. Each file specified by addheader must have a corresponding #include statement in the base header file.

MATLAB does not verify the existence of header files and ignores any that are not needed.

#### **alias - Alternative name for library**

string

Alternative name for library, specified as the comma-separated pair consisting of 'alias' and a string. Associates the specified name with the library. All subsequent calls to MATLAB functions that reference this library must use this alias until the library is unloaded.

### **includepath - Additional search path for header files**

string

Additional search path for header files, specified as the comma-separated pair consisting of 'includepath' and a string.

#### **mfilename - Prototype file**

string

Prototype file, specified as the comma-separated pair consisting of 'mfilename' and a string. Generates a [prototype](#page-2825-0) file in the current folder. The prototype file name must be different from the library name. Use this file in place of a header file when loading the library.

#### **thunkfilename - Thunk file**

string

Thunk file, specified as the comma-separated pair consisting of 'thunkfilename' and a string. Overrides the default [thunk](#page-2825-0) file name.

# **loadlibrary**

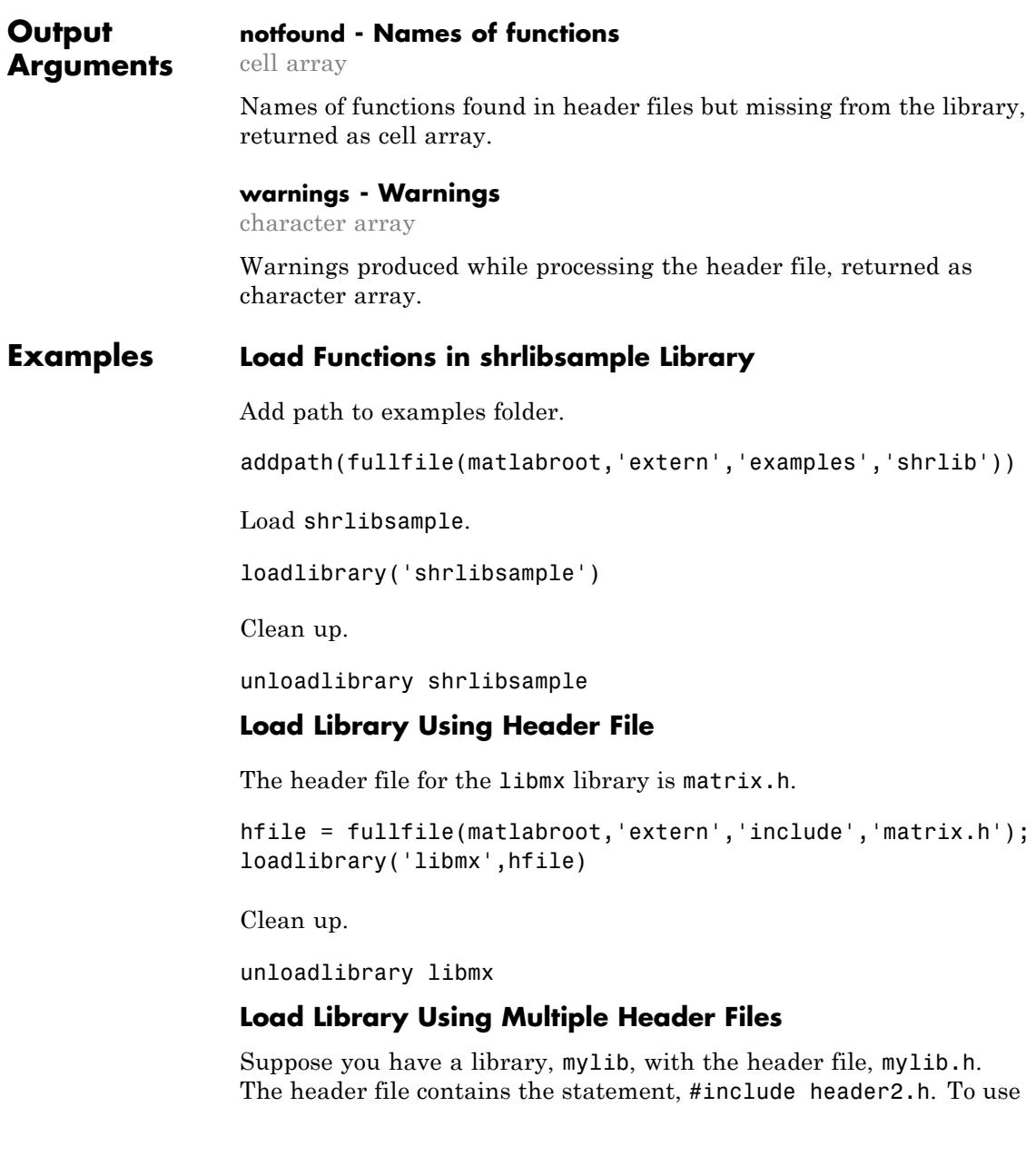

functions defined in header2.h, call loadlibrary with the addheader option.

loadlibrary('mylib','mylib.h','addheader','header2')

#### **Load Library Using an Alias Name**

Create an alias, lib, for library, shrlibsample.

```
loadlibrary('shrlibsample','alias','lib')
```
Use the alias name, lib, to call a function in the library.

```
str = 'This was a Mixed Case string';
calllib('lib','stringToUpper',str)
```

```
ans =THIS WAS A MIXED CASE STRING
```
Clean up.

unloadlibrary lib

#### **Search Alternative Paths for Header Files**

Create an alternative path, apath, containing header files.

```
apath = fullfile(matlabroot,'extern','include');
```
Load shrlibsample.

loadlibrary('shrlibsample','includepath',apath);

Clean up.

unloadlibrary shrlibsample

**Tips** • If you have more than one library file of the same name, load the first using the library file name, and load the additional libraries using the **alias** option.

### <span id="page-2825-0"></span>**Definitions Prototype File** A file of MATLAB commands which you can modify and use in place of a header file. **Thunk File** A compatibility layer to a 64-bit library generated by MATLAB. The name of the thunk file is: BASENAME\_thunk\_COMPUTER.c where *BASENAME* is either the name of the shared library or the mfilename prototype name, if specified. *COMPUTER* is the string returned by the computer function. MATLAB compiles this file and creates the file: BASENAME\_thunk\_COMPUTER.LIBEXT where *LIBEXT* is the platform-dependent default shared library extension, for example, dll on Windows. **See Also** mex | unloadlibrary | libisloaded | libfunctions | computer **Related Examples •** "Create Alias Function Name Using Prototype File"

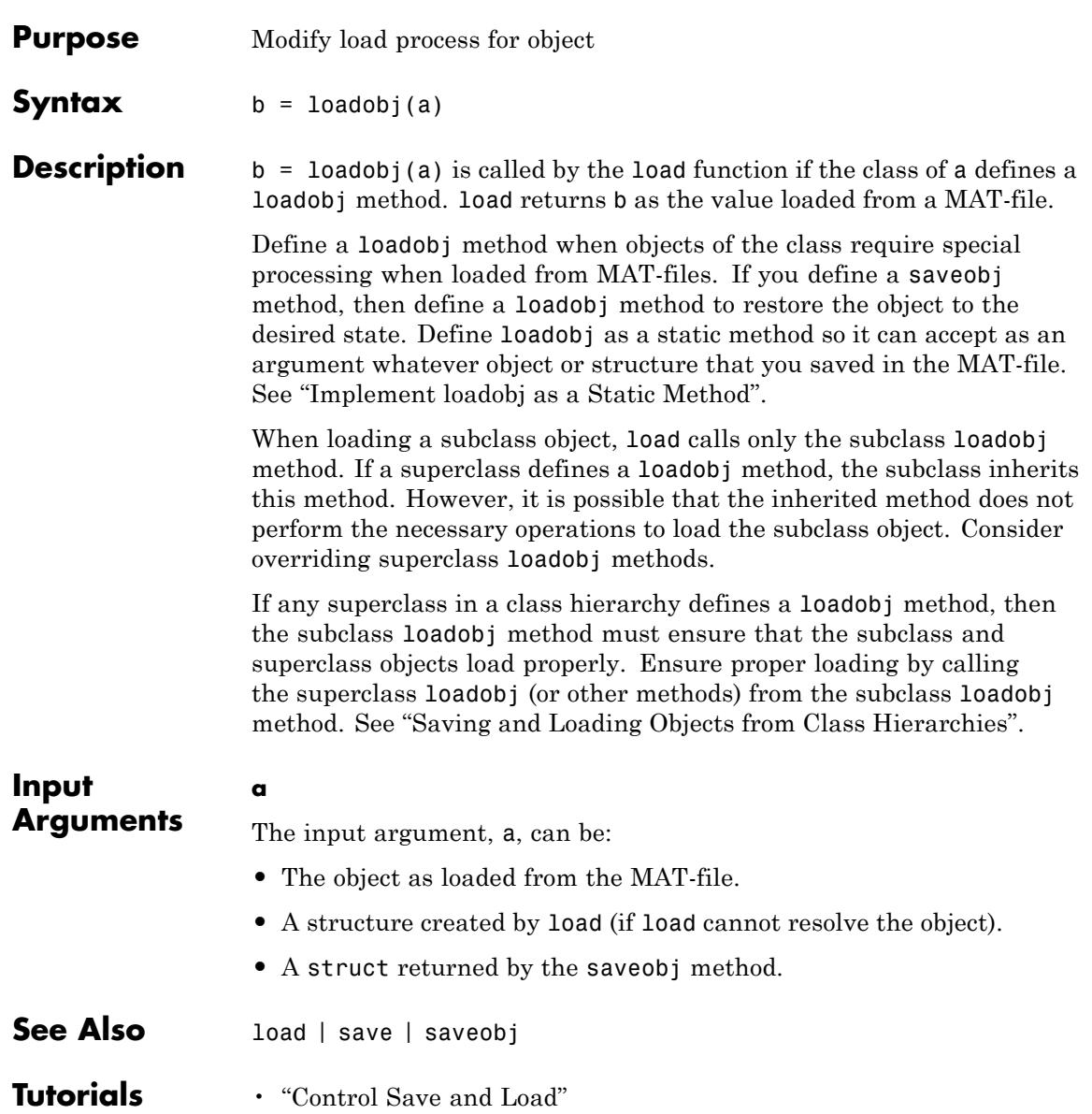

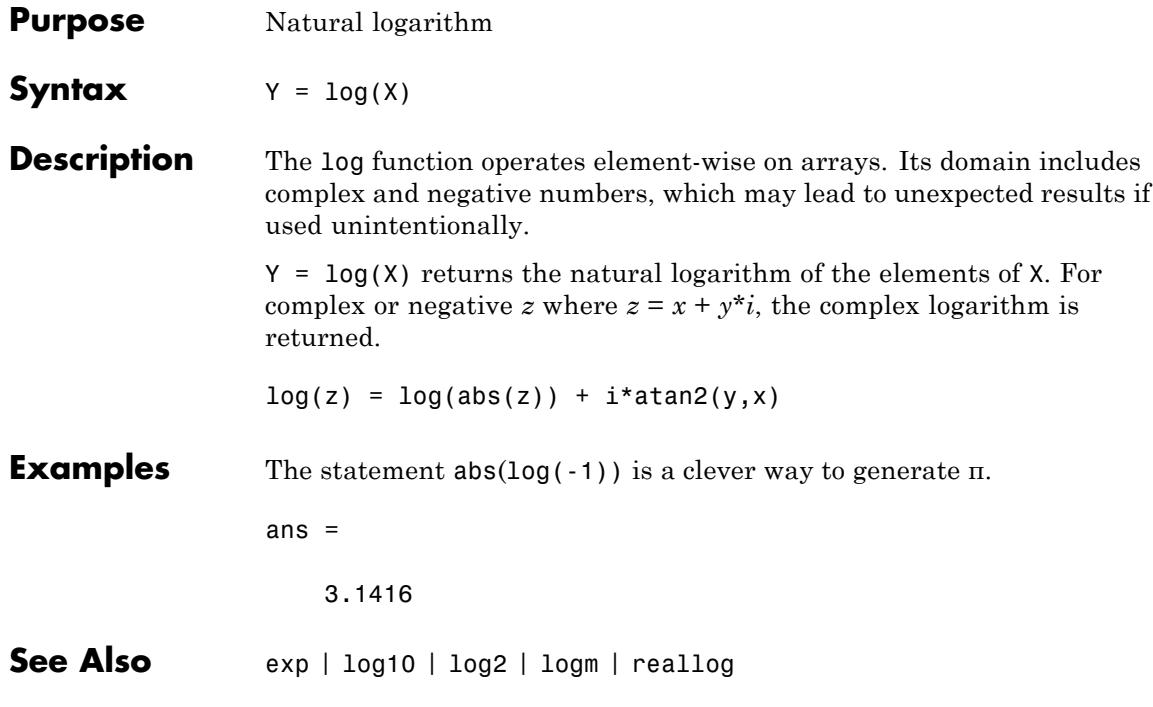

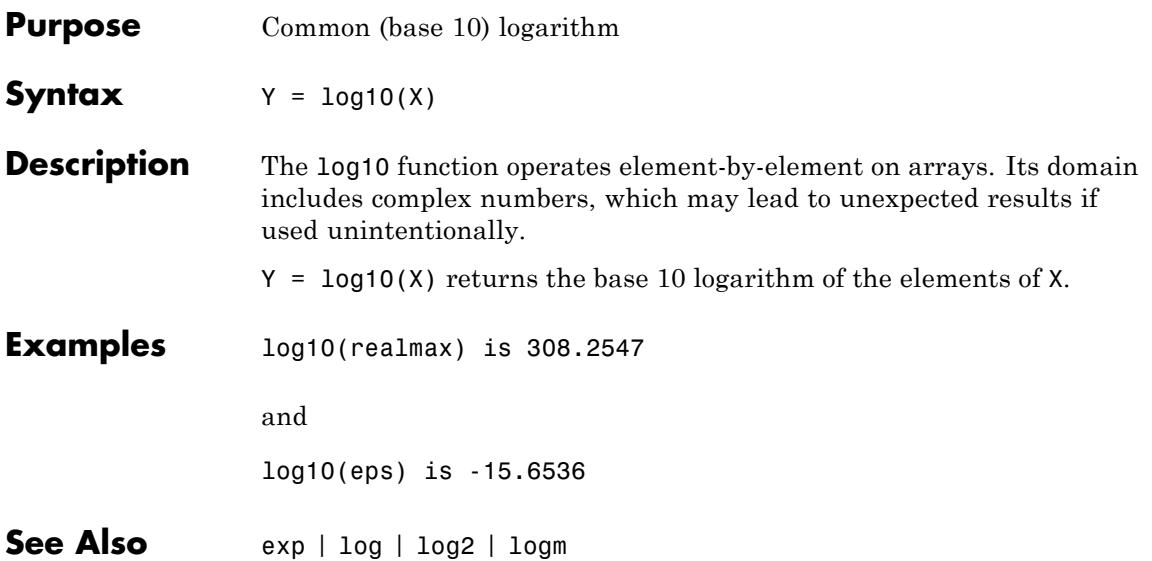

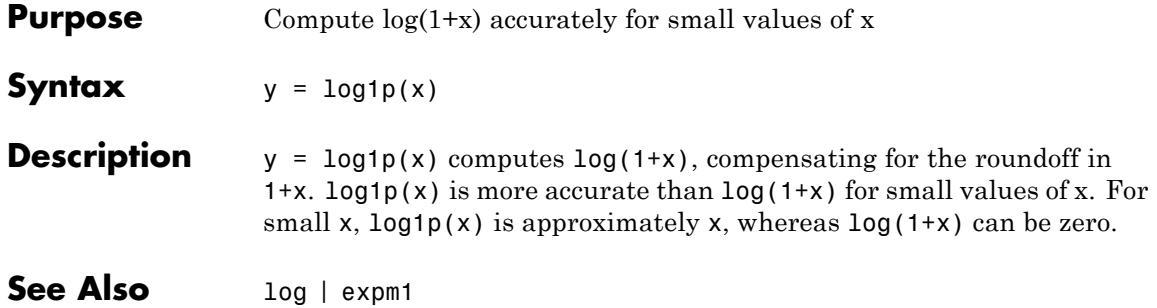

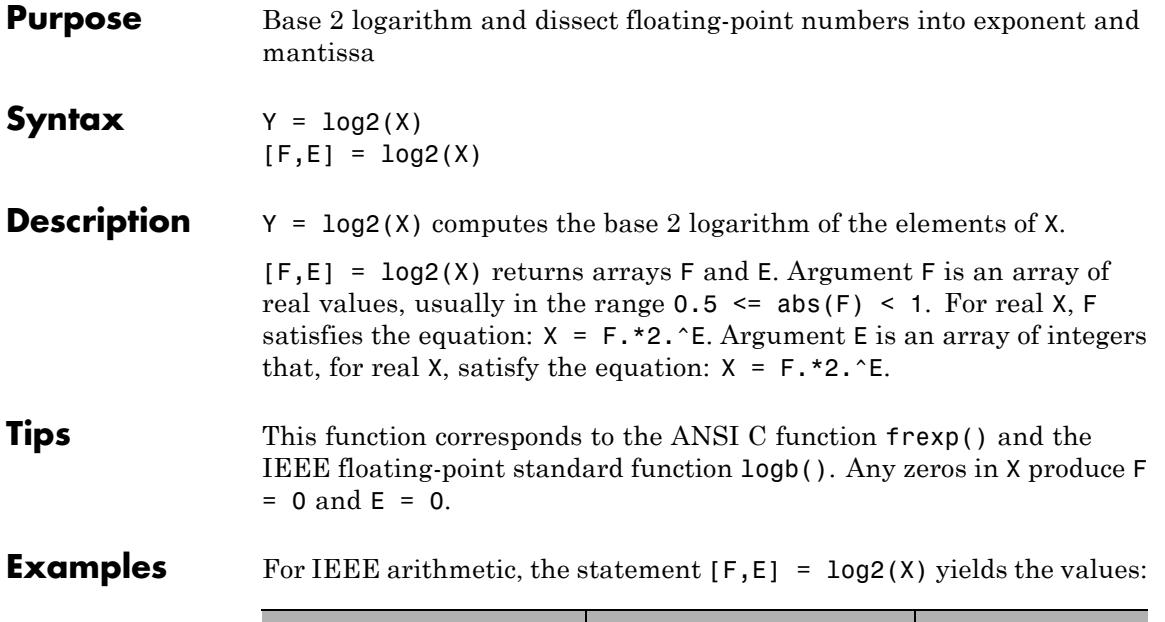

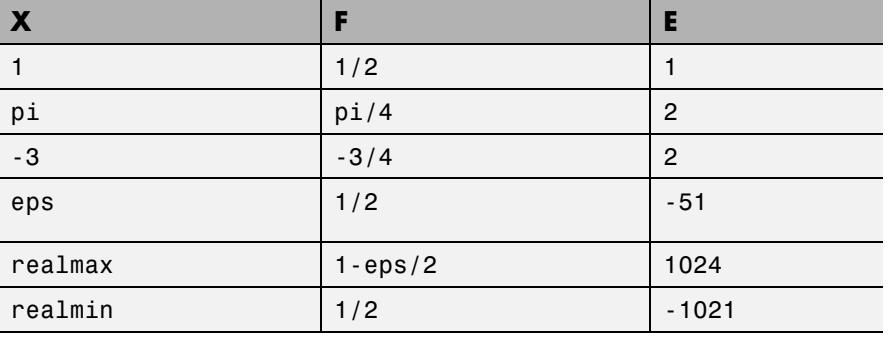

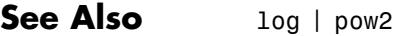

# **logical**

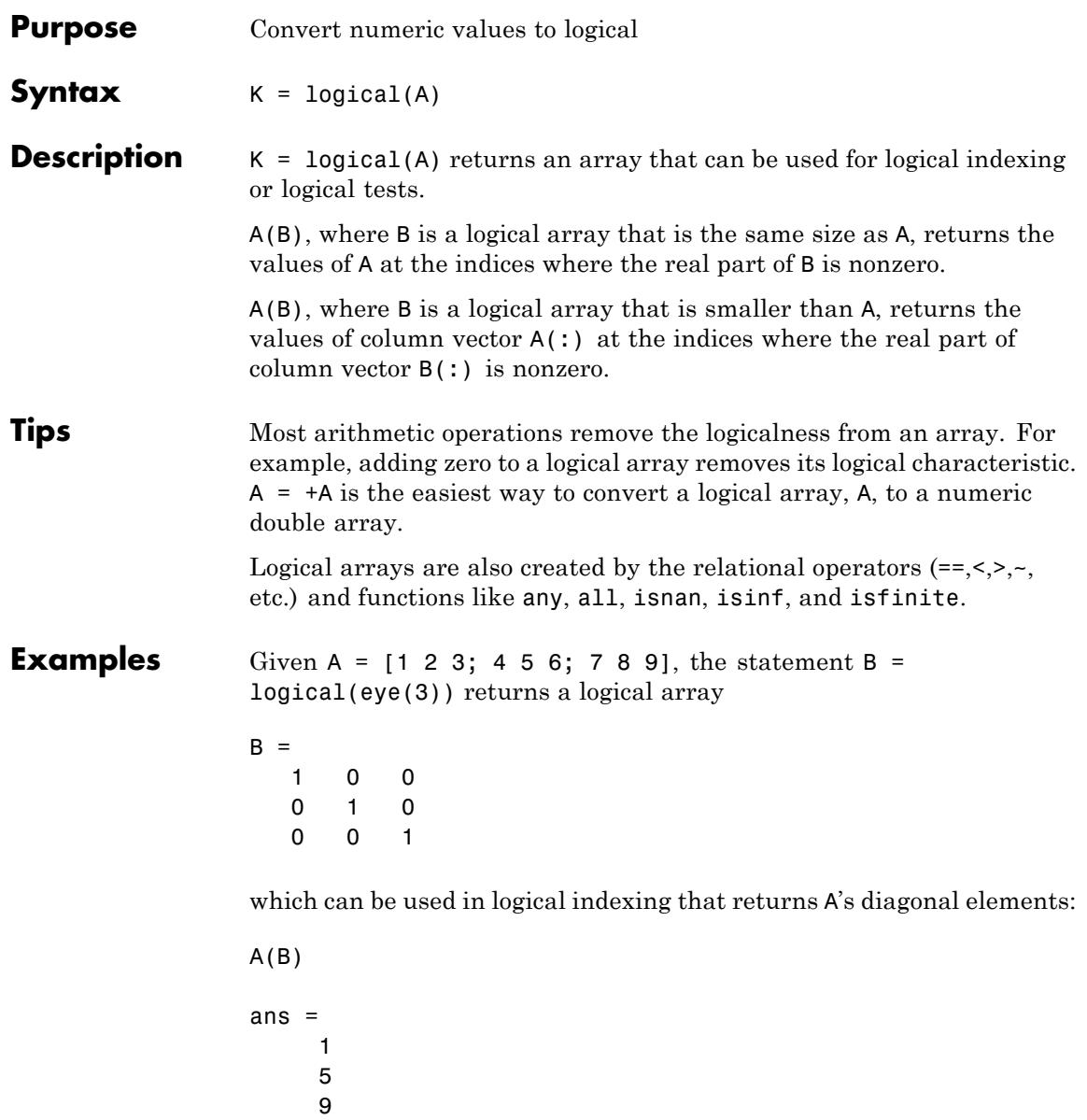

However, attempting to index into A using the *numeric* array eye(3) results in:

A(eye(3)) ??? Subscript indices must either be real positive integers or logicals.

**See Also** true | false | islogical | Logical Operators: Elementwise | Logical Operators: Short-circuit

## **loglog**

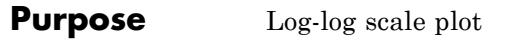

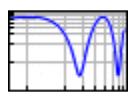

**Syntax** loglog(Y) loglog(X1,Y1,...) loglog(X1,Y1,*LineSpec*,...) loglog(...,'*PropertyName*',PropertyValue,...)  $h =$  loglog $(\ldots)$ 

#### **Description** loglog(Y) plots the columns of Y versus their index if Y contains real numbers. If Y contains complex numbers, loglog(Y) and loglog(real(Y),imag(Y)) are equivalent. loglog ignores the imaginary component in all other uses of this function.

 $loglog(X1, Y1,...)$  plots all Xn versus Yn pairs. If only Xn or Yn is a matrix, loglog plots the vector argument versus the rows or columns of the matrix, along the dimension of the matrix whose length matches the length of the vector. If the matrix is square, its columns plot against the vector if their lengths match.

loglog(X1,Y1,*LineSpec*,...) plots all lines defined by the Xn,Yn,*LineSpec* triples, where LineSpec determines line type, marker symbol, and color of the plotted lines. You can mix Xn,Yn,*LineSpec* triples with Xn,Yn pairs, for example,

loglog(X1,Y1,X2,Y2,*LineSpec*,X3,Y3)

loglog(...,'*PropertyName*',PropertyValue,...) sets property values for all lineseries properties graphics objects created by loglog.

 $h = \text{loglog}(...)$  returns a column vector of handles to lineseries graphics objects, one handle per line.

If you do not specify a color when plotting more than one line, loglog automatically cycles through the colors and line styles in the order specified by the current axes.

If you attempt to add a loglog, semilogx, or semilogy plot to a linear axis mode graph with hold on, the axis mode remains as it is and the new data plots as linear.

### **Renderer Support**

The OpenGL renderer does not support logarithmic-scale axes. MATLAB automatically selects a different renderer when using logarithmic scaling. If you set the figure Renderer property to opengl, axis scales become linear. See the figure Renderer property for more information on renderers.

**Examples** Create a simple loglog plot with square markers.

 $x = \text{logspace}(-1, 2);$  $loglog(x, exp(x), ' - s')$ grid on

# **loglog**

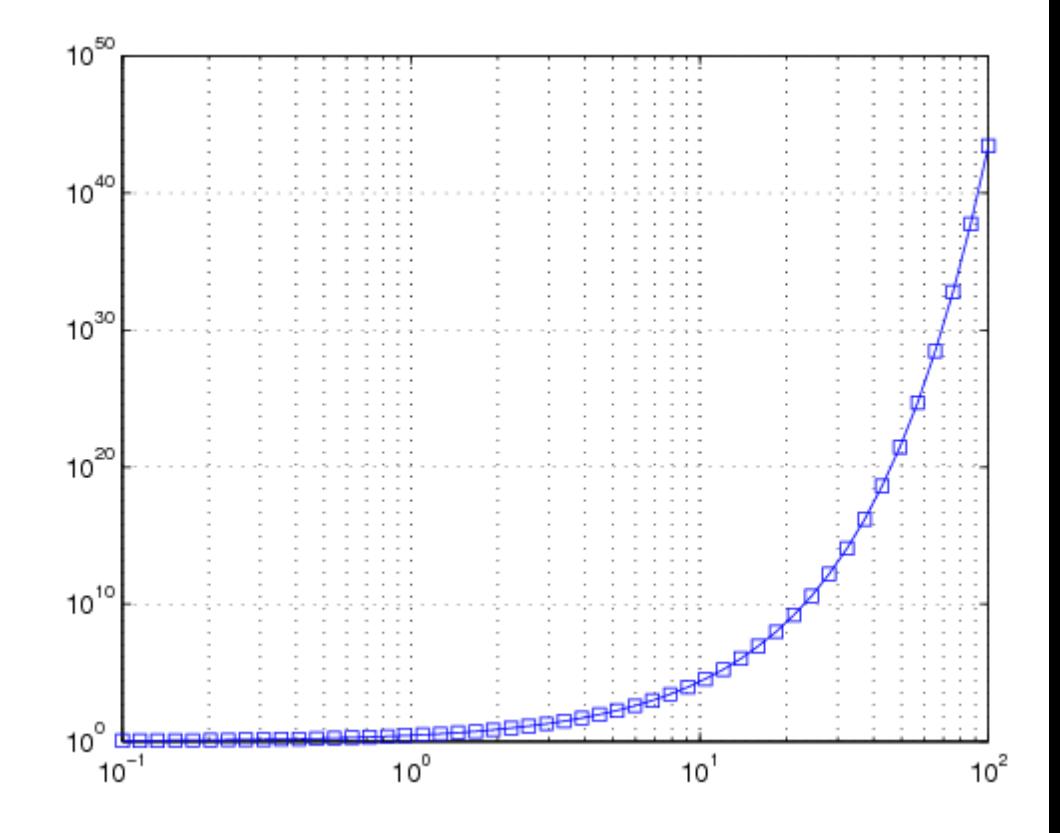

**See Also** LineSpec | plot | semilogx | semilogy

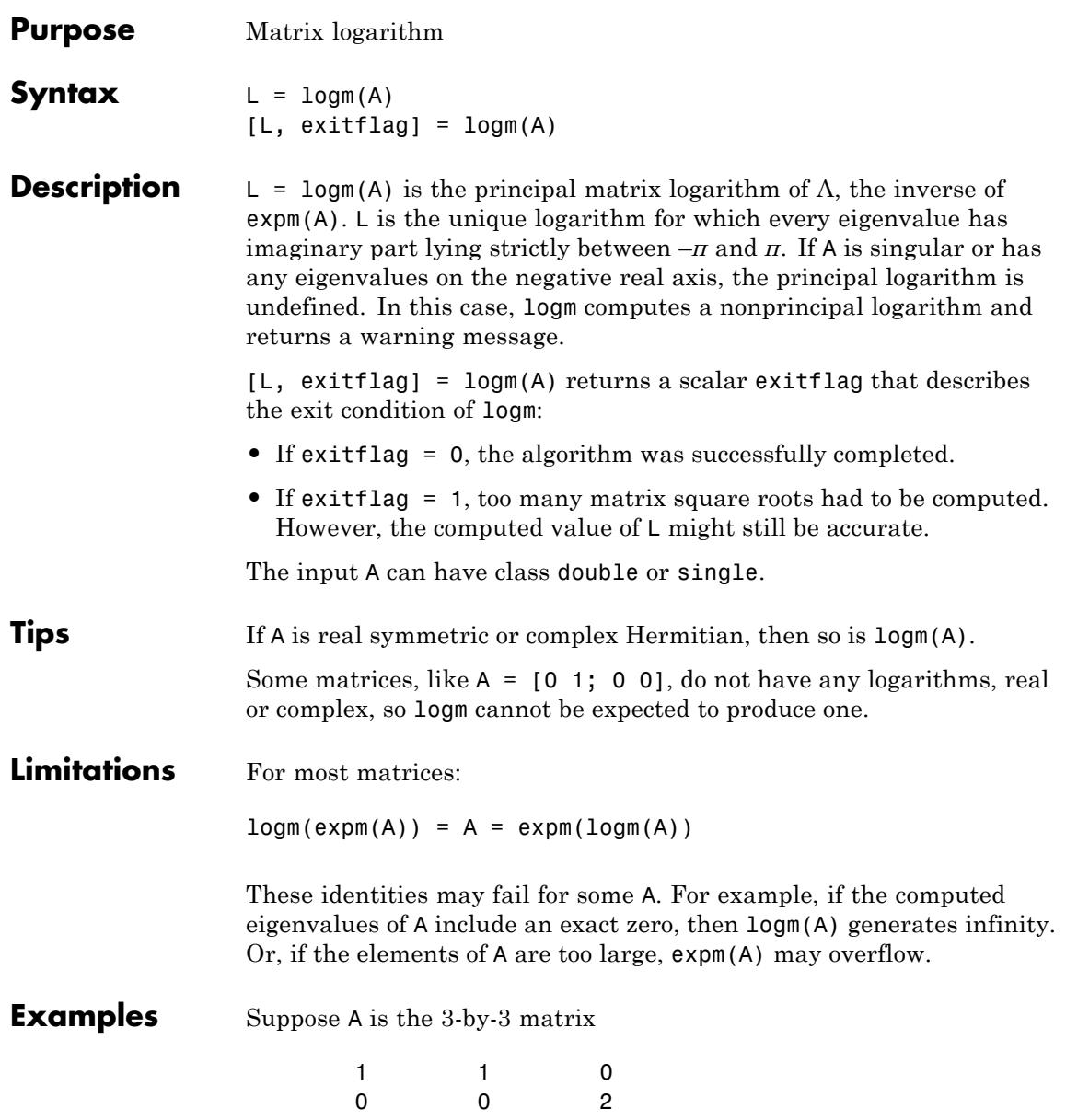

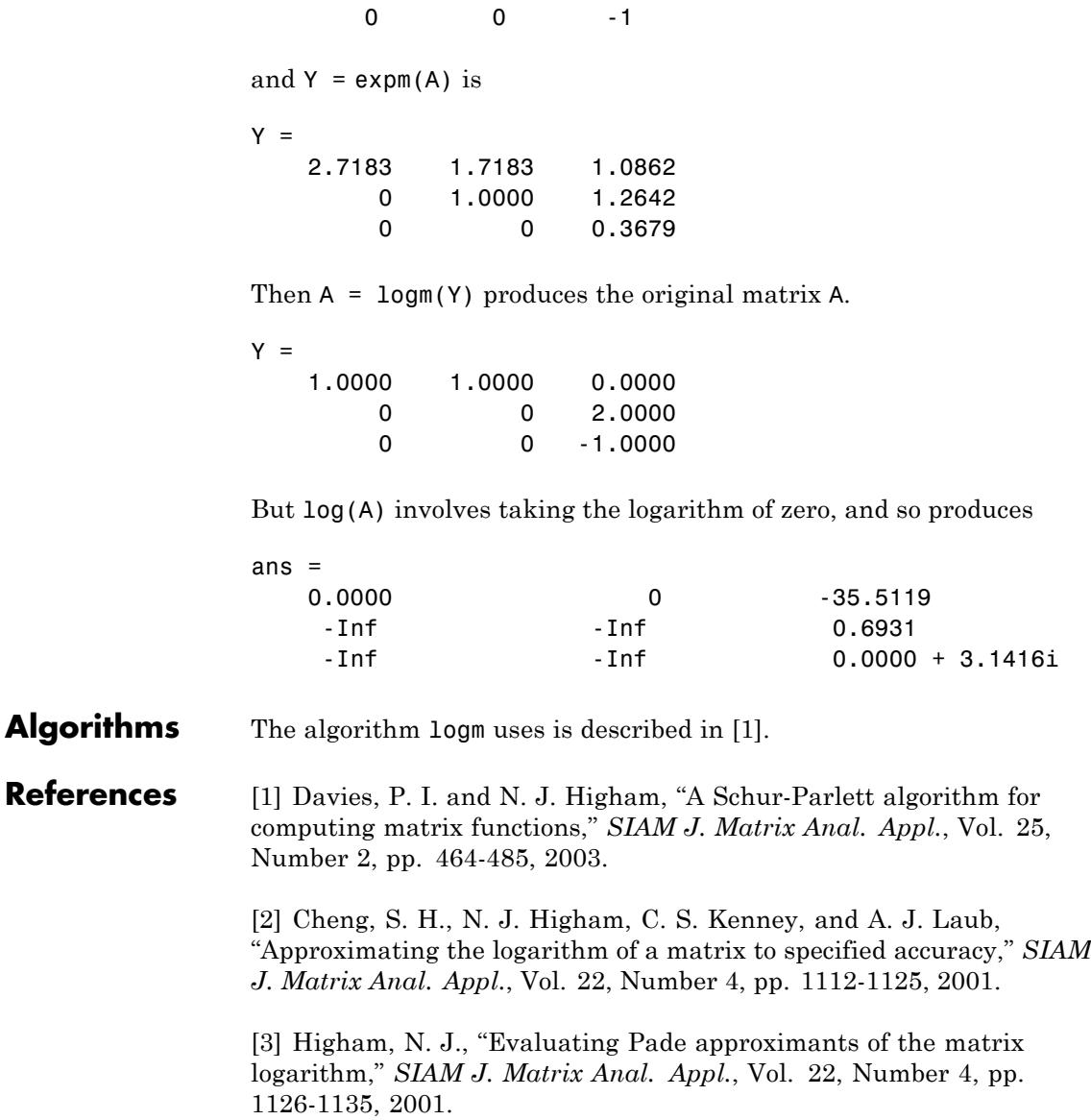

[4] Golub, G. H. and C. F. Van Loan, *Matrix Computation*, Johns Hopkins University Press, 1983, p. 384.

[5] Moler, C. B. and C. F. Van Loan, "Nineteen Dubious Ways to Compute the Exponential of a Matrix," *SIAM Review* 20, 1978, pp. 801-836.

**See Also** expm | funm | sqrtm

# **logspace**

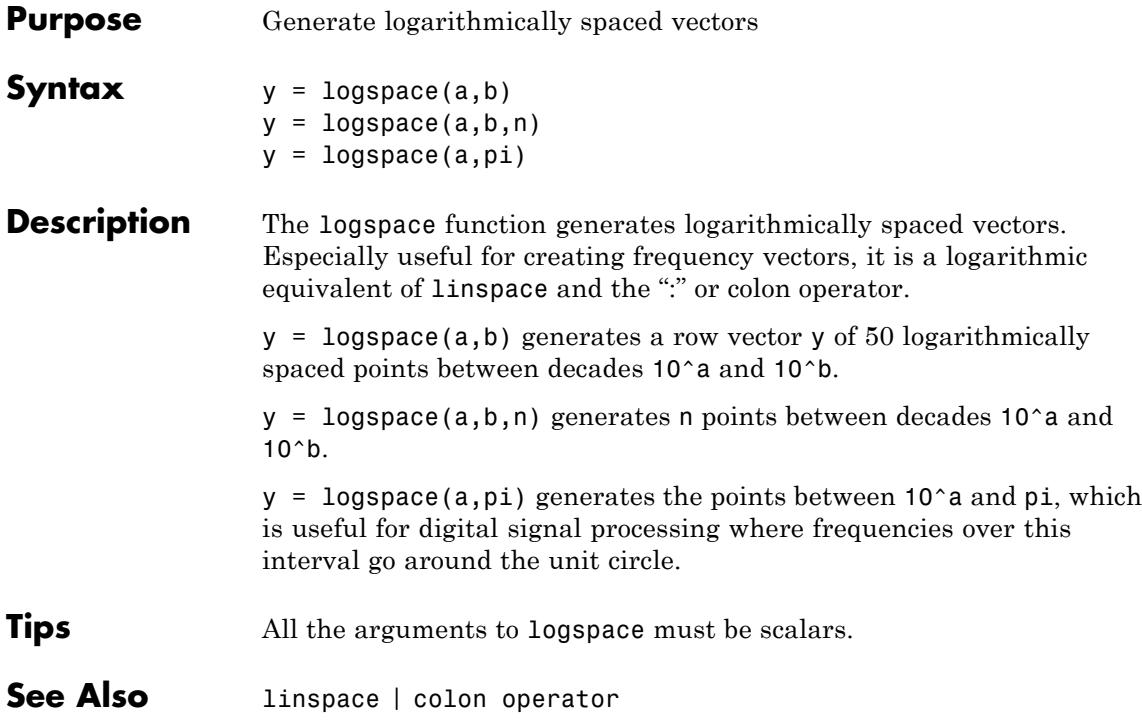

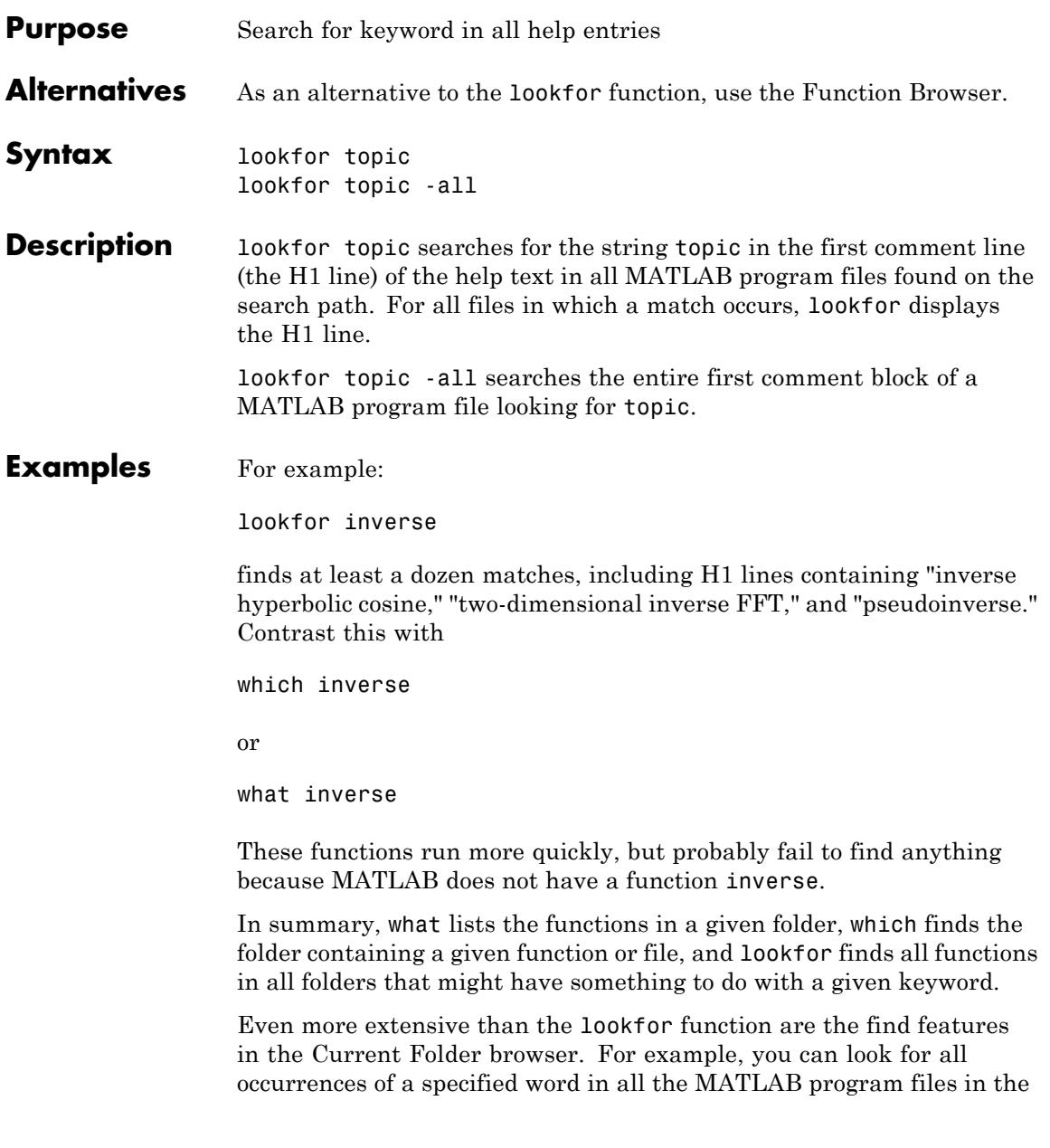

## **lookfor**

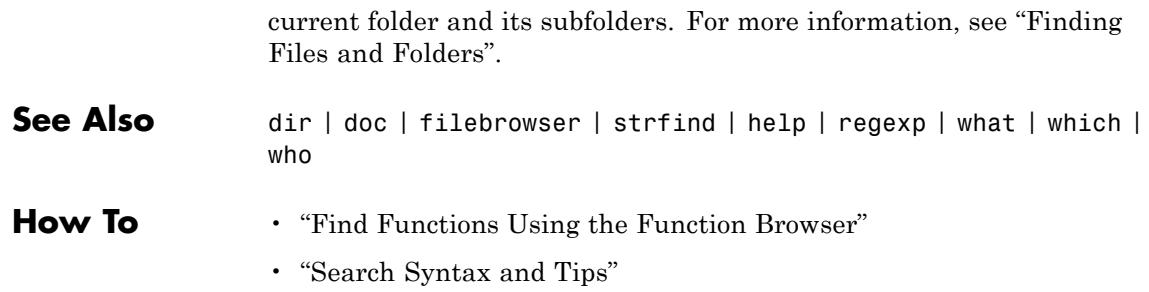

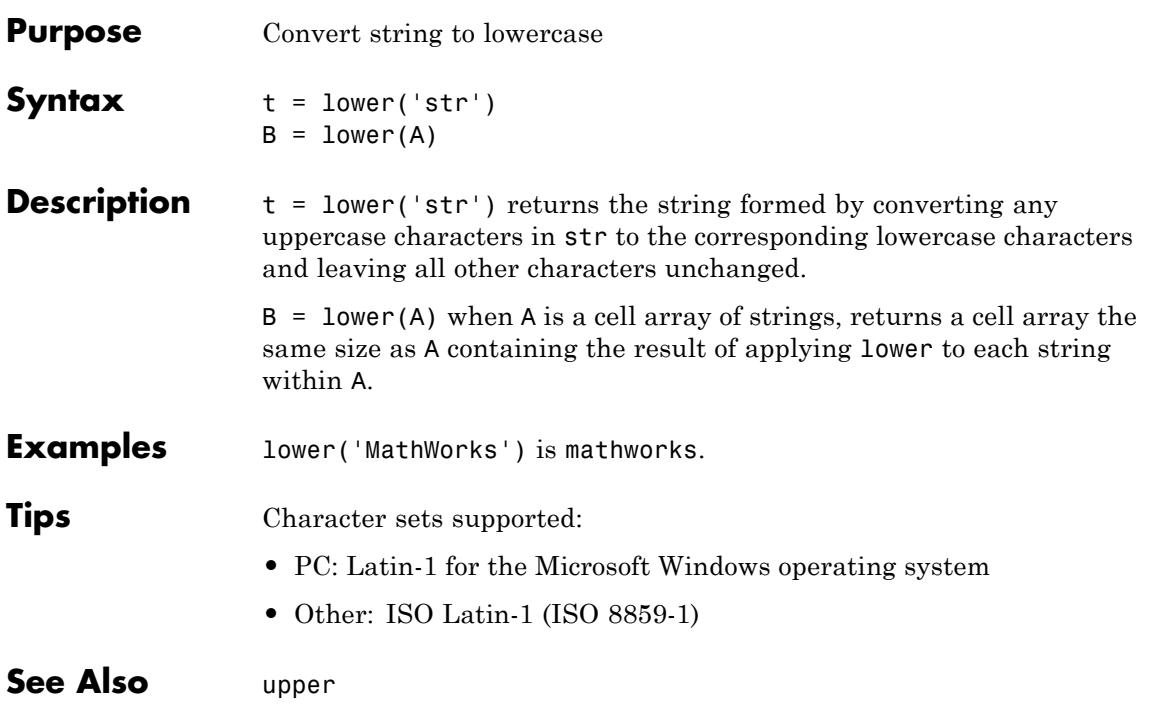

### **Purpose** List folder contents **Syntax** ls ls name  $list = ls(name)$ **Description** 1s lists the contents of the current folder. ls name lists the files and folders in the current folder that match the specified name. You can use wildcards. list = ls(name) returns the files and folders in the current folder that match the specified name to list. **Tips** • On UNIX platforms, you can add any flags to 1s that the operating system supports. **Input Arguments name** A string value specifying a file or folder name. **Output Arguments list** • On UNIX platforms, list is a character row vector of names separated by tab and space characters. **•** On Microsoft Windows platforms, list is an m-by-n character array of names—m is the number of names and n is the number of characters in the longest name. MATLAB pads names shorter than n characters with space characters. **Examples** List all the files and folders in the current folder: ls

List all the files and folders in the current folder that begin with the letter h:

**ls**
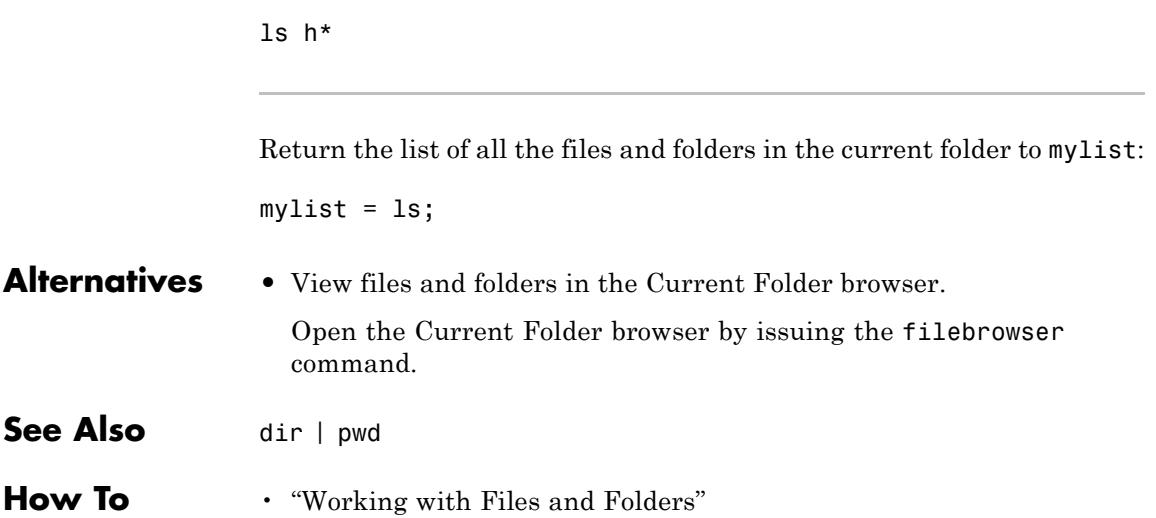

**ls**

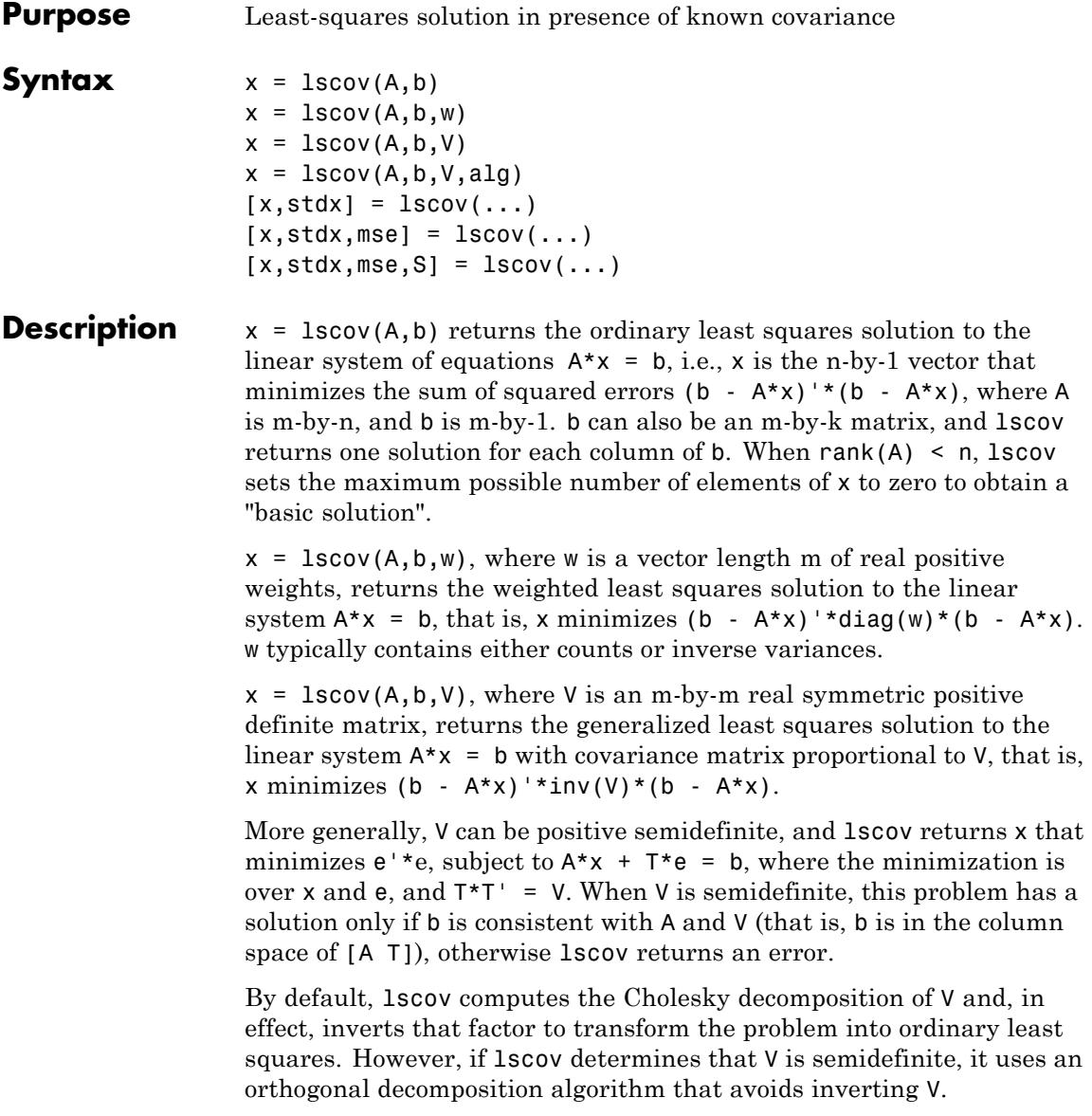

 $x = 1$ scov(A,b,V,alg) specifies the algorithm used to compute x when V is a matrix. alg can have the following values:

- **•** 'chol' uses the Cholesky decomposition of V.
- **•** 'orth' uses orthogonal decompositions, and is more appropriate when V is ill-conditioned or singular, but is computationally more expensive.

 $[x, stdx] = Iscov(...)$  returns the estimated standard errors of x. When A is rank deficient, stdx contains zeros in the elements corresponding to the necessarily zero elements of x.

 $[x, stdx, mse] = Iscov(...)$  returns the mean squared error. If b is assumed to have covariance matrix  $\sigma^2$ V (or  $(\sigma^2)$ ×diag(1./W)), then mse is an estimate of  $\sigma^2$ .

 $[x, stdx, mse, S] = Iscov(...) returns the estimated covariance$ matrix of x. When A is rank deficient, S contains zeros in the rows and columns corresponding to the necessarily zero elements of x. lscov cannot return S if it is called with multiple right-hand sides, that is, if  $size(B,2) > 1.$ 

The standard formulas for these quantities, when A and V are full rank, are

- $x = inv(A' * inv(V) * A) * A' * inv(V) * B$
- mse =  $B'*(inv(V)$ inv(V)\*A\*inv(A'\*inv(V)\*A)\*A'\*inv(V))\*B./(m-n)
- $S = inv(A' * inv(V) * A) * mse$
- $stdx = sqrt(diag(S))$

However, lscov uses methods that are faster and more stable, and are applicable to rank deficient cases.

lscov assumes that the covariance matrix of B is known only up to a scale factor. mse is an estimate of that unknown scale factor, and lscov scales the outputs S and stdx appropriately. However, if  $V$  is known to be exactly the covariance matrix of B, then that scaling is unnecessary.

# **lscov**

To get the appropriate estimates in this case, you should rescale S and stdx by 1/mse and sqrt(1/mse), respectively.

**Algorithms** The vector x minimizes the quantity (A\*x-b)'\*inv(V)\*(A\*x-b). The classical linear algebra solution to this problem is

 $x = inv(A' * inv(V) * A) * A' * inv(V) * b$ 

but the lscov function instead computes the QR decomposition of A and then modifies Q by V.

## **Examples Example 1 — Computing Ordinary Least Squares**

The MATLAB backslash operator  $(\cdot)$  enables you to perform linear regression by computing ordinary least-squares (OLS) estimates of the regression coefficients. You can also use lscov to compute the same OLS estimates. By using lscov, you can also compute estimates of the standard errors for those coefficients, and an estimate of the standard deviation of the regression error term:

```
x1 = [0.2 \tcdot 5 \tcdot 6 \tcdot 8 \tcdot 1 \tcdot 0 \tcdot 1 \tcdot ]x2 = [ .1 \t3 \t4 \t9 \t1.1 \t1.4]X = [ones(size(x1)) x1 x2];y = [.17 .26 .28 .23 .27 .34]';
a = X \vee va =0.1203
     0.3284
    -0.1312
[b, se b, mse] = lscov(X, y)b =0.1203
     0.3284
    -0.1312
se b =0.0643
```

```
0.2267
    0.1488
mse =0.0015
```
## **Example 2 — Computing Weighted Least Squares**

Use lscov to compute a weighted least-squares (WLS) fit by providing a vector of relative observation weights. For example, you might want to downweight the influence of an unreliable observation on the fit:

```
w = [1 \ 1 \ 1 \ 1 \ 1 \ 1 \ 1];
[bw, sew, b, msew] = 1scov(X,y,w)bw =0.1046
    0.4614
   -0.2621
sew b =0.0309
    0.1152
    0.0814
msew =3.4741e-004
```
## **Example 3 — Computing General Least Squares**

Use lscov to compute a general least-squares (GLS) fit by providing an observation covariance matrix. For example, your data may not be independent:

```
V = .2*ones(length(x1)) + .8*diag(ones(size(x1)));[bg, sew_b,msg] = 1scov(X,y,V)ba =0.1203
   0.3284
   -0.1312
sew b =
```

```
0.0672
    0.2267
    0.1488
mseg =
    0.0019
```
## **Example 4 — Estimating the Coefficient Covariance Matrix**

Compute an estimate of the coefficient covariance matrix for either OLS, WLS, or GLS fits. The coefficient standard errors are equal to the square roots of the values on the diagonal of this covariance matrix:

```
[b, se b, mse, S] = lscov(X, y);S
                S =0.0041 -0.0130 0.0075
                   -0.0130 0.0514 -0.0328
                    0.0075 -0.0328 0.0221
                [se b sqrt(diag(S))]
                ans =0.0643 0.0643
                    0.2267 0.2267
                    0.1488 0.1488
References [1] Strang, G., Introduction to Applied Mathematics,
                Wellesley-Cambridge, 1986, p. 398.
See Also lsqnonneg | qr | Arithmetic Operator \
```
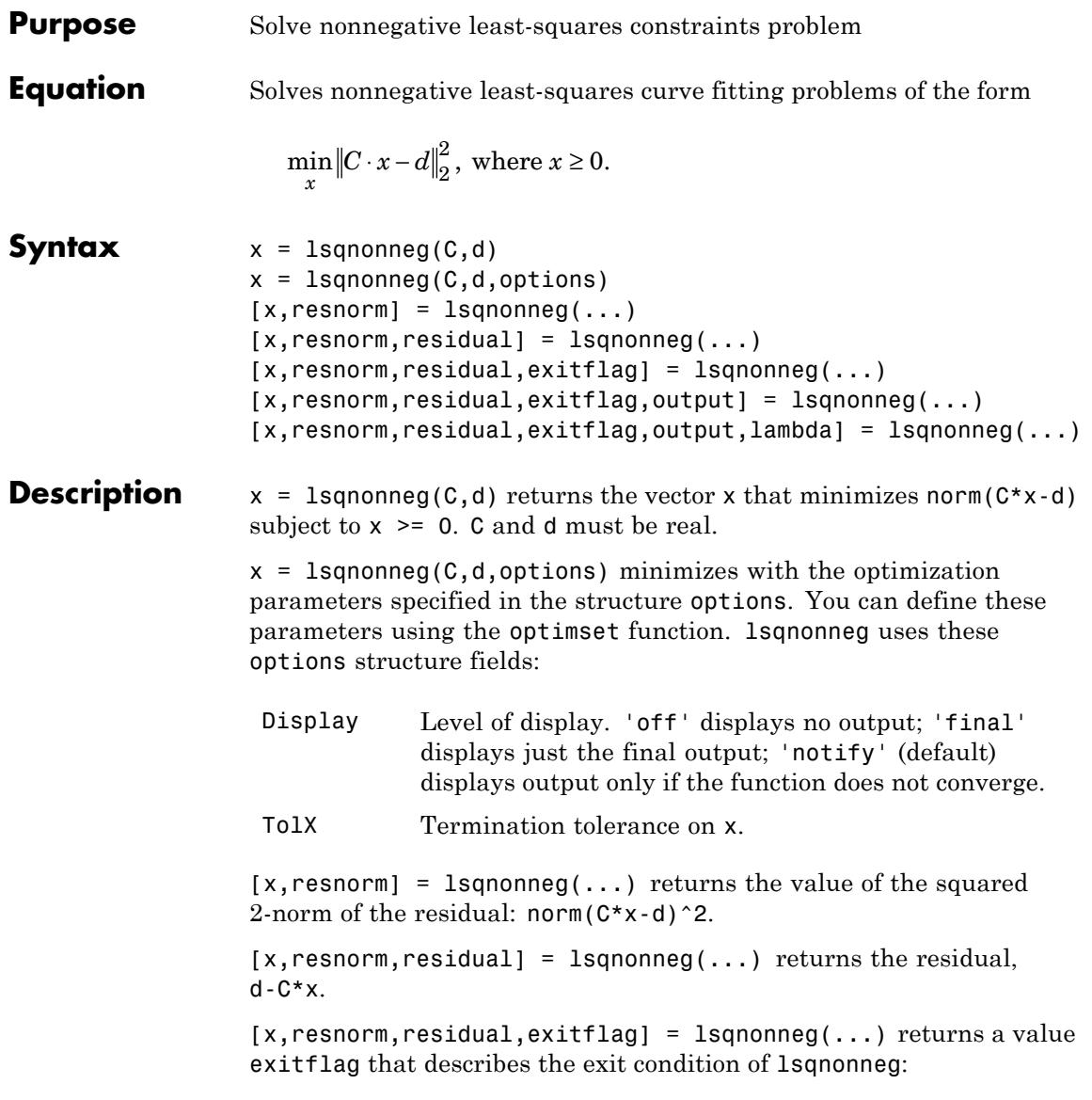

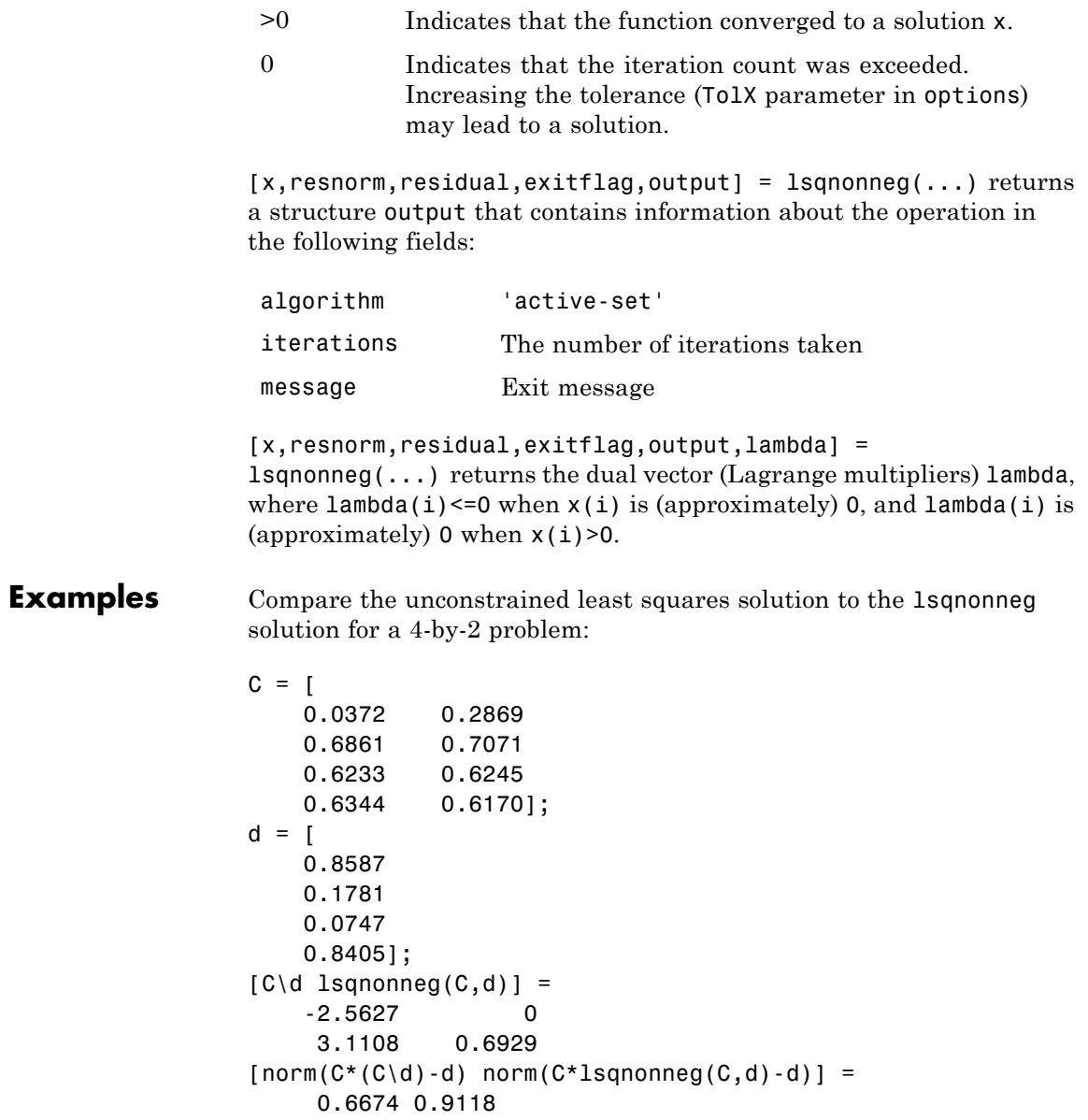

The solution from lsqnonneg does not fit as well (has a larger residual), as the least squares solution. However, the nonnegative least squares solution has no negative components.

- **Algorithms** lsqnonneg uses the algorithm described in [1]. The algorithm starts with a set of possible basis vectors and computes the associated dual vector lambda. It then selects the basis vector corresponding to the maximum value in lambda in order to swap out of the basis in exchange for another possible candidate. This continues until lambda <= 0.
- **References** [1] Lawson, C.L. and R.J. Hanson, *Solving Least Squares Problems*, Prentice-Hall, 1974, Chapter 23, p. 161.
- **See Also** optimset | Arithmetic Operator \

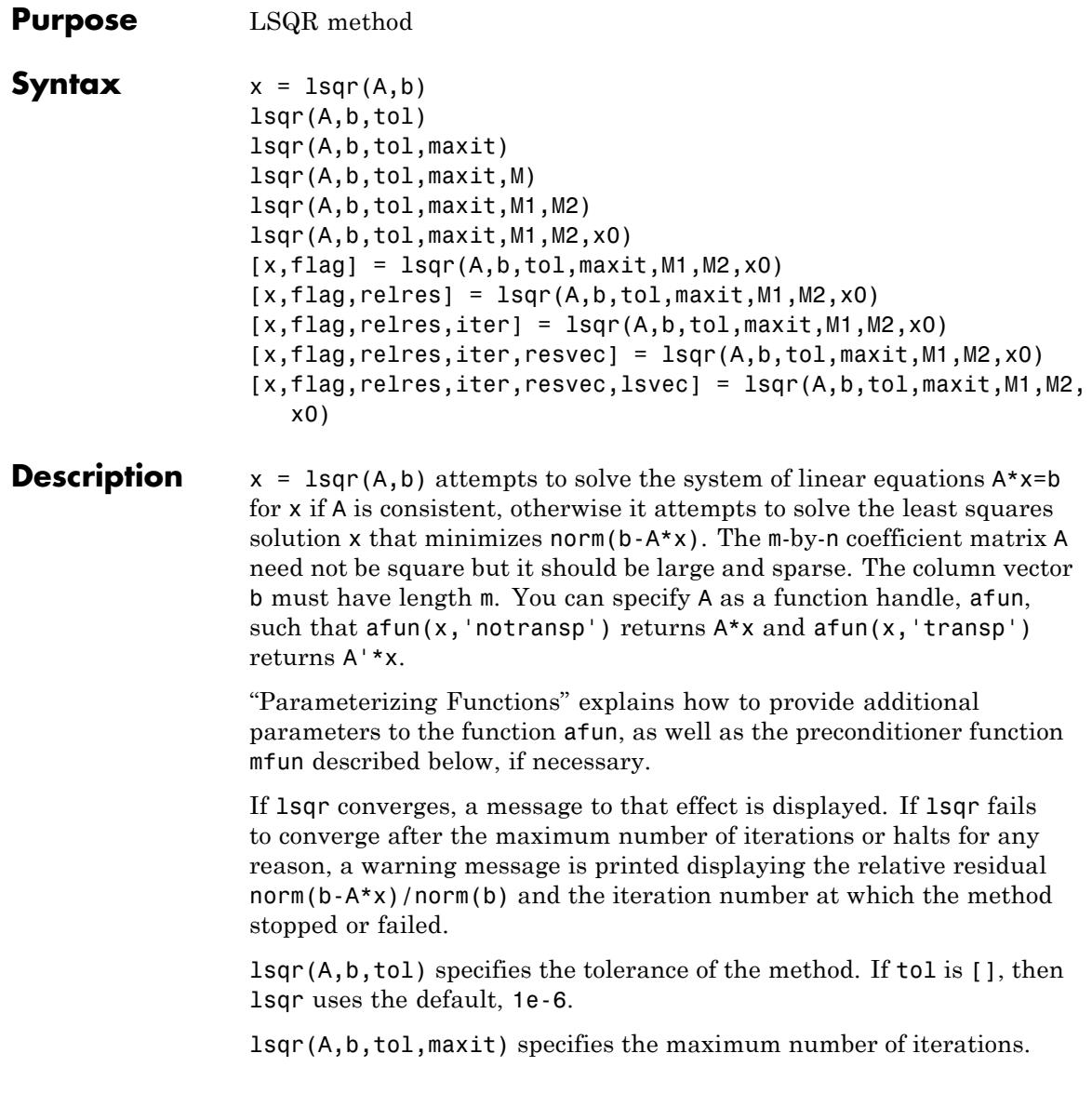

lsqr(A,b,tol,maxit,M) and lsqr(A,b,tol,maxit,M1,M2) use n-by-n preconditioner  $M \text{ or } M = M1$  \*M2 and effectively solve the system  $A^*inv(M)^*y = b$  for y, where y = M\*x. If M is [] then lsqr applies no preconditioner. M can be a function  $mfun$  such that  $m(n, 'notransp')$ returns  $M\$ x and  $mfun(x, 'transp')$  returns  $M'\$ x.

 $lsqr(A,b,tol,maxit,M1,M2,x0)$  specifies the n-by-1 initial guess. If x0 is [], then lsqr uses the default, an all zero vector.

 $[x, flag] = 1sqr(A, b, tol, maxit, M1, M2, x0)$  also returns a convergence flag.

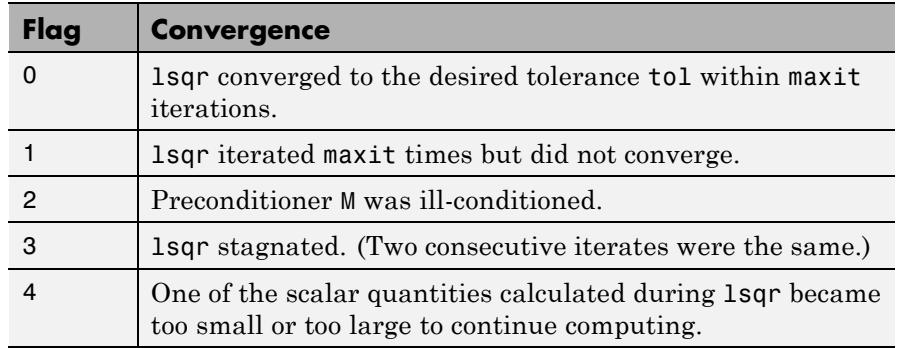

Whenever flag is not 0, the solution x returned is that with minimal norm residual computed over all the iterations. No messages are displayed if you specify the flag output.

 $[x, flag, relres] = lsgr(A, b, tol, maxit, M1, M2, x0)$  also returns an estimate of the relative residual norm(b- $A^*x$ )/norm(b). If flag is  $0$ , relres  $\leq$  tol.

 $[x, flag, relres, iter] = lsqr(A, b, tol, maxit, M1, M2, x0) also$ returns the iteration number at which  $x$  was computed, where  $0 \le$ iter <= maxit.

[x,flag,relres,iter,resvec] = lsqr(A,b,tol,maxit,M1,M2,x0) also returns a vector of the residual norm estimates at each iteration, including norm(b-A\*x0).

[x,flag,relres,iter,resvec,lsvec] = lsqr(A,b,tol,maxit,M1,M2,x0) also returns a vector of estimates of the scaled normal equations residual at each iteration: norm( $(A^*inv(M))'*(B-A^*X)$ )/norm $(A^*inv(M), 'fro')$ . Note that the estimate of norm(A\*inv(M),'fro') changes, and hopefully improves, at each iteration.

## **Examples Example 1**

```
n = 100;
on = ones(n,1);
A = spdiags([-2*on 4*on -on], -1:1,n,n);
b = sum(A, 2);
tol = 1e-8;maxit = 15;
M1 = spdiags([on/(-2) on], -1:0, n, n);M2 = spdiags([4*on -on],0:1,n,n;
```

```
x = 1sqr(A, b, tol, maxit, M1, M2);
```
displays the following message:

```
lsqr converged at iteration 11 to a solution with relative
residual 3.5e-009
```
## **Example 2**

This example replaces the matrix A in Example 1 with a handle to a matrix-vector product function afun. The example is contained in a function run\_lsqr that

- **•** Calls lsqr with the function handle @afun as its first argument.
- **•** Contains afun as a nested function, so that all variables in run\_lsqr are available to afun.

The following shows the code for run\_lsqr:

function  $x1 = run$  lsqr  $n = 100$ ;

```
on = ones(n,1);
                  A =spdiags([-2*on 4*on -on],-1:1,n,n);
                   b = sum(A, 2);
                   tol = 1e-8;maxit = 15;M1 = spdiags([on/(-2) on], -1:0, n, n);M2 = spdiags([4*on -on], 0:1, n, n);
                   x1 = lsqrt(\text{Aftun}, b, tol, maxit, M1, M2);function y = afun(x, transp_flag)if strcmp(transp flag, 'transp') \frac{1}{2} % y = A'*x
                             y = 4 * x;y(1:n-1) = y(1:n-1) - 2 * x(2:n);y(2:n) = y(2:n) - x(1:n-1);elseif strcmp(transp flag, 'notransp') % y = A^*xy = 4 * x;y(2:n) = y(2:n) - 2 * x(1:n-1);y(1:n-1) = y(1:n-1) - x(2:n);end
                       end
                   end
                   When you enter
                   x1=run_lsqr;
                   MATLAB software displays the message
                   lsqr converged at iteration 11 to a solution with relative
                   residual 3.5e-009
References [1] Barrett, R., M. Berry, T. F. Chan, et al., Templates for the Solution
                   of Linear Systems: Building Blocks for Iterative Methods, SIAM,
                   Philadelphia, 1994.
                   [2] Paige, C. C. and M. A. Saunders, "LSQR: An Algorithm for Sparse
                   Linear Equations And Sparse Least Squares," ACM Trans. Math. Soft.,
                   Vol.8, 1982, pp. 43-71.
```
**See Also** bicg | bicgstab | cgs | gmres | minres | norm | pcg | qmr | symmlq | function\_handle

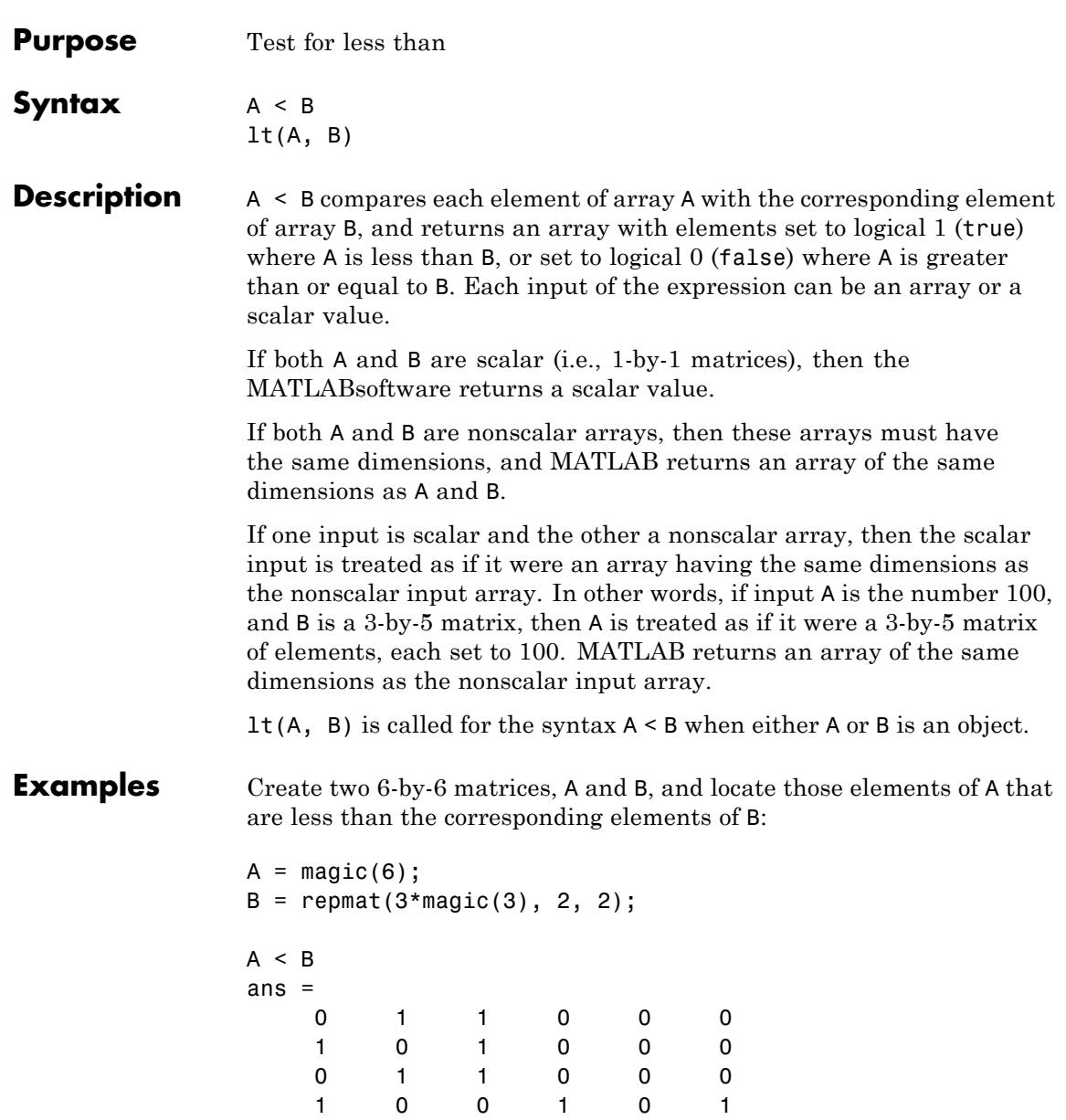

**lt**

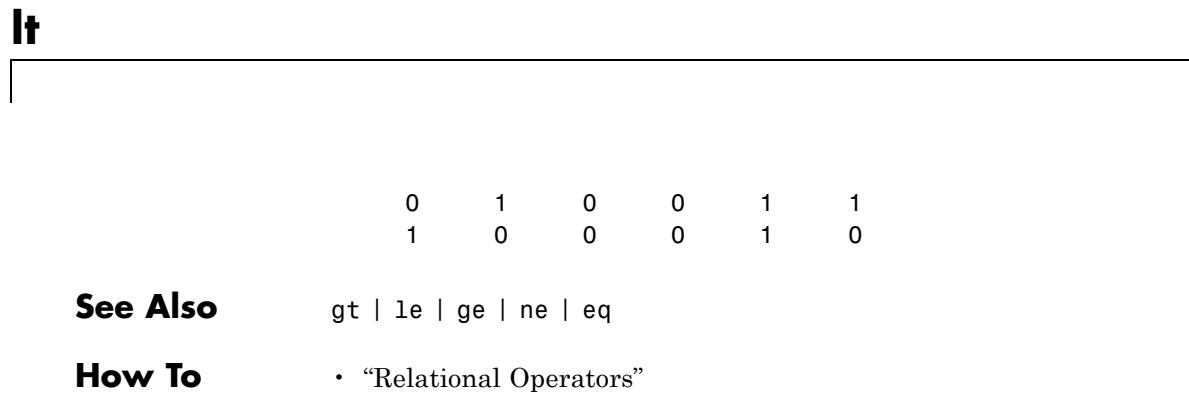

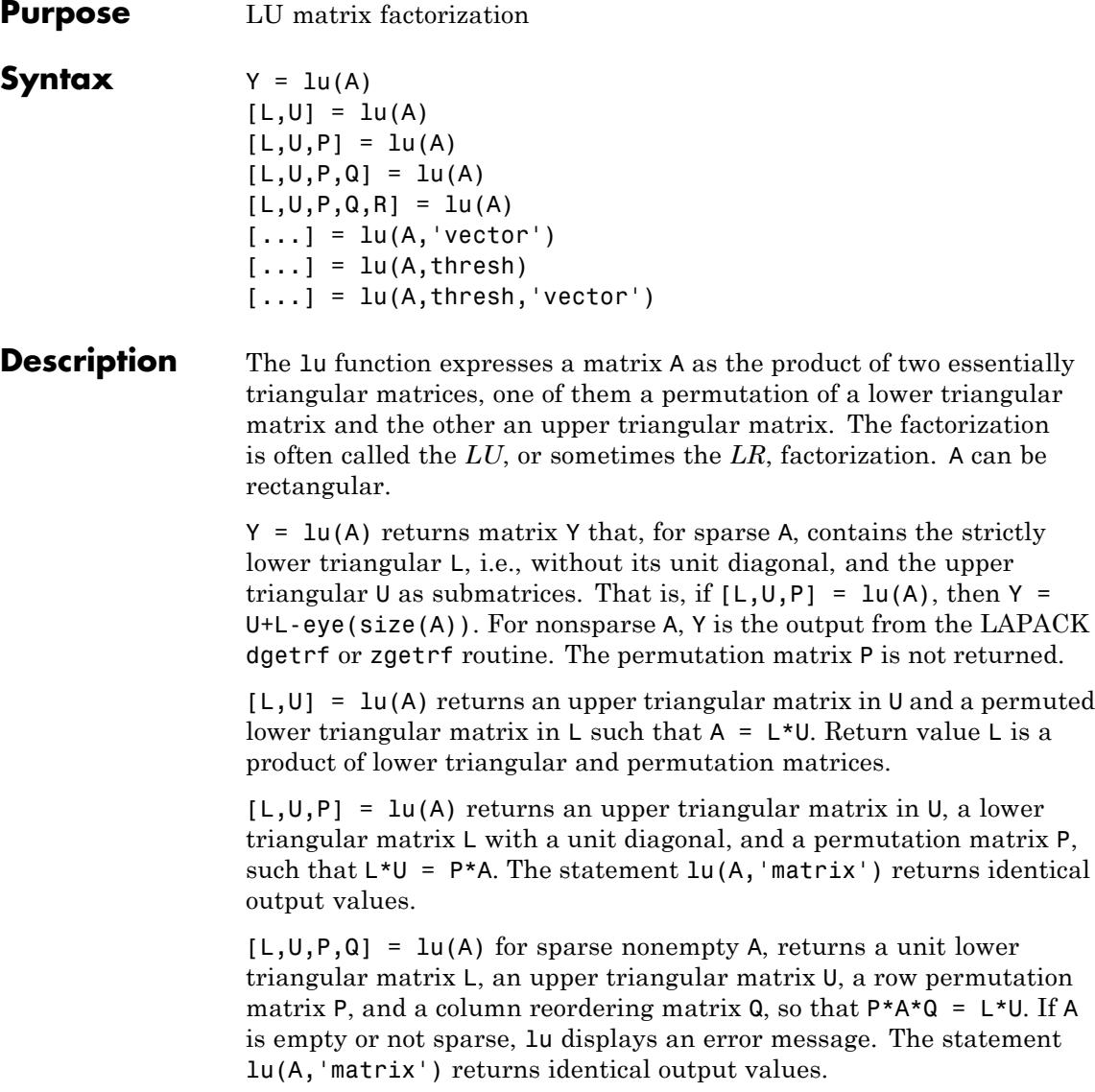

**2-2721**

**lu**

 $[L,U,P,Q,R] = \text{lu}(A)$  returns unit lower triangular matrix L, upper triangular matrix U, permutation matrices P and Q, and a diagonal scaling matrix R so that  $P^*(R \setminus A)^*Q = L^*U$  for sparse non-empty A. Typically, but not always, the row-scaling leads to a sparser and more stable factorization. The statement  $lu(A, 'matrix')$  returns identical output values.

 $[\ldots] = \text{lu}(A, 'vector')$  returns the permutation information in two row vectors p and q. You can specify from 1 to 5 outputs. Output p is defined as  $A(p,:) = L^*U$ , output q is defined as  $A(p,q) = L^*U$ , and output R is defined as  $R(:,p) \setminus A(:,q) = L^*U$ .

 $[\dots]$  =  $lu(A, thresh)$  controls pivoting. This syntax applies to sparse matrices only. The thresh input is a one- or two-element vector of type single or double that defaults to [0.1, 0.001]. If A is a square matrix with a mostly symmetric structure and mostly nonzero diagonal, MATLAB uses a symmetric pivoting strategy. For this strategy, the diagonal where

 $A(i,j)$  >= thresh(2) \* max(abs( $A(j:m,j)$ ))

is selected. If the diagonal entry fails this test, a pivot entry below the diagonal is selected, using thresh(1). In this case, L has entries with absolute value 1/min(thresh) or less.

If A is not as described above, MATLAB uses an asymmetric strategy. In this case, the sparsest row i where

 $A(i,j)$  >= thresh(1) \* max(abs( $A(j:m,j))$ )

is selected. A value of 1.0 results in conventional partial pivoting. Entries in  $\mathsf{L}$  have an absolute value of 1/thresh(1) or less. The second element of the thresh input vector is not used when MATLAB uses an asymmetric strategy.

Smaller values of thresh(1) and thresh(2) tend to lead to sparser LU factors, but the solution can become inaccurate. Larger values can lead to a more accurate solution (but not always), and usually an increase in the total work and memory usage. The statement lu(A,thresh,'matrix') returns identical output values.

**lu**

[...] = lu(A,thresh, 'vector') controls the pivoting strategy and also returns the permutation information in row vectors, as described above. The thresh input must precede 'vector' in the input argument list.

**Note** In rare instances, incorrect factorization results in P<sup>★</sup>A<sup>★</sup>Q ≠ L<sup>★</sup>U. Increase thresh, to a maximum of 1.0 (regular partial pivoting), and try again.

## **Tips** Most of the algorithms for computing LU factorization are variants of Gaussian elimination. The factorization is a key step in obtaining the inverse with inv and the determinant with det. It is also the basis for the linear equation solution or matrix division obtained with  $\langle$  and  $\rangle$ .

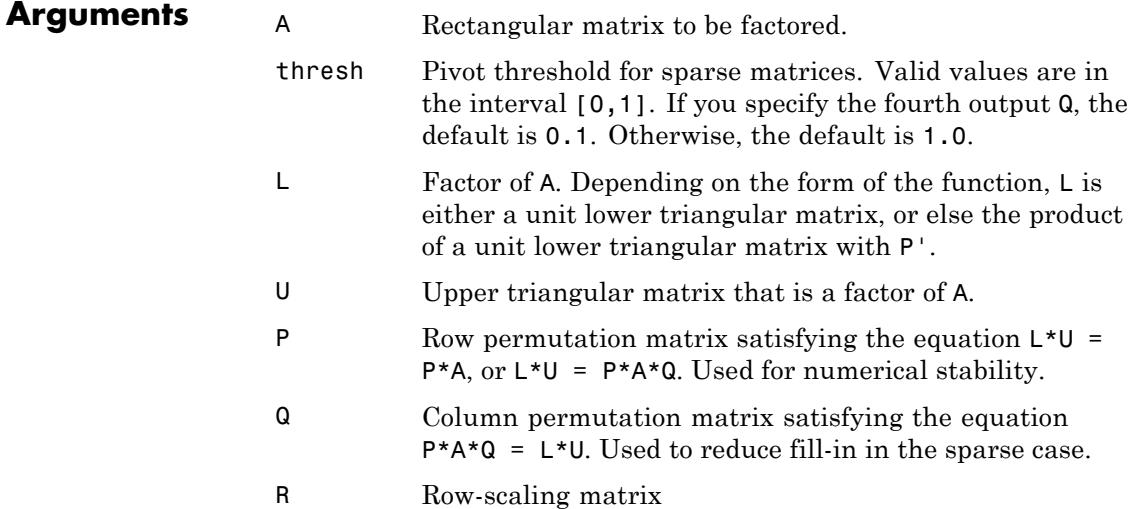

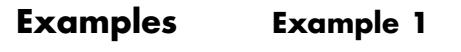

**lu**

Start with

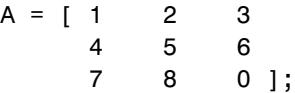

To see the LU factorization, call lu with two output arguments.

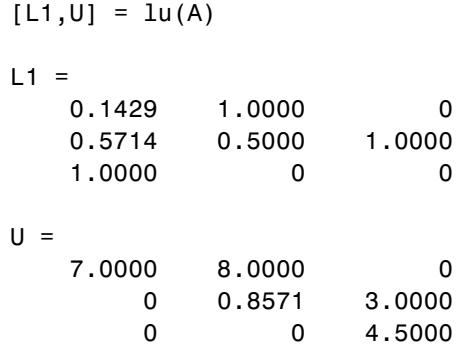

Notice that L1 is a permutation of a lower triangular matrix: if you switch rows 2 and 3, and then switch rows 1 and 2, the resulting matrix is lower triangular and has 1s on the diagonal. Notice also that U is upper triangular. To check that the factorization does its job, compute the product

L1\*U

which returns the original A. The inverse of the example matrix,  $X =$ inv(A), is actually computed from the inverses of the triangular factors

 $X = inv(U) * inv(L1)$ 

Using three arguments on the left side to get the permutation matrix as well,

$$
[L2, U, P] = \text{lu}(A)
$$

returns a truly lower triangular L2, the same value of U, and the permutation matrix P.

 $L2 =$ 1.0000 0 0 0.1429 1.0000 0 0.5714 0.5000 1.0000  $U =$ 7.0000 8.0000 0 0 0.8571 3.0000 0 0 4.5000  $P =$ 001 100 0 1 0 Note that  $L2 = P^*L1$ . P\*L1 ans  $=$ 1.0000 0 0 0.1429 1.0000 0 0.5714 0.5000 1.0000

To verify that L2\*U is a permuted version of A, compute L2\*U and subtract it from P\*A:

```
P*A - L2*U
ans =000
  000
  000
```
In this case,  $inv(U)$ \*inv(L) results in the permutation of inv(A) given by  $inv(P) * inv(A)$ .

The determinant of the example matrix is

 $d = det(A)$ 

 $d = 27$ 

It is computed from the determinants of the triangular factors

 $d = det(L) * det(U)$ 

The solution to  $Ax = b$  is obtained with matrix division

 $x = A \ b$ 

The solution is actually computed by solving two triangular systems

 $v = L\$  $x = U \ y$ 

#### **Example 2**

The 1-norm of their difference is within roundoff error, indicating that  $|\cdot|| = P \cdot R \cdot Q$ 

Generate a 60-by-60 sparse adjacency matrix of the connectivity graph of the Buckminster-Fuller geodesic dome.

 $B = \text{bucky}$ ;

Use the sparse matrix syntax with four outputs to get the row and column permutation matrices.

 $[L, U, P, Q] = lu(B);$ 

Apply the permutation matrices to B, and subtract the product of the lower and upper triangular matrices.

$$
Z = P*B^*Q - L^*U;
$$

**lu**

```
norm(Z,1)ans =7.9936e-015
```
## **Example 3**

This example illustrates the benefits of using the 'vector' option. Note how much memory is saved by using the lu(F,'vector') syntax.

```
F = galley('uniformdata', [1000 1000], 0);g = sum(F, 2);
[L,U,P] = lu(F);[L,U,p] = lu(F,'vector');whos P p
```
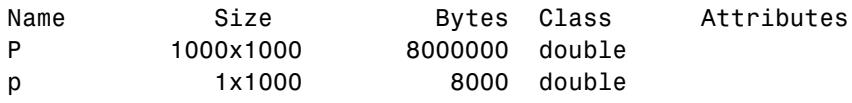

The following two statements are equivalent. The first typically requires less time:

 $x = U \setminus (L \setminus (g(p,:)))$ ;  $y = U \setminus (L \setminus (P*g))$ ;

**See Also** cond | det | inv | luinc | qr | rref | Arithmetic Operators \,/

# **luinc**

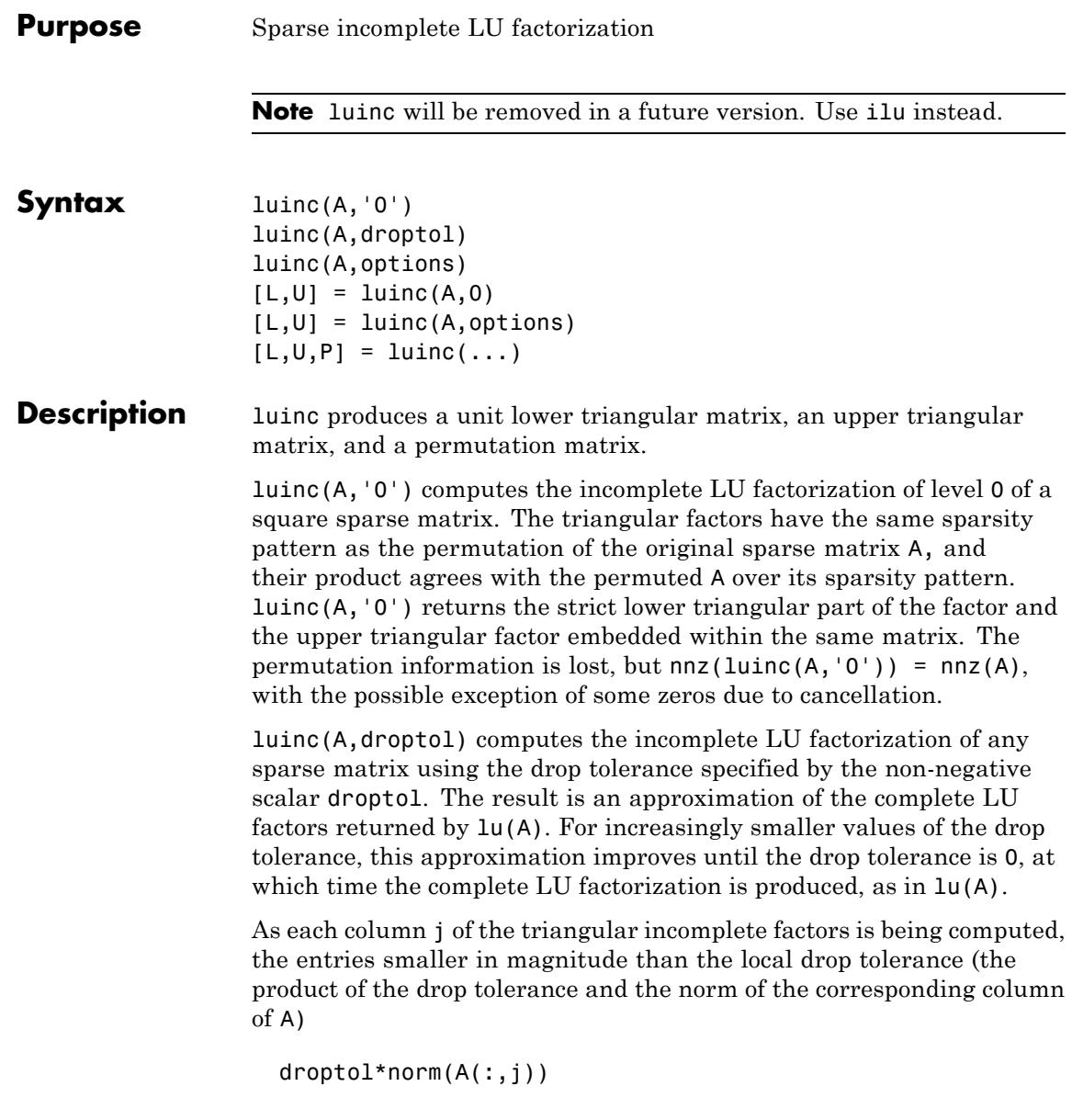

are dropped from the appropriate factor.

The only exceptions to this dropping rule are the diagonal entries of the upper triangular factor, which are preserved to avoid a singular factor.

luinc(A,options) computes the factorization with up to four options. These options are specified by fields of the input structure options. The fields must be named exactly as shown in the table below. You can include any number of these fields in the structure and define them in any order. Any additional fields are ignored.

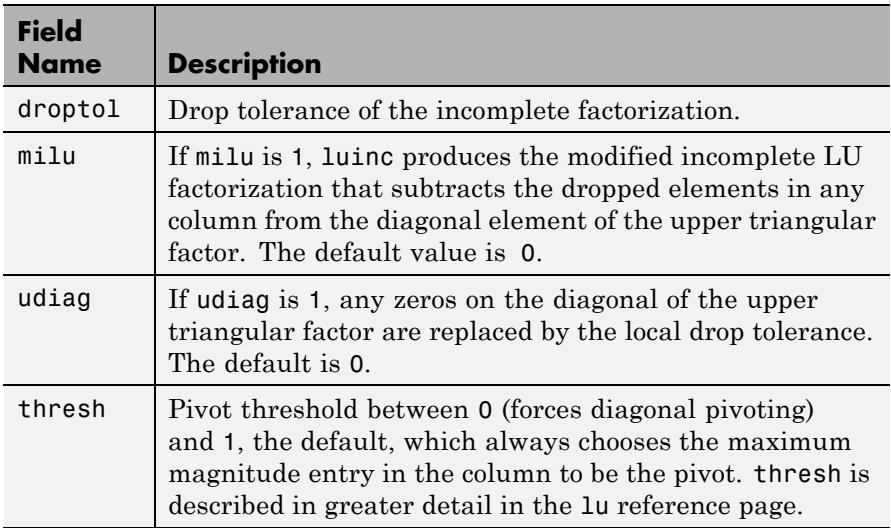

luinc(A,options) is the same as luinc(A,droptol) if options has droptol as its only field.

 $[L,U] =$  luinc $(A,0)$  returns the product of permutation matrices and a unit lower triangular matrix in L and an upper triangular matrix in U. The exact sparsity patterns of L, U, and A are not comparable but the number of nonzeros is maintained with the possible exception of some zeros in L and U due to cancellation:

 $nnz(L)$ +nnz(U) = nnz(A)+n, where A is n-by-n.

The product L\*U agrees with A over its sparsity pattern.  $(L*U)$ . \*spones(A) - A has entries of the order of eps.

 $[L,U] =$  luinc(A, options) returns a permutation of a unit lower triangular matrix in L and an upper triangular matrix in U. The product L\*U is an approximation to A. luinc(A,options) returns the strict lower triangular part of the factor and the upper triangular factor embedded within the same matrix. The permutation information is lost.

 $[L,U,P] =$  luinc $(i, j)$  returns a unit lower triangular matrix in L, an upper triangular matrix in U, and a permutation matrix in P.

 $[L,U,P] =$  luinc(A, '0') returns a unit lower triangular matrix in L, an upper triangular matrix in U and a permutation matrix in P. L has the same sparsity pattern as the lower triangle of permuted A

 $sponents(L) = sponents(tril(P*A))$ 

with the possible exceptions of 1s on the diagonal of  $L$  where  $P^*A$  may be zero, and zeros in L due to cancellation where P\*A may be nonzero. U has the same sparsity pattern as the upper triangle of  $P^*A$ 

```
spones(U) = spones(triu(P*A))
```
with the possible exceptions of zeros in U due to cancellation where P\*A may be nonzero. The product L\*U agrees within rounding error with the permuted matrix P\*A over its sparsity pattern.  $(L*U)$ . \*spones(P\*A)-P\*A has entries of the order of eps.

 $[L,U,P] =$  luinc(A, options) returns a unit lower triangular matrix in L, an upper triangular matrix in U, and a permutation matrix in P. The nonzero entries of U satisfy

```
abs(U(i, j)) >= droptol*norm((A:, j)),
```
with the possible exception of the diagonal entries, which were retained despite not satisfying the criterion. The entries of L were tested against the local drop tolerance before being scaled by the pivot, so for nonzeros in L

 $abs(L(i,j))$  >= droptol\*norm(A(:,j))/U(j,j).

The product  $L^*U$  is an approximation to the permuted  $P^*A$ .

**Tips** These incomplete factorizations may be useful as preconditioners for solving large sparse systems of linear equations. The lower triangular factors all have 1s along the main diagonal but a single 0 on the diagonal of the upper triangular factor makes it singular. The incomplete factorization with a drop tolerance prints a warning message if the upper triangular factor has zeros on the diagonal. Similarly, using the udiag option to replace a zero diagonal only gets rid of the symptoms of the problem but does not solve it. The preconditioner may not be singular, but it probably is not useful and a warning message is printed.

**Limitations** luinc(X, '0') works on square matrices only.

**Examples** Start with a sparse matrix and compute its LU factorization.

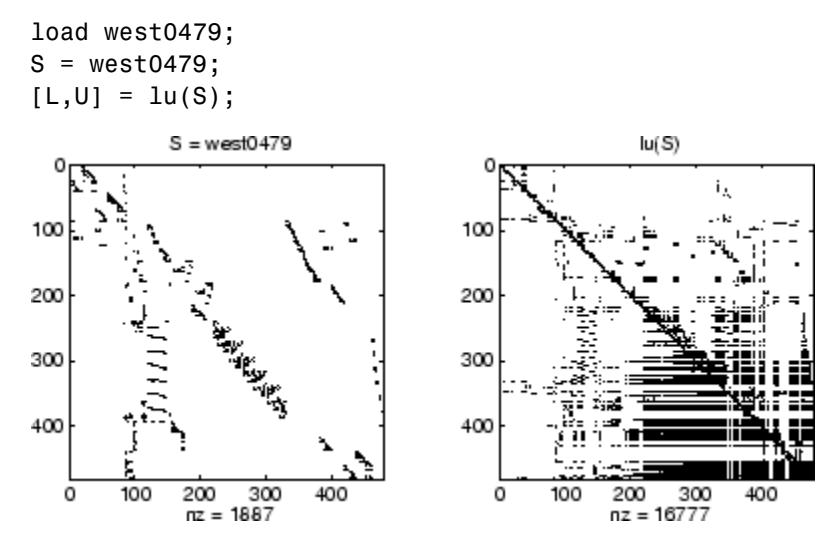

Compute the incomplete LU factorization of level 0.

 $[L,U,P] = \text{luinc}(S, '0')$ ;

 $D = (L * U) \cdot *$ spones( $P * S$ ) -  $P * S$ ;

spones(U) and spones(triu(P\*S)) are identical.

spones(L) and spones(tril(P\*S)) disagree at 73 places on the diagonal, where  $\mathsf L$  is 1 and  $\mathsf P^*S$  is 0, and also at position (206,113), where L is 0 due to cancellation, and P\*S is -1. D has entries of the order of eps.

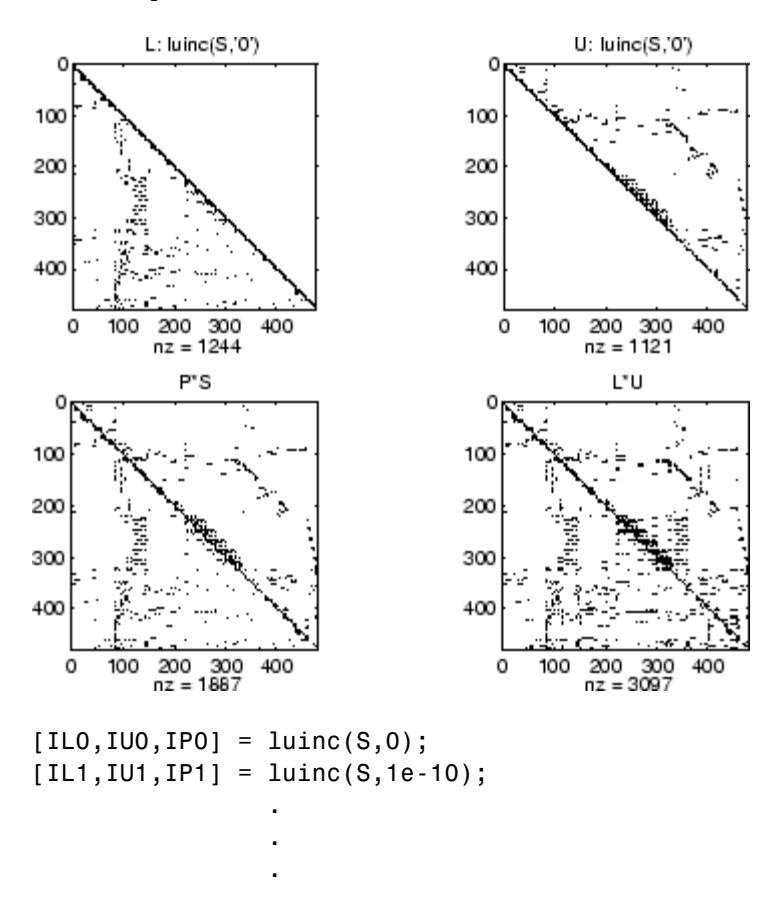

A drop tolerance of 0 produces the complete LU factorization. Increasing the drop tolerance increases the sparsity of the factors (decreases the number of nonzeros) but also increases the error in the factors, as seen in the plot of drop tolerance versus  $\texttt{norm(L*U-P*S,1)}$  /norm(S,1) in the second figure below.

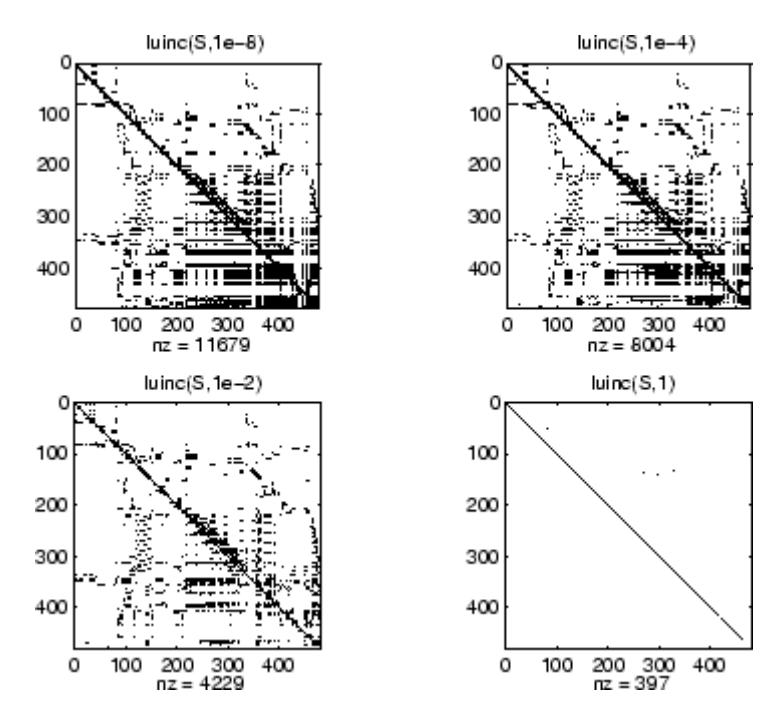

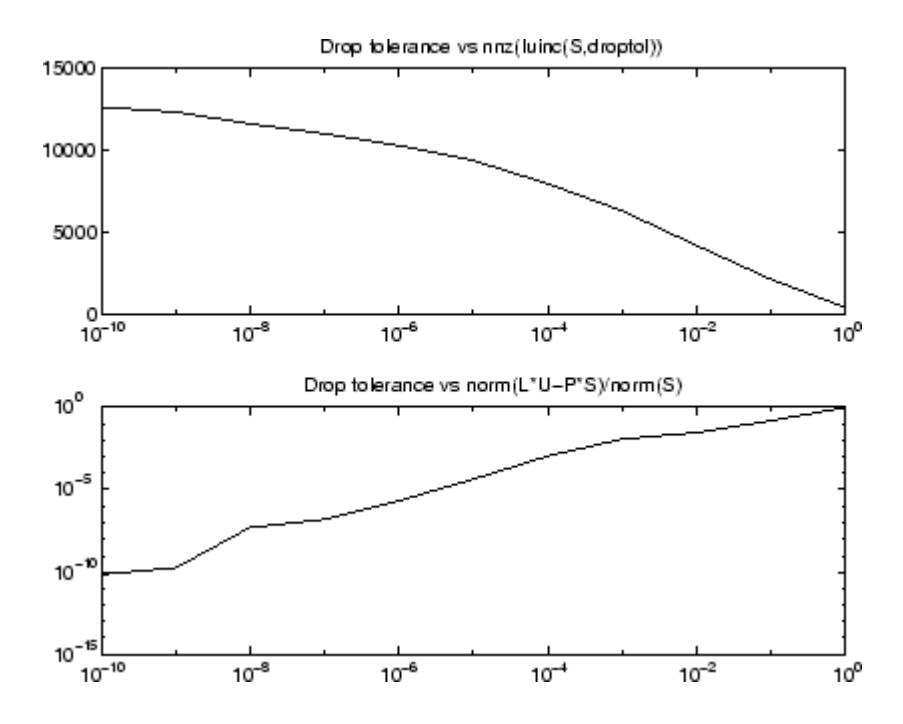

**Algorithms** luinc(A,'0') is based on the "KJI" variant of the LU factorization with partial pivoting. Updates are made only to positions which are nonzero in A. luinc(A,droptol) and luinc(A,options) are based on the column-oriented lu for sparse matrices. **References** [1] Saad, Yousef, *Iterative Methods for Sparse Linear Systems*, PWS Publishing Company, 1996, Chapter 10 - Preconditioning Techniques.

**See Also** bicg | cholinc | ilu | lu

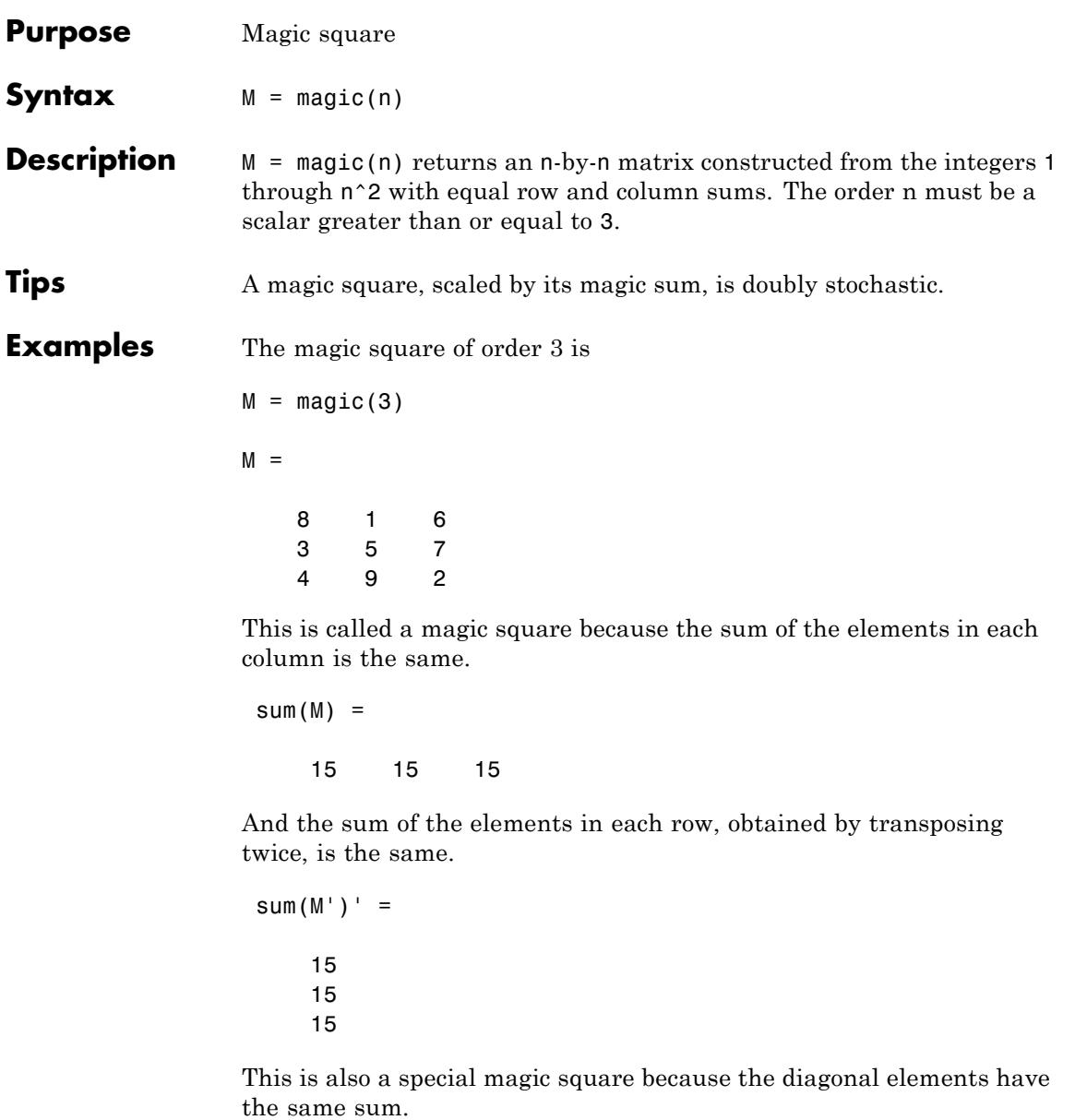

```
sum(diag(M)) =15
                   The value of the characteristic sum for a magic square of order n is
                    sum(1:n^2)/n
                    which, when n = 3, is 15.
Algorithms There are three different algorithms:
                    • n odd
                    • n even but not divisible by four
                    • n divisible by four
                   To make this apparent, type
                    for n = 3:20A = magic(n);r(n) = rank(A);end
                    For n odd, the rank of the magic square is n. For n divisible by 4, the
                    rank is 3. For n even but not divisible by 4, the rank is n/2 + 2.
```

```
[(3:20)',r(3:20)']
ans =3 3
   4 3
   5 5
   6 5
   7 7
   8 3
   9 9
  10 7
  11 11
  12 3
```
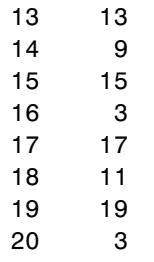

Plotting A for n = 18, 19, 20 shows the characteristic plot for each category.

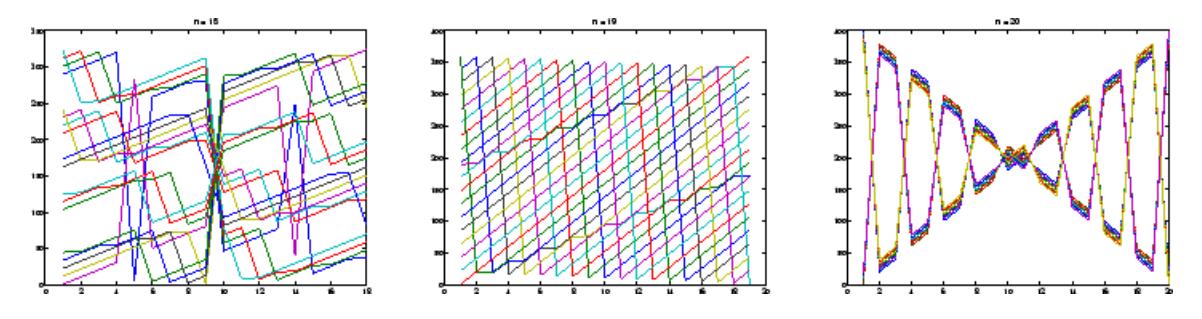

**Limitations** If you supply n less than 3, magic returns either a nonmagic square, or else the degenerate magic squares 1 and [].

## See Also ones | rand

# **makehgtform**

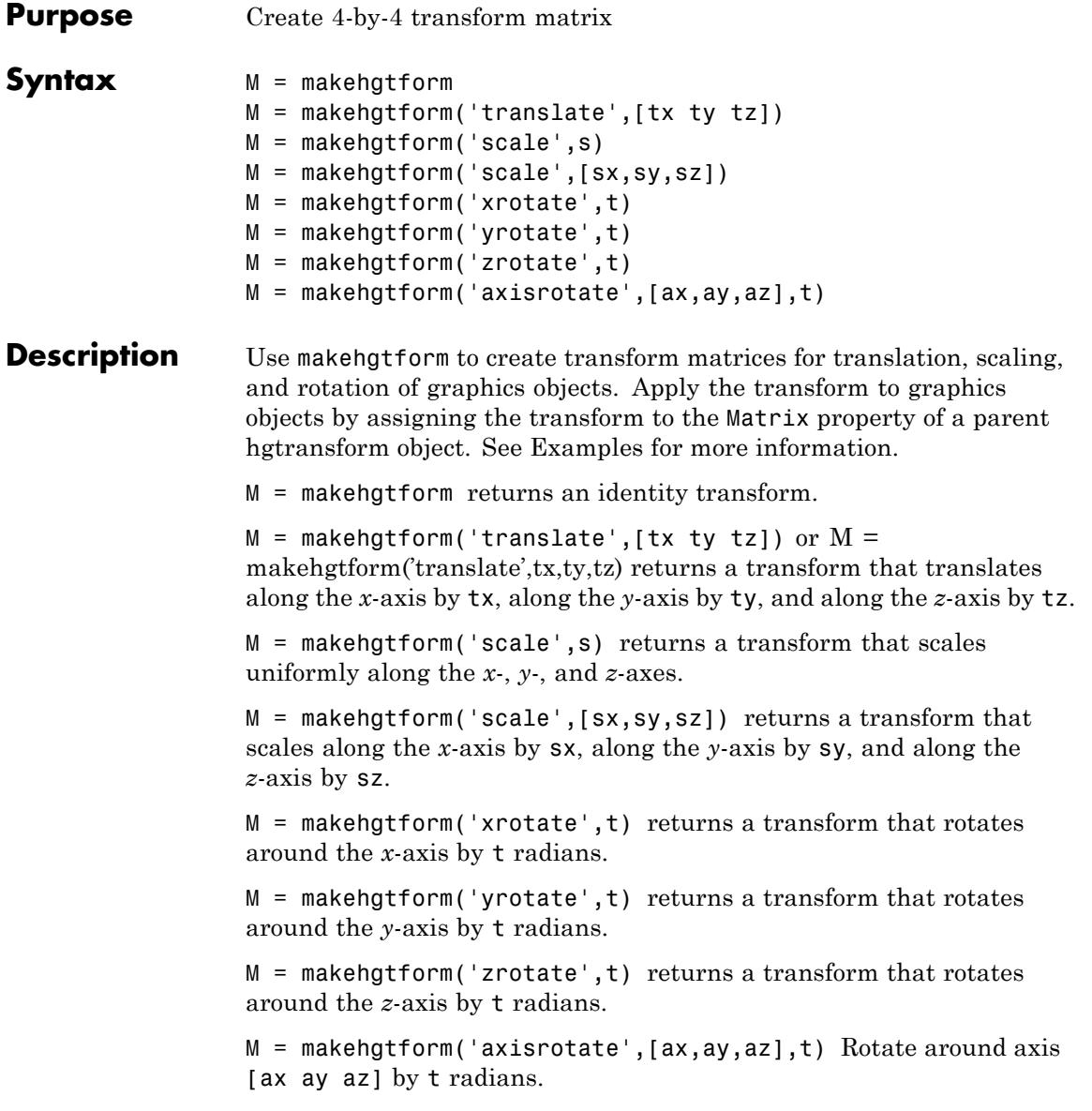

Note that you can specify multiple operations in one call to makehgtform and the MATLAB software returns a transform matrix that is the result of concatenating all specified operations. For example,

```
m = makehgtform('xrotate',pi/2,'yrotate',pi/2);
```
is the same as

```
m = makehgtform('xrotate',pi/2)*makehgtform('yrotate',pi/2);
```
- **See Also** hggroup | hgtransform | Hgtransform Properties
- **How To** "Group Objects"

# **containers.Map**

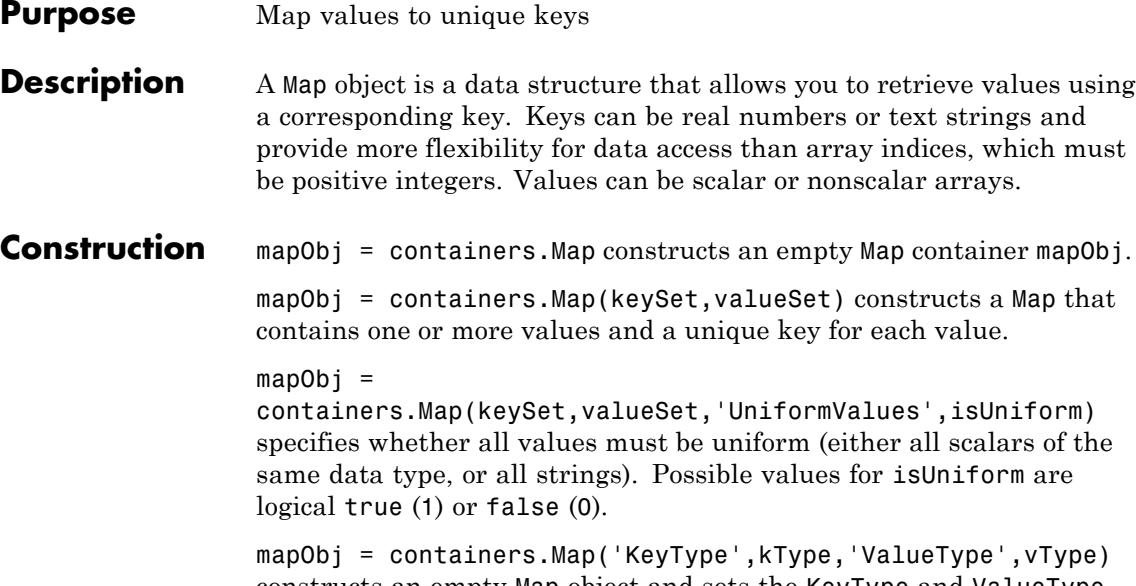

constructs an empty Map object and sets the KeyType and ValueType properties. The order of the key type and value type argument pairs is not important, but both pairs are required.

## **Input Arguments**

## **keySet**

1-by-n array that specifies n unique keys for the map.

All keys in a Map object are real numeric values or all keys are strings. If n > 1 and the keys are strings, keySet must be a cell array. The number of keys in keySet must equal the number of values in valueSet.

#### **valueSet**

1-by-n array of any class that specifies n values for the map. The number of values in valueSet must equal the number of keys in keySet.

### **'UniformValues'**
Parameter string to use with the isUniform argument.

#### **isUniform**

Logical value that specifies whether all values are uniform. If isUniform is true (1), all values must be scalars of the same data type, or all values must be strings. If isUniform is false (0), then containers.Map sets the ValueType to 'any'.

**Default:** true for empty Map objects, otherwise determined by the data types of values in valueSet.

# **'KeyType'**

Parameter string to use with the kType argument.

### **kType**

String that specifies the data type for the keys. Possible values are 'char', 'double', 'single', 'int32', 'uint32', 'int64', or  $'$ uint $64'$ .

**Default:** 'char' for empty Map objects, otherwise determined by the data types of keys in keySet. If you specify keys of different numeric types, kType is 'double'.

# **'ValueType'**

Literal string parameter to use with the vType argument.

# **vType**

String that specifies the data type for the keys. Possible values are 'any', 'char', 'logical', 'double', 'single', 'int8', 'uint8', 'int16', 'uint16', 'int32', 'uint32', 'int64', or  $'$ uint $64'$ .

**Default:** 'any' when you create an empty Map object or when you specify values of different sizes or types, otherwise determined by the data type of valueSet.

# **Properties Count**

Unsigned 64-bit integer that represents the total number of key-value pairs contained in the Map object. Read only.

#### **KeyType**

Character array that indicates the data type of all keys in the Map object. The default KeyType for empty Map objects is 'char'. Otherwise, KeyType is determined from the data type of the keySet inputs. Read only.

#### **ValueType**

Character array that indicates the data type of all values in the Map object. If you construct an empty Map object or specify values with different data types, then the value of ValueType is 'any'. Otherwise, ValueType is determined from the data type of the valueSet inputs. Read only.

# **Methods**

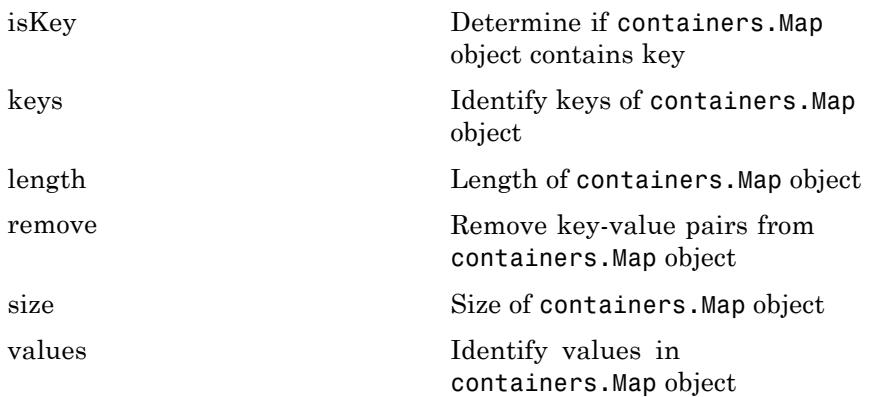

# **Copy Semantics**

Handle. To learn how handle classes affect copy operations, see Copying Objects in the MATLAB Programming Fundamentals documentation.

# **Examples Construct a Map and View Properties**

Construct a Map object that contains rainfall data for several months:

```
keySet = {'Jan', 'Feb', 'Mar', 'Apr'};
valueSet = [327.2, 368.2, 197.6, 178.4];
mapObj = containers.Map(keySet,valueSet)
```
This code returns a description of the map, including the property values:

 $mapObj =$ containers.Map handle Package: containers Properties: Count: 4 KeyType: 'char' ValueType: 'double'

Methods, Events, Superclasses

Get a specific property using dot notation, such as

mapObj.Count

which returns

ans  $=$ 

4

# **Look Up Values in a Map**

Use the map created in the previous example to find the rainfall data for February:

```
rainFeb = mapObj('Feb')
```
This code returns

rainFeb = 368.2000

# **Add a Single Value and Key to a Map**

Add data for the month of May to the map created in the first example:

 $mapObj('May') = 100.0;$ 

# **Add Multiple Values and Keys by Concatenating Maps**

Create a map that contains rainfall data for June, July, and August, and add the data to mapObj (from previous examples):

```
keySet = {'Jun', 'Jul', 'Aug'};valueSet = [ 69.9, 32.3, 37.3];
newMap = containers.Map(keySet,valueSet);
mapObj = [mapObj; newMap];
```
Map objects only support vertical concatenation (that is, adding columns with a semicolon, ;). When concatenating maps, the data type of all values must be consistent with the ValueType of the leftmost map. In this example, both maps have the a ValueType of double.

# **Get the Keys or Values in a Map**

Determine all the keys of mapObj (from previous examples) by calling the keys method:

```
allKeys = keys(mapObj)
```
This method returns the keys in alphabetical order:

allKeys = 'Apr' 'Aug' 'Feb' 'Jan' 'Jul' 'Jun' 'Mar' 'May'

Get multiple values from the map by calling the values method. Like the keys method, you can request all values with the syntax values(mapObj). Alternatively, request values for specific keys. For example, view the values for March, April, and May in mapObj:

```
springValues = values(mapObj,{'Mar','Apr','May'})
```
This method returns the values in a cell array, in the order corresponding to the specified keys:

springValues = [197.6000] [178.4000] [100]

# **Remove Keys and Values**

Remove the data for March and April from mapObj (from previous examples) by calling the remove method, and view the remaining keys:

remove(mapObj,{'Mar','Apr'}); keys(mapObj)

This code returns

ans  $=$ 'Aug' 'Feb' 'Jan' 'Jul' 'Jun' 'May'

# **Create a Map with Nonscalar Values**

Map integer keys to nonscalar arrays, and view the value for one of the keys:

```
keySet = [5, 10, 15];valueSet = {magic(5), magic(10), magic(15)};
mapObj = containers.Map(keySet,valueSet);
mapObj(5)
```
This code returns

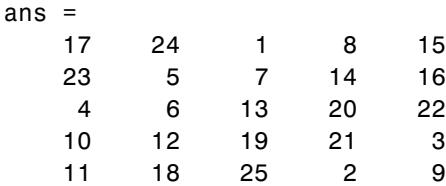

#### **Construct an Empty Map**

Construct a map with no values, but set the KeyType and ValueType properties:

```
mapObj = containers.Map('KeyType','char','ValueType','int32')
```
This code returns

 $mapObj =$ 

containers.Map handle Package: containers

Properties: Count: 0 KeyType: 'char' ValueType: 'int32'

Methods, Events, Superclasses

# **Specify Whether Values Are Uniform**

Construct a map with numeric values, and specify that the values do not have to be uniform:

```
keySet = { 'a', 'b', 'c' };valueSet = {1, 2, 3};mapObj = containers.Map(keySet,valueSet,'UniformValues',false);
```
This map allows nonnumeric values, so

```
mapObj('d') = 'OK';values(mapObj)
```
returns

ans  $=$  $[1]$   $[2]$   $[3]$  'OK' **See Also keys** | isKey | values

# **mat2cell**

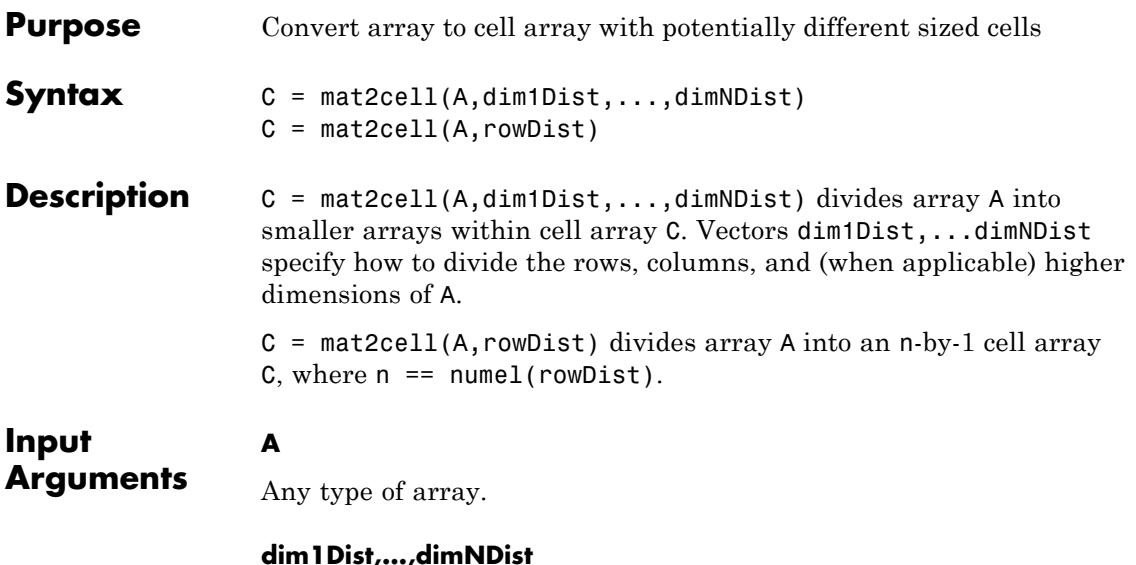

Numeric vectors that describe how to divide each dimension of A. For example, this command

 $c = mat2cell(x, [10, 20, 30], [25, 25])$ 

divides a 60-by-50 array into six arrays contained in a cell array.

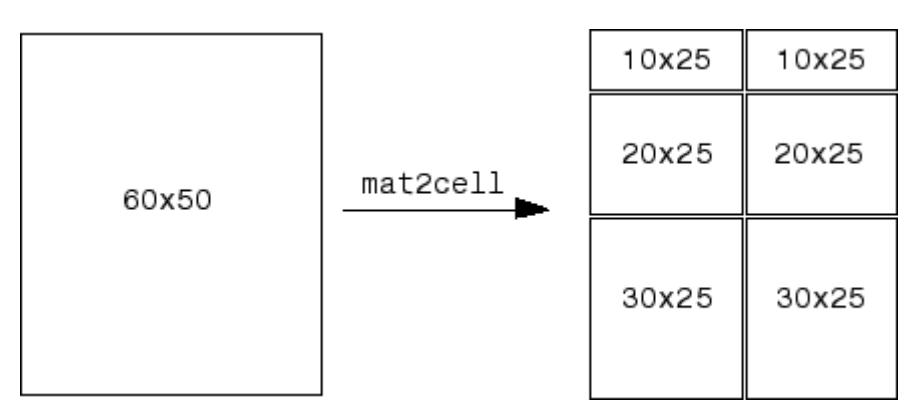

For the *k*th dimension, sum(dim*k*Dist) == size(A, *k*). If the *k*th dimension of A is zero, set the corresponding dim*k*Dist to the empty array, []. For example,  $a = rand(3, 0, 4)$ ;  $c = mat2cell(a, [1, 2], [1, [2, 1, 1]);$ **rowDist** Numeric vector that describes how to divide the rows of A. When you do not specify distributions for any other dimension, the mat2cell function creates an  $n$ -by-1 cell array C, where  $n == number (rowDist)$ . **Output Arguments C** Cell array. The *k*th dimension of array C is given by size( $C$ ,  $k$ ) == numel(dim*k*Dist). The *k*th dimension of the *i*th cell of C is given by  $size(C{i}, k) == dimkDist(i).$ **Examples** Divide the 5-by-4 matrix X into 2-by-3 and 2-by-2 matrices contained in a cell array.  $X =$  reshape(1:20,5,4)'  $C = mat2cell(X, [2 2], [3 2])$ celldisp(C) This code returns  $X =$ 12345 6 7 8 9 10 11 12 13 14 15 16 17 18 19 20  $C =$ [2x3 double] [2x2 double] [2x3 double] [2x2 double]

```
C{1,1} =123
   678
C{2,1} =11 12 13
  16 17 18
C{1,2} =4 5
   9 10
C{2,2} =14 15
  19 20
```
Divide X (created in the previous example) into a 2-by-1 cell array.

 $C = mat2cell(X, [1 3])$ celldisp(C)

This code returns

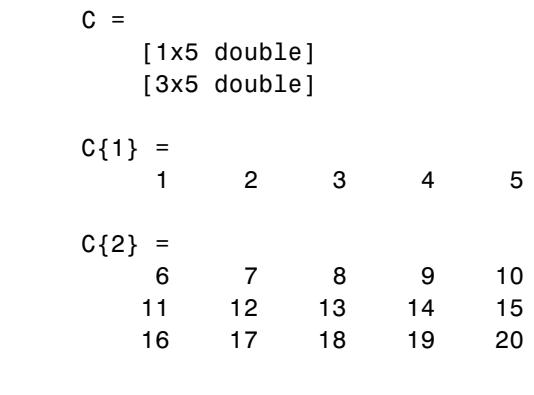

See Also cell2mat | num2cell

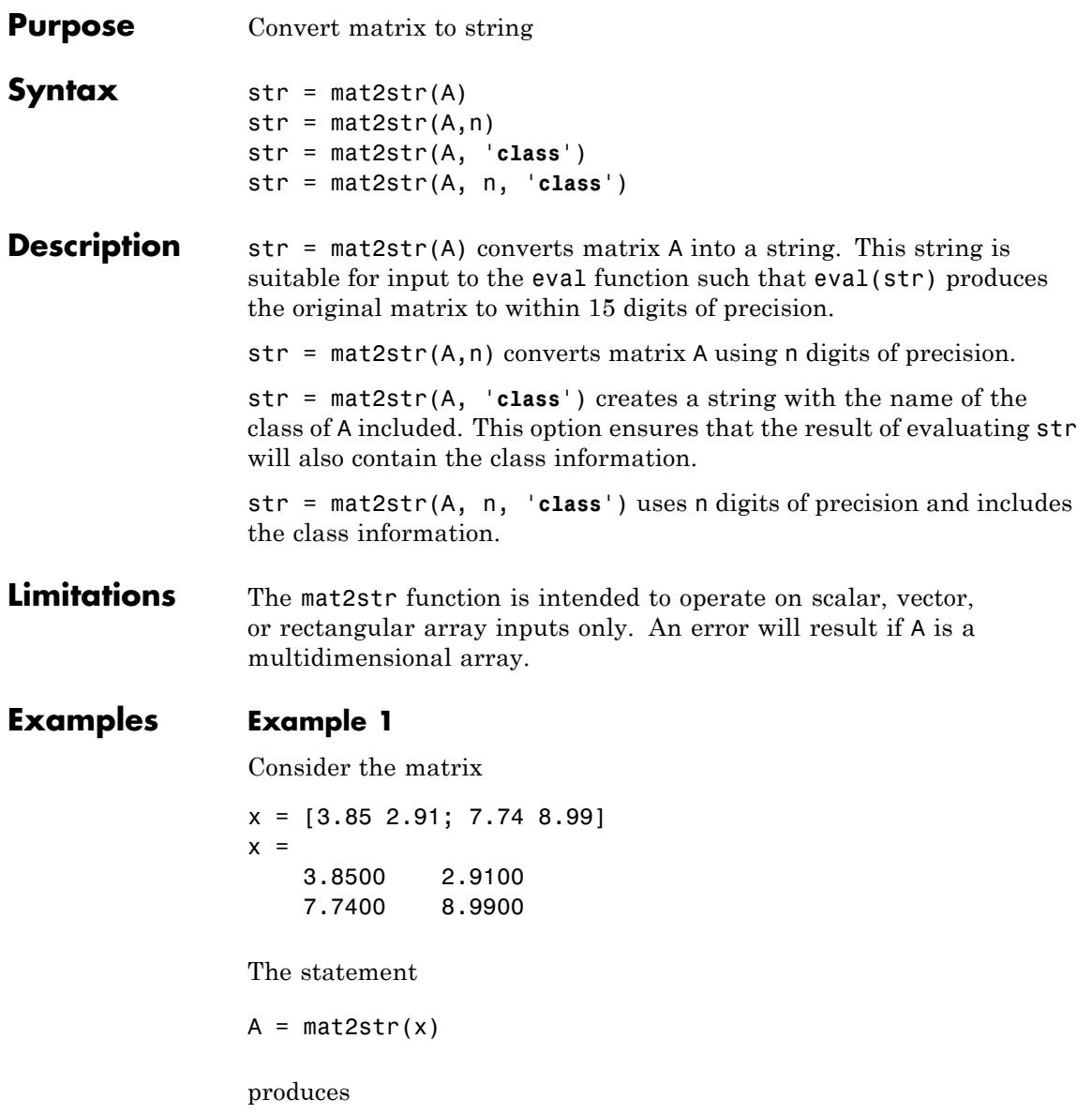

 $A =$ [3.85 2.91;7.74 8.99]

where A is a string of 21 characters, including the square brackets, spaces, and a semicolon.

eval(mat2str(x)) reproduces x.

#### **Example 2**

Create a 1-by-6 matrix of signed 16-bit integers, and then use mat2str to convert the matrix to a 1-by-33 character array, A. Note that output string A includes the class name, int16:

```
x1 = int16([-300 407 213 418 32 -125]);
A = mat2str(x1, 'class')A =int16([-300 407 213 418 32 -125])
class(A)
ans =char
```
Evaluating the string A gives you an output x2 that is the same as the original int16 matrix:

```
x2 = eval(A);
                 if isnumeric(x2) && isa(x2, 'int16') && all(x2 == x1)
                    disp 'Conversion back to int16 worked'
                 end
                 Conversion back to int16 worked
See Also num2str | int2str | str2num | sprintf | fprintf
```
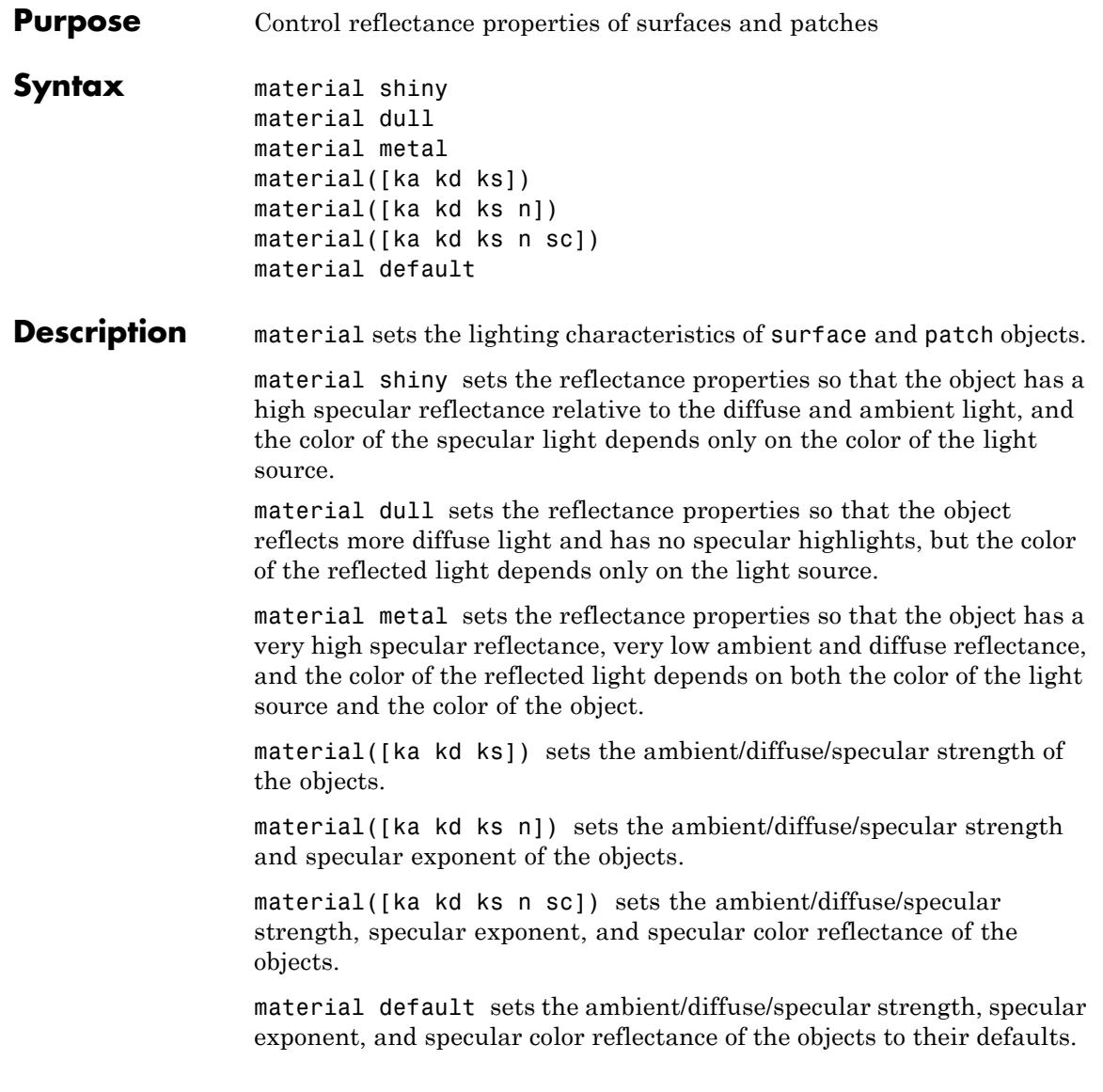

# **material**

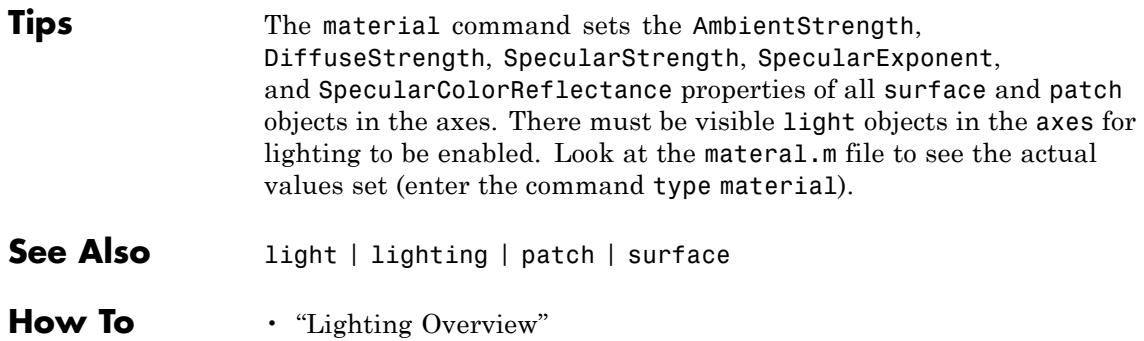

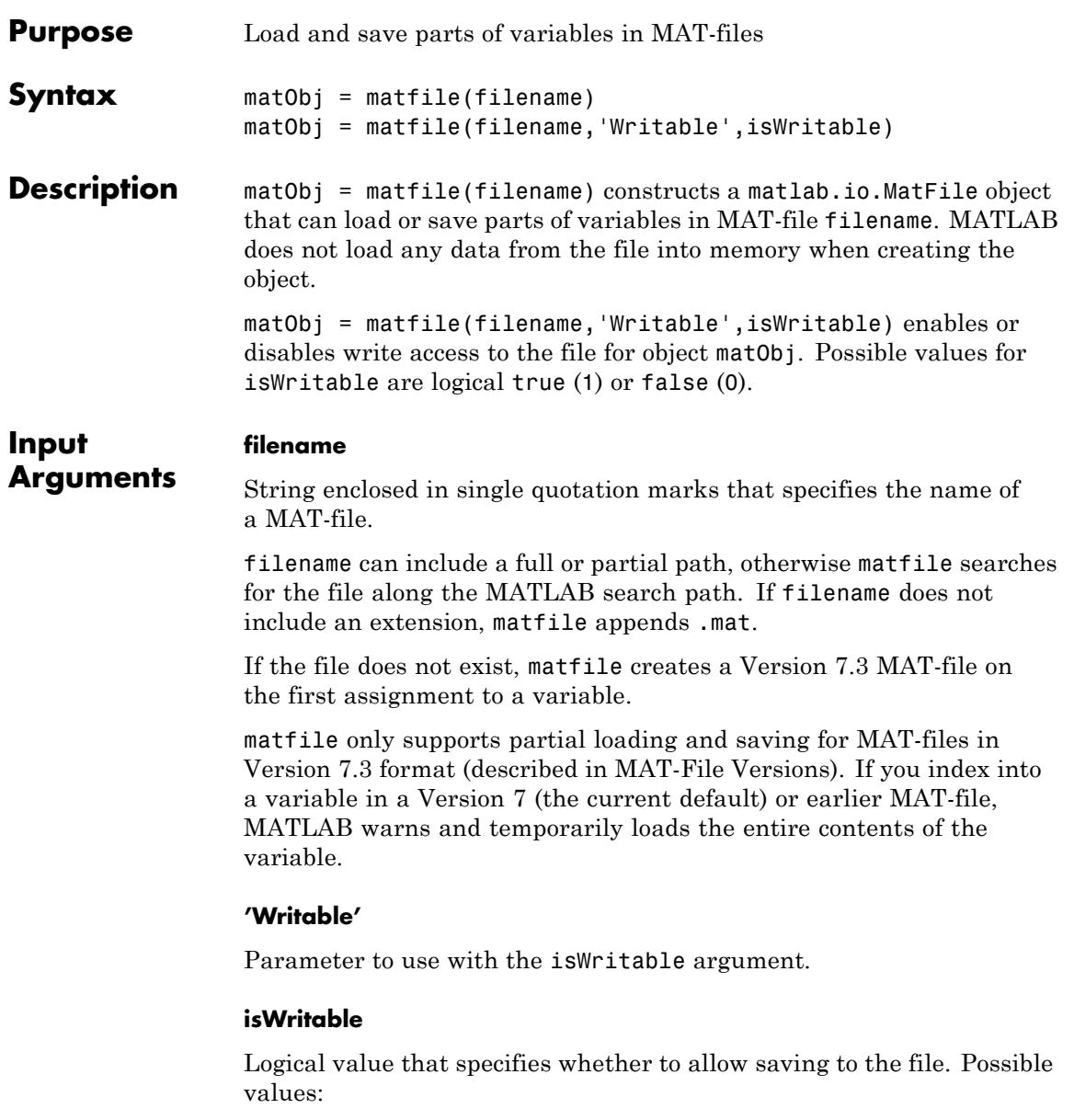

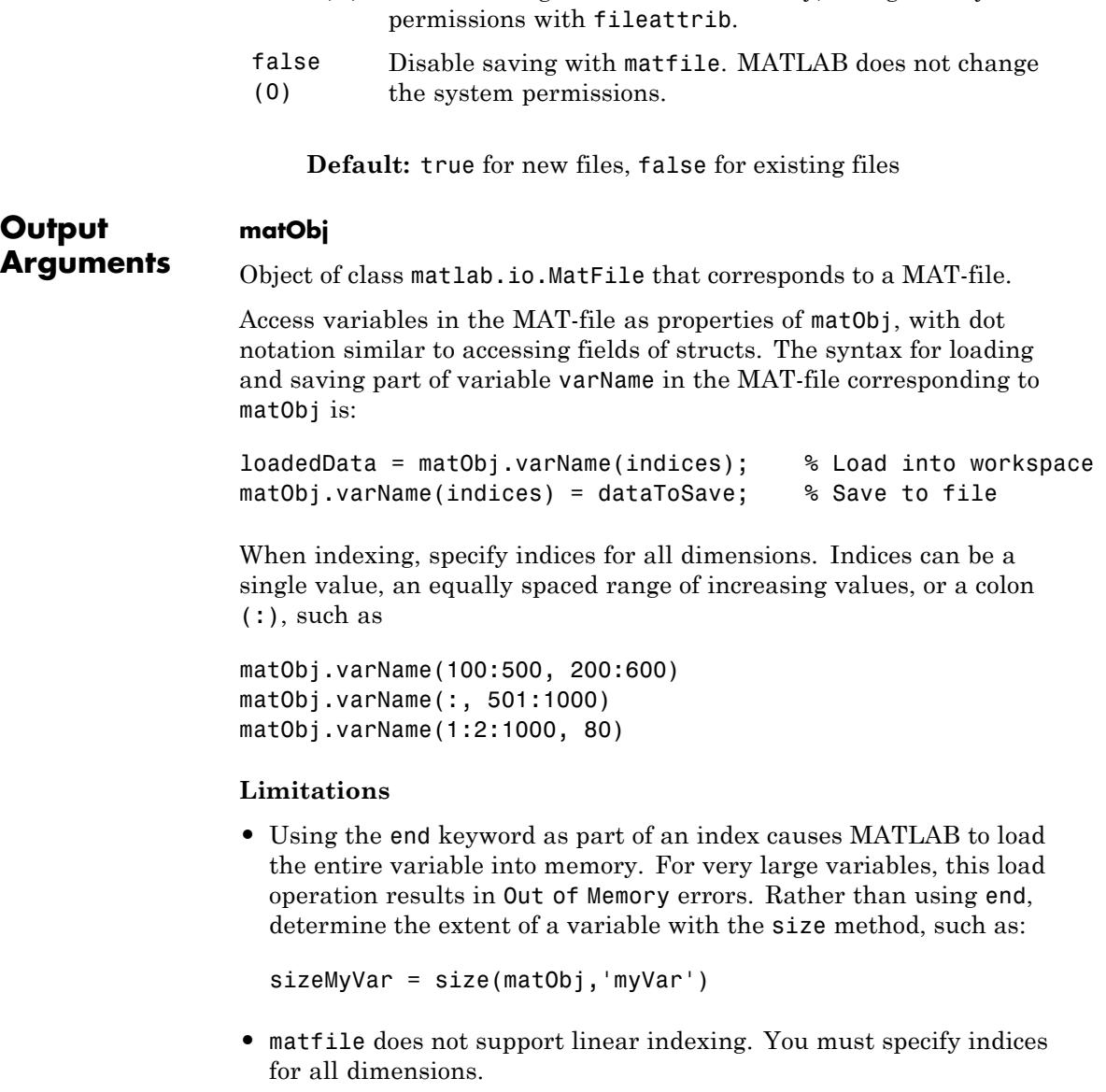

true (1) Enable saving. If the file is read only, change the system

- **•** matfile does not support indexing into:
	- **-** Cells of cell arrays
	- **-** Fields of structs
	- **-** User-defined classes
	- **-** Sparse arrays
- **•** You cannot assign complex values to an indexed portion of a real array.
- **•** You cannot evaluate function handles using a MatFile object. For example, if your MAT-file contains function handle myfunc, the syntax matObj.myfunc() attempts to index into the function handle, and does not invoke the function.

#### **Examples** Create myFile.mat in a temporary folder and save data to part of variable savedVar:

```
filename = fullfile(tempdir,'myFile.mat');
match<sub>j</sub> = matfile(filename);matchj.savedVar(81:100,81:100) = magic(20);
```
Load part of the data into variable loadVar:

```
loadVar = matObj.sizedVar(85:94,85:94);
```
Load or save an entire variable by omitting the indices. For example, load variable topo from topography.mat:

```
filename = 'topography.mat';
matObj = matfile(filename);
topo = matObj.topo;
```
Determine the dimensions of a variable, and process one part of the variable at a time. In this case, calculate and store the average of each column of variable stocks in the example file stocks.mat:

```
filename = 'stocks.mat';
match<sub>j</sub> = matfile(filename);[nrows, ncols] = size(matObj,'stocks');
avgs = zeros(1, ncols);for idx = 1:ncolsavgs(idx) = mean(matObj.stocks(:,idx));end
```
By default, matfile only supports loading data from existing files. To enable saving, set Writable to true either during construction of the object,

```
filename = 'myFile.mat';
                  matObj = matfile(filename,'Writable',true);
                  or in a separate step, by setting Properties.Writable:
                  filename = 'myFile.mat';
                  match<sub>j</sub> = matfile(filename);matObj.Properties.Writable = true;
See Also load | save | size | whos
```
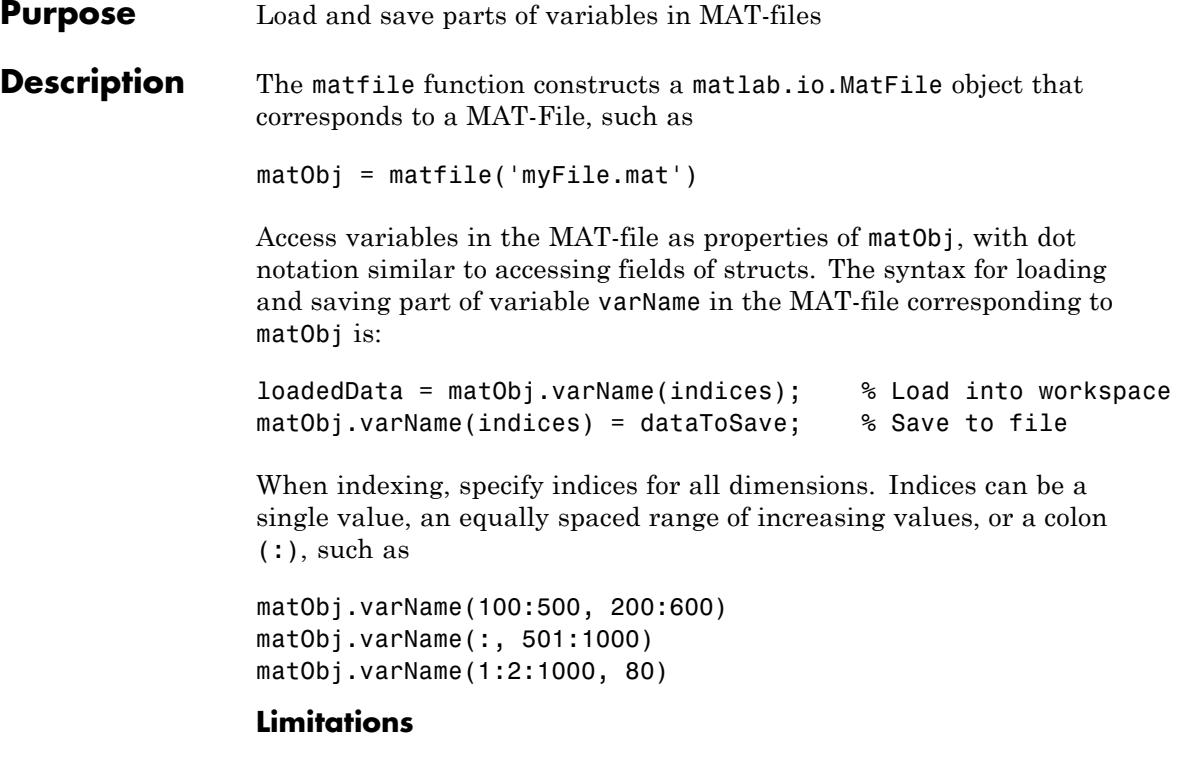

**•** Using the end keyword as part of an index causes MATLAB to load the entire variable into memory. For very large variables, this load operation results in Out of Memory errors. Rather than using end, determine the extent of a variable with the size method, such as:

sizeMyVar = size(matObj,'myVar')

- **•** matfile does not support linear indexing. You must specify indices for all dimensions.
- **•** matfile does not support indexing into:
	- **-** Cells of cell arrays
	- **-** Fields of structs
- **-** User-defined classes
- **-** Sparse arrays
- **•** You cannot assign complex values to an indexed portion of a real array.
- **•** You cannot evaluate function handles using a MatFile object. For example, if your MAT-file contains function handle myfunc, the syntax matObj.myfunc() attempts to index into the function handle, and does not invoke the function.

**Construction** matObj = matfile(filename) constructs a matlab.io.MatFile object that can load or save parts of variables in MAT-file filename. MATLAB does not load any data from the file into memory when creating the object.

> matObj = matfile(filename,'Writable',isWritable) enables or disables write access to the file for object matObj. Possible values for isWritable are logical true (1) or false (0).

#### **Input Arguments**

#### **filename**

String enclosed in single quotation marks that specifies the name of a MAT-file.

filename can include a full or partial path, otherwise matfile searches for the file along the MATLAB search path. If filename does not include an extension, matfile appends .mat.

If the file does not exist, matfile creates a Version 7.3 MAT-file on the first assignment to a variable.

matfile only supports partial loading and saving for MAT-files in Version 7.3 format (described in MAT-File Versions). If you index into a variable in a Version 7 (the current default) or earlier MAT-file, MATLAB warns and temporarily loads the entire contents of the variable.

#### **'Writable'**

Parameter to use with the isWritable argument.

#### **isWritable**

Logical value that specifies whether to allow saving to the file. Possible values:

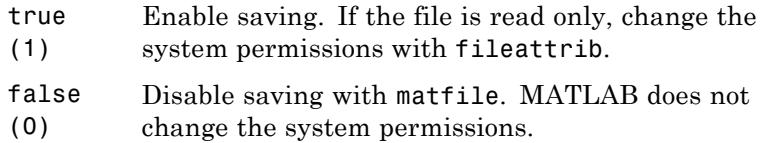

**Default:** true for new files, false for existing files

# **Properties Properties.Source**

String that contains the fully qualified path to the file. Read only.

#### **Properties.Writable**

Logical value that specifies whether to allow saving to the file. Possible values:

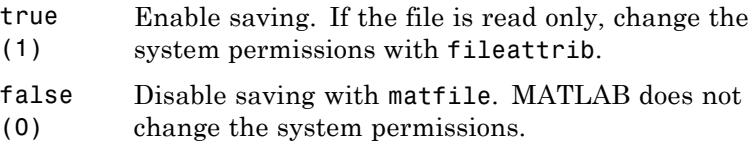

**Default:** true for new files, false for existing files

# **Methods**

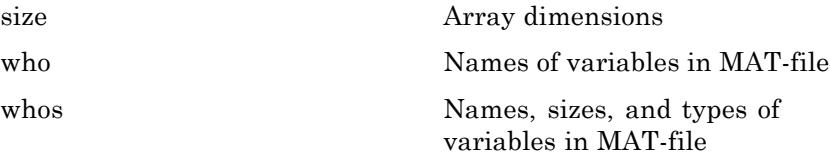

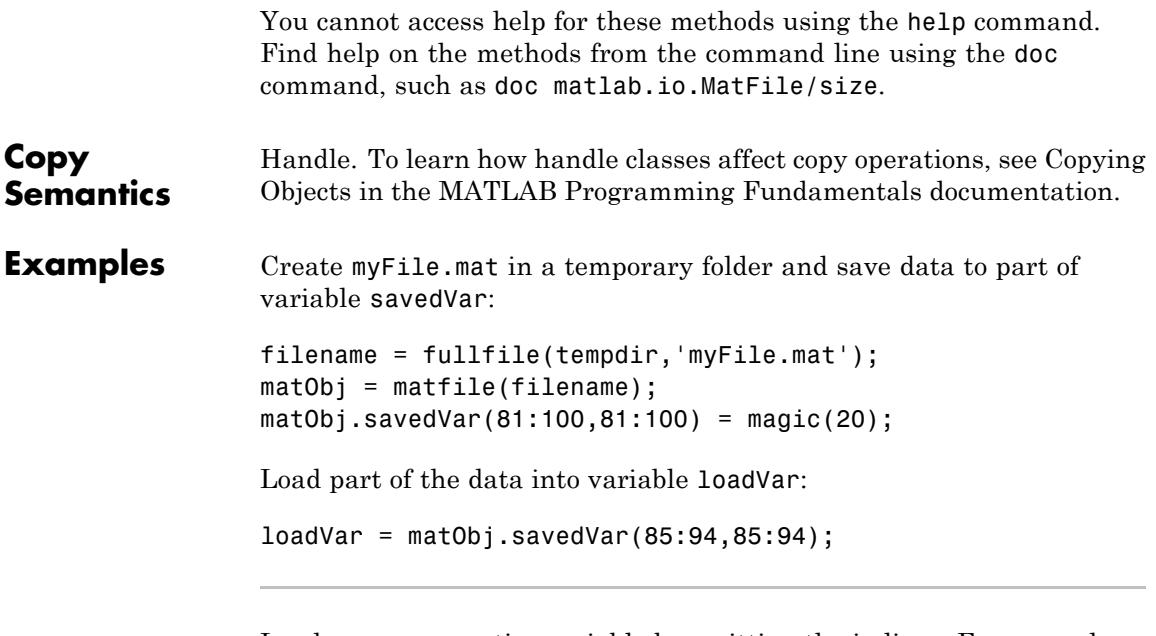

Load or save an entire variable by omitting the indices. For example, load variable topo from topography.mat:

```
filename = 'topography.mat';
matObj = matfile(filename);
topo = matObj.topo;
```
Determine the dimensions of a variable, and process one part of the variable at a time. In this case, calculate and store the average of each column of variable stocks in the example file stocks.mat:

```
filename = 'stocks.mat';
matchi = matfile(filename);[nrows, ncols] = size(matObj,'stocks');
avgs = zeros(1, ncols);for idx = 1:ncols
```

```
avgs(idx) = mean(matObj.stocks(:,idx));end
```
By default, matfile only supports loading data from existing files. To enable saving, set Writable to true either during construction of the object,

```
filename = 'myFile.mat';
                 matObj = matfile(filename,'Writable',true);
                 or in a separate step, by setting Properties.Writable:
                 filename = 'myFile.mat';
                 matObj = matfile(filename);
                 matObj.Properties.Writable = true;
See Also load | save | size | whos
```
# **matlabrc**

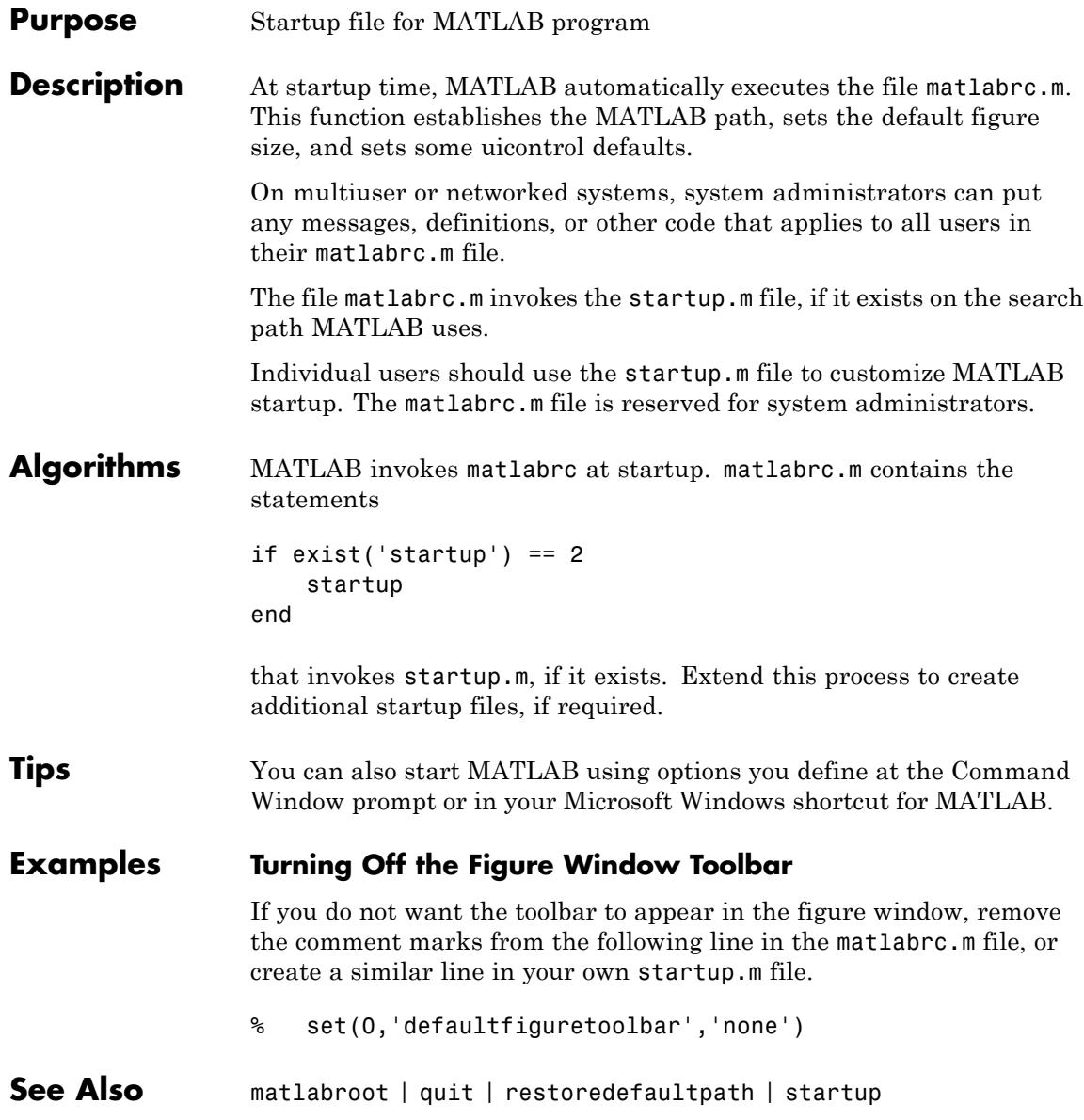

**How To** • Startup Options

# **matlabroot**

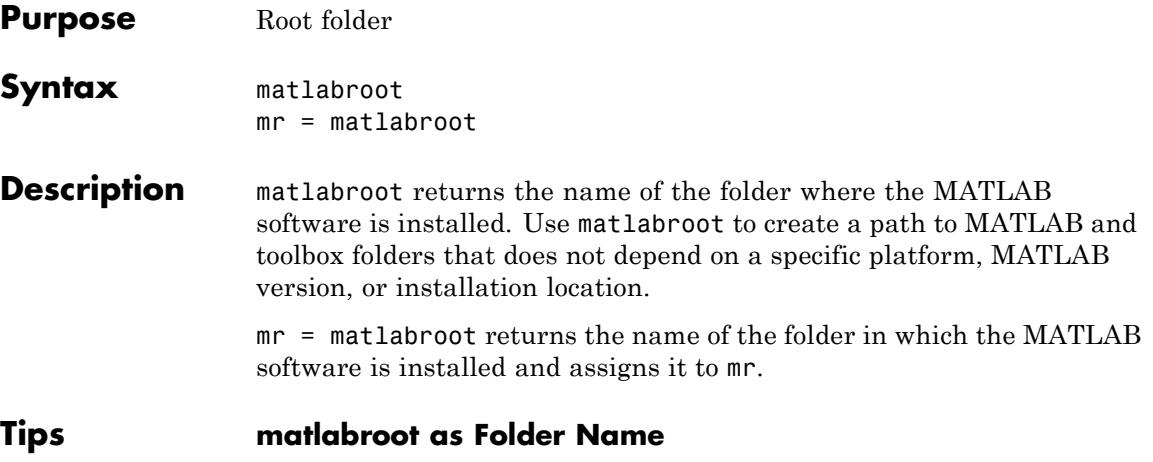

The term *matlabroot* also refers to the folder where MATLAB files are installed. For example, "save to *matlabroot*/toolbox/local" means save to the toolbox/local folder in the MATLAB root folder.

# **Using \$matlabroot as a Literal**

In some files, \$matlabroot is literal. In those files, MATLAB interprets \$matlabroot as the full path to the MATLAB root folder. For example, including the line:

```
$matlabroot/toolbox/local/myfile.jar
```
in javaclasspath.txt, adds myfile.jar, which is located in the toolbox/local folder, to the static Java class path.

Sometimes, particularly in older code examples, the term \$matlabroot or \$MATLABROOT is not meant to be interpreted literally but is used to represent the value returned by the matlabroot function.

# **matlabroot on Macintosh Platforms**

In R2008b (V7,7) and more recent versions, running matlabroot on Apple Macintosh platforms returns

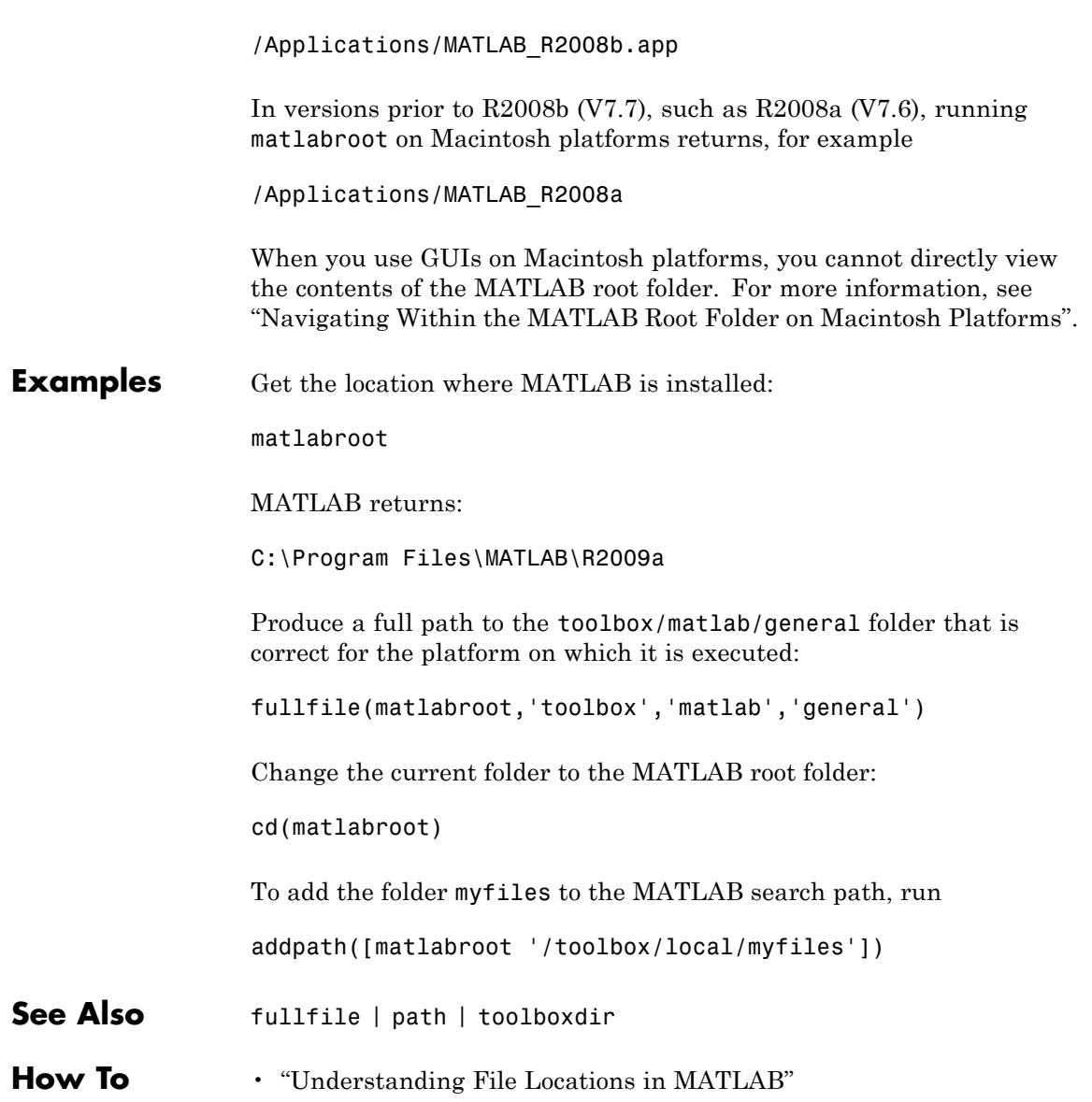

# **matlab (UNIX)**

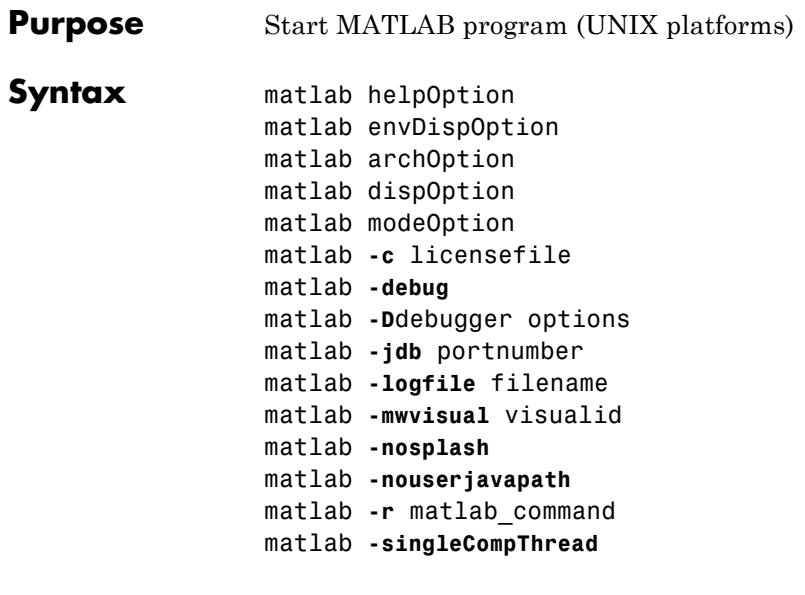

**Note** You can enter more than one of these options in the same matlab command. If you use **-D**debugger to start MATLAB in debug mode, the first option in the command must be **-D**debugger.

### **Description** matlab is a Bourne shell script that starts the MATLAB executable on UNIX platforms. (In this document, matlab refers to this script; MATLAB refers to the application program). Before actually initiating the execution of MATLAB, this script configures the run-time environment by

- **•** Determining the MATLAB root folder
- **•** Determining the host machine architecture
- **•** Processing any command line options
- **•** Reading the MATLAB startup file, .matlab7rc.sh
- **•** Setting MATLAB environment variables

There are two ways in which you can control the way the matlab script works:

- **•** By specifying command line options
- **•** By assigning values in the MATLAB startup file, .matlab7rc.sh

# **Specifying Options at the Command Line**

Options that you can enter at the command line are as follows:

matlab helpOption displays information that matches the specified helpOption argument without starting MATLAB. helpOption can be any one of the keywords shown in the table below. Enter only one helpOption keyword in a matlab command.

# **Values for helpOption**

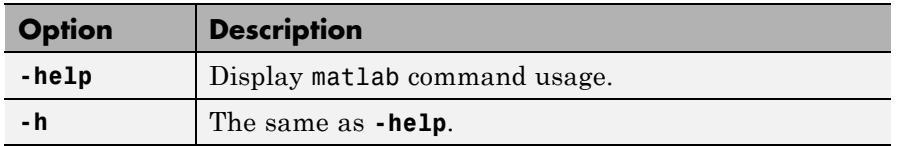

matlab envDispOption displays the values of environment variables passed to MATLAB or their values just prior to exiting MATLAB. envDispOption can be either one of the options shown in the table below.

# **Values for envDispOption**

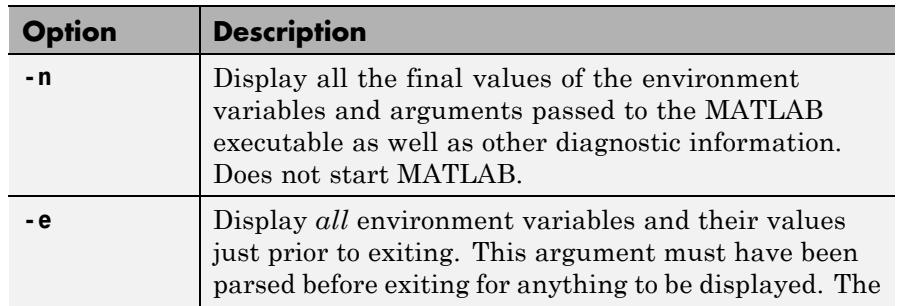

# **Values for envDispOption (Continued)**

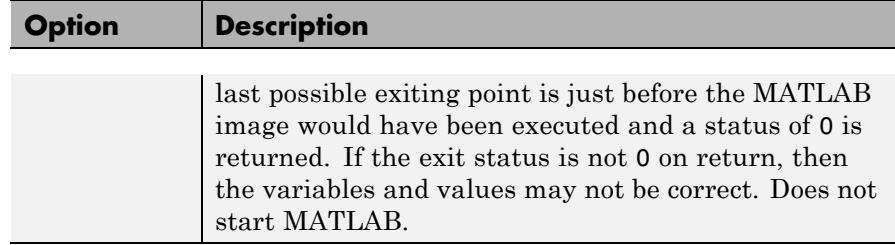

matlab archOption starts MATLAB and assumes that you are running on the system architecture specified by arch, or using the MATLAB version specified by variant, or both. The values for the archOption argument are shown in the table below. Enter only one of these options in a matlab command.

### **Values for archOption**

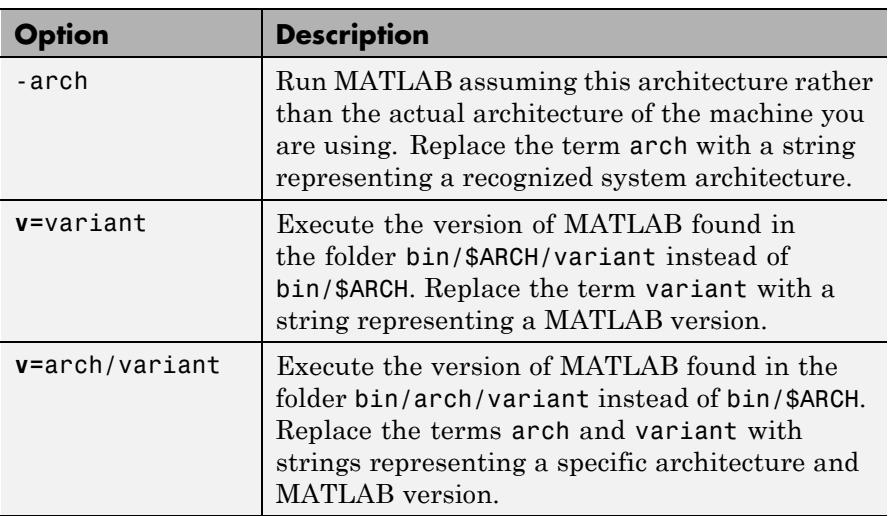

matlab dispOption starts MATLAB using one of the display options shown in the table below. Enter only one of these options in a matlab command.

# **Values for dispOption**

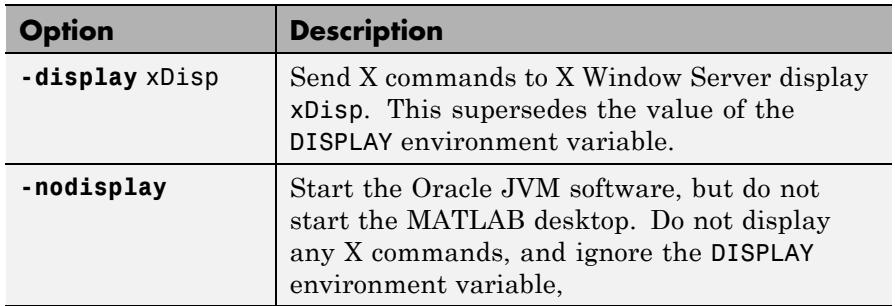

matlab modeOption starts MATLAB without its usual desktop component. Enter only one of the options shown below.

# **Values for modeOption**

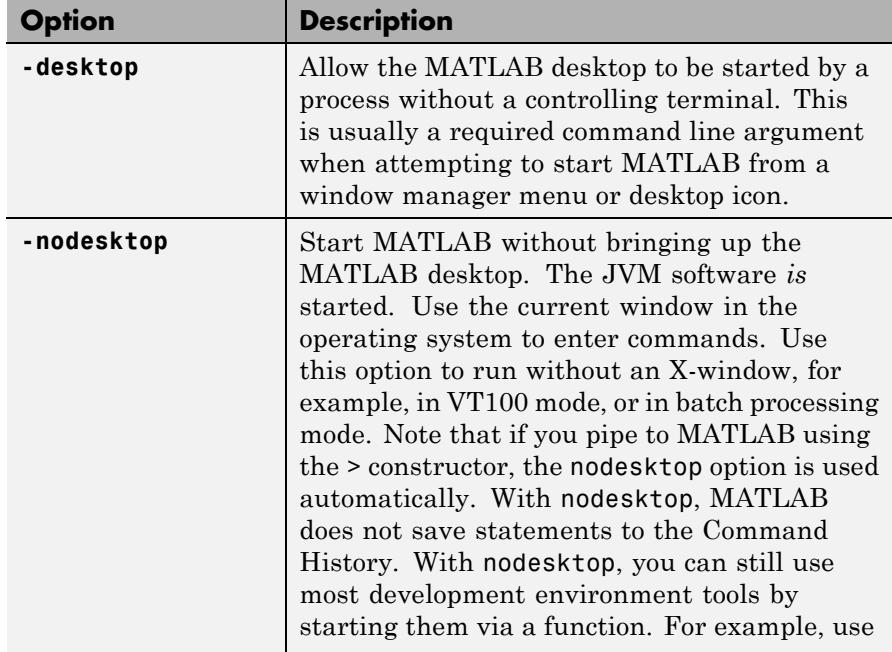

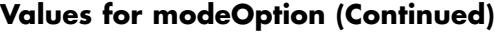

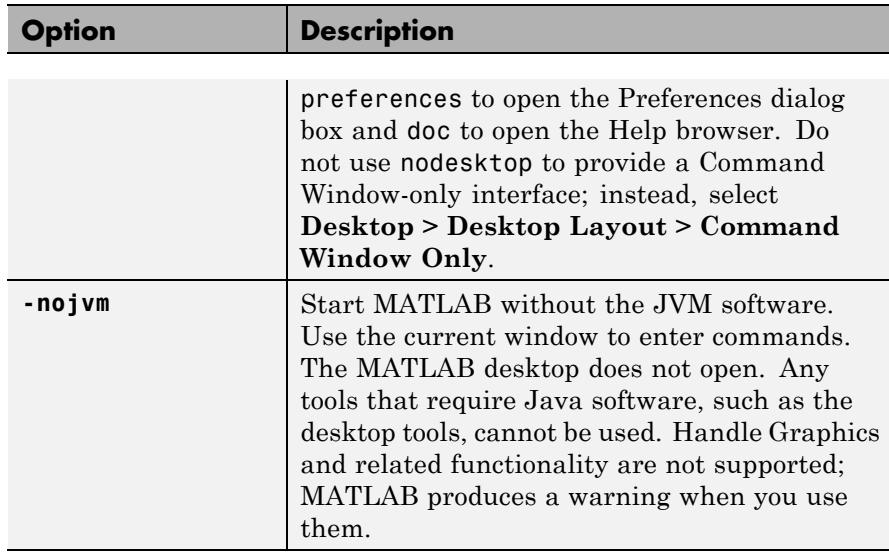

matlab **-c** licensefile starts MATLAB using the specified license file. The licensefile argument can have the form port@host or it can be a colon-separated list of license filenames. This option causes the LM\_LICENSE\_FILE and MLM\_LICENSE\_FILE environment variables to be ignored.

matlab **-debug** starts MATLAB and displays debugging information that can be useful, especially for X based problems. This option should be used only when working with a Technical Support Representative from The MathWorks, Inc.

matlab **-D**debugger options starts MATLAB in debug mode, using the named debugger (e.g., dbx, gdb, xdb, cvd). A full path can be specified for debugger.

The options argument can include *only* those options that follow the debugger name in the syntax of the actual debug command. For most debuggers, there is a very limited number of such options. Options that would normally be passed to the MATLAB executable should be used as parameters of a command inside the debugger (like run). They should not be used when running the matlab script.

If any other matlab command options are placed before the **-D**debugger argument, they will be handled as if they were part of the options after the **-D**debugger argument and will be treated as illegal options by most debuggers. The MATLAB\_DEBUG environment variable is set to the filename part of the debugger argument.

To customize your debugging session, use a startup file. See your debugger documentation for details.

**Note** For certain debuggers like gdb, the SHELL environment variable is *always* set to /bin/sh.

matlab **-jdb** portnumber starts MATLAB, enabling use of the Java debugger. If you specify a port number, the Java debugger uses that port to communicate with MATLAB. You can specify any port number in the range 0-65535 that is not reserved or currently in use by another application on your system. By default, MATLAB uses port 4444. If you are running multiple MATLAB sessions and want to use the Java debugger, be sure to specify a port number.

matlab **-logfile** filename starts MATLAB and makes a copy of any output to the command window in file log. This includes all crash reports.

matlab **-mwvisual** visualid starts MATLAB and uses visualid as the default X visual for figure windows. visualid is a hexadecimal number that can be found using xdpyinfo.

matlab **-nosplash** starts MATLAB but does not display the splash screen during startup.

matlab **-nouserjavapath** disables javaclasspath.txt and javalibrarypath.txt files.

matlab **-r** matlab\_command starts MATLAB and executes the specified MATLAB command.

matlab **-singleCompThread** limits MATLAB to a single computational thread. By default, MATLAB makes use of the multithreading capabilities of the computer on which it is running.

# **Specifying Options in the MATLAB Startup File**

The .matlab7rc.sh shell script contains definitions for a number of variables that the matlab script uses. These variables are defined within the matlab script, but can be redefined in .matlab7rc.sh. When invoked, matlab looks for the first occurrence of .matlab7rc.sh in the current folder, in the home folder (\$HOME), and in the *matlabroot*/bin folder, where the template version of .matlab7rc.sh is located.

You can edit the template file to redefine information used by the matlab script. If you do not want your changes applied systemwide, copy the edited version of the script to your current or home folder. Ensure that you edit the section that applies to your machine architecture.

The following table lists the variables defined in the.matlab7rc.sh file. See the comments in the .matlab7rc.sh file for more information about these variables.

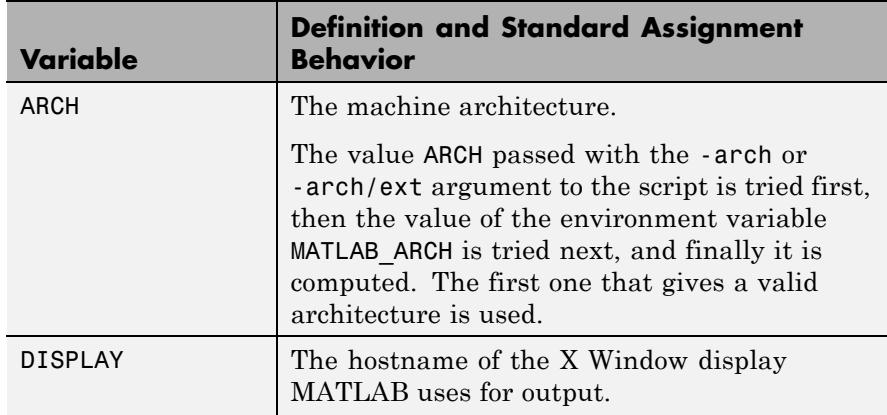

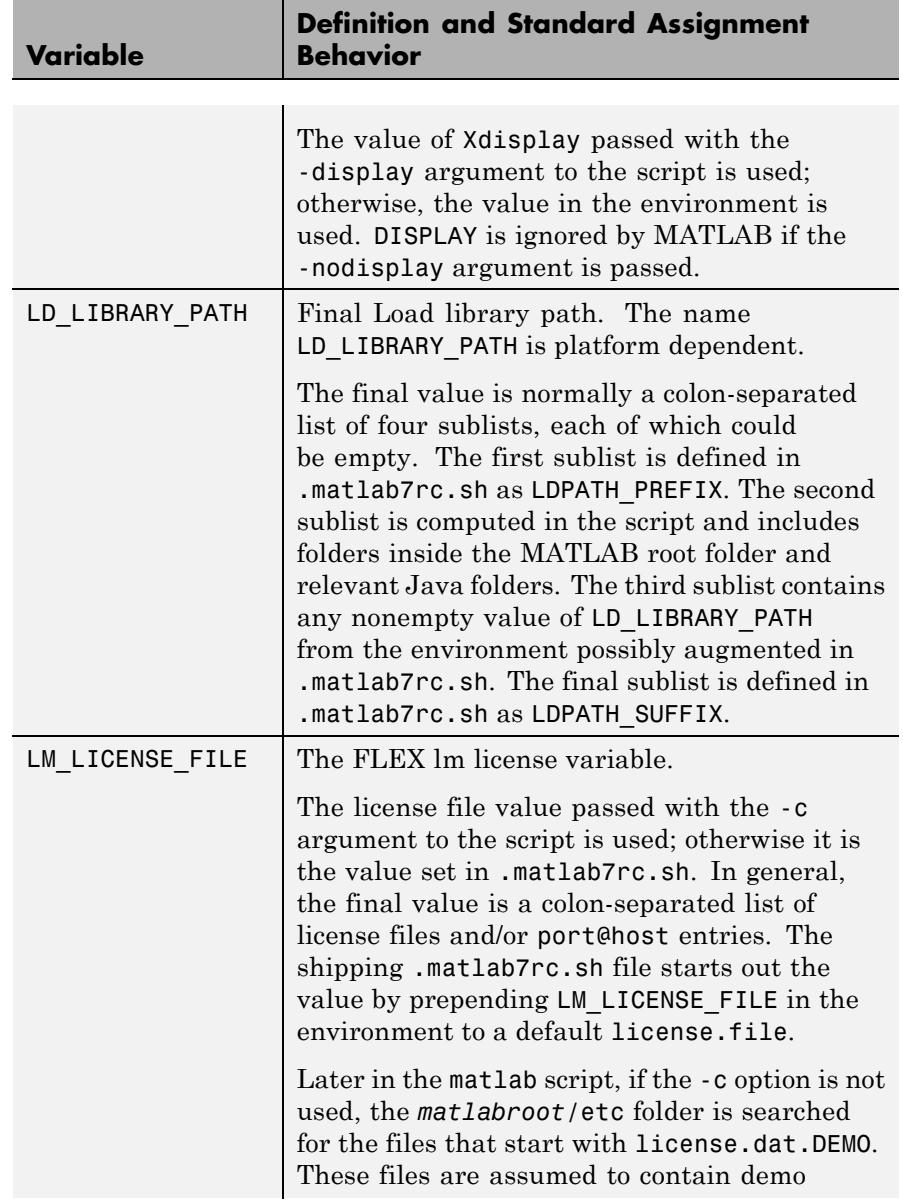

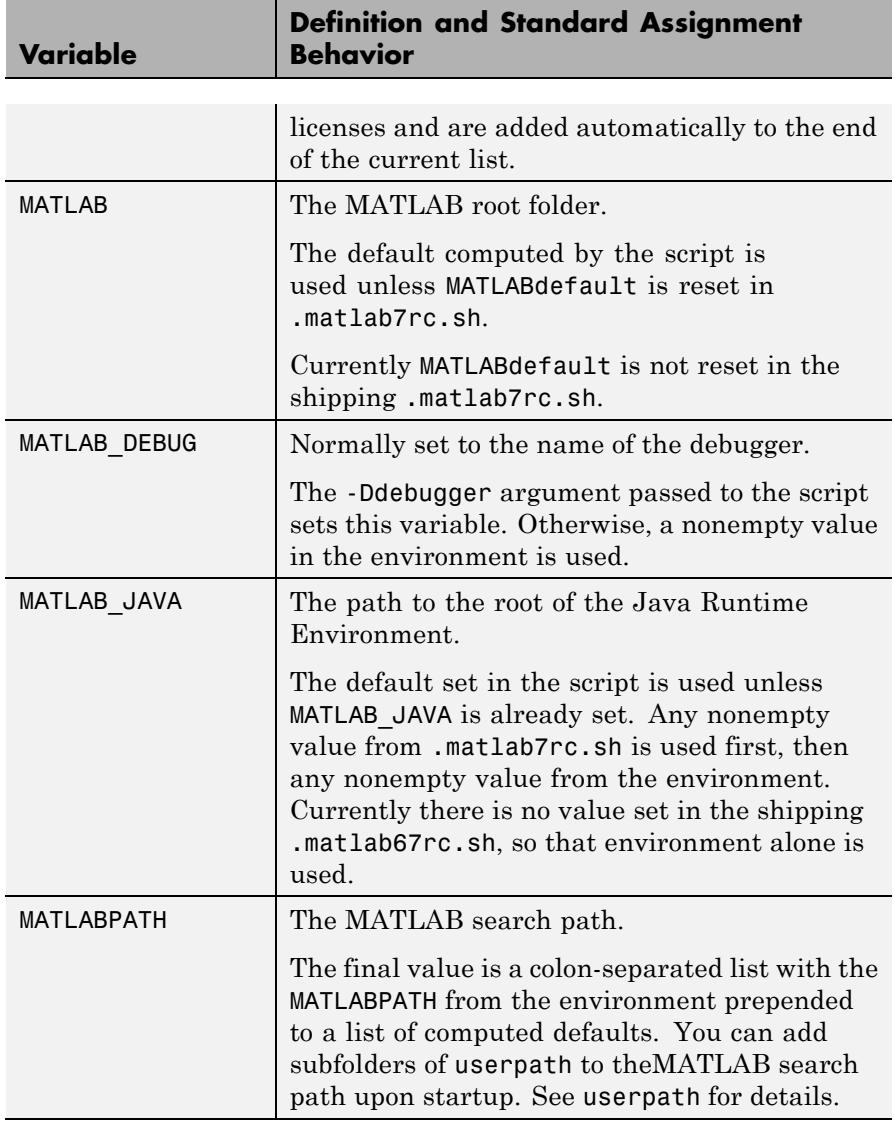
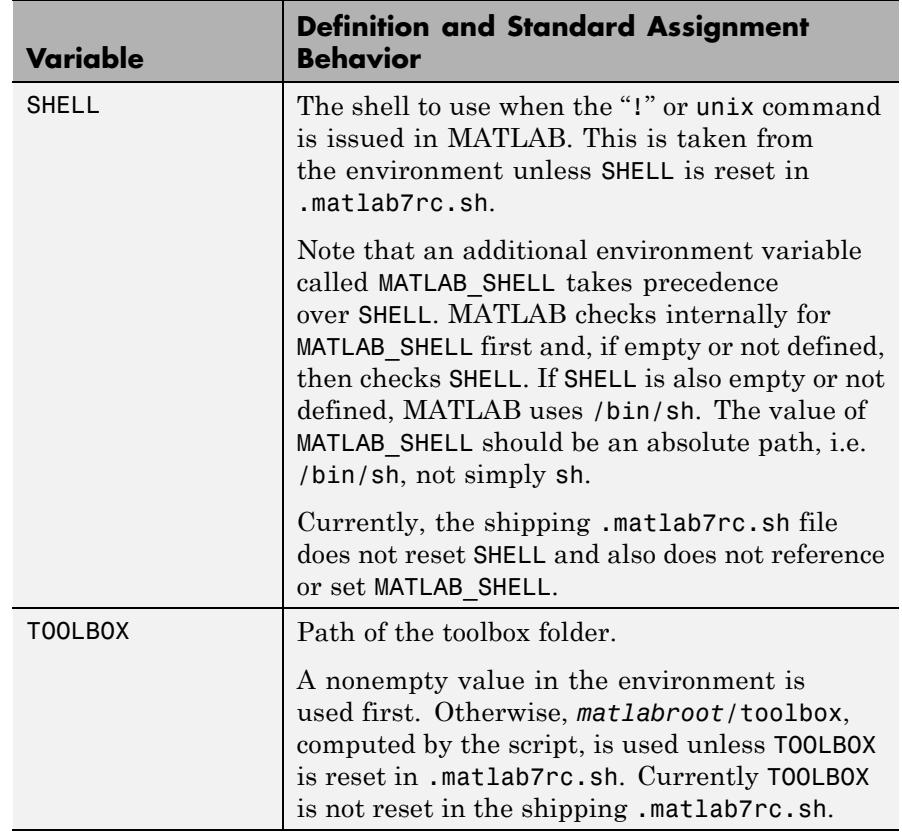

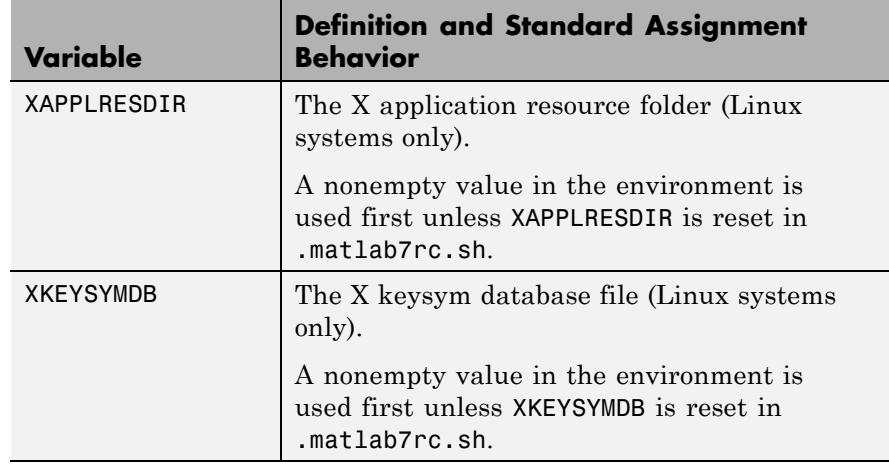

The matlab script determines the path of the MATLAB root folder by looking up the folder tree from the *matlabroot*/bin folder (where the matlab script is located). The MATLAB variable is then used to locate all files within the MATLAB folder tree.

You can change the definition of MATLAB if, for example, you want to run a different version of MATLAB or if, for some reason, the path determined by the matlab script is not correct. (This can happen when certain types of automounting schemes are used by your system.)

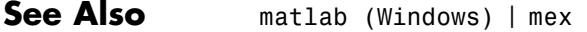

#### **How To** • "Starting the MATLAB Program on Linux Platforms"

- "Starting the MATLAB Program on Macintosh Platforms"
- "Startup Options"

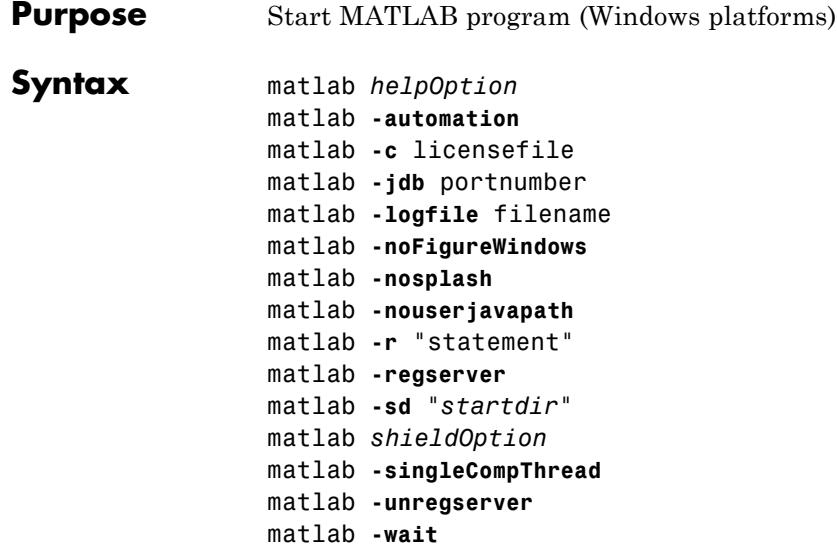

**Note** You can enter more than one of these options in the same matlab command.

#### **Description** matlab is a script that runs the main MATLAB executable on Microsoft Windows platforms. (In this document, the term matlab refers to the script, and MATLAB refers to the main executable). Before actually initiating the execution of MATLAB, it configures the run-time environment by

- **•** Determining the MATLAB root directory
- **•** Determining the host machine architecture
- **•** Selectively processing command line options with the rest passed to MATLAB.
- **•** Setting certain MATLAB environment variables

There are two ways in which you can control the way matlab works:

- **•** By specifying command line options
- **•** By setting environment variables before calling the program

#### **Specifying Options at the Command Line**

Options that you can enter at the command line are as follows:

matlab *helpOption* displays information that matches the specified *helpOption* argument without starting MATLAB. *helpOption* can be any one of the keywords shown in the table below. Enter only one *helpOption* keyword in a matlab statement.

#### **Values for helpOption**

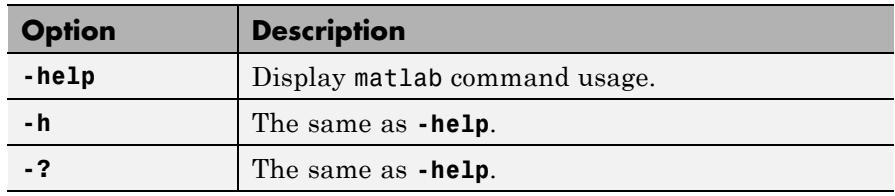

matlab **-automation** starts MATLAB as an automation server. The server window is minimized, and the MATLAB splash screen does not display on startup.

matlab **-c** licensefile starts MATLAB using the specified license file. The licensefile argument can have the form port@host. This option causes MATLAB to ignore the LM LICENSE FILE and MLM\_LICENSE\_FILE environment variables.

matlab **-jdb** portnumber starts MATLAB, enabling use of the Java debugger. If you specify a port number, the Java debugger uses that port to communicate with MATLAB. You can specify any port number in the range 0-65535 that is not reserved or currently in use by another application on your system. By default, MATLAB uses port 4444. If you are running multiple MATLAB sessions and want to use the Java debugger, be sure to specify a port number.

matlab **-logfile** filename starts MATLAB and makes a copy of any output to the Command Window in filename. This includes all crash reports.

matlab **-noFigureWindows** starts MATLAB, but disables the display of any figure windows in MATLAB.

matlab **-nosplash** starts MATLAB, but does not display the splash screen during startup.

matlab **-nouserjavapath** disables javaclasspath.txt and javalibrarypath.txt files.

matlab **-r** "statement" starts MATLAB and executes the specified MATLAB statement. Any required file must be on the MATLAB search path or in the startup directory.

matlab **-regserver** registers MATLAB as a Component Object Model (COM) server.

matlab **-sd** "*startdir*" specifies the startup directory for MATLAB (the current directory in MATLAB after startup). The **-sd** option has been deprecated. For information about alternatives, see "Startup Folder on Windows Platforms".

matlab *shieldOption* provides the specified level of protection of the address space used by MATLAB during startup on Windows 32–bit platforms. It attempts to help ensure the largest contiguous block of memory available after startup, which is useful for processing large data sets. The *shieldOption* does this by ensuring resources such as DLLs, are loaded into locations that will not fragment the address space. With *shieldOption* set to a value other than none, address space is protected up to or after the processing of matlabrc. Use higher levels of protection to secure larger initial blocks of contiguous memory, however a higher level might not always provide a larger size block and might cause startup problems. Therefore, start with a lower level of protection, and if successful, try the next higher level. You can use the memory function after startup to see the size of the largest contiguous block of memory; this helps you determine the actual effect of the *shieldOption* setting you used. If your matlabrc (or startup.m) requires significant memory,

a higher level of protection for *shieldOption* might cause startup to fail; in that event try a lower level. Values for *shieldOption* can be any one of the keywords shown in the table below.

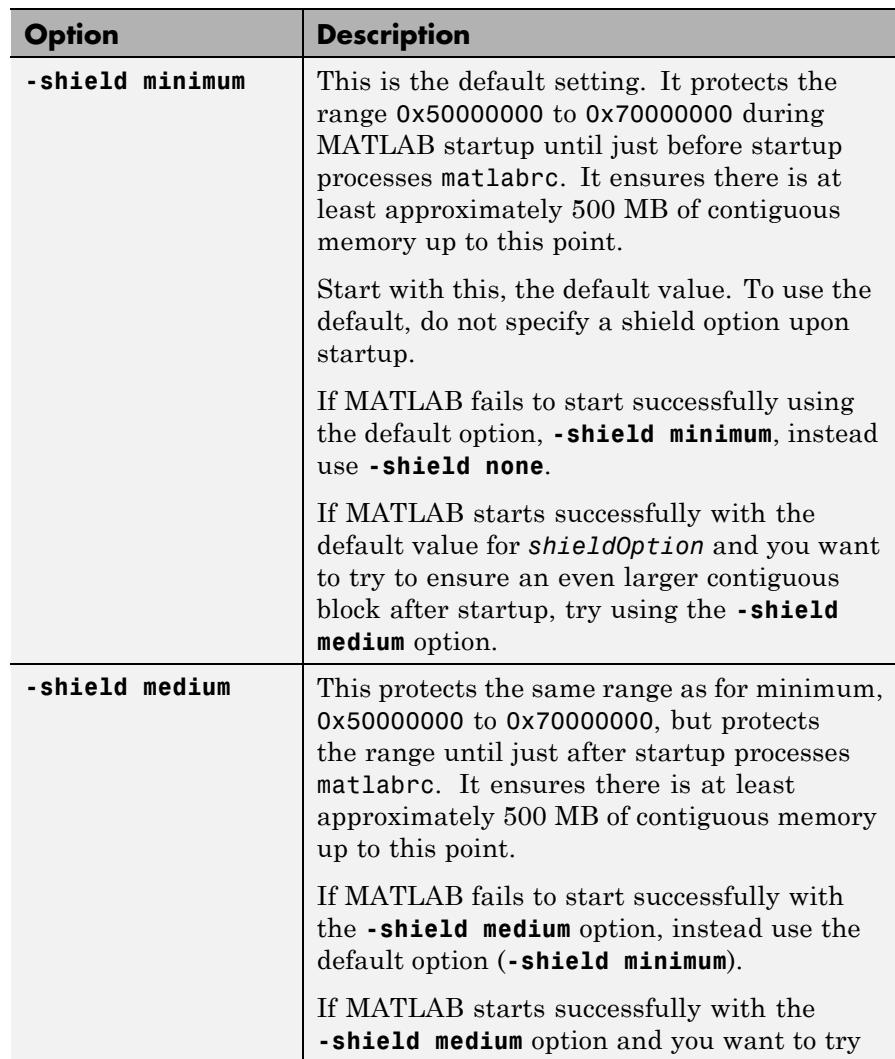

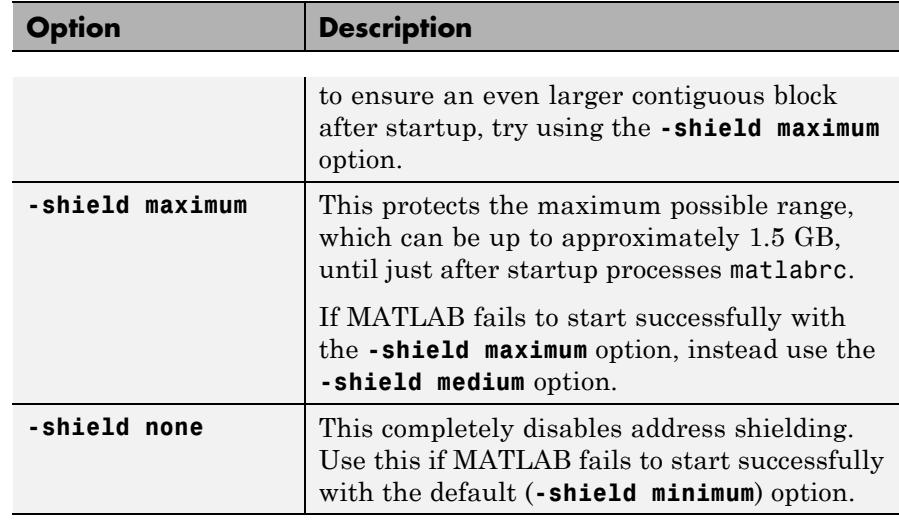

matlab **-singleCompThread** limits MATLAB to a single computational thread. By default, MATLAB makes use of the multithreading capabilities of the computer on which it is running.

matlab **-unregserver** removes all MATLAB COM server entries from the registry.

matlab **-wait** MATLAB is started by a separate starter program which normally launches MATLAB and then immediately quits. Using this option tells the starter program not to quit until MATLAB has terminated. This option is useful when you need to process the results from MATLAB in a script. Calling MATLAB with this option blocks the script from continuing until the results are generated.

#### **Setting Environment Variables**

You can set the following environment variables before starting MATLAB.

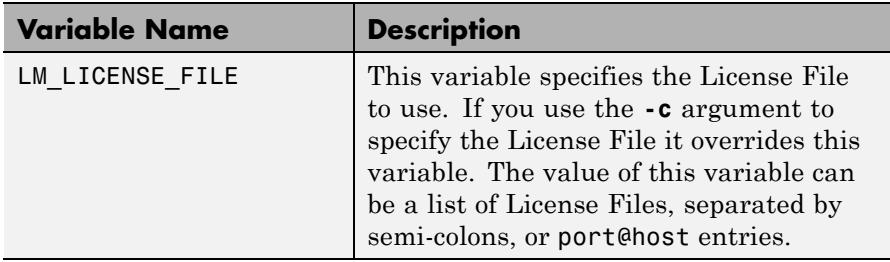

- **See Also** matlab (UNIX) | mex | userpath
- **How To** "Starting the MATLAB Program on Windows Platforms"
	- "Startup Options"

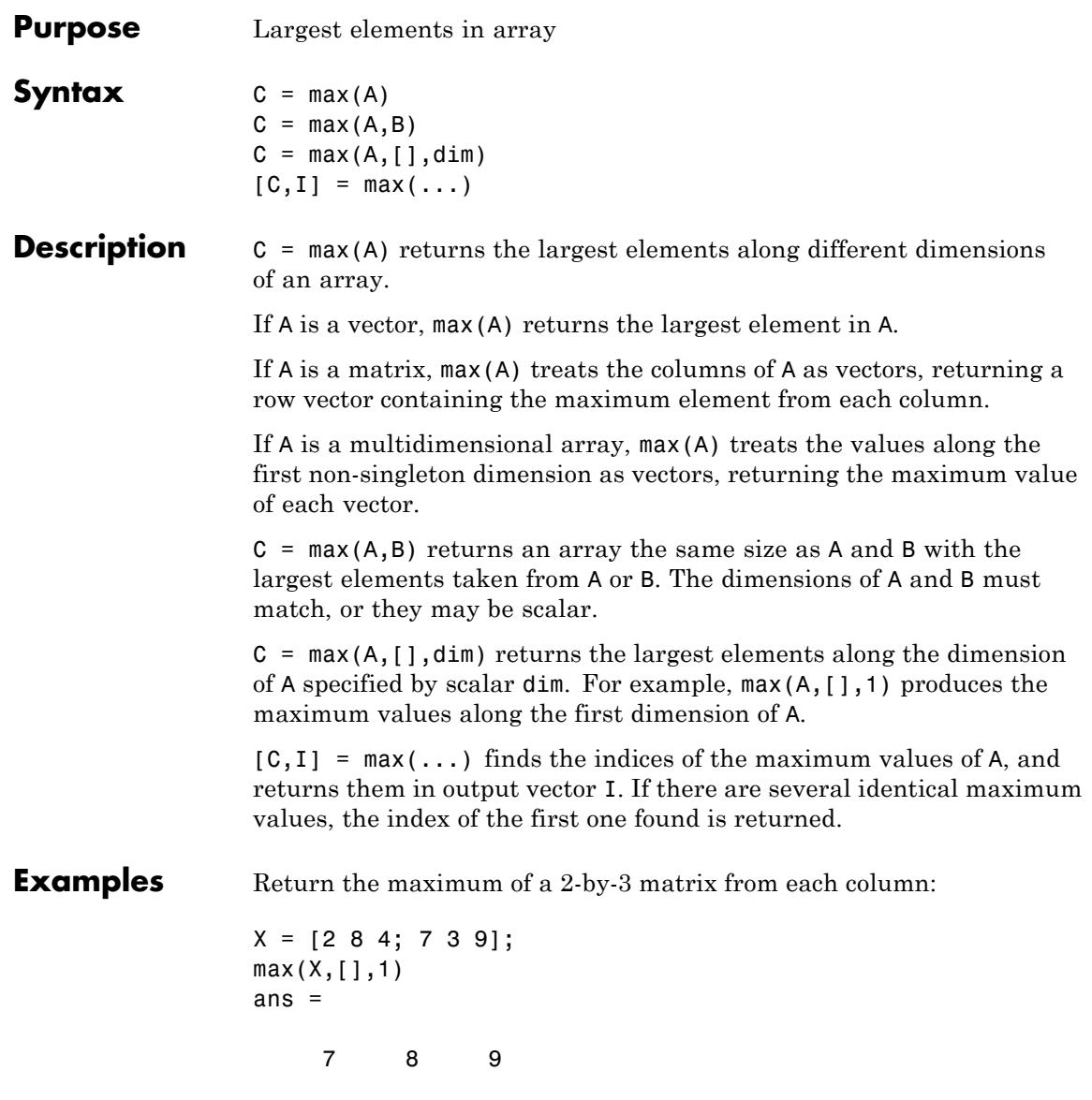

Return the maximum from each row:

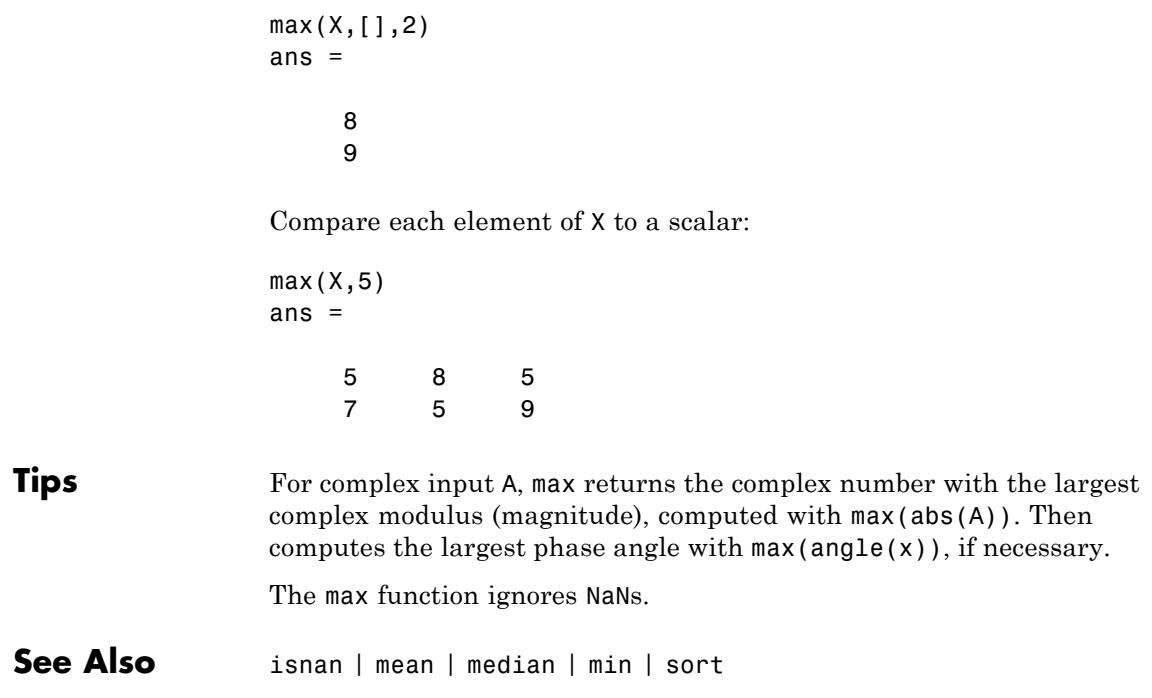

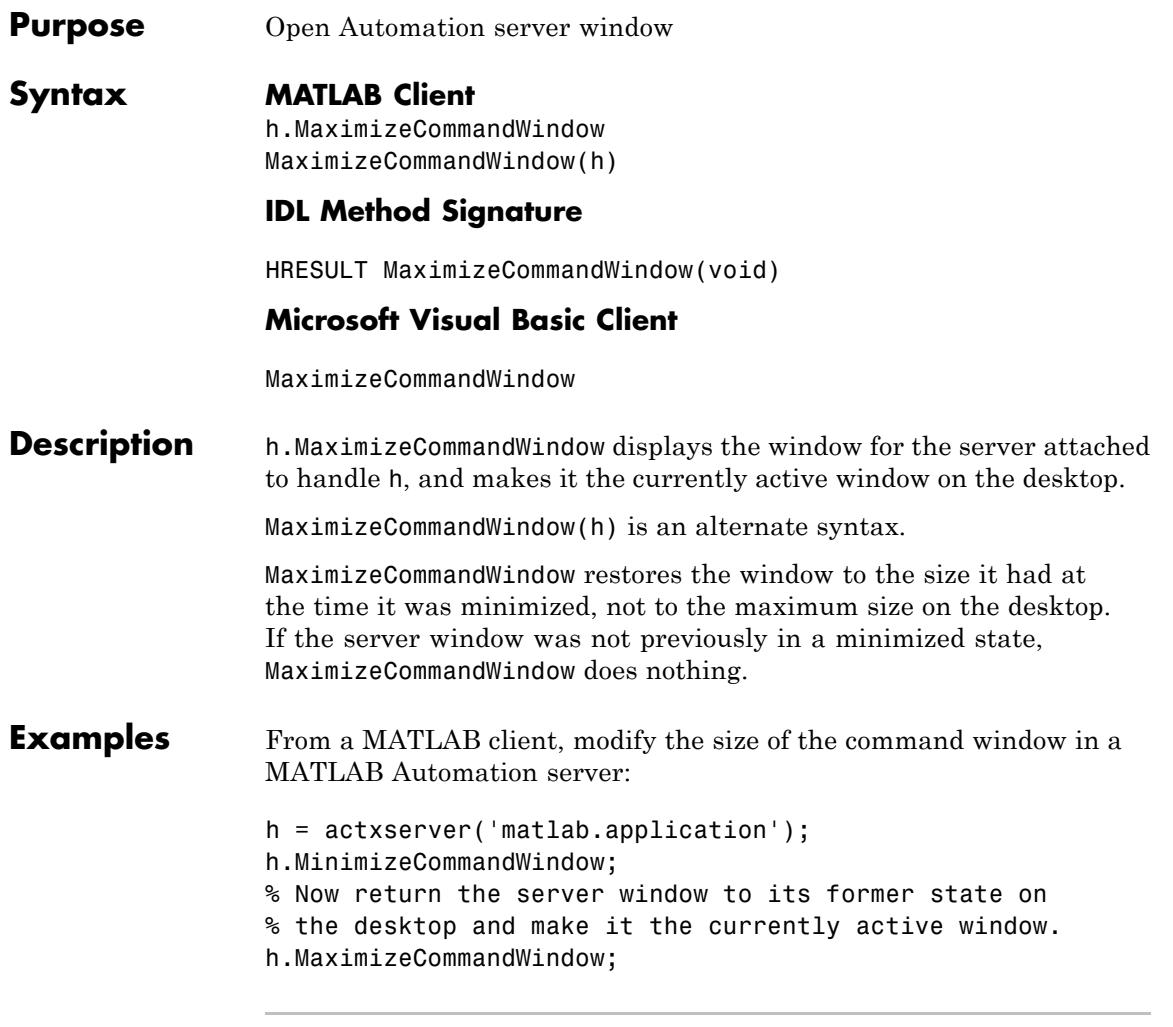

From a Visual Basic .NET client, modify the size of the command window in a MATLAB Automation server:

Dim Matlab As Object

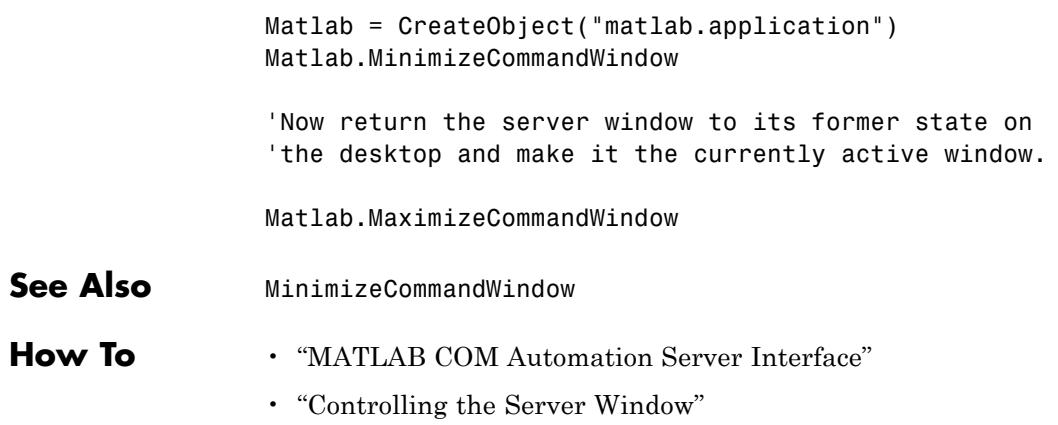

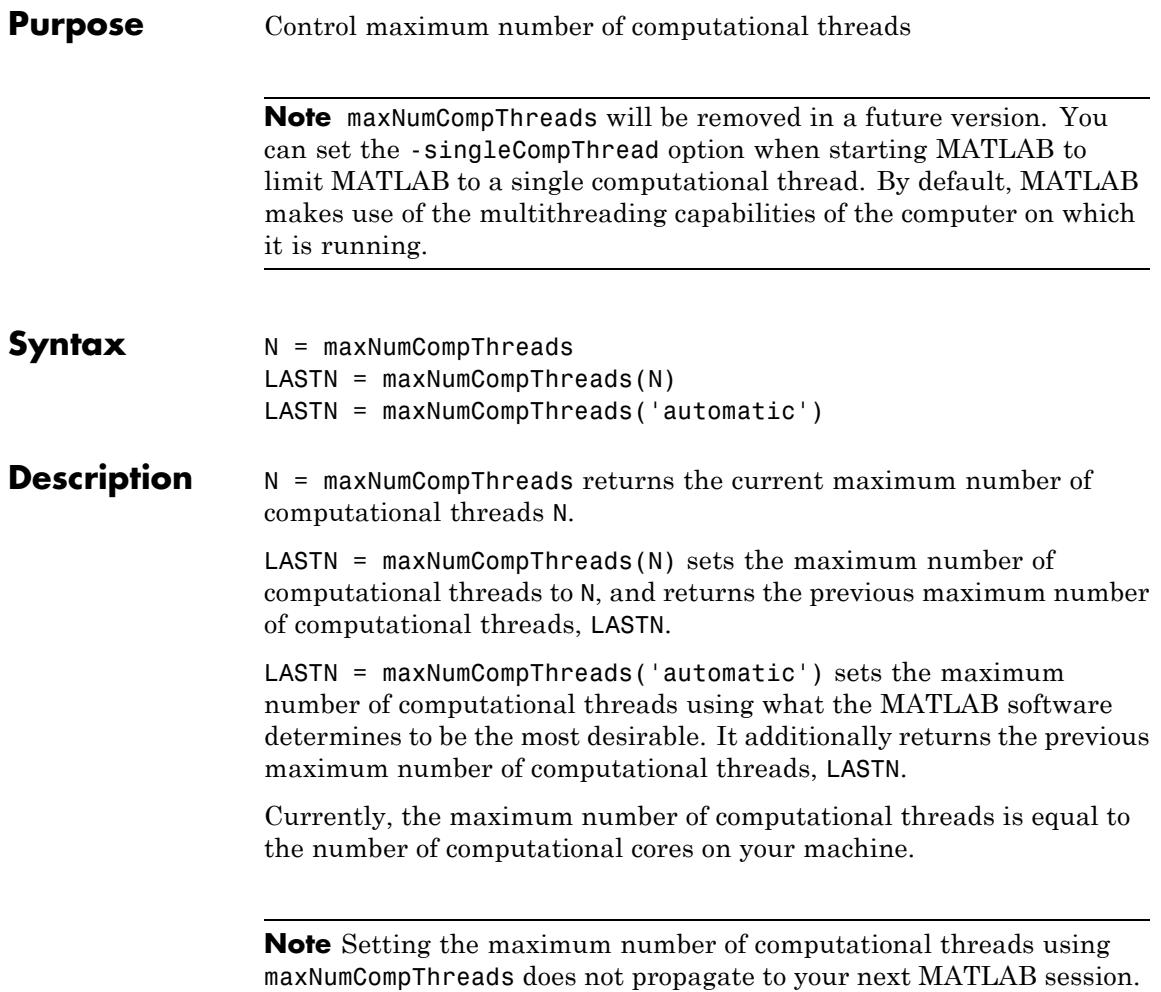

## **mean**

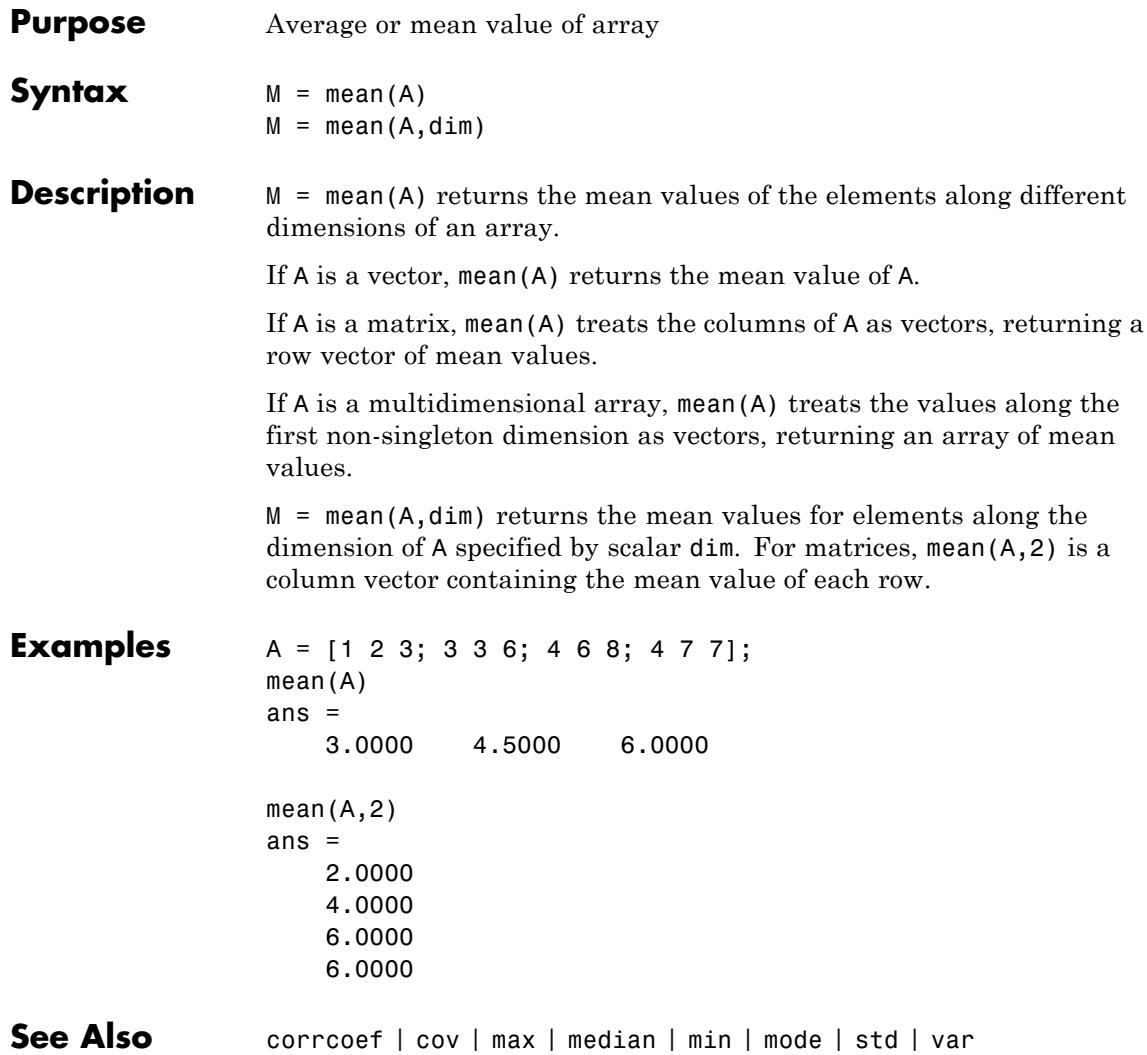

# **median**

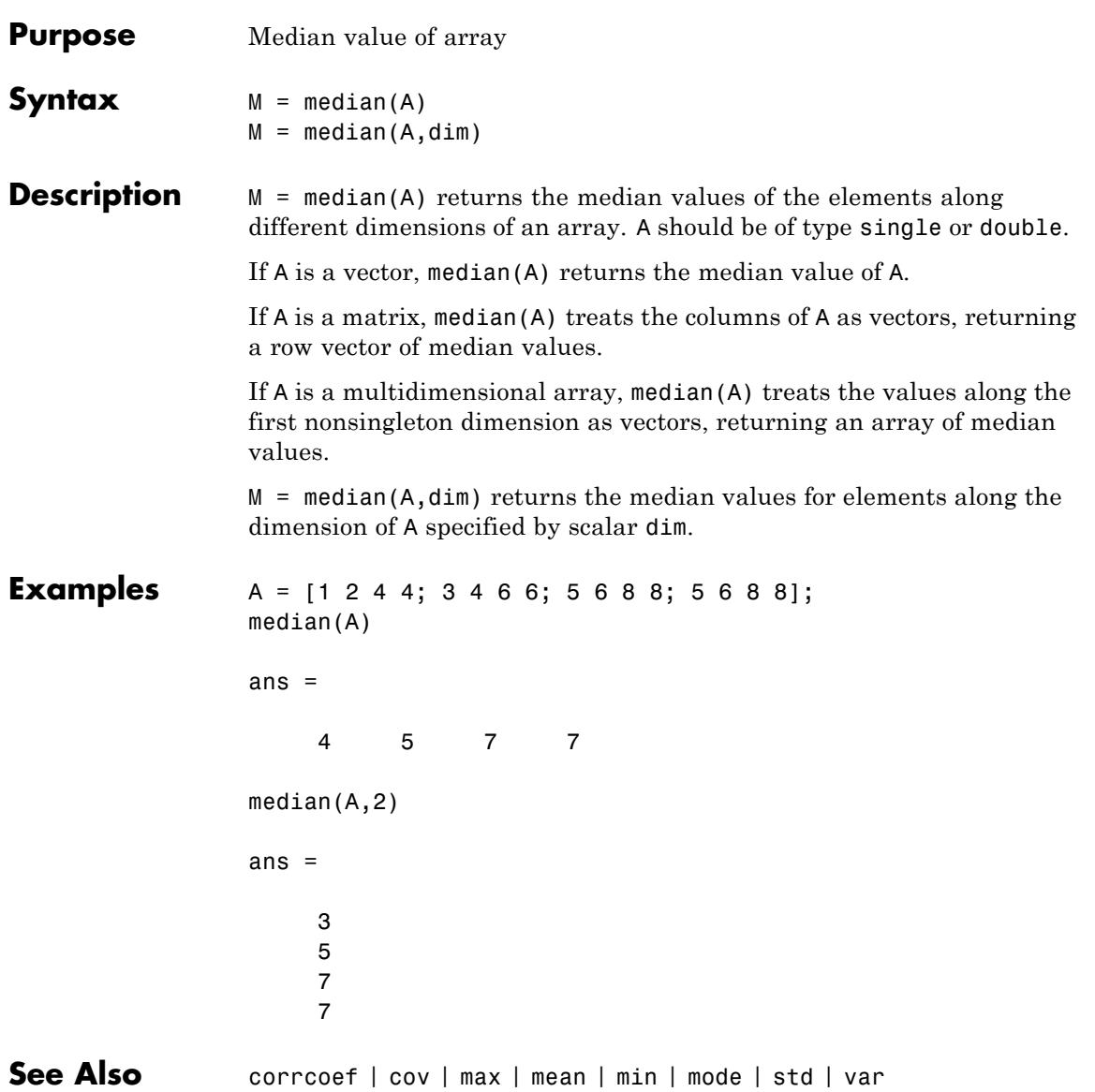

# **memmapfile**

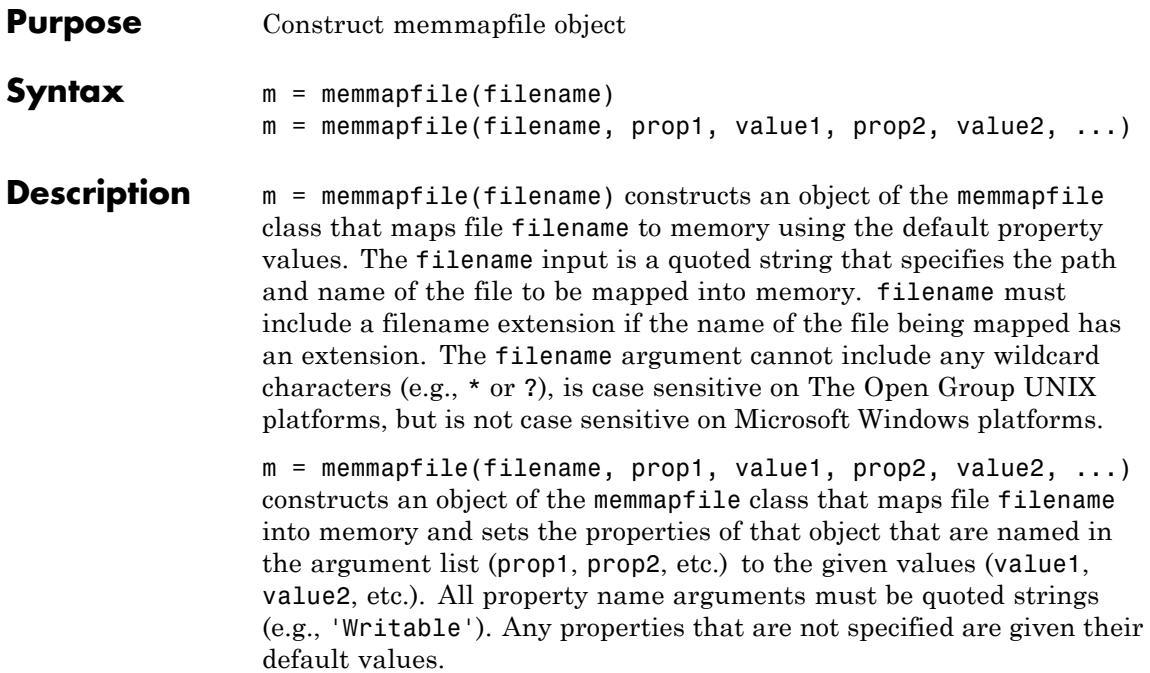

Optional properties are shown in the table below and are described in the sections that follow.

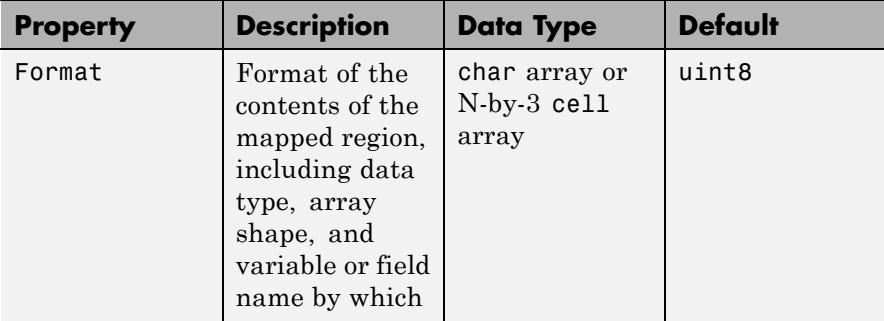

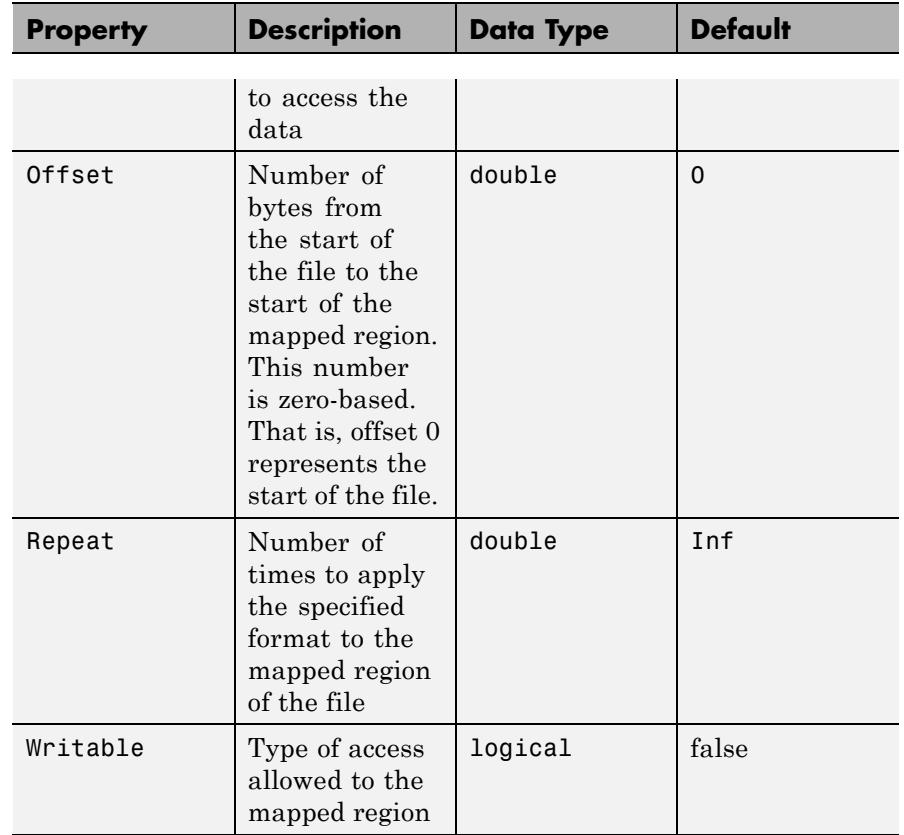

There are three different ways you can specify a value for the Format property. See the following sections in the MATLAB Data Import and Export documentation for more information:

- **•** "Mapping a Single Data Type"
- **•** "Formatting the Mapped Data to an Array"
- **•** "Mapping Multiple Data Types and Arrays"

Any of the following data types can be used when you specify a Format value. The default type is uint8.

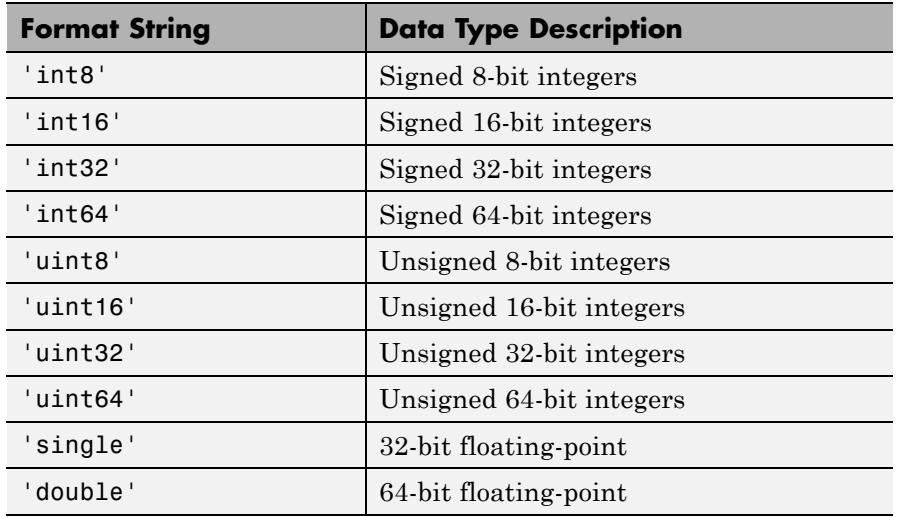

**Tips** You can only map an existing file. You cannot create a new file and map that file to memory in one operation. Use the MATLAB file I/O functions to create the file before attempting to map it to memory.

> Once memmapfile locates the file, MATLAB stores the absolute pathname for the file internally, and then uses this stored path to locate the file from that point on. This enables you to work in other directories outside your current work directory and retain access to the mapped file.

Once a memmapfile object has been constructed, you can change the value of any of its properties. Use the objname.property syntax in assigning the new value. To set a new offset value for memory map object m, type

m.Offset = 2048;

Property names are not case sensitive. For example, MATLAB considers m.Offset to be the same as m.offset.

#### **Examples** To run the following examples, create a file in your current folder called records.dat. Example 2 expects that records.dat contains

5000 double-precision values. The following code shows one method to create this file:

```
randData = gallery('uniformdata', [5000, 1], 0, 'double');
fid = fopen('records.dat','w');
fwrite(fid, randData, 'double');
fclose(fid);
```
#### **Example 1**

To construct a map for records.dat, type the following:

```
m = memmapfile('records.dat');
```
MATLAB constructs an instance of the memmapfile class, assigns it to the variable m, and maps the entire records.dat file to memory, setting all properties of the object to their default values. In this example, the command maps the entire file as a sequence of unsigned 8-bit integers and gives the caller read-only access to its contents.

#### **Example 2**

To construct a map using nondefault values for the Offset, Format, and Writable properties, type the following, enclosing all property names in single quotation marks:

```
m = memmapfile('records.dat', ...
             'Offset', 1024, ...
             'Format', 'uint32', ...
             'Writable', true);
```
Type the object name to see the current settings for all properties:

```
m
```

```
m =Filename: 'd:\matlab\records.dat'
    Writable: true
      Offset: 1024
```

```
Format: 'uint32'
Repeat: Inf
  Data: 9744x1 uint32 array
```
#### **Example 3**

Construct a memmapfile object for the entire file records.dat and set the Format property for that object to uint64. Any read or write operations made via the memory map will read and write the file contents as a sequence of unsigned 64-bit integers:

```
m = memmapfile('records.dat', 'Format', 'uint64');
```
#### **Example 4**

Construct a memmapfile object for a region of records.dat such that the contents of the region are handled by MATLAB as a 4-by-10-by-18 array of unsigned 32-bit integers, and can be referenced in the structure of the returned object using the field name x:

```
m = memmapfile('records.dat', ...'Offset', 1024, ...
           'Format', {'uint32' [4 10 18] 'x'});
A = m.Data(1).x;whos A
 Name Size Bytes Class
 A 4x10x18 2880 uint32 array
```
#### **Example 5**

Map a file to three different data types: int16, uint32, and single. The int16 data is mapped as a 2-by-2 matrix that can be accessed using the field name model. The uint32 data is a scalar value accessed as field serialno. The single data is a 1-by-3 matrix named expenses. Repeat the pattern 1000 times.

Each of the fields belongs to the 1000-by-1 structure array m.Data:

```
m = memmapfile('records.dat', ...
           'Format', { \ldots'int16' [2 2] 'model'; ...
              'uint32' [1 1] 'serialno'; ...
              'single' [1 3] 'express' \}, ...'Repeat', 1000);
```
**See Also** disp (memmapfile) | get (memmapfile)

## **memory**

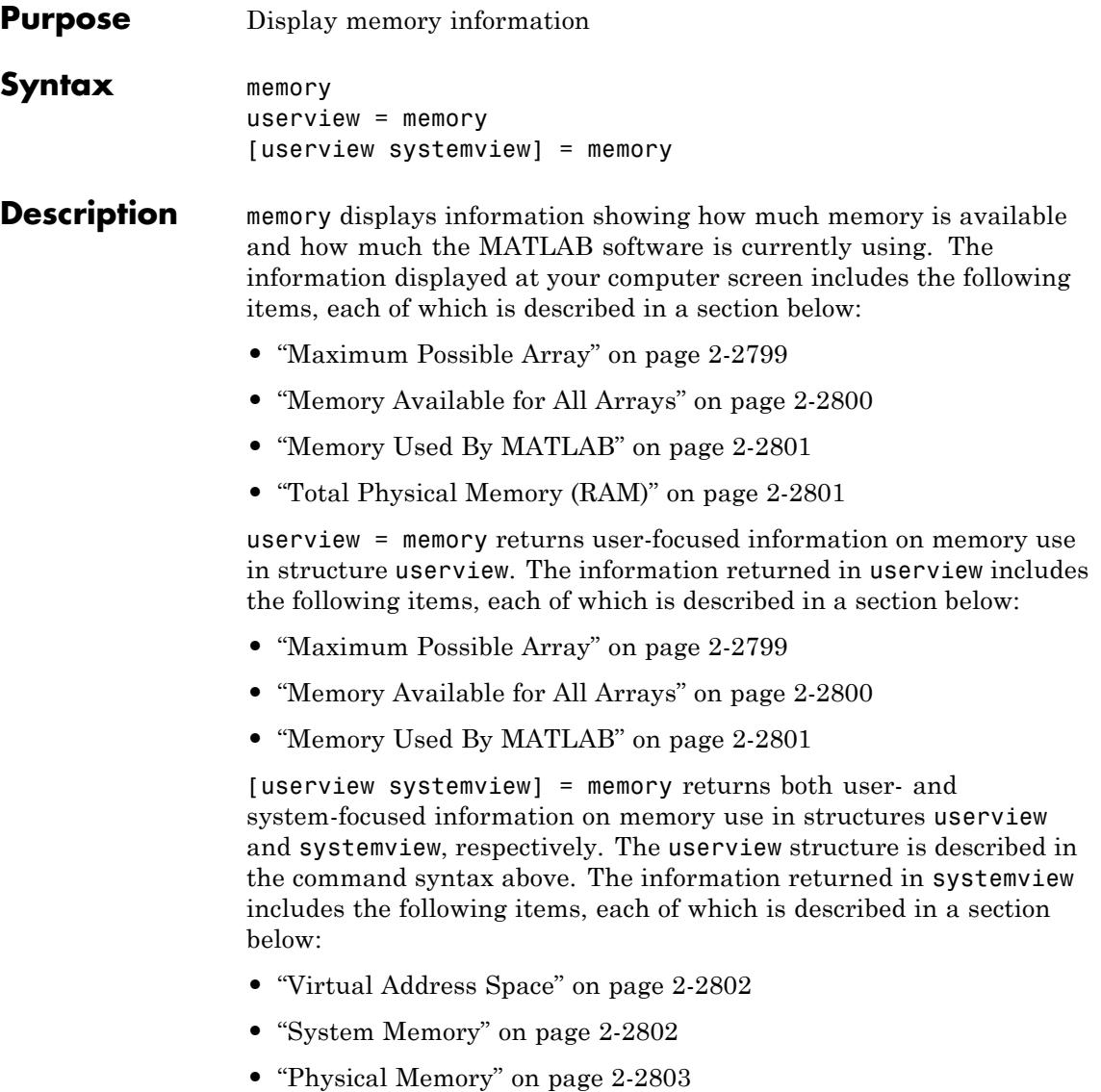

#### <span id="page-2938-0"></span>**Output Arguments**

Each of the sections below describes a value that is displayed or returned by the memory function.

#### **Maximum Possible Array**

Maximum Possible Array is the size of the largest contiguous free memory block. As such, it is an upper bound on the largest single array MATLAB can create at this time.

MATLAB derives this number from the smaller of the following two values:

- **•** The largest contiguous memory block found in the MATLAB virtual address space
- **•** The total available system memory

To see how many array elements this number represents, divide by the number of bytes in the array class. For example, for a double array, divide by 8. The actual number of elements MATLAB can create is always fewer than this number.

When you enter the memory command without assigning its output, MATLAB displays this information as a string. When you do assign the output, MATLAB returns the information in a structure field. See the table below.

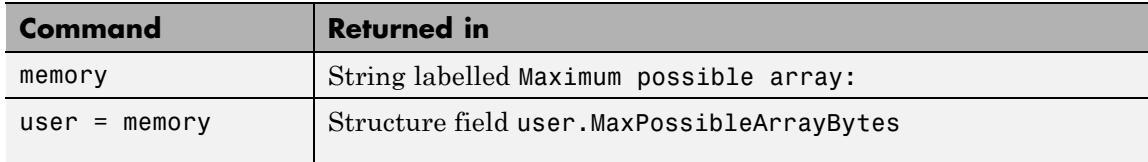

All values are double-precision and in units of bytes.

#### **Footnotes**

When you enter the memory command without specifying any outputs, MATLAB may also display one of the following footnotes. 32-bit systems show either the first or second footnote; 64-bit systems show only the second footnote:

- <span id="page-2939-0"></span>Limited by contiguous virtual address space available. There is sufficient system memory to allow mapping of all virtual addresses in the largest available block of the MATLAB process. The maximum amount of total MATLAB virtual address space is either 2 GB or 3 GB, depending on whether the /3GB switch is in effect or not.
- Limited by System Memory (physical + swap file) available. There is insufficient system memory to allow mapping of all virtual addresses in the largest available block of the MATLAB process.

#### **Memory Available for All Arrays**

Memory Available for All Arrays is the total amount of memory available to hold data. The amount of memory available is guaranteed to be at least as large as this field.

MATLAB derives this number from the smaller of the following two values:

- **•** The total available MATLAB virtual address space
- **•** The total available system memory

When you enter the memory command without assigning its output, MATLAB displays this information as a string. When you do assign the output, MATLAB returns the information in a structure field. See the table below.

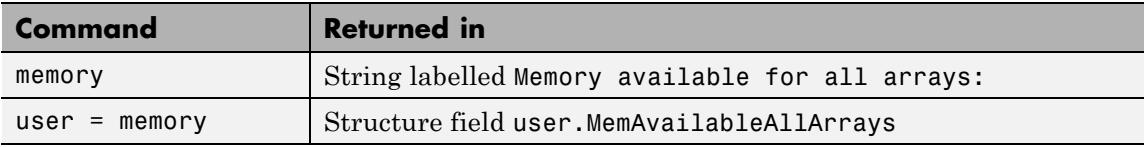

#### **Footnotes**

When you enter the memory command without specifying any outputs, MATLAB may also display one of the following footnotes. 32-bit systems show either the first or second footnote; 64-bit systems show only the latter footnote:

<span id="page-2940-0"></span>Limited by virtual address space available.

There is sufficient system memory to allow mapping of all available virtual addresses in the MATLAB process virtual address space to system memory. The maximum amount of total MATLAB virtual address space is either 2 GB or 3 GB, depending on whether the /3GB switch is in effect or not.

Limited by System Memory (physical + swap file) available. There is insufficient system memory to allow mapping of all available virtual addresses in the MATLAB process.

#### **Memory Used By MATLAB**

Memory Used By MATLAB is the total amount of system memory reserved for the MATLAB process. It is the sum of the physical memory and potential swap file usage.

When you enter the memory command without assigning its output, MATLAB displays this information as a string. When you do assign the output, MATLAB returns the information in a structure field. See the table below.

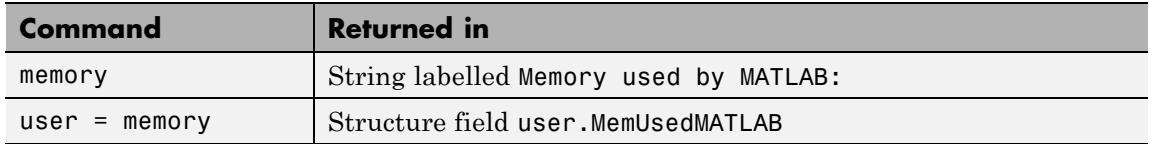

#### **Total Physical Memory (RAM)**

Physical Memory (RAM) is the total physical memory (or RAM) in the computer.

When you enter the memory command without assigning its output, MATLAB displays this information as a string. See the table below.

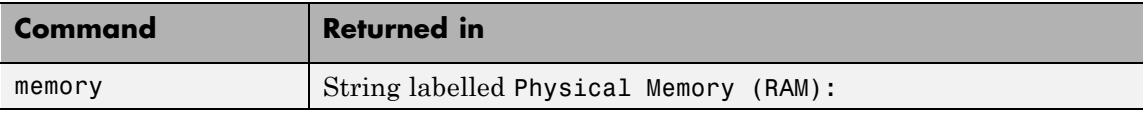

#### **Virtual Address Space**

Virtual Address Space is the amount of available and total virtual memory for the MATLAB process. MATLAB returns the information in two fields of the return structure: Available and Total.

<span id="page-2941-0"></span>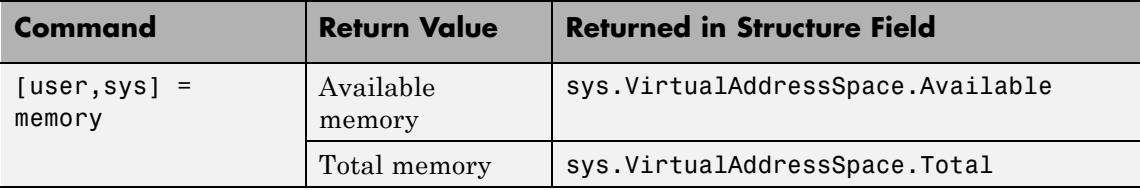

You can monitor the difference:

```
VirtualAddressSpace.Total - VirtualAddressSpace.Available
```
as the Virtual Bytes counter in the WindowsPerformance program. (e.g., Windows XP Control Panel/Administrative Tool/Performance program).

#### **System Memory**

System Memory is the amount of available system memory on your computer system. This number includes the amount of available physical memory and the amount of available swap file space on the computer running MATLAB. MATLAB returns the information in the SystemMemory field of the return structure.

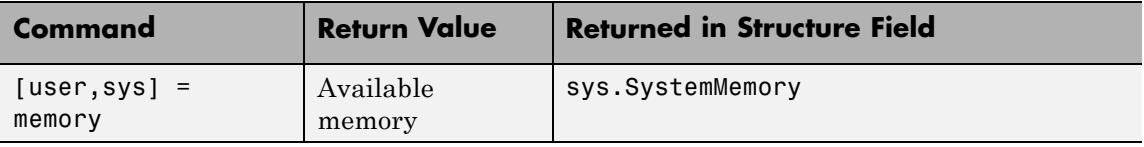

This is the same as the difference:

limit - total (in bytes)

found in the Windows Task Manager: Performance/Commit Charge.

#### **Physical Memory**

Physical Memory is the available and total amounts of physical memory (RAM) on the computer running MATLAB. MATLAB returns the information in two fields of the return structure: Available and Total.

<span id="page-2942-0"></span>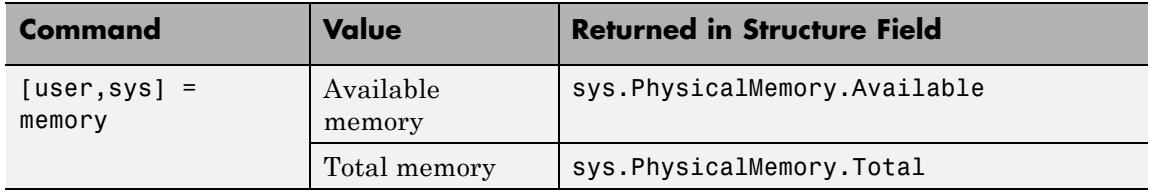

Available physical memory is the same as:

Available (in bytes)

found in the Windows Task Manager: Performance/Physical Memory The total physical memory is the same as

Total (in bytes)

found in the Windows Task Manager: Performance/Physical Memory

You can use the amount of available physical memory as a measure of how much data you can access quickly.

#### **Tips** The memory function is currently available on Microsoft Windows systems only. Results vary, depending on the computer running MATLAB, the load on that computer, and what MATLAB is doing at the time.

#### **Details on Memory Used By MATLAB**

MATLAB computes the value for Memory Used By MATLAB by walking the MATLAB process memory structures and summing all the sections that have physical storage allocated in memory or in the paging file on disk.

Using the Windows Task Manager, you have for the MATLAB.exe image:

Mem Usage < MemUsedMATLAB < Mem Usage + VM Size (in bytes)

where both of the following are true:

- **•** Mem Usage is the working set size in kilobytes.
- **•** VM Size is the page file usage, or private bytes, in kilobytes.

The working set size is the portion of the MATLAB virtual address space that is *currently* resident in RAM and can be referenced without a memory page fault. The page file usage gives the portion of the MATLAB virtual address space that requires a backup that doesn't already exist. Another name for page file usage is *private bytes*. It includes all MATLAB variables and workspaces. Since some of the pages in the page file may also be part of the working set, this sum is an overestimate of MemUseMATLAB. Note that there are virtual pages in the MATLAB process space that already have a backup. For example, code loaded from EXEs and DLLs and memory-mapped files. If any part of those files is in memory when the memory builtin is called, that memory will be counted as part of MemUsedMATLAB.

#### **Reserved Addresses**

Reserved addresses are addresses sets aside in the process virtual address space for some specific future use. These reserved addresses reduce the size of MemAvailableAllArrays and can reduce the size of the current or future value of MaxPossibleArrayBytes.

#### **Example 1 — Java Virtual Machine (JVM)**

At MATLAB startup, part of the MATLAB virtual address space is reserved by the Java Virtual Machine (JVM) and cannot be used for storing MATLAB arrays.

#### **Example 2 — Standard Windows Heap Manager**

MATLAB, by default, uses the standard Windows heap manager except for a set of small preselected allocation sizes. One characteristic of this heap manager is that its behavior depends upon whether the requested allocation is less than or greater than the fixed number of 524,280 bytes. For, example, if you create a sequence of MATLAB arrays, each less then 524,280 bytes, and then clear them all, the MemUsedMATLAB value before and after shows little change, and the MemAvailableAllArrays value is now smaller by the total space allocated.

The result is that, instead of globally freeing the extra memory, the memory becomes reserved. It can *only* be reused for arrays less than 524,280 bytes. You cannot reclaim this memory for a larger array except by restarting MATLAB.

**Examples** Display memory statistics on a 32-bit Windows system:

memory

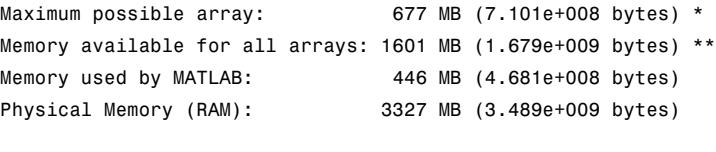

\* Limited by contiguous virtual address space available.

\*\* Limited by virtual address space available.

Return in the structure userview, information on the largest array MATLAB can create at this time, how much memory is available to hold data, and the amount of memory currently being used by your MATLAB process:

```
userview = memory
userview =
   MaxPossibleArrayBytes: 710127616
   MemAvailableAllArrays: 1.6792e+009
           MemUsedMATLAB: 468127744
```
Assign the output to two structures, user and sys, to obtain the information shown here:

 $[user sys] = memory;$ 

```
% --- Largest array MATLAB can create ---
                 user.MaxPossibleArrayBytes
                 ans =710127616
                 % --- Memory available for data ---
                 user.MemAvailableAllArrays
                 ans =1.6797e+009
                 % --- Memory used by MATLAB process ---
                 user.MemUsedMATLAB
                 ans =467603456
                 % --- Virtual memory for MATLAB process ---
                 sys.VirtualAddressSpace
                 ans =Available: 1.6797e+009
                        Total: 2.1474e+009
                 % --- Physical memory and paging file ---
                 sys.SystemMemory
                 ans =Available: 4.4775e+009
                 % --- Computer's physical memory ---
                 sys.PhysicalMemory
                 ans =Available: 2.3941e+009
                        Total: 3.4889e+009
See Also clear | pack | whos | inmem | save | load | mlock | munlock
Tutorials • "Memory Allocation"
```
- "Strategies for Efficient Use of Memory"
- "Resolving "Out of Memory" Errors"

### **menu**

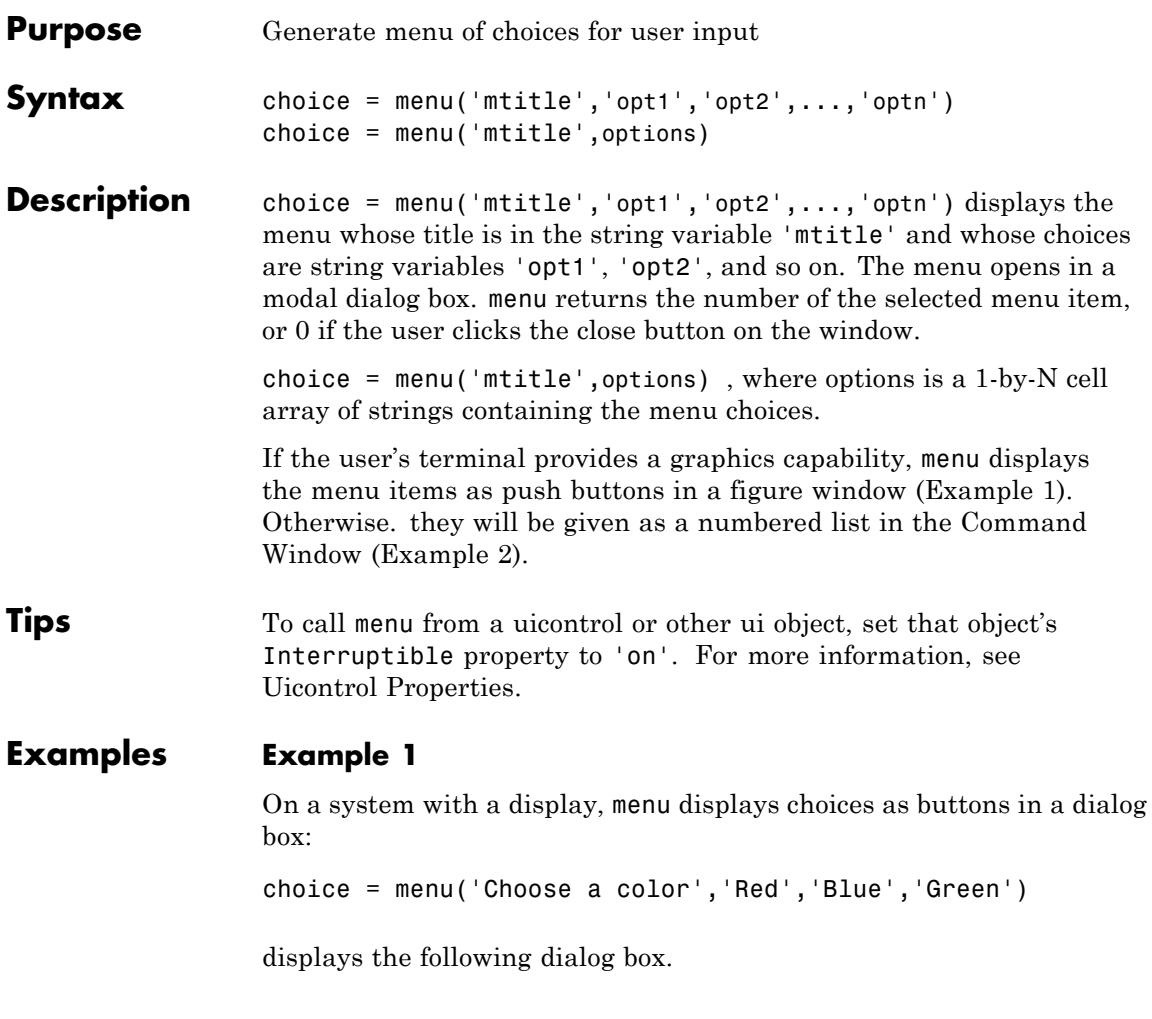

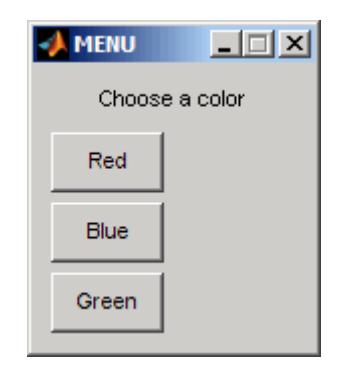

The number entered by the user in response to the prompt is returned as choice (i.e., choice  $= 2$  implies that the user selected Blue).

After input is accepted, the dialog box closes, returning the output in choice. You can use choice to control the color of a graph:

```
t = 0: .1:60;s = sin(t);
color = ['r', 'g', 'b']plot(t,s,color(choice))
```
#### **Example 2**

On a system without a display, menu displays choices in the Command Window:

choice = menu('Choose a color','Red','Blue','Green')

displays the following text.

----- Choose a color ----- 1) Red 2) Blue 3) Green Select a menu number:

**See Also** guide | input | uicontrol | uimenu

## **mesh**

**Purpose** Mesh plot **Syntax** mesh(X,Y,Z) mesh(Z) mesh(...,C) mesh(...,'*PropertyName*',PropertyValue,...) mesh(axes\_handles,...)  $h = mesh(...)$ **Description** mesh(X,Y,Z) draws a wireframe mesh with color determined by Z, so color is proportional to surface height. If  $X$  and  $Y$  are vectors, length $(X)$  $=$  n and length(Y) = m, where  $[m, n] =$  size(Z). In this case,  $(X(j))$ ,  $Y(i)$ ,  $Z(i, j)$  are the intersections of the wireframe grid lines; X and Y correspond to the columns and rows of Z, respectively. If X and Y are matrices,  $(X(i, j), Y(i, j), Z(i, j))$  are the intersections of the wireframe grid lines. mesh(Z) draws a wireframe mesh using  $X = 1:n$  and  $Y = 1:m$ , where  $[m,n] = size(Z)$ . The height, Z, is a single-valued function defined over a rectangular grid. Color is proportional to surface height. mesh(...,C) draws a wireframe mesh with color determined by matrix C. MATLAB performs a linear transformation on the data in C to obtain colors from the current colormap. If X, Y, and Z are matrices, they must be the same size as C. mesh(...,'*PropertyName*',PropertyValue,...) sets the value of the specified surface property. Multiple property values can be set with a single statement. mesh(axes handles,...) plots into the axes with handle axes handle instead of the current axes (gca).  $h = \text{mesh}(\ldots)$  returns a handle to a Surfaceplot graphics object.

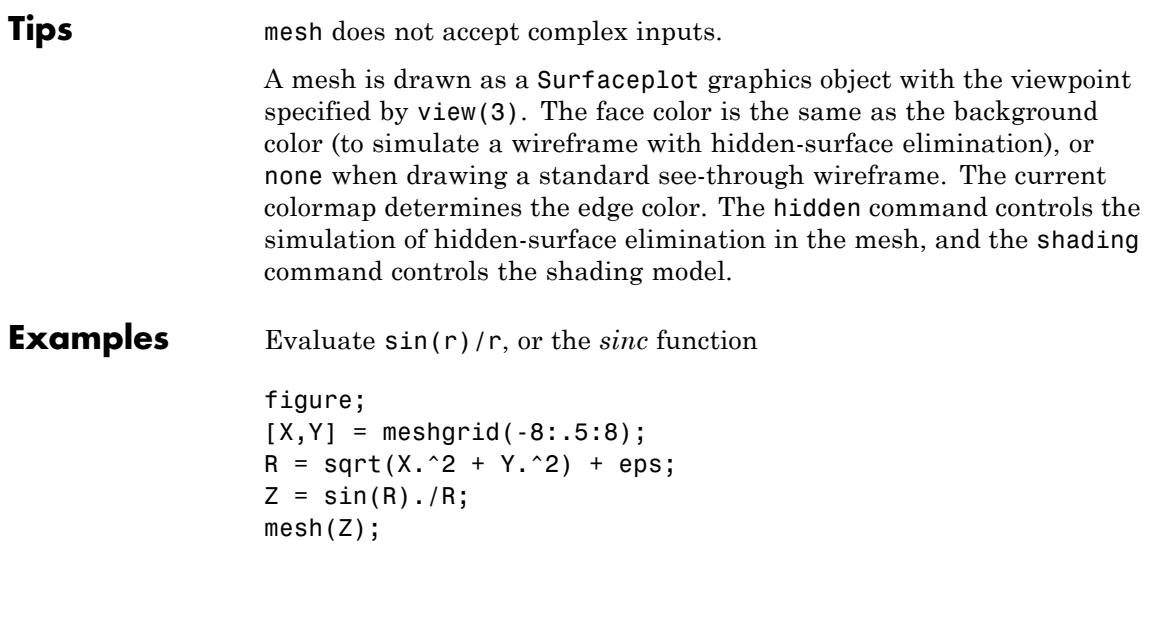

# **mesh**

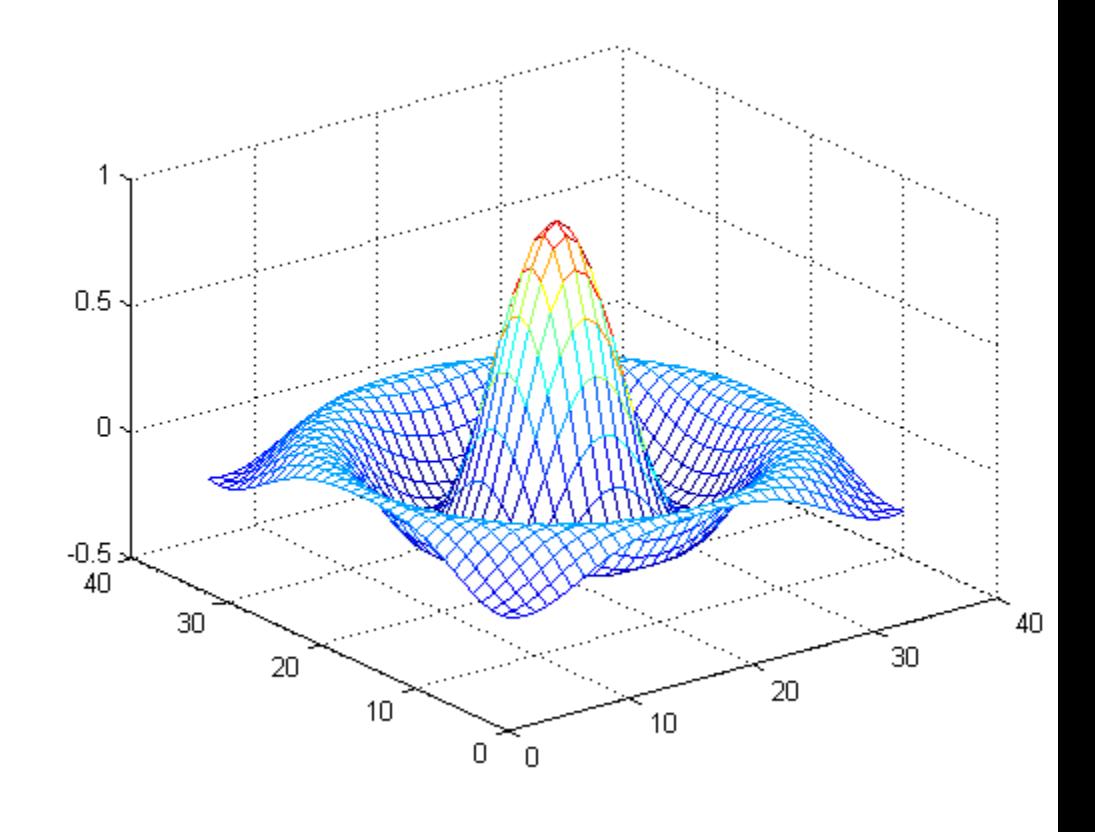

Displaying the *sinc* function between -8 and 8 on a 2-D grid

figure; mesh(X,Y,Z); axis([-8 8 -8 8 -0.5 1]);
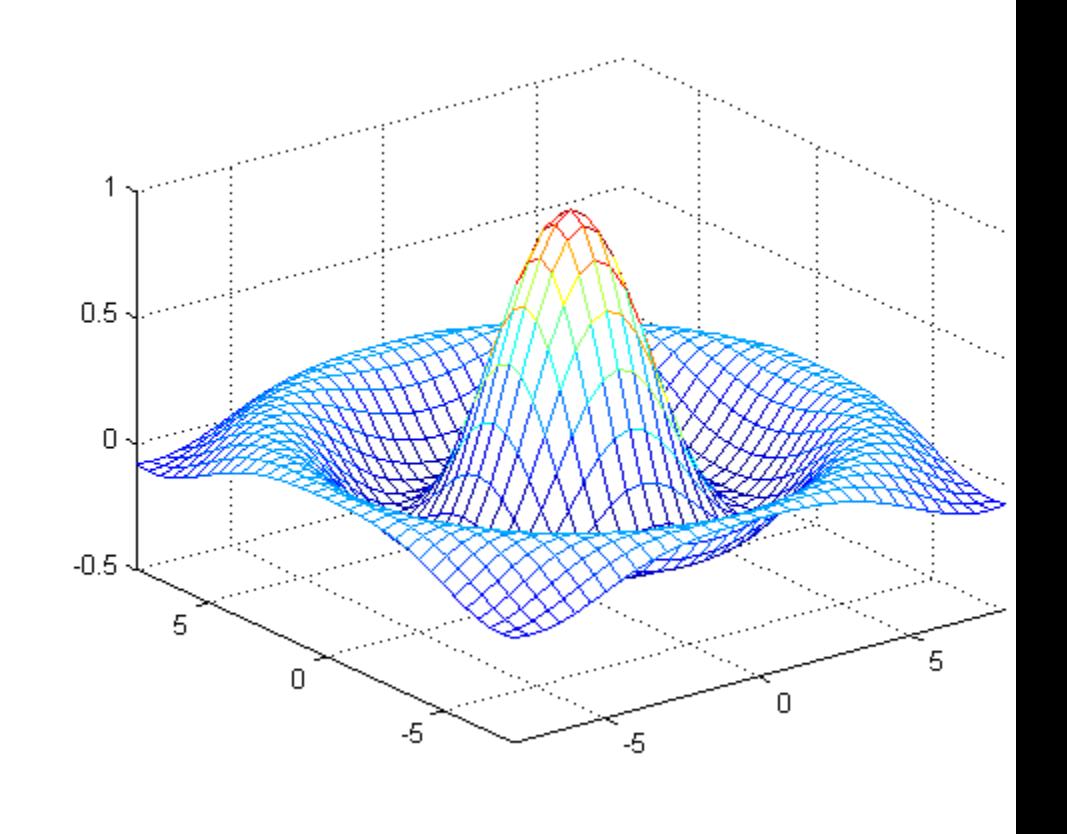

Specifying color matrix for the data in the mesh function

 $C = gradient(Z);$ figure;  $mesh(X,Y,Z,C);$ 

# **mesh**

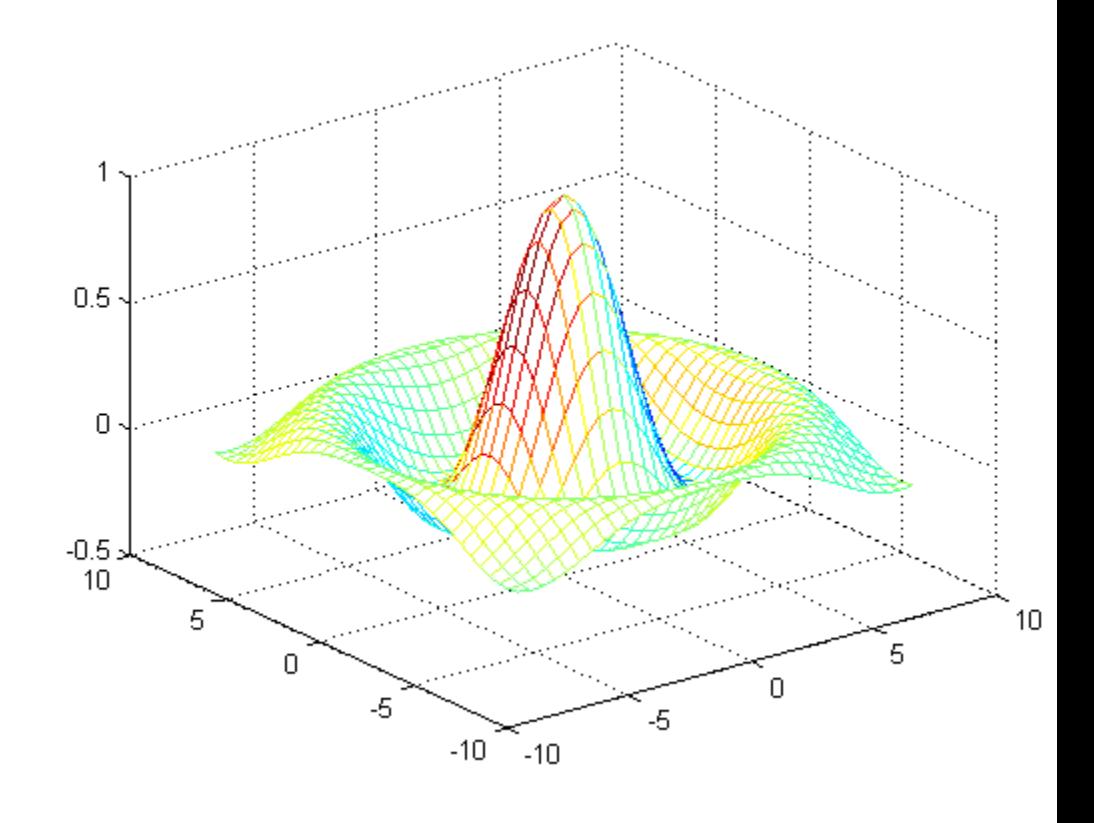

Specifying the property name-value pairs in the argument list.

```
C = del2(Z);h = axes;mesh(h,Z,C,'FaceLighting','gouraud','LineWidth',0.3);
```
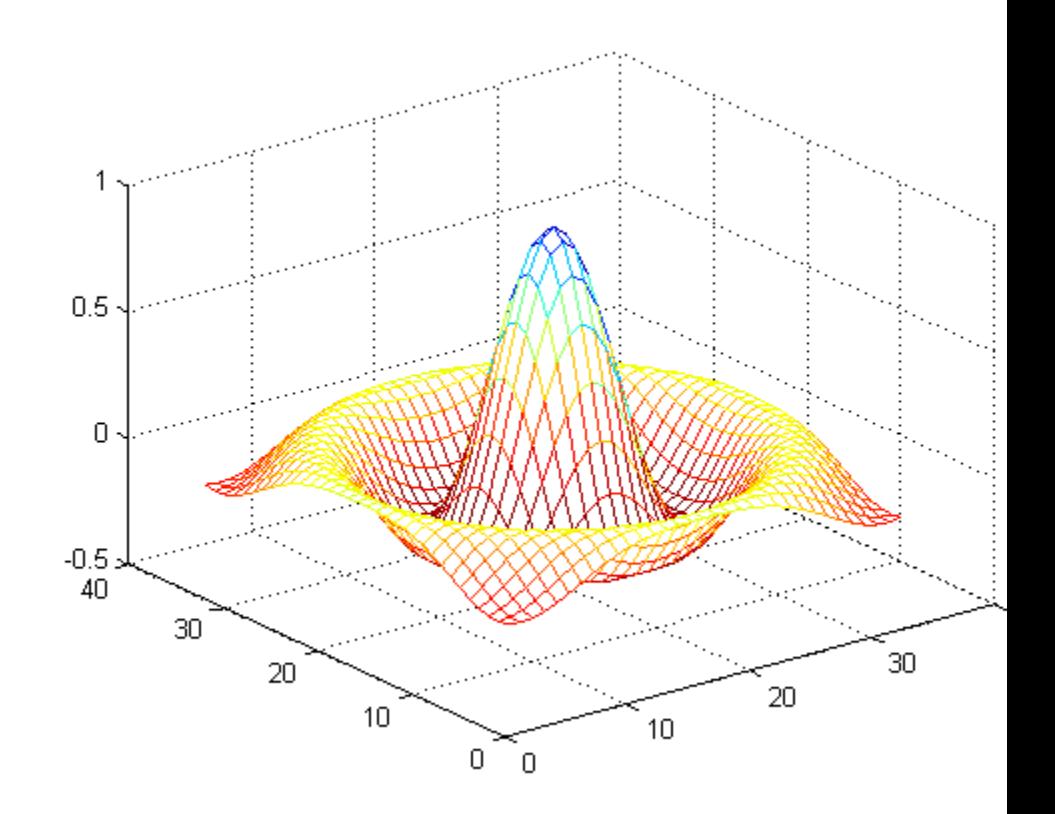

- **See Also** meshc | meshz | hidden | griddata | TriScatteredInterp | meshgrid | surface | surf | waterfall | axis | colormap | hold | shading | view
- **How To** "Representing Data as a Surface"

# **meshc**

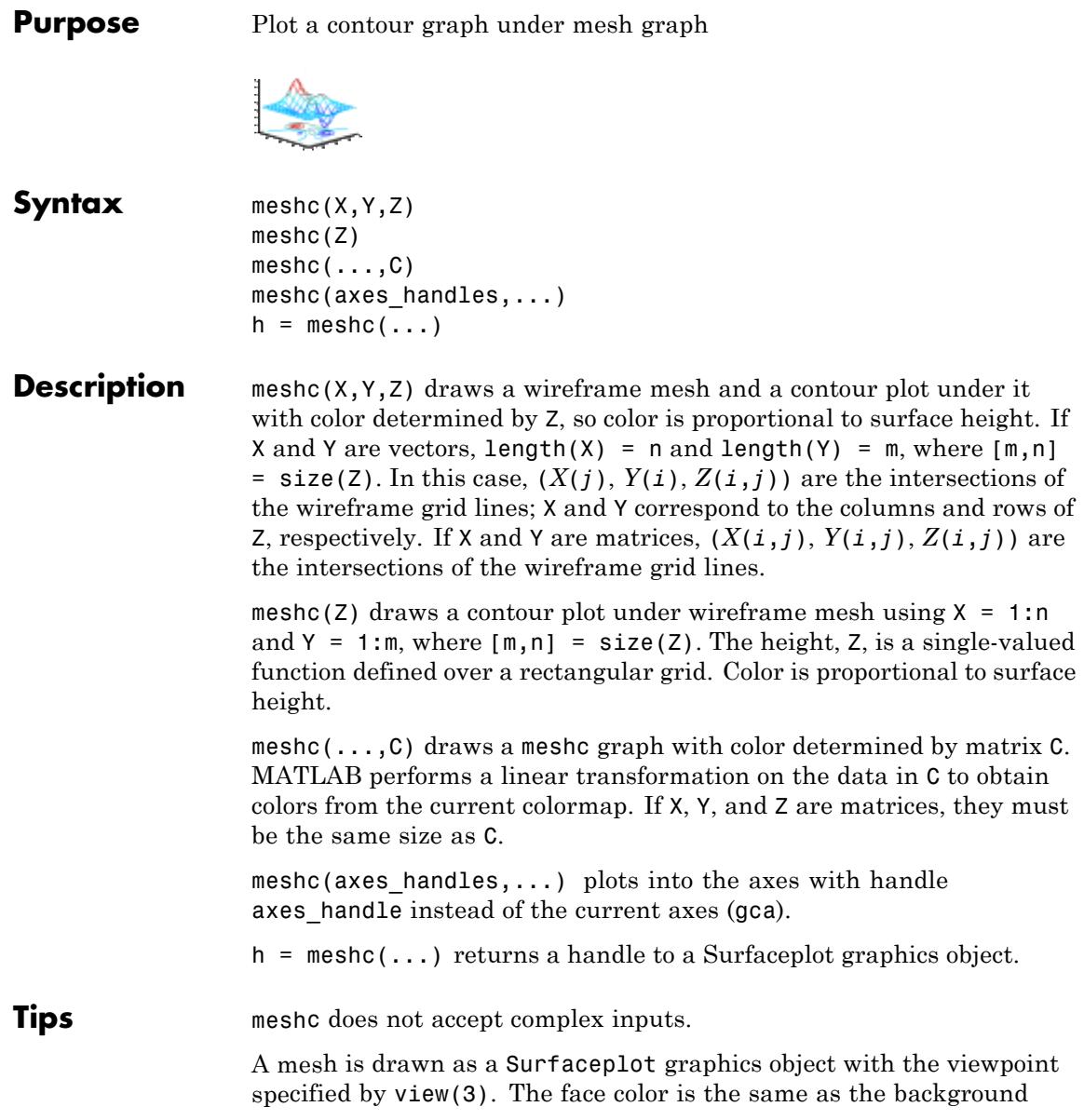

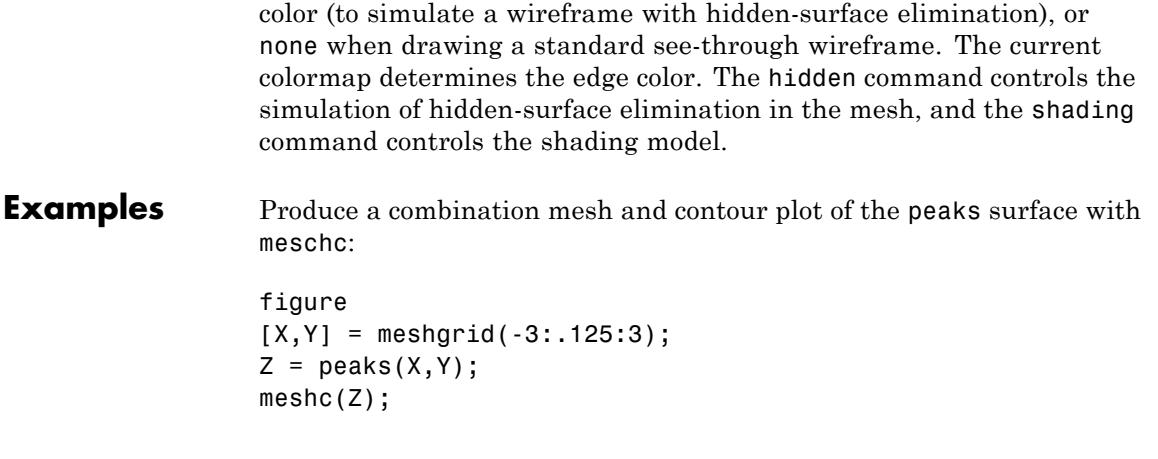

# **meshc**

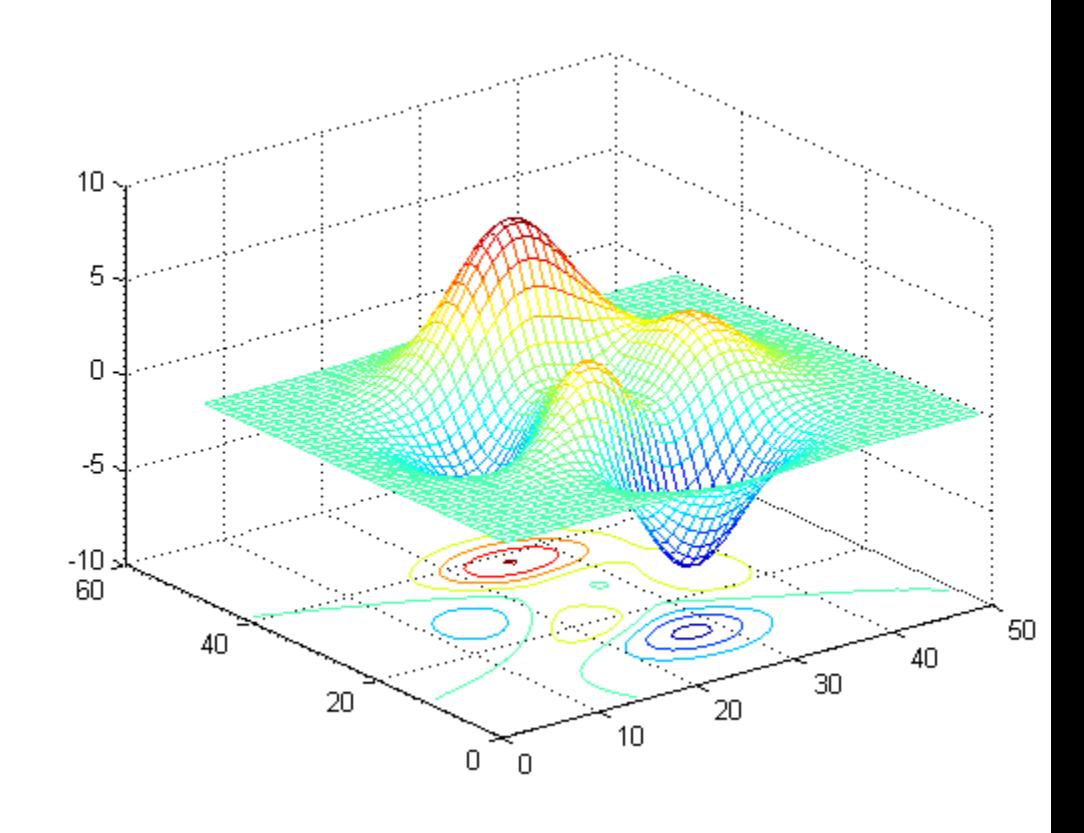

Specifying axes limits for the meshc function.

figure; meshc(X,Y,Z); axis([-3 3 -3 3 -10 5]);

### **meshc**

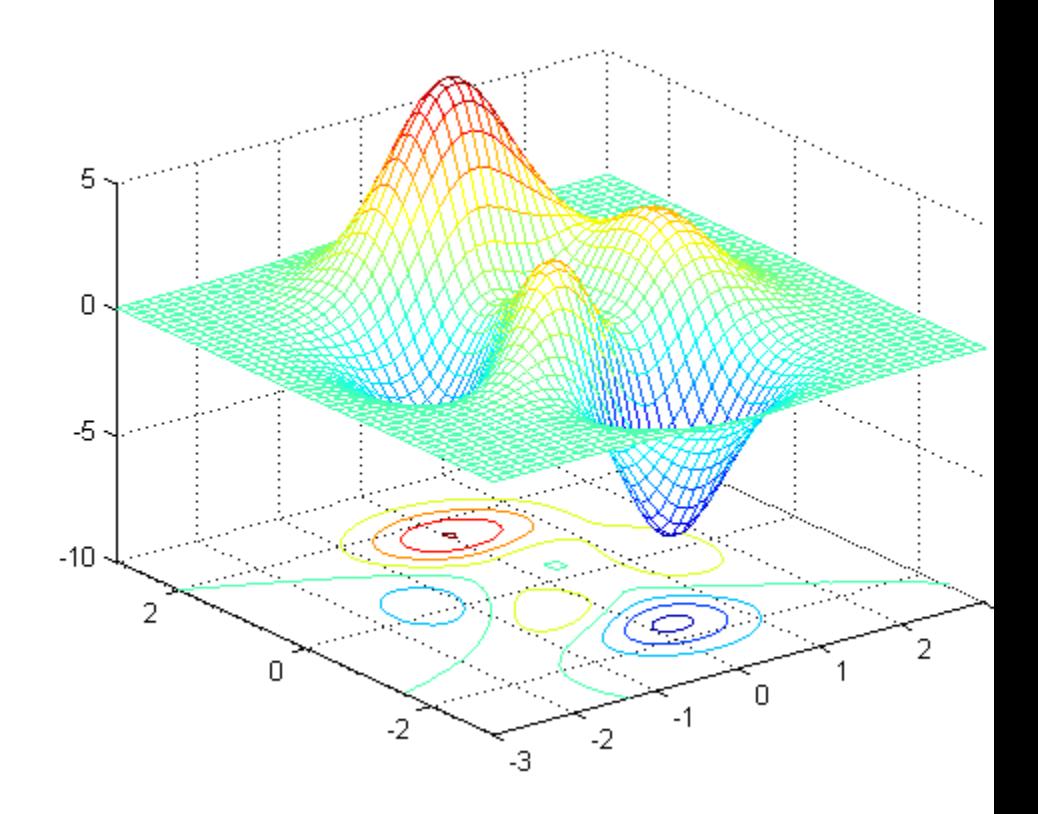

**Algorithms** The range of X, Y, and Z, or the current settings of the axes XLimMode, YLimMode, and ZLimMode properties, determine the axis limits. axis sets these properties.

> The range of C, or the current settings of the axes CLim and CLimMode properties (also set by the caxis function), determine the color scaling. Use the scaled color values are used as indices into the current colormap.

The mesh rendering functions produce color values by mapping the *z* data values (or an explicit color array) onto the current colormap. The

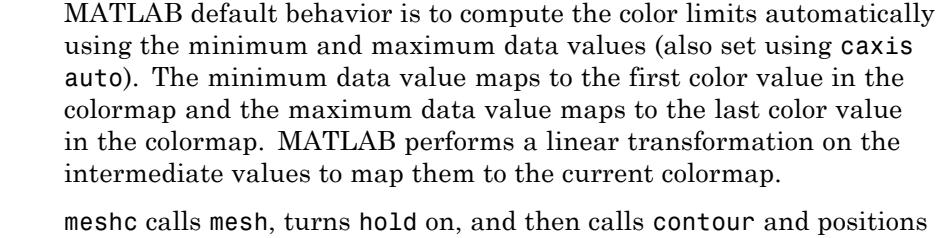

the contour on the *x*-*y* plane. For additional control over the appearance of the contours, issue these commands directly. You can combine other types of graphs in this manner, for example surf and pcolor plots.

meshc assumes that X and Y are monotonically increasing. If X or Y is irregularly spaced, contour3 calculates contours using a regularly spaced contour grid, and then it transforms the data to X or Y.

**See Also** mesh | meshz | contour | hidden | meshgrid | surface | surf | surfc | surfl | waterfall | axis | caxis | colormap | hold | shading | view

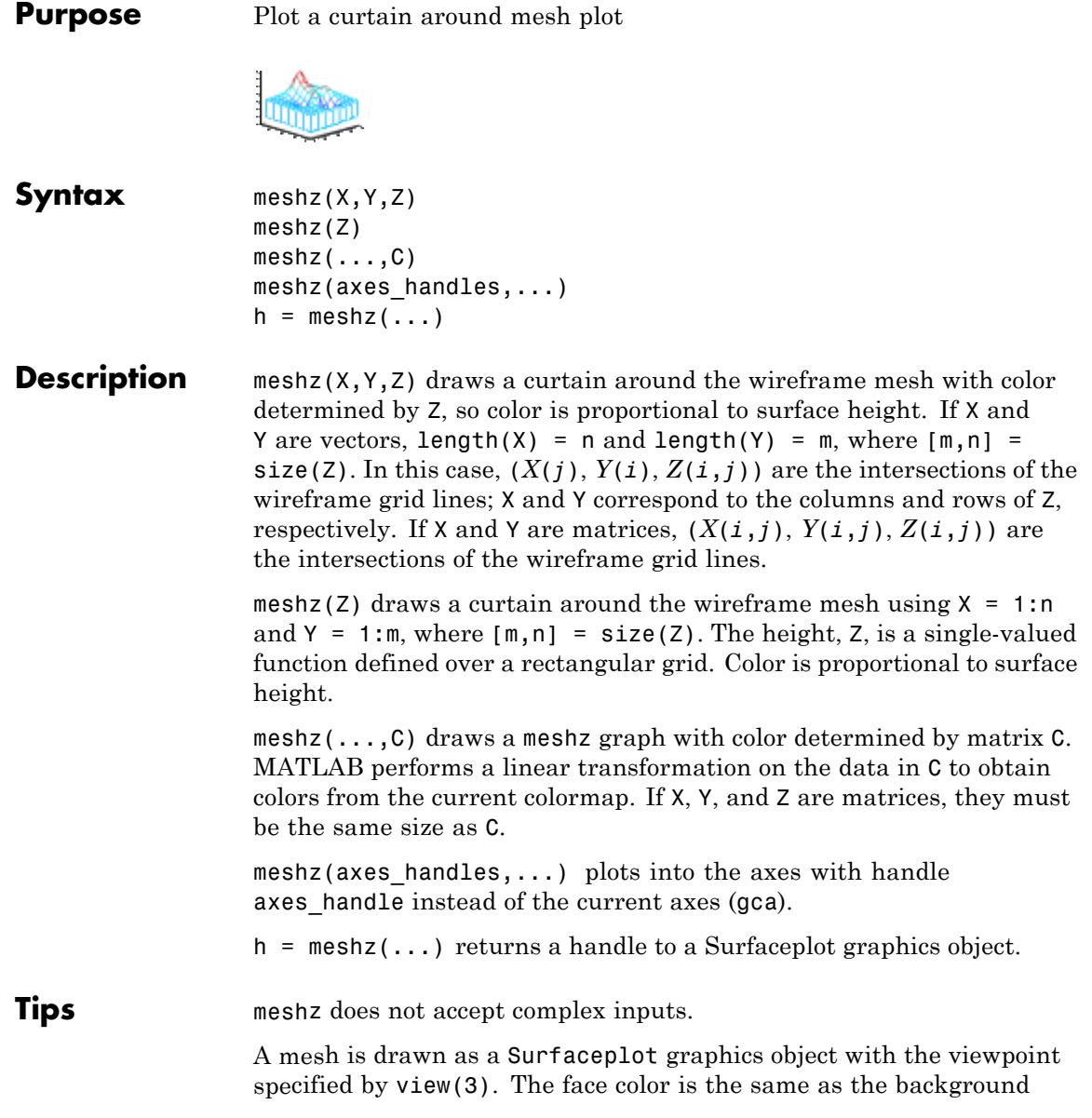

color (to simulate a wireframe with hidden-surface elimination), or none when drawing a standard see-through wireframe. The current colormap determines the edge color. The hidden command controls the simulation of hidden-surface elimination in the mesh, and the shading command controls the shading model.

**Examples** Generate a curtain plot for the peaks function using meshz

```
figure
[X, Y] = meshgrid(-3:.125:3);Z = \text{peaks}(X, Y);meshz(Z);
```
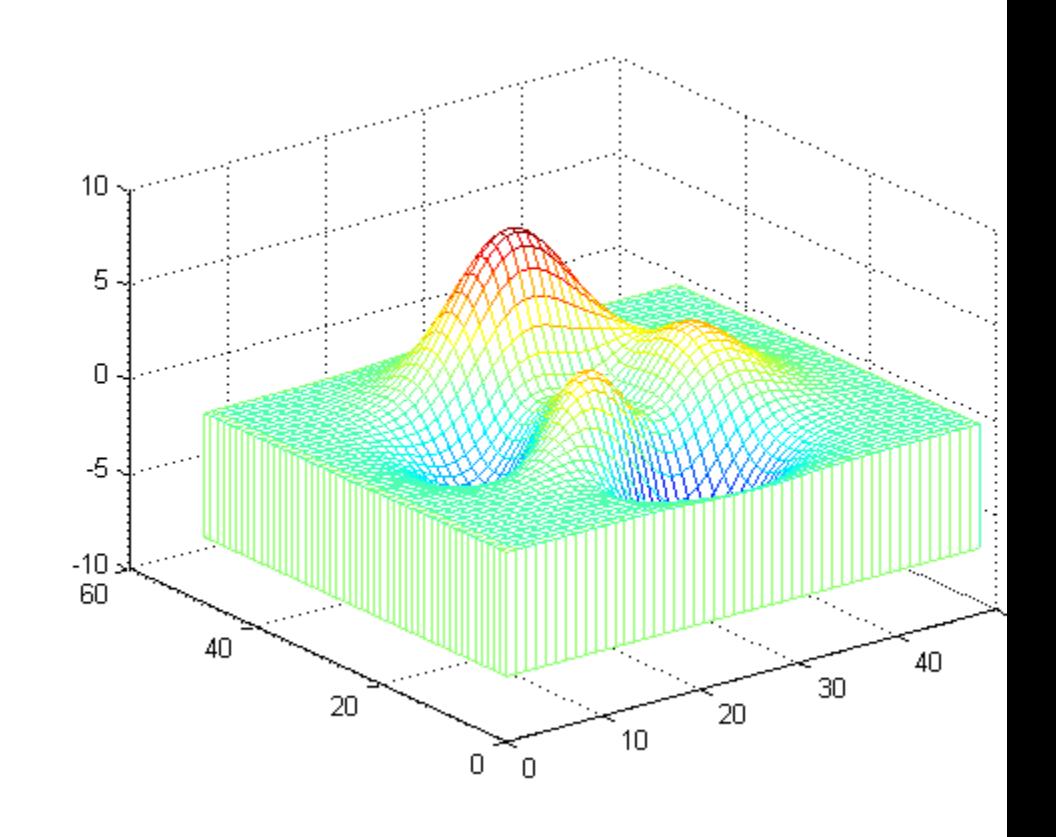

Specifying axes limits for the graph

figure; meshz(X,Y,Z); axis([-3 3 -3 3 -7 9]);

# **meshz**

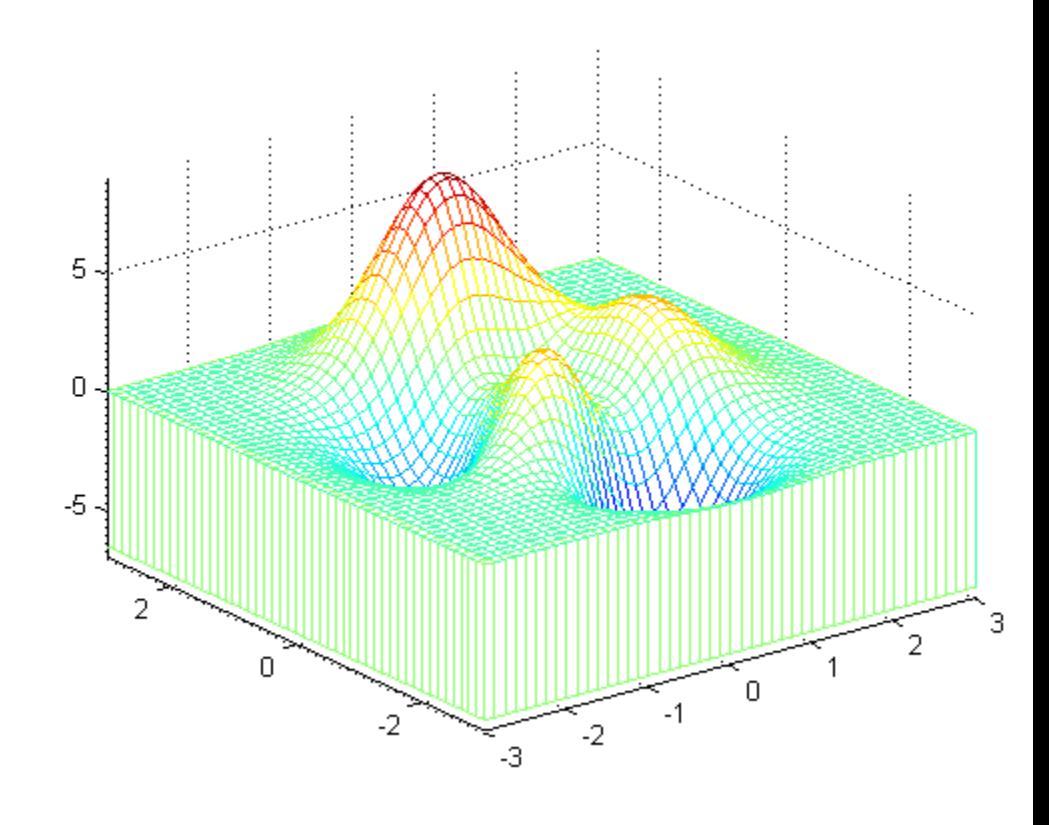

Specifying a color matrix

 $C = gradient(Z);$ figure;  $meshz(X,Y,Z,C);$ 

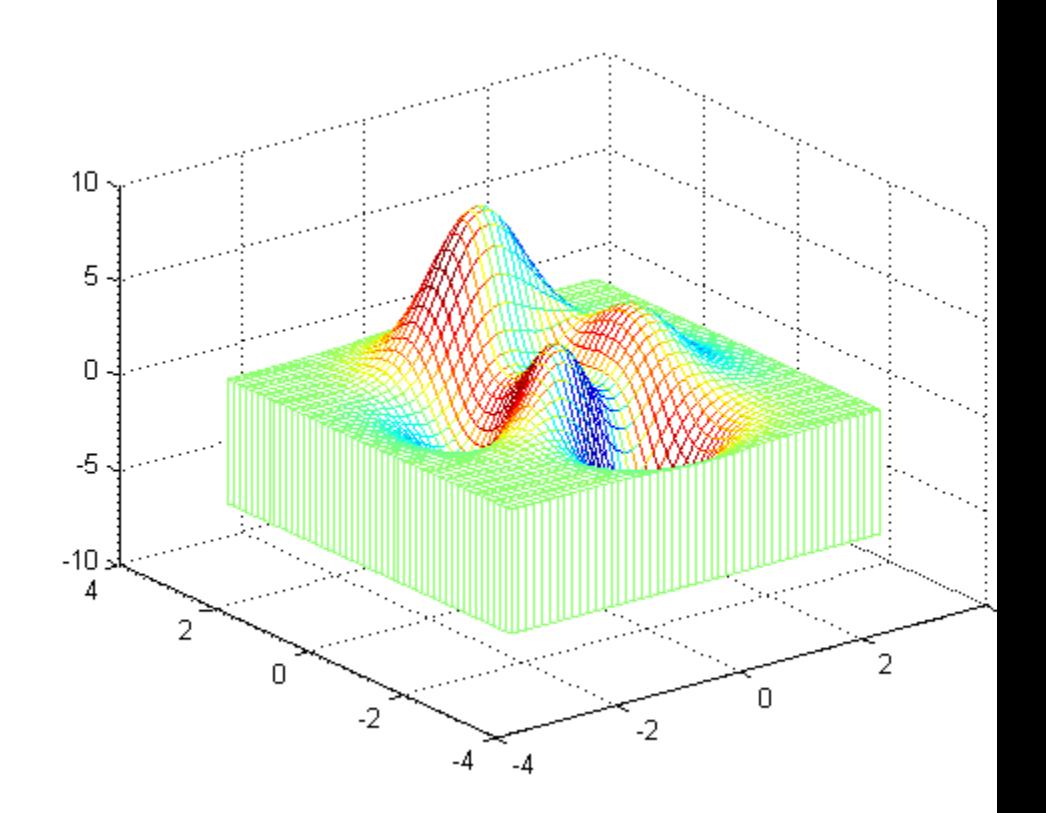

**See Also** mesh | meshc | contour | hidden | meshgrid | surface | surf | surfc | surfl | waterfall | axis | caxis | colormap | hold | shading | view

# **meshgrid**

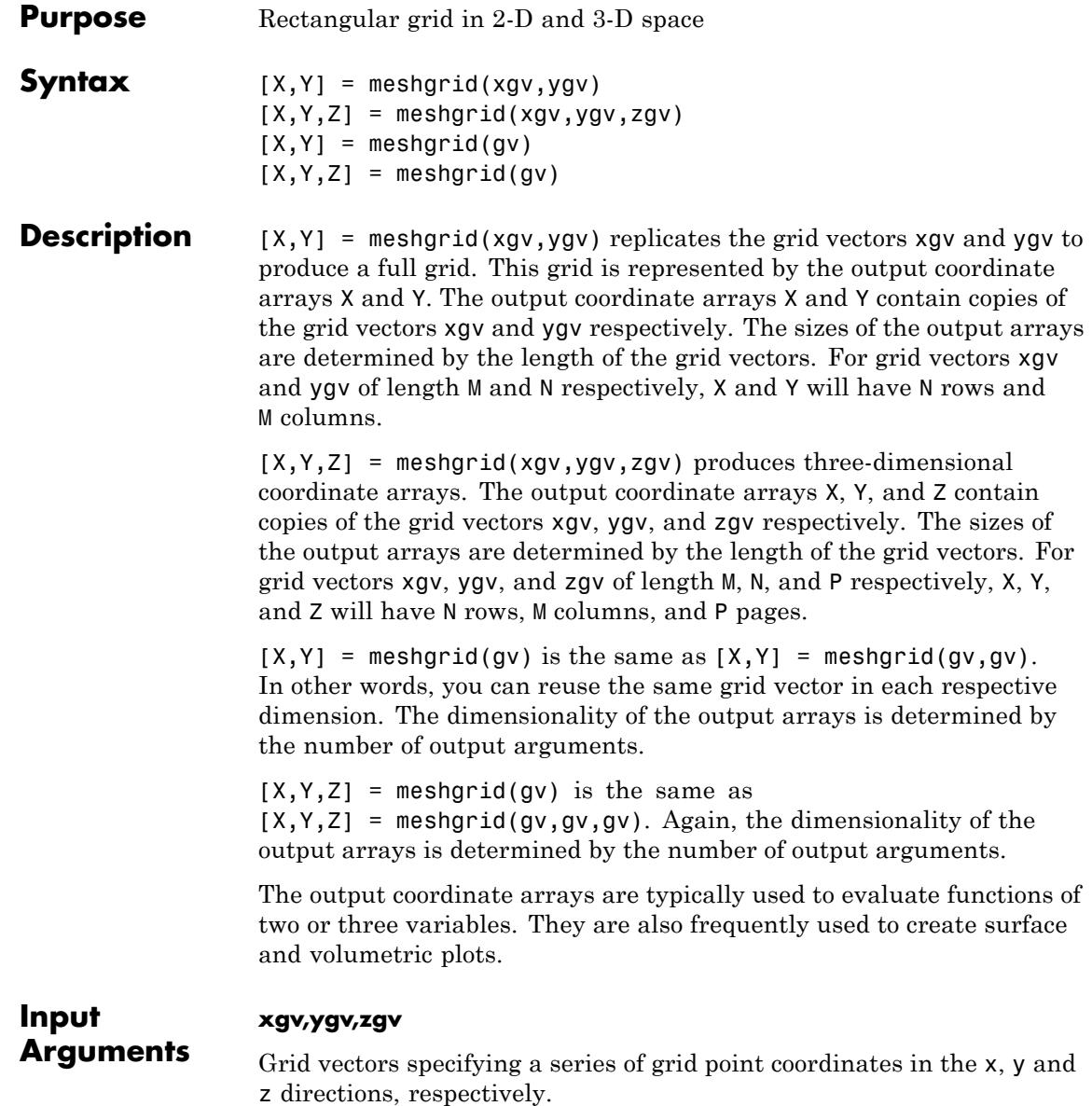

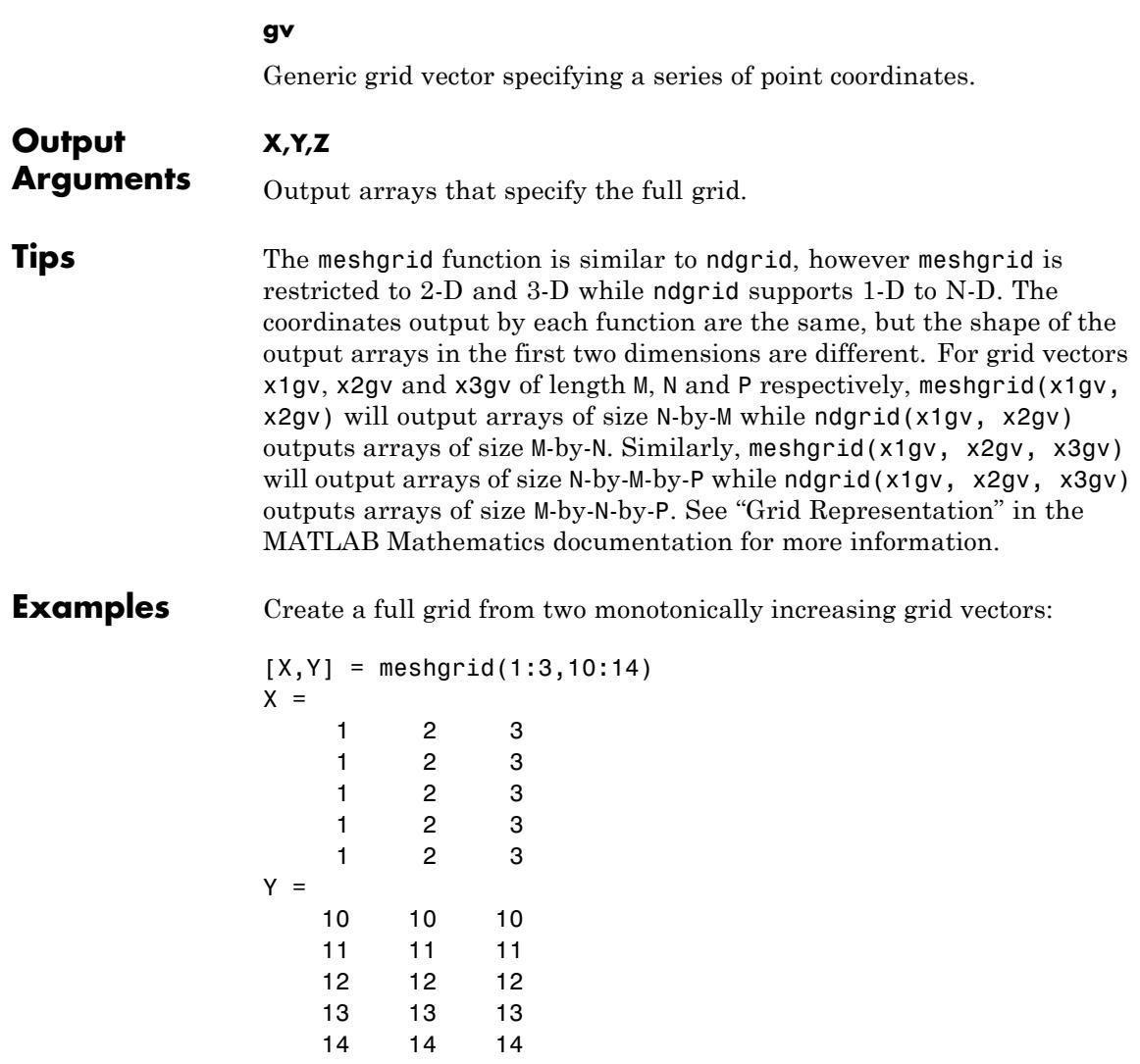

Use meshgrid to create a 3-D surface plot of a function:

# **meshgrid**

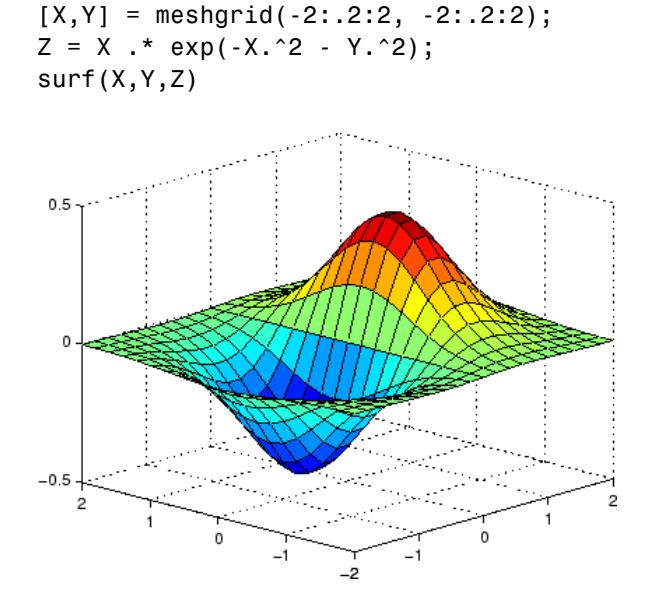

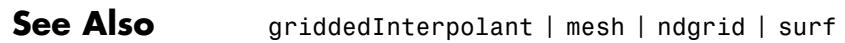

**How To** • "Interpolating Gridded Data"

### **Purpose** meta.class class describes MATLAB classes

### **Description** Instances of the meta.class class contains information about MATLAB classes. The read/write properties of the meta.class class correspond to class attributes and are set only from within class definitions on the classdef line. You can query the read–only properties of the meta.class object to obtain information that is specified syntactically by the class (for example, to obtain the name of the class).

You cannot instantiate a meta.class object directly. You can construct a meta.class object from an instance of a class or using the class name:

- **•** metaclass returns a meta.class object representing the object passed as an argument.
- **•** ?*ClassName* returns a meta.class object representing the named class.
- fromName static method returns a meta.class object representing the named class.

For example, the metaclass function returns the meta.class object representing MyClass.

```
ob = MyClass;
obmeta = metaclass(obj);obmeta.Name
ans =MyClass
```
You can use the class name to obtain the meta.class object:

```
obmeta = ?MyClass;
```
You can also use the fromName static method:

obmeta = meta.class.fromName('MyClass');

## **Properties Property Purpose**

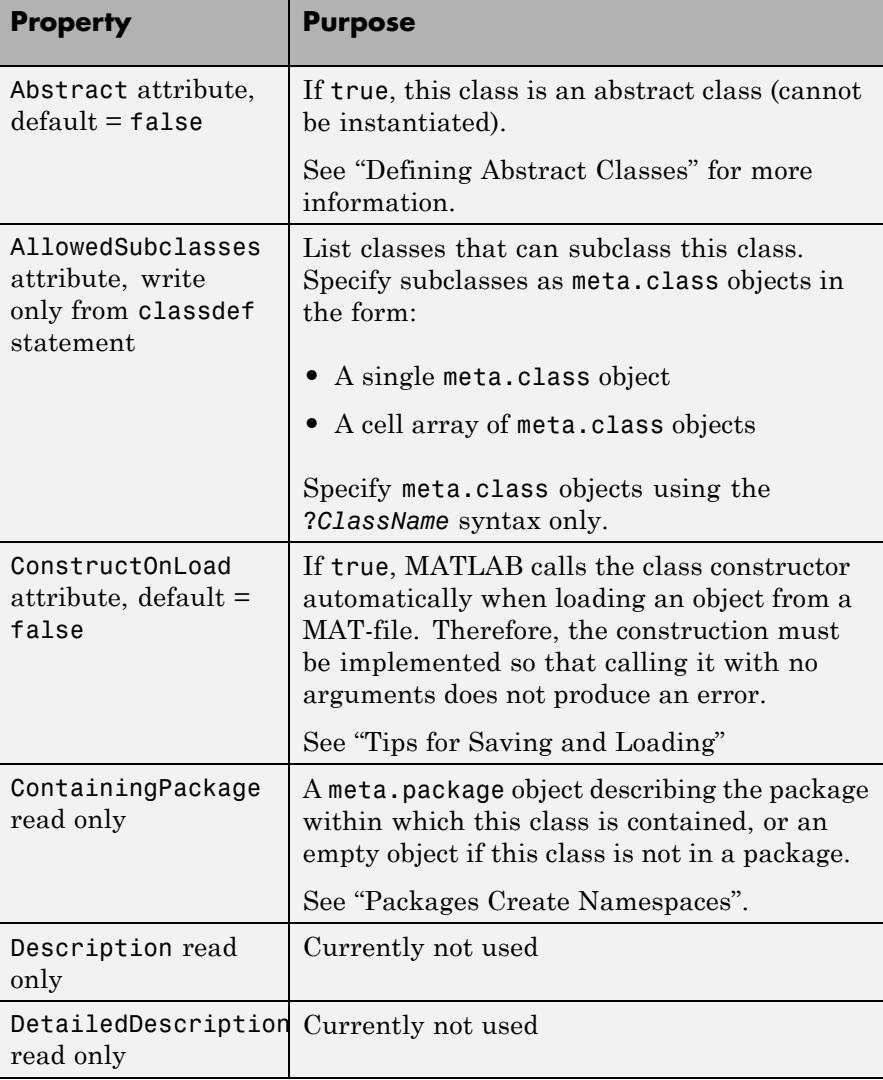

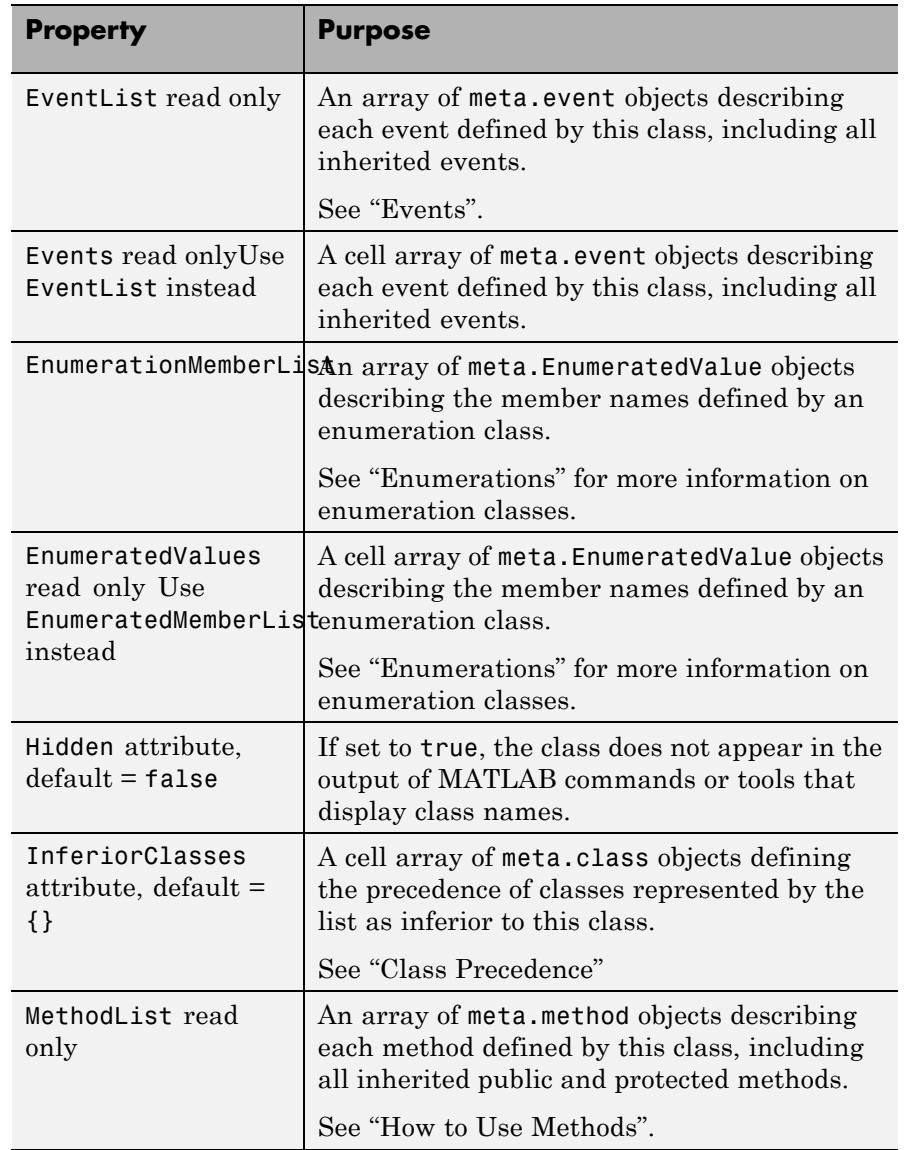

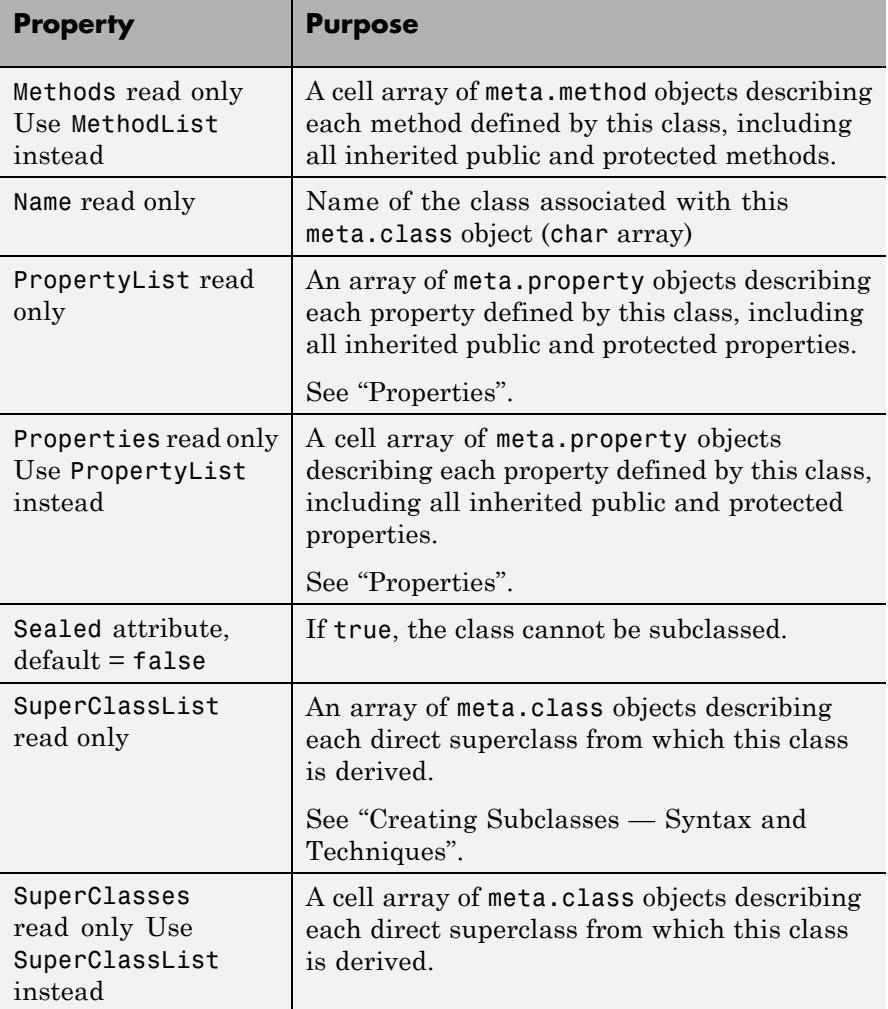

### **Methods**

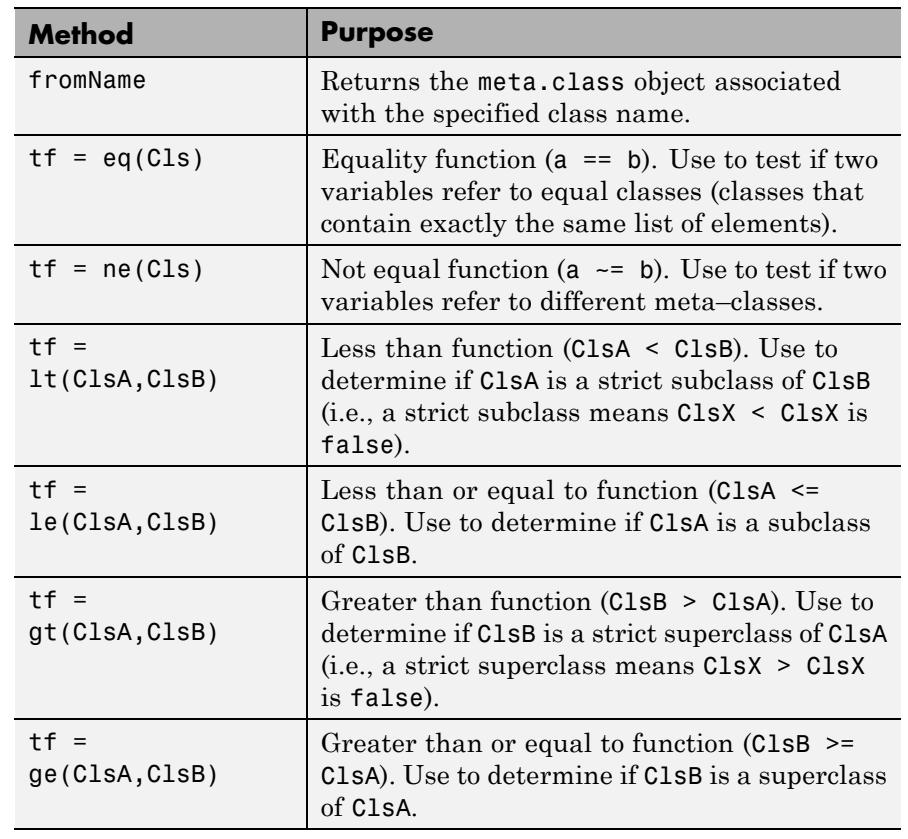

### **See Also** fromName | meta.property | meta.method | meta.event | meta.package

**How To** • "Getting Information About Classes and Objects"

# **meta.class.fromName**

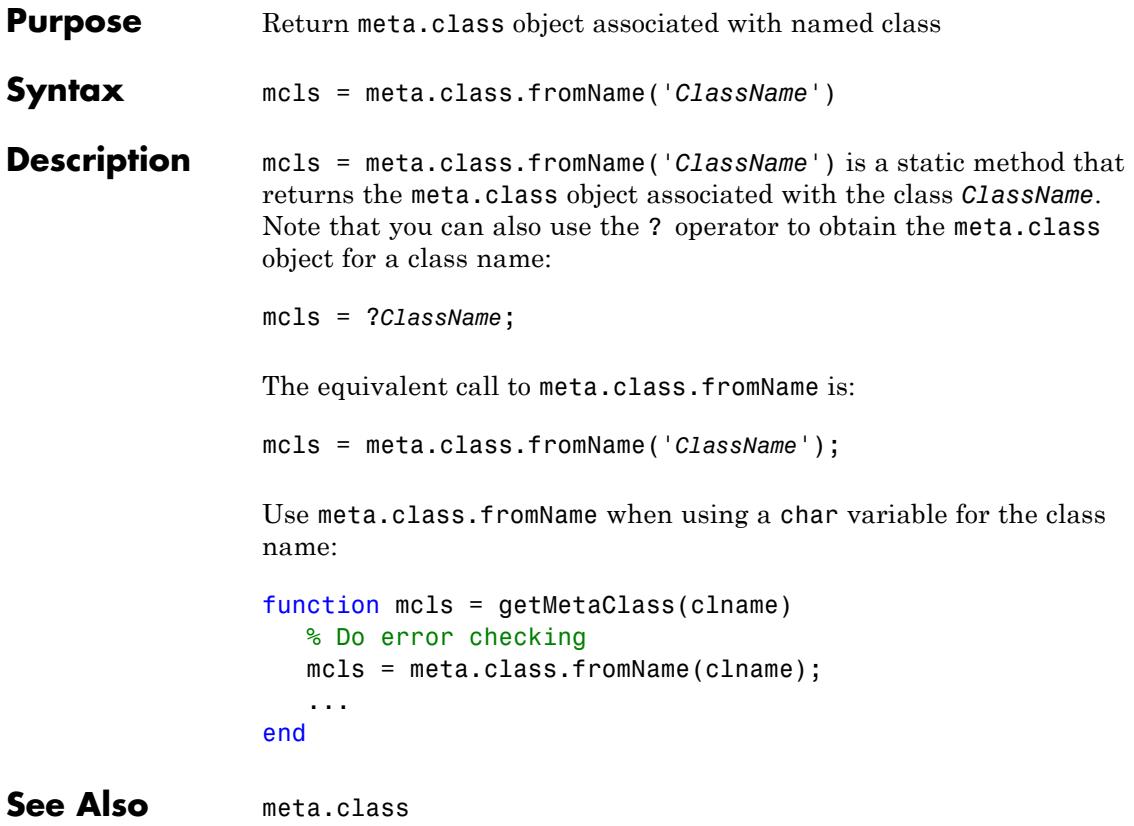

### **Purpose** meta.DynamicProperty class describes dynamic property of MATLAB object

**Description** The meta.DynamicProperty class contains descriptive information about dynamic properties that you have added to an instance of a MATLAB classes. The MATLAB class must be a subclass of dynamicprops. The properties of the meta.DynamicProperty class correspond to property attributes that you specify from within class definitions. Dynamic properties are not defined in classdef blocks, but you can set their attributes by setting the meta.DynamicProperty object properties.

> You add a dynamic property to an object using the addprop method of the dynamicprops class. The addprop method returns a meta.DynamicProperty instance representing the new dynamic property. You can modify the properties of the meta.DynamicProperty object to set the attributes of the dynamic property or to add set and get access methods, which would be defined in the classdef for regular properties.

> You cannot instantiate the meta.DynamicProperty class. You must use addprop to obtain a meta.DynamicProperty object.

To remove the dynamic property, call the delete handle class method on the meta.DynamicProperty object.

Obtain a meta.DynamicProperty object from the addprops method, which returns an array of meta.DynamicProperty objects, one for each dynamic property.

See "Dynamic Properties — Adding Properties to an Instance" for more information.

### **Properties Property Purpose**

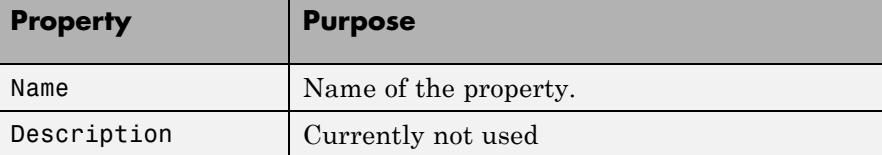

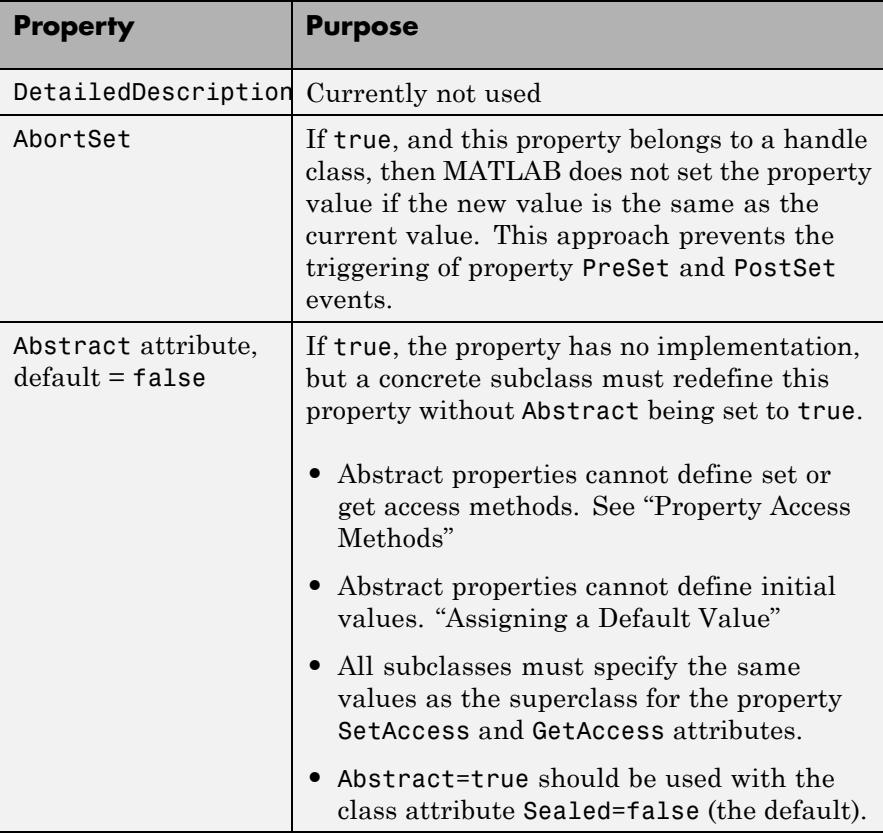

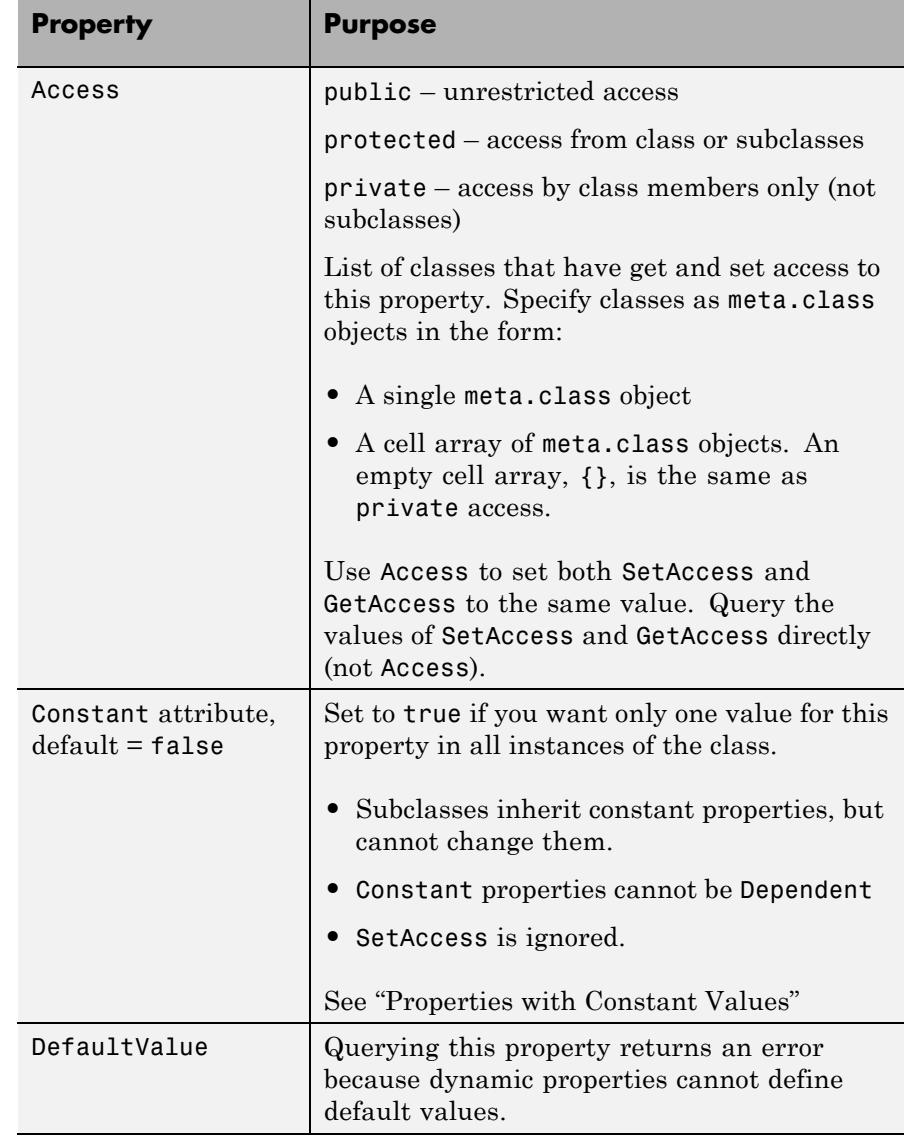

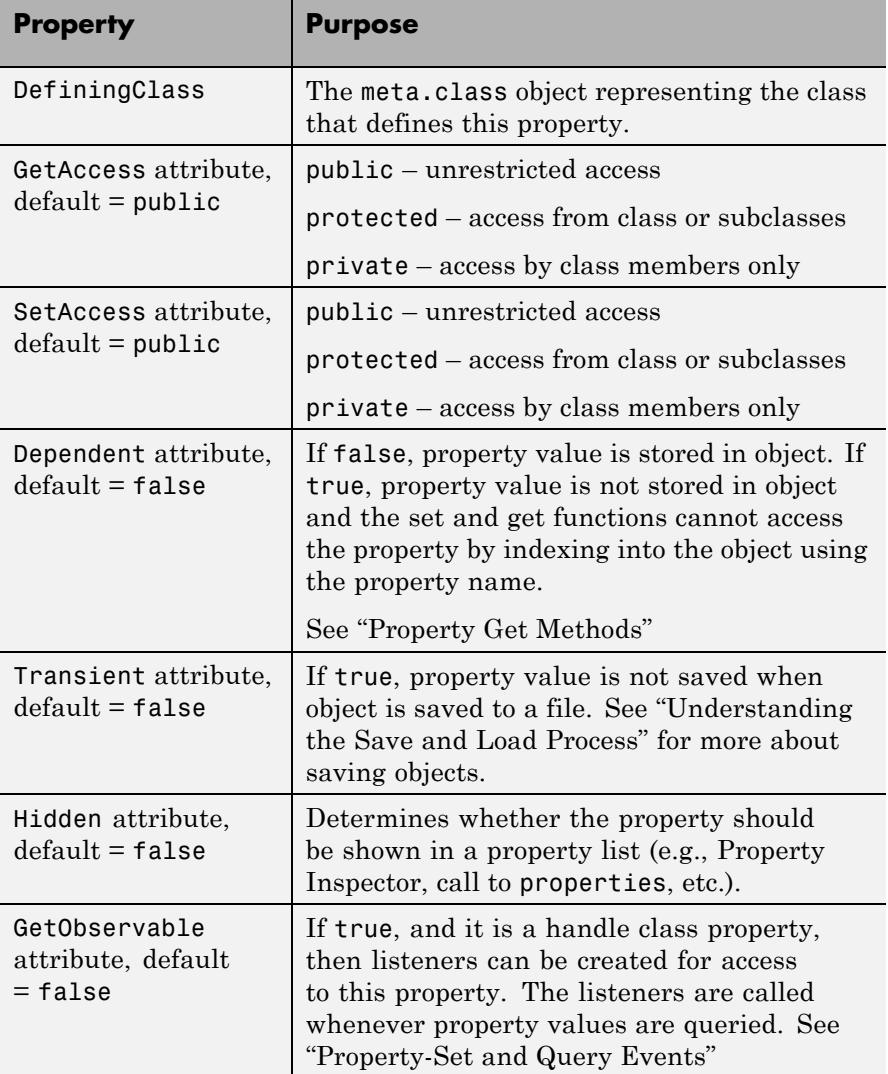

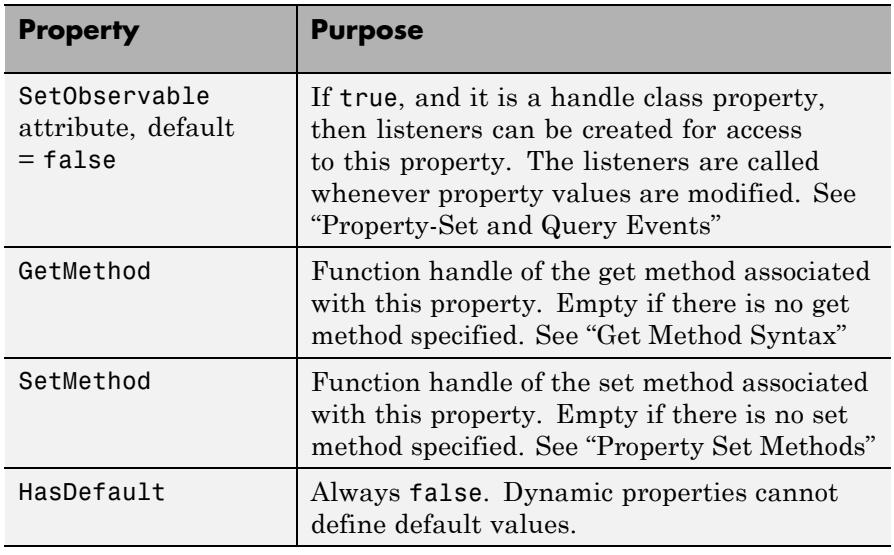

**Events** See "Listen for Changes to Property Values" for information on using property events.

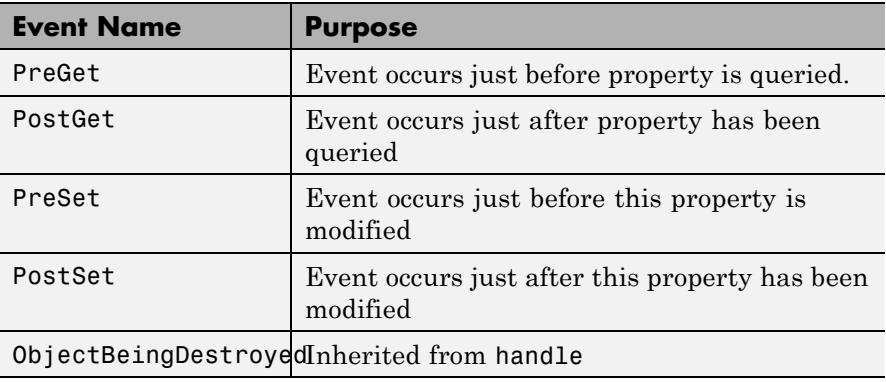

**See Also** addprop | handle

### **Purpose** Describes enumeration members of MATLAB class **Description** The meta. EnumeratedValue class contains information about enumeration members defined by MATLAB classes. The properties of a meta.EnumeratedValue object correspond the to attributes of the enumeration member being described. All meta.EnumeratedValue properties are read-only. Query the meta.EnumeratedValue object to obtain information about the enumeration member it describes. Obtain a meta.EnumeratedValue object from the EnumerationMemberList property of the meta.class object. EnumerationMemberList is an array of Meta.EnumeratedValue instances, one per enumeration member. The meta.EnumeratedValue class is a subclass of the handle class.

### **Example**

To access the meta.EnumeratedValue objects for a class, first create a meta.class object for that class. For example, give the following OnOff class definition:

```
classdef OnOff < logical
   enumeration
      On (true)
      Off (false)
   end
end
```
Obtain a meta.EnumeratedValue object from the EnumerationMemberList property of the meta.class object:

```
% Obtain the meta.class instance for the OnOff class
mc = ?0n0ff:
% Get the array of EnumerateValue objects
enumList = mc.EnumerationMemberList;
% Access the Name property of the first object in the array
enumList(1).Name =
```
ans = On

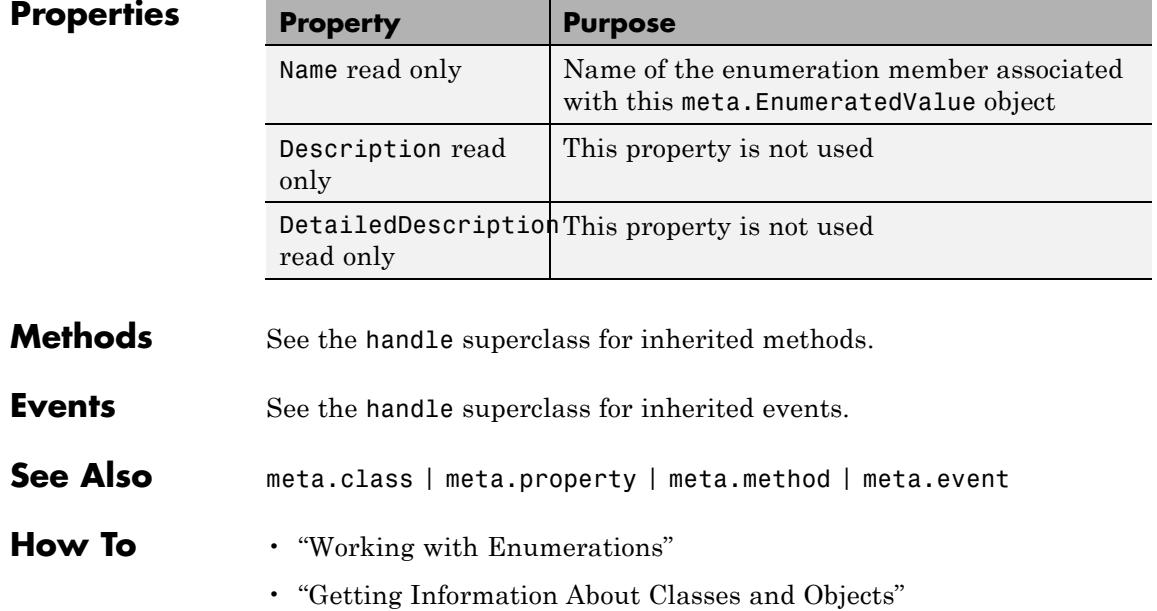

## **meta.event**

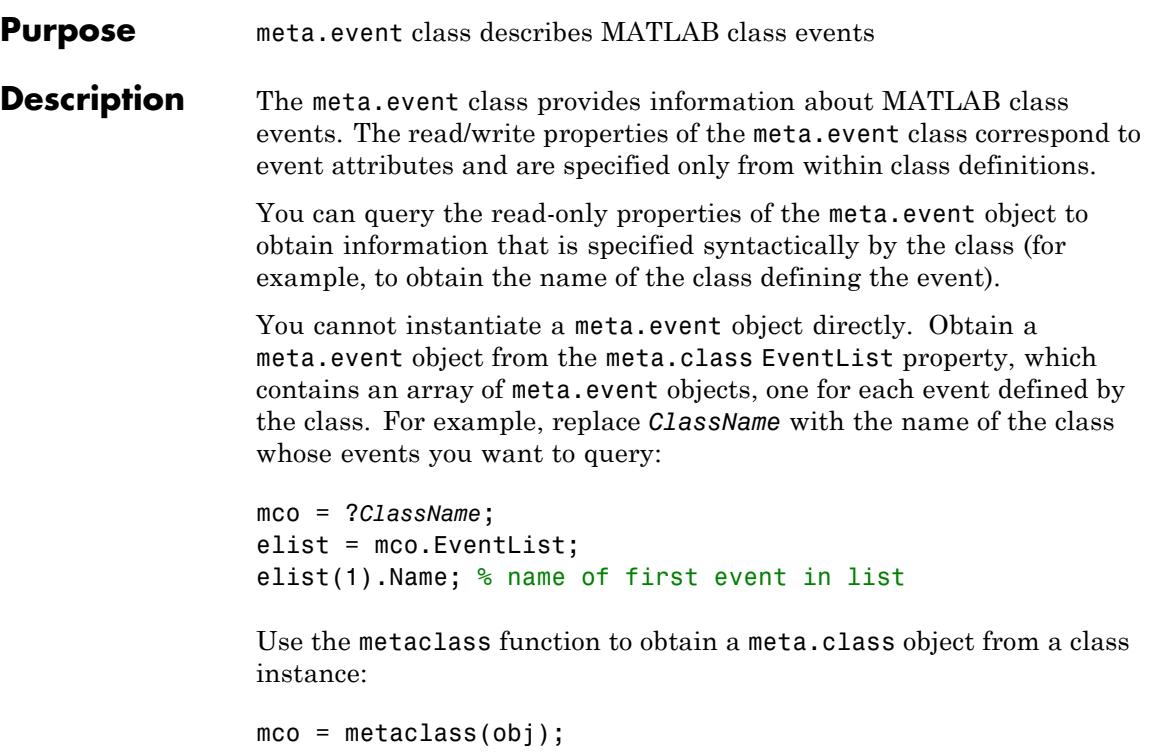

## **Properties Property Purpose**

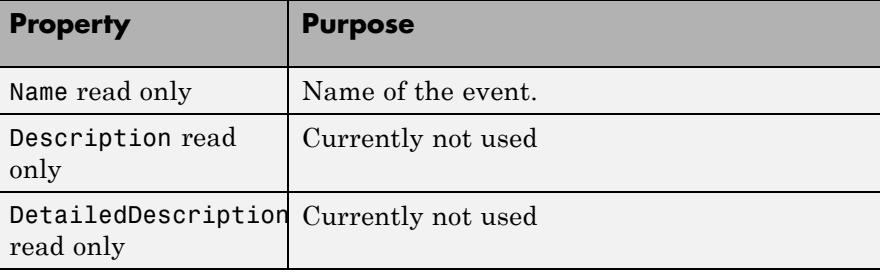

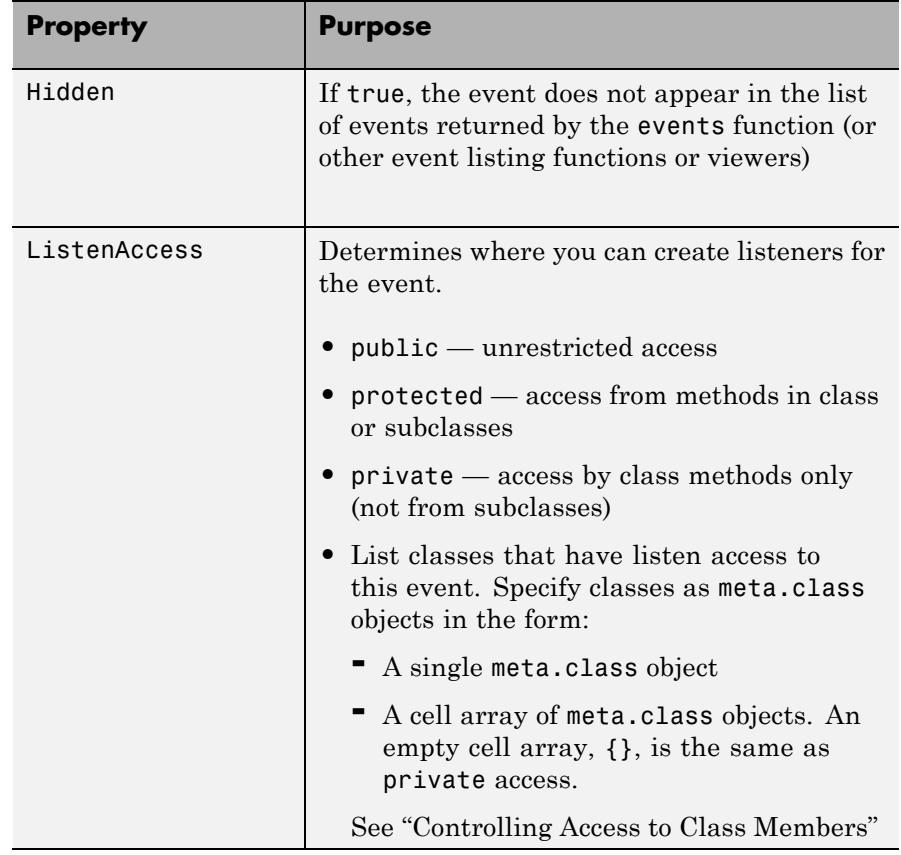

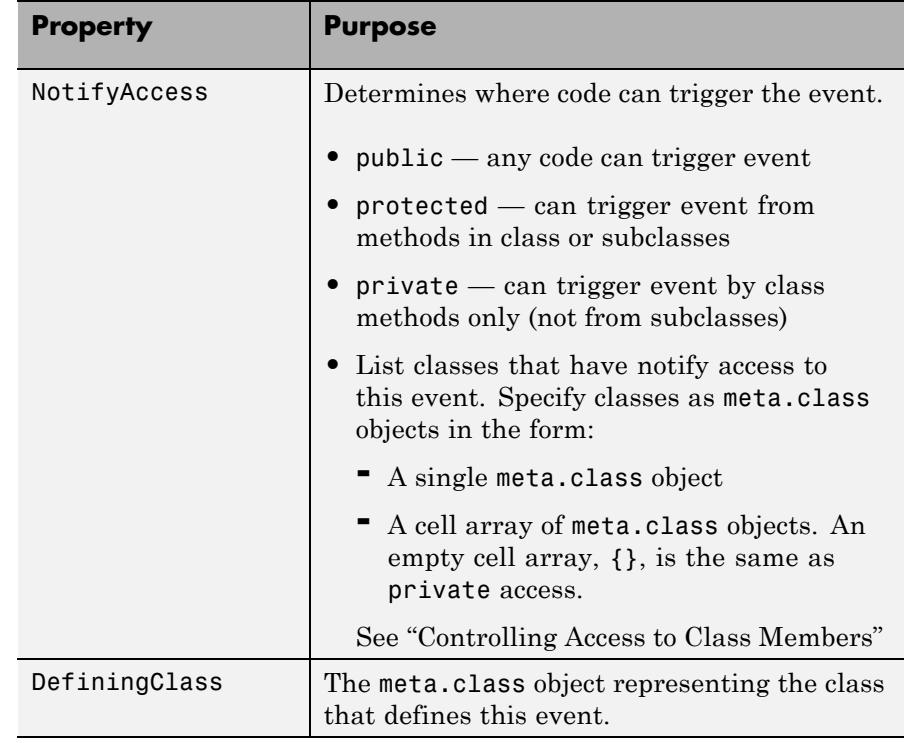

**See Also** meta.class | meta.property | meta.method | metaclass

How To  $\cdot$  "Events"

• "Getting Information About Classes and Objects"

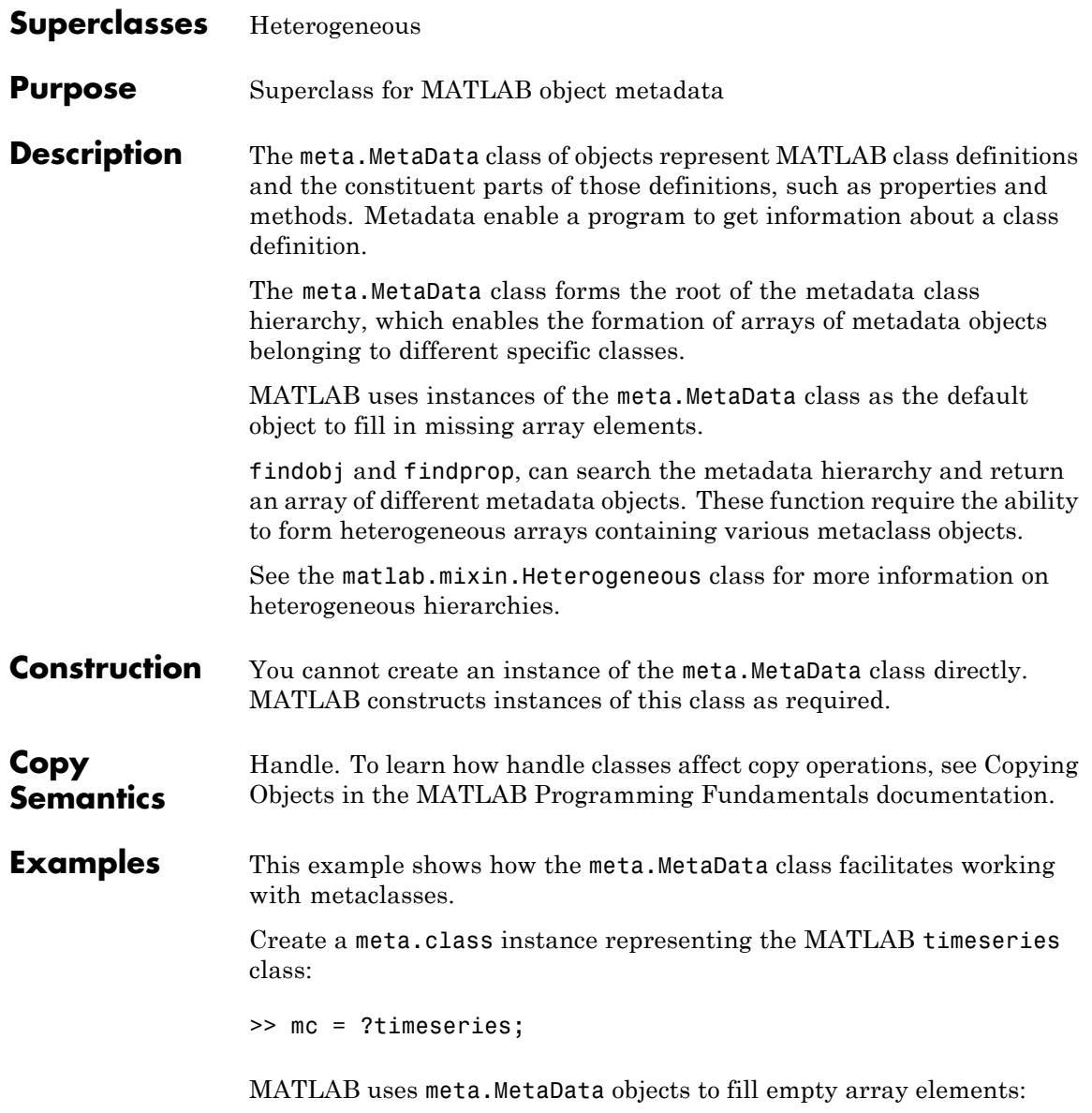

```
>> m(2) = mc\gg class(m(1))
ans =meta.MetaData
\gg class(m(2))
ans =meta.class
```
Use findobj to find all properties and methods that have protected access:

```
>> protectedMembers = findobj(mc,{'Access','protected'},...
'-or',{'SetAccess','protected'},...
'-or',{'GetAccess','protected'});
```
The timeseries class defines both properties and methods that have protected access. Therefore, findobj returns a heterogeneous array of class meta.MetaData. This array contains both meta.property and meta.method objects.

```
>> protectedMembers
protectedMembers =
  11x1 heterogeneous meta.MetaData (meta.property, meta.method)
  handle with no properties.
 Package: meta
>> class(protectedMembers(1))
ans =meta.property
>> protectedMembers(1).Name
```

```
ans =
                  Length
                  >> protectedMembers(1).SetAccess
                  ans =
                  protected
                  >> protectedMembers(1).GetAccess
                  ans =public
See Also handle | matlab.mixin.Heterogeneous
How To • Class Attributes
                   • Property Attributes
                   • "Getting Information About Classes and Objects"
```
# **meta.method**

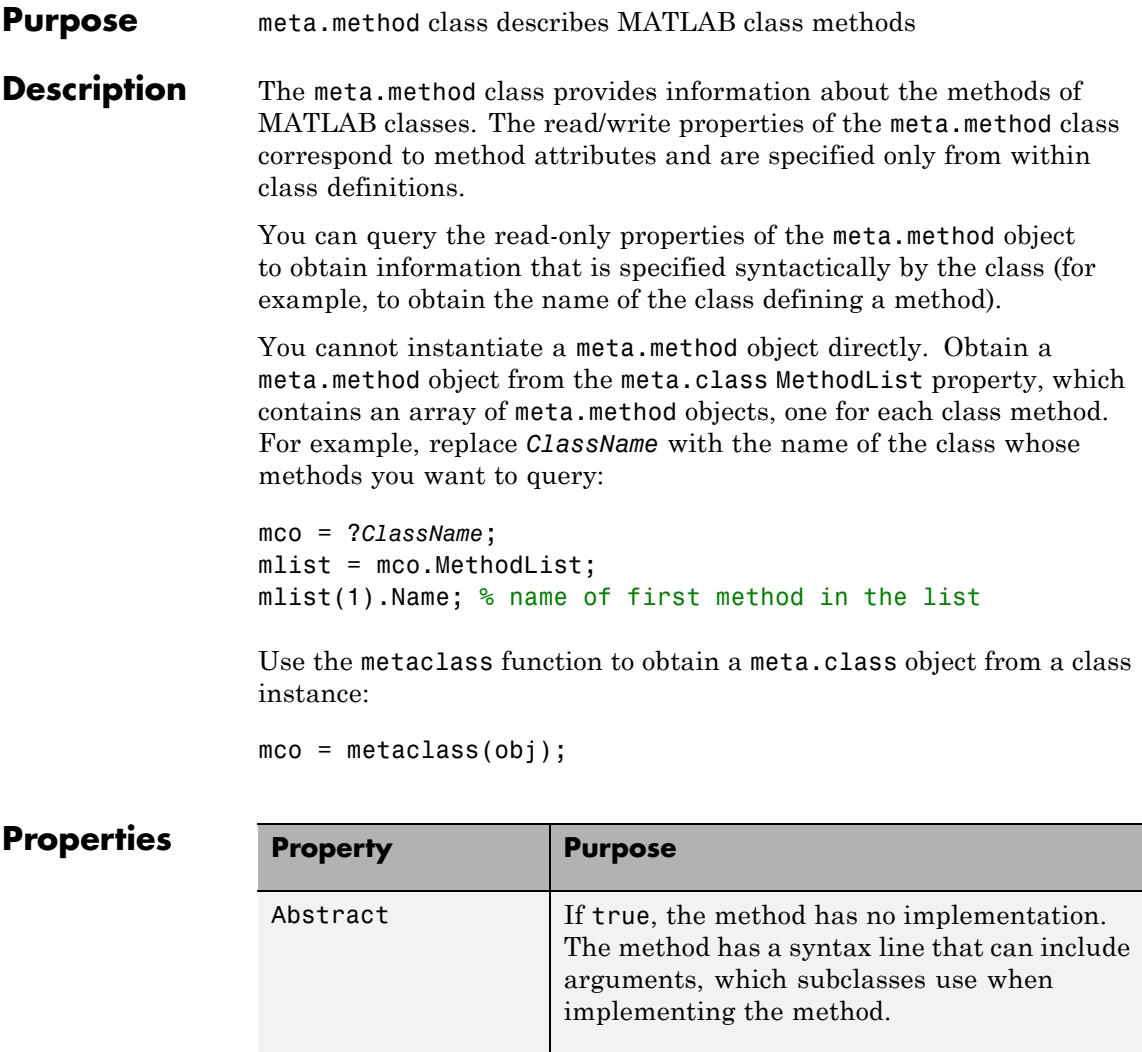

**•** Subclasses are not required to define the same number of input and output arguments.
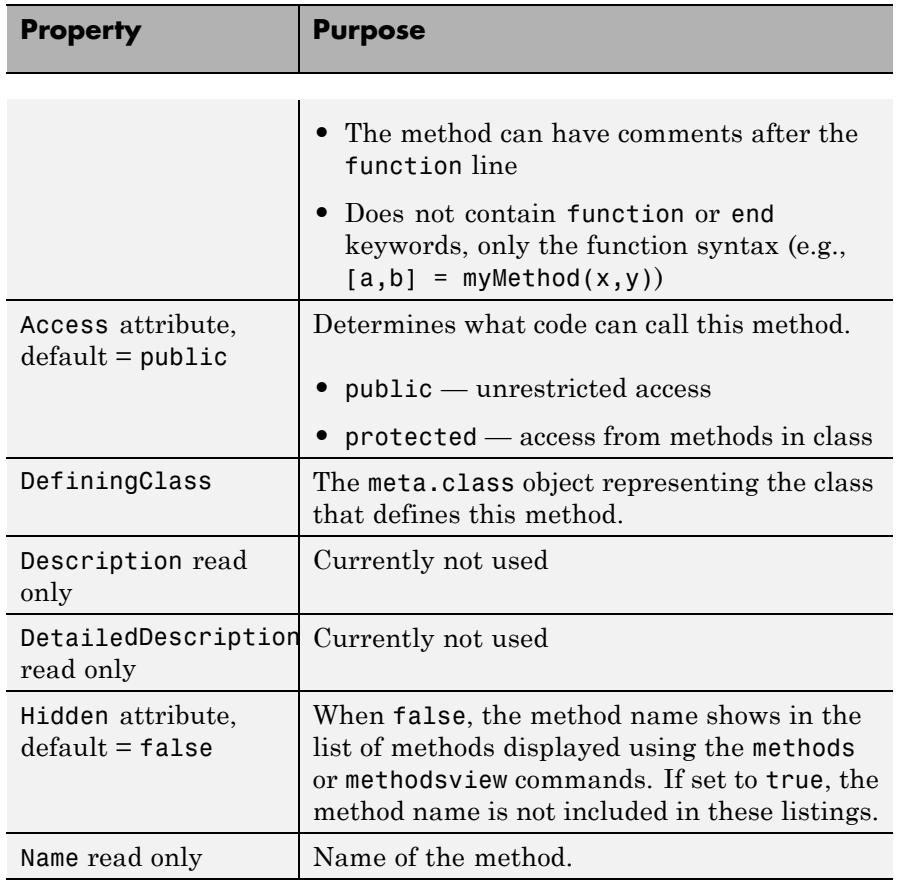

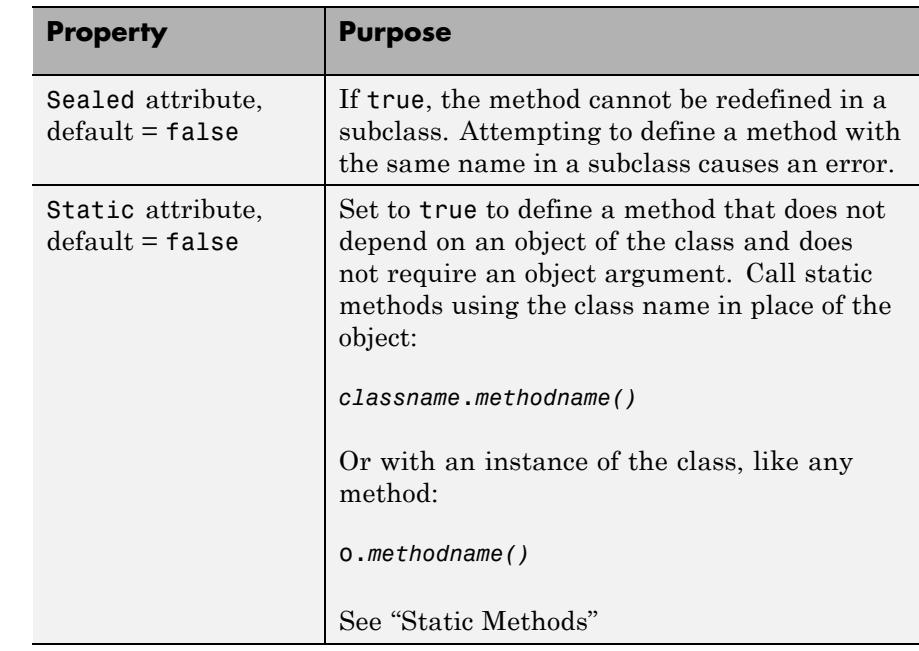

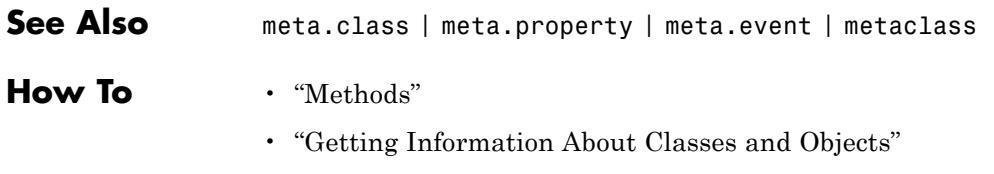

#### **Purpose** meta.package class describes MATLAB packages

**Description** The meta.package class contains information about MATLAB packages.

You cannot instantiate a meta.package object directly. Obtain a meta.package object from the meta.class ContainingPackage property, which contains a meta.package object, or an empty object, if the class is not in a package.

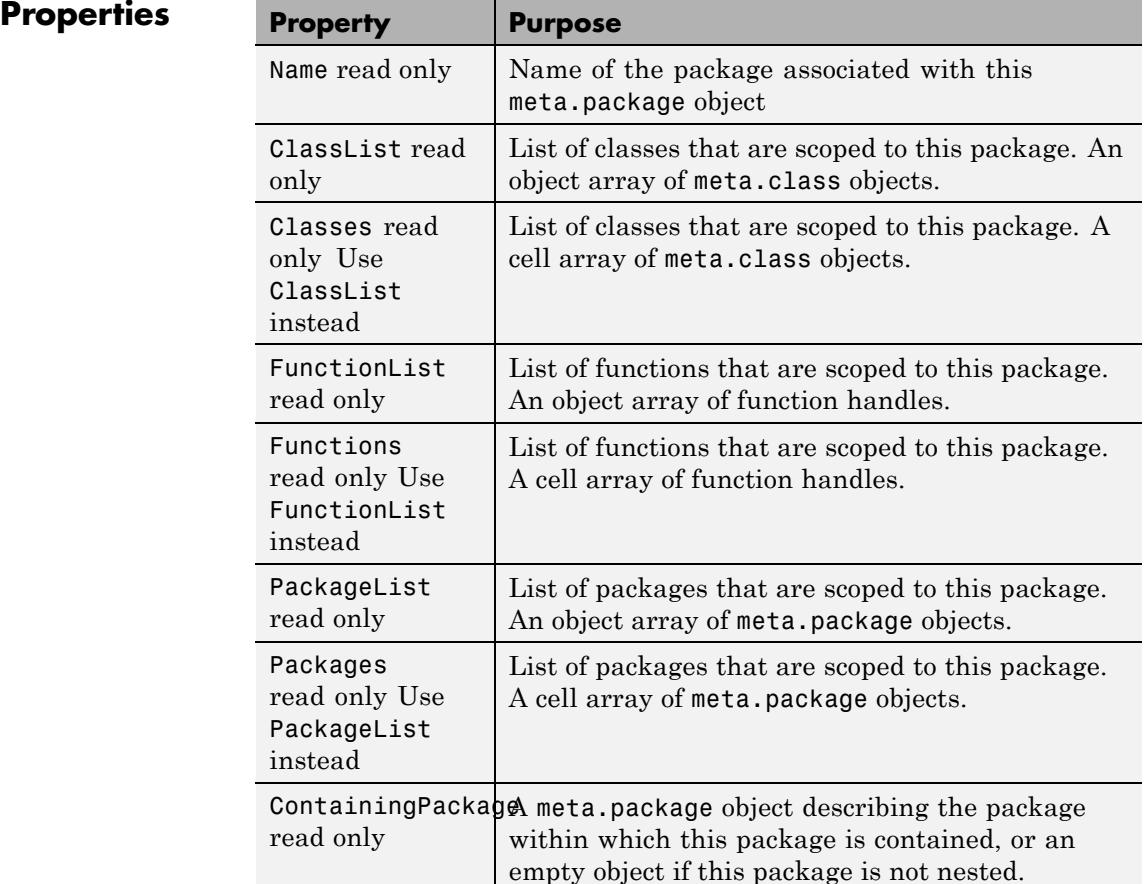

## **Methods**

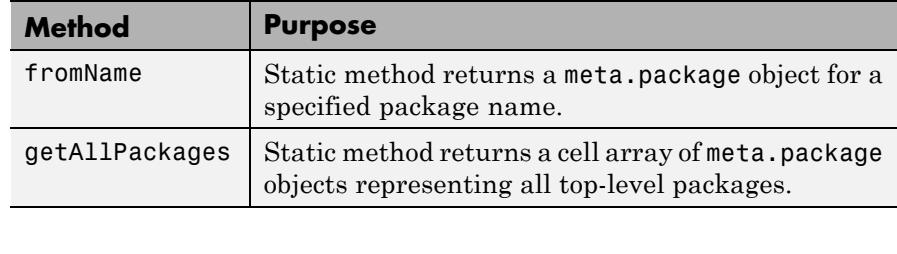

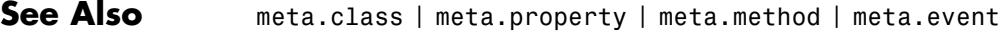

**How To** • "Getting Information About Classes and Objects"

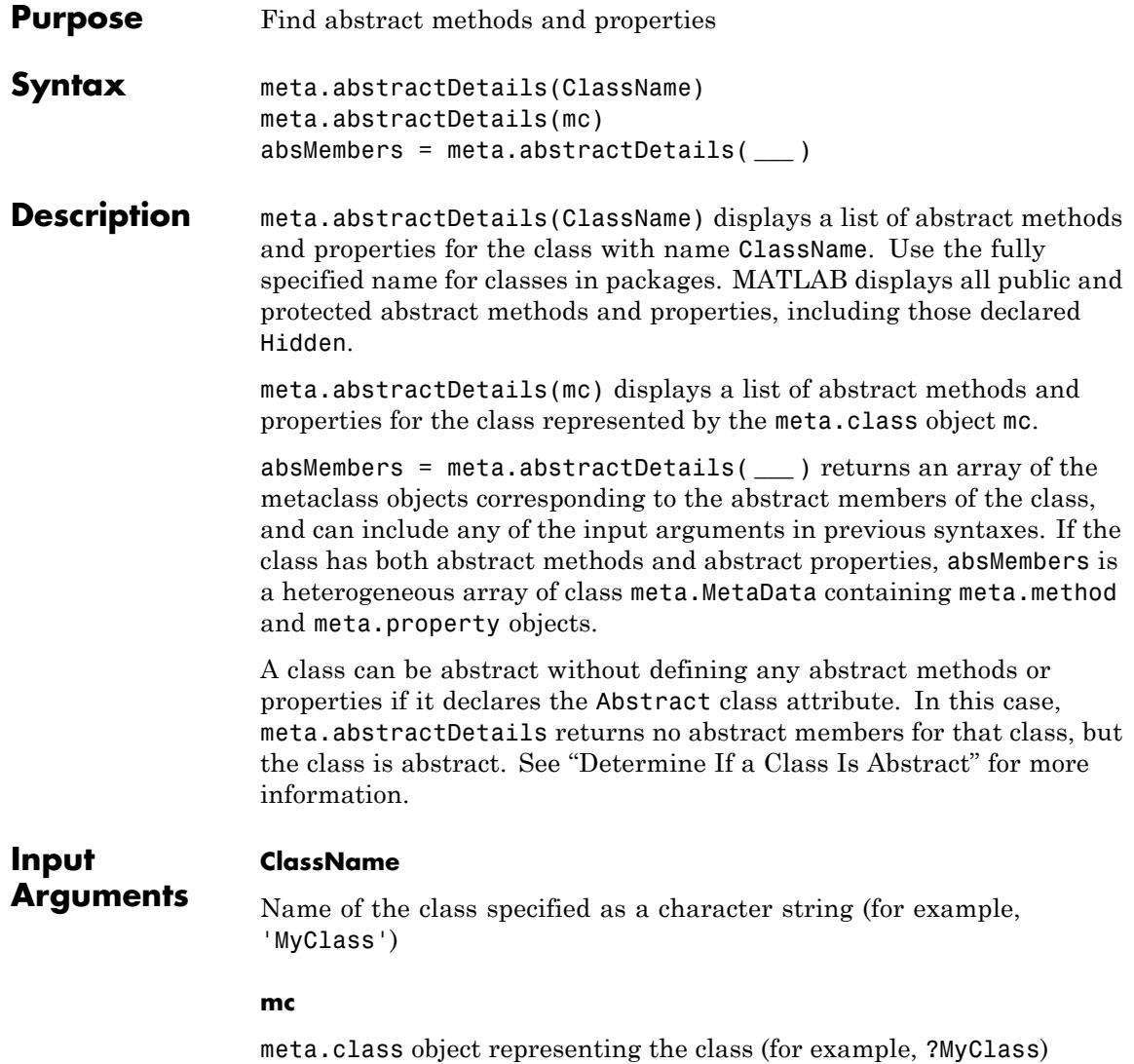

# **meta.abstractDetails**

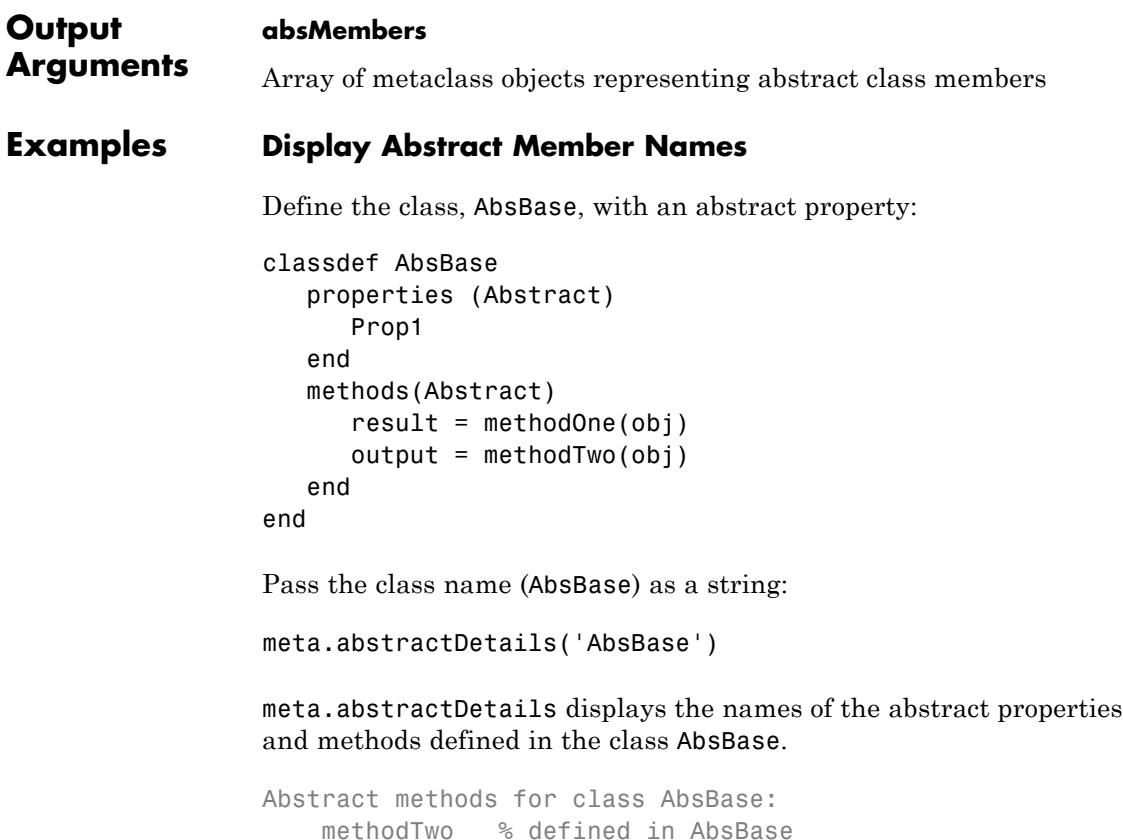

methodOne % defined in AbsBase Abstract properties for class AbsBase: Prop1 % defined in AbsBase

### **Return Abstract Member Metaclass Objects**

Pass a meta.class object representing the AbsBase class and return the metaclass objects for the abstract members. Use the definition of the AbsBase class from the previous example.

```
mc = ?AbsBase;
```

```
absMembers = meta.abstractDetails(mc);
```
absMembers is a heterogeneous array containing a meta.property object for the Prop1 abstract property and meta.method objects for the methodOne and methodTwo abstract methods.

List the names of the metaclass objects.

```
for k=1:length(absMembers)
   disp(absMembers(k).Name)
end
```
methodTwo methodOne Prop1

### **Find Inherited Abstract Members**

Derive the SubAbsBase class from AbsBase, which is defined in a previous example.

```
classdef SubAbsBase < AbsBase
   properties
      SubProp = 1;
   end
   methods
      function result = methodOne(obj)result = obj.SubProp + 1;end
   end
end
```
Display the names of the abstract members inherited by SubAbsBase.

```
meta.abstractDetails('SubAbsBase')
```

```
Abstract methods for class SubAbsBase:
   methodTwo % defined in AbsBase
```
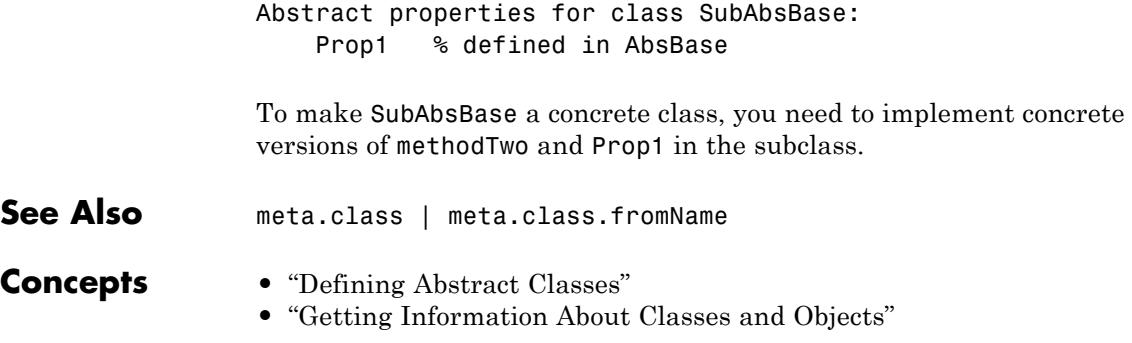

# **meta.package.fromName**

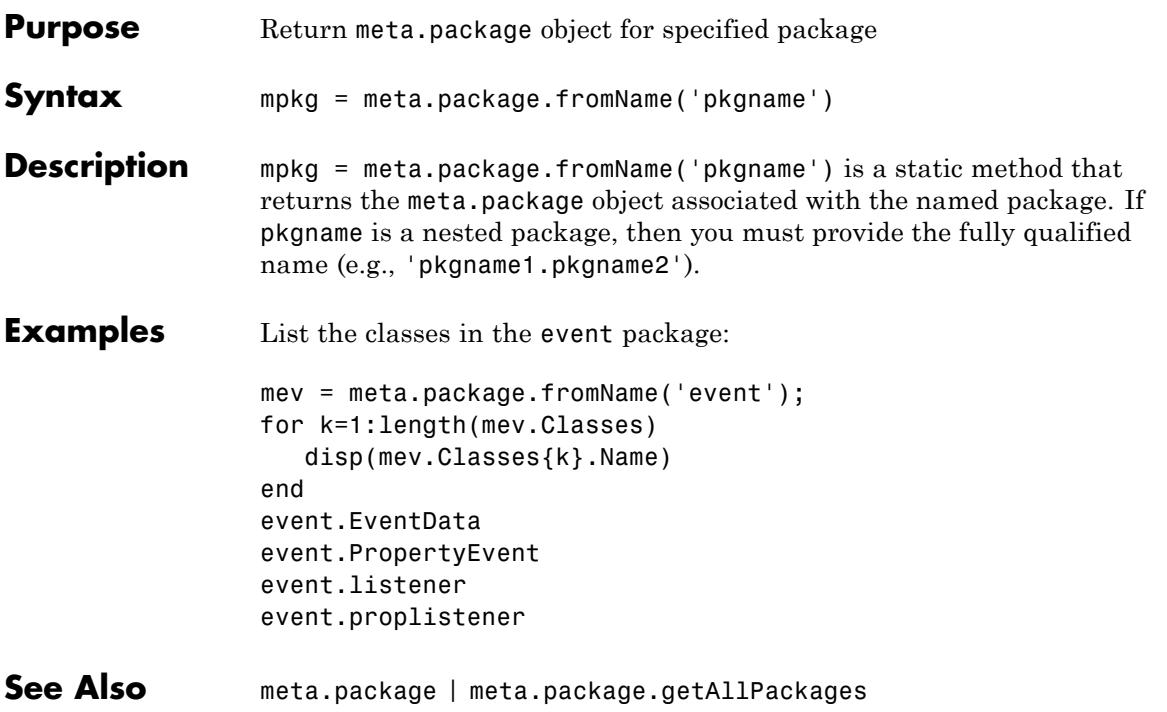

# **meta.package.getAllPackages**

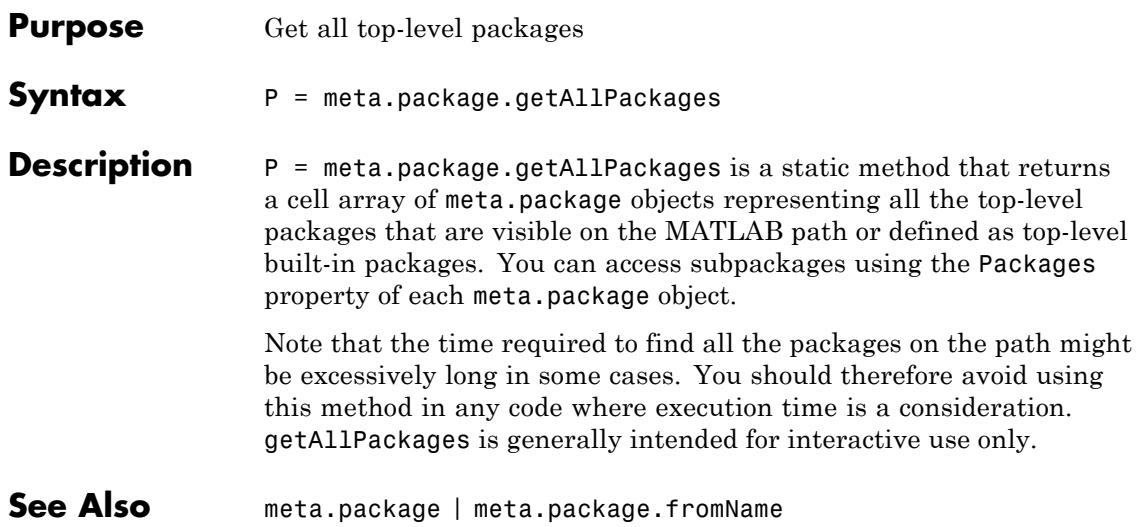

#### **Purpose** meta.property class describes MATLAB class properties

#### **Description** The meta.property class provides information about the properties of MATLAB classes. The read/write properties of the meta.property class correspond to property attributes and are specified only from within your class definitions.

You can query the read-only properties of the meta.property object to obtain information that is specified syntactically by the class (for example, to obtain the function handle of a property's set access method).

You cannot instantiate a meta.property object directly. Obtain a meta.property object from the meta.class PropertList property, which contains an array of meta.property objects, one for each class property. For example, replace *ClassName* with the name of the class whose properties you want to query:

```
mco = ?ClassName;
plist = mco.PropertyList;
plist(1).Name; % name of first property
```
Use the metaclass function to obtain a meta.class object from a class instance:

 $mco = metaclass(obj);$ 

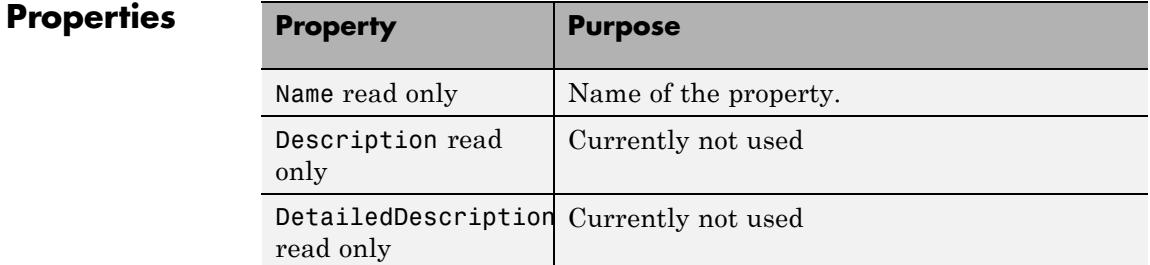

#### **2-2859**

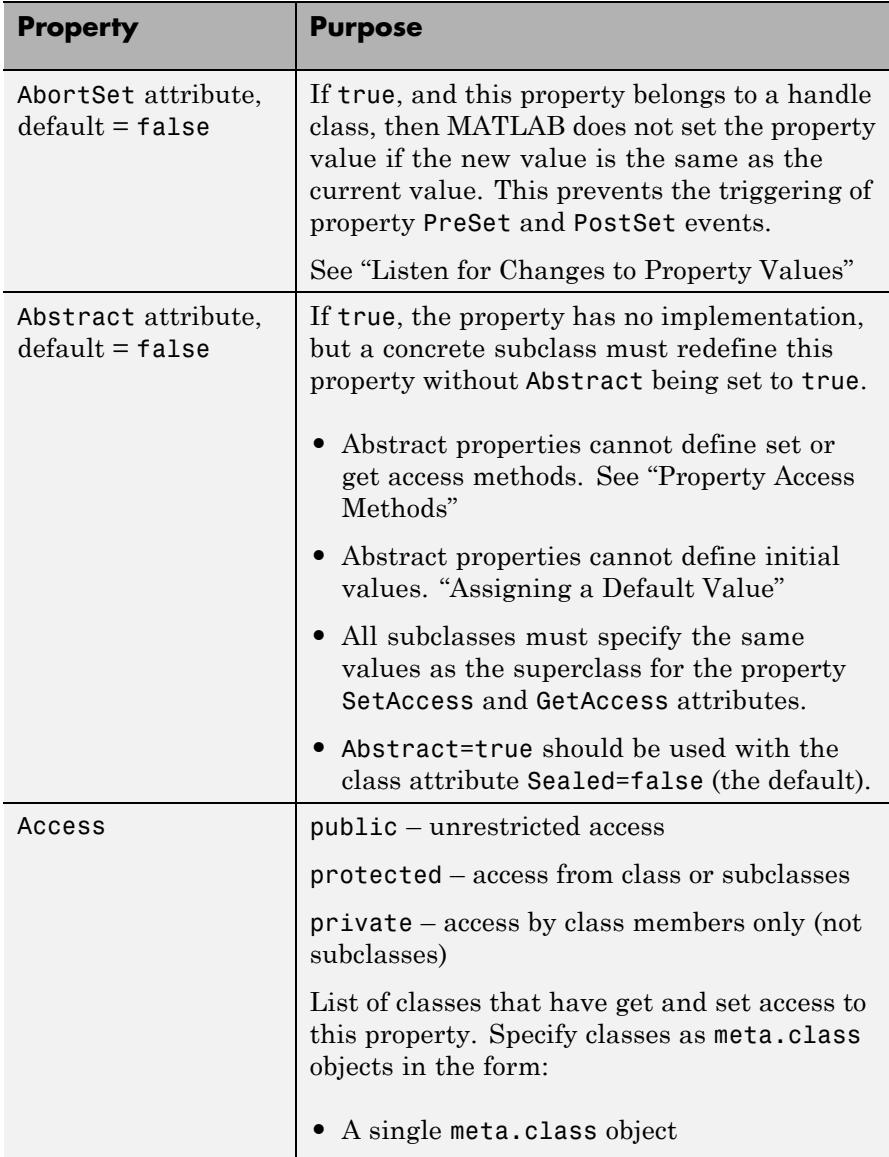

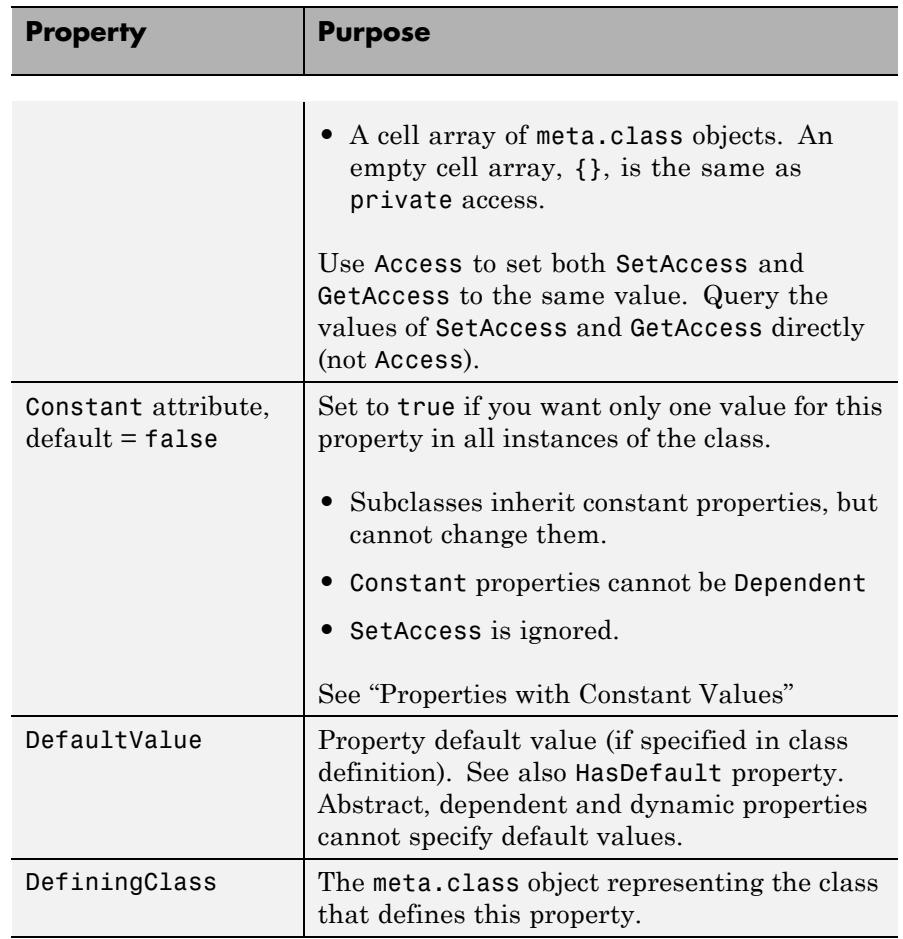

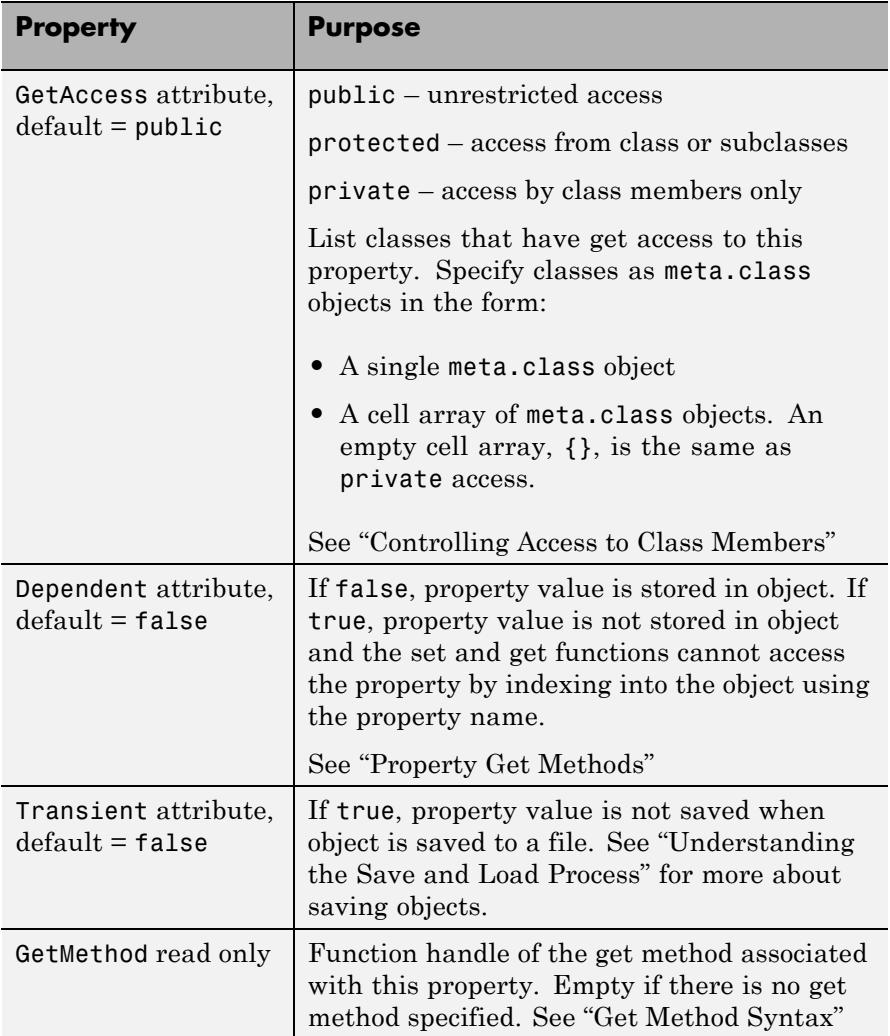

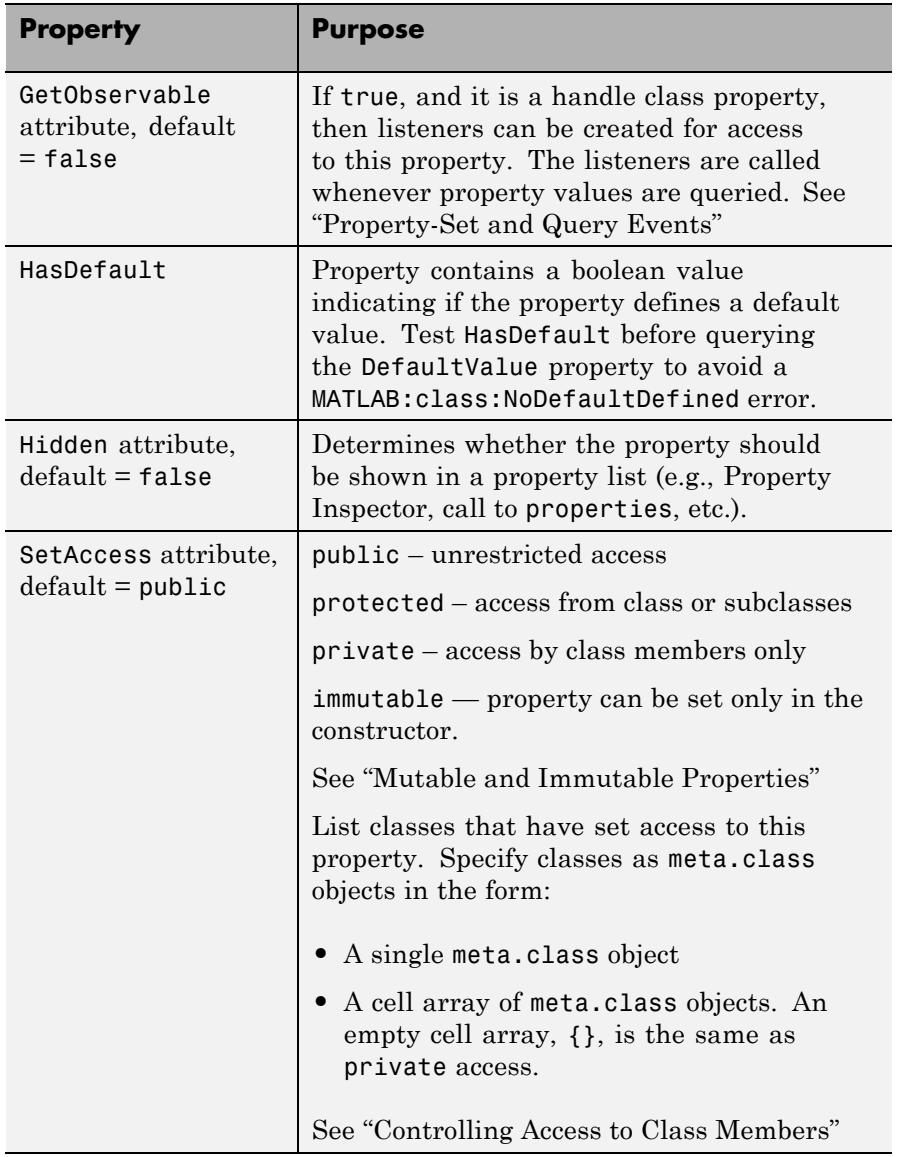

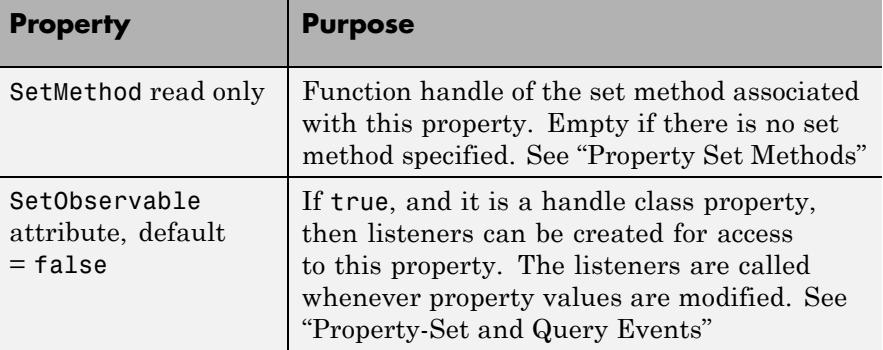

**Events** See for information on using property events.

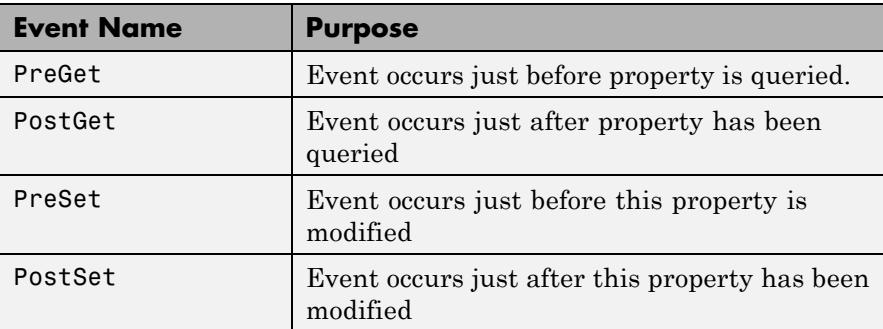

**See Also** meta.class | meta.method | meta.event | metaclass

### **How To** • "Properties"

• "Getting Information About Classes and Objects"

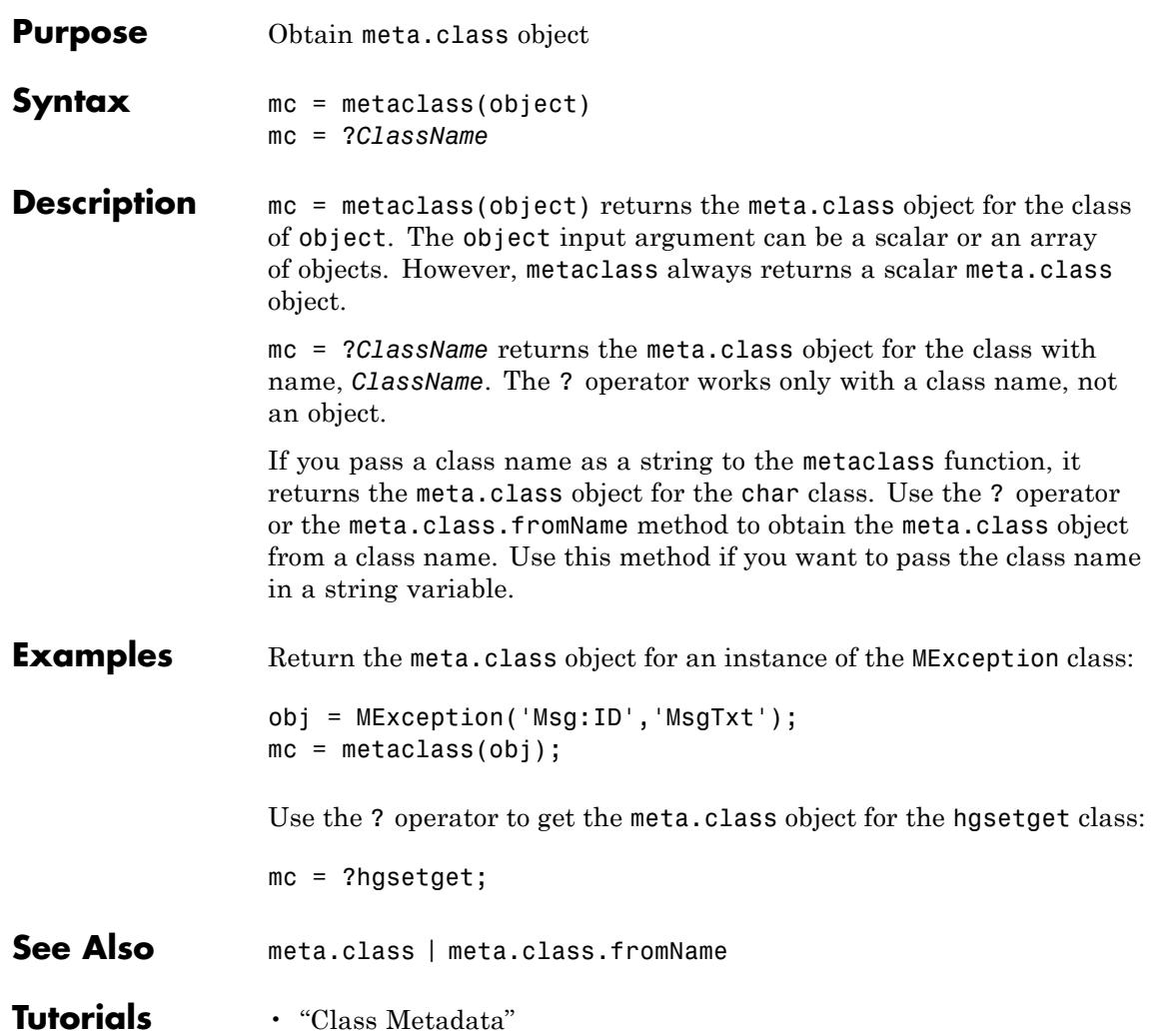

# **methods**

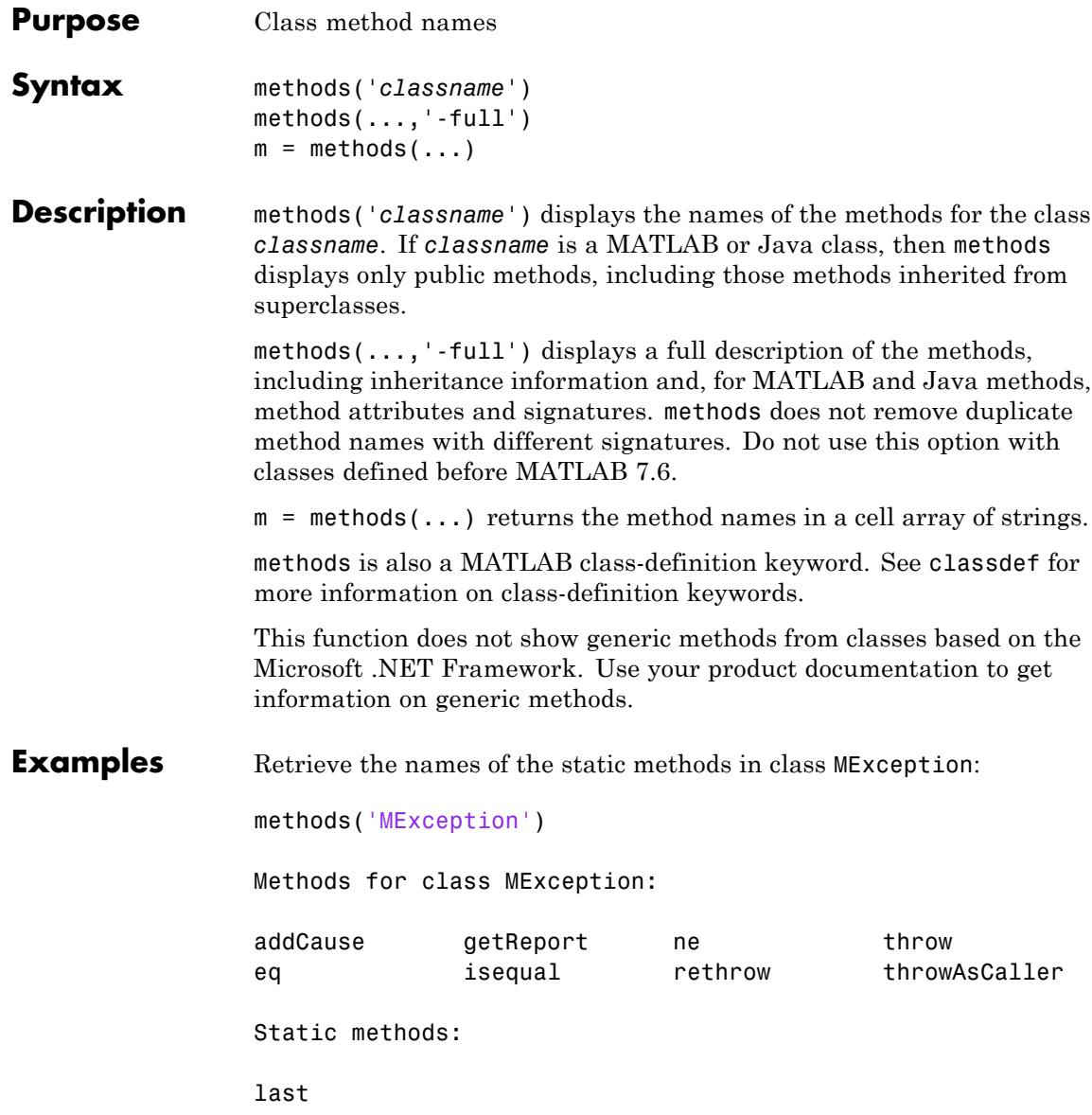

**See Also** methodsview | properties | events | what | which

**Tutorials** • "Methods"

# **methodsview**

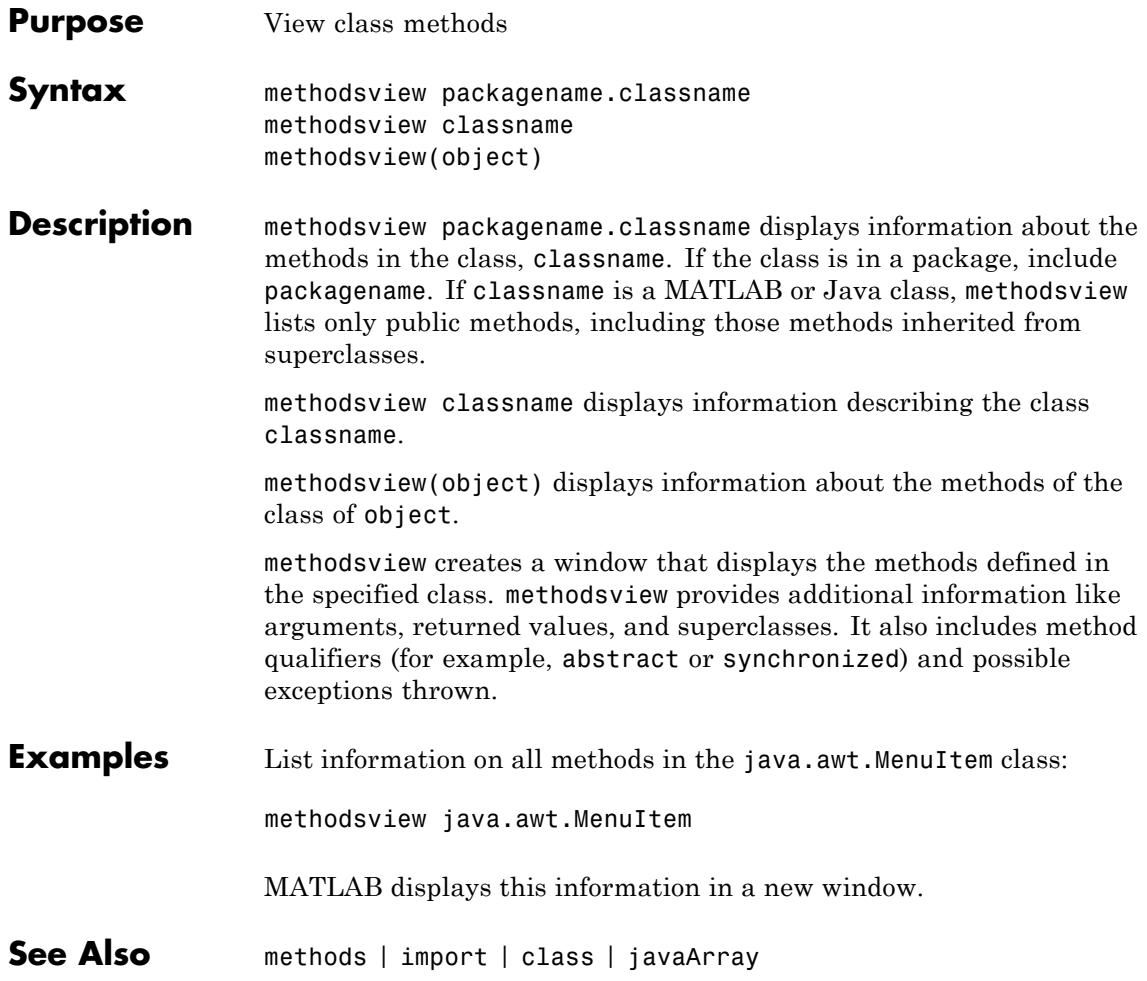

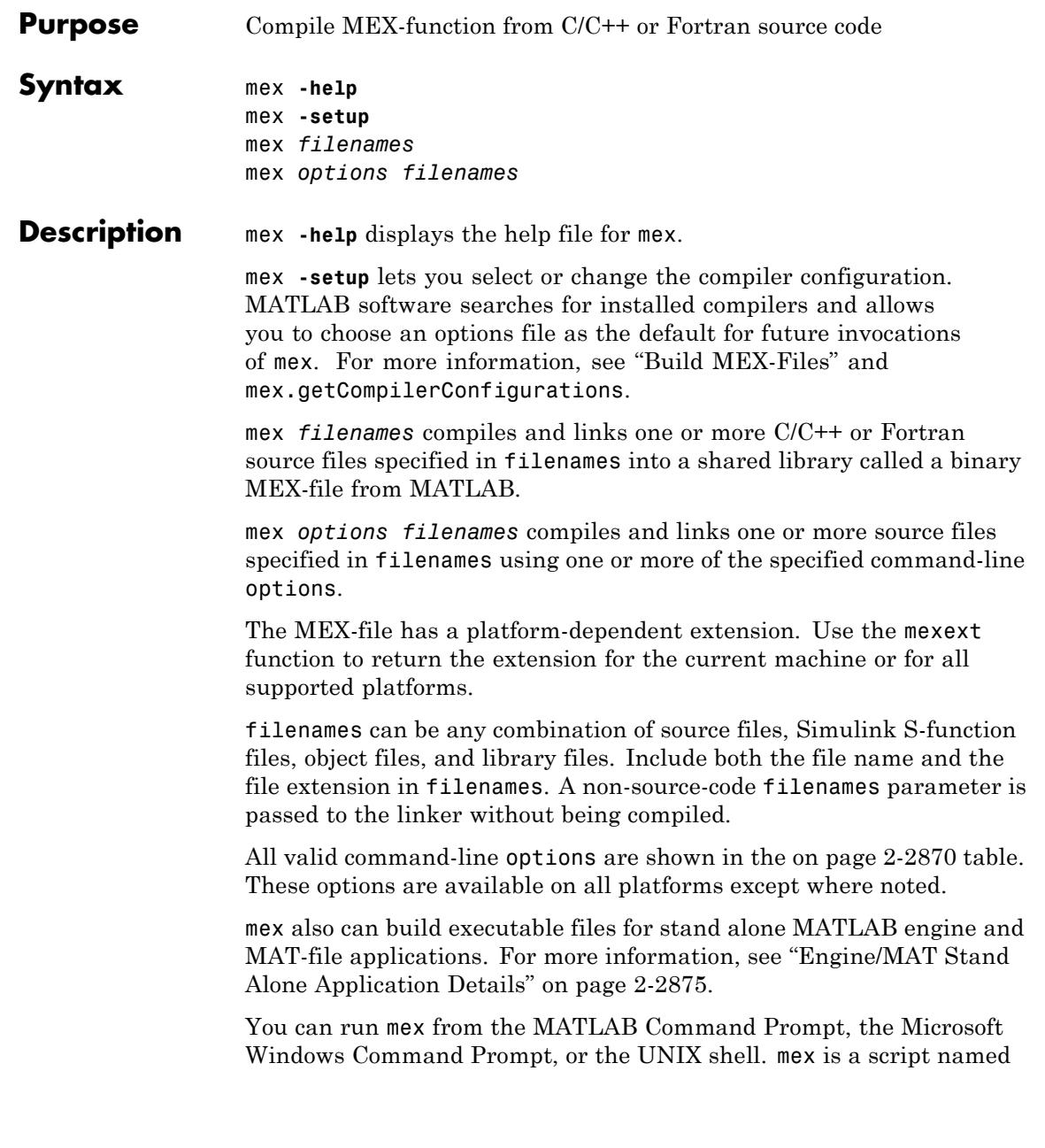

<span id="page-3009-0"></span>mex.bat on Windows systems and mex on UNIX systems. It is located in the *matlabroot*/bin folder.

The first file listed in filenames becomes the name of the binary MEX-file. You can list other source, object, or library files as additional filenames parameters to satisfy external references.

mex uses an options file to specify variables and values that are passed as arguments to the compiler, linker, and other tools (for example, the resource linker on Windows systems). For more information, see ["Options File Details" on page 2-2874.](#page-3013-0) The default name for the options file is mexopts.bat (Windows systems) or mexopts.sh (UNIX systems).

Command-line options to mex may supplement or override contents of the options file. For more information, see ["Override Option Details"](#page-3013-0) [on page 2-2874](#page-3013-0).

For an up-to-date list of supported compilers, see the [Supported and](http://www.mathworks.com/support/compilers/current_release/) [Compatible Compilers](http://www.mathworks.com/support/compilers/current_release/) Web page.

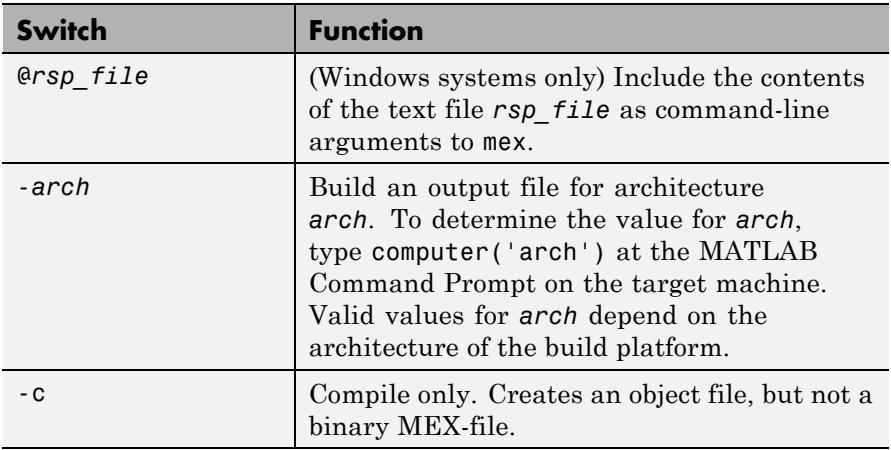

#### **MEX Script Switches**

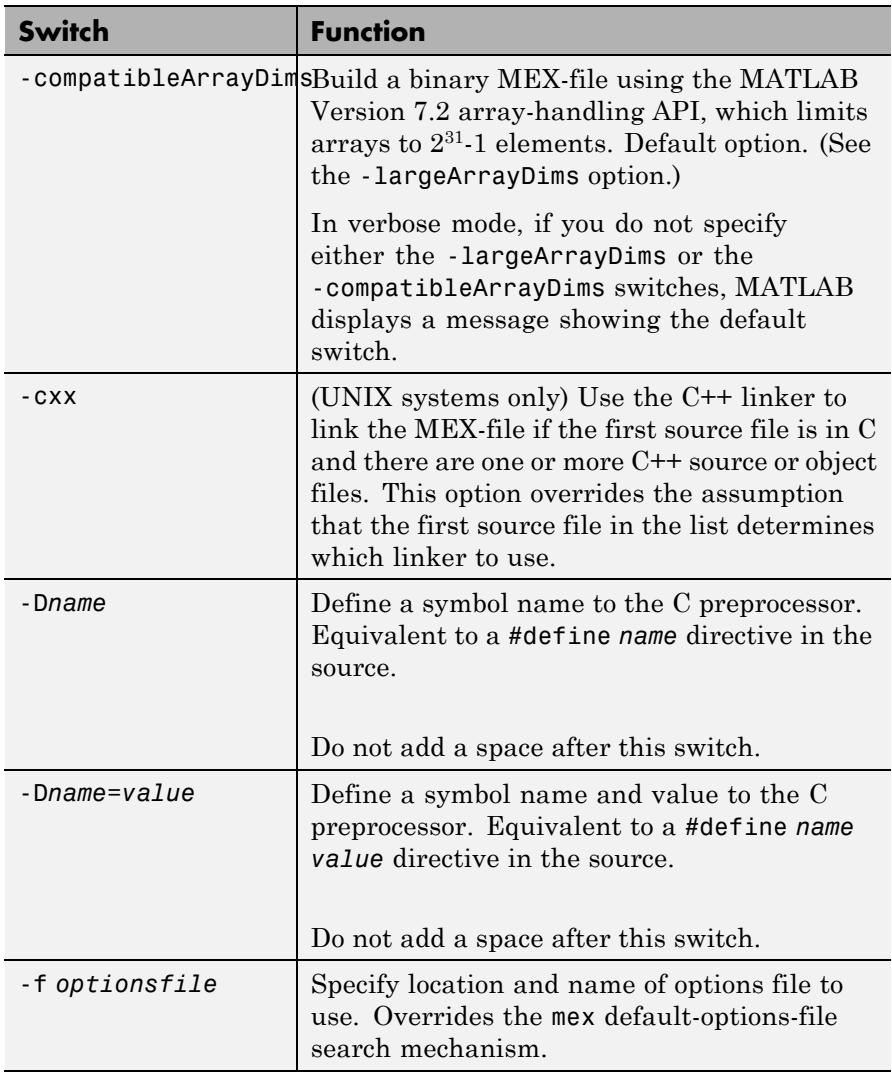

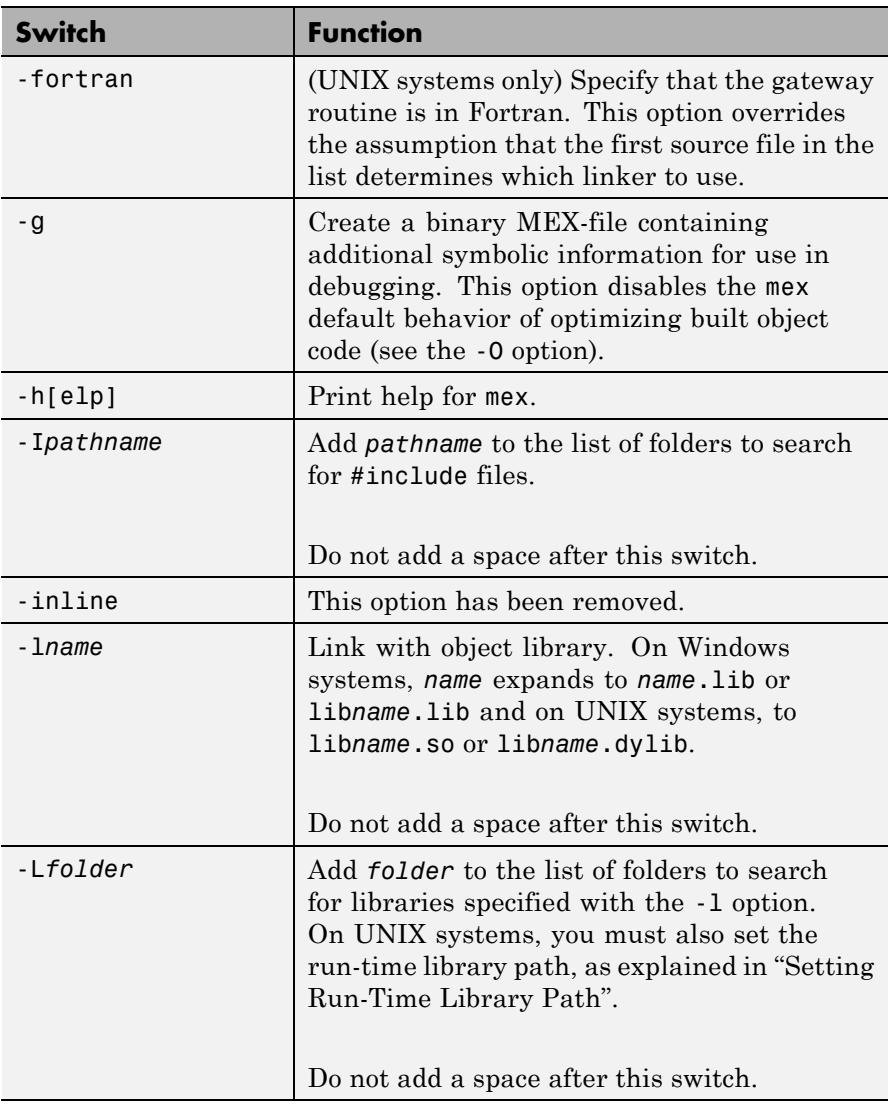

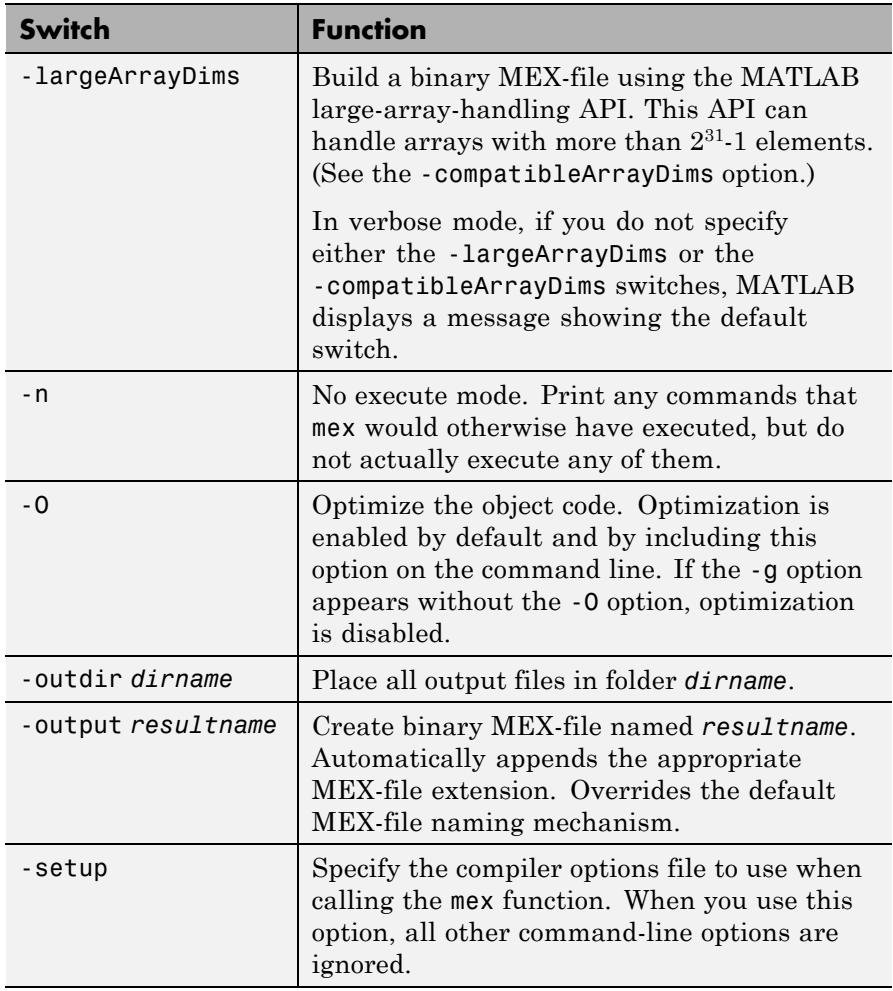

<span id="page-3013-0"></span>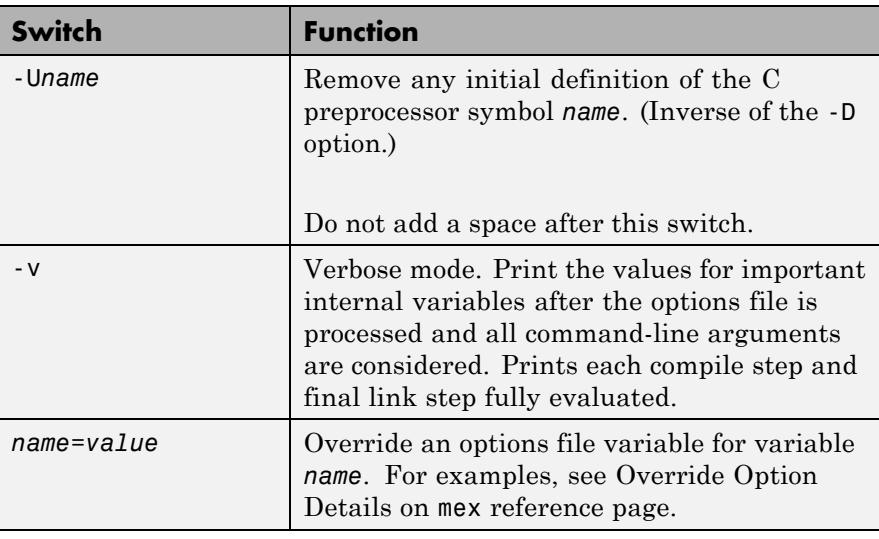

### **Tips Options File Details**

MATLAB provides template options files for the compilers that are supported by mex. These templates are located in the *matlabroot*\bin\win32\mexopts or the *matlabroot*\bin\win64\mexopts folders on Windows systems, or the *matlabroot*/bin folder on UNIX systems. These template options files are used by the -setup option to define the selected default options file.

### **Override Option Details**

Use the *name*=*value* command-line argument to override a variable specified in the options file at the command line. When using this option, you may need to use the shell's quoting syntax to protect characters such as spaces, which have a meaning in the shell syntax.

This option is processed after the options file is processed and all command line arguments are considered.

<span id="page-3014-0"></span>On Windows platforms, at either the MATLAB prompt or the DOS prompt, use double quotes ("). For example:

mex -v COMPFLAGS="\$COMPFLAGS -Wall" LINKFLAGS="\$LINKFLAGS /VERBOSE" yp

At the MATLAB command line on UNIX platforms, use double quotes ("). Use the backslash  $\langle \rangle$  escape character before the dollar sign  $(\$)$ . For example:

```
mex -v CFLAGS="\$CFLAGS -Wall" LDFLAGS="\$LDFLAGS -w" yprime.c
```
At the shell command line on UNIX platforms, use single quotes ('). For example:

mex -v CFLAGS='\$CFLAGS -Wall' LDFLAGS='\$LDFLAGS -w' yprime.c

#### **Engine/MAT Stand Alone Application Details**

mex can build executable files for stand alone MATLAB engine and MAT-file applications. For these applications, mex does not use the default options file; you must use the -f option to specify an options file.

The options files used to generate stand alone MATLAB engine and MAT-file executables are named \*engmatopts.bat on Windows systems, or engopts.sh and matopts.sh on UNIX systems, and are located in the same folder as the template options files referred to above in Options File Details.

#### **Examples Compiling a C File**

The following command compiles yprime.c:

mex yprime.c

#### **Using Verbose Mode**

When debugging, it is often useful to use verbose mode, as well as include symbolic debugging information:

mex -v -g yprime.c

#### **Overriding Command Line Options**

For examples, see ["Override Option Details" on page 2-2874](#page-3013-0).

#### **List of Examples**

For a list of MEX example files available with MATLAB, see "Table of MEX-File Source Code Files".

**See Also** computer | dbmex | inmem | loadlibrary | mexext | pcode | prefdir | system | mex.getCompilerConfigurations | clear

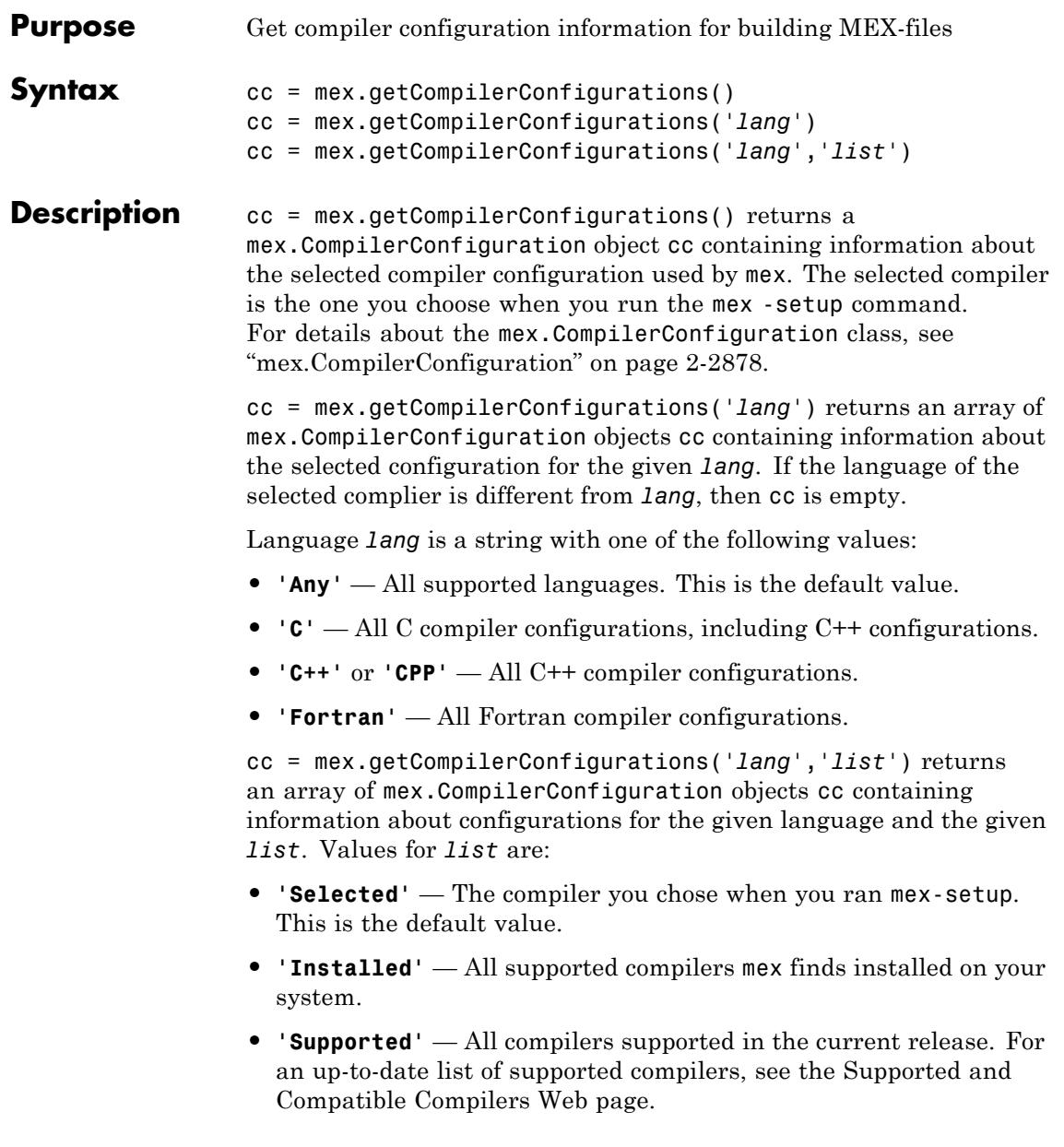

### <span id="page-3017-0"></span>**Classes mex.CompilerConfiguration**

The mex.CompilerConfiguration class contains the following read-only properties about compiler configurations.

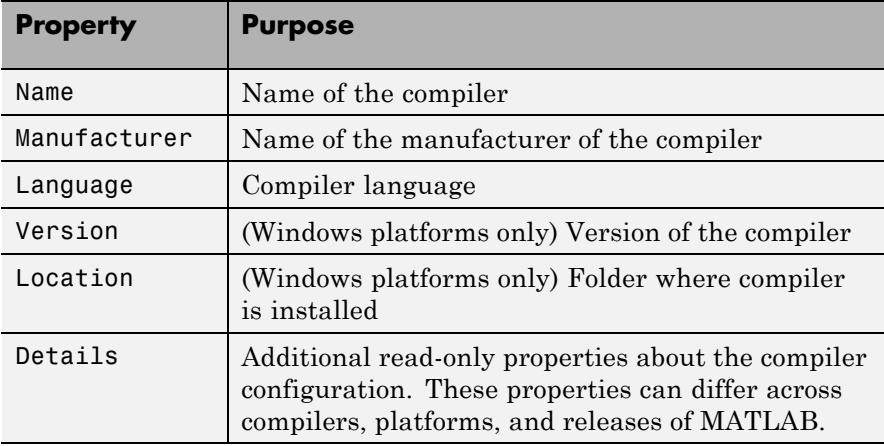

### **Examples Selected Compiler Example**

myCompiler = mex.getCompilerConfigurations()

MATLAB software displays information similar to the following (depending on your architecture, your version of MATLAB, and what you selected when you ran mex -setup):

```
myCompiler =
```
mex.CompilerConfiguration Package: mex

```
Properties:
          Name: 'Microsoft Visual C++ 2005'
 Manufacturer: 'Microsoft'
      Language: 'C++'
```

```
Version: '8.0'
```
Location: '%VS80COMNTOOLS%\..\..' Details: [1x1 mex.CompilerConfigurationDetails]

Methods

#### **Supported Compiler Configurations Example**

```
allCC = mex.getCompilerConfigurations('Any','Supported')
```
MATLAB displays information similar to the following:

 $a11CC =$ 

```
1x11 mex.CompilerConfiguration
Package: mex
```

```
Properties:
  Name
  Manufacturer
  Language
  Version
  Location
  Details
```
Methods

This version of MATLAB supports eleven configurations, hence, allCC is a 1-by-11 matrix.

#### **Supported C Compilers Example**

To see what C compilers MATLAB supports, type:

cLanguageCC = mex.getCompilerConfigurations('C','Supported')

MATLAB displays the following information (the number of compilers for your version of MATLAB may be different):

cLanguageCC =

1x9 mex.CompilerConfiguration Package: mex

Properties: Name Manufacturer Language Version Location Details

Methods

To display the compiler names, type:

format compact cLanguageCC.Name

MATLAB displays information similar to the following:

```
ans =Intel C++
ans =Lcc-win32
ans =Microsoft Visual C++
ans =Microsoft Visual C++ 2003
ans =Microsoft Visual C++ 2005 Express Edition
ans =Microsoft Visual C++ 2005
ans =Microsoft Visual C++ 2008
ans =
```
Open WATCOM C/C++

### **Example — Viewing Build Options for a C Compiler**

To see what build options MATLAB uses with a particular C compiler, create an array CC of all supported C compiler configurations:

```
CC = mex.getCompilerConfigurations('C','Supported');
disp('Compiler Name')
for i = 1:3; disp(CC(i)).Name); end;
```
MATLAB displays a list similar to:

Intel C++ Lcc-win32 Microsoft Visual C++

To see the build options for the Microsoft Visual C++ compiler, type:

CC(3).Details

MATLAB displays information similar to the following (output is formatted):

```
ans =mex.CompilerConfigurationDetails
 Package: mex
 Properties:
         CompilerExecutable: 'cl'
              CompilerFlags: '-c -Zp8 -G5 -W3 -EHs
                             -DMATLAB_MEX_FILE -nologo /MD'
          OptimizationFlags: '-O2 -Oy- -DNDEBUG'
                 DebugFlags: '-Zi
                             -Fd"%OUTDIR%%MEX_NAME%.pdb"'
           LinkerExecutable: 'link'
                LinkerFlags: [1x258 char]
    LinkerOptimizationFlags: ''
```
# **mex.getCompilerConfigurations**

LinkerDebugFlags: '/debug'

Methods

**See Also** mex

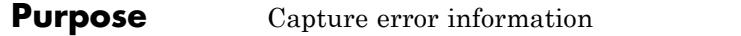

**Syntax** exception = MException(*msgIdent*, *msgString*,  $v_1$ ,  $v_2$ , ...,  $v_N$ )

**Description** exception = MException(*msgIdent*, *msgString*,  $v_1$ ,  $v_2$ , ...,  $v_N$ ) captures information about a specific error and stores it in MException object, *exception*. Information stored in the object includes a message identifier *msgIdent* and an error message string *msgString*. Optional arguments  $v_1, v_2, \ldots$  represent text or numeric values that replace conversion specifiers in *msgString* at run time.

> Message identifier *msgIdent* is a character string composed of at least two substrings, the *component* and the *mnemonic*, separated by a colon (e.g., *component*:*mnemonic*). The purpose of the identifier is to better identify the source of the error. See the documentation on "Message Identifiers" for more information.

> Message string *msgString* is a character string that informs the user about the cause of the error and can also suggest how to correct the faulty condition. The *msgString* string can include escape sequences such as  $\tau \in \mathbb{R}$ , as well as any of the format specifiers supported by the sprintf function (such as  $\textless s$  or  $\textless d$ ). Additional arguments  $v_1$ ,  $v_2$ ,  $\ldots$ ,  $v_{N}$  provide values that correspond to and replace the conversion specifiers.

For example, if *msgString* is "Error on line  $\%$ d, command  $\%$ s", then  $v_1$  is the line number at which the error was detected, and  $v<sub>2</sub>$  is the command that failed. See "Formatting Strings" in the MATLAB Programming Fundamentals documentation for more detailed information on using string formatting commands.

The *exception* output is an object of the MException class. MException is the constructor for this class. In addition to calling the constructor directly, you can also create an object of MException with any of the following functions: error and assert. See the documentation and figure in the section "The MException Class" for more information on this class.

**Properties** The MException object has four properties: identifier, message, stack, and cause. Click any of the links below to find out more about MException properties:

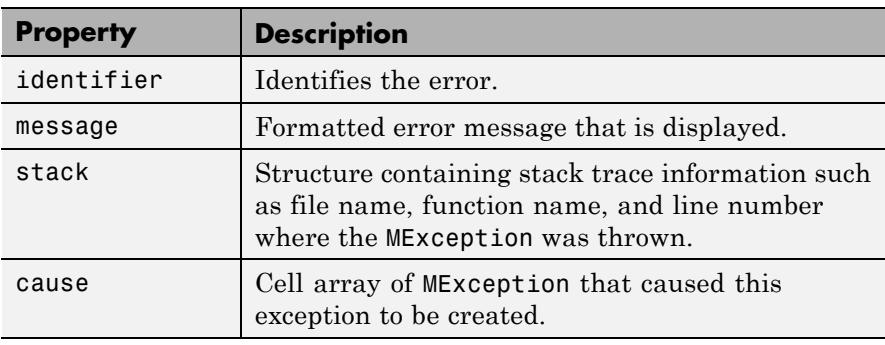

**Methods** The MException class has the following methods. Click any of the links below to find out more about MException methods:

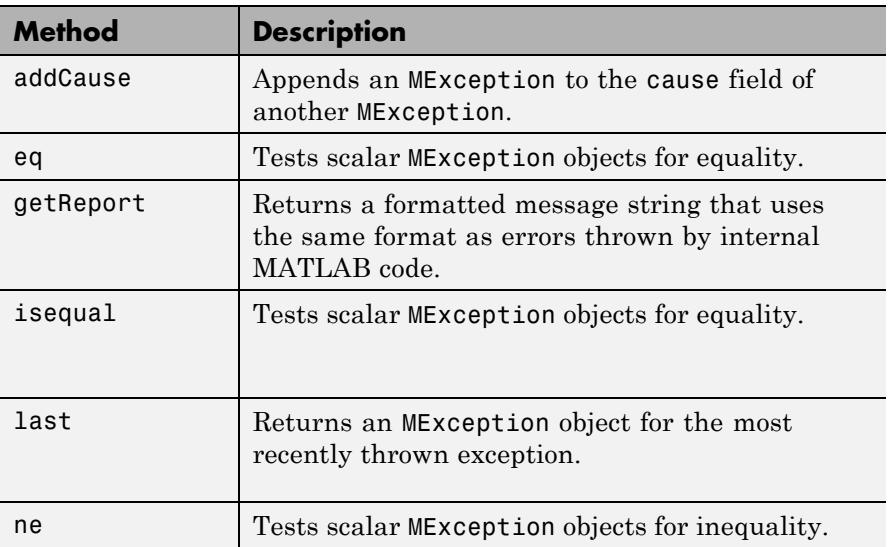
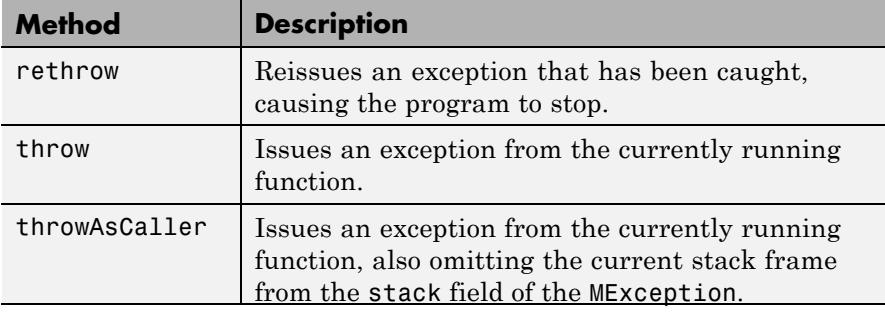

**Tips** Valid escape sequences for the msgString argument are \b, \f, \n, \r,  $\tau$ , and  $\times$  or  $\tau$  when followed by a valid hexadecimal or octal number, respectively. Following a backslash in the msgString with any other character causes MATLAB to issue a warning. Conversion specifiers are similar to those used in the C programming language and in the sprintf function.

All string input arguments must be enclosed in single quotation marks.

## **Examples Example 1 — Formatted Messages**

If your message string requires formatting specifications like those used with the sprintf function, you can use this syntax to compose the error message string:

```
exception = MException(msgIdent, msgString, v1, v2, ...)
```
For example,

```
exception = MException('AcctError:Incomplete', ...
      'Field ''%s.%s'' is not defined.', ...
      'Accounts', 'ClientName');
exception.message
ans =Field 'Accounts.ClientName' is not defined.
```
## **Example 2**

The catch block in this example checks to see if the specified file could not be found. If this is the case, the program allows for the possibility that a common variation of the filename extension (e.g., jpeg instead of jpg) was used by retrying the operation with a modified extension. This is done using a try/catch statement that is nested within the original try/catch.

```
function d in = read image(filename)
[path name ext] = fileparts(filename);
try
   fid = fopen(filename, 'r');
   d in = fread(fid);
catch exception
   % Did the read fail because the file could not be found?
   if ~exist(filename, 'file')
      % Yes. Try modifying the filename extension.
      switch ext
      case '.jpg' % Change jpg to jpeg
          altFilename = strrep(filename, '.jpg', '.jpeg')
      case '.jpeg' % Change jpeg to jpg
          altFilename = strrep(filename, '.jpeg', '.jpg')
      case '.tif' % Change tif to tiff
          altFilename = strrep(filename, '.tif', '.tiff')
      case '.tiff' % Change tiff to tif
          altFilename = strrep(filename, '.tiff', '.tif')
      otherwise
         rethrow(exception);
      end
      % Try again, with modifed filename.
      try
         fid = fopen(altFilename, 'r');
         d in = fread(fid);
      catch
```

```
rethrow(exception)
      end
   end
end
```
## **Example 3 — Nested try/catch**

This example attempts to open a file in a folder that is not on the MATLAB path. It uses a nested try-catch block to give the user the opportunity to extend the path. If the file still cannot be found, the program issues an exception with the first error appended to the second:

```
function data = read it(filename);
try
   % Attempt to open and read from a file.
   fid = fopen(filename, 'r');
   data = freq(fid);catch exception1
   % If the error was caused by an invalid file ID, try
   % reading from another location.
   if strcmp(exception1.identifier, 'MATLAB:FileIO:InvalidFid')
      msg = sprintf( ...'\nCannot open file %s. Try another location? ', ...
         filename);
      reply = input(msg, 's')if reply(1) == 'v'newFolder = input('Enter folder name: ', 's');
      else
          throw(exception1);
      end
      oldpath = addpath(newFolder);try
         fid = fopen(filename, 'r');
         data = freq(fid);catch exception2
         exception3 = addCause(exception2, exception1)
         path(oldpath);
         throw(exception3);
```

```
end
                        path(oldpath);
                     end
                  end
                  fclose(fid);
                  If you run this function in a try-catch block at the command line, you
                 can look at the MException object by assigning it to a variable (e) with
                  the catch command.
See Also try | catch | error | assert | throw(MException) |
                  rethrow(MException) | throwAsCaller(MException) |
                  addCause(MException) | getReport(MException) | eq(MException)
                  | isequal(MException) | ne(MException) | last(MException) |
                  dbstack
How To • "The MException Class"
```
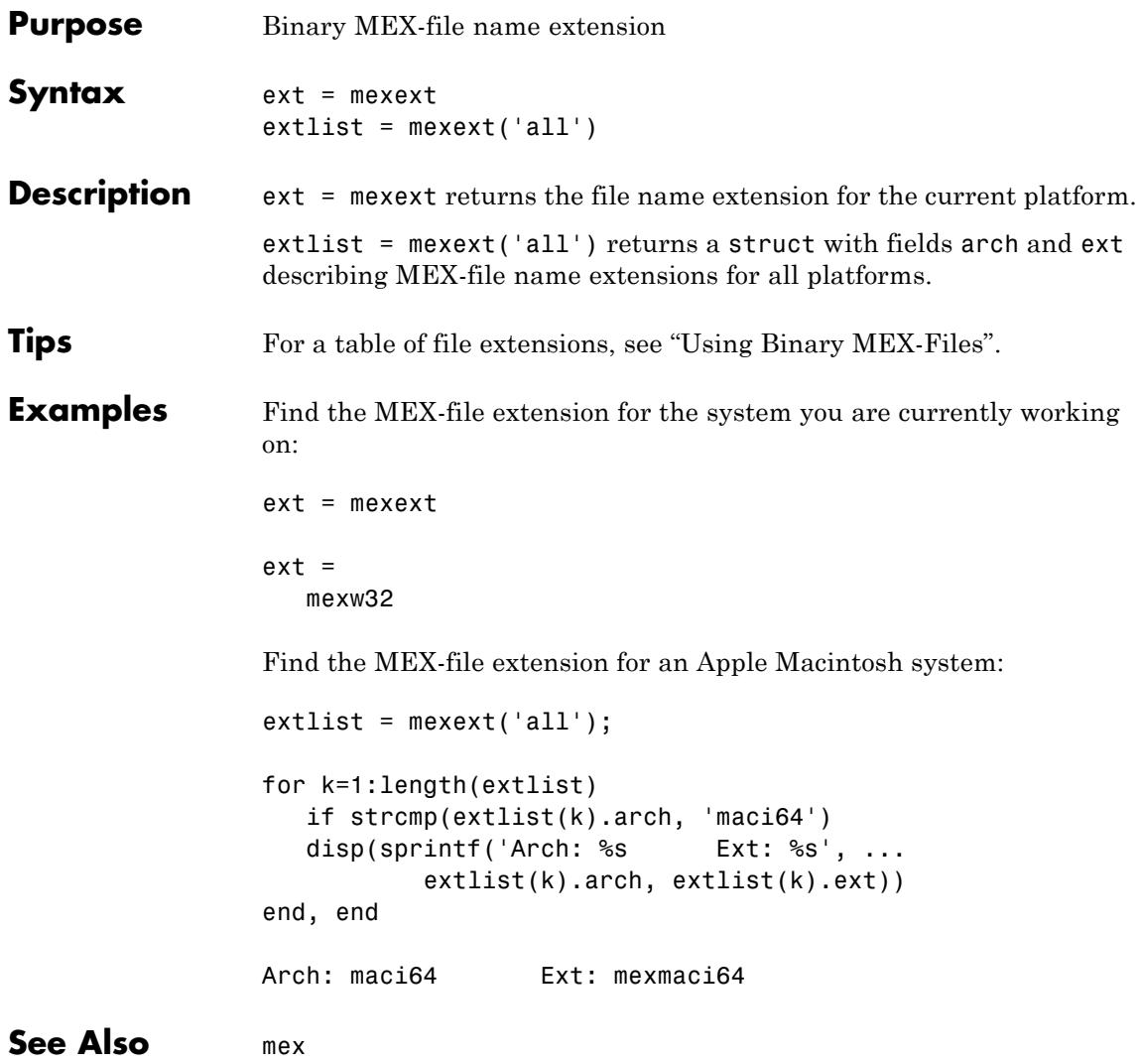

# **mfilename**

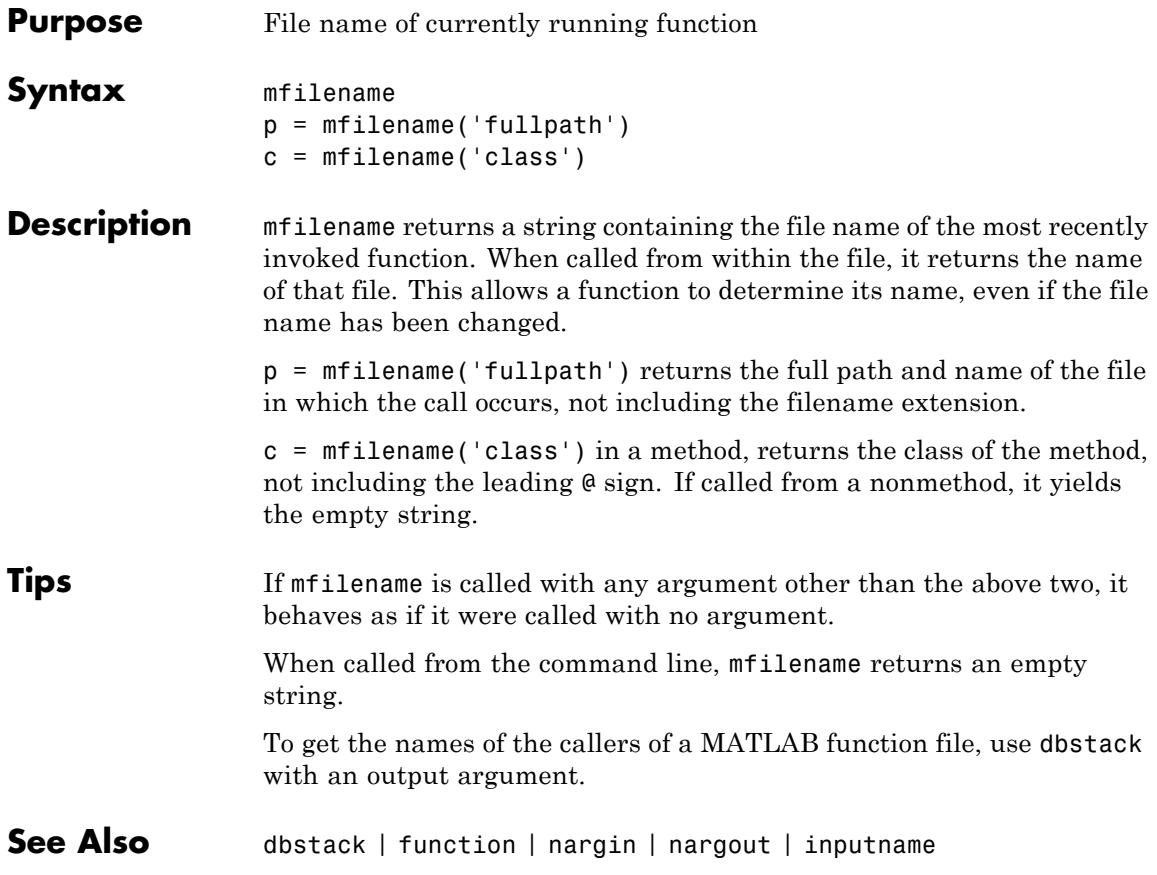

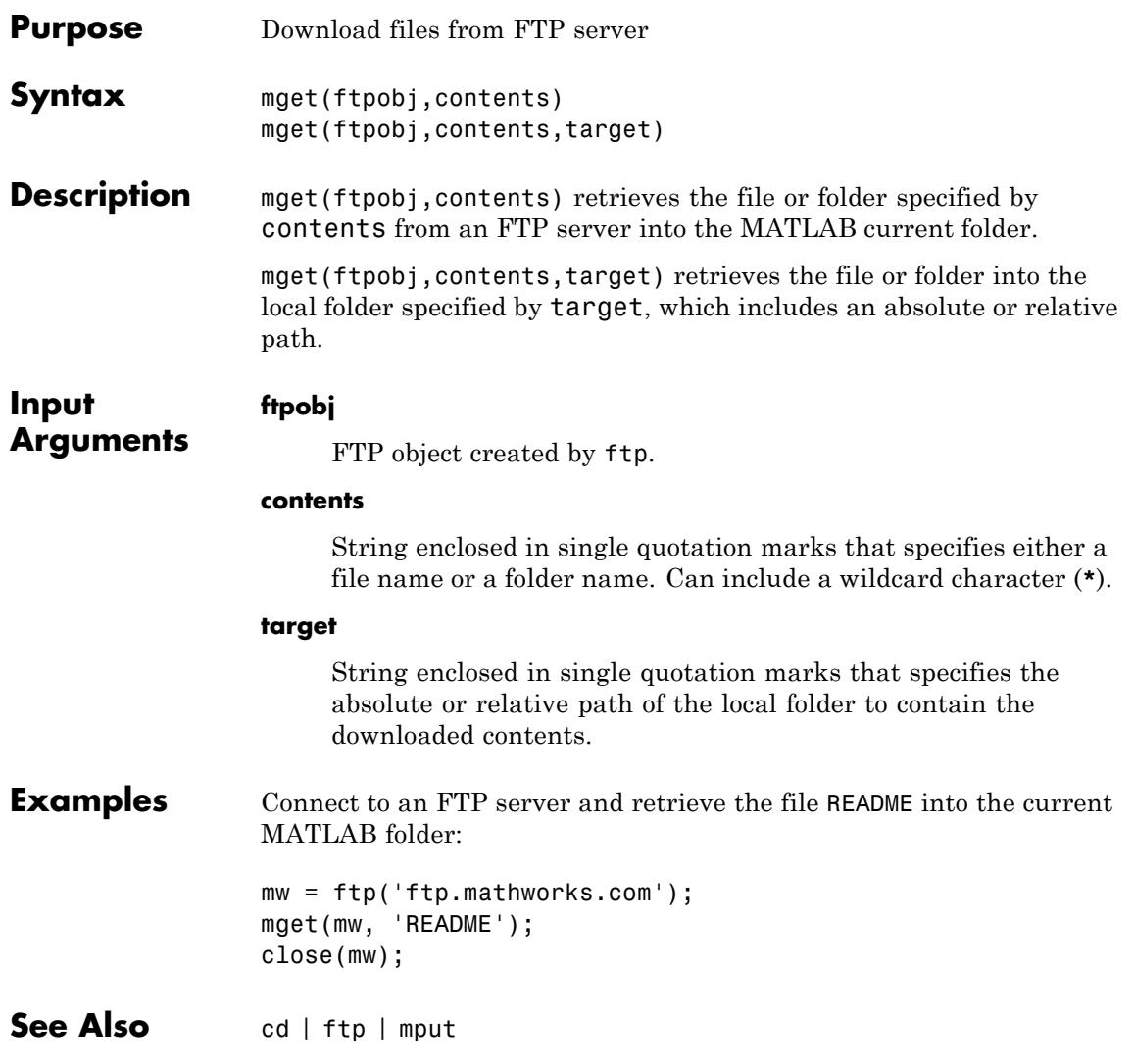

# **min**

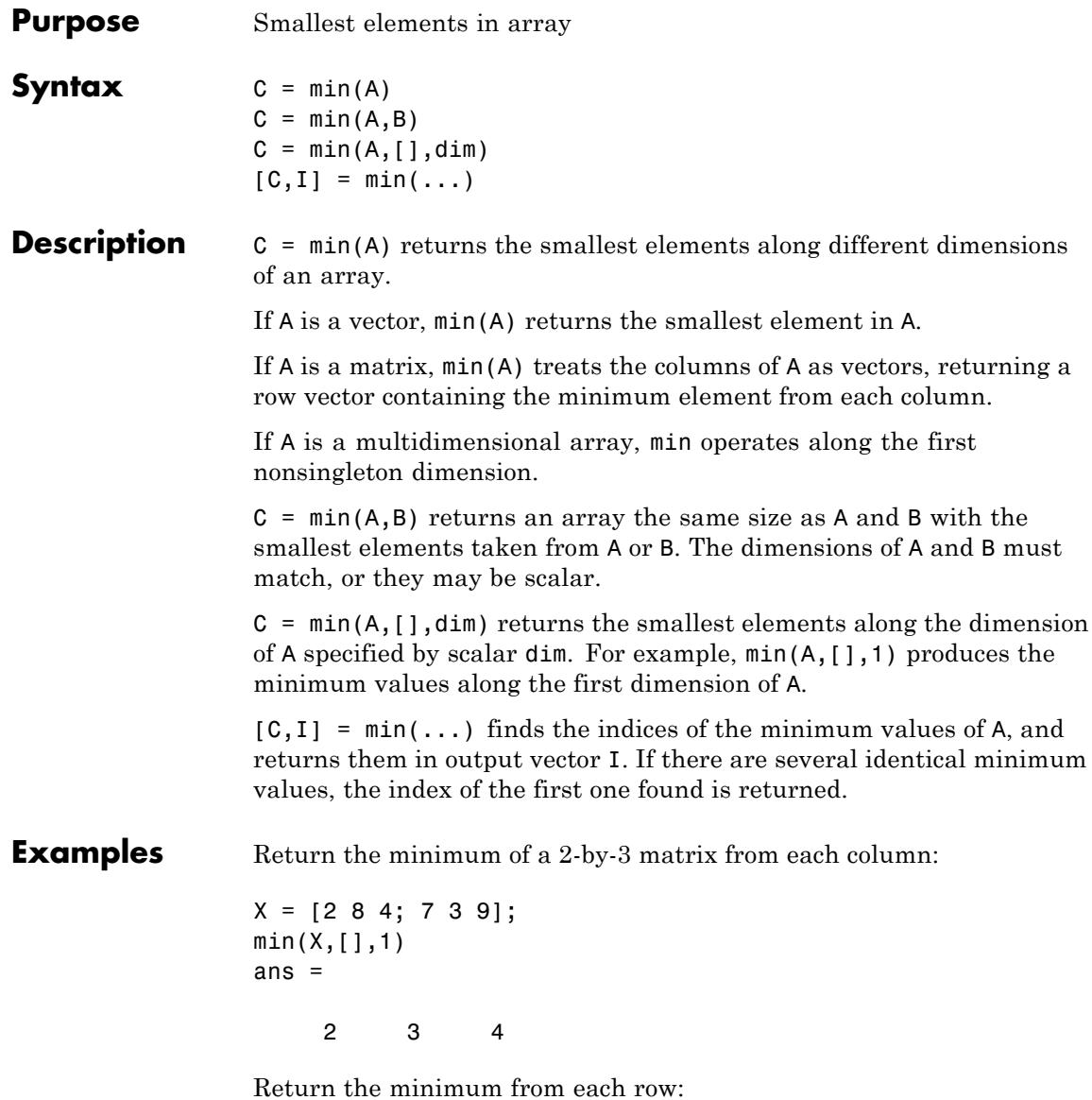

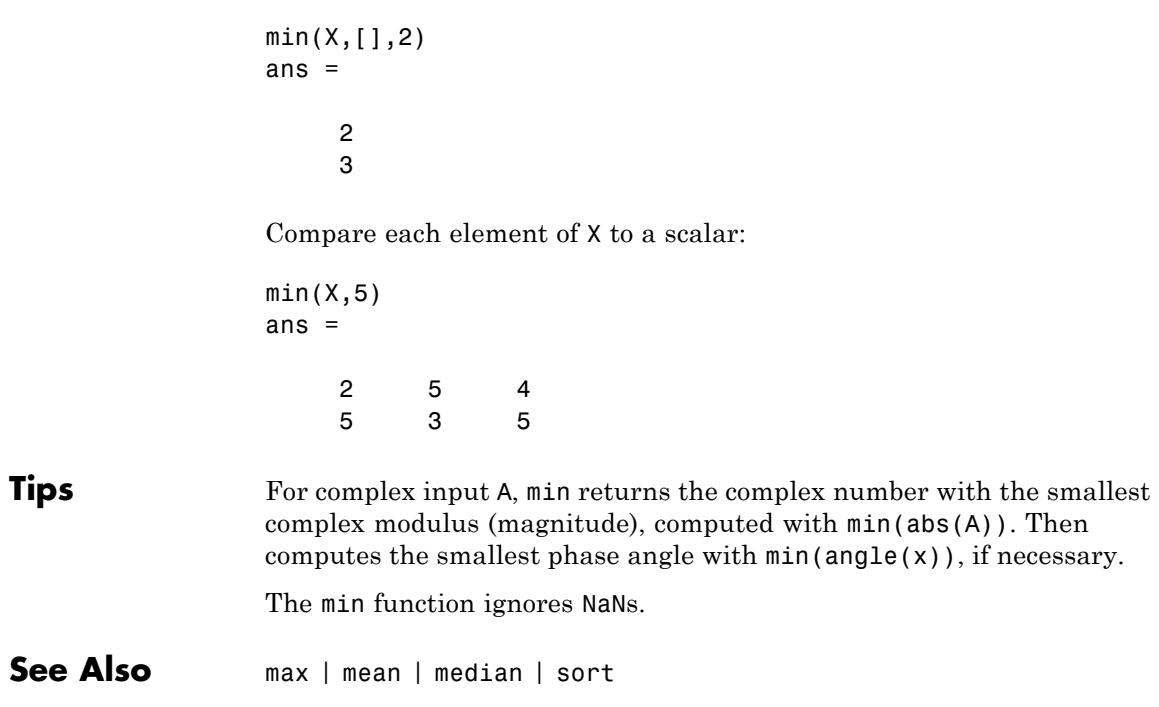

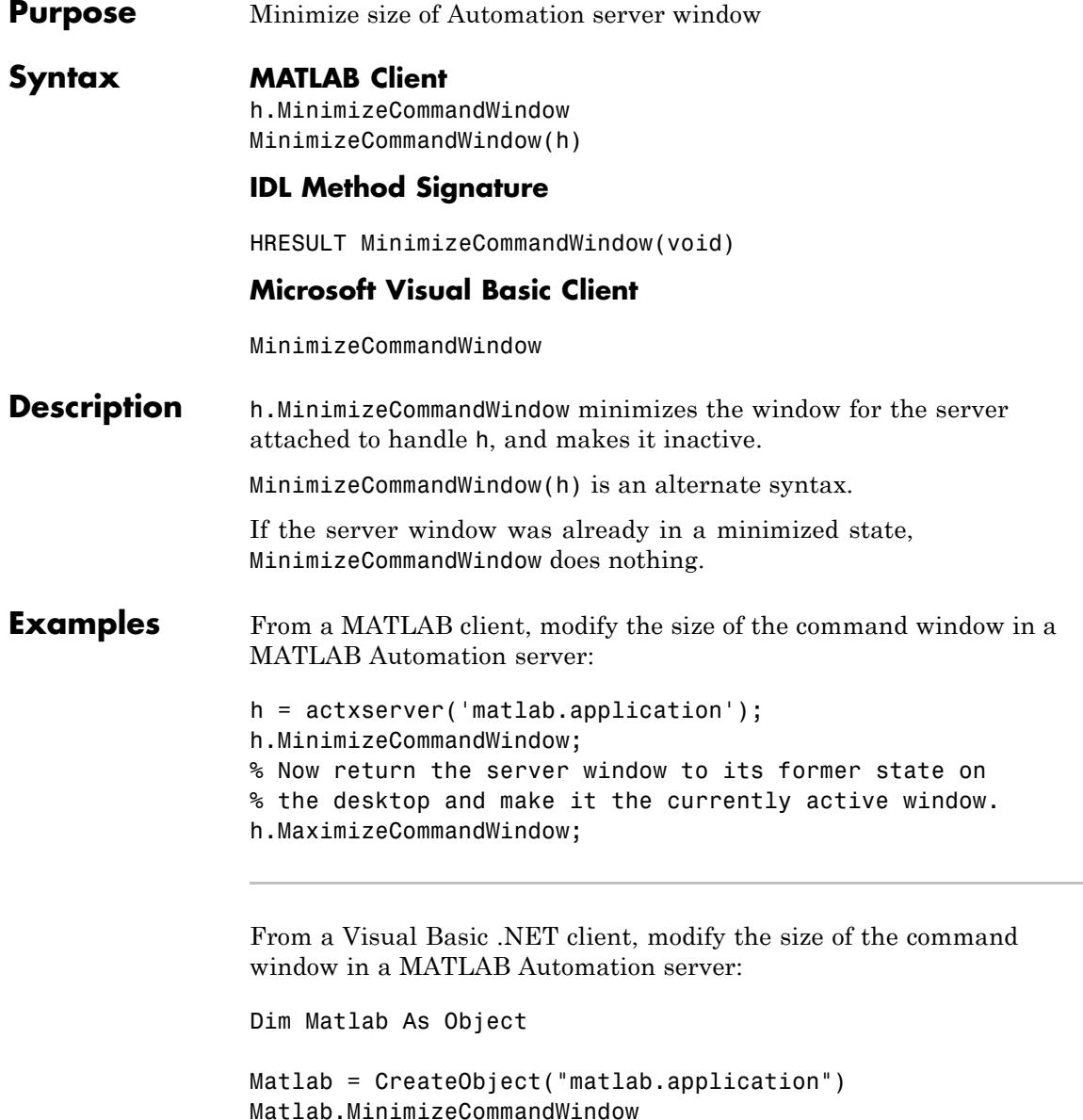

'Now return the server window to its former state on 'the desktop and make it the currently active window. Matlab.MaximizeCommandWindow **See Also** MaximizeCommandWindow **How To** • "MATLAB COM Automation Server Interface" • "Controlling the Server Window"

# **minres**

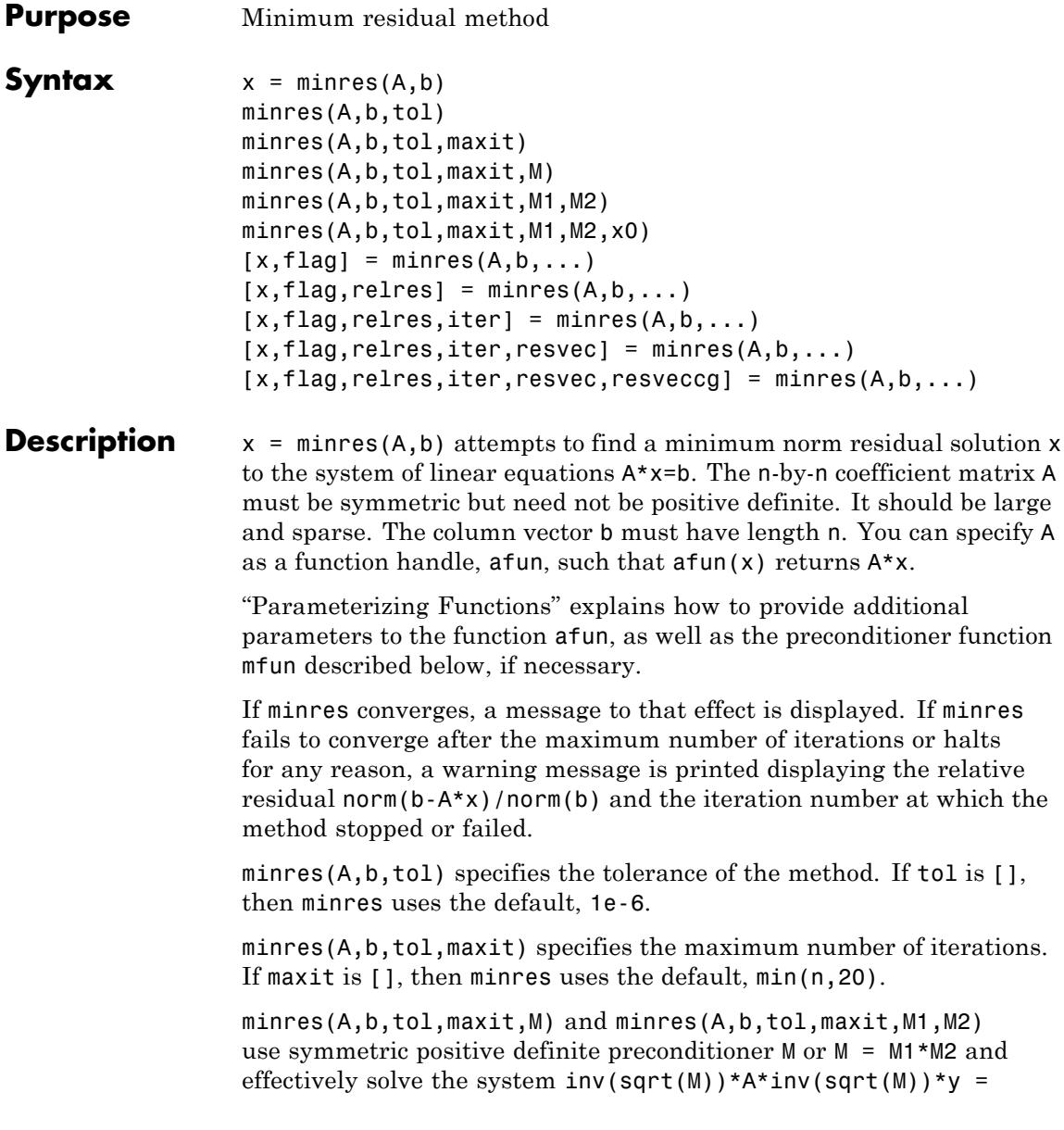

 $inv(sqrt(M)) * b$  for y and then return  $x = inv(sqrt(M)) * y$ . If M is [] then minres applies no preconditioner. M can be a function handle mfun, such that  $mfun(x)$  returns  $M\$  x.

minres(A,b,tol,maxit,M1,M2,x0) specifies the initial guess. If x0 is [], then minres uses the default, an all-zero vector.

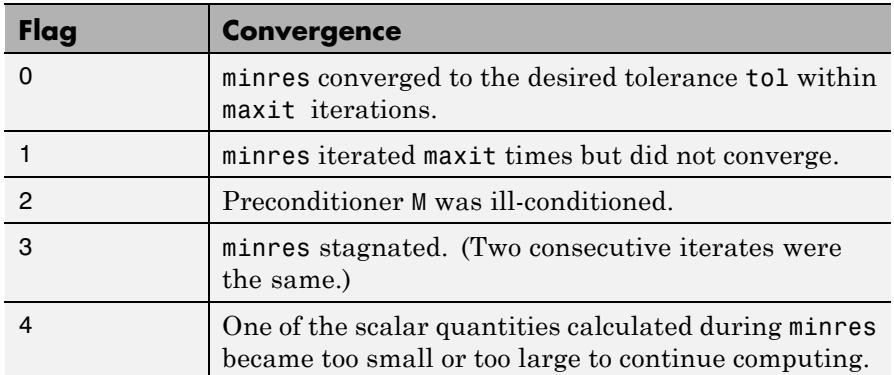

 $[x, flag] = minres(A, b, ...)$  also returns a convergence flag.

Whenever flag is not 0, the solution x returned is that with minimal norm residual computed over all the iterations. No messages are displayed if the flag output is specified.

 $[x, flag, relres] = minres(A, b, ...)$  also returns the relative residual norm( $b-A*x$ )/norm( $b$ ). If flag is 0, relres  $\le$  tol.

 $[x, flag, relres, iter] = minres(A, b, ...)$  also returns the iteration number at which x was computed, where  $0 \leq i$  ter  $\leq$  maxit.

 $[x, flag, relres, iter, resvec] = minres(A, b, ...)$  also returns a vector of estimates of the minres residual norms at each iteration, including norm(b-A\*x0).

 $[x, flag, relres, iter, resvec, resveccg] = minres(A, b, ...) also$ returns a vector of estimates of the Conjugate Gradients residual norms at each iteration.

# **minres**

### **Examples Using minres with a Matrix Input**

```
n = 100; on = ones(n,1);
A =spdiags([-2*on 4*on -2*on],-1:1,n,n);
b = sum(A, 2);
tol = 1e-10;maxit = 50;
M1 =spdiags(4*on,0,n,n);
```

```
x = minres(A, b, tol, maxit, M1);minres converged at iteration 49 to a solution with relative
residual 4.7e-014
```
### **Using minres with a Function Handle**

This example replaces the matrix A in the previous example with a handle to a matrix-vector product function afun. The example is contained in a file run\_minres that

- **•** Calls minres with the function handle @afun as its first argument.
- **•** Contains afun as a nested function, so that all variables in run minres are available to afun.

The following shows the code for run minres:

```
function x1 = run minres
n = 100;
on = ones(n,1);
A =spdiags([-2*on 4*on -2*on], -1:1, n, n);
b = sum(A, 2);
tol = 1e-10;
maxit = 50;
M =spdiags(4*on,0,n,n);
x1 = minres(@afun, b, tol, maxit, M);function y = afun(x)y = 4 * x;
          y(2:n) = y(2:n) - 2 * x(1:n-1);y(1:n-1) = y(1:n-1) - 2 * x(2:n);
```
end

end

When you enter

x1=run\_minres;

MATLAB software displays the message

minres converged at iteration 49 to a solution with relative residual 4.7e-014

## **Using minres instead of pcg**

Use a symmetric indefinite matrix that fails with pcg.

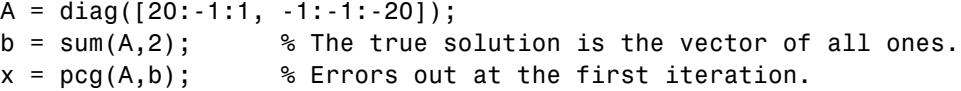

displays the following message:

pcg stopped at iteration 1 without converging to the desired tolerance 1e-006 because a scalar quantity became too small or too large to continue computing. The iterate returned (number 0) has relative residual 1

However, minres can handle the indefinite matrix A.

 $x = minres(A, b, 1e-6, 40);$ minres converged at iteration 39 to a solution with relative residual 1.3e-007

#### **References** [1] Barrett, R., M. Berry, T. F. Chan, et al., *Templates for the Solution of Linear Systems: Building Blocks for Iterative Methods*, SIAM, Philadelphia, 1994.

[2] Paige, C. C. and M. A. Saunders, "Solution of Sparse Indefinite Systems of Linear Equations." *SIAM J. Numer. Anal.*, Vol.12, 1975, pp. 617-629.

**See Also** bicg | bicgstab | cgs | cholinc | gmres | lsqr | pcg | qmr | symmlq | function\_handle | mldivide

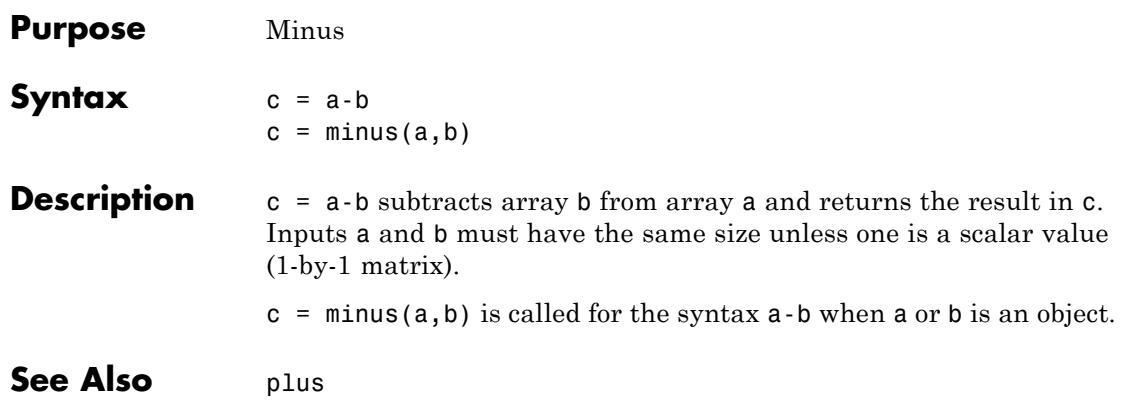

# **mislocked**

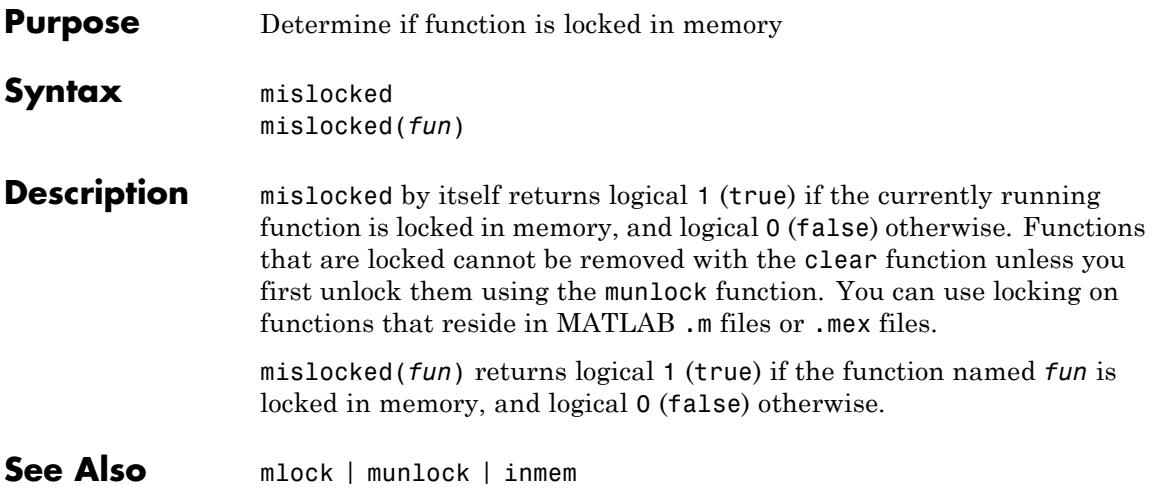

# **mkdir**

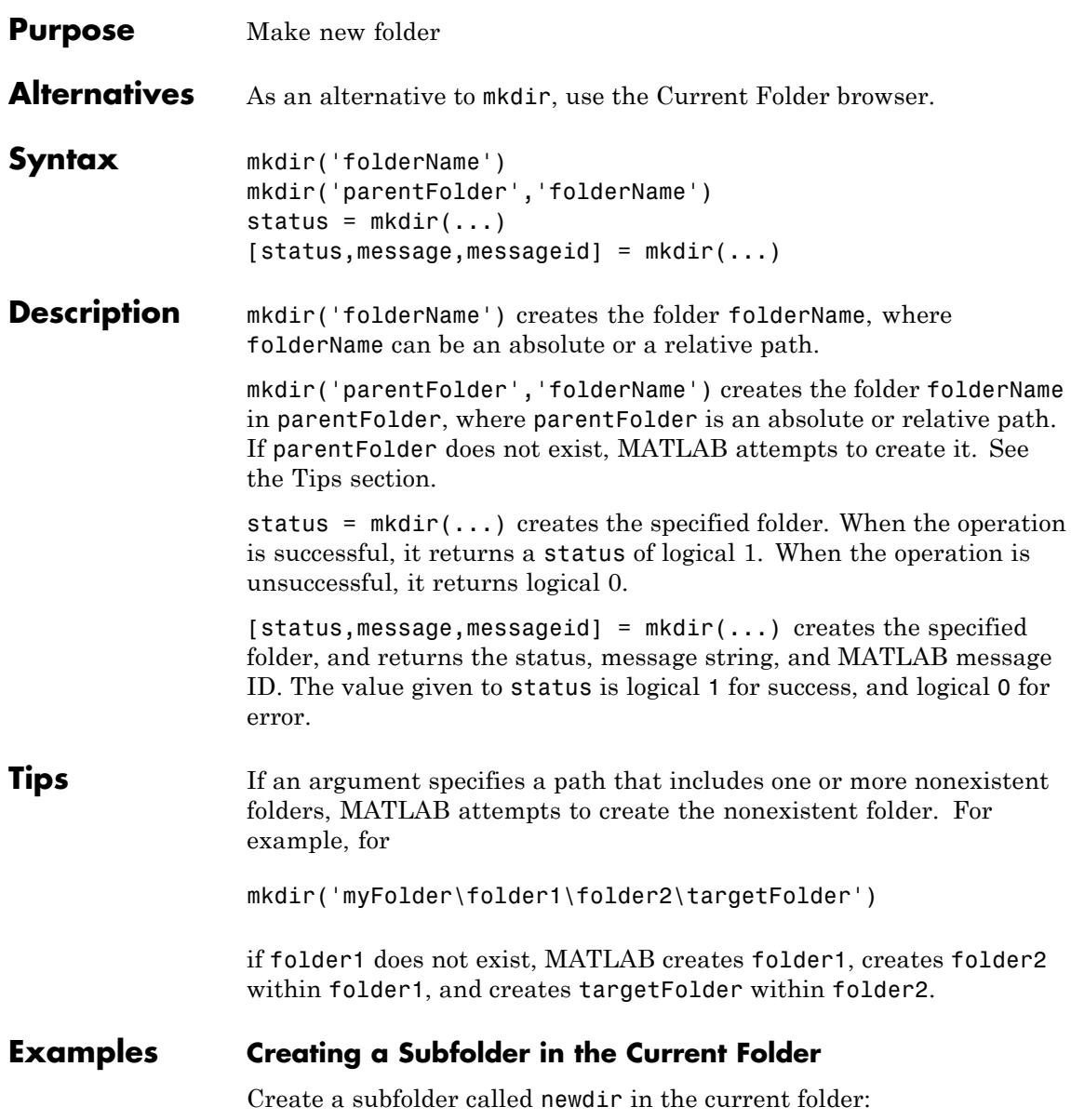

```
mkdir('newdir')
```
#### **Creating a Subfolder in the Specified Parent Folder**

Create a subfolder called newFolder in the folder testdata, using a relative path, where newFolder is at the same level as the current folder:

```
mkdir('../testdata','newFolder')
```
### **Returning Status When Creating a Folder**

In this example, the first attempt to create newFolder succeeds, returning a status of 1, and no error or warning message or message identifier:

```
[s, mess, messid] = mkdir('../testdata', 'newFolder')
s =1
mess =\pm 1.
messid =
   \bar{1}
```
Attempt to create the same folder again. mkdir again returns a success status, and also a warning and message identifier informing you that the folder exists:

```
[s,mess,messid] = mkdir('../testdata','newFolder')
                 s =1
                 mess =Directory "newFolder" already exists.
                 messid =MATLAB:MKDIR:DirectoryExists
See Also copyfile | cd | dir | ls | movefile | rmdir
```
## **How To** • "Working with Files and Folders"

# **FTP.mkdir**

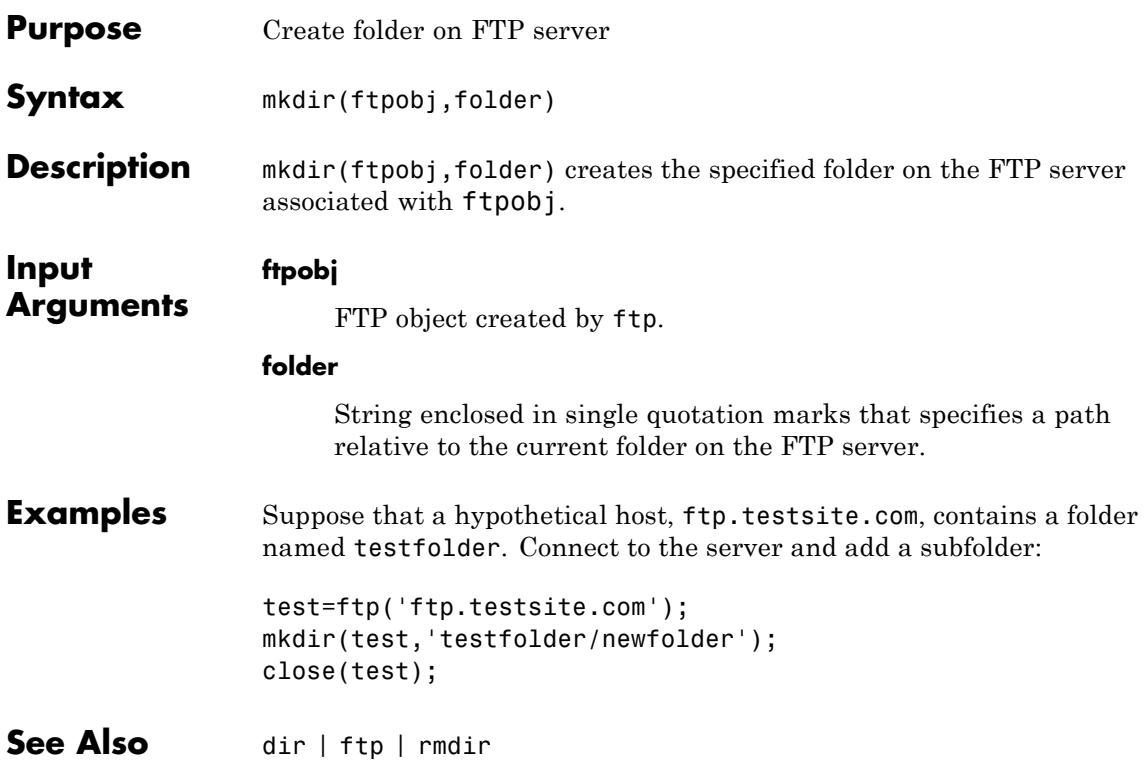

# **mkpp**

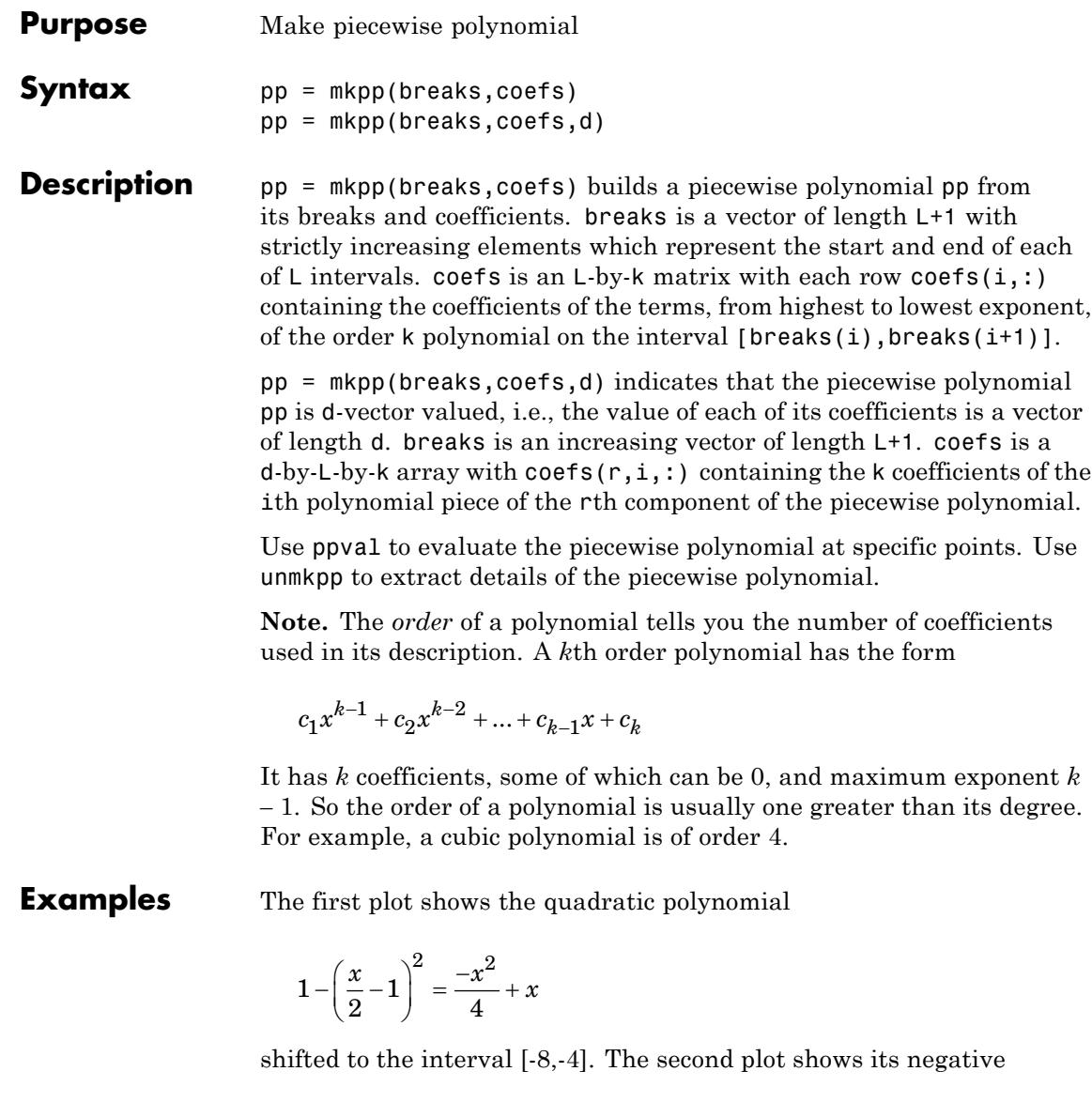

$$
\left(\frac{x}{2}-1\right)^2-1=\frac{x^2}{4}-x
$$

but shifted to the interval [-4,0].

The last plot shows a piecewise polynomial constructed by alternating these two quadratic pieces over four intervals. It also shows its first derivative, which was constructed after breaking the piecewise polynomial apart using unmkpp.

```
subplot(2,2,1)
cc = [-1/4 \ 1 \ 0];pp1 = mkpp([ -8 -4], cc);xx1 = -8:0.1:-4;plot(xx1,ppval(pp1,xx1),'k-')
subplot(2,2,2)
pp2 = mkpp([ -4 0], -cc);xx2 = -4:0.1:0;plot(xx2,ppval(pp2,xx2),'k-')
subplot(2,1,2)pp = mkpp([ -8 -4 0 4 8], [cc; -cc; cc; -cc]);
xx = -8:0.1:8;plot(xx,ppval(pp,xx),'k-')
[breaks,coeffs,1,k,d] = umkpp(pp);dpp = mkpp(breaks,repmat(k-1:-1:1,d*1,1).*coeffs(:,1:k-1),d);hold on, plot(xx,ppval(dpp,xx),'r-'), hold off
```
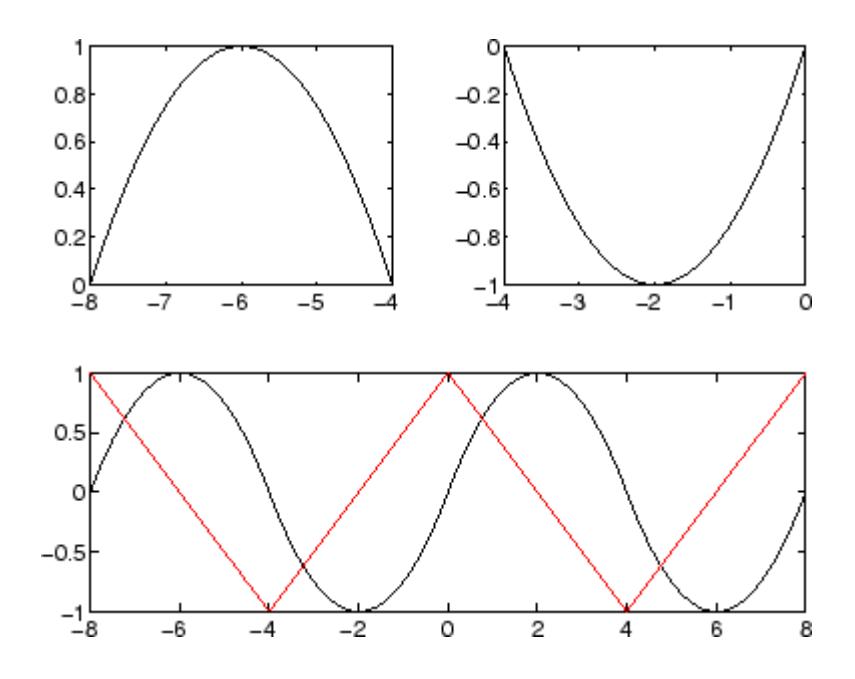

**See Also** ppval | spline | unmkpp

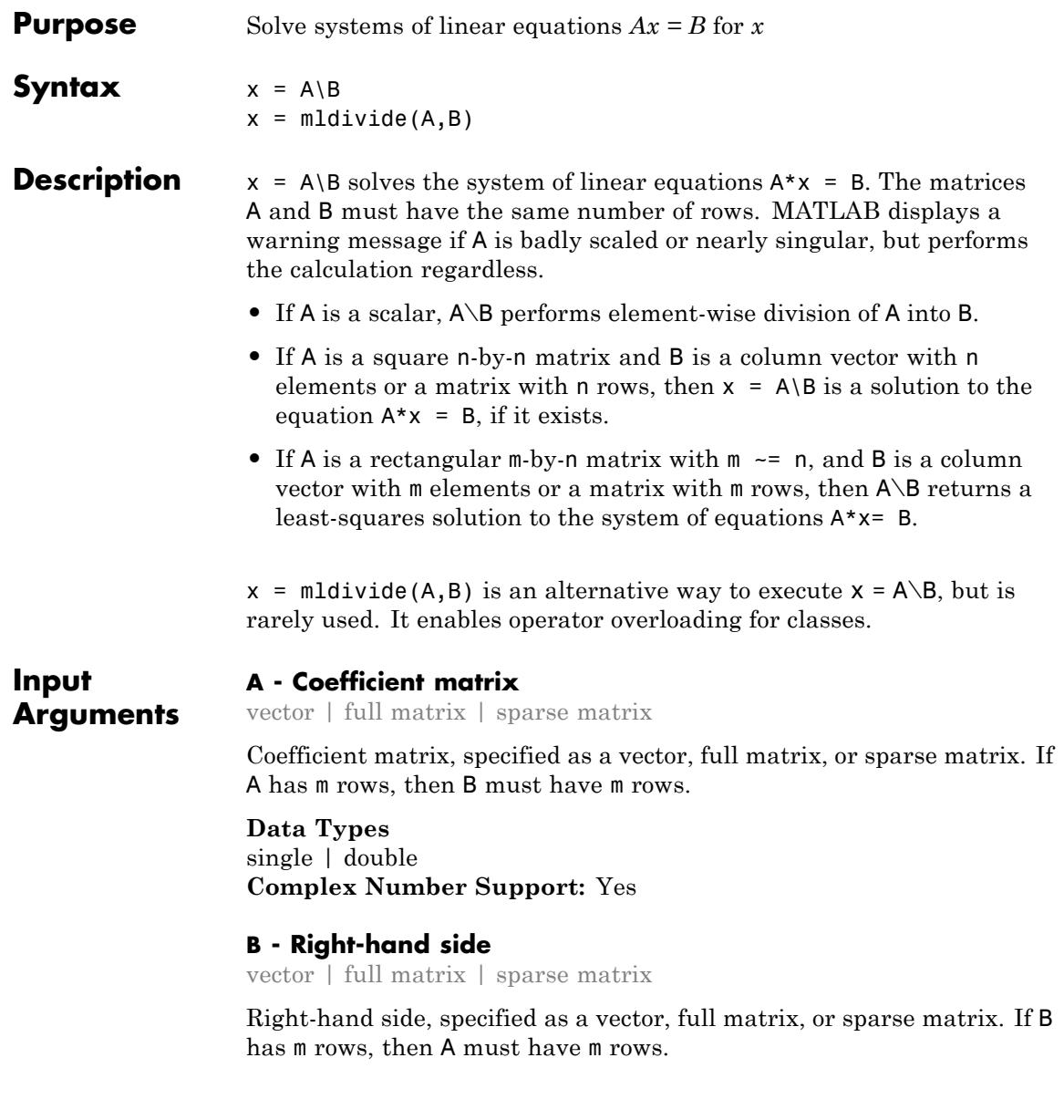

# **mldivide**

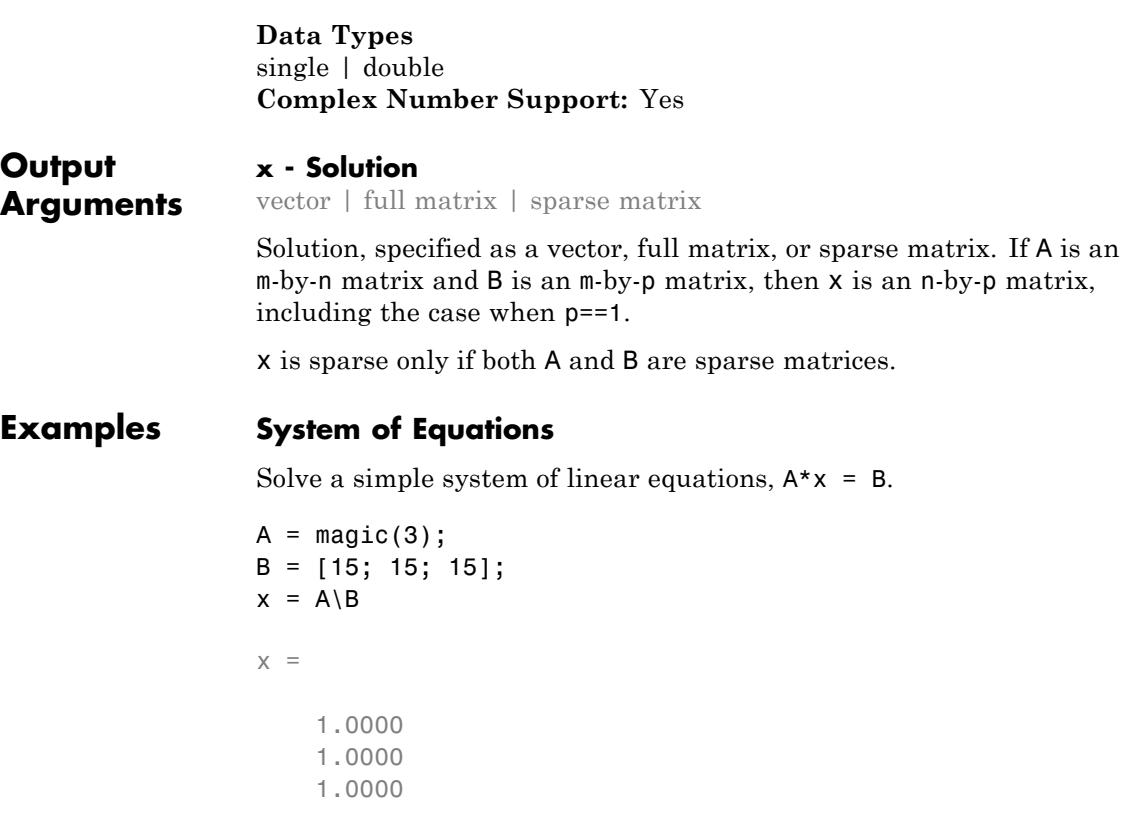

## **Linear System with Singular Matrix**

Solve a linear system of equations involving a singular matrix, C.

 $C = magic(4);$ D = [34; 34; 34; 34];  $x = C \ D$ 

Warning: Matrix is close to singular or badly scaled. Results may be inac 1.306145e-17.

 $x =$ 

1.5000 2.5000 -0.5000 0.5000

MATLAB issues a warning but proceeds with the calculation. MATLAB might give a valid solution even when working with a singular matrix. These solutions are often not unique.

### **Least-Squares Solution of Underdetermined System**

Solve a system of linear equations,  $A^*x = b$ .

```
A = [1 2 0; 0 4 3];
b = [8; 18];x = A \ bans =0
    4.0000
    0.6667
```
### **Linear System with Sparse Matrix**

Solve a simple system of linear equations using sparse matrices.

Consider the matrix equation  $A^*x = B$ .

```
A = sparse([0 2 0 1 0; 4 -1 -1 0 0; 0 0 0 3 -6; -2 0 0 0 2; 0 0 4 2 0]
B = sparse([8; -1; -18; 8; 20]);
x = A \setminus Bx =(1,1) 1.0000
  (2,1) 2.0000
  (3,1) 3.0000
  (4,1) 4.0000
```
# **mldivide**

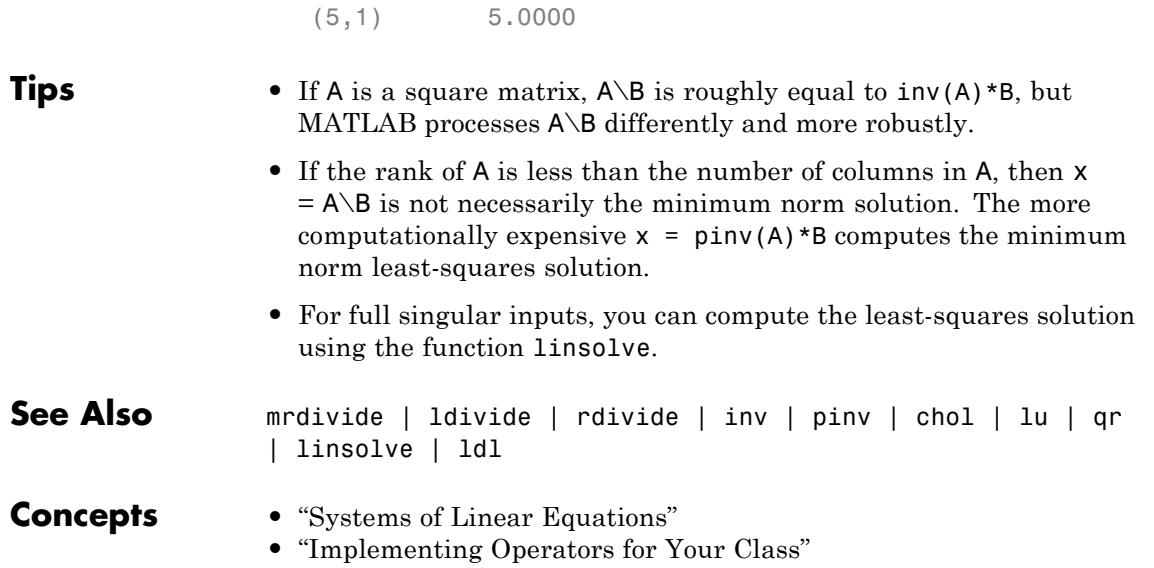

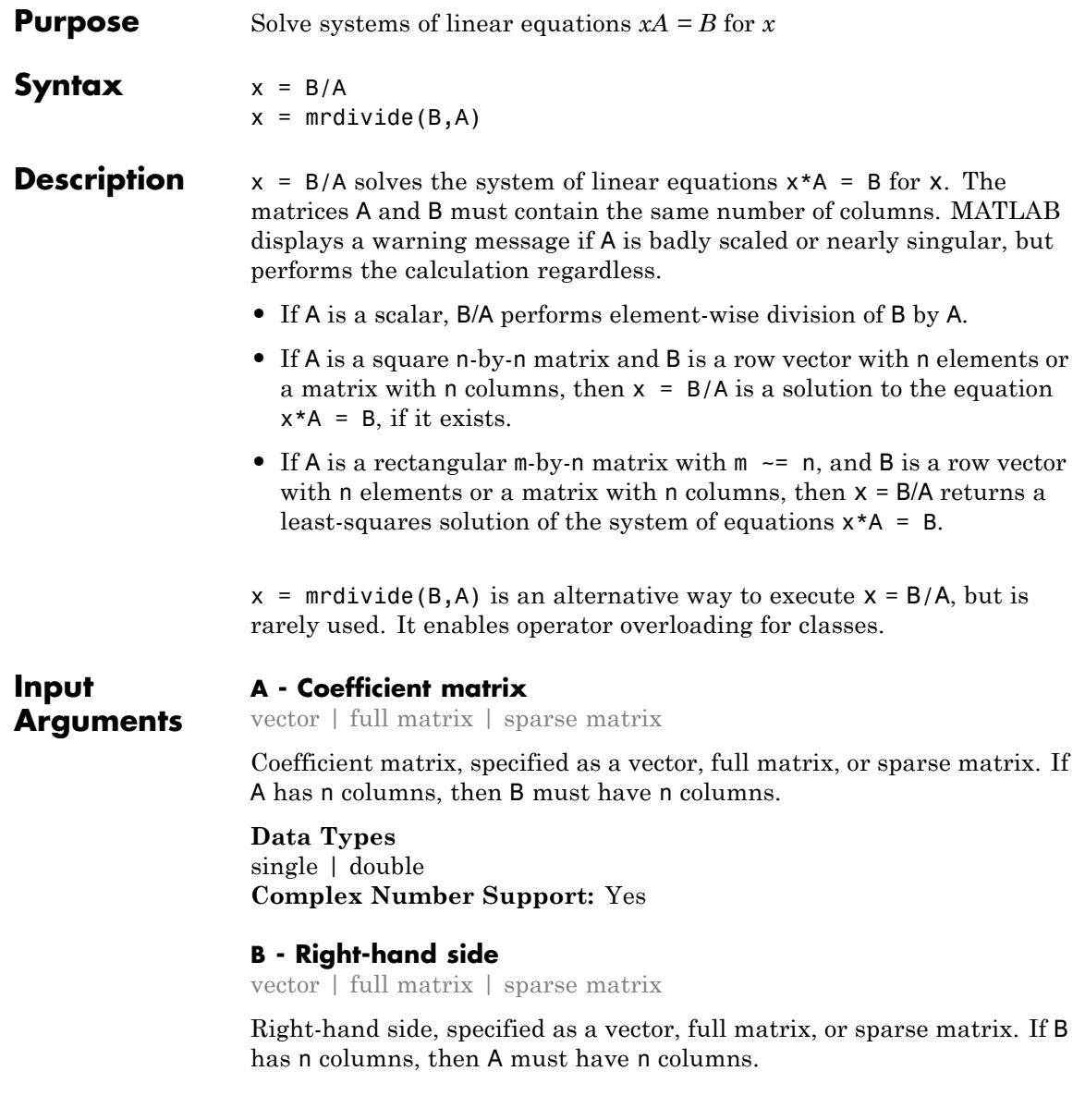

# **mrdivide**

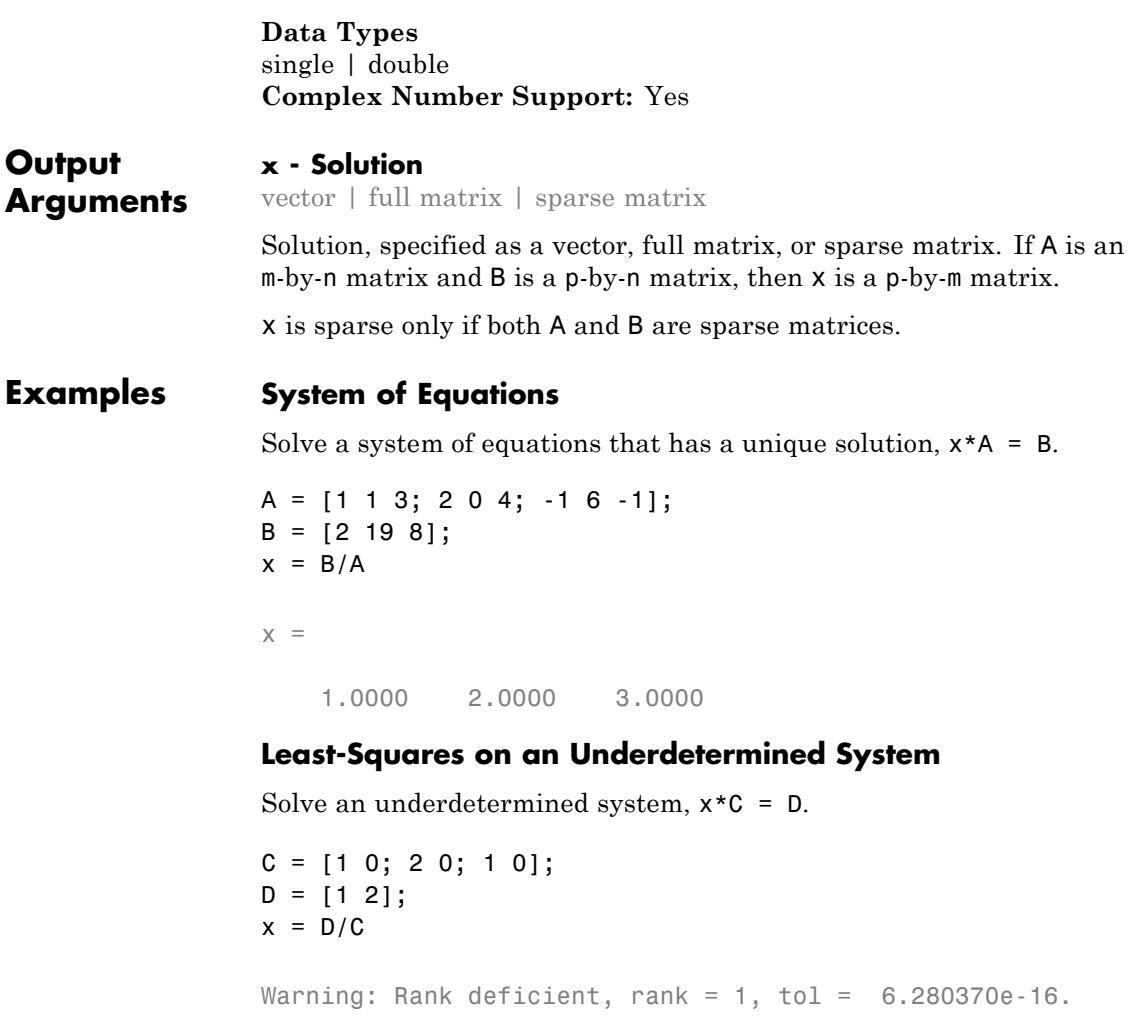

 $x =$ 

0 0.5000 0

MATLAB issues a warning but proceeds with calculation.

Verify that x is not an exact solution.

```
x*C-D
                 ans =0 -2
Tips • The operators / and \ are related to each other by the equation B/A
                   = (A' \ B')'.
                 • If A is a square matrix, B/A is roughly equal to B*inv(A), but
                   MATLAB processes B/A differently and more robustly.
See Also mldivide | ldivide | rdivide | inv | transpose
Concepts • "Systems of Linear Equations"
```
# **mlint**

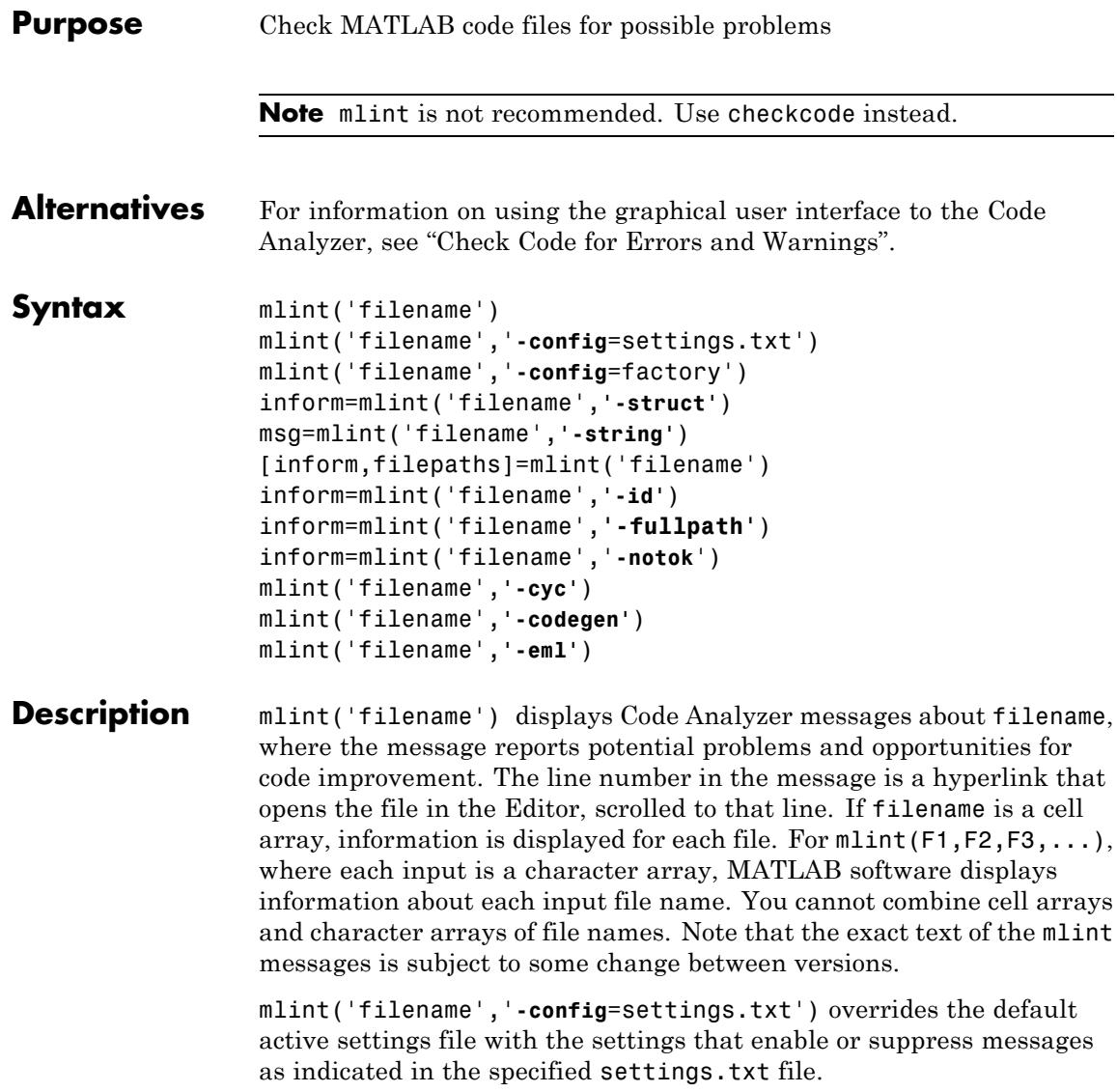

**Note** If used, you must specify the full path to the settings.txt file specified with the -config option.

For information about creating a settings.txt file, see "Save and Reuse Code Analyzer Message Settings". If you specify an invalid file, mlint returns a message indicating that it cannot open or read the file you specified. In that case, mlint uses the factory default settings.

mlint('filename','**-config**=factory') ignores all settings files and uses the factory default preference settings.

inform=mlint('filename',**'-struct'**) returns the information in a structure array whose length is the number of messages found. The structure has the fields that follow.

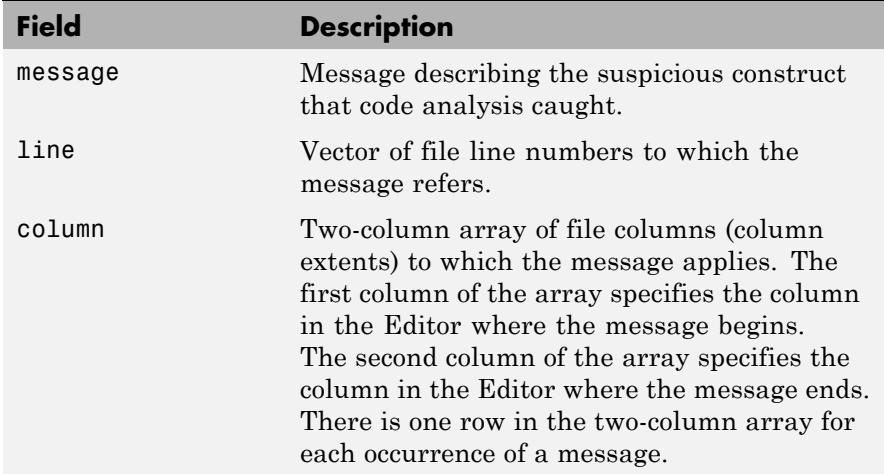

If you specify multiple file names as input, or if you specify a cell array as input, inform contains a cell array of structures.

msg=mlint('filename',**'-string'**) returns the information as a string to the variable msg. If you specify multiple file names as input, or if you specify a cell array as input, msg contains a string where each file's information is separated by 10 equal sign characters (=), a space, the file name, a space, and 10 equal sign characters.

If you omit the **-struct** or **-string** argument and you specify an output argument, the default behavior is **-struct**. If you omit the argument and there are no output arguments, the default behavior is to display the information to the command line.

[inform,filepaths]=mlint('filename') additionally returns filepaths, the absolute paths to the file names, in the same order as you specified them.

inform=mlint('filename',**'-id'**) requests the message ID, where ID is a string of the form ABC.... When returned to a structure, the output also has the id field, which is the ID associated with the message.

inform=mlint('filename',**'-fullpath'**) assumes that the input file names are absolute paths, so that mlint does not try to locate them.

inform=mlint('filename','**-notok**') runs mlint for all lines in filename, even those lines that end with the mlint suppression directive, %#ok.

mlint('filename',**'-cyc'**) displays the McCabe complexity (also referred to as cyclomatic complexity) of each function in the file. Higher McCabe complexity values indicate higher complexity, and there is some evidence to suggest that programs with higher complexity values are more likely to contain errors. Frequently, you can lower the complexity of a function by dividing it into smaller, simpler functions. In general, smaller complexity values indicate programs that are easier to understand and modify. Some people advocate splitting up programs that have a complexity rating over 10.

mlint('filename',**'-codegen'**) enables code generation messages for display in the Command Window.

mlint('filename',**'-eml'**) '-eml' is not recommended. Use '-codegen' instead.

**Examples** The following examples use lengthofline.m, which is a sample file with MATLAB code that can be improved. You can find it in *matlabroot*/help/techdoc/matlab\_env/examples. If you want to run the examples, save a copy of lengthofline.m to a location on your MATLAB path.

#### **Running mlint on a File with No Options**

To run mlint on the example file, lengthofline.m, run

```
mlint('lengthofline')
```
MATLAB displays the M-Lint messages for lengthofline.m in the Command Window:

```
L 22 (C 1-9): The value assigned here to variable 'nothandle' might never be used.
L 23 (C 12-15): NUMEL(x) is usually faster than PROD(SIZE(x)).
L 24 (C 5-11): 'notline' might be growing inside a loop. Consider preallocating for speed.
L 24 (C 44-49): Use STRCMPI(str1,str2) instead of using LOWER in a call to STRCMP.
L 28 (C 12-15): NUMEL(x) is usually faster than PROD(SIZE(x)).
L 34 (C 13-16): 'data' might be growing inside a loop. Consider preallocating for speed.
L 34 (C 24-31): Use dynamic fieldnames with structures instead of GETFIELD.
               Type 'doc struct' for more information.
L 38 (C 29): Use || instead of | as the OR operator in (scalar) conditional statements.
L 39 (C 47): Use || instead of | as the OR operator in (scalar) conditional statements.
L 40 (C 47): Use || instead of | as the OR operator in (scalar) conditional statements.
L 42 (C 13-16): 'data' might be growing inside a loop. Consider preallocating for speed.
L 43 (C 13-15): 'dim' might be growing inside a loop. Consider preallocating for speed.
L 45 (C 13-15): 'dim' might be growing inside a loop.Consider preallocating for speed.
L 48 (C 52): There may be a parenthesis imbalance around here.
L 48 (C 53): There may be a parenthesis imbalance around here.
L 48 (C 54): There may be a parenthesis imbalance around here.
L 48 (C 55): There may be a parenthesis imbalance around here.
L 49 (C 17): Terminate statement with semicolon to suppress output (in functions).
L 49 (C 23): Use of brackets [] is unnecessary. Use parentheses to group, if needed.
```
For details about these messages and how to improve the code, see "Changing Code Based on Code Analyzer Messages" in the MATLAB Desktop Tools and Development Environment documentation.

### **Running mlint with Options to Show IDs and Return Results to a Structure**

To store the results to a structure and include message IDs, run

```
inform=mlint('lengthofline', '-id')
```
MATLAB returns

inform =

19x1 struct array with fields: message line column id

To see values for the first message, run

inform(1)

MATLAB displays

ans  $=$ 

message: 'The value assigned here to variable 'nothandle' might never be used.' line: 22 column: [1 9] id: 'NASGU'

Here, the message is for the value that appears on line 22 that extends from column 1–9 in the file.NASGU is the ID for the message 'The value assigned here to variable 'nothandle' might never be used.'.

### **Displaying McCabe Complexity with mlint**

To display the McCabe complexity of a MATLAB code file, run mlint with the -cyc option, as shown in the following example (assuming you have saved lengthofline.m to a local folder).
mlint lengthofline.m -cyc

Results displayed in the Command Window show the McCabe complexity of the file, followed by the M-Lint messages, as shown here:

L 1 (C 23-34): The McCabe complexity of 'lengthofline' is 12. L 22 (C 1-9): The value assigned here to variable 'nothandle' might never be used. L 23 (C 12-15): NUMEL(x) is usually faster than PROD(SIZE(x)). L 24 (C 5-11): 'notline' might be growing inside a loop. Consider preallocating for speed. L 24 (C 44-49): Use STRCMPI(str1,str2) instead of using UPPER/LOWER in a call to STRCMP. L 28 (C 12-15): NUMEL(x) is usually faster than  $PROD(SIZE(x))$ . L 34 (C 13-16): 'data' might be growing inside a loop. Consider preallocating for speed. L 34 (C 24-31): Use dynamic fieldnames with structures instead of GETFIELD. Type 'doc struct' for mo L 38 (C 29): Use || instead of | as the OR operator in (scalar) conditional statements. L 39 (C 47): Use || instead of | as the OR operator in (scalar) conditional statements. L 40 (C 47): Use || instead of | as the OR operator in (scalar) conditional statements. L 42 (C 13-16): 'data' might be growing inside a loop. Consider preallocating for speed. L 43 (C 13-15): 'dim' might be growing inside a loop. Consider preallocating for speed. L 45 (C 13-15): 'dim' might be growing inside a loop. Consider preallocating for speed. L 48 (C 52): There may be a parenthesis imbalance around here. L 48 (C 53): There may be a parenthesis imbalance around here. L 48 (C 54): There may be a parenthesis imbalance around here. L 48 (C 55): There may be a parenthesis imbalance around here. L 49 (C 17): Terminate statement with semicolon to suppress output (in functions). L 49 (C 23): Use of brackets [] is unnecessary. Use parentheses to group, if needed.

**See Also** mlintrpt, profile

#### **How To** • For information on the suppression directive,  $*$  *#ok, and suppressing* messages from within your program, see "Adjust Code Analyzer Message Indicators and Messages".

# **mlintrpt**

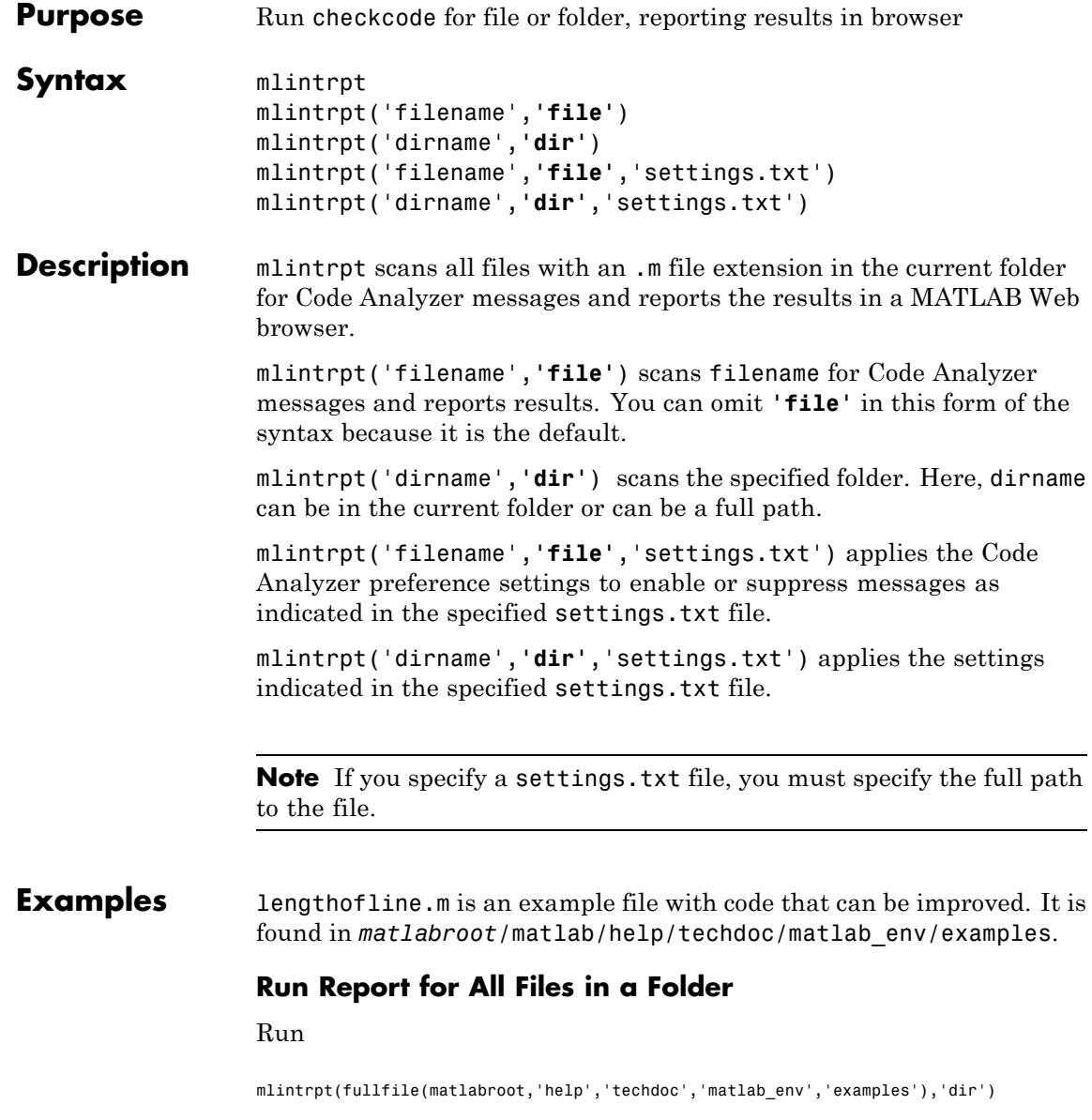

and MATLAB displays a report of potential problems and improvements for all files with an .m file extension in the examples folder.

For details about these messages and how to improve the code, see "Changing Code Based on Code Analyzer Messages".

### **Run Report Using Code Analyzer Preference Settings**

You can save preference settings to a text file by clicking the **Preferences** button in the **Environment** section on the **Home** tab and selecting **Code Analyzer** in the left pane. To save a preferences file, select **Save as** under the  $\mathbf{Q}$ -drop-down list. To apply those settings when you run mlintrpt, use the file option and supply the full path to the settings file name as shown in this example:

```
mlintrpt('lengthofline.m', 'file', ...
'C:\WINNT\Profiles\me\Application Data\MathWorks\MATLAB\R2012b\mymlint.txt')
```
Alternatively, use fullfile if the settings file is stored in the preferences folder:

mlintrpt('lengthofline.m', 'file', fullfile(prefdir,'mymlint.txt'))

Assuming that in that example mymlint.txt file, the setting for Terminate statement with semicolon to suppress output has been disabled, the results of mlintrpt for lengthofline do not show that message for line 49.

When mlintrpt cannot locate the settings file, the first message in the report is

0: Unable to open or read the configuration file 'mymlint.txt'--using default settings.

- **See Also** checkcode
- **Concepts •** "Check Code for Errors and Warnings"

# **mlock**

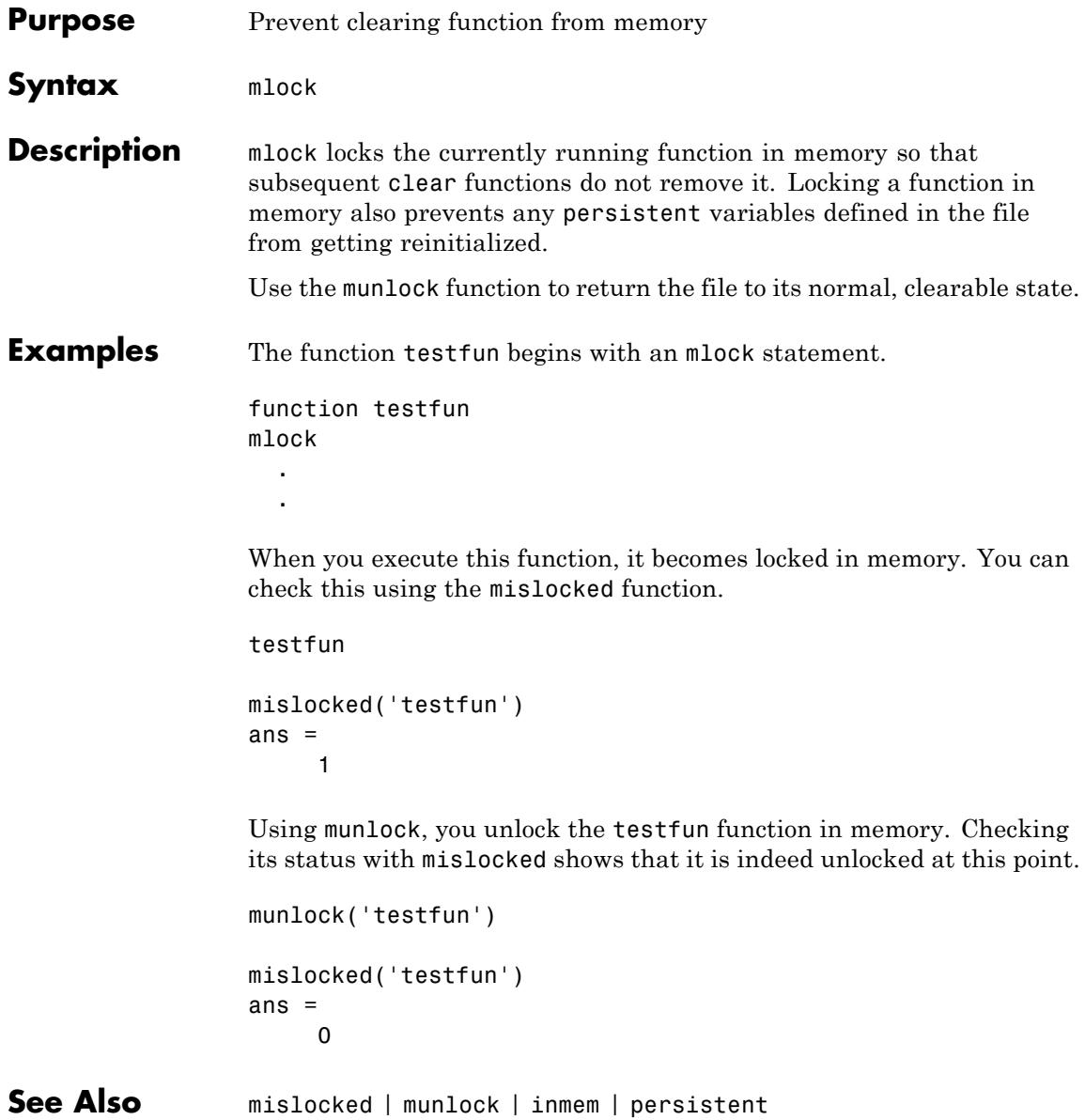

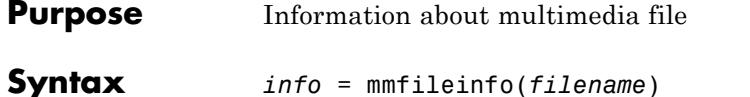

**Description** *info* = mmfileinfo(*filename*) returns a structure, *info*, with fields containing information about the contents of the multimedia file identified by *filename*. The *filename* input is a string enclosed in single quotation marks.

> If *filename* is a URL, mmfileinfo might take a long time to return because it must first download the file. For large files, downloading can take several minutes. To avoid blocking the MATLAB command line while this processing takes place, download the file before calling mmfileinfo.

The *info* structure contains the following fields, listed in the order they appear in the structure.

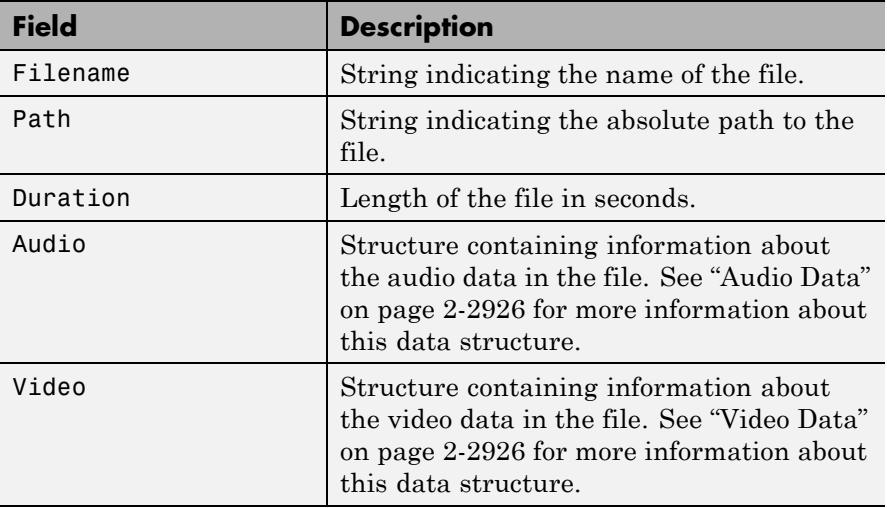

### <span id="page-3065-0"></span>**Audio Data**

The Audio structure contains the following fields, listed in the order they appear in the structure. If the file does not contain audio data, the fields in the structure are empty.

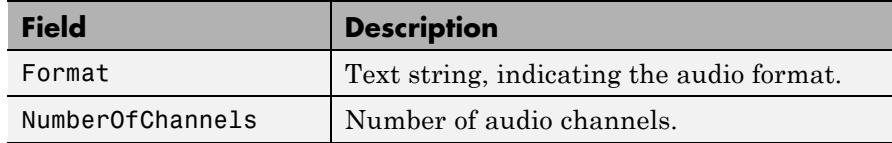

### **Video Data**

The Video structure contains the following fields, listed in the order they appear in the structure. If the file does not contain video data, the fields in the structure are empty.

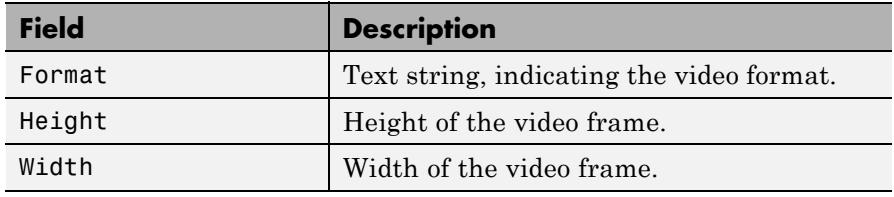

**Examples** Display information about the example file xylophone.mpg:

```
info = mmfileinfo('xylophone.mpg')
audio = info.Audio
video = info.Video
```
MATLAB returns:

```
info =Filename: 'xylophone.mpg'
       Path: [1x75 char]
   Duration: 4.7020
      Audio: [1x1 struct]
      Video: [1x1 struct]
```

```
audio =
              Format: 'MPEG'
    NumberOfChannels: 2
video =
    Format: 'MPEG1'
    Height: 240
     Width: 320
where Path is system-dependent.
```
See Also get | VideoReader

# **mmreader**

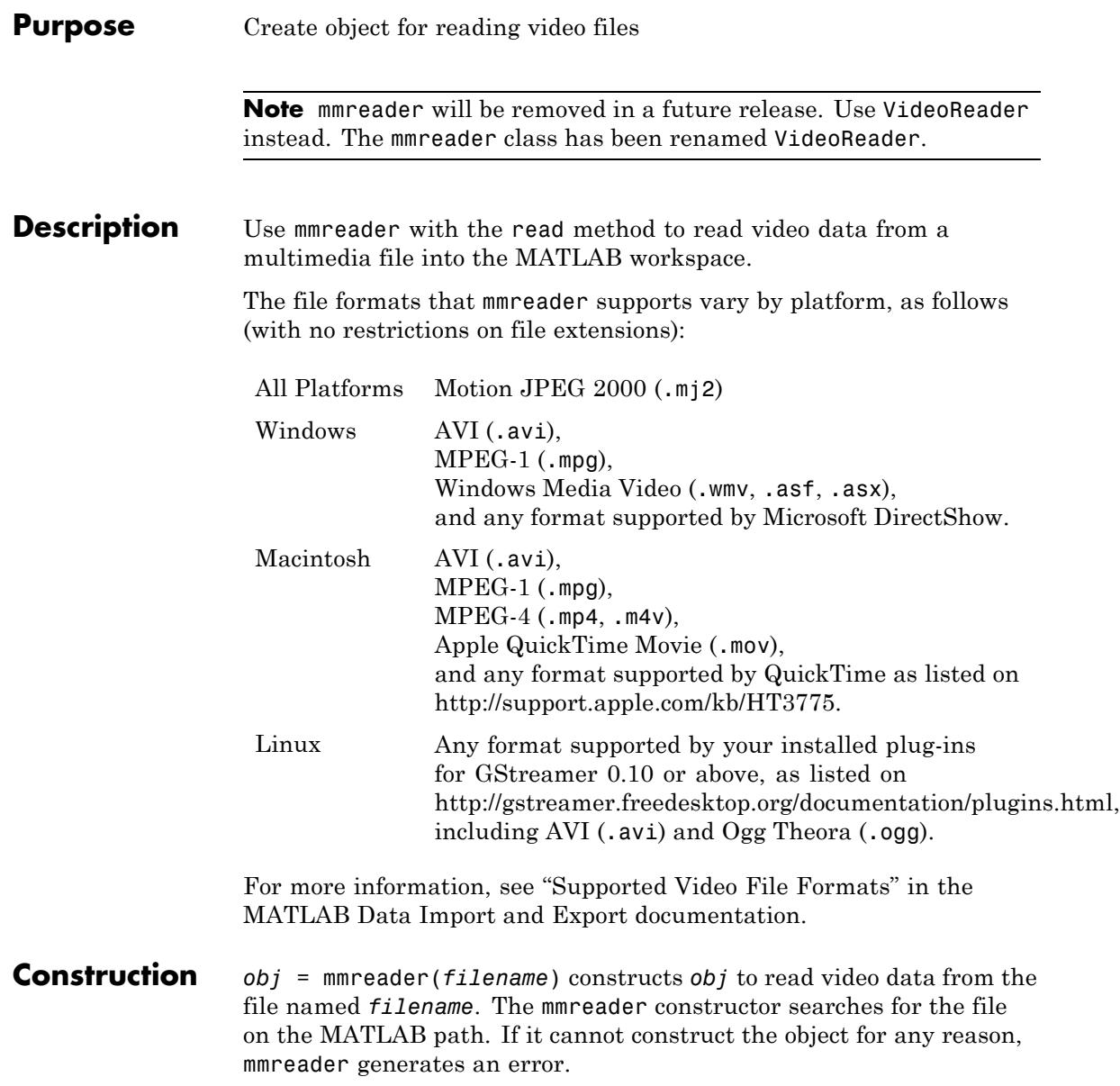

*obj* = mmreader(*filename*,'*PropertyName'*,*PropertyValue*) constructs the object using options, specified as property name/value pairs. Property name/value pairs can be in any format that the set method supports: name/value string pairs, structures, or name/value cell array pairs.

#### **Properties BitsPerPixel**

Bits per pixel of the video data. (Read-only)

#### **Duration**

Total length of the file in seconds. (Read-only)

#### **FrameRate**

Frame rate of the video in frames per second. (Read-only)

#### **Height**

Height of the video frame in pixels. (Read-only)

#### **Name**

Name of the file associated with the object. (Read-only)

#### **NumberOfFrames**

Total number of frames in the video stream. (Read-only)

Some files store video at a variable frame rate, including many Windows Media Video files. For these files, mmreader cannot determine the number of frames until you read the last frame. When you construct the object, mmreader returns a warning and does not set the NumberOfFrames property.

To count the number of frames in a variable frame rate file, use the read method to read the last frame of the file. For example:

```
vidObj = mmreader('varFrameRateFile.wmv');
lastFrame = read(vidObj, inf);numFrames = vidObj.NumberOfFrames;
```
For more information, see "Reading Variable Frame Rate Video" in the MATLAB Data Import and Export documentation.

#### **Path**

String containing the full path to the file associated with the reader. (Read-only)

#### **Tag**

User-defined string to identify the object.

**Default:** ''

#### **Type**

Class name of the object: 'mmreader'. (Read-only)

#### **UserData**

Generic field for user-defined data.

**Default:** []

#### **VideoFormat**

String indicating the MATLAB representation of the video format, such as 'RGB24'. (Read-only)

#### **Width**

Width of the video frame in pixels. (Read-only)

### **Methods** For backward compatibility, mmreader supports the following VideoReader methods:

[get](#page-2010-0) Query property values for video reader object

[getFileFormats](#page-2030-0) File formats that VideoReader supports

# **mmreader**

```
read Read video frame data from file
                  set Set property values for video
                                                reader object
Copy
Semantics
                 Handle. To learn how handle classes affect copy operations, see Copying
                 Objects in the MATLAB Programming Fundamentals documentation.
Examples Construct an mmreader object for the example movie file xylophone.mpg
                 and view its properties:
                 xyloObj = mmreader('xylophone.mpg', 'Tag', 'My reader object');
                 get(xyloObj)
                 Read and play back the movie file xylophone.mpg:
                 xyloObj = mmreader('xylophone.mpg');
                 nFrames = xyloObj.NumberOfFrames;
                 vidHeight = xyloObj.Height;
                 vidWidth = xyloObj.Width;
                 % Preallocate movie structure.
                 mov(1:nFrames) = ...struct('cdata', zeros(vidHeight, vidWidth, 3, 'uint8'),...
                            'colormap', []);
                 % Read one frame at a time.
                 for k = 1 : nFrames
                     mov(k).cdata = read(xyloObj, k);
                 end
                 % Size a figure based on the video's width and height.
                 hf = figure;set(hf, 'position', [150 150 vidWidth vidHeight])
```
# **mmreader**

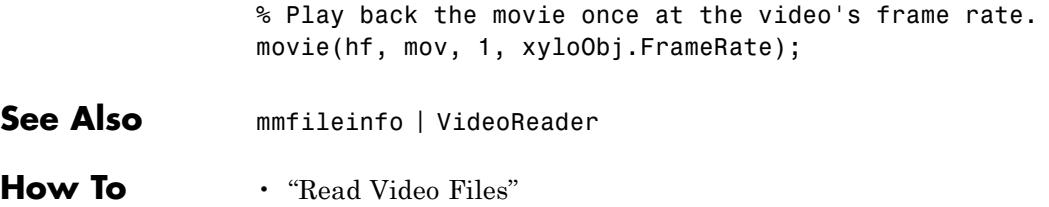

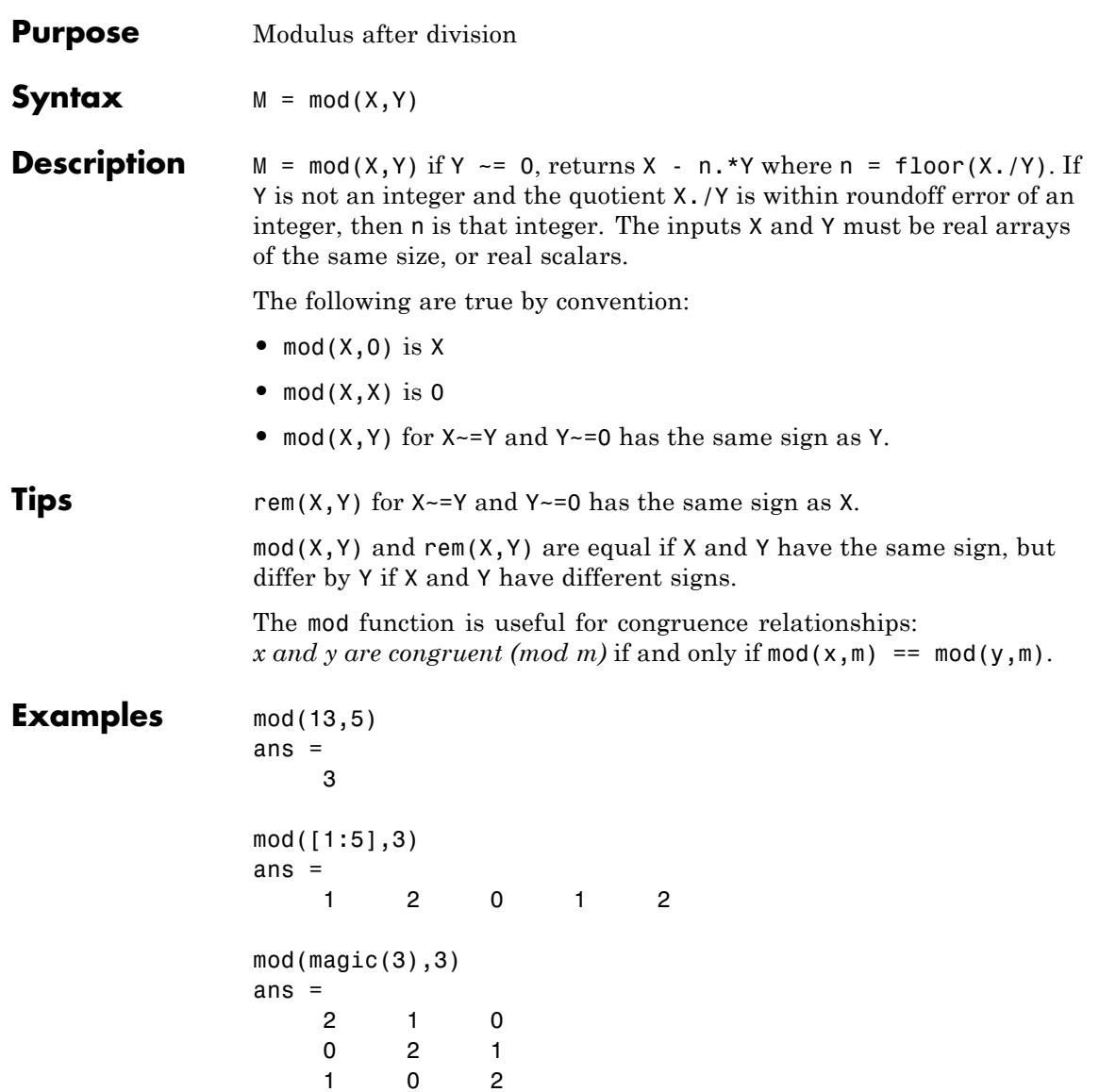

Π

**See Also** rem

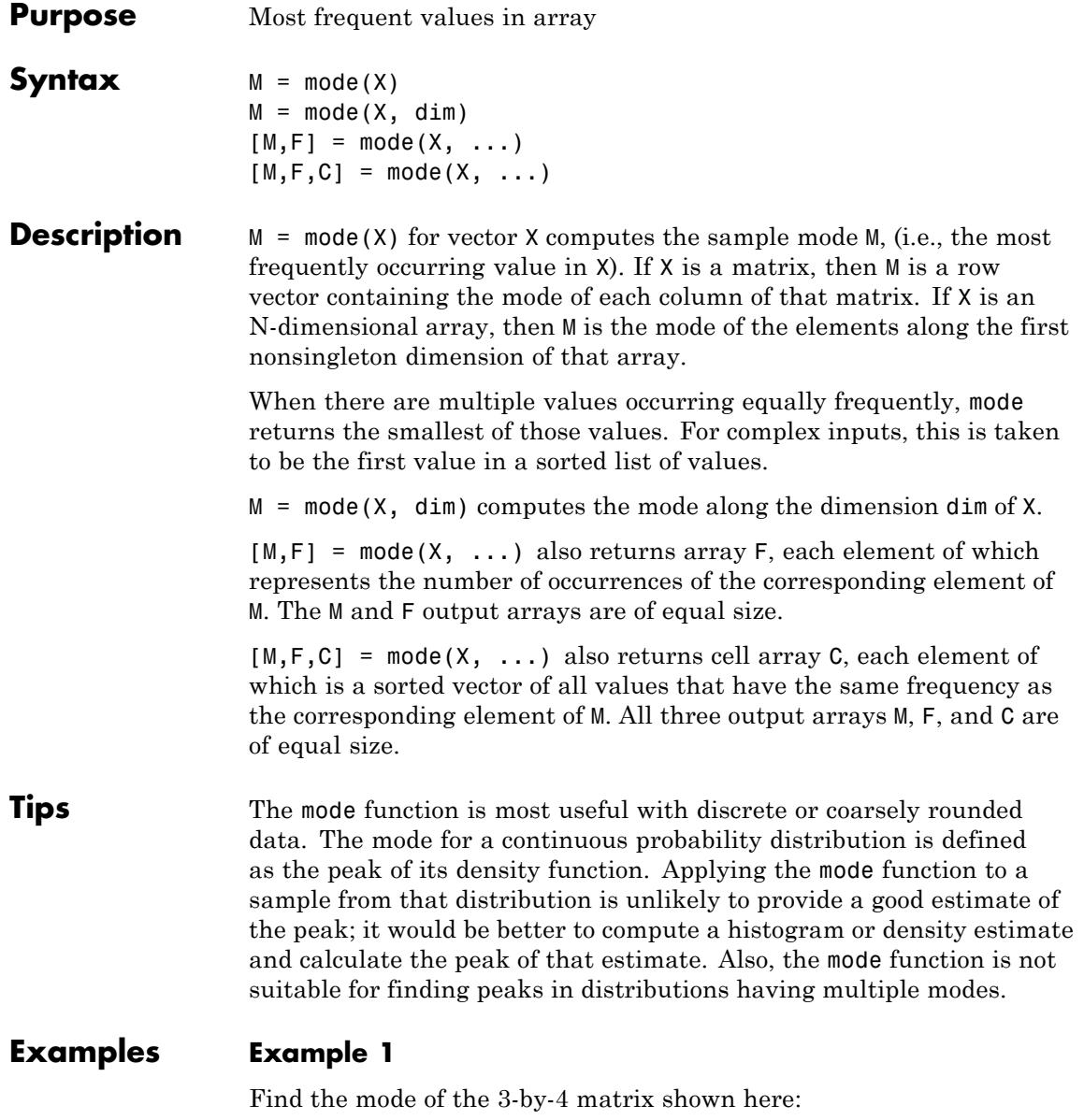

```
X = [3 3 1 4; 0 0 1 1; 0 1 2 4]
X =3314
  0011
  0124
mode(X)
ans =0014
```
Find the mode along the second (row) dimension:

```
mode(X, 2)ans =3
    0
    0
```
### **Example 2**

Find the mode of a continuous variable grouped into bins:

```
rng(0,'twister'); % Reset the random number generator
y = \text{randn}(1000, 1);
edges = -6: .25:6;[n, bin] = histc(y, edges);m = mode(bin)m =26
edges([m, m+1])
ans =0.2500 0.5000
hist(y,edges+.125)
```
**mode**

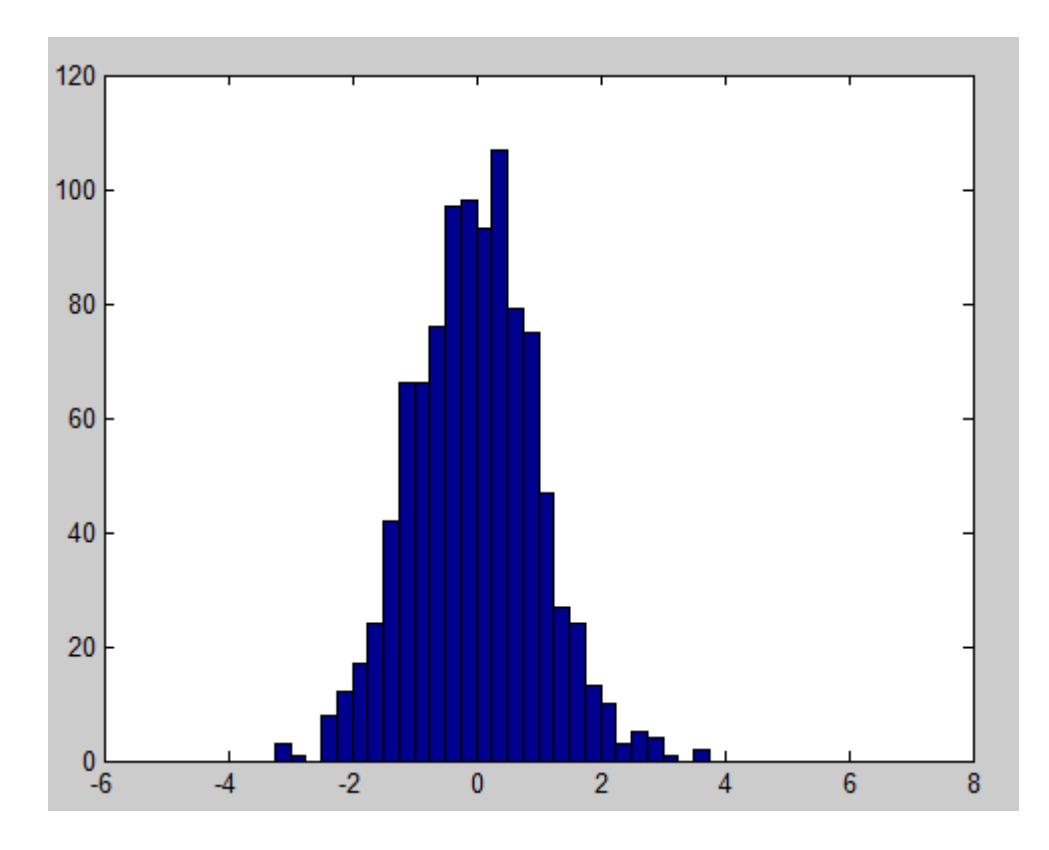

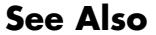

**See Also** mean | median | hist | histc

## **more**

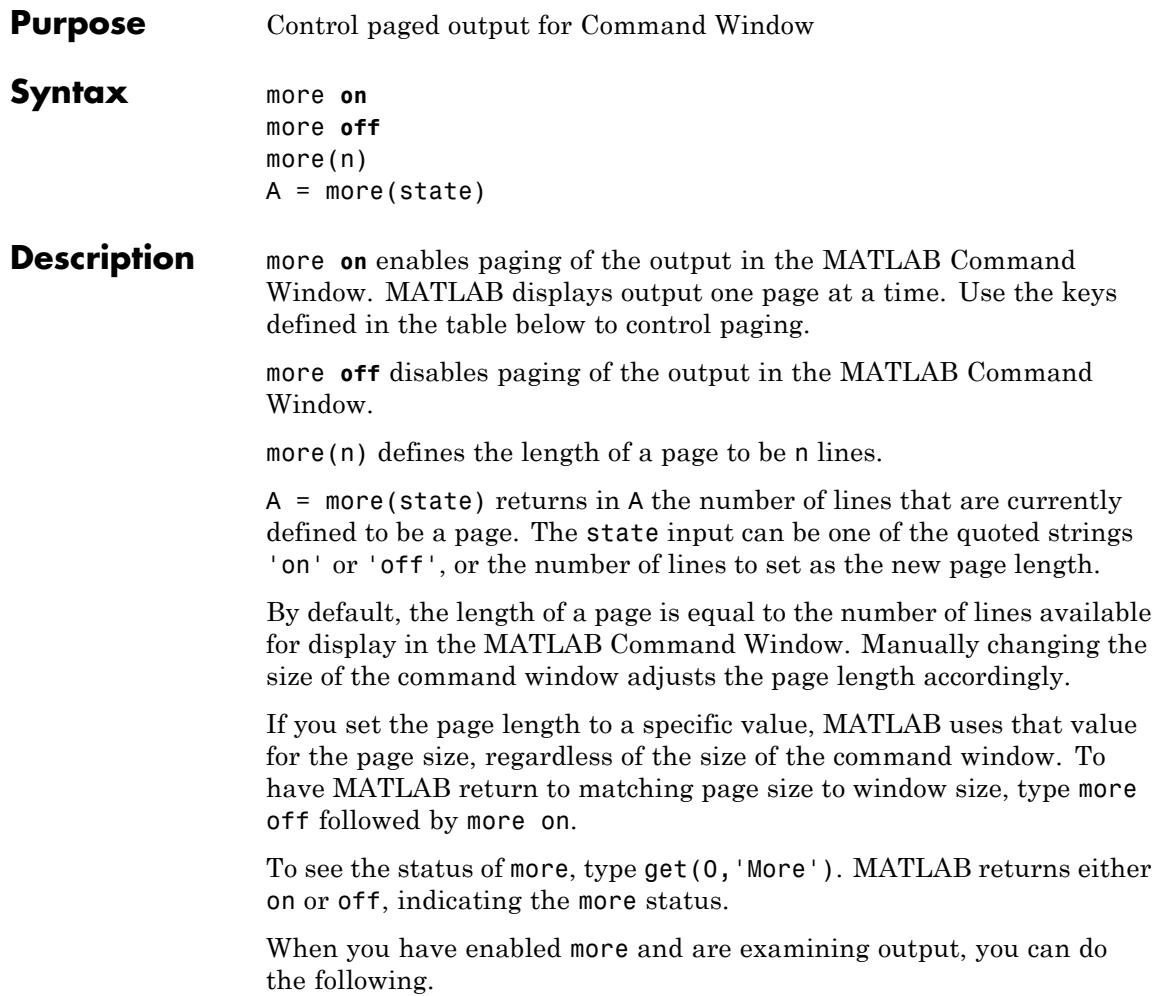

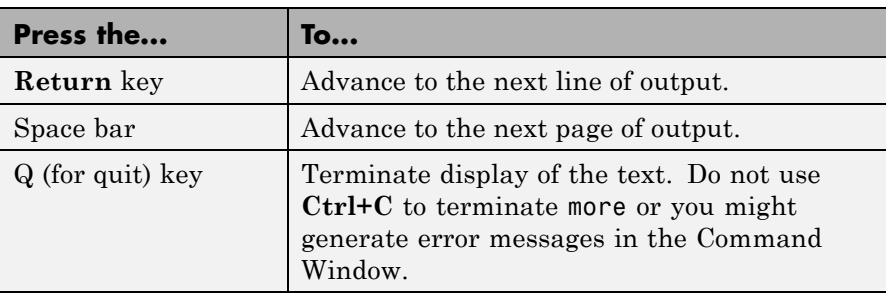

more is in the **off** state, by default.

See Also diary

**2-2939**

## **move**

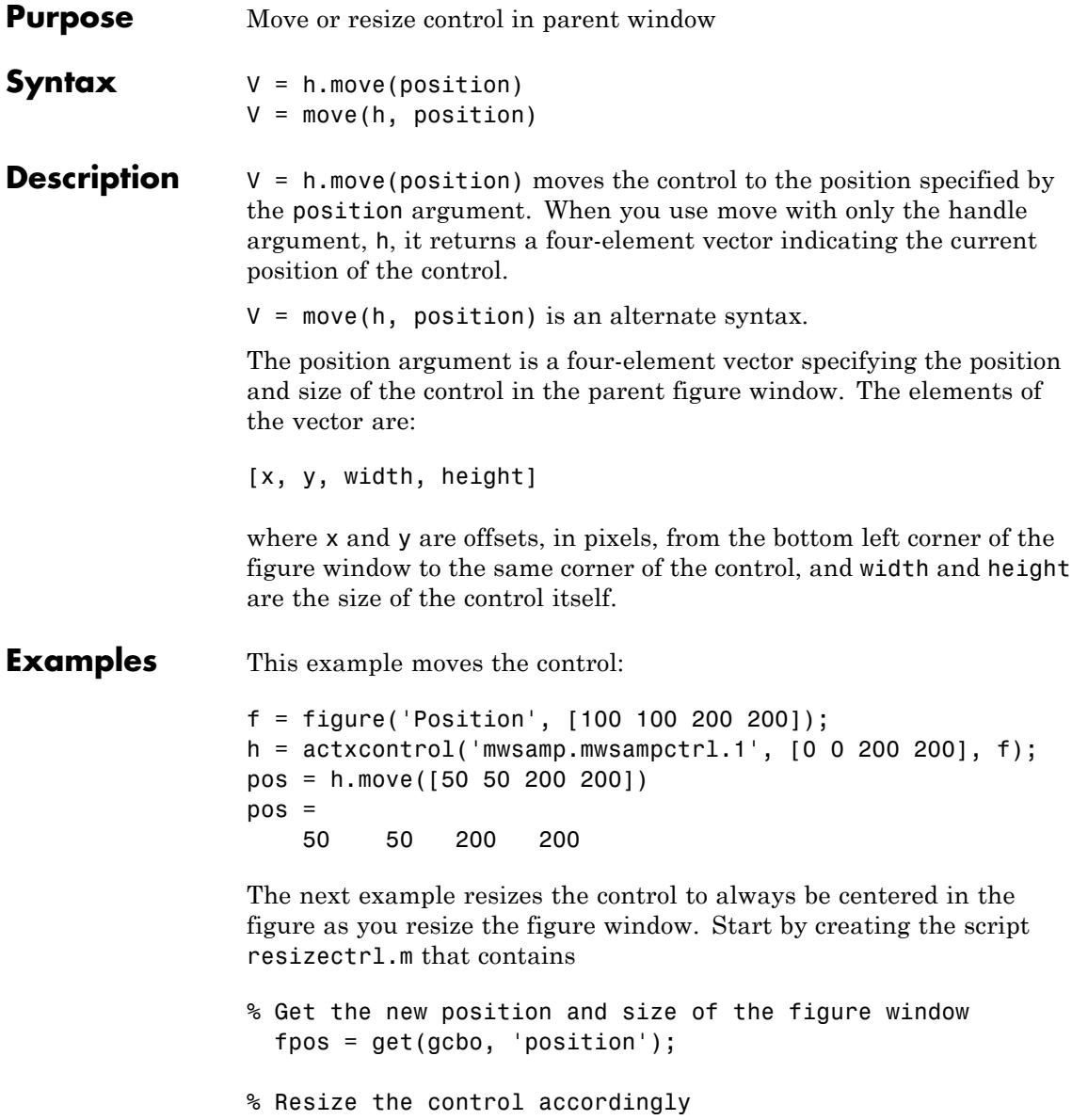

```
h.move([0 0 fpos(3) fpos(4)]);
```
Now execute the following:

```
f = figure('Position', [100 100 200 200]);
h = actxcontrol('mwsamp.mwsampctrl.1', [0 0 200 200]);set(f, 'ResizeFcn', 'resizectrl');
```
As you resize the figure window, notice that the circle moves so that it is always positioned in the center of the window.

**See Also** set (COM) | get (COM)

# **movefile**

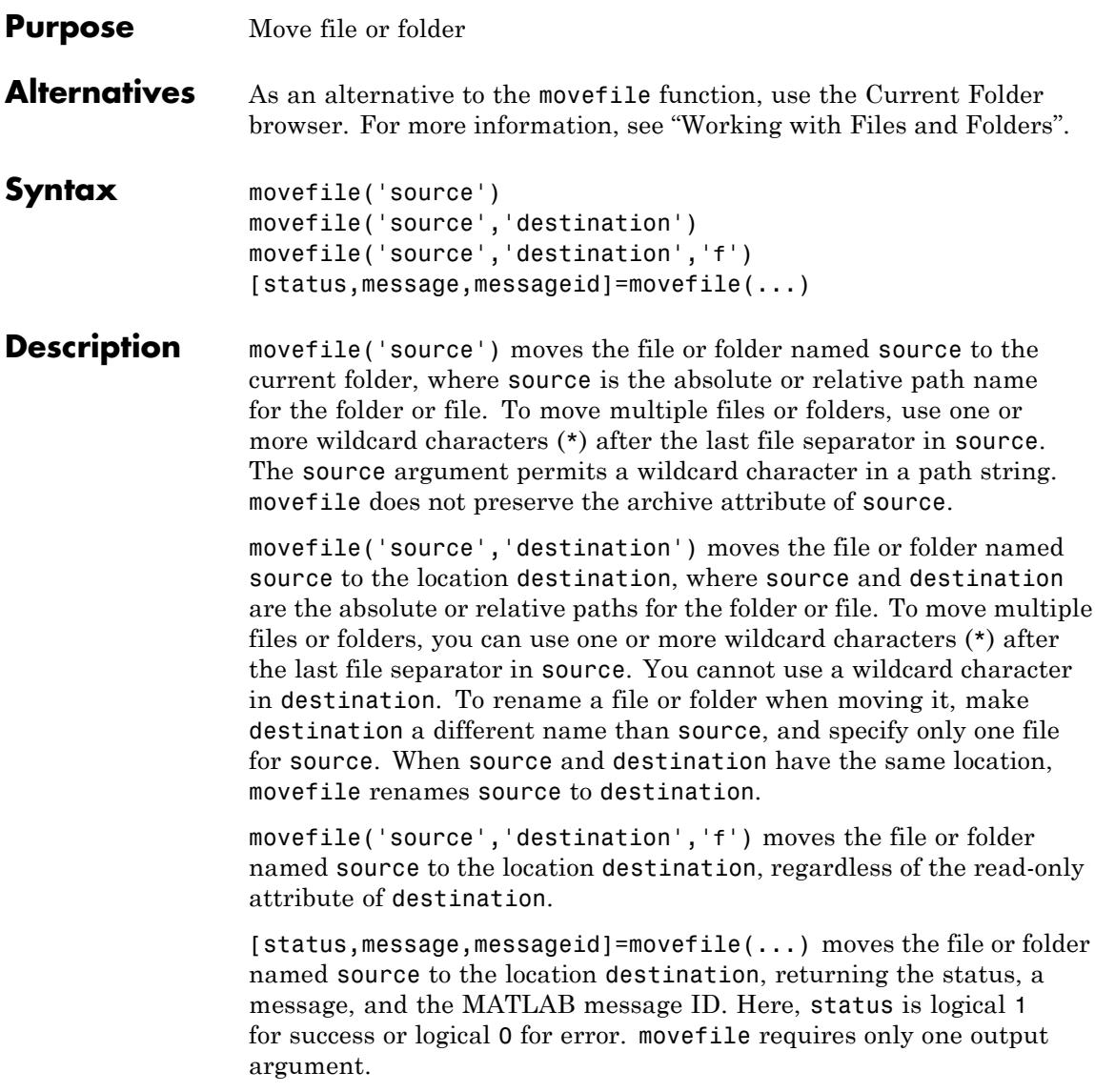

### **Examples Moving a File to the Current Folder**

Assuming myfiles is a subfolder within the current folder, move the file myfunction.m to the current folder:

```
movefile('myfiles/myfunction.m')
```
Assuming projects/testcases is the current folder, move projects/myfiles and its contents to the current folder:

```
movefile('../myfiles')
```
### **Renaming a File in the Current Folder**

In the current folder, rename myfunction.m to oldfunction.m:

```
movefile('myfunction.m','oldfunction.m')
```
### **Using a Wildcard to Move All Matching Files**

Assuming myfiles is a subfolder of the current folder, move all files whose names that begin with my from the myfiles folder, to the current folder:

movefile('myfiles/my\*')

### **Moving a File to a Different Folder**

Assuming projects and the current folder are at the same level, move the file myfunction.m from the current folder to the folder projects:

```
movefile('myfunction.m','../projects')
```
### **Moving a Folder Down One Level**

Assuming projects is a subfolder of the current folder, move the folder projects/testcases and all its contents down a level in projects into projects/myfiles:

```
movefile('projects/testcases','projects/myfiles/')
```
### **Moving a File to a Read-Only Folder and Renaming the File**

Move the file myfile.m from the current folder to d:/work/restricted, assigning it the name test1.m, where restricted is a read-only folder:

```
movefile('myfile.m','d:/work/restricted/test1.m','f')
```
The read-only file myfile.m is no longer in the current folder. The file test1.m is in d:/work/restricted and is read only.

### **Returning Status When Moving Files**

Move all files in the folder myfiles whose names start with new to the current folder, when there is an error. You mistype new\* as nex\* and no items in the current folder start with nex\*:

```
[s,mess,messid]=movefile('myfiles/nex*')
                 s =0
                 mess =No matching files were found.
                 messid =MATLAB:MOVEFILE:FileDoesNotExist
See Also cd | copyfile | delete | dir | fileattrib | ls | mkdir | rmdir
How To • "Creating, Opening, Changing, and Deleting Files and Folders"
```
## **Purpose** Move GUI figure to specified location on screen

**Syntax** movegui(h,'*position*') movegui(*position*) movegui(h) movegui

**Description** movegui(h, '*position*') moves the figure identified by handle h to the specified screen location, preserving the figure's size. The *position* argument is a string or a two-element vector, as defined in the following tables.

> movegui(*position*) moves the callback figure (gcbf) or the current figure (gcf) to the specified position.

movegui(h) moves the figure identified by the handle h to the onscreen position.

movegui moves the callback figure (gcbf) or the current figure (gcf) to the onscreen position. You can specify 'movegui' as a [CreateFcn](../ref/figure_props.html#CreateFcn) callback for a figure. It ensures after you save it, the figure appears on screen when you reload it, regardless of its saved position. See the following example.

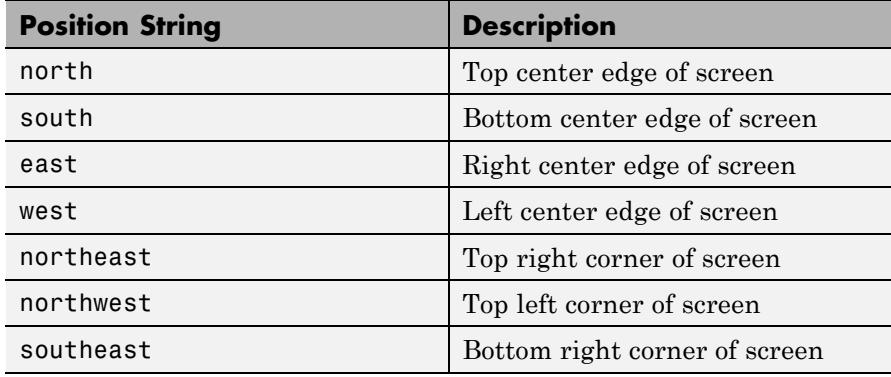

When it is a string, *position* is one of the following descriptors.

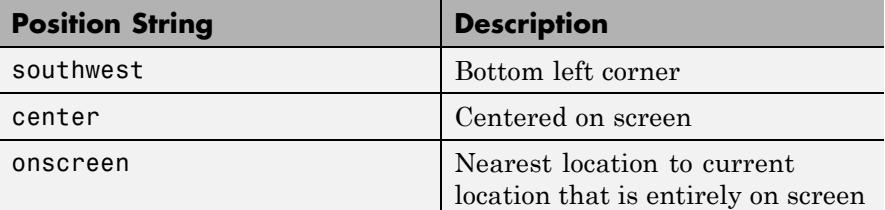

You can also specify the *position* argument as a two-element vector, [h, v]. Depending on sign, h specifies the figure's offset from the left or right edge of the screen, and v specifies the figure's offset from the top or bottom of the screen, in pixels. The following table summarizes the possible values.

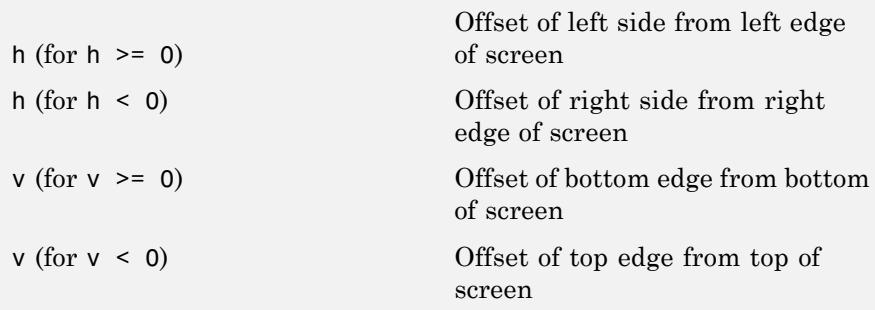

When you apply movegui to a maximized figure window, the window can shrink in size by a few pixels. On Microsoft Windows platforms, using it to move a maximized window toward the Windows task bar creates a gap on the opposite side of the screen about as wide as the task bar.

GUIDE and openfig call movegui when loading figures to ensure they are visible.

**Examples** Use movegui to ensure that a saved GUI appears on screen you reload it, regardless of the target computer screen size and resolution. Create a figure that is off the screen, assign movegui as its CreateFcn callback, save it, and then reload the figure.

f = figure('Position',[10000,10000,400,300]);

```
% The figure does not display because it is created offscreen
                set(f,'CreateFcn','movegui')
                hgsave(f,'onscreenfig')
                close(f)
                f2 = hgload('onscreenfig');
                % The reloaded figure is now visible
See Also guide | openfig
Tutorials • "About the Simple Programmatic GUI"
                 • "GUI for Manipulating Data That Persists Across MATLAB Sessions
                  (GUIDE)"
How To • "Positioning Figures"
```
# **movie**

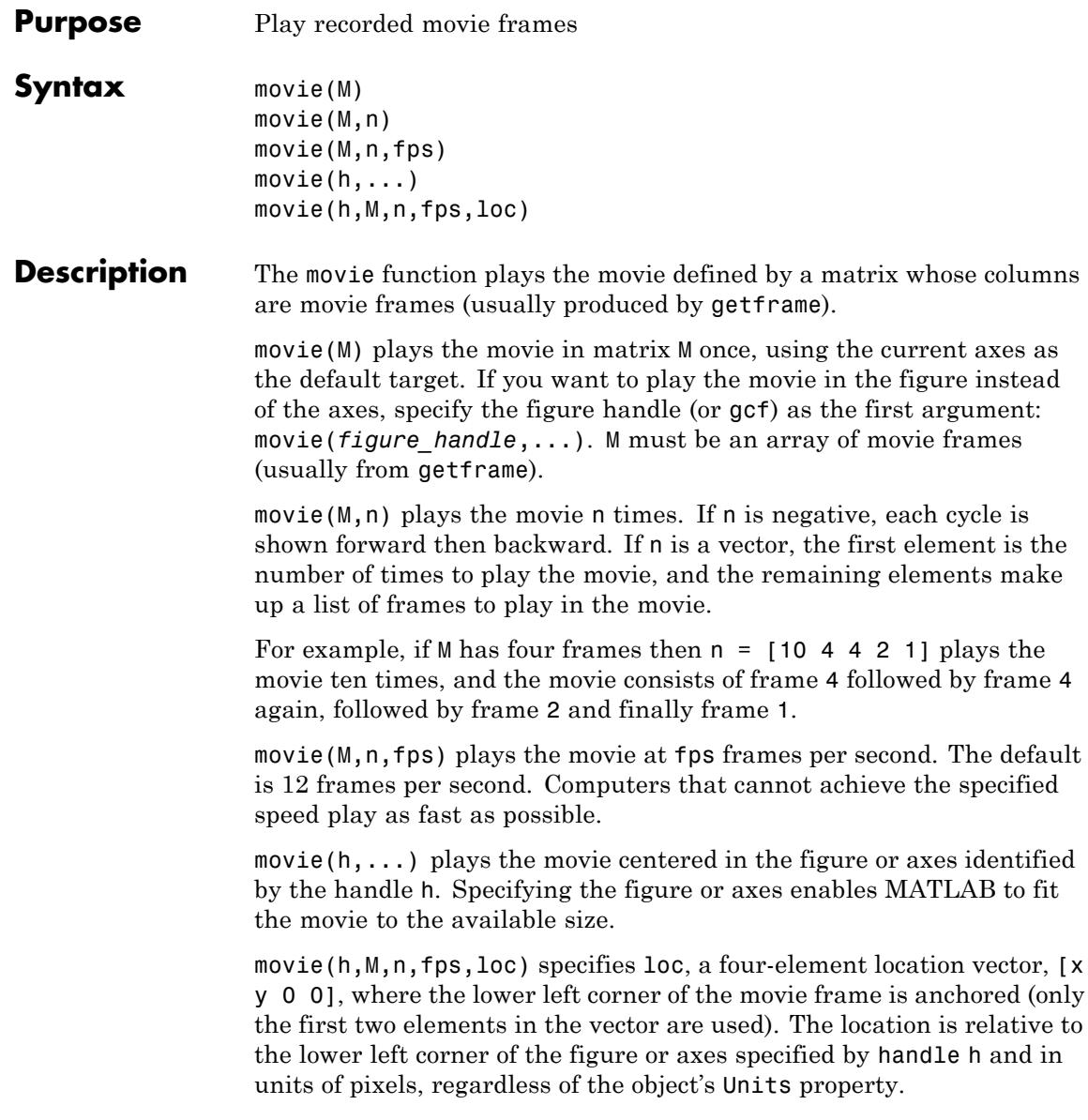

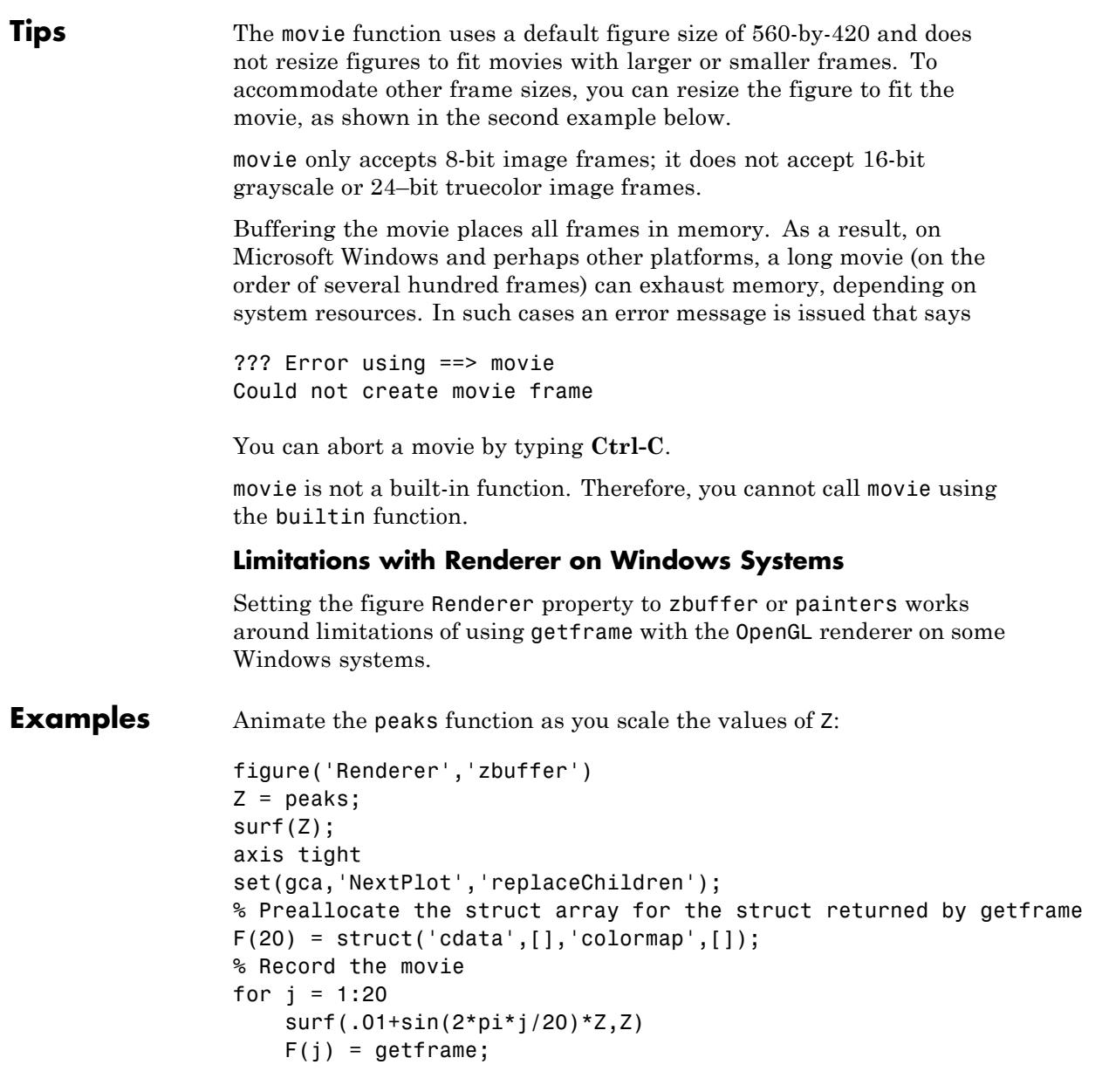

end

Now play the movie ten times. The twelfth frame looks like the following plot.

movie(F,10)

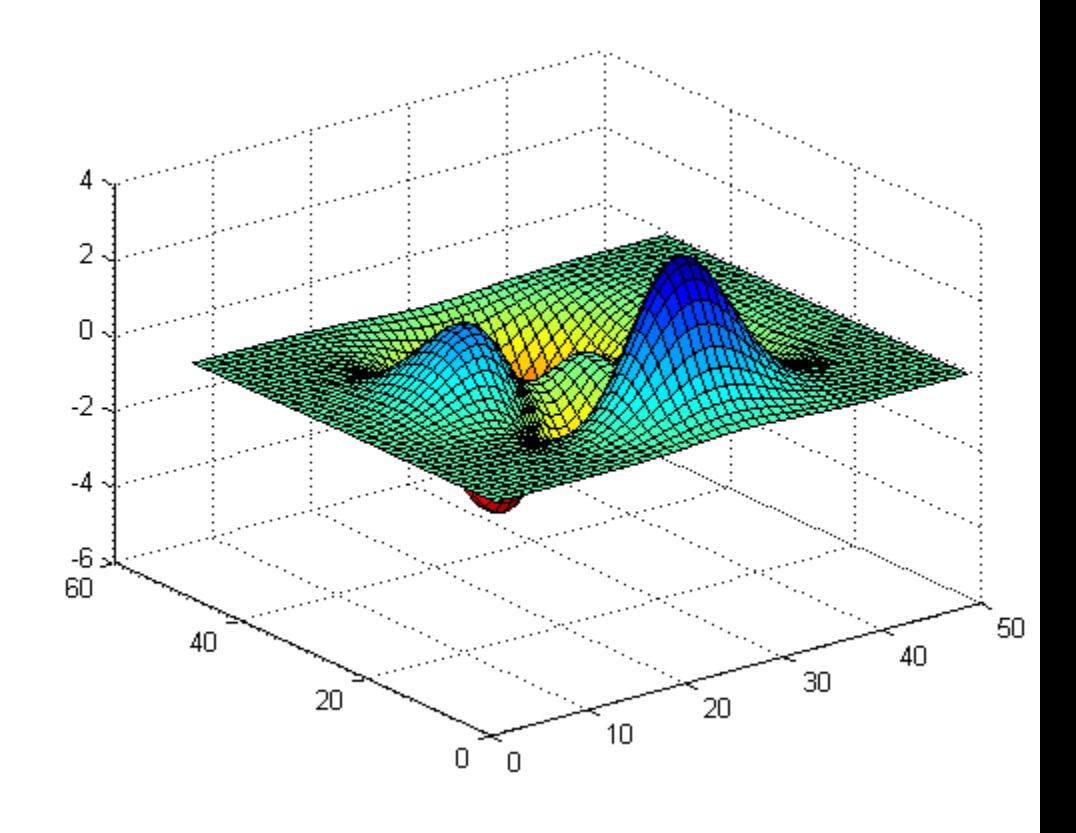

With larger frames, first adjust the figure's size to fit the movie: figure('Position',[100 100 850 600])

```
Z = \text{peaks}; \text{surf}(Z);axis tight
                 set(gca,'NextPlot','replacechildren');
                 % Record the movie
                 for j = 1:20surf(sin(2*pi*j/20)*Z,Z)
                     F(j) = getframe;end
                 % use 1st frame to get dimensions
                 [h, w, p] = size(F(1).cdata);hf = figure;% resize figure based on frame's w x h, and place at (150, 150)
                 set(hf,'Position', [150 150 w h]);
                 axis off
                 % Place frames at bottom left
                 movie(hf,F,4,30,[0 0 0 0]);
See Also getframe | frame2im | im2frame | VideoReader | VideoWriter
How To • Example – Visualizing an FFT as a Movie
```
# **movie2avi**

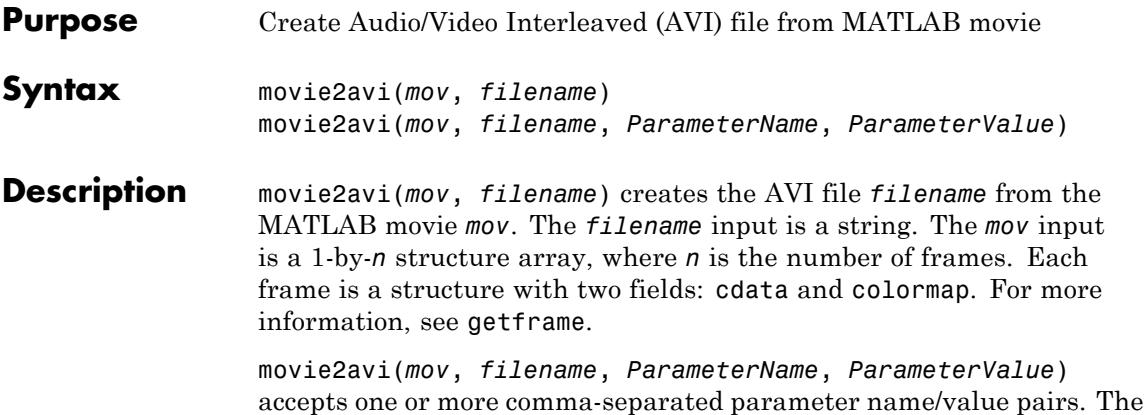

following table lists the available parameters and values.

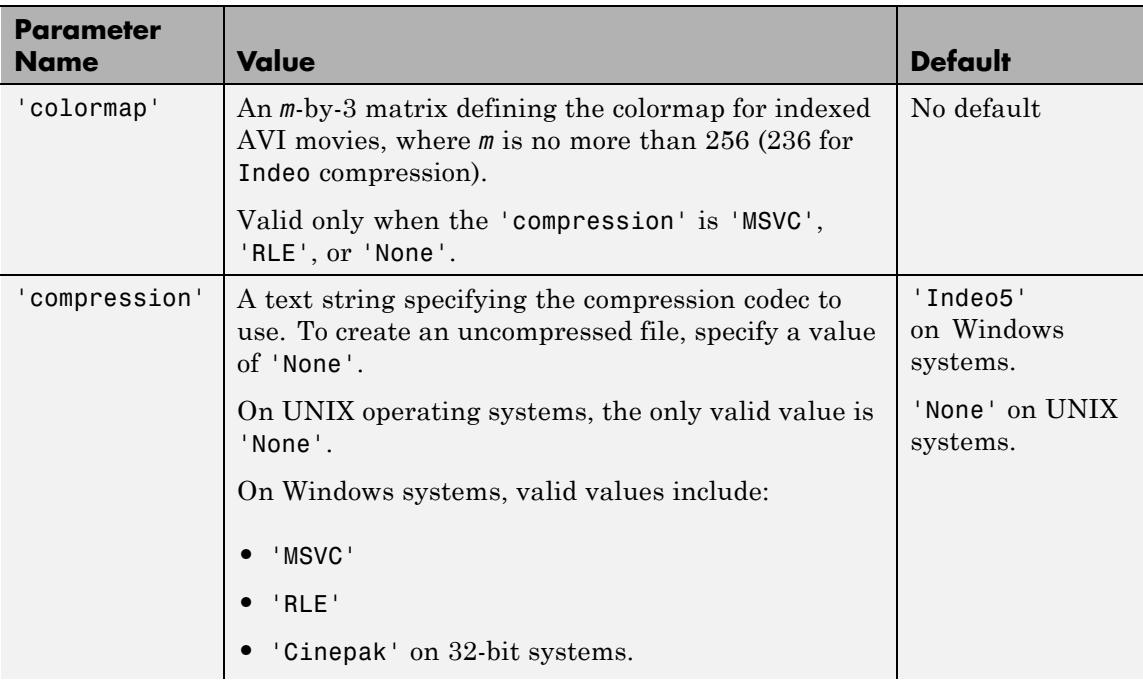

# **movie2avi**

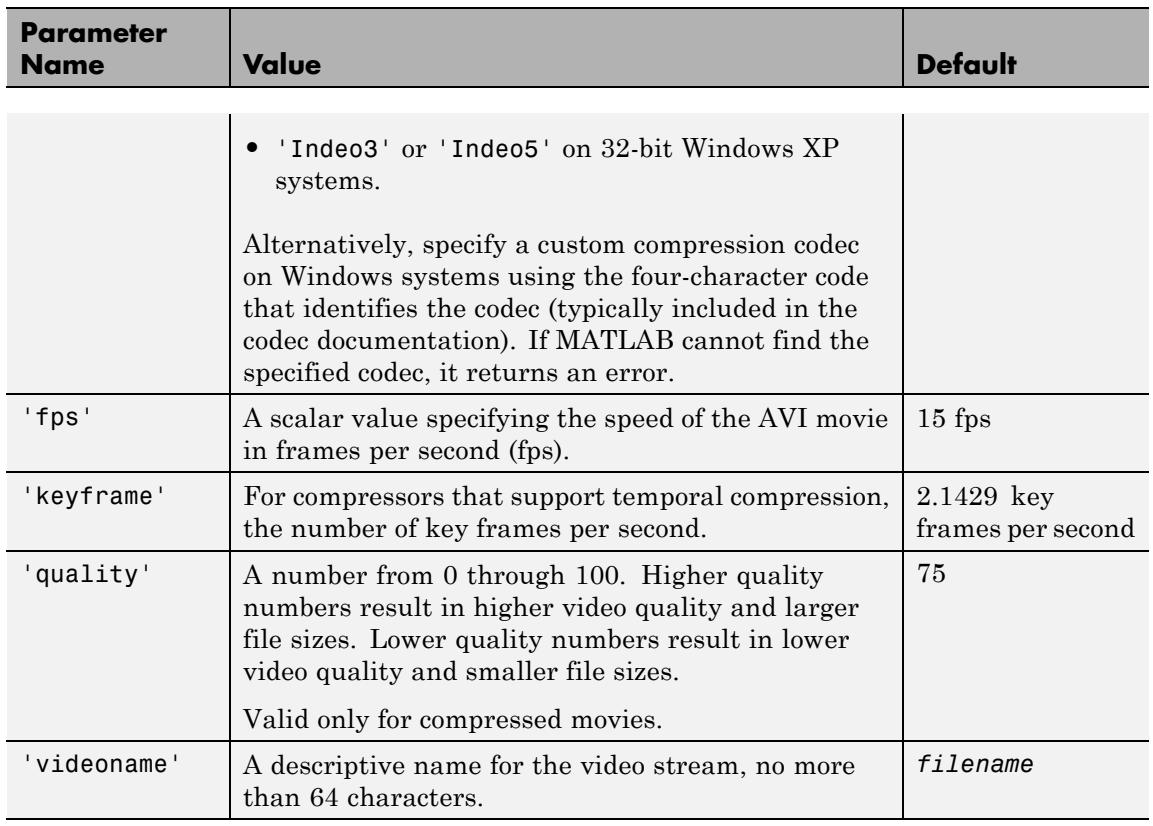

- **Tips** On some Windows systems, including all 64-bit systems, the default Indeo 5 codec is not available. MATLAB issues a warning, and creates an uncompressed file.
	- **•** On 32-bit Windows XP systems, MATLAB can create AVI files compressed with Indeo 3 and Indeo 5 codecs. However, Microsoft Windows XP Service Pack 3 (SP3) with [Security Update 954157](http://www.microsoft.com/technet/security/advisory/954157.mspx) disables playback of Indeo 3 and Indeo 5 codecs in Windows Media Player and Internet Explorer. Consider specifying a compression value of 'None'.

# **movie2avi**

```
Examples Create a movie and write to an uncompressed AVI file, myPeaks.avi:
                 nFrames = 20;
                 % Preallocate movie structure.
                 mov(1:nFrames) = struct('cdata', [],...
                                           'colormap', []);
                 % Create movie.
                 Z = \text{peaks}; \text{surf}(Z);axis tight
                 set(gca,'nextplot','replacechildren');
                 for k = 1:nFrames
                     surf(sin(2*pi*k/20)*Z,Z)
                    mov(k) = getframe(gcf);end
                 % Create AVI file.
                 movie2avi(mov, 'myPeaks.avi', 'compression', 'None');
See Also VideoWriter | VideoReader | mmfileinfo | movie
```
# **mpower**

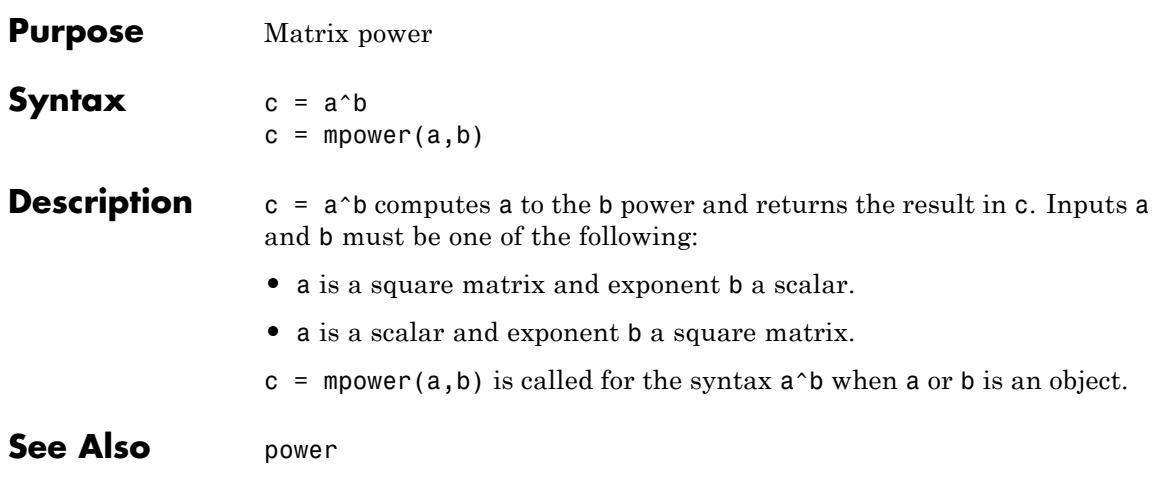

# **FTP.mput**

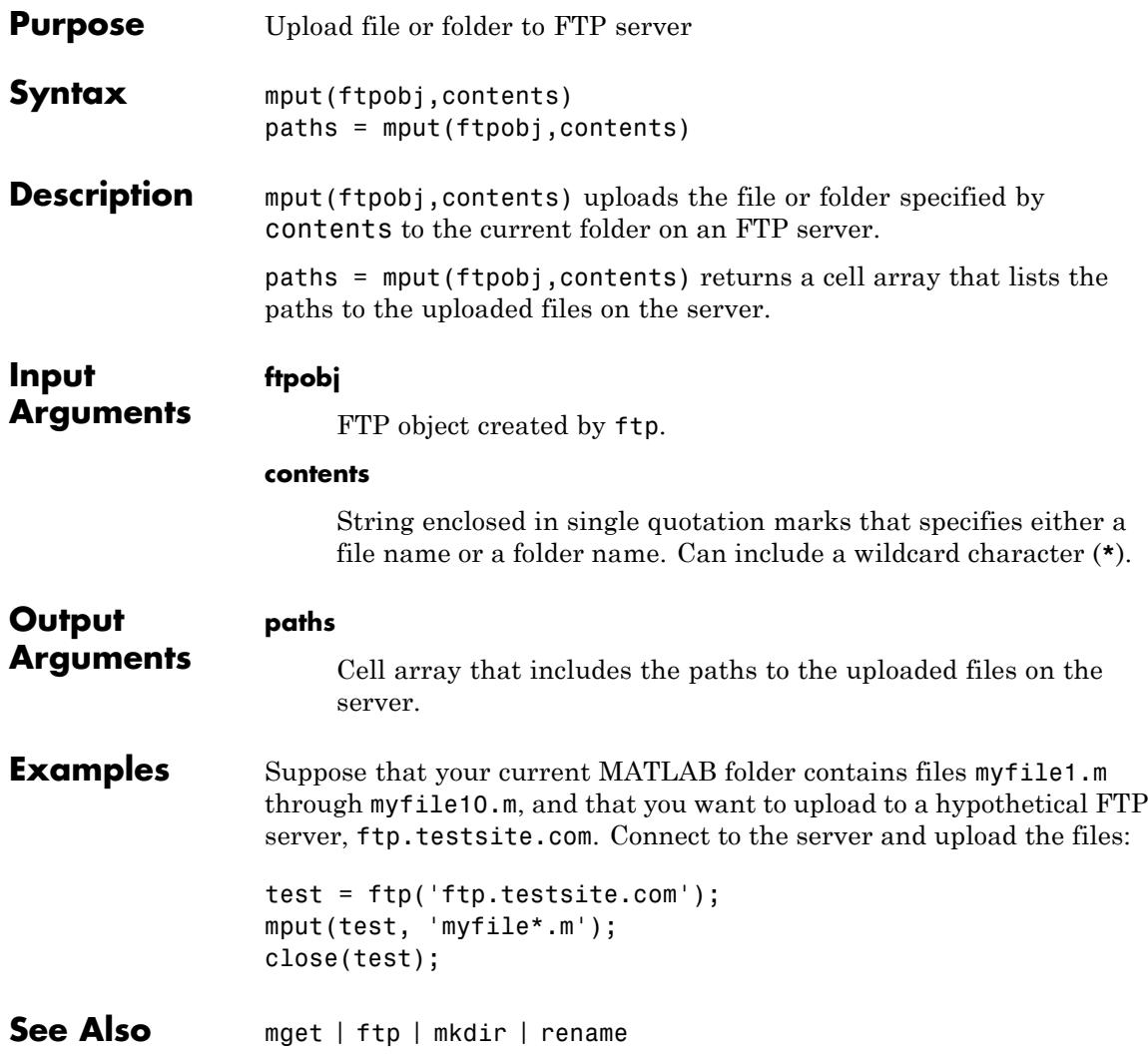
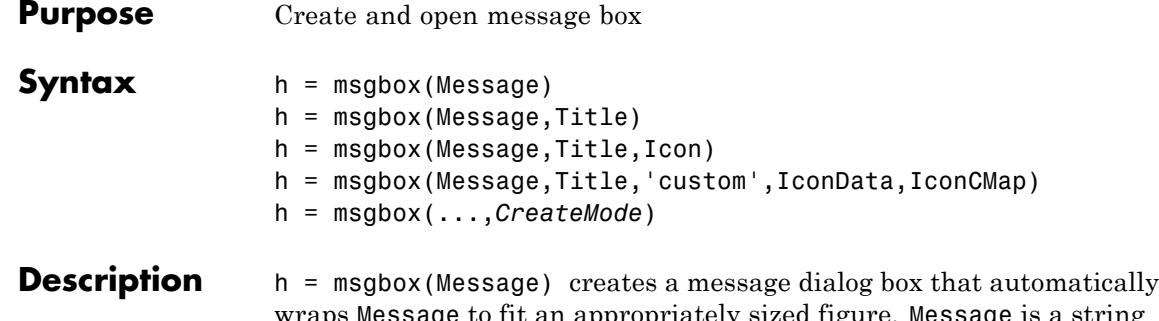

opriately sized figure. Message is a string vector, string matrix, or cell array. msgbox returns the handle of the message box in h.

h = msgbox(Message,Title) specifies the title of the message box.

h = msgbox(Message,Title,Icon) specifies which icon to display in the message box. Icon is 'none', 'error', 'help', 'warn', or 'custom'. The default is 'none'.

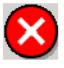

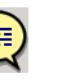

Help Icon

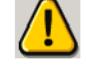

Error Icon

Warning Icon

h = msgbox(Message,Title,'custom',IconData,IconCMap) defines a customized icon. IconData contains image data defining the icon. IconCMap is the colormap used for the image.

h = msgbox(...,*CreateMode*) specifies whether the message box is modal or nonmodal. Optionally, it can also specify an interpreter for Message and Title.

If *CreateMode* is a string, it must be one of the values shown in the following table.

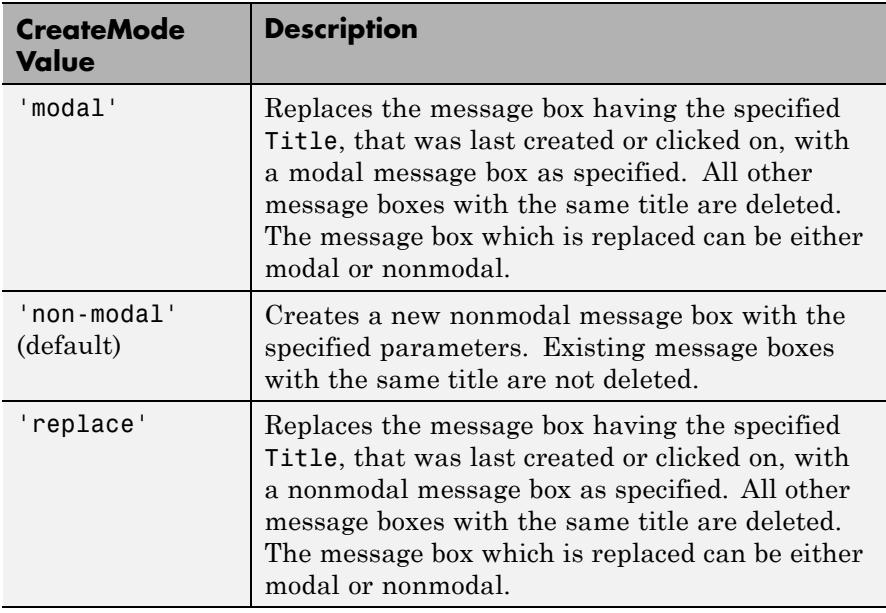

**Note** A modal dialog box prevents the user from interacting with other windows before responding. To block MATLAB program execution as well, use the uiwait function.

If you open a dialog with errordlg, msgbox, or warndlg using 'CreateMode','modal' and a non-modal dialog created with any of these functions is already present and *has the same name as the modal dialog*, the non-modal dialog closes when the modal one opens.

For more information about modal dialog boxes, see WindowStyle in the Figure Properties.

If *CreateMode* is a structure, it can have fields WindowStyle and Interpreter. The WindowStyle field must be one of the values in the table above. Interpreter is one of the strings'tex' or 'none'. The default value for Interpreter is 'none'.

**See Also** dialog | errordlg | helpdlg | inputdlg | listdlg | questdlg | warndlg | figure | textwrap | uiwait | uiresume

## **mtimes**

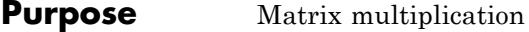

### **Syntax** C = A\*B

**Description** C = A\*B is the linear algebraic product of the matrices A and B. If A is an m-by-p and  $\bf{B}$  is a p-by-n matrix, the i, j entry of  $\bf{C}$  is defined by

$$
C(i,j) = \sum_{k=1}^p A(i,k)B(k,j).
$$

The product C is an m-by-n matrix. For nonscalar A and B, the number of columns of A must equal the number of rows of B. You can multiply a scalar by a matrix of any size.

The preceding definition says that  $C(i, j)$  is the inner product of the ith row of A with the jth column of B. You can write this definition using the MATLAB colon operator as

 $C(i, i) = A(i, :)*B(:, i)$ 

where  $A(i,:)$  is the ith row of A and  $B(:,j)$  is the jth column of B.

**Note** If A is an m-by-0 empty matrix and B is a 0-by-n empty matrix, where m and n are positive integers,  $A * B$  is an m-by-n matrix of zeros.

### **Examples Example 1**

If A is a row vector and B is a column vector with the same number of elements as A, A\*B is the inner product of A and B. For example,

 $A = [5 \ 3 \ 2 \ 6]$  $A =$ 5326

```
B = [-4901]B =-4
   9
   0
    1
A*B
ans =
   13
Example 2
A = [1 \ 3 \ 5; 2 \ 4 \ 7]A =135
    247
B = [-5 8 11; 3 9 21;4 0 8]
B =-5 8 11
   3 9 21
   408
The product of A and B is
C = A*BC =24 35 114
   30 52 162
```
## **mtimes**

```
Note that the second row of A is
                 A(2, :)ans =
                      247
                 while the third column of B is
                 B(:,3)
                 ans =11
                     21
                      8
                 The inner product of A(2,:) and B(:,3) is
                 A(2,:)*B(:,3)ans =162
                 which is the same as C(2,3).
See Also Arithmetic Operators
```
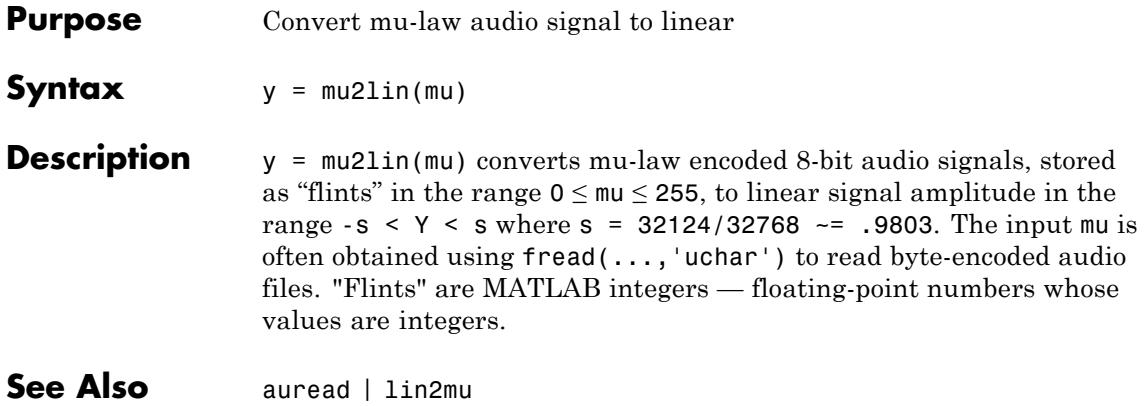

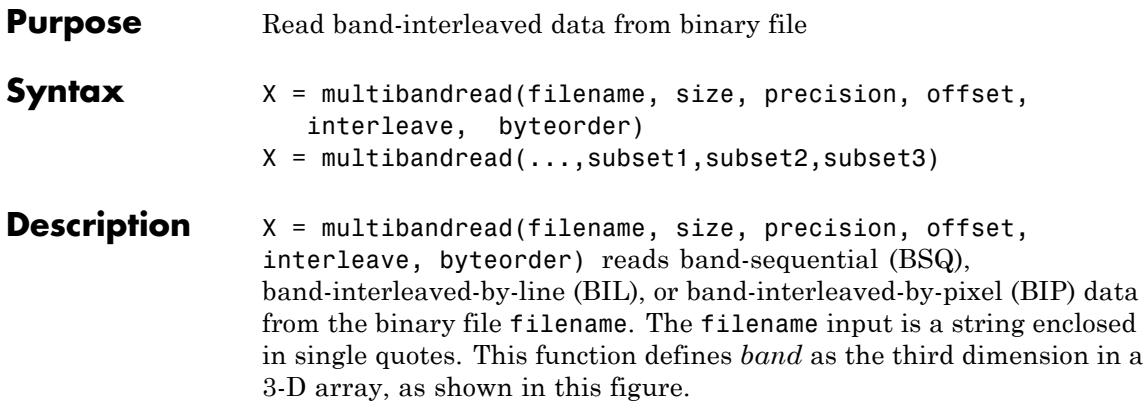

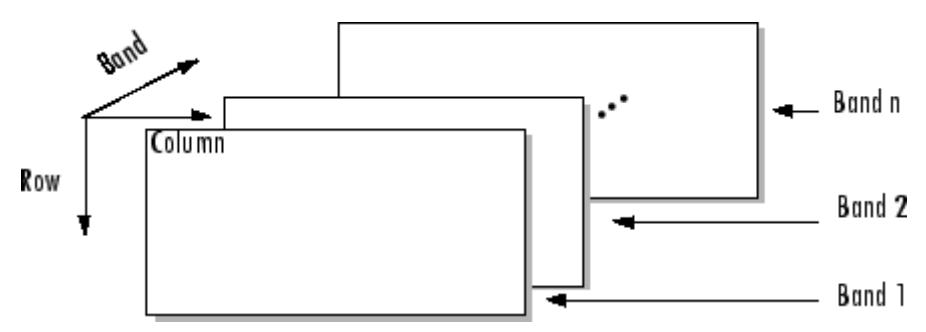

You can use the parameters to multibandread to specify many aspects of the read operation, such as which bands to read. See ["Parameters" on](#page-3104-0) [page 2-2965](#page-3104-0) for more information.

X is a 2-D array if only one band is read; otherwise it is 3-D. X is returned as an array of data type double by default. Use the [precision](#page-3104-0) parameter to map the data to a different data type.

X = multibandread(...,subset1,subset2,subset3) reads a subset of the data in the file. You can use up to three subsetting parameters to specify the data subset along row, column, and band dimensions. See ["Subsetting Parameters" on page 2-2966](#page-3105-0) for more information.

**Note** In addition to BSQ, BIL, and BIP files, multiband imagery may be stored using the TIFF file format. In that case, use the imread function to import the data.

### <span id="page-3104-0"></span>**Parameters** This table describes the arguments accepted by multibandread.

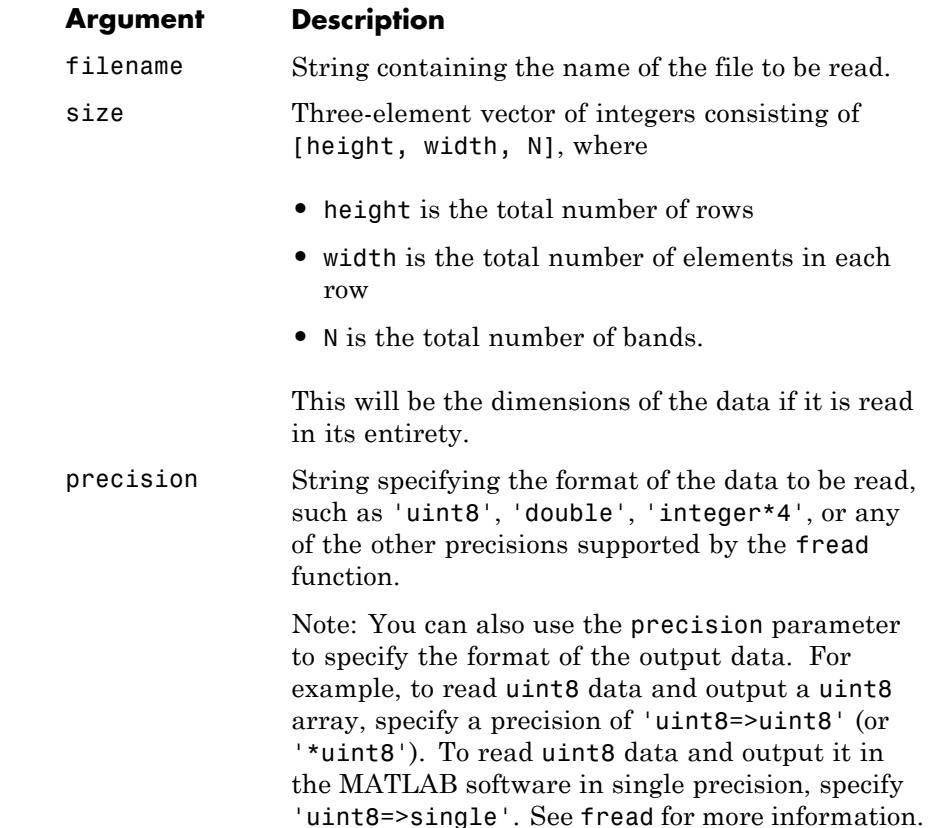

<span id="page-3105-0"></span>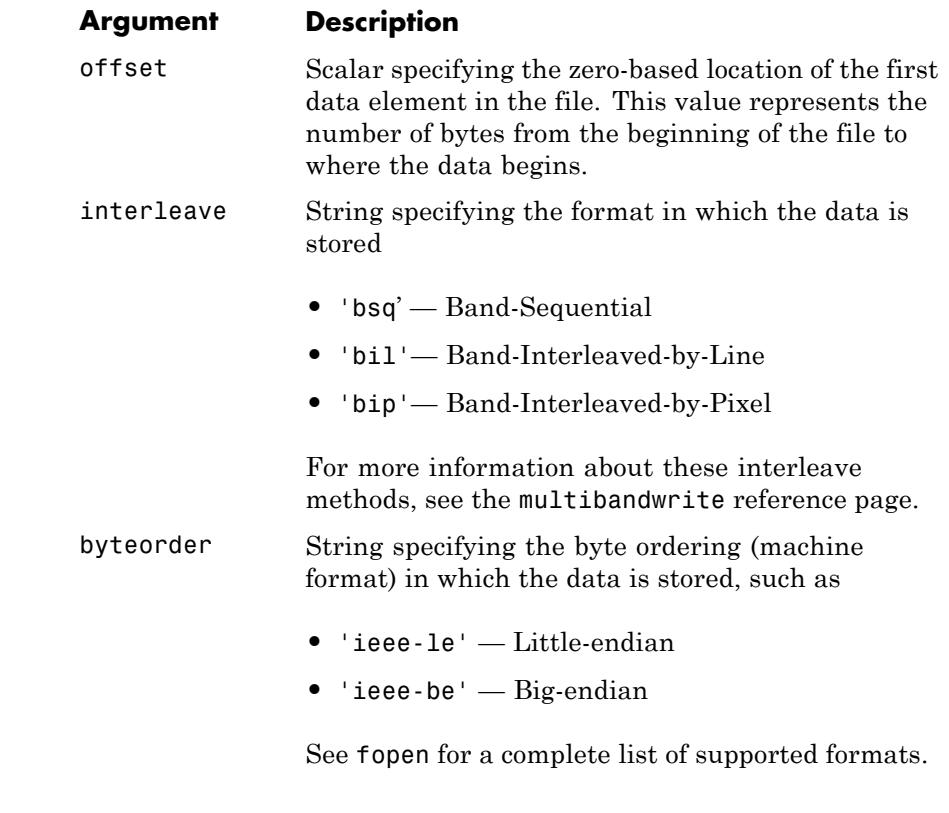

**Subsetting Parameters** You can specify up to three subsetting parameters. Each subsetting parameter is a three-element cell array, {*dim*, *method*, index}, where

#### **Parameter Description**

*dim* Text string specifying the dimension to subset along. It can have any of these values:

- **•** 'Column'
- **•** 'Row'

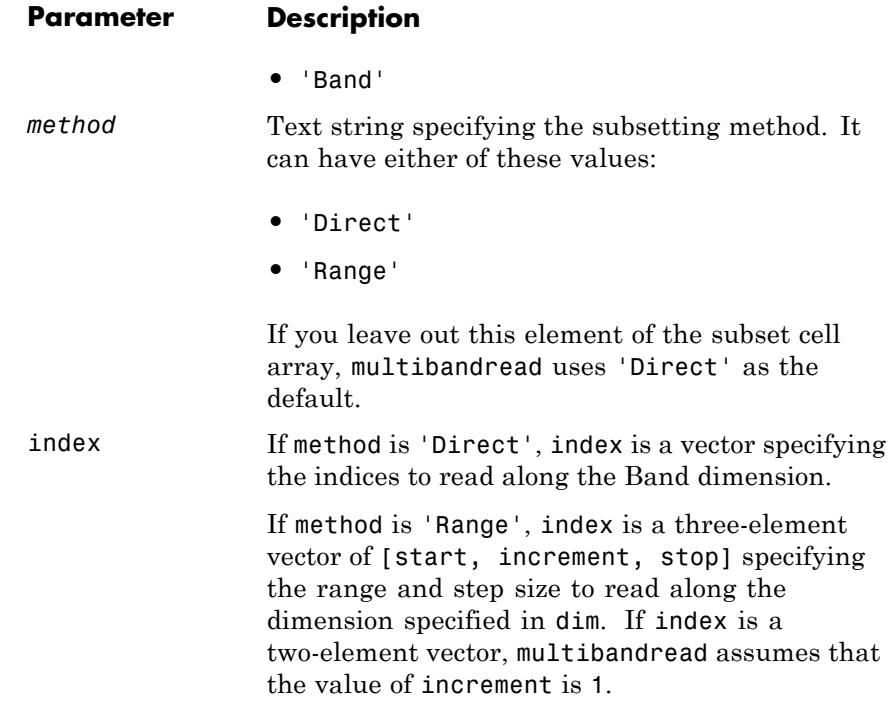

## **Examples Example 1**

Setup initial parameters for a data set.

rows=3; cols=3; bands=5; filename = tempname;

Define the data set.

fid = fopen(filename, 'w', 'ieee-le'); fwrite(fid, 1:rows\*cols\*bands, 'double'); fclose(fid);

Read every other band of the data using the Band-Sequential format.

```
im1 = multibandread(filename, [rows cols bands], ...
                    'double', 0, 'bsq', 'ieee-le', ...{'Band', 'Range', [1 2 bands]} )
```
Read the first two rows and columns of data using Band-Interleaved-by-Pixel format.

```
im2 = multibandread(filename, [rows cols bands], ...
                    'double', 0, 'bip', 'ieee-le', ...{'Row', 'Range', [1 2]}, ...
                    {'Column', 'Range', [1 2]} )
```
Read the data using Band-Interleaved-by-Line format.

```
im3 = multibandread(filename, [rows cols bands], ...
                    'double', 0, 'bil', 'ieee-le')
```
Delete the file created in this example.

```
delete(filename);
```
### **Example 2**

Read int16 BIL data from the FITS file tst0012.fits, starting at byte 74880.

```
im4 = multibandread('tst0012.fits', [31 73 5], ...
                    'int16', 74880, 'bil', 'ieee-be', ...
                    {'Band', 'Range', [1 3]} );
im5 = double(im4)/max(max(max(im4));
imagesc(im5);
```
**See Also** fread | fwrite | imread | memmapfile | multibandwrite

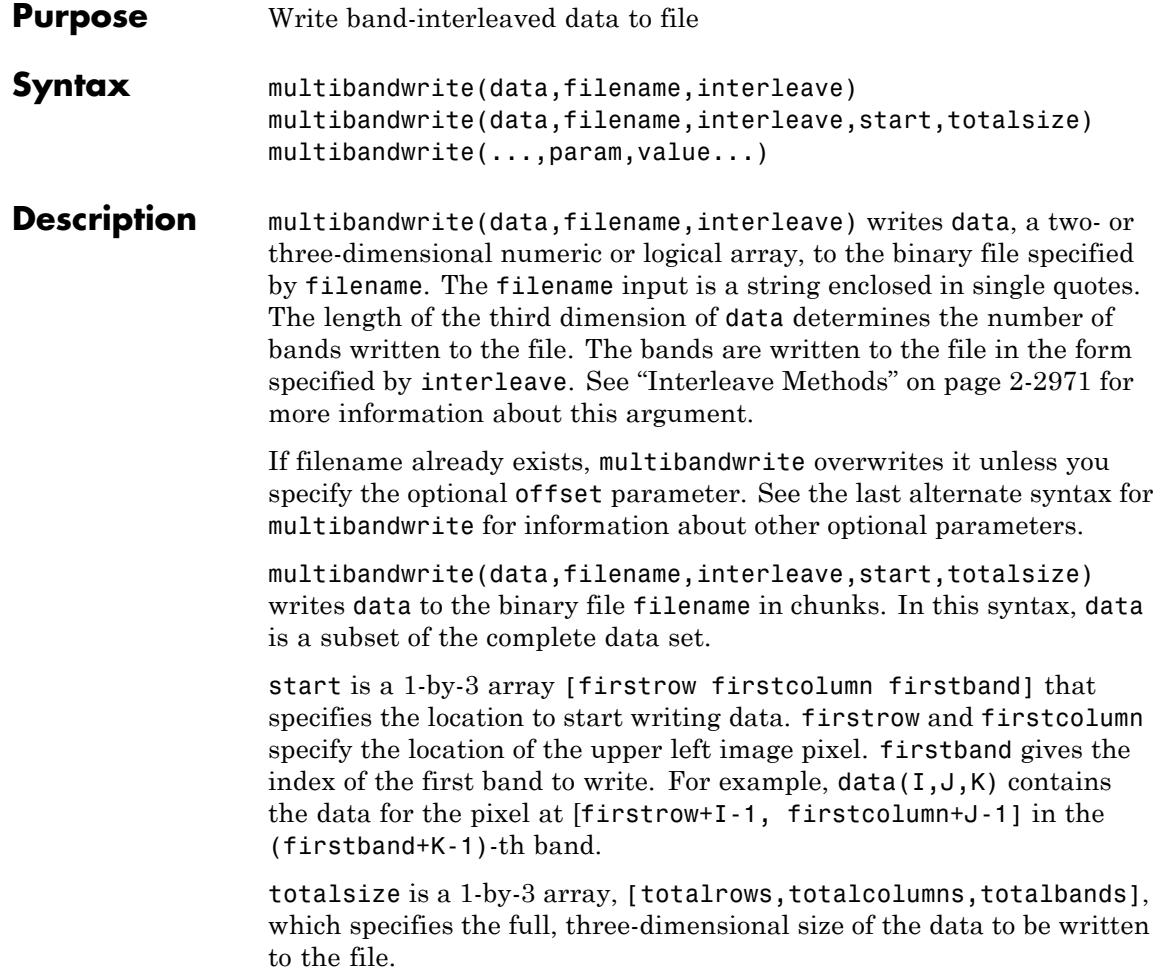

<span id="page-3109-0"></span>**Note** In this syntax, you must call multibandwrite multiple times to write all the data to the file. The first time it is called, multibandwrite writes the complete file, using the fill value for all values outside the data subset. In each subsequent call, multibandwrite overwrites these fill values with the data subset in data. The parameters filename, interleave, offset, and totalsize must remain constant throughout the writing of the file.

**Parameter Description** 'precision' String specifying the form and size of each element written to the file. See the help for fwrite for a list of valid values. The default precision is the class of the data. 'offset' The number of bytes to skip before the first data element. If the file does not already exist, multibandwrite writes ASCII null values to fill the space. To specify a different fill value, use the parameter 'fillvalue'. This option is useful when you are writing a header to the file before or after writing the data. When writing the header to the file after the data is written, open the file with fopen using 'r+'

permission.

multibandwrite(...,param,value...) writes the multiband data to a file, specifying any of these optional parameter/value pairs.

<span id="page-3110-0"></span>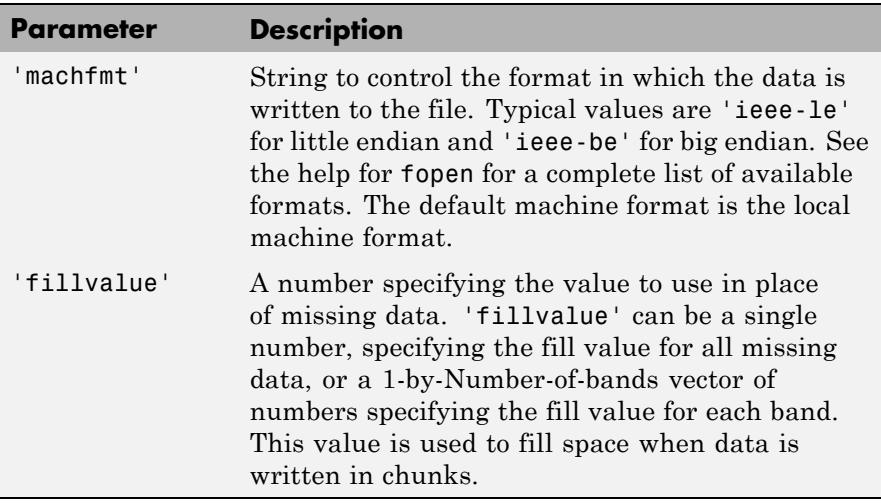

## **Interleave Methods**

interleave is a string that specifies how multibandwrite interleaves the bands as it writes data to the file. If data is two-dimensional, multibandwrite ignores the interleave argument. The following table lists the supported methods and uses this example multiband file to illustrate each method.

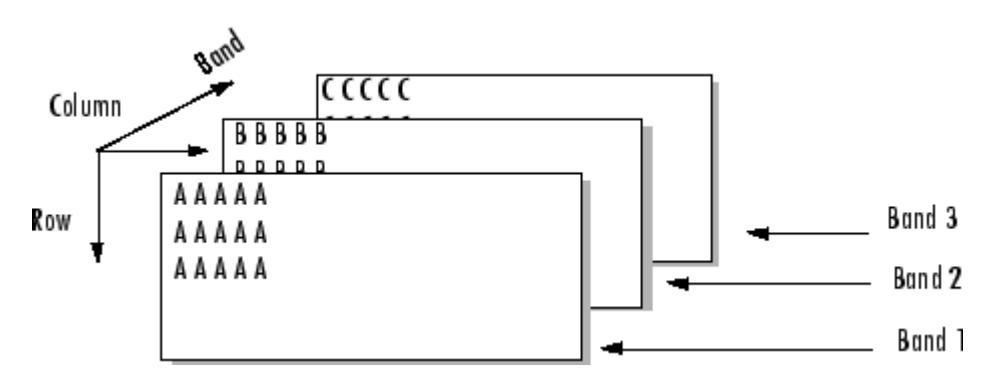

Supported methods of interleaving bands include those listed below.

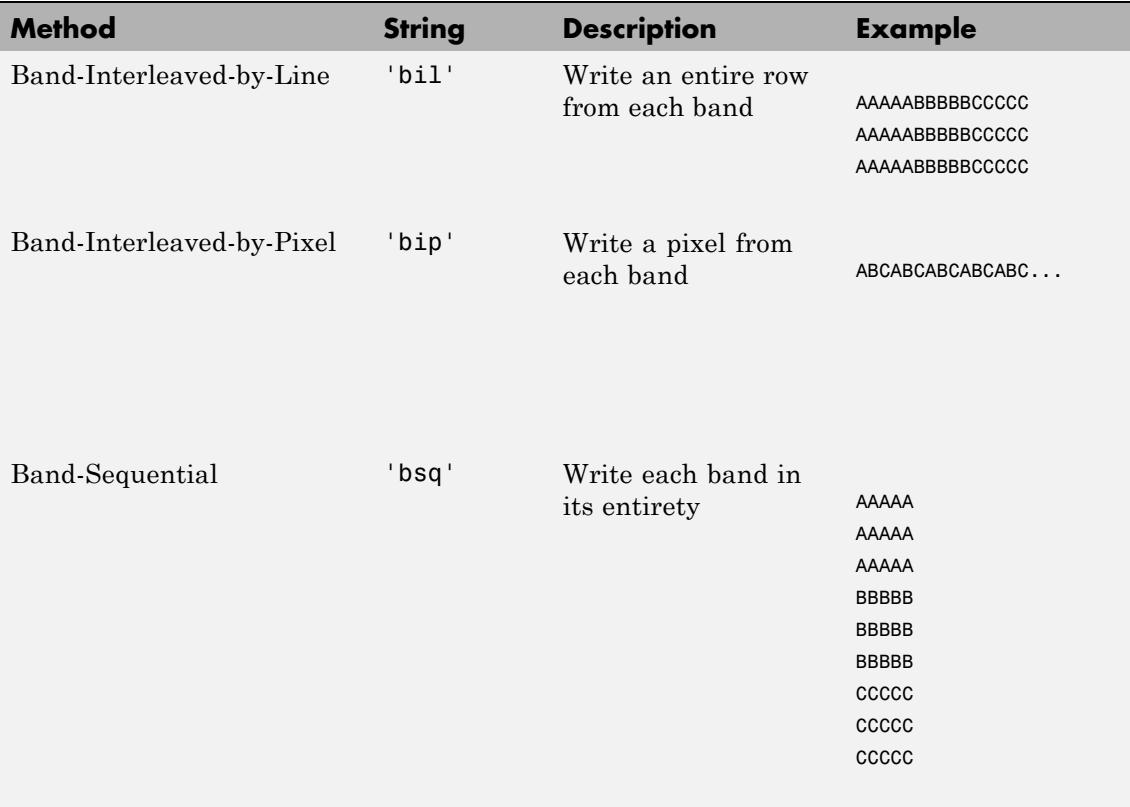

## **Examples**

**Note** To run these examples successfully, you must be in a writable directory.

## **Example 1**

Write all data (interleaved by line) to the file in one call.

```
data = reshape(uint16(1:600), [10 20 3]);
multibandwrite(data,'data.bil','bil');
```
## **Example 2**

Write a single-band tiled image with one call for each tile. This is only useful if a subset of each band is available at each call to multibandwrite.

```
numBands = 1;
                     dataDims = [1024 1024 numBands];
                     data = reshape(uint32(1:(1024 * 1024 * numBands)), dataDims);
                     for band = 1:numBands
                        for row = 1:2for col = 1:2subsetRows = ((row - 1) * 512 + 1):(row * 512);subsetCo1s = ((col - 1) * 512 + 1):(col * 512);upperLeft = [subsetRows(1), subsetCols(1), band];
                              multibandwrite(data(subsetRows, subsetCols, band), ...
                                              'banddata.bsq', 'bsq', upperLeft, dataDims);
                           end
                        end
                     end
See Also multibandread | fwrite | fread
```
# **munlock**

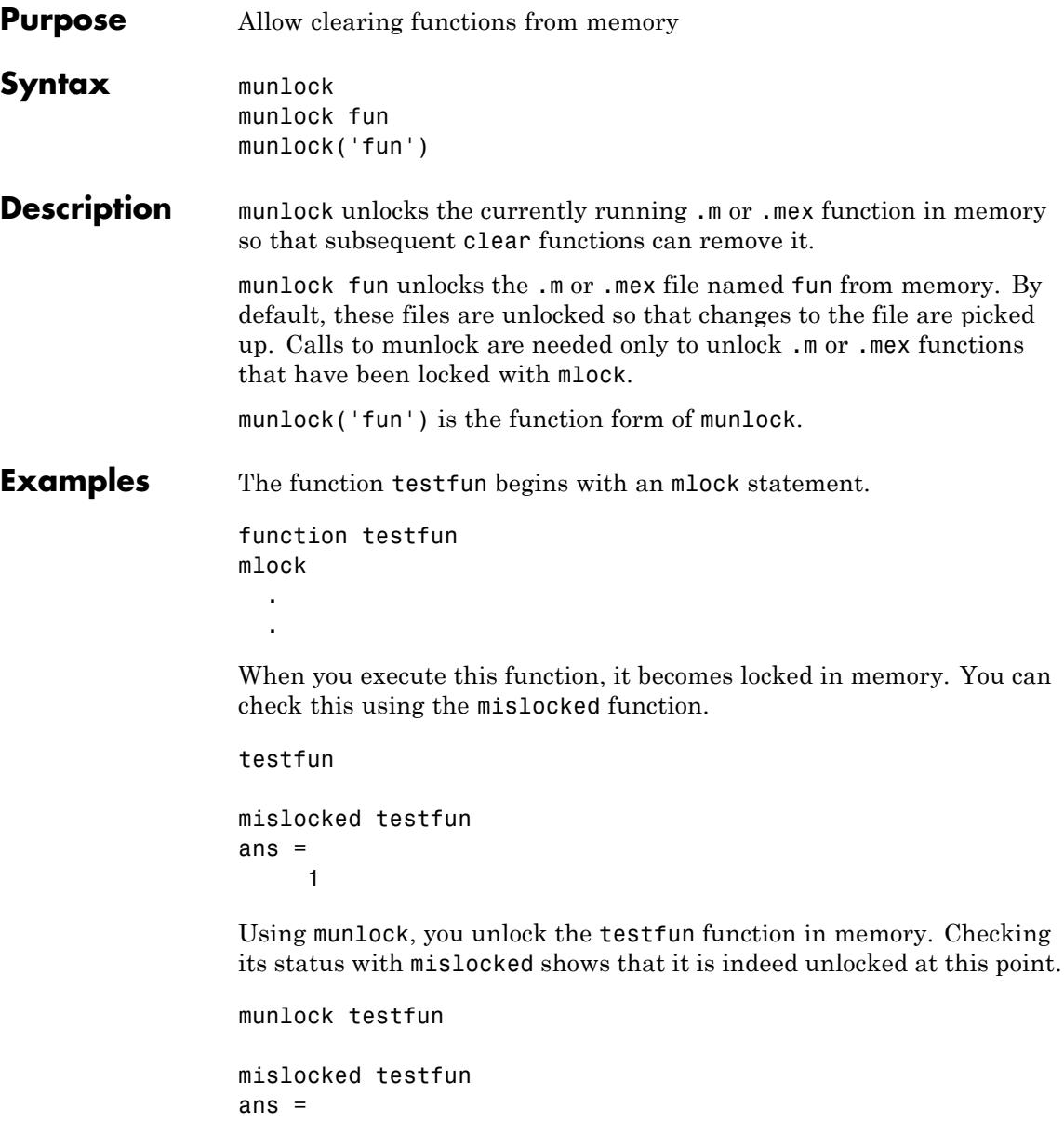

0

**See Also** mlock | mislocked | inmem | persistent

# **namelengthmax**

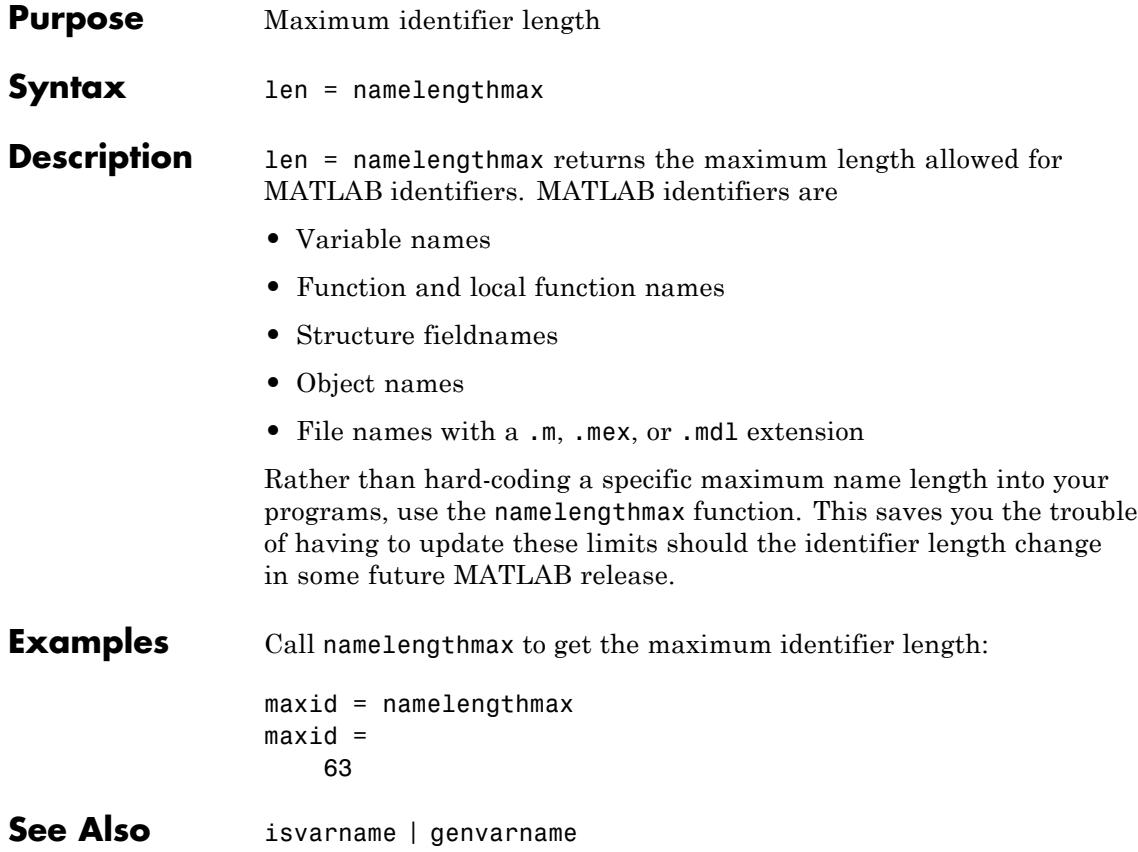

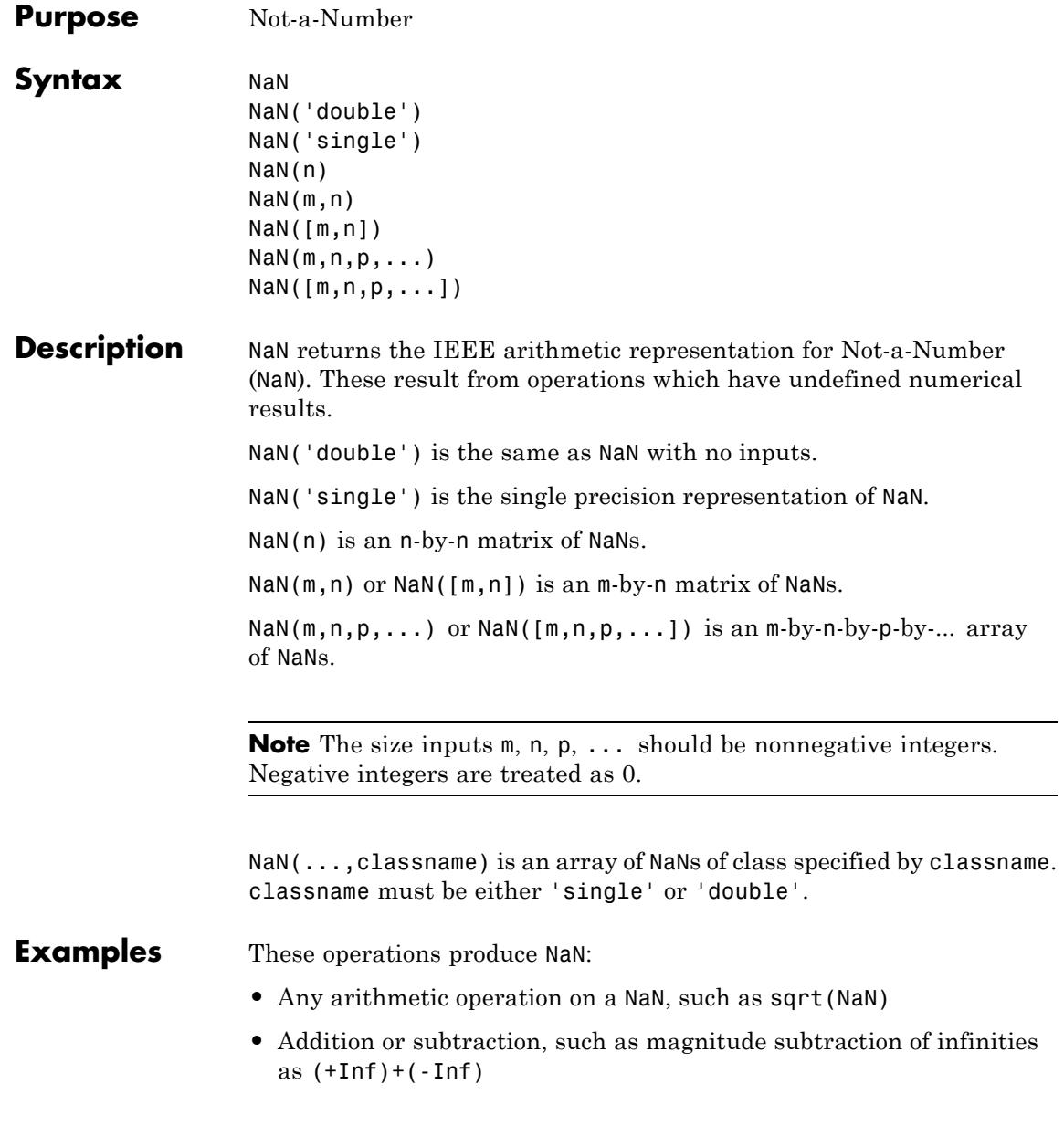

```
• Multiplication, such as 0*Inf
                   • Division, such as 0/0 and Inf/Inf
                   • Remainder, such as rem(x,y) where y is zero or x is infinity
Tips Because two NaNs are not equal to each other, logical operations
                  involving NaNs always return false, except \sim = (not equal). Consequently,
                  NaN \sim = NaN
                   ans =1
                  NaN == NaNans =
                        0
                  and the NaNs in a vector are treated as different unique elements.
                  unique([1 1 NaN NaN])
                  ans =1 NaN NaN
                   Use the isnan function to detect NaNs in an array.
                   isnan([1 1 NaN NaN])
                   ans =0 0 1 1
See Also Inf | isnan
```
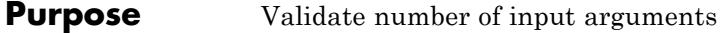

**Note** nargchk will be removed in a future version. Use narginchk instead.

```
Syntax msgstring = nargchk(minargs, maxargs, numargs)
                msgstring = nargchk(minargs, maxargs, numargs, 'string')
                msgstruct = nargchk(minargs, maxargs, numargs, 'struct')
```
#### **Description** Use nargchk inside a function to check that the desired number of input arguments is specified in the call to that function.

msgstring = nargchk(minargs, maxargs, numargs) returns an error message string msgstring if the number of inputs specified in the call numargs is less than minargs or greater than maxargs. If numargs is between minargs and maxargs (inclusive), nargchk returns an empty matrix.

It is common to use the nargin function to determine the number of input arguments specified in the call.

msgstring = nargchk(minargs, maxargs, numargs, 'string') is essentially the same as the command shown above, as nargchk returns a string by default.

msgstruct = nargchk(minargs, maxargs, numargs, 'struct') returns an error message structure msgstruct instead of a string. The fields of the return structure contain the error message string and a message identifier. If numargs is between minargs and maxargs (inclusive), nargchk returns an empty structure.

When too few inputs are supplied, the message string and identifier are

message: 'Not enough input arguments.' identifier: 'MATLAB:nargchk:notEnoughInputs'

When too many inputs are supplied, the message string and identifier are

# **nargchk**

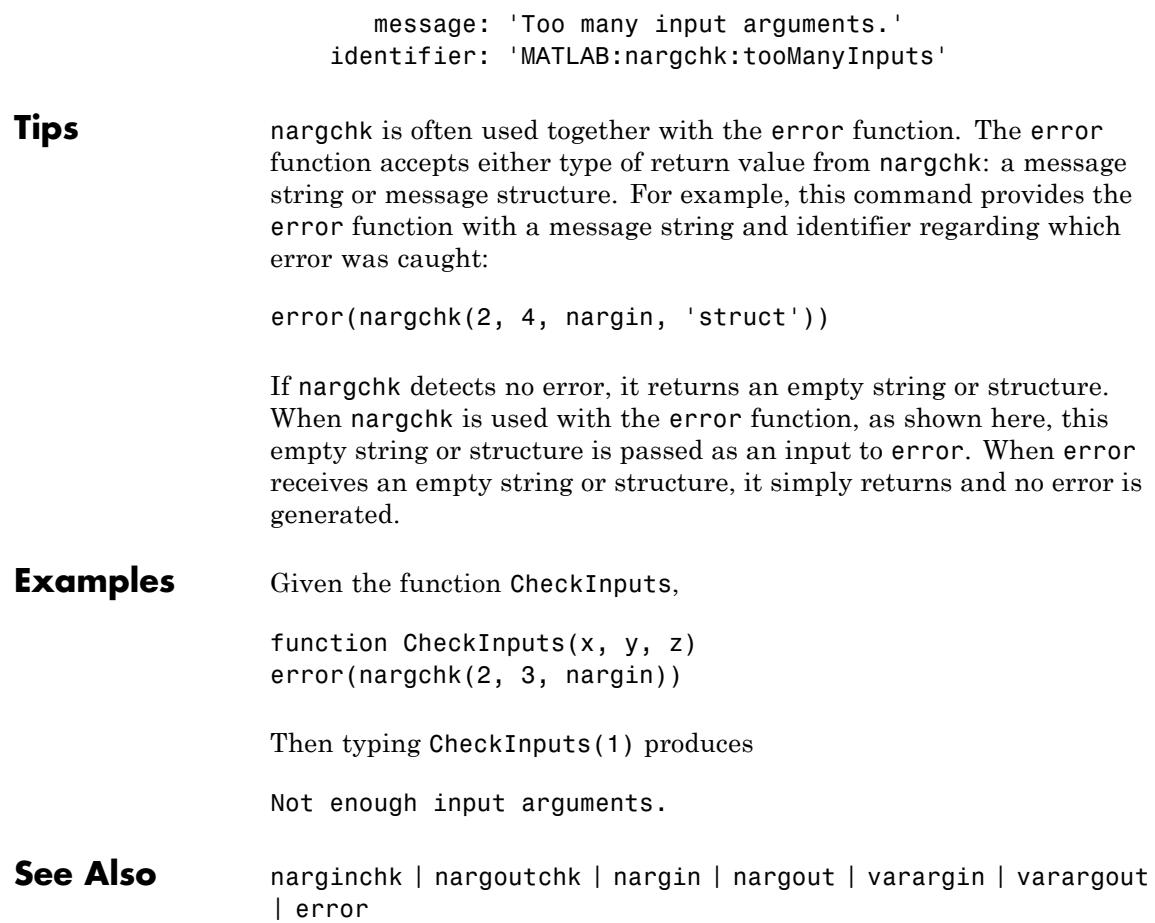

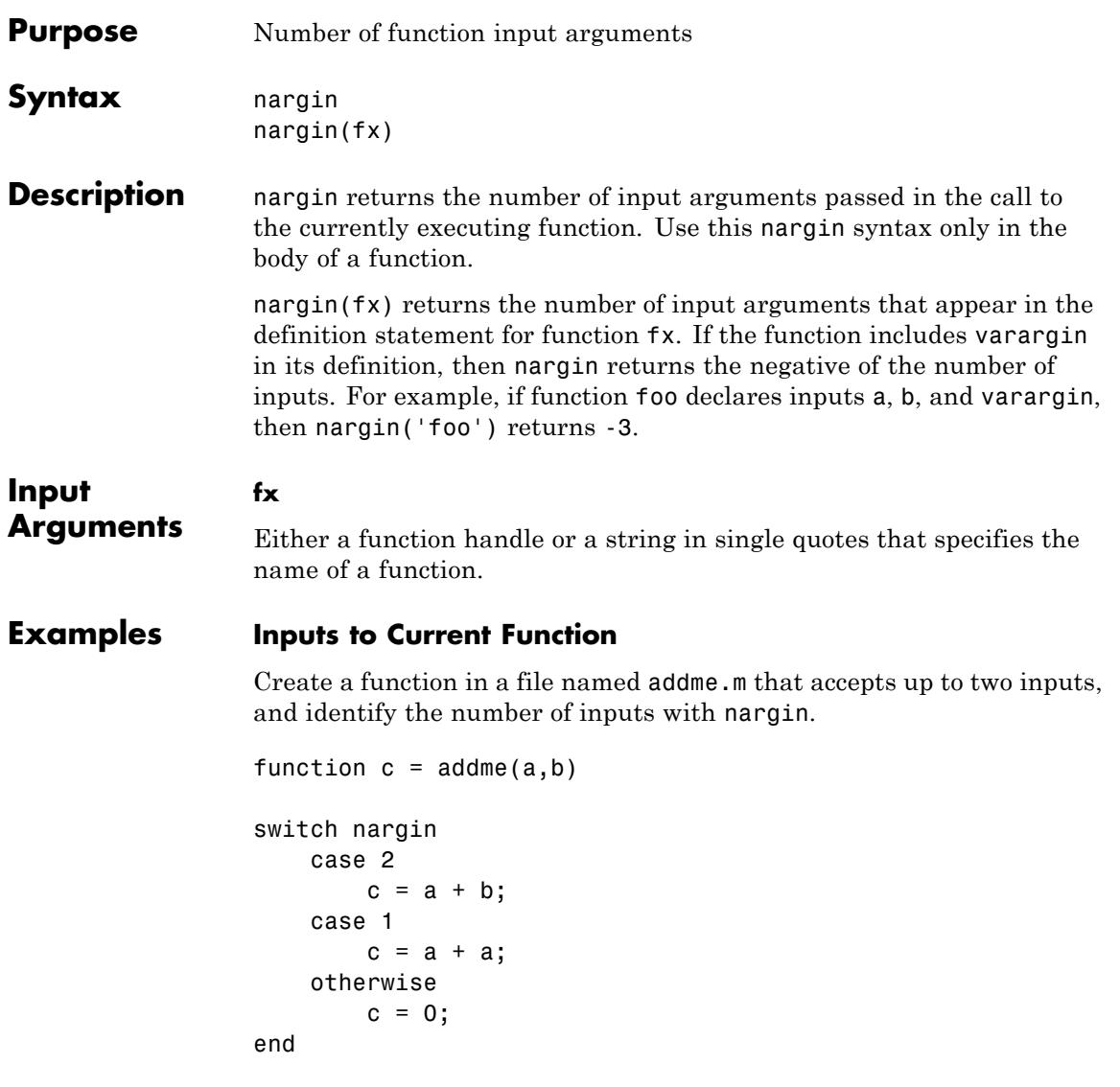

## **Inputs Defined for a Function**

Determine how many inputs a function can accept.

The function addme created in the previous example has two inputs in its declaration statement (a and b).

```
fx = 'addme';nargin(fx)
ans =
```
2

### **Function with varargin Input**

Determine how many inputs a function that uses varargin can accept.

Define a function in a file named mynewplot.m that accepts numeric inputs x and y and any number of additional plot inputs using varargin.

```
function mynewplot(x,y,varargin)
   figure
   plot(x,y,varargin{:})
   title('My New Plot')
```
At the command line, query how many inputs newplot can accept.

```
fx = 'mynewplot';
nargin(fx)
ans =
```
-3

The minus sign indicates that the third input is varargin. The mynewplot function can accept an indeterminate number of additional input arguments.

**See Also** nargout | narginchk | nargoutchk | varargin | varargout | inputname

# **narginchk**

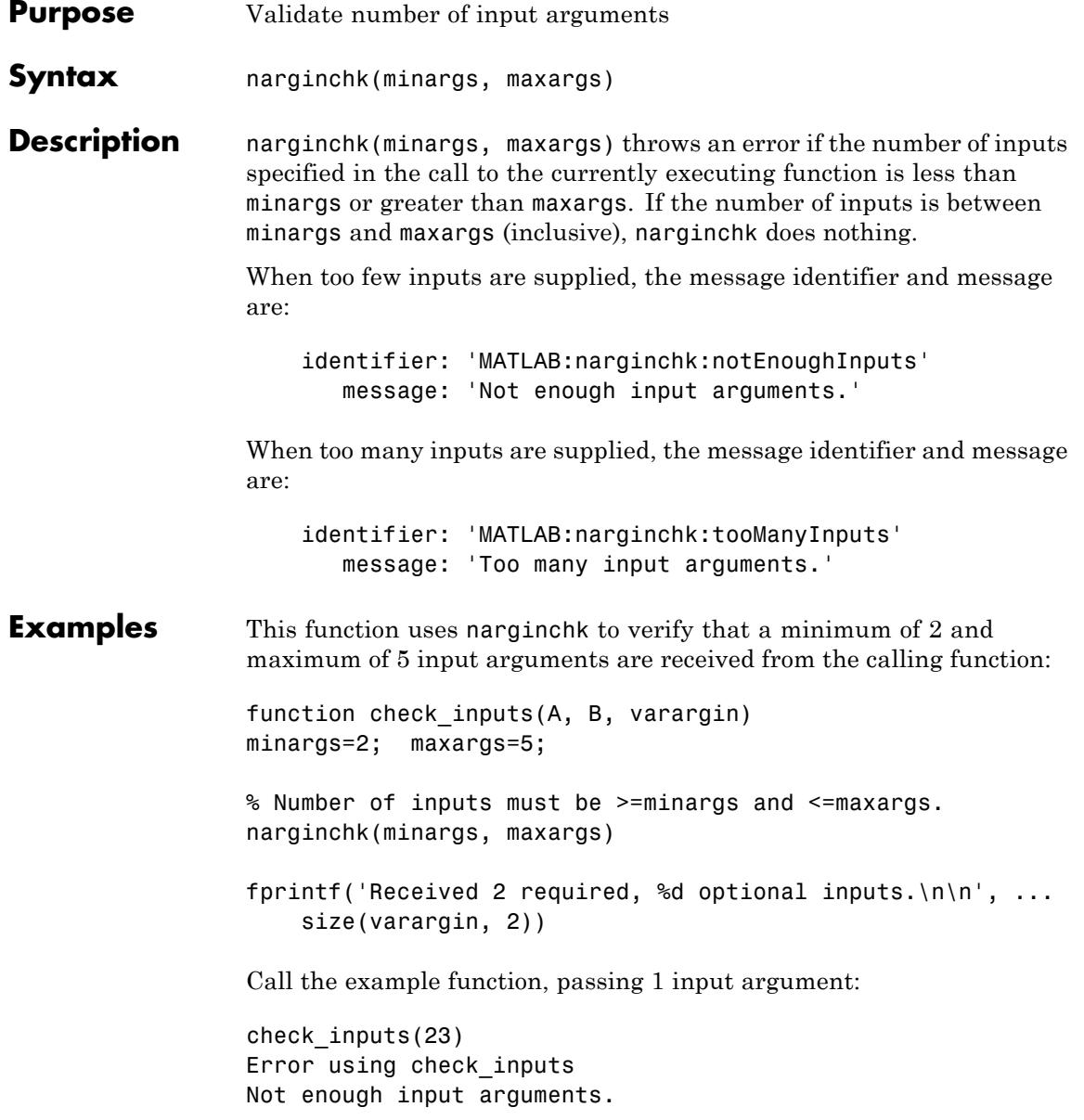

# **narginchk**

Call the function, passing 5 arguments:

check\_inputs(23, 9, 15, 34, 62) Received 2 required, 3 optional inputs.

Call the function, passing 6 arguments:

check\_inputs(23, 9, 15, 34, 62, 6) Error using check\_inputs Too many input arguments.

**See Also** nargoutchk | nargin | nargout | varargin | varargout

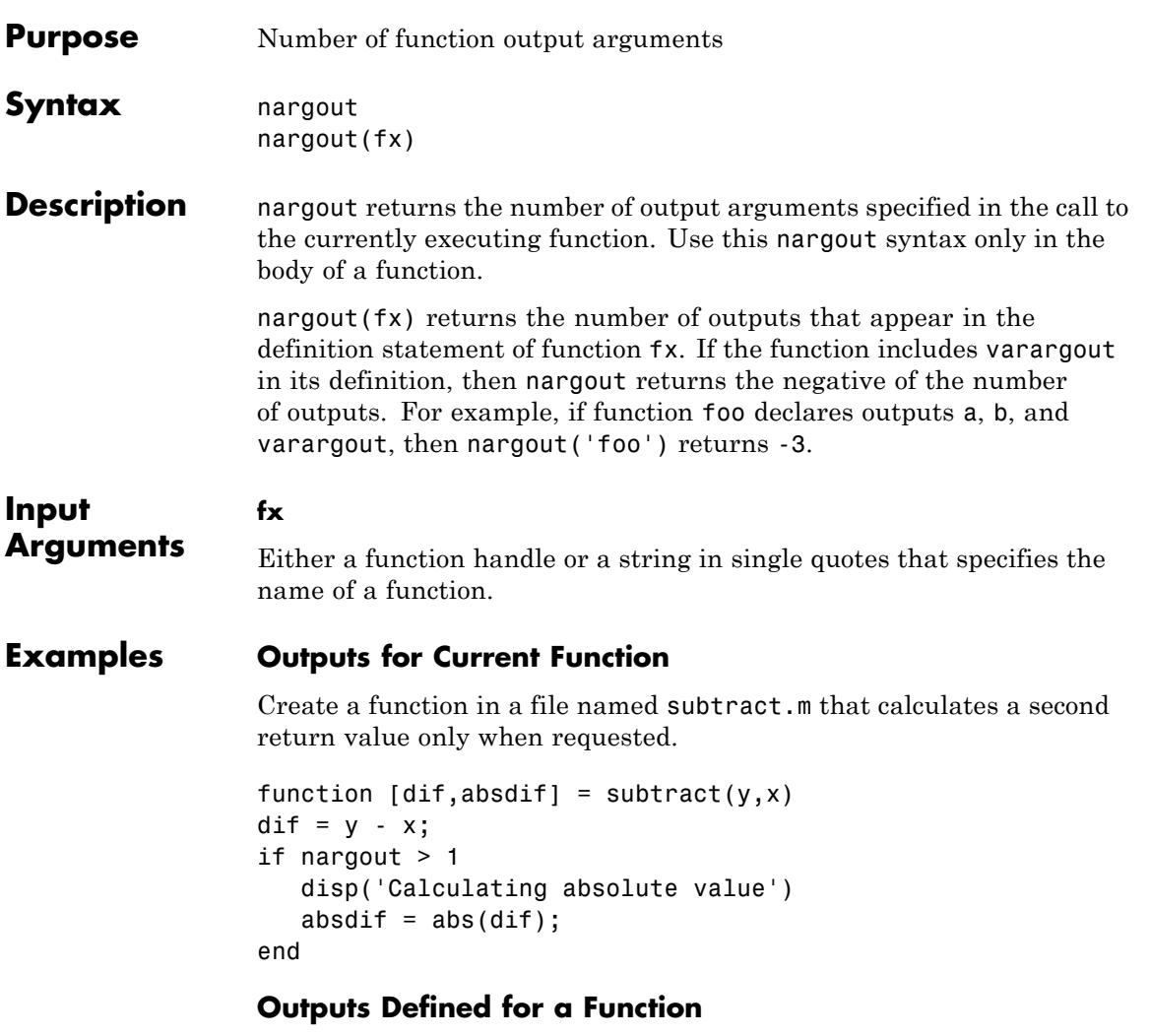

Determine how many outputs a function can return.

The function named subtract created in the previous example has two outputs in its declaration statement (dif and absdif).

```
fx = 'subtract';nargout(fx)
ans =\overline{2}
```
### **Function with varargout Output**

Determine how many outputs a function that uses varargout can return.

Define a function in a file named mysize.m that returns a vector of dimensions from the size function and the individual dimensions using varargout.

```
function [sizeVector,varargout] = mysize(x)
  sizeVector = size(x);varangular = cell(1, nargout-1);for k = 1: length (varargout)
     varangular{k} = sizeVector(k);end
```
At the command line, query how many outputs mysize can return.

```
fx = 'mysize';nargout(fx)
ans =-2
```
The minus sign indicates that the second output is varargout. The mysize function can return an indeterminate number of additional outputs.

**Tips •** When you use a function as part of an expression, MATLAB calls the function with one output argument, so nargout within the function returns 1. For example, given the following if statement and the subtract function defined in the Examples section, the value of nargout within the subtract function is 1.

```
a = 1; b = 2;
if subtract(a,b) < 0disp('Result is negative')
end
```
**See Also** nargin | nargoutchk | narginchk | varargout | varargin | inputname

# **nargoutchk**

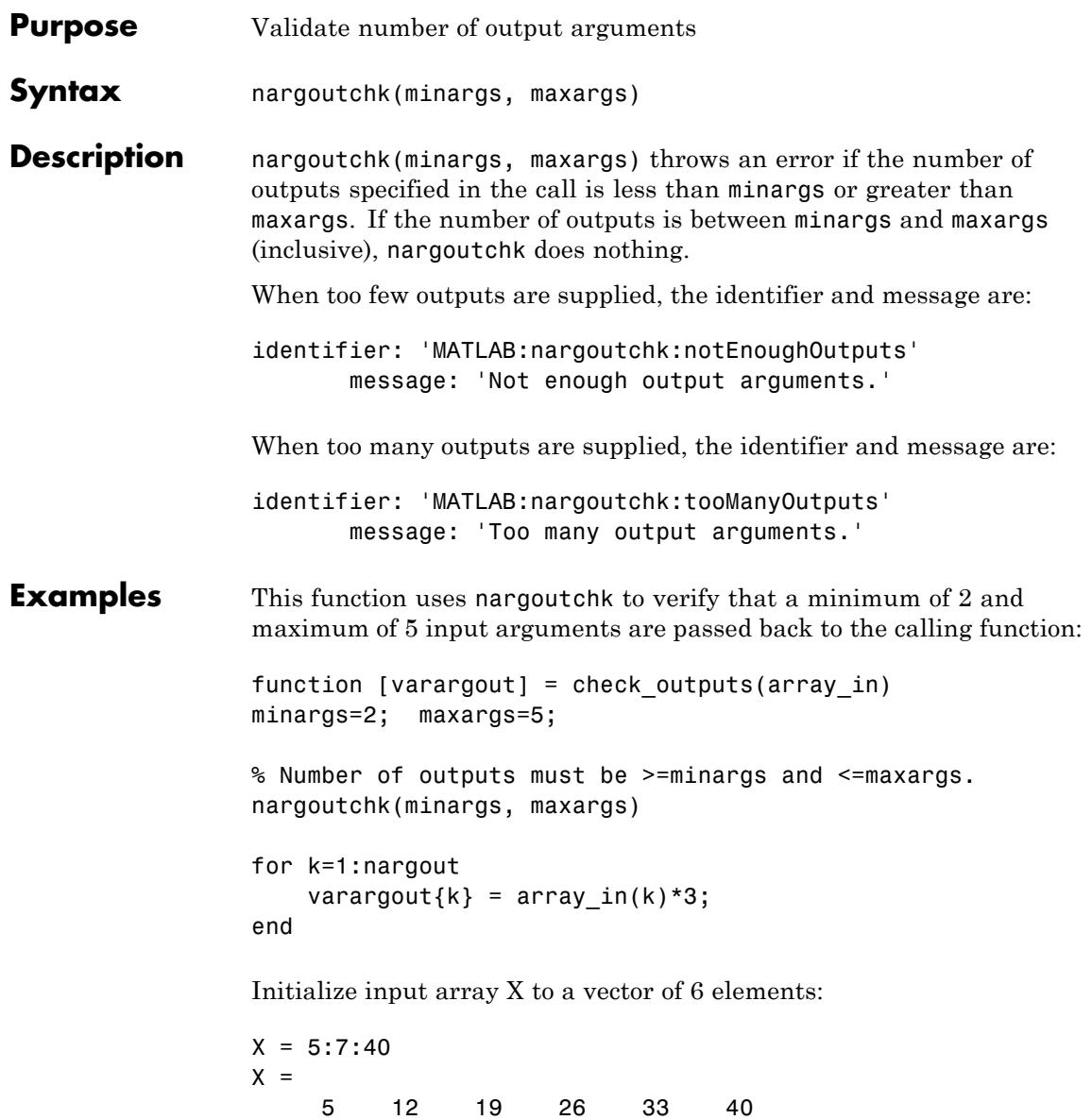

Call the example function with 1 output argument. This is less than the minimum (2) that was specified by nargoutchk and results in an error:

 $A =$  check outputs(X);

Error using check\_outputs Not enough output arguments.

Call the function with 4 output arguments. This is within the allowable bounds (2 to 5) specified by nargoutchk:

 $[A, B, C, D] = \text{check outputs}(X);$ [A, B, C, D] ans  $=$ 15 36 57 78

Call the function with 6 output arguments. This exceeds the maximum (5) that was specified by nargoutchk and results in an error:

 $[A, B, C, D, E, F] = \text{check outputs}(X);$ 

Error using check\_outputs Too many output arguments.

**See Also** narginchk | nargout | nargin | varargout | varargin

# **native2unicode**

 $\mathsf{l}$ 

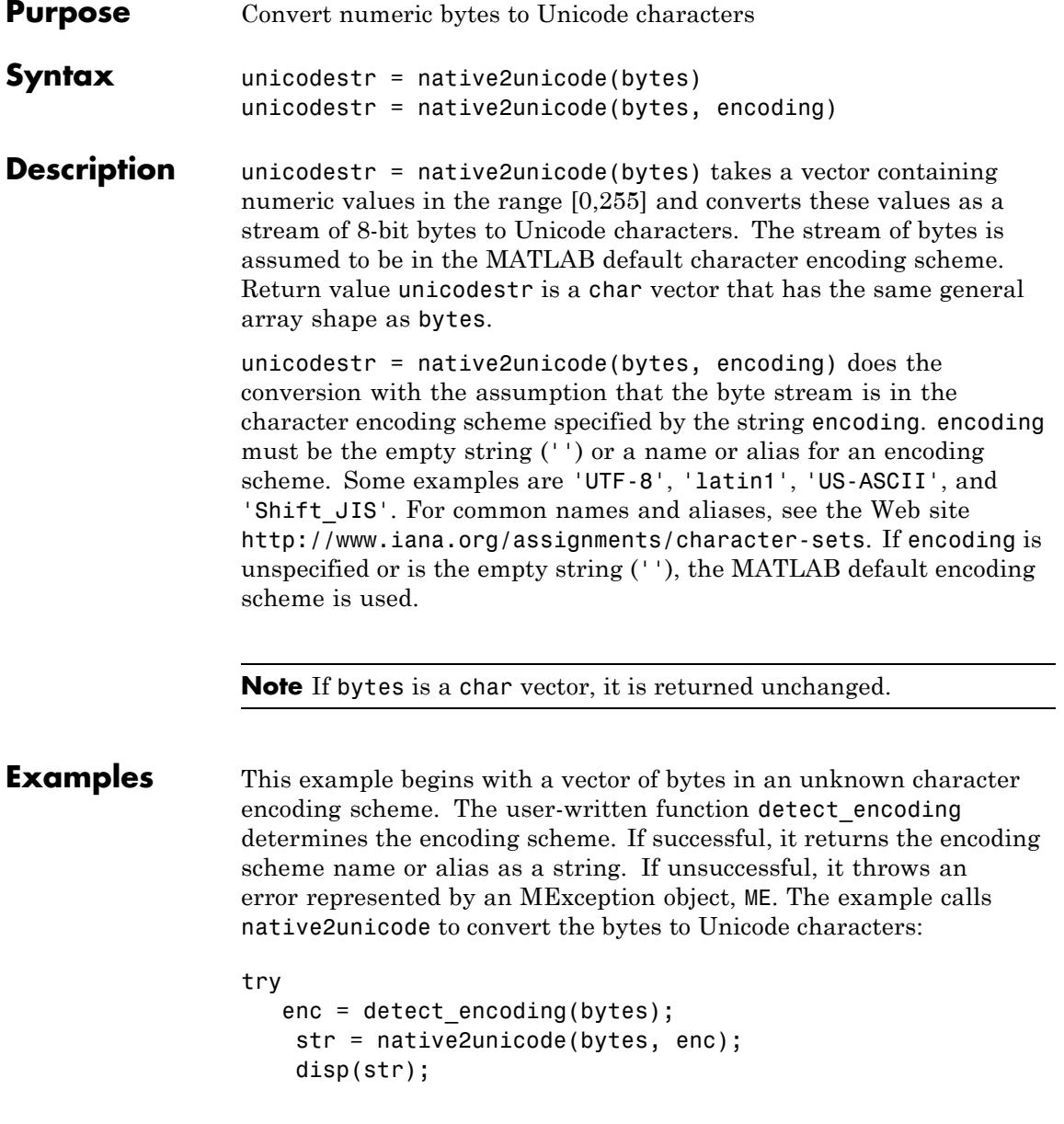

catch ME rethrow(ME); end Note that the computer must be configured to display text in a language represented by the detected encoding scheme for the output of disp(str) to be correct. See Also unicode2native

**2-2991**

# **nchoosek**

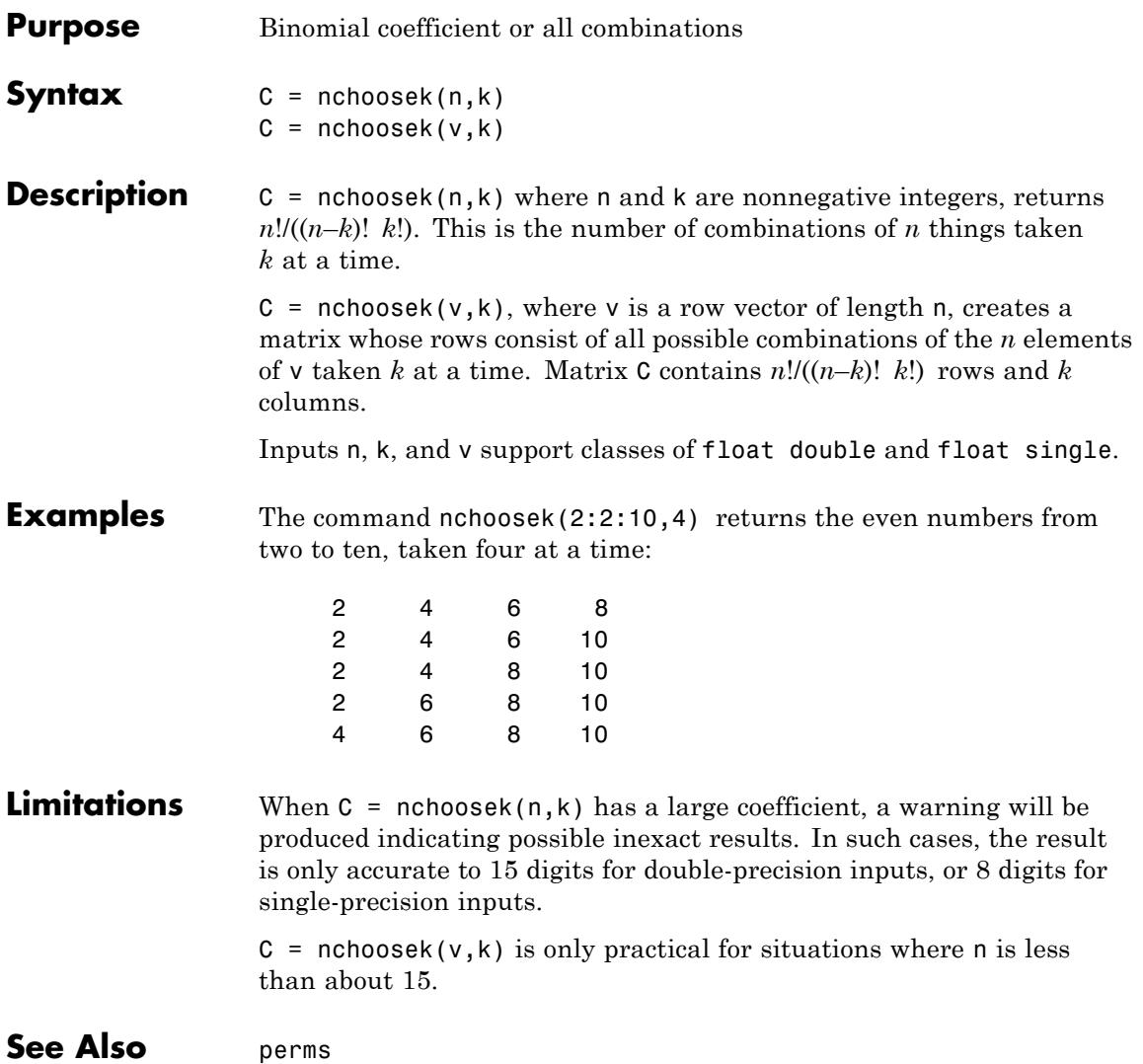
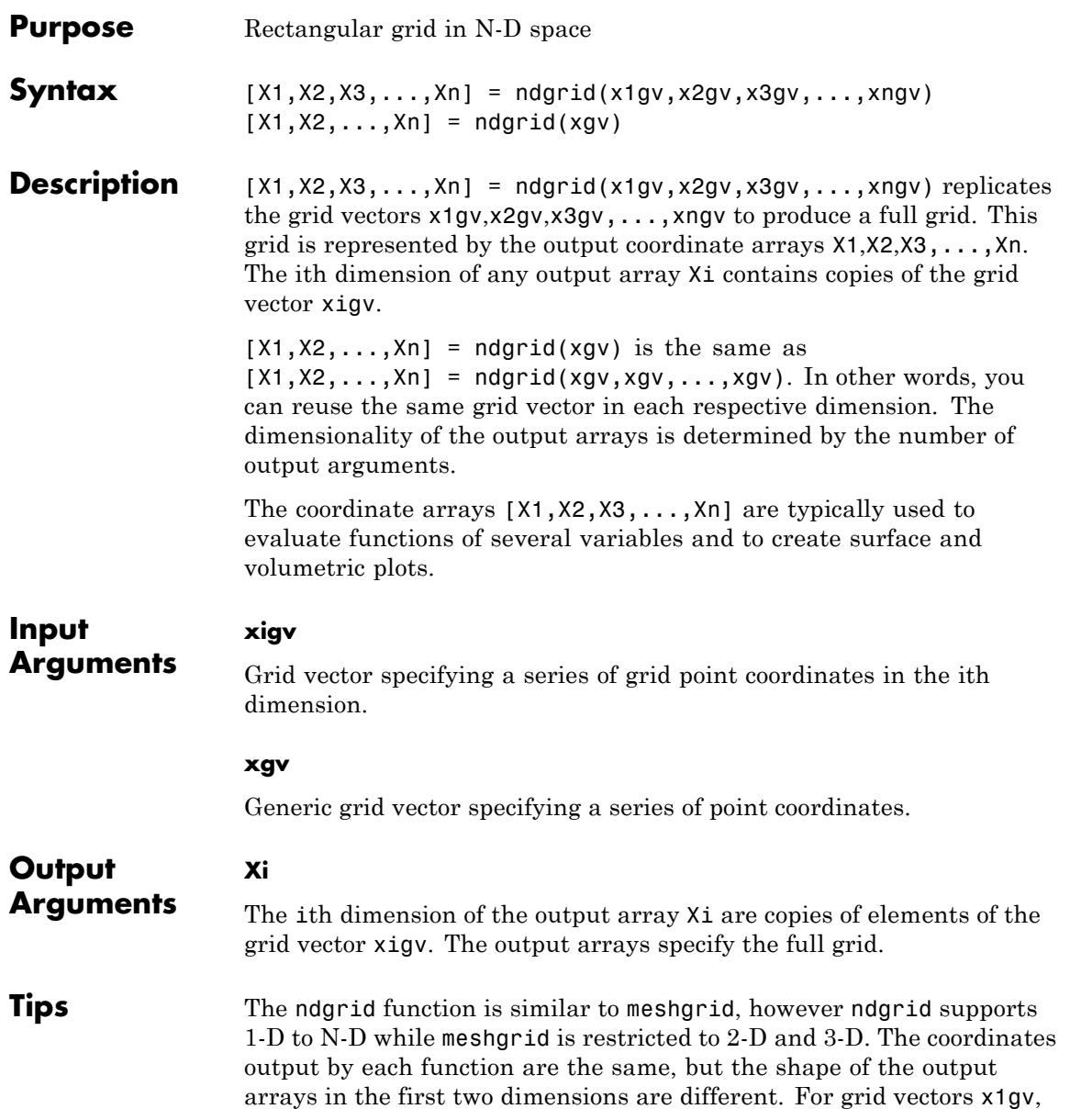

x2gv and x3gv of length M, N and P respectively, ndgrid(x1gv, x2gv) will output arrays of size M-by-N while meshgrid(x1gv, x2gv) outputs arrays of size N-by-M. Similarly, ndgrid(x1gv, x2gv, x3gv) will output arrays of size M-by-N-by-P while meshgrid(x1gv, x2gv, x3gv) outputs arrays of size N-by-M-by-P. See "Grid Representation" in the MATLAB Mathematics documentation for more information.

**Examples** Evaluate the function  $x_1e^{-x_1^2-x_2^2}$  over the range  $-2 < x_1 < 2, -2 < x_2 < 2$ :

 $[X1, X2] = ndgrid(-2:.2:2; -2:-2:2);$  $Z = X1$  .\*  $exp(-X1.^2 - X2.^2)$ ; mesh(X1,X2,Z)

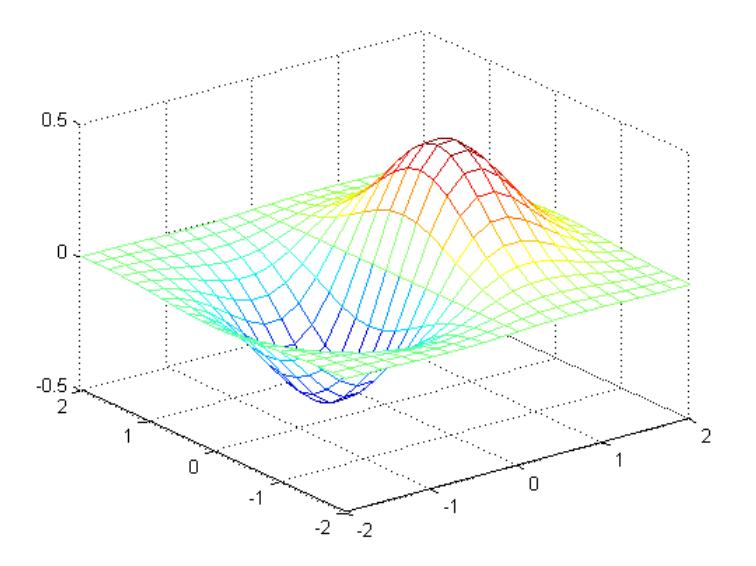

**See Also** griddedInterpolant | meshgrid | mesh | surf

**How To** • "Interpolating Gridded Data"

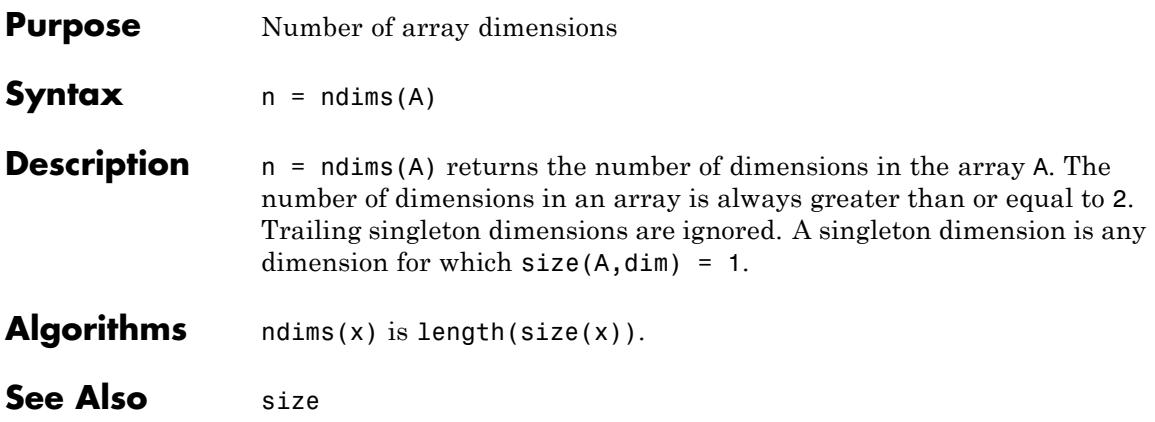

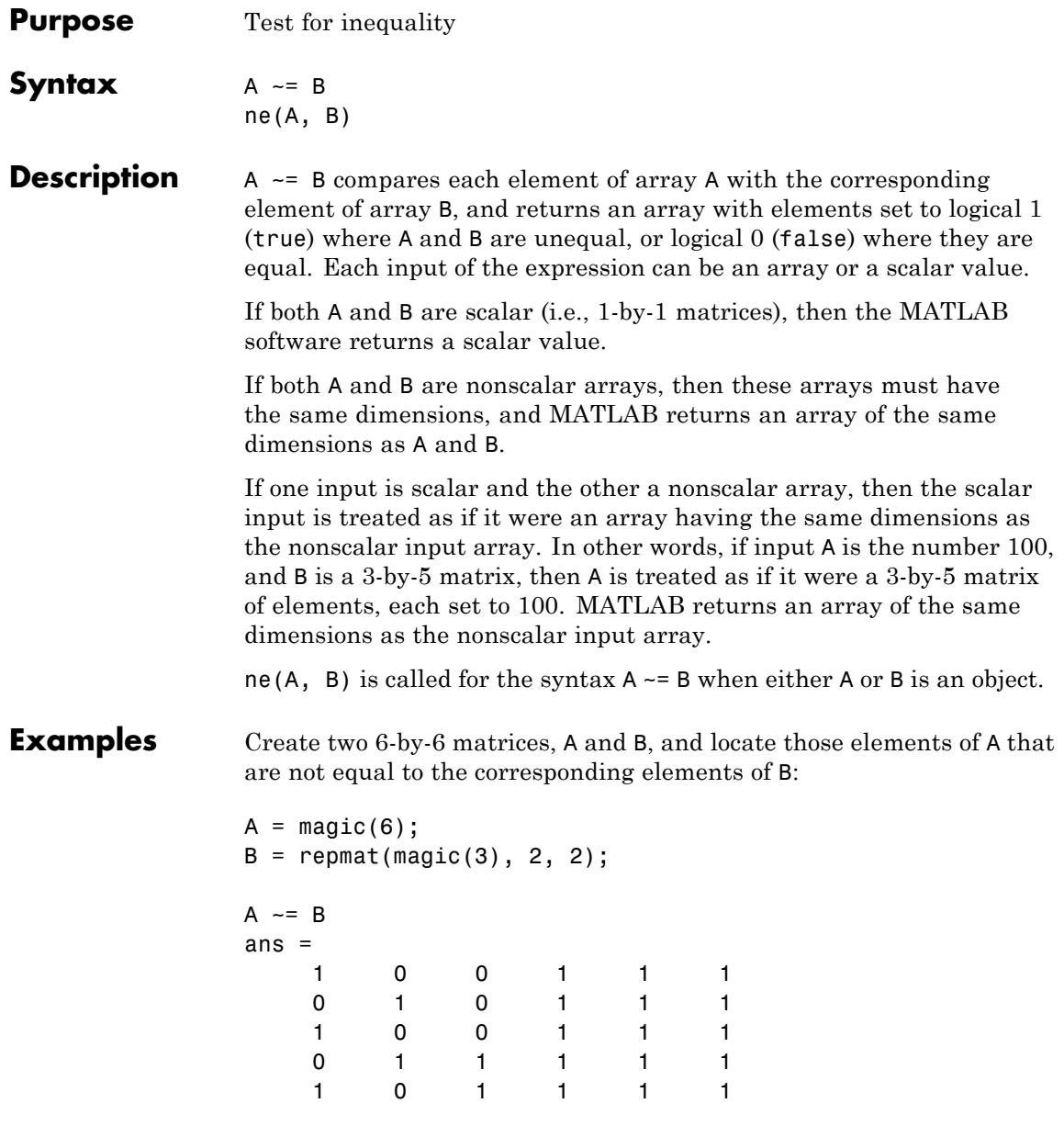

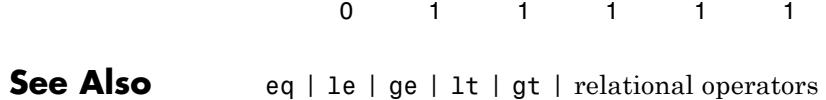

# **DelaunayTri.nearestNeighbor**

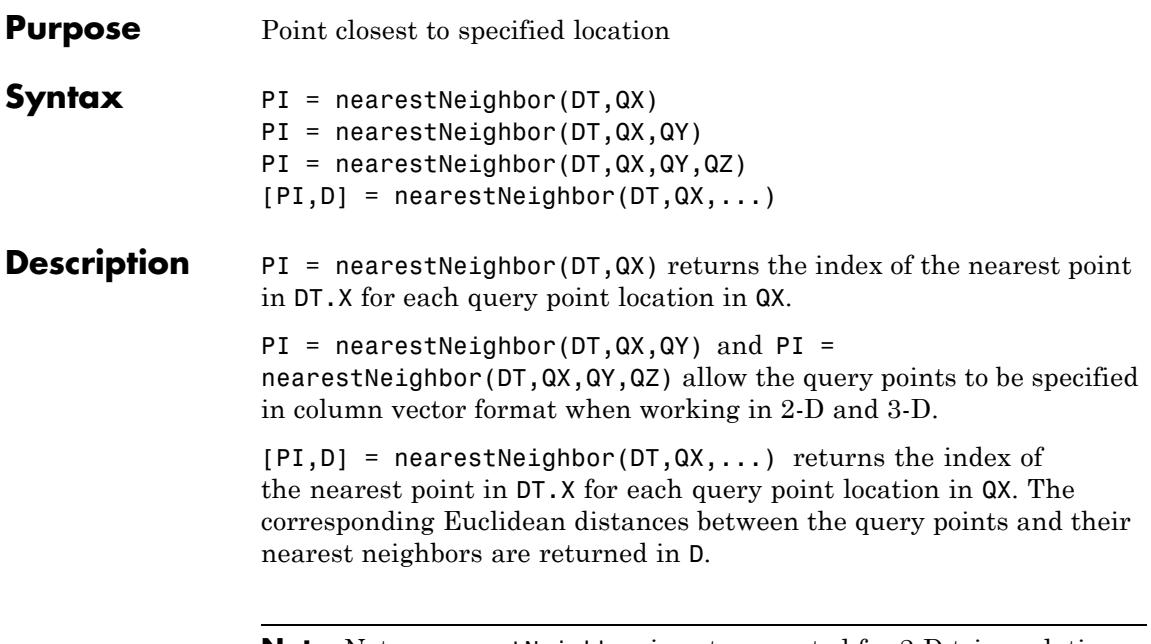

Note Note: nearestNeighbor is not supported for 2-D triangulations that have constrained edges.

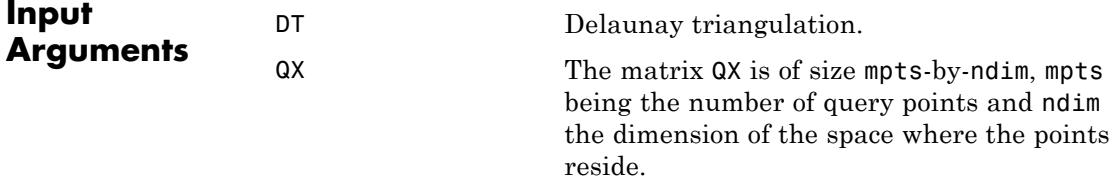

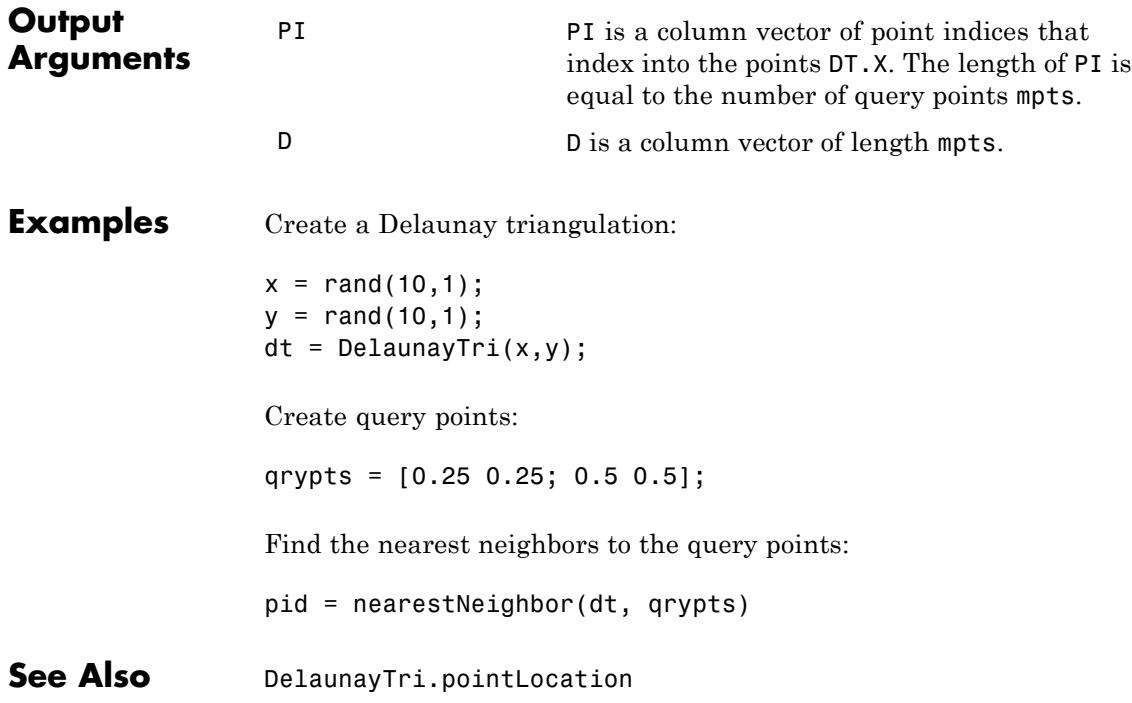

# **ne (MException)**

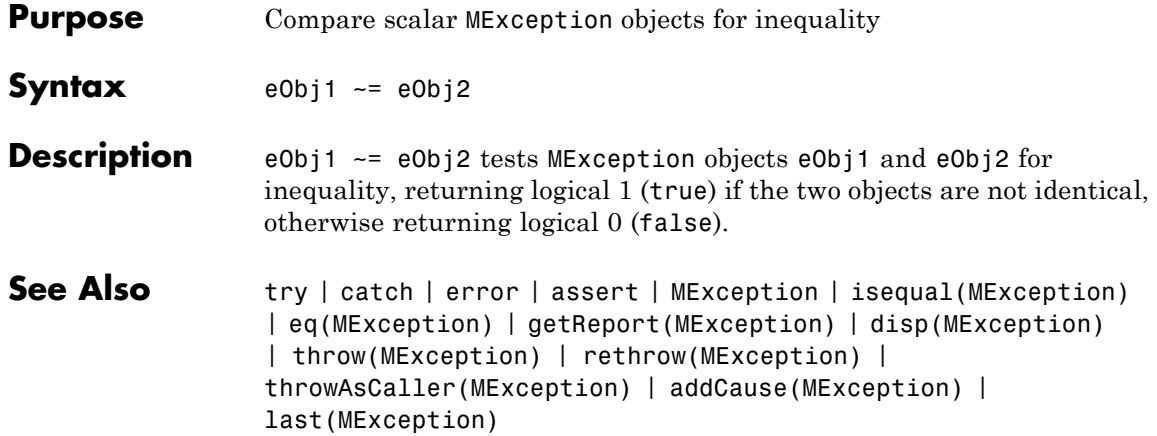

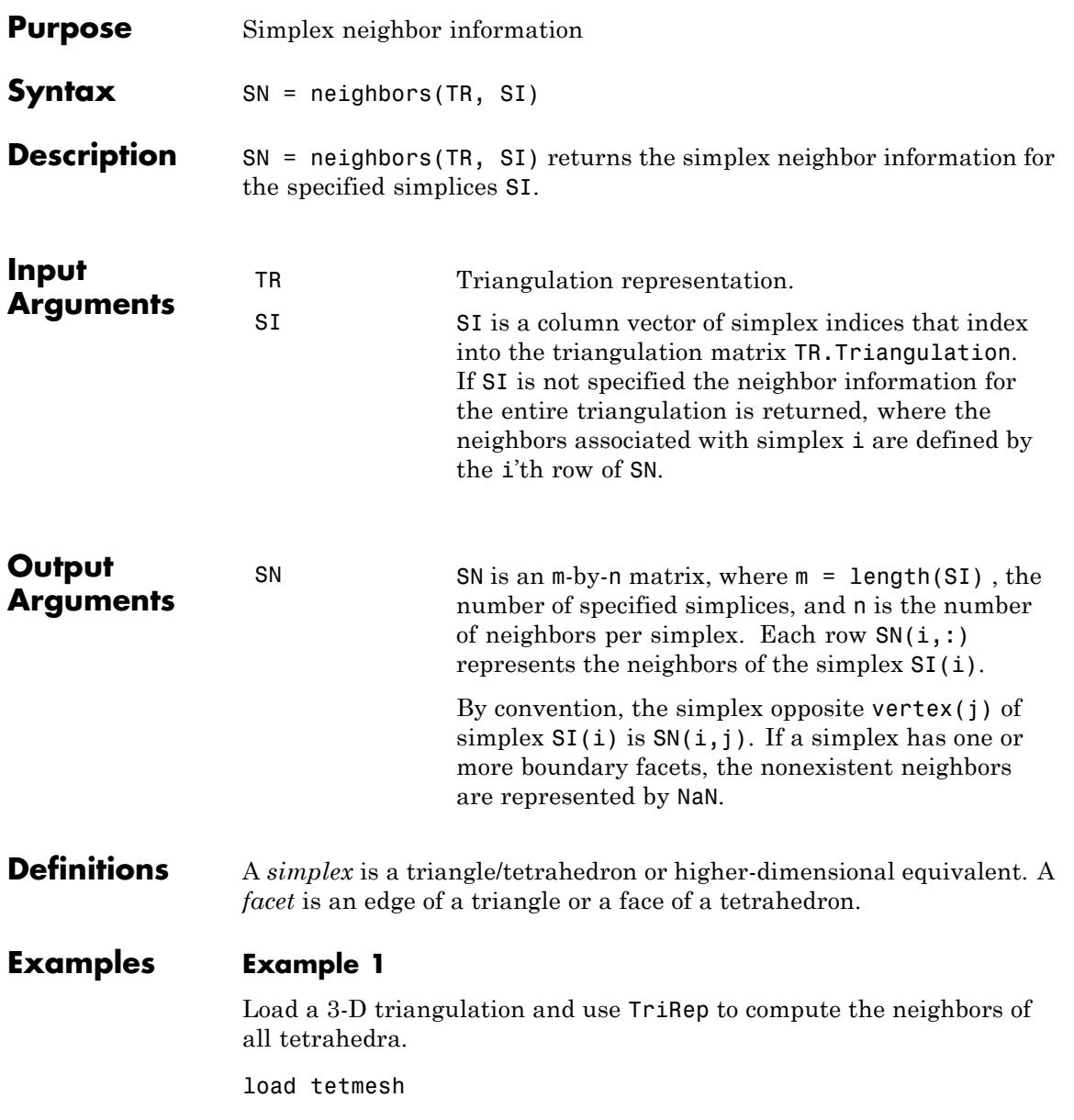

 $treep = TriRep(tet, X)$ nbrs = neighbors(trep)

#### **Example 2**

Query a 2-D triangulation created using DelaunayTri.

 $x = rand(10, 1)$  $y = rand(10, 1)$ dt = DelaunayTri(x,y)

Find the neighbors of the first triangle:

 $n1 =$  neighbors(dt, 1)

See Also DelaunayTri

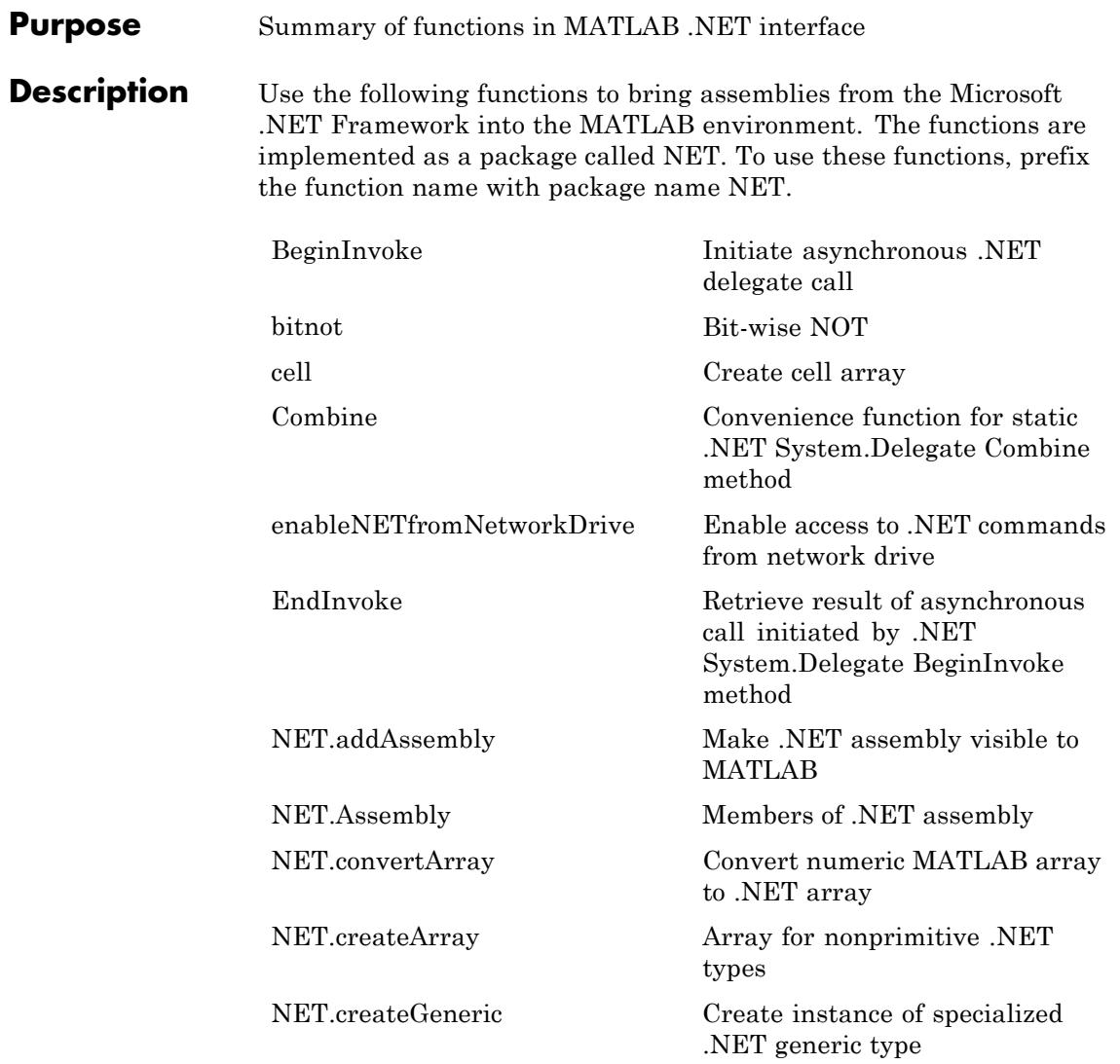

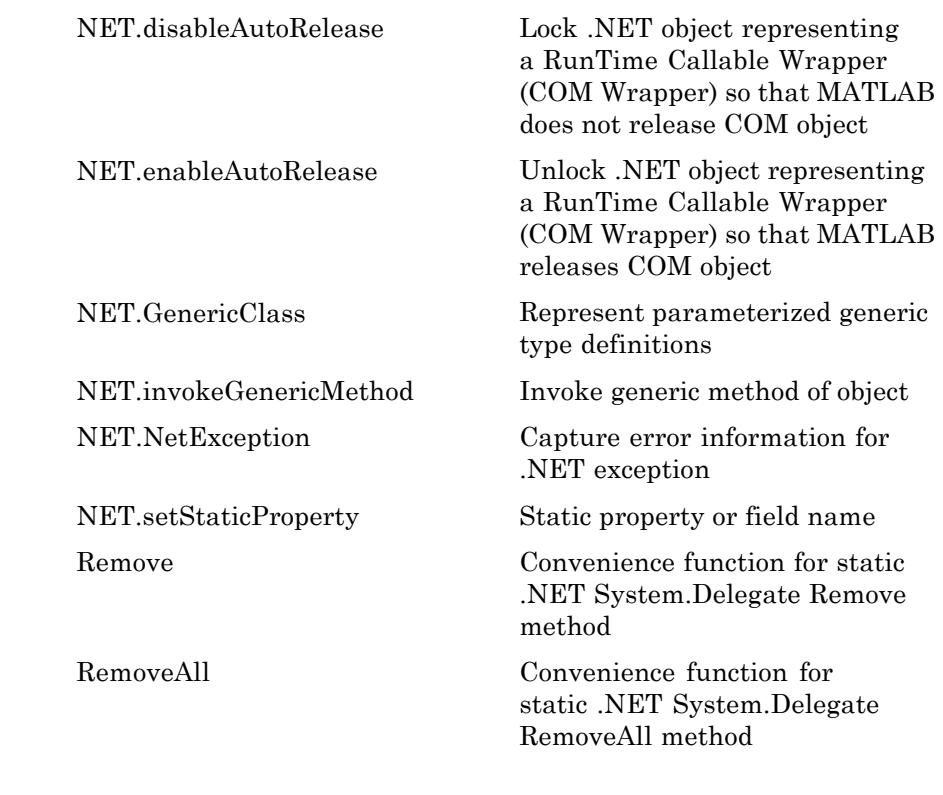

**How To** • ".NET Libraries"

<span id="page-3144-0"></span>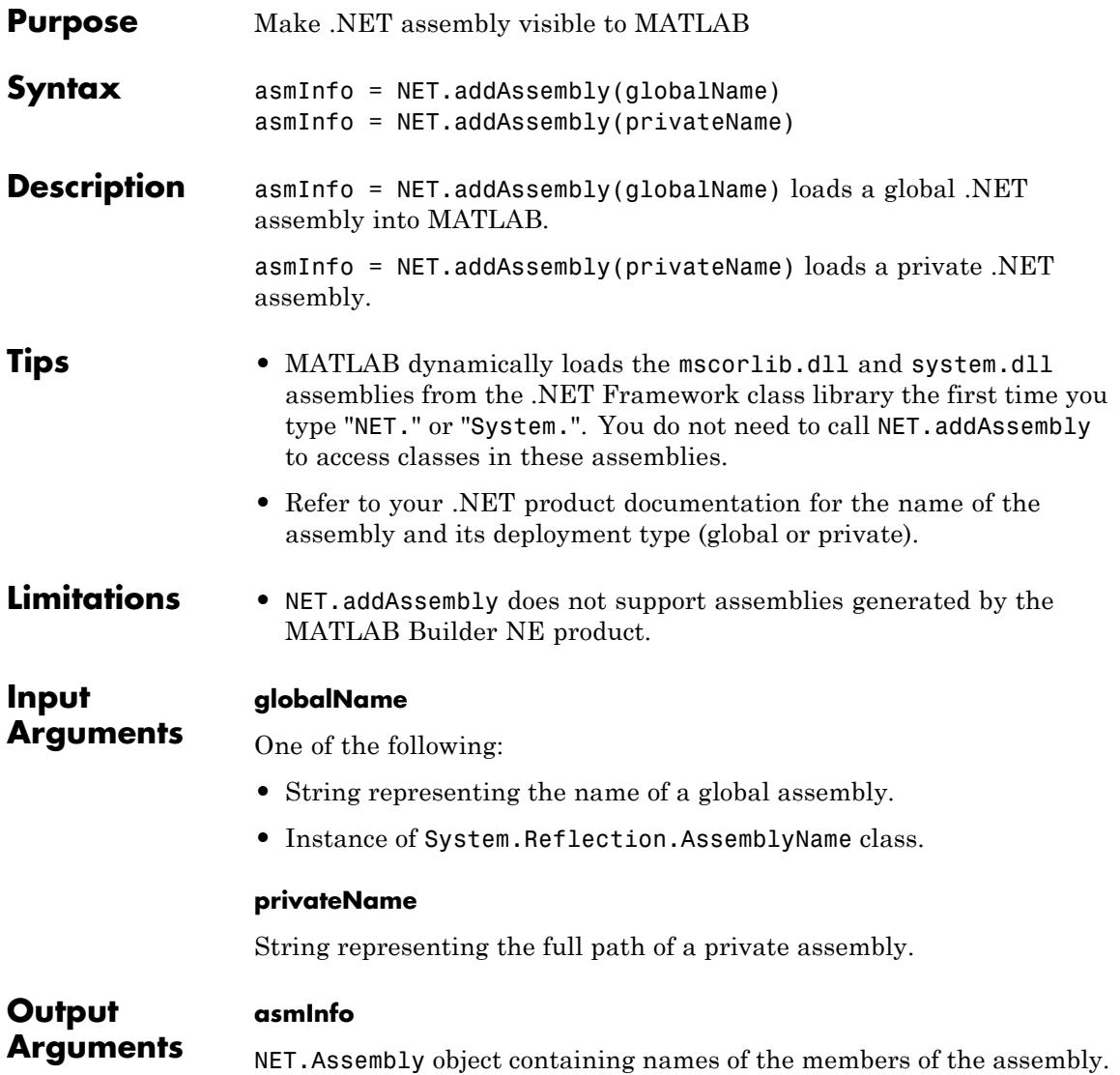

# **NET.addAssembly**

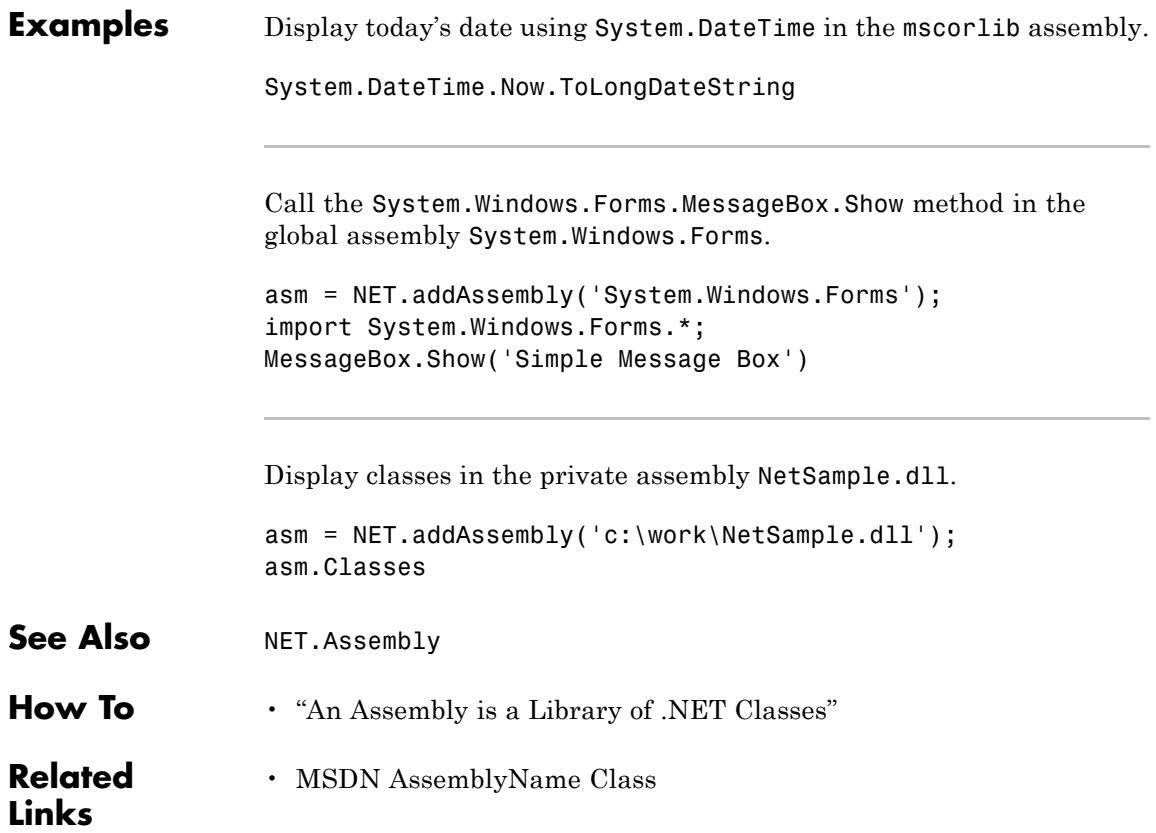

# **NET.Assembly**

<span id="page-3146-0"></span>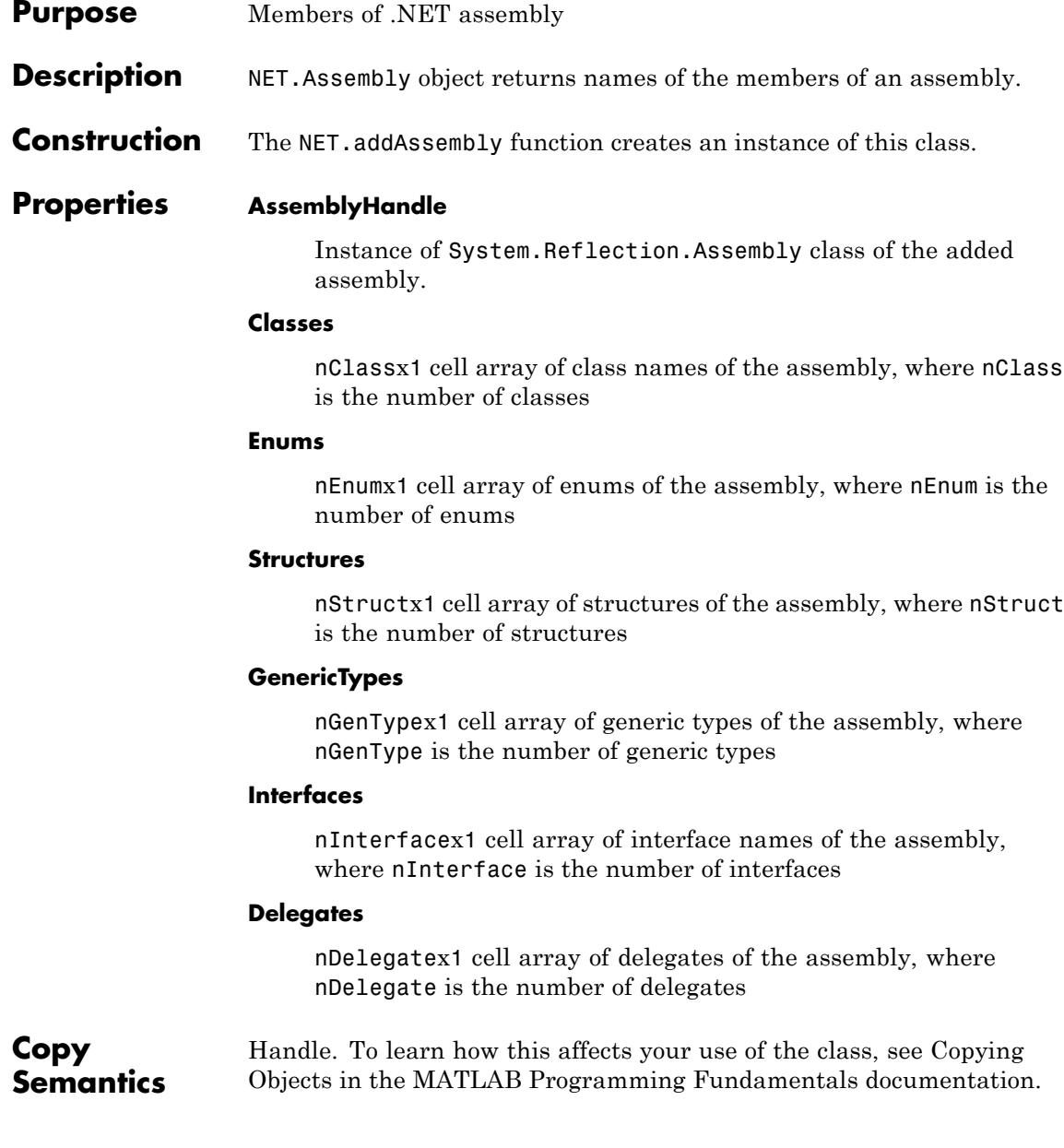

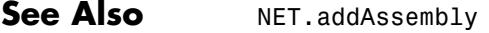

## **How To** • "What Classes Are in a .NET Assembly?"

<span id="page-3148-0"></span>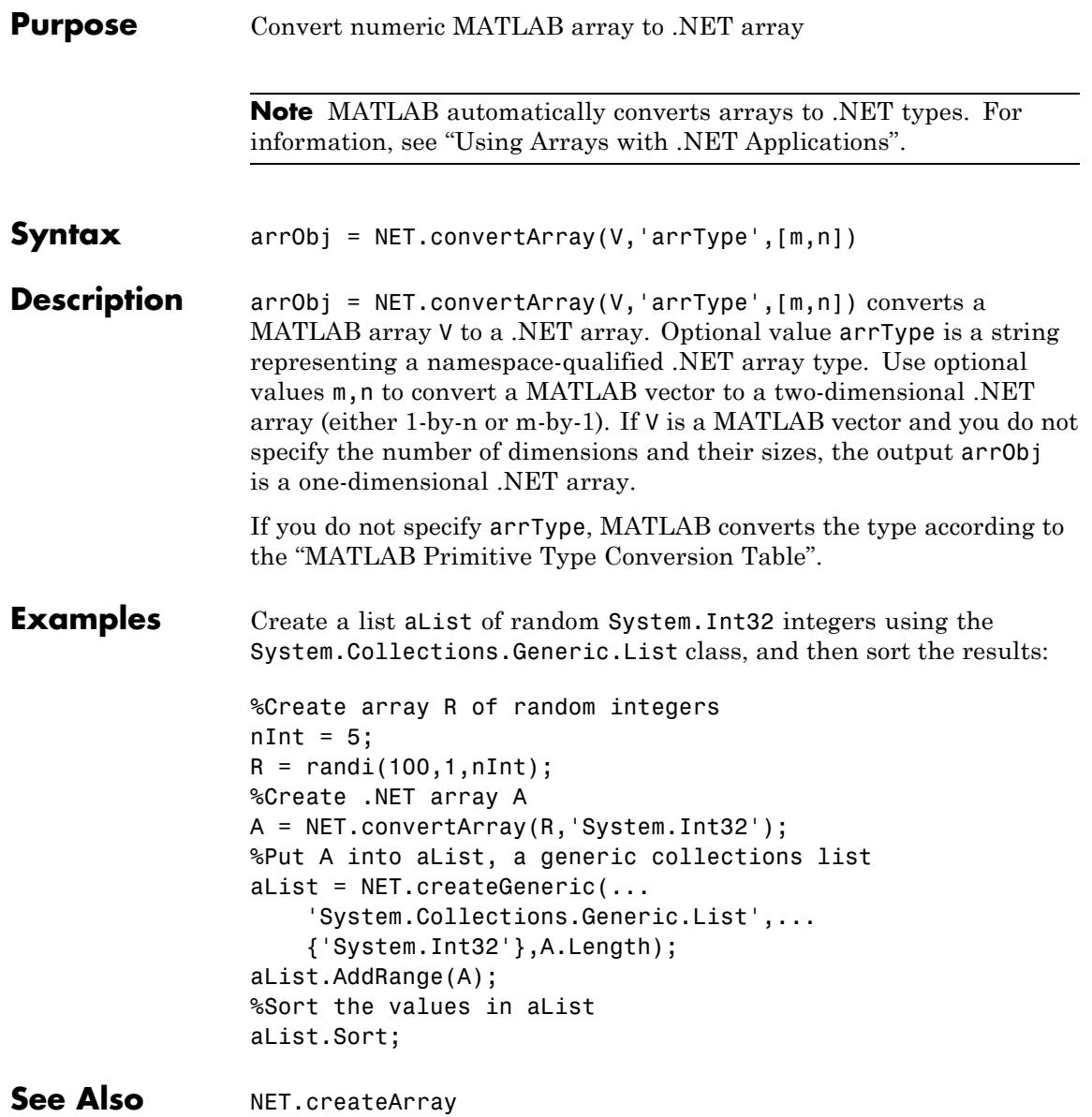

# <span id="page-3149-0"></span>**NET.createArray**

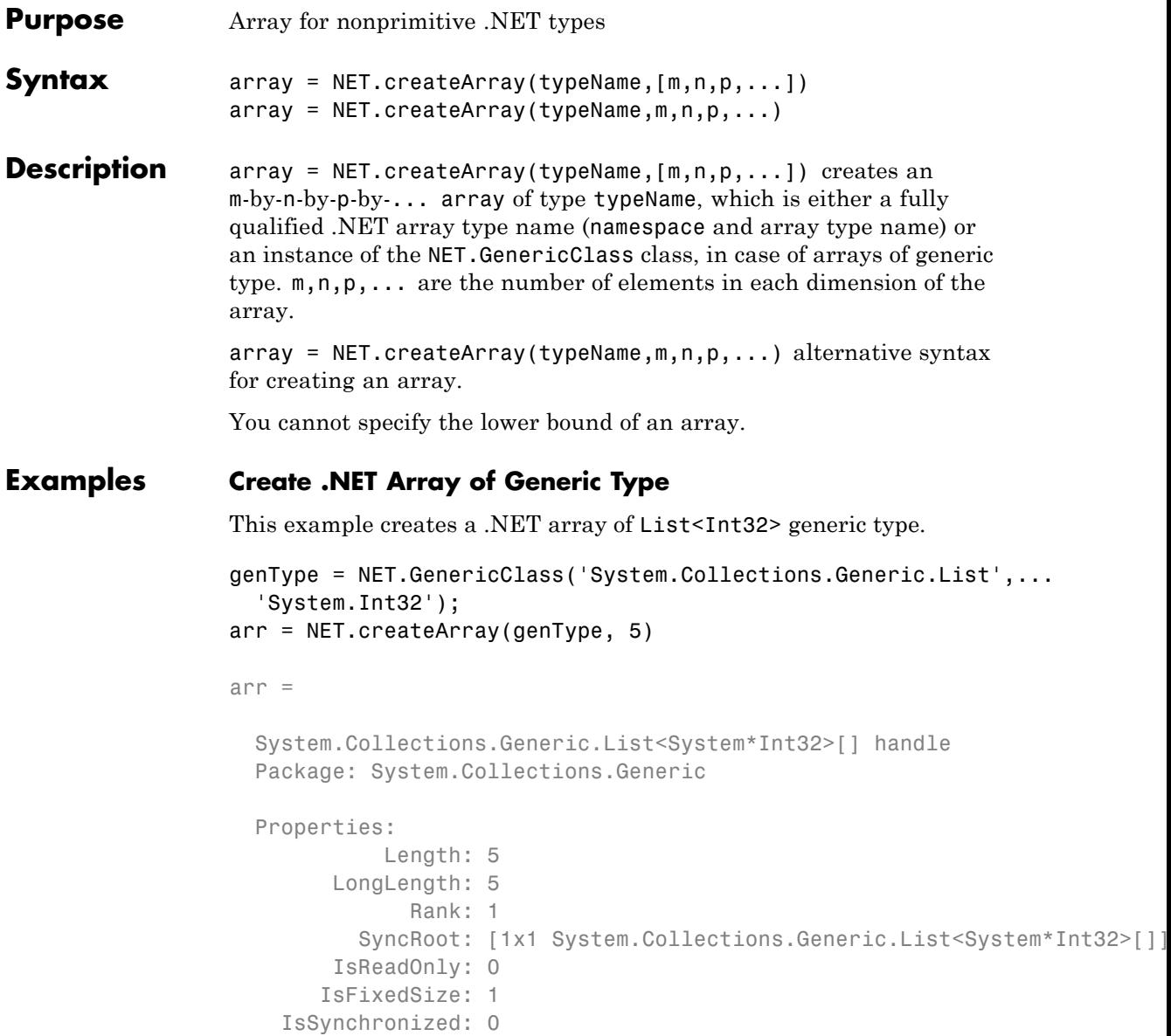

```
Methods, Events, Superclasses
```
### **Create and Initialize Jagged Array**

This example creates a jagged .NET array of 3 elements.

```
jaggedArray = NET.createArray('System.Double[]', 3)
```

```
jaggedArray =
 System.Double[][] handle
 Package: System
 Properties:
           Length: 3
        LongLength: 3
              Rank: 1
          SyncRoot: [1x1 System.Double[][]]
        IsReadOnly: 0
       IsFixedSize: 1
    IsSynchronized: 0
 Methods, Events, Superclasses
```
Assign values:

 $jagger(1) = [1, 3, 5, 7, 9];$  $jagger(2) = [0, 2, 4, 6];$  $jagger(3) = [11, 22];$ 

Access first value of 3rd array:

```
jaggedArray(3,1)
```
ans  $=$ 11

### **Create Jagged Array of Generic Type**

This example creates a jagged array of List<Double> generic type.

```
genCls = NET.GenericClass('System.Collections.Generic.List[]',...
  'System.Double');
Create the array, genArr.
genArr = NET.createArray(genCls,3)
genArr =
  System.Collections.Generic.List<System*Double>[][] handle
  Package: System.Collections.Generic
  Properties:
            Length: 3
        LongLength: 3
              Rank: 1
          SyncRoot: [1x1 System.Collections.Generic.List`1[][]]
        IsReadOnly: 0
       IsFixedSize: 1
    IsSynchronized: 0
```
Methods, Events, Superclasses

### **Create Nested Jagged Array**

This command creates a jagged array of type System.Double[][][].

netArr = NET.createArray('System.Double[][]', 3)

```
netArr =
  System.Double[][][] handle
  Package: System
  Properties:
            Length: 3
        LongLength: 3
              Rank: 1
          SyncRoot: [1x1 System.Double[][][]]
        IsReadOnly: 0
```
IsFixedSize: 1 IsSynchronized: 0 Methods, Events, Superclasses

See Also **NET.convertArray | NET.createGeneric** 

# <span id="page-3153-0"></span>**NET.createGeneric**

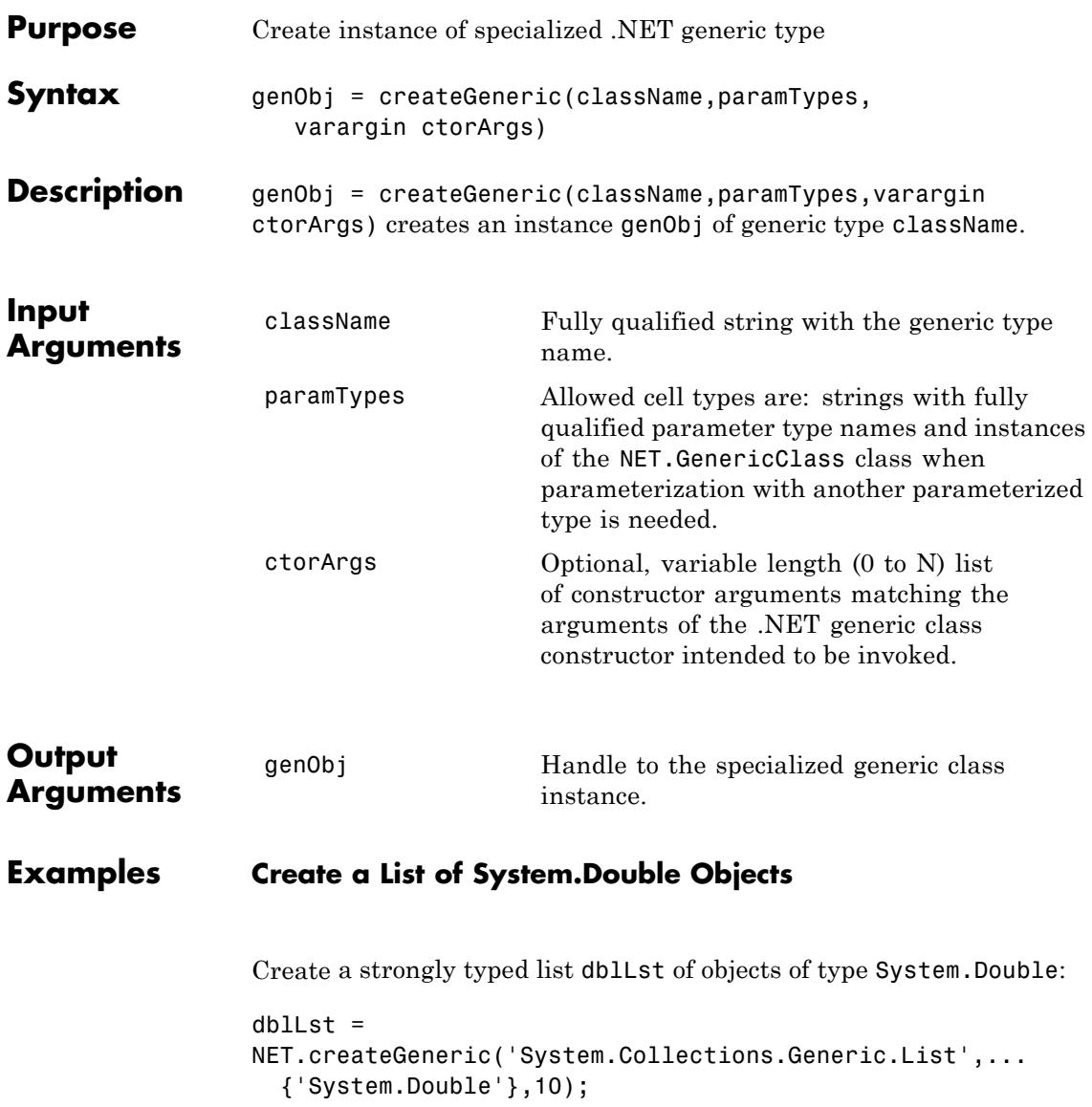

#### **Create a List with Key/Value Pairs**

Create the kvpType generic association where Key is of System.Int32 type and Value is a System.String:

```
kvpType =
NET.GenericClass('System.Collections.Generic.KeyValuePair',...
  'System.Int32','System.String');
```
Create the list kvpList with initial storage capacity for 10 key-value pairs:

```
kvpList =
NET.createGeneric('System.Collections.Generic.List',...
  {kvpType},10);
```
### **Add an Item to the List**

Create a KeyValuePair item.

```
kvpItem = NET.createGeneric('System.Collections.Generic.KeyValuePair'
  {'System.Int32','System.String'},42,'myString');
```
Add this item to the list kvpList.

kvpList.Add(kvpItem);

See Also NET.GenericClass

<span id="page-3155-0"></span>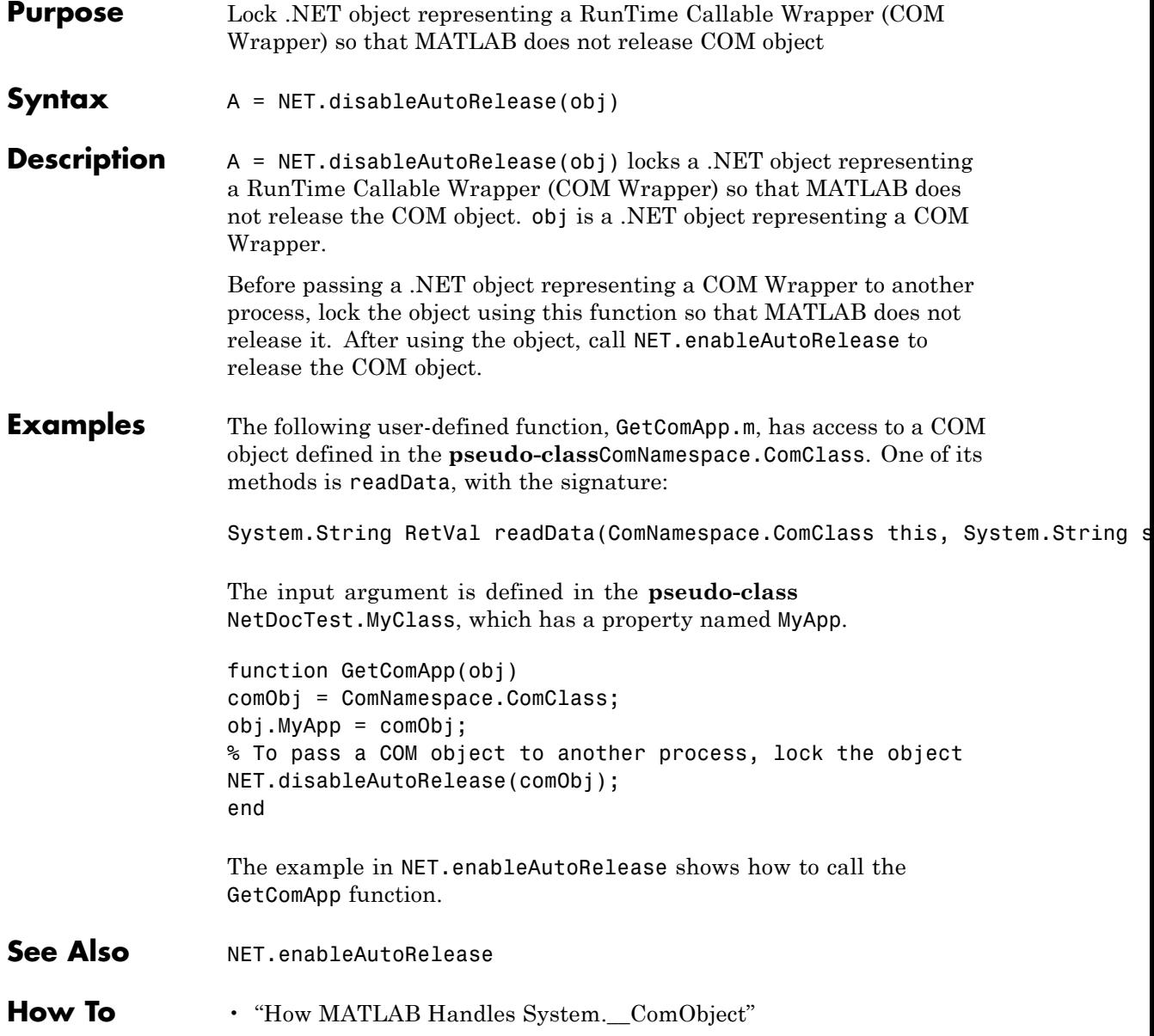

<span id="page-3156-0"></span>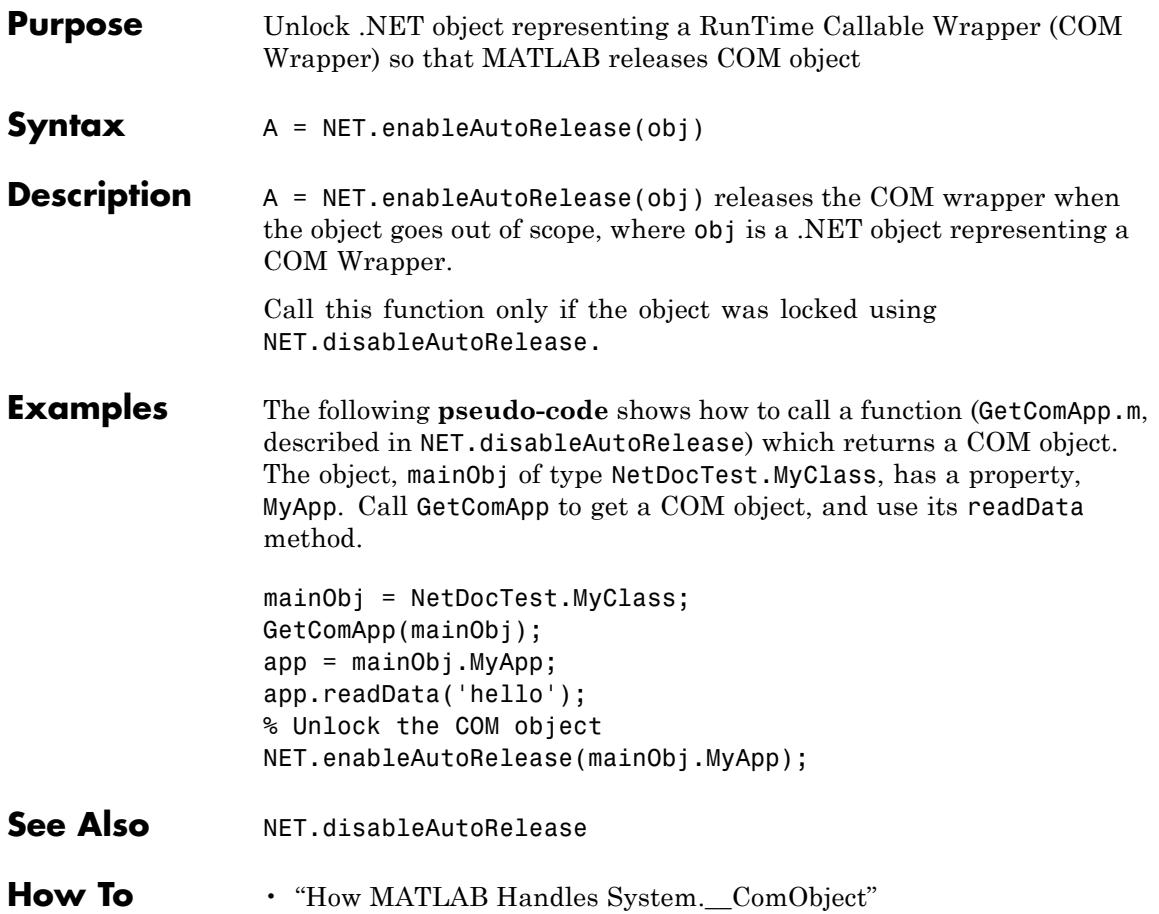

# <span id="page-3157-0"></span>**NET.GenericClass**

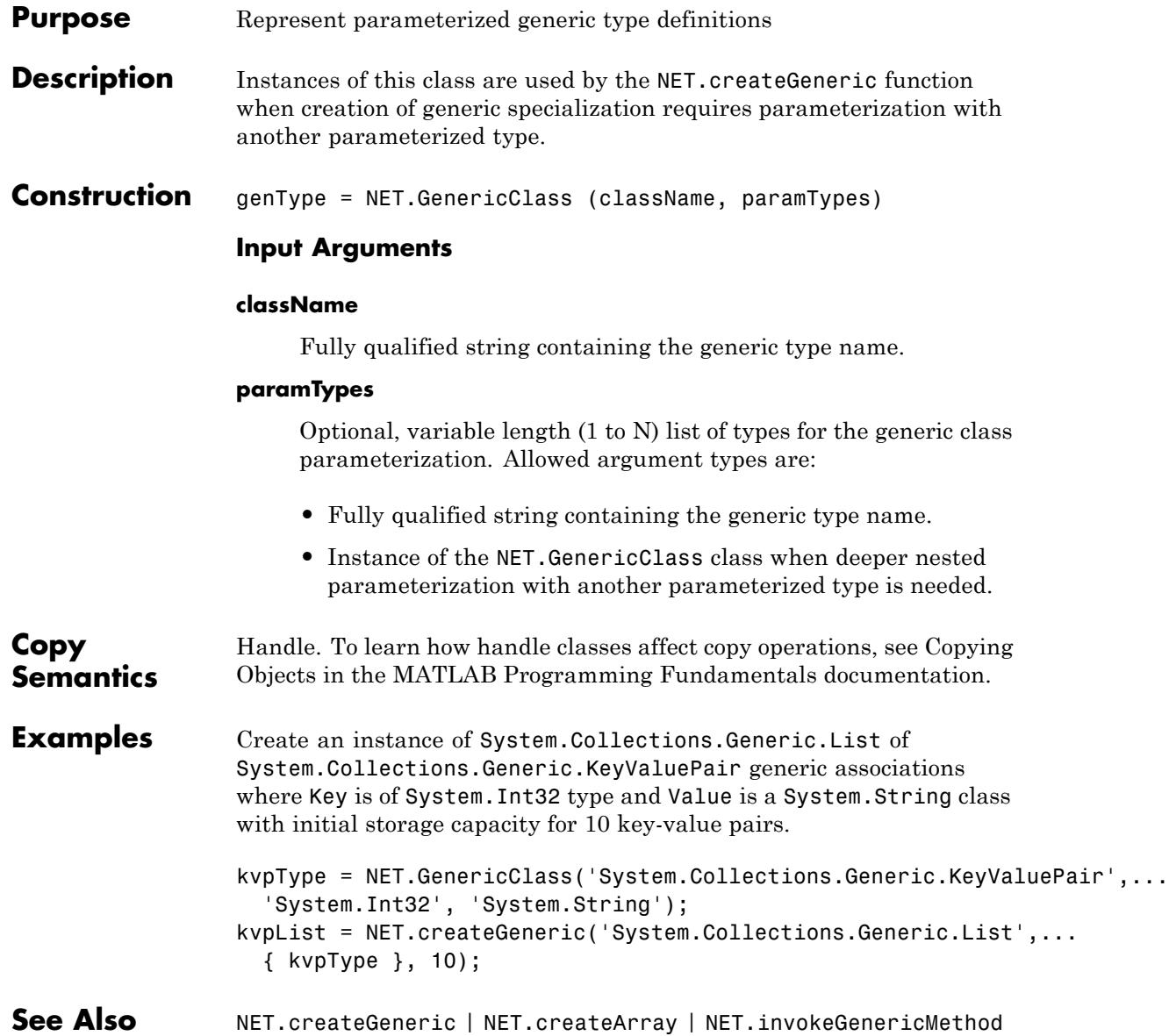

**How To** • ".NET Generic Classes in MATLAB"

# <span id="page-3159-0"></span>**NET.invokeGenericMethod**

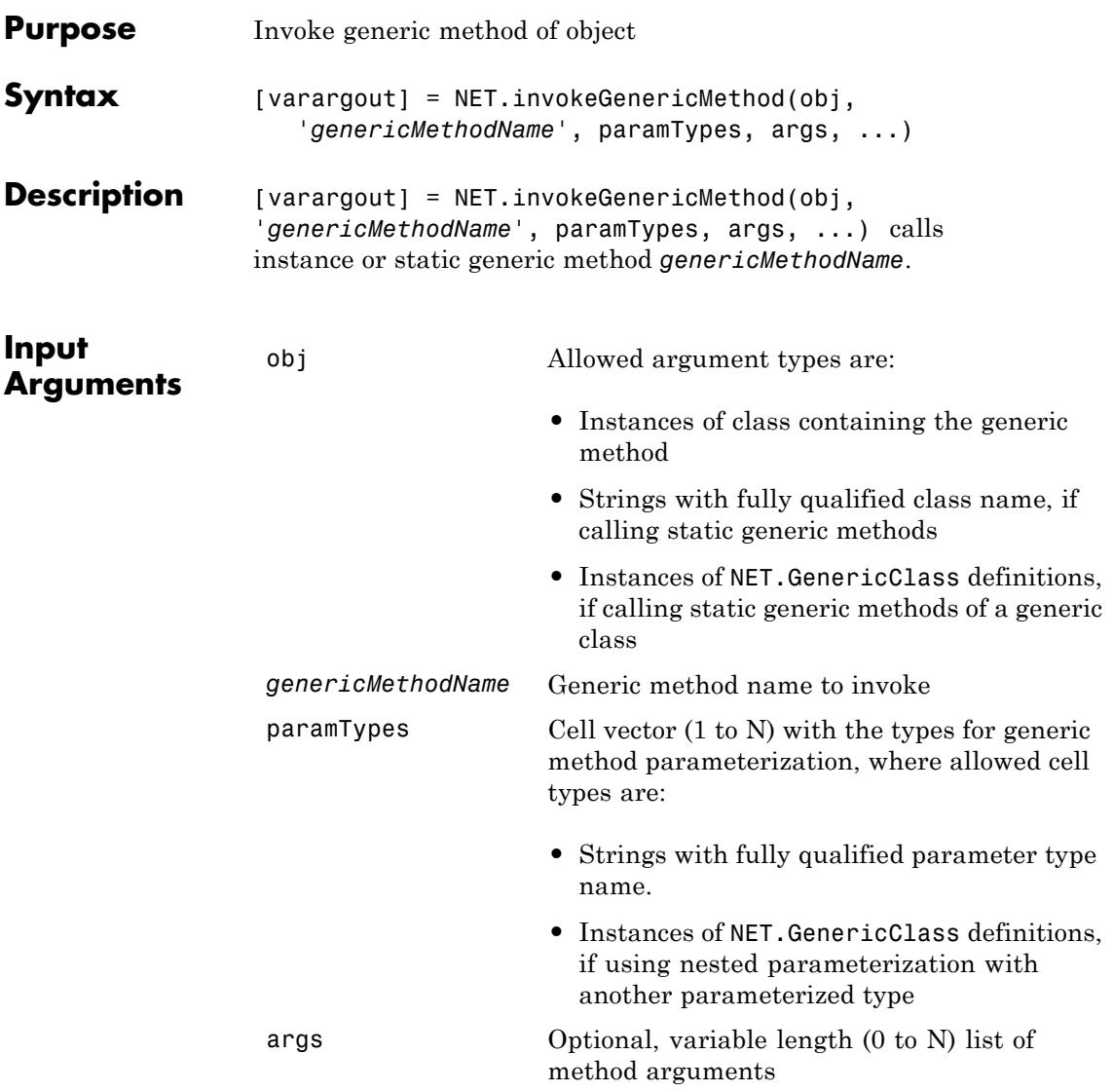

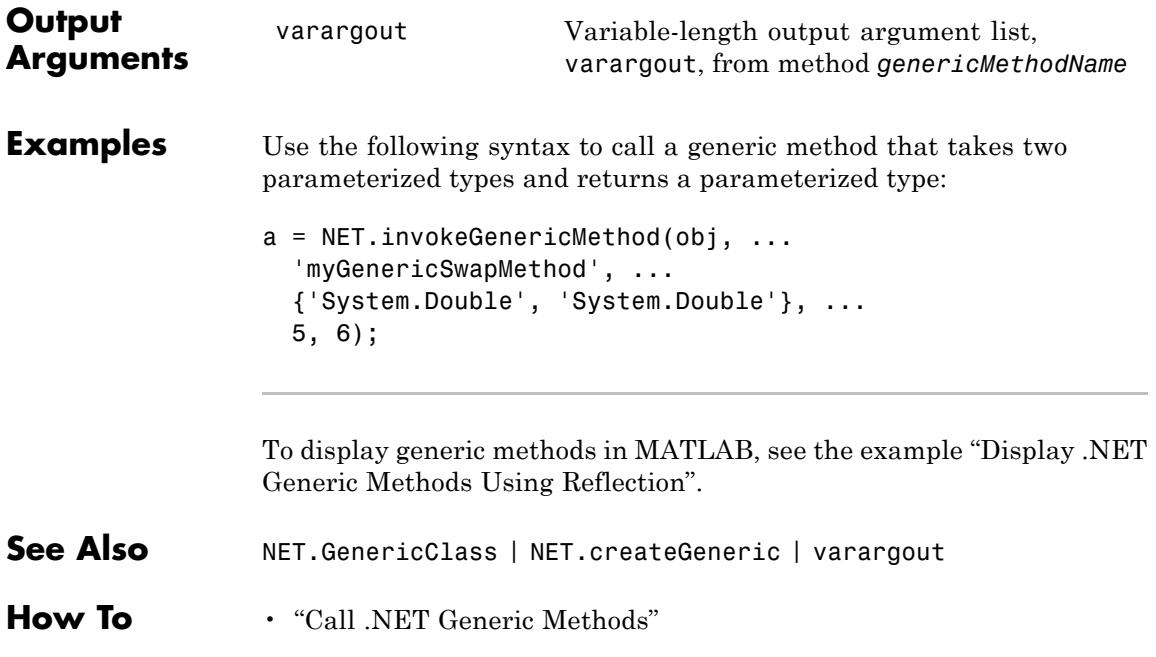

# <span id="page-3161-0"></span>**NET.NetException**

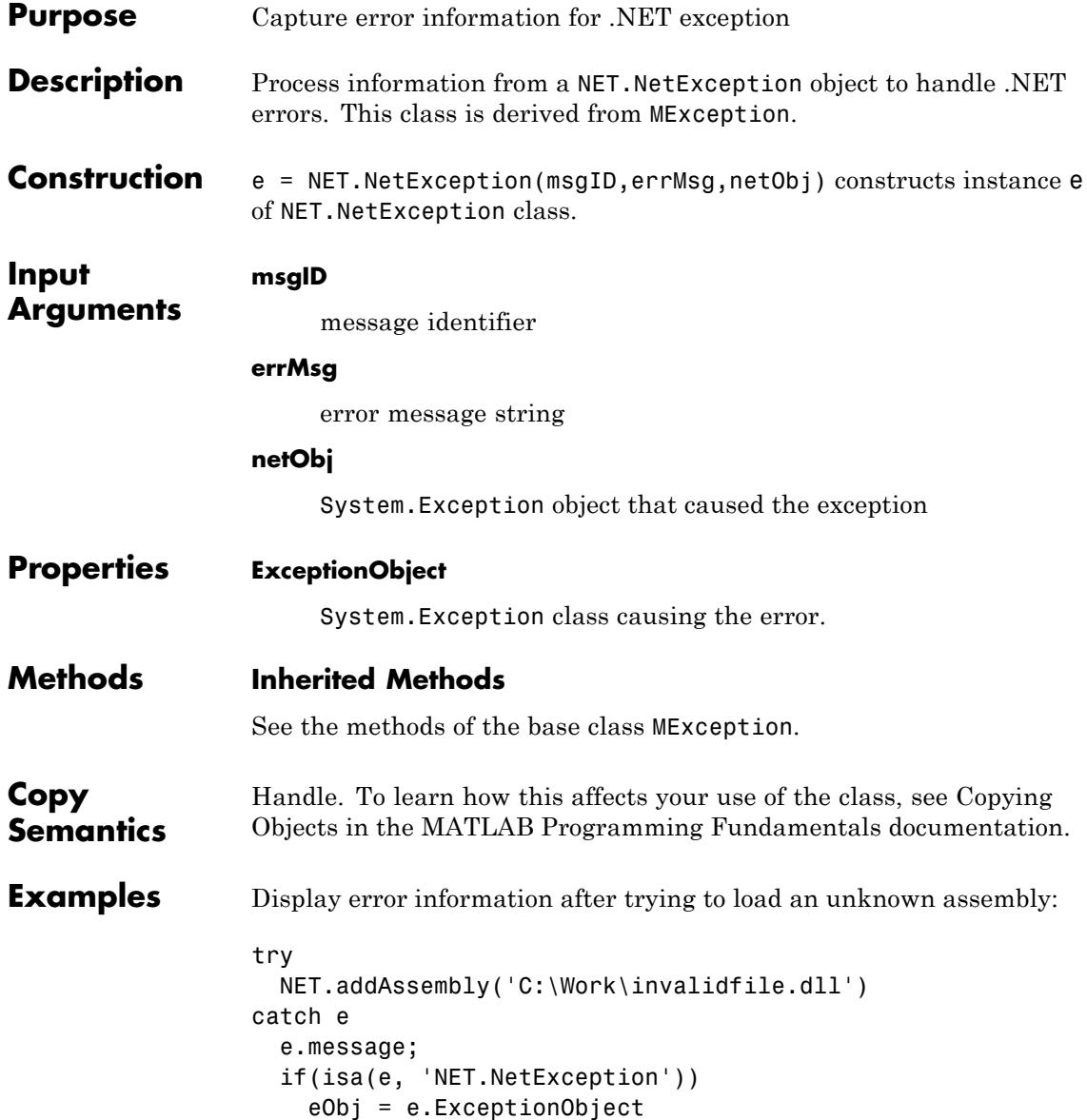

```
end
                 end
                 MATLAB displays:
                 ans =Message: Could not load file or assembly
                   'file:///C:\Work\invalidfile.dll' or
                   one of its dependencies. The system cannot
                   find the file specified.
                 Source: mscorlib
                 HelpLink:
                 eObi =System.IO.FileNotFoundException handle
                   Package: System.IO
                   Properties:
                            Message: [1x1 System.String]
                           FileName: [1x1 System.String]
                          FusionLog: [1x1 System.String]
                               Data: [1x1 System.Collections.ListDictionaryInternal]
                     InnerException: []
                         TargetSite: [1x1 System.Reflection.RuntimeMethodInfo]
                         StackTrace: [1x1 System.String]
                           HelpLink: []
                             Source: [1x1 System.String]
                   Methods, Events, Superclasses
See Also MException
```
- **How To** Class Attributes
	- Property Attributes

# <span id="page-3163-0"></span>**NET.setStaticProperty**

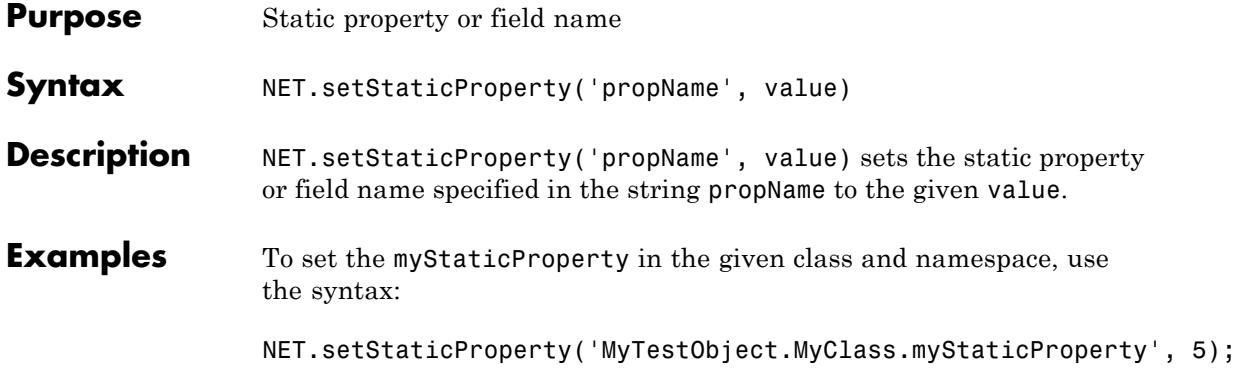

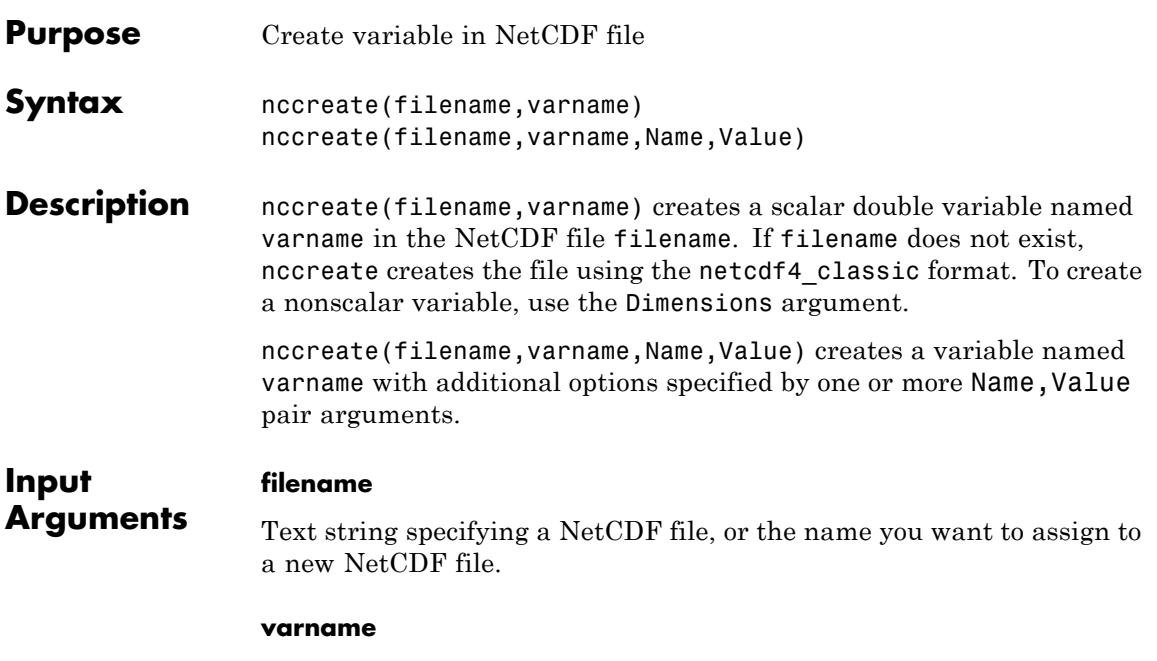

Text string specifying the name you want to assign to a variable in a NetCDF file.

#### **Name-Value Pair Arguments**

Specify optional comma-separated pairs of Name, Value arguments, where Name is the argument name and Value is the corresponding value. Name must appear inside single quotes (' '). You can specify several name and value pair arguments in any order as Name1,Value1,...,NameN,ValueN.

#### **Dimensions**

Cell array specifying dimensions for the variable in the NetCDF file. The cell array lists the dimension name as a string followed by its numerical length: {dname1,dlength1,dname2,dlength2, ...}. If a dimension exists, specifying its length is optional. Use Inf to specify an unlimited dimension.

All formats other than netcdf4 format files can have only one unlimited dimension per file and it has to be the last in the list specified. A netcdf4 format file can have any number of unlimited dimensions in any order.

A single-dimension variable is always treated as a column vector.

#### **Datatype**

Text string specifying a MATLAB data type. When nccreate creates the variable in the NetCDF file, it uses a corresponding NetCDF datatype. The following table describes how MATLAB datatypes map to NetCDF datatypes.

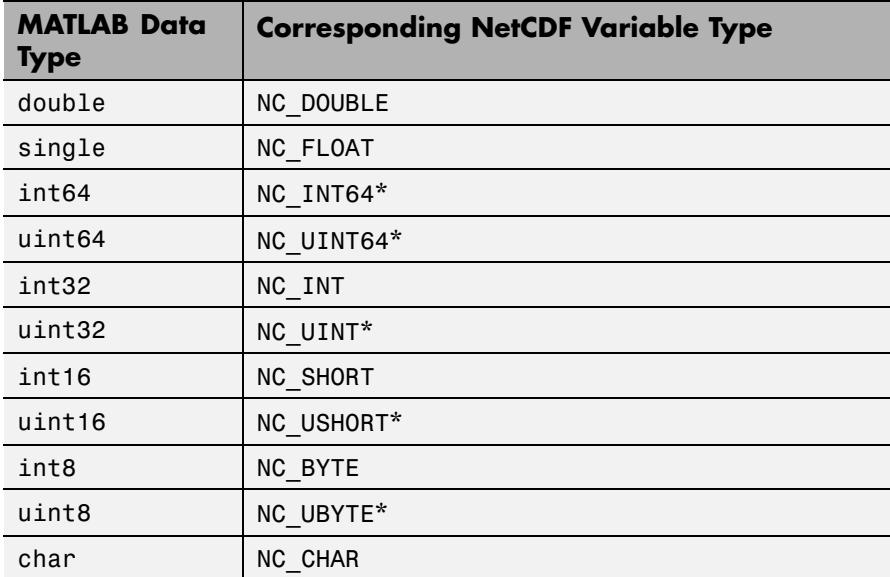

\* These data types are only available when the file is a netcdf4 format file.

#### **Format**

Text string specifying the type of NetCDF file you want to create.

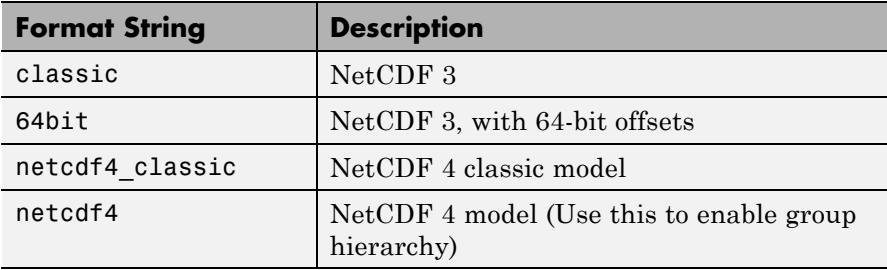

If varname specifies a group (e.g.,'/grid3/temperature'), nccreate sets the value of format to 'netcdf4'.

**Default:** netcdf4\_classic

#### **FillValue**

A scalar specifying the value to use for missing values. To disable fill values, set FillValue to the text string 'disable'. (Available for netcdf4 or netcdf4\_classic formats only.)

**Default:** Value specified by the NetCDF library

#### **ChunkSize**

Vector specifying the size of the chunk along each dimension, [num\_rows,num\_cols,..., num\_ndims]. (Available for netcdf4 or netcdf4\_classic formats only.)

**Default:** Set by the NetCDF library

#### **DeflateLevel**

Numeric value between 0 (least) and 9 (most) specifying the compression setting for the deflate filter, or the text string disable. (Available for netcdf4 or netcdf4\_classic formats only.)

**Default:** Disabled

## **nccreate**

#### **Shuffle**

Boolean flag to turn on the shuffle filter. (Available for netcdf4 or netcdf4\_classic formats only.)

**Default:** False

**Examples** Create a new 2–D variable in a classic format file. Write data to this variable nccreate('myncclassic.nc','peaks',...

'Dimensions',{'r' 200 'c' 200},... 'Format','classic'); ncwrite('myncclassic.nc','peaks', peaks(200)); ncdisp('myncclassic.nc');

**See Also** ncdisp | ncwrite | ncinfo | ncwriteschema | netcdf

**Tutorials** • "Exporting to Network Common Data Form (NetCDF) Files"
<span id="page-3168-0"></span>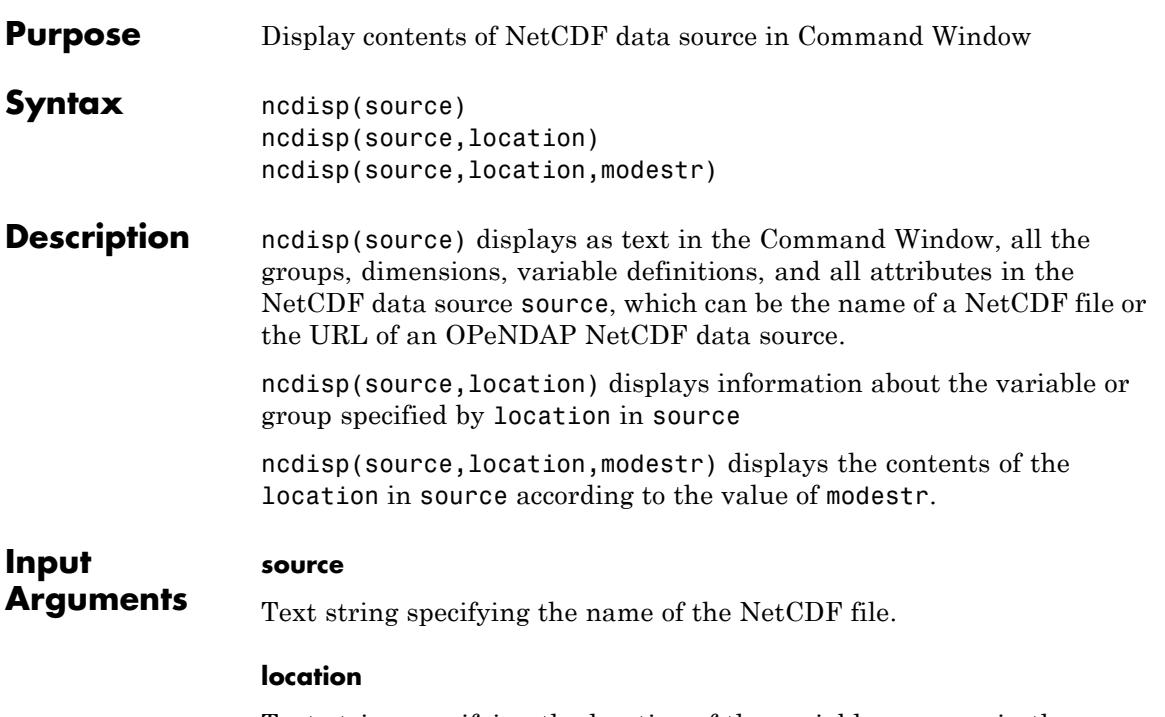

Text string specifying the location of the variable or group in the NetCDF file. Set location to / (forward slash) to display the entire contents of the file.

### **Default:** /

#### **modestr**

Specifies the type of display.

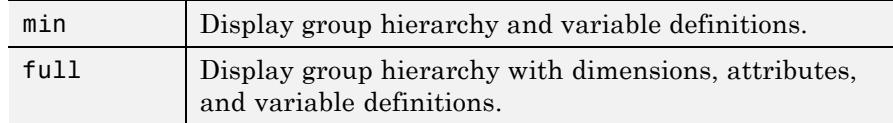

**Default:** full

# **ncdisp**

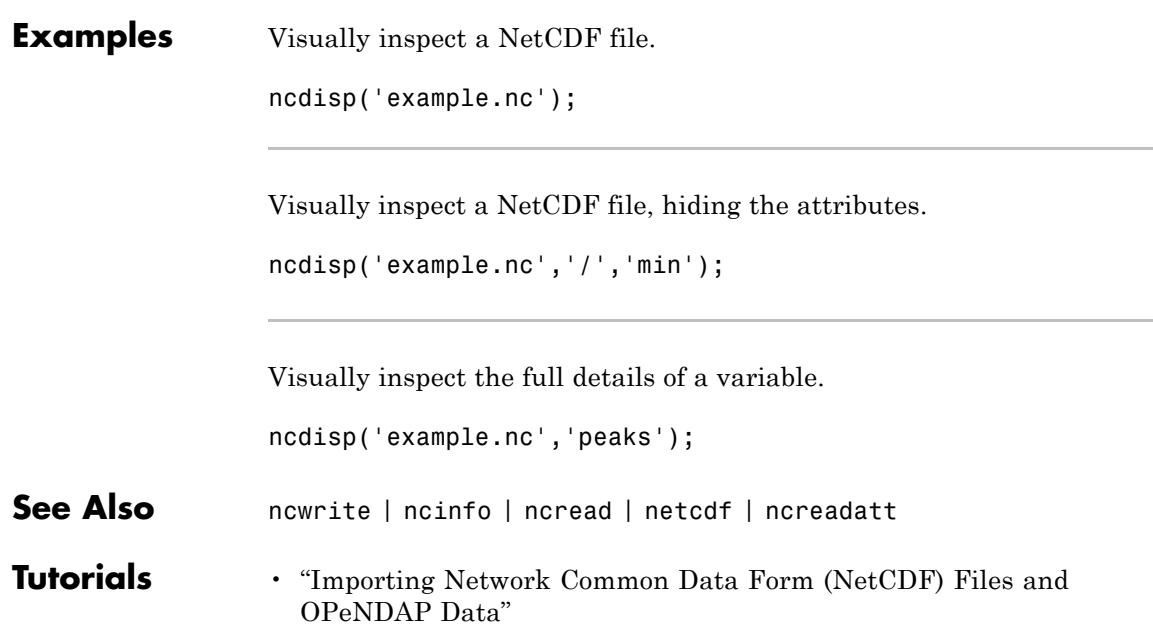

<span id="page-3170-0"></span>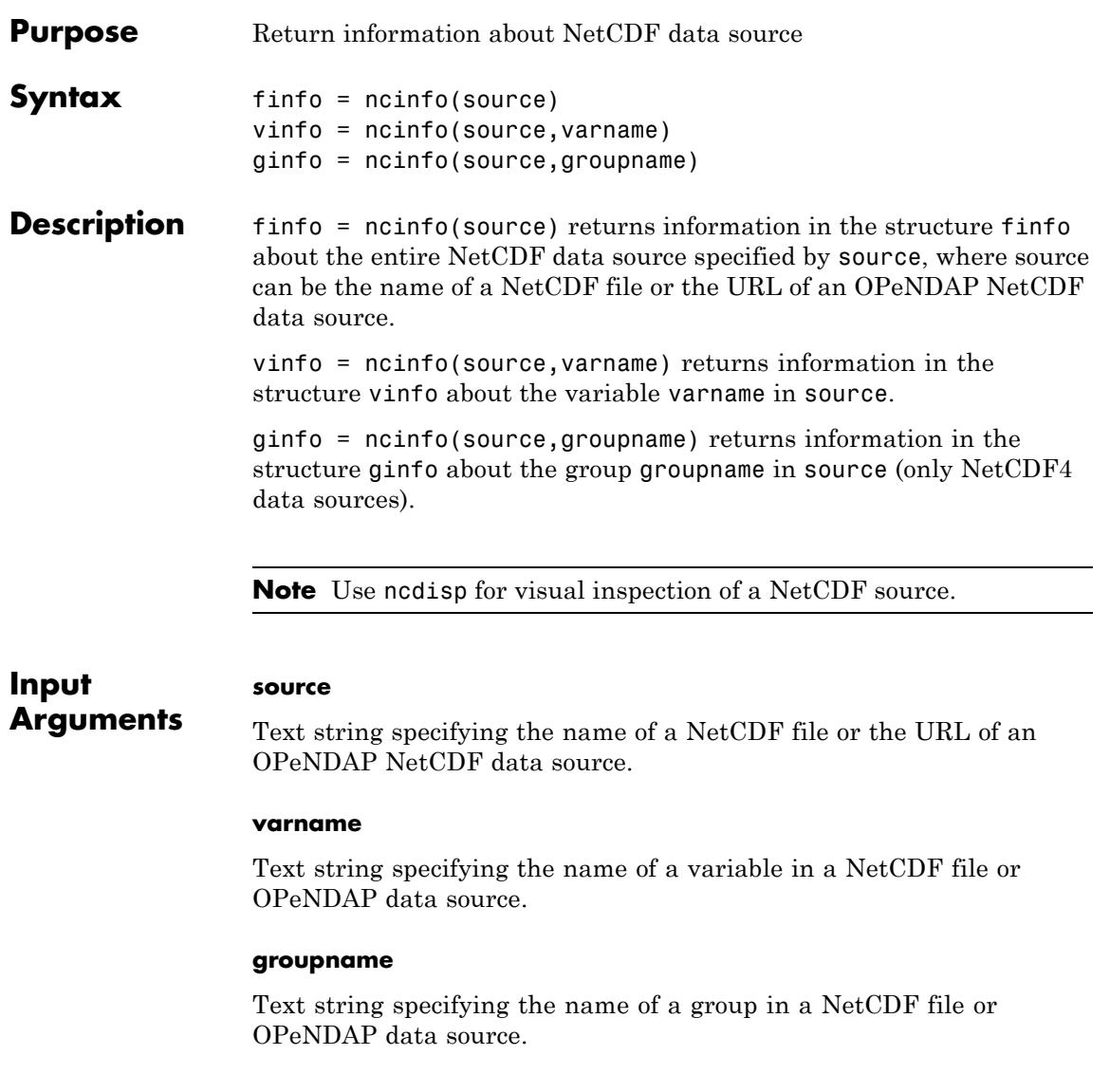

# **ncinfo**

### **Output Arguments**

### **finfo**

A structure with the following fields.

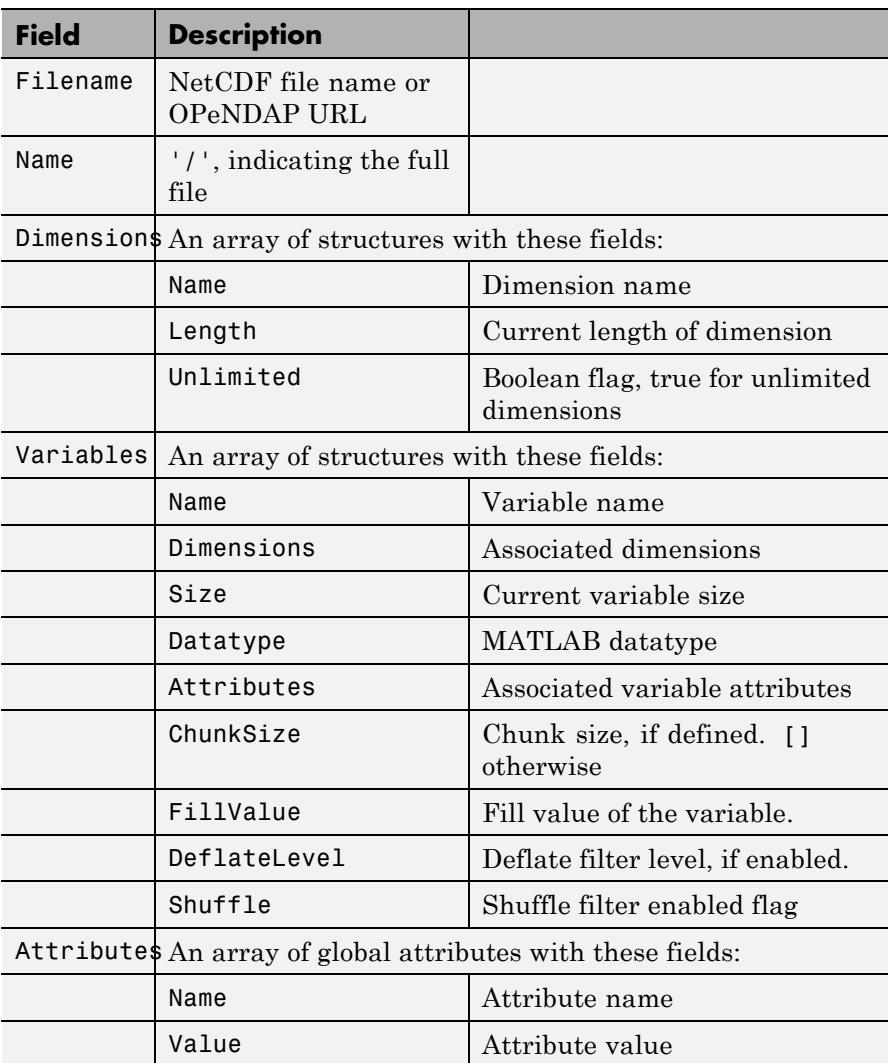

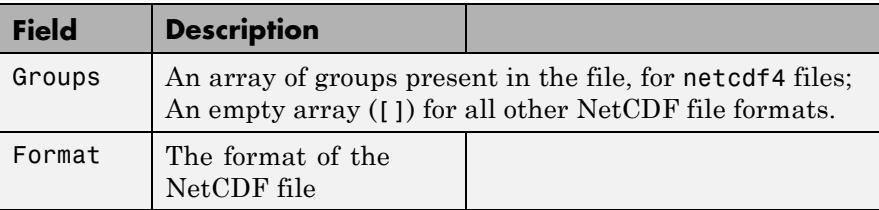

#### **vinfo**

A structure containing only the variable fields from finfo.

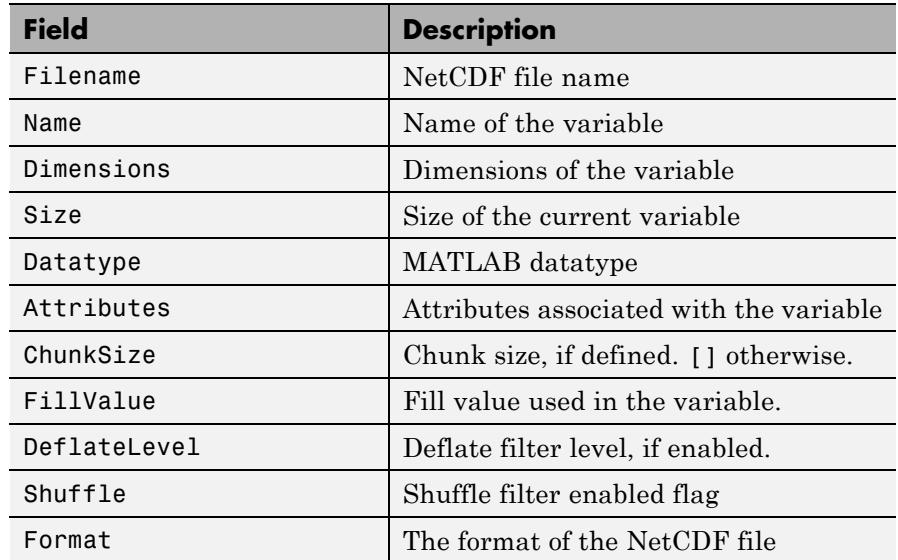

### **ginfo**

A structure containing only the group fields from finfo.

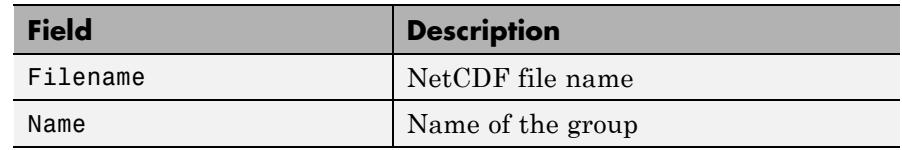

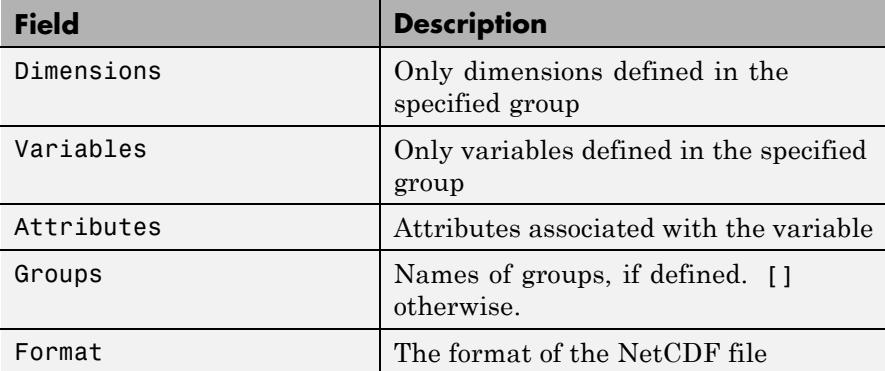

**Examples** Search for dimensions with names that start with the character x in the file.

```
finfo = ncinfo('example.nc');
disp(finfo);
dimNames = {finfo.Dimensions.Name};
dimMatch = strncmpi(dimNames,'x',1);
disp(finfo.Dimensions(dimMatch));
```
Obtain the size of a variable and check if it has any unlimited dimensions.

```
vinfo = ncinfo('example.nc','peaks');
varSize = vinfo.Size;
disp(vinfo);
hasUnLimDim = any([vinfo.Dimensions.Unlimited]);
```
Find all unlimited dimensions defined in a group.

```
ginfo = ncinfo('example.nc','/grid2/');
unlimDims = [ginfo.Dimensions.Unlimited];
disp(ginfo.Dimensions(unlimDims));
```
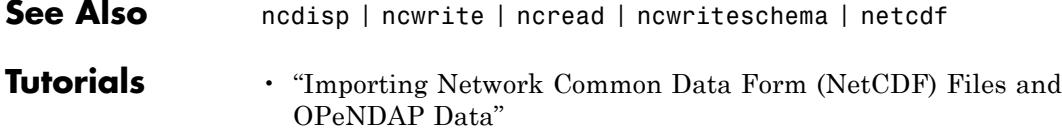

### <span id="page-3175-0"></span>**ncread**

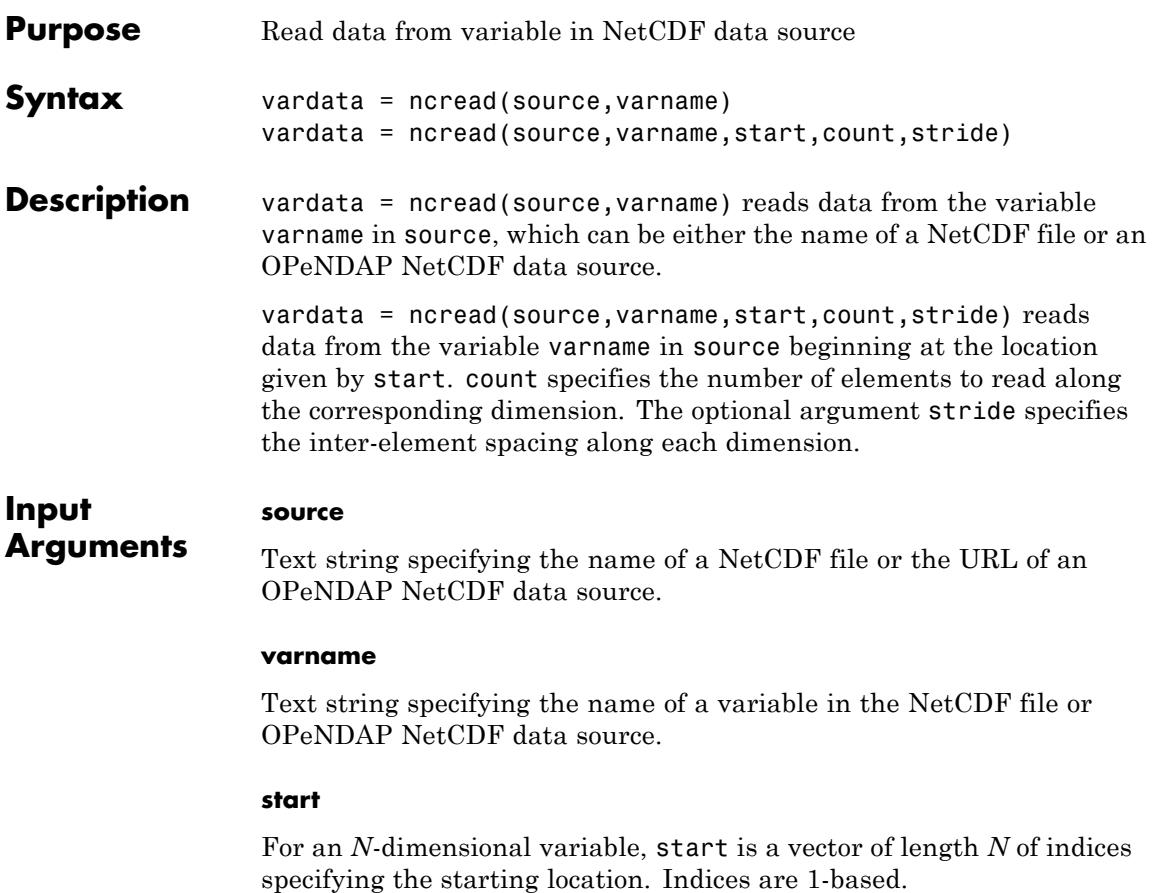

#### **count**

Vector of length *N* specifying the number of elements to read along the corresponding dimensions. If a particular element of count is Inf, ncread reads data until the end of the corresponding dimension.

#### **stride**

Optional argument that specifies the inter-element spacing along each dimension.

**Default:** Vector of 1s (ones)

### **Output Arguments vardata** The data in the variable. ncread uses the MATLAB datatype that is the closest type to the corresponding NetCDF datatype, except when at least one of FillValue, scale offset, and add offset variables attribute is present. ncread applies the following attribute conventions, in sequence, to vardata if the corresponding attribute exists for this variable: • If the FillValue attribute exists, ncread replaces values in vardata equal to value of FillValue with NaNs. If the FillValue' attribute does not exist, ncread queries the NetCDF library for the variable's fill value. • If the scale factor attribute exists, ncread multiplies vardata by the value of thescale factor' attribute **•** If the add\_offset attribute exists, ncread adds the value of the add offset' attribute to vardata. **Examples** Read and display the data in the peaks variable in the example file. ncdisp('example.nc','peaks'); peaksData = ncread('example.nc','peaks'); peaksDesc = ncreadatt('example.nc','peaks','description'); surf(double(peaksData)); title(peaksDesc);

Subsample the peaks data by a factor of 2 (read every other value along each dimension).

```
subsetdata = ncread('example.nc','peaks',...
                    [1 1], [Inf Inf], [2 2]);
```
# **ncread**

surf(double(subsetdata));

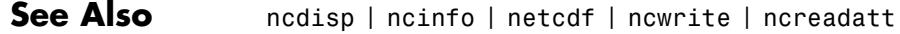

**Tutorials** • "Importing Network Common Data Form (NetCDF) Files and OPeNDAP Data"

<span id="page-3178-0"></span>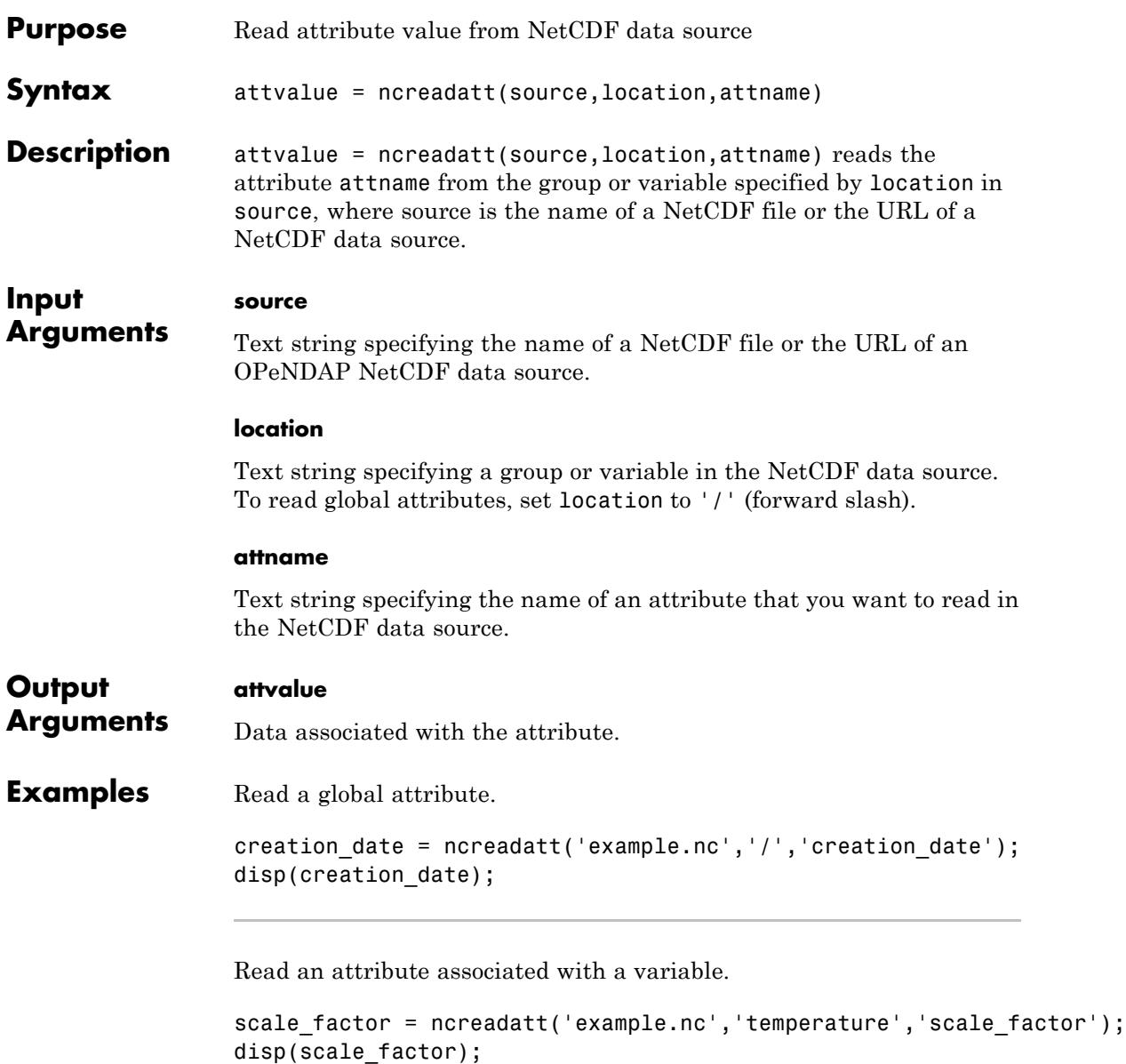

# **ncreadatt**

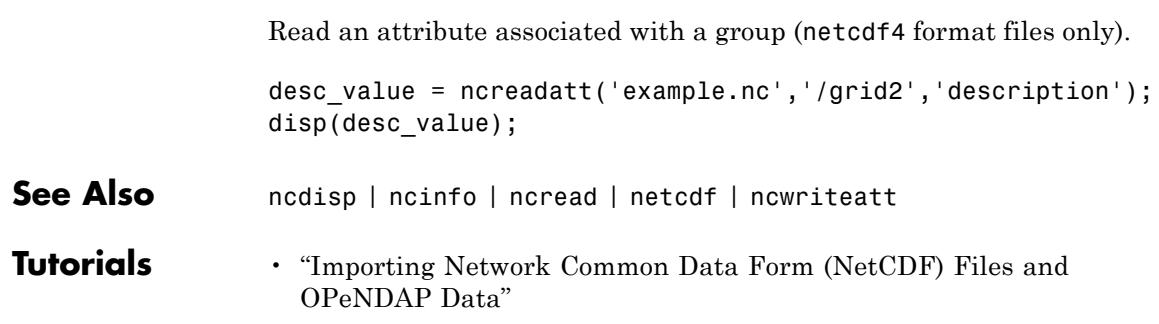

<span id="page-3180-0"></span>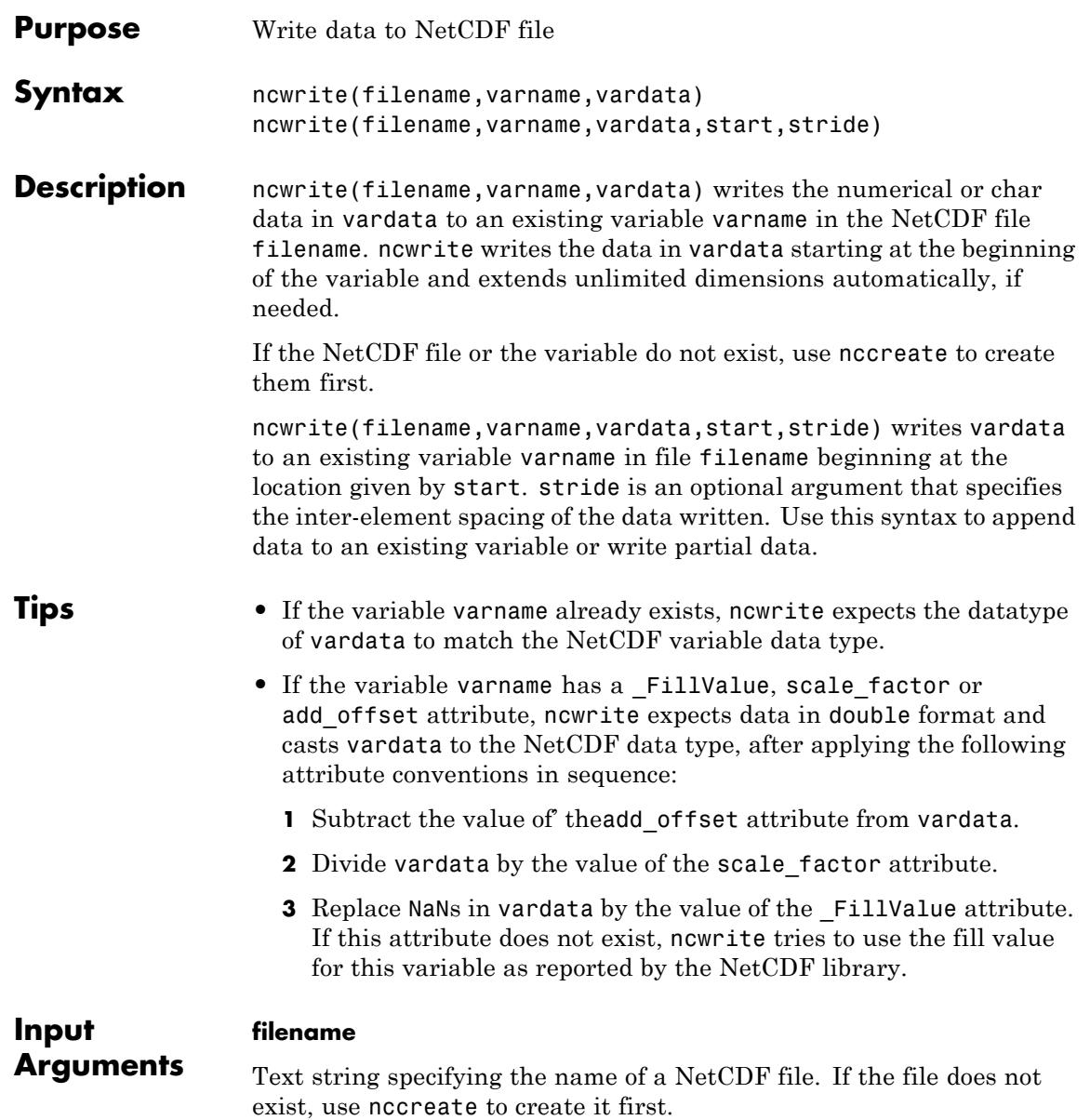

#### **varname**

Text string specifying the name of a variable in a NetCDF file. If the variable does not exist, use nccreate to create it first.

#### **vardata**

Data to write to the variable in the NetCDF file.

#### **start**

For an *N*-dimensional variable, start is a vector of indices of length *N* specifying the starting location. Indices are 1-based.

#### **stride**

(Optional) Vector of length *N*, specifying the inter-element spacing.

**Default:** Vector of ones

**Examples** Create a new netcdf4 classic file, and write a scalar variable with no dimensions. Add the creation time as a global attribute.

```
nccreate('myfile.nc','pi');
ncwrite('myfile.nc','pi',3.1);
ncwriteatt('myfile.nc','/','creation_time',datestr(now));
% overwrite existing data
ncwrite('myfile.nc','pi',3.1416);
ncdisp('myfile.nc');
```
Create a netcdf4\_classic file with a variable defined on an unlimited dimension. Write data incrementally to the variable.

```
nccreate('myncfile.nc','vmark',...
         'Dimensions', {'time', inf, 'cols', 6},...
         'ChunkSize', [3 3],...
         'DeflateLevel', 2);
ncwrite('myncfile.nc','vmark', eye(3),[1 1]);
```

```
varData = ncread('myncfile.nc','vmark');
                 disp(varData);
                 ncwrite('myncfile.nc','vmark',fliplr(eye(3)),[1 4]);
                 varData = ncread('myncfile.nc','vmark');
                 disp(varData);
See Also ncdisp | ncread | ncinfo | netcdf | ncwriteatt | nccreate
Tutorials • "Exporting to Network Common Data Form (NetCDF) Files"
```
## <span id="page-3183-0"></span>**ncwriteatt**

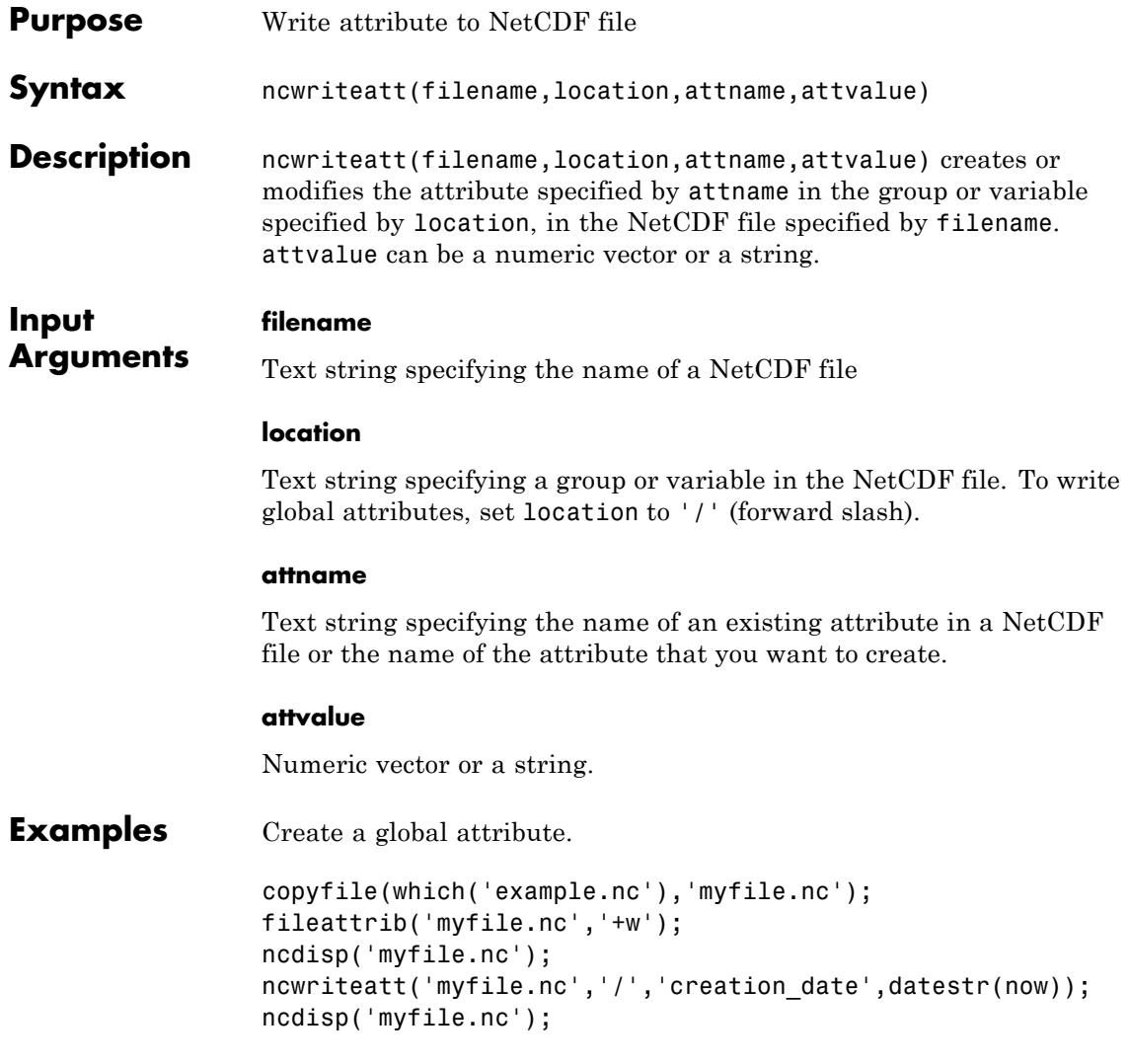

Modify an existing attribute.

```
copyfile(which('example.nc'),'myfile.nc');
                 fileattrib('myfile.nc','+w');
                 ncdisp('myfile.nc','peaks');
                 ncwriteatt('myfile.nc','peaks','description','Output of PEAKS');
                 ncdisp('myfile.nc','peaks');
See Also ncdisp | ncreadatt | ncwrite | ncread | nccreate | netcdf
Tutorials • "Exporting to Network Common Data Form (NetCDF) Files"
```
# <span id="page-3185-0"></span>**ncwriteschema**

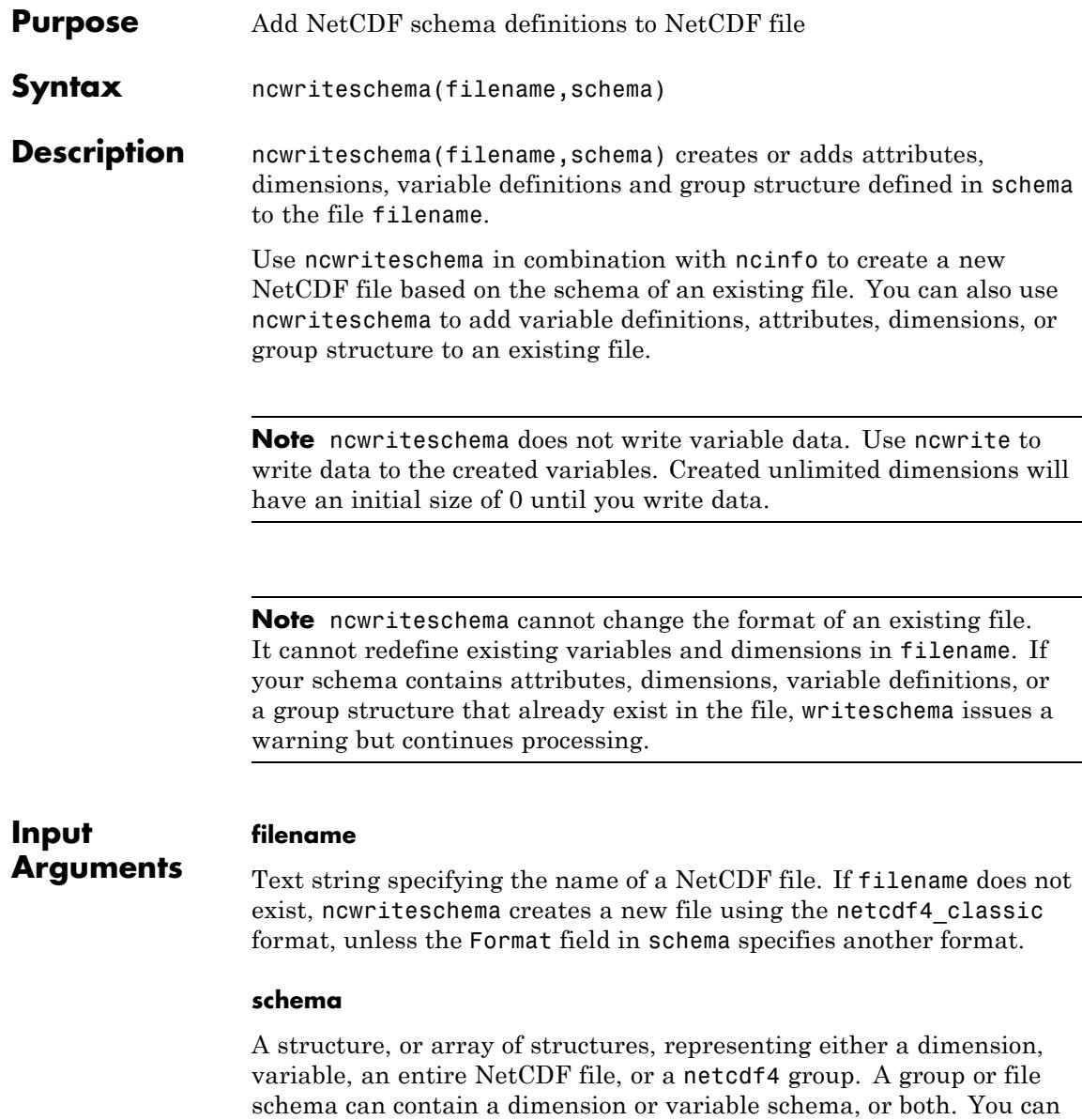

use the output returned by ncinfo as a schema structure. The following table lists the fields in the various types of schema structures. Optional fields are marked with asterisk (\*).

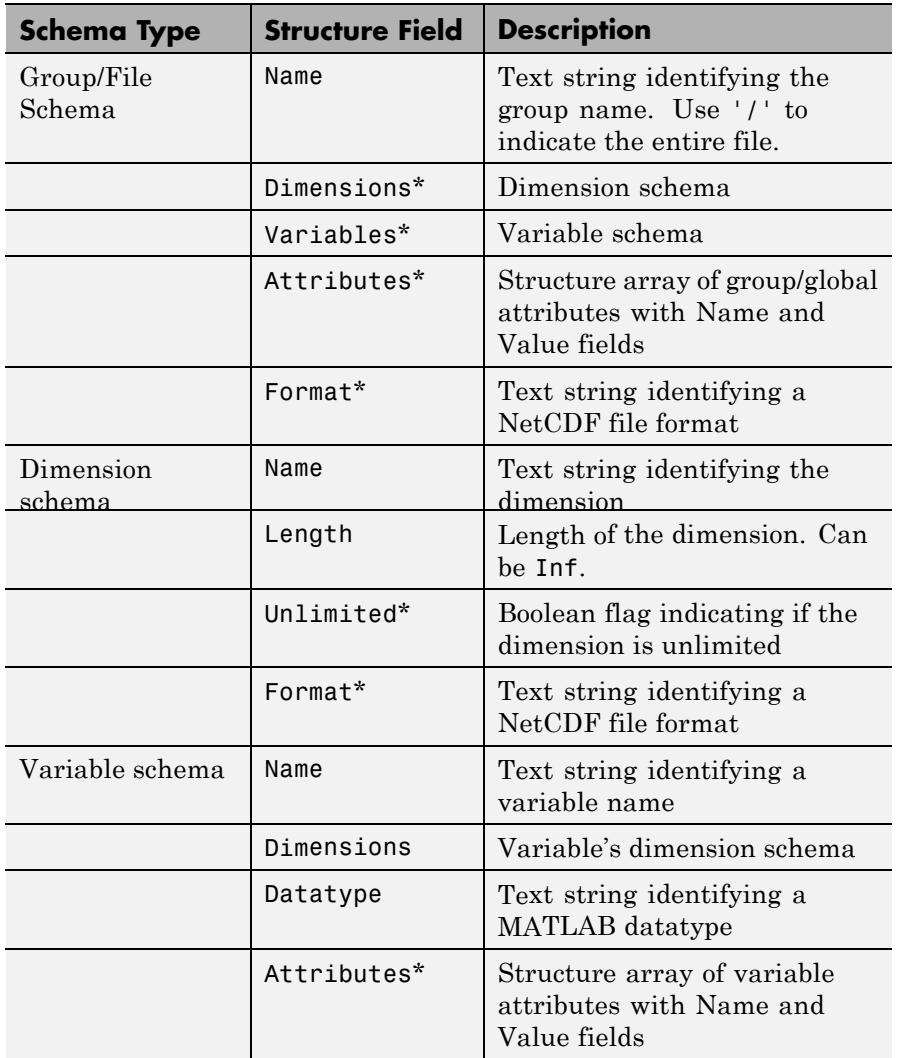

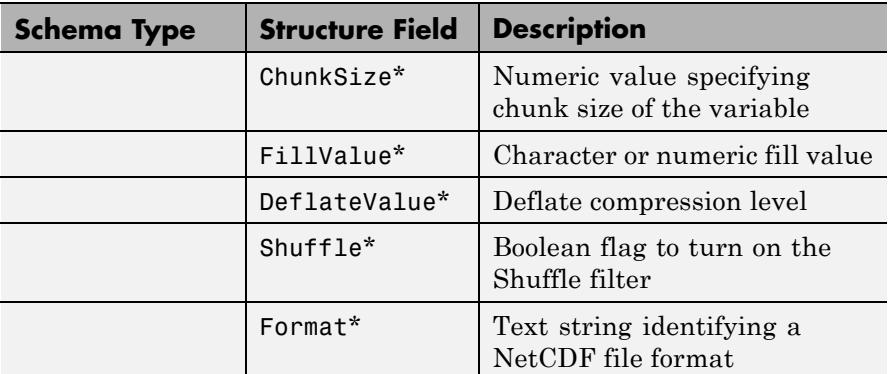

**Examples** Create a classic format file with two dimension definitions.

```
mySchema.Name = '/':mySchema.Format = 'classic';
mySchema.Dimensions(1).Name = 'time';mySchema.Dimensions(1).Length = Inf;
mySchema.Dimensions(2).Name = 'rows';mySchema.Dimensions(2).Length = 10;
ncwriteschema('emptyFile.nc', mySchema);
ncdisp('emptyFile.nc');
```
Create a netcdf4\_classic format file to store a single variable from an existing file. First use ncinfo to get the schema of the peaks variable from the file. Then use ncwriteschema to create a NetCDF file, defining the peaks variable. Use ncread to get the data associated with the peaks variable and then use ncwrite to write the data to the variable in the new NetCDF file.

```
myVarSchema = ncinfo('example.nc','peaks');
ncwriteschema('peaksFile.nc',myVarSchema);
peaksData = ncread('example.nc','peaks');
ncwrite('peaksFile.nc','peaks',peaksData);
ncdisp('peaksFile.nc');
```
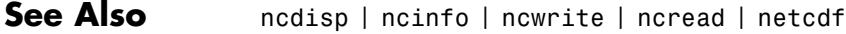

**Tutorials** • "Exporting to Network Common Data Form (NetCDF) Files"

### <span id="page-3189-0"></span>**Purpose** Summary of MATLAB Network Common Data Form (NetCDF) capabilities

**Description** MATLAB provides both high- and low-level access to NetCDF files:

- **•** High-level access functions make it easy to read a data set from a NetCDF file or write a variable from the MATLAB workspace into a NetCDF file
- **•** Low-level access functions provide interfaces to dozens of functions in the NetCDF library

**Note** For information about MATLAB support for the Common Data Format (CDF), which is a completely separate and incompatible format, see cdflib.

### **High-Level Access**

These functions provide high-level access to NetCDF files.

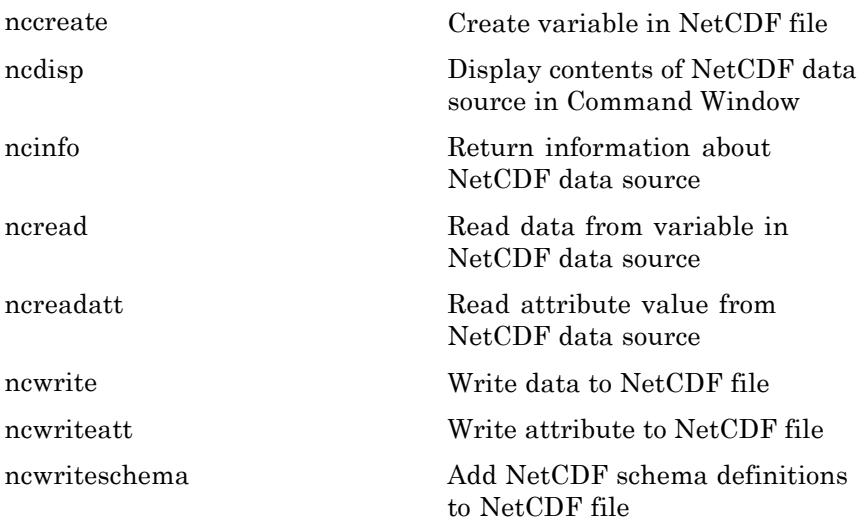

### **Low-Level Access**

The MATLAB low-level functions provide an API that you can use to enable reading data from and writing data to NetCDF files (known as *data sets* in NetCDF terminology). To use these functions, you should be familiar with the information about NetCDF contained in the [NetCDF](http://www.unidata.ucar.edu/software/netcdf/old_docs/docs_4_0_1/) [C Interface Guide](http://www.unidata.ucar.edu/software/netcdf/old_docs/docs_4_0_1/).

MATLAB supports NetCDF version 4.1.3.

In most cases, the syntax of the MATLAB function matches the syntax of the NetCDF library function. The functions are implemented as a package called netcdf. To use these functions, prefix the function name with package name netcdf. For example, to call the NetCDF library routine used to open existing NetCDF files, use the following MATLAB syntax:

ncid = netcdf.open(ncfile, mode);

#### **Library Functions**

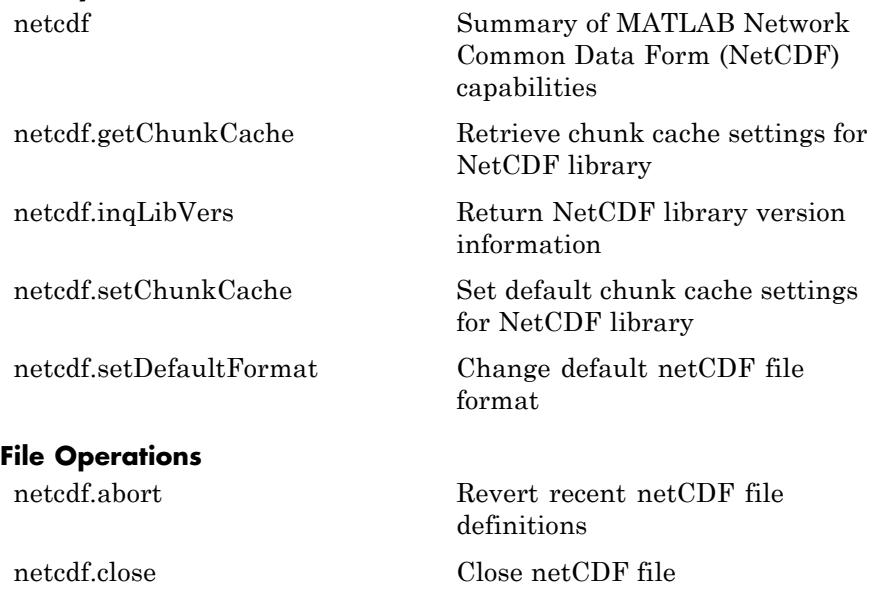

## **netcdf**

[netcdf.create](#page-3199-0) Create new NetCDF dataset [netcdf.endDef](#page-3214-0) End netCDF file define mode [netcdf.inq](#page-3224-0) Return information about [netcdf.inqFormat](#page-3228-0) Determine format of NetCDF file netcdf.ingGrps Retrieve array of child group IDs [netcdf.inqUnlimDims](#page-3235-0) Return list of unlimited [netcdf.open](#page-3256-0) **Open NetCDF** data source [netcdf.reDef](#page-3262-0) Put open netCDF file into define mode [netcdf.setFill](#page-3271-0) Set netCDF fill mode [netcdf.sync](#page-3272-0) Synchronize netCDF file to disk **Dimensions** [netcdf.defDim](#page-3201-0) Create netCDF dimension [netcdf.inqDim](#page-3250-0) Return netCDF dimension name [netcdf.inqDimID](#page-3251-0) Return dimension ID [netcdf.renameDim](#page-3265-0) Change name of netCDF **Variables** [netcdf.defVar](#page-3203-0) Create NetCDF variable [netcdf.defVarChunking](#page-3204-0) Define chunking behavior for [netcdf.defVarDeflate](#page-3206-0) Define compression parameters [netcdf.defVarFill](#page-3208-0) Define fill parameters for NetCDF

netCDF file dimensions in group and length dimension NetCDF variable

for NetCDF variable

variable

# **netcdf**

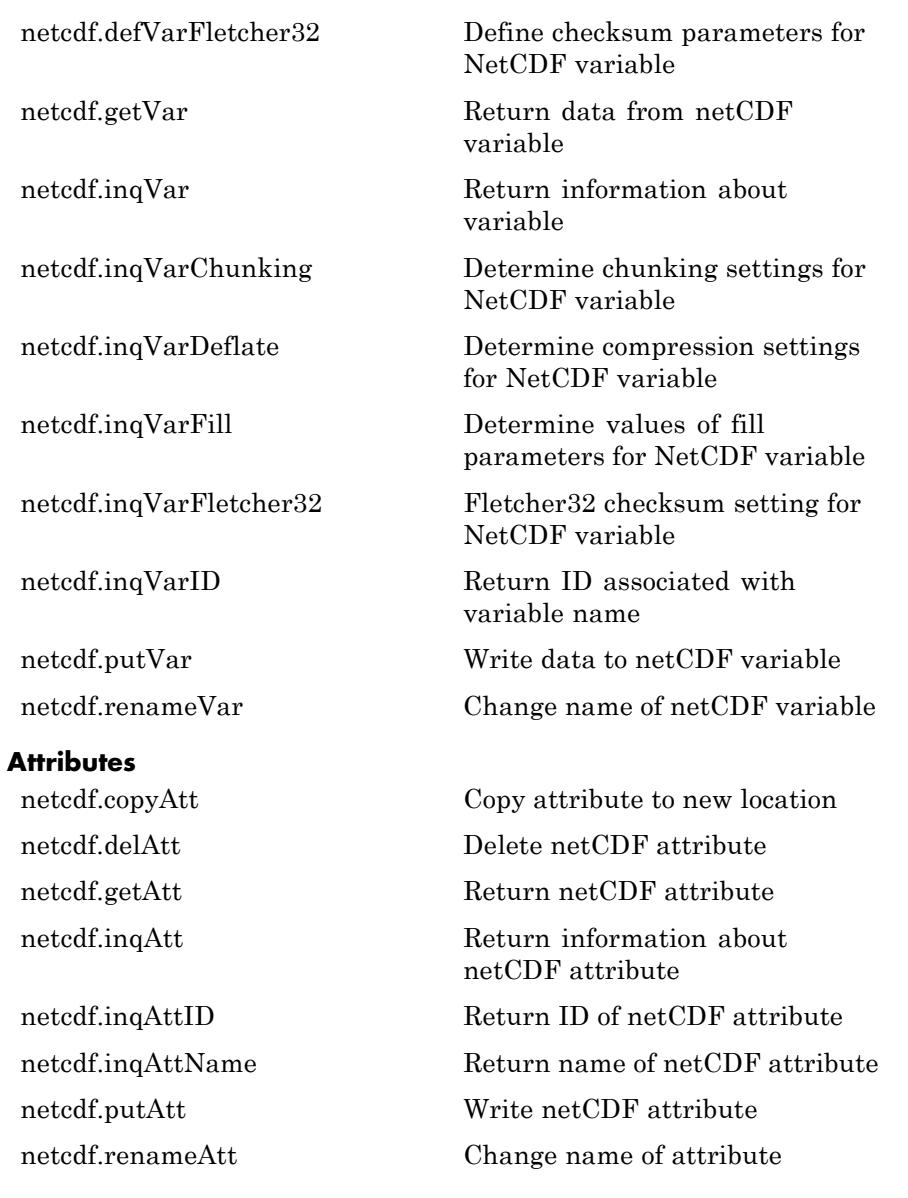

#### **Utilities**

[netcdf.getConstant](#page-3219-0) Return numeric value of named constant

[netcdf.getConstantNames](#page-3220-0) Return list of constants known to netCDF library

<span id="page-3194-0"></span>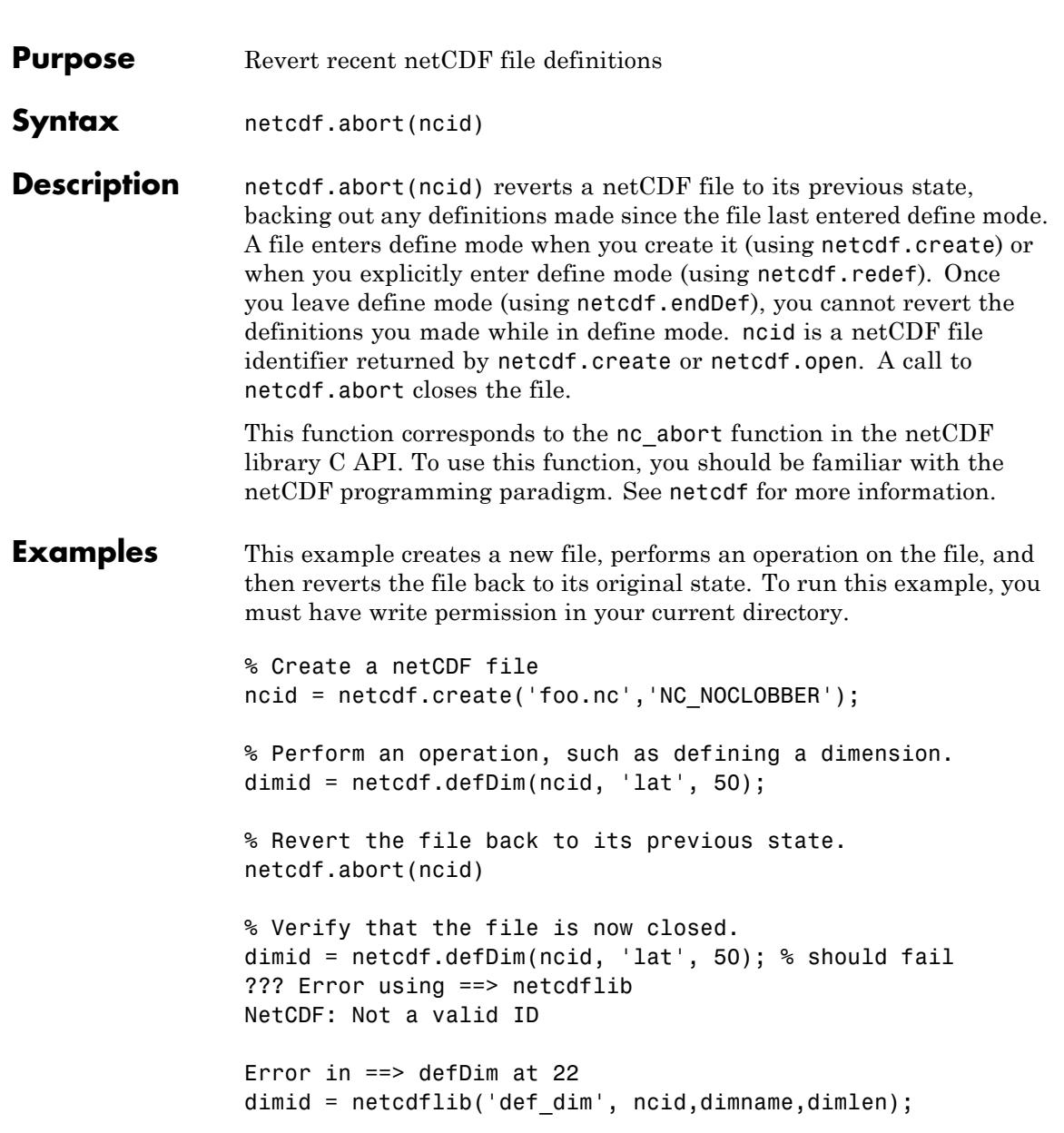

**See Also** netcdf.create | netcdf.endDef | netcdf.reDef

# **netcdf.close**

<span id="page-3196-0"></span>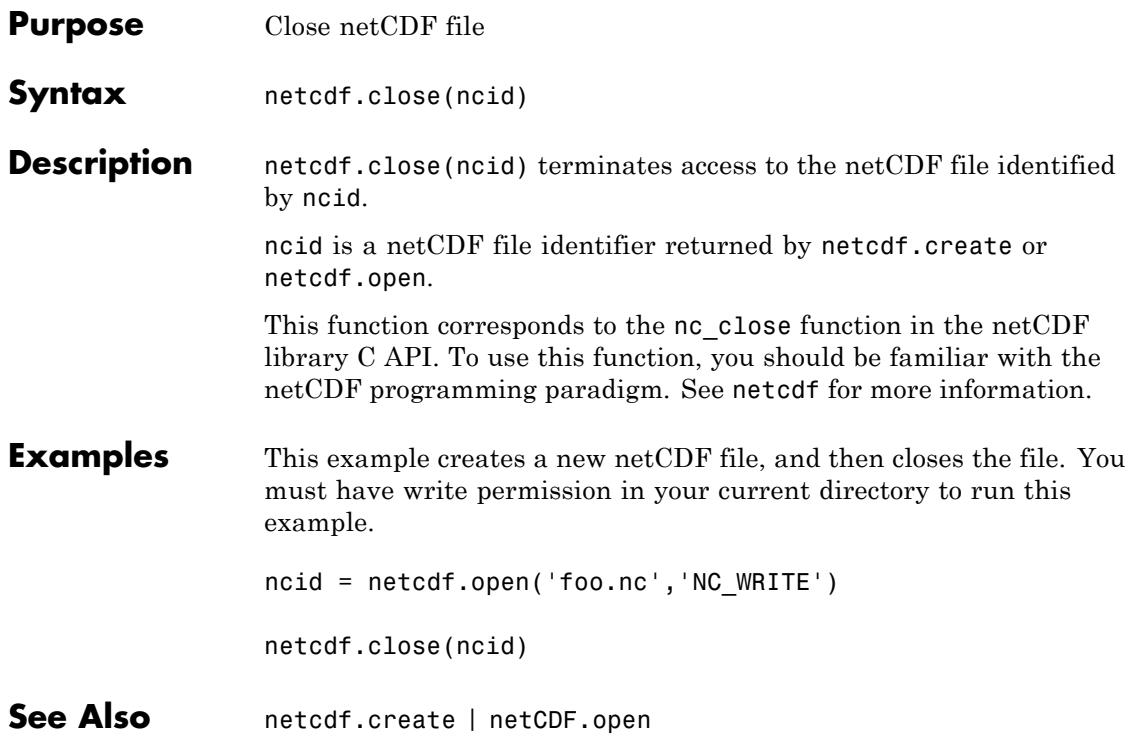

# <span id="page-3197-0"></span>**netcdf.copyAtt**

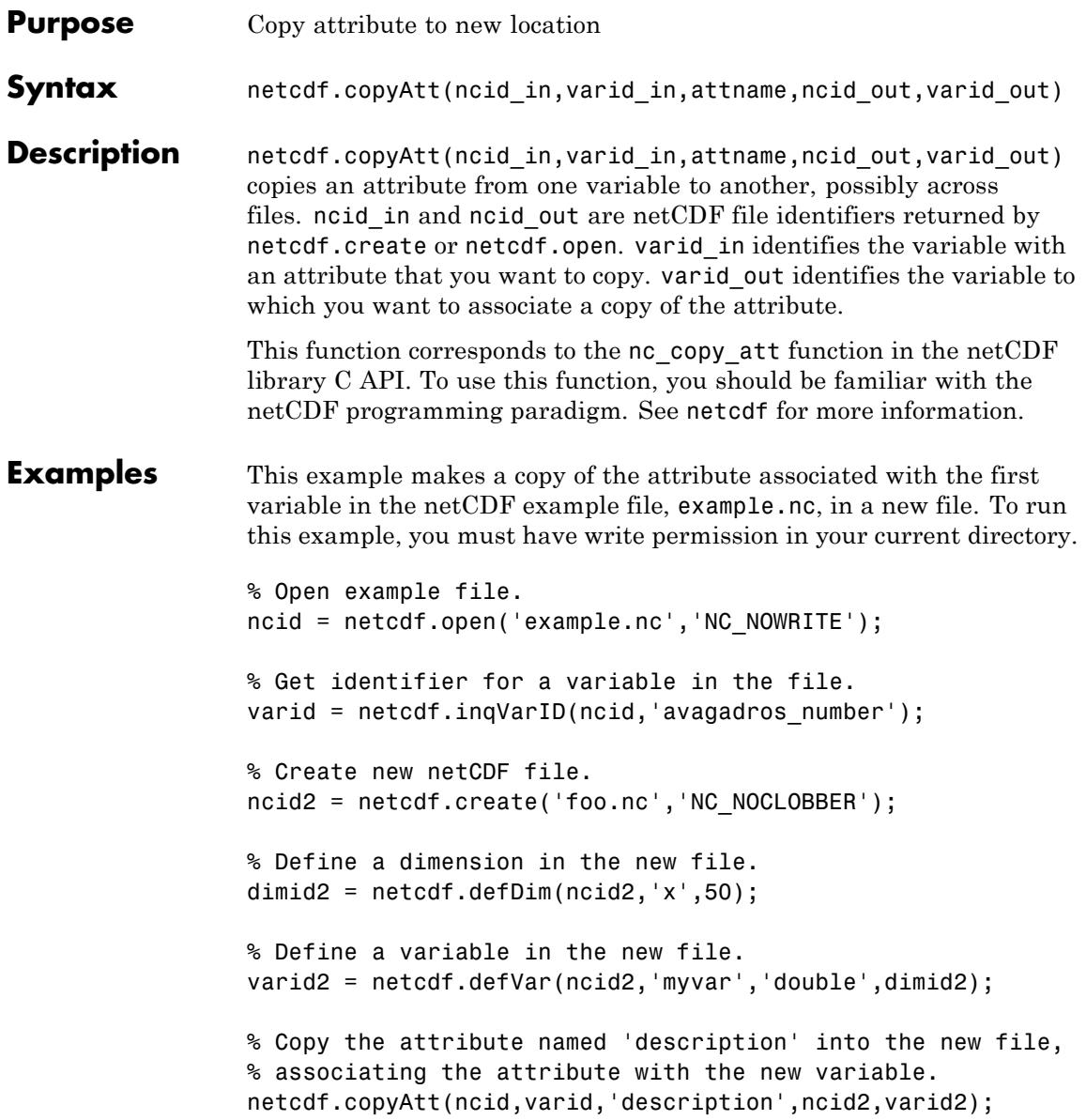

% % Check the name of the attribute in new file. attname = netcdf.inqAttName(ncid2,varid2,0) attname = description **See Also** netcdf.inqAtt | netcdf.inqAttID | netcdf.inqAttName | netcdf.putAtt | netcdf.renameAtt

## <span id="page-3199-0"></span>**netcdf.create**

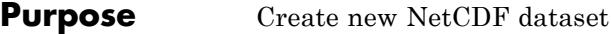

**Syntax** ncid = netcdf.create(filename, mode) [chunksize\_out, ncid]=netcdf.create(filename,mode,initsz, chunksize)

**Description** ncid = netcdf.create(filename, mode) creates a new NetCDF file according to the file creation mode. The return value ncid is a file ID. The mode parameter is a text string that describes the type of file access, which can have any of the following values.

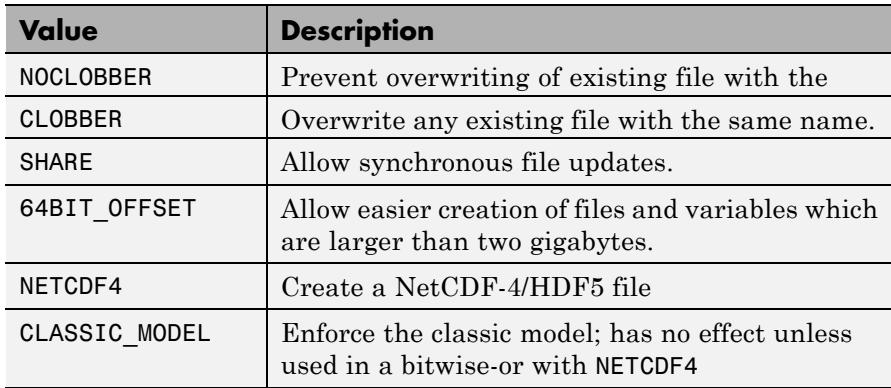

**Note** You can specify the mode as a numeric value, retrieved using the netcdf.getConstant function. To specify more than one mode, use a bitwise-OR of the numeric values of the modes.

#### [chunksize\_out,

ncid]=netcdf.create(filename,mode,initsz,chunksize) creates a new netCDF file, but with additional performance tuning parameters. initsz sets the initial size of the file. chunksize can affect I/O performance. The actual value chosen by the NetCDF library might not correspond to the input value.

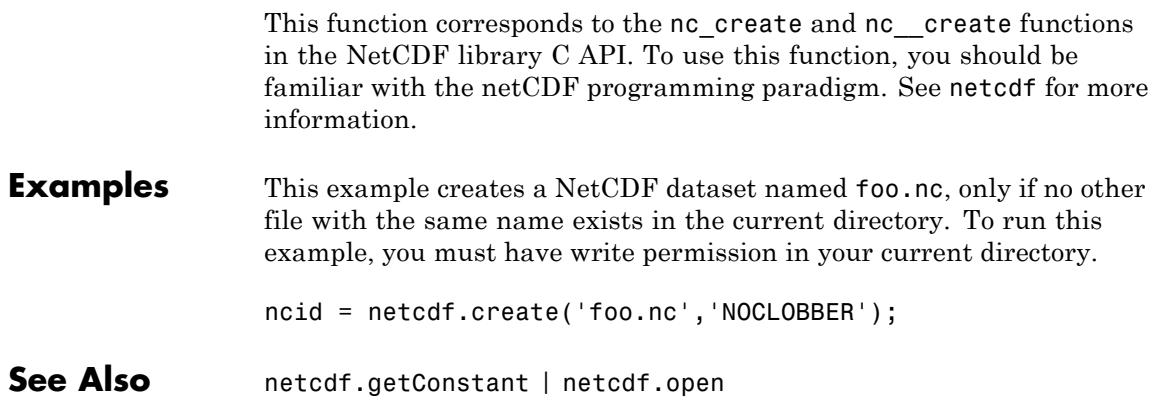

# <span id="page-3201-0"></span>**netcdf.defDim**

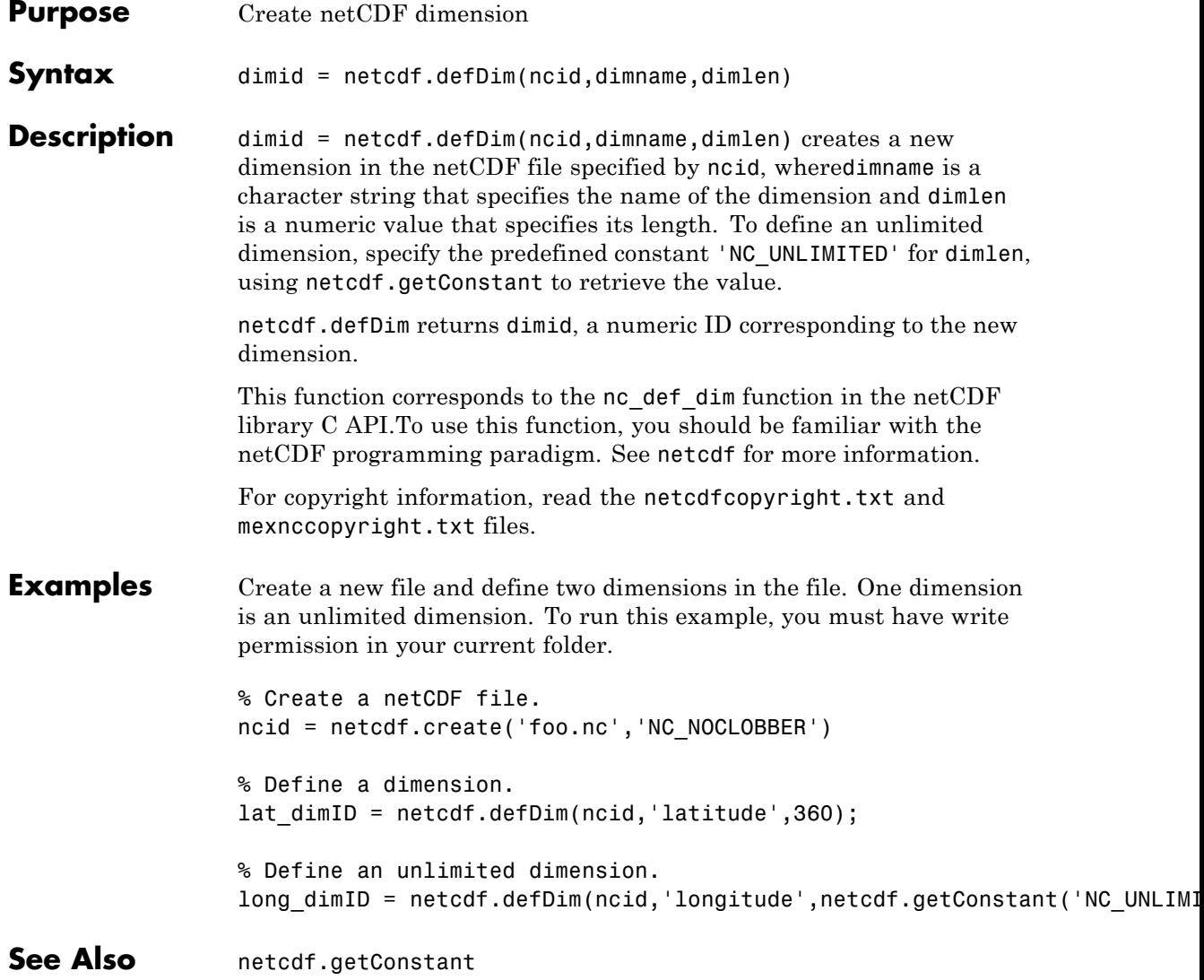

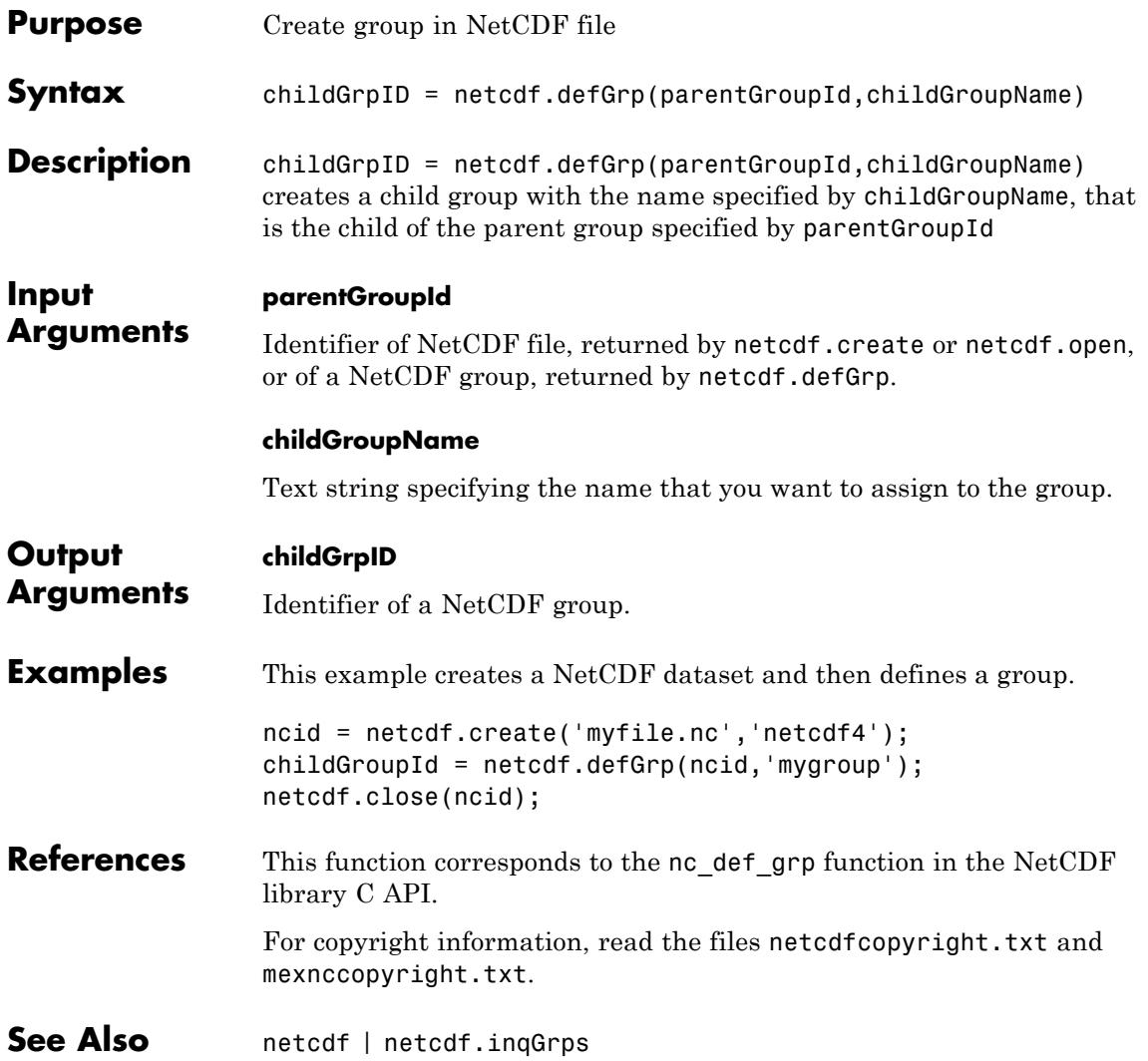

# <span id="page-3203-0"></span>**netcdf.defVar**

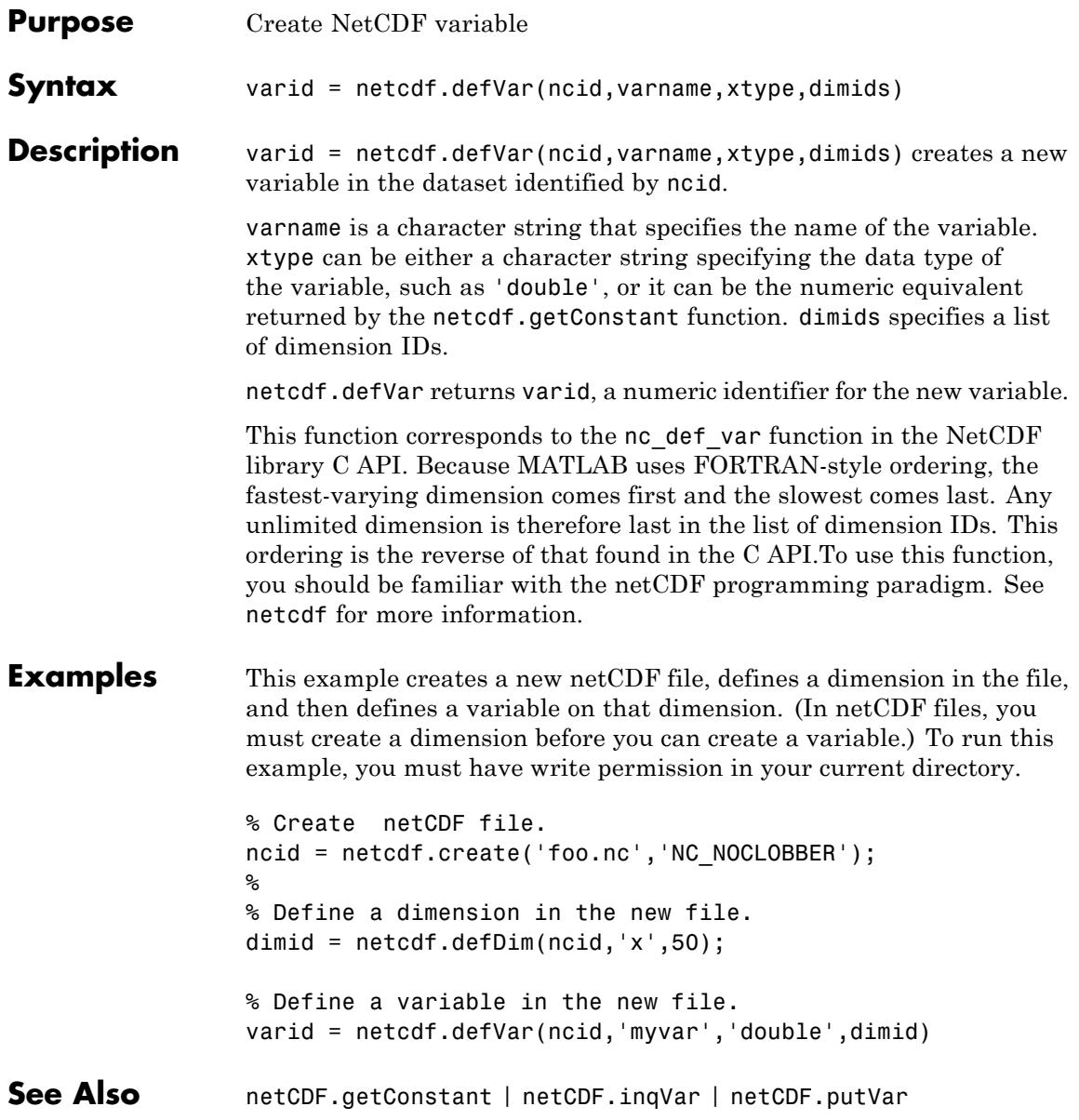
# **netcdf.defVarChunking**

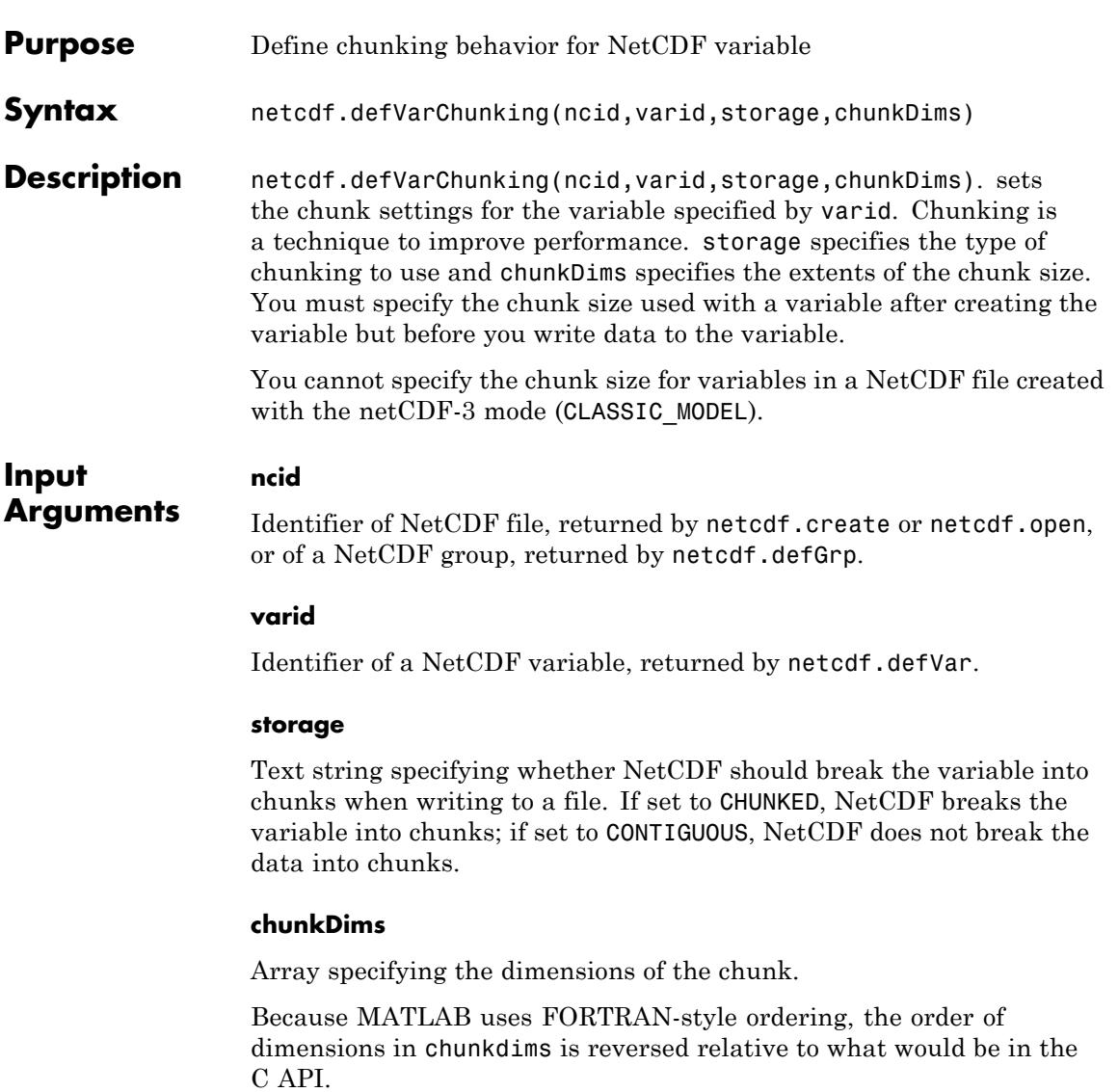

If storage is CONTIGUOUS, you can omit chunkDims.

**Default:** Chunk size determined by the NetCDF library.

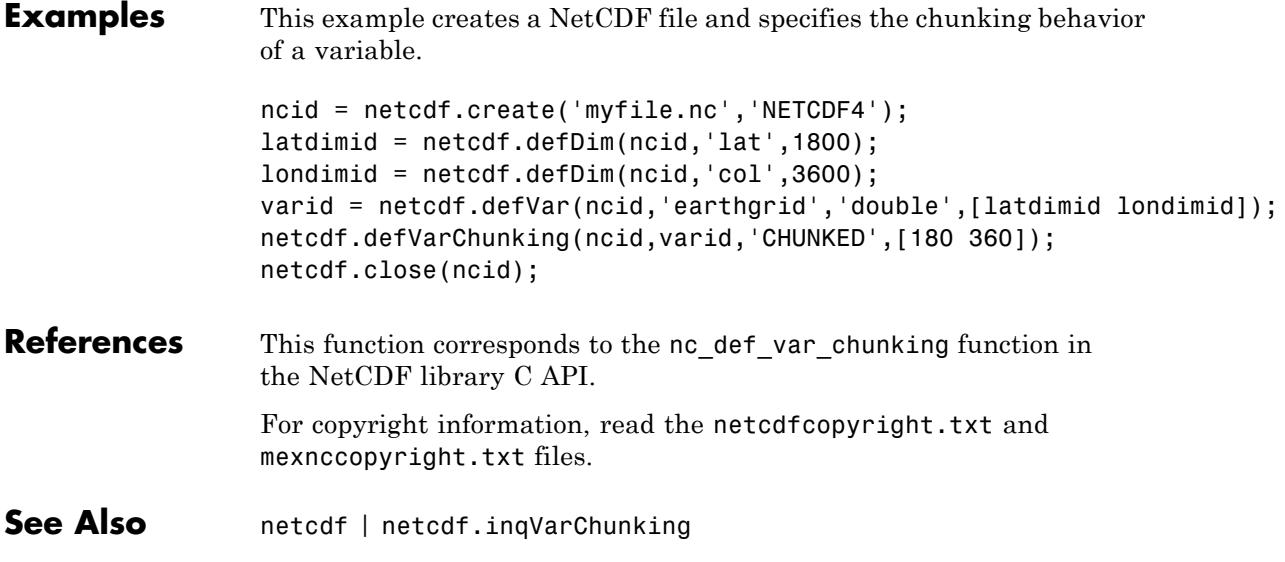

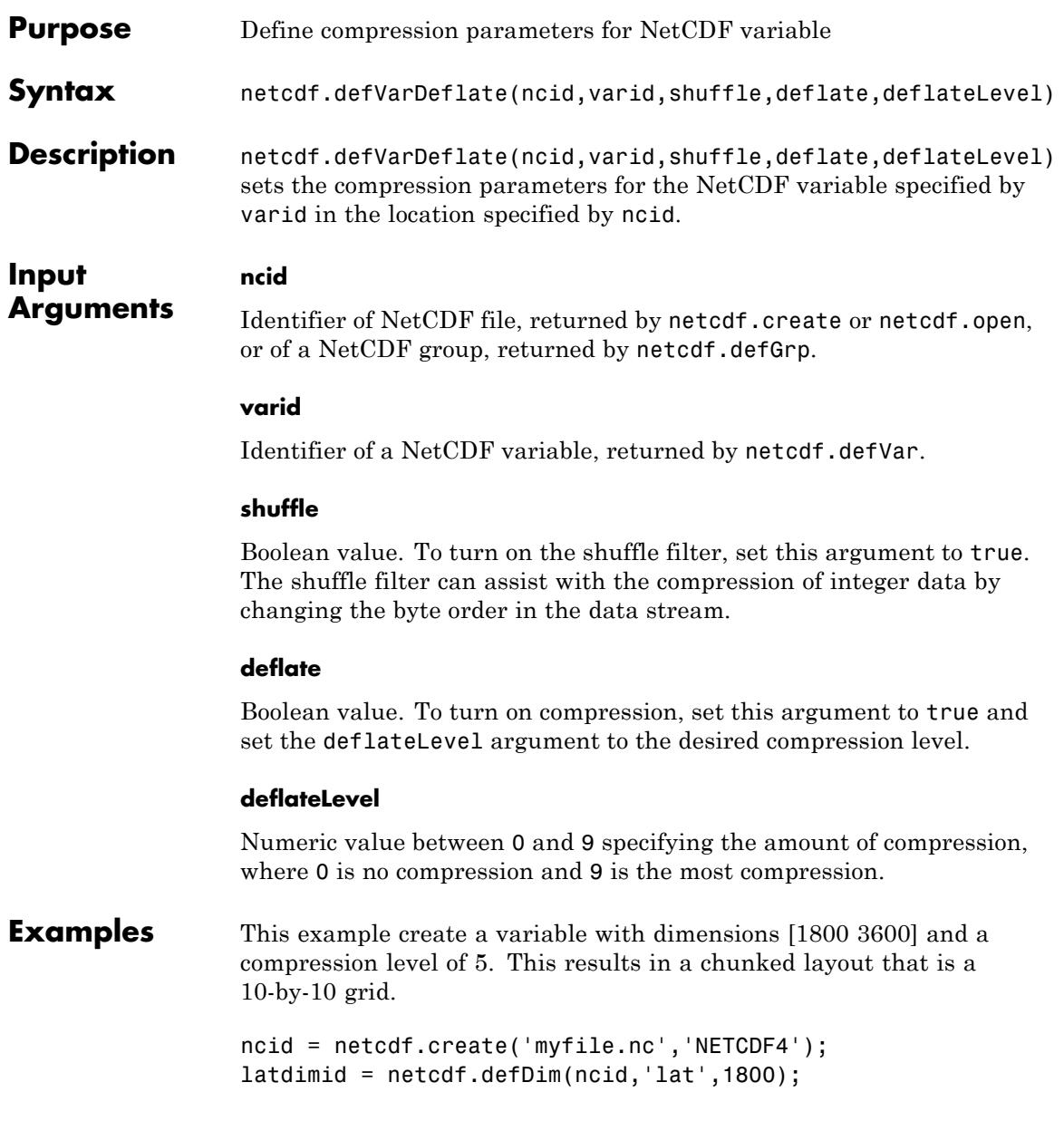

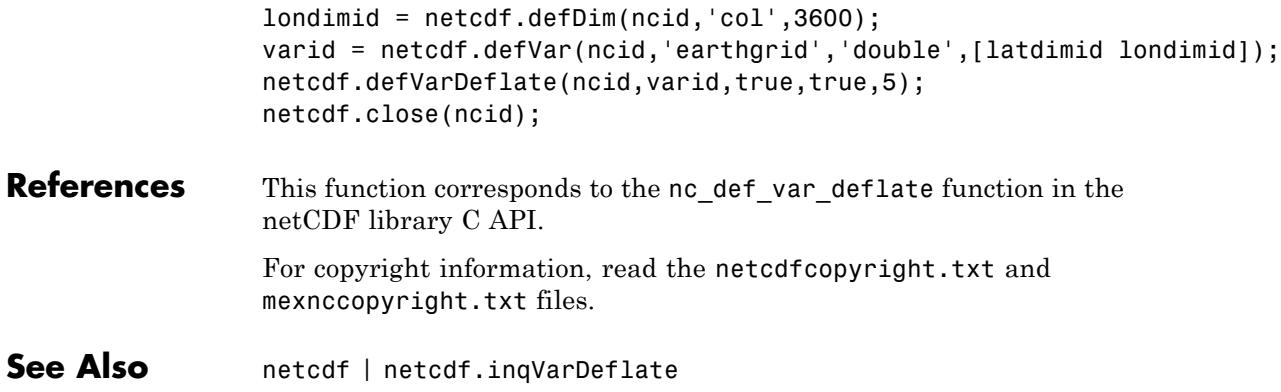

#### **netcdf.defVarFill**

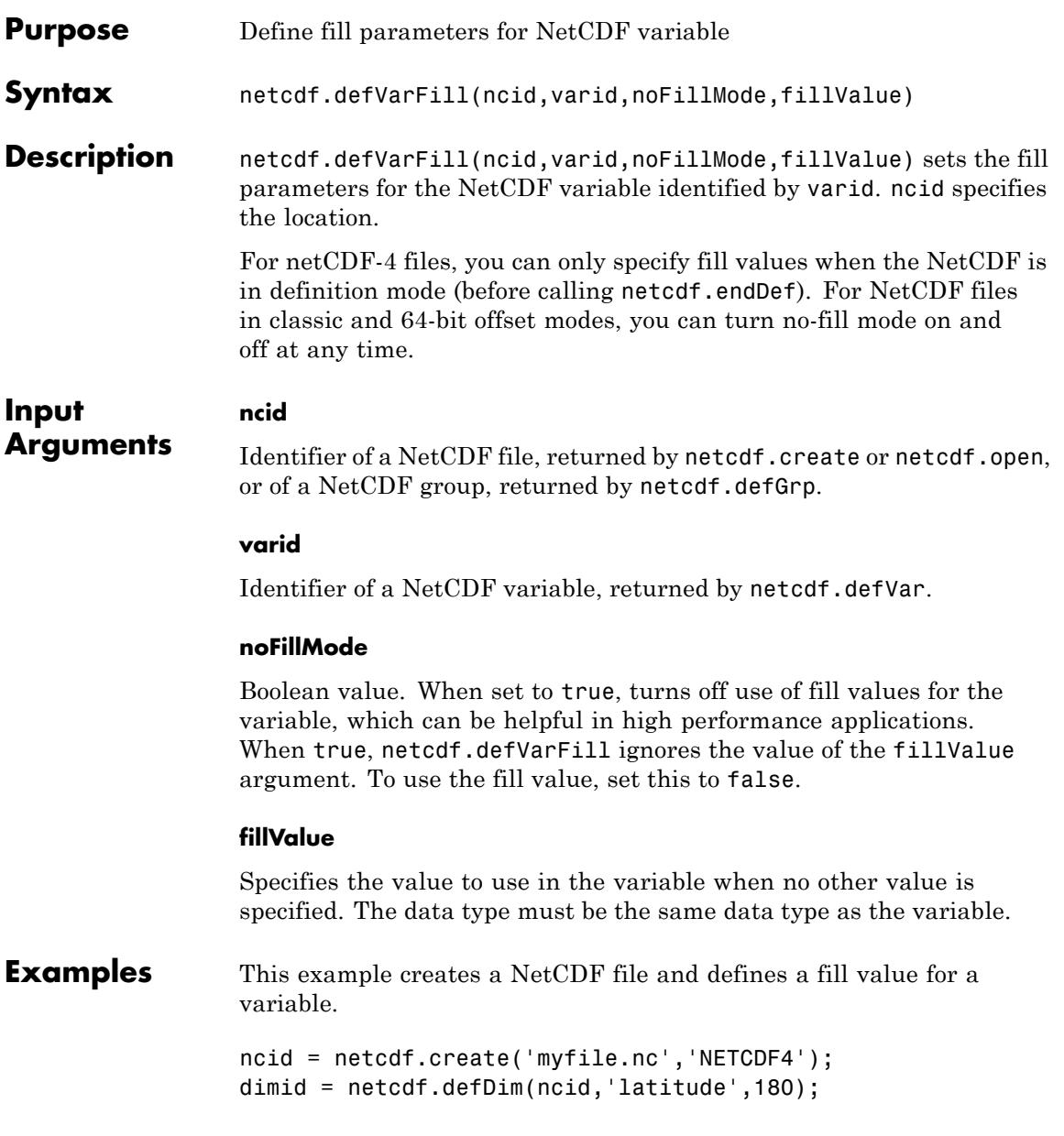

### **netcdf.defVarFill**

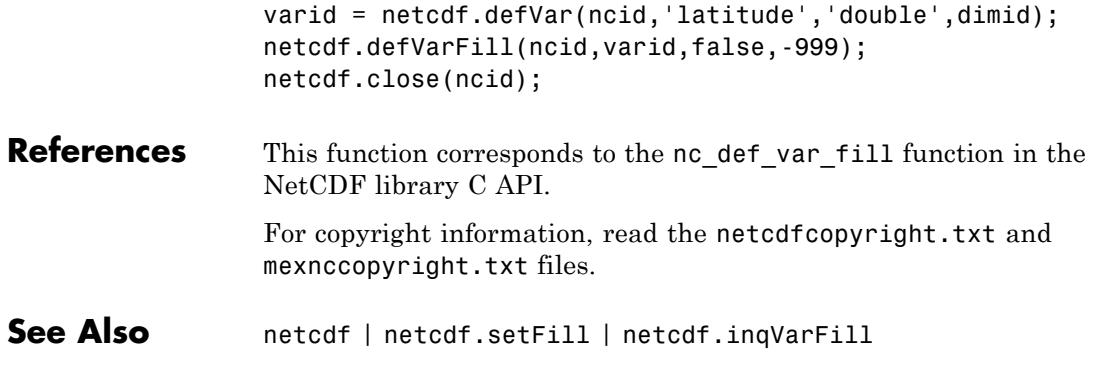

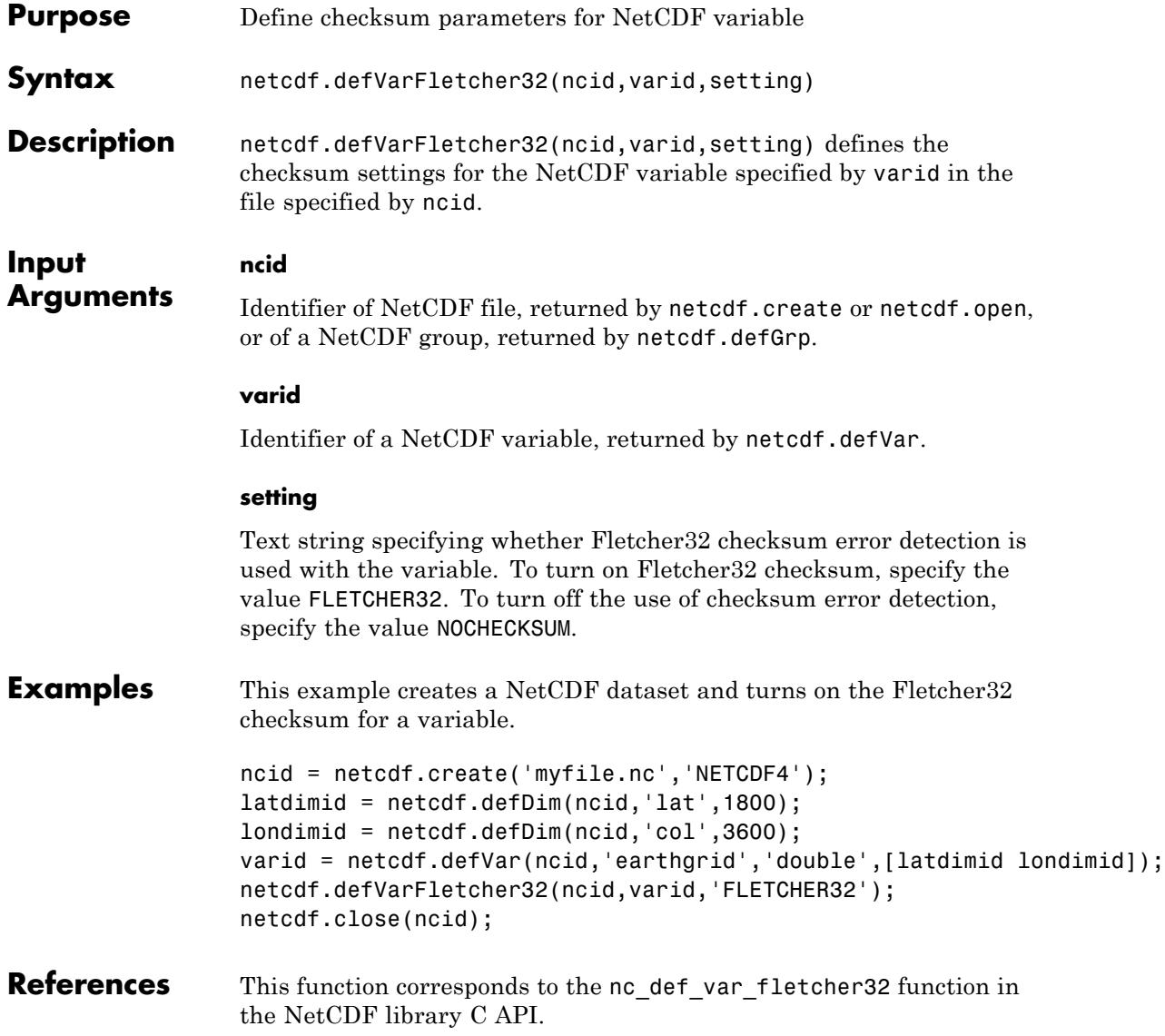

For copyright information, read the files netcdfcopyright.txt and mexnccopyright.txt.

See Also netcdf | netcdf.inqVarFletcher32

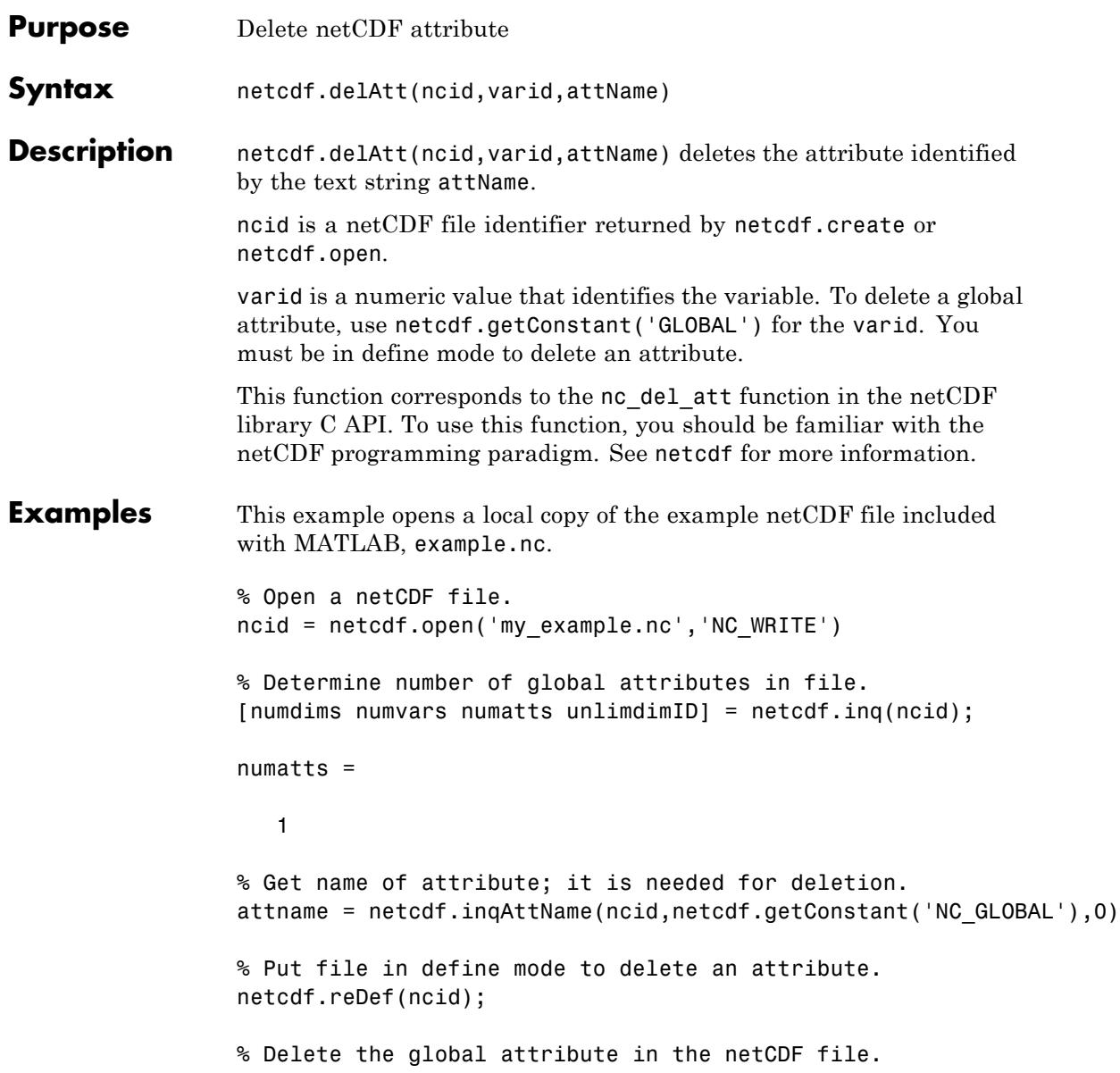

```
netcdf.delAtt(ncid,netcdf.getConstant('GLOBAL'),attname);
                % Verify that the global attribute was deleted.
                [numdims numvars numatts unlimdimID] = netcdf.inq(ncid);
                numatts =
                   0
See Also netcdf.getConstant | netcdf.inqAttName
```
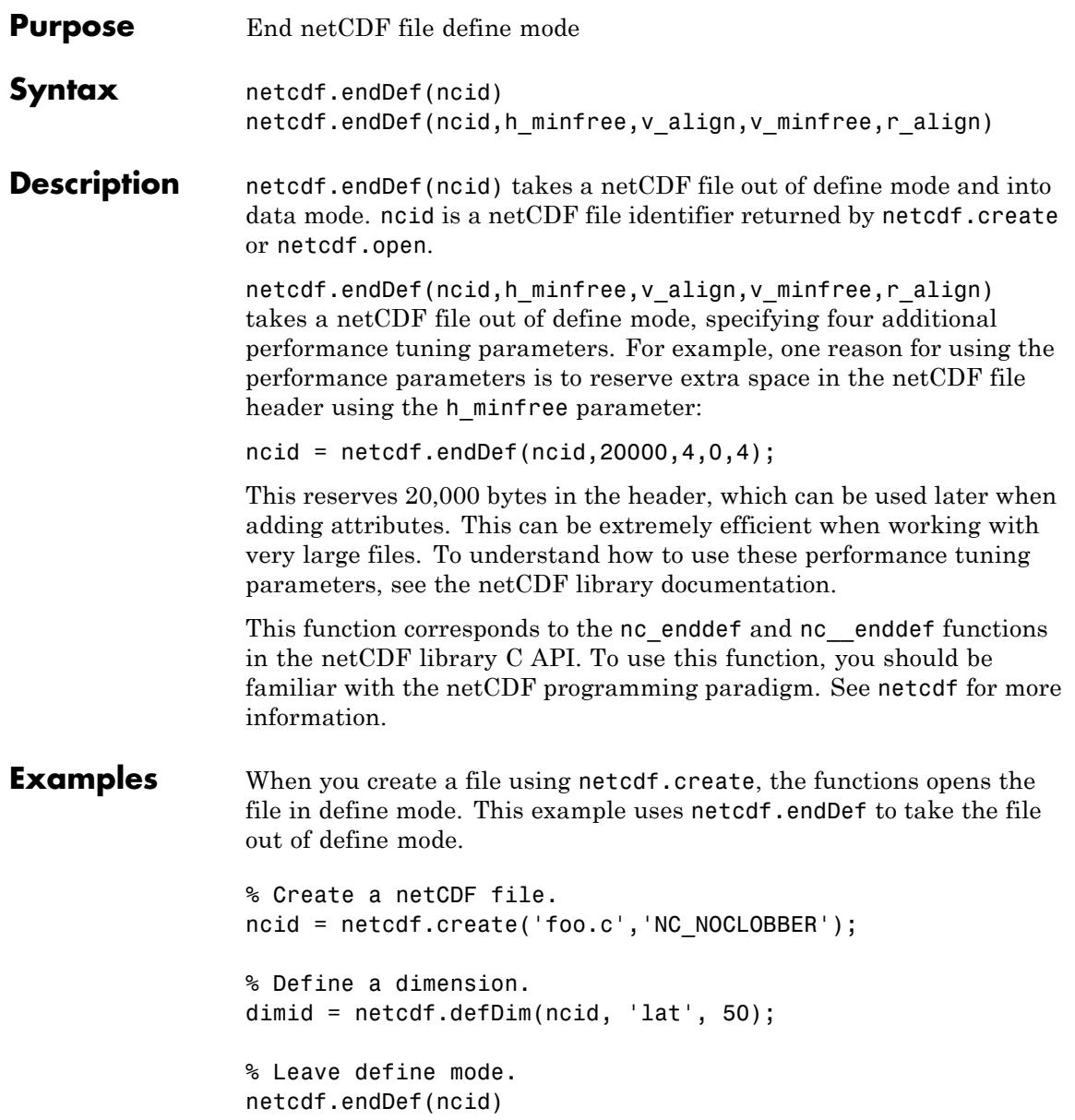

% Test if still in define mode. dimid = netcdf.defDim(ncid, 'lon', 50); % should fail ??? Error using ==> netcdflib NetCDF: Operation not allowed in data mode Error in ==> defDim at 22 dimid = netcdflib('def\_dim', ncid,dimname,dimlen);

**See Also** netcdf.create | netcdf.reDef

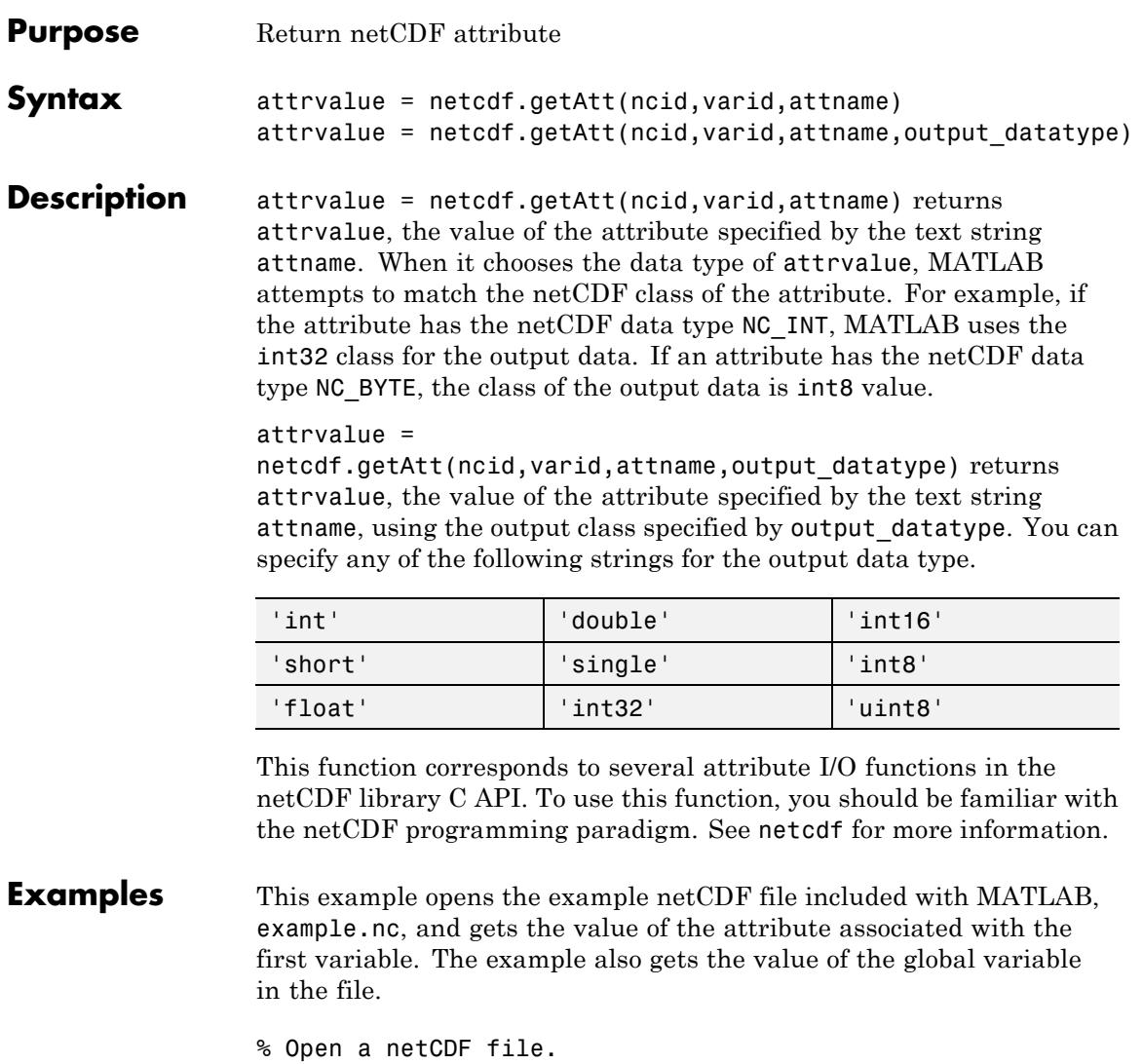

```
ncid = netcdf.open('example.nc','NC_NOWRITE');
% Get name of first variable.
```
[varname vartype vardimIDs varatts] = netcdf.inqVar(ncid,0); % Get ID of variable, given its name. varid = netcdf.inqVarID(ncid,varname); % Get attribute name, given variable id. attname = netcdf.inqAttName(ncid,varid,0); % Get value of attribute. attval = netcdf.getAtt(ncid,varid,attname); % Get name of global attribute gattname = netcdf.inqAttName(ncid,netcdf.getConstant('NC\_GLOBAL'),0); % Get value of global attribute. gattval = netcdf.getAtt(ncid,netcdf.getConstant('NC\_GLOBAL'),gattname)  $g$ attval = 09-Jun-2008 **See Also** netcdf.inqAtt | netcdf.putAtt

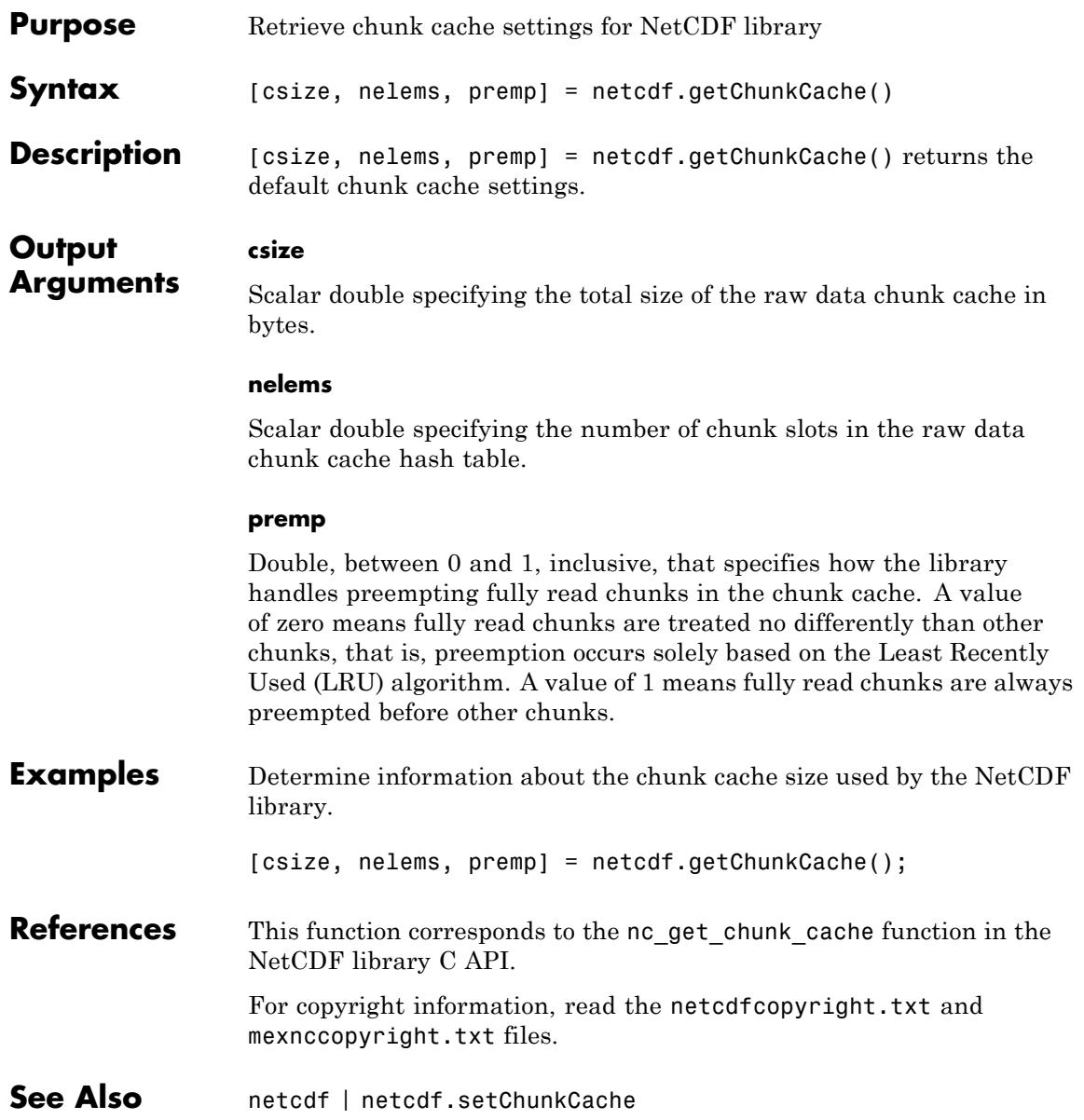

# **netcdf.getConstant**

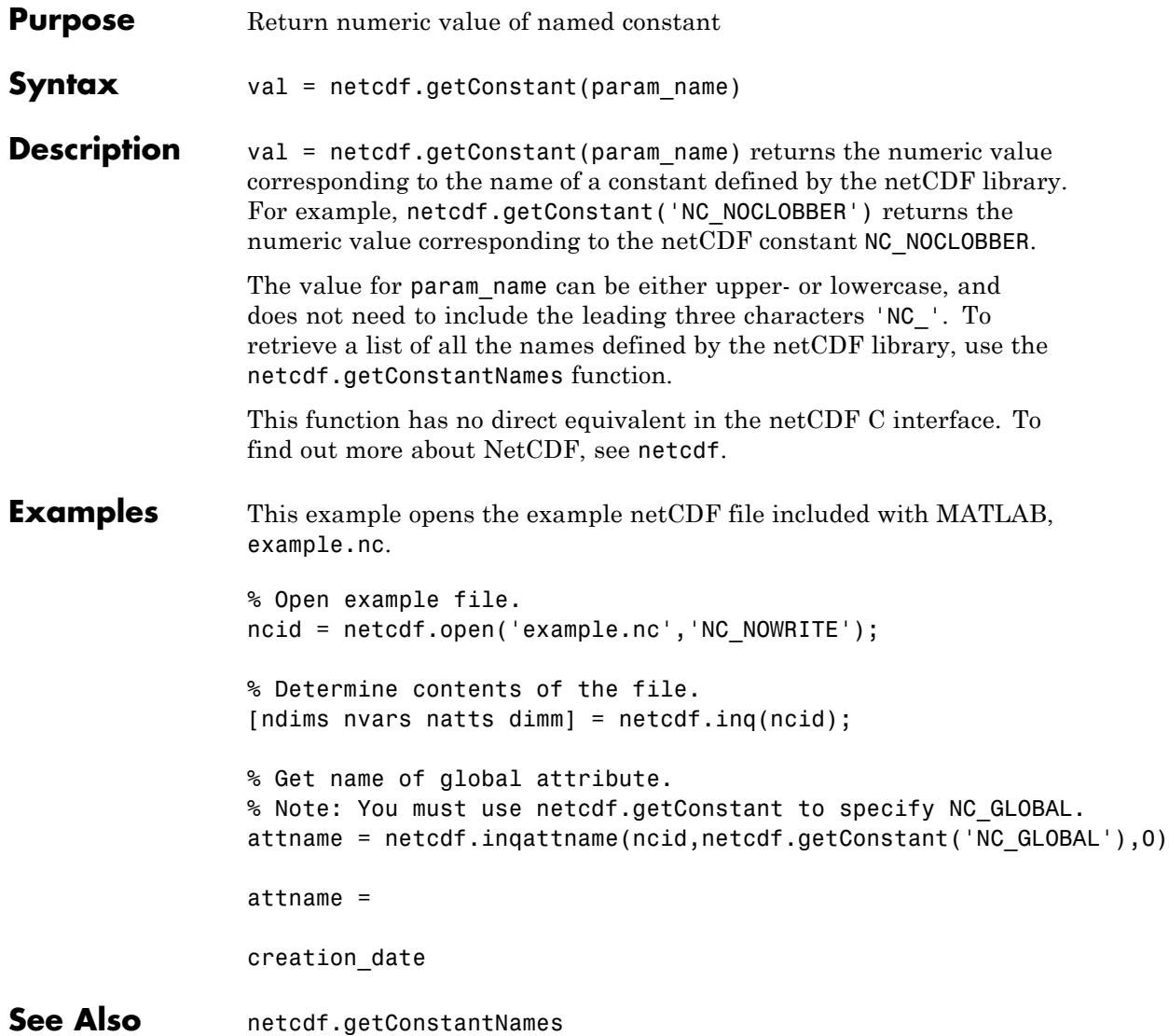

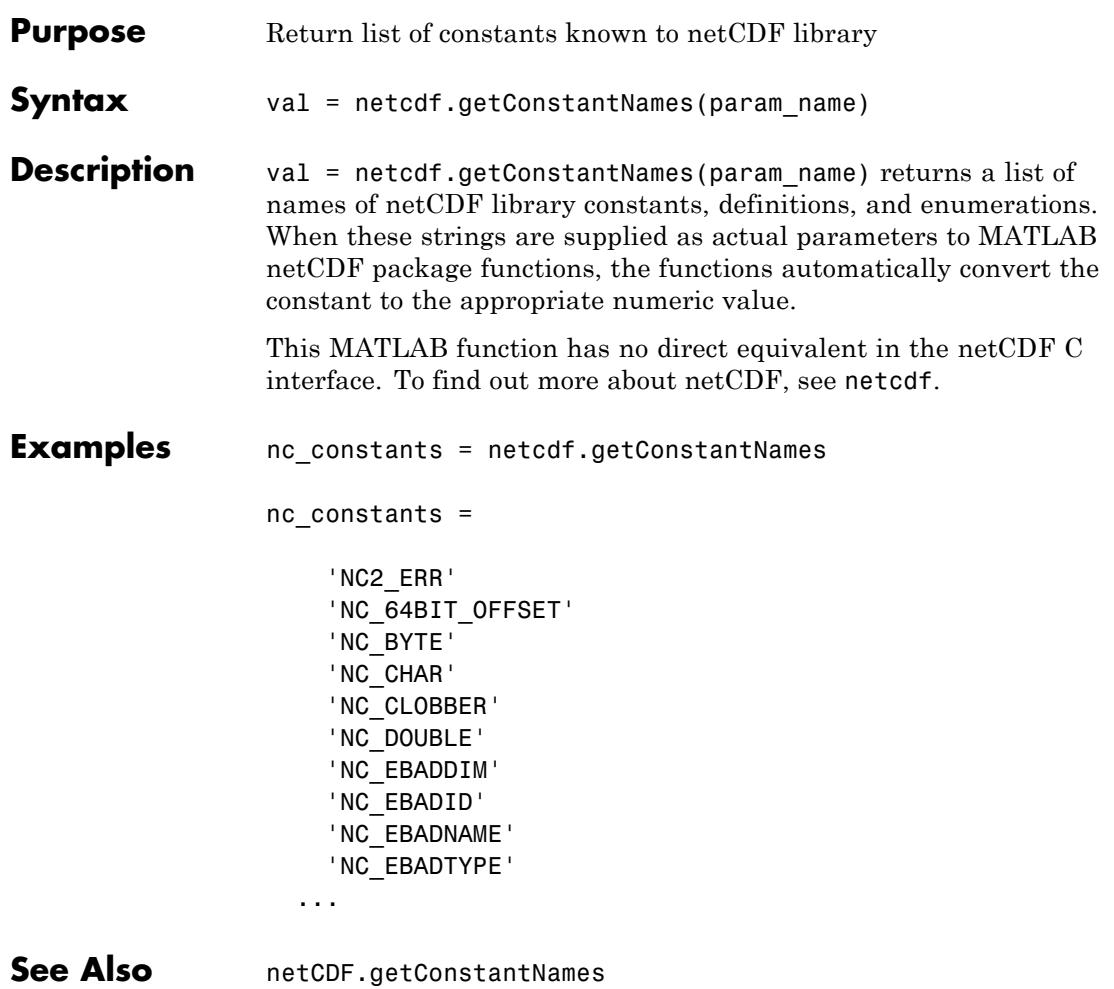

# **netcdf.getVar**

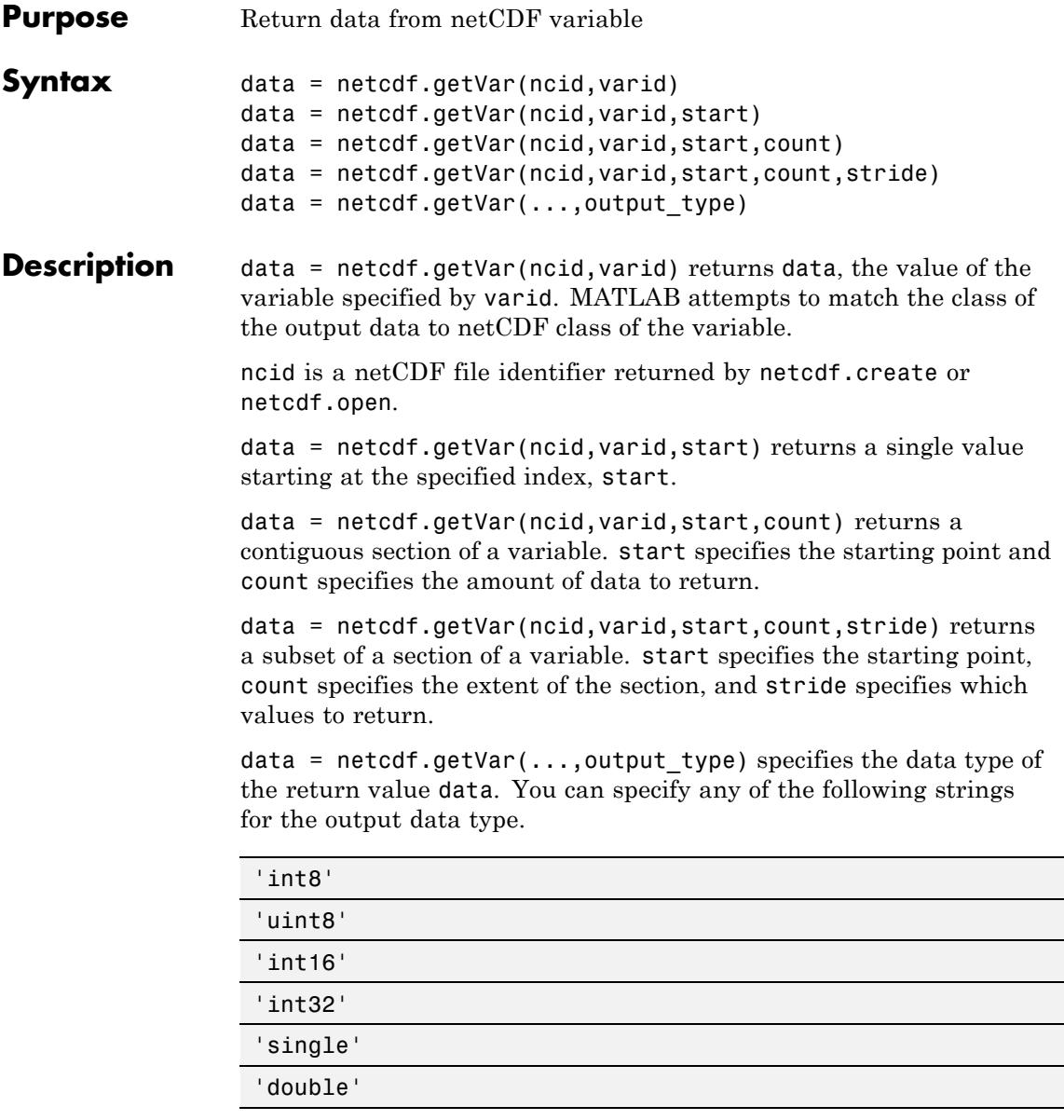

This function corresponds to several functions in the netCDF library C API. To use this function, you should be familiar with the netCDF programming paradigm. See netcdf for more information.

```
Examples Open the example netCDF file and get the value of a variable in the file.
                % Open example file.
               ncid = netcdf.open('example.nc','NC_NOWRITE');
               % Get the name of the first variable.
                [varname, xtype, varDimIDs, varAtts] = netcdf.inqVar(ncid,0);
                % Get variable ID of the first variable, given its name.
                varid = netcdf.inqVarID(ncid,varname);
                % Get the value of the first variable, given its ID.
                data = netcdf.getVar(ncid,varid)
                data =6.0221e+023
                % Determine the data type of the output value
                whos data
                Name Size Bytes Class Attributes
                 data 1x1 8 double
                % Get the value again, this time specifying the output data type
                data = netcdf.getVar(ncid,varid,'single');
                % Determine the data type of the output value
                whos data
                 Name Size Bytes Class Attributes
                 data 1x1 4 single
```
**See Also** netcdf.create | netcdf.inqVarID | netcdf.open

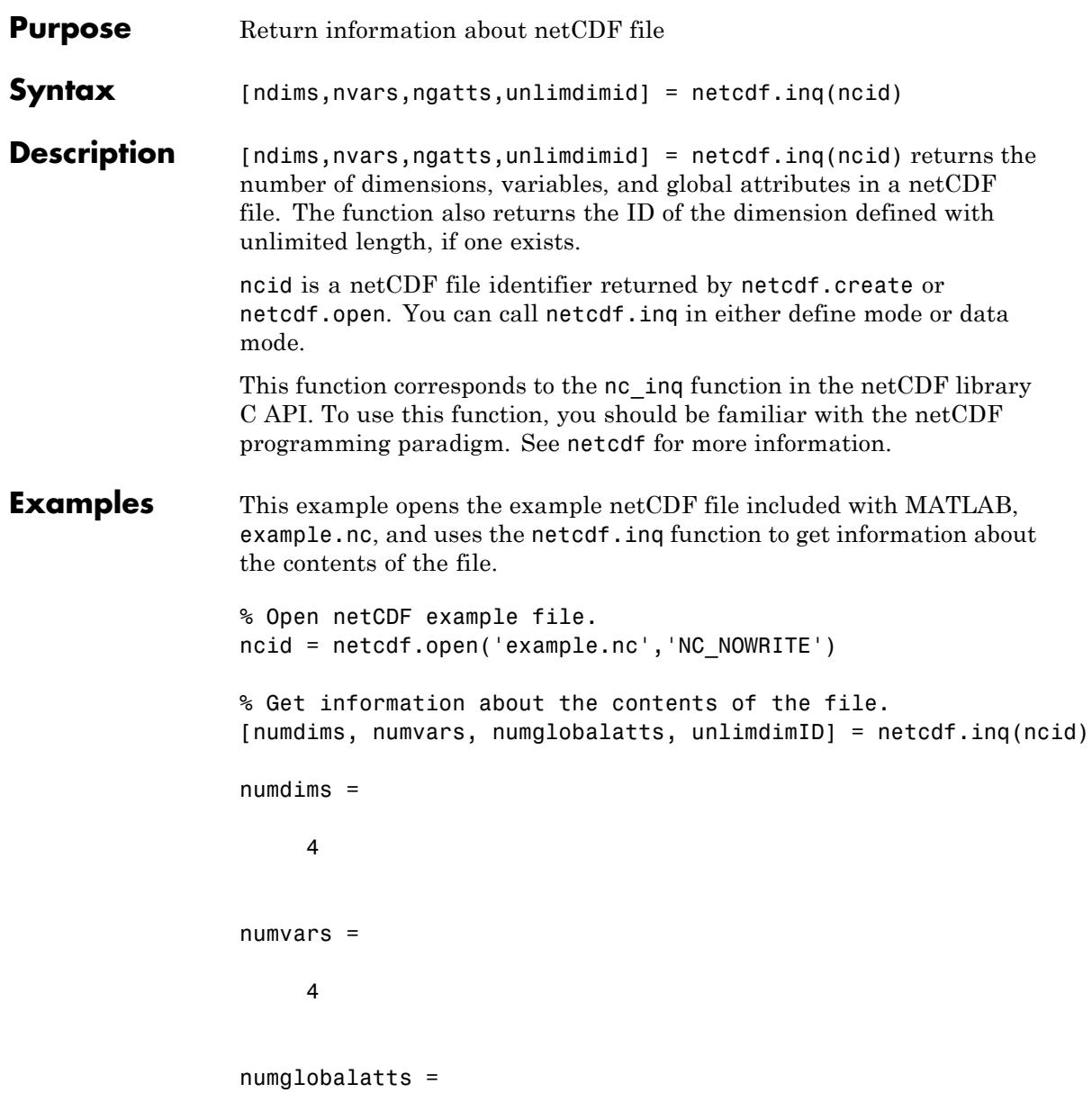

# **netcdf.inq**

1 unlimdimID = 3

See Also netcdf.create | netcdf.open

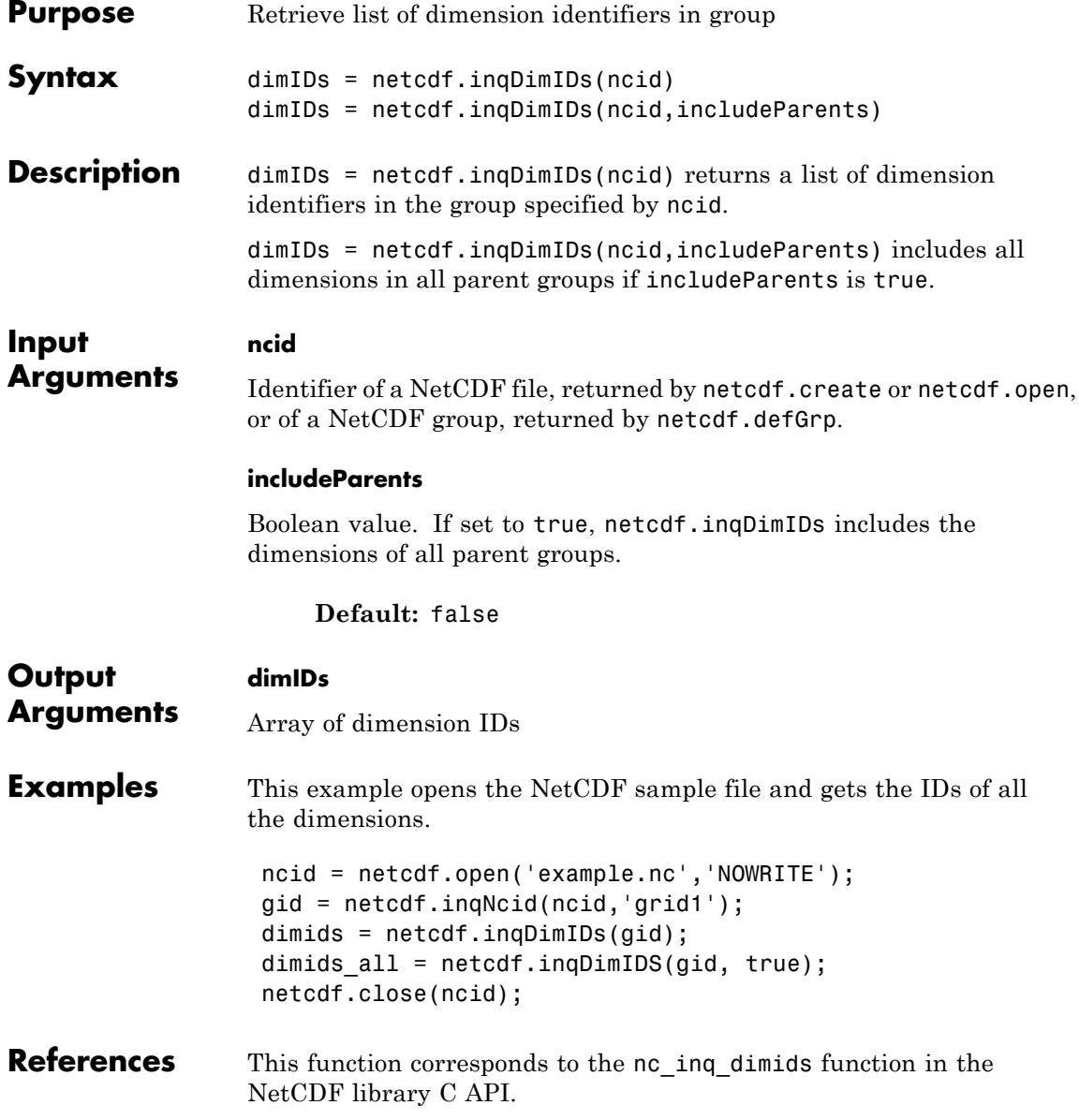

#### **netcdf.inqDimIDs**

For copyright information, read the netcdfcopyright.txt and mexnccopyright.txt files.

See Also netcdf | netcdf.inqVarIDs

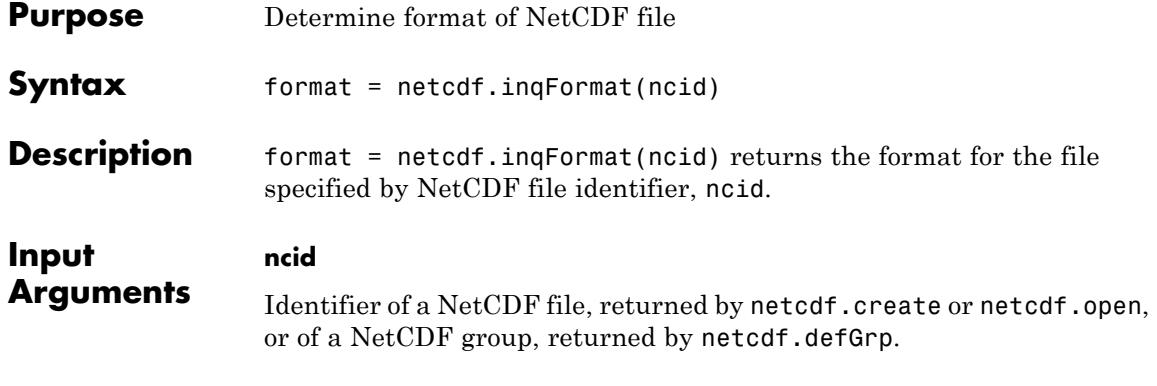

#### **Output Arguments**

**format**

Text string that specifies the format of the NetCDF file. Values include:

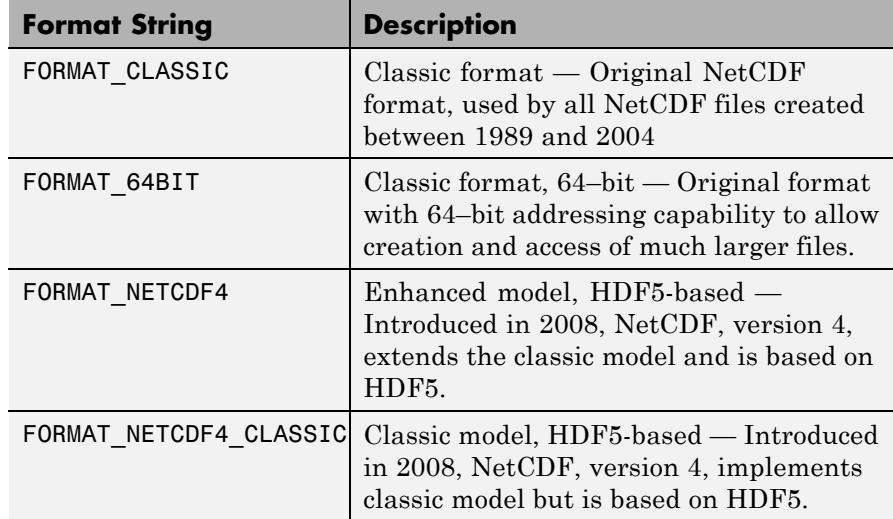

**Examples** This example opens the sample NetCDF file and determines the format.

ncid = netcdf.open('example.nc','NOWRITE'); fmt = netcdf.inqFormat(ncid)

format =

FORMAT\_NETCDF4 netcdf.close(ncid); **References** This function corresponds to the nc\_inq\_format function in the NetCDF library C API. For copyright information, read the netcdfcopyright.txt and mexnccopyright.txt files. See Also netcdf.getConstant | netcdf

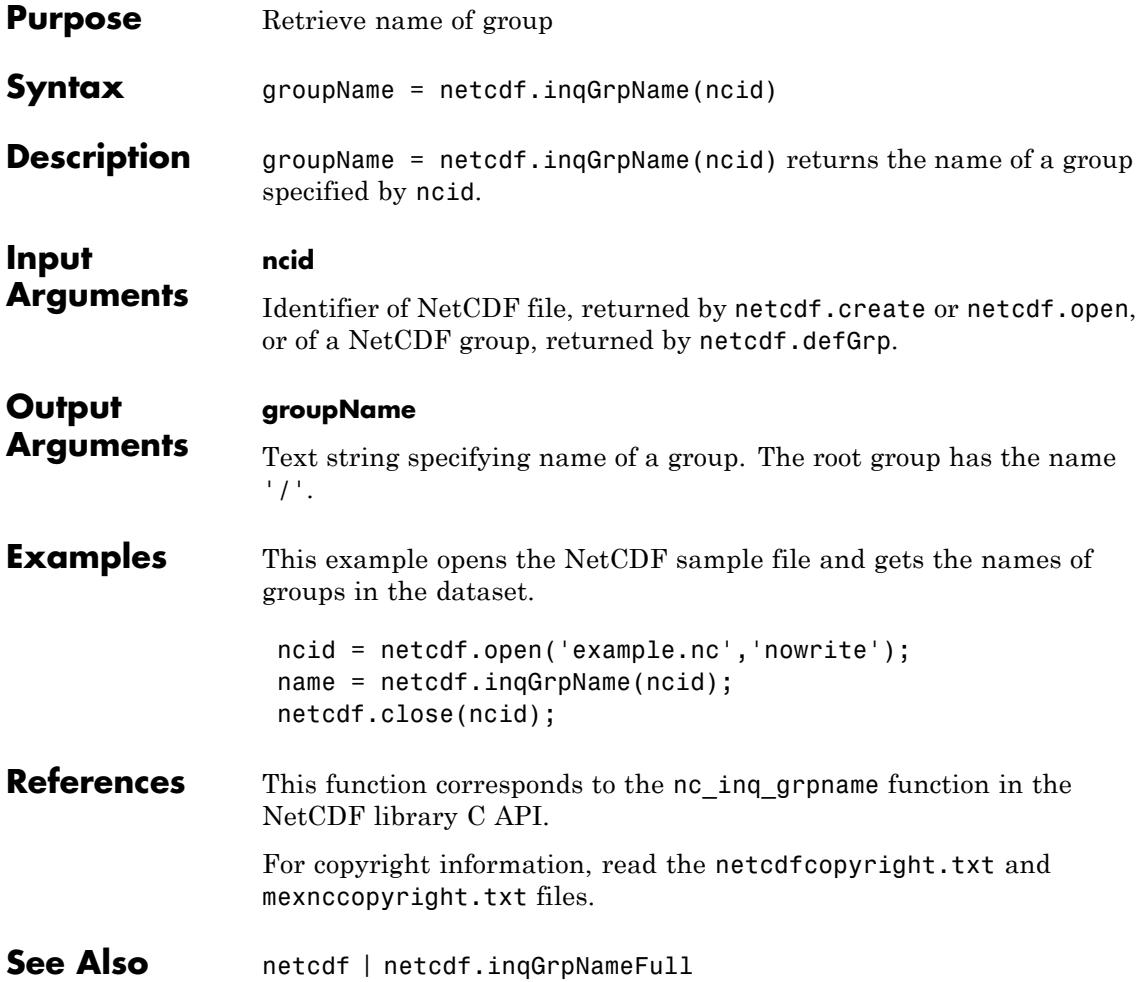

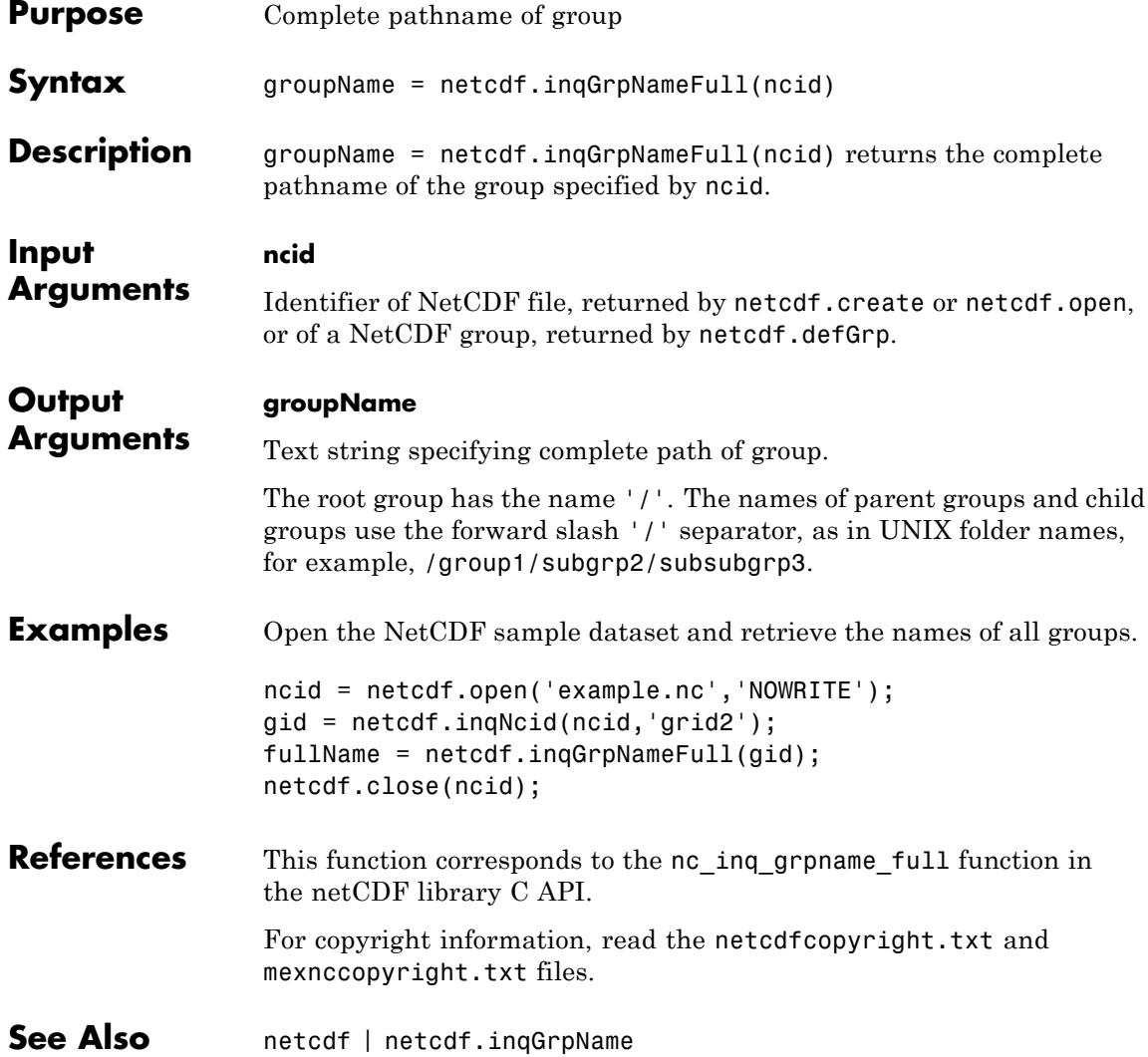

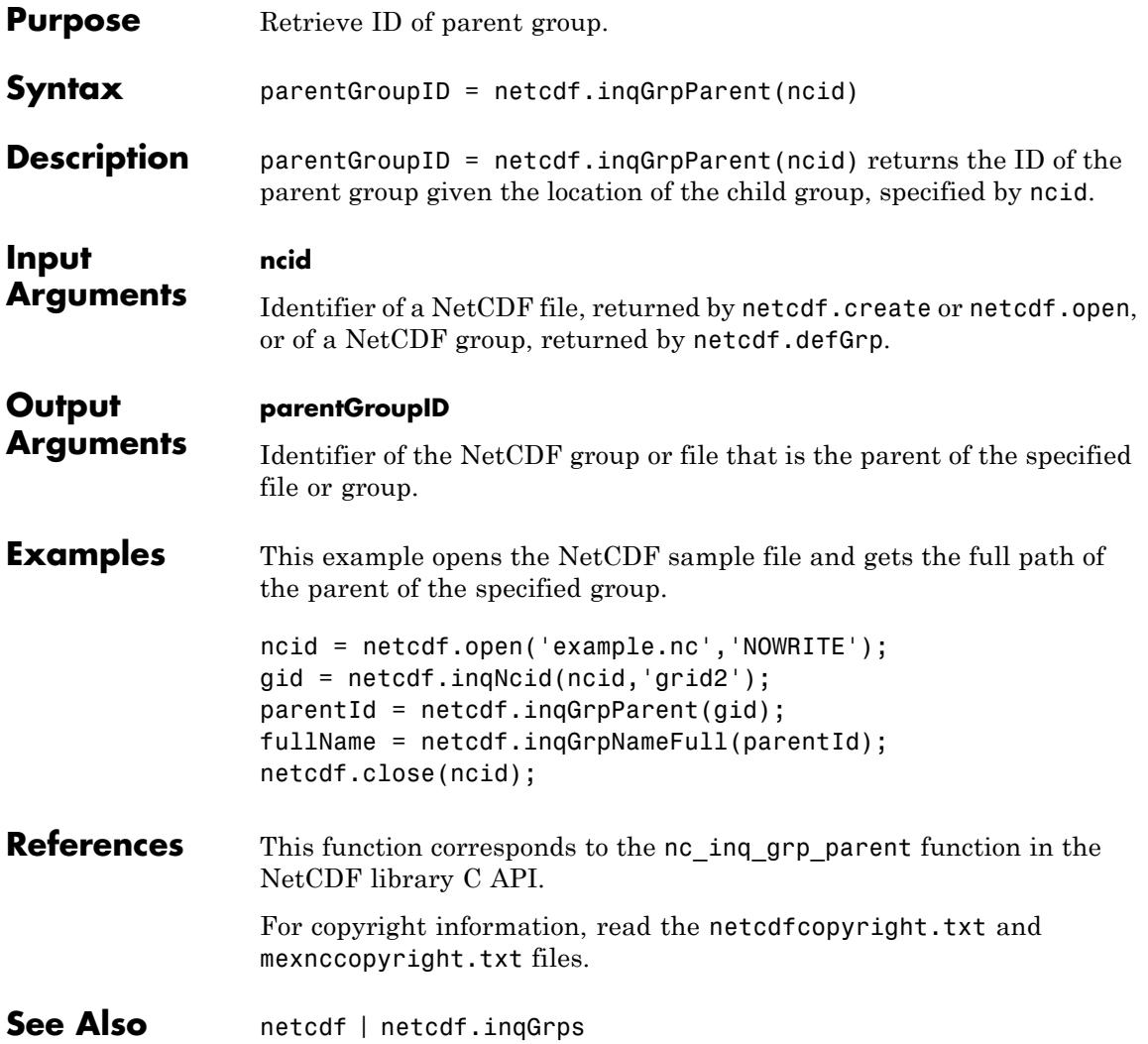

# **netcdf.inqGrps**

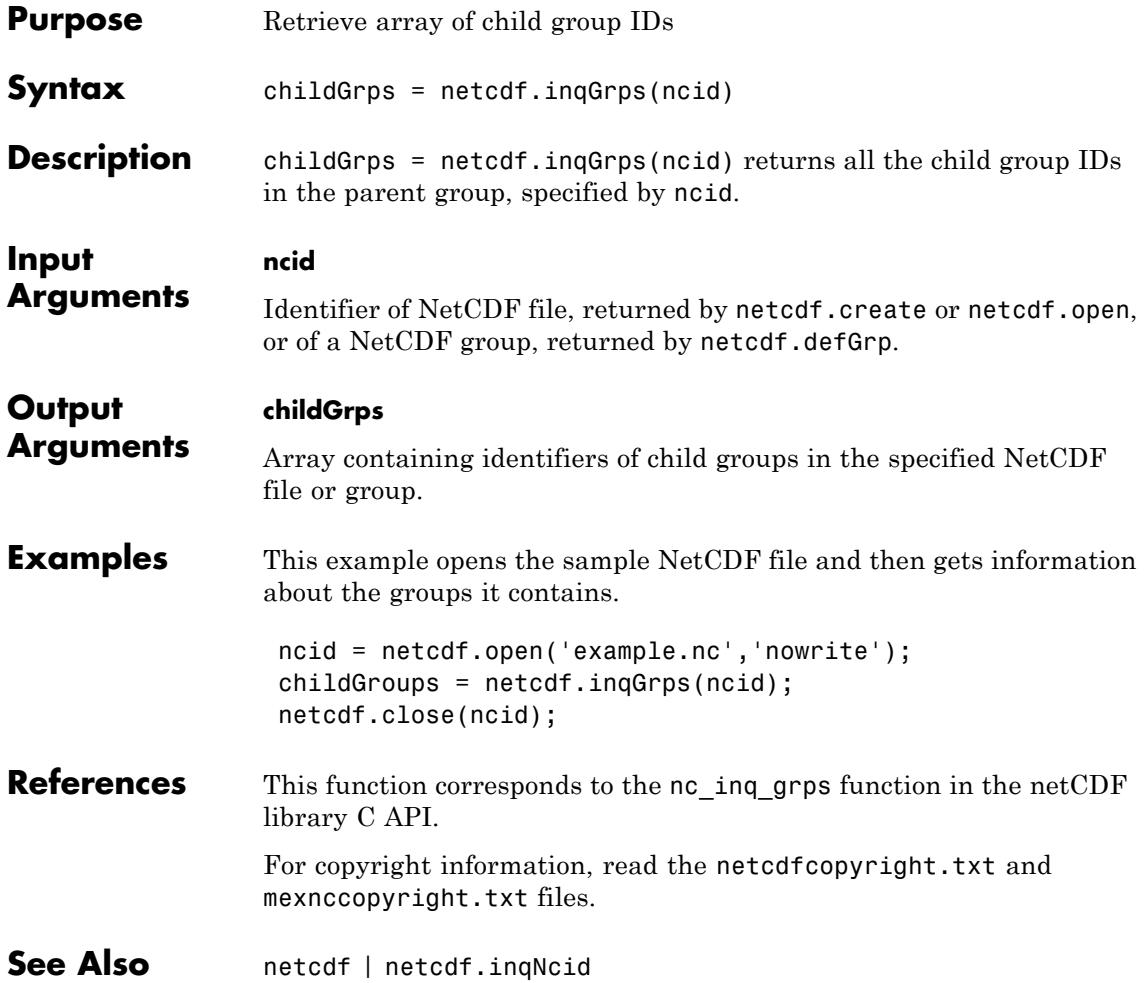

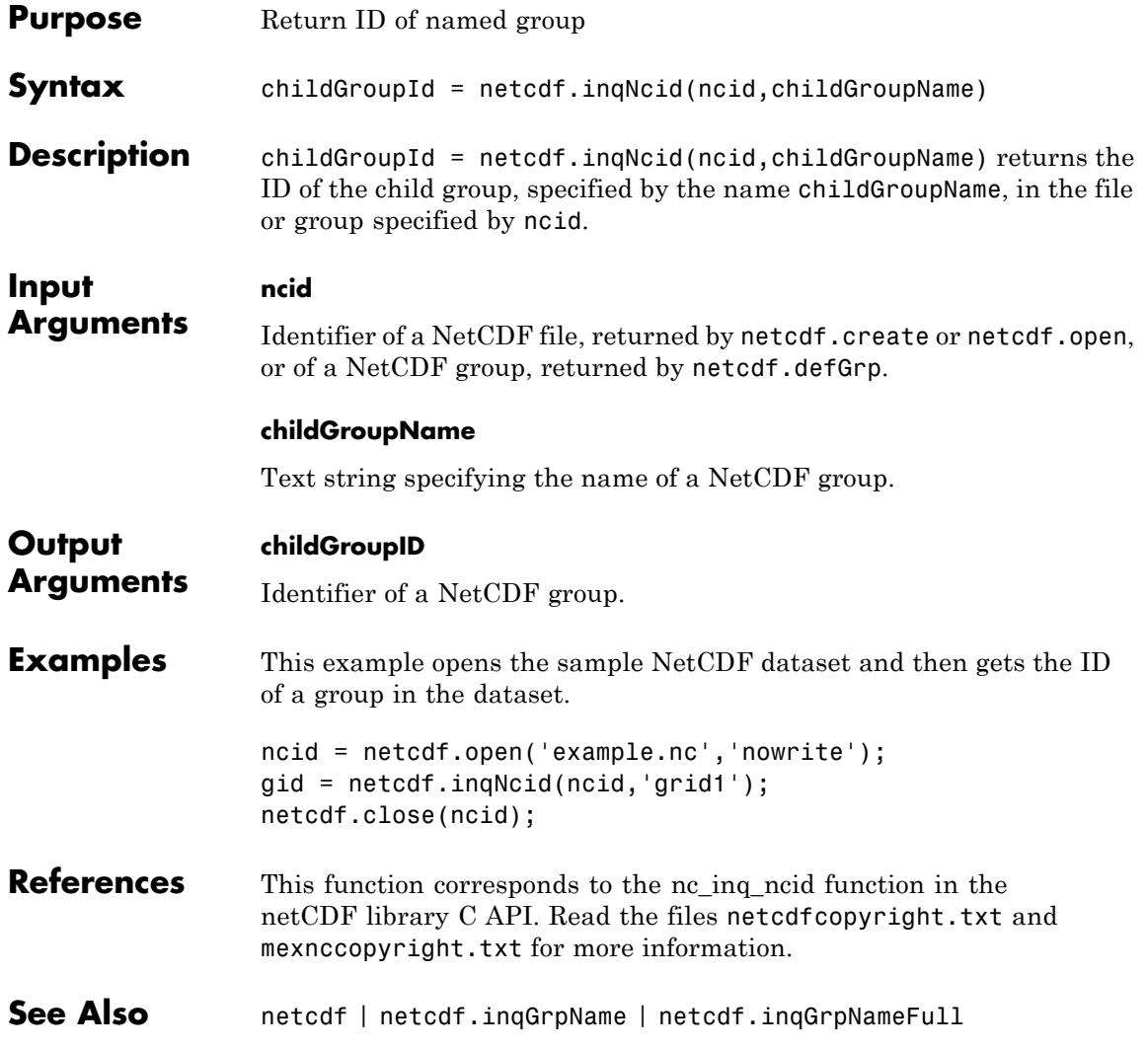

# **netcdf.inqUnlimDims**

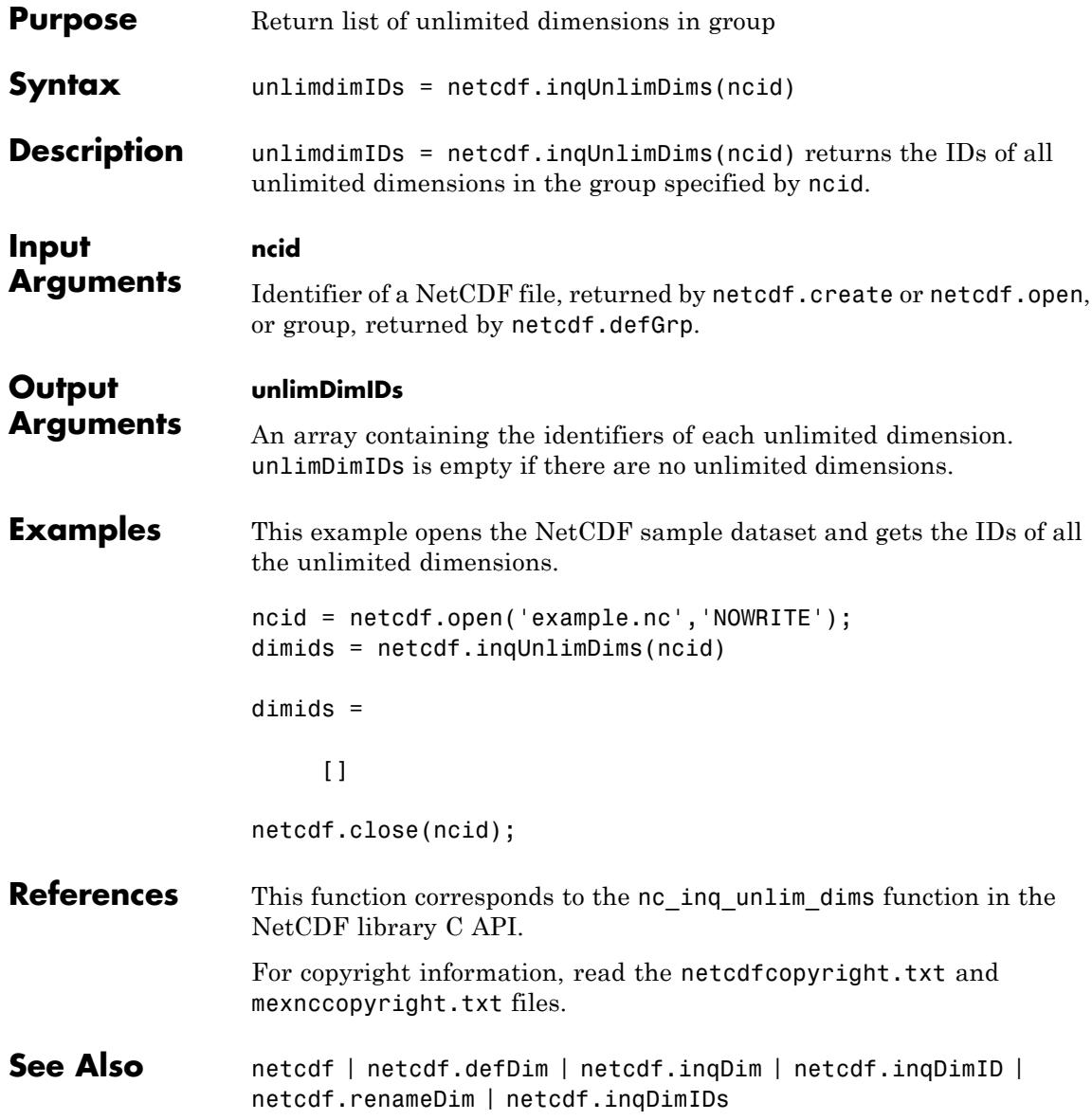

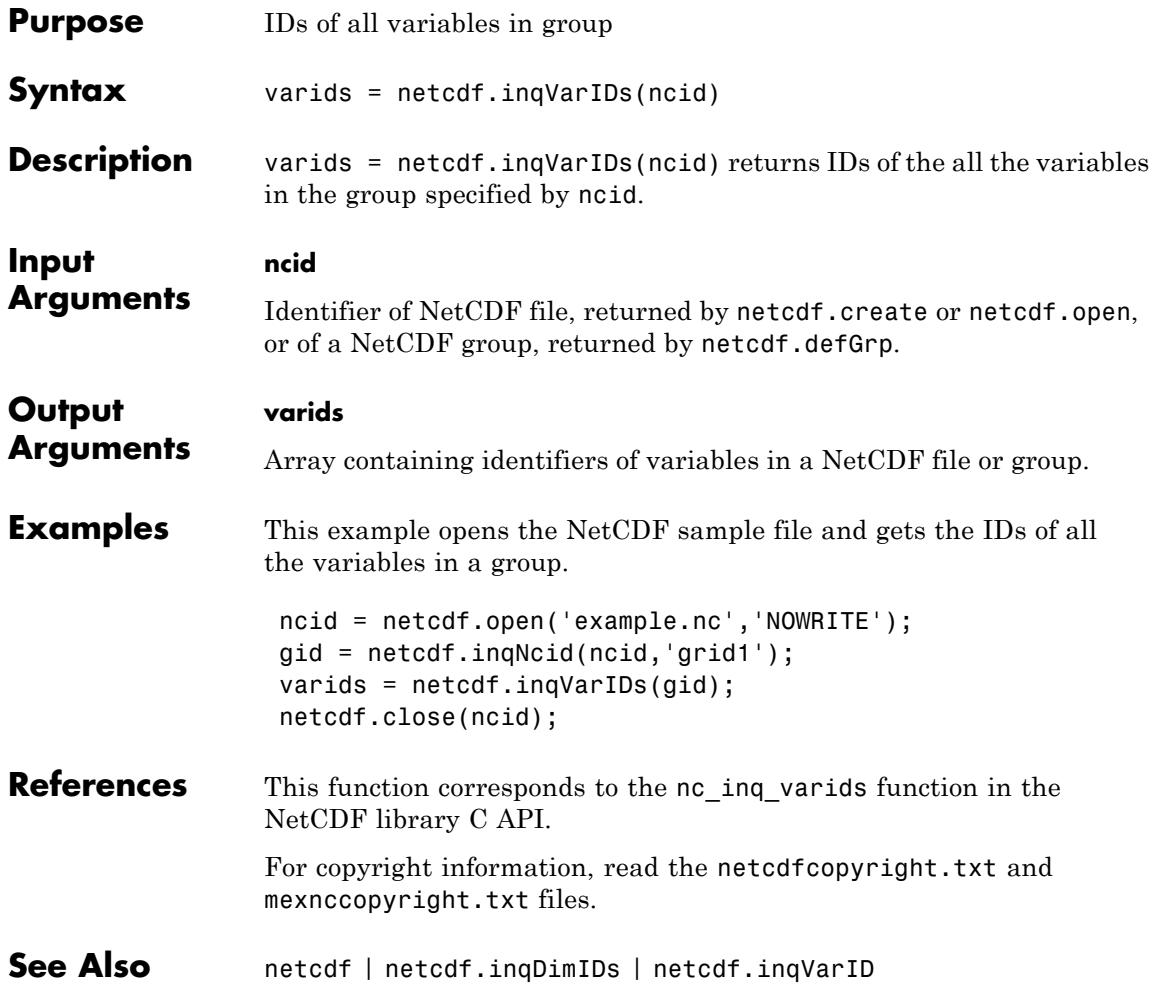

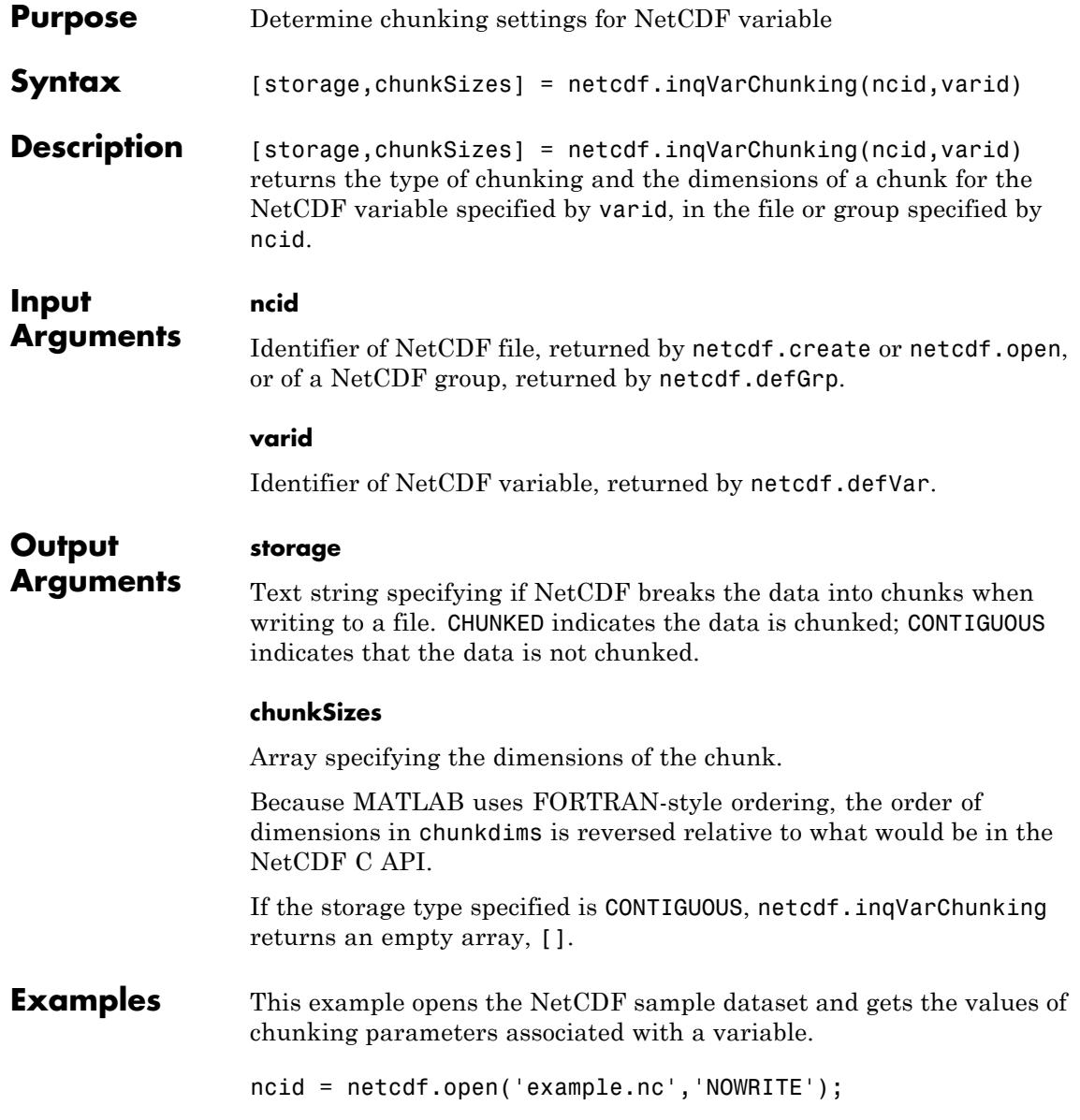

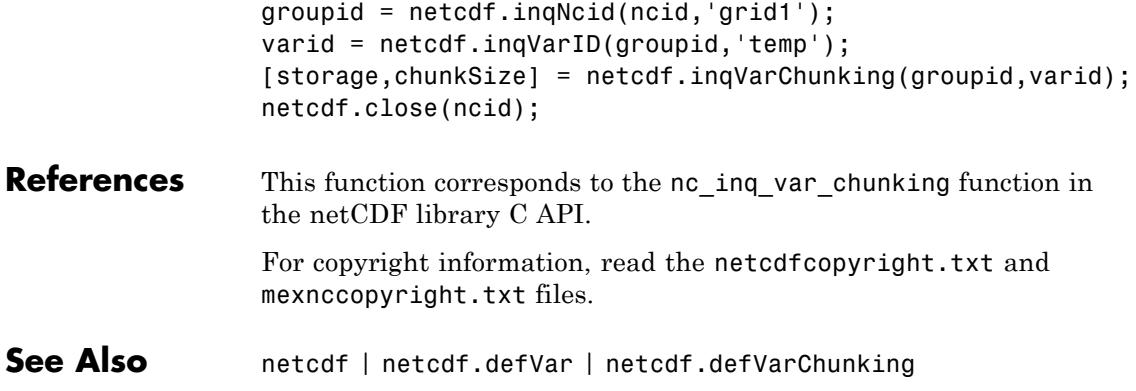

# **netcdf.inqVarDeflate**

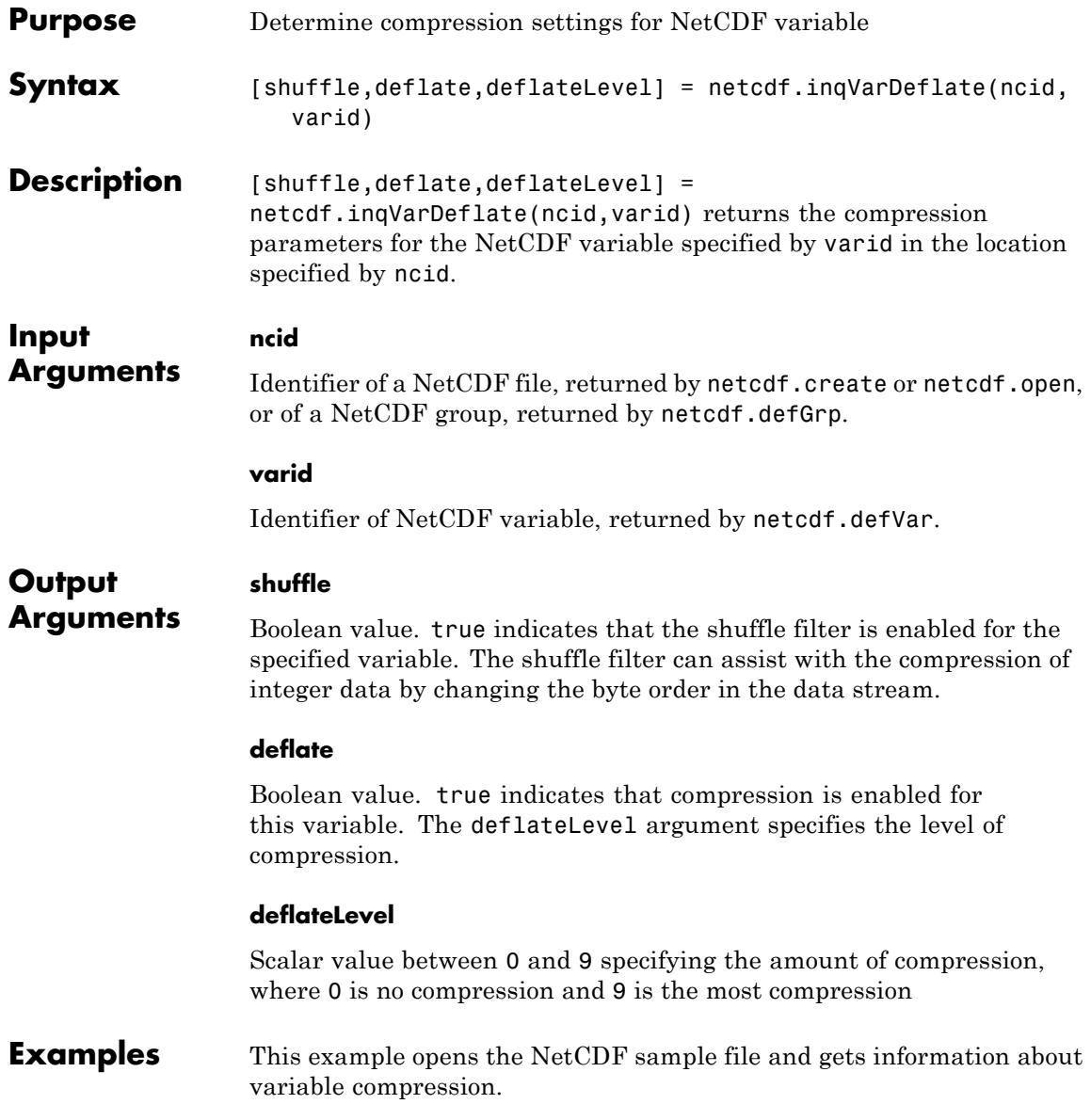
```
ncid = netcdf.open('example.nc','NOWRITE');
                 groupid = netcdf.inqNcid(ncid,'grid1');
                 varid = netcdf.inqVarID(groupid,'temp');
                 [shuffle,deflate,deflateLevel] = netcdf.inqVarDeflate(groupid,varid);
                 netcdf.close(ncid);
References This function corresponds to the nc_inq_var_deflate function in the
                 netCDF library C API.
                 For copyright information, read the netcdfcopyright.txt and
                 mexnccopyright.txt files.
See Also netcdf | netcdf.defVarDeflate
```
# **netcdf.inqVarFill**

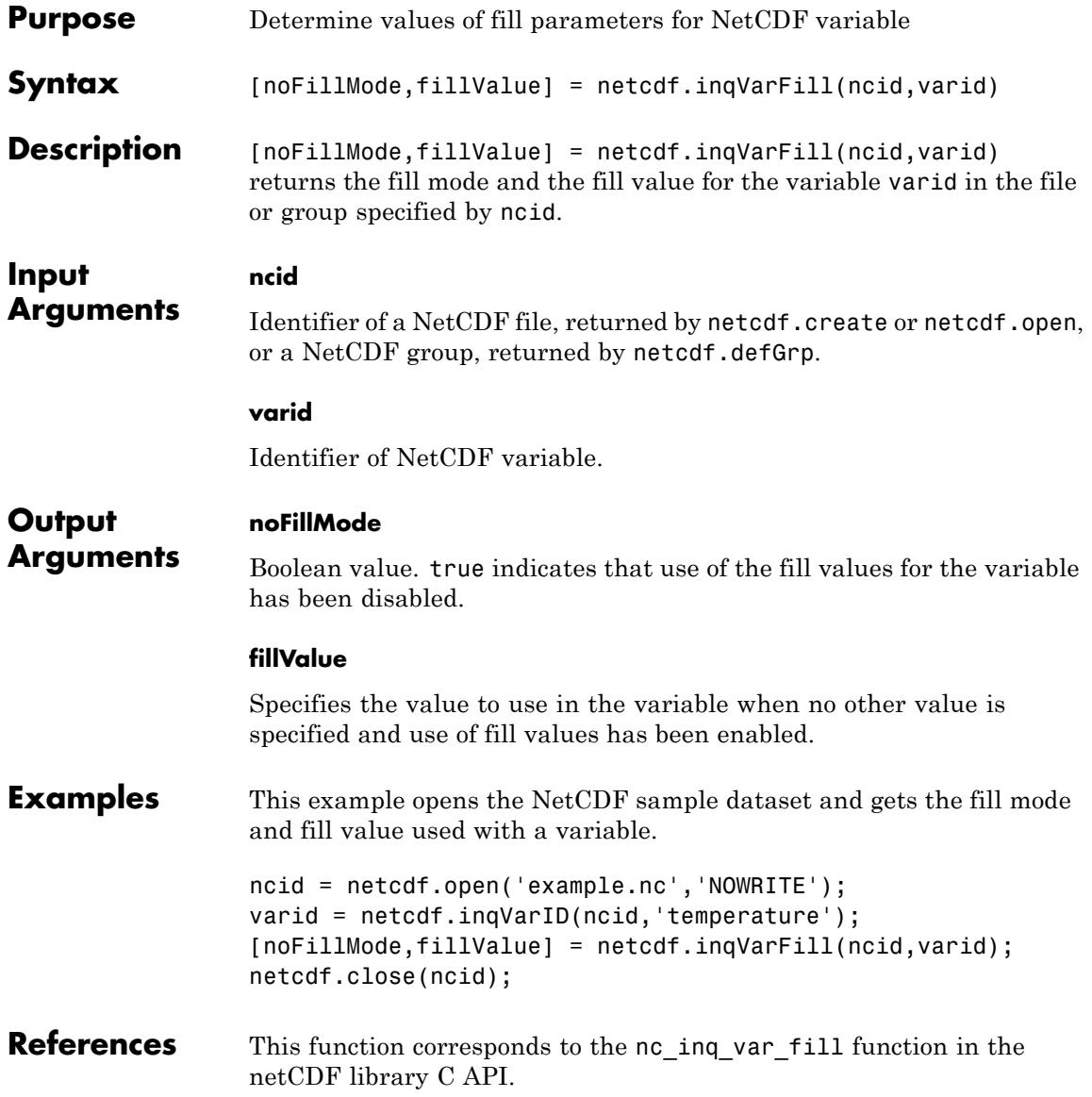

For copyright information, read the netcdfcopyright.txt and mexnccopyright.txt files.

See Also netcdf | netcdf.defVarFill | netcdf.setFill

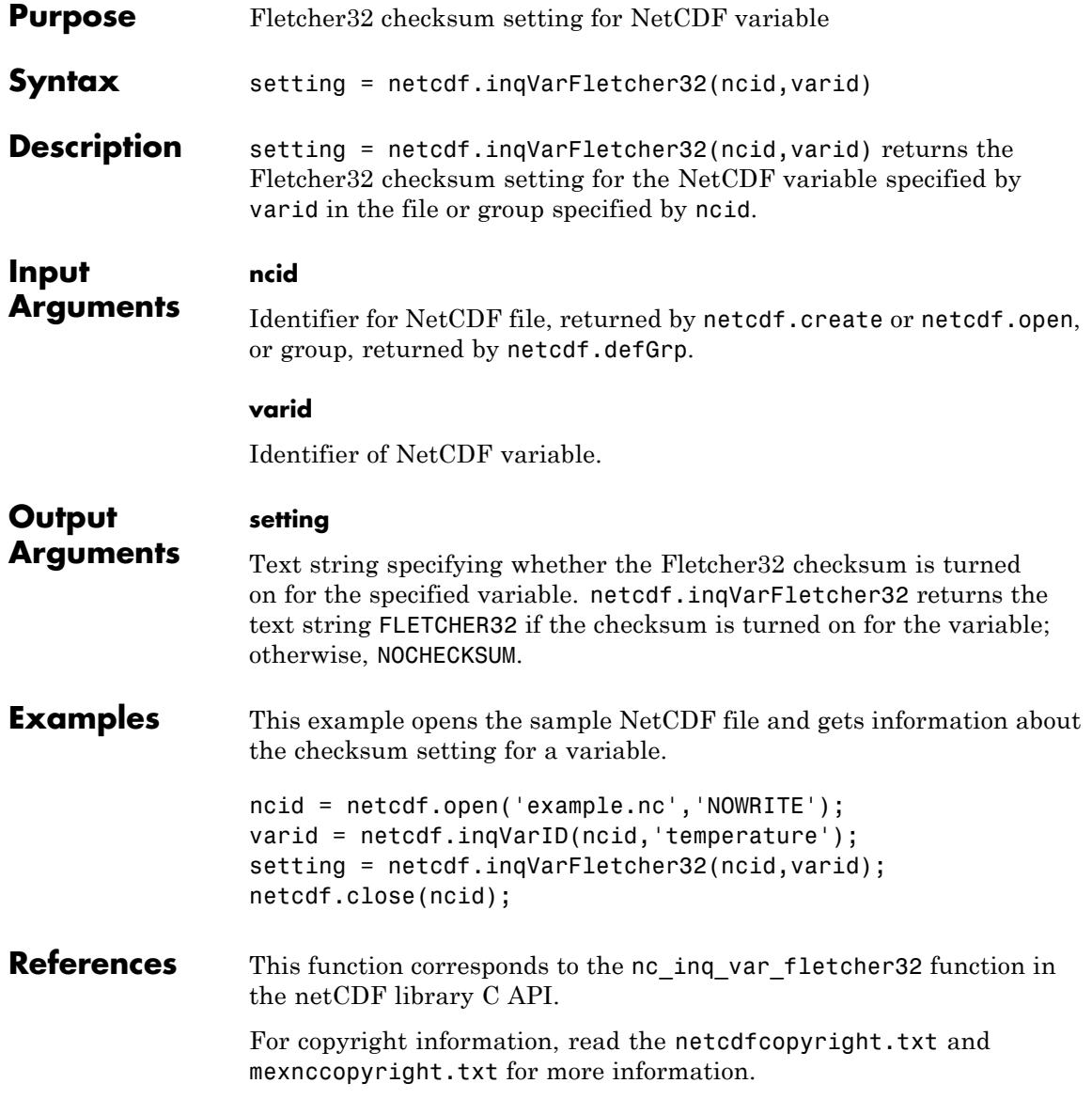

See Also netcdf | netcdf.defVarFletcher32

# **netcdf.inqAtt**

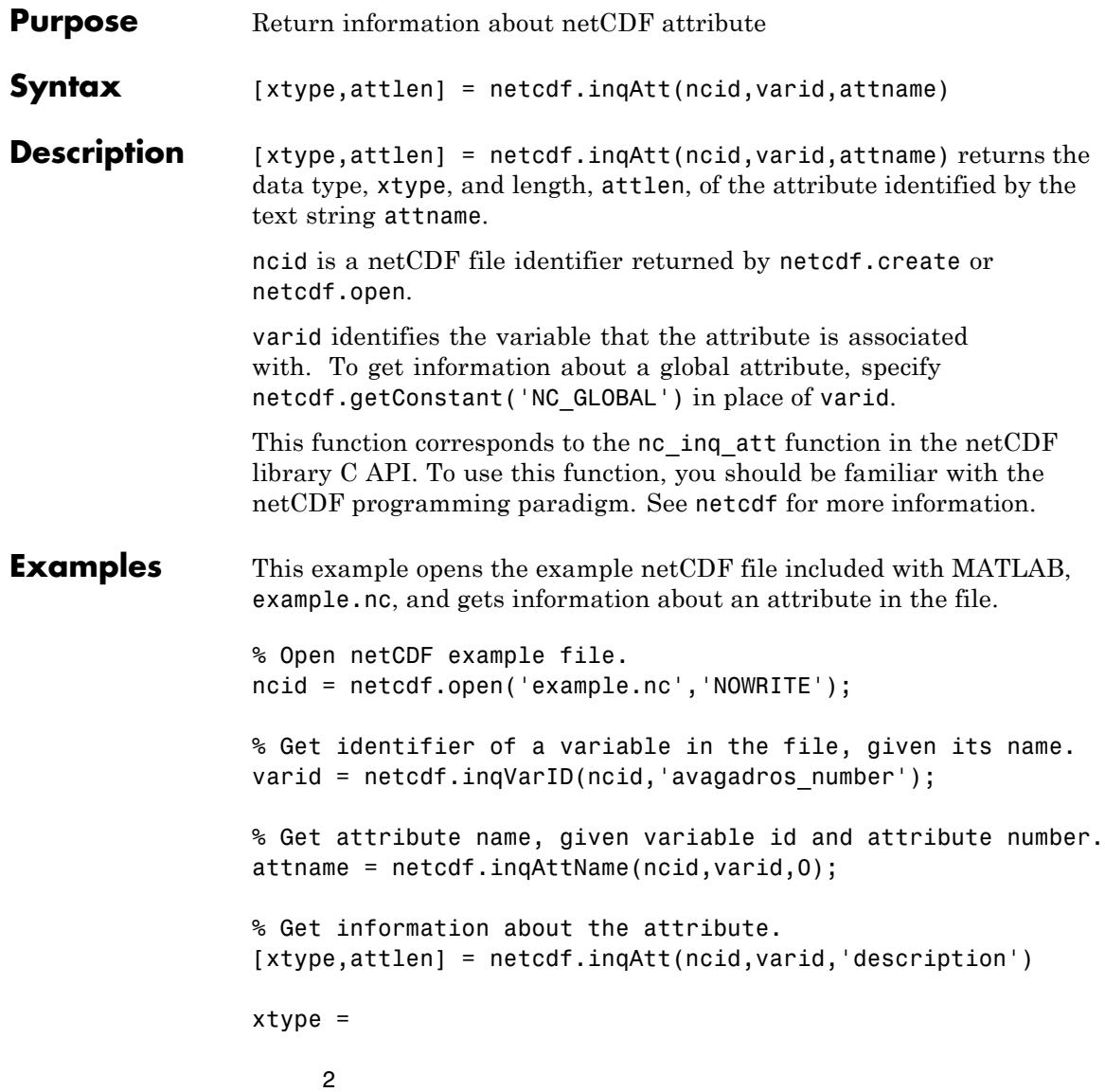

```
attlen =
                     31
                 % Get name of global attribute
                 gattname = netcdf.inqAttName(ncid,netcdf.getConstant('NC_GLOBAL'),0);
                 % Get information about global attribute.
                 [gxtype gattlen] = netcdf.inqAtt(ncid,netcdf.getConstant('NC_GLOBAL')
                 gxtype =
                      2
                 gattlen =
                     11
See Also netcdf.inqAttID | netcdf.inqAttName
```
# **netcdf.inqAttID**

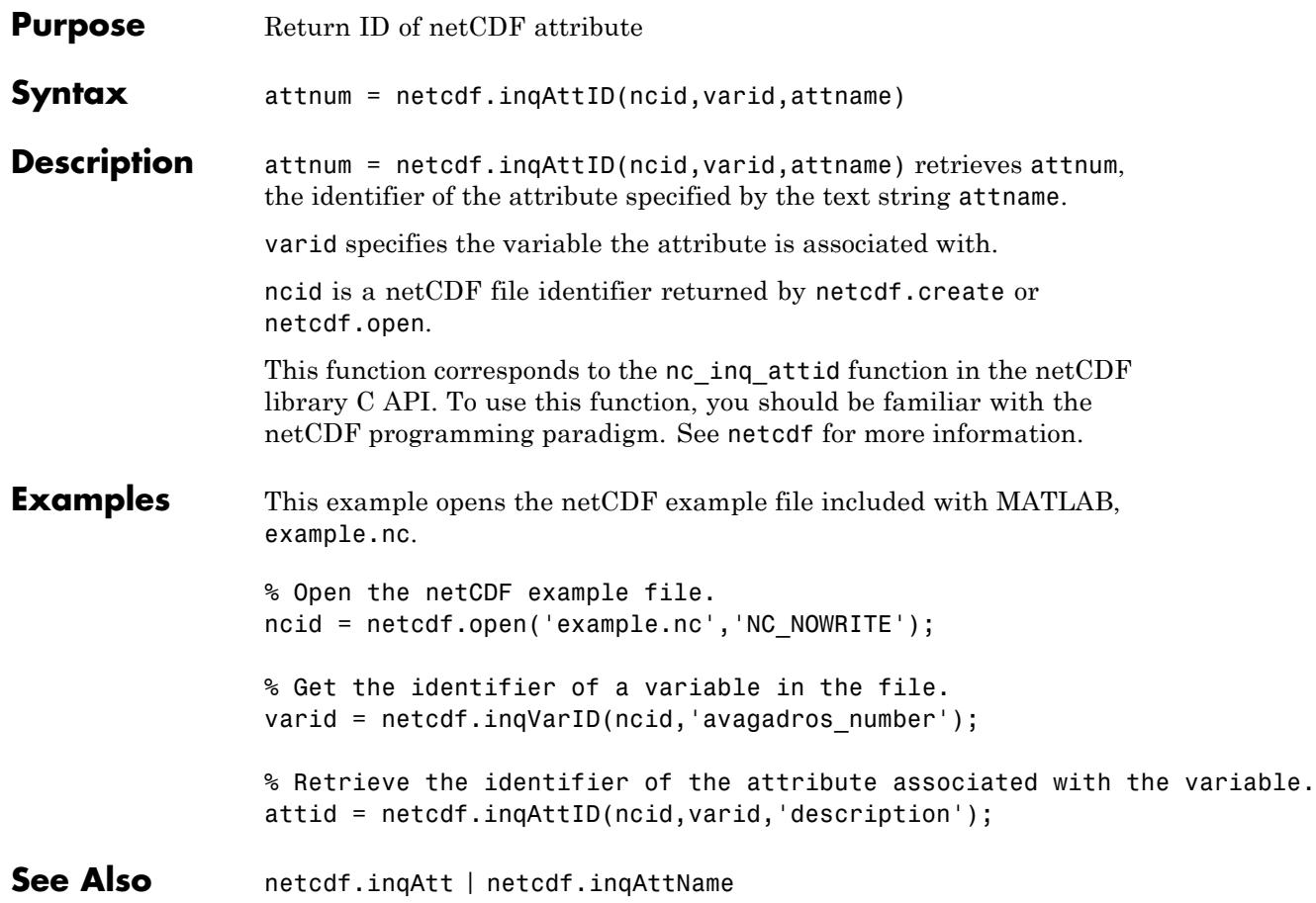

### **netcdf.inqAttName**

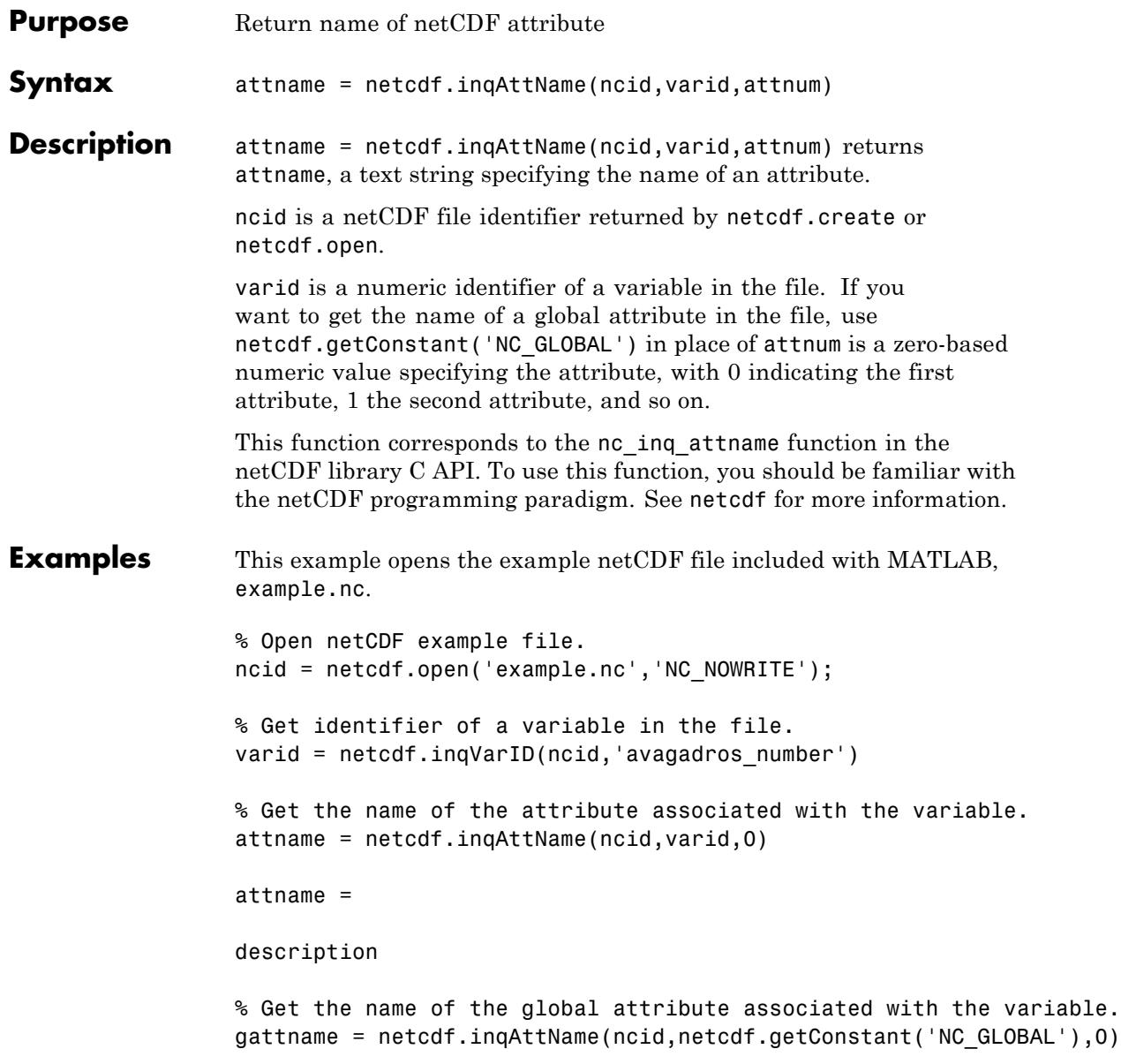

#### **netcdf.inqAttName**

gattname =

creation\_date

See Also netcdf.inqAtt | netcdf.inqAttID

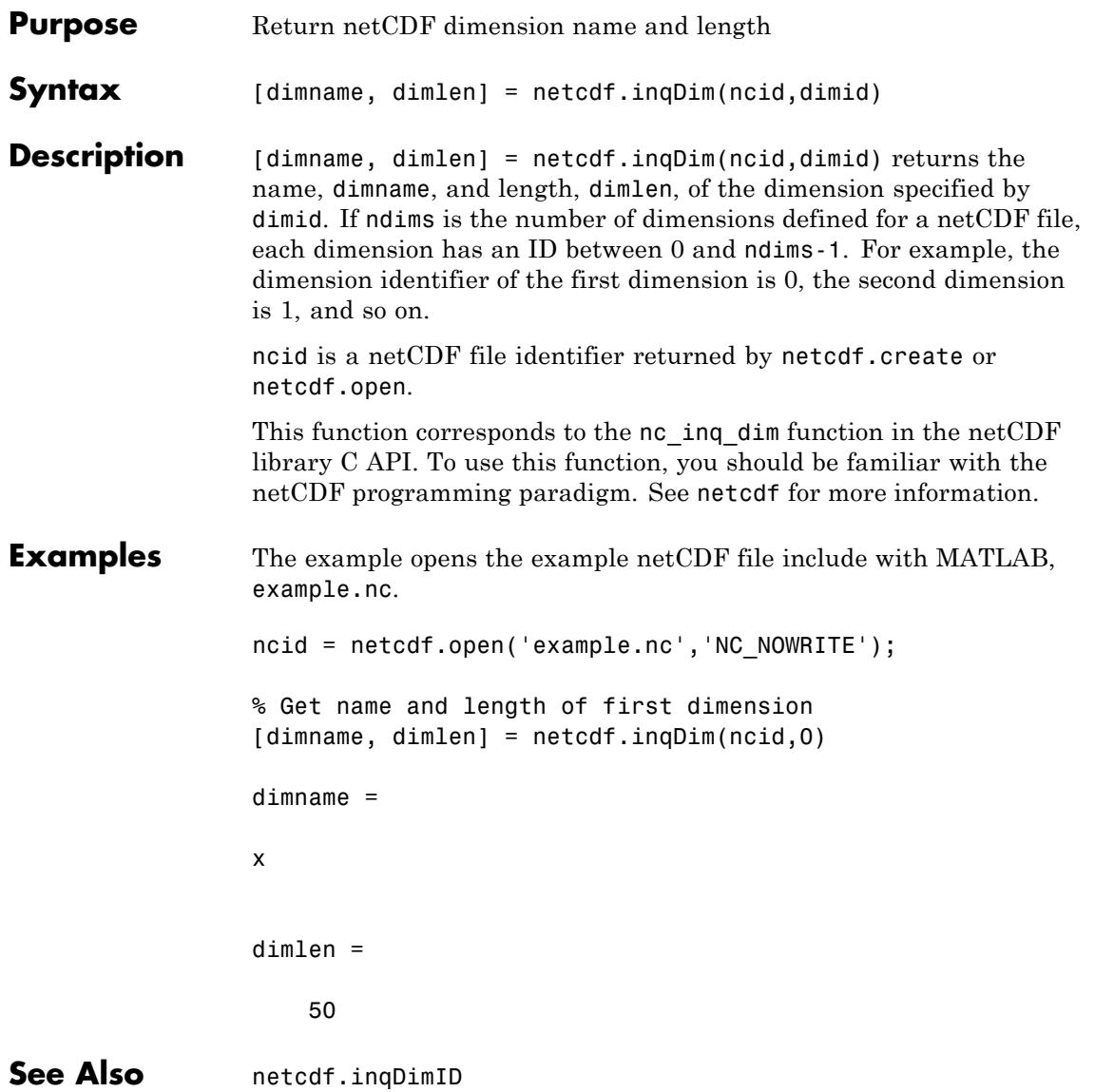

### **netcdf.inqDimID**

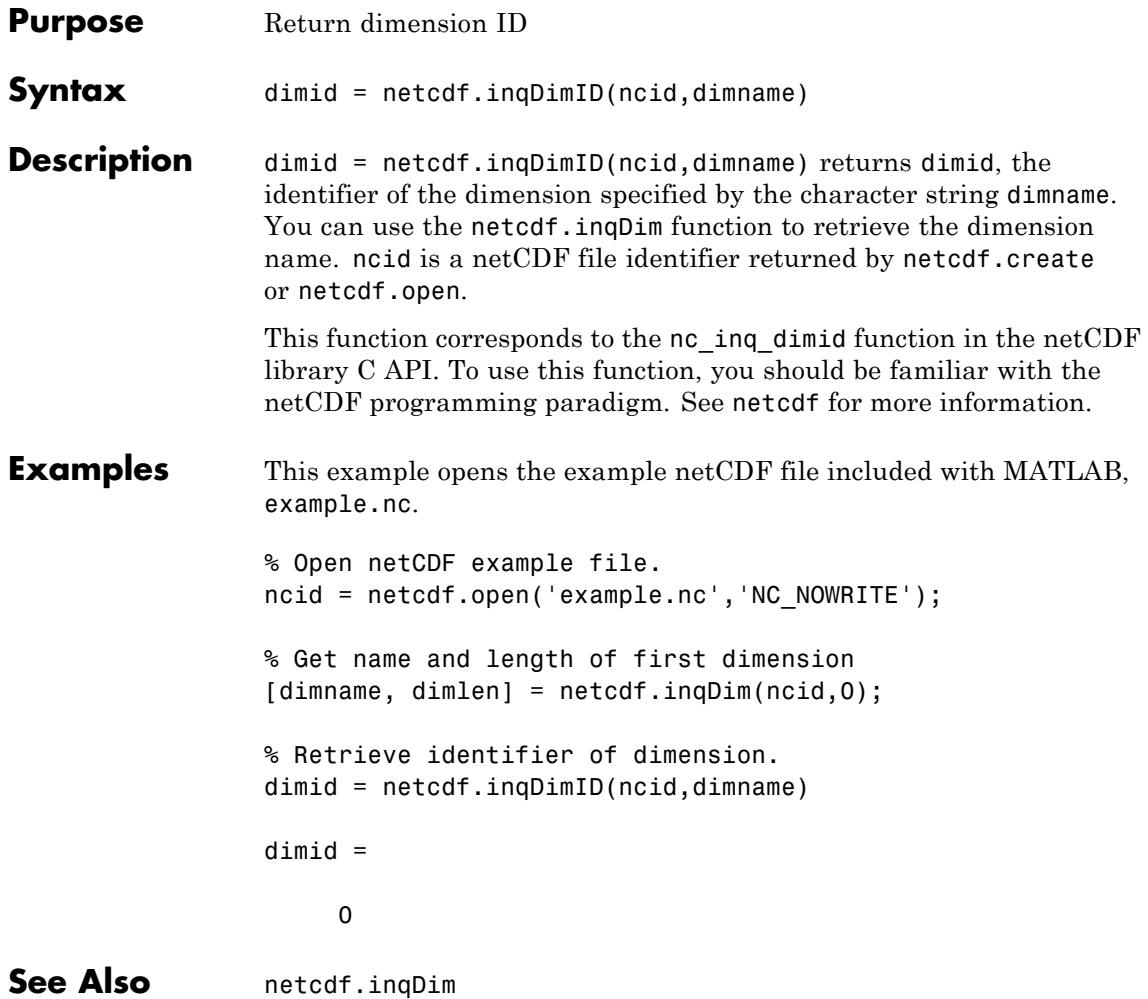

# **netcdf.inqLibVers**

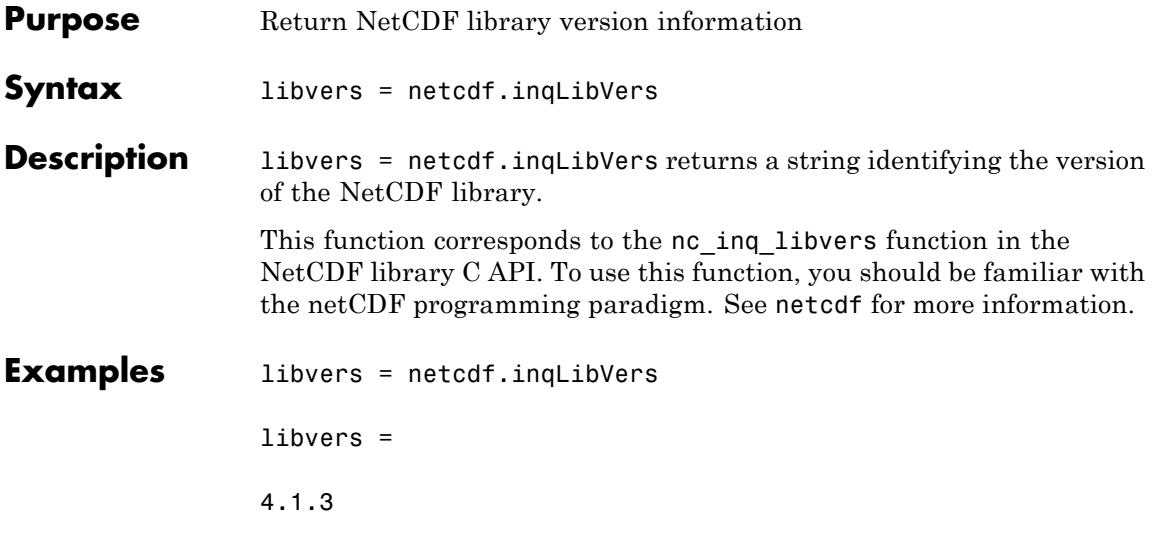

# **netcdf.inqVar**

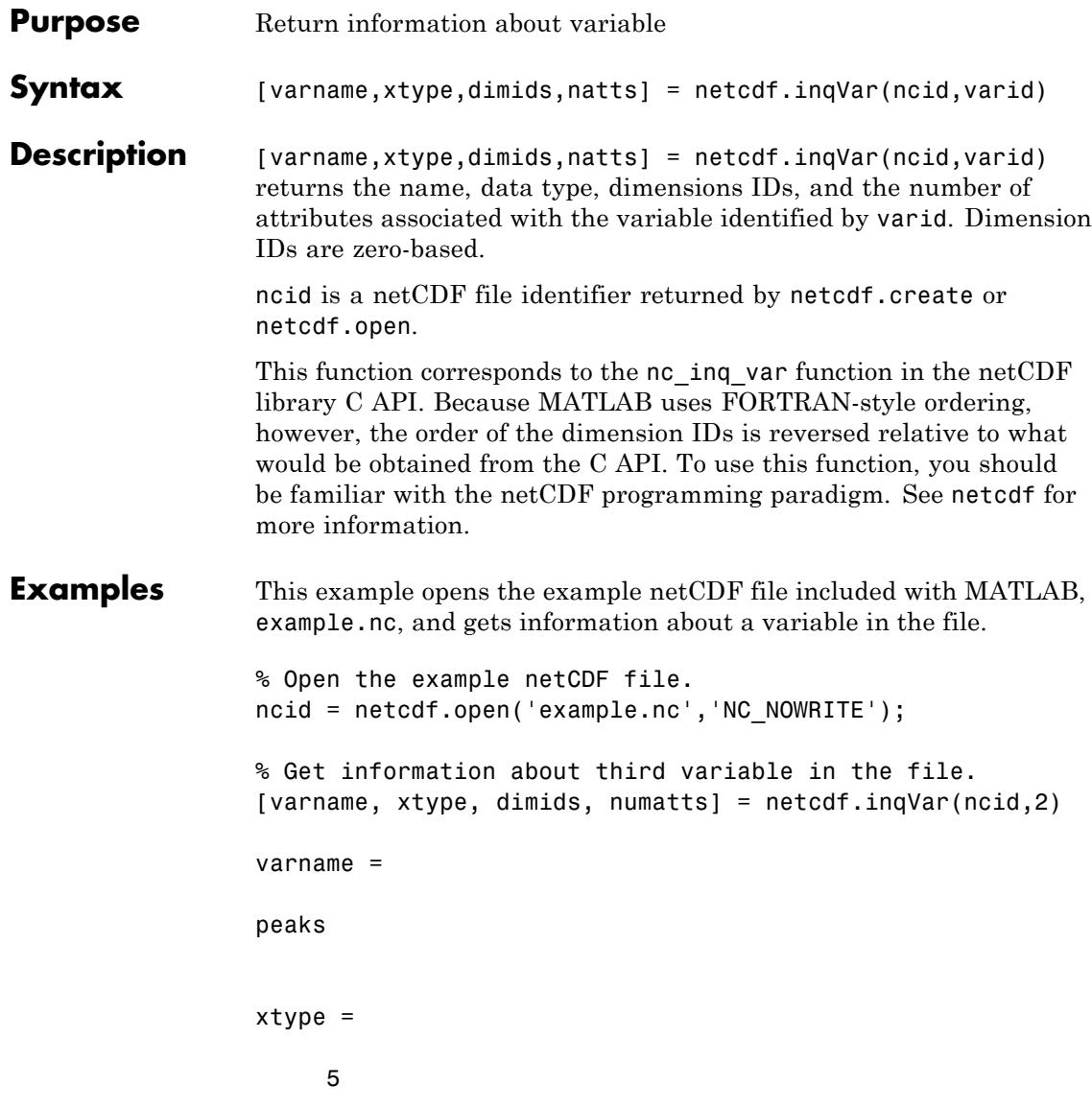

dimids = 0 1 numatts = 1 1 See Also **netcdf.create** | netcdf.inqVarID | netcdf.open

# **netcdf.inqVarID**

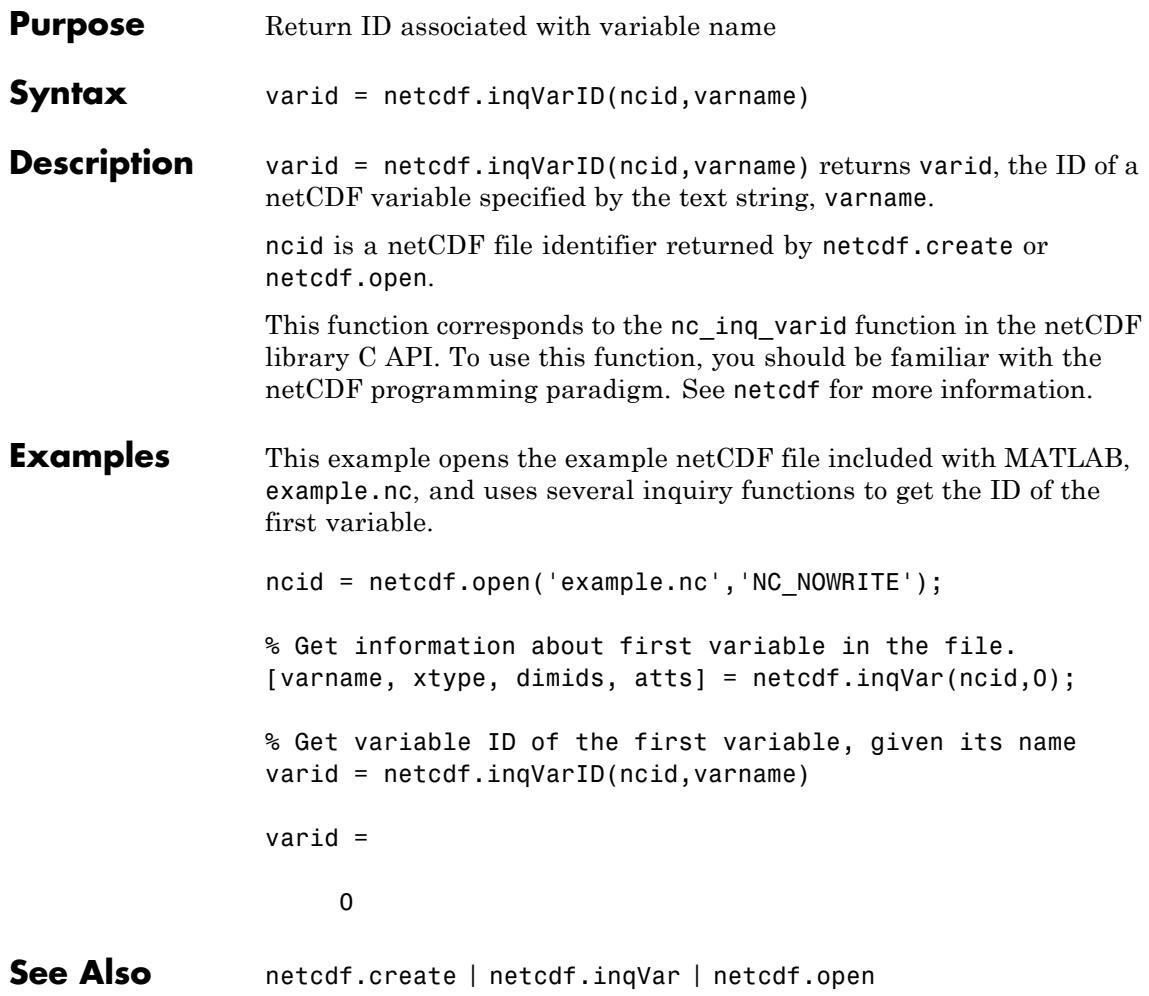

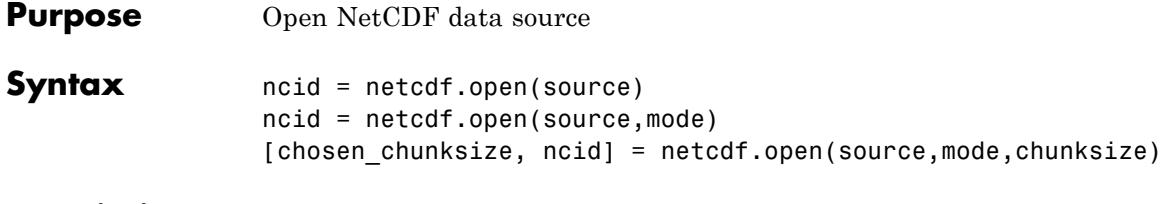

**Description** ncid = netcdf.open(source) opens source, which can be the name of a NetCDF file or the URL of an OPeNDAP NetCDF data source, for read-only access. Returns a NetCDF ID in ncid.

> ncid = netcdf.open(source,mode) opens source with the type of access specified by mode, which can have any of the following values.

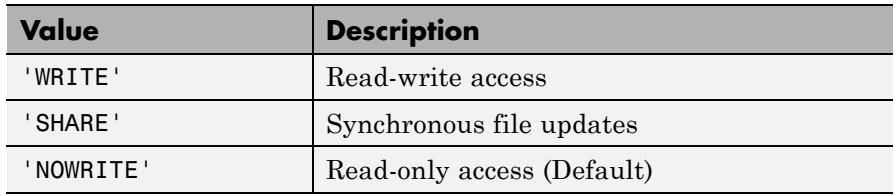

You can also specify mode as a numeric value that can be retrieved using netcdf.getConstant. Use these numeric values when you want to specify a bitwise-OR of several modes.

```
[chosen chunksize, ncid] =
```
netcdf.open(source,mode,chunksize) opens source, an existing netCDF data source, specifying the additional I/O performance tuning parameter, chunksize. The actual value used by the NetCDF library might not correspond to the input value you specify.

This function corresponds to the nc open and nc open functions in the netCDF library C API. To use this function, you should be familiar with the netCDF programming paradigm. See netcdf for more information.

```
Examples This example opens the example NetCDF file included with MATLAB,
                 example.nc.
```

```
ncid = netcdf.open('example.nc','NOWRITE');
netcdf.close(ncid);
```
See Also netcdf.close | netcdf | netcdf.getConstant

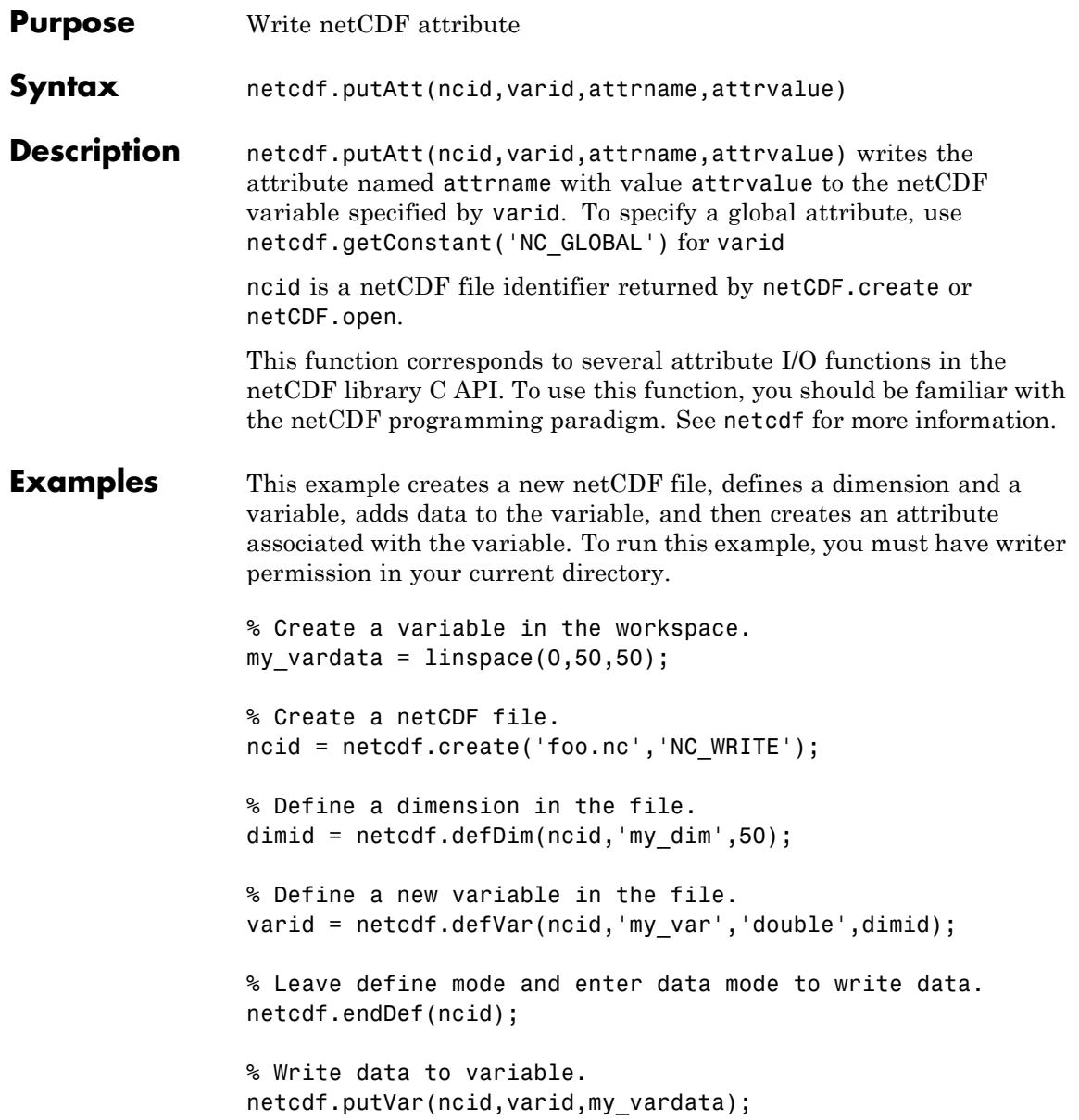

```
% Re-enter define mode.
                netcdf.reDef(ncid);
                % Create an attribute associated with the variable.
                netcdf.putAtt(ncid,0,'my_att',10);
                % Verify that the attribute was created.
                [xtype xlen] = netcdf.inqAtt(ncid,0,'my_att')
                xtype =
                      6
                xlen =
                      1
See Also netcdf.getatt
```
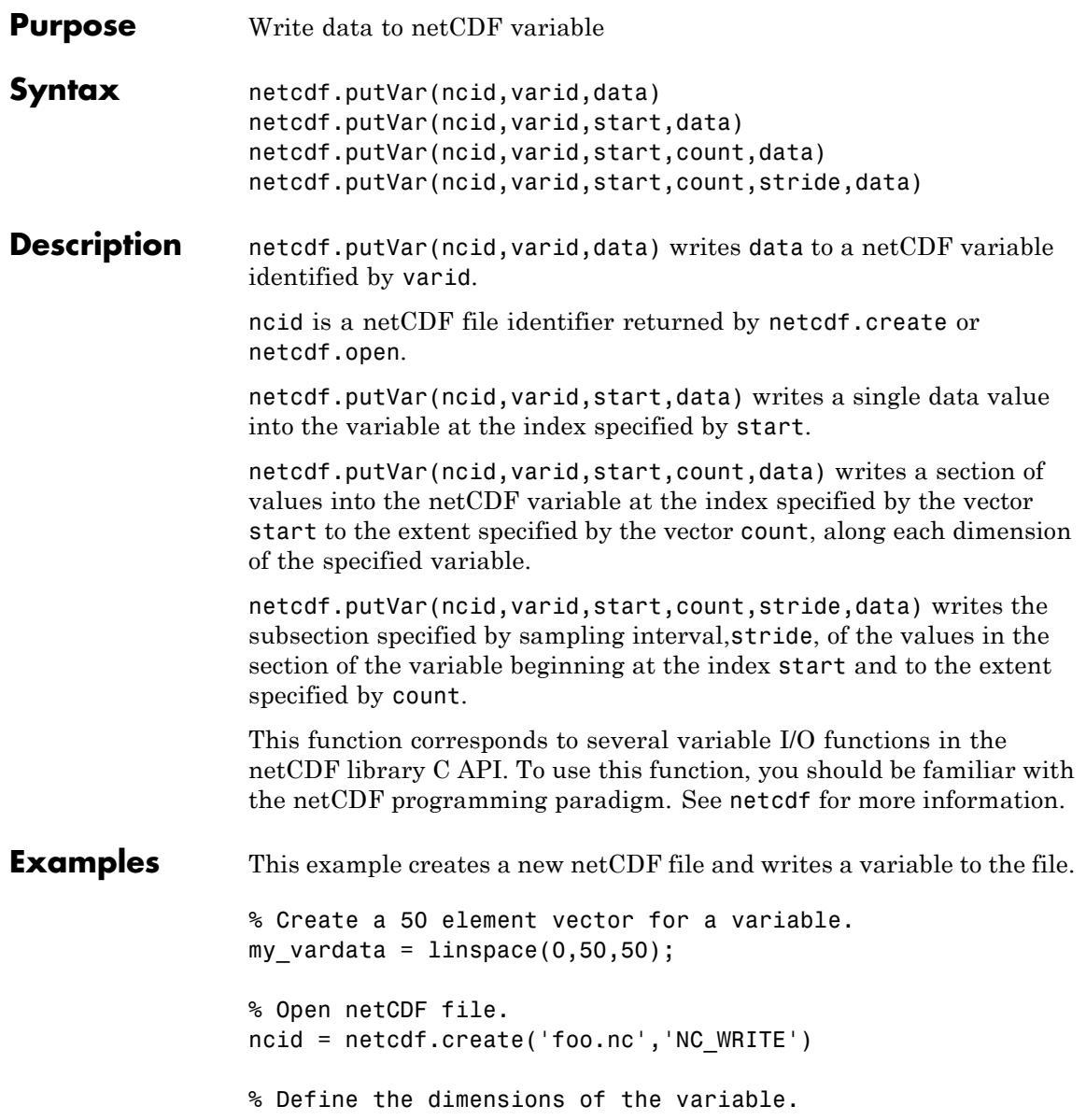

```
dimid = netcdf.defDim(ncid,'my_dim',50);
                 % Define a new variable in the file.
                 my_varID = netcdf.defVar(ncid,'my_var','double',dimid)
                 % Leave define mode and enter data mode to write data.
                 netcdf.endDef(ncid)
                 % Write data to variable.
                 netcdf.putVar(ncid,my_varID,my_vardata);
                 % Verify that the variable was created.
                 [varname xtype dimid natts ] = netcdf.inqVar(ncid,0)
                 varname =
                 my_var
                 xtype =
                      6
                 dimid =
                      0
                 natts =
                      0
See Also netcdf.getVar
```
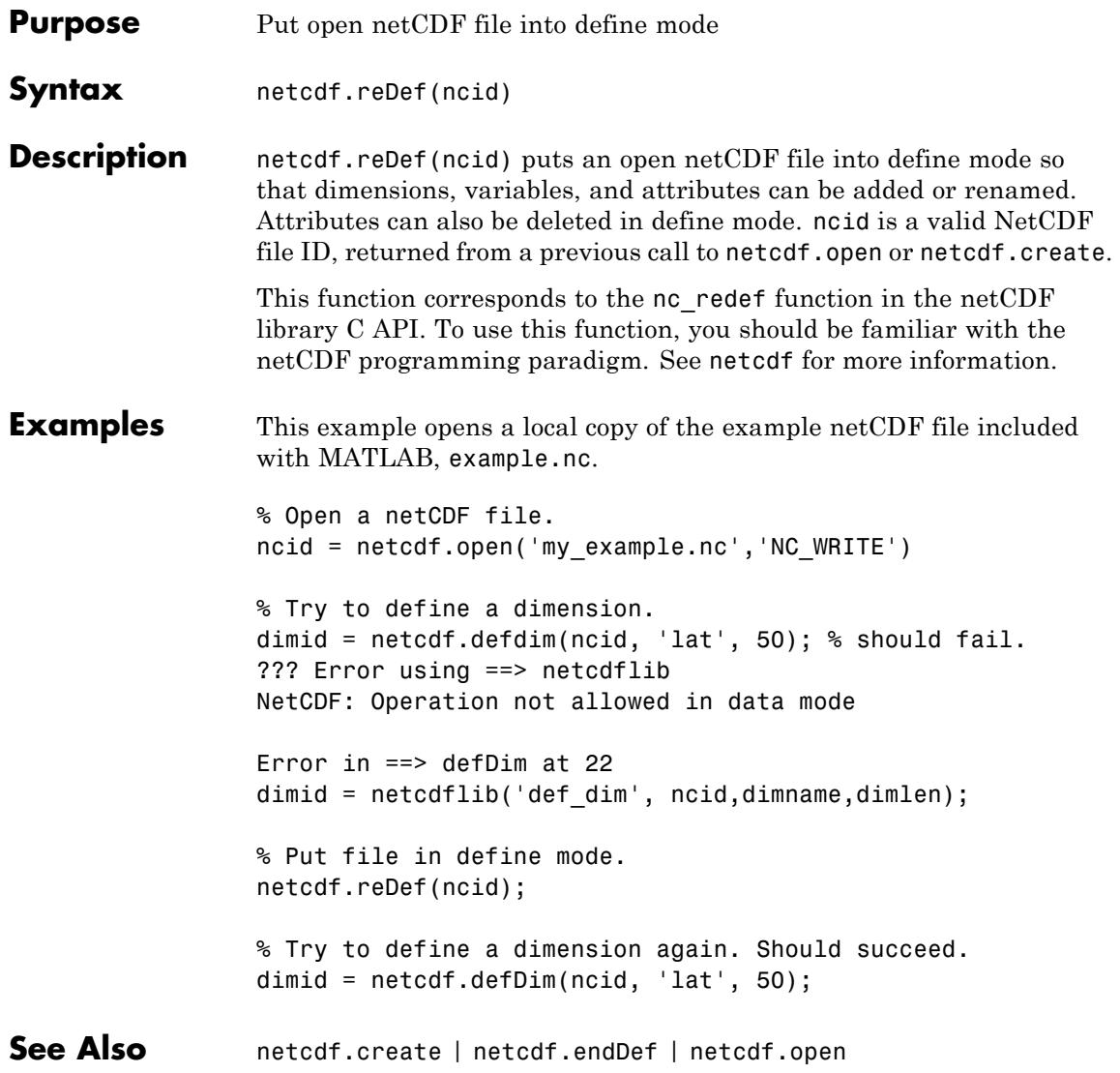

#### **netcdf.renameAtt**

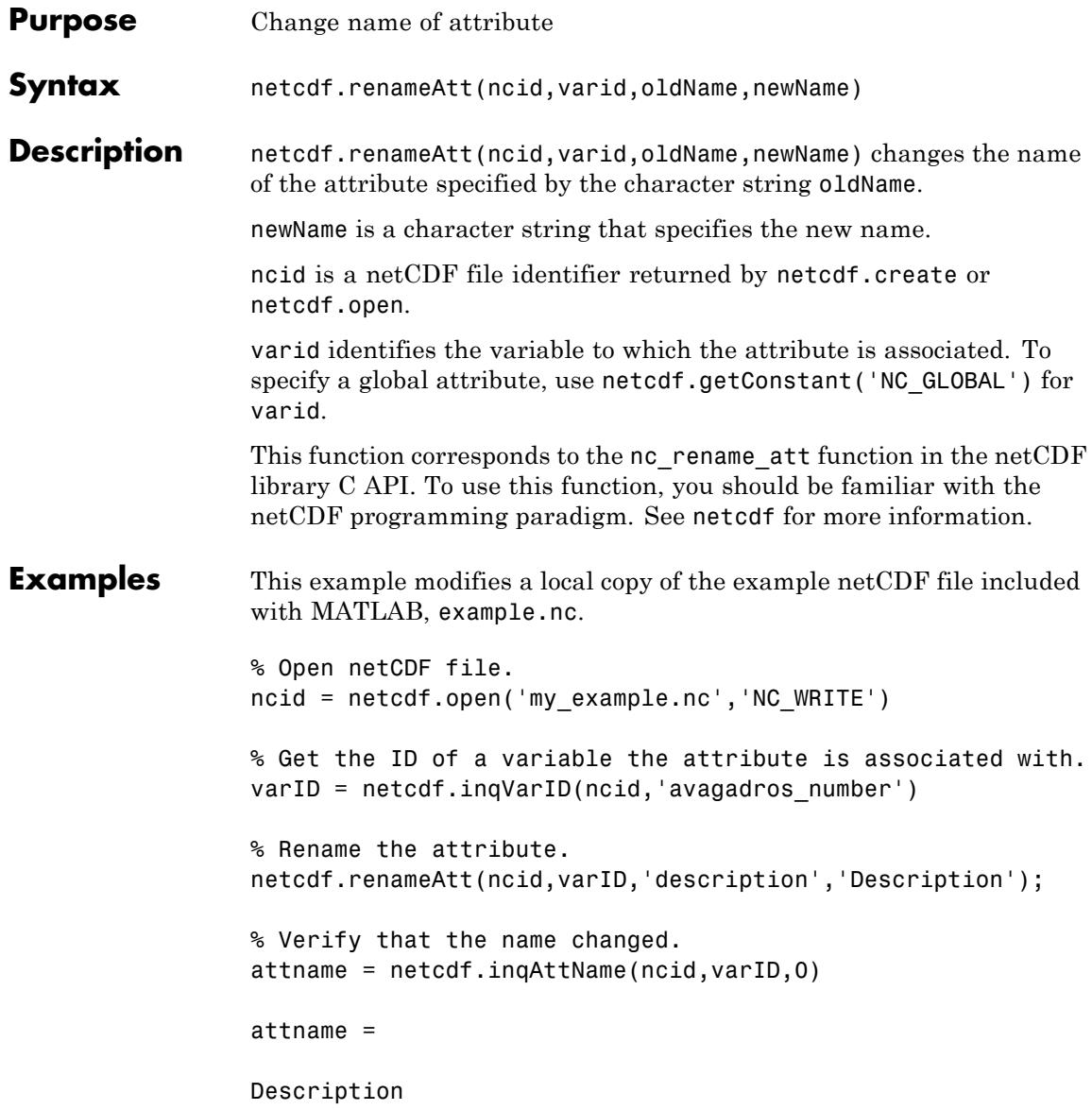

See Also netcdf.inqAttName

### **netcdf.renameDim**

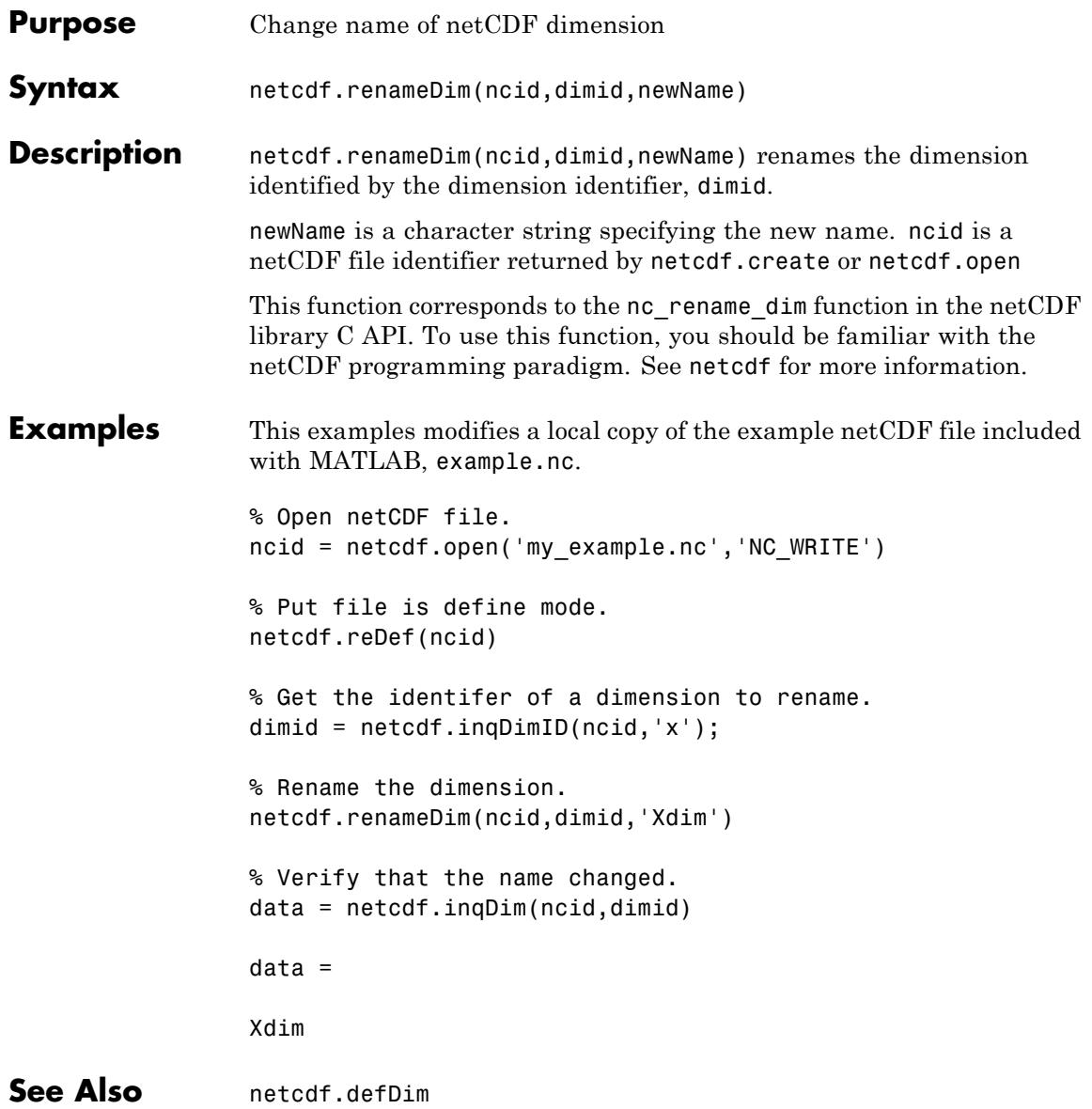

#### **netcdf.renameVar**

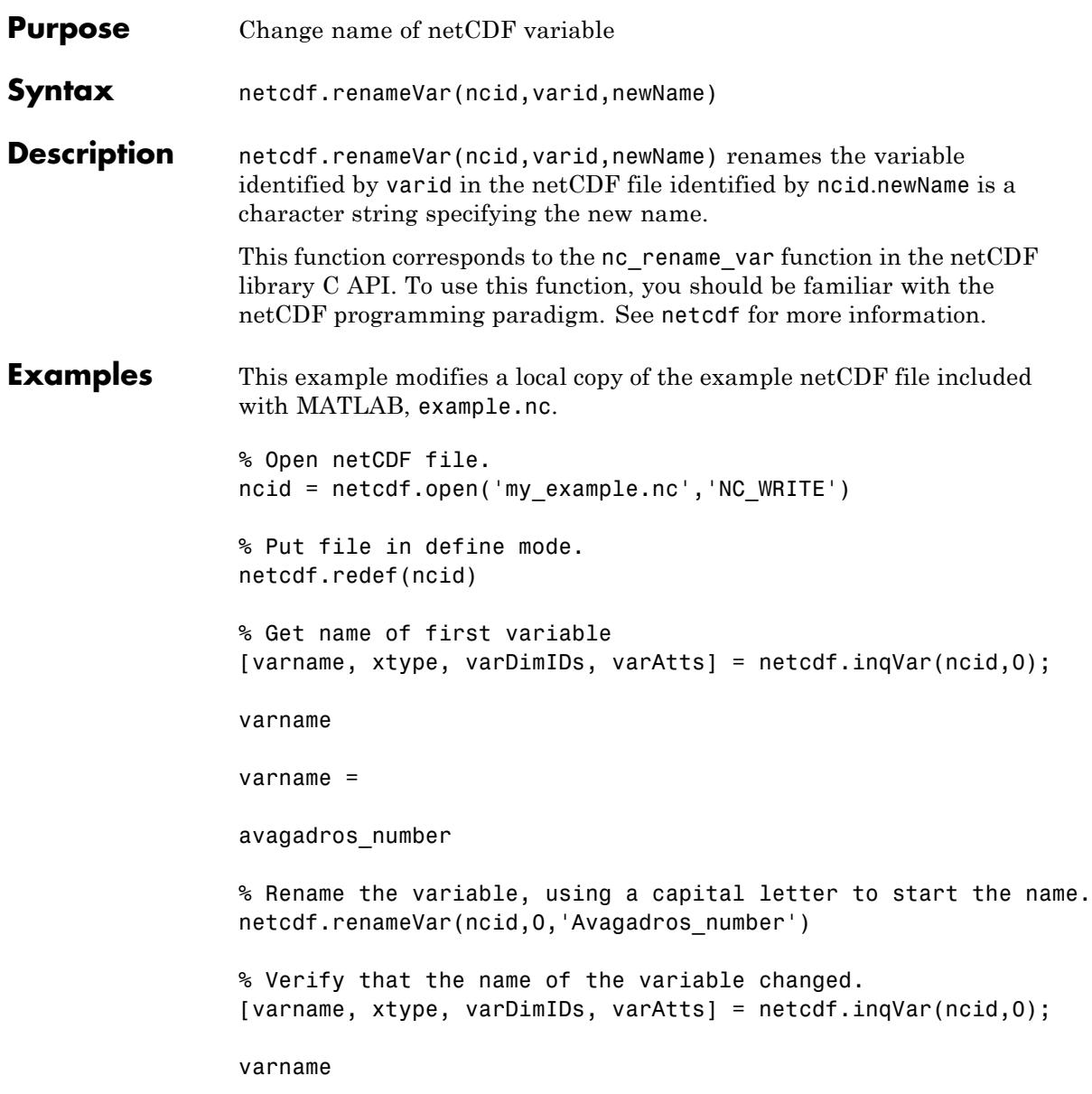

#### **netcdf.renameVar**

varname =

Avagadros\_number

See Also netCDF.defVar | netCDF.inqVar | netCDF.putVar

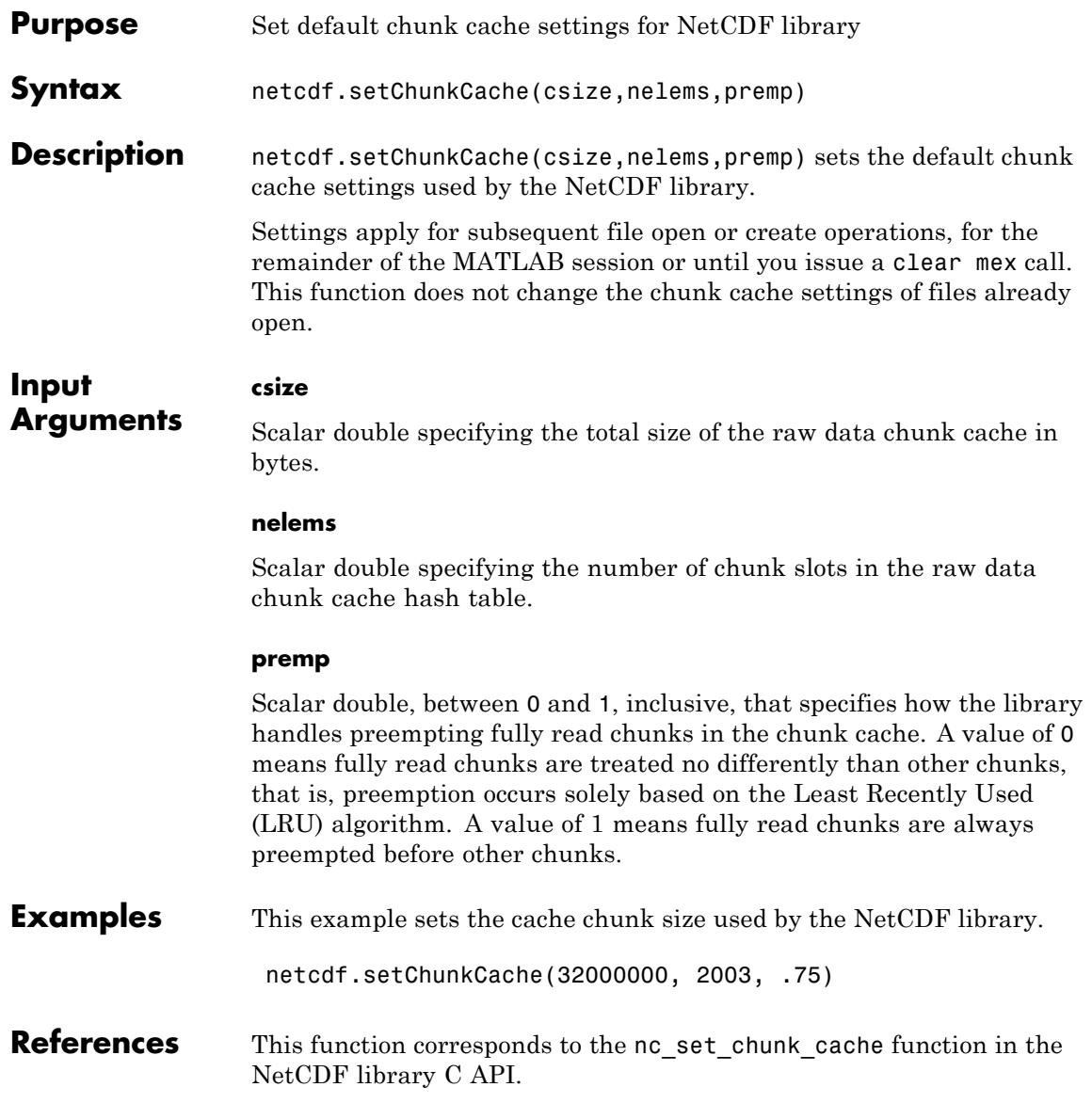

For copyright information, read the netcdfcopyright.txt and mexnccopyright.txt files.

See Also netcdf | netcdf.getChunkCache

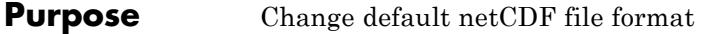

**Syntax** oldFormat = netcdf.setDefaultFormat(newFormat)

**Description** oldFormat = netcdf.setDefaultFormat(newFormat) changes the default format used by netCDF.create when creating new netCDF files, and returns the value of the old format. You can use this function to change the format used by a netCDF file without having to change the creation mode flag used in each call to netCDF.create.

newFormat can be either of the following values.

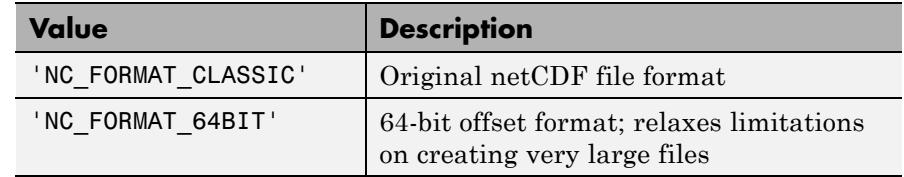

You can also specify the numeric equivalent of these values, as retrieved by netcdf.getConstant.

This function corresponds to the nc\_set\_default\_format function in the netCDF library C API. To use this function, you should be familiar with the netCDF programming paradigm. See netcdf for more information.

**Examples** oldFormat = netcdf.setDefaultFormat('NC\_FORMAT\_64BIT');

See Also netcdf.create

#### **netcdf.setFill**

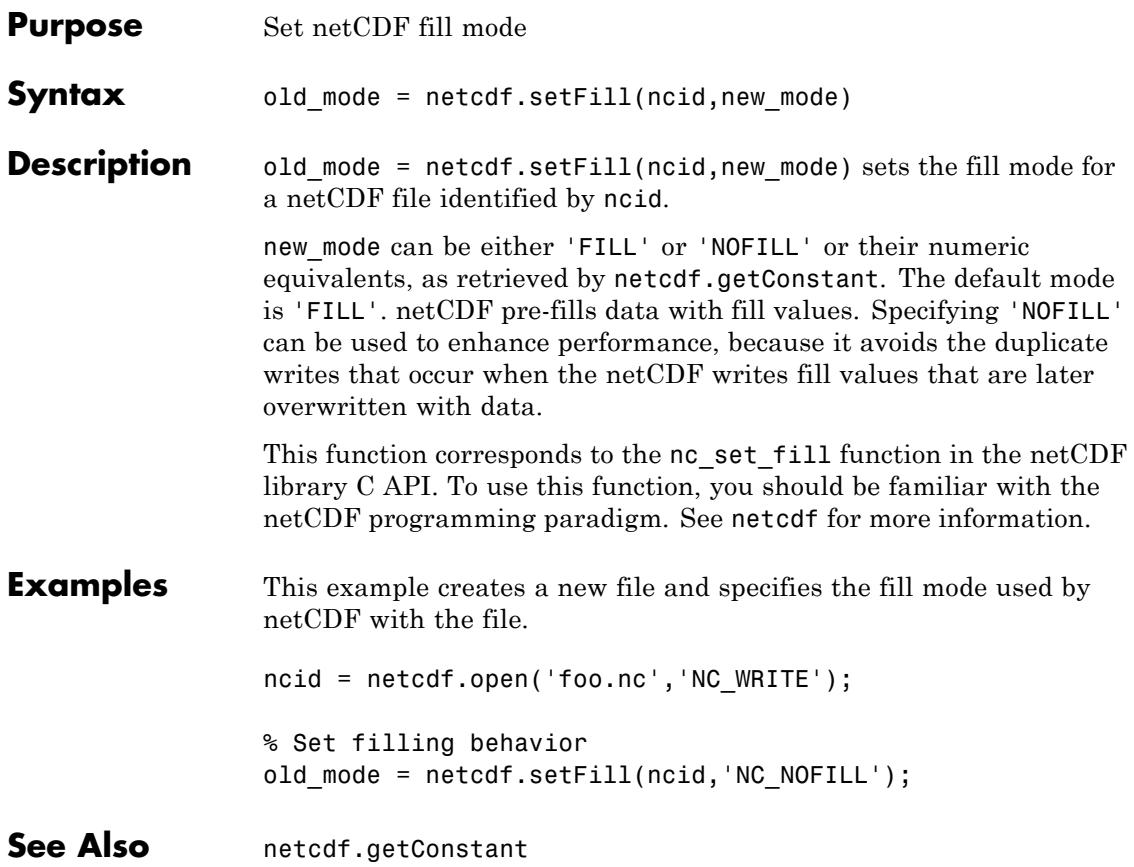

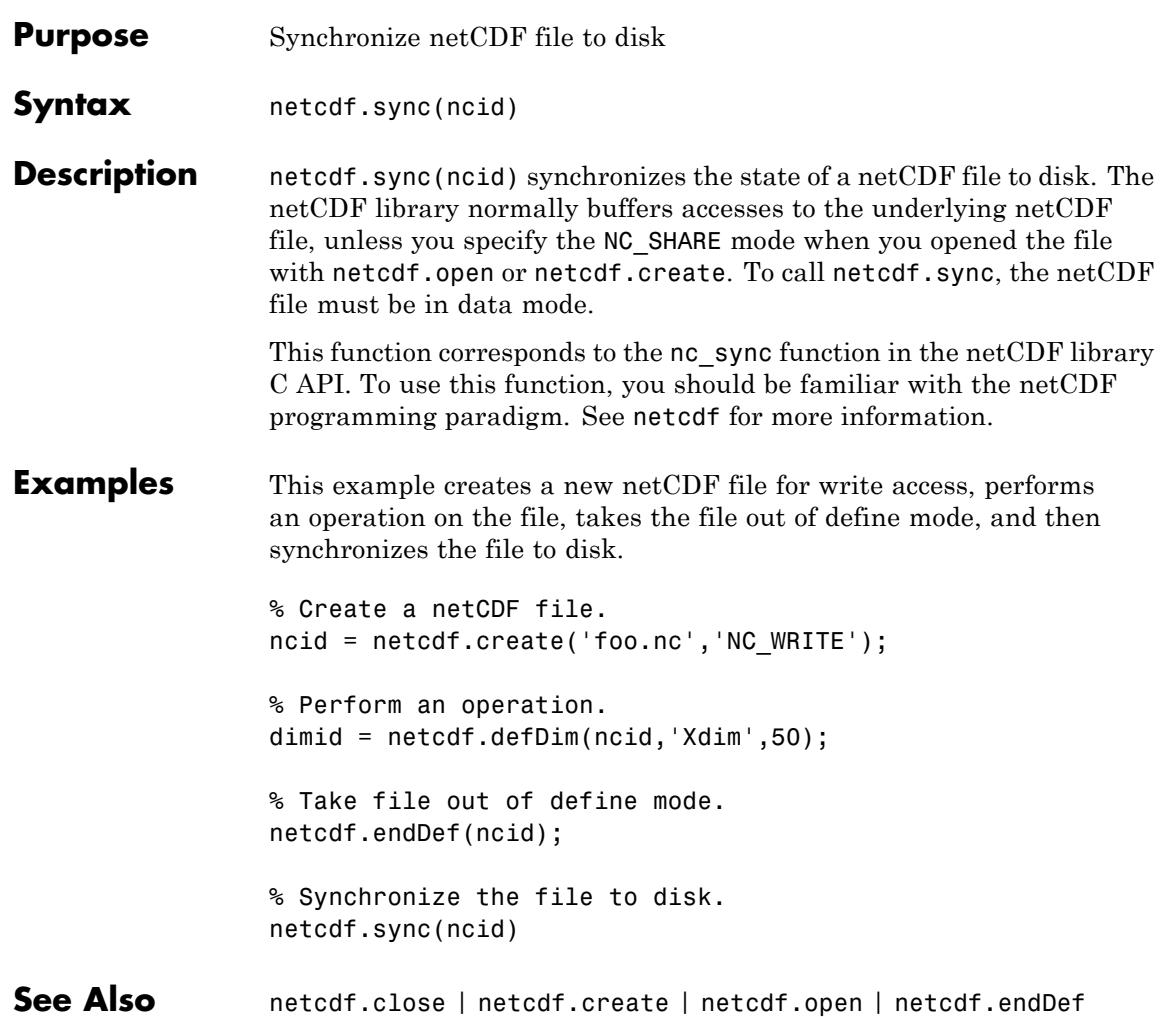

# **newplot**

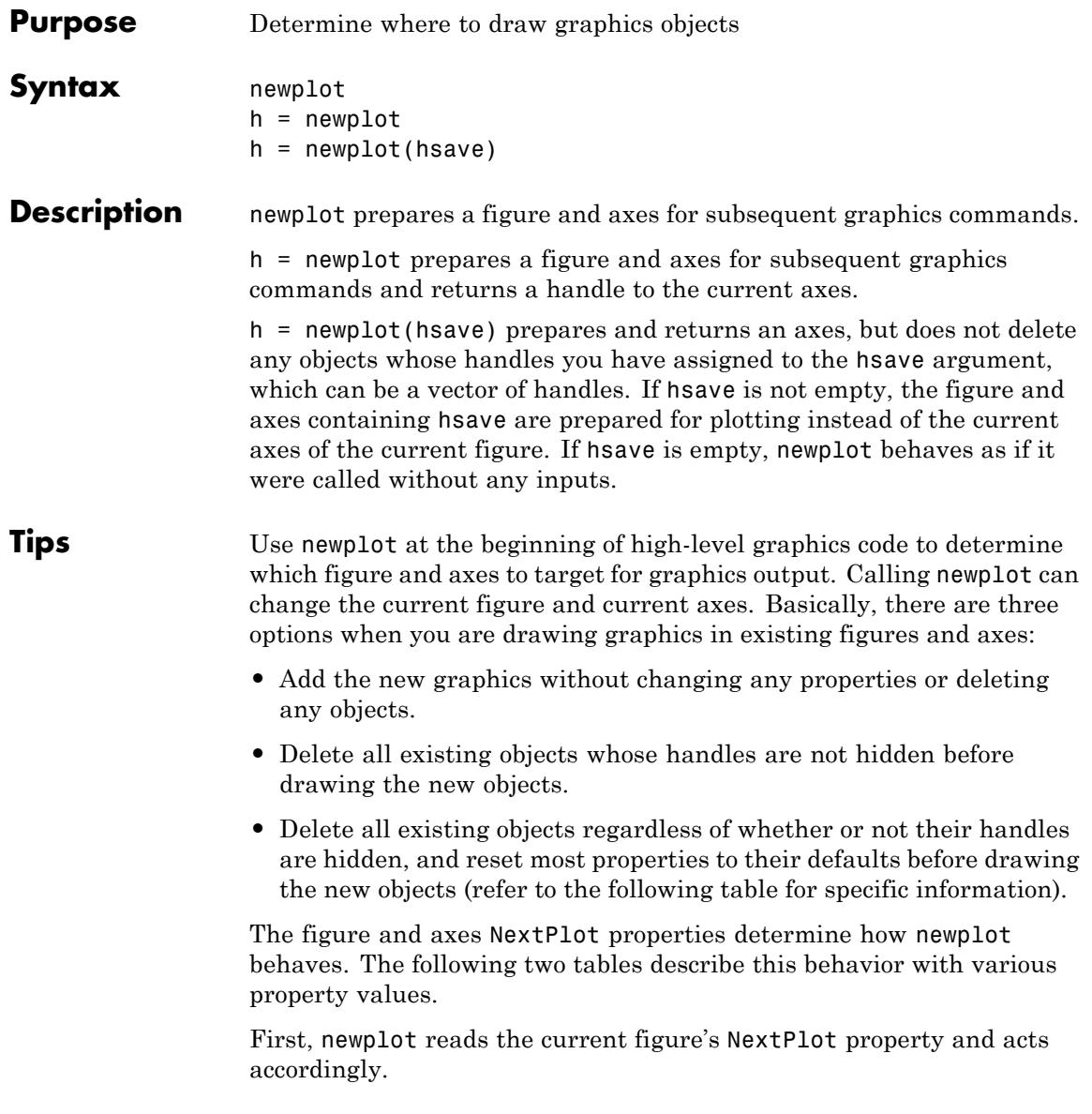

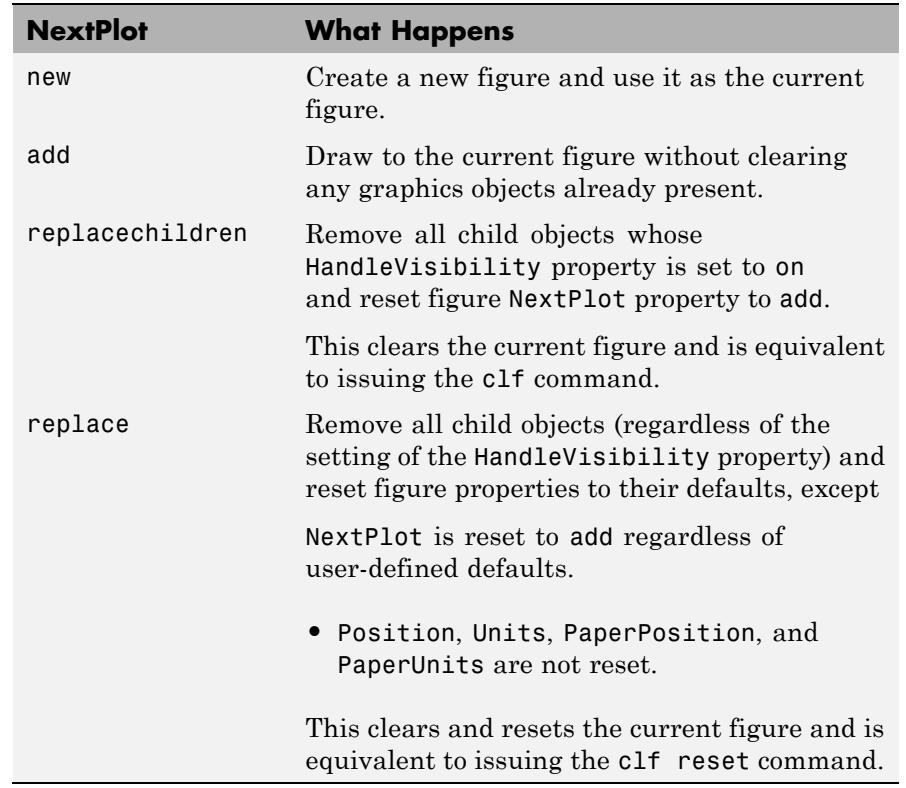

After newplot establishes which figure to draw in, it reads the current axes' NextPlot property and acts accordingly.

See Also

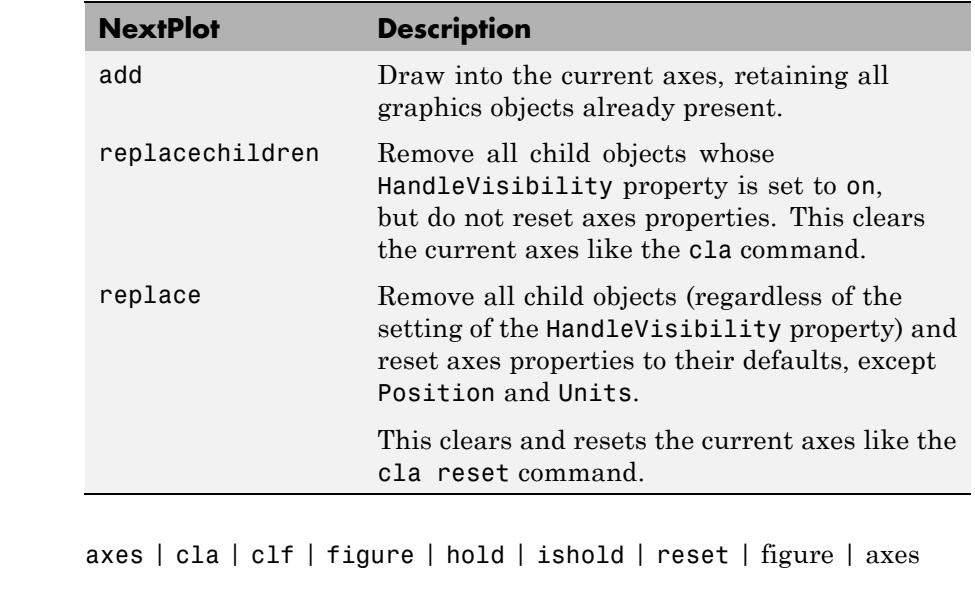

**How To** • Controlling Graphics Output
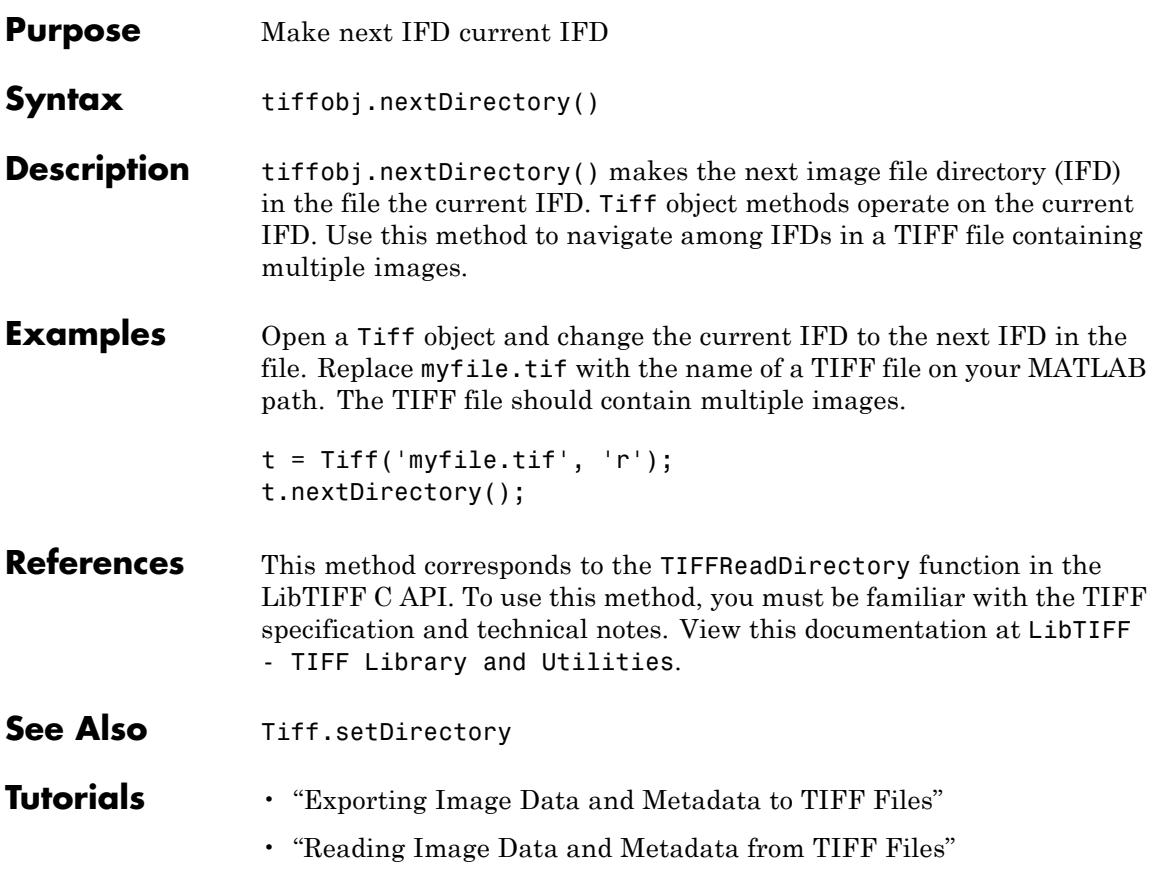

# **nextpow2**

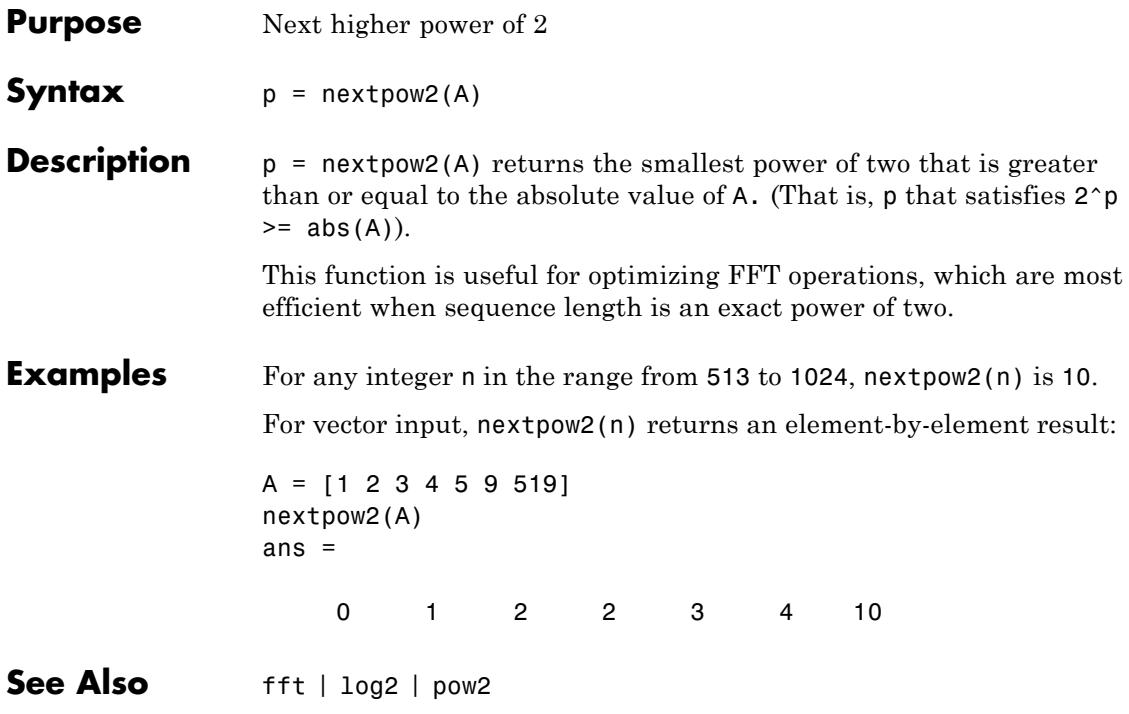

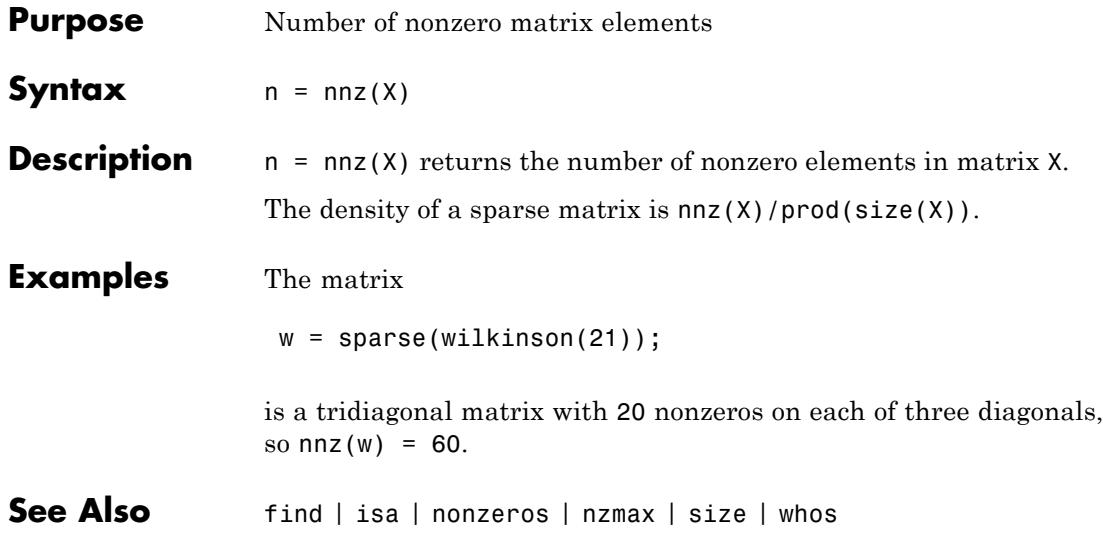

# **noanimate**

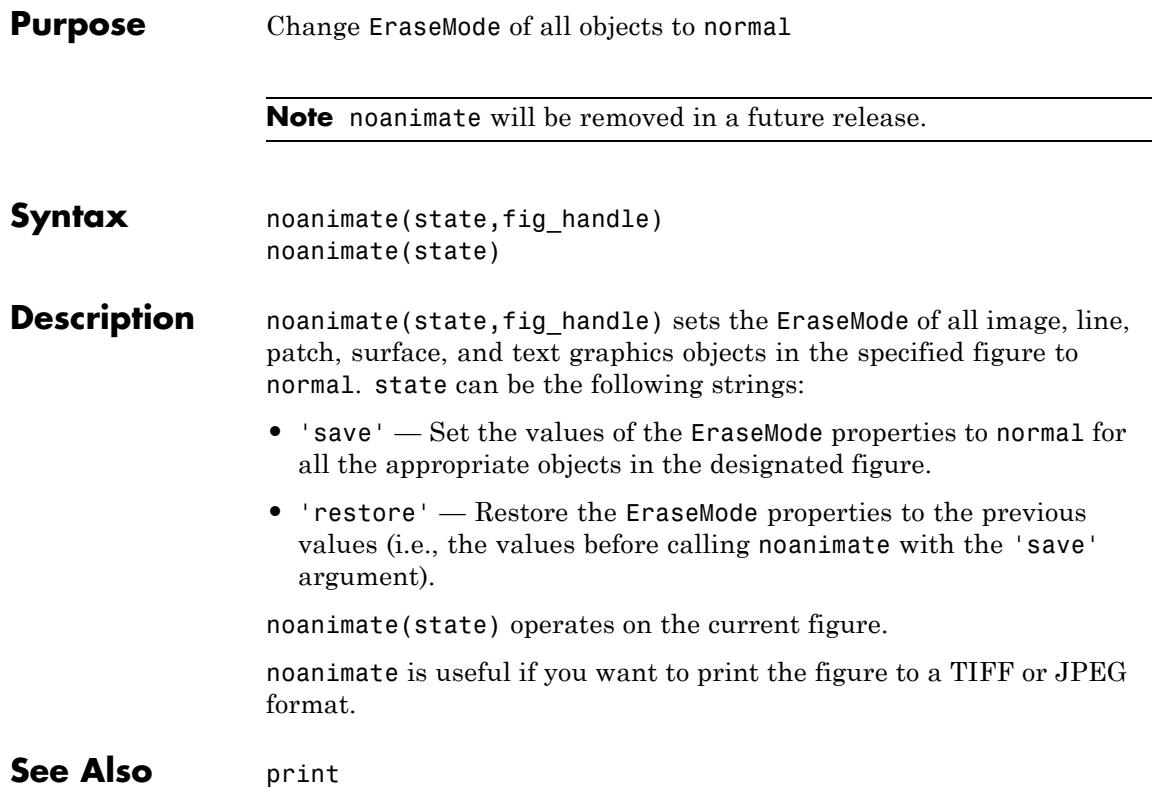

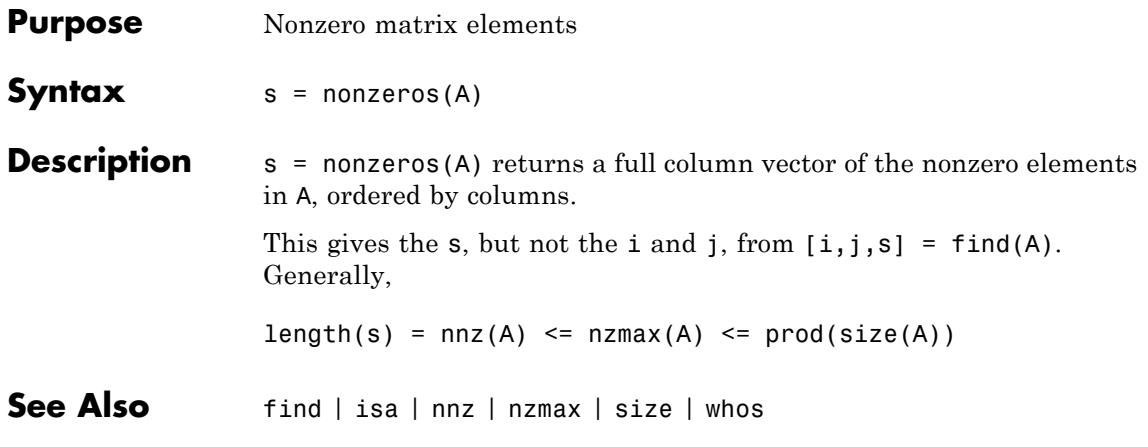

### **norm**

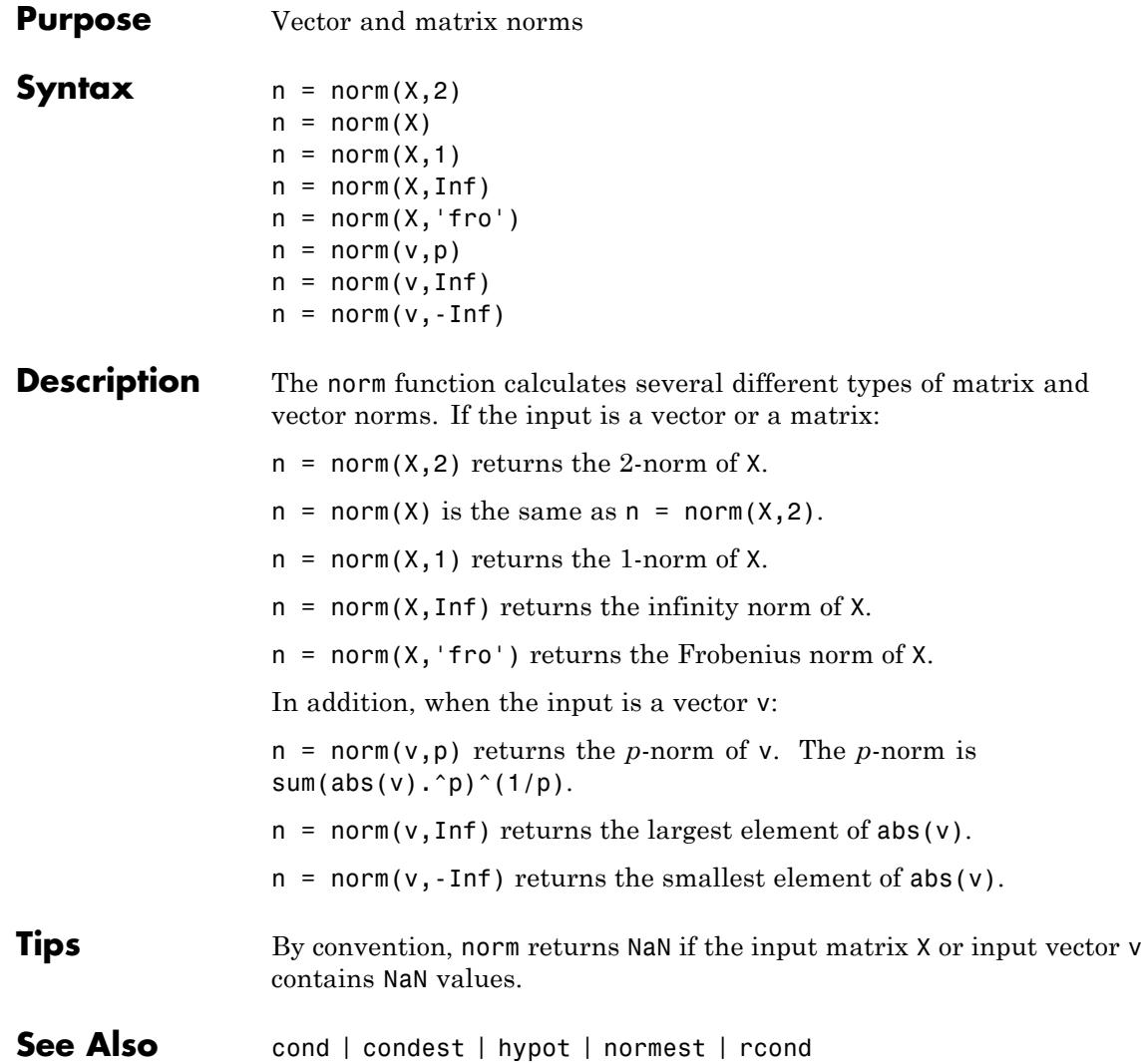

### **normest**

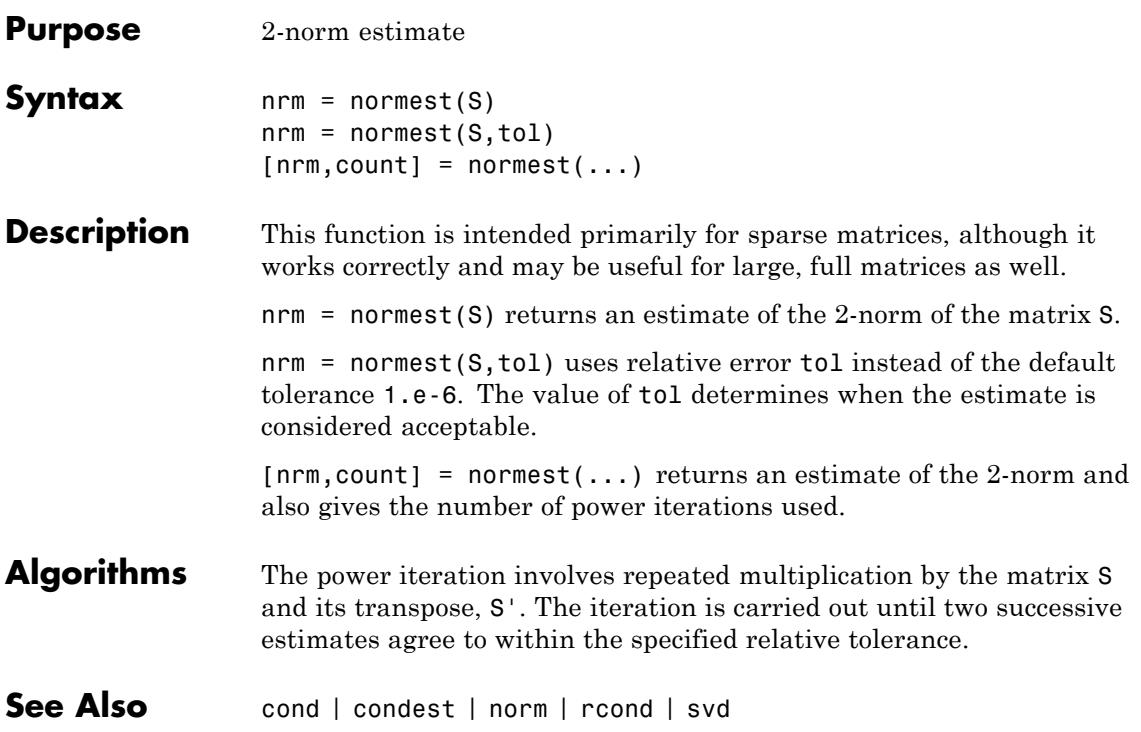

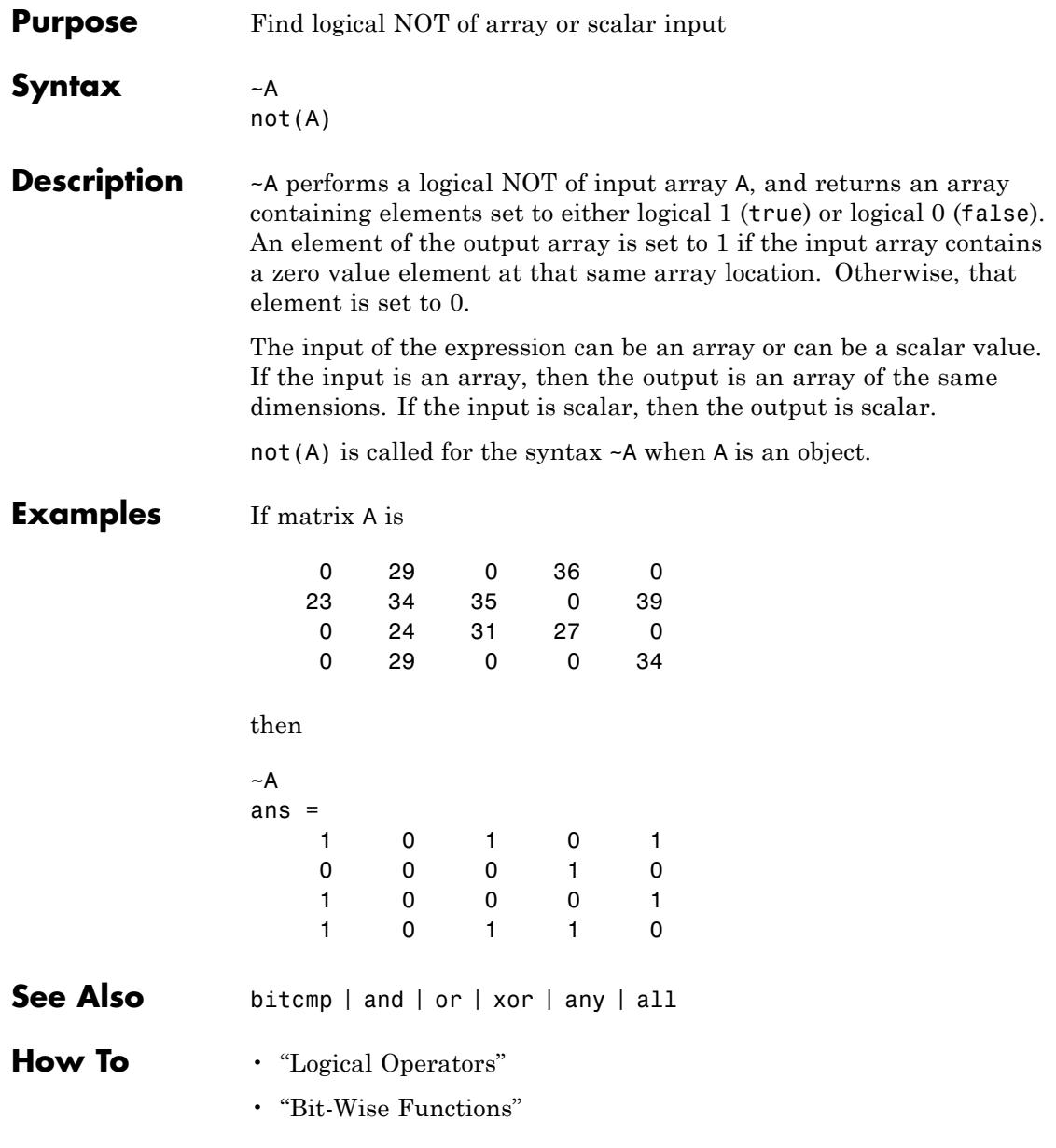

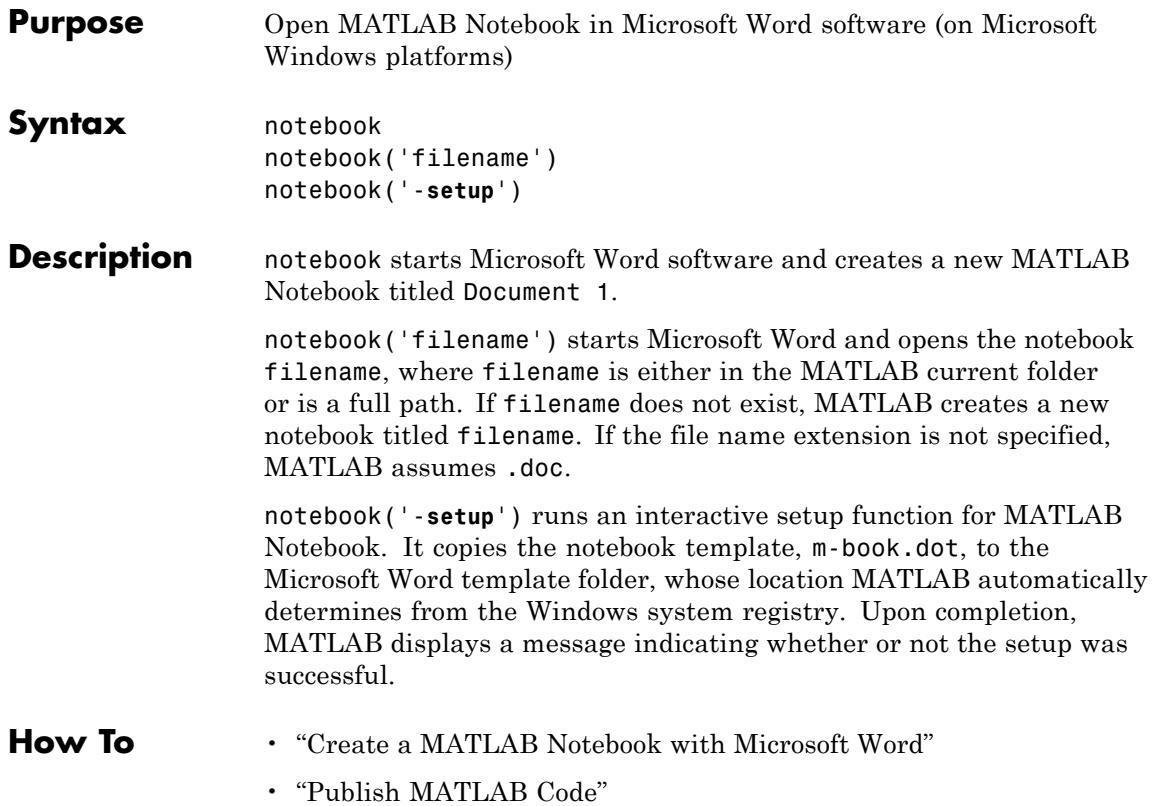

**2-3145**

# **notify (handle)**

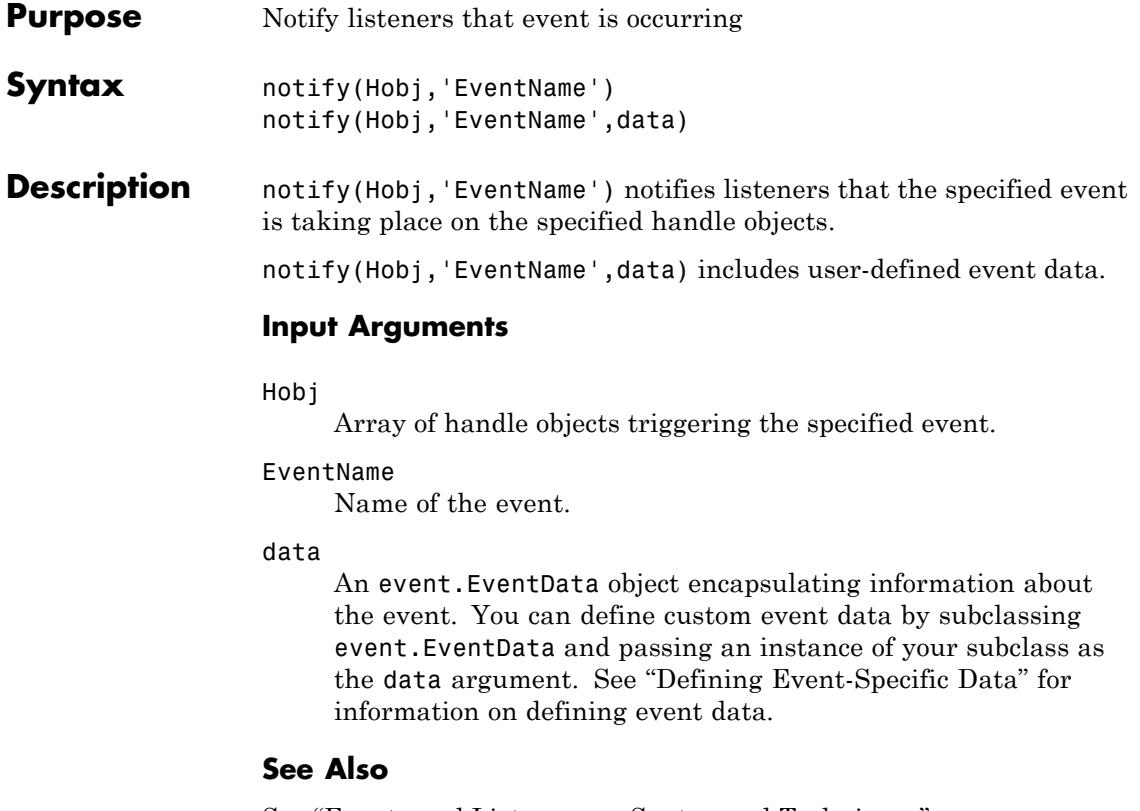

See "Events and Listeners — Syntax and Techniques"

handle, addlistener

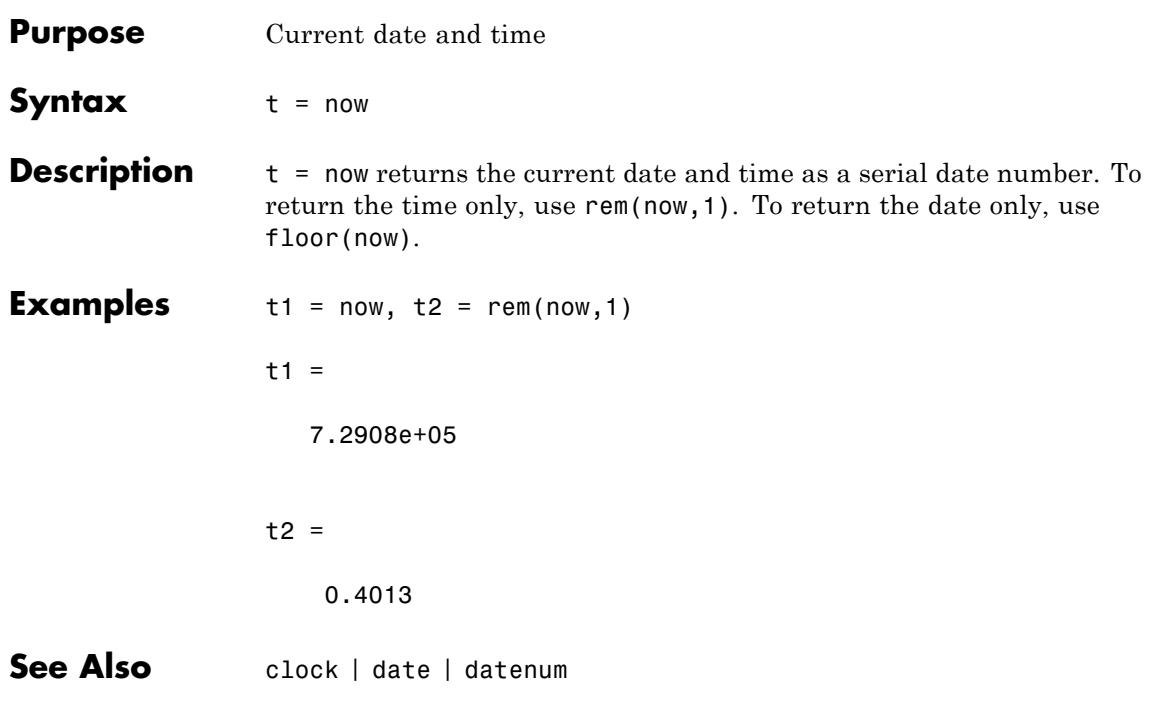

# **nthroot**

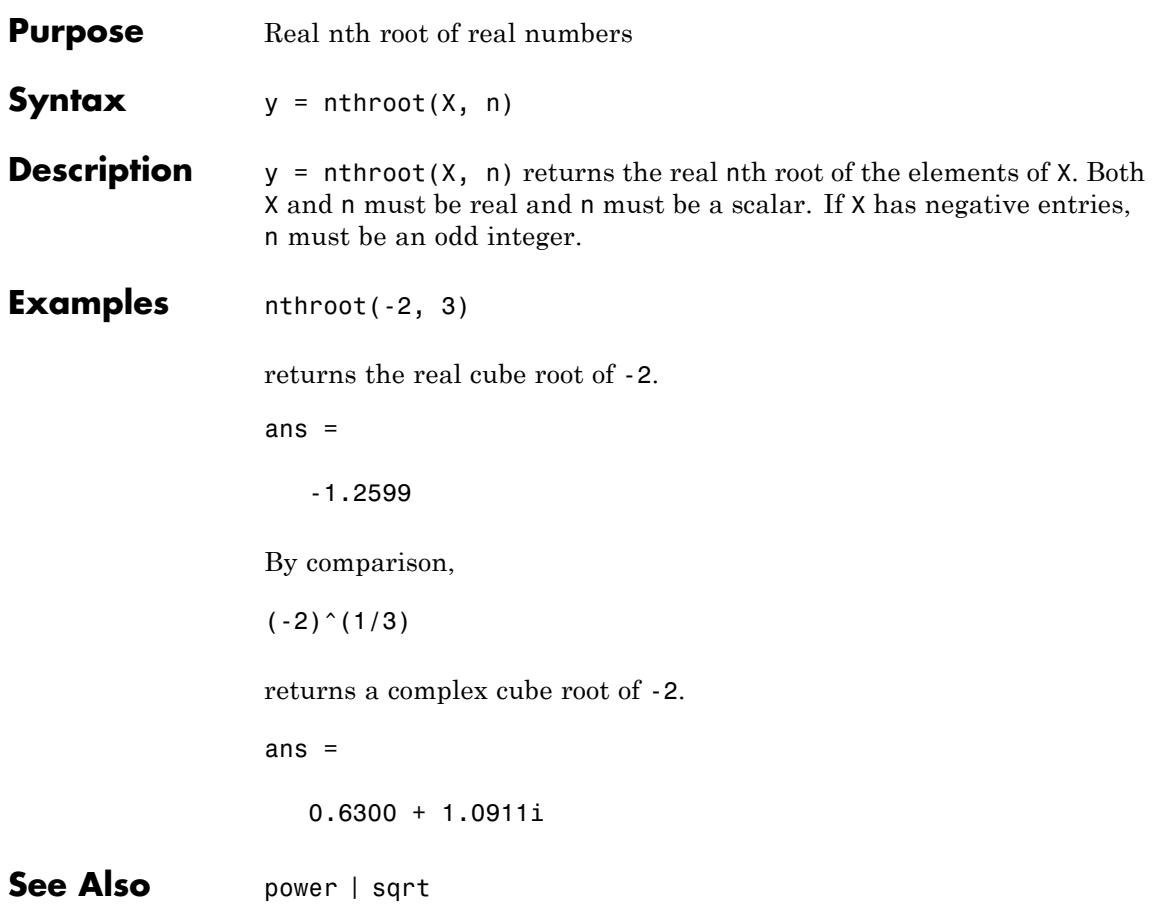

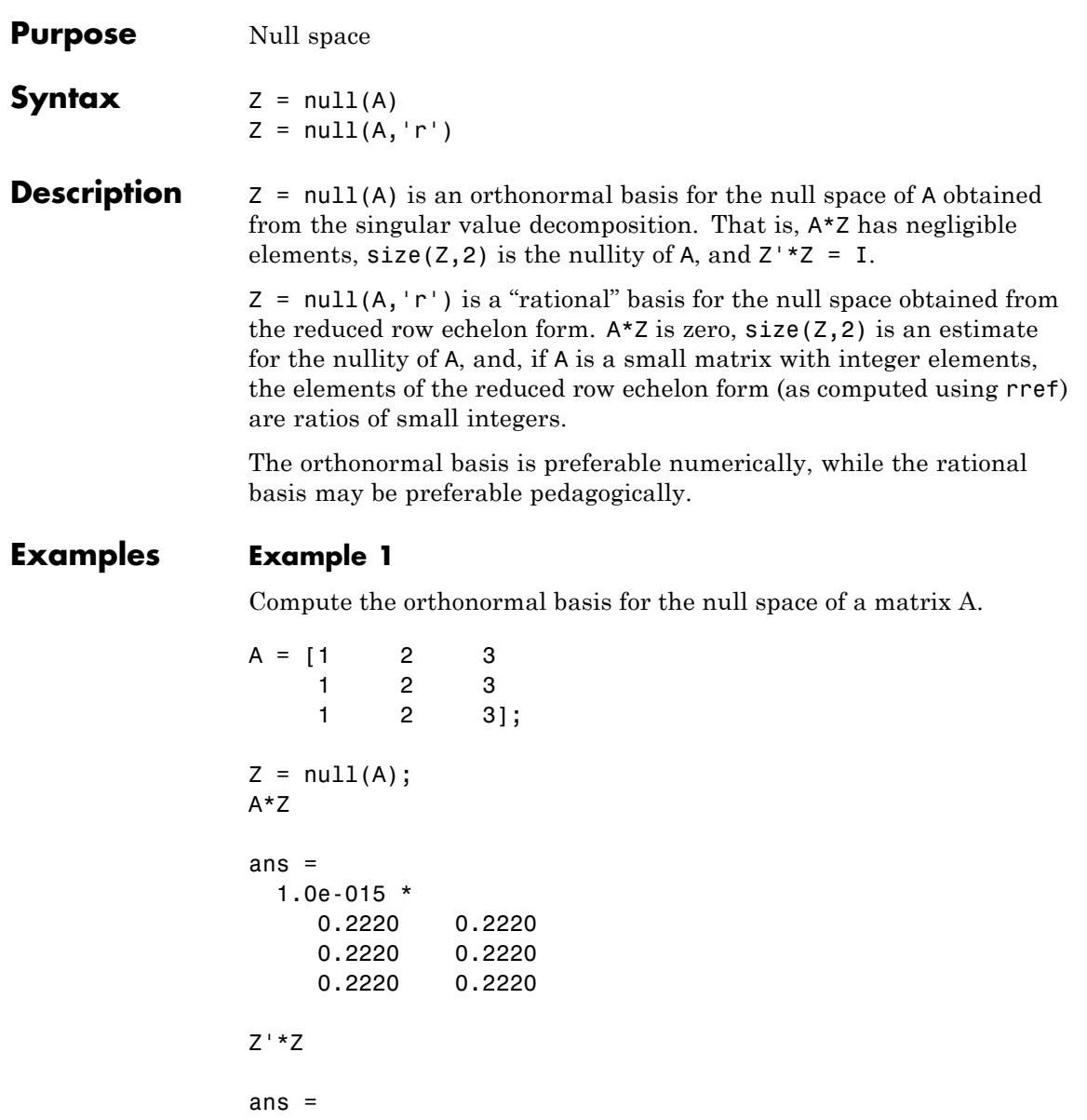

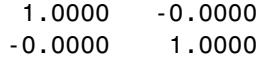

#### **Example 2**

Compute the 1-norm of the matrix A\*Z and determine that it is within a small tolerance.

 $norm(A*Z, 1) < 1e-12$ ans  $=$ 1

#### **Example 3**

Compute the rational basis for the null space of the same matrix A.

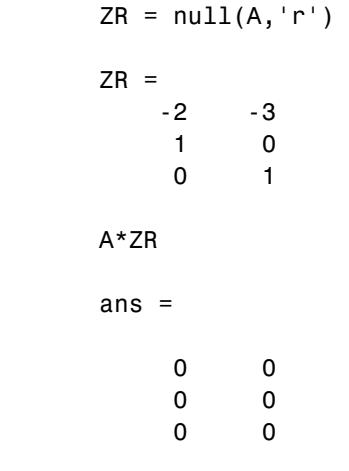

See Also orth | rank | rref | svd

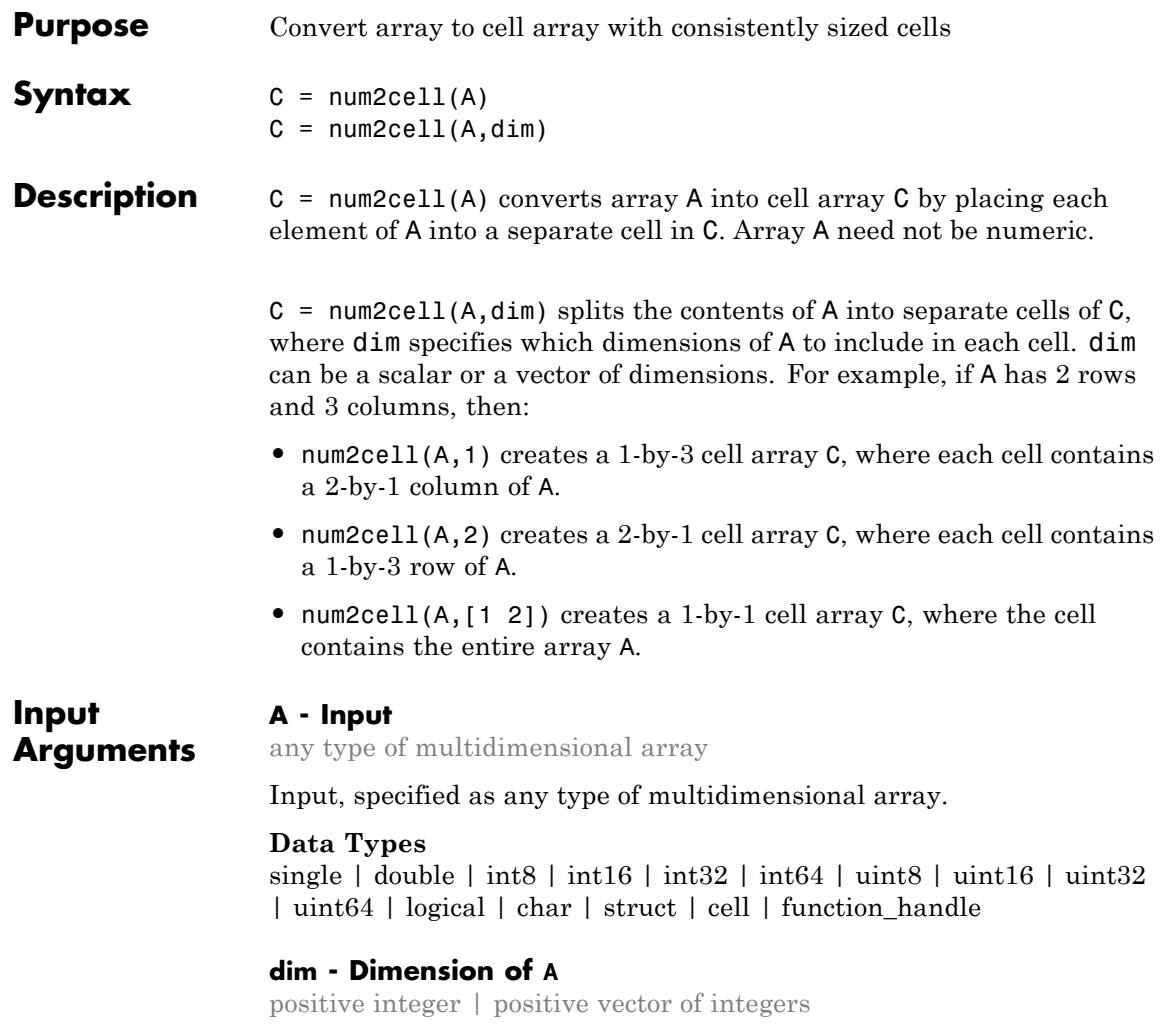

Dimension of A, specified as a positive integer or a vector of positive integers. dim must be between 1 and ndims(A).

Elements need not be in numeric order. However, num2cell permutes the dimensions of the arrays in each cell of C to match the order of the specified dimensions.

**Data Types** double

### **Output Arguments**

#### **C - Resulting array**

cell array

Resulting array, returned as a cell array. The size of C depends on the size of A and the values of dim.

- **•** If dim is not specified, then C is the same size as A.
- **•** If dim is a scalar, then C contains numel(A)/size(A,dim) cells. If dim is 1 or 2, then each cell contains a column or row vector, respectively. If dim > 2, then each cell contains an array whose dimth dimensional length is size(A,dim), and whose other dimensions are all singletons.

For example, given a 4-by-7-by-3 array, A, this figure shows how num2cell creates cells corresponding to dim values of 1, 2, and 3.

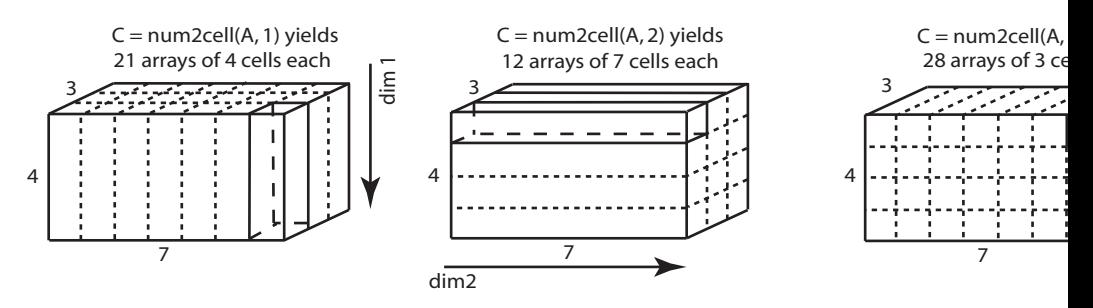

**•** If dim is a vector containing N values, then C has numel(A)/prod([size(A,dim(1)),...,size(A,vdim(N))]) cells. Each cell contains an array whose  $\dim(i)$ th dimension has a length of size(A,dim(i)) and whose other dimensions are singletons.

For example, given a 4-by-7-by-3 array, you can specify dim as an positive integer vector to create cell arrays of different dimensions.

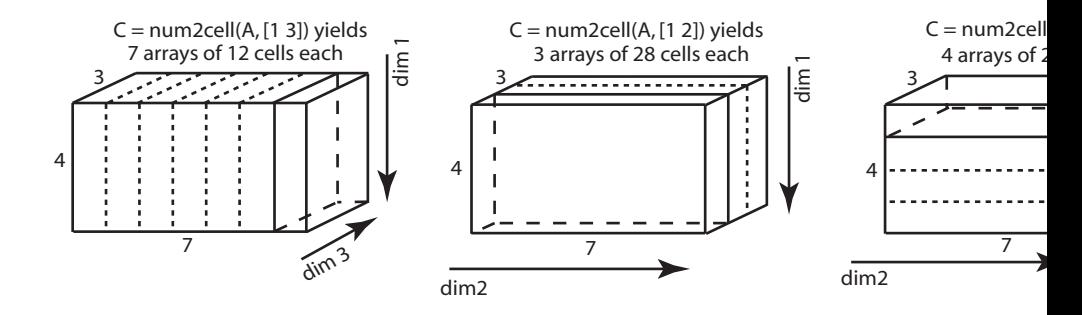

### **Examples Convert Arrays to Cell Array**

Place all elements of a numeric array into separate cells.

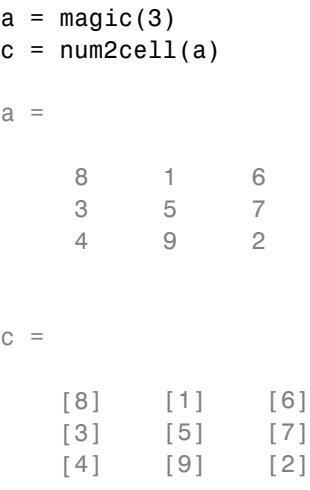

Place individual letters of a word into separate cells of an array.

```
a = ['four'; 'five'; 'nine']c = num2cell(a)a =four
```
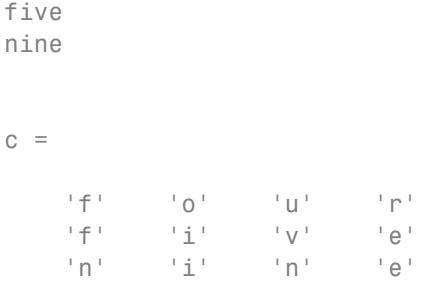

#### **Create Cell Array of Numeric Arrays**

Generate a 4-by-3-by-2 numeric array, and then create a 1-by-3-by-2 cell array of 4-by-1 column vectors.

 $A =$  reshape(1:12,4,3);  $A(:,:,2) = A*10$  $C = num2cell(A, 1)$  $A(:,:,:1) =$ 159 2 6 10 3 7 11 4 8 12  $A(:,:;2) =$ 10 50 90 20 60 100 30 70 110 40 80 120  $C(:,:,:1) =$ [4x1 double] [4x1 double] [4x1 double]

```
C(:,:,:2) =[4x1 double] [4x1 double] [4x1 double]
```
Each 4-by-1 vector contains elements from along the *first* dimension of A:

```
C{1}ans =1
     2
     3
     4
```
Create a 4-by-1-by-2 cell array of 1-by-3 numeric arrays.

```
C(:,:,:1) =[1x3 double]
    [1x3 double]
    [1x3 double]
    [1x3 double]
C(:,:;2) =[1x3 double]
    [1x3 double]
    [1x3 double]
    [1x3 double]
```
 $C = num2cell(A, 2)$ 

Each 1-by-3 row vector contains elements from along the *second* dimension of A:

 $C{1}$ ans = 159

Finally, create a 4-by-3 cell array of 1-by-1-by-2 numeric arrays.

```
C = num2cell(A, 3)
```
 $C =$ 

```
[1x1x2 double] [1x1x2 double] [1x1x2 double]
[1x1x2 double] [1x1x2 double] [1x1x2 double]
[1x1x2 double] [1x1x2 double] [1x1x2 double]
[1x1x2 double] [1x1x2 double] [1x1x2 double]
```
Each 1-by-1-by-2 vector contains elements from along the *third* dimension of A:

 $C{1}$ 

```
ans(:,:,1) =1
ans(:,:,2) =10
```
#### **Combine Across Multiple Dimensions**

Create a cell array by combining elements into numeric arrays along several dimensions.

 $a =$  reshape(1:12,4,3);  $a(:,:,2) = a*10$  $c = num2cell(A, [1 3])$ 

 $a(:,:,1) =$  $\begin{array}{cccc} 1 & 5 & 9 \\ 2 & 6 & 10 \end{array}$ 2 6 10 3 7 11 4 8 12  $a(:,:;2) =$ 10 50 90 20 60 100 30 70 110 40 80 120  $c =$ [4x1x2 double] [4x1x2 double] [4x1x2 double]

Each 4-by-1-by-2 array contains elements from along the first and third dimension of A:

c{1}

ans $(:,:,1) =$ 1 2 3 4 ans $(:,:;2) =$ 10 20

```
30
                    40
                c = num2cell(A, [2 3])c =[1x3x2 double]
                    [1x3x2 double]
                    [1x3x2 double]
                    [1x3x2 double]
See Also cat | mat2cell | cell2mat
```
**2-3158**

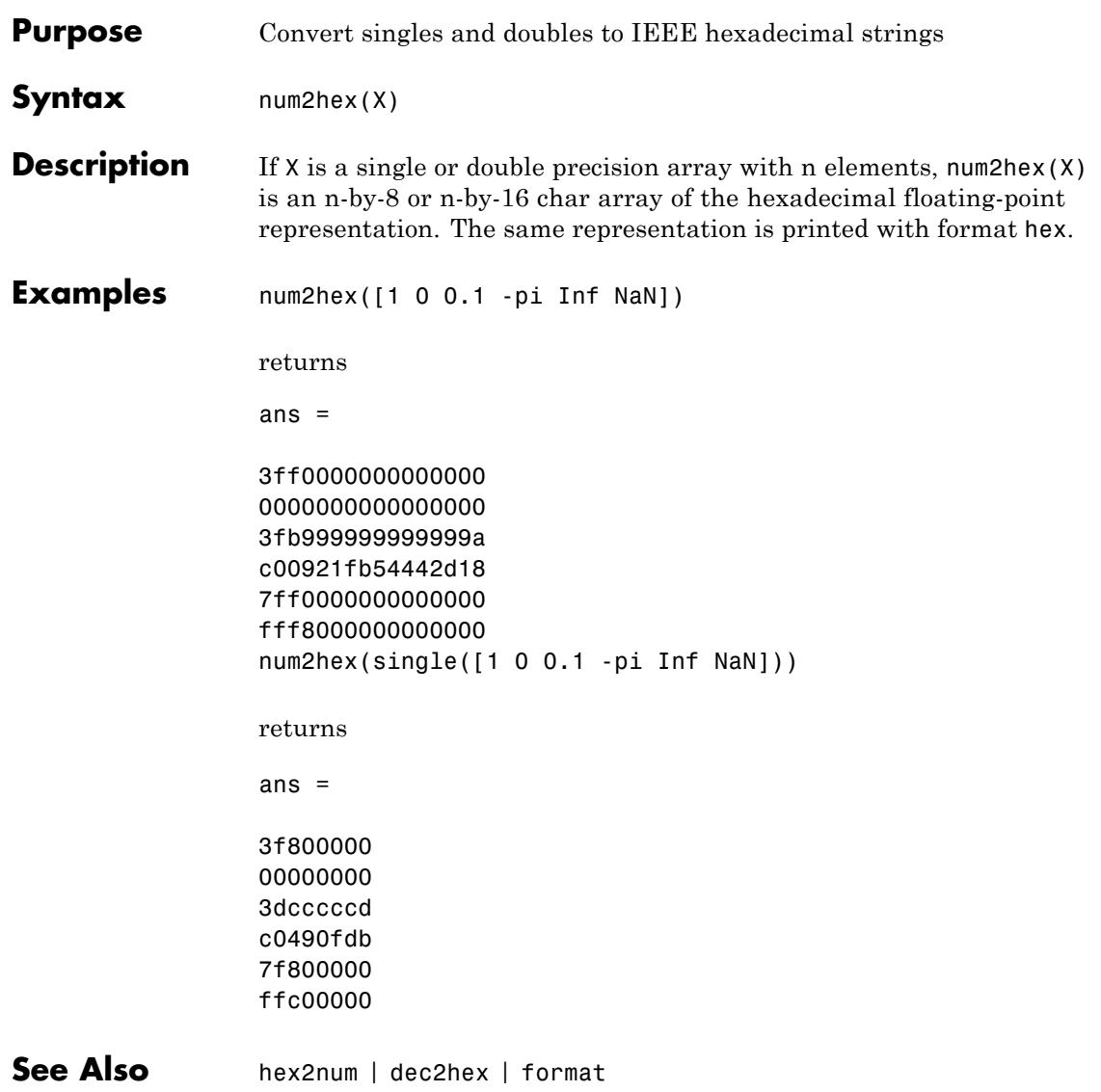

### **num2str**

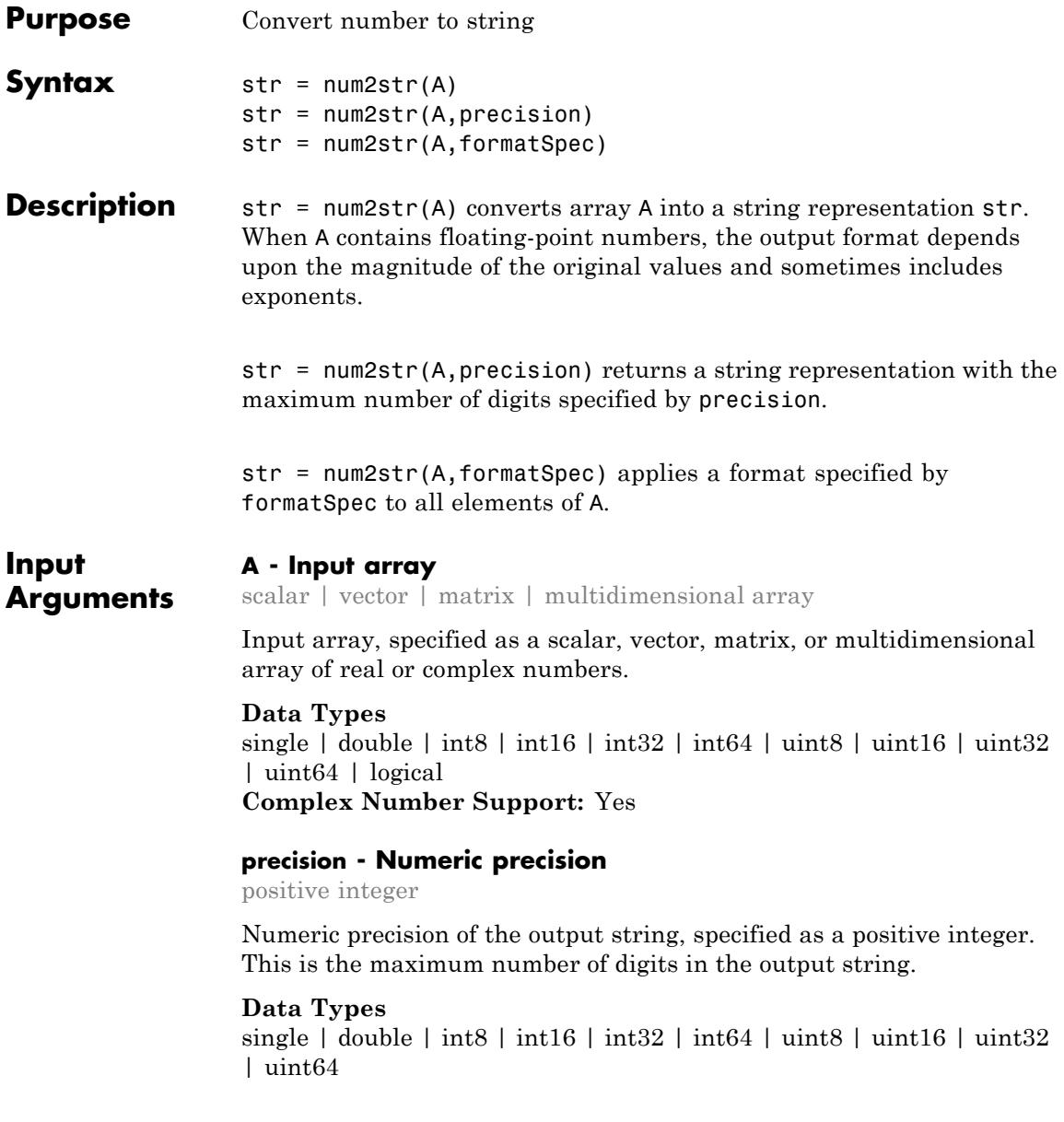

#### **formatSpec - Format of the output fields**

string

Format of the output fields, specified as a string.

The string can include a percent sign followed by a conversion character. The following table lists the available conversion characters and subtypes.

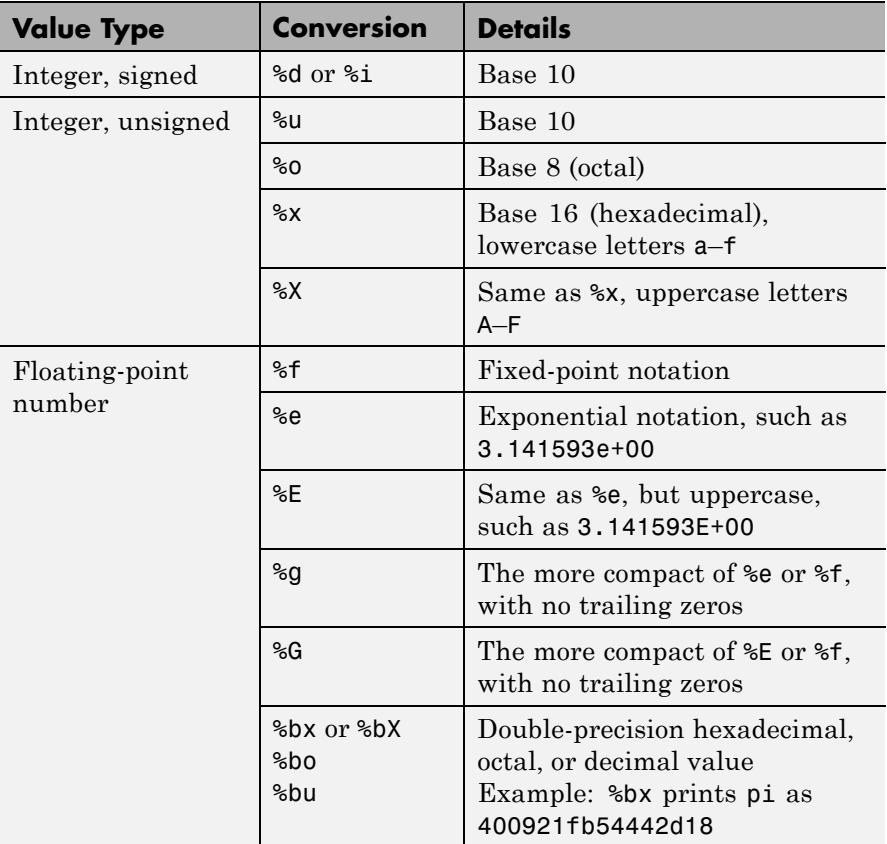

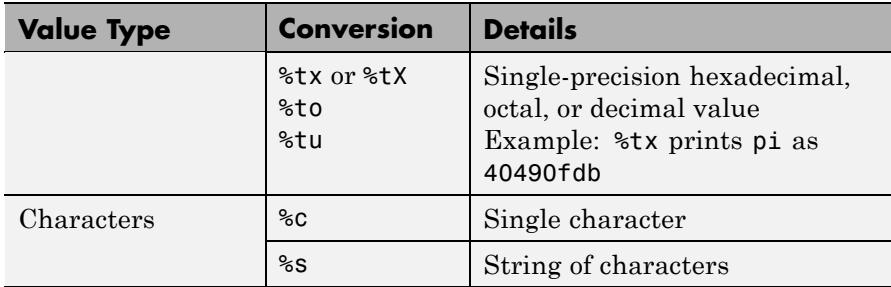

The string can include optional operators, which appear in the following order (includes spaces for clarity):

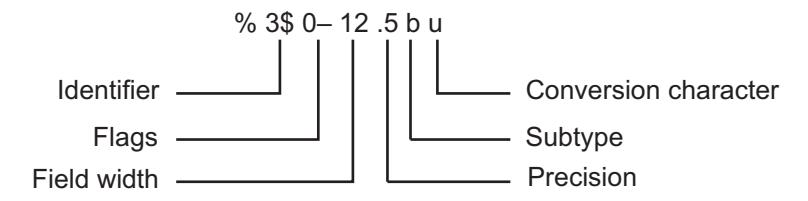

Optional operators include:

**•** Identifier

Order for processing inputs. Use the syntax *n*\$, where *n* represents the position of the value in the input list.

For example, '%3\$s %2\$s %1\$s %2\$s' prints inputs 'A', 'B', 'C' as follows: C B A B.

- **•** Flags
	- ' ' Left-justify. Example: %-5.2f
	- '+' Print sign character (+) for positive values. Example:  $% + 5.2f$
	- ' ' Pad to field width with spaces before the value. Example: % 5.2f
- '0' Pad to field width with zeros. Example: %05.2f
- '#' Modify selected numeric conversions:
	- **•** For %o, %x, or %X, print 0, 0x, or 0X prefix.
	- **-** For %f, %e, or %E, print decimal point even when precision is 0.
	- **-** For %g or %G, do not remove trailing zeros or decimal point.

Example: %#5.0f

**•** Field width

Minimum number of characters to print. Can be a number, or an asterisk (\*) to refer to an argument in the input list. For example, the input list ('%12d', intmax) is equivalent to ('%\*d', 12, intmax).

**•** Precision

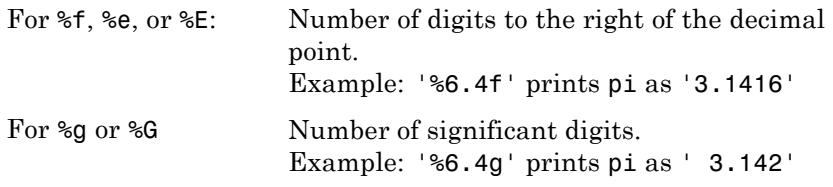

Can be a number, or an asterisk  $(*)$  to refer to an argument in the input list. For example, the input list ('%6.4f', pi) is equivalent to ('%\*.\*f', 6, 4, pi).

The string can also include combinations of the following:

- **•** Literal text to print.
- **•** Escape characters, including:
	- $\Gamma$ Single quotation mark
	- %% Percent character

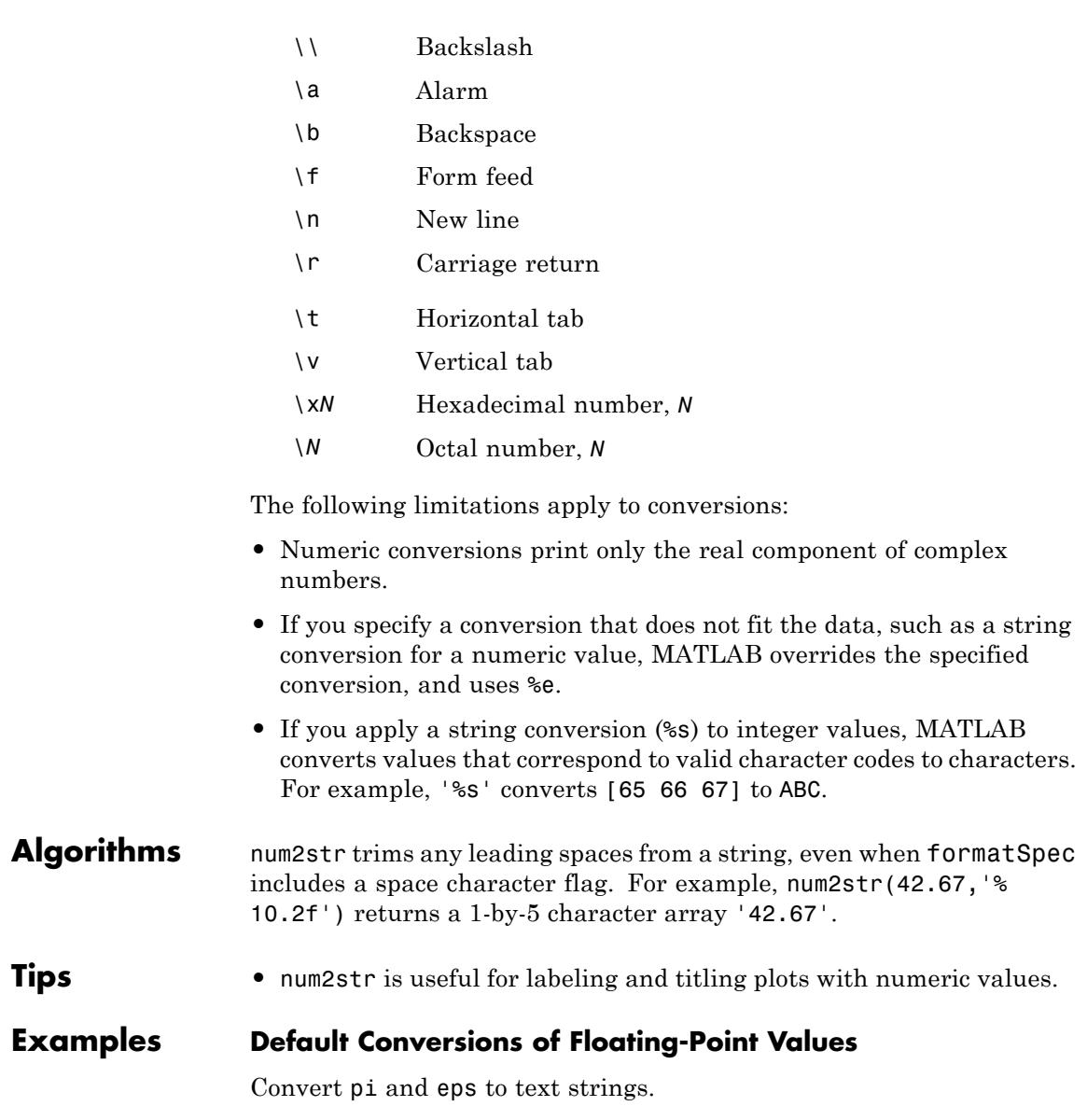

```
str = num2str(pi)str =
3.1416
str = num2str(eps)str =
2.2204e-16
```
#### **Specifying Precision**

Specify the number of significant digits for floating-point values.

```
A = galley('normaldata', [2,2], 0);precision = 3;
str = num2str(A,precision)
```

```
str =-0.433 0.125
-1.67 0.288
```
### **Specifying Formatting**

Specify the width, precision, and other formatting for an array of floating-point values.

```
A = galley('uniformdata', [2,3], 0) * 9999;formatSpec = \frac{1}{2} 10.5e\n';
str = num2str(A,formatSpec)
str =
9.50034e+03
6.06782e+03
8.91210e+03
2.31115e+03
4.85934e+03
```

```
7.62021e+03
```
### **num2str**

The format '%10.5e' prints each value in exponential format with five decimal places, and '\n' prints a new line character.

**See Also** cast | int2str | mat2str | sprintf | str2num

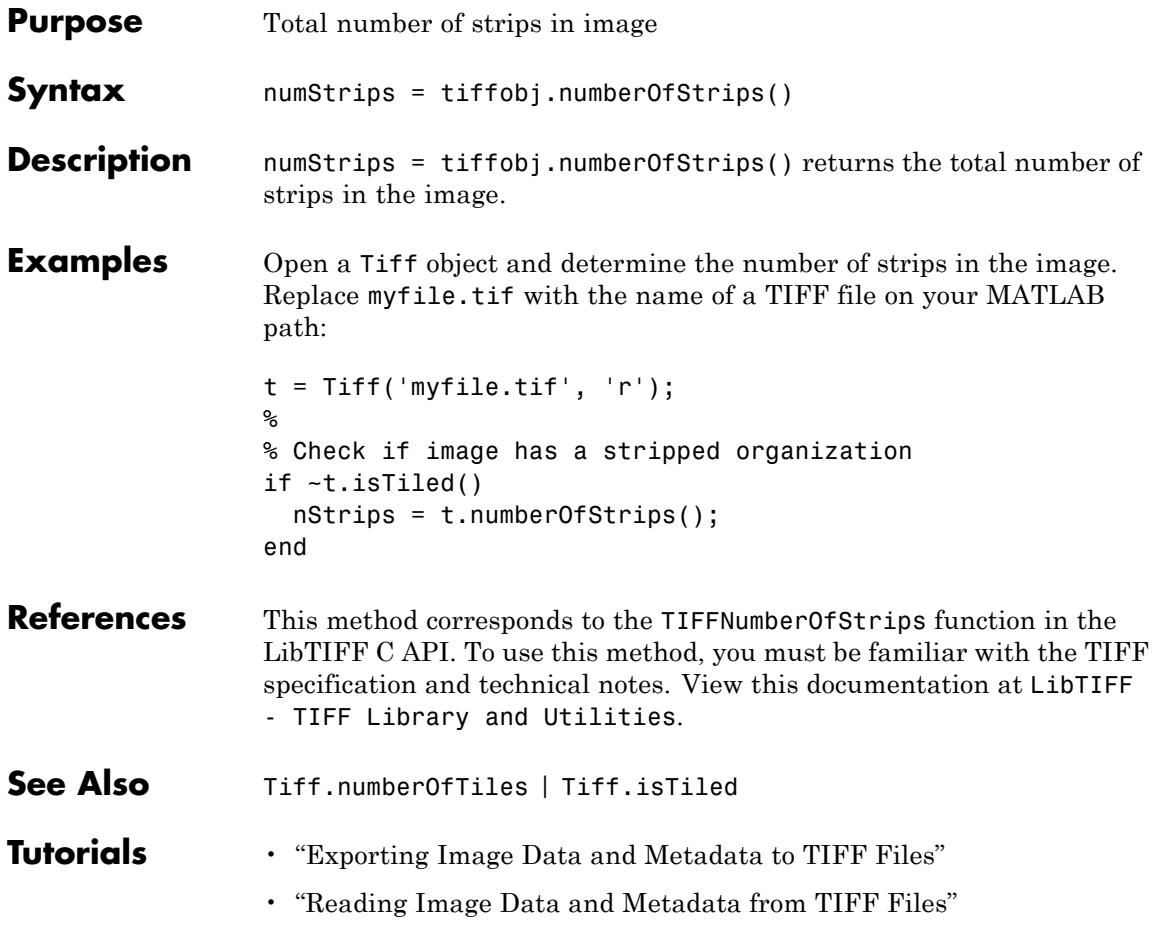

# **Tiff.numberOfTiles**

 $\mathsf{l}$ 

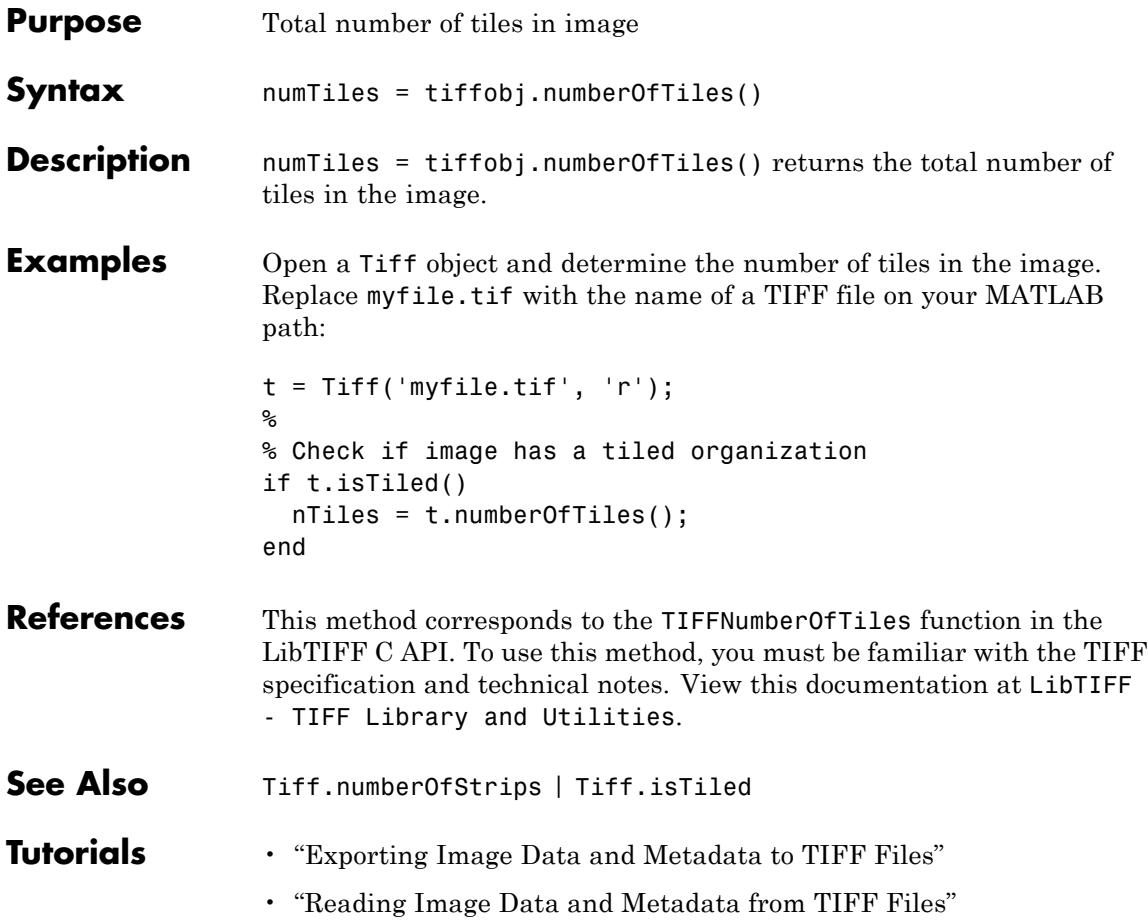

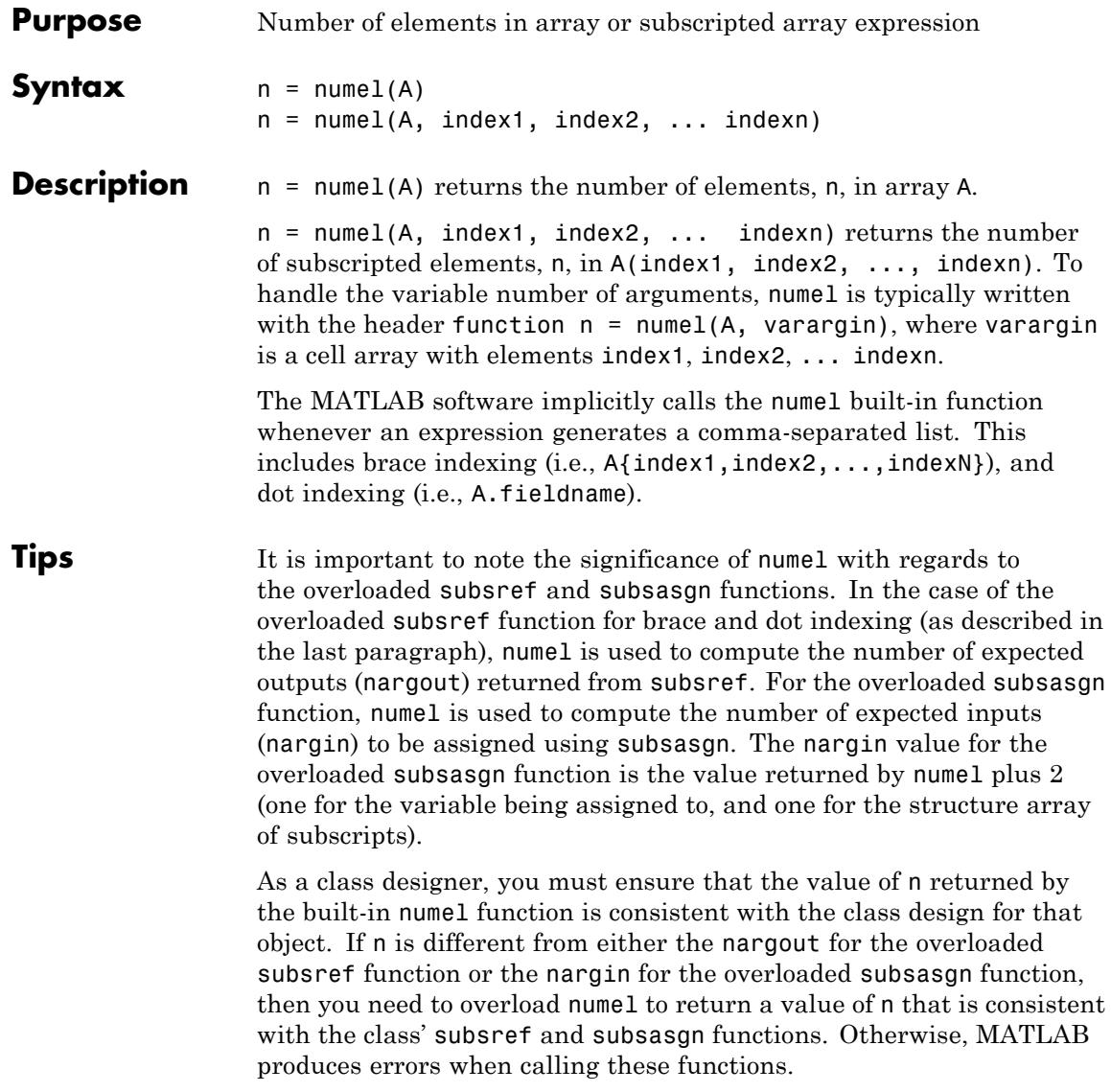

# **numel**

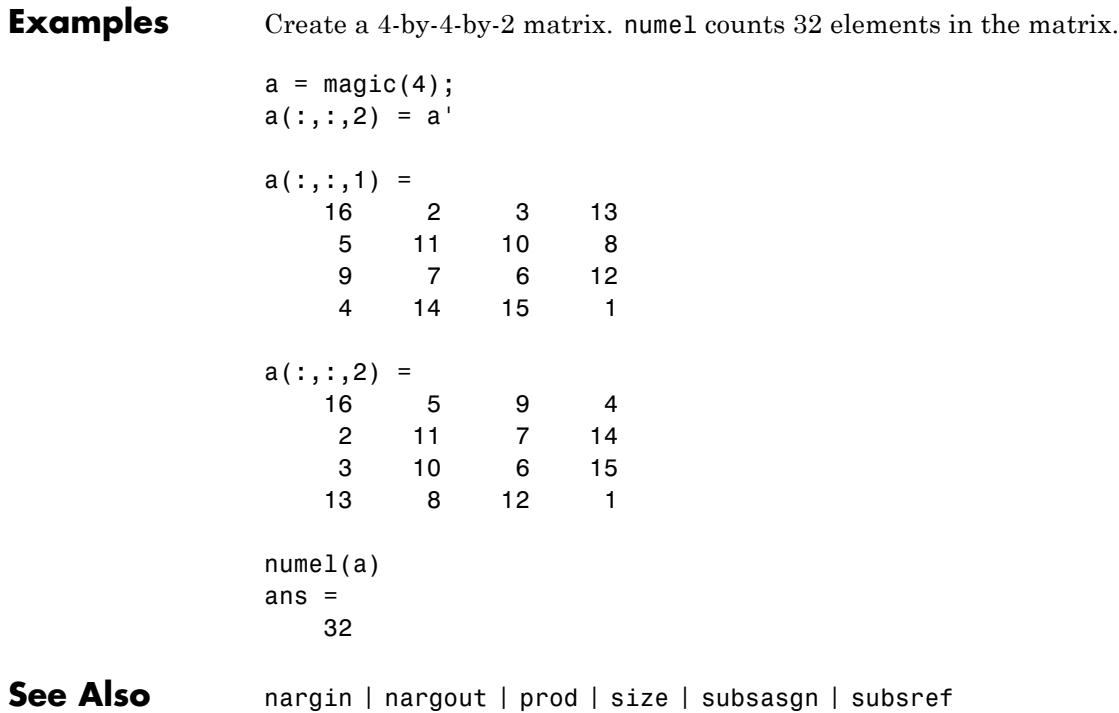

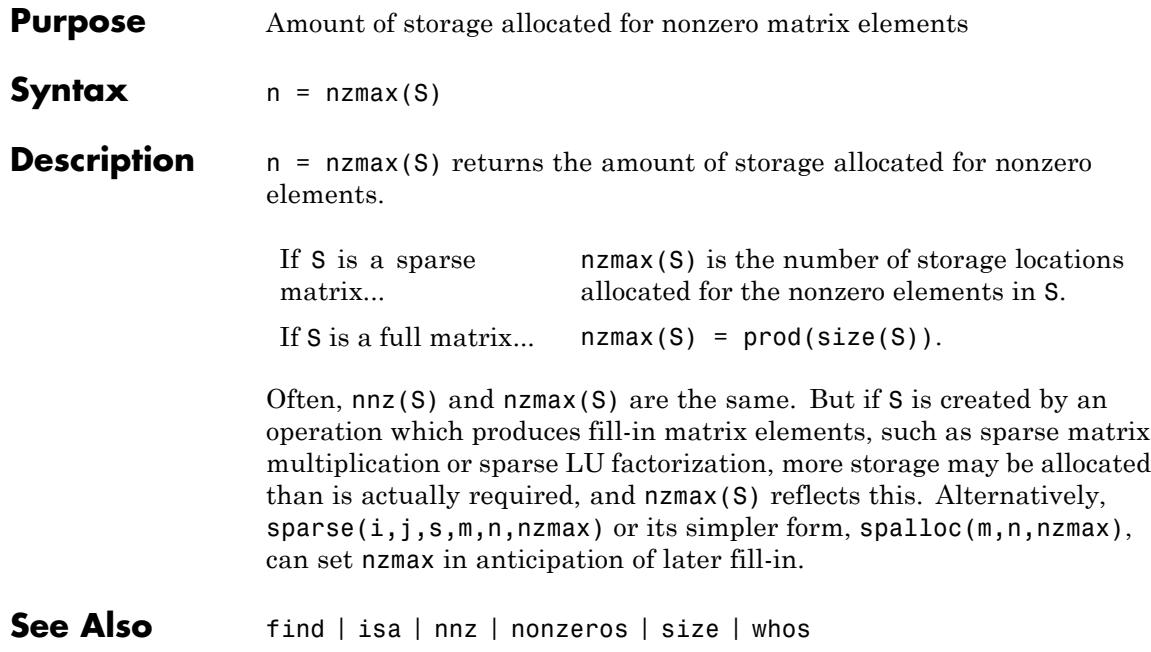

# **ode15i**

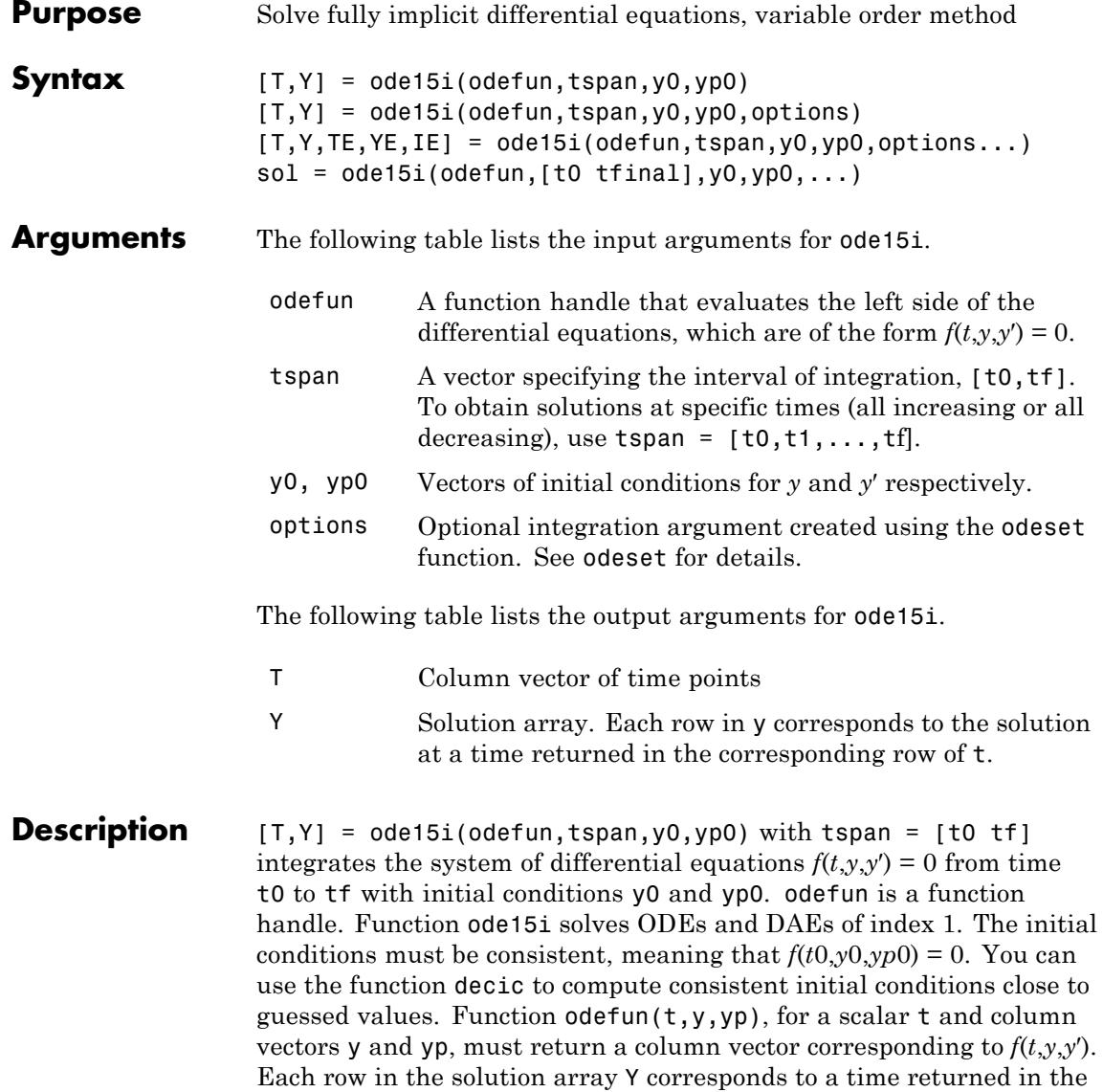
column vector T. To obtain solutions at specific times  $t0, t1, \ldots, t$  (all increasing or all decreasing), use  $tspan = [t0,t1,...,tf]$ .

"Parameterizing Functions" explains how to provide additional parameters to the function odefun, if necessary.

 $[T, Y] = ode15i(odefun, tspan, y0, yp0, options) solves as above$ with default integration parameters replaced by property values specified in options, an argument created with the odeset function. Commonly used options include a scalar relative error tolerance RelTol (1e-3 by default) and a vector of absolute error tolerances AbsTol (all components 1e-6 by default). See odeset for details.

 $[T, Y, TE, YE, IE] = ode15i(odefun, tspan, y0, yp0, options...)$ with the 'Events' property in options set to a function events, solves as above while also finding where functions of (*t*,*y*,*y*′), called event functions, are zero. The function events is of the form  $[value, isterminal, direction] = events(t, y, yp)$  and includes the necessary event functions. Code the function events so that the ith element of each output vector corresponds to the ith event. For the ith event function in events:

- value(i) is the value of the function.
- isterminal(i) = 1 if the integration is to terminate at a zero of this event function and 0 otherwise.
- **•** direction(i) = 0 if all zeros are to be computed (the default), +1 if only the zeros where the event function increases, and -1 if only the zeros where the event function decreases.

Output TE is a column vector of times at which events occur. Rows of YE are the corresponding solutions, and indices in vector IE specify which event occurred. See "Integrator Options" in the MATLAB Mathematics documentation for more information.

 $sol = ode15i(odefun, [to tfinal], y0, yp0, ...)$  returns a structure that can be used with deval to evaluate the solution at any point between t0 and tfinal. The structure sol always includes these fields:

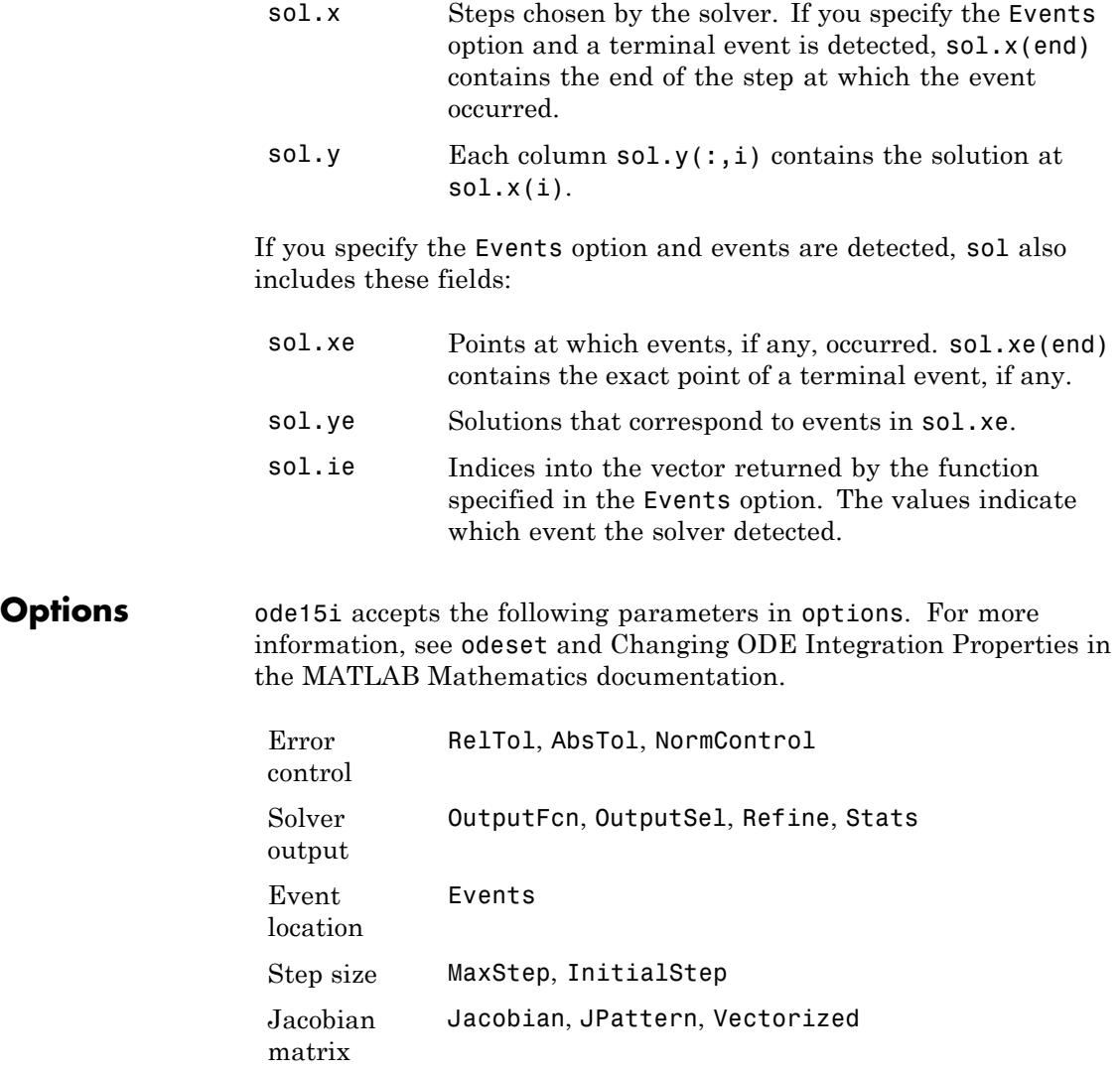

## **Solver Output**

If you specify an output function as the value of the OutputFcn property, the solver calls it with the computed solution after each time step. Four output functions are provided: odeplot, odephas2, odephas3, odeprint. When you call the solver with no output arguments, it calls the default odeplot to plot the solution as it is computed. odephas2 and odephas3 produce two- and three-dimensional phase plane plots, respectively. odeprint displays the solution components on the screen. By default, the ODE solver passes all components of the solution to the output function. You can pass only specific components by providing a vector of indices as the value of the OutputSel property. For example, if you call the solver with no output arguments and set the value of OutputSel to [1,3], the solver plots solution components 1 and 3 as they are computed.

### **Jacobian Matrices**

The Jacobian matrices ∂*f*/∂*y* and ∂*f*/∂*y*′ are critical to reliability and efficiency. You can provide these matrices as one of the following:

- Function of the form [dfdy,dfdyp] = FJAC(t,y,yp) that computes the Jacobian matrices. If FJAC returns an empty matrix [] for either dfdy or dfdyp, then ode15i approximates that matrix by finite differences.
- Cell array of two constant matrices  $\{dfdy, dfdyp\}$ , either of which could be empty.

Use odeset to set the Jacobian option to the function or cell array. If you do not set the Jacobian option, ode15i approximates both Jacobian matrices by finite differences.

For ode15i, Vectorized is a two-element cell array. Set the first element to 'on' if odefun(t,  $[y1, y2, \ldots]$ ,  $yp$ ) returns  $[odefun(t,y1,yp),odefun(t,y2,yp),...]$ . Set the second element to 'on' if odefun $(t, y, [yp1, yp2,...])$  returns  $[odefun(t,y,yp1),odefun(t,y,yp2),...]$ . The default value of Vectorized is {'off','off'}.

For ode15i, JPattern is also a two-element sparse matrix cell array. If ∂*f*/∂*y* or ∂*f*/∂*y*′ is a sparse matrix, set JPattern to the sparsity patterns, {SPDY,SPDYP}. A sparsity pattern of ∂*f*/∂*y* is a sparse matrix SPDY with  $SPDY(i, j) = 1$  if component i of  $f(t, y, yp)$  depends on component j of y, and 0 otherwise. Use SPDY = [] to indicate that ∂*f*/∂*y* is a full matrix. Similarly for ∂*f*/∂*y*′ and SPDYP. The default value of JPattern is {[],[]}.

## **Examples Example 1**

This example uses a helper function decic to hold fixed the initial value for  $y(t_0)$  and compute a consistent initial value for  $y'(t_0)$  for the Weissinger implicit ODE. The Weissinger function evaluates the residual of the implicit ODE.

 $to = 1$ ;  $y0 = sqrt(3/2)$ ;  $v_{p0} = 0$ ;  $[y0, yp0] = decic($ @weissinger,t0,y0,1,yp0,0);

The example uses ode15i to solve the ODE, and then plots the numerical solution against the analytical solution.

```
[t, y] = ode15i(@weissinger, [1 10], y0, yp0);
vtrue = sqrt(t.^2 + 0.5);
plot(t,y,t,ytrue,'o');
```
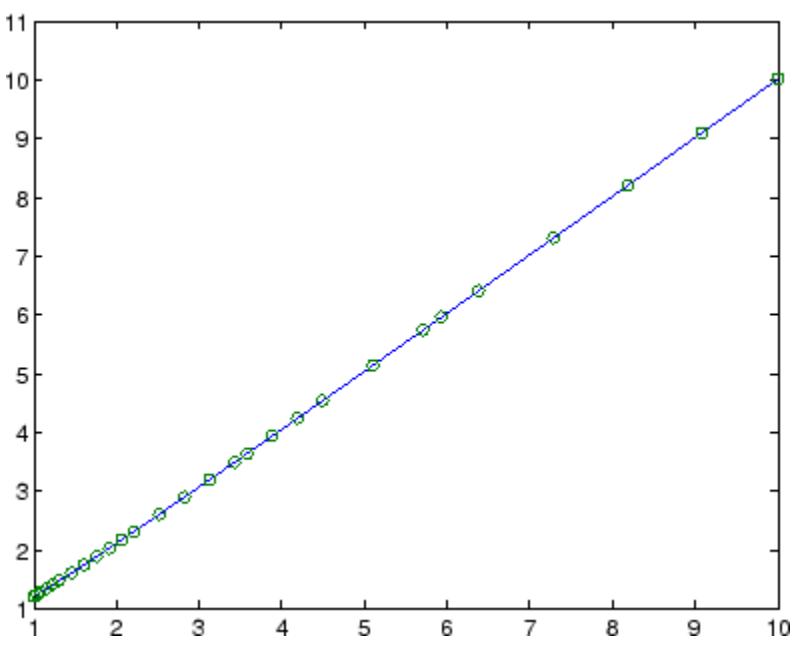

# **Other Examples**

The files, ihb1dae.m and iburgersode.m, are examples of implicit ODEs.

**See Also** decic | deval | odeget | odeset | function\_handle | ode45 | ode23 | ode113 | ode15s | ode23s | ode23t | ode23tb

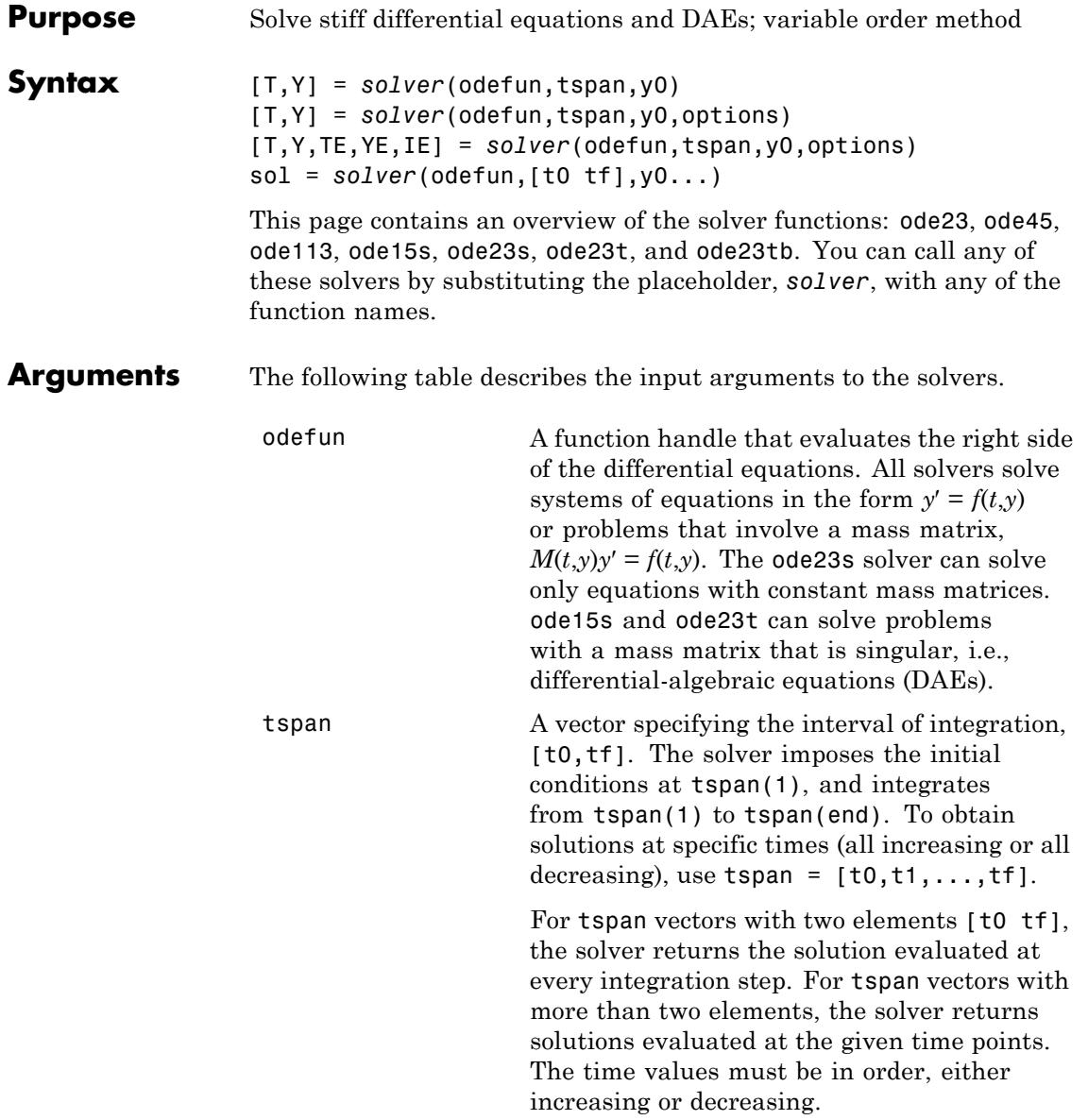

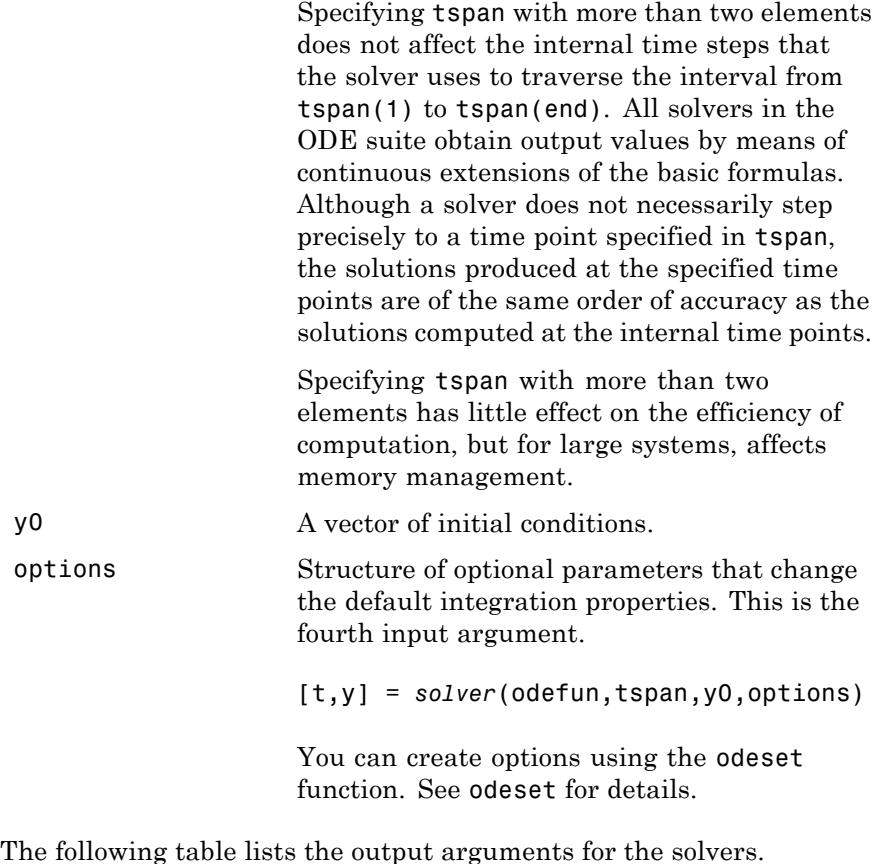

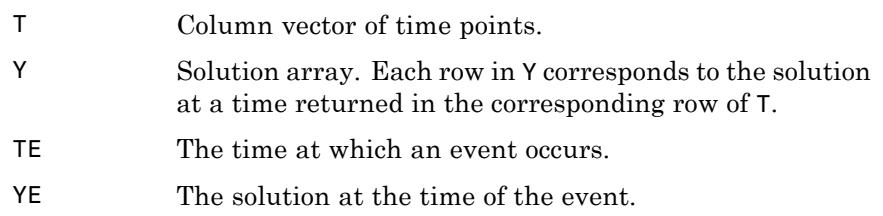

IE The index i of the event function that vanishes.

```
sol Structure to evaluate the solution.
```
**Description**  $[T,Y] = solver(odefun, tspan, v0)$  with tspan =  $[t0 \text{ tf}]$  integrates the system of differential equations  $y' = f(t,y)$  from time t0 to tf with initial conditions y0. The first input argument, odefun, is a function handle. The function,  $f = \text{odefun}(t, v)$ , for a scalar t and a column vector y, must return a column vector f corresponding to  $f(t,y)$ . Each row in the solution array Y corresponds to a time returned in column vector T. To obtain solutions at the specific times t0, t1,...,tf (all increasing or all decreasing), use  $tspan = [t0, t1, \ldots, tf].$ 

> "Parameterizing Functions" explains how to provide additional parameters to the function fun, if necessary.

[T,Y] = *solver*(odefun,tspan,y0,options) solves as above with default integration parameters replaced by property values specified in options, an argument created with the odeset function. Commonly used properties include a scalar relative error tolerance RelTol (1e-3 by default) and a vector of absolute error tolerances AbsTol (all components are 1e-6 by default). If certain components of the solution must be nonnegative, use the odeset function to set the NonNegative property to the indices of these components. See odeset for details.

[T,Y,TE,YE,IE] = *solver*(odefun,tspan,y0,options) solves as above while also finding where functions of (*t*,*y*), called event functions, are zero. For each event function, you specify whether the integration is to terminate at a zero and whether the direction of the zero crossing matters. Do this by setting the 'Events' property to a function, e.g., events or @events, and creating a function  $[value,$  isterminal, direction] = events $(t, v)$ . For the ith event function in events,

- value(i) is the value of the function.
- **•** isterminal(i) = 1, if the integration is to terminate at a zero of this event function and 0 otherwise.

**•** direction(i) = 0 if all zeros are to be computed (the default), +1 if only the zeros where the event function increases, and -1 if only the zeros where the event function decreases.

Corresponding entries in TE, YE, and IE return, respectively, the time at which an event occurs, the solution at the time of the event, and the index i of the event function that vanishes.

sol = *solver*(odefun,[t0 tf],y0...) returns a structure that you can use with deval to evaluate the solution at any point on the interval [t0,tf]. You must pass odefun as a function handle. The structure sol always includes these fields:

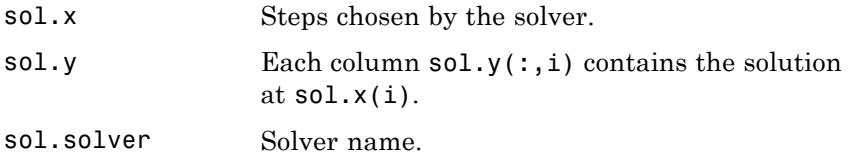

If you specify the Events option and events are detected, sol also includes these fields:

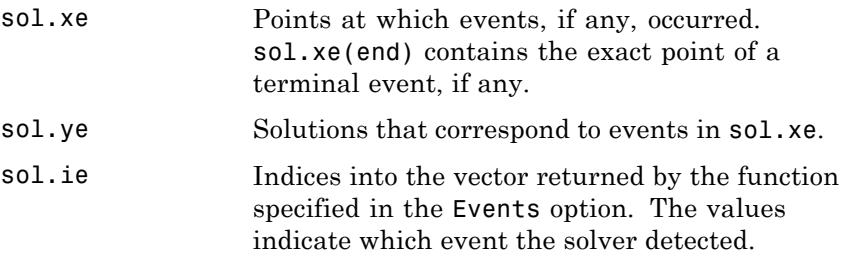

If you specify an output function as the value of the OutputFcn property, the solver calls it with the computed solution after each time step. Four output functions are provided: odeplot, odephas2, odephas3, odeprint. When you call the solver with no output arguments, it calls the default odeplot to plot the solution as it is computed. odephas2 and odephas3 produce two- and three-dimensional phase plane plots, respectively. odeprint displays the solution components on the screen.

By default, the ODE solver passes all components of the solution to the output function. You can pass only specific components by providing a vector of indices as the value of the OutputSel property. For example, if you call the solver with no output arguments and set the value of OutputSel to [1,3], the solver plots solution components 1 and 3 as they are computed.

For the stiff solvers ode15s, ode23s, ode23t, and ode23tb, the Jacobian matrix ∂*f*/∂*y* is critical to reliability and efficiency. Use odeset to set Jacobian to @FJAC if FJAC(T,Y) returns the Jacobian ∂*f*/∂*y* or to the matrix ∂*f*/∂*y* if the Jacobian is constant. If the Jacobian property is not set (the default), ∂*f*/∂*y* is approximated by finite differences. Set the Vectorized property 'on' if the ODE function is coded so that odefun(T, $[Y1, Y2 \ldots]$ ) returns  $[odefun(T,Y1),odefun(T,Y2) \ldots]$ . If ∂*f*/∂*y* is a sparse matrix, set the JPattern property to the sparsity pattern of ∂*f*/∂*y*, i.e., a sparse matrix S with S(i,j) = 1 if the ith component of  $f(t, y)$  depends on the jth component of *y*, and 0 otherwise.

The solvers of the ODE suite can solve problems of the form  $M(t,y)y' = f(t,y)$ , with time- and state-dependent mass matrix *M*. (The ode23s solver can solve only equations with constant mass matrices.) If a problem has a mass matrix, create a function  $M = MASS(t, y)$  that returns the value of the mass matrix, and use odeset to set the Mass property to @MASS. If the mass matrix is constant, the matrix should be used as the value of the Mass property. Problems with state-dependent mass matrices are more difficult:

- **•** If the mass matrix does not depend on the state variable *y* and the function MASS is to be called with one input argument, t, set the MStateDependence property to 'none'.
- **•** If the mass matrix depends weakly on *y*, set MStateDependence to 'weak' (the default); otherwise, set it to 'strong'. In either case, the function MASS is called with the two arguments  $(t,y)$ .

If there are many differential equations, it is important to exploit sparsity:

**•** Return a sparse *M*(*t*,*y*).

- **•** Supply the sparsity pattern of ∂*f*/∂*y* using the JPattern property or a sparse ∂*f*/∂*y* using the Jacobian property.
- **•** For strongly state-dependent *M*(*t*,*y*), set MvPattern to a sparse matrix S with  $S(i, j) = 1$  if for any k, the  $(i, k)$  component of  $M(t, y)$ depends on component j of *y*, and 0 otherwise.

If the mass matrix *M* is singular, then  $M(t,y)y' = f(t,y)$  is a system of differential algebraic equations. DAEs have solutions only when  $y_0$  is consistent, that is, if there is a vector  $yp_0$  such that  $M(t_0, y_0)yp_0 = f(t_0, y_0)$ . The ode15s and ode23t solvers can solve DAEs of index 1 provided that y0 is sufficiently close to being consistent. If there is a mass matrix, you can use odeset to set the MassSingular property to 'yes', 'no', or 'maybe'. The default value of 'maybe' causes the solver to test whether the problem is a DAE. You can provide yp0 as the value of the InitialSlope property. The default is the zero vector. If a problem is a DAE, and y0 and yp0 are not consistent, the solver treats them as guesses, attempts to compute consistent values that are close to the guesses, and continues to solve the problem. When solving DAEs, it is very advantageous to formulate the problem so that *M* is a diagonal matrix (a semi-explicit DAE).

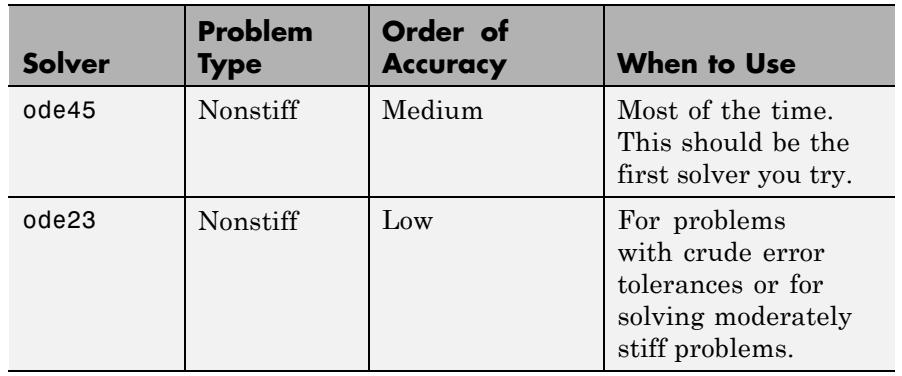

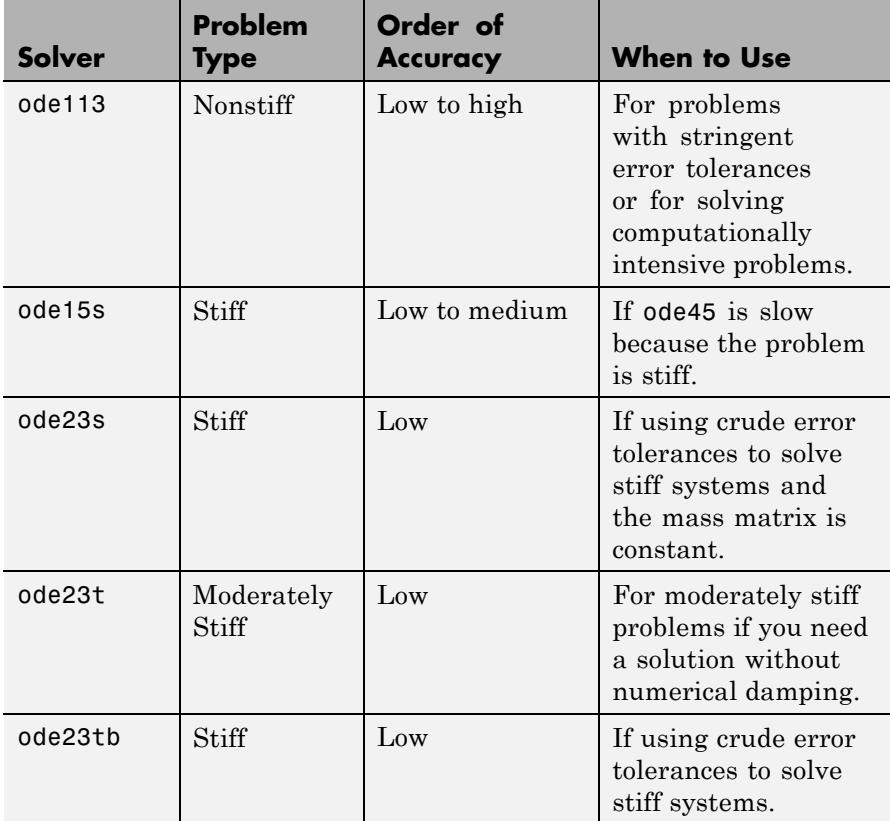

The algorithms used in the ODE solvers vary according to order of accuracy [\[6\]](#page-3331-0) and the type of systems (stiff or nonstiff) they are designed to solve. See ["Algorithms" on page 2-3190](#page-3329-0) for more details.

**Options** Different solvers accept different parameters in the options list. For more information, see odeset and "Integrator Options" in the MATLAB Mathematics documentation.

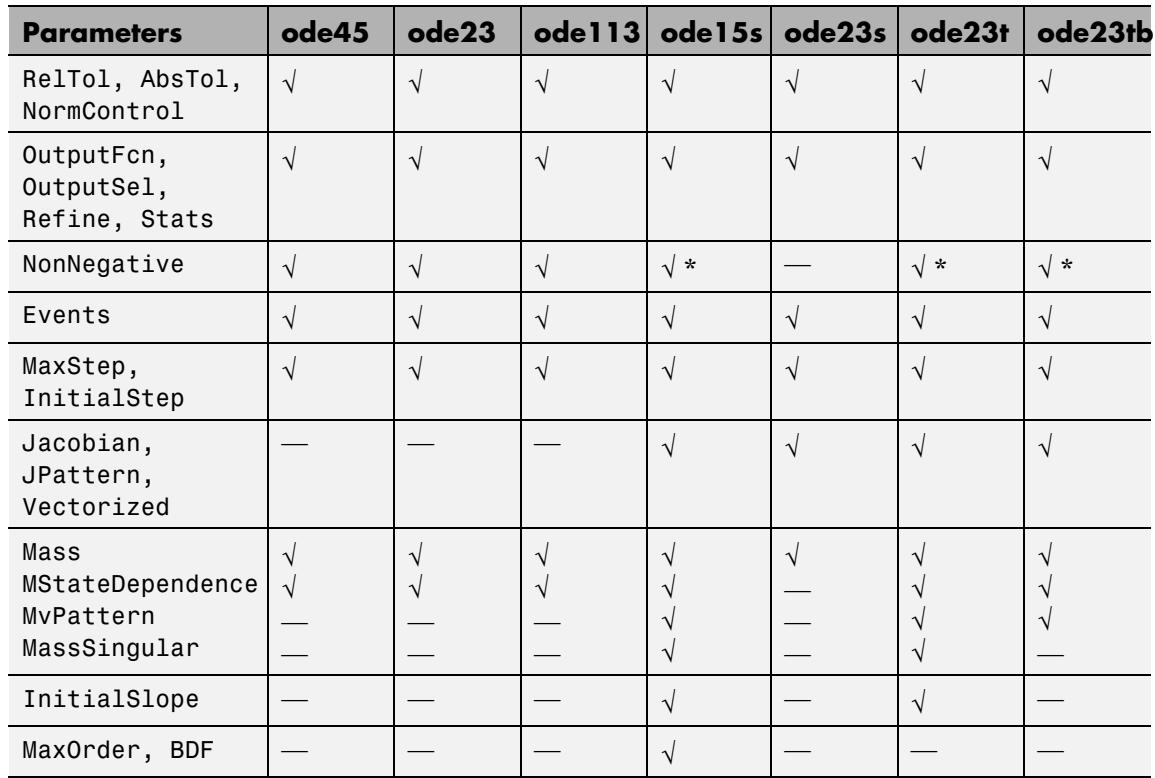

**Note** You can use the NonNegative parameter with ode15s, ode23t, and ode23tb only for those problems for which there is no mass matrix.

# **Examples Example 1**

An example of a nonstiff system is the system of equations describing the motion of a rigid body without external forces.

```
y_1' = y_2 y_3 y_1(0) =y'_2 = -y_1y_3 y_2(0) =\frac{1}{2}y'_1 = y_2 y_3 y
y'_2 = -y_1y_3 y
y
y_1 = y_2y_3 y_1y_2 = -y_1y_3 y_23
                     (0) = 0(0) = 1(0)(0)= -0.51 y_1 y_2 y_3(0) = 1
```
To simulate this system, create a function rigid containing the equations

```
function dy = rigid(t,y)dy = zeros(3, 1); % a column vector
dy(1) = y(2) * y(3);dy(2) = -y(1) * y(3);dy(3) = -0.51 * y(1) * y(2);
```
In this example we change the error tolerances using the odeset command and solve on a time interval [0 12] with an initial condition vector [0 1 1] at time 0.

```
options = odeset('RelTol',1e-4,'AbsTol',[1e-4 1e-4 1e-5]);
[T, Y] = ode45(@rigid, [0 12], [0 1 1], options);
```
Plotting the columns of the returned array Y versus T shows the solution

plot( $T, Y(:,1), ' - ', T, Y(:,2), ' - ', T, Y(:,3), ' - ')$ 

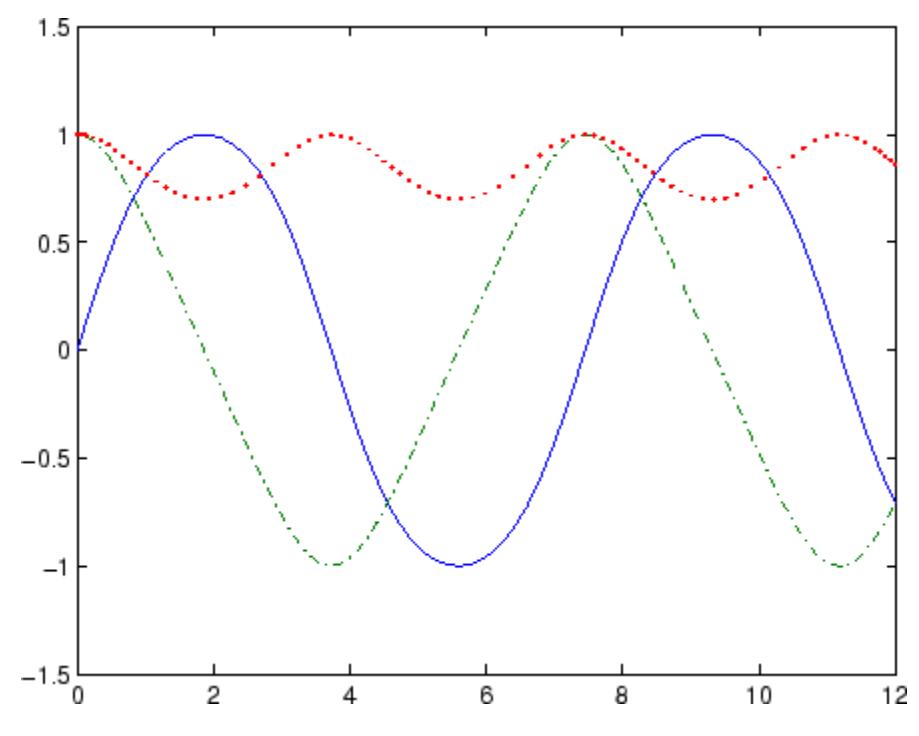

# **Example 2**

An example of a stiff system is provided by the van der Pol equations in relaxation oscillation. The limit cycle has portions where the solution components change slowly and the problem is quite stiff, alternating with regions of very sharp change where it is not stiff.

$$
y'_1 = y_2
$$
  
\n $y'_2 = 1000(1 - y_1^2)y_2 - y_1$   
\n $y_2(0) = 0$ 

To simulate this system, create a function vdp1000 containing the equations

function dy =  $vdp1000(t,y)$ 

```
dy = zeros(2,1); % a column vector
dy(1) = y(2);
dy(2) = 1000*(1 - y(1)^2)*y(2) - y(1);
```
For this problem, we will use the default relative and absolute tolerances (1e-3 and 1e-6, respectively) and solve on a time interval of [0 3000] with initial condition vector [2 0] at time 0.

 $[T, Y] = ode15s(@vdp1000, [0 3000], [2 0]);$ 

Plotting the first column of the returned matrix Y versus T shows the solution

 $plot(T,Y(:,1), ' - 0')$ 

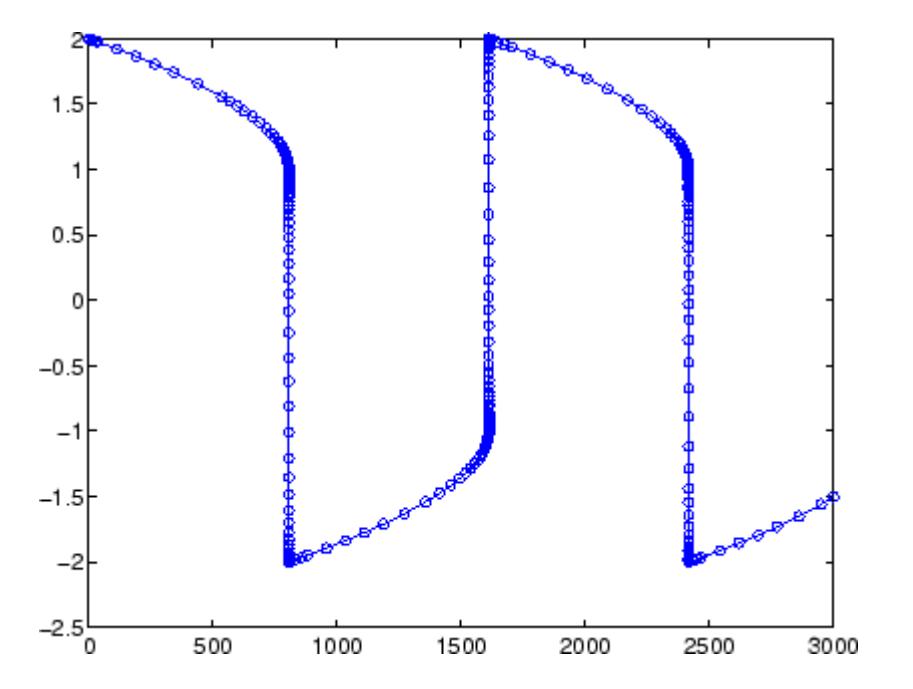

## **Example 3**

This example solves an ordinary differential equation with time-dependent terms.

Consider the following ODE, with time-dependent parameters defined only through the set of data points given in two vectors:

 $y'(t) + f(t)y(t) = g(t)$ 

The initial condition is  $y(0) = 0$ , where the function  $f(t)$  is defined through the n-by-1 vectors  $tf$  and  $f$ , and the function  $g(t)$  is defined through the m-by-1 vectors tg and g.

First, define the time-dependent parameters  $f(t)$  and  $g(t)$  as the following:

```
ft = 1inspace(0,5,25); % Generate t for f
f = ft.^2 - ft - 3; % Generate f(t)gt = linespace(1,6,25); % Generate t for g
g = 3*sin(gt - 0.25); % Generate g(t)
```
Write a function to interpolate the data sets specified above to obtain the value of the time-dependent terms at the specified time:

```
function dydt = myode(t, y, ft, f, gt, g)f = interp1(ft,f,t); % Interpolate the data set (ft,f) at time t
g = interp1(gt,g,t); % Interpolate the data set (gt,g) at time t
dydt = -f.*y + g; % Evalute ODE at time t
```
Call the derivative function myode.m within the MATLAB ode45 function specifying time as the first input argument :

```
Tspan = [1 5]; % Solve from t=1 to t=5
IC = 1; \frac{6}{5} y(t=0) = 1
[T Y] = ode45(\mathcal{Q}(t, y) \text{ myode}(t, y, ft, f, qt, q), Tspan, IC); % Solve ODE
```
Plot the solution  $y(t)$  as a function of time:

plot(T, Y);

```
title('Plot of y as a function of time');
xlabel('Time'); ylabel('Y(t)');
```
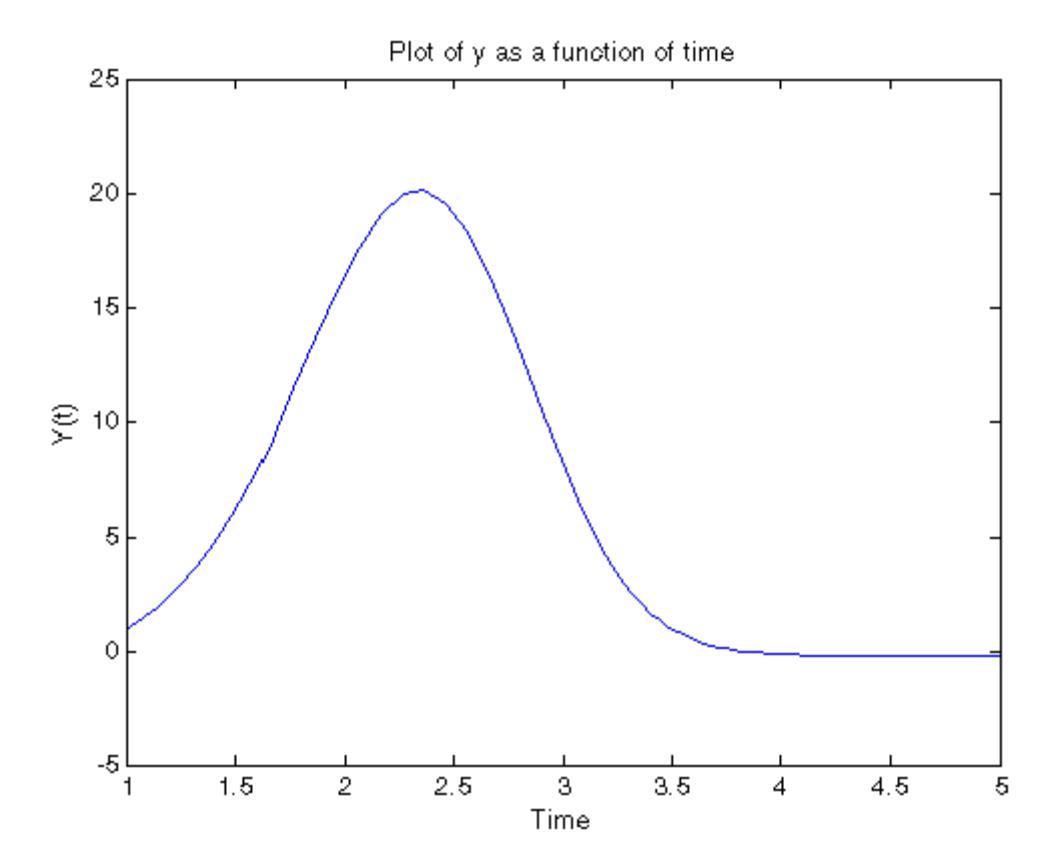

**Algorithms** ode45 is based on an explicit Runge-Kutta (4,5) formula, the Dormand-Prince pair. It is a *one-step* solver – in computing  $y(t_n)$ , it needs only the solution at the immediately preceding time point,  $y(t_{n,1})$ . In general, ode45 is the best function to apply as a *first try* for most problems. [\[3\]](#page-3331-0)

ode23 is an implementation of an explicit Runge-Kutta (2,3) pair of Bogacki and Shampine. It may be more efficient than ode45 at crude tolerances and in the presence of moderate stiffness. Like ode45, ode23 is a one-step solver. [\[2\]](#page-3331-0)

ode113 is a variable order Adams-Bashforth-Moulton PECE solver. It may be more efficient than ode45 at stringent tolerances and when the ODE file function is particularly expensive to evaluate. ode113 is a *multistep* solver — it normally needs the solutions at several preceding time points to compute the current solution. [\[7\]](#page-3331-0)

The above algorithms are intended to solve nonstiff systems. If they appear to be unduly slow, try using one of the stiff solvers below.

ode15s is a variable order solver based on the numerical differentiation formulas (NDFs). Optionally, it uses the backward differentiation formulas (BDFs, also known as Gear's method) that are usually less efficient. Like ode113, ode15s is a multistep solver. Try ode15s when ode45 fails, or is very inefficient, and you suspect that the problem is stiff, or when solving a differential-algebraic problem. [\[9\], \[10\]](#page-3331-0)

ode23s is based on a modified Rosenbrock formula of order 2. Because it is a one-step solver, it may be more efficient than ode15s at crude tolerances. It can solve some kinds of stiff problems for which ode15s is not effective. [\[9\]](#page-3331-0)

ode23t is an implementation of the trapezoidal rule using a "free" interpolant. Use this solver if the problem is only moderately stiff and you need a solution without numerical damping. ode23t can solve DAEs. [\[10\]](#page-3331-0)

ode23tb is an implementation of TR-BDF2, an implicit Runge-Kutta formula with a first stage that is a trapezoidal rule step and a second stage that is a backward differentiation formula of order two. By construction, the same iteration matrix is used in evaluating both stages. Like ode23s, this solver may be more efficient than ode15s at crude tolerances. [\[8\],](#page-3331-0) [1]

### **References** [1] Bank, R. E., W. C. Coughran, Jr., W. Fichtner, E. Grosse, D. Rose, and R. Smith, "Transient Simulation of Silicon Devices and Circuits," *IEEE Trans. CAD*, 4 (1985), pp. 436–451.

<span id="page-3331-0"></span>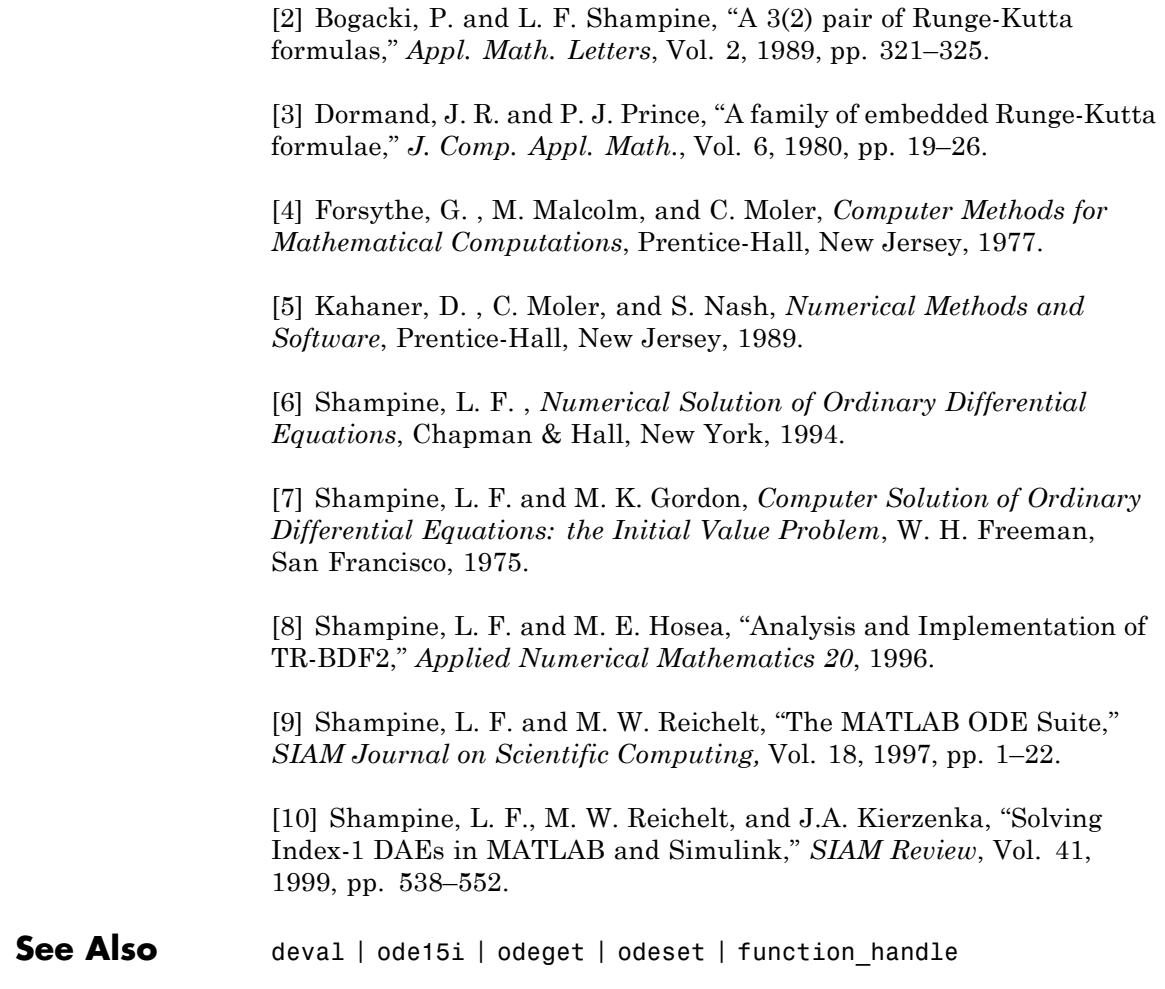

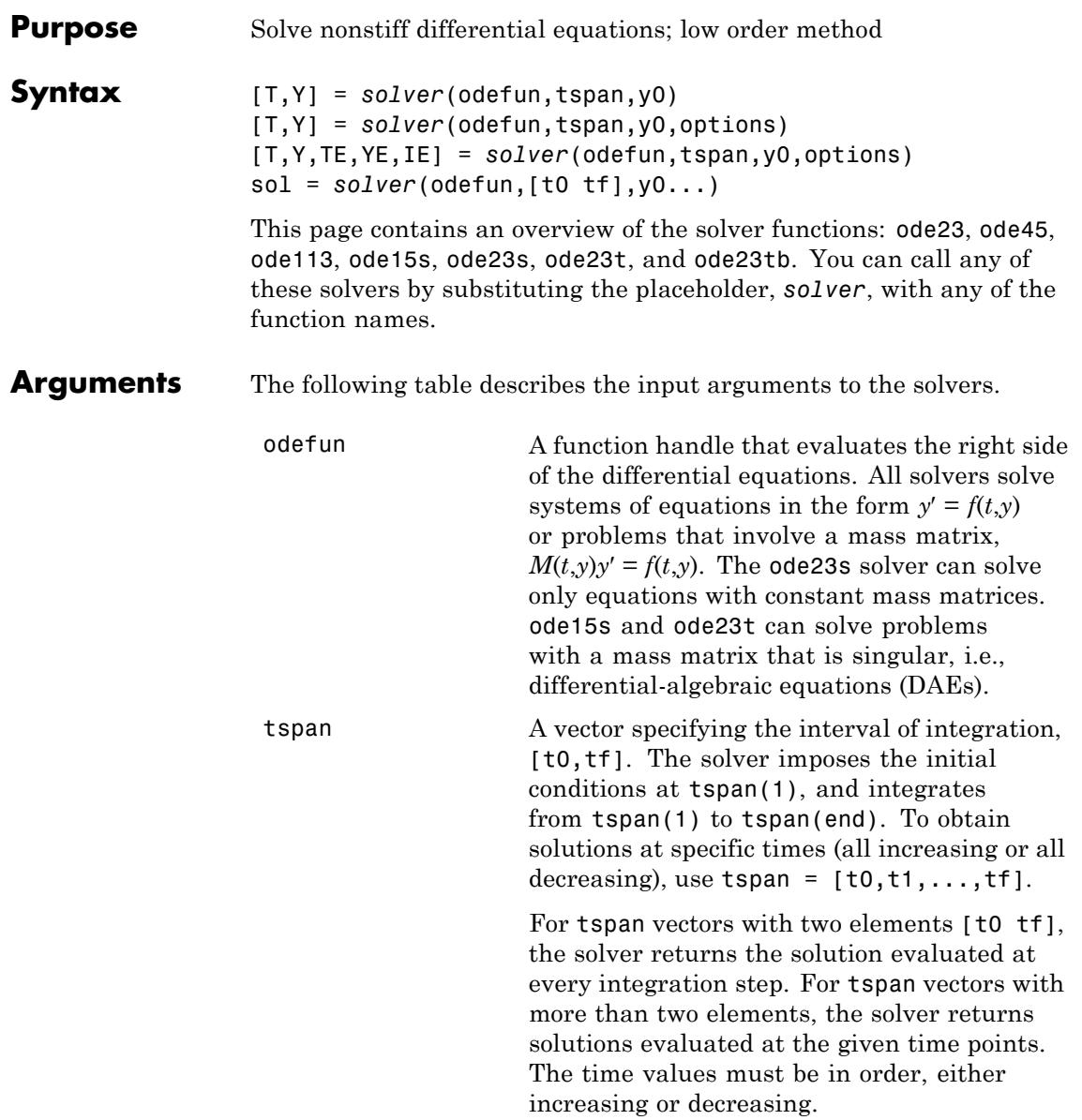

Specifying tspan with more than two elements does not affect the internal time steps that the solver uses to traverse the interval from tspan(1) to tspan(end). All solvers in the ODE suite obtain output values by means of continuous extensions of the basic formulas. Although a solver does not necessarily step precisely to a time point specified in tspan, the solutions produced at the specified time points are of the same order of accuracy as the solutions computed at the internal time points. Specifying tspan with more than two elements has little effect on the efficiency of computation, but for large systems, affects memory management. y0 A vector of initial conditions. options Structure of optional parameters that change the default integration properties. This is the fourth input argument. [t,y] = *solver*(odefun,tspan,y0,options) You can create options using the odeset function. See odeset for details.

The following table lists the output arguments for the solvers.

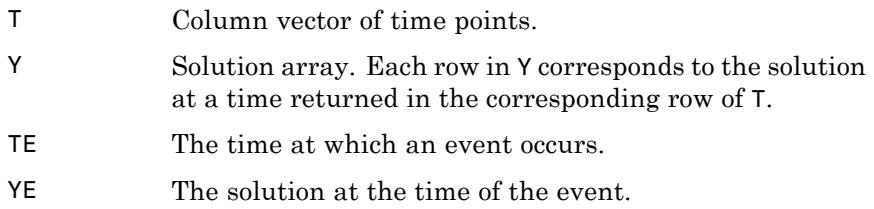

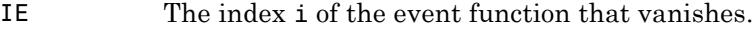

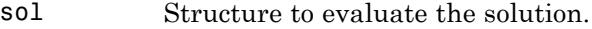

**Description** [T,Y] = *solver*(odefun,tspan,y0) with tspan = [t0 tf] integrates the system of differential equations  $y' = f(t,y)$  from time t0 to tf with initial conditions y0. The first input argument, odefun, is a function handle. The function,  $f = \text{odefun}(t, y)$ , for a scalar t and a column vector y, must return a column vector f corresponding to *f*(*t*,*y*). Each row in the solution array Y corresponds to a time returned in column vector T. To obtain solutions at the specific times t0, t1,...,tf (all increasing or all decreasing), use  $tspan = [t0, t1, \ldots, t1].$ 

> "Parameterizing Functions" explains how to provide additional parameters to the function fun, if necessary.

[T,Y] = *solver*(odefun,tspan,y0,options) solves as above with default integration parameters replaced by property values specified in options, an argument created with the odeset function. Commonly used properties include a scalar relative error tolerance RelTol (1e-3 by default) and a vector of absolute error tolerances AbsTol (all components are 1e-6 by default). If certain components of the solution must be nonnegative, use the odeset function to set the NonNegative property to the indices of these components. See odeset for details.

[T,Y,TE,YE,IE] = *solver*(odefun,tspan,y0,options) solves as above while also finding where functions of  $(t,y)$ , called event functions, are zero. For each event function, you specify whether the integration is to terminate at a zero and whether the direction of the zero crossing matters. Do this by setting the 'Events' property to a function, e.g., events or @events, and creating a function  $[value,$  isterminal, direction] = events $(t, v)$ . For the ith event function in events,

- value(i) is the value of the function.
- **•** isterminal(i) = 1, if the integration is to terminate at a zero of this event function and 0 otherwise.

**•** direction(i) = 0 if all zeros are to be computed (the default), +1 if only the zeros where the event function increases, and -1 if only the zeros where the event function decreases.

Corresponding entries in TE, YE, and IE return, respectively, the time at which an event occurs, the solution at the time of the event, and the index i of the event function that vanishes.

sol = *solver*(odefun,[t0 tf],y0...) returns a structure that you can use with deval to evaluate the solution at any point on the interval [t0,tf]. You must pass odefun as a function handle. The structure sol always includes these fields:

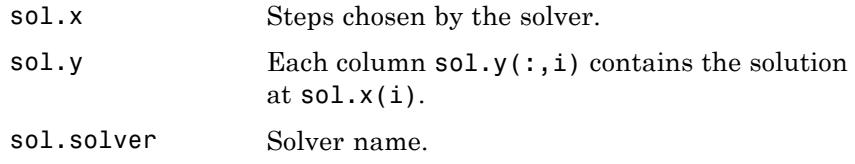

If you specify the Events option and events are detected, sol also includes these fields:

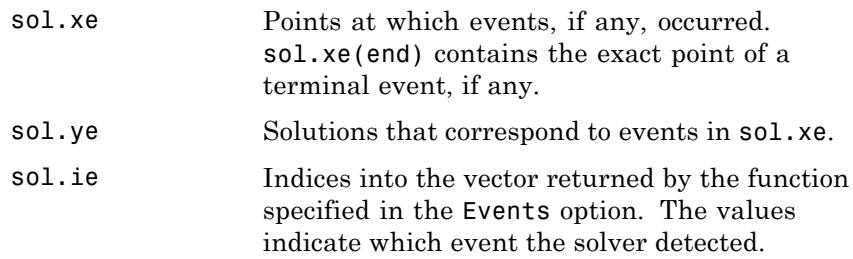

If you specify an output function as the value of the OutputFcn property, the solver calls it with the computed solution after each time step. Four output functions are provided: odeplot, odephas2, odephas3, odeprint. When you call the solver with no output arguments, it calls the default odeplot to plot the solution as it is computed. odephas2 and odephas3 produce two- and three-dimensional phase plane plots, respectively. odeprint displays the solution components on the screen.

By default, the ODE solver passes all components of the solution to the output function. You can pass only specific components by providing a vector of indices as the value of the OutputSel property. For example, if you call the solver with no output arguments and set the value of OutputSel to [1,3], the solver plots solution components 1 and 3 as they are computed.

For the stiff solvers ode15s, ode23s, ode23t, and ode23tb, the Jacobian matrix ∂*f*/∂*y* is critical to reliability and efficiency. Use odeset to set Jacobian to @FJAC if FJAC(T,Y) returns the Jacobian ∂*f*/∂*y* or to the matrix ∂*f*/∂*y* if the Jacobian is constant. If the Jacobian property is not set (the default), ∂*f*/∂*y* is approximated by finite differences. Set the Vectorized property 'on' if the ODE function is coded so that odefun(T, $[Y1, Y2 \ldots]$ ) returns  $[odefun(T,Y1),odefun(T,Y2) \ldots]$ . If ∂*f*/∂*y* is a sparse matrix, set the JPattern property to the sparsity pattern of ∂*f*/∂*y*, i.e., a sparse matrix S with S(i,j) = 1 if the ith component of  $f(t, y)$  depends on the jth component of y, and 0 otherwise.

The solvers of the ODE suite can solve problems of the form  $M(t,y)y' = f(t,y)$ , with time- and state-dependent mass matrix *M*. (The ode23s solver can solve only equations with constant mass matrices.) If a problem has a mass matrix, create a function  $M = \text{MASS}(t, y)$  that returns the value of the mass matrix, and use odeset to set the Mass property to @MASS. If the mass matrix is constant, the matrix should be used as the value of the Mass property. Problems with state-dependent mass matrices are more difficult:

- **•** If the mass matrix does not depend on the state variable *y* and the function MASS is to be called with one input argument, t, set the MStateDependence property to 'none'.
- **•** If the mass matrix depends weakly on *y*, set MStateDependence to 'weak' (the default); otherwise, set it to 'strong'. In either case, the function MASS is called with the two arguments  $(t,y)$ .

If there are many differential equations, it is important to exploit sparsity:

**•** Return a sparse *M*(*t*,*y*).

- **•** Supply the sparsity pattern of ∂*f*/∂*y* using the JPattern property or a sparse ∂*f*/∂*y* using the Jacobian property.
- **•** For strongly state-dependent *M*(*t*,*y*), set MvPattern to a sparse matrix S with  $S(i, j) = 1$  if for any k, the  $(i, k)$  component of  $M(t, y)$ depends on component j of *y*, and 0 otherwise.

If the mass matrix *M* is singular, then  $M(t,y)y' = f(t,y)$  is a system of differential algebraic equations. DAEs have solutions only when  $y_0$  is consistent, that is, if there is a vector  $yp_0$  such that  $M(t_0, y_0)yp_0 = f(t_0, y_0)$ . The ode15s and ode23t solvers can solve DAEs of index 1 provided that y0 is sufficiently close to being consistent. If there is a mass matrix, you can use odeset to set the MassSingular property to 'yes', 'no', or 'maybe'. The default value of 'maybe' causes the solver to test whether the problem is a DAE. You can provide yp0 as the value of the InitialSlope property. The default is the zero vector. If a problem is a DAE, and y0 and yp0 are not consistent, the solver treats them as guesses, attempts to compute consistent values that are close to the guesses, and continues to solve the problem. When solving DAEs, it is very advantageous to formulate the problem so that *M* is a diagonal matrix (a semi-explicit DAE).

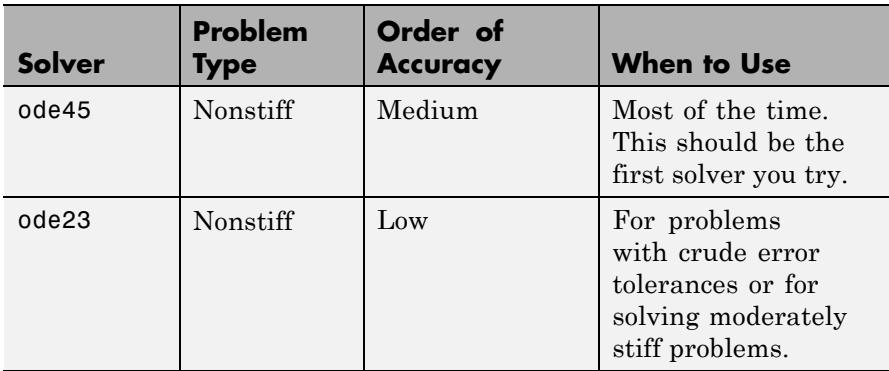

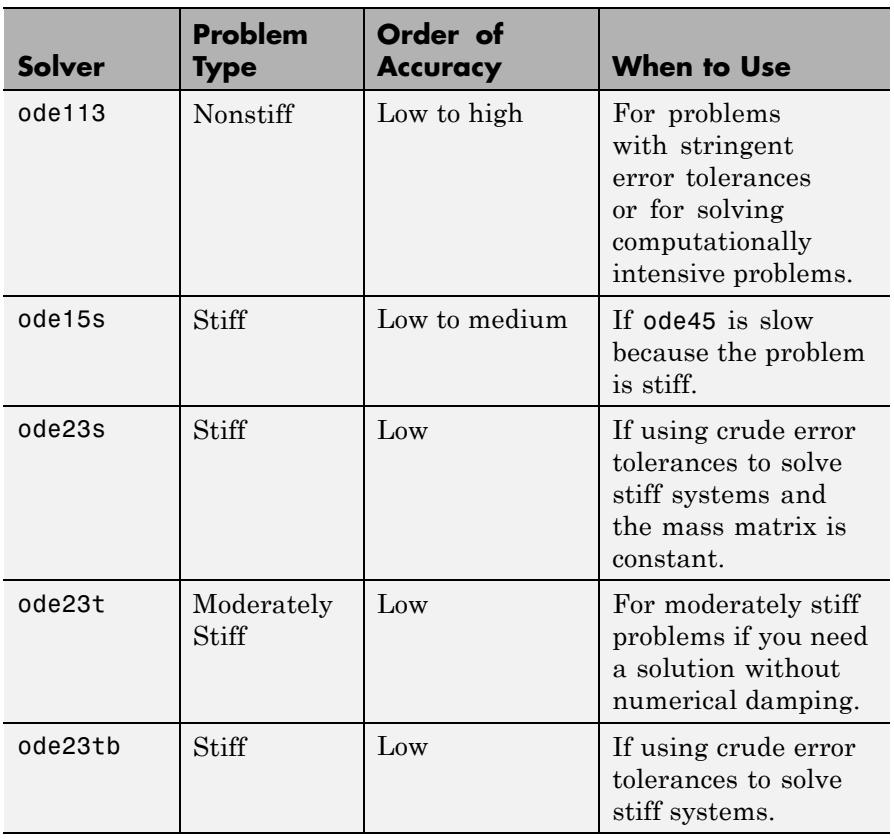

The algorithms used in the ODE solvers vary according to order of accuracy [\[6\]](#page-3346-0) and the type of systems (stiff or nonstiff) they are designed to solve. See ["Algorithms" on page 2-3205](#page-3344-0) for more details.

**Options** Different solvers accept different parameters in the options list. For more information, see odeset and "Integrator Options" in the MATLAB Mathematics documentation.

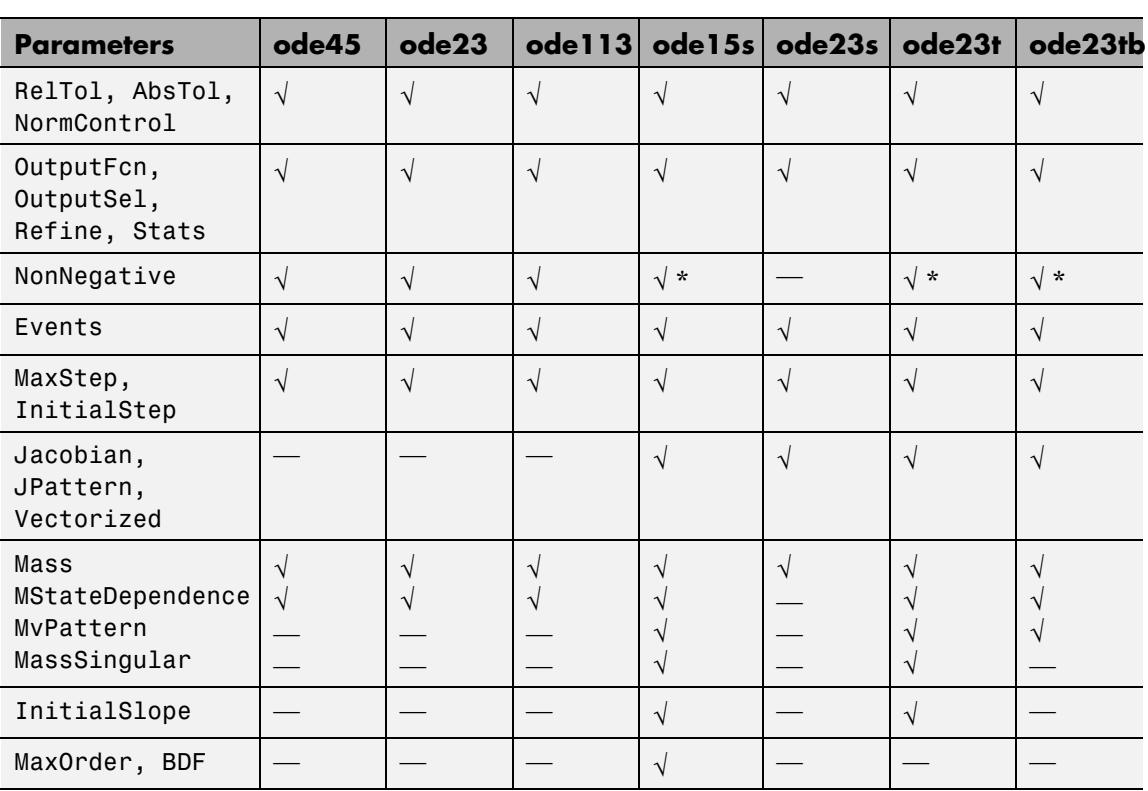

**Note** You can use the NonNegative parameter with ode15s, ode23t, and ode23tb only for those problems for which there is no mass matrix.

# **Examples Example 1**

J.

An example of a nonstiff system is the system of equations describing the motion of a rigid body without external forces.

```
y_1' = y_2 y_3 y_1(0) =y'_2 = -y_1y_3 y_2(0) =\frac{1}{2}y'_1 = y_2 y_3 y
y'_2 = -y_1y_3 y
y
y_1 = y_2y_3 y_1y_2 = -y_1y_3 y_23
                     (0) = 0(0) = 1(0)(0)= -0.51 y_1 y_2 y_3(0) = 1
```
To simulate this system, create a function rigid containing the equations

```
function dy = rigid(t, y)dy = zeros(3, 1); % a column vector
dy(1) = y(2) * y(3);dy(2) = -y(1) * y(3);dy(3) = -0.51 * y(1) * y(2);
```
In this example we change the error tolerances using the odeset command and solve on a time interval [0 12] with an initial condition vector [0 1 1] at time 0.

```
options = odeset('RelTol',1e-4,'AbsTol',[1e-4 1e-4 1e-5]);
[T, Y] = ode45(@rigid, [0 12], [0 1 1], options);
```
Plotting the columns of the returned array Y versus T shows the solution

plot( $T, Y(:,1), ' - ', T, Y(:,2), ' - ', T, Y(:,3), ' - ')$ 

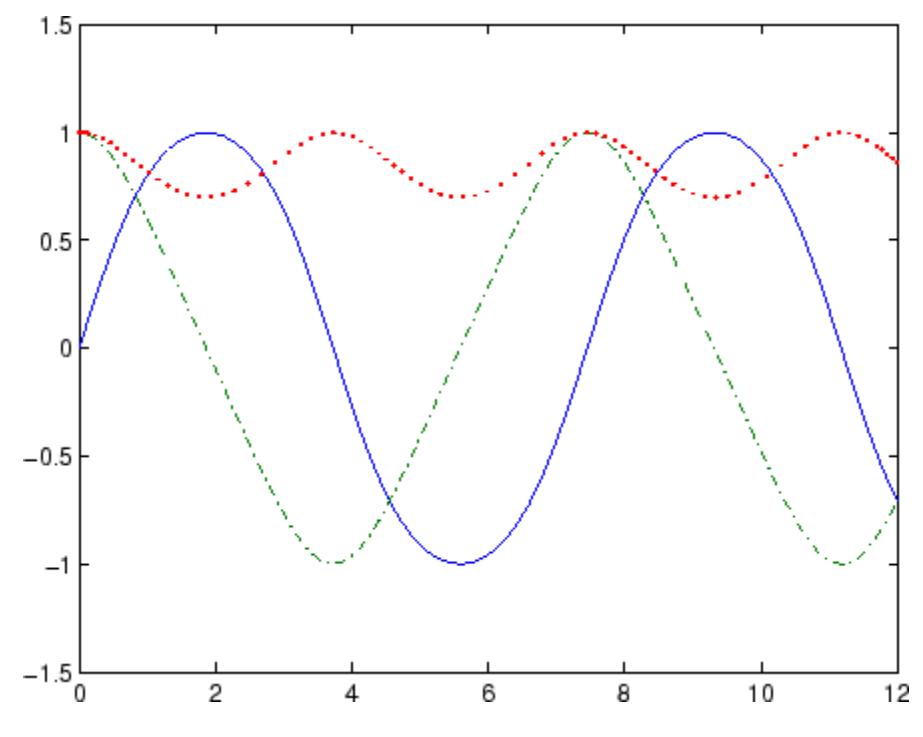

### **Example 2**

An example of a stiff system is provided by the van der Pol equations in relaxation oscillation. The limit cycle has portions where the solution components change slowly and the problem is quite stiff, alternating with regions of very sharp change where it is not stiff.

$$
y'_1 = y_2
$$
  
\n $y'_2 = 1000(1 - y_1^2)y_2 - y_1$   
\n $y_2(0) = 0$ 

To simulate this system, create a function vdp1000 containing the equations

function dy =  $vdp1000(t,y)$ 

```
dy = zeros(2, 1); % a column vector
dy(1) = y(2);
dy(2) = 1000*(1 - y(1)^2)*y(2) - y(1);
```
For this problem, we will use the default relative and absolute tolerances (1e-3 and 1e-6, respectively) and solve on a time interval of [0 3000] with initial condition vector [2 0] at time 0.

[T,Y] = ode15s(@vdp1000,[0 3000],[2 0]);

Plotting the first column of the returned matrix Y versus T shows the solution

 $plot(T,Y(:,1), ' - 0')$ 

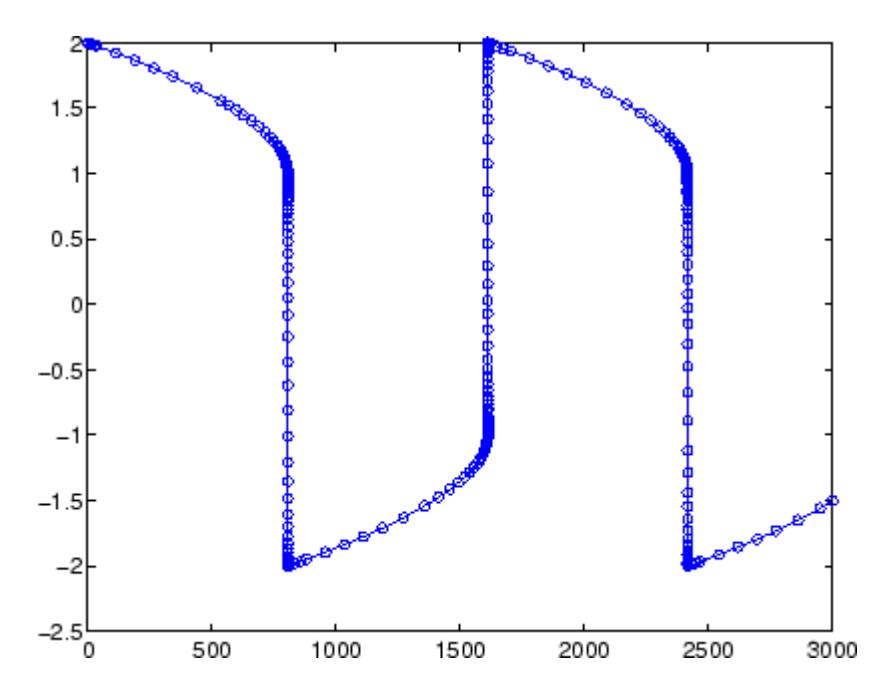

### **Example 3**

This example solves an ordinary differential equation with time-dependent terms.

Consider the following ODE, with time-dependent parameters defined only through the set of data points given in two vectors:

 $y'(t) + f(t)y(t) = g(t)$ 

The initial condition is  $y(0) = 0$ , where the function  $f(t)$  is defined through the n-by-1 vectors  $tf$  and  $f$ , and the function  $g(t)$  is defined through the m-by-1 vectors tg and g.

First, define the time-dependent parameters  $f(t)$  and  $g(t)$  as the following:

```
ft = linspace(0,5,25); % Generate t for f
f = ft.^2 - ft - 3; % Generate f(t)gt = linespace(1, 6, 25); % Generate t for g
g = 3*sin(gt-0.25); % Generate g(t)
```
Write a function to interpolate the data sets specified above to obtain the value of the time-dependent terms at the specified time:

```
function dydt = myode(t, y, ft, f, gt, g)f = interp1(ft,f,t); % Interpolate the data set (ft,f) at time t
g = interp1(gt,g,t); % Interpolate the data set (gt,g) at time t
dydt = -f.*y + g; % Evalute ODE at time t
```
Call the derivative function myode.m within the MATLAB ode45 function specifying time as the first input argument :

```
Tspan = [1 5]; % Solve from t=1 to t=5
IC = 1; \frac{6}{5} y(t=0) = 1
[T Y] = ode45(\mathcal{C}(t, y) \text{ myode}(t, y, ft, f, qt, q), Tspan, IC); % Solve ODE
```
Plot the solution  $y(t)$  as a function of time:

plot(T, Y);

```
title('Plot of y as a function of time');
xlabel('Time'); ylabel('Y(t)');
```
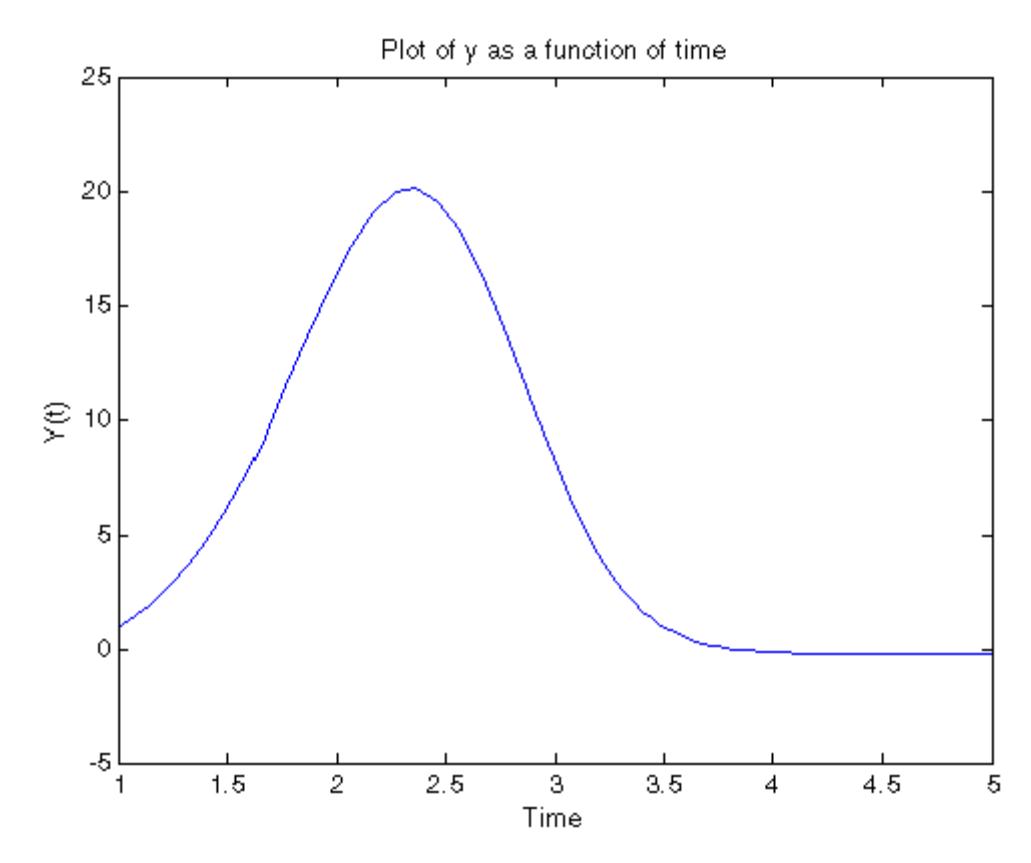

**Algorithms** ode45 is based on an explicit Runge-Kutta (4,5) formula, the Dormand-Prince pair. It is a *one-step* solver – in computing  $y(t_n)$ , it needs only the solution at the immediately preceding time point,  $y(t_{n,1})$ . In general, ode45 is the best function to apply as a *first try* for most problems. [\[3\]](#page-3346-0)

> ode23 is an implementation of an explicit Runge-Kutta (2,3) pair of Bogacki and Shampine. It may be more efficient than ode45 at crude

tolerances and in the presence of moderate stiffness. Like ode45, ode23 is a one-step solver. [\[2\]](#page-3346-0)

ode113 is a variable order Adams-Bashforth-Moulton PECE solver. It may be more efficient than ode45 at stringent tolerances and when the ODE file function is particularly expensive to evaluate. ode113 is a *multistep* solver — it normally needs the solutions at several preceding time points to compute the current solution. [\[7\]](#page-3346-0)

The above algorithms are intended to solve nonstiff systems. If they appear to be unduly slow, try using one of the stiff solvers below.

ode15s is a variable order solver based on the numerical differentiation formulas (NDFs). Optionally, it uses the backward differentiation formulas (BDFs, also known as Gear's method) that are usually less efficient. Like ode113, ode15s is a multistep solver. Try ode15s when ode45 fails, or is very inefficient, and you suspect that the problem is stiff, or when solving a differential-algebraic problem. [\[9\], \[10\]](#page-3346-0)

ode23s is based on a modified Rosenbrock formula of order 2. Because it is a one-step solver, it may be more efficient than ode15s at crude tolerances. It can solve some kinds of stiff problems for which ode15s is not effective. [\[9\]](#page-3346-0)

ode23t is an implementation of the trapezoidal rule using a "free" interpolant. Use this solver if the problem is only moderately stiff and you need a solution without numerical damping. ode23t can solve DAEs. [\[10\]](#page-3346-0)

ode23tb is an implementation of TR-BDF2, an implicit Runge-Kutta formula with a first stage that is a trapezoidal rule step and a second stage that is a backward differentiation formula of order two. By construction, the same iteration matrix is used in evaluating both stages. Like ode23s, this solver may be more efficient than ode15s at crude tolerances. [\[8\],](#page-3346-0) [1]

### **References** [1] Bank, R. E., W. C. Coughran, Jr., W. Fichtner, E. Grosse, D. Rose, and R. Smith, "Transient Simulation of Silicon Devices and Circuits," *IEEE Trans. CAD*, 4 (1985), pp. 436–451.

<span id="page-3346-0"></span>[2] Bogacki, P. and L. F. Shampine, "A 3(2) pair of Runge-Kutta formulas," *Appl. Math. Letters*, Vol. 2, 1989, pp. 321–325.

[3] Dormand, J. R. and P. J. Prince, "A family of embedded Runge-Kutta formulae," *J. Comp. Appl. Math.*, Vol. 6, 1980, pp. 19–26.

[4] Forsythe, G. , M. Malcolm, and C. Moler, *Computer Methods for Mathematical Computations*, Prentice-Hall, New Jersey, 1977.

[5] Kahaner, D. , C. Moler, and S. Nash, *Numerical Methods and Software*, Prentice-Hall, New Jersey, 1989.

[6] Shampine, L. F. , *Numerical Solution of Ordinary Differential Equations*, Chapman & Hall, New York, 1994.

[7] Shampine, L. F. and M. K. Gordon, *Computer Solution of Ordinary Differential Equations: the Initial Value Problem*, W. H. Freeman, San Francisco, 1975.

[8] Shampine, L. F. and M. E. Hosea, "Analysis and Implementation of TR-BDF2," *Applied Numerical Mathematics 20*, 1996.

[9] Shampine, L. F. and M. W. Reichelt, "The MATLAB ODE Suite," *SIAM Journal on Scientific Computing,* Vol. 18, 1997, pp. 1–22.

[10] Shampine, L. F., M. W. Reichelt, and J.A. Kierzenka, "Solving Index-1 DAEs in MATLAB and Simulink," *SIAM Review*, Vol. 41, 1999, pp. 538–552.

**See Also** deval | ode15i | odeget | odeset | function handle

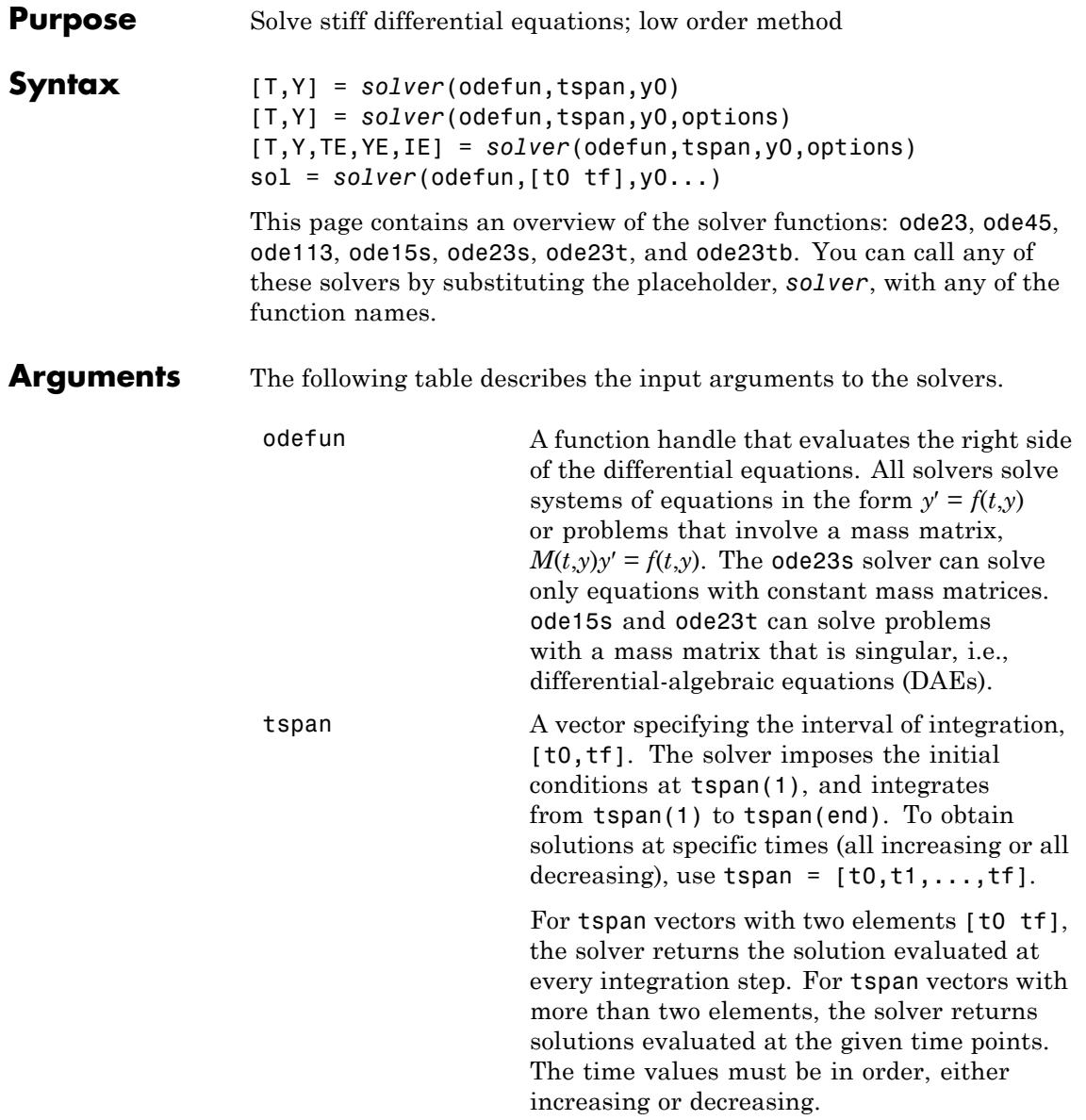
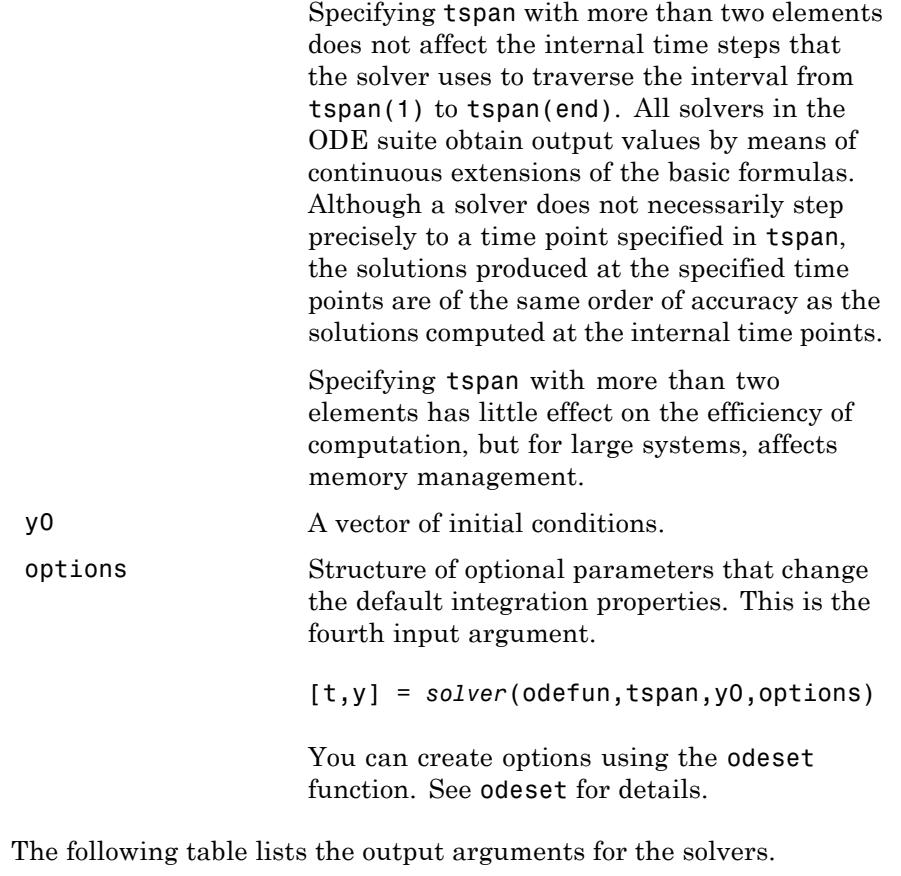

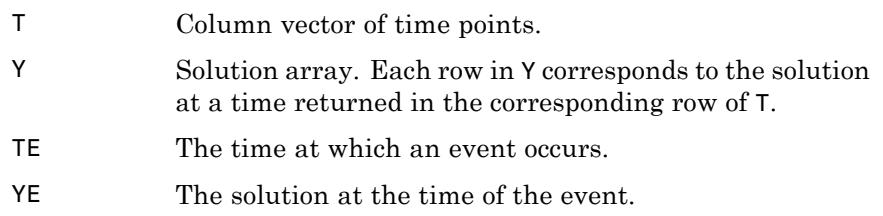

IE The index i of the event function that vanishes.

```
sol Structure to evaluate the solution.
```
**Description**  $[T,Y] = solver(odefun, tspan, v0)$  with tspan =  $[t0 \text{ tf}]$  integrates the system of differential equations  $y' = f(t,y)$  from time t0 to tf with initial conditions y0. The first input argument, odefun, is a function handle. The function,  $f = \text{odefun}(t, v)$ , for a scalar t and a column vector y, must return a column vector f corresponding to  $f(t,y)$ . Each row in the solution array Y corresponds to a time returned in column vector T. To obtain solutions at the specific times t0, t1,...,tf (all increasing or all decreasing), use  $tspan = [t0, t1, \ldots, t1].$ 

> "Parameterizing Functions" explains how to provide additional parameters to the function fun, if necessary.

[T,Y] = *solver*(odefun,tspan,y0,options) solves as above with default integration parameters replaced by property values specified in options, an argument created with the odeset function. Commonly used properties include a scalar relative error tolerance RelTol (1e-3 by default) and a vector of absolute error tolerances AbsTol (all components are 1e-6 by default). If certain components of the solution must be nonnegative, use the odeset function to set the NonNegative property to the indices of these components. See odeset for details.

[T,Y,TE,YE,IE] = *solver*(odefun,tspan,y0,options) solves as above while also finding where functions of (*t*,*y*), called event functions, are zero. For each event function, you specify whether the integration is to terminate at a zero and whether the direction of the zero crossing matters. Do this by setting the 'Events' property to a function, e.g., events or @events, and creating a function  $[value,$  isterminal, direction] = events $(t, v)$ . For the ith event function in events,

- value(i) is the value of the function.
- **•** isterminal(i) = 1, if the integration is to terminate at a zero of this event function and 0 otherwise.

**•** direction(i) = 0 if all zeros are to be computed (the default), +1 if only the zeros where the event function increases, and -1 if only the zeros where the event function decreases.

Corresponding entries in TE, YE, and IE return, respectively, the time at which an event occurs, the solution at the time of the event, and the index i of the event function that vanishes.

sol = *solver*(odefun,[t0 tf],y0...) returns a structure that you can use with deval to evaluate the solution at any point on the interval [t0,tf]. You must pass odefun as a function handle. The structure sol always includes these fields:

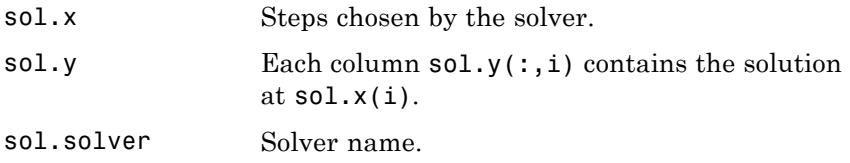

If you specify the Events option and events are detected, sol also includes these fields:

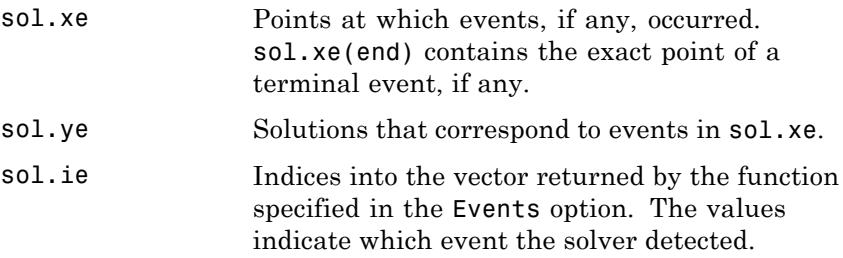

If you specify an output function as the value of the OutputFcn property, the solver calls it with the computed solution after each time step. Four output functions are provided: odeplot, odephas2, odephas3, odeprint. When you call the solver with no output arguments, it calls the default odeplot to plot the solution as it is computed. odephas2 and odephas3 produce two- and three-dimensional phase plane plots, respectively. odeprint displays the solution components on the screen.

By default, the ODE solver passes all components of the solution to the output function. You can pass only specific components by providing a vector of indices as the value of the OutputSel property. For example, if you call the solver with no output arguments and set the value of OutputSel to [1,3], the solver plots solution components 1 and 3 as they are computed.

For the stiff solvers ode15s, ode23s, ode23t, and ode23tb, the Jacobian matrix ∂*f*/∂*y* is critical to reliability and efficiency. Use odeset to set Jacobian to @FJAC if FJAC(T,Y) returns the Jacobian ∂*f*/∂*y* or to the matrix ∂*f*/∂*y* if the Jacobian is constant. If the Jacobian property is not set (the default), ∂*f*/∂*y* is approximated by finite differences. Set the Vectorized property 'on' if the ODE function is coded so that odefun(T, $[Y1, Y2 \ldots]$ ) returns  $[odefun(T,Y1),odefun(T,Y2) \ldots]$ . If ∂*f*/∂*y* is a sparse matrix, set the JPattern property to the sparsity pattern of ∂*f*/∂*y*, i.e., a sparse matrix S with S(i,j) = 1 if the ith component of  $f(t, y)$  depends on the jth component of *y*, and 0 otherwise.

The solvers of the ODE suite can solve problems of the form  $M(t,y)y' = f(t,y)$ , with time- and state-dependent mass matrix *M*. (The ode23s solver can solve only equations with constant mass matrices.) If a problem has a mass matrix, create a function  $M = MASS(t, y)$  that returns the value of the mass matrix, and use odeset to set the Mass property to @MASS. If the mass matrix is constant, the matrix should be used as the value of the Mass property. Problems with state-dependent mass matrices are more difficult:

- **•** If the mass matrix does not depend on the state variable *y* and the function MASS is to be called with one input argument, t, set the MStateDependence property to 'none'.
- **•** If the mass matrix depends weakly on *y*, set MStateDependence to 'weak' (the default); otherwise, set it to 'strong'. In either case, the function MASS is called with the two arguments  $(t,y)$ .

If there are many differential equations, it is important to exploit sparsity:

**•** Return a sparse *M*(*t*,*y*).

- **•** Supply the sparsity pattern of ∂*f*/∂*y* using the JPattern property or a sparse ∂*f*/∂*y* using the Jacobian property.
- **•** For strongly state-dependent *M*(*t*,*y*), set MvPattern to a sparse matrix S with  $S(i, j) = 1$  if for any k, the  $(i, k)$  component of  $M(t, y)$ depends on component j of *y*, and 0 otherwise.

If the mass matrix *M* is singular, then  $M(t,y)y' = f(t,y)$  is a system of differential algebraic equations. DAEs have solutions only when  $y_0$  is consistent, that is, if there is a vector  $yp_0$  such that  $M(t_0, y_0)yp_0 = f(t_0, y_0)$ . The ode15s and ode23t solvers can solve DAEs of index 1 provided that y0 is sufficiently close to being consistent. If there is a mass matrix, you can use odeset to set the MassSingular property to 'yes', 'no', or 'maybe'. The default value of 'maybe' causes the solver to test whether the problem is a DAE. You can provide yp0 as the value of the InitialSlope property. The default is the zero vector. If a problem is a DAE, and y0 and yp0 are not consistent, the solver treats them as guesses, attempts to compute consistent values that are close to the guesses, and continues to solve the problem. When solving DAEs, it is very advantageous to formulate the problem so that *M* is a diagonal matrix (a semi-explicit DAE).

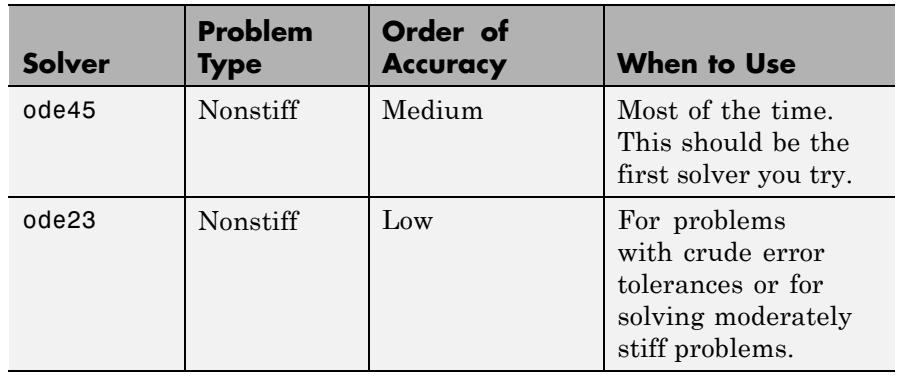

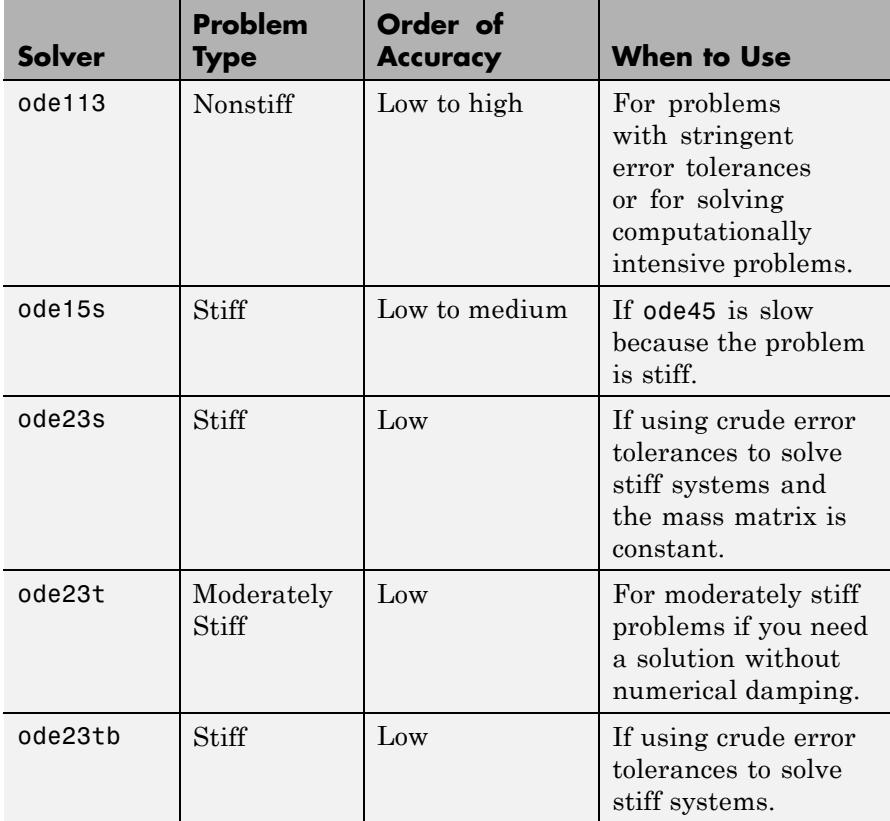

The algorithms used in the ODE solvers vary according to order of accuracy [\[6\]](#page-3361-0) and the type of systems (stiff or nonstiff) they are designed to solve. See ["Algorithms" on page 2-3220](#page-3359-0) for more details.

**Options** Different solvers accept different parameters in the options list. For more information, see odeset and "Integrator Options" in the MATLAB Mathematics documentation.

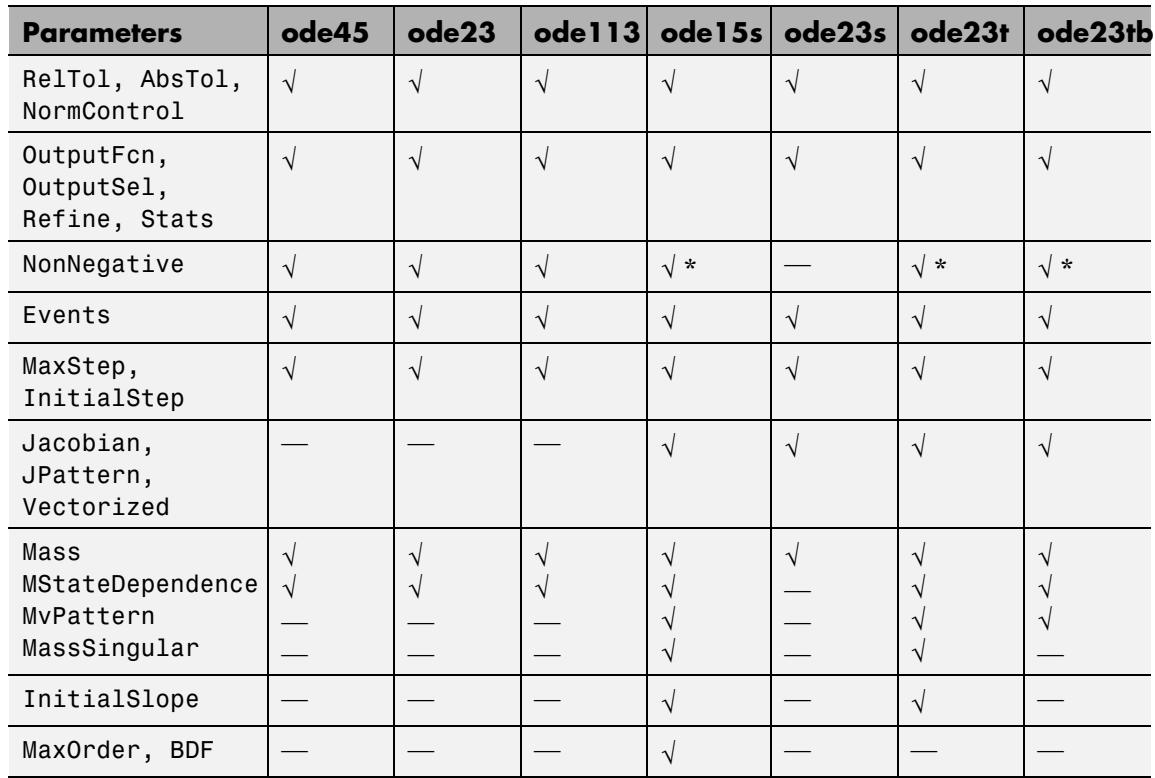

**Note** You can use the NonNegative parameter with ode15s, ode23t, and ode23tb only for those problems for which there is no mass matrix.

# **Examples Example 1**

An example of a nonstiff system is the system of equations describing the motion of a rigid body without external forces.

```
y_1' = y_2 y_3 y_1(0) =y'_2 = -y_1y_3 y_2(0) =\frac{1}{2}y'_1 = y_2 y_3 y
y'_2 = -y_1y_3 y
y
y_1 = y_2y_3 y_1y_2 = -y_1y_3 y_23
                     (0) = 0(0) = 1(0)(0)= -0.51 y_1 y_2 y_3(0) = 1
```
To simulate this system, create a function rigid containing the equations

```
function dy = rigid(t,y)dy = zeros(3, 1); % a column vector
dy(1) = y(2) * y(3);dy(2) = -y(1) * y(3);dy(3) = -0.51 * y(1) * y(2);
```
In this example we change the error tolerances using the odeset command and solve on a time interval [0 12] with an initial condition vector [0 1 1] at time 0.

```
options = odeset('RelTol',1e-4,'AbsTol',[1e-4 1e-4 1e-5]);
[T, Y] = ode45(@rigid, [0 12], [0 1 1], options);
```
Plotting the columns of the returned array Y versus T shows the solution

plot( $T, Y(:,1), ' - ', T, Y(:,2), ' - ', T, Y(:,3), ' - ')$ 

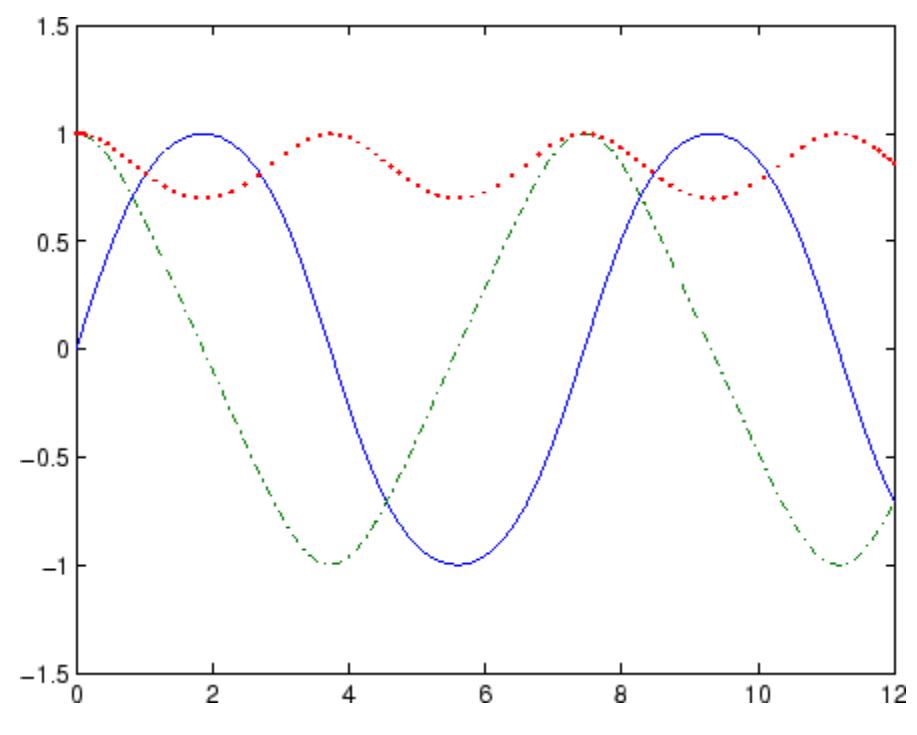

# **Example 2**

An example of a stiff system is provided by the van der Pol equations in relaxation oscillation. The limit cycle has portions where the solution components change slowly and the problem is quite stiff, alternating with regions of very sharp change where it is not stiff.

$$
y'_1 = y_2
$$
  
\n $y'_2 = 1000(1 - y_1^2)y_2 - y_1$   
\n $y_2(0) = 0$ 

To simulate this system, create a function vdp1000 containing the equations

function dy =  $vdp1000(t,y)$ 

```
dy = zeros(2,1); % a column vector
dy(1) = y(2);
dy(2) = 1000*(1 - y(1)^2)*y(2) - y(1);
```
For this problem, we will use the default relative and absolute tolerances (1e-3 and 1e-6, respectively) and solve on a time interval of [0 3000] with initial condition vector [2 0] at time 0.

 $[T, Y] = ode15s(@vdp1000, [0 3000], [2 0]);$ 

Plotting the first column of the returned matrix Y versus T shows the solution

 $plot(T,Y(:,1), ' - 0')$ 

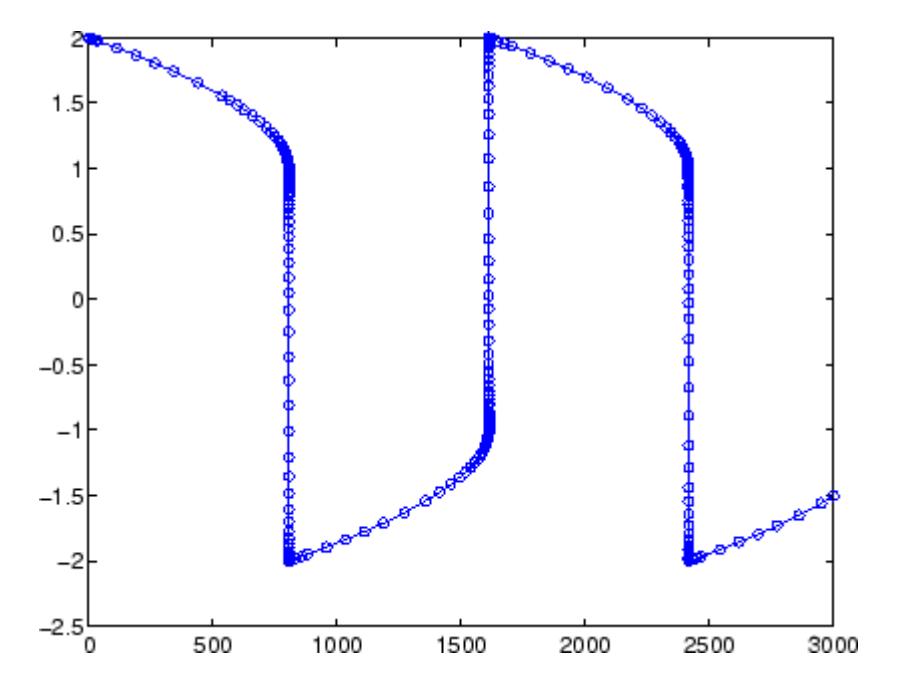

# **Example 3**

This example solves an ordinary differential equation with time-dependent terms.

Consider the following ODE, with time-dependent parameters defined only through the set of data points given in two vectors:

 $y'(t) + f(t)y(t) = g(t)$ 

The initial condition is  $y(0) = 0$ , where the function  $f(t)$  is defined through the n-by-1 vectors  $tf$  and  $f$ , and the function  $g(t)$  is defined through the m-by-1 vectors tg and g.

First, define the time-dependent parameters  $f(t)$  and  $g(t)$  as the following:

```
ft = 1inspace(0,5,25); % Generate t for f
f = ft.^2 - ft - 3; % Generate f(t)gt = 1inspace(1,6,25); % Generate t for g
g = 3*sin(gt-0.25); % Generate g(t)
```
Write a function to interpolate the data sets specified above to obtain the value of the time-dependent terms at the specified time:

```
function dydt = myode(t, y, ft, f, gt, g)f = interp1(ft,f,t); % Interpolate the data set (ft,f) at time t
g = interp1(gt,g,t); % Interpolate the data set (gt,g) at time t
dydt = -f.*y + g; % Evalute ODE at time t
```
Call the derivative function myode.m within the MATLAB ode45 function specifying time as the first input argument :

```
Tspan = [1 5]; % Solve from t=1 to t=5
IC = 1; \frac{6}{5} y(t=0) = 1
[T Y] = ode45(\mathcal{Q}(t, y) \text{ myode}(t, y, ft, f, qt, q), Tspan, IC); % Solve ODE
```
Plot the solution  $y(t)$  as a function of time:

plot(T, Y);

```
title('Plot of y as a function of time');
xlabel('Time'); ylabel('Y(t)');
```
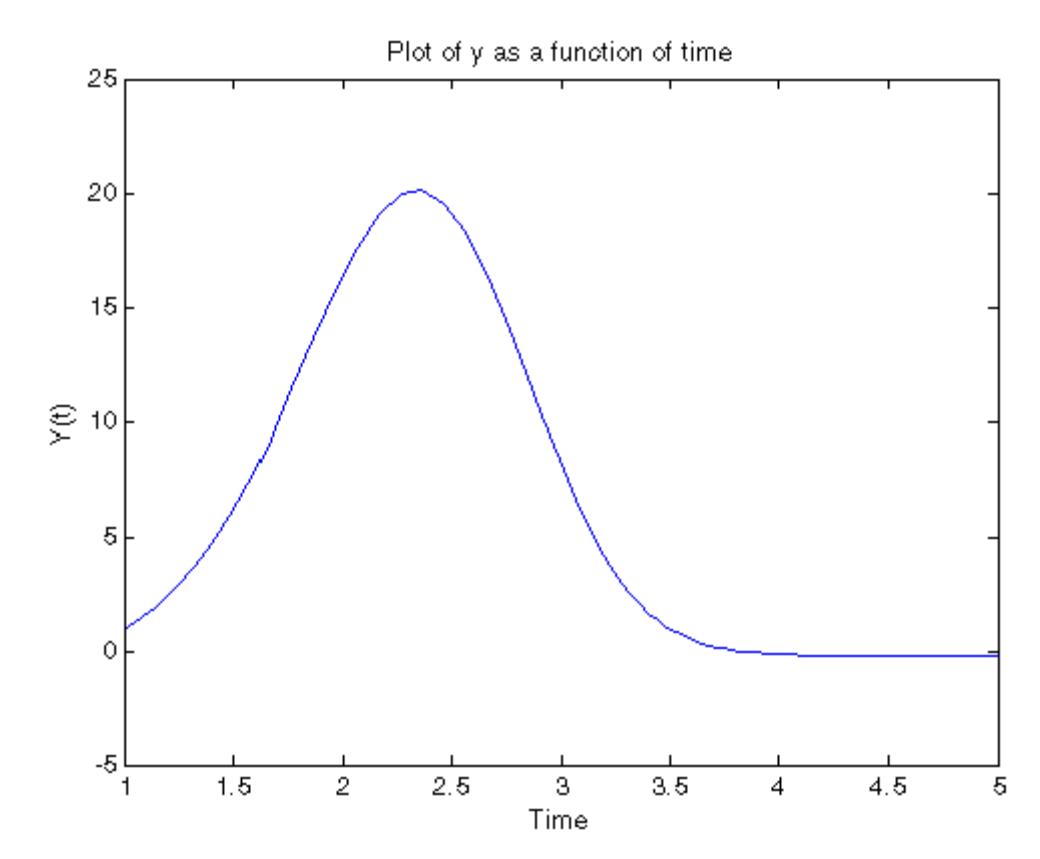

**Algorithms** ode45 is based on an explicit Runge-Kutta (4,5) formula, the Dormand-Prince pair. It is a *one-step* solver – in computing  $y(t_n)$ , it needs only the solution at the immediately preceding time point,  $y(t_{n,1})$ . In general, ode45 is the best function to apply as a *first try* for most problems. [\[3\]](#page-3361-0)

ode23 is an implementation of an explicit Runge-Kutta (2,3) pair of Bogacki and Shampine. It may be more efficient than ode45 at crude tolerances and in the presence of moderate stiffness. Like ode45, ode23 is a one-step solver. [\[2\]](#page-3361-0)

ode113 is a variable order Adams-Bashforth-Moulton PECE solver. It may be more efficient than ode45 at stringent tolerances and when the ODE file function is particularly expensive to evaluate. ode113 is a *multistep* solver — it normally needs the solutions at several preceding time points to compute the current solution. [\[7\]](#page-3361-0)

The above algorithms are intended to solve nonstiff systems. If they appear to be unduly slow, try using one of the stiff solvers below.

ode15s is a variable order solver based on the numerical differentiation formulas (NDFs). Optionally, it uses the backward differentiation formulas (BDFs, also known as Gear's method) that are usually less efficient. Like ode113, ode15s is a multistep solver. Try ode15s when ode45 fails, or is very inefficient, and you suspect that the problem is stiff, or when solving a differential-algebraic problem. [\[9\], \[10\]](#page-3361-0)

ode23s is based on a modified Rosenbrock formula of order 2. Because it is a one-step solver, it may be more efficient than ode15s at crude tolerances. It can solve some kinds of stiff problems for which ode15s is not effective. [\[9\]](#page-3361-0)

ode23t is an implementation of the trapezoidal rule using a "free" interpolant. Use this solver if the problem is only moderately stiff and you need a solution without numerical damping. ode23t can solve DAEs. [\[10\]](#page-3361-0)

ode23tb is an implementation of TR-BDF2, an implicit Runge-Kutta formula with a first stage that is a trapezoidal rule step and a second stage that is a backward differentiation formula of order two. By construction, the same iteration matrix is used in evaluating both stages. Like ode23s, this solver may be more efficient than ode15s at crude tolerances. [\[8\],](#page-3361-0) [1]

## **References** [1] Bank, R. E., W. C. Coughran, Jr., W. Fichtner, E. Grosse, D. Rose, and R. Smith, "Transient Simulation of Silicon Devices and Circuits," *IEEE Trans. CAD*, 4 (1985), pp. 436–451.

<span id="page-3361-0"></span>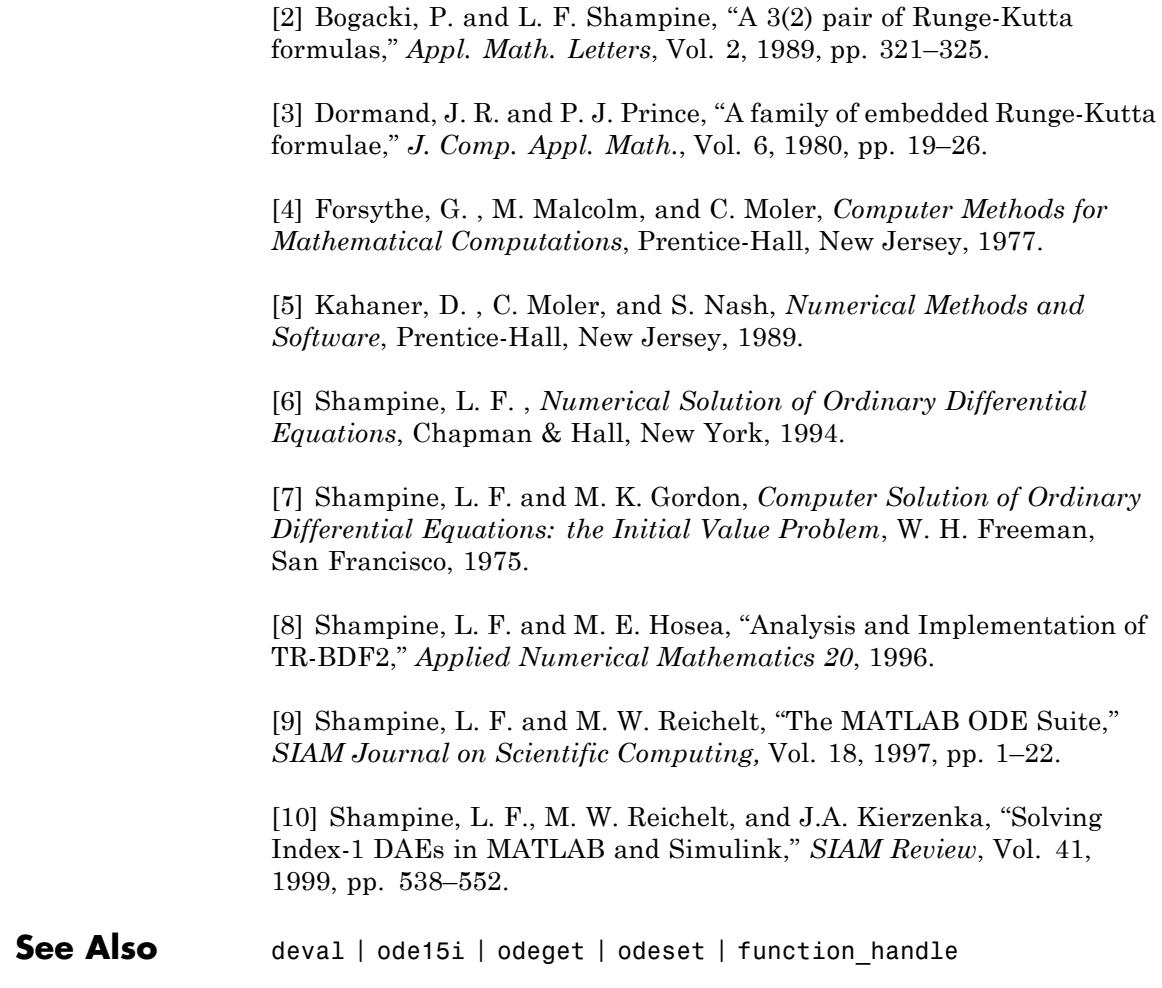

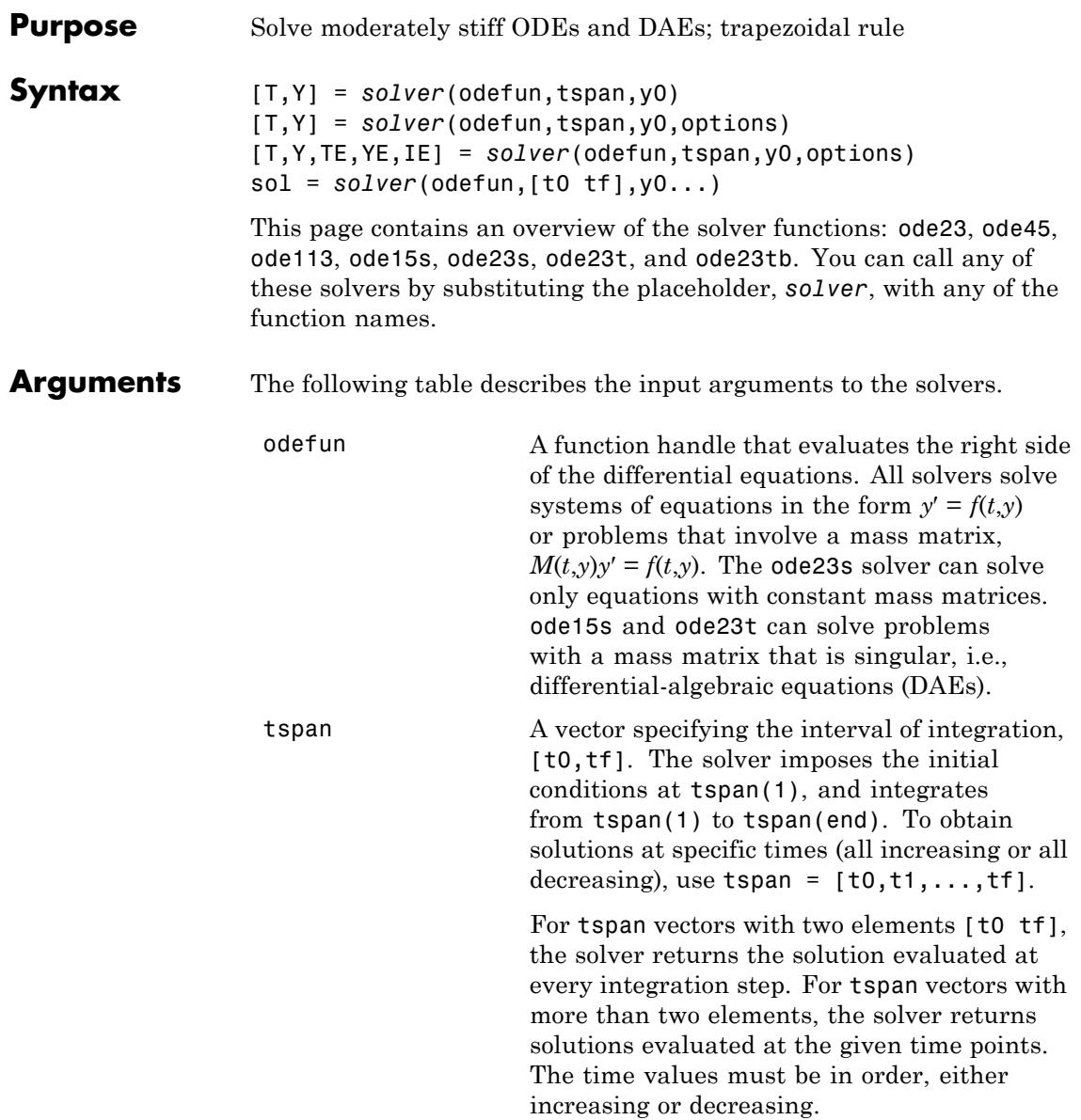

Specifying tspan with more than two elements does not affect the internal time steps that the solver uses to traverse the interval from tspan(1) to tspan(end). All solvers in the ODE suite obtain output values by means of continuous extensions of the basic formulas. Although a solver does not necessarily step precisely to a time point specified in tspan, the solutions produced at the specified time points are of the same order of accuracy as the solutions computed at the internal time points. Specifying tspan with more than two elements has little effect on the efficiency of computation, but for large systems, affects memory management. y0 A vector of initial conditions. options Structure of optional parameters that change the default integration properties. This is the fourth input argument. [t,y] = *solver*(odefun,tspan,y0,options) You can create options using the odeset function. See odeset for details.

The following table lists the output arguments for the solvers.

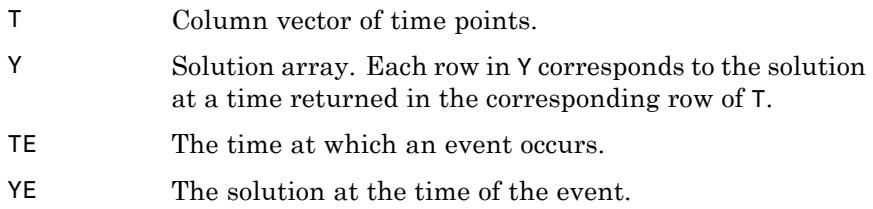

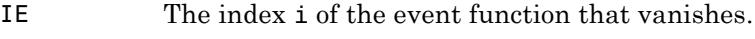

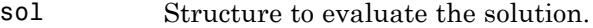

**Description** [T,Y] = *solver*(odefun,tspan,y0) with tspan = [t0 tf] integrates the system of differential equations  $y' = f(t,y)$  from time t0 to tf with initial conditions y0. The first input argument, odefun, is a function handle. The function,  $f = \text{odefun}(t, y)$ , for a scalar t and a column vector y, must return a column vector f corresponding to *f*(*t*,*y*). Each row in the solution array Y corresponds to a time returned in column vector T. To obtain solutions at the specific times t0, t1,...,tf (all increasing or all decreasing), use  $tspan = [t0, t1, \ldots, t1].$ 

> "Parameterizing Functions" explains how to provide additional parameters to the function fun, if necessary.

[T,Y] = *solver*(odefun,tspan,y0,options) solves as above with default integration parameters replaced by property values specified in options, an argument created with the odeset function. Commonly used properties include a scalar relative error tolerance RelTol (1e-3 by default) and a vector of absolute error tolerances AbsTol (all components are 1e-6 by default). If certain components of the solution must be nonnegative, use the odeset function to set the NonNegative property to the indices of these components. See odeset for details.

[T,Y,TE,YE,IE] = *solver*(odefun,tspan,y0,options) solves as above while also finding where functions of  $(t,y)$ , called event functions, are zero. For each event function, you specify whether the integration is to terminate at a zero and whether the direction of the zero crossing matters. Do this by setting the 'Events' property to a function, e.g., events or @events, and creating a function  $[value,$  isterminal, direction] = events $(t, v)$ . For the ith event function in events,

- value(i) is the value of the function.
- **•** isterminal(i) = 1, if the integration is to terminate at a zero of this event function and 0 otherwise.

**•** direction(i) = 0 if all zeros are to be computed (the default), +1 if only the zeros where the event function increases, and -1 if only the zeros where the event function decreases.

Corresponding entries in TE, YE, and IE return, respectively, the time at which an event occurs, the solution at the time of the event, and the index i of the event function that vanishes.

sol = *solver*(odefun,[t0 tf],y0...) returns a structure that you can use with deval to evaluate the solution at any point on the interval [t0,tf]. You must pass odefun as a function handle. The structure sol always includes these fields:

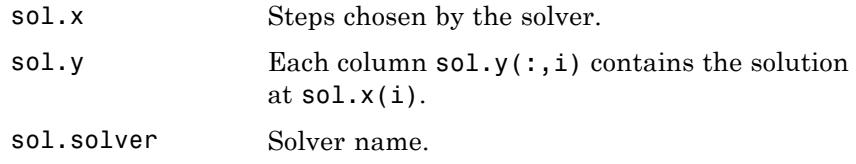

If you specify the Events option and events are detected, sol also includes these fields:

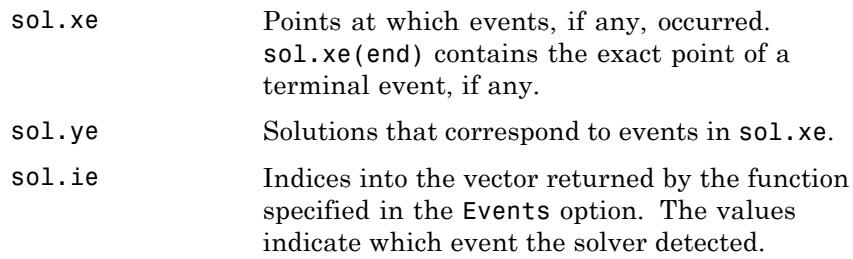

If you specify an output function as the value of the OutputFcn property, the solver calls it with the computed solution after each time step. Four output functions are provided: odeplot, odephas2, odephas3, odeprint. When you call the solver with no output arguments, it calls the default odeplot to plot the solution as it is computed. odephas2 and odephas3 produce two- and three-dimensional phase plane plots, respectively. odeprint displays the solution components on the screen.

By default, the ODE solver passes all components of the solution to the output function. You can pass only specific components by providing a vector of indices as the value of the OutputSel property. For example, if you call the solver with no output arguments and set the value of OutputSel to [1,3], the solver plots solution components 1 and 3 as they are computed.

For the stiff solvers ode15s, ode23s, ode23t, and ode23tb, the Jacobian matrix ∂*f*/∂*y* is critical to reliability and efficiency. Use odeset to set Jacobian to @FJAC if FJAC(T,Y) returns the Jacobian ∂*f*/∂*y* or to the matrix ∂*f*/∂*y* if the Jacobian is constant. If the Jacobian property is not set (the default), ∂*f*/∂*y* is approximated by finite differences. Set the Vectorized property 'on' if the ODE function is coded so that odefun(T, $[Y1, Y2 \ldots]$ ) returns  $[odefun(T,Y1),odefun(T,Y2) \ldots]$ . If ∂*f*/∂*y* is a sparse matrix, set the JPattern property to the sparsity pattern of ∂*f*/∂*y*, i.e., a sparse matrix S with S(i,j) = 1 if the ith component of  $f(t, y)$  depends on the jth component of y, and 0 otherwise.

The solvers of the ODE suite can solve problems of the form  $M(t,y)y' = f(t,y)$ , with time- and state-dependent mass matrix *M*. (The ode23s solver can solve only equations with constant mass matrices.) If a problem has a mass matrix, create a function  $M = \text{MASS}(t, y)$  that returns the value of the mass matrix, and use odeset to set the Mass property to @MASS. If the mass matrix is constant, the matrix should be used as the value of the Mass property. Problems with state-dependent mass matrices are more difficult:

- **•** If the mass matrix does not depend on the state variable *y* and the function MASS is to be called with one input argument, t, set the MStateDependence property to 'none'.
- **•** If the mass matrix depends weakly on *y*, set MStateDependence to 'weak' (the default); otherwise, set it to 'strong'. In either case, the function MASS is called with the two arguments  $(t,y)$ .

If there are many differential equations, it is important to exploit sparsity:

**•** Return a sparse *M*(*t*,*y*).

- **•** Supply the sparsity pattern of ∂*f*/∂*y* using the JPattern property or a sparse ∂*f*/∂*y* using the Jacobian property.
- **•** For strongly state-dependent *M*(*t*,*y*), set MvPattern to a sparse matrix S with  $S(i, j) = 1$  if for any k, the  $(i, k)$  component of  $M(t, y)$ depends on component j of *y*, and 0 otherwise.

If the mass matrix *M* is singular, then  $M(t,y)y' = f(t,y)$  is a system of differential algebraic equations. DAEs have solutions only when  $y_0$  is consistent, that is, if there is a vector  $yp_0$  such that  $M(t_0, y_0)yp_0 = f(t_0, y_0)$ . The ode15s and ode23t solvers can solve DAEs of index 1 provided that y0 is sufficiently close to being consistent. If there is a mass matrix, you can use odeset to set the MassSingular property to 'yes', 'no', or 'maybe'. The default value of 'maybe' causes the solver to test whether the problem is a DAE. You can provide yp0 as the value of the InitialSlope property. The default is the zero vector. If a problem is a DAE, and y0 and yp0 are not consistent, the solver treats them as guesses, attempts to compute consistent values that are close to the guesses, and continues to solve the problem. When solving DAEs, it is very advantageous to formulate the problem so that *M* is a diagonal matrix (a semi-explicit DAE).

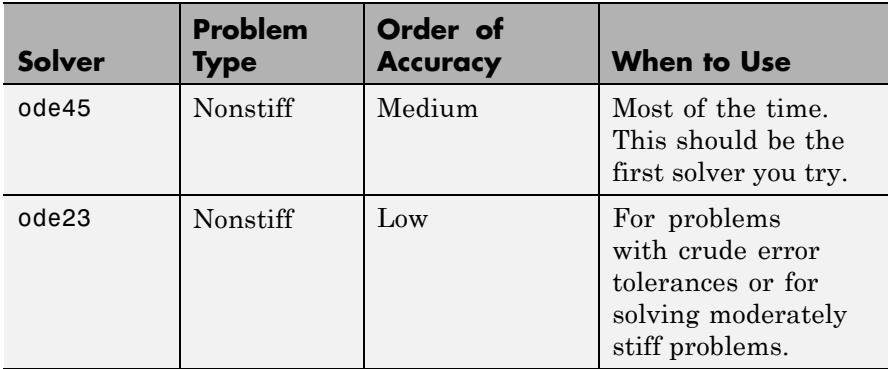

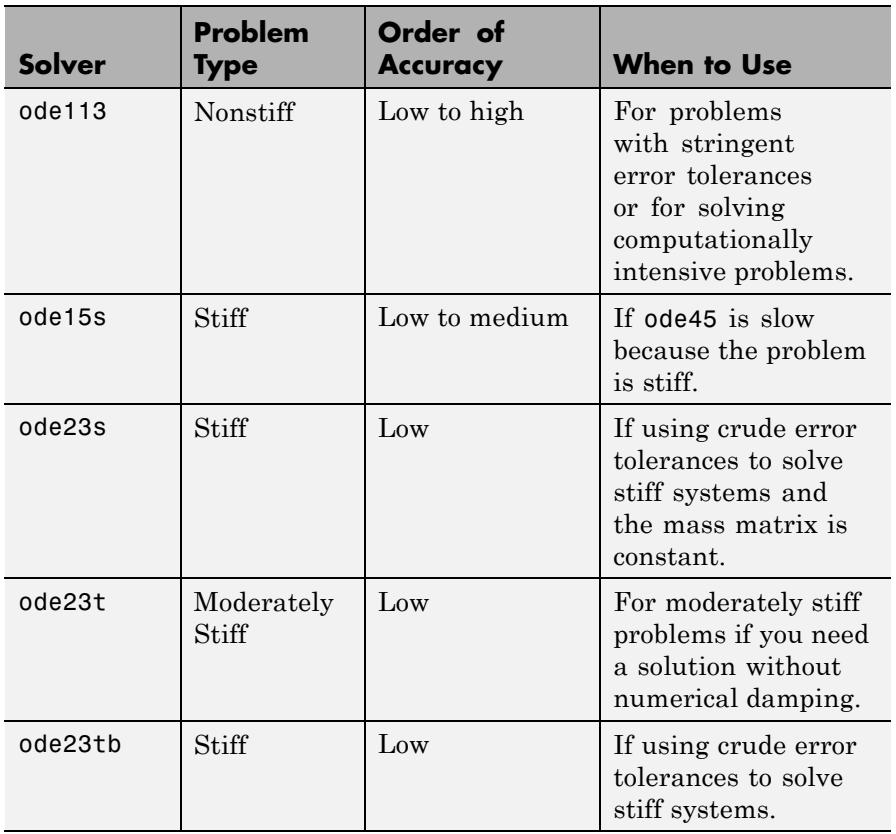

The algorithms used in the ODE solvers vary according to order of accuracy [\[6\]](#page-3376-0) and the type of systems (stiff or nonstiff) they are designed to solve. See ["Algorithms" on page 2-3235](#page-3374-0) for more details.

**Options** Different solvers accept different parameters in the options list. For more information, see odeset and "Integrator Options" in the MATLAB Mathematics documentation.

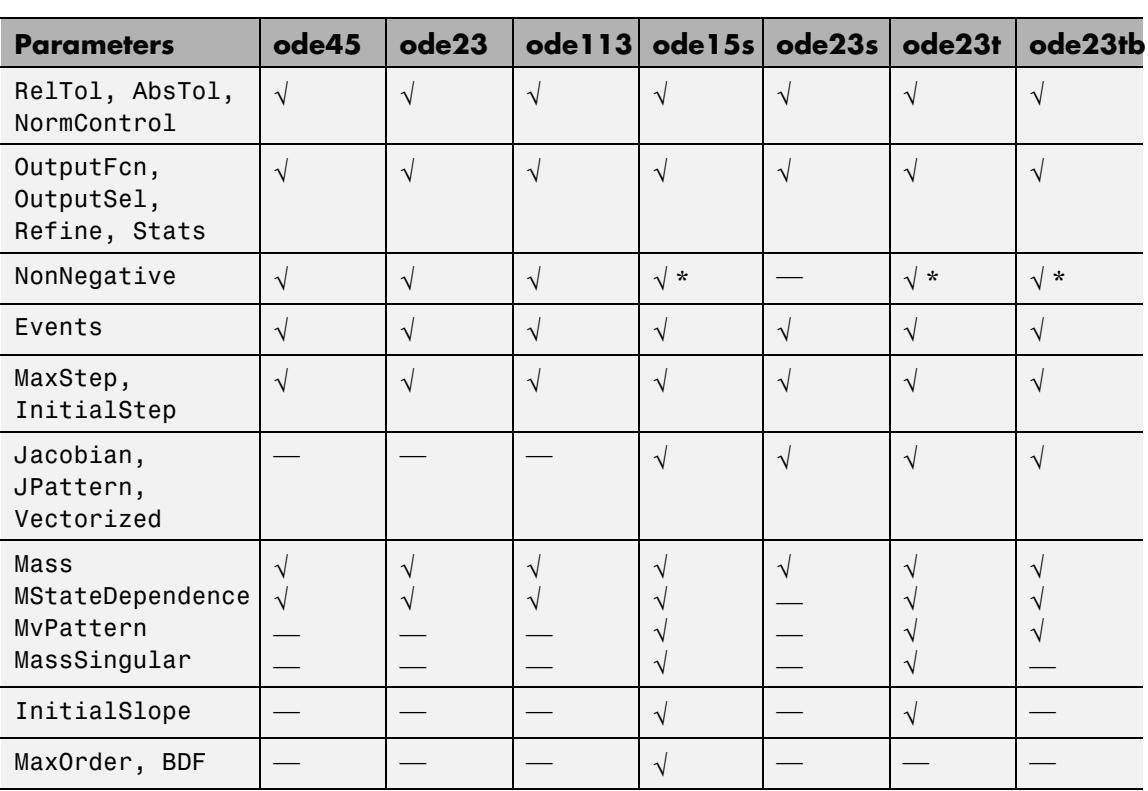

**Note** You can use the NonNegative parameter with ode15s, ode23t, and ode23tb only for those problems for which there is no mass matrix.

# **Examples Example 1**

J.

An example of a nonstiff system is the system of equations describing the motion of a rigid body without external forces.

```
y_1' = y_2 y_3 y_1(0) =y'_2 = -y_1y_3 y_2(0) =\frac{1}{2}y'_1 = y_2 y_3 y
y'_2 = -y_1y_3 y
y
y_1 = y_2y_3 y_1y_2 = -y_1y_3 y_23
                     (0) = 0(0) = 1(0)(0)= -0.51 y_1 y_2 y_3(0) = 1
```
To simulate this system, create a function rigid containing the equations

```
function dy = rigid(t, y)dy = zeros(3, 1); % a column vector
dy(1) = y(2) * y(3);dy(2) = -y(1) * y(3);dy(3) = -0.51 * y(1) * y(2);
```
In this example we change the error tolerances using the odeset command and solve on a time interval [0 12] with an initial condition vector [0 1 1] at time 0.

```
options = odeset('RelTol',1e-4,'AbsTol',[1e-4 1e-4 1e-5]);
[T, Y] = ode45(@rigid, [0 12], [0 1 1], options);
```
Plotting the columns of the returned array Y versus T shows the solution

plot( $T, Y(:,1), ' - ', T, Y(:,2), ' - ', T, Y(:,3), ' - ')$ 

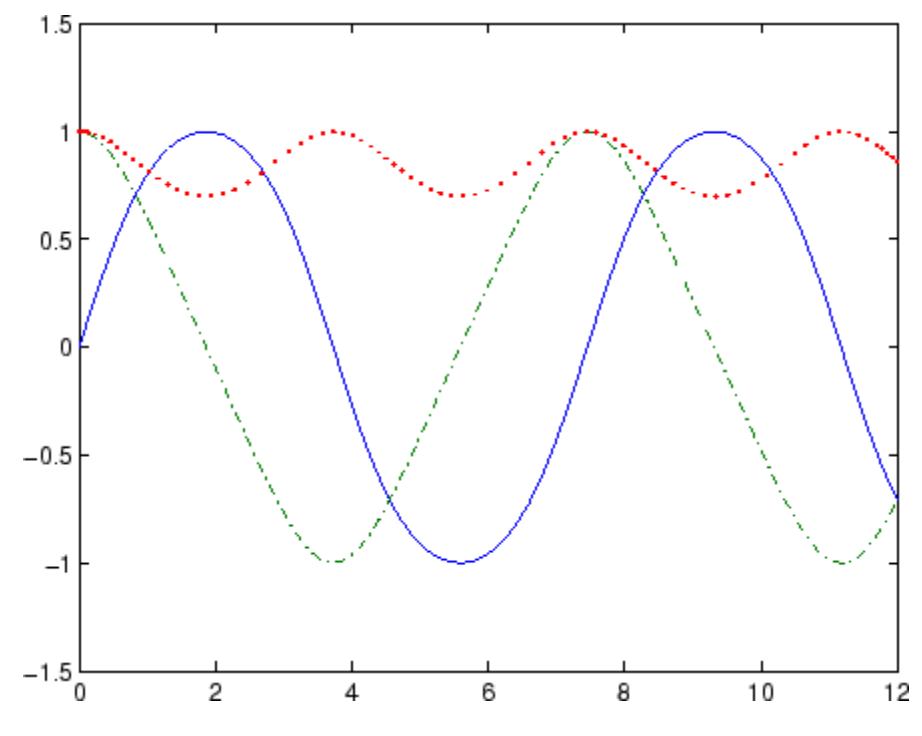

# **Example 2**

An example of a stiff system is provided by the van der Pol equations in relaxation oscillation. The limit cycle has portions where the solution components change slowly and the problem is quite stiff, alternating with regions of very sharp change where it is not stiff.

$$
y'_1 = y_2
$$
  
\n $y'_2 = 1000(1 - y_1^2)y_2 - y_1$   
\n $y_2(0) = 0$ 

To simulate this system, create a function vdp1000 containing the equations

function dy =  $vdp1000(t,y)$ 

```
dy = zeros(2, 1); % a column vector
dy(1) = y(2);
dy(2) = 1000*(1 - y(1)^2)*y(2) - y(1);
```
For this problem, we will use the default relative and absolute tolerances (1e-3 and 1e-6, respectively) and solve on a time interval of [0 3000] with initial condition vector [2 0] at time 0.

[T,Y] = ode15s(@vdp1000,[0 3000],[2 0]);

Plotting the first column of the returned matrix Y versus T shows the solution

 $plot(T,Y(:,1), ' - 0')$ 

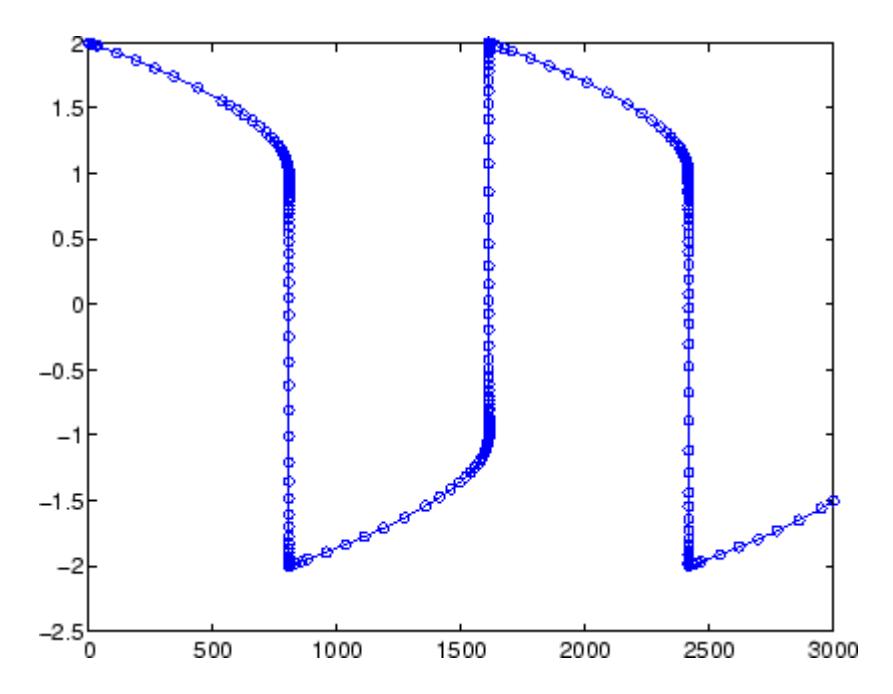

# **Example 3**

This example solves an ordinary differential equation with time-dependent terms.

Consider the following ODE, with time-dependent parameters defined only through the set of data points given in two vectors:

 $y'(t) + f(t)y(t) = g(t)$ 

The initial condition is  $y(0) = 0$ , where the function  $f(t)$  is defined through the n-by-1 vectors  $tf$  and  $f$ , and the function  $g(t)$  is defined through the m-by-1 vectors tg and g.

First, define the time-dependent parameters  $f(t)$  and  $g(t)$  as the following:

```
ft = linspace(0,5,25); % Generate t for f
f = ft.^2 - ft - 3; % Generate f(t)gt = linespace(1, 6, 25); % Generate t for g
g = 3*sin(gt-0.25); % Generate g(t)
```
Write a function to interpolate the data sets specified above to obtain the value of the time-dependent terms at the specified time:

```
function dydt = myode(t, y, ft, f, gt, g)f = interp1(ft,f,t); % Interpolate the data set (ft,f) at time t
g = interp1(gt,g,t); % Interpolate the data set (gt,g) at time t
dydt = -f.*y + g; % Evalute ODE at time t
```
Call the derivative function myode.m within the MATLAB ode45 function specifying time as the first input argument :

```
Tspan = [1 5]; % Solve from t=1 to t=5
IC = 1; \frac{6}{5} y(t=0) = 1
[T Y] = ode45(\mathcal{C}(t, y) \text{ myode}(t, y, ft, f, qt, q), Tspan, IC); % Solve ODE
```
Plot the solution  $y(t)$  as a function of time:

plot(T, Y);

```
title('Plot of y as a function of time');
xlabel('Time'); ylabel('Y(t)');
```
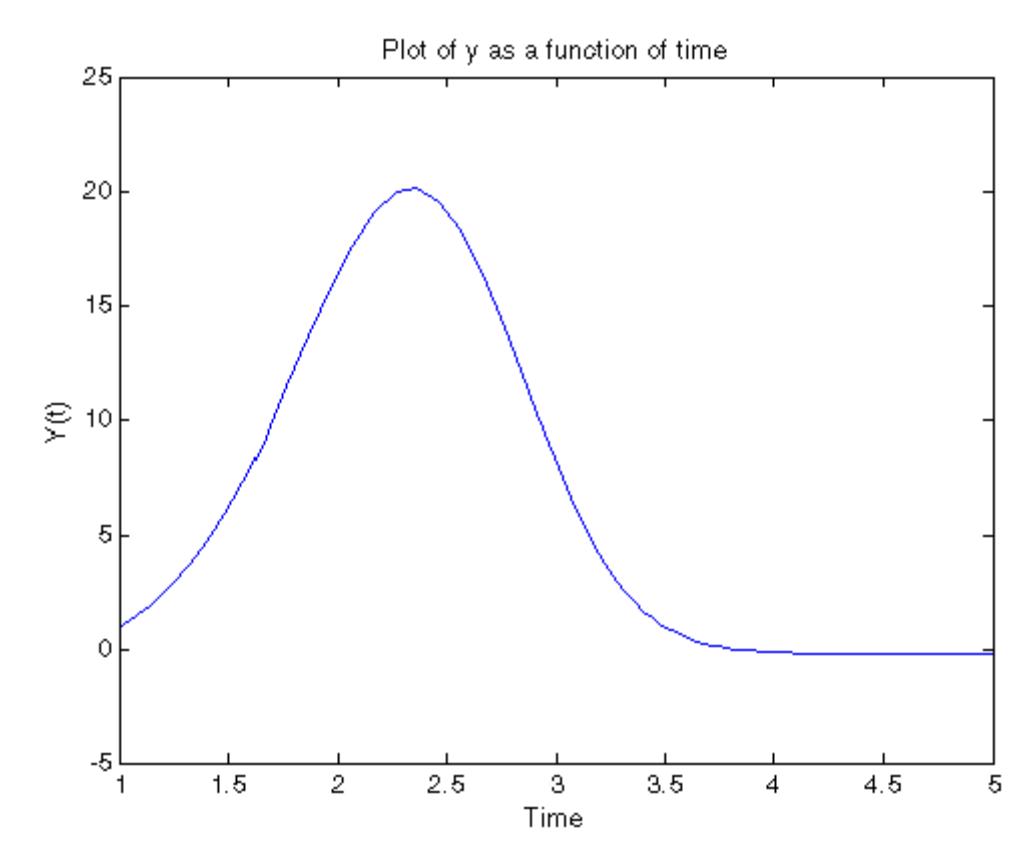

**Algorithms** ode45 is based on an explicit Runge-Kutta (4,5) formula, the Dormand-Prince pair. It is a *one-step* solver – in computing  $y(t_n)$ , it needs only the solution at the immediately preceding time point,  $y(t_{n,1})$ . In general, ode45 is the best function to apply as a *first try* for most problems. [\[3\]](#page-3376-0)

> ode23 is an implementation of an explicit Runge-Kutta (2,3) pair of Bogacki and Shampine. It may be more efficient than ode45 at crude

tolerances and in the presence of moderate stiffness. Like ode45, ode23 is a one-step solver. [\[2\]](#page-3376-0)

ode113 is a variable order Adams-Bashforth-Moulton PECE solver. It may be more efficient than ode45 at stringent tolerances and when the ODE file function is particularly expensive to evaluate. ode113 is a *multistep* solver — it normally needs the solutions at several preceding time points to compute the current solution. [\[7\]](#page-3376-0)

The above algorithms are intended to solve nonstiff systems. If they appear to be unduly slow, try using one of the stiff solvers below.

ode15s is a variable order solver based on the numerical differentiation formulas (NDFs). Optionally, it uses the backward differentiation formulas (BDFs, also known as Gear's method) that are usually less efficient. Like ode113, ode15s is a multistep solver. Try ode15s when ode45 fails, or is very inefficient, and you suspect that the problem is stiff, or when solving a differential-algebraic problem. [\[9\], \[10\]](#page-3376-0)

ode23s is based on a modified Rosenbrock formula of order 2. Because it is a one-step solver, it may be more efficient than ode15s at crude tolerances. It can solve some kinds of stiff problems for which ode15s is not effective. [\[9\]](#page-3376-0)

ode23t is an implementation of the trapezoidal rule using a "free" interpolant. Use this solver if the problem is only moderately stiff and you need a solution without numerical damping. ode23t can solve DAEs. [\[10\]](#page-3376-0)

ode23tb is an implementation of TR-BDF2, an implicit Runge-Kutta formula with a first stage that is a trapezoidal rule step and a second stage that is a backward differentiation formula of order two. By construction, the same iteration matrix is used in evaluating both stages. Like ode23s, this solver may be more efficient than ode15s at crude tolerances. [\[8\],](#page-3376-0) [1]

## **References** [1] Bank, R. E., W. C. Coughran, Jr., W. Fichtner, E. Grosse, D. Rose, and R. Smith, "Transient Simulation of Silicon Devices and Circuits," *IEEE Trans. CAD*, 4 (1985), pp. 436–451.

<span id="page-3376-0"></span>[2] Bogacki, P. and L. F. Shampine, "A 3(2) pair of Runge-Kutta formulas," *Appl. Math. Letters*, Vol. 2, 1989, pp. 321–325.

[3] Dormand, J. R. and P. J. Prince, "A family of embedded Runge-Kutta formulae," *J. Comp. Appl. Math.*, Vol. 6, 1980, pp. 19–26.

[4] Forsythe, G. , M. Malcolm, and C. Moler, *Computer Methods for Mathematical Computations*, Prentice-Hall, New Jersey, 1977.

[5] Kahaner, D. , C. Moler, and S. Nash, *Numerical Methods and Software*, Prentice-Hall, New Jersey, 1989.

[6] Shampine, L. F. , *Numerical Solution of Ordinary Differential Equations*, Chapman & Hall, New York, 1994.

[7] Shampine, L. F. and M. K. Gordon, *Computer Solution of Ordinary Differential Equations: the Initial Value Problem*, W. H. Freeman, San Francisco, 1975.

[8] Shampine, L. F. and M. E. Hosea, "Analysis and Implementation of TR-BDF2," *Applied Numerical Mathematics 20*, 1996.

[9] Shampine, L. F. and M. W. Reichelt, "The MATLAB ODE Suite," *SIAM Journal on Scientific Computing,* Vol. 18, 1997, pp. 1–22.

[10] Shampine, L. F., M. W. Reichelt, and J.A. Kierzenka, "Solving Index-1 DAEs in MATLAB and Simulink," *SIAM Review*, Vol. 41, 1999, pp. 538–552.

**See Also** deval | ode15i | odeget | odeset | function handle

# **ode23tb**

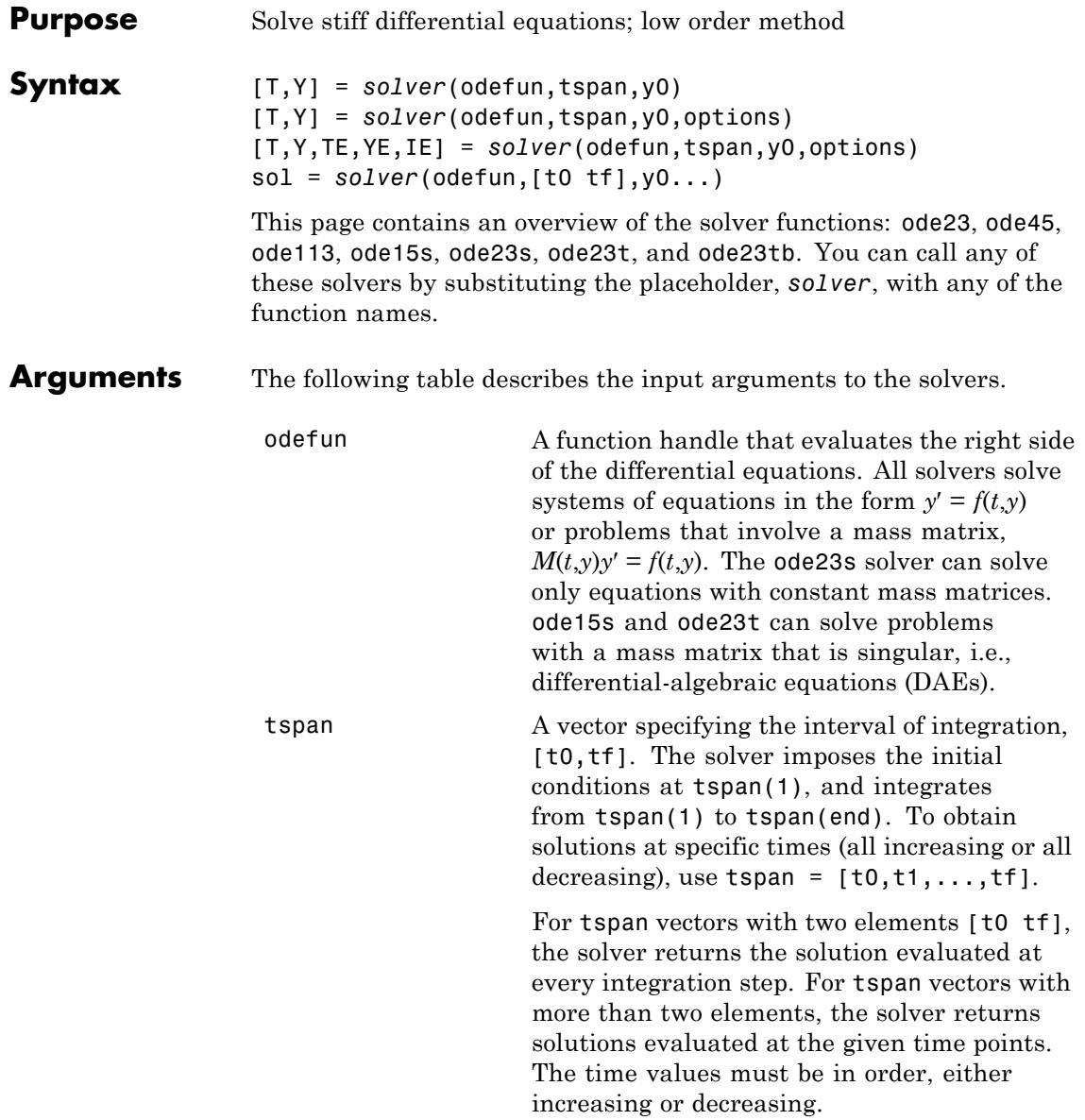

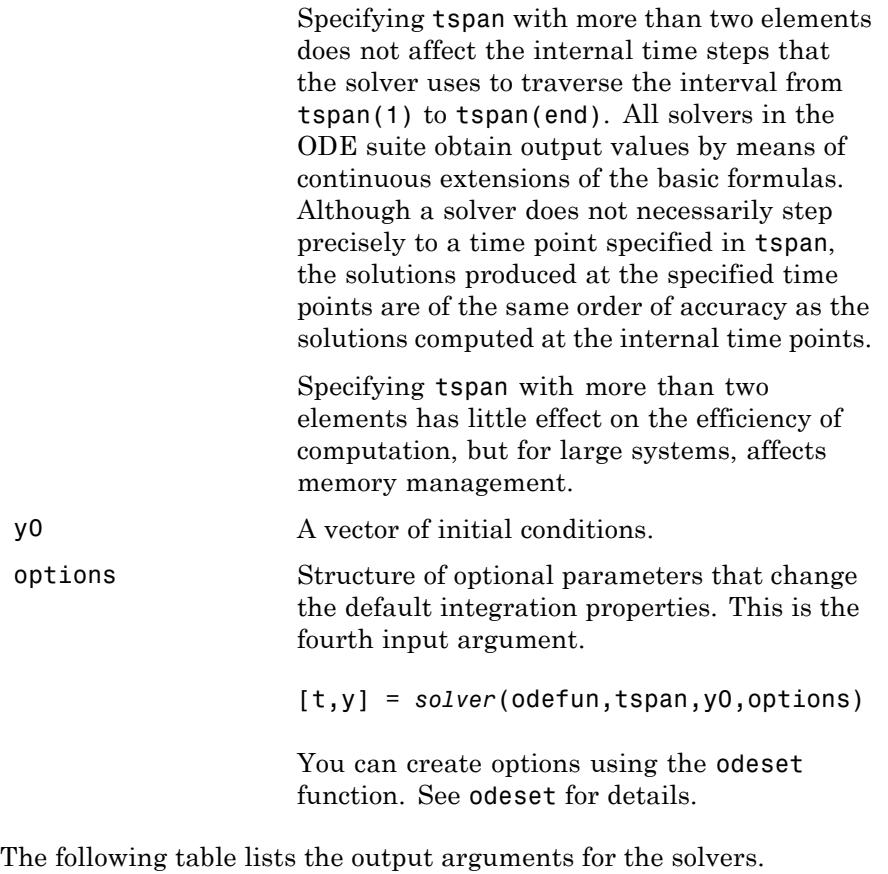

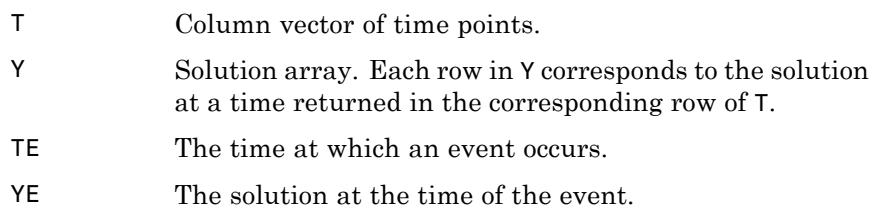

IE The index i of the event function that vanishes.

```
sol Structure to evaluate the solution.
```
**Description**  $[T,Y] = solver(odefun, tspan, v0)$  with tspan =  $[t0 \text{ tf}]$  integrates the system of differential equations  $y' = f(t,y)$  from time t0 to tf with initial conditions y0. The first input argument, odefun, is a function handle. The function,  $f = \text{odefun}(t, v)$ , for a scalar t and a column vector y, must return a column vector f corresponding to  $f(t,y)$ . Each row in the solution array Y corresponds to a time returned in column vector T. To obtain solutions at the specific times t0, t1,...,tf (all increasing or all decreasing), use  $tspan = [t0, t1, \ldots, tf].$ 

> "Parameterizing Functions" explains how to provide additional parameters to the function fun, if necessary.

[T,Y] = *solver*(odefun,tspan,y0,options) solves as above with default integration parameters replaced by property values specified in options, an argument created with the odeset function. Commonly used properties include a scalar relative error tolerance RelTol (1e-3 by default) and a vector of absolute error tolerances AbsTol (all components are 1e-6 by default). If certain components of the solution must be nonnegative, use the odeset function to set the NonNegative property to the indices of these components. See odeset for details.

[T,Y,TE,YE,IE] = *solver*(odefun,tspan,y0,options) solves as above while also finding where functions of (*t*,*y*), called event functions, are zero. For each event function, you specify whether the integration is to terminate at a zero and whether the direction of the zero crossing matters. Do this by setting the 'Events' property to a function, e.g., events or @events, and creating a function  $[value,$  isterminal, direction] = events $(t, v)$ . For the ith event function in events,

- value(i) is the value of the function.
- **•** isterminal(i) = 1, if the integration is to terminate at a zero of this event function and 0 otherwise.

**•** direction(i) = 0 if all zeros are to be computed (the default), +1 if only the zeros where the event function increases, and -1 if only the zeros where the event function decreases.

Corresponding entries in TE, YE, and IE return, respectively, the time at which an event occurs, the solution at the time of the event, and the index i of the event function that vanishes.

sol = *solver*(odefun,[t0 tf],y0...) returns a structure that you can use with deval to evaluate the solution at any point on the interval [t0,tf]. You must pass odefun as a function handle. The structure sol always includes these fields:

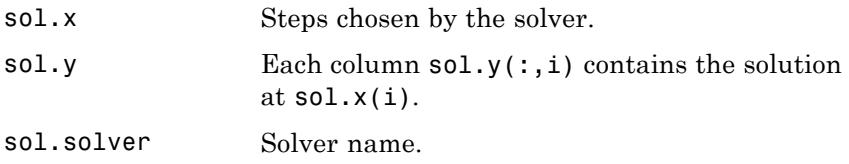

If you specify the Events option and events are detected, sol also includes these fields:

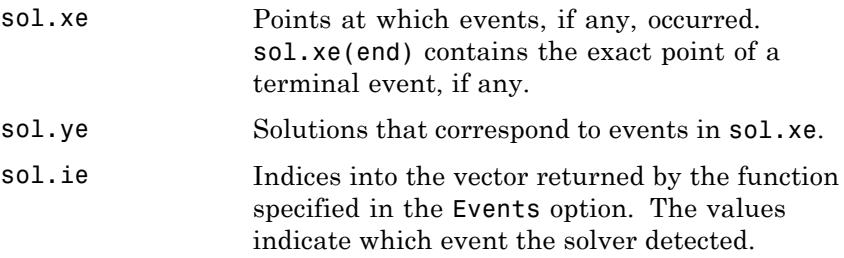

If you specify an output function as the value of the OutputFcn property, the solver calls it with the computed solution after each time step. Four output functions are provided: odeplot, odephas2, odephas3, odeprint. When you call the solver with no output arguments, it calls the default odeplot to plot the solution as it is computed. odephas2 and odephas3 produce two- and three-dimensional phase plane plots, respectively. odeprint displays the solution components on the screen.

By default, the ODE solver passes all components of the solution to the output function. You can pass only specific components by providing a vector of indices as the value of the OutputSel property. For example, if you call the solver with no output arguments and set the value of OutputSel to [1,3], the solver plots solution components 1 and 3 as they are computed.

For the stiff solvers ode15s, ode23s, ode23t, and ode23tb, the Jacobian matrix ∂*f*/∂*y* is critical to reliability and efficiency. Use odeset to set Jacobian to @FJAC if FJAC(T,Y) returns the Jacobian ∂*f*/∂*y* or to the matrix ∂*f*/∂*y* if the Jacobian is constant. If the Jacobian property is not set (the default), ∂*f*/∂*y* is approximated by finite differences. Set the Vectorized property 'on' if the ODE function is coded so that odefun(T, $[Y1, Y2 \ldots]$ ) returns  $[odefun(T,Y1),odefun(T,Y2) \ldots]$ . If ∂*f*/∂*y* is a sparse matrix, set the JPattern property to the sparsity pattern of ∂*f*/∂*y*, i.e., a sparse matrix S with S(i,j) = 1 if the ith component of  $f(t, y)$  depends on the jth component of *y*, and 0 otherwise.

The solvers of the ODE suite can solve problems of the form  $M(t,y)y' = f(t,y)$ , with time- and state-dependent mass matrix *M*. (The ode23s solver can solve only equations with constant mass matrices.) If a problem has a mass matrix, create a function  $M = MASS(t, y)$  that returns the value of the mass matrix, and use odeset to set the Mass property to @MASS. If the mass matrix is constant, the matrix should be used as the value of the Mass property. Problems with state-dependent mass matrices are more difficult:

- **•** If the mass matrix does not depend on the state variable *y* and the function MASS is to be called with one input argument, t, set the MStateDependence property to 'none'.
- **•** If the mass matrix depends weakly on *y*, set MStateDependence to 'weak' (the default); otherwise, set it to 'strong'. In either case, the function MASS is called with the two arguments  $(t,y)$ .

If there are many differential equations, it is important to exploit sparsity:

**•** Return a sparse *M*(*t*,*y*).

- **•** Supply the sparsity pattern of ∂*f*/∂*y* using the JPattern property or a sparse ∂*f*/∂*y* using the Jacobian property.
- **•** For strongly state-dependent *M*(*t*,*y*), set MvPattern to a sparse matrix S with  $S(i, j) = 1$  if for any k, the  $(i, k)$  component of  $M(t, y)$ depends on component j of *y*, and 0 otherwise.

If the mass matrix *M* is singular, then  $M(t,y)y' = f(t,y)$  is a system of differential algebraic equations. DAEs have solutions only when  $y_0$  is consistent, that is, if there is a vector  $yp_0$  such that  $M(t_0, y_0)yp_0 = f(t_0, y_0)$ . The ode15s and ode23t solvers can solve DAEs of index 1 provided that y0 is sufficiently close to being consistent. If there is a mass matrix, you can use odeset to set the MassSingular property to 'yes', 'no', or 'maybe'. The default value of 'maybe' causes the solver to test whether the problem is a DAE. You can provide yp0 as the value of the InitialSlope property. The default is the zero vector. If a problem is a DAE, and y0 and yp0 are not consistent, the solver treats them as guesses, attempts to compute consistent values that are close to the guesses, and continues to solve the problem. When solving DAEs, it is very advantageous to formulate the problem so that *M* is a diagonal matrix (a semi-explicit DAE).

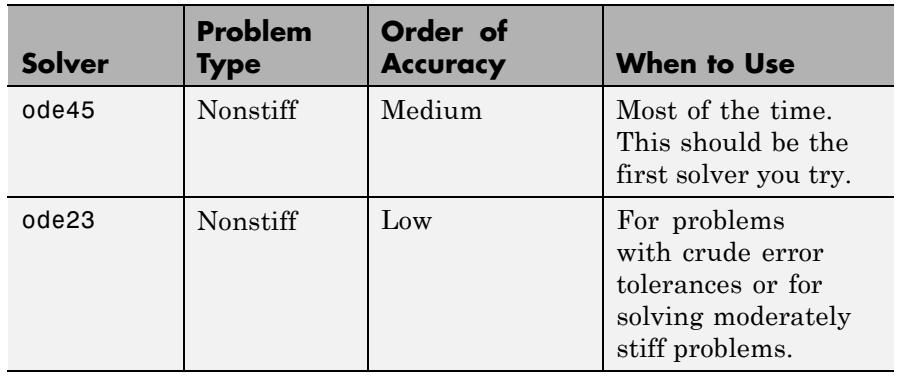

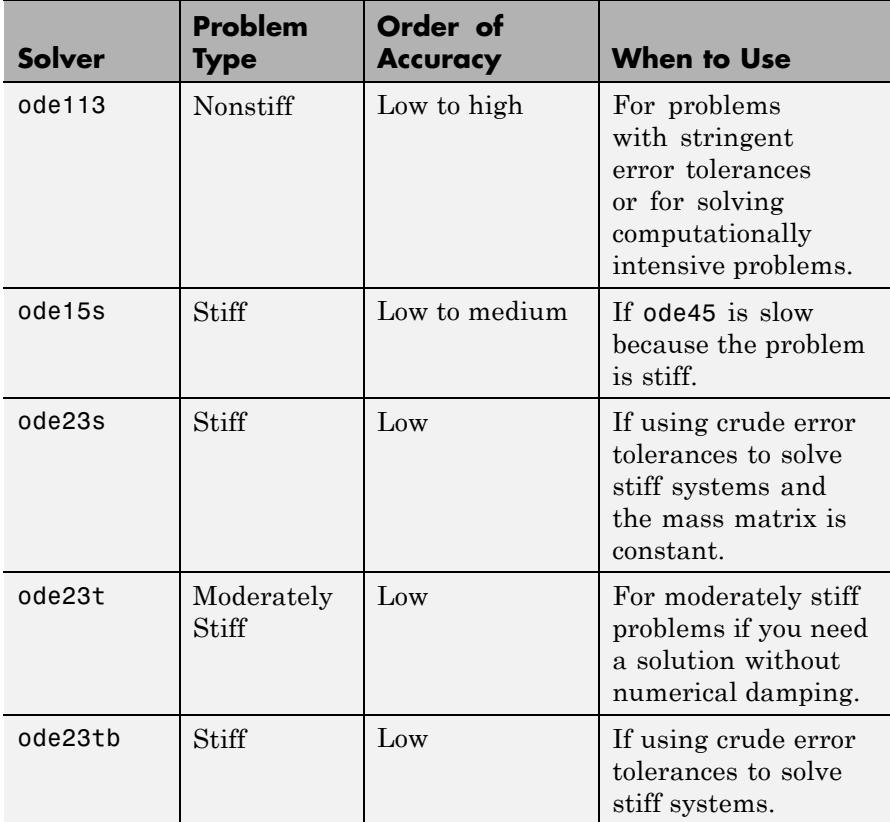

The algorithms used in the ODE solvers vary according to order of accuracy [\[6\]](#page-3391-0) and the type of systems (stiff or nonstiff) they are designed to solve. See ["Algorithms" on page 2-3250](#page-3389-0) for more details.

**Options** Different solvers accept different parameters in the options list. For more information, see odeset and "Integrator Options" in the MATLAB Mathematics documentation.
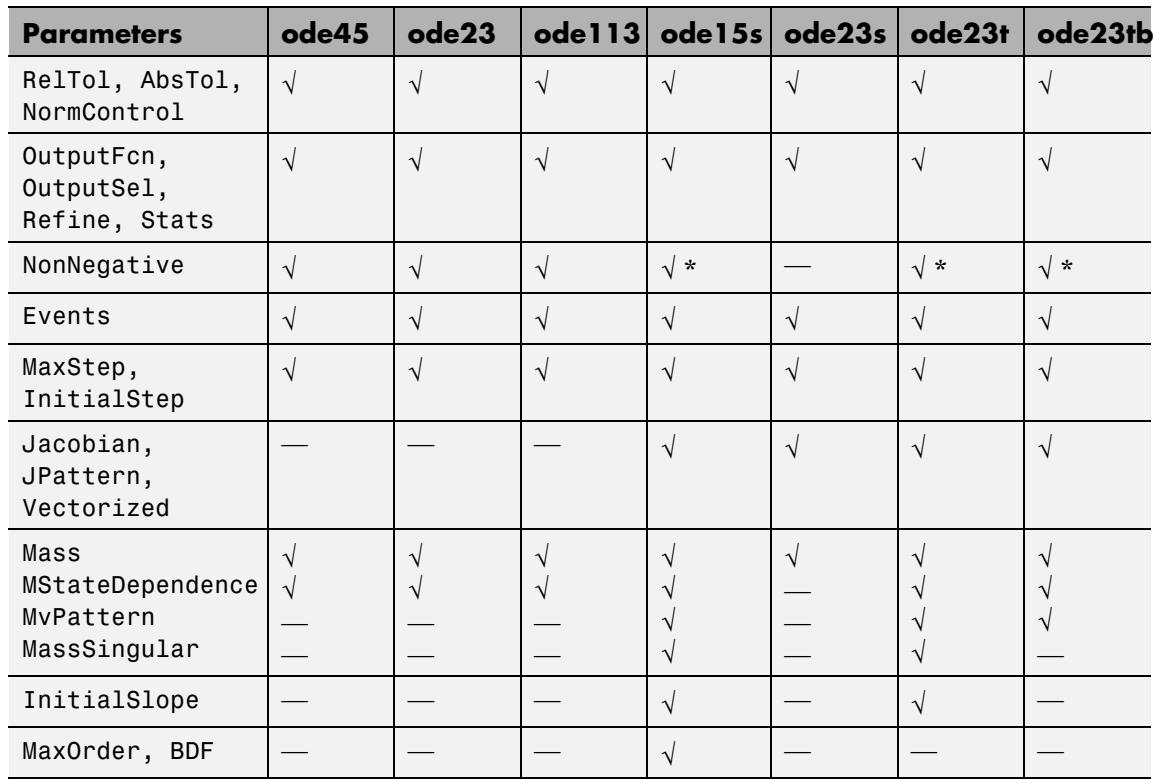

**Note** You can use the NonNegative parameter with ode15s, ode23t, and ode23tb only for those problems for which there is no mass matrix.

# **Examples Example 1**

An example of a nonstiff system is the system of equations describing the motion of a rigid body without external forces.

```
y_1' = y_2 y_3 y_1(0) =y'_2 = -y_1y_3 y_2(0) =\frac{1}{2}y'_1 = y_2 y_3 y
y'_2 = -y_1y_3 y
y
y_1 = y_2y_3 y_1y_2 = -y_1y_3 y_23
                     (0) = 0(0) = 1(0)(0)= -0.51 y_1 y_2 y_3(0) = 1
```
To simulate this system, create a function rigid containing the equations

```
function dy = rigid(t,y)dy = zeros(3, 1); % a column vector
dy(1) = y(2) * y(3);dy(2) = -y(1) * y(3);dy(3) = -0.51 * y(1) * y(2);
```
In this example we change the error tolerances using the odeset command and solve on a time interval [0 12] with an initial condition vector [0 1 1] at time 0.

```
options = odeset('RelTol',1e-4,'AbsTol',[1e-4 1e-4 1e-5]);
[T, Y] = ode45(@rigid, [0 12], [0 1 1], options);
```
Plotting the columns of the returned array Y versus T shows the solution

plot( $T, Y(:,1), ' - ', T, Y(:,2), ' - ', T, Y(:,3), ' - ')$ 

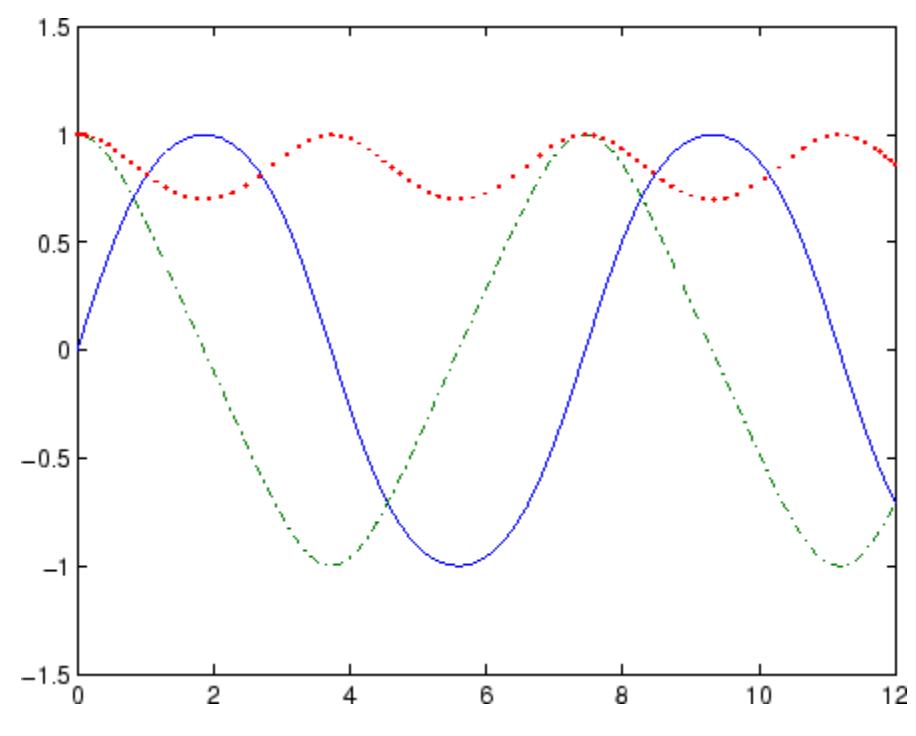

### **Example 2**

An example of a stiff system is provided by the van der Pol equations in relaxation oscillation. The limit cycle has portions where the solution components change slowly and the problem is quite stiff, alternating with regions of very sharp change where it is not stiff.

$$
y'_1 = y_2
$$
  
\n $y'_2 = 1000(1 - y_1^2)y_2 - y_1$   
\n $y_2(0) = 0$ 

To simulate this system, create a function vdp1000 containing the equations

function dy =  $vdp1000(t,y)$ 

```
dy = zeros(2,1); % a column vector
dy(1) = y(2);
dy(2) = 1000*(1 - y(1)^2)*y(2) - y(1);
```
For this problem, we will use the default relative and absolute tolerances (1e-3 and 1e-6, respectively) and solve on a time interval of [0 3000] with initial condition vector [2 0] at time 0.

 $[T, Y] = ode15s(@vdp1000, [0 3000], [2 0]);$ 

Plotting the first column of the returned matrix Y versus T shows the solution

 $plot(T,Y(:,1), ' - 0')$ 

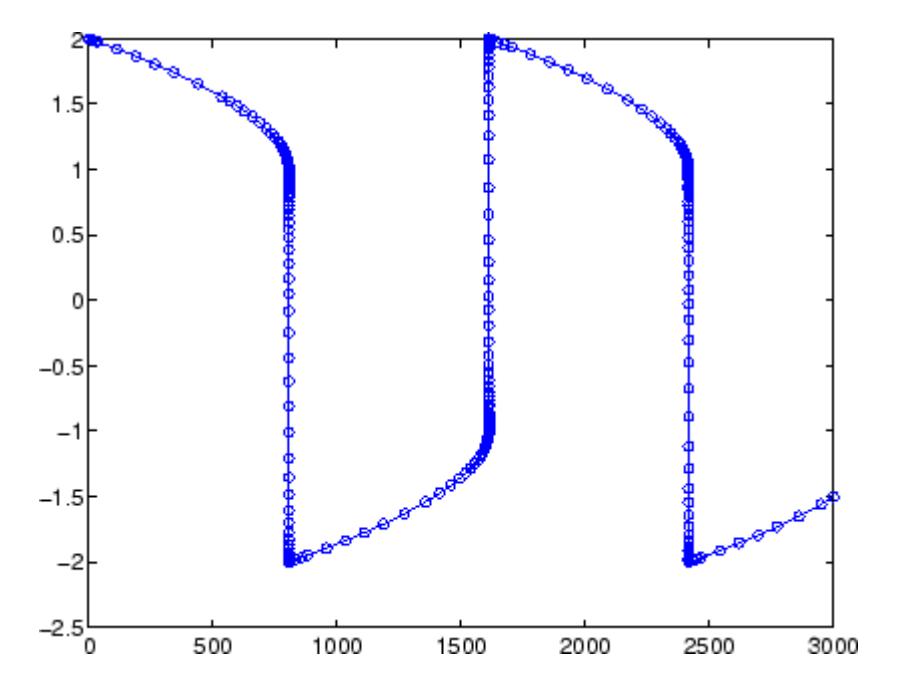

### **Example 3**

This example solves an ordinary differential equation with time-dependent terms.

Consider the following ODE, with time-dependent parameters defined only through the set of data points given in two vectors:

 $y'(t) + f(t)y(t) = g(t)$ 

The initial condition is  $y(0) = 0$ , where the function  $f(t)$  is defined through the n-by-1 vectors  $tf$  and  $f$ , and the function  $g(t)$  is defined through the m-by-1 vectors tg and g.

First, define the time-dependent parameters  $f(t)$  and  $g(t)$  as the following:

```
ft = 1inspace(0,5,25); % Generate t for f
f = ft.^2 - ft - 3; % Generate f(t)gt = linespace(1, 6, 25); % Generate t for g
g = 3*sin(gt-0.25); % Generate g(t)
```
Write a function to interpolate the data sets specified above to obtain the value of the time-dependent terms at the specified time:

```
function dydt = myode(t, y, ft, f, gt, g)f = interp1(ft,f,t); % Interpolate the data set (ft,f) at time t
g = interp1(gt,g,t); % Interpolate the data set (gt,g) at time t
dydt = -f.*y + g; % Evalute ODE at time t
```
Call the derivative function myode.m within the MATLAB ode45 function specifying time as the first input argument :

```
Tspan = [1 5]; % Solve from t=1 to t=5
IC = 1; \frac{6}{5} y(t=0) = 1
[T Y] = ode45(\mathcal{Q}(t, y) \text{ myode}(t, y, ft, f, qt, q), Tspan, IC); % Solve ODE
```
Plot the solution  $y(t)$  as a function of time:

plot(T, Y);

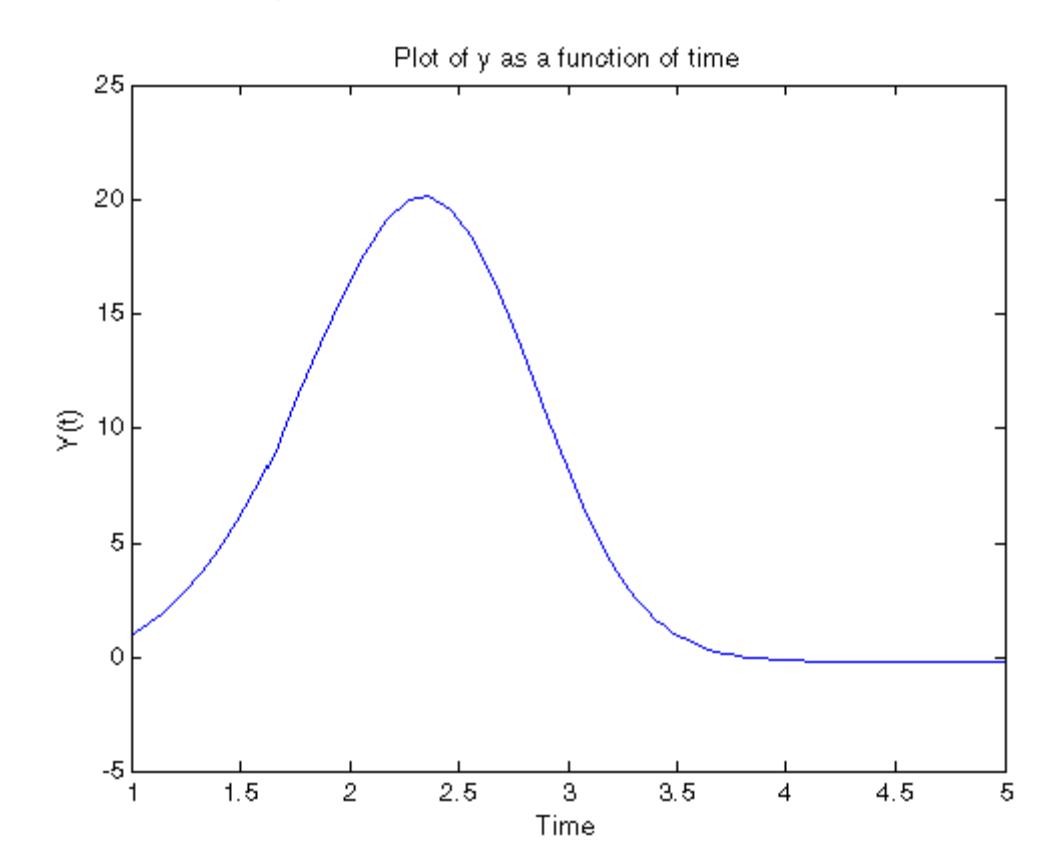

title('Plot of y as a function of time'); xlabel('Time'); ylabel('Y(t)');

**Algorithms** ode45 is based on an explicit Runge-Kutta (4,5) formula, the Dormand-Prince pair. It is a *one-step* solver – in computing  $y(t_n)$ , it needs only the solution at the immediately preceding time point,  $y(t_{n,1})$ . In general, ode45 is the best function to apply as a *first try* for most problems. [\[3\]](#page-3391-0)

> ode23 is an implementation of an explicit Runge-Kutta (2,3) pair of Bogacki and Shampine. It may be more efficient than ode45 at crude

tolerances and in the presence of moderate stiffness. Like ode45, ode23 is a one-step solver. [\[2\]](#page-3391-0)

ode113 is a variable order Adams-Bashforth-Moulton PECE solver. It may be more efficient than ode45 at stringent tolerances and when the ODE file function is particularly expensive to evaluate. ode113 is a *multistep* solver — it normally needs the solutions at several preceding time points to compute the current solution. [\[7\]](#page-3391-0)

The above algorithms are intended to solve nonstiff systems. If they appear to be unduly slow, try using one of the stiff solvers below.

ode15s is a variable order solver based on the numerical differentiation formulas (NDFs). Optionally, it uses the backward differentiation formulas (BDFs, also known as Gear's method) that are usually less efficient. Like ode113, ode15s is a multistep solver. Try ode15s when ode45 fails, or is very inefficient, and you suspect that the problem is stiff, or when solving a differential-algebraic problem. [\[9\], \[10\]](#page-3391-0)

ode23s is based on a modified Rosenbrock formula of order 2. Because it is a one-step solver, it may be more efficient than ode15s at crude tolerances. It can solve some kinds of stiff problems for which ode15s is not effective. [\[9\]](#page-3391-0)

ode23t is an implementation of the trapezoidal rule using a "free" interpolant. Use this solver if the problem is only moderately stiff and you need a solution without numerical damping. ode23t can solve DAEs. [\[10\]](#page-3391-0)

ode23tb is an implementation of TR-BDF2, an implicit Runge-Kutta formula with a first stage that is a trapezoidal rule step and a second stage that is a backward differentiation formula of order two. By construction, the same iteration matrix is used in evaluating both stages. Like ode23s, this solver may be more efficient than ode15s at crude tolerances. [\[8\],](#page-3391-0) [1]

### **References** [1] Bank, R. E., W. C. Coughran, Jr., W. Fichtner, E. Grosse, D. Rose, and R. Smith, "Transient Simulation of Silicon Devices and Circuits," *IEEE Trans. CAD*, 4 (1985), pp. 436–451.

<span id="page-3391-0"></span>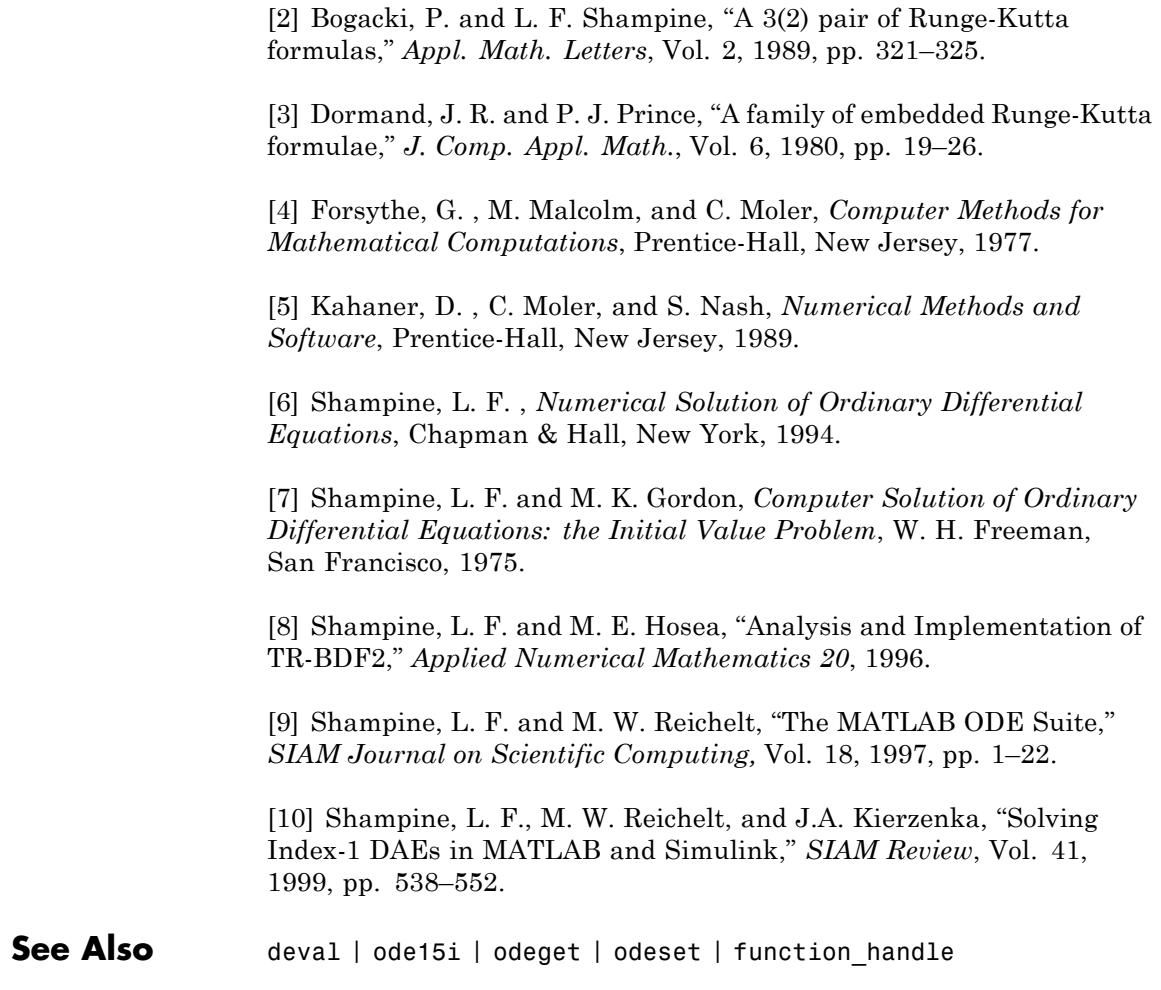

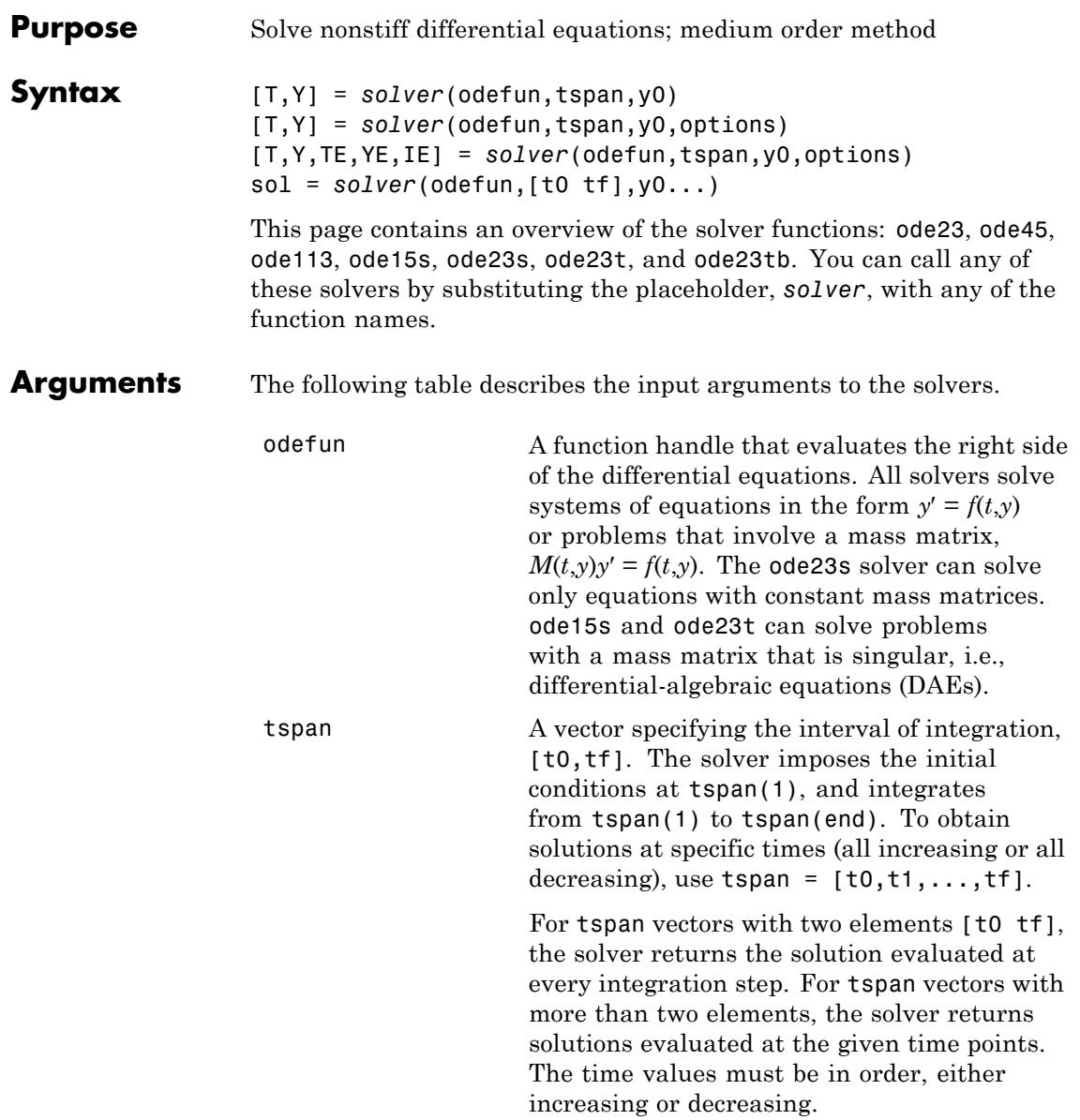

Specifying tspan with more than two elements does not affect the internal time steps that the solver uses to traverse the interval from tspan(1) to tspan(end). All solvers in the ODE suite obtain output values by means of continuous extensions of the basic formulas. Although a solver does not necessarily step precisely to a time point specified in tspan, the solutions produced at the specified time points are of the same order of accuracy as the solutions computed at the internal time points. Specifying tspan with more than two elements has little effect on the efficiency of computation, but for large systems, affects memory management. y0 A vector of initial conditions. options Structure of optional parameters that change the default integration properties. This is the fourth input argument. [t,y] = *solver*(odefun,tspan,y0,options) You can create options using the odeset function. See odeset for details.

The following table lists the output arguments for the solvers.

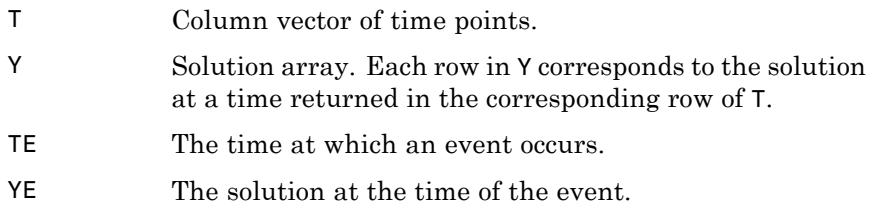

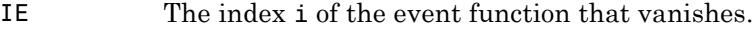

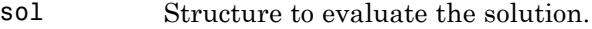

**Description** [T,Y] = *solver*(odefun,tspan,y0) with tspan = [t0 tf] integrates the system of differential equations  $y' = f(t,y)$  from time t0 to tf with initial conditions y0. The first input argument, odefun, is a function handle. The function,  $f = \text{odefun}(t, y)$ , for a scalar t and a column vector y, must return a column vector f corresponding to *f*(*t*,*y*). Each row in the solution array Y corresponds to a time returned in column vector T. To obtain solutions at the specific times t0, t1,...,tf (all increasing or all decreasing), use  $tspan = [t0, t1, \ldots, t1].$ 

> "Parameterizing Functions" explains how to provide additional parameters to the function fun, if necessary.

[T,Y] = *solver*(odefun,tspan,y0,options) solves as above with default integration parameters replaced by property values specified in options, an argument created with the odeset function. Commonly used properties include a scalar relative error tolerance RelTol (1e-3 by default) and a vector of absolute error tolerances AbsTol (all components are 1e-6 by default). If certain components of the solution must be nonnegative, use the odeset function to set the NonNegative property to the indices of these components. See odeset for details.

[T,Y,TE,YE,IE] = *solver*(odefun,tspan,y0,options) solves as above while also finding where functions of  $(t,y)$ , called event functions, are zero. For each event function, you specify whether the integration is to terminate at a zero and whether the direction of the zero crossing matters. Do this by setting the 'Events' property to a function, e.g., events or @events, and creating a function  $[value,$  isterminal, direction] = events $(t, v)$ . For the ith event function in events,

- value(i) is the value of the function.
- **•** isterminal(i) = 1, if the integration is to terminate at a zero of this event function and 0 otherwise.

**•** direction(i) = 0 if all zeros are to be computed (the default), +1 if only the zeros where the event function increases, and -1 if only the zeros where the event function decreases.

Corresponding entries in TE, YE, and IE return, respectively, the time at which an event occurs, the solution at the time of the event, and the index i of the event function that vanishes.

sol = *solver*(odefun,[t0 tf],y0...) returns a structure that you can use with deval to evaluate the solution at any point on the interval [t0,tf]. You must pass odefun as a function handle. The structure sol always includes these fields:

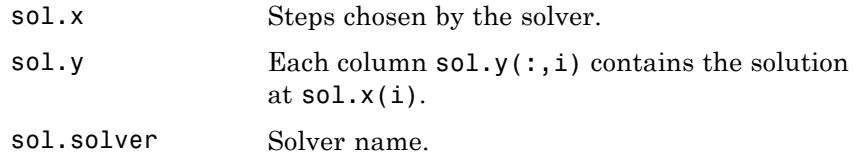

If you specify the Events option and events are detected, sol also includes these fields:

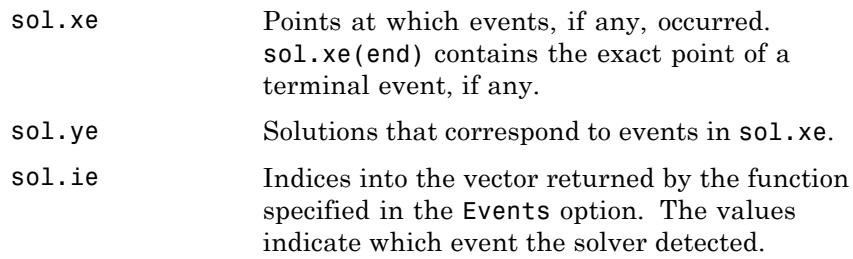

If you specify an output function as the value of the OutputFcn property, the solver calls it with the computed solution after each time step. Four output functions are provided: odeplot, odephas2, odephas3, odeprint. When you call the solver with no output arguments, it calls the default odeplot to plot the solution as it is computed. odephas2 and odephas3 produce two- and three-dimensional phase plane plots, respectively. odeprint displays the solution components on the screen.

By default, the ODE solver passes all components of the solution to the output function. You can pass only specific components by providing a vector of indices as the value of the OutputSel property. For example, if you call the solver with no output arguments and set the value of OutputSel to [1,3], the solver plots solution components 1 and 3 as they are computed.

For the stiff solvers ode15s, ode23s, ode23t, and ode23tb, the Jacobian matrix ∂*f*/∂*y* is critical to reliability and efficiency. Use odeset to set Jacobian to @FJAC if FJAC(T,Y) returns the Jacobian ∂*f*/∂*y* or to the matrix ∂*f*/∂*y* if the Jacobian is constant. If the Jacobian property is not set (the default), ∂*f*/∂*y* is approximated by finite differences. Set the Vectorized property 'on' if the ODE function is coded so that odefun(T, $[Y1, Y2 \ldots]$ ) returns  $[odefun(T,Y1),odefun(T,Y2) \ldots]$ . If ∂*f*/∂*y* is a sparse matrix, set the JPattern property to the sparsity pattern of ∂*f*/∂*y*, i.e., a sparse matrix S with S(i,j) = 1 if the ith component of  $f(t, y)$  depends on the jth component of y, and 0 otherwise.

The solvers of the ODE suite can solve problems of the form  $M(t,y)y' = f(t,y)$ , with time- and state-dependent mass matrix *M*. (The ode23s solver can solve only equations with constant mass matrices.) If a problem has a mass matrix, create a function  $M = \text{MASS}(t, y)$  that returns the value of the mass matrix, and use odeset to set the Mass property to @MASS. If the mass matrix is constant, the matrix should be used as the value of the Mass property. Problems with state-dependent mass matrices are more difficult:

- **•** If the mass matrix does not depend on the state variable *y* and the function MASS is to be called with one input argument, t, set the MStateDependence property to 'none'.
- **•** If the mass matrix depends weakly on *y*, set MStateDependence to 'weak' (the default); otherwise, set it to 'strong'. In either case, the function MASS is called with the two arguments  $(t, y)$ .

If there are many differential equations, it is important to exploit sparsity:

**•** Return a sparse *M*(*t*,*y*).

- **•** Supply the sparsity pattern of ∂*f*/∂*y* using the JPattern property or a sparse ∂*f*/∂*y* using the Jacobian property.
- **•** For strongly state-dependent *M*(*t*,*y*), set MvPattern to a sparse matrix S with  $S(i, j) = 1$  if for any k, the  $(i, k)$  component of  $M(t, y)$ depends on component j of *y*, and 0 otherwise.

If the mass matrix *M* is singular, then  $M(t,y)y' = f(t,y)$  is a system of differential algebraic equations. DAEs have solutions only when  $y_0$  is consistent, that is, if there is a vector  $yp_0$  such that  $M(t_0, y_0)yp_0 = f(t_0, y_0)$ . The ode15s and ode23t solvers can solve DAEs of index 1 provided that y0 is sufficiently close to being consistent. If there is a mass matrix, you can use odeset to set the MassSingular property to 'yes', 'no', or 'maybe'. The default value of 'maybe' causes the solver to test whether the problem is a DAE. You can provide yp0 as the value of the InitialSlope property. The default is the zero vector. If a problem is a DAE, and y0 and yp0 are not consistent, the solver treats them as guesses, attempts to compute consistent values that are close to the guesses, and continues to solve the problem. When solving DAEs, it is very advantageous to formulate the problem so that *M* is a diagonal matrix (a semi-explicit DAE).

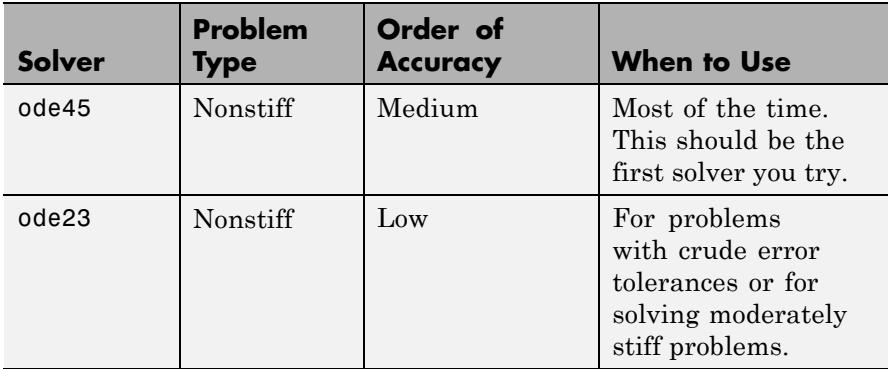

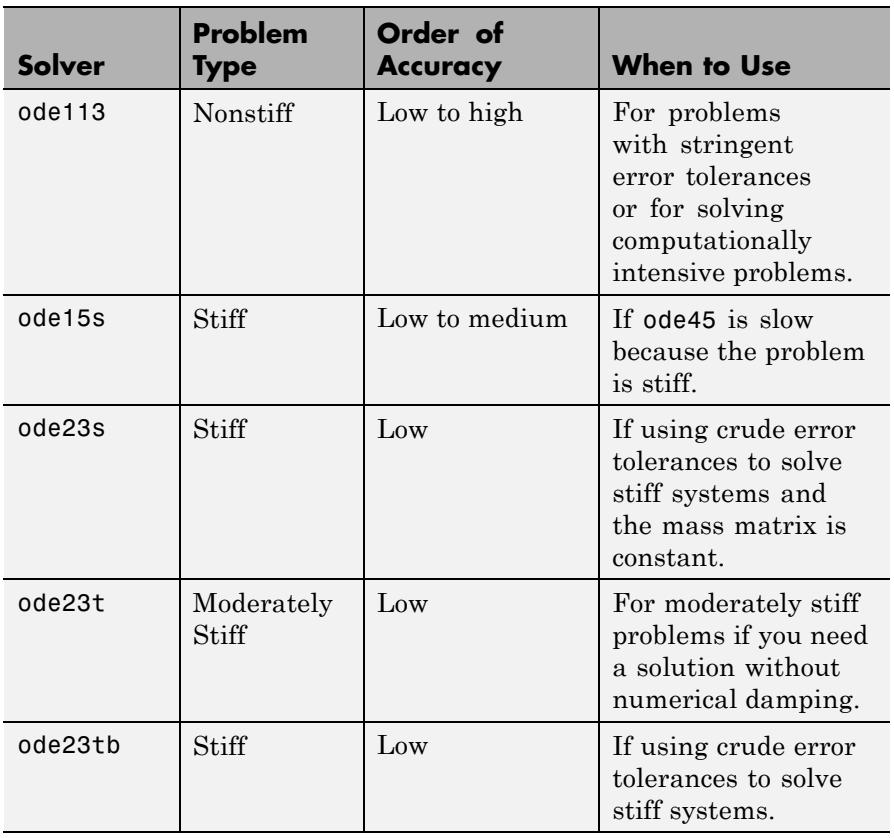

The algorithms used in the ODE solvers vary according to order of accuracy [\[6\]](#page-3406-0) and the type of systems (stiff or nonstiff) they are designed to solve. See ["Algorithms" on page 2-3265](#page-3404-0) for more details.

**Options** Different solvers accept different parameters in the options list. For more information, see odeset and "Integrator Options" in the MATLAB Mathematics documentation.

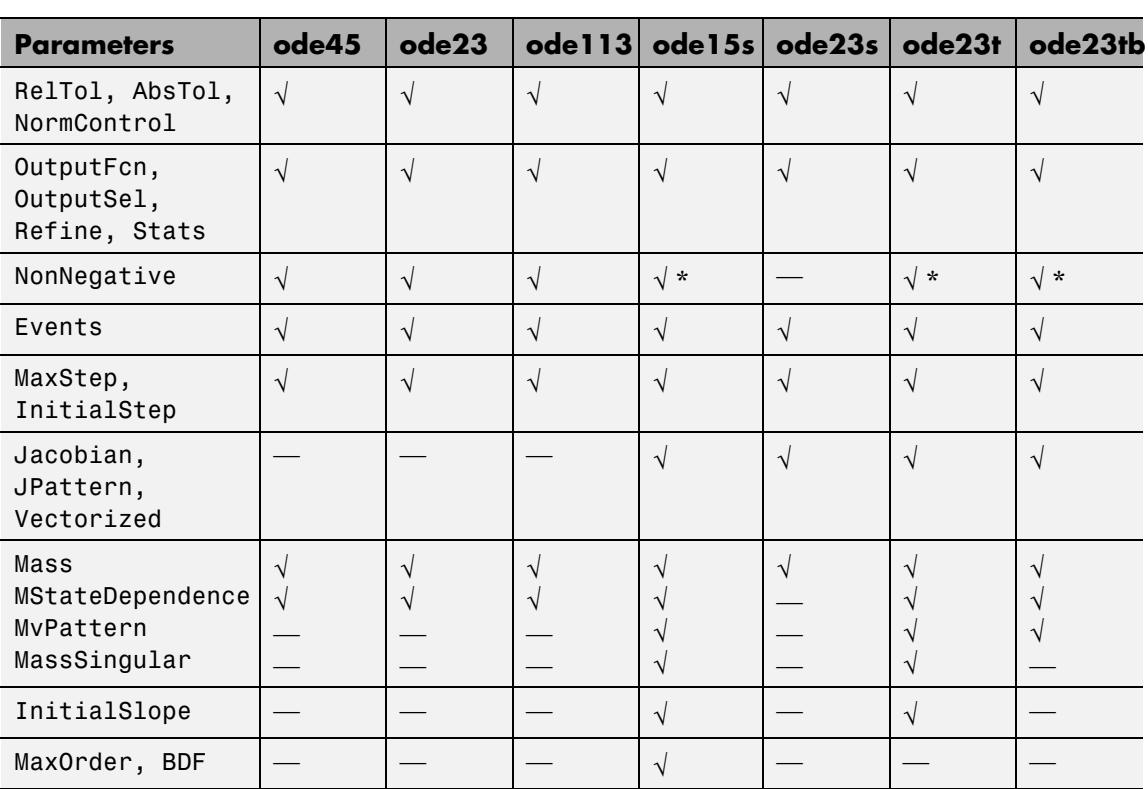

**Note** You can use the NonNegative parameter with ode15s, ode23t, and ode23tb only for those problems for which there is no mass matrix.

## **Examples Example 1**

J.

An example of a nonstiff system is the system of equations describing the motion of a rigid body without external forces.

```
y_1' = y_2 y_3 y_1(0) =y'_2 = -y_1y_3 y_2(0) =\frac{1}{2}y'_1 = y_2 y_3 y
y'_2 = -y_1y_3 y
y
y_1 = y_2y_3 y_1y_2 = -y_1y_3 y_23
                     (0) = 0(0) = 1(0)(0)= -0.51 y_1 y_2 y_3(0) = 1
```
To simulate this system, create a function rigid containing the equations

```
function dy = rigid(t, y)dy = zeros(3, 1); % a column vector
dy(1) = y(2) * y(3);dy(2) = -y(1) * y(3);dy(3) = -0.51 * y(1) * y(2);
```
In this example we change the error tolerances using the odeset command and solve on a time interval [0 12] with an initial condition vector [0 1 1] at time 0.

```
options = odeset('RelTol',1e-4,'AbsTol',[1e-4 1e-4 1e-5]);
[T, Y] = ode45(@rigid, [0 12], [0 1 1], options);
```
Plotting the columns of the returned array Y versus T shows the solution

plot( $T, Y(:,1), ' - ', T, Y(:,2), ' - ', T, Y(:,3), ' - ')$ 

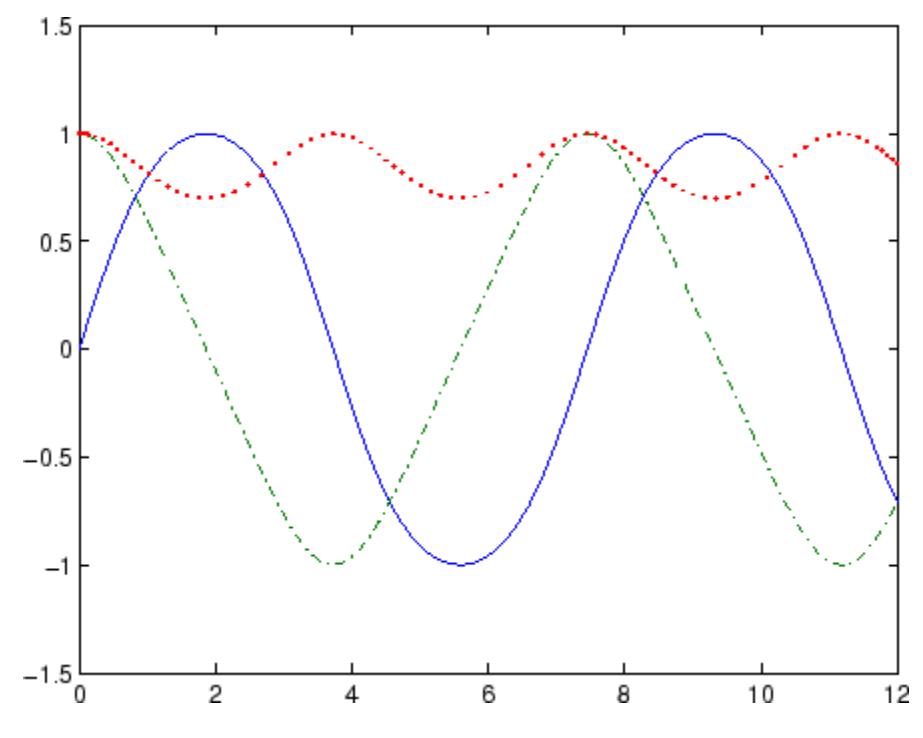

### **Example 2**

An example of a stiff system is provided by the van der Pol equations in relaxation oscillation. The limit cycle has portions where the solution components change slowly and the problem is quite stiff, alternating with regions of very sharp change where it is not stiff.

$$
y'_1 = y_2
$$
  
\n $y'_2 = 1000(1 - y_1^2)y_2 - y_1$   
\n $y_2(0) = 0$ 

To simulate this system, create a function vdp1000 containing the equations

function dy =  $vdp1000(t,y)$ 

```
dy = zeros(2, 1); % a column vector
dy(1) = y(2);
dy(2) = 1000*(1 - y(1)^2)*y(2) - y(1);
```
For this problem, we will use the default relative and absolute tolerances (1e-3 and 1e-6, respectively) and solve on a time interval of [0 3000] with initial condition vector [2 0] at time 0.

[T,Y] = ode15s(@vdp1000,[0 3000],[2 0]);

Plotting the first column of the returned matrix Y versus T shows the solution

 $plot(T,Y(:,1), ' - 0')$ 

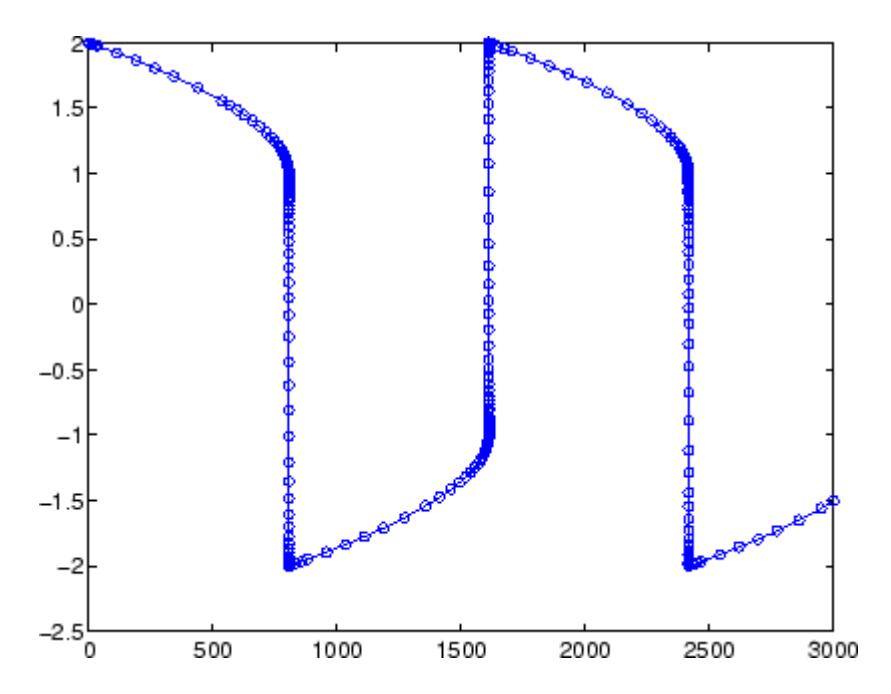

### **Example 3**

This example solves an ordinary differential equation with time-dependent terms.

Consider the following ODE, with time-dependent parameters defined only through the set of data points given in two vectors:

 $y'(t) + f(t)y(t) = g(t)$ 

The initial condition is  $y(0) = 0$ , where the function  $f(t)$  is defined through the n-by-1 vectors  $tf$  and  $f$ , and the function  $g(t)$  is defined through the m-by-1 vectors tg and g.

First, define the time-dependent parameters  $f(t)$  and  $g(t)$  as the following:

```
ft = linspace(0,5,25); % Generate t for f
f = ft.^2 - ft - 3; % Generate f(t)gt = linespace(1, 6, 25); % Generate t for g
g = 3*sin(gt-0.25); % Generate g(t)
```
Write a function to interpolate the data sets specified above to obtain the value of the time-dependent terms at the specified time:

```
function dydt = myode(t, y, ft, f, gt, g)f = interp1(ft,f,t); % Interpolate the data set (ft,f) at time t
g = interp1(gt,g,t); % Interpolate the data set (gt,g) at time t
dydt = -f.*y + g; % Evalute ODE at time t
```
Call the derivative function myode.m within the MATLAB ode45 function specifying time as the first input argument :

```
Tspan = [1 5]; % Solve from t=1 to t=5
IC = 1; \frac{6}{5} y(t=0) = 1
[T Y] = ode45(\mathcal{C}(t, y) \text{ myode}(t, y, ft, f, qt, q), Tspan, IC); % Solve ODE
```
Plot the solution  $y(t)$  as a function of time:

plot(T, Y);

```
title('Plot of y as a function of time');
xlabel('Time'); ylabel('Y(t)');
```
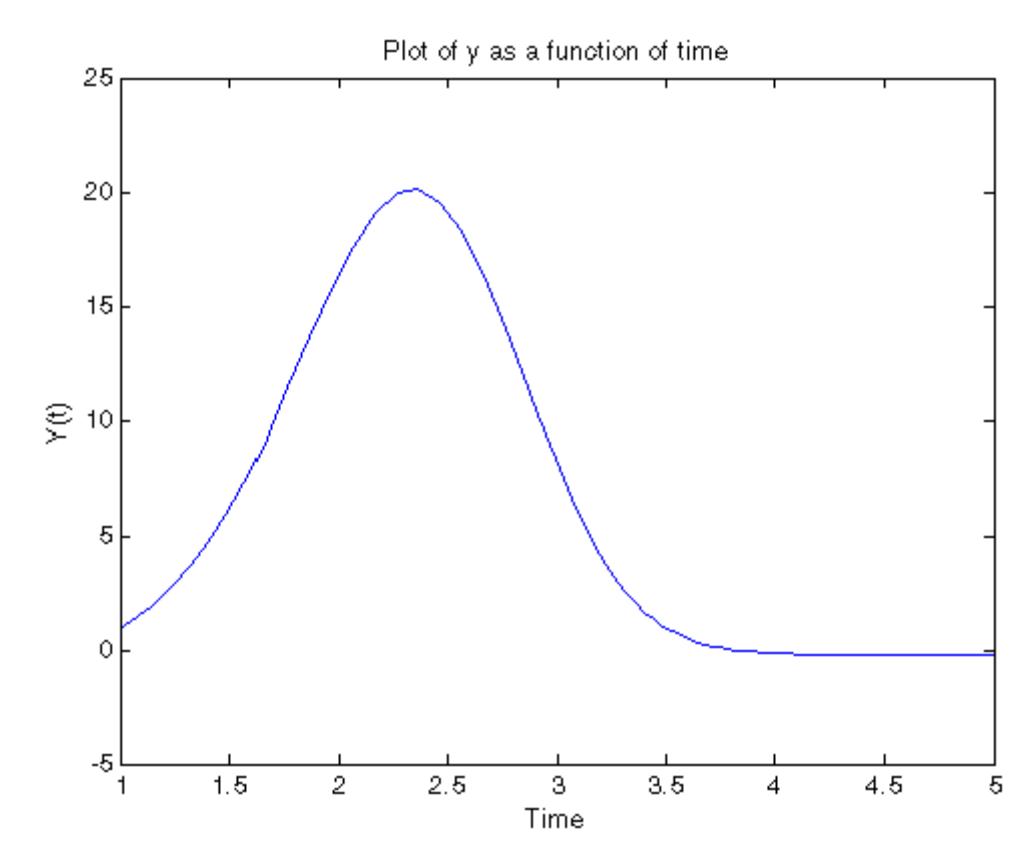

**Algorithms** ode45 is based on an explicit Runge-Kutta (4,5) formula, the Dormand-Prince pair. It is a *one-step* solver – in computing  $y(t_n)$ , it needs only the solution at the immediately preceding time point,  $y(t_{n,1})$ . In general, ode45 is the best function to apply as a *first try* for most problems. [\[3\]](#page-3406-0)

> ode23 is an implementation of an explicit Runge-Kutta (2,3) pair of Bogacki and Shampine. It may be more efficient than ode45 at crude

tolerances and in the presence of moderate stiffness. Like ode45, ode23 is a one-step solver. [\[2\]](#page-3406-0)

ode113 is a variable order Adams-Bashforth-Moulton PECE solver. It may be more efficient than ode45 at stringent tolerances and when the ODE file function is particularly expensive to evaluate. ode113 is a *multistep* solver — it normally needs the solutions at several preceding time points to compute the current solution. [\[7\]](#page-3406-0)

The above algorithms are intended to solve nonstiff systems. If they appear to be unduly slow, try using one of the stiff solvers below.

ode15s is a variable order solver based on the numerical differentiation formulas (NDFs). Optionally, it uses the backward differentiation formulas (BDFs, also known as Gear's method) that are usually less efficient. Like ode113, ode15s is a multistep solver. Try ode15s when ode45 fails, or is very inefficient, and you suspect that the problem is stiff, or when solving a differential-algebraic problem. [\[9\], \[10\]](#page-3406-0)

ode23s is based on a modified Rosenbrock formula of order 2. Because it is a one-step solver, it may be more efficient than ode15s at crude tolerances. It can solve some kinds of stiff problems for which ode15s is not effective. [\[9\]](#page-3406-0)

ode23t is an implementation of the trapezoidal rule using a "free" interpolant. Use this solver if the problem is only moderately stiff and you need a solution without numerical damping. ode23t can solve DAEs. [\[10\]](#page-3406-0)

ode23tb is an implementation of TR-BDF2, an implicit Runge-Kutta formula with a first stage that is a trapezoidal rule step and a second stage that is a backward differentiation formula of order two. By construction, the same iteration matrix is used in evaluating both stages. Like ode23s, this solver may be more efficient than ode15s at crude tolerances. [\[8\],](#page-3406-0) [1]

### **References** [1] Bank, R. E., W. C. Coughran, Jr., W. Fichtner, E. Grosse, D. Rose, and R. Smith, "Transient Simulation of Silicon Devices and Circuits," *IEEE Trans. CAD*, 4 (1985), pp. 436–451.

<span id="page-3406-0"></span>[2] Bogacki, P. and L. F. Shampine, "A 3(2) pair of Runge-Kutta formulas," *Appl. Math. Letters*, Vol. 2, 1989, pp. 321–325.

[3] Dormand, J. R. and P. J. Prince, "A family of embedded Runge-Kutta formulae," *J. Comp. Appl. Math.*, Vol. 6, 1980, pp. 19–26.

[4] Forsythe, G. , M. Malcolm, and C. Moler, *Computer Methods for Mathematical Computations*, Prentice-Hall, New Jersey, 1977.

[5] Kahaner, D. , C. Moler, and S. Nash, *Numerical Methods and Software*, Prentice-Hall, New Jersey, 1989.

[6] Shampine, L. F. , *Numerical Solution of Ordinary Differential Equations*, Chapman & Hall, New York, 1994.

[7] Shampine, L. F. and M. K. Gordon, *Computer Solution of Ordinary Differential Equations: the Initial Value Problem*, W. H. Freeman, San Francisco, 1975.

[8] Shampine, L. F. and M. E. Hosea, "Analysis and Implementation of TR-BDF2," *Applied Numerical Mathematics 20*, 1996.

[9] Shampine, L. F. and M. W. Reichelt, "The MATLAB ODE Suite," *SIAM Journal on Scientific Computing,* Vol. 18, 1997, pp. 1–22.

[10] Shampine, L. F., M. W. Reichelt, and J.A. Kierzenka, "Solving Index-1 DAEs in MATLAB and Simulink," *SIAM Review*, Vol. 41, 1999, pp. 538–552.

**See Also** deval | ode15i | odeget | odeset | function handle

# **ode113**

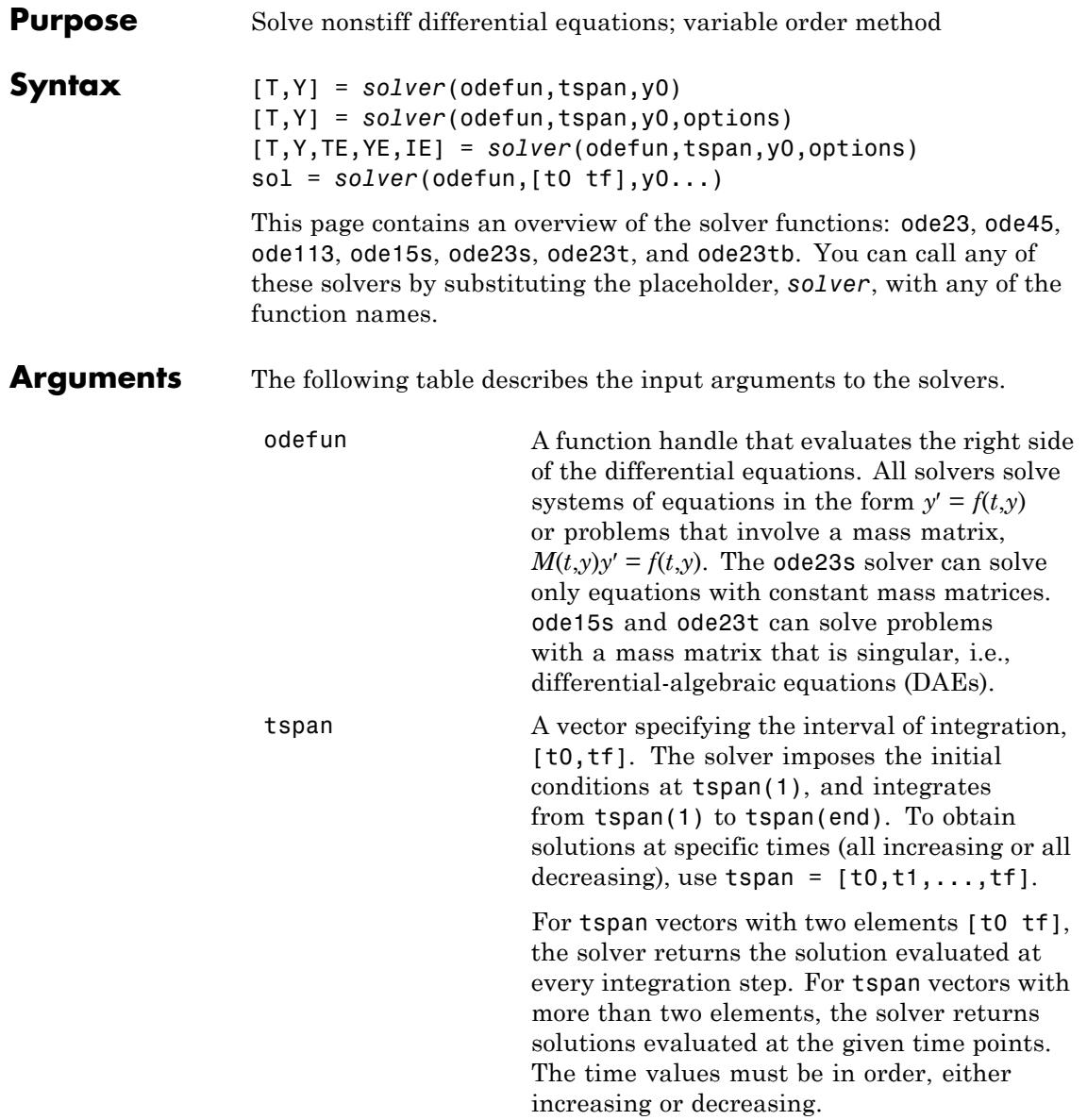

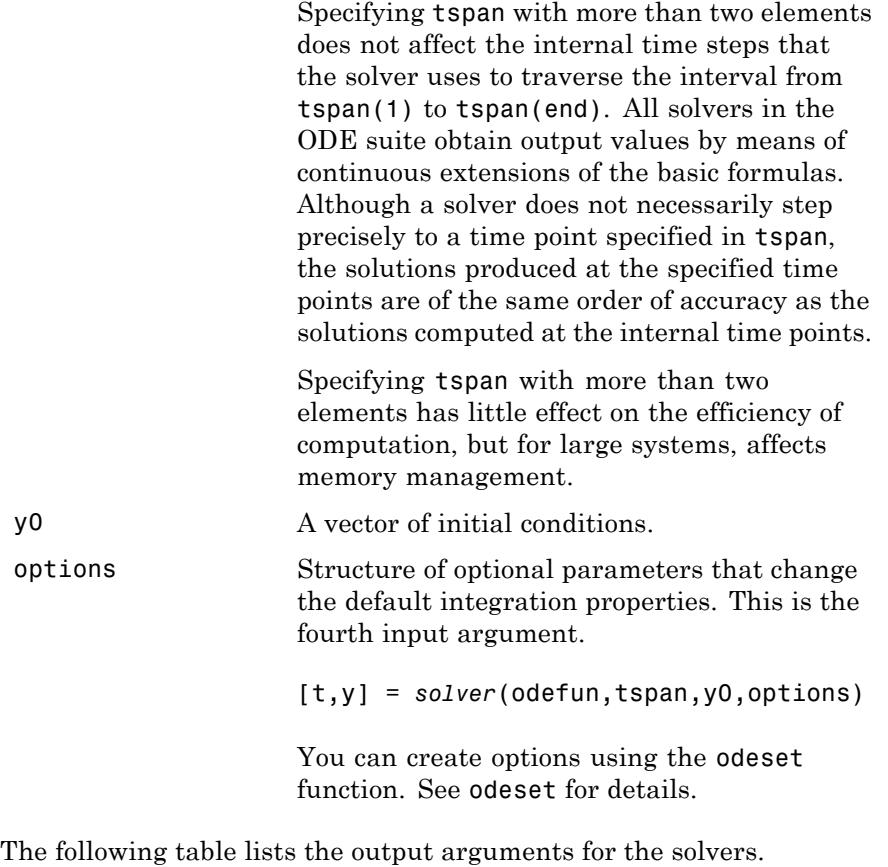

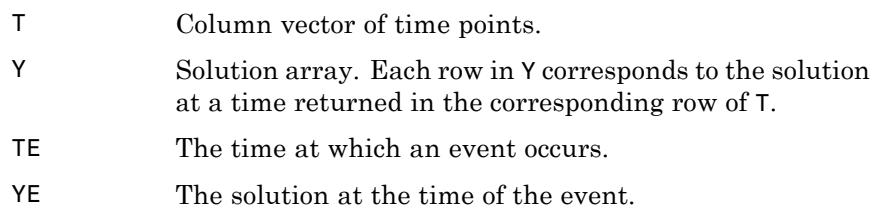

IE The index i of the event function that vanishes.

```
sol Structure to evaluate the solution.
```
**Description**  $[T,Y] = solver(odefun, tspan, v0)$  with tspan =  $[t0 \text{ tf}]$  integrates the system of differential equations  $y' = f(t,y)$  from time t0 to tf with initial conditions y0. The first input argument, odefun, is a function handle. The function,  $f = \text{odefun}(t, v)$ , for a scalar t and a column vector y, must return a column vector f corresponding to  $f(t,y)$ . Each row in the solution array Y corresponds to a time returned in column vector T. To obtain solutions at the specific times t0, t1,...,tf (all increasing or all decreasing), use  $tspan = [t0, t1, \ldots, tf].$ 

> "Parameterizing Functions" explains how to provide additional parameters to the function fun, if necessary.

[T,Y] = *solver*(odefun,tspan,y0,options) solves as above with default integration parameters replaced by property values specified in options, an argument created with the odeset function. Commonly used properties include a scalar relative error tolerance RelTol (1e-3 by default) and a vector of absolute error tolerances AbsTol (all components are 1e-6 by default). If certain components of the solution must be nonnegative, use the odeset function to set the NonNegative property to the indices of these components. See odeset for details.

[T,Y,TE,YE,IE] = *solver*(odefun,tspan,y0,options) solves as above while also finding where functions of (*t*,*y*), called event functions, are zero. For each event function, you specify whether the integration is to terminate at a zero and whether the direction of the zero crossing matters. Do this by setting the 'Events' property to a function, e.g., events or @events, and creating a function  $[value,$  isterminal, direction] = events $(t, v)$ . For the ith event function in events,

- value(i) is the value of the function.
- **•** isterminal(i) = 1, if the integration is to terminate at a zero of this event function and 0 otherwise.

**•** direction(i) = 0 if all zeros are to be computed (the default), +1 if only the zeros where the event function increases, and -1 if only the zeros where the event function decreases.

Corresponding entries in TE, YE, and IE return, respectively, the time at which an event occurs, the solution at the time of the event, and the index i of the event function that vanishes.

sol = *solver*(odefun,[t0 tf],y0...) returns a structure that you can use with deval to evaluate the solution at any point on the interval [t0,tf]. You must pass odefun as a function handle. The structure sol always includes these fields:

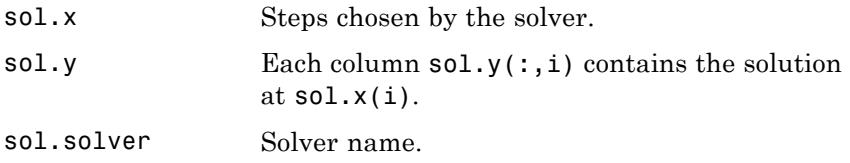

If you specify the Events option and events are detected, sol also includes these fields:

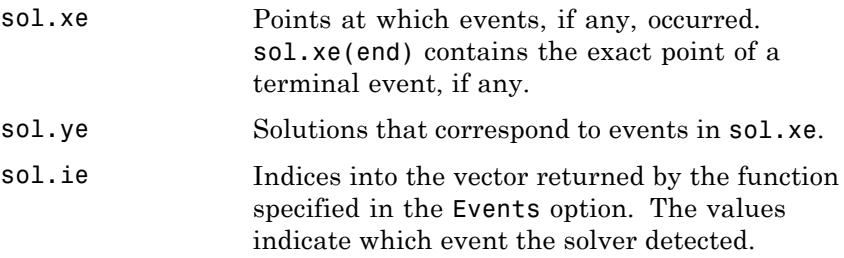

If you specify an output function as the value of the OutputFcn property, the solver calls it with the computed solution after each time step. Four output functions are provided: odeplot, odephas2, odephas3, odeprint. When you call the solver with no output arguments, it calls the default odeplot to plot the solution as it is computed. odephas2 and odephas3 produce two- and three-dimensional phase plane plots, respectively. odeprint displays the solution components on the screen.

By default, the ODE solver passes all components of the solution to the output function. You can pass only specific components by providing a vector of indices as the value of the OutputSel property. For example, if you call the solver with no output arguments and set the value of OutputSel to [1,3], the solver plots solution components 1 and 3 as they are computed.

For the stiff solvers ode15s, ode23s, ode23t, and ode23tb, the Jacobian matrix ∂*f*/∂*y* is critical to reliability and efficiency. Use odeset to set Jacobian to @FJAC if FJAC(T,Y) returns the Jacobian ∂*f*/∂*y* or to the matrix ∂*f*/∂*y* if the Jacobian is constant. If the Jacobian property is not set (the default), ∂*f*/∂*y* is approximated by finite differences. Set the Vectorized property 'on' if the ODE function is coded so that odefun(T, $[Y1, Y2 \ldots]$ ) returns  $[odefun(T,Y1),odefun(T,Y2) \ldots]$ . If ∂*f*/∂*y* is a sparse matrix, set the JPattern property to the sparsity pattern of ∂*f*/∂*y*, i.e., a sparse matrix S with S(i,j) = 1 if the ith component of  $f(t, y)$  depends on the jth component of *y*, and 0 otherwise.

The solvers of the ODE suite can solve problems of the form  $M(t,y)y' = f(t,y)$ , with time- and state-dependent mass matrix *M*. (The ode23s solver can solve only equations with constant mass matrices.) If a problem has a mass matrix, create a function  $M = MASS(t, y)$  that returns the value of the mass matrix, and use odeset to set the Mass property to @MASS. If the mass matrix is constant, the matrix should be used as the value of the Mass property. Problems with state-dependent mass matrices are more difficult:

- **•** If the mass matrix does not depend on the state variable *y* and the function MASS is to be called with one input argument, t, set the MStateDependence property to 'none'.
- **•** If the mass matrix depends weakly on *y*, set MStateDependence to 'weak' (the default); otherwise, set it to 'strong'. In either case, the function MASS is called with the two arguments  $(t, y)$ .

If there are many differential equations, it is important to exploit sparsity:

**•** Return a sparse *M*(*t*,*y*).

- **•** Supply the sparsity pattern of ∂*f*/∂*y* using the JPattern property or a sparse ∂*f*/∂*y* using the Jacobian property.
- **•** For strongly state-dependent *M*(*t*,*y*), set MvPattern to a sparse matrix S with  $S(i, j) = 1$  if for any k, the  $(i, k)$  component of  $M(t, y)$ depends on component j of *y*, and 0 otherwise.

If the mass matrix *M* is singular, then  $M(t,y)y' = f(t,y)$  is a system of differential algebraic equations. DAEs have solutions only when  $y_0$  is consistent, that is, if there is a vector  $yp_0$  such that  $M(t_0, y_0)yp_0 = f(t_0, y_0)$ . The ode15s and ode23t solvers can solve DAEs of index 1 provided that y0 is sufficiently close to being consistent. If there is a mass matrix, you can use odeset to set the MassSingular property to 'yes', 'no', or 'maybe'. The default value of 'maybe' causes the solver to test whether the problem is a DAE. You can provide yp0 as the value of the InitialSlope property. The default is the zero vector. If a problem is a DAE, and y0 and yp0 are not consistent, the solver treats them as guesses, attempts to compute consistent values that are close to the guesses, and continues to solve the problem. When solving DAEs, it is very advantageous to formulate the problem so that *M* is a diagonal matrix (a semi-explicit DAE).

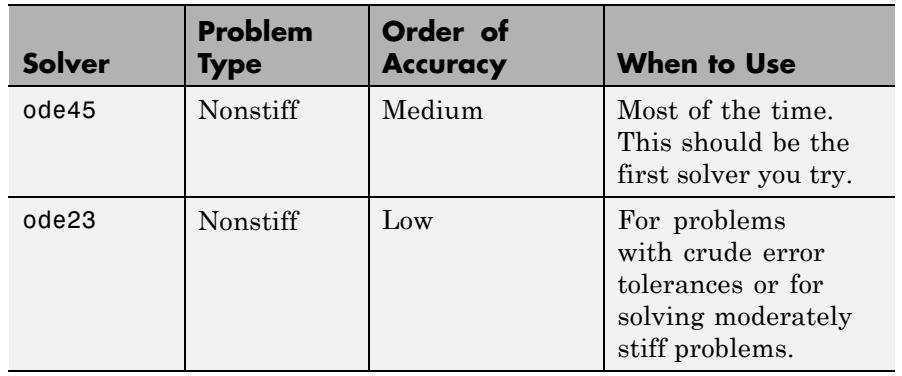

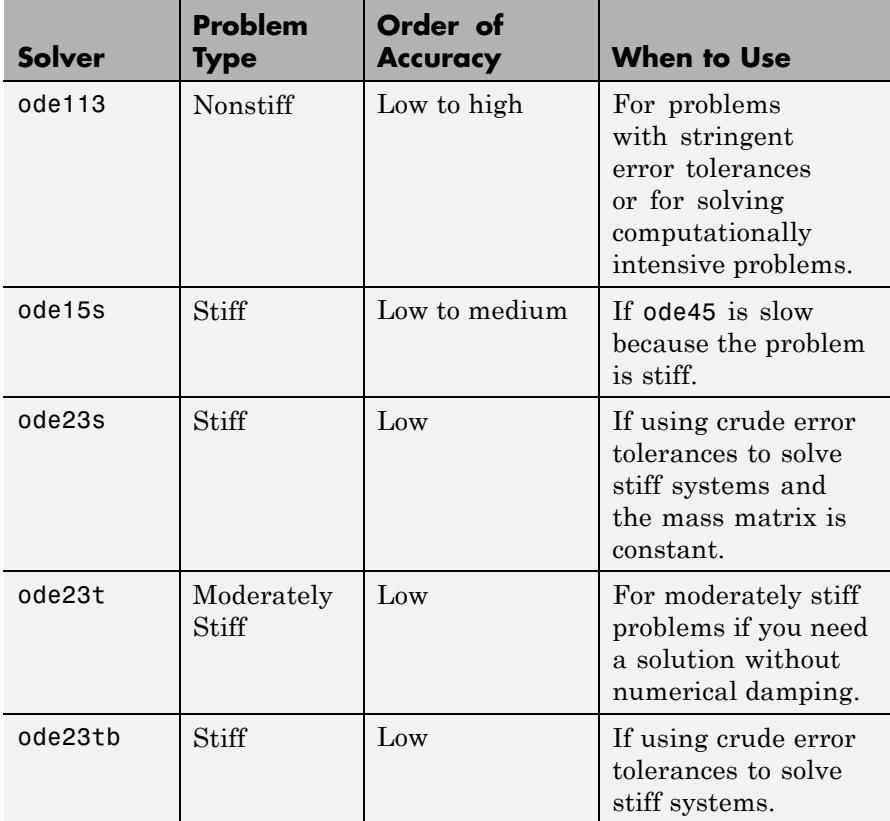

The algorithms used in the ODE solvers vary according to order of accuracy [\[6\]](#page-3421-0) and the type of systems (stiff or nonstiff) they are designed to solve. See ["Algorithms" on page 2-3280](#page-3419-0) for more details.

**Options** Different solvers accept different parameters in the options list. For more information, see odeset and "Integrator Options" in the MATLAB Mathematics documentation.

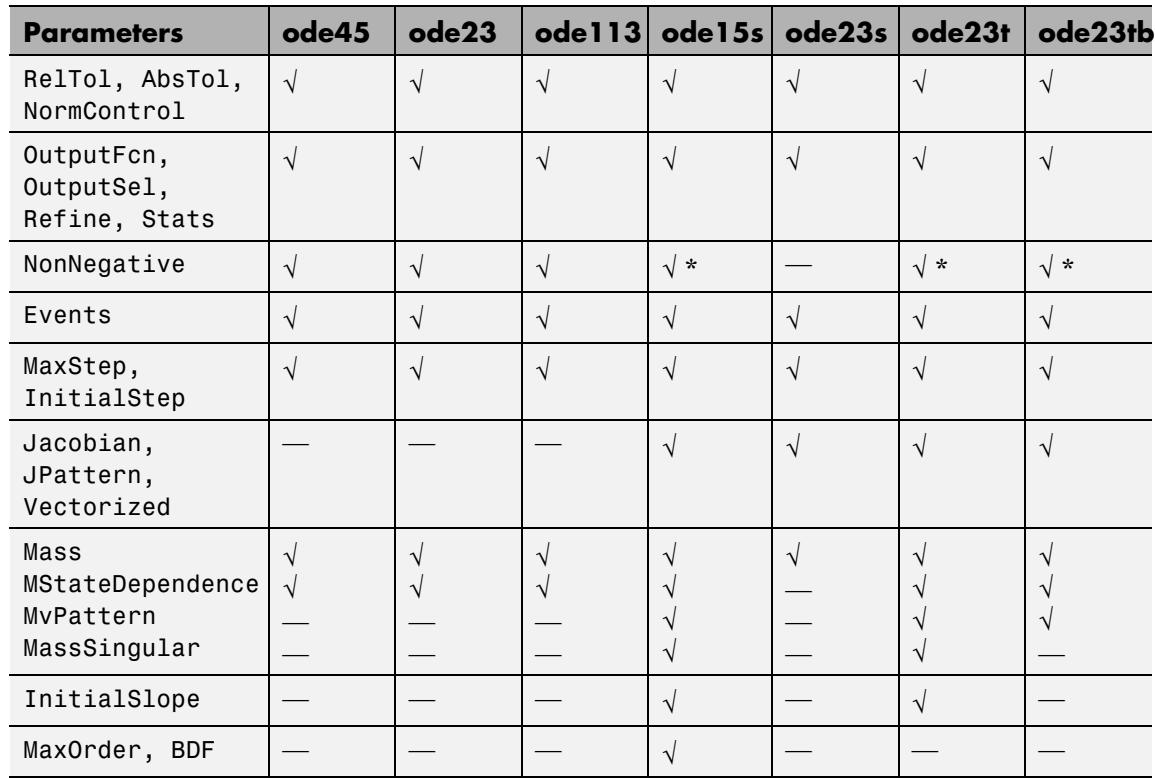

**Note** You can use the NonNegative parameter with ode15s, ode23t, and ode23tb only for those problems for which there is no mass matrix.

# **Examples Example 1**

An example of a nonstiff system is the system of equations describing the motion of a rigid body without external forces.

```
y_1' = y_2 y_3 y_1(0) =y'_2 = -y_1y_3 y_2(0) =\frac{1}{2}y'_1 = y_2 y_3 y
y'_2 = -y_1y_3 y
y
y_1 = y_2y_3 y_1y_2 = -y_1y_3 y_23
                     (0) = 0(0) = 1(0)(0)= -0.51 y_1 y_2 y_3(0) = 1
```
To simulate this system, create a function rigid containing the equations

```
function dy = rigid(t,y)dy = zeros(3, 1); % a column vector
dy(1) = y(2) * y(3);dy(2) = -y(1) * y(3);dy(3) = -0.51 * y(1) * y(2);
```
In this example we change the error tolerances using the odeset command and solve on a time interval [0 12] with an initial condition vector [0 1 1] at time 0.

```
options = odeset('RelTol',1e-4,'AbsTol',[1e-4 1e-4 1e-5]);
[T, Y] = ode45(@rigid, [0 12], [0 1 1], options);
```
Plotting the columns of the returned array Y versus T shows the solution

plot( $T, Y(:,1), ' - ', T, Y(:,2), ' - ', T, Y(:,3), ' - ')$ 

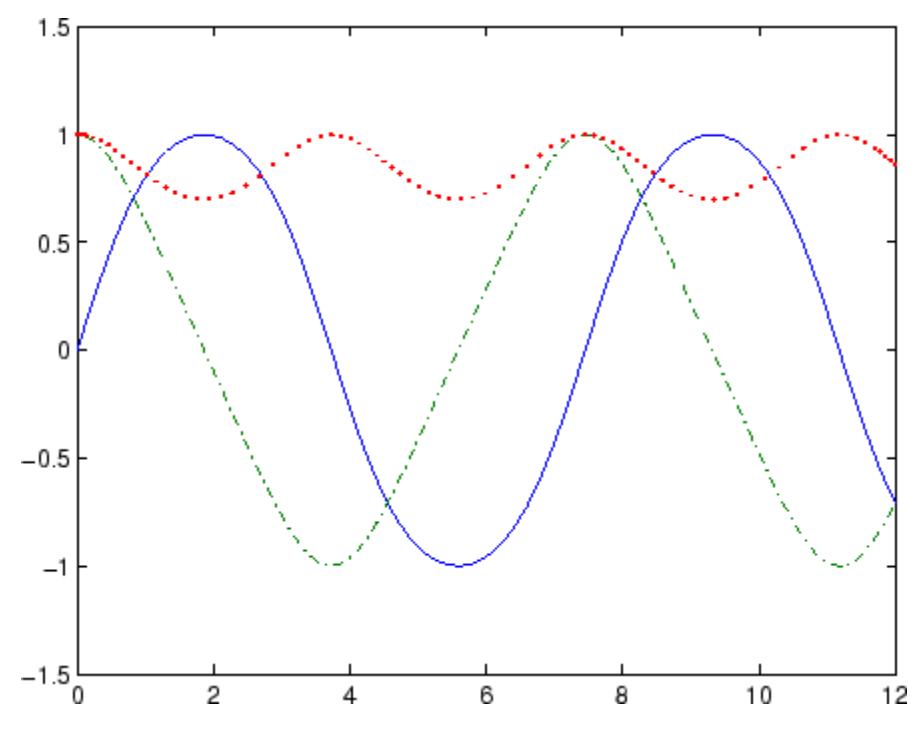

### **Example 2**

An example of a stiff system is provided by the van der Pol equations in relaxation oscillation. The limit cycle has portions where the solution components change slowly and the problem is quite stiff, alternating with regions of very sharp change where it is not stiff.

$$
y'_1 = y_2
$$
  
\n $y'_2 = 1000(1 - y_1^2)y_2 - y_1$   
\n $y_2(0) = 0$ 

To simulate this system, create a function vdp1000 containing the equations

function dy =  $vdp1000(t,y)$ 

```
dy = zeros(2,1); % a column vector
dy(1) = y(2);
dy(2) = 1000*(1 - y(1)^2)*y(2) - y(1);
```
For this problem, we will use the default relative and absolute tolerances (1e-3 and 1e-6, respectively) and solve on a time interval of [0 3000] with initial condition vector [2 0] at time 0.

 $[T, Y] = ode15s(@vdp1000, [0 3000], [2 0]);$ 

Plotting the first column of the returned matrix Y versus T shows the solution

 $plot(T,Y(:,1), ' - 0')$ 

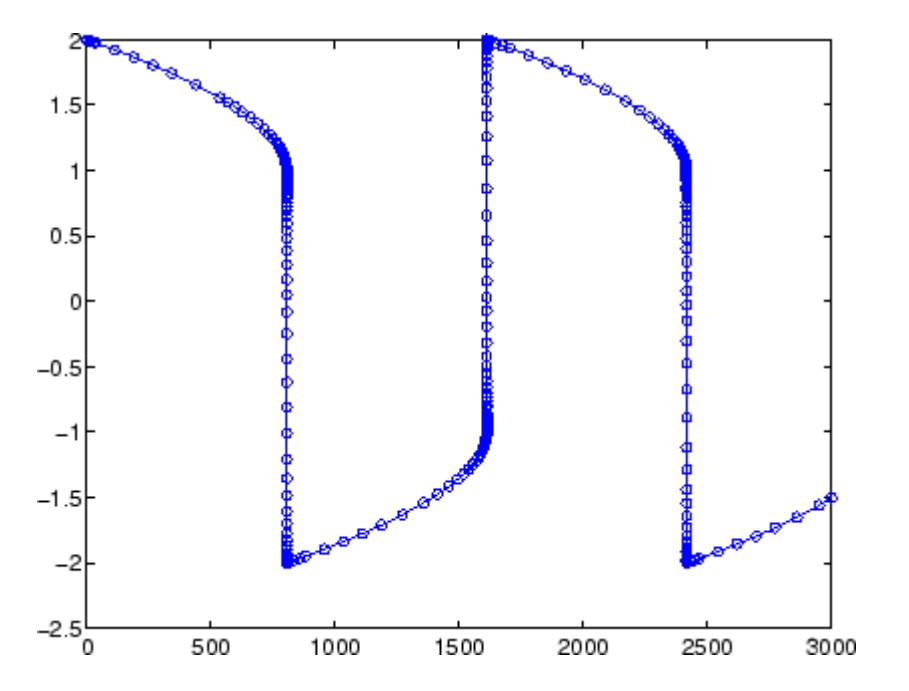

### **Example 3**

This example solves an ordinary differential equation with time-dependent terms.

Consider the following ODE, with time-dependent parameters defined only through the set of data points given in two vectors:

 $y'(t) + f(t)y(t) = g(t)$ 

The initial condition is  $y(0) = 0$ , where the function  $f(t)$  is defined through the n-by-1 vectors  $tf$  and  $f$ , and the function  $g(t)$  is defined through the m-by-1 vectors tg and g.

First, define the time-dependent parameters  $f(t)$  and  $g(t)$  as the following:

```
ft = 1inspace(0,5,25); % Generate t for f
f = ft.^2 - ft - 3; % Generate f(t)gt = linespace(1,6,25); % Generate t for g
g = 3*sin(gt-0.25); % Generate g(t)
```
Write a function to interpolate the data sets specified above to obtain the value of the time-dependent terms at the specified time:

```
function dydt = myode(t, y, ft, f, gt, g)f = interp1(ft,f,t); % Interpolate the data set (ft,f) at time t
g = interp1(gt,g,t); % Interpolate the data set (gt,g) at time t
dydt = -f.*y + g; % Evalute ODE at time t
```
Call the derivative function myode.m within the MATLAB ode45 function specifying time as the first input argument :

```
Tspan = [1 5]; % Solve from t=1 to t=5
IC = 1; \frac{6}{5} y(t=0) = 1
[T Y] = ode45(\mathcal{Q}(t, y) \text{ myode}(t, y, ft, f, qt, q), Tspan, IC); % Solve ODE
```
Plot the solution  $y(t)$  as a function of time:

plot(T, Y);

```
title('Plot of y as a function of time');
xlabel('Time'); ylabel('Y(t)');
```
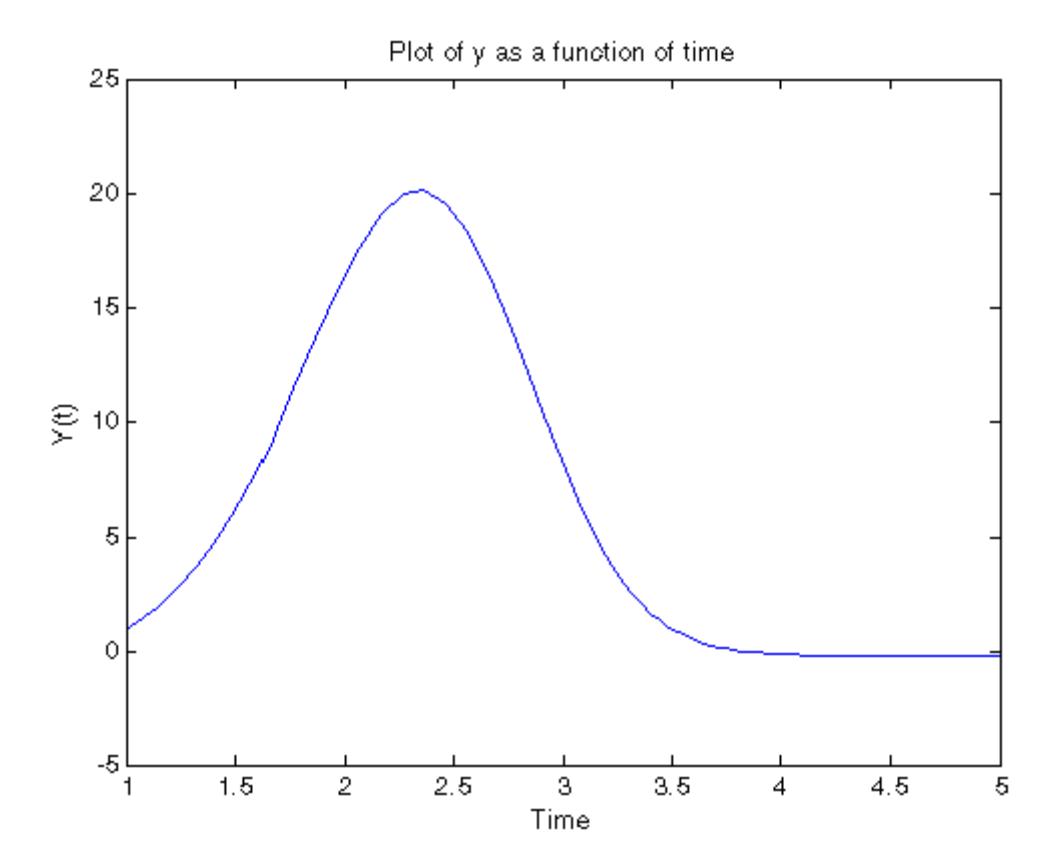

**Algorithms** ode45 is based on an explicit Runge-Kutta (4,5) formula, the Dormand-Prince pair. It is a *one-step* solver – in computing  $y(t_n)$ , it needs only the solution at the immediately preceding time point,  $y(t_{n,1})$ . In general, ode45 is the best function to apply as a *first try* for most problems. [\[3\]](#page-3421-0)

ode23 is an implementation of an explicit Runge-Kutta (2,3) pair of Bogacki and Shampine. It may be more efficient than ode45 at crude
tolerances and in the presence of moderate stiffness. Like ode45, ode23 is a one-step solver. [\[2\]](#page-3421-0)

ode113 is a variable order Adams-Bashforth-Moulton PECE solver. It may be more efficient than ode45 at stringent tolerances and when the ODE file function is particularly expensive to evaluate. ode113 is a *multistep* solver — it normally needs the solutions at several preceding time points to compute the current solution. [\[7\]](#page-3421-0)

The above algorithms are intended to solve nonstiff systems. If they appear to be unduly slow, try using one of the stiff solvers below.

ode15s is a variable order solver based on the numerical differentiation formulas (NDFs). Optionally, it uses the backward differentiation formulas (BDFs, also known as Gear's method) that are usually less efficient. Like ode113, ode15s is a multistep solver. Try ode15s when ode45 fails, or is very inefficient, and you suspect that the problem is stiff, or when solving a differential-algebraic problem. [\[9\], \[10\]](#page-3421-0)

ode23s is based on a modified Rosenbrock formula of order 2. Because it is a one-step solver, it may be more efficient than ode15s at crude tolerances. It can solve some kinds of stiff problems for which ode15s is not effective. [\[9\]](#page-3421-0)

ode23t is an implementation of the trapezoidal rule using a "free" interpolant. Use this solver if the problem is only moderately stiff and you need a solution without numerical damping. ode23t can solve DAEs. [\[10\]](#page-3421-0)

ode23tb is an implementation of TR-BDF2, an implicit Runge-Kutta formula with a first stage that is a trapezoidal rule step and a second stage that is a backward differentiation formula of order two. By construction, the same iteration matrix is used in evaluating both stages. Like ode23s, this solver may be more efficient than ode15s at crude tolerances. [\[8\],](#page-3421-0) [1]

#### **References** [1] Bank, R. E., W. C. Coughran, Jr., W. Fichtner, E. Grosse, D. Rose, and R. Smith, "Transient Simulation of Silicon Devices and Circuits," *IEEE Trans. CAD*, 4 (1985), pp. 436–451.

<span id="page-3421-0"></span>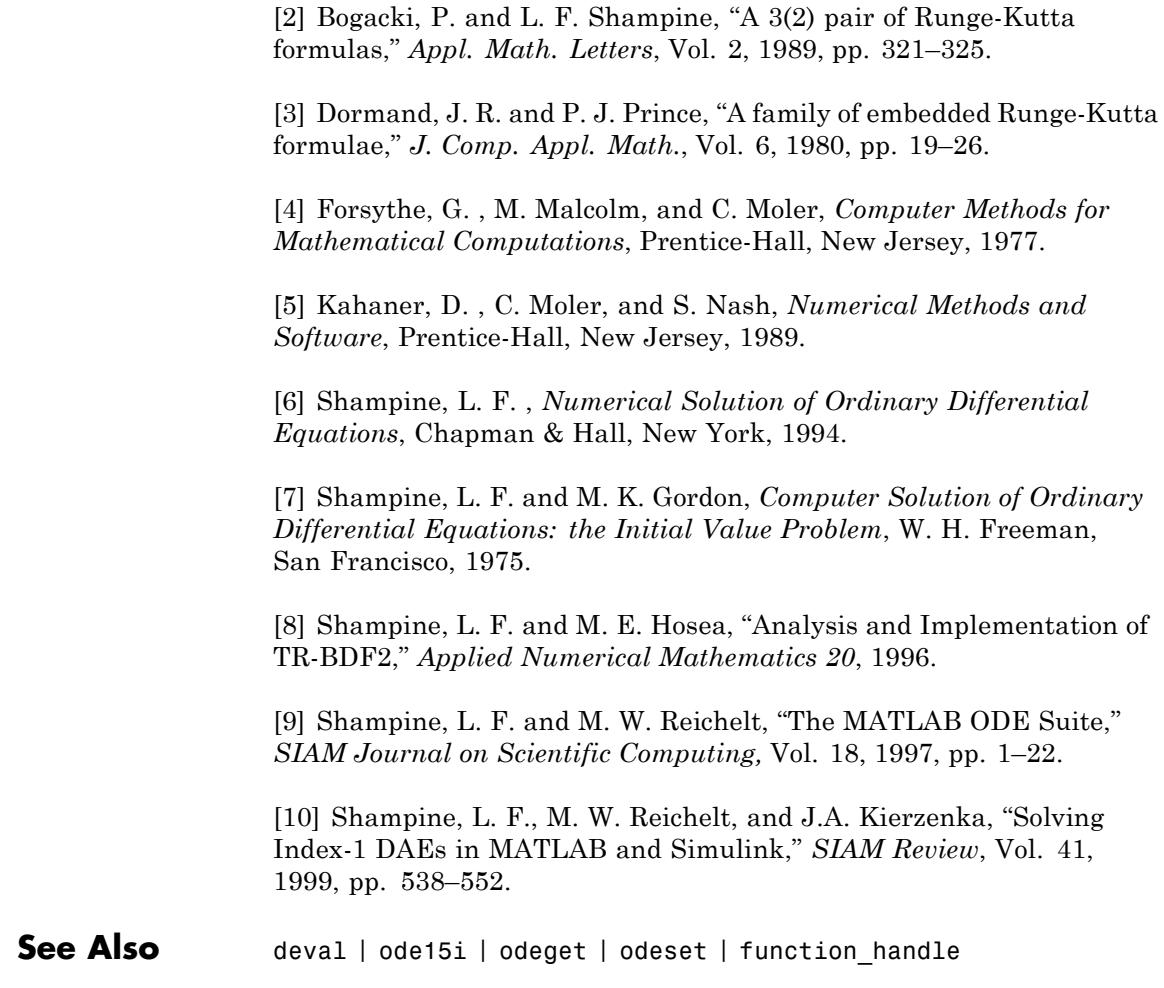

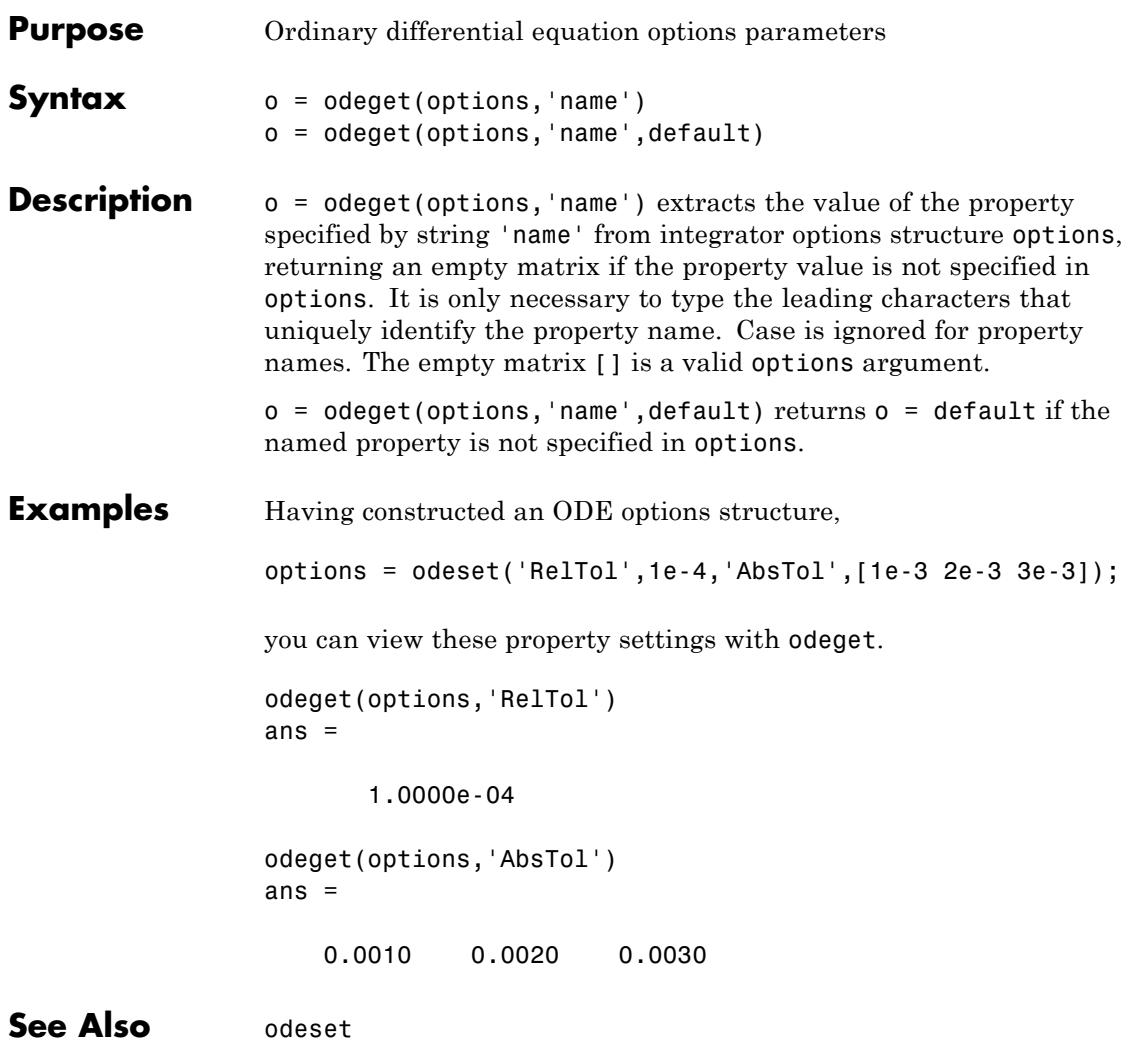

# **odeset**

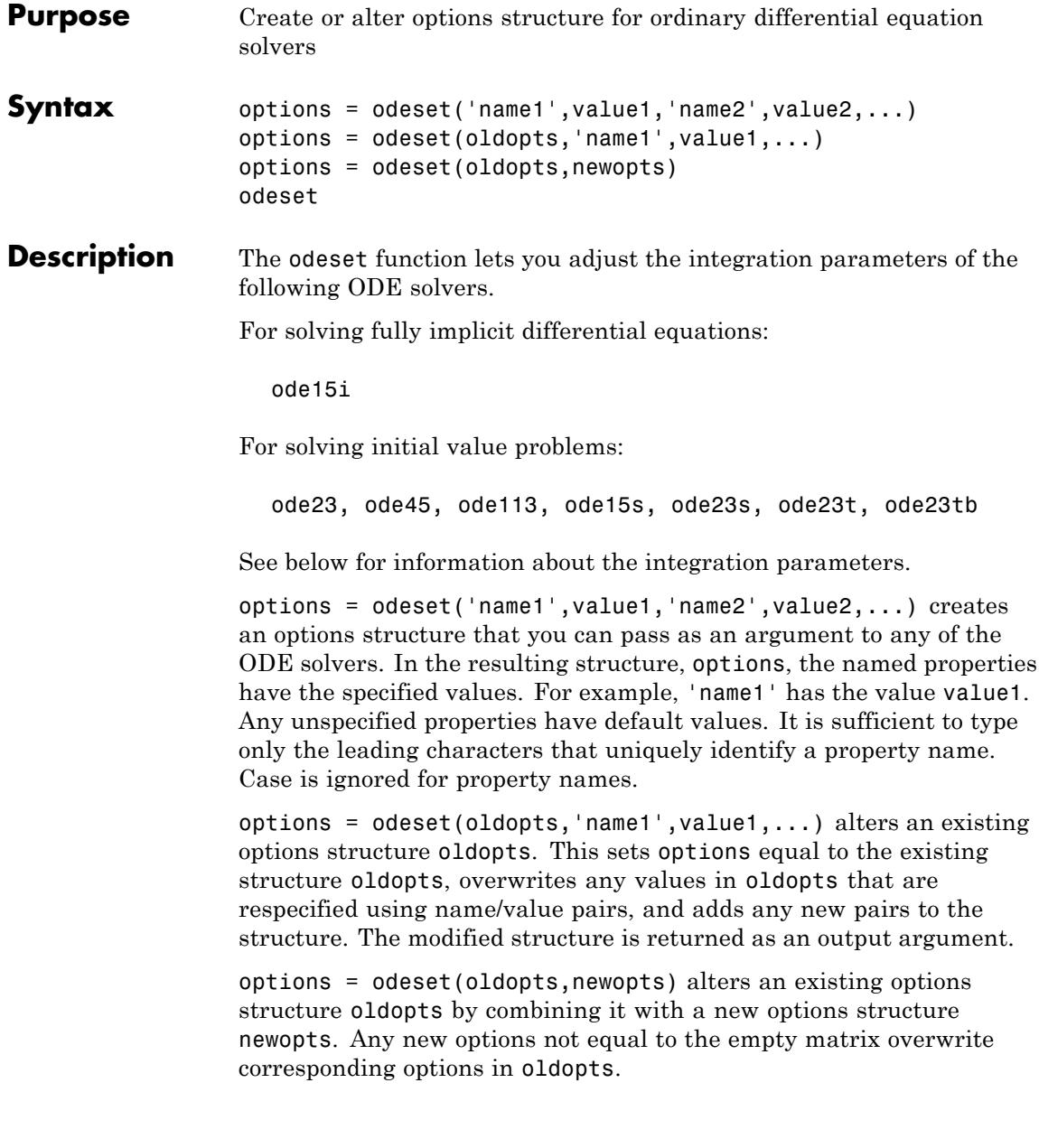

odeset with no input arguments displays all property names as well as their possible and default values.

#### <span id="page-3424-0"></span>**ODE Properties**

The following sections describe the properties that you can set using odeset. The available properties depend on the ODE solver you are using. There are several categories of properties:

- **•** "Error Control Properties" on page 2-3285
- **•** ["Solver Output Properties" on page 2-3287](#page-3426-0)
- **•** ["Step-Size Properties" on page 2-3290](#page-3429-0)
- **•** ["Event Location Property" on page 2-3292](#page-3431-0)
- **•** ["Jacobian Matrix Properties" on page 2-3293](#page-3432-0)
- **•** ["Mass Matrix and DAE Properties" on page 2-3297](#page-3436-0)
- ["ode15s and ode15i-Specific Properties" on page 2-3299](#page-3438-0)

**Note** This reference page describes the ODE properties for MATLAB, Version 7. The Version 5 properties are supported only for backward compatibility. For information on the Version 5 properties, type at the MATLAB command line: more on, type odeset, more off.

#### **Error Control Properties**

At each step, the solver estimates the local error e in the ith component of the solution. This error must be less than or equal to the acceptable error, which is a function of the specified relative tolerance, RelTol, and the specified absolute tolerance, AbsTol.

 $|e(i)| \leq max(RelTol*abs(y(i)), AbsTol(i))$ 

For routine problems, the ODE solvers deliver accuracy roughly equivalent to the accuracy you request. They deliver less accuracy for problems integrated over "long" intervals and problems that are moderately unstable. Difficult problems may require tighter tolerances than the default values. For relative accuracy, adjust RelTol. For

<span id="page-3425-0"></span>the absolute error tolerance, the scaling of the solution components is important: if |y| is somewhat smaller than AbsTol, the solver is not constrained to obtain any correct digits in y. You might have to solve a problem more than once to discover the scale of solution components.

Roughly speaking, this means that you want RelTol correct digits in all solution components except those smaller than thresholds AbsTol(i). Even if you are not interested in a component  $y(i)$  when it is small, you may have to specify AbsTol(i) small enough to get some correct digits in  $y(i)$  so that you can accurately compute more interesting components.

The following table describes the error control properties. Further information on each property is given following the table.

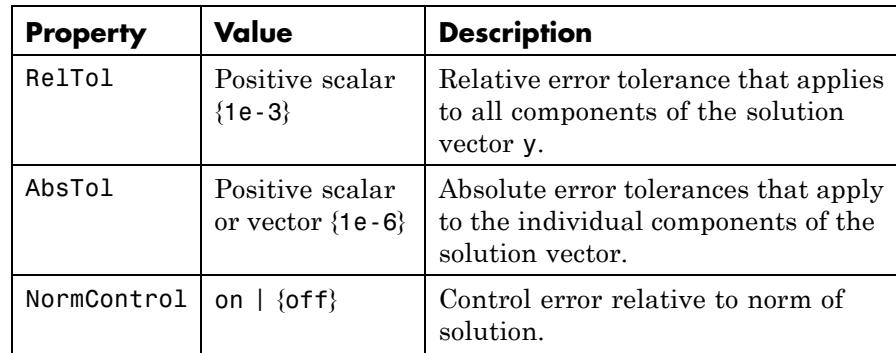

#### **Description of Error Control Properties**

**RelTol** — This tolerance is a measure of the error relative to the size of each solution component. Roughly, it controls the number of correct digits in all solution components, except those smaller than thresholds AbsTol(i).

The default, 1e-3, corresponds to 0.1% accuracy.

**AbsTol** — AbsTol(i) is a threshold below which the value of the ith solution component is unimportant. The absolute error tolerances determine the accuracy when the solution approaches zero.

<span id="page-3426-0"></span>If AbsTol is a vector, the length of AbsTol must be the same as the length of the solution vector y. If AbsTol is a scalar, the value applies to all components of y.

**NormControl** — Set this property on to request that the solvers control the error in each integration step with norm(e)  $\leq$  max(RelTol\*norm(y), AbsTol). By default the solvers use a more stringent componentwise error control.

#### **Solver Output Properties**

The following table lists the solver output properties that control the output that the solvers generate. Further information on each property is given following the table.

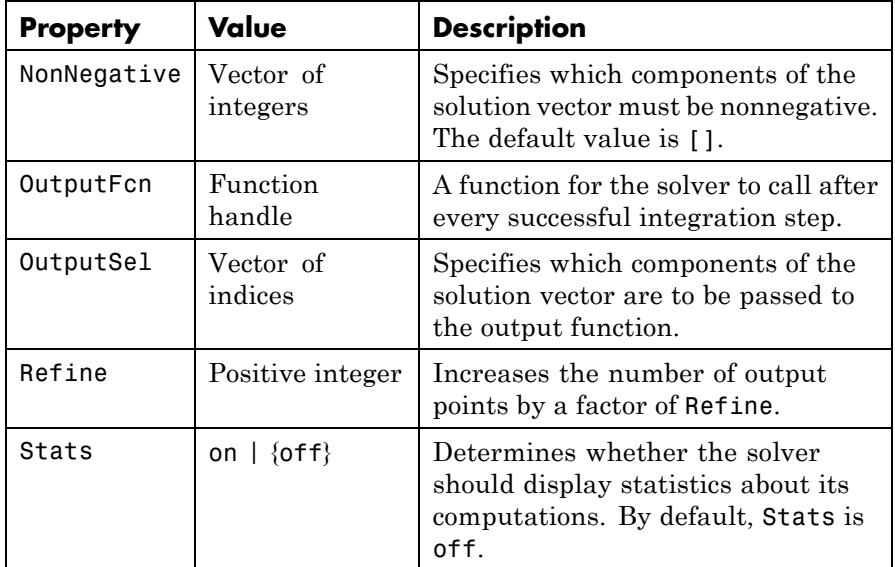

#### **Description of Solver Output Properties**

**NonNegative** — The NonNegative property is not available in ode23s, ode15i. In ode15s, ode23t, and ode23tb, NonNegative is not available for problems where there is a mass matrix.

**OutputFcn** — To specify an output function, set 'OutputFcn' to a function handle. For example,

options = odeset('OutputFcn',@myfun)

sets 'OutputFcn' to @myfun, a handle to the function myfun. See the function handle reference page for more information.

The output function must be of the form

status =  $myfun(t,y, flag)$ 

"Parameterizing Functions" explains how to provide additional parameters to myfun, if necessary.

The solver calls the specified output function with the following flags. Note that the syntax of the call differs with the flag. The function must respond appropriately:

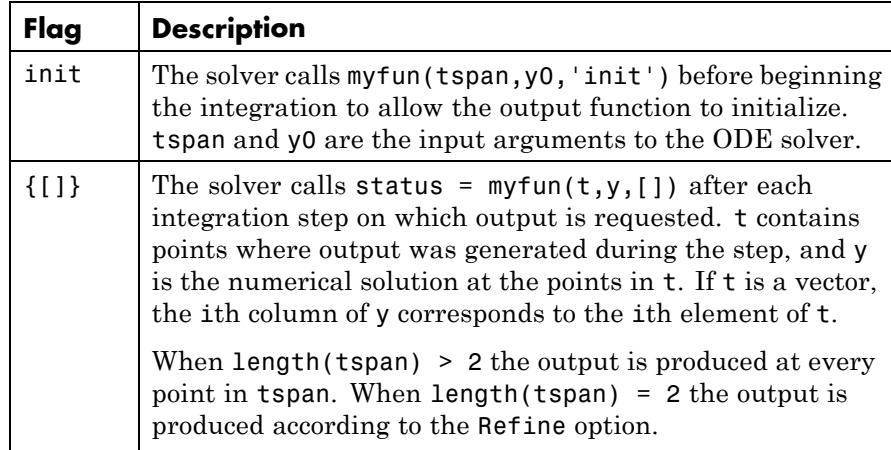

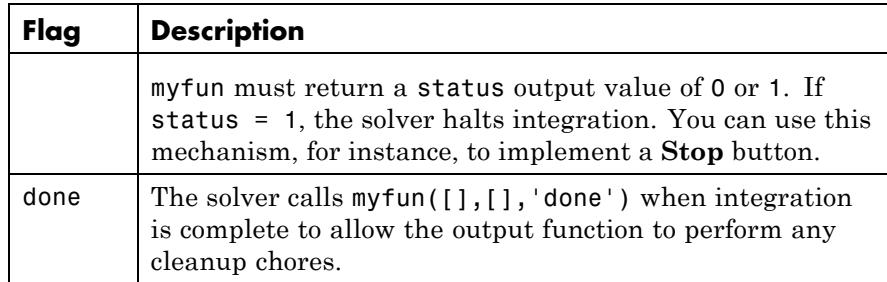

You can use these general purpose output functions or you can edit them to create your own. Type help function at the command line for more information.

- odeplot Time series plotting (default when you call the solver with no output arguments and you have not specified an output function)
- odephas2 Two-dimensional phase plane plotting
- **•** odephas3 Three-dimensional phase plane plotting
- odeprint Print solution as it is computed

**Note** If you call the solver with no output arguments, the solver does not allocate storage to hold the entire solution history.

**OutputSel** — Use OutputSel to specify which components of the solution vector you want passed to the output function. For example, if you want to use the odeplot output function, but you want to plot only the first and third components of the solution, you can do this using

```
options = ...odeset('OutputFcn',@odeplot,'OutputSel',[1 3]);
```
By default, the solver passes all components of the solution to the output function.

<span id="page-3429-0"></span>**Refine** — If Refine is 1, the solver returns solutions only at the end of each time step. If Refine is n >1, the solver subdivides each time step into n smaller intervals and returns solutions at each time point. Refine does not apply when length(tspan)>2.

**Note** In all the solvers, the default value of Refine is 1. Within ode45, however, the default is 4 to compensate for the solver's large step sizes. To override this and see only the time steps chosen by ode45, set Refine to 1.

The extra values produced for Refine are computed by means of continuous extension formulas. These are specialized formulas used by the ODE solvers to obtain accurate solutions between computed time steps without significant increase in computation time.

**Stats** — By default, Stats is off. If it is on, after solving the problem the solver displays

- Number of successful steps
- **•** Number of failed attempts
- Number of times the ODE function was called to evaluate  $f(t, y)$

Solvers based on implicit methods, including ode23s, ode23t, ode15s, and ode15i, also display

- **•** Number of times that the partial derivatives matrix ∂*f*/∂*x* was formed
- **•** Number of LU decompositions
- **•** Number of solutions of linear systems

#### **Step-Size Properties**

The step-size properties specify the size of the first step the solver tries, potentially helping it to better recognize the scale of the problem. In addition, you can specify bounds on the sizes of subsequent time steps.

The following table describes the step-size properties. Further information on each property is given following the table.

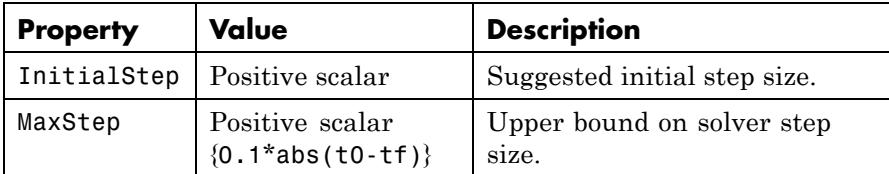

#### **Description of Step-Size Properties**

**InitialStep** — InitialStep sets an upper bound on the magnitude of the first step size the solver tries. If you do not set InitialStep, the initial step size is based on the slope of the solution at the initial time tspan(1), and if the slope of all solution components is zero, the procedure might try a step size that is much too large. If you know this is happening or you want to be sure that the solver resolves important behavior at the start of the integration, help the code start by providing a suitable InitialStep.

**MaxStep** — If the differential equation has periodic coefficients or solutions, it might be a good idea to set MaxStep to some fraction (such as 1/4) of the period. This guarantees that the solver does not enlarge the time step too much and step over a period of interest. Do *not* reduce MaxStep for any of the following purposes:

- **•** To produce more output points. This can significantly slow down solution time. Instead, use [Refine](#page-3429-0) to compute additional outputs by continuous extension at very low cost.
- When the solution does not appear to be accurate enough. Instead, reduce the relative error tolerance [RelTol](#page-3425-0), and use the solution you just computed to determine appropriate values for the absolute error tolerance vector [AbsTol](#page-3425-0). See ["Error Control Properties" on page](#page-3424-0) [2-3285](#page-3424-0) for a description of the error tolerance properties.
- **•** To make sure that the solver doesn't step over some behavior that occurs only once during the simulation interval. If you know the time at which the change occurs, break the simulation interval into two pieces and call the solver twice. If you do not know the time at which the change occurs, try reducing the error tolerances [RelTol](#page-3425-0) and [AbsTol](#page-3425-0). Use MaxStep as a last resort.

## <span id="page-3431-0"></span>**odeset**

#### **Event Location Property**

In some ODE problems the times of specific events are important, such as the time at which a ball hits the ground, or the time at which a spaceship returns to the earth. While solving a problem, the ODE solvers can detect such events by locating transitions to, from, or through zeros of user-defined functions.

The following table describes the Events property. Further information on each property is given following the table.

#### **ODE Events Property**

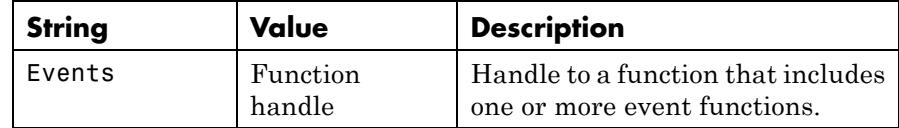

#### **Description of Event Location Properties**

**Events** — The function is of the form

```
[value, isterminal, direction] = events(t, y)
```
value, isterminal, and direction are vectors for which the ith element corresponds to the ith event function:

- value(i) is the value of the ith event function.
- isterminal(i) = 1 if the integration is to terminate at a zero of this event function, otherwise, 0.
- **•** direction(i) = 0 if all zeros are to be located (the default), +1 if only zeros where the event function is increasing, and -1 if only zeros where the event function is decreasing.

If you specify an events function and events are detected, the solver returns three additional outputs:

- **•** A column vector of times at which events occur
- Solution values corresponding to these times

<span id="page-3432-0"></span>• Indices into the vector returned by the events function. The values indicate which event the solver detected.

If you call the solver as

[T,Y,TE,YE,IE] = *solver*(odefun,tspan,y0,options)

the solver returns these outputs as TE, YE, and IE respectively. If you call the solver as

```
sol = solver(odefun,tspan,y0,options)
```
the solver returns these outputs as sol.xe, sol.ye, and sol.ie, respectively.

For examples that use an event function, see "Event Location" and "Advanced Event Location" in the MATLAB Mathematics documentation.

#### **Jacobian Matrix Properties**

The stiff ODE solvers often execute faster if you provide additional information about the Jacobian matrix ∂*f*/∂*y*, a matrix of partial derivatives of the function that defines the differential equations.

$$
\frac{\partial f}{\partial y} = \begin{bmatrix} \frac{\partial f_1}{\partial y_1} & \frac{\partial f_1}{\partial y_2} & \dots \\ \frac{\partial f_2}{\partial y_1} & \frac{\partial f_2}{\partial y_2} & \dots \\ \vdots & \vdots & \ddots \end{bmatrix}
$$

The Jacobian matrix properties pertain only to those solvers for stiff problems (ode15s, ode23s, ode23t, ode23tb, and ode15i) for which the Jacobian matrix ∂*f*/∂*y* can be critical to reliability and efficiency. If you do not provide a function to calculate the Jacobian, these solvers approximate the Jacobian numerically using finite differences. In this case, you might want to use the Vectorized or JPattern properties.

The following table describes the Jacobian matrix properties for all implicit solvers except ode15i. Further information on each property is given following the table. See [Jacobian Properties for ode15i on page](#page-3435-0) [2-3296](#page-3435-0) for ode15i-specific information.

| <b>Property</b> | Value                                | <b>Description</b>                                                             |
|-----------------|--------------------------------------|--------------------------------------------------------------------------------|
| Jacobian        | Function handle  <br>constant matrix | Matrix or function that<br>evaluates the Jacobian.                             |
| JPattern        | Sparse matrix of<br>$\{0,1\}$        | Generates a sparse Jacobian<br>matrix numerically.                             |
| Vectorized      | on $\{off\}$                         | Allows the solver to reduce<br>the number of function<br>evaluations required. |

**Jacobian Properties for All Implicit Solvers Except ode15i**

#### **Description of Jacobian Properties**

**Jacobian** — Supplying an analytical Jacobian often increases the speed and reliability of the solution for stiff problems. Set this property to a function FJac, where FJac(t,y) computes ∂*f*/∂*y*, or to the constant value of ∂*f*/∂*y*.

The Jacobian for the "van der Pol Equation (Stiff)", described in the MATLAB Mathematics documentation, can be coded as

```
function J = vdp1000jac(t,y)J = [ 0( -2000 * v(1) * v(2) - 1) (1000 * (1 - v(1)^2)) ];
```
**JPattern** — JPattern is a sparsity pattern with 1s where there might be nonzero entries in the Jacobian.

**Note** If you specify Jacobian, the solver ignores any setting for JPattern.

Set this property to a sparse matrix *S* with  $S(i,j) = 1$  if component *i* of *f*(*t*,*y*) depends on component *j* of *y*, and 0 otherwise. The solver uses this sparsity pattern to generate a sparse Jacobian matrix numerically. If the Jacobian matrix is large and sparse, this can greatly accelerate execution. For an example using the JPattern property, see Example: Large, Stiff, Sparse Problem in the MATLAB Mathematics documentation.

**Vectorized** — The Vectorized property allows the solver to reduce the number of function evaluations required to compute all the columns of the Jacobian matrix, and might significantly reduce solution time.

Set on to inform the solver that you have coded the ODE function F so that  $F(t,[y1 y2 ...])$  returns  $[F(t,y1) F(t,y2) ...]$ . This allows the solver to reduce the number of function evaluations required to compute all the columns of the Jacobian matrix, and might significantly reduce solution time.

**Note** If you specify Jacobian, the solver ignores a setting of 'on' for 'Vectorized'.

With the MATLAB array notation, it is typically an easy matter to vectorize an ODE function. For example, you can vectorize the "van der Pol Equation (Stiff)", described in the MATLAB Mathematics documentation, by introducing [colon notation](../ref/colon.html) into the subscripts and by using the array power  $($ .  $\hat{ }$ ) and array multiplication  $($ .  $\hat{ }$ ) operators.

function dydt =  $vdp1000(t, y)$ dydt =  $[y(2,:); 1000*(1-y(1,:).^2).^*y(2,:)-y(1,:)]$ ; <span id="page-3435-0"></span>**Note** Vectorization of the ODE function used by the ODE solvers differs from the vectorization used by the boundary value problem (BVP) solver, bvp4c. For the ODE solvers, the ODE function is vectorized only with respect to the second argument, while bvp4c requires vectorization with respect to the first and second arguments.

The following table describes the Jacobian matrix properties for ode15i.

| <b>Property</b> | Value                                                 | <b>Description</b>                                                             |
|-----------------|-------------------------------------------------------|--------------------------------------------------------------------------------|
| Jacobian        | Function<br>handle   Cell array<br>of constant values | Function that evaluates the<br>Jacobian or a cell array of<br>constant values. |
| JPattern        | Sparse matrices of<br>$\{0,1\}$                       | Generates a sparse Jacobian<br>matrix numerically.                             |
| Vectorized      | off}<br>on                                            | Vectorized ODE function                                                        |

**Jacobian Properties for ode15i**

#### **Description of Jacobian Properties for ode15i**

**Jacobian** — Supplying an analytical Jacobian often increases the speed and reliability of the solution for stiff problems. Set this property to a function

 $[dFdy,dFdp] = Fjac(t,y,yp)$ 

or to a cell array of constant values [∂*F*/∂*y*,(∂*F*/∂*y*)′].

**JPattern** — JPattern is a sparsity pattern with 1's where there might be nonzero entries in the Jacobian.

Set this property to {dFdyPattern, dFdypPattern}, the sparsity patterns of ∂*F*/∂*y* and ∂*F*/∂*y*′, respectively.

**Vectorized —**

<span id="page-3436-0"></span>Set this property to {yVect, ypVect}. Setting yVect to 'on' indicates that

F(t, [y1 y2 ...], yp)

returns

 $[F(t, y1, yp), F(t, y2, yp), ...]$ 

Setting ypVect to 'on' indicates that

 $F(t, y, [y p1 y p2 ...])$ 

returns

 $[F(t,y,yp1) F(t,y,yp2) ...]$ 

**Mass Matrix and DAE Properties**

This section describes mass matrix and differential-algebraic equation (DAE) properties, which apply to all the solvers except ode15i. These properties are not applicable to ode15i and their settings do not affect its behavior.

The solvers of the ODE suite can solve ODEs of the form

$$
M(t, y)y' = f(t, y) \tag{2-3}
$$

with a mass matrix  $M(t, y)$  that can be sparse.

When  $M(t, y)$  is nonsingular, the equation above is equivalent to  $y' = M^{-1}$  $f(t,y)$  and the ODE has a solution for any initial values  $y_0$  at  $t_0$ . The more general form (Equation 2-3) is convenient when you express a model naturally in terms of a mass matrix. For large, sparse *M*(*t*,*y*), solving Equation 2-3 directly reduces the storage and run-time needed to solve the problem.

When  $M(t, y)$  is singular, then  $M(t, y)$  times  $M(t, y)y' = f(t, y)$  is a DAE. A DAE has a solution only when  $y_0$  is consistent; that is, there exists an initial slope  $yp_0$  such that  $M(t_0, y_0)yp_0 = f(t_0, y_0)$ . If  $y_0$  and  $yp_0$  are not consistent, the solver treats them as guesses, attempts to compute consistent values that are close to the guesses, and continues to solve

the problem. For DAEs of index 1, solving an initial value problem with consistent initial conditions is much like solving an ODE.

The ode15s and ode23t solvers can solve DAEs of index 1. For examples of DAE problems, see Example: Differential-Algebraic Problem, in the MATLAB Mathematics documentation, and the examples amp1dae and hb1dae.

The following table describes the mass matrix and DAE properties. Further information on each property is given following the table.

| <b>Property</b>  | Value                           | <b>Description</b>                                                     |
|------------------|---------------------------------|------------------------------------------------------------------------|
| Mass             | Matrix   function<br>handle     | Mass matrix or a function that evaluates the<br>mass matrix $M(t,y)$ . |
| MStateDependence | {weak}<br>none  <br>strong      | Dependence of the mass matrix on $y$ .                                 |
| MvPattern        | Sparse matrix                   | $\partial (M(t,y)v)/\partial y$ sparsity pattern.                      |
| MassSingular     | $yes \mid no \mid$<br>${magbe}$ | Indicates whether the mass matrix is<br>singular.                      |
| InitialSlope     | Vector {zero vector}            | Vector representing the consistent initial<br>slope $yp_0$ .           |

**Mass Matrix and DAE Properties (Solvers Other Than ode15i)**

#### **Description of Mass Matrix and DAE Properties**

**Mass** — For problems of the form  $M(t)y' = f(t, y)$ , set 'Mass' to a mass matrix *M*. For problems of the form  $M(t)y' = f(t, y)$ , set 'Mass' to a function handle  $\mathbb{Q}$ Mfun, where Mfun(t,y) evaluates the mass matrix  $M(t, y)$ . The ode23s solver can only solve problems with a constant mass matrix *M*. When solving DAEs, using ode15s or ode23t, it is advantageous to formulate the problem so that *M* is a diagonal matrix (a semiexplicit DAE).

<span id="page-3438-0"></span>For example problems, see "Finite Element Discretization" in the MATLAB Mathematics documentation, or the examples fem2ode or batonode.

**MStateDependence** — Set this property to none for problems

 $M(t)y' = f(t, y)$ . Both weak and strong indicate  $M(t,y)$ , but weak results in implicit solvers using approximations when solving algebraic equations.

**MvPattern** — Set this property to a sparse matrix *S* with  $S(i,j) = 1$  if, for any *k*, the  $(i,k)$  component of  $M(t,y)$  depends on component *j* of *y*, and 0 otherwise. For use with the ode15s, ode23t, and ode23tb solvers when MStateDependence is strong. See burgersode as an example.

**MassSingular** — Set this property to no if the mass matrix is not singular and you are using either the ode15s or ode23t solver. The default value of maybe causes the solver to test whether the problem is a DAE, by testing whether  $M(t_0, y_0)$  is singular.

**InitialSlope** — Vector representing the consistent initial slope  $yp_0$ ,

where  $yp_0$  satisfies  $M(t_0, y_0) \cdot yp_0 = f(t_0, y_0)$ . The default is the zero vector.

This property is for use with the ode15s and ode23t solvers when solving DAEs.

**ode15s and ode 15i-Specific** generally more efficient than the closely related family of backward **Properties** ode15s is a variable-order solver for stiff problems. It is based on the numerical differentiation formulas (NDFs). The NDFs are differentiation formulas (BDFs), also known as Gear's methods. The ode15s properties let you choose among these formulas, as well as specifying the maximum order for the formula used.

ode15i solves fully implicit differential equations of the form

$$
f(t, y, y') = 0
$$

using the variable order BDF method.

The following table describes the ode15s and ode15i-specific properties. Further information on each property is given following the table. Use odeset to set these properties.

| <b>Property</b>                | Value                         | <b>Description</b>                                                         |
|--------------------------------|-------------------------------|----------------------------------------------------------------------------|
|                                | MaxOrder $ 1 2 3 4 $<br>${5}$ | Maximum order formula used to<br>compute the solution.                     |
| <b>BDF</b><br>(ode15s<br>only) | on $\{off\}$                  | Specifies whether you want to use the<br>BDFs instead of the default NDFs. |

**ode15s and ode15i-Specific Properties**

#### **Description of ode15s and ode15i-Specific Properties**

**MaxOrder** — Maximum order formula used to compute the solution.

**BDF** (ode15s only) — Set BDF on to have ode15s use the BDFs.

For both the NDFs and BDFs, the formulas of orders 1 and 2 are A-stable (the stability region includes the entire left half complex plane). The higher order formulas are not as stable, and the higher the order the worse the stability. There is a class of stiff problems (stiff oscillatory) that is solved more efficiently if MaxOrder is reduced (for example to 2) so that only the most stable formulas are used.

**See Also** deval | odeget | ode45 | ode23 | ode23t | ode23tb | ode113 | ode15s | ode23s | function\_handle

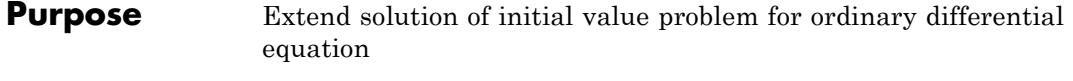

#### **Syntax** solext = odextend(sol, odefun, tfinal)  $solext = odevtend(sol, []$ , tfinal) solext = odextend(sol, odefun, tfinal, yinit) solext = odextend(sol, odefun, tfinal, [yinit, ypinit]) solext = odextend(sol, odefun, tfinal, yinit, options)

**Description** solext = odextend(sol, odefun, tfinal) extends the solution stored in sol to an interval with upper bound tfinal for the independent variable. Specify odefun as a function handle. Specify sol as an ODE solution structure created using an ODE solver. The lower bound for the independent variable in solext is the same as in sol. If you created sol with an ODE solver other than ode15i, the function odefun computes the right-hand side of the ODE equation, which is of the form  $y' = f(t,y)$ . If you created sol using ode15i, the function odefun computes the left-hand side of the ODE equation, which is of the form  $f(t,y,y') = 0$ .

> "Parameterizing Functions" explains how to provide additional parameters to the function odefun, if necessary.

odextend extends the solution by integrating odefun from the upper bound for the independent variable in sol to tfinal, using the same ODE solver that created sol. By default, odextend uses

- The initial conditions  $y = sol.y(:,end)$  for the subsequent integration
- **•** The same integration properties and additional input arguments the ODE solver originally used to compute sol. This information is stored as part of the solution structure sol and is subsequently passed to solext. Unless you want to change these values, you do not need to pass them to odextend.

solext =  $odext{est} =$   $odext{est} =$   $col{est}$ ,  $[]$ ,  $tfinal$  uses the same ODE function that the ODE solver uses to compute sol to extend the solution. It is

not necessary to pass in odefun explicitly unless it differs from the original ODE function.

solext = odextend(sol, odefun, tfinal, yinit) uses the column vector yinit as new initial conditions for the subsequent integration, instead of the vector sol.y(end).

**Note** To extend solutions obtained with ode15i, use the following syntax, in which the column vector ypinit is the initial derivative of the solution:

```
solext = odextend(sol, odefun, tfinal, [yinit, ypinit])
```
solext = odextend(sol, odefun, tfinal, yinit, options) uses the integration properties specified in options instead of the options the ODE solver originally used to compute sol. The new options are then stored within the structure solext. See odeset for details on setting options properties. Set yinit = [] as a placeholder to specify the default initial conditions.

#### **Examples** The following command

sol=ode45(@vdp1,[0 10],[2 0]);

uses ode45 to solve the system  $y' = vdp1(t, y)$ , where vdp1 is an example of an ODE function provided with MATLAB software, on the interval [0 10]. Then, the commands

sol=odextend(sol,@vdp1,20);  $plot(sol.x,sol.y(1,:));$ 

extend the solution to the interval [0 20] and plot the first component of the solution on [0 20].

#### **See Also** deval | ode23 | ode45 | ode113 | ode15s | ode23s | ode23t | ode23tb | ode15i | odeset | odeget | deval | function handle

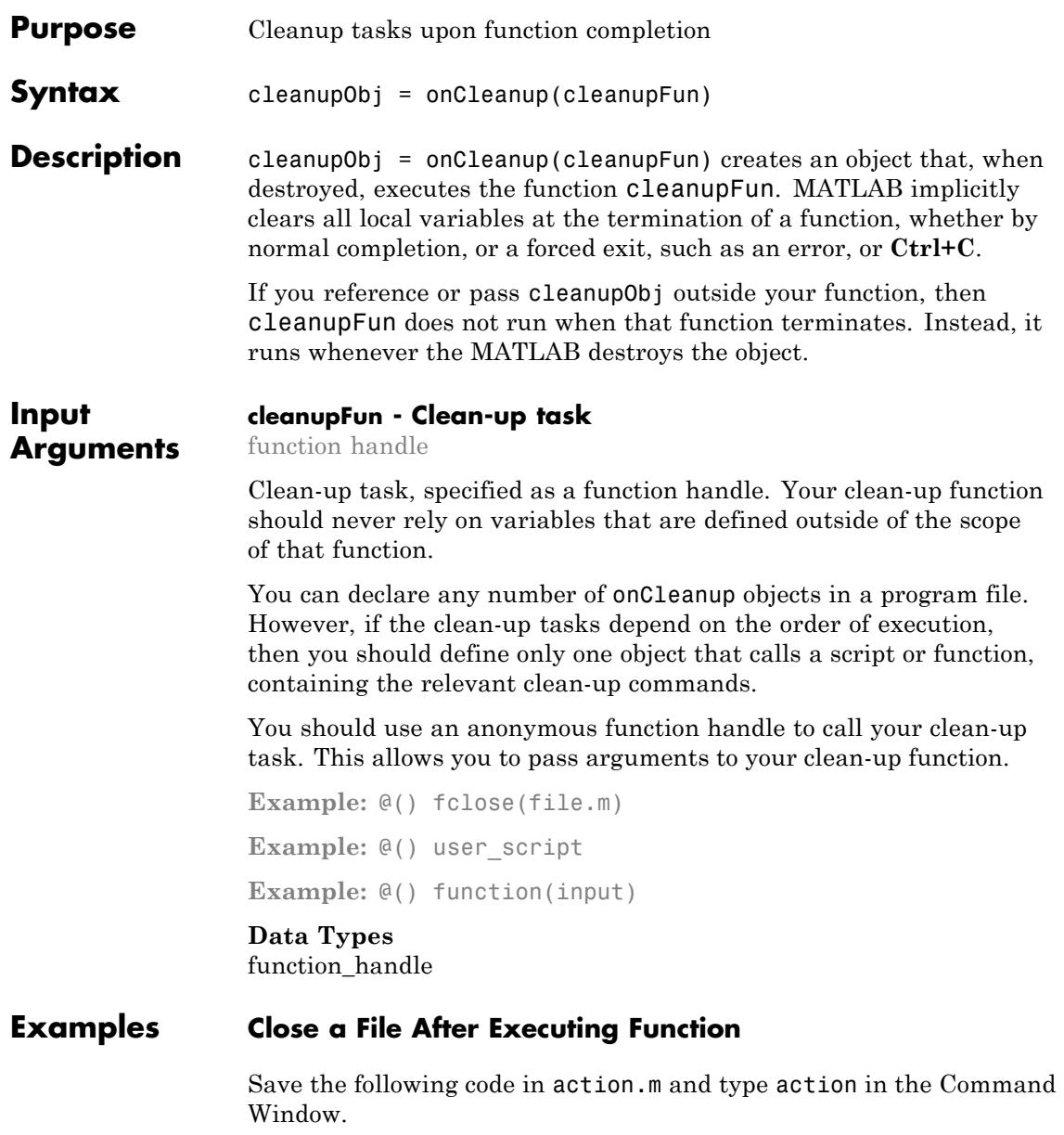

```
function [] = action()file = fullfile(matlabroot,'help','techdoc','matlab_env',...
     'examples','collatz.m');
    fid = fopen(file);
    finishup = onCleanup(\mathcal{C}) fclose(fid));
    disp('Execute code');
    disp('then close file')
 end
Execute code
then close file
```
#### **Switch Directories After Executing Function**

Pass your own script to the onCleanup object so that it executes MATLAB destroys the cleanup object.

Save the following code in cleanup.m.

cd(matlabroot); disp('You are now in the MATLAB root directory')

Save the following code in youraction.m and type youraction in the Command Window.

```
function | \cdot | = youraction
 changeup = onCleanup(\mathcal{C}) cleanup);
 disp('Execute Code');
end
```
Execute Code You are now in the MATLAB root directory

- **Tips** If your program contains multiple cleanup objects, MATLAB does not guarantee the order that it destroys these objects.
	- **•** If the order of your cleanup functions matters, define one onCleanup object for all the tasks.

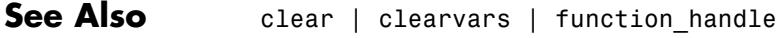

- **Concepts •** "Clean Up When Functions Complete"
	- **•** "Object Lifecycle"
	- **•** "Function Handles"
	- **•** "What Are Anonymous Functions?"

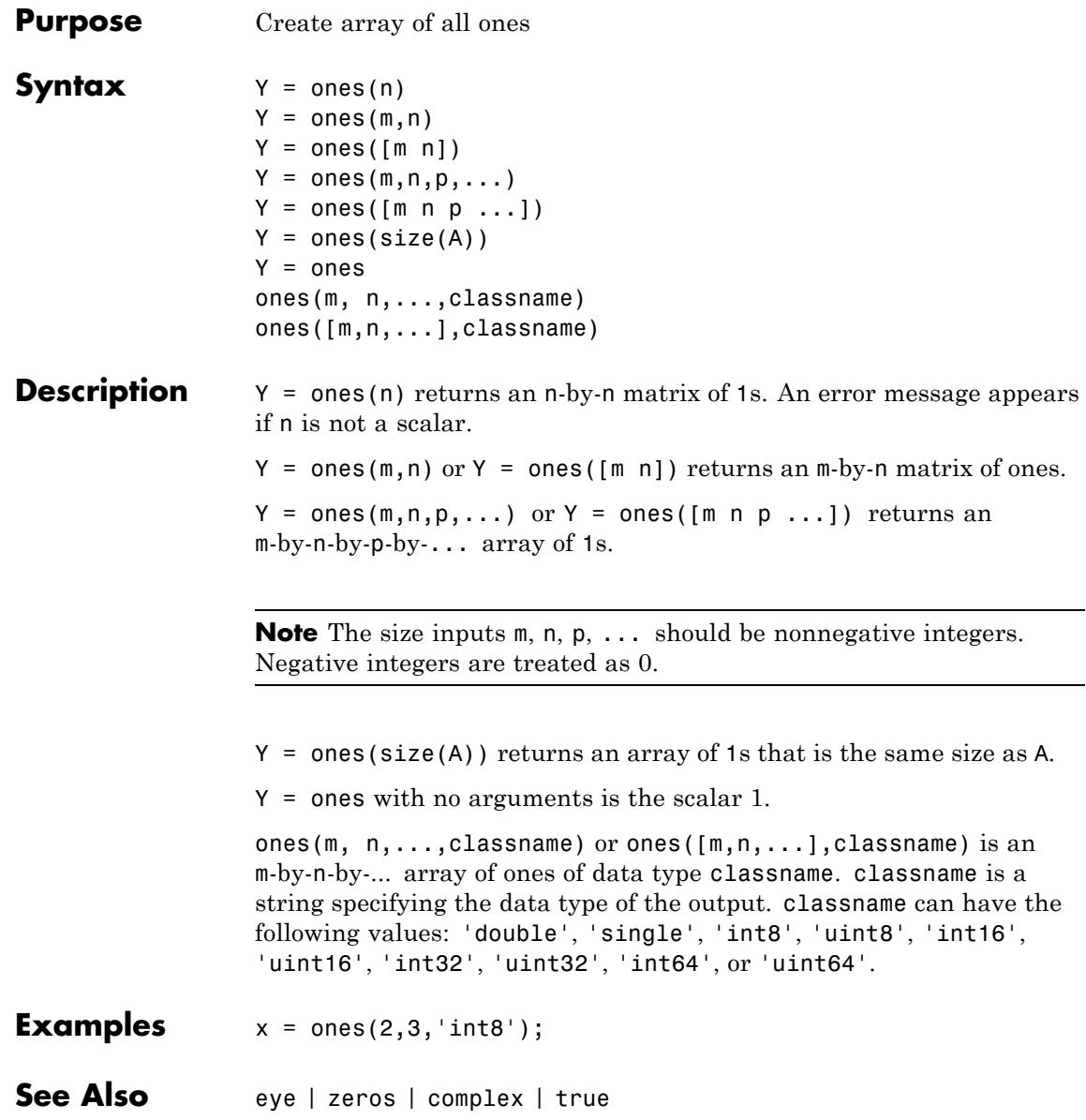

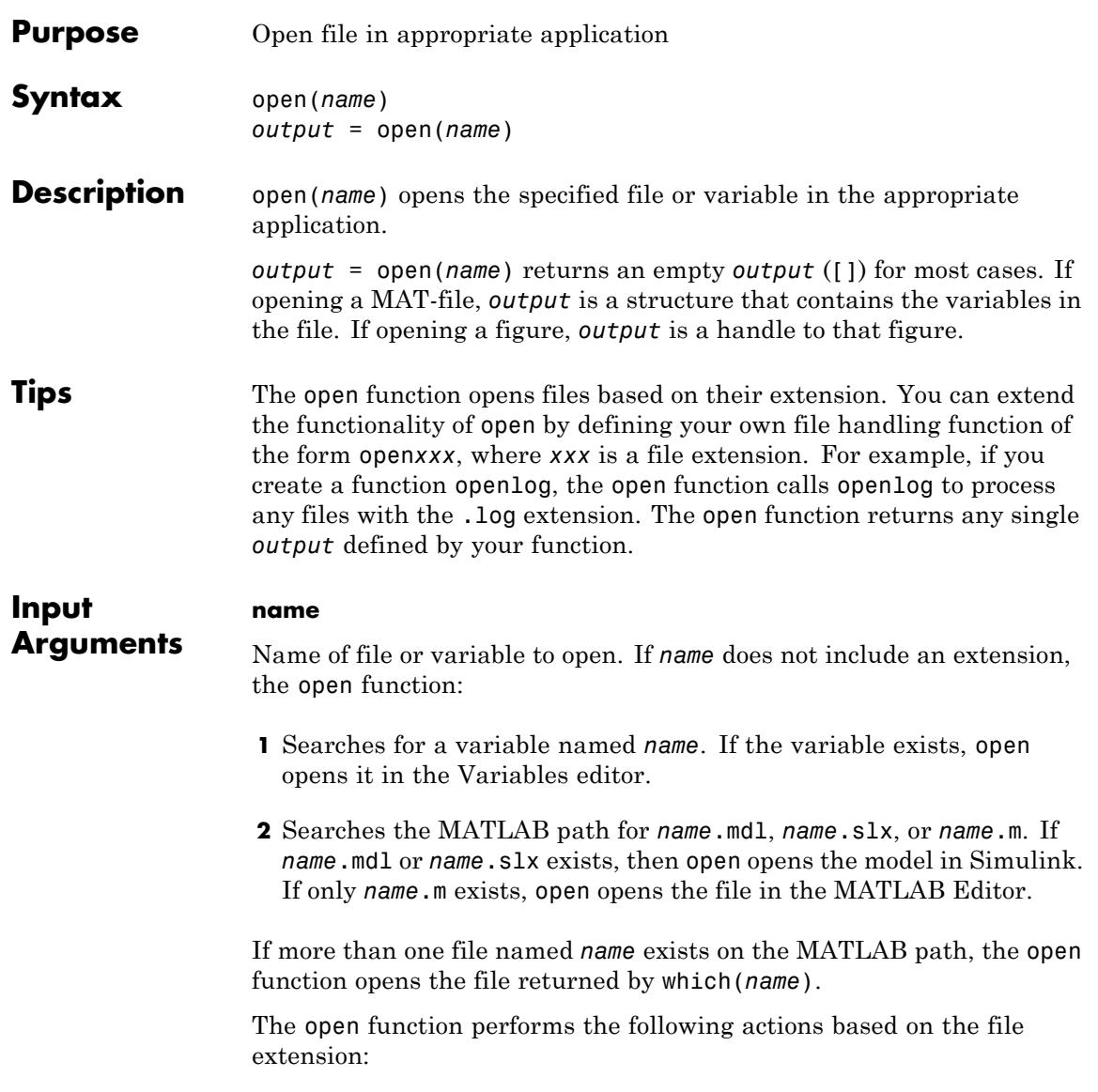

#### **(Continued)**

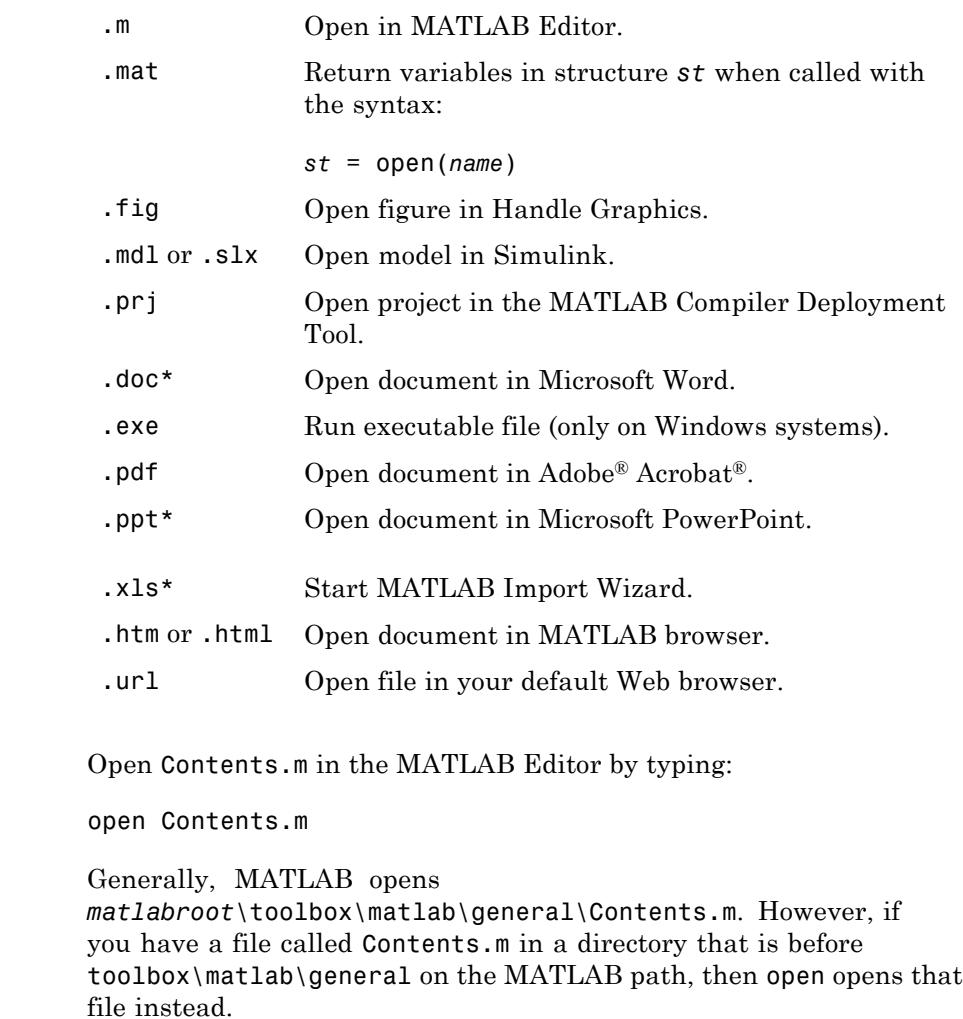

Open a file not on the MATLAB path by including the complete file specification:

**Examples** 

```
open('D:\temp\data.mat')
```
If the file does not exist, MATLAB displays an error message.

Create a function called opentxt to handle files with extension .txt:

```
function opentxt(filename)
   fprintf('You have requested file: %s\n', filename);
   wh = which(filename);
   if exist(filename, 'file') == 2
     fprintf('Opening in MATLAB Editor: %s\n', filename);
     edit(filename);
   elseif ~isempty(wh)
     fprintf('Opening in MATLAB Editor: %s\n', wh);
     edit(wh);
   else
     warning('MATLAB:fileNotFound', ...
             'File was not found: %s', filename);
   end
end
Open the file ngc6543a.txt (a description of ngc6543a.jpg, located in
```
*matlabroot*\toolbox\matlab\demos):

```
photo\_text = 'ngc6543a.txt';open(photo_text)
```
open calls your function with the following syntax:

opentxt(photo\_text)

**See Also** edit | load | openfig | openvar | path | uiopen | which | winopen

# **VideoWriter.open**

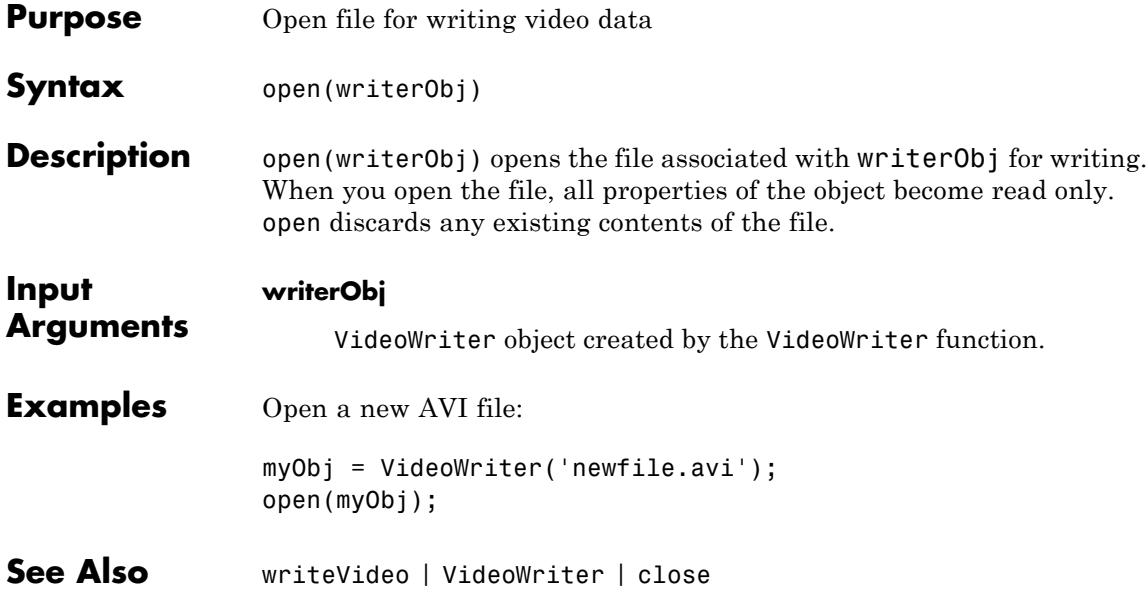

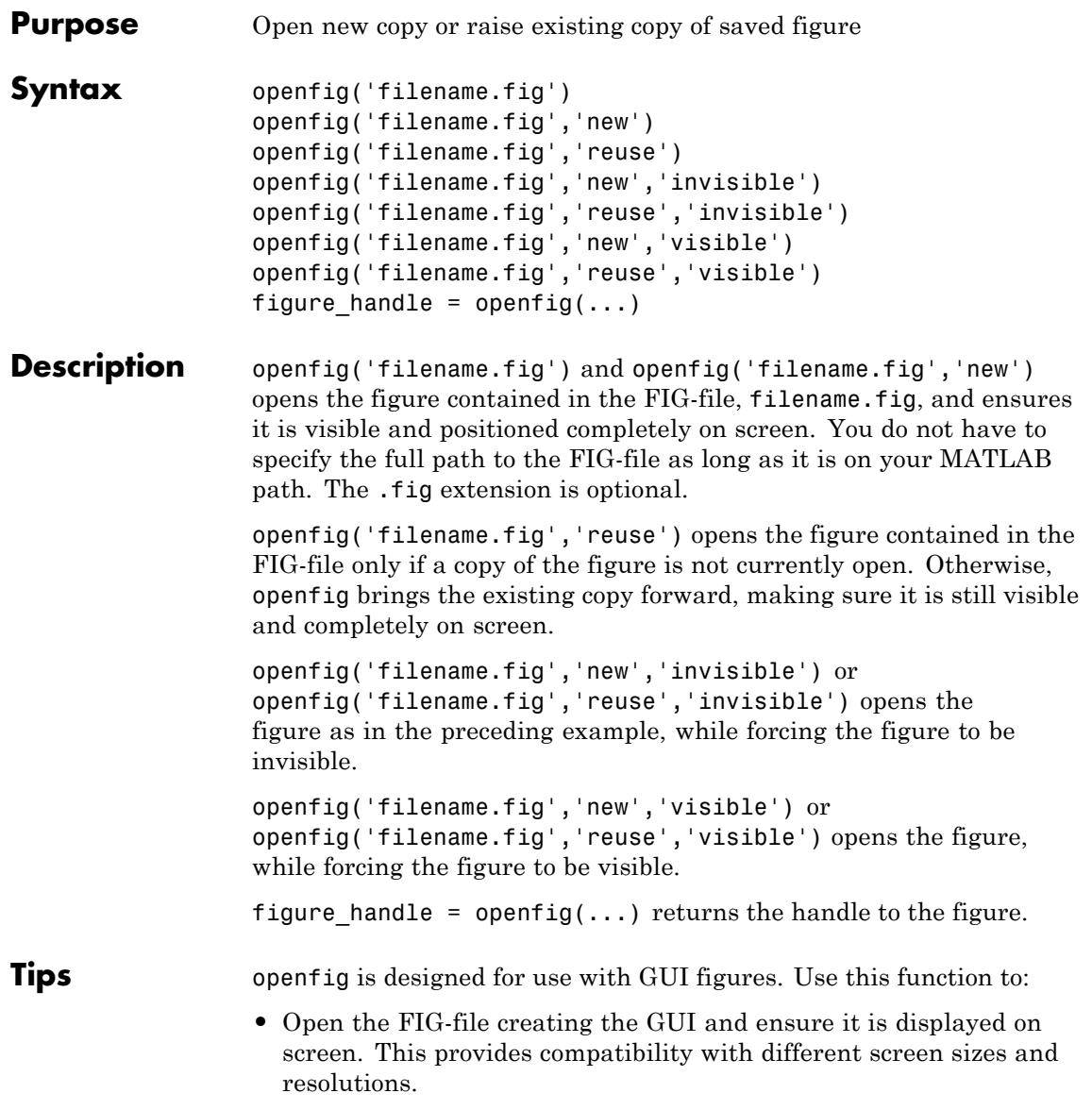

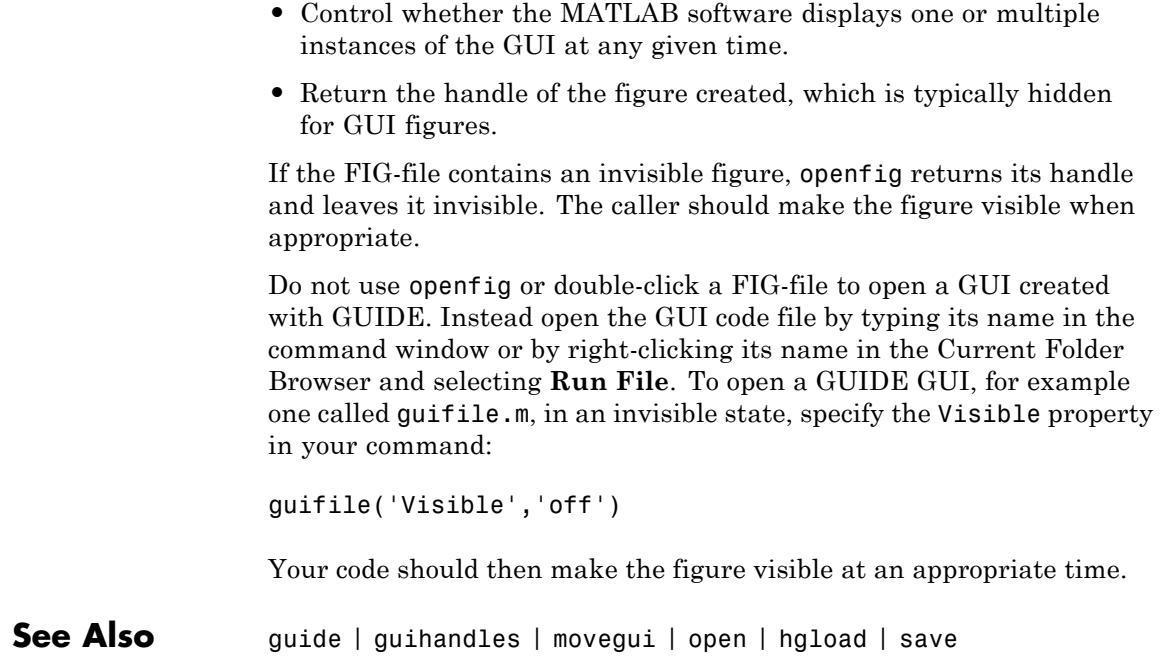

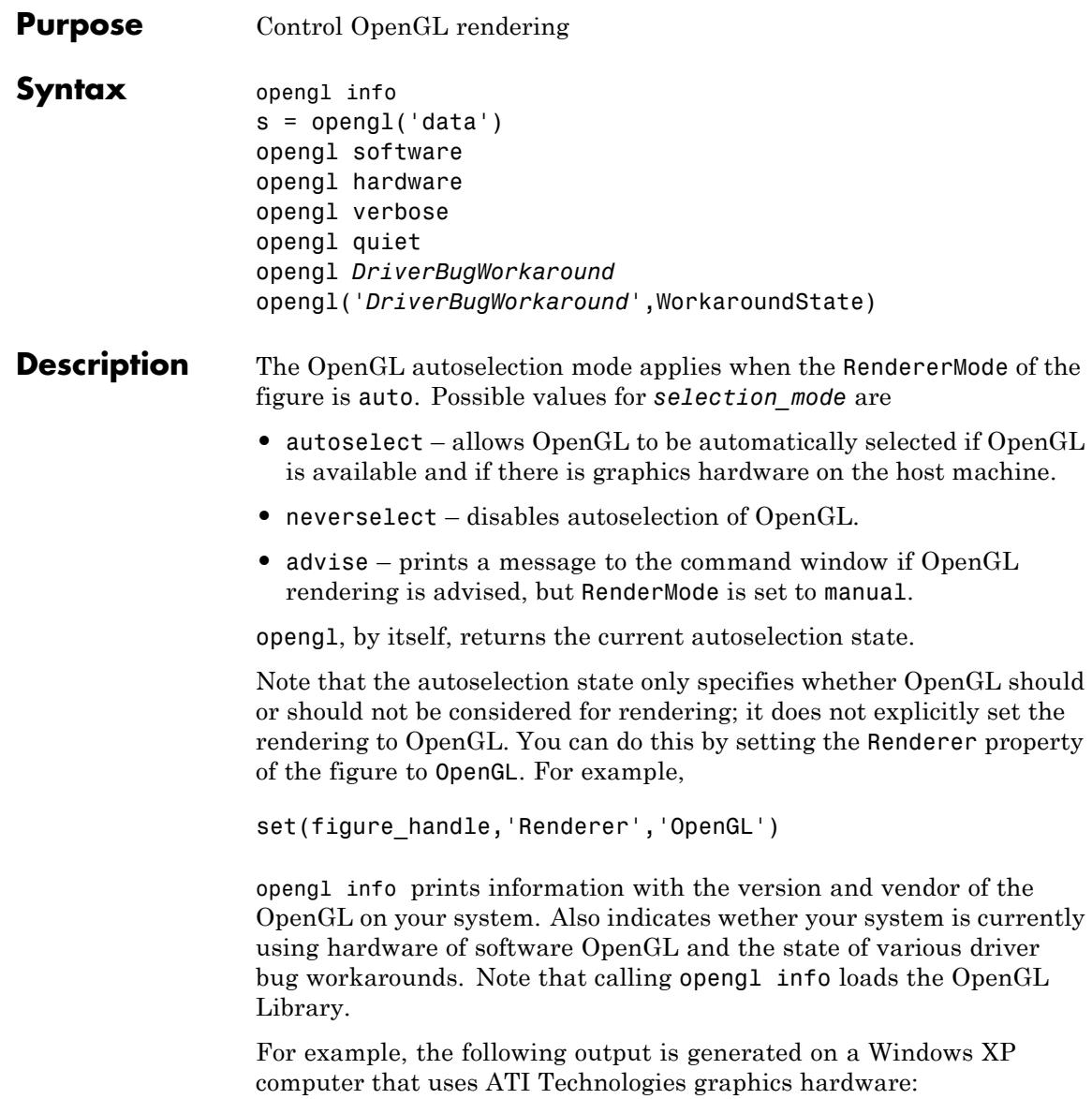

```
>> opengl info
Version = 1.3.4010 WinXP Release
Vendor = ATI Technologies Inc.
Renderer = RADEON 9600SE x86/SSE2
MaxTextureSize = 2048
Visual = 05 (RGB 16 bits(05 06 05 00) zdepth 16, Hardware
Accelerated, Opengl, Double Buffered, Window)
Software = false
# of Extensions = 85
Driver Bug Workarounds:
OpenGLBitmapZbufferBug = 0OpenGLWobbleTesselatorBug = 0
OpenGLLineSmoothingBug = 0OpenGLDockingBug = 0
OpenGLCLippedImageBug = 0
```
Note that different computer systems may not list all OpenGL bugs.

s = opengl('data') returns a structure containing the same data that is displayed when you call opengl info, with the exception of the driver bug workaround state.

opengl software forces the MATLAB software to use software OpenGL rendering instead of hardware OpenGL. Note that Macintosh systems do not support software OpenGL.

opengl hardware reverses the opengl software command and enables MATLAB to use hardware OpenGL rendering if it is available. If your computer does not have OpenGL hardware acceleration, MATLAB automatically switches to software OpenGL rendering (except on Macintosh systems, which do not support software OpenGL).

Note that on UNIX systems, the software or hardware options with the opengl command works only if MATLAB has not yet used the OpenGL renderer or you have not issued the opengl info command (which attempts to load the OpenGL Library).

opengl verbose displays verbose messages about OpenGL initialization (if OpenGL is not already loaded) and other runtime messages.

opengl quiet disables verbose message setting.

opengl *DriverBugWorkaround* queries the state of the specified driver bug workaround. Use the command opengl info to see a list of all driver bug workarounds. See "Driver Bug Workarounds" on page 2-3315 for more information.

opengl('*DriverBugWorkaround*',WorkaroundState) sets the state of the specified driver bug workaround. You can set WorkaroundState to one of three values:

- **•** 0 Disable the specified *DriverBugWorkaround* (if enabled) and do not allow MATLAB to autoselect this workaround.
- **•** 1 Enable the specified *DriverBugWorkaround*.
- **•** -1 Set the specified *DriverBugWorkaround* to autoselection mode, which allows MATLAB to enable this workaround if the requisite conditions exist.

### **Driver Bug Workarounds**

The MATLAB software enables various OpenGL driver bug workarounds when it detects certain known problems with installed hardware. However, because there are many versions of graphics drivers, you might encounter situations when MATLAB does not enable a workaround that would solve a problem you are having with OpenGL rendering.

This section describes the symptoms that each workaround is designed to correct so you can decide if you want to try using one to fix an OpenGL rendering problem.

Use the opengl info command to see what driver bug workarounds are available on your computer.

**Note** These workarounds have not been tested under all driver combinations and therefore might produce undesirable results under certain conditions.

#### **OpenGLBitmapZbufferBug**

Symptom: text with background color (including data tips) and text displayed on image, patch, or surface objects is not visible when using OpenGL renderer.

Possible side effect: text is always on top of other objects.

Command to enable:

opengl('OpenGLBitmapZbufferBug',1)

#### **OpenGLWobbleTesselatorBug**

Symptom: Rendering complex patch object causes segmentation violation and returns a tesselator error message in the stack trace.

Command to enable:

opengl('OpenGLWobbleTesselatorBug',1)

#### **OpenGLLineSmoothingBug**

Symptom: Lines with a LineWidth greater than 3 look bad.

Command to enable:

opengl('OpenGLLineSmoothingBug',1)

#### **OpenGLDockingBug**

Symptom: MATLAB crashes when you dock a figure that has its Renderer property set to opengl.

Command to enable:

opengl('OpenGLDockingBug',1)
## **OpenGLClippedImageBug**

Symptom: Images (as well as colorbar displays) do not display when the Renderer property set to opengl.

Command to enable:

opengl('OpenGLClippedImageBug',1)

## **OpenGLEraseModeBug**

Symptom: Graphics objects with EraseMode property set to non-normal erase modes (xor, none, or background) do not draw when the figure Renderer property is set to opengl.

Command to enable:

opengl('OpenGLEraseModeBug',1)

See Also [Renderer](../ref/figure_props.html#Renderer)

## **openvar**

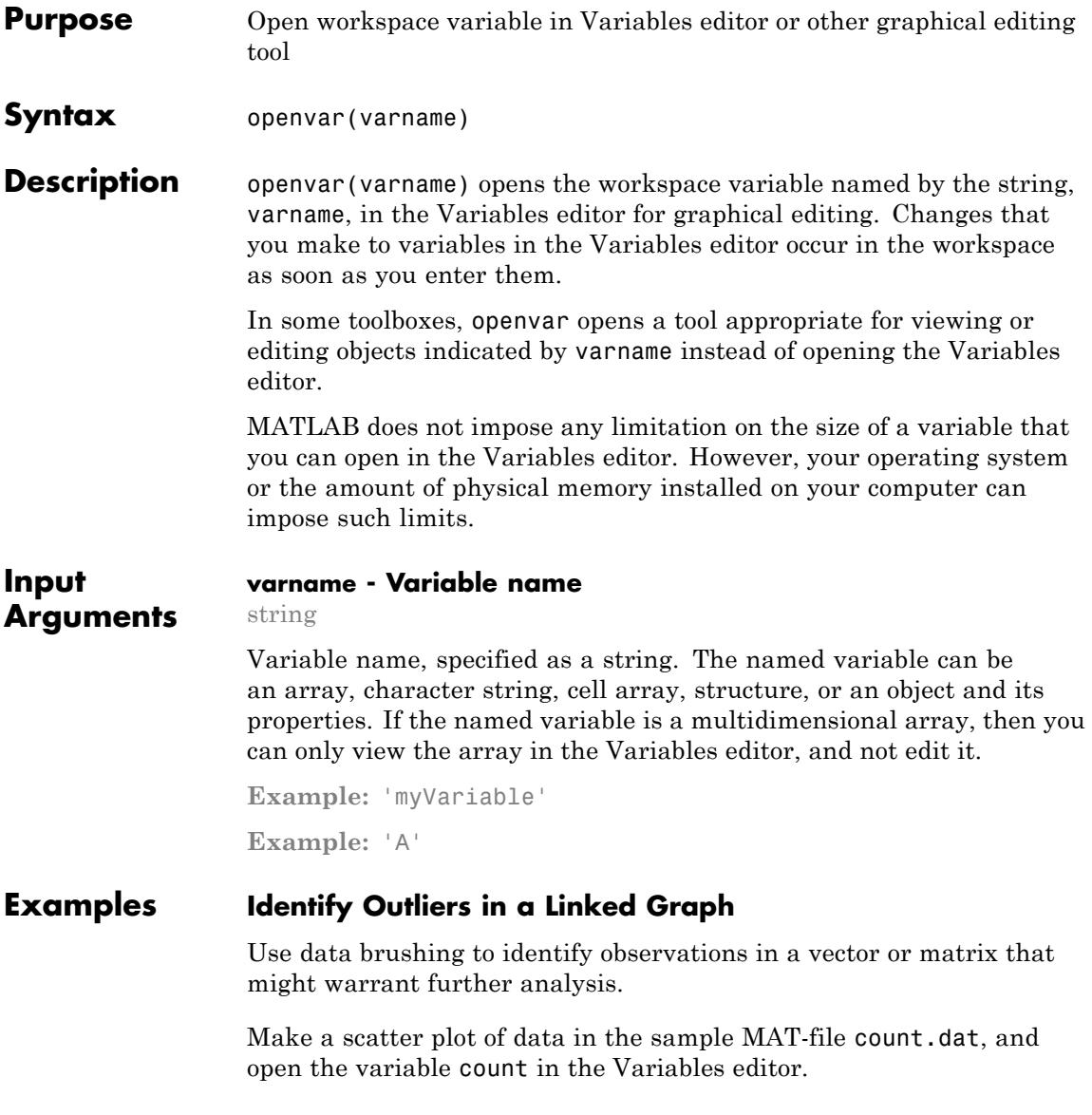

load count.dat

```
scatter(count(:,1),count(:,2))
openvar('count')
```
Right-click a cell in the Variables editor and select **Brushing > Brushing On**. This turns on data brushing in the Variables editor.

Select the rows 7, 8, and 20. (Select noncontiguous rows by holding down the **Ctrl** key and clicking in each row.)

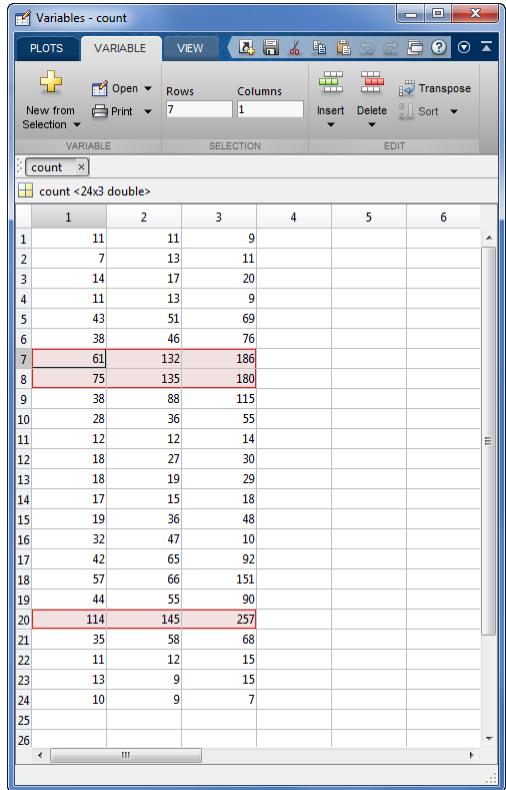

In the Figure window with the scatter plot, click **Brush/Select Data**  $\mathcal{A}$ to enable data brushing, and **Link Plot a** to enable data linking.

The data observations you brushed in the Variables editor appear highlighted in the scatter plot.

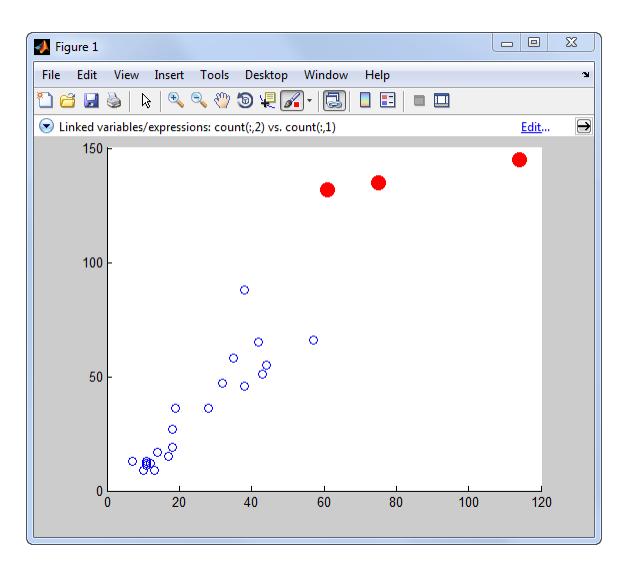

As long as data linking is enabled in the figure, observations that you brush in the scatter plot are highlighted in the Variables editor. When a figure is not linked to its data sources, you can still brush its graphs and you can brush the same data in the Variables editor, but only the display that you brush responds by highlighting.

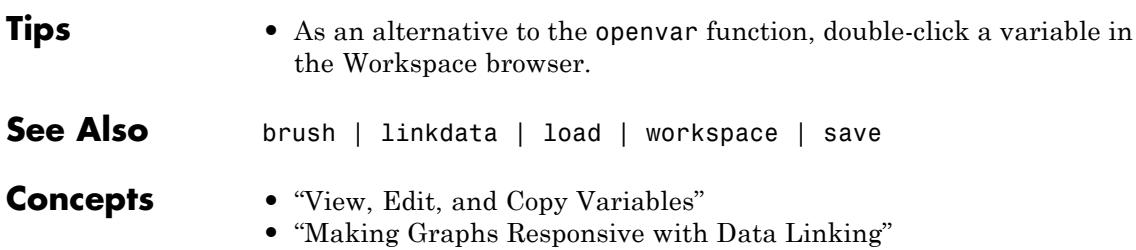

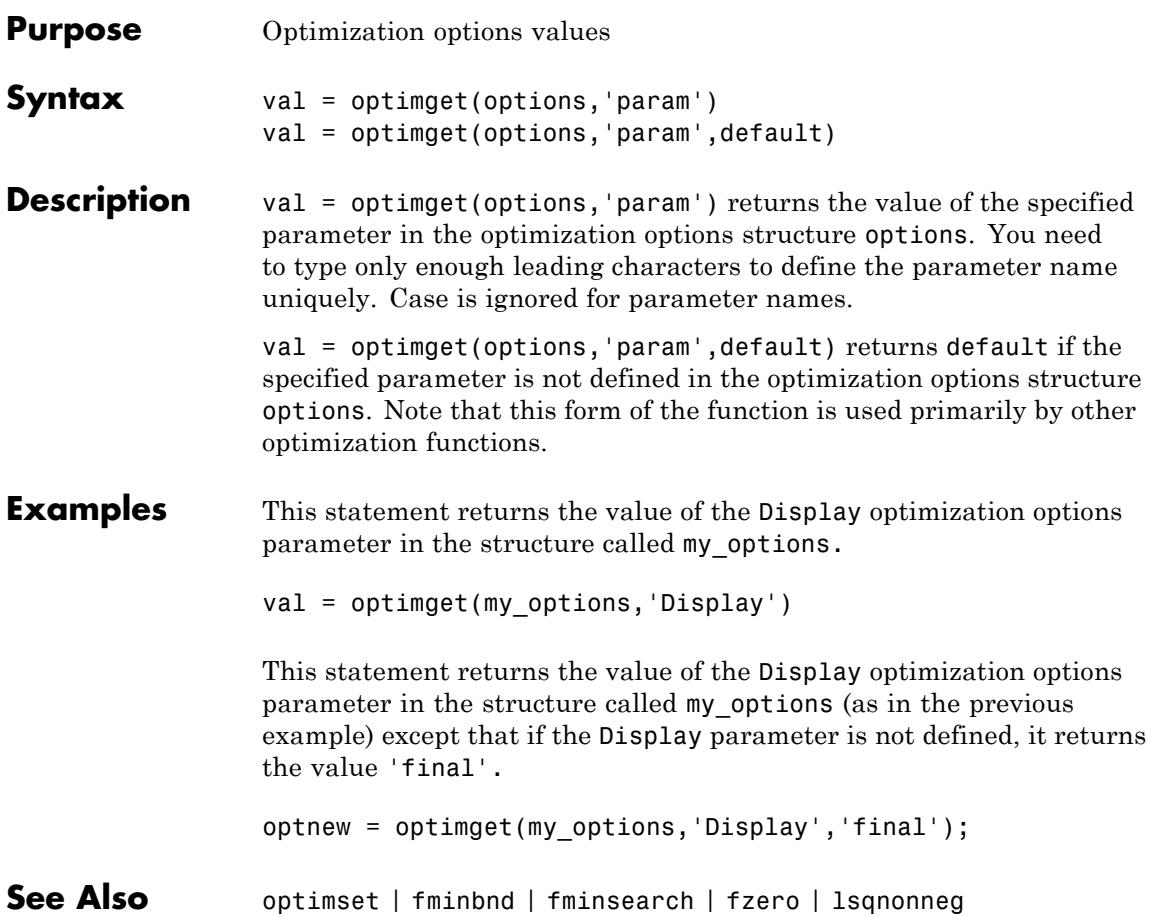

## **optimset**

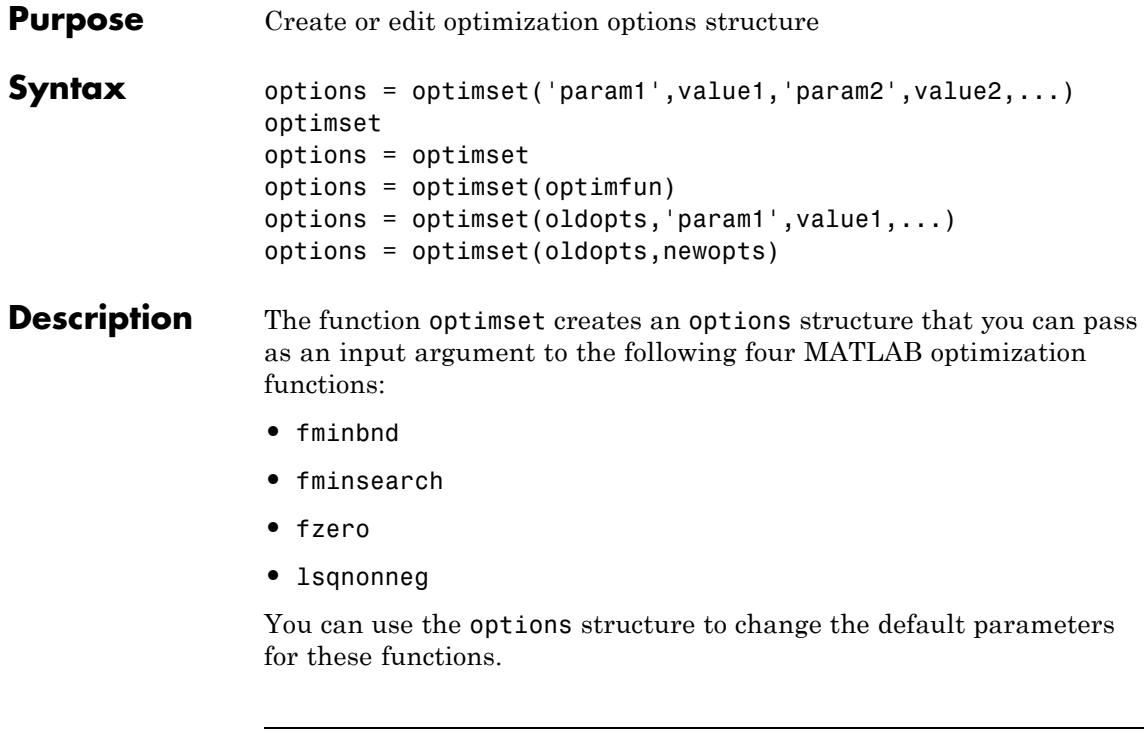

**Note** If you have an Optimization Toolbox™ license, you can also use optimset to create an expanded options structure containing additional options specifically designed for the functions provided in that toolbox. For more information about these additional options, see the reference page for the enhanced Optimization Toolbox optimset function.

options = optimset('param1',value1,'param2',value2,...) creates an optimization options structure called options, in which the specified parameters (param) have specified values. Any unspecified parameters are set to [] (parameters with value [] indicate to use the default value for that parameter when options is passed to the optimization function). It is sufficient to type only enough leading

characters to define the parameter name uniquely. Case is ignored for parameter names.

optimset with no input or output arguments displays a complete list of parameters with their valid values.

options = optimset (with no input arguments) creates an options structure options where all fields are set to [].

options = optimset(optimfun) creates an options structure options with all parameter names and default values relevant to the optimization function optimfun.

options = optimset(oldopts,'param1',value1,...) creates a copy of oldopts, modifying the specified parameters with the specified values.

options = optimset(oldopts,newopts) combines an existing options structure oldopts with a new options structure newopts. Any parameters in newopts with nonempty values overwrite the corresponding old parameters in oldopts.

**Options** The following table lists the available options for the MATLAB optimization functions.

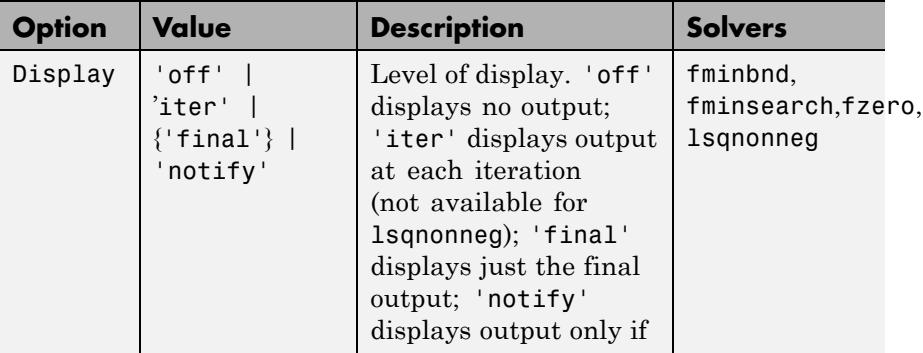

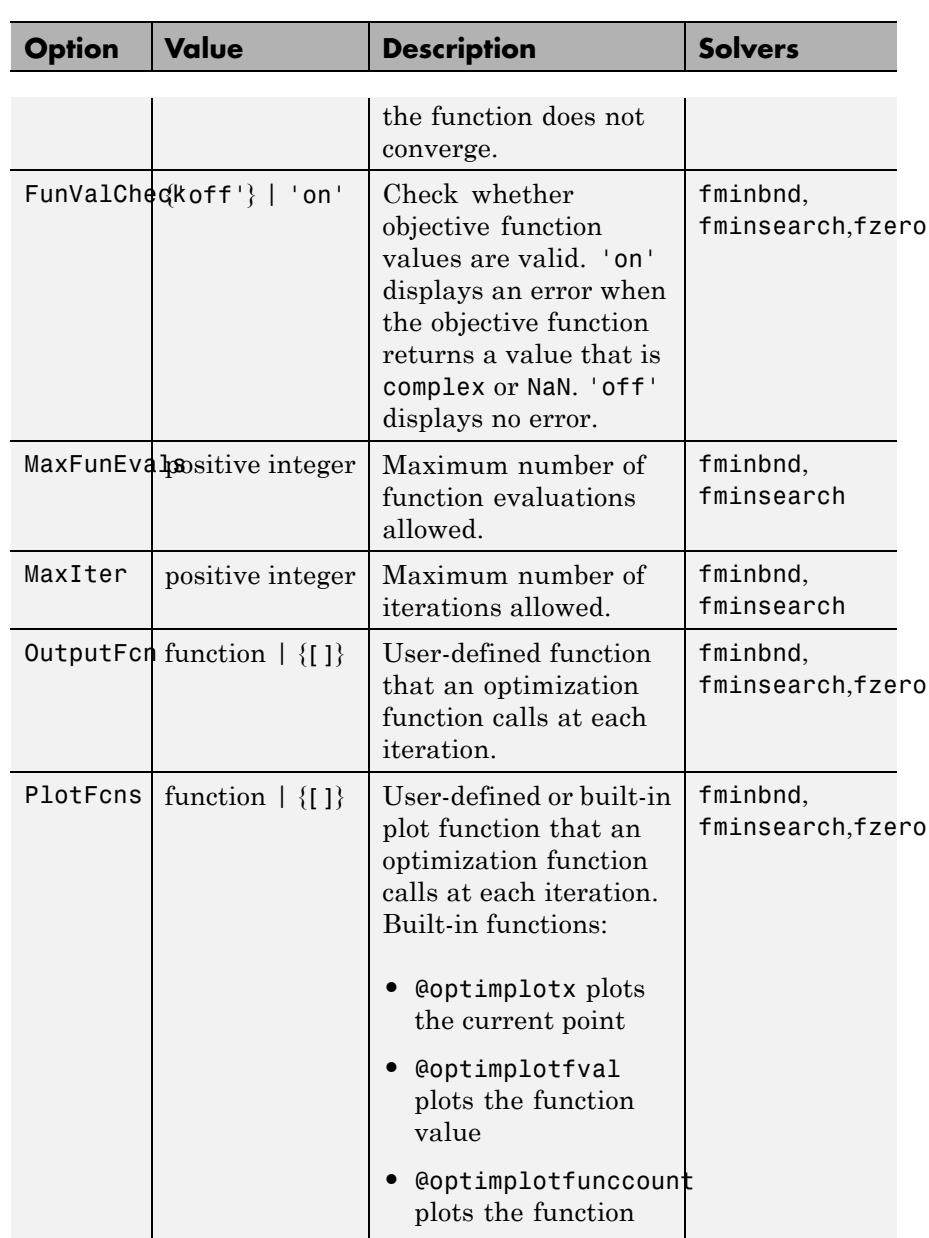

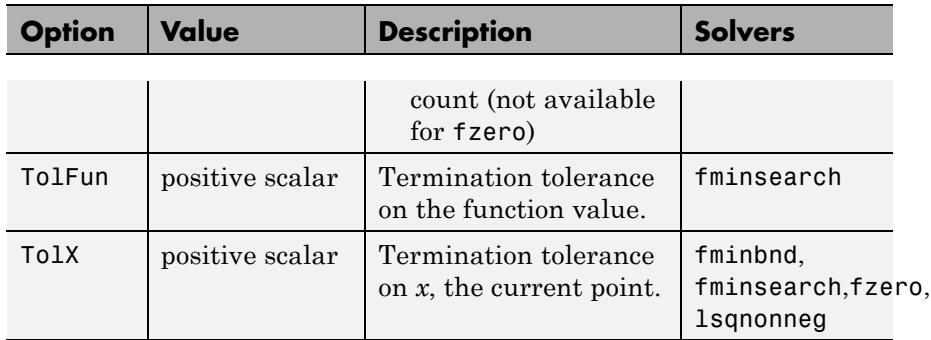

### **Examples** This statement creates an optimization options structure called options in which the Display parameter is set to 'iter' and the TolFun parameter is set to 1e-8.

```
options = optimset('Display','iter','TolFun',1e-8)
```
This statement makes a copy of the options structure called options, changing the value of the TolX parameter and storing new values in optnew.

```
optnew = optimset(options,'TolX',1e-4);
```
This statement returns an optimization options structure that contains all the parameter names and default values relevant to the function fminbnd.

```
optimset('fminbnd')
```

```
See Also optimset | optimget | fminbnd | fminsearch | fzero | lsqnonneg
```
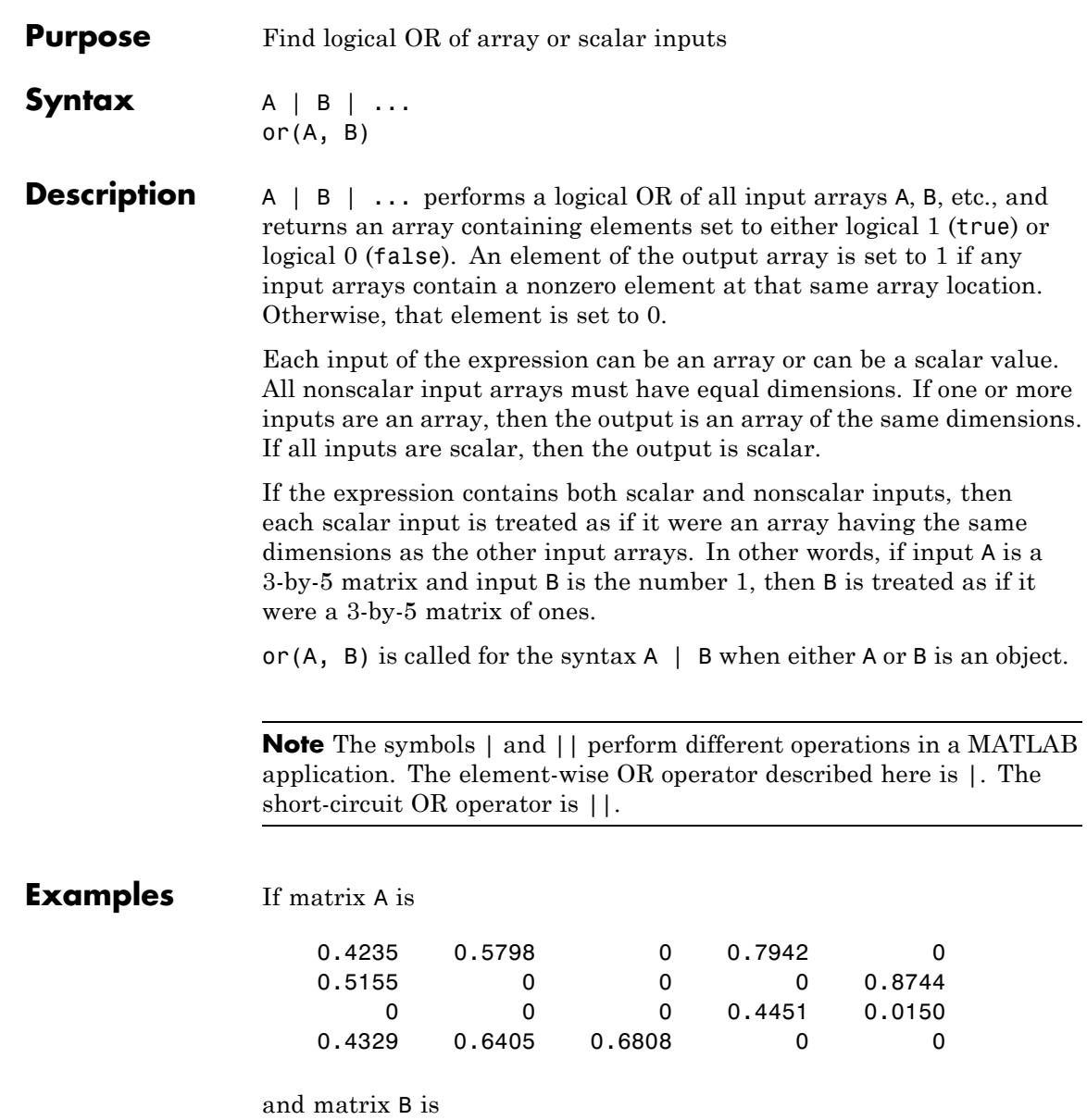

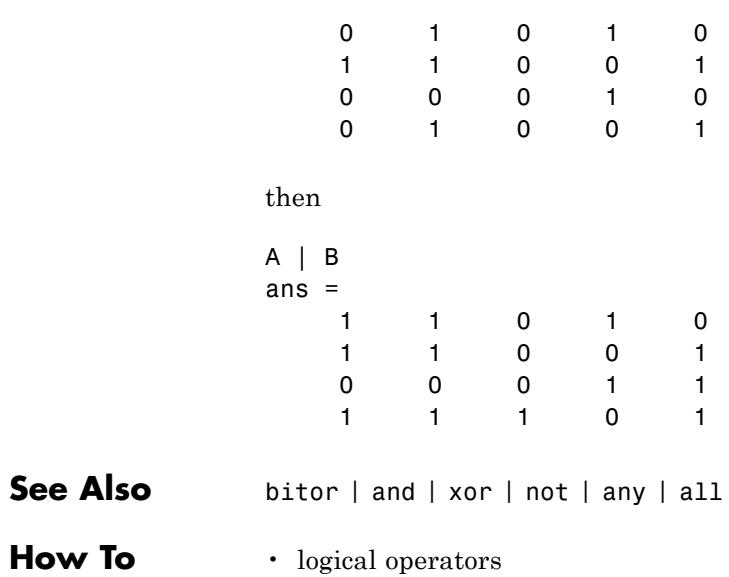

# **ordeig**

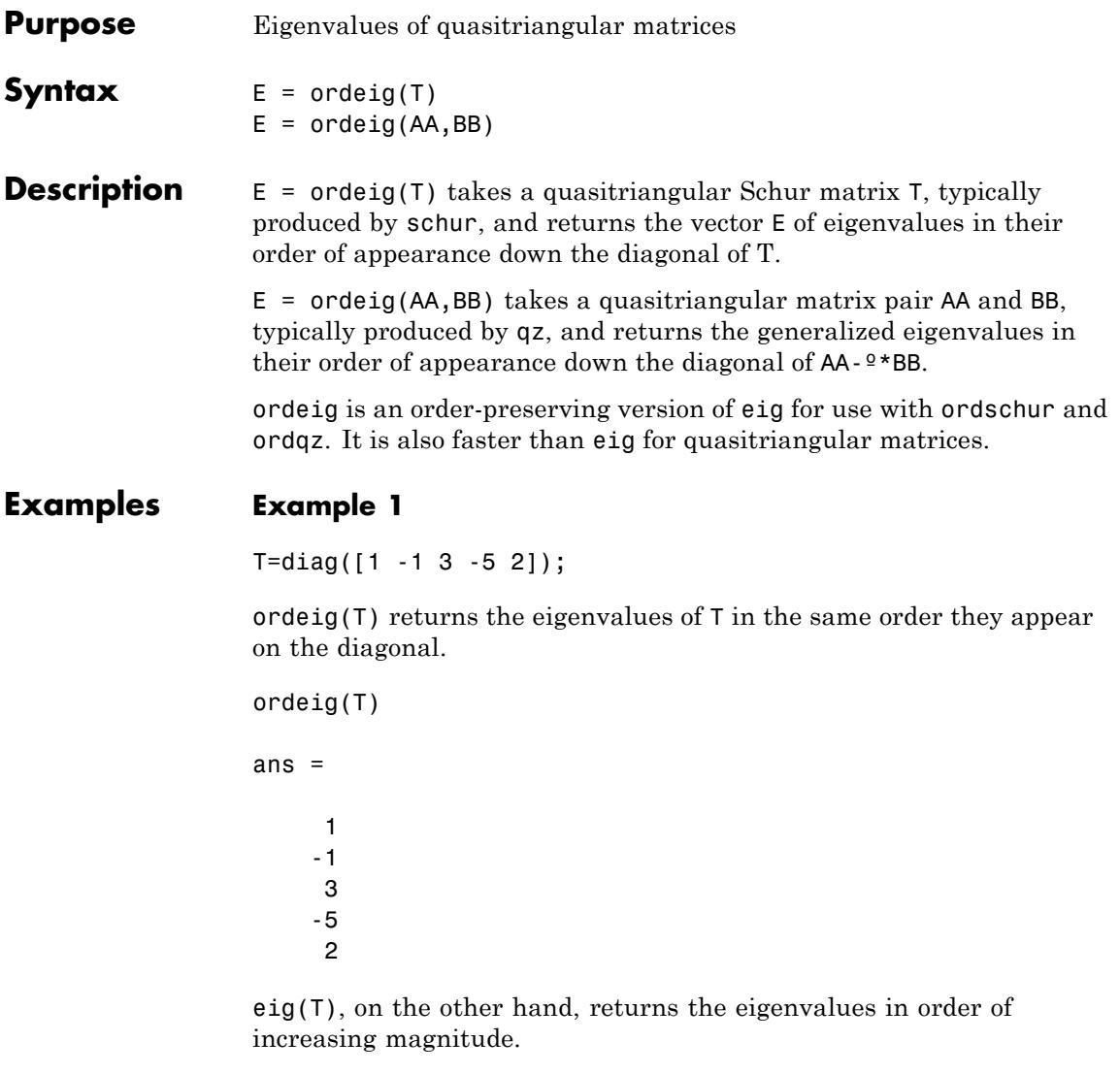

eig(T)

ans =

-5 -1 1 2

3

### **Example 2**

```
A = rand(10);[U, T] = schur(A);abs(ordeig(T))
ans =5.3786
    0.7564
    0.7564
    0.7802
    0.7080
    0.7080
    0.5855
    0.5855
    0.1445
    0.0812
% Move eigenvalues with magnitude < 0.5 to the
% upper-left corner of T.
[U,T] = \text{ordschur}(U,T,\text{abs}(E) < 0.5);
abs(ordeig(T))
ans =0.1445
    0.0812
    5.3786
```
0.7564 0.7564 0.7080 0.7080 0.5855 0.5855

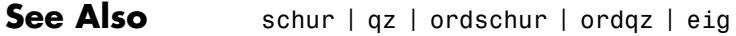

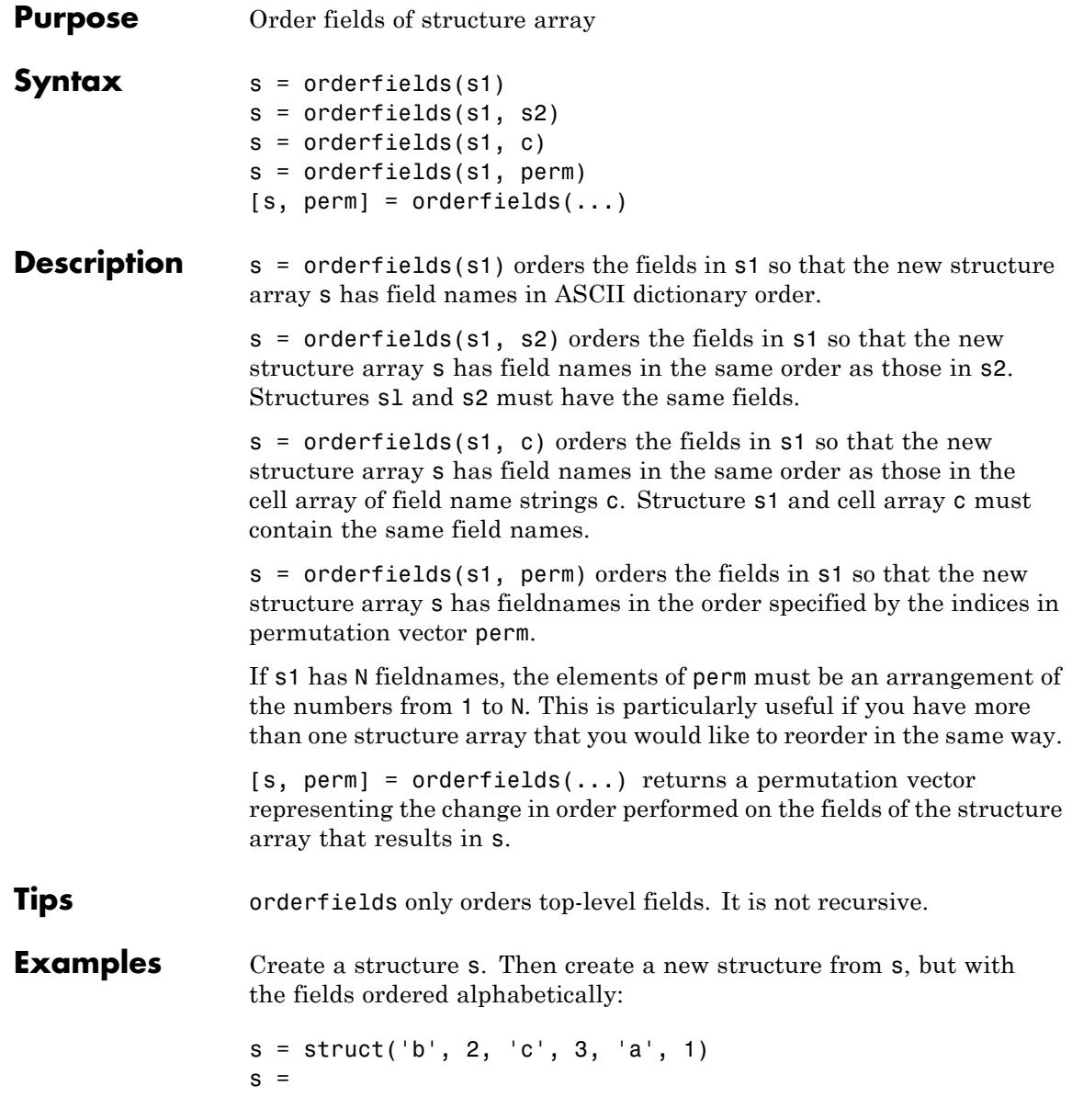

```
b: 2
    c: 3
    a: 1
snew = orderfields(s)snew =
    a: 1
    b: 2
    c: 3
```
Arrange the fields of s in the order specified by the second (cell array) argument of orderfields. Return the new structure in snew and the permutation vector used to create it in perm:

```
[snew, perm] = orderfields(s, \{b', 'a', 'c'\})
snew =b: 2
    a: 1
    c: 3
perm =
     1
     3
     2
```
Now create a new structure, s2, having the same fieldnames as s. Reorder the fields using the permutation vector returned in the previous operation:

```
s2 = struct('b', 3, 'c', 7, 'a', 4)s2 =b: 3
   c: 7
    a: 4
snew = orderfields(s2, perm)
snew =b: 3
    a: 4
```
c: 7

## See Also struct | fieldnames | setfield | getfield | isfield | rmfield

**How To** • dynamic field names

## **ordqz**

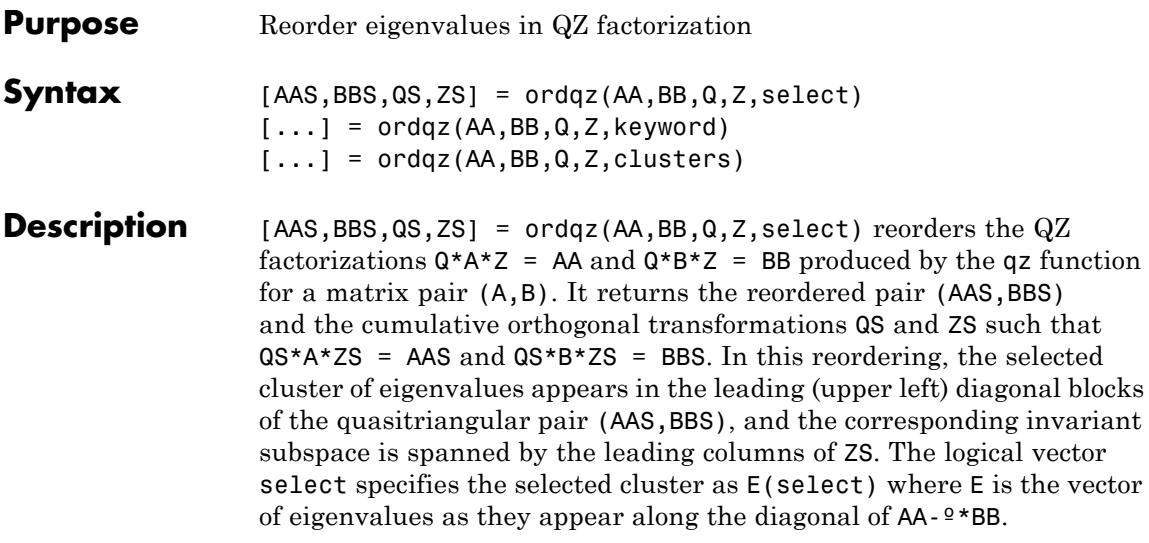

**Note** To extract E from AA and BB, use ordeig(BB), instead of eig. This ensures that the eigenvalues in E occur in the same order as they appear on the diagonal of AA-º\*BB.

[...] = ordqz(AA,BB,Q,Z,keyword) sets the selected cluster to include all eigenvalues in the region specified by keyword:

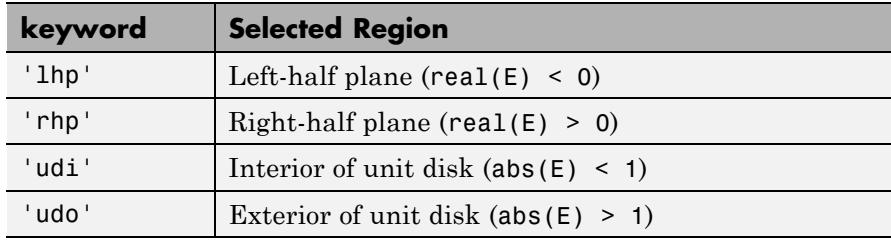

[...] = ordqz(AA,BB,Q,Z,clusters) reorders multiple clusters at once. Given a vector clusters of cluster indices commensurate with  $E =$  ordeig( $AA$ , $BB$ ), such that all eigenvalues with the same clusters value form one cluster, ordqz sorts the specified clusters in descending order along the diagonal of (AAS,BBS). The cluster with highest index appears in the upper left corner.

**See Also** ordeig | ordschur | qz

## **ordschur**

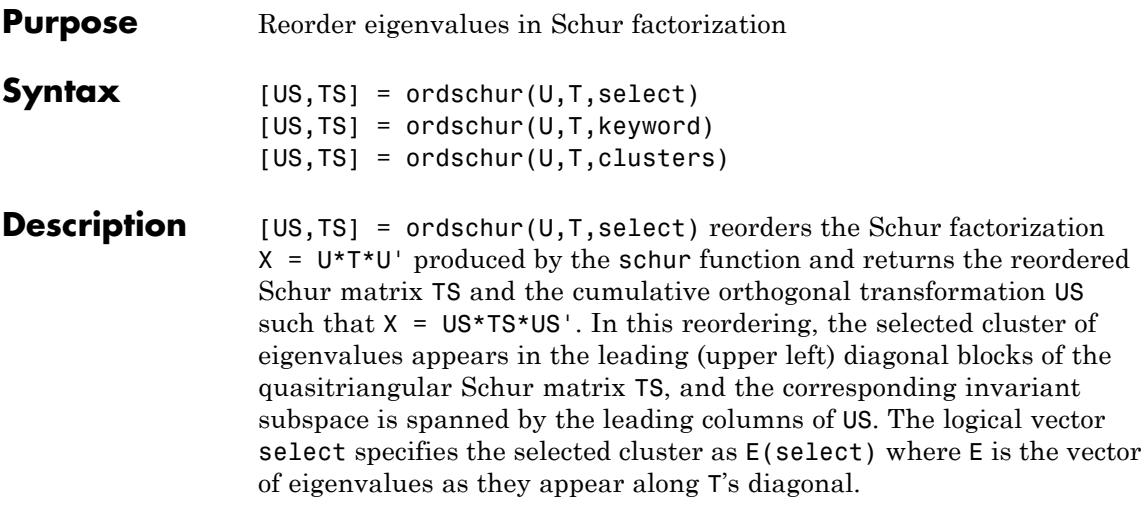

**Note** To extract E from T, use E = ordeig(T), instead of eig. This ensures that the eigenvalues in E occur in the same order as they appear on the diagonal of TS.

 $[US, TS] = or dschur(U, T, keyword) sets the selected cluster to include$ all eigenvalues in one of the following regions:

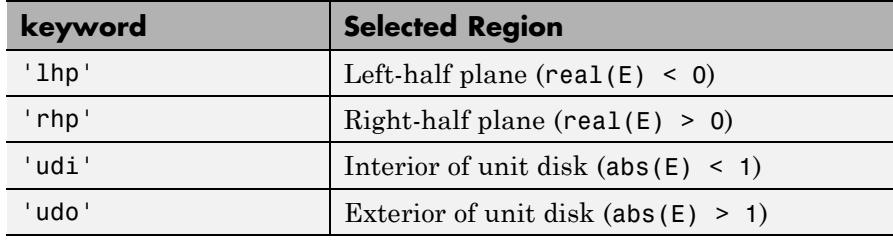

[US,TS] = ordschur(U,T,clusters) reorders multiple clusters at once. Given a vector clusters of cluster indices, commensurate with  $E =$  ordeig(T), and such that all eigenvalues with the same clusters value form one cluster, ordschur sorts the specified clusters in descending order along the diagonal of TS, the cluster with highest index appearing in the upper left corner.

See Also ordeig | ordqz | schur

## **orient**

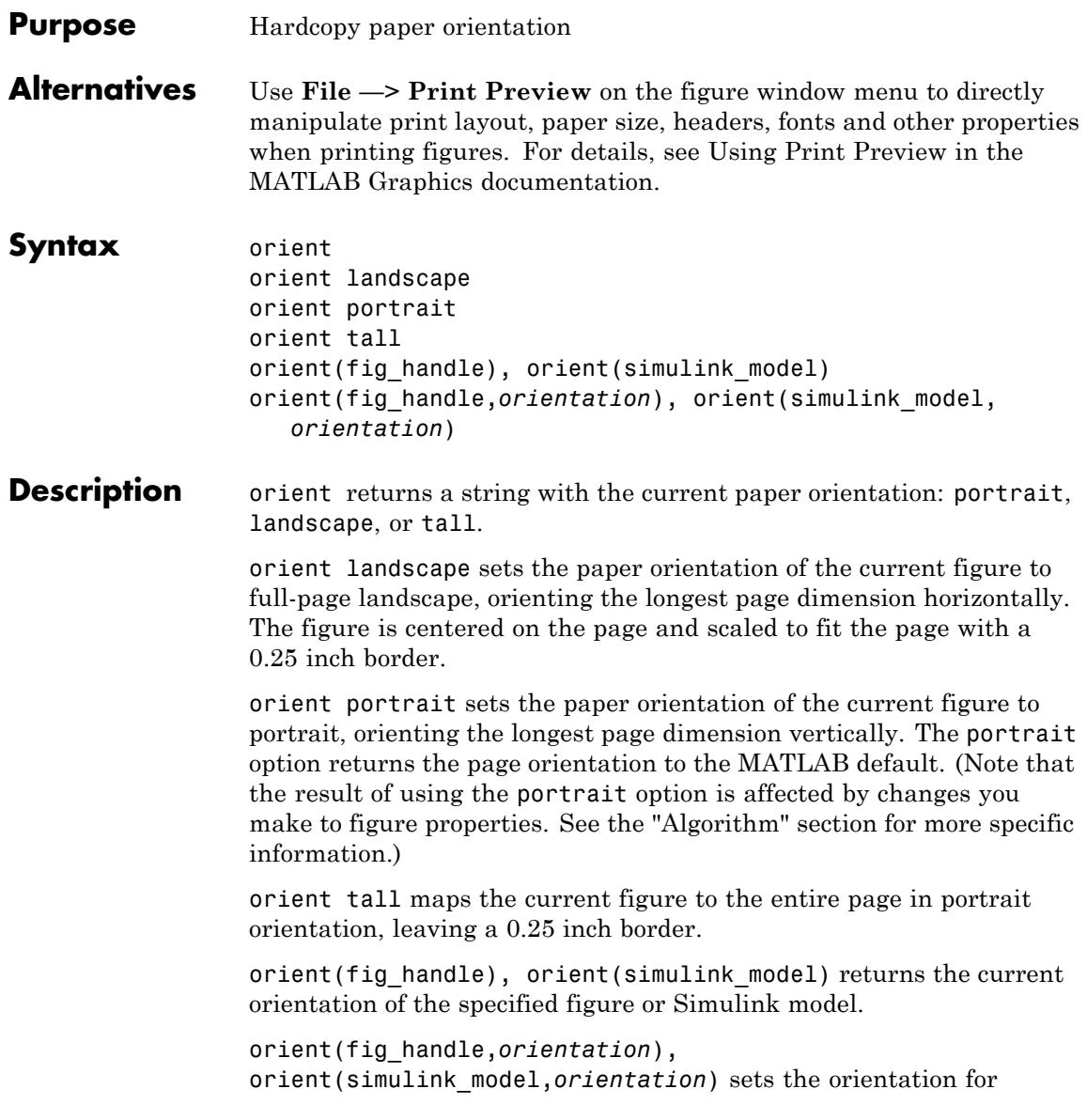

the specified figure or Simulink model to the specified orientation (landscape, portrait, or tall).

**Algorithms** orient sets the PaperOrientation, PaperPosition, and PaperUnits properties of the current figure. Subsequent print operations use these properties. The result of using the portrait option can be affected by default property values as follows:

- **•** If the current figure PaperType is the same as the default figure PaperType and the default figure PaperOrientation has been set to landscape, then the orient portrait command uses the current values of PaperOrientation and PaperPosition to place the figure on the page.
- **•** If the current figure PaperType is the same as the default figure PaperType and the default figure PaperOrientation has been set to landscape, then the orient portrait command uses the default figure PaperPosition with the x, y and width, height values reversed (i.e., [y,x,height,width]) to position the figure on the page.
- **•** If the current figure PaperType is different from the default figure PaperType, then the orient portrait command uses the current figure PaperPosition with the x, y and width, height values reversed (i.e., [y,x,height,width]) to position the figure on the page.
- **See Also** print | printpreview | set | PaperOrientation | PaperPosition | PaperSize | PaperType | PaperUnits

# **orth**

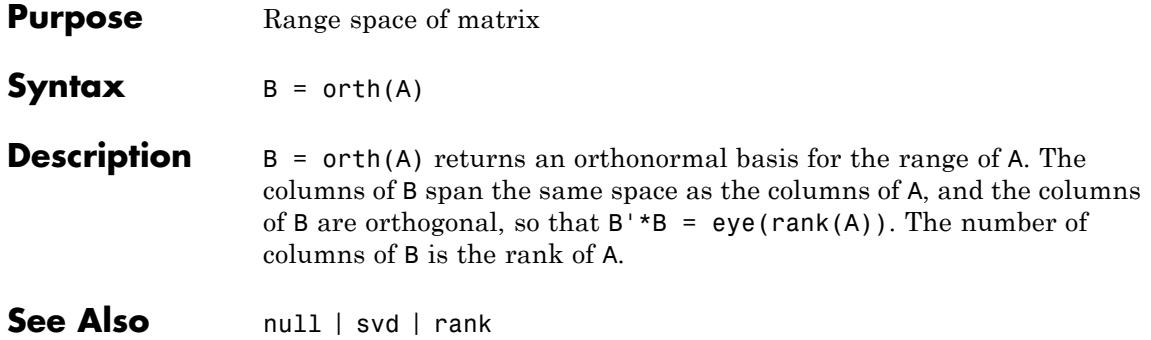

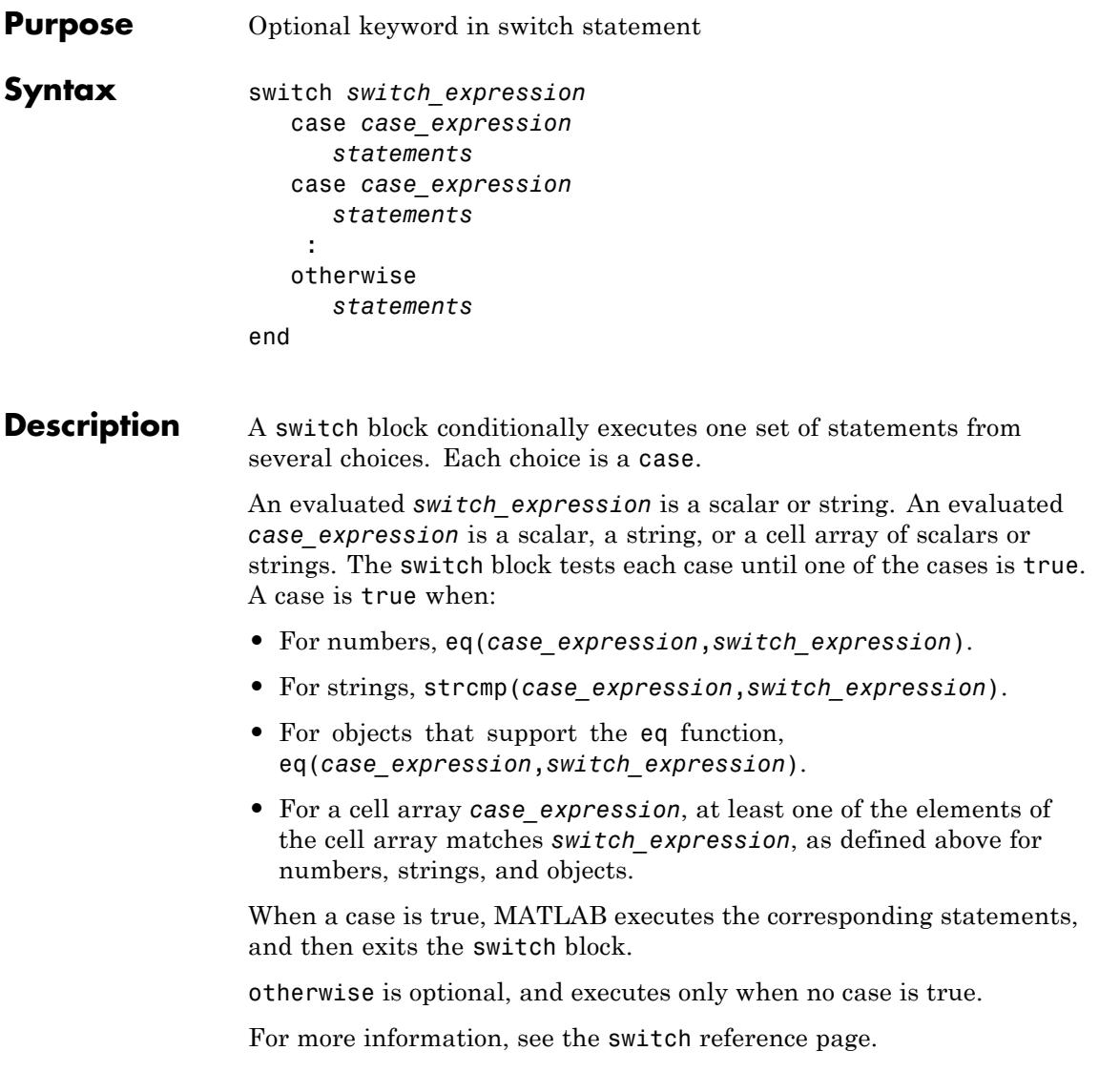

## **otherwise**

```
Examples Decide which plot to create based on the value of the string plottype:
                 x = [12, 64, 24];
                 plottype = 'pie3';
                 switch plottype
                     case 'bar'
                         bar(x)title('Bar Graph')
                     case {'pie','pie3'}
                         pie3(x)
                         title('Pie Chart')
                         legend('First','Second','Third')
                     otherwise
                         warning('Unexpected plot type. No plot created.');
                 end
```
See Also switch | end | if | for | while

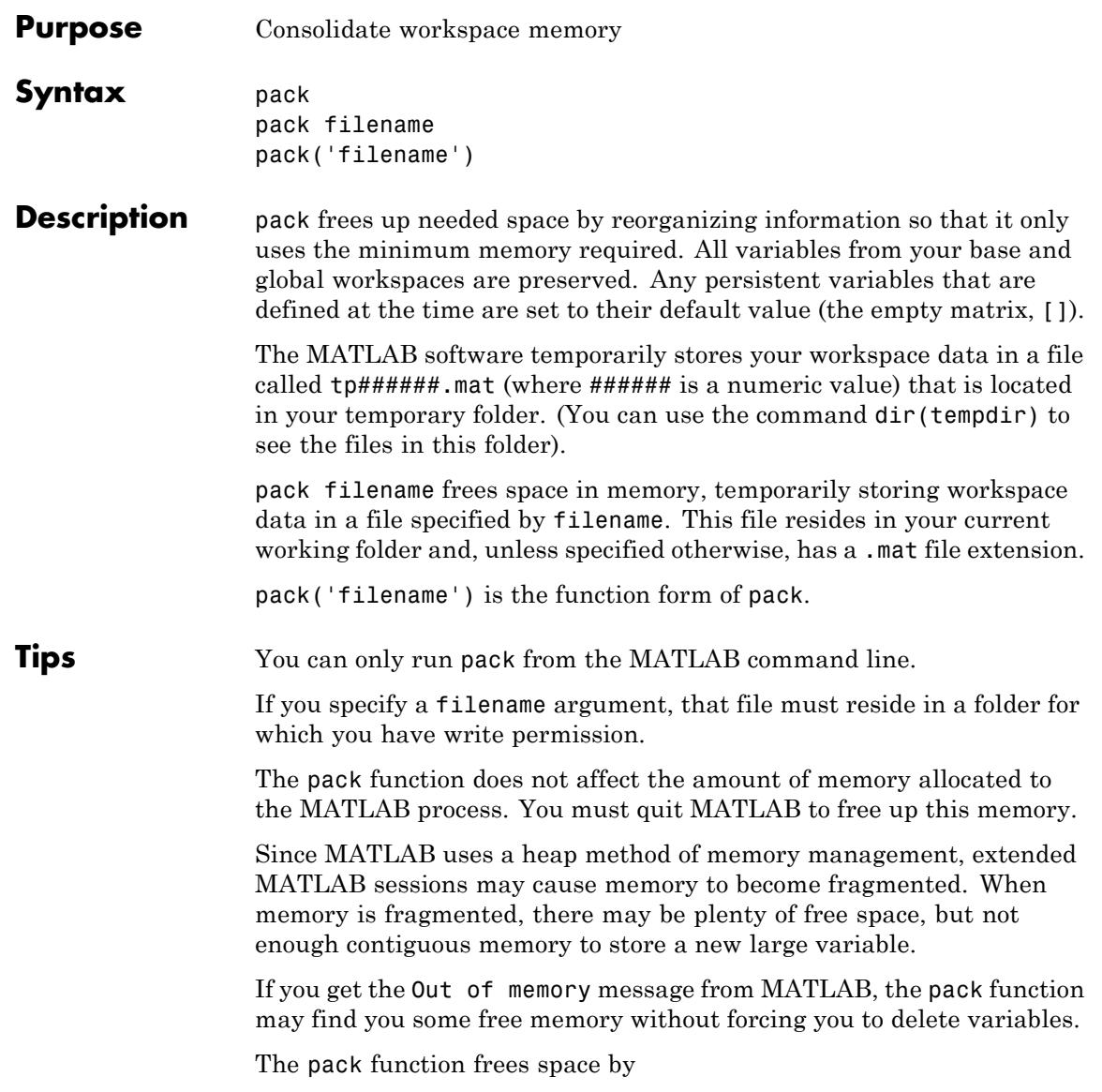

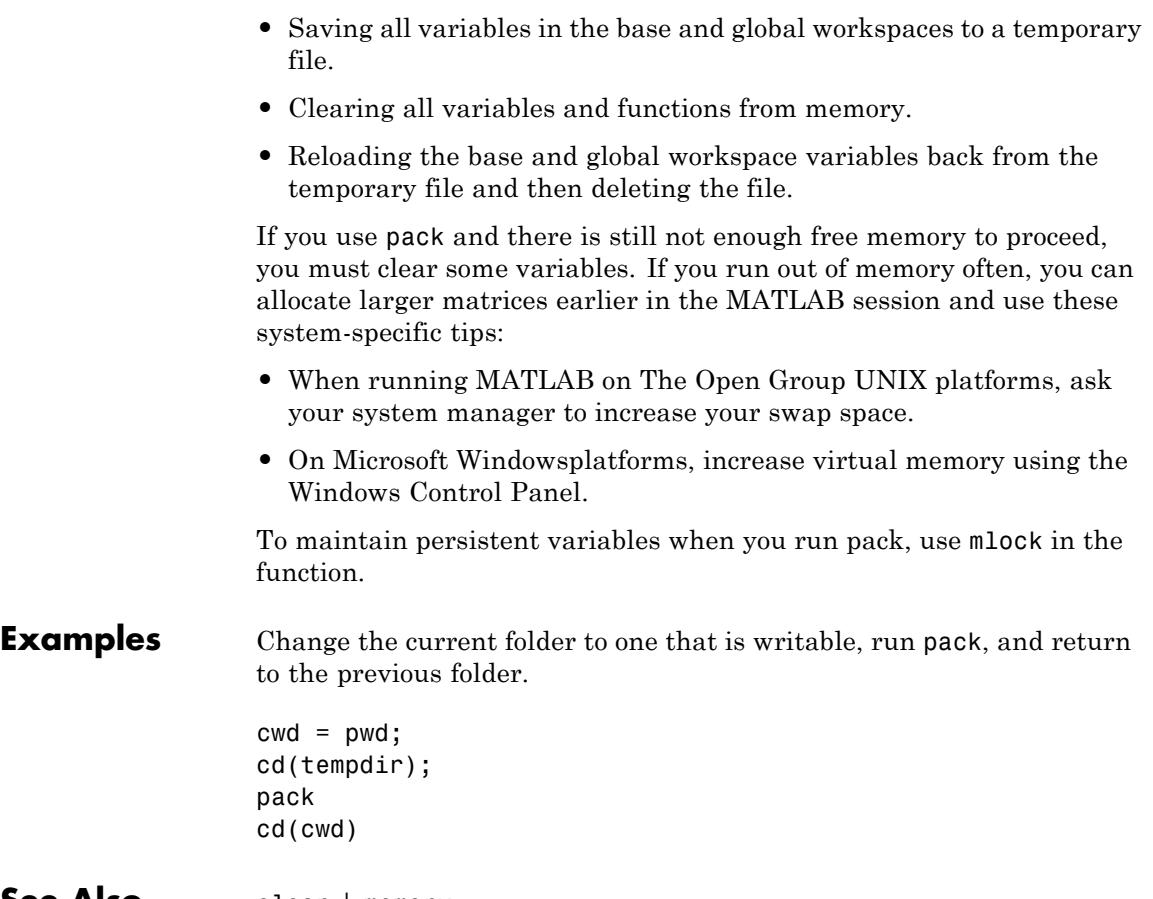

See Also clear | memory

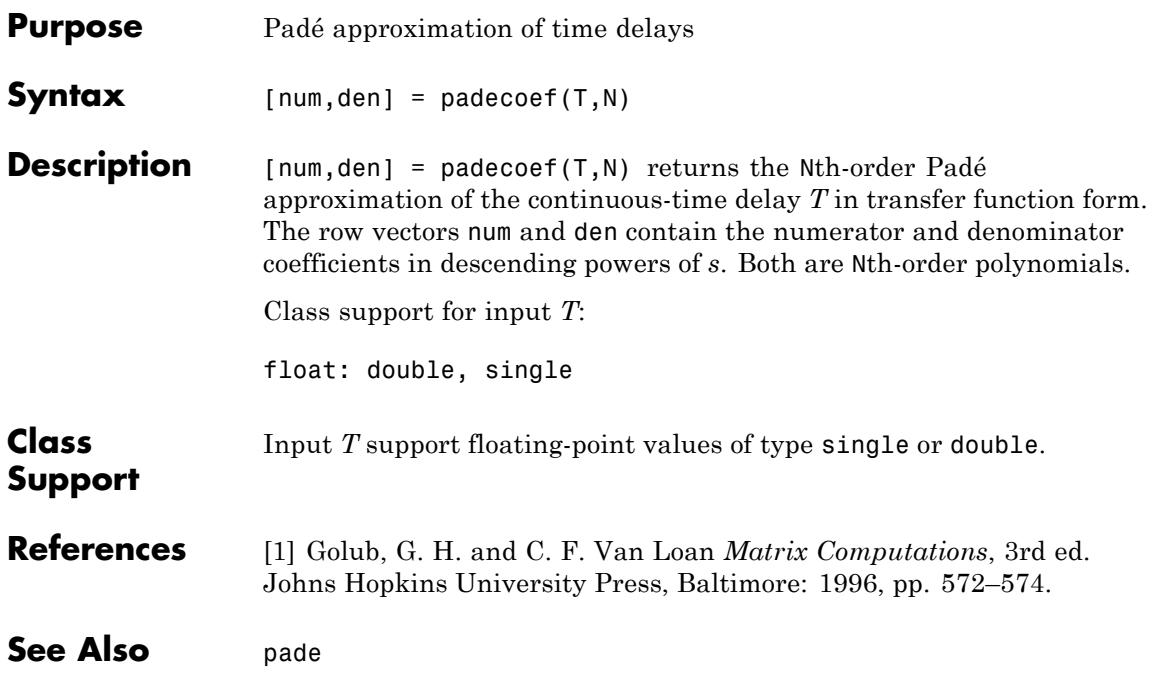

## **pagesetupdlg**

**Purpose** Page setup dialog box **Syntax** dlg = pagesetupdlg(fig) **Note** pagesetupdlg is not recommended. Use printpreview instead. **Description** dlg = pagesetupdlg(fig) creates a dialog box from which a set of

pagelayout properties for the figure window, fig, can be set.

pagesetupdlg implements the "Page Setup..." option in the **Figure File Menu**.

pagesetupdlg supports setting the layout for a single figure. fig must be a single figure handle, not a vector of figures or a simulink diagram.

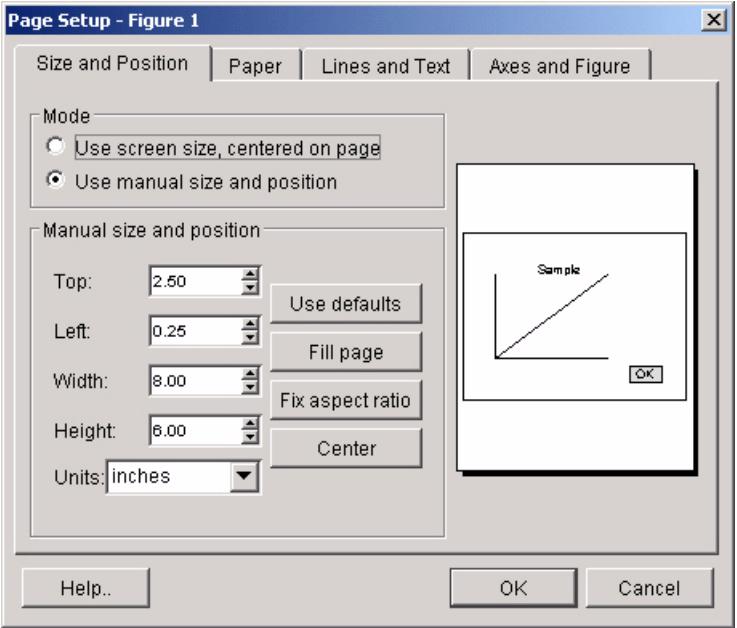

**See Also** printdlg | printpreview | printopt

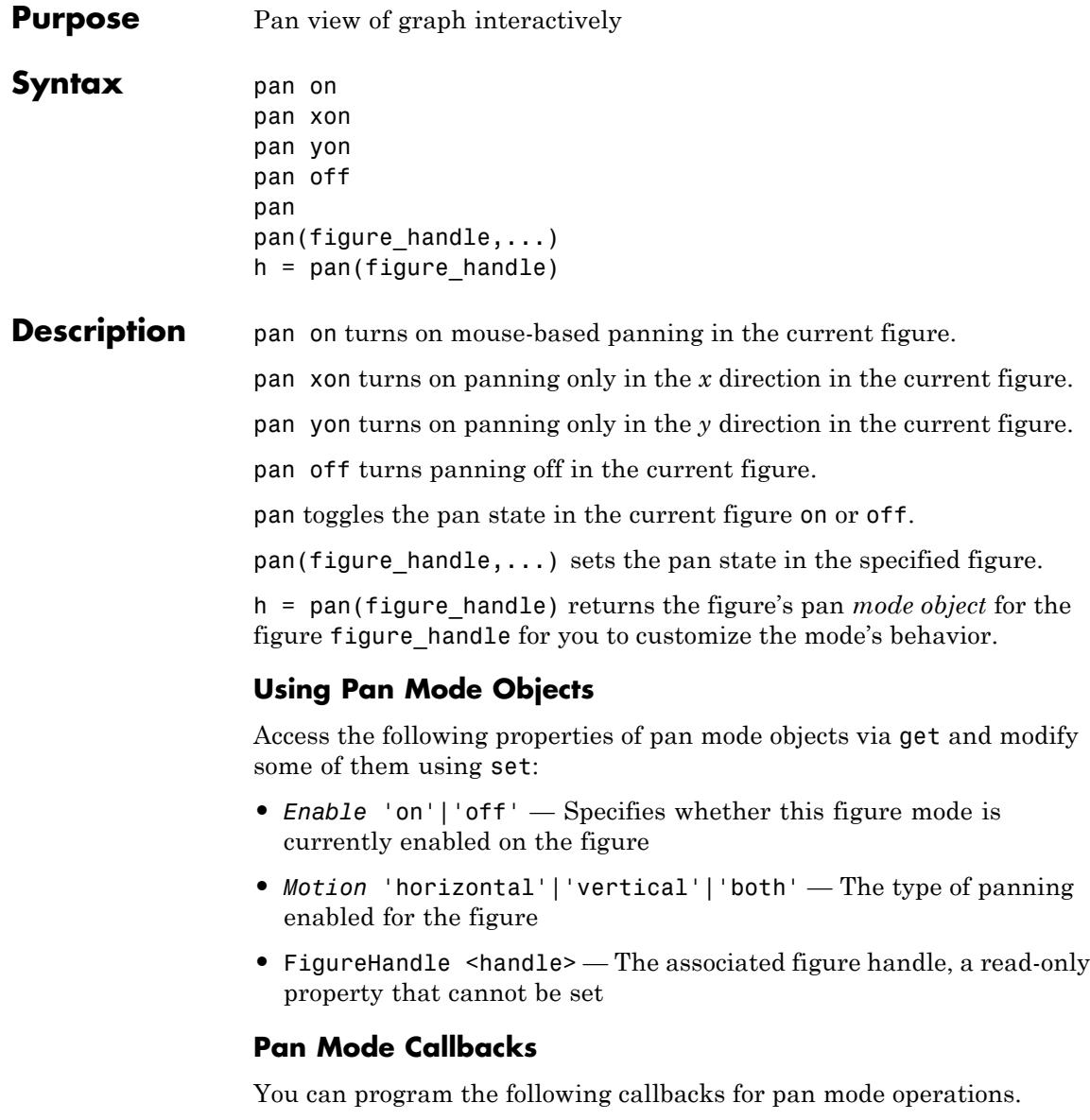

**•** ButtonDownFilter <function\_handle> — Function to intercept ButtonDown events

The application can inhibit the panning operation under circumstances the programmer defines, depending on what the callback returns. The input function handle should reference a function with two implicit arguments (similar to Handle Graphics object callbacks):

```
function [res] = myfunction(obj, event obj)% obj handle to the object that has been clicked on
% event obj event data (empty in this release)
% res [output] a logical flag to determine whether the pan
% operation should take place(for 'res' set to 'false'
% or the 'ButtonDownFcn' property of the object should
% take precedence (when 'res' is 'true')
```
**•** ActionPreCallback <function\_handle> — Function to execute before panning

Set this callback to if you need to execute code when a pan operation begins. The function handle should reference a function with two implicit arguments (similar to Handle Graphics object callbacks):

function myfunction(obj,event\_obj) % obj handle to the figure that has been clicked on % event obj object containing struct of event data

The event data struct has the following field:

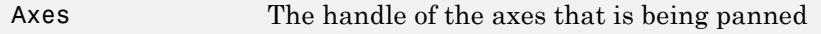

• ActionPostCallback <function handle> — Function to execute after panning

Set this callback if you need to execute code when a pan operation ends. The function handle should reference a function with two implicit arguments (similar to Handle Graphics object callbacks):

```
function myfunction(obj,event_obj)
% obj handle to the figure that has been clicked on
% event_obj object containing struct of event data (same as the
% event data of the 'ActionPreCallback' callback)
```
### **Pan Mode Utility Functions**

The following functions in pan mode query and set certain of its properties.

• flags = isAllowAxesPan(h,axes) — Function querying permission to pan axes

Calling the function isAllowAxesPan on the pan object, h, with a vector of axes handles, axes, as input returns a logical array of the same dimension as the axes handle vector, which indicates whether a pan operation is permitted on the axes objects.

**•** setAllowAxesPan(h,axes,flag) — Function to set permission to pan axes

Calling the function setAllowAxesPan on the pan object, h, with a vector of axes handles, axes, and a logical scalar, flag, either allows or disallows a pan operation on the axes objects.

• *info* = getAxesPanMotion(h,axes) — Function to get style of pan operations

Calling the function getAxesPanMotion on the pan object, h, with a vector of axes handles, axes, as input will return a character cell array of the same dimension as the axes handle vector, which indicates the type of pan operation for each axes. Possible values for the type of operation are 'horizontal', 'vertical' or 'both'.

**•** setAxesPanMotion(h,axes,style) — Function to set style of pan operations

Calling the function setAxesPanMotion on the pan object, h, with a vector of axes handles, axes, and a character array, style, sets the style of panning on each axes.

## **Examples Example 1 — Entering Pan Mode**

Plot a graph and turn on Pan mode:

plot(magic(10)); pan on % pan on the plot

### **Example 2 — Constrained Pan**

Constrain pan to *x*-axis using set:

```
plot(magic(10));
h = pan;set(h,'Motion','horizontal','Enable','on');
% pan on the plot in the horizontal direction.
```
## **Example 3 — Constrained Pan in Subplots**

Create four axes as subplots and give each one a different panning behavior:

```
ax1 = subplot(2, 2, 1);plot(1:10);
h = pan;ax2 = subplot(2, 2, 2);plot(rand(3));
setAllowAxesPan(h,ax2,false);
ax3 = subplot(2, 2, 3);plot(peaks);
setAxesPanMotion(h,ax3,'horizontal');
ax4 = subplot(2, 2, 4);contour(peaks);
setAxesPanMotion(h,ax4,'vertical');
% pan on the plots.
```
### **Example 4 — Coding a ButtonDown Callback**

Create a buttonDown callback for pan mode objects to trigger. Copy the following code to a new file, execute it, and observe panning behavior:

```
function demo
% Allow a line to have its own 'ButtonDownFcn' callback.
hLine = plot(rand(1,10));
set(hLine,'ButtonDownFcn','disp(''This executes'')');
set(hLine,'Tag','DoNotIgnore');
h = pan;set(h,'ButtonDownFilter',@mycallback);
set(h,'Enable','on');
% mouse click on the line
%
function [flag] = mycallback(obj,event obj)% If the tag of the object is 'DoNotIgnore', then return true.
% Indicate what the target is
disp(['Clicked ' get(obj,'Type') ' object'])
objTag = get(obj, 'Tag');if strcmpi(objTag,'DoNotIgnore')
   flag = true;else
   flag = false;
end
```
### **Example 5 — Coding Pre- and Post-Callback Behavior**

Create callbacks for pre- and post-ButtonDown events for pan mode objects to trigger. Copy the following code to a new file, execute it, and observe panning behavior:

```
function demo
% Listen to pan events
plot(1:10);
h = pan;
set(h,'ActionPreCallback',@myprecallback);
set(h,'ActionPostCallback',@mypostcallback);
set(h,'Enable','on');
```
```
%
function myprecallback(obj,evd)
disp('A pan is about to occur.');
%
function mypostcallback(obj,evd)
newLim = get(evd.Axes,'XLim');
msgbox(sprintf('The new X-Limits are [%.2f %.2f].',newLim));
```
#### **Example 6 — Creating a Context Menu for Pan Mode**

Coding a context menu that lets the user to switch to Zoom mode by right-clicking:

```
figure; plot(magic(10));
hCM = uicontextmenu;
hMenu = uimenu('Parent',hCM,'Label','Switch to zoom',...
        'Callback','zoom(gcbf,''on'')');
hPan = pan(gcf);set(hPan,'UIContextMenu',hCM);
pan('on')
```
You cannot add items to the built-in pan context menu, but you can replace it with your own.

**Tips** You can create a pan mode object once and use it to customize the behavior of different axes, as Example 3 illustrates. You can also change its callback functions on the fly.

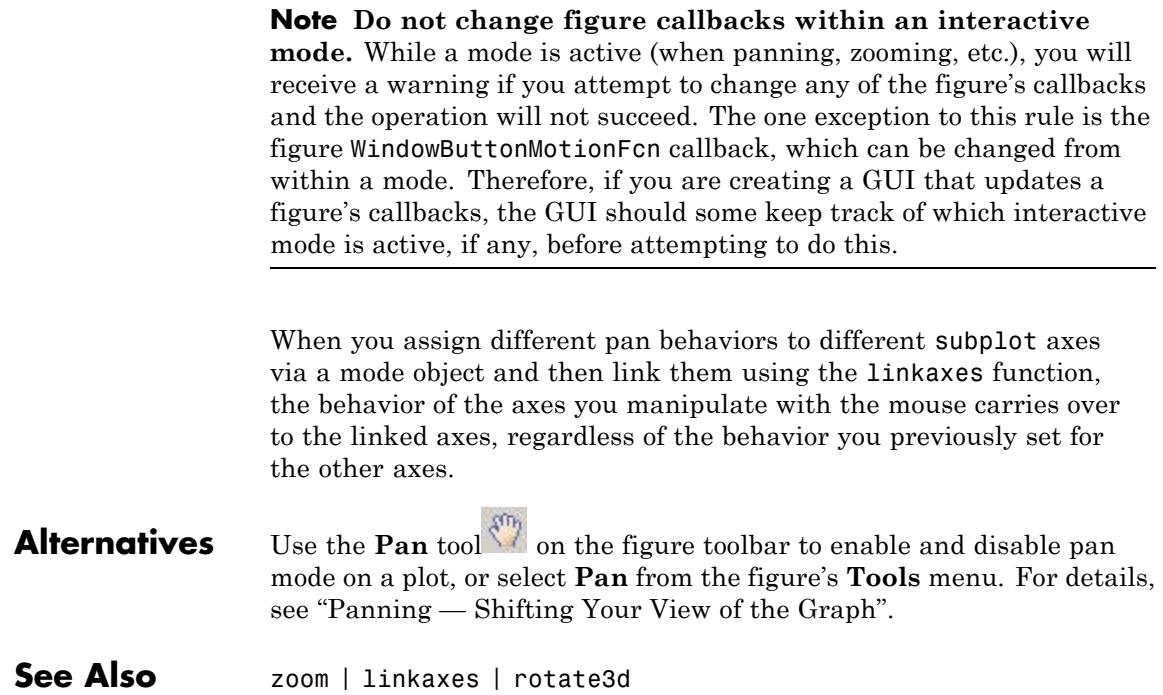

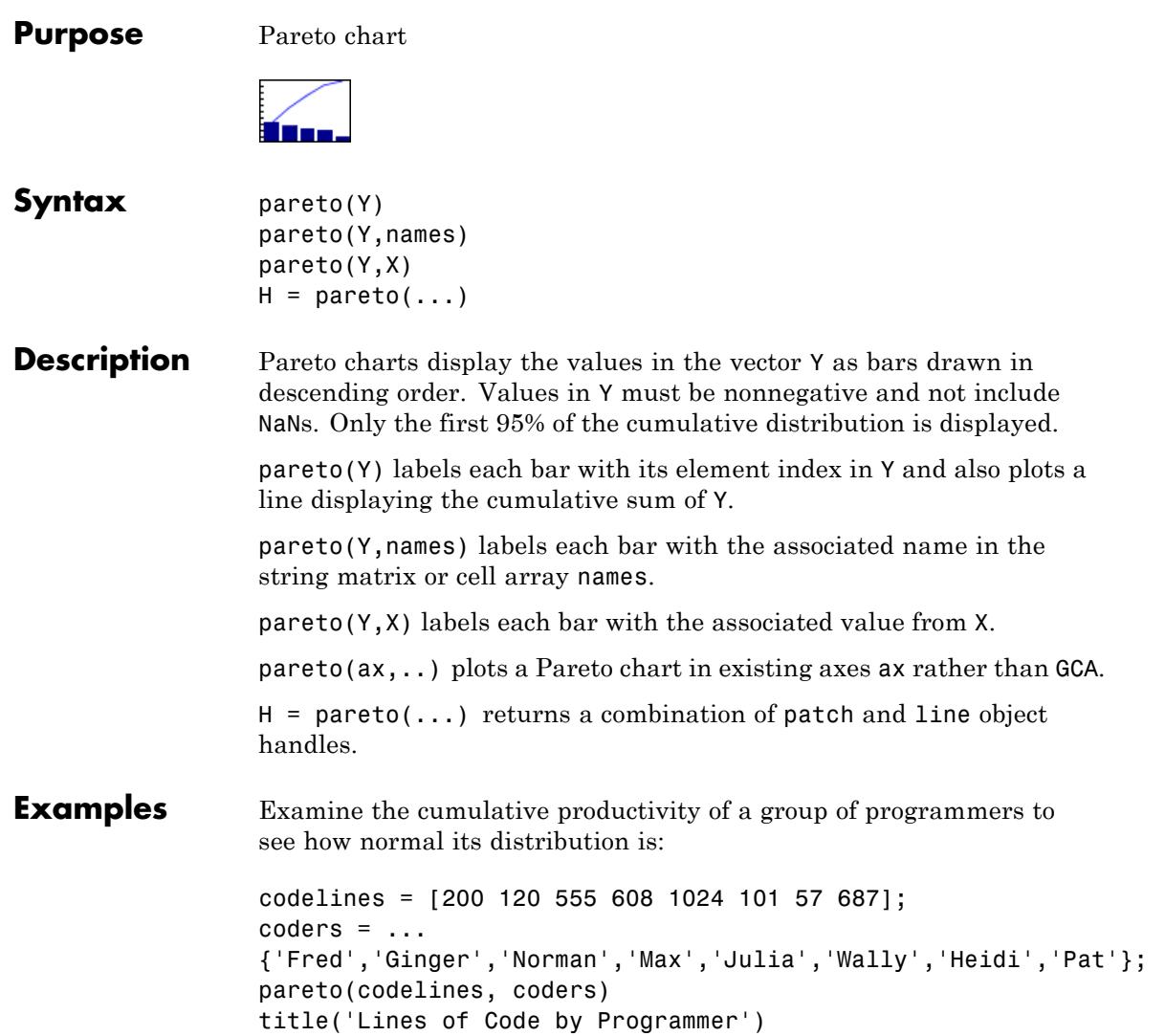

### **pareto**

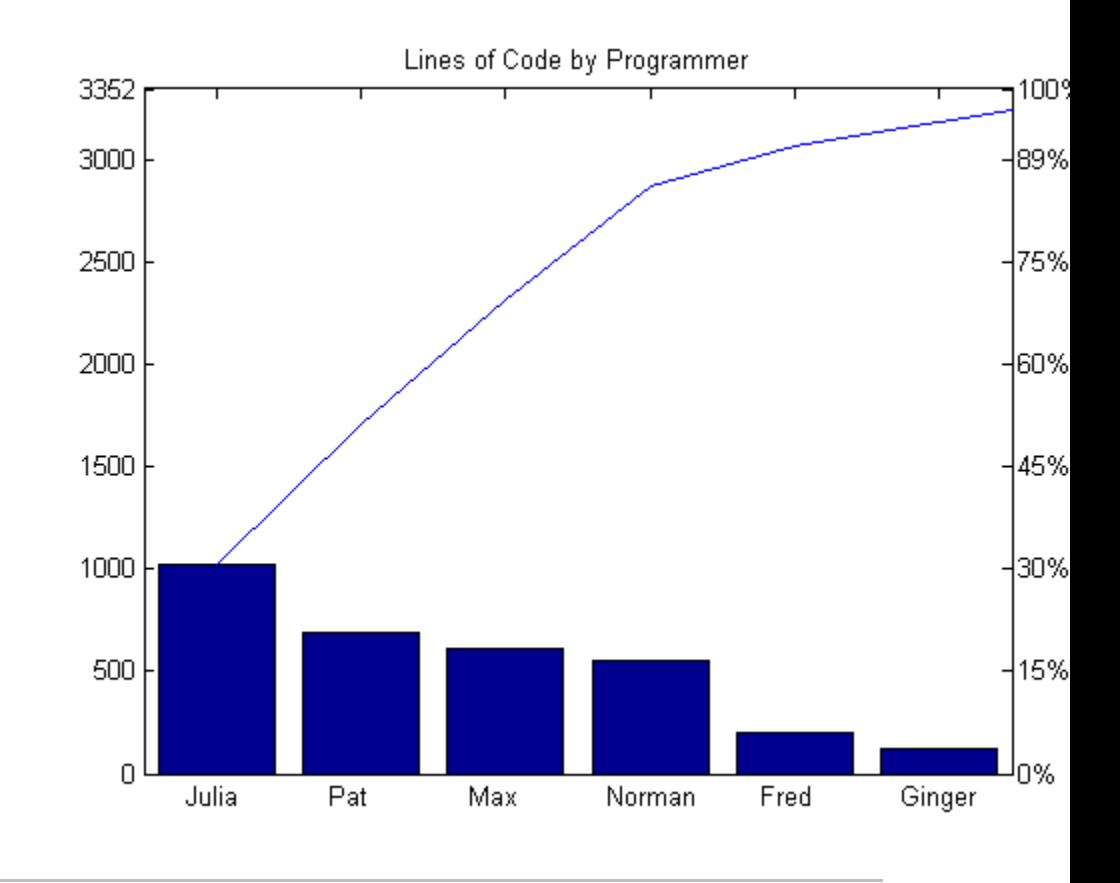

Generate a vector, X, representing diagnostic codes with values from 1 to 10 indicating various faults on devices emerging from a production line:

 $X = min(round(abs(randn(100,1)*4))+1,10);$ 

Plot a Pareto chart showing the frequency of failure for each diagnostic code from the most to the least common:

pareto(hist(X))

### **pareto**

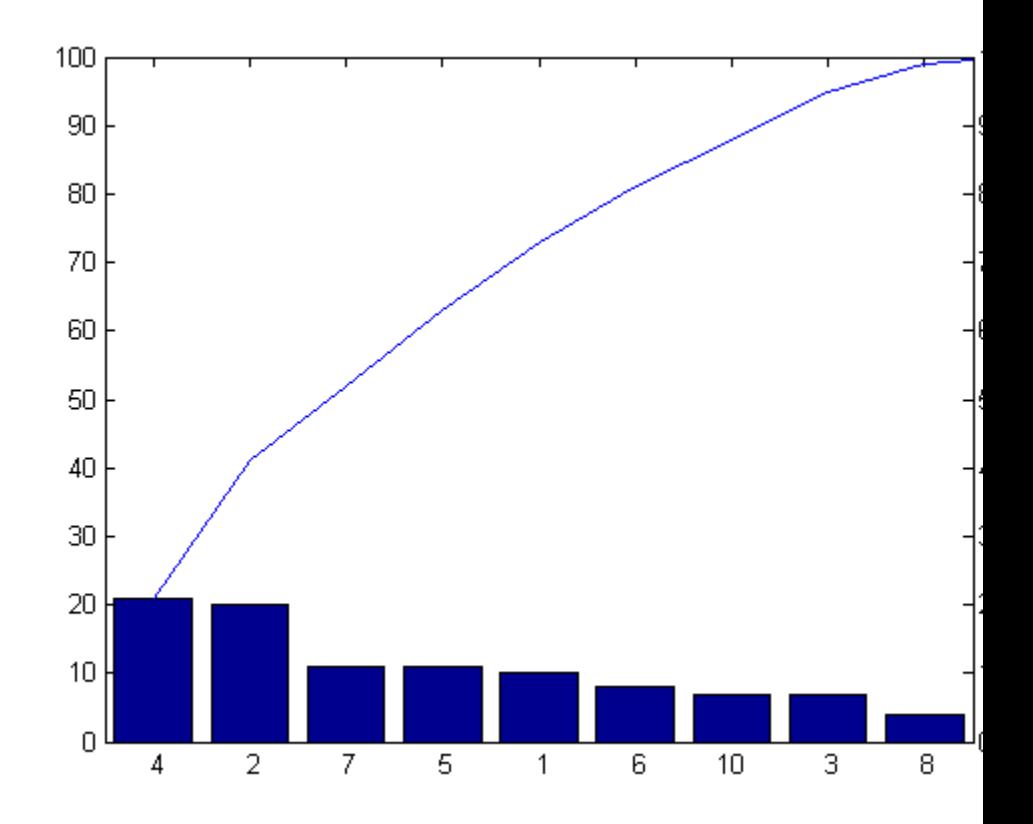

**Tips** You can use pareto to display the output of hist, even for vectors that include negative numbers. Because only the first 95 percent of values are displayed, one or more of the smallest bars may not appear. If you extend the Xlim of your chart, you can display all the values, but the new bars will not be labeled.

> You cannot place datatips (use the Datacursor tool) on graphs created with pareto.

### **pareto**

**See Also** hist | bar

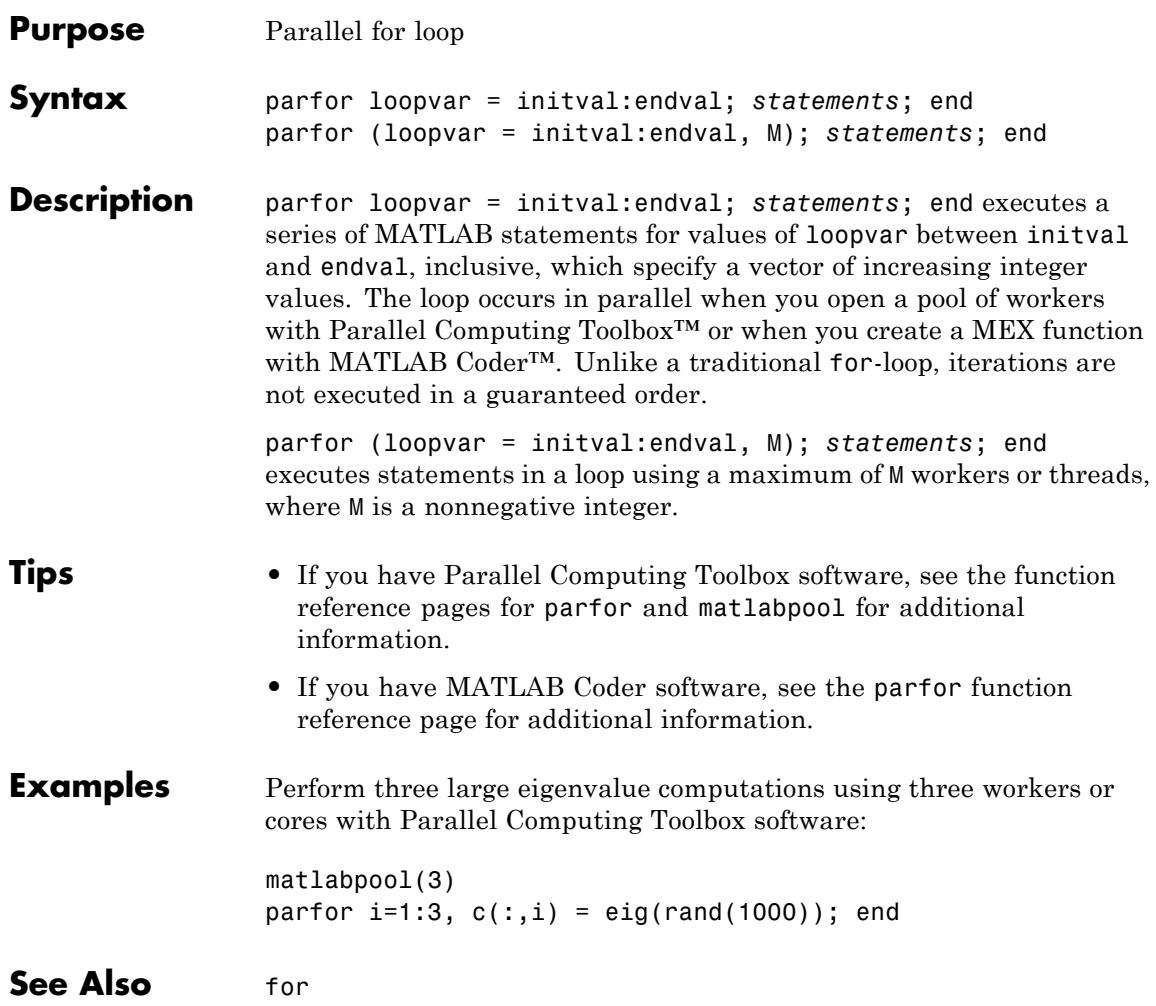

## **inputParser.parse**

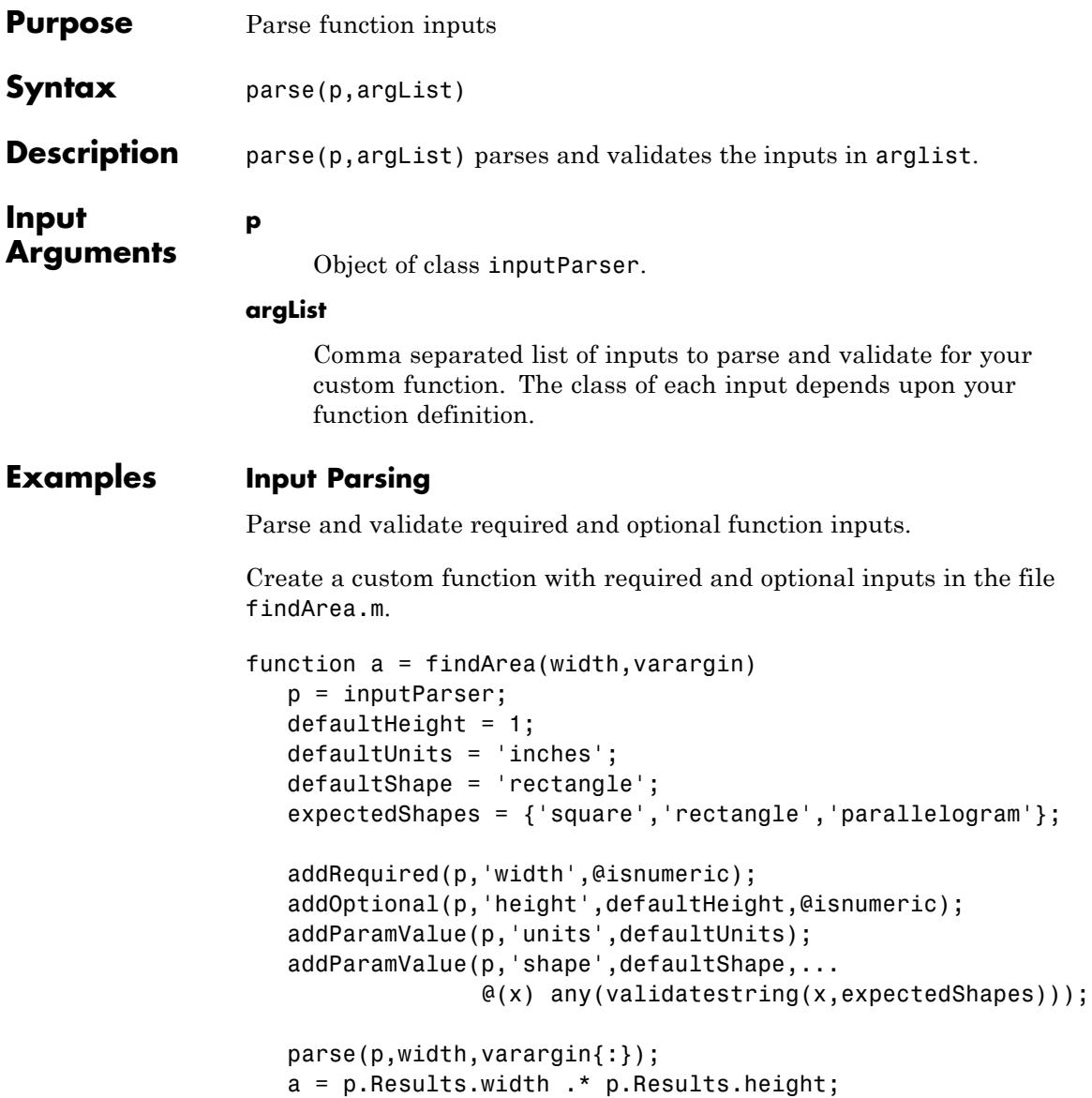

The input parser checks whether width and height are numeric, and whether the shape matches a string in cell array expectedShapes. @ indicates a function handle, and the syntax  $\mathcal{C}(x)$  creates an anonymous function with input x.

Call the function with inputs that do not match the scheme. For example, specify a nonnumeric value for the width input:

```
findArea('text')
```
Error using findArea (line 14) Argument 'width' failed validation isnumeric.

Specify an unsupported value for shape:

```
findArea(4,'shape','circle')
```
Error using findArea (line 14) Argument 'shape' failed validation with error: Expected input to match one of these strings:

square, rectangle, parallelogram

The input, 'circle', did not match any of the valid strings.

**See Also** addOptional **|** addParamValue **|** addRequired **|** inputParser **|**

### **parseSoapResponse**

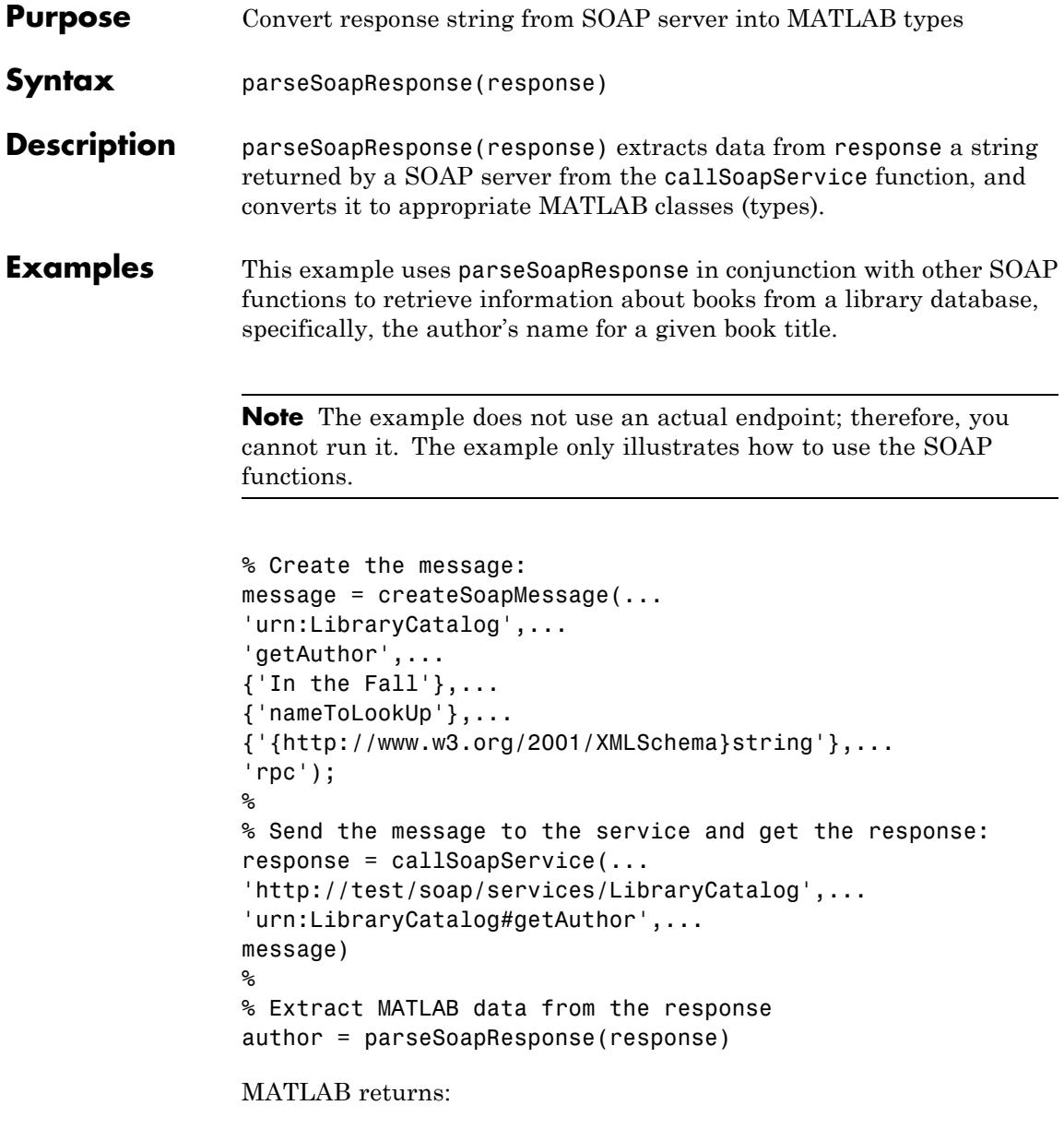

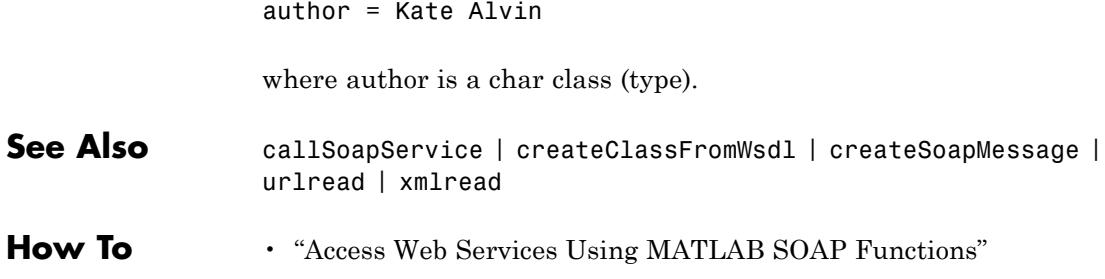

### **pascal**

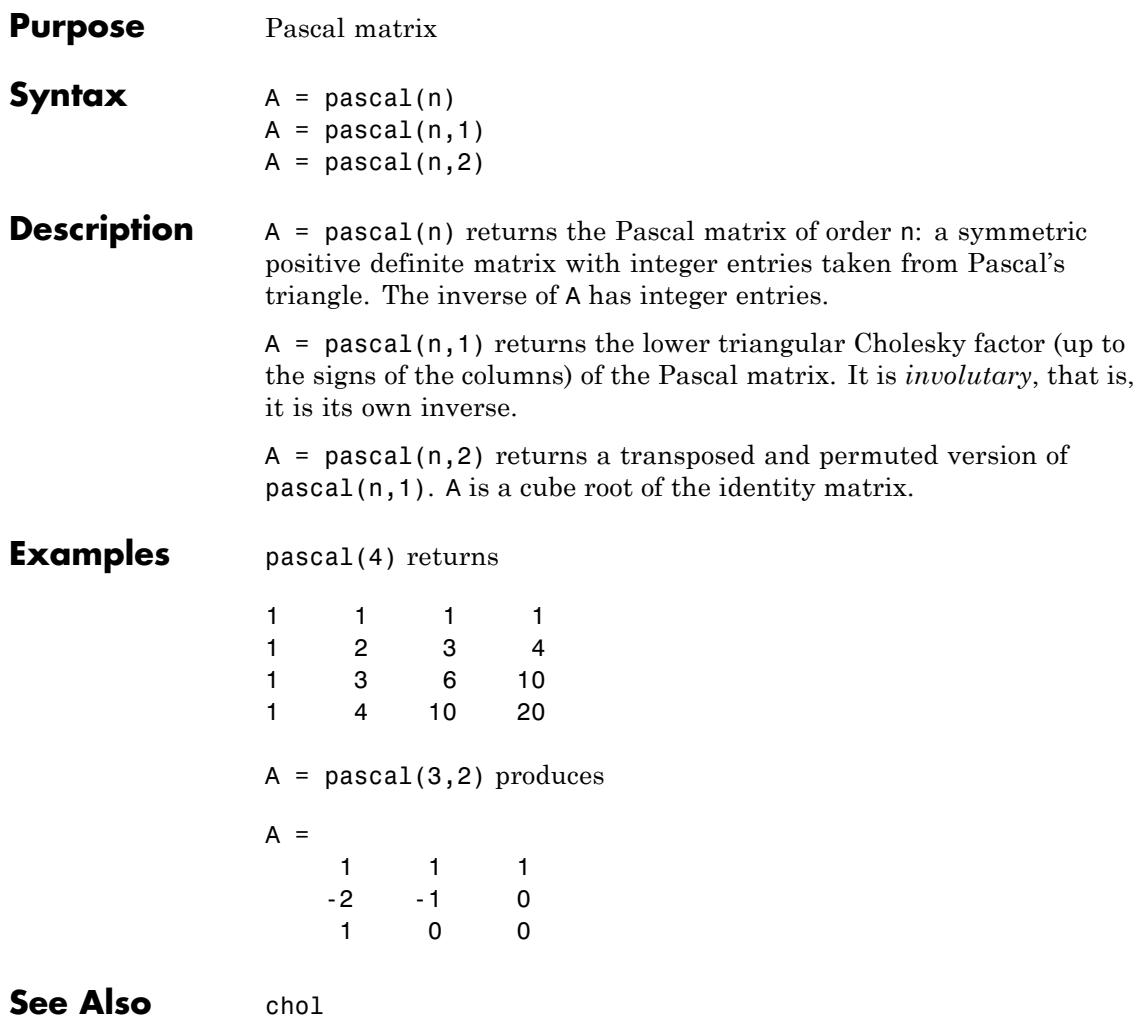

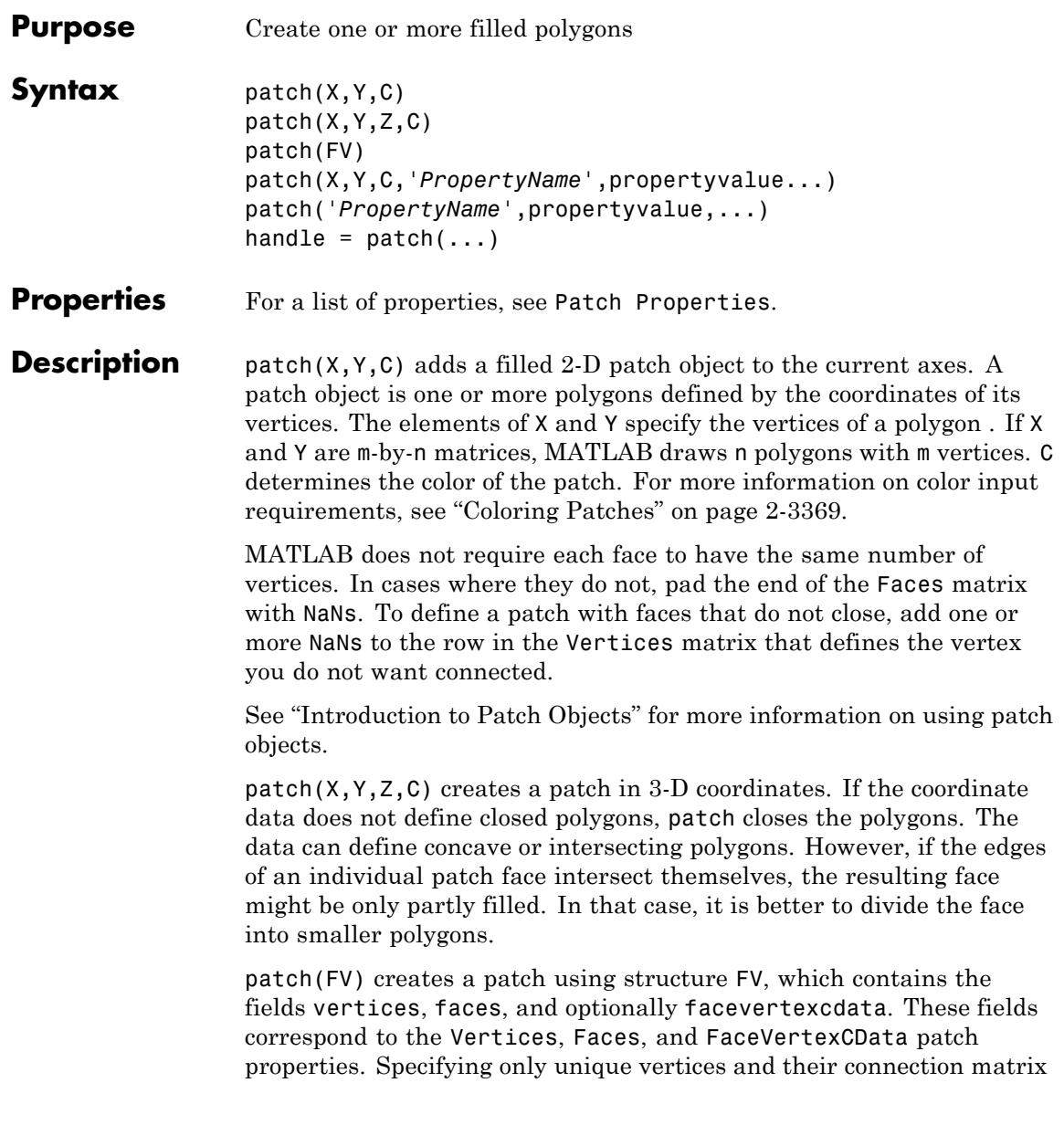

can reduce the size of the data for patches having many faces. For an example of how to specify patches with this method, see "Specifying Patch Object Shapes" on page 2-3366.

patch(X,Y,C,'*PropertyName*',propertyvalue...) follows the X, Y, (Z), and C arguments with property name/property value pairs to specify additional patch properties. For a description of the properties, see Patch Properties. You can specify properties as property name/property value pairs, structure arrays, and cell arrays (see the set and get reference pages for examples of how to specify these data types).

patch('*PropertyName*',propertyvalue,...) specifies all properties using property name/property value pairs. This form lets you omit the color specification because MATLAB uses the default face color and edge color unless you explicitly assign a value to the FaceColor and EdgeColor properties. This form also lets you specify the patch using the Faces and Vertices properties instead of *x*-, *y*-, and *z*-coordinates. See "Specifying Patch Object Shapes" on page 2-3366 for more information.

handle =  $patch(...)$  returns the handle of the patch object it creates.

Unlike high-level area creation functions, such as fill or area, patch does not check the settings of the figure and axes NextPlot properties. It simply adds the patch object to the current axes.

#### **Examples Specifying Patch Object Shapes**

The next two examples create a patch object using two methods:

- **•** Specifying *x*-, *y*-, and *z*-coordinates and color data (XData, YData, ZData, and CData properties)
- **•** Specifying vertices, the connection matrix, and color data (Vertices, Faces, and FaceVertexCData properties)

Create five triangular faces, each having three vertices, by specifying the *x*-, *y*-, and *z*-coordinates of each vertex:

 $xdata = [2 2 0 2 5;$ 282 4 5;

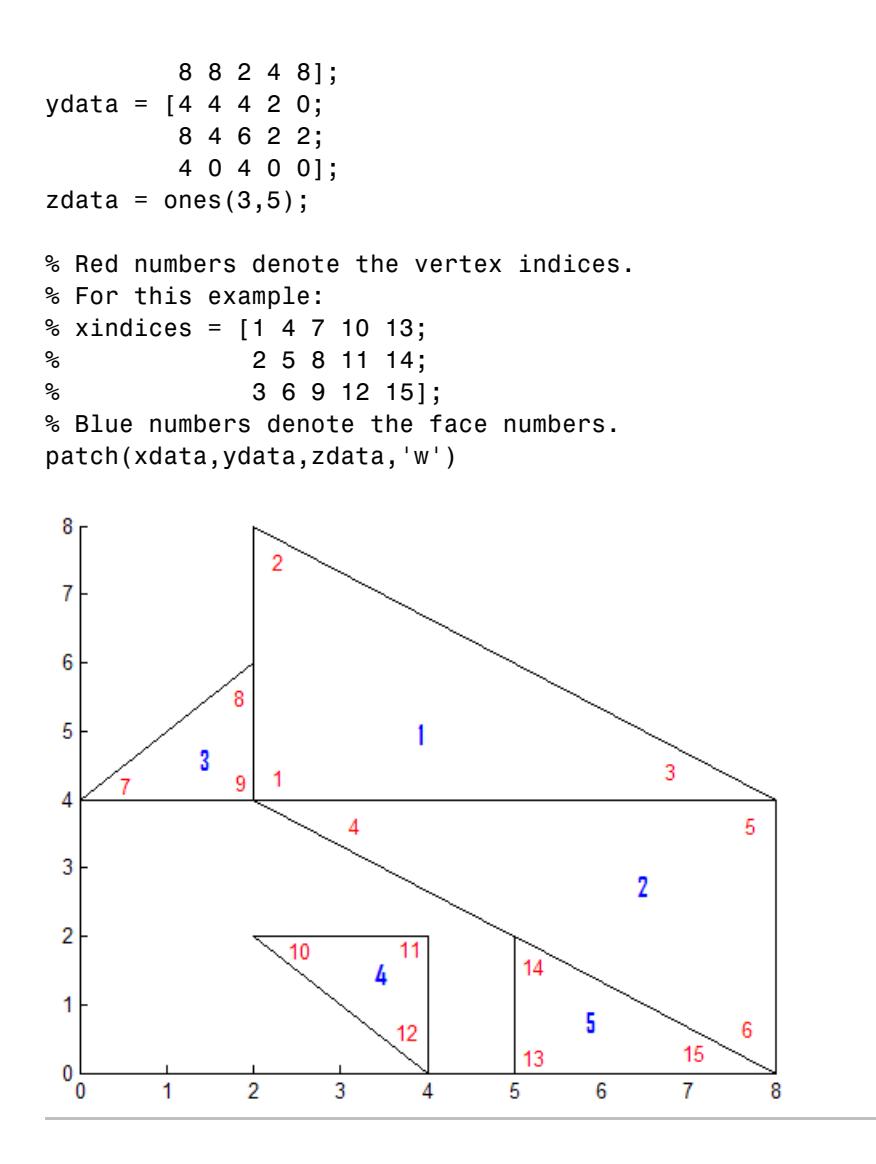

Create the five triangular faces, specifying faces and vertices: % The Vertices property contains the coordinates of each

```
% unique vertex defining the patch. The Faces property
% specifies how to connect these vertices to form each
% face of the patch. More than one face may use a given vertex.
% For this example, five triangles have 11 total vertices,
% instead of 15. Each row contains the x- and y-coordinates
% of each vertex.
verts = [2 4; ...]2 8; ...
        8 4; ...
        8 0; ...
        0 \; 4; \ldots2 6; ...
        2 2; ...
        4 2; ...
        4 0; ...
        5 2; ...
        5 0 ];
% There are five faces, defined by connecting the
% vertices in the order indicated.
faces = [ ...
        1 \quad 2 \quad 3; \ldots1 3 4; ...
        5 6 1; ...
        7 8 9; ...
        11 10 4 ];
% Create the patch by specifying the Faces, Vertices,
% and FaceVertexCData properties as well as the
% FaceColor property. Red numbers denote the vertex
% numbers, as defined in faces. Blue indicate face numbers.
p = patch('Faces',faces,'Vertices',verts,'FaceColor','w');
```
<span id="page-3508-0"></span>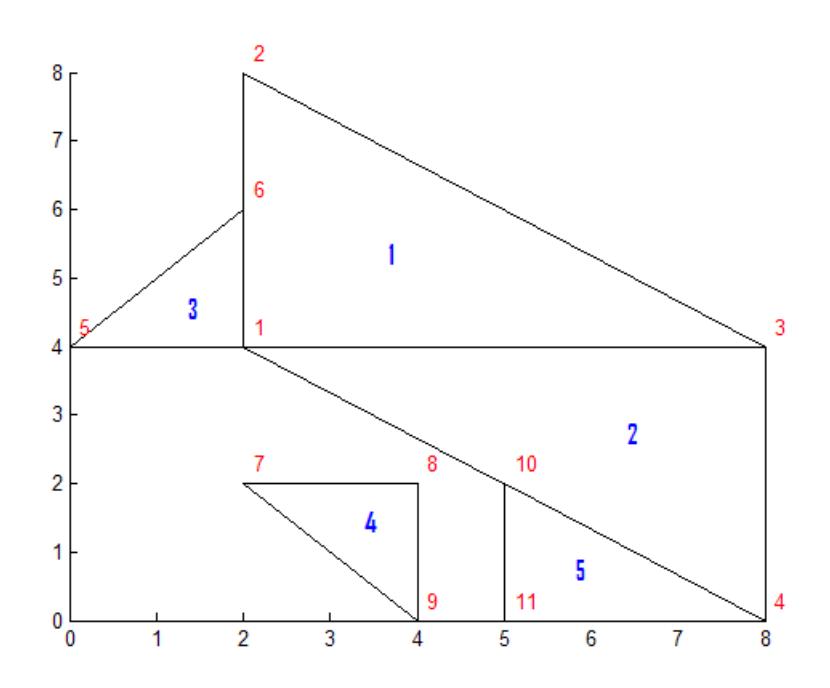

% Using the previous values for verts and faces, you can % create the same patch object using a structure: patchinfo.Vertices = verts; patchinfo.Faces = faces; patchinfo.FaceColor = 'w';

patch(patchinfo);

### **Coloring Patches**

There are many ways to customize your patch objects using colors. The appropriate input depends on:

- **•** Whether you want to change the edge colors
- **•** How you specified the patch faces:
	- **-** Using face/vertex values
	- **-** Using *<sup>x</sup>*-, *<sup>y</sup>*-, and *<sup>z</sup>*-coordinates

The following sections present the various options available.

#### **Specifying Edge Colors**

The following options apply to the edge colors of your patch object. The settings are independent of the face colors, but the colors themselves depend on the colors specified at each vertex. Markers show the color at each vertex. Specify the colors using the EdgeColor property. To explore the options using the Sample Input Code, create a base patch object:

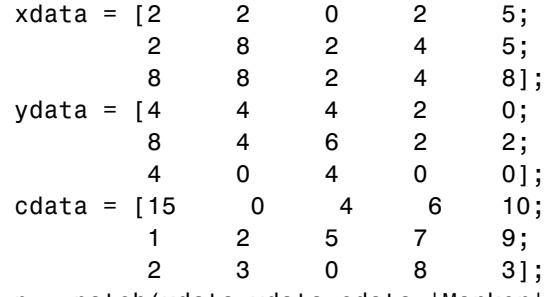

p = patch(xdata,ydata,cdata,'Marker','o','MarkerFaceColor','flat','FaceCo

For more detailed information on how the EdgeColor property works, see the Patch Properties page.

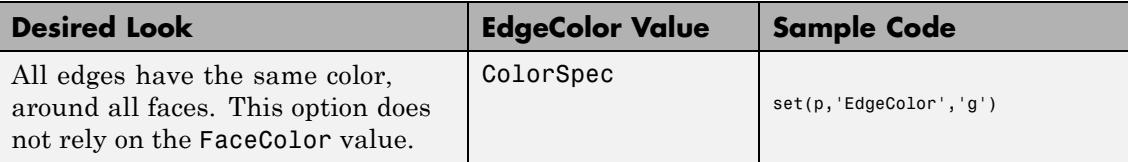

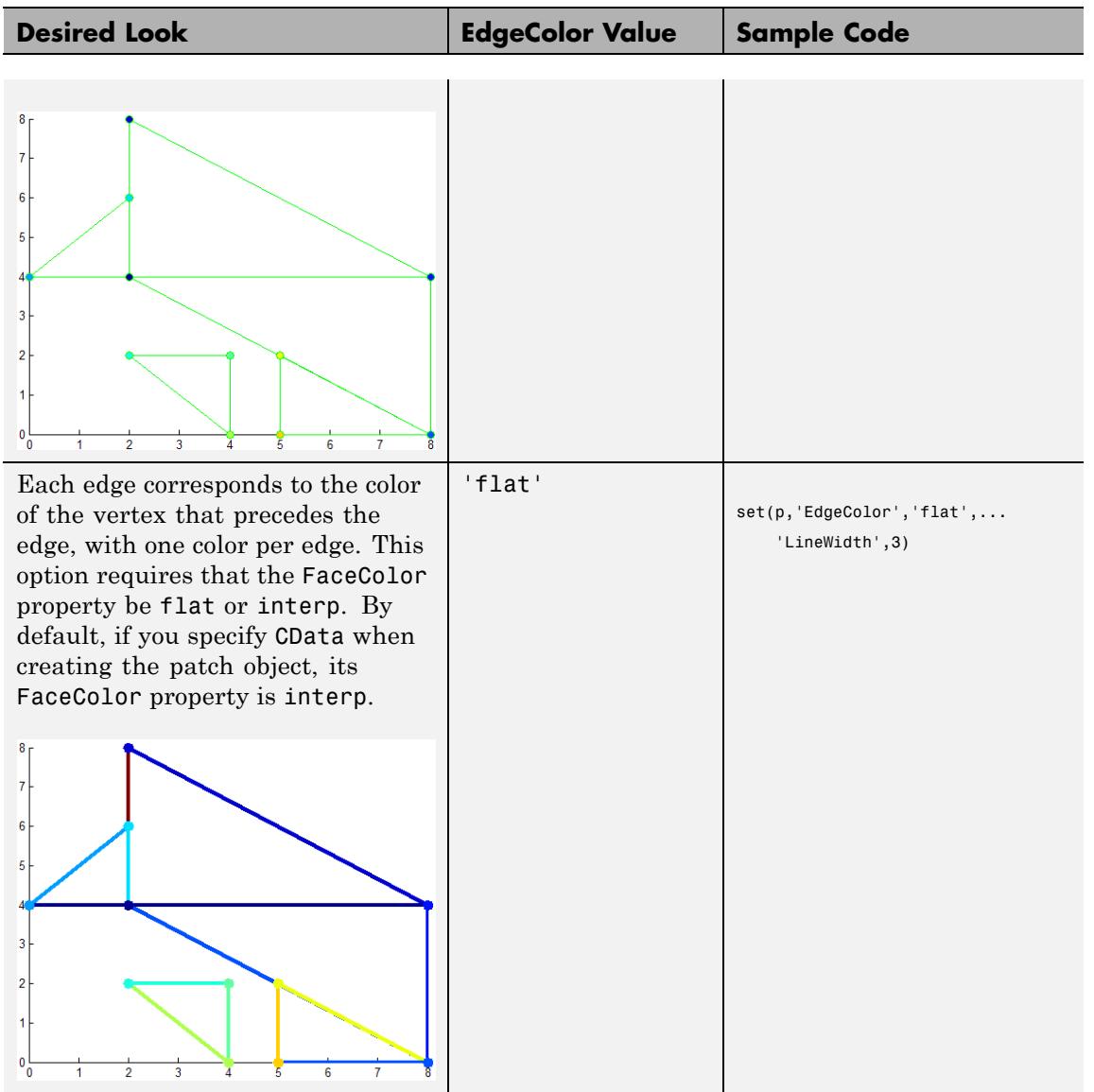

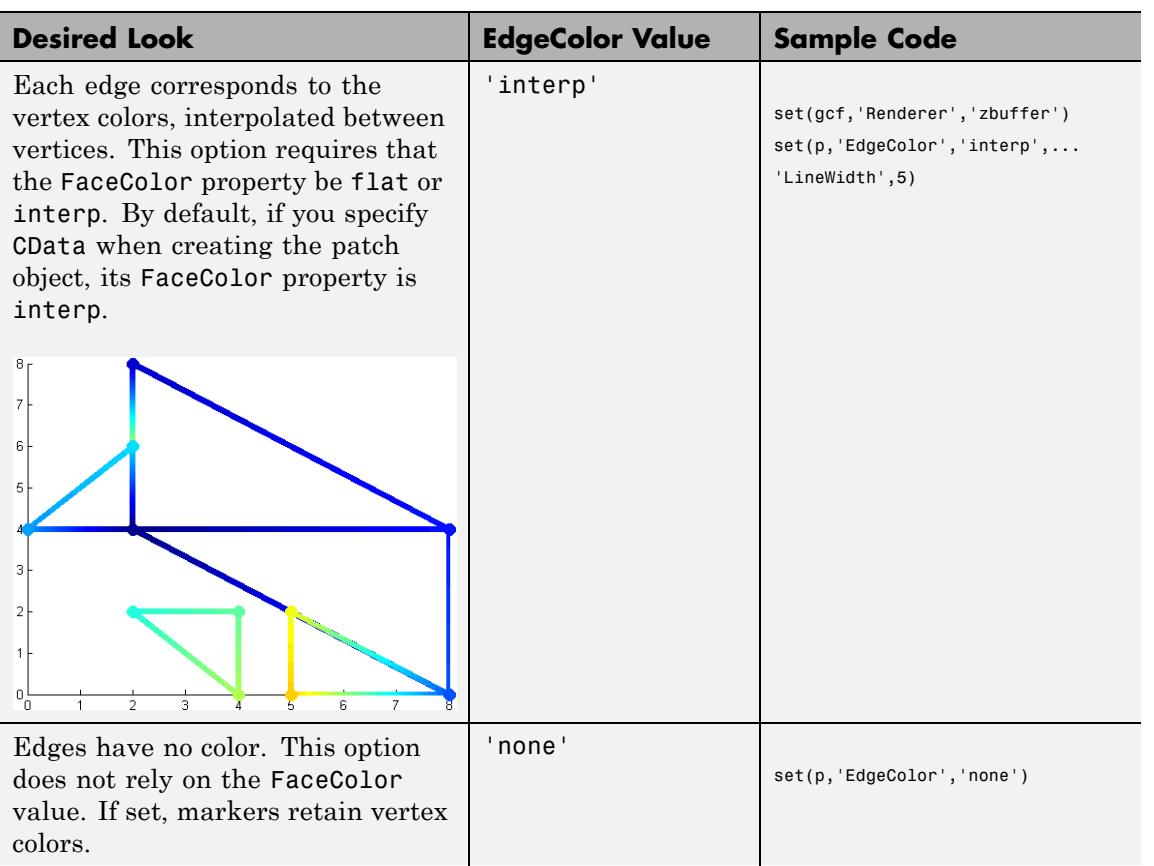

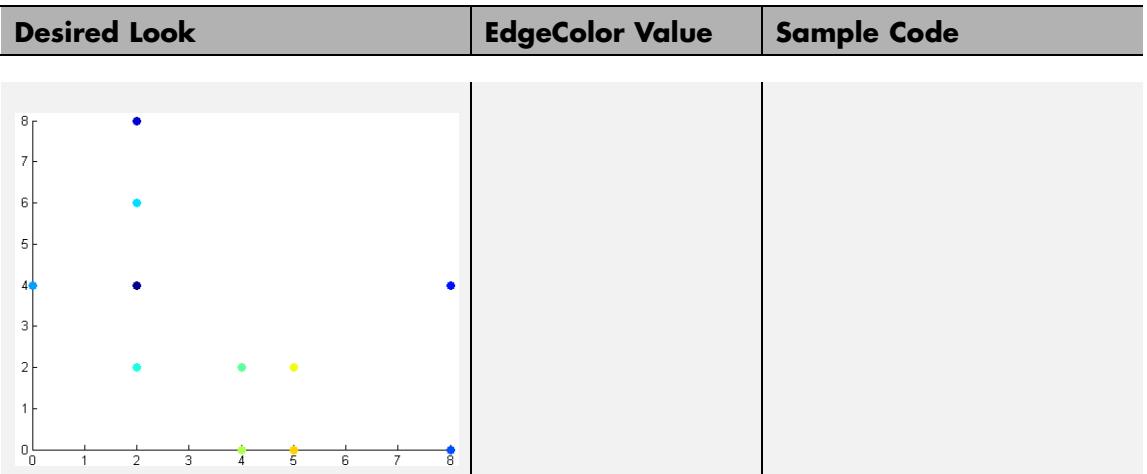

#### **Specifying Face Colors Using Face/Vertex Input Matrics**

The following options apply to the face colors of your patch object when you specify the faces using face/vertex input matrices. To explore the options, start with a base patch object:

```
% For this example, there are five triangles (m = 5) sharing
% eleven unique vertices (k = 11).
verts = [2 4; ...]2 8; ...
        8 4; ...
        8 0; ...
        0 \; 4; \ldots2 6; ...
        2 2; ...
        4 2; ...
        4 0; ...
        5 2; ...
        5 0 ];
faces = [1 2 3; ...]1 3 4; ...
         5 6 1; ...
         7 8 9; ...
         11 10 4];
```

```
p = patch('Faces',faces,'Vertices',verts,'FaceColor','b');
```
For more information on the relevant properties, see FaceColor, FaceVertexCData, and CDataMapping.

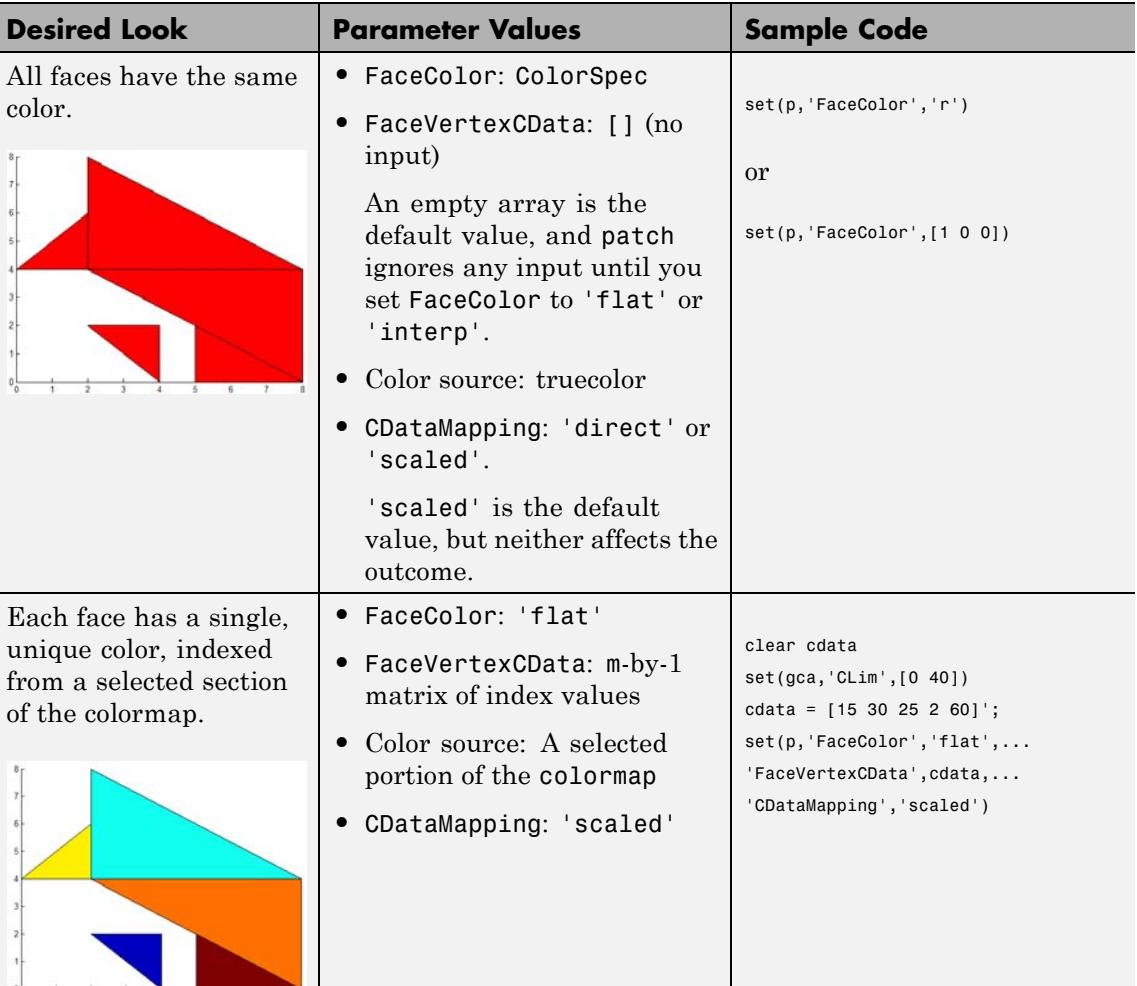

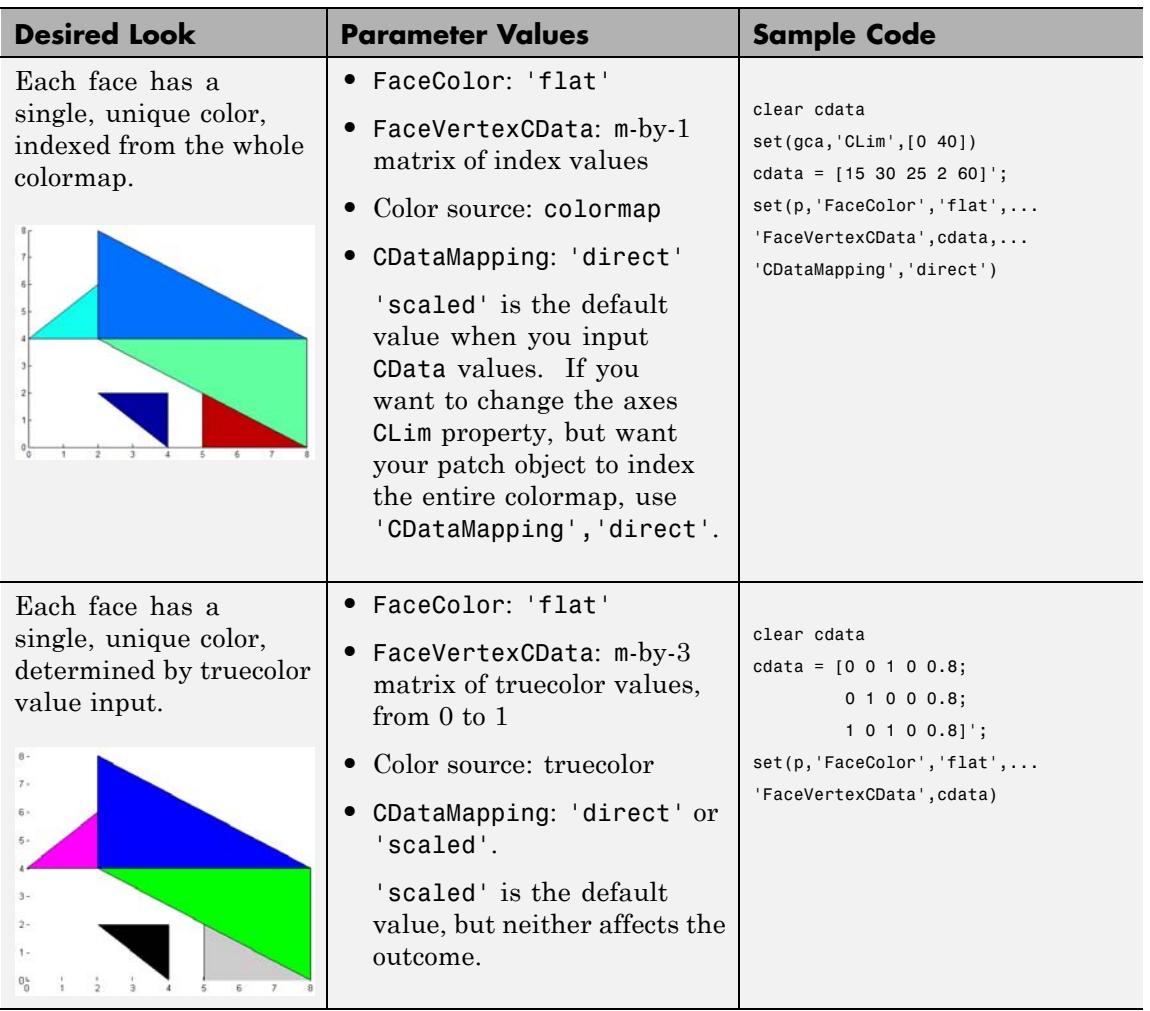

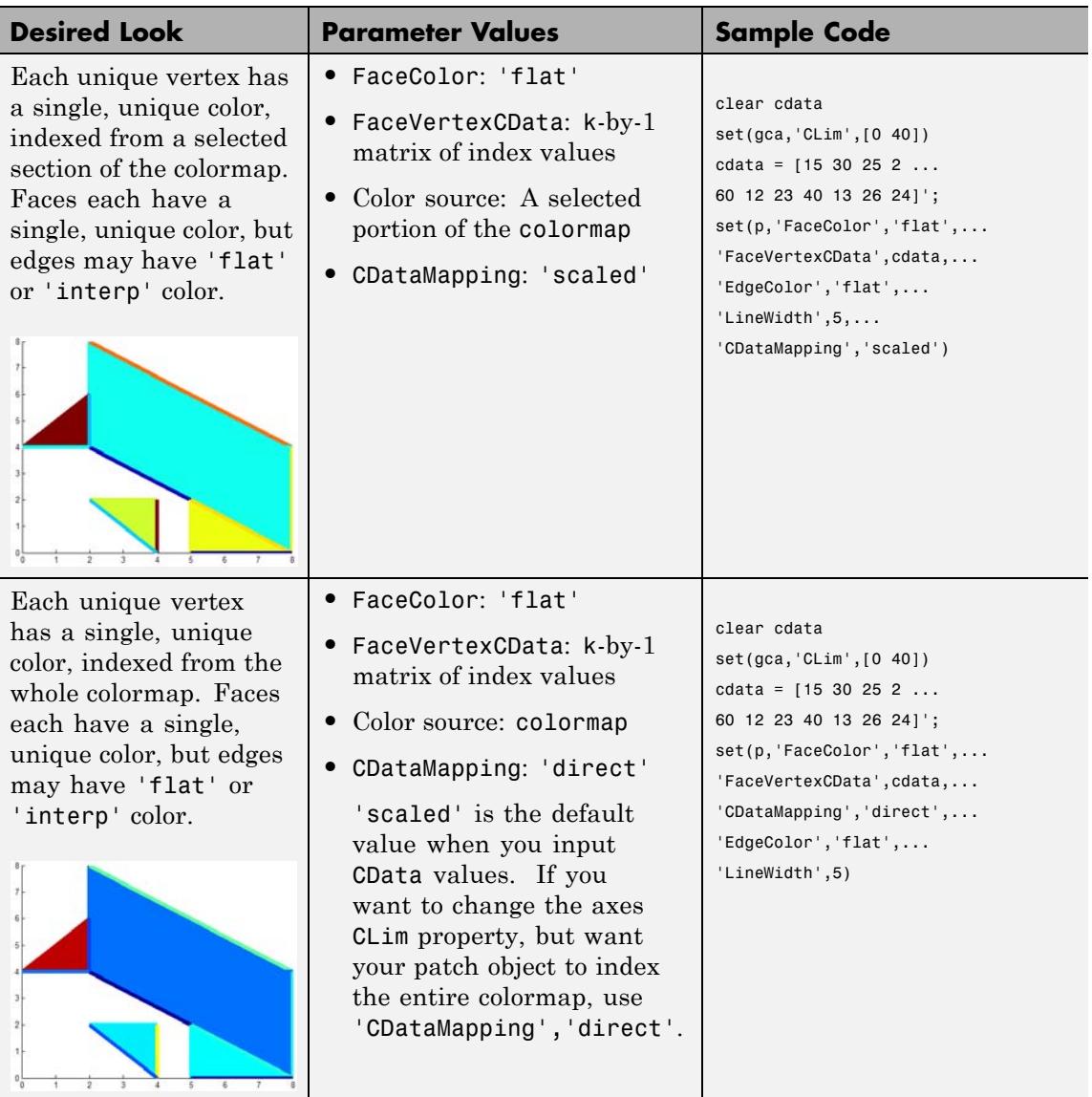

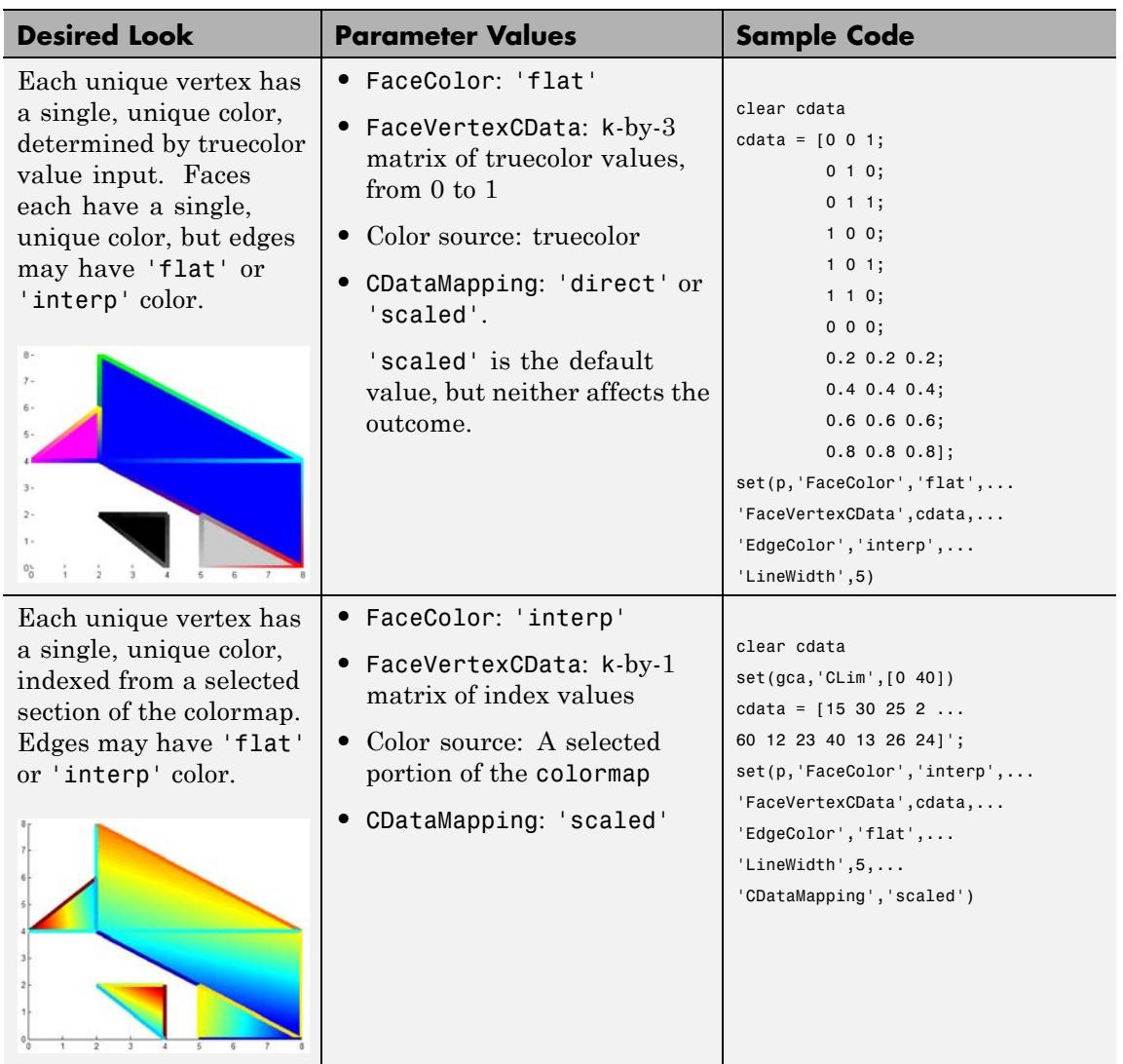

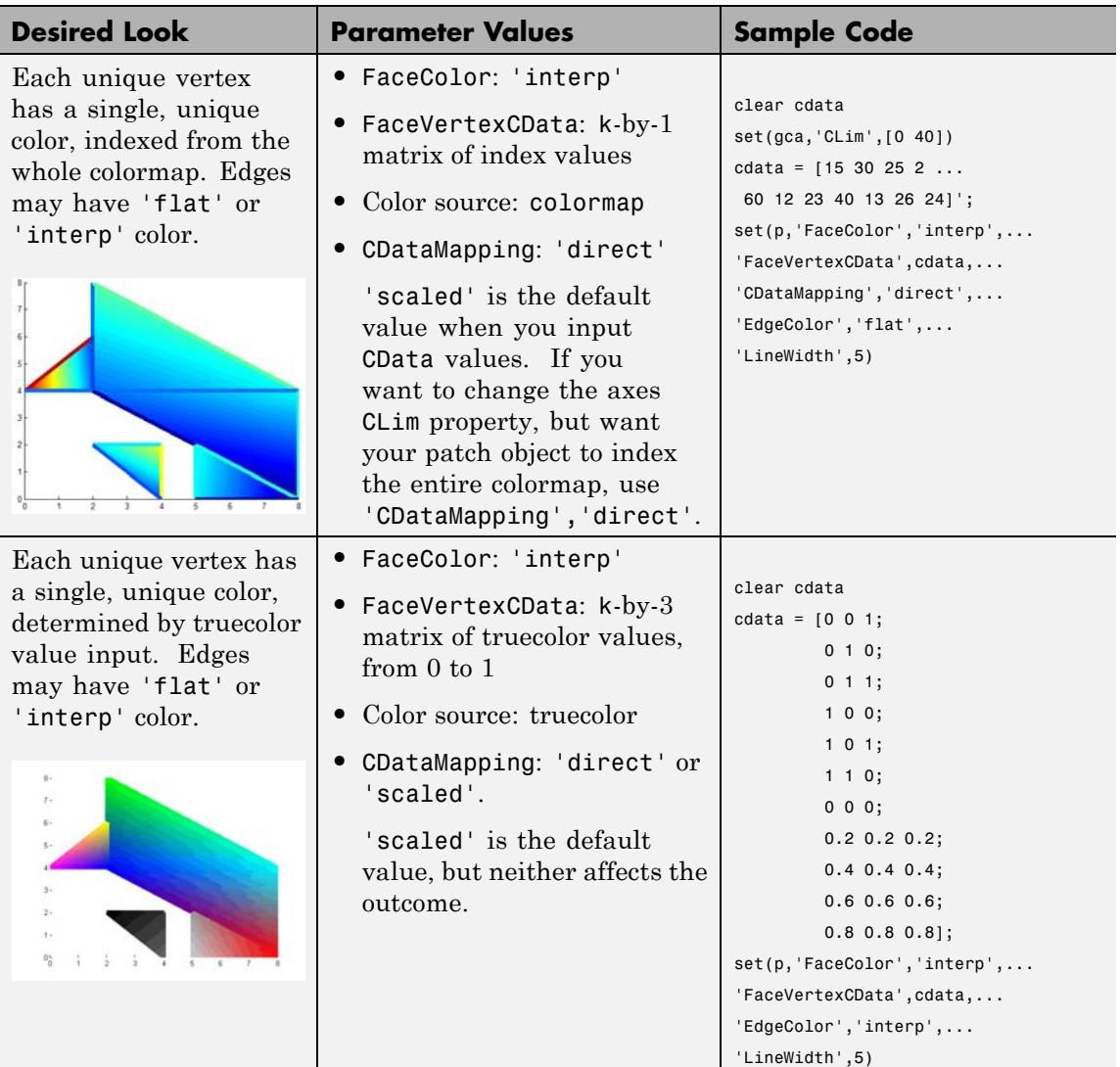

#### **Specifying Face Colors Using x-, y-, and z-Coordinate Input**

The following options apply to the face colors of your patch object when you specify the faces using *x*-, *y*-, and *z*-coordinates. To explore the options, start with a base patch object:

```
% For this example, there are five (m=5) triangles (n=3).
% The total number of vertices is mxn, or k = 15.
xdata = [2 2 0 2 5;2 8 2 4 5;
         8 8 2 4 8];
ydata = [4 4 4 2 0;8 4 6 2 2;
         4 0 4 0 0];
zdata = ones(3,5);p = patch(xdata,ydata,zdata,'b')
```
For more information on the relevant properties, see FaceColor, CData, and CDataMapping.

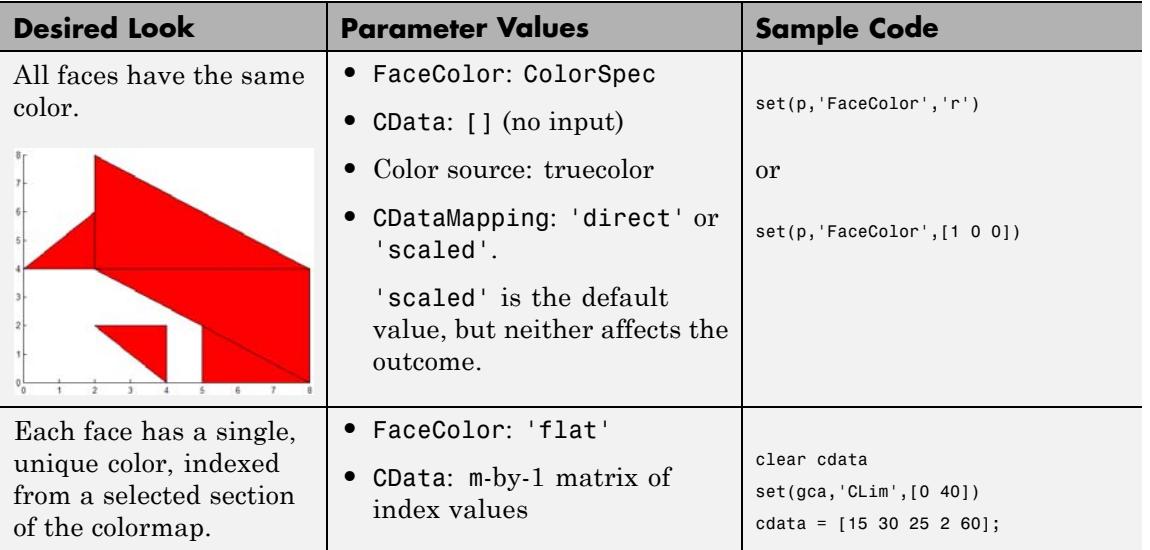

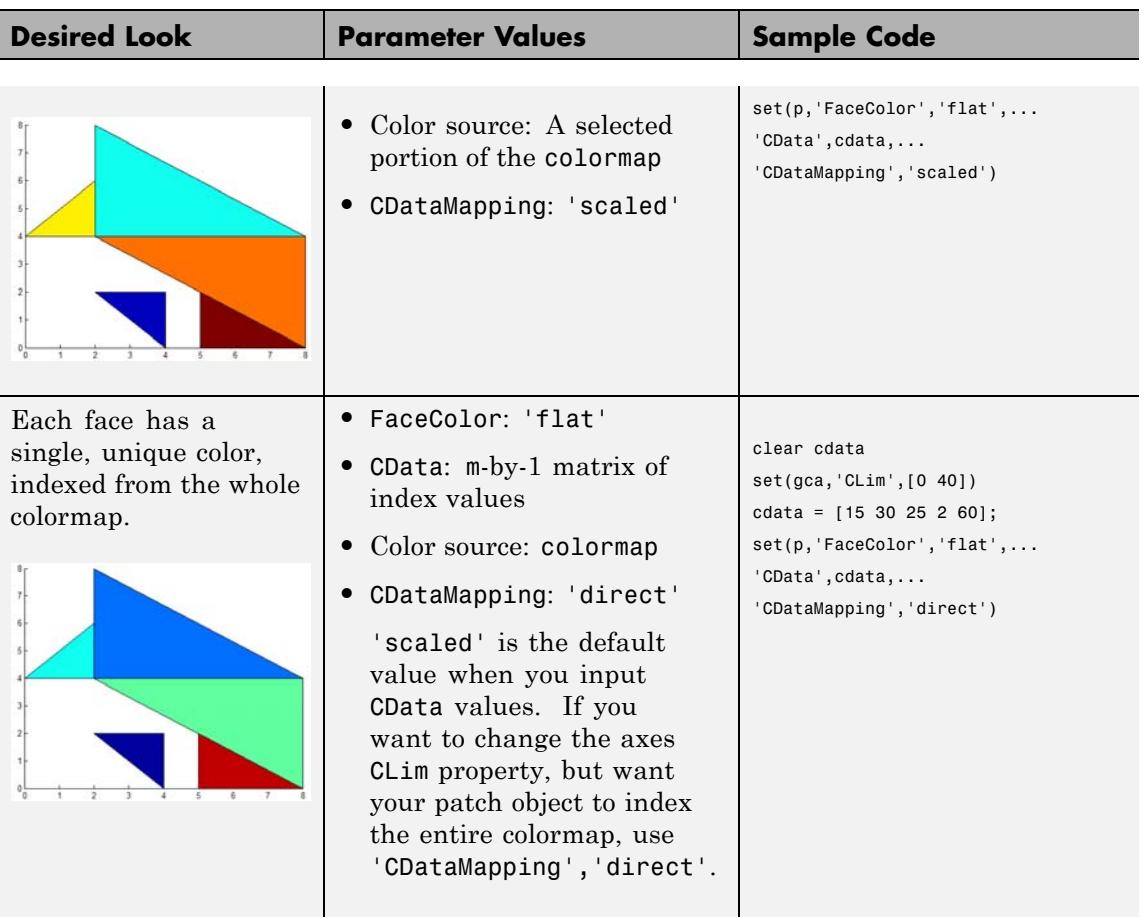

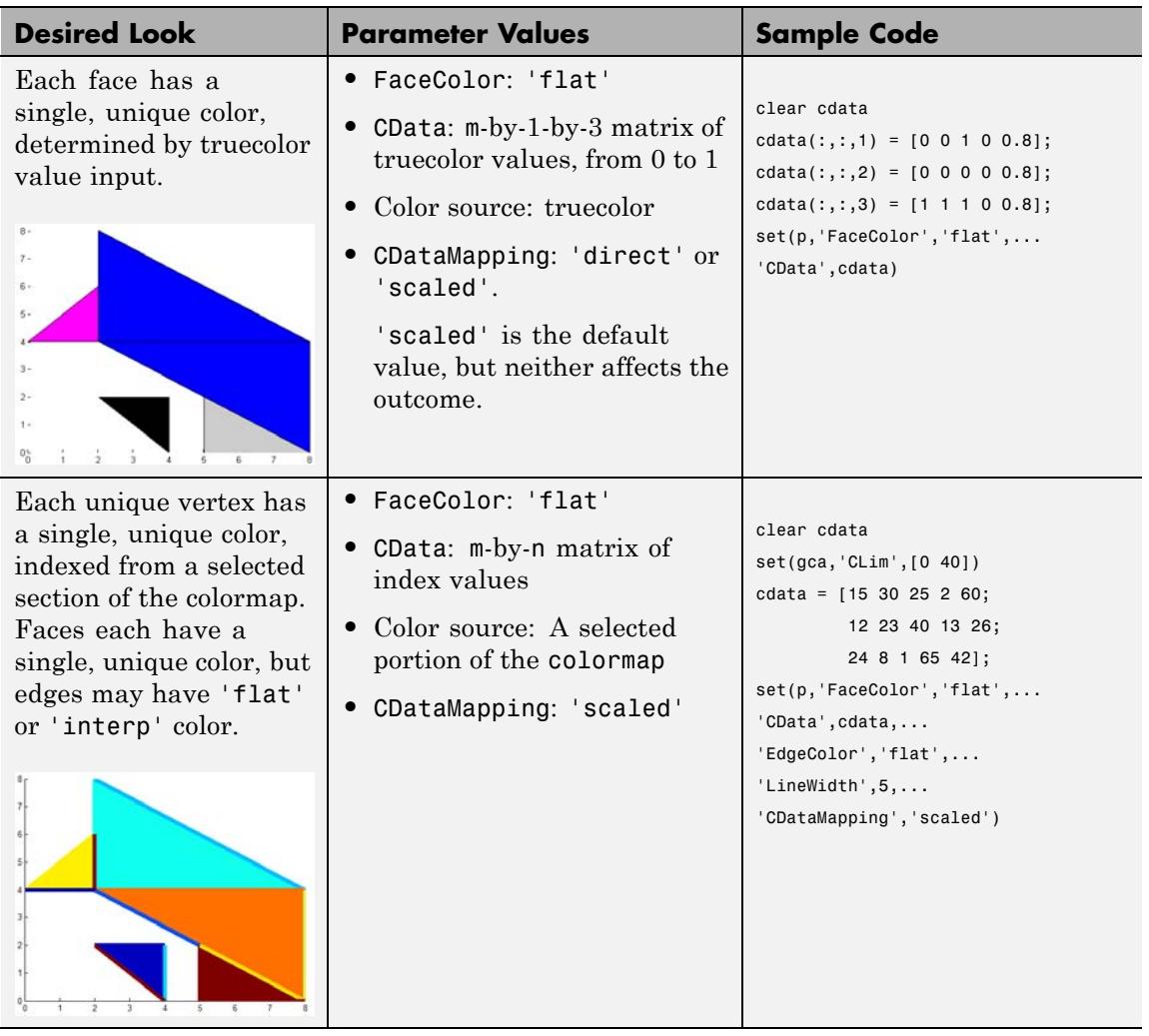

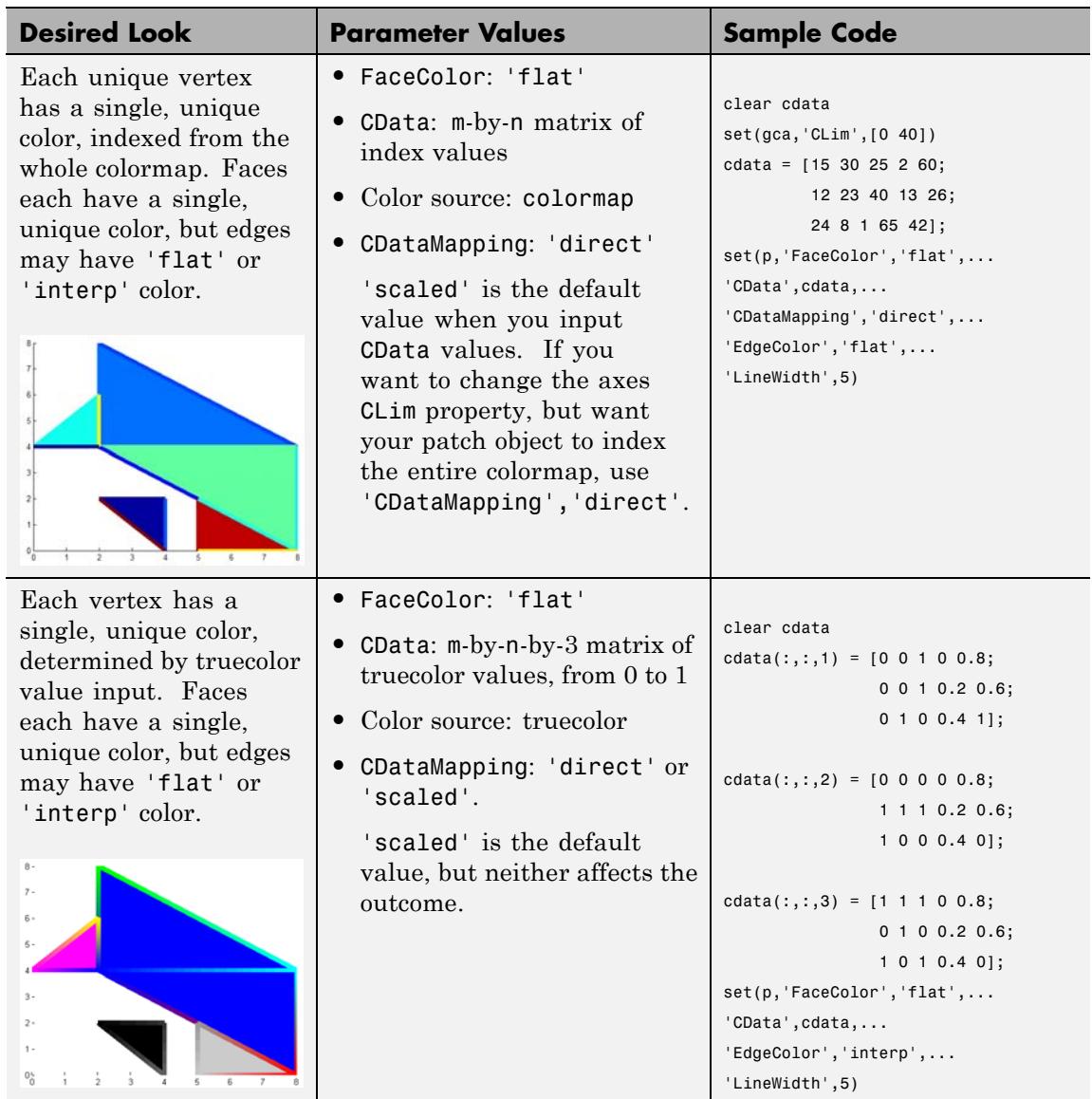

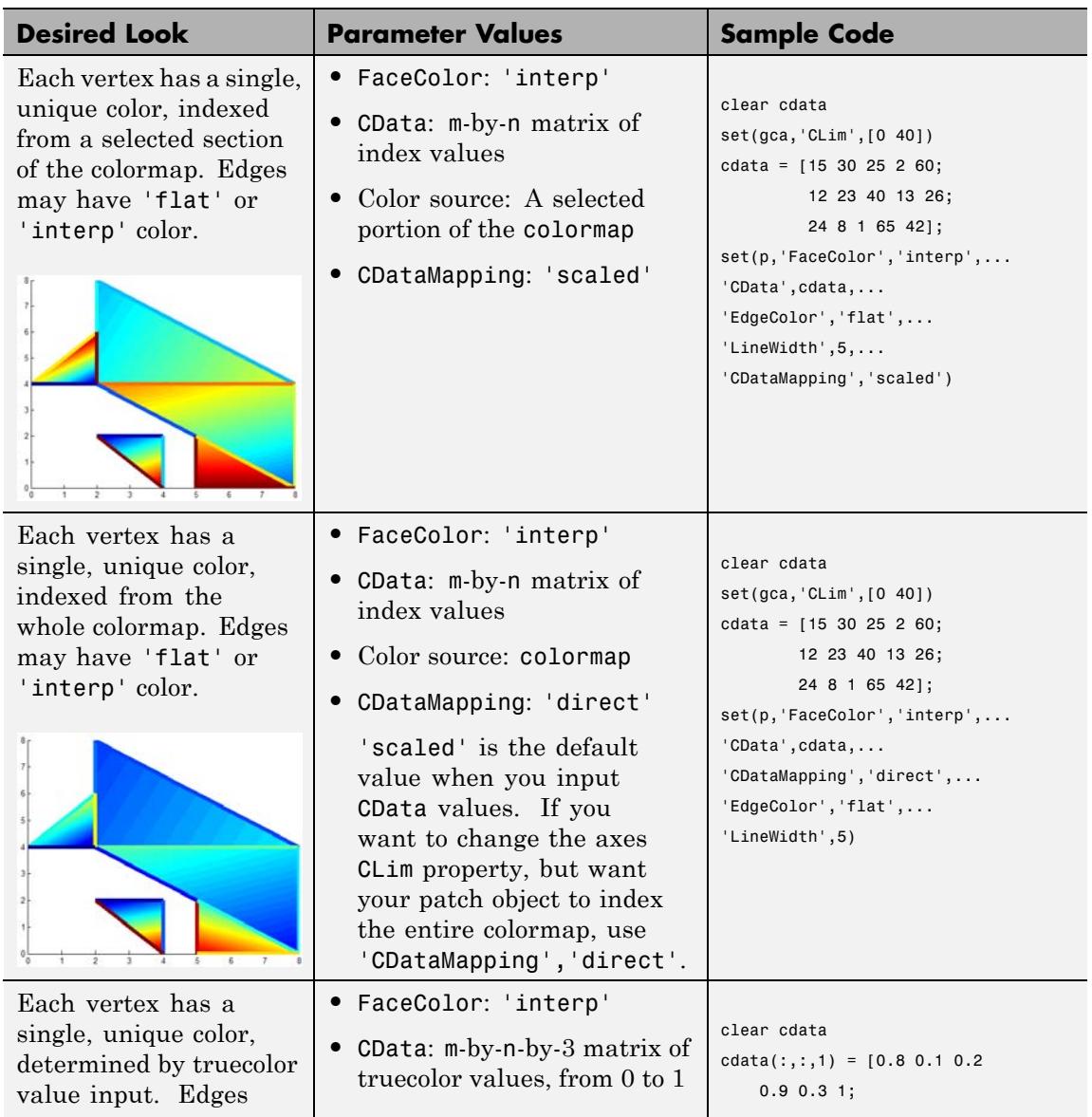

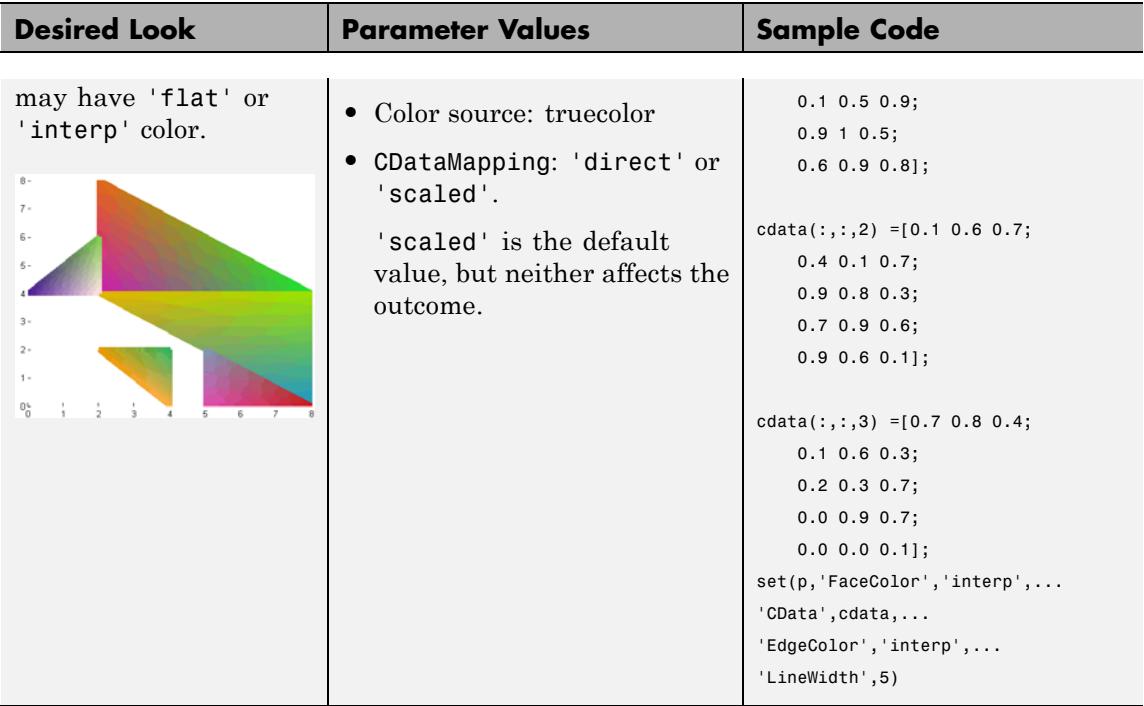

**See Also** area | caxis | fill | fill3 | isosurface | surface | FaceColor | CData | CDataMapping | FaceVertexCData | Patch Properties

**Tutorials** • "Introduction to Patch Objects"

### **Patch Properties**

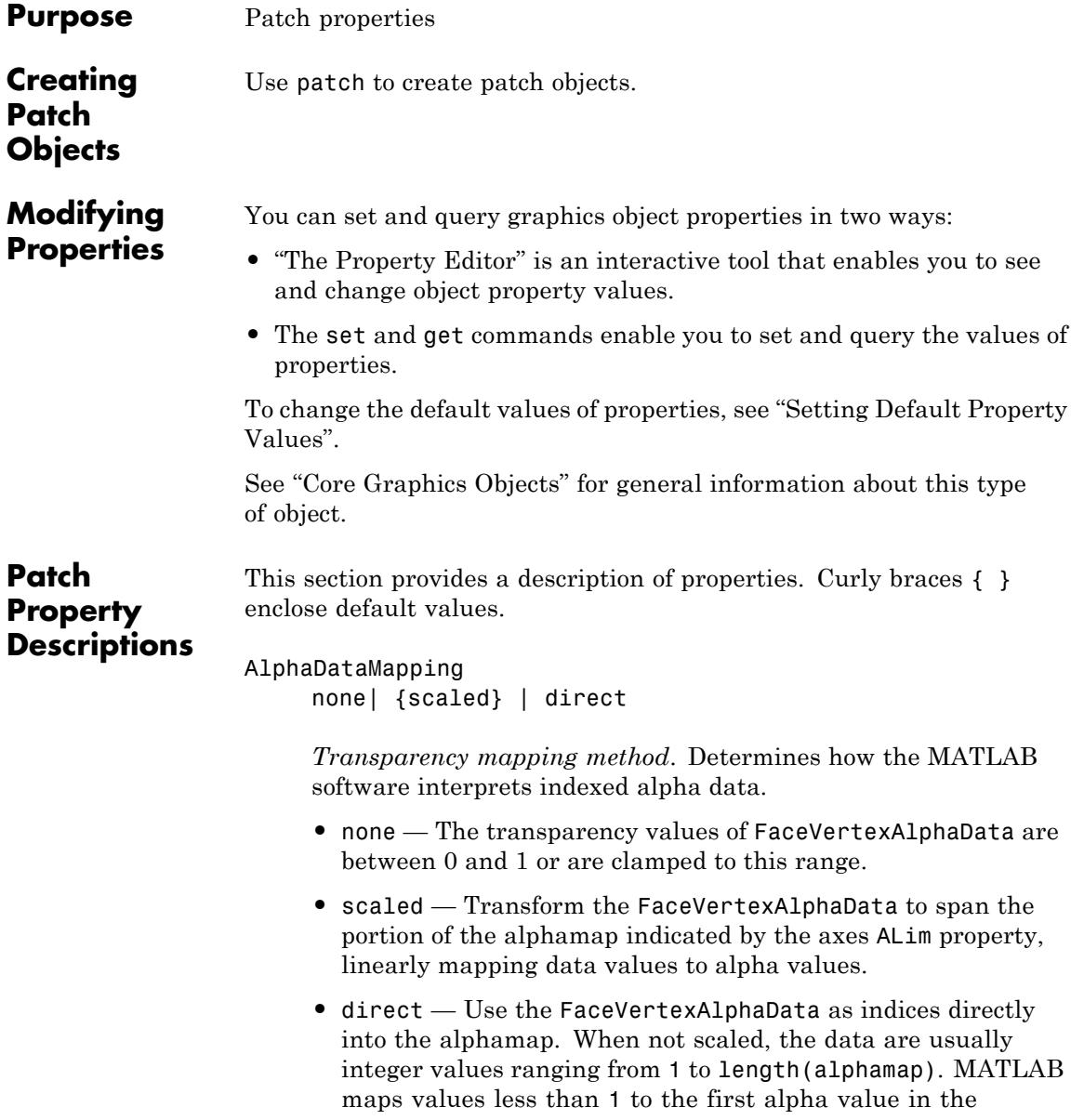

alphamap, and values greater than length(alphamap) to the last alpha value in the alphamap. Values with a decimal portion are fixed to the nearest lower integer. If FaceVertexAlphaData is an array of uint8 integers, then the indexing begins at 0 (that is, MATLAB maps a value of 0 to the first alpha value in the alphamap).

#### AmbientStrength

scalar  $\geq 0$  and  $\leq 1$ 

*Strength of ambient light*. Sets the strength of the ambient light, which is a nondirectional light source that illuminates the entire scene. You must have at least one visible light object in the axes for the ambient light to be visible. The axes AmbientLightColor property sets the color of the ambient light, which is therefore the same on all objects in the axes.

You can also set the strength of the diffuse and specular contribution of light objects. See the patch DiffuseStrength and SpecularStrength properties.

#### Annotation

hg.Annotation object (read-only)

*Handle of Annotation object*. The Annotation property enables you to specify whether this patch object is represented in a figure legend.

Querying the Annotation property returns the handle of an hg.Annotation object. The hg.Annotation object has a property called LegendInformation, which contains an hg.LegendEntry object.

Once you have obtained the hg.LegendEntry object, you can set its IconDisplayStyle property to control whether the patch object is displayed in a figure legend:

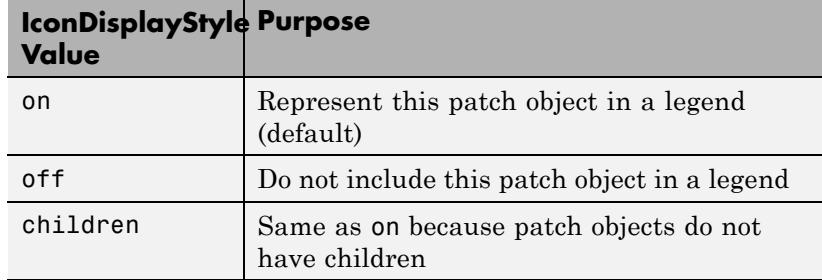

#### **Setting the IconDisplayStyle property**

Set the IconDisplayStyle of a graphics object with handle hobj to off:

```
hAnnotation = get(hobj,'Annotation');
hLegendEntry = get(hAnnotation,'LegendInformation');
set(hLegendEntry,'IconDisplayStyle','off')
```
#### **Using the IconDisplayStyle property**

See "Controlling Legends" for more information and examples.

#### **Selecting which objects to display in legend**

Some graphics functions create multiple objects. For example, contour3 uses patch objects to create a 3D contour graph. You can use the Annotation property set select a subset of the objects for display in the legend.

```
[X, Y] = meshgrid(-2:.1:2);[Cm \; hC] = \text{contour3}(X.*exp(-X.^2-Y.^2));hA = get(hC,'Annotation');
hLL = get([hA:=)], 'LegendInformation');
% Set the IconDisplayStyle property to display
% the first, fifth, and ninth patch in the legend
set([hLL{:}],{'IconDisplayStyle'},...
   {'on','off','off','off','on','off','off','off','on'}')
```

```
% Assign DisplayNames for the three patch
that are displayed in the legend
set(hC([1,5,9]),{'DisplayName'},{'bottom','middle','top'}')
legend show
```
#### BackFaceLighting

unlit | lit | {reverselit}

*Face lighting control*. Determines how faces are lit when their vertex normals point away from the camera.

- unlit Face not lit.
- **•** lit Face lit in normal way.
- **•** reverselit Face lit as if the vertex pointed towards the camera.

Use this property to discriminate between the internal and external surfaces of an object. See "Back Face Lighting" for an example.

```
BeingDeleted
```
on | {off} (read-only)

*This object is being deleted*. Mechanism to determine if objects are in the process of being deleted. MATLAB sets the BeingDeleted property to on when the object's delete function callback is called (see the DeleteFcn property). It remains set to on while the delete function executes, after which the object no longer exists.

For example, an object's delete function calls other functions that act on a number of different objects. If a function does not need to perform an action on an about-be-deleted object, it can check the object's BeingDeleted property before acting.

#### BusyAction

cancel | {queue}

*Callback queuing*
Determines how MATLAB handles the execution of interrupting callbacks.

A *running* callback is the currently executing callback. The *interrupting* callback is the callback that tries to interrupt the *running* callback. The BusyAction property of the *interrupting* callback determines how MATLAB handles its execution. When the BusyAction property is set to:

- **•** 'queue' Puts the *interrupting* callback in a queue to be processed after the *running* callback finishes execution.
- **•** 'cancel' Discards the *interrupting* callback as MATLAB finishes execution.

For information about how the Interruptible property of the callback controls whether other callbacks can interrupt the *running* callback, see the Interruptible property description.

# ButtonDownFcn

function handle | cell array containing function handle and additional arguments | string (not recommended)

*Button press callback function*. Executes whenever you press a mouse button while the pointer is over the patch object.

See the figure's SelectionType property to determine if modifier keys were also pressed.

Set this property to a function handle that references the callback. You can also use a string that is a valid MATLAB expression or the name of a MATLAB file. The expressions execute in the MATLAB workspace.

See Function Handle Callbacks for information on how to use function handles to define the callback function.

# CData

scalar | vector | matrix

*Patch colors*. Specifies the color of the patch. You can specify color for each vertex, each face, or a single color for the entire patch. The way MATLAB interprets CData depends on the type of data supplied. The data can be numeric values that are scaled to map linearly into the current colormap, integer values that are used directly as indices into the current colormap, or arrays of RGB values. RGB values are not mapped into the current colormap, but interpreted as the colors defined. On true color systems, MATLAB uses the actual colors defined by the RGB triples.

The following diagrams illustrate the dimensions of CData with respect to the coordinate data arrays, XData, YData, and ZData. The first diagram illustrates the use of indexed color.

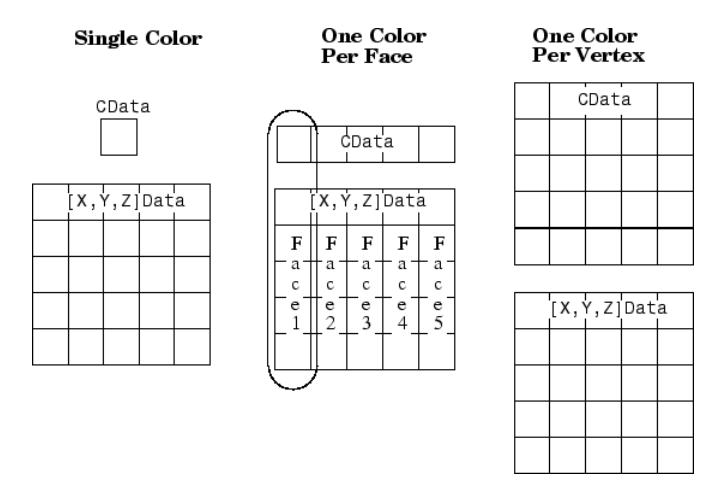

The following diagram illustrates the use of true color. True color requires m-by-n-by-3 arrays to define red, green, and blue components for each color.

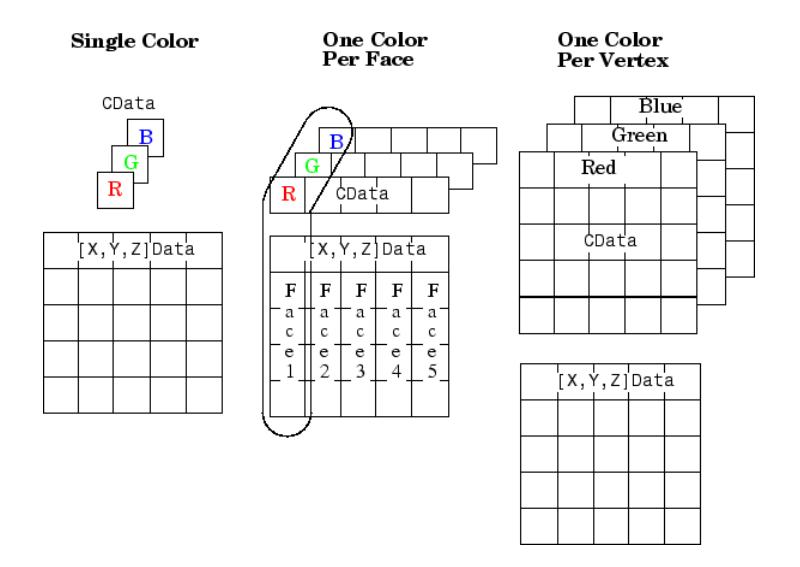

Note that if CData contains NaNs, MATLAB does not color the faces.

See the Faces, Vertices, and FaceVertexCData properties for an alternative method of patch definition.

# CDataMapping

{scaled} | direct

*Direct or scaled color mapping*. Determines how MATLAB interprets indexed color data used to color the patch. If you use true color specification for CData or FaceVertexCData, this property has no effect.

- **•** scaled Transform the color data to span the portion of the colormap indicated by the axes CLim property, linearly mapping data values to colors. See the caxis command for more information on this mapping.
- direct Use the color data as indices directly into the colormap. When not scaled, the data are usually integer values

ranging from 1 to length(colormap). MATLAB maps values less than 1 to the first color in the colormap, and values greater than length(colormap) to the last color in the colormap. Values with a decimal portion are fixed to the nearest lower integer.

# Children

matrix of handles

Always the empty matrix; patch objects have no children.

#### Clipping

{on} | off

*Clipping to axes rectangle*. When Clipping is on, MATLAB does not display any portion of the patch outside the axes rectangle.

# CreateFcn

string | function handle

*Callback routine executed during object creation*. Executes when MATLAB creates a patch object. You must define this property as a default value for patches or in a call to the patch function that creates a new object.

For example, the following statement creates a patch (assuming x, y, z, and c are defined), and executes the function referenced by the function handle @myCreateFcn.

patch(x,y,z,c,'CreateFcn',@myCreateFcn)

MATLAB executes the create function after setting all properties for the patch created. Setting this property on an existing patch object has no effect.

The handle of the object whose CreateFcn is being executed is accessible only through the root CallbackObject property, which you can query using gcbo.

See Function Handle Callbacks for information on how to use function handles to define the callback function.

# DeleteFcn

string | function handle

*Delete patch callback routine*. Executes when you delete the patch object (for example, when you issue a delete command or clear the axes (cla) or figure (clf) containing the patch). MATLAB executes the routine before deleting the object's properties so these values are available to the callback routine.

The handle of the object whose DeleteFcn is being executed is accessible only through the root CallbackObject property, which you can query using gcbo.

See Function Handle Callbacks for information on how to use function handles to define the callback function.

# DiffuseStrength

scalar  $\geq 0$  and  $\leq 1$ 

*Intensity of diffuse light*. Sets the intensity of the diffuse component of the light falling on the patch. Diffuse light comes from light objects in the axes.

You can also set the intensity of the ambient and specular components of the light on the object. See the AmbientStrength and SpecularStrength properties.

# DisplayName

string

*String used by legend*. The legend function uses the DisplayName property to label the patch object in the legend. The default is an empty string.

- **•** If you specify string arguments with the legend function, MATLAB set DisplayName to the corresponding string and uses that string for the legend.
- **•** If DisplayName is empty, legend creates a string of the form, ['data' *n*], where *n* is the number assigned to the object based on its location in the list of legend entries. However, legend does not set DisplayName to this string.
- **•** If you edit the string directly in an existing legend, MATLAB set DisplayName to the edited string.
- **•** If you specify a string for the DisplayName property and create the legend using the figure toolbar, then MATLAB uses the string defined by DisplayName.
- **•** To add a legend programmatically that uses the DisplayName string, call legend with the toggle or show option.

See "Controlling Legends" for more information and examples.

# EdgeAlpha

 $\{scalar = 1\}$  | flat | interp

*Transparency of the edges of patch faces*.

- **•** scalar A single non-NaN scalar value between 0 and 1 that controls the transparency of all the edges of the object. 1 (the default) means fully opaque and 0 means completely transparent.
- **•** flat The alpha data (FaceVertexAlphaData) of each vertex controls the transparency of the edge that follows it.
- **•** interp Linear interpolation of the alpha data (FaceVertexAlphaData) at each vertex determines the transparency of the edge.

Note that you cannot specify flat or interp EdgeAlpha without first setting FaceVertexAlphaData to a matrix containing one alpha value per face (flat) or one alpha value per vertex (interp).

```
EdgeColor
```
{ColorSpec} | none | flat | interp

*Color of the patch edge*. Determines how MATLAB colors the edges of the individual faces that make up the patch.

- **•** ColorSpec A three-element RGB vector or one of the MATLAB predefined names, specifying a single color for edges. The default value is [0 0 0] (black). See the ColorSpec reference page for more information on specifying color.
- none Edges not drawn.
- flat The color of each vertex controls the color of the edge that follows it. This means flat edge coloring is dependent on the order in which you specify the vertices:

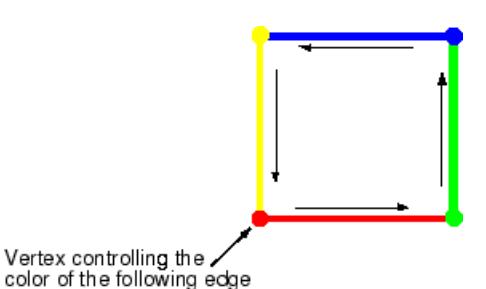

**•** interp — Linear interpolation of the CData or FaceVertexCData values at the vertices determines the edge color.

# EdgeLighting

{none} | flat | gouraud | phong

*Algorithm used for lighting calculations*. Selects the algorithm used to calculate the effect of light objects on patch edges.

- none Lights do not affect the edges of this object.
- flat The effect of light objects is uniform across each edge of the patch.
- **•** gouraud The effect of light objects is calculated at the vertices and then linearly interpolated across the edge lines.
- phong The effect of light objects is determined by interpolating the vertex normals across each edge line and calculating the reflectance at each pixel. Phong lighting generally produces better results than Gouraud lighting, but takes longer to render.

# EraseMode

{normal} | none | xor | background

*Erase mode*. Controls the technique MATLAB uses to draw and erase patch objects. Alternative erase modes are useful in creating animated sequences, where control of the way individual objects redraw is necessary to improve performance and obtain the desired effect.

- normal Redraw the affected region of the display, performing the three-dimensional analysis necessary to ensure that all objects are rendered correctly. This mode produces the most accurate picture, but is the slowest. The other modes are faster, but do not perform a complete redraw and are therefore less accurate.
- none Do not erase the patch when it is moved or destroyed. While the object is still visible on the screen after erasing with EraseMode none, you cannot print it because MATLAB stores no information about its former location.
- **•** xor Draw and erase the patch by performing an exclusive OR (XOR) with each pixel index of the screen behind it. Erasing the patch does not damage the color of the objects behind it. However, patch color depends on the color of the screen behind it and is correctly colored only when over the axes background Color, or the figure background Color if the axes Color is none.
- background Erase the patch by drawing it in the axes background Color, or the figure background Color if the axes

Color is none. This damages objects that are behind the erased patch, but the patch is always properly colored.

# **Printing with Nonnormal Erase Modes**

MATLAB always prints figures as if the EraseMode of all objects is normal. This means graphics objects created with EraseMode set to none, xor, or background can look different on screen than on paper. On screen, MATLAB mathematically combines layers of colors (for example, performing an XOR on a pixel color with that of the pixel behind it) and ignore three-dimensional sorting to obtain greater rendering speed. However, these techniques are not applied to the printed output.

You can use the getframe command or other screen capture applications to create an image of a figure containing nonnormal mode objects.

#### FaceAlpha

 $\{scalar = 1\}$  | flat | interp

# *Transparency of the patch face*.

- scalar A single non-NaN value between 0 and 1 that controls the transparency of all the faces of the object. 1 (the default) means fully opaque and 0 means completely transparent (invisible).
- **•** flat The values of the alpha data (FaceVertexAlphaData) determine the transparency for each face. The alpha data at the first vertex determines the transparency of the entire face.
- **•** interp Bilinear interpolation of the alpha data (FaceVertexAlphaData) at each vertex determines the transparency of each face.

Note that you cannot specify flat or interp FaceAlpha without first setting FaceVertexAlphaData to a matrix containing one alpha value per face (flat) or one alpha value per vertex (interp).

```
FaceColor
     {ColorSpec} | none | flat | interp
```
*Color of the patch face*.

- **•** ColorSpec A three-element RGB vector or one of the MATLAB predefined names, specifying a single color for faces. See the ColorSpec reference page for more information on specifying color.
- none Do not draw faces. Note that edges are drawn independently of faces.
- **•** flat The CData or FaceVertexCData property must contain one value per face and determines the color for each face in the patch. The color data at the first vertex determines the color of the entire face.
- **•** interp Bilinear interpolation of the color at each vertex determines the coloring of each face. The CData or FaceVertexCData property must contain one value per vertex.

# FaceLighting

{none} | flat | gouraud | phong

*Algorithm used for lighting calculations*. Selects the algorithm used to calculate the effect of light objects on patch faces.

- none Lights do not affect the faces of this object.
- flat The effect of light objects is uniform across the faces of the patch. Select this choice to view faceted objects.
- **•** gouraud The effect of light objects is calculated at the vertices and then linearly interpolated across the faces. Select this choice to view curved surfaces.
- phong The effect of light objects is determined by interpolating the vertex normals across each face and calculating the reflectance at each pixel. Select this choice to

view curved surfaces. Phong lighting generally produces better results than Gouraud lighting, but takes longer to render.

# Faces

m-by-n matrix

*Vertex connection defining each face*. Specifies which vertices in the Vertices property are connected. The Faces matrix defines *m* faces with up to *n* vertices each. Each row designates the connections for a single face, and the number of elements in that row that are not NaN defines the number of vertices for that face.

The Faces and Vertices properties provide an alternative way to specify a patch that can be more efficient than using *x*, *y*, and *z* coordinates in most cases. For example, consider the following patch. It is composed of eight triangular faces defined by nine vertices.

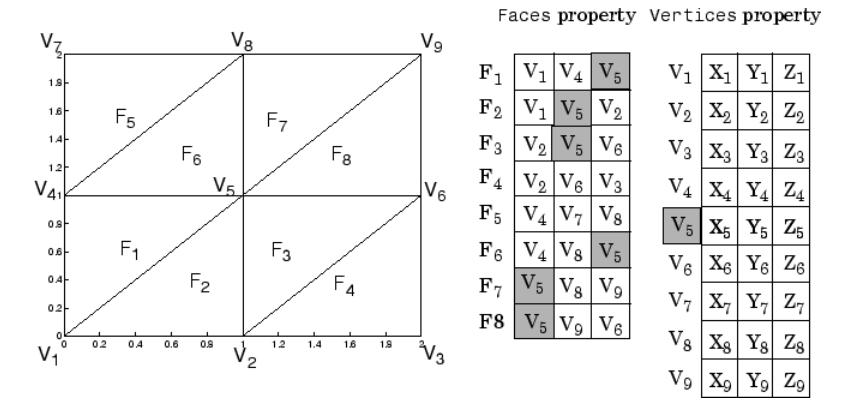

The corresponding Faces and Vertices properties are shown to the right of the patch. Note how some faces share vertices with other faces. For example, the fifth vertex (V5) is used six times, once each by faces one, two, and three and six, seven, and eight. Without sharing vertices, this same patch requires 24 vertex definitions.

FaceVertexAlphaData m-by-1 matrix

> *Face and vertex transparency data*. Specifies the transparency of patches that have been defined by the Faces and Vertices properties. The interpretation of the values specified for FaceVertexAlphaData depends on the dimensions of the data.

FaceVertexAlphaData can be one of the following:

- **•** A single value, which applies the same transparency to the entire patch. The FaceAlpha property must be set to flat.
- **•** An m-by-1 matrix (where m is the number of rows in the Faces property), which specifies one transparency value per face. The FaceAlpha property must be set to flat.
- **•** An m-by-1 matrix (where m is the number of rows in the Vertices property), which specifies one transparency value per vertex. The FaceAlpha property must be set to interp.

The AlphaDataMapping property determines how MATLAB interprets the FaceVertexAlphaData property values.

# FaceVertexCData

matrix

*Face and vertex colors*. Specifies the color of patches defined by the Faces and Vertices properties. You must also set the values of the FaceColor, EdgeColor, MarkerFaceColor, or MarkerEdgeColor appropriately. The interpretation of the values specified for FaceVertexCData depends on the dimensions of the data.

For indexed colors, FaceVertexCData can be:

- **•** A single value, which applies a single color to the entire patch.
- **•** An *n*-by-1 matrix, where *n* is the number of rows in the Faces property, which specifies one color per face.

**•** An *n*-by-1 matrix, where *n* is the number of rows in the Vertices property, which specifies one color per vertex.

For true colors, FaceVertexCData can be:

- **•** A 1-by-3 matrix, which applies a single color to the entire patch.
- **•** An *n*-by-3 matrix, where *n* is the number of rows in the Faces property, which specifies one color per face.
- **•** An *n*-by-3 matrix, where *n* is the number of rows in the Vertices property, which specifies one color per vertex.

The following diagram illustrates the various forms of the FaceVertexCData property for a patch having eight faces and nine vertices. The CDataMapping property determines how MATLAB interprets the FaceVertexCData property when you specify indexed colors.

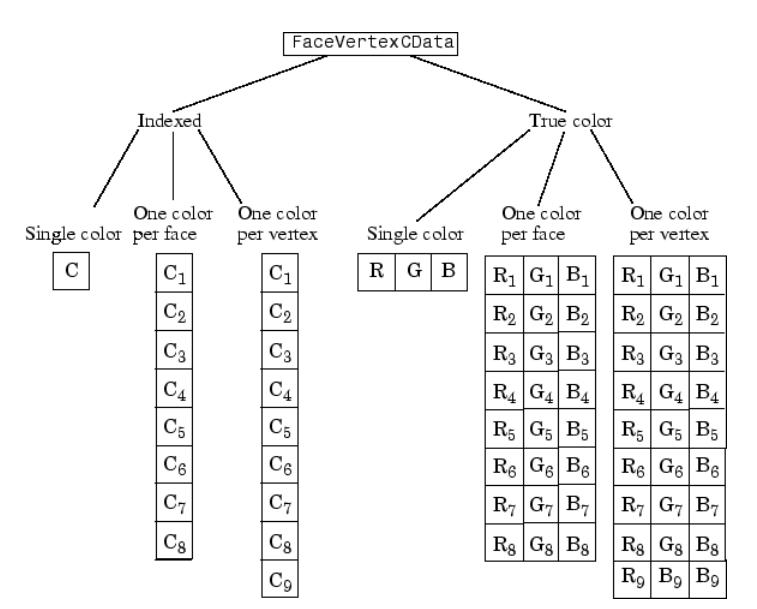

```
HandleVisibility
     {on} | callback | off
```
*Control access to object's handle*. Determines when an object's handle is visible in its parent's list of children. HandleVisibility is useful for preventing command-line users from accidentally drawing into or deleting a figure that contains only user interface devices (such as a dialog box).

- on Handles are always visible.
- **•** callback Handles are visible from within callback routines or functions invoked by callback routines, but not from within functions invoked from the command line. This provides a means to protect GUIs from command-line users, while allowing callback routines to have access to object handles.
- **•** off Handles are invisible at all times. Use this option when a callback invokes a function that could damage the GUI (such as evaluating a user-typed string). This option temporarily hides its own handles during the execution of that function.

When a handle is not visible in its parent's list of children, it cannot be returned by functions that obtain handles by searching the object hierarchy or querying handle properties. This includes get, findobj, gca, gcf, gco, newplot, cla, clf, and close.

When a handle's visibility is restricted using callback or off, the object's handle does not appear in its parent's Children property, figures do not appear in the root's CurrentFigure property, objects do not appear in the root's CallbackObject property or in the figure's CurrentObject property, and axes do not appear in their parent's CurrentAxes property.

You can set the root ShowHiddenHandles property to on to make all handles visible regardless of their HandleVisibility settings (this does not affect the values of the HandleVisibility properties).

Handles that are hidden are still valid. If you know an object's handle, you can set and get its properties, and pass it to any function that operates on handles.

# HitTest

{on} | off

*Selectable by mouse click*. Determines if the patch can become the current object (as returned by the gco command and the figure CurrentObject property) as a result of a mouse click on the patch. If HitTest is off, clicking the patch selects the object below it (which might be the axes containing it).

# Interruptible

off | {on}

# *Callback routine interruption*

Controls whether MATLAB can interrupt an object's callback function when subsequent callbacks attempt to interrupt it.

For Graphics objects, the Interruptible property affects only the callbacks for theButtonDownFcn property. A *running* callback is the currently executing callback. The *interrupting* callback is the callback that tries to interrupt the *running* callback. MATLAB handles both the callbacks based on the Interruptible property of the object of the *running* callback.

When the Interruptible property is set to:

- **•** 'off', MATLAB finishes execution of the *running* callback without any interruptions
- **•** 'on', these conditions apply:
	- **—** If there is a drawnow, figure, getframe, waitfor, or pause command in the *running* callback, then MATLAB executes the *interrupting* callbacks which are already in the queue and returns to finish execution of the current callback.

**—** If one of the above functions is not in the *running* callback, then MATLAB finishes execution of the current callback without any interruption.

BusyAction property of the object of interrupting callback determines whether the callback should be ignored or should be put in the queue.

Setting Interruptible property to on (default), allows a callback from other graphics objects to interrupt callback functions originating from this object.

**Note** MATLAB does not save the state of properties or the display when an interruption occurs. For example, the handle returned by the gca or gcf command may be changed as another callback is executed.

After the function that interrupts a callback completes, the callback resumes execution where it halted when interrupted. For more information, see "Control Callback Execution and Interruption".

# LineStyle

{-} | -- | : | -. | none

*Line style of the patch edges*.

# **Line Style Specifiers Table**

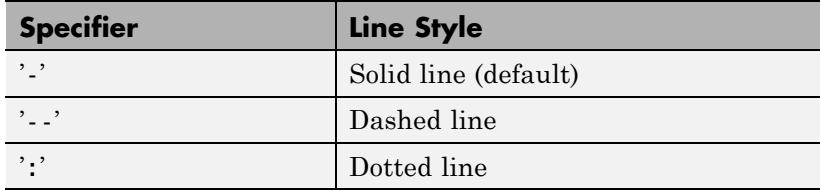

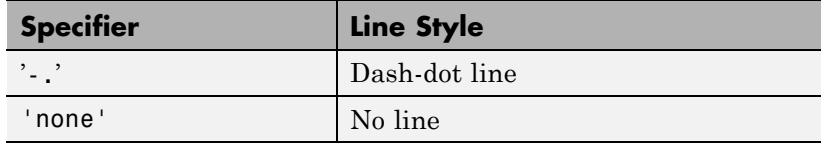

Use LineStyle none when you want to place a marker at each point but do not want the points connected with a line (see the Marker property).

#### LineWidth

width in points

*Edge line width*. The width, in points, of the patch edges 1 point =  $^{1/7}$ <sub>72</sub> inch. The default value is 0.5 points.

#### Marker

character (see table)

*Marker symbol.* Specifies marks that locate vertices. You can set values for the Marker property independently from the LineStyle property. For a list of supported marker symbols, see the following table.

# **Marker Specifiers Table**

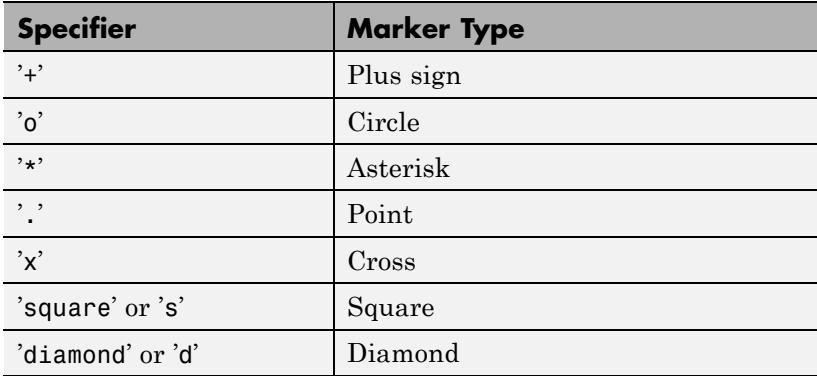

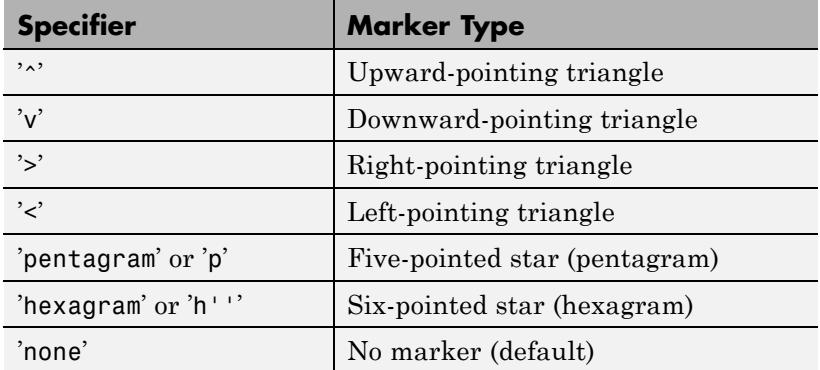

```
MarkerEdgeColor
```
ColorSpec | none | {auto} | flat

*Marker edge color*. The color of the marker or the edge color for filled markers (circle, square, diamond, pentagram, hexagram, and the four triangles).

- **•** ColorSpec Defines the color to use.
- none Specifies no color, which makes nonfilled markers invisible.
- **•** auto Sets MarkerEdgeColor to the same color as the EdgeColor property.
- **•** flat The color of each vertex controls the color of the marker that denotes it.

# MarkerFaceColor

ColorSpec | {none} | auto | flat

*Marker face color*. The fill color for markers that are closed shapes (circle, square, diamond, pentagram, hexagram, and the four triangles).

**•** ColorSpec — Defines the color to use.

- none Makes the interior of the marker transparent, allowing the background to show through.
- auto Sets the fill color to the axes color, or the figure color, if the axes Color property is none.
- flat The color of each vertex controls the color of the marker that denotes it.

# MarkerSize

scalar

*Marker size*. Size of the marker in points. The default value is 6.

**Note** MATLAB draws the point marker (specified by the '.' symbol) at one-third the specified size.

#### NormalMode

{auto} | manual

*MATLAB generated or user-specified normal vectors*.

- **•** auto MATLAB calculates vertex normals based on the coordinate data
- **•** manual If you specify your own vertex normals, MATLAB sets this property to manual and does not generate its own data.

See also the VertexNormals property.

#### Parent

handle of axes, hggroup, or hgtransform

*Parent of patch object*. Contains the handle of the patch object's parent. The parent of a patch object is the axes, hggroup, or hgtransform object that contains it. See "Objects That Can Contain Other Objects" for more information on parenting graphics objects.

```
Selected
     on | {off}
```
*Is object selected?* When this property is on, MATLAB displays selection handles or a dashed box (depending on the number of faces) if the SelectionHighlight property is also on. You can, for example, define the ButtonDownFcn to set this property, allowing users to select the object with the mouse.

# SelectionHighlight

{on} | off

*Objects are highlighted when selected*. When the Selected property is on, MATLAB indicates the selected state by:

- **•** Drawing handles at each vertex for a single-faced patch
- **•** Drawing a dashed bounding box for a multifaced patch

When SelectionHighlight is off, MATLAB does not draw the indicators.

```
SpecularColorReflectance
```
scalar in the range 0 to 1

*Color of specularly-reflected light*. When this property is 0, the color of the specularly-reflected light depends on both the color of the object from which it reflects and the color of the light source. When set to 1, the color of the specularly-reflected light depends only on the color or the light source (that is, the light object Color property). The proportions vary linearly for values in between.

# SpecularExponent

scalar  $>= 1$ 

*Harshness of specular reflection*. Controls the size of the specular spot. Most materials have exponents in the range of 5 to 20.

```
SpecularStrength
```
scalar  $\geq 0$  and  $\leq 1$ 

*Intensity of specular light*. Sets the intensity of the specular component of the light falling on the patch. Specular light comes from light objects in the axes.

You can also set the intensity of the ambient and diffuse components of the light on the patch object. See the AmbientStrength and DiffuseStrength properties. Also see the material function.

Tag

string

*User-specified object label*. Provides a means to identify graphics objects with a user-specified label. The default is an empty string.

Use the Tag property and the findobj function to manipulate specific objects within a plotting hierarchy.

For example, suppose you use patch objects to create borders for a group of uicontrol objects and want to change the color of the borders in a uicontrol's callback routine. Specify a Tag with the patch definition:

patch(X,Y,'k','Tag','PatchBorder')

Then use findobj in the uicontrol's callback routine to obtain the handle of the patch and set its FaceColor property.

set(findobj('Tag','PatchBorder'),'FaceColor','w')

Type

string (read-only)

*Class of the graphics object*. String that identifies the class of the graphics object. Use this property to find all objects of a given type within a plotting hierarchy. For patch objects, Type is always 'patch'.

# UIContextMenu

handle of uicontextmenu object

*Associate a context menu with the patch*. Assign this property the handle of a uicontextmenu object created in the same figure as the patch. Use the uicontextmenu function to create the context menu. MATLAB displays the context menu whenever you right-click over the patch.

# UserData

matrix

*User-specified data*. Data you want to associate with the patch object. The default value is an empty array. MATLAB does not use this data, but you can access it using the set and get commands.

#### VertexNormals

matrix

*Surface normal vectors*. Contains the vertex normals for the patch. MATLAB generates this data to perform lighting calculations. You can supply your own vertex normal data, even if it does not match the coordinate data. Use this property to produce interesting lighting effects.

# Vertices

matrix

*Vertex coordinates*. A matrix containing the *x*-, *y*-, *z*-coordinates for each vertex. See the Faces property for more information.

#### Visible

{on} | off

*Patch object visibility*.

- on All patches are visible.
- of  $-$  The patch is not visible, but still exists, and you can query and set its properties.

# XData

vector | matrix

*X-coordinates*. The *x*-coordinates of the patch vertices. If XData is a matrix, each column represents the *x*-coordinates of a single face of the patch. In this case, XData, YData, and ZData must have the same dimensions.

#### YData

vector | matrix

*Y-coordinates*. The *y*-coordinates of the patch vertices. If YData is a matrix, each column represents the *y*-coordinates of a single face of the patch. In this case, XData, YData, and ZData must have the same dimensions.

# ZData

vector | matrix

*Z-coordinates*. The *z*-coordinates of the patch vertices. If ZData is a matrix, each column represents the *z*-coordinates of a single face of the patch. In this case, XData, YData, and ZData must have the same dimensions.

**See Also** patch

# **path**

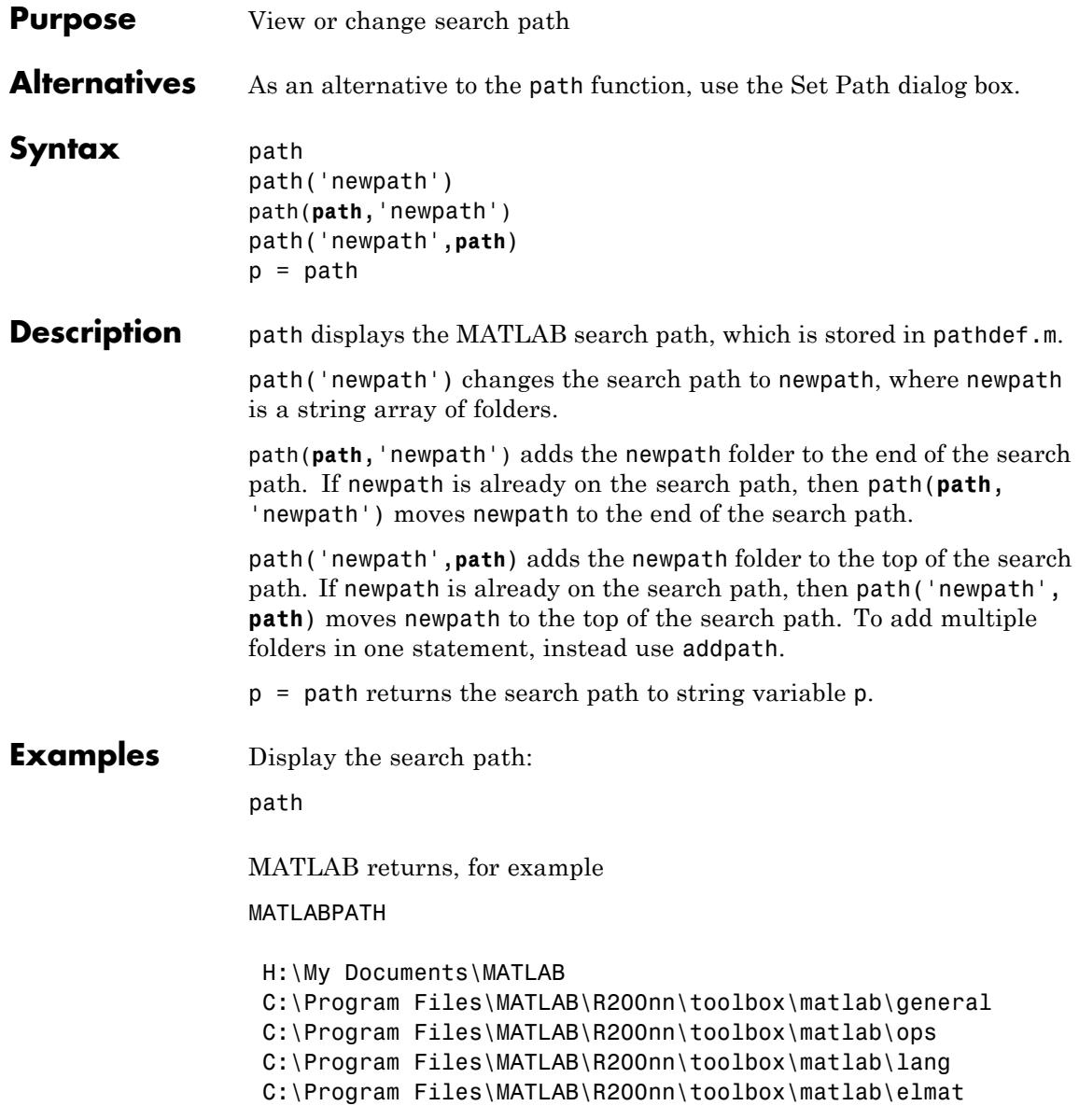

C:\Program Files\MATLAB\R200nn\toolbox\matlab\elfun ...

R200nn represents the folder for the MATLAB release, for example, R2009b.

Add a new folder to the search path on Microsoft Windows platforms:

path(path,'c:/tools/goodstuff')

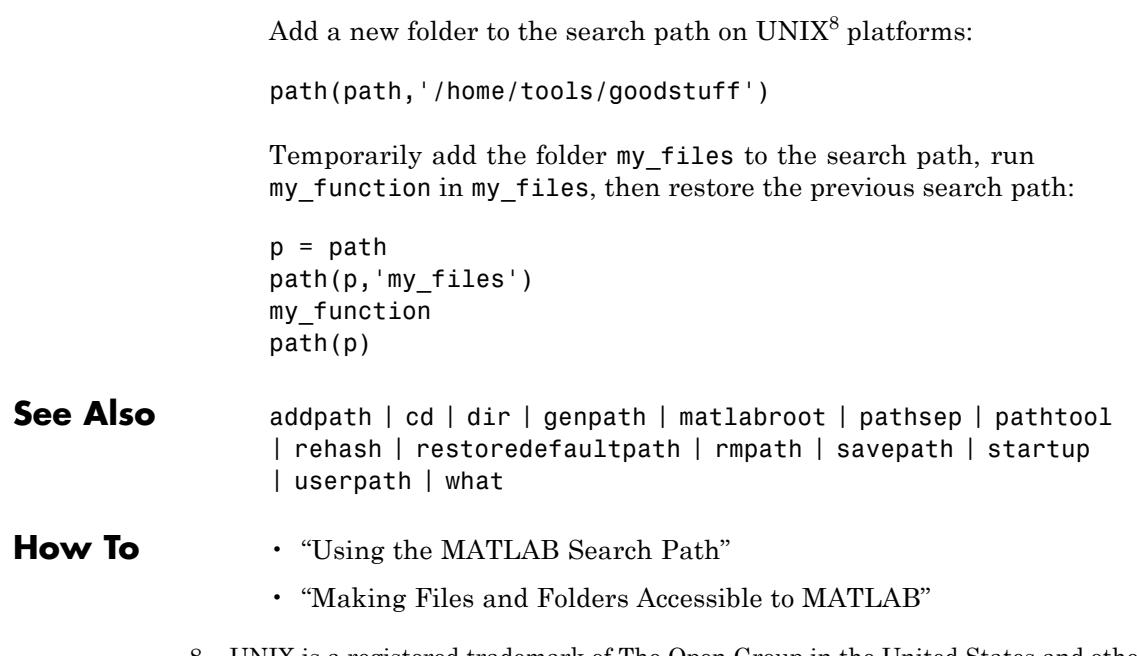

8. UNIX is a registered trademark of The Open Group in the United States and other countries.

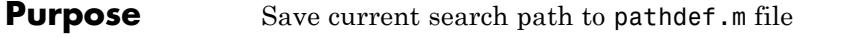

- Syntax path2rc
- **Description** path2rc runs savepath. The savepath function is replacing path2rc. Use savepath instead of path2rc and replace instances of path2rc with savepath.

# **pathsep**

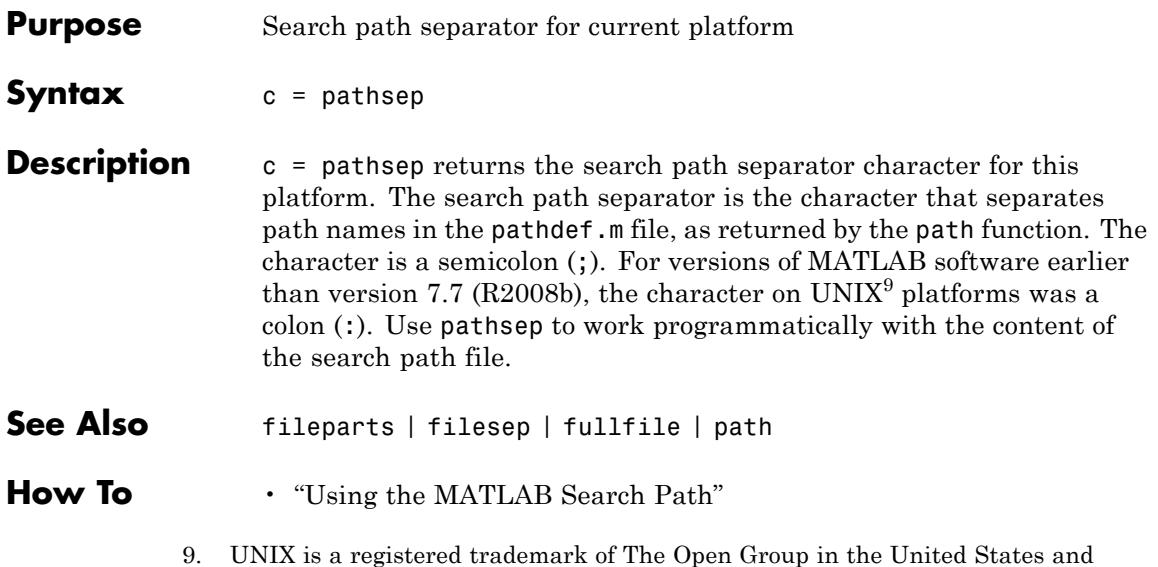

other countries.

# **Purpose** Open Set Path dialog box to view and change search path

- Syntax pathtool
- **Description** pathtool opens the Set Path dialog box, a graphical user interface you use to view and modify the MATLAB search path.

# **pathtool**

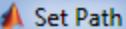

All changes take effect immediately.

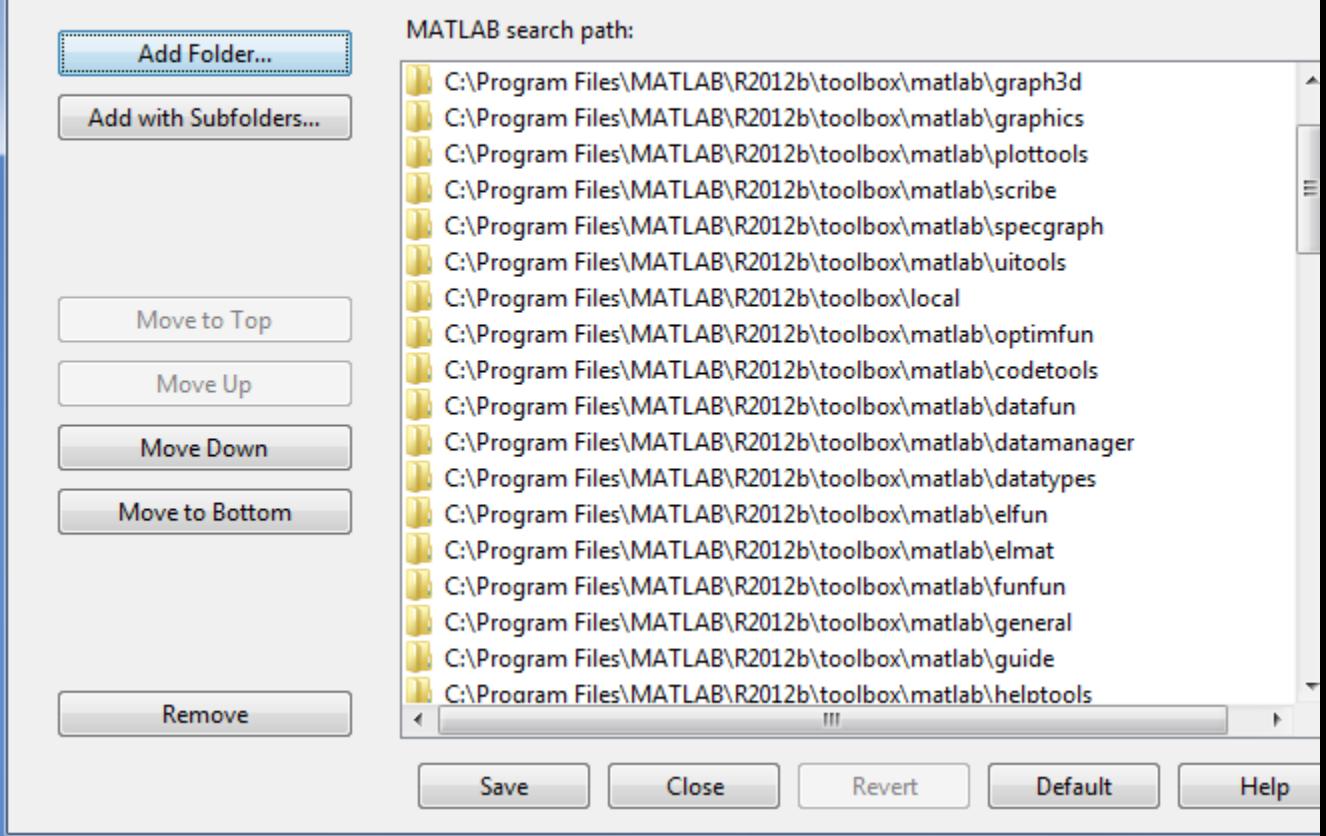

ادادا

# **See Also** addpath | cd | dir | genpath | matlabroot | path | pathsep | rehash | restoredefaultpath | rmpath | savepath | startup | what

**How To** • "Using the MATLAB Search Path"

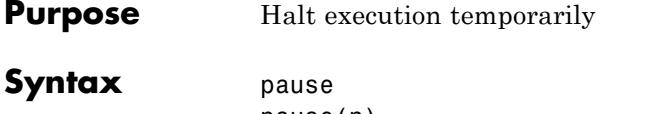

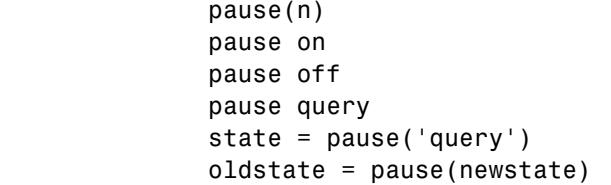

# **Description** pause, by itself, causes the currently executing function to stop and wait for you to press any key before continuing. Pausing must be enabled for this to take effect. (See pause on, below). pause without arguments also blocks execution of Simulink models, but not repainting of them.

pause(n) pauses execution for n seconds before continuing, where n is any nonnegative real number. Pausing must be enabled for this to take effect.

Typing pause(inf) puts you into an infinite loop. To return to the MATLAB prompt, type **Ctrl+C**.

pause on enables the pausing of MATLAB execution via the pause and pause(n) commands. Pausing remains enabled until you enter pause off in your function or at the command line.

pause off disables the pausing of MATLAB execution via the pause and pause(n) commands. This allows normally interactive scripts to run unattended. Pausing remains disabled until you enter pause on in your function or at the command line, or start a new MATLAB session.

pause query displays 'on' if pausing is currently enabled. Otherwise, it displays 'off'.

state = pause('query') returns 'on' in character array state if pausing is currently enabled. Otherwise, the value of state is 'off'.

oldstate = pause(newstate), enables or disables pausing, depending on the 'on' or 'off' value in newstate, and returns the former setting (also either 'on' or 'off') in character array oldstate.

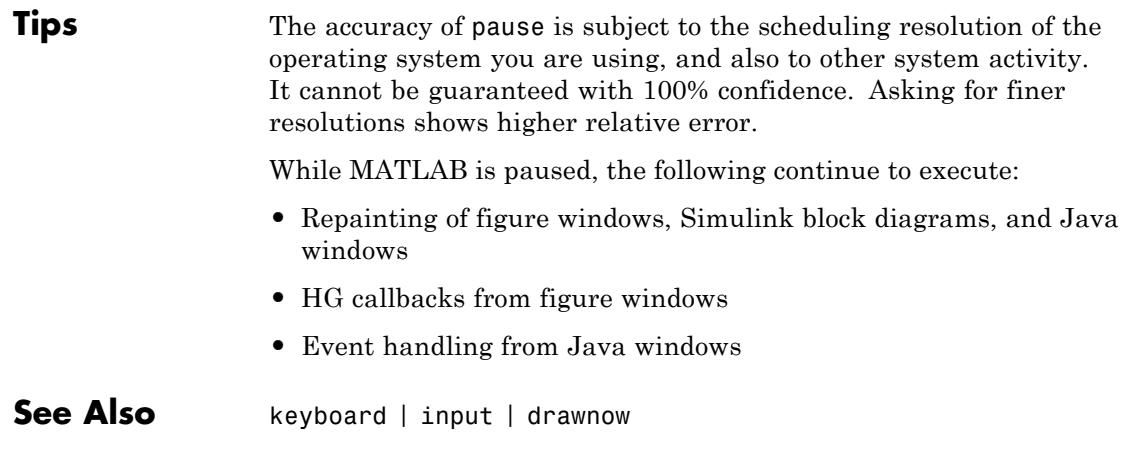

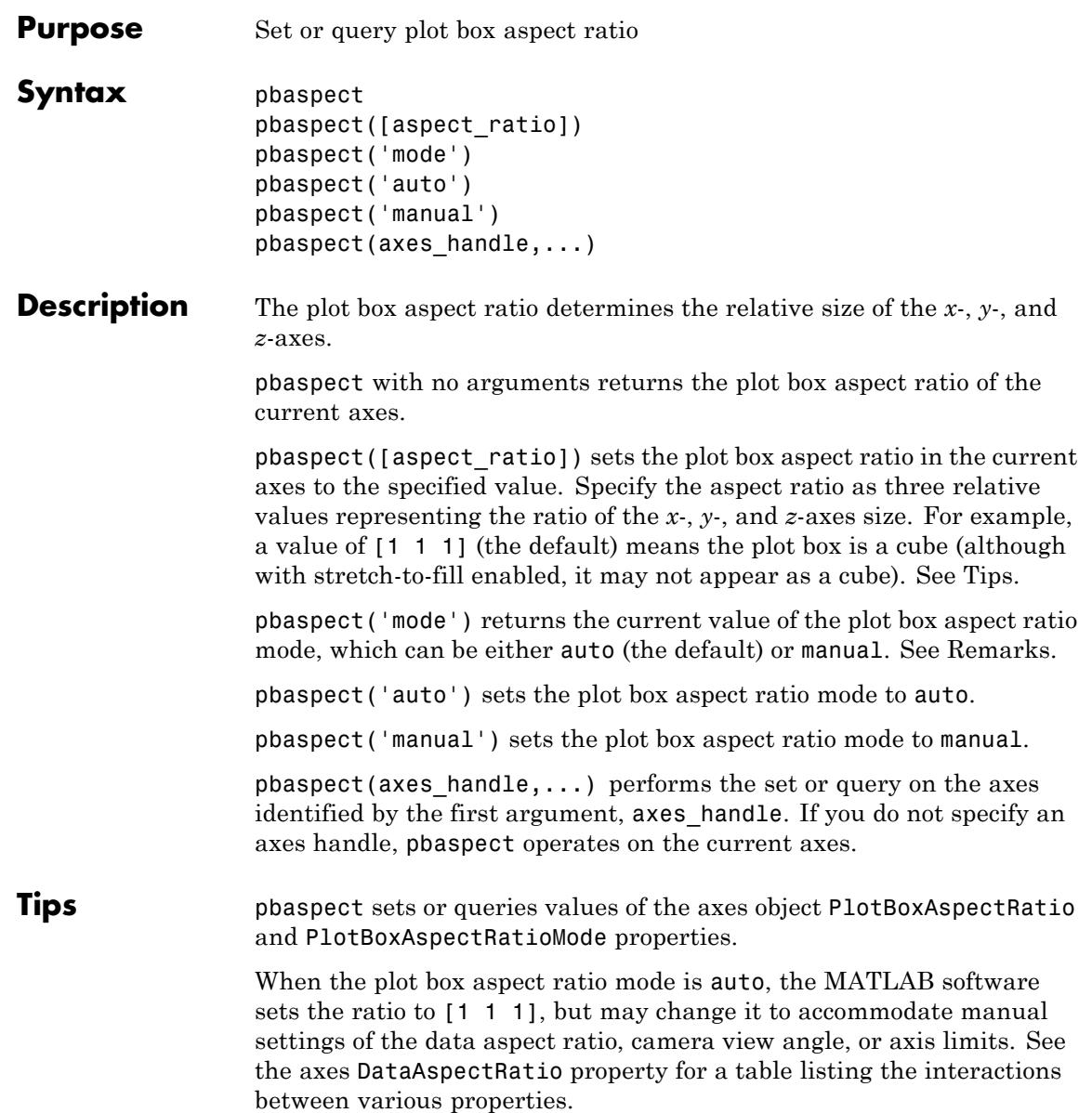

Setting a value for the plot box aspect ratio or setting the plot box aspect ratio mode to manual disables the MATLAB stretch-to-fill feature (stretching of the axes to fit the window). This means setting the plot box aspect ratio to its current value,

pbaspect(pbaspect)

can cause a change in the way the graphs look. See the Remarks section of the axes reference description, "Axes Aspect Ratio Properties" in the 3-D Visualization manual, and "Setting Aspect Ratio" in the MATLAB Graphics manual for a discussion of stretch-to-fill.

# **Examples** The following surface plot of the function  $z = xe^{(-x^2 - y^2)}$  is useful to illustrate the plot box aspect ratio. First plot the function over the range  $-2 \le x \le 2, -2 \le y \le 2$ ,

 $[x, y] = meshgrid([ -2 : .2 : 2])$ ;  $z = x.*exp(-x.^2 - y.^2);$  $surf(x,y,z)$ 

# **pbaspect**

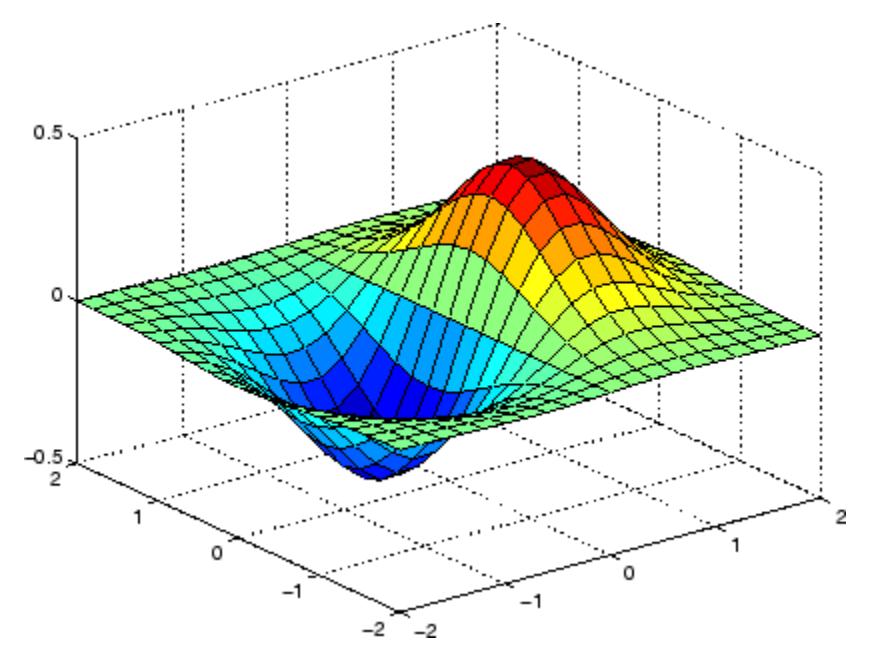

Querying the plot box aspect ratio shows that the plot box is square.

```
pbaspect
ans =111
```
It is also interesting to look at the data aspect ratio selected by MATLAB.

daspect ans  $=$ 441

To illustrate the interaction between the plot box and data aspect ratios, set the data aspect ratio to [1 1 1] and again query the plot box aspect ratio.

daspect([1 1 1])

# **pbaspect**

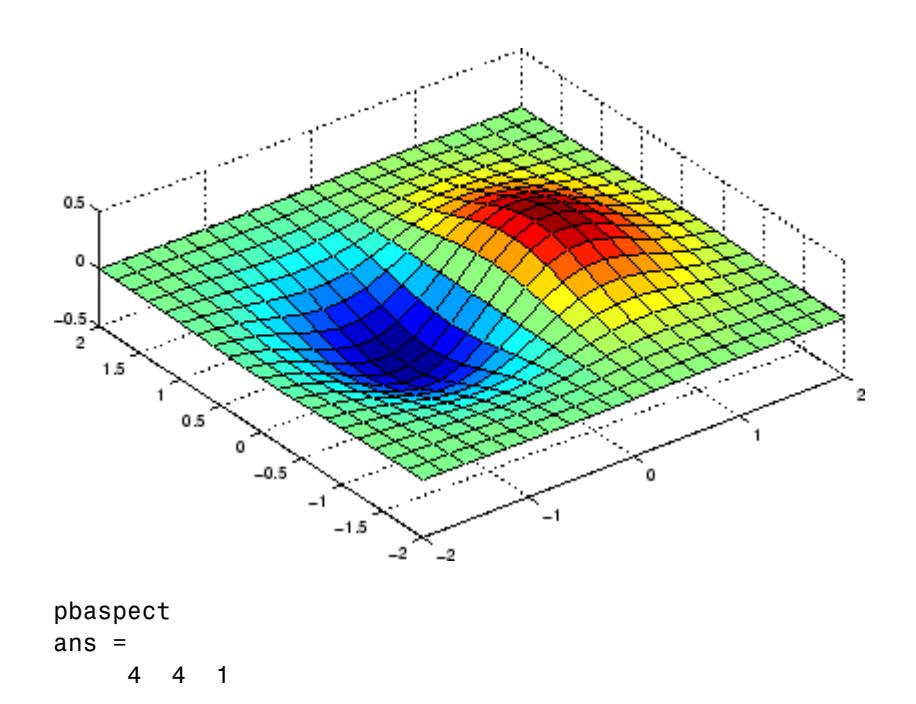

The plot box aspect ratio has changed to accommodate the specified data aspect ratio. Now suppose you want the plot box aspect ratio to be [1 1 1] as well.

```
pbaspect([1 1 1])
```
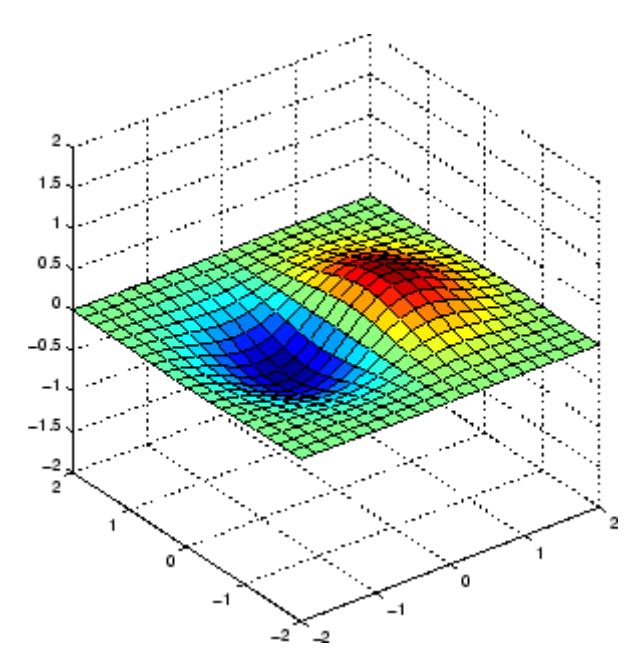

Notice how MATLAB changed the axes limits because of the constraints introduced by specifying both the plot box and data aspect ratios.

You can also use pbaspect to disable stretch-to-fill. For example, displaying two subplots in one figure can give surface plots a squashed appearance. Disabling stretch-to-fill,

```
upper\_plot = subplot(211);surf(x,y,z)
lower\_plot = subplot(212);surf(x,y,z)
pbaspect(upper_plot,'manual')
```
## **pbaspect**

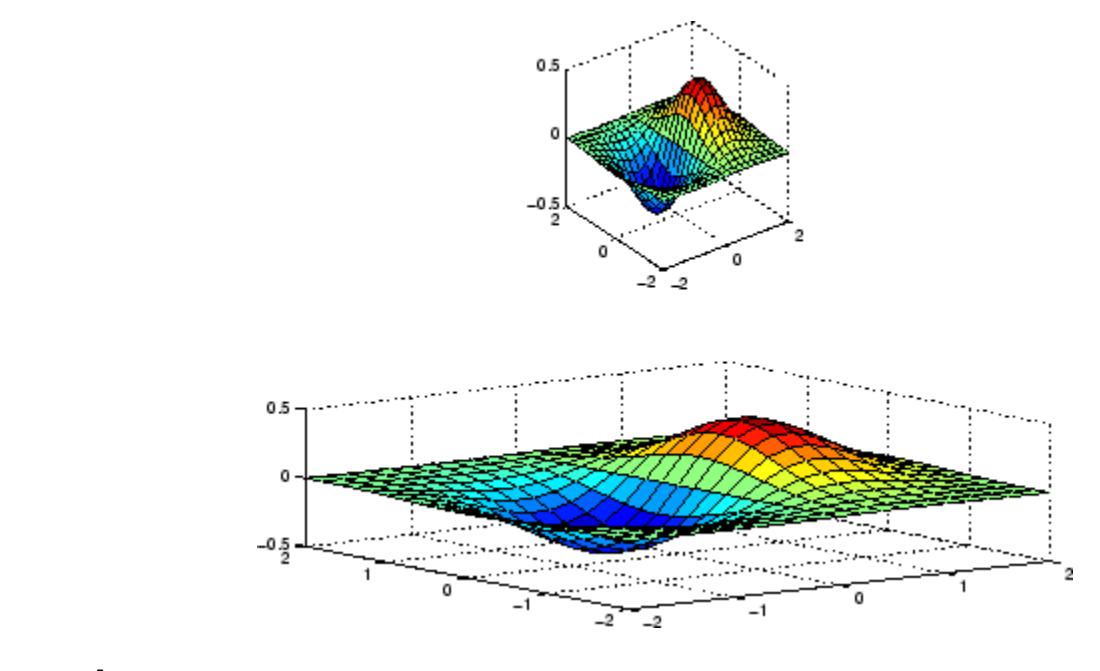

## **See Also** axis | daspect | xlim | ylim | zlim | DataAspectRatio | PlotBoxAspectRatio | XLim | YLim | ZLim

- **How To** Setting Aspect Ratio
	- Axes Aspect Ratio Properties

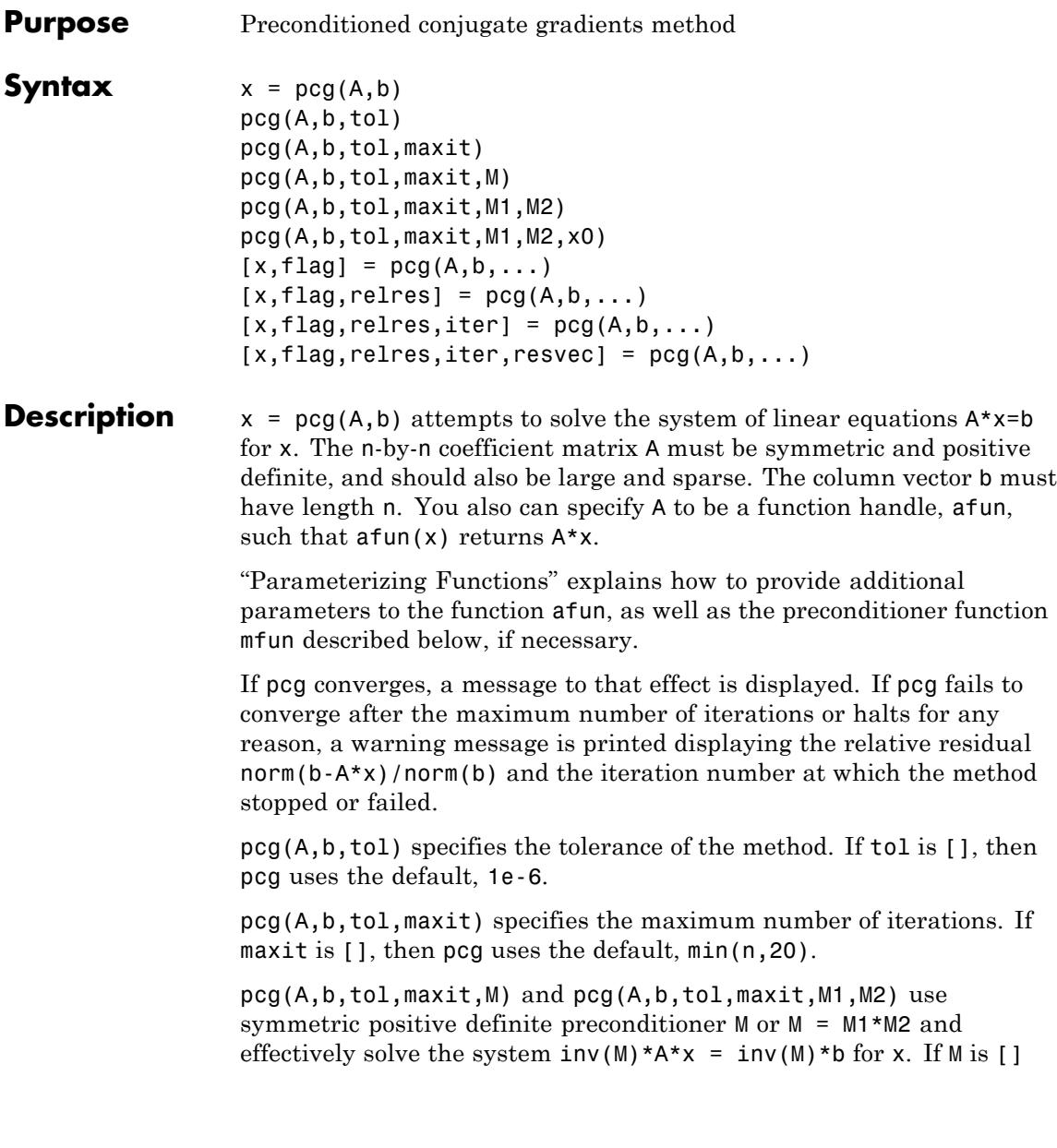

then pcg applies no preconditioner. M can be a function handle mfun such that  $mfun(x)$  returns  $M\$  x.

pcg(A,b,tol,maxit,M1,M2,x0) specifies the initial guess. If x0 is [], then pcg uses the default, an all-zero vector.

 $[x, flag] = pcg(A, b, ...)$  also returns a convergence flag.

| Flag | <b>Convergence</b>                                                                                         |
|------|----------------------------------------------------------------------------------------------------|
|      | pcg converged to the desired tolerance tol within maxit<br><i>iterations.</i>                              |
|      | pcg iterated maxit times but did not converge.                                                             |
| 2    | Preconditioner M was ill-conditioned.                                                                      |
| 3    | pcg stagnated. (Two consecutive iterates were the same.)                                                   |
|      | One of the scalar quantities calculated during pcg became<br>too small or too large to continue computing. |

Whenever flag is not 0, the solution x returned is that with minimal norm residual computed over all the iterations. No messages are displayed if the flag output is specified.

 $[x, flag, relres] = pcg(A, b, ...)$  also returns the relative residual norm(b-A\*x)/norm(b). If flag is 0, relres  $\le$  tol.

 $[x, flag, relres, iter] = pcg(A, b, ...)$  also returns the iteration number at which x was computed, where  $0 \leq i$  ter  $\leq$  maxit.

 $[x, flag, relres, iter, resvec] = pog(A, b, ...)$  also returns a vector of the residual norms at each iteration including norm(b-A\*x0).

## **Examples Using pcg with Large Matrices**

This example shows how to use pcg with a matrix input and with a function handle.

 $n1 = 21$ :  $A = galley('moler', n1);$  $b1 = sum(A, 2)$ ;

```
tol = 1e-6;maxit = 15;M1 = spdiags((1:n1)',0,n1,n1);
[x1, flag1, rr1, iter1, rv1] = pcg(A, b1, tol, maxit, M1);
```
Alternatively, you can use the following function in place of the matrix A:

```
function y = applyMoler(x)y = x;
y(end-1:-1:1) = y(end-1:-1:1) - cumsum(y(end:-1:2));y(2:end) = y(2:end) - cumsum(y(1:end-1));
```
By using this function, you can solve larger systems more efficiently as there is no need to store the entire matrix A:

```
n2 = 21:
b2 = applyMoler(ones(n2,1));tol = 1e-6;maxit = 15;
M2 = spdiags((1:n2)',0,n2,n2);
[x2,flag2,rr2,iter2,rv2] = pcg(@applyMoler,b2,tol,maxit,M2);
```
### **Using pcg with a Preconditioner**

This example demonstrates how to use a preconditioner matrix with pcg.

**1**

Create an input matrix and try to solve the system with pcg:

```
A = delsq(numgrid('S', 100));
b = ones(size(A,1),1);[x0,f10,rr0,it0,rv0] = pca(A,b,1e-8,100);
```
fl0 is 1 because pcg does not converge to the requested tolerance of 1e-8 within the requested maximum 100 iterations. A preconditioner can make the system converge more quickly.

Use ichol with only one input argument to construct an incomplete Cholesky factorization with zero fill:

```
L = ichol(A);[x1, f11, r1, it1, r1] = pcg(A, b, 1e-8, 100, L, L');
```
fl1 is 0 because pcg drives the relative residual to 9.8e-09 (the value of rr1) which is less than the requested tolerance of 1e-8 at the seventy-seventh iteration (the value of it1) when preconditioned by the zero-fill incomplete Cholesky factorization.  $rv1(1) = norm(b)$  and  $rv1(78) = norm(b-A*x1)$ .

The previous matrix represents the discretization of the Laplacian on a 100x100 grid with Dirichlet boundary conditions. This means that a modified incomplete Cholesky preconditioner might perform even better.

#### **3**

Use the michol option to create a modified incomplete Cholesky preconditioner:

 $L = ichol(A, struct('michol', 'on'));$  $[x2, f12, rr2, it2, rv2] = pcg(A, b, 1e-8, 100, L, L')$ ;

In this case you attain convergence in only forty-seven iterations.

#### **4**

You can see how the preconditioners affect the rate of convergence of pcg by plotting each of the residual histories starting from the initial estimate (iterate number 0):

```
figure;
semilogy(0:it0,rv0/norm(b),'b.');
hold on;
semilogy(0:it1,rv1/norm(b),'r.');
semilogy(0:it2,rv2/norm(b),'k.');
legend('No Preconditioner','IC(0)','MIC(0)');
xlabel('iteration number');
```
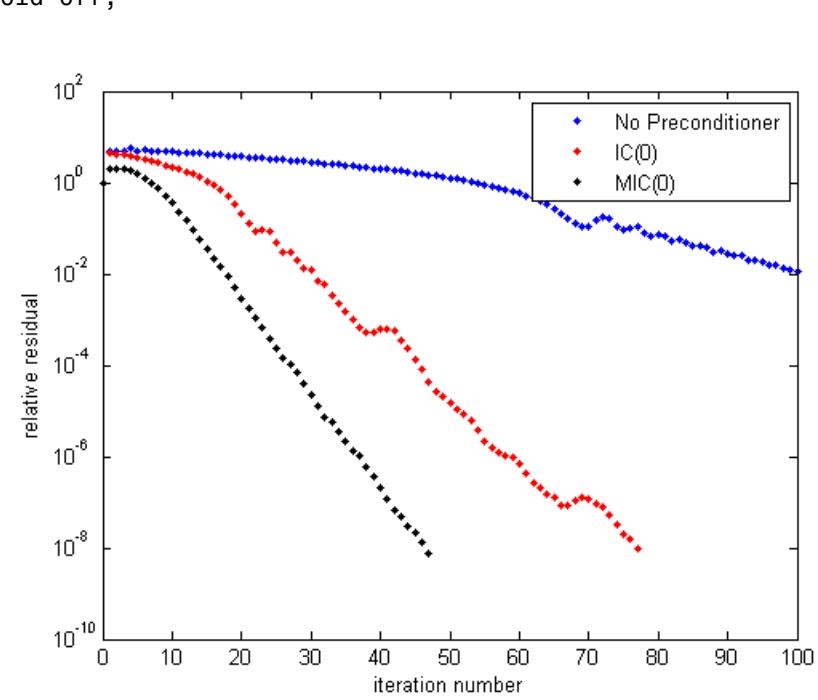

ylabel('relative residual'); hold off;

- **References** [1] Barrett, R., M. Berry, T. F. Chan, et al., *Templates for the Solution of Linear Systems: Building Blocks for Iterative Methods*, SIAM, Philadelphia, 1994.
- **See Also** bicg | bicgstab | cgs | cholinc | gmres | lsqr | minres | qmr | symmlq | function\_handle | mldivide

# **pchip**

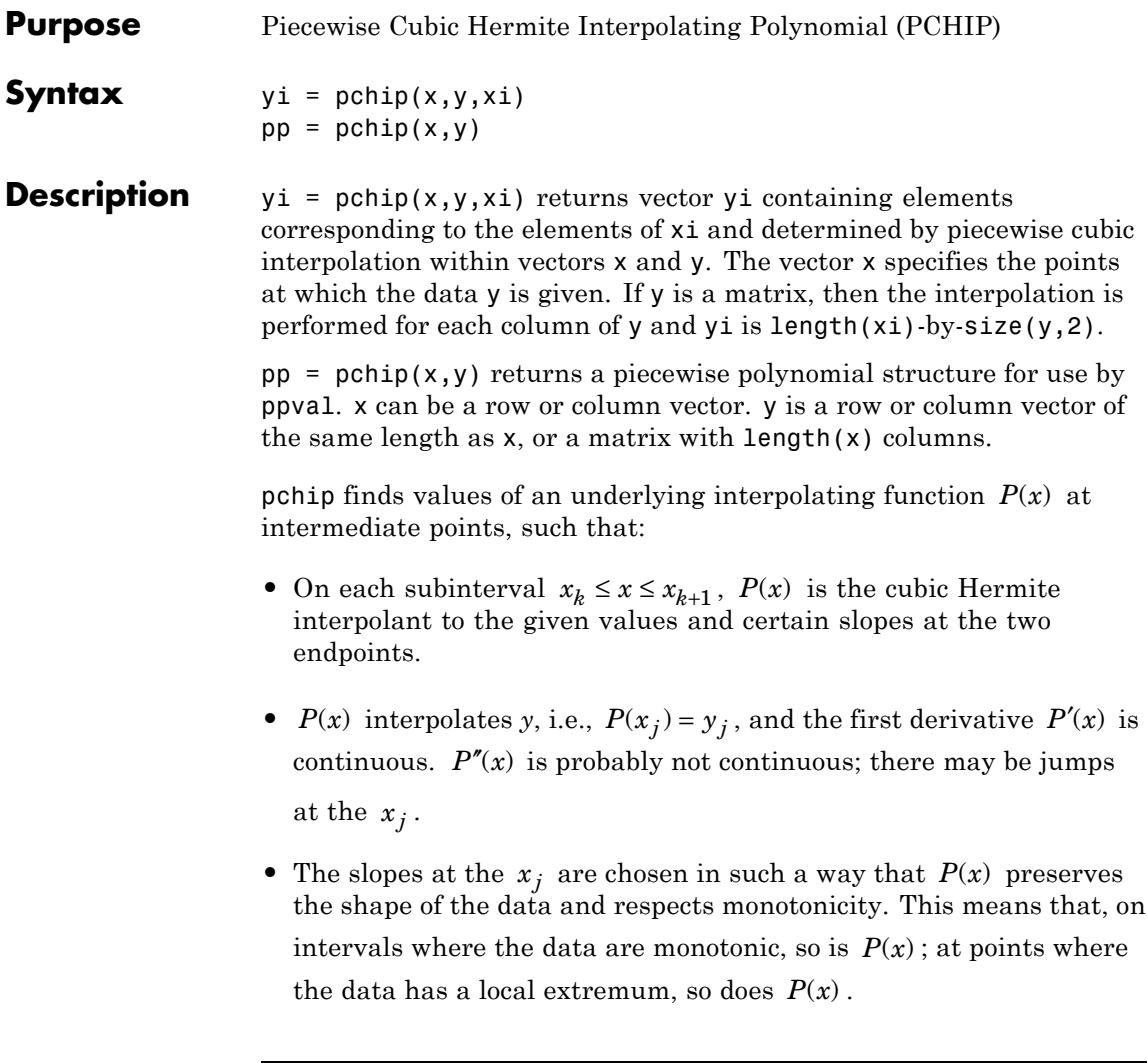

**Note** If *y* is a matrix,  $P(x)$  satisfies the above for each column of *y*.

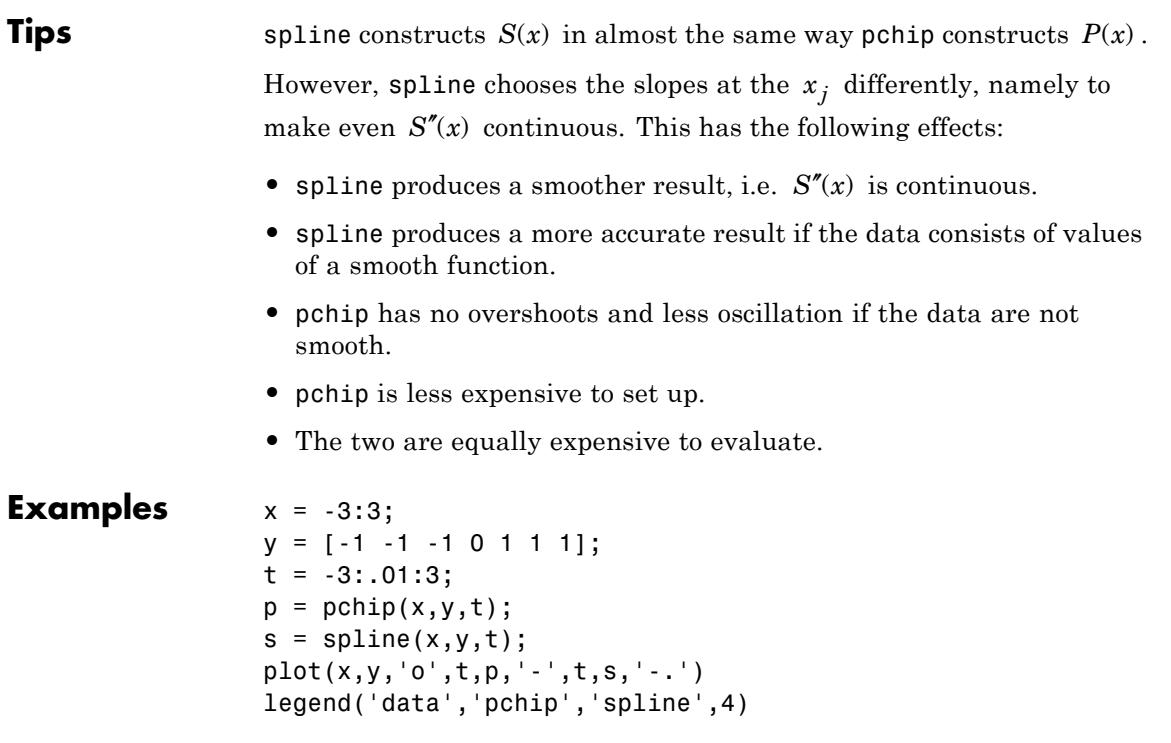

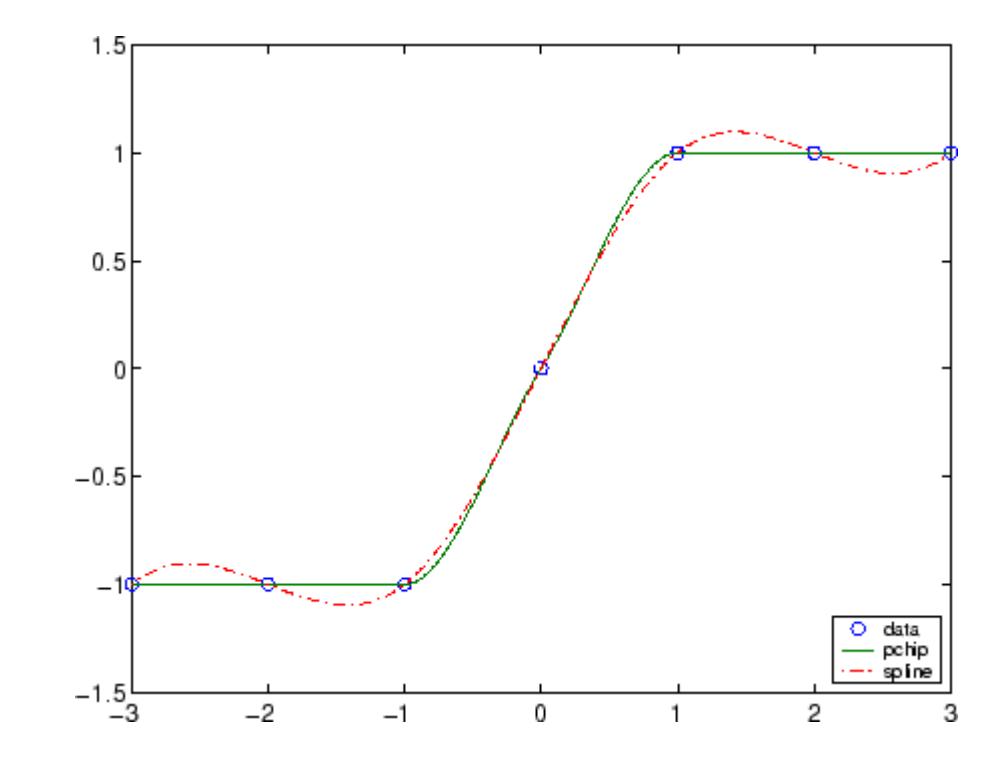

**References** [1] Fritsch, F. N. and R. E. Carlson, "Monotone Piecewise Cubic Interpolation," *SIAM J. Numerical Analysis*, Vol. 17, 1980, pp.238-246. [2] Kahaner, David, Cleve Moler, Stephen Nash, *Numerical Methods and Software*, Prentice Hall, 1988.

See Also interp1 | spline | ppval

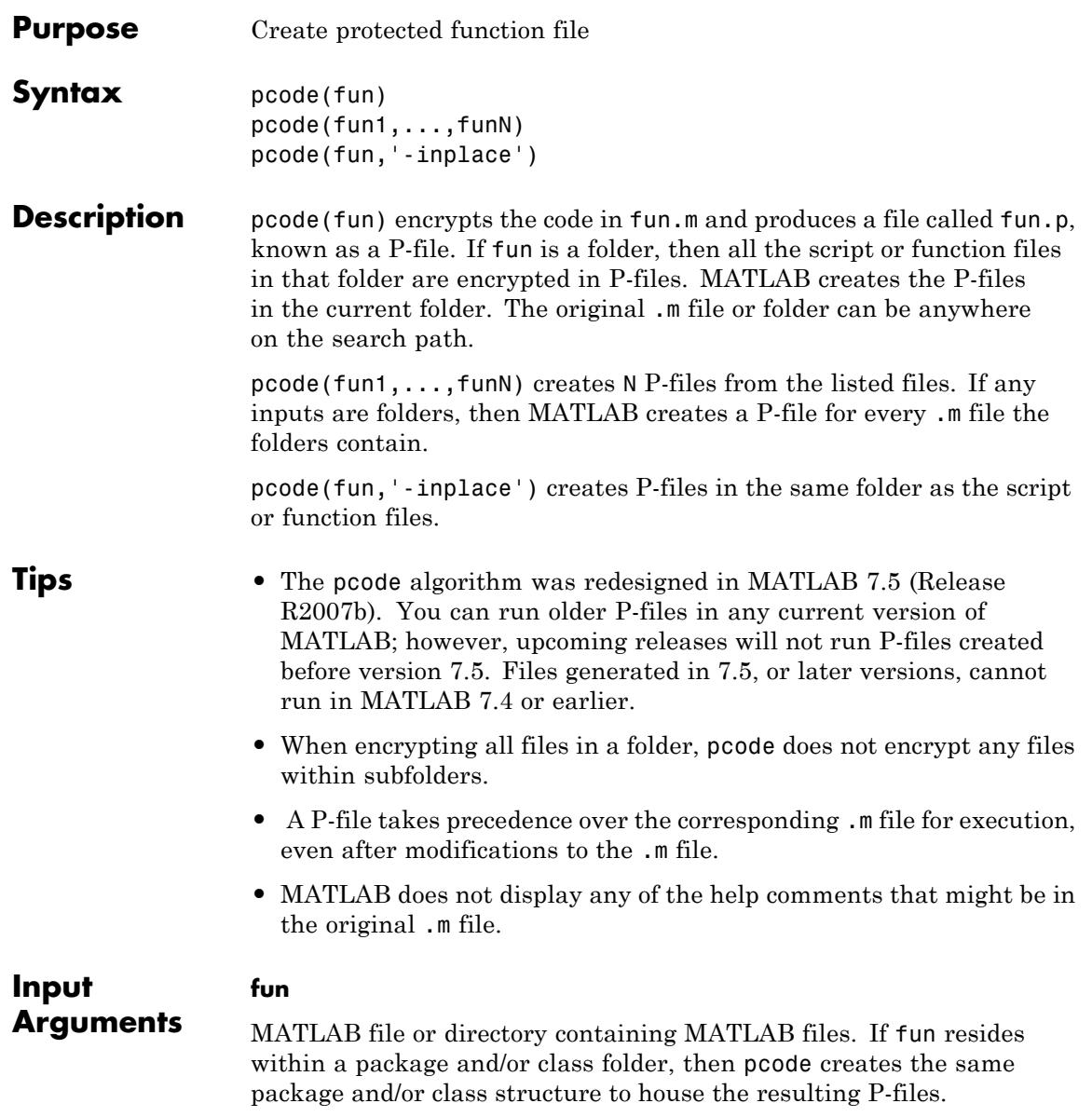

An input argument with no file extension and that is not a folder must be a function in the MATLAB path or in the current folder.

When using wild cards \*, pcode ignores all files with extensions other than .m.

## **Examples P-Coding Multiple Files**

Convert selected files from the sparfun folder into P-files.

Create a temporary folder and define an existing path to .m files.

```
tmp = tempname;
mkdir(tmp);
cd(tmp);
fun = fullfile(matlabroot,'toolbox','matlab','sparfun','spr*.m');
```
Create the P-files.

pcode(fun) dir(tmp)

. .. sprand.p sprandn.p sprandsym.p sprank.p

The temporary folder now contains encoded P-files.

### **P-Coding Files That Belong to a Package and/or Class**

Generate P-files from input files that are part of a package and/or class.

Define funclass as an existing a class folder that contains .m files.

```
funclass = fullfile(matlabroot,'toolbox','matlab','datatypes','@char')
dir(funclass)
```
funclass =

C:\Program Files\MATLAB\R2011b\toolbox\matlab\datatypes\@char

. .. superiorfloat.m

Create a temporary folder. This folder has no package or class structure at this time.

```
tmp = tempname;
mkdir(tmp);
cd(tmp);
dir(tmp)
```
. ..

Create a P-file for every .m file in the path funclass. Because the input files are part of a package and/or class, MATLAB creates a folder structure so that the output file belongs to the same package and/or class.

```
pcode(funclass)
dir(tmp)
```
. .. @char

You see that the P-file resides in the same folder structure.

dir('@char')

. .. superiorfloat.p

## **P-Coding In Place**

Generate P-files in the same folder as the input files using the option inplace

Copy several MATLAB files to a temporary folder.

```
fun = fullfile(matlabroot,'toolbox','matlab','sparfun','spr*.m');
tmp = tempname;
mkdir(tmp);
copyfile(fun,tmp)
dir(tmp)
```
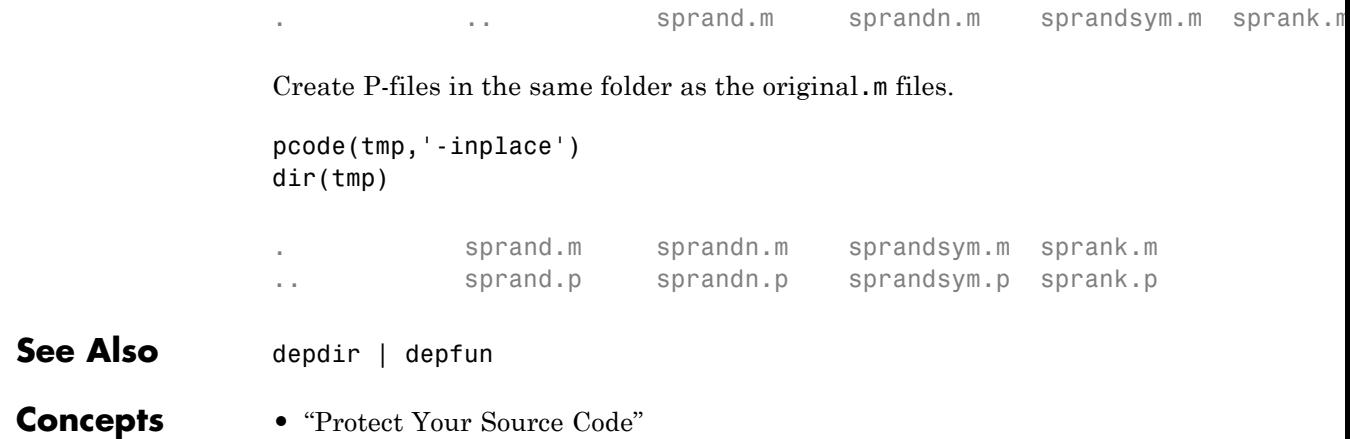

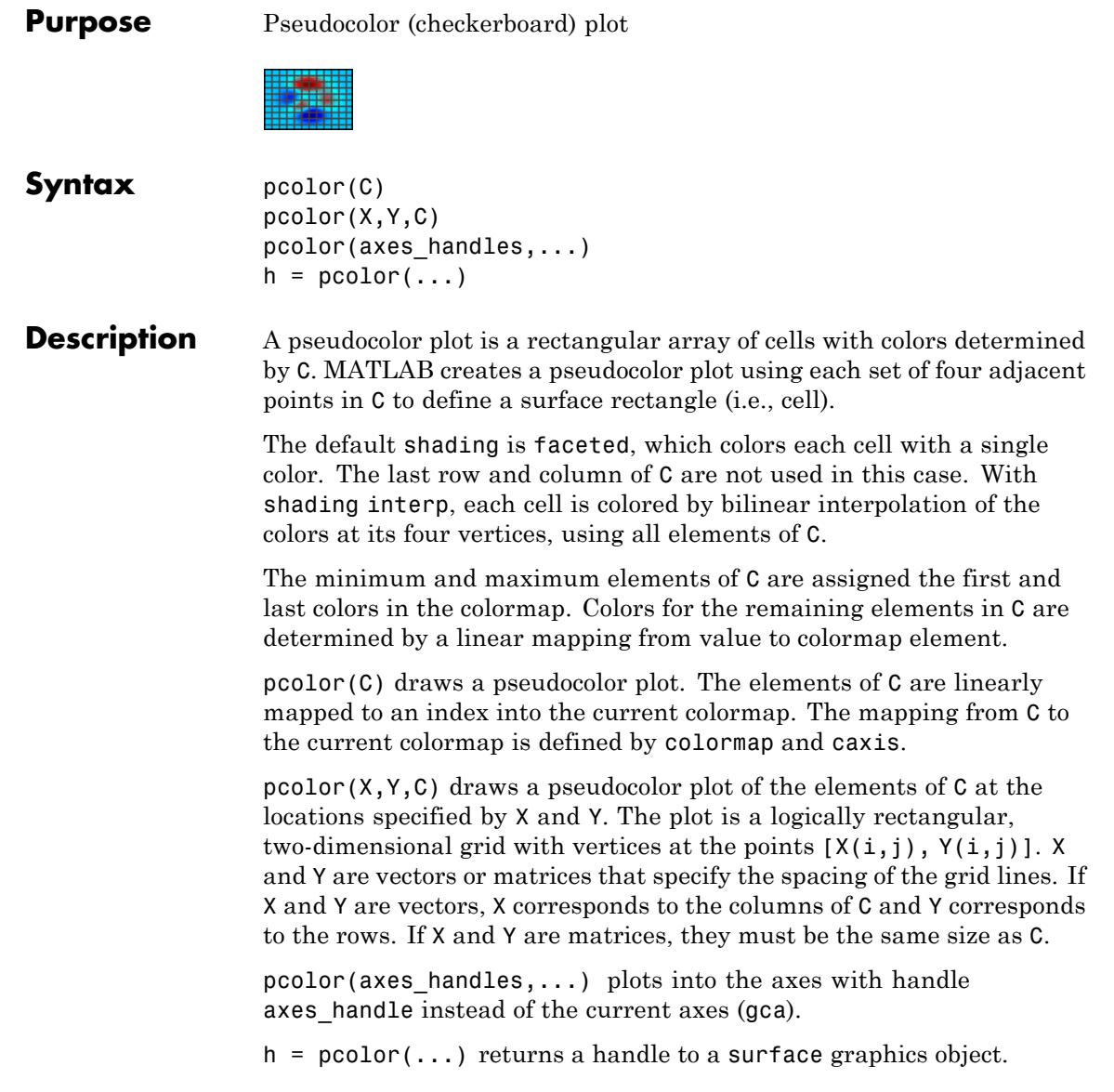

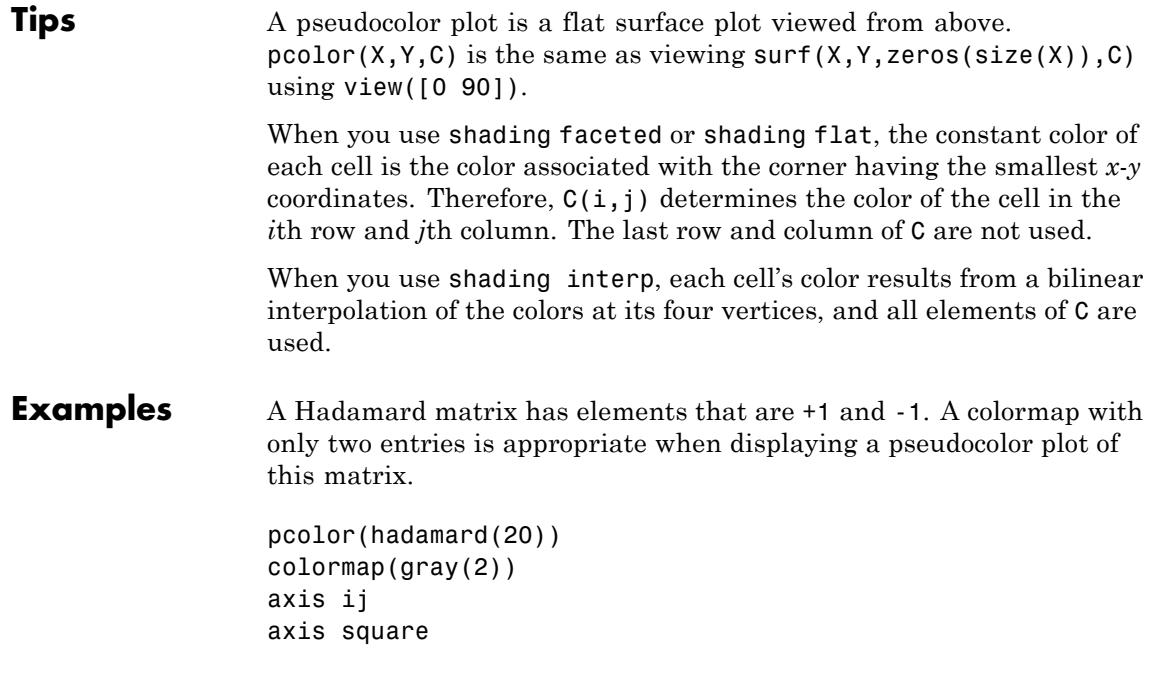

**pcolor**

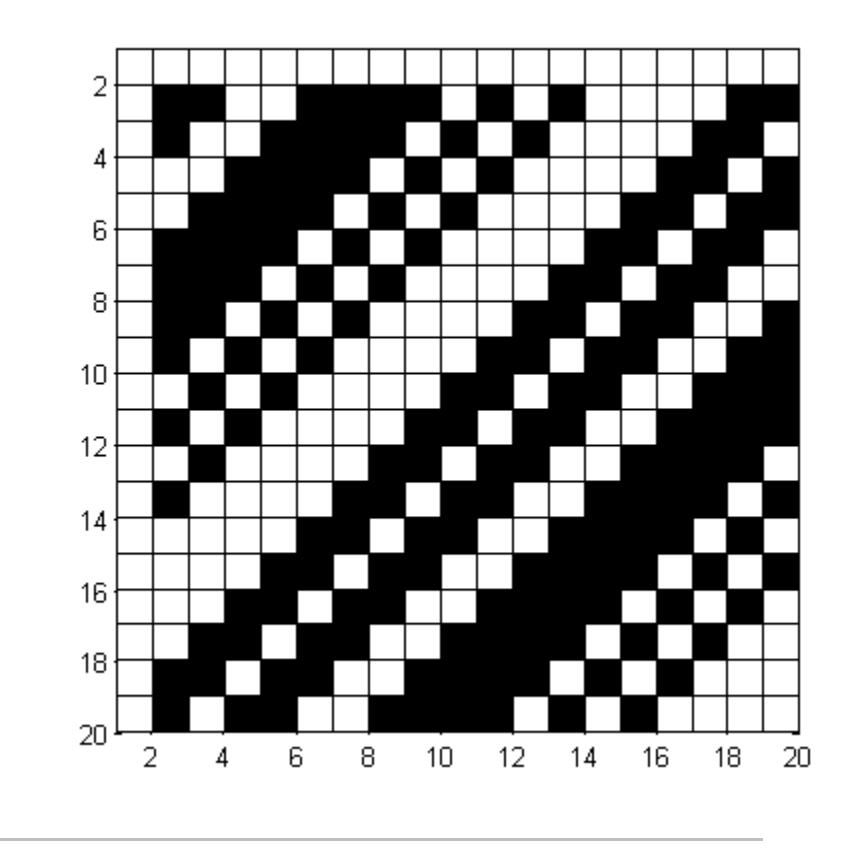

A simple color wheel illustrates a polar coordinate system.

```
n = 6;r = (0:n)'/n;theta = pi*(-n:n)/n;X = r * cos(theta);Y = r * sin(theta);C = r * cos(2 * theta);pcolor(X,Y,C)
```
## **pcolor**

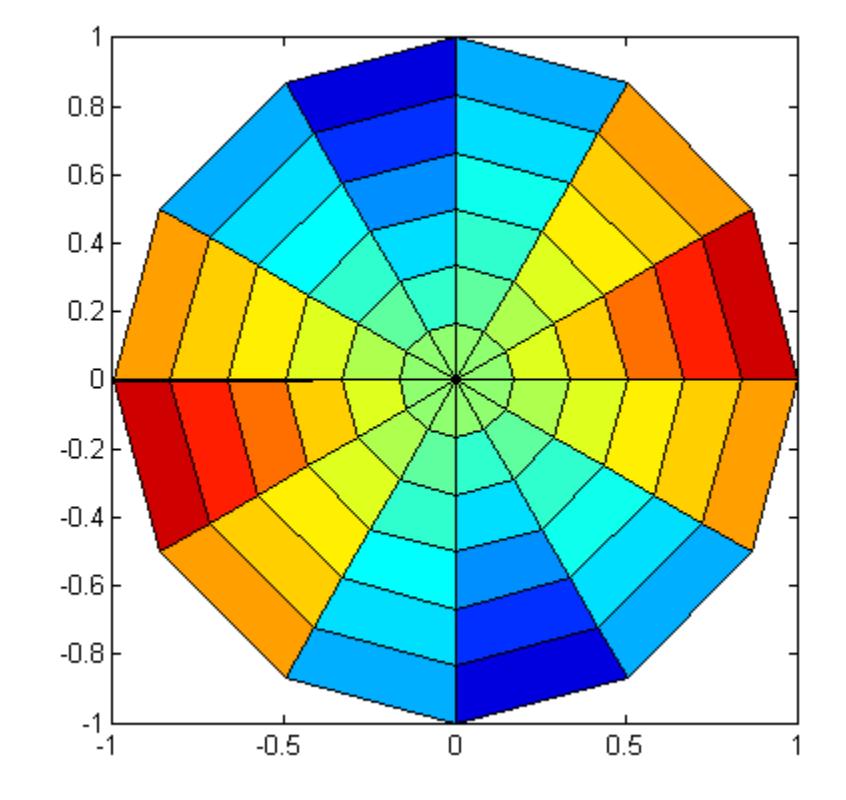

axis equal tight

**Algorithms** The number of vertex colors for pcolor(C) is the same as the number of cells for  $image(C)$ . pcolor differs from image in that  $pcolor(C)$ specifies the colors of vertices, which are scaled to fit the colormap; changing the axes clim property changes this color mapping. image(C) specifies the colors of cells and directly indexes into the colormap without scaling. Additionally, pcolor(X,Y,C) can produce parametric grids, which is not possible with image.

**See Also** caxis | image | mesh | shading | surf | view

# **pdepe**

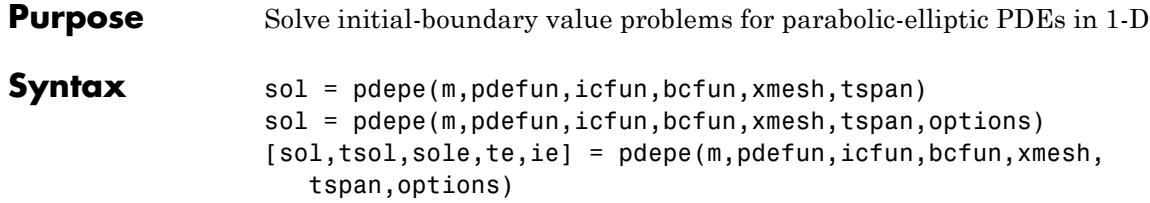

## **Arguments**

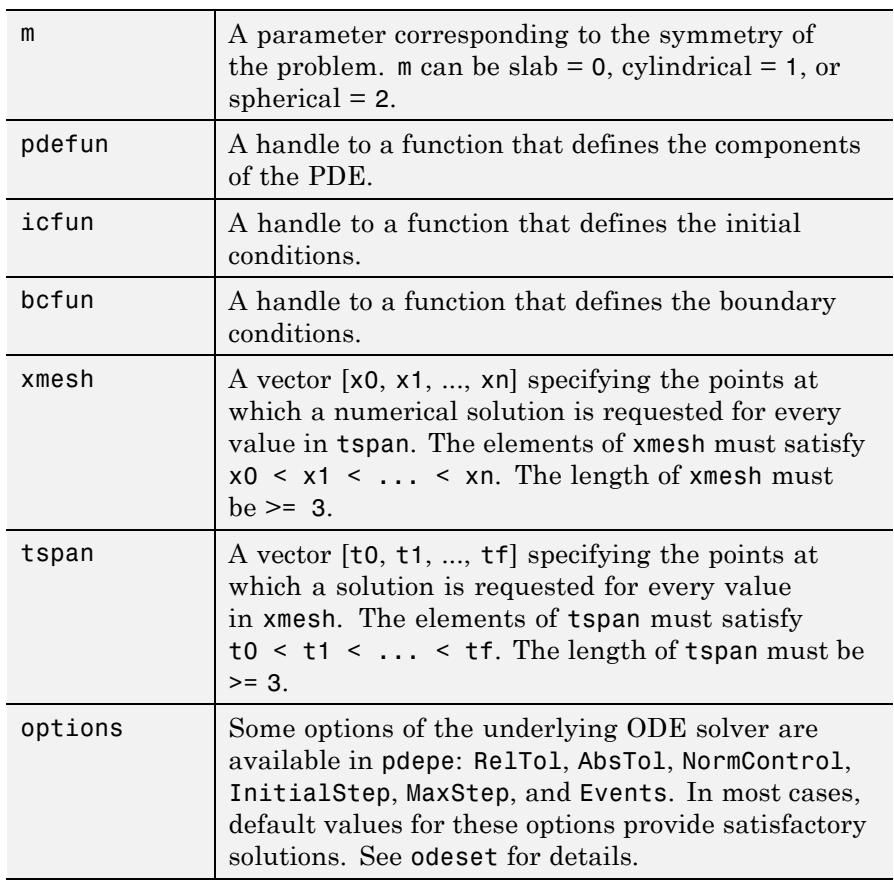

<span id="page-3584-0"></span>**Description** sol = pdepe(m,pdefun,icfun,bcfun,xmesh,tspan) solves initial-boundary value problems for systems of parabolic and elliptic PDEs in the one space variable *x* and time *t*. pdefun, icfun, and bcfun are function handles. See the function handle reference page for more information. The ordinary differential equations (ODEs) resulting from discretization in space are integrated to obtain approximate solutions at times specified in tspan. The pdepe function returns values of the solution on a mesh provided in xmesh.

> "Parameterizing Functions" explains how to provide additional parameters to the functions pdefun, icfun, or bcfun, if necessary.

pdepe solves PDEs of the form:

$$
c\left(x,t,u,\frac{\partial u}{\partial x}\right)\frac{\partial u}{\partial t} = x^{-m}\frac{\partial}{\partial x}\left(x^{m}f\left(x,t,u,\frac{\partial u}{\partial x}\right)\right) + s\left(x,t,u,\frac{\partial u}{\partial x}\right)
$$
(2-4)

The PDEs hold for  $t_0 \le t \le t_f$  and  $a \le x \le b$ . The interval [*a*,*b*] must be finite. *m* can be 0, 1, or 2, corresponding to slab, cylindrical, or spherical symmetry, respectively. If  $m > 0$ , then  $a$  must be  $\geq 0$ .

In Equation 2-4,  $f(x,t,u,\partial u/\partial x)$  is a flux term and  $s(x,t,u,\partial u/\partial x)$  is a source term. The coupling of the partial derivatives with respect to time is restricted to multiplication by a diagonal matrix *c* (*x*,*t*,*u*,∂*u*/∂*x*). The diagonal elements of this matrix are either identically zero or positive. An element that is identically zero corresponds to an elliptic equation and otherwise to a parabolic equation. There must be at least one parabolic equation. An element of *c* that corresponds to a parabolic equation can vanish at isolated values of *x* if those values of *x* are mesh points. Discontinuities in *c* and/or *s* due to material interfaces are permitted provided that a mesh point is placed at each interface.

For  $t = t_0$  and all *x*, the solution components satisfy initial conditions of the form

$$
u(x,t_0) = u_0(x) \tag{2-5}
$$

For all *t* and either  $x = a$  or  $x = b$ , the solution components satisfy a boundary condition of the form

$$
p(x,t,u) + q(x,t)f\left(x,t,u,\frac{\partial u}{\partial x}\right) = 0
$$
\n(2-6)

Elements of *q* are either identically zero or never zero. Note that the boundary conditions are expressed in terms of the flux *f* rather than ∂*u*/∂*x*. Also, of the two coefficients, only *p* can depend on *u*.

In the call sol =  $pdepe(m,pdefun,icfun,bcfun,xmesh,tspan)$ :

- **•** m corresponds to *m*.
- **•** xmesh(1) and xmesh(end) correspond to *a* and *b*.
- tspan(1) and tspan(end) correspond to  $t_0$  and  $t_f$
- **•** pdefun computes the terms *c*, *f*, and *s* [\(Equation 2-4](#page-3584-0)). It has the form

 $[c, f, s] = pdefun(x, t, u, dudx)$ 

The input arguments are scalars x and t and vectors u and dudx that approximate the solution *u* and its partial derivative with respect to *x*, respectively. c, f, and s are column vectors. c stores the diagonal elements of the matrix *c* ([Equation 2-4](#page-3584-0)).

- **•** icfun evaluates the initial conditions. It has the form
	- $u = icfun(x)$

When called with an argument x, icfun evaluates and returns the initial values of the solution components at x in the column vector u.

**•** bcfun evaluates the terms *p* and *q* of the boundary conditions (Equation 2-6). It has the form

 $[p1,q1,pr,qr] = bcfun(x1,ul,xr,ur,t)$ 

ul is the approximate solution at the left boundary  $x1 = a$  and ur is the approximate solution at the right boundary  $xr = b$ . pl and ql are column vectors corresponding to *p* and *q* evaluated at xl, similarly pr and qr correspond to xr. When *m* > 0 and *a* = 0, boundedness of the solution near  $x = 0$  requires that the flux *f* vanish at  $a = 0$ . pdepe

imposes this boundary condition automatically and it ignores values returned in pl and ql.

pdepe returns the solution as a multidimensional array sol.  $u_i = \text{ui} = \text{sol}(:,:,i)$  is an approximation to the ith component of the solution vector *u*. The element  $ui(j,k) = sol(j,k,i)$  approximates  $u_i$  at  $(t,x) =$  (tspan(j),xmesh(k)).

 $ui = sol(j, i, i)$  approximates component i of the solution at time  $tspan(j)$  and mesh points xmesh(:). Use pdeval to compute the approximation and its partial derivative ∂*ui* /∂*x* at points not included in xmesh. See pdeval for details.

sol = pdepe(m,pdefun,icfun,bcfun,xmesh,tspan,options) solves as above with default integration parameters replaced by values in options, an argument created with the odeset function. Only some of the options of the underlying ODE solver are available in pdepe: RelTol, AbsTol, NormControl, InitialStep, and MaxStep. The defaults obtained by leaving off the input argument options will generally be satisfactory. See odeset for details.

#### [sol,tsol,sole,te,ie] =

pdepe(m,pdefun,icfun,bcfun,xmesh,tspan,options) with the 'Events' property in options set to a function handle Events, solves as above while also finding where event functions  $g(t, u(x, t))$  are zero. For each function you specify whether the integration is to terminate at a zero and whether the direction of the zero crossing matters. Three column vectors are returned by events: [value,isterminal,direction] = events(m,t,xmesh,umesh). xmesh contains the spatial mesh and umesh is the solution at the mesh points. Use pdeval to evaluate the solution between mesh points. For the I-th event function,  $value(i)$  is the value of the function, ISTERMINAL(I) = 1 if the integration is to terminate at a zero of this event function and 0 otherwise. direction(i) = 0 if all zeros are to be computed (the default), +1 if only zeros where the event function is increasing, and -1 if only zeros where the event function is decreasing. Output tsol is a column vector of times specified in tspan, prior to first terminal event.  $SOL(j, :,:)$  is the solution at  $T(j)$ . TE is a vector of

times at which events occur.  $SOLE(j, :, :)$  is the solution at  $TE(j)$  and indices in vector IE specify which event occurred.

If  $UI = SOL(j, : ,i)$  approximates component i of the solution at time TSPAN(j) and mesh points XMESH, pdeval evaluates the approximation and its partial derivative  $\partial u_{i}$ /∂*x* at the array of points XOUT and returns them in UOUT and DUOUTDX: [UOUT,DUOUTDX] = PDEVAL(M,XMESH,UI,XOUT)

**Note** The partial derivative  $\partial u_i/\partial x$  is evaluated here rather than the flux. The flux is continuous, but at a material interface the partial derivative may have a jump.

**Tips** • The arrays xmesh and tspan play different roles in pdepe.

**tspan** – The pdepe function performs the time integration with an ODE solver that selects both the time step and formula dynamically. The elements of tspan merely specify where you want answers and the cost depends weakly on the length of tspan.

**xmesh** – Second order approximations to the solution are made on the mesh specified in xmesh. Generally, it is best to use closely spaced mesh points where the solution changes rapidly. pdepe does *not* select the mesh in *x* automatically. You must provide an appropriate fixed mesh in xmesh. The cost depends strongly on the length of xmesh. When  $m > 0$ , it is not necessary to use a fine mesh near  $x = 0$ to account for the coordinate singularity.

- **•** The time integration is done with ode15s. pdepe exploits the capabilities of ode15s for solving the differential-algebraic equations that arise when [Equation 2-4](#page-3584-0) contains elliptic equations, and for handling Jacobians with a specified sparsity pattern.
- **•** After discretization, elliptic equations give rise to algebraic equations. If the elements of the initial conditions vector that correspond to elliptic equations are not "consistent" with the discretization, pdepe tries to adjust them before beginning the time integration. For

this reason, the solution returned for the initial time may have a discretization error comparable to that at any other time. If the mesh is sufficiently fine, pdepe can find consistent initial conditions close to the given ones. If pdepe displays a message that it has difficulty finding consistent initial conditions, try refining the mesh.

No adjustment is necessary for elements of the initial conditions vector that correspond to parabolic equations.

**Examples Example 1.** This example illustrates the straightforward formulation, computation, and plotting of the solution of a single PDE.

$$
\pi^2 \frac{\partial u}{\partial t} = \frac{\partial}{\partial x} \left( \frac{\partial u}{\partial x} \right)
$$

This equation holds on an interval  $0 \le x \le 1$  for times  $t \ge 0$ .

The PDE satisfies the initial condition

$$
u(x,0) = \sin \pi x
$$

and boundary conditions

$$
u(0,t) \equiv 0
$$
  

$$
\pi e^{-t} + \frac{\partial u}{\partial x}(1,t) = 0
$$

It is convenient to use local functions to place all the functions required by pdepe in a single function.

function pdex1

```
m = 0;x = 1inspace(0,1,20);
t = 1inspace(0,2,5);
sol = pdepe(m,@pdex1pde,@pdex1ic,@pdex1bc,x,t);
% Extract the first solution component as u.
```

```
u = sol(:,:,1);% A surface plot is often a good way to study a solution.
surf(x,t,u)
title('Numerical solution computed with 20 mesh points.')
xlabel('Distance x')
ylabel('Time t')
% A solution profile can also be illuminating.
figure
plot(x,u(end,:))
title('Solution at t = 2')
xlabel('Distance x')
ylabel('u(x,2)')% --------------------------------------------------------------
function [c, f, s] = p \cdot \text{dev1p} \cdot (x, t, u, \text{D} \cdot u)c = pi^2;
f = DuDx;
s = 0;
% --------------------------------------------------------------
function u0 = \text{p}\text{d}\text{ex}\text{1}\text{ic}(x)u0 = sin(pi*x);% --------------------------------------------------------------
function [p1,q1,pr,qr] = pdex1bc(x1,u1,xr,ur,t)
p1 = ul;q1 = 0;pr = pi * exp(-t);
qr = 1;
```
In this example, the PDE, initial condition, and boundary conditions are coded in local functions pdex1pde, pdex1ic, and pdex1bc.

The surface plot shows the behavior of the solution.

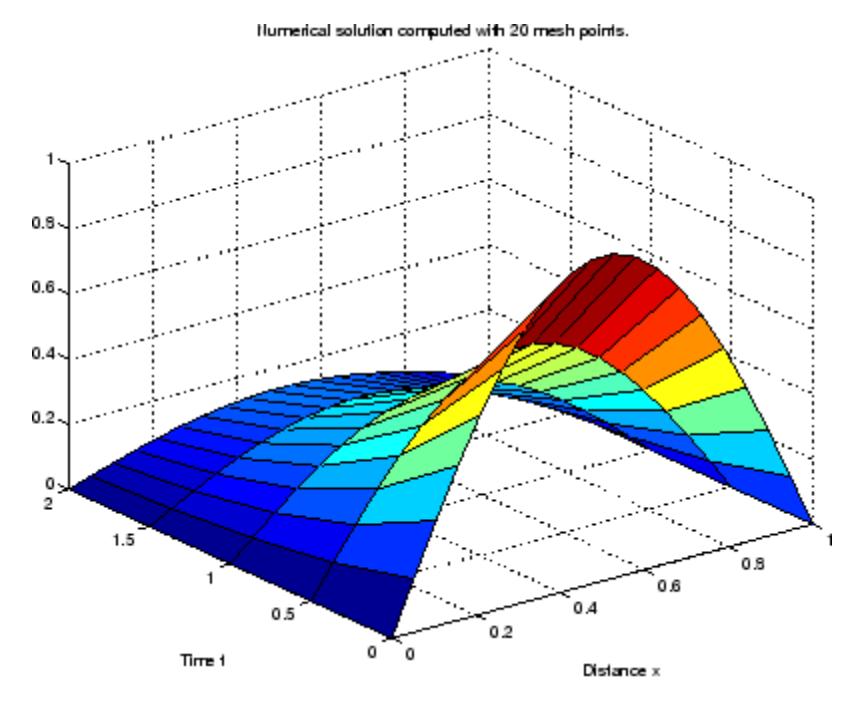

The following plot shows the solution profile at the final value of t (i.e.,  $t = 2$ ).

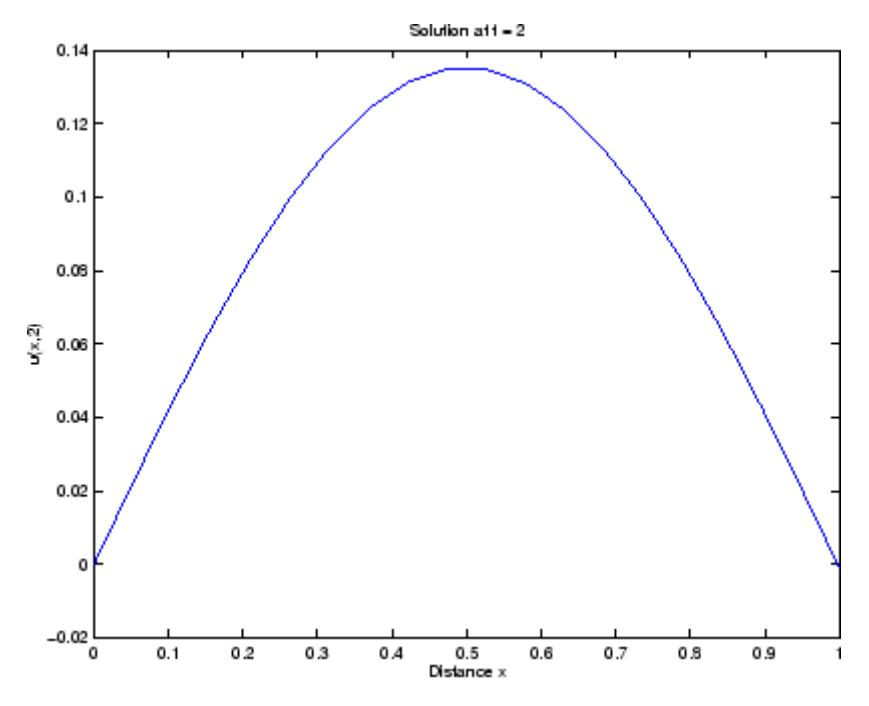

**Example 2.** This example illustrates the solution of a system of PDEs. The problem has boundary layers at both ends of the interval. The solution changes rapidly for small *t*.

The PDEs are

$$
\frac{\partial u_1}{\partial t} = 0.024 \frac{\partial^2 u_1}{\partial x^2} - F(u_1 - u_2)
$$

$$
\frac{\partial u_2}{\partial t} = 0.170 \frac{\partial^2 u_2}{\partial x^2} + F(u_1 - u_2)
$$

where  $F(y) = \exp(5.73y) - \exp(-11.46y)$ .

This equation holds on an interval  $0 \le x \le 1$  for times  $t \ge 0$ . The PDE satisfies the initial conditions

 $u_1(x,0) = 1$  $u_2(x,0) = 0$ 

and boundary conditions

$$
\frac{\partial u_1}{\partial x}(0,t) = 0
$$

$$
u_2(0,t) = 0
$$

$$
u_1(1,t) = 1
$$

$$
\frac{\partial u_2}{\partial x}(1,t) = 0
$$

In the form expected by pdepe, the equations are

$$
\begin{bmatrix} 1 \\ 1 \end{bmatrix} \cdot \ast \frac{\partial}{\partial t} \begin{bmatrix} u_1 \\ u_2 \end{bmatrix} = \frac{\partial}{\partial x} \begin{bmatrix} 0.024 (\partial u_1/\partial x) \\ 0.170 (\partial u_2/\partial x) \end{bmatrix} + \begin{bmatrix} -F(u_1 - u_2) \\ F(u_1 - u_2) \end{bmatrix}
$$

The boundary conditions on the partial derivatives of *u* have to be written in terms of the flux. In the form expected by pdepe, the left boundary condition is

$$
\begin{bmatrix} 0 \\ u_2 \end{bmatrix} + \begin{bmatrix} 1 \\ 0 \end{bmatrix} + \begin{bmatrix} 0.024(\partial u_1/\partial x) \\ 0.170(\partial u_2/\partial x) \end{bmatrix} = \begin{bmatrix} 0 \\ 0 \end{bmatrix}
$$

and the right boundary condition is

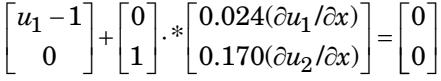

The solution changes rapidly for small *t*. The program selects the step size in time to resolve this sharp change, but to see this behavior in the plots, the example must select the output times accordingly. There are boundary layers in the solution at both ends of [0,1], so the example places mesh points near 0 and 1 to resolve these sharp changes. Often

some experimentation is needed to select a mesh that reveals the behavior of the solution.

```
function pdex4
m = 0;
x = [0 \ 0.005 \ 0.01 \ 0.05 \ 0.1 \ 0.2 \ 0.5 \ 0.7 \ 0.9 \ 0.95 \ 0.99 \ 0.995 \ 1];t = [0 0.005 0.01 0.05 0.1 0.5 1 1.5 2];sol = pdepe(m,@pdex4pde,@pdex4ic,@pdex4bc,x,t);
u1 = sol(:,:,1);u2 = sol(:,:,2);figure
surf(x,t,u1)title('u1(x, t)')
xlabel('Distance x')
ylabel('Time t')
figure
surf(x,t,u2)title('u2(x,t)')xlabel('Distance x')
ylabel('Time t')
% --------------------------------------------------------------
function [c, f, s] = p \cdot d e \times 4p \cdot d e(x, t, u, DuDx)c = [1; 1];f = [0.024; 0.17] .* DuDx;
y = u(1) - u(2);
F = exp(5.73*y) - exp(-11.47*y);s = [-F; F];<br>% -------------
                                 % --------------------------------------------------------------
function u0 = \text{pdex4ic}(x);
u0 = [1; 0];% --------------------------------------------------------------
function [p1,q1,pr,qr] = pdex4bc(x1,u1,xr,ur,t)p1 = [0; ul(2)];q1 = [1; 0];
```
 $pr = [ur(1) - 1; 0];$ qr = [0; 1];

In this example, the PDEs, initial conditions, and boundary conditions are coded in local functions pdex4pde, pdex4ic, and pdex4bc.

The surface plots show the behavior of the solution components.

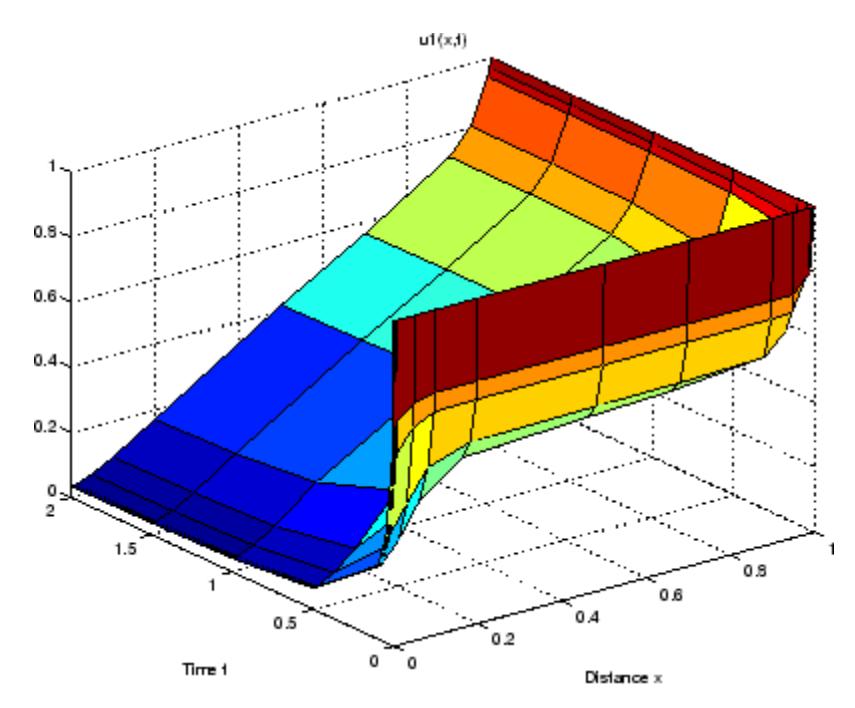

## **pdepe**

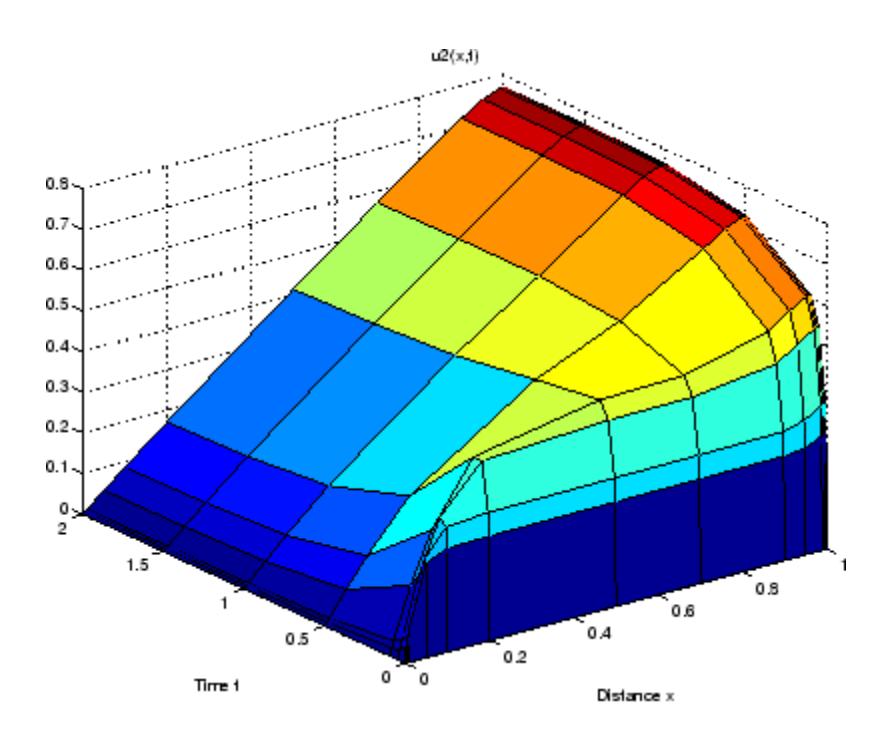

- **References** [1] Skeel, R. D. and M. Berzins, "A Method for the Spatial Discretization of Parabolic Equations in One Space Variable," *SIAM Journal on Scientific and Statistical Computing*, Vol. 11, 1990, pp.1–32.
- See Also function\_handle | pdeval | ode15s | odeset | odeget

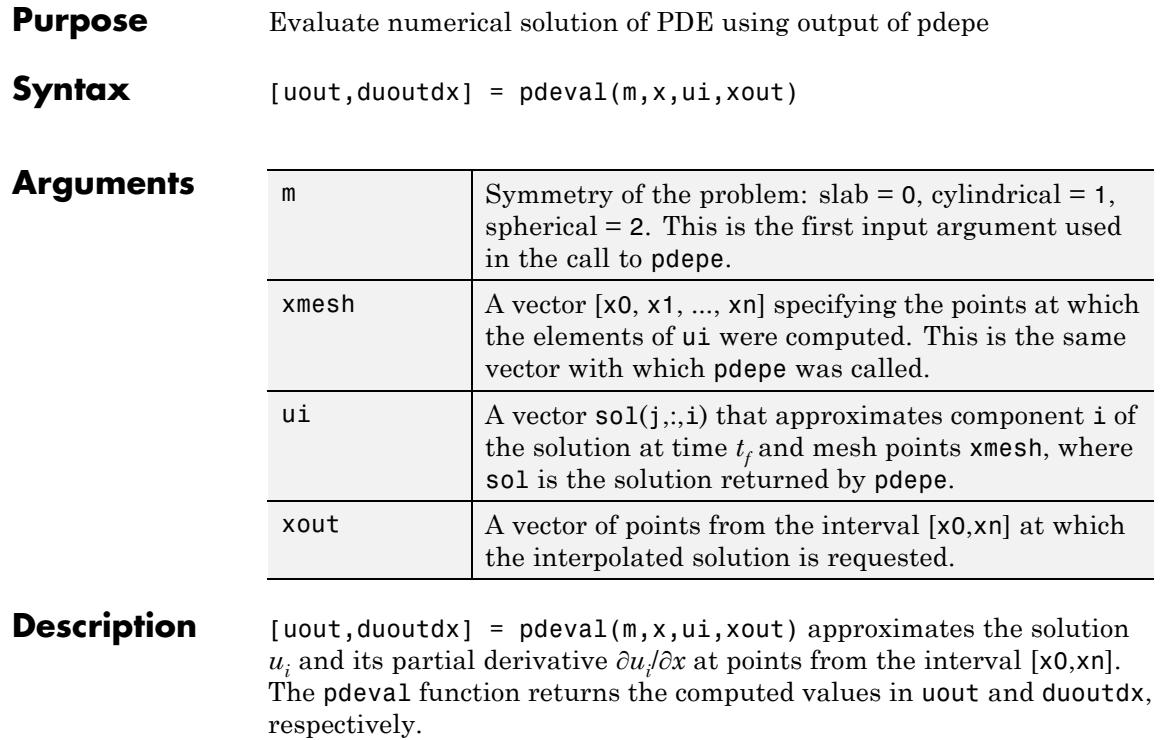

**Note** pdeval evaluates the partial derivative ∂*ui* /∂*x* rather than the flux *f*. Although the flux is continuous, the partial derivative may have a jump at a material interface.

## See Also pdepe

# **peaks**

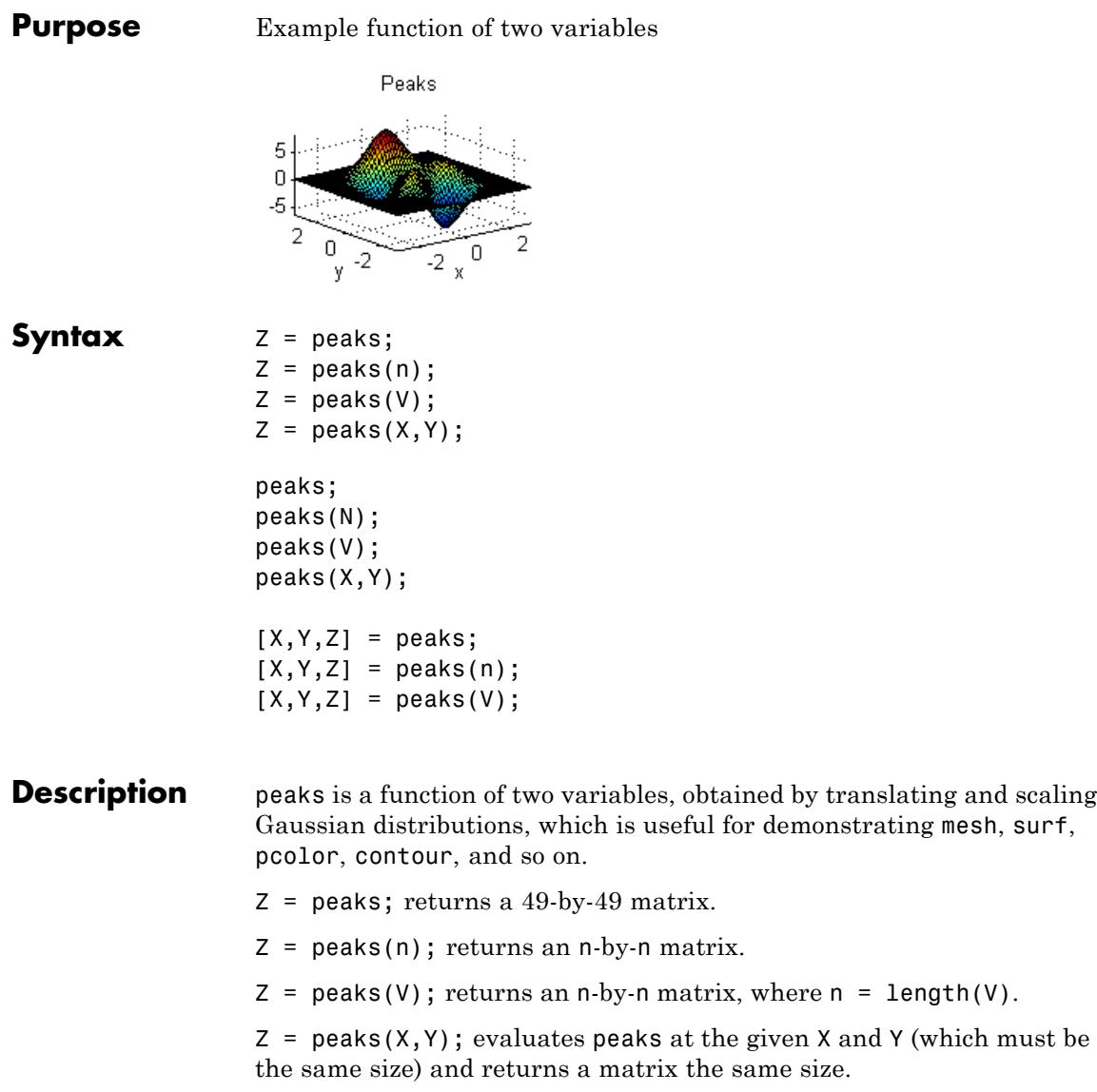

 $peaks(...)$  (with no output argument) plots the peaks function with surf.

 $[X, Y, Z] = \text{peaks}(\dots);$  returns two additional matrices, X and Y, for parametric plots, for example,  $surf(X,Y,Z,del2(Z))$ . If not given as input, the underlying matrices X and Y are

 $[X, Y] = meshgrid(V, V)$ 

where  $V$  is a given vector, or  $V$  is a vector of length n with elements equally spaced from -3 to 3. If no input argument is given, the default n is 49.

**Examples** This example creates a 5-by-5 matrix of peaks and displays the image:

peaks(5);

# **peaks**

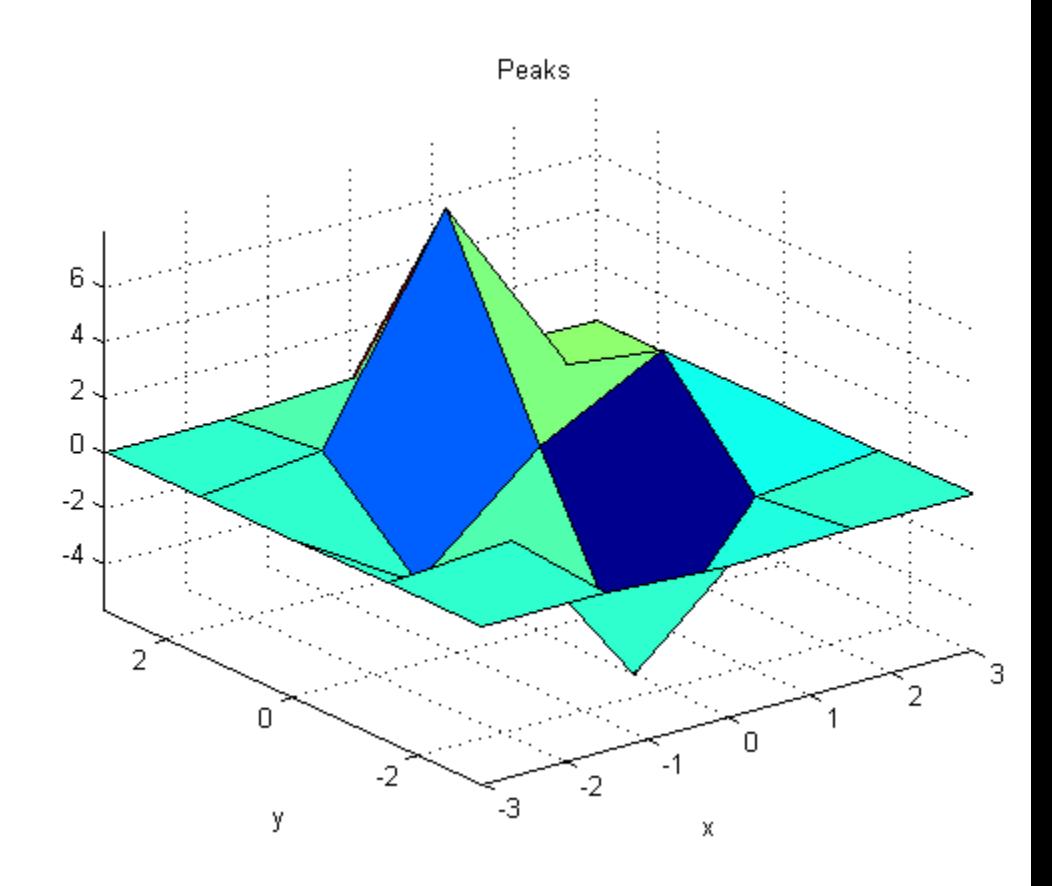

See Examples section from surf for a more elaborate use case.

See Also **meshgrid** | surf
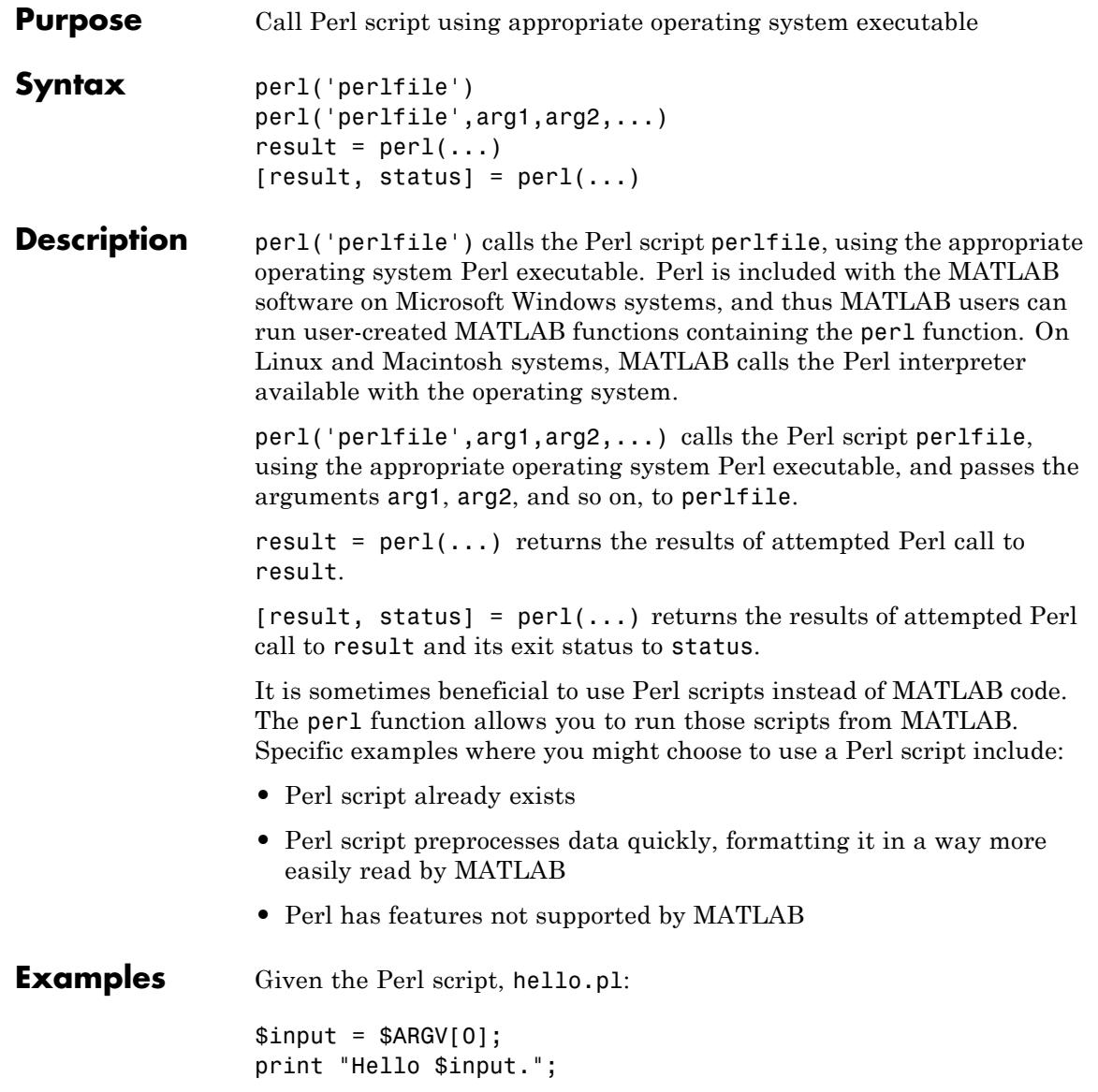

```
At the MATLAB command line, type:
                 perl('hello.pl','World')
                 MATLAB displays:
                 ans =Hello World.
See Also dos | regexp | system | unix | ! (exclamation point)
```
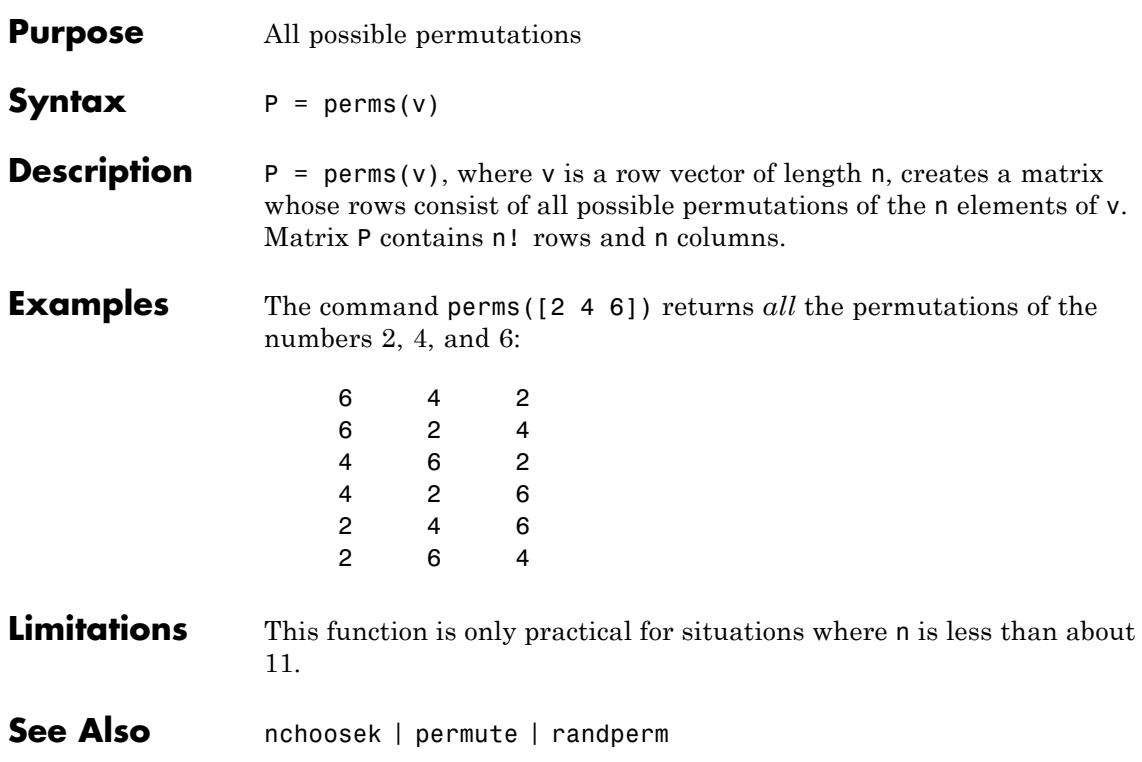

### **permute**

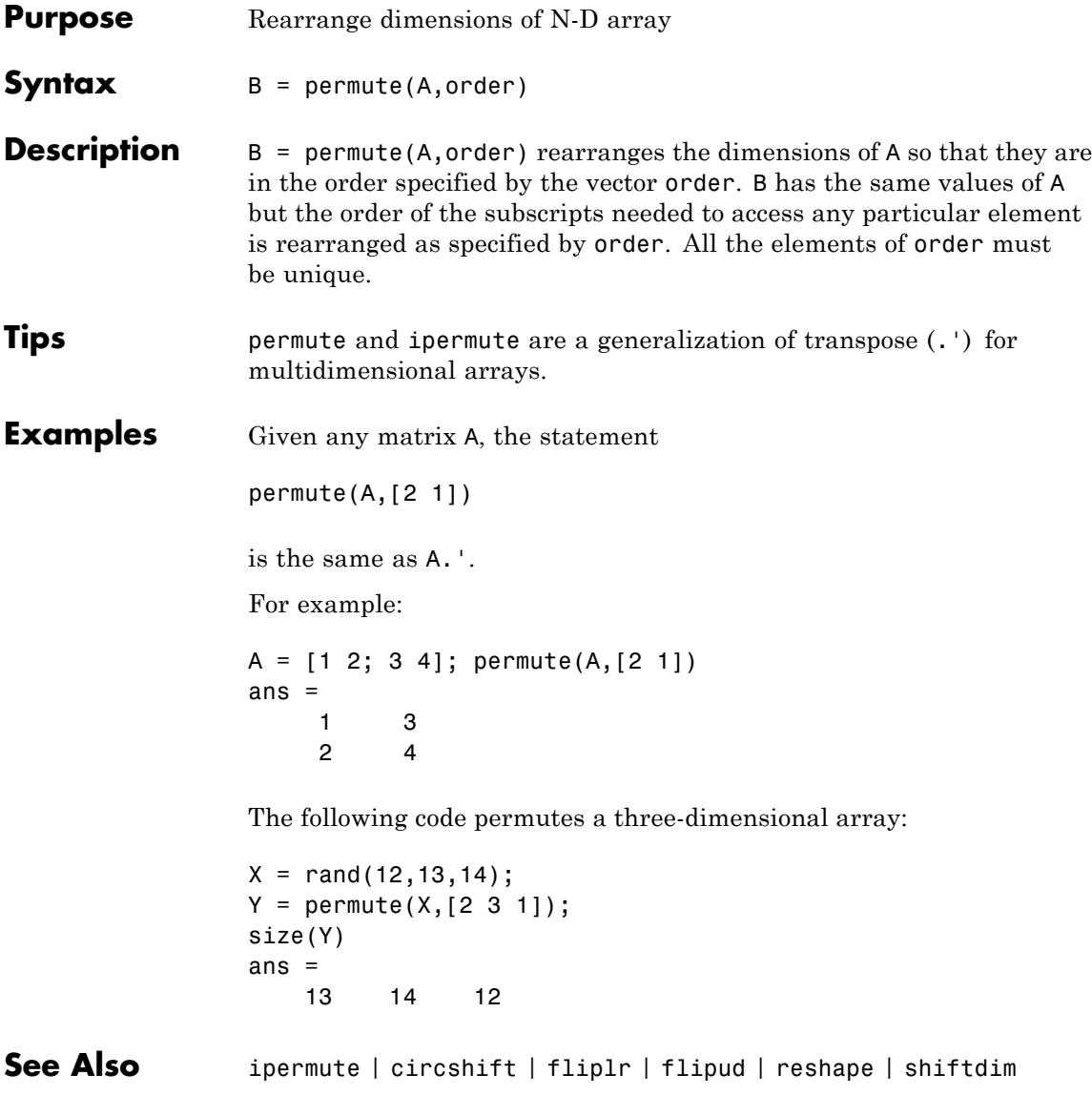

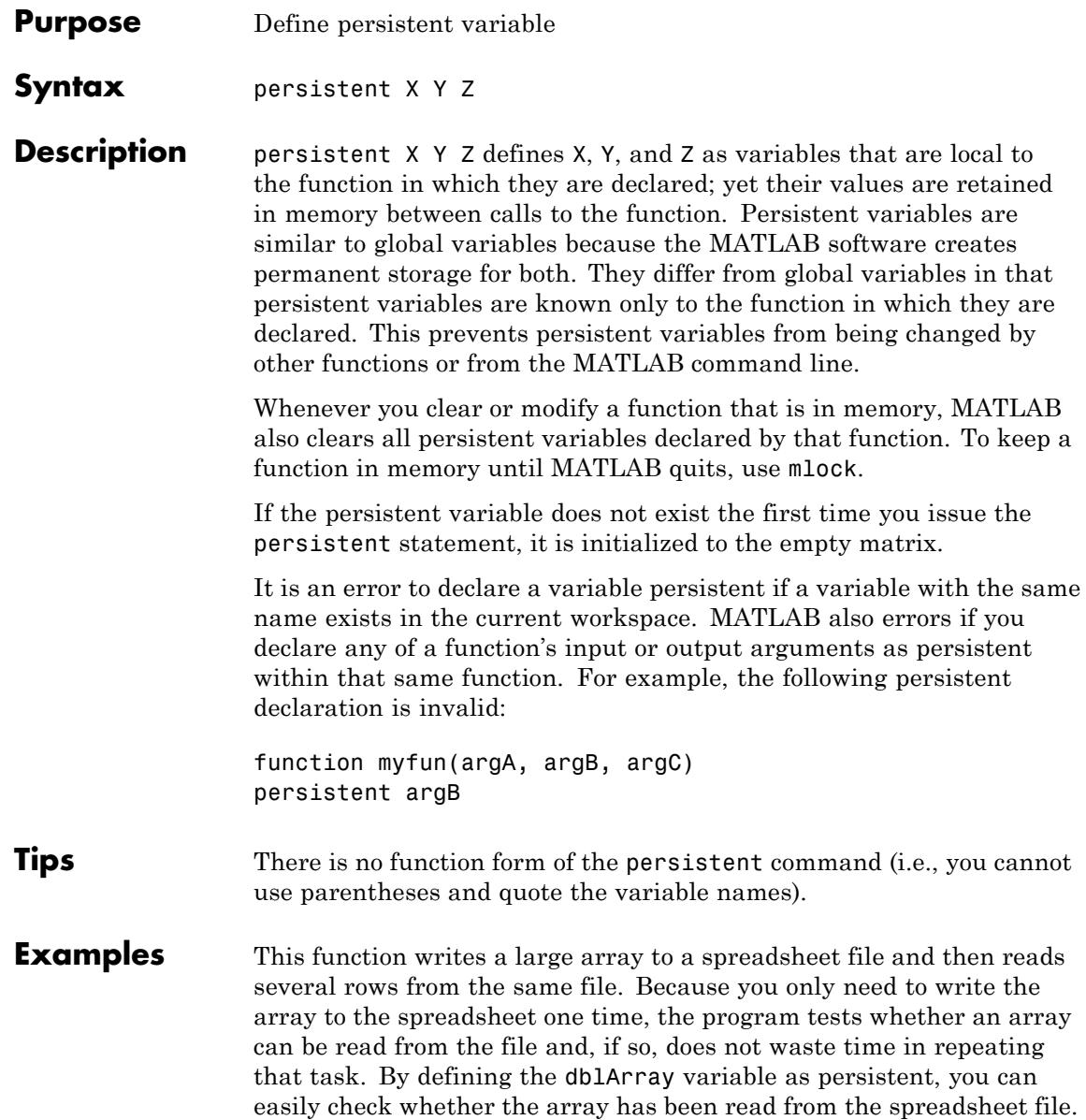

```
Here is the arrayToXLS function:
```

```
function arrayToXLS(A, xlsfile, x1, x2)
persistent dblArray;
if isempty(dblArray)
    disp 'Writing spreadsheet file ...'
    xlswrite(xlsfile, A);
end
disp 'Reading array from spreadsheet ...'
dblArray = xlsread(xlsfile, 'Sheet1', [x1 ':: x2])fprintf('\n\n\in);
```
Run the function three times and observe the time elapsed for each run. The second and third run take approximately one tenth the time of the first run in which the function must create the spreadsheet:

```
largeArray = rand(4000, 200);tic, arrayToXLS(largeArray, 'myTest.xls','E254', 'J256'), toc
Writing spreadsheet file ...
Reading array from spreadsheet ...
dblArray =
   0.0982 0.3783 0.1264 0.7880 0.1902 0.5811
   0.2251 0.2704 0.5682 0.7271 0.8028 0.2834
   0.6453 0.5568 0.8254 0.4961 0.9096 0.5402
Elapsed time is 8.990525 seconds.
tic, arrayToXLS(largeArray, 'myTest.xls','E257', 'J258'), toc
Reading array from spreadsheet ...
dblArray =
```
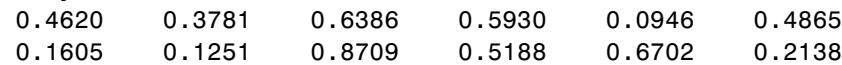

tic, arrayToXLS(largeArray, 'myTest.xls','E259', 'J262'), toc Reading array from spreadsheet ... dblArray = 0.7015 0.6588 0.4023 0.0359 0.4512 0.6097 0.1308 0.6441 0.0431 0.6396 0.7481 0.8688 0.8278 0.2686 0.5475 0.8550 0.5896 0.1080 0.9437 0.1671 0.0505 0.1203 0.2461 0.7306 Elapsed time is 0.928843 seconds. Now clear the arrayToXLS function from memory and observe that running it takes much longer again: clear functions tic, arrayToXLS(largeArray, 'myTest.xls','E263', 'J264'), toc Writing spreadsheet file ... Reading array from spreadsheet ... dblArray = 0.6292 0.7788 0.0732 0.6481 0.9299 0.8631 0.7700 0.5181 0.9805 0.5092 0.8658 0.4070 Elapsed time is 7.603461 seconds.

**See Also** global | clear | mislocked | mlock | munlock | isempty

Elapsed time is 0.912534 seconds.

# **pi**

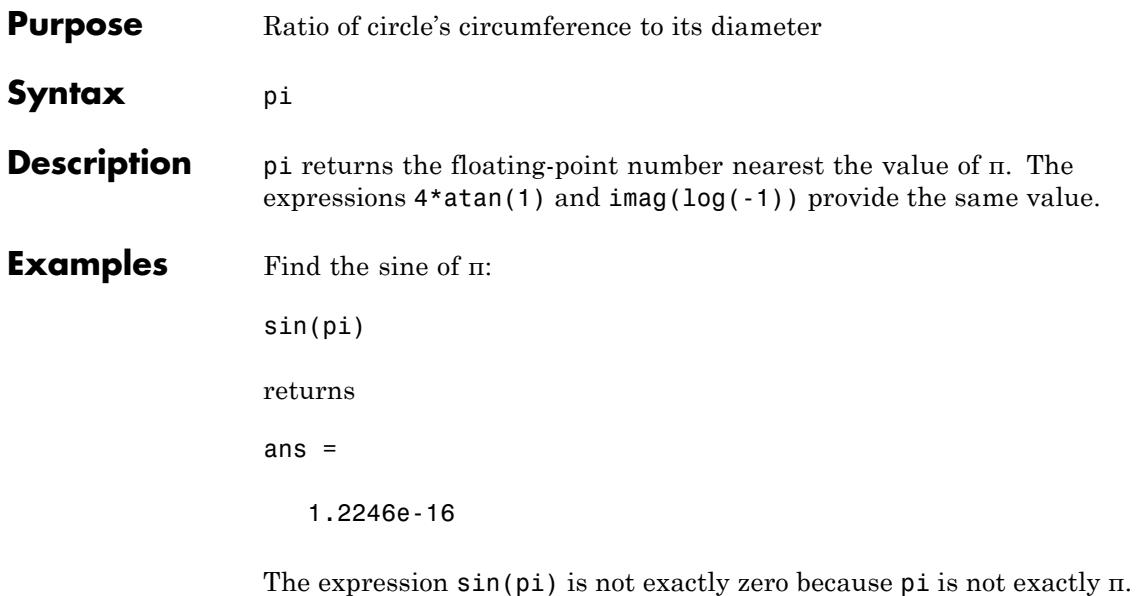

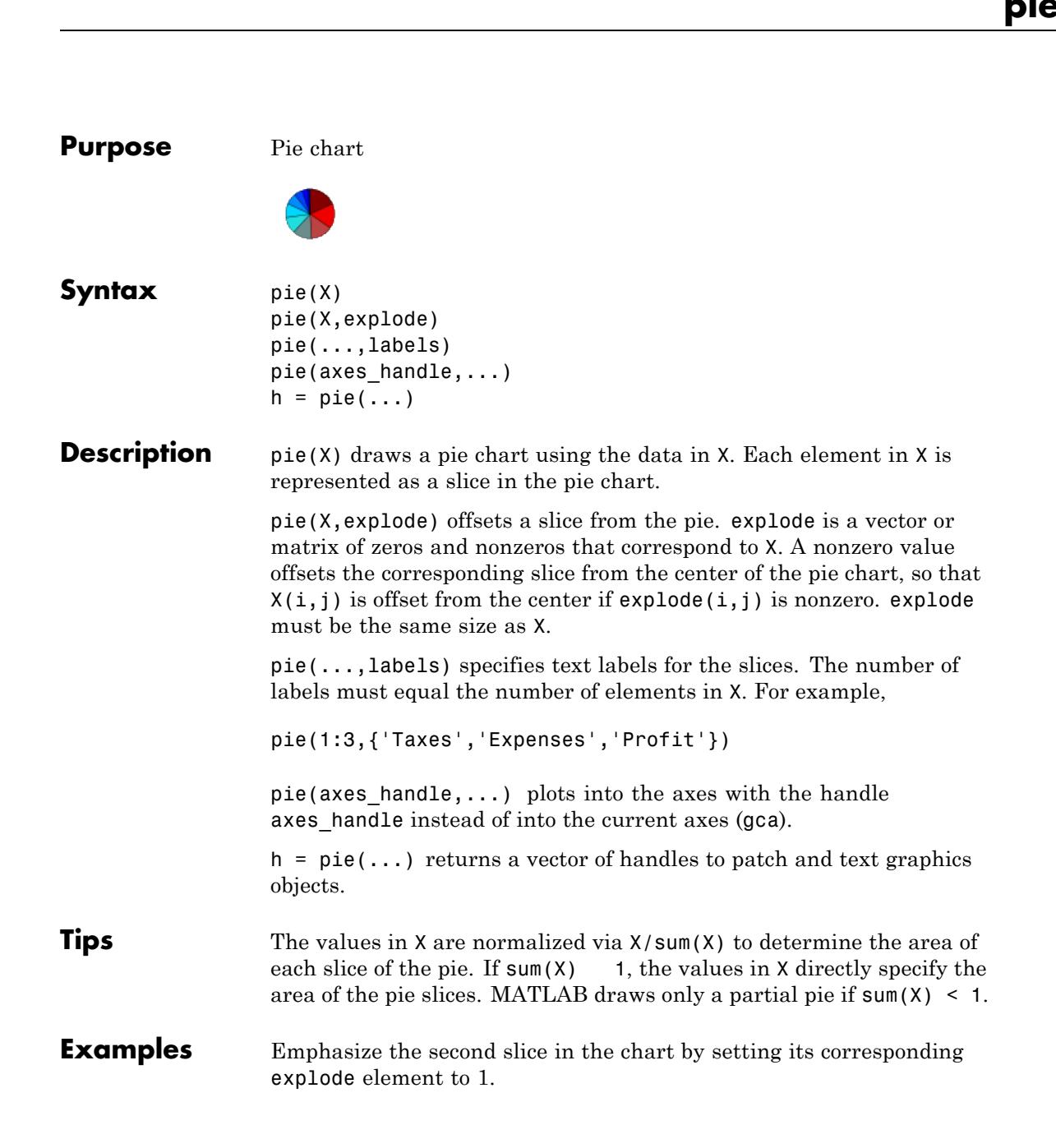

x = [1 3 0.5 2.5 2];  $expnode = [0 1 0 0 0];$ pie(x,explode) colormap jet

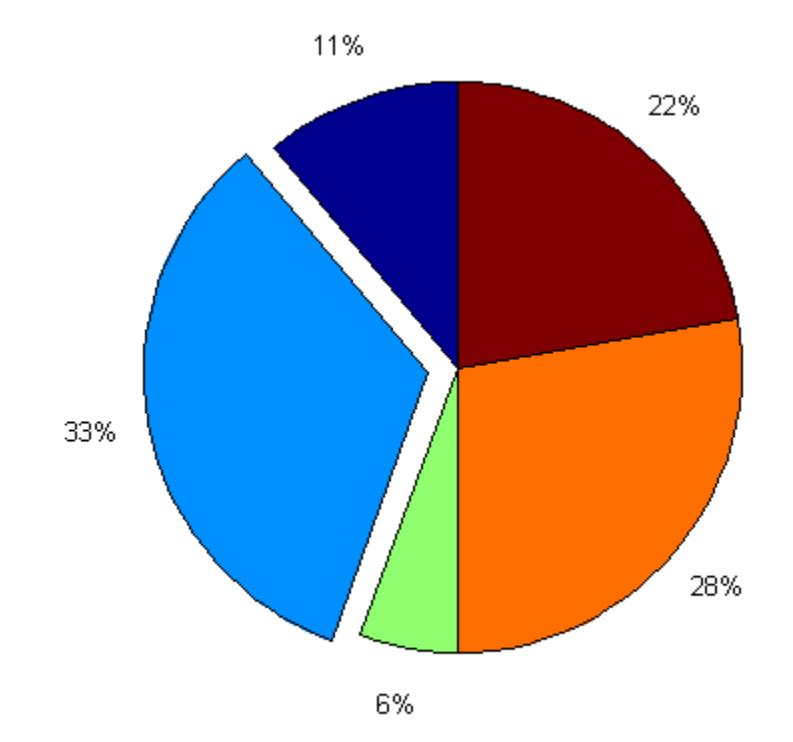

See Also pie3

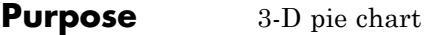

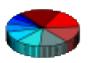

- **Syntax** pie3(X) pie3(X,explode) pie3(...,labels) pie3(axes\_handle,...)  $h = \text{pie3}(\ldots)$
- **Description** pie3(X) draws a three-dimensional pie chart using the data in X. Each element in X is represented as a slice in the pie chart.

pie3(X,explode) specifies whether to offset a slice from the center of the pie chart.  $X(i, j)$  is offset from the center of the pie chart if  $exp$ lode $(i, j)$  is nonzero. explode must be the same size as X.

pie3(...,labels) specifies text labels for the slices. The number of labels must equal the number of elements in X. For example,

pie3(1:3,{'Taxes','Expenses','Profit'})

 $pie3(axes handle,...)$  plots into the axes with the handle axes handle instead of into the current axes (gca).

 $h = \text{pie3}(\ldots)$  returns a vector of handles to patch, surface, and text graphics objects.

- **Tips** The values in X are normalized via X/sum(X) to determine the area of each slice of the pie. If  $sum(X)$  1, the values in X directly specify the area of the pie slices. MATLAB draws only a partial pie if  $sum(X) < 1$ .
- **Examples** Offset a slice in the pie chart by setting the corresponding explode element to 1:

 $x = [1 \ 3 \ 0.5 \ 2.5 \ 2];$  $exp1ode = [0 1 0 0 0];$  pie3(x,explode) colormap hsv

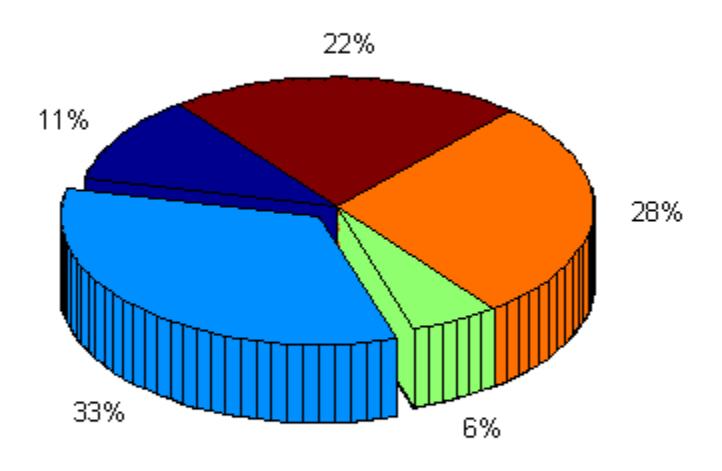

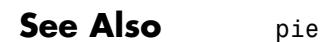

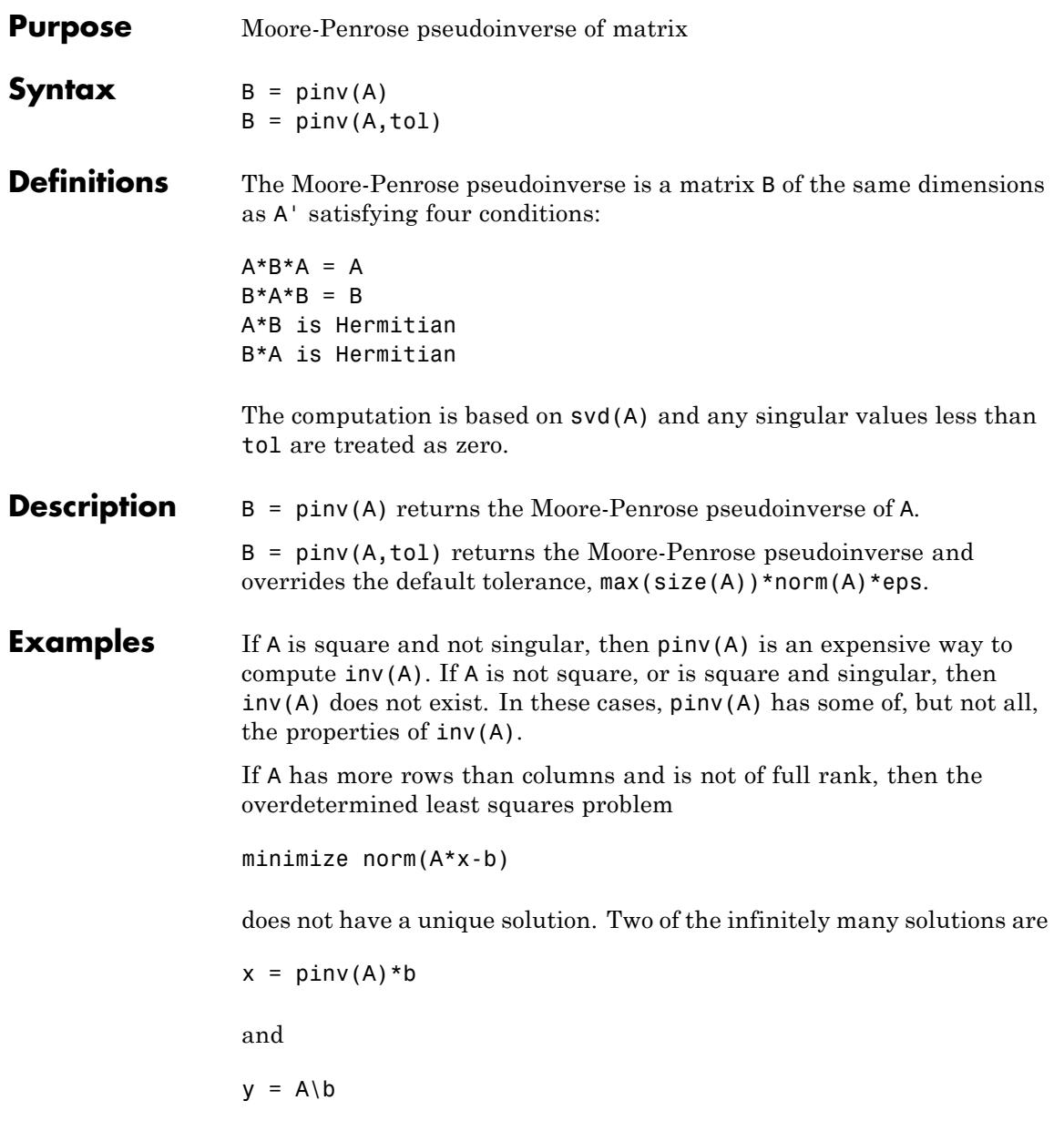

These two are distinguished by the facts that  $norm(x)$  is smaller than the norm of any other solution and that y has the fewest possible nonzero components.

For example, the matrix generated by

 $A = magic(8); A = A(:,1:6)$ 

is an 8-by-6 matrix that happens to have rank $(A) = 3$ .

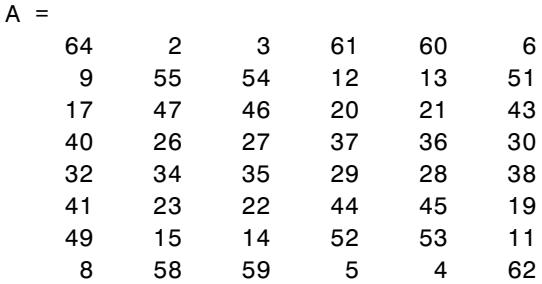

The right-hand side is  $b = 260*$  ones  $(8, 1)$ ,

 $b =$ 

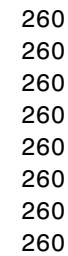

The scale factor 260 is the 8-by-8 magic sum. With all eight columns, one solution to  $A^*x = b$  would be a vector of all 1's. With only six columns, the equations are still consistent, so a solution exists, but it is not all 1's. Since the matrix is rank deficient, there are infinitely many solutions. Two of them are

 $x = \text{pinv}(A) * b$ 

**pinv**

```
which is
                   x =1.1538
                        1.4615
                        1.3846
                        1.3846
                        1.4615
                        1.1538
                   and
                   y = A \ bwhich produces this result.
                   Warning: Rank deficient, rank = 3 tol = 1.8829e-013.
                   y =4.0000
                        5.0000
                             \Omega0
                             \Omega-1.0000
                   Both of these are exact solutions in the sense that norm(A*x-b) and
                   norm(A^*y-b) are on the order of roundoff error. The solution x is special
                   because
                   norm(x) = 3.2817is smaller than the norm of any other solution, including
                   norm(y) = 6.4807On the other hand, the solution y is special because it has only three
                   nonzero components.
See Also inv | qr | rank | svd
```
# **planerot**

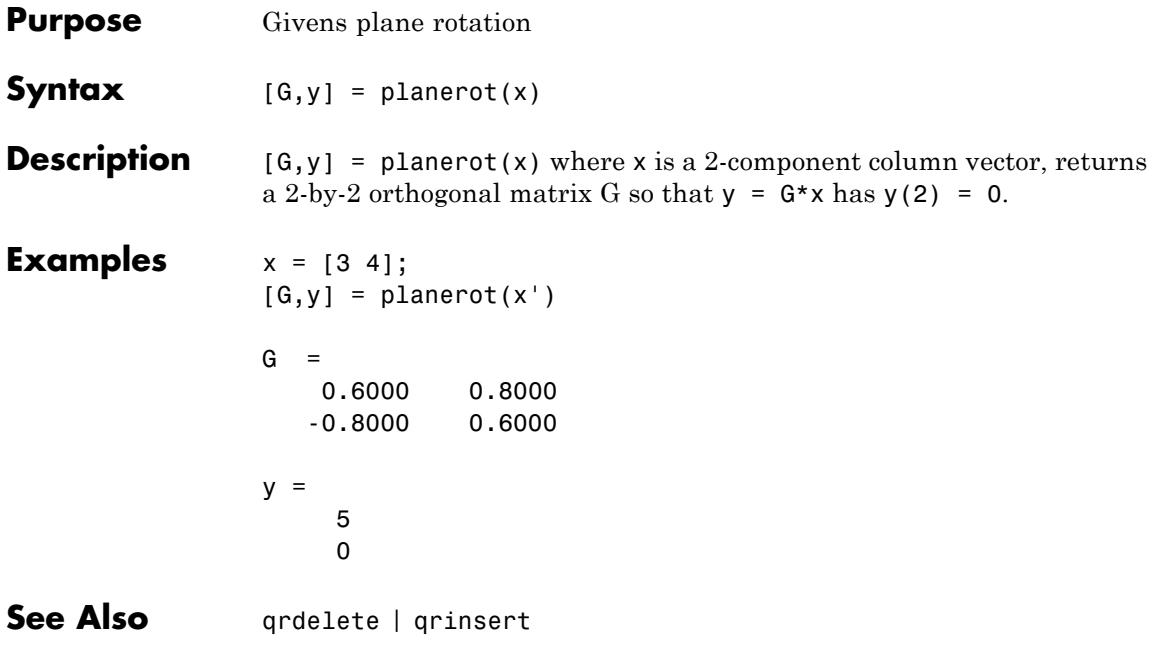

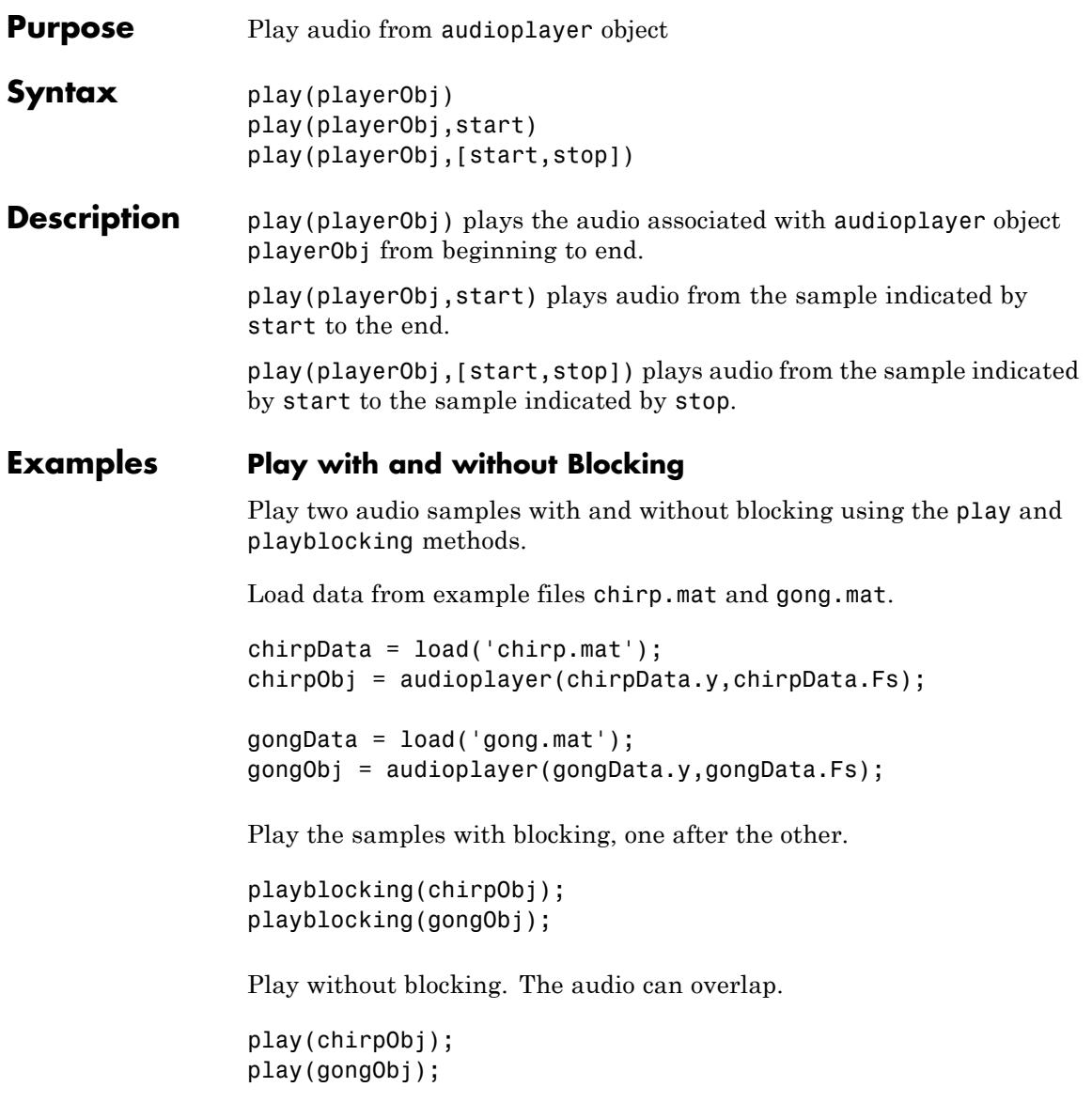

#### **Starting Sample**

Play audio from the example file handel.mat starting 4 seconds from the beginning.

```
load handel.mat;
playerObj = audioplayer(y,Fs);start = playerObj.SampleRate * 4;
```

```
play(playerObj,start);
```
#### **Sample Range**

Play the first 3 seconds of audio from the example file handel.mat.

```
load handel.mat;
playerObj = audioplayer(y,Fs);
start = 1;
stop = playerObj.SampleRate * 3;
```
play(playerObj,[start,stop]);

**See Also** audioplayer | playblocking

#### **How To** • "Play Audio"

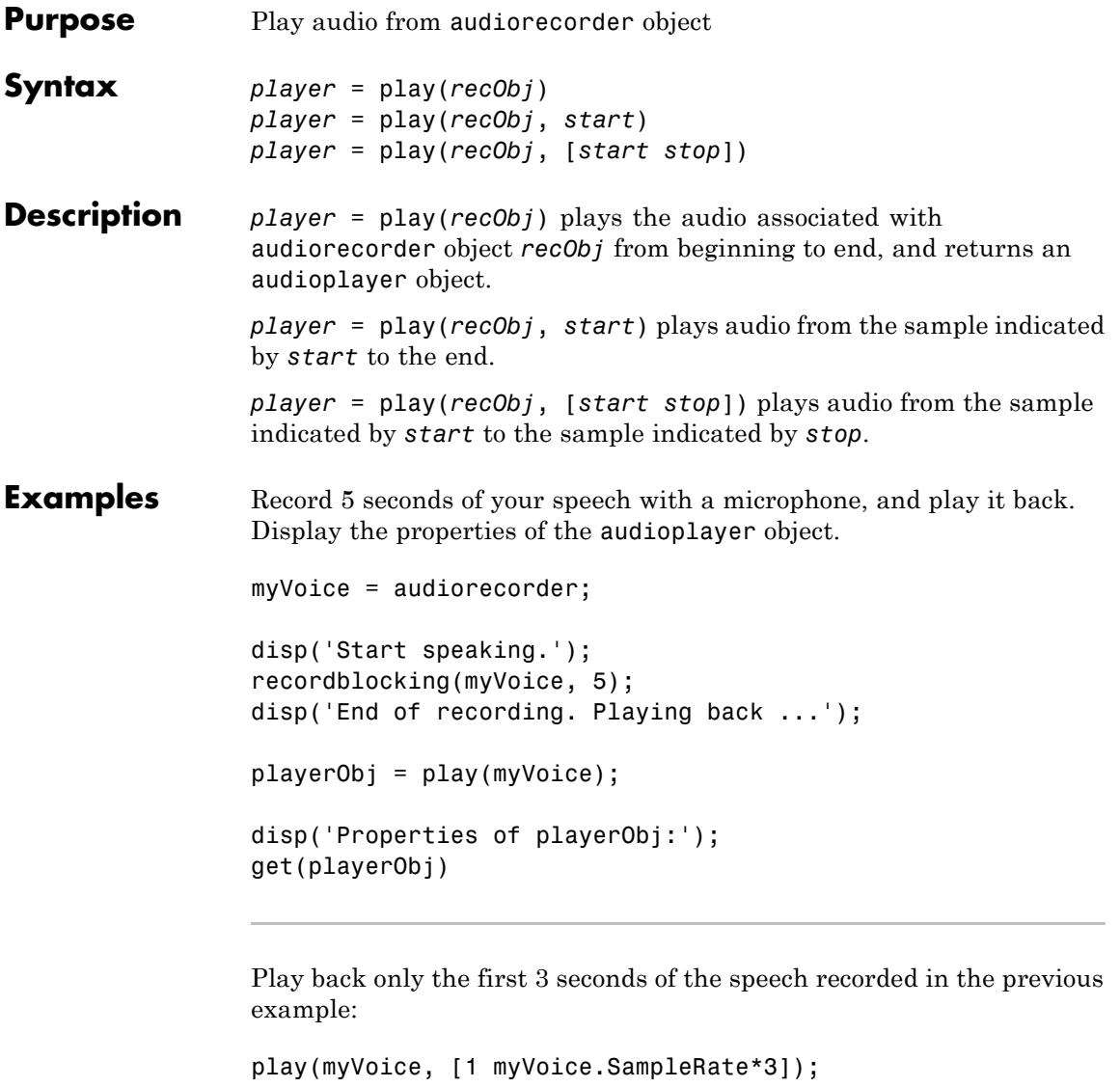

See Also audioplayer | audiorecorder

# **audioplayer.playblocking**

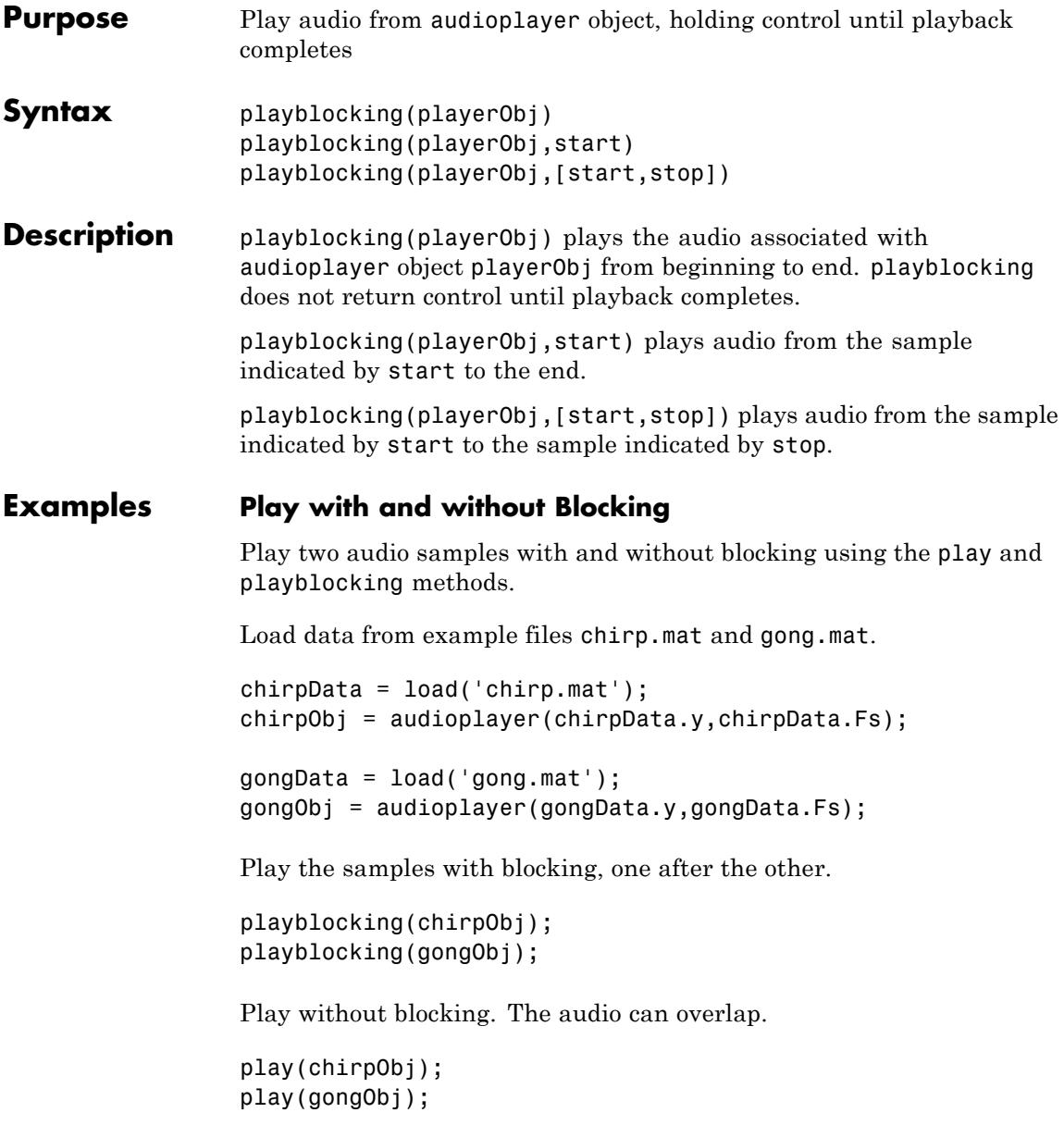

#### **Starting Sample**

Play audio from the example file handel.mat starting 4 seconds from the beginning.

```
load handel.mat;
playerObj = audioplayer(y,Fs);start = playerObj.SampleRate * 4;
playblocking(playerObj,start);
beep;
```
#### **Sample Range**

Play the first 3 seconds of audio from the example file handel.mat.

```
load handel.mat;
                 playerObj = audioplayer(y,Fs);
                 start = 1;
                 stop = playerObj.SampleRate * 3;
                 playblocking(playerObj,[start,stop]);
                 beep;
See Also audioplayer | play
```
**How To** • "Play Audio"

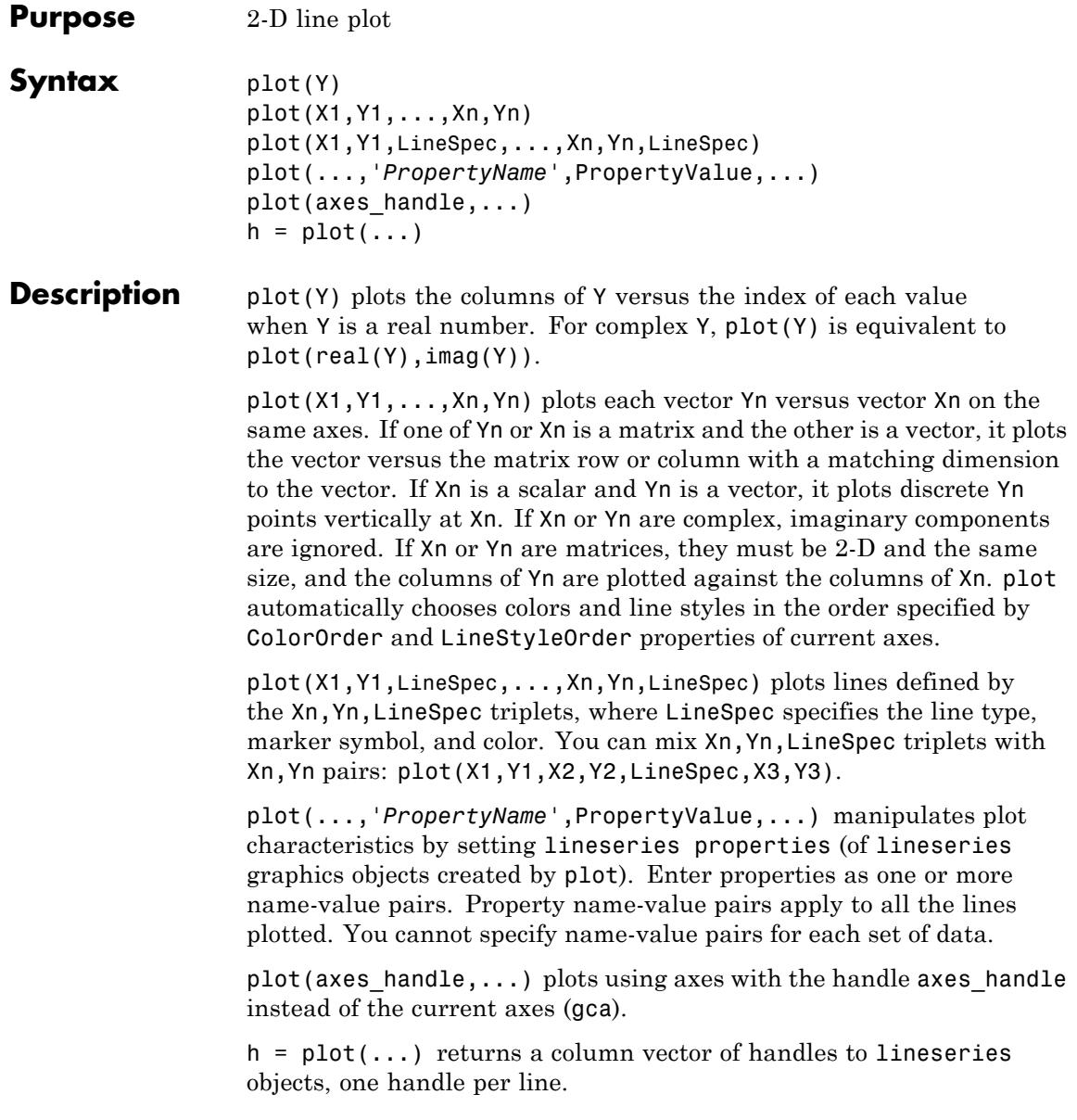

**Tips** Plot data can include NaN and inf values, which cause breaks in the lines drawn. For example, plot([1:5,NaN,6:10]) Skips the sixth element and resumes line drawing at the seventh element with the Y value of 6. **Examples** Plot a sine curve. x = -pi:.1:pi;  $y = sin(x);$ plot(x,y)

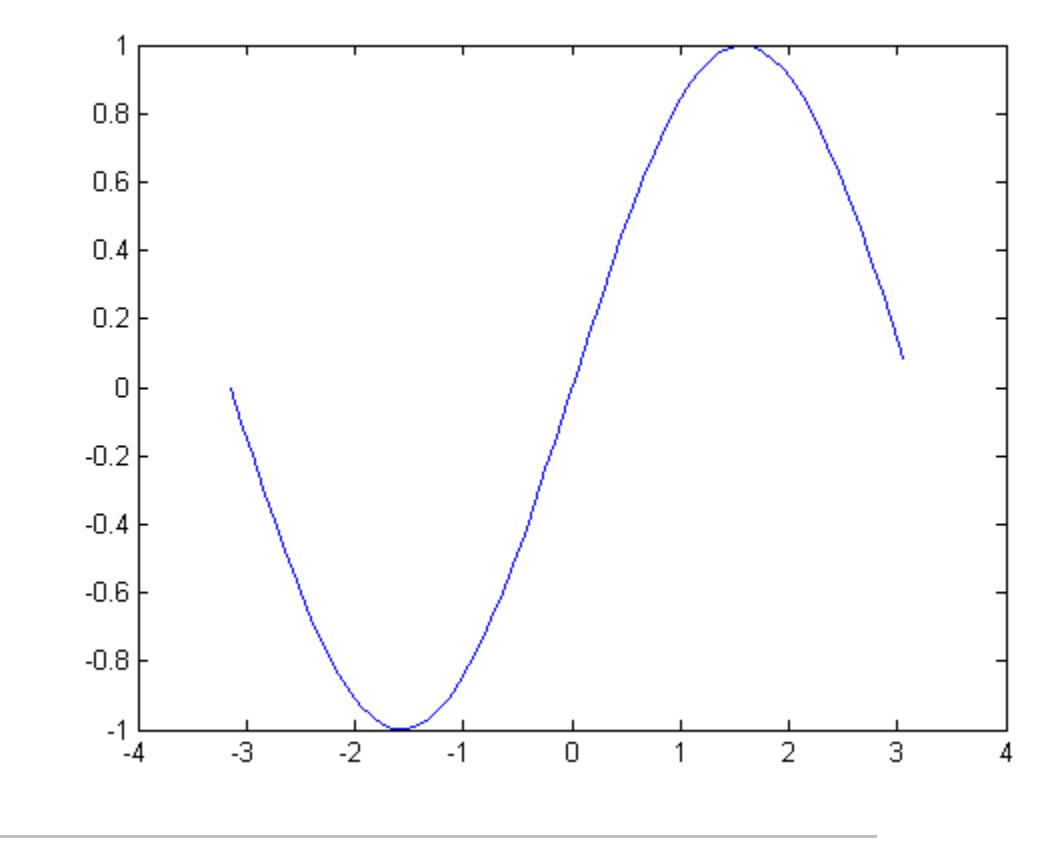

Create line plot using specific line width, marker color, and marker size.

```
x = -pi:pi/10:pi;
y = tan(sin(x)) - sin(tan(x));plot(x,y,'--rs','.LineWidth',2,...'MarkerEdgeColor','k',...
                'MarkerFaceColor','g',...
                'MarkerSize',10)
```
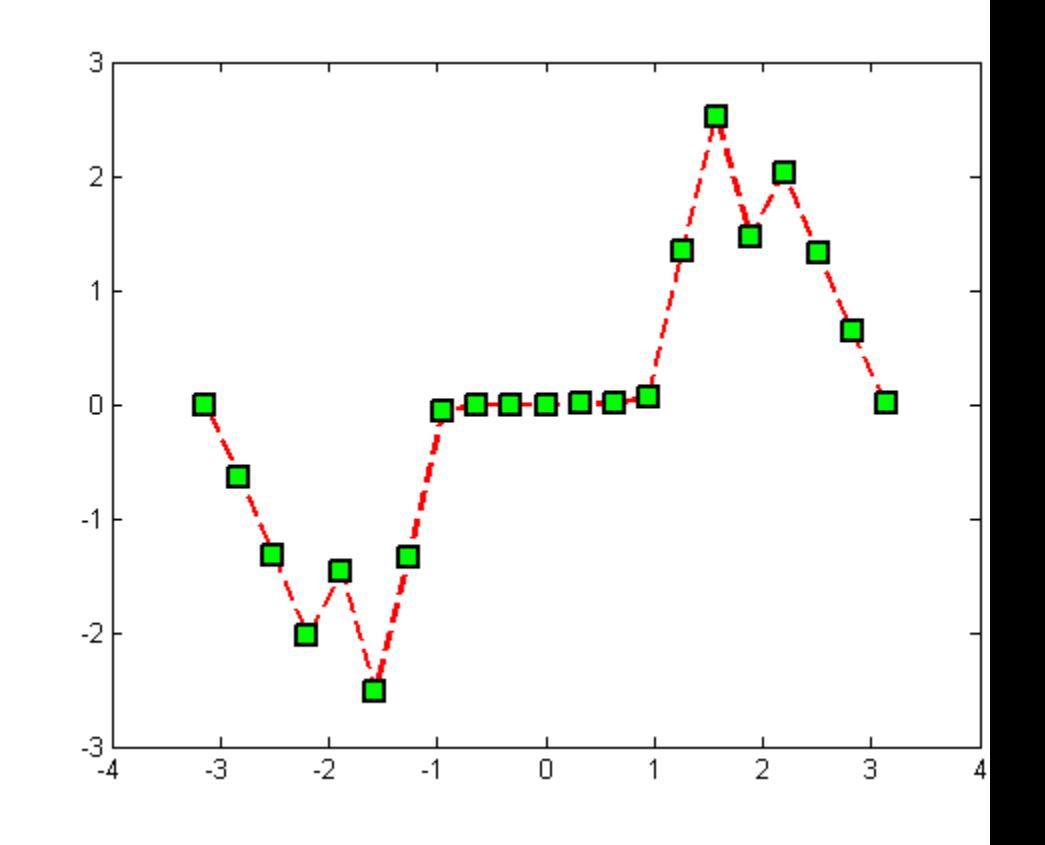

Modify axis tick marks and tick labels and annotate the graph.

```
x = -pi: .1:pi;y = sin(x);
plot(x,y)
set(gca,'XTick',-pi:pi/2:pi)
set(gca,'XTickLabel',{'-pi','-pi/2','0','pi/2','pi'})
```

```
title('Sine Function');
xlabel('Radians');
ylabel('Function Value');
```
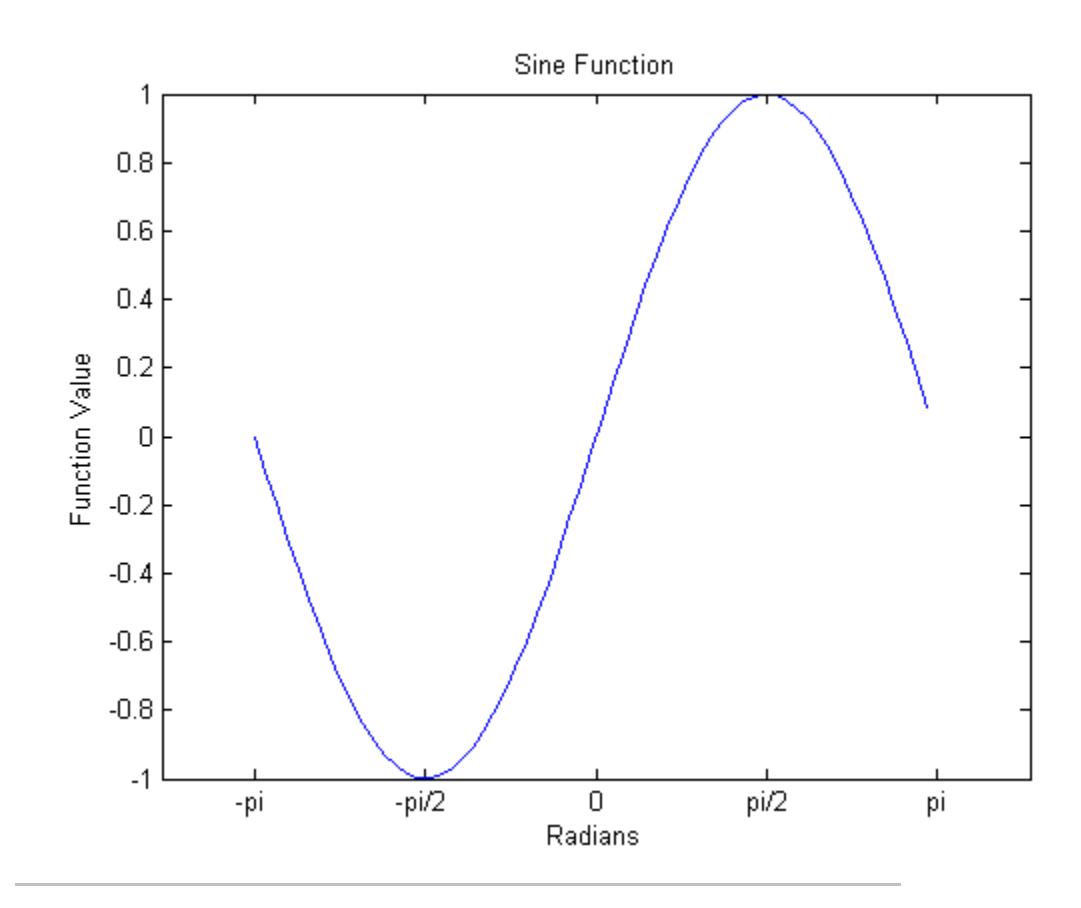

Add a plot title, axis labels, and annotations.

x = -pi:.1:pi;  $y = sin(x);$  $p = plot(x, y)$ 

```
set(gca,'XTick',-pi:pi/2:pi)
set(gca,'XTickLabel',{'-pi','-pi/2','0','pi/2','pi'})
xlabel('-\pi \leq \Theta \leq \pi')
ylabel('sin(\Theta)')
title('Plot of sin(\Theta)')
% \Theta appears as a Greek symbol (see String)
% Annotate the point (-pi/4, sin(-pi/4))
text(-pi/4,sin(-pi/4),'\leftarrow sin(-\pi\div4)',...
     'HorizontalAlignment','left')
% Change the line color to red and
% set the line width to 2 points
set(p,'Color','red','LineWidth',2)
```
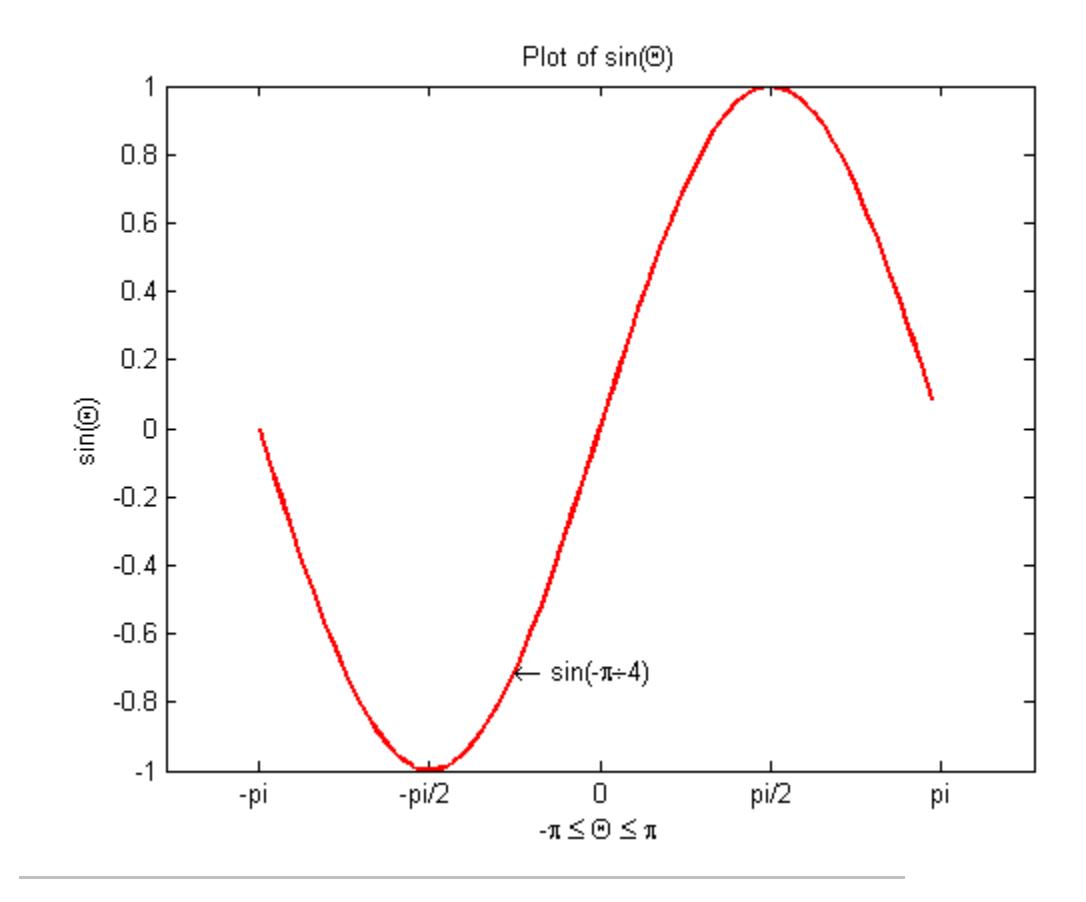

Plot multiple line plots on the same axes.

```
plot(sin(x));
% hold axes and all lineseries properties, such as
% ColorOrder and LineStyleOrder, for the next plot
hold all
plot(sin(x+(pi/4)));
```
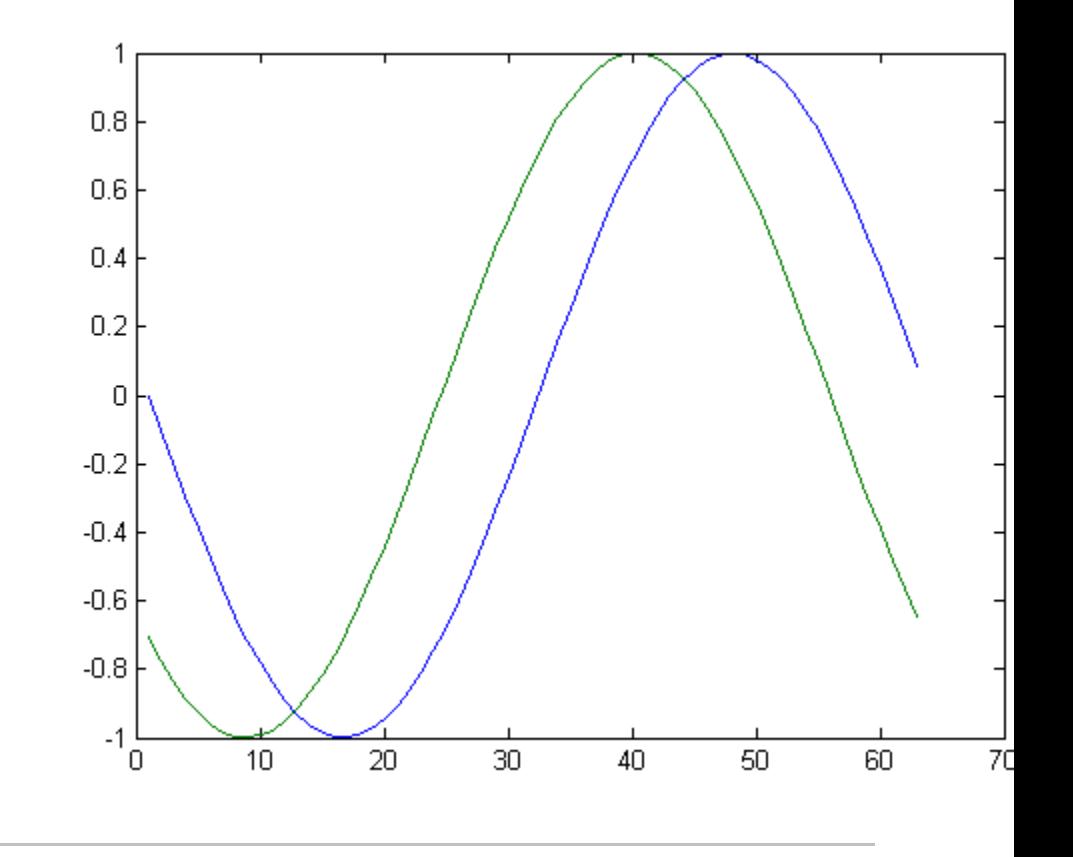

Set line color to be always black and line style order to cycle through solid, dash-dot, dash-dash, and dotted line styles.

```
set(0,'DefaultAxesColorOrder',[0 0 0],...
       'DefaultAxesLineStyleOrder','-|-.|--|:')
plot(sin(x))
hold all
plot(cos(x))
hold all
```
plot(log(abs(x)))

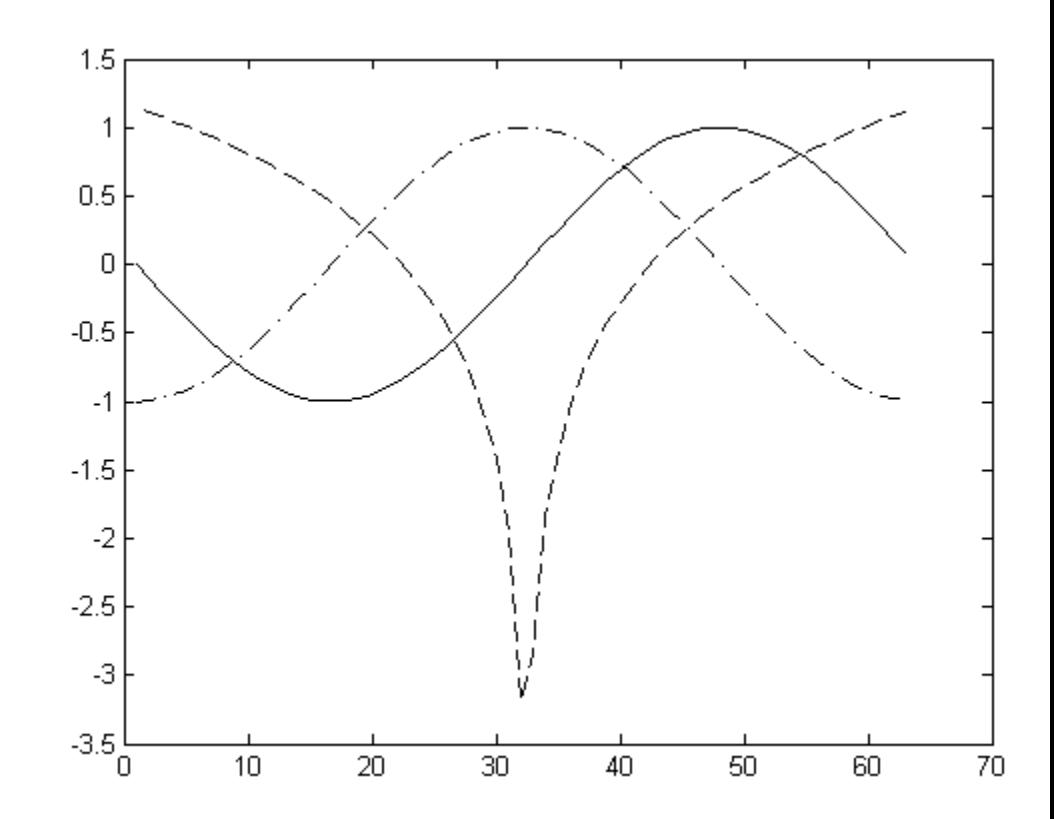

- **See Also** axis | axes | bar | gca | grid | hold | legend | line | lineseries properties | LineSpec | LineWidth | loglog | MarkerEdgeColor | MarkerFaceColor | MarkerSize | plot3 | plotyy | semilogx | semilogy | subplot | title | xlabel | xlim | ylabel | ylim
- **How To** Editing Plot Characteristics
	- Creating Line Plots
- Annotating Graphs
- "Axes Objects Defining Coordinate Systems for Graphs"

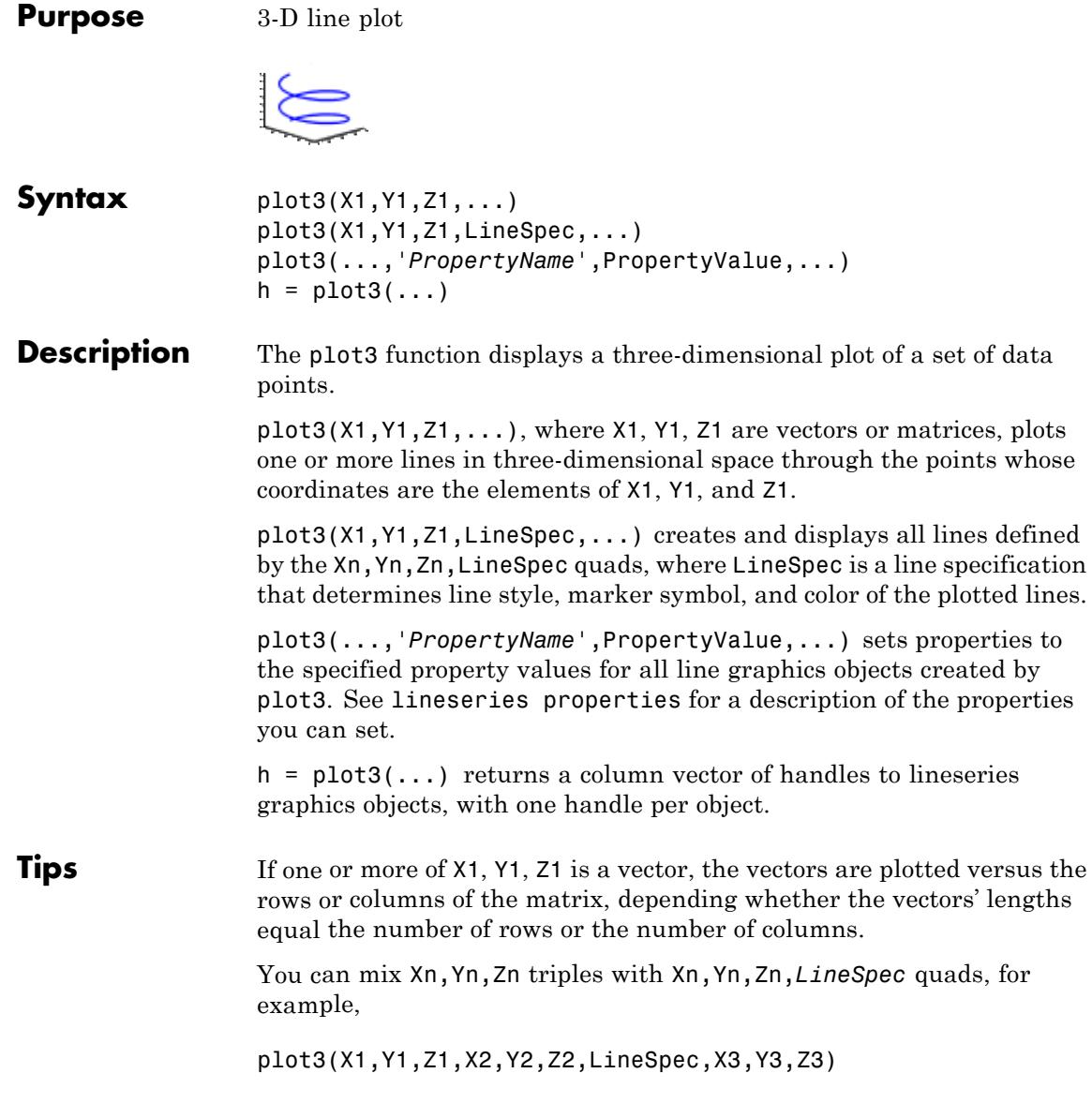

See LineSpec and plot for information on line types and markers.

**Examples** Plot a three-dimensional helix.

 $t = 0:pi/50:10*pi;$ plot3(sin(t),cos(t),t) xlabel('sin(t)') ylabel('cos(t)') zlabel('t') grid on axis square

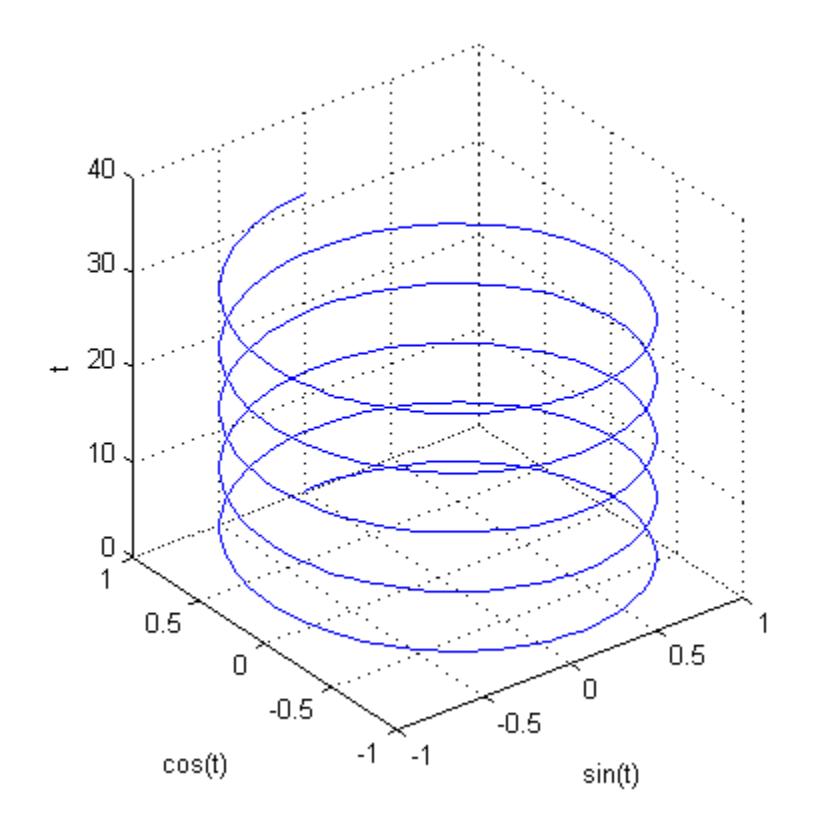

**See Also** axis | bar3 | grid | line | LineSpec | lineseries properties | loglog | plot | scatter3 | semilogx | semilogy | subplot

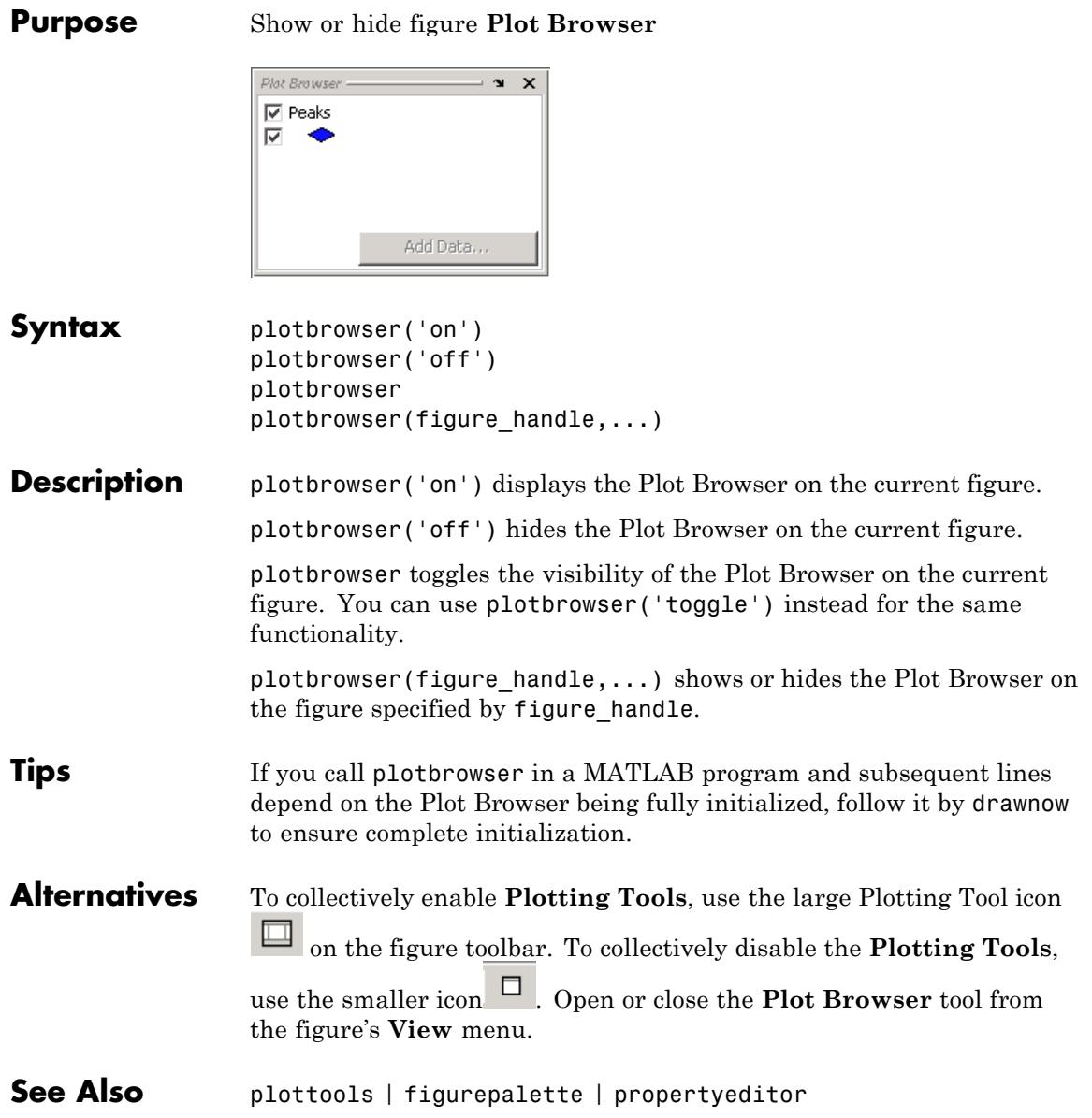

### **plotedit**

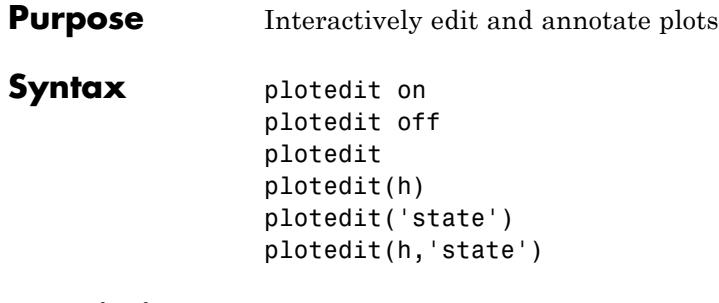

**Description** plotedit on starts plot edit mode for the current figure, allowing you to use a graphical interface to annotate and edit plots easily. In plot edit mode, you can label axes, change line styles, and add text, line, and arrow annotations.

plotedit off ends plot mode for the current figure.

plotedit toggles the plot edit mode for the current figure.

plotedit(h) toggles the plot edit mode for the figure specified by figure handle h.

plotedit('state') specifies the plotedit state for the current figure. Values for state can be as shown.

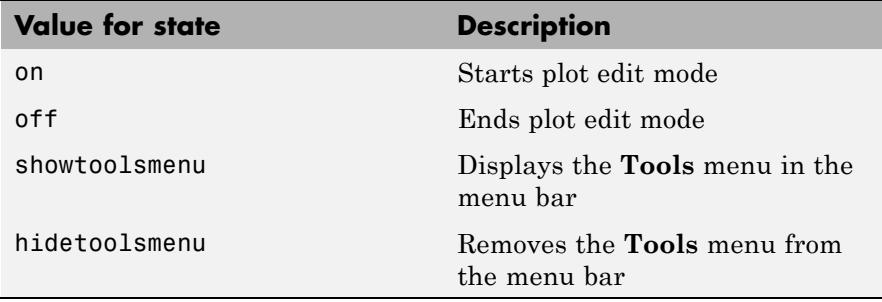

**Note** hidetoolsmenu is intended for GUI developers who do not want the **Tools** menu to appear in applications that use the figure window.
plotedit(h,'state') specifies the plotedit state for figure handle h.

#### **Tips Plot Editing Mode Graphical Interface Components**

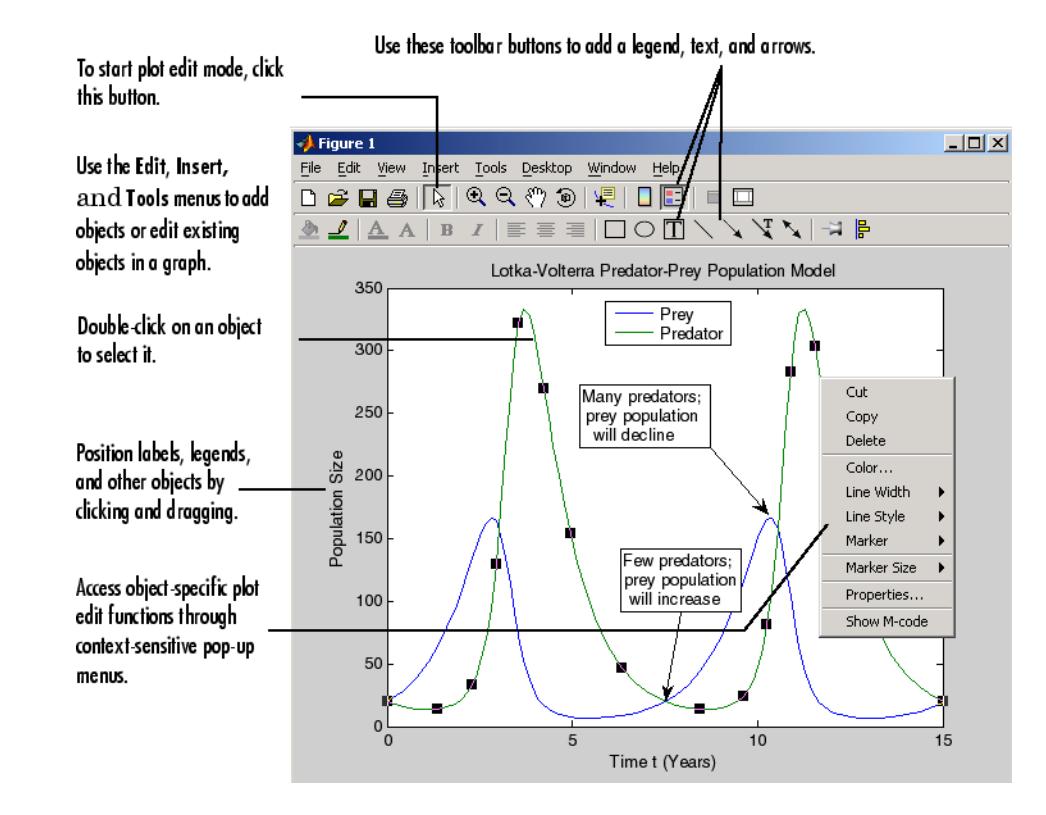

**Examples** Start plot edit mode for figure 2.

plotedit(2)

End plot edit mode for figure 2.

plotedit(2, 'off')

Hide the **Tools** menu for the current figure:

### **plotedit**

plotedit('hidetoolsmenu')

**See Also** axes | line | open | plot | print | saveas | text | propedit

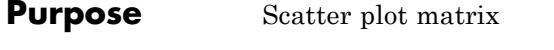

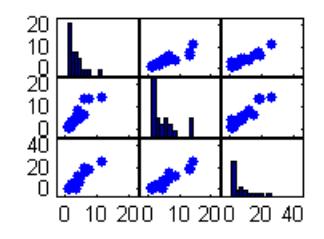

- **Syntax** plotmatrix(X,Y) plotmatrix(X) plotmatrix(...,'LineSpec')  $[H, AX, BigAx, P] = plot matrix(...)$
- **Description** plotmatrix(X,Y) scatter plots the columns of X against the columns of Y. If X is *p*-by-*m* and Y is *p*-by-*n*, plotmatrix produces an *n*-by-*m* matrix of axes.

plotmatrix(X) is the same as plotmatrix $(X, X)$ , except that the diagonal is replaced by  $hist(X(:,i))$ .

plotmatrix(...,'LineSpec') uses a LineSpec to create the scatter plot. The default is '.'.

 $[H,AX,BiqAx,P] = plotmatrix(...) returns a matrix of handles to$ the objects created in H, a matrix of handles to the individual subaxes in AX, a handle to a big (invisible) axes that frames the subaxes in BigAx, and a matrix of handles for the histogram plots in P. BigAx is left as the current axes so that a subsequent title, xlabel, or ylabel command is centered with respect to the matrix of axes.

**Examples** Generate plots of random data.

 $x =$  randn(50,3);  $y = x*[-1 2 1; 2 0 1; 1 -2 3; ]$ ; plotmatrix(y,'\*r')

### **plotmatrix**

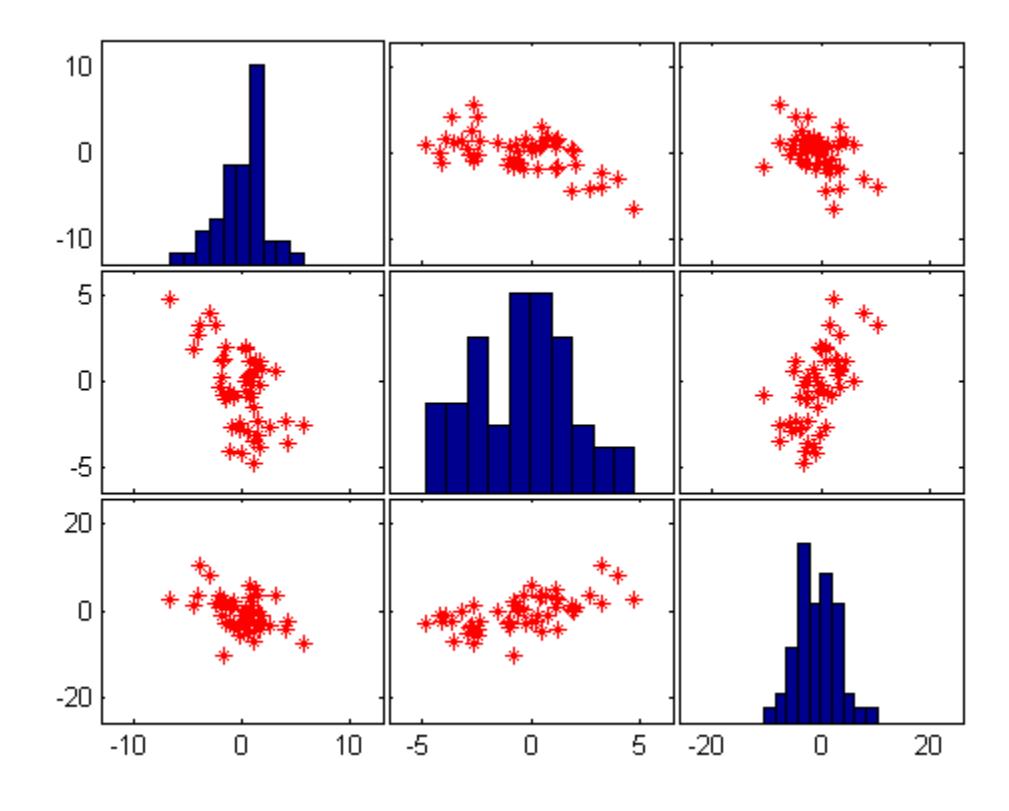

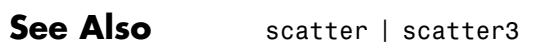

#### **Purpose** Show or hide plot tools

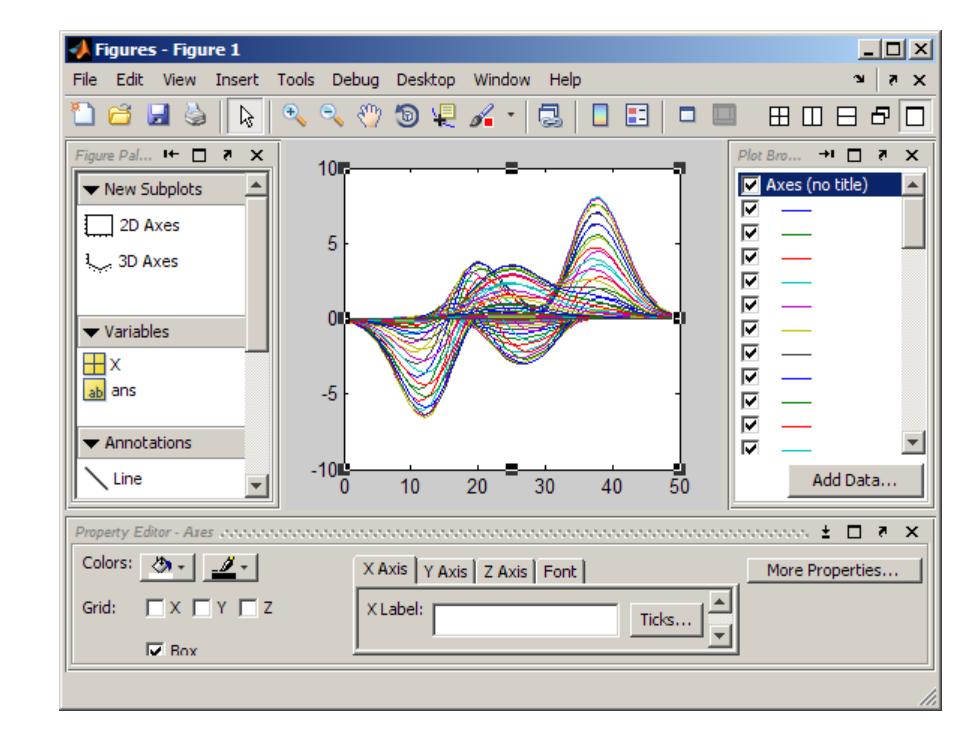

- **Syntax** plottools('on') plottools('off') plottools plottools(figure\_handle,...) plottools(...,'*tool*')
- **Description** plottools('on') displays the Figure Palette, Plot Browser, and Property Editor on the current figure, configured as you last used them.

plottools('off') hides the Figure Palette, Plot Browser, and Property Editor on the current figure.

plottools with no arguments, is the same as plottools('on')

plottools(figure\_handle,...) displays or hides the plot tools on the specified figure instead of on the current figure.

plottools(...,'*tool*') operates on the specified tool only. *tool* can be one of the following strings:

- **•** figurepalette
- **•** plotbrowser
- **•** propertyeditor

**Note** The first time you open the plotting tools, all three of them appear, grouped around the current figure as shown above. If you close, move, or undock any of the tools, MATLAB remembers the configuration you left them in and restores it when you invoke the tools for subsequent figures, both within and across MATLAB sessions.

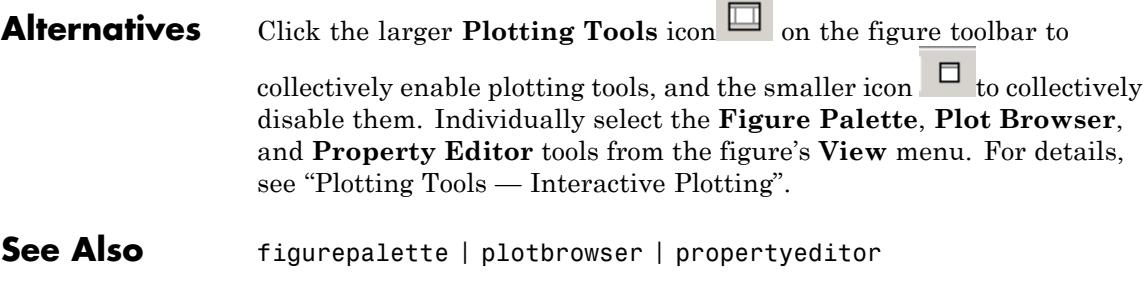

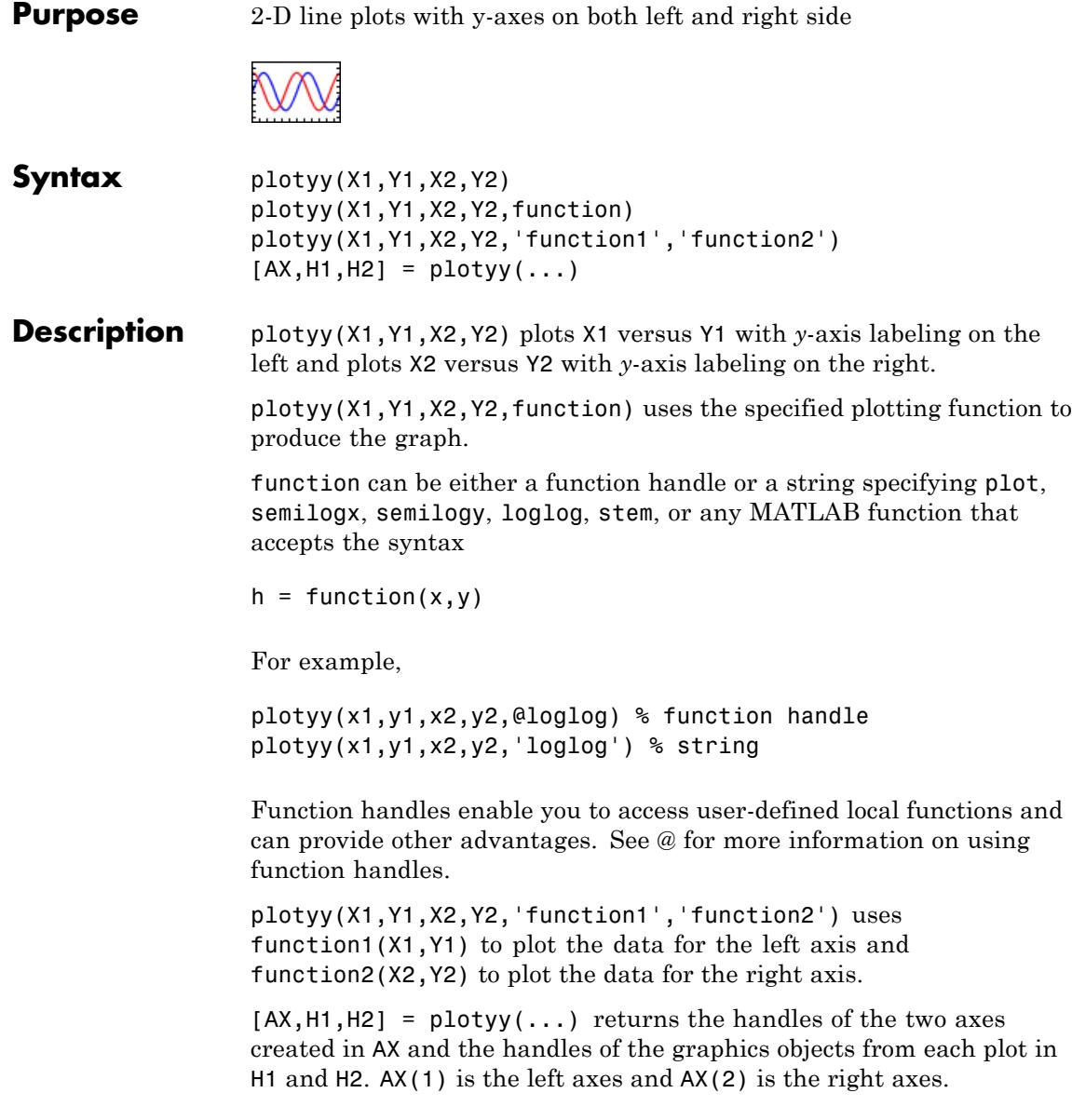

**Examples** This example graphs two mathematical functions using plot as the plotting function. The two *y*-axes enable you to display both sets of data on one graph even though relative values of the data are quite different.

```
figure
x = 0:0.01:20;y1 = 200*exp(-0.05*x). *sin(x);
y2 = 0.8*exp(-0.5*x). *sin(10*x);
[AX,H1,H2] = plotyy(x,y1,x,y2,'plot');
```
You can use the handles returned by plotyy to label the axes and set the line styles used for plotting. With the axes handles you can specify the YLabel properties of the left- and right-side *y*-axis:

```
set(get(AX(1),'Ylabel'),'String','Slow Decay')
set(get(AX(2),'Ylabel'),'String','Fast Decay')
```
Use the xlabel and title commands to label the *x*-axis and add a title:

```
xlabel('Time (\musec)')
title('Multiple Decay Rates')
```
Use the line handles to set the LineStyle properties of the left- and right-side plots:

```
set(H1,'LineStyle','--')
set(H2,'LineStyle',':')
```
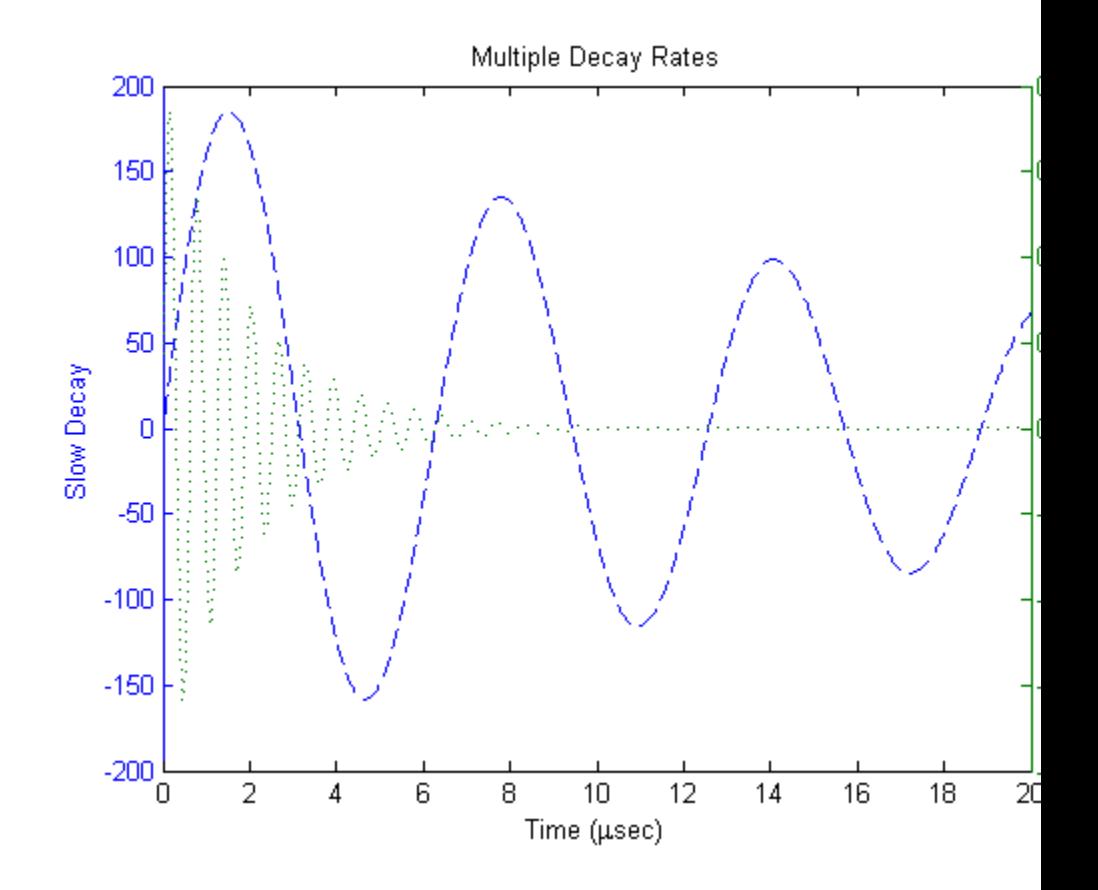

**See Also** plot | linkaxes | linkprop | loglog | semilogx | semilogy | XAxisLocation | YAxisLocation

- **How To** "Plotting with Two Y-Axes"
	- "Using Multiple X- and Y-Axes"

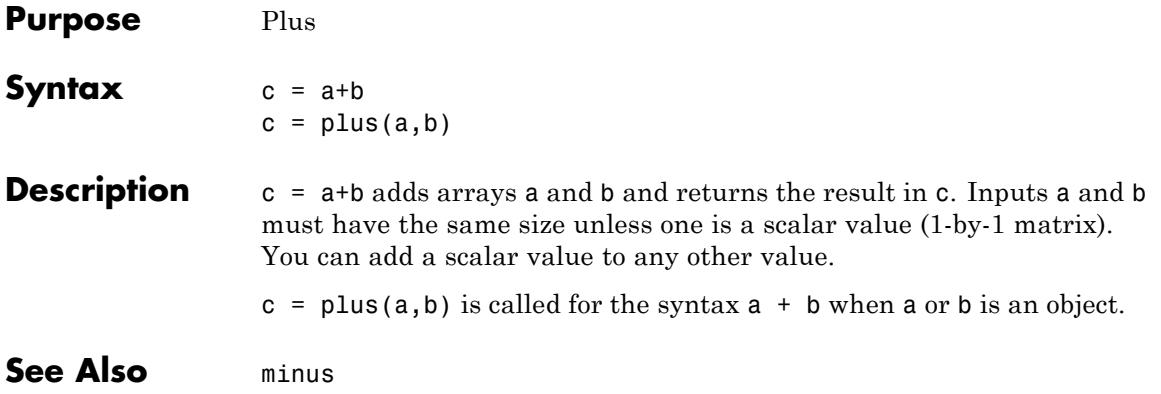

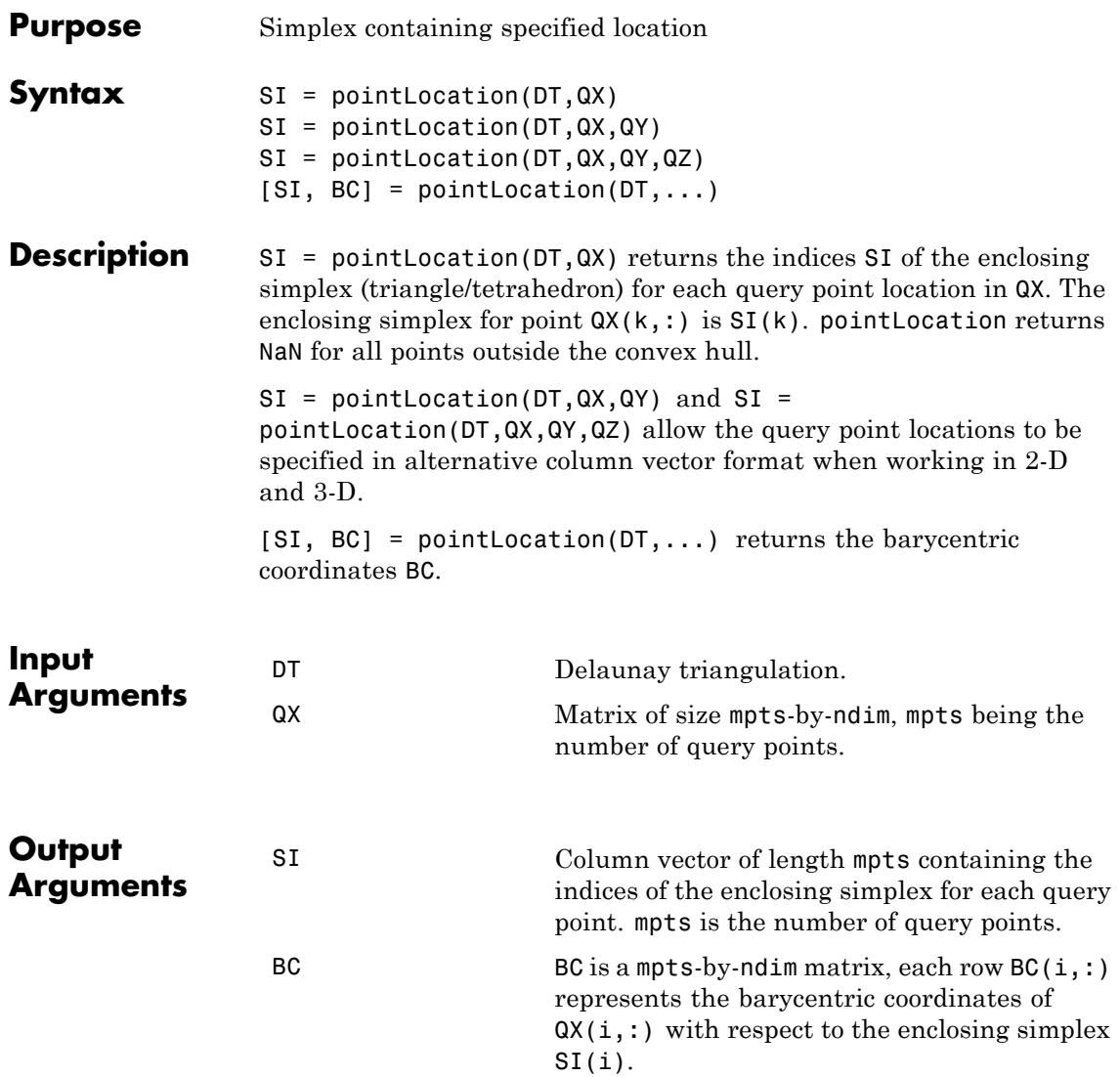

### **DelaunayTri.pointLocation**

#### **Examples Example 1**

Create a 2-D Delaunay triangulation:

 $X = rand(10, 2)$ ;  $dt = DelaunayTri(X);$ 

Find the triangles that contain specified query points:

qrypts = [0.25 0.25; 0.5 0.5]; triids = pointLocation(dt, qrypts)

#### **Example 2**

Create a 3-D Delaunay triangulation:

 $x = rand(10, 1);$  $y = rand(10, 1);$  $z = \text{rand}(10, 1)$ ;  $dt = DelaunayTri(x,y,z);$ 

Find the triangles that contain specified query points and evaluate the barycentric coordinates:

qrypts = [0.25 0.25 0.25; 0.5 0.5 0.5]; [tetids, bcs] = pointLocation(dt, qrypts)

#### See Also nearestNeighbor

#### **Purpose** Transform polar or cylindrical coordinates to Cartesian

**Syntax**  $[X,Y] = \text{pol2cart}(\text{THETA},\text{RHO})$  $[X,Y,Z] = pol2cart(THETA, RHO, Z)$ 

**Description** [X,Y] = pol2cart(THETA, RHO) transforms the polar coordinate data stored in corresponding elements of THETA and RHO to two-dimensional Cartesian, or *xy*, coordinates. The arrays THETA and RHO must be the same size (or either can be scalar). The values in THETA must be in radians.

> $[X, Y, Z] = \text{pol2cart}(\text{THETA}, \text{RHO}, Z)$  transforms the cylindrical coordinate data stored in corresponding elements of THETA, RHO, and Z to three-dimensional Cartesian, or *xyz* coordinates. The arrays THETA, RHO, and Z must be the same size (or any can be scalar). The values in THETA must be in radians.

**Algorithms** The mapping from polar and cylindrical coordinates to Cartesian coordinates is:

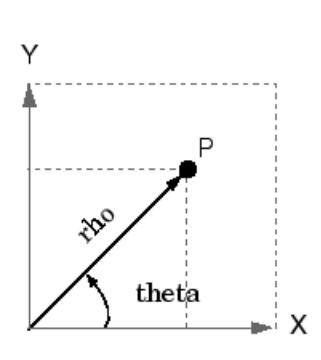

Polar to Cartesian Mapping  $x =$ rho\*cos(theta)  $y =$ rho\*sin(theta)

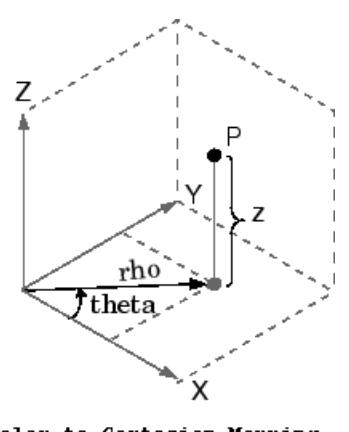

Polar to Cartesian Mapping  $x =$ rho\*cos(theta)  $y =$ rho\*sin(theta)  $z = z$ 

### **pol2cart**

See Also cart2pol | cart2sph | sph2cart

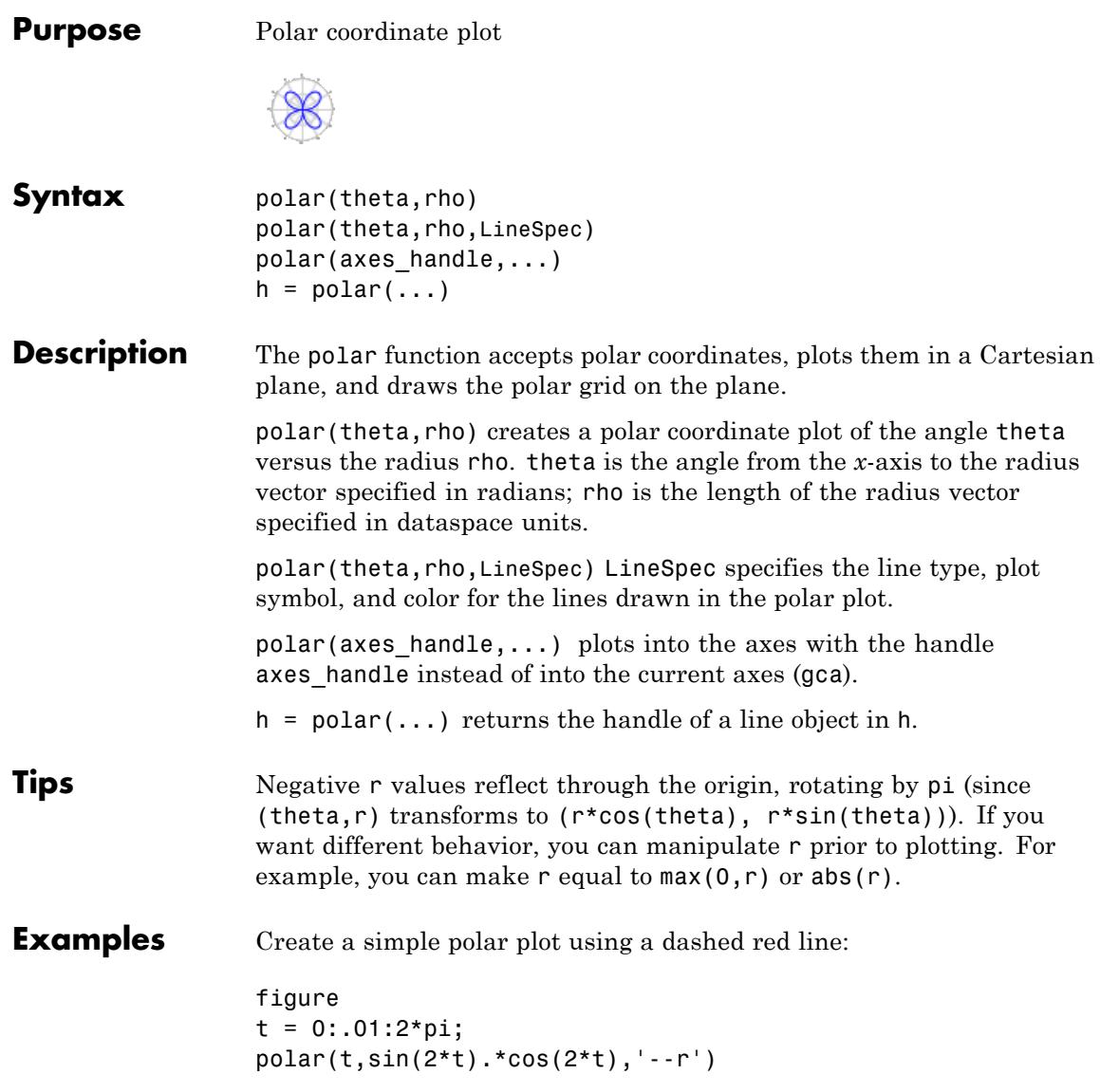

### **polar**

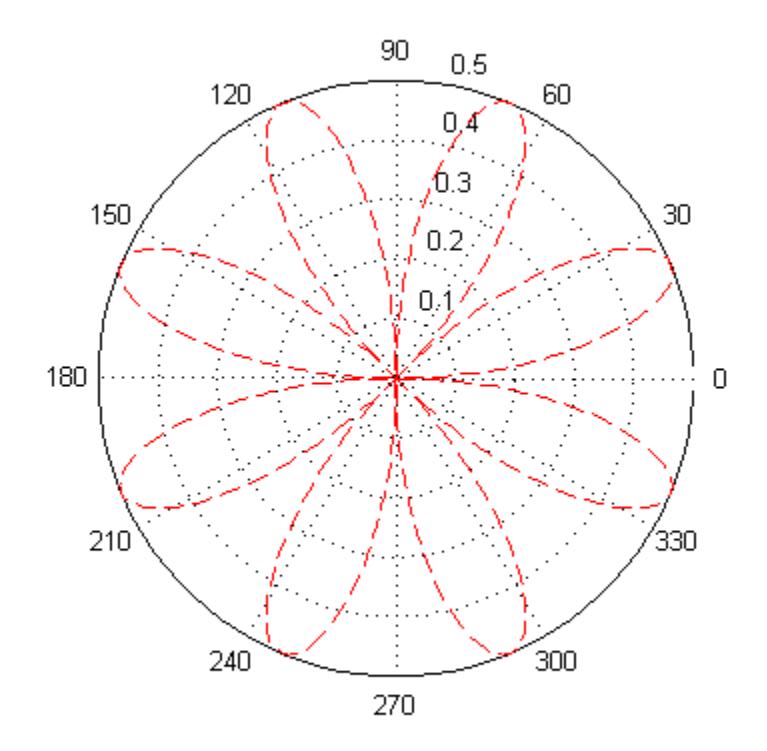

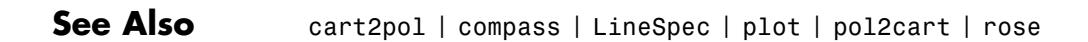

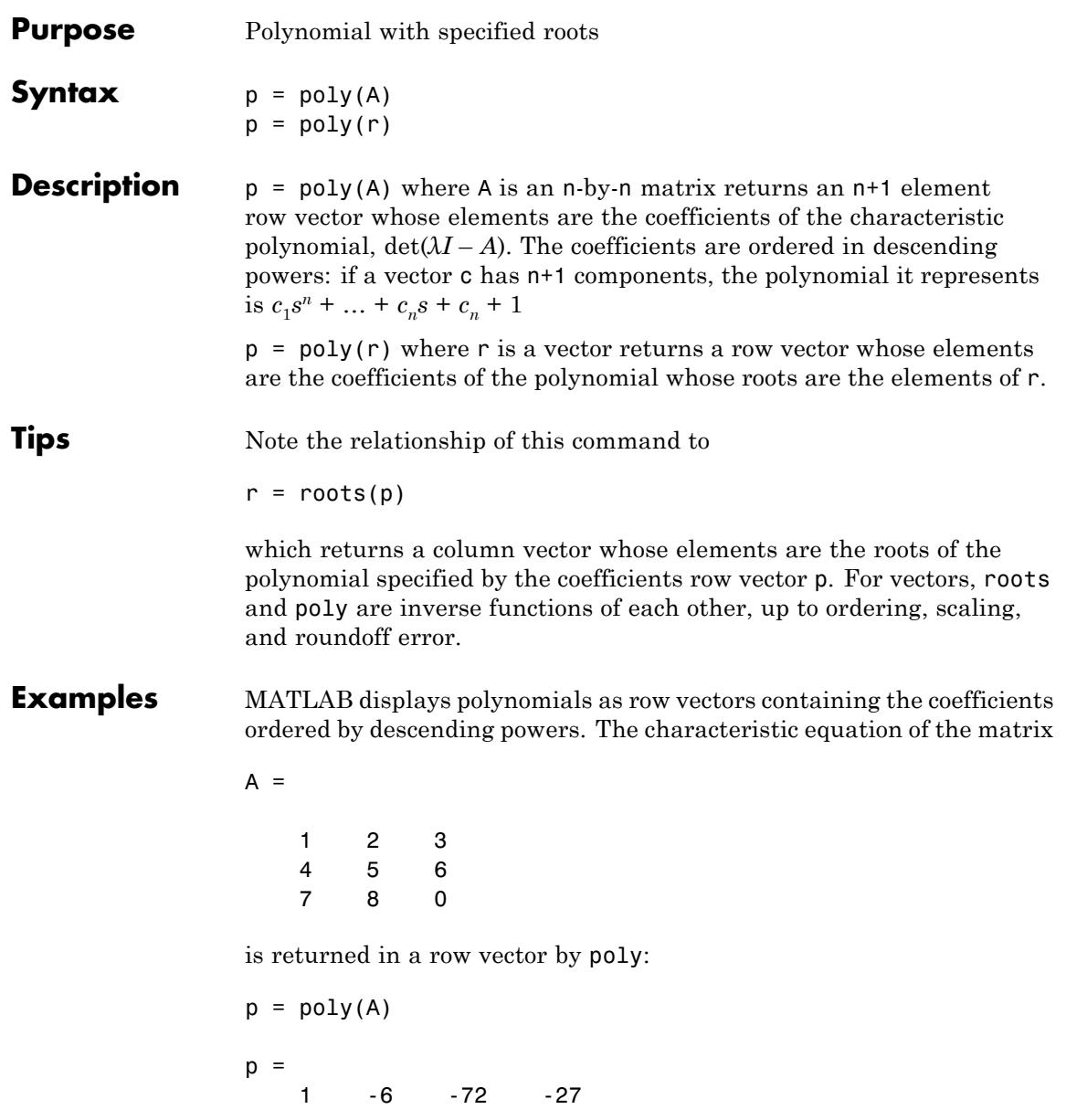

The roots of this polynomial (eigenvalues of matrix A) are returned in a column vector by roots:

```
r = roots(p)r =12.1229
    -5.7345
    -0.3884
```
**Algorithms** The algorithms employed for poly and roots illustrate an interesting aspect of the modern approach to eigenvalue computation.  $poly(A)$ generates the characteristic polynomial of A, and roots(poly(A)) finds the roots of that polynomial, which are the eigenvalues of A. But both poly and roots use eig, which is based on similarity transformations. The classical approach, which characterizes eigenvalues as roots of the characteristic polynomial, is actually reversed.

> If A is an n-by-n matrix,  $poly(A)$  produces the coefficients  $c(1)$  through  $c(n+1)$ , with  $c(1) = 1$ , in

 $\det(\lambda I - A) = c_1 \lambda^n + \ldots + c_n \lambda + c_{n+1}$ 

The algorithm is

```
z = e i g(A);
c = zeros(n+1,1); c(1) = 1;for i = 1:nc(2:i+1) = c(2:i+1) - z(i)*c(1:i);end
```
This recursion is easily derived by expanding the product.

 $(\lambda - \lambda_1)(\lambda - \lambda_2)...(\lambda - \lambda_n)$ 

It is possible to prove that  $poly(A)$  produces the coefficients in the characteristic polynomial of a matrix within roundoff error of A. This is true even if the eigenvalues of A are badly conditioned. The traditional algorithms for obtaining the characteristic polynomial, which do not use the eigenvalues, do not have such satisfactory numerical properties.

See Also conv | polyval | residue | roots

## **polyarea**

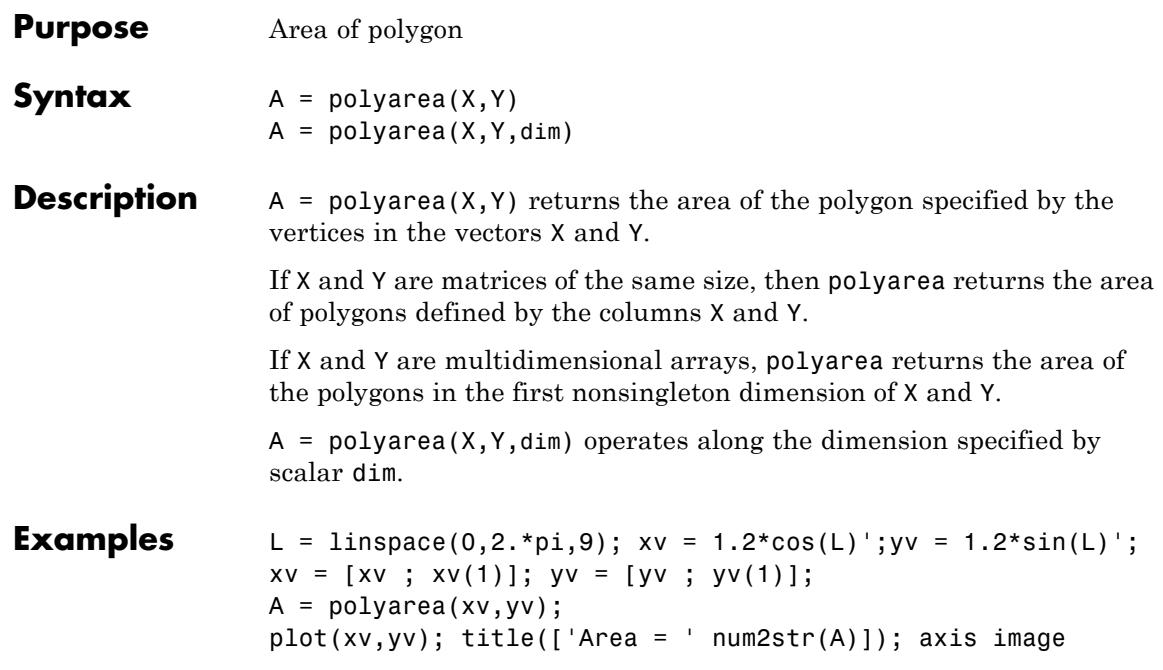

### **polyarea**

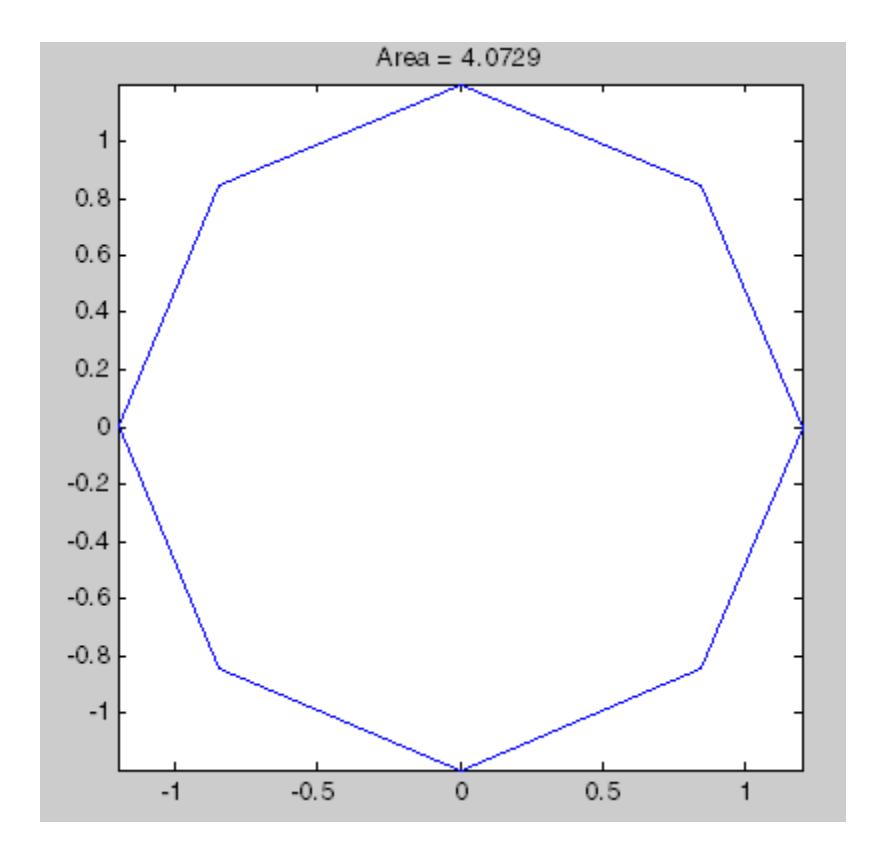

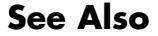

See Also convhull | inpolygon | rectint

# **polyder**

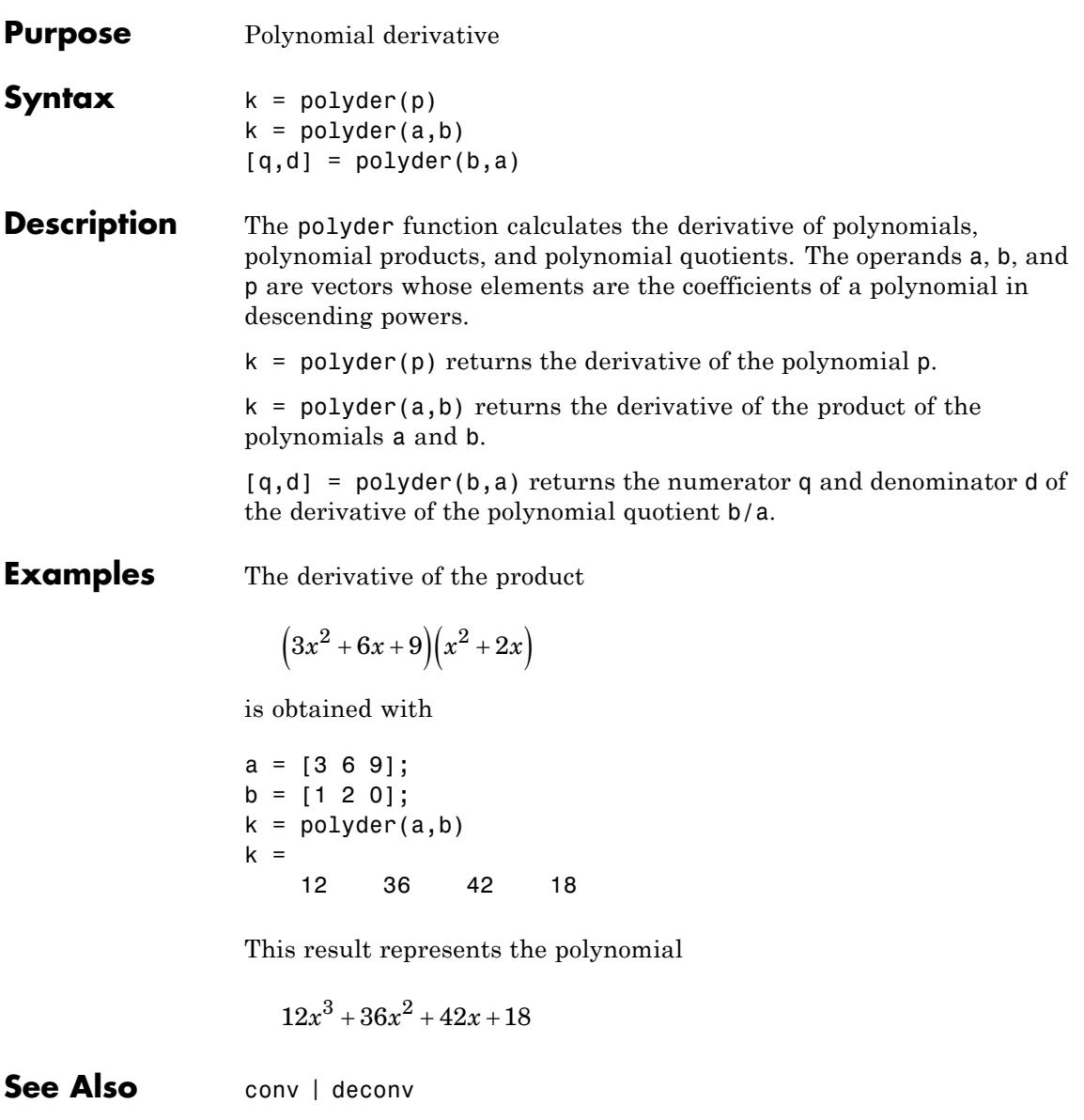

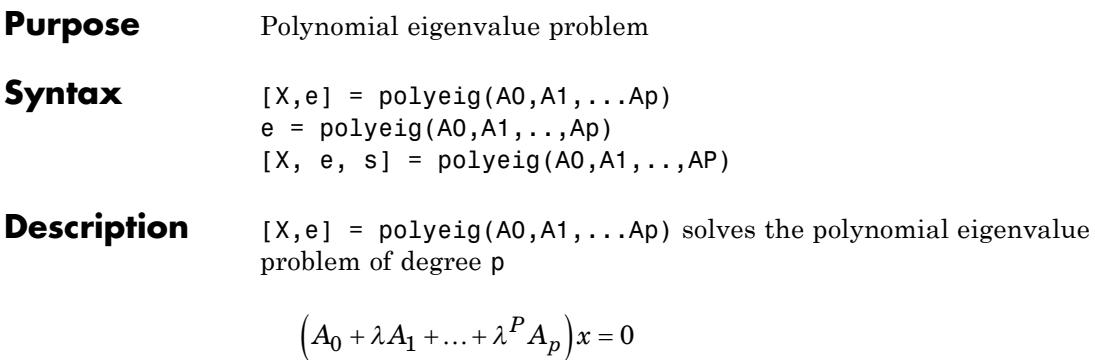

where polynomial degree  $p$  is a non-negative integer, and  $A0, A1, \ldots$ are input matrices of order n. The output consists of a matrix X of size n-by-n\*p whose columns are the eigenvectors, and a vector e of length n\*p containing the eigenvalues.

If lambda is the jth eigenvalue in e, and x is the jth column of eigenvectors in X, then  $(A0 + \text{lambda}^*A1 + \ldots + \text{lambda}^*Ap)^*x$ is approximately 0.

 $e = polyeig(A0, A1, \ldots, Ap)$  is a vector of length  $n * p$  whose elements are the eigenvalues of the polynomial eigenvalue problem.

 $[X, e, s] = polyeig(A0, A1, \ldots, AP)$  also returns a vector s of length p\*n containing condition numbers for the eigenvalues. At least one of A0 and AP must be nonsingular. Large condition numbers imply that the problem is close to a problem with multiple eigenvalues.

**Tips** Based on the values of p and n, polyeig handles several special cases:

- **•** p=0, or polyeig(A) is the standard eigenvalue problem: eig(A).
- $p = 1$ , or polyeig(A,B) is the generalized eigenvalue problem:  $eig(A,-B)$ .
- **•** n=1, or polyeig(a0,a1,...ap) for scalars a0, a1 ..., ap is the standard polynomial problem: roots([ap ... a1 a0]).

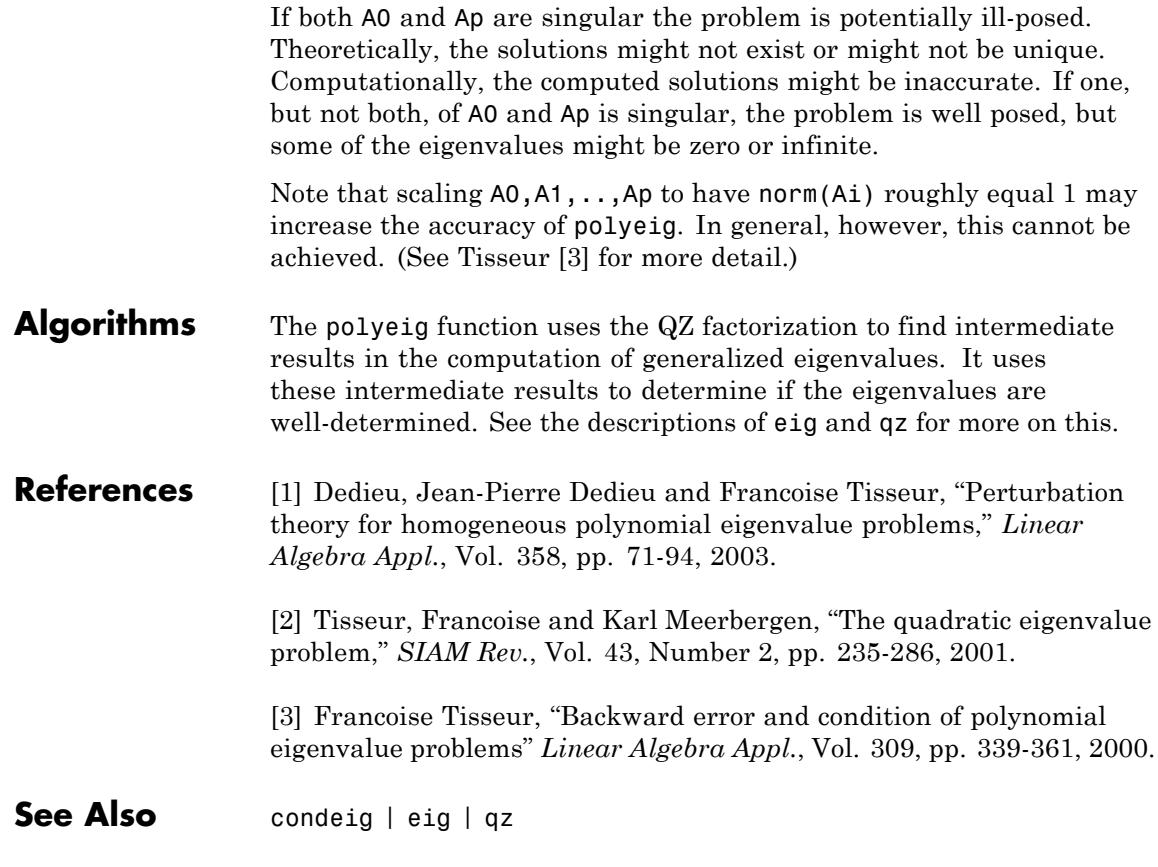

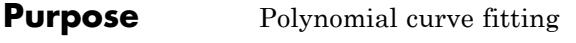

**Syntax**  $p = polyfit(x,y,n)$  $[p, S] = polyfit(x, y, n)$  $[p, S, mu] = polyfit(x, y, n)$ 

**Description**  $p = polyfit(x,y,n)$  finds the coefficients of a polynomial  $p(x)$  of degree n that fits the data,  $p(x(i))$  to  $y(i)$ , in a least squares sense. The result p is a row vector of length n+1 containing the polynomial coefficients in descending powers:

$$
p(x) = p_1 x^n + p_2 x^{n-1} + \dots + p_n x + p_{n+1}.
$$

 $[p, S] = polyfit(x, y, n)$  returns the polynomial coefficients p and a structure S for use with polyval to obtain error estimates or predictions. Structure S contains fields R, df, and normr, for the triangular factor from a QR decomposition of the Vandermonde matrix of x, the degrees of freedom, and the norm of the residuals, respectively. If the data y are random, an estimate of the covariance matrix of p is (Rinv\*Rinv')\*normr^2/df, where Rinv is the inverse of R. If the errors in the data y are independent normal with constant variance, polyval produces error bounds that contain at least 50% of the predictions.

 $[p, S, mu] = polyfit(x, y, n)$  finds the coefficients of a polynomial in

$$
\hat{x} = \frac{x - \mu_1}{\mu_2}
$$

where  $\mu_1 = \text{mean}(x)$  and  $\mu_2 = \text{std}(x)$ . mu is the two-element vector  $[\mu_1,\mu_2]$ . This centering and scaling transformation improves the numerical properties of both the polynomial and the fitting algorithm.

#### **Examples** This example involves fitting the error function, erf(x), by a polynomial in x. This is a risky project because  $erf(x)$  is a bounded function, while polynomials are unbounded, so the fit might not be very good.

First generate a vector of x points, equally spaced in the interval [0, 2.5]; then evaluate  $erf(x)$  at those points.

 $x = (0: 0.1: 2.5)$ ;  $y = erf(x);$ 

The coefficients in the approximating polynomial of degree 6 are

```
p = polyfit(x,y,6)p =0.0084 -0.0983 0.4217 -0.7435 0.1471 1.1064 0.0004
```
There are seven coefficients, and the polynomial is

 $0.0084x^{6}-0.0983x^{5}+0.4217x^{4}-0.7435x^{3}+0.1471x^{2}+1.1064x+0.0004$ To see how good the fit is, evaluate the polynomial at the data points with:

 $f = polyval(p, x)$ ;

A table showing the data, fit, and error is

```
table = [x \ y \ f \ y-f]
```

```
table =
```
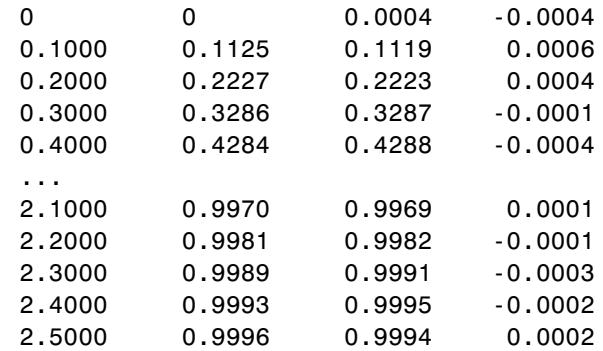

On this interval, the interpolated values and the actual values agree fairly closely. Outside this interval, the extrapolated values quickly diverge from the actual data values, as the following plot demonstrates.

```
x = (0: 0.1: 5);
y = erf(x);f = polyval(p, x);
plot(x,y,'o',x,f,'-')
axis([0 5 0 2])
```
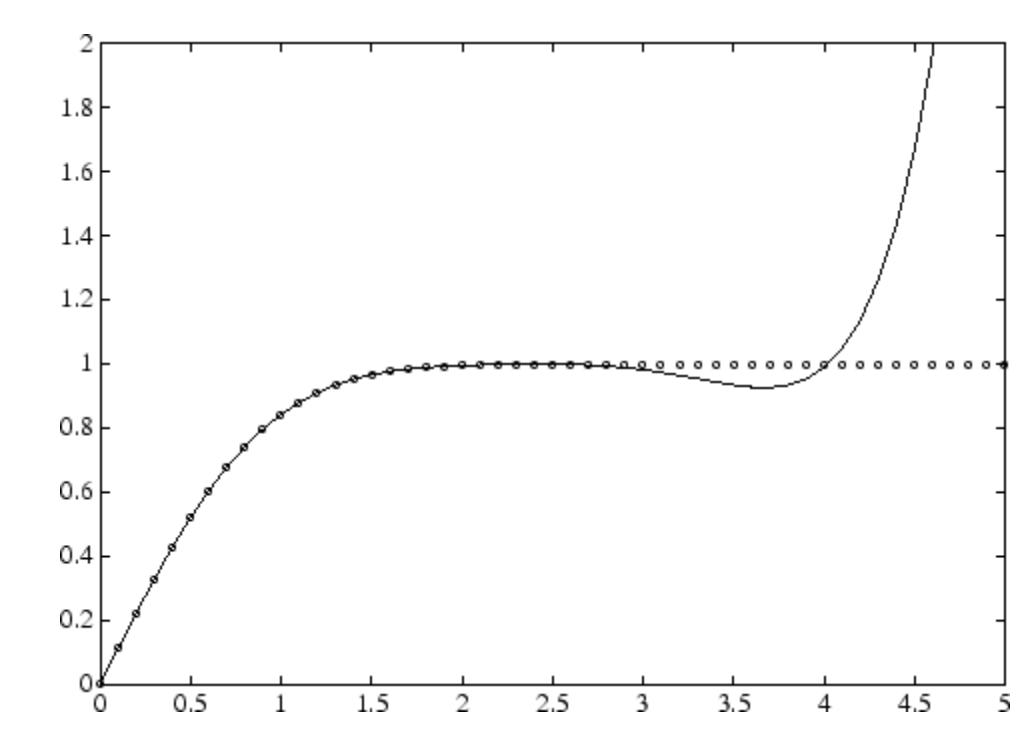

**Algorithms** The polyfit MATLAB file forms the Vandermonde matrix, *V*, whose elements are powers of *x*.  $v_{i,j} = x_i^{n-j}$ 

It then uses the backslash operator, [\](./arithmeticoperators.html), to solve the least squares problem  $Vp \cong y$ .

See "Programmatic Fitting" for information about fitting different functions of *x*.

See Also poly | polyval | roots | lscov | cov

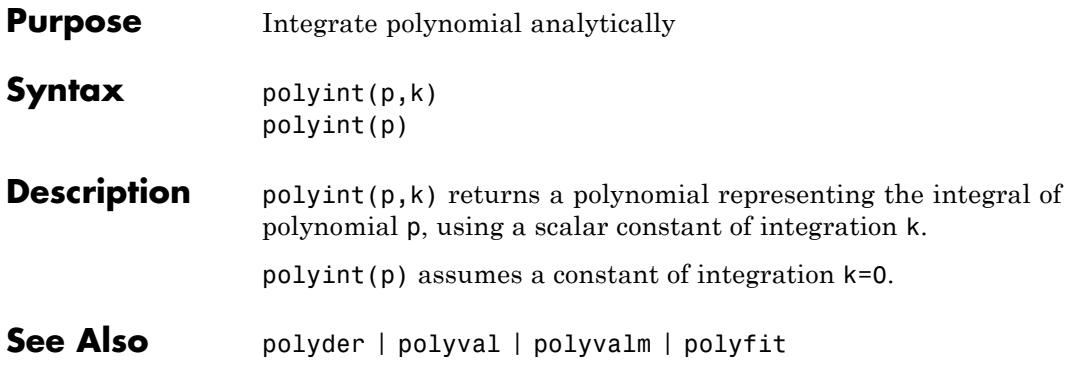

# **polyval**

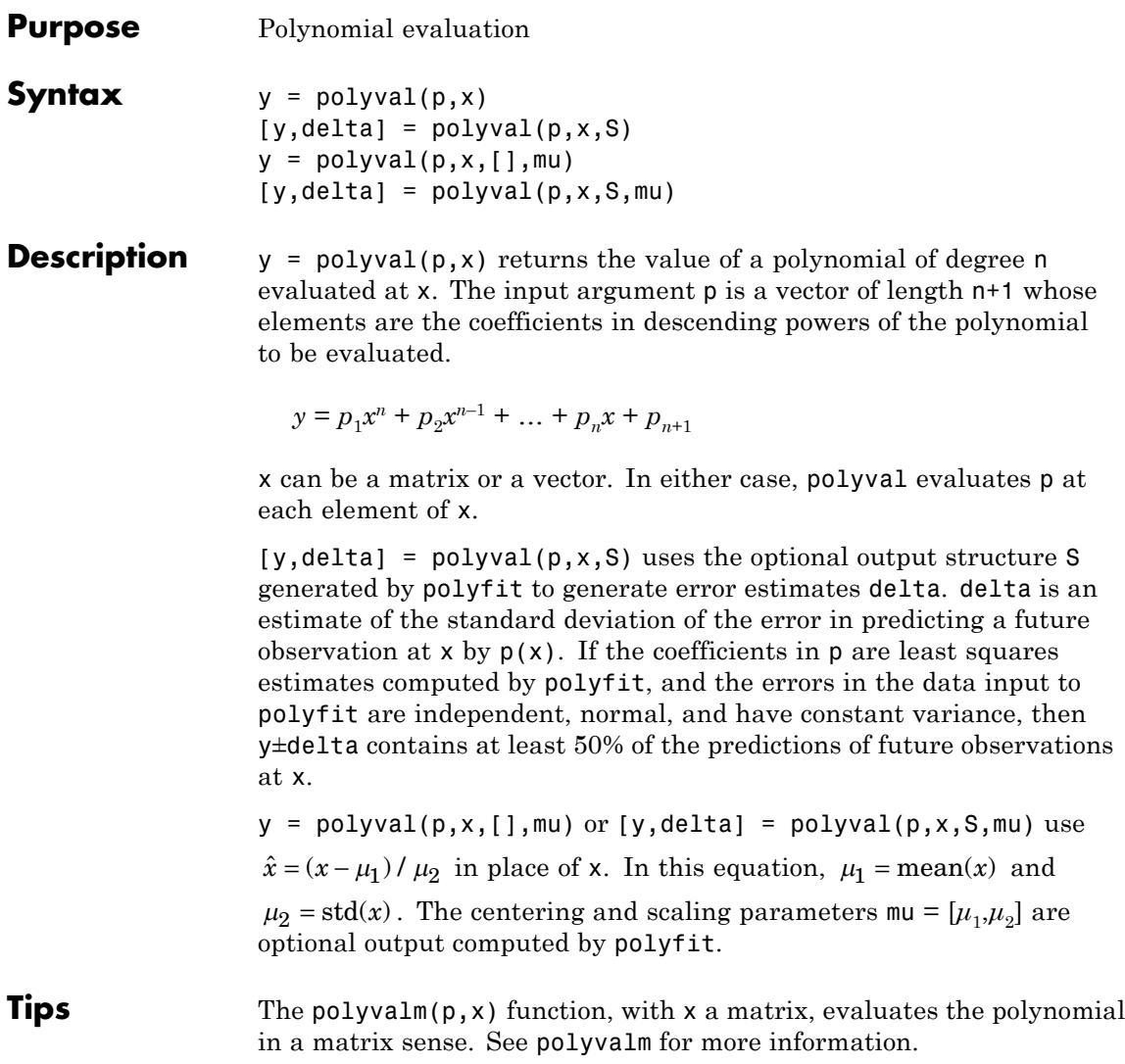

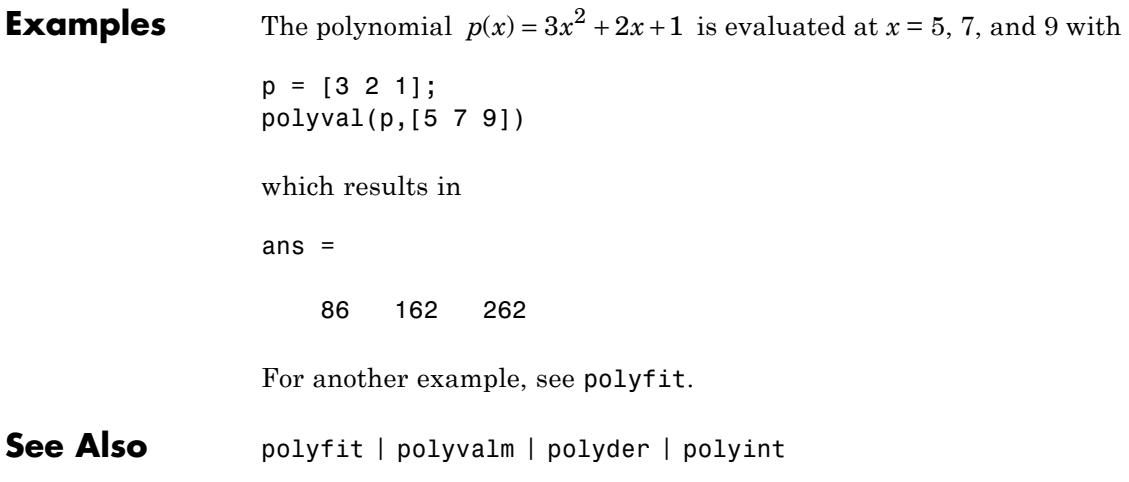

### **polyvalm**

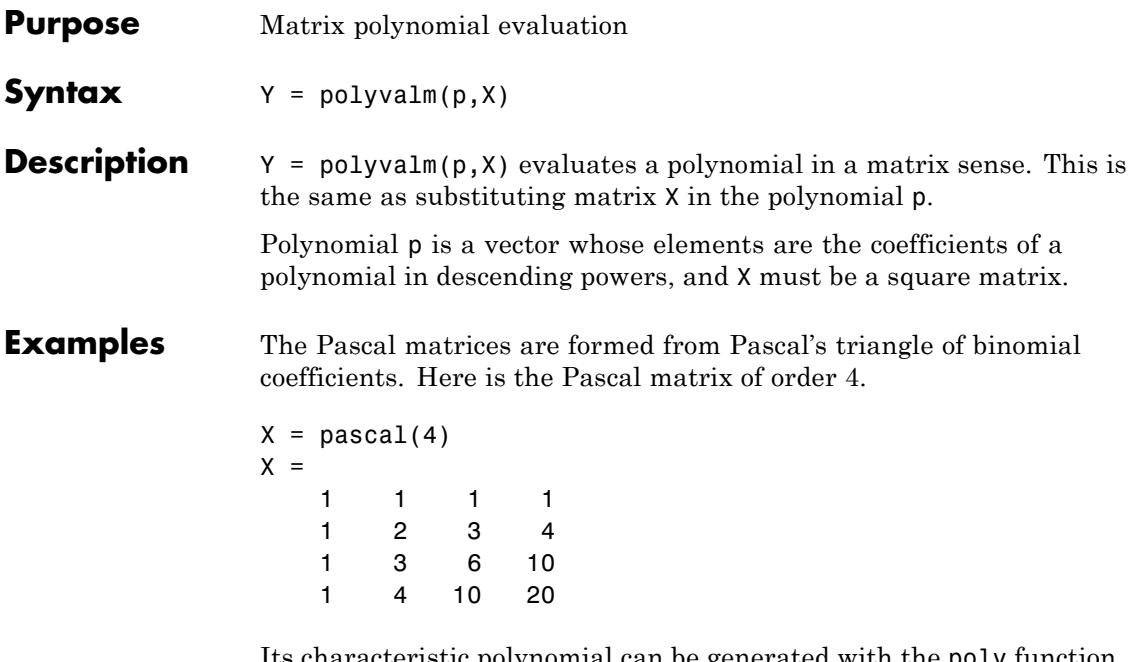

Its characteristic polynomial can be generated with the poly function.

 $p = poly(X)$  $p =$ 1 -29 72 -29 1

This represents the polynomial  $x^4-29x^3+72x^2-29x+1$ 

Pascal matrices have the curious property that the vector of coefficients of the characteristic polynomial is palindromic; it is the same forward and backward.

Evaluating this polynomial at each element is not very interesting.

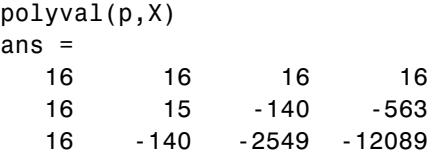

16 -563 -12089 -43779

But evaluating it in a matrix sense is interesting.

polyvalm(p,X) ans  $=$ 0000 0000 0000 0000

The result is the zero matrix. This is an instance of the Cayley-Hamilton theorem: a matrix satisfies its own characteristic equation.

**See Also** polyfit | polyval

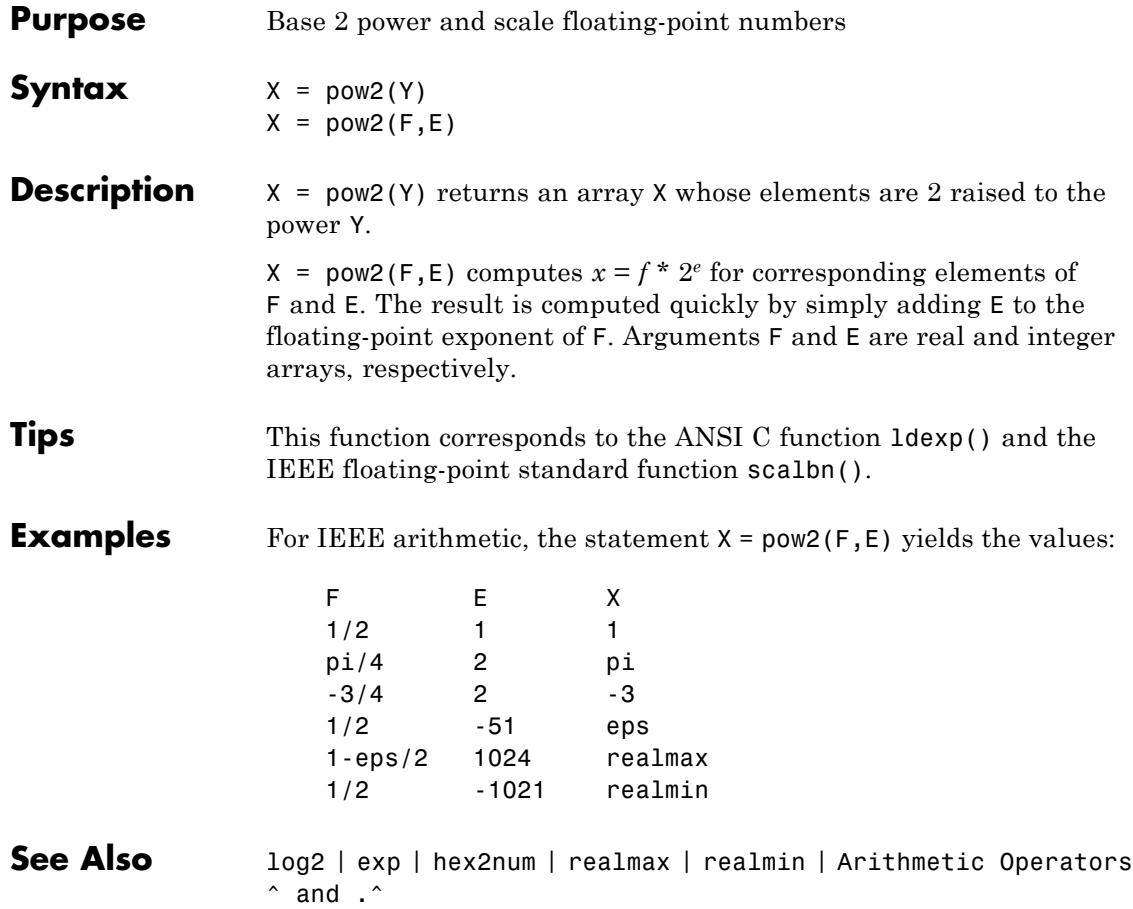

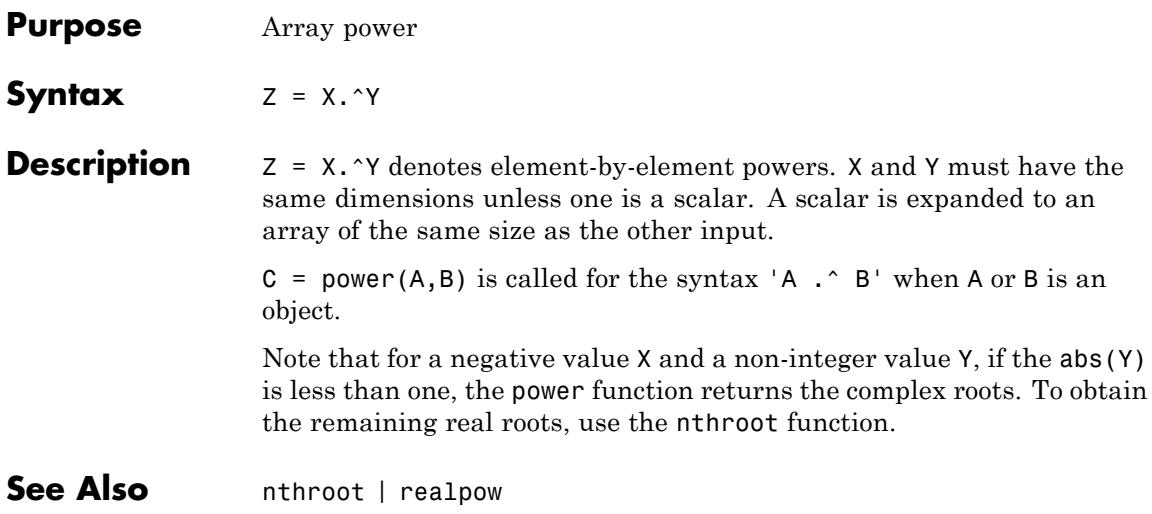

## **ppval**

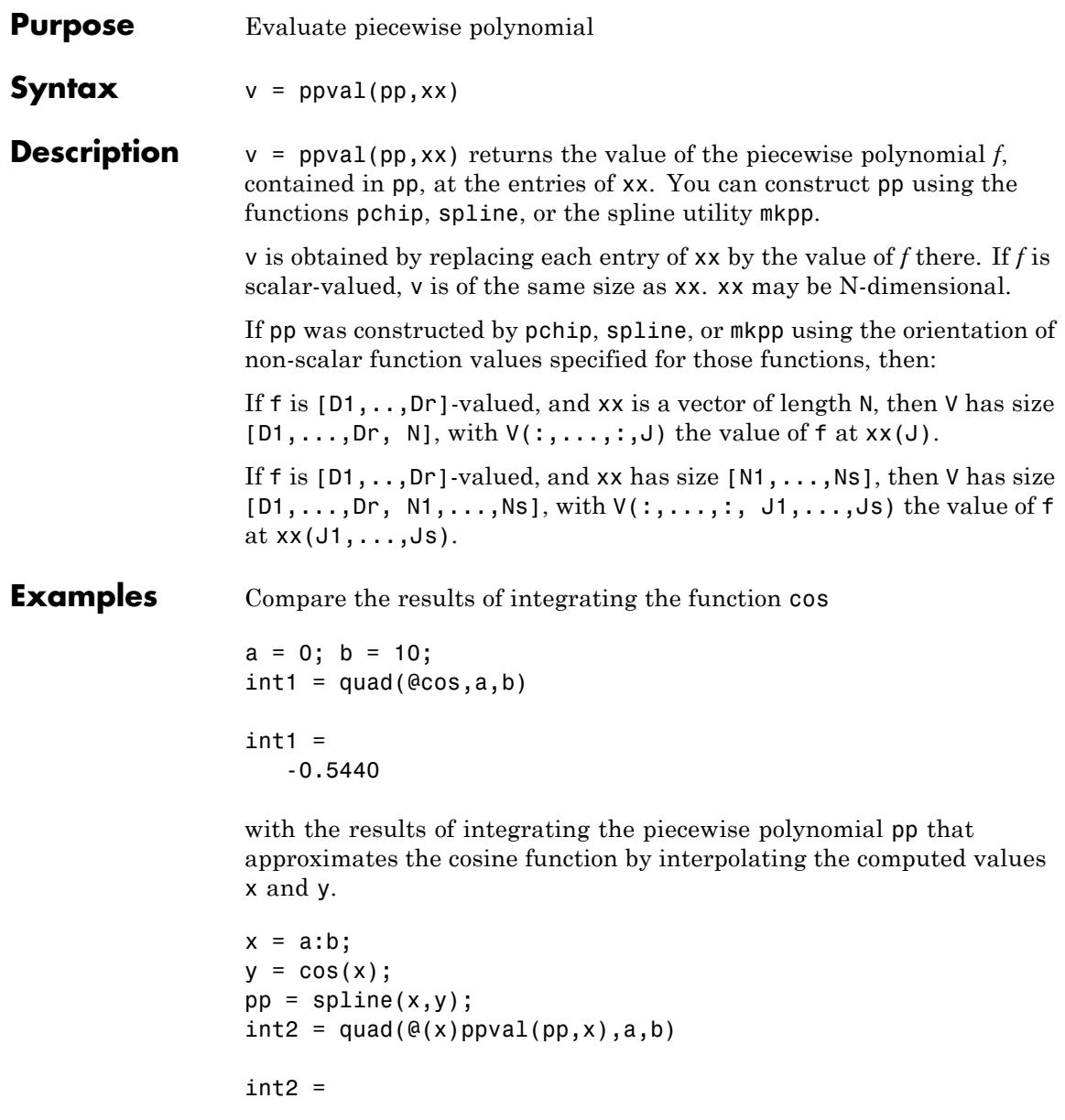
-0.5485

int1 provides the integral of the cosine function over the interval [a,b], while  $int2$  provides the integral over the same interval of the piecewise polynomial pp.

See Also mkpp | spline | unmkpp

# **prefdir**

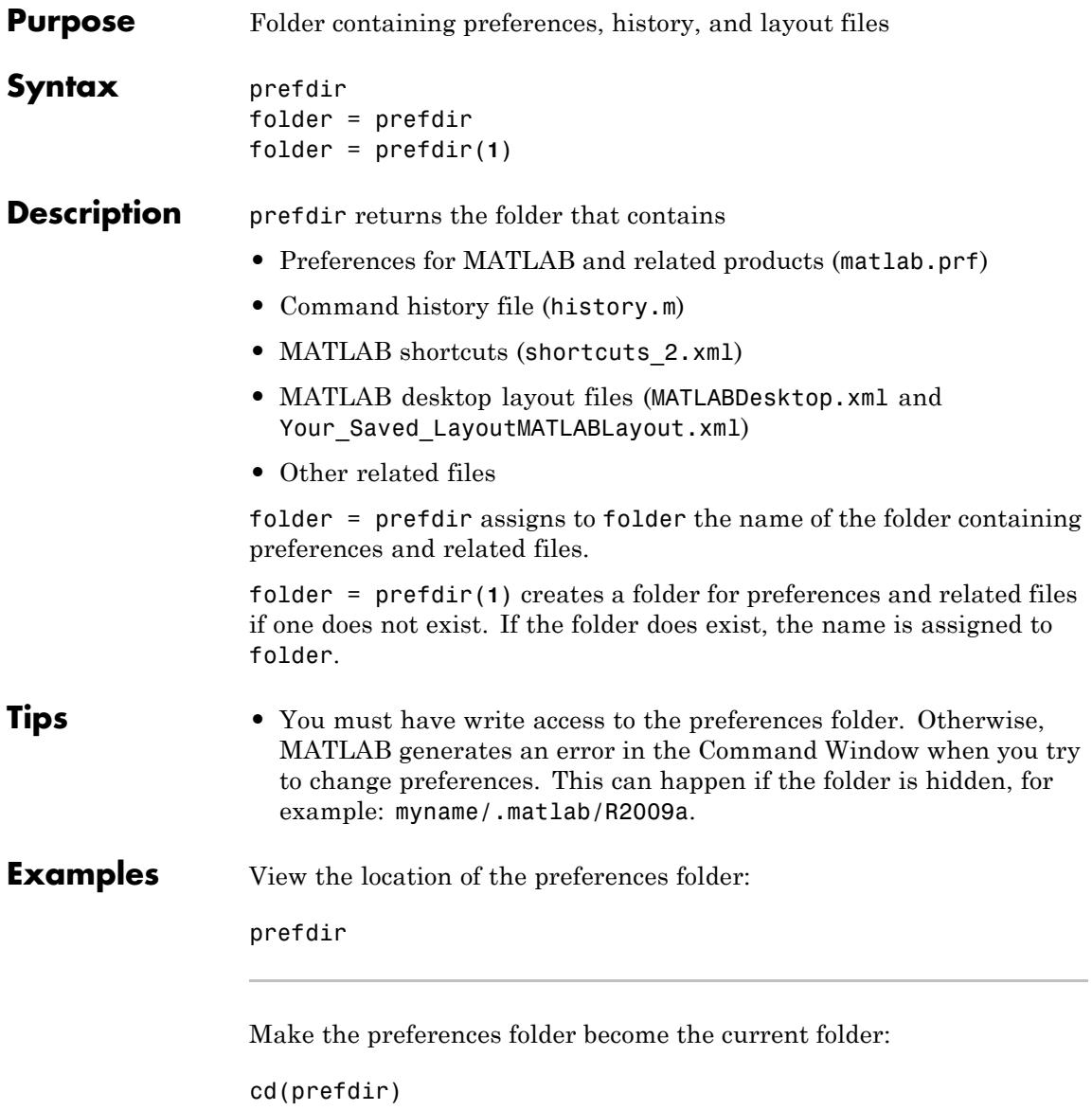

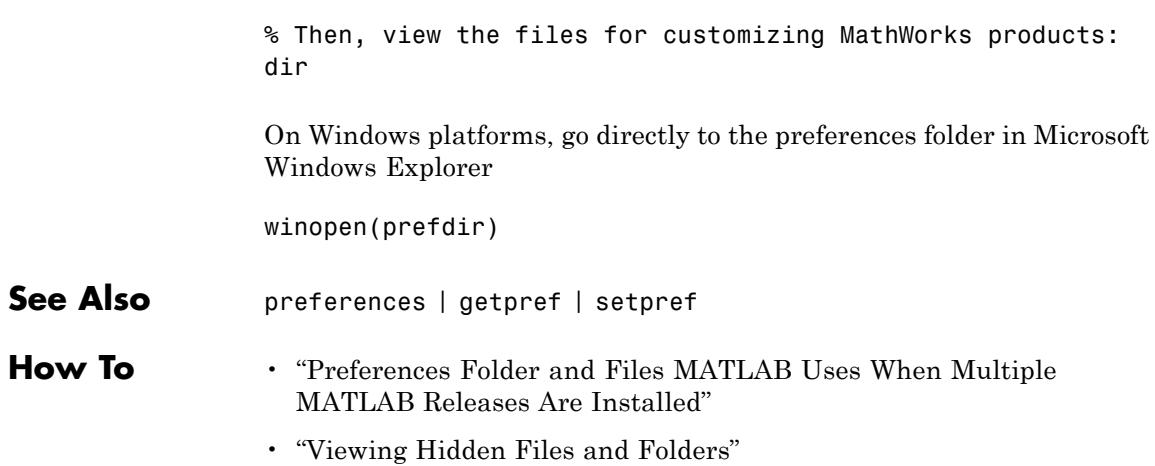

# **preferences**

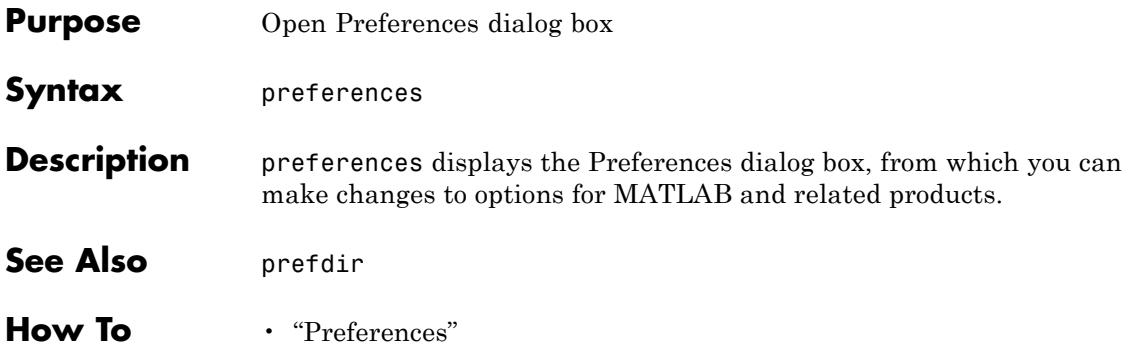

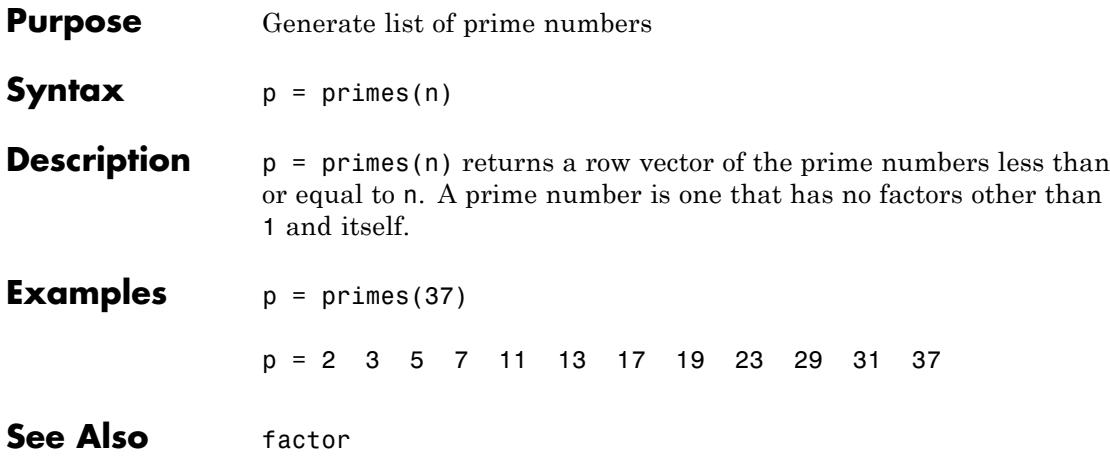

<span id="page-3677-0"></span>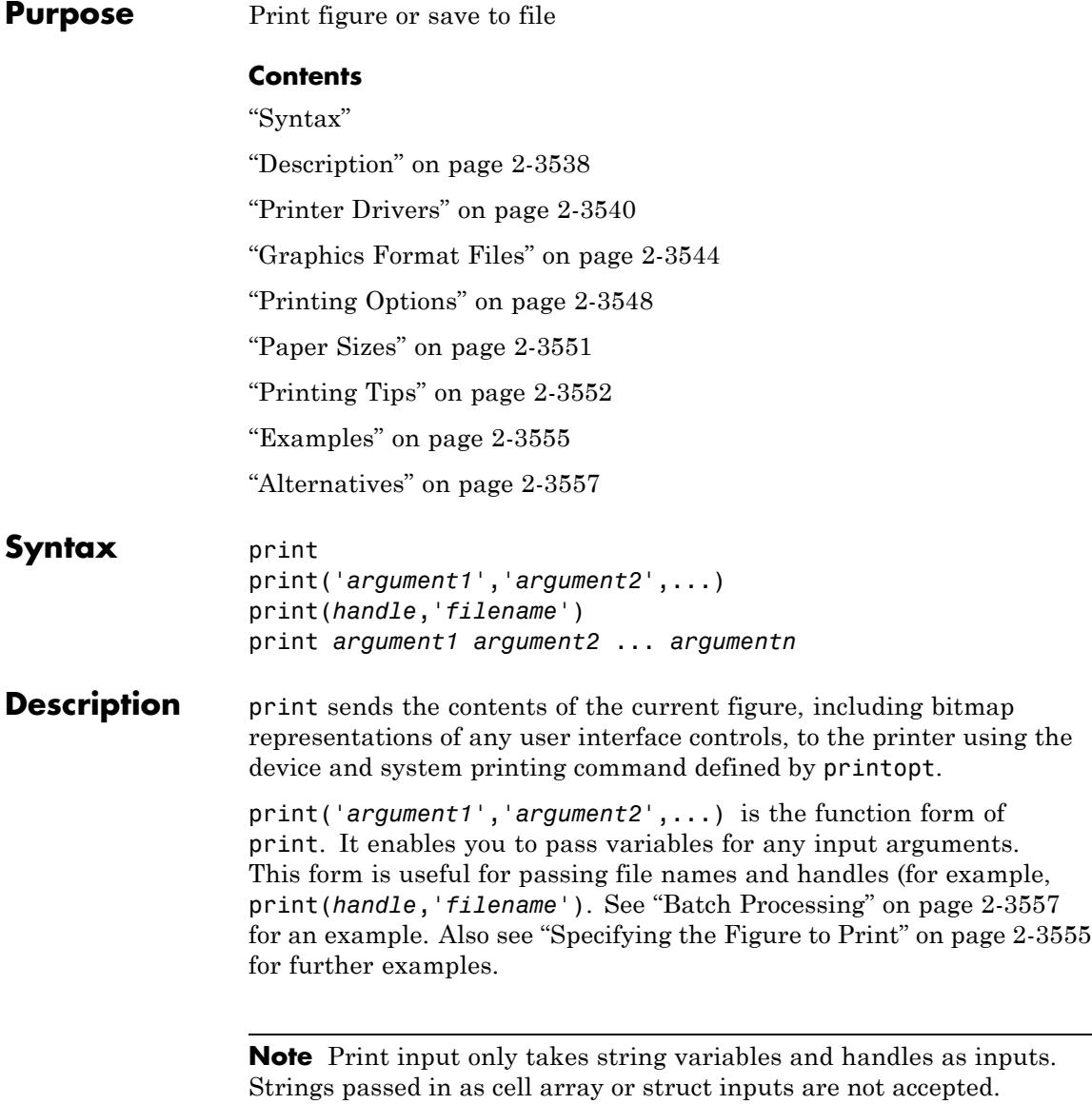

print *argument1 argument2* ... *argumentn* prints the figure using the specified arguments.

The following arguments apply to both the function and the command form:

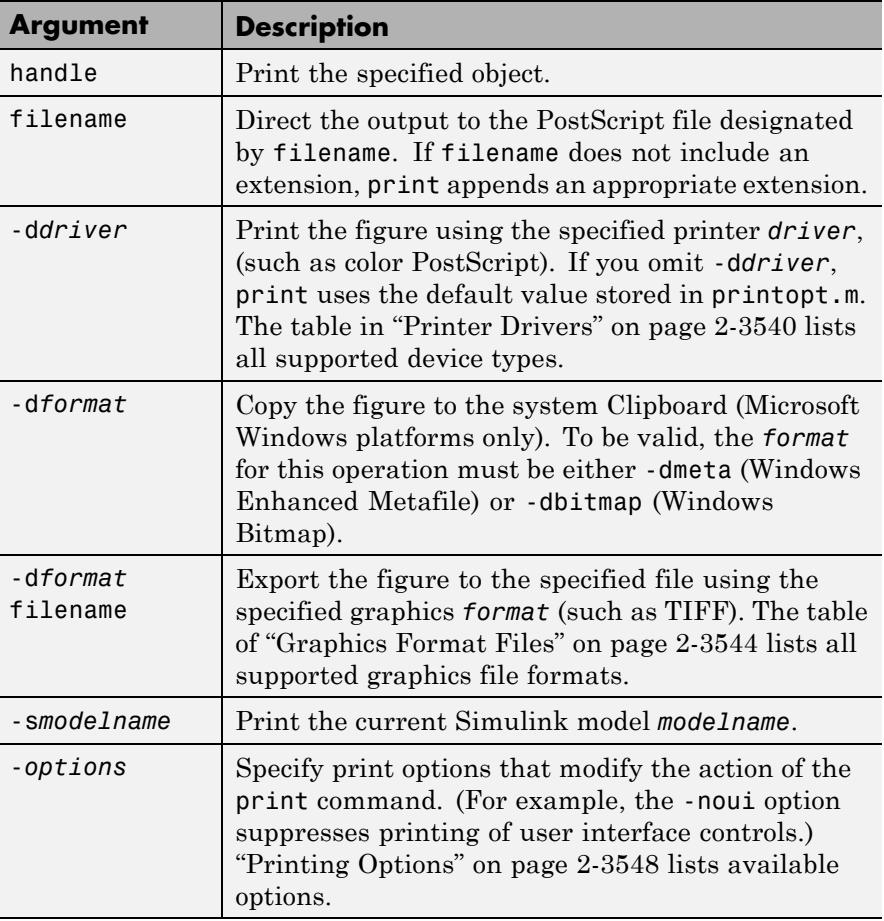

# <span id="page-3679-0"></span>**Printer Drivers**

The following table shows the more widely used printer drivers supported by MATLAB software. If you do not specify a driver, the default setting shown in the previous table is used. For a list of all supported printer drivers, type print -d at the MATLAB prompt. Some things to remember:

- **•** As indicated in ["Description" on page 2-3538](#page-3677-0) the -d switch specifies a printer driver or a graphics file format:
	- **-** Specifying a printer driver without a file name or printer name (the -P option) sends the output formatted by the specified driver to your default printer, which may not be what you want to do.

**Note** On Windows systems, when you use the -P option to identify a printer to use, if you specify any driver other than -dwin or -dwinc, MATLAB writes the output to a file with an appropriate extension but does not send it to the printer. You can then copy that file to a printer.

- **-** Specifying a -dmeta or a -dbitmap graphics format without a file name places the graphic on the system Clipboard, if possible (Windows platforms only).
- **-** Specifying any other graphics format without a file name creates a file in the current folder with a name such as figureN.*fmt*, where N is 1, 2, 3, ... and *fmt* indicates the format type, for example, eps or png.
- **•** Several drivers come from a product called Ghostscript, which is shipped with MATLAB software. The last column indicates when Ghostscript is used.
- **•** Not all drivers are supported on all platforms. Non support is noted in the first column of the table.
- **•** If you specify a particular printer with the -P option and do not specify a driver, a default driver for that printer is selected, either by the operating system or by MATLAB , depending on the platform:
- **-** On Windows, the driver associated with this particular printing device is used.
- **-** On Macintosh and UNIX platforms, the driver specified in printopt.m is used

See Selecting the Printer in the Graphics documentation for more information.

**Note** MathWorks is planning to leverage existing operating system (OS) support for printer drivers and devices. As a result, the ability to specify certain print devices using the print -d command, and certain graphics formats using the print -d command and/or the saveas command, will be removed in a future release. In the following table, the affected formats have an asterisk (\*) next to the print command option string. The asterisks provide a link to the Web site which supplies a form for users to give feedback about these changes.

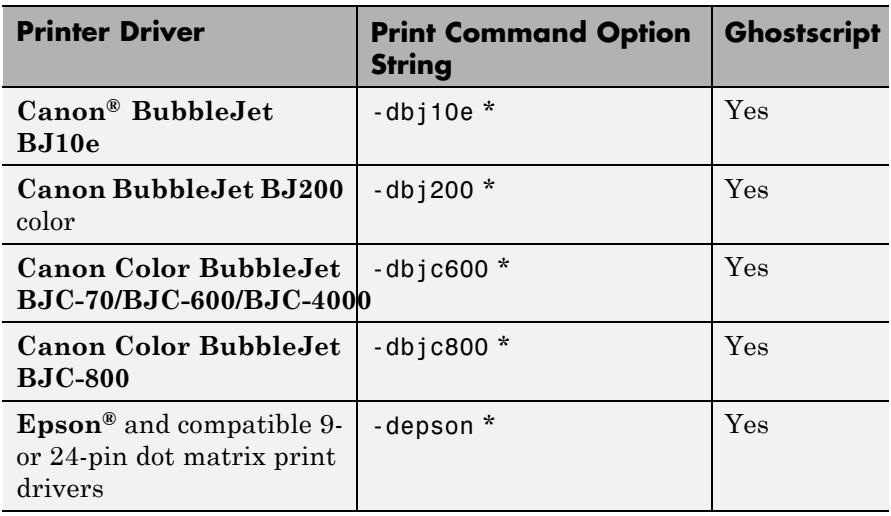

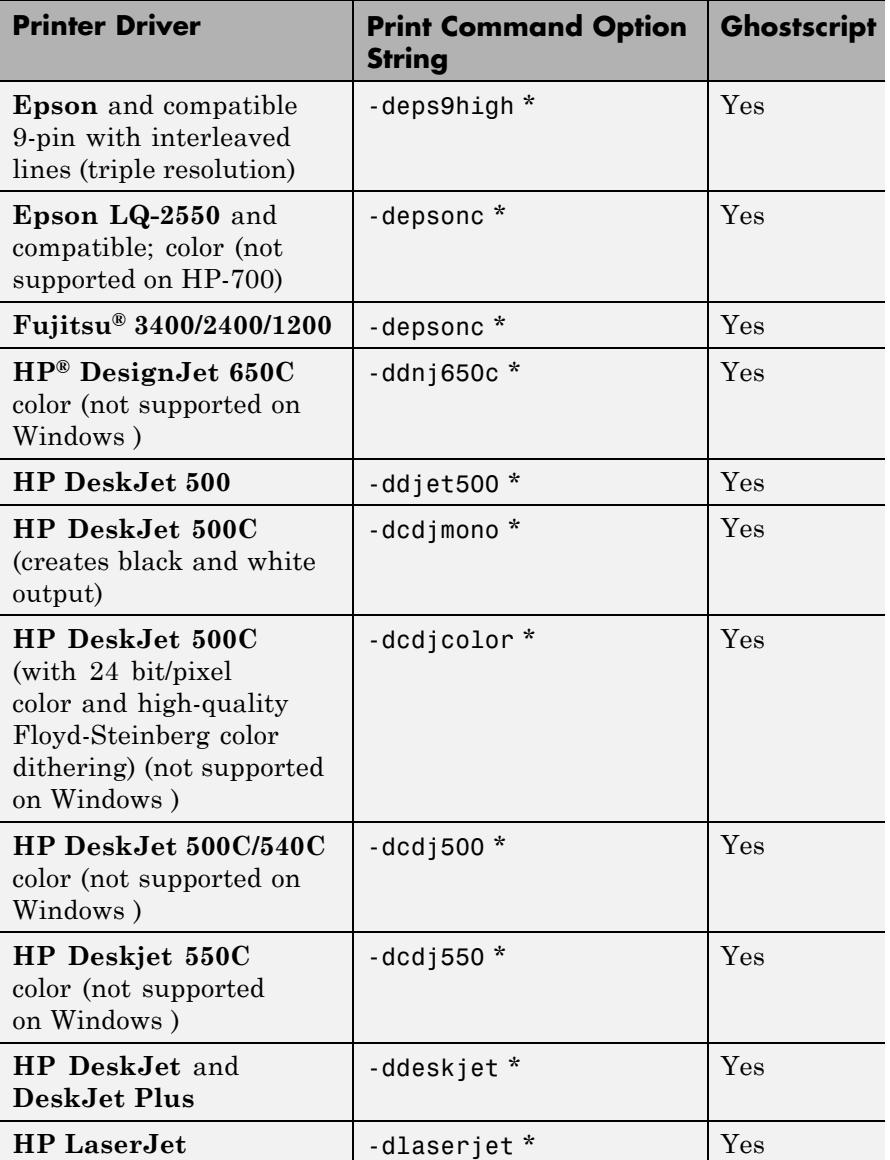

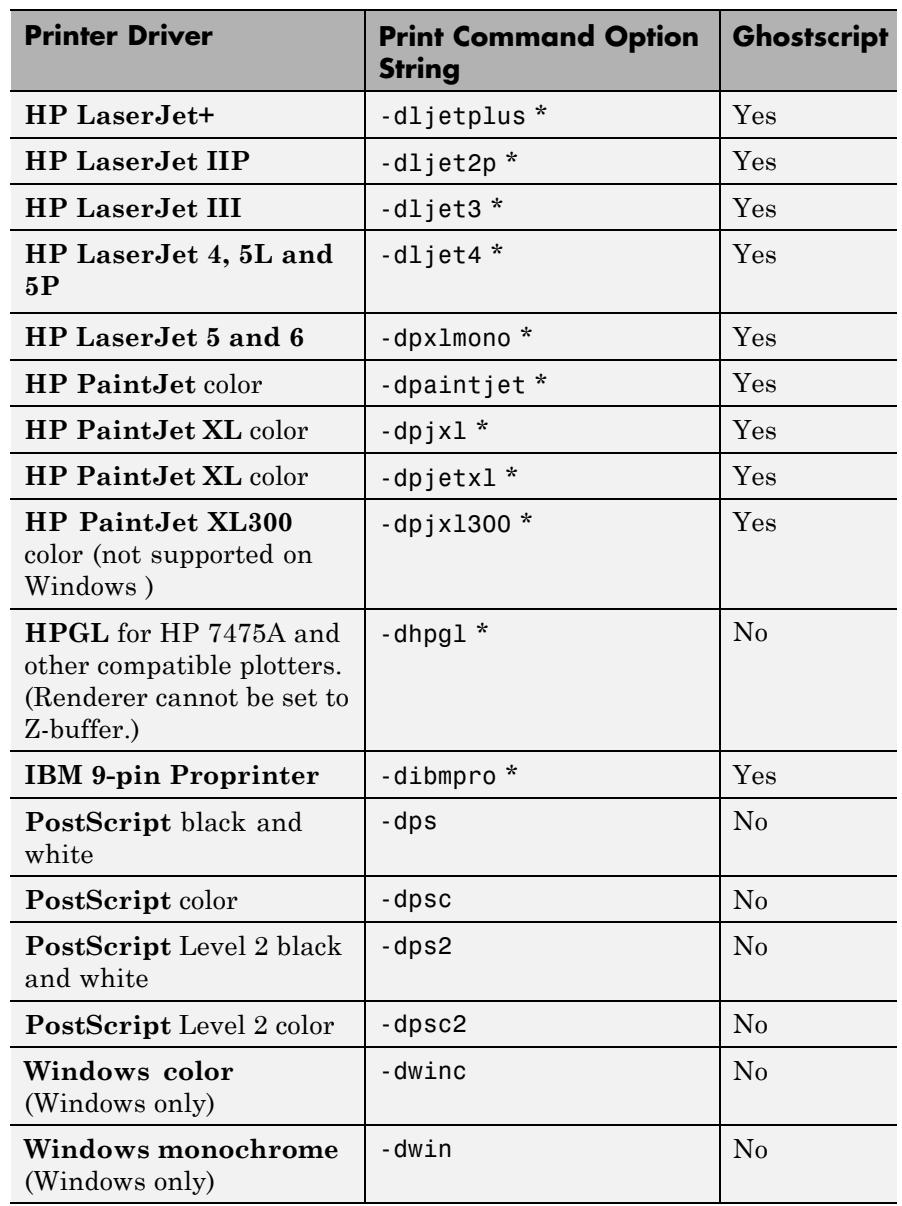

<span id="page-3683-0"></span>**Tip** Generally, Level 2 PostScript files are smaller and are rendered more quickly when printing than Level 1 PostScript files. However, not all PostScript printers support Level 2, so determine the capabilities of your printer before using those drivers. Level 2 PostScript printing is the default for UNIX platforms. You can change this default by editing the printopt.m file. Likewise, if you want color PostScript printing to be the default instead of black-and-white PostScript printing, edit the line in the printopt.m file that reads  $dev = 'dps2'$ ; to be  $dev = ' - dpsc2';$ 

# **Graphics Format Files**

To save your figure as a graphics format file, specify a format switch and file name. To set the resolution of the output file for a built-in MATLAB format, use the -r switch. (For example, -r300 sets the output resolution to 300 dots per inch.) The -r switch is also supported for Windows Enhanced Metafiles, JPEG, TIFF and PNG files, but is not supported for Ghostscript raster formats. For more information, see ["Printing and Exporting without a Display" on page 2-3547](#page-3686-0) and ["Resolution Considerations" on page 2-3550](#page-3689-0).

**Note** When you print to a file, the file name must have fewer than 128 characters, including path name. When you print to a file in your current folder, the filename must have fewer than 126 characters, because MATLAB places  $\cdot$ .  $\cdot$  or  $\cdot$ .  $\cdot$  at the beginning of the filename when referring to it.

The following table shows the supported output formats for exporting from figures and the switch settings to use. In some cases, a format is available both as a MATLAB output filter and as a Ghostscript output filter. All formats except for EMF are supported on both Windows and UNIX platforms.

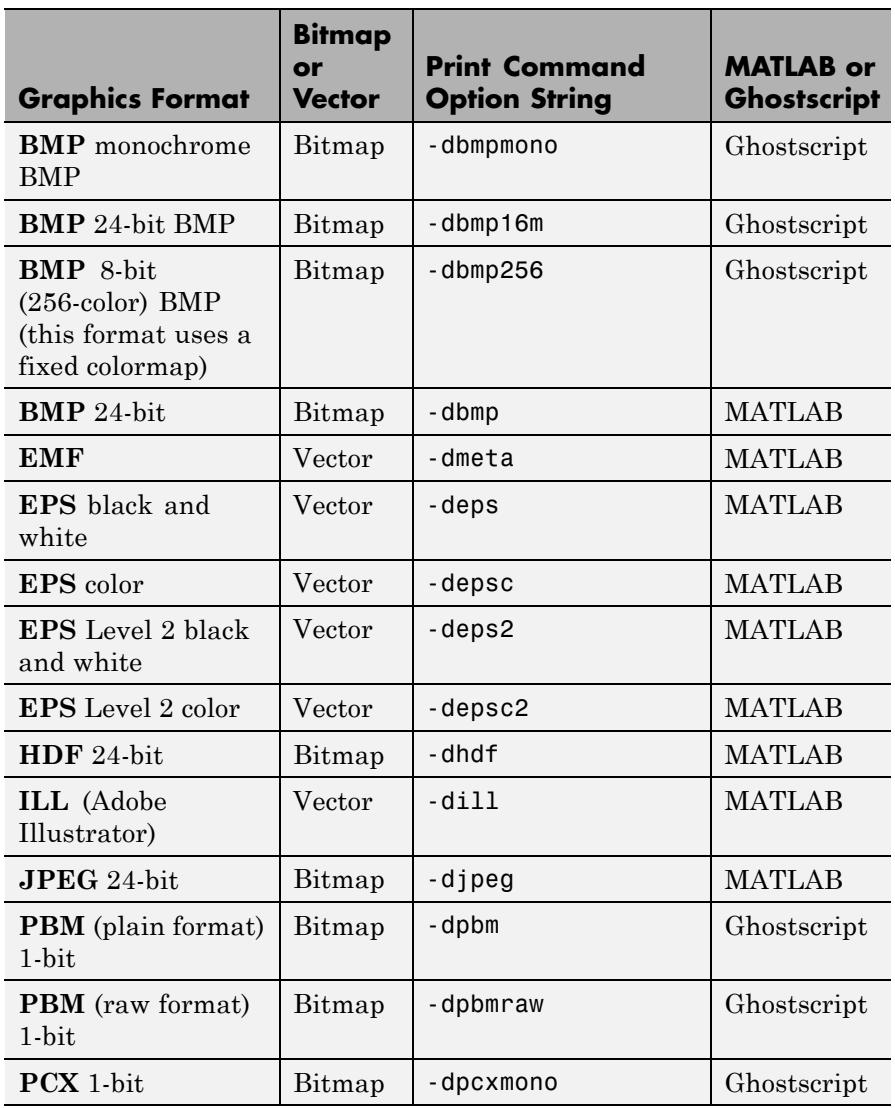

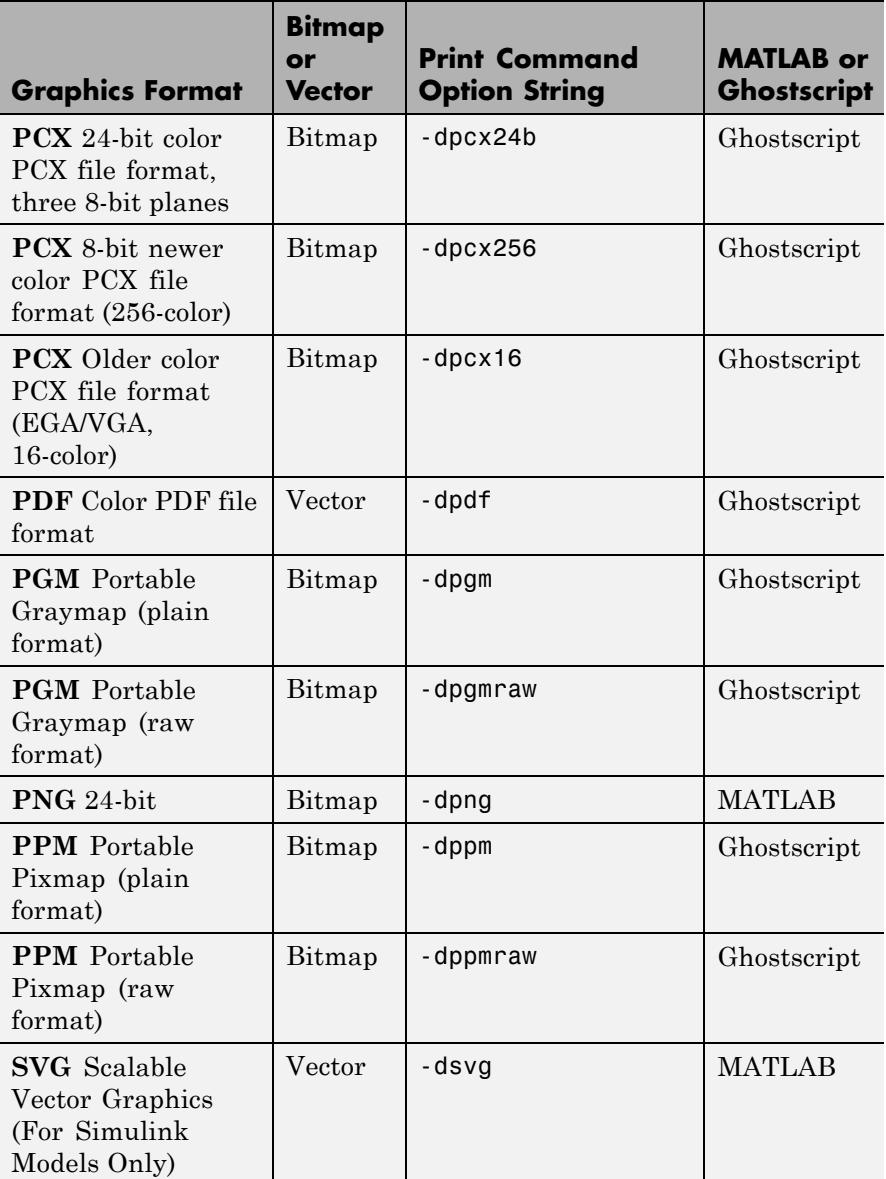

<span id="page-3686-0"></span>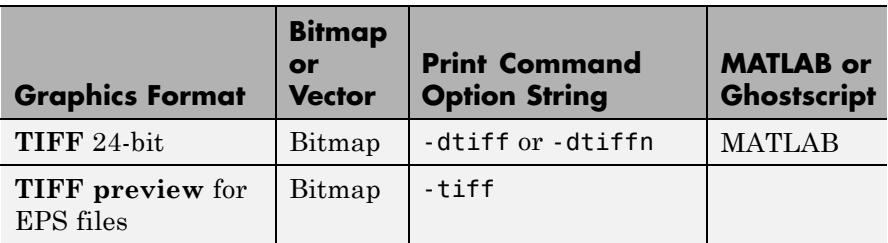

The TIFF image format is supported on all platforms by almost all word processors for importing images. The -dtiffn variant writes an uncompressed TIFF. JPEG is a lossy, highly compressed format that is supported on all platforms for image processing and for inclusion into HTML documents on the Web. To create these formats, MATLAB renders the figure using the Z-buffer rendering method and the resulting bitmap is then saved to the specified file.

### **Printing and Exporting without a Display**

On a UNIX platform (including Macintosh), where you can start in MATLAB nodisplay mode (matlab -nodisplay), you can print using most of the drivers you can use with a display and export to most of the same file formats. The PostScript and Ghostscript devices all function in nodisplay mode on UNIX platforms. The graphic devices -djpeg, -dpng, -dtiff (compressed TIFF bitmaps), and -tiff (EPS with TIFF preview) work as well, but under nodisplay they use Ghostscript to generate output instead of using the drivers built into MATLAB. However, Ghostscript ignores the -r option when generating -djpeg, -dpng, -dtiff, and -tiff image files. This means that you cannot vary the resolution of image files when running in nodisplay mode.

Naturally, the Windows only -dwin and -dwinc output formats cannot be used on UNIX or Mac platforms with or without a display.

The same holds true on Windows platforms with the -noFigureWindows startup option. The -dwin, -dwinc, and -dsetup options operate as usual under -noFigureWindows. However, the printpreview GUI does not function in this mode.

<span id="page-3687-0"></span>The formats which you cannot generate in nodisplay mode on UNIX and Mac platforms are:

- **•** bitmap (-dbitmap) Windows bitmap file
- bmp  $(-dbmp...)$  Monochrome and color bitmaps
- **•** hdf (-dhdf) Hierarchical Data Format
- **•** svg (-dsvg) Scalable Vector Graphics file
- **•** tiffn (-dtiffn) TIFF image file, no compression

In addition, uicontrols do not print or export in nodisplay mode.

# **Printing Options**

This table summarizes options that you can specify for print. The second column links to tutorials that provide operational details. Also see ["Resolution Considerations" on page 2-3550](#page-3689-0) for information on controlling output resolution.

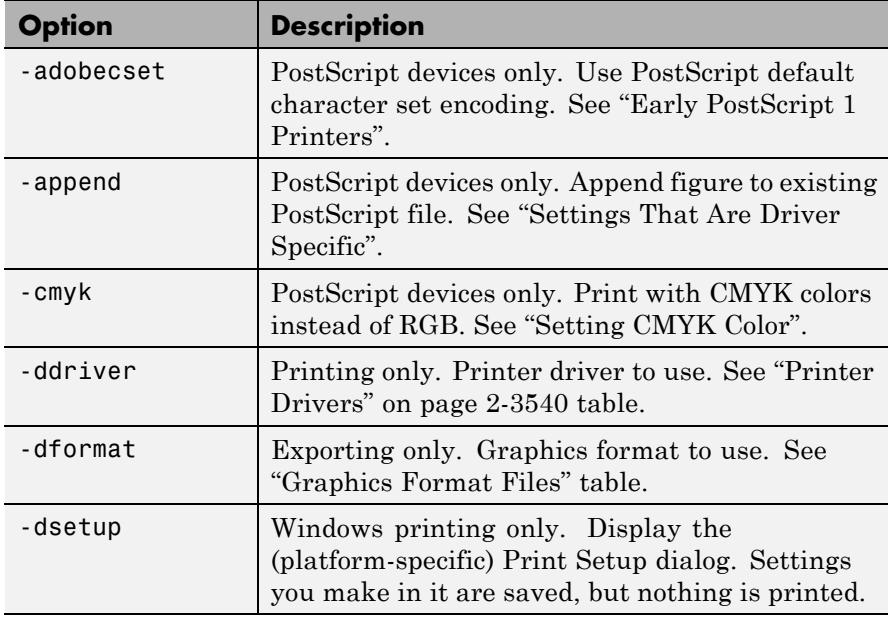

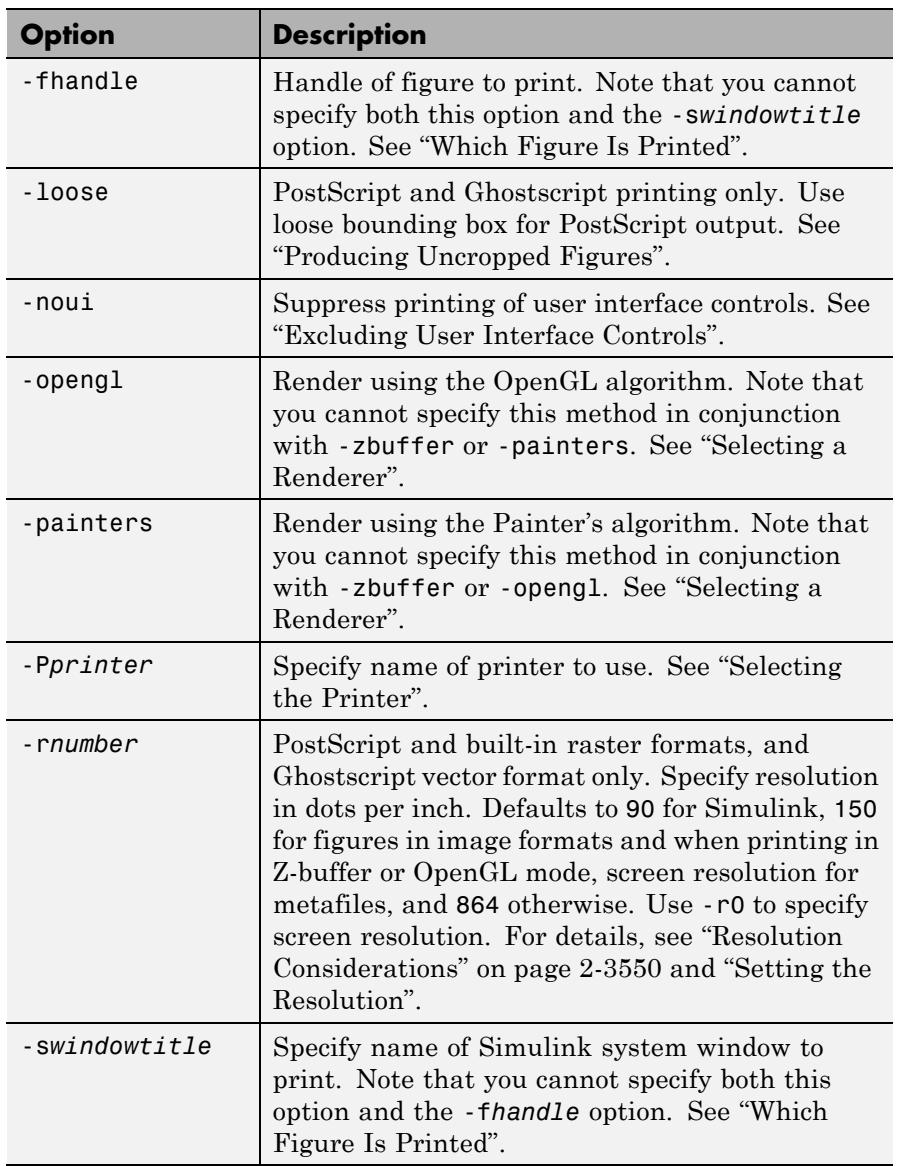

<span id="page-3689-0"></span>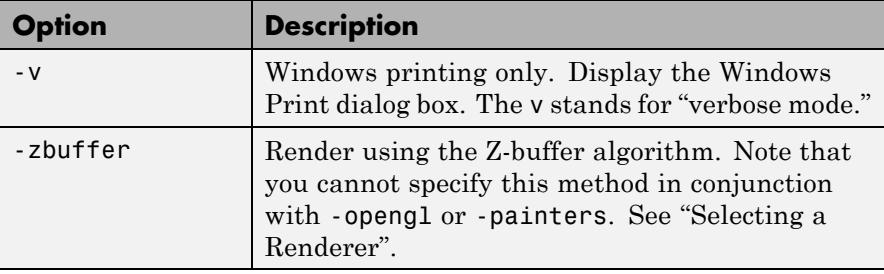

#### **Resolution Considerations**

Use -r*number* to specify the resolution of the generated output. In general, using a higher value will yield higher quality output but at the cost of larger output files. It affects the resolution and output size of all MATLAB built-in *raster* formats (which are identified in column four of the table in ["Graphics Format Files" on page 2-3544](#page-3683-0)).

**Note** Built-in graphics formats are generated directly from MATLAB without conversion through the Ghostscript library. Also, in headless (nodisplay) mode, writing to certain image formats is not done by built-in drivers, as it is when a display is being used. These formats are -djpeg, -dtiff, and -dpng. Furthermore, the -dhdf and -dbmp formats cannot be generated in headless mode (but you can substitute -dbmp16m for -dbmp). See ["Printing and Exporting without a Display" on page](#page-3686-0) [2-3547](#page-3686-0) for details on printing when not using a display.

Unlike the built-in MATLAB formats, graphic output generated via Ghostscript does not directly obey -r option settings. However, the intermediate PostScript file generated by MATLAB as input for the Ghostscript processor is affected by the -r setting and thus can indirectly influence the quality of the final Ghostscript generated output.

The effect of the -r option on output quality can be subtle at ordinary magnification when using the OpenGL or ZBuffer renderers and writing to one of the MATLAB built-in raster formats, or when generating vector <span id="page-3690-0"></span>output that contains an embedded raster image (for example, PostScript or PDF). The effect of specifying higher resolution is more apparent when viewing the output at higher magnification or when printed, since a larger -r setting provides more data to use when scaling the image.

When generating fully vectorized output (as when using the Painters renderer to output a vector format such as PostScript or PDF), the resolution setting affects the degree of detail of the output; setting resolution higher generates crisper output (but small changes in the resolution may have no observable effect). For example, the gap widths of lines that do not use a solid ('-') linestyle can be affected.

#### **Paper Sizes**

MATLAB printing supports a number of standard paper sizes. You can select from the following list by setting the PaperType property of the figure or selecting a supported paper size from the Print dialog box.

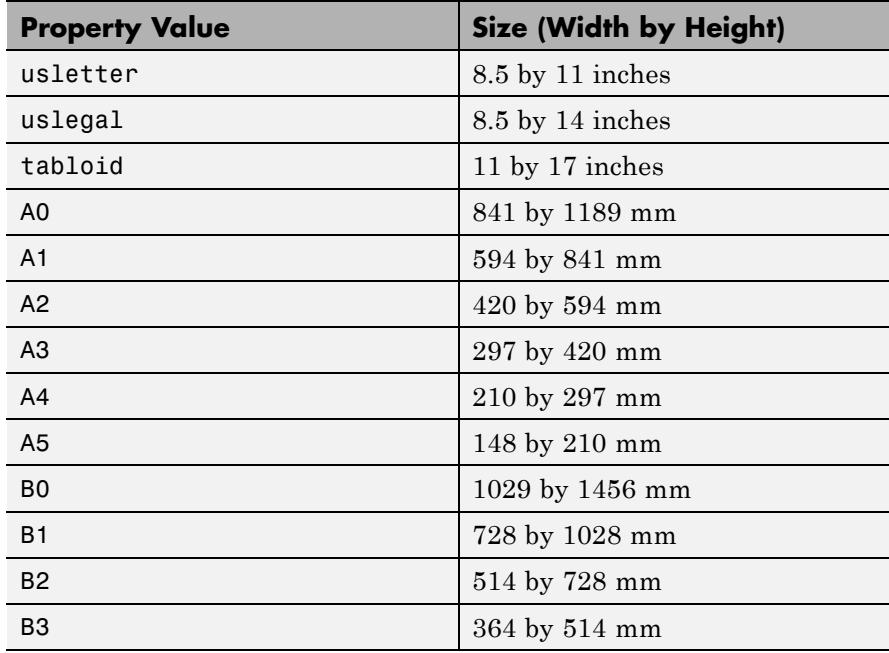

<span id="page-3691-0"></span>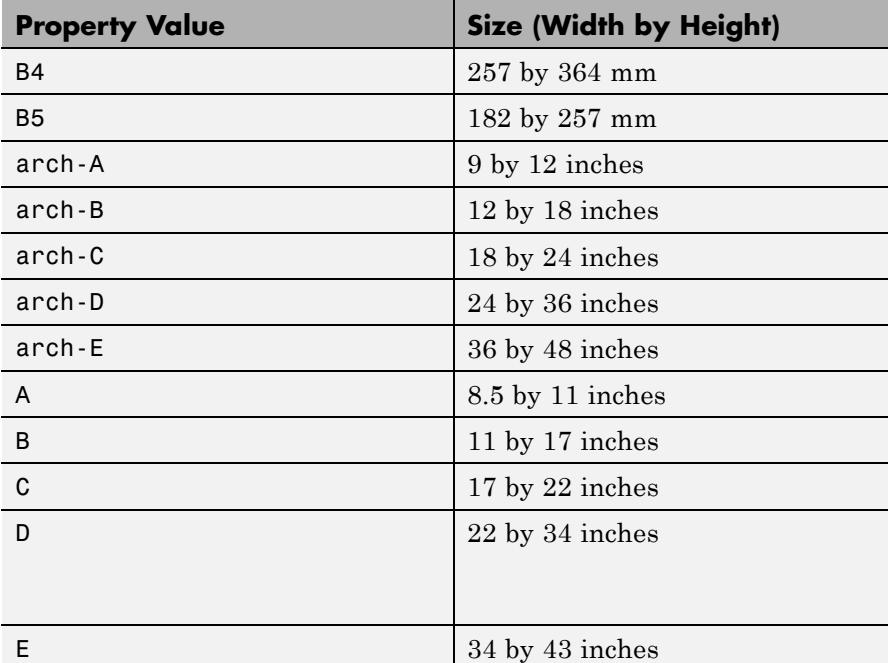

# **Printing Tips**

#### **Setting Default Printer**

You can edit the file printopt.m to set the default printer type and destination. If you want to set up a new printer, use the operating system printer management utilities. Restart MATLAB if you do not see a printer which is already setup.

#### **Figures with Resize Functions**

The print command produces a warning when you print a figure having a callback routine defined for the figure [ResizeFcn](../ref/figure_props.html#ResizeFcn). To avoid the warning, set the figure [PaperPositionMode](../ref/figure_props.html#PaperPositionMode) property to auto or select **Auto (Actual Size, Centered)** in the **File > Print Preview** dialog box.

#### **Troubleshooting Microsoft Windows Printing**

If you encounter problems such as segmentation violations, general protection faults, or application errors, or the output does not appear as you expect when using Microsoft printer drivers, try the following:

- **•** If your printer is PostScript compatible, print with one of the MATLAB built-in PostScript drivers. There are various PostScript device options that you can use with print , which all start with -dps.
- **•** The behavior you are experiencing might occur only with certain versions of the print driver. Contact the print driver vendor for information on how to obtain and install a different driver.
- **•** Try printing with one of the MATLAB built-in Ghostscript devices. These devices use Ghostscript to convert PostScript files into other formats, such as HP LaserJet, PCX, Canon BubbleJet, and so on.
- **•** Copy the figure as a Windows Enhanced Metafile using the **Edit > Copy Figure** menu item on the figure window menu or the print -dmeta option at the command line. You can then import the file into another application for printing.

You can set copy options in the figure's **File > Preferences > Copying Options** dialog box. The Windows Enhanced Metafile Clipboard format produces a better quality image than Windows Bitmap.

#### **Printing MATLAB GUIs**

You can generally obtain better results when printing a figure window that contains MATLAB uicontrols by setting these key properties:

**•** Set the figure PaperPositionMode property to auto. This ensures that the printed version is the same size as the on-screen version. With PaperPositionMode set to auto MATLAB, does not resize the figure to fit the current value of the PaperPosition. This is particularly important if you have specified a figure ResizeFcn, because if MATLAB resizes the figure during the print operation, ResizeFcn is automatically called.

To set PaperPositionMode on the current figure, use the command:

<span id="page-3693-0"></span>set(gcf,'PaperPositionMode','auto')

**•** Set the figure InvertHardcopy property to off. By default, MATLAB changes the figure background color of printed output to white, but does not change the color of uicontrols. If you have set the background color, for example, to match the gray of the GUI devices, you must set InvertHardcopy to off to preserve the color scheme.

To set InvertHardcopy on the current figure, use the command:

set(gcf,'InvertHardcopy','off')

- **•** Use a color device if you want lines and text that are in color on the screen to be written to the output file as colored objects. Black and white devices convert colored lines and text to black or white to provide the best contrast with the background and to avoid dithering.
- Use the print command's -loose option to keep a bounding box from being too tightly wrapped around objects contained in the figure. This is important if you have intentionally used space between uicontrols or axes and the edge of the figure and you want to maintain this appearance in the printed output.

If you print or export in nodisplay mode, none of the uicontrols the figure has will be visible. If you run code that adds uicontrols to a figure when the figure is invisible, the controls will not print until the figure is made visible.

#### **Printing Interpolated Shading with PostScript Drivers**

You can print MATLAB surface objects (such as graphs created with surf or mesh) using interpolated colors. However, only patch objects that are composed of triangular faces can be printed using interpolated shading.

Printed output is always interpolated in RGB space, not in the colormap colors. This means that if you are using indexed color and interpolated face coloring, the printed output can look different from what is displayed on screen.

<span id="page-3694-0"></span>PostScript files generated for interpolated shading contain the color information of the graphics object's vertices and require the printer to perform the interpolation calculations. This can take an excessive amount of time and in some cases, printers might time out before finishing the print job. One solution to this problem is to interpolate the data and generate a greater number of faces, which can then be flat shaded.

To ensure that the printed output matches what you see on the screen, print using the -zbuffer option. To obtain higher resolution (for example, to make text look better), use the -r option to increase the resolution. There is, however, a tradeoff between the resolution and the size of the created PostScript file, which can be quite large at higher resolutions. The default resolution of 150 dpi generally produces good results. You can reduce the size of the output file by making the figure smaller before printing it and setting the figure PaperPositionMode to auto, or by just setting the PaperPosition property to a smaller size.

#### **Examples Specifying the Figure to Print**

Pass a figure handle as a variable to the function form of print. For example:

 $h =$  figure; plot(1:4,5:8) print(h)

Save the figure with the handle h to a PostScript file named Figure2, which can be printed later:

```
print(h,'-dps','Figure2.ps')
```
Pass in a file name as a variable:

```
filename = 'mydata';
print(h, '-dpsc', filename);
```
(Because a file name is specified, the figure will be printed to a file.)

#### **Specifying the Model to Print**

Print a noncurrent Simulink model using the -s option with the title of the window (in this case, f14):

```
print('-sf14')
```
If the window title includes any spaces, you must call the function form rather than the command form of print. For example, this command saves the Simulink window title Thruster Control:

```
print('-sThruster Control')
```
To print the current system, use:

print('-s')

For information about issues specific to printing Simulink windows, see the Simulink documentation.

#### **Printing Figures at Screen Size**

This example prints a surface plot with interpolated shading. Setting the current figure's (gcf) PaperPositionMode to auto enables you to resize the figure window and print it at the size you see on the screen. See ["Printing Options" on page 2-3548](#page-3687-0) and ["Printing Interpolated](#page-3693-0) [Shading with PostScript Drivers" on page 2-3554](#page-3693-0) for information on the -zbuffer and -r200 options.

```
surf(peaks)
shading interp
set(gcf,'PaperPositionMode','auto')
print('-dpsc2','-zbuffer','-r200')
```
For additional details, see "Printing Images" in the MATLAB Graphics documentation.

#### <span id="page-3696-0"></span>**Batch Processing**

You can use the function form of print to pass variables containing file names. For example, this for loop uses file names stored in a cell array to create a series of graphs and prints each one with a different file name:

```
fnames = {\text{ 'file1', 'file2', 'file3'}};for k=1:length(fnames)
    surf(peaks)
   print('-dtiff','-r200',fnames{k}) % fnames is a cell of string arra
                                       % each element is a string
```
# **Tiff Preview**

The command

print('-depsc','-tiff','-r300','picture1')

saves the current figure at 300 dpi, in a color Encapsulated PostScript file named picture1.eps. The -tiff option creates a 72 dpi TIFF preview, which many word processor applications can display on screen after you import the EPS file. This enables you to view the picture on screen within your word processor and print the document to a PostScript printer using a resolution of 300 dpi.

**Alternatives** Select **File** > Print from the figure window to open the Print dialog box and **File > Print Preview** to open the Print Preview GUI. For details, see "How to Print or Export".

**See Also** figure | hgsave | imwrite | orient | printdlg | printopt | saveas

# **printopt**

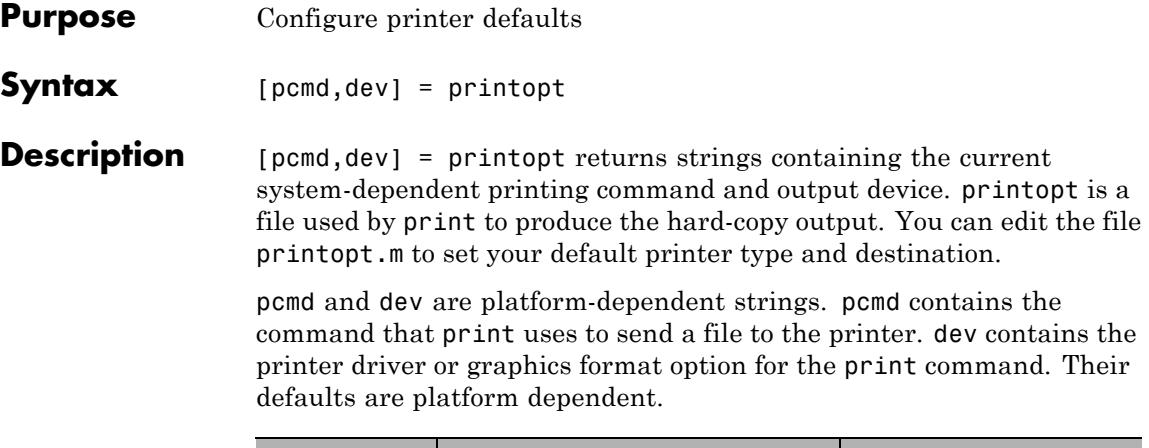

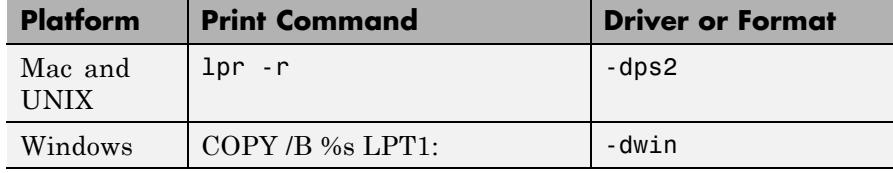

See Also printdlg | print

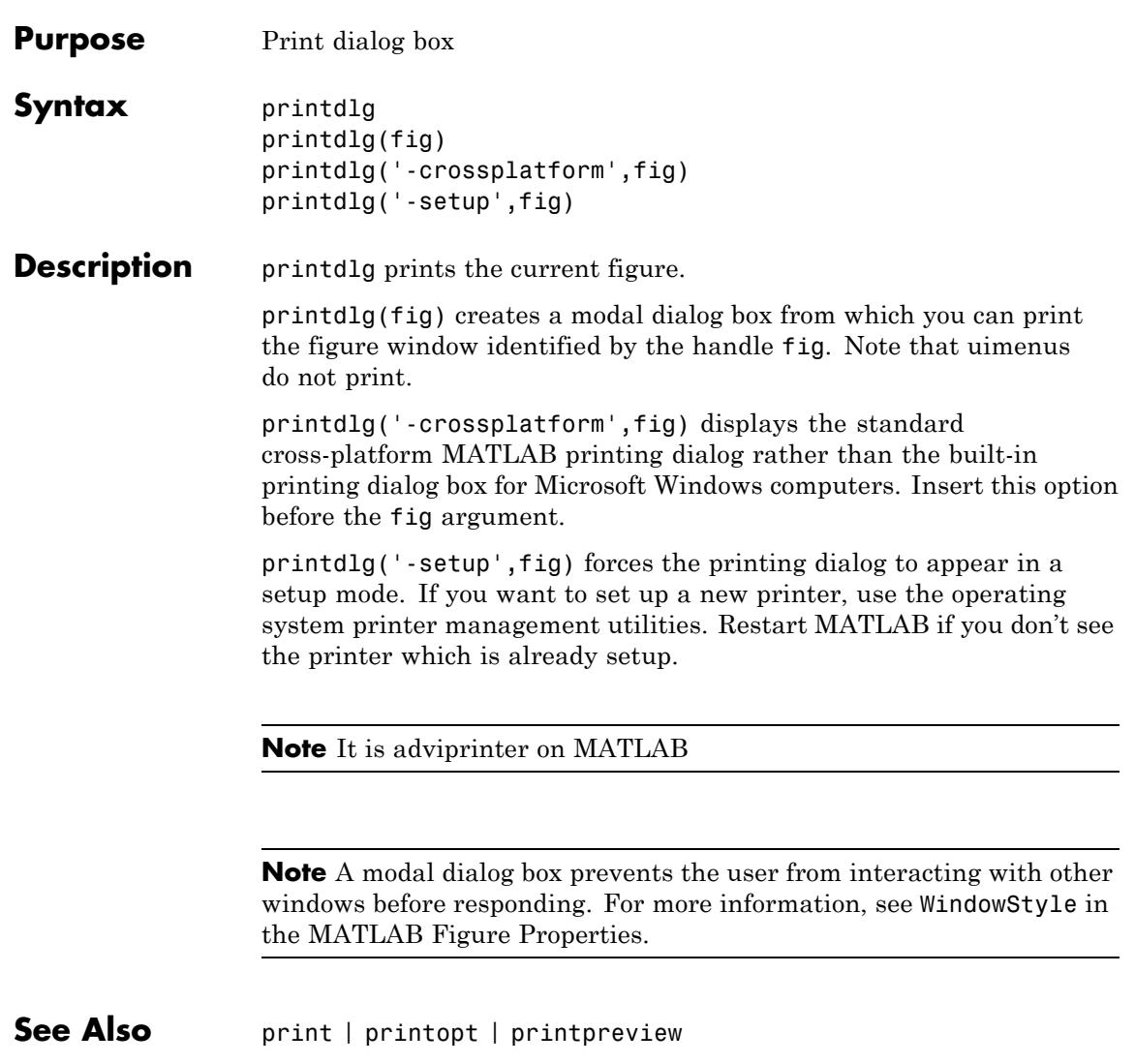

# **printpreview**

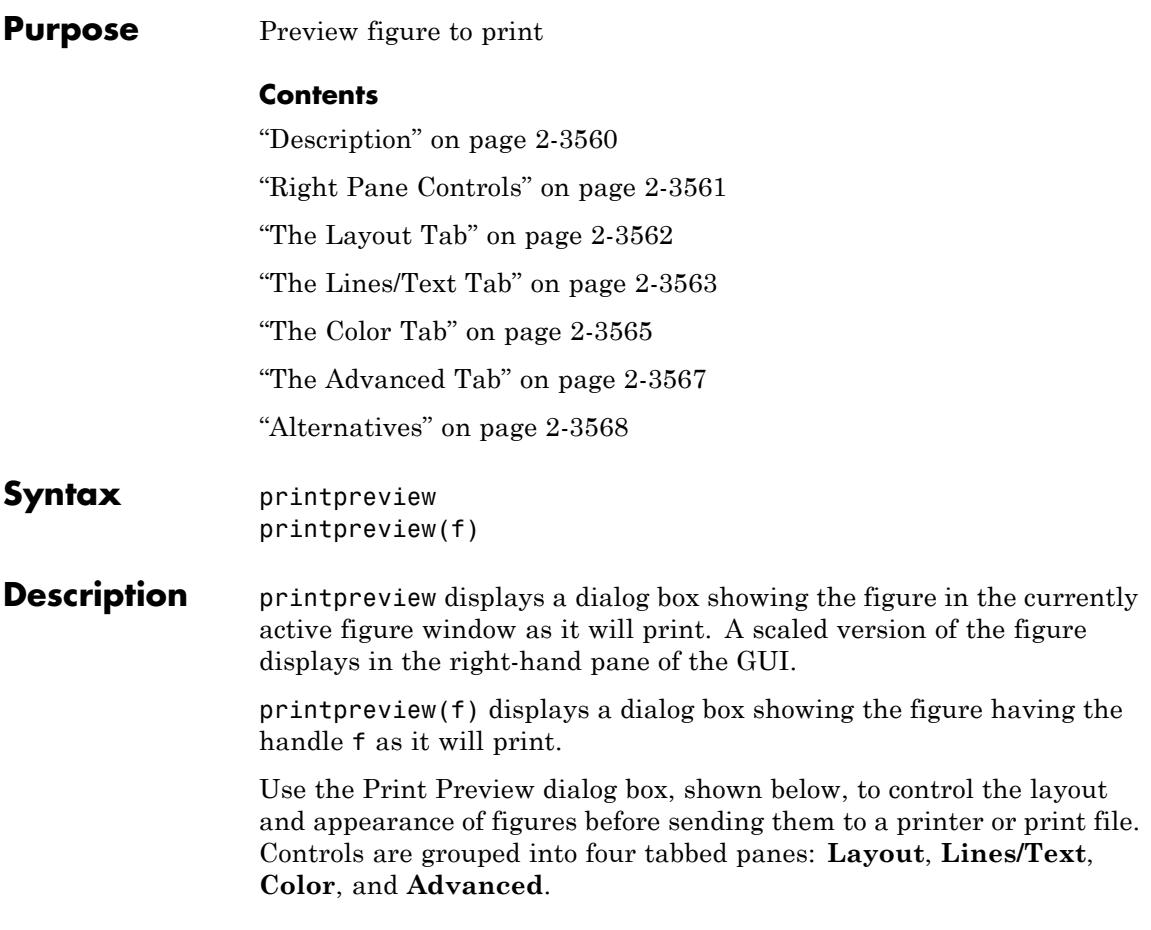

# **printpreview**

<span id="page-3700-0"></span>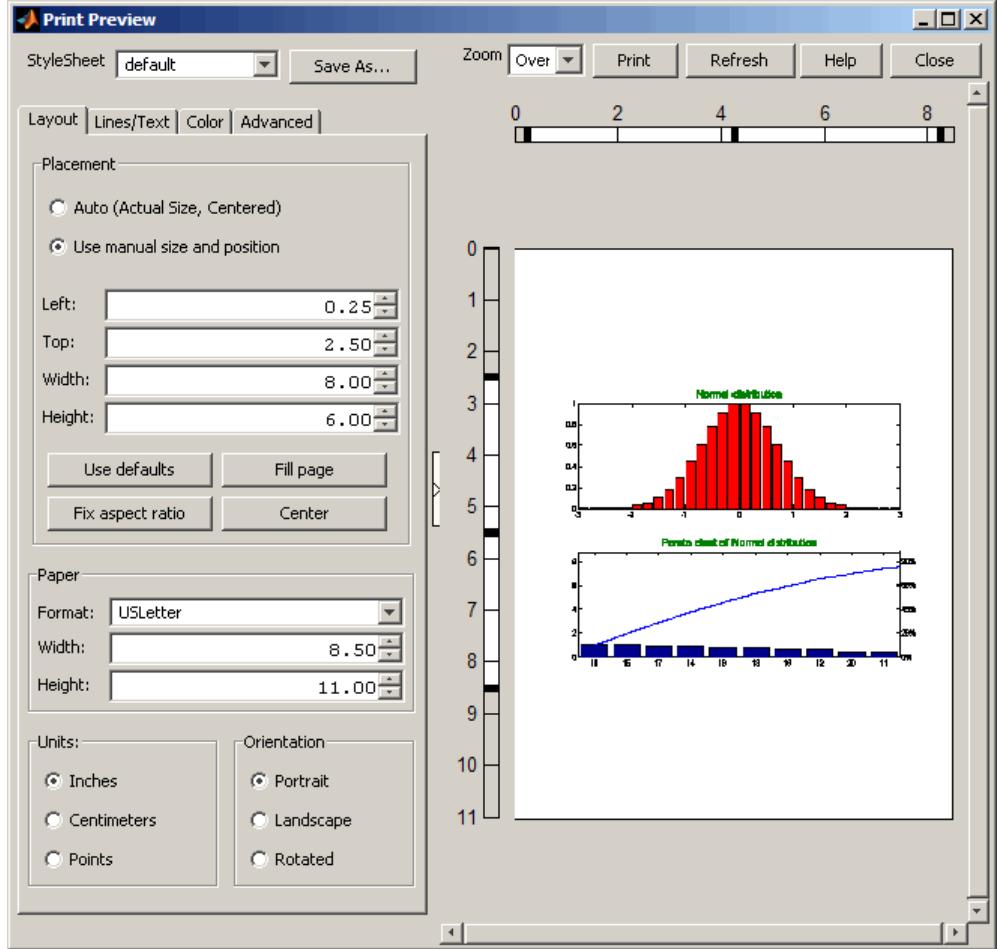

### **Right Pane Controls**

You can position and scale plots on the printed page using the rulers in the right-hand pane of the Print Preview dialog. Use the outer ruler handlebars to change margins. Moving them changes plot proportions. Use the center ruler handlebars to change the position of the plot on the page. Plot proportions do not change, but you can move portions of

<span id="page-3701-0"></span>the plot off the paper. The buttons on that pane let you refresh the plot, close the dialog (preserving all current settings), print the page immediately, or obtain context-sensitive help. Use the **Zoom** box and scroll bars to view and position page elements more precisely.

#### **The Layout Tab**

Use the **Layout** tab, shown above, to control the paper format and placement of the plot on printed pages. The following table summarizes the **Layout** options:

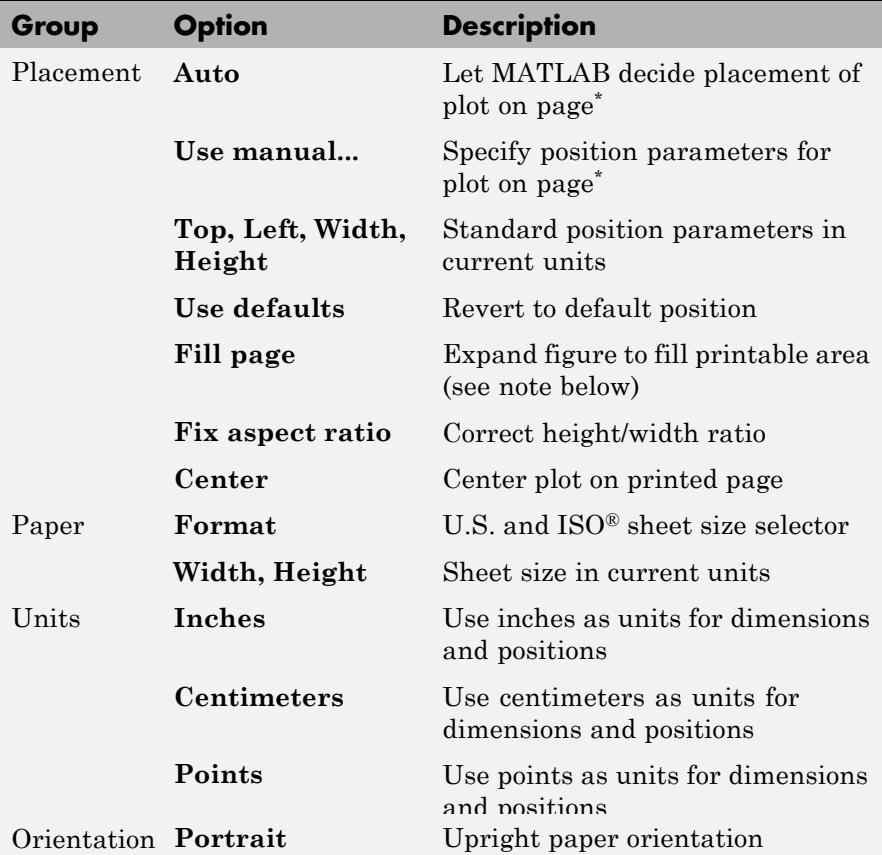

<span id="page-3702-0"></span>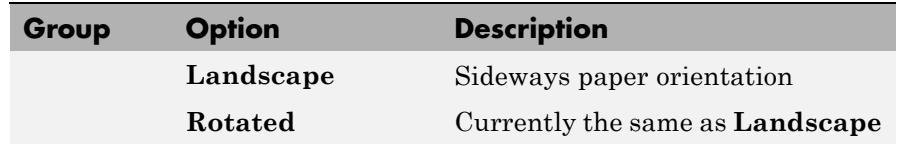

\* Selecting **Auto** in the Placement group sets the figure PaperPositionMode to 'auto' and disables the controls in that panel. Selecting **Use manual size and position** sets the figure PaperPositionMode to 'manual' and enables the controls. If you set PaperPositionMode programmatically, the print preview Placement controls respond accordingly.

**Note** Selecting the **Fill page** option changes the PaperPosition property to fill the page, allowing objects in normalized units to expand to fill the space. If an object within the figure has an absolute size, for example a table, it can overflow the page when objects with normalized units expand. To avoid having objects fall off the page, do not use **Fill page** under such circumstances.

#### **The Lines/Text Tab**

Use the **Lines/Text** tab, shown below, to control the line weights, font characteristics, and headers for printed pages. The following table summarizes the **Lines/Text** options:

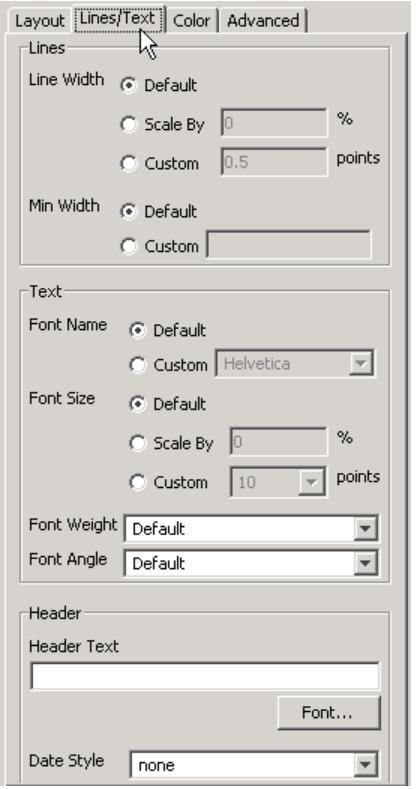

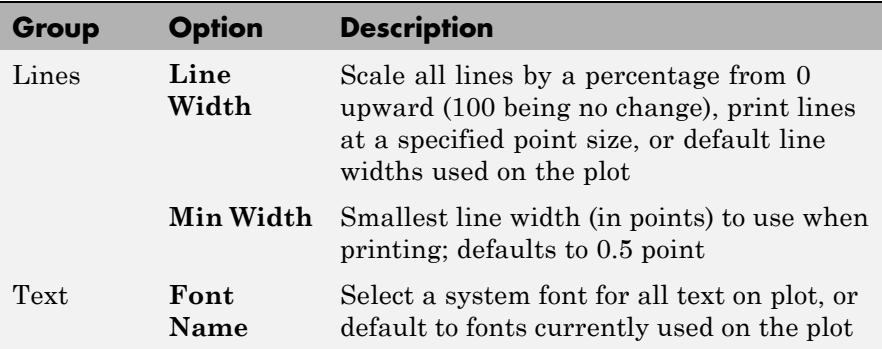

<span id="page-3704-0"></span>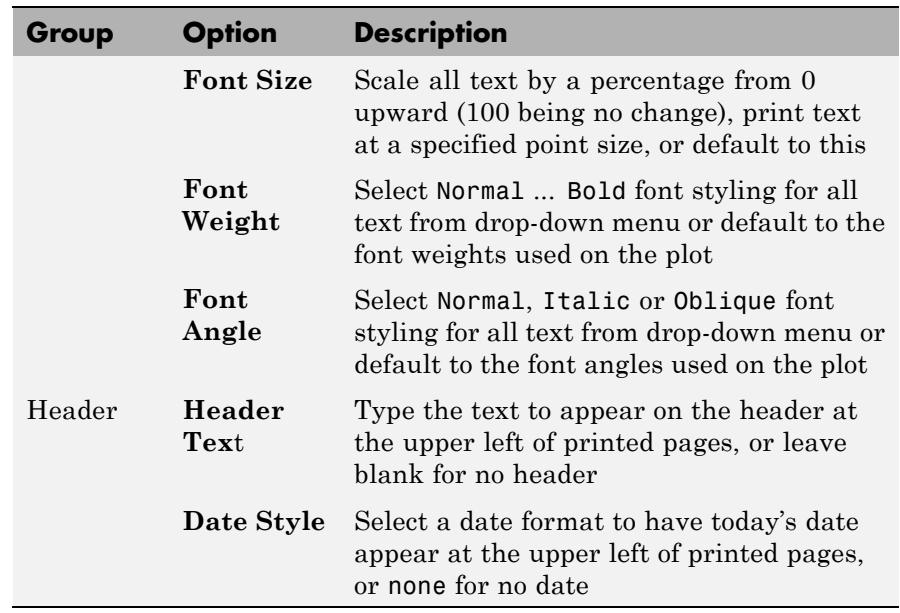

## **The Color Tab**

Use the **Color** tab, shown below, to control how colors are printed for lines and backgrounds. The following table summarizes the **Color** options:

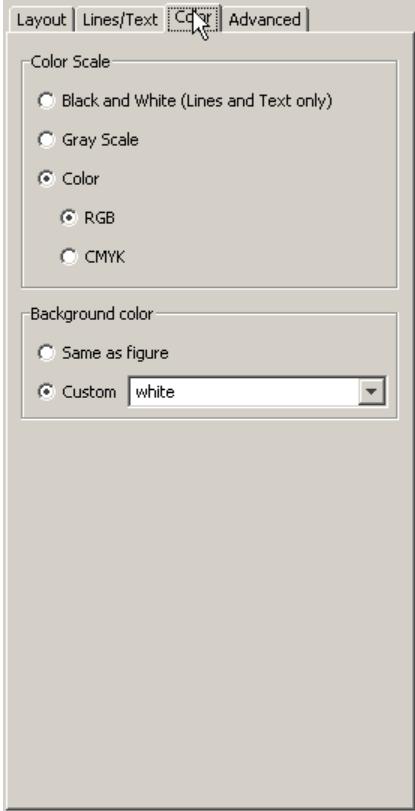

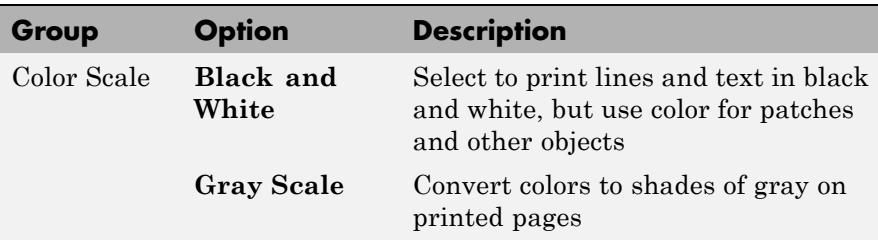

<span id="page-3706-0"></span>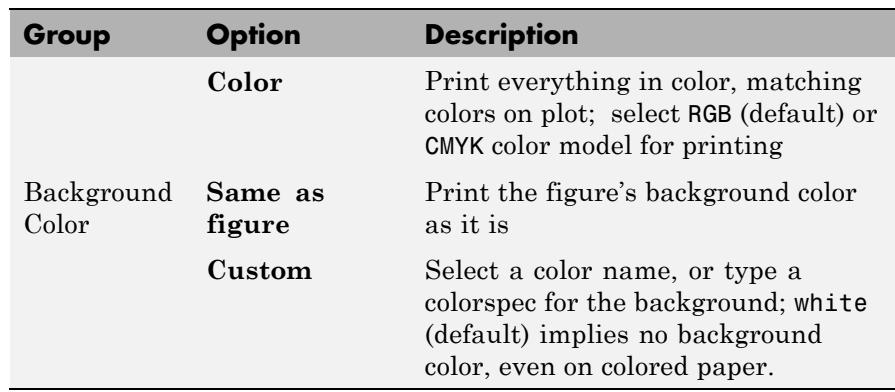

## **The Advanced Tab**

Use the **Advanced** tab, shown below, to control finer details of printing, such as limits and ticks, renderer, resolution, and the printing of UIControls. The following table summarizes the **Advanced** options:

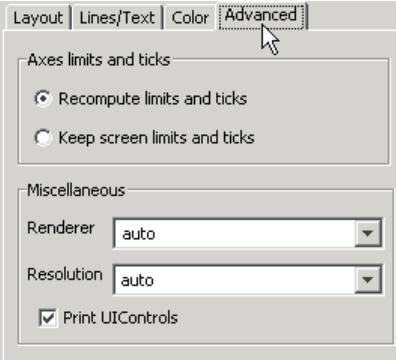

<span id="page-3707-0"></span>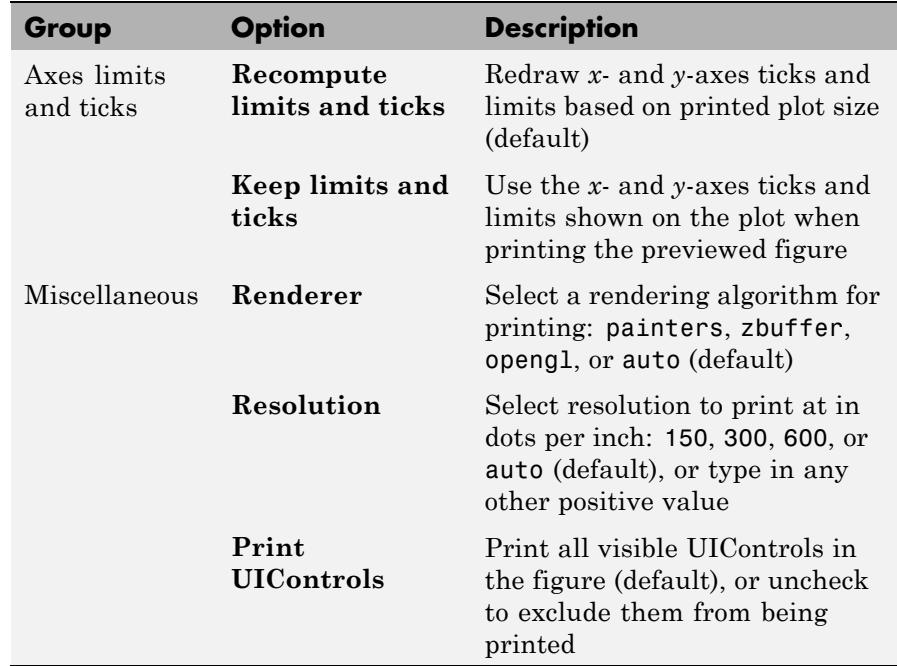

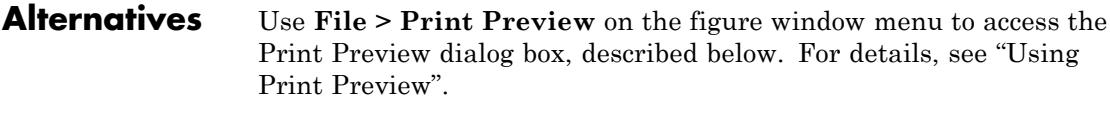

- See Also printdlg | pagesetupdlg
- **How To** How to Print or Export
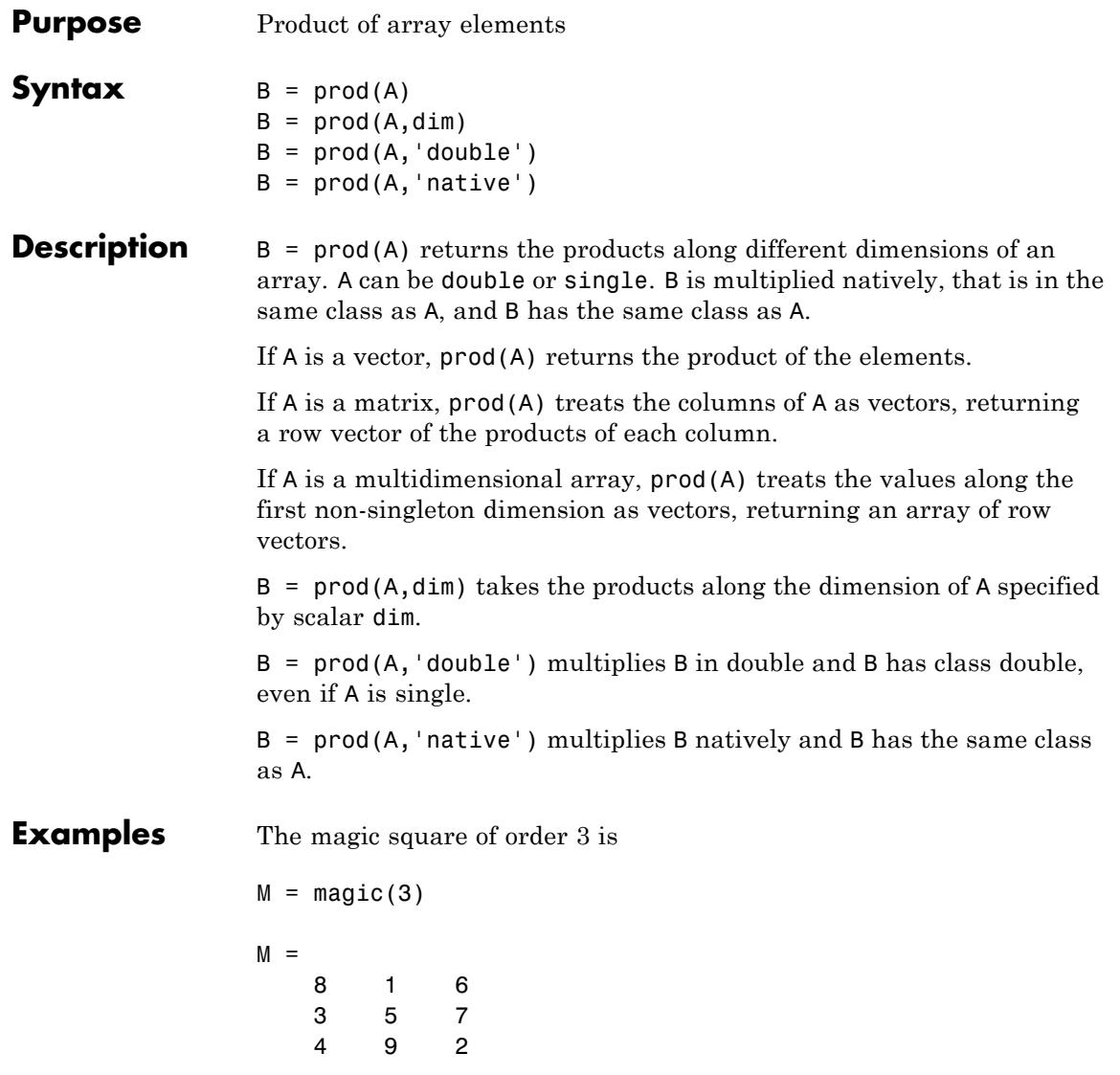

The product of the elements in each column is

 $prod(M) =$ 96 45 84 The product of the elements in each row can be obtained by:  $prod(M,2) =$ 48 105 72 See Also cumprod | diff | sum

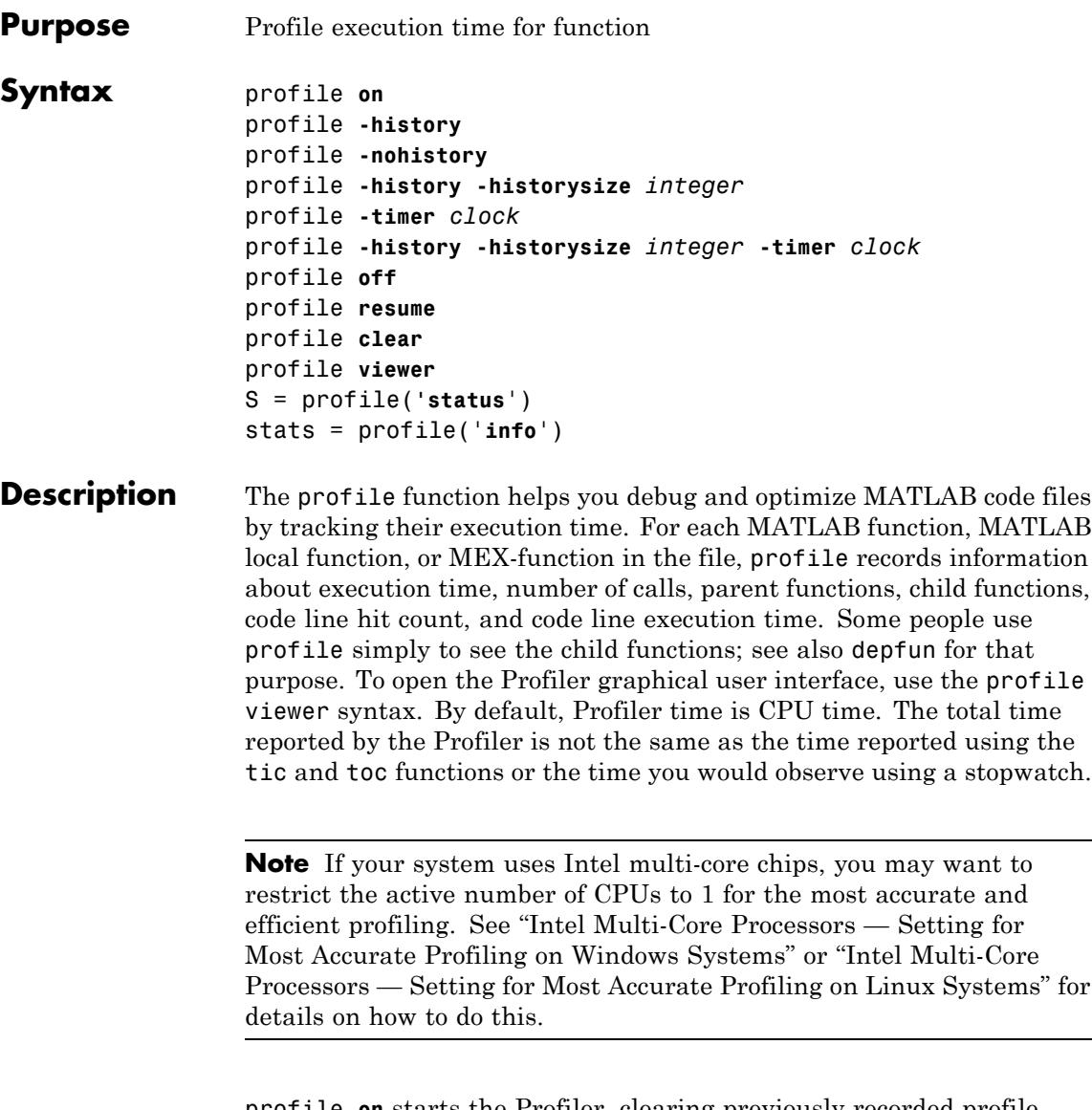

profile **on** starts the Profiler, clearing previously recorded profile statistics. Note the following:

- **•** You can specify all, none, or a subset, of the history, historysize and timer options with the profile on syntax.
- **•** You can specify options in any order, including before or after on.
- **•** If the Profiler is currently on and you specify profile with one of the options, MATLAB software returns an error message and the option has no effect. For example, if you specify profile timer real, MATLAB returns the following error: The profiler has already been started. TIMER cannot be changed.
- **•** To change options, first specify profile off, and then specify profile on or profile resume with new options.

profile **-history** records the exact sequence of function calls. The profile function records, by default, up to 1,000,000 function entry and exit events. For more than 1,000,000 events, profile continues to record other profile statistics, but not the sequence of calls. To change the number of function entry and exit events that the profile function records, use the **historysize** option. By default, the history option is not enabled.

profile **-nohistory** disables further recording of the history (exact sequence of function calls). Use the -nohistory option after having previously set the -history option. All other profiling statistics continue to be collected.

profile **-history -historysize** *integer* specifies the number of function entry and exit events to record. By default, historysize is set to 1,000,000.

profile **-timer** *clock* specifies the type of time to use. Valid values for *clock* are:

- **•** 'cpu' The Profiler uses computer time (the default).
- **•** 'real' The Profiler uses wall-clock time.

For example, cpu time for the pause function is typically small, but real time accounts for the actual time paused, and therefore would be larger. profile **-history -historysize** *integer* **-timer** *clock* specifies all of the options. Any order is acceptable, as is a subset.

profile **off** stops the Profiler.

profile **resume** restarts the Profiler without clearing previously recorded statistics.

profile **clear** clears the statistics recorded by profile.

profile **viewer** stops the Profiler and displays the results in the Profiler window. For more information, see Profiling for Improving Performance in the Desktop Tools and Development Environment documentation.

S = profile(**'status**') returns a structure containing information about the current status of the Profiler. The table lists the fields in the order that they appear in the structure.

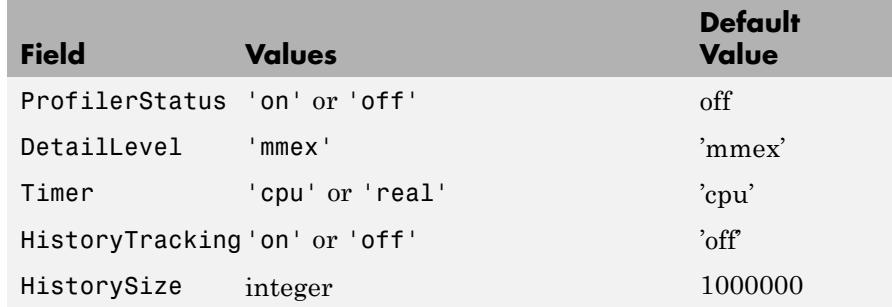

stats = profile('**info**') displays a structure containing the results. Use this function to access the data generated by profile. The table lists the fields in the order that they appear in the structure.

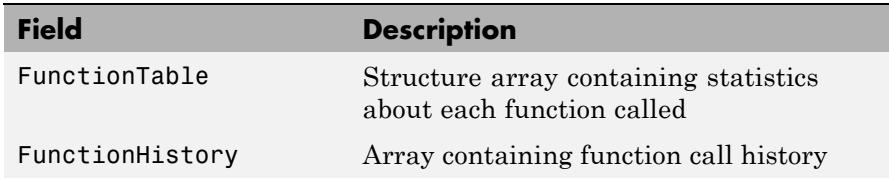

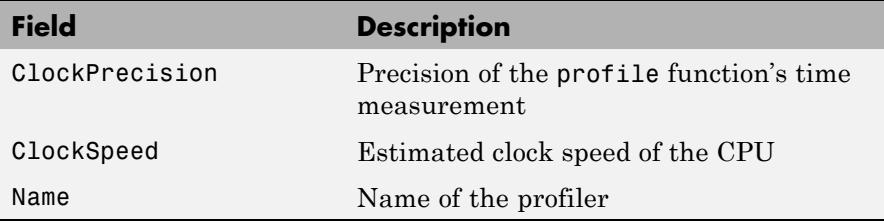

The FunctionTable field is an array of structures, where each structure contains information about one of the functions or local functions called during execution. The following table lists these fields in the order that they appear in the structure.

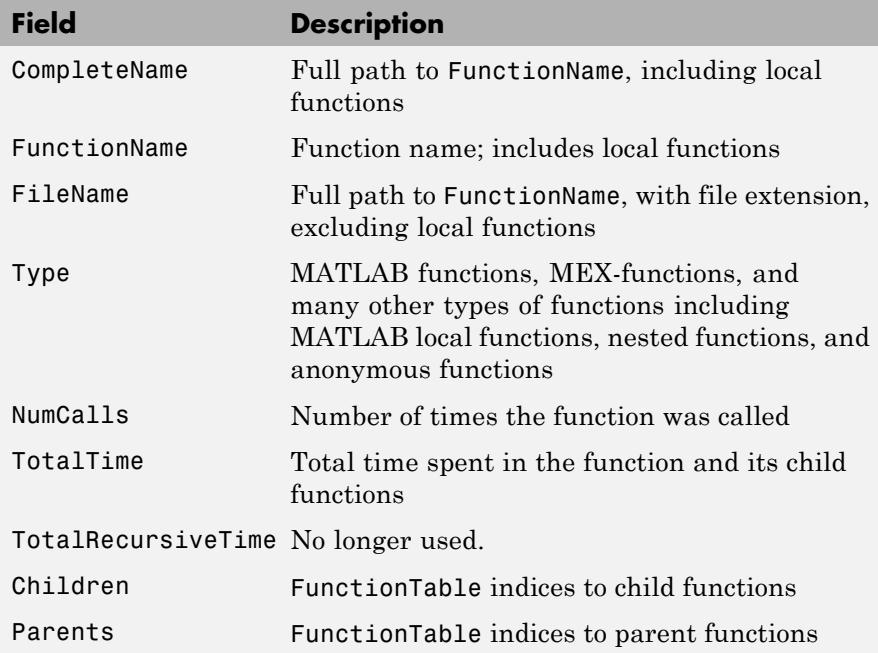

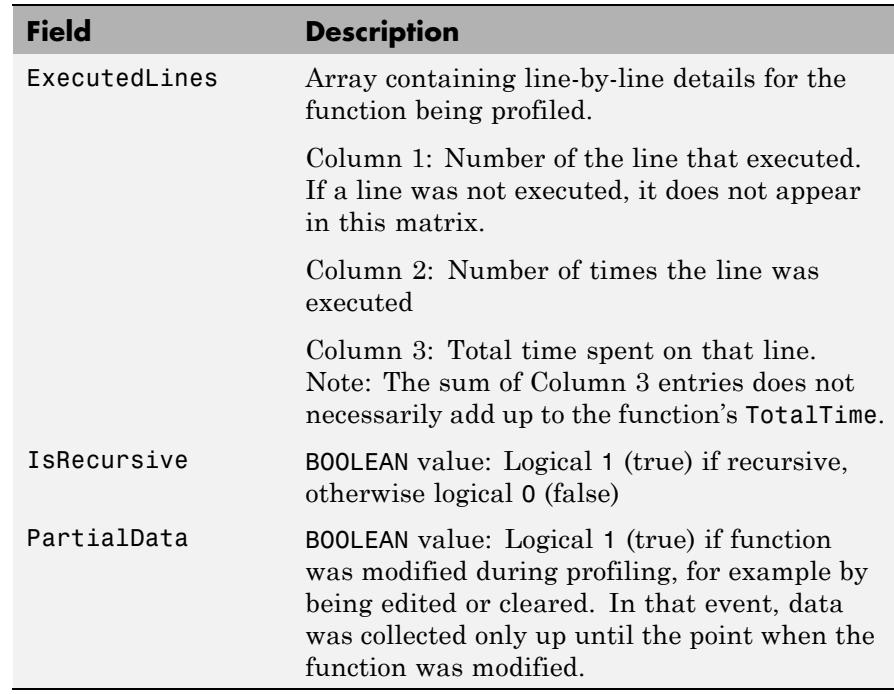

## **Examples Profile, View Results, and Save Profile Data as HTML**

This example profiles the MATLAB magic command and then displays the results in the Profiler window. The example then retrieves the profile data on which the HTML display is based and uses the profsave command to save the profile data in HTML form.

```
profile on
plot(magic(35))
profile viewer
p = profile('info');profsave(p,'profile results')
```
## **Profile, Save Profile Data to a MAT-File, and View Results**

Another way to save profile data is to store it in a MAT-file. This example stores the profile data in a MAT-file, clears the profile data from memory, and then loads the profile data from the MAT-file. This example also shows a way to bring the reloaded profile data into the Profiler graphical interface as live profile data, not as a static HTML page.

```
p = profile('info');
save myprofiledata p
clear p
load myprofiledata
profview(0,p)
```
## **Profile and Show Results Including History**

This example illustrates an effective way to view the results of profiling when the history option is enabled. The history data describes the sequence of functions entered and exited during execution. The profile command returns history data in the FunctionHistory field of the structure it returns. The history data is a 2-by-n array. The first row contains Boolean values, where 0 means entrance into a function and 1 means exit from a function. The second row identifies the function being entered or exited by its index in the FunctionTable field. This example reads the history data and displays it in the MATLAB Command Window.

```
profile on -history
plot(magic(4));
p = profile('info');for n = 1: size(p. Function History, 2)
 if p.FunctionHistory(1,n)==0
        str = 'entering function: ';
 else
        str = 'exiting function: ';
 end
 disp([str p.FunctionTable(p.FunctionHistory(2,n)).FunctionName])
```
end

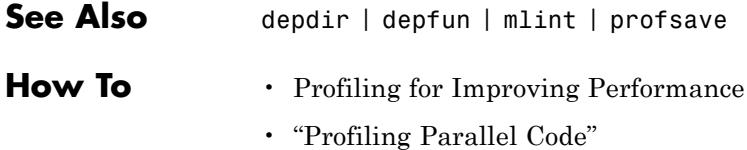

## **profsave**

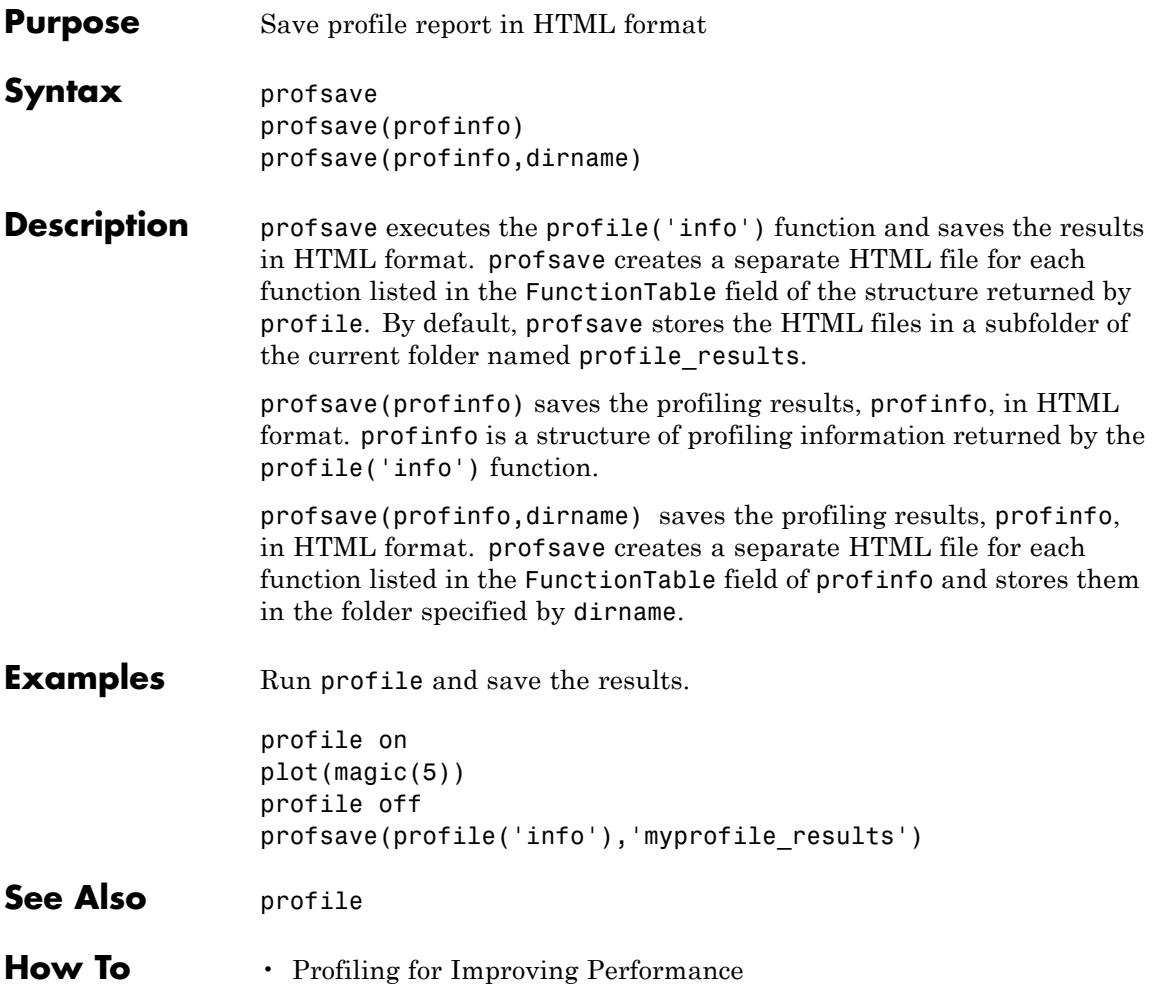

## **Purpose** Open Property Editor

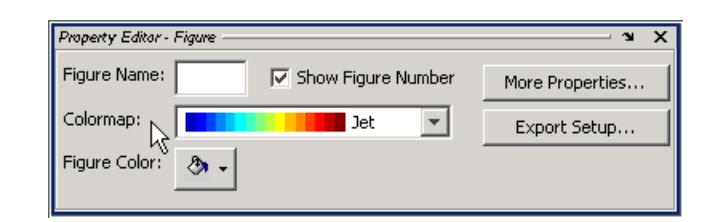

Syntax propedit propedit(handle\_list)

**Description** propedit starts the Property Editor, a graphical user interface to the properties of graphics objects. If no current figure exists, propedit will create one.

> propedit(handle list) edits the properties for the object (or objects) in handle\_list.

Starting the Property Editor enables plot editing mode for the figure.

## **See Also** inspect | plotedit | propertyeditor

# **propedit (COM)**

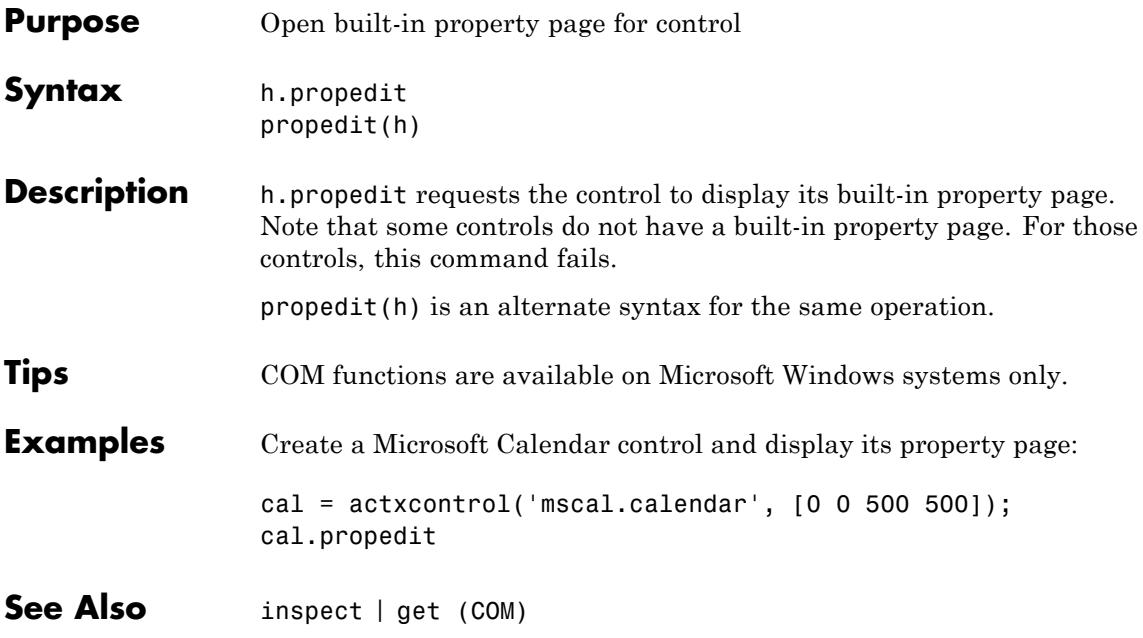

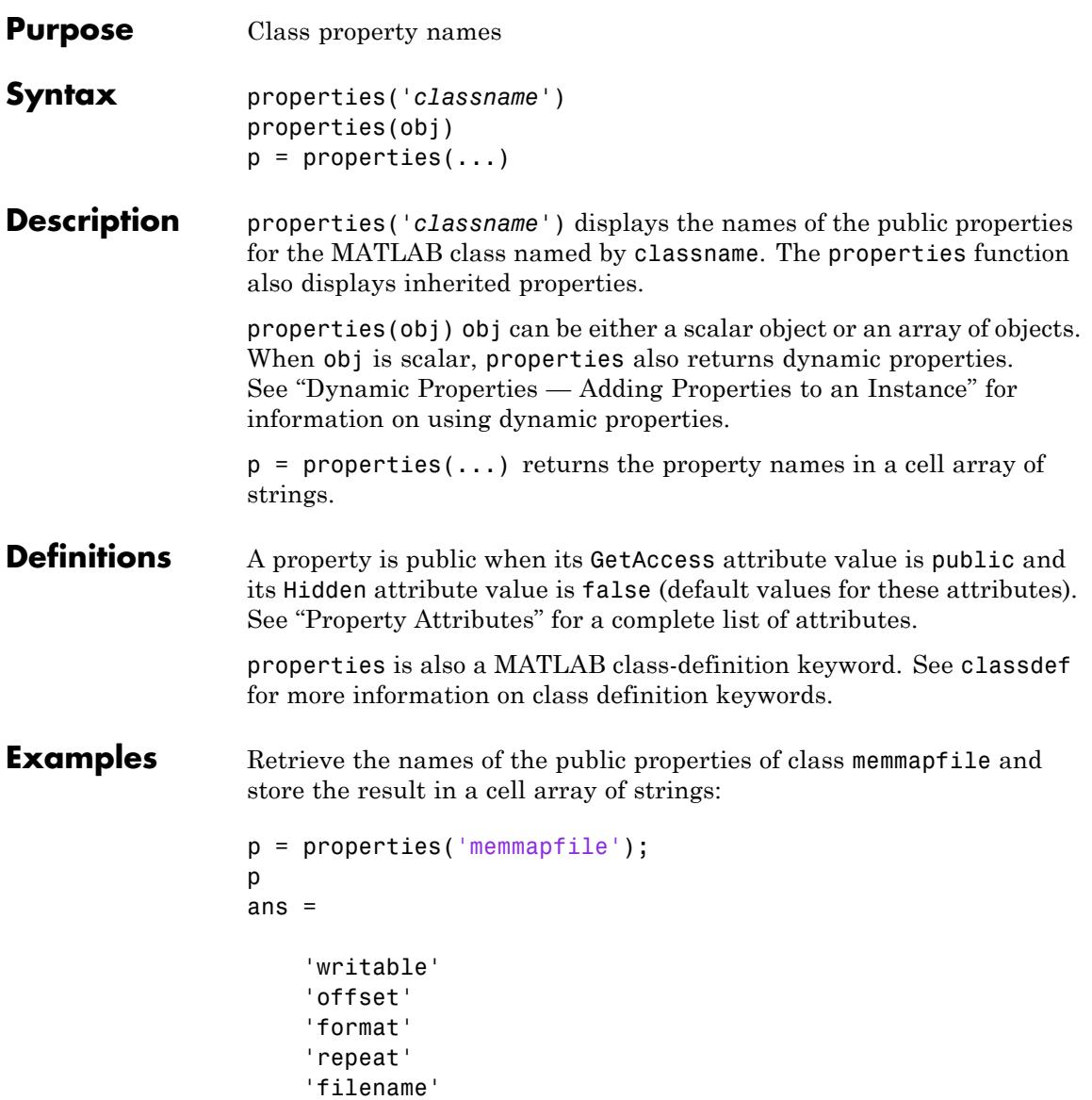

Construct an instance of the MException class and get its properties names:

```
me = MException('Msg:ID','MsgText');
properties(me)
Properties for class MException:
```
identifier message cause stack

**See Also** fieldnames | events | methods

## **Tutorials** • "Properties"

## **Purpose** Show or hide **Property Editor**

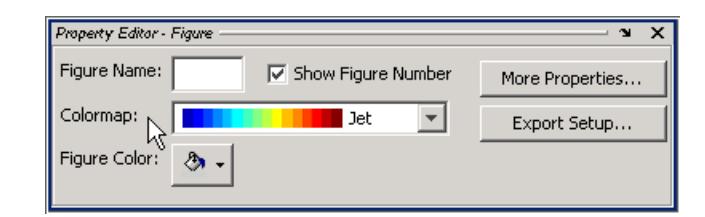

**Syntax** propertyeditor('on') propertyeditor('off') propertyeditor propertyeditor(figure handle,...)

**Description** propertyeditor('on') displays the Property Editor tool on the current figure.

> propertyeditor('off') hides the Property Editor on the current figure.

propertyeditor toggles the visibility of the Property Editor on the current figure. You can also use propertyeditor('toggle')instead for the same functionality.

propertyeditor(figure\_handle,...) displays or hides the Property Editor on the figure specified by figure handle.

**Tips** If you call propertyeditor in a MATLAB program and subsequent lines depend on the Property Editor being fully initialized, follow it by drawnow to ensure complete initialization.

**Alternatives** To collectively enable **Plotting Tools**, use the large Plotting Tool icon on the figure toolbar. To collectively disable the **Plotting Tools**,

use the smaller icon  $\Box$  Open or close the **Property Editor** tool from

the figure's **View** menu. For details, see "The Property Editor".

See Also plottools | plotbrowser | figurepalette | inspect

### **Purpose** Psi (polygamma) function

**Note** The syntax Y = psi(k0:k1,X) has been removed.

## **Syntax**  $Y = \text{psi}(X)$  $Y = \psi(x, X)$  $Y = \psi(k0:k1,X)$

### **Description**  $Y = \text{psi}(X)$  evaluates the  $\psi$  function for each element of array X. X must be real and nonnegative. The *ψ* function, also known as the digamma function, is the logarithmic derivative of the gamma function

$$
\psi(x) = \text{digamma}(x)
$$

$$
= \frac{d(\log(\Gamma(x)))}{dx}
$$

$$
= \frac{d(\Gamma(x))/dx}{\Gamma(x)}
$$

Y =  $psi(x, X)$  evaluates the kth derivative of  $\psi$  at the elements of X.  $psi(0,X)$  is the digamma function,  $psi(1,X)$  is the trigamma function,  $psi(2,X)$  is the tetragamma function, etc.

 $Y = \text{psi}(k0:k1,X)$  evaluates derivatives of order k0 through k1 at X.  $Y(k, j)$  is the  $(k-1+k0)$ th derivative of  $\psi$ , evaluated at  $X(j)$ .

## **Examples Example 1**

Use the psi function to calculate Euler's constant, *γ*.

```
format long
-psi(1)
ans =0.57721566490153
-psi(0,1)
```
ans  $=$ 0.57721566490153

## **Example 2**

The trigamma function of 2,  $psi(1,2)$ , is the same as  $(\pi^2/6) - 1$ .

```
format long
psi(1,2)
ans =0.64493406684823
pi^2/6 - 1
ans =0.64493406684823
```
## **Example 3**

This code produces the first page of Table 6.1 in Abramowitz and Stegun [1].

```
x = (1:005:1.250);
[x \text{ gamma}(x) \text{ gamma}(x) \text{ psi}(0:1,x)' x-1]
```
## **Example 4**

This code produces a portion of Table 6.2 in [1].

psi(2:3,1:.01:2)'

**References** [1] Abramowitz, M. and I. A. Stegun, *Handbook of Mathematical Functions*, Dover Publications, 1965, Sections 6.3 and 6.4.

See Also gamma | gammainc | gammaln

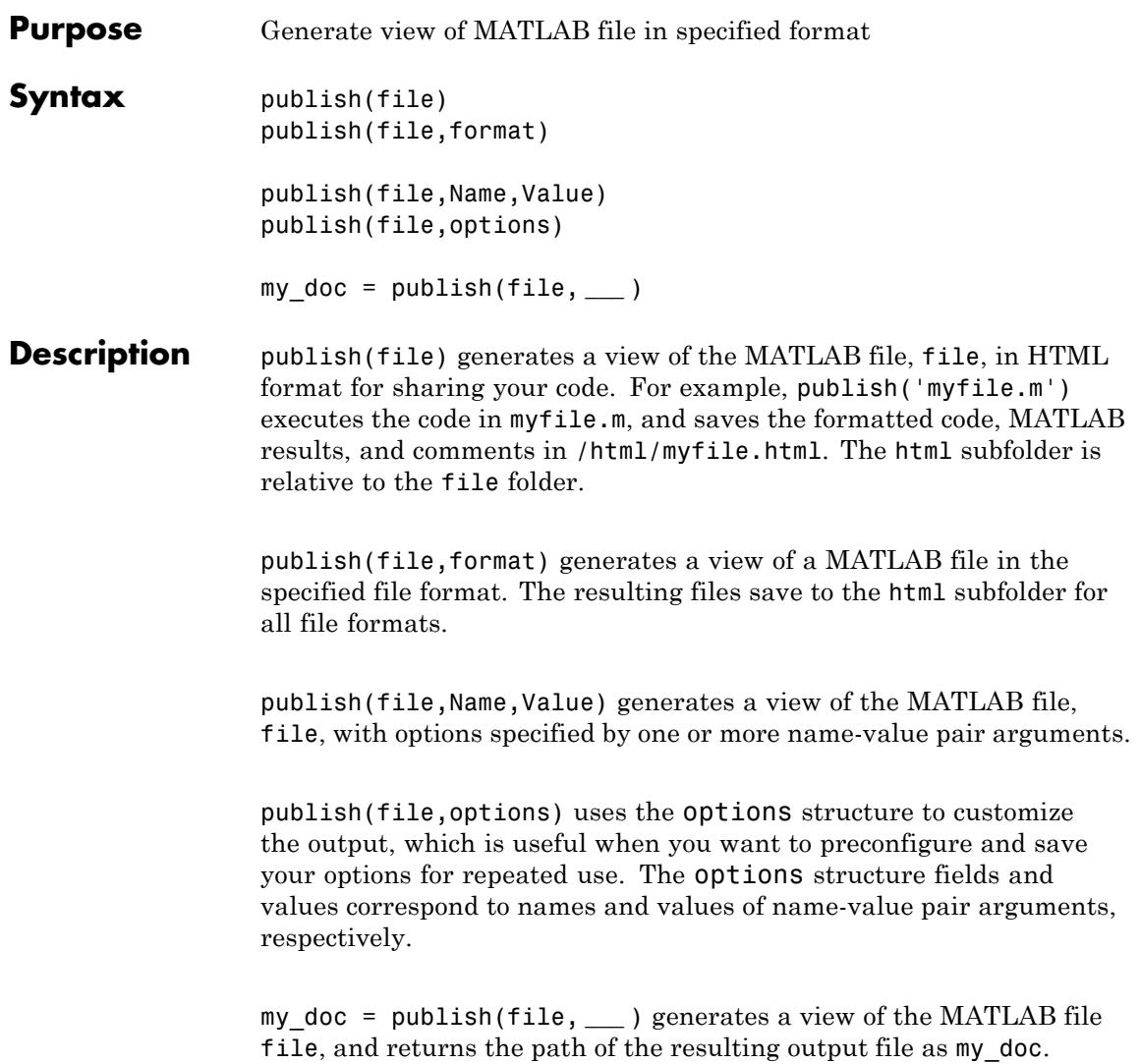

## **Input Arguments**

#### **file - MATLAB file**

string

Full or partial path of the MATLAB file for which you want to generate a presentation view, specified as a string. For example, 'myfile.m'

### **format - Output format of published file**

'html' (default) | 'doc' | 'latex' | 'ppt' | 'xml'

Output format of published MATLAB file, specified as a string.

**Example:** publish('myfile.m','ppt');

### **options - Options for published output**

MATLAB structure

Options for published output, specified as a structure. Use the options structure instead of name-value pair arguments when you want to reuse the same configuration for publishing multiple MATLAB code files.

The options structure field and values correspond to names and values of the name-value pair arguments, respectively.

For example, to specify the PDF output format and the output folder C:\myPublishedOutput, use:

options = struct('format','pdf','outputDir','C:\myPublishedOutput')

## **Name-Value Pair Arguments**

Specify optional comma-separated pairs of Name, Value arguments, where Name is the argument name and Value is the corresponding value. Name must appear inside single quotes (' '). You can specify several name and value pair arguments in any order as Name1,Value1,...,NameN,ValueN.

**Example:** 'format','latex','showCode',false specifies LaTeX output file format and excludes the code from the output.

### **Output Options**

### **format - Published output file format**

#### 'html' (default) | 'doc' | 'latex' | 'ppt' | 'xml' | 'pdf'

Published output file format, specified as the comma-separated pair consisting of 'format' and one of the following string values.

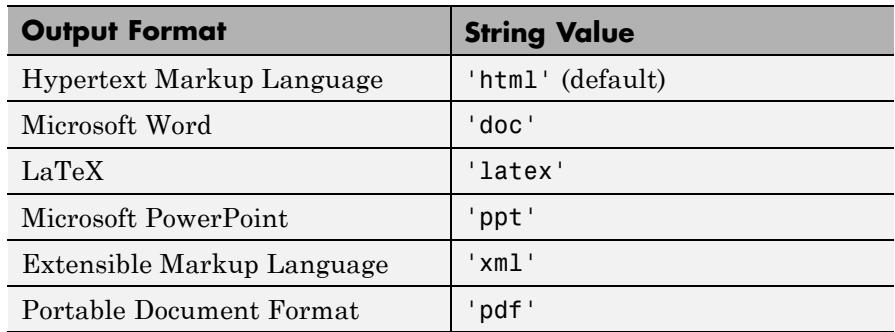

#### **outputDir - Output folder**

'' (default) | full path

Output folder to which the published document is saved, specified as the comma-separated pair consisting of 'outputDir' and the full path. You must specify the full path as a string, for example 'C:\myPublishedOutput'.

The default value, '', specifies the html subfolder of the current folder.

#### **stylesheet - Extensible Stylesheet language (XSL) file**

'' (default) | full path to XSL file name

Extensible Stylesheet Language (XSL) file to use when publishing MATLAB code to HTML, XML, or LaTeX format, specified as the comma-separated pair consisting of 'stylesheet' and the full path to the XSL file. The full path must be a string, for example, 'C:\myStylesheet\stylesheet.xsl'

The default value, '', specifies the MATLAB default style sheet.

#### **Figure Options**

#### **createThumbnail - Thumbnail image creation**

true (default) | false

Thumbnail image creation for the published document, specified as the comma-separated pair consisting of 'createThumbnail' and either true or false. You can use this thumbnail to represent your file in HTML pages.

#### **figureSnapMethod - Published figure window appearance**

```
'entireGUIWindow' (default) | 'print' | 'getframe' |
'entireFigureWindow'
```
Appearance of published figure windows, including [window decorations](#page-3734-0) and background color, specified as the comma-separated pair consisting of 'figureSnapMethod' and one of the following string values.

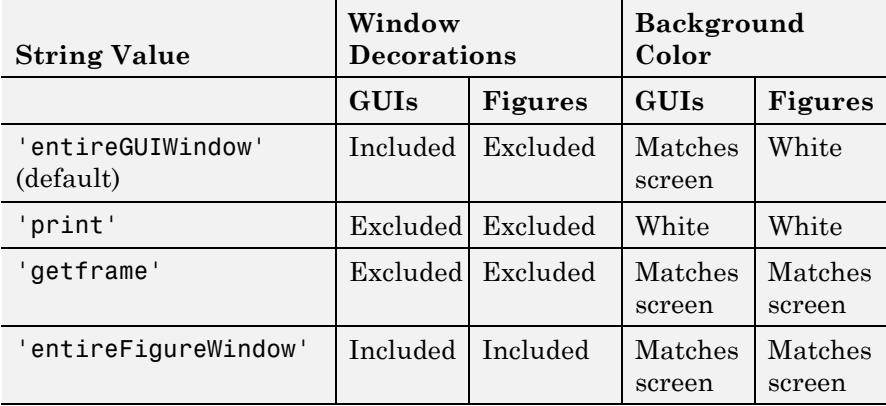

## **imageFormat - Published image file format**

'png' | 'epsc2' | 'jpg'

Published image file format, specified as the comma-separated pair consisting of 'imageFormat' and one of the following string values.

## **(Continued)**

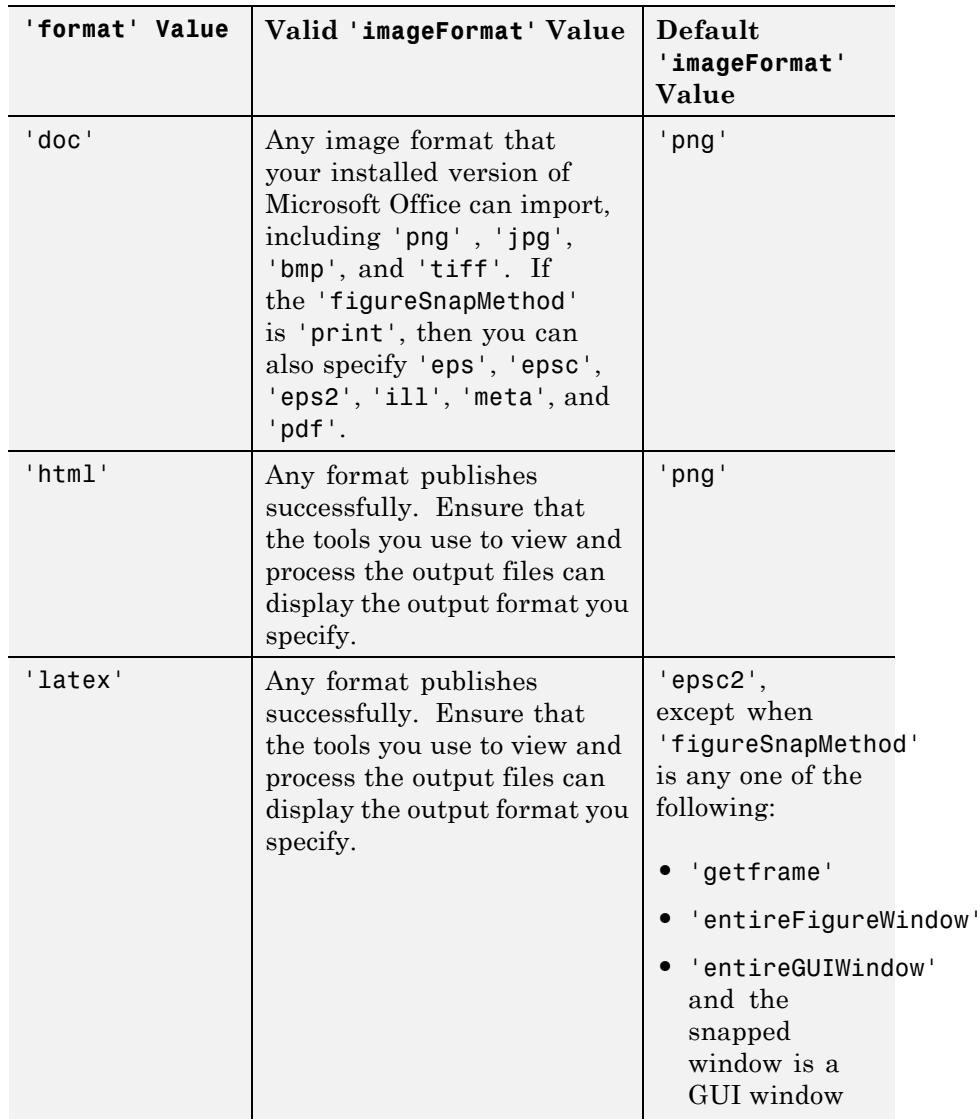

## **(Continued)**

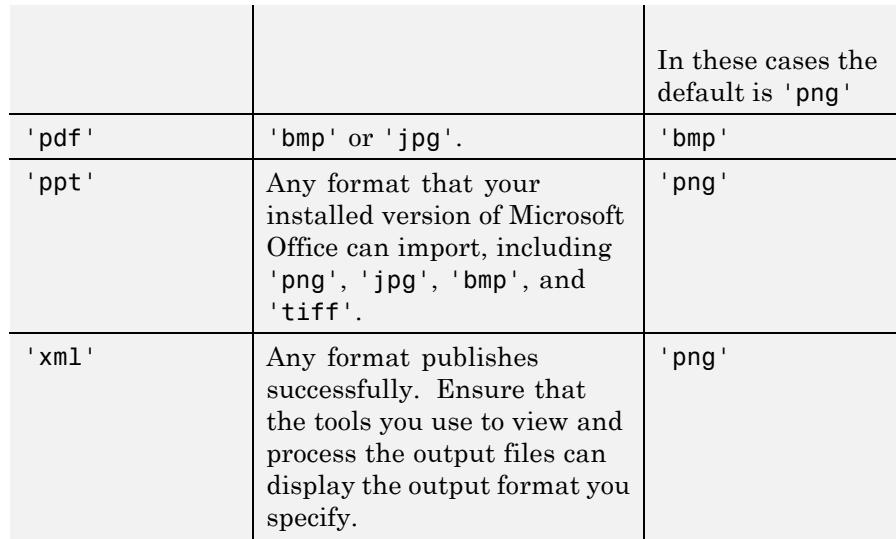

### **maxHeight - Maximum height of published images**

[] (default) | positive integer value

Maximum height of published images that the code generates, specified as the comma-separated pair consisting of 'maxHeight' and one of the following values:

- **•** [] (default)—Unrestricted height. This value is always used when the 'format' value is 'pdf'.
- **•** Positive integer value that specifies the image height in pixels.

#### **maxWidth - Maximum width of published images**

'' (default) | positive integer value

Maximum width of an image that the code generates, specified as the comma-separated pair consisting of 'maxWidth' and one of the following values:

- **•** [] (default)—Unrestricted width. This value is always used when the 'format' value is 'pdf'.
- **•** Positive integer value that specifies the image width in pixels.

#### **useNewFigure - Create new figure**

true (default) | false

A logical value that determines if MATLAB creates a new Figure window for figures that the code generates, specified as the comma-separated pair consisting of 'useNewFigure' and one of the following:

- **•** true (default)—If the code generates a figure, then MATLAB creates a Figure window with a white background, and at the default size before publishing.
- **•** false—MATLAB does not create a figure window.

This value enables you to use a figure with different properties for publishing. For example, open a Figure window, change the size and background color, and then publish your code. Figures in your published document use the characteristics of the figure you opened before publishing.

### **Code Options**

### **evalCode - Option to run code**

true (default) | false

Option to evaluate code and include the MATLAB output in the published view, specified as a logical value.

### **catchError - Error handling during publishing**

true (default) | false

Error handling during publishing, specified as the comma-separated pair consisting of 'catchError' and one of the following logical values:

**•** true (default)—MATLAB continues publishing and includes the error in the published file.

**•** false—MATLAB displays the error at the command line and does not produce a published file.

#### **codeToEvaluate - Additional code to evaluate during publishing** string

Additional code to evaluate during publishing, specified as the comma-separated pair consisting of 'codeToEvaluate' and the string with the corresponding code. Use this option to specify code that does not appear in the MATLAB file, for example to set the value of an input argument for a function being published.

If this option is unspecified, MATLAB evaluates only the code in the MATLAB file you are publishing.

#### **maxOutputLines - Maximum number of lines**

Inf (default) | Nonnegative integer value

Maximum number of lines in MATLAB output per cell evaluated during publishing, specified as the comma-separated pair consisting of 'maxOutputLines' and one of the following values:

- **•** Inf (default)—MATLAB includes all output lines in the published output.
- Nonnegative integer—MATLAB truncates the number of lines in the output at the number of lines you specify.

#### **showCode - Option to include code in published file**

true (default) | false

Option to include code in published file, specified as the comma-separated pair consisting of 'maxOutputLines' and a logical value.

#### **Output Arguments my\_doc - Path of published output file** Path of published output file, returned as a string.

<span id="page-3734-0"></span>**Tips** • If 'format is 'html', MATLAB includes the code being published at the end of the published HTML file as comments, even when you set the 'showCode' option to false. Because MATLAB includes the code as comments, this code does not display in a Web browser. This enables you to use the grabcode function to extract the MATLAB code from an HTML file, even when the file does not display the code.

- MATLAB does not preserve syntax highlighting when you set 'format' to any of the following:
	- **-** 'latex'
	- **-** 'doc'
	- **-** 'ppt'

## **Definitions Window Decorations**

Window decorations include window title bar, toolbar, menu bar, and window border.

## **Syntax Highlighting**

Syntax highlighting colors various elements in code to help you identify these elements while reading or editing code. By default, keywords are blue, strings are purple, and unterminated strings are maroon.

## **Examples Generate HTML View of MATLAB Script**

Generate an HTML view of the code, MATLAB results, and comments in a MATLAB script.

Copy the example file, fourier demo2.m, to your current folder.

```
copyfile(fullfile(matlabroot,'help','techdoc',...
'matlab env','examples','fourier demo2.m'),'.','f')
```
Generate an HTML view of the MATLAB file.

publish('fourier demo2.m');

The publish command executes the code for each cell in fourier demo2.m, and saves the file to /html/fourier demo2.html.

View the HTML file.

web('html/fourier demo2.html')

#### **Generate View of MATLAB Script in Microsoft Word Format**

Generate a Microsoft Word view of the code, MATLAB results, and comments in a MATLAB script.

Copy the example file to your current folder.

```
copyfile(fullfile(matlabroot,'help','techdoc',...
'matlab env','examples','fourier demo2.m'),'.','f')
```
Publish the file in Microsoft Word format.

```
publish('fourier_demo2.m','doc');
```
View the published output.

winopen('html/fourier demo2.doc')

#### **Publish MATLAB Script Using Name-Value Pairs to Customize the Output**

Generate a Microsoft Word view of the code, MATLAB results, and comments in a MATLAB script. Use name-value pair arguments to include window decorations in the published output.

Copy the example file to your current folder.

```
copyfile(fullfile(matlabroot,'help','techdoc',...
'matlab env','examples','fourier demo2.m'),'.','f')
```
Publish the example MATLAB file to Microsoft Word format.

publish('fourier\_demo2.m', 'figureSnapMethod', 'entireFigureWindow')

The 'figureSnapMethod','entireFigureWindow' name-value pair argument specifies to include the window decorations in the figures, and to match the figure background color to the screen color.

View the published output.

web('html/fourier demo2.html')

### **Customize publish Output Using Options Structure**

Generate a Microsoft Word view of the code, MATLAB results, and comments in a MATLAB script. Use a structure to customize the published output.

Specifying options as a structure is useful when you want to preconfigure and save your options for repeated use.

Copy the example file to your current folder.

```
copyfile(fullfile(matlabroot,'help','techdoc',...
'matlab_env','examples','fourier_demo2.m'),'.','f')
```
Define options to customize the published output as a structure, options\_doc\_nocode.

```
options doc nocode.format = 'doc';
options doc nocode.showCode = false;
```
Publish the file, specifying the options structure.

publish('fourier demo2.m',options doc nocode);

### **Save File Path of Published Script to Variable**

Generate an HTML view of a MATLAB script, and save the path of the published HTML file to a variable.

This example assumes that the current folder is  $C:\my$  MATLAB files.

Copy the example file to your current folder.

copyfile(fullfile(matlabroot,'help','techdoc',...

## **publish**

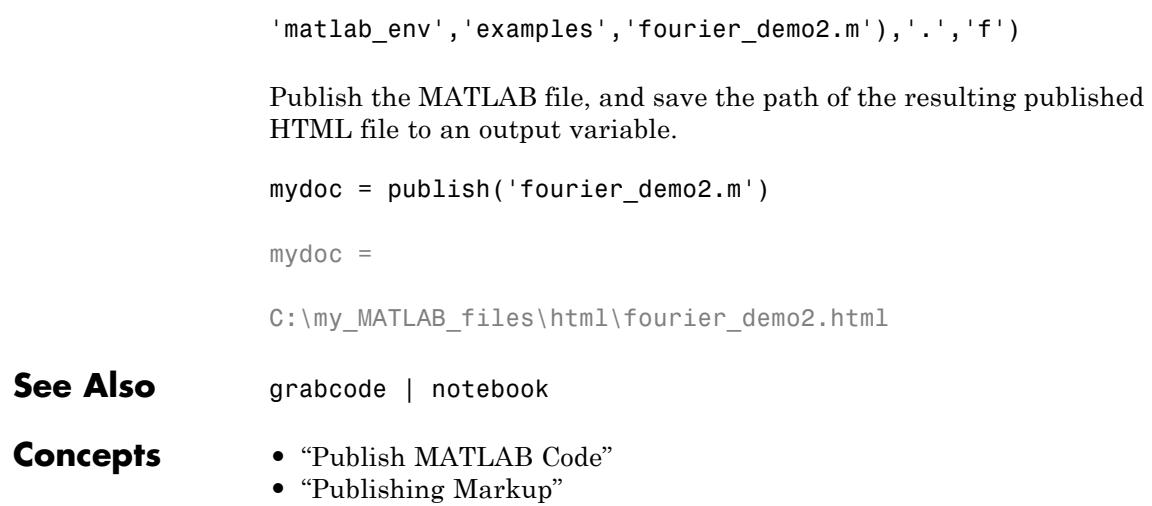

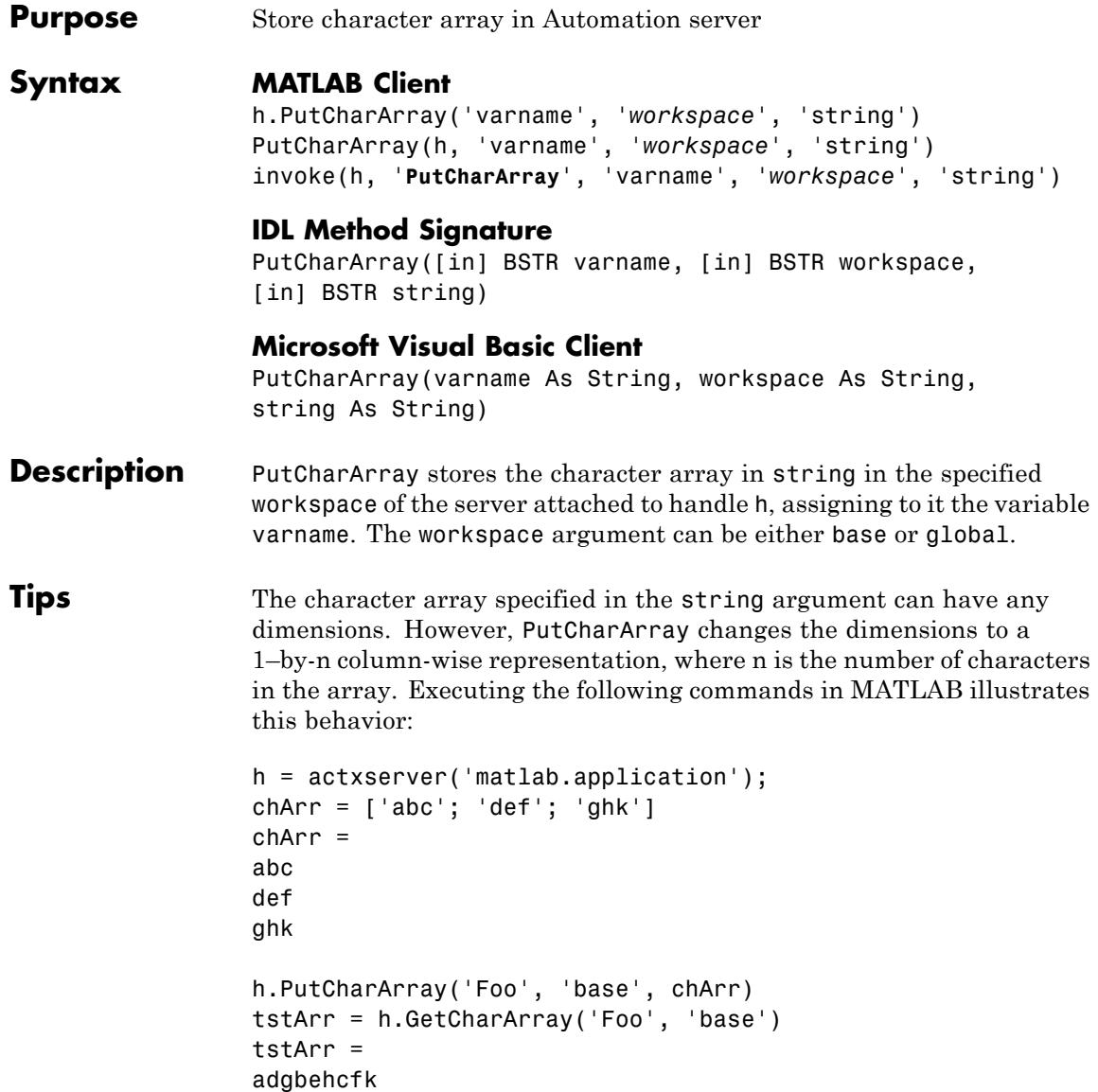

Server function names, like PutCharArray, are case sensitive when using the dot notation syntax shown in the Syntax section.

There is no difference in the operation of the three syntaxes shown above for the MATLAB client.

**Examples** Store string str in the base workspace of the server using PutCharArray.

### **MATLAB Client**

```
h = actxserver('matlab.application');
h.PutCharArray('str', 'base', ...
   'He jests at scars that never felt a wound.')
S = h.GetCharArray('str', 'base')
S =He jests at scars that never felt a wound.
```
## **Visual Basic .NET Client**

This example uses the Visual Basic MsgBox command to control flow between MATLAB and the Visual Basic Client.

```
Dim Matlab As Object
Try
   Matlab = GetObject(, "matlab.application")
Catch e As Exception
   Matlab = CreateObject("matlab.application")
End Try
MsgBox("MATLAB window created; now open it...")
Open the MATLAB window, then click Ok.
Matlab.PutCharArray("str", "base",
       "He jests at scars that never felt a wound.")
MsgBox("In MATLAB, type" & vbCrLf _
```
& "str")

## **PutCharArray**

```
In the MATLAB window type str; MATLAB displays:
                 str =He jests at scars that never felt a wound.
                 Click Ok.
                 MsgBox("closing MATLAB window...")
                 Click Ok to close and terminate MATLAB.
                 Matlab.Quit()
See Also GetCharArray | PutWorkspaceData | GetWorkspaceData | Execute
```
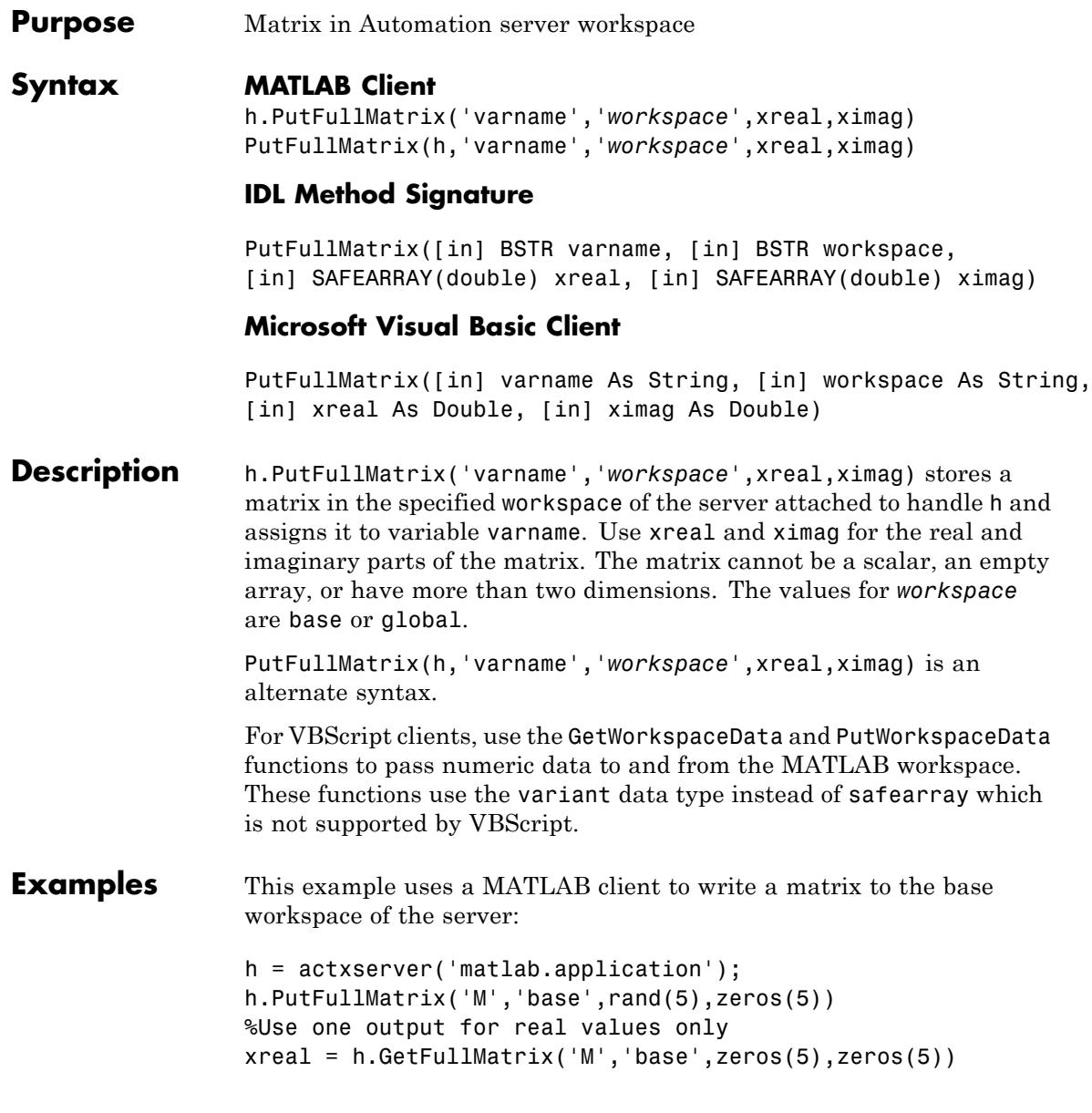

This example uses a Visual Basic .NET client to write a matrix to the base workspace of the server:

```
Dim MatLab As Object
Dim XReal(4, 4) As Double
Dim XImag(4, 4) As Double
Dim ZReal(4, 4) As Double
Dim ZImag(4, 4) As Double
Dim i, j As Integer
For i = 0 To 4
   For i = 0 To 4
  XReal(i, j) = Rnd() * 6XImag(i, i) = 0Next j
Next i
Matlab = CreateObject("matlab.application")
MatLab.PutFullMatrix("M","base",XReal,XImag)
MatLab.GetFullMatrix("M","base",ZReal,ZImag)
```
Use a MATLAB client to write a matrix to the global workspace of the server:

```
h = actxserver('matlab.application');
h.PutFullMatrix('X','global',[1 3 5; 2 4 6],...
  [1 1 1; 1 1 1])
h.invoke('Execute','whos global')
```
Use a Visual Basic .NET client to write a matrix to the global workspace of the server:

Dim MatLab As Object

```
Dim XReal(1,2) As Double
Dim XImag(1,2) As Double
Dim result As String
Dim i,j As Integer
For i = 0 To 1
 For j = 0 To 2
 XReal(i, j) = (j * 2 + 1) + iXImag(i,j) = 1Next j
Next i
Matlab = CreateObject("matlab.application")
MatLab.PutFullMatrix("X","global",XReal,XImag)
result = Matlab.Execute("whos global")
MsgBox(result)
```
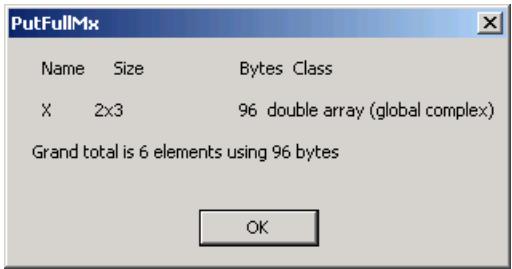

**See Also** GetFullMatrix | PutWorkspaceData | Execute

- **How To** "MATLAB COM Automation Server Interface"
	- "Exchanging Data with the Server"
#### **Purpose** Data in Automation server workspace

#### **Syntax MATLAB Client**

h.PutWorkspaceData('varname','*workspace*',data) PutWorkspaceData(h,'varname','*workspace*',data)

#### **IDL Method Signature**

PutWorkspaceData([in] BSTR varname, [in] BSTR workspace, [in] VARIANT data)

#### **Microsoft Visual Basic Client**

PutWorkspaceData(varname As String, workspace As String, data As Object)

**Description** h.PutWorkspaceData('varname','*workspace*',data) stores data in the workspace of the server attached to handle h and assigns it to varname. The values for *workspace* are base or global.

> PutWorkspaceData(h,'varname','*workspace*',data) is an alternate syntax.

Use PutWorkspaceData to pass numeric and character array data respectively to the server. Do *not* use PutWorkspaceData on sparse arrays, structures, or function handles. Use the Execute method for these data types.

The GetWorkspaceData and PutWorkspaceData functions pass numeric data as a variant data type. These functions are especially useful for VBScript clients as VBScript does not support the safearray data type used by GetFullMatrix and PutFullMatrix.

**Examples** Create an array in a MATLAB client and put it in the base workspace of the MATLAB Automation server:

```
h = actxserver('matlab.application');
for i = 0:6data(i+1) = i * 15;
end
```
h.PutWorkspaceData('A','base',data) Create an array in a Visual Basic .NET client and put it in the base workspace of the MATLAB Automation server: **1** Create the Visual Basic application. Use the MsgBox command to control flow between MATLAB and the application: Dim Matlab As Object Dim data(6) As Double Dim i As Integer MatLab = CreateObject("matlab.application") For  $i = 0$  To 6 data $(i)$  = i \* 15 Next i MatLab.PutWorkspaceData("A","base",data) MsgBox("In MATLAB, type" & vbCrLf & "A") **2** Open the MATLAB window and type A. MATLAB displays:  $A =$ 0 15 30 45 60 75 90 **3** Click **Ok** to close and terminate MATLAB. **See Also** GetWorkspaceData | PutFullMatrix | PutCharArray | Execute **How To** • "Executing Commands in the MATLAB Server" • "Exchanging Data with the Server"

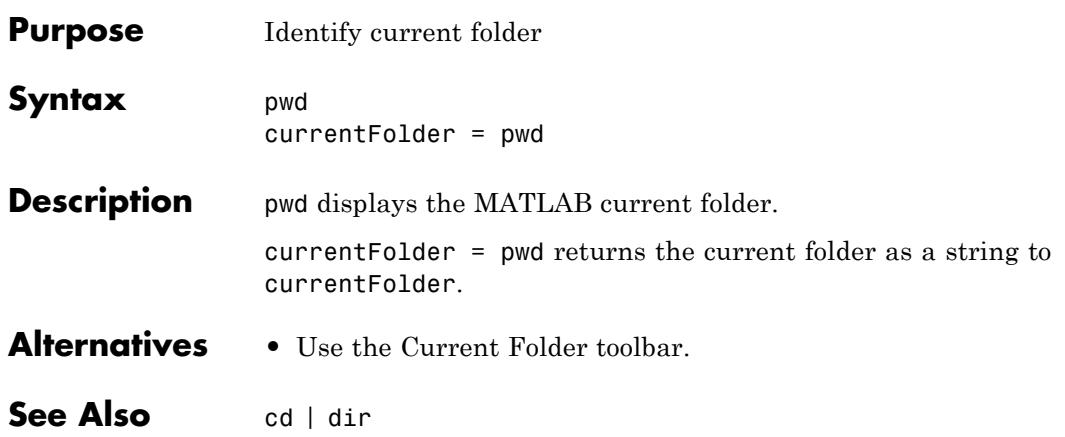

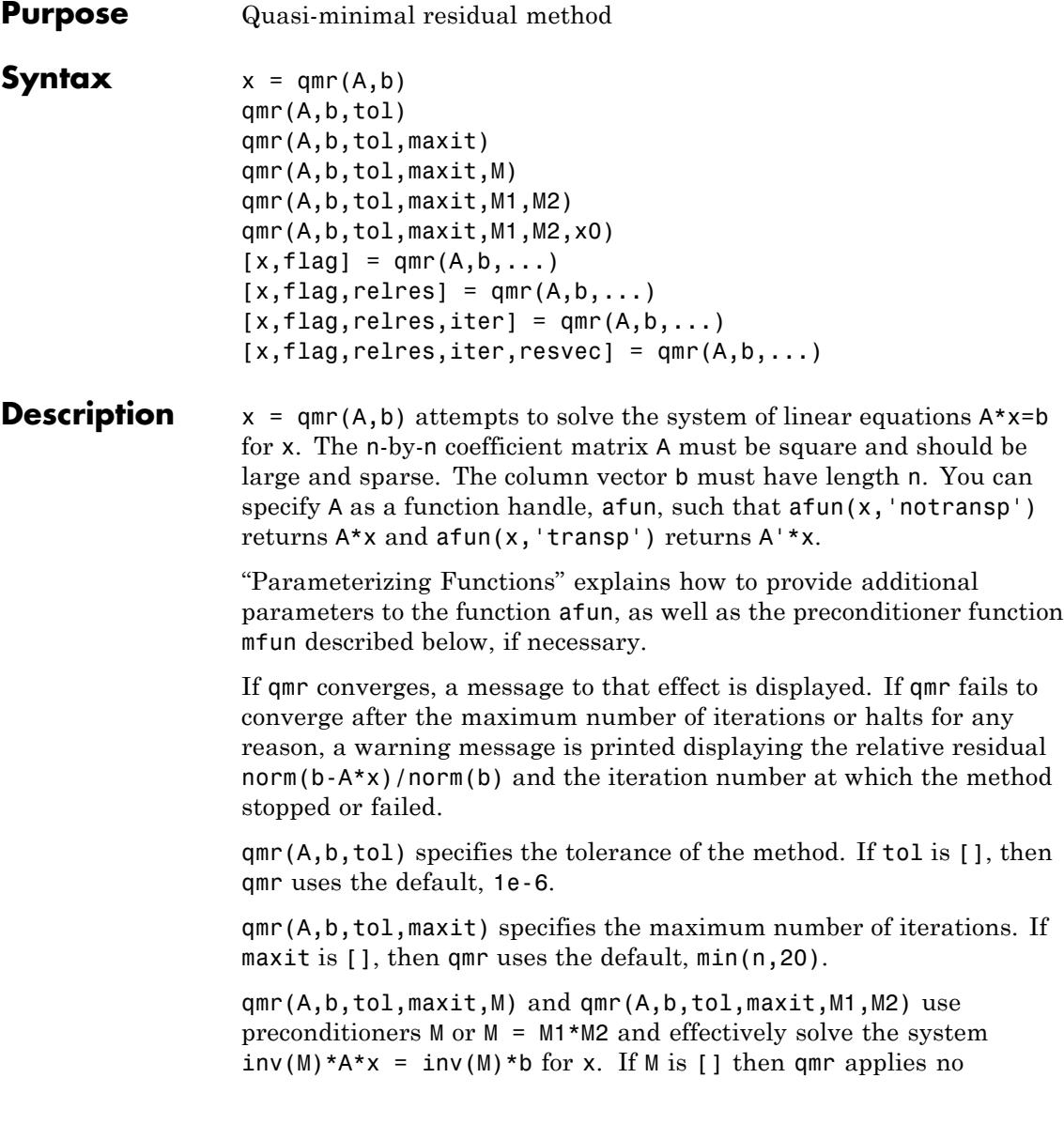

preconditioner. M can be a function handle mfun such that  $mfun(x, 'notransp')$  returns  $M\X$  and  $mfun(x, 'transp')$  returns  $M'\X$ .

qmr(A,b,tol,maxit,M1,M2,x0) specifies the initial guess. If x0 is [], then qmr uses the default, an all zero vector.

 $[x, flag] = qmr(A, b, ...)$  also returns a convergence flag.

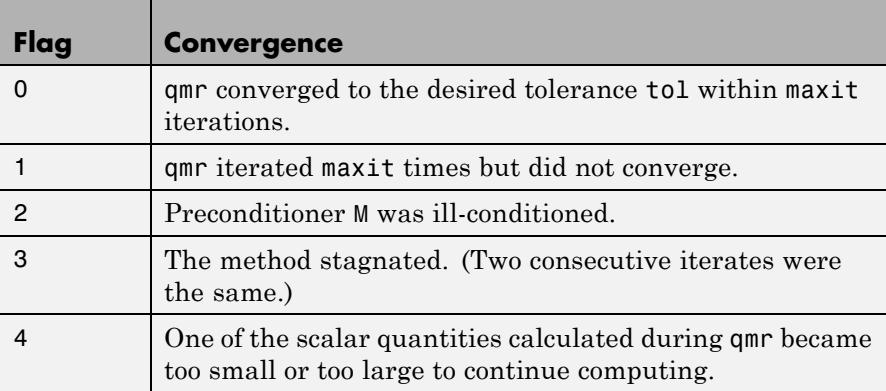

Whenever flag is not 0, the solution x returned is that with minimal norm residual computed over all the iterations. No messages are displayed if the flag output is specified.

 $[x, flag, relres] = qmr(A, b, ...)$  also returns the relative residual norm(b-A\*x)/norm(b). If flag is 0, relres  $\le$  tol.

 $[x, flag, relres, iter] = qmr(A, b, ...)$  also returns the iteration number at which x was computed, where  $0 \leq$  iter  $\leq$  maxit.

 $[x, flag, relres, iter, resvec] = qmr(A, b, ...)$  also returns a vector of the residual norms at each iteration, including norm(b-A\*x0).

#### **Examples Using qmr with a Matrix Input**

This example shows how to use qmr with a matrix input. The code:

 $n = 100;$ on = ones $(n,1)$ ;

```
A = spdiags([-2*on 4*on -on], -1:1,n,n);b = sum(A, 2);
tol = 1e-8; maxit = 15;M1 = spdiags([on/(-2) on], -1:0, n, n);M2 = spdiags([4*on -on], 0:1, n, n);x = qmr(A, b, tol, maxit, M1, M2);
```
displays the message:

```
qmr converged at iteration 9 to a solution...
with relative residual
5.6e-009
```
#### **Using qmr with a Function Handle**

This example replaces the matrix A in the previous example with a handle to a matrix-vector product function afun. The example is contained in a file run\_qmr that

- **•** Calls qmr with the function handle @afun as its first argument.
- **•** Contains afun as a nested function, so that all variables in run\_qmr are available to afun.

The following shows the code for run qmr:

```
function x1 = run qmrn = 100;
on = ones(n, 1);
A =spdiags([-2*on 4*on -on], -1:1,n,n);
b = sum(A, 2);
tol = 1e-8;
maxit = 15;
M1 = spdiags([on/(-2) on],-1:0,n,n);
M2 = spdiags([4*on -on], 0:1, n, n);
x1 = qmr(@afun,b,tol,maxit,M1,M2);
    function y = afun(x, transp-flaq)if strcmp(transp flag, 'transp') % y = A' * xy = 4 * x;
```

```
y(1:n-1) = y(1:n-1) - 2 * x(2:n);y(2:n) = y(2:n) - x(1:n-1);elseif strcmp(transp_flag,'notransp') % y = A^*xy = 4 * x;y(2:n) = y(2:n) - 2 * x(1:n-1);y(1:n-1) = y(1:n-1) - x(2:n);end
end
```
When you enter

 $x1 = run$   $qmr$ ;

end

MATLAB software displays the message

qmr converged at iteration 9 to a solution with relative residual 5.6e-009

#### **Using a Preconditioner**

This example demonstrates the use of a preconditioner.

#### **1**

Load A = west0479, a real 479-by-479 nonsymmetric sparse matrix:

```
load west0479;
A = west0479;
```
#### **2**

Define b so that the true solution is a vector of all ones:

 $b = full(sum(A,2))$ ;

#### **3**

Set the tolerance and maximum number of iterations:

 $tol = 1e-12; maxit = 20;$ 

#### **4**

Use qmr to find a solution at the requested tolerance and number of iterations:

```
[x0, f10, r0, it0, rv0] = qm(n, b, tol, maxit);
```
fl0 is 1 because qmr does not converge to the requested tolerance 1e-12 within the requested 20 iterations. The seventeenth iterate is the best approximate solution and is the one returned as indicated by it0 = 17. MATLAB stores the residual history in rv0.

#### **5**

Plot the behavior of qmr:

```
semilogy(0:maxit,rv0/norm(b),'-o');
xlabel('Iteration number');
ylabel('Relative residual');
```
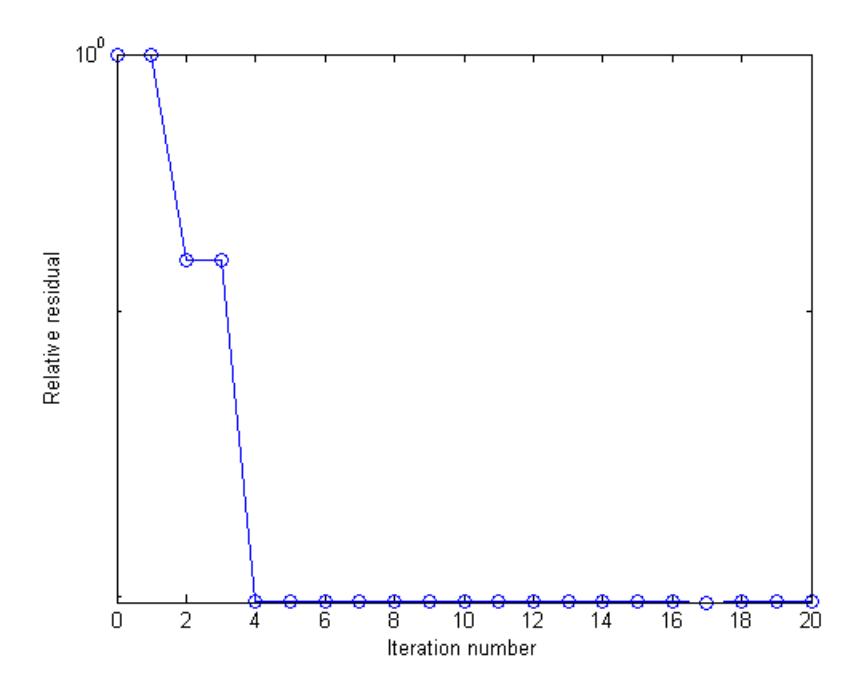

The plot shows that the solution does not converge. You can use a preconditioner to improve the outcome.

**6**

Create the preconditioner with ilu, since the matrix A is nonsymmetric:

```
[L,U] = ilu(A, struct('type', 'ilutp', 'droptol', 1e-5));Error using ilu
There is a pivot equal to zero. Consider decreasing
the drop tolerance or consider using the 'udiag' option.
```
MATLABcannot construct the incomplete LU as it would result in a singular factor, which is useless as a preconditioner.

**7**

You can try again with a reduced drop tolerance, as indicated by the error message:

```
[L,U] = ilu(A, struct('type', 'ilutp', 'droptol', 1e-6));[x1, f11, r1, it1, r1] = qmr(A, b, tol, maxit, L, U);
```
fl1 is 0 because qmr drives the relative residual to 4.1410e-014 (the value of rr1). The relative residual is less than the prescribed tolerance of 1e-12 at the sixth iteration (the value of it1) when preconditioned by the incomplete LU factorization with a drop tolerance of 1e-6. The output  $rv1(1)$  is norm(b), and the output  $rv1(7)$  is norm(b-A\*x2).

#### **8**

You can follow the progress of qmr by plotting the relative residuals at each iteration starting from the initial estimate (iterate number 0):

```
semilogy(0:it1,rv1/norm(b),'-o');
xlabel('Iteration number');
ylabel('Relative residual');
```
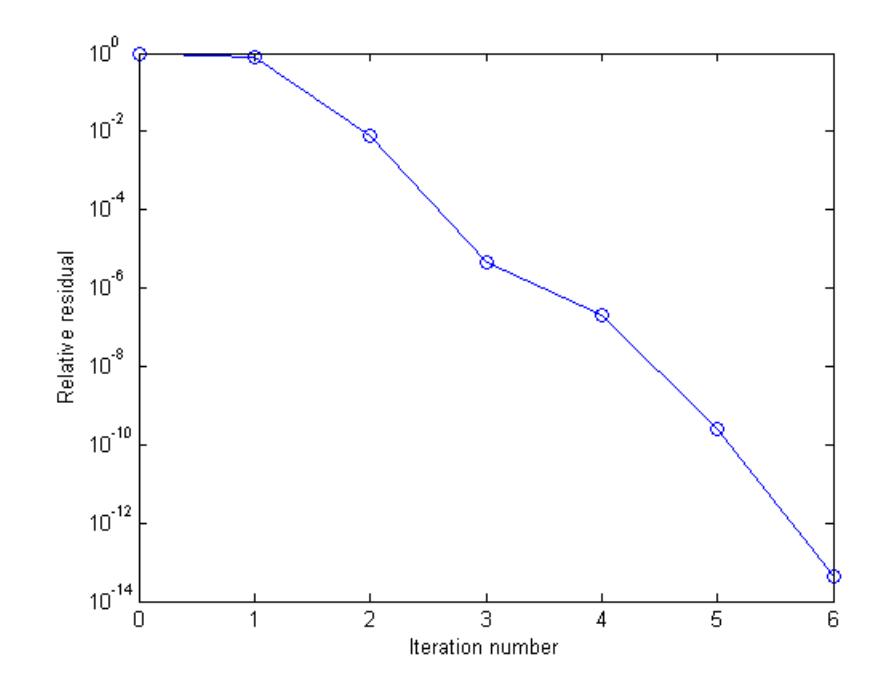

### **References** [1] Barrett, R., M. Berry, T. F. Chan, et al., *Templates for the Solution of Linear Systems: Building Blocks for Iterative Methods*, SIAM, Philadelphia, 1994.

[2] Freund, Roland W. and Nöel M. Nachtigal, "QMR: A quasi-minimal residual method for non-Hermitian linear systems," *SIAM Journal: Numer. Math.* 60, 1991, pp. 315–339.

**See Also** bicg | bicgstab | cgs | gmres | lsqr | luinc | minres | pcg | symmlq | function\_handle | mldivide

 $\mathbf{L}$ 

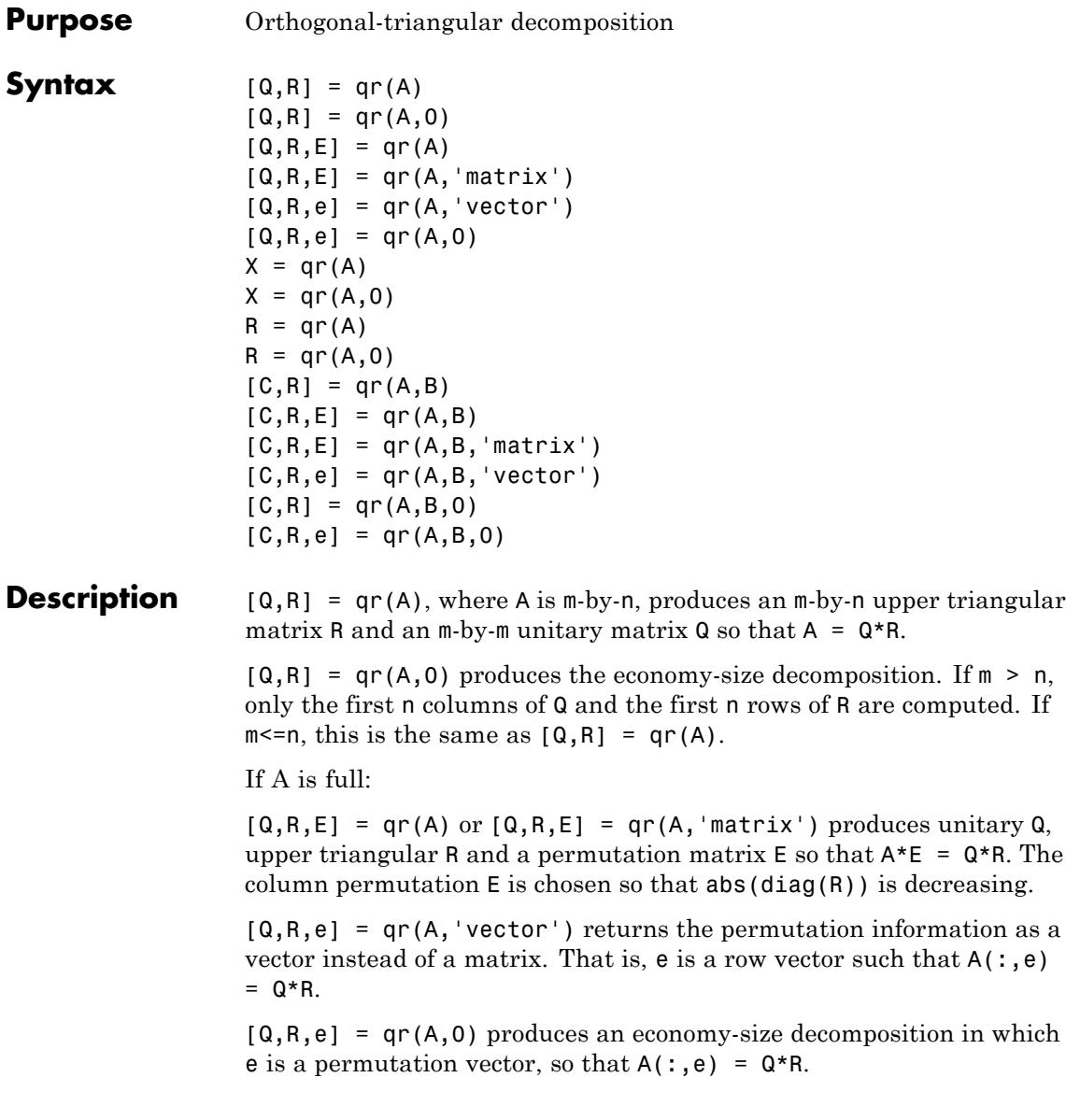

If A is sparse:

 $R = qr(A)$  computes a Q-less QR decomposition and returns the upper triangular factor R. Note that  $R = chol(A^*A)$ . Since Q is often nearly full, this is preferred to  $[Q, R] = QR(A)$ .

 $R = qr(A, 0)$  produces economy-size R. If  $m>n$ , R has only n rows. If  $m \le n$ , this is the same as  $R = qr(A)$ .

 $[Q,R,E] = qr(A)$  or  $[Q,R,E] = qr(A, 'matrix')$  produces unitary Q, upper triangular R and a permutation matrix E so that  $A^{\star}E = Q^{\star}R$ . The column permutation E is chosen to reduce fill-in in R.

 $[Q,R,e] = qr(A,'vector')$  returns the permutation information as a vector instead of a matrix. That is,  $e$  is a row vector such that  $A(:,e)$  $= Q^*R$ .

 $[Q,R,e] = qr(A,0)$  produces an economy-size decomposition in which e is a permutation vector, so that  $A$ (:,e) =  $Q*R$ .

 $[C, R] = qr(A, B)$ , where B has as many rows as A, returns  $C = Q' * B$ . The least-squares solution to  $A^*X = B$  is  $X = R\setminus C$ .

 $[C, R, E] = qr(A, B)$  or  $[C, R, E] = qr(A, B, 'matrix'),$  also returns a fill-reducing ordering. The least-squares solution to  $A^*X = B$  is  $X =$  $E^*(R\backslash C)$ .

 $[C,R,e] = qr(A,B,'vector')$  returns the permutation information as a vector instead of a matrix. That is, the least-squares solution to  $A^*X = B$  is  $X(e, : ) = R \ C$ .

 $[C, R] = qr(A, B, 0)$  produces economy-size results. If  $m > n$ , C and R have only n rows. If  $m \le n$ , this is the same as  $[C, R] = qr(A, B)$ .

 $[C, R, e] = qr(A, B, 0)$  additionally produces a fill-reducing permutation vector **e**. In this case, the least-squares solution to  $A^*X$  = B is  $X(e, : ) = R \ C$ .

**qr**

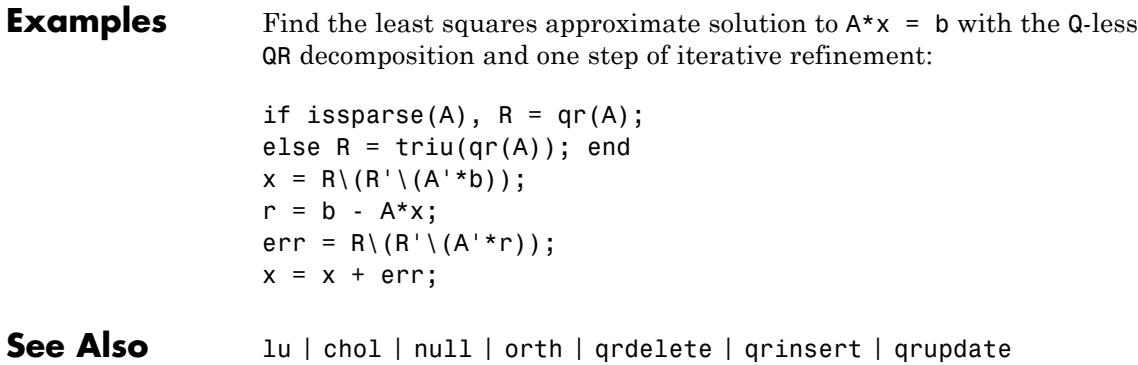

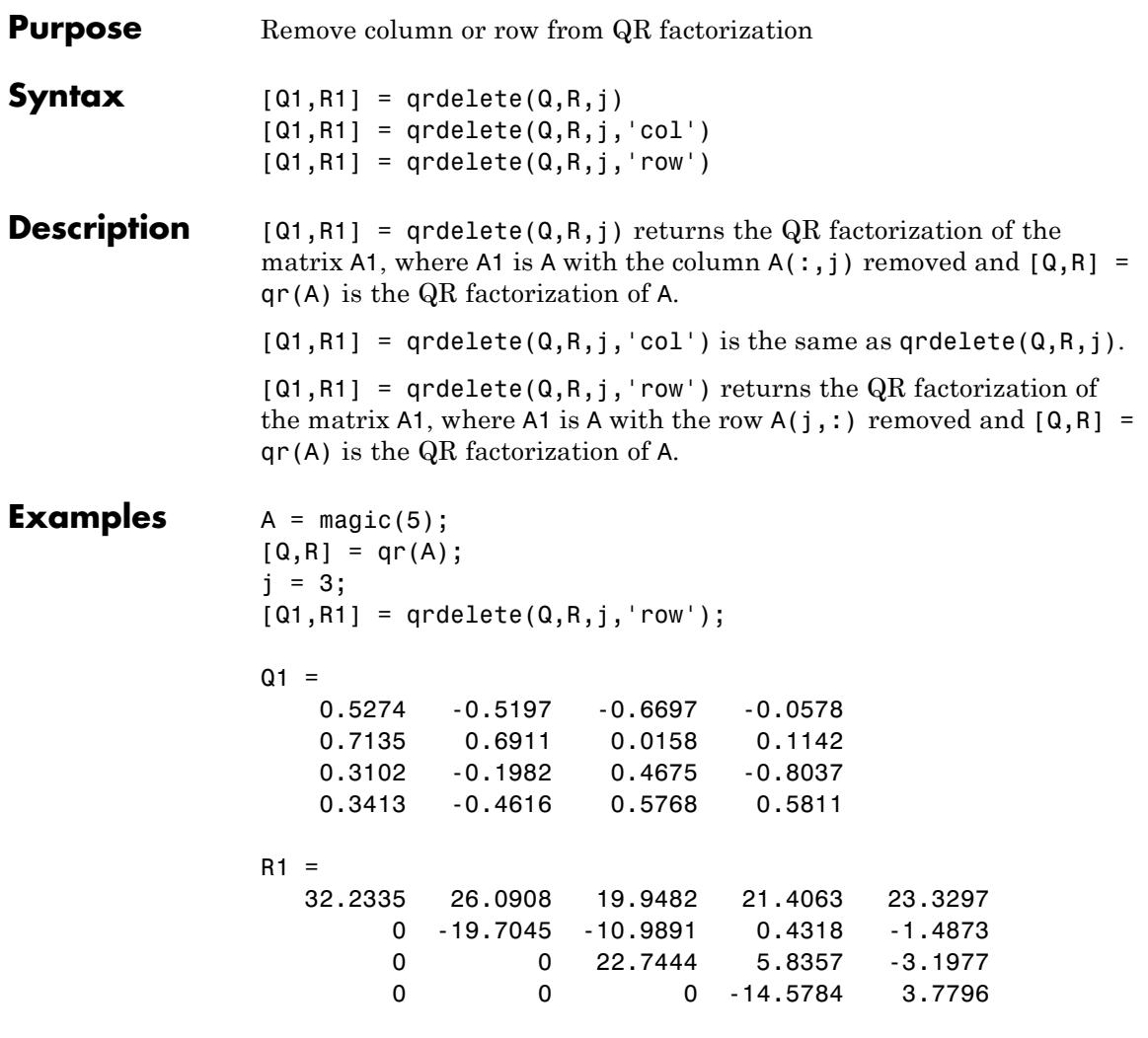

returns a valid QR factorization, although possibly different from

 $A2 = A;$ A2(j,:) = [];  $[Q2, R2] = qr(A2)$ 

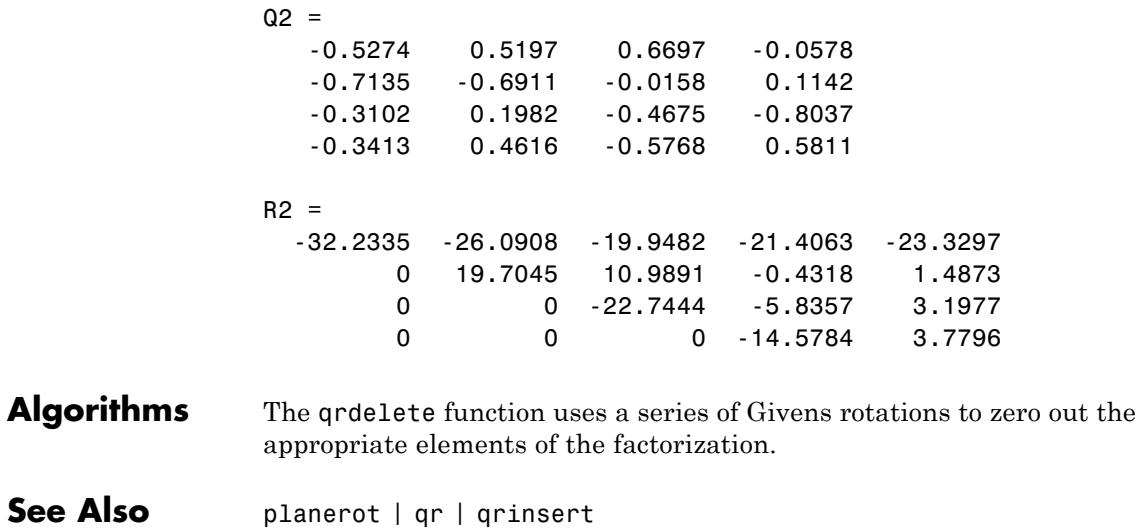

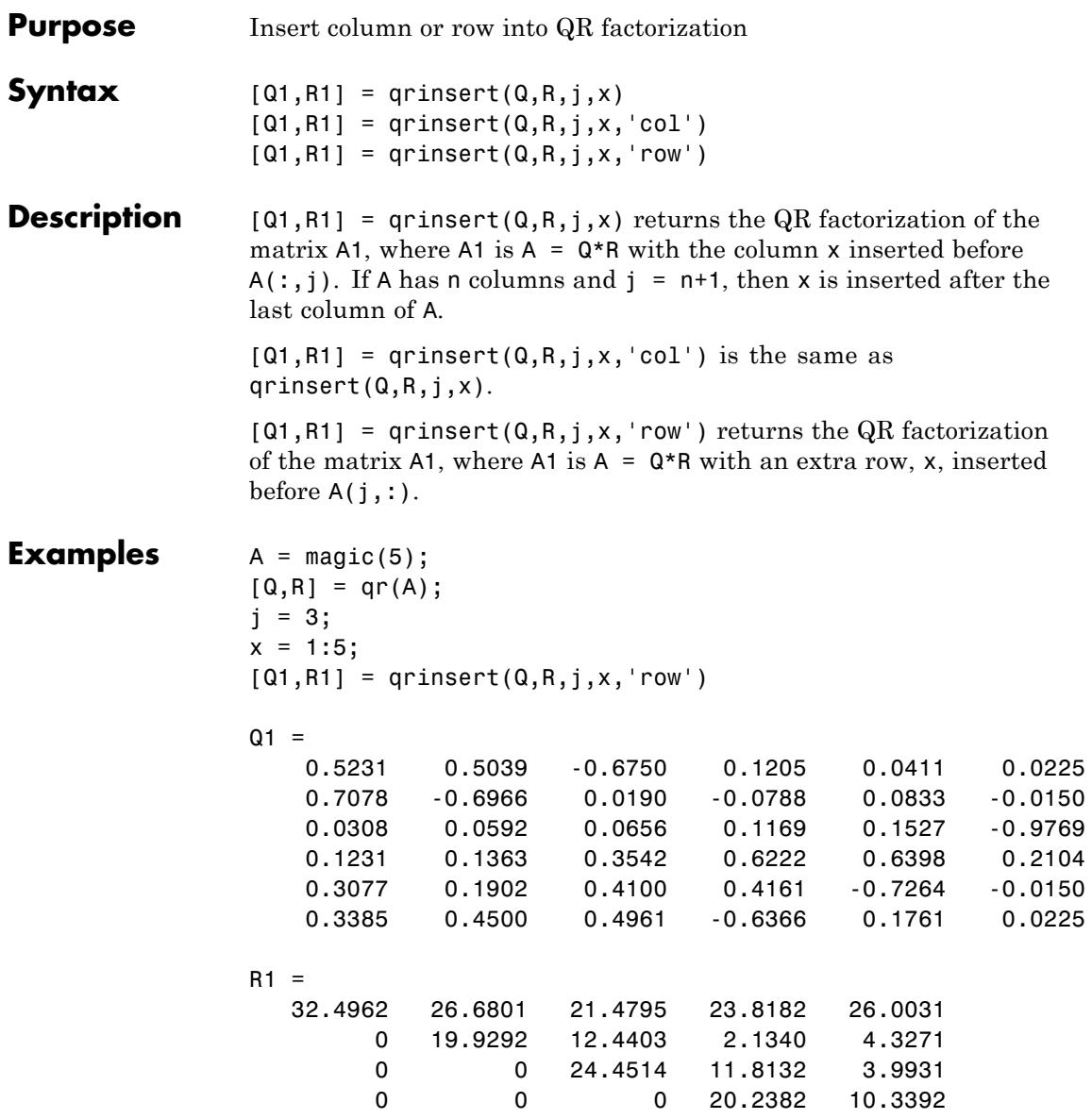

# **qrinsert**

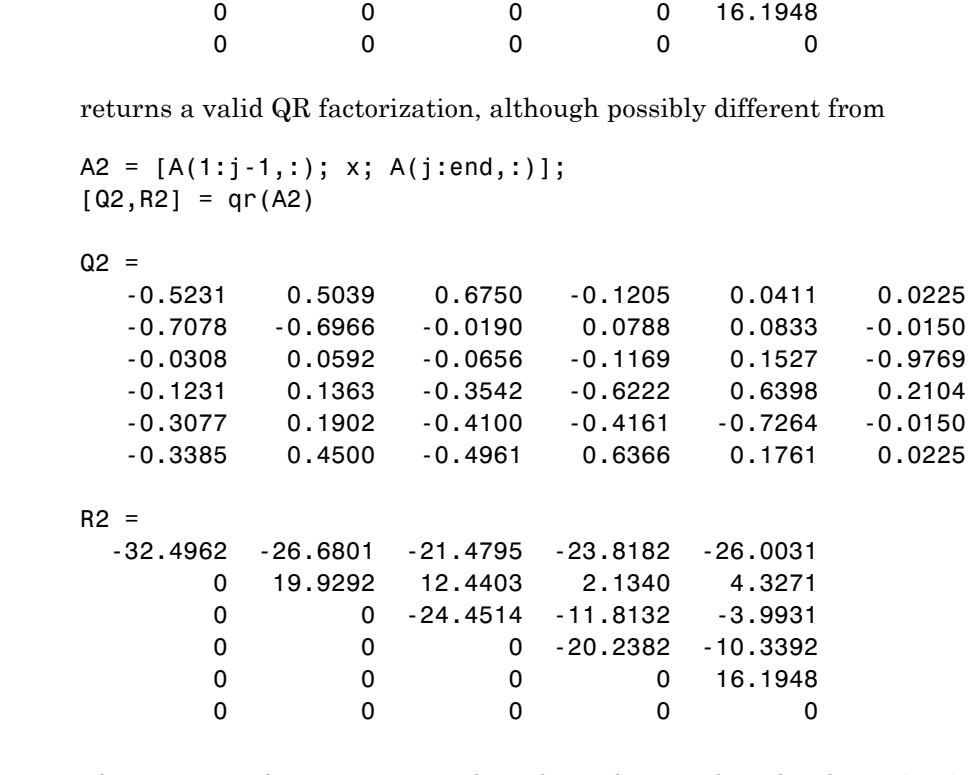

**Algorithms** The qrinsert function inserts the values of x into the jth column (row) of R. It then uses a series of Givens rotations to zero out the nonzero elements of R on and below the diagonal in the jth column (row).

See Also planerot | qr | qrdelete

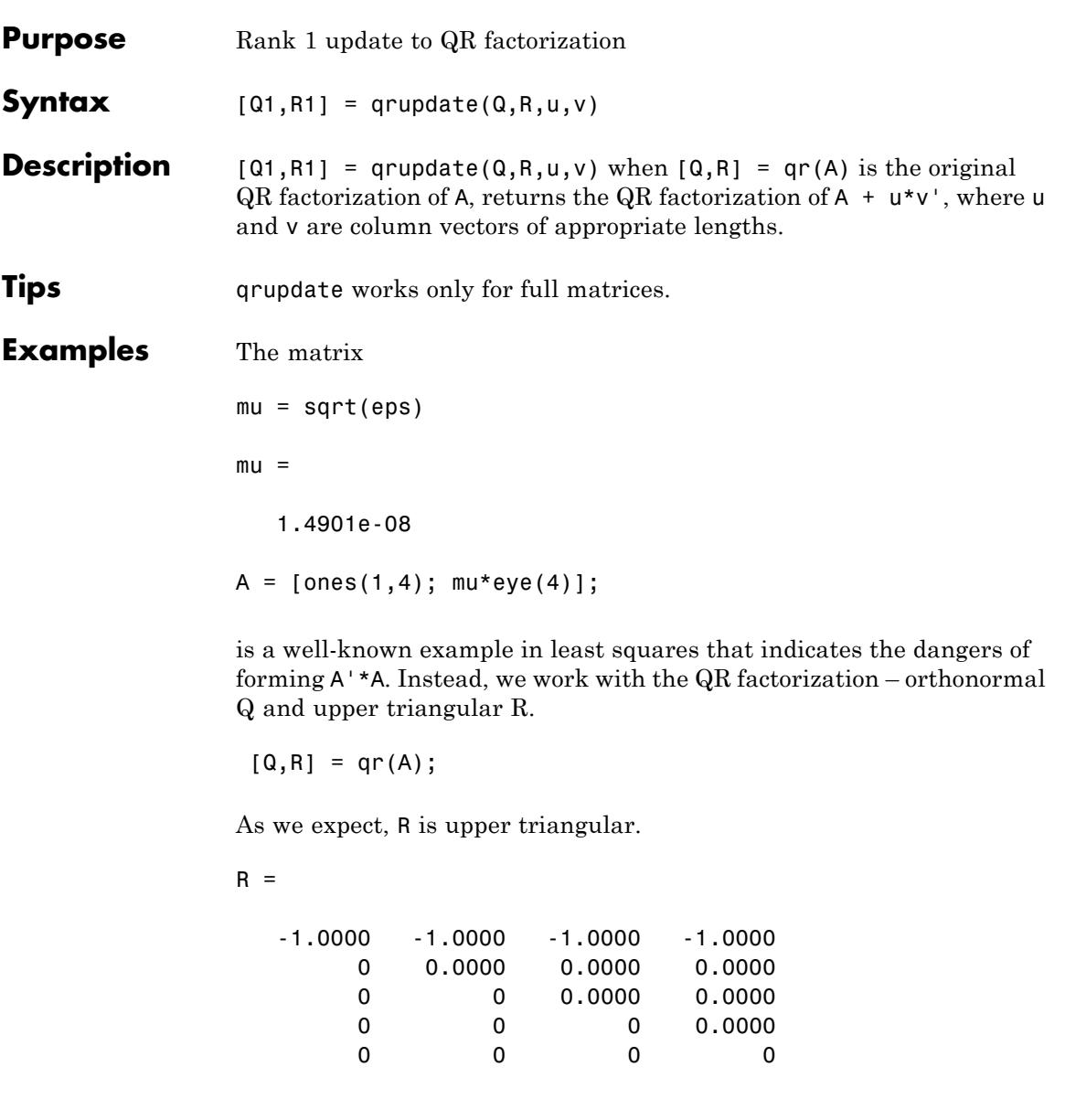

## **qrupdate**

In this case, the upper triangular entries of R, excluding the first row, are on the order of sqrt(eps).

Consider the update vectors

 $u = [-1 \ 0 \ 0 \ 0 \ 0]'$ ;  $v = ones(4,1)$ ;

Instead of computing the rather trivial QR factorization of this rank one update to A from scratch with

 $[QT, RT] = qr(A + u * v')$  $QT =$ 00001 -1 0 0 0 0 0 -1 0 0 0 0 0 -1 0 0 0 0 0 -1 0  $RT =$ 1.0e-007 \*  $-0.1490$  0 0 0 0 -0.1490 0 0 0 0 -0.1490 0 0 0 0 -0.1490 0000 we may use qrupdate.  $[Q1, R1] =$  qrupdate( $Q, R, u, v$ )  $Q1 =$ -0.0000 -0.0000 -0.0000 -0.0000 1.0000 1.0000 -0.0000 -0.0000 -0.0000 0.0000

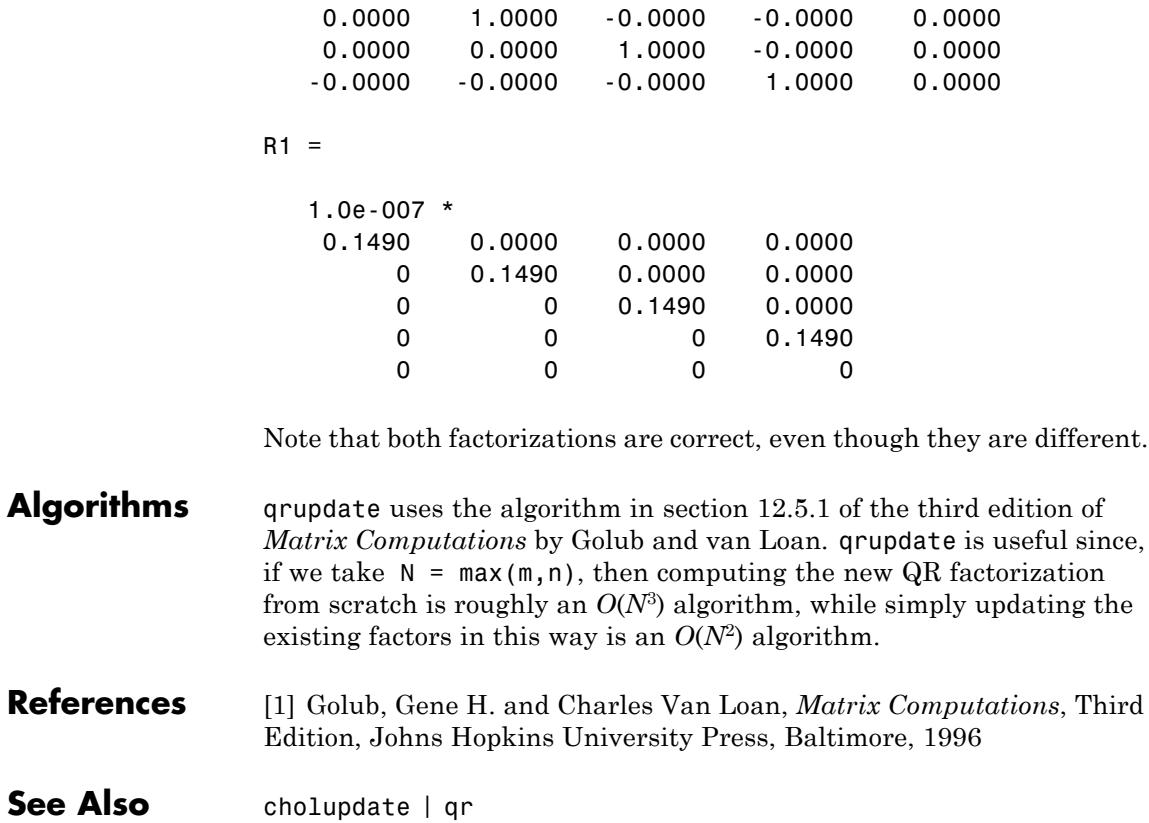

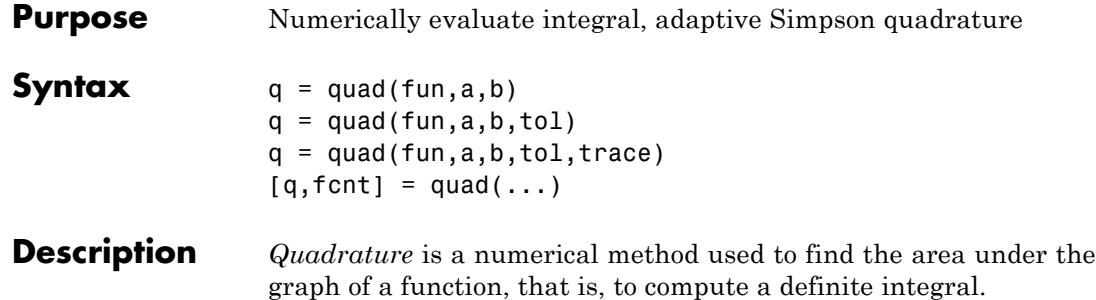

$$
q = \int_{a}^{b} f(x) dx
$$

 $q = \text{quad}(\text{fun}, a, b)$  tries to approximate the integral of function fun from a to b to within an error of 1e-6 using recursive adaptive Simpson quadrature. fun is a function handle. Limits a and b must be finite. The function  $y = \text{fun}(x)$  should accept a vector argument x and return a vector result y, the integrand evaluated at each element of x.

"Parameterizing Functions" explains how to provide additional parameters to the function fun, if necessary.

q = quad(fun,a,b,tol) uses an absolute error tolerance tol instead of the default which is 1.0e-6. Larger values of tol result in fewer function evaluations and faster computation, but less accurate results. In MATLAB version 5.3 and earlier, the quad function used a less reliable algorithm and a default relative tolerance of 1.0e-3.

 $q = \text{quad}(\text{fun},a,b,\text{tol},\text{trace})$  with non-zero trace shows the values of [fcnt a b-a Q] during the recursion.

 $[q, \text{fcnt}] = \text{quad}(\dots)$  returns the number of function evaluations.

The function quadl may be more efficient with high accuracies and smooth integrands.

The list below contains information to help you determine which quadrature function in MATLAB to use:

- The quad function may be most efficient for low accuracies with nonsmooth integrands.
- **•** The quadl function may be more efficient than quad at higher accuracies with smooth integrands.
- **•** The quadgk function may be most efficient for high accuracies and oscillatory integrands. It supports infinite intervals and can handle moderate singularities at the endpoints. It also supports contour integration along piecewise linear paths.
- **•** The quadv function vectorizes quad for an array-valued fun.
- If the interval is infinite, [a, Inf), then for the integral of  $fun(x)$ to exist, fun(x) must decay as x approaches infinity, and quadgk requires it to decay rapidly. Special methods should be used for oscillatory functions on infinite intervals, but quadgk can be used if fun(x) decays fast enough.
- **•** The quadgk function will integrate functions that are singular at finite endpoints if the singularities are not too strong. For example, it will integrate functions that behave at an endpoint c like log|x-c| or  $|x-c|$ <sup>p</sup> for  $p \ge -1/2$ . If the function is singular at points inside (a,b), write the integral as a sum of integrals over subintervals with the singular points as endpoints, compute them with quadgk, and add the results.

**Examples** To compute the integral

$$
\int_{0}^{2} \frac{1}{x^3 - 2x - 5} dx,
$$

write a function myfun that computes the integrand:

function  $y = myfun(x)$  $y = 1./(x.^3-2*x-5)$ ;

Then pass @myfun, a function handle to myfun, to quad, along with the limits of integration, 0 to 2:

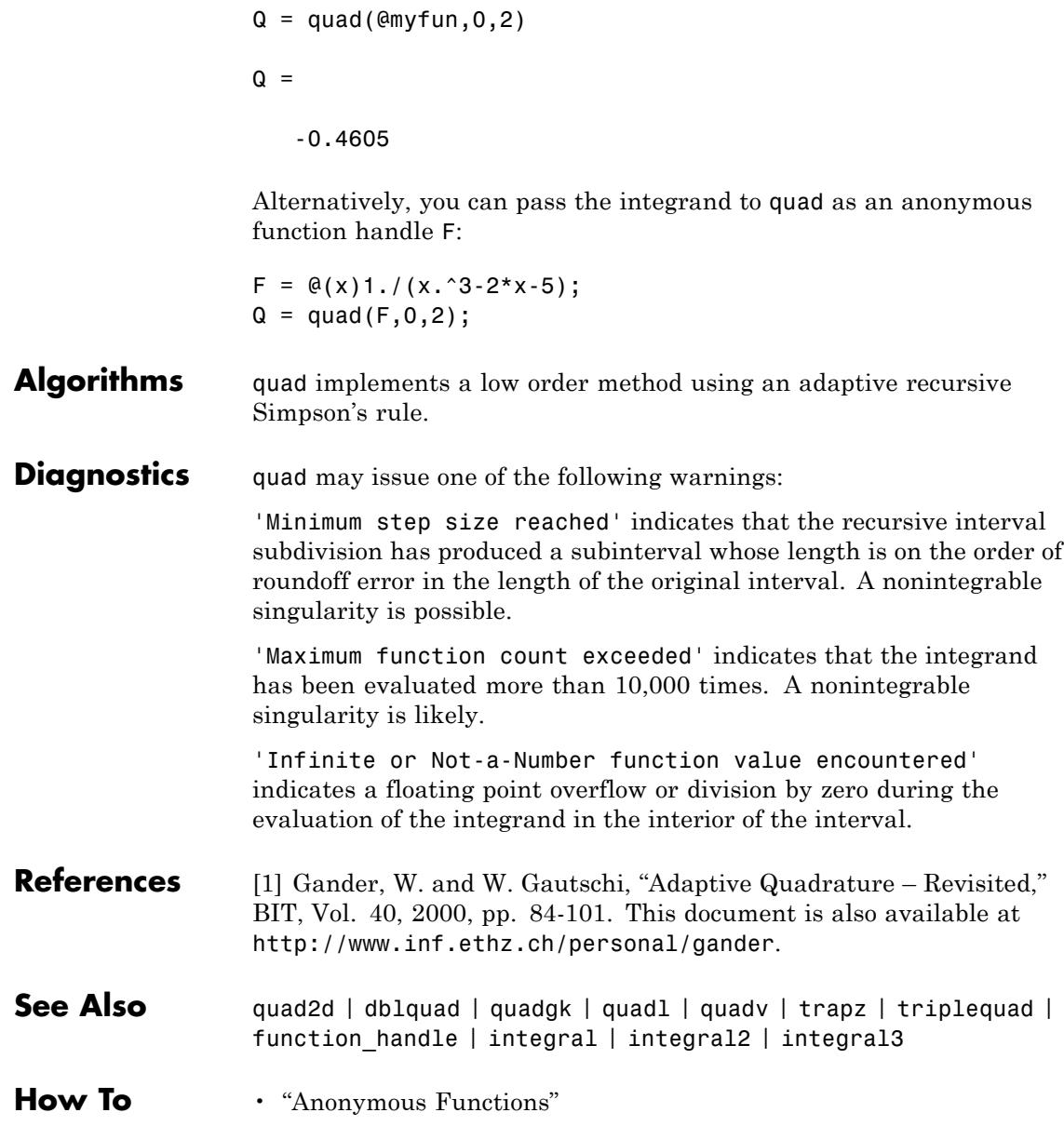

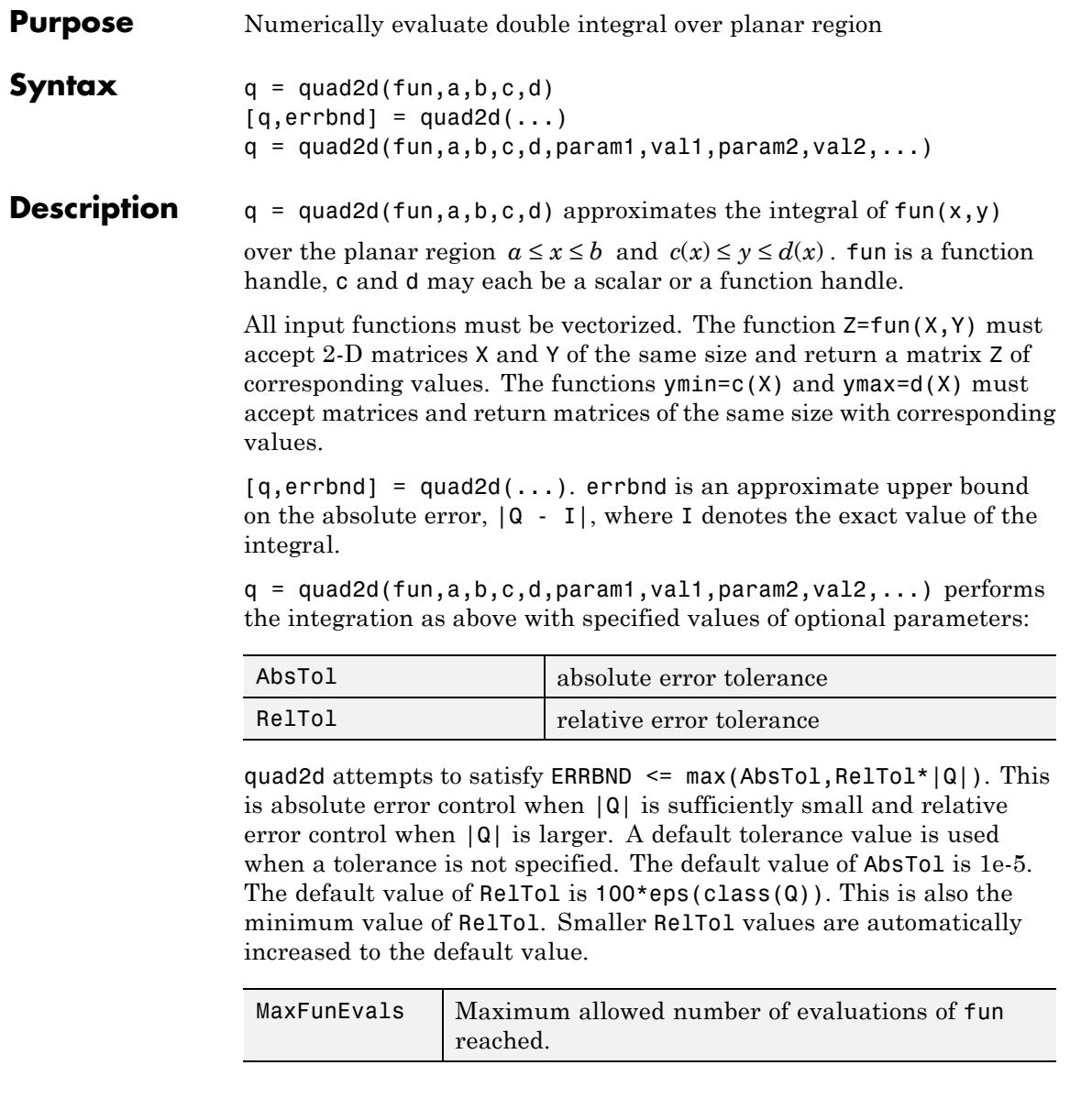

The MaxFunEvals parameter limits the number of vectorized calls to fun. The default is 2000.

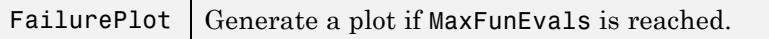

Setting FailurePlot to true generates a graphical representation of the regions needing further refinement when MaxFunEvals is reached. No plot is generated if the integration succeeds before reaching MaxFunEvals. These (generally) 4-sided regions are mapped to rectangles internally. Clusters of small regions indicate the areas of difficulty. The default is false.

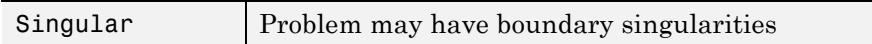

With Singular set to true, quad2d will employ transformations to weaken boundary singularities for better performance. The default is true. Setting Singular to false will turn these transformations off, which may provide a performance benefit on some smooth problems.

### **Examples Example 1**

Integrate  $y \sin(x) + x \cos(y)$  over  $\pi \le x \le 2\pi$ ,  $0 \le y \le \pi$ . The true value of the integral is  $-\pi^2$ .

 $Q = \text{quad2d}(\mathcal{Q}(x, y) \, y.*\sin(x)+x.*\cos(y),\pi,2*pi,0,\pi)$ 

#### **Example 2**

Integrate  $[(x+y)^{1/2}(1+x+y)^{2}]^{-1}$  over the triangle  $0 \le x \le 1$  and  $0 \le y \le 1-x$ . The integrand is infinite at (0,0). The true value of the integral is  $\pi/4 - 1/2$ .

fun =  $\theta(x,y)$  1./(sqrt(x + y)  $\cdot$  \* (1 + x + y).^2 )

In Cartesian coordinates:

 $\text{Vmax} = \theta(x)$  1 - x;

 $Q = \text{quad2d}(\text{fun}, 0, 1, 0, \text{ymax})$ 

In polar coordinates:

```
polarfun = @(theta,r) fun(r.*cos(theta),r.*sin(theta)).*r;
rmax = \theta(theta) 1./(sin(theta) + cos(theta));
Q = \text{quad2d}(\text{polarfun}, 0, \text{pi}/2, 0, \text{rmax})
```
#### **Limitations** quad2d begins by mapping the region of integration to a rectangle. Consequently, it may have trouble integrating over a region that does not have four sides or has a side that cannot be mapped smoothly to a straight line. If the integration is unsuccessful, some helpful tactics are leaving Singular set to its default value of true, changing between Cartesian and polar coordinates, or breaking the region of integration into pieces and adding the results of integration over the pieces.

For example:

```
fun = \mathcal{Q}(x,y) abs (x.^2 + y.^2 - 0.25);
c = \theta(x) - sqrt(1 - x.^2);d = \mathcal{Q}(x) sqrt(1 - x.^2);
quad2d(fun,-1,1,c,d,'AbsTol',1e-8,...
    'FailurePlot',true,'Singular',false)
Warning: Reached the maximum number of function ...
     evaluations (2000). The result fails the ...
     global error test.
```
The failure plot shows two areas of difficulty, near the points (-1,0) and (1,0) and near the circle  $x^2 + y^2 = 0.25$ :

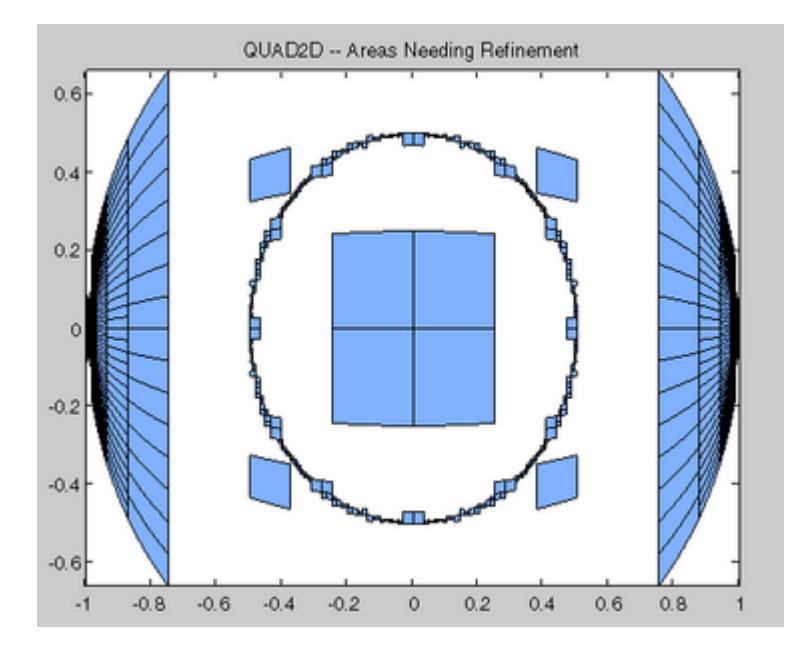

Changing the value of Singular to true will cope with the geometric singularities at (-1,0) and (1,0). The larger shaded areas may need refinement but are probably not areas of difficulty.

```
Q = \text{quad2d}(\text{fun}, -1, 1, c, d, \text{'AbsTol'}, 1e-8, ...'FailurePlot',true,'Singular',true)
Warning: Reached the maximum number of function ...
     evaluations (2000). The result passes the ...
     global error test.
```
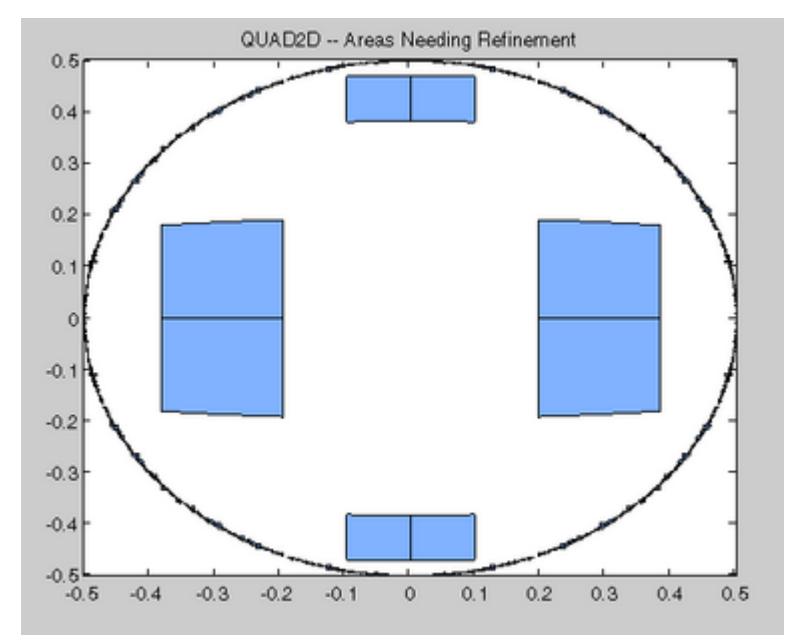

From here you can take advantage of symmetry:

 $Q = 4*quad2d(fun, 0, 1, 0, d, 'Abstol', 1e-8, ...$ 'Singular',true, 'FailurePlot',true)

However, the code is still working very hard near the singularity. It may not be able to provide higher accuracy:

```
Q = 4*quad2d(fun, 0, 1, 0, d, 'Abstol', 1e-10, ...'Singular',true,'FailurePlot',true)
Warning: Reached the maximum number of function ...
     evaluations (2000). The result passes the ...
     global error test.
```
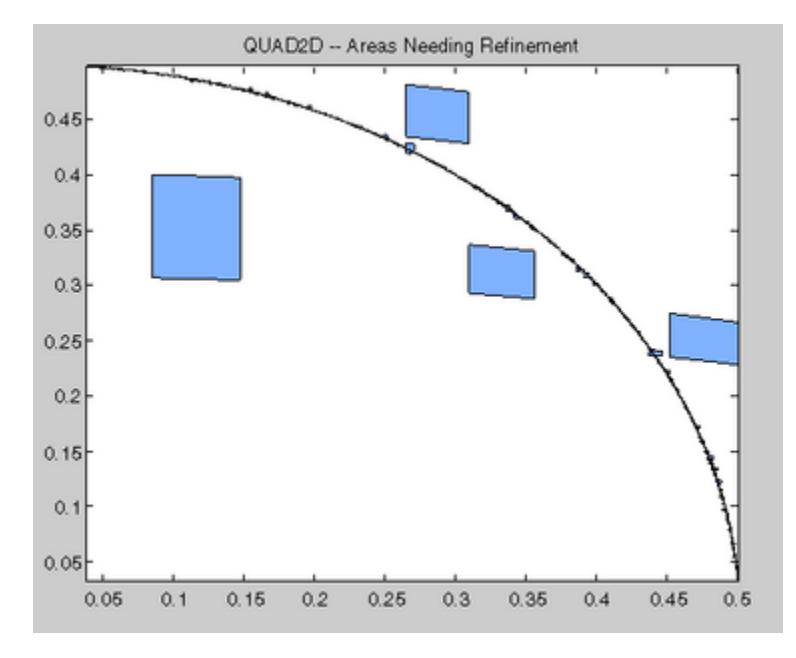

At higher accuracy, a change in coordinates may work better.

polarfun = @(theta,r) fun(r.\*cos(theta),r.\*sin(theta)).\*r;  $Q = 4*quad2d(polarfun, 0, pi/2, 0, 1, 'AbsTol', 1e-10)$ 

It is best to put the singularity on the boundary by splitting the region of integration into two parts:

 $Q1 = 4*quad2d(polarfun, 0, pi/2, 0, 0.5, 'AbsTol', 5e-11);$  $Q2 = 4*quad2d(polarfun, 0, pi/2, 0.5, 1, 'AbsTol', 5e-11);$  $Q = Q1 + Q2$ 

**References** [1] L.F. Shampine, "Matlab Program for Quadrature in 2D." *Applied Mathematics and Computation.* Vol. 202, Issue 1, 2008, pp. 266–274.

### **See Also** dblquad | quad | quadl | quadv | quadgk | triplequad | function\_handle | integral | integral2 | integral3

How To **• "Anonymous Functions"** 

# **quadgk**

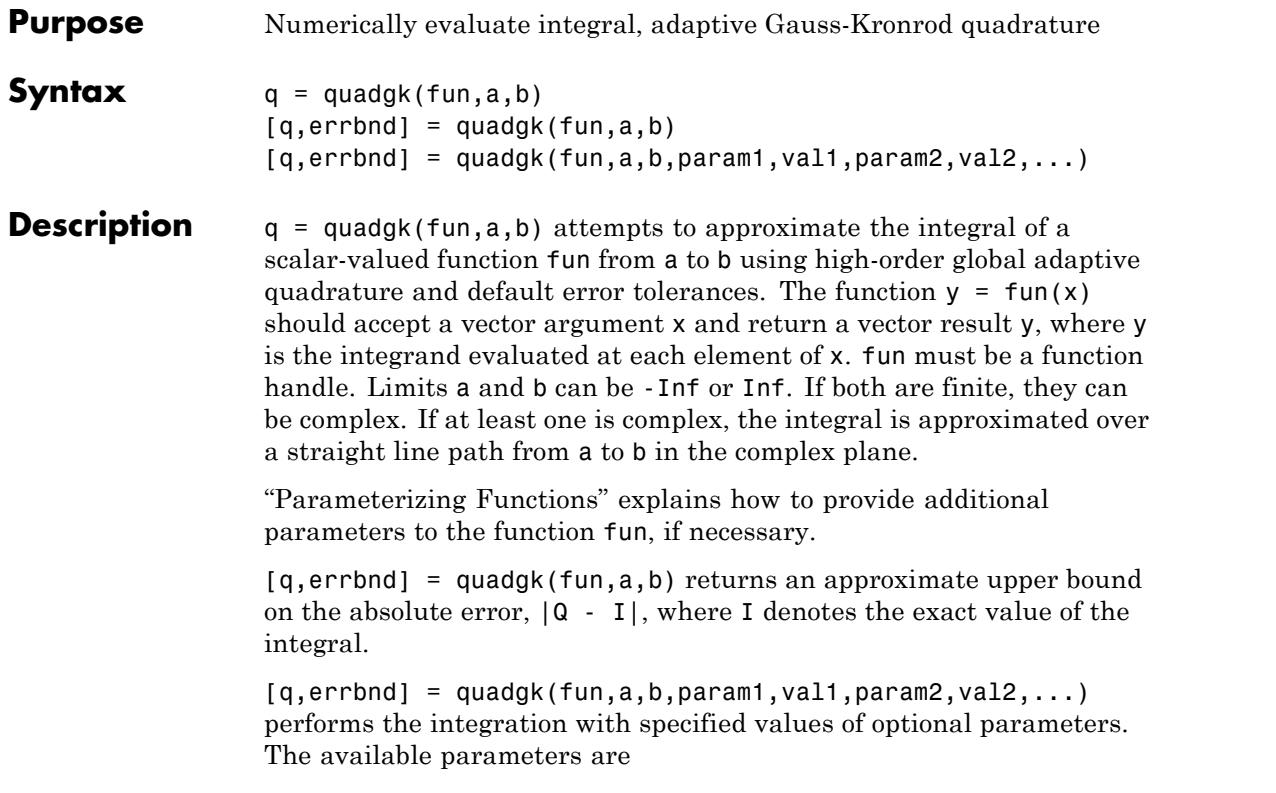

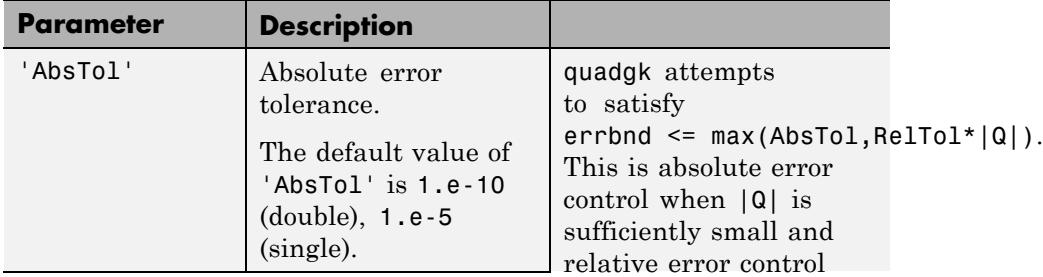

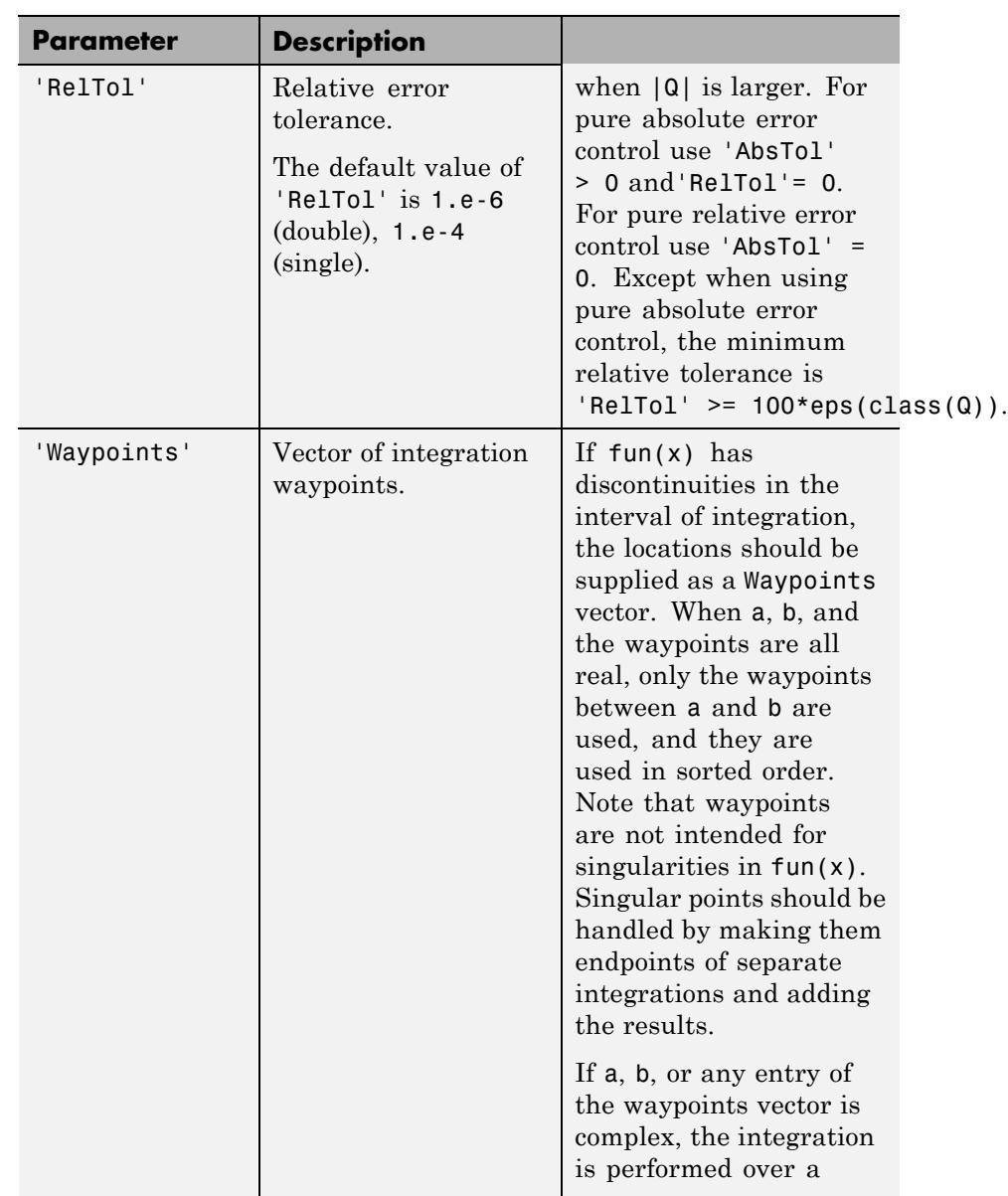

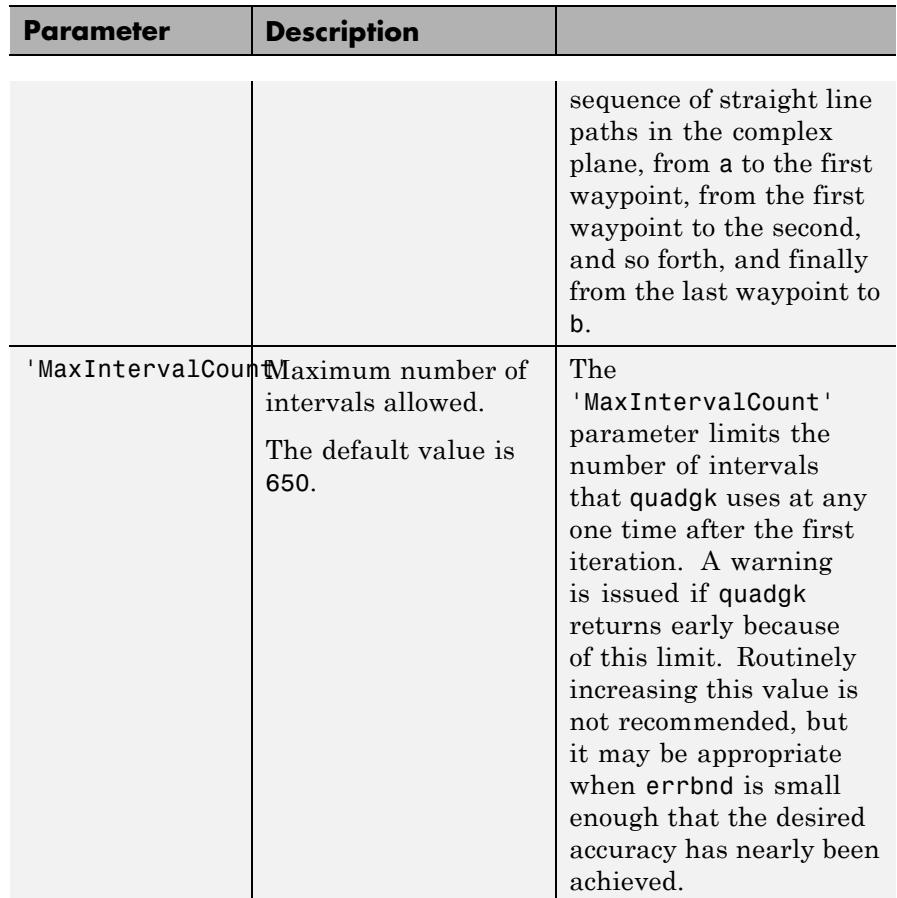

The list below contains information to help you determine which quadrature function in MATLAB to use:

- **•** The quad function may be most efficient for low accuracies with nonsmooth integrands.
- **•** The quadl function may be more efficient than quad at higher accuracies with smooth integrands.
- The quadgk function may be most efficient for high accuracies and oscillatory integrands. It supports infinite intervals and can handle moderate singularities at the endpoints. It also supports contour integration along piecewise linear paths.
- **•** The quadv function vectorizes quad for an array-valued fun.
- If the interval is infinite, [a, Inf), then for the integral of  $fun(x)$ to exist, fun(x) must decay as x approaches infinity, and quadgk requires it to decay rapidly. Special methods should be used for oscillatory functions on infinite intervals, but quadgk can be used if fun(x) decays fast enough.
- **•** The quadgk function will integrate functions that are singular at finite endpoints if the singularities are not too strong. For example, it will integrate functions that behave at an endpoint c like log|x-c| or  $|x-c|$ <sup>p</sup> for  $p \ge -1/2$ . If the function is singular at points inside (a,b), write the integral as a sum of integrals over subintervals with the singular points as endpoints, compute them with quadgk, and add the results.

#### **Examples Integrand with a singularity at an integration end point**

Write a function myfun that computes the integrand:

function  $y = myfun(x)$  $y = exp(x).*log(x);$ 

Then pass @myfun, a function handle to myfun, to quadgk, along with the limits of integration, 0 to 1:

```
q = \text{quadgk}(\text{Qmyfun}, 0, 1)q =-1.3179
```
Alternatively, you can pass the integrand to quadgk as an anonymous function handle F:

 $f = (\mathcal{Q}(x)exp(x).*log(x));$  $q = \text{quadgk}(f, 0, 1);$ 

#### **Oscillatory integrand on a semi-infinite interval**

Integrate over a semi-infinite interval with specified tolerances, and return the approximate error bound:

```
f = \theta(x)x.^{6}.*exp(-x).*sin(x);[q,errbnd] = quadgk(f,0,inf,'ReLU',1e-8,'AbsTol',1e-12)q =-15.0000
errbnd =9.4386e-009
Contour integration around a pole
Use Waypoints to integrate around a pole using a piecewise linear
contour:
f = \theta(z)1./(2*z - 1);q = \text{quadgk}(f, -1-i, -1-i, \text{Waypoints}, [1-i, 1+i, -1+i])
```
 $q =$ 

 $0.0000 + 3.1416i$ 

#### **Algorithms** quadgk implements adaptive quadrature based on a Gauss-Kronrod pair (15<sup>th</sup> and 7<sup>th</sup> order formulas).

**Diagnostics** quadgk may issue one of the following warnings:

'Minimum step size reached' indicates that interval subdivision has produced a subinterval whose length is on the order of roundoff
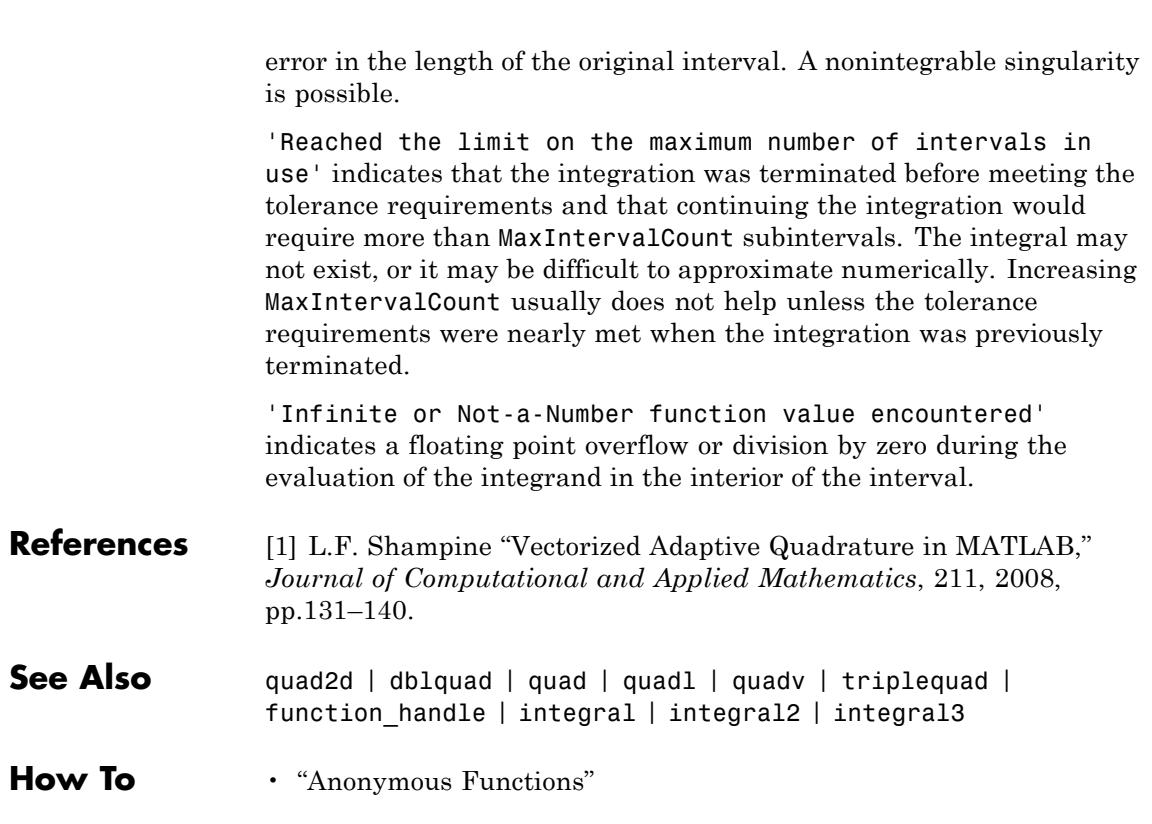

# **quadl**

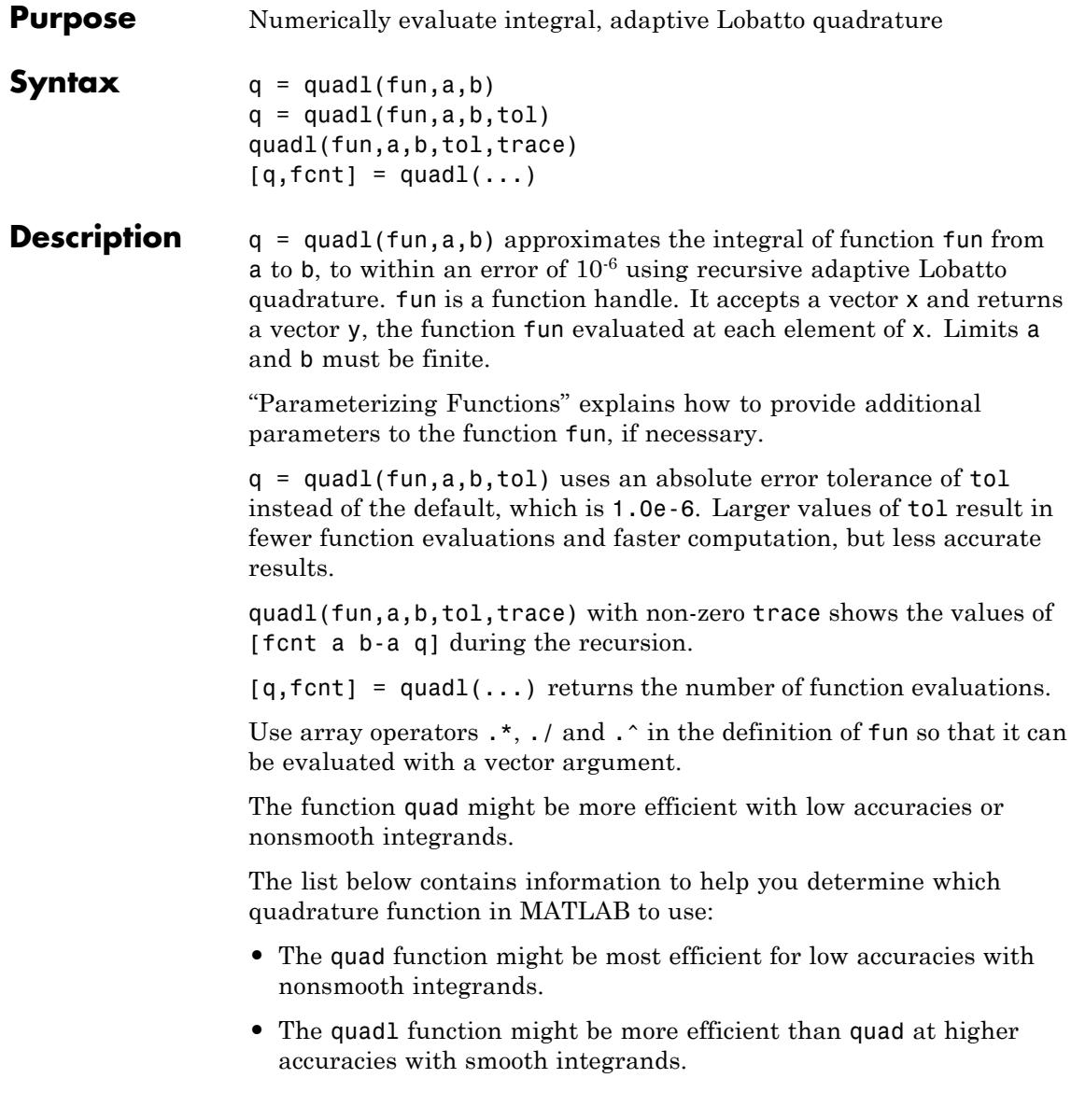

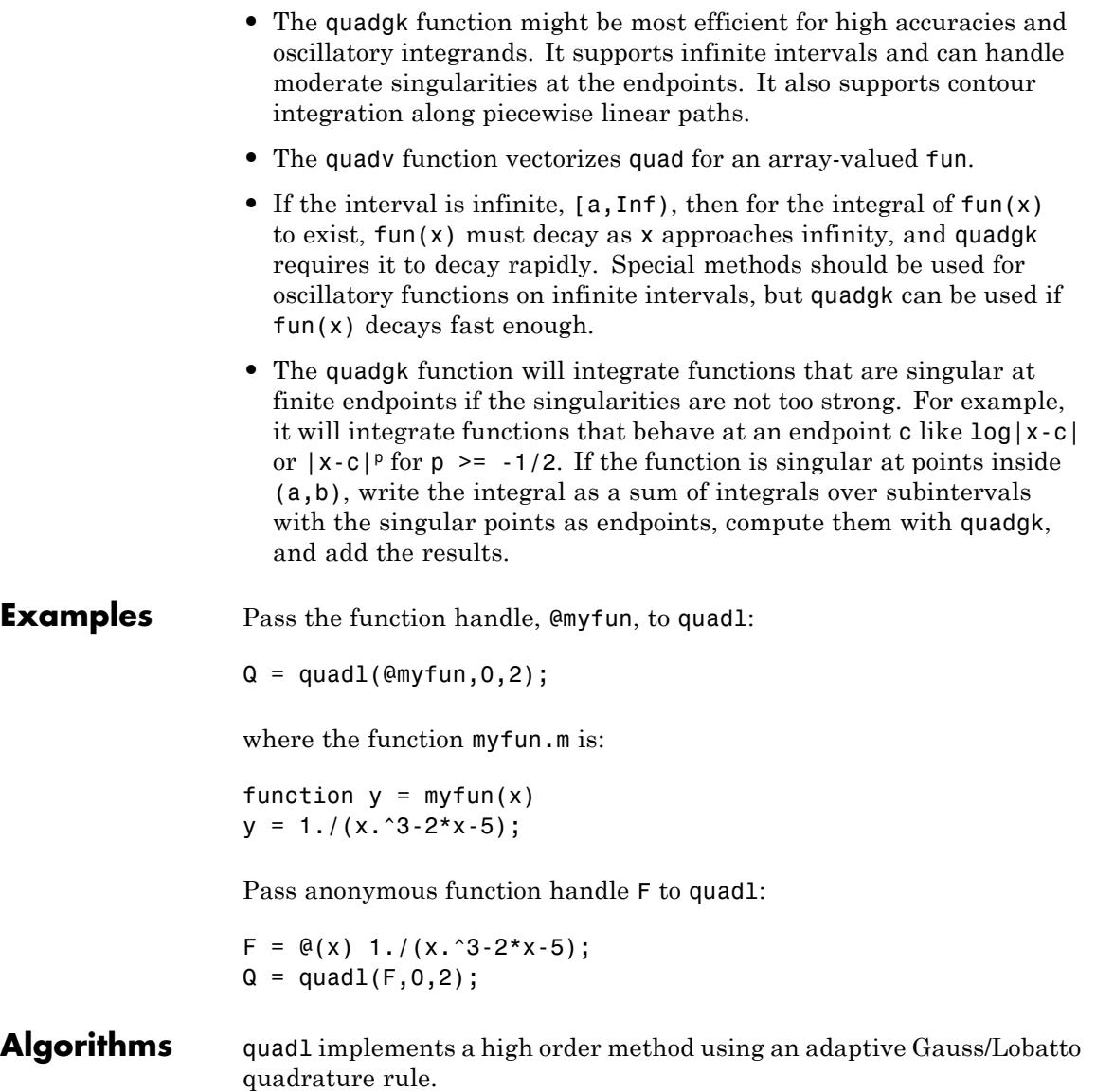

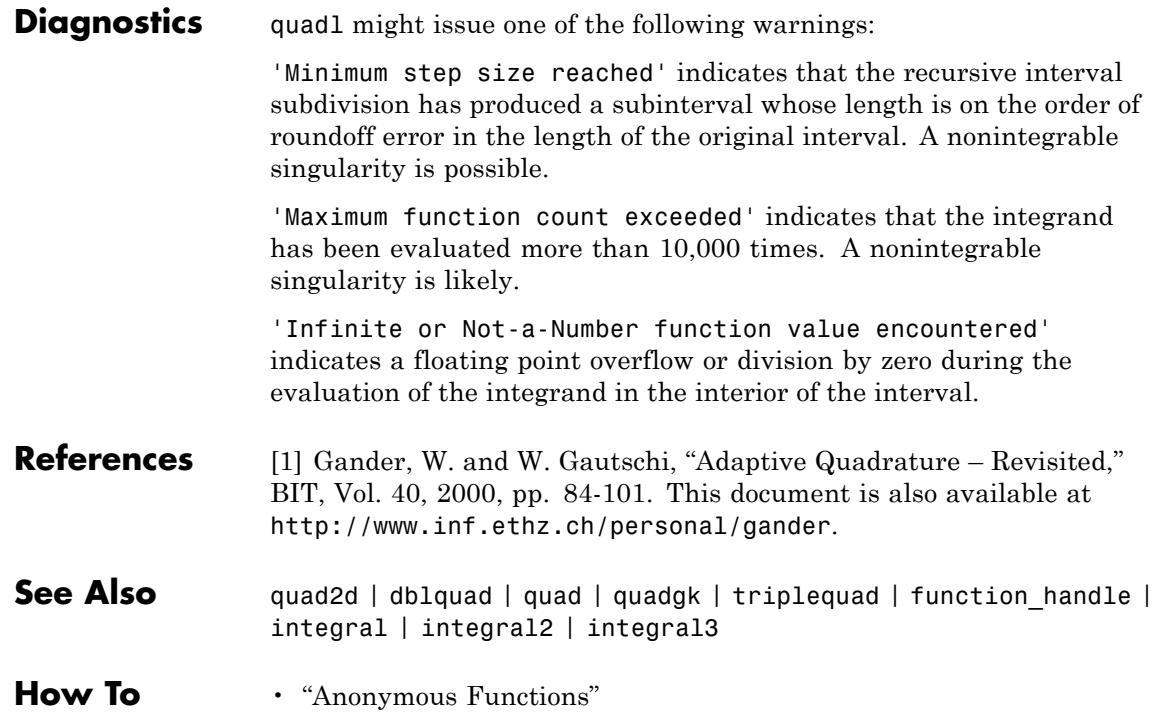

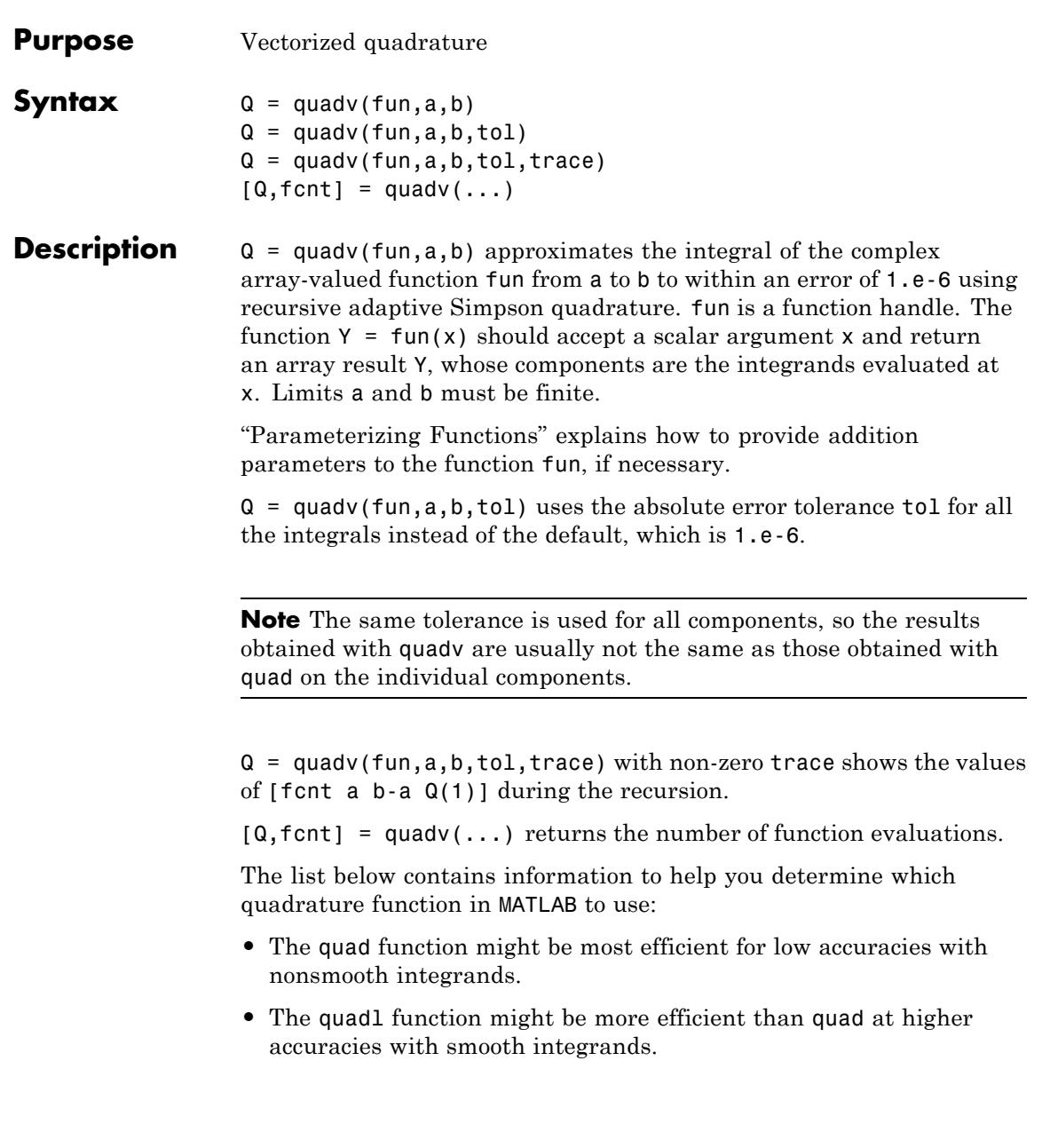

**Examples** 

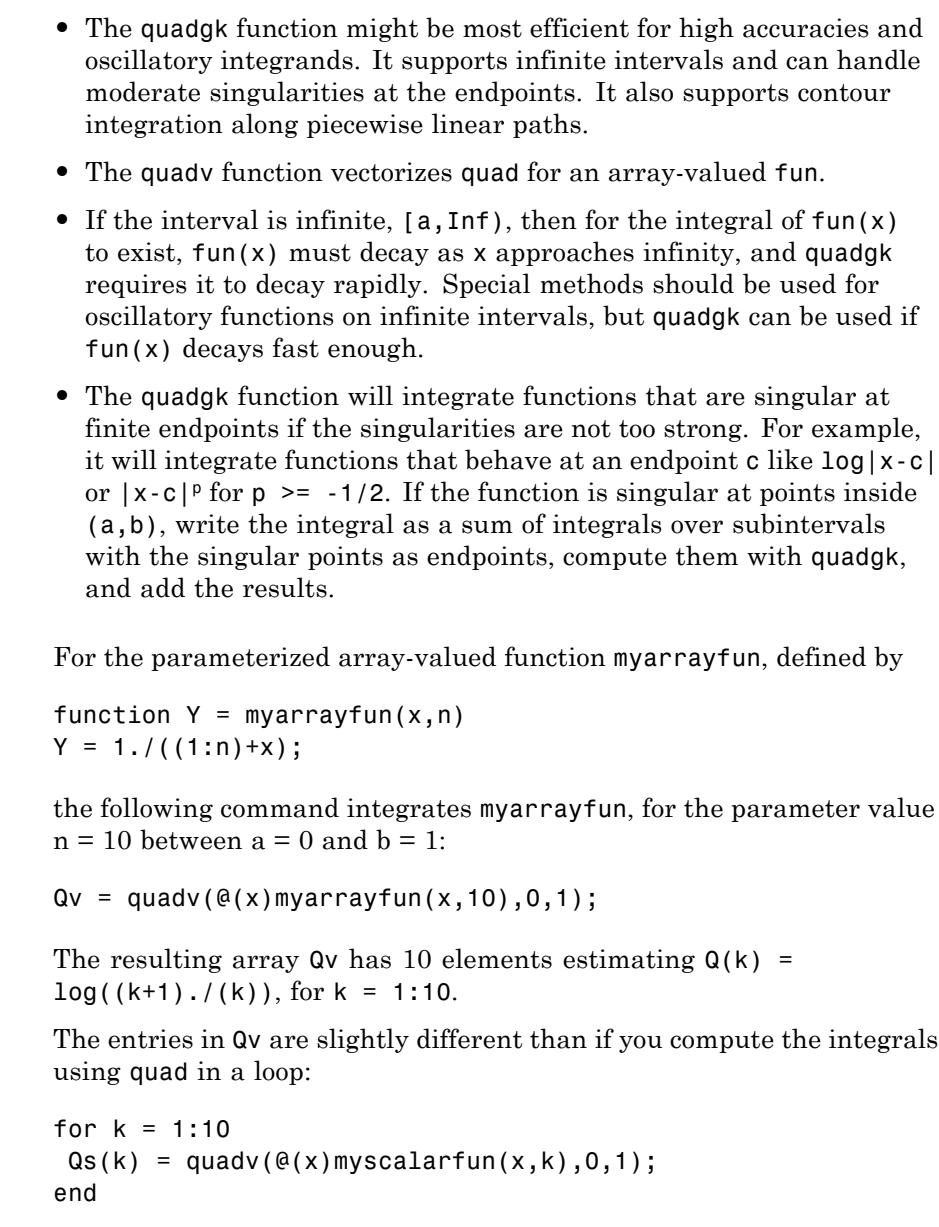

where myscalarfun is:

```
function y = myscalarfun(x, k)y = 1./(k+x);
```
**See Also** quad | quad2d | quadgk | quadl | dblquad | triplequad | function\_handle | integral | integral2 | integral3

# **questdlg**

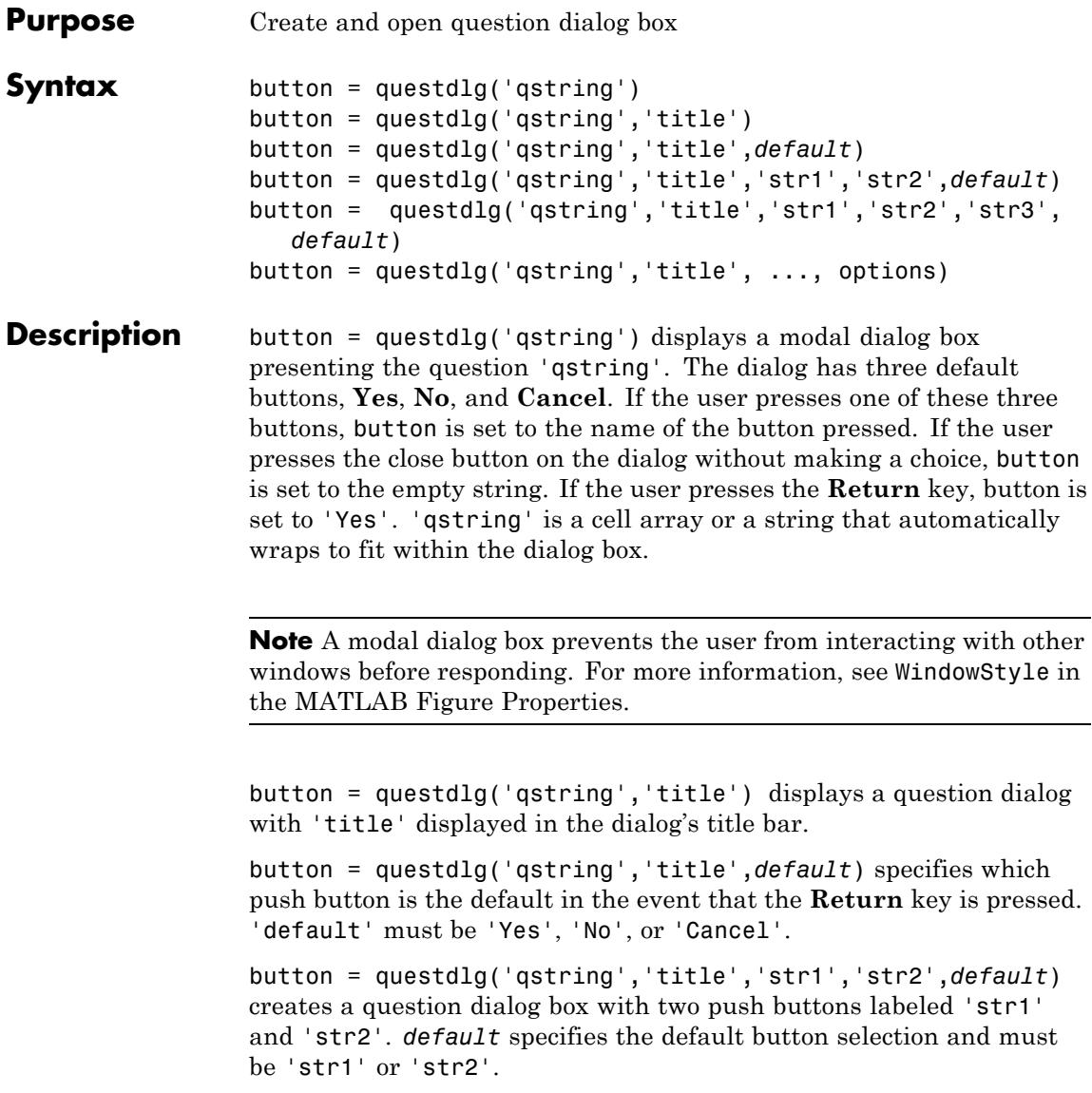

 $button =$ 

questdlg('qstring','title','str1','str2','str3',*default*) creates a question dialog box with three push buttons labeled 'str1', 'str2', and 'str3'. *default* specifies the default button selection and must be 'str1', 'str2', or 'str3'.

When *default* is specified, but is not set to one of the button names, pressing the **Enter** key displays a warning and the dialog remains open.

button = questdlg('qstring','title', ..., options) replaces the string *default* with a structure, options. The structure specifies which button string is the default answer, and whether to use TeX to interpret the question string, qstring. Button strings and dialog titles cannot use TeX interpretation. The options structure must include the fields Default and Interpreter, both strings. It can include other fields, but questdlg does not use them. You can set Interpreter to 'none' or 'tex'. If the Default field does not contain a valid button name, a command window warning is issued and the dialog box does not respond to pressing the **Enter** key.

# **Examples Example 1**

Create a dialog that requests a dessert preference and encode the resulting choice as an integer.

```
% Construct a questdlg with three options
choice = questdlg('Would you like a dessert?', \ldots'Dessert Menu', ...
 'Ice cream','Cake','No thank you','No thank you');
% Handle response
switch choice
    case 'Ice cream'
        disp([choice ' coming right up.'])
        dessert = 1;
    case 'Cake'
        disp([choice ' coming right up.'])
        dessert = 2;
    case 'No thank you'
        disp('I''ll bring you your check.')
```
dessert =  $0$ ;

end

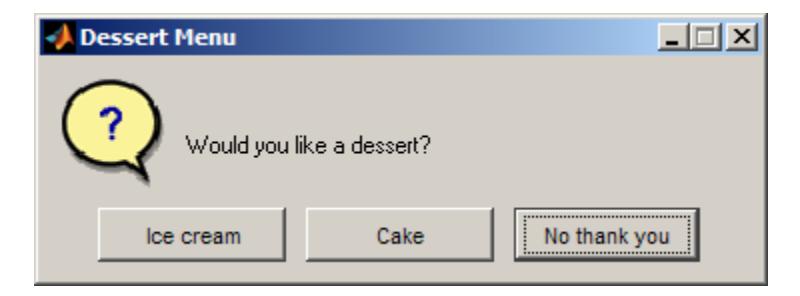

To access the return value assigned to dessert, save the example as a function, for example choosedessert, by inserting this line on top:

function dessert = choosedessert

You can generalize the function by providing the cases as string or cell array calling arguments.

As the example shows, case statements can contain white space (but are case-sensitive).

# **Example 2**

Specify an options structure to use the TeX interpreter to format a question.

```
options.Interpreter = 'tex';
% Include the desired Default answer
options.Default = 'Don''t know';
% Create a TeX string for the question
qstring = 'Is \sigma(\alpha) - \beta - \beta) < 0?';
choice = questdig(qstring, 'Boundary Condition', ...'Yes','No','Don''t know',options)
```
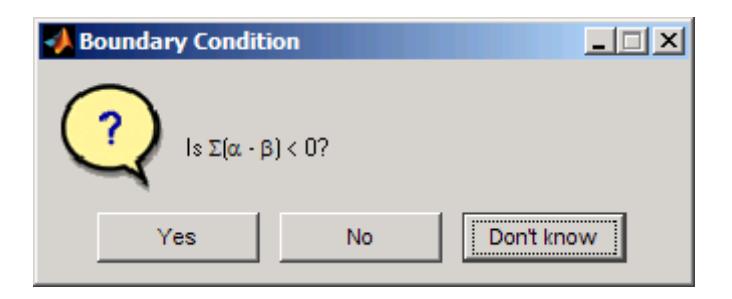

**See Also** dialog | errordlg | helpdlg | inputdlg | listdlg | msgbox | warndlg | figure | textwrap | uiwait | uiresume

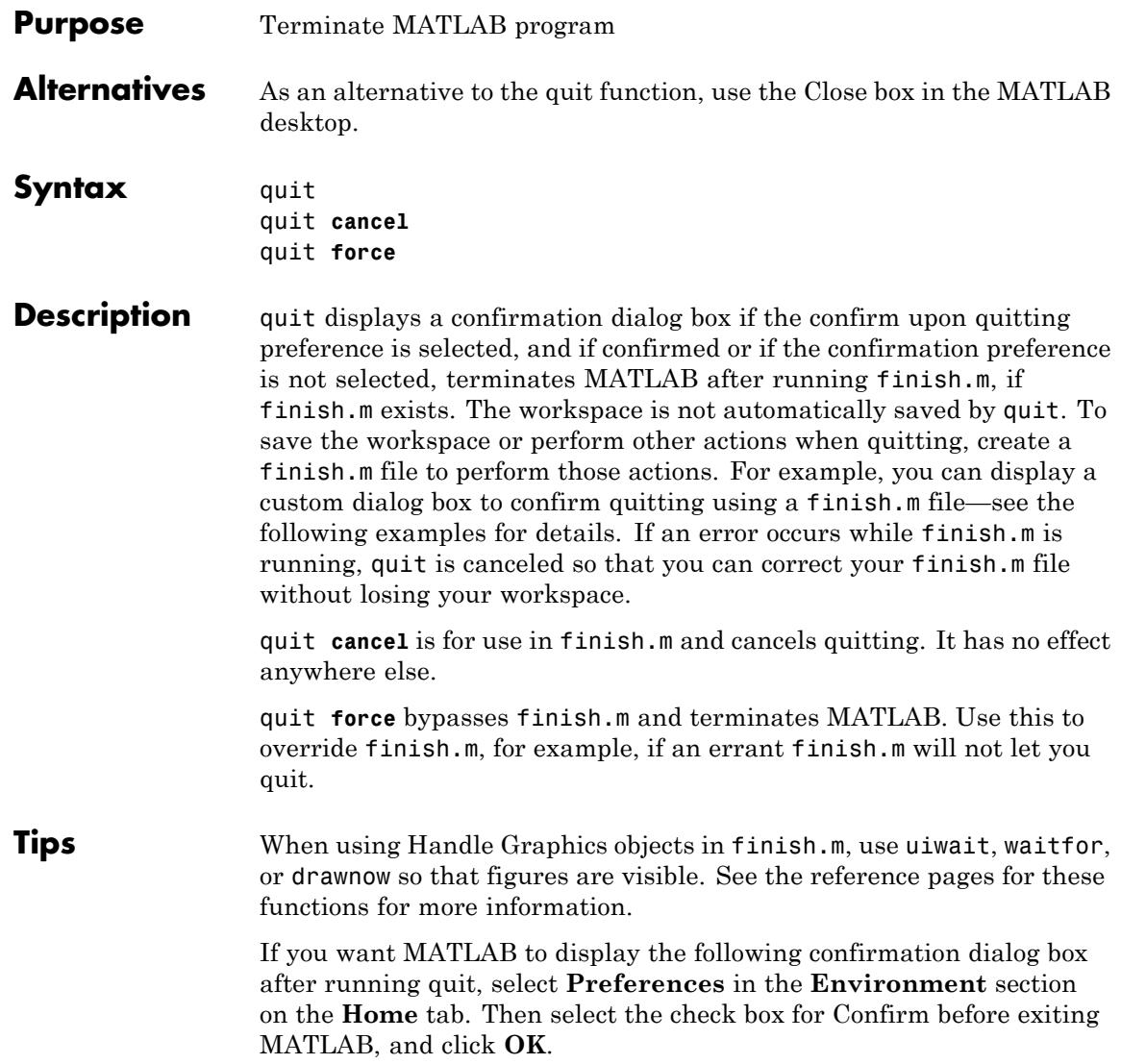

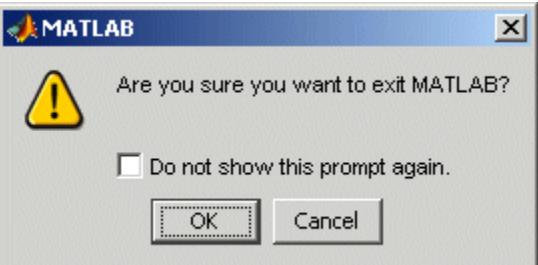

# **Examples** Two sample finish.m files are included with MATLAB. Use them to help you create your own finish.m, or rename one of the files to finish.m to use it.

- **•** finishsav.m—Saves the workspace to a MAT-file when MATLAB quits.
- **•** finishdlg.m—Displays a dialog allowing you to cancel quitting; it uses quit cancel and contains the following code:

```
button = questdlg('Ready to quit?', \ldots'Exit Dialog','Yes','No','No');
switch button
            case 'Yes',
              disp('Exiting MATLAB');
              %Save variables to matlab.mat
              save
            case 'No',
              quit cancel;
end
```
See Also exit | save | finish | startup

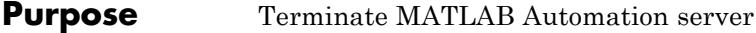

**Syntax MATLAB Client** h.Quit Quit(h)

invoke(h, '**Quit**')

# **IDL Method Signature**

void Quit(void)

# **Microsoft Visual Basic Client** Quit

# **Description** Quit terminates the MATLAB server session attached to handle h.

# **Tips** Server function names, like Quit, are case sensitive when using the first syntax shown.

There is no difference in the operation of the three syntaxes shown above for the MATLAB client.

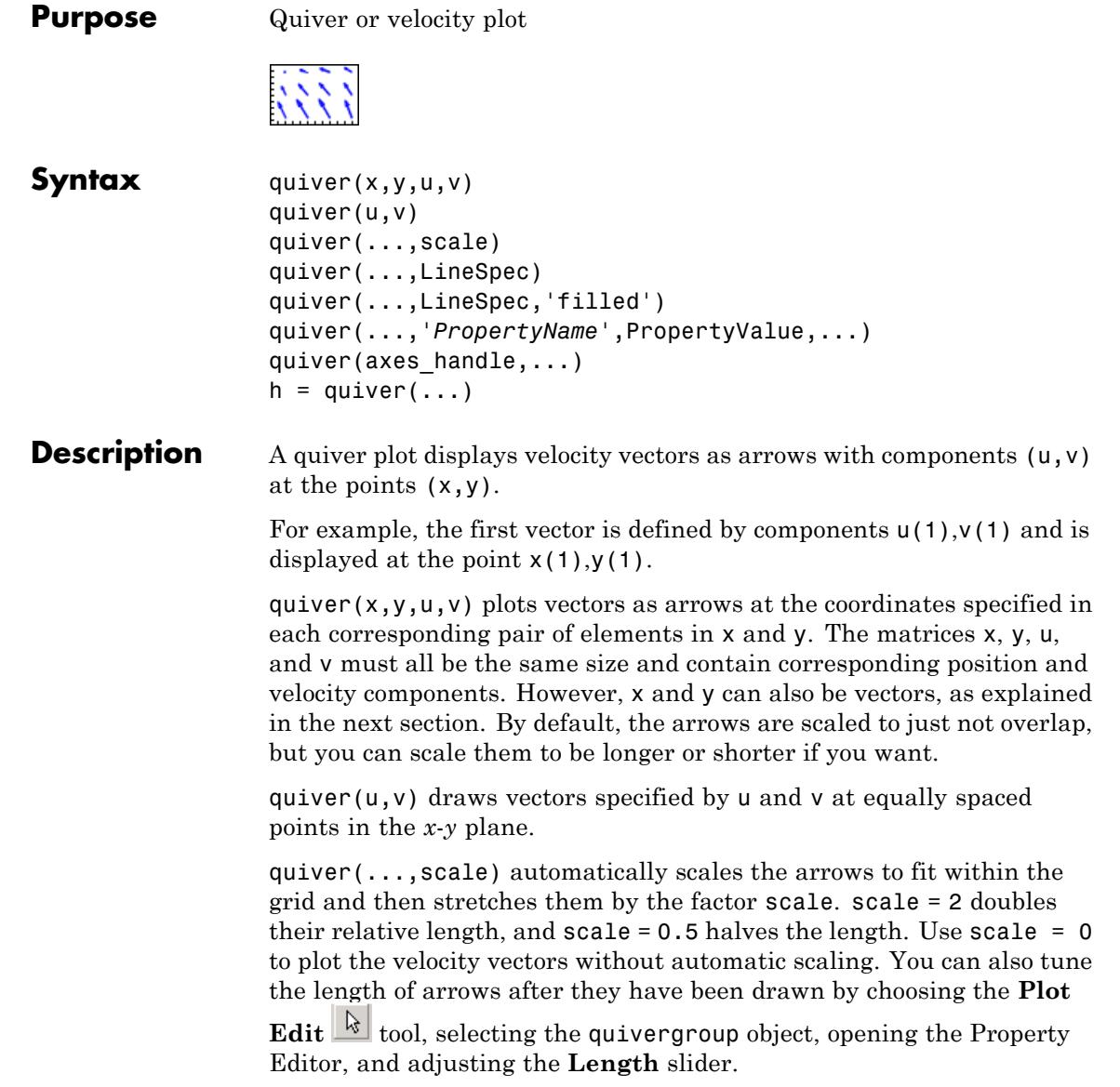

quiver(...,LineSpec) specifies line style, marker symbol, and color using any valid LineSpec. quiver draws the markers at the origin of the vectors.

quiver(...,LineSpec,'filled') fills markers specified by LineSpec.

quiver(...,'*PropertyName*',PropertyValue,...) specifies property name and property value pairs for the quivergroup objects the function creates.

quiver(axes\_handle,...) plots into the axes with the handle axes handle instead of into the current axes (gca).

 $h =$  quiver(...) returns the handle to the quivergroup object.

# **Expanding x- and y-Coordinates**

MATLAB expands x and y if they are not matrices. This expansion is equivalent to calling meshgrid to generate matrices from vectors:

```
[x,y] = meshqrid(x,y);
quiver(x,y,u,v)
```
In this case, the following must be true:

length(x) = n and length(y) = m, where  $[m,n] = size(u) = size(v)$ .

The vector x corresponds to the columns of u and v, and vector y corresponds to the rows of u and v.

# **Examples Showing the Gradient with Quiver Plots**

Plot the gradient field of the function  $z = xe^{(-x^2 - y^2)}$ .

```
figure
[X, Y] = meshgrid(-2:.2:2);
Z = X.*exp(-X.^2 - Y.^2);[DX,DY] = gradient(Z, .2, .2);contour(X,Y,Z)
hold on
quiver(X,Y,DX,DY)
colormap hsv
```
**quiver**

hold off

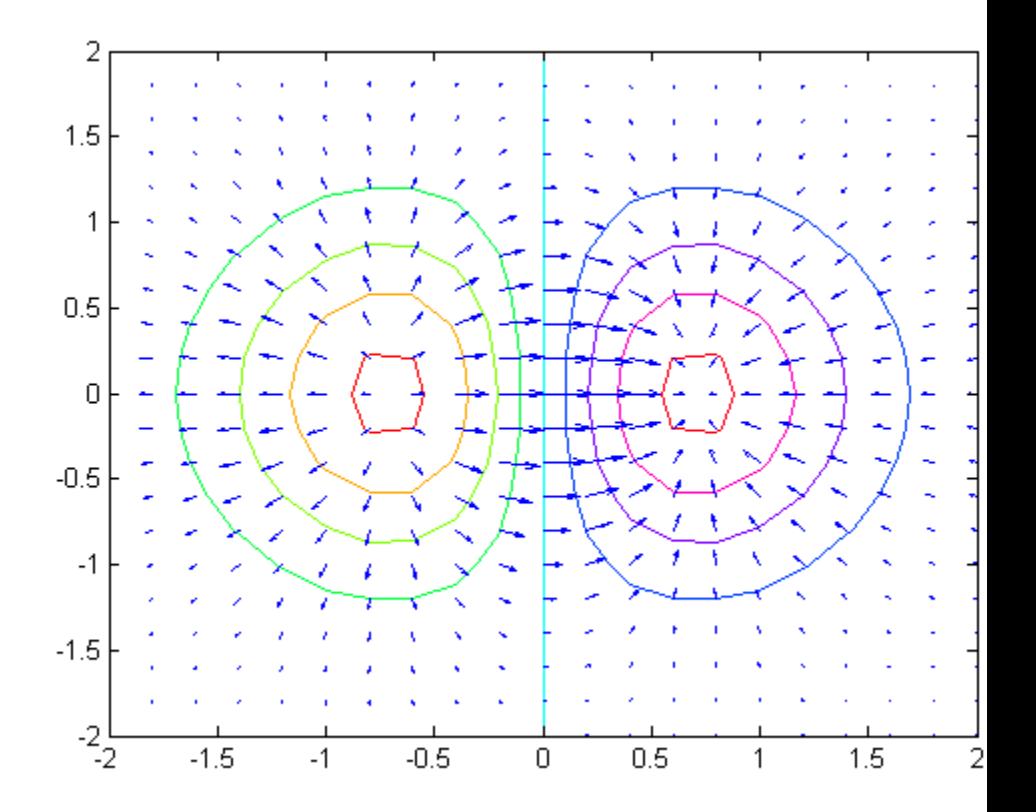

**See Also** contour | LineSpec | plot | quiver3

**How To** • Two-Dimensional Quiver Plots

# **quiver3**

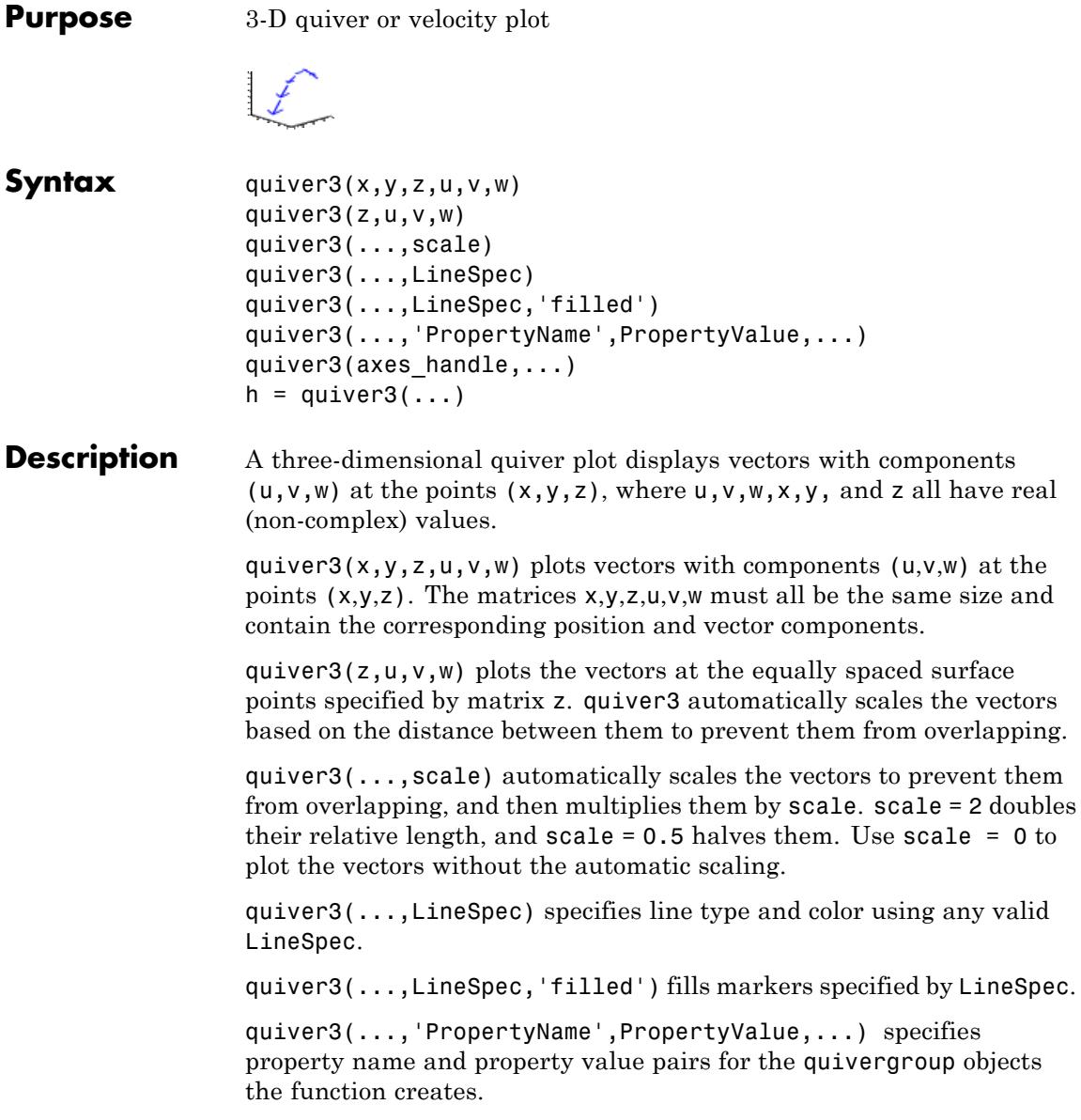

quiver3(axes\_handle,...) plots into the axes with the handle axes\_handle instead of into the current axes (gca).  $h =$  quiver3(...) returns a vector of line handles. **Examples** Plot the surface normals of the function  $z = xe^{(-x^2 - y^2)}$ . figure  $[X, Y] = meshgrid(-2:0.25:2,-1:0.2:1);$  $Z = X.* exp(-X.^2 - Y.^2);$  $[U,V,W] = \text{surfonorm}(X,Y,Z);$ quiver3(X,Y,Z,U,V,W,0.5); hold on  $surf(X,Y,Z);$ colormap hsv view(-35,45) axis ([-2 2 -1 1 -.6 .6]) hold off

# **quiver3**

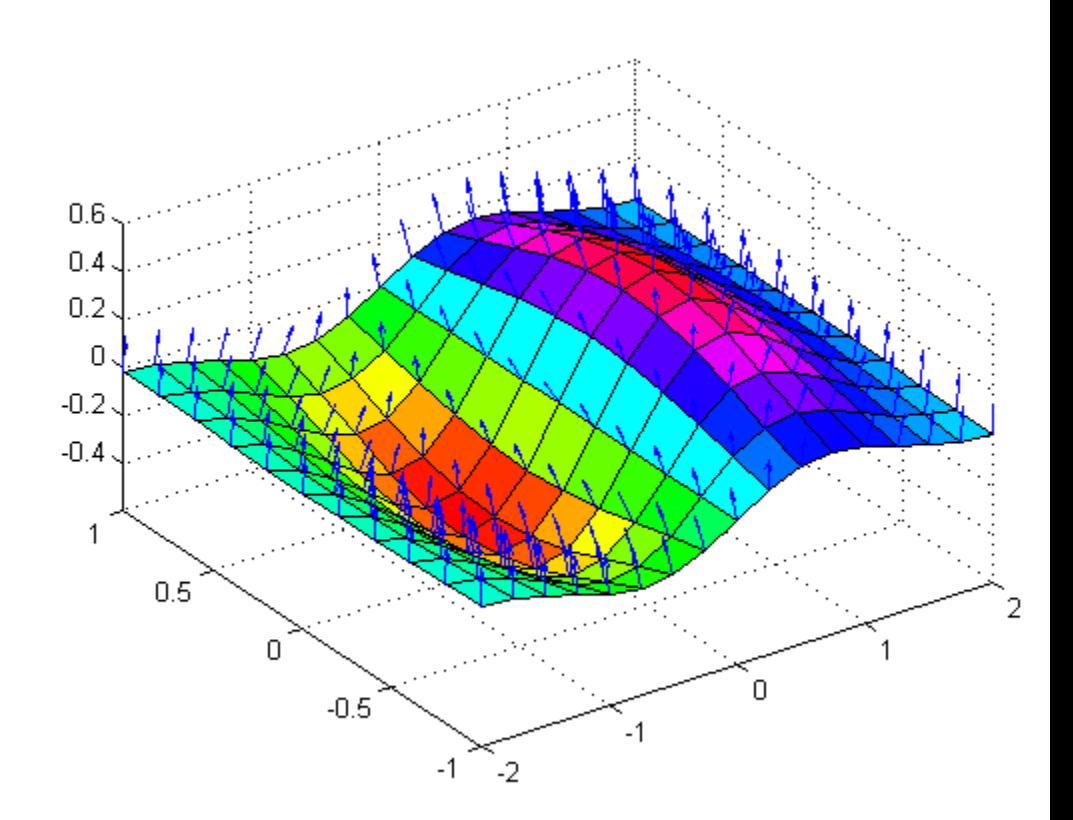

**See Also** axis | contour | LineSpec | plot | plot3 | quiver | surfnorm | view

**How To** • Three-Dimensional Quiver Plots

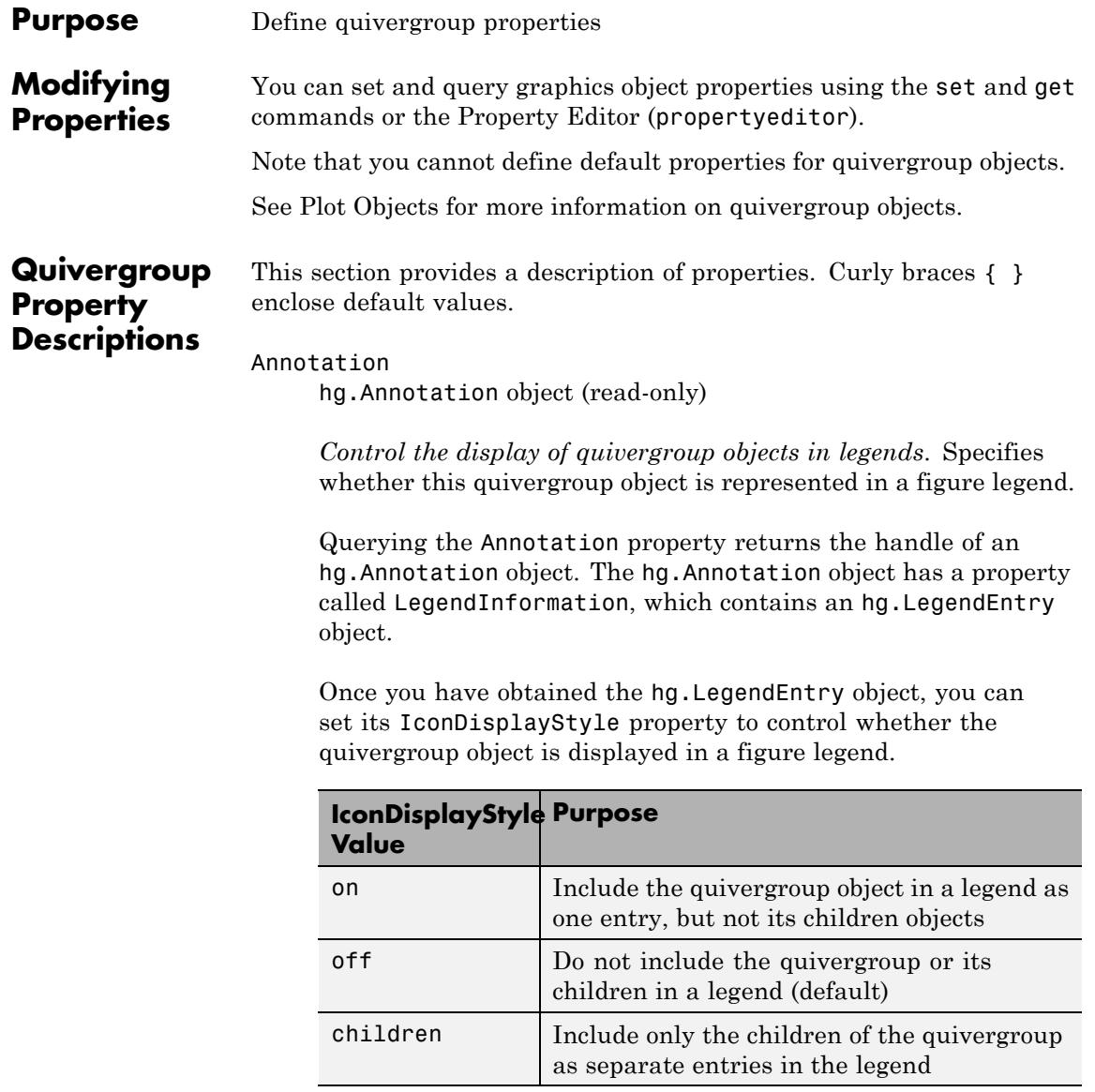

# **Setting the IconDisplayStyle Property**

These commands set the IconDisplayStyle of a graphics object with handle hobj to children, which causes each child object to have an entry in the legend:

```
hAnnotation = get(hobj,'Annotation');
hLegendEntry = get(hAnnotation,'LegendInformation');
set(hLegendEntry,'IconDisplayStyle','children')
```
# **Using the IconDisplayStyle Property**

See "Controlling Legends" for more information and examples.

```
AutoScale
```
{on} | off

*Autoscale arrow length*. Based on average spacing in the *x* and *y* directions, AutoScale scales the arrow length to fit within the grid-defined coordinate data and keeps the arrows from overlapping. After autoscaling, quiver applies the AutoScaleFactor to the arrow length.

```
AutoScaleFactor
```
scalar (default  $= 0.9$ )

*User-specified scale factor*. When AutoScale is on, the quiver function applies this user-specified autoscale factor to the arrow length. A value of 2 doubles the length of the arrows; 0.5 halves the length.

```
BeingDeleted
```
on | {off} (read-only)

*This object is being deleted*. Mechanism to determine if objects are in the process of being deleted. MATLAB sets the BeingDeleted property to on when the object's delete function callback is called (see the DeleteFcn property). It remains set to on while the delete function executes, after which the object no longer exists.

For example, an object's delete function calls other functions that act on a number of different objects. If a function does not need to perform an action on an about-be-deleted object, it can check the object's BeingDeleted property before acting.

#### BusyAction

cancel | {queue}

*Callback queuing*

Determines how MATLAB handles the execution of interrupting callbacks.

A *running* callback is the currently executing callback. The *interrupting* callback is the callback that tries to interrupt the *running* callback. The BusyAction property of the *interrupting* callback determines how MATLAB handles its execution. When the BusyAction property is set to:

- **•** 'queue' Puts the *interrupting* callback in a queue to be processed after the *running* callback finishes execution.
- **•** 'cancel' Discards the *interrupting* callback as MATLAB finishes execution.

For information about how the Interruptible property of the callback controls whether other callbacks can interrupt the *running* callback, see the Interruptible property description.

# ButtonDownFcn

string | function handle

*Button press callback function*. Executes whenever you press a mouse button while the pointer is over this object, but not over another graphics object. See the HitTestArea property for information about selecting objects of this type.

See the figure's SelectionType property to determine if modifier keys were also pressed.

This property can be:

- **•** A string that is a valid MATLAB expression
- **•** The name of a MATLAB file
- **•** A function handle

Set this property to a function handle that references the callback. The expressions execute in the MATLAB workspace.

See Function Handle Callbacks for information on how to use function handles to define the callback function.

#### Children

array of graphics object handles

*Children of the quivergroup object*. An array containing the handles of all line objects parented to this object (whether visible or not).

If a child object's HandleVisibility property is callback or off, its handle does not show up in this object's Children property. If you want the handle in the Children property, set the root ShowHiddenHandles property to on. For example:

```
set(0,'ShowHiddenHandles','on')
```
#### Clipping

{on} | off

*Clipping mode*. MATLAB clips graphs to the axes plot box by default. If you set Clipping to off, portions of graphs appear outside the axes plot box. This occurs if you create a plot object, set hold to on, freeze axis scaling (axis manual), and then create a larger plot object.

#### Color

ColorSpec

*Color of the object*. A three-element RGB vector or one of the MATLAB predefined names, specifying the object's color. The default value is [0 0 0] (black).

See the ColorSpec reference page for more information on specifying color. See "Adding Arrows and Lines to Graphs".

#### CreateFcn

function handle | cell array containing function handle and additional arguments | string (not recommended)

*Callback function executed during object creation*. Defines a callback that executes when MATLAB creates an object. The default is an empty array.

You must specify the callback during the creation of the object. For example:

*graphicfcn*(y,'CreateFcn',*@CallbackFcn*)

where @*CallbackFcn* is a function handle that references the callback function and *graphicfcn* is the plotting function which creates this object.

MATLAB executes this routine after setting all other object properties. Setting this property on an existing object has no effect.

The handle of the object whose CreateFcn is being executed is accessible only through the root CallbackObject property, which you can query using gcbo.

See Function Handle Callbacks for information on how to use function handles to define the callback function.

# DeleteFcn

function handle | cell array containing function handle and additional arguments | string (not recommended)

*Callback executed during object deletion*. Executes when this object is deleted (for example, this might happen when you issue a delete command on the object, its parent axes, or the figure containing it). MATLAB executes the callback before destroying the object's properties so the callback routine can query these values. The default is an empty array.

The handle of the object whose DeleteFcn is being executed is accessible only through the root CallbackObject property, which can be queried using gcbo.

See Function Handle Callbacks for information on how to use function handles to define the callback function.

See the BeingDeleted property for related information.

DisplayName

string

*String used by legend*. The legend function uses the DisplayName property to label the quivergroup object in the legend. The default is an empty string.

- **•** If you specify string arguments with the legend function, MATLAB set DisplayName to the corresponding string and uses that string for the legend.
- **•** If DisplayName is empty, legend creates a string of the form, ['data' *n*], where *n* is the number assigned to the object based on its location in the list of legend entries. However, legend does not set DisplayName to this string.
- **•** If you edit the string directly in an existing legend, MATLAB set DisplayName to the edited string.
- **•** If you specify a string for the DisplayName property and create the legend using the figure toolbar, then MATLAB uses the string defined by DisplayName.

**•** To add a legend programmatically that uses the DisplayName string, call legend with the toggle or show option.

See "Controlling Legends" for more information and examples.

# EraseMode

{normal} | none | xor | background

*Erase mode*. Controls the technique MATLAB uses to draw and erase objects. Use alternative erase modes for creating animated sequences, where control of the way individual objects are redrawn is necessary to improve performance and obtain the desired effect.

- normal Redraw the affected region of the display, performing the three-dimensional analysis necessary to correctly render all objects. This mode produces the most accurate picture, but is the slowest. The other modes are faster, but do not perform a complete redraw and are therefore less accurate.
- none Do not erase the object when it is moved or destroyed. While the object is still visible on the screen after erasing with EraseMode none, you cannot print it because MATLAB stores no information about its former location.
- **•** xor Draw and erase the object by performing an exclusive OR (XOR) with the color of the screen beneath it. This mode does not damage the color of the objects beneath it. However, the object's color depends on the color of whatever is beneath it on the display.
- background Erase the object by redrawing it in the axes background Color, or the figure background Color if the axes Color property is none. This damages objects that are behind the erased object, but properly colors the erased object.

Set the axes background color with the axes Color property. Set the figure background color with the figure Color property.

# **Printing with Nonnormal Erase Modes**

MATLAB always prints figures as if the EraseMode of all objects is normal. This means graphics objects created with EraseMode set to none, xor, or background can look different on screen than on paper. On screen, MATLAB mathematically combines layers of colors (for example, performing an XOR on a pixel color with that of the pixel behind it) and ignore three-dimensional sorting to obtain greater rendering speed. However, these techniques are not applied to the printed output.

You can use the getframe command or other screen capture applications to create an image of a figure containing nonnormal mode objects.

```
HandleVisibility
```
{on} | callback | off

*Control access to object's handle*. Determines when an object's handle is visible in its parent's list of children. HandleVisibility is useful for preventing command-line users from accidentally accessing objects that you need to protect for some reason.

- on Handles are always visible.
- **•** callback Handles are visible from within callback routines or functions invoked by callback routines, but not from within functions invoked from the command line. This provides a means to protect GUIs from command-line users, while allowing callback routines to have access to object handles.
- **•** off Handles are invisible at all times. Use this option when a callback invokes a function that could damage the GUI (such as evaluating a user-typed string). This option temporarily hides its own handles during the execution of that function.

# **Functions Affected by Handle Visibility**

When a handle is not visible in its parent's list of children, it cannot be returned by functions that obtain handles by searching the object hierarchy or querying handle properties. This includes get, findobj, gca, gcf, gco, newplot, cla, clf, and close.

# **Properties Affected by Handle Visibility**

When a handle's visibility is restricted using callback or off, the object's handle does not appear in its parent's Children property, figures do not appear in the root's CurrentFigure property, objects do not appear in the root's CallbackObject property or in the figure's CurrentObject property, and axes do not appear in their parent's CurrentAxes property.

# **Overriding Handle Visibility**

You can set the root ShowHiddenHandles property to on to make all handles visible regardless of their HandleVisibility settings. This does not affect the values of the HandleVisibility properties. See also findall.

# **Handle Validity**

Hidden handles are still valid. If you know an object's handle, you can set and get its properties and pass it to any function that operates on handles.

**Note** If you change one data source property to a variable that contains data of a different dimension, you might cause the function to generate a warning and not render the graph until you have changed all data source properties to appropriate values.

# HitTest

{on} | off

*Selectable by mouse click*. Determines whether this object can become the current object (as returned by the gco command and the figure CurrentObject property) as a result of a mouse click on the line objects that compose the quiver plot. If HitTest is off, clicking this object selects the object below it (which is usually the axes containing it).

#### HitTestArea

on | {off}

*Select the object by clicking lines or area of extent*. Select plot objects by:

- **•** Clicking quiver arrows (default).
- **•** Clicking anywhere in the extent of the plot.

When HitTestArea is off, you must click the quiver lines (excluding the baseline) to select the object. When HitTestArea is on, you can select this object by clicking anywhere within the extent of the plot (that is, anywhere within a rectangle that encloses all the arrows).

```
Interruptible
     off \mid \{on\}
```
#### *Callback routine interruption*

Controls whether MATLAB can interrupt an object's callback function when subsequent callbacks attempt to interrupt it.

For Graphics objects, the Interruptible property affects only the callbacks for theButtonDownFcn property. A *running* callback is the currently executing callback. The *interrupting* callback is the callback that tries to interrupt the *running* callback. MATLAB handles both the callbacks based on the Interruptible property of the object of the *running* callback.

When the Interruptible property is set to:

- **•** 'off', MATLAB finishes execution of the *running* callback without any interruptions
- **•** 'on', these conditions apply:
	- **—** If there is a drawnow, figure, getframe, waitfor, or pause command in the *running* callback, then MATLAB executes the *interrupting* callbacks which are already in the queue and returns to finish execution of the current callback.
	- **—** If one of the above functions is not in the *running* callback, then MATLAB finishes execution of the current callback without any interruption.

BusyAction property of the object of interrupting callback determines whether the callback should be ignored or should be put in the queue.

Setting Interruptible property to on (default), allows a callback from other graphics objects to interrupt callback functions originating from this object.

**Note** MATLAB does not save the state of properties or the display when an interruption occurs. For example, the handle returned by the gca or gcf command may be changed as another callback is executed.

After the function that interrupts a callback completes, the callback resumes execution where it halted when interrupted. For more information, see "Control Callback Execution and Interruption".

# LineStyle

{-} | -- | : | -. | none

*Line style of quivergroup object*.

# **Line Style Specifiers Table**

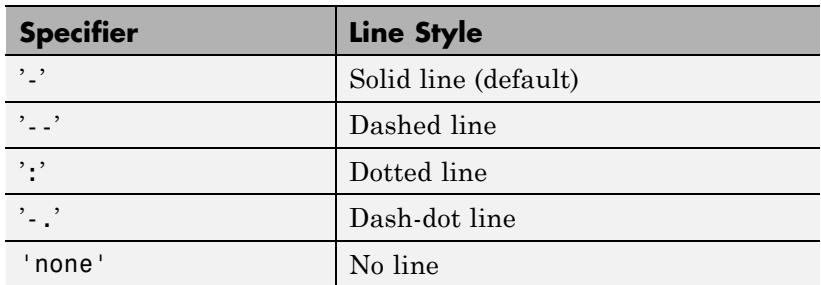

Use LineStyle none when you want to place a marker at each point but do not want the points connected with a line (see the Marker property).

#### LineWidth

size in points

*Width of linear objects and edges of filled areas*. Specify in points. 1 point  $=$   $\frac{1}{72}$  inch. The default is 0.5 points.

#### Marker

character (see table)

*Marker symbol*. Specifies marks that display at data points. You can set values for the Marker property independently from the LineStyle property. For a list of supported marker symbols, see the following table.

# **Marker Specifiers Table**

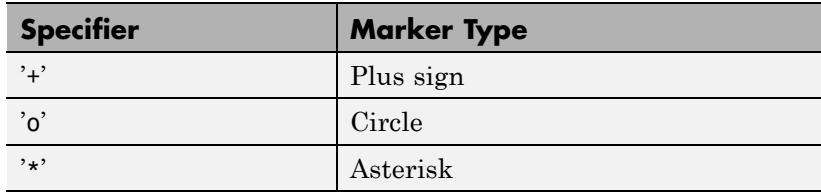

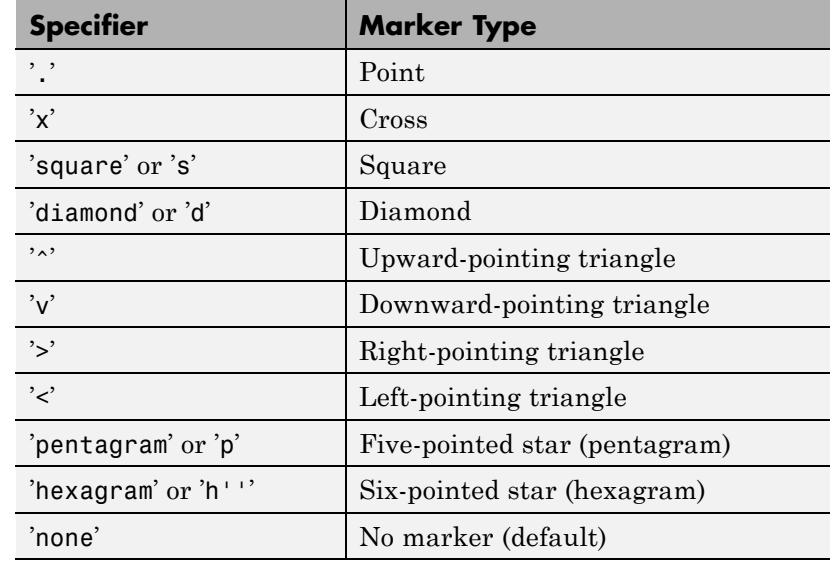

#### MarkerEdgeColor

ColorSpec | none | {auto}

*Marker edge color*. The color of the marker or the edge color for filled markers (circle, square, diamond, pentagram, hexagram, and the four triangles).

- **•** ColorSpec User-defined color.
- **•** none Specifies no color, which makes nonfilled markers invisible.
- auto Uses same color as the Color property.

# MarkerFaceColor

ColorSpec | {none} | auto

*Fill color for closed-shape markers*. The fill color for markers that are closed shapes (circle, square, diamond, pentagram, hexagram, and the four triangles).

- **•** ColorSpec User-defined color.
- none Makes the interior of the marker transparent, allowing the background to show through.
- auto Sets the fill color to the axes Color property. If the axes Color property is none (the factory default for axes objects), sets the fill color to the figure Color.

# MarkerSize

scalar

*Marker size*. Size of the marker in points. The default value is 6.

**Note** MATLAB draws the point marker (specified by the '.' symbol) at one-third the specified size.

#### MaxHeadSize

scalar (default  $= 0.2$ 

*Maximum size of arrowhead*. A value determining the maximum size of the arrowhead relative to the length of the arrow.

#### Parent

handle of parent axes, hggroup, or hgtransform

*Parent of object*. Handle of the object's parent. The parent is normally the axes, hggroup, or hgtransform object that contains the object.

See "Objects That Can Contain Other Objects" for more information on parenting graphics objects.

```
Selected
```
on | {off}

*Object selection state*. When you set this property to on, MATLAB displays selection handles at the corners and midpoints if the SelectionHighlight property is also on (the default). You can, for example, define the ButtonDownFcn callback to set this property to on, thereby indicating that this particular object is selected. This property is also set to on when an object is manually selected in plot edit mode.

# SelectionHighlight

{on} | off

*Object highlighted when selected*.

- on MATLAB indicates the selected state by drawing four edge handles and four corner handles.
- off MATLAB does not draw the handles except when in plot edit mode and objects are selected manually.

# ShowArrowHead

{on} | off

*Display arrowheads on vectors*. When this property is on, MATLAB draws arrowheads on the vectors displayed by quiver. When you set this property to off, quiver draws the vectors as lines without arrowheads.

#### Tag

string

*User-specified object label*. Provides a means to identify graphics objects with a user-specified label. The default is an empty string.

Use the Tag property and the findobj function to manipulate specific objects within a plotting hierarchy.

For example, create an areaseries object and set the Tag property.

 $t = area(Y, 'Tag', 'area1')$ 

When you want to access objects of a given type, use findobj to find the object's handle. The following statement changes the FaceColor property of the object whose Tag is area1.

```
set(findobj('Tag','area1'),'FaceColor','red')
```
Type

string (read-only)

*Type of graphics object*. String that identifies the class of the graphics object. Use this property to find all objects of a given type within a plotting hierarchy. For stem objects, Type is 'hggroup'. This statement finds all the hggroup objects in the current axes.

t = findobj(gca,'Type','hggroup');

#### UIContextMenu

handle of uicontextmenu object

*Associate context menu with object*. Handle of a uicontextmenu object created in the object's parent figure. Use the uicontextmenu function to create the context menu. MATLAB displays the context menu whenever you right-click over the object. The default value is an empty array.

#### UserData

array

*User-specified data*. Data you want to associate with this object (including cell arrays and structures). The default value is an empty array. MATLAB does not use this data, but you can access it using the set and get commands.

#### Visible

{on} | off

*Visibility of object and its children*.
- **•** on Object and all children of the object are visible unless the child object's Visible property is off.
- of  $\sim$  Object not displayed. However, the object still exists and you can set and query its properties.

#### UData

matrix

*One dimension of 2-D or 3-D vector components*. UData, VData and WData (for 3-D) together specify the components of the vectors displayed as arrows in the quiver graph. For example, the first vector is defined by components UData(1),VData(1),WData(1).

#### UDataSource

string (MATLAB variable)

*Link UData to MATLAB variable*. Set this property to a MATLAB variable that, by default, is evaluated in the base workspace to generate the UData. The default value is an empty array.

set(h,'UDataSource','UDatavariablename')

MATLAB requires a call to refreshdata when you set this property. Changing workspace variables used as an object's UDataSource does not change the object's UData values, but you can use refreshdata to force an update of the object's data. refreshdata also lets you specify that the data source variable be evaluated in the workspace of a function from which you call refreshdata.

**Note** If you change one data source property to a variable that contains data of a different dimension, you might cause the function to generate a warning and not render the graph until you have changed all data source properties to appropriate values.

#### VData

matrix

*One dimension of 2-D or 3-D vector components*. UData, VData and WData (for 3-D) together specify the components of the vectors displayed as arrows in the quiver graph. For example, the first vector is defined by components UData(1),VData(1),WData(1).

#### VDataSource

MATLAB variable, as a string

*Link VData to MATLAB variable*. Set this property to a MATLAB variable that, by default, is evaluated in the base workspace to generate the VData. The default value is an empty array.

set(h,'VDataSource','VDatavariablename')

MATLAB requires a call to refreshdata when you set this property. Changing workspace variables used as an object's VDataSource does not change the object's VData values, but you can use refreshdata to force an update of the object's data. refreshdata also lets you specify that the data source variable be evaluated in the workspace of a function from which you call refreshdata.

**Note** If you change one data source property to a variable that contains data of a different dimension, you might cause the function to generate a warning and not render the graph until you have changed all data source properties to appropriate values.

#### WData

matrix

*One dimension of 2-D or 3-D vector components*. UData, VData and WData (for 3-D) together specify the components of the vectors

displayed as arrows in the quiver graph. For example, the first vector is defined by components UData(1),VData(1),WData(1).

#### WDataSource

MATLAB variable, as a string

*Link WData to MATLAB variable*. Set this property to a MATLAB variable that, by default, is evaluated in the base workspace to generate the WData. The default value is an empty array.

set(h,'WDataSource','WDatavariablename')

MATLAB requires a call to refreshdata when you set this property. Changing workspace variables used as an object's WDataSource does not change the object's WData values, but you can use refreshdata to force an update of the object's data. refreshdata also lets you specify that the data source variable be evaluated in the workspace of a function from which you call refreshdata.

**Note** If you change one data source property to a variable that contains data of a different dimension, you might cause the function to generate a warning and not render the graph until you have changed all data source properties to appropriate values.

#### XData

vector | matrix

*X-axis coordinates of arrows*. The quiver function draws an individual arrow at each *x*-axis location in the XData array.XData can be either a matrix equal in size to all other data properties or for 2-D, a vector equal in length to the number of columns in UData or VData. That is, length(XData)  $==$  size(UData, 2).

If you do not specify XData (which is the input argument X), the quiver function uses the indices of UData to create the quiver graph. See the XDataMode property for related information.

#### XDataMode

{auto} | manual

*Use automatic or user-specified x-axis values*. If you specify XData (by setting the XData property or specifying the input argument X), the quiver function sets this property to manual.

If you set XDataMode to auto after having specified XData, the quiver function resets the *x* tick-mark labels to the indices of the U, V, and W data, overwriting any previous values.

#### XDataSource

MATLAB variable, as a string

*Link XData to MATLAB variable*. Set this property to a MATLAB variable that is evaluated in the base workspace to generate the XData. The default value is an empty array.

set(h,'XDataSource','xdatavariablename')

MATLAB requires a call to refreshdata when you set this property. Changing workspace variables used as an object's XDataSource does not change the object's XData values, but you can use refreshdata to force an update of the object's data. refreshdata also lets you specify that the data source variable be evaluated in the workspace of a function from which you call refreshdata.

**Note** If you change one data source property to a variable that contains data of a different dimension, you might cause the function to generate a warning and not render the graph until you have changed all data source properties to appropriate values.

YData

vector | matrix

*Y-axis coordinates of arrows*. The quiver function draws an individual arrow at each *y*-axis location in the YData array. YData can be either a matrix equal in size to all other data properties or for 2-D, a vector equal in length to the number of rows in UData or VData. That is, length(YData)  $==$  size(UData, 1).

If you do not specify YData (which is the input argument Y), the quiver function uses the indices of VData to create the quiver graph. See the YDataMode property for related information.

The input argument Y in the quiver function calling syntax assigns values to YData.

#### YDataMode

{auto} | manual

*Use automatic or user-specified y-axis values*. If you specify YData (by setting the YData property or specifying the input argument Y), MATLAB sets this property to manual.

If you set YDataMode to auto after having specified YData, MATLAB resets the *y* tick-mark labels to the indices of the U, V, and W data, overwriting any previous values.

#### YDataSource

MATLAB variable, as a string

*Link YData to MATLAB variable*. Set this property to a MATLAB variable that is evaluated in the base workspace to generate the YData. The default value is an empty array.

set(h,'YDataSource','Ydatavariablename')

MATLAB requires a call to refreshdata when you set this property. Changing workspace variables used as an object's YDataSource does not change the object's YData values, but you can use refreshdata to force an update of the object's data. refreshdata also lets you specify that the data source variable be evaluated in the workspace of a function from which you call refreshdata.

**Note** If you change one data source property to a variable that contains data of a different dimension, you might cause the function to generate a warning and not render the graph until you have changed all data source properties to appropriate values.

#### ZData

vector | matrix

*Z-axis coordinates of arrows*. The quiver function draws an individual arrow at each *z*-axis location in the ZData array. ZData must be a matrix equal in size to XData and YData.

The input argument Z in the quiver 3 function calling syntax assigns values to ZData.

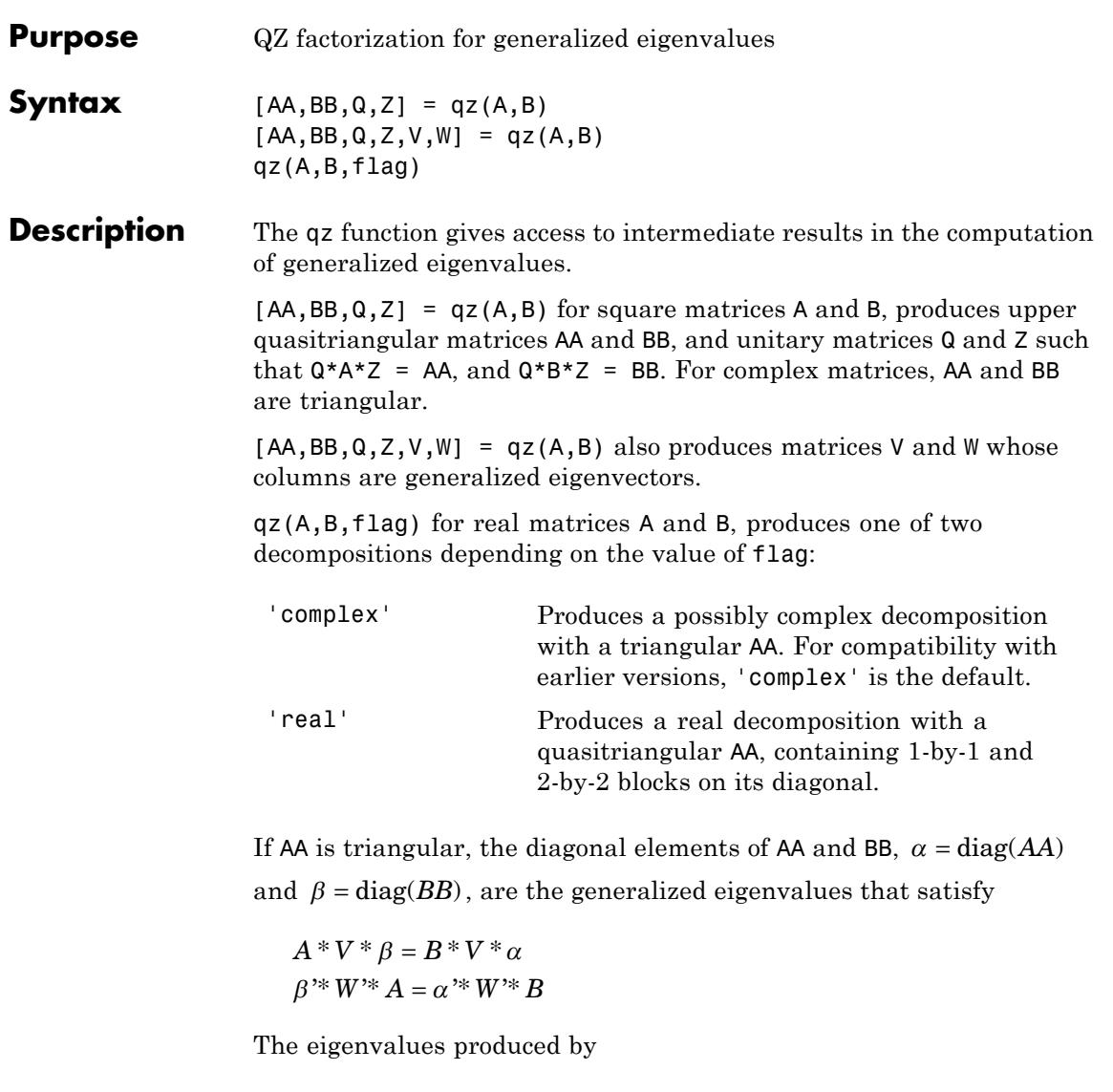

 $\lambda = \text{eig}(A, B)$ 

are the ratios of the αs and βs.

 $\lambda = \alpha$ . /  $\beta$ 

If AA is not triangular, it is necessary to further reduce the 2-by-2 blocks to obtain the eigenvalues of the full system.

See Also eig

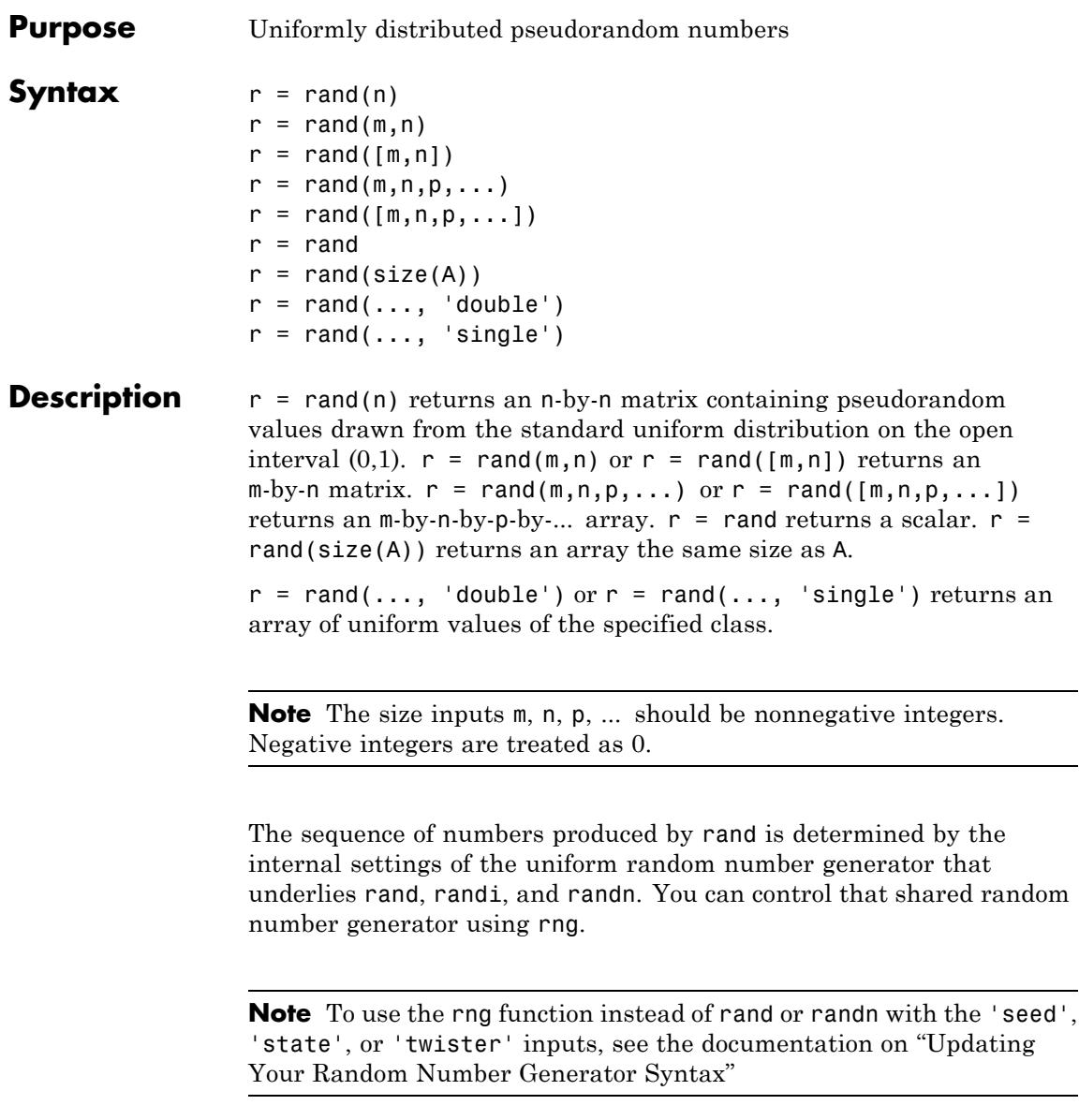

# **Examples Example 1**

Generate values from the uniform distribution on the interval [a, b]:

 $r = a + (b-a) \cdot \text{rand}(100,1);$ 

#### **Example 2**

Use the randi function, instead of rand, to generate integer values from the uniform distribution on the set 1:100:

 $r = rand1(100, 1, 5);$ 

#### **Example 3**

Reset the random number generator used by rand, randi, and randn to its default startup settings, so that rand produces the same random numbers as if you restarted MATLAB:

```
rng('default')
rand(1,5)
ans =0.8147 0.9058 0.1270 0.9134 0.6324
```
#### **Example 4**

Save the settings for the random number generator used by rand, randi, and randn, generate 5 values from rand, restore the settings, and repeat those values:

```
s = rng;u1 = rand(1,5)u1 =0.0975 0.2785 0.5469 0.9575 0.9649
rng(s);
u2 = rand(1, 5)u2 =0.0975 0.2785 0.5469 0.9575 0.9649
```
u2 contains exactly the same values as u1.

# **Example 5**

Reinitialize the random number generator used by rand, randi, and randn with a seed based on the current time. rand returns different values each time you do this. Note that it is usually not necessary to do this more than once per MATLAB session as it may affect the statistical properties of the random numbers MATLAB produces:

```
rng('shuffle');
rand(1,5);
```
# **See Also** randi | randn | rng | @RandStream | rand (RandStream) | sprand | sprandn | randperm

# **rand (RandStream)**

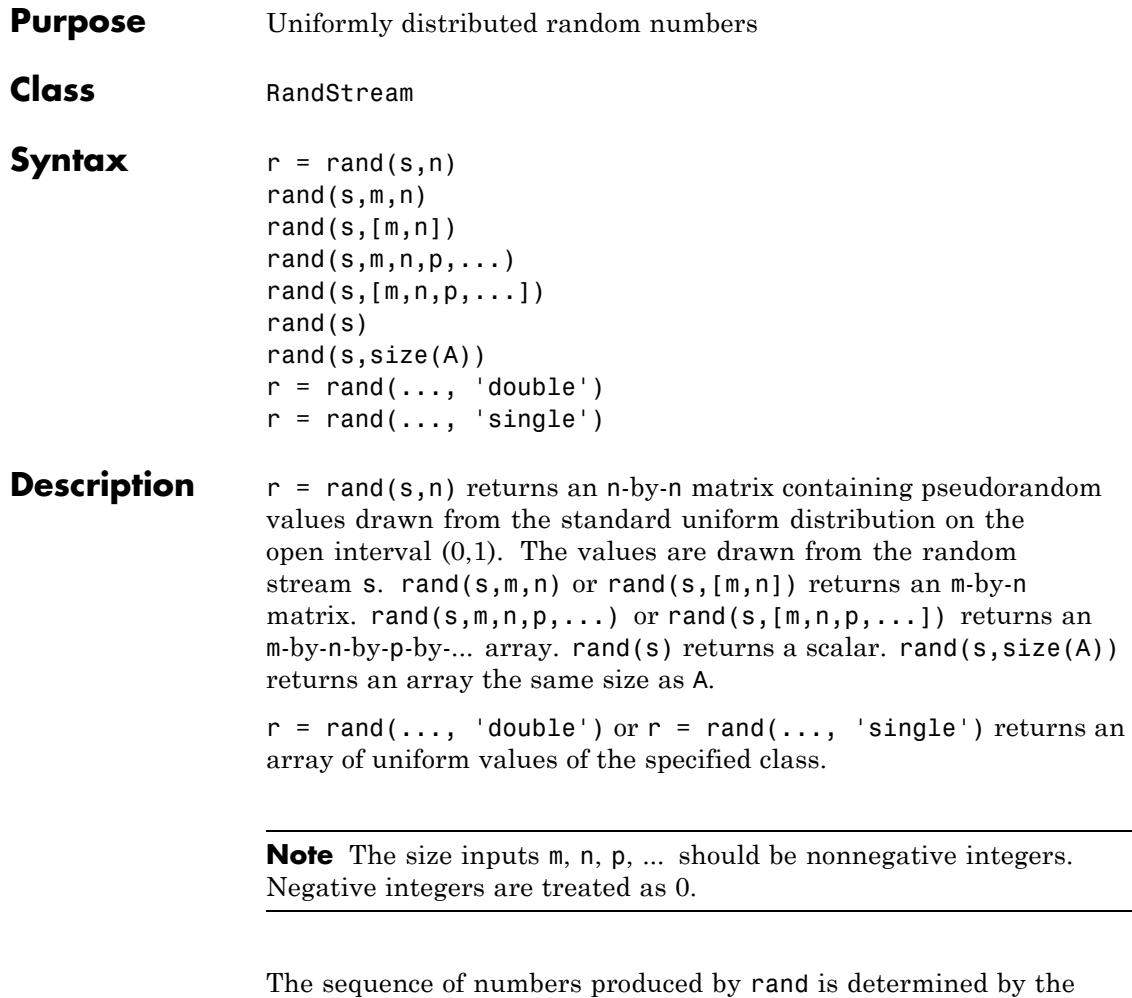

internal state of the random number stream s. Resetting that stream to the same fixed state allows computations to be repeated. Setting the stream to different states leads to unique computations, however, it does not improve any statistical properties.

**See Also** rand | @RandStream | randi (RandStream) | randn (RandStream) | randperm (RandStream)

# **randi**

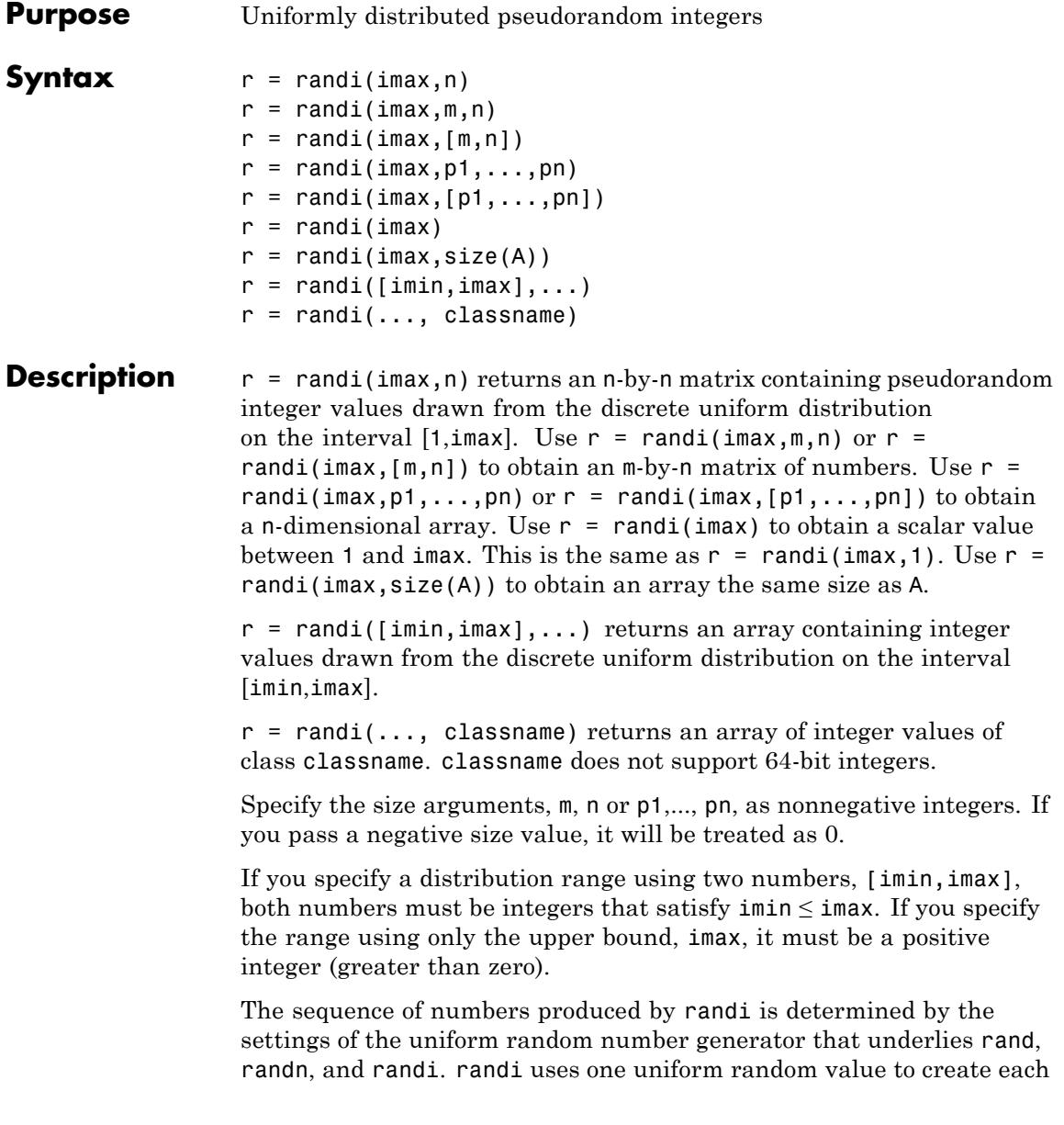

integer random value. You can control that shared random number generator using rng.

# **Examples Example 1**

Generate a 100-by-1 array of integer values from the uniform distribution on the set 1:10:

 $r = randi(10, 100, 1);$ 

#### **Example 2**

Generate a 100-by-1 array of integers drawn uniformly from 1:10:

 $r = randi(10, 100, 1, 'uint32')$ ;

#### **Example 3**

Generate a 100-by-1 array of integer values drawn uniformly from -10:10:

 $r = randi([-10 10], 100, 1);$ 

### **Example 4**

Reset the random number generator used by rand, randi, and randn to its default startup settings, so that randi produces the same random numbers as if you restarted MATLAB:

rng('default'); randi(10,1,5) ans  $=$ 9 10 2 10 7

# **Example 5**

Save the settings for the random number generator used by rand, randi, and randn, generate 5 values from randi, restore the settings, and repeat those values:

 $s = rng;$  $i1 = randi(10,1,5)$ 

```
i1 =1 3 6 10 10
rng(s);
i2 = randi(10,1,5)i2 =1 3 6 10 10
```
i2 contains exactly the same values as i1.

### **Example 6**

Reinitialize the random number generator used by rand, randi, and randn with a seed based on the current time. randi returns different values each time you do this. Note that it is usually not necessary to do this more than once per MATLAB session:

```
rng('shuffle');
randi(10,1,5);
```
**See Also** rand | randn | rng | @RandStream | randi (RandStream)

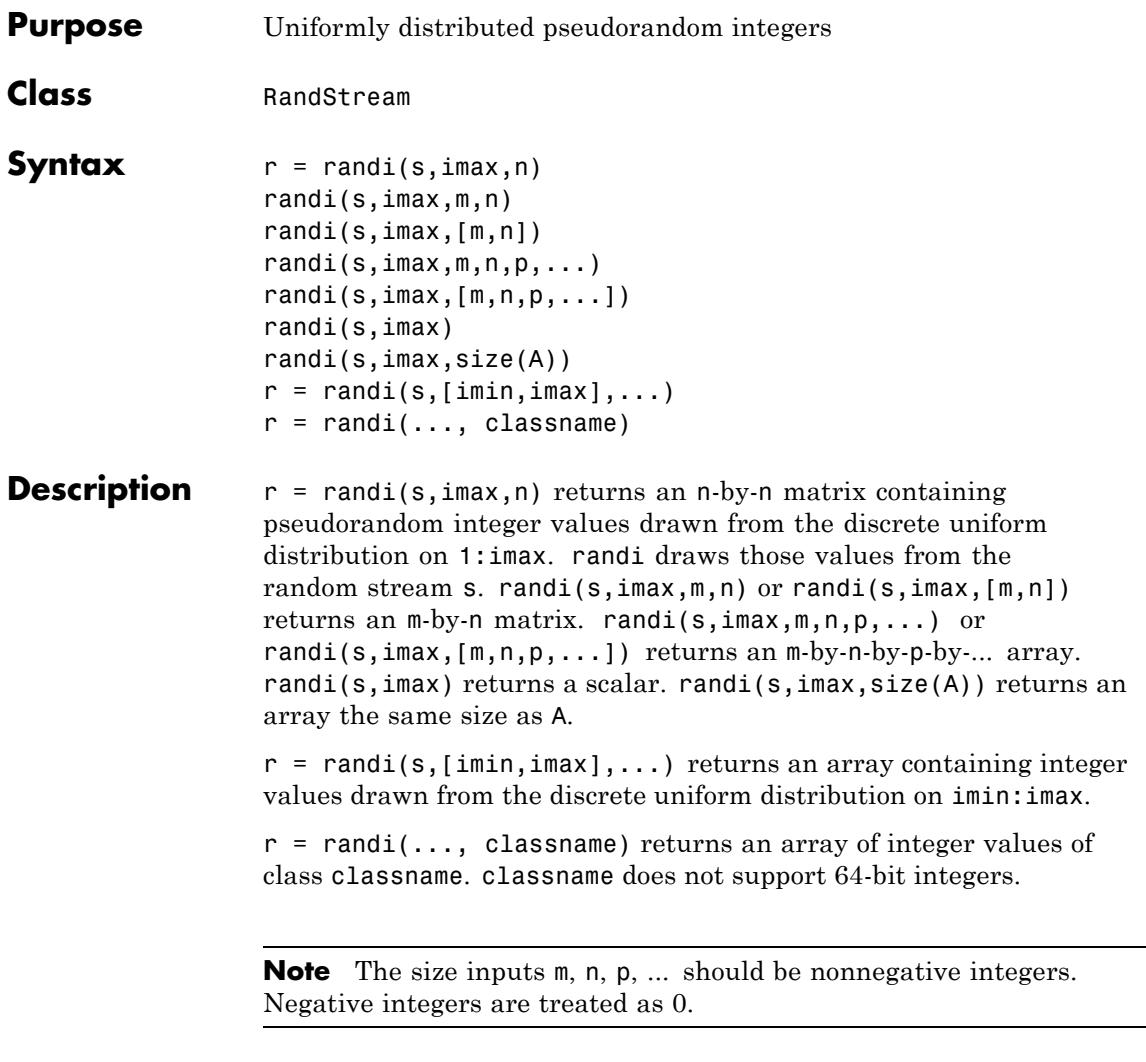

The sequence of numbers produced by randi is determined by the internal state of the random stream s. randi uses one uniform value from s to generate each integer value. Resetting s to the same fixed

state allows computations to be repeated. Setting the stream to different states leads to unique computations, however, it does not improve any statistical properties.

**See Also** randi | RandStream | rand (RandStream) | randn (RandStream)

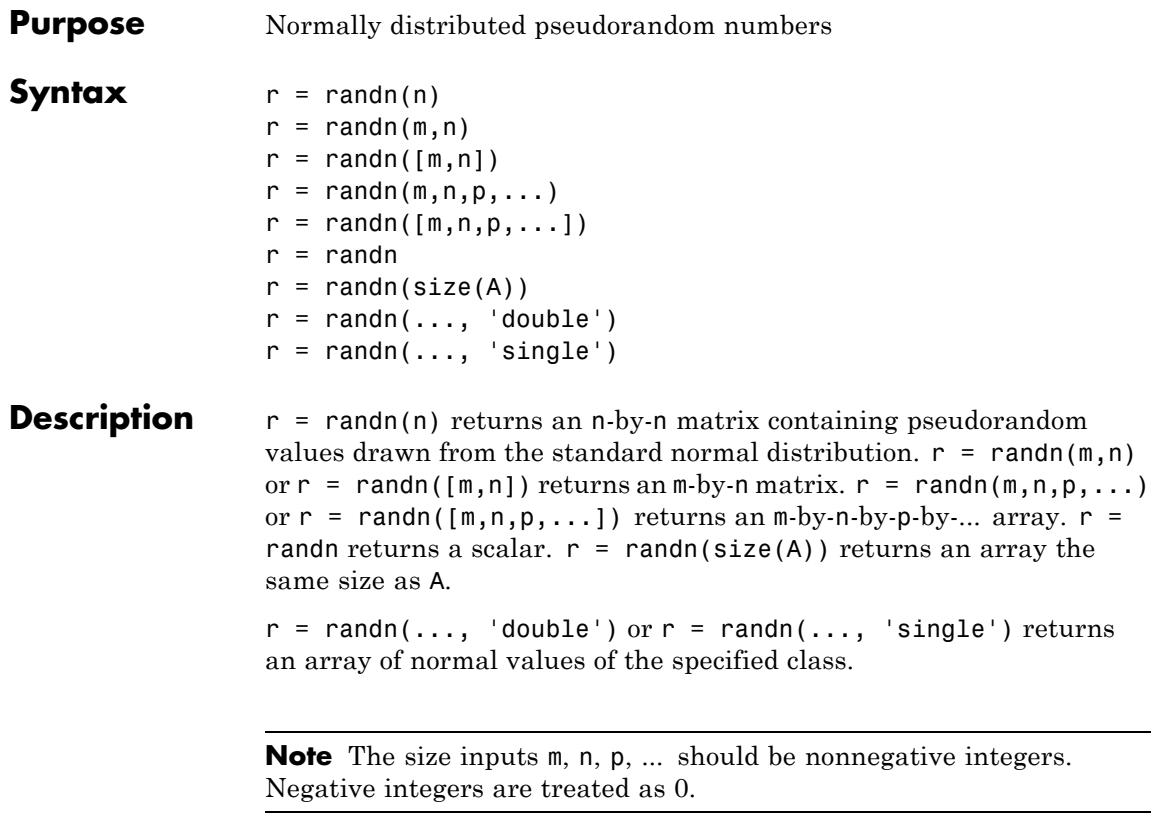

The sequence of numbers produced by randn is determined by the settings of the uniform random number generator that underlies rand, randn, and randi. randn uses one or more uniform random values to create each normal random value. You can control that shared random number generator using rng.

**Note** To use the rng function instead of rand or randn with the 'seed', 'state', or 'twister' inputs, see the documentation on "Updating Your Random Number Generator Syntax"

# **Examples Example 1**

Generate values from a normal distribution with mean 1 and standard deviation 2:

 $r = 1 + 2.*randn(100,1);$ 

#### **Example 2**

Generate values from a bivariate normal distribution with specified mean vector and covariance matrix:

 $mu = [1 2];$ Sigma =  $[1 0.5; 0.5 2]; R = \text{chol}(Sigma);$  $z =$  repmat(mu, 100, 1) + randn(100, 2) \*R;

#### **Example 3**

Reset the random number generator used by rand, randi, and randn to its default startup settings, so that randn produces the same random numbers as if you restarted MATLAB:

```
rng('default');
randn(1,5)
ans =0.5377 1.8339 -2.2588 0.8622 0.3188
```
#### **Example 4**

Save the settings for the random number generator used by rand, randi, and randn, generate 5 values from randn, restore the settings, and repeat those values:

 $s = rng;$ 

```
z1 = \text{randn}(1,5)z1 =-1.3077 -0.4336 0.3426 3.5784 2.7694
rng(s);
z2 = \text{randn}(1,5)z2 =-1.3077 -0.4336 0.3426 3.5784 2.7694
```
z2 contains exactly the same values as z1.

# **Example 5**

Reinitialize the random number generator used by rand, randi, and randn with a seed based on the current time. randn returns different values each time you do this. Note that it is usually not necessary to do this more than once per MATLAB session:

```
rng('shuffle');
randn(1,5)
```
**See Also** rand | randi | rng | @RandStream | randn (RandStream)

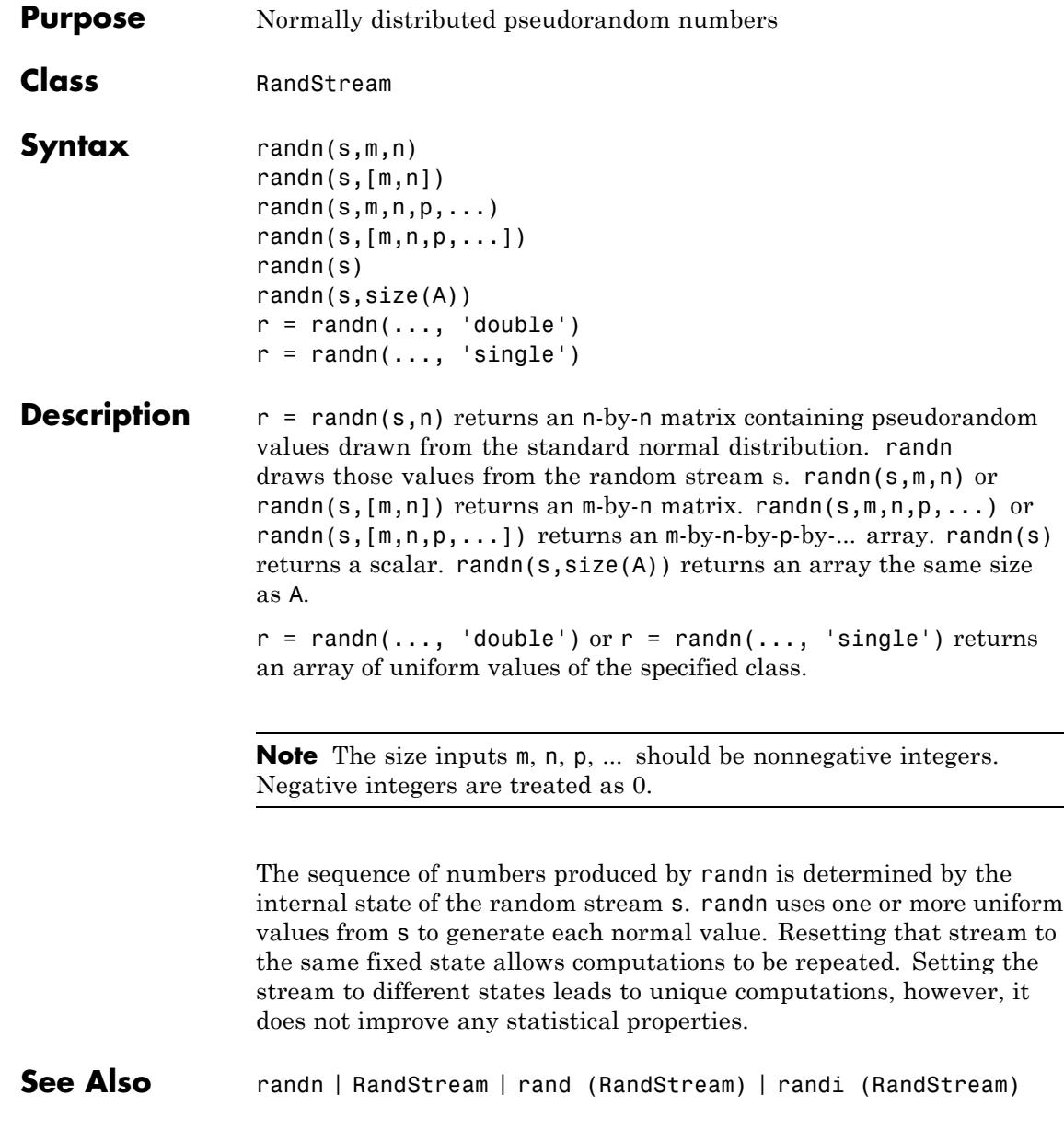

<u>—</u>

# **randperm**

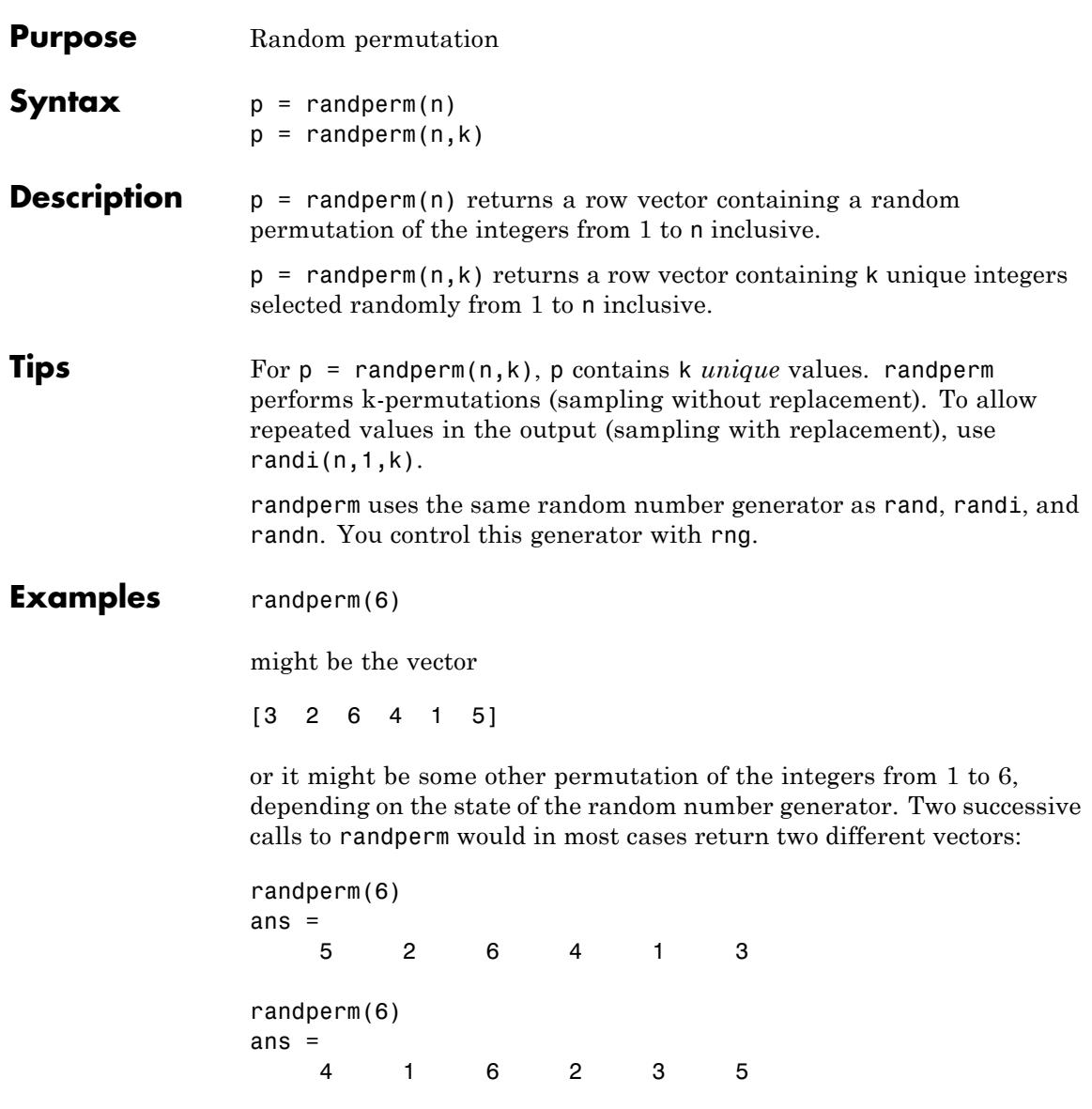

randperm(6,3)

might be the vector

[4 2 5]

or it might be some other permutation of any three integers from 1 to 6 inclusive, depending on the state of the random number generator.

**See Also** permute | nchoosek | randi | randperm(RandStream) | perms | rng

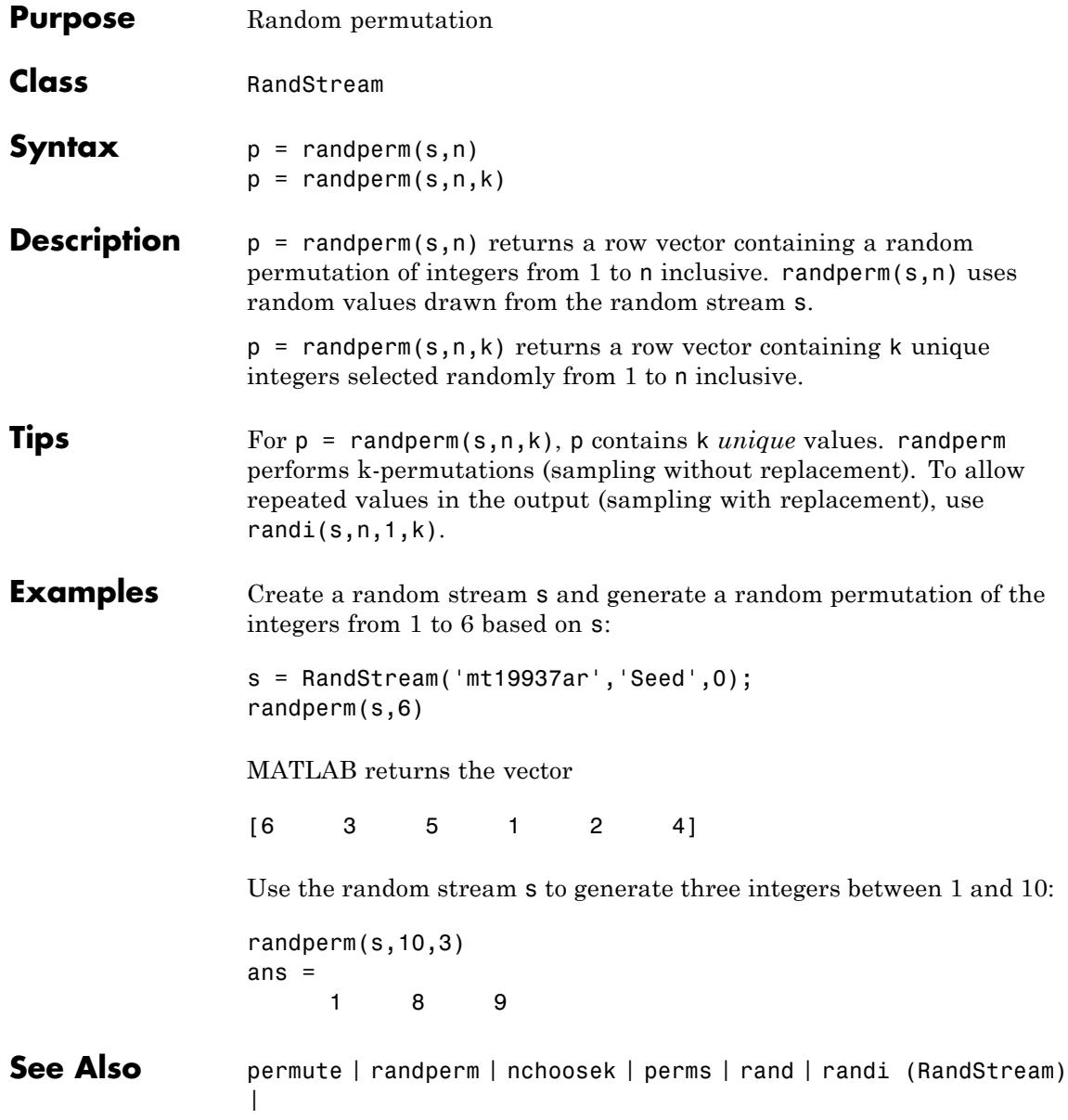

# **RandStream**

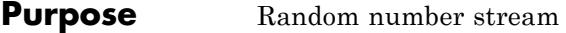

#### **Constructor** RandStream

**Description** Pseudorandom numbers in MATLAB come from one or more random number streams. The simplest way to generate arrays of random numbers is to use rand, randn, or randi. These functions all rely on the same stream of uniform random numbers, known as the *global stream*. You can create other streams that act separately from the global stream, and you can use their rand, randi, or randn methods to generate arrays of random numbers. You can also create a random number stream and make it the global stream.

> To create a single random number stream, use the RandStream constructor. To create multiple independent random number streams, use RandStream.create. The rng function provides a simple interface to create a new global stream.

stream = RandStream.getGlobalStream returns the global random number stream, that is, the one currently used by the rand, randi, and randn functions.

prevstream = RandStream.setGlobalStream(stream) designates the random number stream stream as the new global stream to be used by the rand, randi, and randn functions, and returns the previous global stream.

A random number stream s has properties that control its behavior. Access or assign to a property using  $p = s$ . Property or s. Property = p. The following table lists defined properties:

# **Properties**

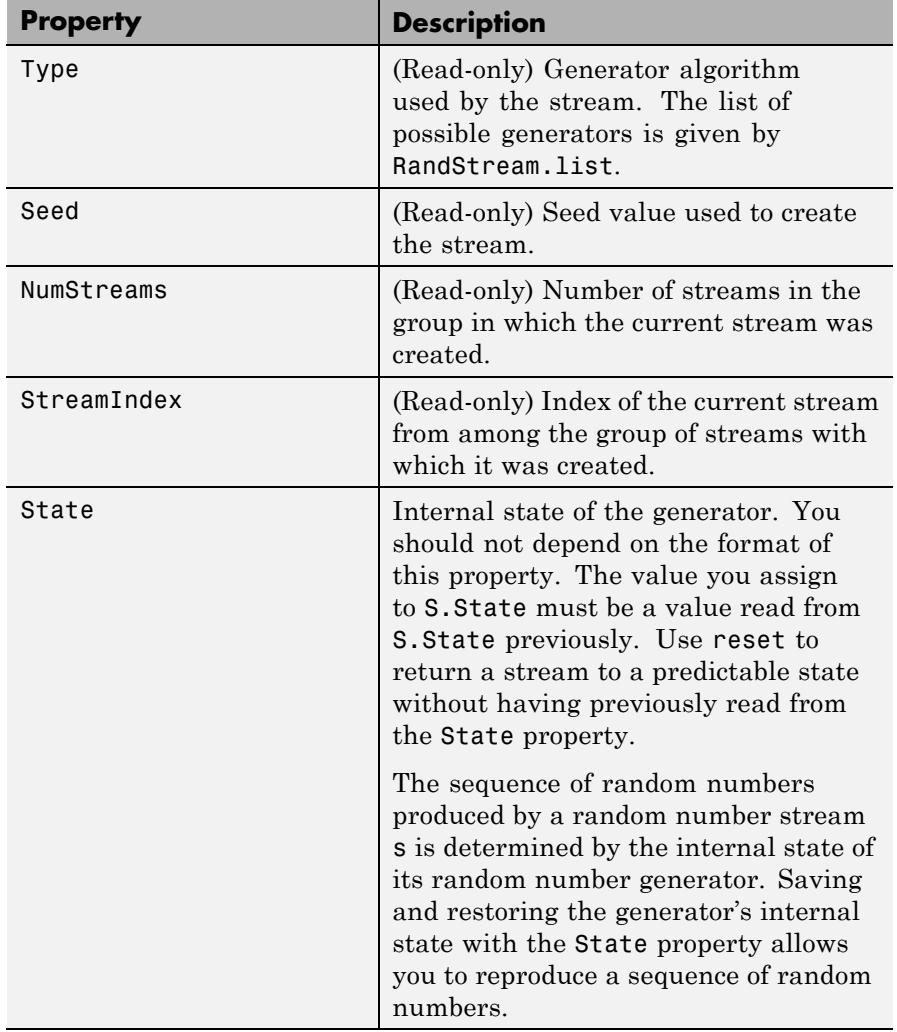

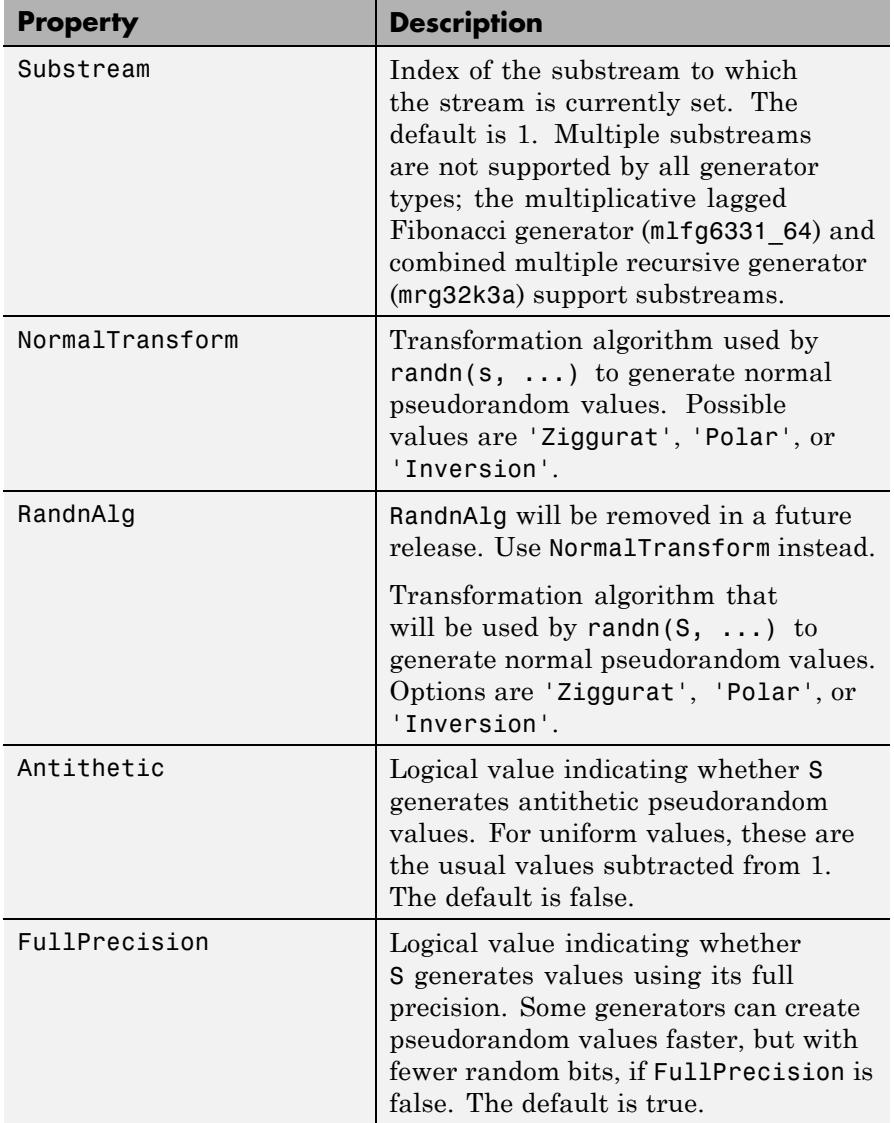

# **Methods**

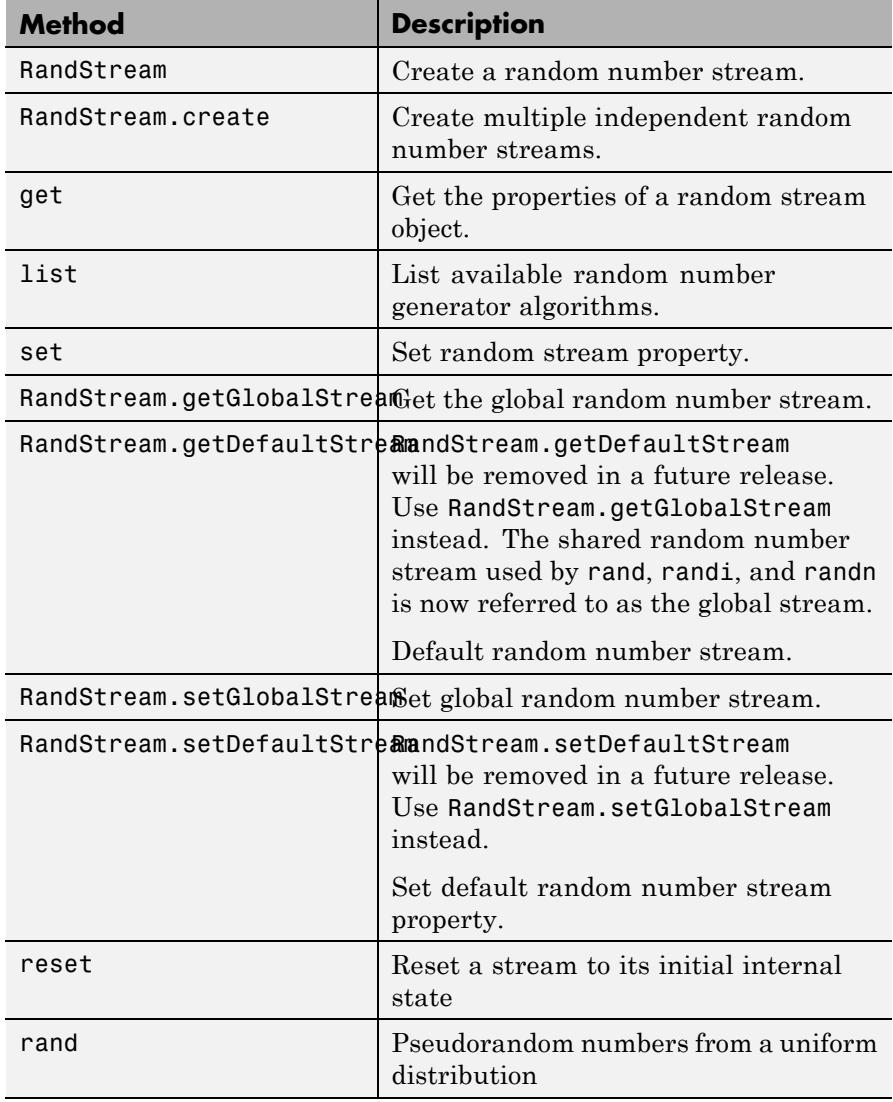

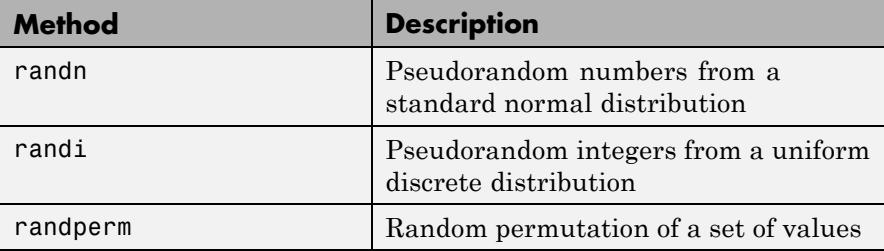

## **Examples Example 1**

Create a single stream and designate it as the current global stream:

```
s = RandStream('mt19937ar','Seed',1);
RandStream.setGlobalStream(s);
```
### **Example 2**

Create three independent streams:

```
[s1,s2,s3] = RandStream.create('mrg32k3a','NumStreams',3);
r1 = rand(s1,100000,1);r2 = rand(s2,100000,1);r3 = rand(s3,100000,1);corrcoef([r1,r2,r3])
```
# **Example 3**

Create only one stream from a set of three independent streams, and designate it as the current global stream:

```
s2 = RandStream.create('mrg32k3a','NumStreams',3,...
     'StreamIndices',2);
RandStream.setGlobalStream(s2);
```
#### **Example 4**

Reset the global random number stream that underlies rand, randi, and randn back to its beginning, to reproduce previous results:

stream = RandStream.getGlobalStream;

```
reset(stream);
```
## **Example 5**

Save and restore the current global stream's state to reproduce the output of rand:

```
stream = RandStream.getGlobalStream;
savedState = stream.State;
u1 = rand(1, 5)u1 =0.8147 0.9058 0.1270 0.9134 0.6324
stream.State = savedState;
u2 = rand(1, 5)u2 =0.8147 0.9058 0.1270 0.9134 0.6324
```
u2 contains exactly the same values as u1.

# **Example 6**

Reset the global random number stream to its initial settings. This causes rand, randi, and randn to start over, as if in a new MATLAB session:

```
s = RandStream('mt19937ar','Seed',0);
RandStream.setGlobalStream(s);
```
# **Example 7**

Reinitialize the global random number stream using a seed based on the current time. This causes rand, randi, and randn to return different values in different MATLAB sessions. It is usually not desirable to do this more than once per MATLAB session as it may affect the statistical properties of the random numbers MATLAB produces:

```
s = RandStream('mt19937ar','Seed','shuffle');
RandStream.setGlobalStream(s);
```
# **Example 8**

Change the transformation algorithm that randn uses to create normal pseudorandom values from uniform values. This does not replace or reset the global stream.

stream = RandStream.getGlobalStream; stream.NormalTransform = 'inversion'

**See Also** rand | rng | randn | randi

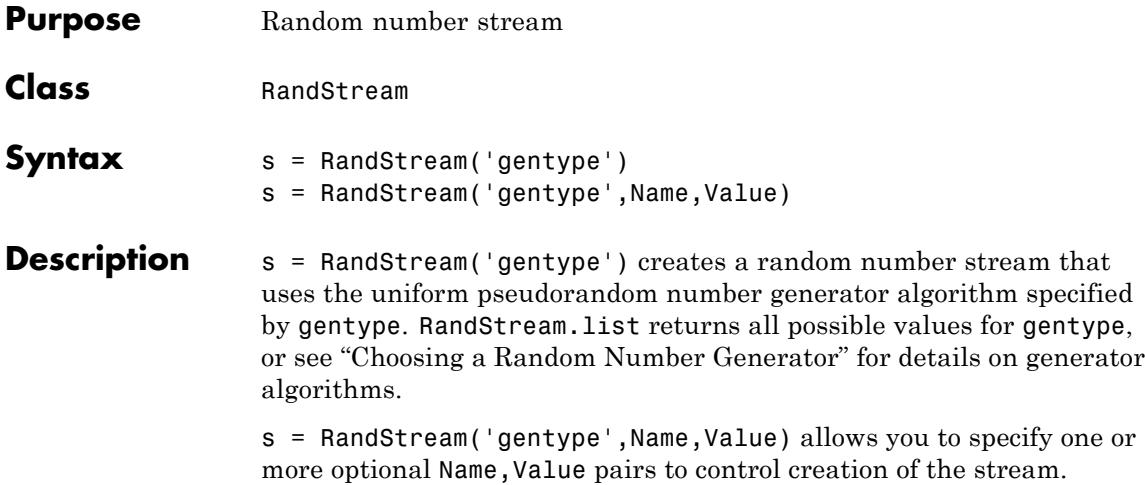

Once you have created a random, you can use RandStream.setGlobalStream to make it the global stream, so that the functions rand, randi, and randn draw values from it.

Parameters are for RandStream are:

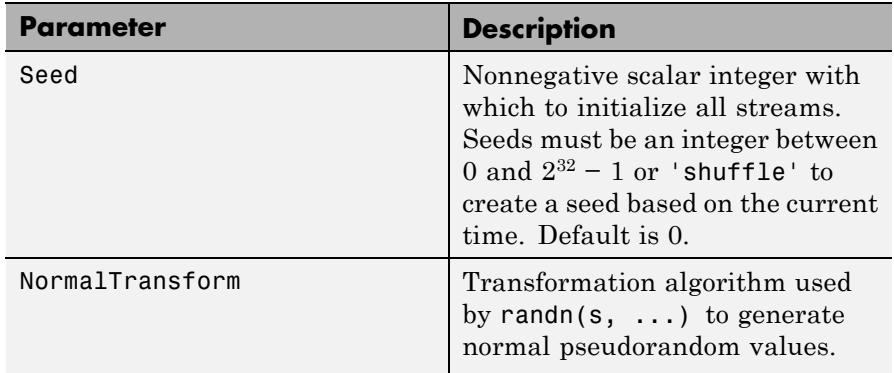

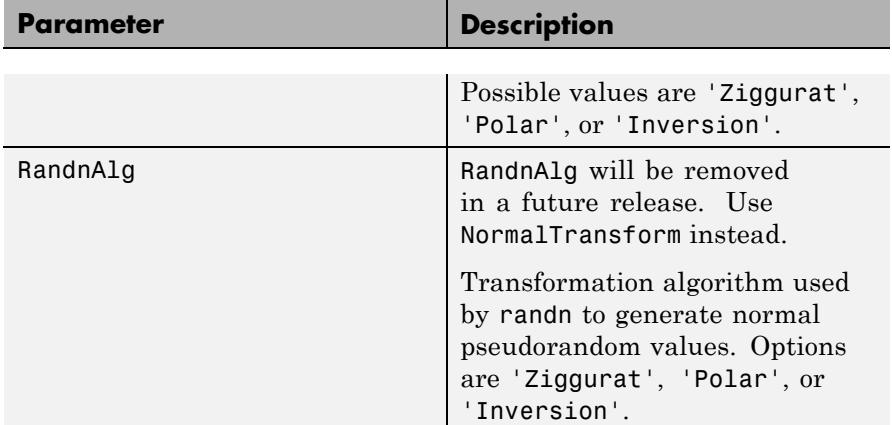

# **Examples Example 1**

Create a random number stream, make it the global stream, and save and restore its state to reproduce the output of randn:

```
s =RandStream('mrq32k3a');
RandStream.setGlobalStream(s);
savedState = s.State;
z1 = \text{randn}(1,5)z1 =-0.1894 -1.4426 -0.3592 0.8883 -0.4337
s.State = savedState;
z2 = \text{randn}(1,5)z^2 =
   -0.1894 -1.4426 -0.3592 0.8883 -0.4337
```
z2 contains exactly the same values as z1.

### **Example 2**

Return rand, randi, and randn to their default startup settings:

```
s = RandStream('mt19937ar','Seed',0)
RandStream.setGlobalStream(s);
```
# **Example 3**

Replace the current global random number stream with a stream whose seed is based on the current time, so rand, randi, and randn will return different values in different MATLAB sessions. It is usually not desirable to do this more than once per MATLAB session as it may affect the statistical properties of the random numbers MATLAB produces:

```
s = RandStream('mt19937ar','Seed','shuffle');
RandStream.setGlobalStream(s);
```
### **See Also** RandStream | RandStream.rand | RandStream.randn | RandStream.randi | RandStream.getGlobalStream | RandStream.setGlobalStream | RandStream.list | rng

# **RandStream.getGlobalStream**

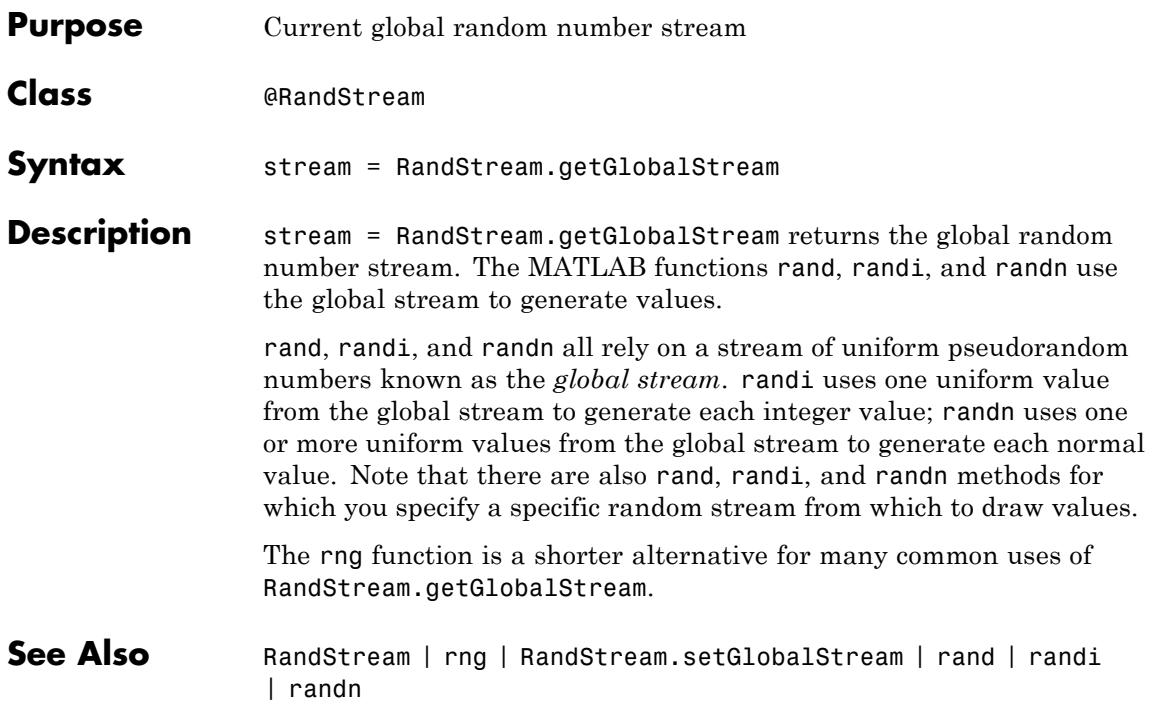
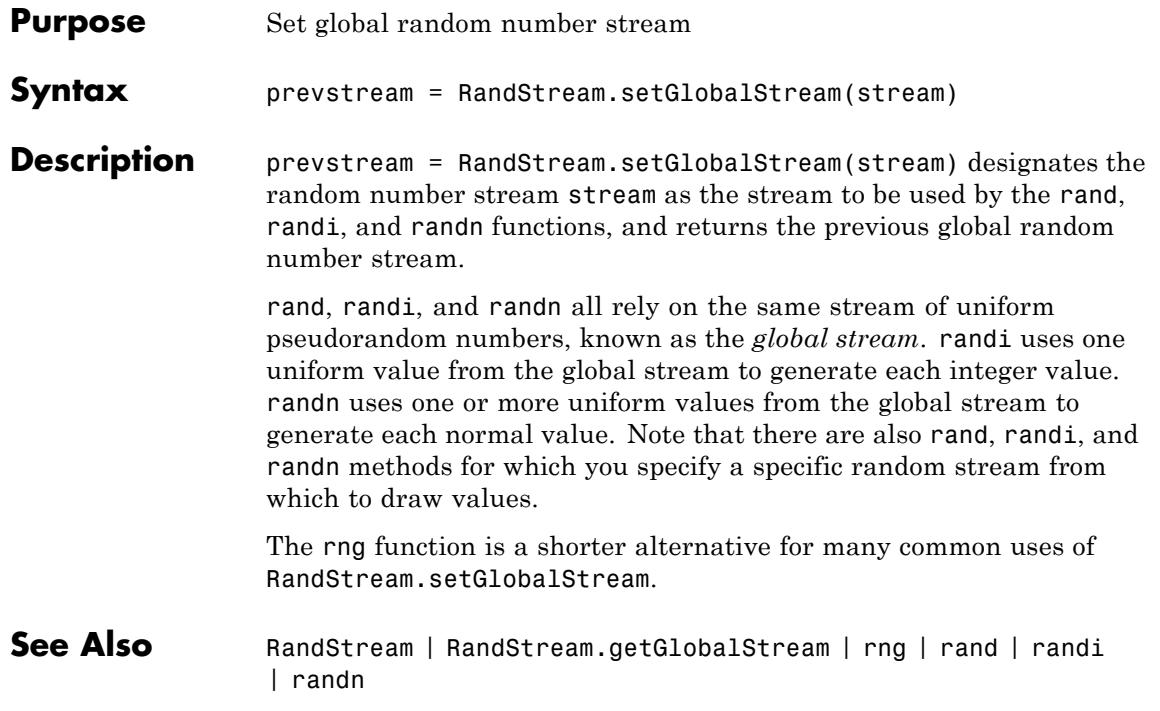

## **rank**

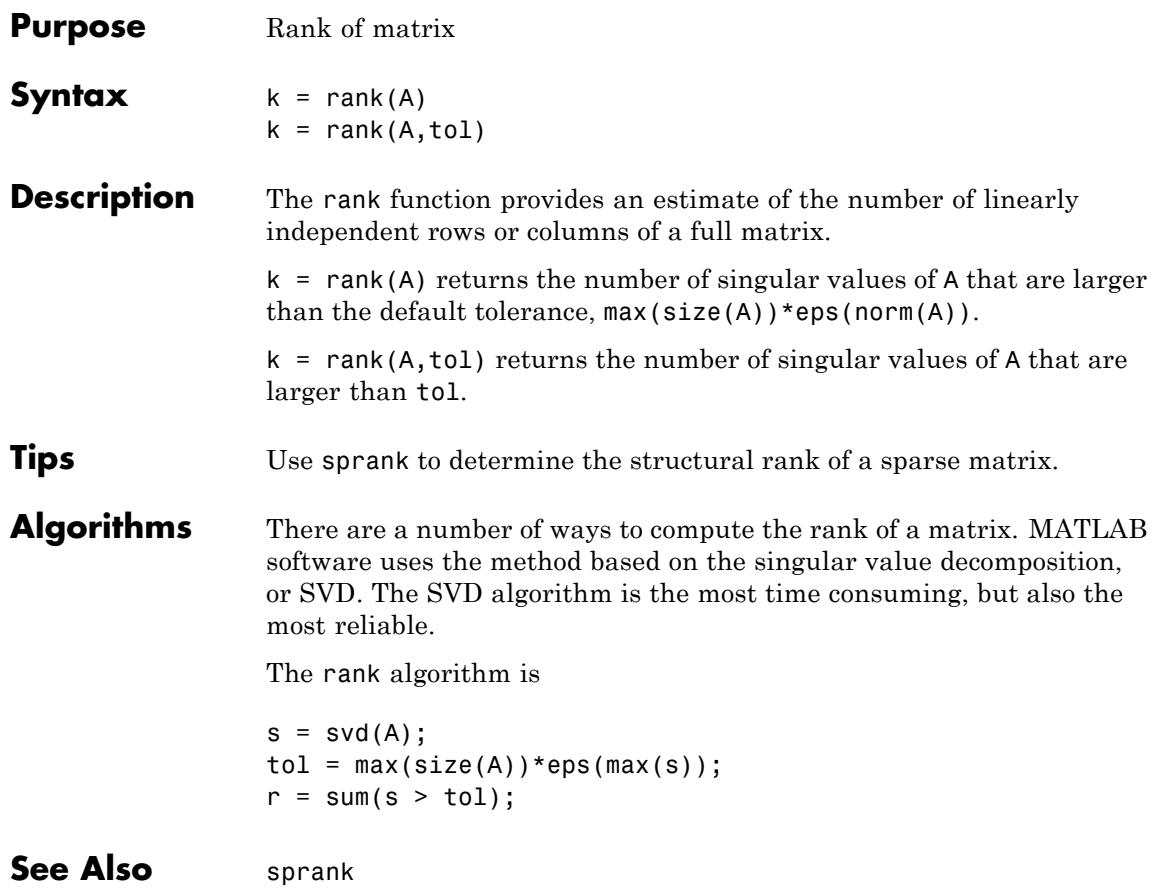

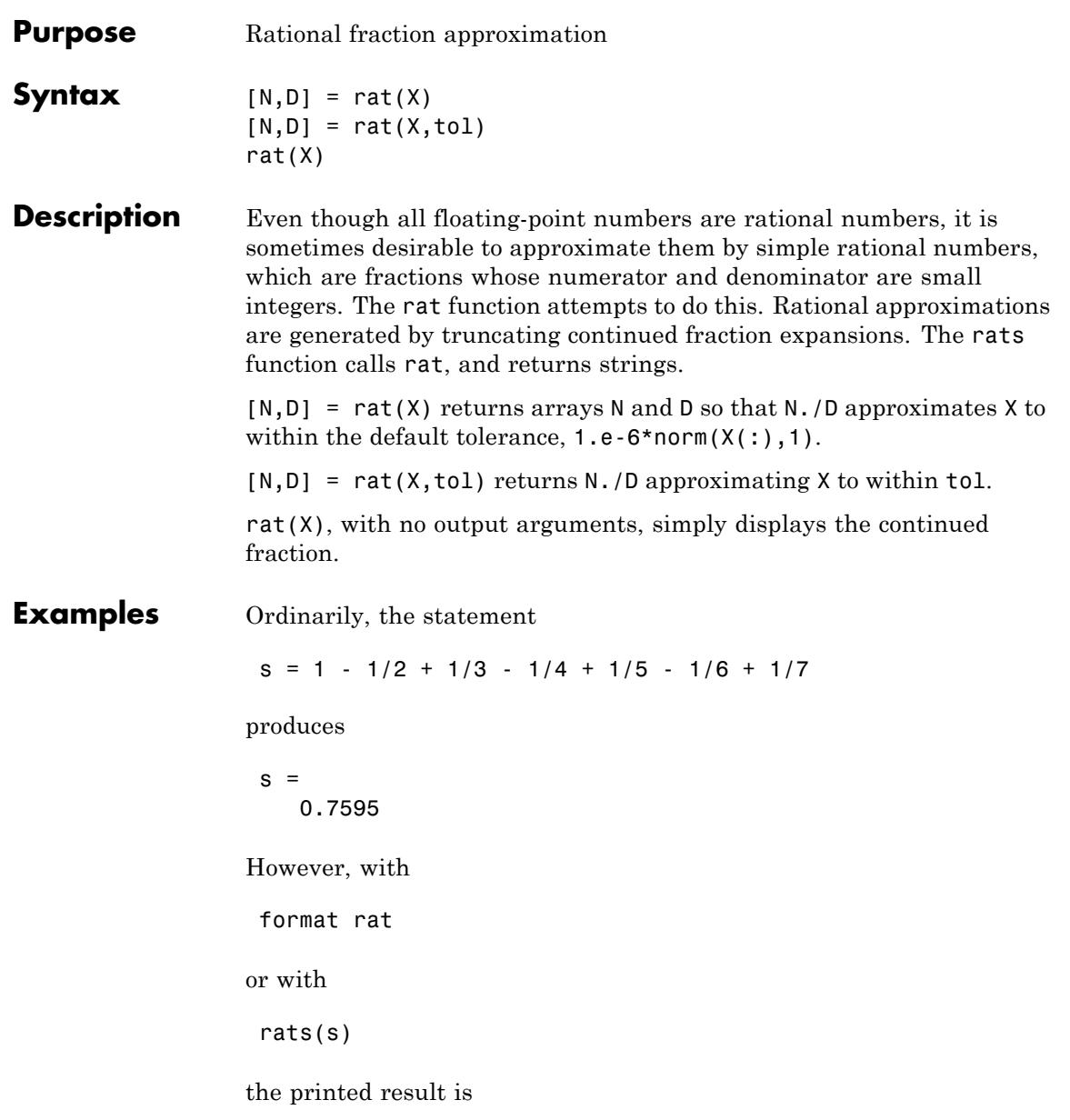

 $s =$ 319/420

This is a simple rational number. Its denominator is 420, the least common multiple of the denominators of the terms involved in the original expression. Even though the quantity s is stored internally as a binary floating-point number, the desired rational form can be reconstructed.

To see how the rational approximation is generated, the statement rat(s) produces

 $1 + 1/(-4 + 1/(-6 + 1/(-3 + 1/(-5))))$ 

And the statement

 $[n,d] = rat(s)$ 

produces

 $n = 319$ ,  $d = 420$ 

The mathematical quantity  $\pi$  is not a rational number, but the MATLAB quantity pi that approximates it is a rational number. pi is the ratio of a large integer and 252:

```
14148475504056880/4503599627370496
```
However, this is not a simple rational number. The value printed for pi with format rat, or with rats(pi), is

355/113

This approximation was known in Euclid's time. Its decimal representation is

3.14159292035398

and so it agrees with pi to seven significant figures. The statement

rat(pi)

produces

 $3 + 1/(7 + 1/(16))$ 

This shows how the 355/113 was obtained. The less accurate, but more familiar approximation 22/7 is obtained from the first two terms of this continued fraction.

**Algorithms** The rat(X) function approximates each element of X by a continued fraction of the form

$$
\frac{n}{d} = d_1 + \cfrac{1}{d_2 + \cfrac{1}{\left(d_3 + \dots + \cfrac{1}{d_k}\right)}}
$$

The *d*s are obtained by repeatedly picking off the integer part and then taking the reciprocal of the fractional part. The accuracy of the approximation increases exponentially with the number of terms and is worst when  $X = \sqrt{2}$ . For  $x = \sqrt{2}$ , the error with k terms is about  $2.68*(.173)$  °k, so each additional term increases the accuracy by less than one decimal digit. It takes 21 terms to get full floating-point accuracy.

**See Also** format I rats

# **rbbox**

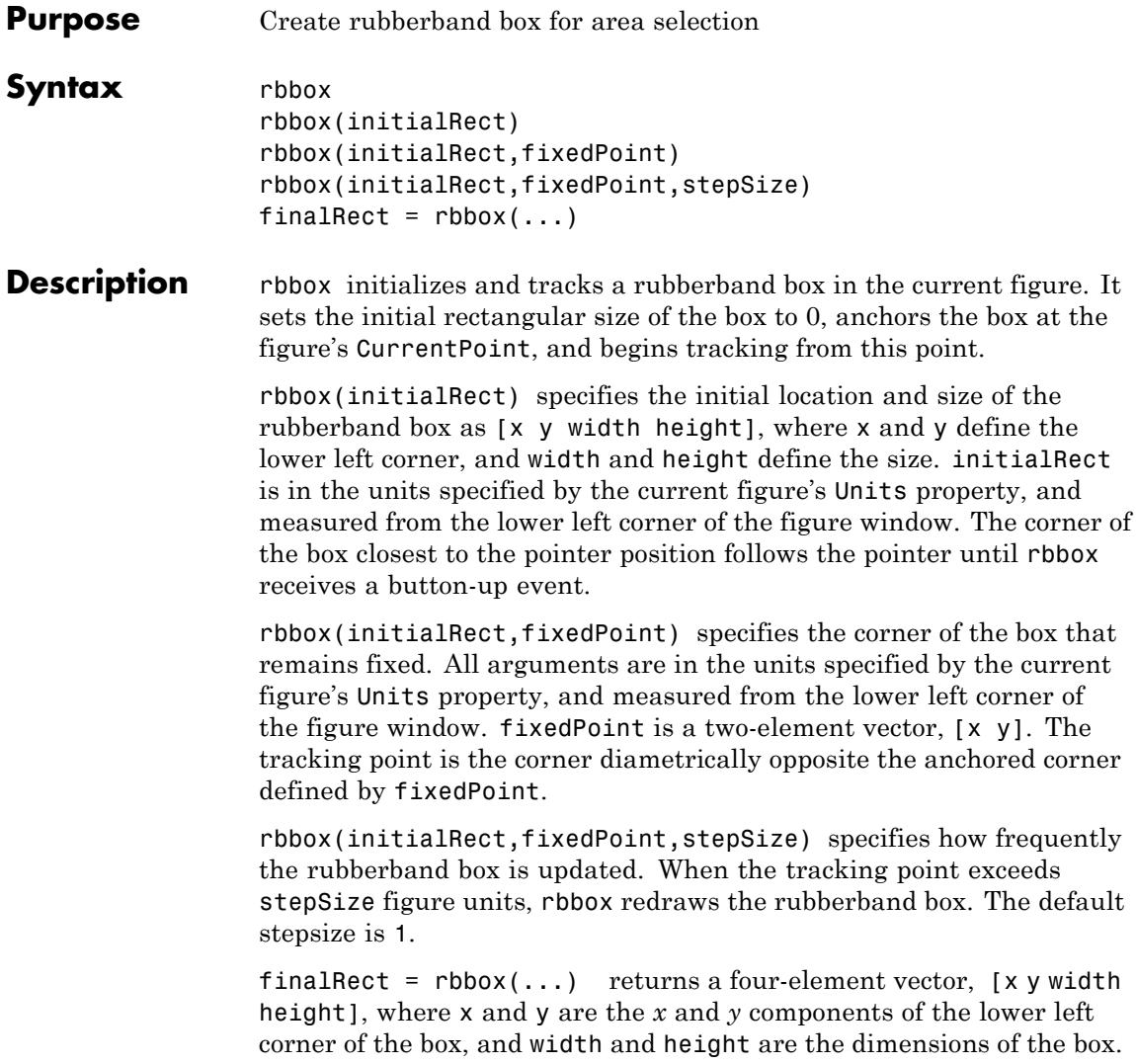

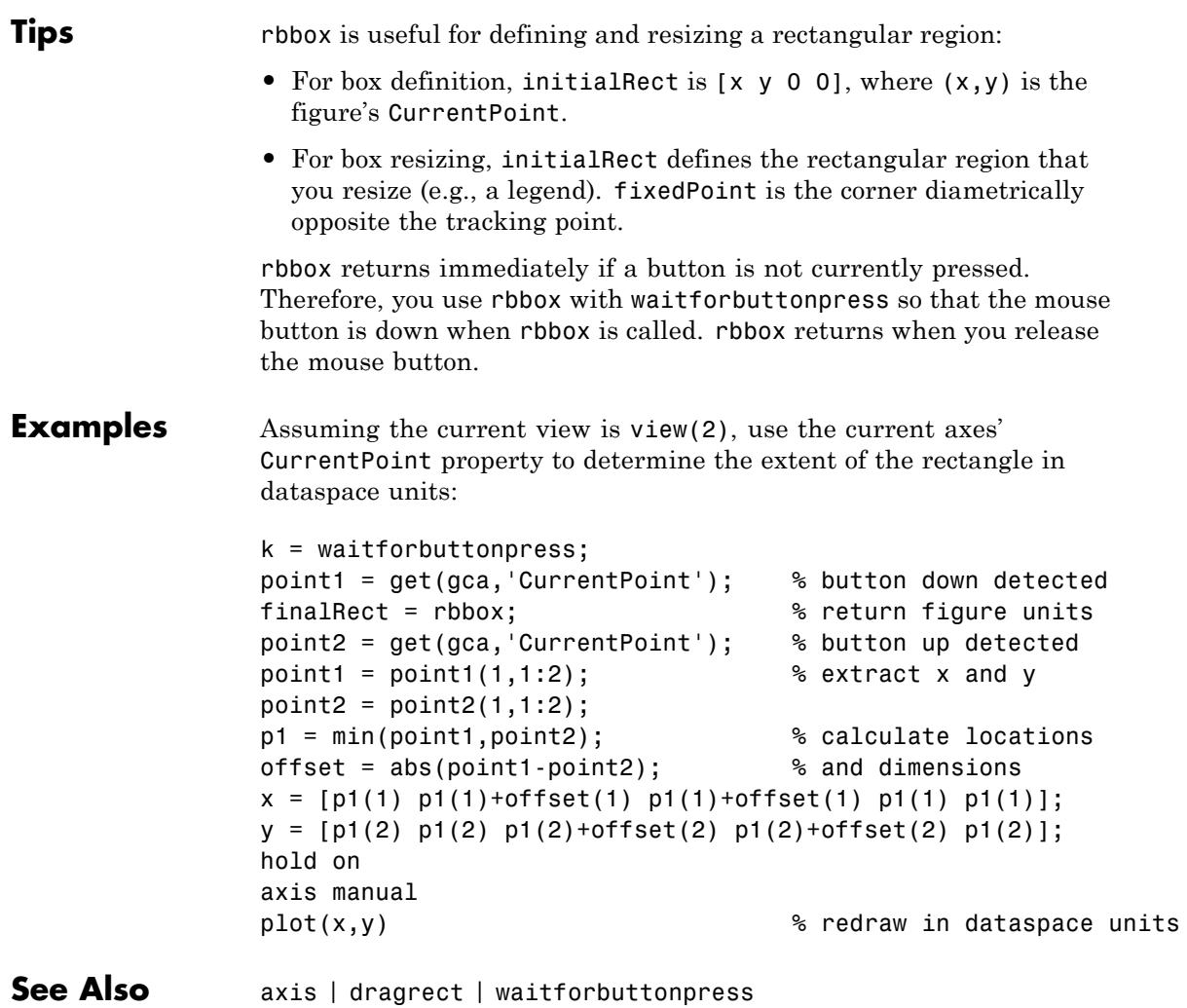

# **rcond**

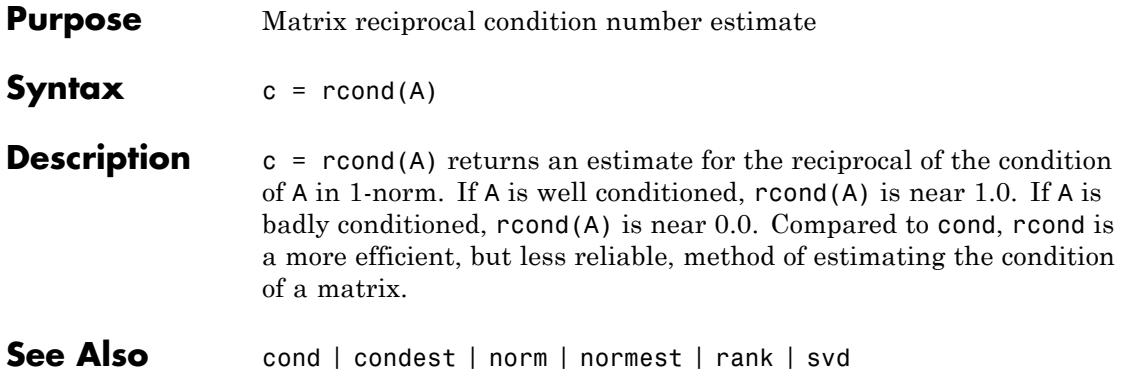

## **rdivide**

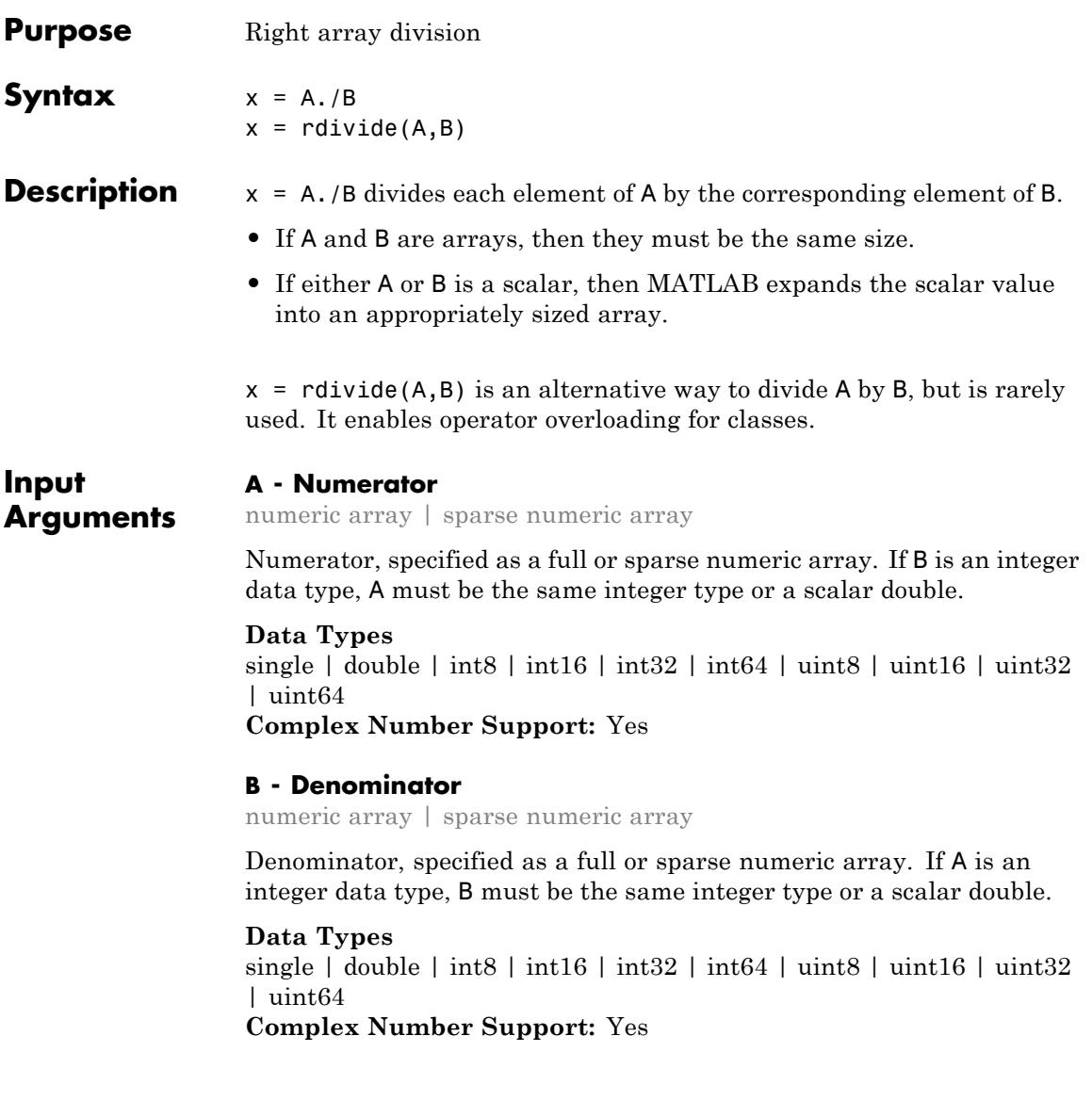

## **rdivide**

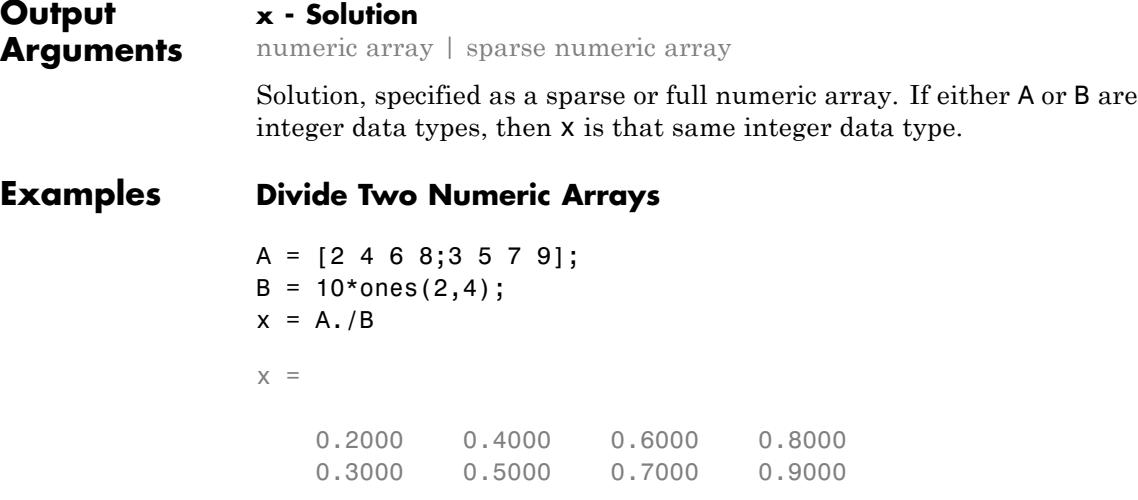

### **Integer Division**

MATLAB rounds the results when dividing integer data types.

 $a = int16(10);$  $b = int16([3 4 6]);$  $x = a. / b$  $x =$ 332

### **Divide a Scalar by a Numeric Array**

```
C = 5;D = magic(3);x = C./Dx =0.6250 5.0000 0.8333
   1.6667 1.0000 0.7143
   1.2500 0.5556 2.5000
```
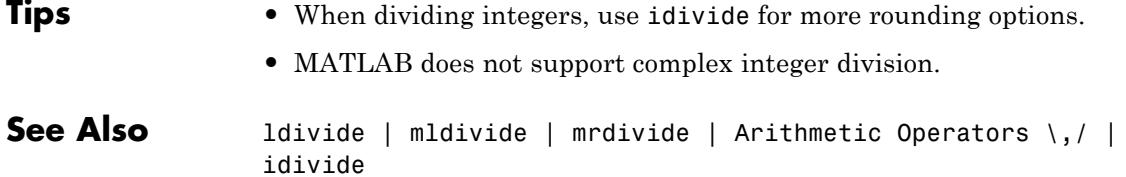

# **VideoReader.read**

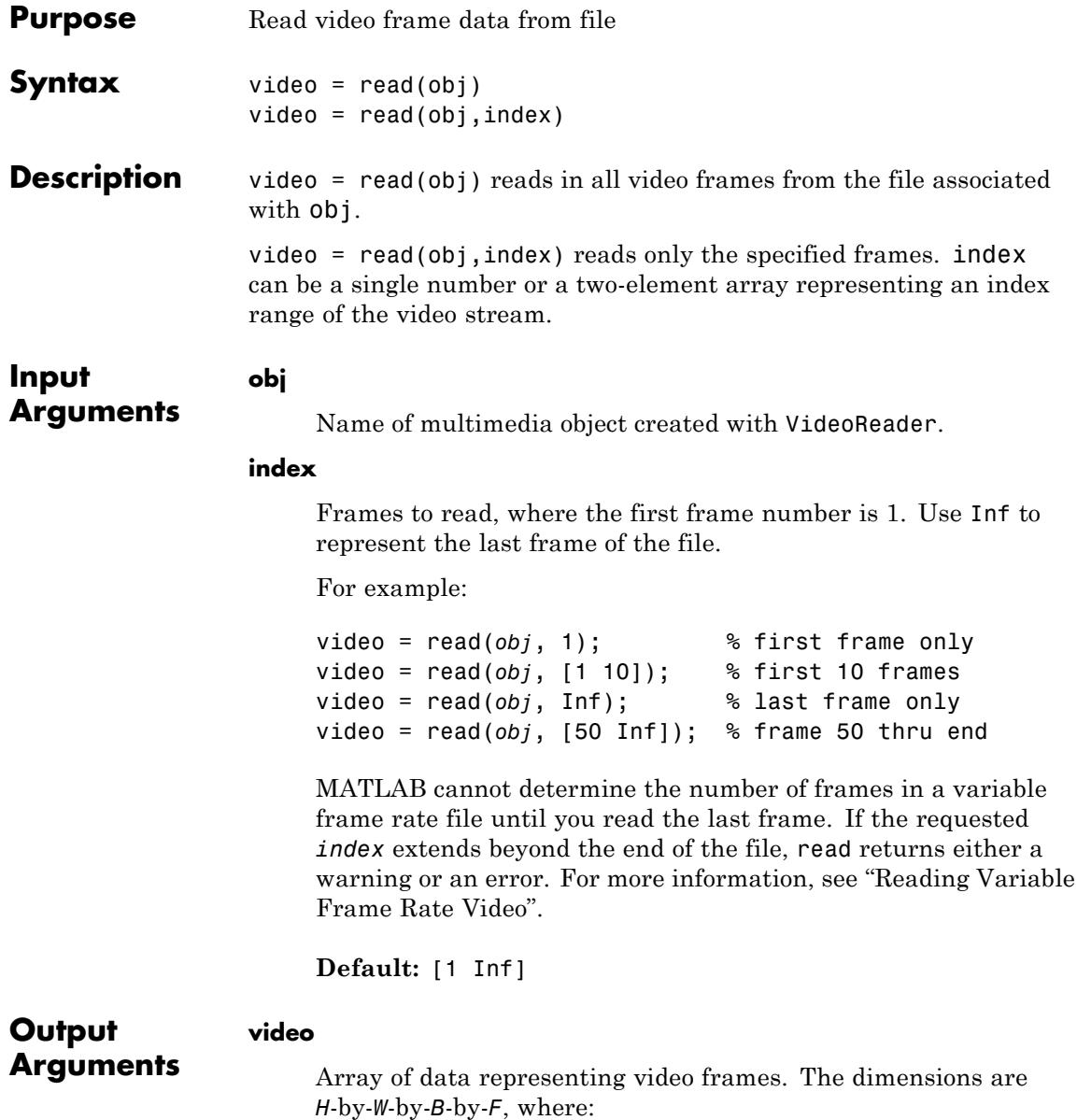

```
H Image frame height.
                       W Image frame width.
                       B Number of bands in the image (for example, 3 for
                                  RGB).
                       F Number of frames read.
                      The class of video depends on the data in the file. For example,
                       given a file that contains 8-bit unsigned values corresponding to
                      three color bands (RGB24), video is an array of uint8 values.
Examples Read and play back the movie file xylophone.mpg:
                 xyloObj = VideoReader('xylophone.mpg');
                 nFrames = xyloObj.NumberOfFrames;
                 vidHeight = xyloObj.Height;
                 vidWidth = xyloObj.Width;
                 % Preallocate movie structure.
                 mov(1:nFrames) = ...struct('cdata', zeros(vidHeight, vidWidth, 3, 'uint8'),...
                             'colormap', []);
                 % Read one frame at a time.
                 for k = 1 : nFrames
                     mov(k) .cdata = read(xyloObj, k);end
                 % Size a figure based on the video's width and height.
                 hf = figure;set(hf, 'position', [150 150 vidWidth vidHeight])
                 % Play back the movie once at the video's frame rate.
                 movie(hf, mov, 1, xyloObj.FrameRate);
```
# **VideoReader.read**

 $\mathbf{I}$ 

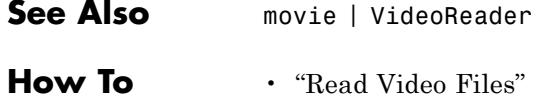

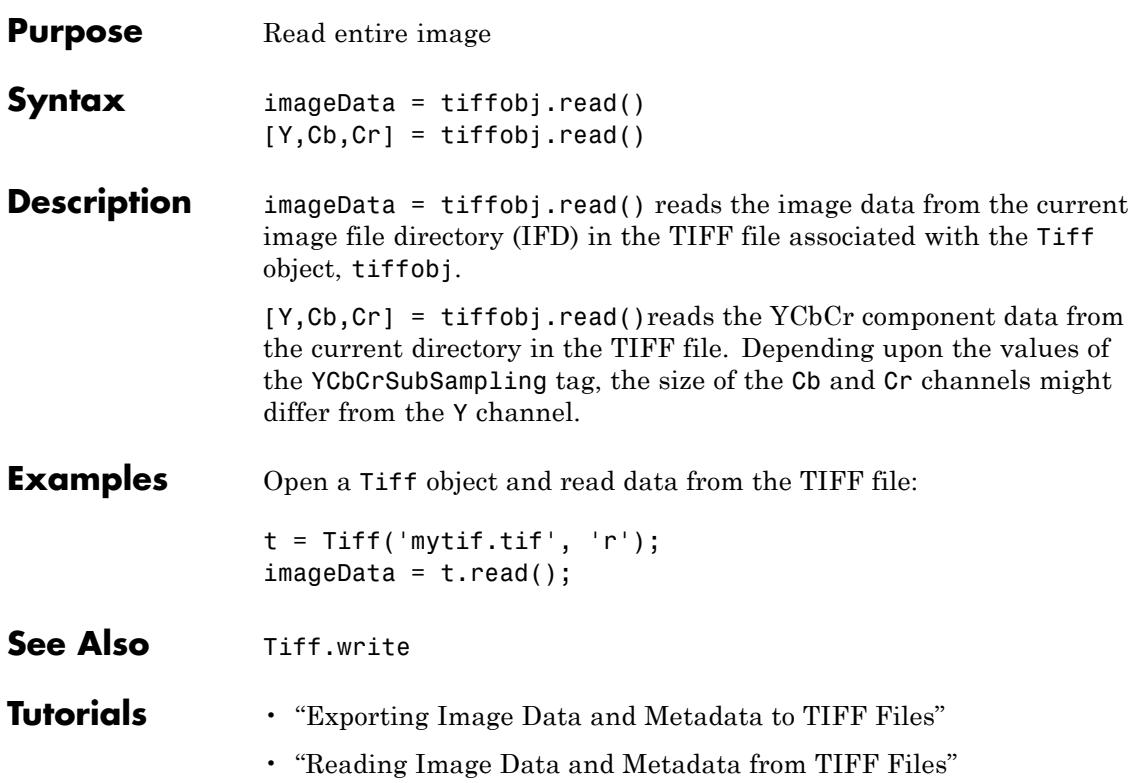

## **readasync**

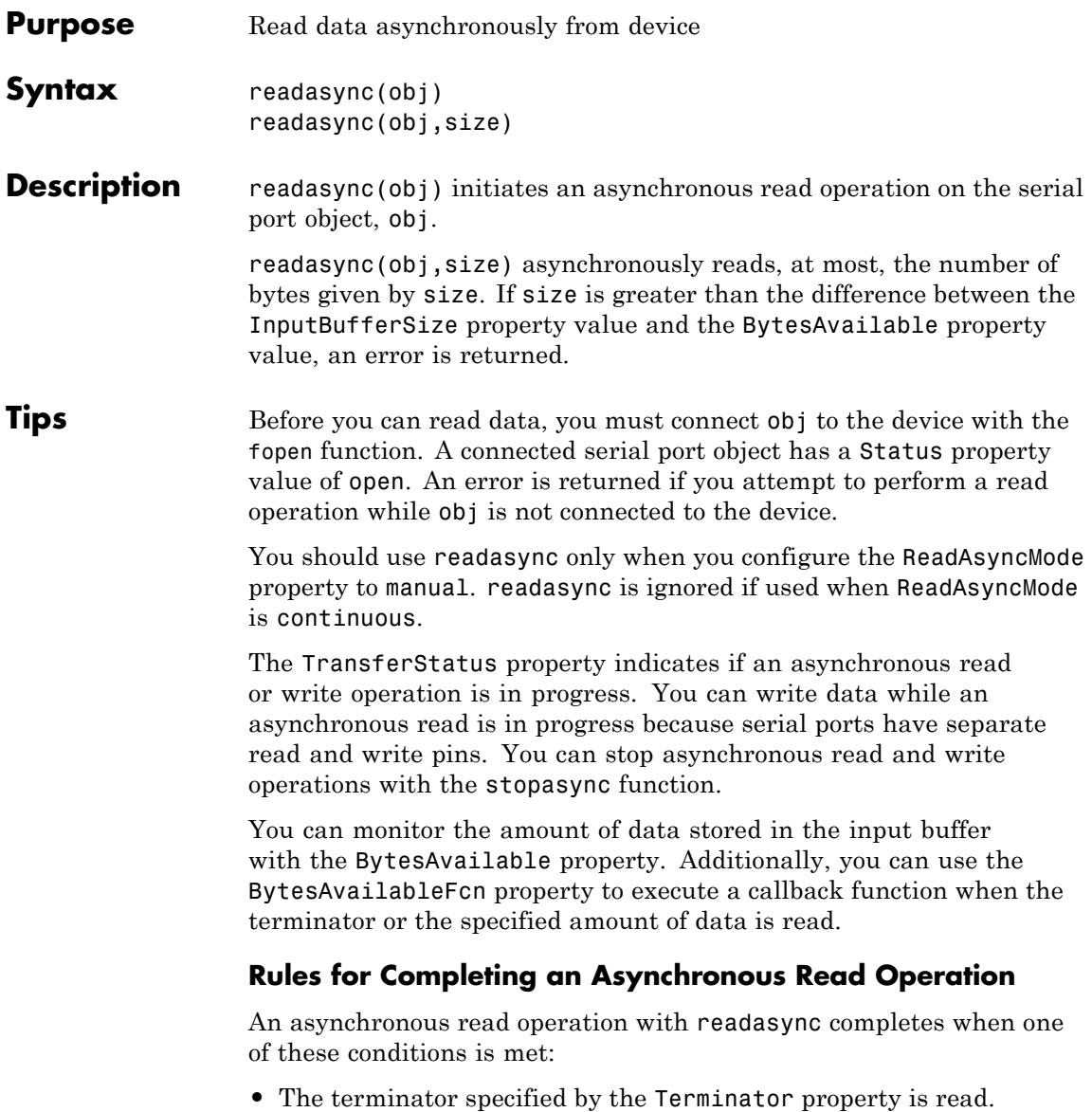

- **•** The time specified by the Timeout property passes.
- **•** The specified number of bytes is read.
- **•** The input buffer is filled (if size is not specified).

Because readasync checks for the terminator, this function can be slow. To increase speed, you might want to configure ReadAsyncMode to continuous and continuously return data to the input buffer as soon as it is available from the device.

#### **Examples** This example creates the serial port object s on a Windows platform. It connects s to a Tektronix TDS 210 oscilloscope, configures s to read data asynchronously only if readasync is issued, and configures the instrument to return the peak-to-peak value of the signal on channel 1.

```
s = \text{serial('COM1')};fopen(s)
s.ReadAsyncMode = 'manual';
fprintf(s,'Measurement:Meas1:Source CH1')
fprintf(s,'Measurement:Meas1:Type Pk2Pk')
fprintf(s,'Measurement:Meas1:Value?')
```
Begin reading data asynchronously from the instrument using readasync. When the read operation is complete, return the data to the MATLAB workspace using fscanf.

```
readasync(s)
s.BytesAvailable
ans =15
out = fscanf(s)out =2.0399999619E0
fclose(s)
```
**See Also** fopen | stopasync | BytesAvailable | BytesAvailableFcn | ReadAsyncMode | Status | TransferStatus

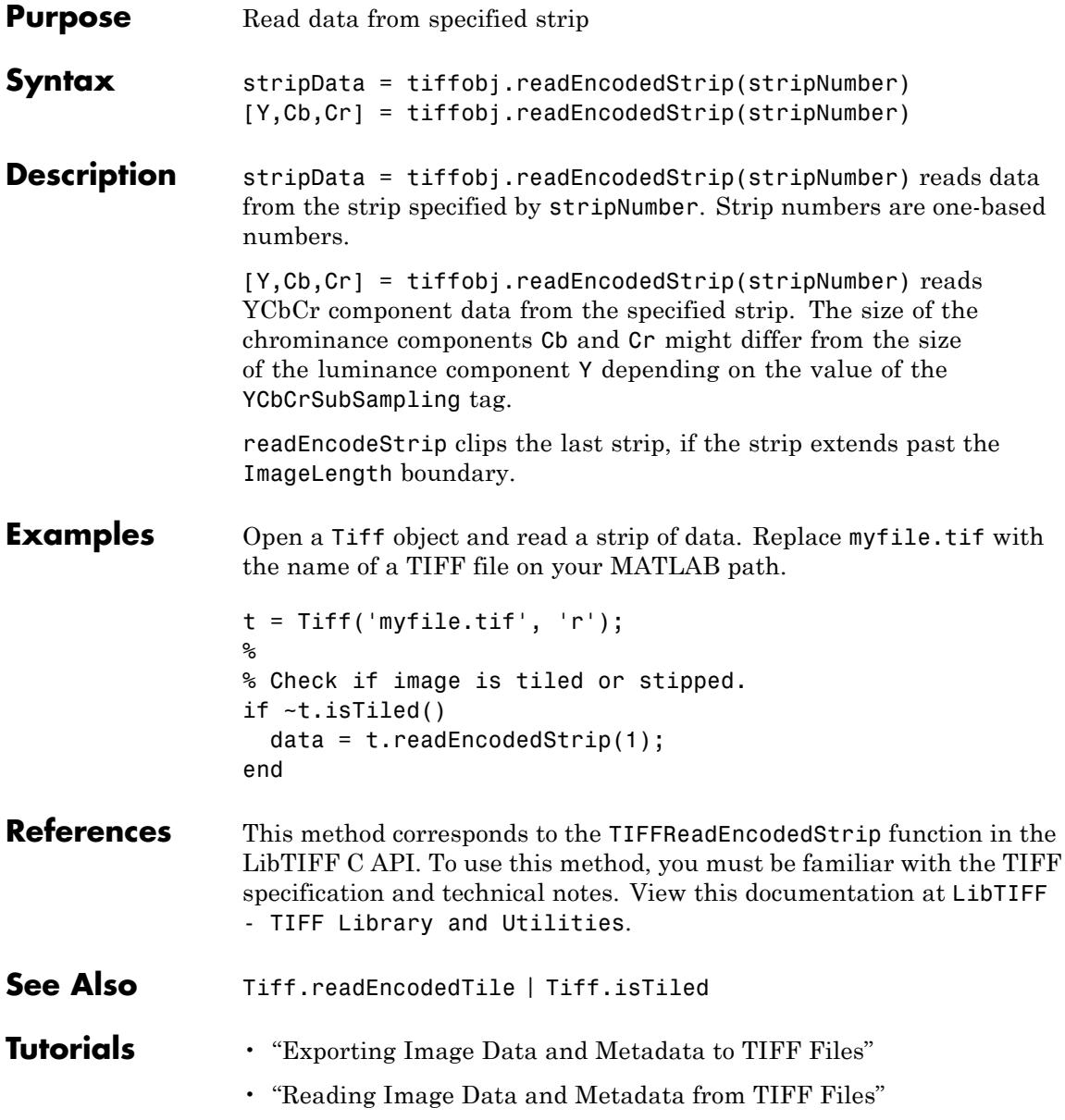

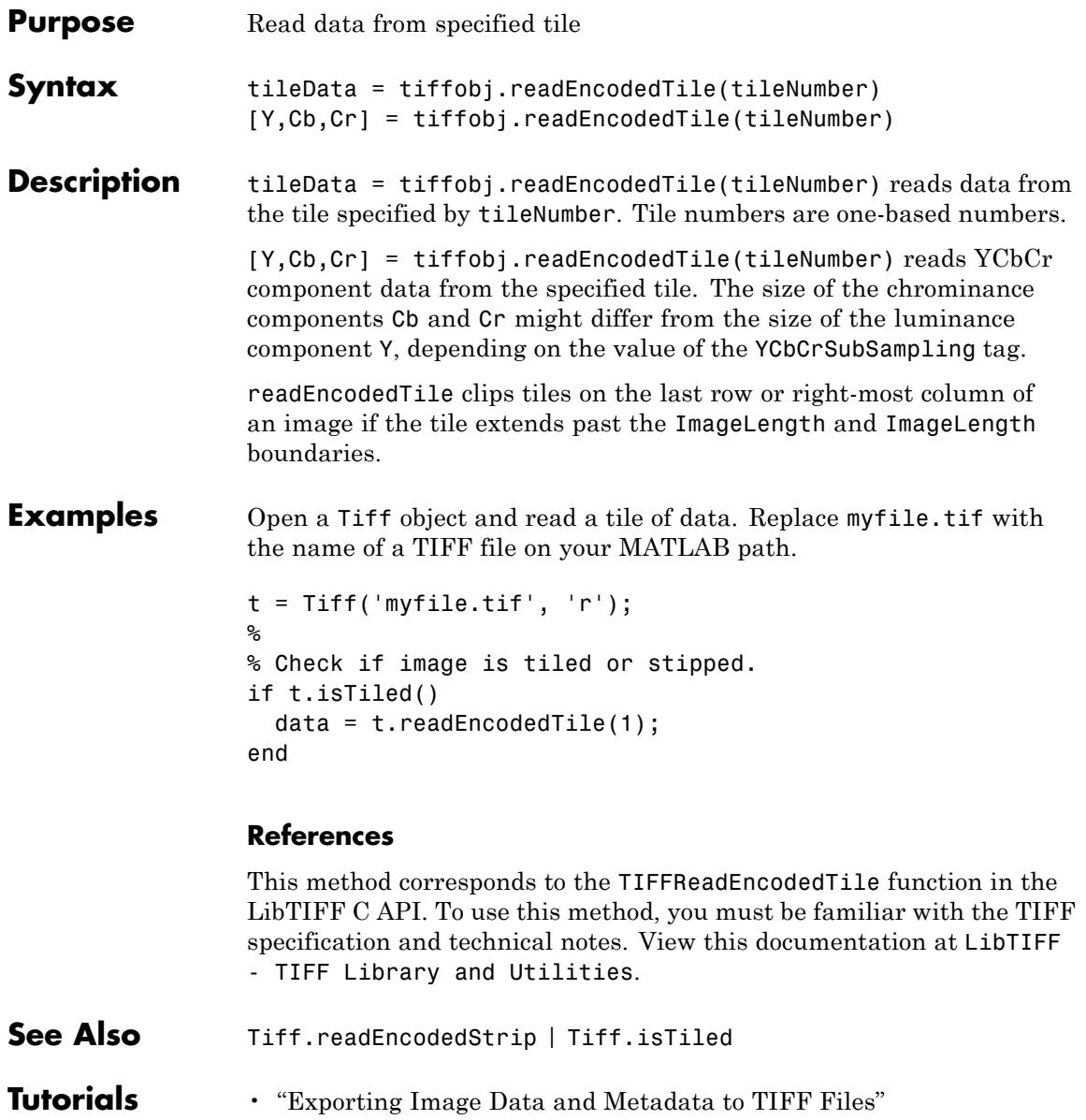

 $\mathsf{l}$ 

• "Reading Image Data and Metadata from TIFF Files"

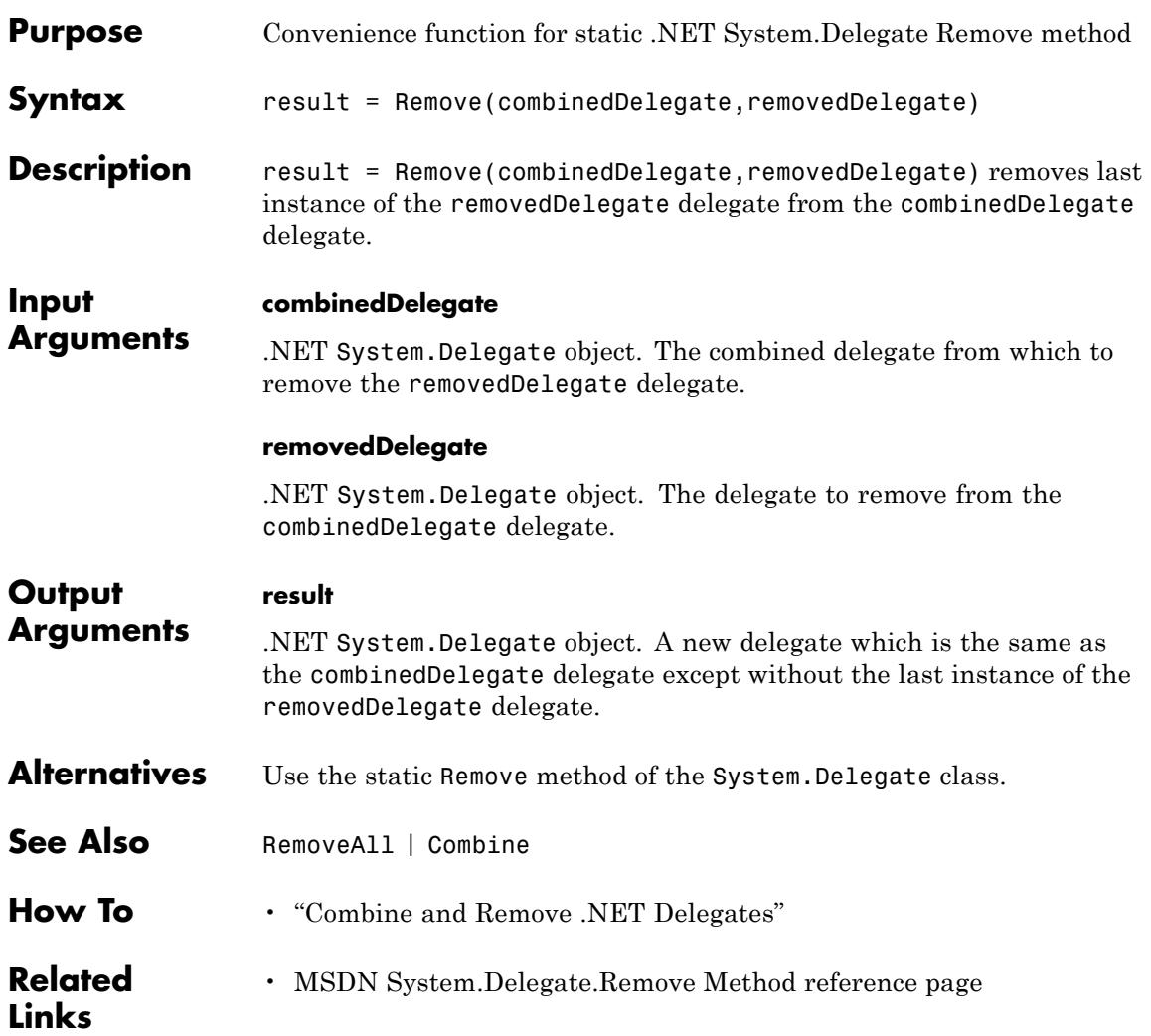

## **RemoveAll**

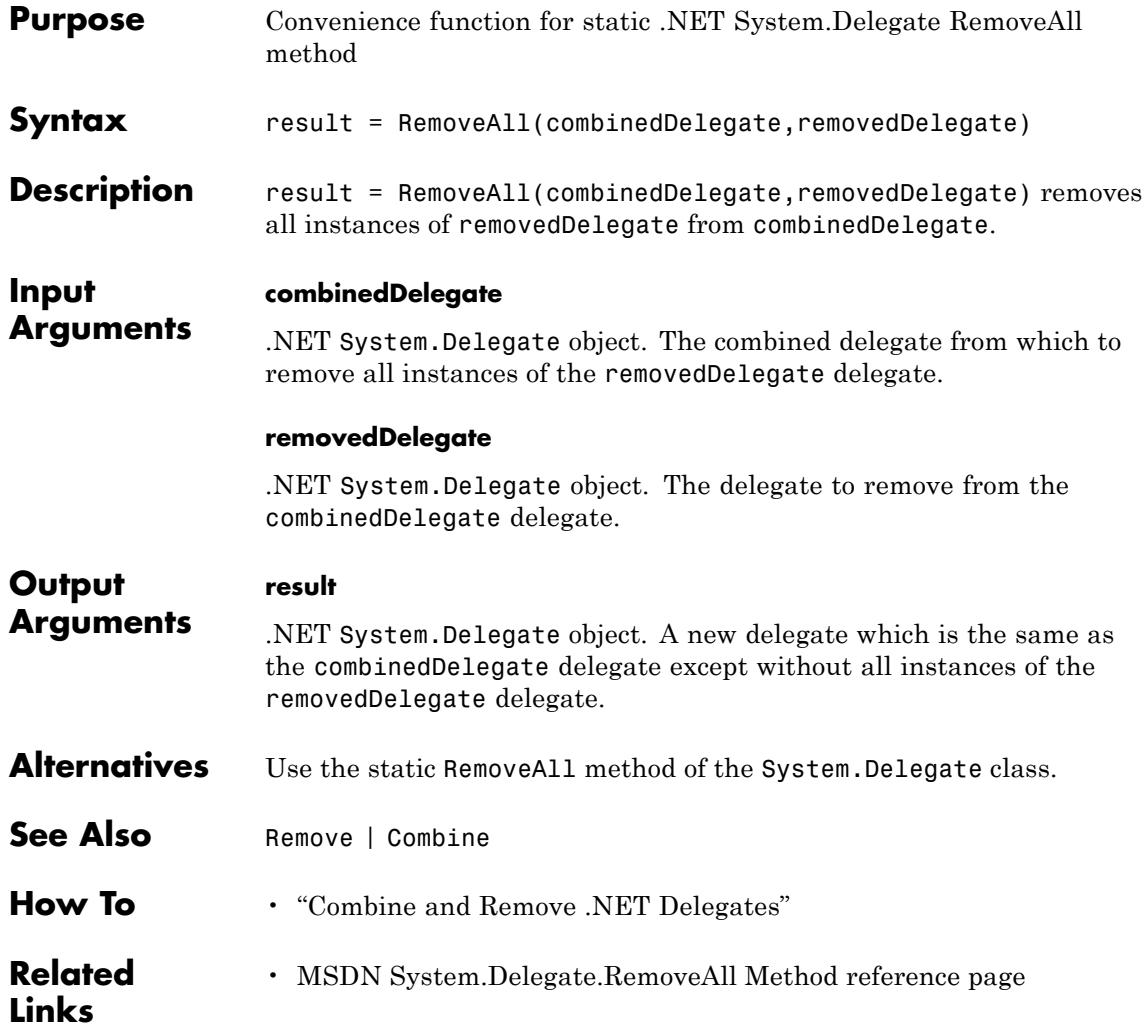

### **Purpose** Create timeseries object

#### **Description** Time series are data vectors sampled over time, in order, often at regular intervals. They are distinguished from randomly sampled data that form the basis of many other data analyses. Time series represent the time-evolution of a dynamic population or process. The linear ordering of time series gives them a distinctive place in data analysis, with a specialized set of techniques. Time series analysis is concerned with:

- **•** Identifying patterns
- **•** Modeling patterns
- **•** Forecasting values

**Construction** ts = timeseries creates an empty time-series object.

ts = timeseries(data) creates the time-series object using the specified data.

ts = timeseries(tsname) creates the time-series object using the name, tsname, for the time-series object. This name can differ from the time-series variable name.

ts = timeseries(data,time) creates the time-series object using the specified data and time.

ts = timeseries(data,time,quality) specifies quality in terms of codes defined by QualityInfo.Code.

ts = timeseries(data,Name,Value) uses one or more Name, Value pair arguments.

ts = timeseries(data,time,Name,Value) creates the time-series object using the specified (data,time), time, and Name, Value pair arguments.

ts = timeseries(data,time,quality,Name,Value) uses the specified quality.

### **Input Arguments**

#### **data**

The time-series data, which can be an array of samples

#### **tsname**

Time-series name specified as a string

#### **Default:** ' '

#### **time**

The [time vector](#page-3886-0).

When time values are date strings, you must specify Time as a cell array of date strings. When the time vector contains duplicate values:

- **•** Duplicated values must occupy contiguous elements.
- **•** Time values must not be decreasing.

Interpolating time-series data using methods like resample and synchronize can produce different results depending on whether the input timeseries contains duplicate times.

**Default:** A time vector that ranges from 0 to N-1 with a 1-second interval, where N is the number of samples.

#### **quality**

An integer vector with values-128 to 127 that specifies the quality in terms of codes defined by QualityInfo.Code

When Quality is a vector:

- **•** Quality must have the same length as the time vector.
- **•** Each Quality value applies to the corresponding data sample.

When Quality is an array:

- **•** Quality must have the same size as the data array.
- **•** Each Quality value applies to the corresponding data value of the ts.data array.

#### **Name-Value Pair Arguments**

Specify optional comma-separated pairs of Name, Value arguments, where Name is the argument name and Value is the corresponding value. Name must appear inside single quotes (' '). You can specify several name and value pair arguments in any order as Name1,Value1,...,NameN,ValueN.

#### **IsTimeFirst**

Specify 'IsTimeFirst',true when the time vector runs along the first dimension of the data array. Alternatively, if the time vector runs along the last dimension of the data array, specify 'IsTimeFirst',false.

You can set this property when a 2-D data array is square and, therefore, the dimension that is aligned with time is ambiguous. 3-D and higher dimension data requires IsTimeFirst to be false; for such data, time steps always lie along the last dimension.

**Note** In a future release, IsTimeFirst will default to false for 3-D and higher dimensional data. Setting IsTimeFirst to true for such data will generate an error.

#### **Default:** true

#### **Name**

Specify 'Name' followed by a string value if you want to name the timeseries object. For example, 'Name','myTSobject' names the timeseries object 'myTSobject'.

## **timeseries**

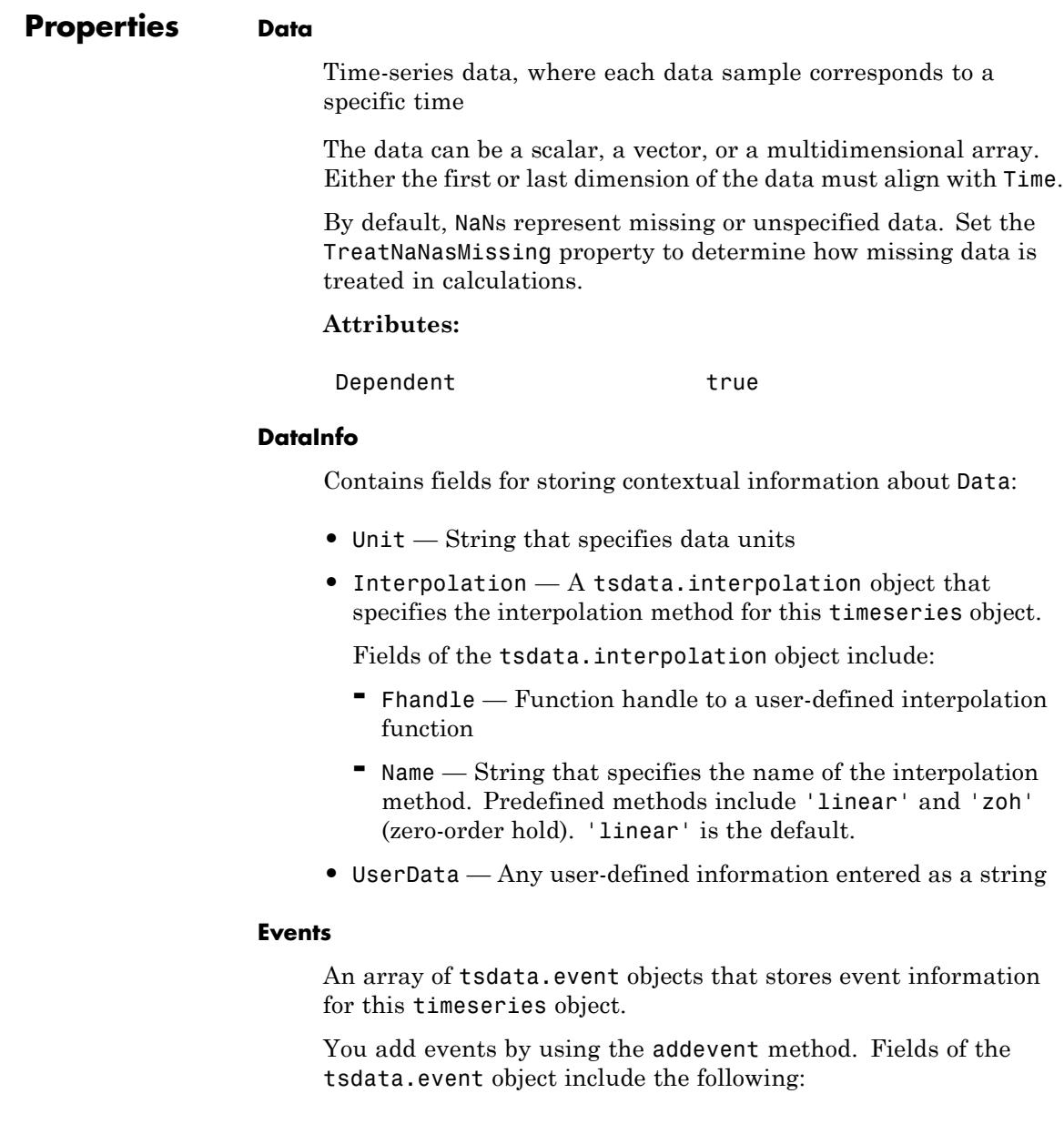

- **•** EventData Any user-defined information about the event
- Name String that specifies the name of the event
- **•** Time Time value when this event occurs, specified as a real number or a date string
- **•** Units Time units
- **•** StartDate A reference date specified in MATLAB date-string format. StartDate is empty when you have a numerical (non-date-string) time vector.

#### **IsTimeFirst**

Logical value (true or false) specifies whether the first or last dimension of the Data array is aligned with the time vector.

You can set this property when the Data array is square and it is ambiguous which dimension is aligned with time. By default, the first Data dimension that matches the length of the time vector is aligned with the time vector.

When you set this property to:

- **•** true The first dimension of the data array is aligned with the time vector. For example: ts=timeseries(rand(3,3),1:3, 'IsTimeFirst',true);
- false The last dimension of the data array is aligned with the time vector. For example: ts=timeseries(rand(3,3),1:3, 'IsTimeFirst',false);

#### **Attributes:**

Dependent true

#### **Length**

Length of the time vector in the timeseries object

#### **Attributes:**

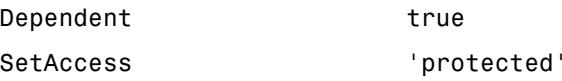

#### **Name**

The timeseries object name entered as a string.

This name can differ from the name of the timeseries variable in the MATLAB workspace.

#### **Quality**

An integer vector or array containing values -128 to 127 that specify the quality in terms of codes defined by QualityInfo.Code.

When Quality is a vector, it must have the same length as the time vector. In this case, each Quality value applies to a corresponding data sample.

When Quality is an array, it must have the same size as the data array. In this case, each Quality value applies to the corresponding value of the data array.

#### **Attributes:**

Dependent true

#### **QualityInfo**

Provides a lookup table that converts numerical Quality codes to readable descriptions.

QualityInfo fields include the following:

- **•** Code Integer vector containing values -128 to 127 that define the "dictionary" of quality codes. You can assign one of these integer values to each Data value by using the Quality property.
- **•** Description Cell vector of strings, where each element provides a readable description of the associated quality Code.

**•** UserData — Stores any additional user-defined information.

Lengths of Code and Description must match.

#### **Time**

Array of time values.

When TimeInfo.StartDate is empty, the numerical Time values are measured relative to 0 in specified units. When TimeInfo.StartDate is defined, the time values are date strings measured relative to the StartDate in specified units.

The length of Time must be the same as either the first or the last dimension of Data.

#### **Attributes:**

Dependent true

#### **TimeInfo**

Uses the following fields for storing contextual information about Time:

- **•** Units Time units having any of following values: 'weeks', 'days', 'hours', 'minutes', 'seconds', 'milliseconds', 'microseconds', or 'nanoseconds'
- **•** Start Start time
- End End time (read only)
- **•** Increment Interval between two subsequent time values
- **•** Length Length of the time vector (read only)
- **•** Format String defining the date string display format. See the MATLAB datestr function reference page for more information.
- **•** StartDate Date string defining the reference date. See the MATLAB setabstime function reference page for more information.
- **•** UserData Stores any additional user-defined information

#### **TreatNaNasMissing**

Logical value that specifies how to treat NaN values in Data:

- **•** true (Default) Treats all NaN values as missing data except during statistical calculations.
- **•** false Includes NaN values in statistical calculations, in which case NaN values are propagated to the result.

#### **UserData**

Generic field for data of any class that you want to add to the object.

**Default:** []

### **Methods Time-Series Methods**

- **•** [Methods to Query and Set Object Properties and Plot the Data on](#page-3882-0) [page 3743](#page-3882-0)
- **•** [Methods to Manipulate Data and Time on page 3743](#page-3882-0)
- **•** [Event Methods on page 3744](#page-3883-0)
- **•** [Methods to Arithmetically Combine](#page-3884-0) timeseries Objects on page [3745](#page-3884-0)
- **•** [Methods to Calculate Descriptive Statistics for a](#page-3885-0) timeseries Object [on page 3746](#page-3885-0)

## <span id="page-3882-0"></span>**Methods to Query and Set Object Properties and Plot the Data** get Query timeseries object property values. getdatasamplesize Return the size of each data sample in a timeseries object. getqualitydesc Return data quality descriptions based on the Quality property values assigned to a timeseries object. plot **Plot** the timeseries object. set Set timeseries property values.

### **Methods to Manipulate Data and Time**

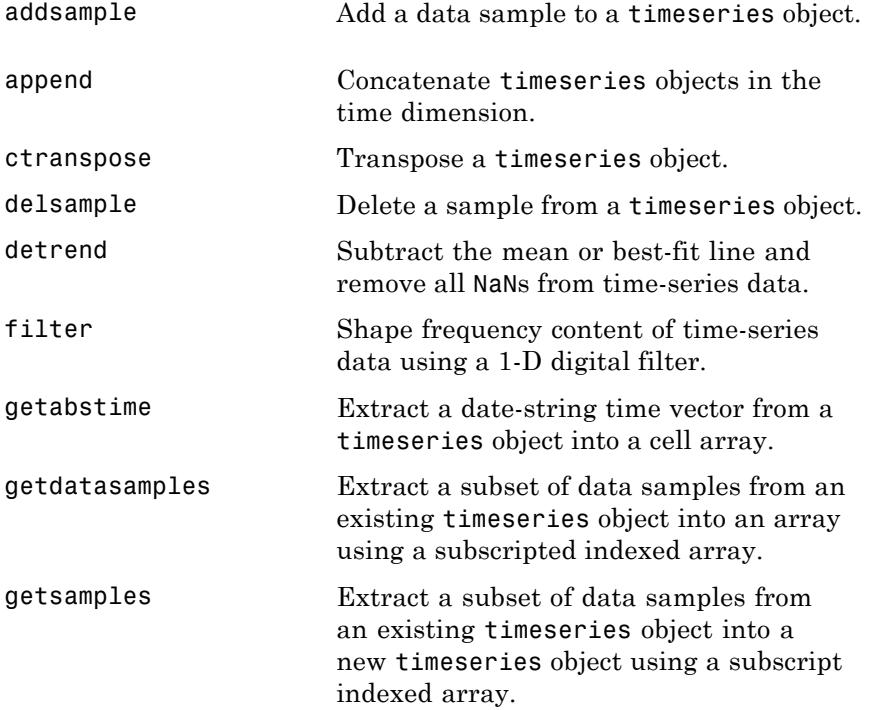

## <span id="page-3883-0"></span>**(Continued)**

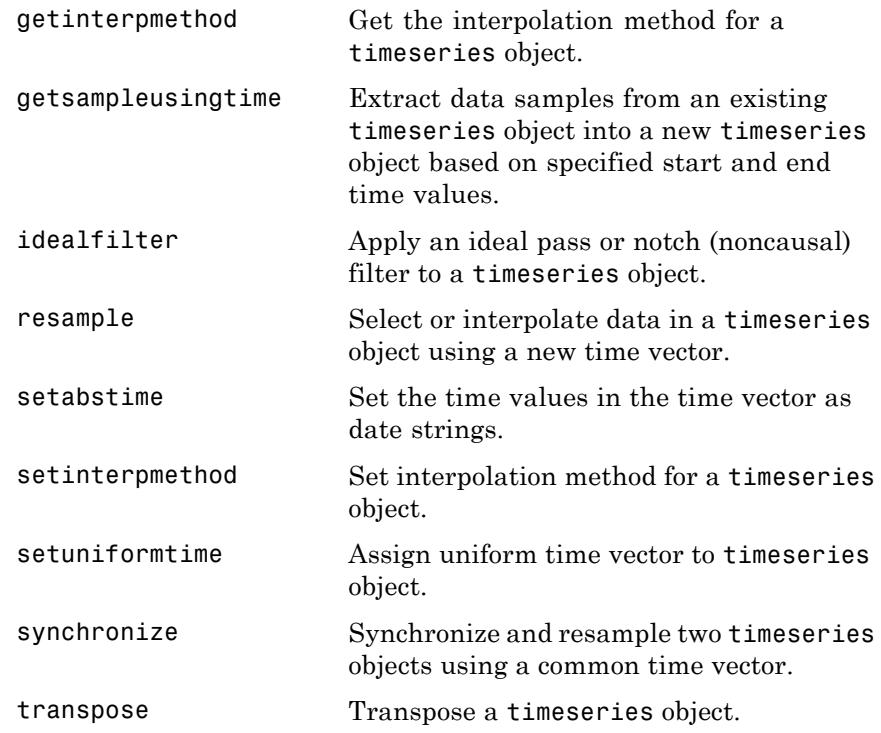

### **Event Methods**

To construct an event object, use the constructor tsdata.event. For an example of defining events for a time-series object, see "Defining Events".

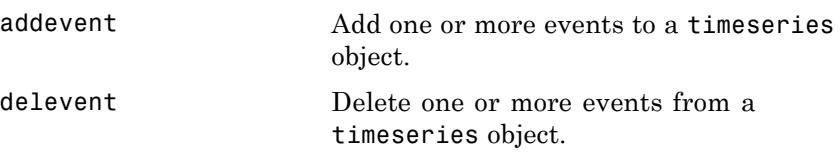

## <span id="page-3884-0"></span>**(Continued)**

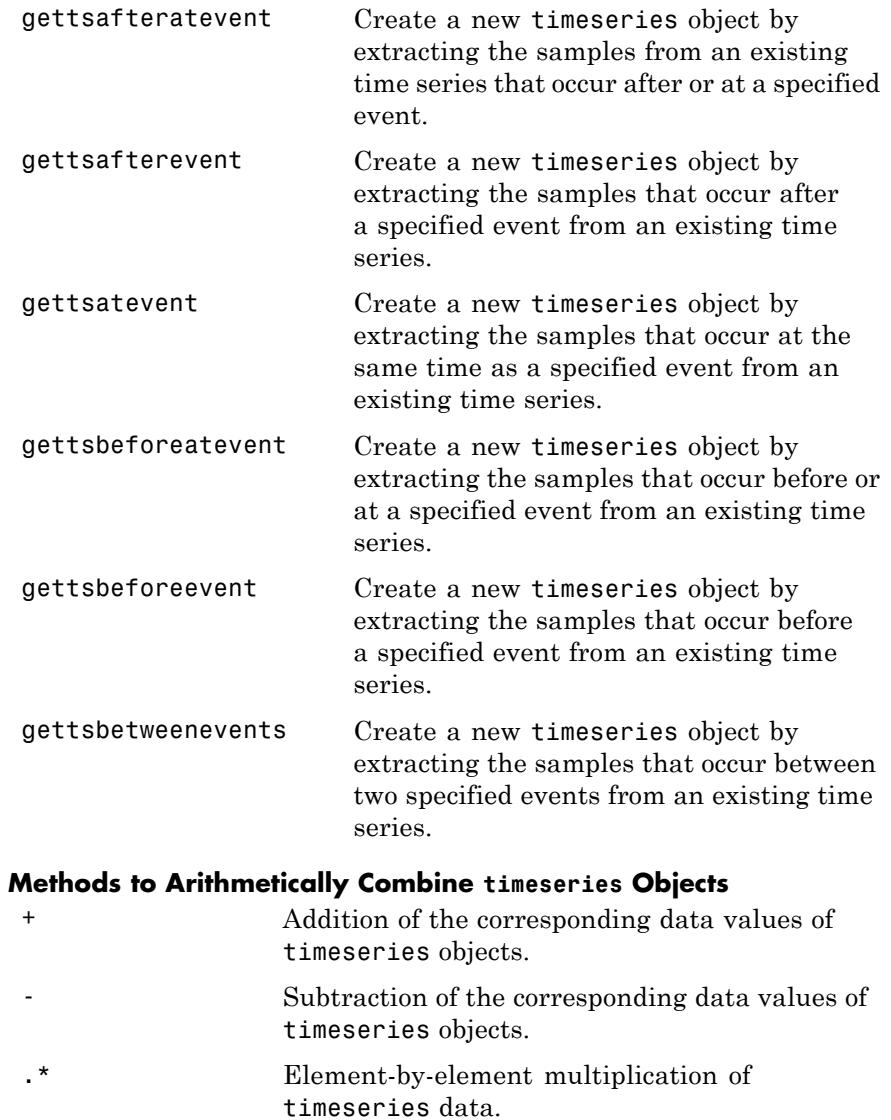

### <span id="page-3885-0"></span>**(Continued)**

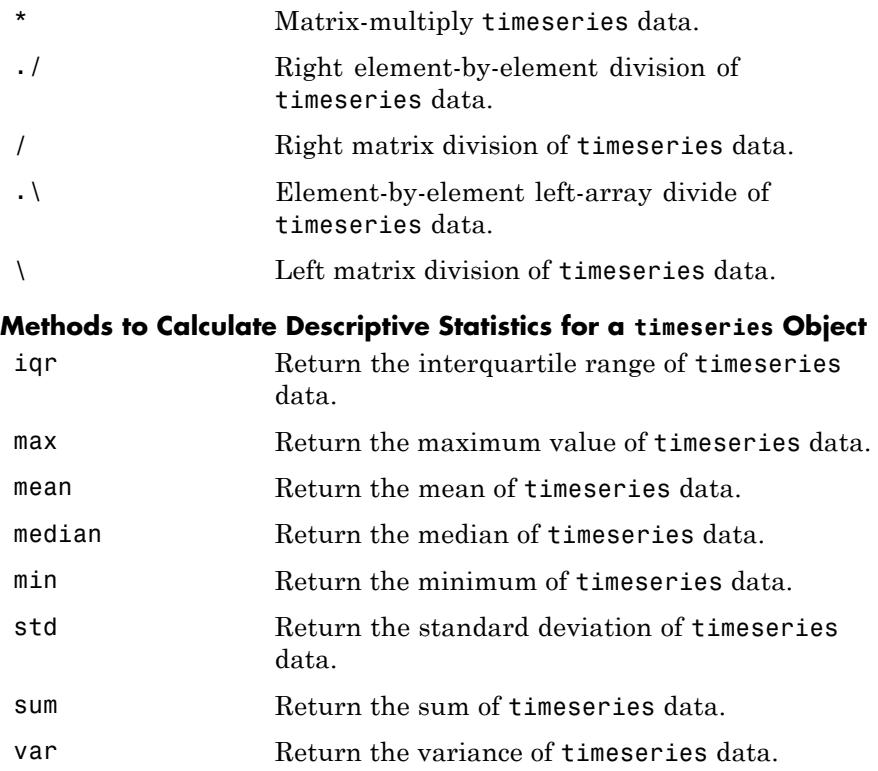

## **Definitions timeseries**

The time-series object, called timeseries, is a MATLAB variable that contains time-indexed data and properties in a single, coherent structure. For example, in addition to data and time values, you can also use the time-series object to store events, descriptive information about data and time, data quality, and the interpolation method.

### <span id="page-3886-0"></span>**Data Sample**

A time-series *data sample* consists of one or more values recorded at a specific time. The number of data samples in a time series is the same as the length of the time vector.

For example, suppose that ts.data has the size 3-by-4-by-5 and the time vector has the length 5. Then, the number of samples is 5 and the total number of data values is  $3 \times 4 \times 5 = 60$ .

### **Time Vector**

A time vector of a timeseries object can be either numerical (double) values or valid MATLAB date strings.

When the timeseries TimeInfo.StartDate property is empty, the numerical time values are measured relative to 0 (or another numerical value) in specified units. In this case, the time vector is described as *relative* (that is, it contains time values that are not associated with a specific start date).

When TimeInfo. StartDate is nonempty, the time values are date strings measured relative to StartDate in specified units. In this case, the time vector is described as *absolute* (that is, it contains time values that are associated with a specific calendar date).

MATLAB supports the following date-string formats for time-series applications.

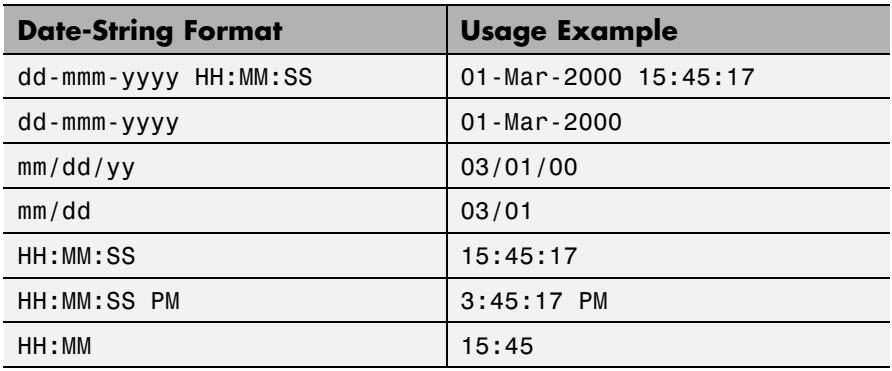

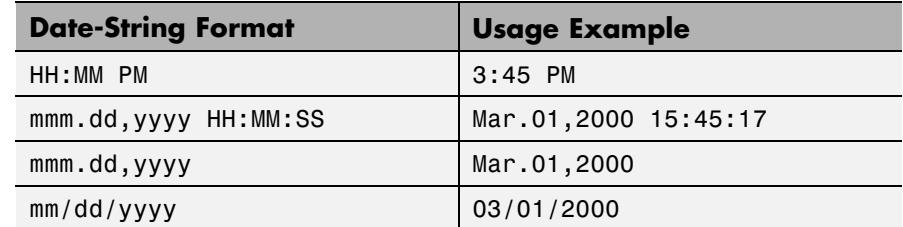

#### **Copy Semantics** Value. To learn how value classes affect copy operations, see Copying Objects in the MATLAB Programming Fundamentals documentation.

**Examples** Create a timeseries object called 'LaunchData' that contains four data sets, each stored as a column of length 5 and using the default time vector:

 $b =$  timeseries(rand(5, 4), 'Name', 'LaunchData')

Create a timeseries object containing a single data set of length 5 and a time vector starting at 1 and ending at 5:

```
b = \text{timeseries}(\text{rand}(5,1), [1 \ 2 \ 3 \ 4 \ 5])
```
Create a timeseries object called 'FinancialData' containing five data points at a single time point:

 $b =$  timeseries(rand(1,5),1,'Name','FinancialData')

- Alternatives Use the "Time Series Tools".
- **See Also** tscollection | tsdata.event
**How To** • "MATLAB Objects"

# **timeseries.addsample**

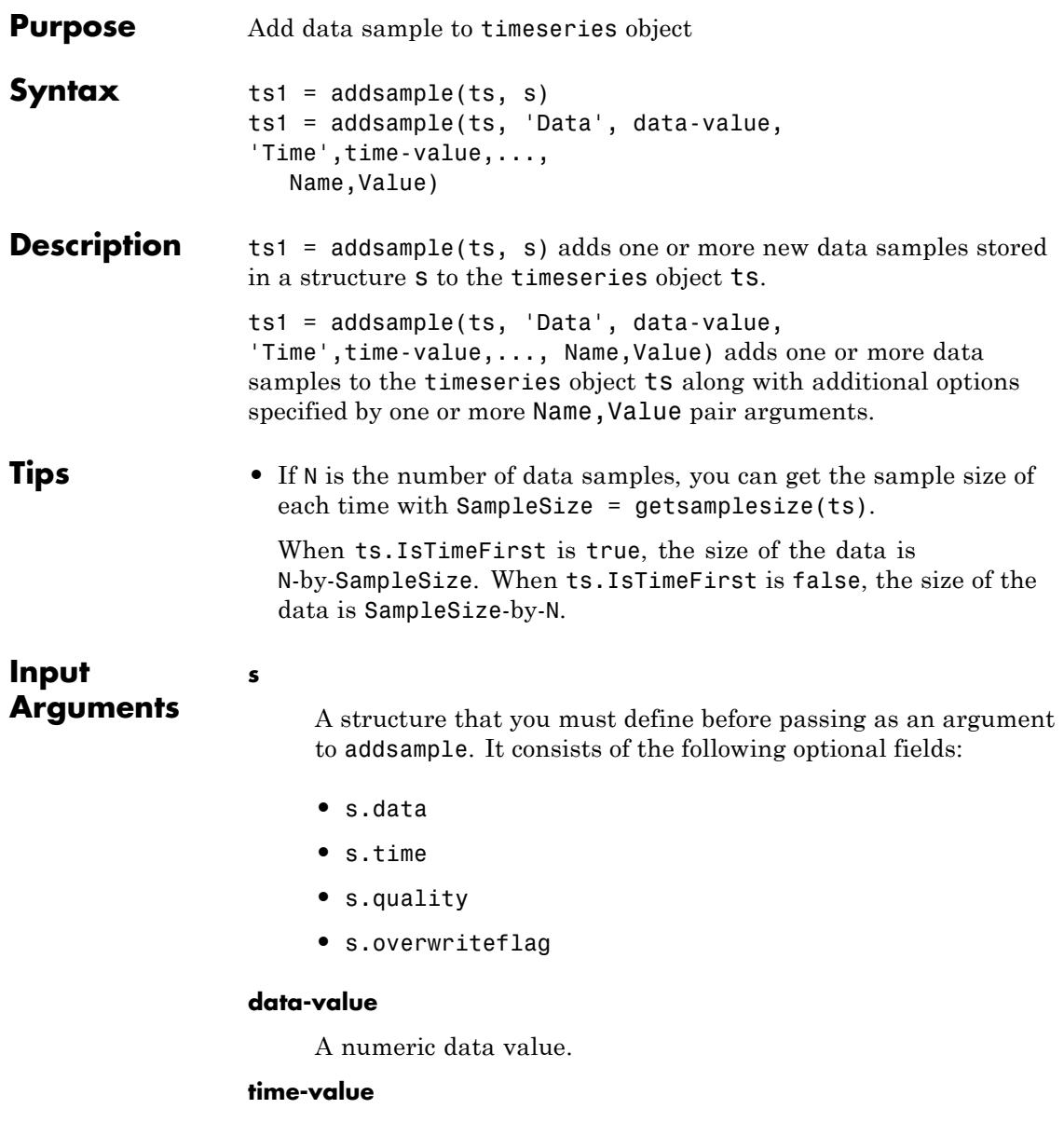

A valid time vector.

### **Name-Value Pair Arguments**

Specify optional comma-separated pairs of Name, Value arguments, where Name is the argument name and Value is the corresponding value. Name must appear inside single quotes (' '). You can specify several name and value pair arguments in any order as Name1,Value1,...,NameN,ValueN.

#### **Quality**

Array of data quality codes.

**Default:** []

#### **OverwriteFlag**

Logical value that controls whether to overwrite a data sample at the same time with the new sample you are adding to your timeseries object. When set to true, the new sample overwrites the old sample at the same time.

#### **Default:** false

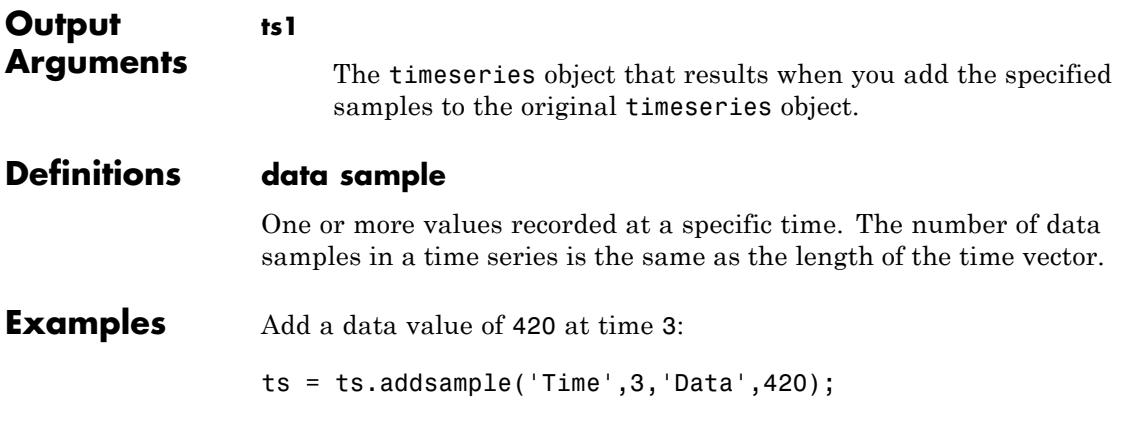

Add a data value of 420 at time 3 and specify quality code 1 for this data value. Set the OverwriteFlag to overwrite an existing value at time 3.

ts = ts.addsample('Data',3.2,'Quality',1,'OverwriteFlag',... true,'Time',3);

**See Also** timeseries | delsample | getdatasamples

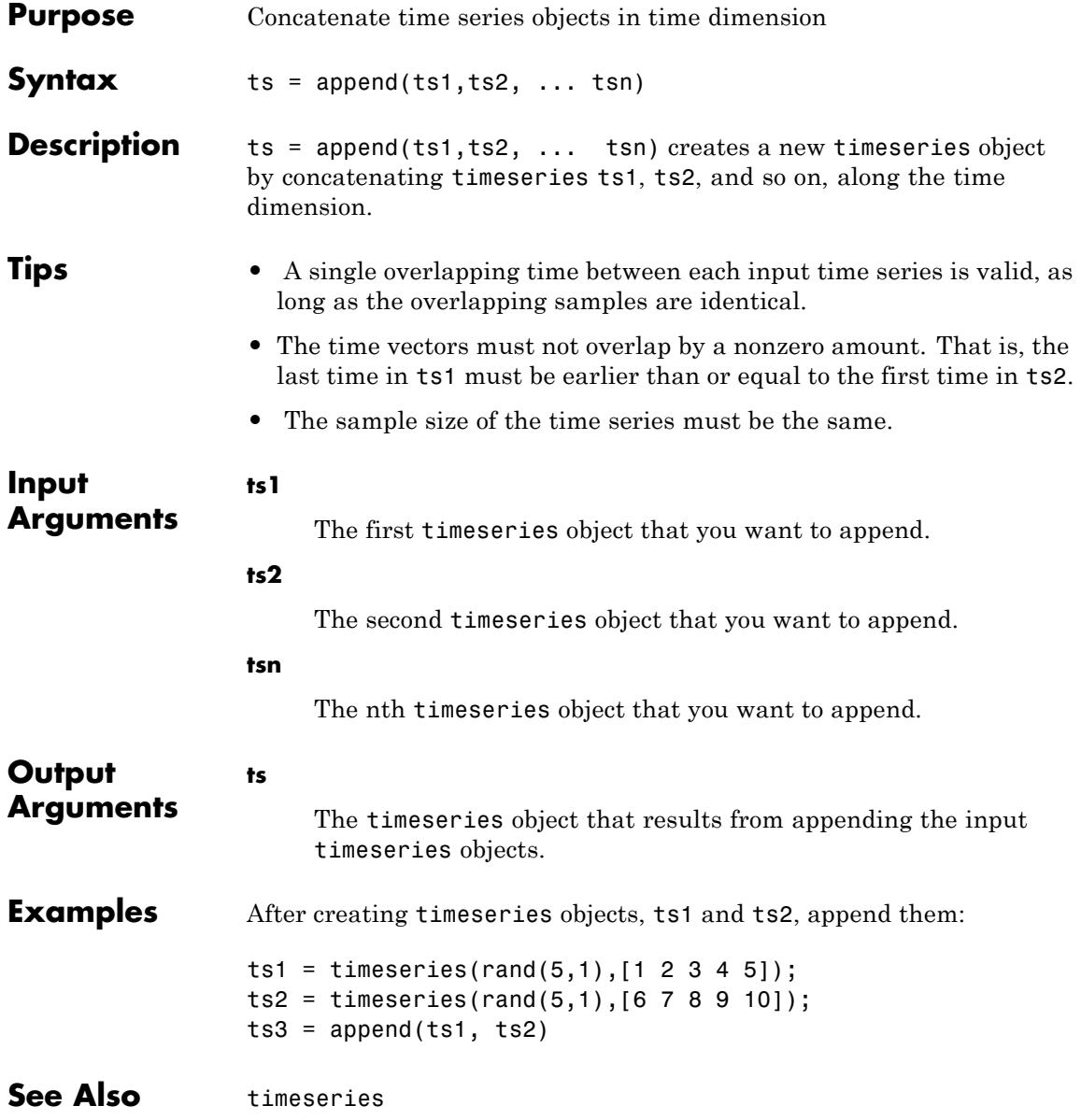

# **timeseries.ctranspose**

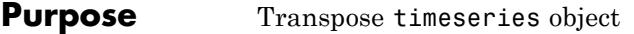

**Syntax** ts1 = ctranspose(ts)

**Description** ts1 = ctranspose(ts) returns a new timeseries object ts1 with the IsTimeFirst value set to opposite of what it is for ts. For example, if ts has the first data dimension aligned with the time vector, ts1 has the last data dimension aligned with the time vector as a result of this operation.

- **Tips** The overloaded ctranspose method for timeseries objects does not transpose the data. Instead, this method changes whether the first or the last dimension of the data aligns with the time vector. To transpose the data, you must transpose the Data property of the timeseries object. For example, you can use the syntax ctranspose(ts.Data) or (ts.Data)'. The Data property value must be a 2-D array.
	- **•** Consider a timeseries object with 10 samples with the property IsTimeFirst = True. When you transpose this object, the data size changes from 10-by-1 to 1-by-1-by-10. Note that the first dimension of the Data property is shown explicitly.

The following table summarizes the size for Data property of the timeseries object (up to three dimensions) before and after transposing.

### **Data Size Before and After Transposing**

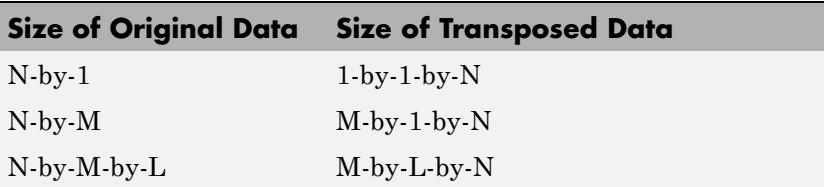

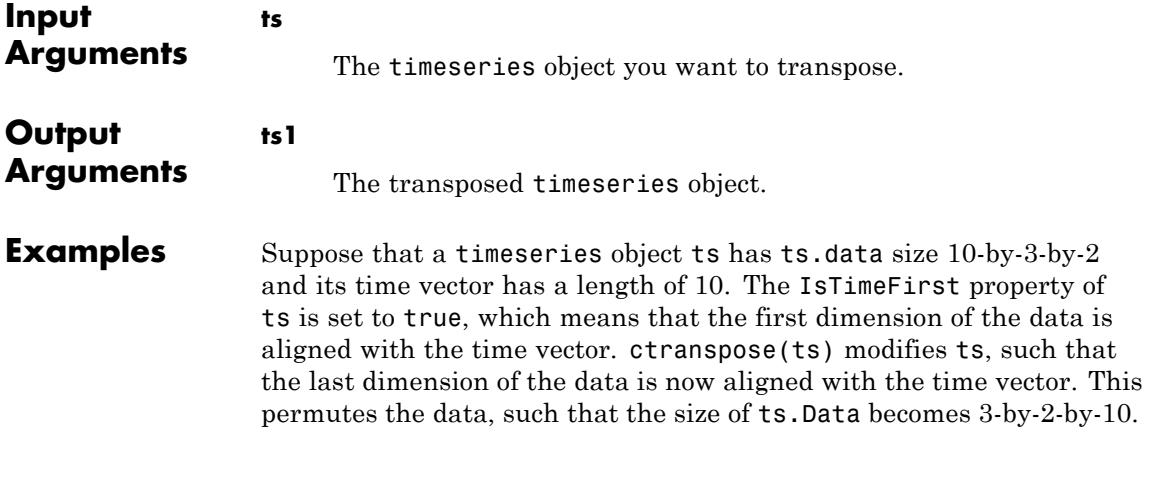

See Also timeseries | transpose

# **timeseries.delsample**

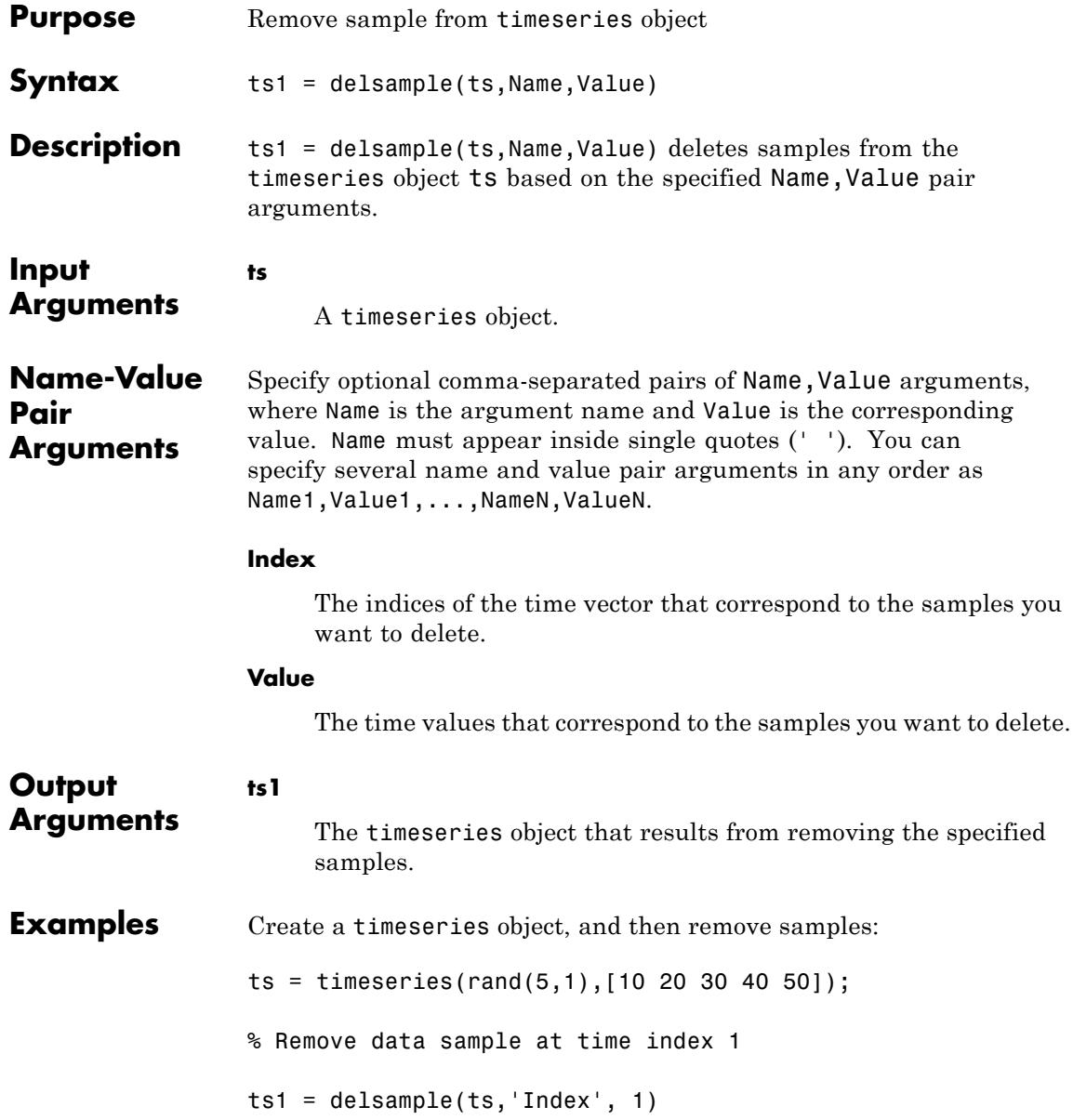

- % Remove data sample at time value 20:
- ts2 = delsample(ts,'Value', [20])
- set | timeseries

# **timeseries.detrend**

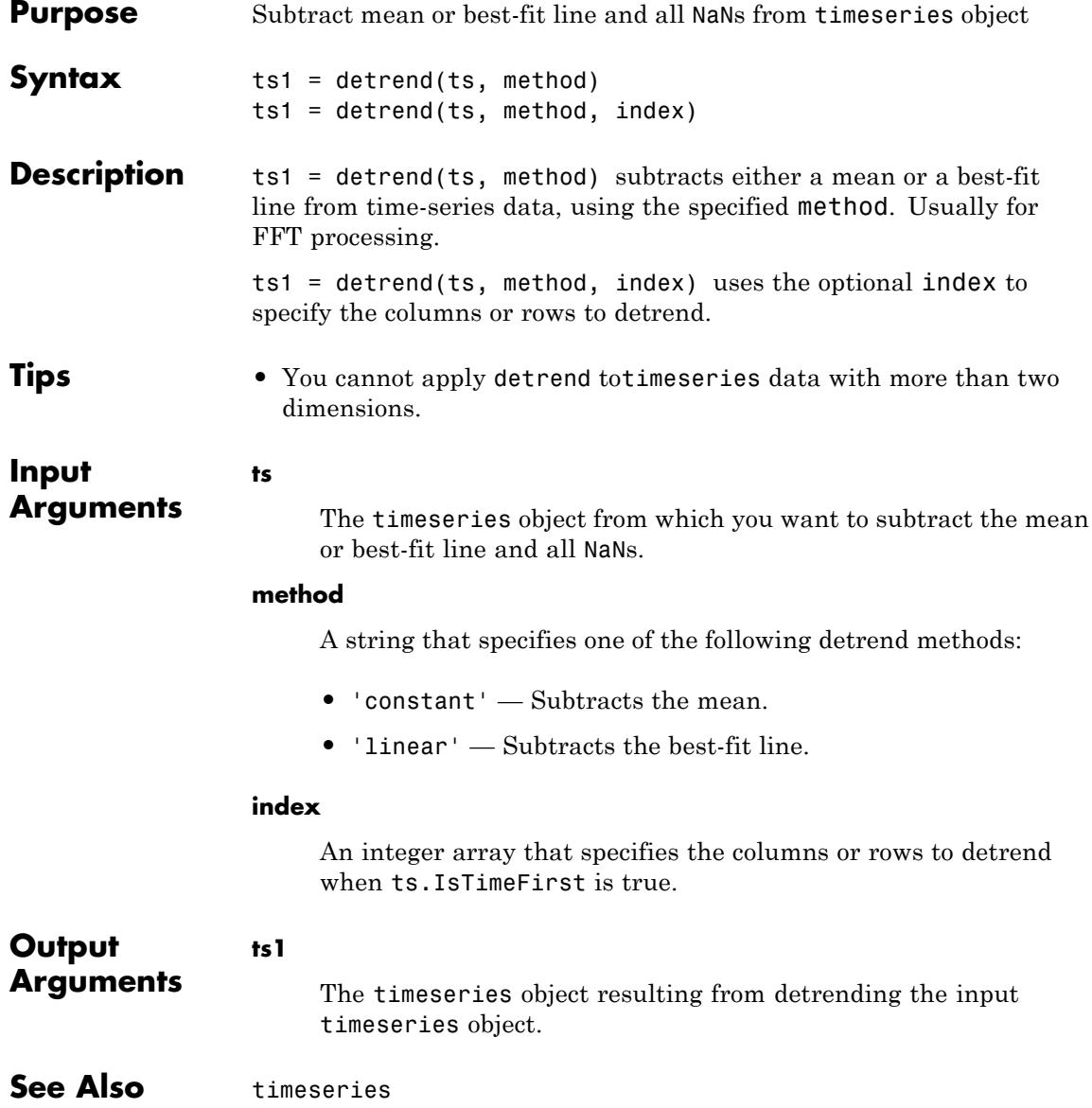

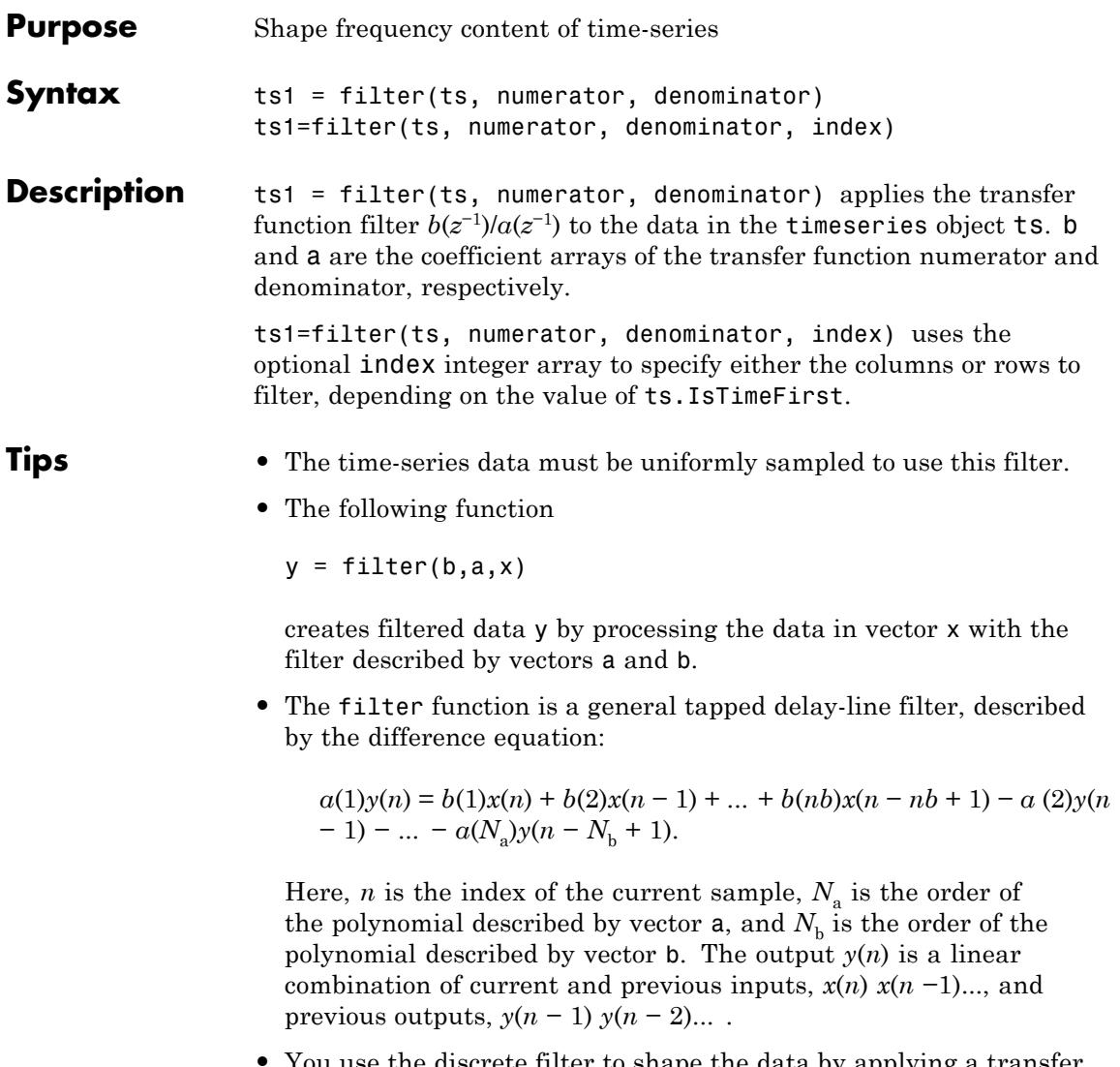

**•** You use the discrete filter to shape the data by applying a transfer function to the input signal.

Depending on your objectives, the transfer function you choose might alter both the amplitude and the phase of the variations in the data at different frequencies to produce either a smoother or a rougher output.

**•** In digital signal processing (DSP), it is customary to write transfer functions as rational expressions in  $z^{-1}$  and to order the numerator and denominator terms in ascending powers of *z*<sup>−</sup>1.

Taking the z-transform of the difference equation

 $a(1)y(n) = b(1)x(n) + b(2)x(n-1) + ... + b(nb)x(n-nb+1) - a(2)y(n)$ − 1) − ... − *a*(*na*)*y*(*na* + 1),

results in the transfer function

$$
Y(z) = H(z^{-1})X(z) = \frac{b(1) + b(2)z^{-1} + \dots + b(nb)z^{-nb+1}}{a(1) + a(2)z^{-1} + \dots + a(na)z^{-na+1}} X(z),
$$

where  $Y(z)$  is the z-transform of the filtered output  $y(n)$ . The coefficients *b* and *a* are unchanged by the z-transform.

**Input Arguments**

**ts**

The first timeseries object for which you want to shape the frequency content.

#### **numerator**

The coefficient array of the transfer function numerator.

#### **denominator**

The coefficient array of the transfer function denominator.

#### **index**

An integer array that specifies the columns or rows to filter when ts.IsTimeFirst is true.

```
Output
Arguments
                    ts1
                          The timeseries object that results from filtering the input
                          timeseries object.
Examples This example applies the following transfer function to the data in
                    count.dat:
                        H(z^{-1}) = \frac{b(z)}{z}a z
                                               z
                                               z
                          (z^{-1}) = \frac{b(z^{-1})}{1}(z^{-1}) 1+0.
                            -1<sup>-1</sup>
                                    −
                               =\frac{b(z^{-1})}{a(z^{-1})}=\frac{2+3z^{-1}}{1+0.2z^{-1}}1_{1} b(z^{-1})1
                                                 1
                                                 1
                                          2 + 31 + 0.2% Load the matrix count into the workspace:
                    load count.dat;
                    % Create a time-series object based on this matrix:
                    count1=timeseries(count(:,1),[1:24]);
                    % Enter the coefficients of the denominator ordered in
                    % ascending powers of z-1 to
                    % represent 1 + 0.2x^{-1}:
                    a = [1 \ 0.2];% Enter the coefficients of the numerator to represent 2 - 3z^{-1}:
                    b = [2 \ 3];% Call the filter method:
                    filter count = filter(count1, b, a)
                    % Compare the original data and the shaped data with an
                    % overlaid plot of the two curves:
                    plot(count1,'-.'), grid on, hold on
```
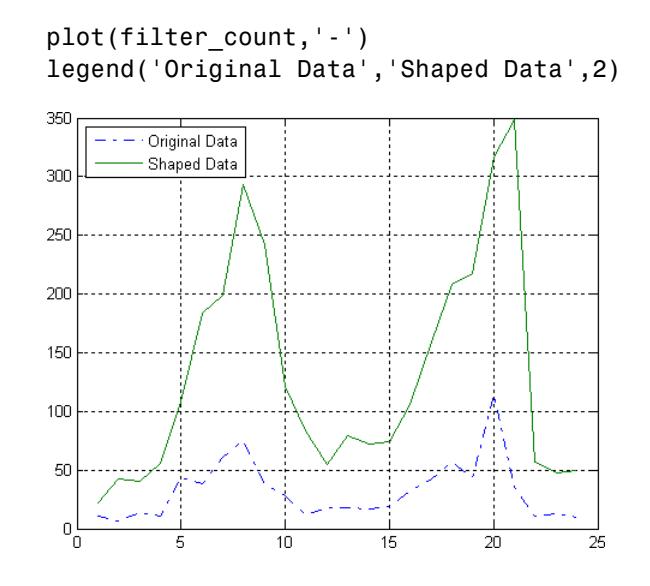

See Also timeseries | idealfilter

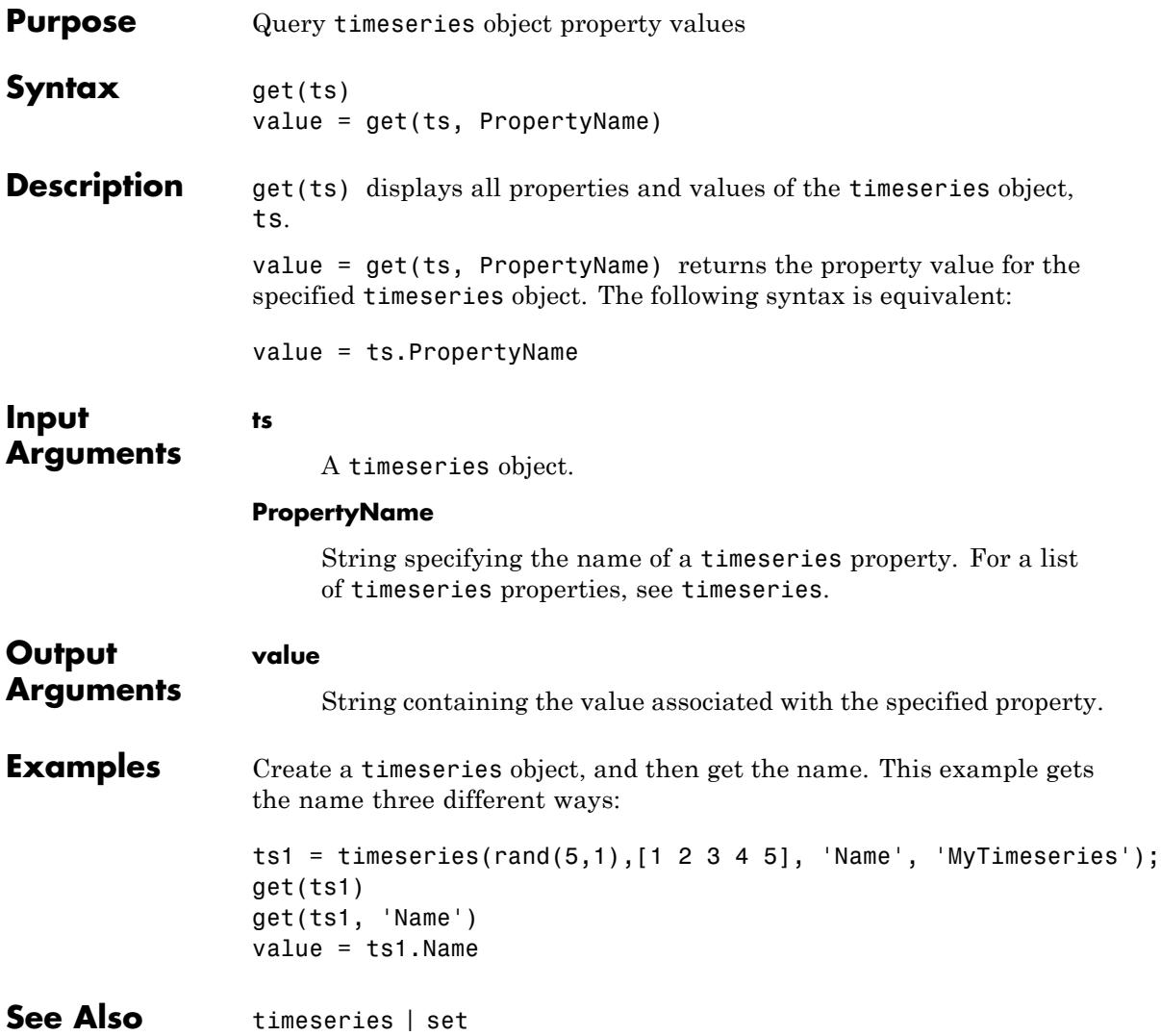

# **timeseries.getabstime**

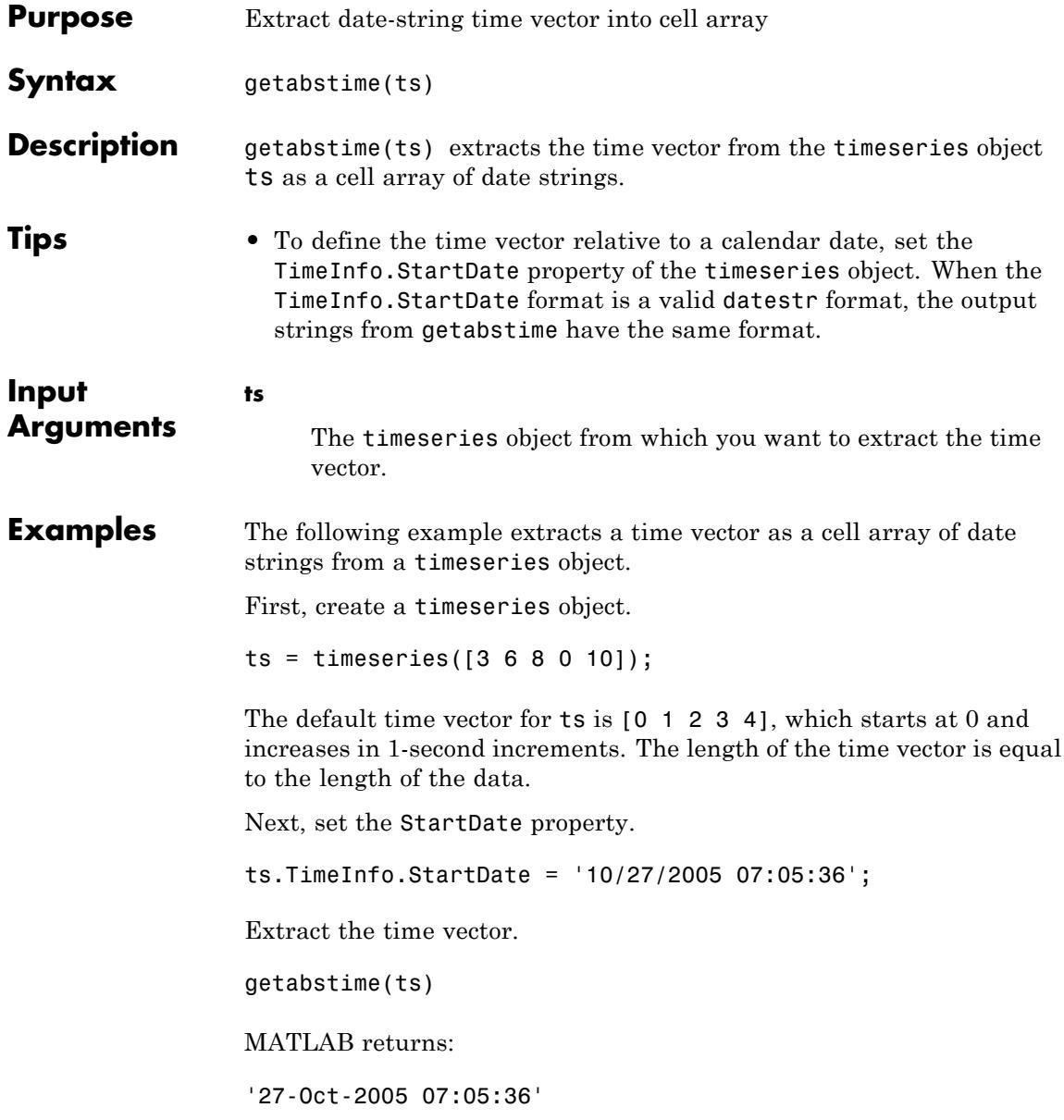

'27-Oct-2005 07:05:37' '27-Oct-2005 07:05:38' '27-Oct-2005 07:05:39' '27-Oct-2005 07:05:40'

Change the date-string format of the time vector, and then extract the time vector with the new date-string format:

```
ts.TimeInfo.Format = 'mm/dd/yy';
getabstime(ts)
```
MATLAB returns:

'10/27/05' '10/27/05' '10/27/05' '10/27/05' '10/27/05'

**See Also** timeseries | setabstime | datestr

# **timeseries.getdatasamples**

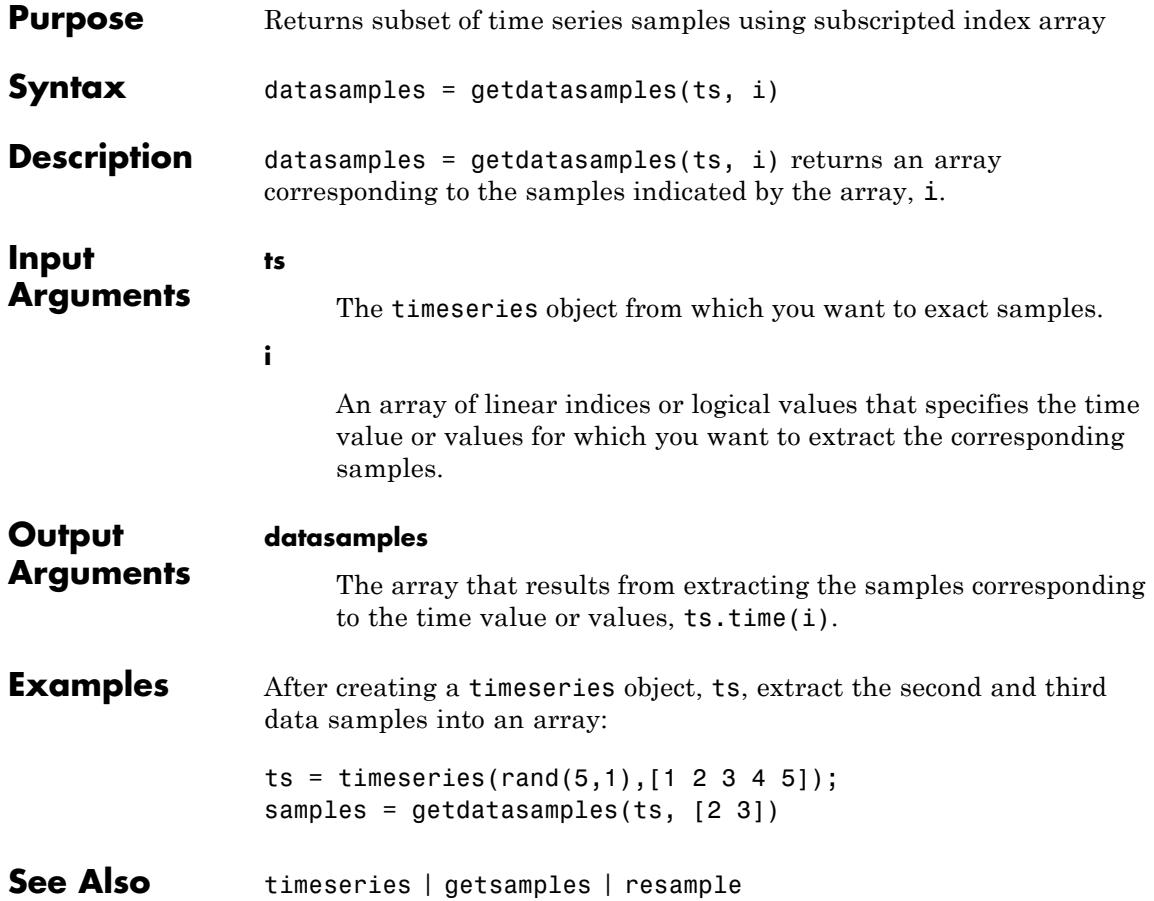

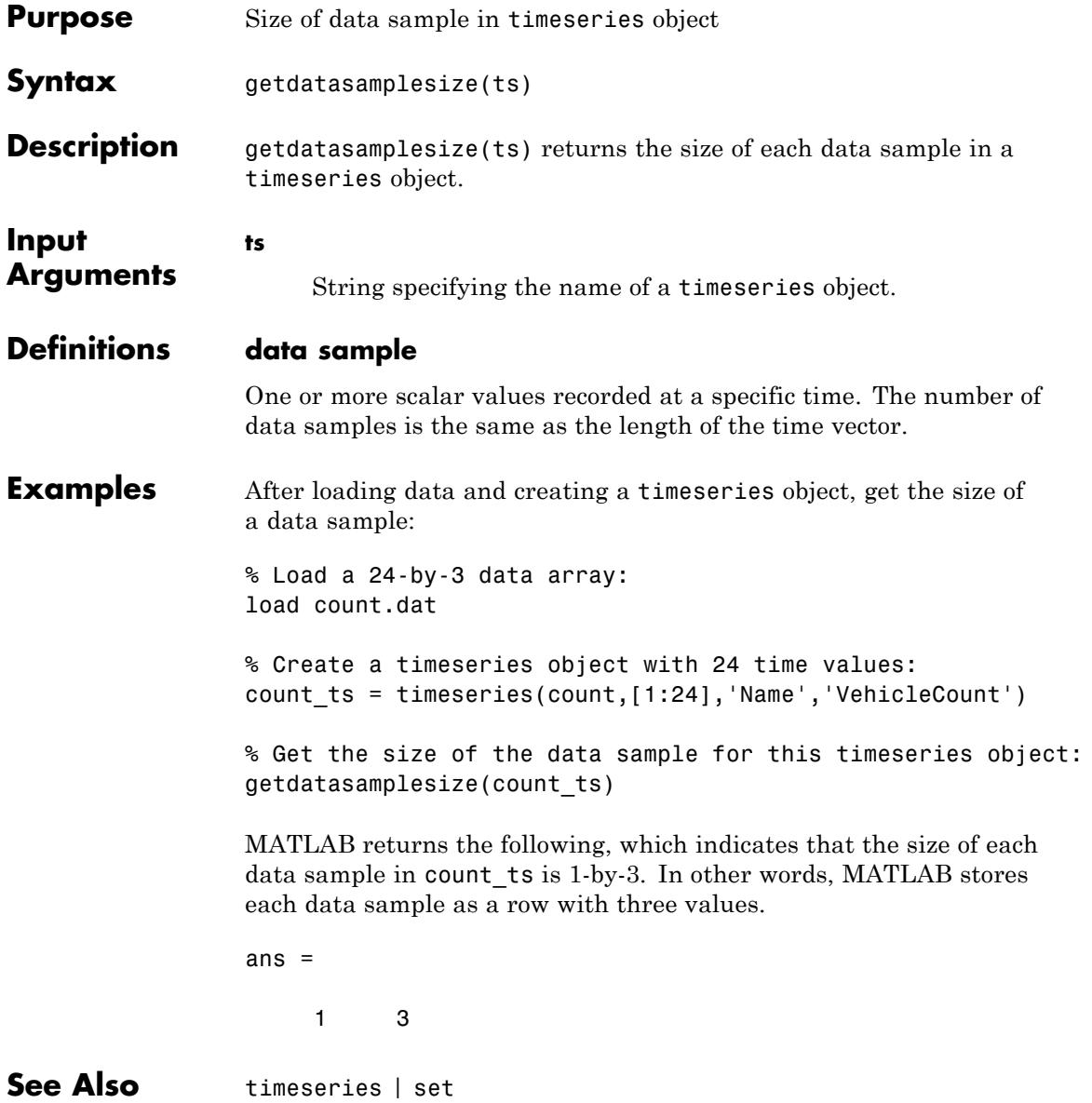

# **timeseries.getinterpmethod**

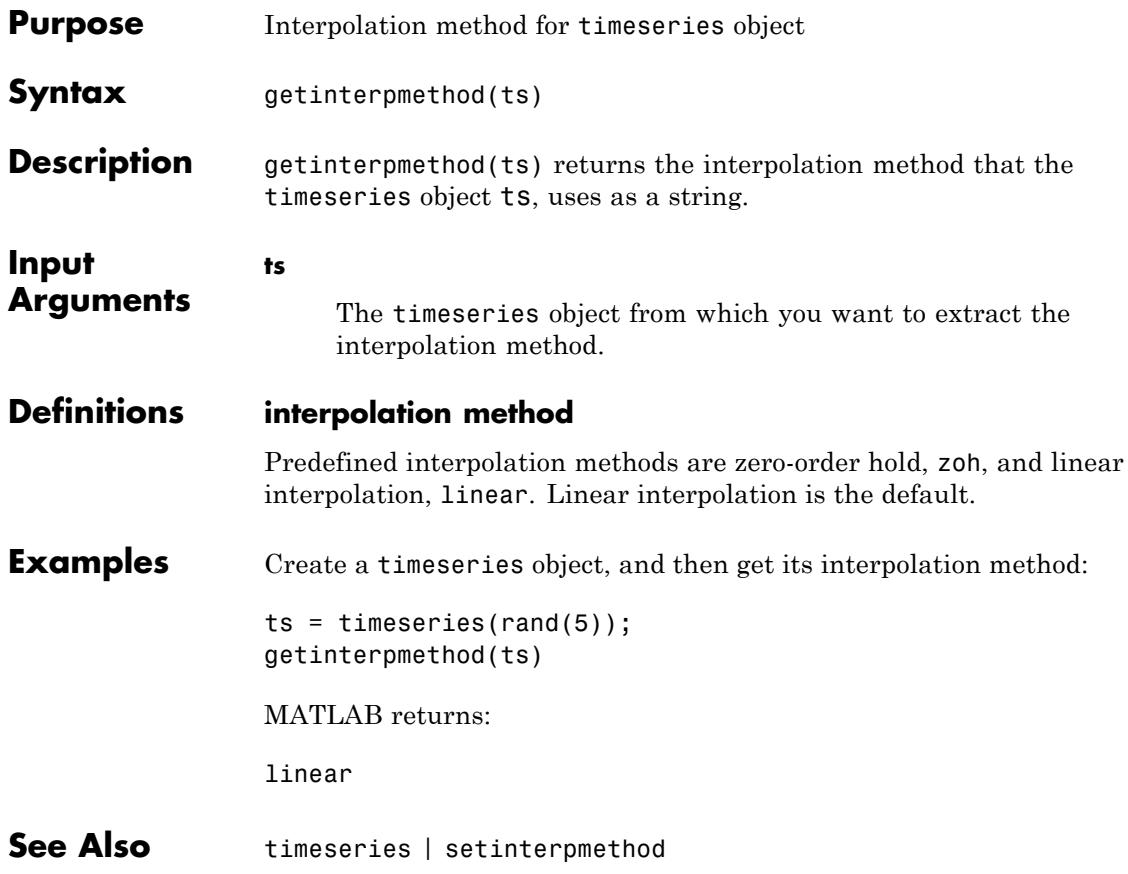

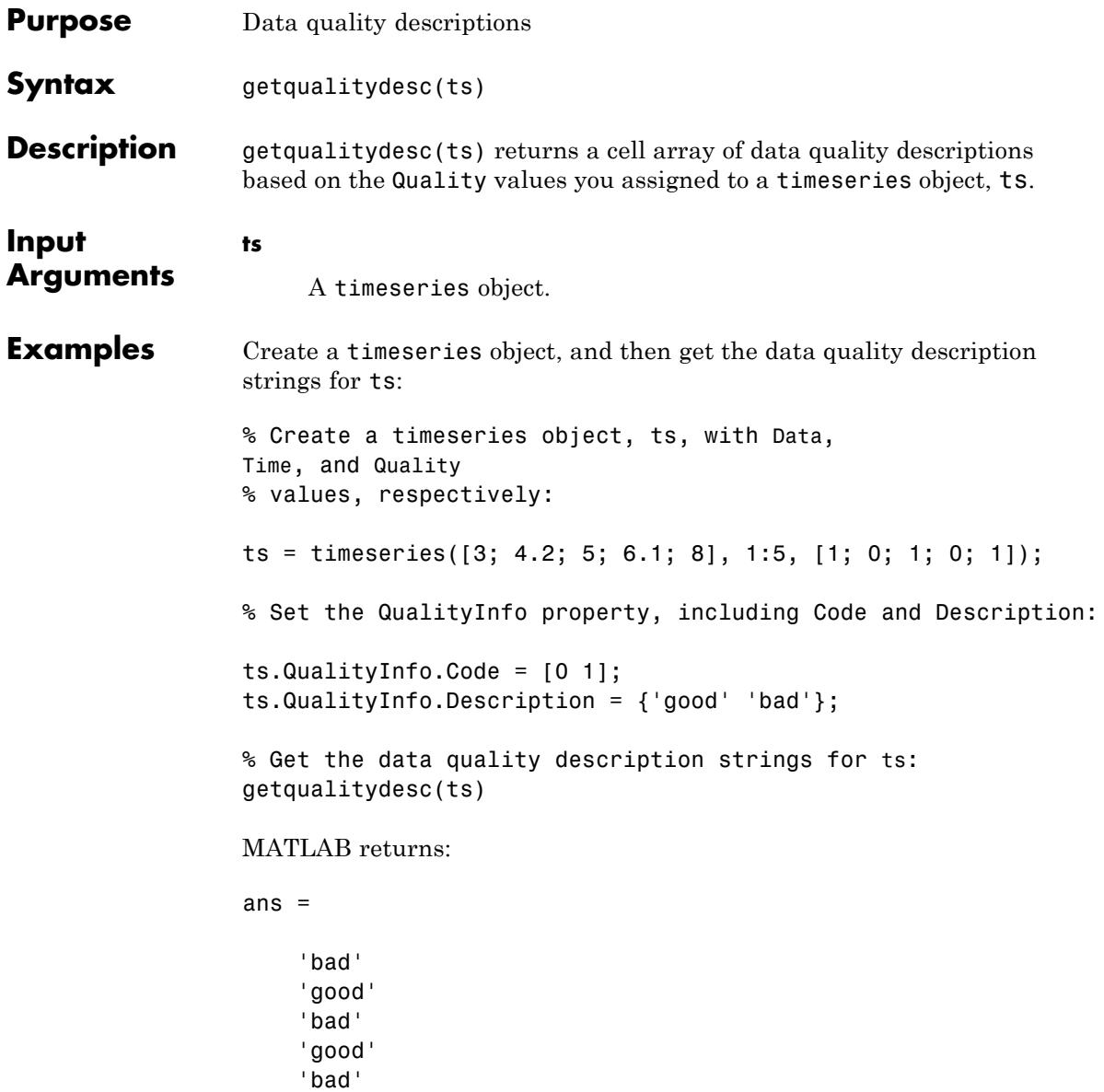

See Also timeseries

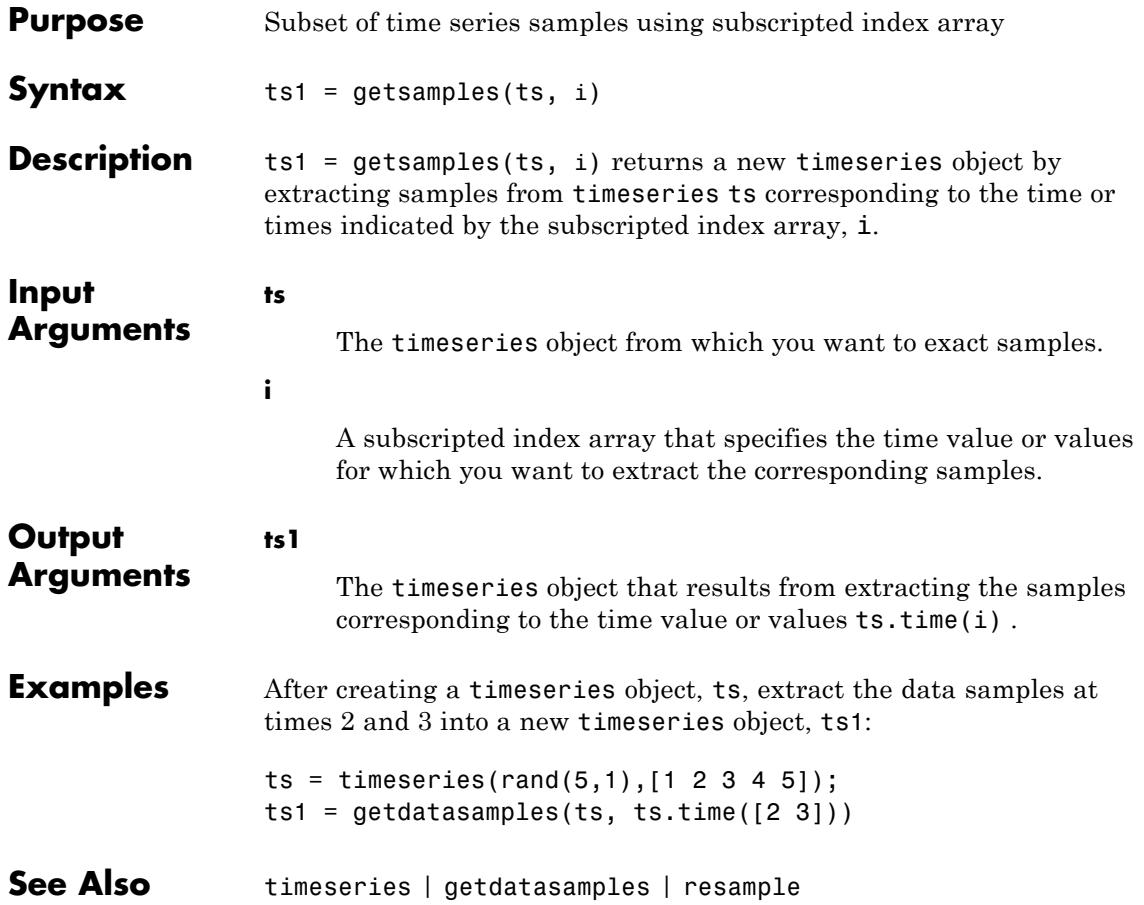

# **timeseries.getsampleusingtime**

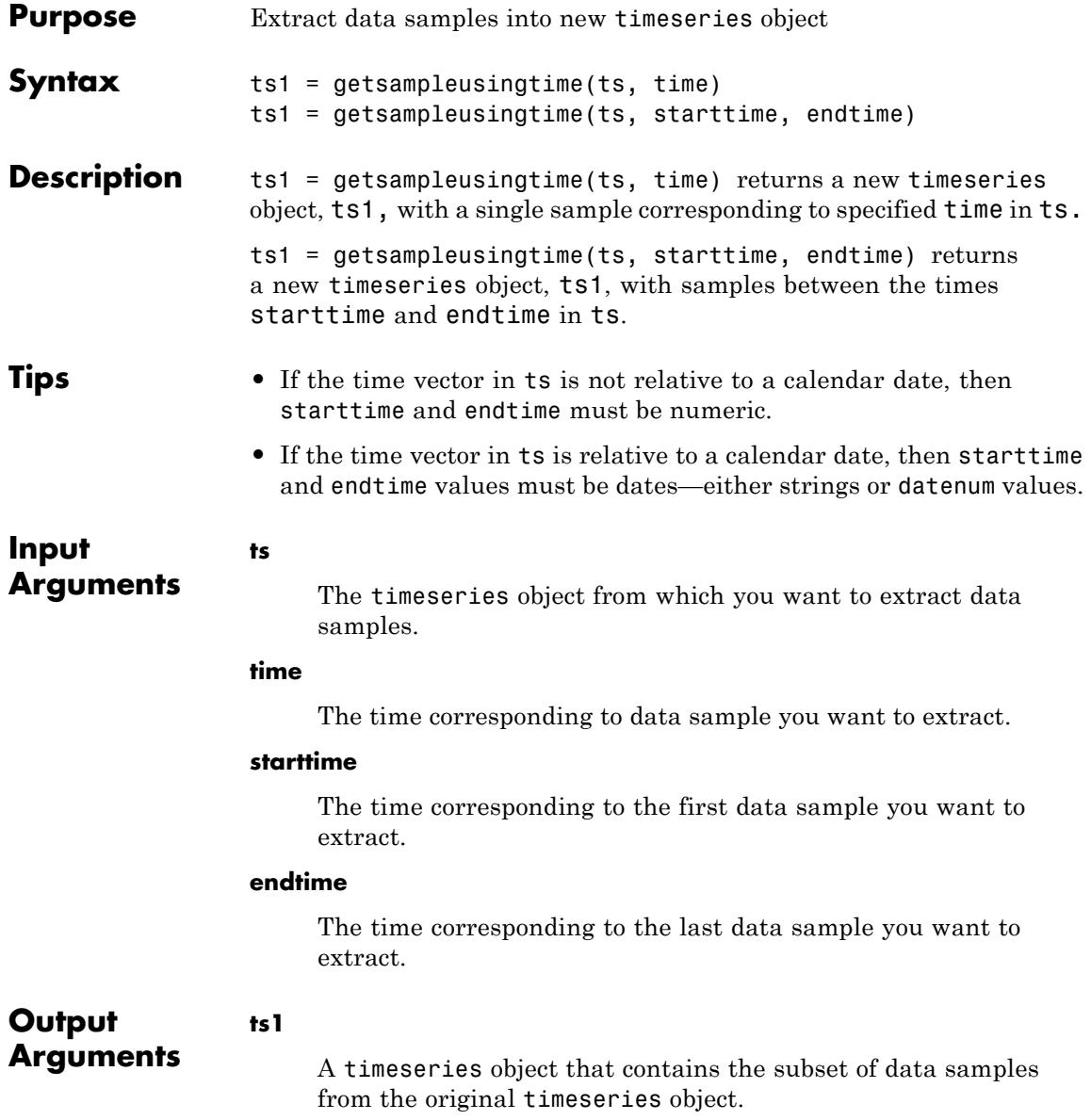

See Also timeseries

# **timeseries.idealfilter**

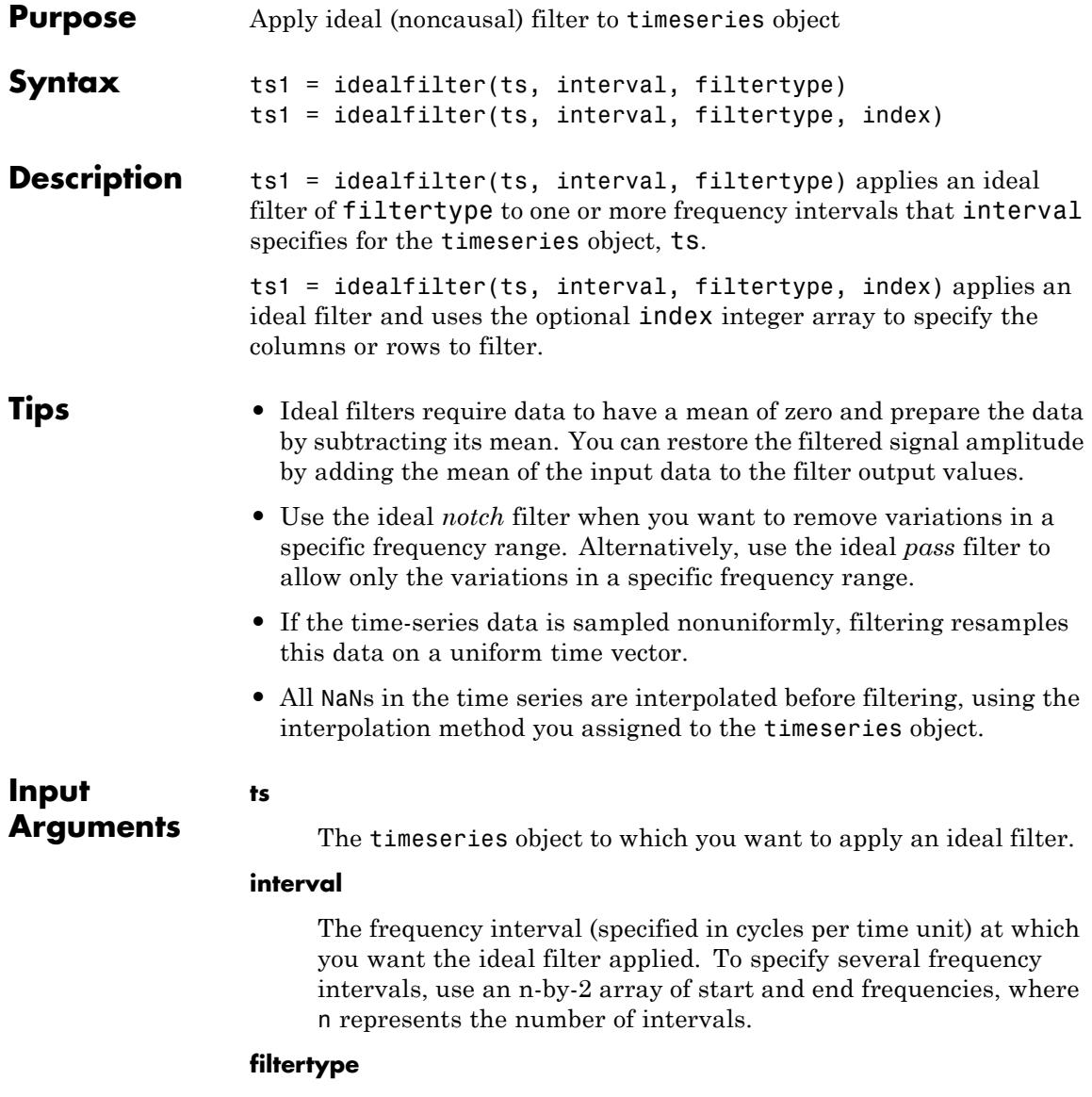

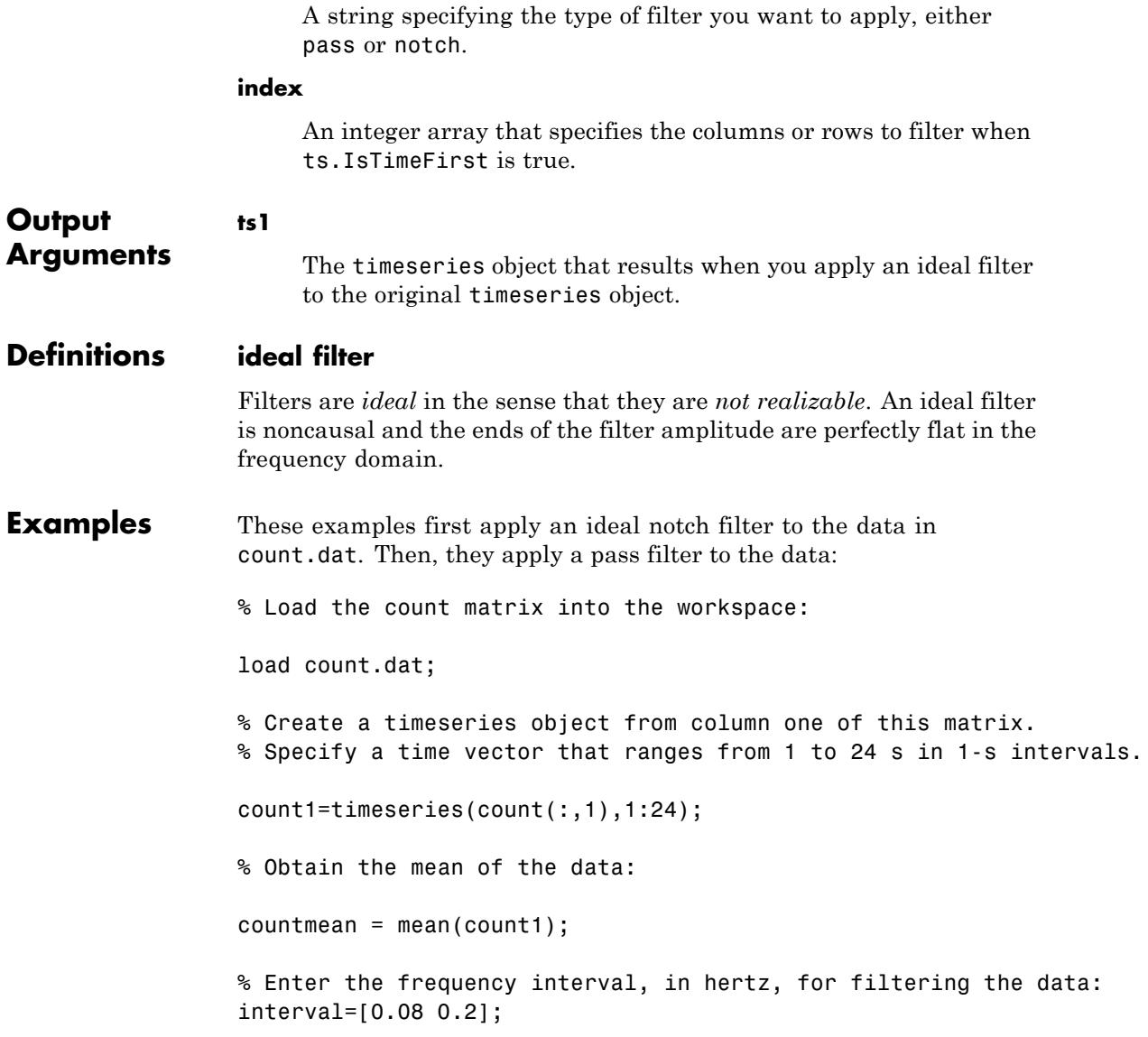

```
% Invoke an ideal notch filter:
idealfilter_countn = idealfilter(count1,interval,'notch')
% Compare the original data and the shaped data on a line plot:
plot(count1,'-.'), grid on, hold on
plot(idealfilter_countn,'-')
% Restore the mean to the filtered data and show it on the line plot,
% adding a legend and a title:
countn_restored = idealfilter_countn + countmean;
plot(countn_restored,':m');
title('Notch Filter')
legend('Original Data','Shaped Data','Mean Restored',...
       'Location','NorthWest')
```
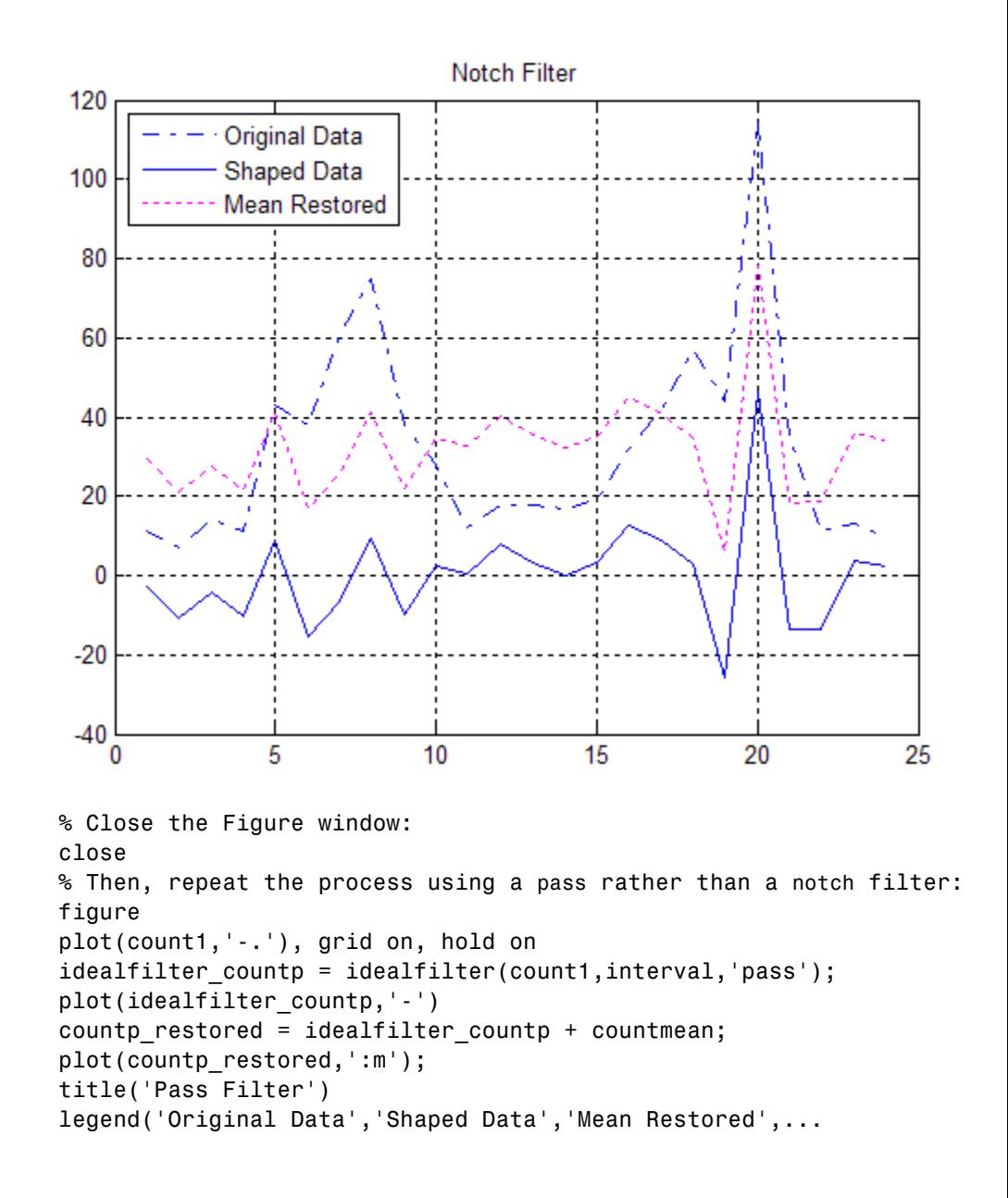

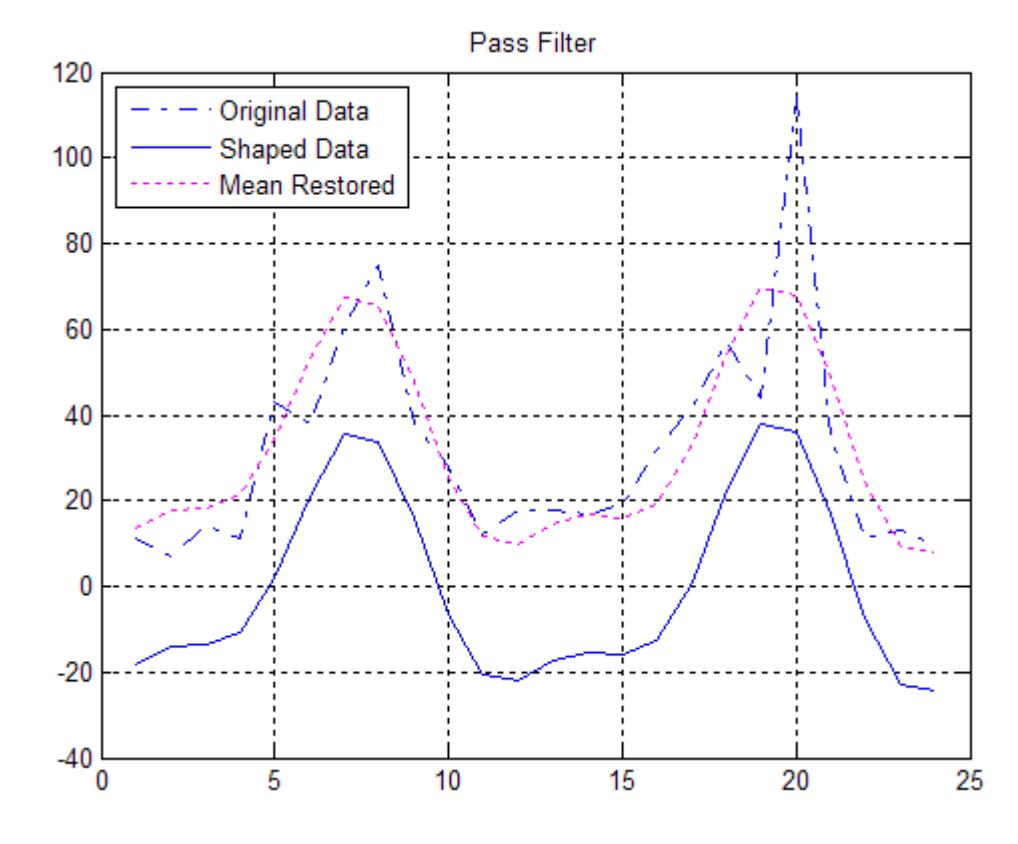

'Location','NorthWest')

See Also timeseries | filter

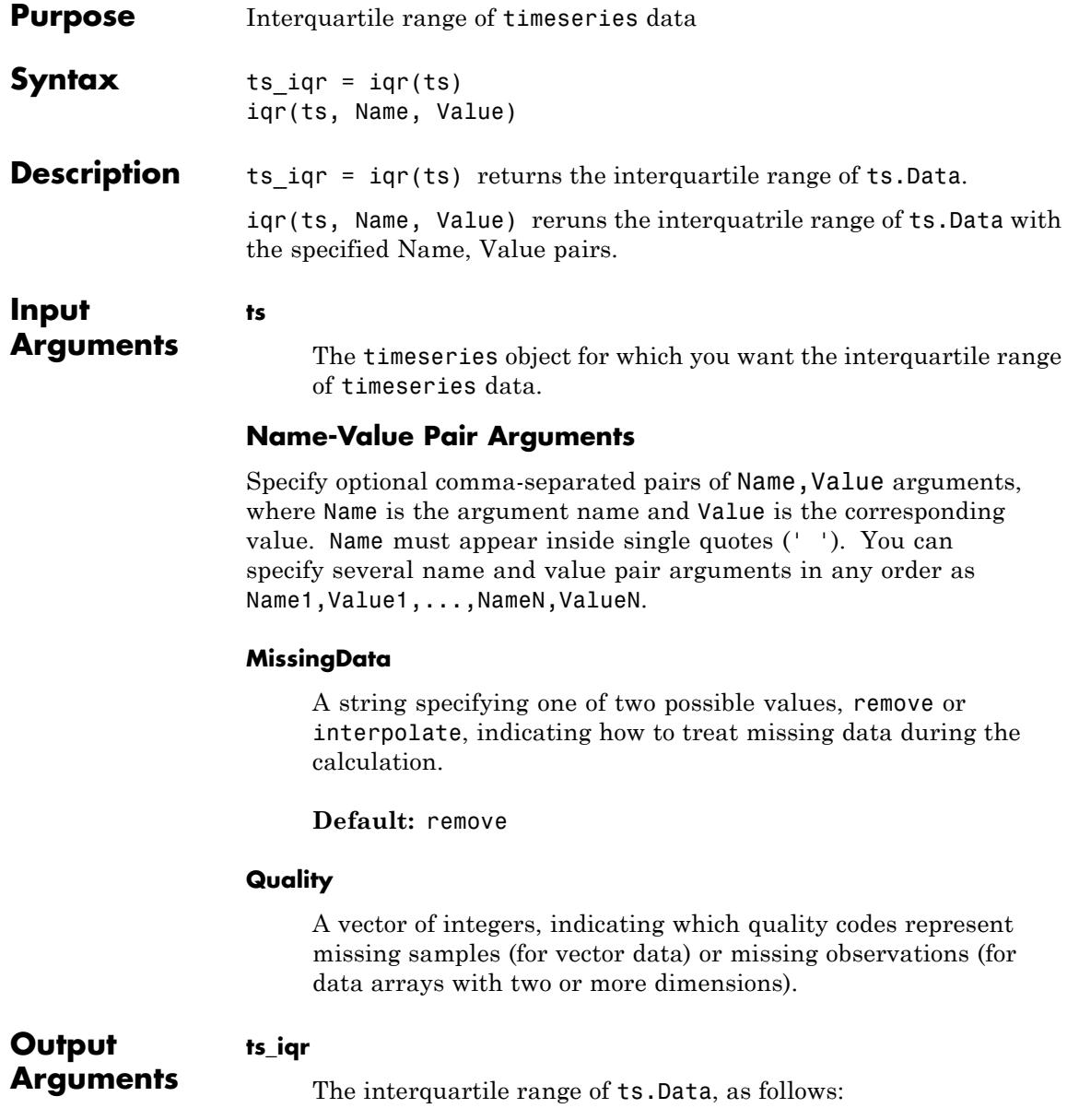

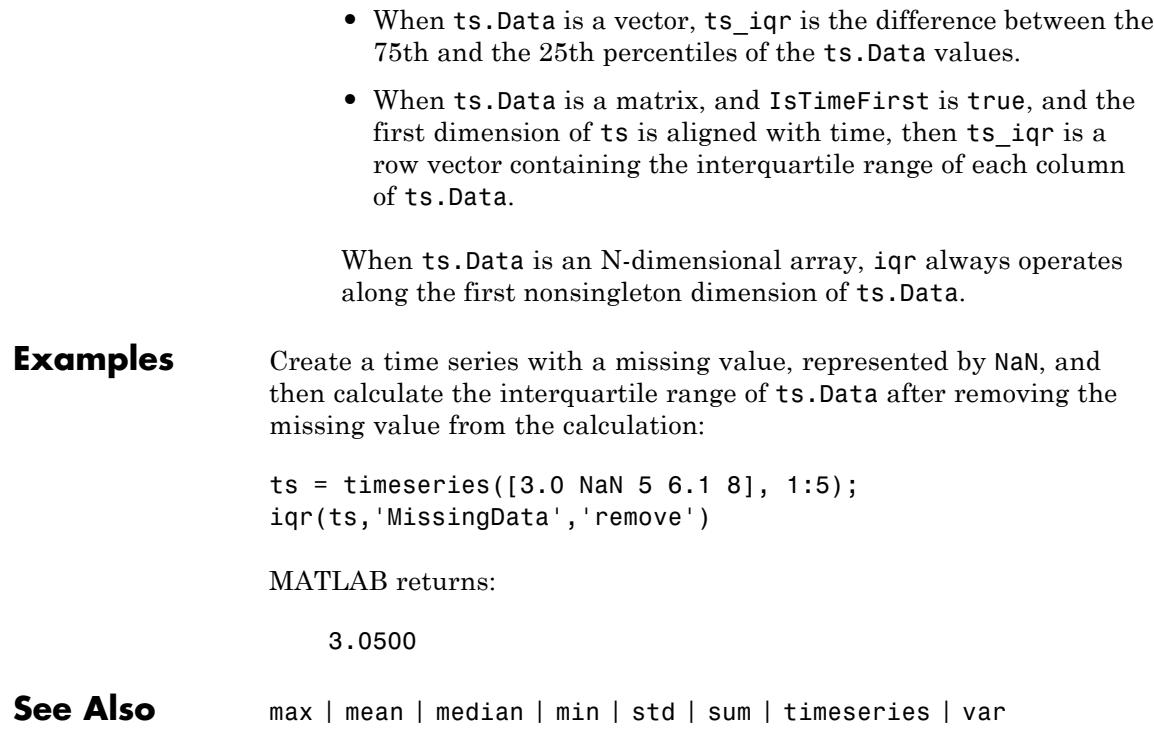

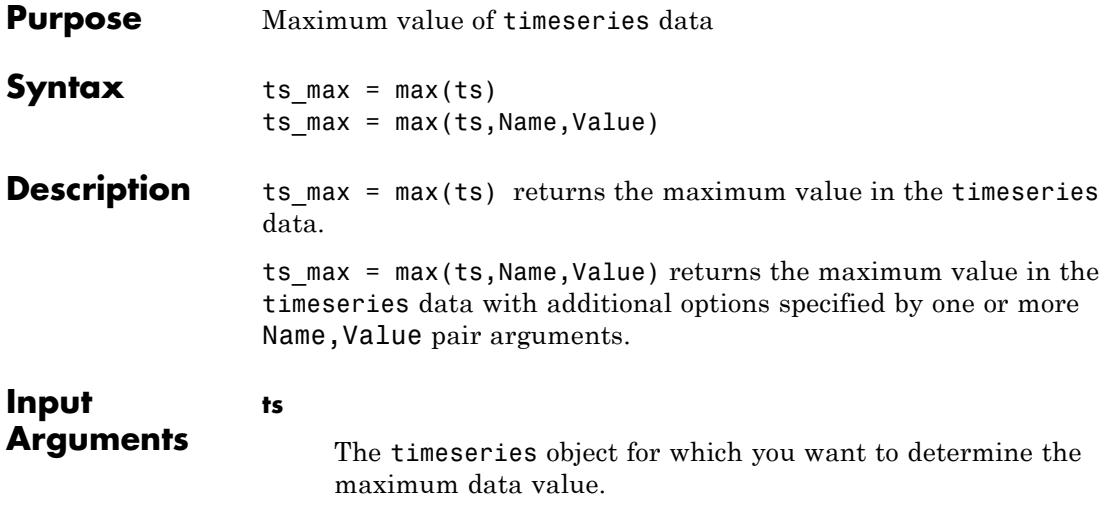

# **Name-Value Pair Arguments**

Specify optional comma-separated pairs of Name, Value arguments, where Name is the argument name and Value is the corresponding value. Name must appear inside single quotes (' '). You can specify several name and value pair arguments in any order as Name1,Value1,...,NameN,ValueN.

### **MissingData**

A string specifying one of two possible values, remove or interpolate, indicating how to treat missing data during the calculation.

#### **Default:** remove

### **Quality**

A vector of integers, indicating which quality codes represent missing samples (for vector data) or missing observations (for data arrays with two or more dimensions).

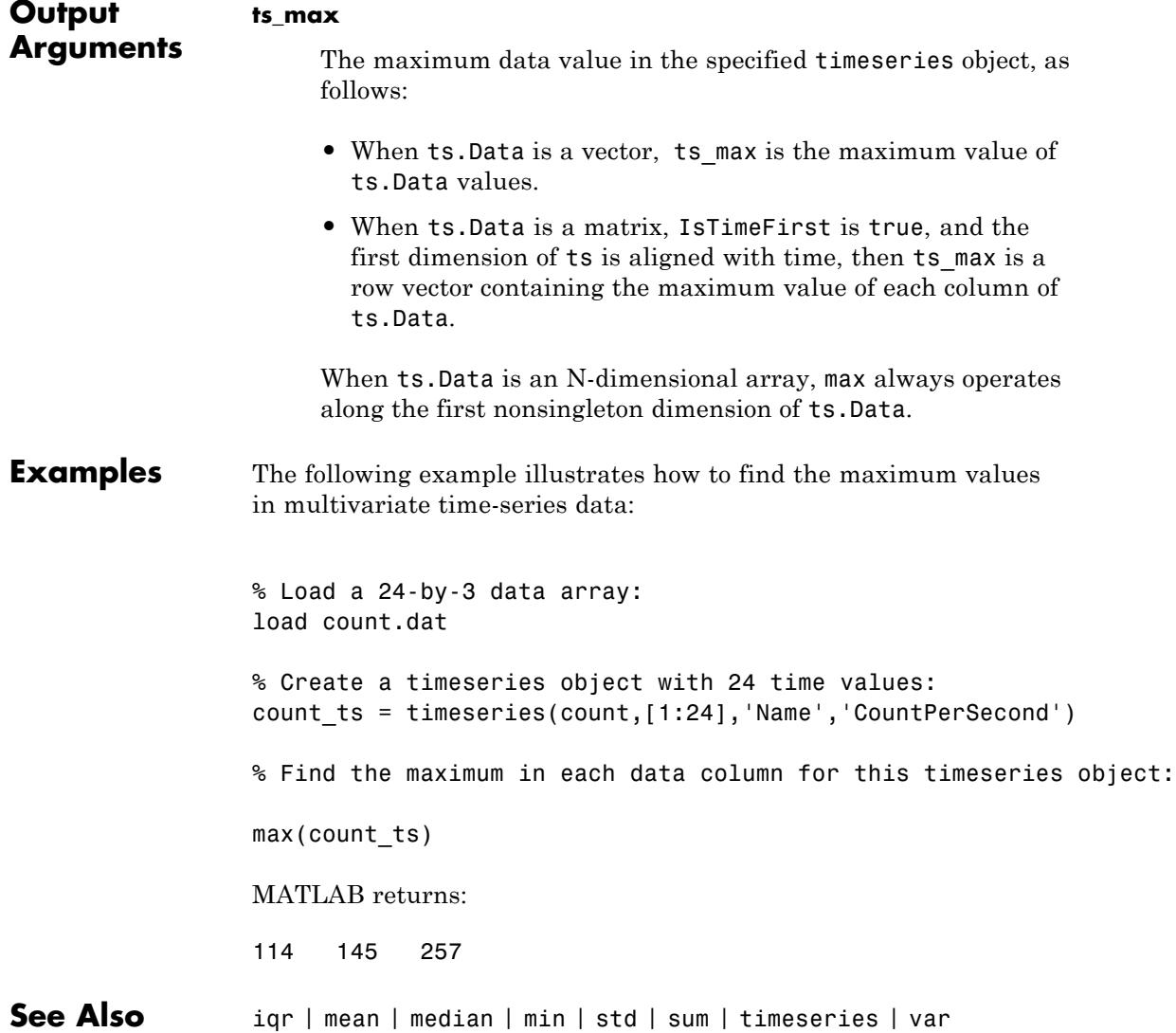

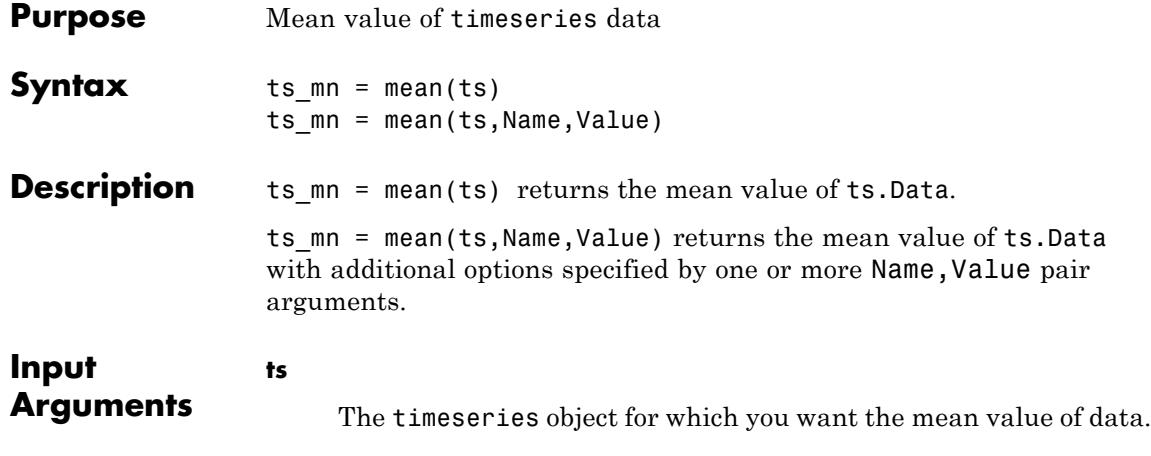

## **Name-Value Pair Arguments**

Specify optional comma-separated pairs of Name, Value arguments, where Name is the argument name and Value is the corresponding value. Name must appear inside single quotes (' '). You can specify several name and value pair arguments in any order as Name1,Value1,...,NameN,ValueN.

### **MissingData**

A string specifying one of two possible values, remove or interpolate, indicating how to treat missing data during the calculation.

**Default:** remove

### **Quality**

A vector of integers, indicating which quality codes represent missing samples (for vector data) or missing observations (for data arrays with two or more dimensions).

### **Weighting**

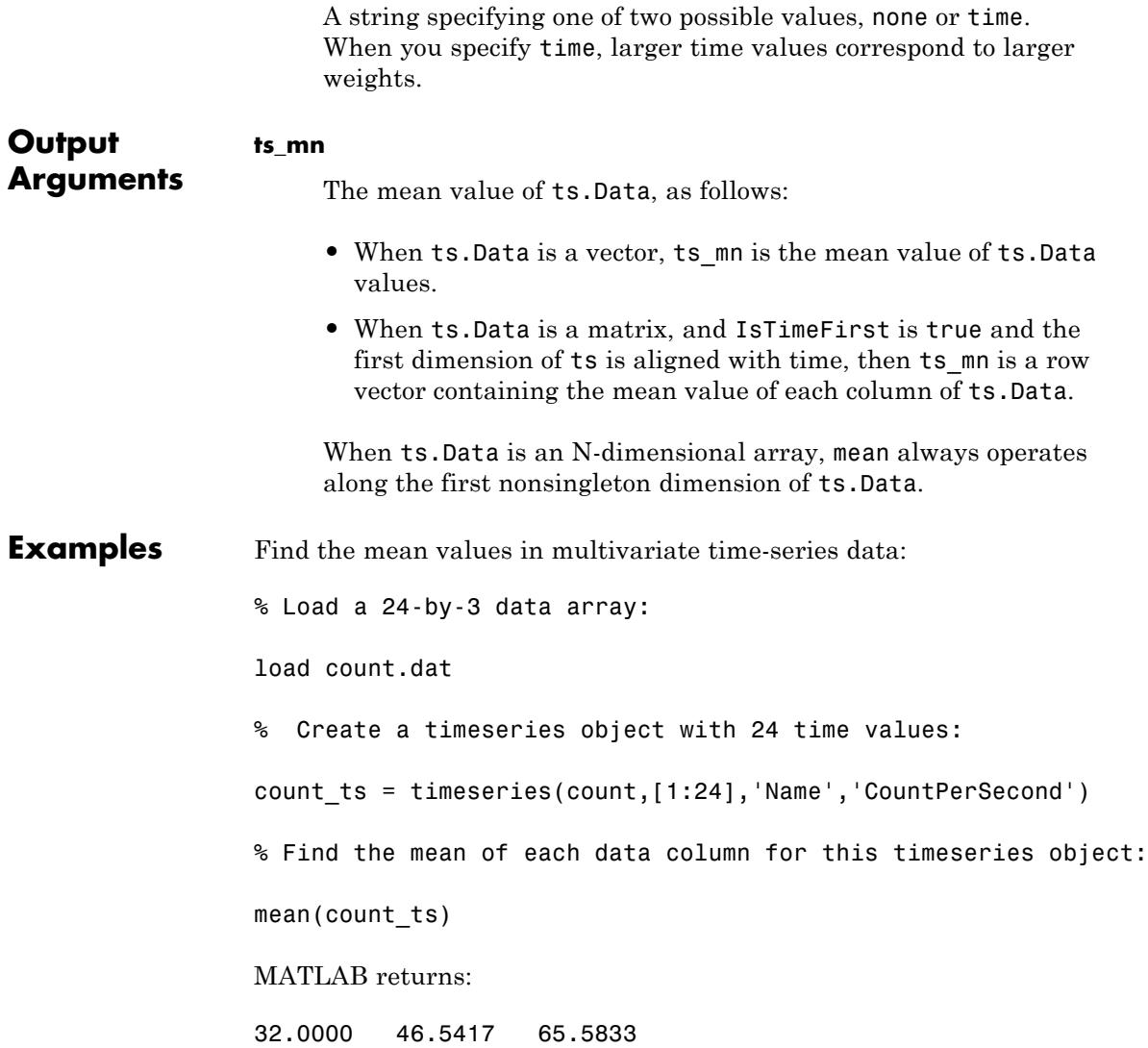
### **Algorithms** MATLAB determines weighting by:

- **1** Attaching a weighting to each time value, depending on its order, as follows:
	- First time point The duration of the first time interval (t(2)  $t(1)$ .
	- **•** Time point that is neither the first nor last time point The duration between the midpoint of the previous time interval to the midpoint of the subsequent time interval  $((t(k + 1) - t(k))/2)$ +  $(t(k) - t(k - 1))/2$ ).
	- Last time point The duration of the last time interval ((t(end))  $- t(end - 1)$ .
- **2** Normalizing the weighting for each time by dividing each weighting by the mean of all weightings.

**Note** If the timeseries object is uniformly sampled, then the normalized weighting for each time is 1.0. Therefore, time weighting has no effect.

**3** Multiplying the data for each time by its normalized weighting.

**See Also** timeseries | timeseries.iqr | timeseries.max | timeseries.median | timeseries.min | timeseries.std | timeseries.sum | timeseries.var

### **timeseries.median**

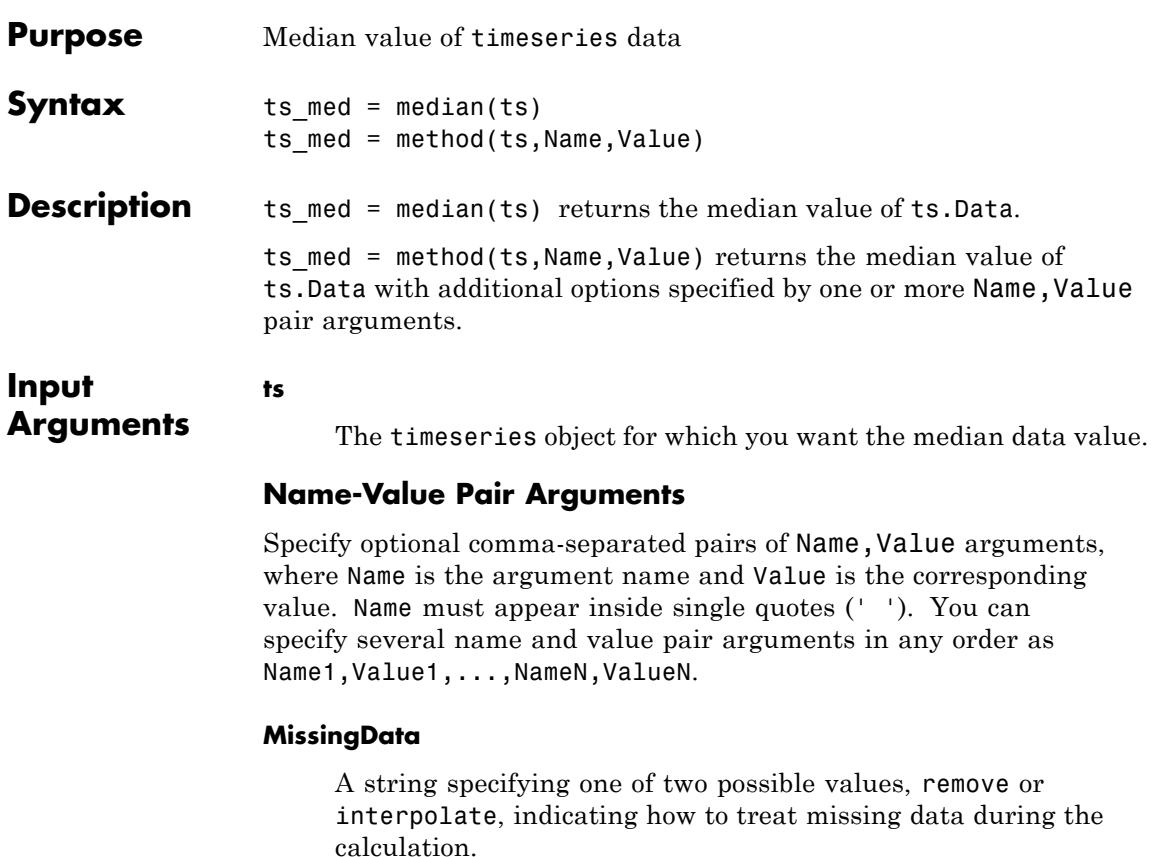

**Default:** remove

#### **Quality**

A vector of integers, indicating which quality codes represent missing samples (for vector data) or missing observations (for data arrays with two or more dimensions).

### **Weighting**

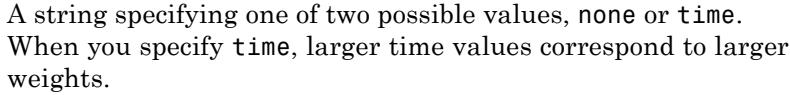

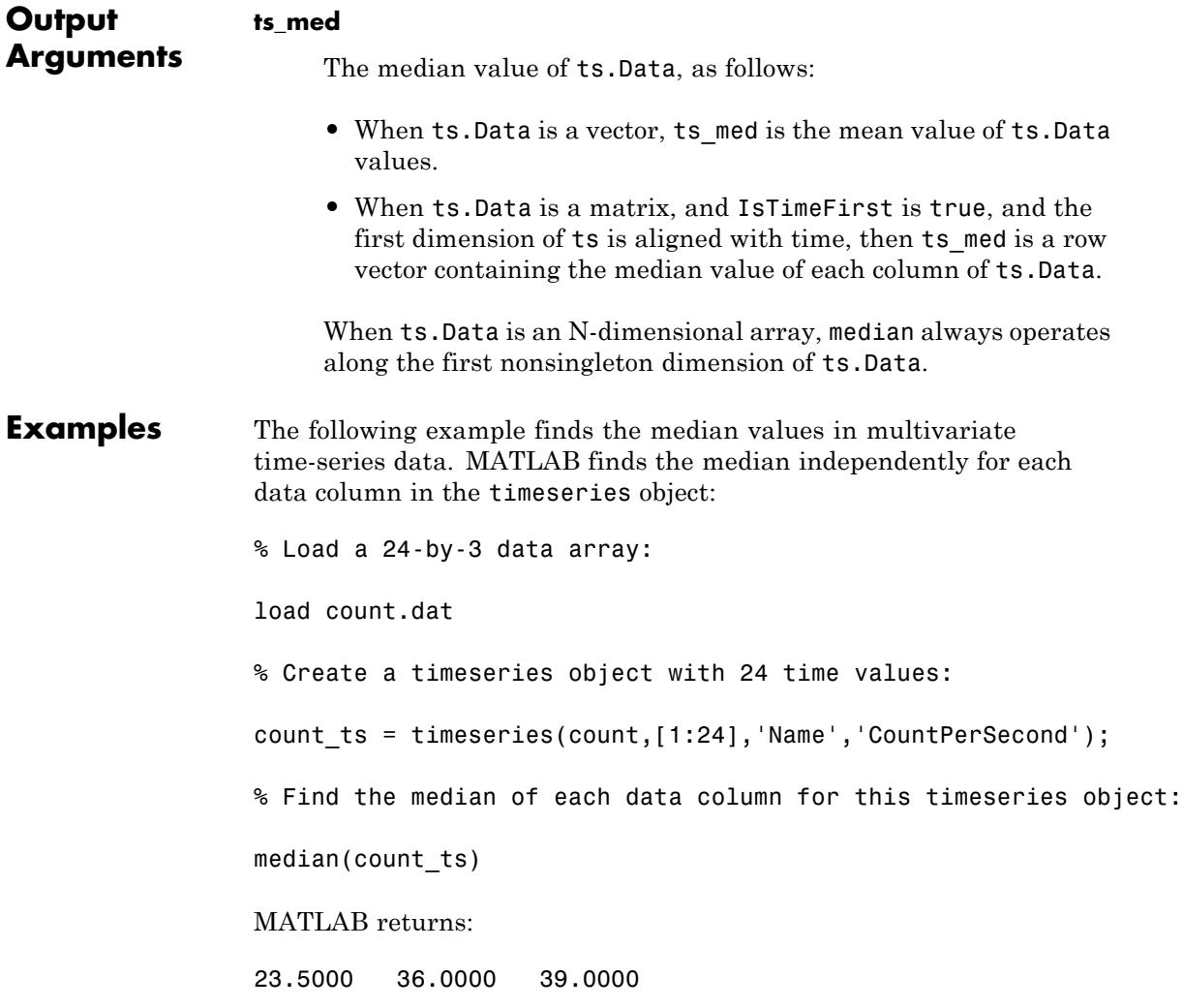

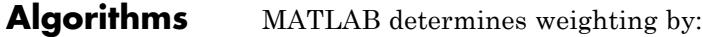

- **1** Attaching a weighting to each time value, depending on its order, as follows:
	- First time point The duration of the first time interval (t(2)  $t(1)$ .
	- **•** Time point that is neither the first nor last time point The duration between the midpoint of the previous time interval to the midpoint of the subsequent time interval  $((t(k + 1) - t(k))/2)$ +  $(t(k) - t(k - 1))/2$ ).
	- Last time point The duration of the last time interval ((t(end))  $- t(end - 1)$ .
- **2** Normalizing the weighting for each time by dividing each weighting by the mean of all weightings.

**Note** If the timeseries object is uniformly sampled, then the normalized weighting for each time is 1.0. Therefore, time weighting has no effect.

**3** Multiplying the data for each time by its normalized weighting.

**See Also** iqr | max | mean | min | std | sum | timeseries | var

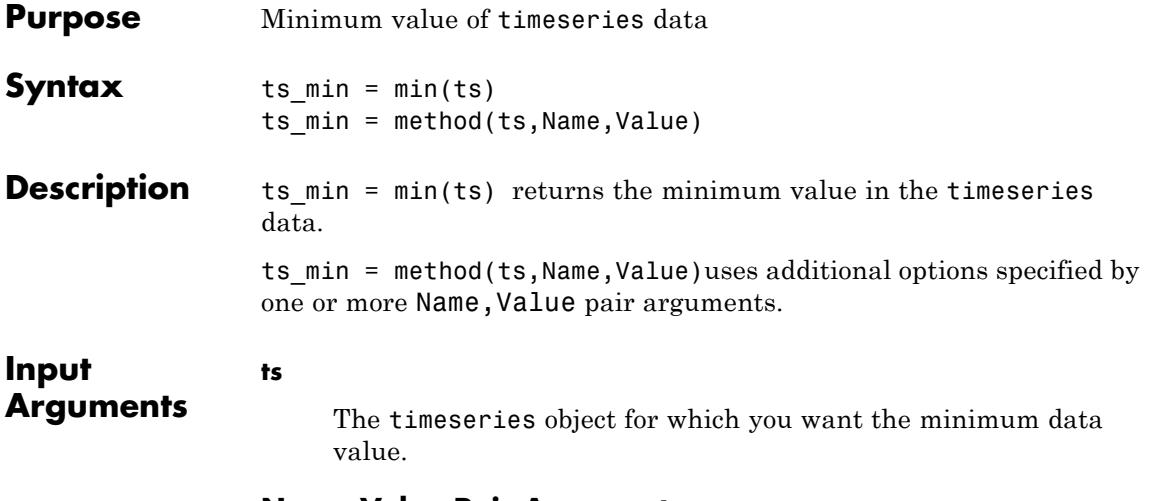

#### **Name-Value Pair Arguments**

Specify optional comma-separated pairs of Name, Value arguments, where Name is the argument name and Value is the corresponding value. Name must appear inside single quotes (' '). You can specify several name and value pair arguments in any order as Name1,Value1,...,NameN,ValueN.

#### **MissingData**

A string specifying one of two possible values, remove or interpolate, indicating how to treat missing data during the calculation.

#### **Default:** remove

#### **Quality**

A vector of integers, indicating which quality codes represent missing samples (for vector data) or missing observations (for data arrays with two or more dimensions).

 $\mathbf{I}$ 

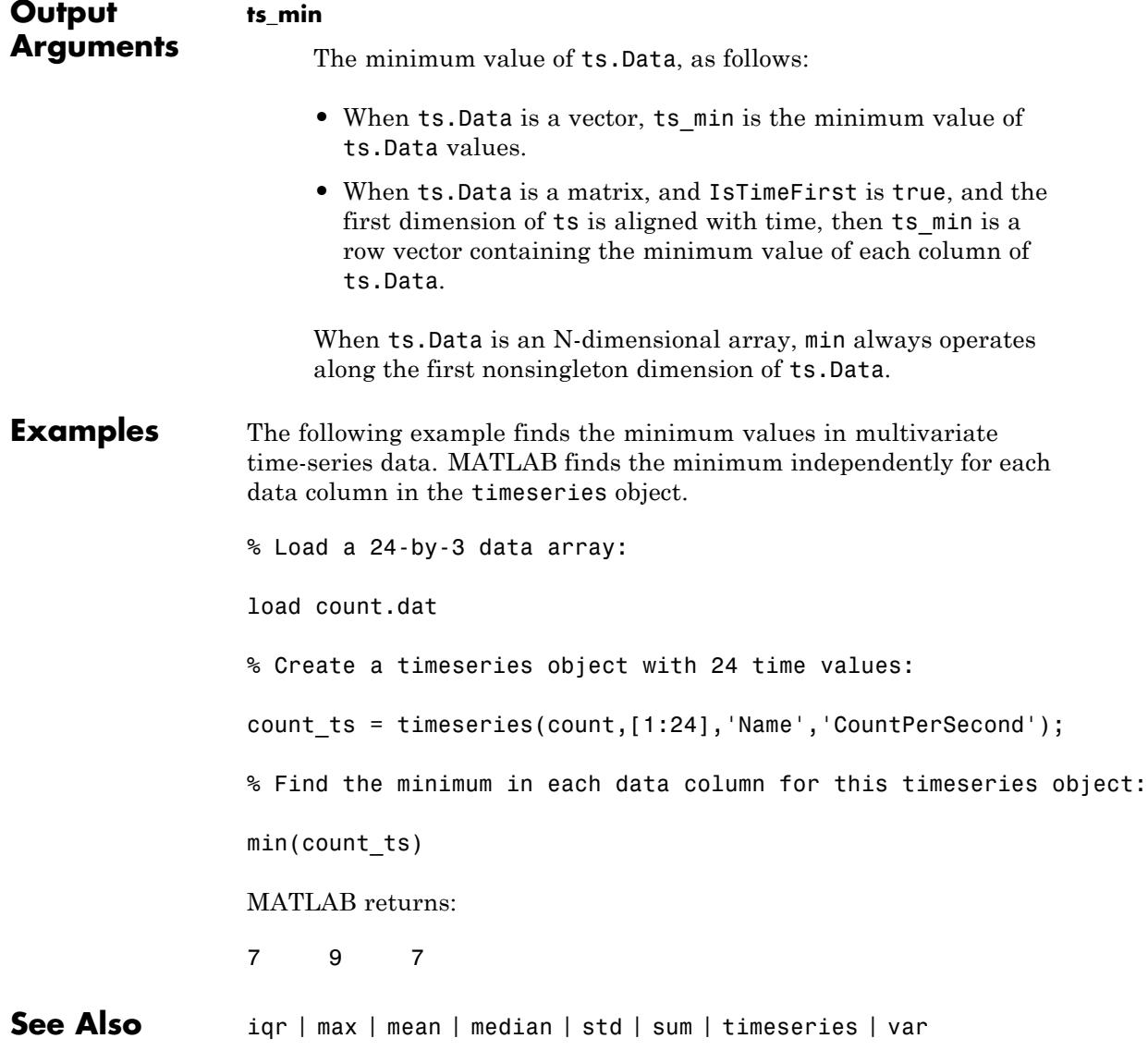

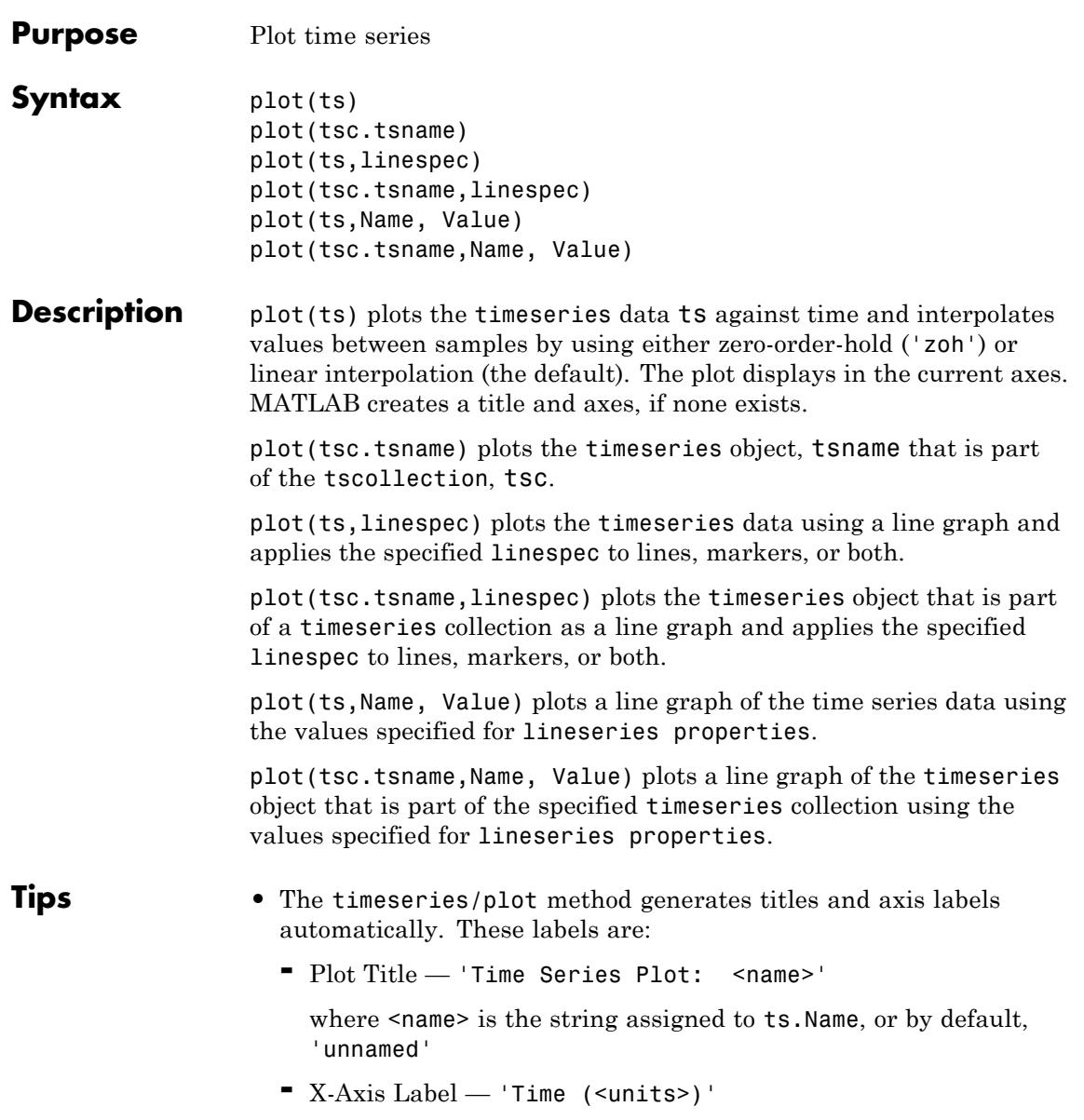

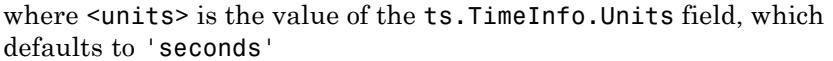

**-** Y-Axis Label — '<name>'

where  $\alpha$  ame is the string assigned to ts. Name, or by default, 'unnamed'

- **•** You can place new time series data on a time series plot (by setting hold on, for example, and issuing another timeseries/plot command). When you add data to a plot, the title and axis labels become blank strings to avoid labeling confusion. You can add your own labels after plotting using the title, xlabel, and ylabel commands.
- **•** Time series events, when defined, are marked in the plot with a circular marker with red fill. You can also specify markers for all data points using a linespec or name/value syntax in addition to any event markers your data defines. The event markers plot on top of the markers you define.
- **•** The value assigned to ts.DataInfo.Interpolation.Name controls the type of interpolation the plot method uses when plotting and resampling time series data. Invoke the timeseries method setinterpmethod to change default linear interpolation to zero-order hold interpolation (staircase). This method creates a new timeseries object, with which you can overwrite the original one if you want. For example, to cause time series ts to use zero-order hold interpolation, type the following:

ts = ts.setinterpmethod('zoh');

**Input Arguments**

A timeseries object.

#### **tsc**

**ts**

A tscollection.

#### **tsname**

The name of a timeseries object within the tscollection .

### **Examples Plot Time Series Object with Specified Start Date**

Create a time series object, set the start date, and then plot the time vector relative to the start date.

```
x = [2 5 8 2 11 3 6];ts1 = timeseries(x, 1:7);ts1.Name = 'Daily Count';
ts1.TimeInfo.Units = 'days';
ts1.TimeInfo.StartDate='01-Jan-2011' % Set start date.
ts1.TimeInfo.Format = 'mmm dd, yy' % Set format for display on x-axis.
ts1.Time=ts1.Time-ts1.Time(1); % Express time relative to the start date.
plot(ts1)
```
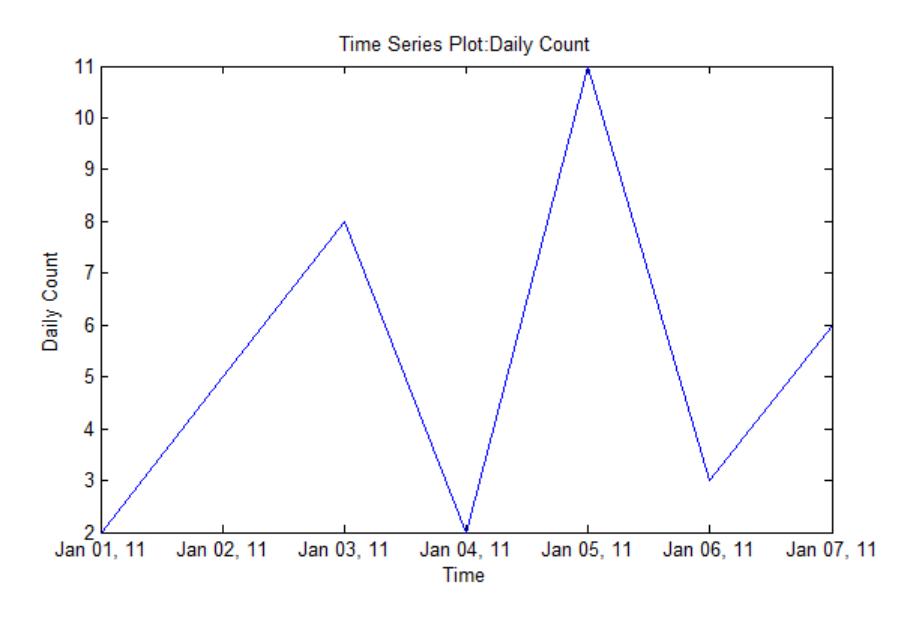

#### **Plot Two Time Series Objects on the Same Axes**

Create two time series objects from traffic count data, and then plot them in sequence on the same axes. Add an event to one series, which is automatically displayed with a red marker.

```
load count.dat;
count1=timeseries(count(:,1),1:24);
count1.Name = 'Oak St. Traffic Count';
count1.TimeInfo.Units = 'hours';
plot(count1,':b'), grid on
```
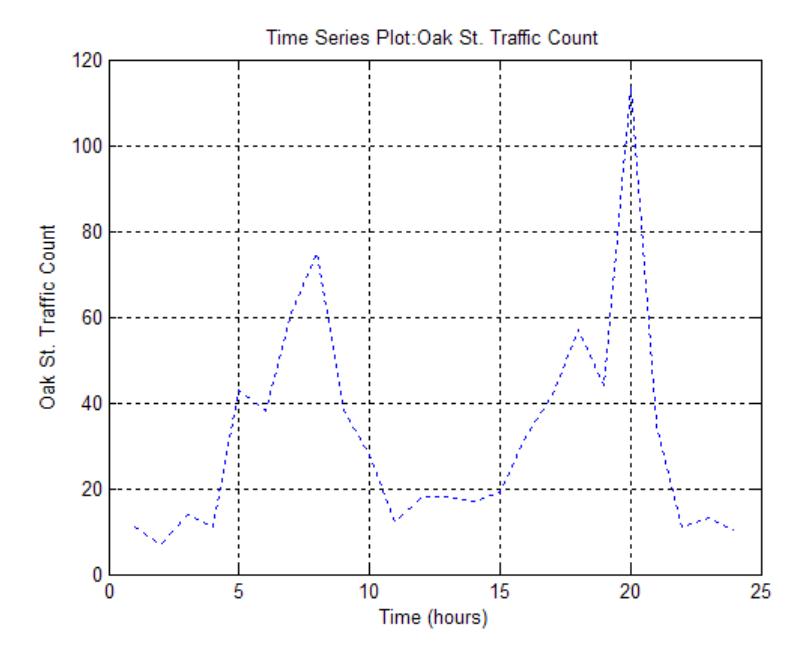

```
% Obtain time of maximum value and add it as an event:
[-, \text{index}] = \text{max}(\text{count1}.\text{Data});
max event = tsdata.event('peak',count1.Time(index));
max event.Units = 'hours';
% Add the event to the time series:
count1 = addevent(count1, max event);
```
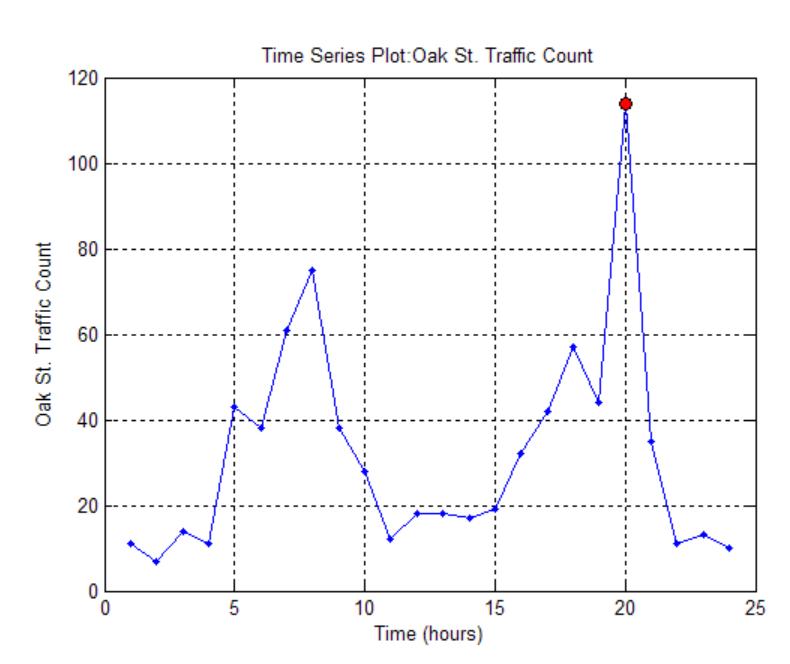

% Replace plot with new one showing the event: plot(count1,'.-b'), grid on

% Make a new ts object from column 2 of the same data source: count2=timeseries(count(:,2),1:24); count2.Name = 'Maple St. Traffic Count'; count2.TimeInfo.Units = 'Hours'; % Turn hold on to add the new data to the plot: hold on % The plot method does not add labels to a held plot. % Use property/value pair to customize markers: plot(count2,'s-m','MarkerSize',6),

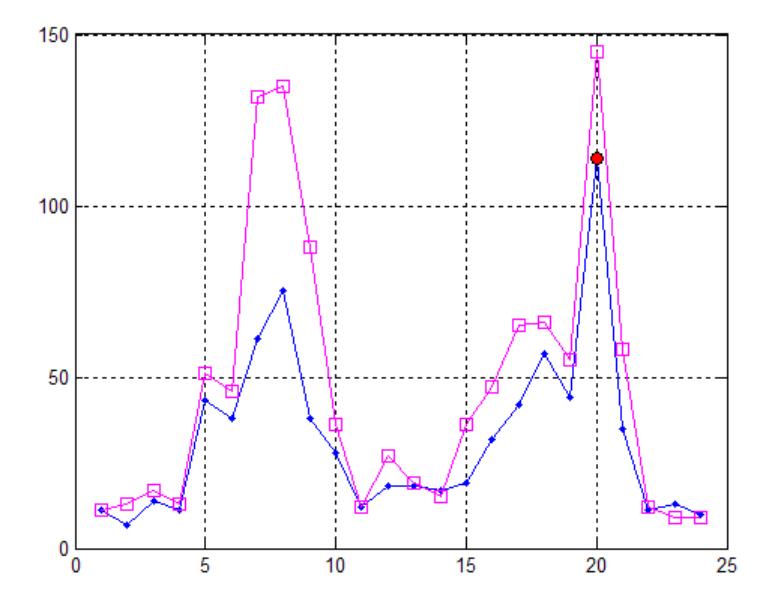

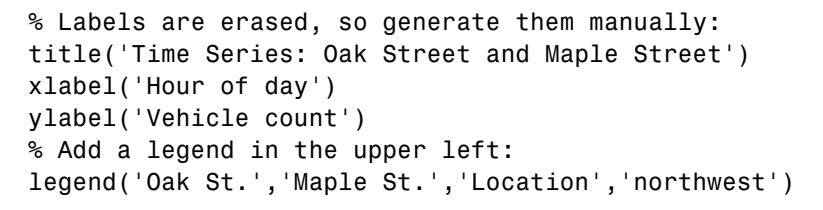

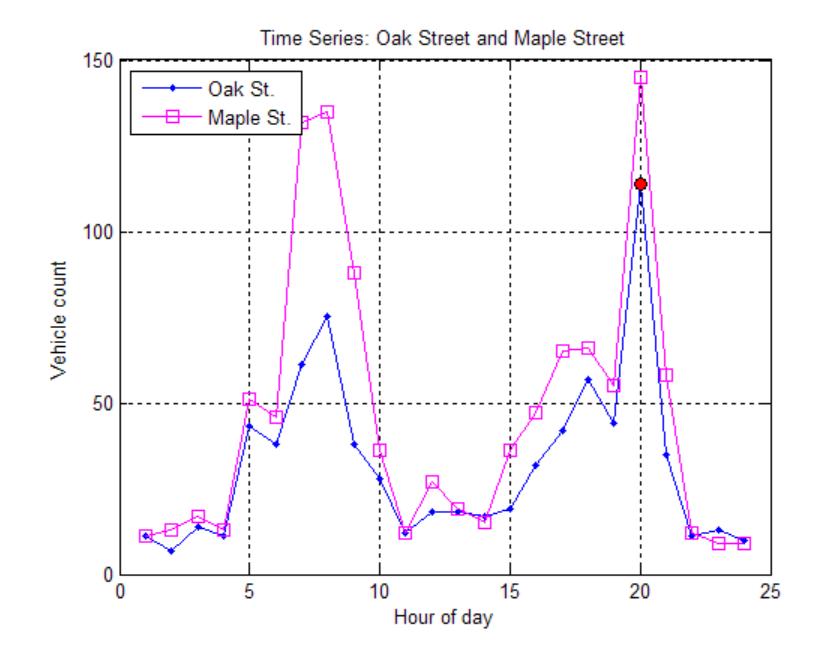

See Also timeseries | setinterpmethod | tscollection | tsdata.event | plot

# **timeseries.resample**

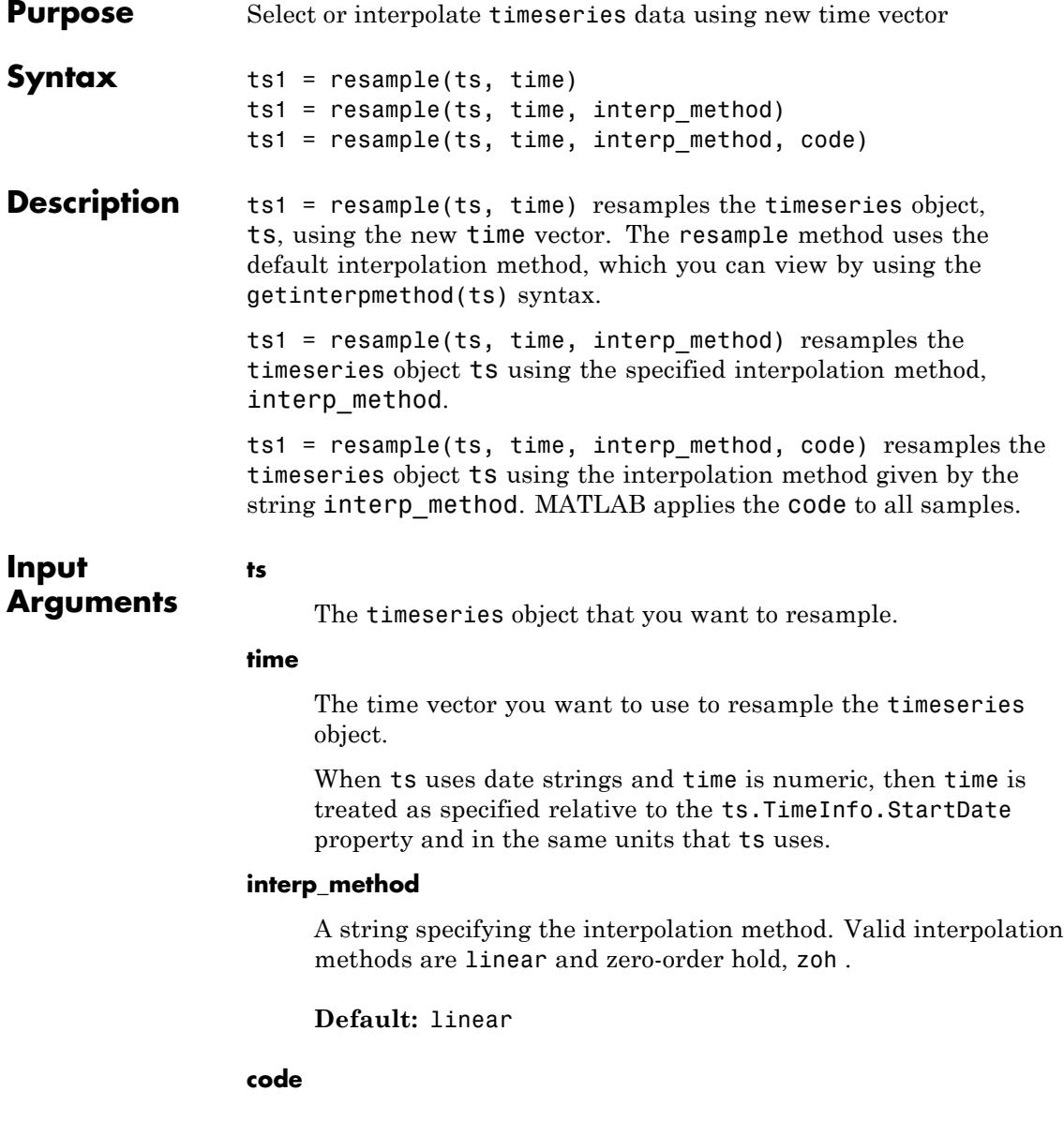

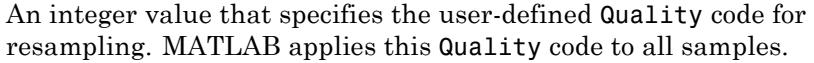

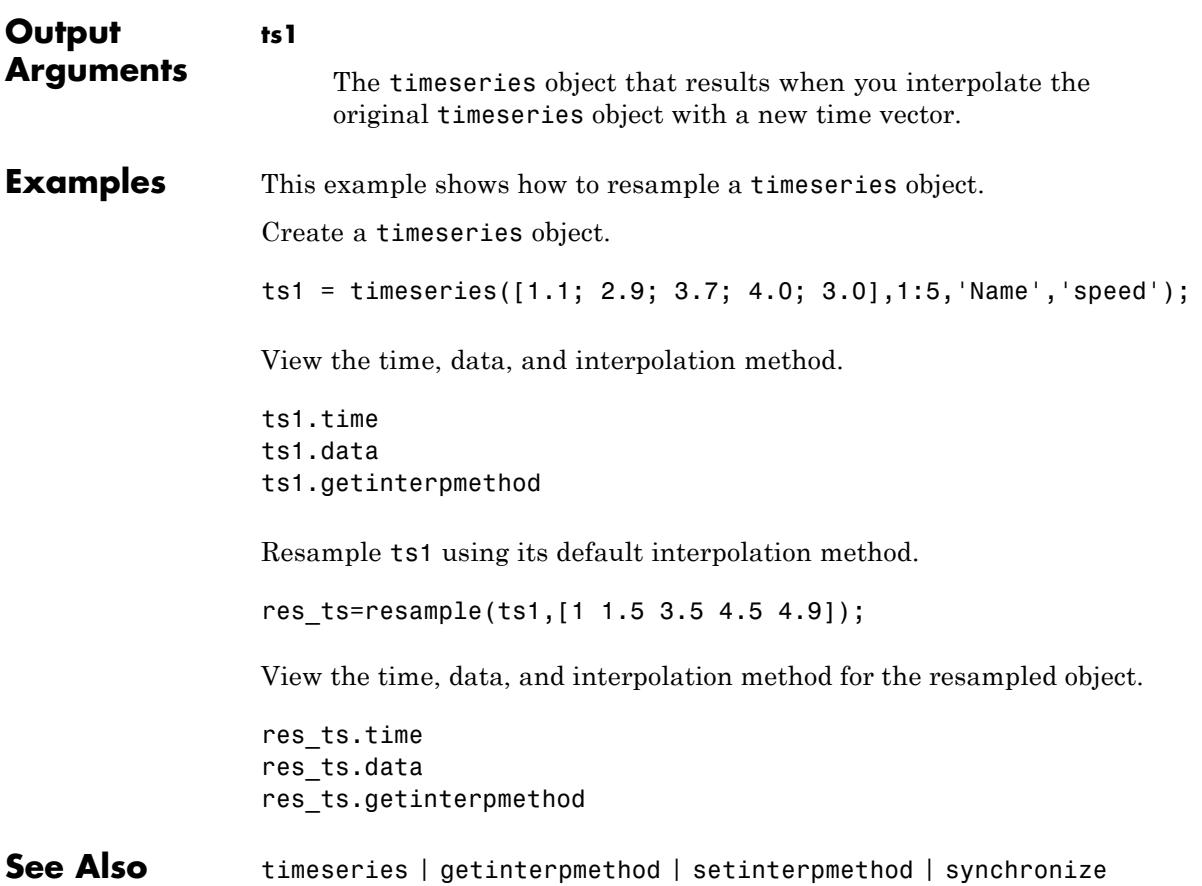

## **timeseries.set**

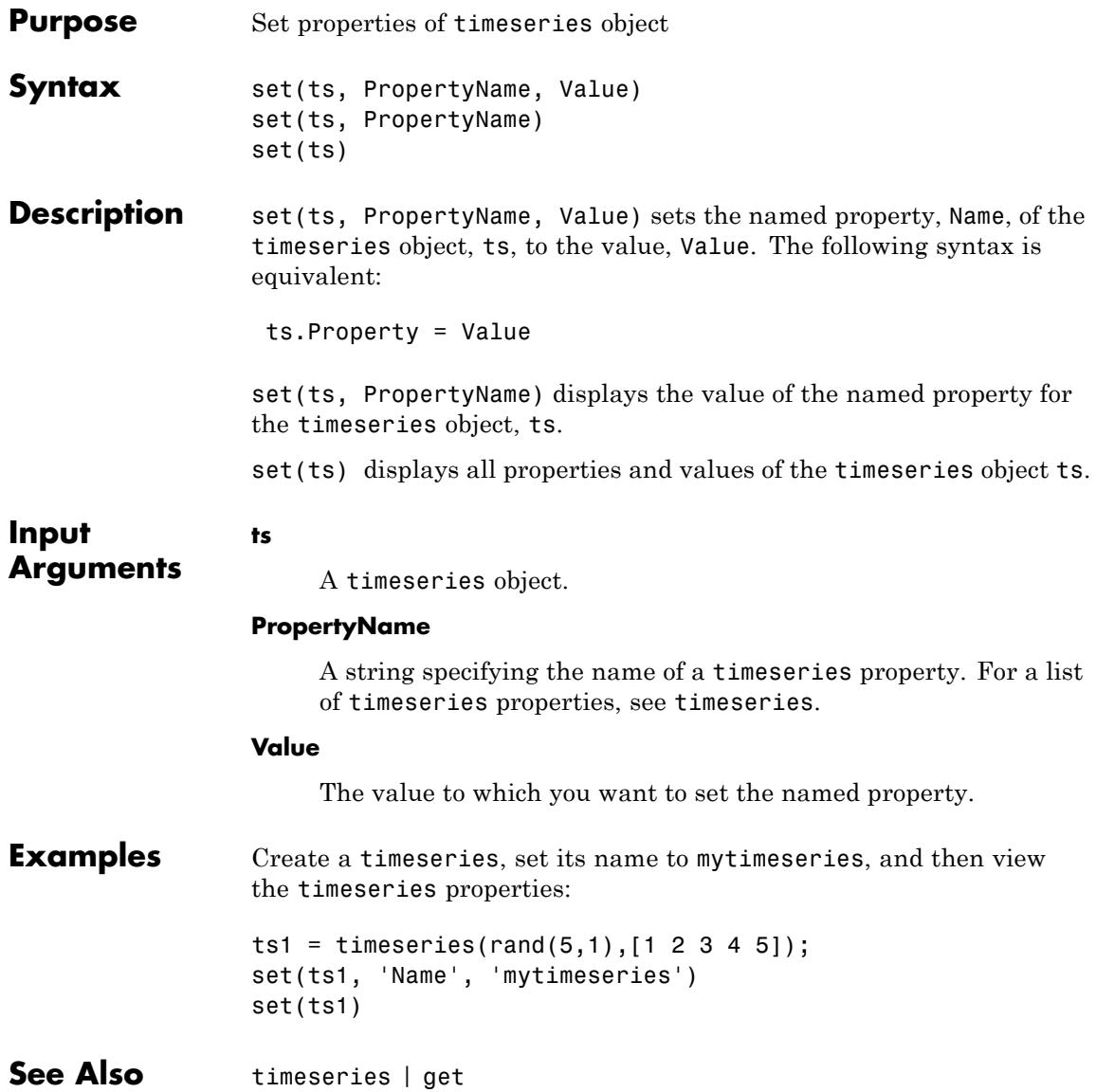

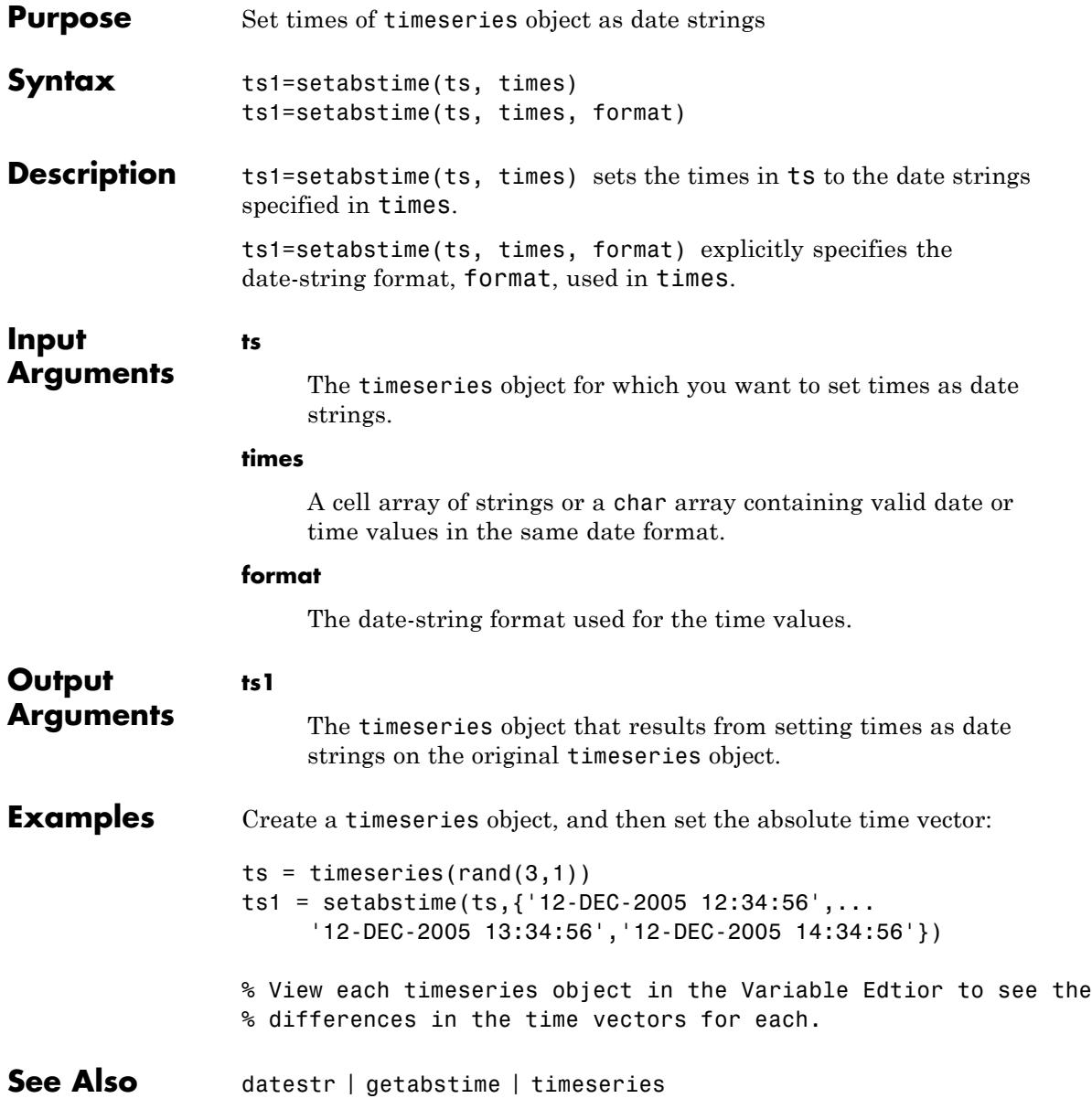

# **timeseries.setinterpmethod**

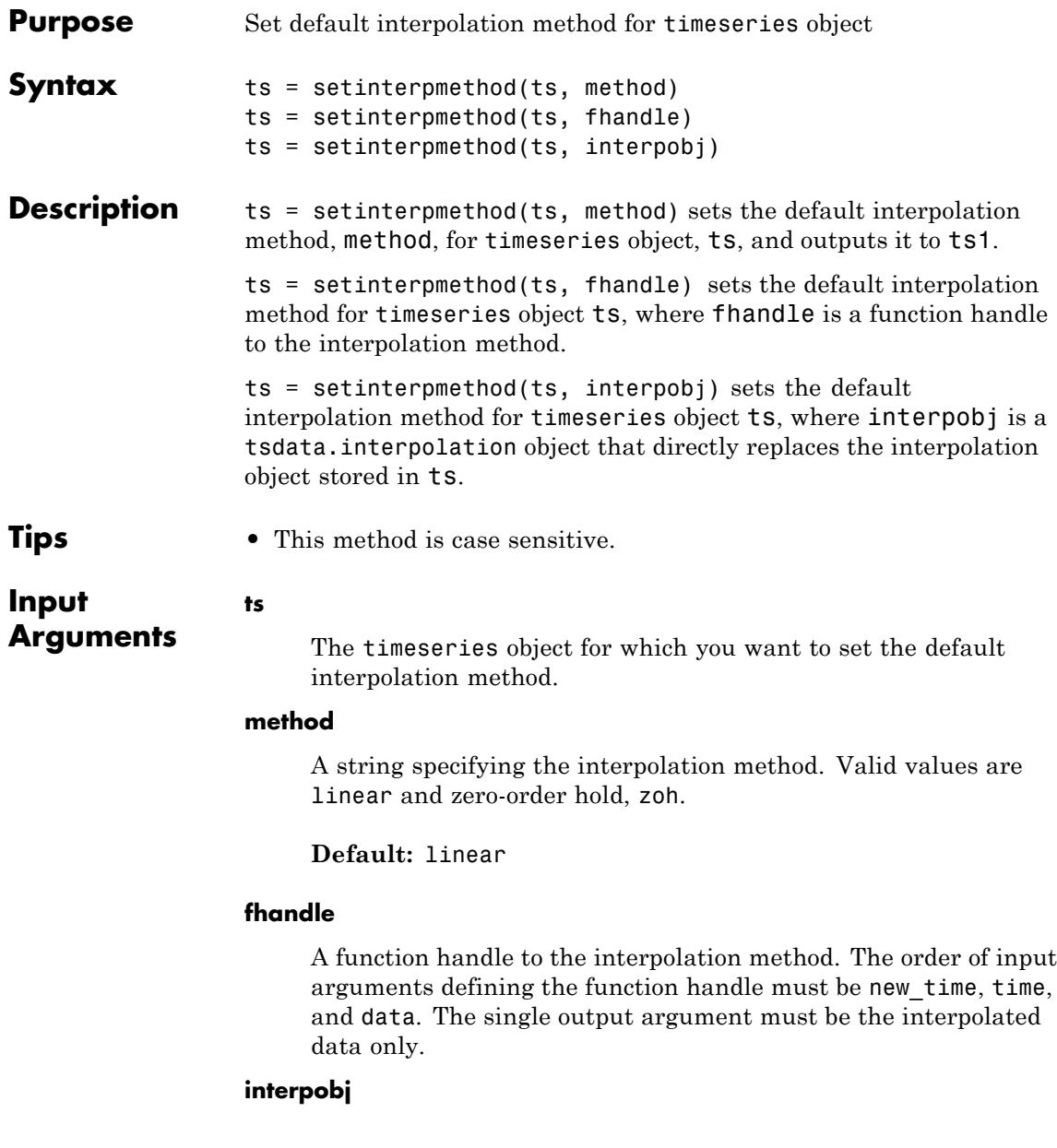

A tsdata.interpolation object a tsdata.interpolation object that directly replaces the interpolation object stored in ts.

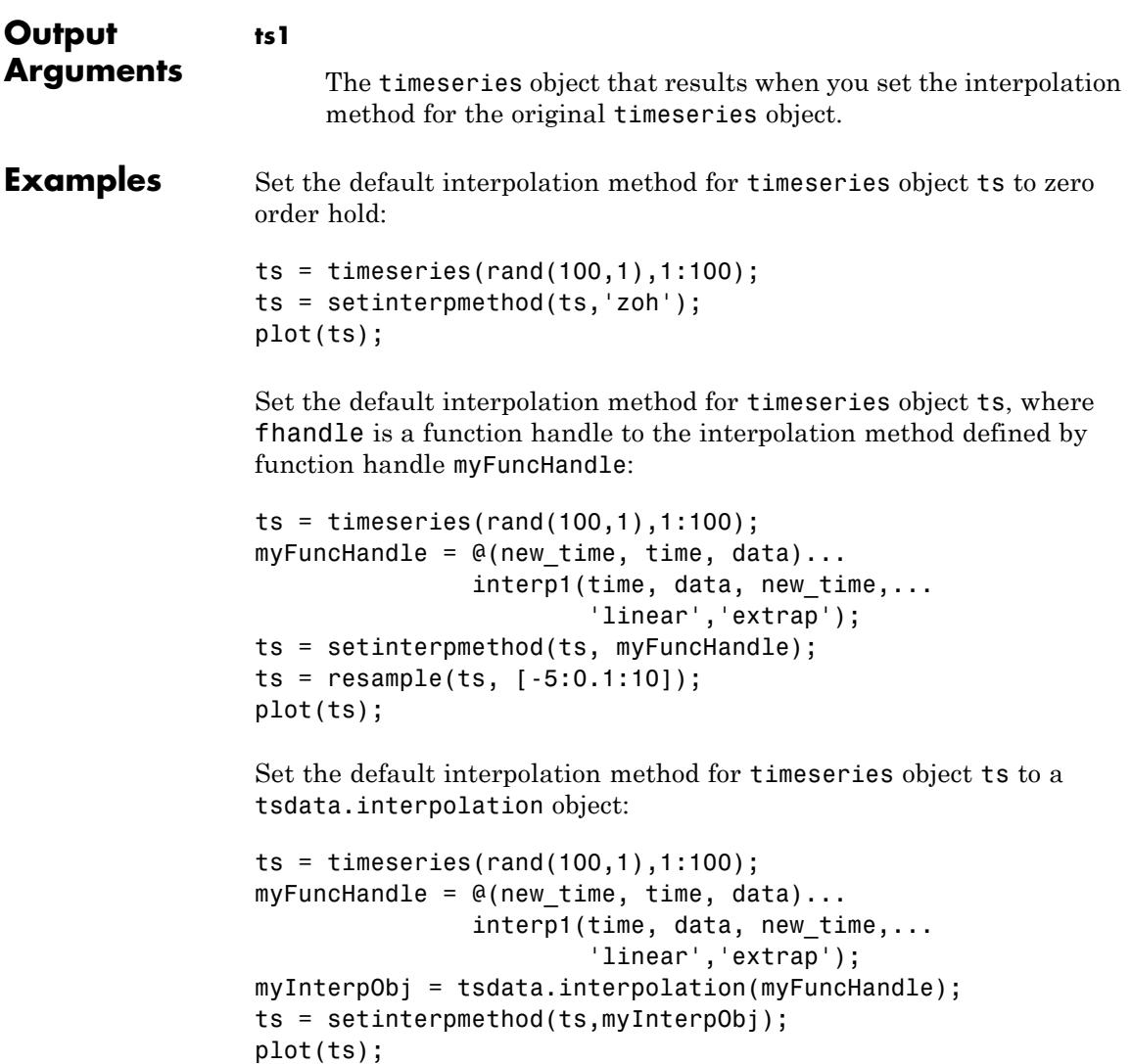

See Also timeseries | getinterpmethod

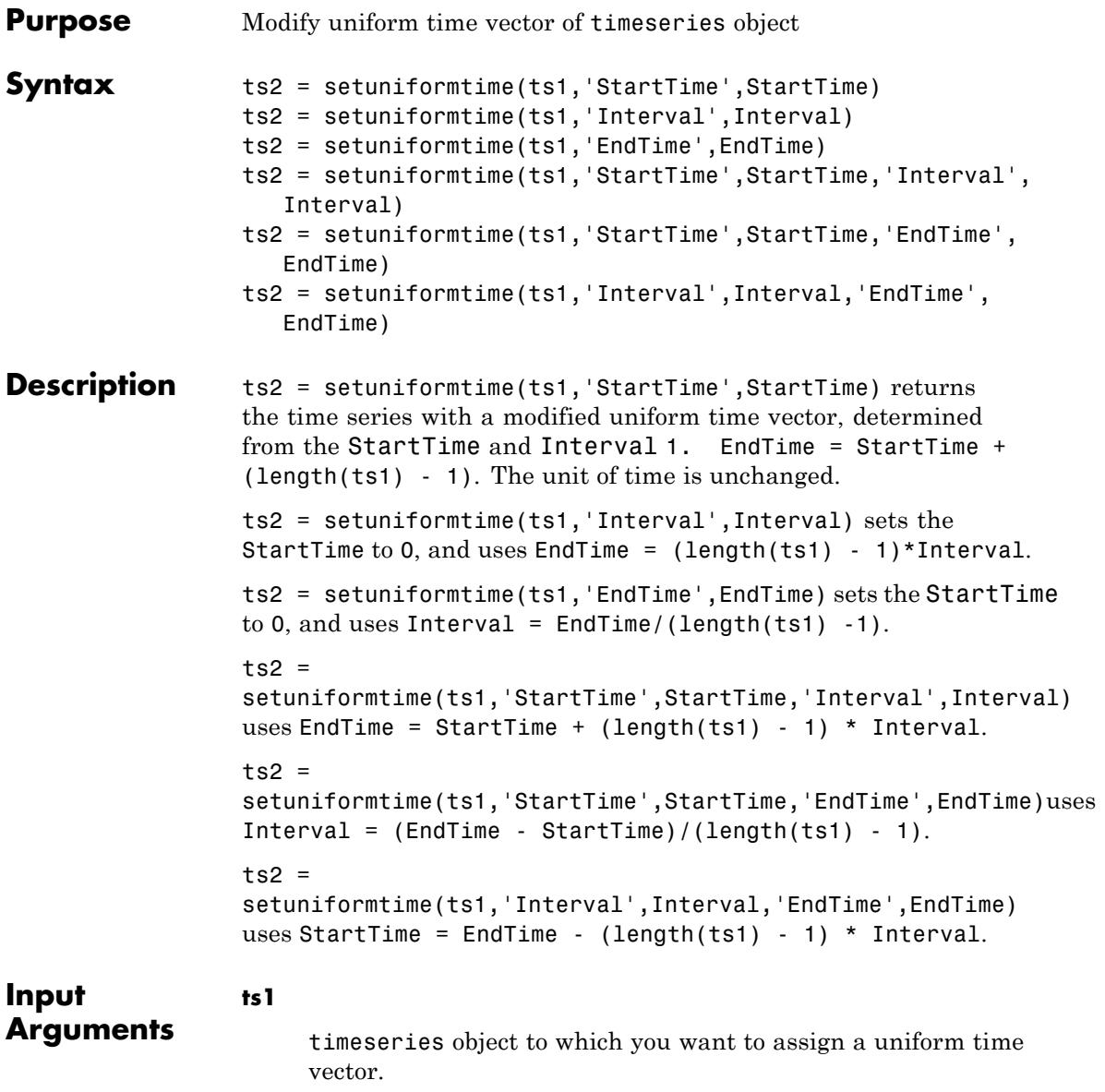

#### **StartTime**

Start time of uniform time vector, specified as a numeric value.

#### **Interval**

Time interval of uniform time vector, specified as a numeric scalar value.

#### **EndTime**

End time of uniform time vector specified as a numeric scalar value.

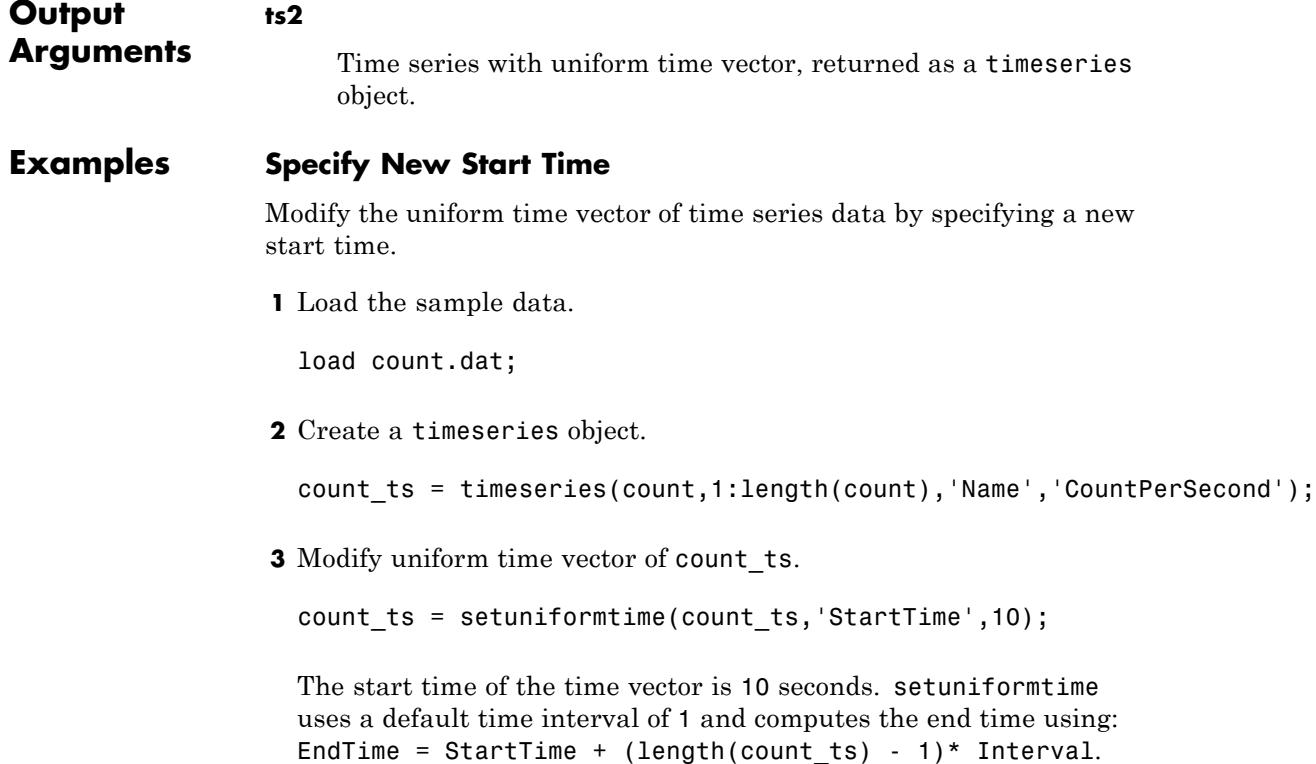

#### **Specify New Start and End Times**

Modify the uniform time vector of time series data by specifying a new start time and end time.

**1** Load sample data.

load count.dat;

**2** Create timeseries object.

count\_ts = timeseries(count,1:length(count),'Name','CountPerSecond'

**3** Assign a uniform time vector to count\_ts.

```
count_ts2 = setuniformtime(count_ts,'StartTime',10,'EndTime',20);
```
The start time of the time vector is now 10 seconds, and the end time is now 20 seconds. MATLAB computes the time interval using: Interval = (EndTime - StartTime)/(length(count\_ts) - 1)

**See Also** timeseries

# **timeseries.synchronize**

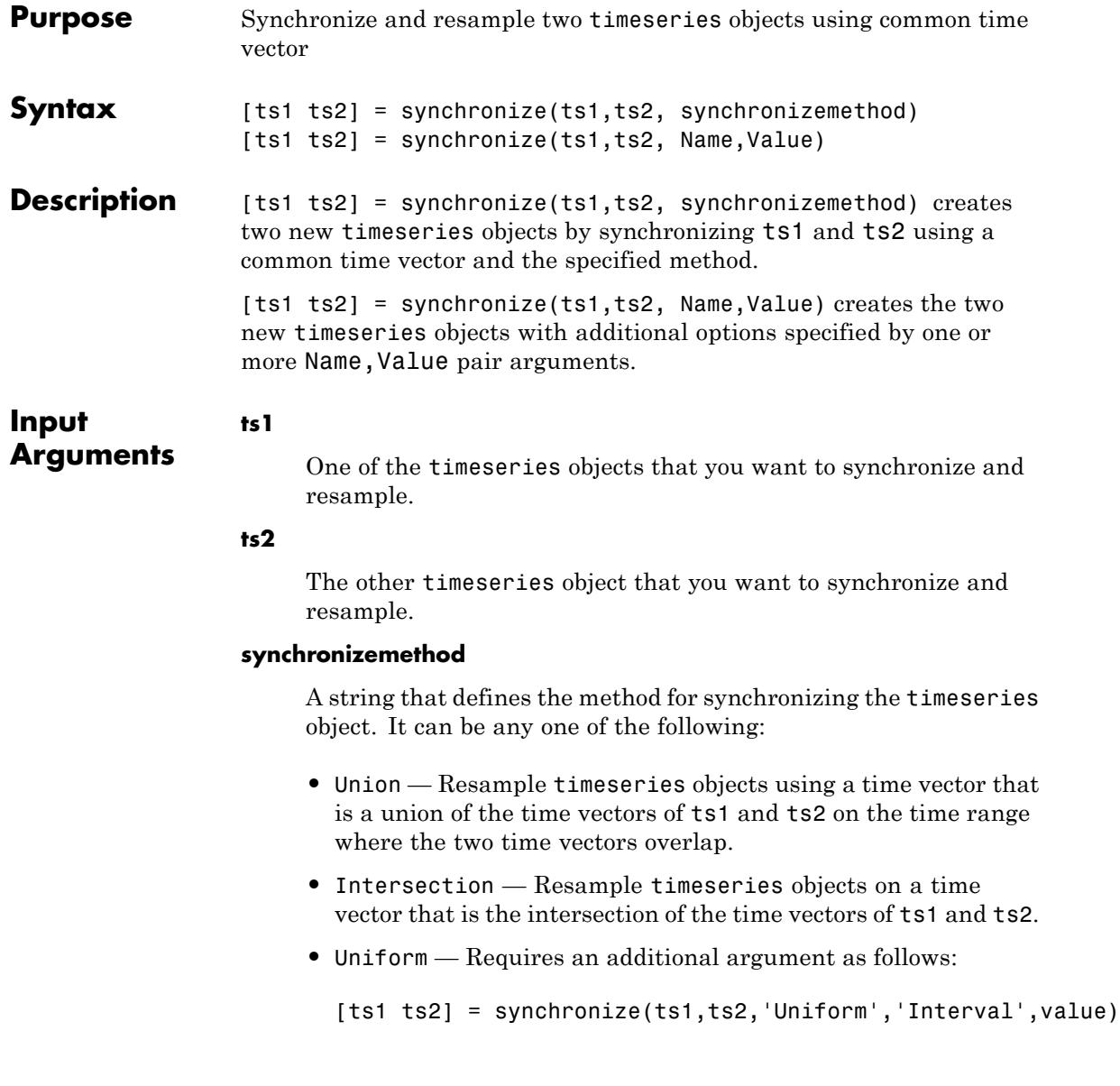

This method resamples time series on a uniform time vector, where value specifies the time interval between two consecutive samples. The uniform time vector is the overlap of the time vectors of ts1 and ts2. The interval units are the smaller units of ts1 and ts2.

#### **Name-Value Pair Arguments**

Specify optional comma-separated pairs of Name, Value arguments, where Name is the argument name and Value is the corresponding value. Name must appear inside single quotes (' '). You can specify several name and value pair arguments in any order as Name1,Value1,...,NameN,ValueN.

#### **InterpMethod**

Forces the specified interpolation method (over the default method) for this synchronize operation. Can be either a string, linear or zoh, or a tsdata.interpolation object that contains a user-defined interpolation method.

**Default:** linear

#### **QualityCode**

Integer (between -128 and 127) used as the quality code for both time series after the synchronization.

#### **KeepOriginalTimes**

Logical value (true or false) indicating whether the new time series should keep the original time values.

#### **tolerance**

Real number used as the tolerance for differentiating two time values when comparing the ts1 and ts2 time vectors. The default tolerance is 1e-10. For example, when the sixth time value in ts1 is  $5+(1e-12)$  and the sixth time value in ts2 is  $5-(1e-13)$ , both values are treated as 5 by default. To differentiate those

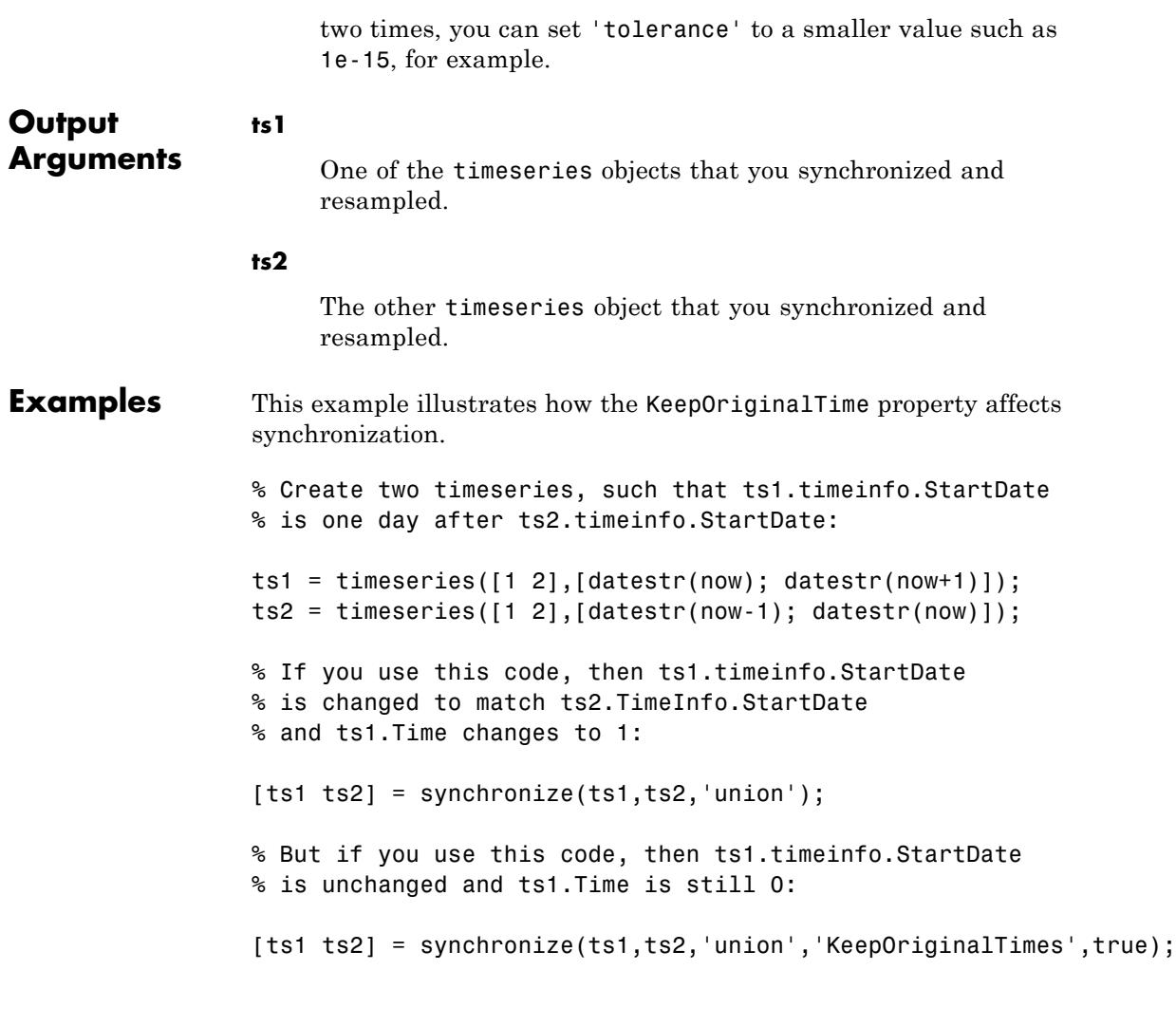

See Also set | timeseries

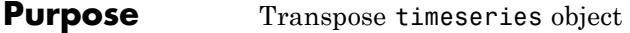

**Syntax** ts1 = transpose(ts)

**Description** ts1 = transpose(ts) returns a new timeseries object, ts1, with IsTimeFirst value set to the opposite of what it is for ts. For example, if ts has the first data dimension aligned with the time vector, ts1 has the last data dimension aligned with the time vector.

- **Tips** The transpose function that is overloaded for timeseries objects does not transpose the data. Instead, this function changes whether the first or the last dimension of the data aligns with the time vector. To transpose the data, transpose the Data property of the time series. For example, you can use the syntax transpose(ts.Data) or (ts.Data).'. The value of the Data property must be a 2-D array.
	- **•** Consider a time series with 10 samples with the property IsTimeFirst = True. When you transpose this time series, the data size changes from 10-by-1 to 1-by-1-by-10. Note that the first dimension of the Data property is shown explicitly.

The following table summarizes how the size for timeseries data (up to three dimensions) display before and after transposing.

#### **Data Size Before and After Transposing**

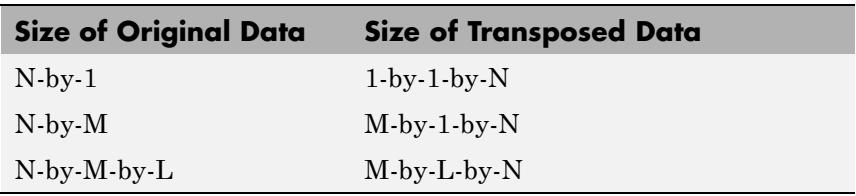

#### **Input Arguments**

**ts**

The timeseries object that you want to transpose.

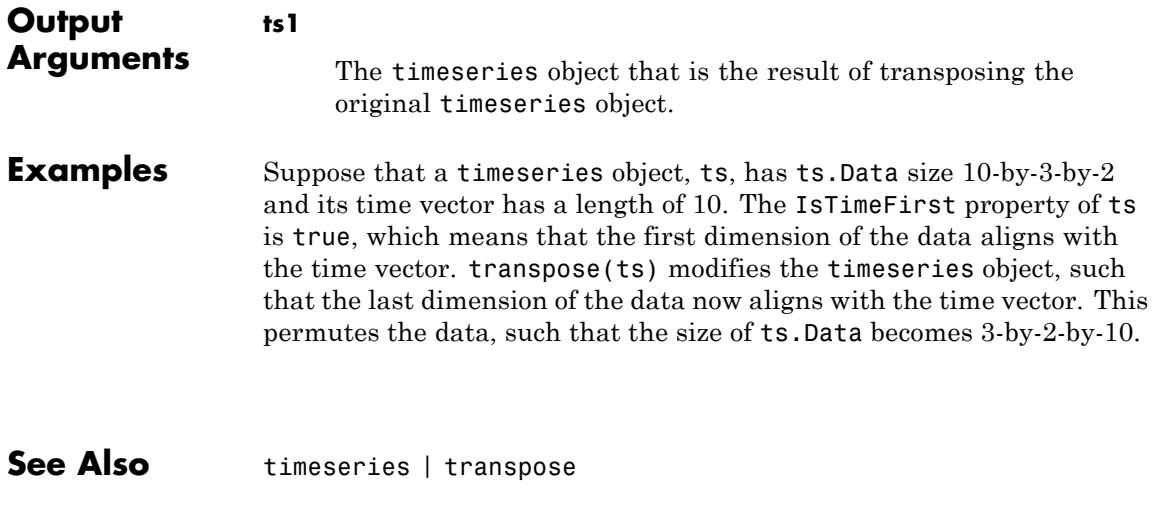

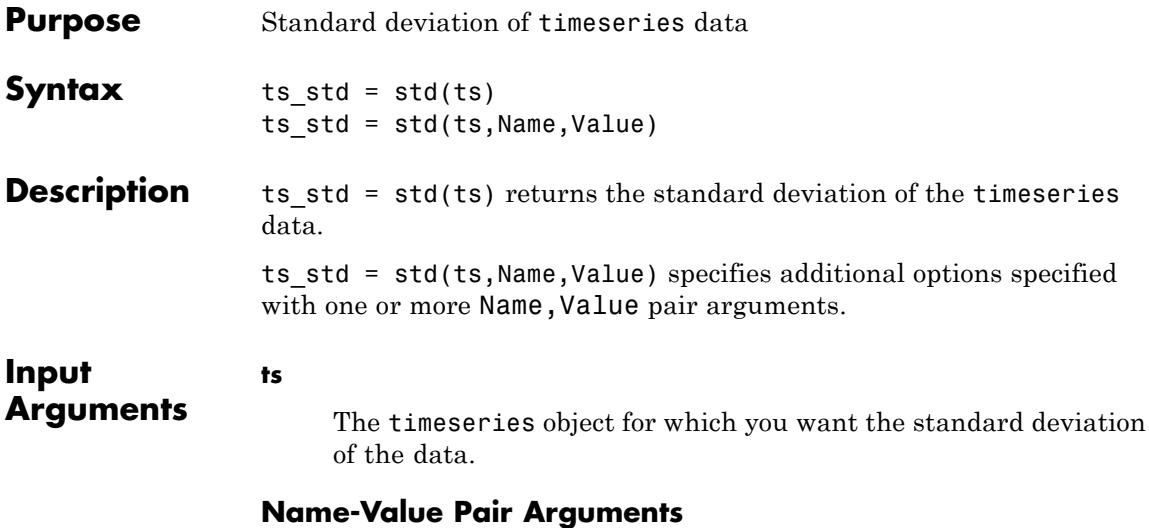

Specify optional comma-separated pairs of Name, Value arguments, where Name is the argument name and Value is the corresponding value. Name must appear inside single quotes (' '). You can specify several name and value pair arguments in any order as Name1,Value1,...,NameN,ValueN.

#### **MissingData**

A string specifying one of two possible values, remove or interpolate, indicating how to treat missing data during the calculation.

#### **Default:** remove

#### **Quality**

A vector of integers, indicating which quality codes represent missing samples (for vector data) or missing observations (for data arrays with two or more dimensions).

#### **Weighting**

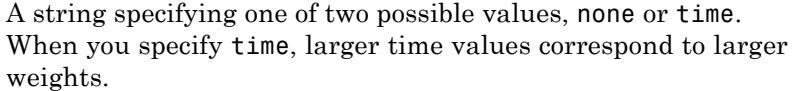

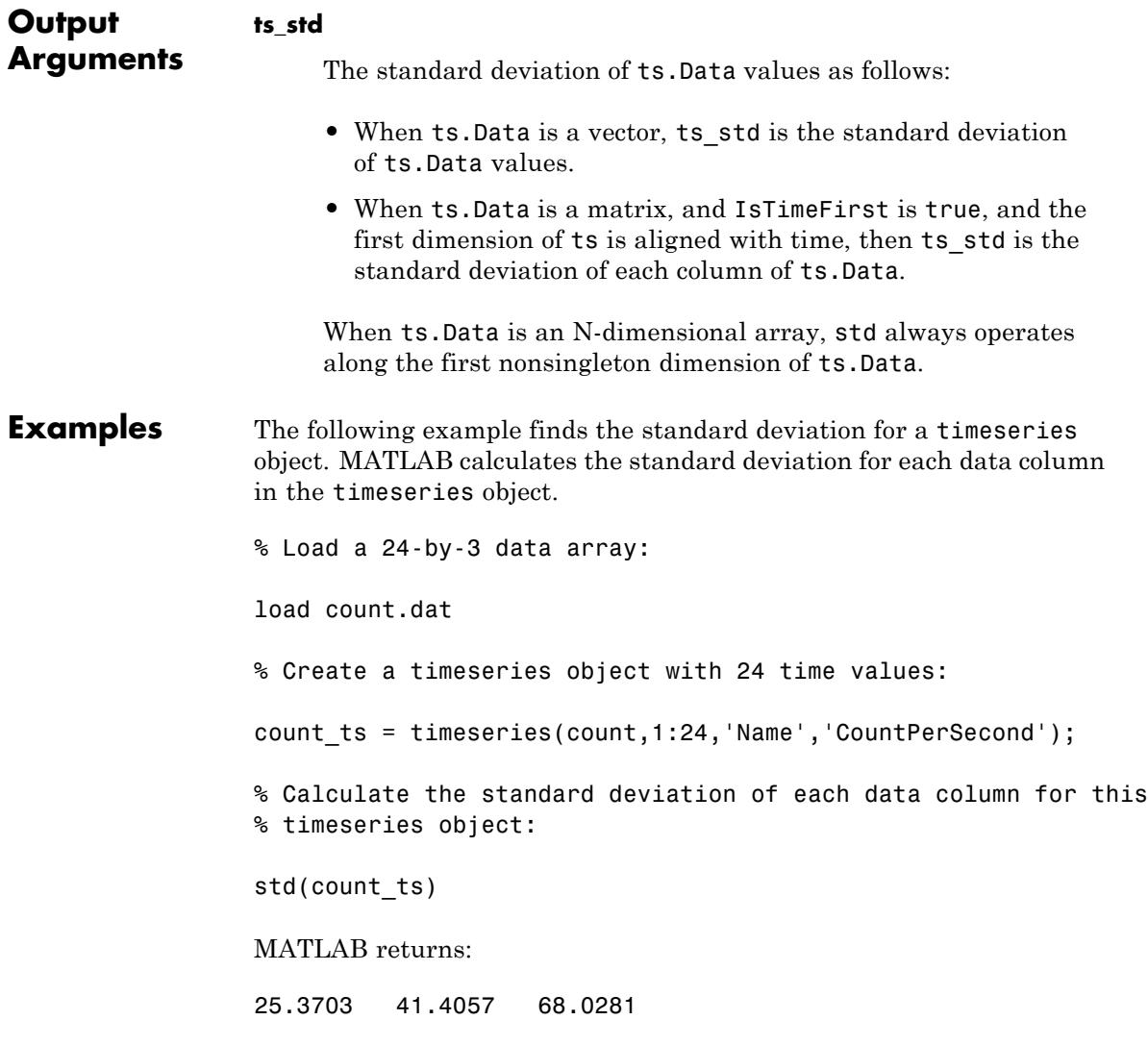

#### **Algorithms** MATLAB determines weighting by:

- **1** Attaching a weighting to each time value, depending on its order, as follows:
	- First time point The duration of the first time interval ( $t(2)$   $t(1)$ .
	- **•** Time point that is neither the first nor last time point The duration between the midpoint of the previous time interval to the midpoint of the subsequent time interval  $((t(k + 1) - t(k))/2)$ +  $(t(k) - t(k - 1))/2$ ).
	- Last time point The duration of the last time interval ((t(end))  $- t(end - 1)$ .
- **2** Normalizing the weighting for each time by dividing each weighting by the mean of all weightings.

**Note** If the timeseries object is uniformly sampled, then the normalized weighting for each time is 1.0. Therefore, time weighting has no effect.

**3** Multiplying the data for each time by its normalized weighting.

**See Also** iqr | max | mean | median | min | sum | timeseries | var

### **timeseries.sum**

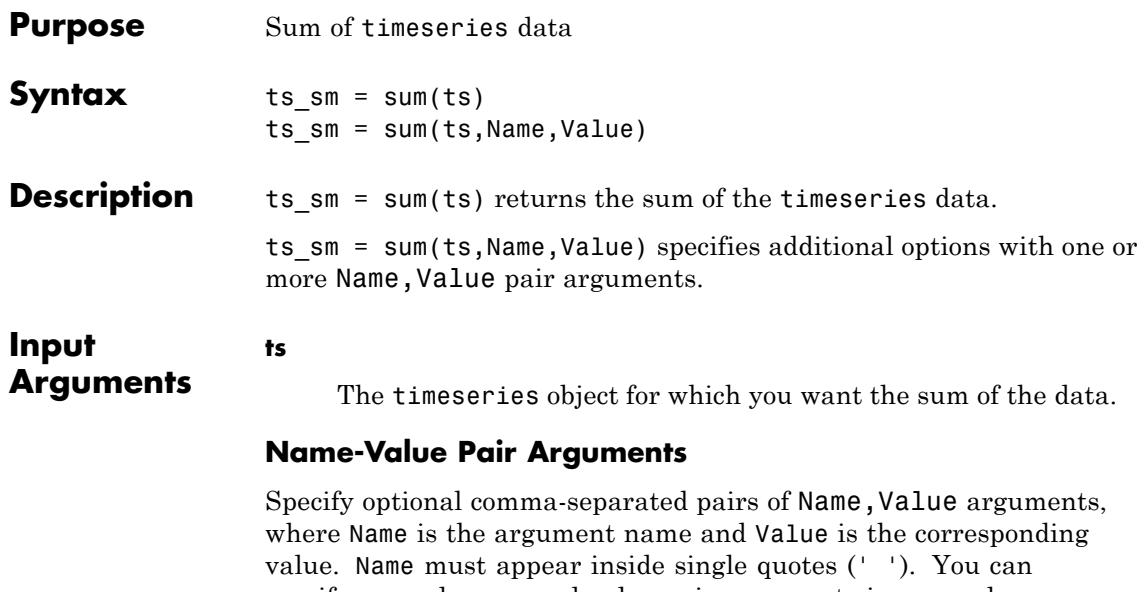

specify several name and value pair arguments in any order as Name1,Value1,...,NameN,ValueN.

#### **MissingData**

A string specifying one of two possible values, remove or interpolate, indicating how to treat missing data during the calculation.

**Default:** remove

#### **Quality**

A vector of integers, indicating which quality codes represent missing samples (for vector data) or missing observations (for data arrays with two or more dimensions).

#### **Weighting**

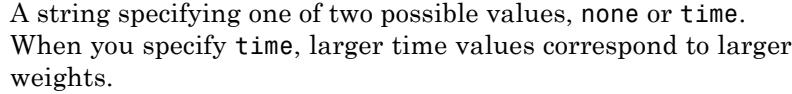

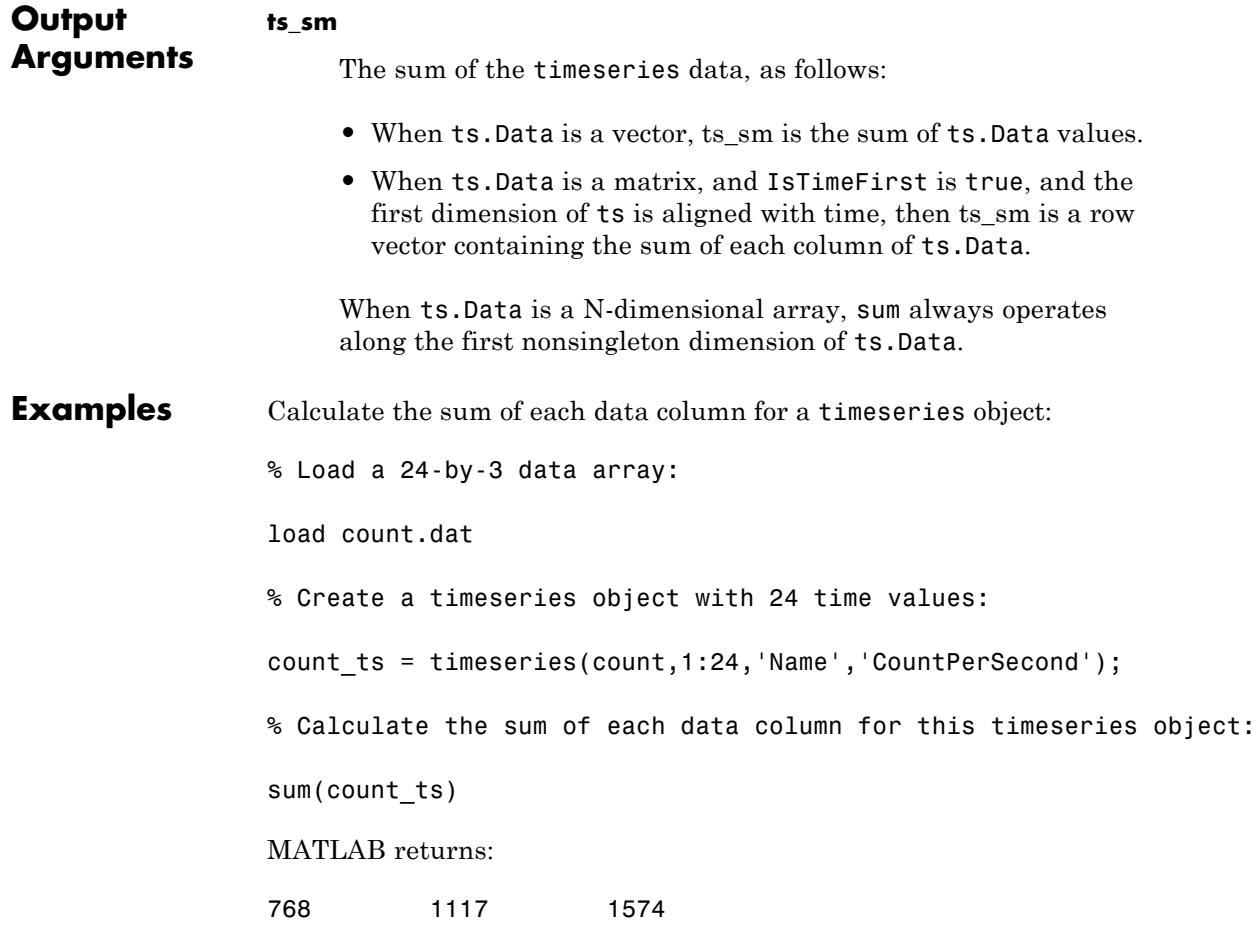

### **timeseries.sum**

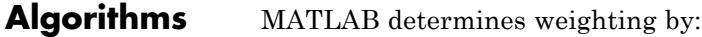

- **1** Attaching a weighting to each time value, depending on its order, as follows:
	- First time point The duration of the first time interval (t(2)  $t(1)$ .
	- **•** Time point that is neither the first nor last time point The duration between the midpoint of the previous time interval to the midpoint of the subsequent time interval  $((t(k + 1) - t(k))/2)$ +  $(t(k) - t(k - 1))/2$ ).
	- Last time point The duration of the last time interval ((t(end))  $- t(end - 1)$ .
- **2** Normalizing the weighting for each time by dividing each weighting by the mean of all weightings.

**Note** If the timeseries object is uniformly sampled, then the normalized weighting for each time is 1.0. Therefore, time weighting has no effect.

**3** Multiplying the data for each time by its normalized weighting.

**See Also** iqr | max | mean | median | min | std | timeseries | var

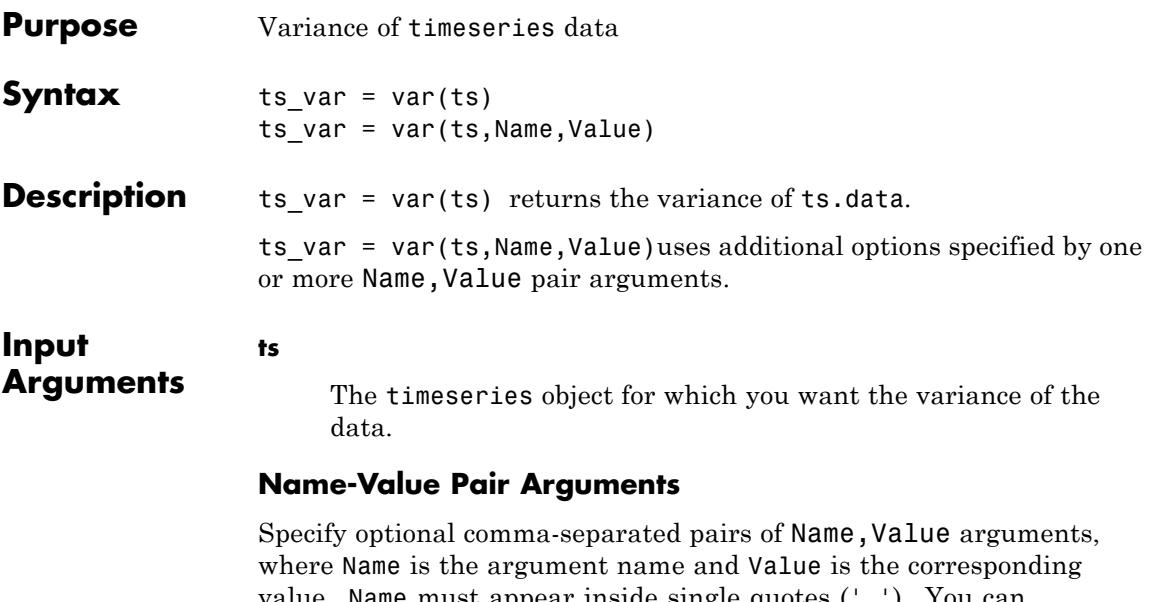

value. Name must appear inside single quotes (' '). You can specify several name and value pair arguments in any order as Name1,Value1,...,NameN,ValueN.

#### **MissingData**

A string specifying one of two possible values, remove or interpolate, indicating how to treat missing data during the calculation.

**Default:** remove

#### **Quality**

A vector of integers, indicating which quality codes represent missing samples (for vector data) or missing observations (for data arrays with two or more dimensions).

#### **Weighting**

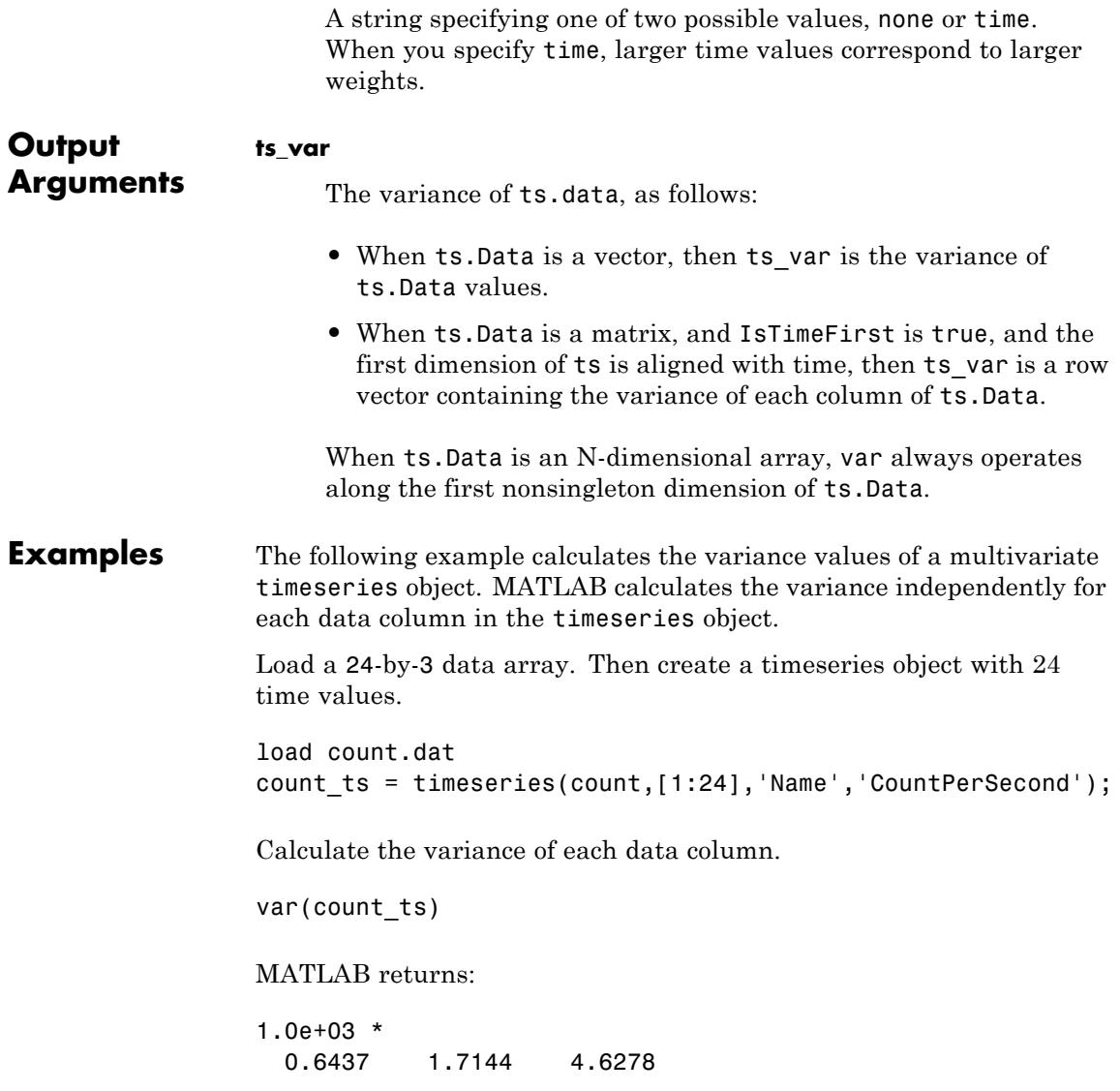
### **Algorithms** MATLAB determines weighting by:

- **1** Attaching a weighting to each time value, depending on its order, as follows:
	- First time point The duration of the first time interval (t(2)  $t(1)$ .
	- **•** Time point that is neither the first nor last time point The duration between the midpoint of the previous time interval to the midpoint of the subsequent time interval  $((t(k + 1) - t(k))/2)$ +  $(t(k) - t(k - 1))/2$ ).
	- Last time point The duration of the last time interval ((t(end))  $- t(end - 1)$ .
- **2** Normalizing the weighting for each time by dividing each weighting by the mean of all weightings.

**Note** If the timeseries object is uniformly sampled, then the normalized weighting for each time is 1.0. Therefore, time weighting has no effect.

**3** Multiplying the data for each time by its normalized weighting.

**See Also** iqr | max | mean | median | min | std | timeseries | sum

### **real**

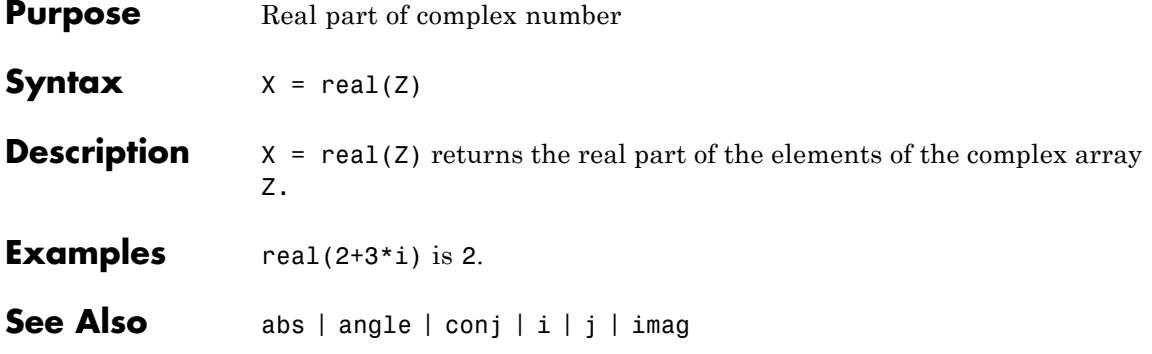

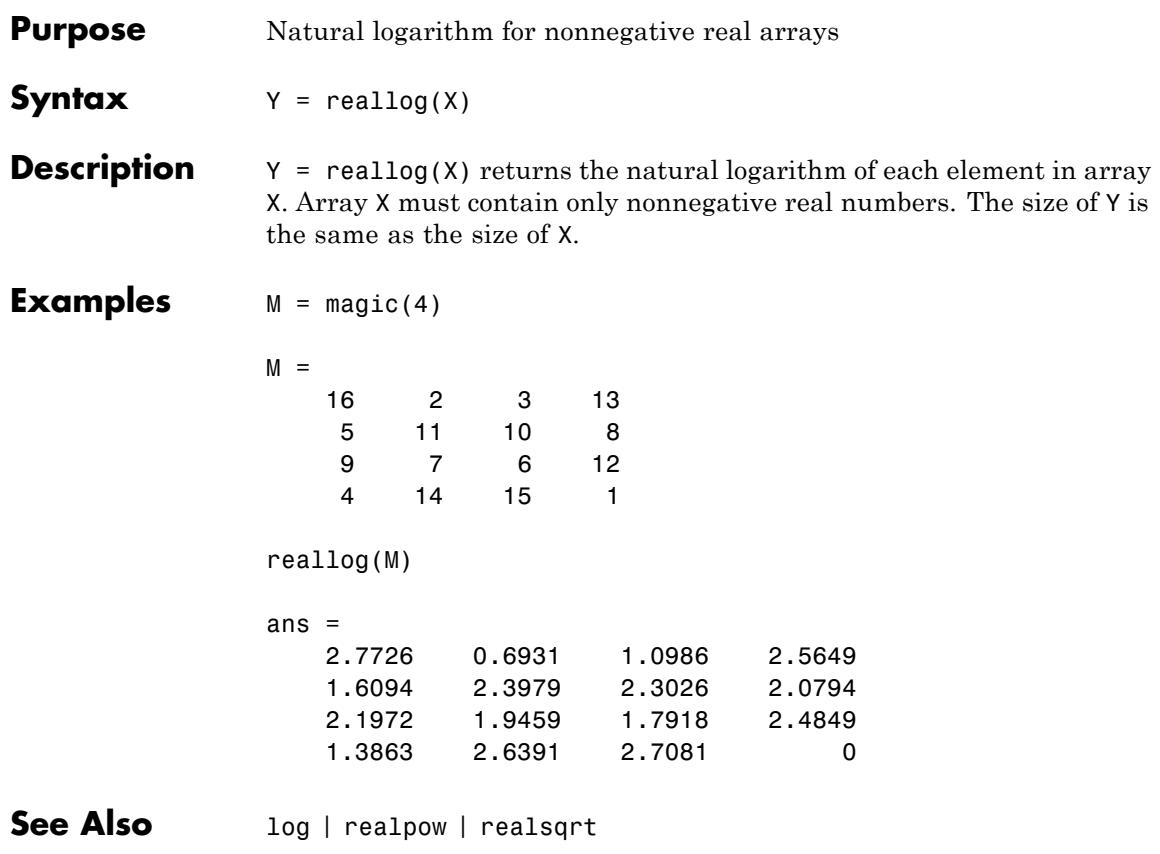

## **realmax**

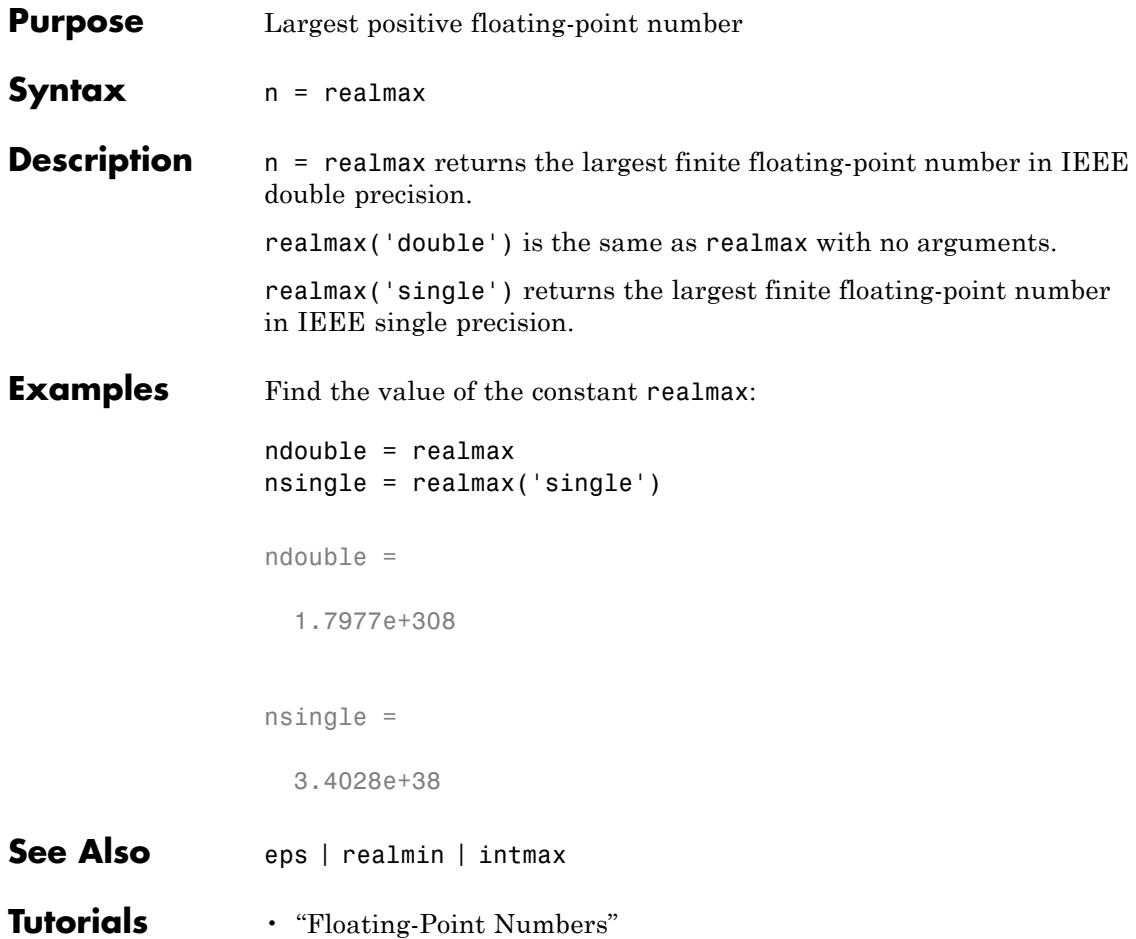

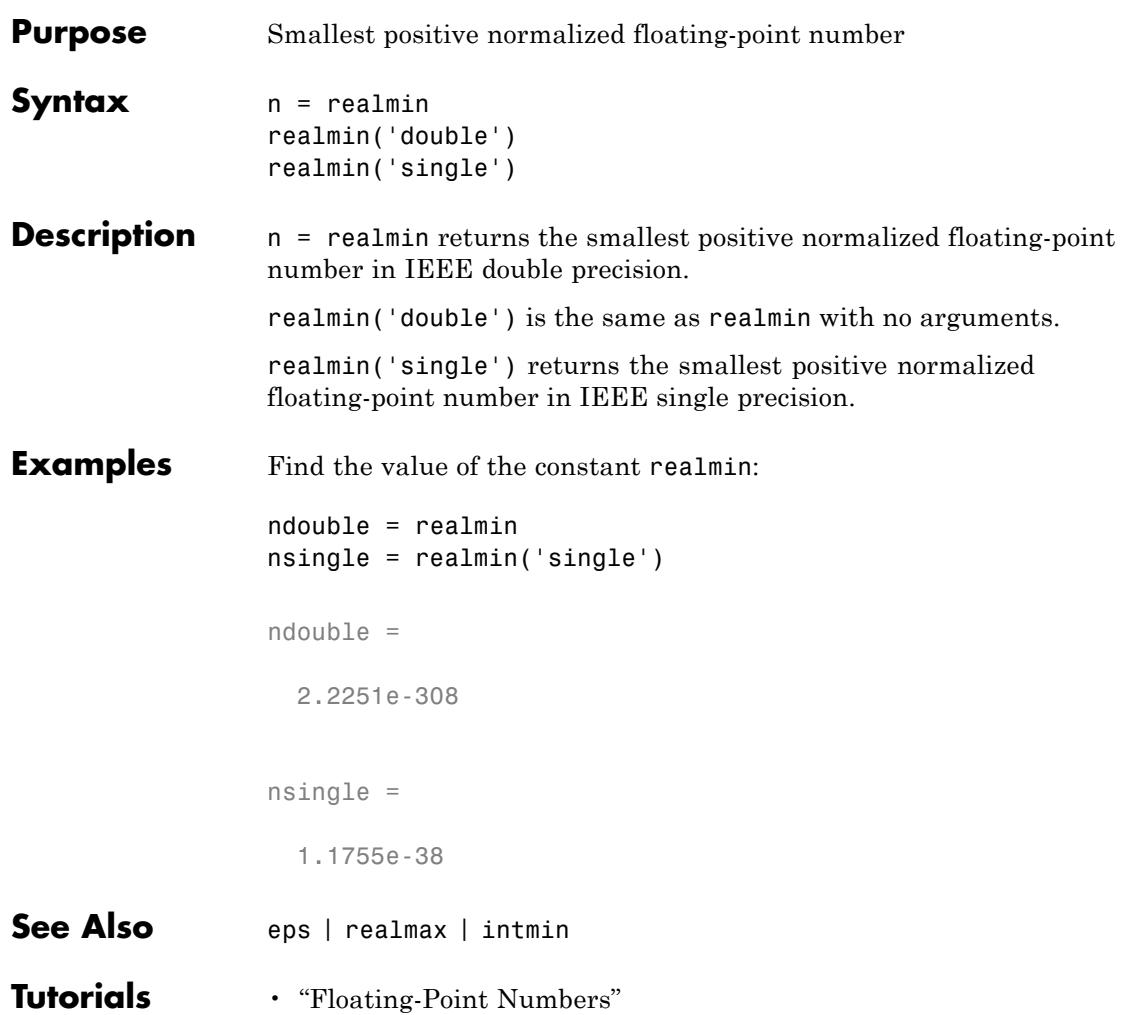

## **realpow**

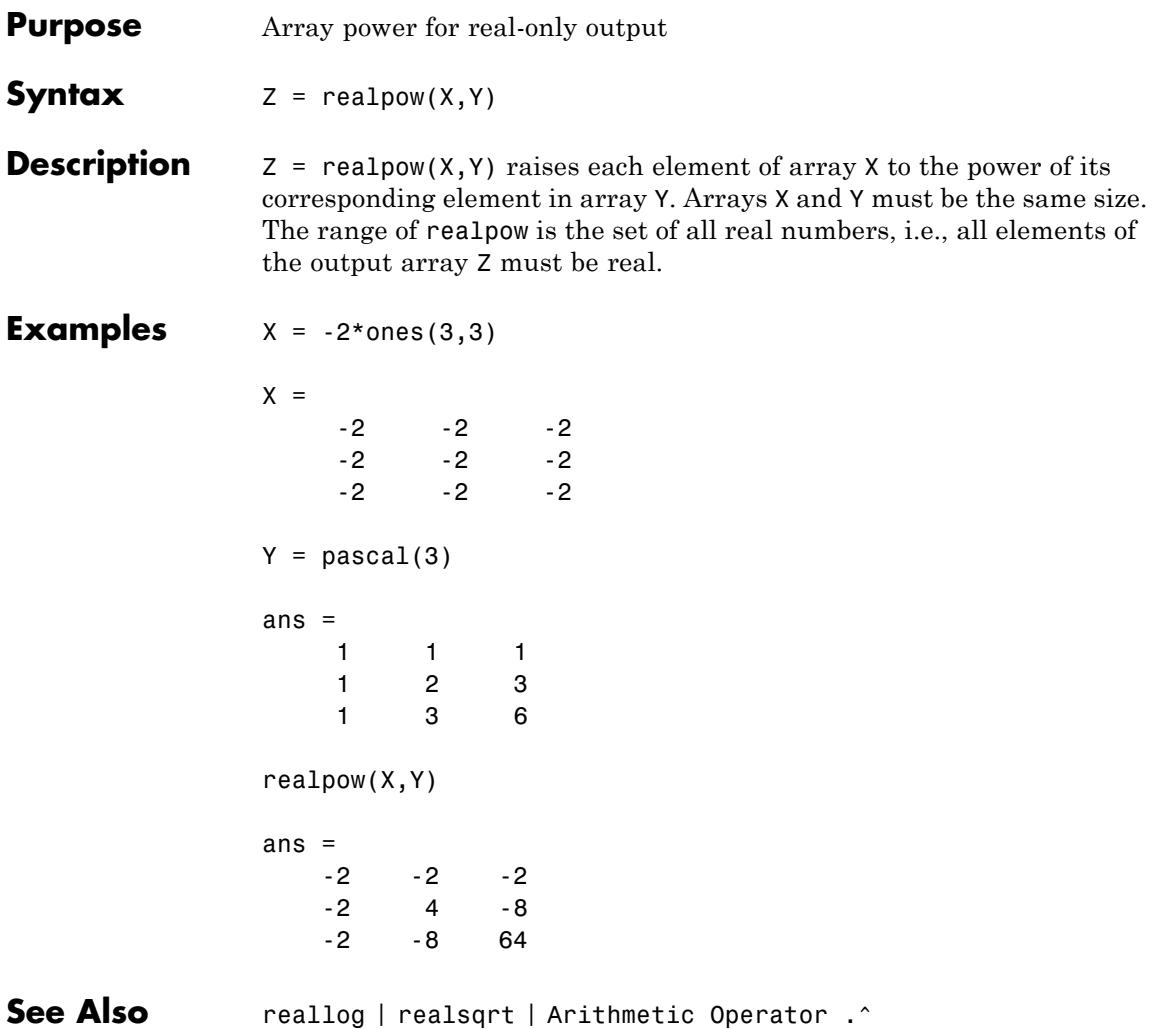

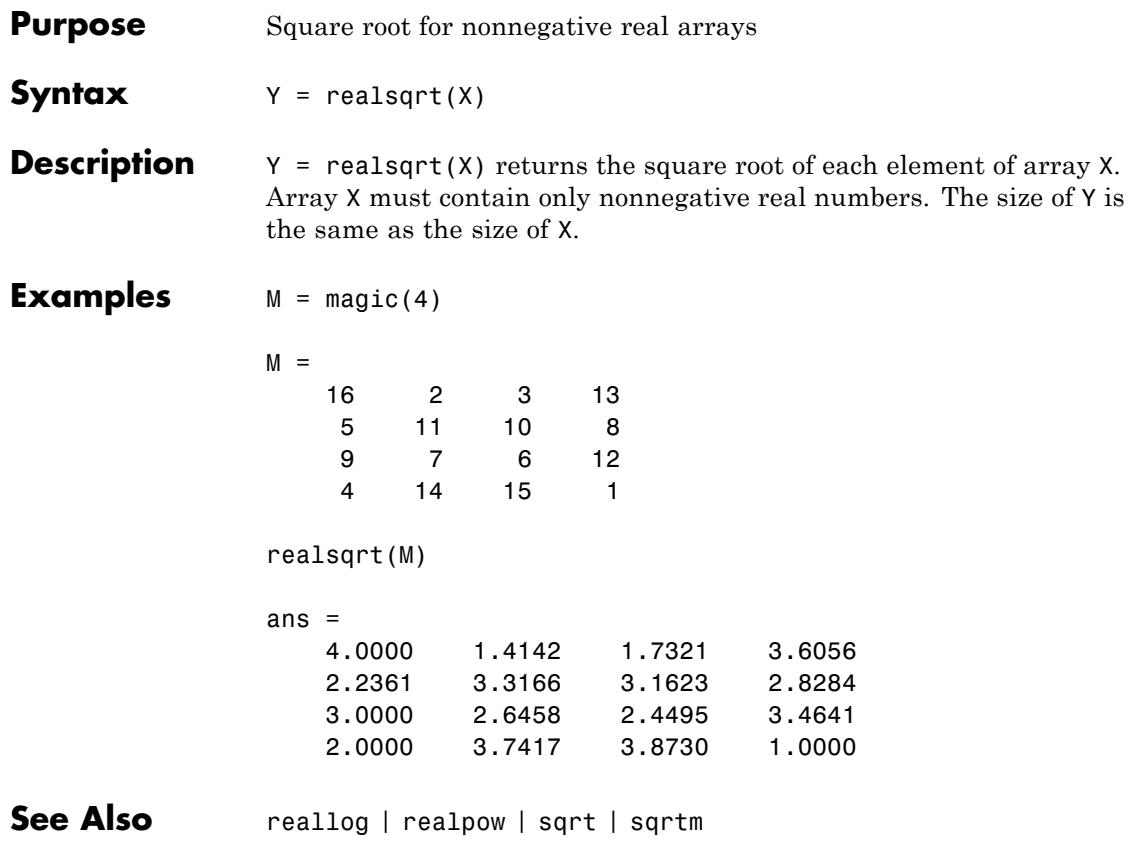

## **record**

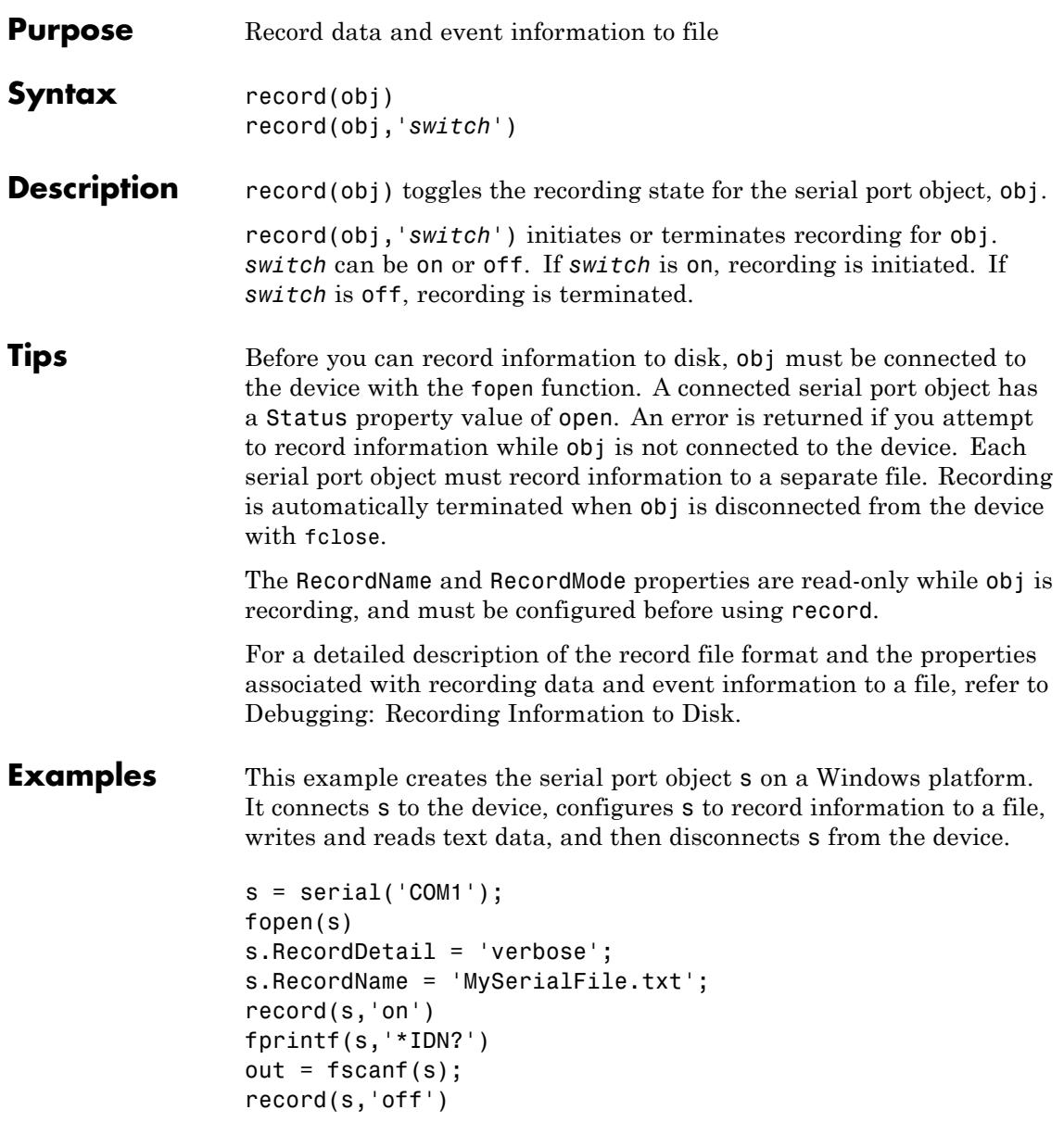

fclose(s)

### See Also fclose | fopen | RecordDetail | RecordMode | RecordName | RecordStatus | Status

# **audiorecorder.record**

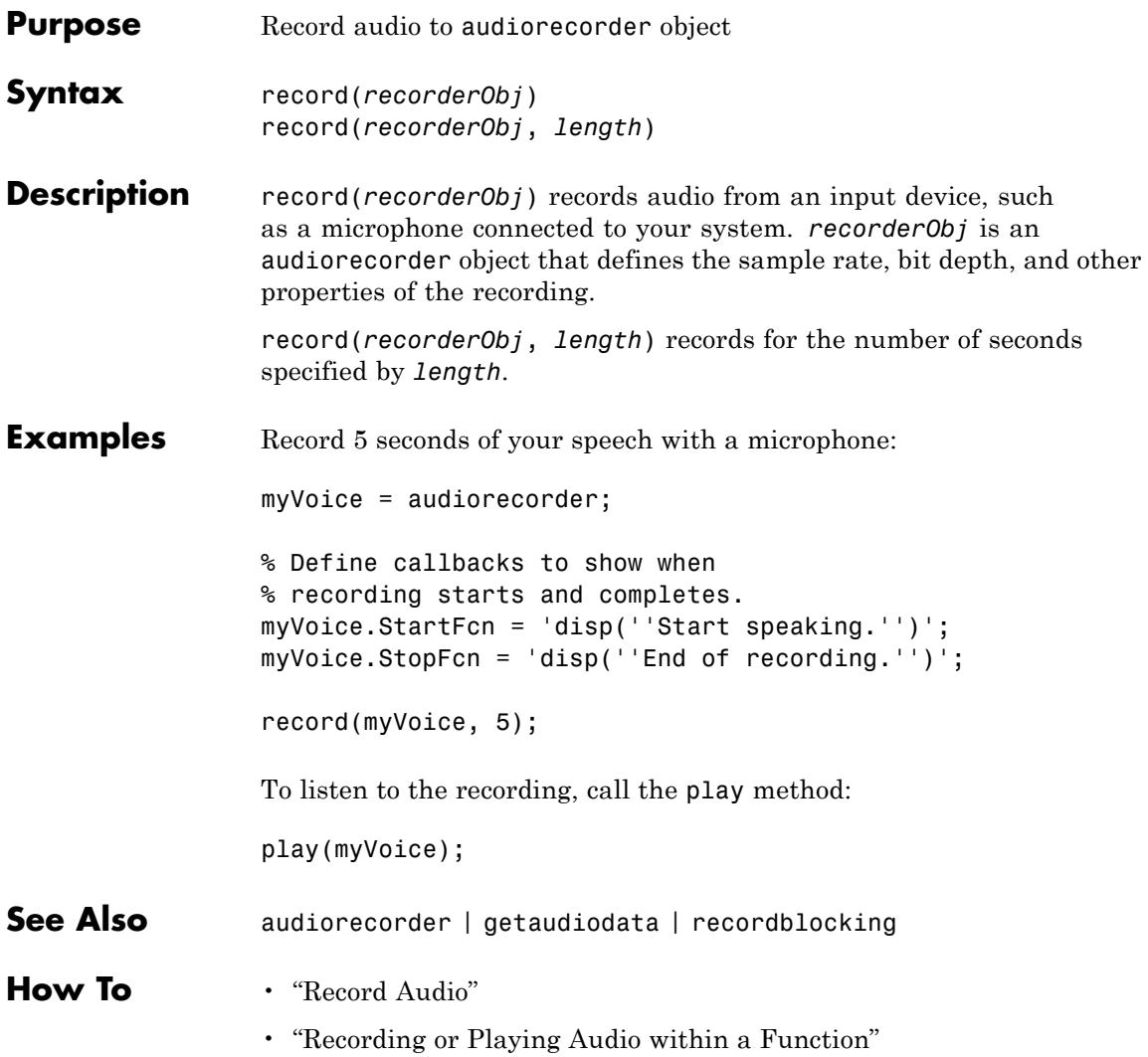

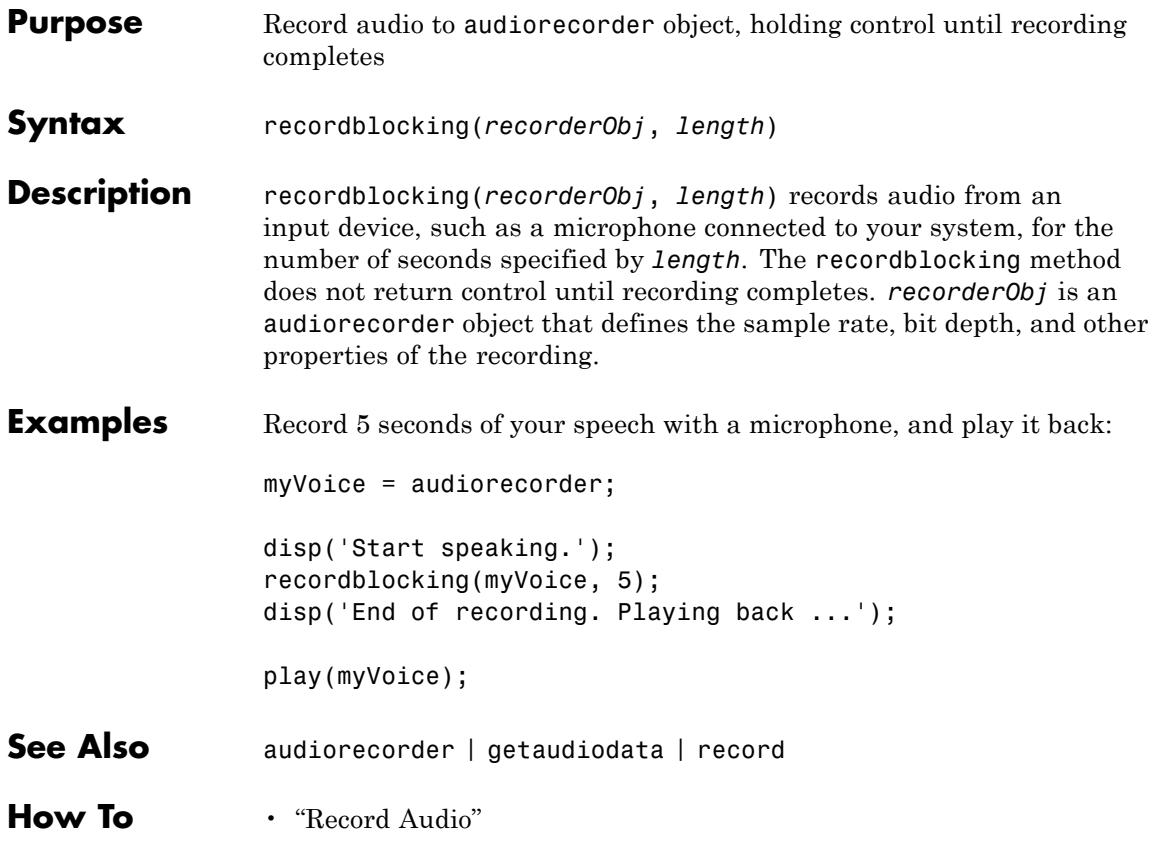

## **rectangle**

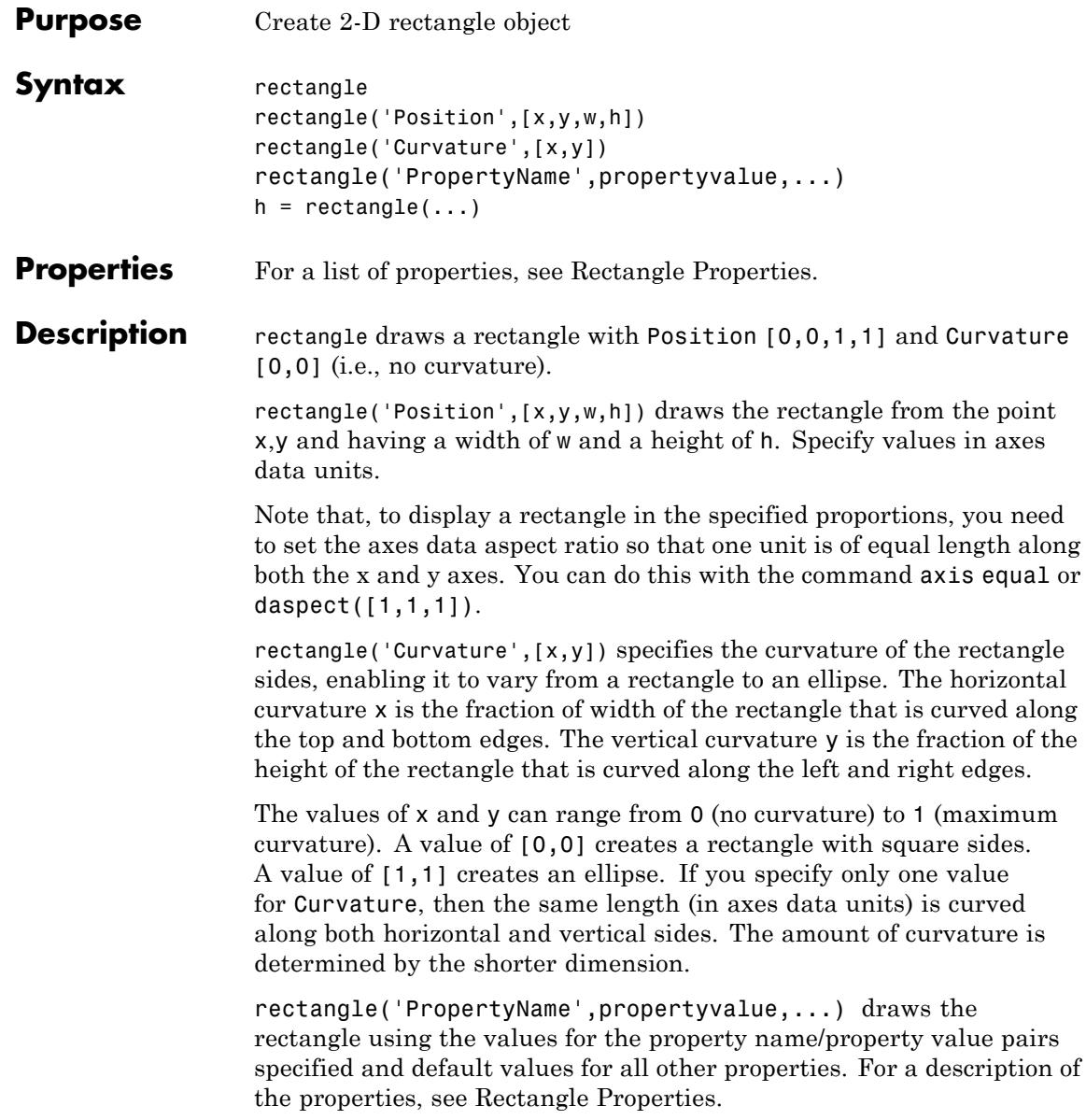

|                 | $h = \text{rectangle}(\dots)$ returns the handle of the rectangle object created.                                                                                                    |
|-----------------|----------------------------------------------------------------------------------------------------|
| <b>Tips</b>     | Rectangle objects are 2-D and can be drawn in an axes only if the view is<br>$[0 90]$ (i.e., view(2)). Rectangles are children of axes and are defined<br>in coordinates of the axes data.                                                                               |
| <b>Examples</b> | This example sets the data aspect ratio to $[1,1,1]$ so that the rectangle<br>is displayed in the specified proportions (daspect). Note that the<br>horizontal and vertical curvature can be different. Also, note the effects<br>of using a single value for Curvature. |
|                 | $rectangle('Position', [0.59, 0.35, 3.75, 1.37], $<br>$'Curvature', [0.8, 0.4], \ldots$<br>'LineWidth',2,'LineStyle','--')<br>daspect([1,1,1])                                                                                                    |
|                 | 2г<br>1.8<br>1.6<br>1.4<br>1.2<br>0.8 h<br>0.6<br>0.4<br>0.2                                                                                                    |
|                 | 잉.<br>$\overline{2}$<br>1.5<br>2.5<br>3<br>3.5<br>1<br>$\overline{4}$<br>4.5                                                                                                    |

Specifying a single value of [0.4] for Curvature produces

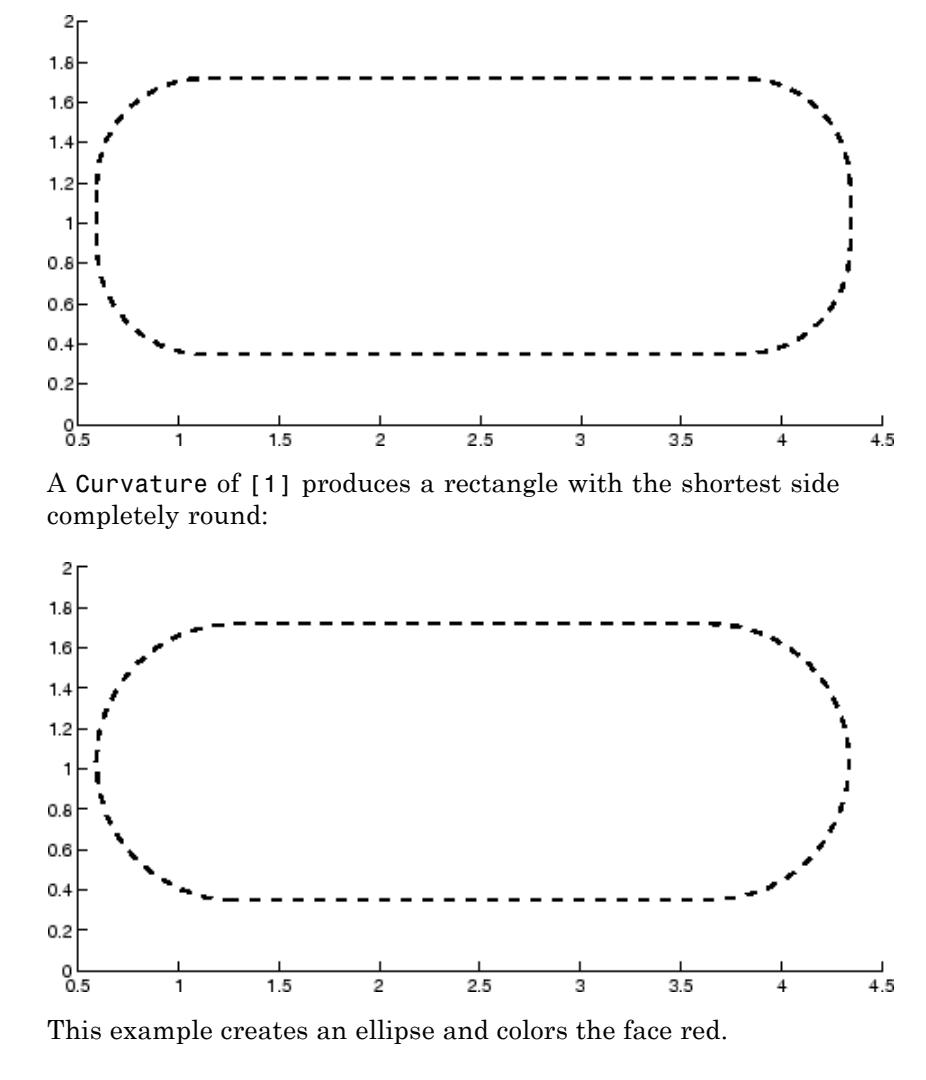

```
rectangle('Position',[1,2,5,10],'Curvature',[1,1],...
          'FaceColor','r')
daspect([1,1,1])
xlim([0,7])
```
### **rectangle**

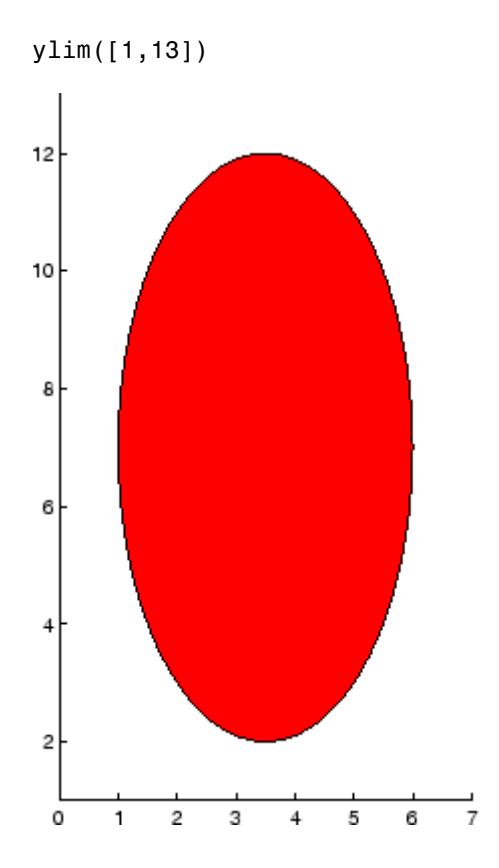

### **Setting Default Properties**

You can set default rectangle properties on the axes, figure, and [root](#page-4098-0) [object](#page-4098-0) levels:

set(0,'DefaultRectangle*Property*',PropertyValue...) set(gcf,'DefaultRectangle*Property*',PropertyValue...) set(gca,'DefaultRectangle*Property*',PropertyValue...)

where *Property* is the name of the rectangle property whose default value you want to set and PropertyValue is the value you are specifying. Use set and get to access the surface properties.

## **rectangle**

**See Also** line | patch | annotation | Rectangle Properties

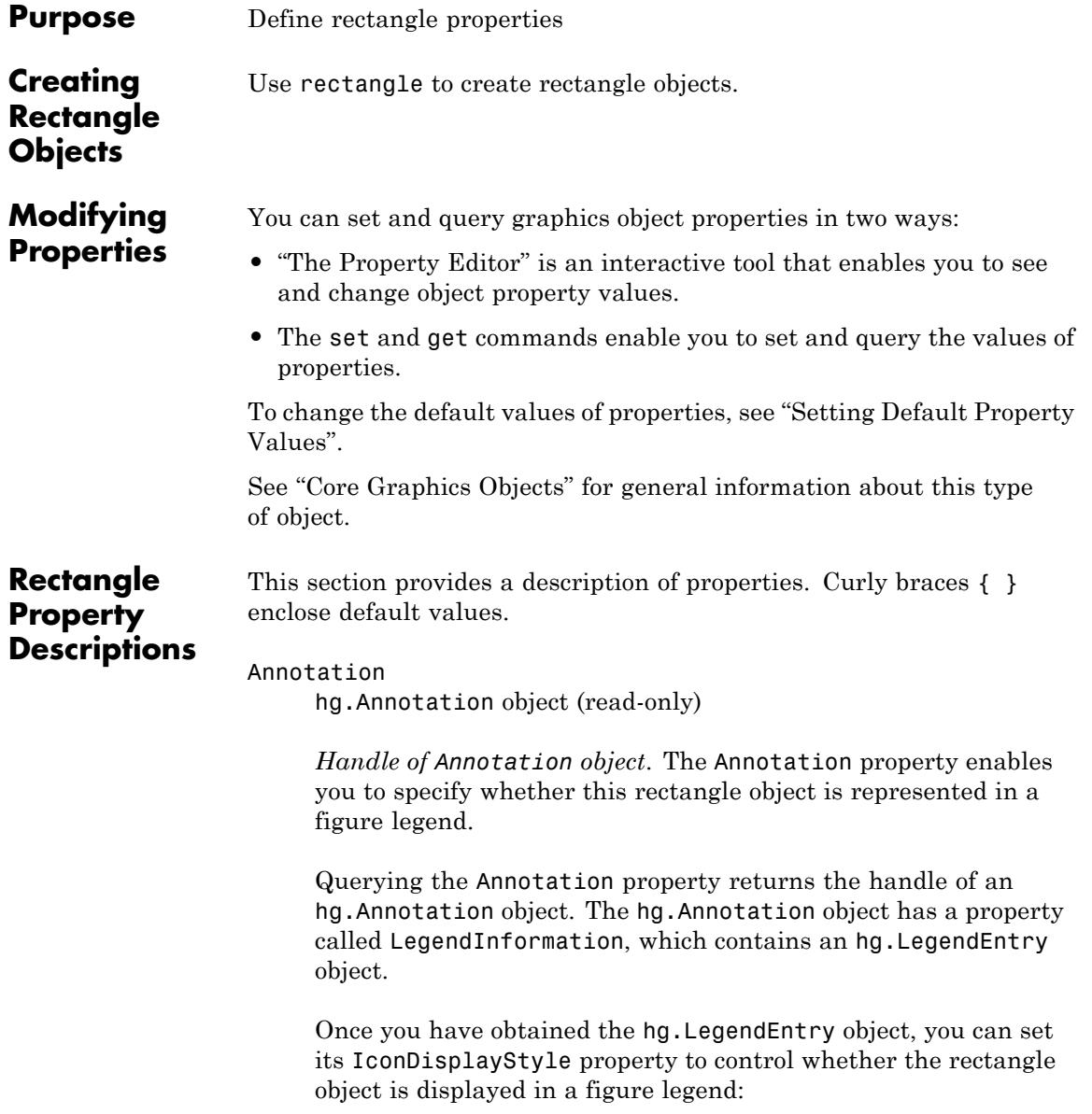

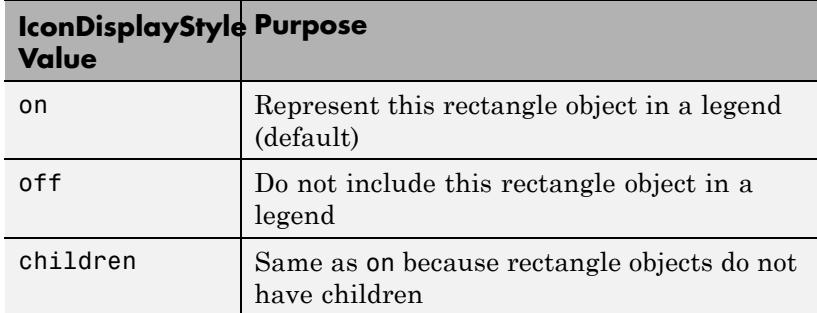

#### **Setting the IconDisplayStyle property**

Set the IconDisplayStyle of a graphics object with handle hobj to off:

```
hAnnotation = get(hobj,'Annotation');
hLegendEntry = get(hAnnotation,'LegendInformation');
set(hLegendEntry,'IconDisplayStyle','off')
```
#### **Using the IconDisplayStyle property**

See "Controlling Legends" for more information and examples.

#### BeingDeleted

on | {off} (read-only)

*This object is being deleted*. Mechanism to determine if objects are in the process of being deleted. MATLAB sets the BeingDeleted property to on when the object's delete function callback is called (see the DeleteFcn property). It remains set to on while the delete function executes, after which the object no longer exists.

For example, an object's delete function calls other functions that act on a number of different objects. If a function does not need to perform an action on an about-be-deleted object, it can check the object's BeingDeleted property before acting.

BusyAction cancel | {queue}

#### *Callback queuing*

Determines how MATLAB handles the execution of interrupting callbacks.

A *running* callback is the currently executing callback. The *interrupting* callback is the callback that tries to interrupt the *running* callback. The BusyAction property of the *interrupting* callback determines how MATLAB handles its execution. When the BusyAction property is set to:

- **•** 'queue' Puts the *interrupting* callback in a queue to be processed after the *running* callback finishes execution.
- **•** 'cancel' Discards the *interrupting* callback as MATLAB finishes execution.

For information about how the Interruptible property of the callback controls whether other callbacks can interrupt the *running* callback, see the Interruptible property description.

#### ButtonDownFcn

function handle | cell array containing function handle and additional arguments | string (not recommended)

*Button press callback function*. Executes whenever you press a mouse button while the pointer is over the rectangle object.

See the figure's SelectionType property to determine if modifier keys were also pressed.

Set this property to a function handle that references the callback. The function must define at least two input arguments (handle of object associated with the button down event and an event structure, which is empty for this property).

The following example shows how to access the callback object's handle as well as the handle of the figure that contains the object from the callback function.

```
function button down(src,evnt)
% src - the object that is the source of the event
% evnt - empty for this property
   sel typ = get(gcbf, 'SelectionType')
   switch sel_typ
      case 'normal'
         disp('User clicked left-mouse button')
         set(src,'Selected','on')
      case 'extend'
         disp('User did a shift-click')
         set(src,'Selected','on')
      case 'alt'
         disp('User did a control-click')
         set(src,'Selected','on')
         set(src,'SelectionHighlight','off')
   end
end
```
Suppose h is the handle of a rectangle object and the button\_down function is on your MATLAB path. The following statement assigns the button down function to the ButtonDownFcn property:

set(h,'ButtonDownFcn',@button\_down)

See Function Handle Callbacks for information on how to use function handles to define the callback function.

#### Children

vector of handles

The empty matrix; rectangle objects have no children.

```
Clipping
```
{on} | off

*Clipping mode*. MATLAB clips rectangles to the axes plot box by default. If you set Clipping to off, rectangles are displayed outside the axes plot box. This can occur if you create a rectangle, set hold to on, freeze axis scaling (axis set to manual), and then create a larger rectangle.

#### CreateFcn

function handle | cell array containing function handle and additional arguments | string (not recommended)

*Callback function executed during object creation*. Executes when MATLAB creates a rectangle object. You must define this property as a default value for rectangles or in a call to the rectangle function to create a new rectangle object. For example, the statement:

```
set(0,'DefaultRectangleCreateFcn',@rect_create)
```
defines a default value for the rectangle CreateFcn property on the root level that sets the axes DataAspectRatio whenever you create a rectangle object. The callback function must be on your MATLAB path when you execute the above statement.

```
function rect create(src,evnt)
% src - the object that is the source of the event
% evnt - empty for this property
  axh = get(src, 'Parent');
  set(axh,'DataAspectRatio',[1,1,1]))
end
```
MATLAB executes this function after setting all rectangle properties. Setting this property on an existing rectangle object has no effect. The function must define at least two input arguments (handle of object created and an event structure, which is empty for this property).

The handle of the object whose CreateFcn is being executed is passed by MATLAB as the first argument to the callback function and is also accessible through the root CallbackObject property, which you can query using gcbo.

See Function Handle Callbacks for information on how to use function handles to define the callback function.

#### Curvature

one- or two-element vector [x,y]

*Amount of horizontal and vertical curvature*. Specifies the curvature of the rectangle sides, which enables the shape of the rectangle to vary from rectangular to ellipsoidal. The horizontal curvature x is the fraction of width of the rectangle that is curved along the top and bottom edges. The vertical curvature y is the fraction of the height of the rectangle that is curved along the left and right edges.

The values of x and y can range from 0 (no curvature) to 1 (maximum curvature). A value of [0,0] creates a rectangle with square sides. A value of [1,1] creates an ellipse. If you specify only one value for Curvature, then the same length (in axes data units) is curved along both horizontal and vertical sides. The amount of curvature is determined by the shorter dimension.

#### DeleteFcn

function handle | cell array containing function handle and additional arguments | string (not recommended)

*Delete rectangle callback function*. Executes when you delete the rectangle object (for example, when you issue a delete command or clear the axes cla or figure clf).

For example, the following function displays object property data before the object is deleted.

```
function delete fcn(src,evnt)
% src - the object that is the source of the event
% evnt - empty for this property
```

```
obj tp = get(src,'Type');
   disp([obj_tp, ' object deleted'])
   disp('Its user data is:')
   disp(get(src,'UserData'))
end
```
MATLAB executes the function before deleting the object's properties so these values are available to the callback function. The function must define at least two input arguments (handle of object being deleted and an event structure, which is empty for this property).

The handle of the object whose DeleteFcn is being executed is passed by MATLAB as the first argument to the callback function and is also accessible through the root CallbackObject property, which you can query using gcbo.

See Function Handle Callbacks for information on how to use function handles to define the callback function.

#### DisplayName

string

*String used by legend*. The legend function uses the DisplayName property to label the rectangle object in the legend. The default is an empty string.

- **•** If you specify string arguments with the legend function, MATLAB set DisplayName to the corresponding string and uses that string for the legend.
- **•** If DisplayName is empty, legend creates a string of the form,  $\lceil$  'data' *n*, where *n* is the number assigned to the object based on its location in the list of legend entries. However, legend does not set DisplayName to this string.
- **•** If you edit the string directly in an existing legend, MATLAB set DisplayName to the edited string.
- **•** If you specify a string for the DisplayName property and create the legend using the figure toolbar, then MATLAB uses the string defined by DisplayName.
- **•** To add a legend programmatically that uses the DisplayName string, call legend with the toggle or show option.

See "Controlling Legends" for more information and examples.

#### EdgeColor

{ColorSpec} | none

*Color of the rectangle edges*. Specifies the color of the rectangle edges as a color or specifies that no edges be drawn.

#### EraseMode

{normal} | none | xor | background

*Erase mode*. Controls the technique MATLAB uses to draw and erase rectangle objects. Use alternative erase modes for creating animated sequences, where control of the way individual objects are redrawn is necessary to improve performance and obtain the desired effect.

- normal Redraw the affected region of the display, performing the three-dimensional analysis necessary to ensure that all objects are rendered correctly. This mode produces the most accurate picture, but is the slowest. The other modes are faster, but do not perform a complete redraw and are therefore less accurate.
- none Do not erase the rectangle when it is moved or destroyed. While the object is still visible on the screen after erasing with EraseMode none, you cannot print it because MATLAB stores no information about its former location.
- **•** xor Draw and erase the rectangle by performing an exclusive OR (XOR) with the color of the screen beneath it. This mode does not damage the color of the objects beneath the rectangle.

However, the rectangle's color depends on the color of whatever is beneath it on the display.

• background — Erase the rectangle by drawing it in the axes background Color, or the figure background Color if the axes Color is none. This damages objects that are behind the erased rectangle, but rectangles are always properly colored.

#### **Printing with Nonnormal Erase Modes**

MATLAB always prints figures as if the EraseMode of all objects is normal. This means graphics objects created with EraseMode set to none, xor, or background can look different on screen than on paper. On screen, MATLAB mathematically combines layers of colors (for example, performing an XOR on a pixel color with that of the pixel behind it) and ignore three-dimensional sorting to obtain greater rendering speed. However, these techniques are not applied to the printed output.

You can use the getframe command or other screen capture applications to create an image of a figure containing nonnormal mode objects.

```
FaceColor
```
ColorSpec | {none}

*Color of rectangle face*. Specifies the color of the rectangle face, which is not colored by default.

#### HandleVisibility

{on} | callback | off

*Control access to object's handle*. Determines when an object's handle is visible in its parent's list of children. HandleVisibility is useful for preventing command-line users from accidentally drawing into or deleting a figure that contains only user interface devices (such as a dialog box).

**•** on — Handles are always visible.

- **•** callback Handles are visible from within callback routines or functions invoked by callback routines, but not from within functions invoked from the command line. This provides a means to protect GUIs from command-line users, while allowing callback routines to have access to object handles.
- **•** off Handles are invisible at all times. Use this option when a callback invokes a function that could damage the GUI (such as evaluating a user-typed string). This option temporarily hides its own handles during the execution of that function.

When a handle is not visible in its parent's list of children, it cannot be returned by functions that obtain handles by searching the object hierarchy or querying handle properties. This includes get, findobj, gca, gcf, gco, newplot, cla, clf, and close.

When a handle's visibility is restricted using callback or off, the object's handle does not appear in its parent's Children property, figures do not appear in the root's CurrentFigure property, objects do not appear in the root's CallbackObject property or in the figure's CurrentObject property, and axes do not appear in their parent's CurrentAxes property.

You can set the Root ShowHiddenHandles property to on to make all handles visible regardless of their HandleVisibility settings (this does not affect the values of the HandleVisibility properties).

Handles that are hidden are still valid. If you know an object's handle, you can set and get its properties and pass it to any function that operates on handles.

#### HitTest

{on} | off

*Selectable by mouse click*. Determines if the rectangle can become the current object (as returned by the gco command and the figure CurrentObject property) as a result of a mouse click on the rectangle. If HitTest is off, clicking the rectangle selects the object below it (which might be the axes containing it).

### Interruptible

off | {on}

*Callback routine interruption*

Controls whether MATLAB can interrupt an object's callback function when subsequent callbacks attempt to interrupt it.

For Graphics objects, the Interruptible property affects only the callbacks for theButtonDownFcn property. A *running* callback is the currently executing callback. The *interrupting* callback is the callback that tries to interrupt the *running* callback. MATLAB handles both the callbacks based on the Interruptible property of the object of the *running* callback.

When the Interruptible property is set to:

- **•** 'off', MATLAB finishes execution of the *running* callback without any interruptions
- **•** 'on', these conditions apply:
	- **—** If there is a drawnow, figure, getframe, waitfor, or pause command in the *running* callback, then MATLAB executes the *interrupting* callbacks which are already in the queue and returns to finish execution of the current callback.
	- **—** If one of the above functions is not in the *running* callback, then MATLAB finishes execution of the current callback without any interruption.

BusyAction property of the object of interrupting callback determines whether the callback should be ignored or should be put in the queue.

Setting Interruptible property to on (default), allows a callback from other graphics objects to interrupt callback functions originating from this object.

**Note** MATLAB does not save the state of properties or the display when an interruption occurs. For example, the handle returned by the gca or gcf command may be changed as another callback is executed.

After the function that interrupts a callback completes, the callback resumes execution where it halted when interrupted. For more information, see "Control Callback Execution and Interruption".

#### LineStyle

 $\{-\}$  | -- | : | -. | none

*Line style of rectangle edge*.

#### **Line Style Specifiers Table**

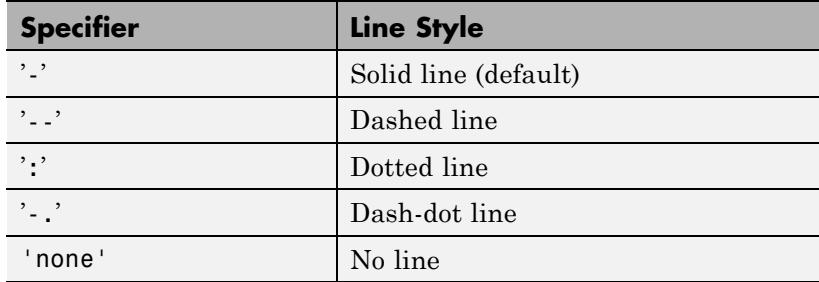

#### LineWidth

size in points

*Width of the rectangle edge line*. Specify this value in points. 1 point  $=$   $\frac{1}{72}$  inch. The default value is 0.5 points.

#### Parent

handle of axes, hggroup, or hgtransform

*Parent of rectangle object*. Contains the handle of the rectangle object's parent. The parent of a rectangle object is the axes, hggroup, or hgtransform object that contains it.

See "Objects That Can Contain Other Objects" for more information on parenting graphics objects.

#### Position

four-element vector [x,y,width,height]

*Location and size of rectangle*. Specifies the location and size of the rectangle in the data units of the axes. The point defined by x, y specifies one corner of the rectangle, and width and height define the size in units along the *x*- and *y*-axes respectively.

#### Selected

on | off

*Is object selected?* When this property is on MATLAB displays selection handles if the SelectionHighlight property is also on. You can, for example, define the ButtonDownFcn to set this property, allowing users to select the object with the mouse.

#### SelectionHighlight

{on} | off

*Objects are highlighted when selected*. When the Selected property is on, MATLAB indicates the selected state by drawing handles at each vertex. When SelectionHighlight is off, MATLAB does not draw the handles.

Tag

string

*User-specified object label*. Provides a means to identify graphics objects with a user-specified label. The default is an empty string. Use the Tag property and the findobj function to manipulate specific objects within a plotting hierarchy.

#### Type

string (read-only)

*Class of graphics object*. String that identifies the class of the graphics object. Use this property to find all objects of a given type within a plotting hierarchy. For rectangle objects, Type is always 'rectangle'.

#### UIContextMenu

handle of uicontextmenu object

*Associate a context menu with the rectangle*. Assign this property the handle of a uicontextmenu object created in the same figure as the rectangle. Use the uicontextmenu function to create the context menu. MATLAB displays the context menu whenever you right-click over the rectangle.

#### UserData

matrix

*User-specified data*. Data you want to associate with the rectangle object. The default value is an empty array. MATLAB does not use this data, but you can access it using the set and get commands.

#### Visible

{on} | off

*Rectangle visibility*. By default, all rectangles are visible. When set to off, the rectangle is not visible, but still exists, and you can get and set its properties.

### See Also rectangle

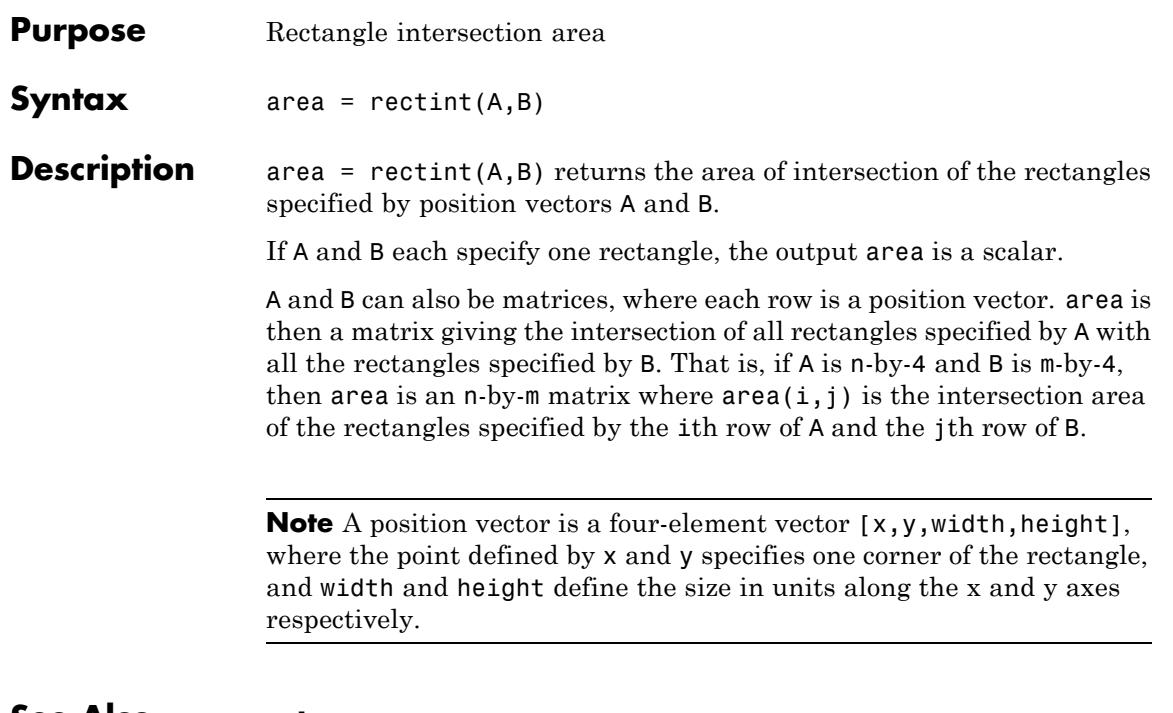

**See Also** polyarea

# **recycle**

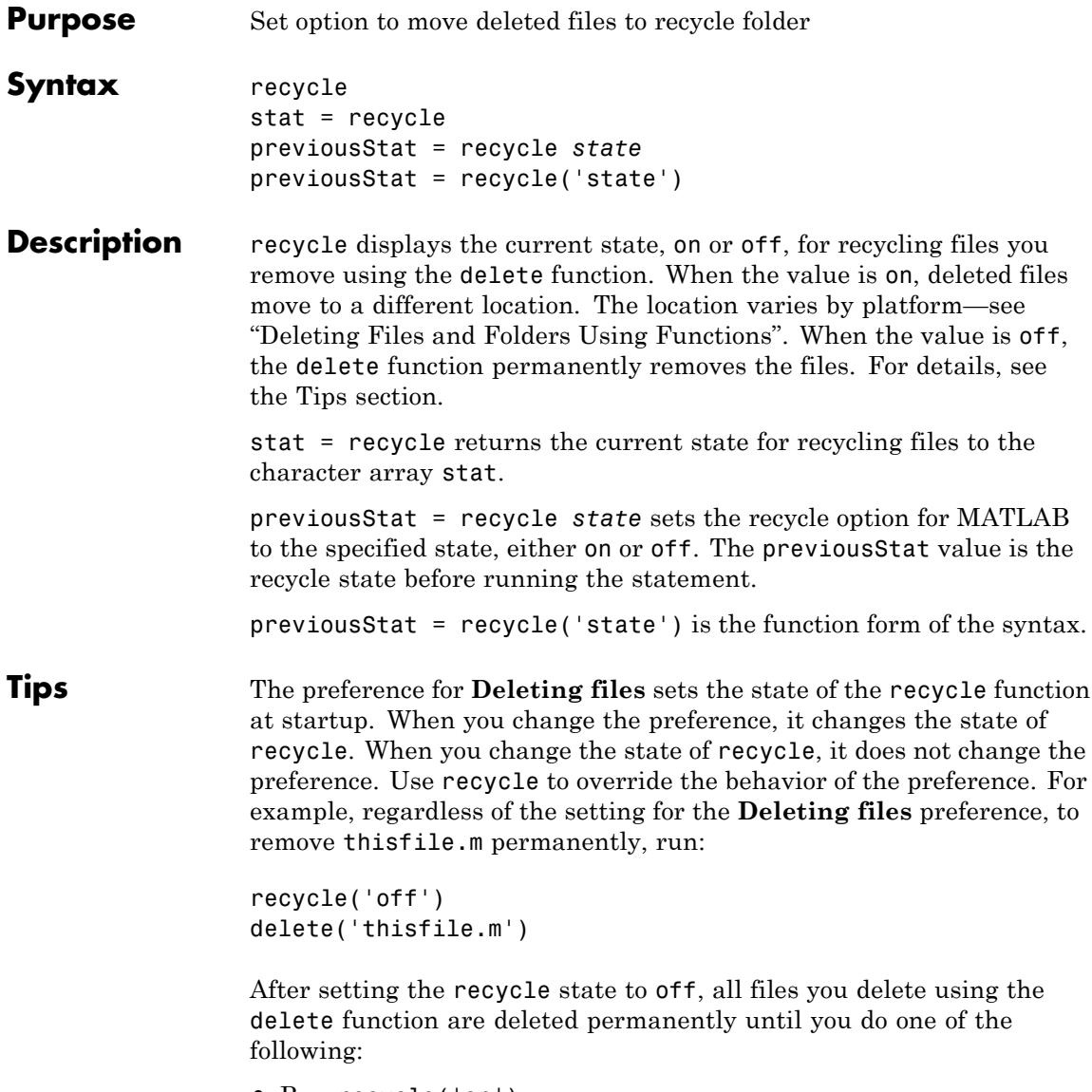

**•** Run recycle('on')

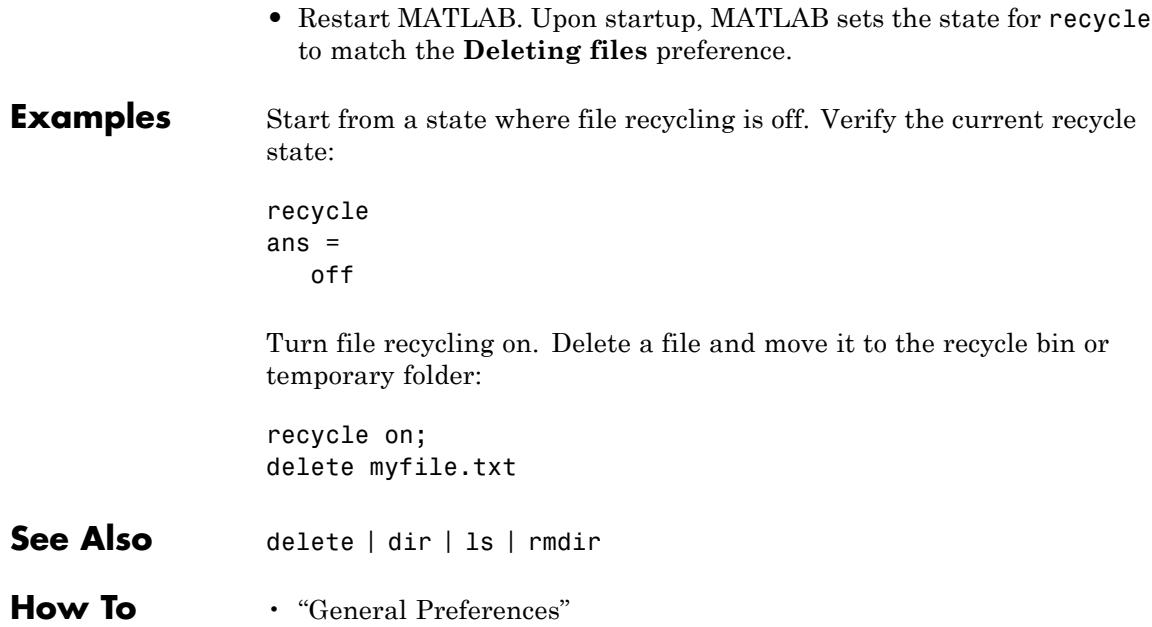

# **reducepatch**

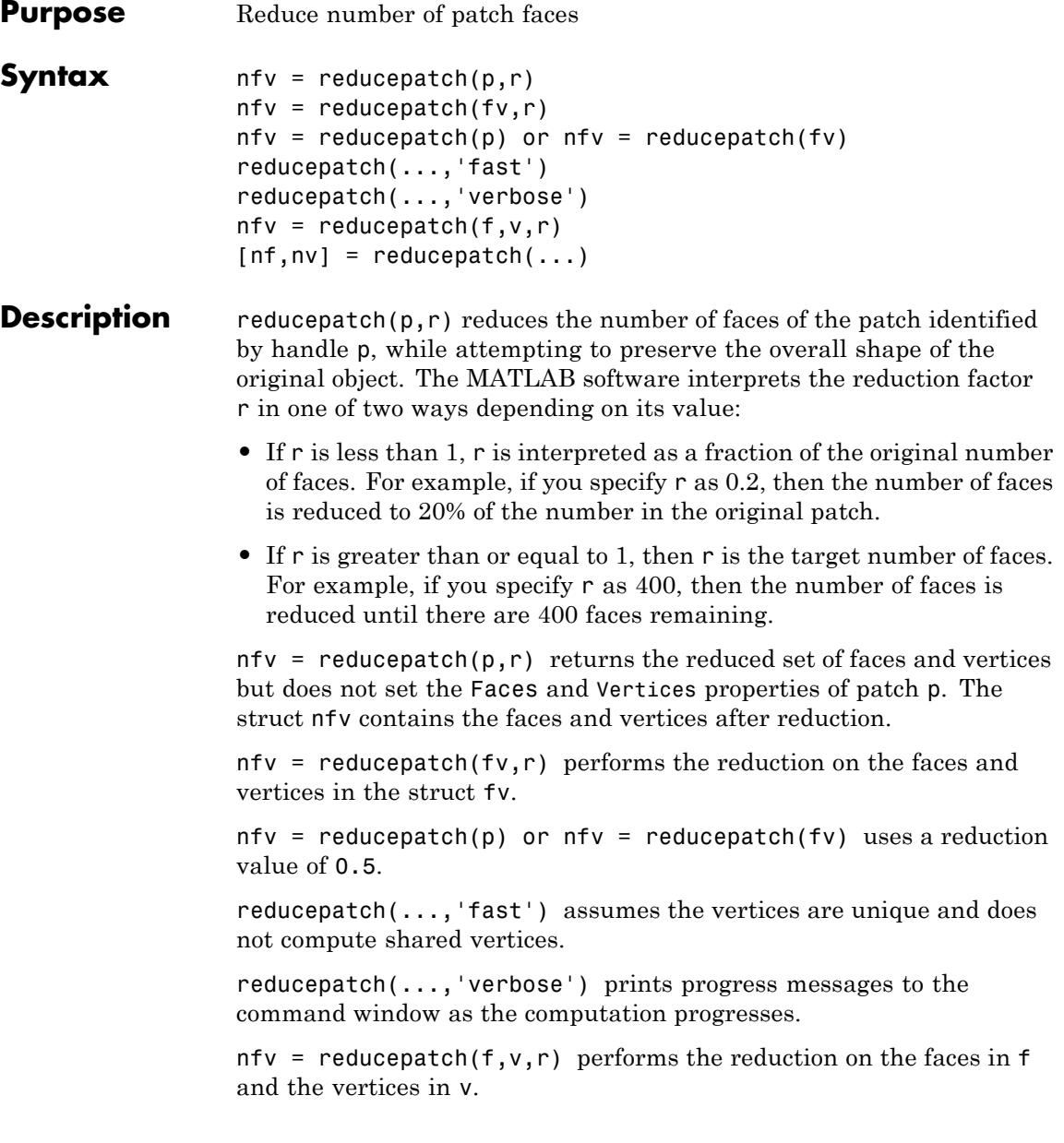

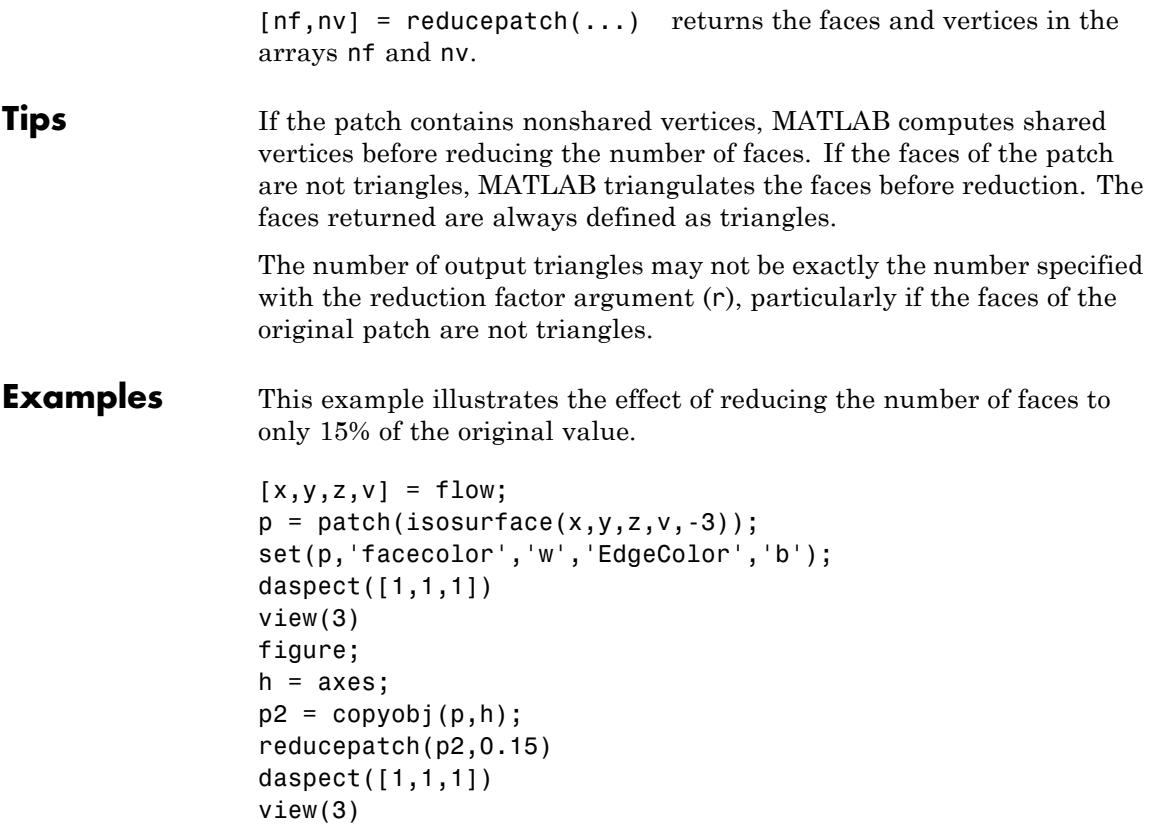

# **reducepatch**

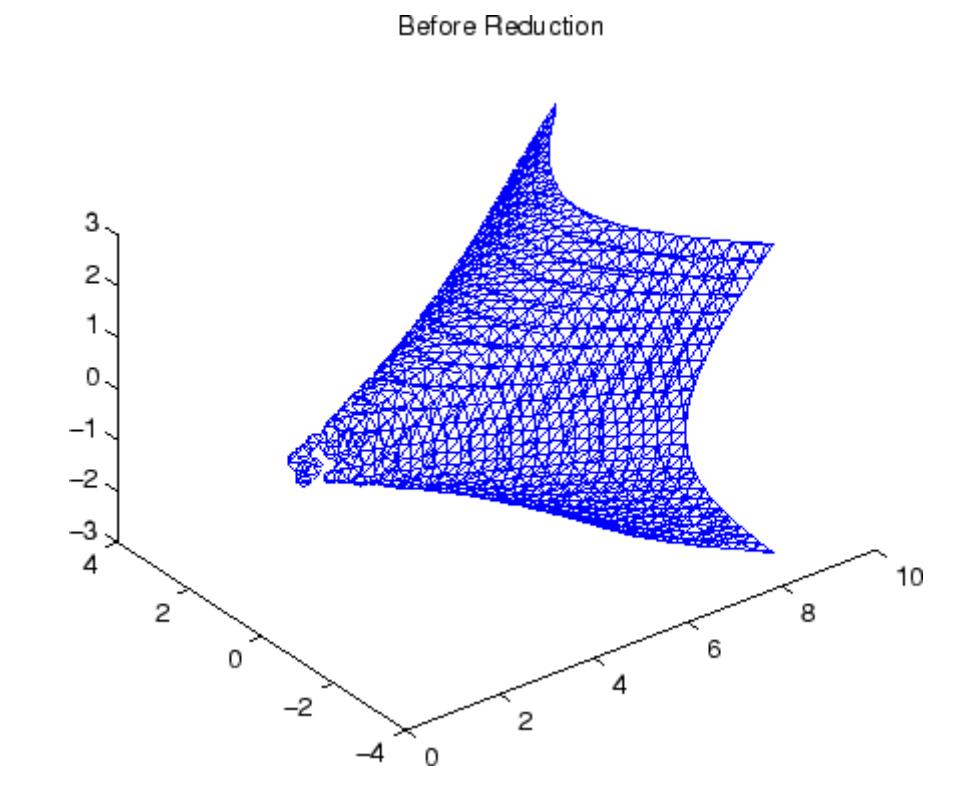
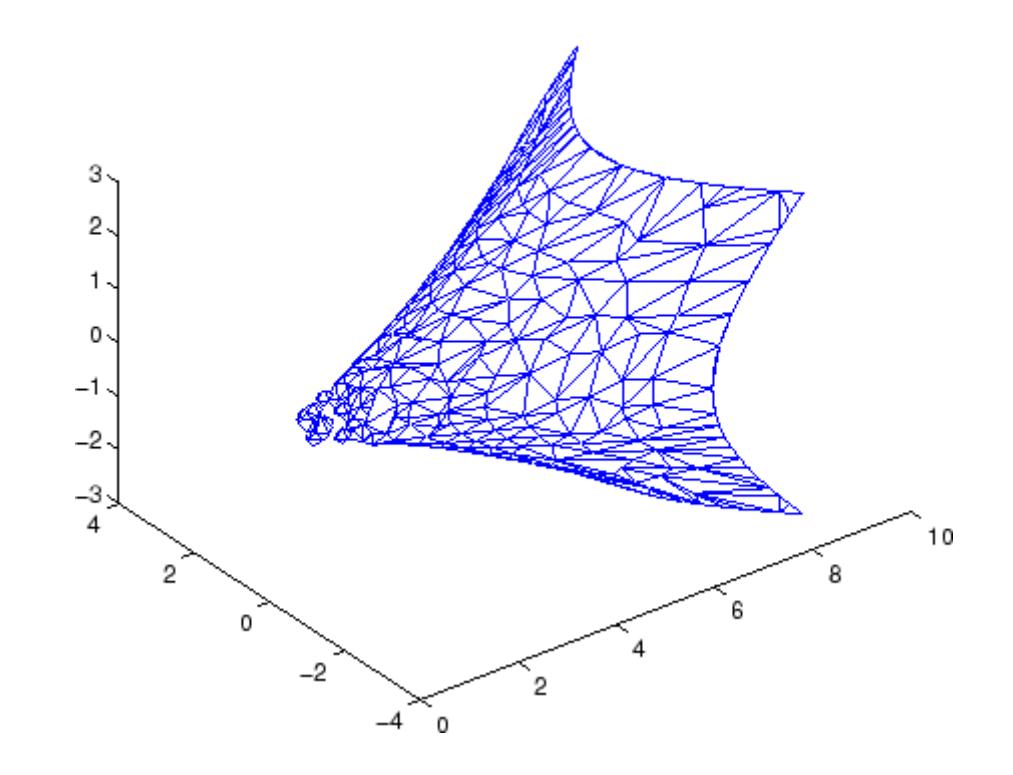

# After Reduction to 15% of Original Number of Faces

- **See Also** isosurface | isocaps | isonormals | smooth3 | subvolume | reducevolume
- **How To** Vector Field Displayed with Cone Plots

# **reducevolume**

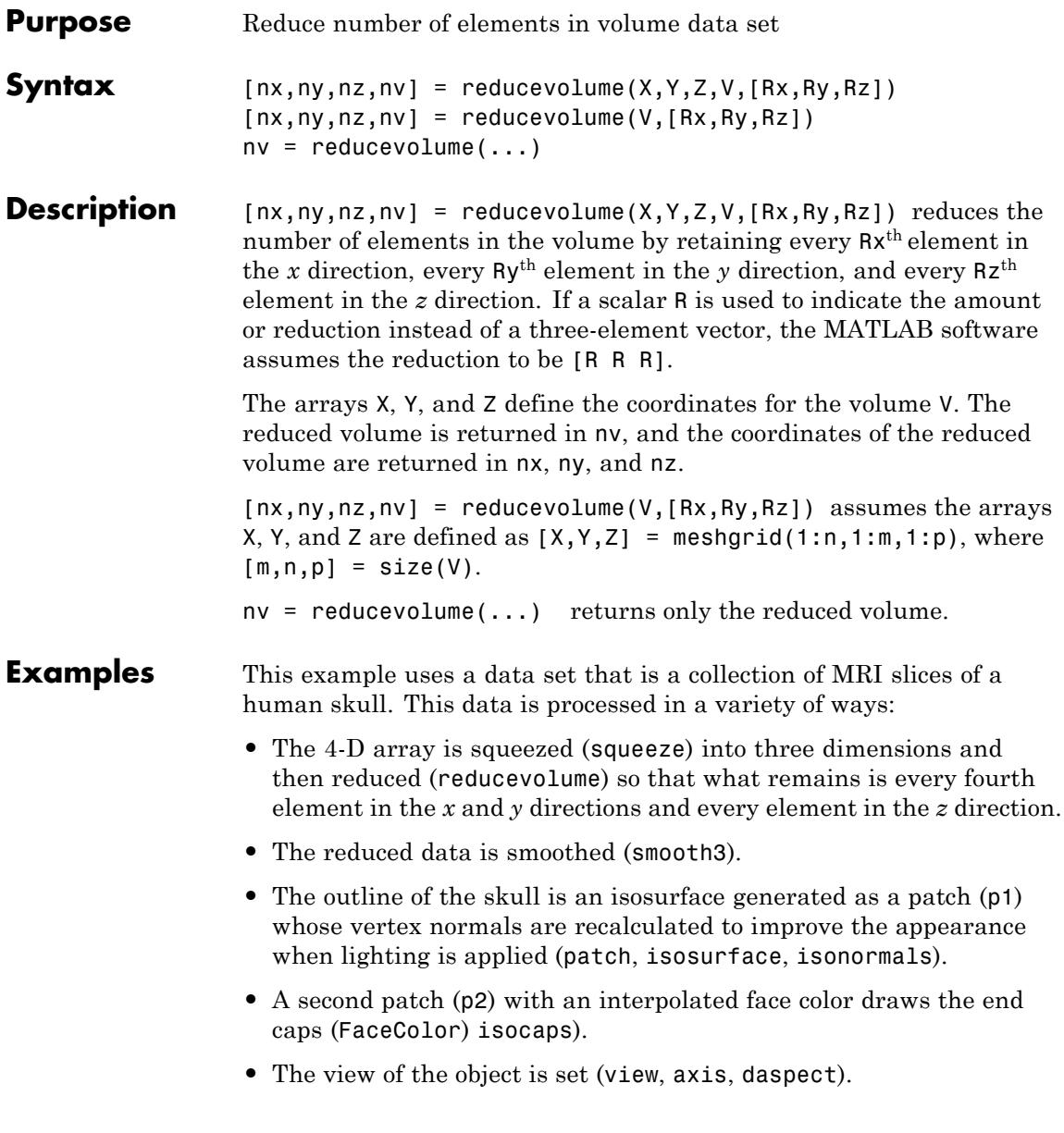

- **•** A 100-element grayscale colormap provides coloring for the end caps (colormap).
- **•** Adding a light to the right of the camera illuminates the object (camlight, lighting).

```
load mri
D = squareeze(D);
[x,y,z,D] = reducevolume(D, [4,4,1]);
D = smooth3(D);
p1 = patch(isosurface(x,y,z,D, 5,'verbase'),...'FaceColor','red','EdgeColor','none');
isonormals(x,y,z,D,p1);
p2 = patch(isocaps(x,y,z,D, 5),...'FaceColor','interp','EdgeColor','none');
view(3); axis tight; daspect([1,1,1,4])
colormap(gray(100))
camlight; lighting gouraud
```
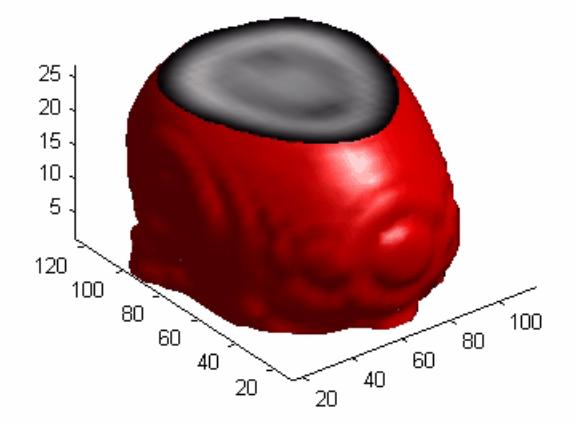

**See Also** isosurface | isocaps | isonormals | smooth3 | subvolume | reducepatch

# **refresh**

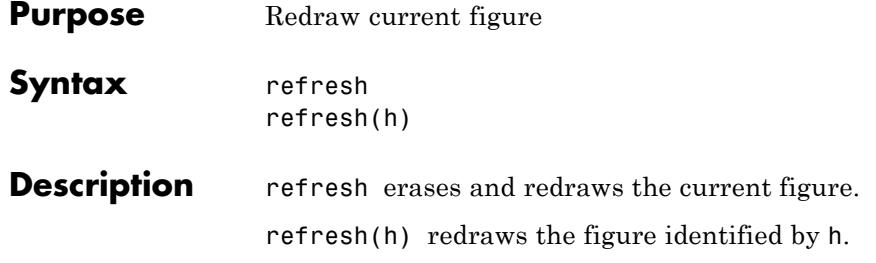

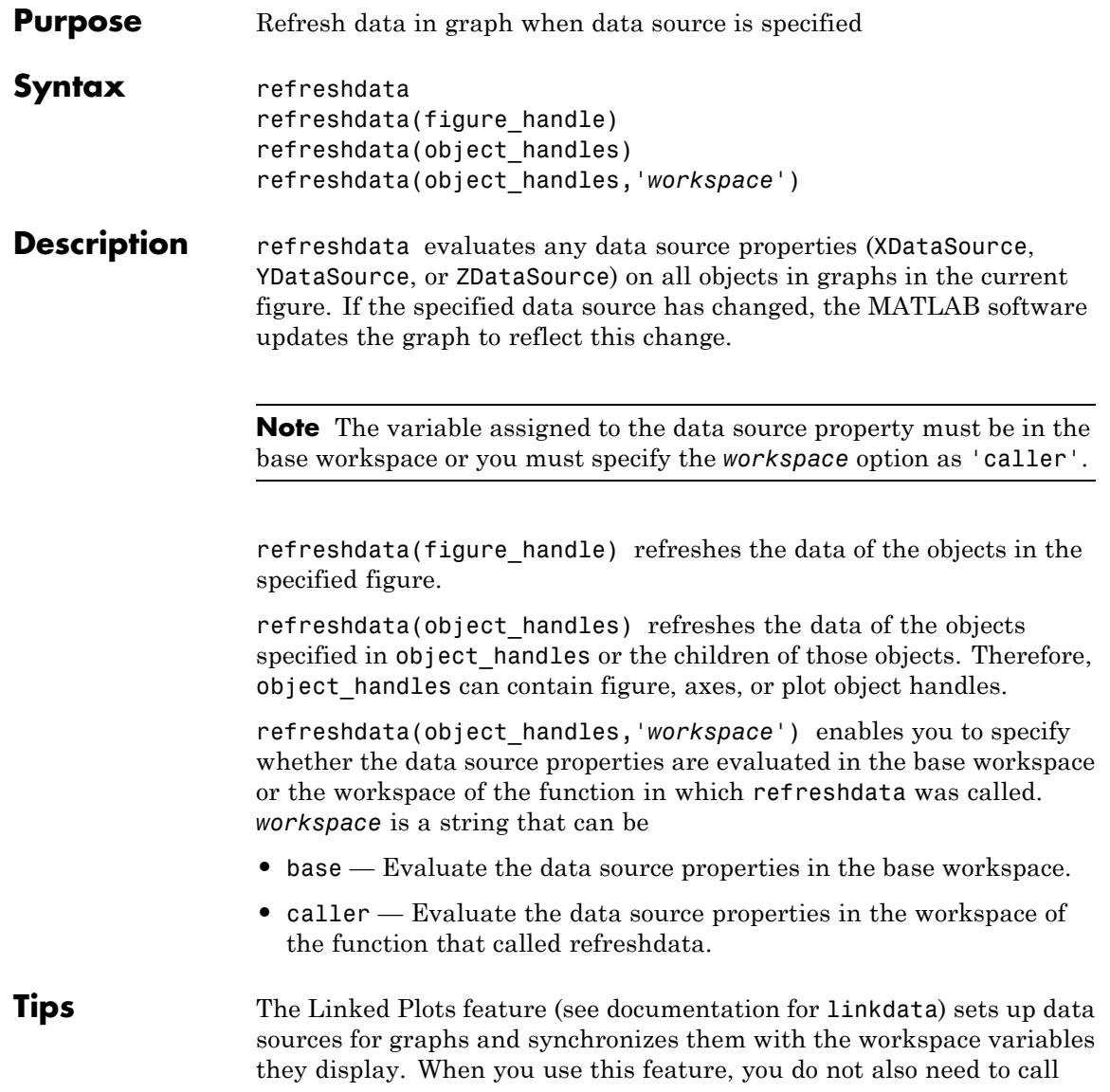

refreshdata, as it is essentially automatically triggered every time a data source changes.

If you are not using the Linked Plots feature, you need to set the XDataSource, YDataSource, and/or ZDataSource properties of a graph in order to use refreshdata. You can do that programmatically, as shown in the examples below, or use the Property Editor, one of the plotting tools. In the Property Editor, select the graph (e.g., a lineseries object) and type in (or select from the drop-down choices) the name(s) of the workspace variable(s) from which you want the plot to refresh, in the fields labelled **X Data Source**, **Y Data Source**, and/or **Z Data Source**. The call to refreshdata causes the graph to update.

**Examples** Plot a sine wave, identify data sources, and then modify its YDataSource:

```
x = 0: .1:8;y = sin(x);
h = plot(x, y)set(h,'YDataSource','y')
set(h,'XDataSource','x')
y = sin(x.^3);refreshdata
```
Create a surface plot, identify a ZDataSource for it, and change the data to a different size.

```
Z = \text{peaks}(5);
h = surf(Z)set(h,'ZDataSource','Z')
pause(3)
Z = \text{peaks}(25);
refreshdata
```
# **How To** • plot objects

• "Updating Plot Object Axis and Color Data"

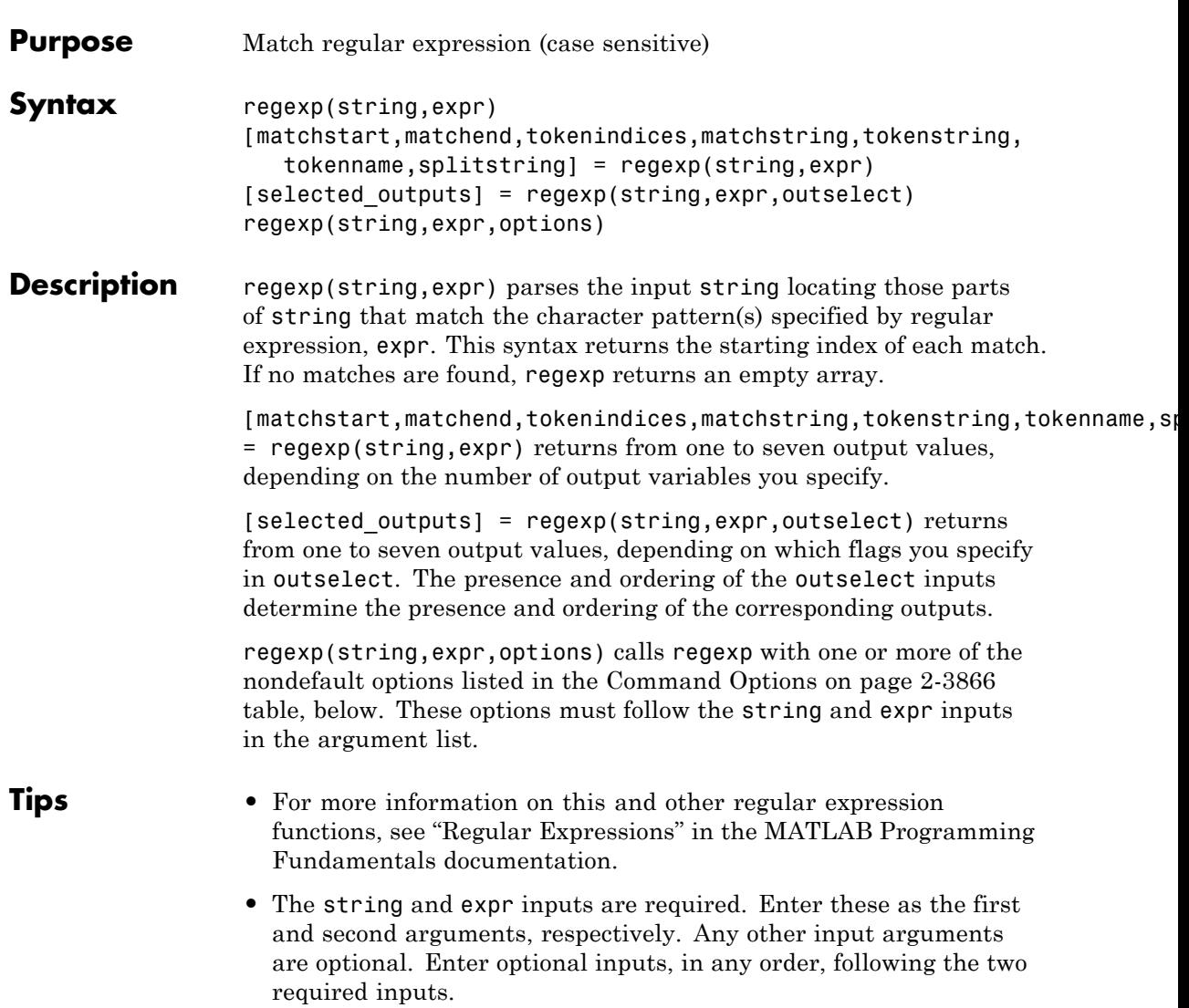

#### **Input Arguments string** A string or cell array of strings containing the string you want to parse. This string can be of any length and can contain any characters. This

argument can also be a cell array of strings.

### **expr**

A string or cell array of strings containing a MATLAB regular expression. This input consists of text and operators with which you specify character patterns to look for in string.

This table shows the main categories of metacharacters and operators that you can use in expr.

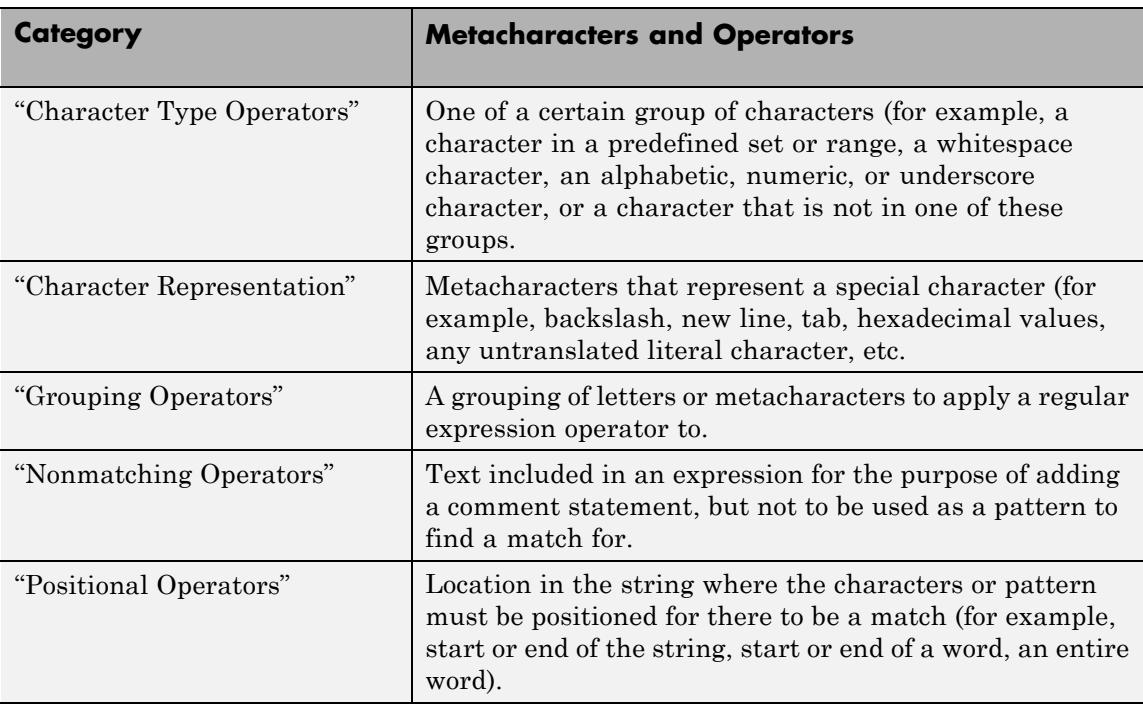

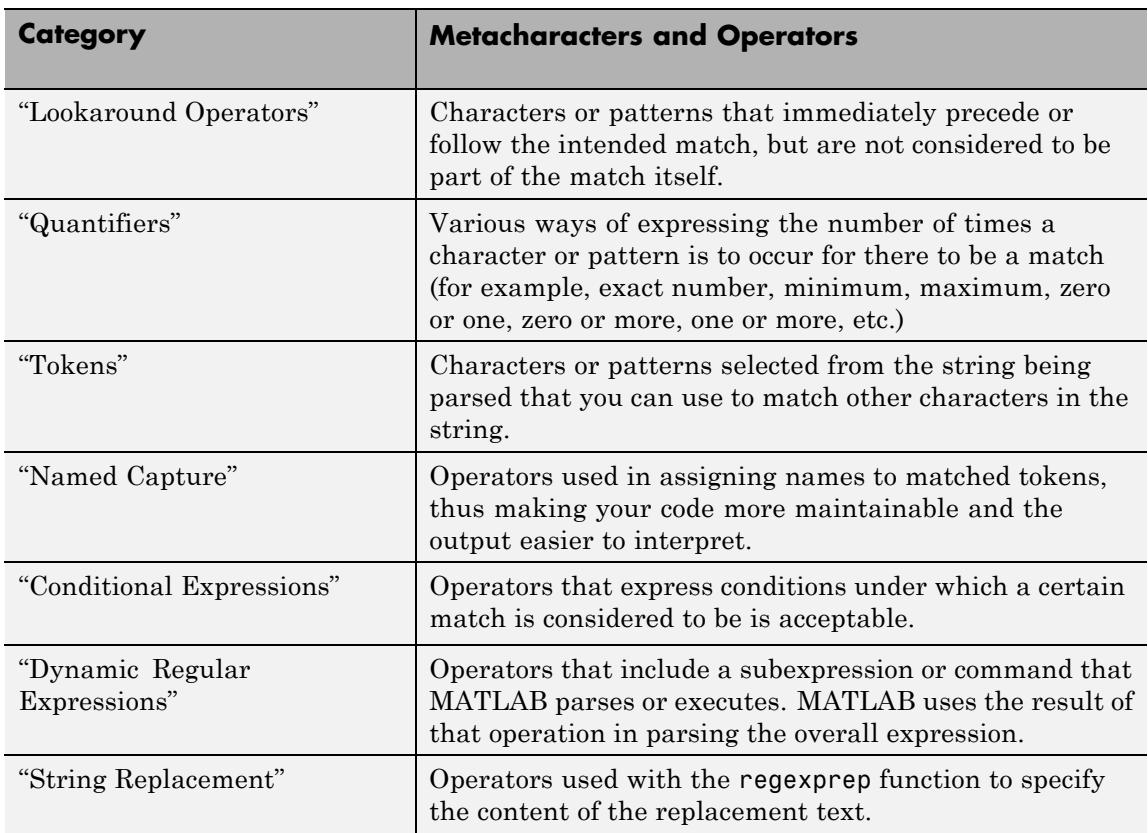

Any text in the expression must be an exact match for at least part of the text in the parse string. Operators, on the other hand, are symbolic. Each operator symbol stands for a *type* of character (for example, an uppercase letter ( $[A-Z]$ ), a space character (\s), four characters of any type  $(. {4})$ ).

### **outselect**

An optional comma-separated list of one to seven keywords. The presence of any of these keywords in the input argument list tells regexp to return the corresponding output.

<span id="page-4005-0"></span>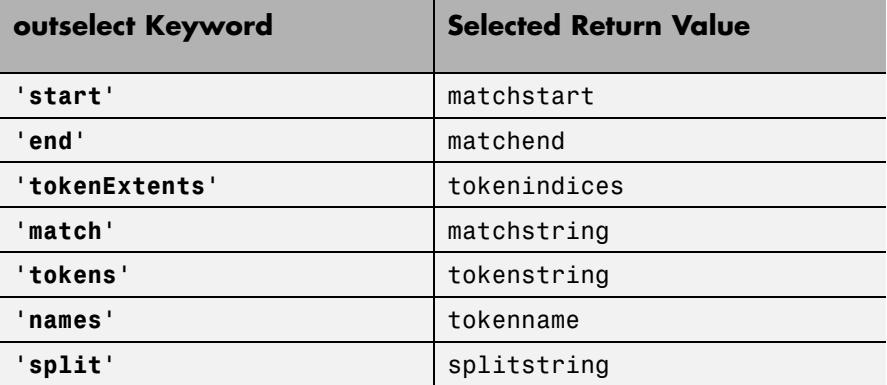

You must supply one output variable for each outselect keyword you include as an input argument. The order of the keyword in the input argument list determines the order of the corresponding output in the output argument list.

For a description of all return values, see ["Output Arguments" on page](#page-4008-0) [2-3869](#page-4008-0) .

### **options**

regexp accepts one or more of the following options.

# **Command Options**

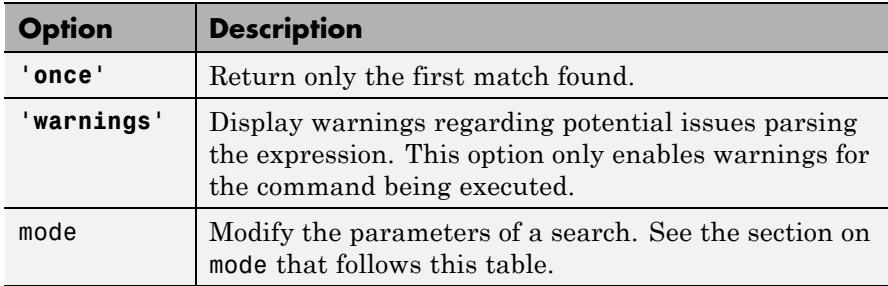

**The mode Option.** You can fine-tune your regular expression parsing using the optional mode inputs: Case Sensitivity, Empty Match, Dot Matching, Anchor Type, and Spacing. There are two ways to use the regexp modes:

- Use a mode keyword (for example, 'lineanchors') to apply the mode to the entire input string.
- **•** Use a mode flag (for example, (?m)) to apply the mode to selected parts of the input string. (Not available for Empty Match mode.) The mode option is available for the regexp, regexpi, and regexprep functions. For more information about regexp modes, see "Modifying Parameters of the Search (Modes)" in the MATLAB "Programming Fundamentals" documentation.

### **Case Sensitivity Mode**

Use the Case Sensitivity mode to control whether or not MATLAB considers letter case when matching an expression to a string.

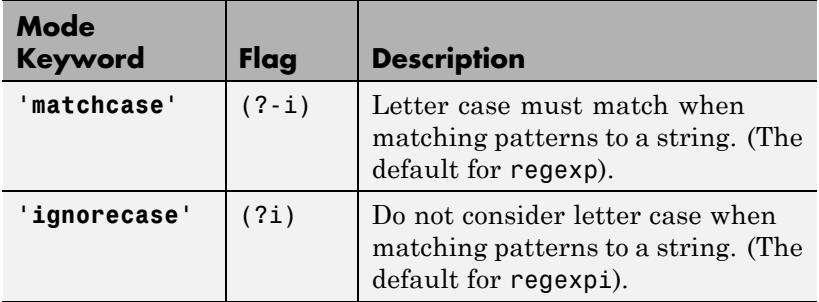

### **Empty Match Mode**

Use Empty Match mode to allow successful matches of length zero. Using this mode, you can match a location in a string in which nothing but the assertion is true.

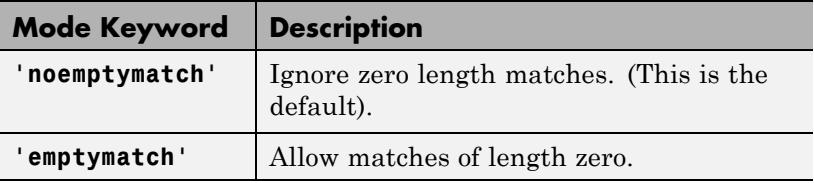

# **Dot Matching Mode**

Use the Dot Matching mode to control whether or not MATLAB includes the newline  $(\n\cdot n)$  character when matching the dot  $(.)$ metacharacter in a regular expression.

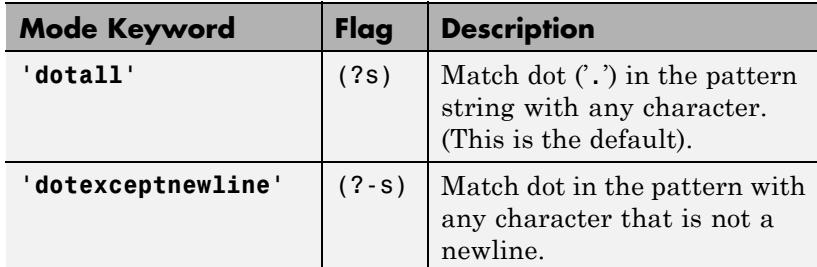

# **Anchor Type Mode**

Use the Anchor Type mode to control whether MATLAB considers the ^ and \$ metacharacters to represent the beginning and end of a string or the beginning and end of a line.

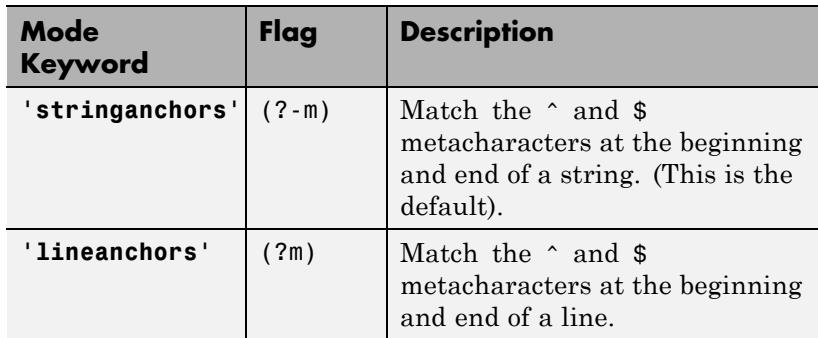

# <span id="page-4008-0"></span>**Spacing Mode**

Use the Spacing mode to control how MATLAB interprets space characters and comments within the parsing string. Note that spacing mode applies to the parsing string (the second input argument that contains the metacharacters (for example, \w ) and not the string being parsed.

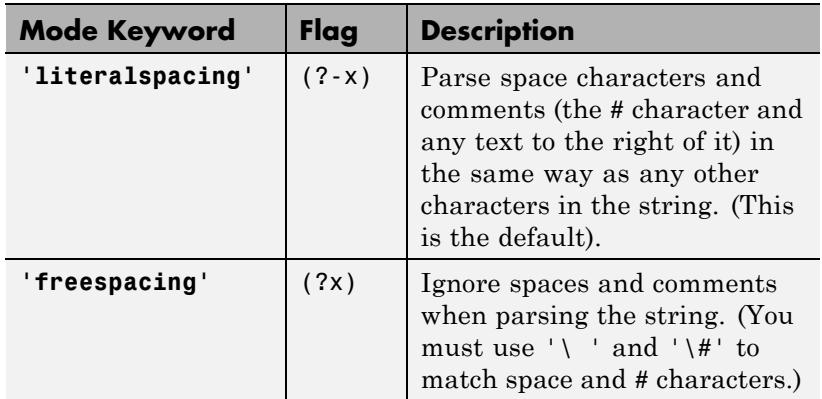

# **Output Arguments**

Each of the first seven outputs listed below is returned as a 1-by-m array, where m is the number of matches found by regexp.

When parsing multiple strings (i.e., a 1-by-n or n-by-1 cell array of strings), regexp returns a 1-by-n cell array for each output specified. When parsing an m-by-n cell array of strings, regexp returns an m-by-n cell array for each output specified.

### **matchstart**

The starting index of each substring of string that matches expression, expr. The output is an array of class double.

### **matchend**

The ending index of each substring of string that matches expression, expr. The output is an array of class double.

To obtain this return value, you must call regexp with at least two output variables, or specify the **'end'** keyword as one of the outselect input arguments.

### **tokenindices**

The starting and ending indices of each substring of string that matches a token in expr. The output is a cell array, each cell of which contains an array of class double, The size of this inner array is m-by-2, where m is the number of tokens captured by the match. Any cells that do not represent matched tokens are returned empty. (The output is a double when you call regexp with the **'once'** option.)

To obtain this return value, you must call regexp with at least three output variables, or specify the **'tokenExtents'** keyword as one of the outselect input arguments.

### **matchstring**

The text of each substring of string that is a match. The output is a cell array of strings, (or a single string when you call regexp with the **'once'** option).

To obtain this return value, you must call regexp with at least four output variables, or specify the **'match'** keyword as one of the outselect input arguments.

### **tokenstring**

The text of each token captured by regexp. The output is a cell array of 1-by-n cell arrays, where n is the number of token expressions specified in the expr input. (The output is a cell array of strings when you call regexp with the **'once'** option).

To obtain this return value, you must call regexp with at least five output variables, or specify the **'tokens'** keyword as one of the outselect input arguments.

### **tokenname**

The name and text of each *named* token captured by regexp. The output is an array of structures, each containing n fields, where n is the number of token expressions specified in the expr input. Field names of the returned structure are set to the token names, and field values are the text of those tokens. Named tokens are generated by the expression (?<tokenname>). If there are no named tokens in expr, regexp returns a structure array with no fields.

To obtain this return value, you must call regexp with at least six output variables, or specify the **'names'** keyword as one of the outselect input arguments.

### **splitstring**

Those parts of the input string that are delimited by substrings matched by the expression. The output is a cell array of strings. Any cells that represent strings of zero length are returned empty. When using the **'split'** keyword, regexp returns one more string than the number of matches in the string.

To obtain this return value, you must call regexp with all seven output variables, or specify the **'split'** keyword as one of outselect the input arguments.

### **selected\_outputs**

From one to seven of the output values listed above. Select which outputs to include using the outselect input arguments. Specify which outputs you want returned and in what order you want them returned using the keywords shown in the table.

For example, to have regexp return the starting index and matching text, specify the keywords **'start'** and **'match'**

```
[index, matstr] = regexp('Jan 24', 'd', ...'start','match')
```
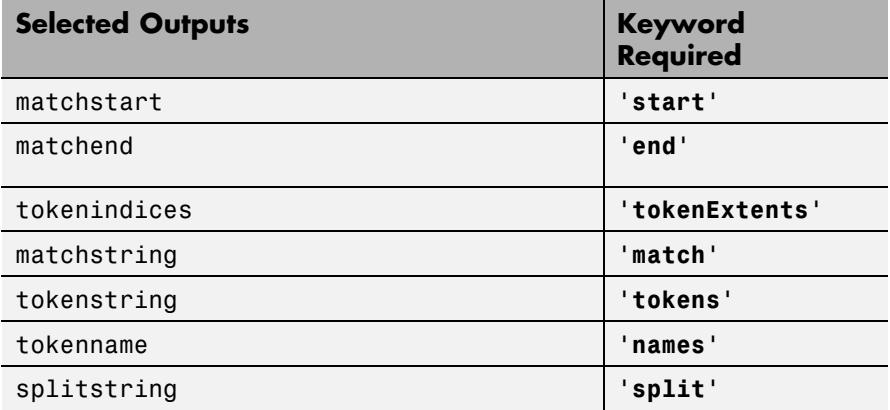

**Examples** Return a row vector of indices that match words that start with c, end with t, and contain one or more vowels between them. Make the matches sensitive to letter case (by using the case-sensitive regexp):

```
str = 'bat cat can car COAT court cut ct CAT-scan';
regexp(str, 'c[aeiou]+t')
ans =5 28
```
Return a cell array of row vectors of indices that match capital letters and white spaces in the cell array of strings str:

```
str = {'Madrid, Spain' 'Romeo and Juliet' 'MATLAB is great'};
s1 = \text{regexp}(\text{str}, \text{ } \text{'}[A-Z]');
s2 = \text{regexp}(\text{str}, \ ' \ s');
```
Capital letters, '[A-Z]', were found at these str indices:

s1{:} ans  $=$ 1 9 ans  $=$ 

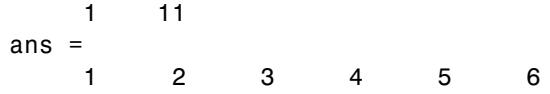

Space characters,  $\lq\backslash s\lq$  , were found at these  $str$  indices:

s2{:} ans  $=$ 8 ans  $=$ 6 10 ans  $=$ 7 10

Return the text and the starting and ending indices of words containing the letter x:

```
str = 'REGEXP helps you relax';
[m s e] = regexp(str, 'w*x/w*', 'match', 'start', 'end')m ='relax'
s =18
e =22
```
Find the substrings delimited by the  $\hat{ }$  character:

```
s1 = ['Use REGEXP to split \hat{ }this string into ' ...
       'several ^individual pieces'];
s2 = \text{regexp}(s1, '\\ \text{'}', 'split');s2(:)
ans =
```

```
'Use REGEXP to split '
'this string into several '
'individual pieces'
```
Use the **'split'** keyword to return those parts of the input string that are not returned when using **'match'**. Note that when you match the beginning or ending characters in a string (as is done in this example), the first (or last) return value is always an empty string:

```
str = 'She sells sea shells by the seashore.';
[matchstr splitstr] = regexp(str, '[Ssjh.', 'match', ...
                           'split')
matchstr ='She' 'she' 'sho'
splitstr =
     '' ' sells sea ' 'lls by the sea' 're.'
```
For any string that has been split, you can reassemble the pieces into the initial string using the command

```
j = [splitstr; [matchstr {''}]]; [j{:}]
ans =
```
She sells sea shells by the seashore.

Search a string for opening and closing HTML tags. Use the expression  $\langle$  ( $\forall$ w+) to find the opening tag (for example, ' $\prec$ tagname') and to create a token for it. Use the expression  $\langle \rangle$  to find another occurrence of the same token, but formatted as a closing tag (for example, ' $\le$ /tagname>'):

```
str = \lceil 'if <code>A</code> == x<sup>2</sup>, ' ...
       ' <em>disp(x) </em>']
str =if <code>code>A</code>, <code>code</code>
```

```
expr = \langle \langle w+ \rangle. *?>. *?</\1>';
[tok mat] = regexp(str, expr, 'tokens', 'match');
tok{:}
ans ='code'
ans ='sup'
ans ='em'
mat{:}
ans =<code>A</code>
ans =<sup>2</sup>
ans =<em>disp(x)</em>
```
For information on using tokens, see "Tokens" in the MATLAB Programming Fundamentals documentation.

**1** Enter a string containing two names, the first and last names being in a different order:

```
str = sprintf('John Davis\nRogers, James')
str =John Davis
   Rogers, James
```
**2** Create an expression that generates first and last name tokens, assigning the names first and last to the tokens. Call regexp to get the text and names of each token found:

```
expr = ...
```

```
'(?<first>\w+)\s+(?<last>\w+)|(?<last>\w+),\s+(?<first>\w+)';
[tokens names] = regexp(str, expr, 'tokens', 'names');
```
**3** Examine the tokens cell array that was returned. The first and last name tokens appear in the order in which they were generated: first name–last name, then last name–first name:

```
tokens{:}
ans ='John' 'Davis'
ans ='Rogers' 'James'
```
**4** Now examine the names structure that was returned. First and last names appear in a more usable order:

```
names:,1)
ans =first: 'John'
     last: 'Davis'
names(:,2)
ans =first: 'James'
     last: 'Rogers'
```
Use Case Sensitivity mode with regexp.

**1** Given a string that has both uppercase and lowercase letters, use the regexp default mode (case-sensitive) to locate only the lowercase instance of the word case:

```
str = 'A string with UPPERCASE and lowercase text.';
regexp(str, 'case', 'match')
ans =
```

```
'case'
```
**2** Now disable case-sensitive matching to find both instances of case:

```
regexp(str, 'case', 'ignorecase', 'match')
ans ='CASE' 'case'
```
**3** Match 5 letters that are followed by 'CASE'. Use the  $(?\text{-}i)$  flag to turn off case insensitivity for the first match and (?i) to turn insensitivity on for the second:

```
M = \text{regexp}(\text{str}, \{ '(? - i) \w{5\} (? = \text{CASE}) ', ...'(?i)\w{5}(?=CASE)'}, 'match');
M{:}
ans ='UPPER'
ans ='UPPER' 'lower'
```
Use Empty Match mode with regexp to add the characters '=> 'to the beginning of each line in the following text:

```
text = \{ 'Use the REGEXPREF function in '; ...'Empty Match mode to insert a right '; ...
  'arrow at the start of each line.'};
newtext = regexprep(text, '^', '=> ', 'emptymatch')
newtext ='=> Use the REGEXPREP function in '
'=> Empty Match mode to insert a right '
'=> arrow at the start of each line.'
```
The ^ operator matches the beginning of each string. Because there are no other characters to match, and the emptymatch mode is enabled by

the fifth input argument of the command, there is an empty match at the beginning of each string.

**1** Search the string 'MATLAB' for zero or more of the characters M, A, and T. Do not include matches of zero-length. (The mode defaults to noemptymatch):

```
regexp('MATLAB', '[MAT]*', 'match')
ans ='MAT' 'A'
```
**2** Repeat this search, but this time specify emptymatch mode to include matches of zero-length.

**Note** Note that there is also a match for the position that follows the final character.

```
regexp('MATLAB', '[MAT]*', 'emptymatch', 'match')
ans ='MAT' '' 'A' '' ''
```
**3** Now, use the + (one or more) operator instead of the \* (zero or more) operator. Continue to use emptymatch mode:

```
regexp('MATLAB', '[MAT]+', 'emptymatch', 'match')
ans ='MAT' 'A'
```
No match is found for the L and B characters this time because regexp needs to find a least one occurrence of these characters for a match to be found.

Use Dot Matching mode with regexp to parse the following string, which contains a newline  $(\n)$  character:

```
str = sprintf('abc)\ndef')str =abc
   def
```
When you use the default mode, dotall, MATLAB includes the newline in the characters matched:

```
regexp(str, '.', 'match')
ans ='a' 'b' 'c' [1x1 char] 'd' 'e' 'f'
```
When you use the dotexceptnewline mode, MATLAB skips the newline character:

```
regexp(str, '.', 'match', 'dotexceptnewline')
ans ='a' 'b' 'c' 'd' 'e' 'f'
```
Use Anchor Type mode with regexp to control whether you parse a multiline string line by line, or once for the entire string. Use the following two-line string:

```
str = sprintf('%s\n%s', 'Here is the first line', \dots'followed by the second line')
str =Here is the first line
   followed by the second line
```
In stringanchors mode, MATLAB interprets the \$ metacharacter as an end-of-string specifier, and thus finds the last two words of the entire *string*:

```
regexp(str, '\w+\W\w+$', 'match', 'stringanchors')
```

```
ans ='second line'
```
While in lineanchors mode, MATLAB interprets \$ as an end-of-line specifier, and finds the last two words of each *line*:

```
regexp(str, '\w+\W\w+$', 'match', 'lineanchors')
ans ='first line' 'second line'
```
Use Spacing mode with regexp to read a regular expression from a file, retrieving all operators and metacharacters from the file, but skipping any comment text:

**1** Create a file called regexp\_str.txt containing the following text.

```
(?x) # turn on freespacing.
# This pattern matches a string with a repeated letter.
\w* # First, match any number of preceding word characters.
( # Mark a token.
       # Match a character of any type.
) # Finish capturing said token.
\1 # Backreference to match what token #1 matched.
\w* # Finally, match the remainder of the word.
```
**2** Use the pattern expression read from the file to find those words that have consecutive matching letters. Because the first line enables freespacing mode, MATLAB ignores all spaces and comments that appear in the file:

```
str = \lceil 'Looking for words with letters that ' ...
        'appear twice in succession.'];
patt = fileread('regexp_str.txt');
```

```
regexp(str, patt, 'match')
ans ='Looking' 'letters' 'appear' 'succession'
```
Debug problems in parsing a string with regexp, regexpi, or regexprep, using the **'warnings'** option to view all warning messages:

```
regexp('$.', '[a-]','warnings')
Warning: Unbound range.
 [a-]
   \overline{ }
```
- **See Also** regexpi | regexprep | regexptranslate | strfind | strcmp | strcmpi | strncmp | strncmpi | strrep
- **How To** "Regular Expressions"

# **regexpi**

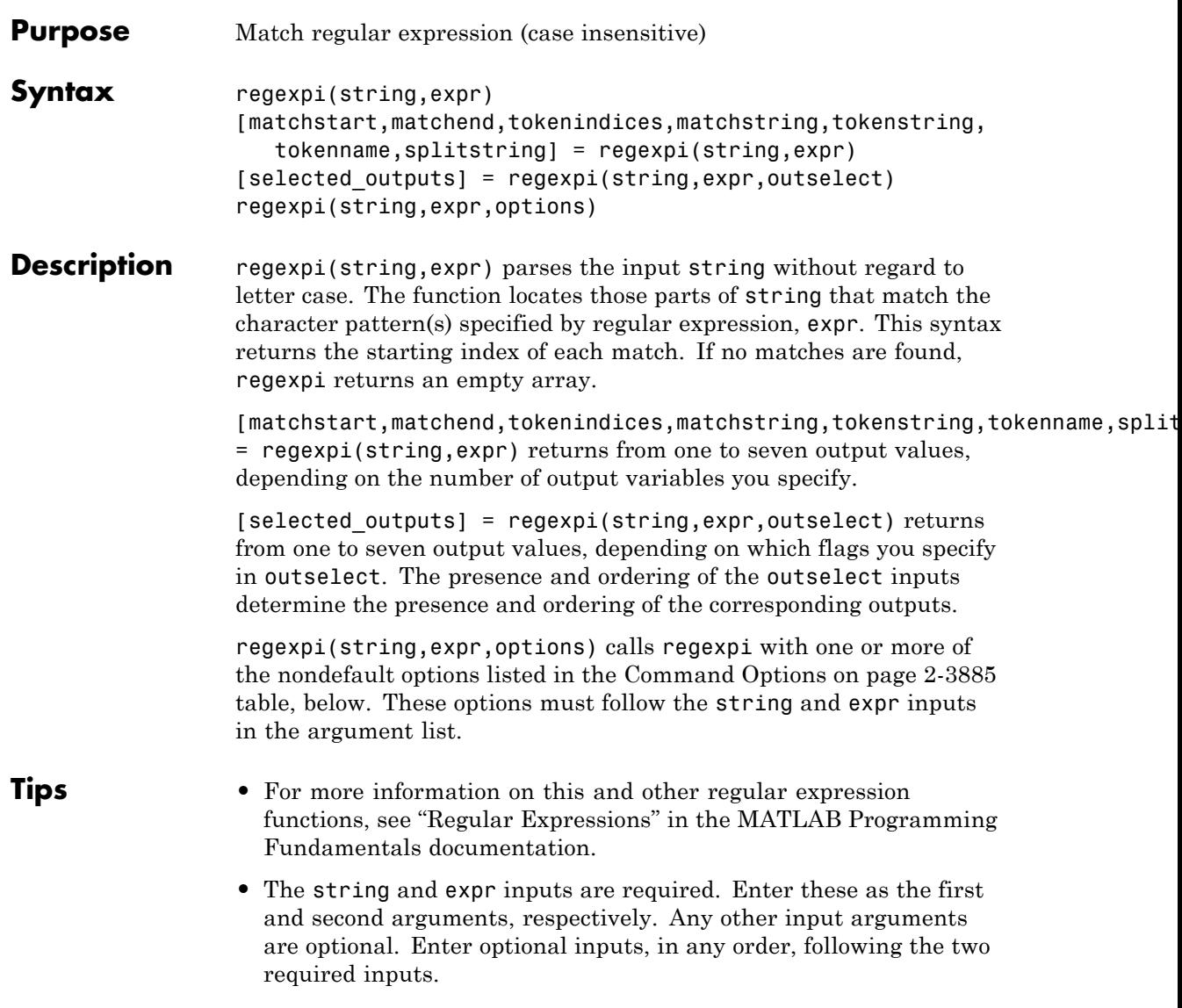

#### **Input Arguments string** A string or cell array of strings containing the string you want to parse. This string can be of any length and can contain any characters. This

argument can also be a cell array of strings.

#### **expr**

A string or cell array of strings containing a MATLAB regular expression. This input consists of text and operators with which you specify character patterns to look for in string.

This table shows the main categories of metacharacters and operators that you can use in expr.

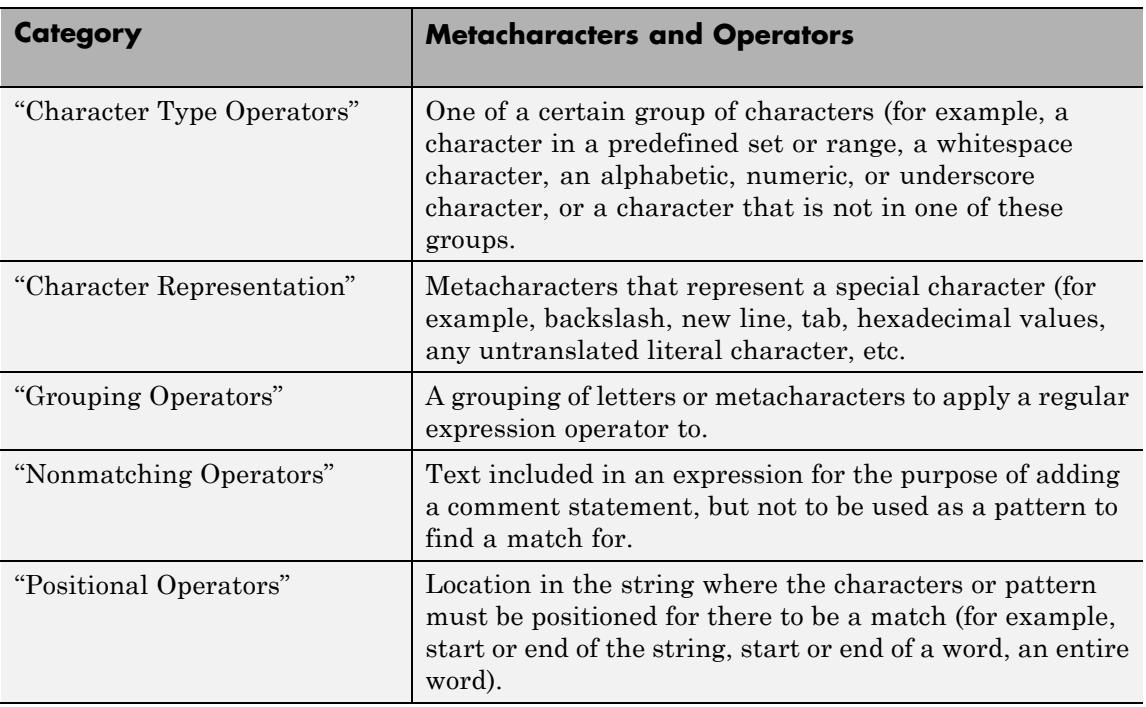

# **regexpi**

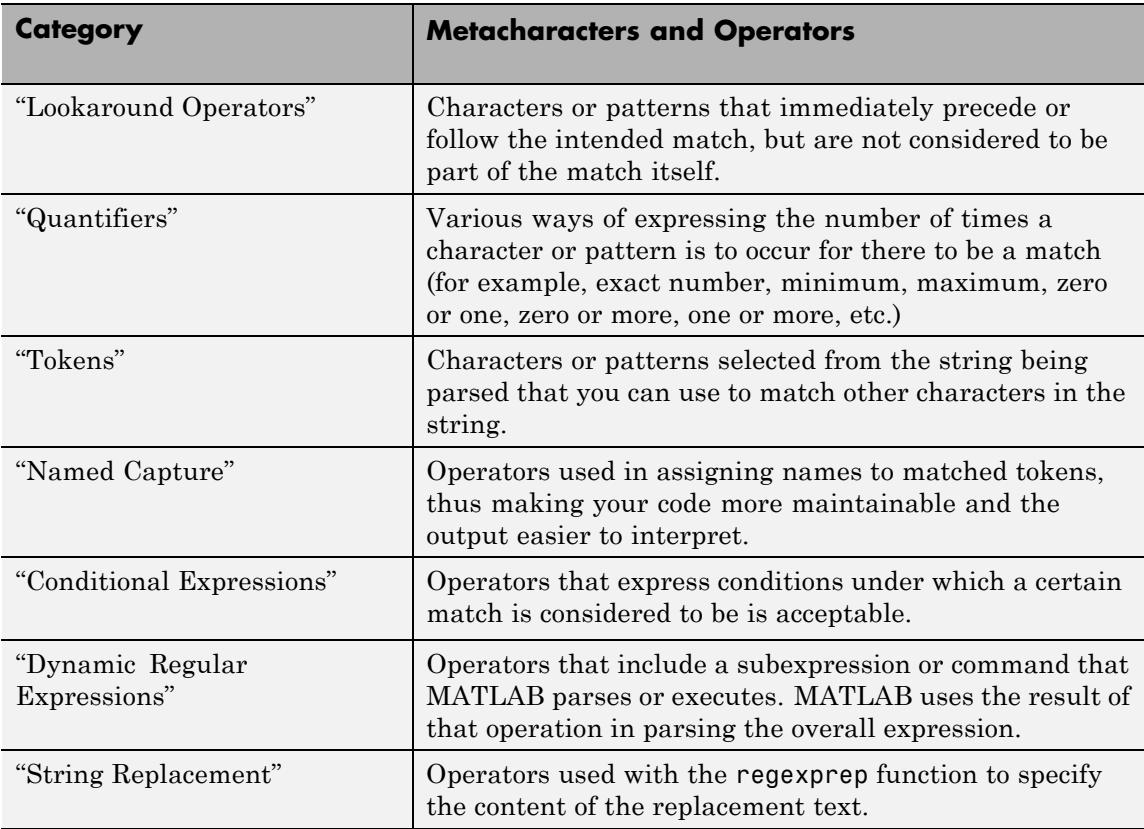

Any text in the expression must be a case-insensitive match with part of the text in the parse string. Operators, on the other hand, are symbolic. Each operator symbol stands for a *type* of character (for example, an uppercase letter ( $[A-Z]$ ), a space character (\s), four characters of any type  $(. {4})$ ).

### **outselect**

An optional comma-separated list of one to seven keywords. The presence of any of these keywords in the input argument list tells regexpi to return the corresponding output.

<span id="page-4024-0"></span>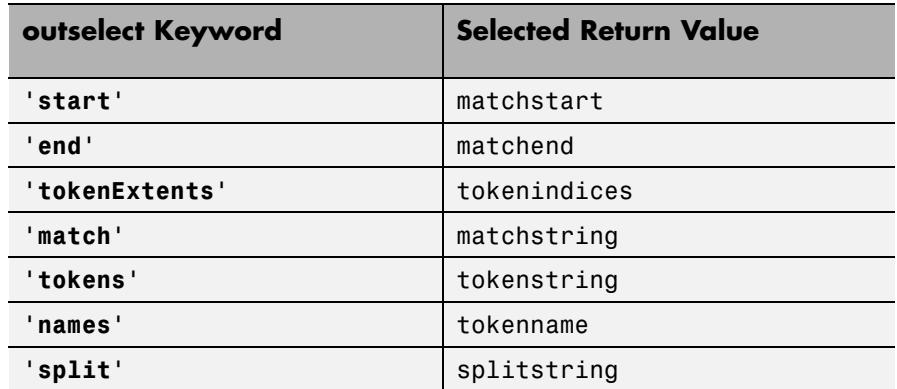

You must supply one output variable for each outselect keyword you include as an input argument. The order of the keyword in the input argument list determines the order of the corresponding output in the output argument list.

For a description of all return values, see ["Output Arguments" on page](#page-4008-0) [2-3869](#page-4008-0) .

### **options**

regexp accepts one or more of the following options.

### **Command Options**

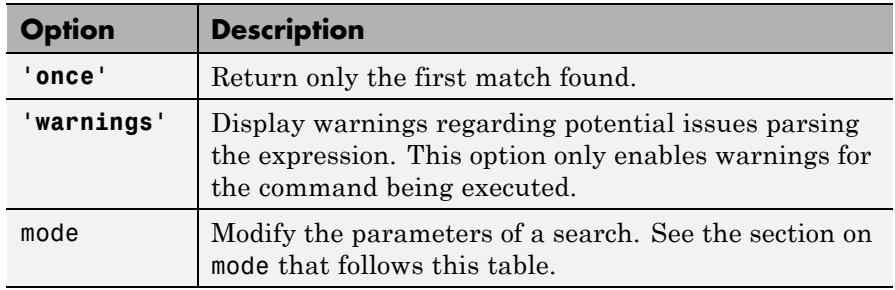

**The mode Option.** You can fine-tune your regular expression parsing using the optional mode inputs: Case Sensitivity, Empty Match, Dot Matching, Anchor Type, and Spacing. There are two ways to use the regexp modes:

- **•** Use a mode keyword (for example, 'lineanchors') to apply the mode to the entire input string.
- **•** Use a mode flag (for example, (?m)) to apply the mode to selected parts of the input string. (Not available for Empty Match mode.)

The mode option is available for the regexp, regexpi, and regexprep functions. For more information about regexp modes, see "Modifying Parameters of the Search (Modes)" in the MATLAB "Programming Fundamentals" documentation.

### **Case Sensitivity Mode**

Use the Case Sensitivity mode to control whether or not MATLAB considers letter case when matching an expression to a string.

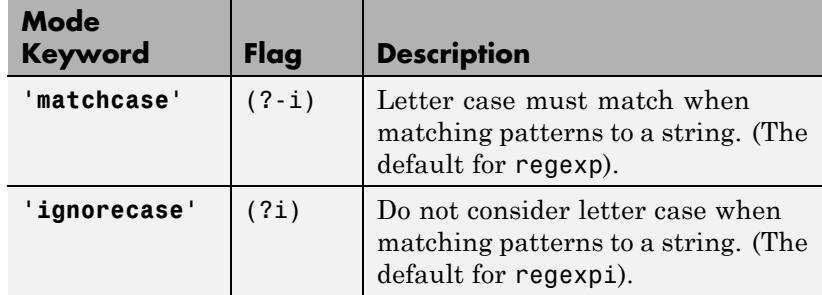

### **Empty Match Mode**

Use Empty Match mode to allow successful matches of length zero. Using this mode, you can match a location in a string in which nothing but the assertion is true.

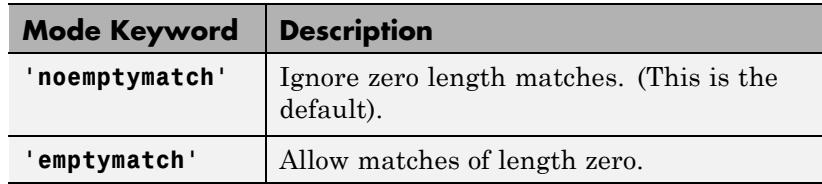

### **Dot Matching Mode**

Use the Dot Matching mode to control whether or not MATLAB includes the newline  $(\n\eta)$  character when matching the dot  $(.)$ metacharacter in a regular expression.

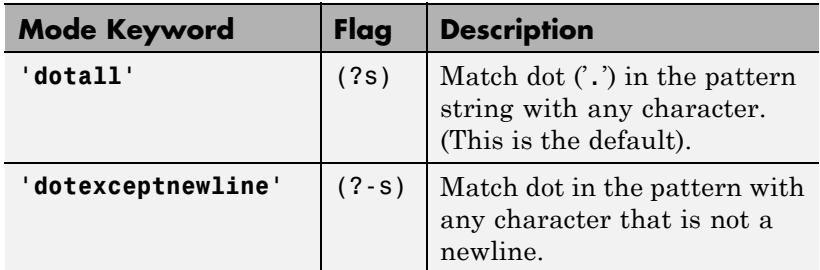

# **Anchor Type Mode**

Use the Anchor Type mode to control whether MATLAB considers the ^ and \$ metacharacters to represent the beginning and end of a string or the beginning and end of a line.

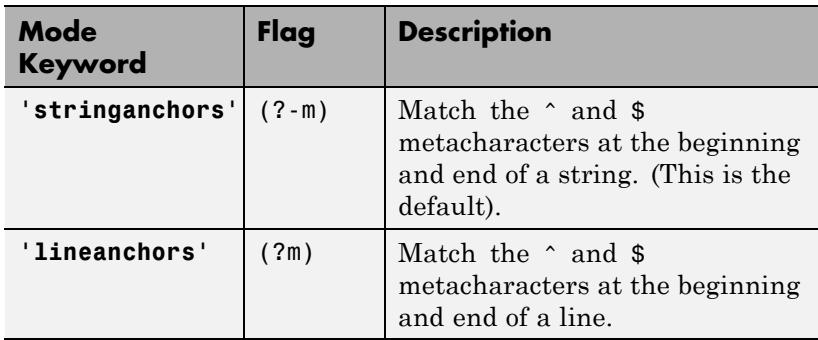

# **Spacing Mode**

Use the Spacing mode to control how MATLAB interprets space characters and comments within the parsing string. Note that spacing mode applies to the parsing string (the second input argument that contains the metacharacters (for example,  $\forall w$ ) and not the string being parsed.

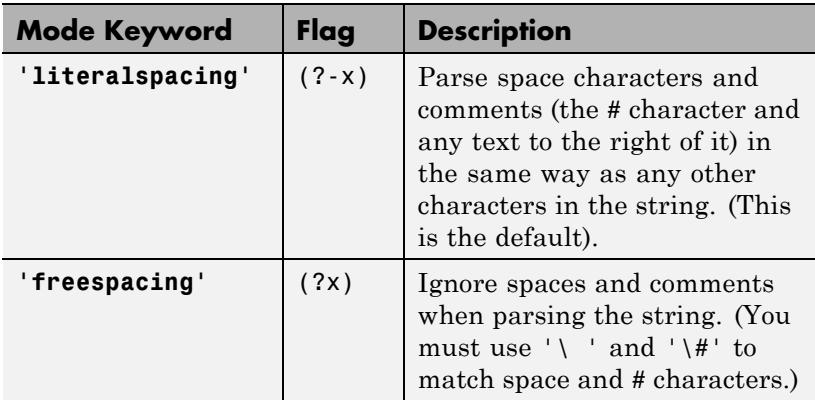

# **Output Arguments**

Each of the first seven outputs listed below is returned as a 1-by-m array, where m is the number of matches found by regexpi.

When parsing multiple strings (i.e., a 1-by-n or n-by-1 cell array of strings), regexpi returns a 1-by-n cell array for each output specified. When parsing an m-by-n cell array of strings, regexpi returns an m-by-n cell array for each output specified.

### **matchstart**

The starting index of each substring of string that matches expression, expr. The output is an array of class double.

### **matchend**

The ending index of each substring of string that matches expression, expr. The output is an array of class double.

To obtain this return value, you must call regexpi with at least two output variables, or specify the **'end'** keyword as one of the outselect input arguments.

### **tokenindices**

The starting and ending indices of each substring of string that matches a token in expr. The output is a cell array, each cell of which contains an array of class double, The size of this inner array is m-by-2, where m is the number of tokens captured by the match. Any cells that do not represent matched tokens are returned empty. (The output is a double when you call regexp with the **'once'** option.)

To obtain this return value, you must call regexp with at least three output variables, or specify the **'tokenExtents'** keyword as one of the outselect input arguments.

### **matchstring**

The text of each substring of string that is a match. The output is a cell array of strings, (or a single string when you call regexpi with the **'once'** option).

To obtain this return value, you must call regexpi with at least four output variables, or specify the **'match'** keyword as one of the outselect input arguments.

### **tokenstring**

The text of each token captured by regexpi. The output is a cell array of 1-by-n cell arrays, where n is the number of token expressions specified in the expr input. (The output is a cell array of strings when you call regexpi with the **'once'** option).

To obtain this return value, you must call regexpi with at least five output variables, or specify the **'tokens'** keyword as one of the outselect input arguments.

### **tokenname**

The name and text of each *named* token captured by regexpi. The output is an array of structures, each containing n fields, where n is the number of token expressions specified in the expr input. Field names of the returned structure are set to the token names, and field values are the text of those tokens. Named tokens are generated by the expression (?<tokenname>). If there are no named tokens in expr, regexpi returns a structure array with no fields.

To obtain this return value, you must call regexpi with at least six output variables, or specify the **'names'** keyword as one of the outselect input arguments.

### **splitstring**

Those parts of the input string that are delimited by substrings matched by the expression. The output is a cell array of strings. Any cells that represent strings of zero length are returned empty. When using the **'split'** keyword, regexp returns one more string than the number of matches in the string.

To obtain this return value, you must call regexp with all seven output variables, or specify the **'split'** keyword as one of outselect the input arguments.

### **selected\_outputs**

From one to seven of the output values listed above. Select which outputs to include using the outselect input arguments. Specify which outputs you want returned and in what order you want them returned using the keywords shown in the table.

For example, to have regexpi return the starting index and matching text, specify the keywords **'start'** and **'match'**.

```
[index, matrix] = regexpi('Jan 24', 'd', ...'start','match')
```
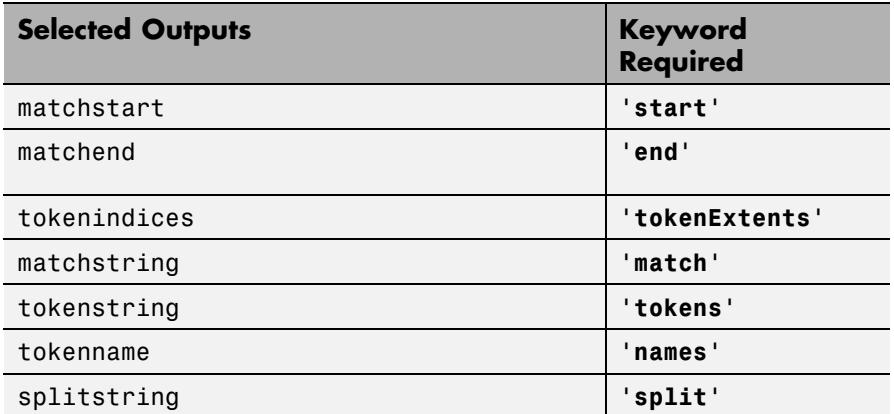

**Examples** Return a row vector of indices that match words that start with c, end with t, and contain one or more vowels between them. Make the matches insensitive to letter case (by using regexpi instead of regexp):

```
str = 'bat cat can car COAT court cut ct CAT-scan';
regexpi(str, 'c[aeiou]+t')
ans =5 17 28 35
```
Use Case Sensitivity mode with regexpi to match 5 letters that are followed by 'CASE'. The first match defaults to case insensitivity. Use the (?-i) flag to turn on case sensitivity for the second match:

```
str = 'A string with UPPERCASE and lowercase text.';
M = \text{regexpi}(\text{str}, \{\n\ \} \wedge \{5\} (\text{?=CASE}) \n', \ldots'(? - i) \w{5}(? = CASE)'}, 'match');
M{:}
ans ='UPPER' 'lower'
ans ='UPPER'
```
# **regexpi**

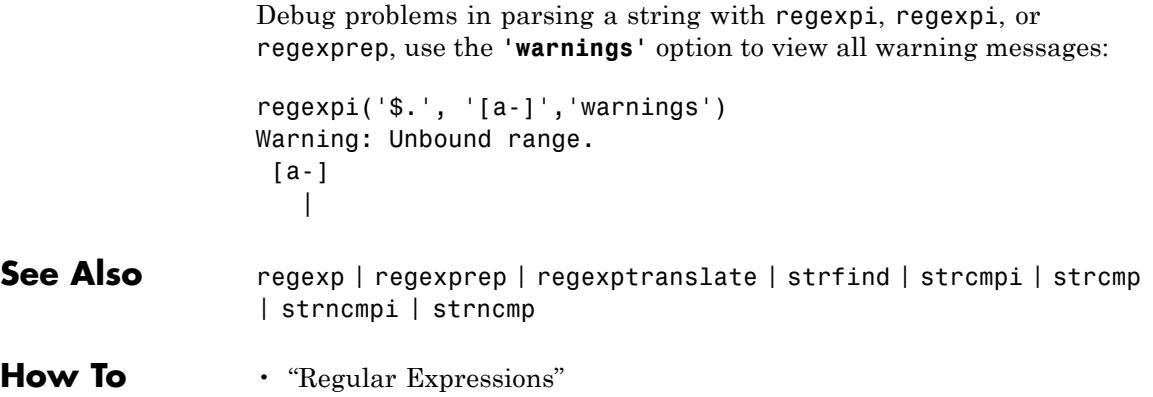
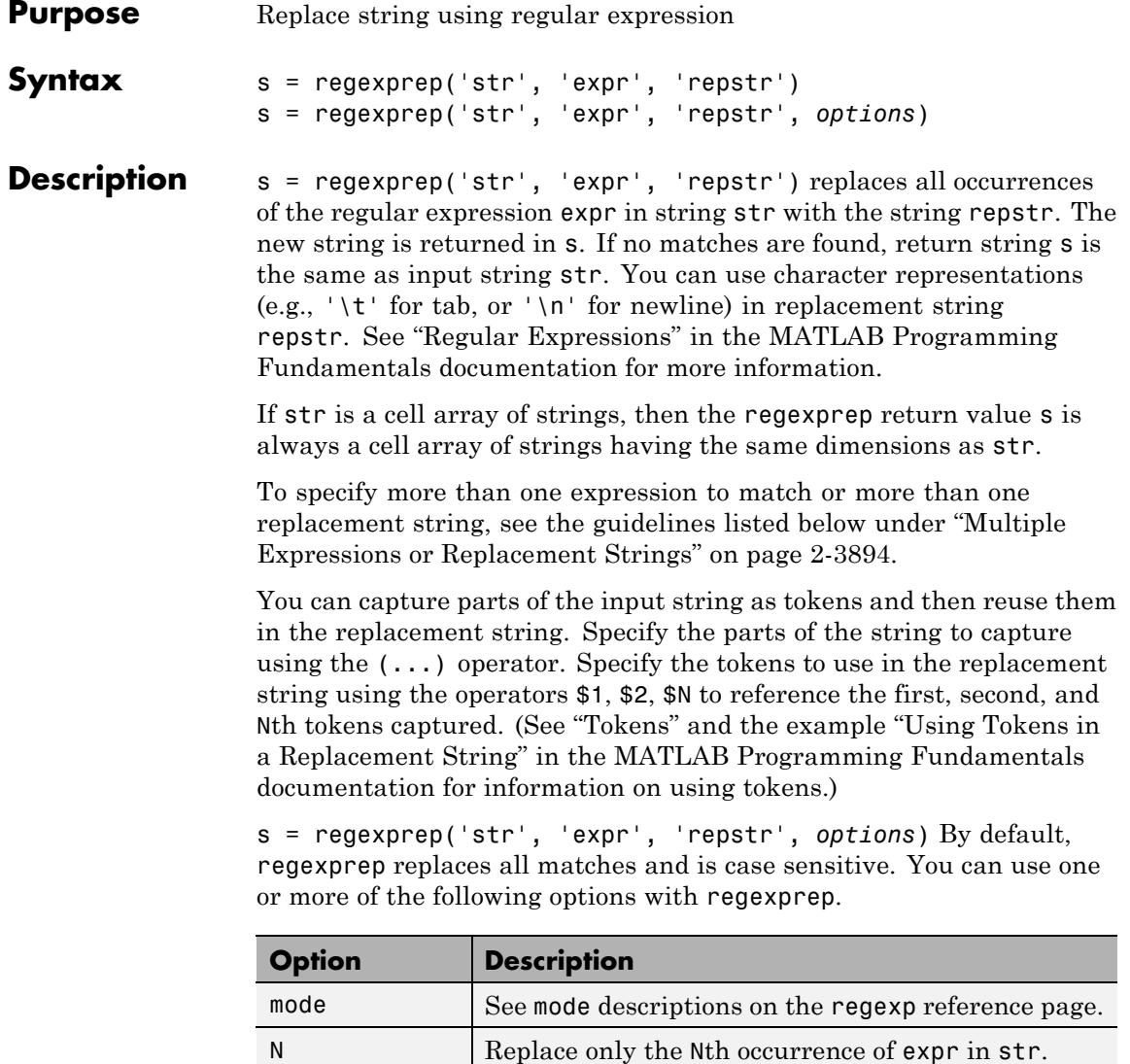

'**once'** Replace only the first occurrence of expr in str.

<span id="page-4033-0"></span>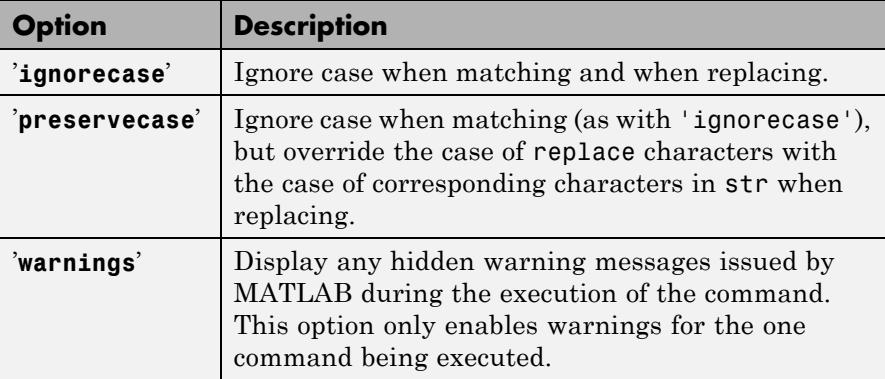

**Tips** See "Regular Expressions" in the MATLAB Programming Fundamentals documentation for a listing of all regular expression metacharacters supported by MATLAB.

### **Multiple Expressions or Replacement Strings**

In the case of multiple expressions and/or replacement strings, regexprep attempts to make all matches and replacements. The first match is against the initial input string. Successive matches are against the string resulting from the previous replacement.

The expr and repstr inputs follow these rules:

- **•** If expr is a cell array of strings and repstr is a single string, regexprep uses the same replacement string on each expression in expr.
- **•** If expr is a single string and repstr is a cell array of N strings, regexprep attempts to make N matches and replacements.
- **•** If both expr and repstr are cell arrays of strings, then expr and repstr must contain the same number of elements, and regexprep pairs each repstr element with its matching element in expr.

### **Examples Example 1 — Making a Case-Sensitive Replacement**

Perform a case-sensitive replacement on words starting with m and ending with y:

```
str = 'My flowers may bloom in May';
pat = 'm(\wedge w^*)v';
regexprep(str, pat, 'April')
ans =My flowers April bloom in May
```
Replace all words starting with m and ending with y, regardless of case, but maintain the original case in the replacement strings:

```
regexprep(str, pat, 'April', 'preservecase')
ans =April flowers april bloom in April
```
#### **Example 2 — Using Tokens In the Replacement String**

Replace all variations of the words 'walk up' using the letters following walk as a token. In the replacement string

```
str = 'I walk up, they walked up, we are walking up.';
pat = 'walk(\w*) up';regexprep(str, pat, 'ascend$1')
ans =I ascend, they ascended, we are ascending.
```
#### **Example 3 — Operating on Multiple Strings**

This example operates on a cell array of strings. It searches for consecutive matching letters (e.g., 'oo') and uses a common replacement value ('--') for all matches. The function returns a cell array of strings having the same dimensions as the input cell array:

```
str = \{'Whose woods these are I think I know.' ; ...
```

```
'His house is in the village though;' ; ...
'He will not see me stopping here' ; ...
'To watch his woods fill up with snow.'};
a = \text{regexprep}(\text{str}, '(.)) \1', '--', 'ignore \text{car}a ='Whose w--ds these are I think I know.'
    'His house is in the vi--age though;'
    'He wi-- not s-- me sto--ing here'
    'To watch his w--ds fi-- up with snow.'
```
### **Example 4 — Replacing Zero Length Matches**

Request that regexprep replace text when the match is of zero length using the emptymatch flag.

```
regexprep('my_string', '^', 'BEGIN ', 'emptymatch')
ans =BEGIN my_string
```
MATLAB finds a zero length match for the  $\hat{ }$  (beginning of string) operator just before the my\_string input, and inserts the replacement characters 'BEGIN ' at that location.

**See Also** regexp | regexpi | regexptranslate | strfind | strcmp | strcmpi | strncmp | strncmpi | strrep

#### **How To** • "Regular Expressions"

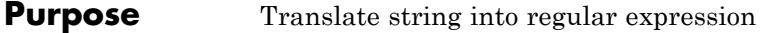

**Syntax** s2 = regexptranslate(type, s1)

**Description** s2 = regexptranslate(type, s1) translates string s1 into a regular expression string s2 that you can then use as input into one of the MATLAB regular expression functions such as regexp. The type input can be either one of the following strings that define the type of translation to be performed. See "Regular Expressions" in the MATLAB Programming Fundamentals documentation for more information.

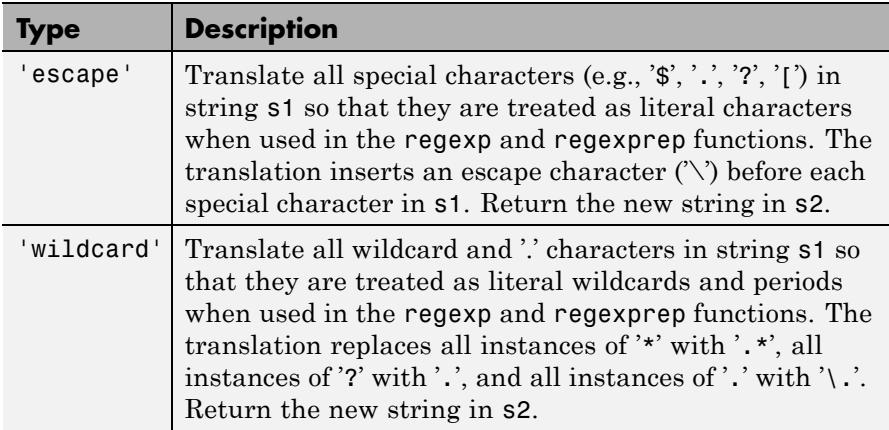

### **Examples Example 1 — Using the 'escape' Option**

Because regexp interprets the sequence  $\gamma$  as a newline character, it cannot locate the two consecutive characters '\' and 'n' in this string:

```
str = 'The sequence \ln generates a new line';
pat = \ln;
regexp(str, pat)
ans =[]
```
To have regexp interpret the expression expr as the characters '\' and 'n', first translate the expression using regexptranslate:

```
pat2 = regexptranslate('escape', pat)
pat2 =\lnregexp(str, pat2)
ans =14
```
#### **Example 2 — Using 'escape' In a Replacement String**

Replace the word 'walk' with 'ascend' in this string, treating the characters '\$1' as a token designator:

```
str = 'I walk up, they walked up, we are walking up.';
pat = 'walk(\w*) up';regexprep(str, pat, 'ascend$1')
ans =I ascend, they ascended, we are ascending.
```
Make another replacement on the same string, this time treating the '\$1' as literal characters:

```
regexprep(str, pat, regexptranslate('escape', 'ascend$1'))
ans =I ascend$1, they ascend$1, we are ascend$1.
```
#### **Example 3 — Using the 'wildcard' Option**

Given the following string of filenames, pick out just the MAT-files. Use regexptranslate to interpret the '\*' wildcard as '\w+' instead of as a regular expression quantifier:

```
files = ['test1.mat, myfile.mat, newfile.txt, ' ...
         'jan30.mat, table3.xls'];
regexp(str, regexptranslate('wildcard', '*.mat'), 'match')
ans =
```

```
'test1.mat' 'myfile.mat' 'jan30.mat'
                To see the translation, you can type
                 regexptranslate('wildcard','*.mat')
                 ans =
                   \w+\.mat
See Also regexp | regexpi | regexprep
How To • "Regular Expressions"
```
## **registerevent**

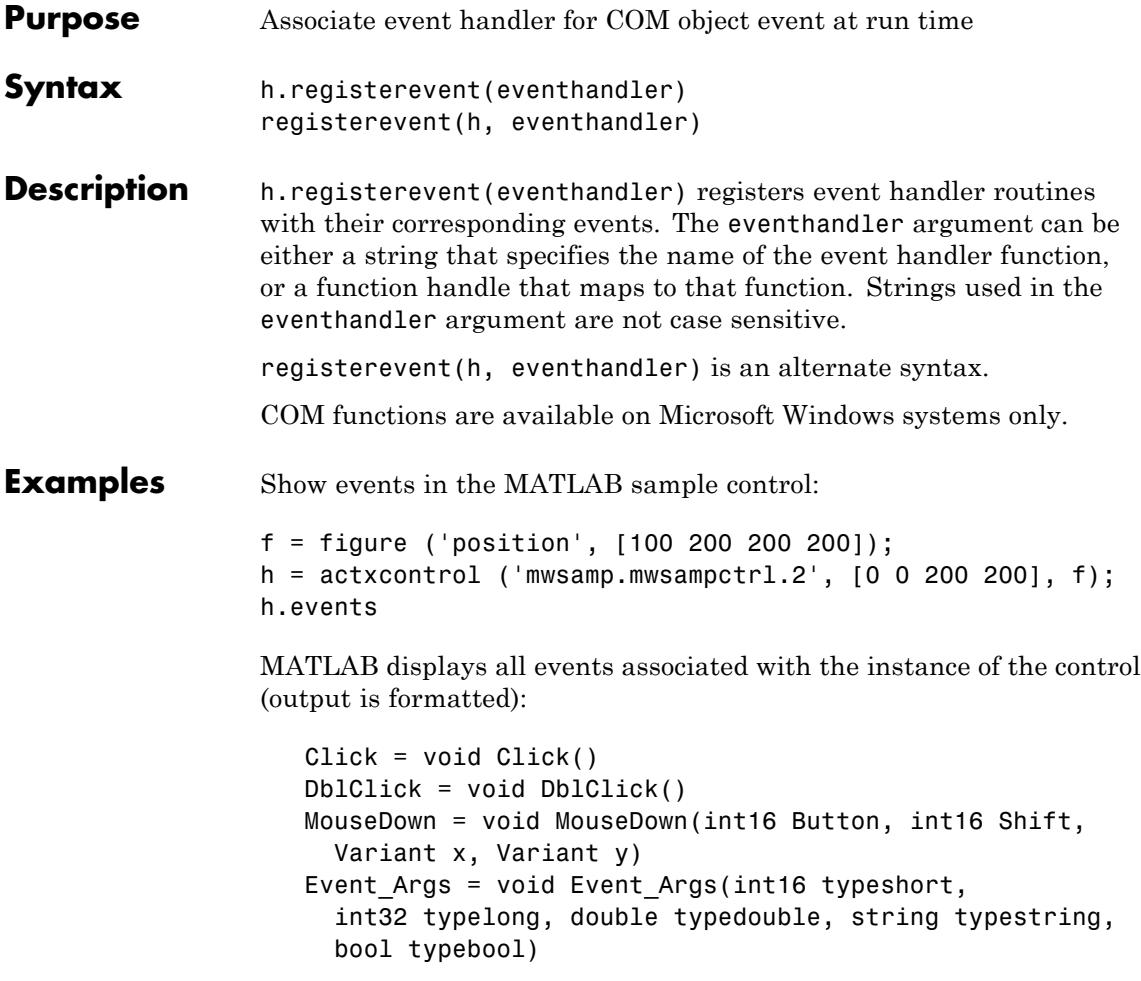

Register all events with the same event handler routine, sampev:

```
h.registerevent('sampev');
h.eventlisteners
```

```
MATLAB displays:
```

```
ans ='Click' 'sampev'
   'DblClick' 'sampev'
   'MouseDown' 'sampev'
   'Event Args' 'sampev'
```
Register individual events:

```
%Unregister existing events
h.unregisterallevents;
%Register specific events
h.registerevent({'click' 'myclick'; ...
    'dblclick' 'my2click'});
h.eventlisteners
```
MATLAB displays:

ans  $=$ 'click' 'myclick' 'dblclick' 'my2click'

Register events using a function handle (@sampev) instead of the function name:

```
h = actxcontrol('mwsamp.mwsampctrl.2', [0 0 200 200]);registerevent(h, @sampev);
```
- **See Also** events (COM) | eventlisteners | unregisterevent | unregisterallevents | isevent
- **How To** "Writing Event Handlers"

### **rehash**

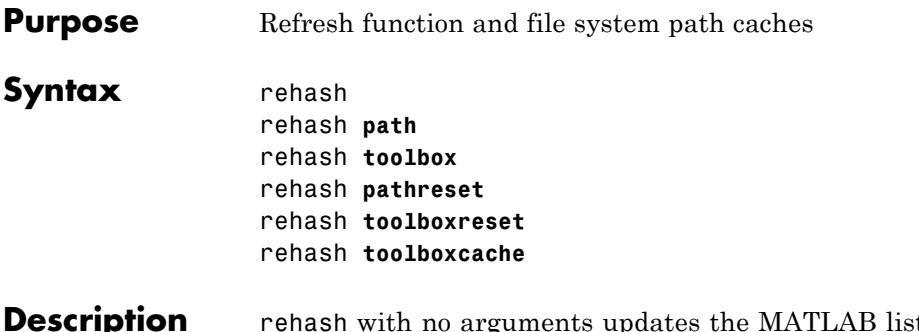

**Description** rehash with no arguments updates the MATLAB list of known files and classes for directories on the search path that are not in *matlabroot*/toolbox. It compares the timestamps for loaded functions against their timestamps on disk. It clears loaded functions if the files on disk are newer. All of this normally happens each time MATLAB displays the Command Window prompt. Use rehash with no arguments only when you run a program file that updates another program file, and the calling file needs to reuse the updated version of the second file before the calling file has finished running.

> rehash **path** performs the same updates as rehash, but uses a different technique for detecting the files and directories that require updates. Run rehash path only if you receive a warning during MATLAB startup notifying you that MATLAB could not tell if a directory has changed, and you encounter problems with MATLAB not using the most current versions of your program files.

> rehash **toolbox** performs the same updates as rehash path, except it updates the list of known files and classes for *all* directories on the search path, including those in *matlabroot*/toolbox. Run rehash toolbox when you change, add, or remove files in *matlabroot*/toolbox during a session. Typically, you should not make changes to files and directories in *matlabroot*/toolbox.

> rehash **pathreset** performs the same updates as rehash **path**, and also ensures the known files and classes list follows precedence rules for shadowed functions.

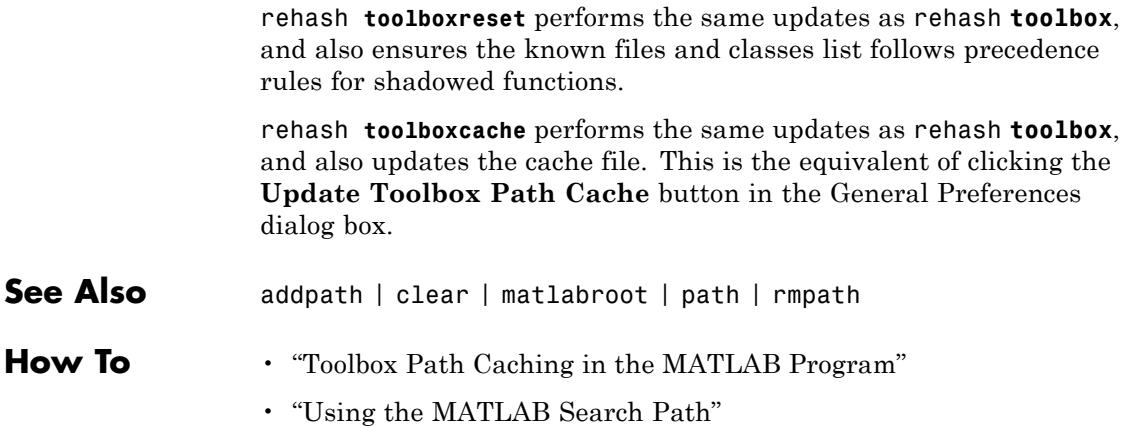

## **release**

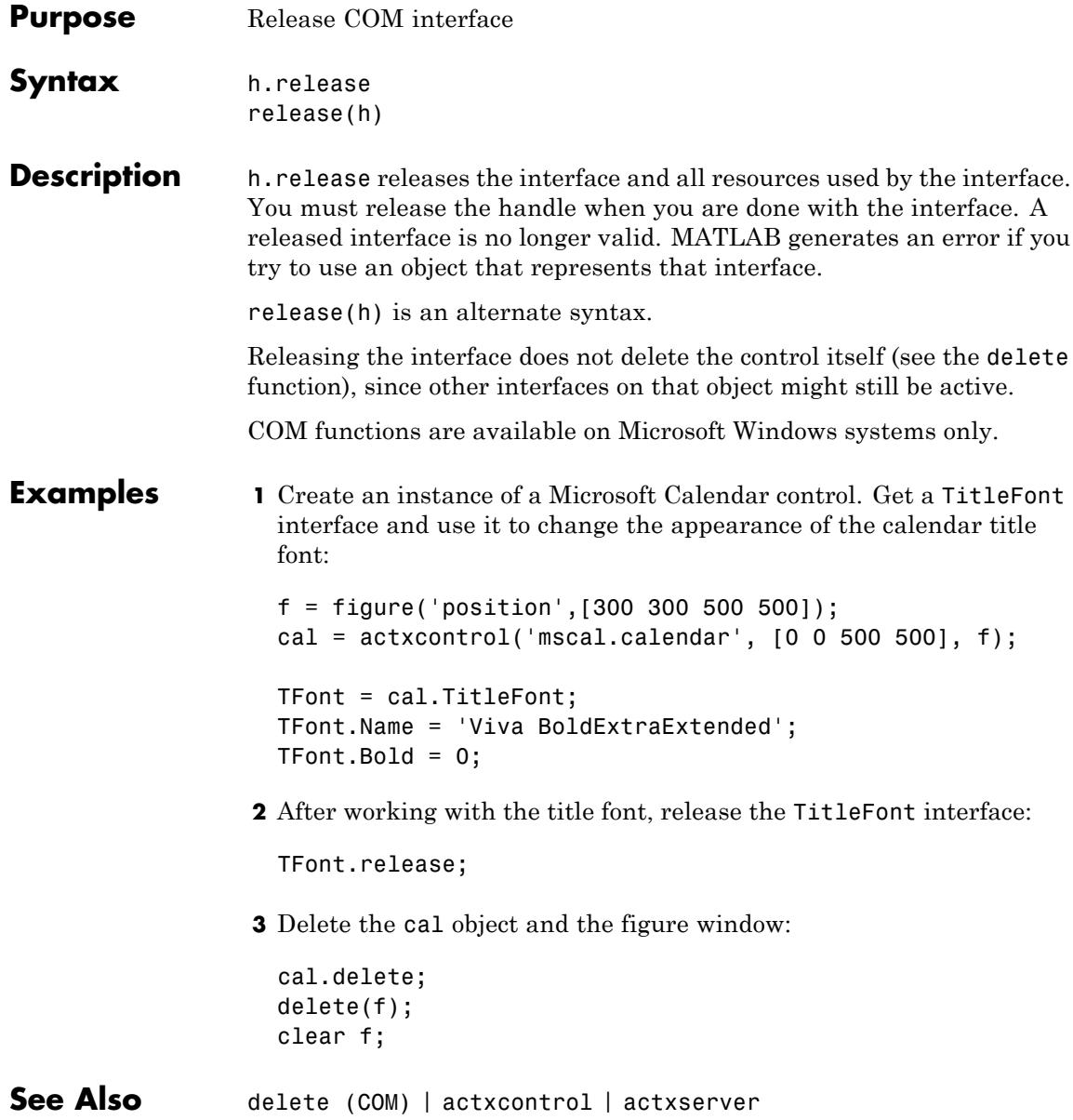

**How To** • Releasing Interfaces

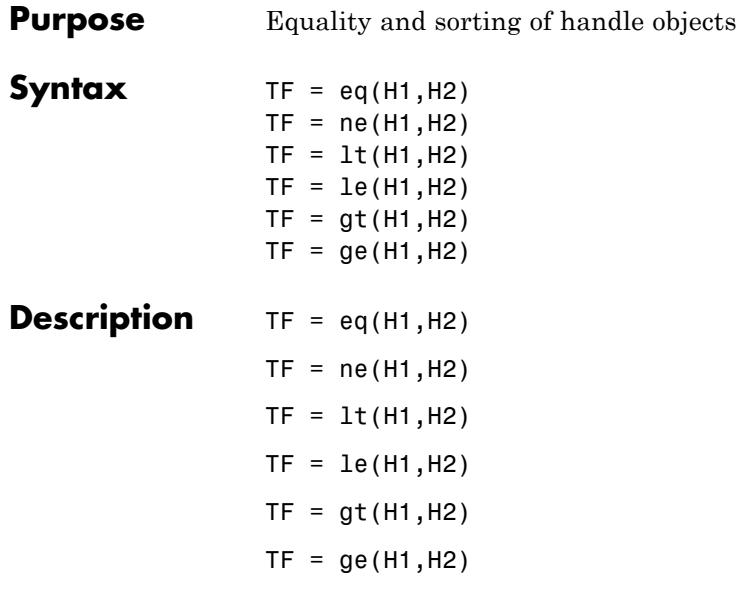

For each pair of input arrays (H1 and H2), a logical array of the same size is returned in which each element is an element-wise equality or comparison test result. These methods perform scalar expansion in the same way as the MATLAB built-in functions. See relationaloperators for more information.

You can make the following assumptions about the result of a handle comparison:

- **•** The same two handles always compare as equal and the repeated comparison of any two handles always yields the same result in the same MATLAB session.
- **•** Different handles are always not-equal.
- **•** The order of handle values is purely arbitrary and has no connection to the state of the handle objects being compared.
- **•** If the input arrays belong to different classes (including the case where one input array belongs to a non-handle class such as double) then the comparison is always false.

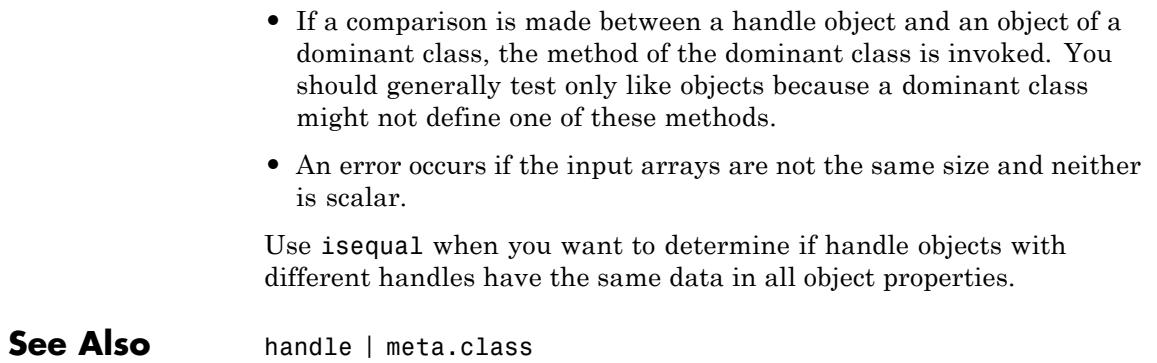

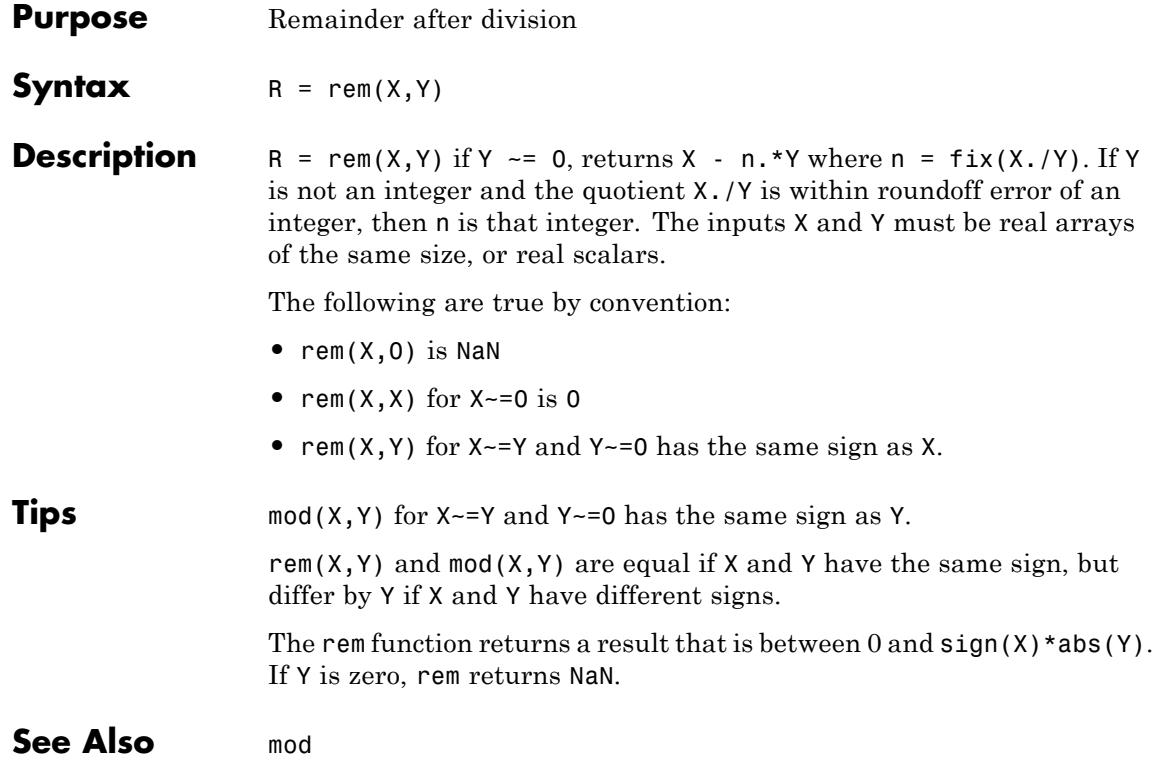

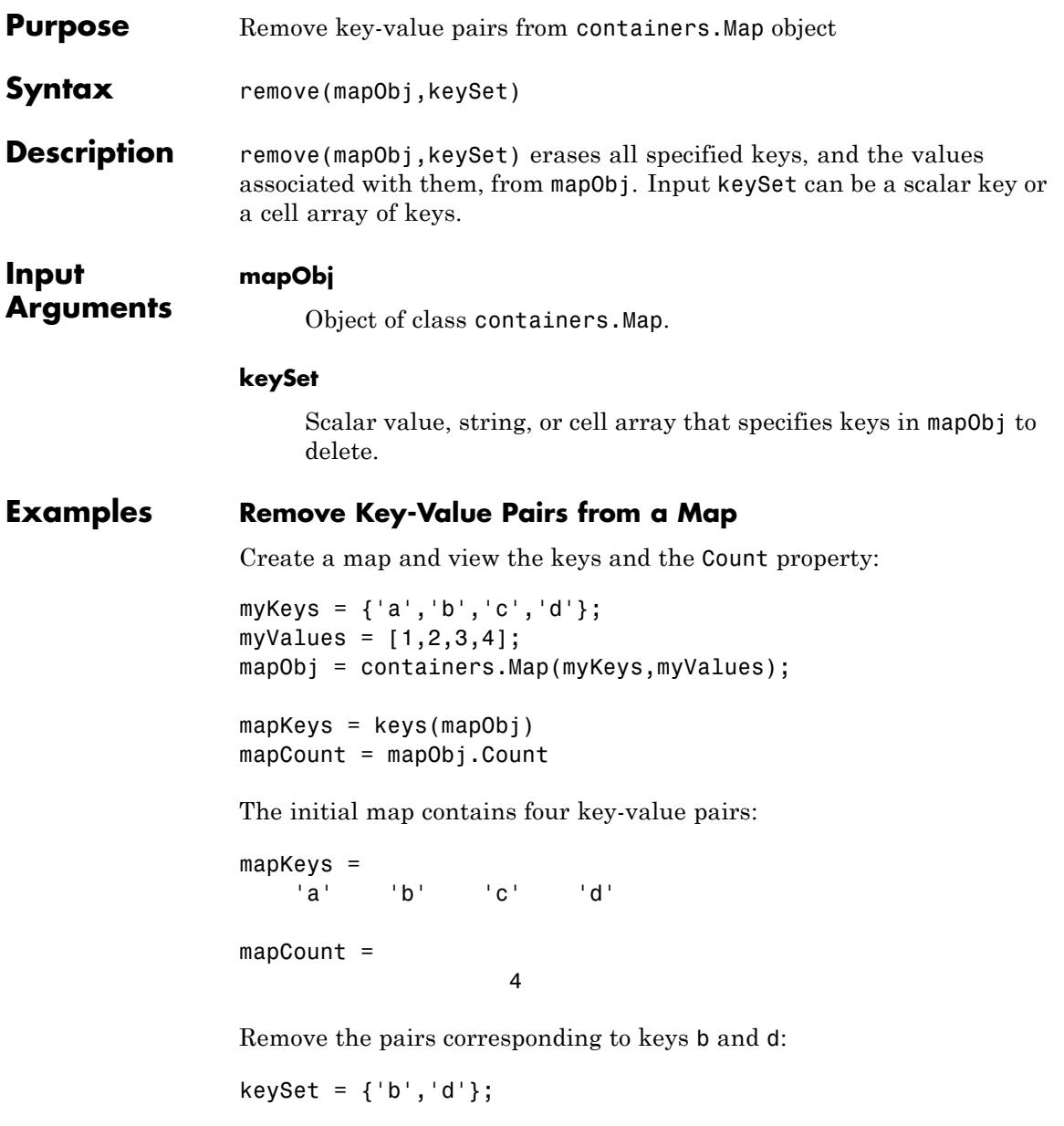

```
remove(mapObj,keySet)
mapKeys = keys(mapObj)
mapCount = mapObj.Count
The modified map contains two key-value pairs:
mapKeys =
         \mathbf{C}^{\mathrm{T}}
```
mapCount =

2

**See Also** containers.Map | keys | values | isKey

### **removets**

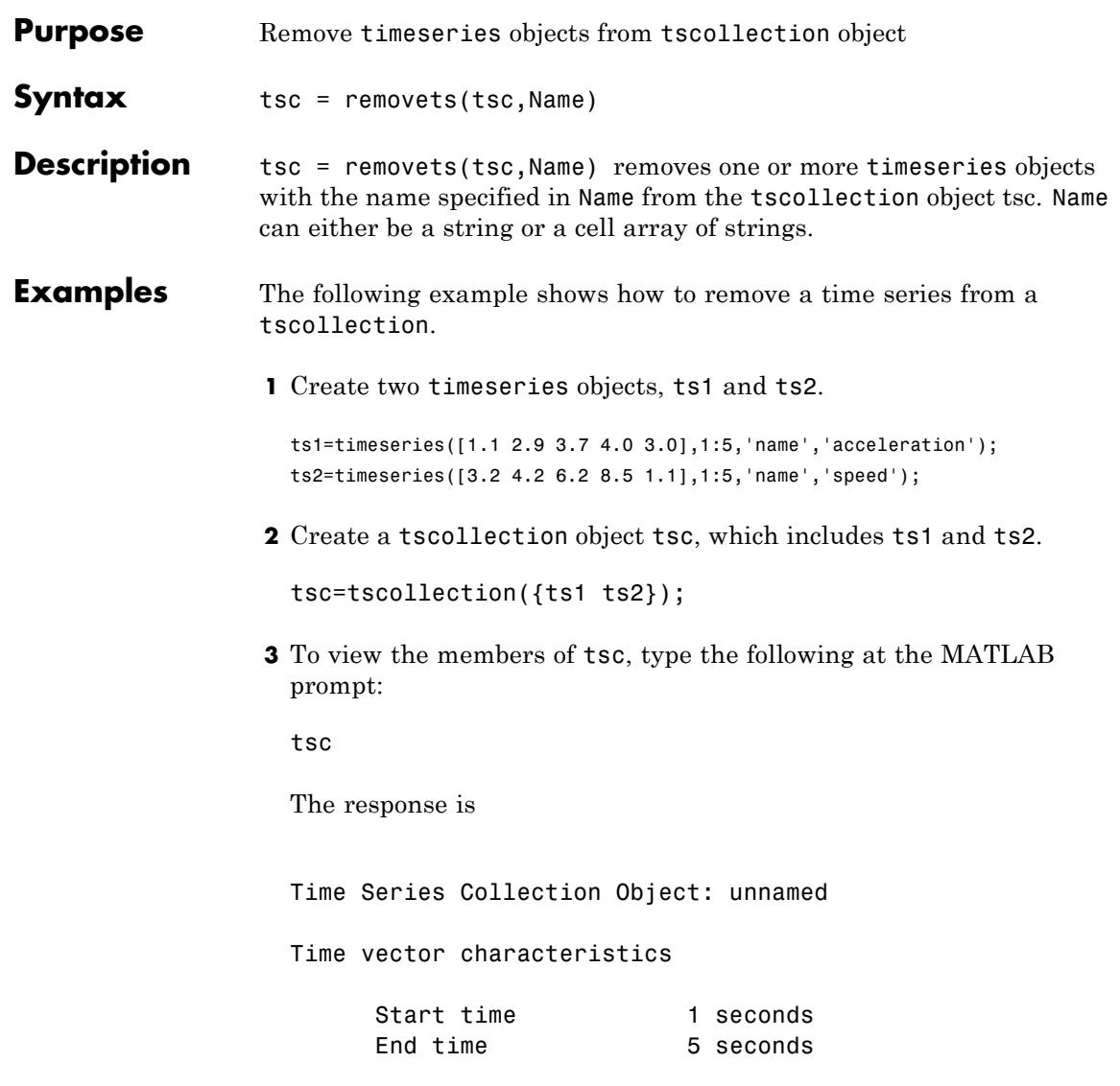

Member Time Series Objects:

acceleration speed

The members of tsc are listed by name at the bottom: acceleration and speed. These are the Name properties of ts1 and ts2, respectively.

**4** Remove ts2 from tsc.

tsc=removets(tsc,'speed');

**5** To view the current members of tsc, type the following at the MATLAB prompt:

tsc

The response is

Time Series Collection Object: unnamed

Time vector characteristics

Start time 1 seconds End time 5 seconds

Member Time Series Objects: acceleration

The remaining member of tsc is acceleration. The timeseries speed has been removed.

**See Also** addts | tscollection

### **FTP.rename**

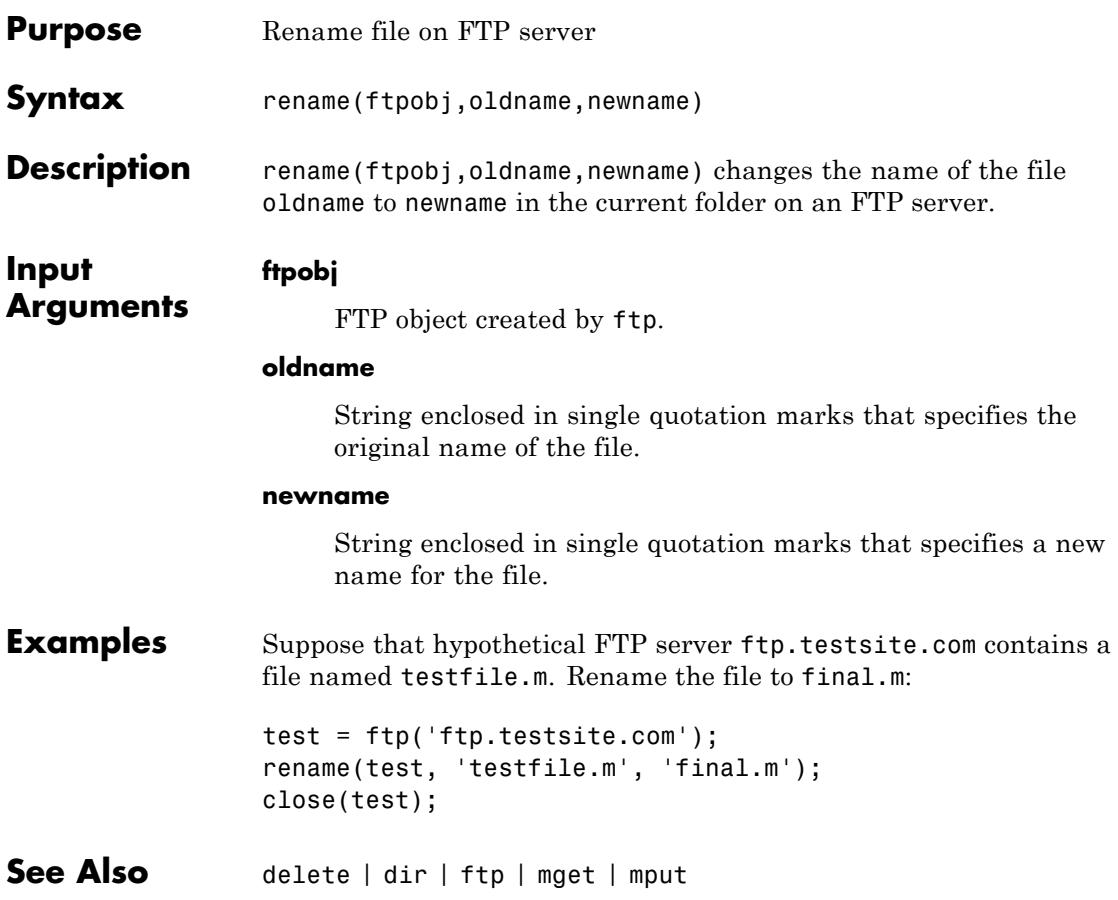

### **repmat**

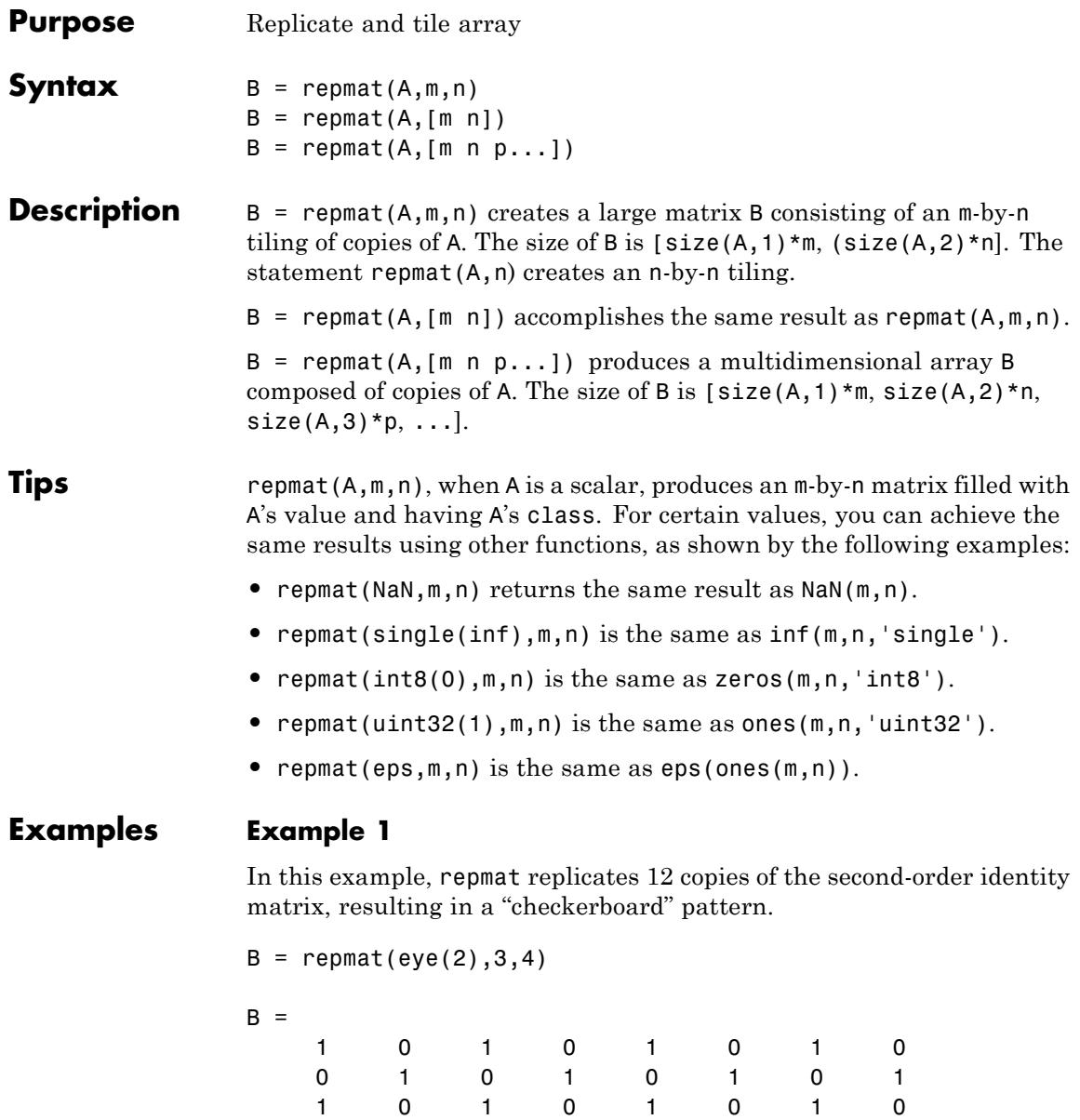

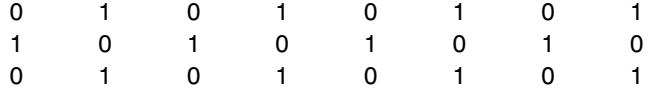

The statement  $N =$  repmat (NaN, [2 3]) creates a 2-by-3 matrix of NaNs.

### **Example 2**

If you have code that uses repmat and also a binary operator or function, you can transform the code to use the bsxfun function instead. In certain cases, this can provide a simpler and faster solution.

This example replaces the sum of two repmat operations with a single call to bsxfun:

```
x = 1:5; y = (1:10);
```
% Replace this code  $repmat(x,10,1) + repmat(y,1,5)$ 

% with the following: bsxfun(@plus, x, y)

**See Also** reshape | bsxfun | NaN | Inf | ones | zeros

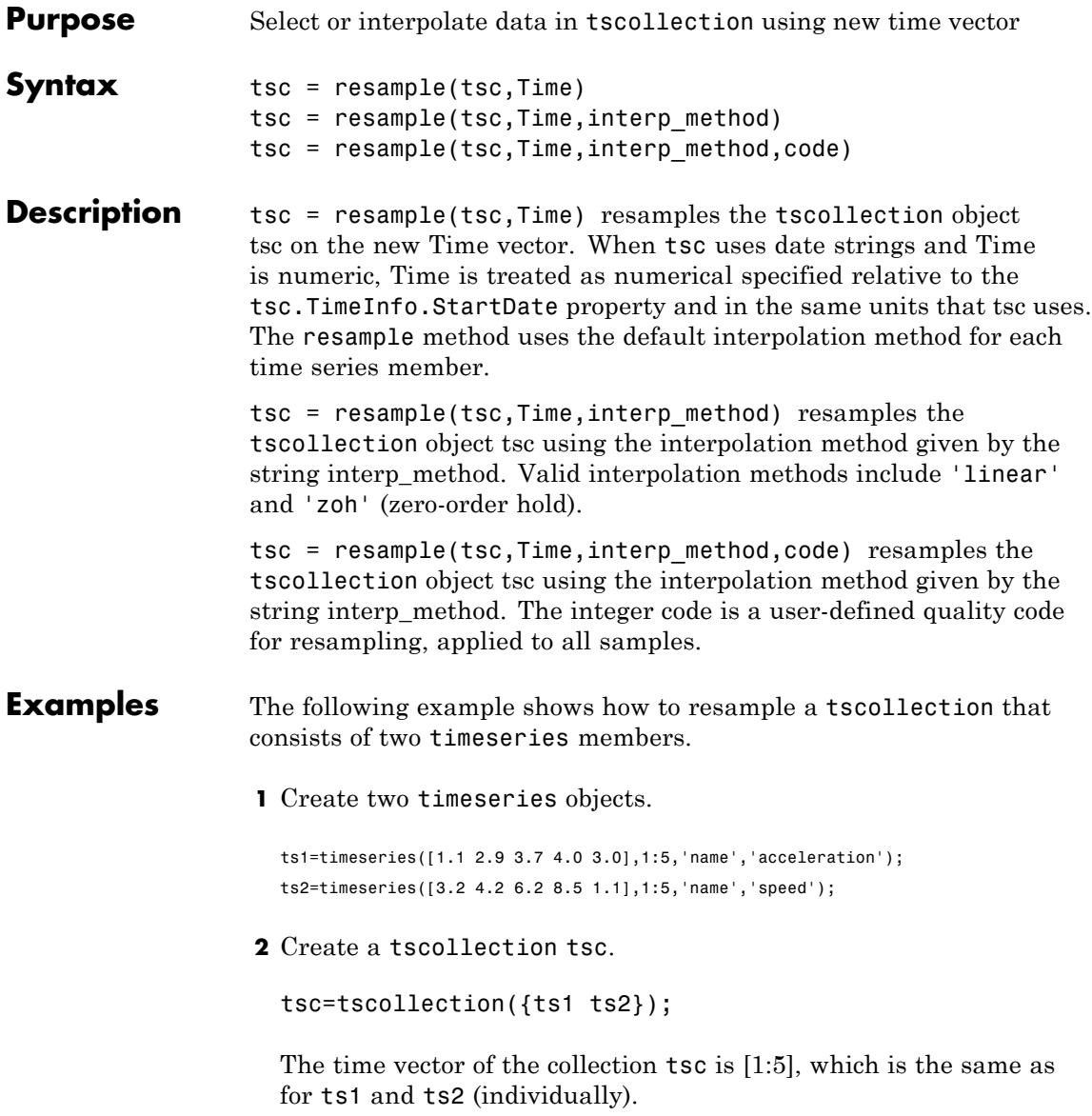

```
3 Get the interpolation method for acceleration by typing
 tsc.acceleration
 MATLAB responds with
 Time Series Object: acceleration
 Time vector characteristics
      Length 5
      Start time 1 seconds
      End time 5 seconds
 Data characteristics
      Interpolation method linear
      Size [1 1 5]
      Data type double
4 Set the interpolation method for speed to zero-order hold by typing
 setinterpmethod(tsc.speed,'zoh')
 MATLAB responds with
 Time Series Object: acceleration
 Time vector characteristics
      Length 5
      Start time 1 seconds
```
End time 5 seconds

Data characteristics

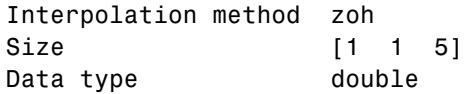

**5** Resample the time-series collection tsc by individually resampling each time-series member of the collection and using its interpolation method.

res\_tsc=resample(tsc,[1 1.5 3.5 4.5 4.9])

**See Also** getinterpmethod | setinterpmethod | tscollection

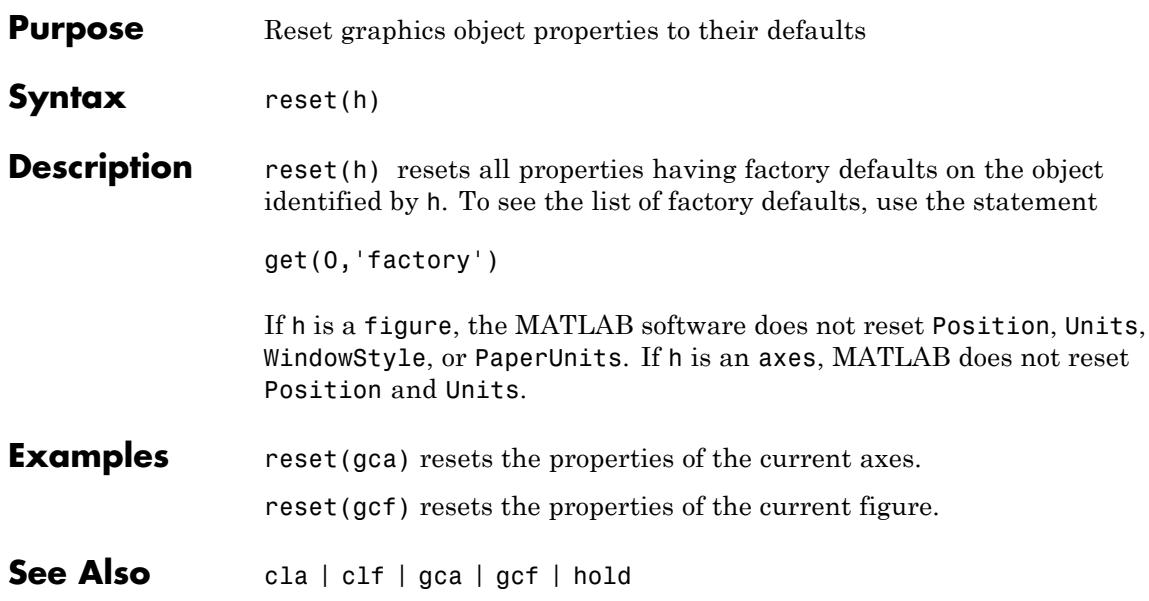

## **reset (RandStream)**

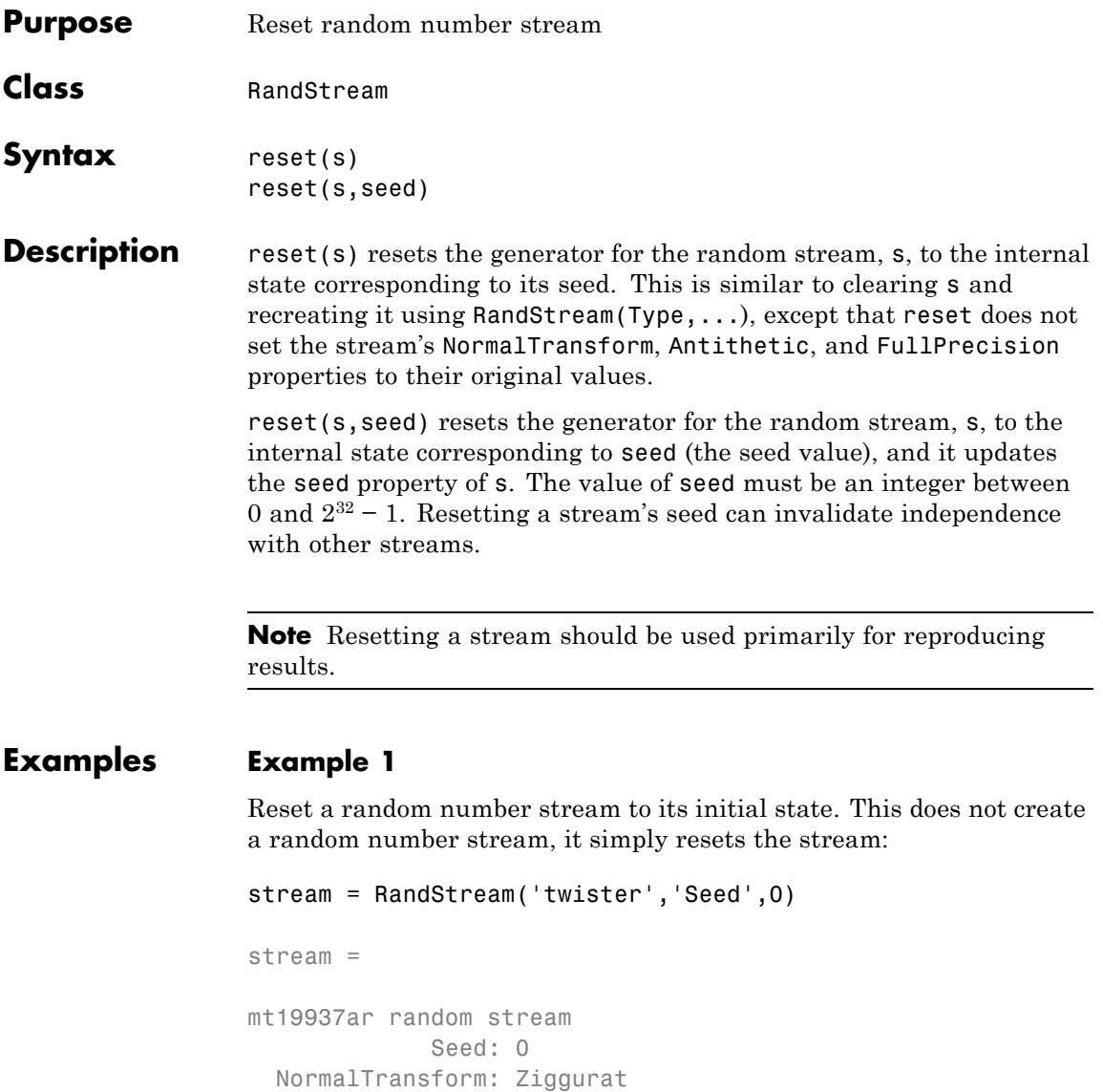

```
reset(stream);
stream.Seed
ans =0
```
### **Example 2**

Reset a random number stream using a specific seed:

```
stream = RandStream('twister','Seed',0)
                stream =
                mt19937ar random stream
                             Seed: 0
                  NormalTransform: Ziggurat
                 reset(stream,1);
                stream.Seed
                ans =1
See Also RandStream | RandStream.getGlobalStream
```
## **reshape**

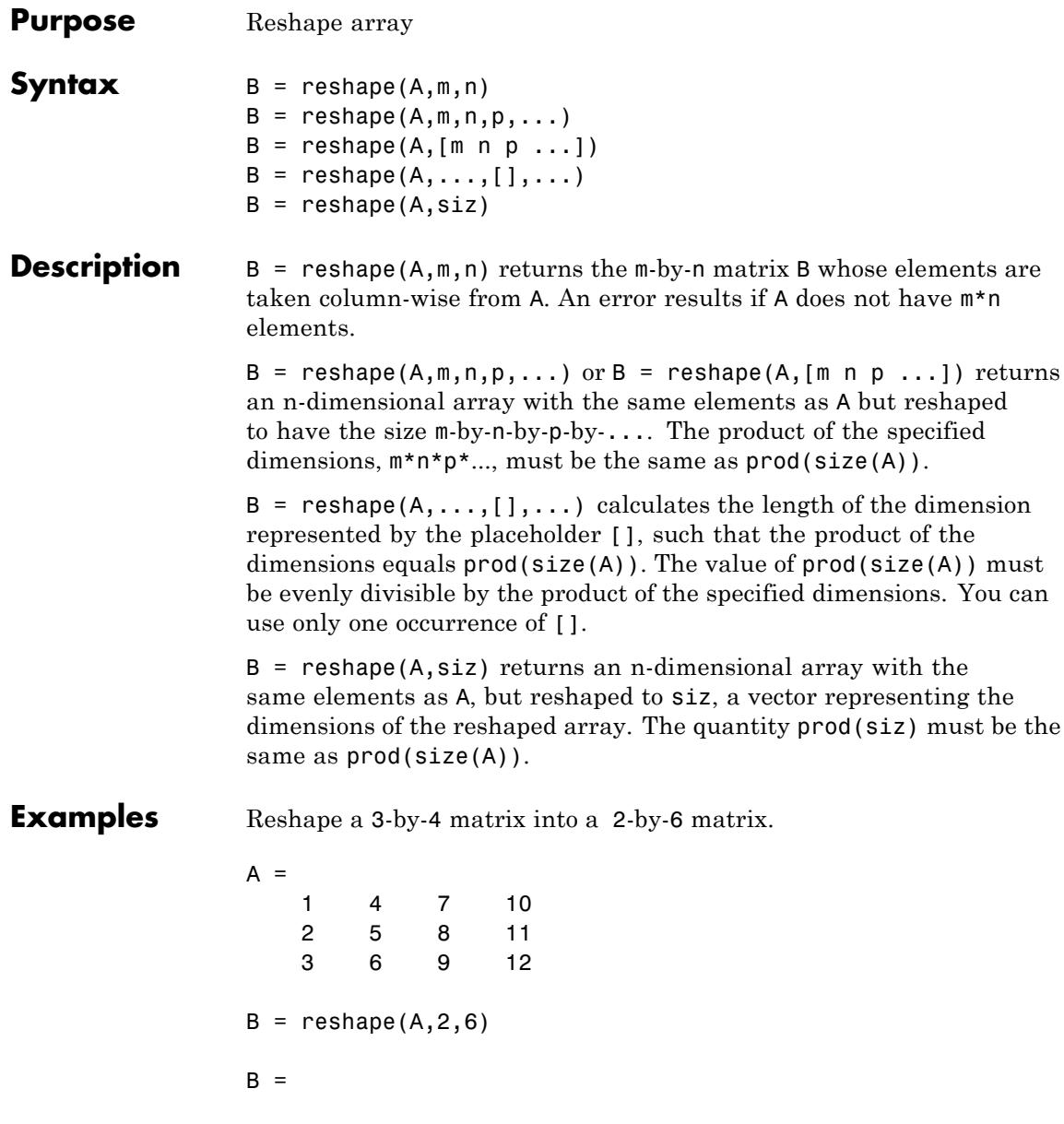

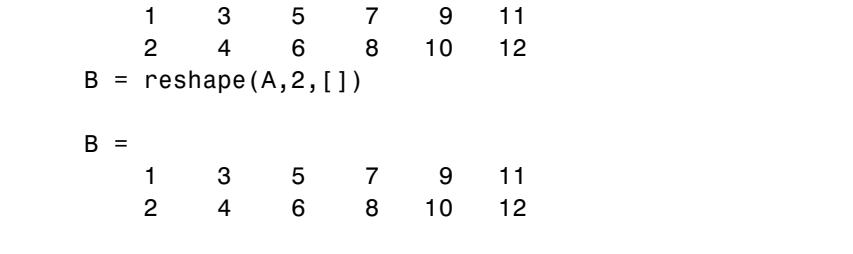

See Also shiftdim | squeeze | circshift | permute | repmat | colon (:)

## **residue**

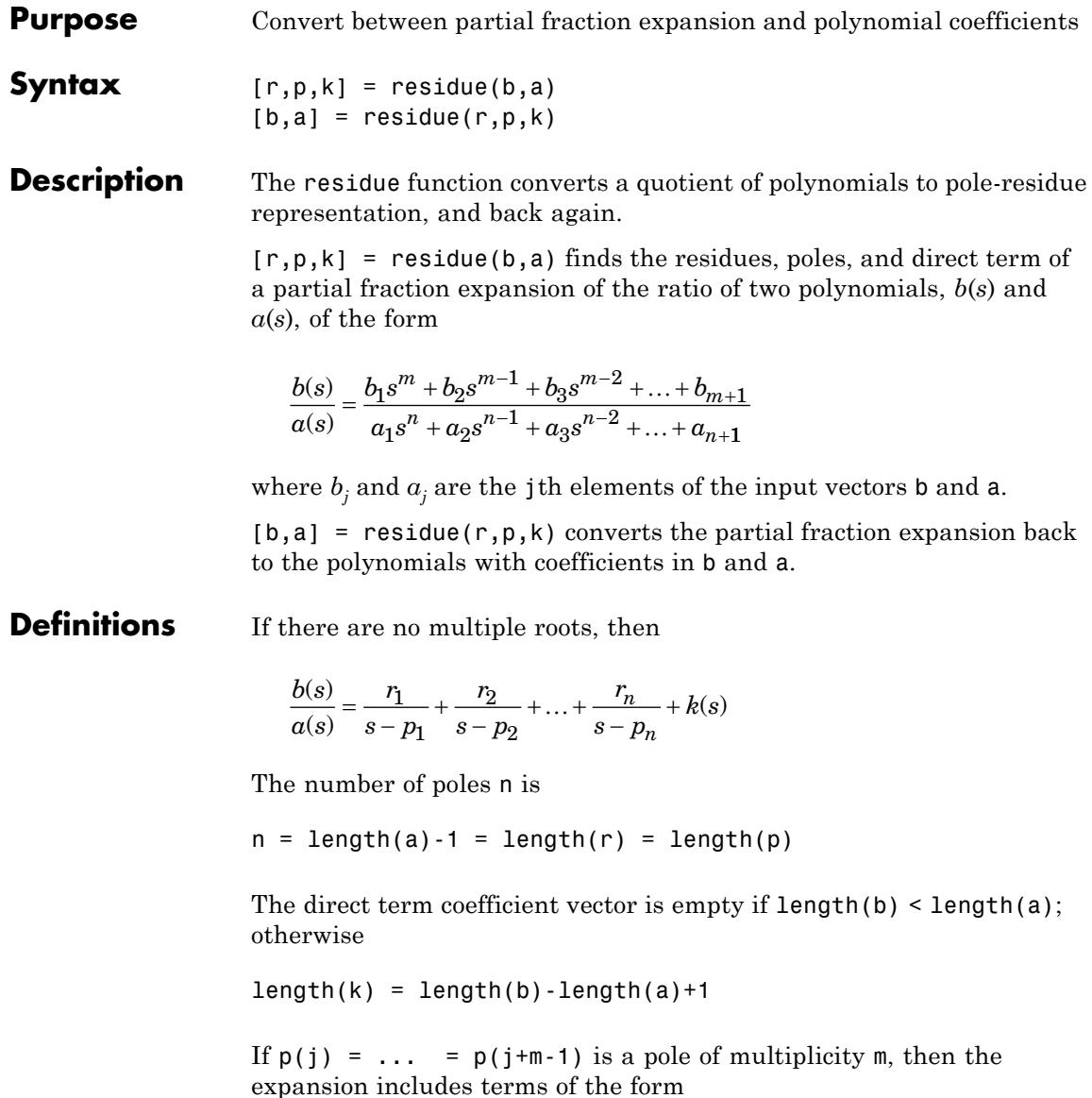

$$
\frac{r_j}{s-p_j} + \frac{r_j+1}{(s-p_j)^2} + \dots + \frac{r_j+m-1}{(s-p_j)^m}
$$

- **Arguments** b, a Vectors that specify the coefficients of the polynomials in descending powers of *s* r Column vector of residues
	- p Column vector of poles
	- k Row vector of direct terms
- **Algorithms** It first obtains the poles with roots. Next, if the fraction is nonproper, the direct term k is found using deconv, which performs polynomial long division. Finally, the residues are determined by evaluating the polynomial with individual roots removed. For repeated roots, resi2 computes the residues at the repeated root locations.
- **Limitations** Numerically, the partial fraction expansion of a ratio of polynomials represents an ill-posed problem. If the denominator polynomial, *a*(*s*), is near a polynomial with multiple roots, then small changes in the data, including roundoff errors, can make arbitrarily large changes in the resulting poles and residues. Problem formulations making use of state-space or zero-pole representations are preferable.
- **Examples** If the ratio of two polynomials is expressed as

$$
\frac{b(s)}{a(s)} = \frac{5s^3 + 3s^2 - 2s + 7}{-4s^3 + 8s + 3}
$$

then

 $b = [ 5 3 - 2 7 ]$  $a = [-4 \ 0 \ 8 \ 3]$ 

and you can calculate the partial fraction expansion as

```
[r, p, k] = residue(b, a)r =-1.4167
   -0.6653
    1.3320
p =1.5737
   -1.1644
   -0.4093
k =-1.2500
```
Now, convert the partial fraction expansion back to polynomial coefficients.

```
[b,a] = residue(r,p,k)
b =-1.2500 -0.7500 0.5000 -1.7500
a =1.0000 -0.0000 -2.0000 -0.7500
```
The result can be expressed as

$$
\frac{b(s)}{a(s)} = \frac{1.25s^3 - 0.75s^2 + 0.50s - 1.75}{s^3 - 2.00s - 0.75}.
$$

Note that the result is normalized for the leading coefficient in the denominator.

**References** [1] Oppenheim, A.V. and R.W. Schafer, *Digital Signal Processing*, Prentice-Hall, 1975, p. 56.

See Also deconv | poly | roots

# **restoredefaultpath**

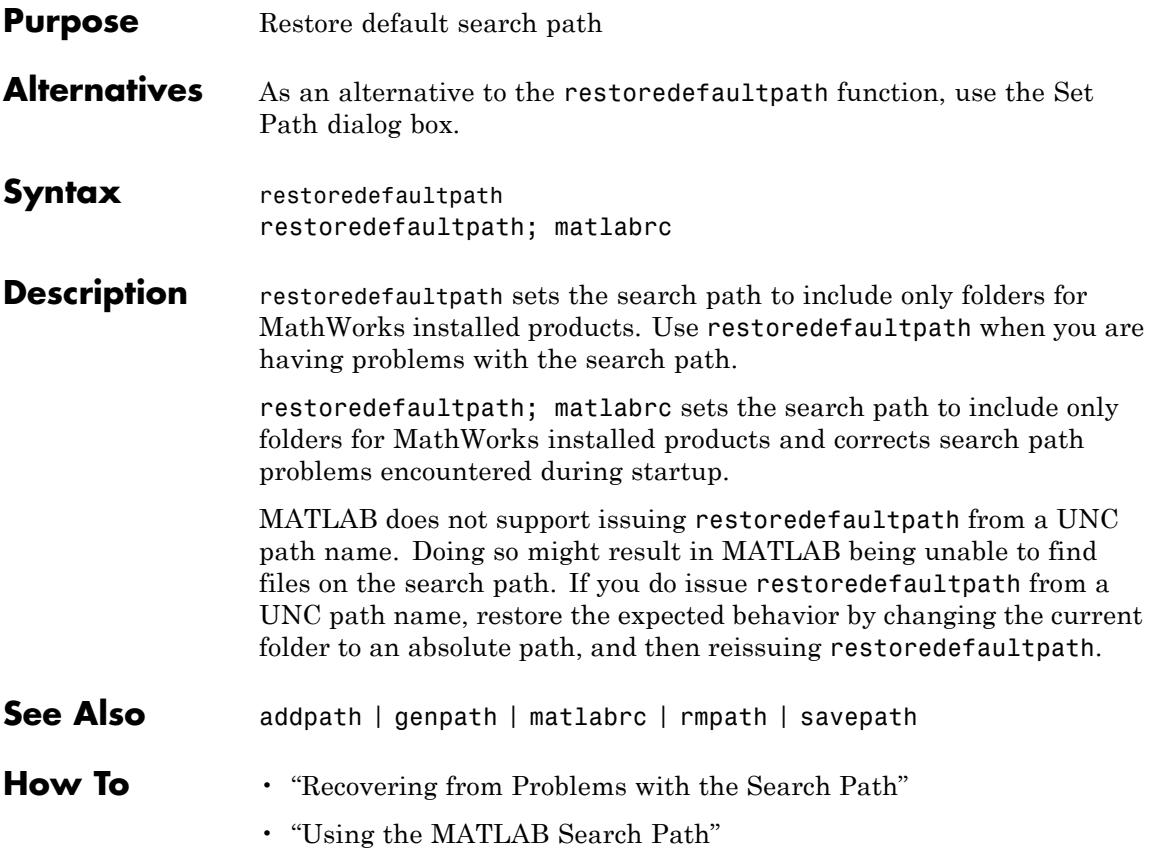
### **Purpose** Reissue error

**Note** As of version 7.5, MATLAB supports error handling that is based on the MException class. Calling rethrow with a structure argument, as described on this page, is now replaced by calling rethrow with an MException object, as described on the reference page for [rethrow\(MException\)](#page-4070-0). rethrow called with a structure input will be removed in a future version.

## **Syntax** rethrow(errorStruct)

**Description** rethrow(errorStruct) reissues the error specified by errorStruct. The currently running function terminates and control returns to the keyboard (or to any enclosing catch block). The errorStruct argument must be a MATLAB structure containing at least the message and identifier fields:

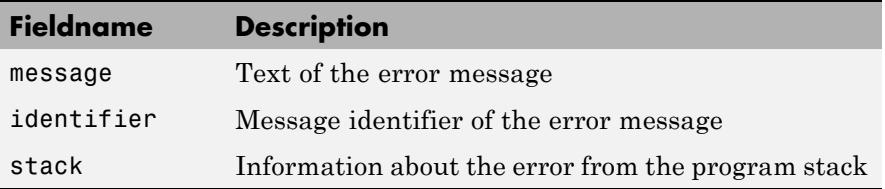

See "Message Identifiers" in the MATLAB documentation for more information on the syntax and usage of message identifiers.

**Tips** The errorStruct input can contain the field stack, identical in format to the output of the dbstack command. If the stack field is present, the stack of the rethrown error will be set to that value. Otherwise, the stack will be set to the line at which the rethrow occurs.

# **rethrow**

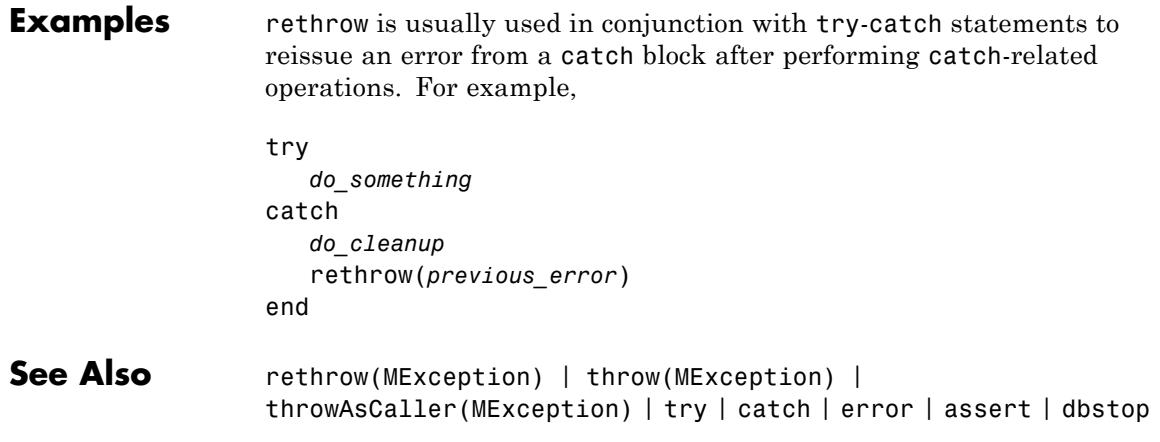

<span id="page-4070-0"></span>**Purpose** Reissue existing exception

**Syntax** rethrow(*exception*)

**Description** rethrow(*exception*) forces an exception (i.e., error report) to be reissued by MATLAB after the error reporting process has been temporarily suspended to diagnose or remedy the problem. MATLAB typically responds to errors by terminating the currently running program. Errors occurring within a try block, however, bypass this mechanism and transfer control of the program to error handling code in the catch block instead. This enables you to write your own error handling procedures for parts of your program that require them.

> The *exception* input is a scalar object of the MException class that contains information about the cause and location of the error.

The code segment below shows the format of a typical try/catch statement.

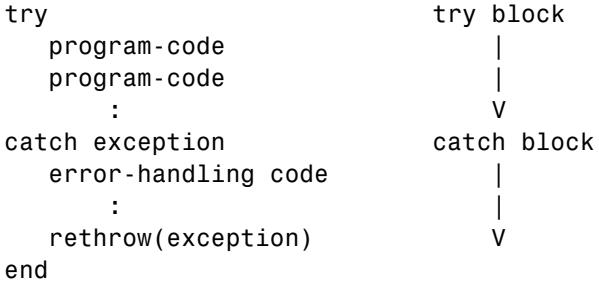

An error detected within the try block causes MATLAB to enter the corresponding catch block. The error record constructed by MATLAB in the process of reporting this error passes to the catch command in the statement

catch exception

Error handling code within the catch block uses the information in the error record to address the problem in some predefined manner. The

catch block shown here ends with a rethrow statement which throws the exception returned in the catch statement, and then terminates the function:

```
rethrow(exception)
```
The most significant difference between rethrow and other MATLAB functions that throw exceptions is in how rethrow handles a piece of the exception record called the *stack*. The stack keeps a record of where the error occurred and what functions were called in the process. It is a struct array composed of the following fields, where each element of the array represents an exception:

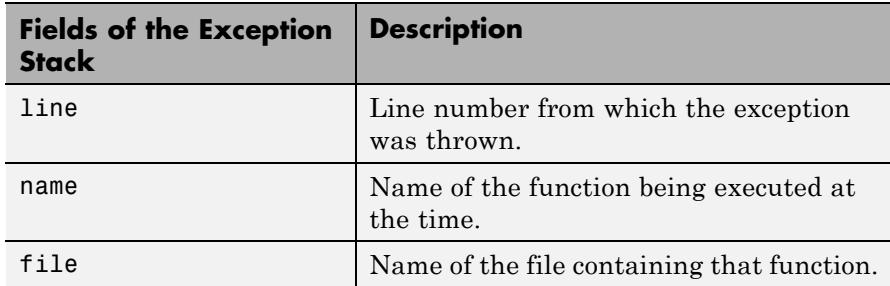

Functions such as error, assert, or [throw](#page-4751-0), create the stack with the location from which they were executed. Calling rethrow, however, preserves information from the original exception. In doing so, rethrow enables you to retrace the path taken to the source of the error.

**Tips** There are four ways to throw an exception in MATLAB (see the list below). Use the first of these when testing the outcome of some action for failure and reporting the failure to MATLAB. Use one of the remaining techniques to throw an existing exception.

> **•** Test the result of some action taken by your program. If the result is found to be incorrect or unexpected, compose an appropriate message and message identifier, and pass these to MATLAB using the error function.

- **•** Reissue the original exception by throwing the initial error record unmodified. Use the MException [rethrow](#page-4070-0) method to do this.
- **•** Collect additional information on the cause of the error, store it in a new or modified error record, and issue a new exception based on that record. Use the MException [addCause](#page-265-0) and [throw](#page-4751-0) methods to do this.
- **•** Make it appear that the error originated in the caller of the currently running function. Use the MException [throwAsCaller](#page-4755-0) method to do this.

rethrow can only issue a previously caught exception. Calling rethrow on an exception that was not previously thrown is an error.

### **Examples** This example shows the difference between using [throw](#page-4751-0) and [rethrow](#page-4070-0) at the end of a catch block. The combineArrays function vertically concatenates arrays A and B. When the two arrays have rows of unequal length, the function throws an error.

The first time you run the function, comment out the rethrow command at the end of the catch block so that the function calls throw instead:

```
function C = combineArrays(A, B)
try
   catAlongDim1(A, B); % Line 3
catch exception
   throw(exception) % Line 5
   % rethrow(exception) % Line 6
end
function catAlongDim1(V1, V2)
   C = cat(1, V1, V2); % Line 10
```
When MATLAB throws the exception, it reports an error on line 5 which is the line that calls throw. In some cases, that might be what you want but, in this case, it does not show the true source of the error.

```
A = 4:3:19; B = 3:4:19;combineArrays(A, B)
```

```
Error using combineArrays (line 5)
                 CAT arguments dimensions are not consistent.
                 Make the following changes to combineArrays.m so that you use
                 rethrow instead:
                 % throw(exception) % Line 5
                 rethrow(exception) % Line 6
                 Run the function again. This time, line 10 is the first line reported
                 which is where the MATLAB concatenation function cat was called and
                 the exception originated. The next error reported is on line 3 which is
                 where the call to catAlongDim1 was called:
                 combineArrays(A, B)
                 Error using cat
                 CAT arguments dimensions are not consistent.
                 Error in combineArrays>catAlongDim1 (line 10)
                    C = cat(1, V1, V2); % Line 10
                 Error in combineArrays (line 3)
                     catAlongDim1(A, B); % Line 3
See Also try | catch | error | assert | MException | throw(MException)
                 | throwAsCaller(MException) | addCause(MException) |
                 getReport(MException) | last(MException)
```
# **return**

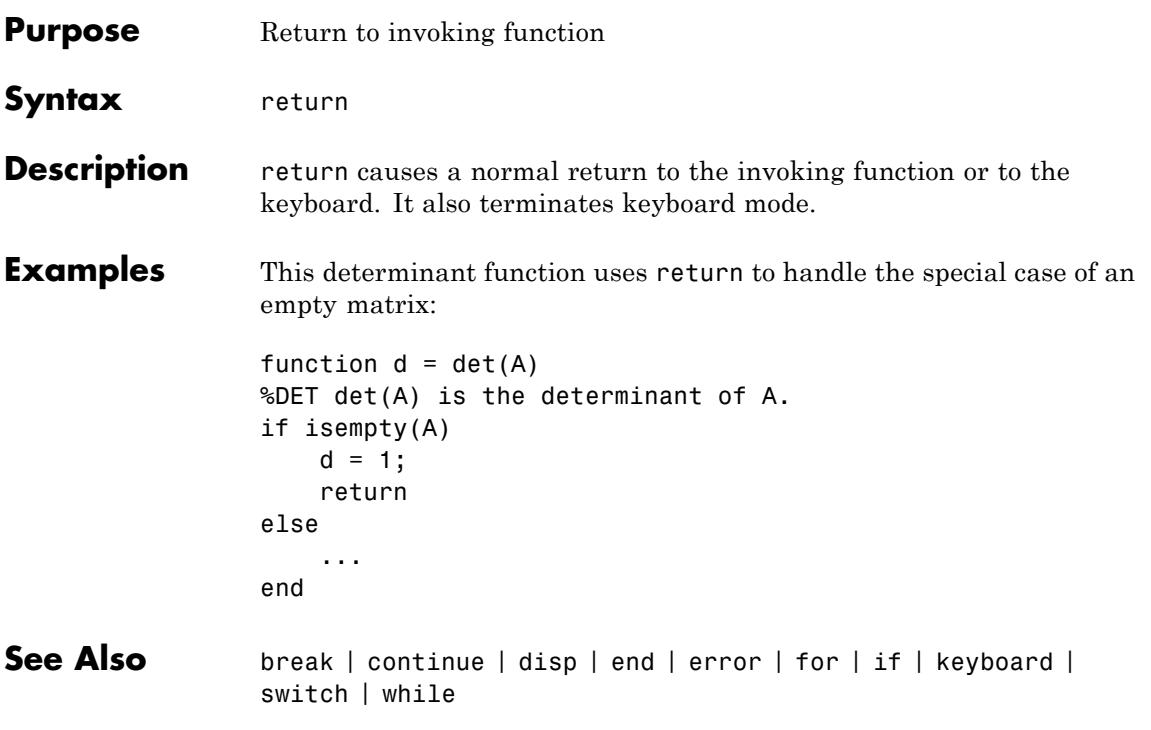

# **Tiff.rewriteDirectory**

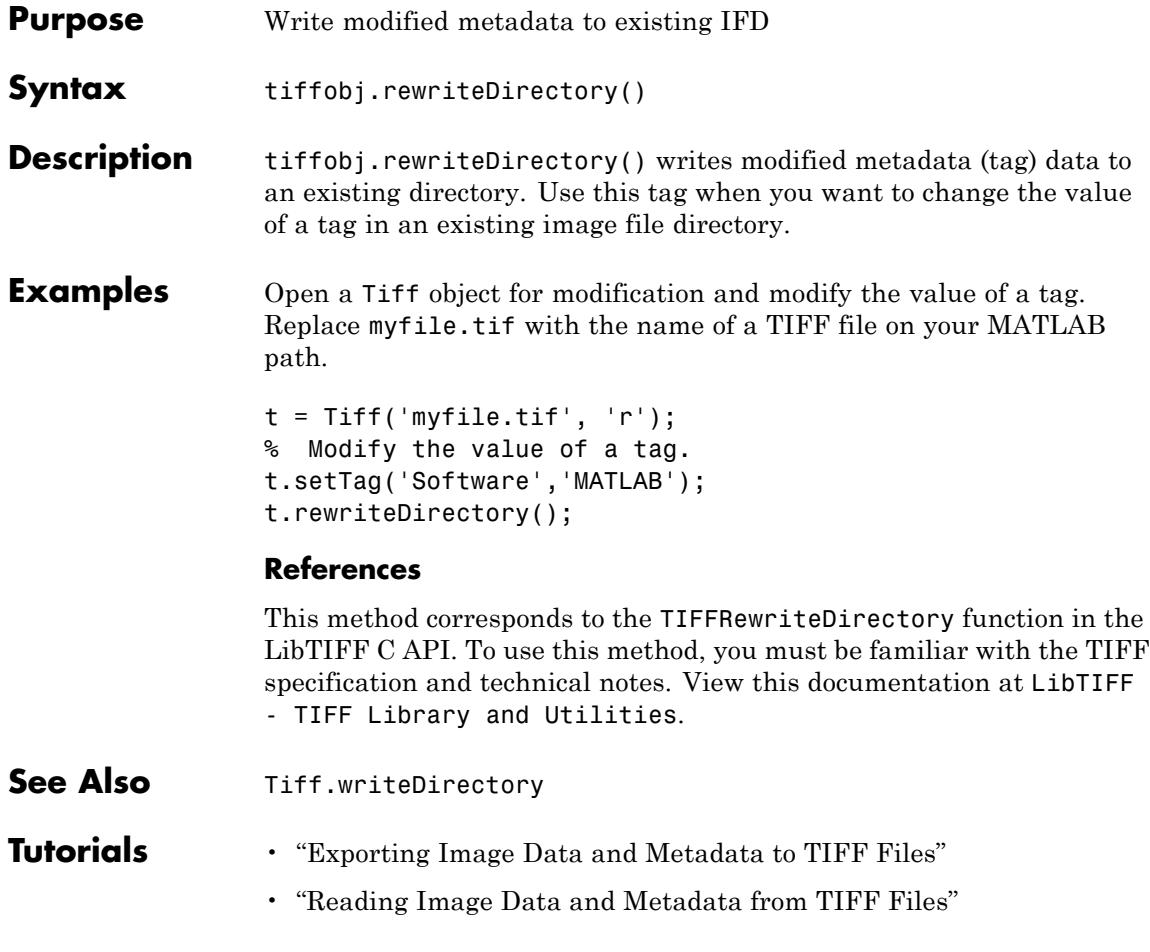

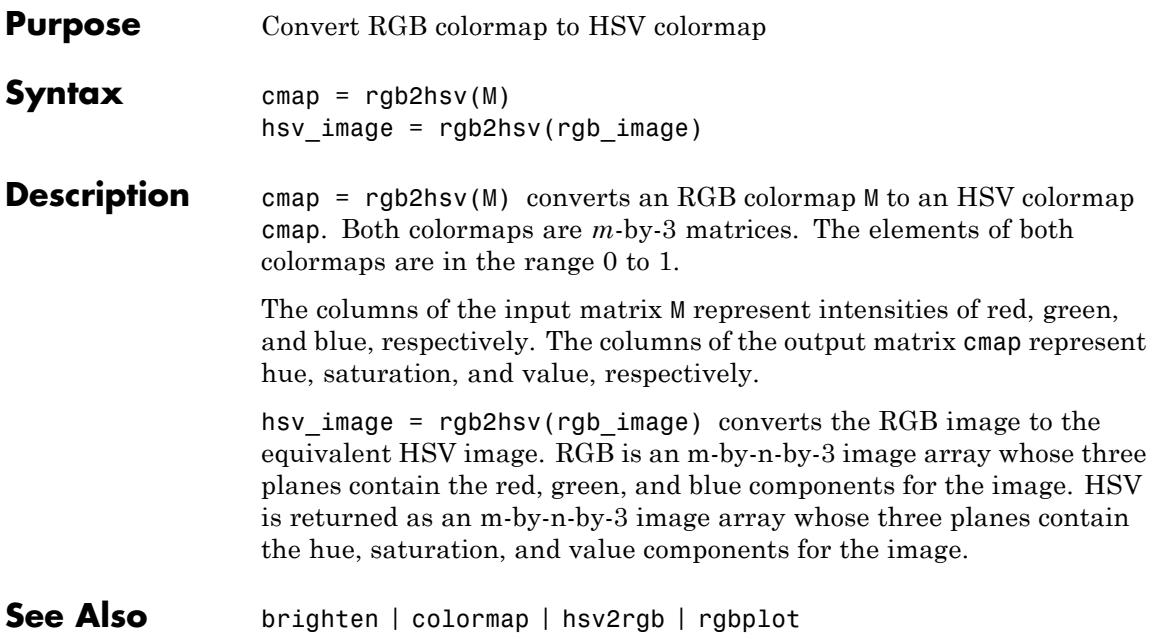

# **rgb2ind**

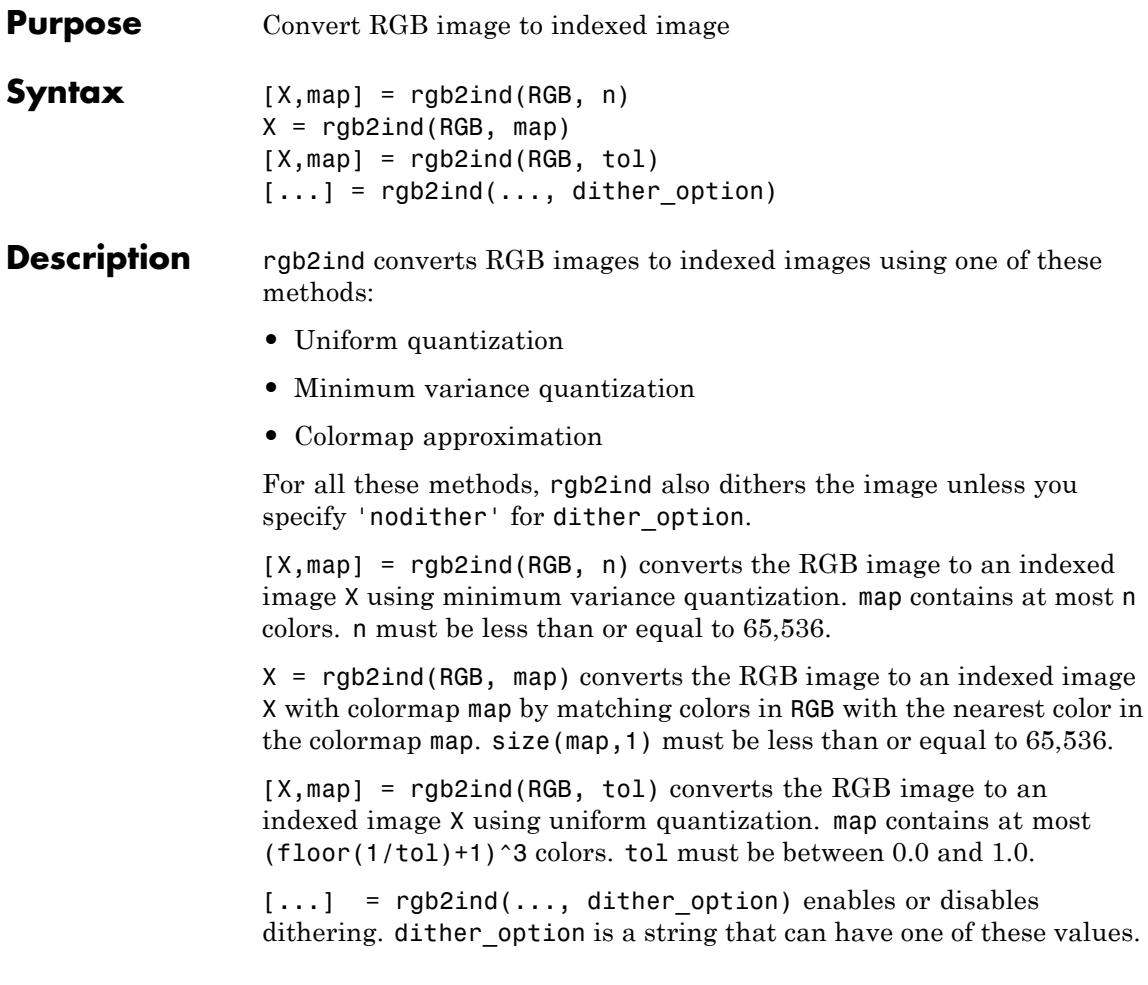

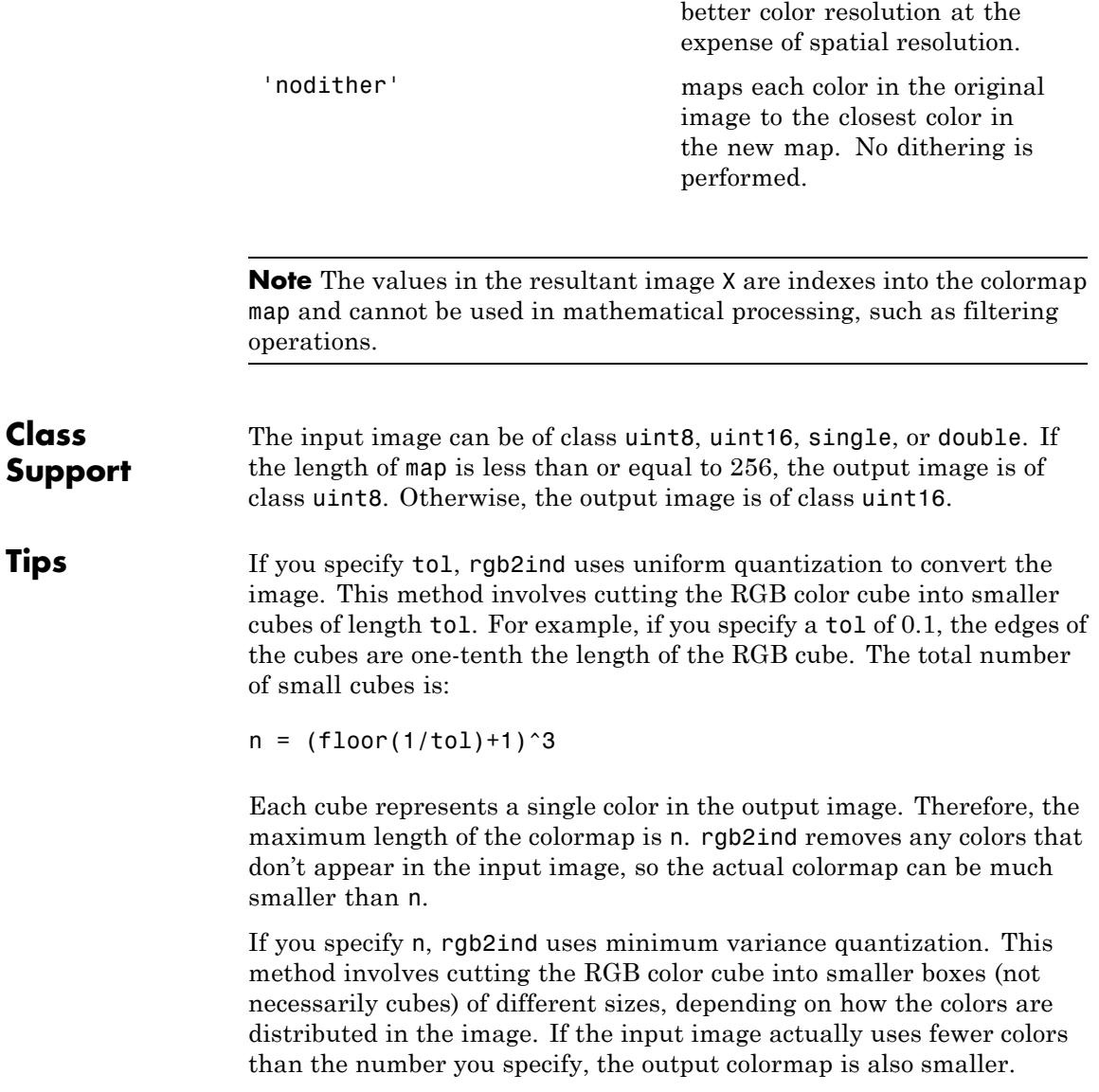

'dither' (default) dithers, if necessary, to achieve

# **rgb2ind**

If you specify map, rgb2ind uses colormap mapping, which involves finding the colors in map that best match the colors in the RGB image.

**Examples** Read and display a truecolor uint8 PNG image of the MathWorks logo. Zoom in to see color variation better.

```
imfile = fullfile(matlabroot, \ldots)'toolbox','matlab','demos','html','logodemo_01.png');
RGB = imread(imfile,'PNG');
figure('Name','RGB Truecolor Image')
imagesc(RGB)
axis image
zoom(4)
```
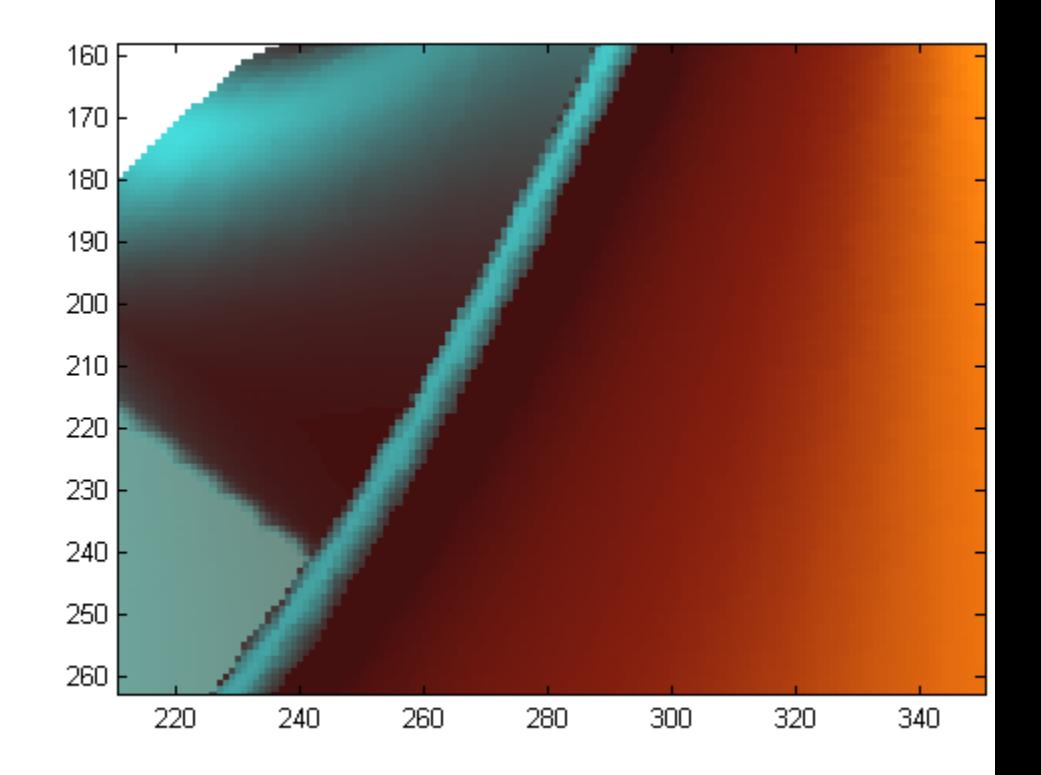

```
% Convert RGB to an indexed image with 32 colors
[IND,map] = rgb2ind(RGB,32);figure('Name','Indexed image with 32 Colors')
imagesc(IND)
colormap(map)
axis image
zoom(4)
```
# **rgb2ind**

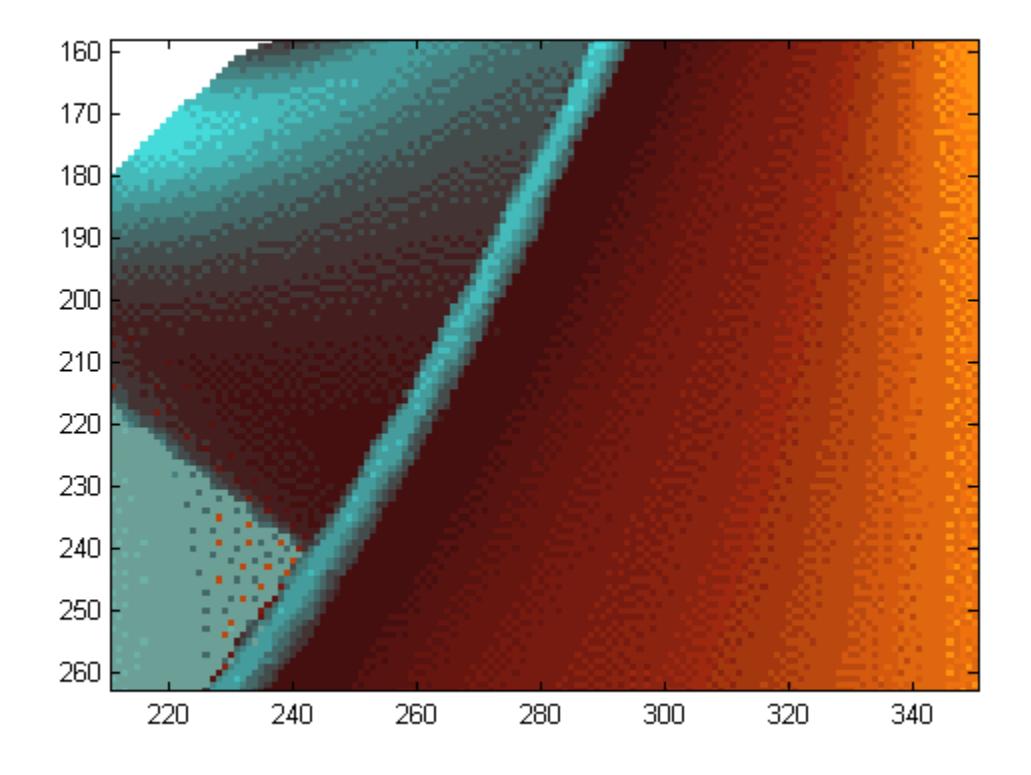

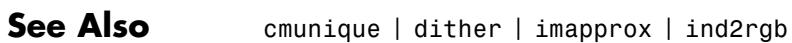

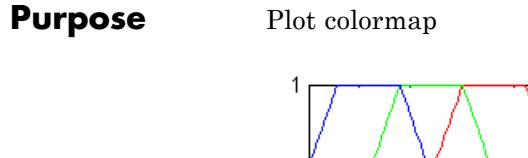

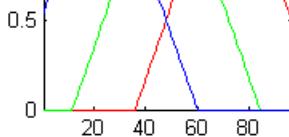

**Syntax** rgbplot(cmap)

**Description** rgbplot(cmap) plots the three columns of cmap, where cmap is an *m*-by-3 colormap matrix. rgbplot draws the first column in red, the second in green, and the third in blue.

**Examples** Plot the RGB values of the copper colormap.

rgbplot(copper)

# **rgbplot**

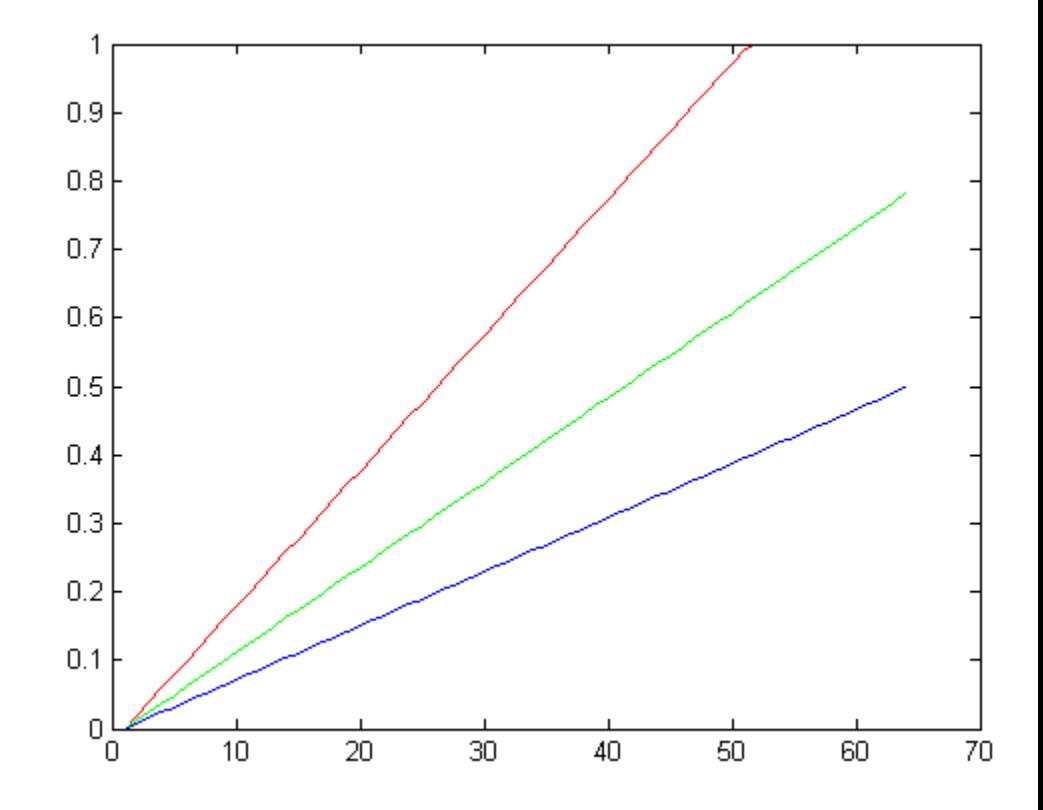

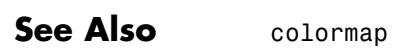

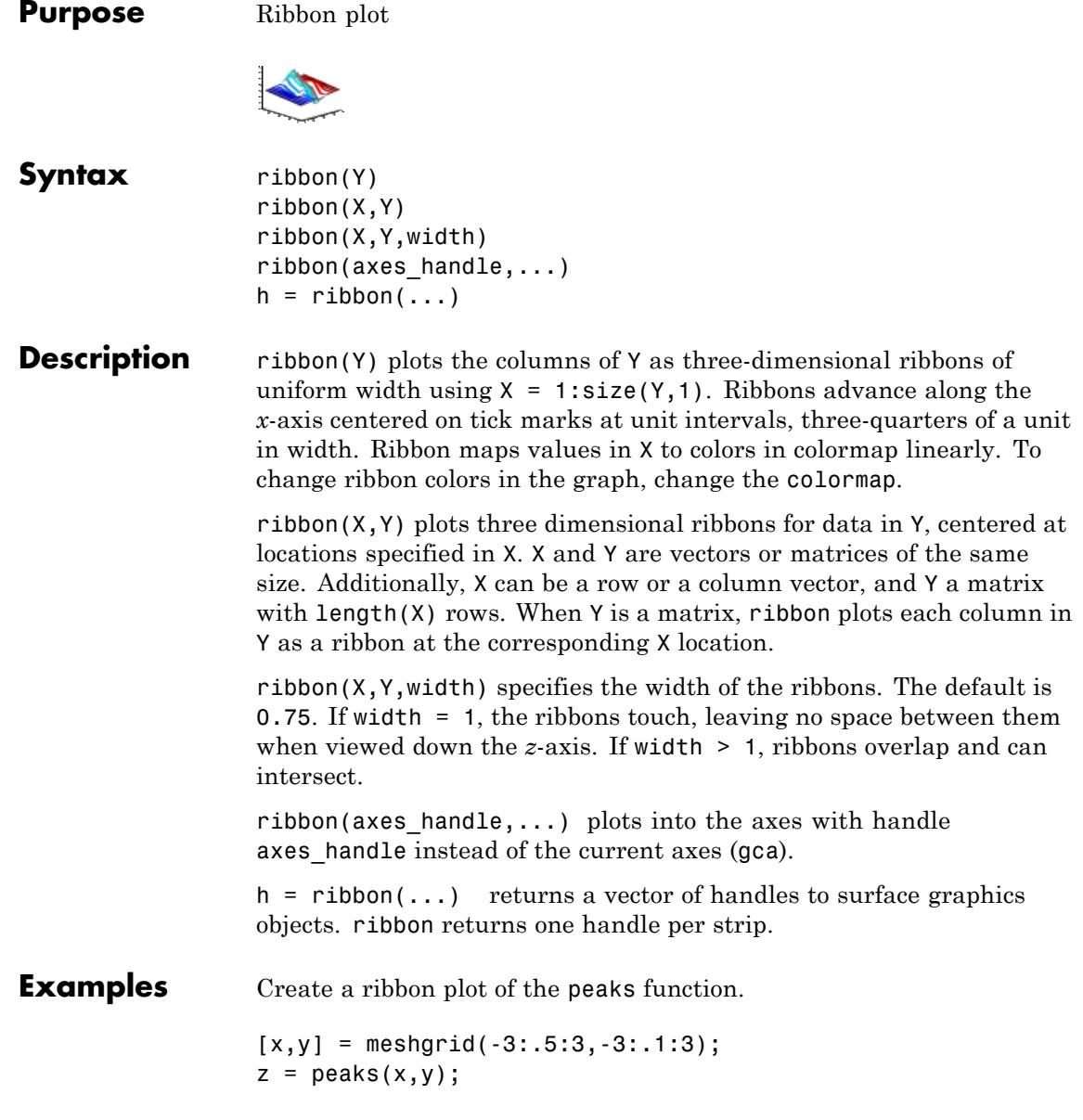

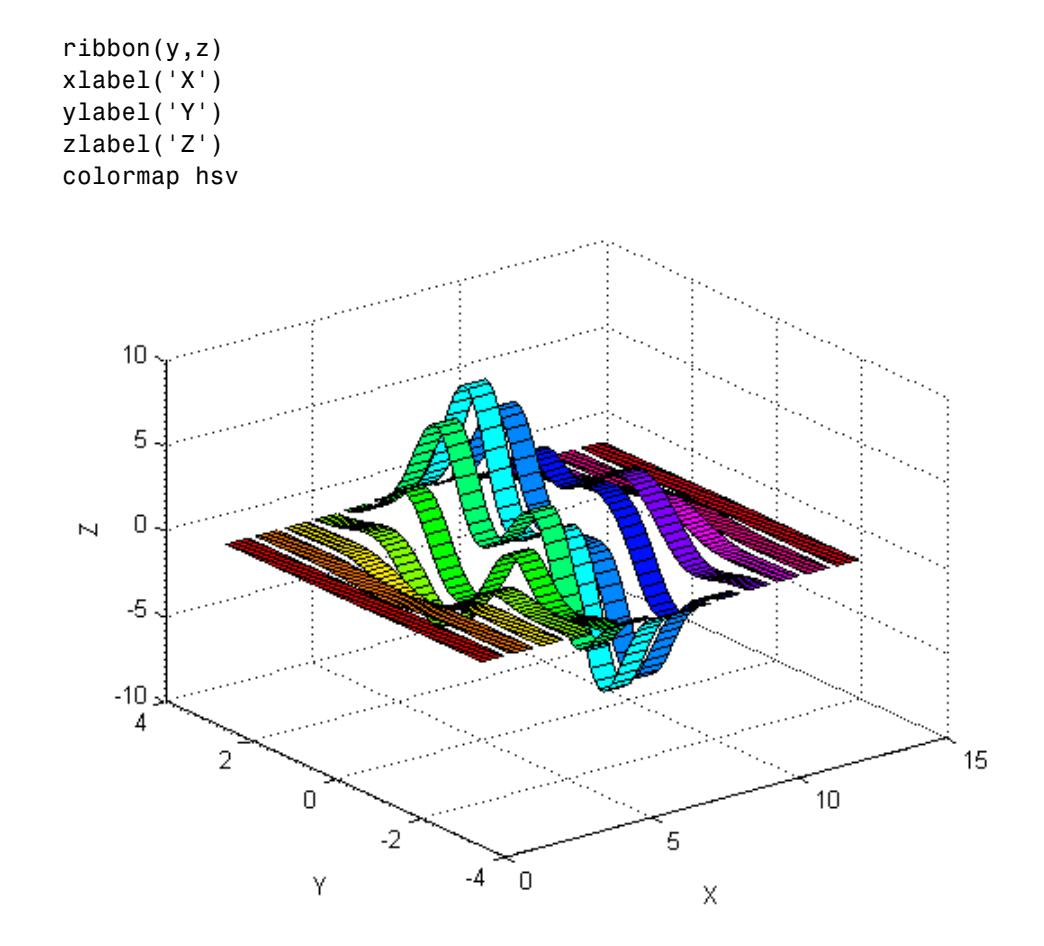

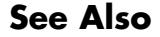

See Also plot | plot3 | surface | waterfall

# **rmappdata**

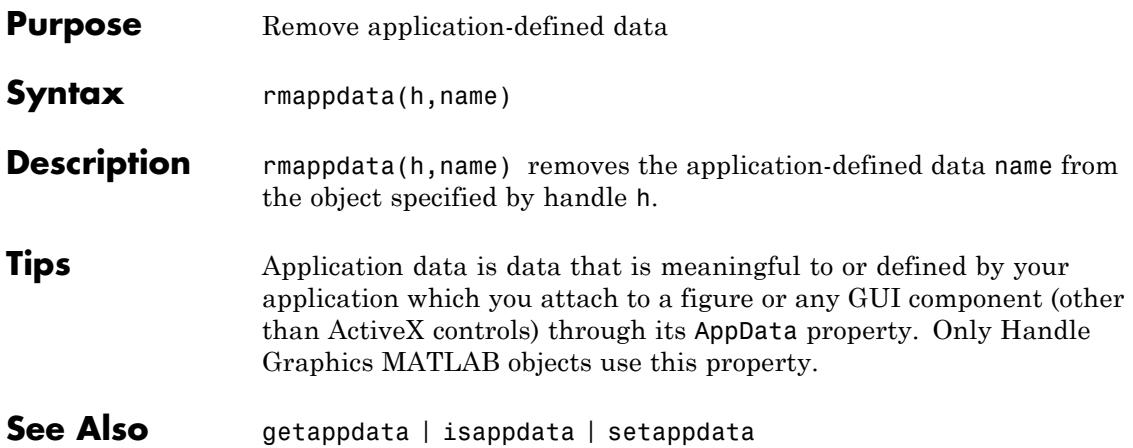

# **rmdir**

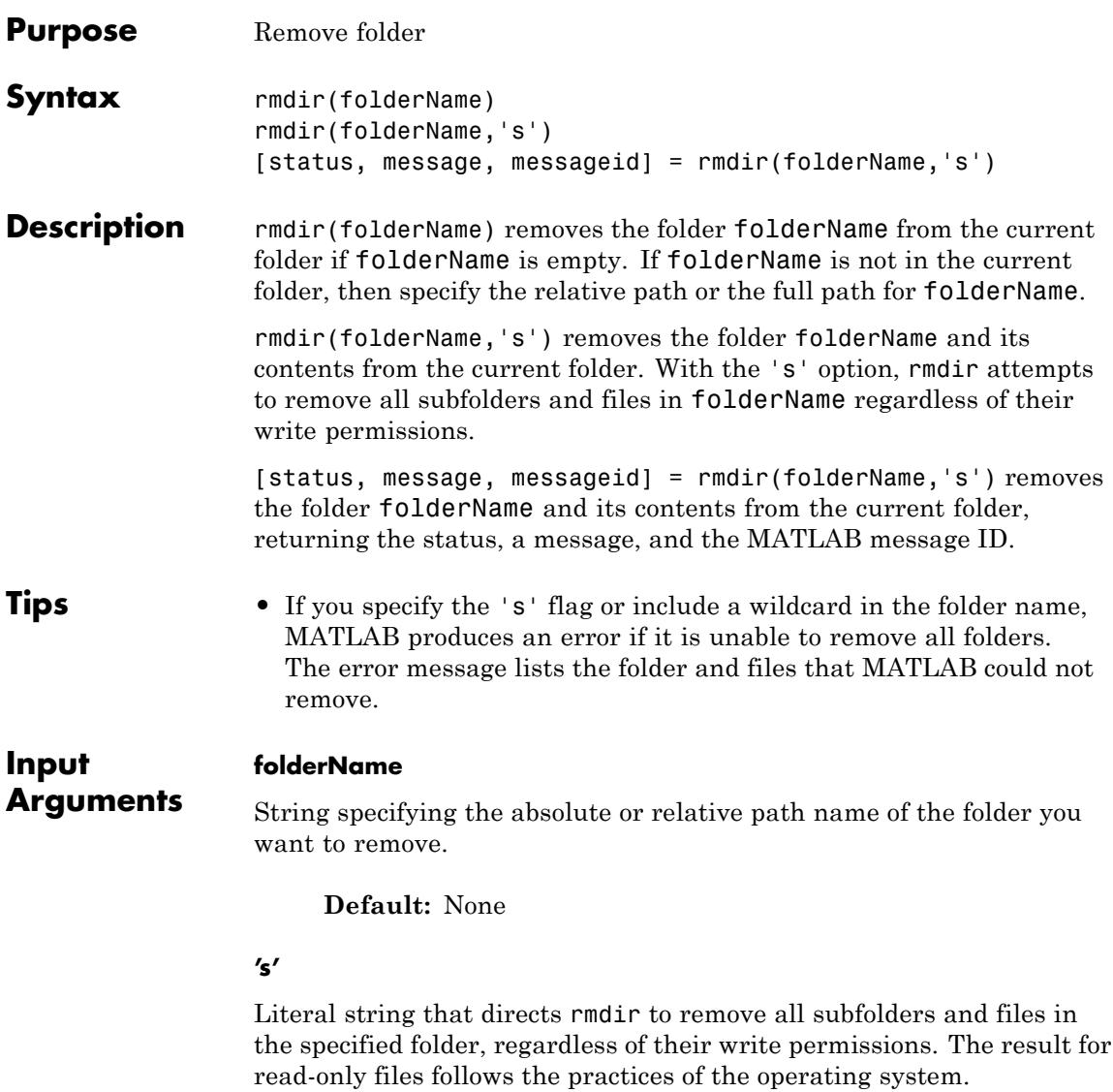

**Default:** rmdir does not remove subfolders and files in the specified folder.

#### **Output Arguments status** Logical scalar indicating the outcome of the rmdir operation. The status value is 1 if the operation was successful and 0 if it returned an error.

#### **message**

String containing the warning or error message text if the operation is unsuccessful. An empty string, if the operation is successful.

### **messageid**

String containing the warning or error message ID, if the operation is unsuccessful. MATLAB returns an empty string if the operation is successful.

**Examples** These examples remove an empty folder, myfiles, assuming it is in the current folder:

% Remove myfiles from the current folder:

rmdir('myfiles')

% Use the relative path to remove myfiles. Assuming % the current folder is matlab/work and myfiles is in % d:/matlab/work/project, type this:

rmdir('project/myfiles')

% Use the full path to remove myfiles, assuming % the current folder is matlab/work and myfiles is in % d:/matlab/work/project:

rmdir('d:/matlab/work/project/myfiles')

This example removes the myfiles folder and its contents, assuming myfiles is in the current folder:

```
rmdir('myfiles','s')
```
This example unsuccessfully attempts to remove the myfiles folder and its contents. It directs MATLAB to display the results.

```
[stat, mess, id]=rmdir('myfiles')
```
MATLAB returns:

```
stat =\Omegamess =No directories were removed.
id =MATLAB:RMDIR:NoDirectoriesRemoved
```
This example successfully removes the myfiles folder and its contents. It directs MATLAB to display the results.

```
[stat, mess]=rmdir('myfiles','s')
```
MATLAB returns:

 $stat =$ 1  $mess =$ 

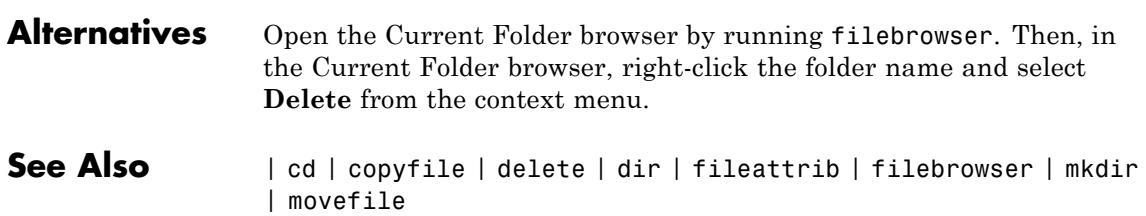

 $\sim$ 

# **FTP.rmdir**

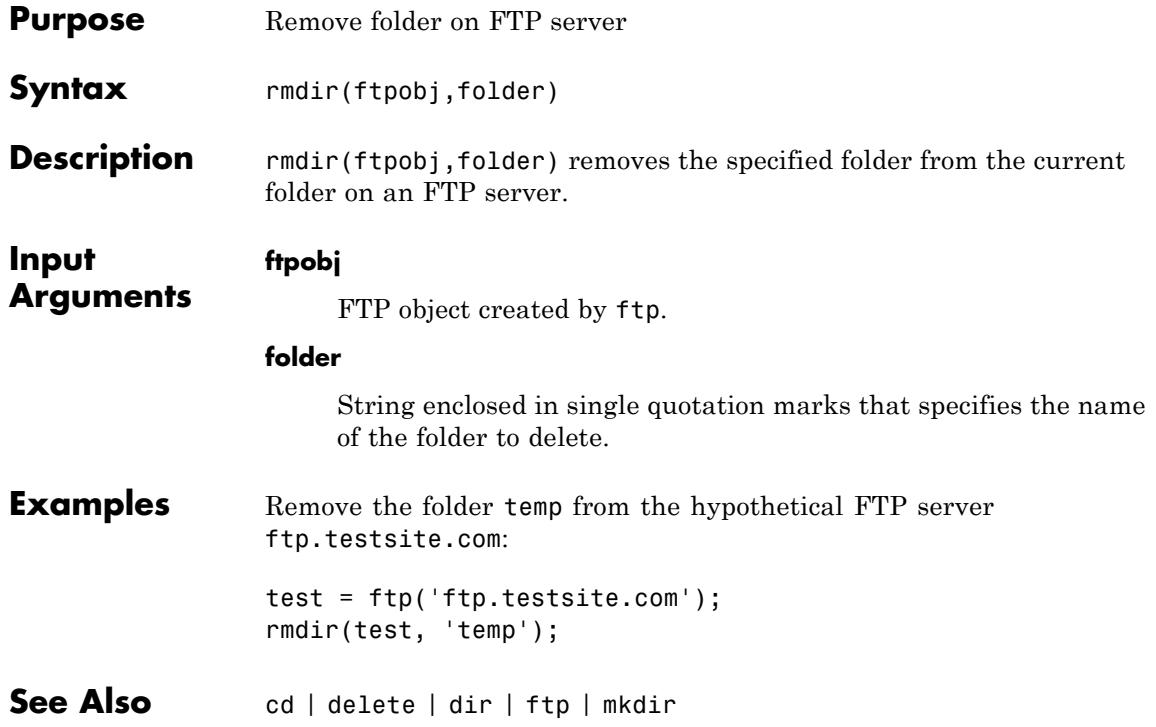

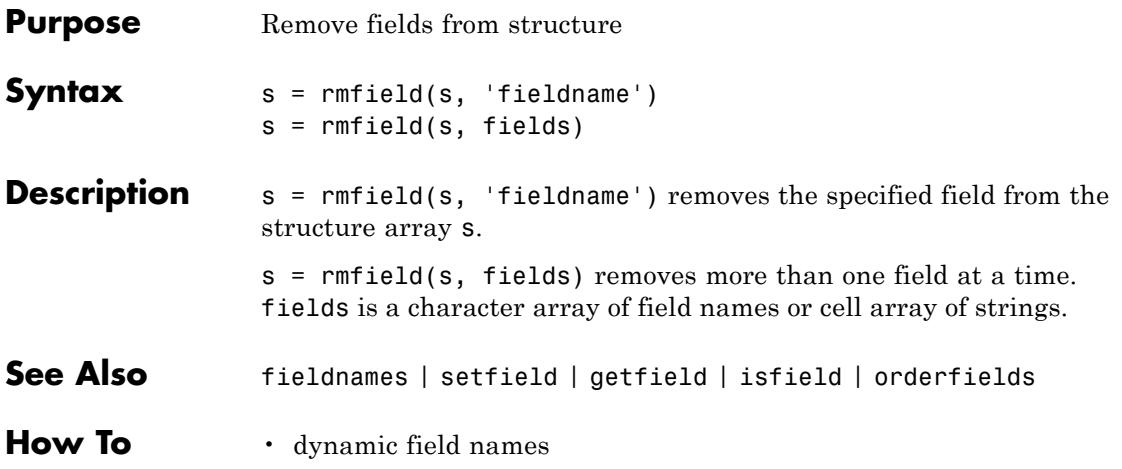

# **rmpath**

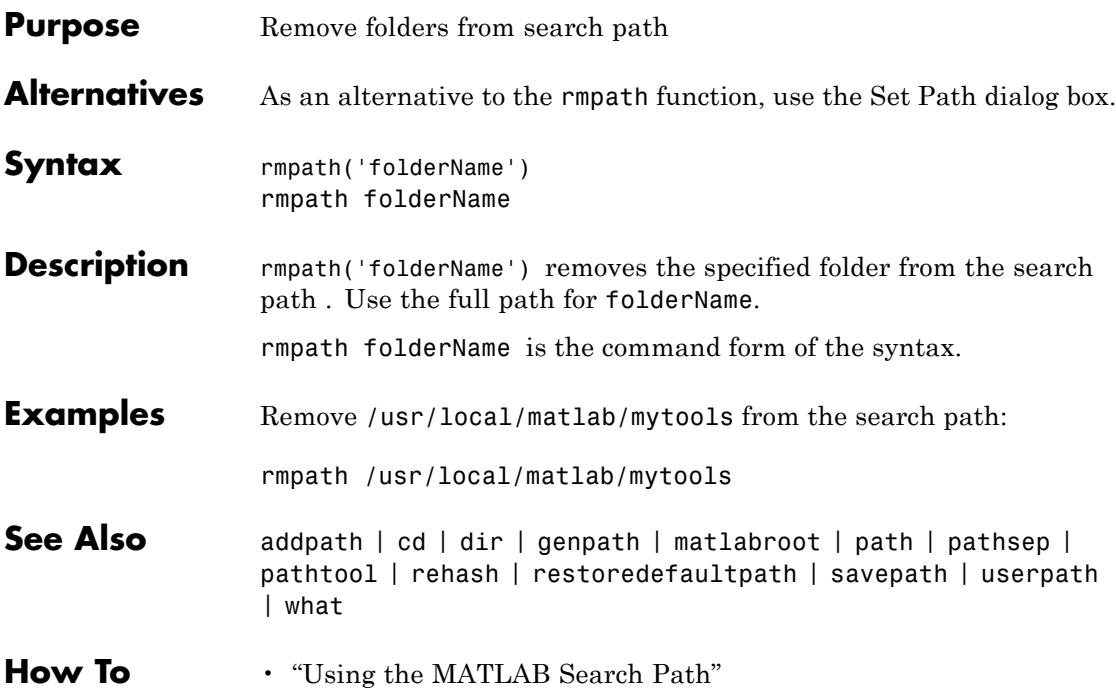

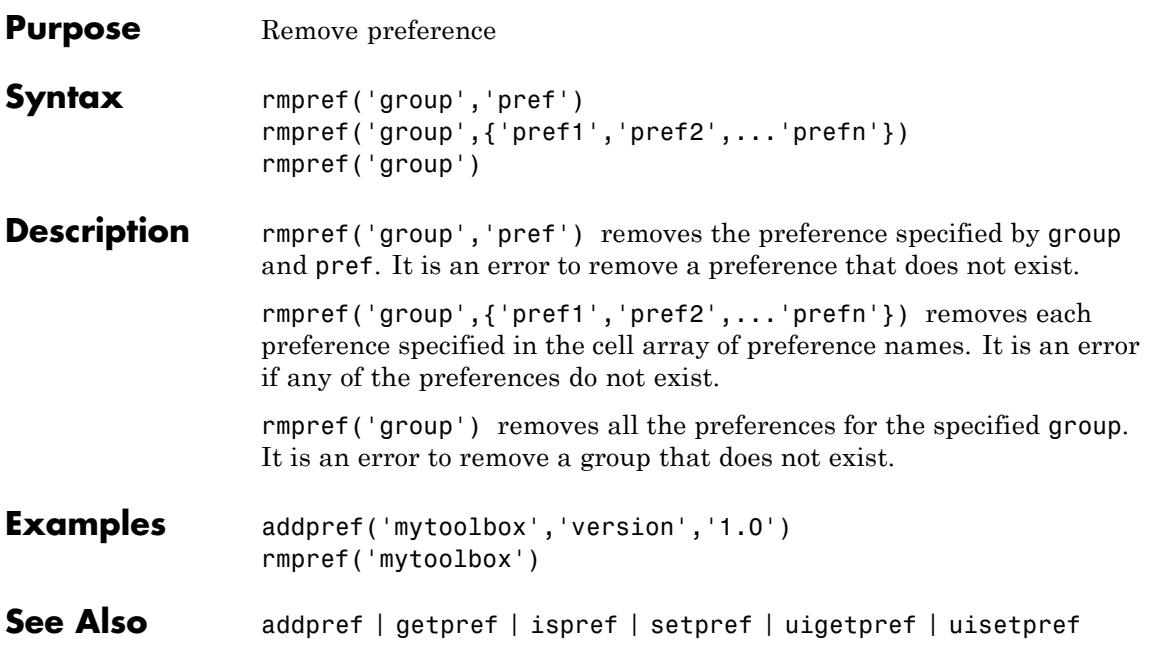

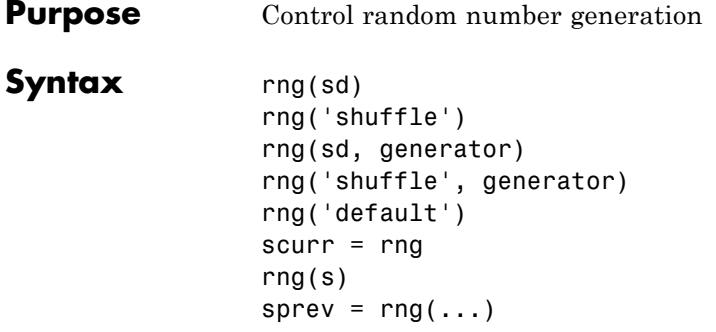

# **Description**

**Note** To use the rng function instead of rand or randn with the 'seed', 'state', or 'twister' inputs, see the documentation on "Updating Your Random Number Generator Syntax"

rng(sd) seeds the random number generator using the nonnegative integer sd so that rand, randi, and randn produce a predictable sequence of numbers.

rng('shuffle') seeds the random number generator based on the current time so that rand, randi, and randn produce a different sequence of numbers after each time you call rng.

rng(sd, generator) and rng('shuffle', generator) additionally specify the type of the random number generator used by rand, randi, and randn. The generator input is one of:

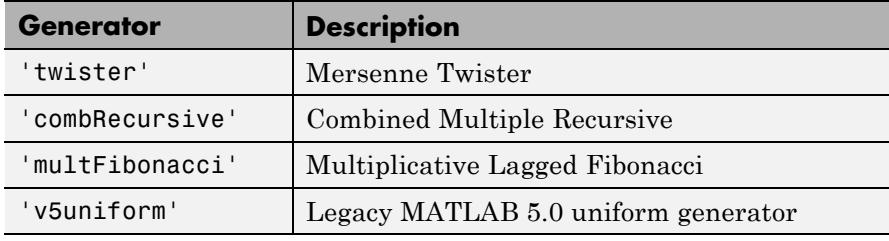

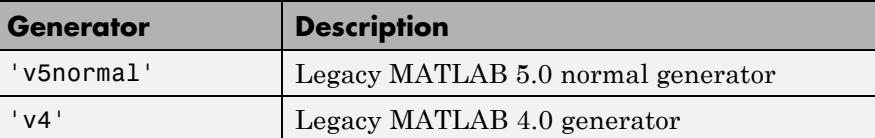

rng('default') puts the settings of the random number generator used by rand, randi, and randn to their default values so that they produce the same random numbers as if you restarted MATLAB. In this release, the default settings are the Mersenne Twister with seed 0.

scurr = rng returns the current settings of the random number generator used by rand, randi, and randn. The settings are returned in a structure scurr with fields 'Type', 'Seed', and 'State'.

rng(s) restores the settings of the random number generator used by rand, randi, and randn back to the values captured previously with a command such as  $s = \text{rng}$ .

sprev =  $rng(\ldots)$  returns the previous settings of the random number generator used by rand, randi, and randn before changing the settings.

# **Examples Example 1 — Retrieve and Restore Generator Settings**

Save the current generator settings in s:

 $s = rng;$ 

Call rand to generate a vector of random values:

 $x = \text{rand}(1, 5)$  $x =$ 0.8147 0.9058 0.1270 0.9134 0.6324

Restore the original generator settings by calling rng. Generate a new set of random values and verify that x and y are equal:

 $rng(s);$  $y = rand(1, 5)$ 

```
y =0.8147 0.9058 0.1270 0.9134 0.6324
```
# **Example 2 — Restore Settings for Legacy Generator**

Use the legacy generator.

```
sprev = rng(0,'v5uniform')sprev =
                      Type: 'twister'
                      Seed: 0
                     State: [625x1 uint32]
                 x = randx =0.9501
                 Restore the previous settings by calling rng:
                 rng(sprev)
See Also rand | randi | randn | RandStream | now
```
# **Purpose** Root

**Description** The root is a graphics object that corresponds to the computer screen. There is only one root object and it has no parent. The children of the root object are figures.

> The root object exists when you start MATLAB; you never have to create it and you cannot destroy it. Use set and get to access the root properties.

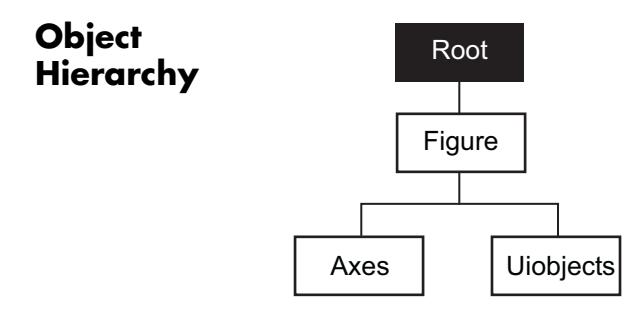

**See Also** diary | echo | figure | format | gcf | get | set | Root Properties

# **Root Properties**

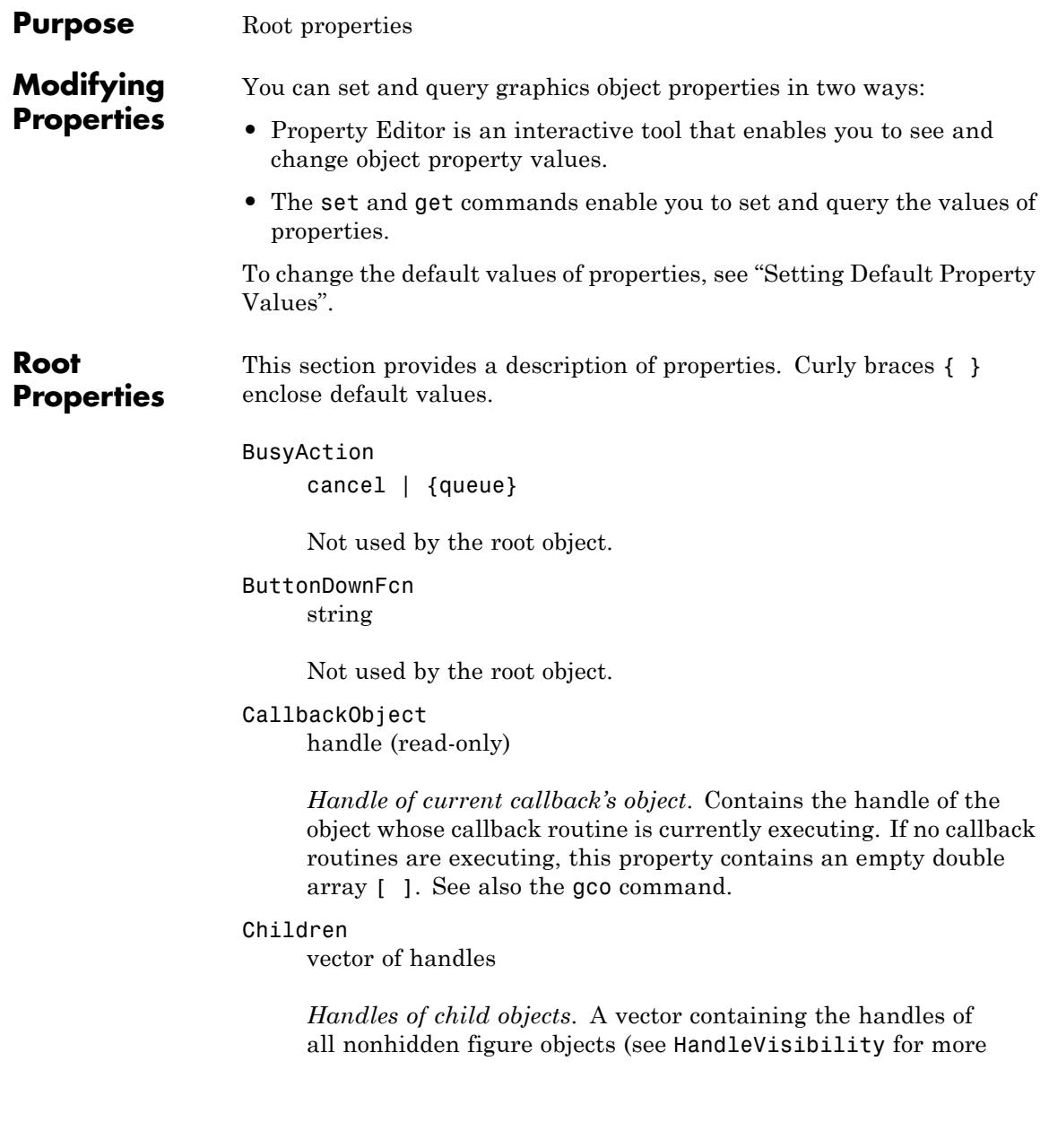

information). You can change the order of the handles and thereby change the sorting order of the figures on the display.

### Clipping

{on} | off

*Clipping mode*. This property has no effect on the root object.

### CommandWindowSize

[columns rows]

*Current size of command window*. Size of the MATLAB command window, in a two-element vector. The first element is the number of columns wide and the second element is the number of rows tall.

For example, a value of [50,25] means that 50 characters can display across the Command Window, and 25 lines can display without scrolling.

Enabling the Command Window Display preference **Set matrix display width to eighty columns** forces the returned value for number of columns wide to be 80 regardless of the window width.

### CreateFcn

The root object does not use this property.

### CurrentFigure

figure handle

*Handle of the current figure*, which is the one most recently created, clicked in, or made current with the statement:

figure(h) % h is a figure handle

which re-sorts the figure to the top of the figures displayed on the screen, or:

set(0,'CurrentFigure',h)

which does not re-sort the figures. In these statements, h is the handle of an existing figure. If there are no figure objects:

```
get(0,'CurrentFigure')
```
returns an empty double array. Note, however, that gcf always returns a figure handle. Calling gcf creates a new figure if there are no existing figure objects that can become the current figure (for example, figures with hidden handles cannot become the current figure).

```
DeleteFcn
```
string

This property is not used because you cannot delete the root object.

```
Diary
```
on | {off}

*Diary file mode*. When this property is on, MATLAB maintains a file (whose name is specified by the DiaryFile property) that saves a copy of all keyboard input and most of the resulting output. See also the diary command.

### DiaryFile

string

*Diary file name*. The default name is diary. Set this property to the name of the file MATLAB uses write the command-line diary when the Diary property is set to on.

#### Echo

on | {off}

*Script echoing mode*. When Echo is on, MATLAB displays each line of a script file as it executes. See also the echo command.

```
ErrorMessage
```
string

*Text of last error message*. Contains the last error message issued by MATLAB.

### FixedWidthFontName font name

*Fixed-width font to use for axes, text, and uicontrols whose* FontName *is set to* FixedWidth. MATLAB uses the font name specified for this property as the value for axes, text, and uicontrol FontName properties when their FontName property is FixedWidth.

Specifying the font name with this property eliminates the need to hardcode font names in MATLAB applications and thereby enables these applications to run without modification in locales where non-ASCII character sets are required. In these cases, MATLAB attempts to set the value of FixedWidthFontName to the correct value for a given locale.

MATLAB application developers should not change this property, but should create axes, text, and uicontrols with FontName properties set to FixedWidth when they want to use a fixed-width font for these objects.

MATLAB end users can set this property if they do not want to use the preselected value. Courier is the default in locales that use Latin-based characters.

### Format

short | {shortE} | long | longE | bank | hex  $| + |$  rat

*Output format mode*. Format used to display numbers. See also the format command.

- short Fixed-point format with 5 digits
- short E Floating-point format with 5 digits
- shortG Fixed- or floating-point format displaying as many significant figures as possible with 5 digits
- long Scaled fixed-point format with 15 digits
- **•** longE Floating-point format with 15 digits
- longG Fixed- or floating-point format displaying as many significant figures as possible with 15 digits
- **•** bank Fixed-format of dollars and cents
- **•** hex Hexadecimal format
- **•** + Displays + and symbols
- **•** rat Approximation by ratio of small integers

#### FormatSpacing

compact | {loose}

*Output format spacing* (see also format command).

- **•** compact Suppress extra line feeds for more compact display.
- **•** loose Display extra line feeds for a more readable display.

### HandleVisibility

{on} | callback | off

This property is not useful on the root object because the handle is always 0.

#### HitTest

{on} | off

This property is not useful on the root object.

### Interruptible

{on} | off

This property is not useful on the root object.
Language string

System environment setting.

#### MonitorPositions

*Width and height of monitors, in pixels*. Contains information about the size and relative location of monitors connected to your computer. The information returned by the MonitorPosition property depends on which computer system you are using.

## **Windows Systems**

Windows systems define one monitor as device 1, which becomes the reference by which MATLAB determines other monitor positions. The position data is of the form:

[xmin2,ymin2,xmax2,ymax2; xmin1,ymin1,xmax1,ymax1]

The values for minimum and maximum are relative to the origin.

The following picture show the values returned when querying the MonitorPositions property on a Windows system having two monitors arranged as shown.

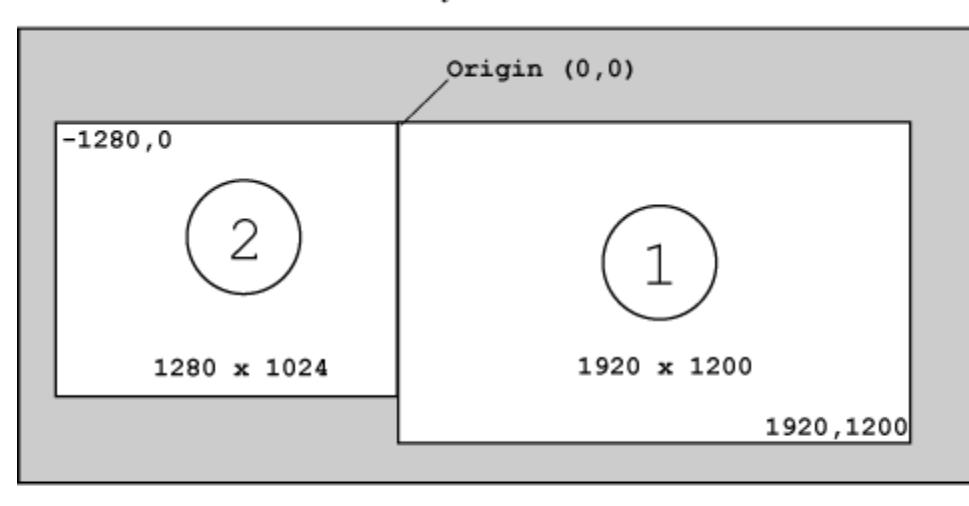

## Windows System with Two Monitors

get(0,'MonitorPosition')

| -1279 | $\Omega$ | 1024 |
|-------|----------|------|
|       | 1920     | 1200 |

The MonitorPositions property contains an n-by-4 array, with each row representing a monitor position. The first row is the n<sup>th</sup> monitor and the last row corresponds to device 1.

The monitor labeled as device 1 in the Windows control panel remains the reference monitor that defines the position of the origin however you reposition the monitors.

## **Linux Systems**

On Linux systems, the upper-left corner of a rectangle enclosing the system monitors forms the origin. The position data is of the form:

 $[X_{p}$  y<sub>p</sub> width<sub>p</sub> height<sub>p</sub>;  $x_{\rm s}$  y<sub>s</sub> width<sub>s</sub> height<sub>s</sub>]

Where the values represent the offset from the left  $(x)$ , the offset from the top (y), and the width and height of the monitor. The MonitorPositions property contains an n-by-4 array, with each row representing a monitor position. The first row is the position of the primary monitor.

The following picture show the values returned when querying the MonitorPositions property on a Linux system that has two monitors arranged as shown.

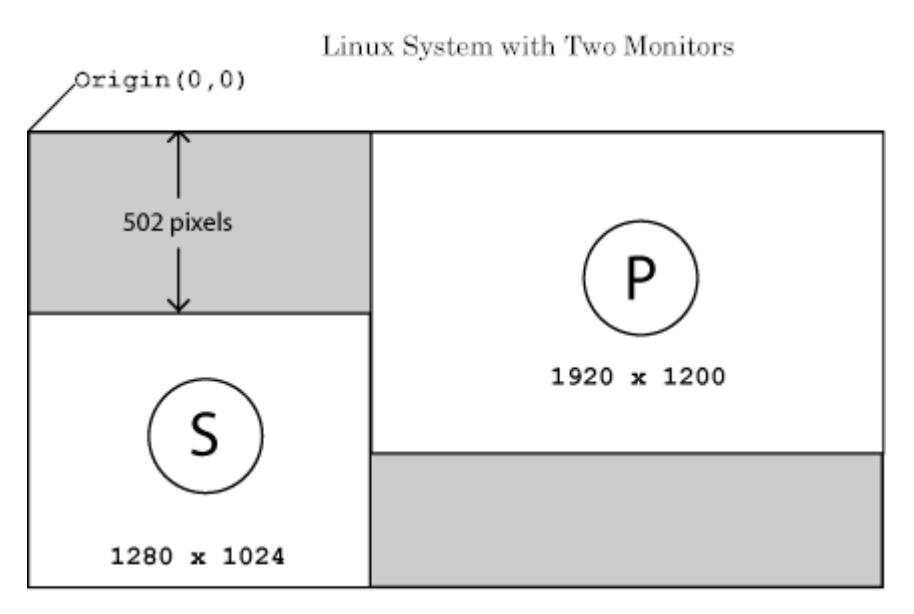

get(0,'MonitorPosition')

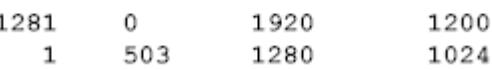

MATLAB on Linux reads control panel settings only at startup. MATLAB does not recognize changes made to the arrangement of monitors during a MATLAB session.

## **Macintosh Systems**

MATLAB on Macintosh systems recognize only the main monitor. The position data is of the form:

[x,y,width,height-menuHieght]

Where the values are  $x = 0$ ,  $y = 0$ , monitor width, and monitor height minus the height of the menubar.

The main monitor is determined by which display has the menu bar. The **System Preferences Displays** control panel provides a way to arrange representations of multiple displays, and set one as the main monitor. To make another display the main monitor, drag the representation of the menu bar in the panel from the default display to the other display.

#### Parent

handle

*Handle of parent object*. This property always contains an empty double array, because the root object has no parent.

#### PointerLocation

 $[x,y]$ 

*Current location of pointer*. A vector containing the *x*- and *y*-coordinates of the pointer position, measured from the lower left corner of the screen. Move the pointer by changing the values of this property. The Units property determines the units of this measurement.

PointerLocation always contains the current pointer location, even if the pointer is not in a MATLAB window. A callback

routine querying the PointerLocation property can get a value that is different from the location of the pointer when the callback was triggered. This difference results from delays in callback execution caused by competition for system resources.

On Apple Macintosh platforms, you cannot change the pointer location using the set command.

#### PointerWindow

handle (read-only)

*Handle of window containing the pointer*. MATLAB sets this property to the handle of the figure containing the pointer. If the pointer is not in a MATLAB window, the value of this property is 0. A callback routine querying the PointerWindow can get the wrong window handle if you move the pointer to another window before the callback executes. This error results from delays in callback execution caused by competition for system resources.

## RecursionLimit

integer

*Number of nested MATLAB file calls*. The limit of the number of nested calls to MATLAB files that MATLAB makes before stopping (or potentially running out of memory). By default the value is set to a large value. Setting this property to a smaller value (something like 150, for example) should prevent MATLAB from running out of memory and instead causes MATLAB to issue an error when it reaches the limit.

## ScreenDepth

bits per pixel

*Screen depth*. The depth of the display bitmap (the number of bits per pixel). The maximum number of simultaneously displayed colors on the current graphics device is 2 raised to this power.

ScreenDepth supersedes the BlackAndWhite property. To override automatic hardware checking, set this property to 1. Then MATLAB assumes the display is monochrome. Setting ScreenDepth to 1 is useful if MATLAB is running on color hardware but is being displayed on a monochrome terminal. Such a situation can cause MATLAB to determine erroneously that the display is color.

#### ScreenPixelsPerInch

Display resolution

*DPI setting for your display*. Contains the setting of your display resolution specified in your system preferences.

#### ScreenSize

four-element rectangle vector (read-only)

*Screen size*. A four-element vector:

[left,bottom,width,height]

that defines the display size. left and bottom are 0 for all Units except pixels, in which case left and bottom are both 1. width and height are the screen dimensions in units specified by the Units property.

## **Determining Screen Size**

Note that the screen size in absolute units (for example, inches) is determined by dividing the number of pixels in width and height by the screen DPI (see the ScreenPixelPerInch property). This value is approximate and might not represent the actual size of the screen.

Note that the ScreenSize property is static. Its values are read-only at MATLAB startup and not updated if system display settings change. Also, the values returned might not represent

the usable screen size for application developers due to the presence of other GUIs, such as the Microsoft Windows task bar.

## Selected

on | off

This property has no effect on the root object.

## SelectionHighlight {on} | off

This property has no effect on the root object.

## ShowHiddenHandles

on | {off}

*Show or hide handles marked as hidden*. When set to on, this property disables handle hiding and exposes all object handles regardless of the setting of an object's HandleVisibility property. When set to off, all objects so marked remain hidden within the graphics hierarchy.

## Tag

string

*User-specified object label*. Provides a means to identify graphics objects with a user-specified label. While it is not necessary to identify the root object with a tag (since its handle is always 0), you can use this property to store any string value, which you can later retrieve using get.

## Type

string (read-only)

*Class of graphics object*. For the root object, Type is always the string root.

## UIContextMenu

handle

This property is not used by the root object.

#### Units

{pixels} | normalized | inches | centimeters | points | characters

*Unit of measurement*. Specifies the units MATLAB uses to interpret size and location data contained in the PointerLocation and ScreenSize properties. All units are measured from the lower left corner of the screen.

- normalized Map the lower left corner of the screen to  $(0,0)$ and the upper right corner to (1.0,1.0).
- **•** inches, centimeters, and points Absolute units. 1 point  $=$   $\frac{1}{72}$  inch.
- **•** characters Based on the size of characters in the default system font. The width of one characters unit is the width of the letter x, and the height of one characters unit is the distance between the baselines of two lines of text.

If you change the value of Units, it is good practice to return it to its default value after completing your operation, so as not to affect other functions that assume Units is set to the default value.

## UserData

matrix

*User-specified data*. Data you want to associate with the root object. The default value is an empty array. MATLAB does not use this data, but you can access it using the set and get commands.

## Visible

 $\{on\}$  | off

*Object visibility*. This property has no effect on the root object.

## See Also root object

# **roots**

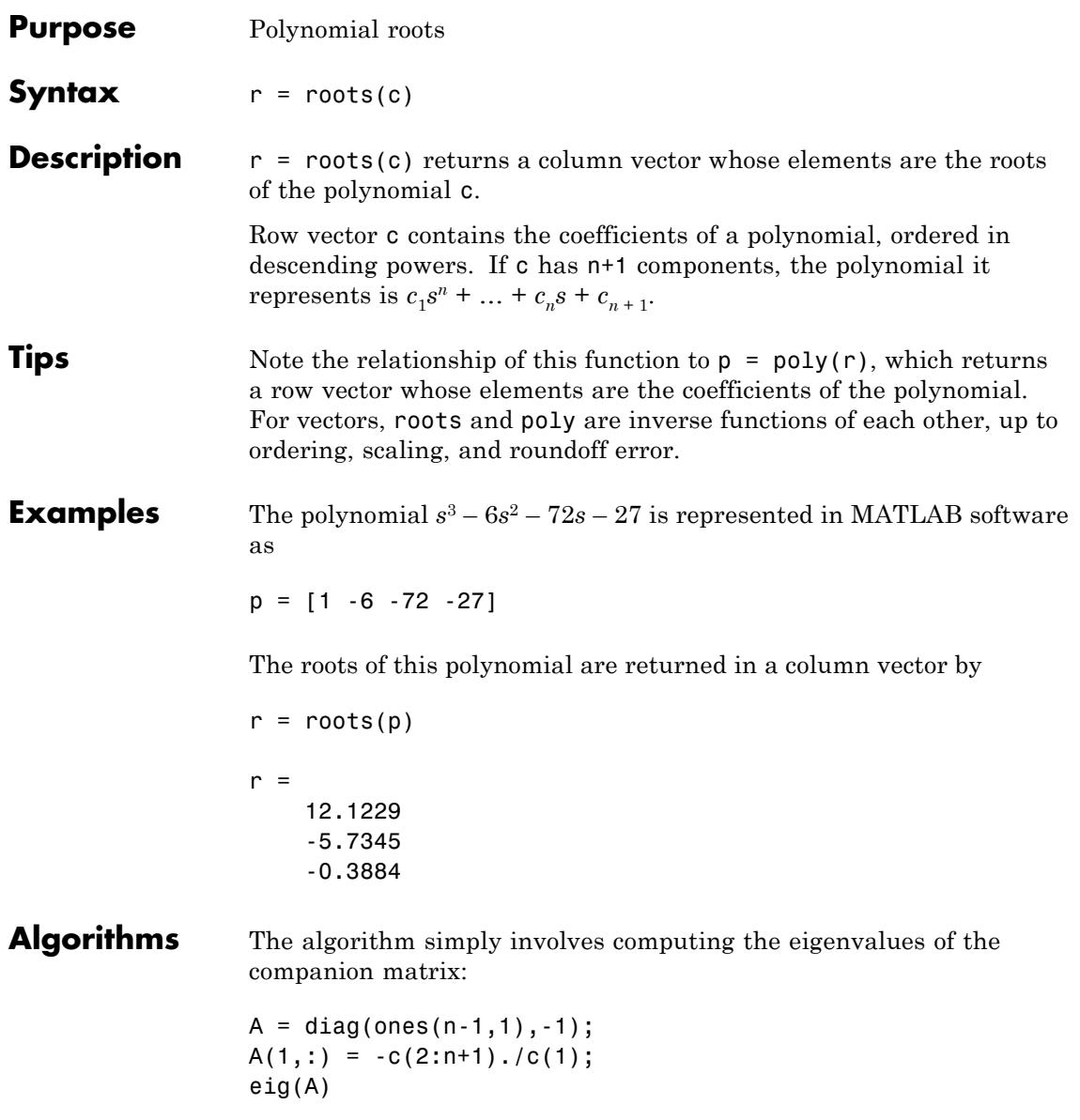

It is possible to prove that the results produced are the exact eigenvalues of a matrix within roundoff error of the companion matrix A, but this does not mean that they are the exact roots of a polynomial with coefficients within roundoff error of those in c.

See Also fzero | poly | residue

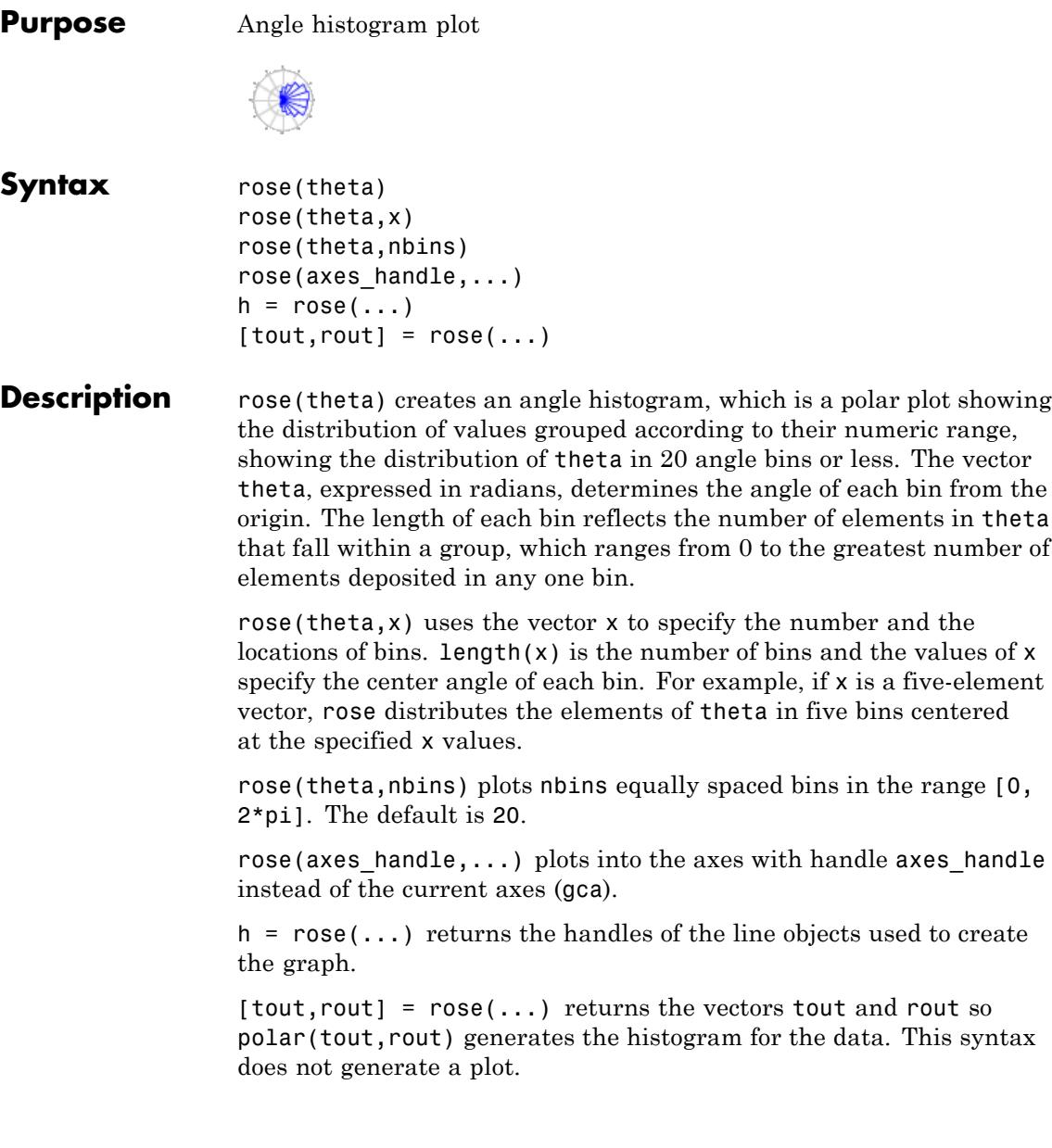

**Examples** Load data on sunspot activity over 288 years. Generate a rose histogram of the number of sunspots observed using 12 bins.

## figure

load sunspot.dat % Contains a 2-column vector named sunspot rose(sunspot(:,2),12)

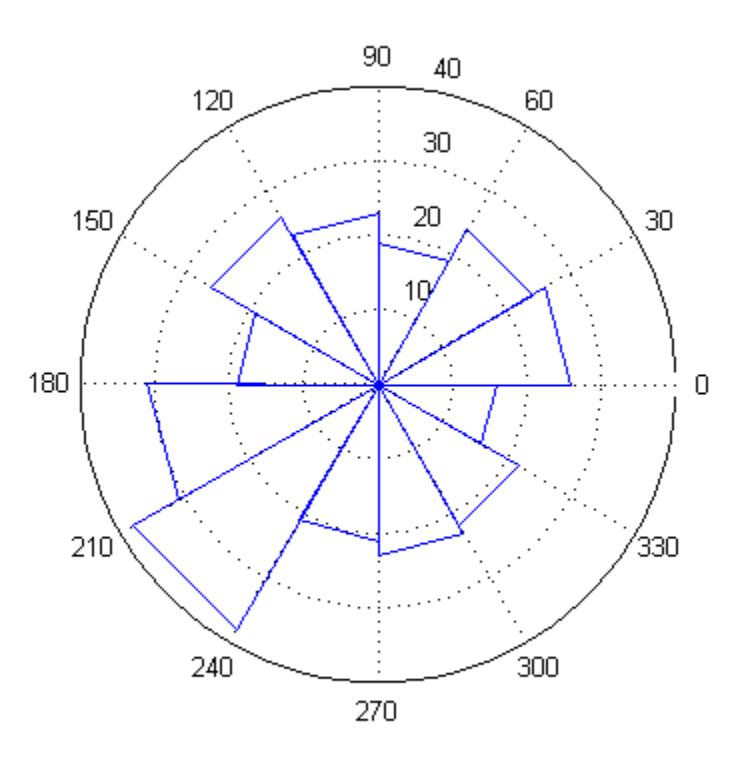

**See Also** compass | feather | hist | line | polar

**How To** • Histograms in Polar Coordinates

## **rosser**

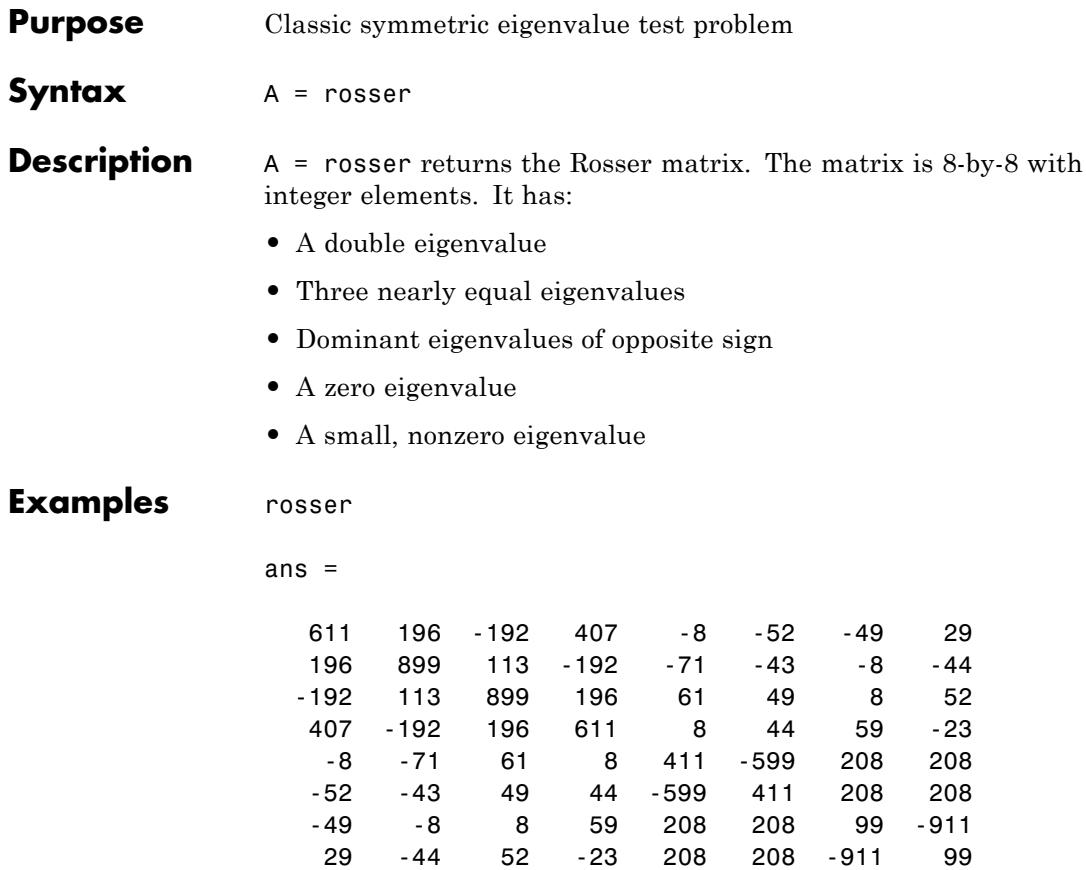

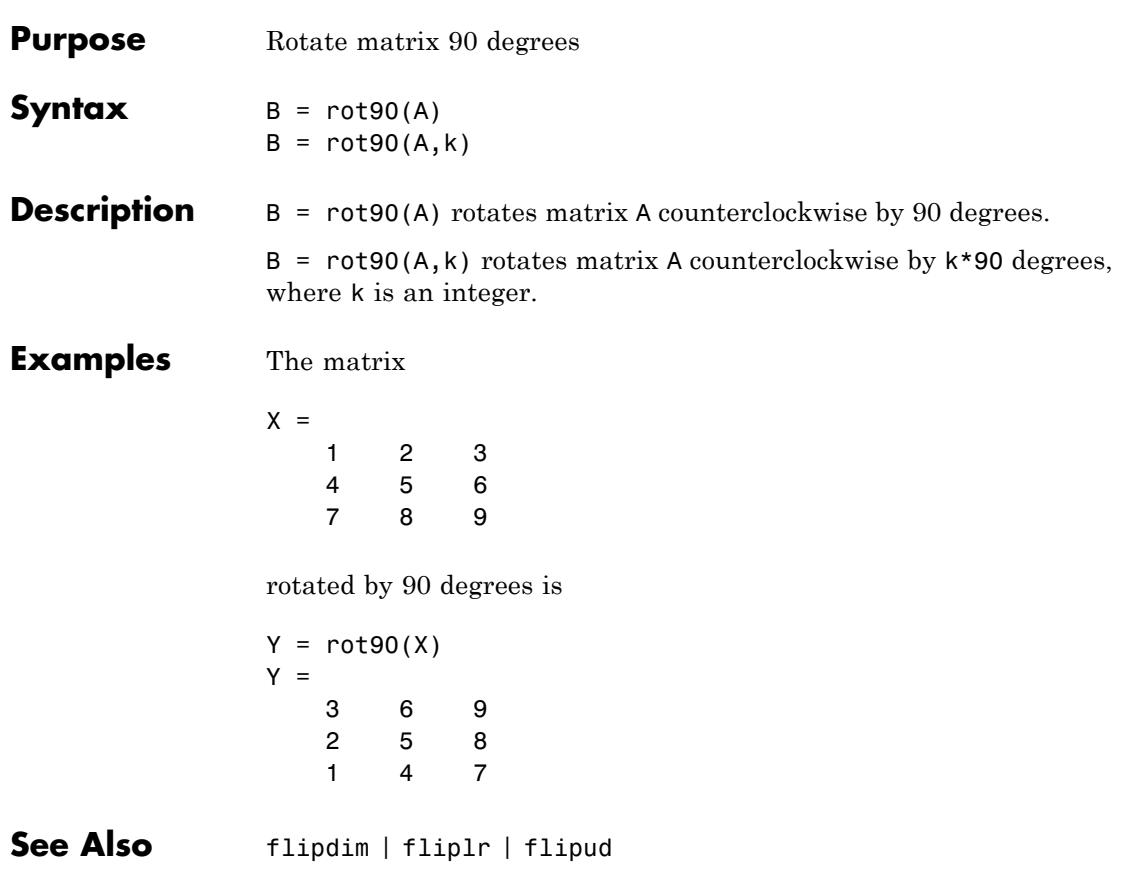

# **rotate**

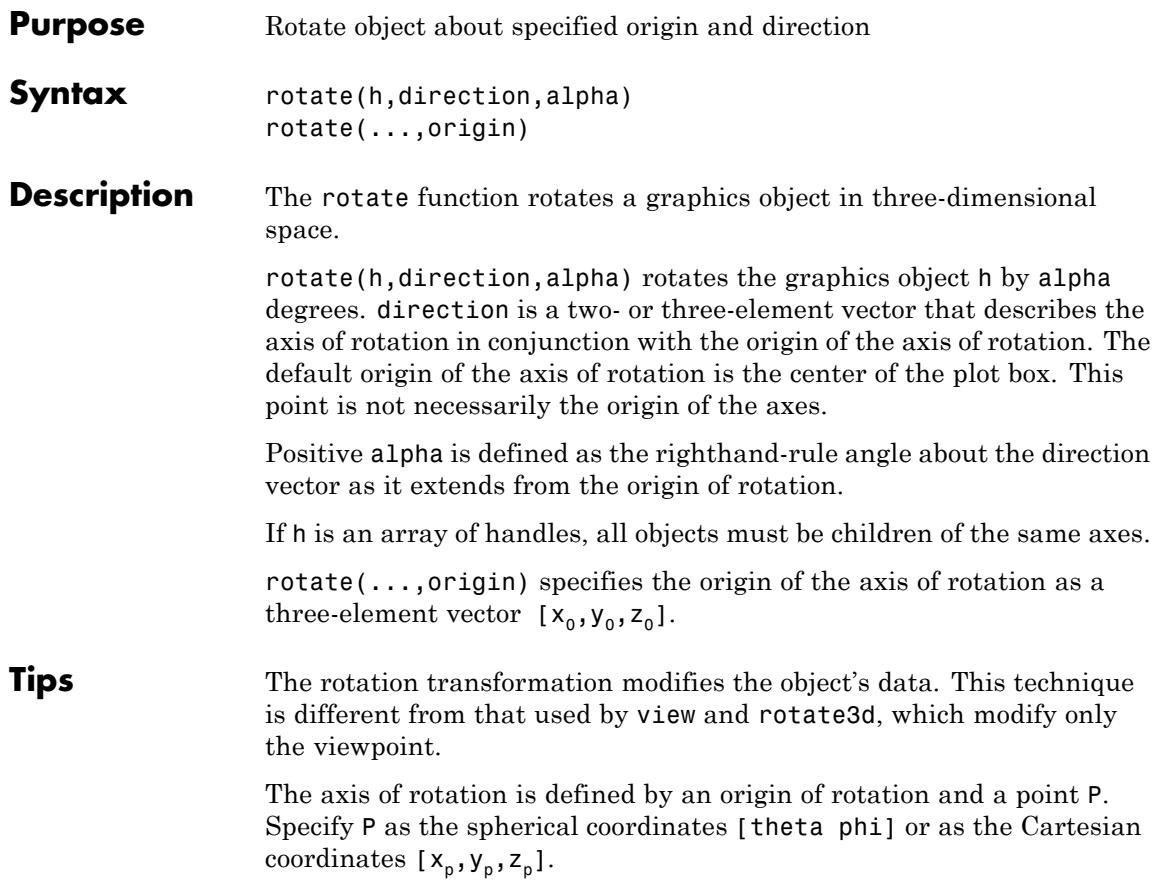

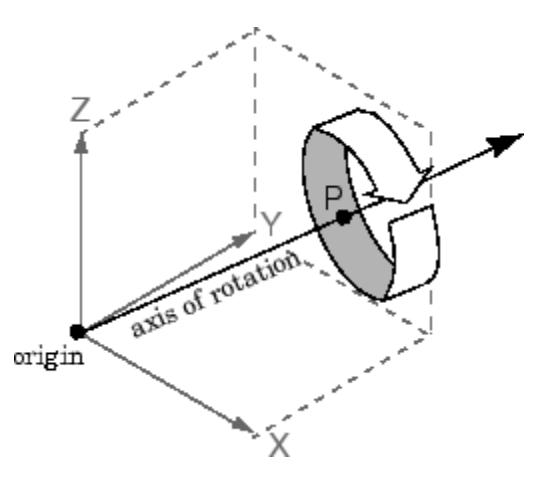

In the two-element form for direction, theta is the angle in the *x-y* plane counterclockwise from the positive *x*-axis. phi is the elevation of the direction vector from the *x-y* plane.

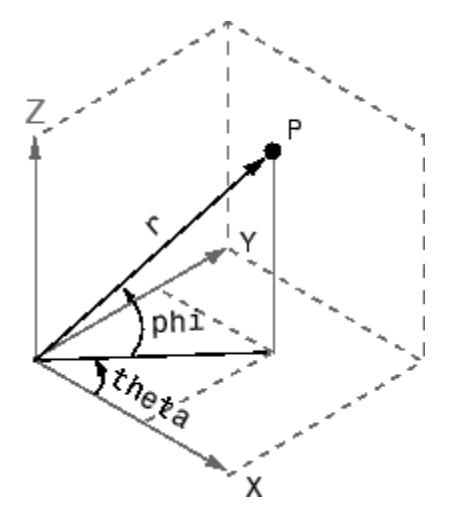

The three-element form for direction specifies the axis direction using Cartesian coordinates. The direction vector is the vector from the origin of rotation to P.

# **rotate**

**Examples** Create a 2-by-2 set of surface plots and rotate them around their *x* and *y* axes.

```
figure
spl1 = subplot(2, 2, 1);h11 = surf(sp11, peaks(20));title('No Rotation')
sp12 = subplot(2, 2, 2);h12 = \text{surf}(\text{sp12}, \text{peaks}(20));
title('Rotation Around X-Axis')
zdir = [1 0 0];rotate(h12,zdir,25)
sp21 = subplot(2, 2, 3);h21 = \text{surf}(\text{sp21}, \text{peaks}(20));
title('Rotation Around Y-Axis')
zdir = [0 1 0];rotate(h21,zdir,25)
sp22 = subplot(2, 2, 4);h22 = surf(sp22, peaks(20));title('Rotation Around X- and Y-Axis')
zdir = [1 1 0];rotate(h22,zdir,25)
```
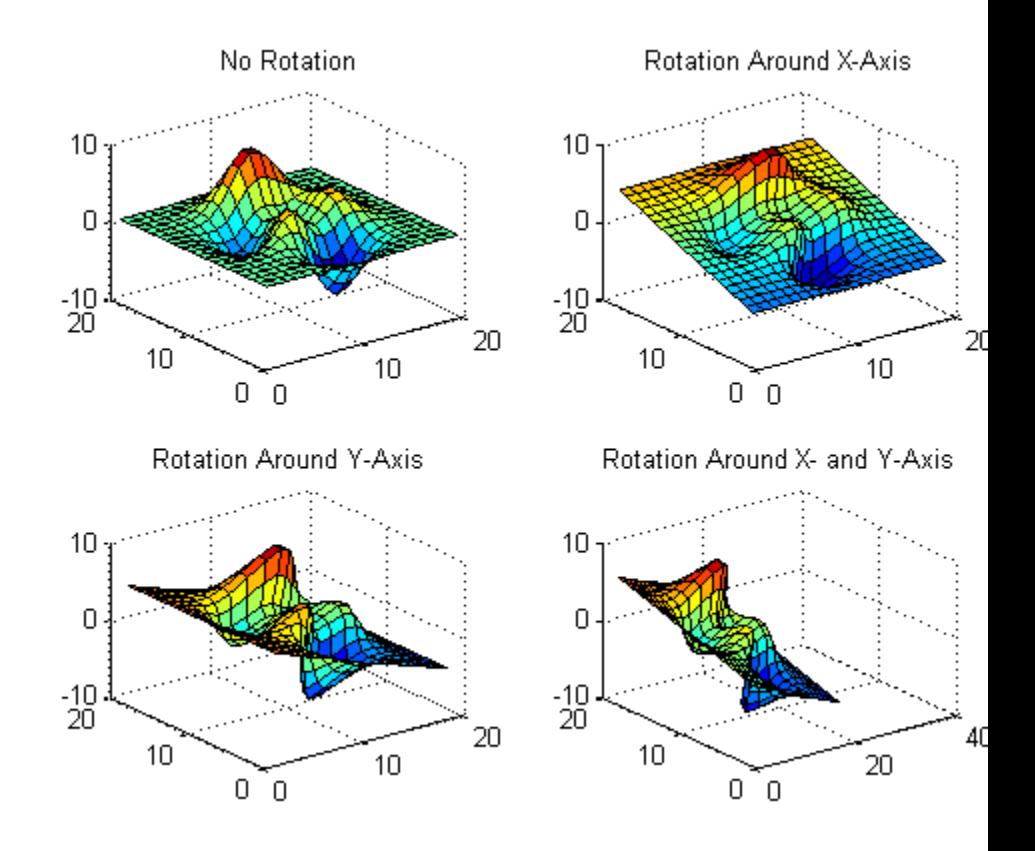

- **Tips** rotate changes the values of the Xdata, Ydata, and Zdata properties to rotate graphics objects.
- **See Also** rotate3d | sph2cart | view | CameraPosition | CameraTarget | CameraUpVector | CameraViewAngle

# **rotate3d**

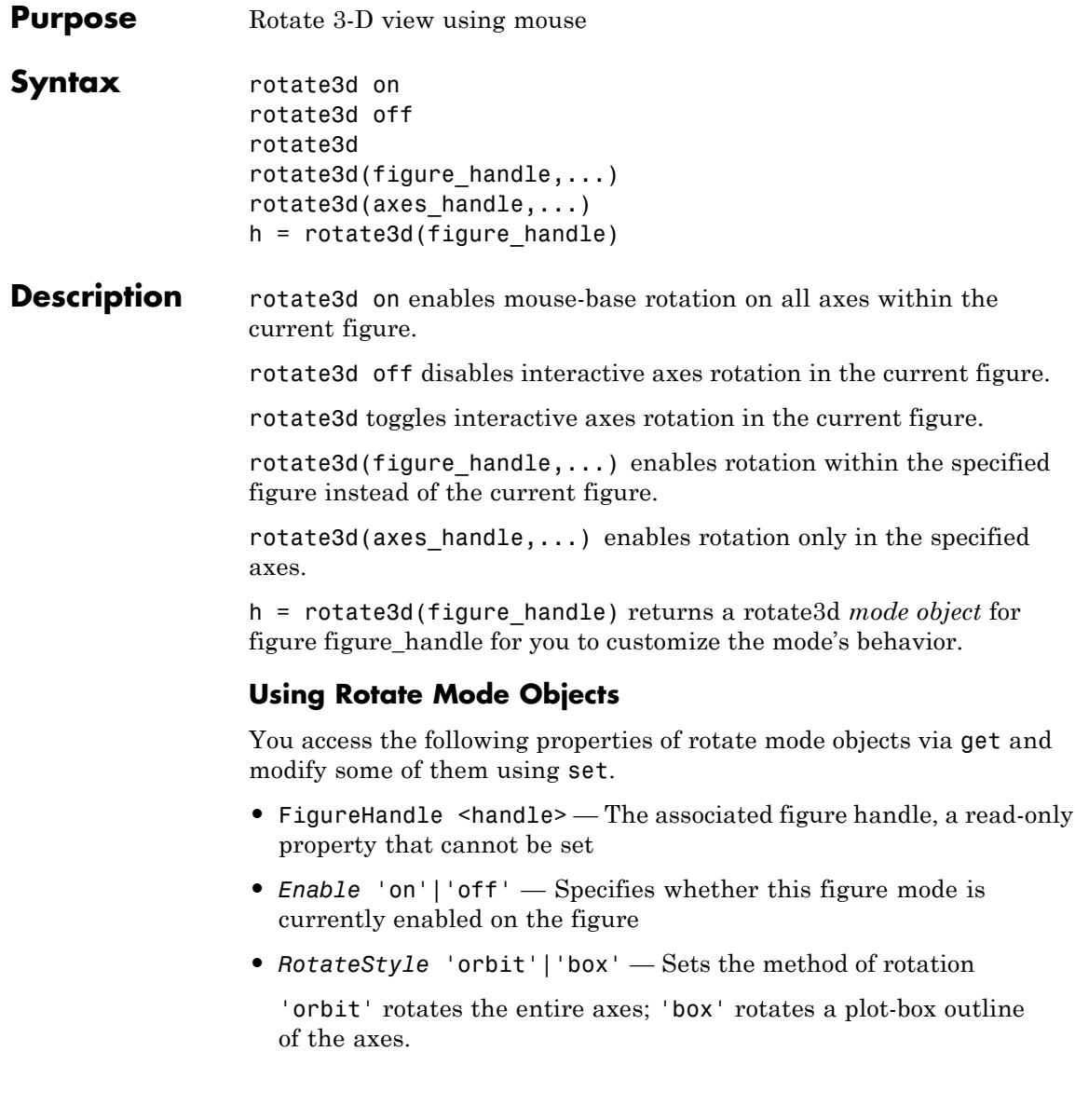

## **Rotate3D Mode Callbacks**

You can program the following callbacks for rotate3d mode operations.

• ButtonDownFilter <function handle> — Function to intercept ButtonDown events

The application can inhibit the rotate operation under circumstances the programmer defines, depending on what the callback returns. The input function handle should reference a function with two implicit arguments (similar to handle callbacks):

```
function [res] = myfunction(obj,event obj)% obj handle to the object that has been clicked on
% event_obj handle to event data object (empty in this release)
% res [output] logical flag to determine whether the rotate
              operation should take place or the 'ButtonDownFcn'
              property of the object should take precedence
```
• ActionPreCallback <function handle> — Function to execute before rotating

Set this callback to listen to when a rotate operation will start. The input function handle should reference a function with two implicit arguments (similar to Handle Graphics object callbacks):

```
function myfunction(obj, event obj)
% obj handle to the figure that has been clicked on
% event obj object containing struct of event data
```
The event data has the following field:

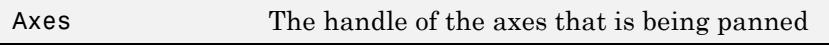

• ActionPostCallback <function handle> — Function to execute after rotating

Set this callback to listen to when a rotate operation has finished. The input function handle should reference a function with two implicit arguments (similar to Handle Graphics object callbacks):

```
function myfunction(obj, event obj)
% obj handle to the figure that has been clicked on
% event_obj object containing struct of event data (same as the
% event data of the 'ActionPreCallback' callback)
```
## **Rotate3D Mode Utility Functions**

The following functions in pan mode query and set certain of its properties.

**•** flags = isAllowAxesRotate(h,axes) — Function querying permission to rotate axes

Calling the function isAllowAxesRotate on the rotate3d object, h, with a vector of axes handles, axes, as input will return a logical array of the same dimension as the axes handle vector which indicate whether a rotate operation is permitted on the axes objects.

• setAllowAxesRotate(h,axes,flag) — Function to set permission to pan axes

Calling the function setAllowAxesRotate on the rotate3d object, h, with a vector of axes handles, axes, and a logical scalar, flag, will either allow or disallow a rotate operation on the axes objects.

## **Examples Example 1**

Simple 3-D rotation:

surf(peaks); rotate3d on % rotate the plot using the mouse pointer.

## **Example 2**

Rotate the plot using the "Plot Box" rotate style:

```
surf(peaks);
h = \text{rotates3d};
set(h,'RotateStyle','box','Enable','on');
% Rotate the plot.
```
## **Example 3**

Create two axes as subplots and then prevent one from rotating:

```
ax1 = subplot(1, 2, 1);surf(peaks);
h = \text{rotates3d};
ax2 = subplot(1, 2, 2);surf(membrane);
setAllowAxesRotate(h,ax2,false);
% rotate the plots.
```
## **Example 4**

Create a buttonDown callback for rotate mode objects to trigger. Copy the following code to a new file, execute it, and observe rotation behavior:

```
function demo_mbd
% Allow a line to have its own 'ButtonDownFcn' callback.
hLine = plot(rand(1,10));set(hLine,'ButtonDownFcn','disp(''This executes'')');
set(hLine,'Tag','DoNotIgnore');
h = \text{rotates3d};
set(h,'ButtonDownFilter',@mycallback);
set(h,'Enable','on');
% mouse-click on the line
%
function [flag] = mycallback(obj,event obj)
```

```
% If the tag of the object is 'DoNotIgnore', then return true.
objTag = get(obj, 'Tag');
if strcmpi(objTag,'DoNotIgnore')
   flag = true;else
   flag = false;
end
```
## **Example 5**

Create callbacks for pre- and post-buttonDown events for rotate3D mode objects to trigger. Copy the following code to a new file, execute it, and observe rotation behavior:

```
function demo_mbd2
% Listen to rotate events
surf(peaks);
h = \text{rotates3d};
set(h,'ActionPreCallback',@myprecallback);
set(h,'ActionPostCallback',@mypostcallback);
set(h,'Enable','on');
%
function myprecallback(obj,evd)
disp('A rotation is about to occur.');
%
function mypostcallback(obj,evd)
newView = round(get(evd.Axes,'View'));
msgbox(sprintf('The new view is [%d %d].',newView));
```
**Tips** When enabled, rotate3d provides continuous rotation of axes and the objects it contains through mouse movement. A numeric readout appears in the lower left corner of the figure during rotation, showing the current azimuth and elevation of the axes. Releasing the mouse button removes the animated box and the readout. This differs from the camorbit function in that while the rotate3d tool modifies the View property of the axes, the camorbit function fixes the aspect ratio and modifies the CameraTarget, CameraPosition and CameraUpVector properties of the axes. See [Axes Properties](#page-465-0) for more information.

You can also enable 3-D rotation from the figure **Tools** menu or the figure toolbar.

You can create a rotate3d mode object once and use it to customize the behavior of different axes, as example 3 illustrates. You can also change its callback functions on the fly.

**Note Do not change figure callbacks within an interactive mode.** While a mode is active (when panning, zooming, etc.), you will receive a warning if you attempt to change any of the figure's callbacks and the operation will not succeed. The one exception to this rule is the figure [WindowButtonMotionFcn](../ref/figure_props.html#WindowButtonMotionFcn) callback, which can be changed from within a mode. Therefore, if you are creating a GUI that updates a figure's callbacks, the GUI should some keep track of which interactive mode is active, if any, before attempting to do this.

When you assign different 3-D rotation behaviors to different subplot axes via a mode object and then link them using the linkaxes function, the behavior of the axes you manipulate with the mouse will carry over to the linked axes, regardless of the behavior you previously set for the other axes.

- **Alternatives** Use the Rotate3D tool on the figure toolbar to enable and disable rotate3D mode on a plot, or select **Rotate 3D** from the figure's **Tools** menu. For details, see "Rotate in 3-D".
- **See Also** camorbit | pan | rotate | view | zoom | [Axes Properties](#page-465-0)

# **round**

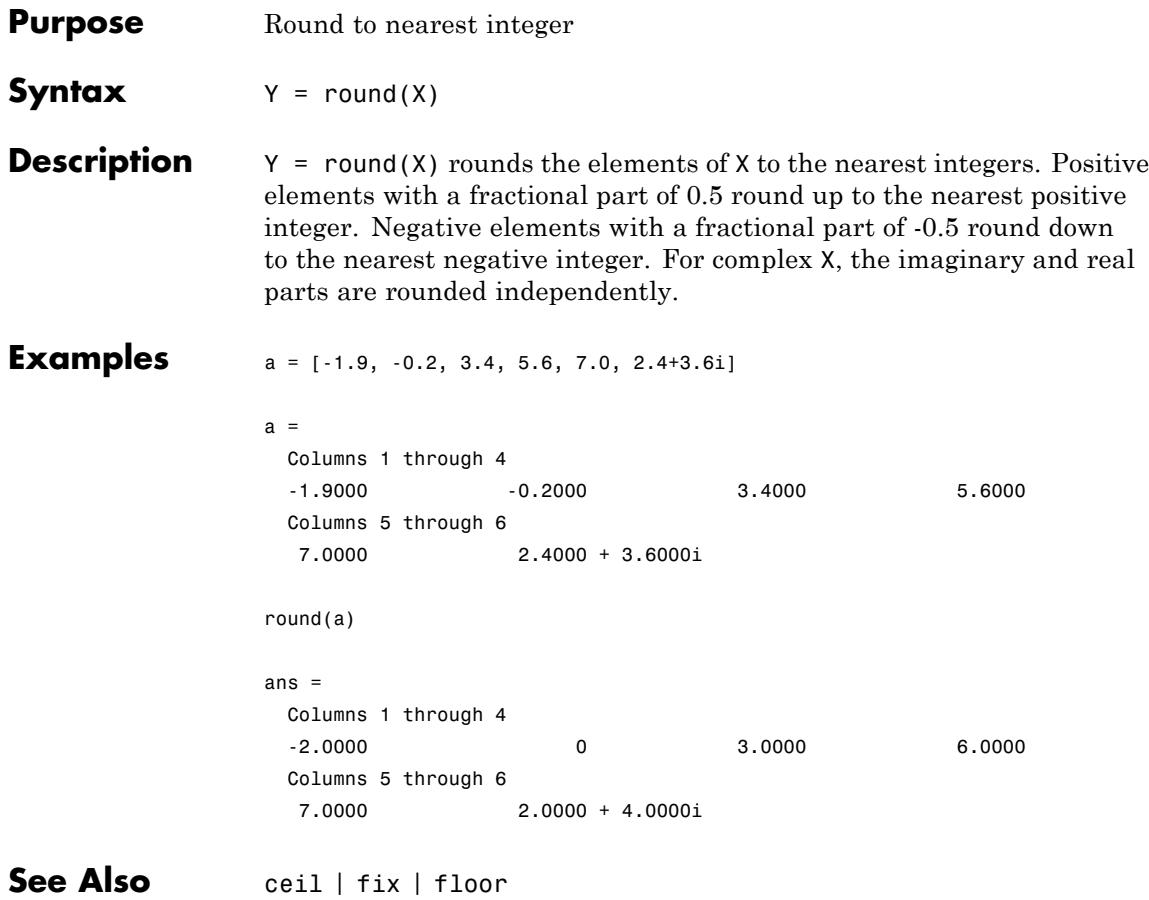

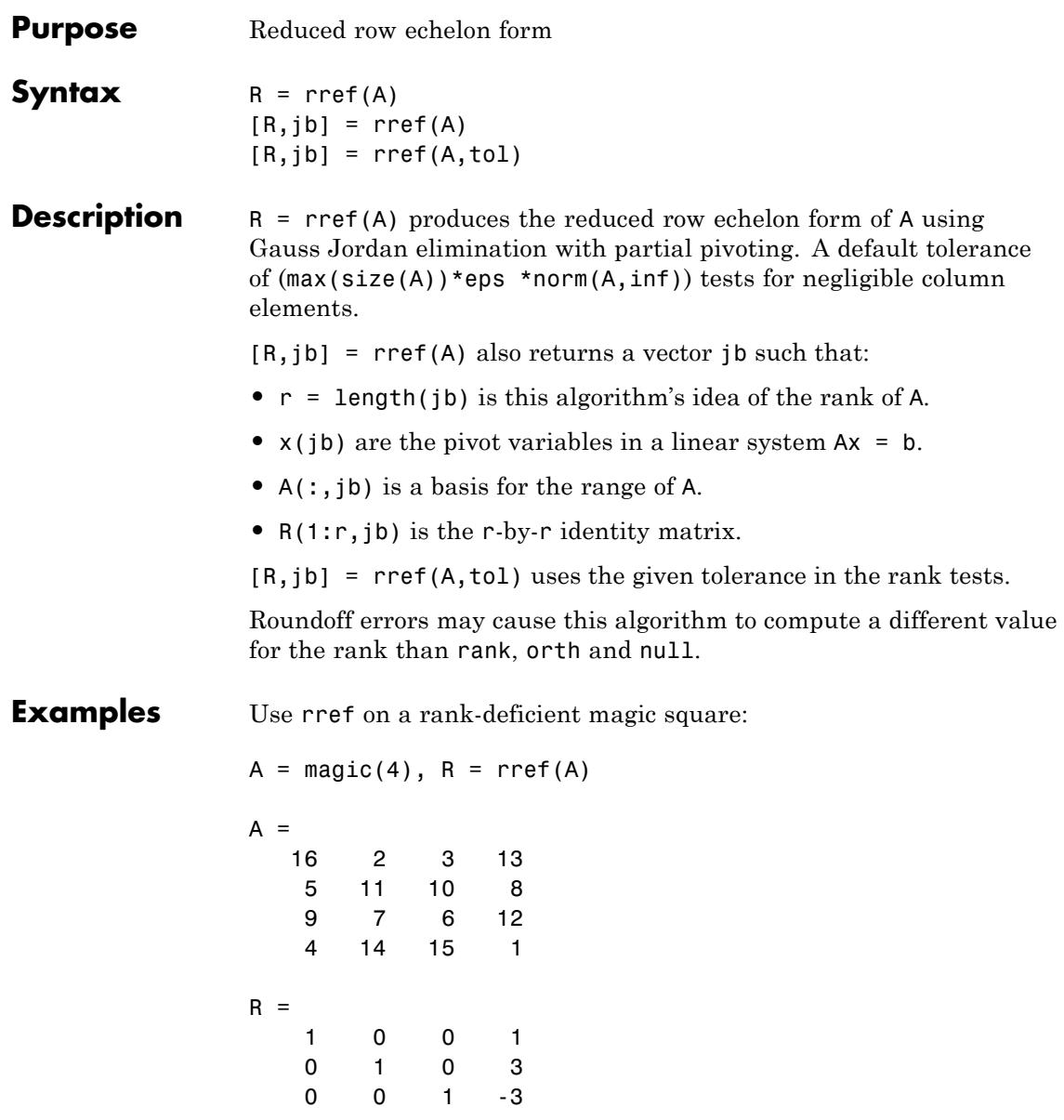

 $\mathbf{I}$ 

0000

See Also inv | lu | rank

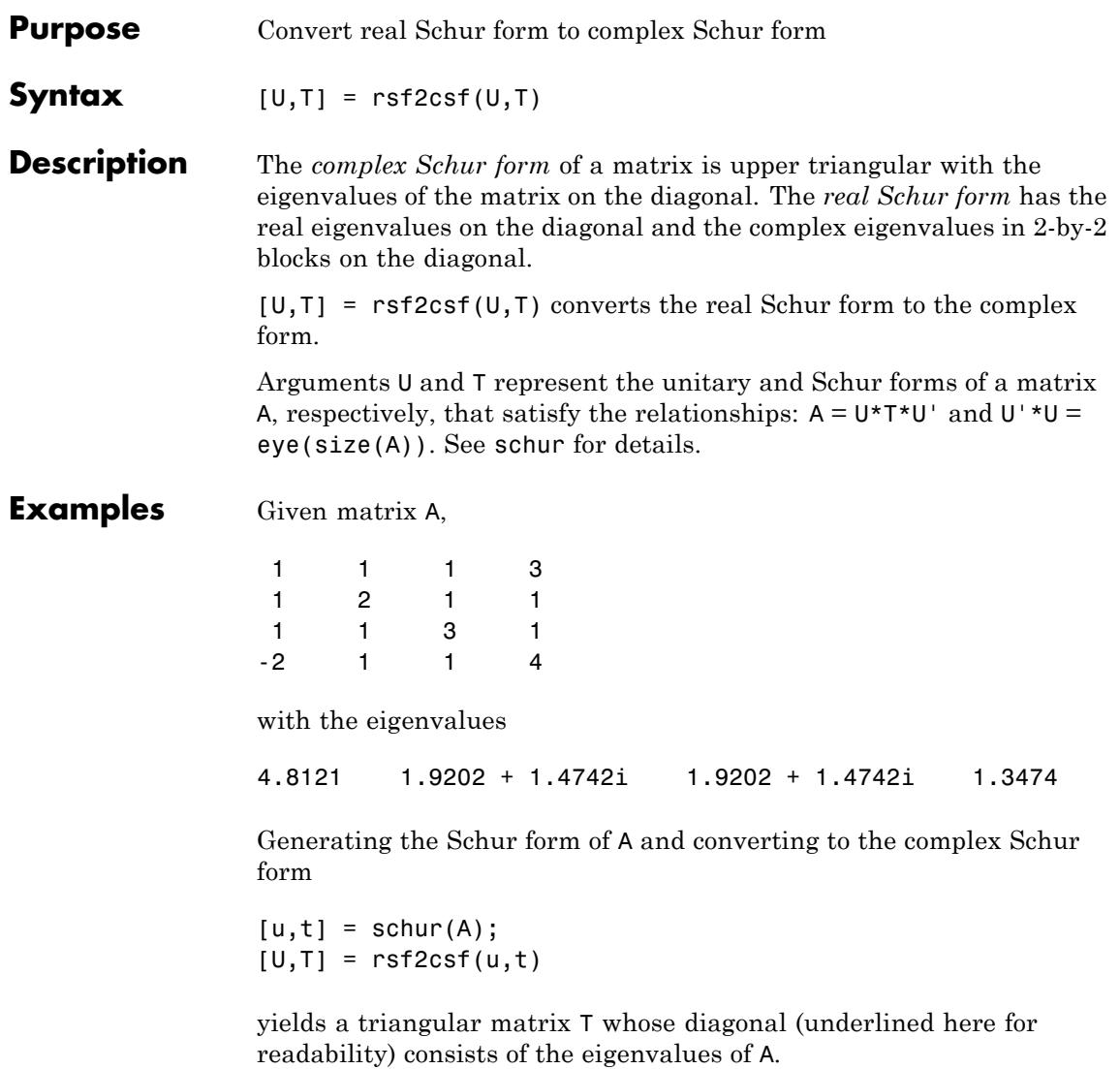

 $U =$ 

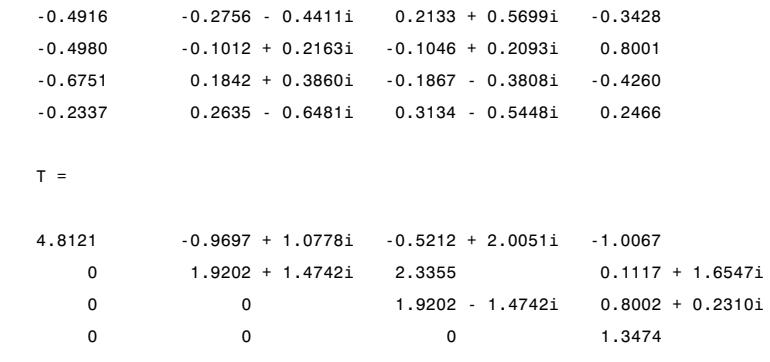

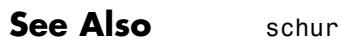

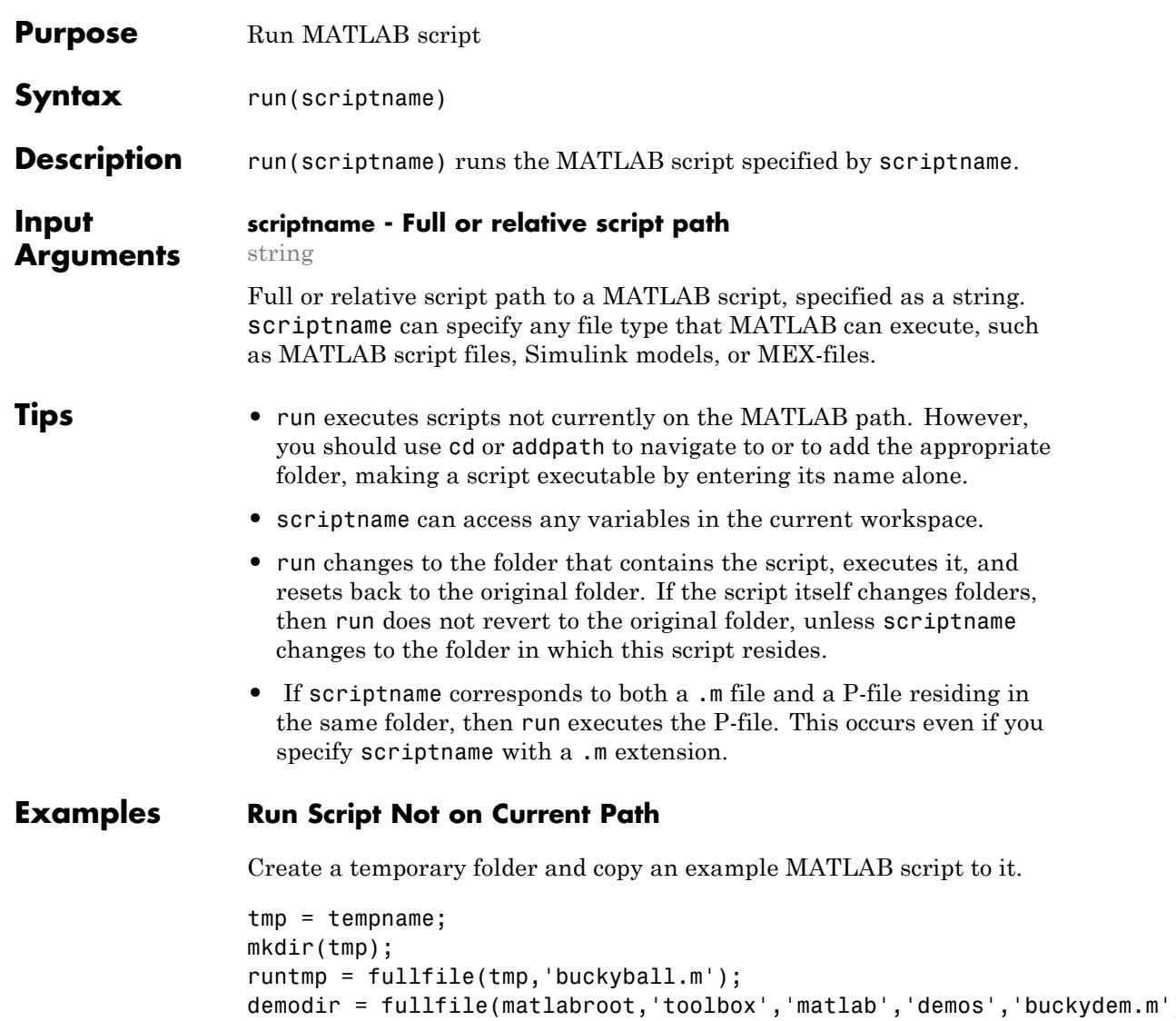

copyfile(demodir,runtmp);

Run the new script.

run(runtmp)

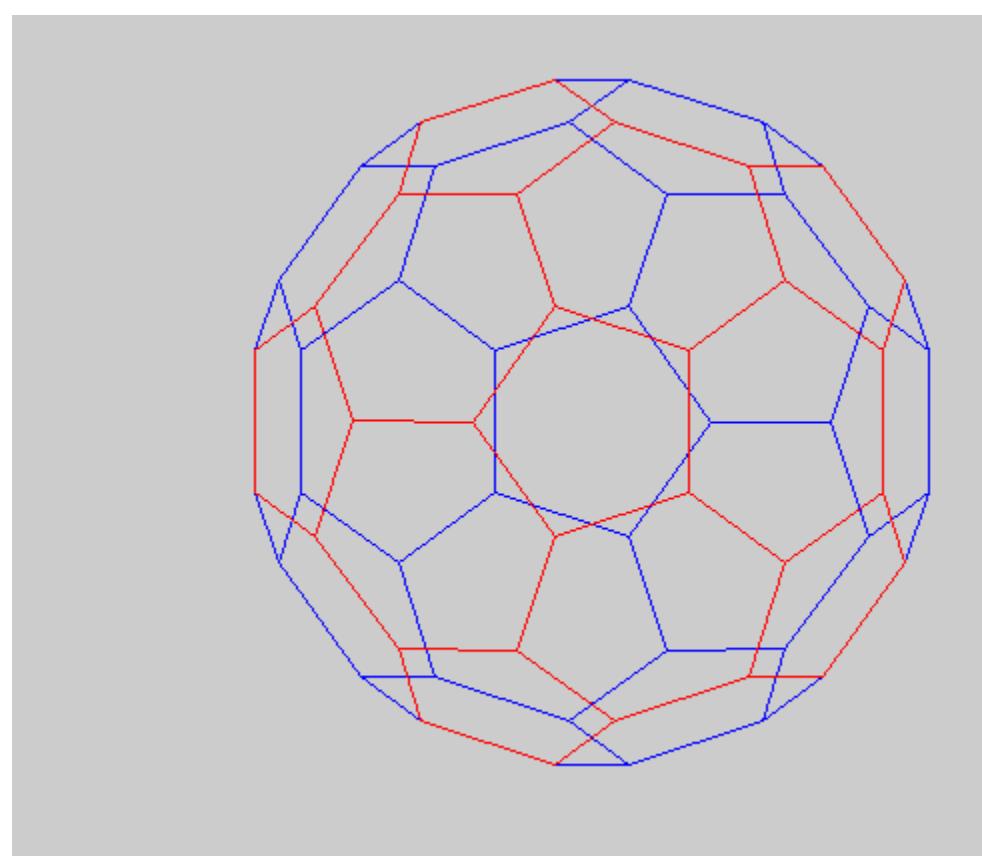

**See Also** cd | path | addpath | pwd

**Concepts •** "Making Files and Folders Accessible to MATLAB"

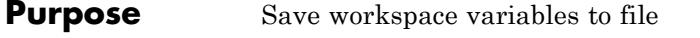

**Syntax** save(*filename*) save(*filename*, *variables*) save(*filename*, '-struct', *structName*, *fieldNames*) save(*filename*, ..., '-append') save(*filename*, ..., *format*) save(*filename*, ..., *version*) save *filename* ...

## **Description** save (*filename*) stores all variables from the current workspace in a MATLAB formatted binary file (MAT-file) called *filename*.

save(*filename*, *variables*) stores only the specified variables.

save(*filename*, '-struct', *structName*, *fieldNames*) stores the fields of the specified scalar structure as individual variables in the file. If you include the optional *fieldNames*, the save function stores only the specified fields of the structure. You cannot specify *variables* and the '-struct' keyword in the same call to save.

save(*filename*, ..., '-append') adds new variables to an existing file. You can specify the '-append' option with additional inputs such as *variables*, '-struct' , *format*, or *version*.

save(*filename*, ..., *format*) saves in the specified format: '-mat' or '-ascii'. You can specify the *format* option with additional inputs such as *variables*, '-struct' , '-append', or *version*.

save(*filename*, ..., *version*) saves to MAT-files in the specified version:  $'$  -v4',  $'$  -v6',  $'$  -v7', or  $'$  -v7.3'. You can specify the *version* option with additional inputs such as *variables*, '-struct' , '-append', or *format*.

save *filename* ... is the command form of the syntax, for convenient saving from the command line. With command syntax, you do not need to enclose input strings in single quotation marks. Separate inputs with spaces instead of commas. Do not use command syntax if inputs such as *filename* are variables. For more information, see "Command

vs. Function Syntax" in the MATLAB Programming Fundamentals documentation.

#### **Input Arguments filename** Name of a file. If you do not specify *filename*, the save function saves to a file named matlab.mat.

If *filename* does not include an extension and the value of *format* is -mat (the default), MATLAB appends .mat. If *filename* does not include a full path, MATLAB saves in the current folder. You must have permission to write to the file.

**Default:** 'matlab.mat'

## **variables**

Description of the variables to save. Use one of the following forms:

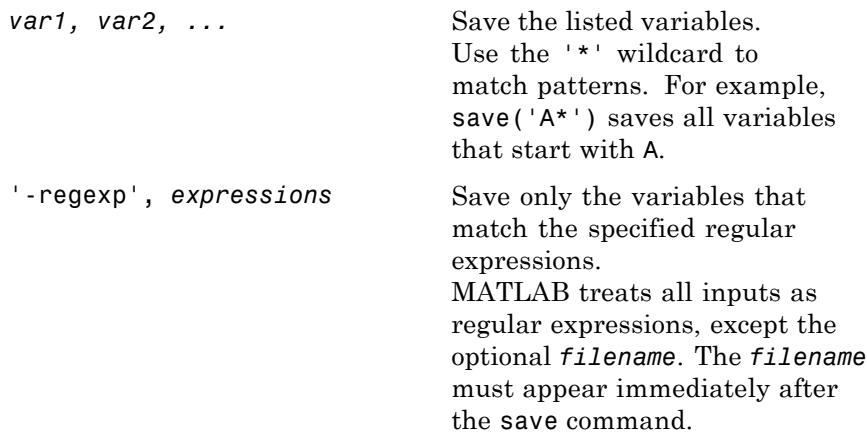

**Default:** all variables

**'-struct'**

Keyword to request saving the fields of a scalar structure as individual variables in the file. The *structName* input must appear immediately after the -struct keyword.

## **structName**

Name of a scalar structure. Required when you use the '-struct' keyword.

## **fieldNames**

Description of the fields of a structure to save as individual variables in the file. Use the same forms listed for *variables*. If you use the '-regexp' keyword, MATLAB treats all inputs as regular expressions except *filename* and *structName*.

## **'-append'**

Keyword to add data to an existing file. For MAT-files, -append adds new variables to the file or replaces the saved values of existing variables with values in the workspace. For ASCII files, -append adds data to the end of the file.

## **format**

Specifies the format of the file, regardless of any specified extension. Use one of the following combinations (not case sensitive):

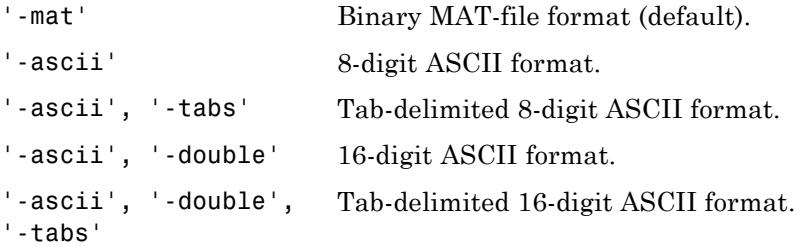

For MAT-files, data saved on one machine and loaded on another machine retains as much accuracy and range as the different machine floating-point formats allow.

For ASCII file formats, the save function has the following limitations:

- **•** Each variable must be a two-dimensional double or character array.
- **•** MATLAB translates characters to their corresponding internal ASCII codes. For example, 'abc' appears in an ASCII file as:

```
9.7000000e+001 9.8000000e+001 9.9000000e+001
```
- **•** The output includes only the real component of complex numbers.
- **•** MATLAB writes data from each variable sequentially to the file. If you plan to use the load function to read the file, all variables must have the same number of columns. The load function creates a single variable from the file.

For more flexibility in creating ASCII files, use dlmwrite or fprintf.

#### **version**

Specifies the version of the file. Applies to MAT-files only.

The following table shows the available MAT-file version options and the corresponding supported features.

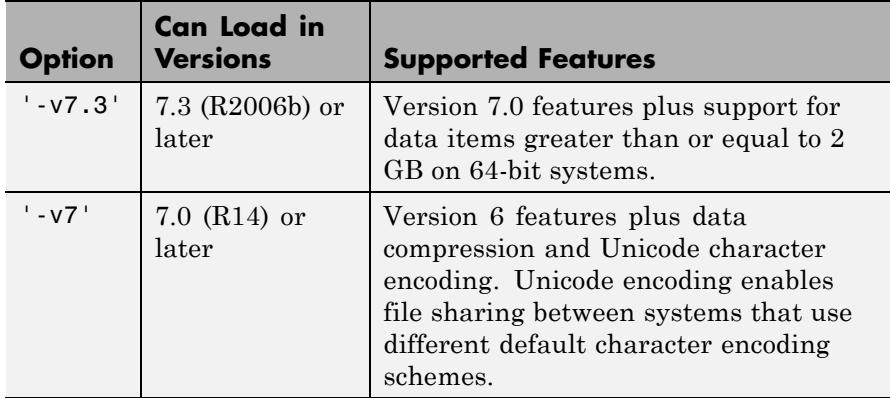
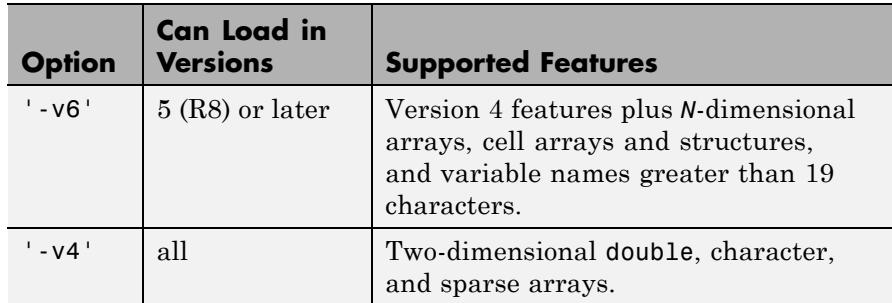

If any data items require features that the specified version does not support, MATLAB does not save those items and issues a warning. You cannot specify a version later than your version of MATLAB software.

To view or set the default version for MAT-files, select a **MAT-file save format** option in the General Preferences.

#### **Examples** Save all variables from the workspace in binary MAT-file test.mat. Remove the variables from the workspace, and retrieve the data with the load function.

save test.mat clear load test.mat

Create a variable savefile that stores the name of a file, pqfile.mat. Save two variables to the file.

```
savefile = 'pqfile.mat';
p = rand(1, 10);q = ones(10);save(savefile, 'p', 'q')
```
Save data to an ASCII file, and view the contents of the file with the type function:

```
p = rand(1, 10);q = ones(10);save('pqfile.txt', 'p', 'q', '-ASCII')
type pqfile.txt
```
Alternatively, use command syntax for the save operation:

```
save pqfile.txt p q -ASCII
```
Save the fields of structure s1 as individual variables. Check the contents of the file with the whos function. Clear the workspace and load the contents of a single field.

```
s1.a = 12.7;
s1.b = \{ 'abc', [4 5; 6 7] \};s1.c = 'Hello!';
save('newstruct.mat', '-struct', 's1');
disp('Contents of newstruct.mat:')
whos('-file', 'newstruct.mat')
clear('s1')
load('newstruct.mat', 'b')
```
Save any variables in the workspace with names that begin with Mon, Tue, or Wed to mydata.mat:

save('mydata', '-regexp', '^Mon|^Tue|^Wed');

**See Also** clear | hgsave | load | matfile | regexp | saveas | whos | workspace

**How To** • "Ways to Save Workspace Variables"

- "Write to Delimited Data Files"
- "Supported File Formats"

# **save (COM)**

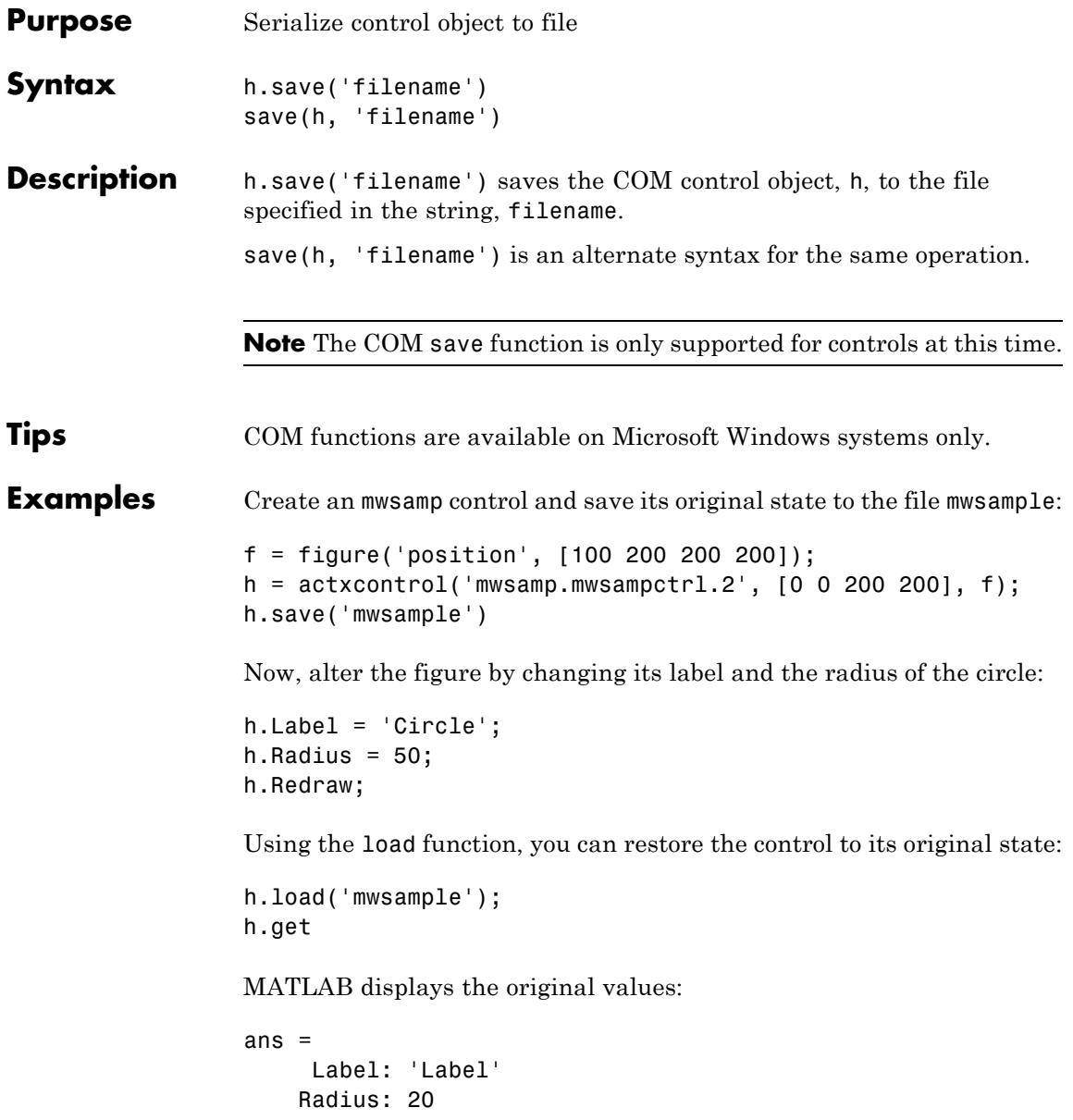

See Also load (COM) | actxcontrol | actxserver | release | delete (COM)

# **save (serial)**

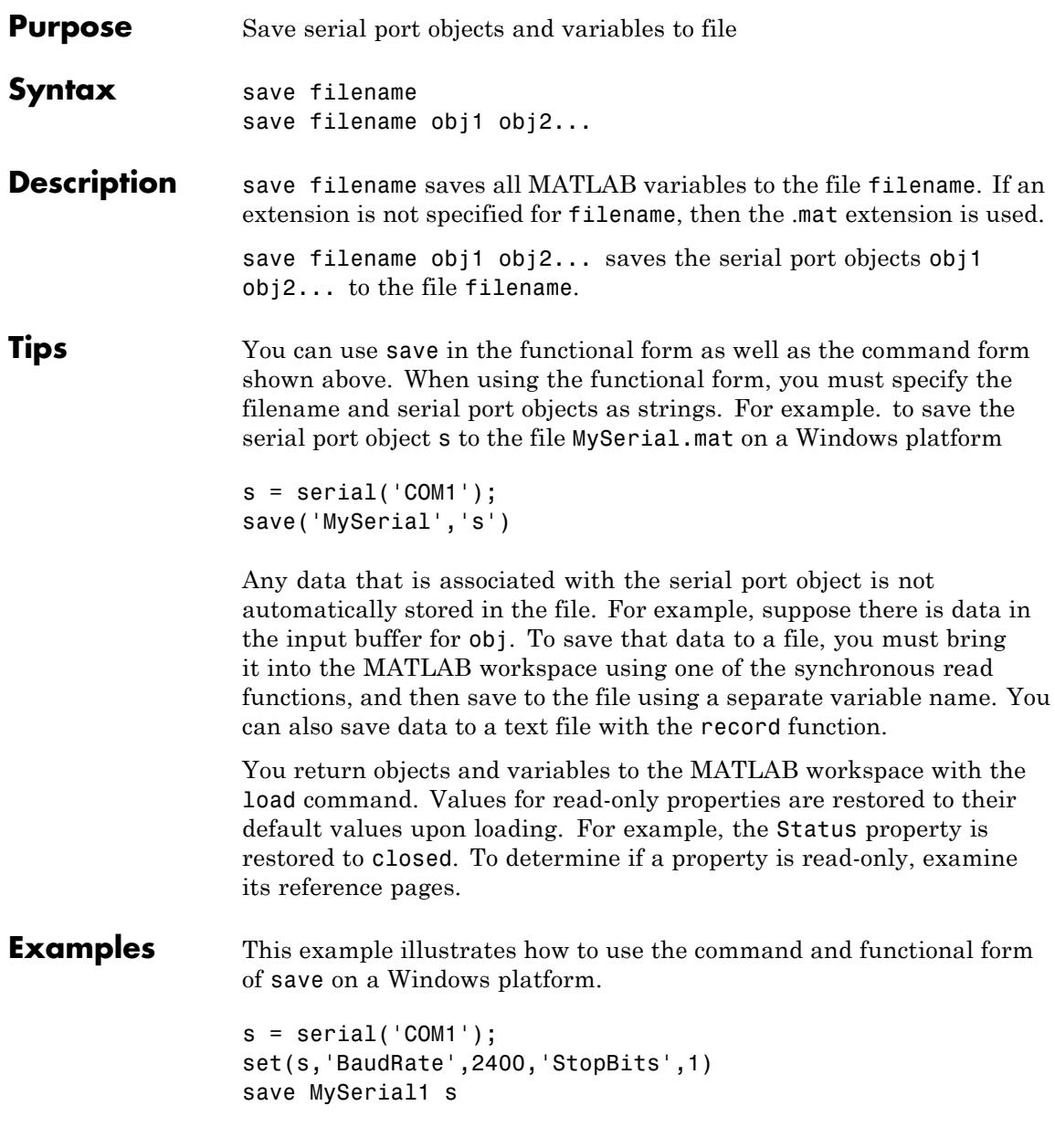

set(s,'BytesAvailableFcn',@mycallback) save('MySerial2','s')

See Also load | record | Status

### **saveas**

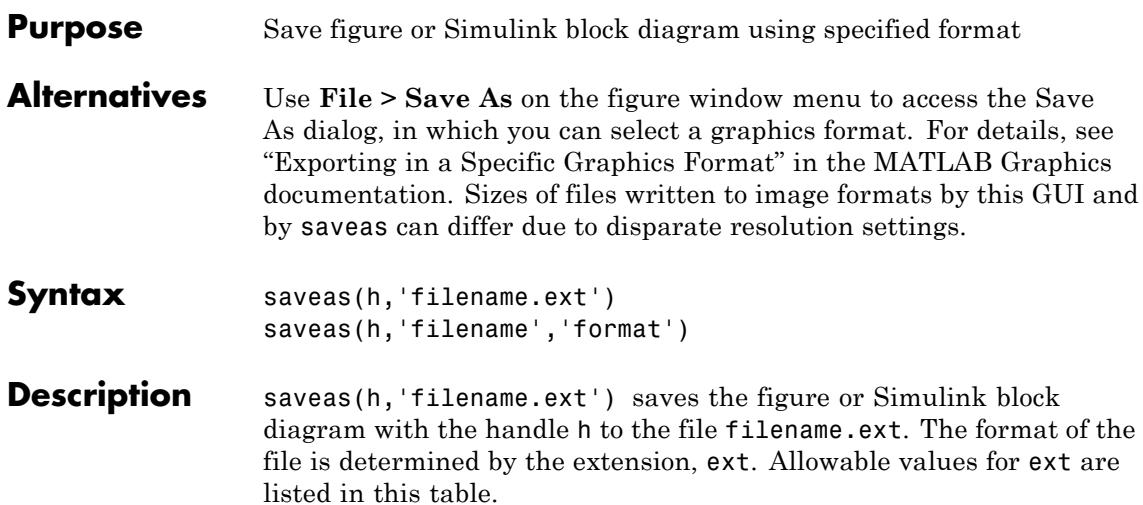

You can pass the handle of any Handle Graphics object to saveas, which then saves the parent figure to the object you specified should h not be a figure handle. This means that saveas cannot save a subplot without also saving all subplots in its parent figure.

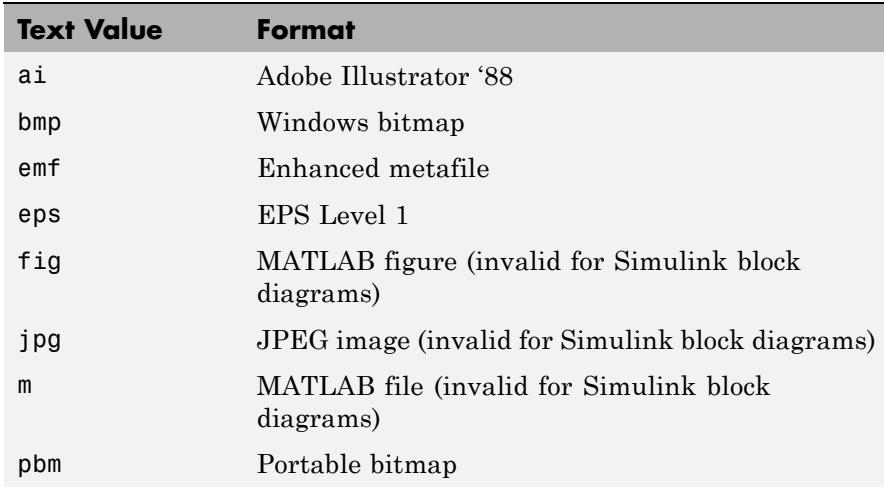

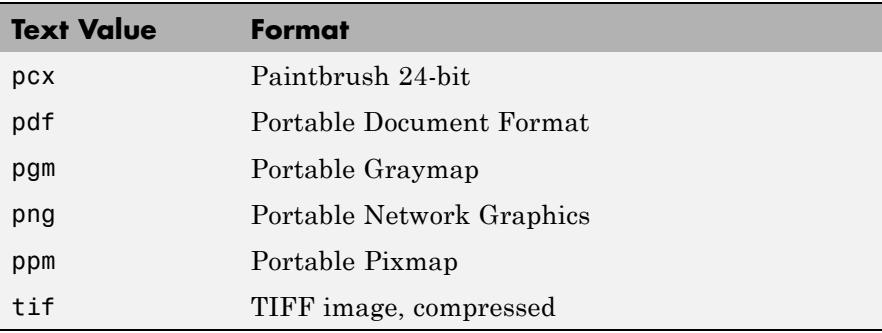

saveas(h,'filename','format') saves the figure or Simulink block diagram with the handle h to the file called filename using the specified format. The filename can have an extension, but the extension is not used to define the file format. If no extension is specified, the standard extension corresponding to the specified format is automatically appended to the filename.

Allowable values for format are the extensions in the table above and the device drivers and graphic formats supported by print. The drivers and graphic formats supported by print include additional file formats not listed in the table above. When using a print device type to specify format for saveas, do not prefix it with -d.

**Tips** You can use open to open files saved using saveas with an m or fig extension. Other saveas and print formats are not supported by open. Both the **Save As** and **Export Setup** dialog boxes that you access from a figure's **File** menu use saveas with the format argument, and support all device and file types listed above.

**Note** Whenever you specify a format for saving a figure with the **Save As** menu item , that file format is used again the next time you save that figure or a new one. If you do not want to save in the previously-used format, use **Save As** and be sure to set the **Save as type** drop-down menu to the kind of file you want to write. However, saving a figure with the saveas function and a format does not change the **Save as type** setting in the GUI.

If you want to control the size or resolution of figures saved in image (bit-mapped) formats, such as BMP or JPG, use the print command and specify dots-per-inch resolution with the r switch.

### **Examples Example 1: Specify File Extension**

Save the current figure that you annotated using the Plot Editor to a file named pred\_prey using the MATLAB fig format. This allows you to open the file pred\_prey.fig at a later time and continue editing it with the Plot Editor.

saveas(gcf,'pred\_prey.fig')

#### **Example 2: Specify File Format but No Extension**

Save the current figure, using Adobe Illustrator format, to the file logo. Use the ai extension from the above table to specify the format. The file created is logo.ai.

```
saveas(gcf,'logo', 'ai')
```
This is the same as using the Adobe Illustrator format from the print devices table, which is -dill; use doc print or help print to see the table for print device types. The file created is logo.ai. MATLAB automatically appends the ai extension for an Illustrator format file because no extension was specified.

```
saveas(gcf,'logo', 'ill')
```
### **Example 3: Specify File Format and Extension**

Save the current figure to the file star.eps using the Level 2 Color PostScript format. If you use doc print or help print, you can see from the table for print device types that the device type for this format is -dpsc2. The file created is star.eps.

saveas(gcf,'star.eps', 'psc2')

In another example, save the current Simulink block diagram to the file trans.tiff using the TIFF format with no compression. From the table for print device types, you can see that the device type for this format is -dtiffn. The file created is trans.tiff.

```
saveas(gcf,'trans.tiff', 'tiffn')
```
### **Example 4: Saving a Simulink Diagram**

Save a Simulink diagram from command line. The file is saved as counters.bmp

```
sldemo_tank
saveas(get param('sldemo_tank','Handle'),'topmodel.bmp');
```
Using get param, get the handle of the model and save using the saveas command. The file can be saved in any desired standard image formats.

**See Also** hgsave | open | print | save\_system

## **saveobj**

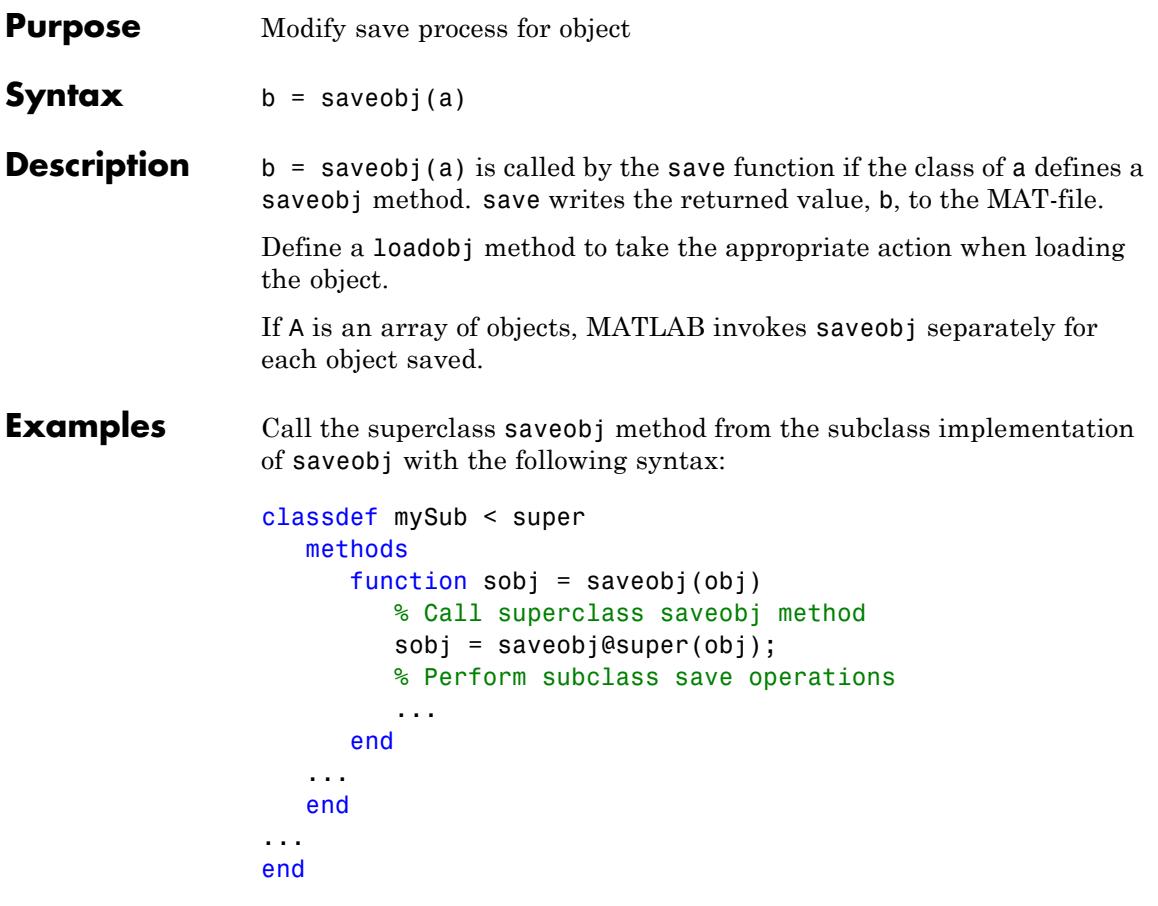

See "Saving and Loading Objects from Class Hierarchies".

Update object when saved:

```
function b = saveobj(a)
  % If the object does not have an account number,
  % call method to add account number to AccountNumber property
   if isempty(a.AccountNumber)
      a. AccountNumber = getAccountNumber(a);
```
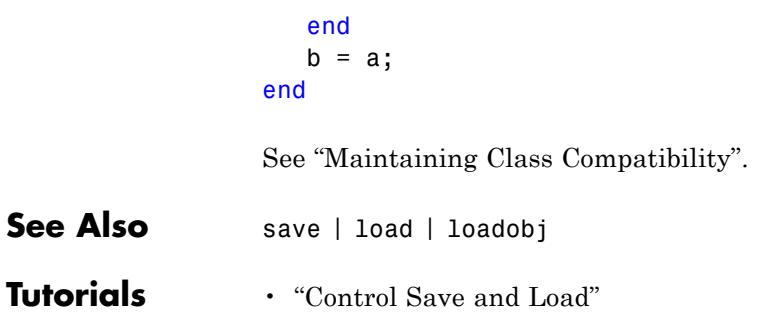

# **savepath**

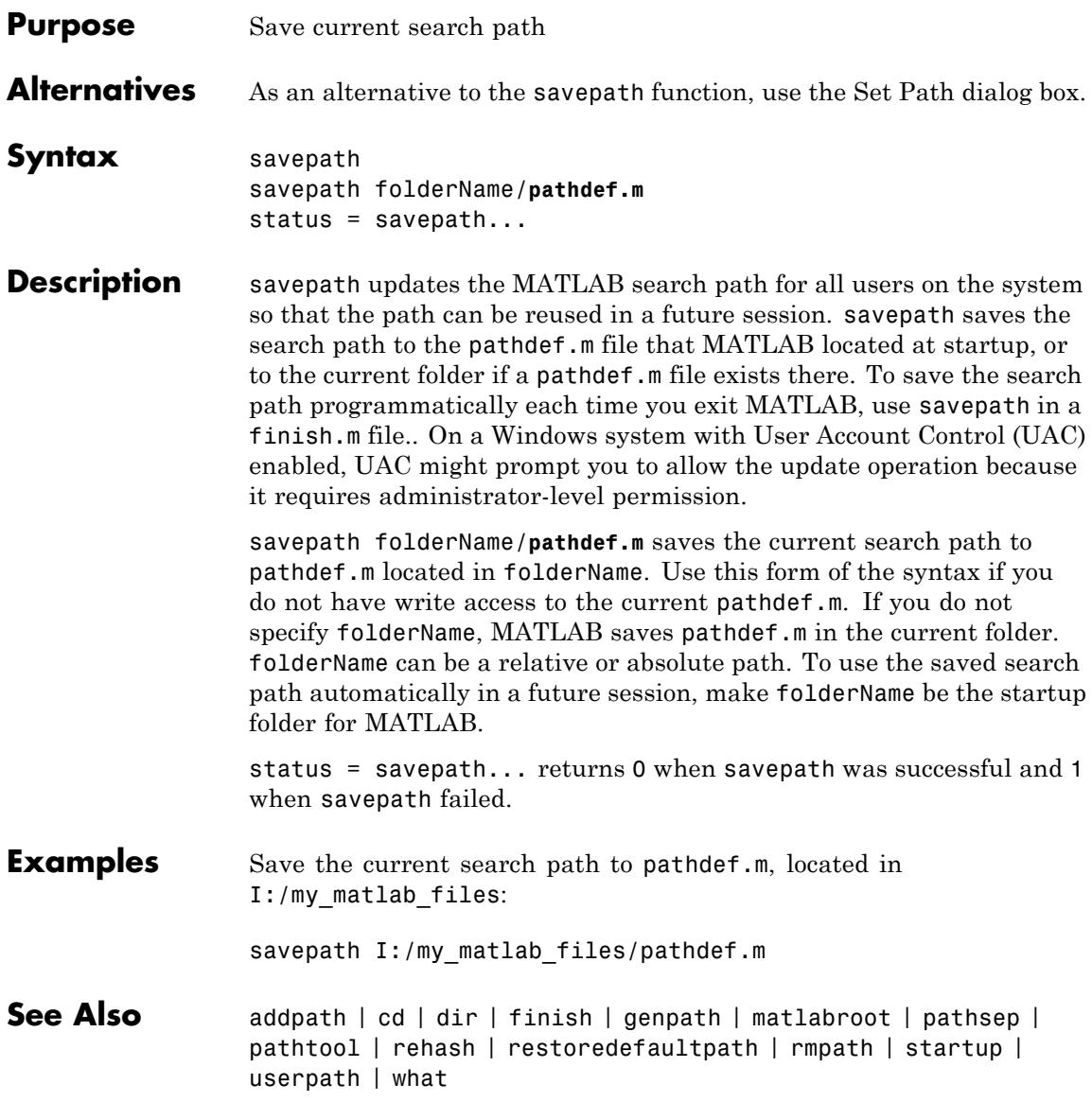

## **How To** • "Running a Script When Exiting the MATLAB Program" • "Using the MATLAB Search Path"

**2-4015**

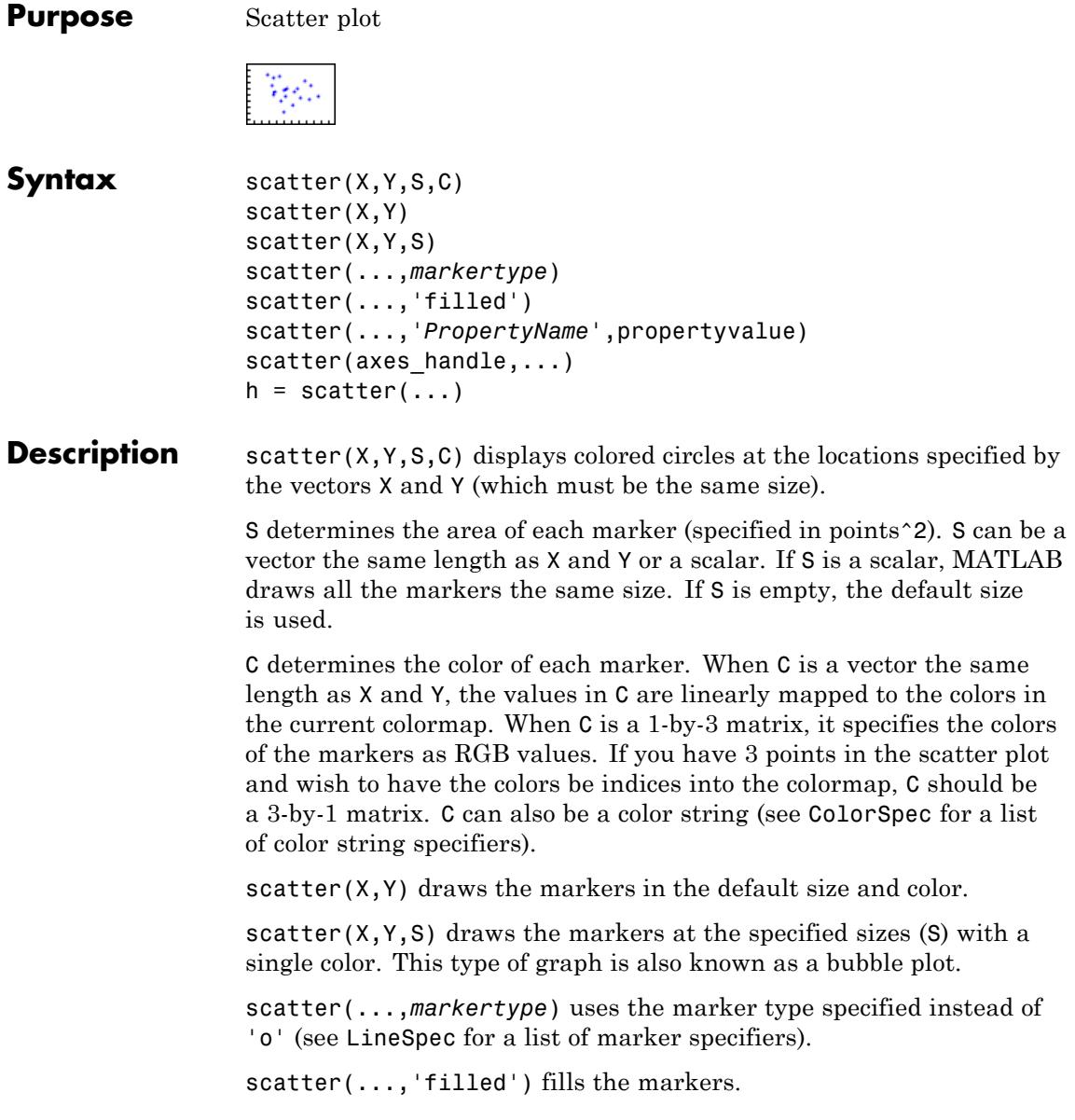

scatter(...,'*PropertyName'*,propertyvalue) creates the scatter graph, applying the specified property settings. See scattergroup properties for a description of properties.

scatter(axes\_handle,...) plots into the axes object with handle axes\_handle instead of the current axes object (gca).

 $h = \text{scatter}(\dots)$  returns the handle of the scattergroup object created.

**Examples** load seamount scatter(x,y,5,z)

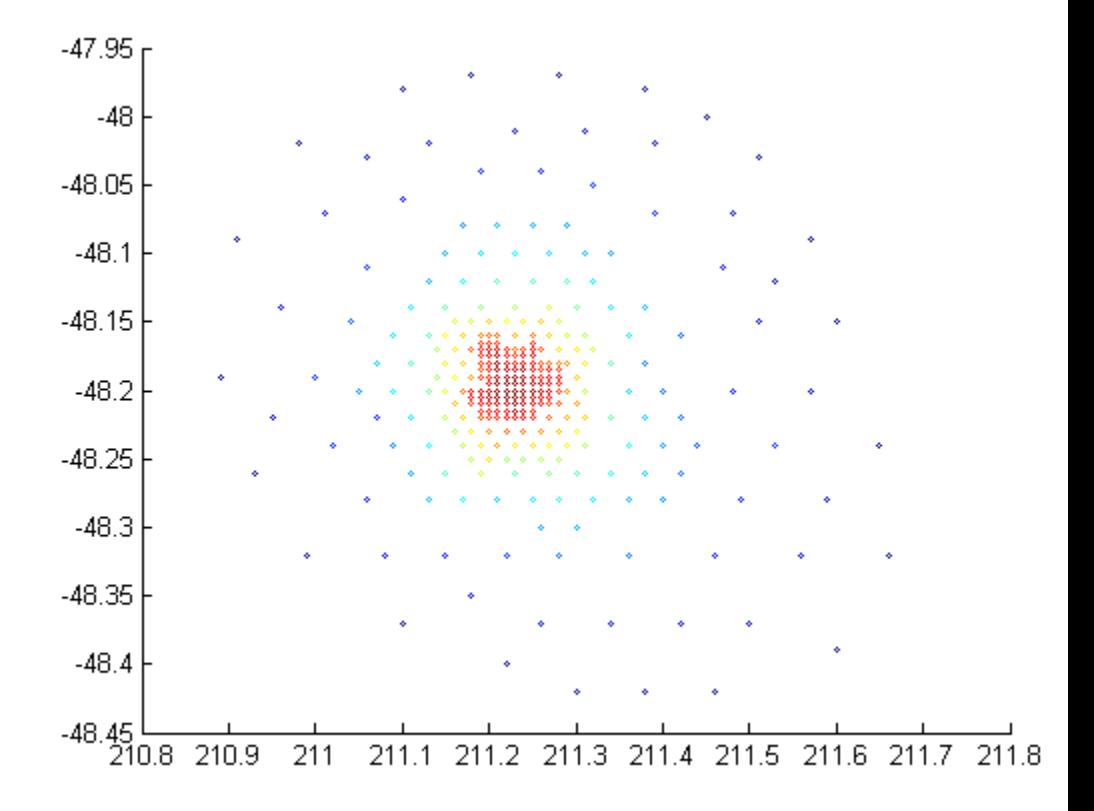

% Vary the size of circles by inverse depth and fill them with dark r figure scatter(x,y,sqrt(-z/2),[.5 0 0],'filled') zoom(2)

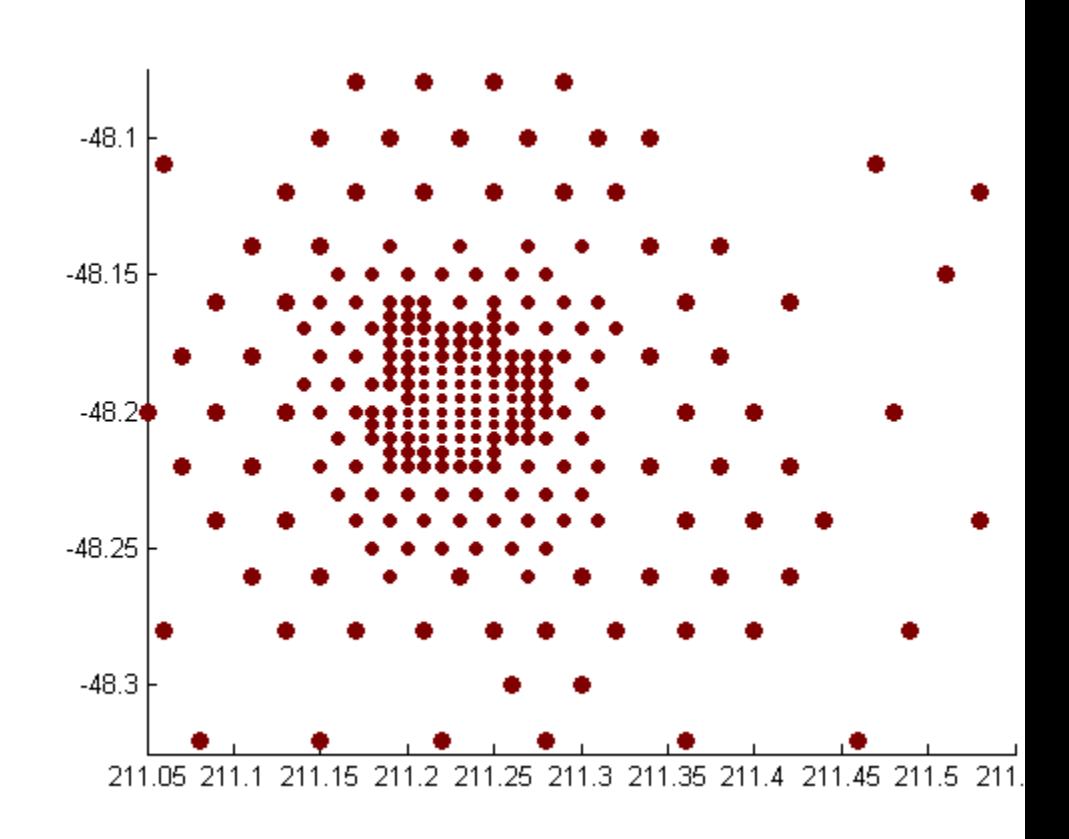

## **See Also** scatter3 | plot3 | scattergroup | ColorSpec | LineSpec

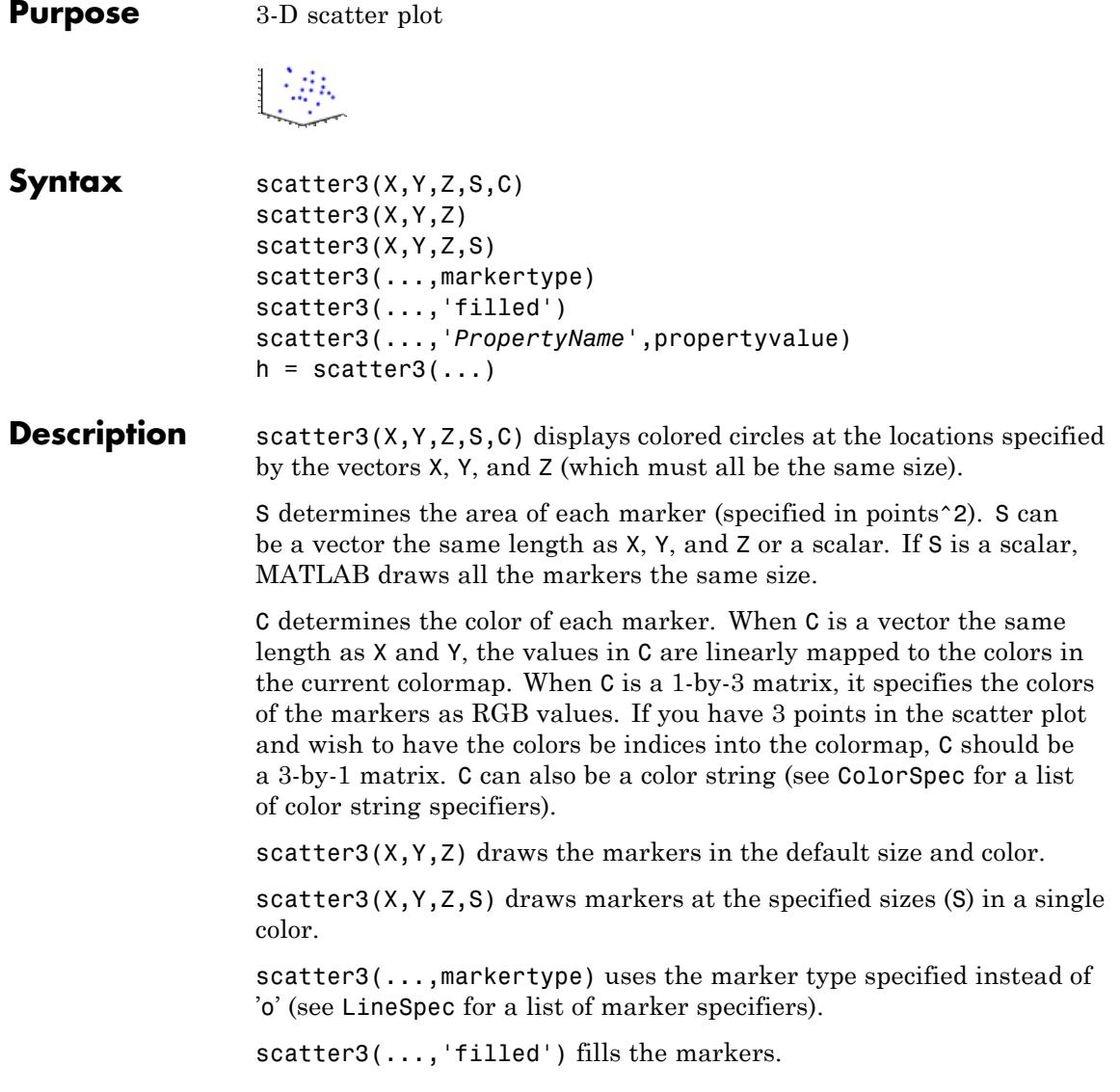

scatter3(...,'*PropertyName'*, propertyvalue) creates the scatter graph, applying the specified property settings. See scattergroup properties for a description of properties.

h = scatter3(...) returns handles to the scattergroup objects created by scatter3. See [Scattergroup Properties](#page-4162-0) for property descriptions.

Use plot3 for single color, single marker size 3-D scatter plots.

### **Examples** figure

```
[x,y,z] = sphere(16);X = [x(:)*.5 x(:)*.75 x(:)];
Y = [y(:)*.5 y(:)*.75 y(:)];
Z = [z(:)*.5 z(:)*.75 z(:)];
S = repmat([1 .75 .5]*10, numel(x), 1);C = repmat([1 2 3], numel(x), 1);
scatter3(X(:),Y(:),Z(:),S(:),C(:),'filled'), view(-60,60)
view(40,35)
```
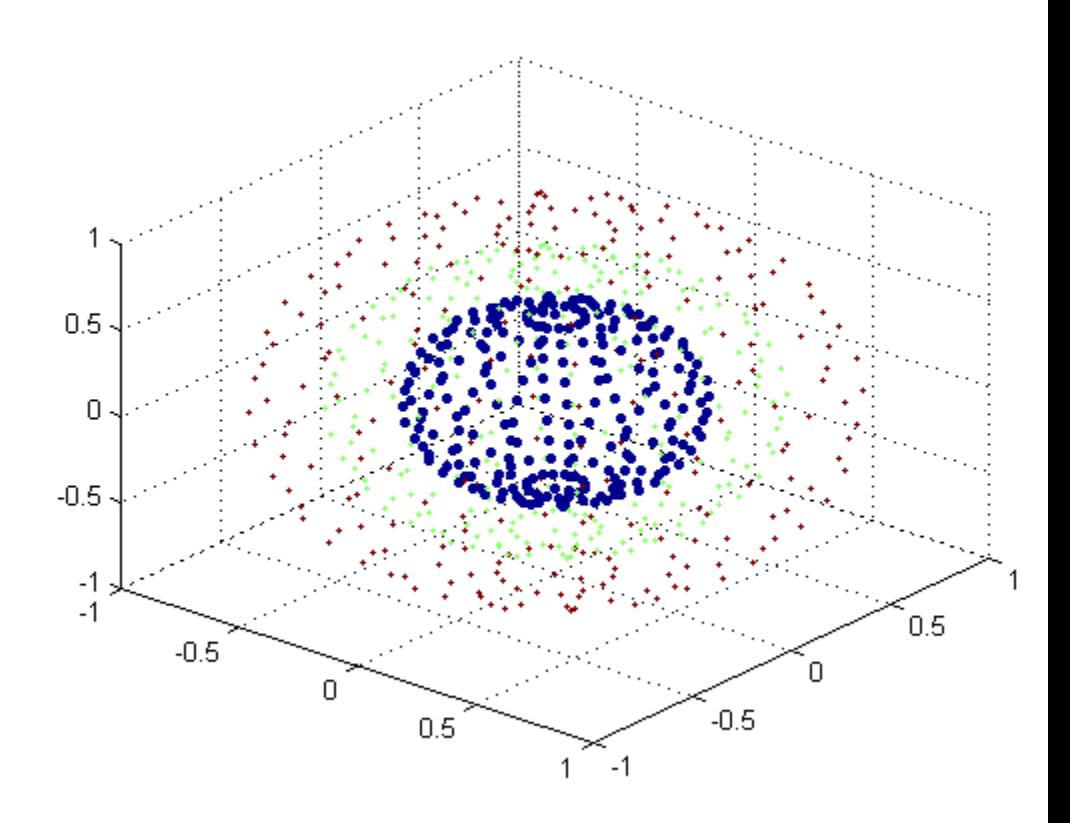

See Also scatter | plot3 | ColorSpec | LineSpec | scattergroup

<span id="page-4162-0"></span>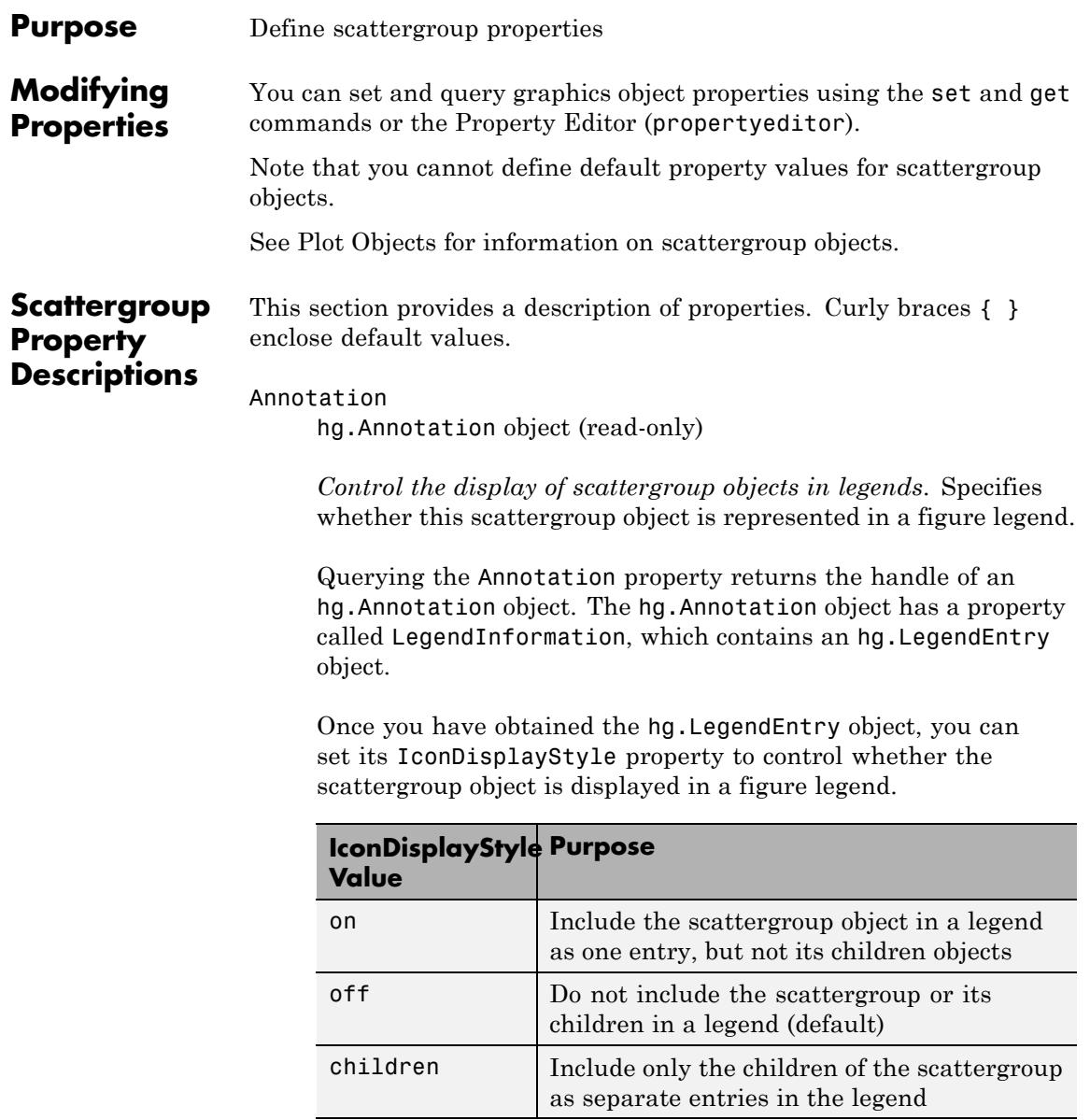

#### **Setting the IconDisplayStyle Property**

These commands set the IconDisplayStyle of a graphics object with handle hobj to children, which causes each child object to have an entry in the legend:

```
hAnnotation = get(hobj,'Annotation');
hLegendEntry = get(hAnnotation,'LegendInformation');
set(hLegendEntry,'IconDisplayStyle','children')
```
#### **Using the IconDisplayStyle Property**

See "Controlling Legends" for more information and examples.

#### BeingDeleted

on | {off} (read-only)

*This object is being deleted*. Mechanism to determine if objects are in the process of being deleted. MATLAB sets the BeingDeleted property to on when the object's delete function callback is called (see the DeleteFcn property). It remains set to on while the delete function executes, after which the object no longer exists.

For example, an object's delete function calls other functions that act on a number of different objects. If a function does not need to perform an action on an about-be-deleted object, it can check the object's BeingDeleted property before acting.

#### BusyAction

cancel | {queue}

*Callback queuing*

Determines how MATLAB handles the execution of interrupting callbacks.

A *running* callback is the currently executing callback. The *interrupting* callback is the callback that tries to interrupt the *running* callback. The BusyAction property of the *interrupting* callback determines how MATLAB handles its execution. When the BusyAction property is set to:

- **•** 'queue' Puts the *interrupting* callback in a queue to be processed after the *running* callback finishes execution.
- **•** 'cancel' Discards the *interrupting* callback as MATLAB finishes execution.

For information about how the Interruptible property of the callback controls whether other callbacks can interrupt the *running* callback, see the Interruptible property description.

#### ButtonDownFcn

string | function handle

*Button press callback function*. Executes whenever you press a mouse button while the pointer is over this object, but not over another graphics object. See the HitTestArea property for information about selecting objects of this type.

See the figure's SelectionType property to determine if modifier keys were also pressed.

This property can be:

- **•** A string that is a valid MATLAB expression
- **•** The name of a MATLAB file
- **•** A function handle

Set this property to a function handle that references the callback. The expressions execute in the MATLAB workspace.

See Function Handle Callbacks for information on how to use function handles to define the callback function.

#### CData

vector | m-by-3 matrix | ColorSpec

*Color of markers*. When CData is a vector the same length as XData and YData, the values in CData are linearly mapped to the colors in the current colormap. When CData is a length(XData)-by-3 matrix, it specifies the colors of the markers as RGB values.

#### CDataSource

string (MATLAB variable)

*Link CData to MATLAB variable*. Set this property to a MATLAB variable that, by default, is evaluated in the base workspace to generate the CData.

MATLAB reevaluates this property only when you set it. Therefore, a change to workspace variables appearing in an expression does not change CData.

You can use the refreshdata function to force an update of the object's data. refreshdata also enables you to specify that the data source variable be evaluated in the workspace of a function from which you call refreshdata. See the refreshdata reference page for more information.

**Note** If you change one data source property to a variable that contains data of a different dimension, you might cause the function to generate a warning and not render the graph until you have changed all data source properties to appropriate values.

#### Children

array of graphics object handles

*Children of the scattergroup object*. An array containing the handle of a patch object parented to the scattergroup object (whether visible or not).

If a child object's HandleVisibility property is callback or off, its handle does not show up in this object's Children property. If you want the handle in the Children property, set the root ShowHiddenHandles property to on. For example:

set(0,'ShowHiddenHandles','on')

#### Clipping

{on} | off

*Clipping mode*. MATLAB clips graphs to the axes plot box by default. If you set Clipping to off, portions of graphs appear outside the axes plot box. This occurs if you create a plot object, set hold to on, freeze axis scaling (axis manual), and then create a larger plot object.

#### CreateFcn

function handle | cell array containing function handle and additional arguments | string (not recommended)

*Callback function executed during object creation*. Defines a callback that executes when MATLAB creates an object. The default is an empty array.

You must specify the callback during the creation of the object. For example:

*graphicfcn*(y,'CreateFcn',*@CallbackFcn*)

where @*CallbackFcn* is a function handle that references the callback function and *graphicfcn* is the plotting function which creates this object.

MATLAB executes this routine after setting all other object properties. Setting this property on an existing object has no effect.

The handle of the object whose CreateFcn is being executed is accessible only through the root CallbackObject property, which you can query using gcbo.

See Function Handle Callbacks for information on how to use function handles to define the callback function.

#### DeleteFcn

function handle | cell array containing function handle and additional arguments | string (not recommended)

*Callback executed during object deletion*. Executes when this object is deleted (for example, this might happen when you issue a delete command on the object, its parent axes, or the figure containing it). MATLAB executes the callback before destroying the object's properties so the callback routine can query these values. The default is an empty array.

The handle of the object whose DeleteFcn is being executed is accessible only through the root CallbackObject property, which can be queried using gcbo.

See Function Handle Callbacks for information on how to use function handles to define the callback function.

See the BeingDeleted property for related information.

## DisplayName

string

*String used by legend*. The legend function uses the DisplayName property to label the scattergroup object in the legend. The default is an empty string.

- **•** If you specify string arguments with the legend function, MATLAB set DisplayName to the corresponding string and uses that string for the legend.
- **•** If DisplayName is empty, legend creates a string of the form, ['data' *n*], where *n* is the number assigned to the object based on its location in the list of legend entries. However, legend does not set DisplayName to this string.
- **•** If you edit the string directly in an existing legend, MATLAB set DisplayName to the edited string.
- **•** If you specify a string for the DisplayName property and create the legend using the figure toolbar, then MATLAB uses the string defined by DisplayName.
- **•** To add a legend programmatically that uses the DisplayName string, call legend with the toggle or show option.

See "Controlling Legends" for more information and examples.

#### EraseMode

{normal} | none | xor | background

*Erase mode*. Controls the technique MATLAB uses to draw and erase objects. Use alternative erase modes for creating animated sequences, where control of the way individual objects are redrawn is necessary to improve performance and obtain the desired effect.

- normal Redraw the affected region of the display, performing the three-dimensional analysis necessary to correctly render all objects. This mode produces the most accurate picture, but is the slowest. The other modes are faster, but do not perform a complete redraw and are therefore less accurate.
- none Do not erase the object when it is moved or destroyed. While the object is still visible on the screen after erasing with EraseMode none, you cannot print it because MATLAB stores no information about its former location.
- xor Draw and erase the object by performing an exclusive OR (XOR) with the color of the screen beneath it. This mode does not damage the color of the objects beneath it. However, the object's color depends on the color of whatever is beneath it on the display.
- background Erase the object by redrawing it in the axes background Color, or the figure background Color if the axes Color property is none. This damages objects that are behind the erased object, but properly colors the erased object.

Set the axes background color with the axes Color property. Set the figure background color with the figure Color property.

#### **Printing with Nonnormal Erase Modes**

MATLAB always prints figures as if the EraseMode of all objects is normal. This means graphics objects created with EraseMode set to none, xor, or background can look different on screen than on paper. On screen, MATLAB mathematically combines layers of colors (for example, performing an XOR on a pixel color with that of the pixel behind it) and ignore three-dimensional sorting to obtain greater rendering speed. However, these techniques are not applied to the printed output.

You can use the getframe command or other screen capture applications to create an image of a figure containing nonnormal mode objects.

```
HandleVisibility
```
{on} | callback | off

*Control access to object's handle*. Determines when an object's handle is visible in its parent's list of children. HandleVisibility is useful for preventing command-line users from accidentally accessing objects that you need to protect for some reason.

**•** on — Handles are always visible.

- **•** callback Handles are visible from within callback routines or functions invoked by callback routines, but not from within functions invoked from the command line. This provides a means to protect GUIs from command-line users, while allowing callback routines to have access to object handles.
- **•** off Handles are invisible at all times. Use this option when a callback invokes a function that could damage the GUI (such as evaluating a user-typed string). This option temporarily hides its own handles during the execution of that function.

#### **Functions Affected by Handle Visibility**

When a handle is not visible in its parent's list of children, it cannot be returned by functions that obtain handles by searching the object hierarchy or querying handle properties. This includes get, findobj, gca, gcf, gco, newplot, cla, clf, and close.

#### **Properties Affected by Handle Visibility**

When a handle's visibility is restricted using callback or off, the object's handle does not appear in its parent's Children property, figures do not appear in the root's CurrentFigure property, objects do not appear in the root's CallbackObject property or in the figure's CurrentObject property, and axes do not appear in their parent's CurrentAxes property.

#### **Overriding Handle Visibility**

You can set the root ShowHiddenHandles property to on to make all handles visible regardless of their HandleVisibility settings. This does not affect the values of the HandleVisibility properties. See also findall.

### **Handle Validity**

Hidden handles are still valid. If you know an object's handle, you can set and get its properties and pass it to any function that operates on handles.

**Note** If you change one data source property to a variable that contains data of a different dimension, you might cause the function to generate a warning and not render the graph until you have changed all data source properties to appropriate values.

#### HitTest

{on} | off

*Selectable by mouse click*. Determines whether this object can become the current object (as returned by the gco command and the figure CurrentObject property) as a result of a mouse click on the markers that compose the scatter plot. If HitTest is off, clicking this object selects the object below it (which is usually the axes containing it).

#### HitTestArea

on | {off}

*Select the object by clicking markers or area of extent*. Select plot objects by:

- **•** Clicking scatter markers (default).
- **•** Clicking anywhere in the extent of the plot.

When HitTestArea is off, you must click the scatter markers to select the object. When HitTestArea is on, you can select this object by clicking anywhere within the extent of the plot (that is, anywhere within a rectangle that encloses all the scatter markers).

#### Interruptible off  $|$  {on}

#### *Callback routine interruption*

Controls whether MATLAB can interrupt an object's callback function when subsequent callbacks attempt to interrupt it.

For Graphics objects, the Interruptible property affects only the callbacks for theButtonDownFcn property. A *running* callback is the currently executing callback. The *interrupting* callback is the callback that tries to interrupt the *running* callback. MATLAB handles both the callbacks based on the Interruptible property of the object of the *running* callback.

When the Interruptible property is set to:

- **•** 'off', MATLAB finishes execution of the *running* callback without any interruptions
- **•** 'on', these conditions apply:
	- **—** If there is a drawnow, figure, getframe, waitfor, or pause command in the *running* callback, then MATLAB executes the *interrupting* callbacks which are already in the queue and returns to finish execution of the current callback.
	- **—** If one of the above functions is not in the *running* callback, then MATLAB finishes execution of the current callback without any interruption.

BusyAction property of the object of interrupting callback determines whether the callback should be ignored or should be put in the queue.

Setting Interruptible property to on (default), allows a callback from other graphics objects to interrupt callback functions originating from this object.

**Note** MATLAB does not save the state of properties or the display when an interruption occurs. For example, the handle returned by the gca or gcf command may be changed as another callback is executed.

After the function that interrupts a callback completes, the callback resumes execution where it halted when interrupted. For more information, see "Control Callback Execution and Interruption".

#### LineWidth

size in points

*Width of linear objects and edges of filled areas*. Specify in points. 1 point =  $\frac{1}{72}$  inch. The default is 0.5 points.

#### Marker

character (see table)

*Marker symbol*. Specifies marks that display at data points. You can set values for the Marker property independently from the LineStyle property. For a list of supported marker symbols, see the following table.

#### **Marker Specifiers Table**

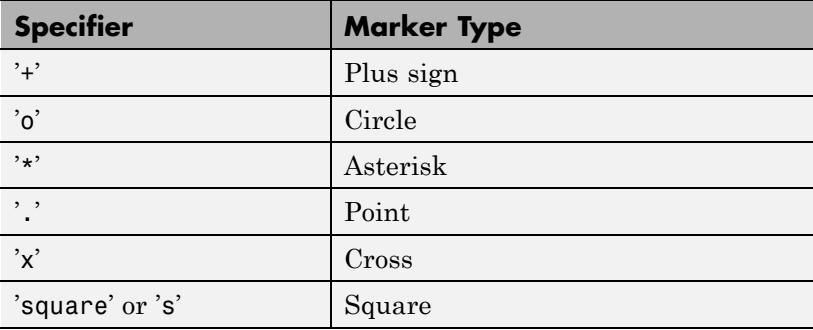

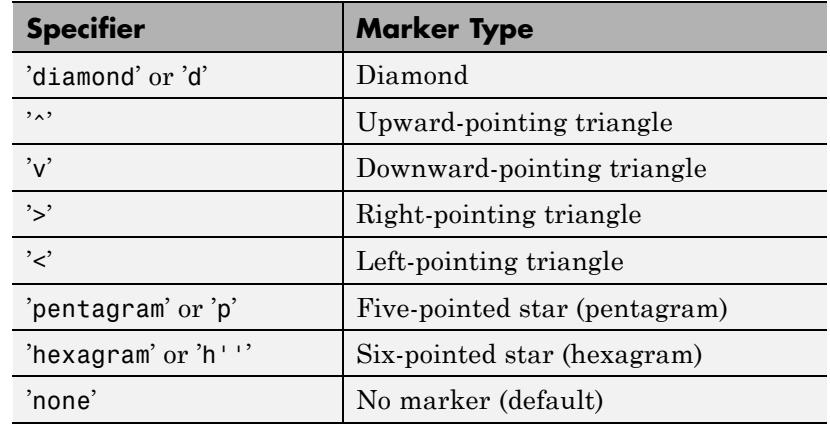

#### MarkerEdgeColor

ColorSpec | none | {auto}

*Marker edge color*. The color of the marker or the edge color for filled markers (circle, square, diamond, pentagram, hexagram, and the four triangles).

- **•** ColorSpec Defines color to use.
- **•** none Specifies no color, which makes nonfilled markers invisible.
- **•** auto Uses same color as the CData property.

#### MarkerFaceColor

ColorSpec | {none} | auto

*Fill color for closed-shape markers*. The fill color for markers that are closed shapes (circle, square, diamond, pentagram, hexagram, and the four triangles).

- **•** ColorSpec User-defined color.
- **•** none Makes the interior of the marker transparent, allowing the background to show through.

• auto — Sets the fill color to the axes Color property. If the axes Color property is none (the factory default for axes objects), sets the fill color to the figure Color.

#### Parent

handle of parent axes, hggroup, or hgtransform

*Parent of object*. Handle of the object's parent. The parent is normally the axes, hggroup, or hgtransform object that contains the object.

See "Objects That Can Contain Other Objects" for more information on parenting graphics objects.

#### Selected

on | {off}

*Object selection state*. When you set this property to on, MATLAB displays selection handles at the corners and midpoints if the SelectionHighlight property is also on (the default). You can, for example, define the ButtonDownFcn callback to set this property to on, thereby indicating that this particular object is selected. This property is also set to on when an object is manually selected in plot edit mode.

#### SelectionHighlight

{on} | off

*Object highlighted when selected*.

- on MATLAB indicates the selected state by drawing four edge handles and four corner handles.
- **•** off MATLAB does not draw the handles except when in plot edit mode and objects are selected manually.

#### SizeData

square points
*Size of markers in square points*. Area of the marker in the scatter graph in units of points. Since there are 72 points to one inch, to specify a marker that has an area of one square inch you would use a value of 72^2.

### SizeDataSource

string (MATLAB variable)

*Link SizeData to MATLAB variable*. Set this property to a MATLAB variable that, by default, is evaluated in the base workspace to generate the SizeData.

MATLAB reevaluates this property only when you set it. Therefore, a change to workspace variables appearing in an expression does not change SizeData.

You can use the refreshdata function to force an update of the object's data. refreshdata also enables you to specify that the data source variable be evaluated in the workspace of a function from which you call refreshdata. See the refreshdata reference page for more information.

**Note** If you change one data source property to a variable that contains data of a different dimension, you might cause the function to generate a warning and not render the graph until you have changed all data source properties to appropriate values.

## Tag

### string

*User-specified object label*. Provides a means to identify graphics objects with a user-specified label. The default is an empty string.

Use the Tag property and the findobj function to manipulate specific objects within a plotting hierarchy.

For example, create an areaseries object and set the Tag property.

```
t = area(Y, 'Tag', 'area1')
```
When you want to access objects of a given type, use findobj to find the object's handle. The following statement changes the FaceColor property of the object whose Tag is area1.

```
set(findobj('Tag','area1'),'FaceColor','red')
```
#### Type

string (read-only)

*Type of graphics object*. String that identifies the class of the graphics object. Use this property to find all objects of a given type within a plotting hierarchy. For stemseries objects, Type is 'hggroup'. The following statement finds all the hggroup objects in the current axes.

 $t = findobi(gca,'Type', 'hggroup');$ 

### UIContextMenu

handle of uicontextmenu object

*Associate context menu with object*. Handle of a uicontextmenu object created in the object's parent figure. Use the uicontextmenu function to create the context menu. MATLAB displays the context menu whenever you right-click over the object. The default value is an empty array.

#### UserData

array

*User-specified data*. Data you want to associate with this object (including cell arrays and structures). The default value is an empty array. MATLAB does not use this data, but you can access it using the set and get commands.

## Visible

{on} | off

*Visibility of object and its children*.

- **•** on Object and all children of the object are visible unless the child object's Visible property is off.
- of  $\sim$  Object not displayed. However, the object still exists and you can set and query its properties.

## XData

array

*X-coordinates of scatter markers*. The scatter function draws individual markers at each *x*-axis location in the XData array. The input argument X in the scatter function calling syntax assigns values to XData.

## XDataSource

MATLAB variable, as a string

*Link XData to MATLAB variable*. Set this property to a MATLAB variable that is evaluated in the base workspace to generate the XData. The default value is an empty array.

set(h,'XDataSource','xdatavariablename')

MATLAB requires a call to refreshdata when you set this property. Changing workspace variables used as an object's XDataSource does not change the object's XData values, but you can use refreshdata to force an update of the object's data. refreshdata also lets you specify that the data source variable be evaluated in the workspace of a function from which you call refreshdata.

**Note** If you change one data source property to a variable that contains data of a different dimension, you might cause the function to generate a warning and not render the graph until you have changed all data source properties to appropriate values.

#### YData

scalar | vector | matrix

*Y-coordinates of scatter markers*. The scatter function draws individual markers at each *y*-axis location in the YData array.

The input argument Y in the scatter function calling syntax assigns values to YData.

### YDataSource

MATLAB variable, as a string

*Link YData to MATLAB variable*. Set this property to a MATLAB variable that is evaluated in the base workspace to generate the YData. The default value is an empty array.

```
set(h,'YDataSource','Ydatavariablename')
```
MATLAB requires a call to refreshdata when you set this property. Changing workspace variables used as an object's YDataSource does not change the object's YData values, but you can use refreshdata to force an update of the object's data. refreshdata also lets you specify that the data source variable be evaluated in the workspace of a function from which you call refreshdata.

**Note** If you change one data source property to a variable that contains data of a different dimension, you might cause the function to generate a warning and not render the graph until you have changed all data source properties to appropriate values.

### ZData

vector

*Z-coordinates*. A vector defining the *z*-coordinates for the graph. XData and YData must be the same length and have the same number of rows.

## ZDataSource

MATLAB variable, as a string

*Link ZData to MATLAB variable*. Set this property to a MATLAB variable that is evaluated in the base workspace to generate the ZData. The default value is an empty array.

set(h,'ZDataSource','zdatavariablename')

MATLAB requires a call to refreshdata when you set this property. Changing workspace variables used as an object's ZDataSource does not change the object's ZData values, but you can use refreshdata to force an update of the object's data. refreshdata also lets you specify that the data source variable be evaluated in the workspace of a function from which you call refreshdata.

**Note** If you change one data source property to a variable that contains data of a different dimension, you might cause the function to generate a warning and not render the graph until you have changed all data source properties to appropriate values.

## **schur**

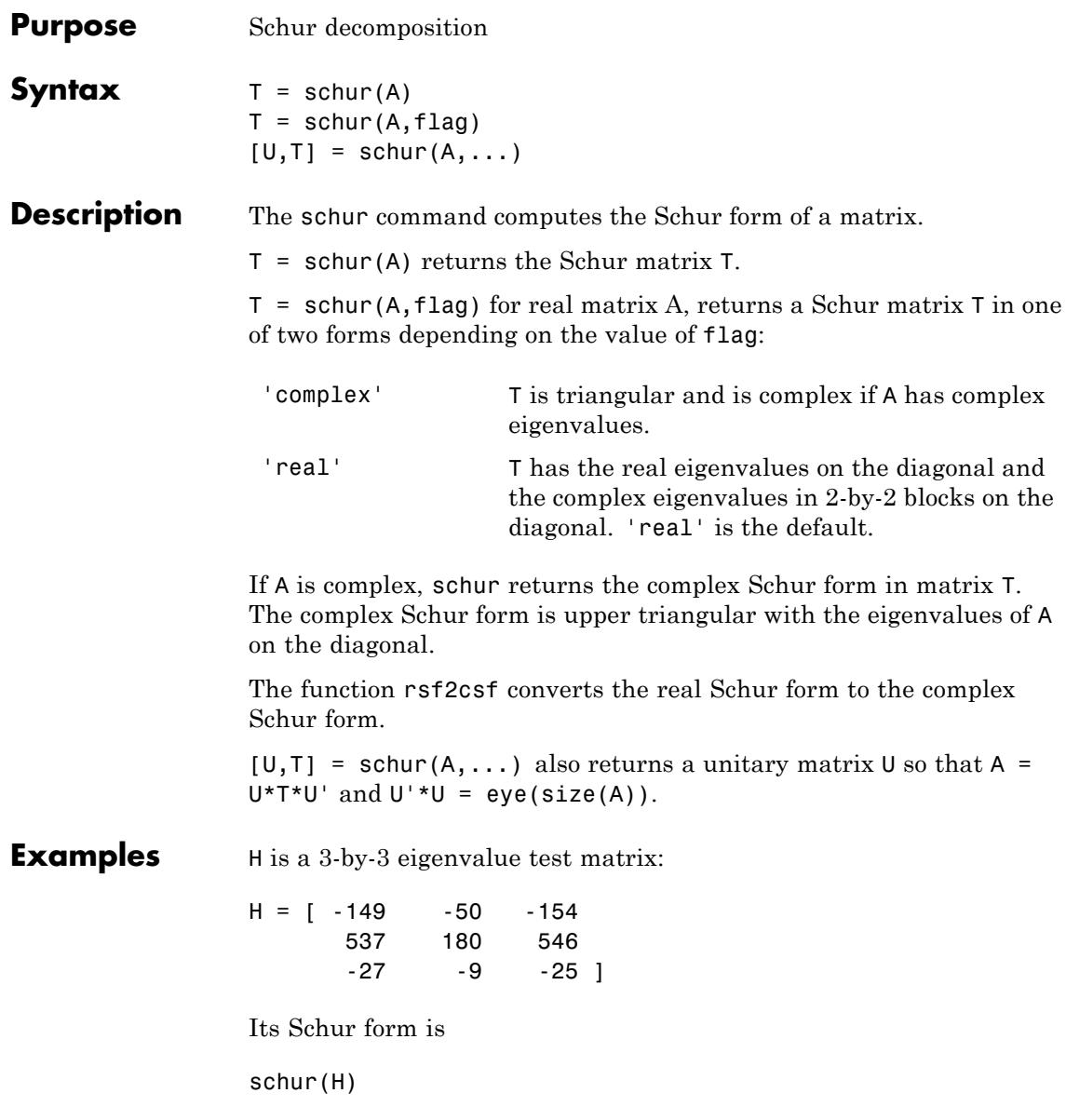

ans  $=$ 1.0000 -7.1119 -815.8706 0 2.0000 -55.0236 0 0 3.0000

The eigenvalues, which in this case are 1, 2, and 3, are on the diagonal. The fact that the off-diagonal elements are so large indicates that this matrix has poorly conditioned eigenvalues; small changes in the matrix elements produce relatively large changes in its eigenvalues.

See Also eig | hess | qz | rsf2csf

# **script**

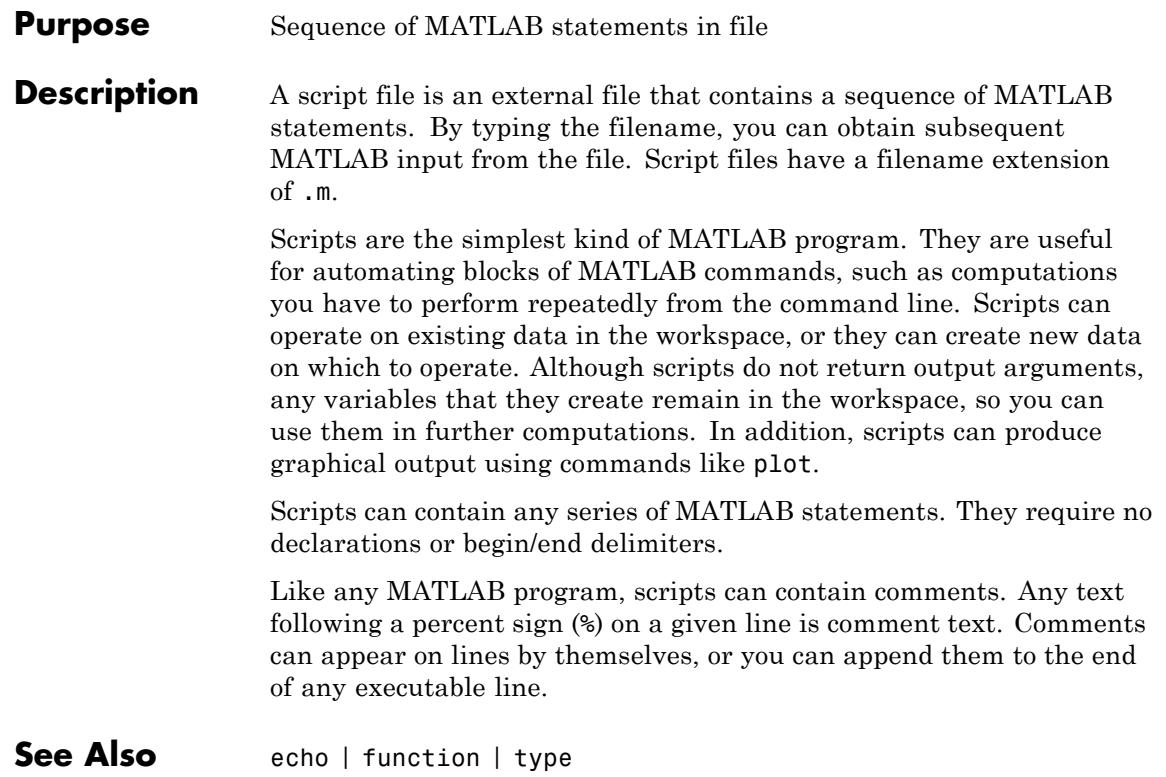

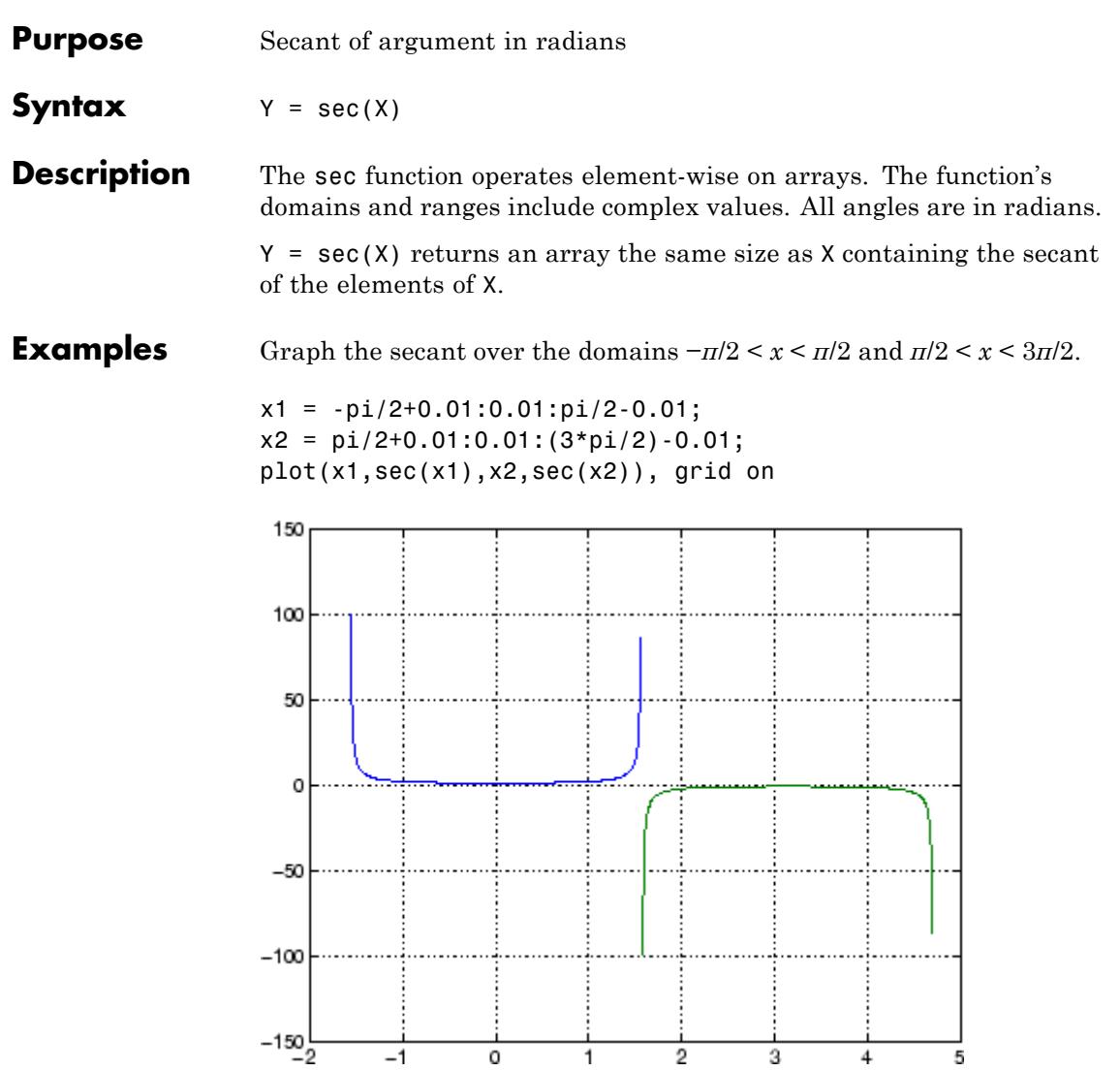

The expression sec(pi/2) does not evaluate as infinite but as the reciprocal of the floating-point accuracy eps, because pi is a floating-point approximation to the exact value of *π*.

**See Also** secd | sech | asec | asecd | asech

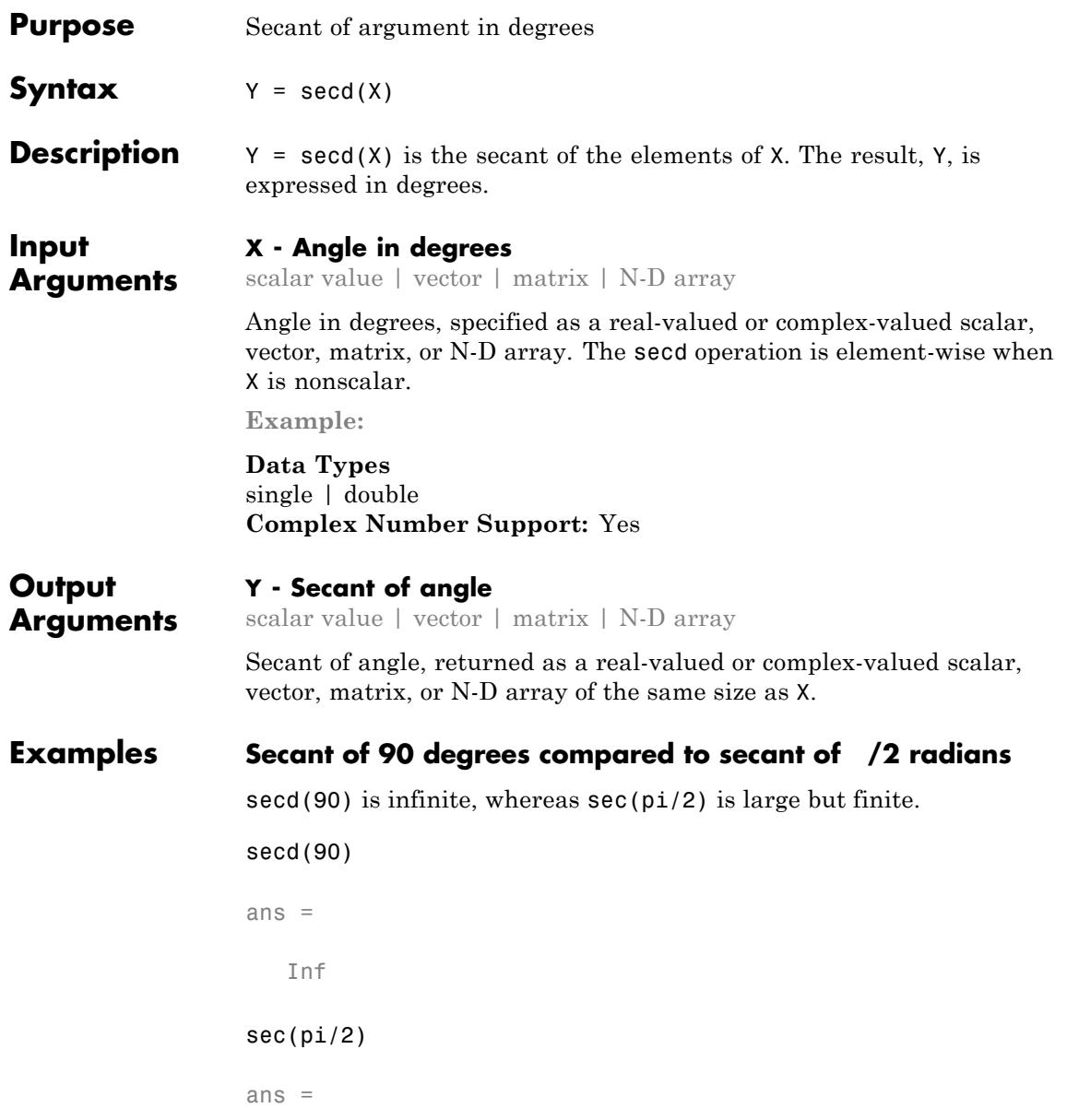

1.6331e+16

## **Secant of vector of complex angles, specified in degrees**

```
z = [35+i 15+2i 10+3i];
                y = \text{seed}(z)y =1.2204 + 0.0149i 1.0346 + 0.0097i 1.0140 + 0.0094i
See Also sec | asec | asecd
```
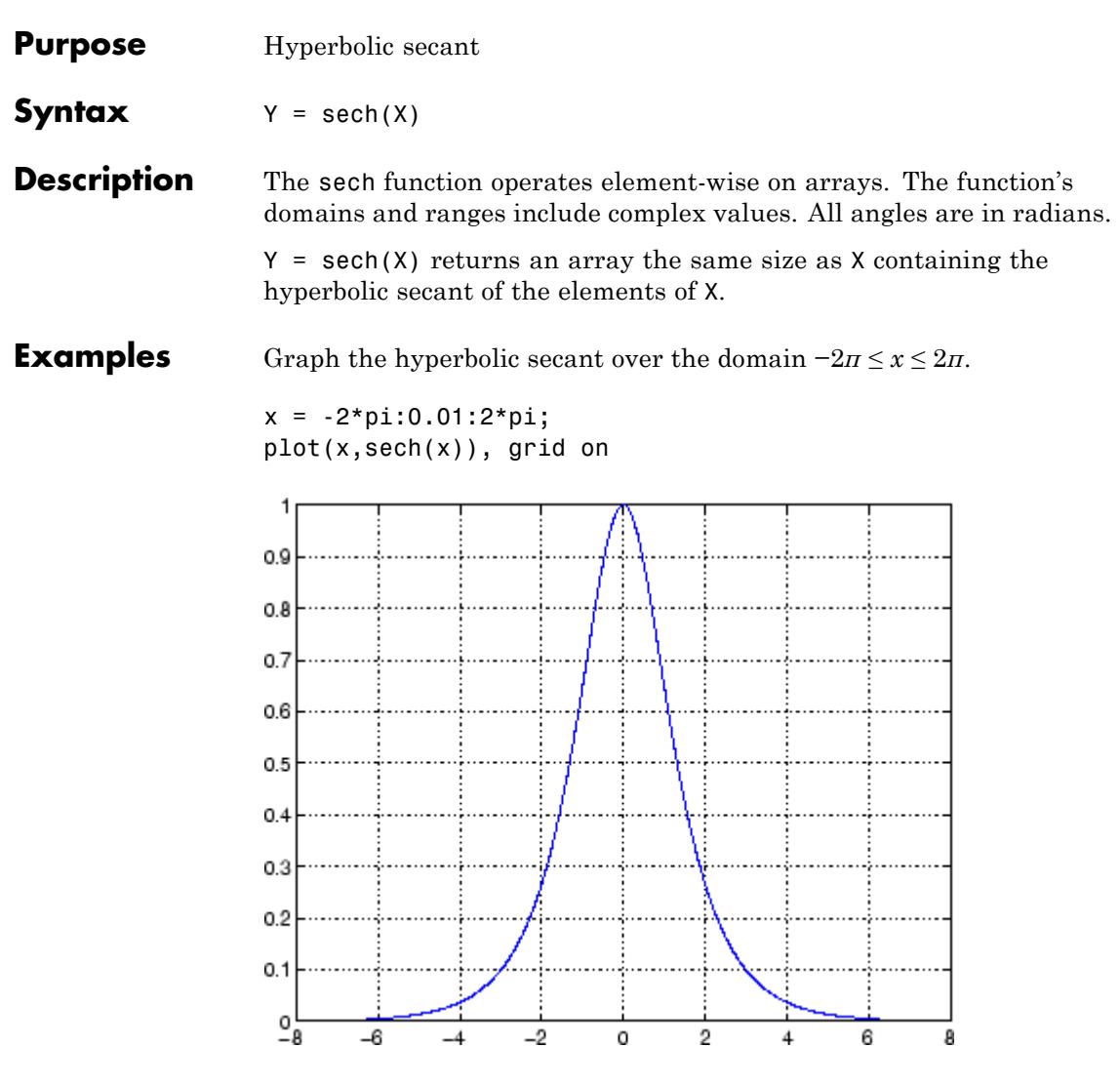

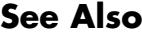

**See Also** asech | sec | sinh | cosh

## **selectmoveresize**

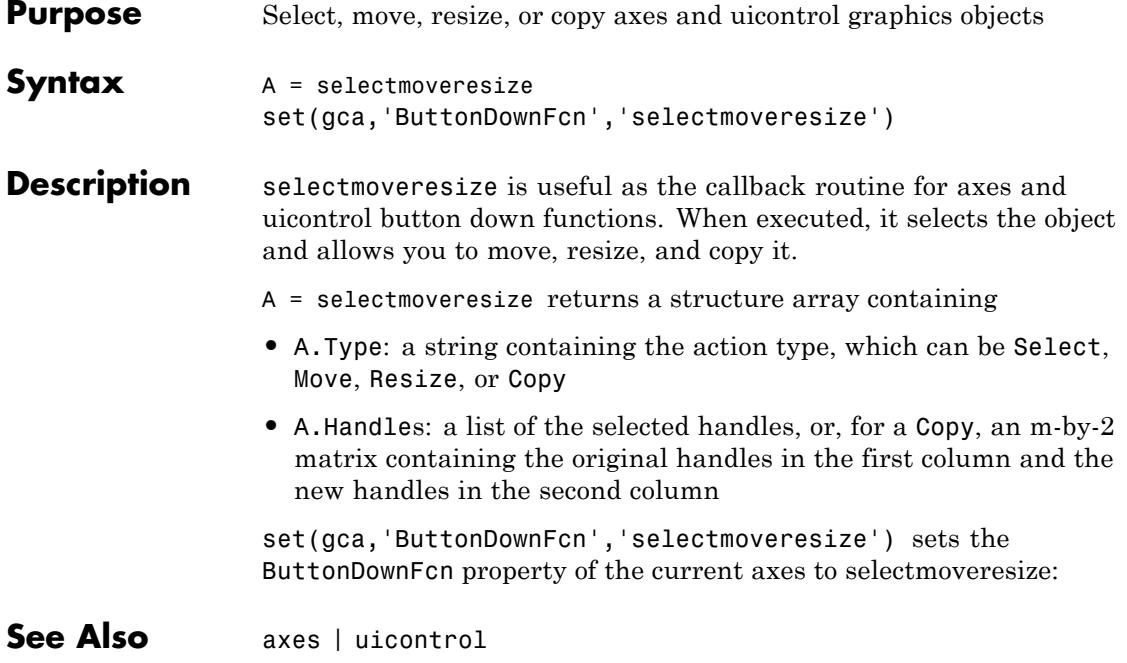

## **Purpose** Semilogarithmic plot

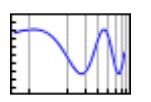

**Syntax** semilogx(Y) semilogx(X1,Y1,...) semilogx(X1,Y1,*LineSpec*,...) semilogx(...,'*PropertyName*',PropertyValue,...)  $h = semilogx(...)$ 

**Description** semilogy plot data as logarithmic scales for the *x*-axis.

semilogx(Y) creates a plot using a base 10 logarithmic scale for the *x*-axis and a linear scale for the *y*-axis. It plots the columns of Y versus their index if Y contains real numbers. semilogx(Y) is equivalent to semilogx(real(Y),  $imag(Y)$ ) if Y contains complex numbers. semilogx ignores the imaginary component in all other uses of this function.

semilogx(X1,Y1,...) plots all Xn versus Yn pairs. If only Xn or Yn is a matrix, semilogx plots the vector argument versus the rows or columns of the matrix, along the dimension of the matrix whose length matches the length of the vector. If the matrix is square, its columns plot against the vector if their lengths match.

semilogx(X1,Y1,*LineSpec*,...) plots all lines defined by the Xn,Yn,*LineSpec* triples. LineSpec determines line style, marker symbol, and color of the plotted lines.

semilogx(...,'*PropertyName*',PropertyValue,...) sets property values for all lineseries properties graphics objects created by semilogx.

 $h =$  semilogx( $\dots$ ) return a vector of handles to lineseries graphics objects, one handle per line.

**Tips** If you do not specify a color when plotting more than one line, semilogx automatically cycle through the colors and line styles in the order specified by the current axes ColorOrder and LineStyleOrder properties.

You can mix Xn,Yn pairs with Xn,Yn,*LineSpec* triples; for example,

semilogx(X1,Y1,X2,Y2,*LineSpec*,X3,Y3)

If you attempt to add a loglog, semilogx, or semilogy plot to a linear axis mode graph with hold on, the axis mode remains as it is and the new data plots as linear.

## **Renderer Support**

The OpenGL renderer does not support logarithmic-scale axes. MATLAB automatically selects a different renderer when using logarithmic scaling. If you set the figure Renderer property to opengl, axis scales become linear. See the figure Renderer property for more information on renderers.

**Examples** Create a simple semilogx plot.

 $x = 0:0.1:10;$ semilogx(10.^x,x)

# **semilogx**

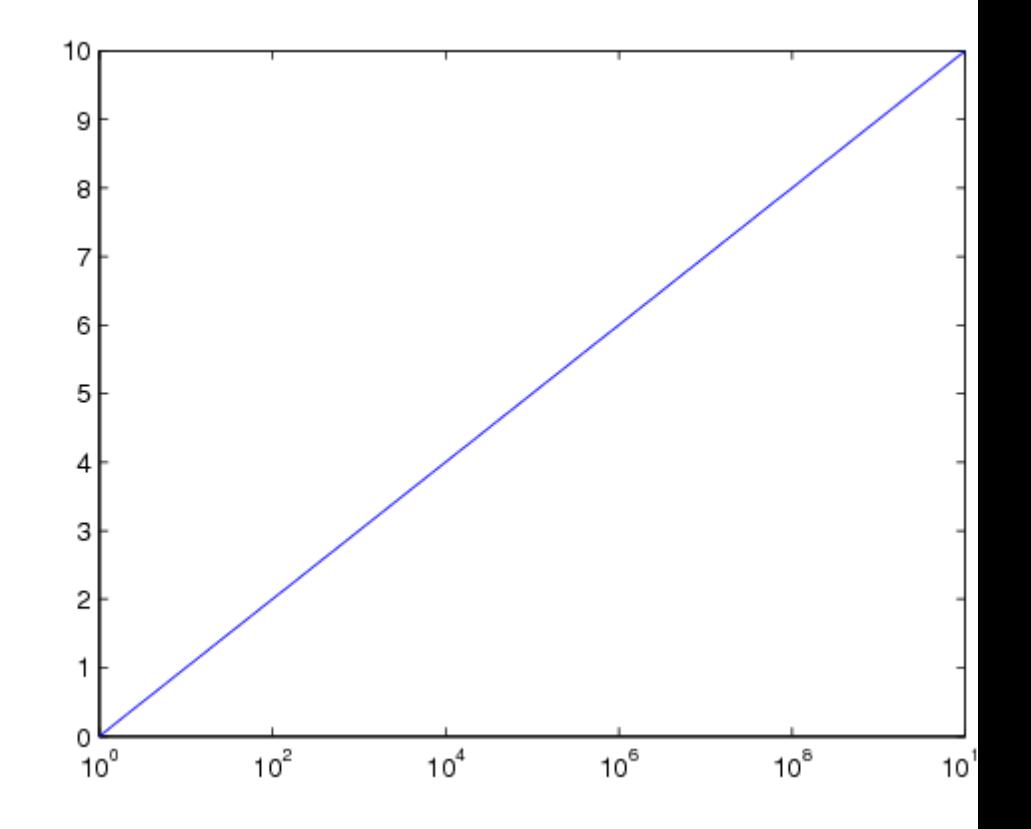

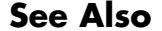

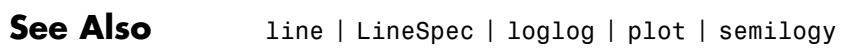

## **semilogy**

**Purpose** Semilogarithmic plot **Syntax** semilogy(Y) semilogy(X1,Y1,...) semilogy(X1,Y1,*LineSpec*,...) semilogy(...,'*PropertyName*',PropertyValue,...)  $h = semilogy(...))$ **Description** semilogy plots data with logarithmic scale for the *y*-axis. semilogy(Y) creates a plot using a base 10 logarithmic scale for the *y*-axis and a linear scale for the *x*-axis. It plots the columns of Y versus their index if Y contains real numbers. semilogy(Y) is equivalent to semilogy(real(Y), imag(Y)) if Y contains complex numbers. semilogy ignores the imaginary component in all other uses of this function. semilogy(X1,Y1,...) plots all Xn versus Yn pairs. If only Xn or Yn is a matrix, semilogy plots the vector argument versus the rows or columns of the matrix, along the dimension of the matrix whose length matches the length of the vector. If the matrix is square, its columns plot against the vector if their lengths match. semilogy(X1,Y1,*LineSpec*,...) plots all lines defined by the Xn,Yn,*LineSpec* triples. LineSpec determines line style, marker symbol, and color of the plotted lines. semilogy(...,'*PropertyName*',PropertyValue,...) sets property values for all lineseries properties graphics objects created by semilogy.

> $h =$  semilogy( $\dots$ ) returns a vector of handles to lineseries graphics objects, one handle per line.

**Tips** If you do not specify a color when plotting more than one line, semilogy automatically cycle through the colors and line styles in the order specified by the current axes ColorOrder and LineStyleOrder properties. You can mix Xn,Yn pairs with Xn,Yn,*LineSpec* triples; for example, semilogy(X1,Y1,X2,Y2,*LineSpec*,X3,Y3) If you attempt to add a loglog, semilogx, or semilogy plot to a linear axis mode graph with hold on, the axis mode remains as it is and the new data plots as linear. **Renderer Support** The OpenGL renderer does not support logarithmic-scale axes. MATLAB automatically selects a different renderer when using logarithmic scaling. If you set the figure Renderer property to opengl, axis scales become linear. See the figure Renderer property for more information on renderers. **Examples** Create a simple semilogy plot.  $x = 0: .1:10;$ semilogy(x,10.^x)

# **semilogy**

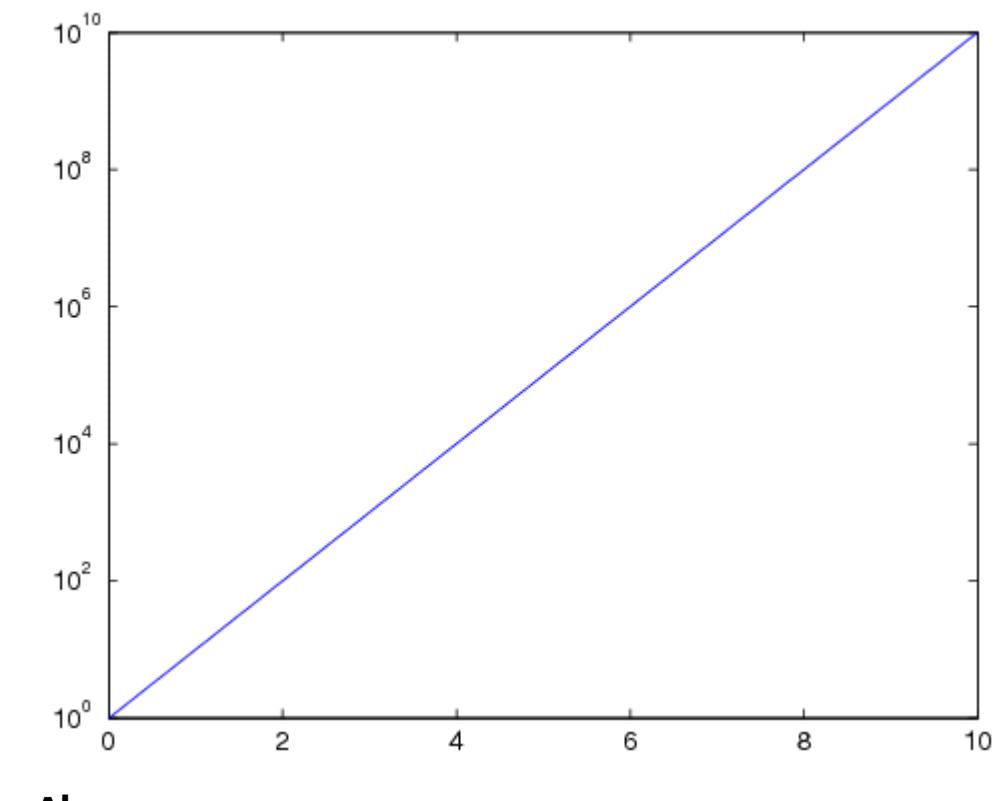

See Also line | LineSpec | loglog | plot | semilogx

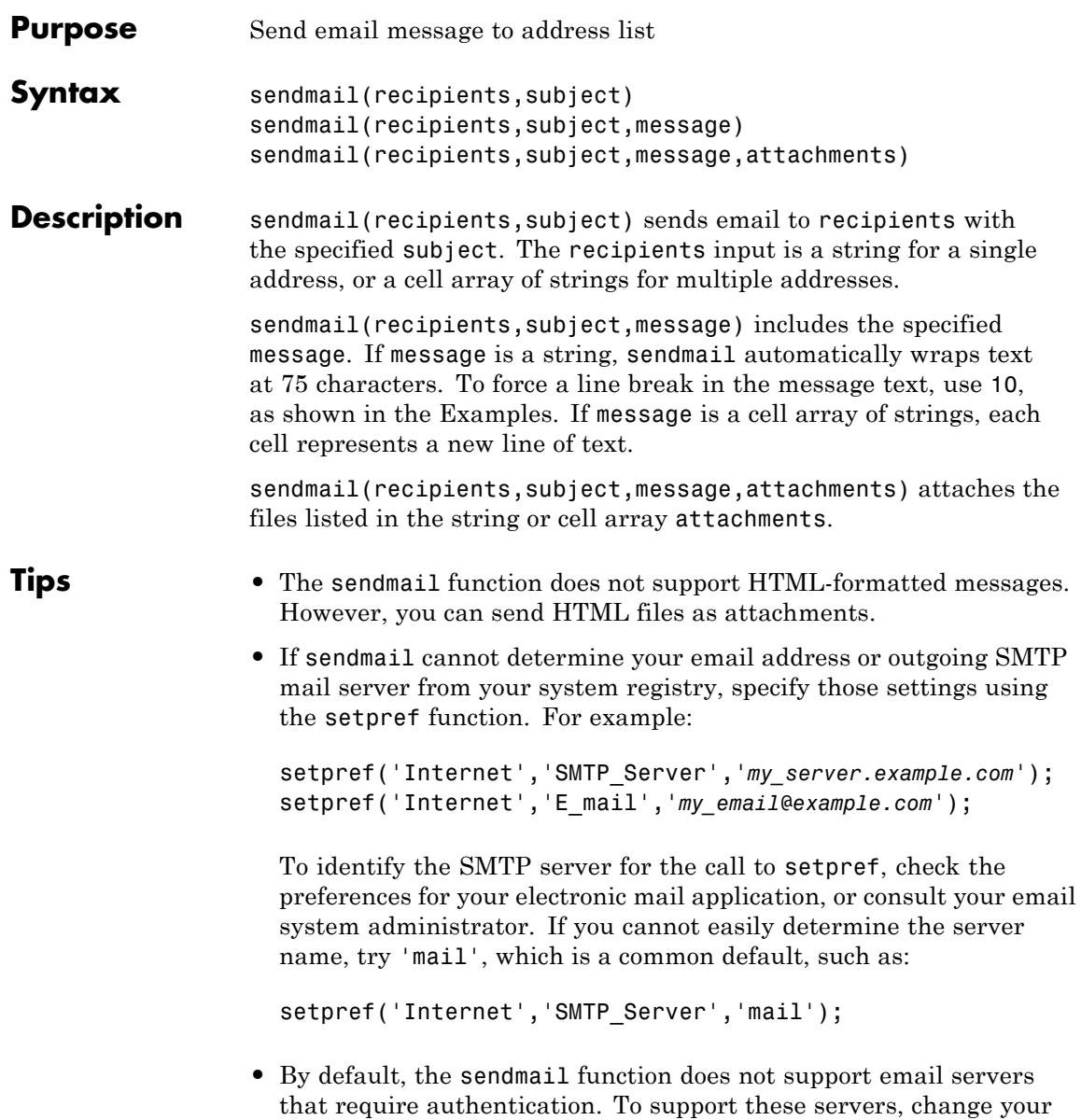

## **sendmail**

system settings and set preferences for the SMTP user name and password, with commands in the following form: props = java.lang.System.getProperties; props.setProperty('mail.smtp.auth','true'); setpref('Internet','SMTP\_Username','*myaddress@example.com*'); setpref('Internet','SMTP\_Password','*mypassword*'); **Examples** Send a message with two attachments to a hypothetical email address:

```
sendmail('user@otherdomain.com',...
         'Test subject','Test message',...
         {'folder/attach1.html','attach2.doc'});
```
Send a message with forced line breaks (using 10) to a hypothetical email address:

```
sendmail('user@otherdomain.com','New subject', ...
        ['Line1 of message' 10 'Line2 of message' 10 ...
         'Line3 of message' 10 'Line4 of message']);
```
The resulting message is:

Line1 of message Line2 of message Line3 of message Line4 of message

Gmail™ servers require authentication and an encrypted connection (SSL) on port 465. Change your system settings to use your Gmail server and send a test message to your Gmail account:

```
% Modify these two lines to reflect
% your account and password.
```

```
myaddress = 'myaddress@gmail.com';
                  mypassword = 'mypassword';
                  setpref('Internet','E_mail',myaddress);
                 setpref('Internet','SMTP_Server','smtp.gmail.com');
                 setpref('Internet','SMTP_Username',myaddress);
                 setpref('Internet','SMTP_Password',mypassword);
                  props = java.lang.System.getProperties;
                  props.setProperty('mail.smtp.auth','true');
                  props.setProperty('mail.smtp.socketFactory.class', ...
                                    'javax.net.ssl.SSLSocketFactory');
                  props.setProperty('mail.smtp.socketFactory.port','465');
                  sendmail(myaddress, 'Gmail Test', 'This is a test message.');
Alternatives On Windows systems with Microsoft Outlook<sup>®</sup>, you can send email
                  directly through Outlook by accessing the COM server with actxserver.
                  For an example, see Solution 1-RTY6J.
See Also getpref | setpref
How To • "Specify Proxy Server Settings for Connecting to the Internet"
```
## **serial**

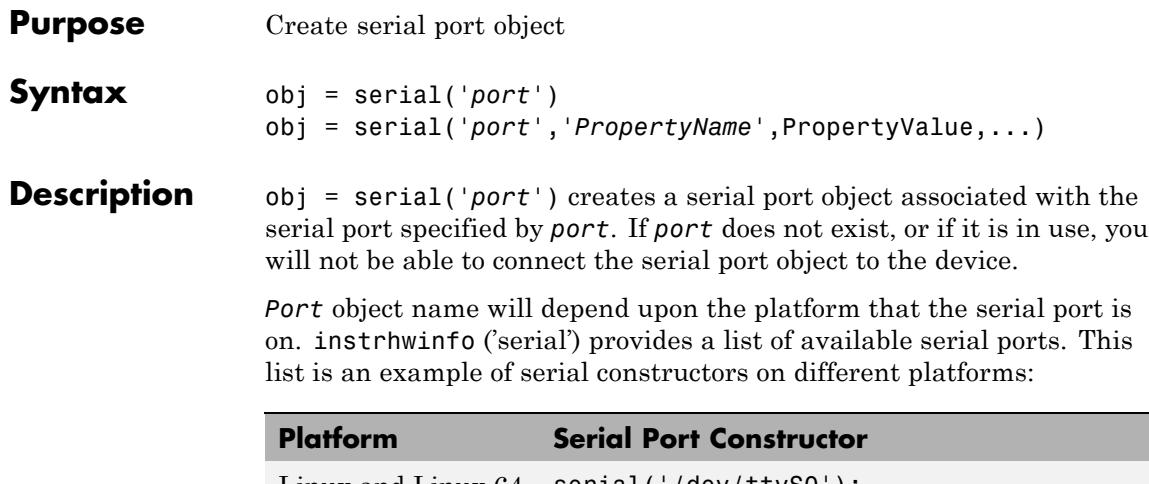

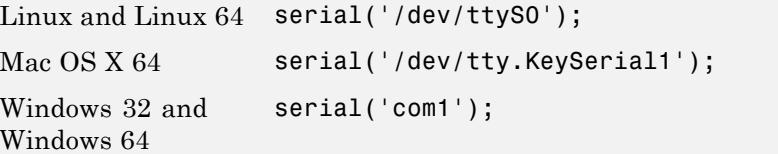

obj = serial('*port*','*PropertyName*',PropertyValue,...) creates a serial port object with the specified property names and property values. If an invalid property name or property value is specified, an error is returned and the serial port object is not created.

## **Tips** When you create a serial port object, these property values are automatically configured:

- **•** The Type property is given by serial.
- **•** The Name property is given by concatenating Serial with the port specified in the serial function.
- **•** The Port property is given by the port specified in the serial function.

You can specify the property names and property values using any format supported by the set function. For example, you can use property name/property value cell array pairs. Additionally, you can specify property names without regard to case, and you can make use of property name completion. For example, the following commands are all valid on a Windows platform.

```
s = serial('COM1','BaudRate',4800);
s = serial('COM1', 'baudrate', 4800);
s = serial('COM1','BAUD',4800);
```
Refer to Configuring Property Values for a list of serial port object properties that you can use with serial.

Before you can communicate with the device, it must be connected to obj with the fopen function. A connected serial port object has a Status property value of open. An error is returned if you attempt a read or write operation while the object is not connected to the device. You can connect only one serial port object to a given serial port.

**Examples** This example creates the serial port object s1 associated with the serial port COM1 on a Windows platform.

 $s1 = \text{serial('COM1')};$ 

The Type, Name, and Port properties are automatically configured.

```
get(s1,{'Type','Name','Port'})
ans ='serial' 'Serial-COM1' 'COM1'
```
To specify properties during object creation

```
s2 = serial('COM2','BaudRate',1200,'DataBits',7);
```
**See Also** fclose | fopen | Name | Port | Status | Type

# **serialbreak**

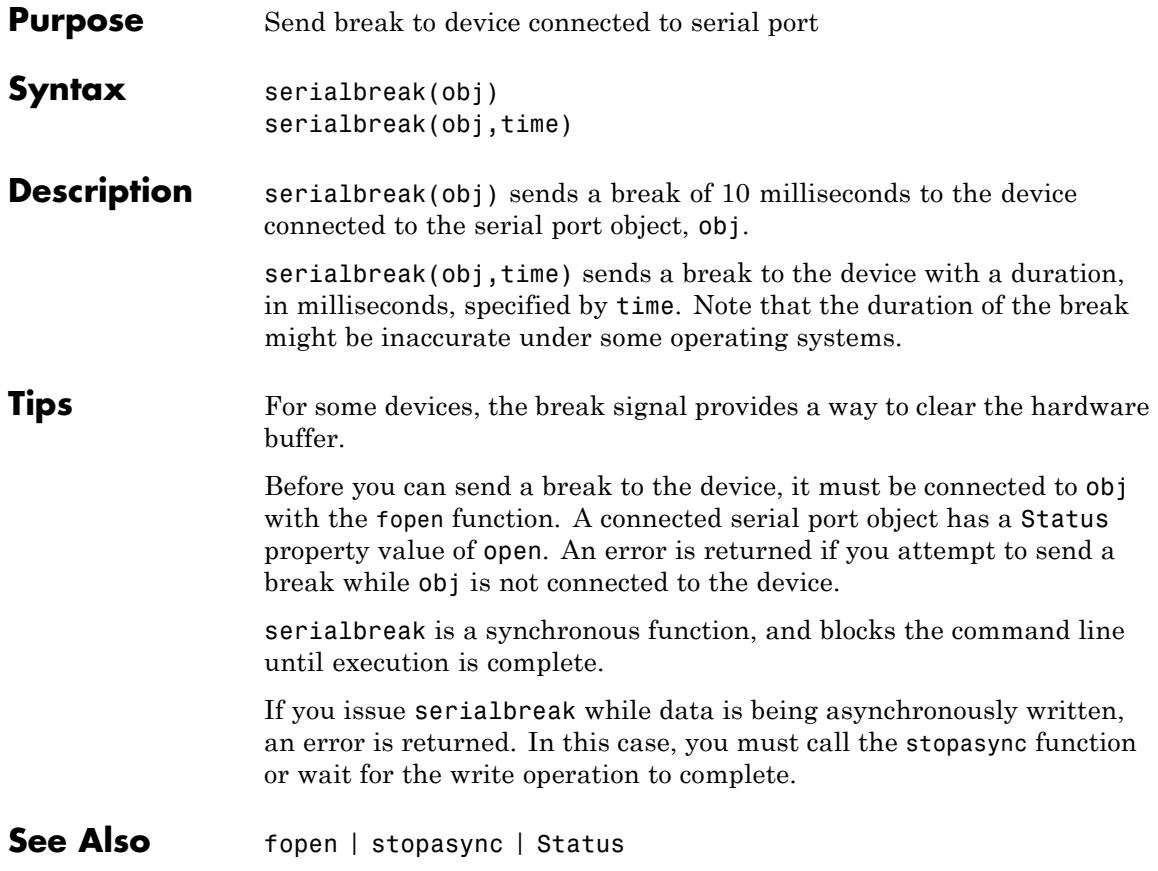

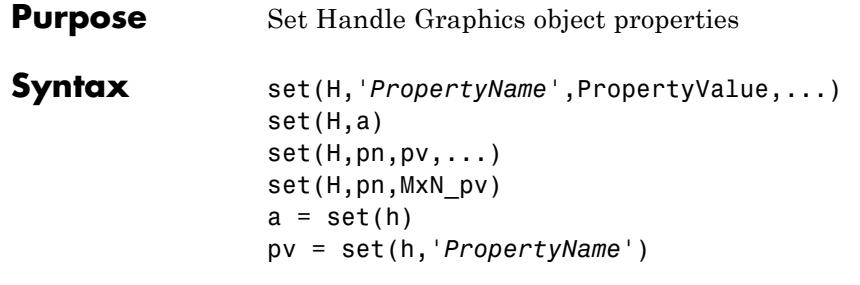

## **Description**

**Note** Do not use the set function on Java objects as it will cause a memory leak. For more information, see "Accessing Private and Public Data"

set(H,'*PropertyName*',PropertyValue,...) sets the named properties to the specified values on the object(s) identified by H. H can be a vector of handles, in which case set sets the properties' values for all the objects.

set (H, a) sets the named properties to the specified values on the object(s) identified by H. a is a structure array whose field names are the object property names and whose field values are the values of the corresponding properties.

set(H,pn,pv,...) sets the named properties specified in the cell array pn to the corresponding value in the cell array pv for all objects identified in H.

set (H, pn, MxN pv) sets n property values on each of m graphics objects, where  $m = \text{length}(H)$  and n is equal to the number of property names contained in the cell array pn. This allows you to set a given group of properties to different values on each object.

a = set(h) returns the user-settable properties and possible values for the object identified by h. a is a structure array whose field names are the object's property names and whose field values are the possible values of the corresponding properties. If you do not specify an output

```
argument, the MATLAB software displays the information on the
                    screen. h must be scalar.
                    pv = set(h,'PropertyName') returns the possible values for the
                   named property. If the possible values are strings, set returns each in
                    a cell of the cell array pv. For other properties, set returns a statement
                   indicating that PropertyName does not have a fixed set of property
                   values. If you do not specify an output argument, MATLAB displays the
                   information on the screen. h must be scalar.
Tips You can use any combination of property name/property value pairs,
                    structure arrays, and cell arrays in one call to set.
                    Setting Property Units
                    Note that if you are setting both the FontSize and the FontUnits
                   properties in one function call, you must set the FontUnits property
                   first so that the MATLAB software can correctly interpret the specified
                   FontSize. The same applies to figure and axes uints — always set the
                   Units property before setting properties whose values you want to be
                   interpreted in those units. For example,
                    f = figure('Units','characters',...
                             'Position',[30 30 120 35]);
Examples Set the Color property of the current axes to blue.
                    axes;
                    set(gca,'Color','b')
                    Change all the lines in a plot to black.
                    plot(peaks)
                    set(findobj('Type','line'),'Color','k')
                    You can define a group of properties in a structure to better organize
                   your code. For example, these statements define a structure called
                    active, which contains a set of property definitions used for the
```
uicontrol objects in a particular figure. When this figure becomes the current figure, MATLAB changes the colors and enables the controls.

```
active.BackgroundColor = [.7 .7 .7];
active.Enable = 'on';
active.ForegroundColor = [0 0 0];
if gcf == control fig handle
set(findobj(control fig handle,'Type','uicontrol'),active)
end
```
You can use cell arrays to set properties to different values on each object. For example, these statements define a cell array to set three properties,

```
PropName(1) = {'BackgroundColor'};
PropName(2) = {'Enable'};PropName(3) = {'ForegroundColor'};
```
These statements define a cell array containing three values for each of three objects (i.e., a 3-by-3 cell array).

```
PropVal(1,1) = \{ [.5 .5 .5 ] \};
PropVal(1,2) = \{'off'\};PropVal(1,3) = \{1.9.9.9\};
PropVal(2,1) = \{ [ 1 \ 0 \ 0] \};PropVal(2,2) = {'on'};PropVal(2,3) = \{ [1 \ 1 \ 1] \};PropVal(3,1) = \{1.7.7.7.7\};
PropVal(3,2) = \{'on'\};PropVal(3,3) = \{ [0 \ 0 \ 0] \};
```
Now pass the arguments to set,

set(H,PropName,PropVal)

where length $(H) = 3$  and each element is the handle to a uicontrol.

## **Setting Different Values for the Same Property on Multiple Objects**

Suppose you want to set the value of the Tag property on five line objects, each to a different value. Note how the value cell array needs to be transposed to have the proper shape.

```
h = plot(rand(5));set(h,{'Tag'},{'line1','line2','line3','line4','line5'}')
```
See Also findobj | gca | gcf | gco | gcbo | get

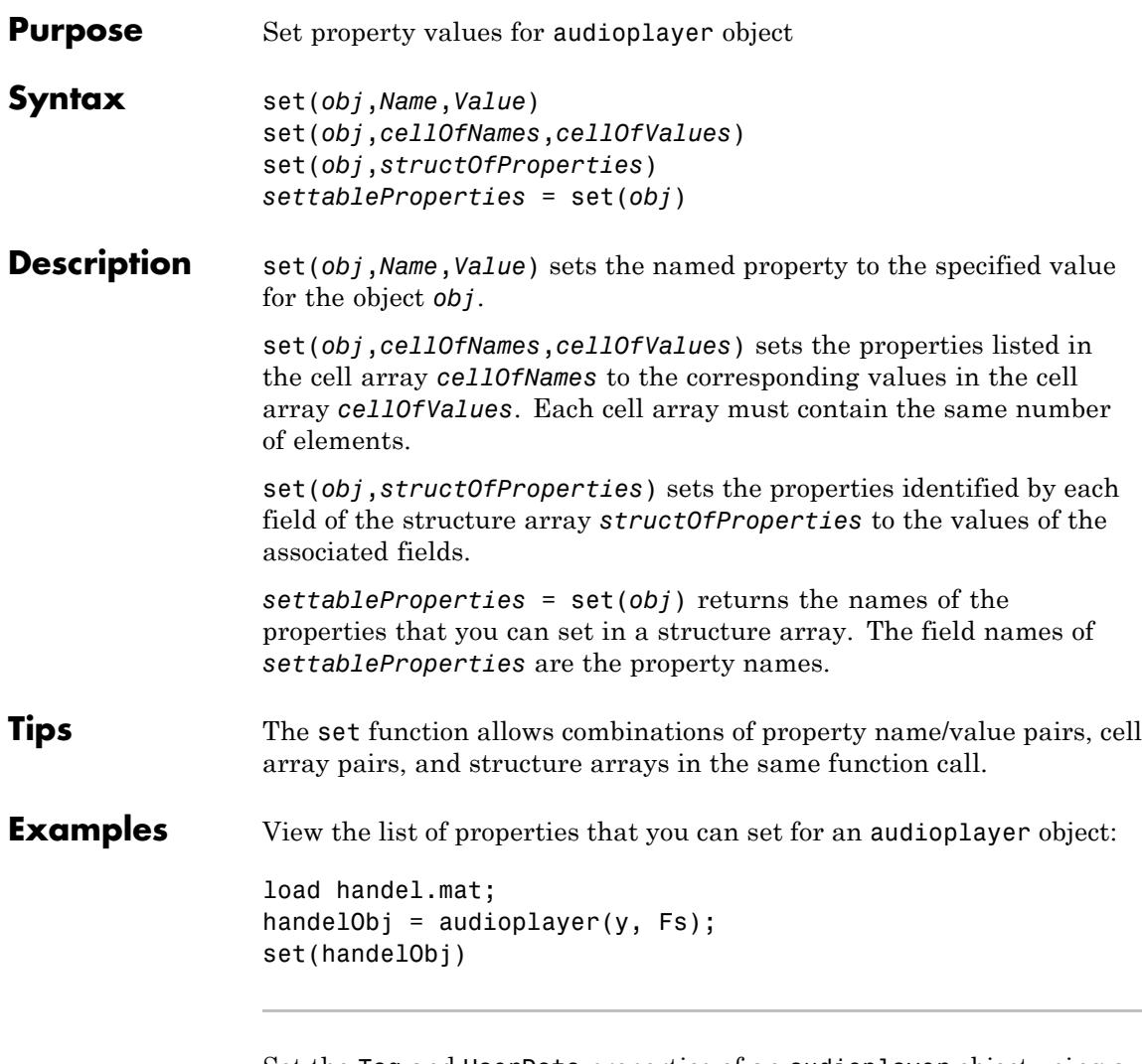

Set the Tag and UserData properties of an audioplayer object using a structure array:

```
newValues.Tag = 'My Tag';
newValues.UserData = {'My User Data', pi, [1 2 3 4]};
```
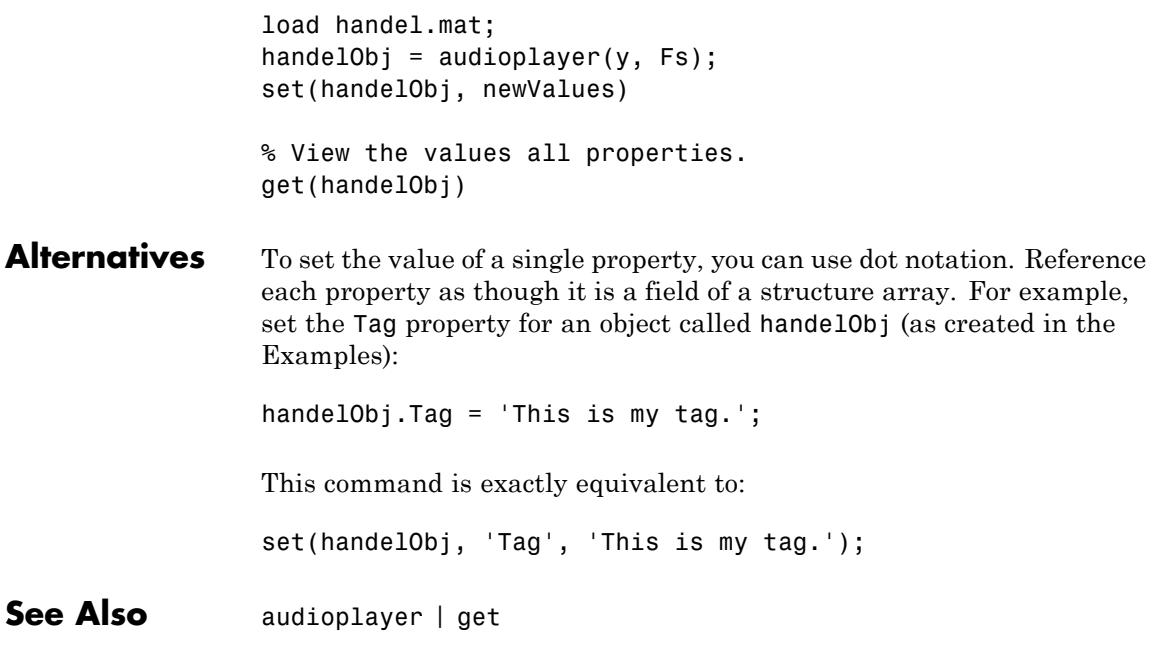

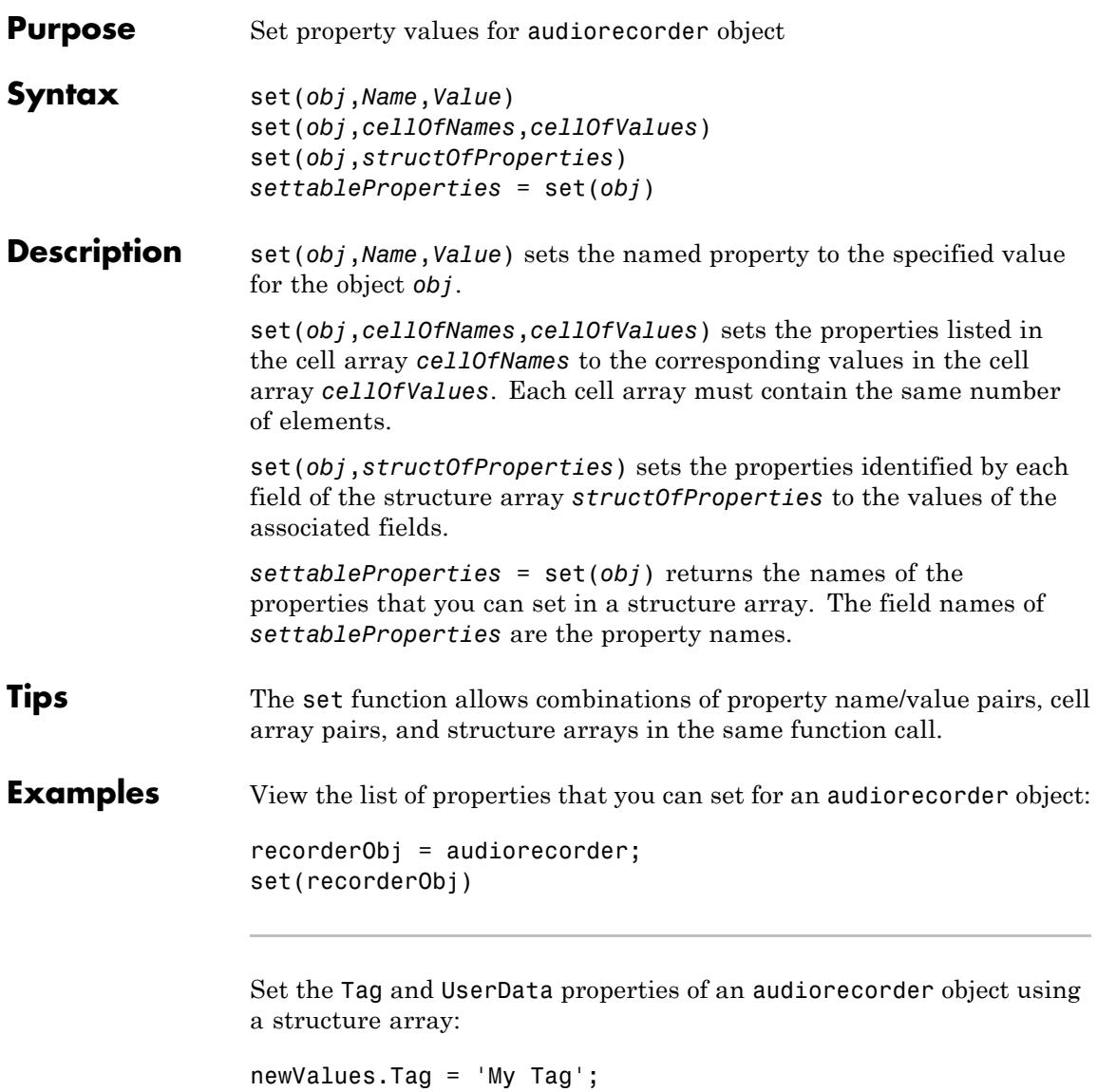

newValues.UserData = {'My User Data', pi, [1 2 3 4]};

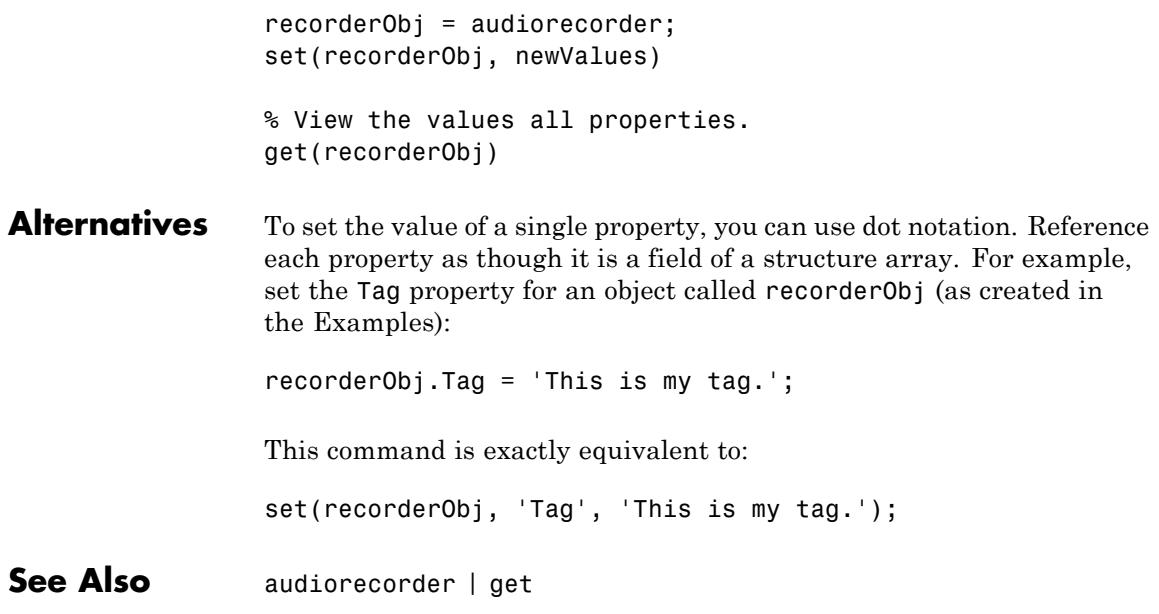

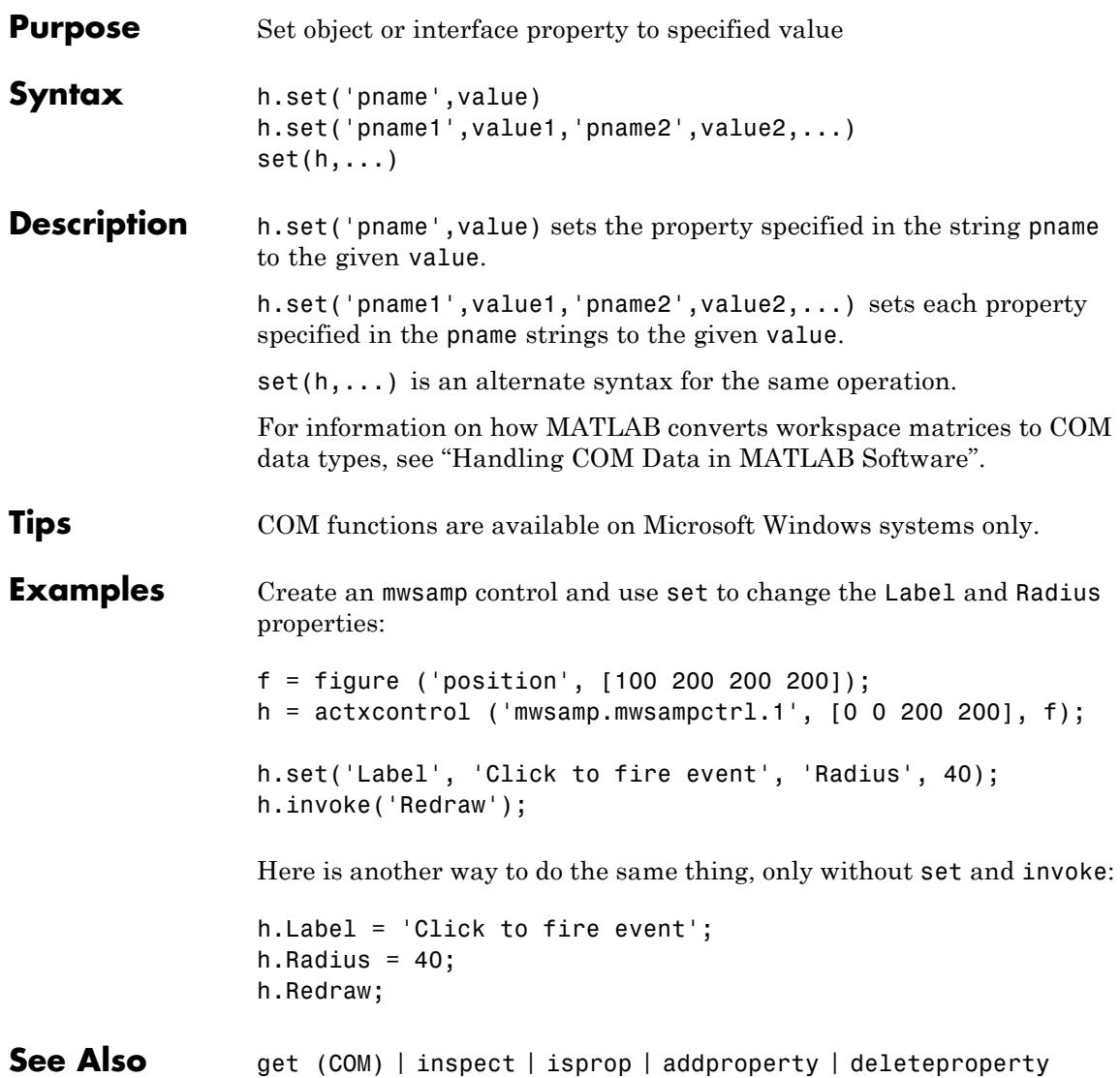

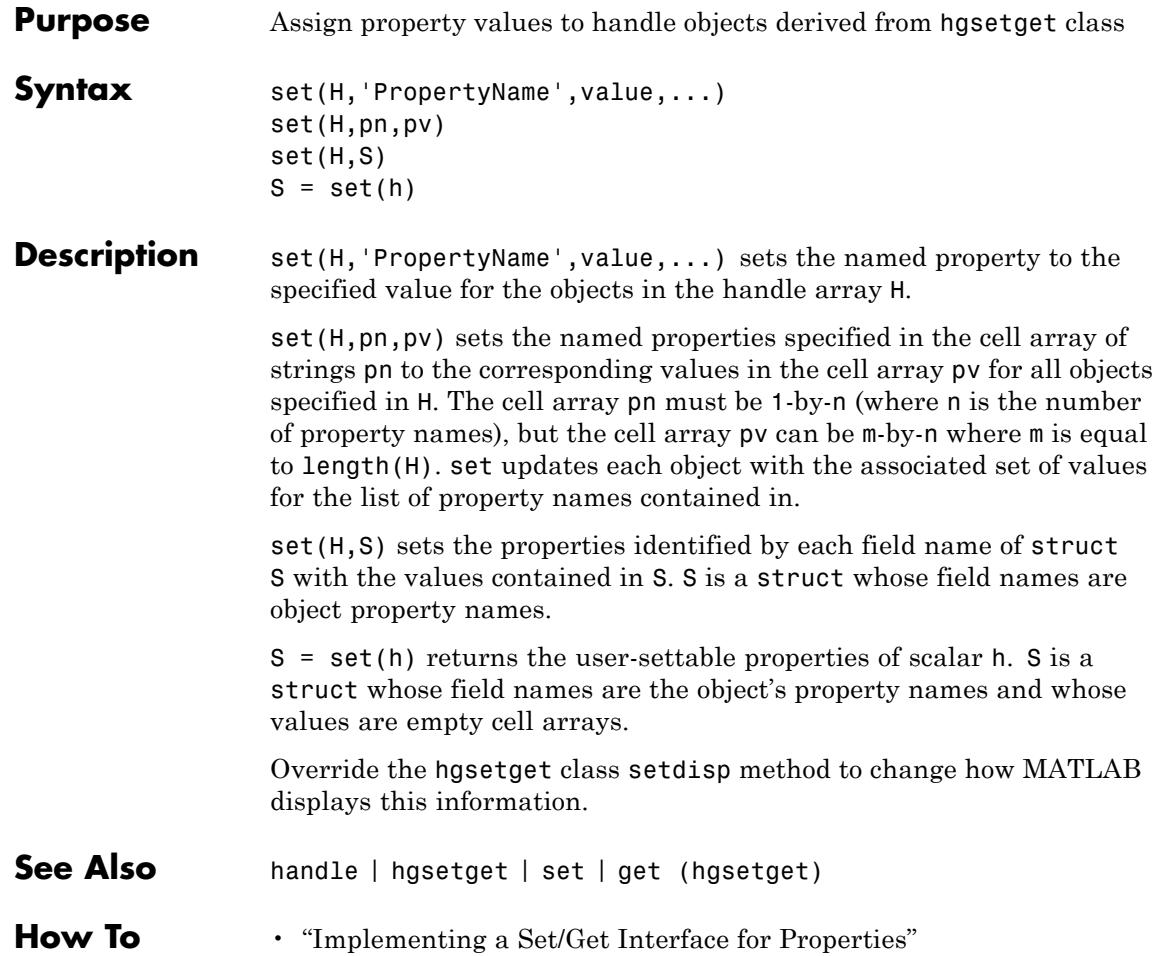
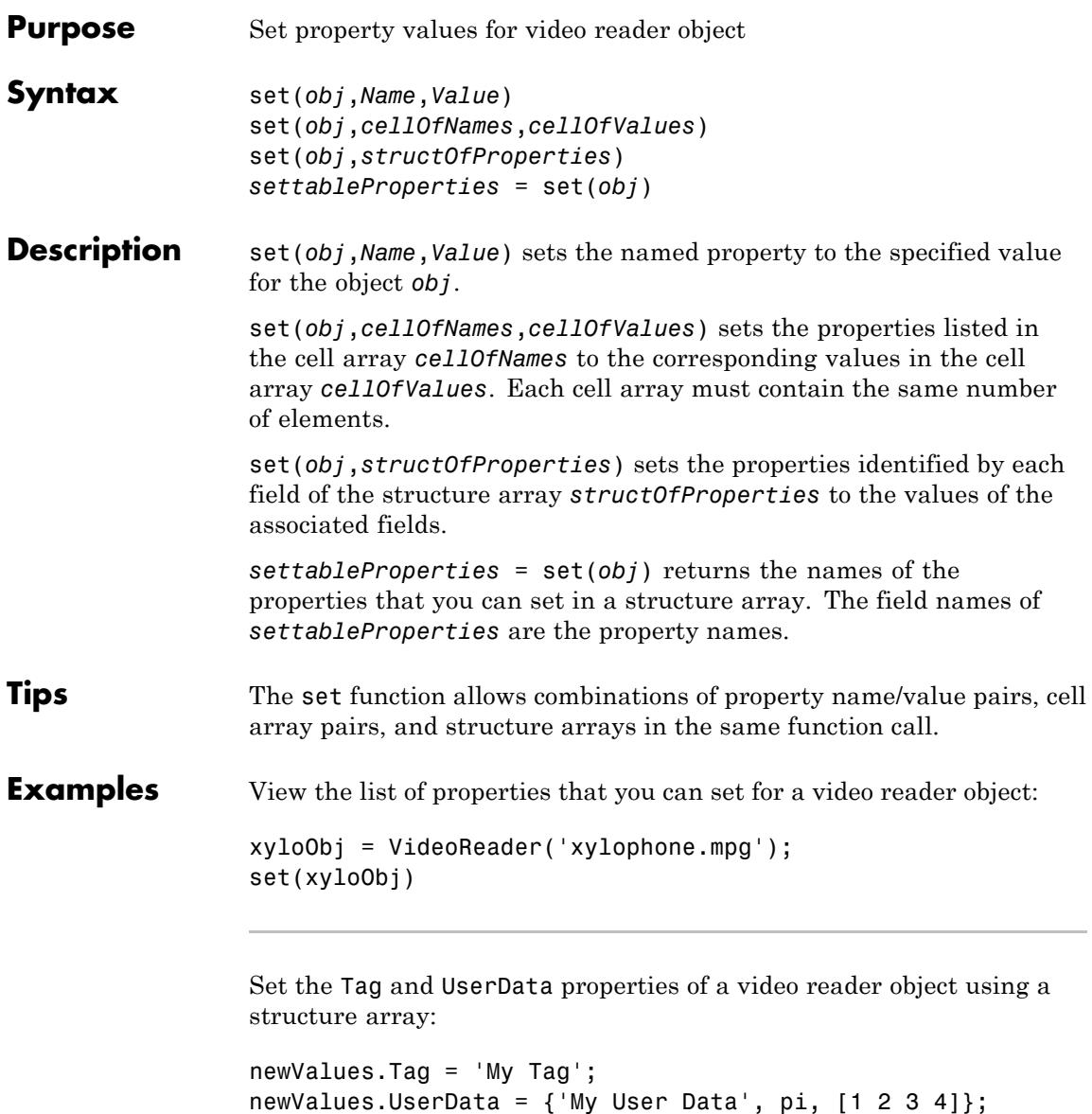

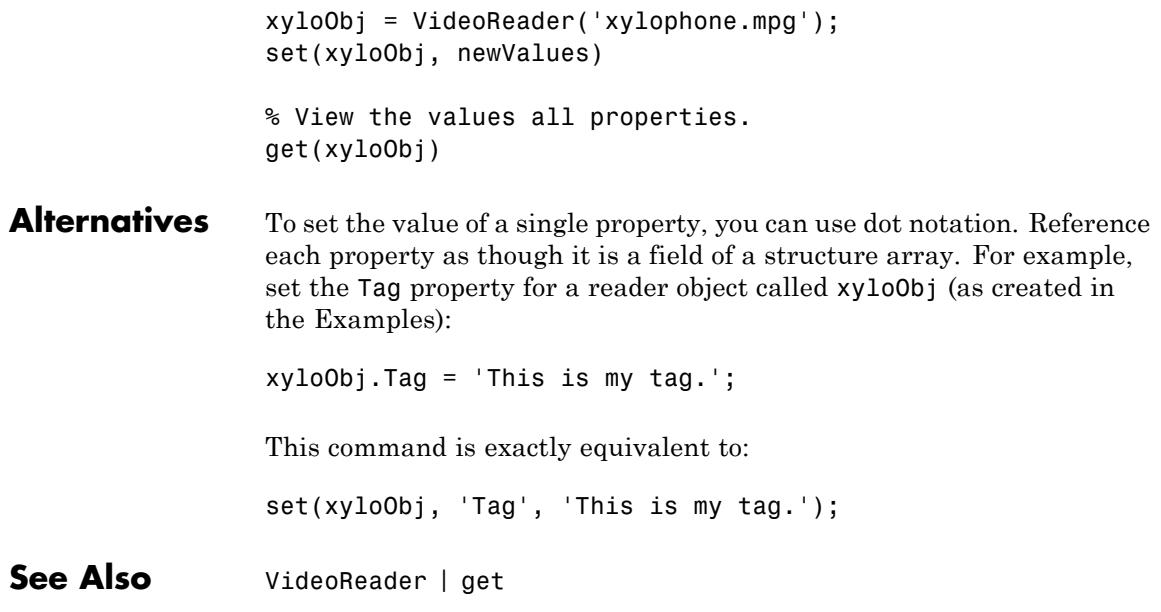

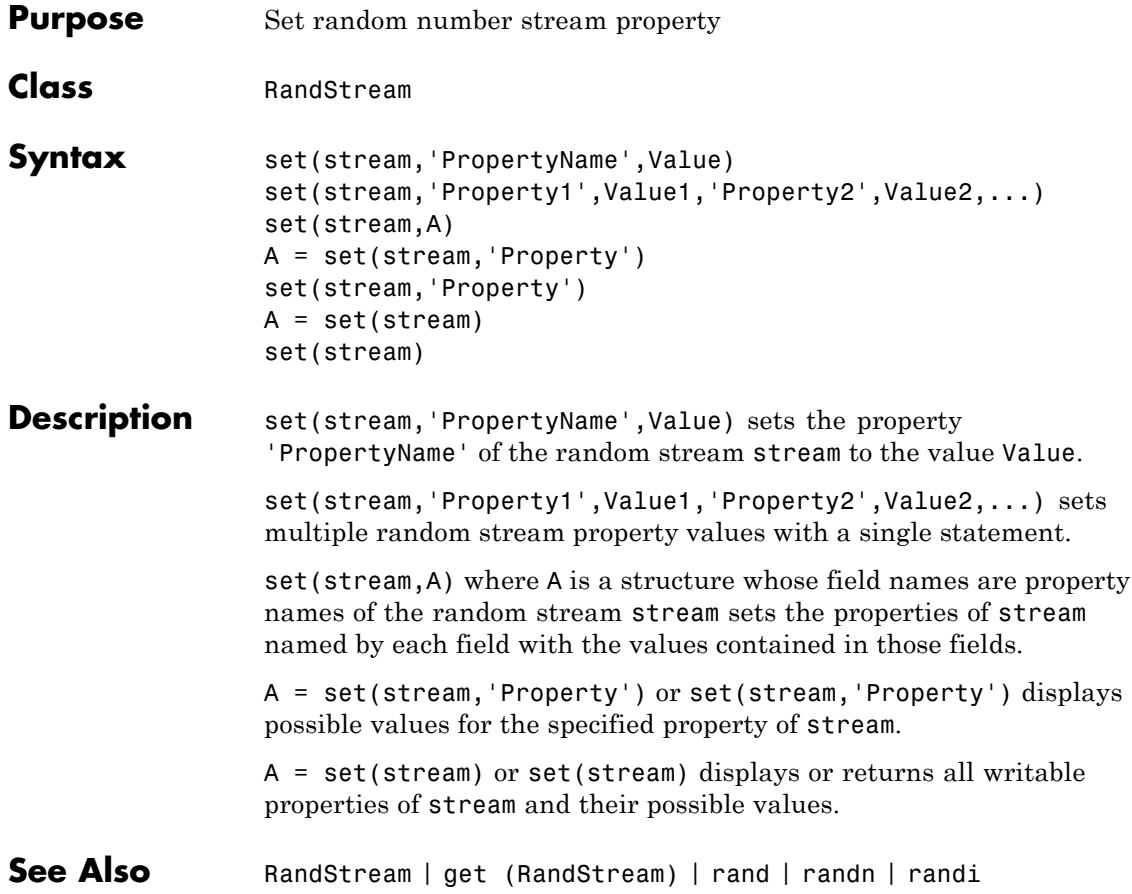

### **set (serial)**

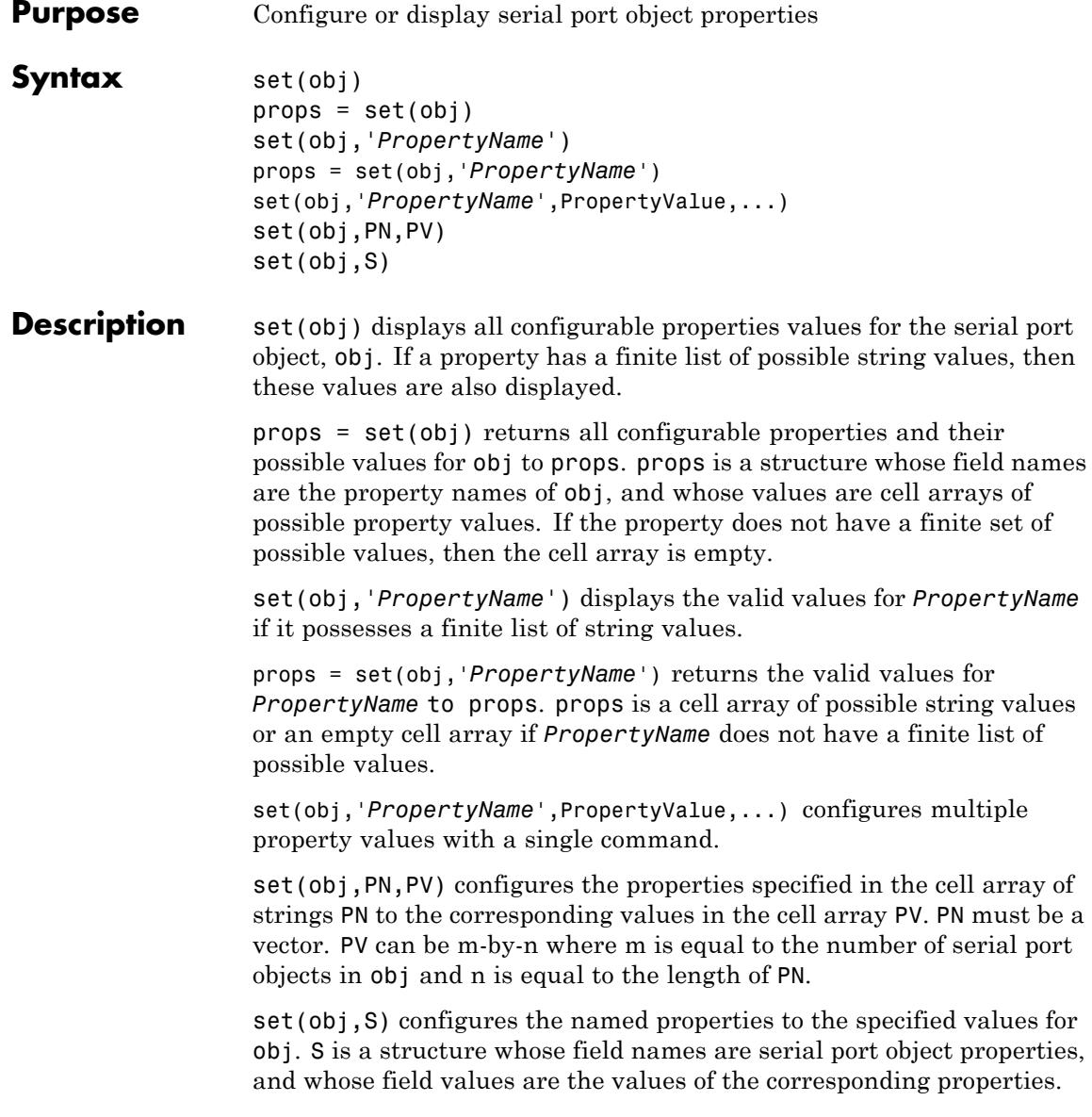

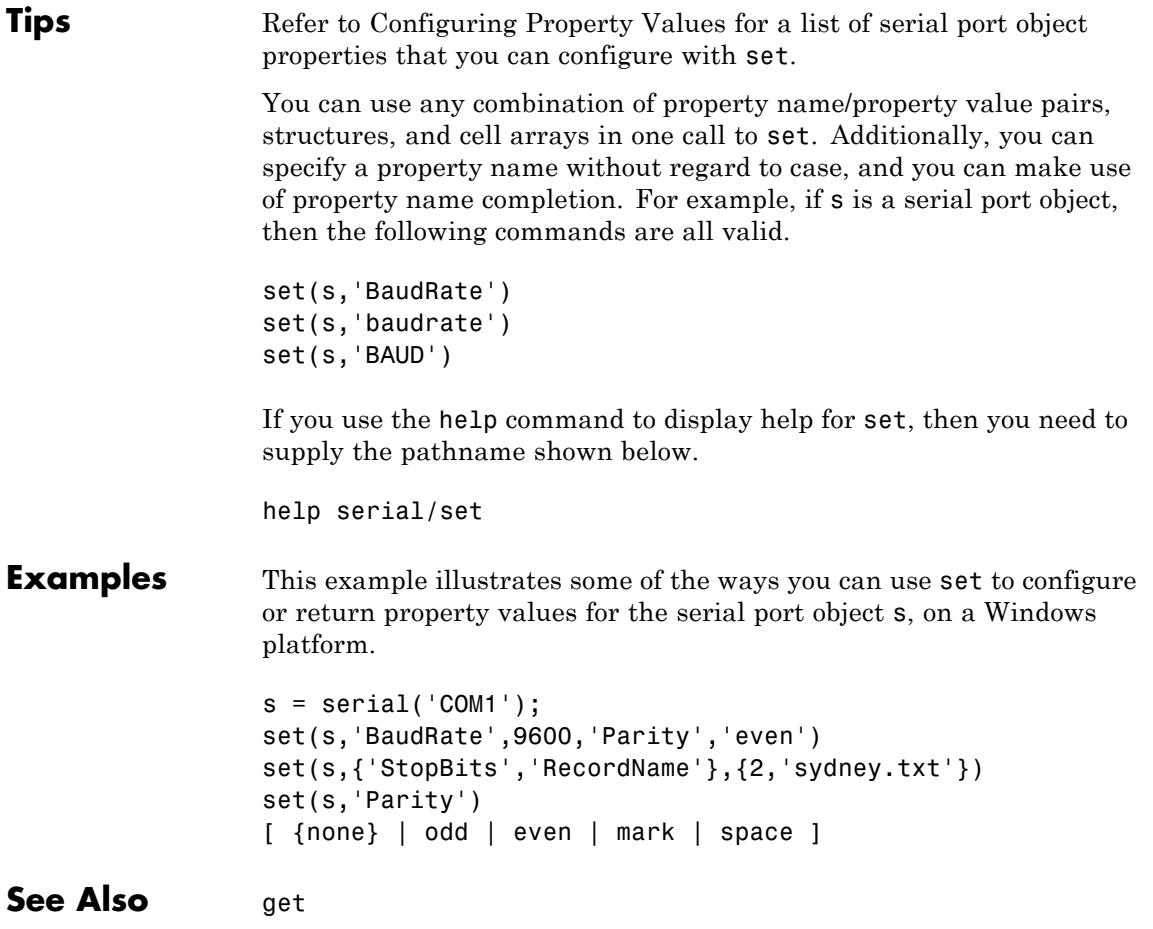

### **set (timer)**

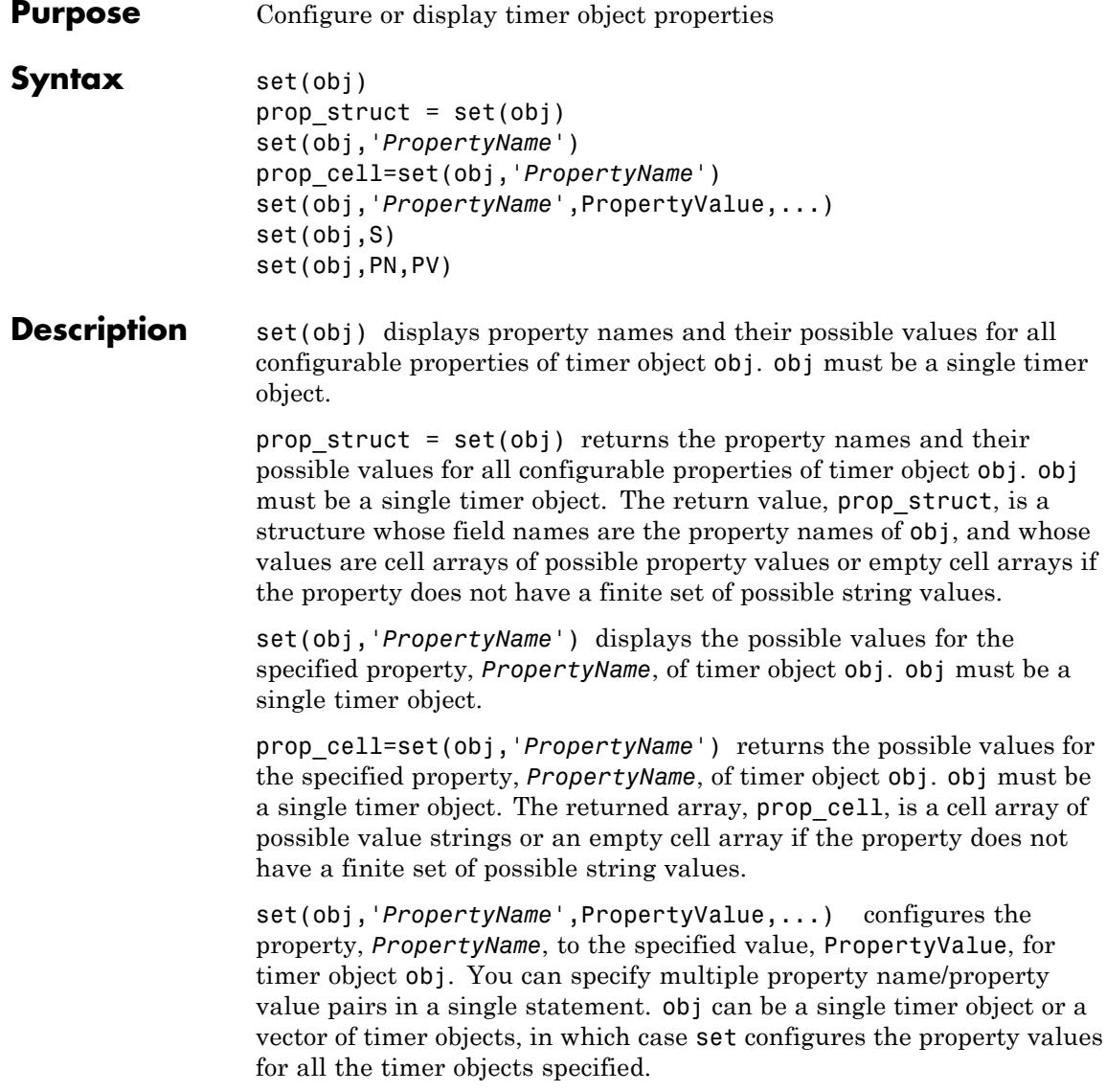

set(obj,S) configures the properties of obj, with the values specified in S, where S is a structure whose field names are object property names.

set(obj,PN,PV) configures the properties specified in the cell array of strings, PN, to the corresponding values in the cell array PV, for the timer object obj. PN must be a vector. If obj is an array of timer objects, PV can be an M-by-N cell array, where M is equal to the length of timer object array and N is equal to the length of PN. In this case, each timer object is updated with a different set of values for the list of property names contained in PN.

**Note** When specifying parameter/value pairs, you can use any mixture of strings, structures, and cell arrays in the same call to set.

**Examples** Create a timer object.

```
t = time;
```
Display all configurable properties and their possible values.

```
set(t)
   BusyMode: [ {drop} | queue | error ]
   ErrorFcn: string -or- function handle -or- cell array
   ExecutionMode: [ {singleShot} | fixedSpacing | fixedDelay | fixedRate ]
   Name
   ObjectVisibility: [ {on} | off ]
   Period
   StartDelay
   StartFcn: string -or- function handle -or- cell array
   StopFcn: string -or- function handle -or- cell array
   Tag
   TasksToExecute
   TimerFcn: string -or- function handle -or- cell array
   UserData
```
View the possible values of the ExecutionMode property.

set(t, 'ExecutionMode') [ {singleShot} | fixedSpacing | fixedDelay | fixedRate ] Set the value of a specific timer object property. set(t, 'ExecutionMode', 'FixedRate') Set the values of several properties of the timer object. set(t, 'TimerFcn', 'callbk', 'Period', 10) Use a cell array to specify the names of the properties you want to set and another cell array to specify the values of these properties. set(t, {'StartDelay', 'Period'}, {30, 30}) **See Also** timer | get(timer)

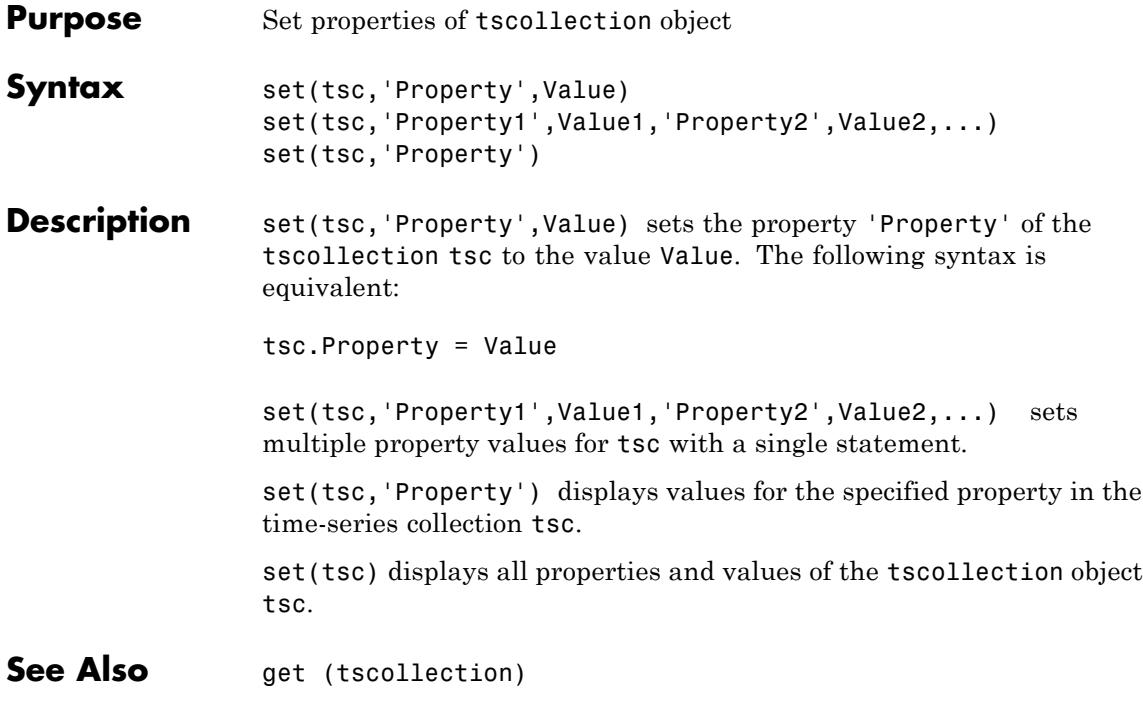

# **setabstime (tscollection)**

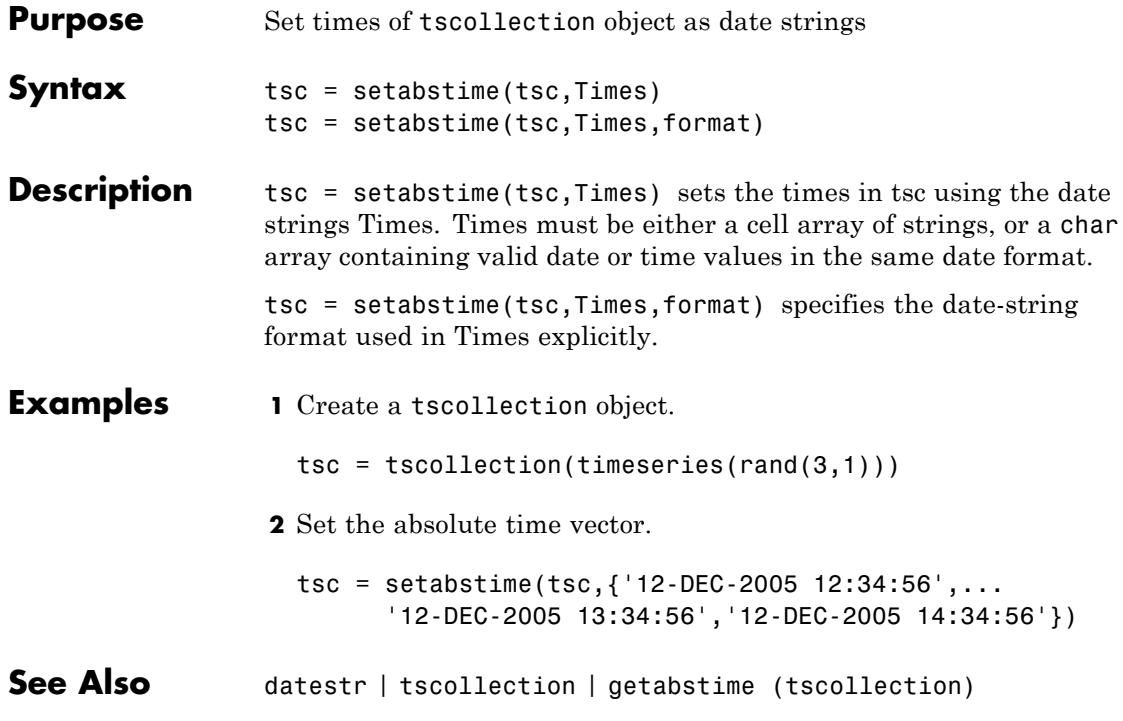

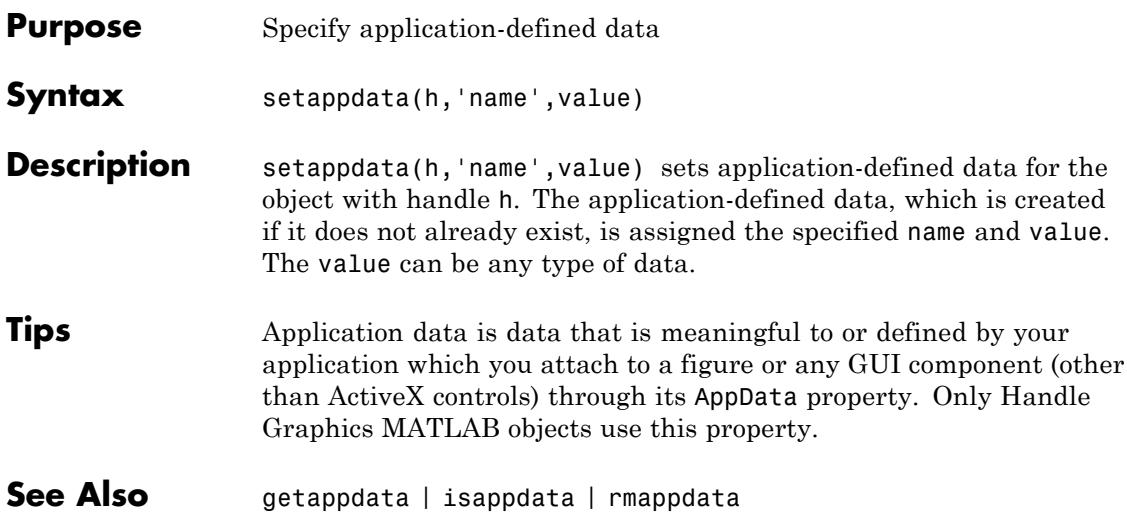

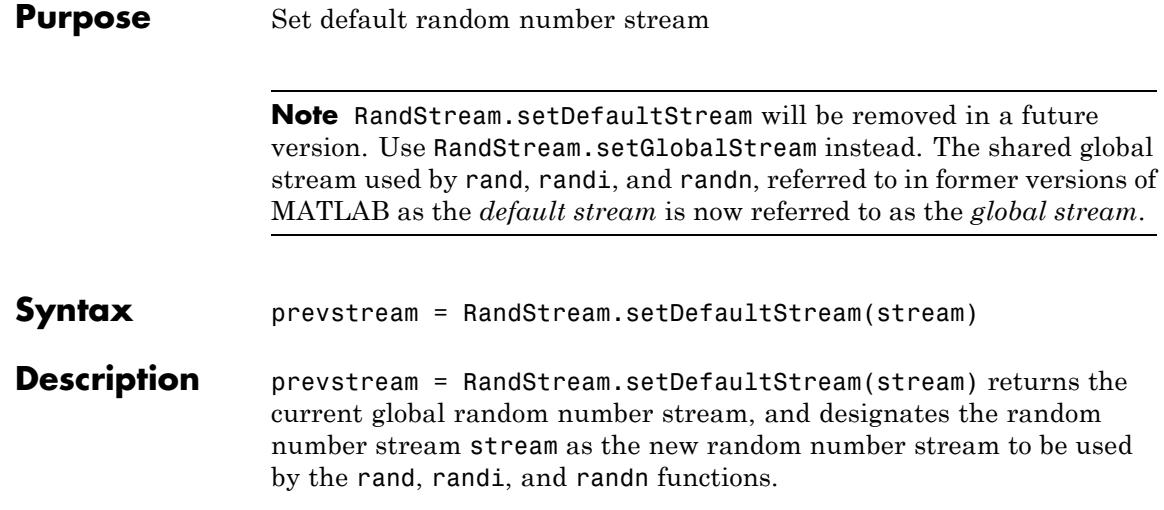

#### **Purpose** Find set difference of two arrays

**Compatibility** In a future release, the behavior of setdiff will change. This change is introduced for adoption in R2012a. For a detailed demonstration that shows how you can preview the future behavior and preserve the current behavior of your existing code, see the example, ["Assessing the](#page-4229-0) [Impact of the Forthcoming Changes to setdiff" on page 2-4090](#page-4229-0). For a detailed explanation of all the forthcoming changes, see "Set Functions Changing Behavior in a Future Release".

**Syntax**  $C = \text{setdiff}(A, B)$  $C = setdiff(A, B, 'rows')$  $[C, ia] = setdiff(A, B)$  $[C, ia] = setdiff(A, B, 'rows')$ [C,ia] = setdiff( **\_\_\_** ,'R2012a')  $[C, ia] = setdiff(\underline{\hspace{2cm}}, 'legacy')$  $[C, ia] = setdiff(A, B, setOrder)$  $[C, ia] = setdiff(A, B, 'rows', setOrder)$ **Description** C = setdiff(A,B) returns the values in A that are not in B. The values of C are in sorted order.  $C = setdiff(A, B, 'rows')$  returns the rows from A that are not in B. The rows of matrix C are in sorted order. The rows of the matrix C are in sorted order.  $[C, ia] = setdiff(A, B)$  also returns the index vector ia, such that  $C = A(ia)$ .  $[C, ia] = setdiff(A, B, 'rows') also returns index vectors ia, such$ that  $C = A(ia,:).$ 

[C,ia] = setdiff( **\_\_\_** ,'R2012a') adopts the future behavior of the setdiff function. [C,ia] = setdiff( **\_\_\_** ,'legacy') preserves the current behavior. You can specify either flag, 'R2012a' or 'legacy', as the final input argument in any previous syntax.

 $[C, ia] = setdiff(A, B, setOrder)$  and  $[C, ia] =$ setdiff(A,B,'rows',setOrder) returns C in a specific order. setOrder='sorted' returns the values (or rows) of C in sorted order. setOrder='stable' returns the values (or rows) of C in the same order as A.

#### **Input Arguments A,B - Input arrays**

vectors | matrices | N-D arrays

Input arrays, specified as logical, char, a cell array of strings, or any numeric class. A and B also can be any object with the class methods: sort (or sortrows for the 'rows' option), eq, and ne. This includes heterogeneous arrays derived from the same root class.

A and B must be of the same class with the following exceptions:

- **•** logical, char, and all numeric classes can combine with double arrays.
- **•** Cell arrays of strings can combine with char arrays.

If you specify the 'rows' option, A and B must have the same number of columns.

#### **Data Types**

double  $\frac{1}{2}$  single  $\frac{1}{1}$  int8  $\frac{1}{1}$  int32  $\frac{1}{1}$  int64  $\frac{1}{1}$  uint3  $\frac{1}{1}$  uint32 | uint64 | logical | char **Complex Number Support:** Yes

#### **'rows' - Rows flag**

Rows flag, specified as 'rows', identifies the rows of A and B as individual elements. When you specify this flag, setdiff returns the rows from A that are not in B. The arrays, A and B, must have the same number of columns when you use the rows flag. This option does not support cell arrays.

#### **setOrder - Order flag**

'sorted' | 'stable'

Order flag, specified as 'sorted' or 'stable', indicates the order of the values (or rows) in C.

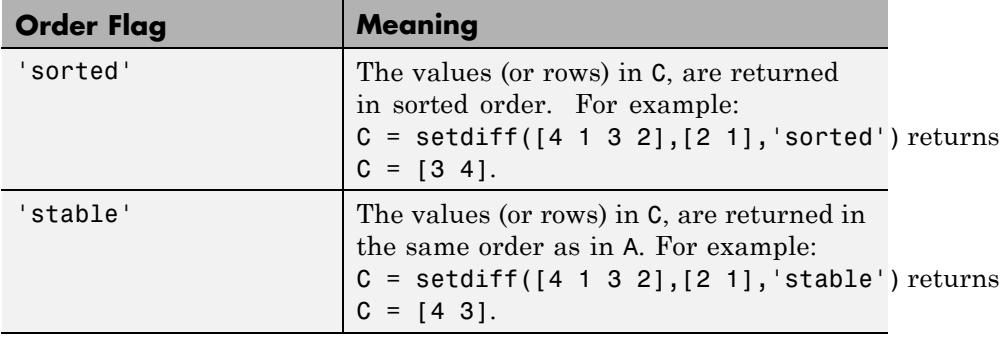

#### **'legacy' - Legacy behavior flag**

Legacy behavior flag, when specified, preserves the current behavior. If the new behavior adversely affects your existing code, you can preserve the current behavior by specifying 'legacy' as the final argument.

#### **'R2012a' - Future behavior flag**

Future behavior flag, when specified, adopts the future behavior change. Specify R2012a' as the final argument to see what impact the new behavior has on your existing code.

#### **Output C - Difference of A and B**

**Arguments**

Vector | Matrix

Difference of A and B, returned as a vector or matrix. C is a vector, unless you specify the 'rows' flag. If 'rows' is specified, C is a matrix containing the rows of A that are not in B.

#### **ia - Index to A**

Vector

Index to A, returned as a vector, identifies the values (or rows) in A that are not in B. If there is a repeated value (or row) appearing exclusively in A, then ia contains the index to the last occurrence of the value (or row).

If you call setdiff with the setOrder or 'R2012a' argument, ia contains the index to the first occurrence of any repeated value (or row) in A.

### **Examples Difference of Two Vectors**

A = [3 6 2 1 5 1 1]; B = [2 4 6];  $C = setdiff(A, B)$  $C =$ 135

#### **Find the Difference of Two Vectors and the Indices to the Different Values**

```
A = [3 6 2 1 5 1 1]; B = [2 4 6];[C, ia] = setdiff(A, B)C =135
ia =
   715
```
#### **Difference of the Rows in Two Matrices**

A = [7 9 7; 0 0 0; 7 9 7; 5 5 5; 1 4 5];  $B = [0 0 0; 5 5 5];$  $[C, ia] = setdiff(A, B, 'rows')$ 

```
C =145
  797
ia =
  5
  3
```
#### **Difference of Two Vectors with Specified Output Order**

Use the setOrder argument to specify the ordering of the values in C.

Specify 'stable' or 'sorted' when the order of the values in C are important.

```
A = [3 6 2 1 5 1 1]; B = [2 4 6];[C, ia] = setdiff(A, B, 'stable')C =315
ia =
    1
    4
    5
```
Alternatively, you can specify 'sorted' order.

```
[C, ia] = setdiff(A, B, 'sorted')C =135
```
<span id="page-4229-0"></span>ia = 4 1 5

setdiff adopts the forthcoming behavior when you specify the setOrder argument. If you omit the setOrder argument, the output is sorted, but the size and content of C and ia conforms to the current behavior.

#### **Assessing the Impact of the Forthcoming Changes to setdiff**

Use the 'R2012a' flag to assess the impact of the forthcoming behavior changes. Use the 'legacy' flag to preserve the current behavior of your existing code.

Find the difference of A and B with the current default behavior.

```
A = [3 6 2 1 5 1 1]; B = [2 4 6];[C1, ia1] = setdiff(A, B)C1 =135
ia1 =715
```
Find the difference of A and B, and adopt the forthcoming behavior. In the future, this behavior will be the default.

```
[C2, i a 2] = setdiff(A, B, 'R2012a')C2 =135
```
 $i$ a2 = 4 1 5

Notice that ia1 and ia2 have different shapes and content.

Find the difference of A and B, and preserve the current behavior.

```
[CS, i.a3] = setdiff(A, B, 'legacy')
```

```
C3 =
```

```
135
```
 $ia3 =$ 

715

C3 and ia3 match C1 and ia1.

#### **Find the Difference of Vectors Containing NaNs**

```
A = [5 \text{ Nan Nanj}; B = [5 \text{ Nanj};C = setdiff(A, B)C =NaN NaN
                  setdiff treats NaN values as distinct.
See Also unique | intersect | ismember | issorted | union | setxor
```
| sort

# **Tiff.setDirectory**

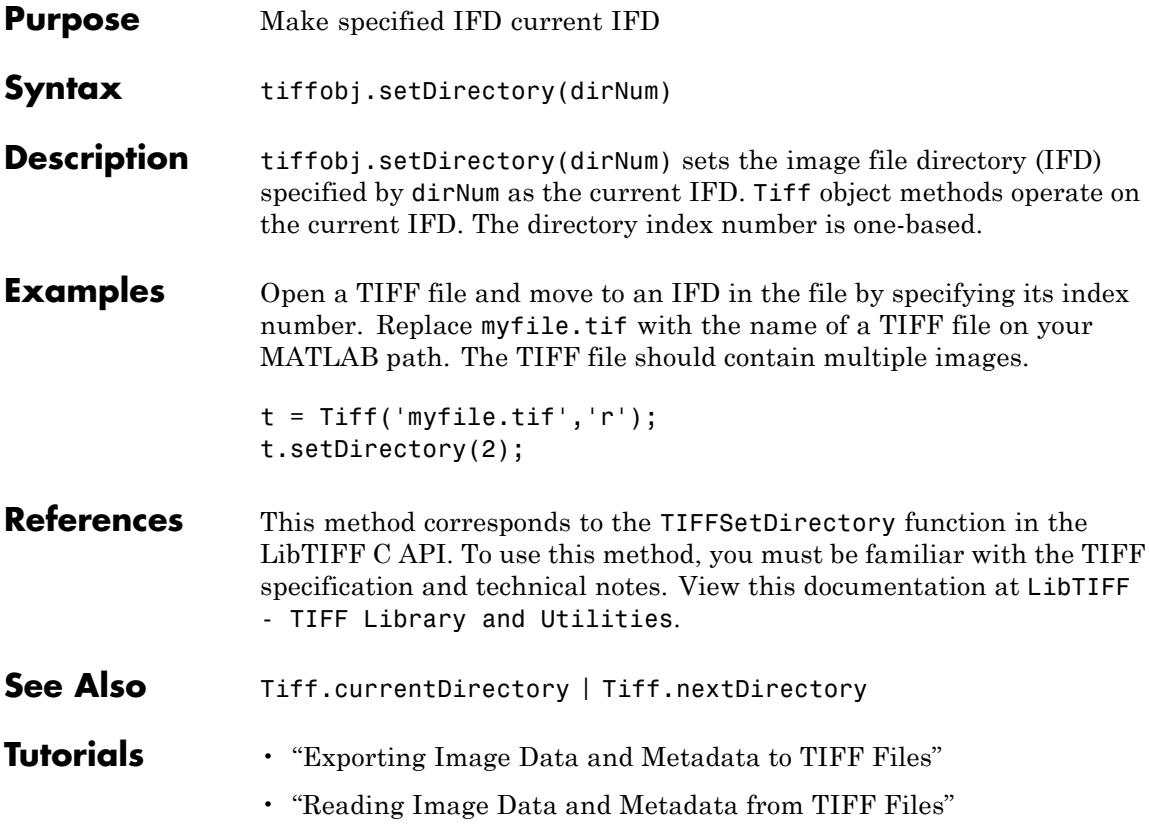

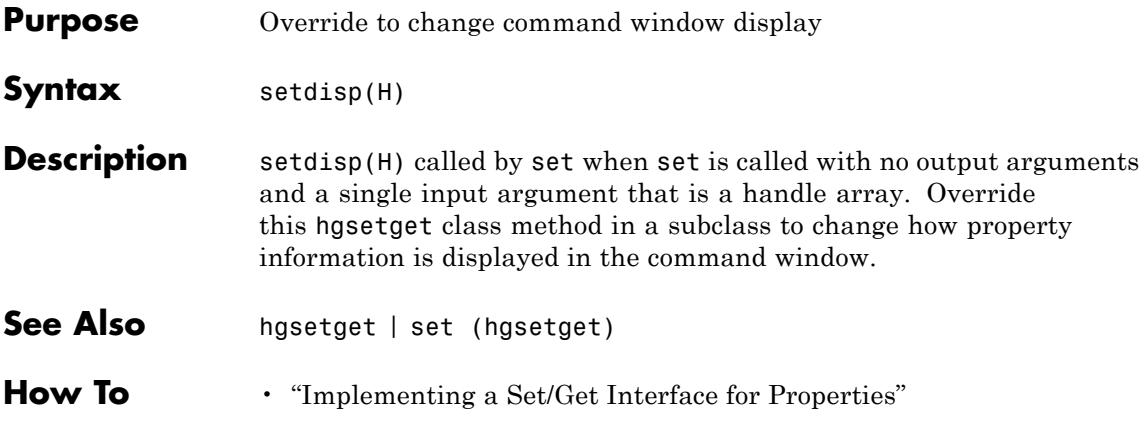

### **setenv**

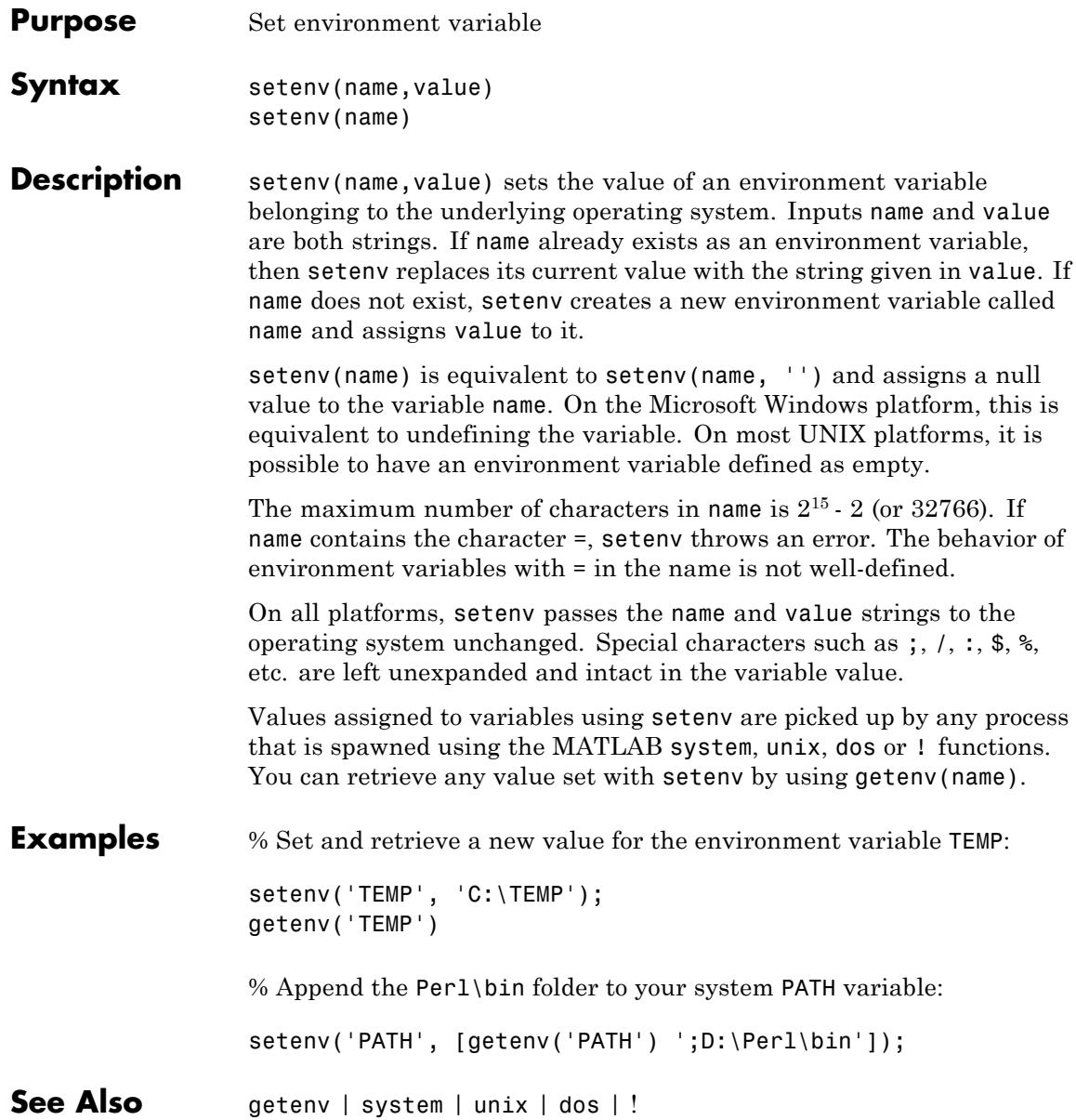

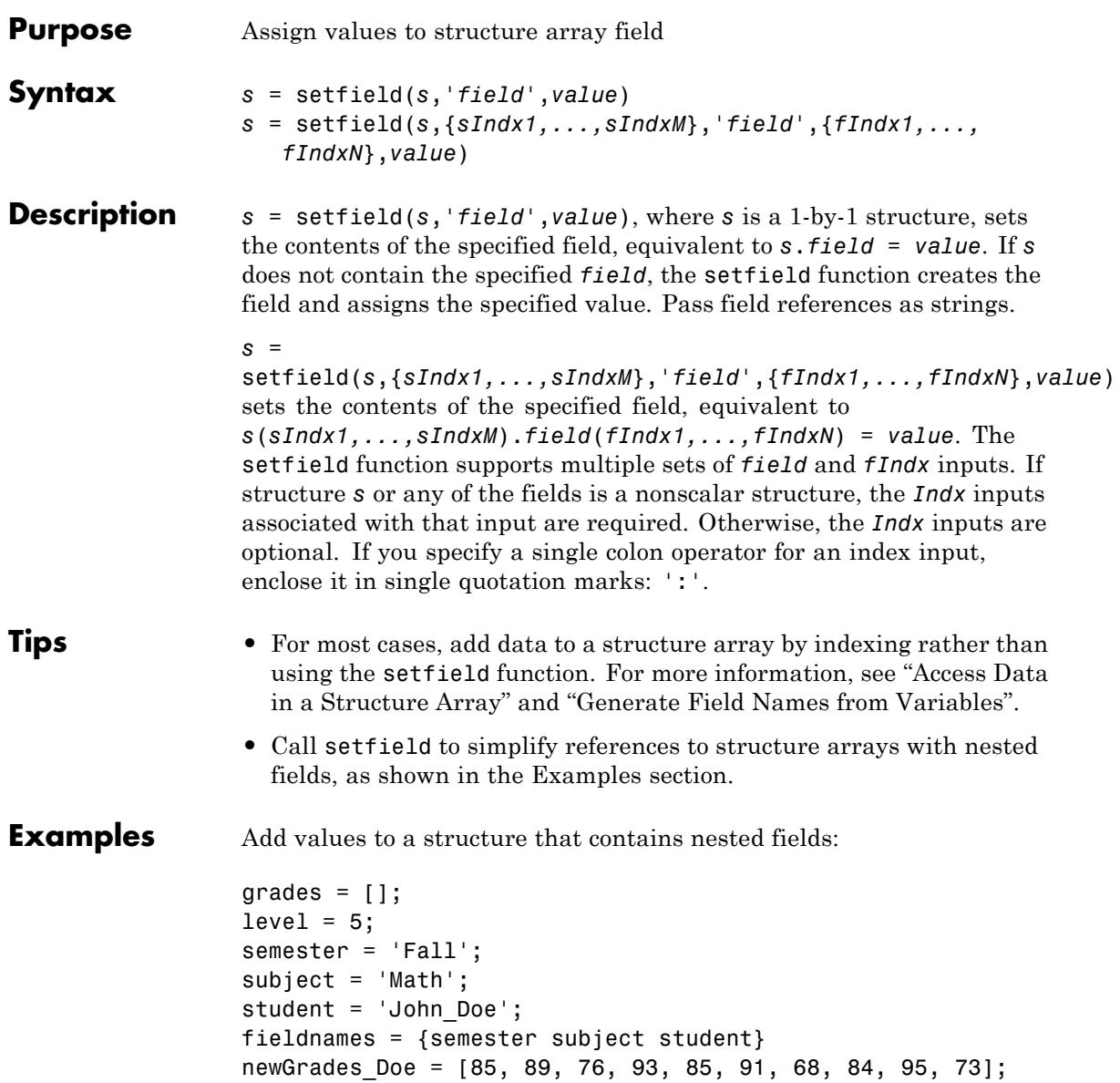

```
grades = setfield(grades, {level}, ...
                                    fieldnames{:}, {10, 21:30}, ...
                                    newGrades_Doe);
                  % View the new contents.
                  grades(level).(semester).(subject).(student)(10, 21:30)
                  Using the structure defined in the previous example, remove the tenth
                  row of the specified field:
                  grades = setfield(grades, {level}, fieldnames\{:\}, \{10, '::'\}, []);
See Also getfield | fieldnames | isfield | orderfields | rmfield
How To • "Generate Field Names from Variables"
                  • "Access Data in a Structure Array"
```
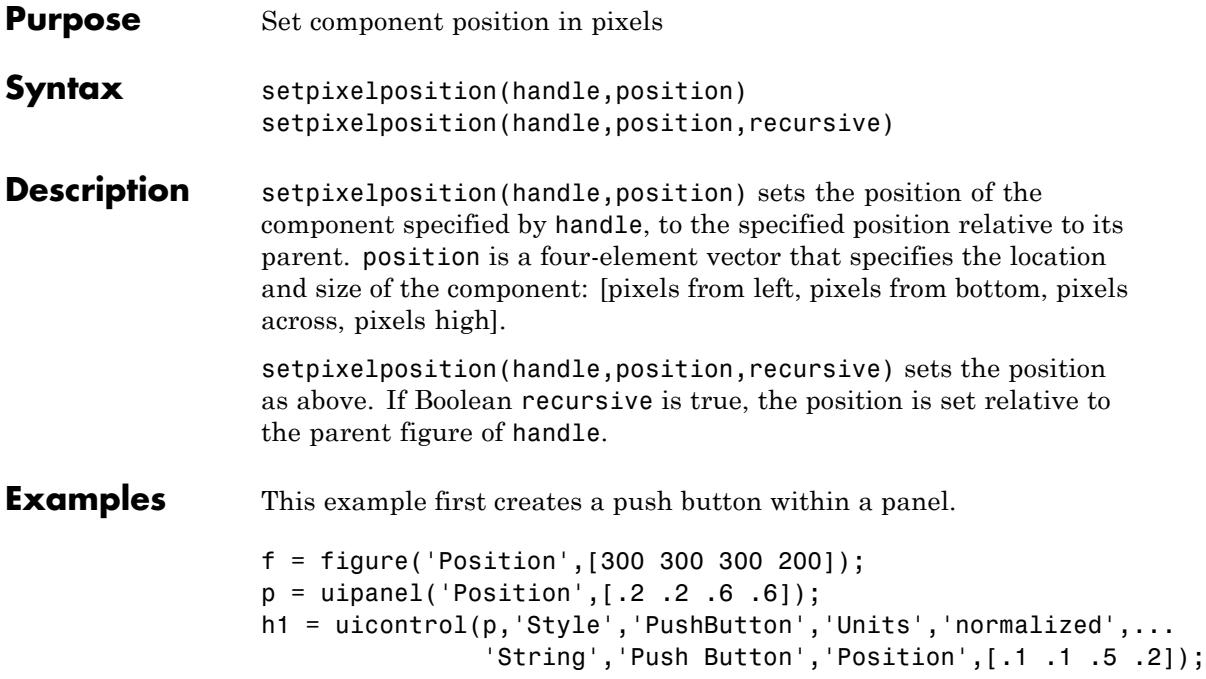

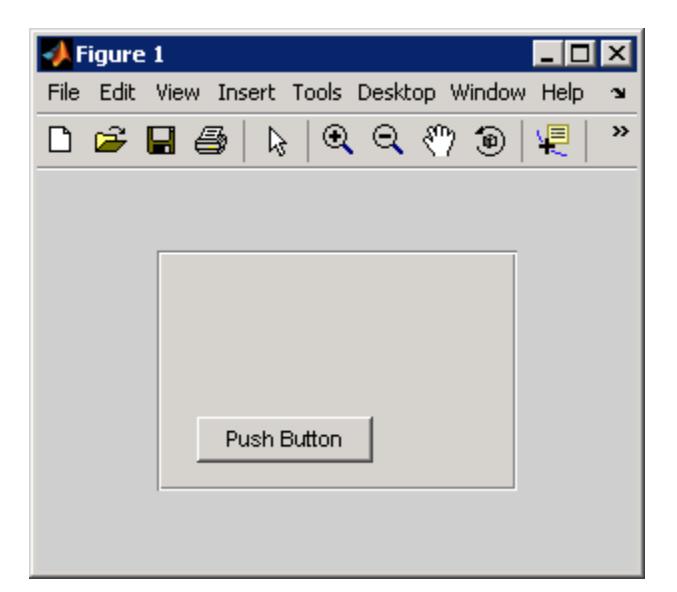

The example then retrieves the position of the push button and changes its position with respect to the panel.

```
pos1 = getpixelposition(h1);
setpixelposition(h1,pos1 + [10 10 25 25]);
```
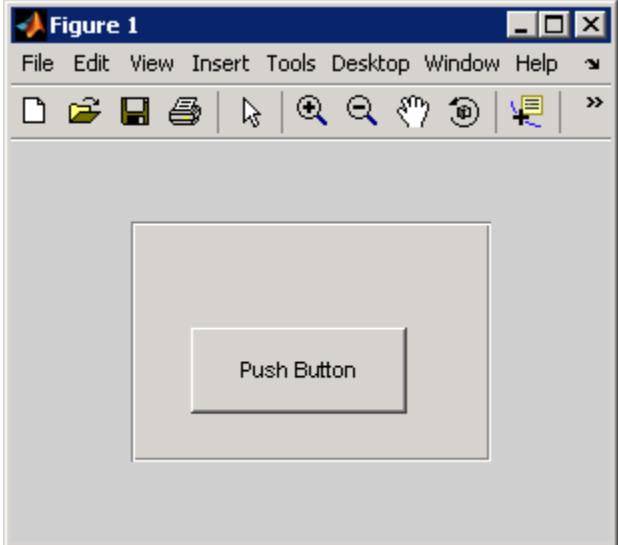

**See Also** getpixelposition | uicontrol | uipanel

# **setpref**

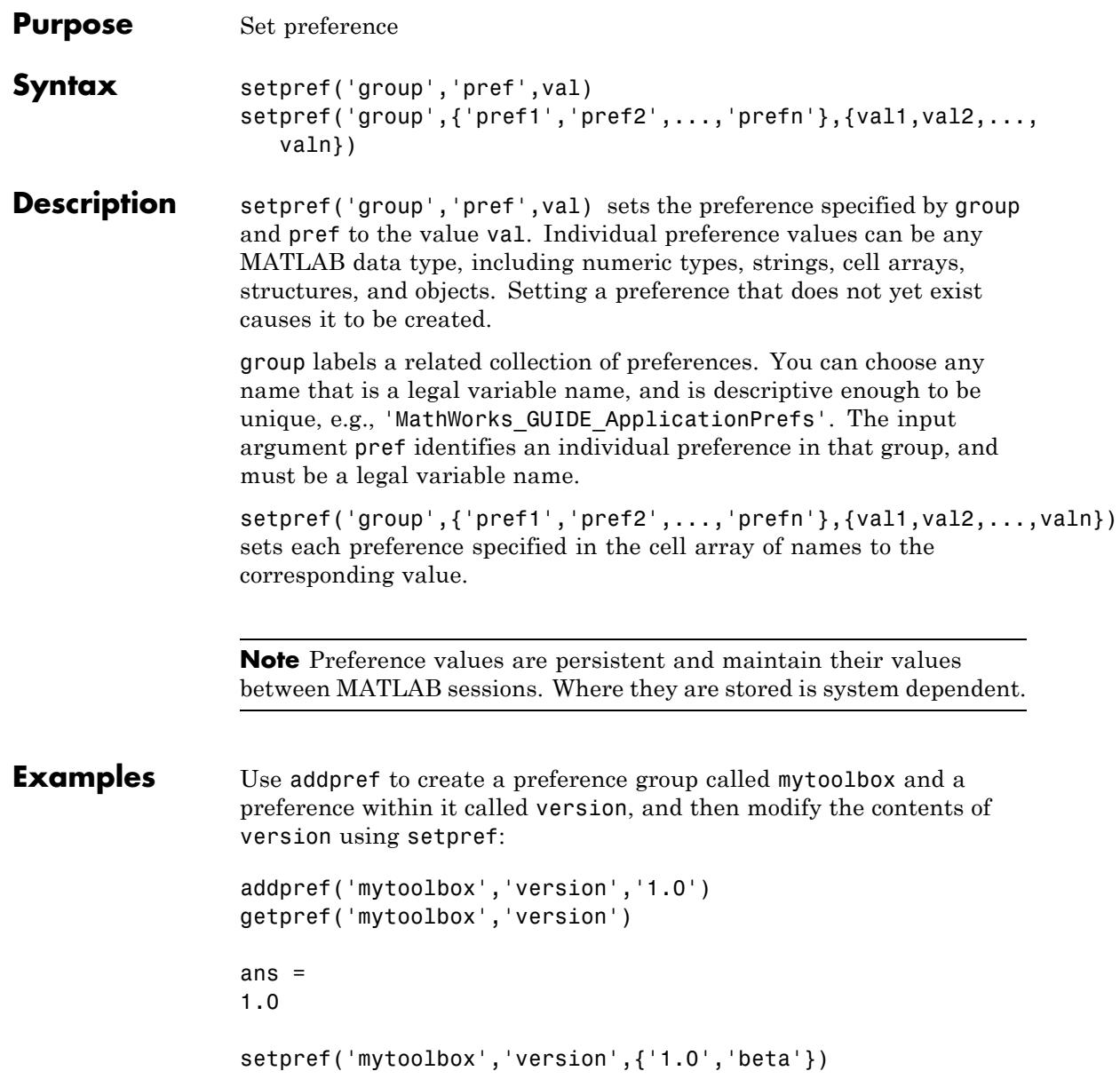

```
getpref('mytoolbox','version')
                ans ='1.0' 'beta'
See Also addpref | getpref | ispref | rmpref | uigetpref | uisetpref
```
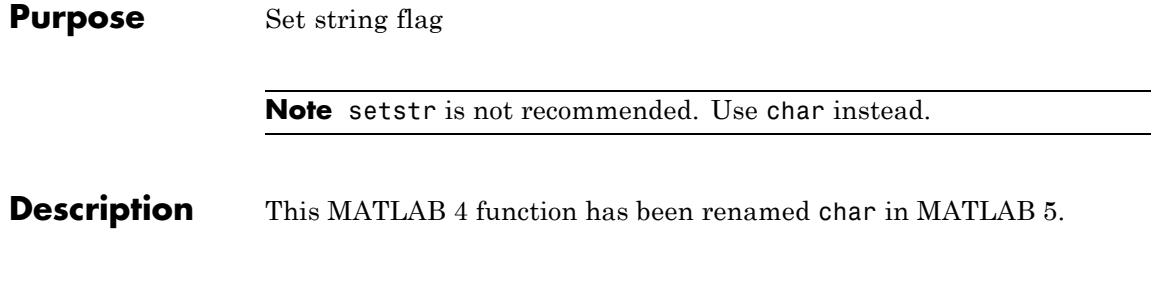

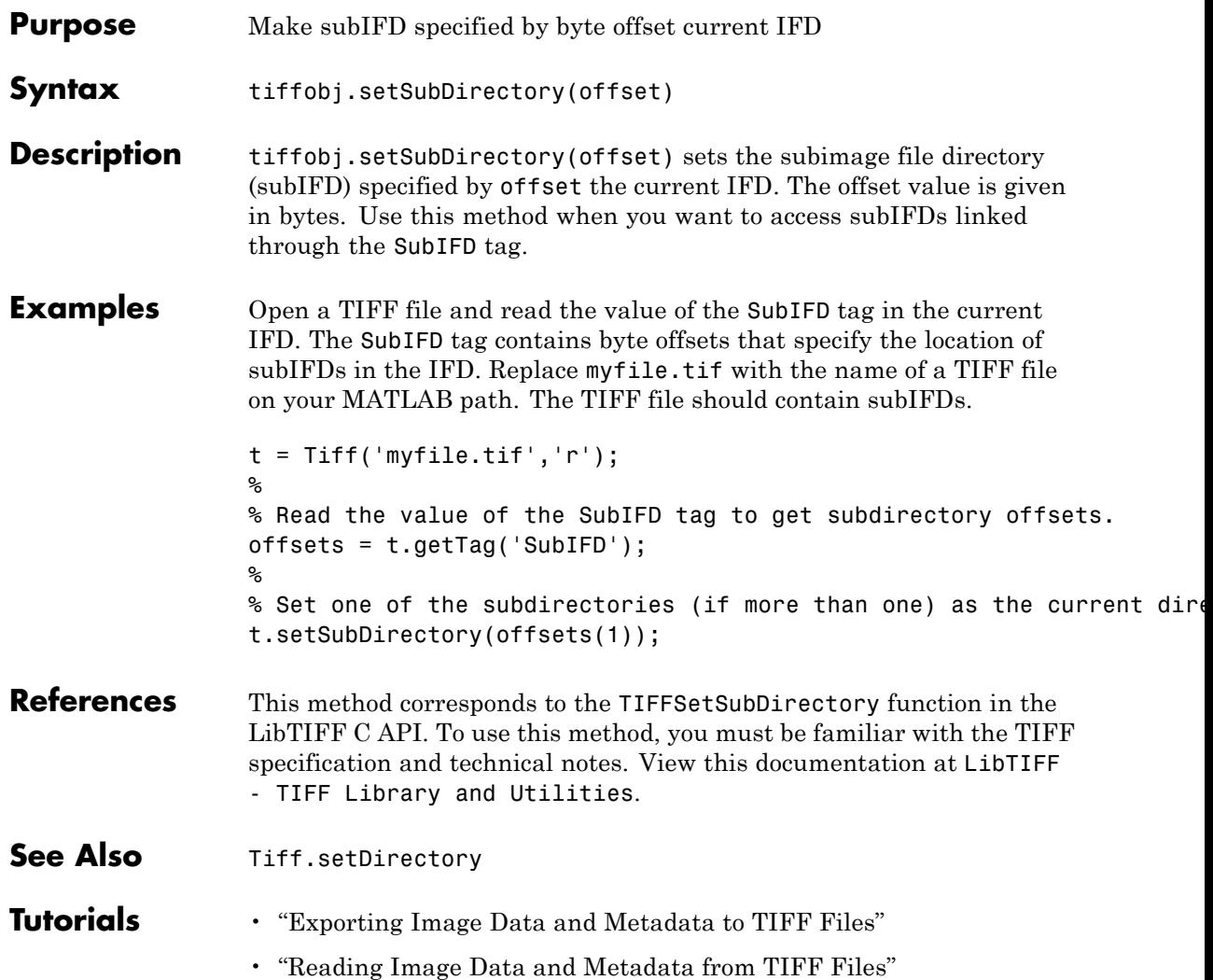

### **Tiff.setTag**

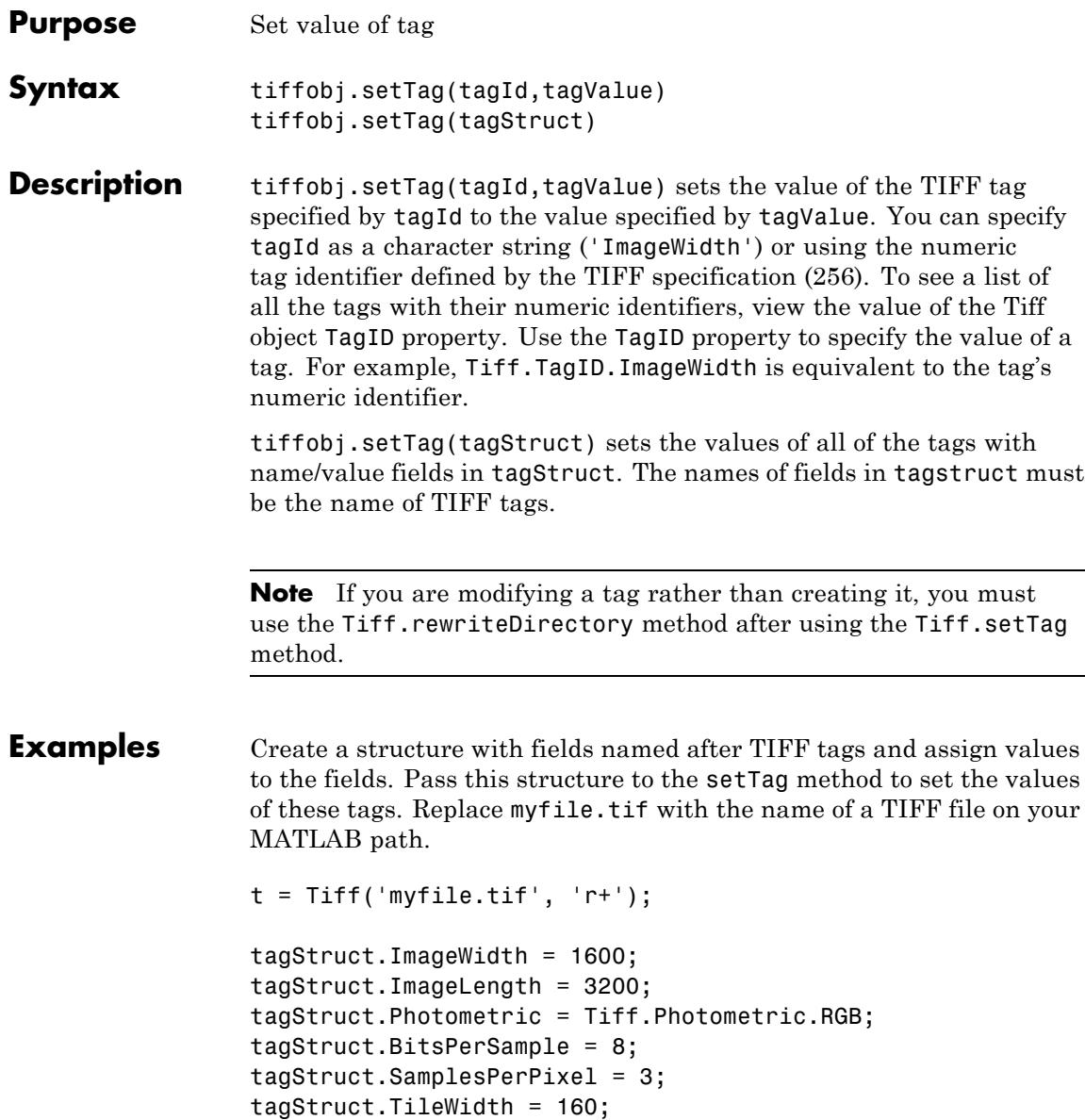

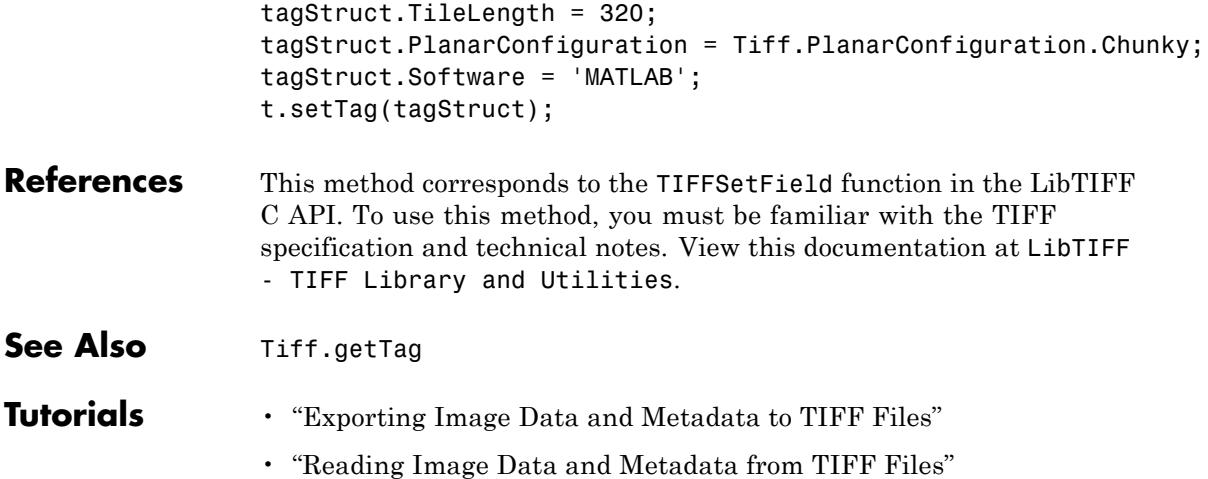

### **settimeseriesnames**

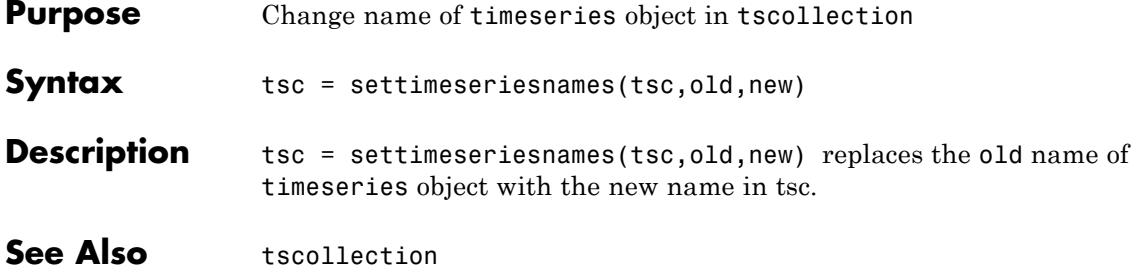

#### **Purpose** Find set exclusive OR of two arrays

**Compatibility** In a future release, the behavior of setxor will change. This change is introduced for adoption in R2012a. For a detailed demonstration that shows how you can preview the future behavior and preserve the current behavior of your existing code, see the example, ["Assessing the](#page-4252-0) [Impact of the Forthcoming Changes to setxor " on page 2-4113](#page-4252-0). For a detailed explanation of all the forthcoming changes, see "Set Functions Changing Behavior in a Future Release".

**Syntax**  $C = setxor(A, B)$  $C = setxor(A, B, 'rows')$  $[C, ia, ib] = setxor(A, B)$  $[C, ia, ib] = setxor(A, B, 'rows')$ [C,ia,ib] = setxor( **\_\_\_** ,'R2012a')  $[C, ia, ib] = setxor(\underline{\hspace{2cm}}, 'legacy')$  $[C, ia, ib] = setxor(A, B, setOrder)$  $[C,ia,ib] = setxor(A,B,'rows',setOrder)$ **Description** C = setxor(A,B) returns the values of A and B that are not in their intersection (the symmetric difference). The values of C are in sorted order.  $C =$  setxor(A,B, 'rows') returns the rows of matrices A and B that are not in their intersection. The rows of the matrix C are in sorted order.

> $[C, ia, ib] = setxor(A, B)$  also returns index vectors ia and ib, such that  $C$  is a sorted combination of the elements  $A(ia)$  and  $B(jb)$ .

 $[C,ia,ib] = setxor(A,B,'rows')$  also returns index vectors ia and ib, such that  $C$  is a sorted combination of the elements  $A(ia,:)$  and  $B(ib, :).$ 

[C,ia,ib] = setxor( **\_\_\_** ,'R2012a') adopts the future behavior of the setxor function. [C,ia,ib] = setxor( **\_\_\_** ,'legacy') preserves the current behavior. You can specify either flag, 'R2012a' or 'legacy', as the final input argument in any previous syntax.

 $[C, ia, ib] = setxor(A, B, setOrder)$  and  $[C, ia, ib] =$ setxor(A,B,'rows',setOrder) returns C in a specific order. setOrder='sorted' returns the values (or rows) of C in sorted order. setOrder='stable' returns the values (or rows) of C in the same order as A and B.

### **Input Arguments**

#### **A,B - Input arrays**

vectors | matrices | N-D arrays

Input arrays of which to find the symmetric difference, specified as logical, char, a cell array of strings, or any numeric class. A and B also can be any object with the class methods: sort (or sortrows for the 'rows' option), eq, and ne. This includes heterogeneous arrays derived from the same root class.

A and B must be of the same class with the following exceptions:

- **•** logical, char, and all numeric classes can combine with double arrays.
- **•** Cell arrays of strings can combine with char arrays.

If you specify the 'rows' option, A and B must have the same number of columns.

#### **Data Types**

double  $\frac{1}{2}$  single  $\frac{1}{1}$  int8  $\frac{1}{1}$  int32  $\frac{1}{1}$  int64  $\frac{1}{1}$  uint3  $\frac{1}{1}$  uint32 | uint64 | logical | char

**Complex Number Support:** Yes
### **'rows' - Rows flag**

Rows flag, specified as 'rows', identifies the rows of A and B as individual elements. When you specify this flag, setxor returns the rows of A andB that are not in their intersection. A and B must have the same number of columns. This option does not support cell arrays.

### **setOrder - Order flag**

'sorted' | 'stable'

Order flag, specified as 'sorted' or 'stable', indicates the order of the values (or rows) in C.

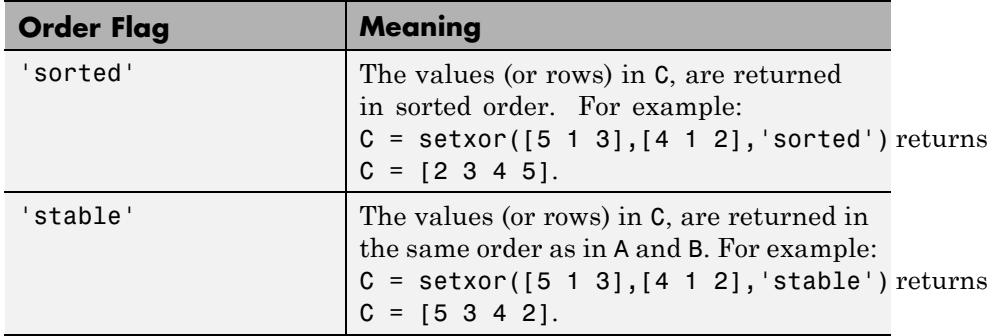

### **'legacy' - Legacy behavior flag**

Legacy behavior flag, when specified, preserves the current behavior. If the new behavior adversely affects your existing code, you can preserve the current behavior by specifying 'legacy' as the final argument.

### **'R2012a' - Future behavior flag**

Future behavior flag, when specified, adopts the future behavior change. Specify R2012a' as the final argument to see what impact the new behavior has on your existing code.

### **Output Arguments C - Symmetric difference array** vector | matrix

Symmetric difference array, returned as a vector or matrix. C is a vector, unless you specify the 'rows' flag. If 'rows' is specified, C is a matrix containing the rows of A and B that are not in their intersection.

### **ia - Index to A**

vector

Index to A, returned as a vector, identifies the values (or rows) in A that contribute to the symmetric difference. If there is a repeated value (or row) appearing exclusively in A, then ia contains the index to the last occurrence of the value (or row).

If you call setxor with the setOrder or 'R2012a' argument, ia contains the index to the first occurrence of any repeated value (or row) in A.

### **ib - Index to B**

vector

Index to B, returned as a vector, identifies the values (or rows) in B that contribute to the symmetric difference. If there is a repeated value (or row) appearing exclusively in B, then ib contains the index to the last occurrence of the value (or row).

If you call setxor with the setOrder or 'R2012a' argument, ib contains the index to the first occurrence of any repeated value (or row) in B.

### **Examples Symmetric Difference of Two Vectors**

```
A = [5 \ 1 \ 3 \ 3 \ 3]; B = [4 \ 1 \ 2];C = setxor(A, B)C =2345
```
### **Find Symmetric Difference of Two Vectors and the Indices to the Different Values**

```
A = [5 \ 1 \ 3 \ 3 \ 3]; B = [4 \ 1 \ 2];[C, ia, ib] = setxor(A, B)C =2345
ia =
    5 1
ib =3 1
```
### **Symmetric Difference of the Rows in Two Matrices**

A = [7 8 9; 7 7 1; 7 7 1; 1 2 3; 4 5 6]; B = [1 2 3; 4 5 6; 7 7 2];  $[C,ia,ib] = setxor(A,B,'rows')$  $C =$ 771 772 789 ia = 3 1  $ib =$ 3

### **Symmetric Difference of Two Vectors in a Specified Order**

Use the setOrder argument to specify the ordering of the values in C.

Specify 'stable' if you want the values in C to have the same order as A and B.

```
A = [5 1 3 3 3]; B = [4 1 2];[C,ia,ib] = setxor(A,B,'stable')
C =5342
ia =
    1
    3
ib =1
    3
```
Alternatively, you can specify 'sorted' order.

```
[C, ia, ib] = setxor(A, B, 'sorted')C =2345
ia =
    3
    1
ib =
```
3 1

setxor adopts the forthcoming behavior when you specify the setOrder argument. If you omit the setOrder argument, the output is sorted, but the size and content of C, ia, and ib conforms to the current behavior.

### **Assessing the Impact of the Forthcoming Changes to setxor**

Use the 'R2012a' flag to assess the impact of the forthcoming behavior changes. Use the 'legacy' flag to preserve the current behavior of your existing code.

Find the symmetric difference of A and B with the current default behavior.

```
A = [5 1 3 3 3]; B = [4 1 2 2];
[C1, ia1, ib1] = setxor(A, B)C1 =2345
ia1 =5 1
ib1 =4 1
```
Find the symmetric difference and opt into the forthcoming behavior. In the future, this behavior will be the default.

```
[C2, i2, i2, i2] = setxor(A, B, 'R2012a')C2 =
```
### **setxor**

```
2345
ia2 =3
   1
ib2 =3
   1
```
Notice that ia1 and ia2 have different shapes and content. This also true for ib1 and ib2.

Find the symmetric difference and preserve the current behavior.

```
[C3, ia3, ib3] = setxor(A, B, 'legacy')C3 =2345
ia3 =
   5 1
ib3 =4 1
```
Notice that C3, ia3, and ic3 match C1, ia1, and ic1 respectively.

### **Find Symmetric Difference of Vectors Containing NaNs**

```
A = [5 \text{ Nan Nan}]; B = [5 \text{ Nan Nan}];
C = setxor(A, B)
```
 $C =$ NaN NaN NaN NaN The setxor function treats NaN values as distinct. **See Also** unique | intersect | ismember | issorted | setdiff | union | sort

# **shading**

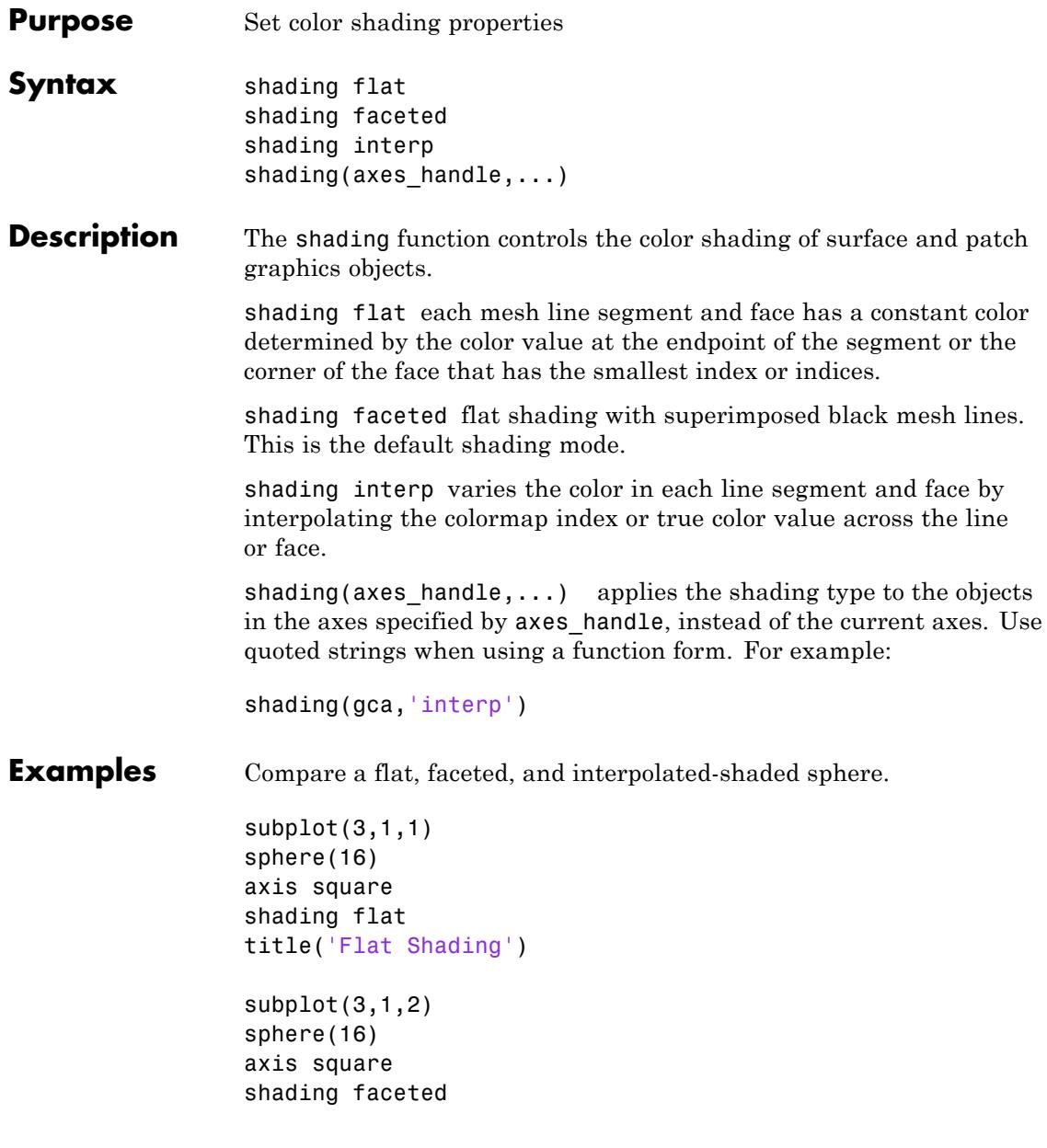

title('Faceted Shading')

subplot(3,1,3) sphere(16) axis square shading interp title('Interpolated Shading')

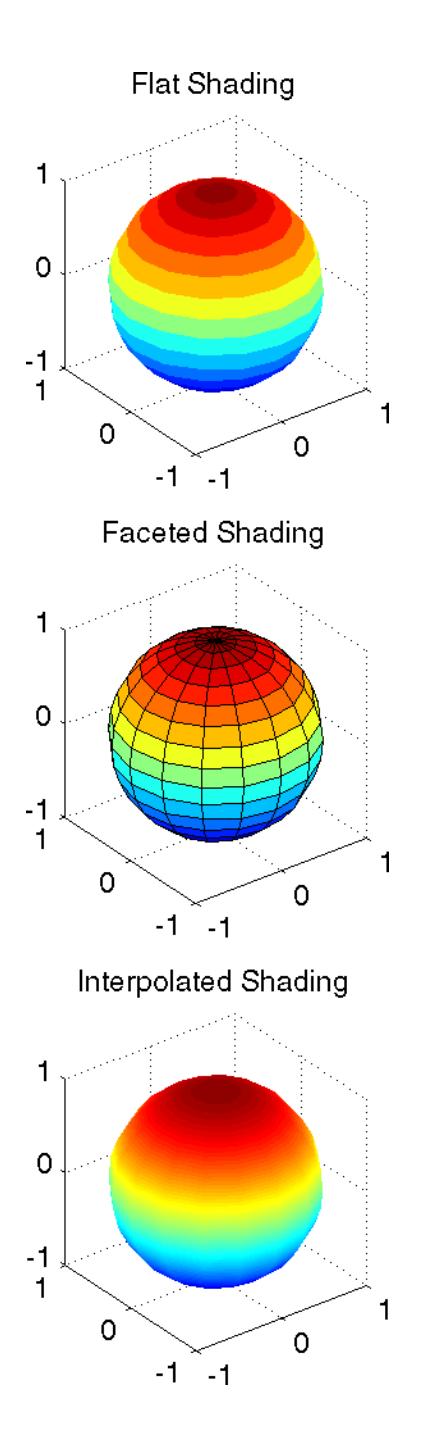

- **Algorithms** shading sets the EdgeColor and FaceColor properties of all surface and patch graphics objects in the current axes. shading sets the appropriate values, depending on whether the surface or patch objects represent meshes or solid surfaces.
- **See Also** fill | fill3 | hidden | light | lighting | mesh | patch | pcolor | surf | patch | surface

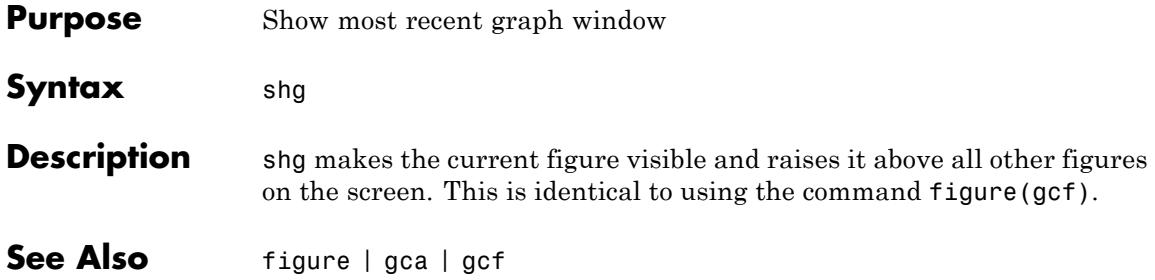

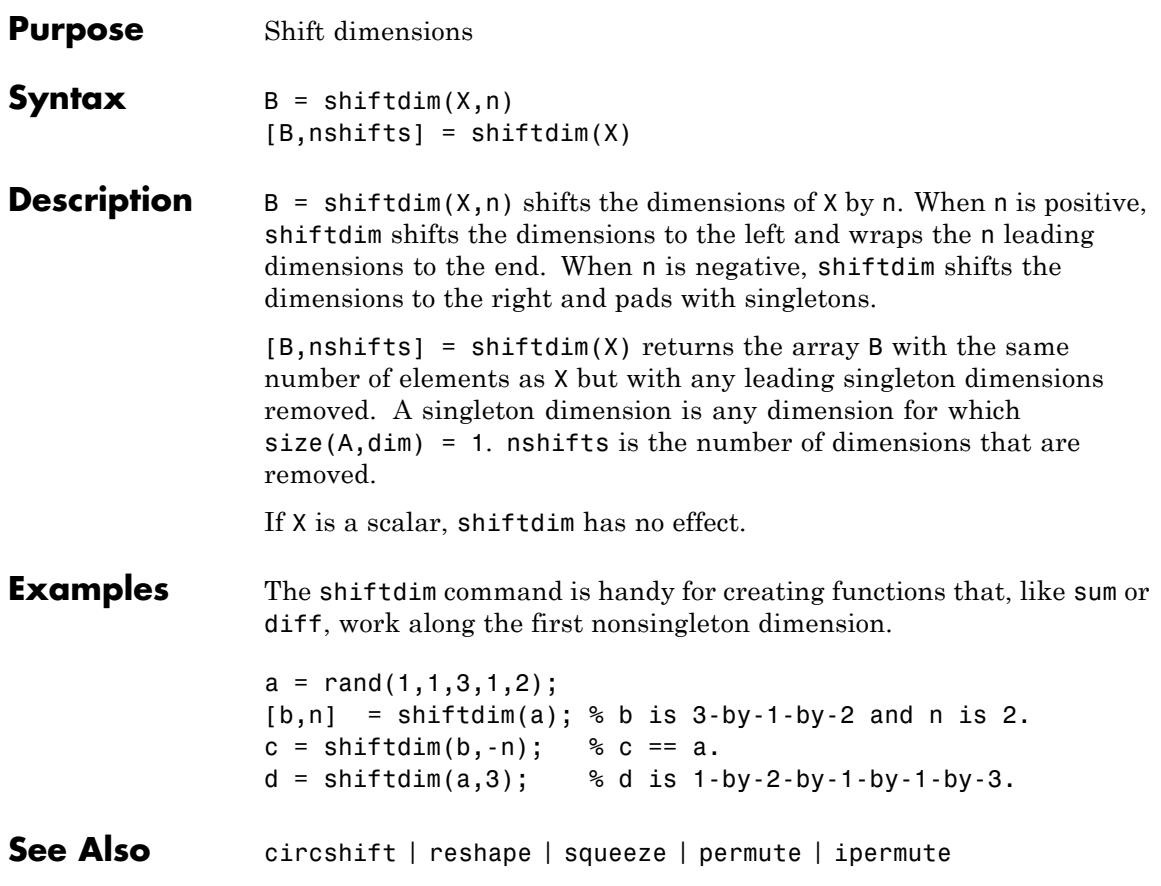

## **showplottool**

**Purpose** Show or hide figure plot tool

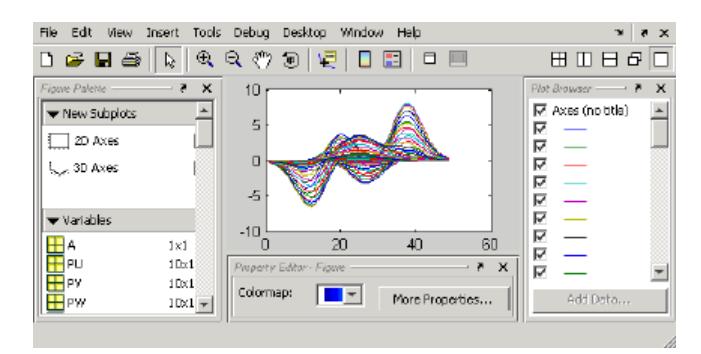

```
Syntax showplottool('tool')
                showplottool('on','tool')
                showplottool('off','tool')
                showplottool('toggle','tool')
                showplottool(figure handle,...)
```
### **Description** showplottool('*tool*') shows the specified plot tool on the current figure. *tool* can be one of the following strings:

- **•** figurepalette
- **•** plotbrowser
- **•** propertyeditor

showplottool('on','*tool*') shows the specified plot tool on the current figure.

showplottool('off','*tool*') hides the specified plot tool on the current figure.

showplottool('toggle','*tool*') toggles the visibility of the specified plot tool on the current figure.

showplottool(figure handle,...) operates on the specified figure instead of the current figure.

**Note** When you dock, undock, resize, or reposition a plotting tool and then close it, it will still be configured as you left it the next time you open it. There is no command to reset plotting tools to their original, default locations.

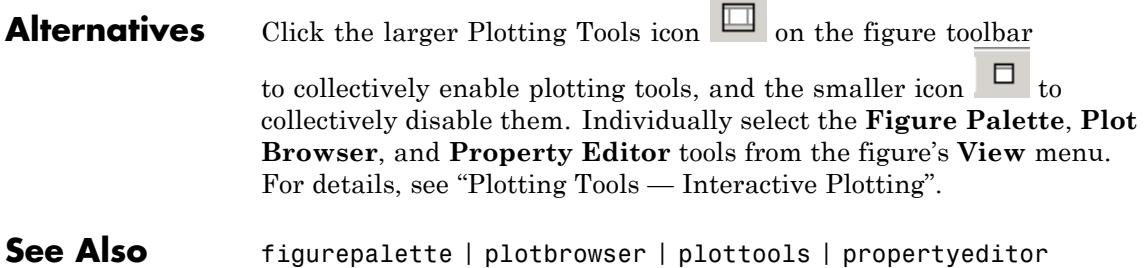

# **shrinkfaces**

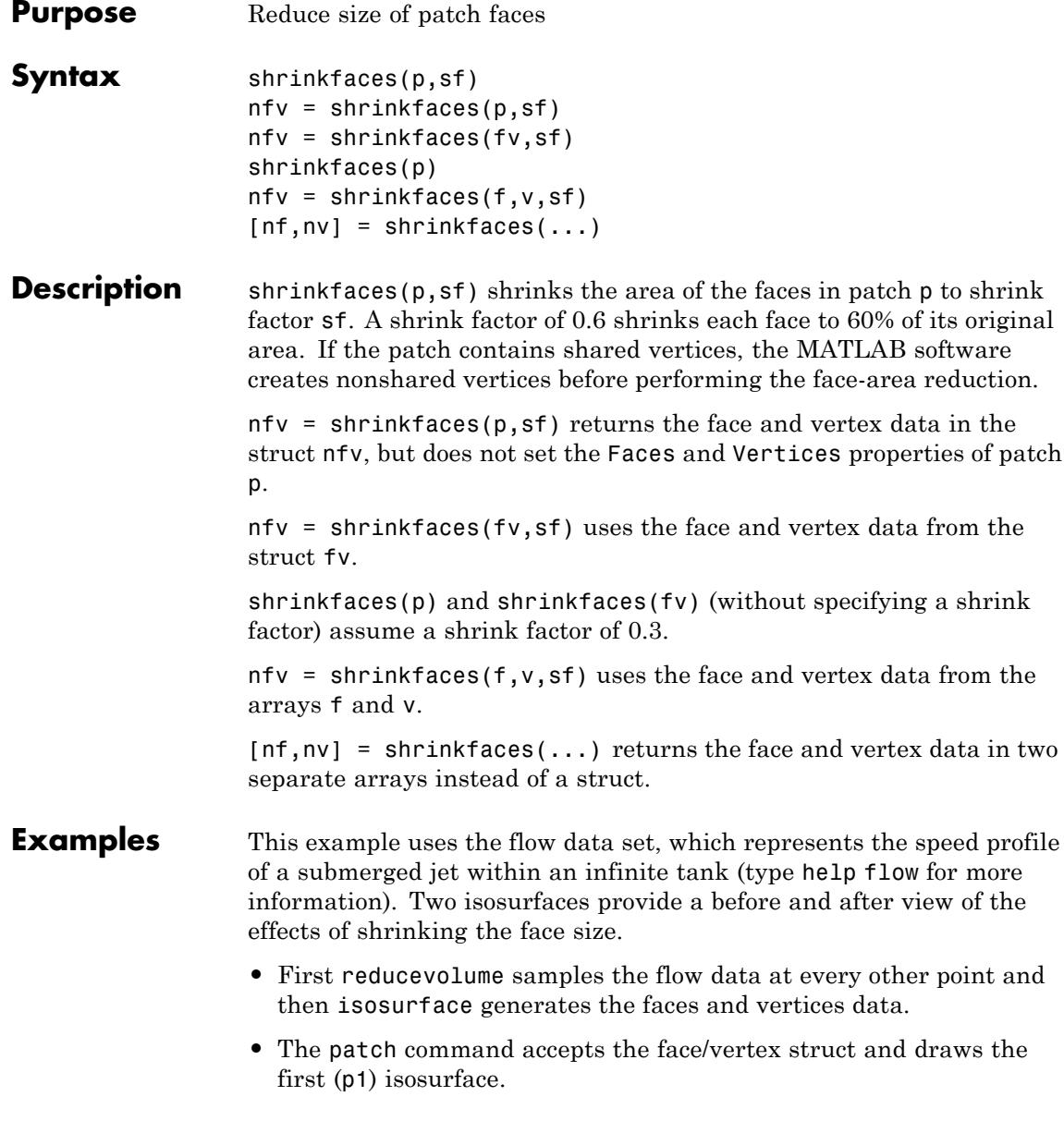

- **•** Use the daspect, view, and axis commands to set up the view and then add a title.
- **•** The shrinkfaces command modifies the face/vertex data and passes it directly to patch.

```
[x,y,z,v] = \text{flow};[x,y,z,v] = reducevolume(x,y,z,v,2);
fv = isosurface(x,y,z,v,-3);
p1 = patch(fv);set(p1,'FaceColor','red','EdgeColor',[.5,.5,.5]);
daspect([1 1 1]); view(3); axis tight
title('Original')
```

```
figure
p2 = patch(shrinkfaces(fv,.3));
set(p2,'FaceColor','red','EdgeColor',[.5,.5,.5]);
daspect([1 1 1]); view(3); axis tight
title('After Shrinking')
```
# **shrinkfaces**

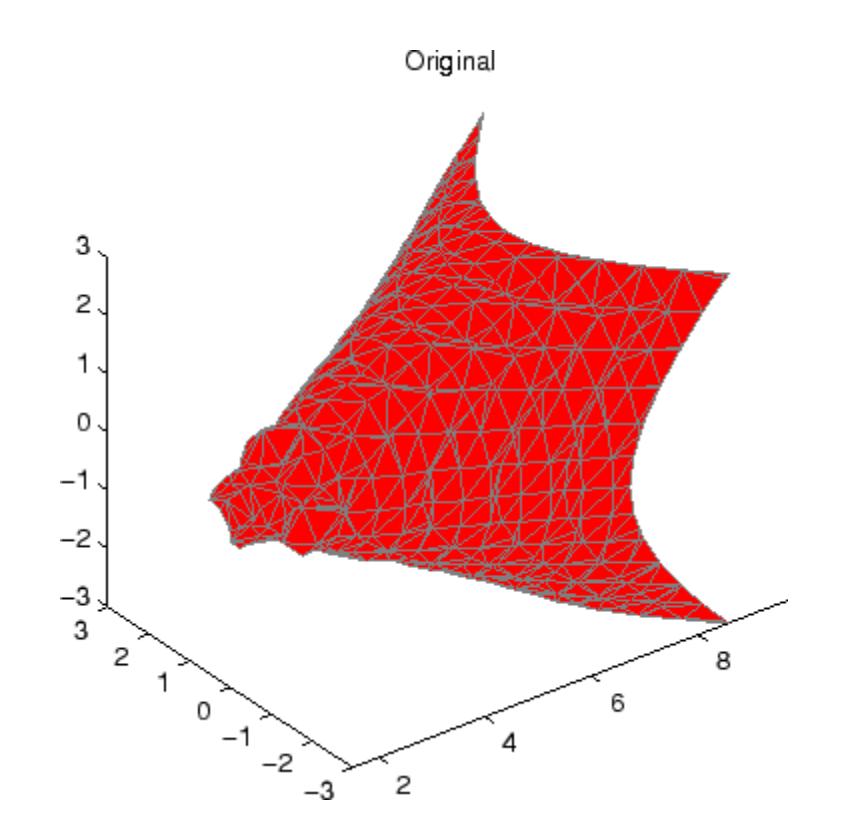

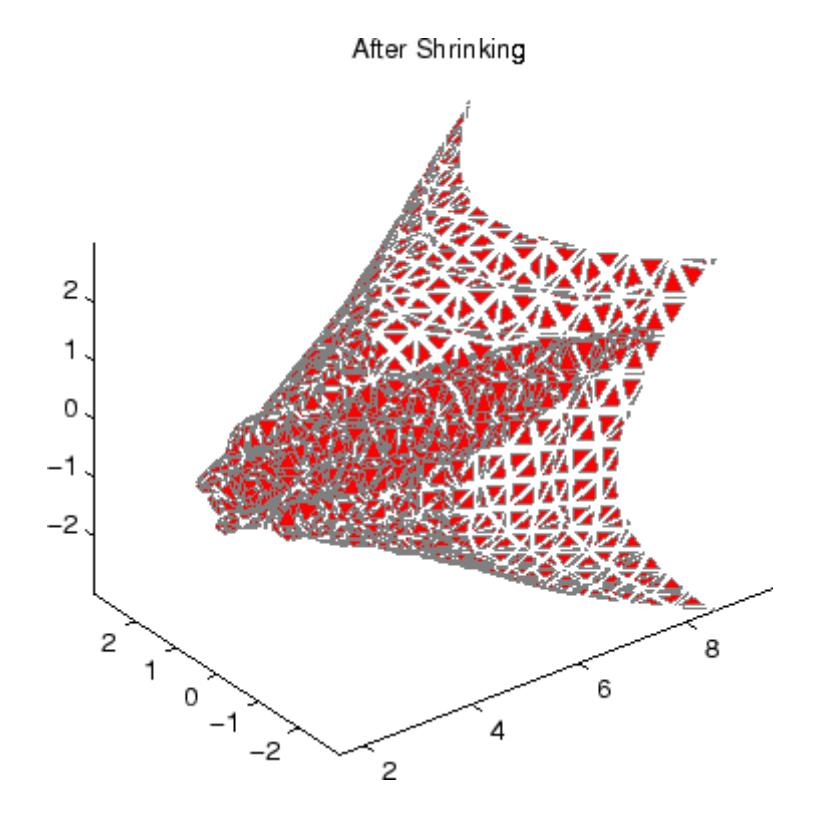

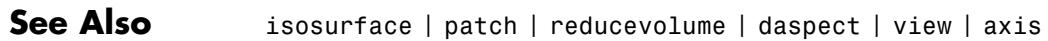

# **sign**

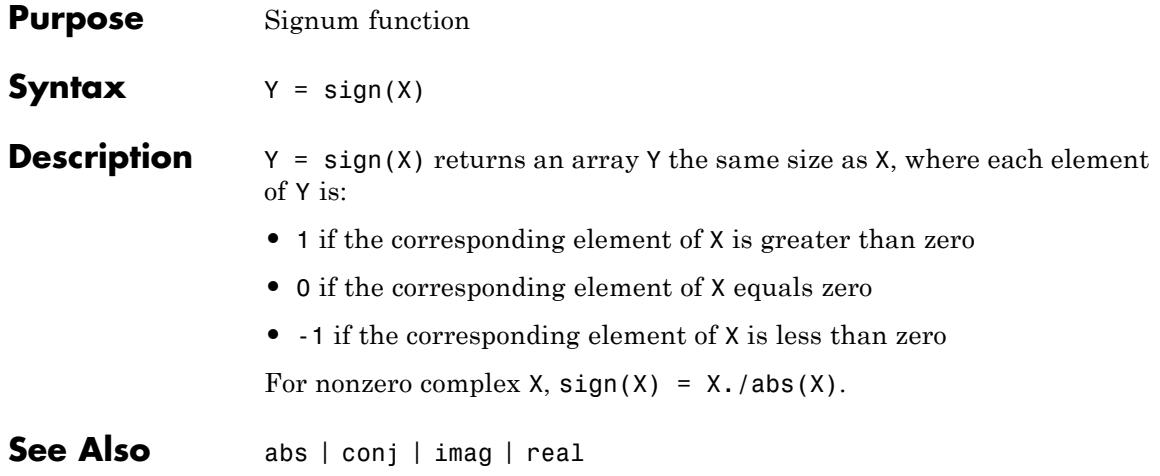

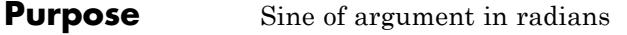

**Syntax**  $Y = sin(X)$ 

**Description** Y = sin(X) returns the circular sine of the elements of X. The sin function operates element-wise on arrays. The function's domains and ranges include complex values. All angles are in radians.

**Examples** Graph the sine function over the domain  $-\pi \le x \le \pi$ .

```
x = -pi:0.01:pi;plot(x,sin(x)), grid on
```
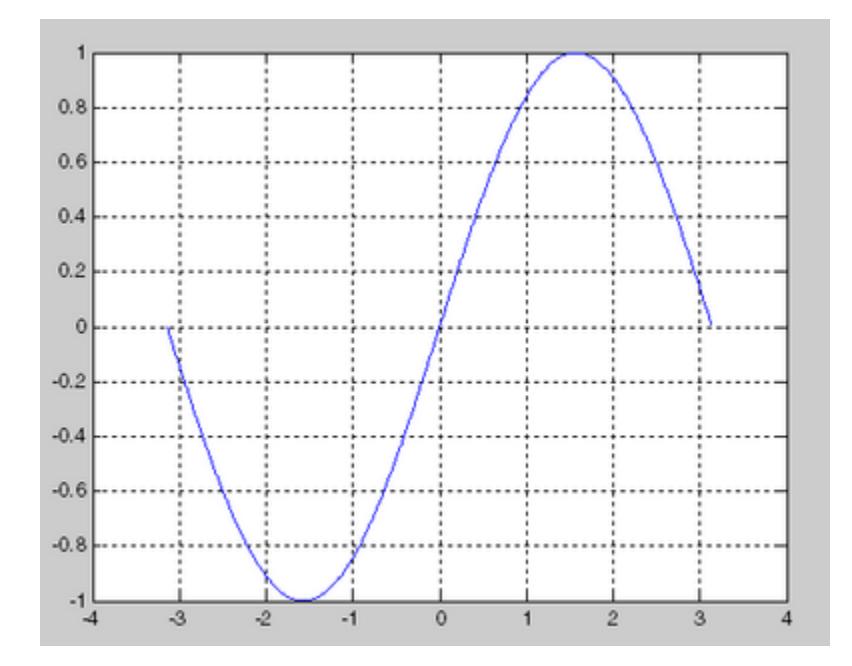

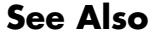

**See Also** sind | asin | asind | sinh

# **sind**

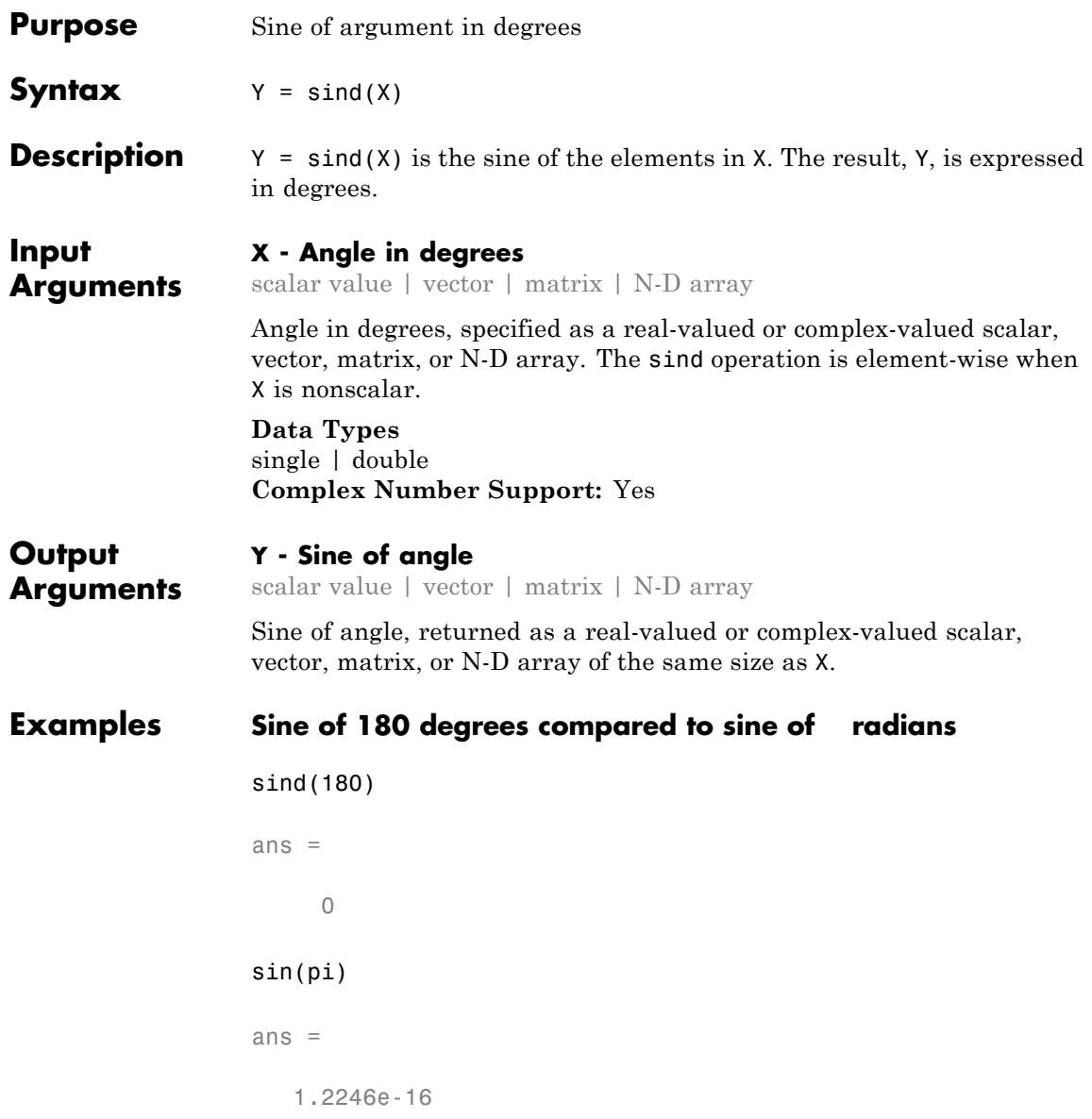

### **Sine of vector of complex angles, specified in degrees**

```
z = [90+i 15+2i 10+3i];
y = \text{sind}(z)y =1.0002 0.2590 + 0.0337i 0.1739 + 0.0516i
```
**See Also** sin | asind | asin

# **single**

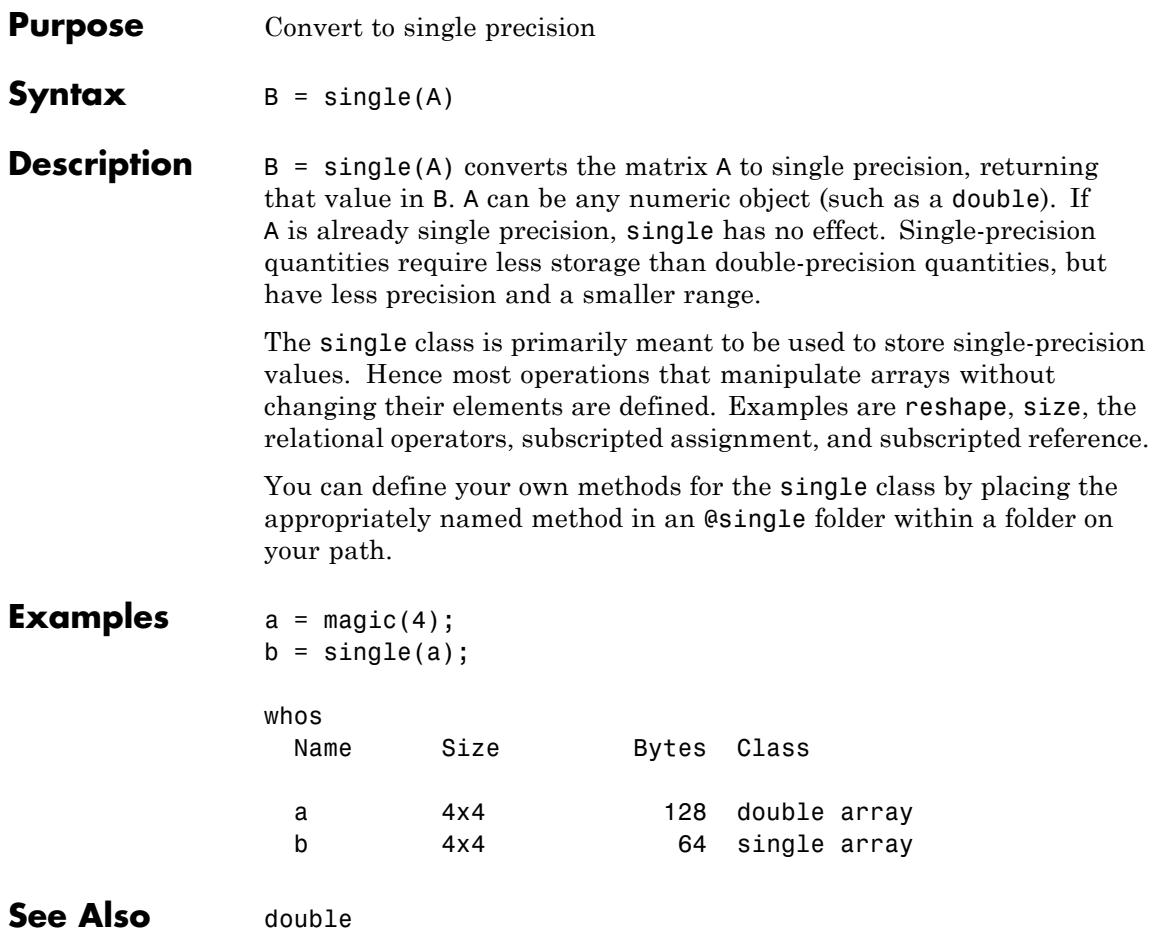

| <b>Purpose</b>     | Hyperbolic sine of argument in radians                                                                                                    |
|--------------------|----------------------------------------------------------------------------------------------------|
| <b>Syntax</b>      | $Y = sinh(X)$                                                                                                    |
| <b>Description</b> | The sinh function operates element-wise on arrays. The function's<br>domains and ranges include complex values. All angles are in radians. |
|                    | $Y = \sinh(X)$ returns the hyperbolic sine of the elements of X.                                                                           |
| <b>Examples</b>    | Graph the hyperbolic sine function over the domain $-5 \le x \le 5$ .                                                                      |
|                    | $x = -5:0.01:5;$<br>$plot(x,sinh(x))$ , grid on                                                                                            |
|                    | 80                                                                                                    |
|                    | 60                                                                                                    |
|                    |                                                                                                    |
|                    | 40                                                                                                    |
|                    | 20                                                                                                    |
|                    | 0                                                                                                    |
|                    | $-20$                                                                                                    |
|                    | -40                                                                                                    |
|                    |                                                                                                    |
|                    | -60                                                                                                    |
|                    | $-80$ <sub>5</sub><br>O<br>5                                                                                                    |
|                    |                                                                                                    |

**See Also** sin | asinh | cosh

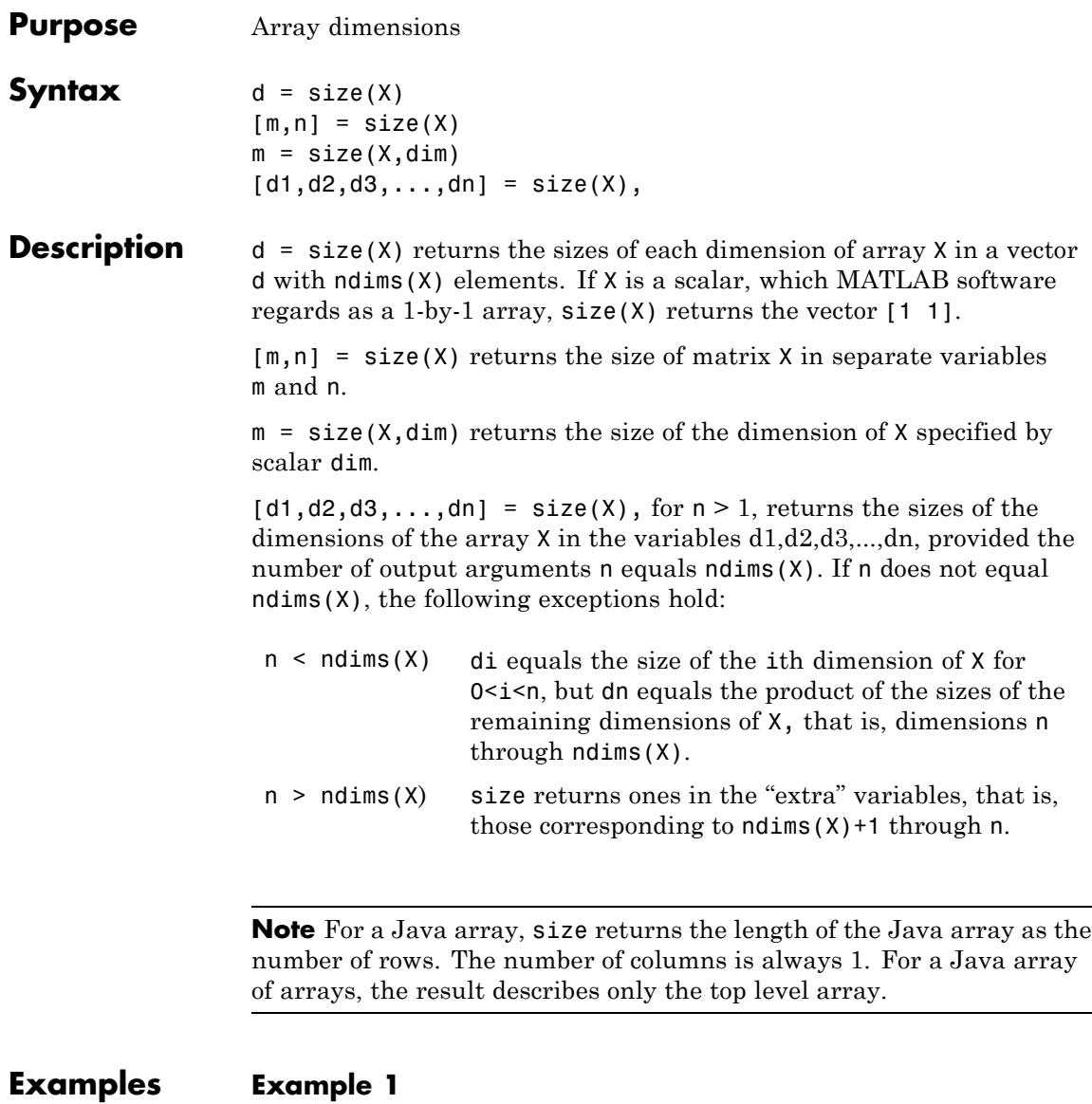

The size of the second dimension of rand(2,3,4) is 3.

```
m = size(rand(2,3,4),2)m =3
```
Here the size is output as a single vector.

d = size(
$$
rand(2,3,4)
$$
)  
d = 2 3 4

Here the size of each dimension is assigned to a separate variable.

$$
[m,n,p] = size(rand(2,3,4))
$$
  
\n
$$
m = 2
$$
  
\n
$$
n = 3
$$
  
\n
$$
p = 4
$$

### **Example 2**

If  $X = ones(3, 4, 5)$ , then  $[d1, d2, d3] = size(X)$  $d1 = d2 = d3 =$ 345

But when the number of output variables is less than ndims(X):

$$
[d1, d2] = size(X)
$$
  

$$
d1 = \t d2 = \t 3
$$

The "extra" dimensions are collapsed into a single product.

If  $n > ndims(X)$ , the "extra" variables all represent singleton dimensions:

 $[d1, d2, d3, d4, d5, d6] = size(X)$ 

 $d1 = d2 = d3 =$ 345  $d4 = d5 = d6 =$ 1 1 1

See Also exist | length | numel | whos

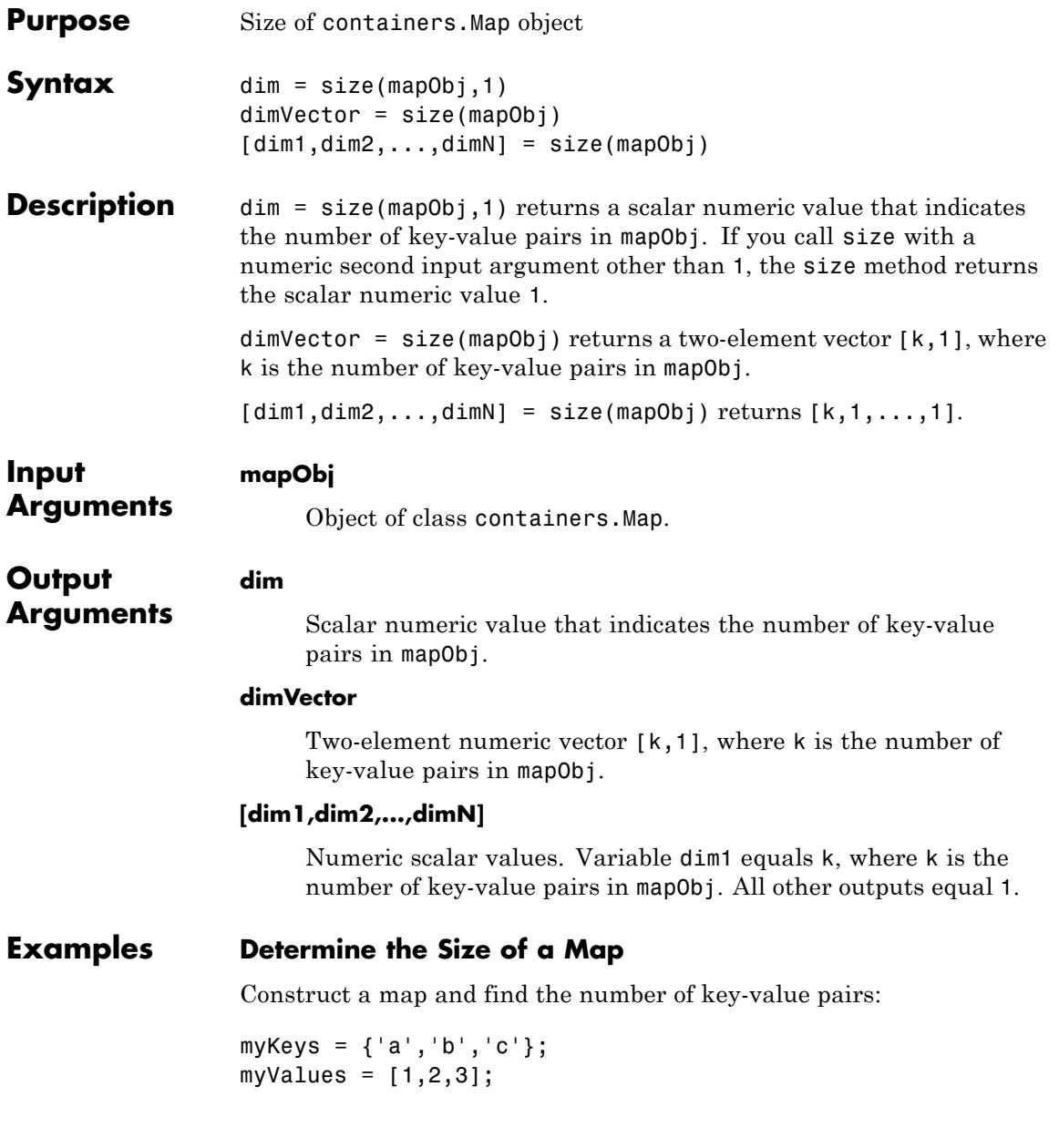

```
mapObj = containers.Map(myKeys,myValues);
                  dim = size(mapObj,1)
                  This code returns a scalar numeric value:
                  dim =
                       3
                  If you do not specify a second input argument,
                  dimVector = size(mapObj)
                  then the size method returns a vector:
                  dimVector =
                       3 1
See Also containers.Map | isKey | keys | length | values
```
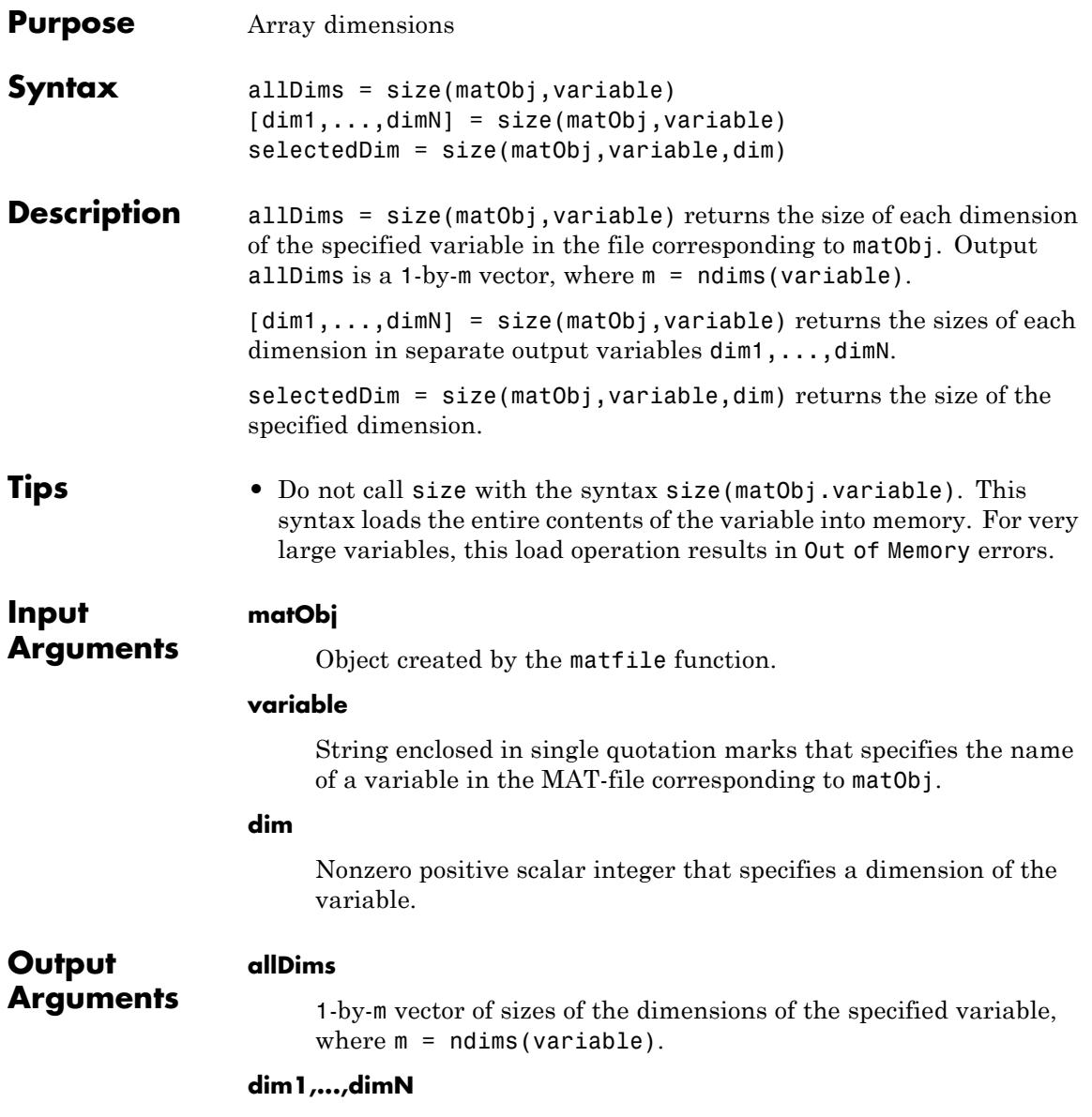

Scalar numeric values, where dimK contains the size of the Kth dimension of variable:

- **•** If N < ndims(variable), then dimN, equals the product of the sizes of dimensions N through ndims(variable).
- **•** If N > ndims(variable), the size method returns ones in the output variables corresponding to dimensions ndims(variable)+1 through N.

### **selectedDim**

Scalar numeric value that contains the size of the selected dimension for the specified variable.

**Examples** Find the size of the matrix topo in topography.mat without loading any data:

```
match<sub>j</sub> = matfile('topography.math).[nrows, ncols] = size(matObj, 'topo');
```
Determine the dimensions of a variable, and process one part of the variable at a time. In this case, calculate and store the average of each column of variable stocks in the example file stocks.mat:

```
filename = 'stocks.mat';
matObj = matfile(filename);
[nrows, ncols] = size(matObj,'stocks');
avgs = zeros(1, ncols);for idx = 1:ncolsavgs(idx) = mean(matObj.stocks(:,idx));end
```
Create a three-dimensional array, and call the size method with different numbers of output arguments:

```
matObj = matfile('temp.mat','Writable',true);
matchj.X = rand(2,3,4);d = size(matObj, 'X')d2 = size(matObj, 'X', 2)[m,n] = size(matObj, 'X')[m1,m2,m3,m4] = size(matObj,'X')
```
This code returns

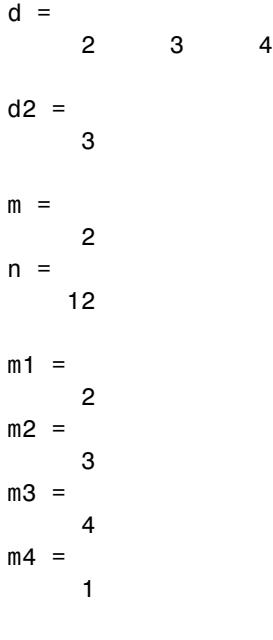

**See Also** matfile | whos

# **size (serial)**

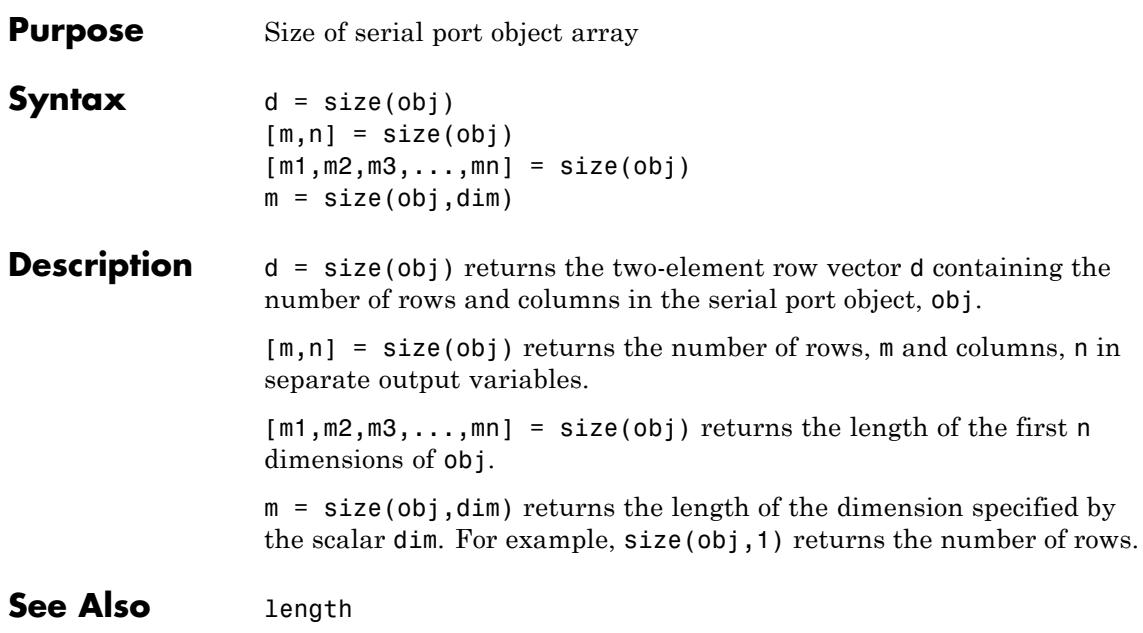

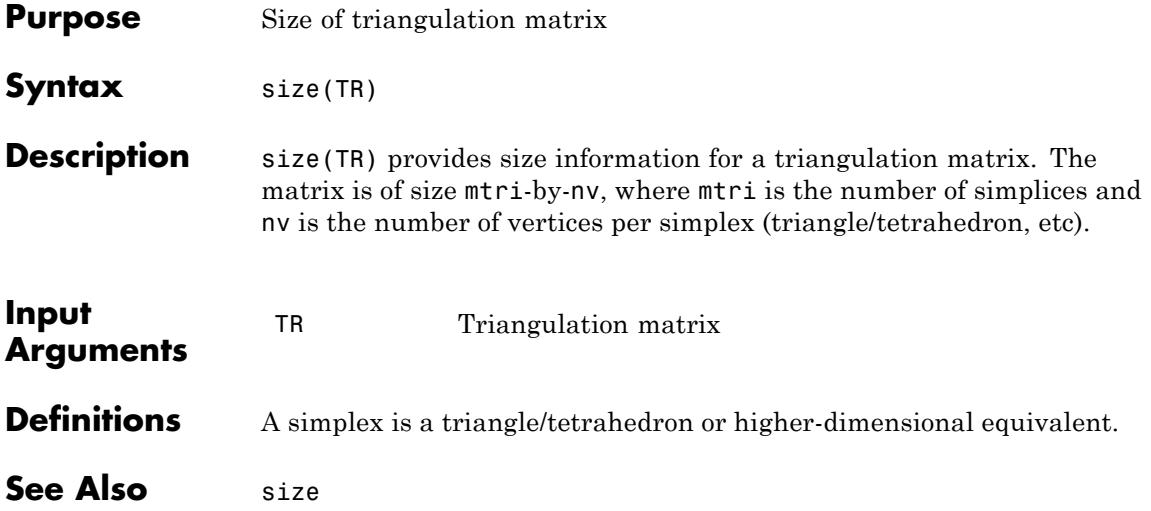

# **size (tscollection)**

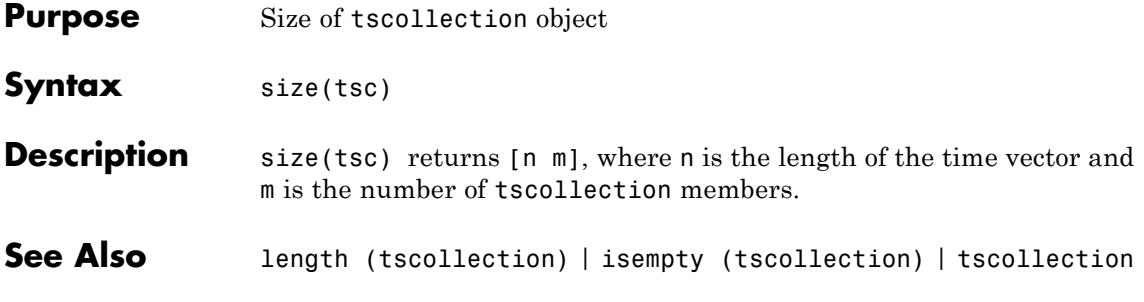
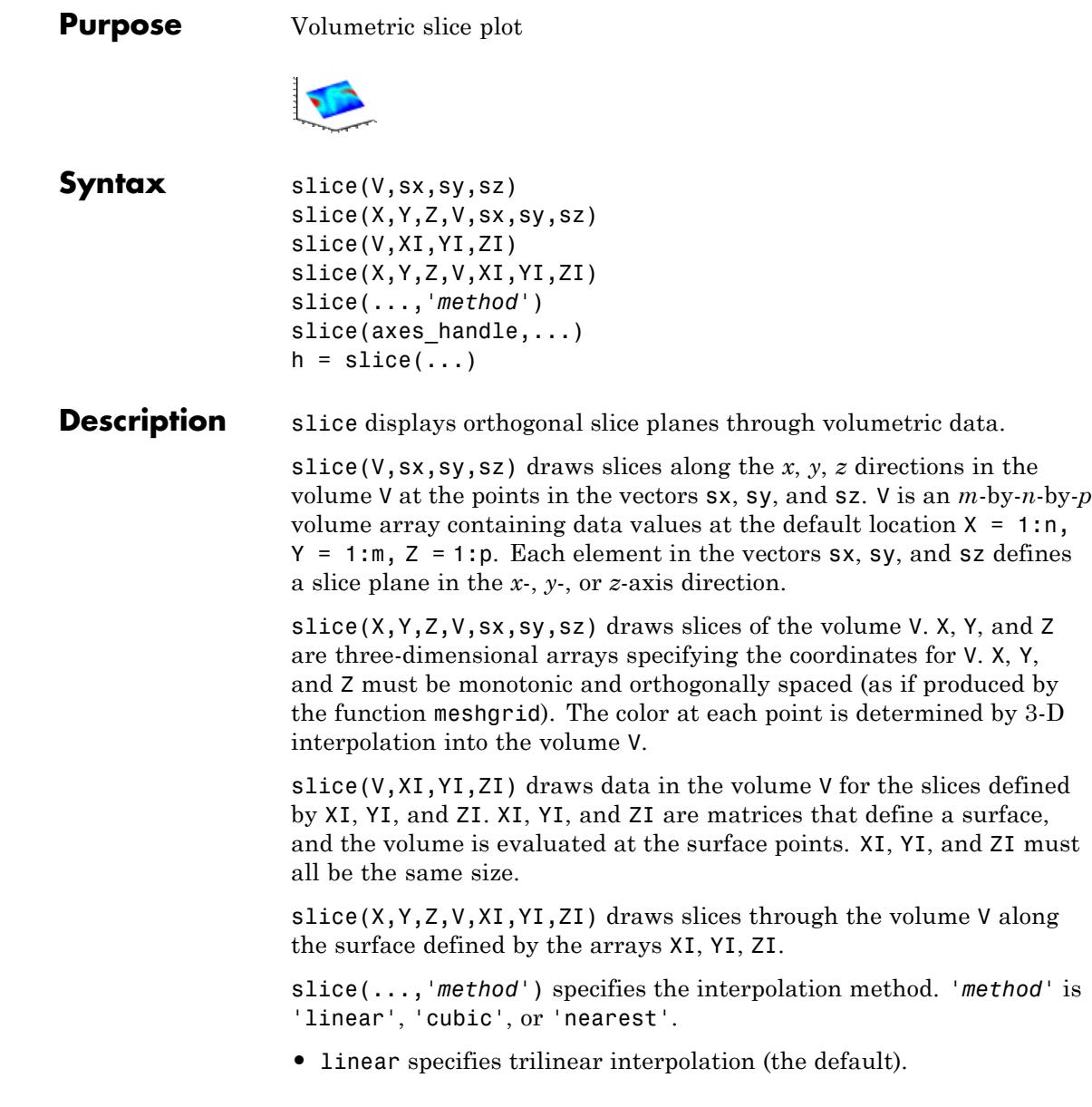

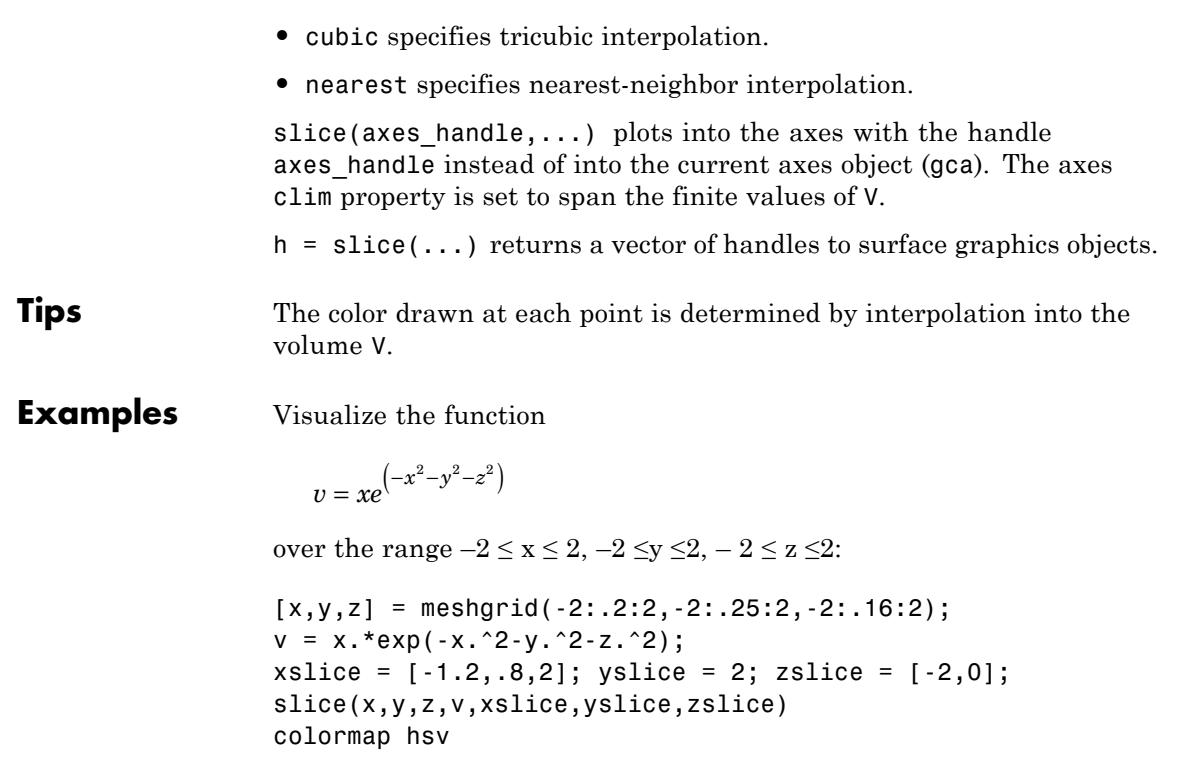

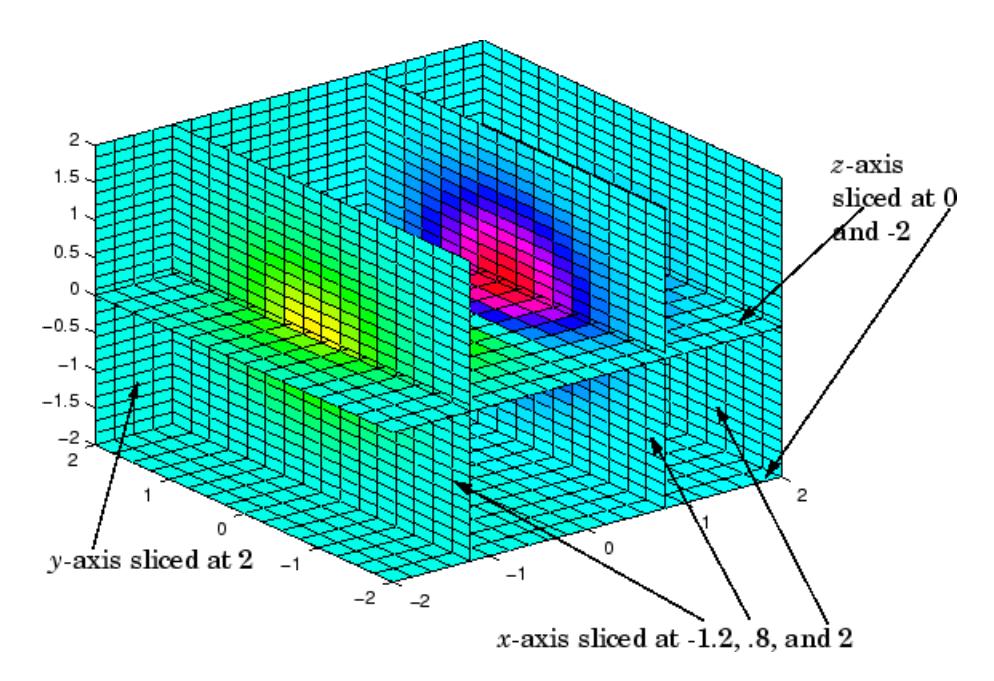

### **Slicing At Arbitrary Angles**

You can also create slices that are oriented in arbitrary planes. To do this,

- **•** Create a slice surface in the domain of the volume (surf, linspace).
- **•** Orient this surface with respect to the axes (rotate).
- **•** Get the XData, YData, and ZData of the surface (get).
- **•** Use this data to draw the slice plane within the volume.

For example, these statements slice the volume in the first example with a rotated plane. Placing these commands within a for loop "passes" the plane through the volume along the *z*-axis.

```
for i = -2: .5:2hsp = surf(linspace(-2,2,20),linspace(-2,2,20),zeros(20)+i);
rotate(hsp,[1,-1,1],30)
```

```
xd = get(hsp, 'XData');
yd = get(hsp,'YData');
 zd = get(hsp,'ZData');
 delete(hsp)
 slice(x,y,z,v,[-2,2],2,-2) % Draw some volume boundaries
 hold on
 slice(x,y,z,v,xd,yd,zd)
hold off
 axis tight
view(-5,10)
drawnow
end
```
The following picture illustrates three positions of the same slice surface as it passes through the volume.

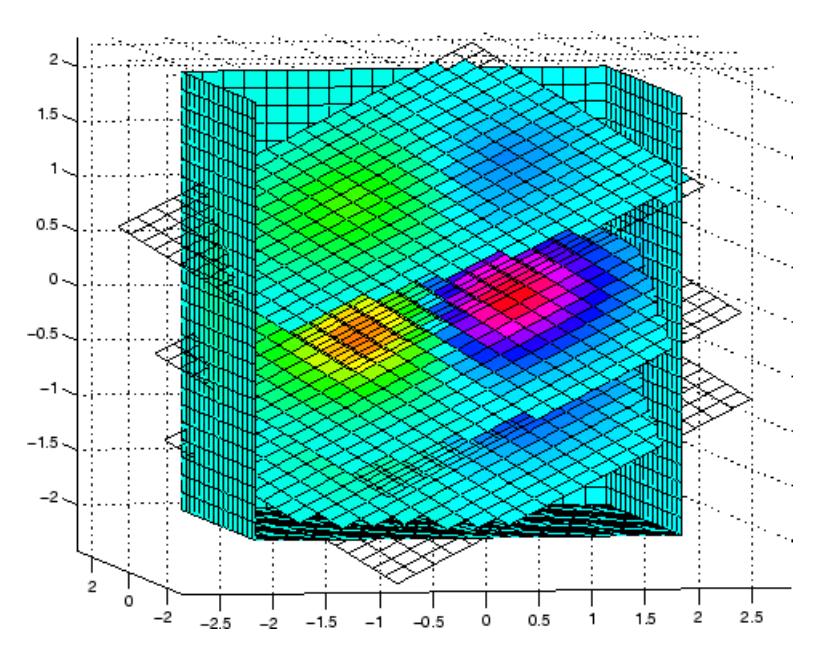

#### **Slicing with a Nonplanar Surface**

You can slice the volume with any surface. This example probes the volume created in the previous example by passing a spherical slice surface through the volume.

```
[xsp,ysp,zsp] = sphere;
slice(x,y,z,v,[-2,2],2,-2) % Draw some volume boundaries
for i = -3: .2:3hsp = surface(xsp+i,ysp,zsp);
rotate(hsp,[1 0 0],90)
xd = get(hsp, 'XData');
yd = get(hsp,'YData');
zd = get(hsp, 'ZData');
delete(hsp)
hold on
hslice = slice(x,y,z,v,xd,yd,zd);axis tight
xlim([-3,3])
view(-10,35)
drawnow
delete(hslicer)
hold off
end
```
The following picture illustrates three positions of the spherical slice surface as it passes through the volume.

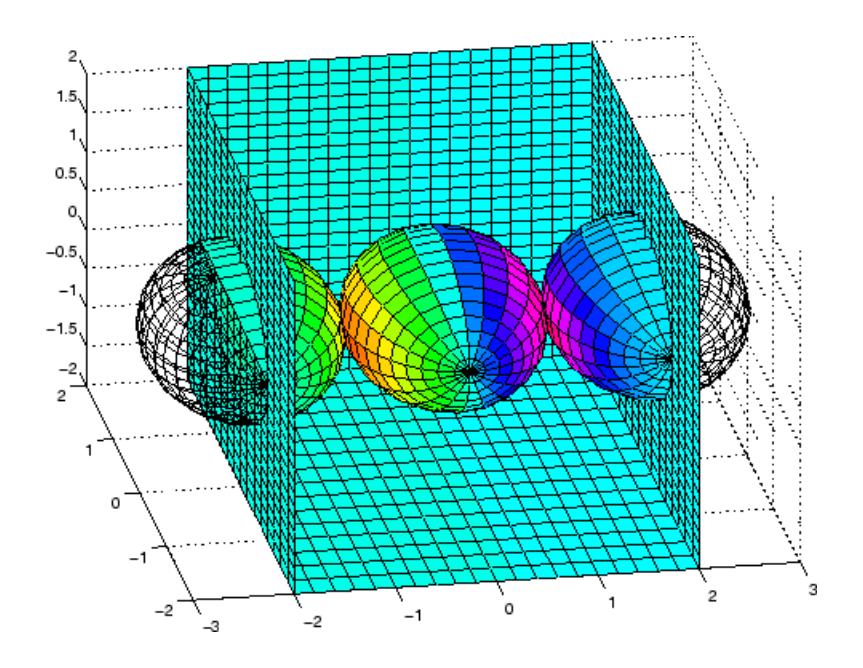

See Also interp3 | meshgrid

**How To** • Exploring Volumes with Slice Planes

# **smooth3**

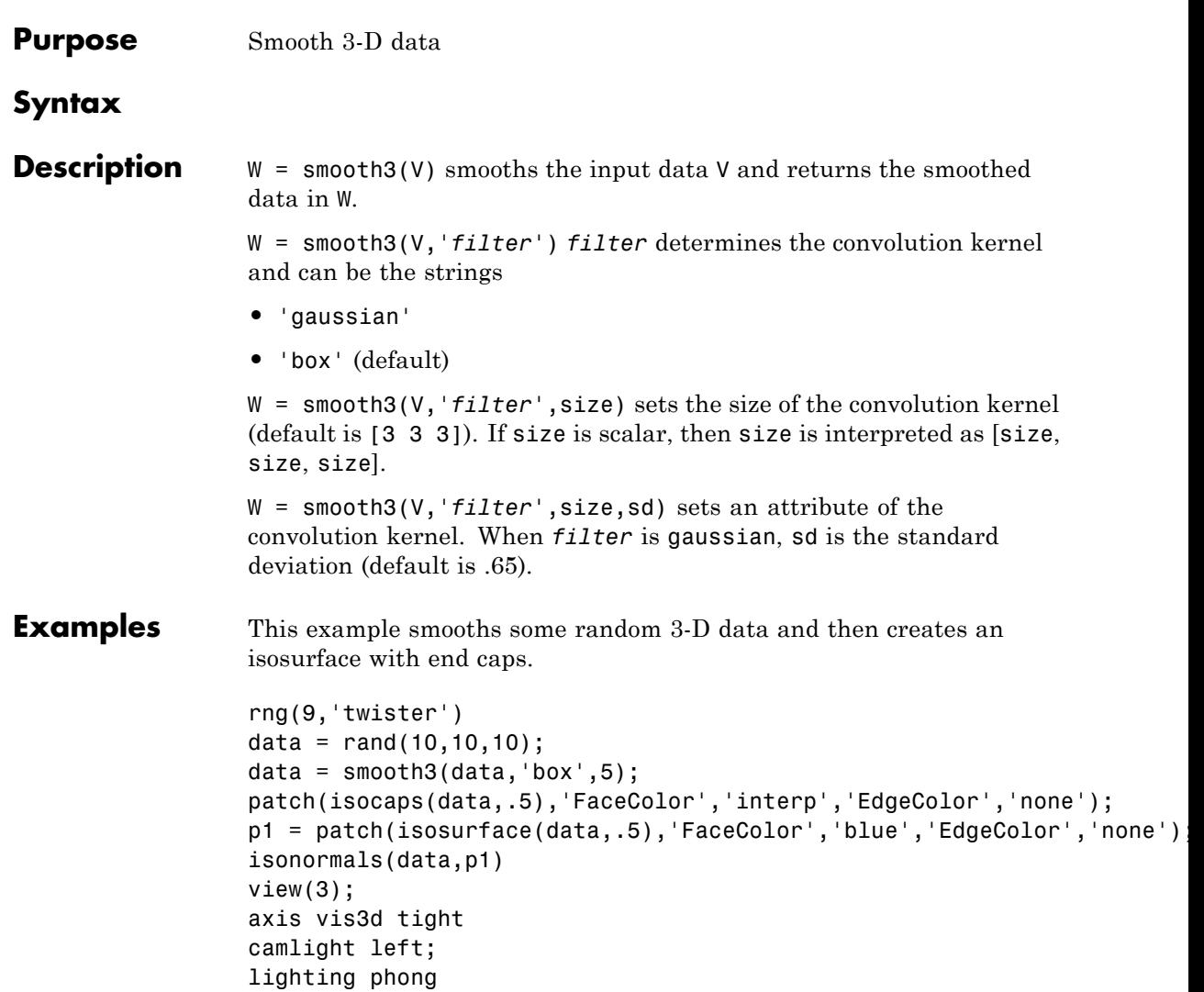

# **smooth3**

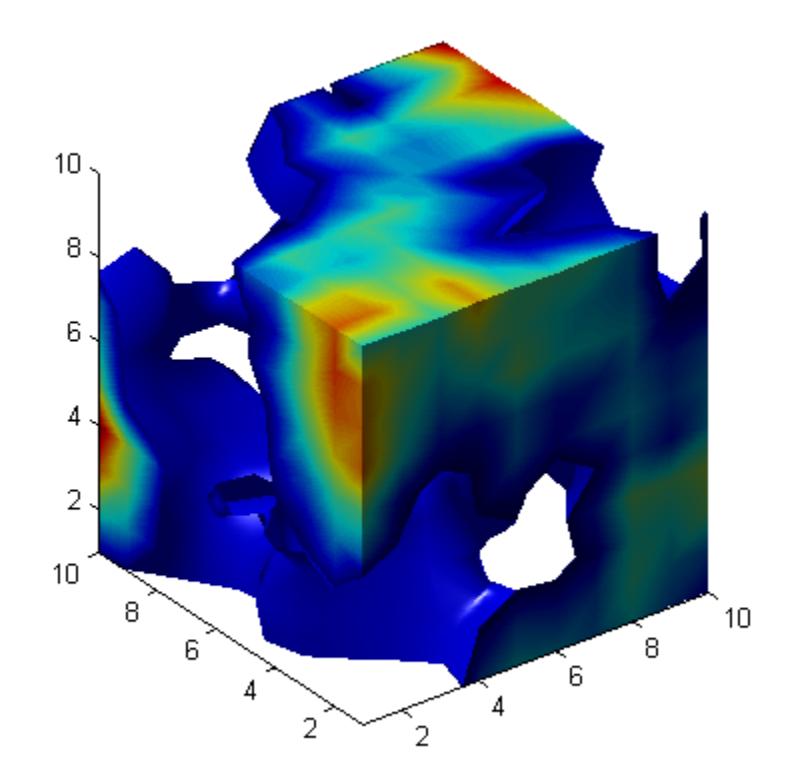

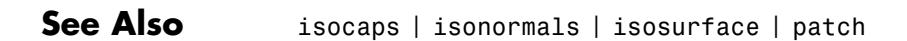

**How To** • Displaying an Isosurface

#### **Purpose** Force snapshot of image for inclusion in published document

#### **Syntax** snapnow

**Description** The snapnow command forces a snapshot of the image or plot that the code has most recently generated for presentation in a published document. The output appears in the published document at the end of the cell that contains the snapnow command. When used outside the context of publishing a file, snapnow has the same behavior as drawnow. That is, if you run a file that contains the snapnow command, the MATLAB software interprets it as though it were a drawnow command.

#### **Examples** This example demonstrates the difference between publishing code that contains the snapnow command and running that code. The first image shows the results of publishing the code and the second image shows the results of running the code.

Suppose you have a file that contains the following code:

```
%% Scale magic Data and
%% Display as Image:
for i=1:3
    imagesc(magic(i))
    snapnow
end
```
When you publish the code to HTML, the published document contains a title, a table of contents, the commented text, the code, and each of the three images produced by the for loop. (In the published document shown, the size of the images have been reduced.)

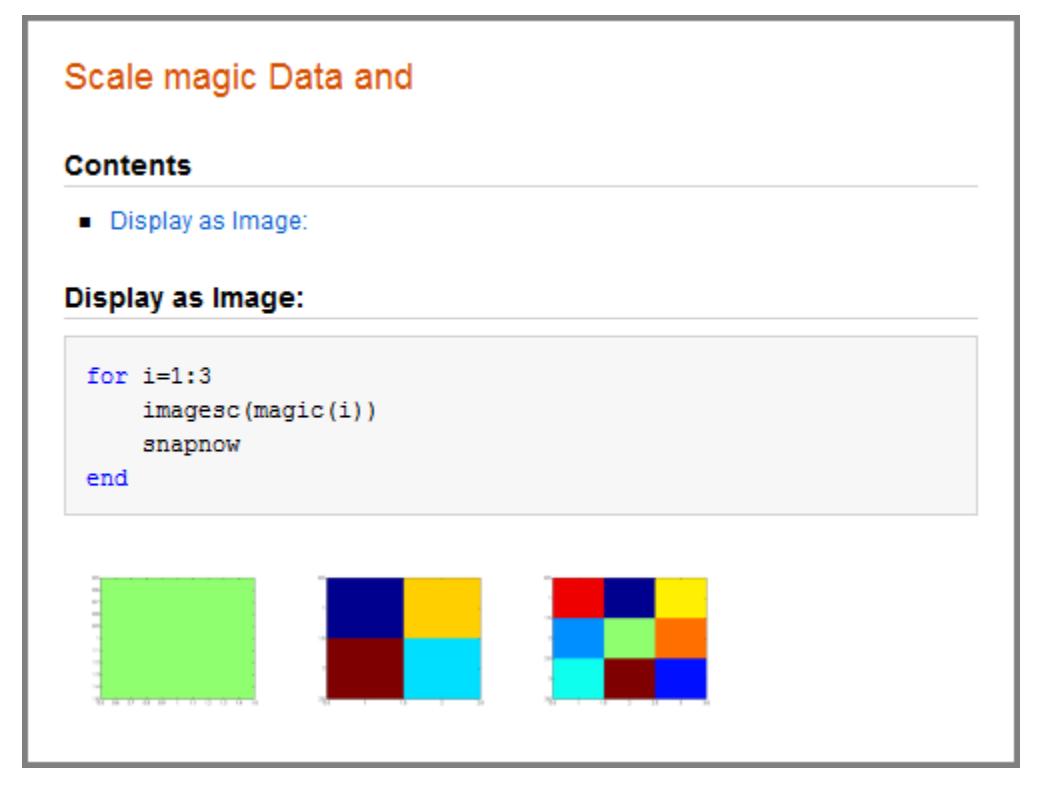

When you run the code, a single Figure window opens and MATLAB updates the image within this window as it evaluates each iteration of the for loop. Each successive image replaces the one that preceded it, so that the Figure window appears as follows when the code evaluation completes.

# **snapnow**

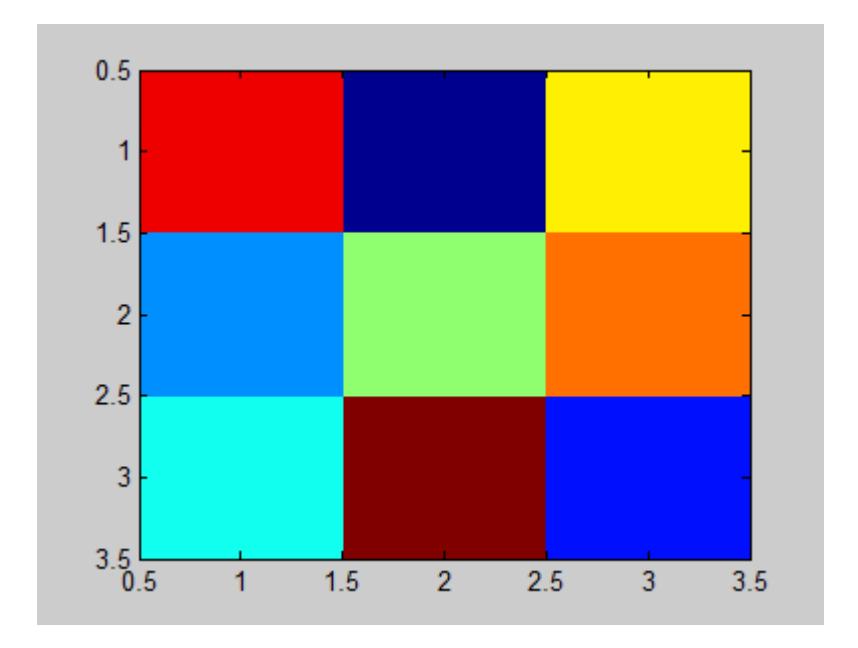

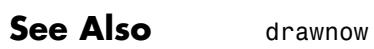

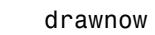

**Concepts •** "Image Snapshot"

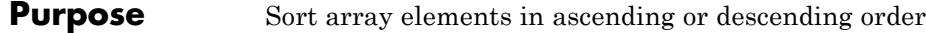

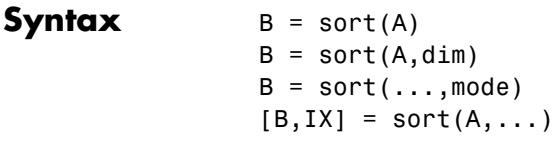

**Description** B = sort(A) sorts the elements along different dimensions of an array, and arranges those elements in ascending order.

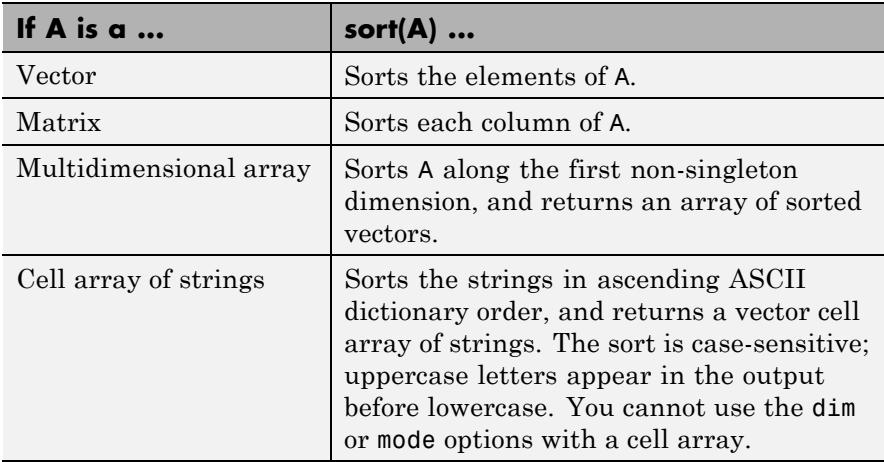

Integer, floating-point, logical, and character arrays are permitted. Floating-point arrays can be complex. For elements of A with identical values, the order of these elements is preserved in the sorted list. When A is complex, the elements are sorted by magnitude, i.e., abs(A), and where magnitudes are equal, further sorted by phase angle, i.e., angle(A), on the interval  $[-\pi, \pi]$ . If A includes any NaN elements, sort places these at the high end.

 $B = sort(A, \text{dim})$  sorts the elements along the dimension of A specified by a scalar dim.

 $B = sort(...,mode)$  sorts the elements in the specified direction, depending on the value of mode.

'ascend' Ascending order (default)

'descend' Descending order

 $[B,IX] = sort(A,...)$  also returns an array of indices IX, where size(IX) == size(A). If A is a vector,  $B = A(IX)$ . If A is an m-by-n matrix, then each column of IX is a permutation vector of the corresponding column of A, such that

for  $i = 1:n$  $B(:,j) = A(IX(:,j),j);$ end

If A has repeated elements of equal value, the returned indices preserve the original ordering.

### **Sorting Complex Entries**

If A has complex entries r and s, sort orders them according to the following rule:  $\mathbf r$  appears before  $\mathbf s$  in sort(A) if either of the following hold:

- $abs(r) < abs(s)$
- $abs(r) = abs(s)$  and  $angle(r) < angle(s)$

where  $-\pi < angle(r) \leq \pi$ 

For example,

 $v = [1 -1 i -i];$ angle(v) ans  $=$ 0 3.1416 1.5708 -1.5708 sort(v) ans  $=$ 0 - 1.0000i 1.0000

0 + 1.0000i -1.0000

**Note** sort uses a different rule for ordering complex numbers than do the [relational operators](#page-196-0). See the [Relational Operators](#page-196-0) reference page for more information.

## **Examples Example 1**

Sort horizontal vector A: A = [78 23 10 100 45 5 6]; sort(A) ans  $=$ 5 6 10 23 45 78 100

#### **Example 2**

Sort matrix A in each dimension:

```
A = [3 7 50 4 2 ];
sort(A,1)
ans =042
   375
sort(A,2)
ans =357
   024
```
Sort it again, this time returning an array of indices for the result:

 $[B, IX] = sort(A, 2)$  $B =$ 357 024  $IX =$  $\begin{array}{cccc} 1 & 3 & 2 \\ 1 & 3 & 2 \end{array}$ 132

## **Example 3**

Sort each column of matrix A in descending order:

 $A = [3 \ 7 \ 5]$ 683 0 4 2 ]; sort(A,1,'descend') ans  $=$ 685 373 042 This is equivalent to sort(A,'descend') ans  $=$ 685 373 042

**See Also** issorted | max | mean | median | min | sortrows | unique

# **sortrows**

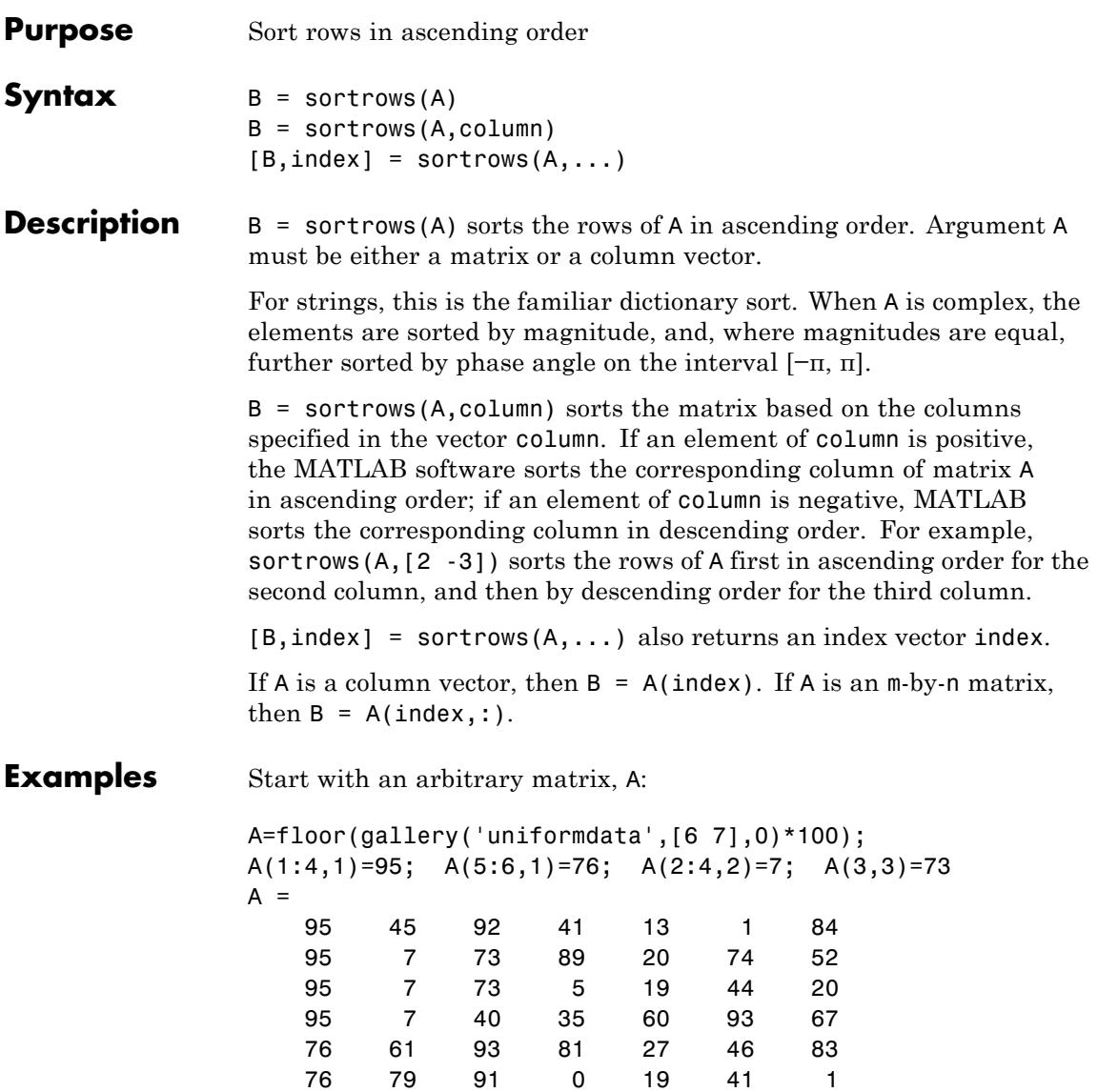

When called with only a single input argument, sortrows bases the sort on the first column of the matrix. For any rows that have equal elements in a particular column, (e.g., A(1:4,1) for this matrix), sorting is based on the column immediately to the right, (A(1:4,2) in this case):

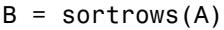

 $B =$ 

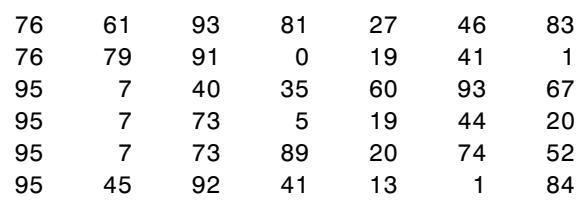

When called with two input arguments, sortrows bases the sort entirely on the column specified in the second argument. Rows that have equal elements in the specified column,  $(e.g., A(2:4,:))$ , if sorting matrix A by column 2) remain in their original order:

$$
C = sortrows(A,2)
$$
  

$$
C =
$$

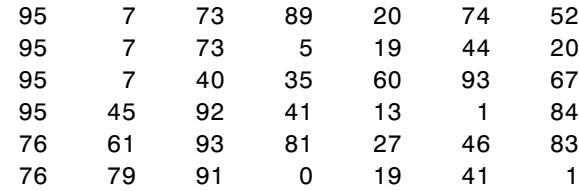

This example specifies two columns to sort by: columns 1 and 7. This tells sortrows to sort by column 1 first, and then for any rows with equal values in column 1, to sort by column 7:

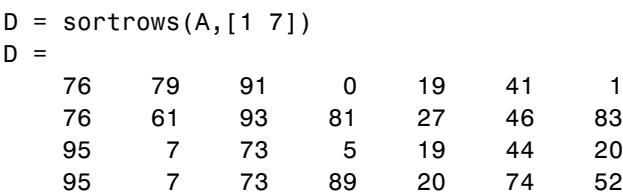

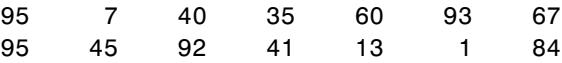

Sort the matrix using the values in column 4 this time and in reverse order:

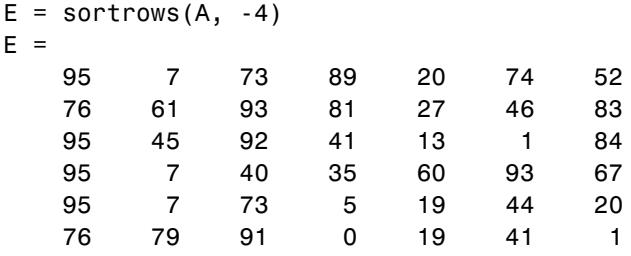

See Also issorted | sort

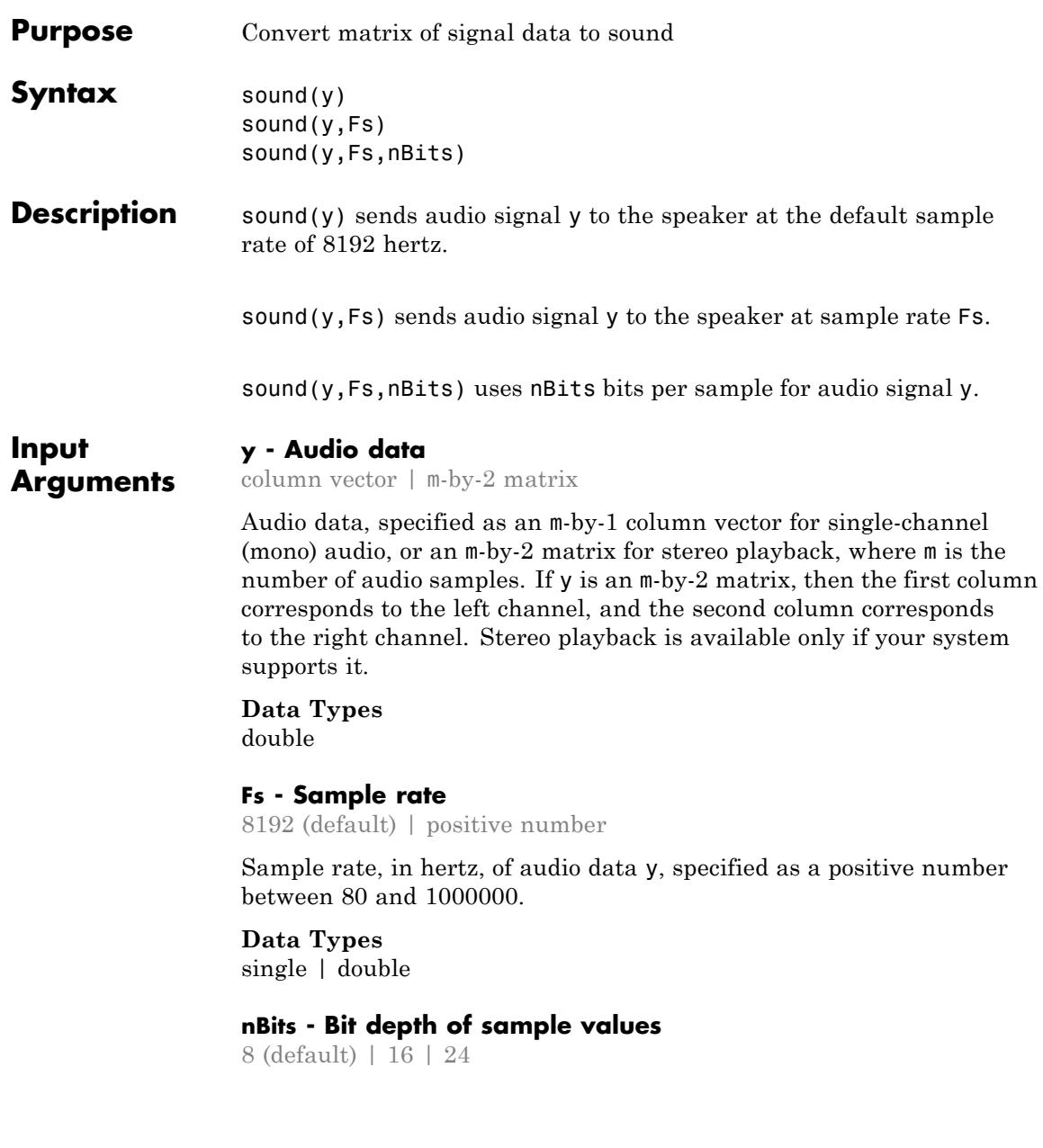

Bit depth of the sample values, specified as an integer. Valid values depend on the audio hardware installed. Most platforms support bit depths of 8 bits or 16 bits.

#### **Examples Play Sample Data at Default Sample Rate**

Load the example file gong mat, which contains sample data y and rate Fs, and listen to the audio.

load gong.mat; sound(y);

#### **Play Sample Data at Specific Sample Rate**

Play an excerpt from Handel's "Hallelujah Chorus" at twice the recorded sample rate.

```
load handel.mat;
sound(y, 2*Fs);
```
#### **Play Sample Data with Specific Bit Depth**

```
load handel.mat;
nBits = 16;
sound(y,Fs,nBits);
```
MATLAB plays the audio with a bit depth of 16 bits per sample, if this is supported on your system.

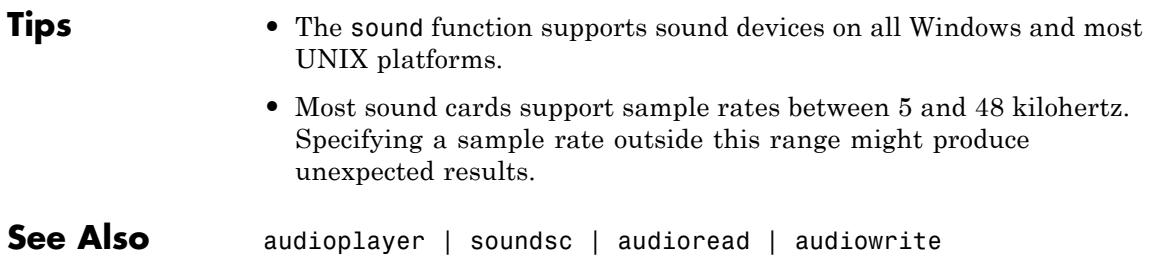

- **Concepts •** "Characteristics of Audio Files"
	- **•** "Play Audio"

# **soundsc**

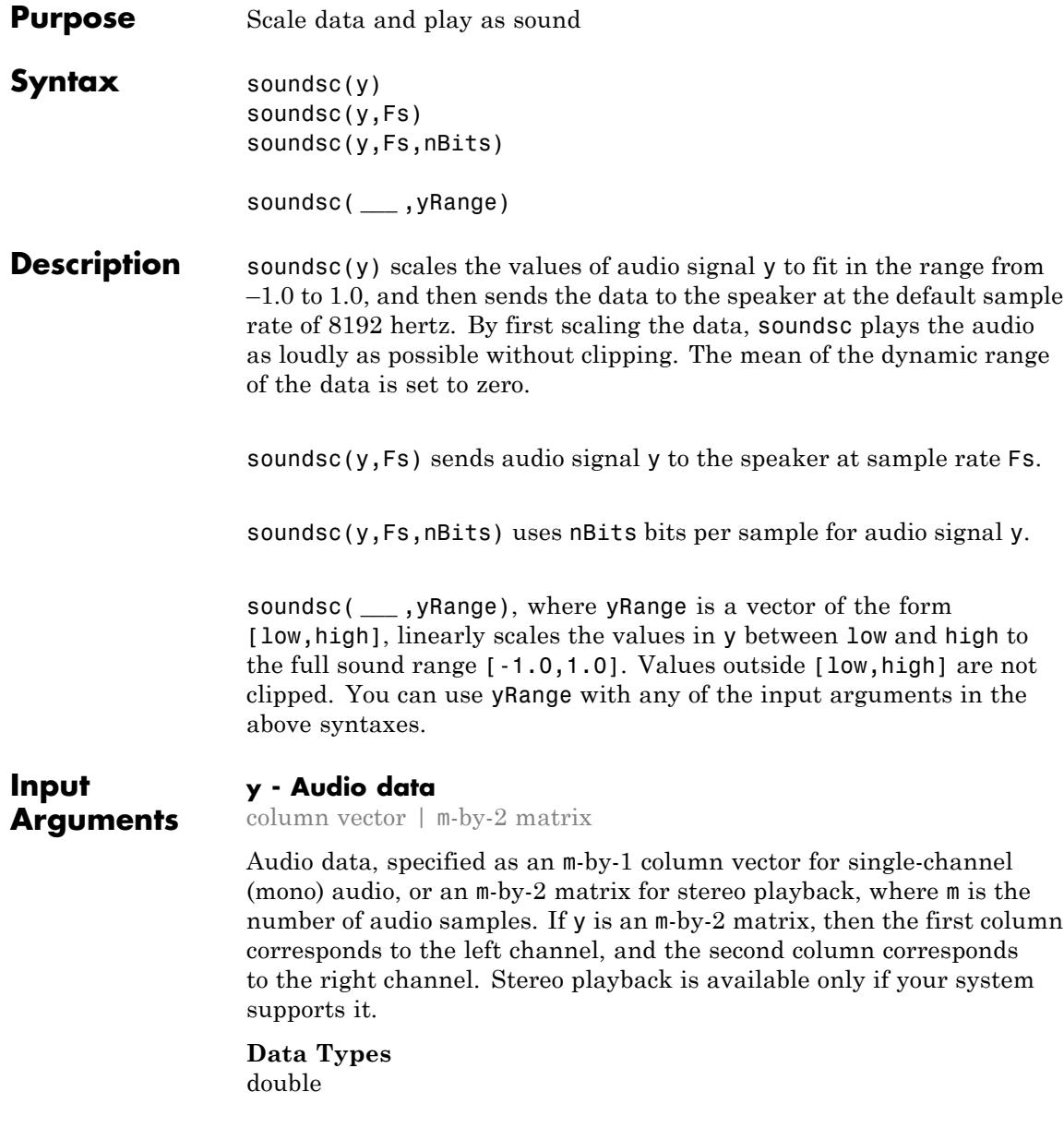

#### **Fs - Sample rate**

8192 (default) | positive number

Sample rate, in hertz, of audio data y, specified as a positive number between 80 and 1000000.

#### **Data Types**

single | double

#### **nBits - Bit depth of sample values**

8 (default) | 16 | 24

Bit depth of the sample values, specified as an integer. Valid values depend on the audio hardware installed. Most platforms support bit depths of 8 bits or 16 bits.

#### **yRange - Range of audio data to scale**

 $[\min(y),\max(y)]$  (default) | two-element vector

Range of audio data to scale, specified as a two-element vector of the form [low,high], where low and high are the lower and upper limits of the range.

**Example:** [-0.8,0.8]

**Data Types** double

### **Examples Play Sample Data at Default Sample Rate**

Load the example file gong.mat, which contains sample data y and rate Fs, and listen to the audio.

load gong.mat; soundsc(y);

### **Play Sample Data at Specific Sample Rate**

Play an excerpt from Handel's "Hallelujah Chorus" at twice the recorded sample rate.

load handel.mat; soundsc(y, 2\*Fs);

### **Play Sample Data with Specific Bit Depth**

```
load handel.mat;
nBits = 16;
soundsc(y,Fs,nBits);
```
MATLAB plays the scaled audio with a bit depth of 16 bits per sample.

### **Scale Selected Audio Data**

```
load handel.mat;
yRange = [-0.7,0.7];
soundsc(y,yRange);
```
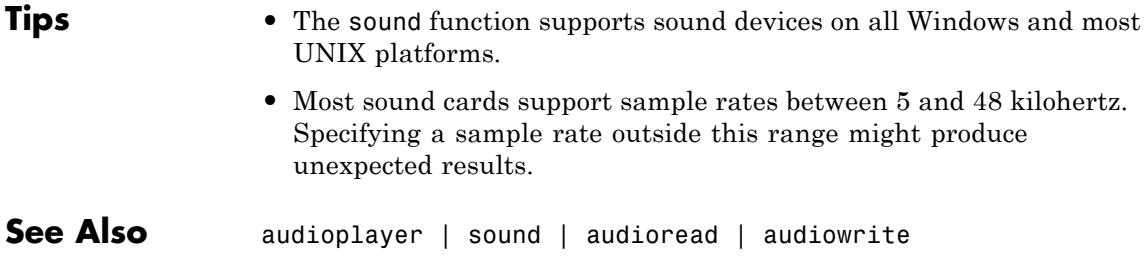

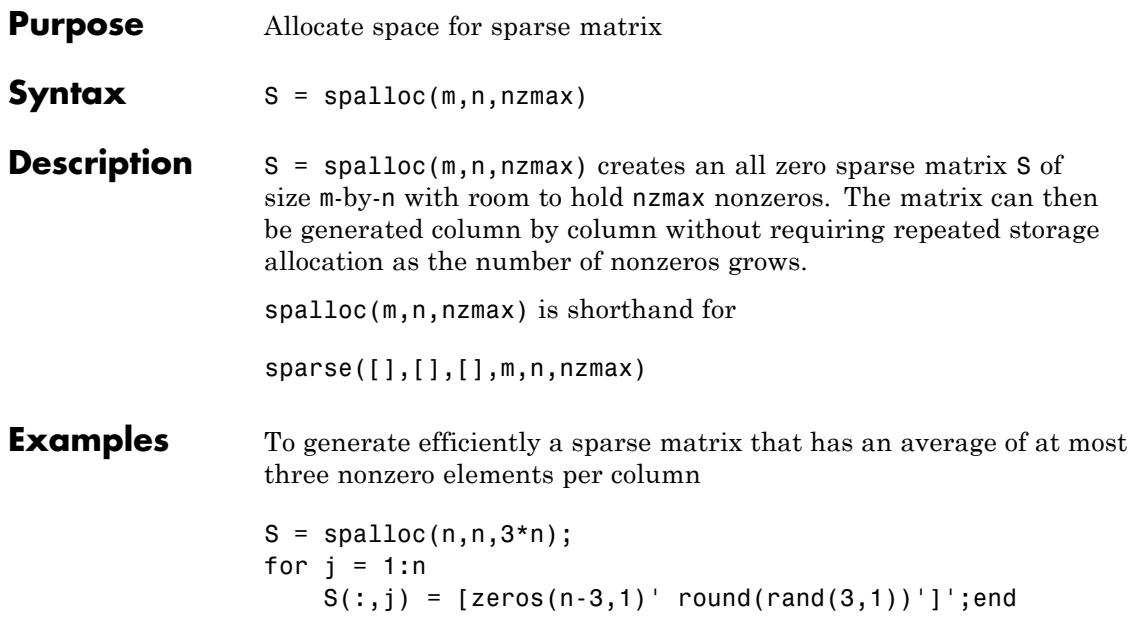

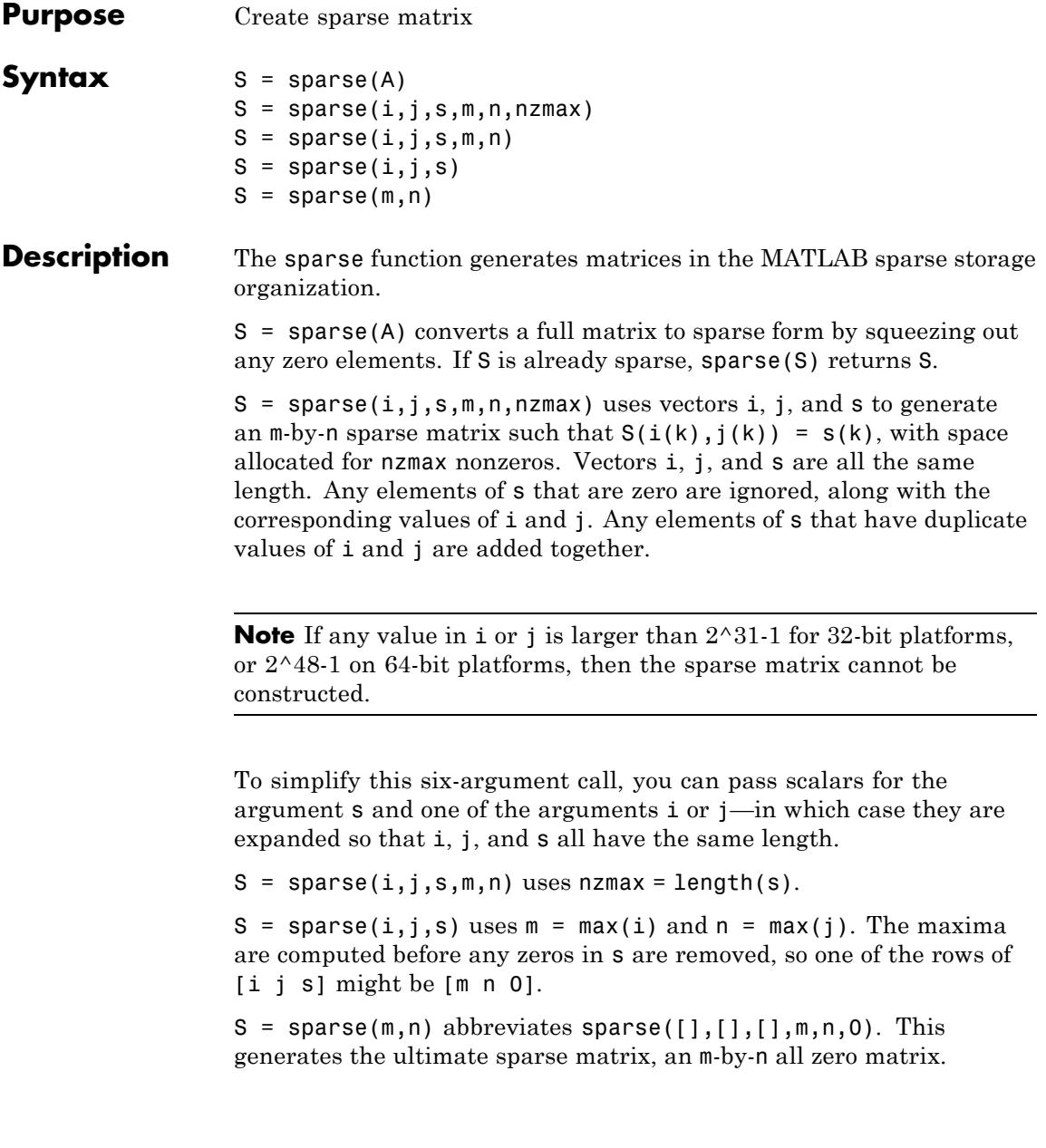

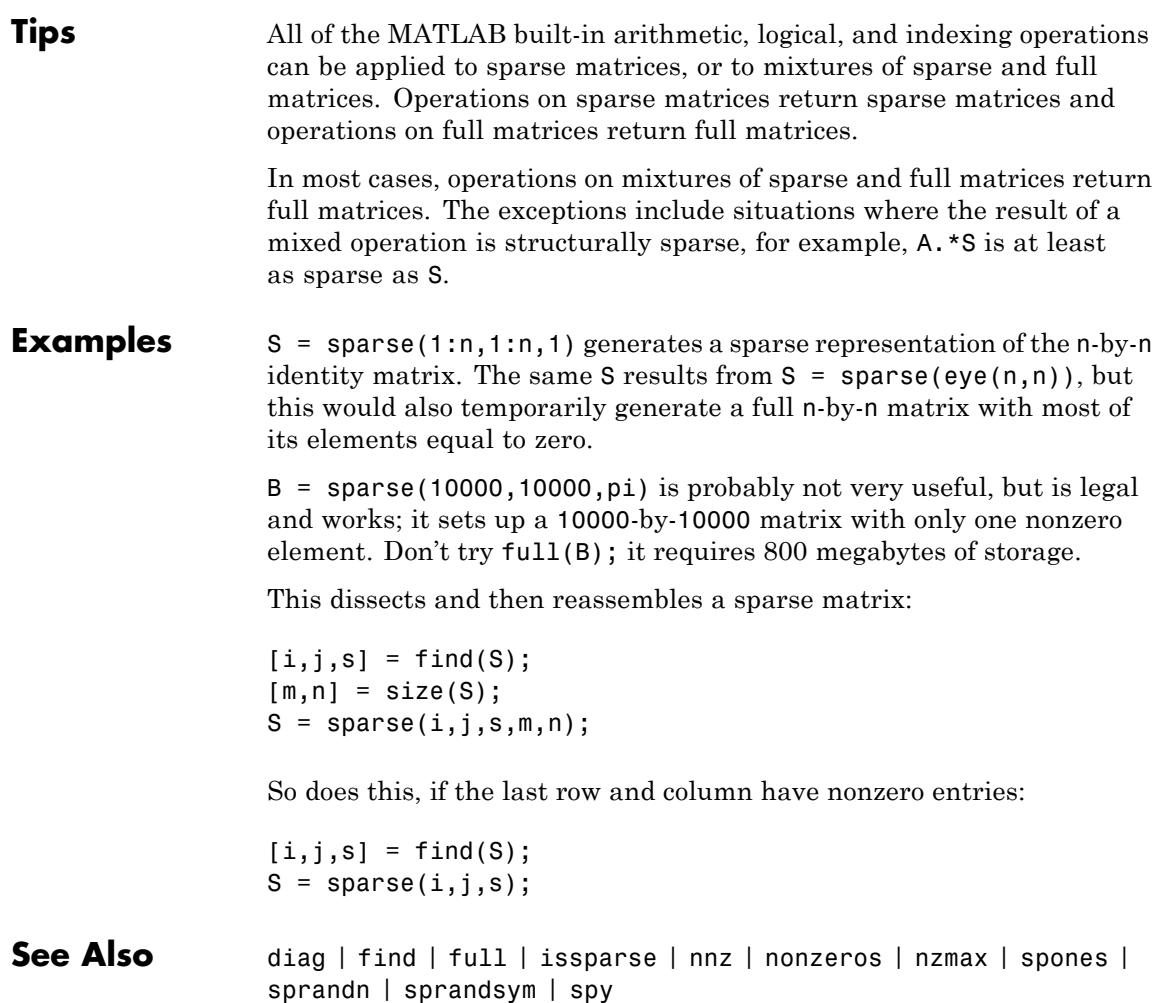

# **spaugment**

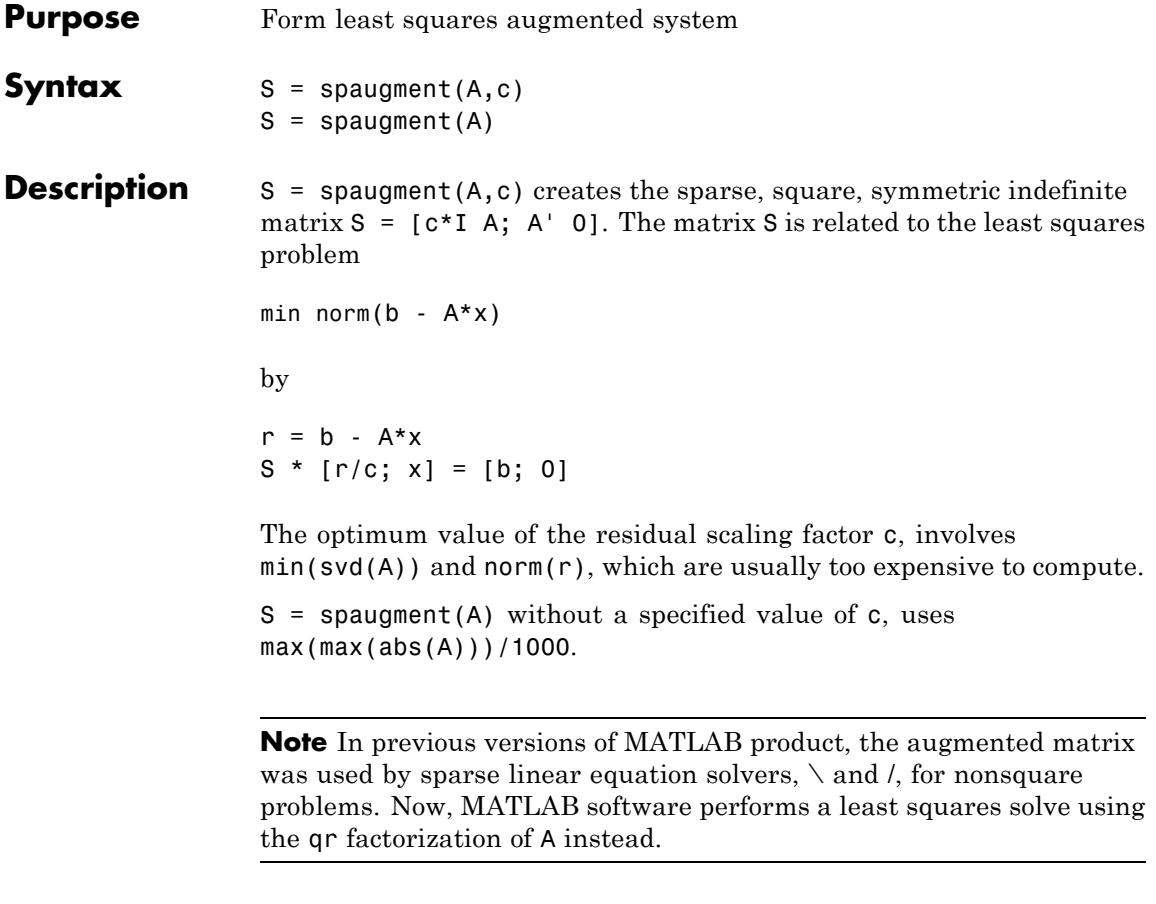

## See Also spparms

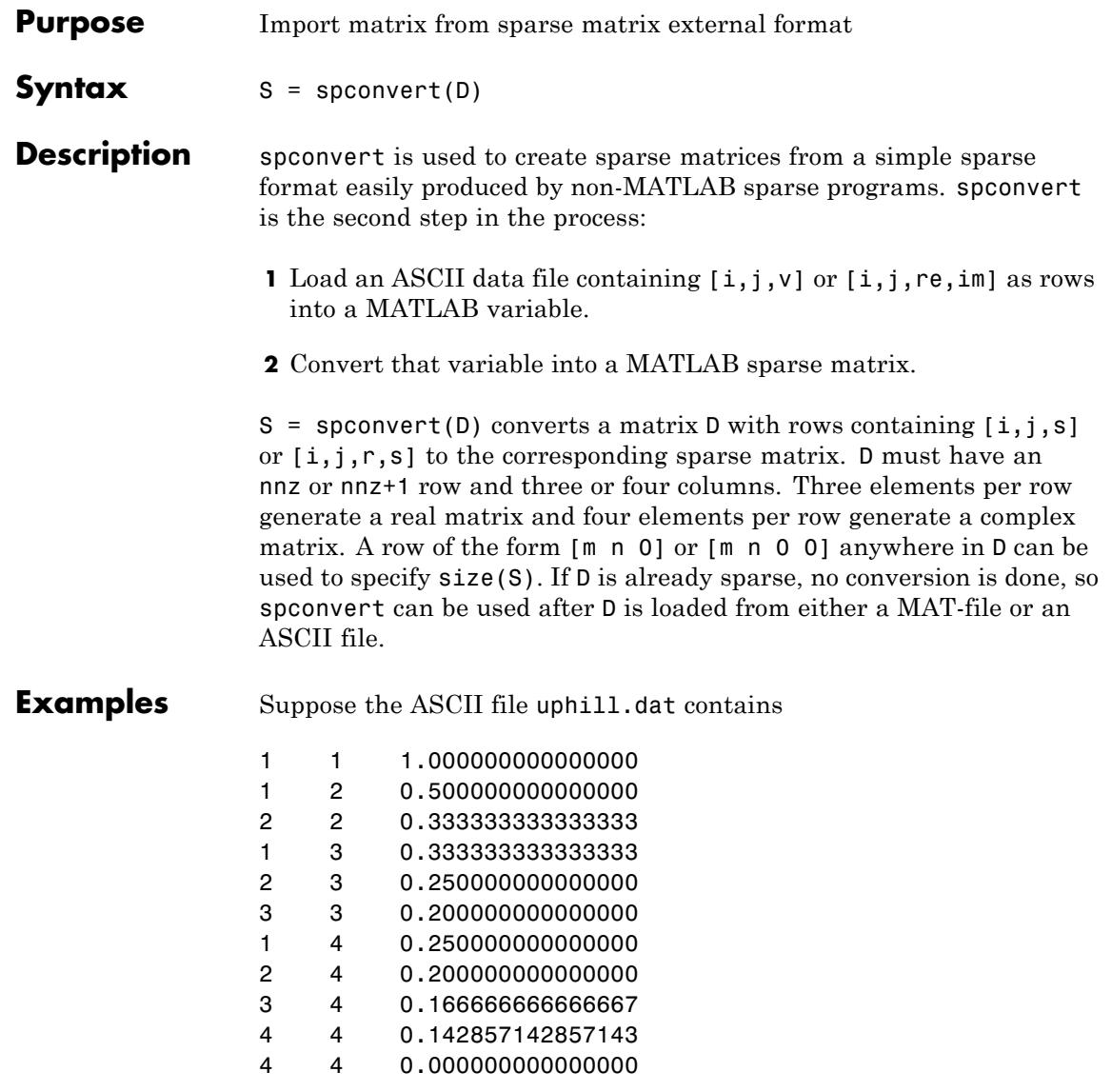

Then the statements

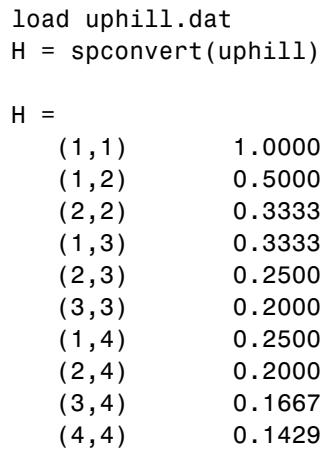

recreate sparse(triu(hilb(4))), possibly with roundoff errors. In this case, the last line of the input file is not necessary because the earlier lines already specify that the matrix is at least 4-by-4.

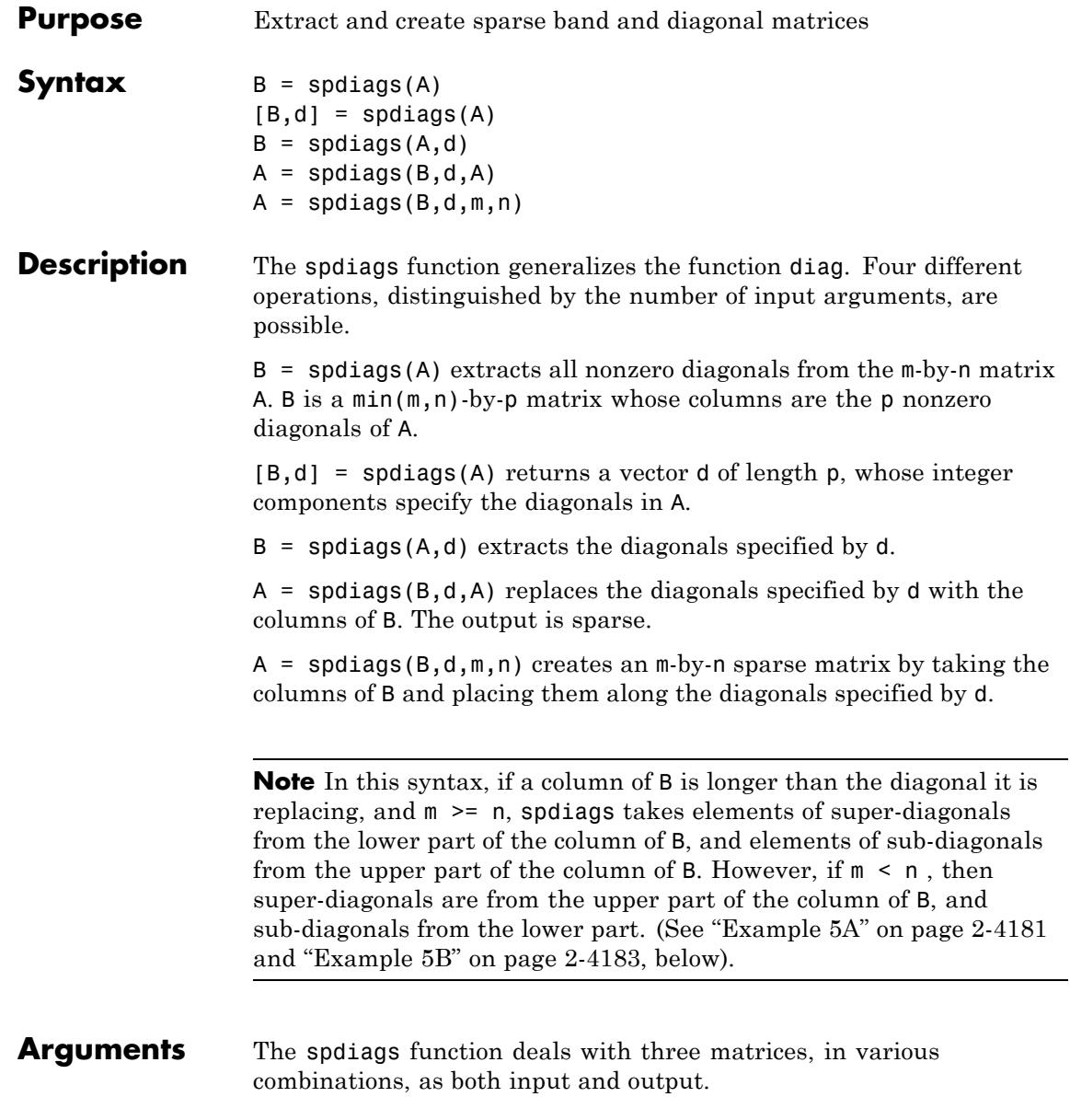

- <span id="page-4315-0"></span>A An m-by-n matrix, usually (but not necessarily) sparse, with its nonzero or specified elements located on p diagonals.
- B A min(m,n)-by-p matrix, usually (but not necessarily) full, whose columns are the diagonals of A.
- d A vector of length p whose integer components specify the diagonals in A.

Roughly, A, B, and d are related by

for  $k = 1:p$  $B(:,k) = diag(A,d(k))$ end

Some elements of B, corresponding to positions outside of A, are not defined by these loops. They are not referenced when B is input and are set to zero when B is output.

#### **How the Diagonals of A are Listed in the Vector d**

An m-by-n matrix A has m+n-1diagonals. These are specified in the vector d using indices from -m+1 to n-1. For example, if A is 5-by-6, it has 10 diagonals, which are specified in the vector **d** using the indices  $-4$ , -3 , ... 4, 5. The following diagram illustrates this for a vector of all ones.

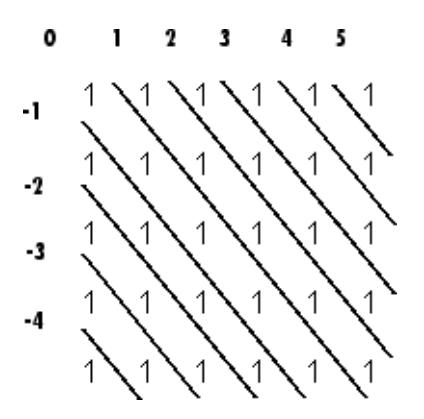

## **Examples Example 1**

For the following matrix,

 $A=[0 5 0 10 0 0; \ldots]$  $0 0 6 0 11 0; \ldots$ 3 0 0 7 0 12;... 1 4 0 0 8 0;... 0 2 5 0 0 9]

#### $A =$

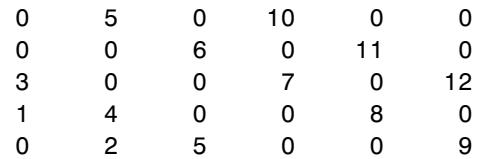

the command

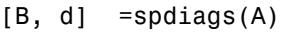

returns

$$
B =
$$

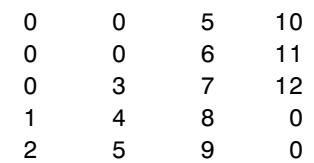

 $d =$ 

-3 -2 1

3

The columns of the first output B contain the nonzero diagonals of A. The second output d lists the indices of the nonzero diagonals of A, as shown in the following diagram. See ["How the Diagonals of A are Listed](#page-4315-0) [in the Vector d" on page 2-4176](#page-4315-0).

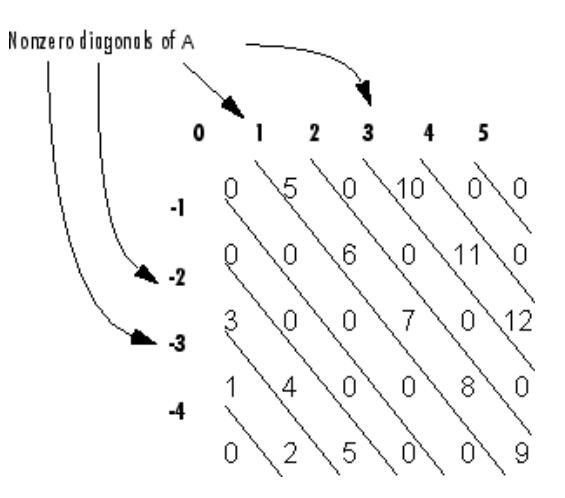

Note that the longest nonzero diagonal in A is contained in column 3 of B. The other nonzero diagonals of A have extra zeros added to their corresponding columns in B, to give all columns of B the same length. For the nonzero diagonals below the main diagonal of A, extra zeros are added at the tops of columns. For the nonzero diagonals above the main diagonal of A, extra zeros are added at the bottoms of columns. This is illustrated by the following diagram.

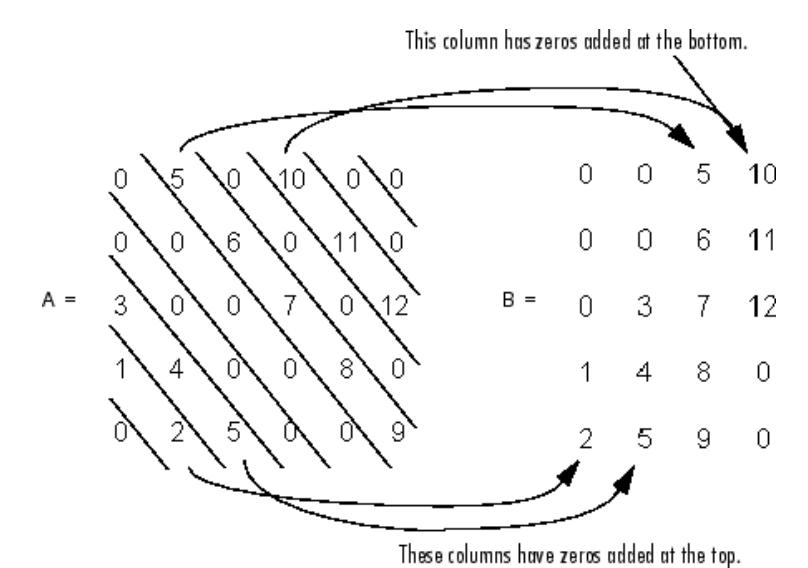

## **Example 2**

This example generates a sparse tridiagonal representation of the classic second difference operator on n points.

 $e = ones(n, 1);$  $A =$  spdiags([e -2\*e e], -1:1, n, n)

Turn it into Wilkinson's test matrix (see gallery):

 $A =$ spdiags(abs(-(n-1)/2:(n-1)/2)',0,A)

Finally, recover the three diagonals:

 $B =$ spdiags(A)

### **Example 3**

The second example is not square.

 $A = [11 \ 0 \ 13 \ 0]$ 0 22 0 24

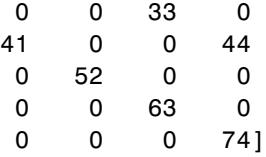

Here  $m = 7$ ,  $n = 4$ , and  $p = 3$ .

The statement  $[B,d] =$  spdiags(A) produces  $d = [-3 \ 0 \ 2]'$  and

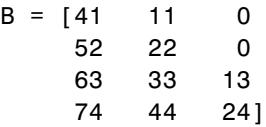

Conversely, with the above B and d, the expression spdiags(B,d,7,4) reproduces the original A.

#### **Example 4**

This example shows how spdiags creates the diagonals when the columns of B are longer than the diagonals they are replacing.

 $B =$  repmat( $(1:6)'$ ,  $[1 7]$ )

 $B =$ 

1111111 2222222 3333333 4444444 5555555 6666666  $d = [-4 -2 -1 0 3 4 5];$  $A =$ spdiags(B,d,6,6); full(A)

ans  $=$
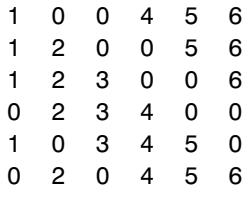

#### **Example 5A**

This example illustrates the use of the syntax  $A = \text{spdiags}(B, d, m, n)$ , under three conditions:

- **•** m is equal to n
- **•** m is greater than n
- **•** m is less than n

The command used in this example is

 $A = full(spdiags(B, [-2 0 2], m, n))$ 

where B is the 5-by-3 matrix shown below. The resulting matrix A has dimensions  $m$ -by-n, and has nonzero diagonals at [-2 0 2] (a sub-diagonal at -2, the main diagonal, and a super-diagonal at 2).

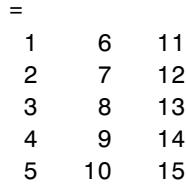

 $\mathsf{B}$ 

The first and third columns of matrix B are used to create the sub- and super-diagonals of A respectively. In all three cases though, these two outer columns of B are longer than the resulting diagonals of A. Because of this, only a part of the columns is used in A.

When  $m == n$  or  $m > n$ , spdiags takes elements of the super-diagonal in A from the lower part of the corresponding column of B, and elements of the sub-diagonal in A from the upper part of the corresponding column of B.

When  $m \leq n$ , spdiags does the opposite, taking elements of the super-diagonal in A from the upper part of the corresponding column of B, and elements of the sub-diagonal in A from the lower part of the corresponding column of B.

#### **Part 1 — m is equal to n.**

A = full(spdiags(B, [-2 0 2], 5, 5)) Matrix B Matrix A 1 6 11 6 0 13 0 0 2 7 12 0 7 0 14 0 3 8 13 == spdiags => 1 0 8 0 15 4 9 14 0 2 0 9 0 5 10 15 0 0 3 0 10

 $A(3,1), A(4,2),$  and  $A(5,3)$  are taken from the upper part of  $B(:,1)$ .

 $A(1,3)$ ,  $A(2,4)$ , and  $A(3,5)$  are taken from the lower part of  $B(:,3)$ .

#### **Part 2 — m is greater than n.**

 $A = full(spdiags(B, [-2 0 2], 5, 4))$ Matrix B Matrix A 1 6 11 6 0 13 0 2 7 12 0 7 0 14 3 8 13 == spdiags => 1 0 8 0 4 9 14 0 2 0 9 5 10 15 0 0 3 0

Same as in Part A.

#### **Part 3 — m is less than n.**

 $A = full(spdiags(B, [-2 0 2], 4, 5))$ 

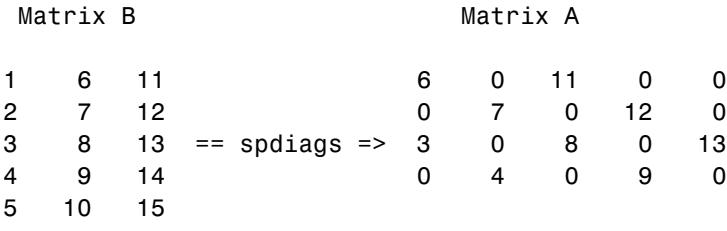

 $A(3,1)$  and  $A(4,2)$  are taken from the lower part of  $B(:,1)$ .

 $A(1,3)$ ,  $A(2,4)$ , and  $A(3,5)$  are taken from the upper part of  $B(:,3)$ .

#### **Example 5B**

Extract the diagonals from the first part of this example back into a column format using the command

 $B =$ spdiags(A)

You can see that in each case the original columns are restored (minus those elements that had overflowed the super- and sub-diagonals of matrix A).

#### **Part 1.**

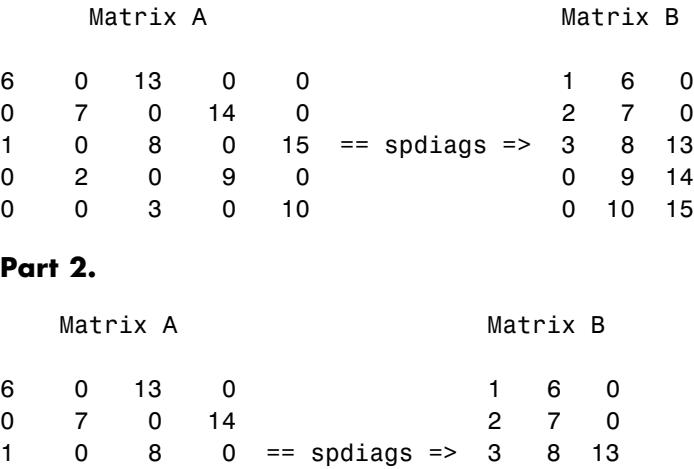

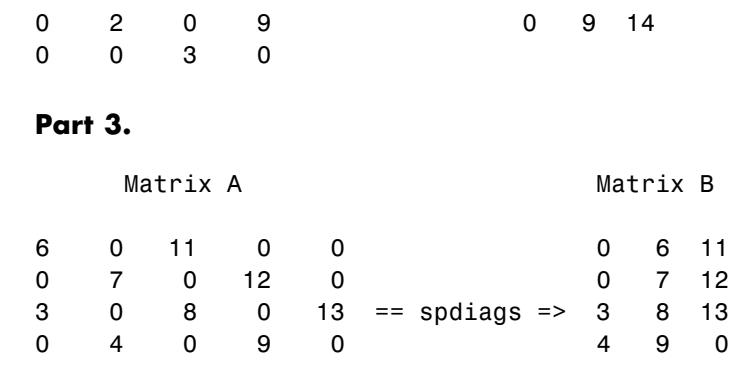

## See Also diag | speye

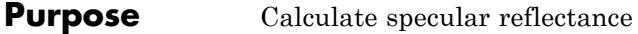

**Syntax**  $R = \text{specular}(Nx, Ny, Nz, S, V)$ 

**Description** R = specular(Nx, Ny, Nz, S, V) returns the reflectance of a surface with normal vector components [Nx,Ny,Nz]. S and V specify the direction to the light source and to the viewer, respectively. You can specify these directions as three vectors[x,y,z] or two vectors [Theta Phi (in spherical coordinates).

> The specular highlight is strongest when the normal vector is in the direction of  $(S+V)/2$  where S is the source direction, and V is the view direction.

The surface spread exponent can be specified by including a sixth argument as in specular(Nx,Ny,Nz,S,V,spread).

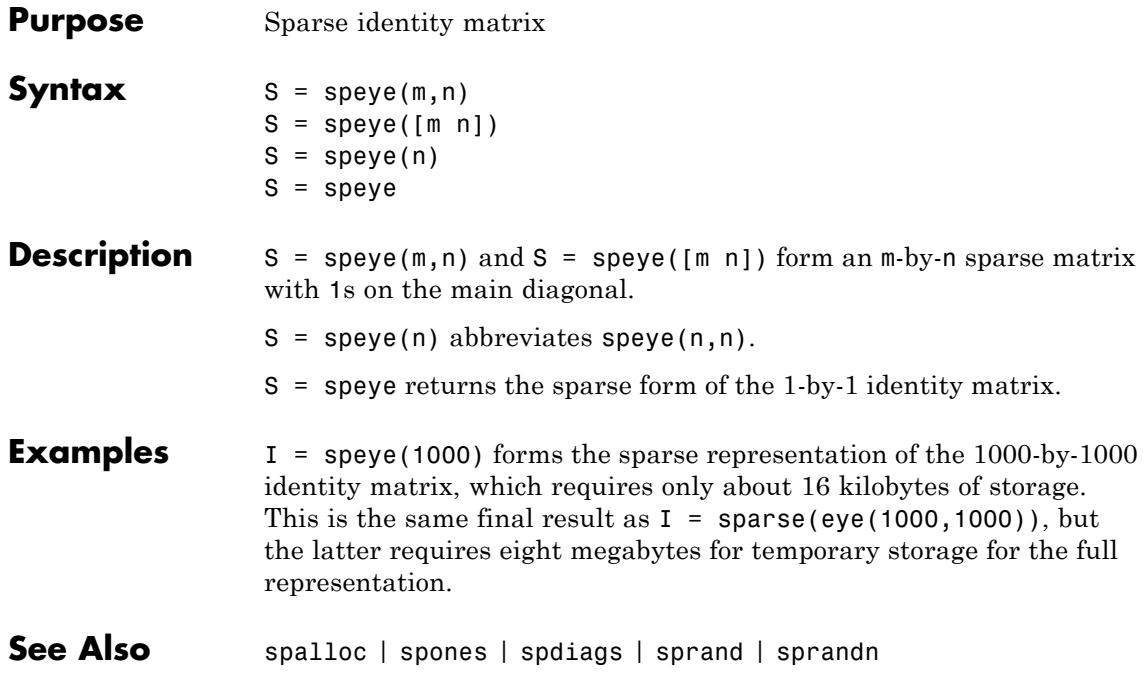

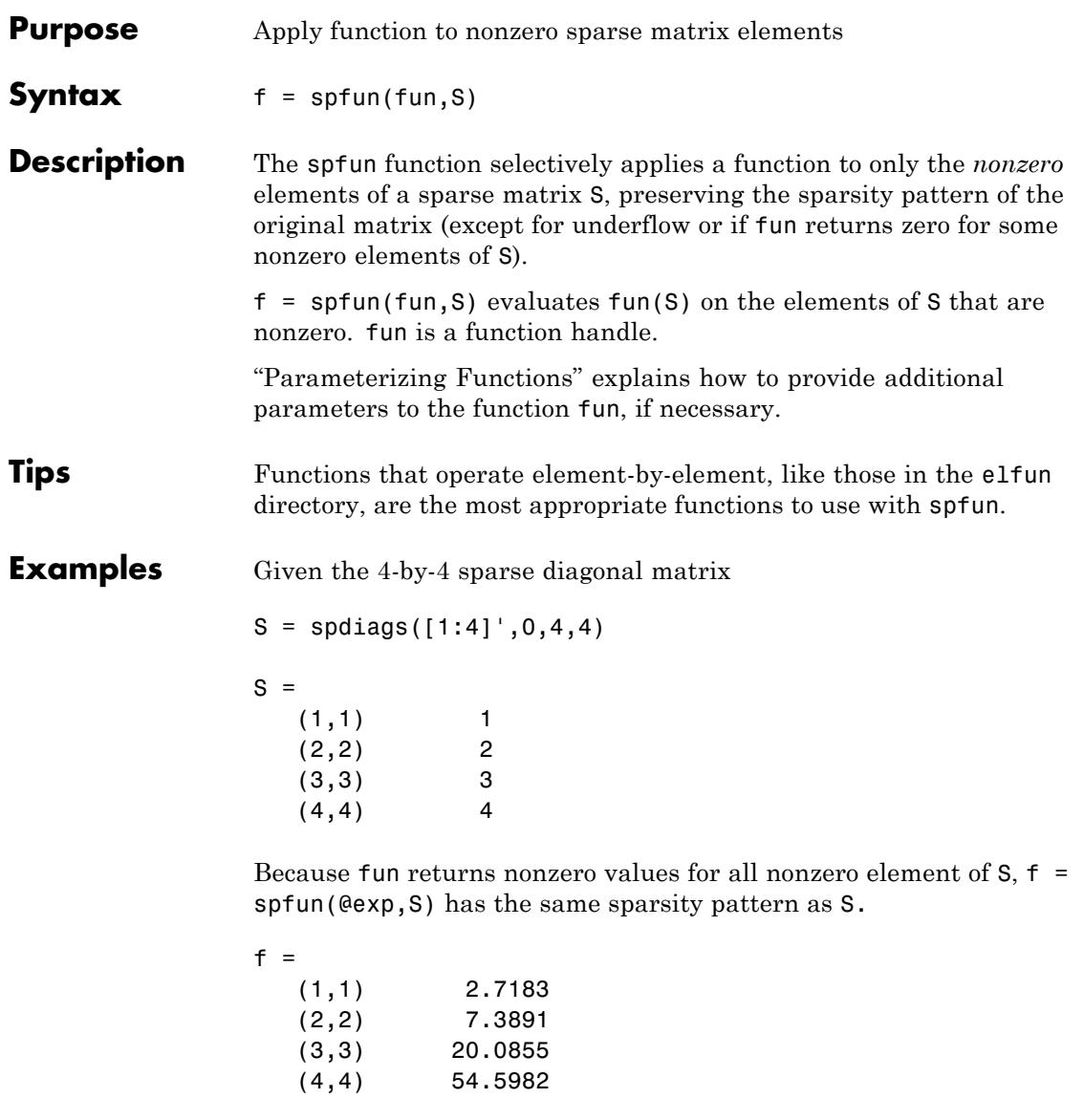

whereas exp(S) has 1s where S has 0s.

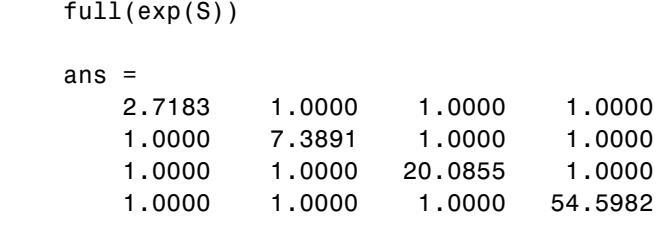

See Also function\_handle

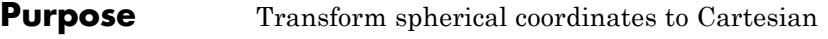

**Syntax**  $[x,y,z] = \text{sph2cart}(\text{azimuth},\text{elevation},r)$ 

**Description** [x,y,z] = sph2cart(azimuth,elevation,r) transforms the corresponding elements of spherical coordinate arrays to Cartesian, or *xyz*, coordinates. azimuth, elevation, and r must all be the same size (or any of them can be scalar). azimuth and elevation are angular displacements in radians from the positive *x*-axis and from the *x*-*y* plane, respectively.

#### **Algorithms** The mapping from spherical coordinates to three-dimensional Cartesian coordinates is

 $x = r$  .\* cos(elevation)  $\cdot$  cos(azimuth)  $y = r$   $\cdot$   $\cdot$  cos(elevation)  $\cdot$  sin(azimuth)  $z = r$  .\* sin(elevation)

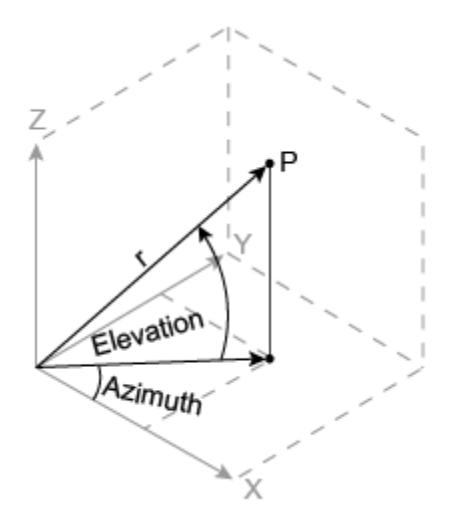

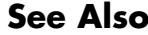

See Also cart2pol | cart2sph | pol2cart

# **sphere**

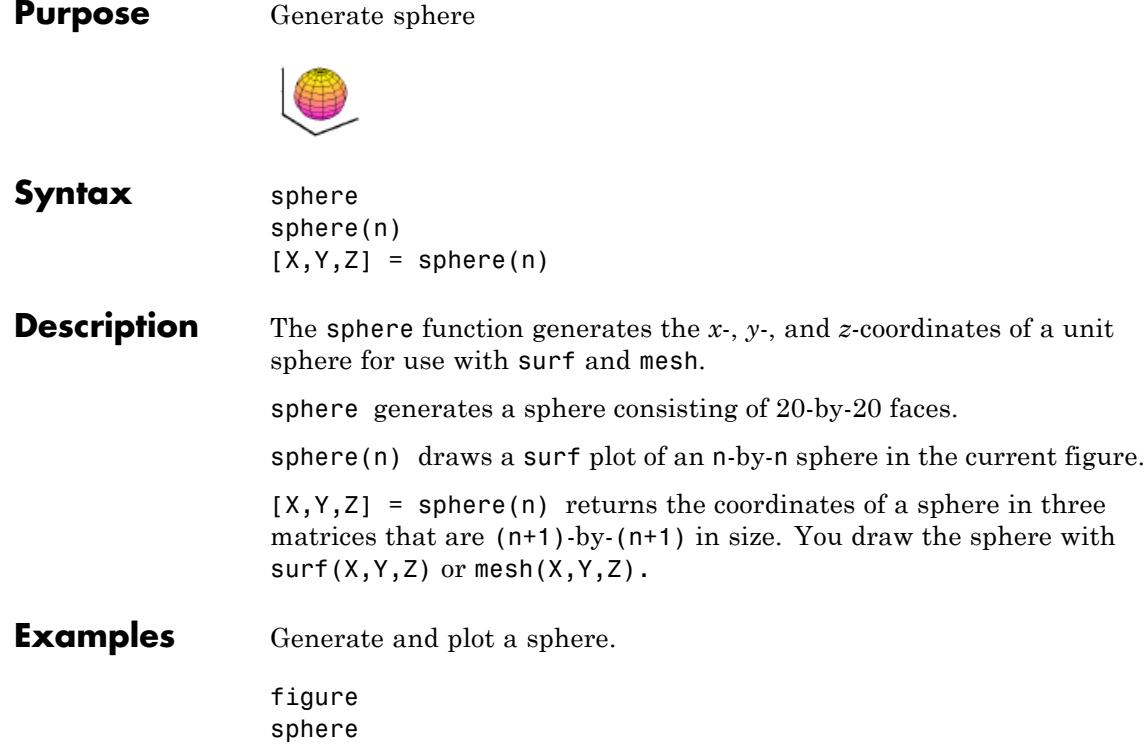

axis equal

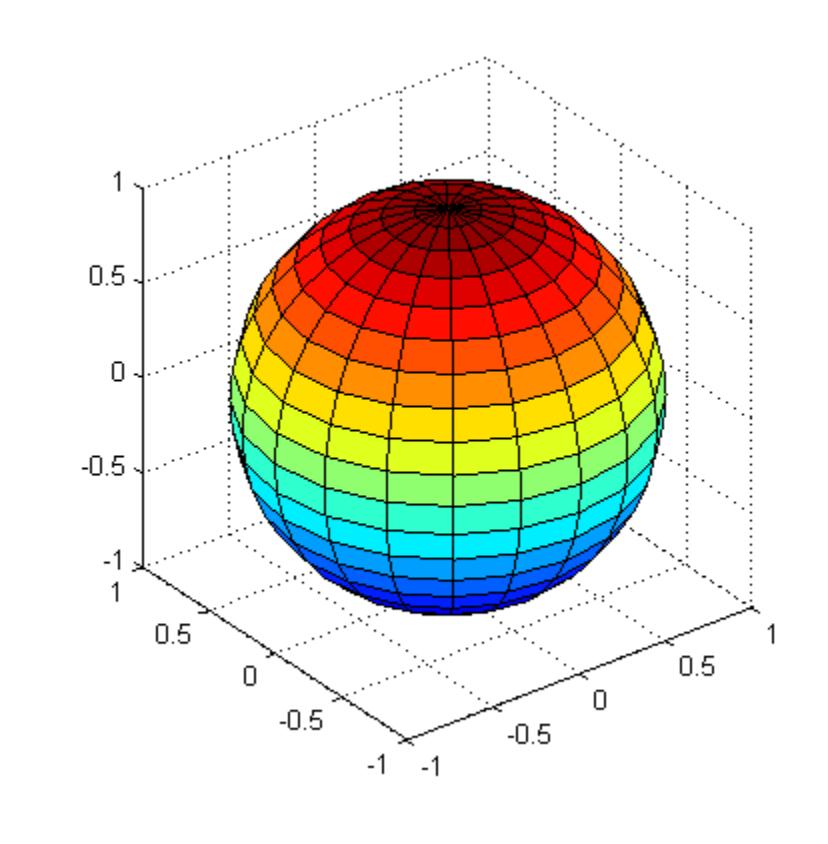

Plot multiple spheres, translating centers away from the origin:

```
figure
[x,y,z] = sphere;surf(x,y,z) % sphere centered at origin
hold on
surf(x+3,y-2,z) % sphere centered at (3,-2,0)surf(x,y+1,z-3) % sphere centered at (0,1,-3)daspect([1 1 1])
```
# **sphere**

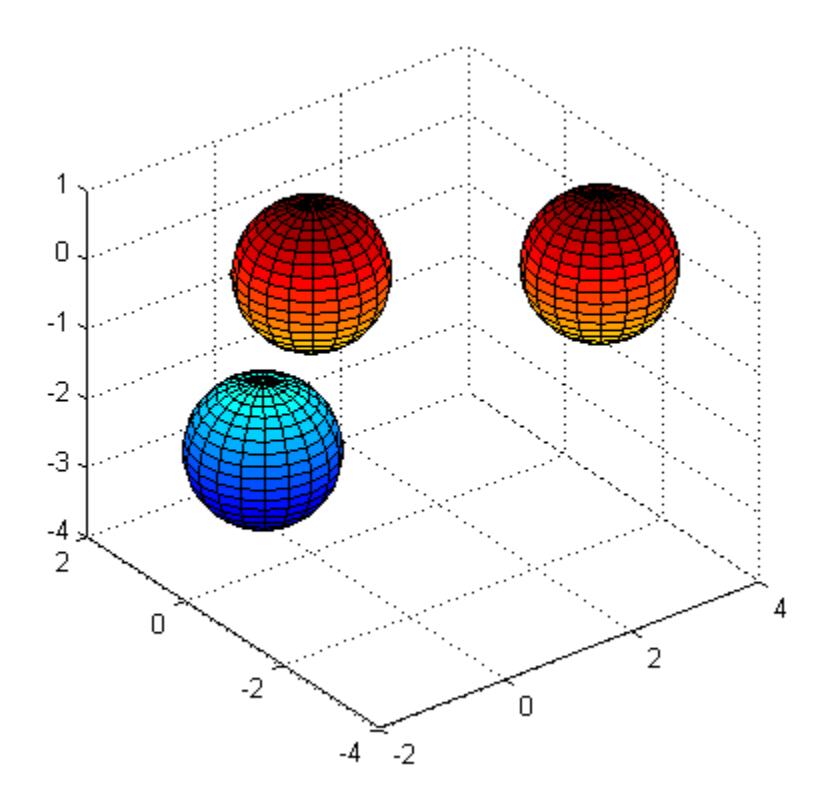

See Also cylinder | axis

## **spinmap**

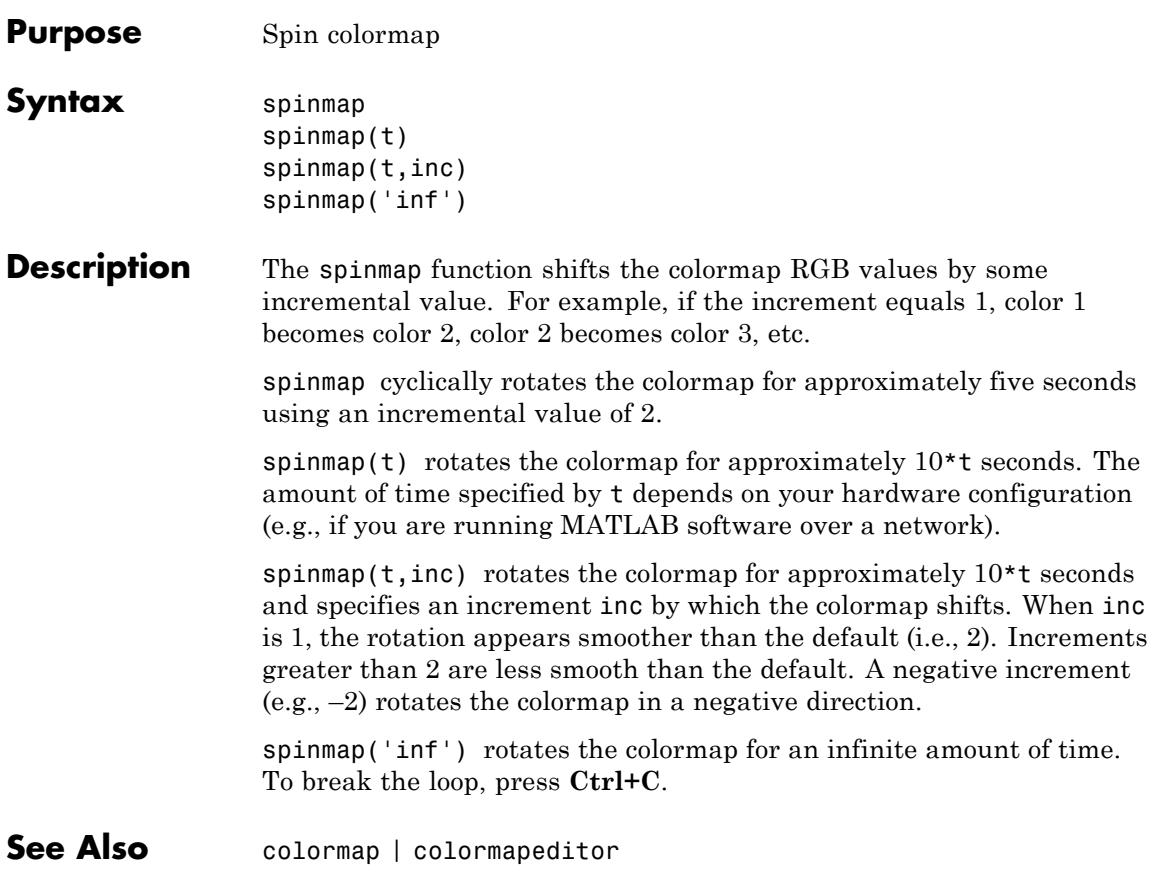

## **spline**

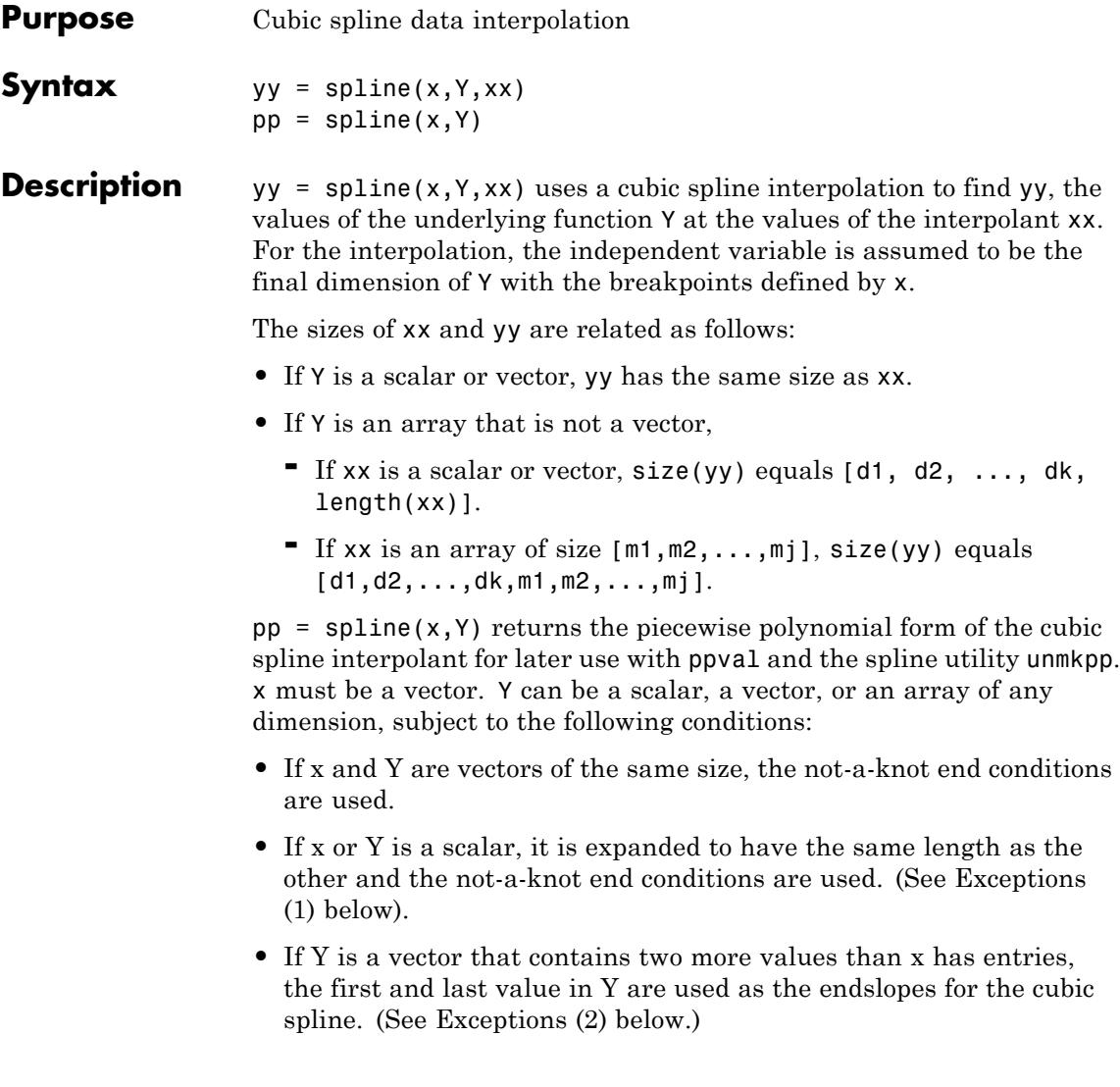

#### <span id="page-4334-0"></span>**Exceptions**

- **1** If Y is a vector that contains two more values than x has entries, the first and last value in Y are used as the endslopes for the cubic spline. If Y is a vector, this means
	- $f(x) = Y(2:end-1)$
	- $df(min(x)) = Y(1)$
	- $df(max(x)) = Y(end)$
- **2** If Y is a matrix or an N-dimensional array with size(Y,N) equal to  $length(x) + 2$ , the following hold:
	- $f(x(j))$  matches the value  $Y(:,...,:,j+1)$  for  $j=1:length(x)$
	- **•** Df(min(x)) matches Y(:,:,...:,1)
	- **•** Df(max(x)) matches Y(:,:,...:,end)

**Note** You can also perform spline interpolation using the interp1 function with the command  $\text{interpl}(x,y,xx,'spline')$ . Note that while spline performs interpolation on rows of an input matrix, interp1 performs interpolation on columns of an input matrix.

#### **Examples Example 1**

This generates a sine curve, then samples the spline over a finer mesh.

 $x = 0:10$ ;  $y = sin(x);$  $xx = 0: .25:10;$  $yy = spline(x,y,xx);$ plot(x,y,'o',xx,yy)

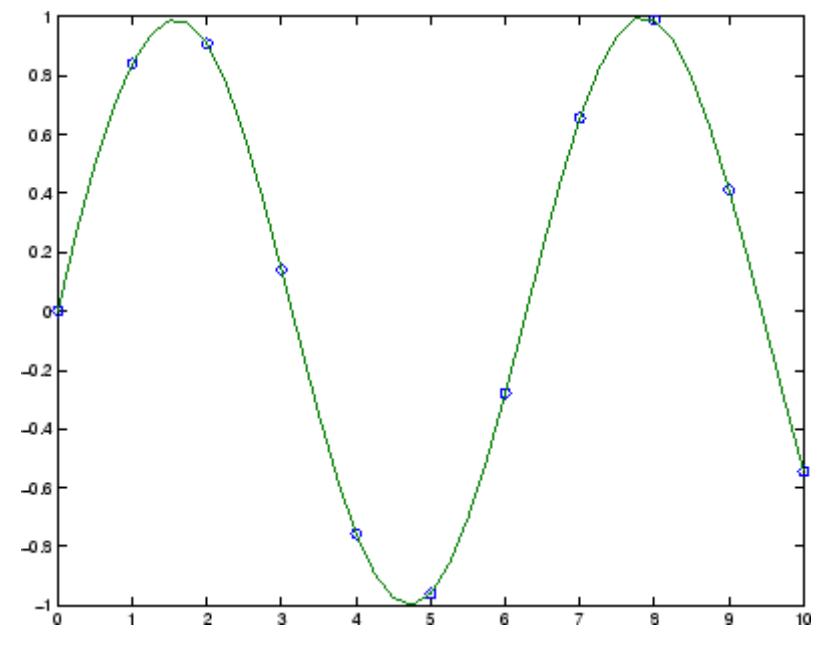

This illustrates the use of clamped or complete spline interpolation where end slopes are prescribed. Zero slopes at the ends of an interpolant to the values of a certain distribution are enforced.

```
x = -4:4;
y = [0 .15 1.12 2.36 2.36 1.46 .49 .06 0];
cs = splitne(x, [0 y 0]);xx = 1inspace(-4, 4, 101);
plot(x,y,'o',xx,ppval(cs,xx),' -');
```
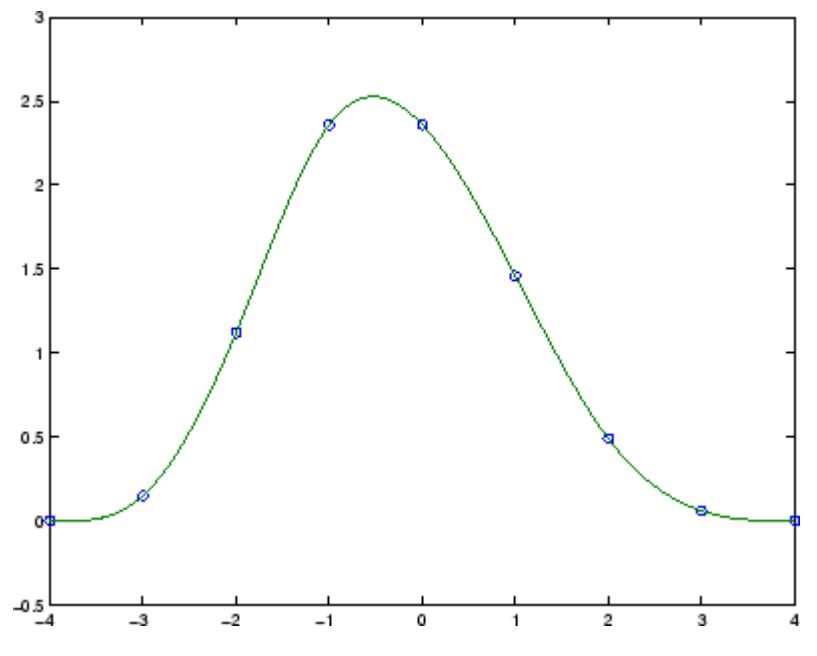

The two vectors

 $t = 1900:10:1990;$  $p = [ 75.995 91.972 105.711 123.203 131.669 ...$ 150.697 179.323 203.212 226.505 249.633 ];

represent the census years from 1900 to 1990 and the corresponding United States population in millions of people. The expression

spline(t,p,2000)

uses the cubic spline to extrapolate and predict the population in the year 2000. The result is

ans  $=$ 270.6060

The statements

```
x = pi*(0: .5:2);y = [0 \ 1 \ 0 \ -1 \ 0 \ 1 \ 0;1 0 1 0 -1 0 1];
pp = spline(x, y);
yy = ppval(pp, linspace(0,2*pi,101));
plot(yy(1,:),yy(2,:), ' - b', y(1,2:5), y(2,2:5), 'or'), axis equal
```
generate the plot of a circle, with the five data points  $y(:,2),\ldots,y(:,6)$  marked with o's. Note that this y contains two more values (i.e., two more columns) than does x, hence  $y$  (:, 1) and y(:,end) are used as endslopes.

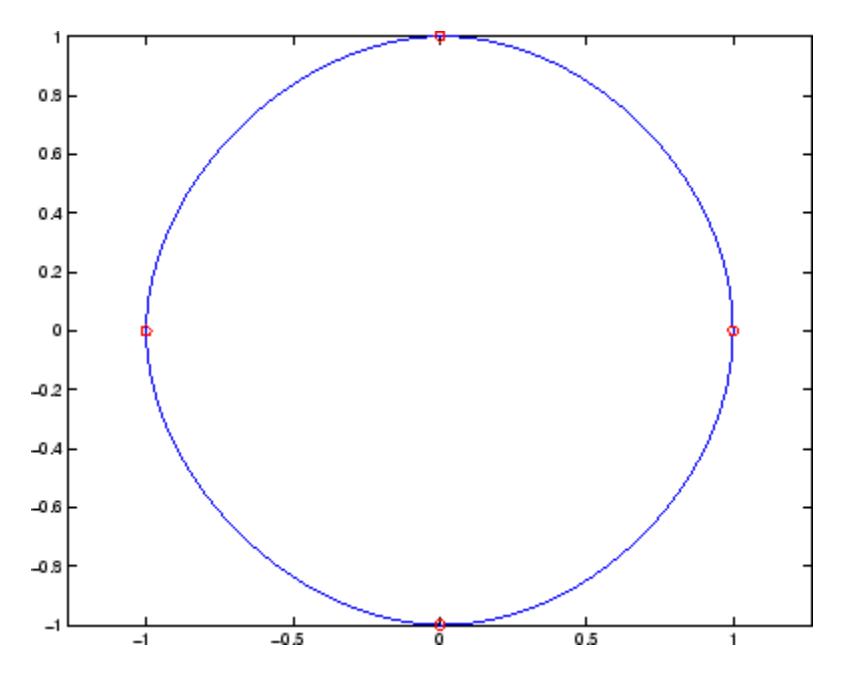

The following code generates sine and cosine curves, then samples the splines over a finer mesh.

```
x = 0: .25:1;Y = [sin(x); cos(x)];xx = 0: .1:1;YY = spline(x, Y, xx);plot(x,Y(1,:), 'o', xx,YY(1,:), '-''); hold on;plot(x,Y(2,:), 'o', xx, YY(2,:), '::'); hold off;
```
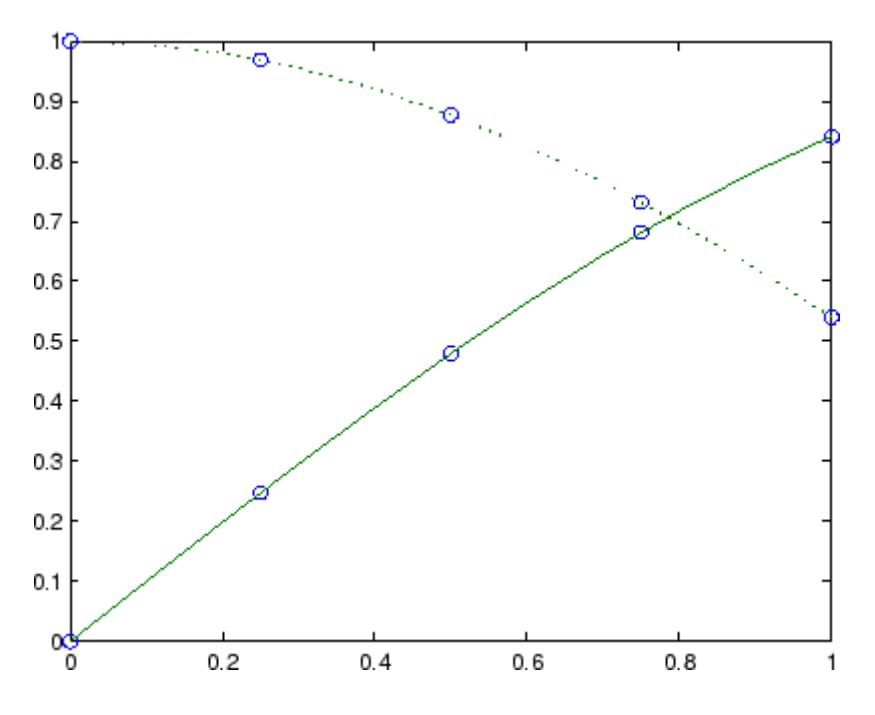

**Algorithms** A tridiagonal linear system (with, possibly, several right sides) is being solved for the information needed to describe the coefficients of the various cubic polynomials which make up the interpolating spline. spline uses the functions ppval, mkpp, and unmkpp. These routines

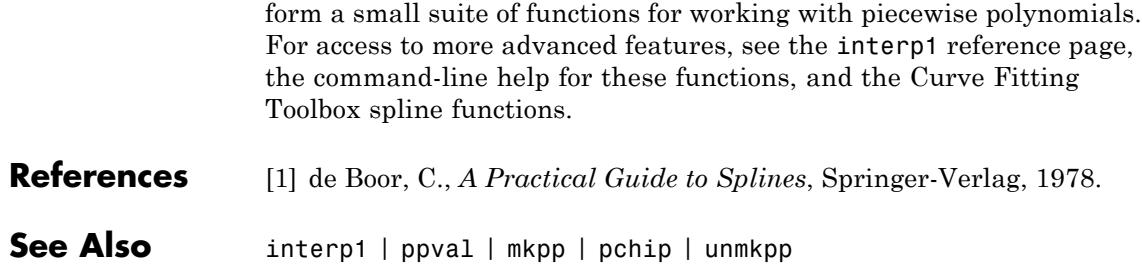

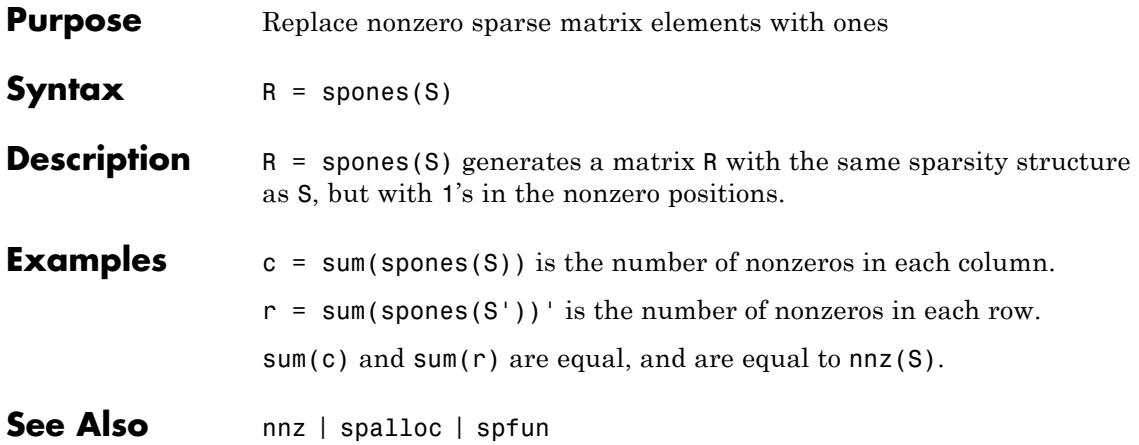

## **spparms**

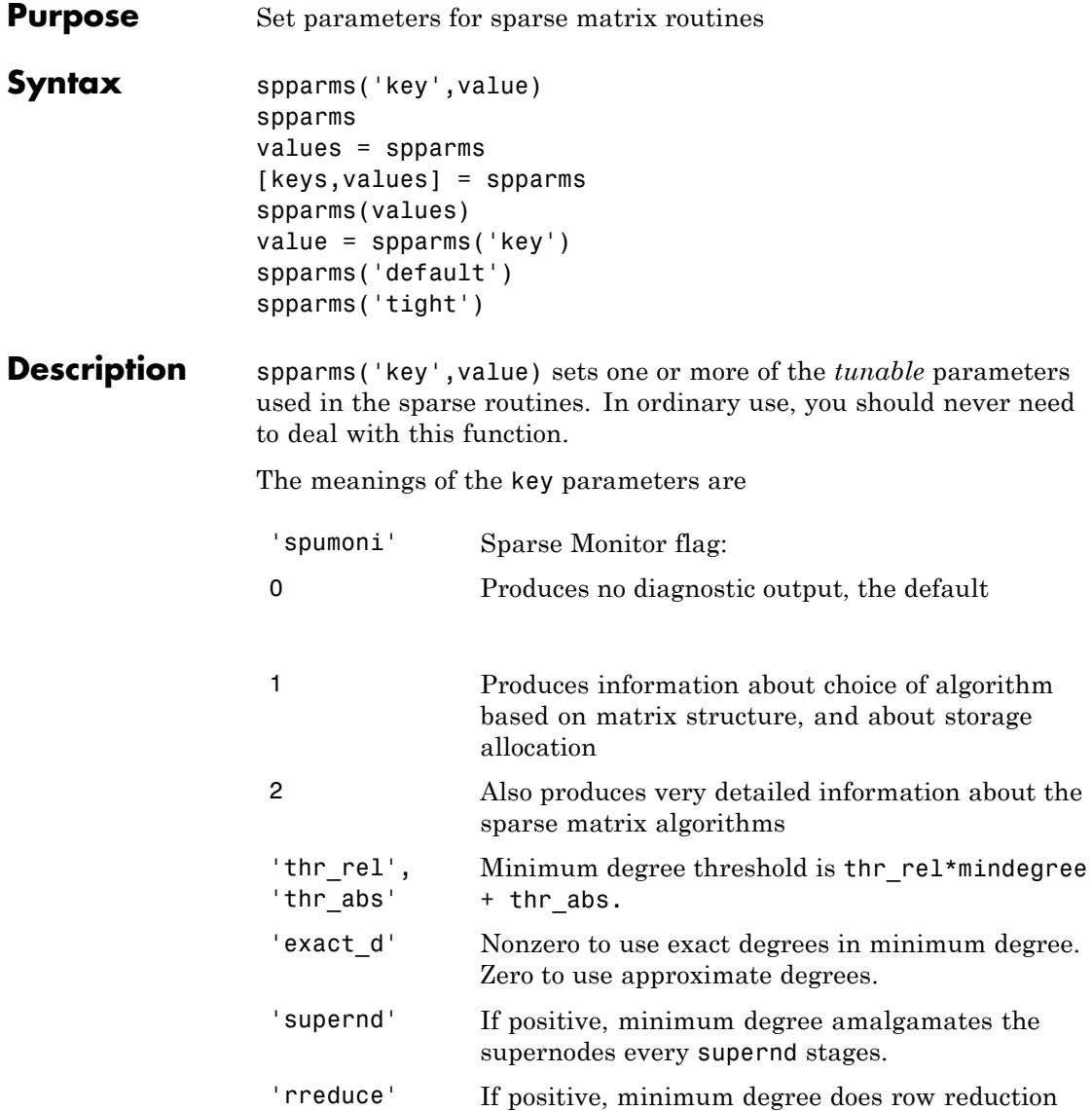

every rreduce stages.

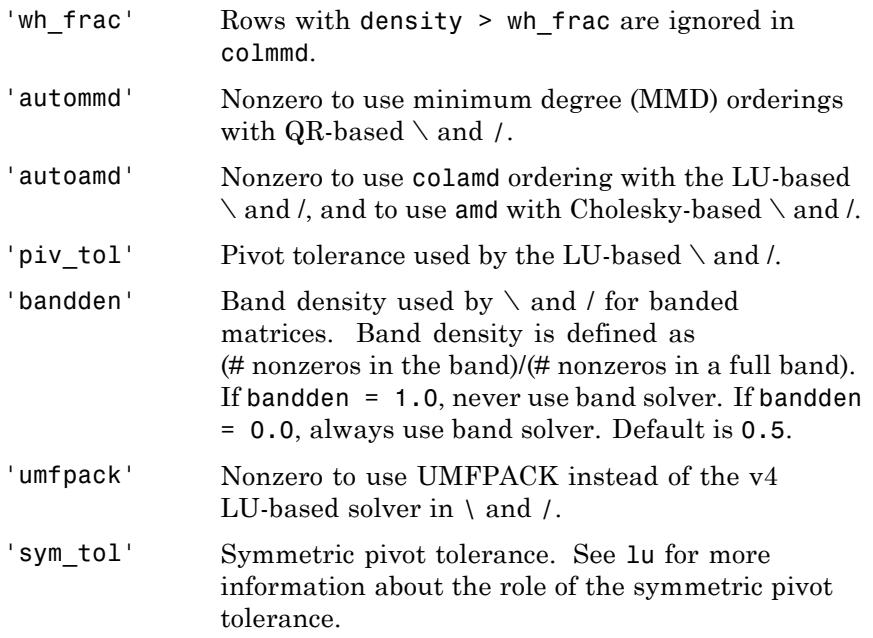

spparms, by itself, prints a description of the current settings.

values = spparms returns a vector whose components give the current settings.

[keys,values] = spparms returns that vector, and also returns a character matrix whose rows are the keywords for the parameters.

spparms(values), with no output argument, sets all the parameters to the values specified by the argument vector.

value = spparms( $\text{key}$ ) returns the current setting of one parameter.

spparms('default') sets all the parameters to their default settings.

spparms('tight') sets the minimum degree ordering parameters to their *tight* settings, which can lead to orderings with less fill-in, but which make the ordering functions themselves use more execution time.

The key parameters for default and tight settings are

## **spparms**

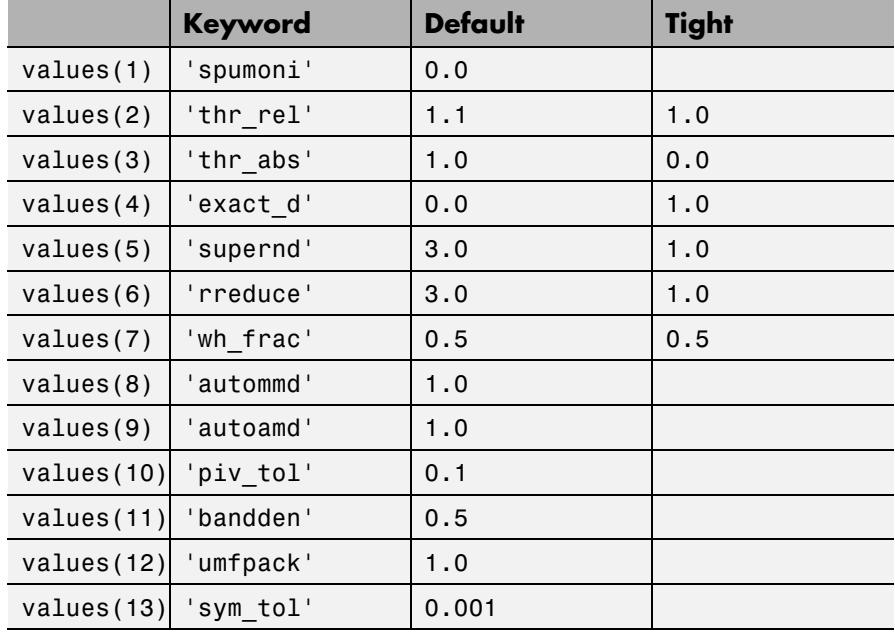

See Also chol | lu | qr | colamd | symamd | Arithmetic Operator \

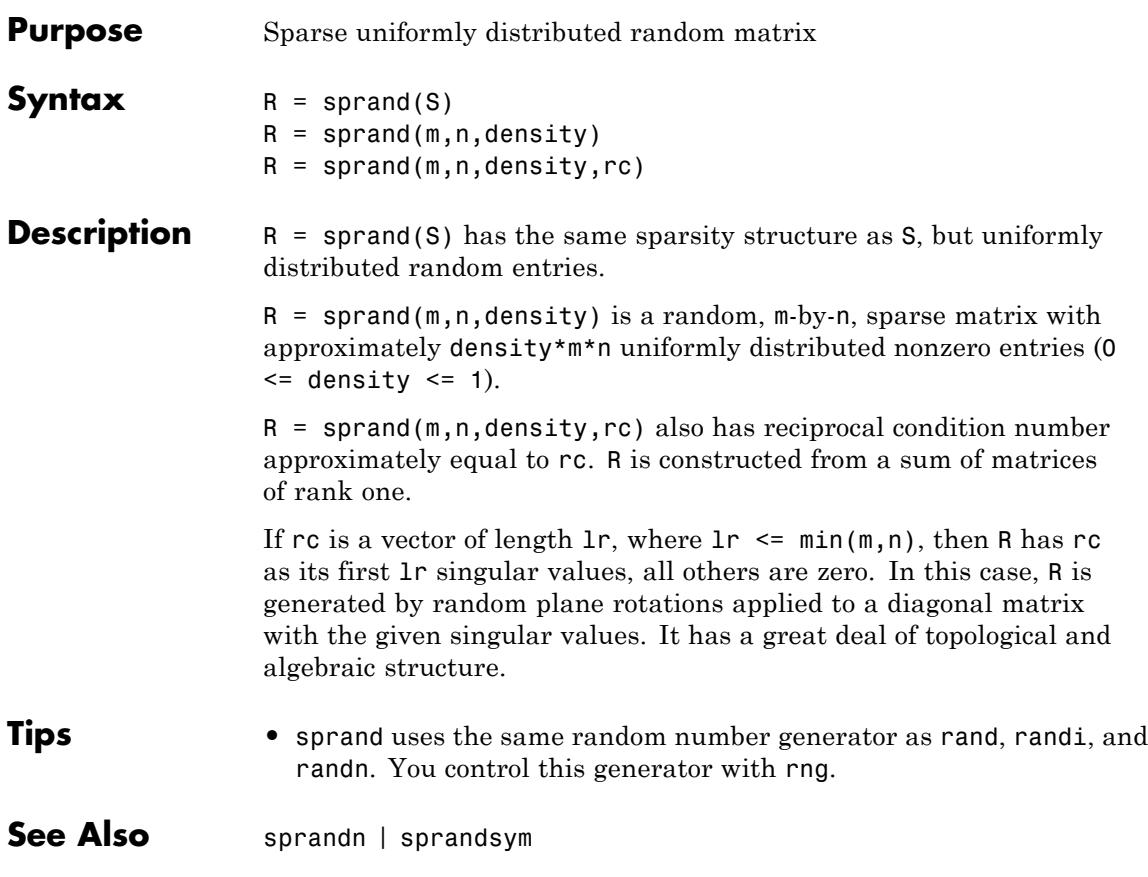

# **sprandn**

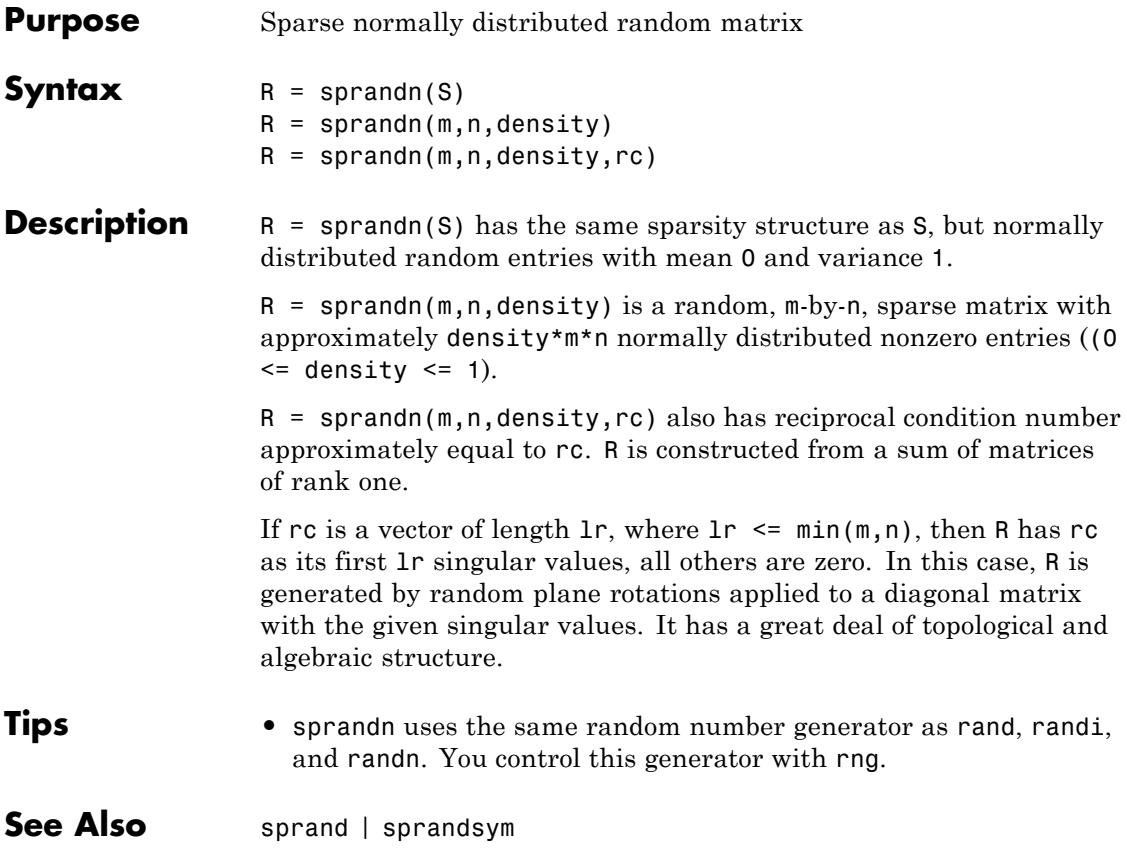

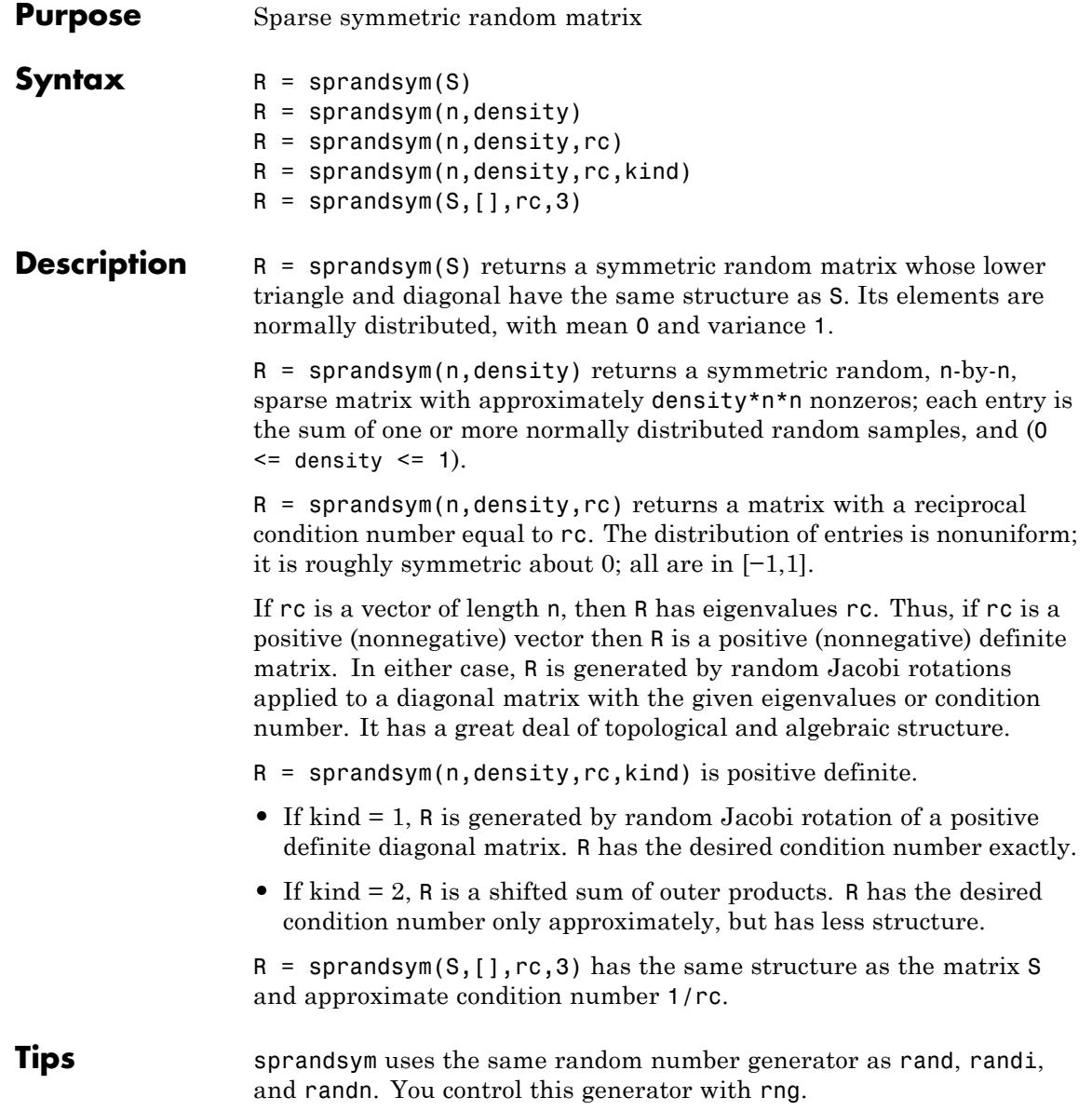

## **sprandsym**

**See Also** sprand | sprandn

## **sprank**

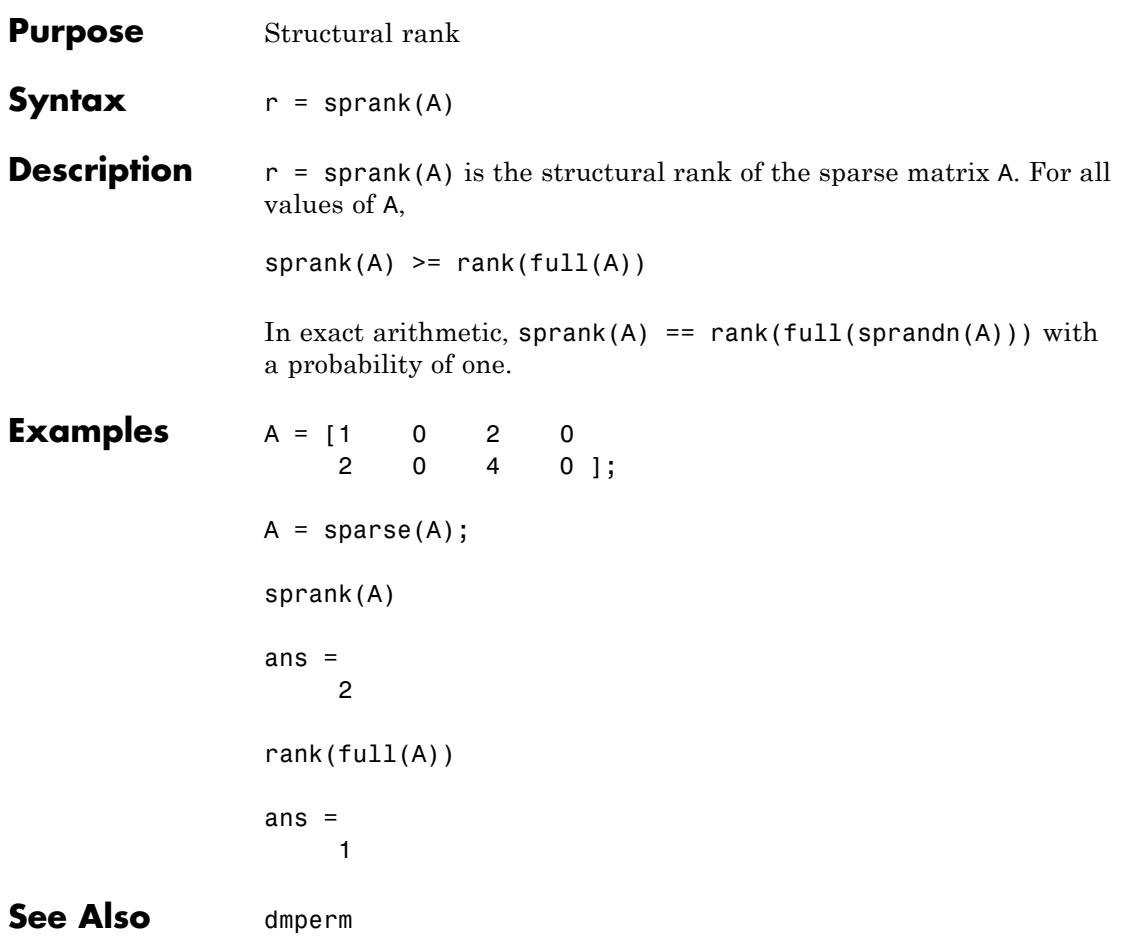

# **sprintf**

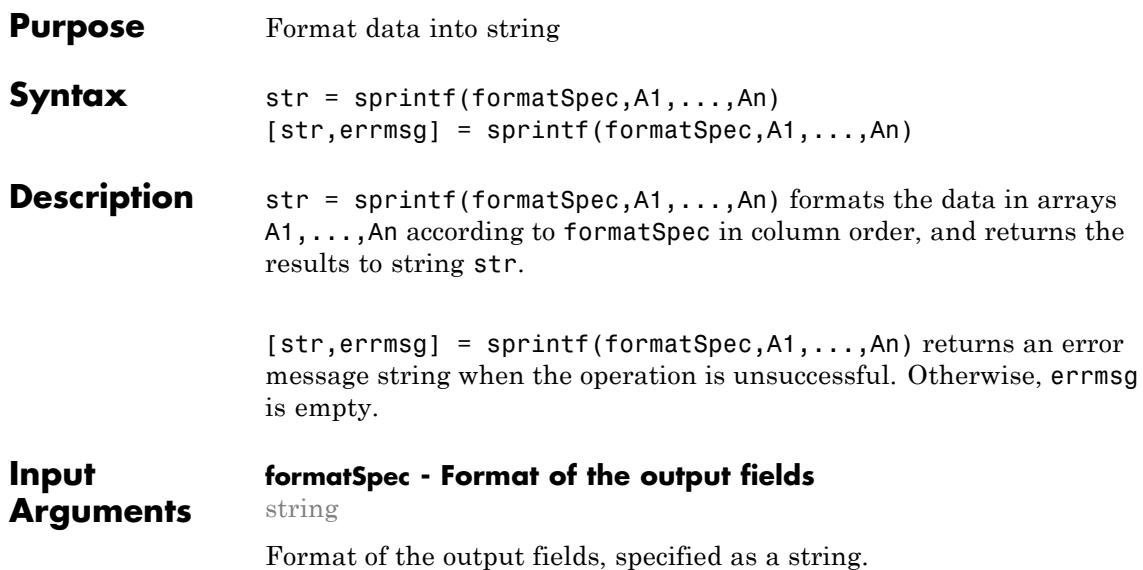

The string can include a percent sign followed by a conversion character. The following table lists the available conversion characters and subtypes.

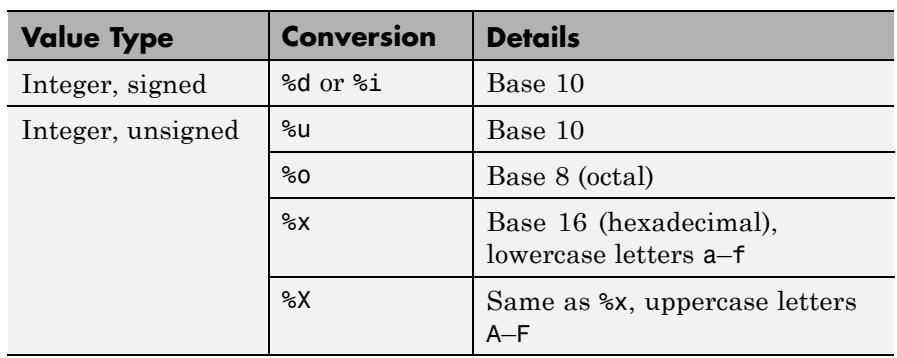

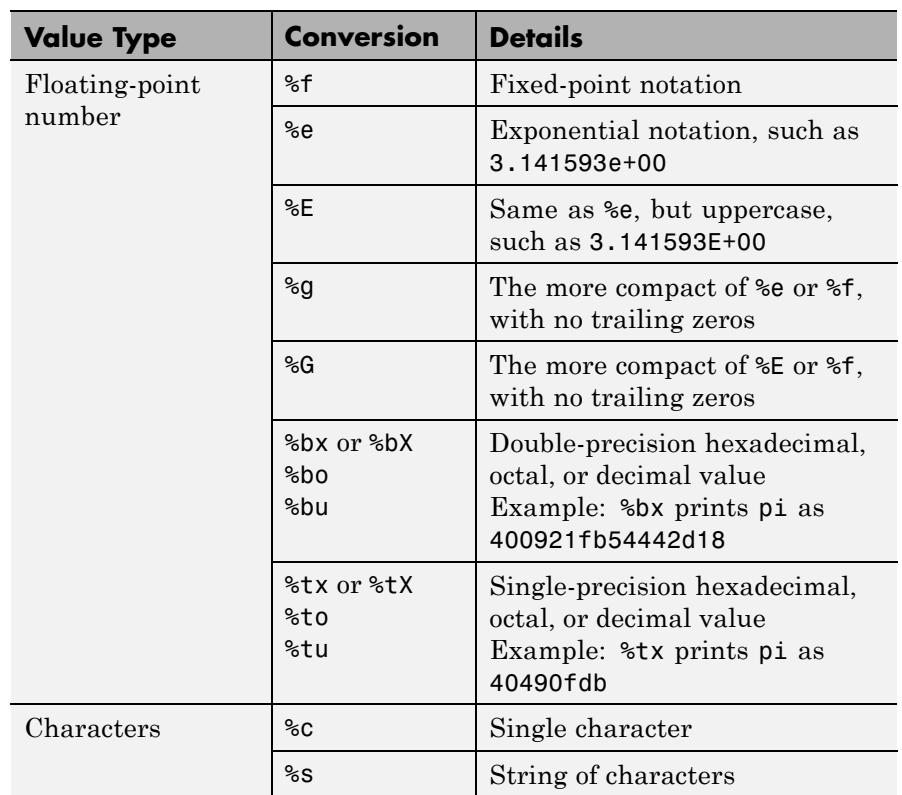

The string can include optional operators, which appear in the following order (includes spaces for clarity):

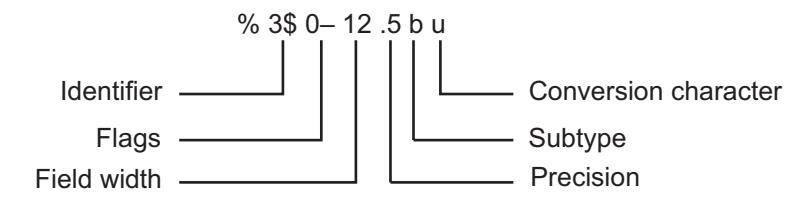

Optional operators include:

**•** Identifier

Order for processing inputs. Use the syntax *n*\$, where *n* represents the position of the value in the input list.

For example, '%3\$s %2\$s %1\$s %2\$s' prints inputs 'A', 'B', 'C' as follows: C B A B.

**•** Flags

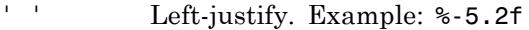

- '+' Print sign character (+) for positive values. Example:  $% + 5.2f$
- ' ' Pad to field width with spaces before the value. Example: % 5.2f
- '0' Pad to field width with zeros. Example: %05.2f
- '#' Modify selected numeric conversions:
	- **•** For %o, %x, or %X, print 0, 0x, or 0X prefix.
	- **-** For %f, %e, or %E, print decimal point even when precision is 0.
	- **-** For %g or %G, do not remove trailing zeros or decimal point.

Example: %#5.0f

**•** Field width

Minimum number of characters to print. Can be a number, or an asterisk (\*) to refer to an argument in the input list. For example, the input list ('%12d', intmax) is equivalent to ('%\*d', 12, intmax).

**•** Precision

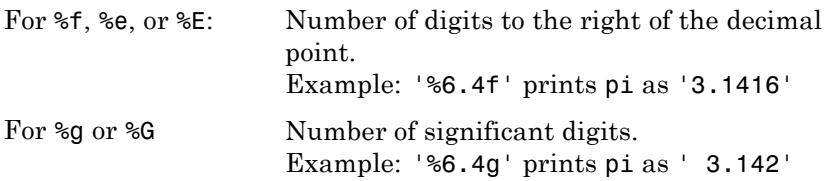

Can be a number, or an asterisk (\*) to refer to an argument in the input list. For example, the input list ('%6.4f', pi) is equivalent to ('%\*.\*f', 6, 4, pi).

The string can also include combinations of the following:

- **•** Literal text to print.
- **•** Escape characters, including:

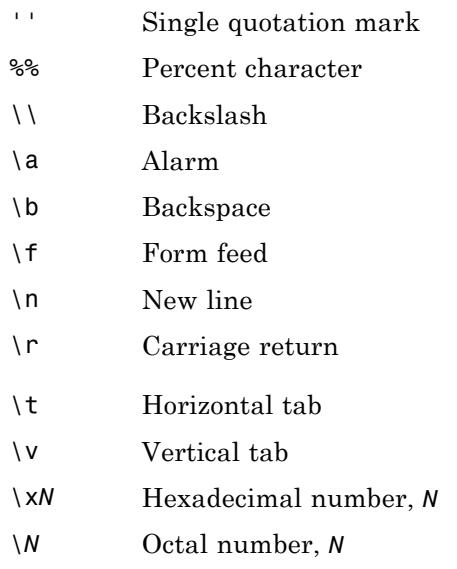

The following limitations apply to conversions:

**•** Numeric conversions print only the real component of complex numbers.

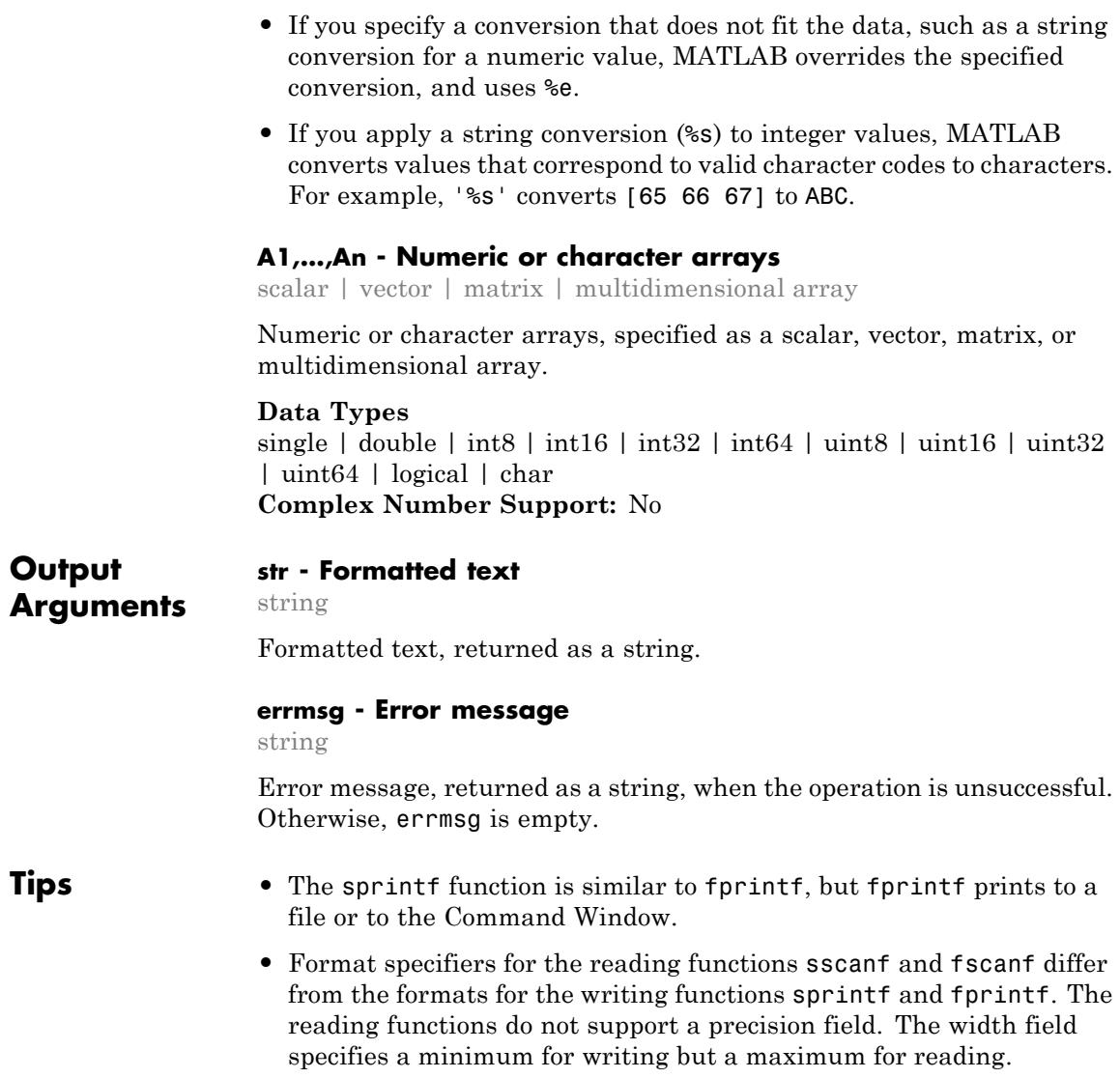

### **Examples Floating-Point Formats**

Format a floating-point number using %e, %f, and %g specifiers.

```
A = 1/eps;str e = sprintf('%0.5e',A)
str f = sprintf('%0.5f',A)
str g = sprintf('%0.5g',A)
str e =4.50360e+15
str f =4503599627370496.00000
str g =4.5036e+15
```
### **Literal Text and Array Inputs**

Combine literal text with array values to create a string.

```
formatSpec = 'The array is %dx%d.';
A1 = 2;A2 = 3;str = sprintf(formatSpec,A1,A2)
```
 $str =$ The array is 2x3.

#### **Integer Format with Floating-Point Inputs**

Explicitly convert double-precision values to integers.

```
str = sprint f('%d', round(pi))str =3
```
#### **Field Width**

Specify the minimum width of the printed value.

```
str = sprintf('%025d',[123456])
```
 $str =$ 0000000000000000000123456

The 0 flag in the %025d format specifier requests leading zeros in the output.

### **Position Identifier (n\$)**

Reorder the input values using the n\$ position identifier.

```
A1 = 'X';A2 = 'Y';A3 = 'Z';formatSpec = ' %3$s %2$s %1$s';
str = sprintf(formatSpec,A1,A2,A3)
str =
```
## **Cell Array Inputs**

ZYX

Create a string from values in a cell array.

```
C = \{ 1, 2, 3;'AA','BB','CC'};
str = sprint f(' %d %s', C{}': )str =1 AA 2 BB 3 CC
```
The syntax  $C$  : } creates a comma-separated list of arrays that contain the contents of each cell from C in column order. For example, C{1}==1 and  $C{2}$  =  $'AA'$ .
# **References**

[1] Kernighan, B. W., and D. M. Ritchie, *The C Programming Language*, Second Edition, Prentice-Hall, Inc., 1988.

[2] ANSI specification X3.159-1989: "Programming Language C," ANSI, 1430 Broadway, New York, NY 10018.

- **See Also** char | fprintf | int2str | num2str | sscanf | fscanf
- **Concepts •** "Formatting Strings"

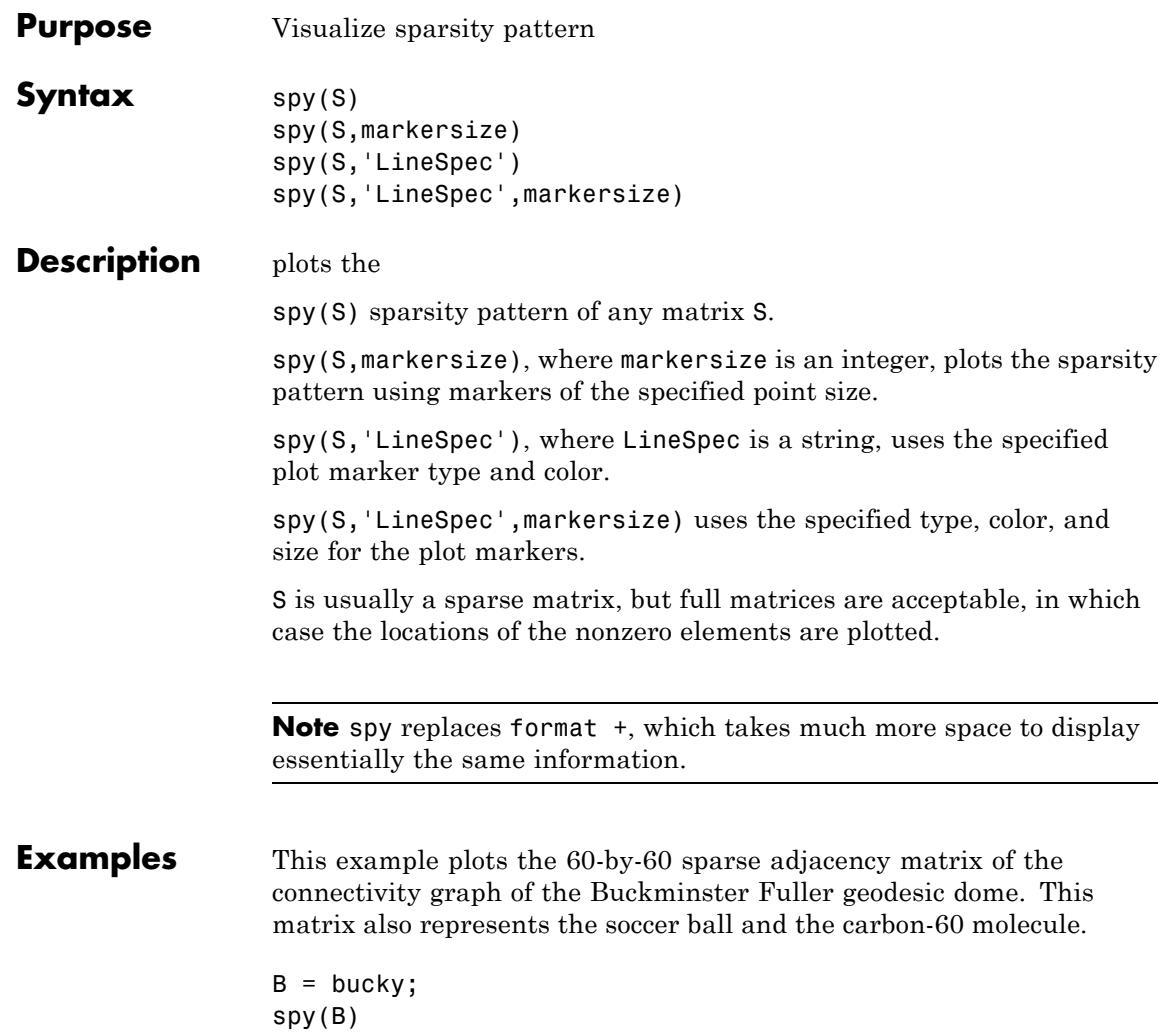

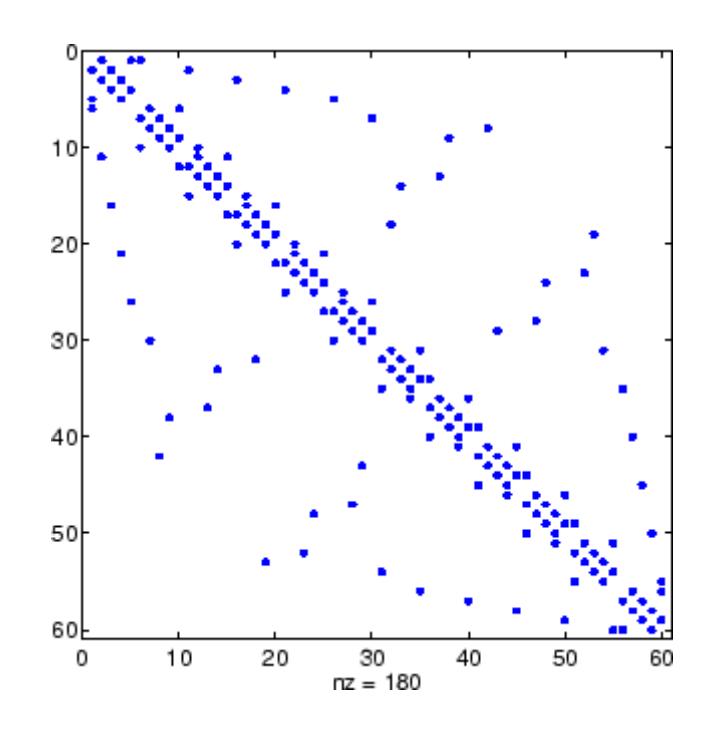

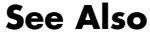

See Also find | gplot | LineSpec | symamd | symrcm

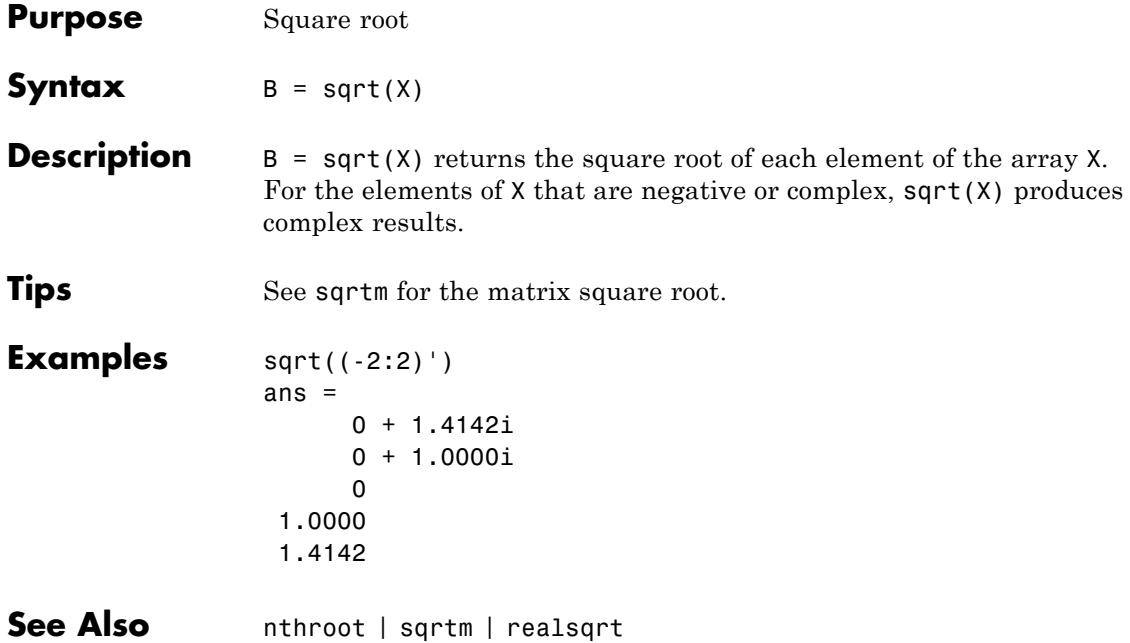

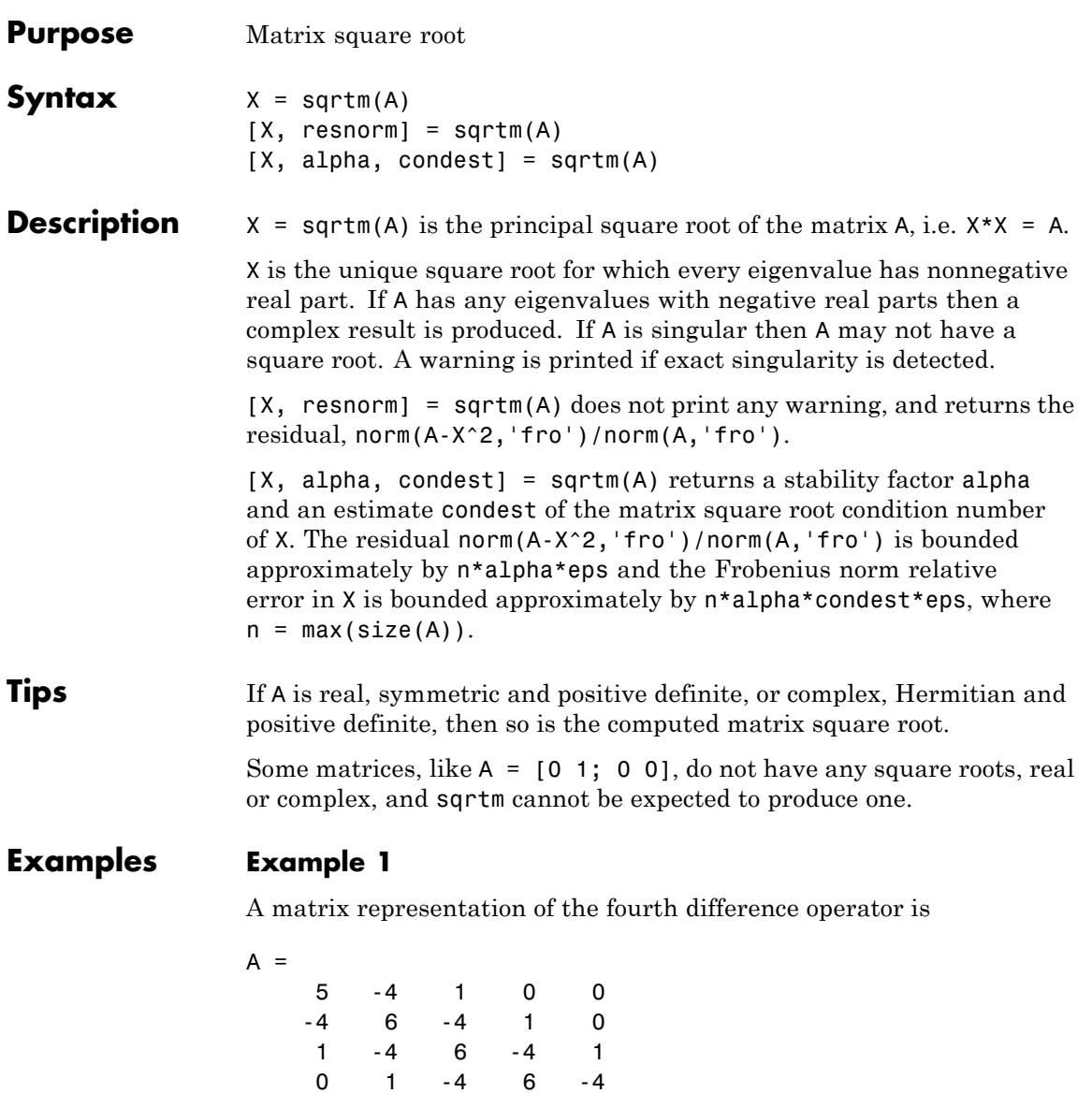

0 0 1 -4 5

This matrix is symmetric and positive definite. Its unique positive definite square root,  $Y = \text{sqrt}(A)$ , is a representation of the second difference operator.

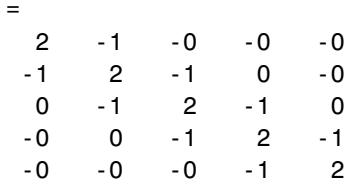

# **Example 2**

 $Y$ 

The matrix

 $A =$ 7 10 15 22

has four square roots. Two of them are

 $Y1 =$ 1.5667 1.7408 2.6112 4.1779

and

 $Y2 =$ 1 2 3 4

The other two are -Y1 and -Y2. All four can be obtained from the eigenvalues and vectors of A.

```
[V,D] = eig(A);D =0.1386 0
      0 28.8614
```
The four square roots of the diagonal matrix D result from the four choices of sign in

 $S =$  $-0.3723$  0  $0 -5.3723$ 

All four Ys are of the form

 $Y = V*S/V$ 

The sqrtm function chooses the two plus signs and produces Y1, even though Y2 is more natural because its entries are integers.

**See Also** expm | funm | logm

# **squeeze**

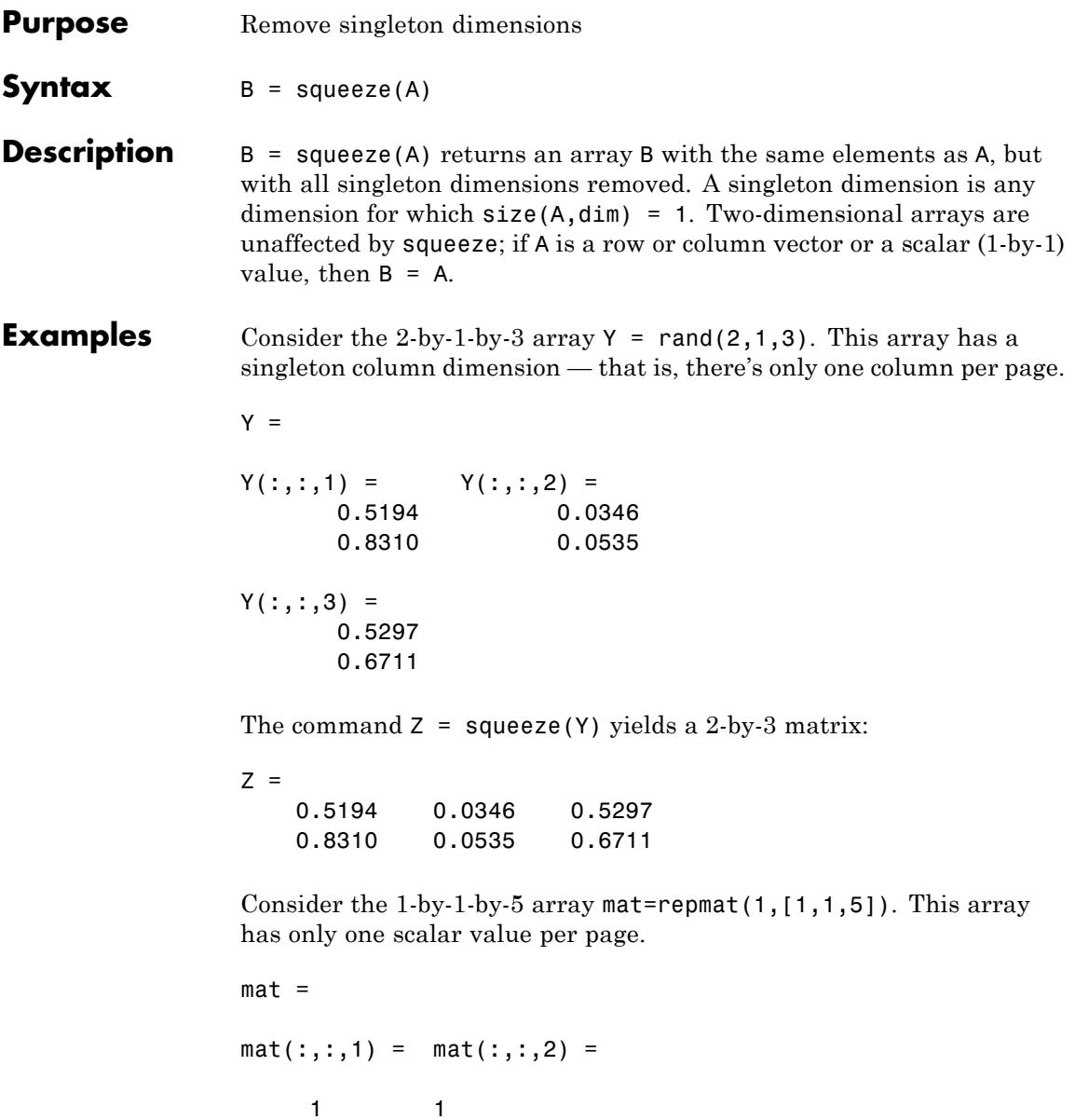

```
mat(:,:,3) = mat(:,:,4) =1 1
               mat(:,:,5) =1
               The command squeeze(mat) yields a 5-by-1 matrix:
               squeeze(mat)
               ans =1
                    1
                    1
                    1
                    1
               size(squeeze(mat))
               ans =5 1
See Also reshape | shiftdim
```
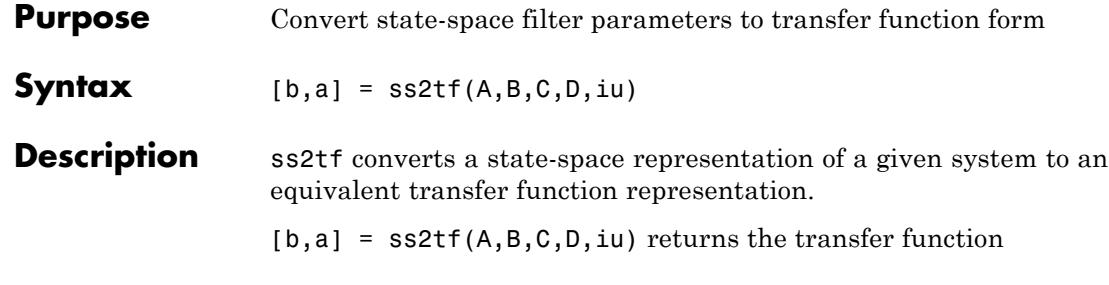

$$
H(s) = \frac{B(s)}{A(s)} = C(sI - A)^{-1}B + D
$$

of the system

$$
\dot{x} = Ax + Bu
$$

$$
y = Cx + Du
$$

from the iu-th input. Vector a contains the coefficients of the denominator in descending powers of *s*. The numerator coefficients are returned in array b with as many rows as there are outputs *y*. ss2tf also works with systems in discrete time, in which case it returns the *z*-transform representation.

The ss2tf function is part of the standard MATLAB language.

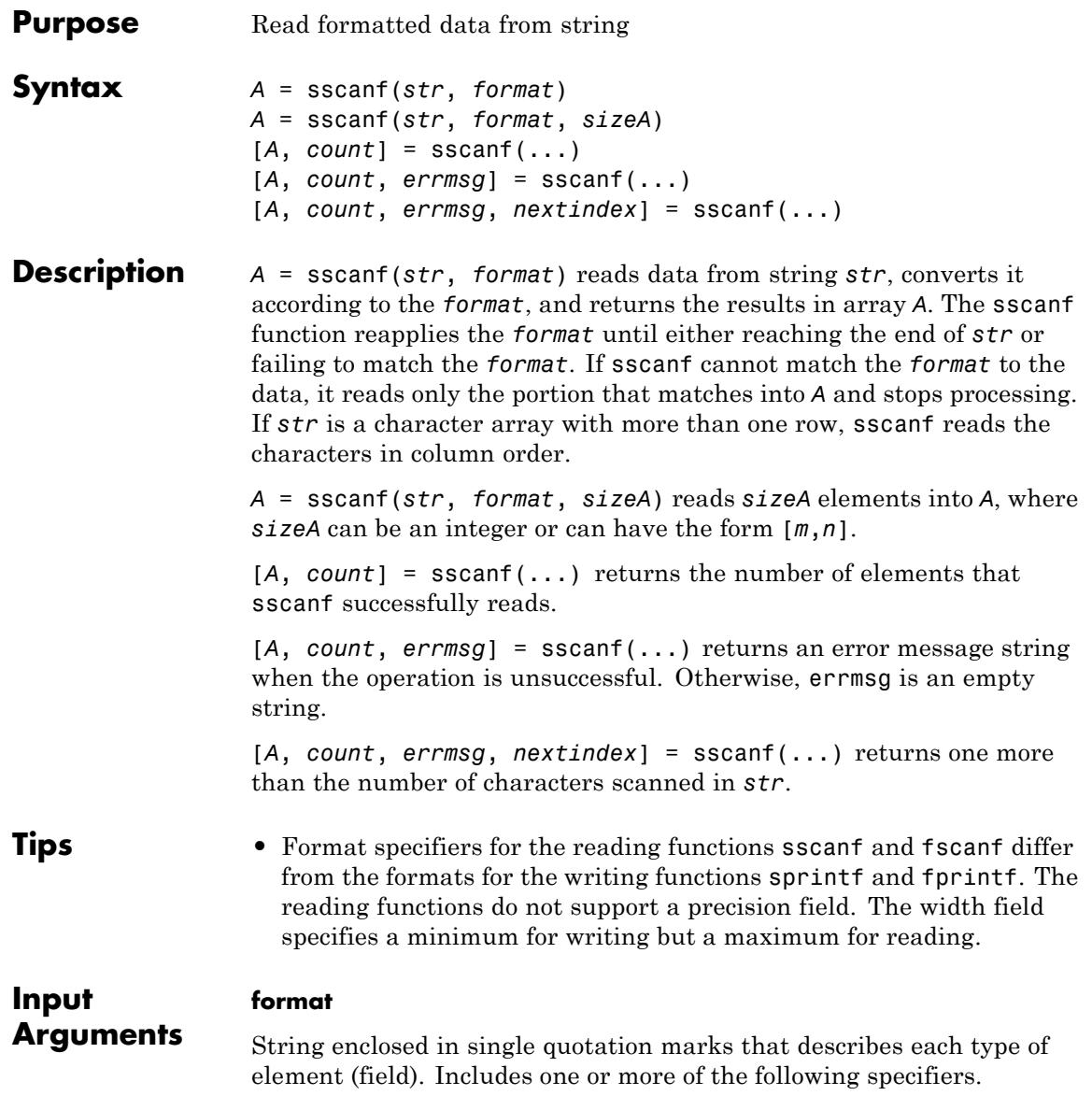

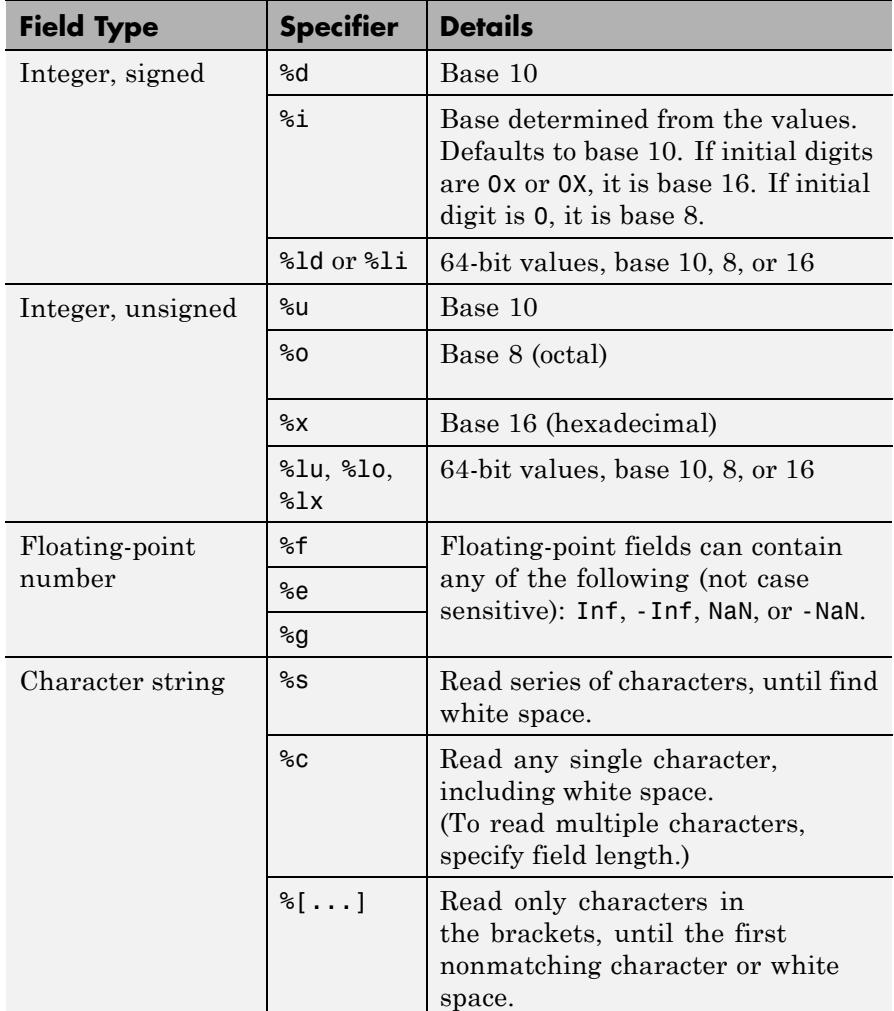

Optionally:

**•** To skip fields, insert an asterisk (\*) after the percent sign (%). For example, to skip integers, specify %\*d.

- **•** To specify the maximum width of a field, insert a number. For example, %10c reads exactly 10 characters at a time, including white space.
- **•** To skip a specific set of characters, insert the literal characters in the *format*. For example, to read only the floating-point number from 'pi=3.14159', specify a *format* of 'pi=%f'.

## **sizeA**

Dimensions of the output array *A*. Specify in one of the following forms:

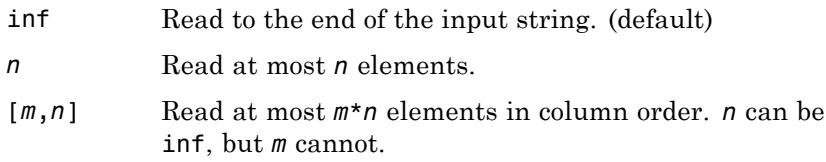

When the *format* includes %s, *A* can contain more than *n* columns. *n* refers to elements, not characters.

#### **str**

Character string.

# **Output Arguments**

# **A**

An array. If the *format* includes:

- **•** Only numeric specifiers, *A* is numeric. If *format* includes only 64-bit signed integer specifiers, *A* is of class int64. Similarly, if *format* includes only 64-bit unsigned integer specifiers, *A* is of class uint64. Otherwise, *A* is of class double. If *sizeA* is inf or *n*, then *A* is a column vector. If the input contains fewer than *sizeA* elements, MATLAB pads *A* with zeros.
- **•** Only character or string specifiers (%c or %s), *A* is a character array. If *sizeA* is inf or *n*, *A* is a row vector. If the input contains fewer than *sizeA* characters, MATLAB pads *A* with char(0).

**•** A combination of numeric and character specifiers, *A* is numeric, of class double. MATLAB converts each character to its numeric equivalent. This conversion occurs even when the *format* explicitly skips all numeric values (for example, a *format* of '%\*d %s').

If MATLAB cannot match the input to the *format*, and the *format* contains both numeric and character specifiers, *A* can be numeric or character. The class of *A* depends on the values MATLAB reads before processing stops.

#### **count**

Number of elements sscanf reads into *A*.

#### **errmsg**

An error message string when sscanf cannot open the specified file. Otherwise, an empty string.

#### **nextindex**

sscanf counts the number of characters sscanf reads from *str*, and then adds one.

# **Examples Example 1**

Read multiple floating-point values from a string:

```
s = '2.7183 \quad 3.1416;
A = sscanf(s, 'f')
A =2.7183
    3.1416
```
## **Example 2**

Read an octal integer from a string, identified by the '0' prefix, using %i to preserve the sign:

sscanf('-010','%i') ans  $=$ 

-8

# **Example 3**

Read numeric values from a two-dimensional character array. By default, sscanf reads characters in column order. To preserve the original order of the values, read one row at a time.

```
mixed = ['abc 45 6 ghi'; 'def 7 89 jkl'];
[nrows, ncols] = size(mixed);
for k = 1:nrows
    nums(k,:) = sscanf(mixed(k,:), '%*s %d %d %*s', [1, \text{ inf}]);
end;
% type the variable name to see the result
```
 $nums =$ 45 6 7 89

# **Example 4**

sscanf finds one match for %s

```
[str count] = sscanf('ThisIsOneString', '%s')
str =ThisIsOneString
count =1
```
sscanf finds four matches for %s. Because it does not match space characters, there are no spaces in the output string:

```
[str count] = sscanf('These Are Four Strings', '%s')
str =TheseAreFourStrings
count =4
```
sscanf finds five word matches for %s and four space character matches for %c. Because the %c specifier does match a space character, the output string does include spaces:

```
[str count] = sscanf('Five strings and four spaces', '%s%c')
str =Five strings and four spaces
count =9
```
sscanf finds three word matches for %s and two numeric matches for %d. Because the format specifier has a mixed %d and %s format, sscanf converts all nonnumeric characters to numeric:

```
[str count] = sscanf('5 strings and 4 spaces', '%d%s%s%d%s');
str'
 Columns 1 through 9
    5 115 116 114 105 110 103 115 97
 Columns 10 through 18
  110 100 4 115 112 97 99 101 115
count
count =5
```
## **Example 5**

```
[str, count] = sscanf('one two three', '%c')
str =one two three
count =13
[str, count] = sscanf('one two three', '%13c')
str =one two three
count =1
```

```
[str, count] = sscanf('one two three', '%s')
str =onetwothree
count =3
[str, count] = sscanf('one two three', '%1s')
str =onetwothree
count =11
```
# **Example 6**

tempString = '78 F 72 F 64 F 66 F 49 F'; degrees =  $char(176)$ ; tempNumeric = sscanf(tempString, ['%d' degrees 'F'])' tempNumeric = 78 72 64 66 49

See Also fscanf | sprintf | textscan

# **stairs**

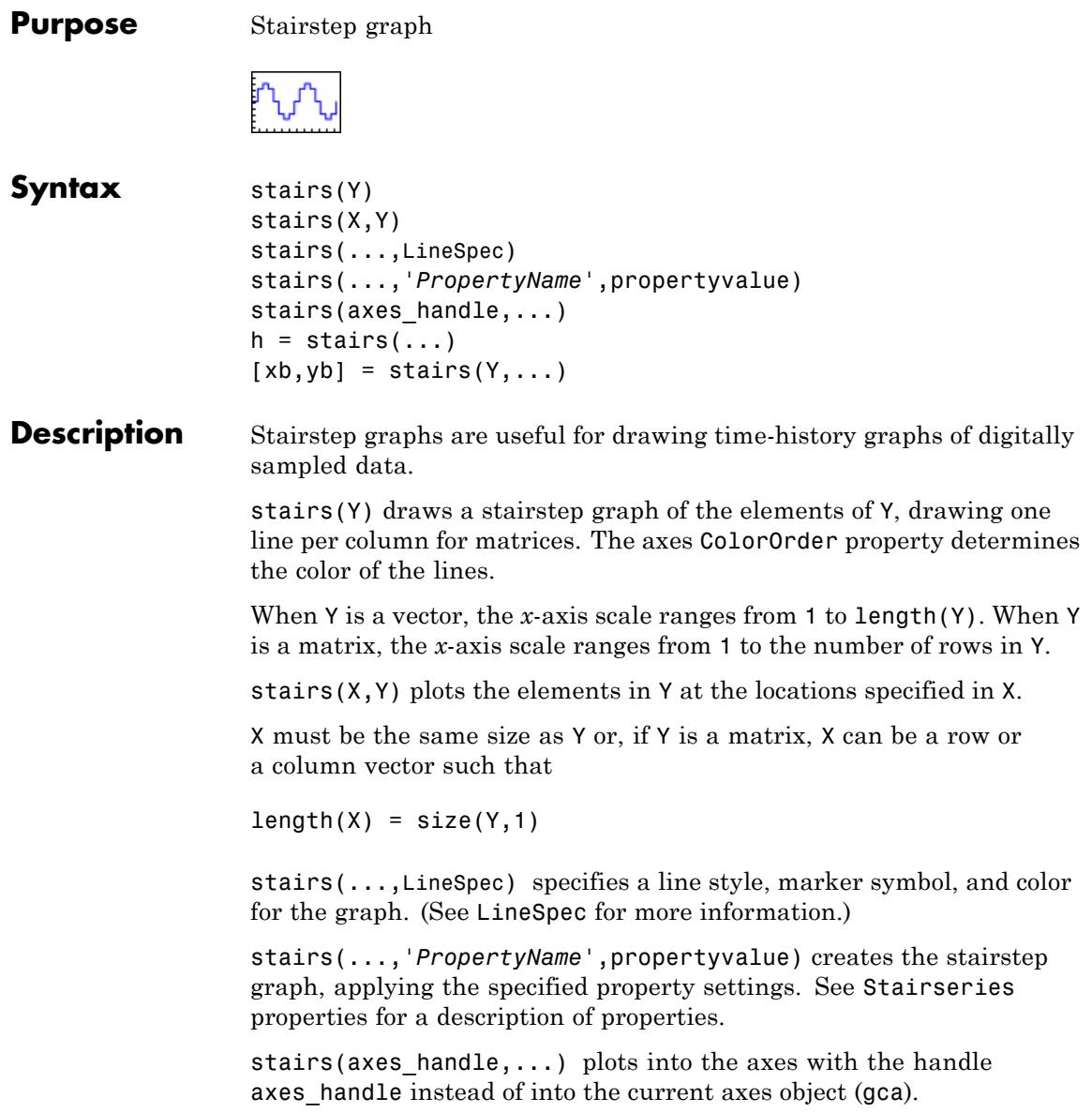

h = stairs(...) returns the handles of the stairseries objects created (one per matrix column).

 $[xb, yb] = \text{stairs}(Y, \dots)$  does not draw graphs, but returns vectors xb and yb such that plot(xb,yb) plots the stairstep graph.

**Examples** Create a stairstep plot of a sine wave.

 $x = 1$ inspace( $-2$ \*pi, $2$ \*pi, $40$ ); stairs(x,sin(x))

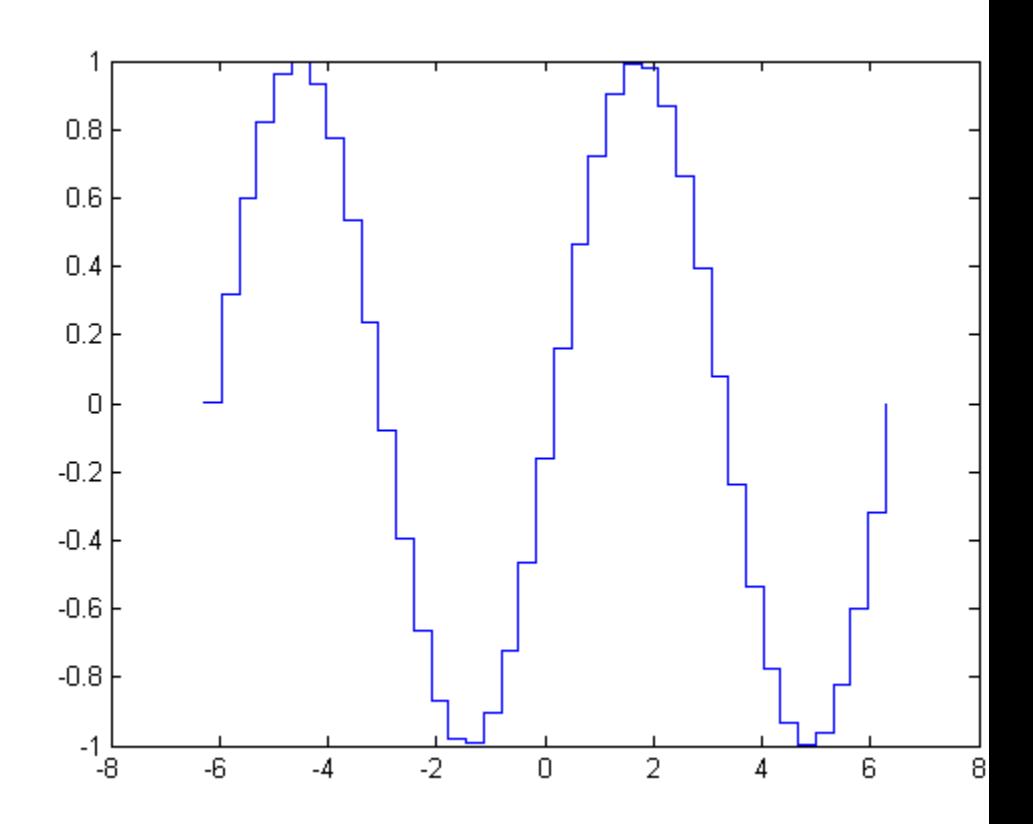

**See Also** bar | hist | stem | LineSpec | Stairseries

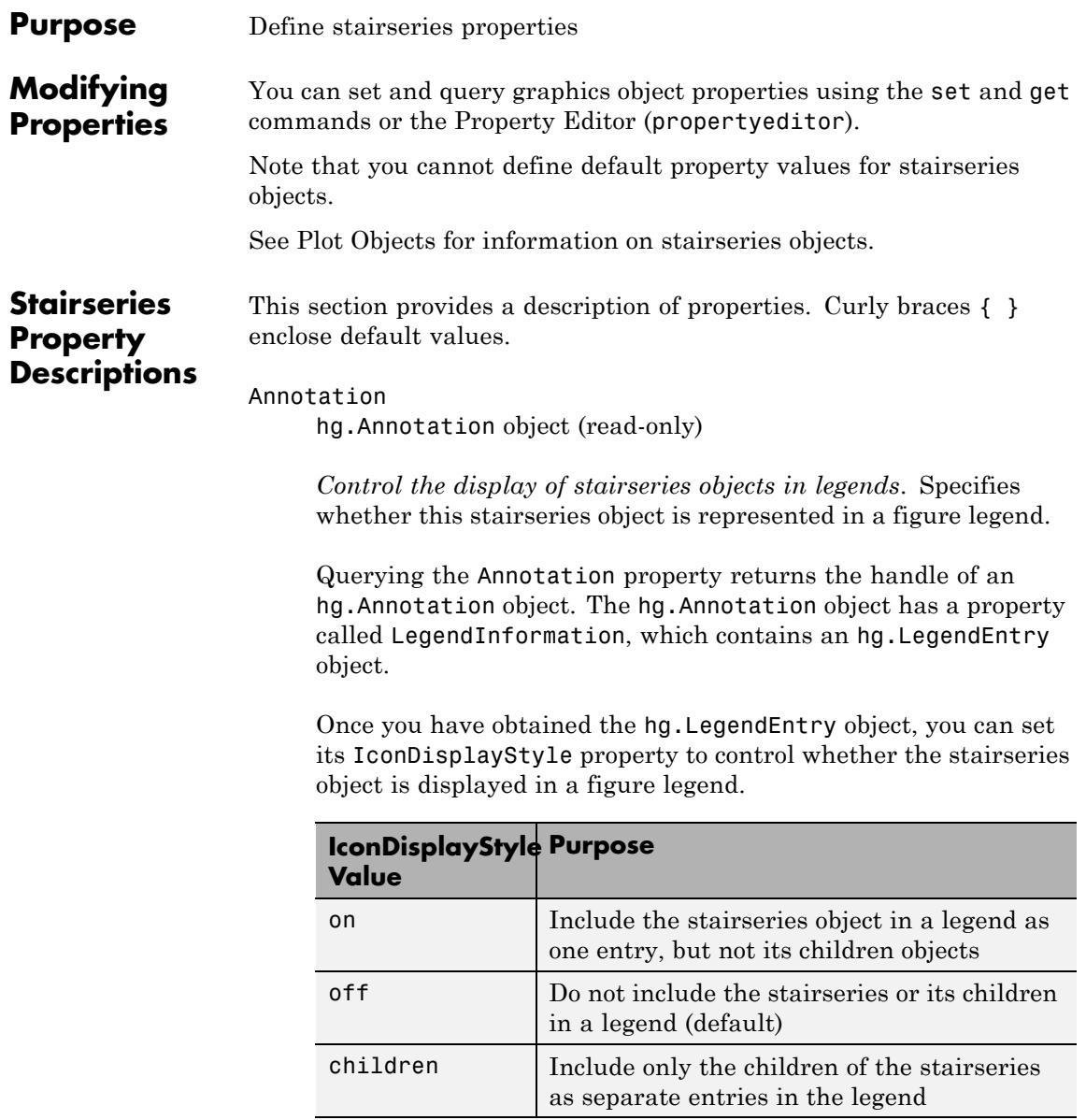

## **Setting the IconDisplayStyle Property**

These commands set the IconDisplayStyle of a graphics object with handle hobj to children, which causes each child object to have an entry in the legend:

```
hAnnotation = get(hobj,'Annotation');
hLegendEntry = get(hAnnotation,'LegendInformation');
set(hLegendEntry,'IconDisplayStyle','children')
```
## **Using the IconDisplayStyle Property**

See "Controlling Legends" for more information and examples.

#### BeingDeleted

on | {off} (read-only)

*This object is being deleted*. Mechanism to determine if objects are in the process of being deleted. MATLAB sets the BeingDeleted property to on when the object's delete function callback is called (see the DeleteFcn property). It remains set to on while the delete function executes, after which the object no longer exists.

For example, an object's delete function calls other functions that act on a number of different objects. If a function does not need to perform an action on an about-be-deleted object, it can check the object's BeingDeleted property before acting.

#### BusyAction

cancel | {queue}

*Callback queuing*

Determines how MATLAB handles the execution of interrupting callbacks.

A *running* callback is the currently executing callback. The *interrupting* callback is the callback that tries to interrupt the *running* callback. The BusyAction property of the *interrupting* callback determines how MATLAB handles its execution. When the BusyAction property is set to:

- **•** 'queue' Puts the *interrupting* callback in a queue to be processed after the *running* callback finishes execution.
- **•** 'cancel' Discards the *interrupting* callback as MATLAB finishes execution.

For information about how the Interruptible property of the callback controls whether other callbacks can interrupt the *running* callback, see the Interruptible property description.

#### ButtonDownFcn

string | function handle

*Button press callback function*. Executes whenever you press a mouse button while the pointer is over this object, but not over another graphics object. See the HitTestArea property for information about selecting objects of this type.

See the figure's SelectionType property to determine if modifier keys were also pressed.

This property can be:

- **•** A string that is a valid MATLAB expression
- **•** The name of a MATLAB file
- **•** A function handle

Set this property to a function handle that references the callback. The expressions execute in the MATLAB workspace.

See Function Handle Callbacks for information on how to use function handles to define the callback function.

The expression executes in the MATLAB workspace.

See Function Handle Callbacks for information on how to use function handles to define the callback function.

#### Children

array of graphics object handles

*Children of the stairseries object*. An array containing the handles of all line objects parented to the stairseries object (whether visible or not).

If a child object's HandleVisibility property is callback or off, its handle does not show up in this object's Children property. If you want the handle in the Children property, set the root ShowHiddenHandles property to on. For example:

```
set(0,'ShowHiddenHandles','on')
```
#### Clipping

{on} | off

*Clipping mode*. MATLAB clips graphs to the axes plot box by default. If you set Clipping to off, portions of graphs appear outside the axes plot box. This occurs if you create a plot object, set hold to on, freeze axis scaling (axis manual), and then create a larger plot object.

#### Color

ColorSpec

*Color of the object*. A three-element RGB vector or one of the MATLAB predefined names, specifying the object's color. The default value is [0 0 0] (black).

See the ColorSpec reference page for more information on specifying color. See "Adding Arrows and Lines to Graphs".

#### CreateFcn

function handle | cell array containing function handle and additional arguments | string (not recommended)

*Callback function executed during object creation*. Defines a callback that executes when MATLAB creates an object. The default is an empty array.

You must specify the callback during the creation of the object. For example:

*graphicfcn*(y,'CreateFcn',*@CallbackFcn*)

where @*CallbackFcn* is a function handle that references the callback function and *graphicfcn* is the plotting function which creates this object.

MATLAB executes this routine after setting all other object properties. Setting this property on an existing object has no effect.

The handle of the object whose CreateFcn is being executed is accessible only through the root CallbackObject property, which you can query using gcbo.

See Function Handle Callbacks for information on how to use function handles to define the callback function.

#### DeleteFcn

function handle | cell array containing function handle and additional arguments | string (not recommended)

*Callback executed during object deletion*. Executes when this object is deleted (for example, this might happen when you issue a delete command on the object, its parent axes, or the figure containing it). MATLAB executes the callback before destroying the object's properties so the callback routine can query these values. The default is an empty array.

The handle of the object whose DeleteFcn is being executed is accessible only through the root CallbackObject property, which can be queried using gcbo.

See Function Handle Callbacks for information on how to use function handles to define the callback function.

See the BeingDeleted property for related information.

# DisplayName

string

*String used by legend*. The legend function uses the DisplayName property to label the stairseries object in the legend. The default is an empty string.

- **•** If you specify string arguments with the legend function, MATLAB set DisplayName to the corresponding string and uses that string for the legend.
- **•** If DisplayName is empty, legend creates a string of the form, ['data' *n*], where *n* is the number assigned to the object based on its location in the list of legend entries. However, legend does not set DisplayName to this string.
- **•** If you edit the string directly in an existing legend, MATLAB set DisplayName to the edited string.
- **•** If you specify a string for the DisplayName property and create the legend using the figure toolbar, then MATLAB uses the string defined by DisplayName.
- **•** To add a legend programmatically that uses the DisplayName string, call legend with the toggle or show option.

See "Controlling Legends" for more information and examples.

#### EraseMode

{normal} | none | xor | background

*Erase mode*. Controls the technique MATLAB uses to draw and erase objects. Use alternative erase modes for creating animated sequences, where control of the way individual objects are redrawn is necessary to improve performance and obtain the desired effect.

- normal Redraw the affected region of the display, performing the three-dimensional analysis necessary to correctly render all objects. This mode produces the most accurate picture, but is the slowest. The other modes are faster, but do not perform a complete redraw and are therefore less accurate.
- none Do not erase the object when it is moved or destroyed. While the object is still visible on the screen after erasing with EraseMode none, you cannot print it because MATLAB stores no information about its former location.
- **•** xor Draw and erase the object by performing an exclusive OR (XOR) with the color of the screen beneath it. This mode does not damage the color of the objects beneath it. However, the object's color depends on the color of whatever is beneath it on the display.
- **•** background Erase the object by redrawing it in the axes background Color, or the figure background Color if the axes Color property is none. This damages objects that are behind the erased object, but properly colors the erased object.

Set the axes background color with the axes Color property. Set the figure background color with the figure Color property.

## **Printing with Nonnormal Erase Modes**

MATLAB always prints figures as if the EraseMode of all objects is normal. This means graphics objects created with EraseMode set to none, xor, or background can look different on screen than on paper. On screen, MATLAB mathematically combines layers of colors (for example, performing an XOR on a pixel color with that of the pixel behind it) and ignore three-dimensional sorting

to obtain greater rendering speed. However, these techniques are not applied to the printed output.

You can use the getframe command or other screen capture applications to create an image of a figure containing nonnormal mode objects.

```
HandleVisibility
```
{on} | callback | off

*Control access to object's handle*. Determines when an object's handle is visible in its parent's list of children. HandleVisibility is useful for preventing command-line users from accidentally accessing objects that you need to protect for some reason.

- **•** on Handles are always visible.
- **•** callback Handles are visible from within callback routines or functions invoked by callback routines, but not from within functions invoked from the command line. This provides a means to protect GUIs from command-line users, while allowing callback routines to have access to object handles.
- **•** off Handles are invisible at all times. Use this option when a callback invokes a function that could damage the GUI (such as evaluating a user-typed string). This option temporarily hides its own handles during the execution of that function.

#### **Functions Affected by Handle Visibility**

When a handle is not visible in its parent's list of children, it cannot be returned by functions that obtain handles by searching the object hierarchy or querying handle properties. This includes get, findobj, gca, gcf, gco, newplot, cla, clf, and close.

#### **Properties Affected by Handle Visibility**

When a handle's visibility is restricted using callback or off, the object's handle does not appear in its parent's Children property,

figures do not appear in the root's CurrentFigure property, objects do not appear in the root's CallbackObject property or in the figure's CurrentObject property, and axes do not appear in their parent's CurrentAxes property.

## **Overriding Handle Visibility**

You can set the root ShowHiddenHandles property to on to make all handles visible regardless of their HandleVisibility settings. This does not affect the values of the HandleVisibility properties. See also findall.

## **Handle Validity**

Hidden handles are still valid. If you know an object's handle, you can set and get its properties and pass it to any function that operates on handles.

**Note** If you change one data source property to a variable that contains data of a different dimension, you might cause the function to generate a warning and not render the graph until you have changed all data source properties to appropriate values.

## HitTest

{on} | off

*Selectable by mouse click*. Determines whether this object can become the current object (as returned by the gco command and the figure CurrentObject property) as a result of a mouse click on the line objects that compose the stairstep graph. If HitTest is off, clicking this object selects the object below it (which is usually the axes containing it).

#### HitTestArea

on | {off}

*Select the object by clicking lines or area of extent*. Select plot objects by:

- **•** Clicking lines (default).
- **•** Clicking anywhere in the extent of the plot.

When HitTestArea is off, you must click the lines to select the object. When HitTestArea is on, you can select this object by clicking anywhere within the extent of the plot (that is, anywhere within a rectangle that encloses the stairstep graph).

```
Interruptible
```
 $off \mid \{on\}$ 

#### *Callback routine interruption*

Controls whether MATLAB can interrupt an object's callback function when subsequent callbacks attempt to interrupt it.

For Graphics objects, the Interruptible property affects only the callbacks for theButtonDownFcn property. A *running* callback is the currently executing callback. The *interrupting* callback is the callback that tries to interrupt the *running* callback. MATLAB handles both the callbacks based on the Interruptible property of the object of the *running* callback.

When the Interruptible property is set to:

- **•** 'off', MATLAB finishes execution of the *running* callback without any interruptions
- **•** 'on', these conditions apply:
	- **—** If there is a drawnow, figure, getframe, waitfor, or pause command in the *running* callback, then MATLAB executes the *interrupting* callbacks which are already in the queue and returns to finish execution of the current callback.

**—** If one of the above functions is not in the *running* callback, then MATLAB finishes execution of the current callback without any interruption.

BusyAction property of the object of interrupting callback determines whether the callback should be ignored or should be put in the queue.

Setting Interruptible property to on (default), allows a callback from other graphics objects to interrupt callback functions originating from this object.

**Note** MATLAB does not save the state of properties or the display when an interruption occurs. For example, the handle returned by the gca or gcf command may be changed as another callback is executed.

After the function that interrupts a callback completes, the callback resumes execution where it halted when interrupted. For more information, see "Control Callback Execution and Interruption".

#### LineStyle

{-} | -- | : | -. | none

*Line style of stairseries object*.

## **Line Style Specifiers Table**

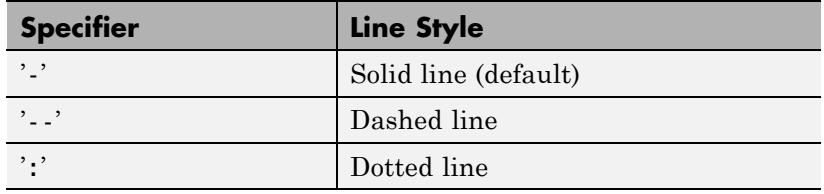

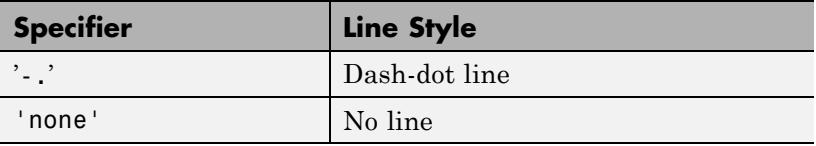

Use LineStyle none when you want to place a marker at each point but do not want the points connected with a line (see the Marker property).

#### LineWidth

size in points

*Width of linear objects and edges of filled areas*. Specify in points. 1 point  $=$   $\frac{1}{72}$  inch. The default is 0.5 points.

#### Marker

character (see table)

*Marker symbol*. Specifies marks that display at data points. You can set values for the Marker property independently from the LineStyle property. For a list of supported marker symbols, see the following table.

## **Marker Specifiers Table**

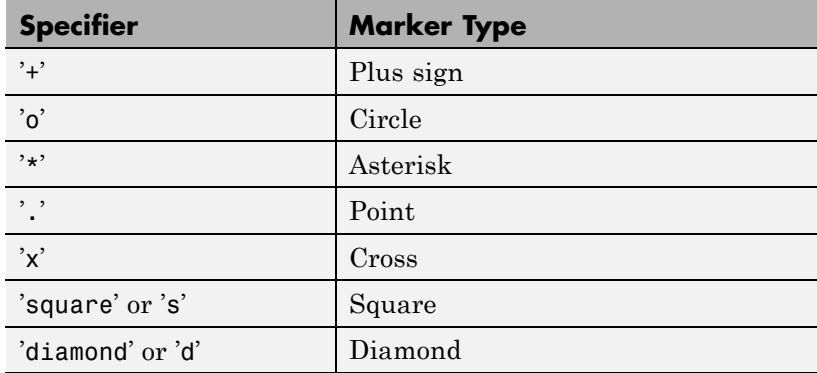

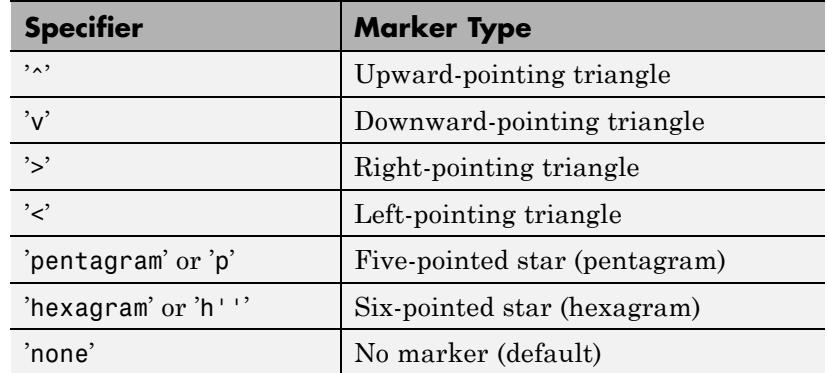

MarkerEdgeColor

ColorSpec | none | {auto}

*Marker edge color*. The color of the marker or the edge color for filled markers (circle, square, diamond, pentagram, hexagram, and the four triangles).

- **•** ColorSpec User-defined color.
- none Specifies no color, which makes nonfilled markers invisible.
- **•** auto Uses same color as the Color property.

#### MarkerFaceColor

ColorSpec | {none} | auto

*Fill color for closed-shape markers*. The fill color for markers that are closed shapes (circle, square, diamond, pentagram, hexagram, and the four triangles).

- **•** ColorSpec User-defined color.
- **•** none Makes the interior of the marker transparent, allowing the background to show through.

• auto — Sets the fill color to the axes Color property. If the axes Color property is none (the factory default for axes objects), sets the fill color to the figure Color.

#### MarkerSize

scalar

*Marker size*. Size of the marker in points. The default value is 6.

**Note** MATLAB draws the point marker (specified by the '.' symbol) at one-third the specified size.

#### Parent

handle of parent axes, hggroup, or hgtransform

*Parent of object*. Handle of the object's parent. The parent is normally the axes, hggroup, or hgtransform object that contains the object.

See "Objects That Can Contain Other Objects" for more information on parenting graphics objects.

```
Selected
```
on | {off}

*Object selection state*. When you set this property to on, MATLAB displays selection handles at the corners and midpoints if the SelectionHighlight property is also on (the default). You can, for example, define the ButtonDownFcn callback to set this property to on, thereby indicating that this particular object is selected. This property is also set to on when an object is manually selected in plot edit mode.

SelectionHighlight

{on} | off

*Object highlighted when selected*.

- on MATLAB indicates the selected state by drawing four edge handles and four corner handles.
- **•** off MATLAB does not draw the handles except when in plot edit mode and objects are selected manually.
- Tag

string

*User-specified object label*. Provides a means to identify graphics objects with a user-specified label. The default is an empty string.

Use the Tag property and the findobj function to manipulate specific objects within a plotting hierarchy.

For example, create an areaseries object and set the Tag property.

```
t = area(Y, 'Tag', 'area1')
```
When you want to access objects of a given type, use findobj to find the object's handle. The following statement changes the FaceColor property of the object whose Tag is area1.

```
set(findobj('Tag','area1'),'FaceColor','red')
```
Type

string (read-only)

*Type of graphics object*. String that identifies the class of the graphics object. Use this property to find all objects of a given type within a plotting hierarchy. For stairseries objects, Type is 'hggroup'. The following statement finds all the hggroup objects in the current axes object.

```
t = findobi(gca,'Type', 'hggroup');
```
#### UIContextMenu

handle of uicontextmenu object

*Associate context menu with object*. Handle of a uicontextmenu object created in the object's parent figure. Use the uicontextmenu function to create the context menu. MATLAB displays the context menu whenever you right-click over the object. The default value is an empty array.

#### UserData

array

*User-specified data*. Data you want to associate with this object (including cell arrays and structures). The default value is an empty array. MATLAB does not use this data, but you can access it using the set and get commands.

#### Visible

{on} | off

*Visibility of object and its children*.

- **•** on Object and all children of the object are visible unless the child object's Visible property is off.
- of  $\sim$  Object not displayed. However, the object still exists and you can set and query its properties.

#### XData

array

*X-axis location of stairs*. The stairs function uses XData to label the *x*-axis. XData can be either a matrix equal in size to YData or a vector equal in length to the number of rows in YData. That is, length(XData) == size(YData,1).

If you do not specify XData (which the input argument X), the stairs function uses the indices of YData to create the stairstep graph. See the XDataMode property for related information.
XDataMode {auto} | manual

> *Use automatic or user-specified x-axis values*. If you specify XData (by setting the XData property or specifying the X input argument), MATLAB sets this property to manual and uses the specified values to label the *x*-axis.

> If you set XDataMode to auto after specifying XData, MATLAB resets the *x*-axis ticks to 1:size(YData,1) or to the column indices of the ZData, overwriting any previous values for XData.

# XDataSource

MATLAB variable, as a string

*Link XData to MATLAB variable*. Set this property to a MATLAB variable that is evaluated in the base workspace to generate the XData. The default value is an empty array.

set(h,'XDataSource','xdatavariablename')

MATLAB requires a call to refreshdata when you set this property. Changing workspace variables used as an object's XDataSource does not change the object's XData values, but you can use refreshdata to force an update of the object's data. refreshdata also lets you specify that the data source variable be evaluated in the workspace of a function from which you call refreshdata.

**Note** If you change one data source property to a variable that contains data of a different dimension, you might cause the function to generate a warning and not render the graph until you have changed all data source properties to appropriate values.

YData

scalar | vector | matrix

*Stairs plot data*. YData contains the data plotted in the stairstep graph. Each value in YData is represented by a marker in the stairstep graph. If YData is a matrix, the stairs function creates a line for each column in the matrix.

The input argument Y in the stairs function calling syntax assigns values to YData.

#### YDataSource

MATLAB variable, as a string

*Link YData to MATLAB variable*. Set this property to a MATLAB variable that is evaluated in the base workspace to generate the YData. The default value is an empty array.

set(h,'YDataSource','Ydatavariablename')

MATLAB requires a call to refreshdata when you set this property. Changing workspace variables used as an object's YDataSource does not change the object's YData values, but you can use refreshdata to force an update of the object's data. refreshdata also lets you specify that the data source variable be evaluated in the workspace of a function from which you call refreshdata.

**Note** If you change one data source property to a variable that contains data of a different dimension, you might cause the function to generate a warning and not render the graph until you have changed all data source properties to appropriate values.

# **start**

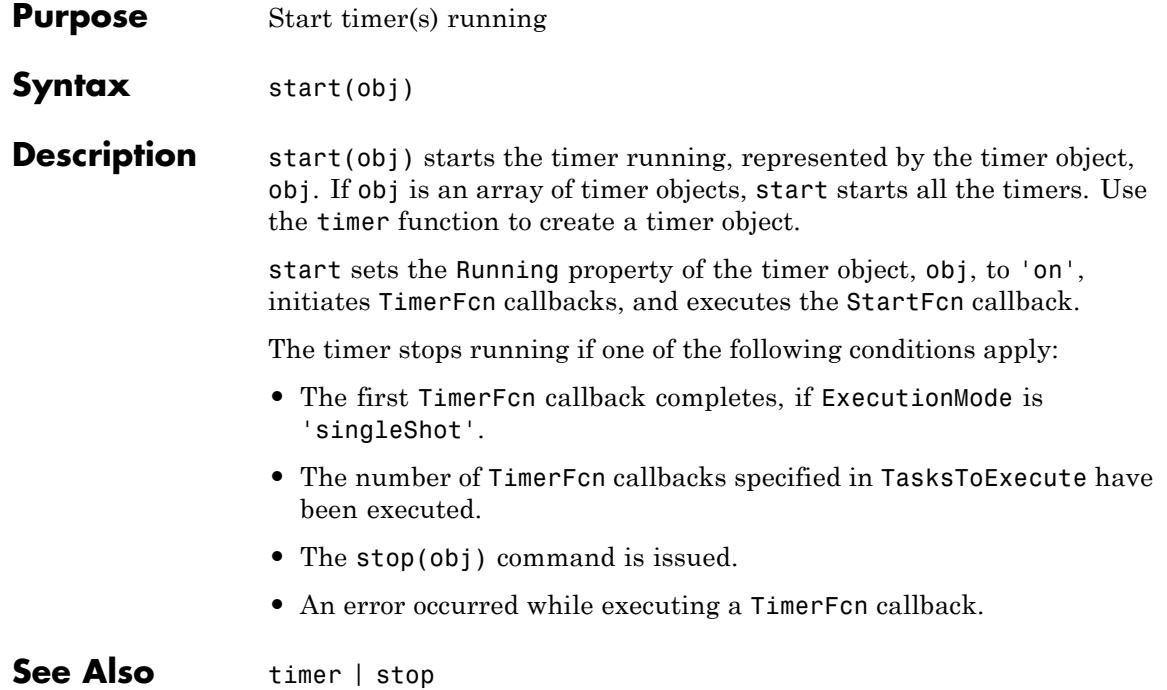

# **startat**

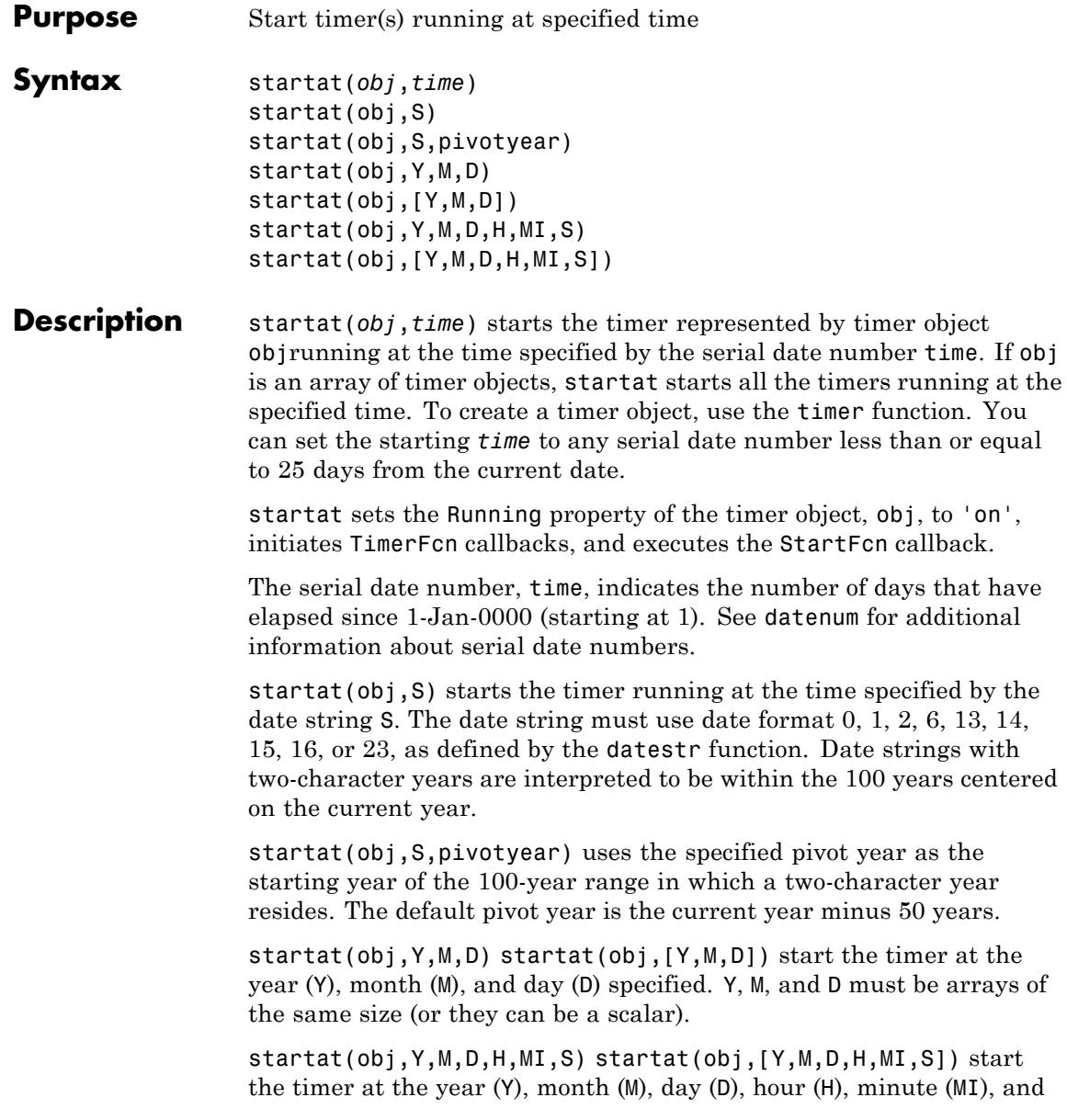

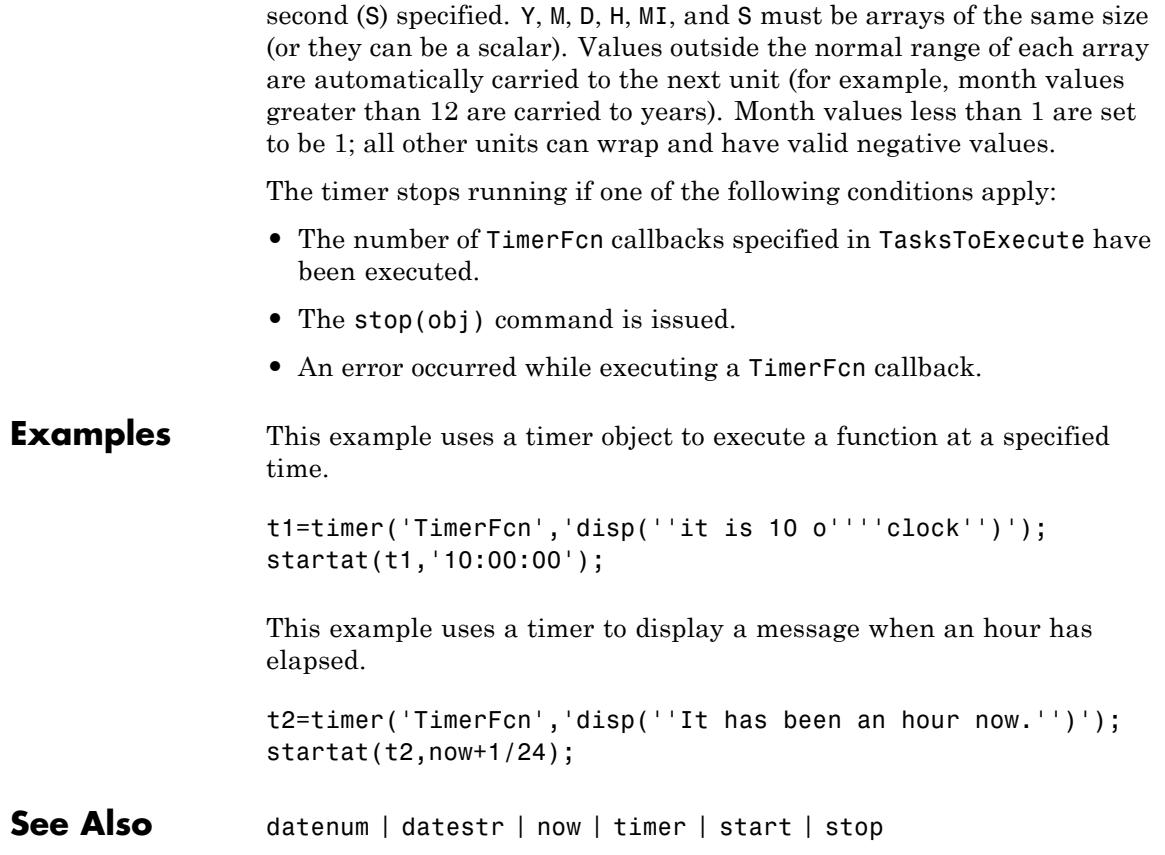

# **startup**

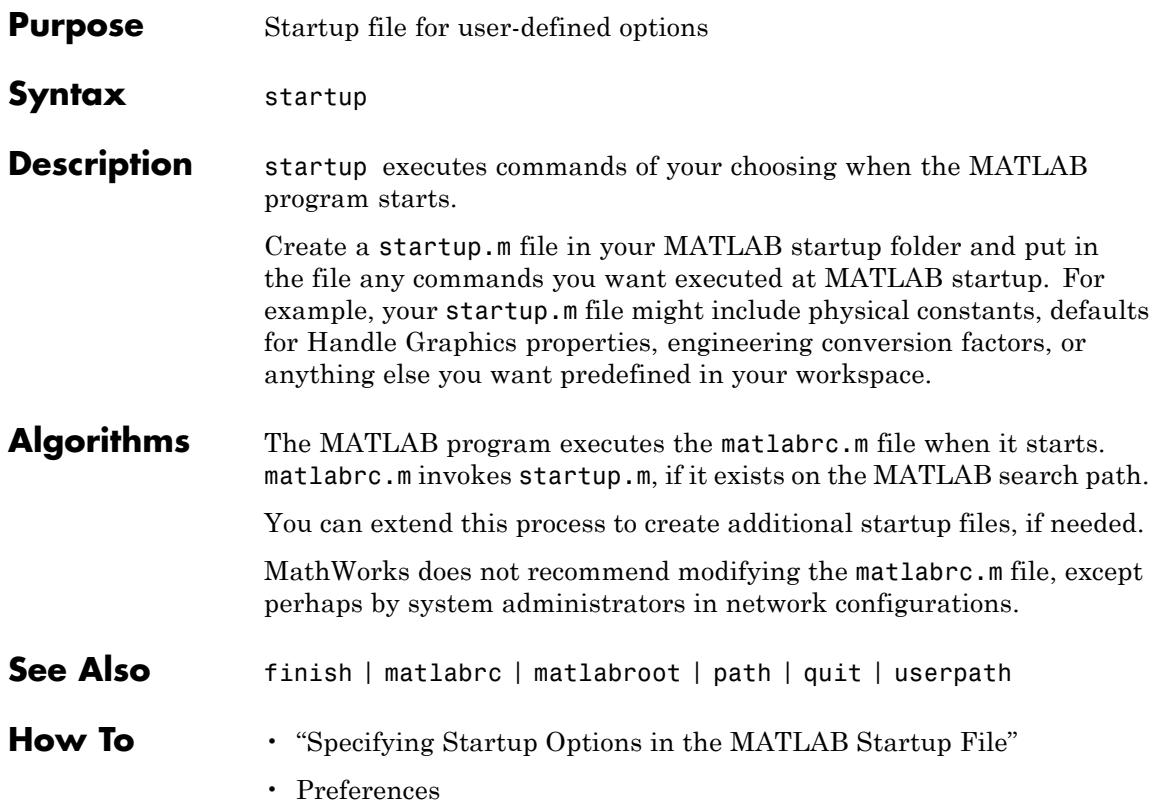

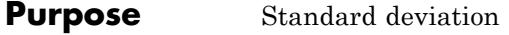

**Syntax**  $s = std(X)$  $s = std(X, flag)$  $s = std(X, flag, dim)$ 

**Definitions** There are two common textbook definitions for the standard deviation s of a data vector X.

$$
(1) s = \left(\frac{1}{n-1} \sum_{i=1}^{n} (x_i - \overline{x})^2\right)^{\frac{1}{2}}
$$

$$
(2) s = \left(\frac{1}{n} \sum_{i=1}^{n} (x_i - \overline{x})^2\right)^{\frac{1}{2}},
$$

where

$$
\overline{x} = \frac{1}{n} \sum_{i=1}^n x_i
$$

and *n* is the number of elements in the sample. The two forms of the equation differ only in  $n-1$  versus *n* in the divisor.

**Description** s = std(X), where X is a vector, returns the standard deviation using (1) above. The result s is the square root of an unbiased estimator of the variance of the population from which X is drawn, as long as X consists of independent, identically distributed samples.

> If  $X$  is a matrix,  $std(X)$  returns a row vector containing the standard deviation of the elements of each column of X. If X is a multidimensional array, std(X) is the standard deviation of the elements along the first nonsingleton dimension of X.

 $s = std(X, flag)$  for flag = 0, is the same as  $std(X)$ . For flag = 1,  $std(X, 1)$  returns the standard deviation using (2) above, producing the second moment of the set of values about their mean.

 $s = std(X, flag, dim)$  computes the standard deviations along the dimension of X specified by scalar dim. Set flag to 0 to normalize Y by *n*-1; set flag to 1 to normalize by *n*.

The input array, X, must be of type double or single for all syntaxes.

# **Examples** For matrix X

```
X =159
    7 15 22
s = std(X, 0, 1)s =4.2426 7.0711 9.1924
s = std(X, 0, 2)s =4.000
   7.5056
```
**See Also** corrcoef | cov | mean | median | var

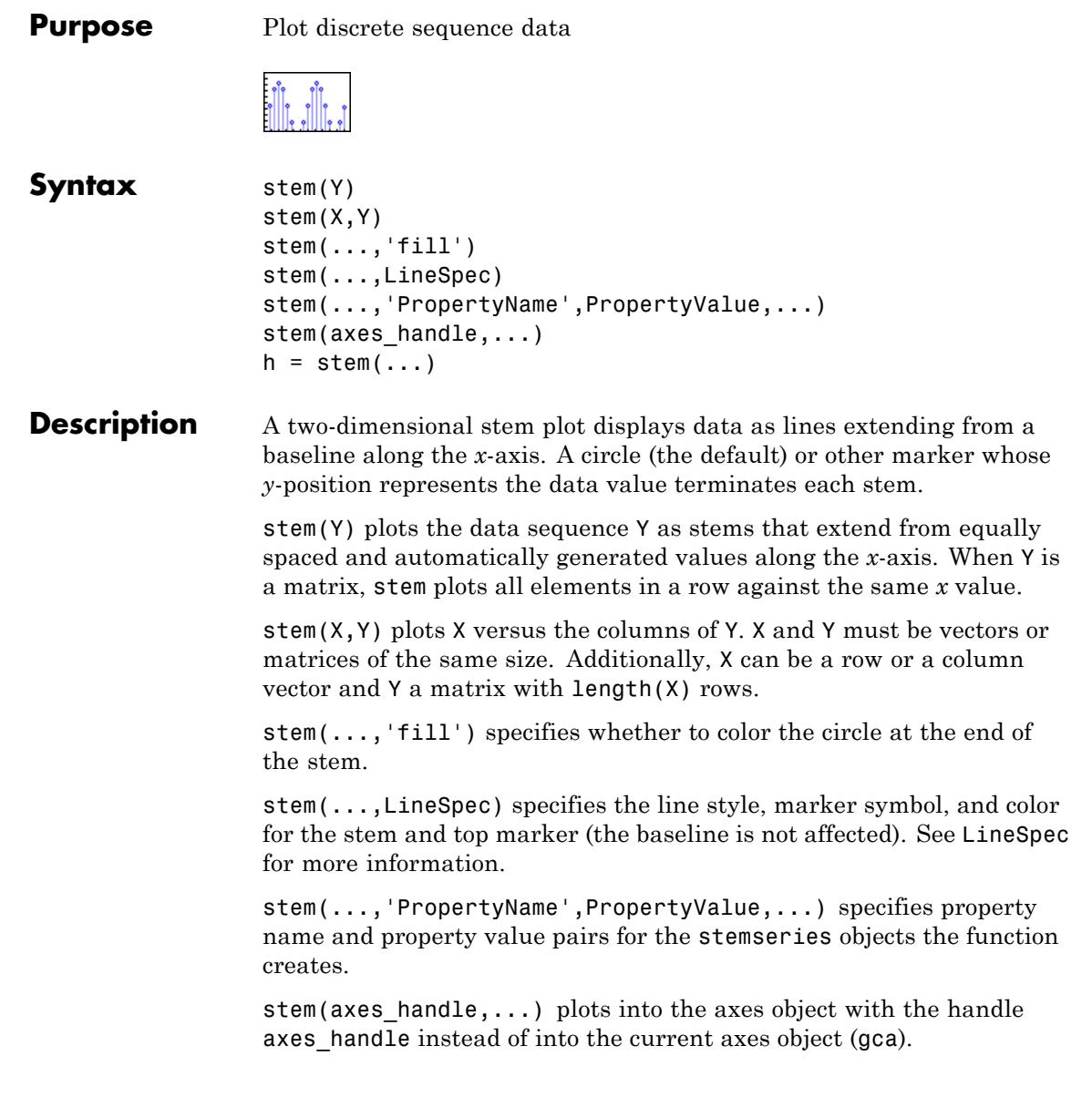

h = stem(...) returns a vector of stemseries object handles in h, one handle per column of data in Y.

# **Examples Single Series of Data**

This example creates a stem plot representing the cosine of 10 values linearly spaced between 0 and 2π. Note that the line style of the baseline is set by first getting its handle from the stemseries object's BaseLine property.

figure

```
t = 1inspace(-2*pi,2*pi,10);
h = stem(t, cos(t), 'fill', '--');set(get(h,'BaseLine'),'LineStyle',':')
set(h,'MarkerFaceColor','red')
```
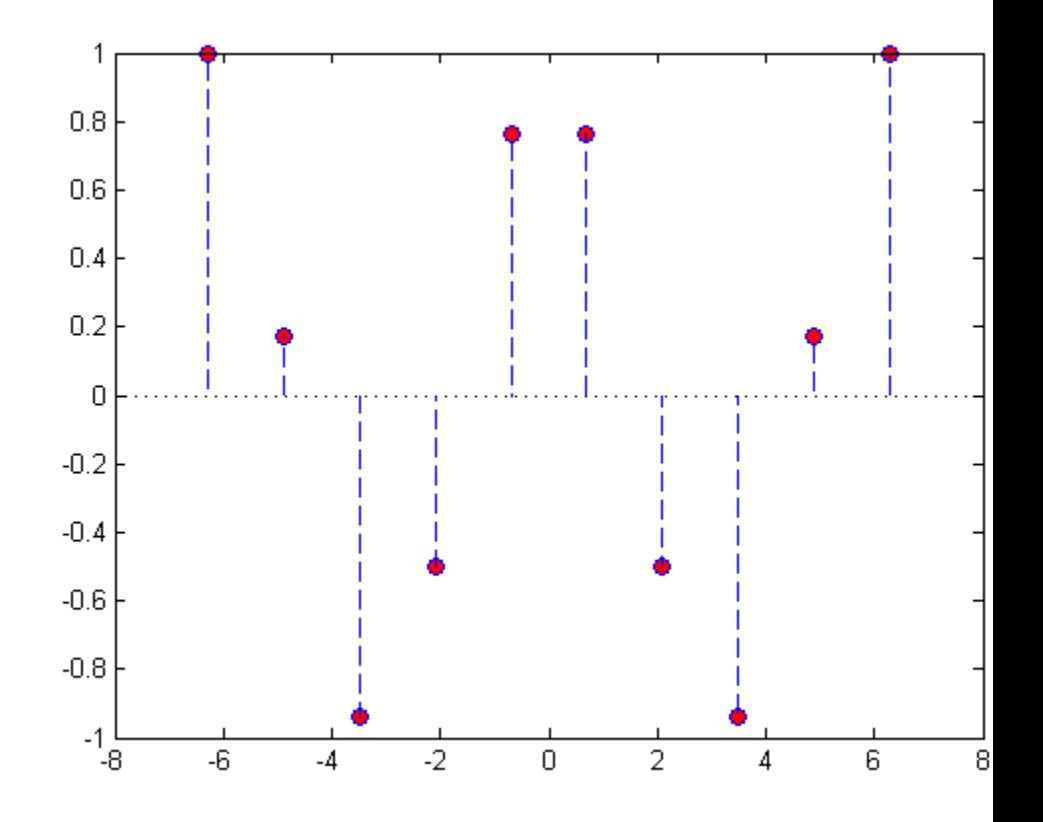

If you do not want the baseline to show, you can make the baseline invisible:

```
set(get(h,'Baseline'),'Visble','off')
```
where h is the stemseries handle returned by the stem function.

Delete the baseline with this command:

```
delete(get(h,'Baseline'))
```
Use similar code to change the color or style of the baseline, specifying any line property and value, for example,

```
set(get(h,'Baseline'),'LineWidth',3)
```
# **Two Series of Data on One Graph**

This example creates a stem plot from a two-column matrix. In this case, the stem function creates two stemseries objects, one for each column of data. Both objects' handles are returned in the output argument h.

- **•** h(1) is the handle to the stemseries object plotting the expression  $exp(-.07*x)$ . \* $cos(x)$ .
- **•** h(2) is the handle to the stemseries object plotting the expression  $exp(.05*x)$ . \* $cos(x)$ .

```
figure
x = 0:25;y = [exp(-.07*x).*cos(x);exp(.05*x).*cos(x)];
h = stem(x, y);
set(h(1),'MarkerFaceColor','blue')
set(h(2),'MarkerFaceColor','red','Marker','square')
```
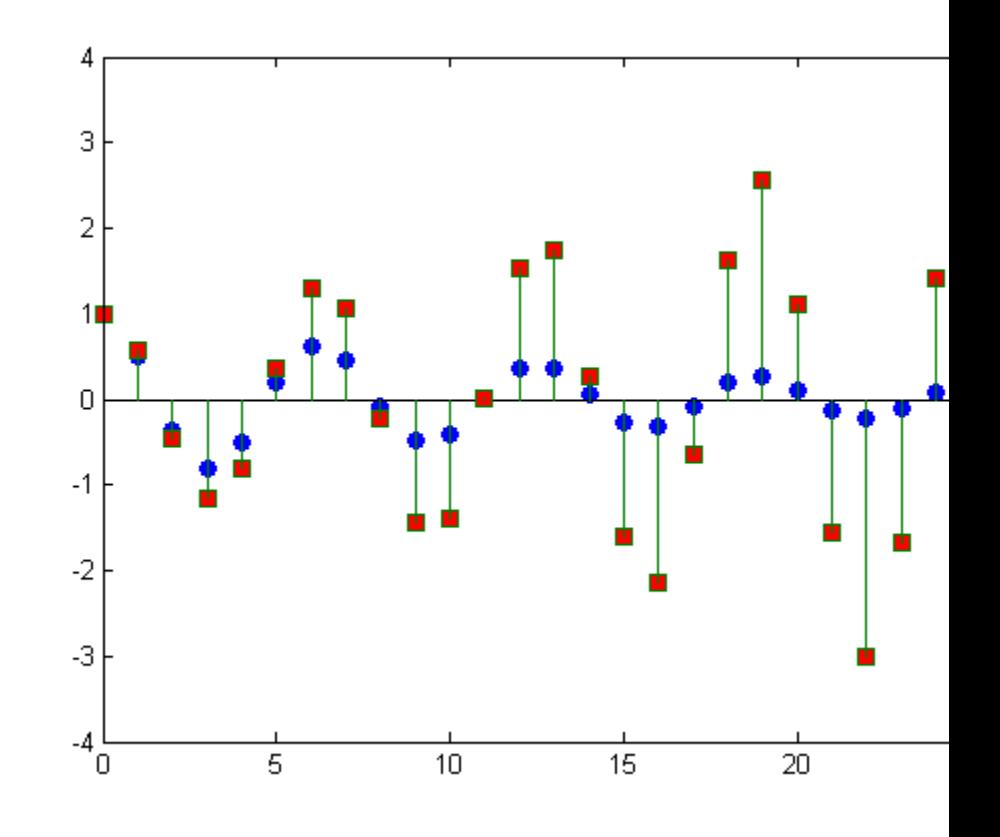

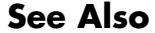

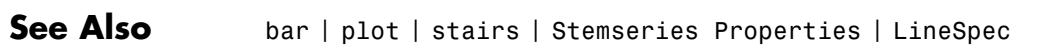

# **stem3**

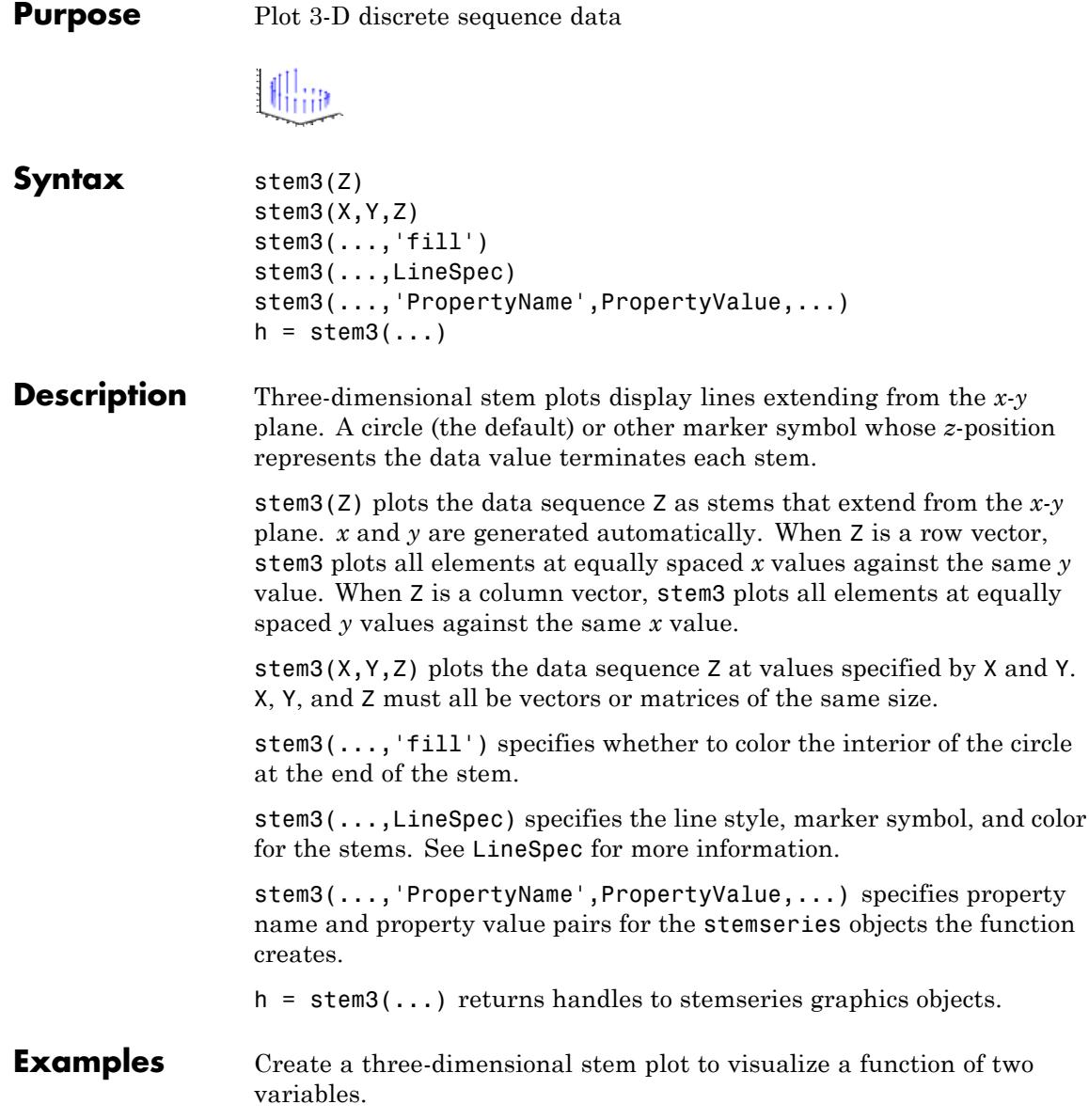

**stem3**

figure  $X = 1$ inspace(0,1,10);  $Y = X. / 2;$  $Z = sin(X) + cos(Y);$ stem3(X,Y,Z,'fill') view(-25,30)

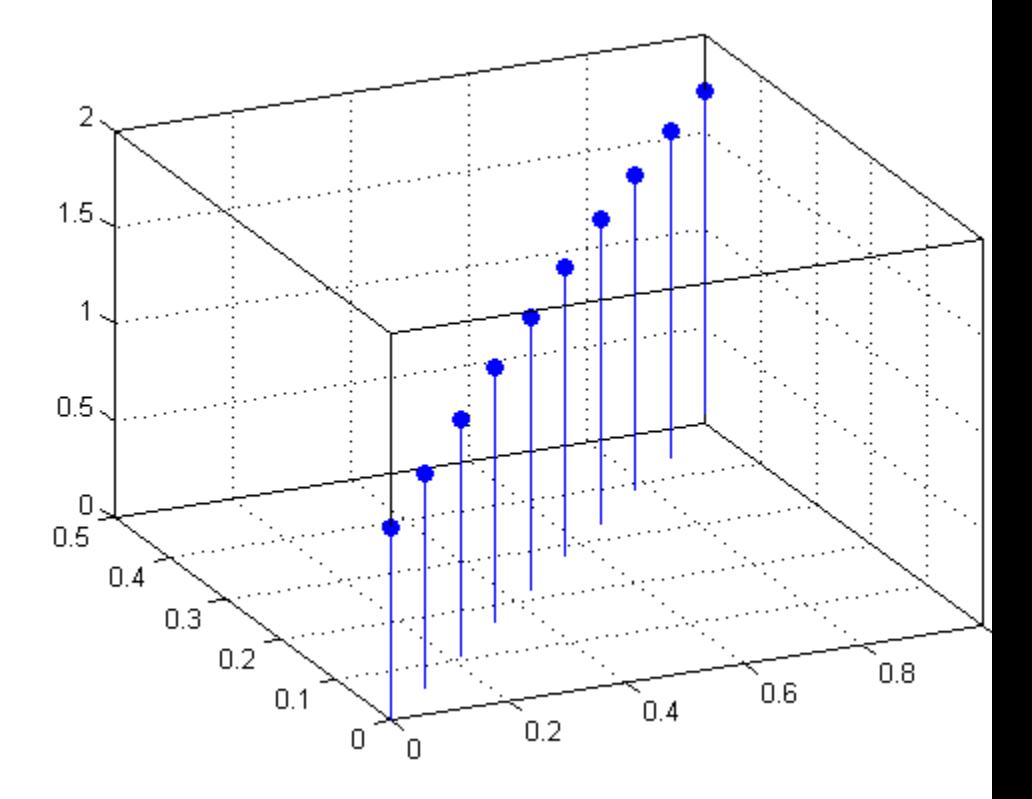

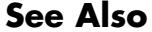

**See Also** bar | plot | stairs | stem | Stemseries Properties

**How To** • Three-Dimensional Stem Plots

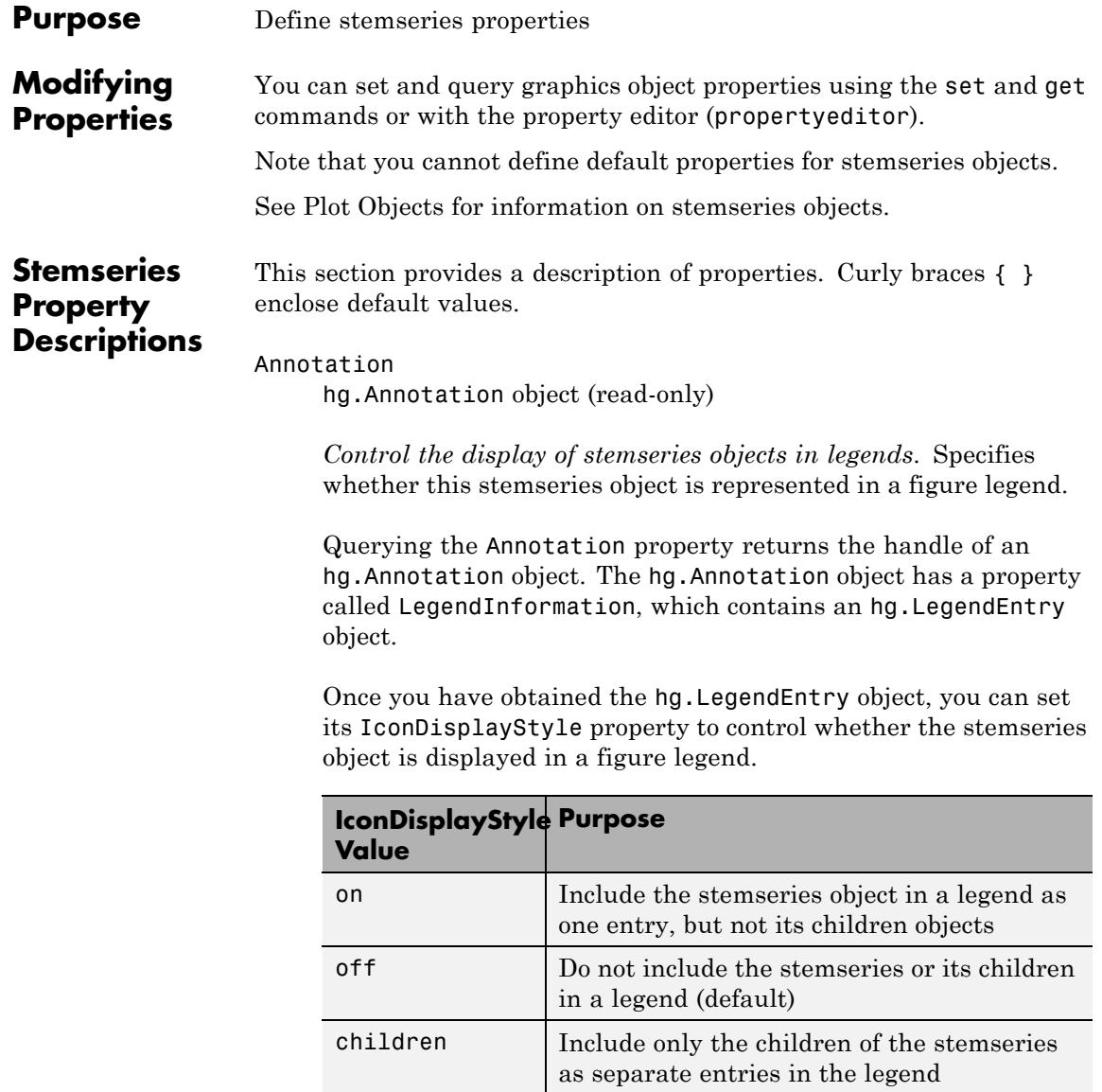

# **Setting the IconDisplayStyle Property**

These commands set the IconDisplayStyle of a graphics object with handle hobj to children, which causes each child object to have an entry in the legend:

```
hAnnotation = get(hobj,'Annotation');
hLegendEntry = get(hAnnotation,'LegendInformation');
set(hLegendEntry,'IconDisplayStyle','children')
```
# **Using the IconDisplayStyle Property**

See "Controlling Legends" for more information and examples.

# BaseLine

handle

*Handle of the baseline object*. Handle of the line object used as the baseline. Set the properties of this line using its handle.

The following example makes the stem plot baseline a dashed, red line:

```
% Create stem plot
stem handle = stem(randn(10,1));
% Obtain handle of baseline from stemseries object
baseline handle = get(stem handle, 'BaseLine');
% Set line properties
set(baseline handle,'LineStyle','--','Color','red')
```
# BaseValue

*y*-axis value

*Y-axis value where baseline is drawn*. Specify the value along the *y*-axis at which the MATLAB software draws the baseline.

```
BeingDeleted
```
on | {off} (read-only)

*This object is being deleted*. Mechanism to determine if objects are in the process of being deleted. MATLAB sets the BeingDeleted property to on when the object's delete function callback is called (see the DeleteFcn property). It remains set to on while the delete function executes, after which the object no longer exists.

For example, an object's delete function calls other functions that act on a number of different objects. If a function does not need to perform an action on an about-be-deleted object, it can check the object's BeingDeleted property before acting.

## BusyAction

cancel | {queue}

## *Callback queuing*

Determines how MATLAB handles the execution of interrupting callbacks.

A *running* callback is the currently executing callback. The *interrupting* callback is the callback that tries to interrupt the *running* callback. The BusyAction property of the *interrupting* callback determines how MATLAB handles its execution. When the BusyAction property is set to:

- **•** 'queue' Puts the *interrupting* callback in a queue to be processed after the *running* callback finishes execution.
- **•** 'cancel' Discards the *interrupting* callback as MATLAB finishes execution.

For information about how the Interruptible property of the callback controls whether other callbacks can interrupt the *running* callback, see the Interruptible property description.

#### ButtonDownFcn

string | function handle

*Button press callback function*. Executes whenever you press a mouse button while the pointer is over this object, but not over another graphics object. See the HitTestArea property for information about selecting objects of this type.

See the figure's SelectionType property to determine if modifier keys were also pressed.

This property can be:

- **•** A string that is a valid MATLAB expression
- **•** The name of a MATLAB file
- **•** A function handle

Set this property to a function handle that references the callback. The expressions execute in the MATLAB workspace.

See Function Handle Callbacks for information on how to use function handles to define the callback function.

#### Children

array of graphics object handles

*Children of the stemseries object*. An array containing the handles of all line objects parented to the stemseries object (whether visible or not).

If a child object's HandleVisibility property is callback or off, its handle does not show up in this object's Children property. If you want the handle in the Children property, set the root ShowHiddenHandles property to on. For example:

```
set(0,'ShowHiddenHandles','on')
```
# Clipping

{on} | off

*Clipping mode*. MATLAB clips graphs to the axes plot box by default. If you set Clipping to off, portions of graphs appear outside the axes plot box. This occurs if you create a plot object, set hold to on, freeze axis scaling (axis manual), and then create a larger plot object.

# Color

ColorSpec

*Color of stem lines*. A three-element RGB vector or one of the MATLAB predefined names, specifying the line color. See the ColorSpec reference page for more information on specifying color.

For example, the following statement creates a stem plot with red lines.

 $h = stem(randn(10,1), 'Color', 'r')$ ;

# CreateFcn

function handle | cell array containing function handle and additional arguments | string (not recommended)

*Callback function executed during object creation*. Defines a callback that executes when MATLAB creates an object. The default is an empty array.

You must specify the callback during the creation of the object. For example:

*graphicfcn*(y,'CreateFcn',*@CallbackFcn*)

where @*CallbackFcn* is a function handle that references the callback function and *graphicfcn* is the plotting function which creates this object.

MATLAB executes this routine after setting all other object properties. Setting this property on an existing object has no effect.

The handle of the object whose CreateFcn is being executed is accessible only through the root CallbackObject property, which you can query using gcbo.

See Function Handle Callbacks for information on how to use function handles to define the callback function.

#### DeleteFcn

function handle | cell array containing function handle and additional arguments | string (not recommended)

*Callback executed during object deletion*. Executes when this object is deleted (for example, this might happen when you issue a delete command on the object, its parent axes, or the figure containing it). MATLAB executes the callback before destroying the object's properties so the callback routine can query these values. The default is an empty array.

The handle of the object whose DeleteFcn is being executed is accessible only through the root CallbackObject property, which can be queried using gcbo.

See Function Handle Callbacks for information on how to use function handles to define the callback function.

See the BeingDeleted property for related information.

# DisplayName

string

*String used by legend*. The legend function uses the DisplayName property to label the stemseries object in the legend. The default is an empty string.

- **•** If you specify string arguments with the legend function, MATLAB set DisplayName to the corresponding string and uses that string for the legend.
- **•** If DisplayName is empty, legend creates a string of the form, ['data' *n*], where *n* is the number assigned to the object based on its location in the list of legend entries. However, legend does not set DisplayName to this string.
- **•** If you edit the string directly in an existing legend, MATLAB set DisplayName to the edited string.
- **•** If you specify a string for the DisplayName property and create the legend using the figure toolbar, then MATLAB uses the string defined by DisplayName.
- **•** To add a legend programmatically that uses the DisplayName string, call legend with the toggle or show option.

See "Controlling Legends" for more information and examples.

# EraseMode

{normal} | none | xor | background

*Erase mode*. Controls the technique MATLAB uses to draw and erase objects. Use alternative erase modes for creating animated sequences, where control of the way individual objects are redrawn is necessary to improve performance and obtain the desired effect.

- normal Redraw the affected region of the display, performing the three-dimensional analysis necessary to correctly render all objects. This mode produces the most accurate picture, but is the slowest. The other modes are faster, but do not perform a complete redraw and are therefore less accurate.
- none Do not erase the object when it is moved or destroyed. While the object is still visible on the screen after erasing with EraseMode none, you cannot print it because MATLAB stores no information about its former location.
- xor Draw and erase the object by performing an exclusive OR (XOR) with the color of the screen beneath it. This mode does not damage the color of the objects beneath it. However, the object's color depends on the color of whatever is beneath it on the display.
- background Erase the object by redrawing it in the axes background Color, or the figure background Color if the axes Color property is none. This damages objects that are behind the erased object, but properly colors the erased object.

Set the axes background color with the axes Color property. Set the figure background color with the figure Color property.

# **Printing with Nonnormal Erase Modes**

MATLAB always prints figures as if the EraseMode of all objects is normal. This means graphics objects created with EraseMode set to none, xor, or background can look different on screen than on paper. On screen, MATLAB mathematically combines layers of colors (for example, performing an XOR on a pixel color with that of the pixel behind it) and ignore three-dimensional sorting to obtain greater rendering speed. However, these techniques are not applied to the printed output.

You can use the getframe command or other screen capture applications to create an image of a figure containing nonnormal mode objects.

## HandleVisibility

{on} | callback | off

*Control access to object's handle*. Determines when an object's handle is visible in its parent's list of children. HandleVisibility is useful for preventing command-line users from accidentally accessing objects that you need to protect for some reason.

**•** on — Handles are always visible.

- **•** callback Handles are visible from within callback routines or functions invoked by callback routines, but not from within functions invoked from the command line. This provides a means to protect GUIs from command-line users, while allowing callback routines to have access to object handles.
- **•** off Handles are invisible at all times. Use this option when a callback invokes a function that could damage the GUI (such as evaluating a user-typed string). This option temporarily hides its own handles during the execution of that function.

# **Functions Affected by Handle Visibility**

When a handle is not visible in its parent's list of children, it cannot be returned by functions that obtain handles by searching the object hierarchy or querying handle properties. This includes get, findobj, gca, gcf, gco, newplot, cla, clf, and close.

# **Properties Affected by Handle Visibility**

When a handle's visibility is restricted using callback or off, the object's handle does not appear in its parent's Children property, figures do not appear in the root's CurrentFigure property, objects do not appear in the root's CallbackObject property or in the figure's CurrentObject property, and axes do not appear in their parent's CurrentAxes property.

# **Overriding Handle Visibility**

You can set the root ShowHiddenHandles property to on to make all handles visible regardless of their HandleVisibility settings. This does not affect the values of the HandleVisibility properties. See also findall.

# **Handle Validity**

Hidden handles are still valid. If you know an object's handle, you can set and get its properties and pass it to any function that operates on handles.

**Note** If you change one data source property to a variable that contains data of a different dimension, you might cause the function to generate a warning and not render the graph until you have changed all data source properties to appropriate values.

# HitTest

{on} | off

*Selectable by mouse click*. Determines whether this object can become the current object (as returned by the gco command and the figure CurrentObject property) as a result of a mouse click on the line objects that compose the stem plot. If HitTest is off, clicking this object selects the object below it (which is usually the axes containing it).

# HitTestArea

on | {off}

*Select the object by clicking stem lines or area of extent*. Select plot objects by:

- **•** Clicking stem lines (default).
- **•** Clicking anywhere in the extent of the plot.

When HitTestArea is off, you must click the stem lines to select the object. When HitTestArea is on, you can select this object by clicking anywhere within the extent of the plot (that is, anywhere within a rectangle that encloses all the stem lines).

Interruptible

off | {on}

# *Callback routine interruption*

Controls whether MATLAB can interrupt an object's callback function when subsequent callbacks attempt to interrupt it.

For Graphics objects, the Interruptible property affects only the callbacks for theButtonDownFcn property. A *running* callback is the currently executing callback. The *interrupting* callback is the callback that tries to interrupt the *running* callback. MATLAB handles both the callbacks based on the Interruptible property of the object of the *running* callback.

When the Interruptible property is set to:

- **•** 'off', MATLAB finishes execution of the *running* callback without any interruptions
- **•** 'on', these conditions apply:
	- **—** If there is a drawnow, figure, getframe, waitfor, or pause command in the *running* callback, then MATLAB executes the *interrupting* callbacks which are already in the queue and returns to finish execution of the current callback.
	- **—** If one of the above functions is not in the *running* callback, then MATLAB finishes execution of the current callback without any interruption.

BusyAction property of the object of interrupting callback determines whether the callback should be ignored or should be put in the queue.

Setting Interruptible property to on (default), allows a callback from other graphics objects to interrupt callback functions originating from this object.

**Note** MATLAB does not save the state of properties or the display when an interruption occurs. For example, the handle returned by the gca or gcf command may be changed as another callback is executed.

After the function that interrupts a callback completes, the callback resumes execution where it halted when interrupted. For more information, see "Control Callback Execution and Interruption".

# LineStyle

{-} | -- | : | -. | none

*Line style of stemseries object*.

# **Line Style Specifiers Table**

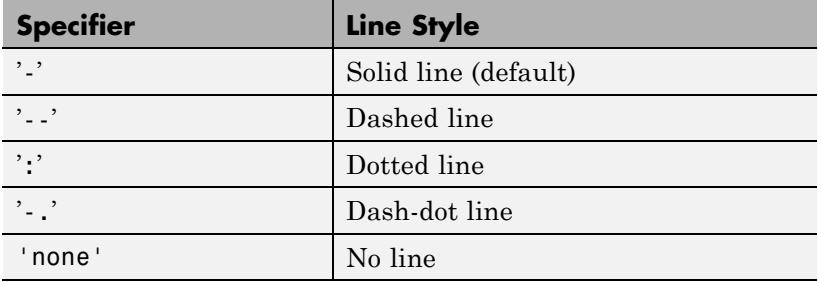

Use LineStyle none when you want to place a marker at each point but do not want the points connected with a line (see the Marker property).

# LineWidth

size in points

*Width of linear objects and edges of filled areas*. Specify in points. 1 point  $=$   $\frac{1}{72}$  inch. The default is 0.5 points.

# Marker

character (see table)

*Marker symbol*. Specifies marks that display at data points. You can set values for the Marker property independently from the LineStyle property. For a list of supported marker symbols, see the following table.

# **Marker Specifiers Table**

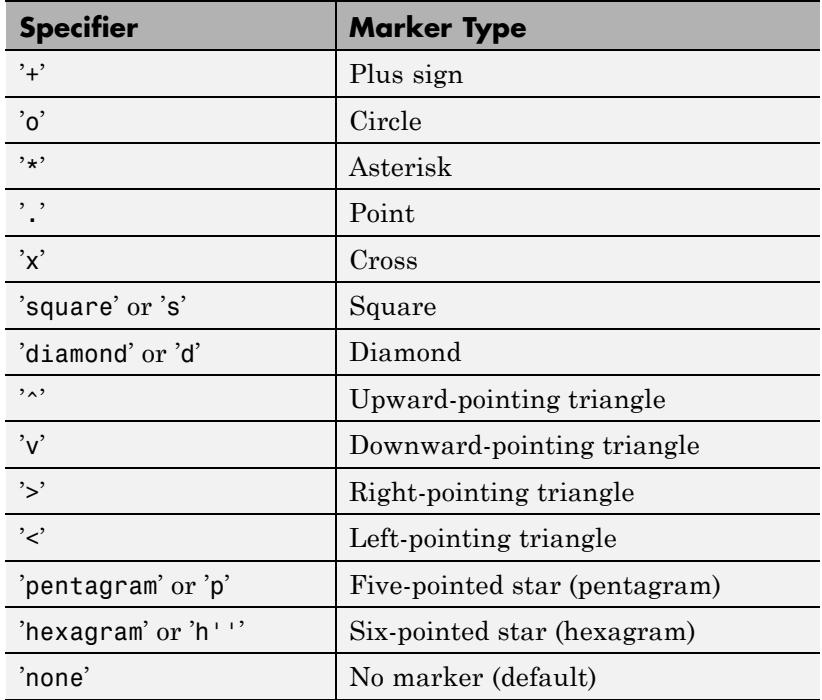

MarkerEdgeColor

ColorSpec | none | {auto}

*Marker edge color*. The color of the marker or the edge color for filled markers (circle, square, diamond, pentagram, hexagram, and the four triangles).

- **•** ColorSpec User-defined color.
- none Specifies no color, which makes nonfilled markers invisible.
- auto Uses same color as the Color property.

#### MarkerFaceColor

ColorSpec | {none} | auto

*Fill color for closed-shape markers*. The fill color for markers that are closed shapes (circle, square, diamond, pentagram, hexagram, and the four triangles).

- **•** ColorSpec User-defined color.
- none Makes the interior of the marker transparent, allowing the background to show through.
- auto Sets the fill color to the axes Color property. If the axes Color property is none (the factory default for axes objects), sets the fill color to the figure Color.

#### MarkerSize scalar

*Marker size*. Size of the marker in points. The default value is 6.

**Note** MATLAB draws the point marker (specified by the '.' symbol) at one-third the specified size.

#### Parent

handle of parent axes, hggroup, or hgtransform

*Parent of object*. Handle of the object's parent. The parent is normally the axes, hggroup, or hgtransform object that contains the object.

See "Objects That Can Contain Other Objects" for more information on parenting graphics objects.

## Selected

on | {off}

*Object selection state*. When you set this property to on, MATLAB displays selection handles at the corners and midpoints if the SelectionHighlight property is also on (the default). You can, for example, define the ButtonDownFcn callback to set this property to on, thereby indicating that this particular object is selected. This property is also set to on when an object is manually selected in plot edit mode.

# SelectionHighlight

{on} | off

*Object highlighted when selected*.

- on MATLAB indicates the selected state by drawing four edge handles and four corner handles.
- **•** off MATLAB does not draw the handles except when in plot edit mode and objects are selected manually.

# Tag

string

*User-specified object label*. Provides a means to identify graphics objects with a user-specified label. The default is an empty string.

Use the Tag property and the findobj function to manipulate specific objects within a plotting hierarchy.

For example, create a stemseries object and set the Tag property:

Y = linspace(-2\*pi,2\*pi,10);  $t = stem(Y, 'Tag', 'stem1')$ 

To access the stemseries object, use findobj to find the object's handle. The following statement changes the MarkerFaceColor property of the object whose Tag is stem1.

```
set(findobj('Tag','stem1'),'MarkerFaceColor','red')
```
#### Type

string (read-only)

*Type of graphics object*. String that identifies the class of the graphics object. Use this property to find all objects of a given type within a plotting hierarchy. For stemseries objects, Type is 'hggroup'. The following statement finds all hggroup objects in the current axes object.

 $t = findobj(gca,'Type', 'hggroup');$ 

## UIContextMenu

handle of uicontextmenu object

*Associate context menu with object*. Handle of a uicontextmenu object created in the object's parent figure. Use the uicontextmenu function to create the context menu. MATLAB displays the context menu whenever you right-click over the object. The default value is an empty array.

## UserData

array

*User-specified data*. Data you want to associate with this object (including cell arrays and structures). The default value is an empty array. MATLAB does not use this data, but you can access it using the set and get commands.

# Visible

{on} | off

*Visibility of object and its children*.

- **•** on Object and all children of the object are visible unless the child object's Visible property is off.
- of  $\sim$  Object not displayed. However, the object still exists and you can set and query its properties.

# XData

array

*X-axis location of stems*. The stem function draws an individual stem at each *x*-axis location in the XData array. XData can be either a matrix equal in size to YData or a vector equal in length to the number of rows in YData. That is, length(XData) == size(YData,1). XData does not need to be monotonically increasing.

If you do not specify XData (which is the input argument X), the stem function uses the indices of YData to create the stem plot. See the XDataMode property for related information.

# XDataMode

{auto} | manual

*Use automatic or user-specified x-axis values*. If you specify XData (by setting the XData property or specifying the X input argument), MATLAB sets this property to manual and uses the specified values to label the *x*-axis.

If you set XDataMode to auto after specifying XData, MATLAB resets the *x*-axis ticks to 1:size(YData,1) or to the column indices of the ZData, overwriting any previous values for XData.

## XDataSource

MATLAB variable, as a string

*Link XData to MATLAB variable*. Set this property to a MATLAB variable that is evaluated in the base workspace to generate the XData. The default value is an empty array.

```
set(h,'XDataSource','xdatavariablename')
```
MATLAB requires a call to refreshdata when you set this property. Changing workspace variables used as an object's XDataSource does not change the object's XData values, but you can use refreshdata to force an update of the object's data. refreshdata also lets you specify that the data source variable be evaluated in the workspace of a function from which you call refreshdata.

**Note** If you change one data source property to a variable that contains data of a different dimension, you might cause the function to generate a warning and not render the graph until you have changed all data source properties to appropriate values.

# YData

scalar | vector | matrix

*Stem plot data*. YData contains the data plotted as stems. Each value in YData is represented by a marker in the stem plot. If YData is a matrix, MATLAB creates a series of stems for each column in the matrix.

The input argument Y in the stem function calling syntax assigns values to YData.

#### YDataSource

MATLAB variable, as a string

*Link YData to MATLAB variable*. Set this property to a MATLAB variable that is evaluated in the base workspace to generate the YData. The default value is an empty array.

set(h,'YDataSource','Ydatavariablename')

MATLAB requires a call to refreshdata when you set this property. Changing workspace variables used as an object's YDataSource does not change the object's YData values, but you can use refreshdata to force an update of the object's data. refreshdata also lets you specify that the data source variable be evaluated in the workspace of a function from which you call refreshdata.

**Note** If you change one data source property to a variable that contains data of a different dimension, you might cause the function to generate a warning and not render the graph until you have changed all data source properties to appropriate values.

#### ZData

vector

*Z-coordinates*. A data defining the stems for 3-D stem graphs. XData and YData (if specified) must be the same size.

# ZDataSource

MATLAB variable, as a string

*Link ZData to MATLAB variable*. Set this property to a MATLAB variable that is evaluated in the base workspace to generate the ZData. The default value is an empty array.

set(h,'ZDataSource','zdatavariablename')

MATLAB requires a call to refreshdata when you set this property. Changing workspace variables used as an object's ZDataSource does not change the object's ZData values, but you can use refreshdata to force an update of the object's data. refreshdata also lets you specify that the data source variable

be evaluated in the workspace of a function from which you call refreshdata.

**Note** If you change one data source property to a variable that contains data of a different dimension, you might cause the function to generate a warning and not render the graph until you have changed all data source properties to appropriate values.
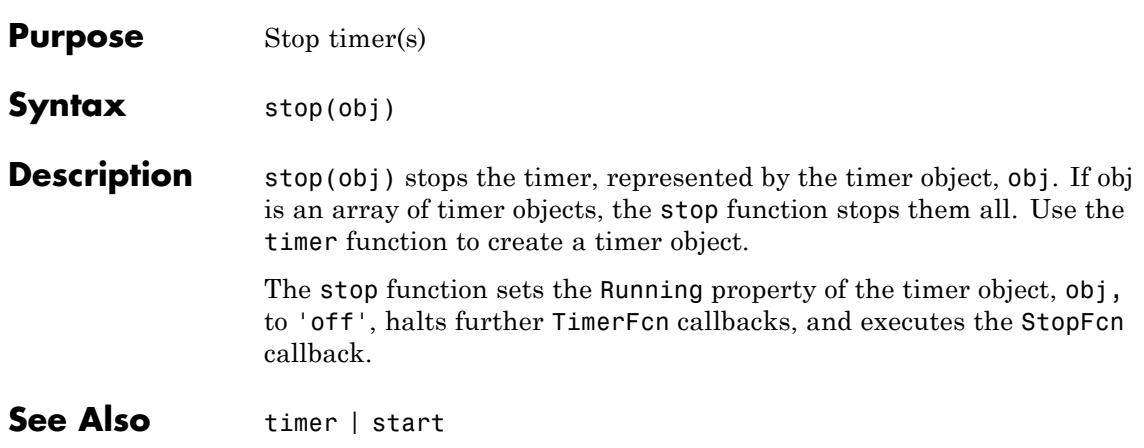

# **stopasync**

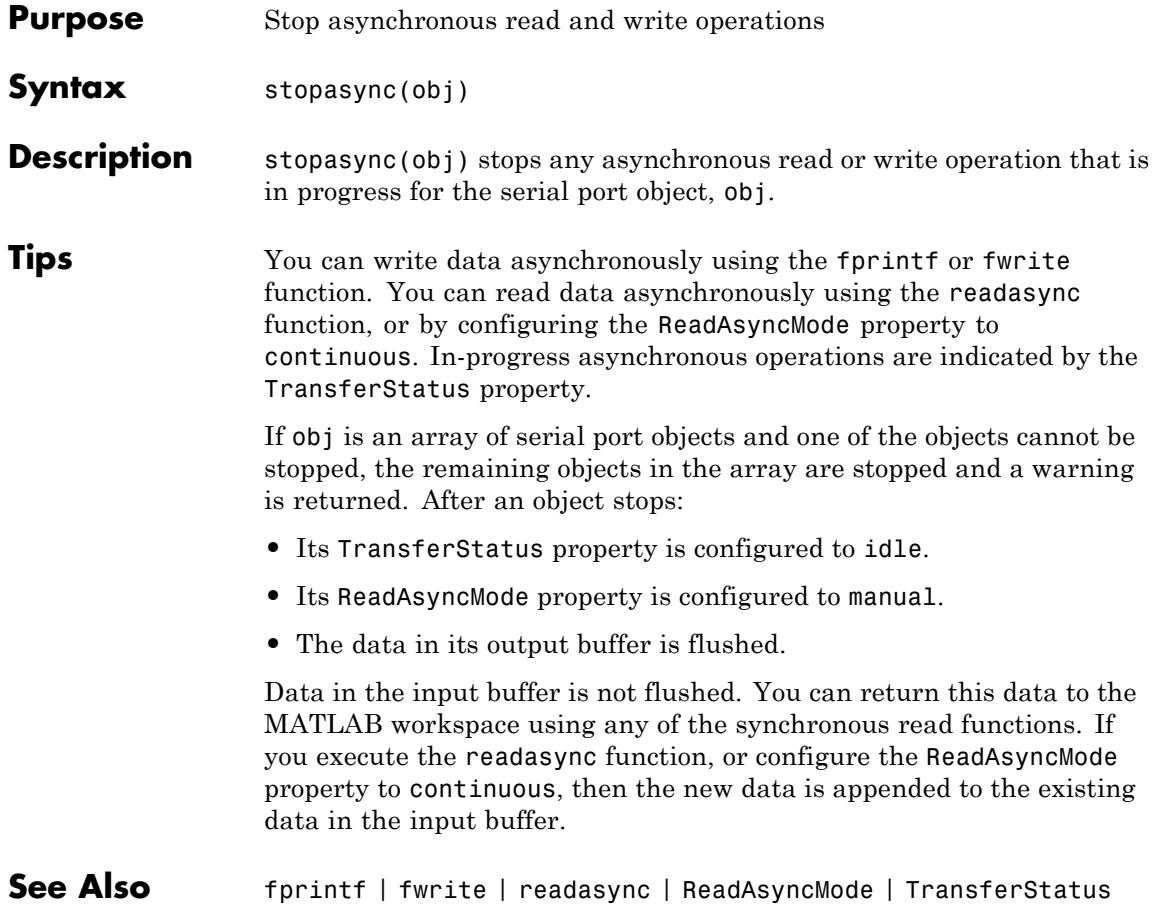

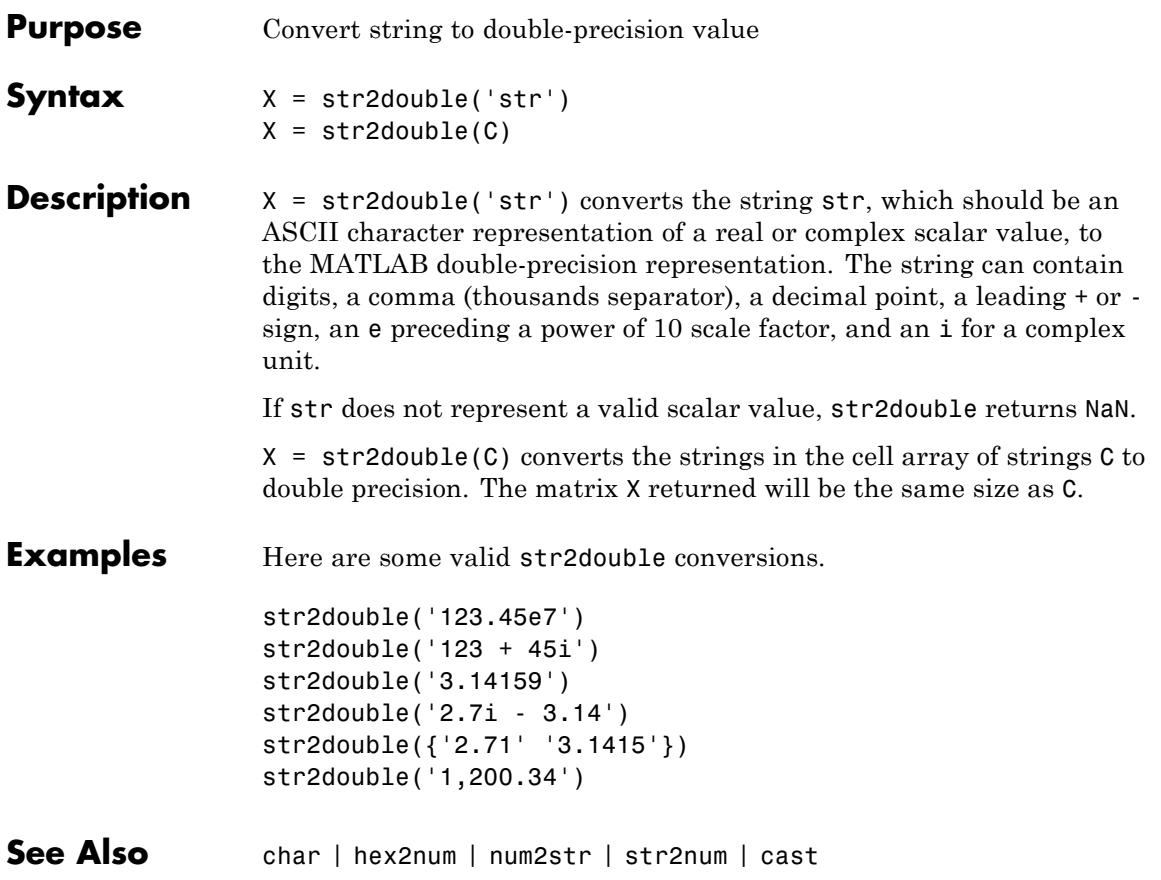

# **str2func**

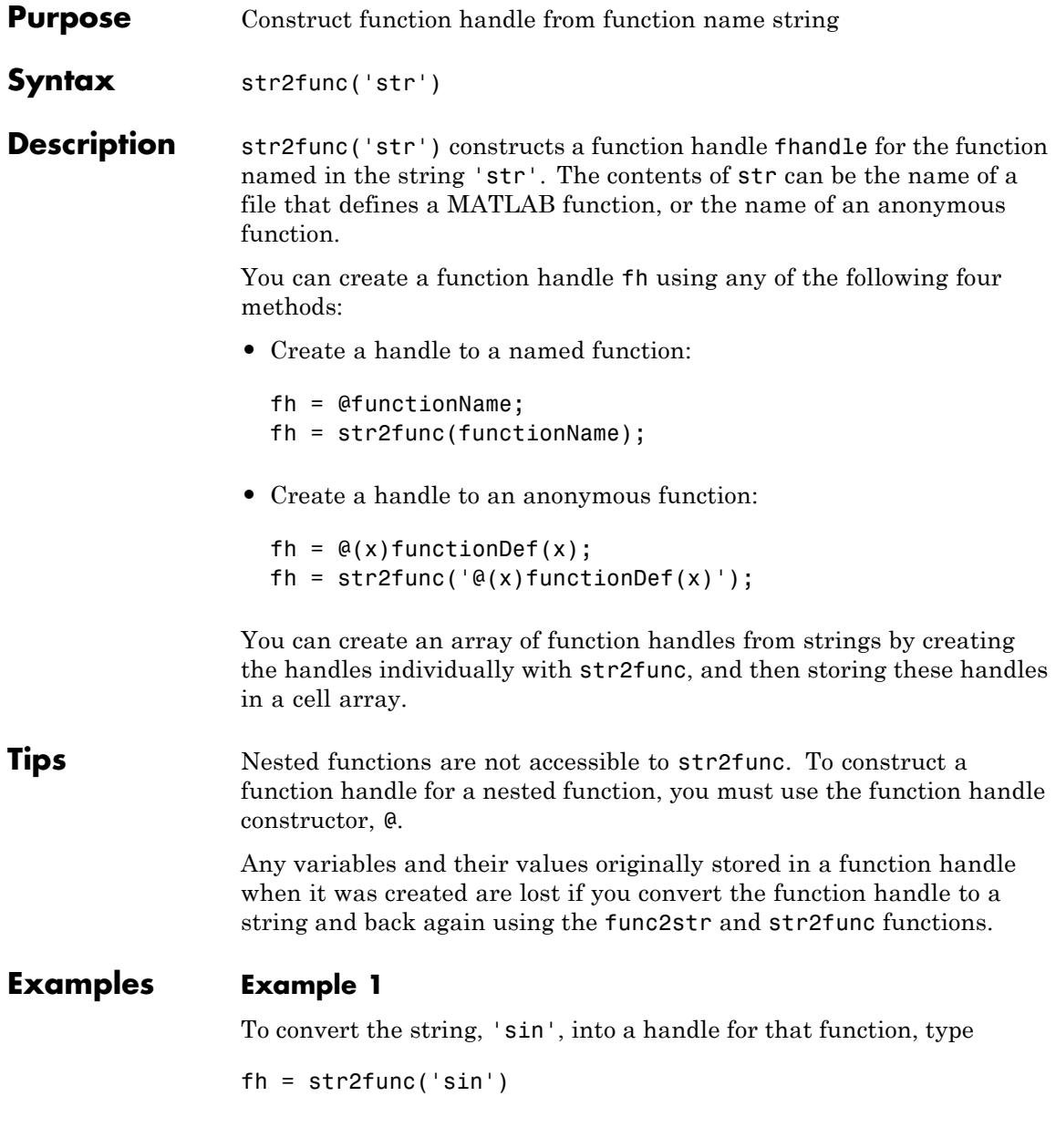

 $fh =$ @sin

## **Example 2**

If you pass a function name string in a variable, the function that receives the variable can convert the function name to a function handle using str2func. The example below passes the variable, funcname, to function makeHandle, which then creates a function handle. Here is the function:

function fh = makeHandle(funcname) fh = str2func(funcname);

This is the code that calls makeHandle to construct the function handle:

```
makeHandle('sin')
ans =@sin
```
### **Example 3**

To call str2func on a cell array of strings, use the cellfun function. This returns a cell array of function handles:

```
fh array = cellfun(@str2func, \{'sin' 'cos' 'tan'}, ...
                    'UniformOutput', false);
```
fh  $array{2}(5)$ ans  $=$ 0.2837

## **Example 4**

In the following example, the myminbnd function expects to receive either a function handle or string in the first argument. If you pass a string, myminbnd constructs a function handle from it using str2func, and then uses that handle in a call to fminbnd:

```
function myminbnd(fhandle, lower, upper)
if ischar(fhandle)
```

```
disp 'converting function string to function handle ...'
   fhandle = str2func(fhandle);
end
fminbnd(fhandle, lower, upper)
```
Whether you call myminbnd with a function handle or function name string, the function can handle the argument appropriately:

```
myminbnd('humps', 0.3, 1)
converting function string to function handle ...
ans =0.6370
```
### **Example 5**

The dirByType function shown here creates an anonymous function called dirCheck. What the anonymous function does depends upon the value of the dirType argument passed in to the primary function. The example demonstrates one possible use of str2func with anonymous functions:

```
function dirByType(dirType)
switch(dirType)
   case 'class', leadchar = '@';
   case 'package', leadchar = '+';
   otherwise disp('ERROR: Unrecognized type'), return;
end
dirfile = @(fs)isdir(fs.name);dirCheckStr = [{}^{\circ}@(fs)strcmp(fs.name(1,1),''', leadchar, ''')'];
dirCheckFun = str2func(dirCheckStr);
s = dir; filecount = length(s);
for k=1:filecount
   fstruct = s(k);
   if dirfile(fstruct) && dirCheckFun(fstruct)
       fprintf('%s folder: %s\n', dirType, fstruct.name)
   end
end
```
Generate a list of class and package folders:

dirByType('class') class folder: @Point class folder: @asset class folder: @bond dirByType('package') package folder: +containers package folder: +event package folder: +mypkg

See Also function\_handle | func2str | functions

# **str2mat**

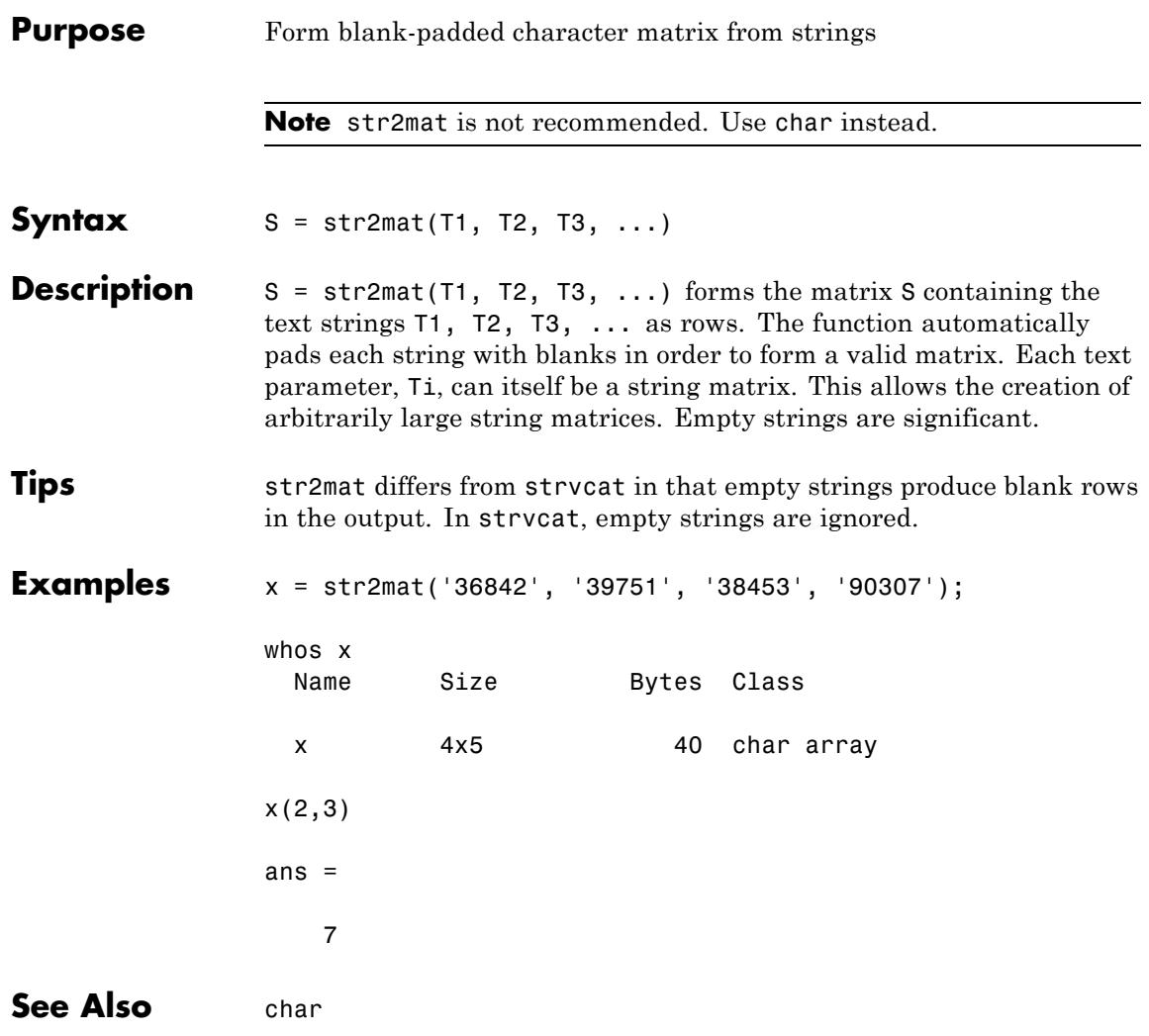

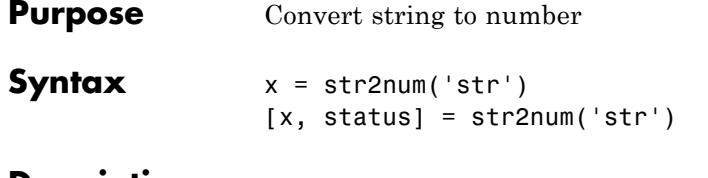

**Description**

**Note** str2num uses the eval function to convert the input argument. Side effects can occur if the string contains calls to functions. Using str2double can avoid some of these side effects.

 $x = str2$ num('str') converts the string str, which is an ASCII character representation of a numeric value, to numeric representation. str2num also converts string matrices to numeric matrices. If the input string does not represent a valid number or matrix, str2num(str) returns the empty matrix in x.

The input string can contain one or more numbers separated by spaces, commas, or semicolons, such as '5', '10,11,12', or '5,10;15,20'. In addition to numerical values and delimiters, the input string can also include a decimal point, leading + or - signs, the letter e or d preceding a power of 10 scale factor, or the letter i or j indicating a complex or imaginary number.

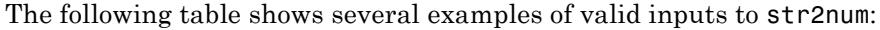

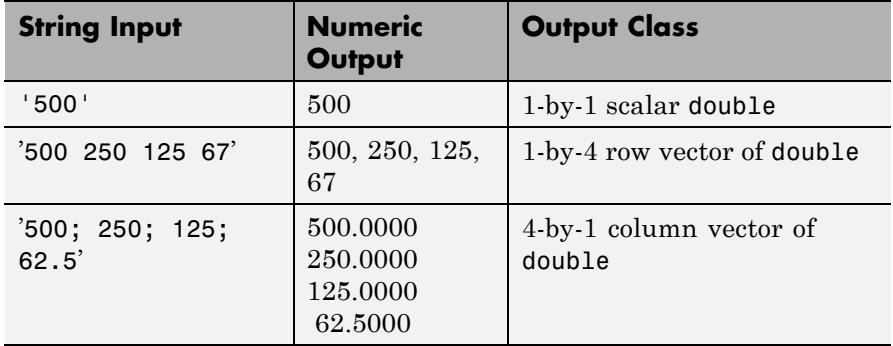

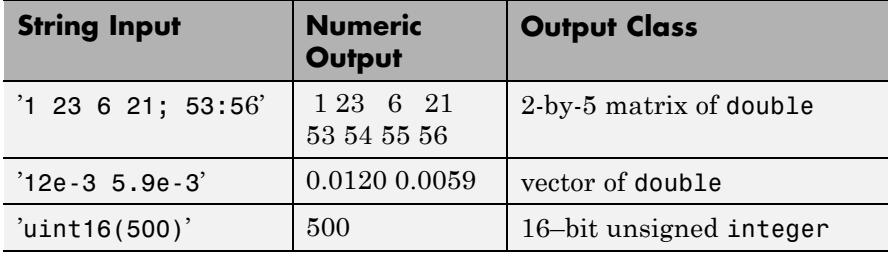

**Note** str2num does not operate on cell arrays. To convert a cell array of strings to a numeric value, use str2double.

If the input string does not represent a valid number or matrix, str2num(str) returns the empty matrix in x.

[x, status] = str2num('str') returns the status of the conversion in logical status, where status equals logical 1 (true) if the conversion succeeds, and logical 0 (false) otherwise.

Space characters can be significant. For instance, str2num('1+2i') and str2num('1 + 2i') produce  $x = 1+2i$ , while str2num('1 +2i') produces  $x = [1 2i]$ . You can avoid these problems by using the str2double function.

### **Examples** Input a character string that contains a single number. The output is a scalar double:

```
A = str2num('500')A =500
class(A)
ans =double
```
Repeat this operation, but this time using an unsigned 16–bit integer:

```
A = str2num('uint16(500)')A =500
class(A)
ans =uint16
```
Try three different ways of specifying a row vector. Each returns the same answer:

```
str2num('2 4 6 8') <br>
% Separate with spaces.
ans =2468
str2num('2,4,6,8') % Separate with commas.
ans =2468
str2num('[2 4 6 8]') <br> % Enclose in brackets.
ans =2468
```
Note that the first two of these commands do not need the MATLAB square bracket operator to create a matrix. The str2num function inserts the brackets for you if they are needed.

Use a column vector this time:

```
str2num('2; 4; 6; 8')
ans =2
     4
     6
     8
```
And now a 2-by-2 matrix:

# **str2num**

```
str2num('2 4; 6 8')
ans =\begin{array}{ccc} 2 & & 4 \\ 6 & & 8 \end{array}6 8
```
See Also **num2str** | str2double | hex2num | sscanf | sparse | char | cast | special characters

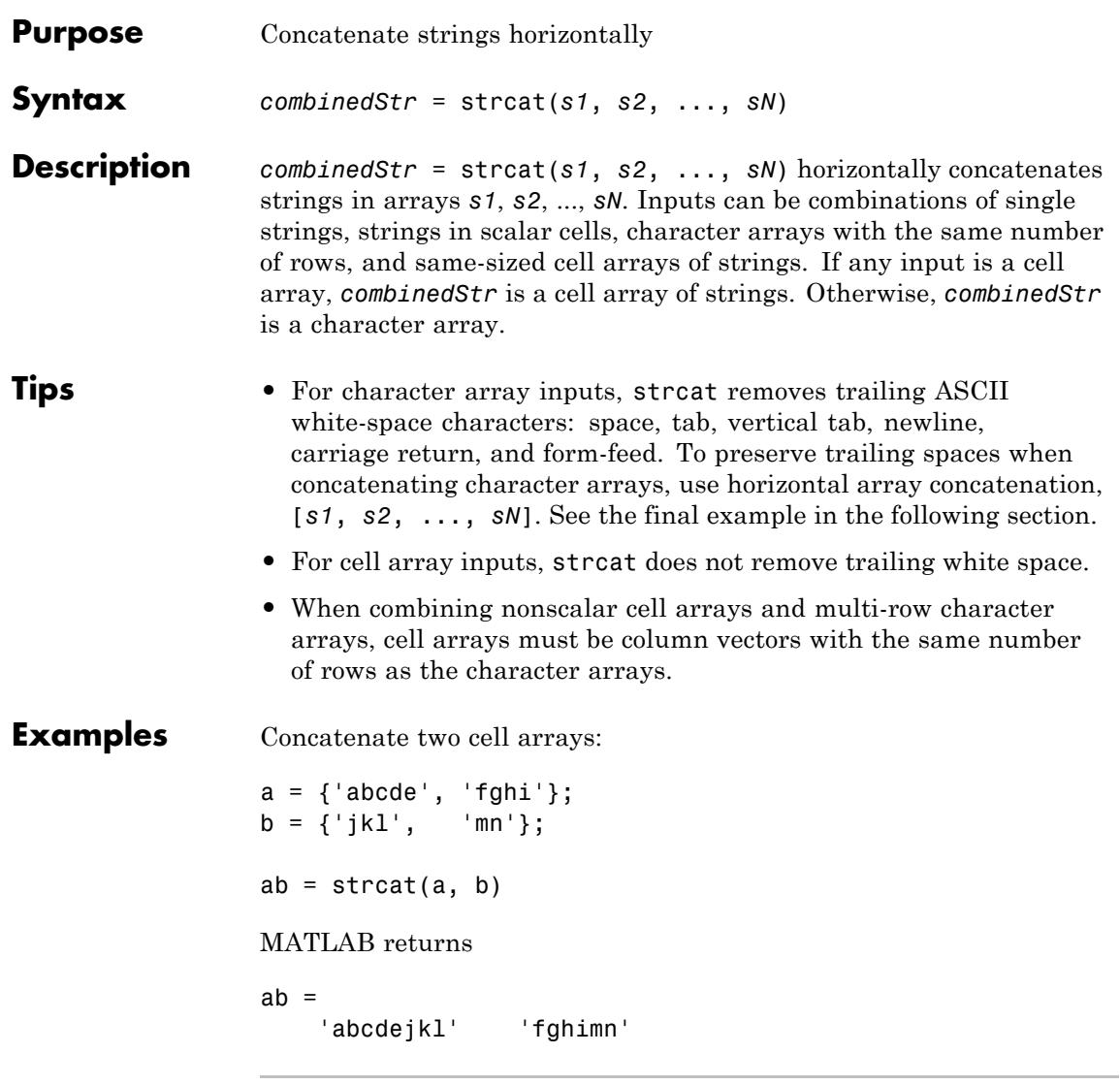

Combine cell arrays a and b from the previous example with a scalar cell:

```
c = \{ 'Q' \};abc = struct(a, b, c)MATLAB returns
abc ='abcdejklQ' 'fghimnQ'
```
Compare the use of strcat and horizontal array concatenation with strings that contain trailing spaces:

```
a = 'hello ';
                b = 'goodbye';using_strcat = struct(a, b)using_arrayop = [a, b] % Equivalent to horzcat(a, b)
                MATLAB returns
                using\_strcat =hellogoodbye
                using_arrayop =
                hello goodbye
See Also cat | vertcat | horzcat | cellstr | special character
```
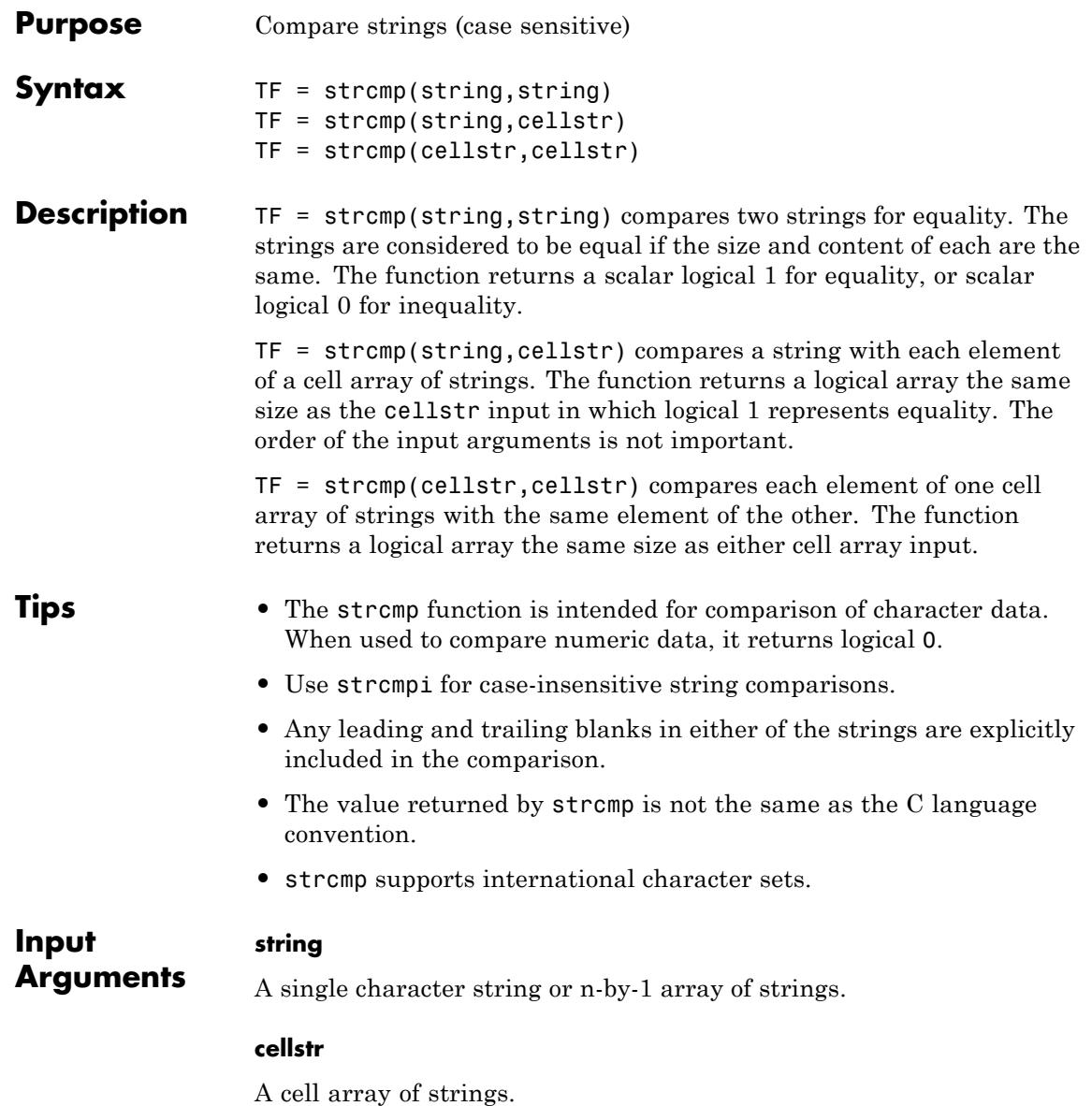

## **strcmp**

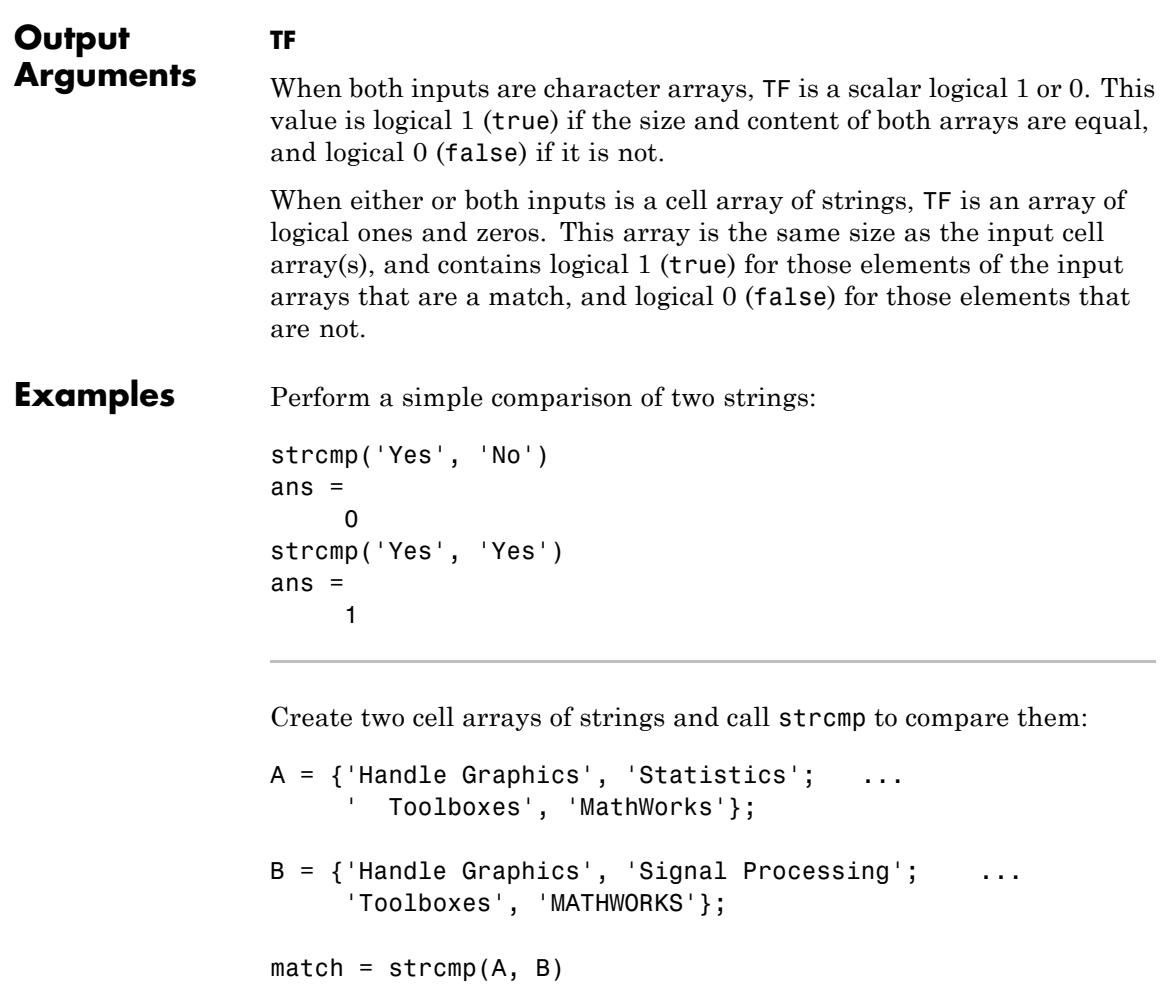

The result of comparing the two cell arrays is:

 $match =$ 

 $\begin{matrix} 1 & 0 \\ 0 & 0 \end{matrix}$ 0 0

**•** match{1,1} is 1 because "Handle Graphics" in A{1,1} matches the same text in  $B\{1,1\}$ .

- **•** match{1,2} is 0 because "Statistics" in A{1,2} does not match "Signal Processing" in B{1,2}.
- match{2,1} is 0 because " Toolboxes", in A{2,1} contains leading space characters that are not in  $B\{2,1\}$ .
- **•** match{2,2} is 0 because "MathWorks" in A{2,2} uses different letter case than "MATHWORKS" in B{2,2}, and strcmp does a case-sensitive comparison.

The following example has three parts. It compares

- **•** A string to an array of strings.
- **•** A padded string to a cell array of strings.
- An unpadded string to a cell array of strings.

Start by creating the necessary data structures.

**1** Cell array of strings –

Create a 3-element cell array of strings:

```
cellarr = \{ \ldots \}'There are 10 kinds of people in the world,'; ...
   'those who understand binary math,'; ...
   'and those who don''t.'};
```
**2** String array –

From the cell array, create a string array. The string array contains space characters at the end of rows 2 and 3 for the padding needed to make the array rectangular:

```
strarr = char(cellarr)
strarr =
There are 10 kinds of people in the world,
those who understand binary math,
and those who don't.
```

```
% Each line ends here ^
```
**3** String vector –

From row 2 of the string array, create a string vector. This string is also padded with spaces at the end:

```
strvec = strarr(2,:)strvec =
those who understand binary math,
% Padded line ends here ^
```
Begin the comparisons. Start by comparing the string vector with the string array. When comparing character arrays, strcmp does not do a row-by-row comparison. It compares *all* of the 1-by-42 strvec with *all* of the 3-by-42 strarr. Finding them to be different, the answer is false and strcmp returns logical 0:

```
strcmp(strvec, strarr)
ans =\Omega
```
Compare the string vector to the cell array. Even though strvec is essentially the same as row 2 of cellarr, it is not a match because of the space padding in strvec:

```
strcmp(strvec, cellarr)
ans =0
     0
     0
```
Remove the space padding from the string vector and compare it to the cell array. strcmp compares strvec with each row of the cellarr, finding a match with the second row of the latter:

```
strcmp(deblank(strvec), cellarr)
ans =
```
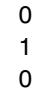

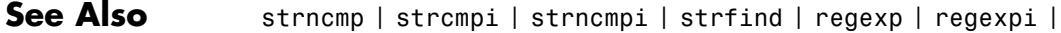

# **strcmpi**

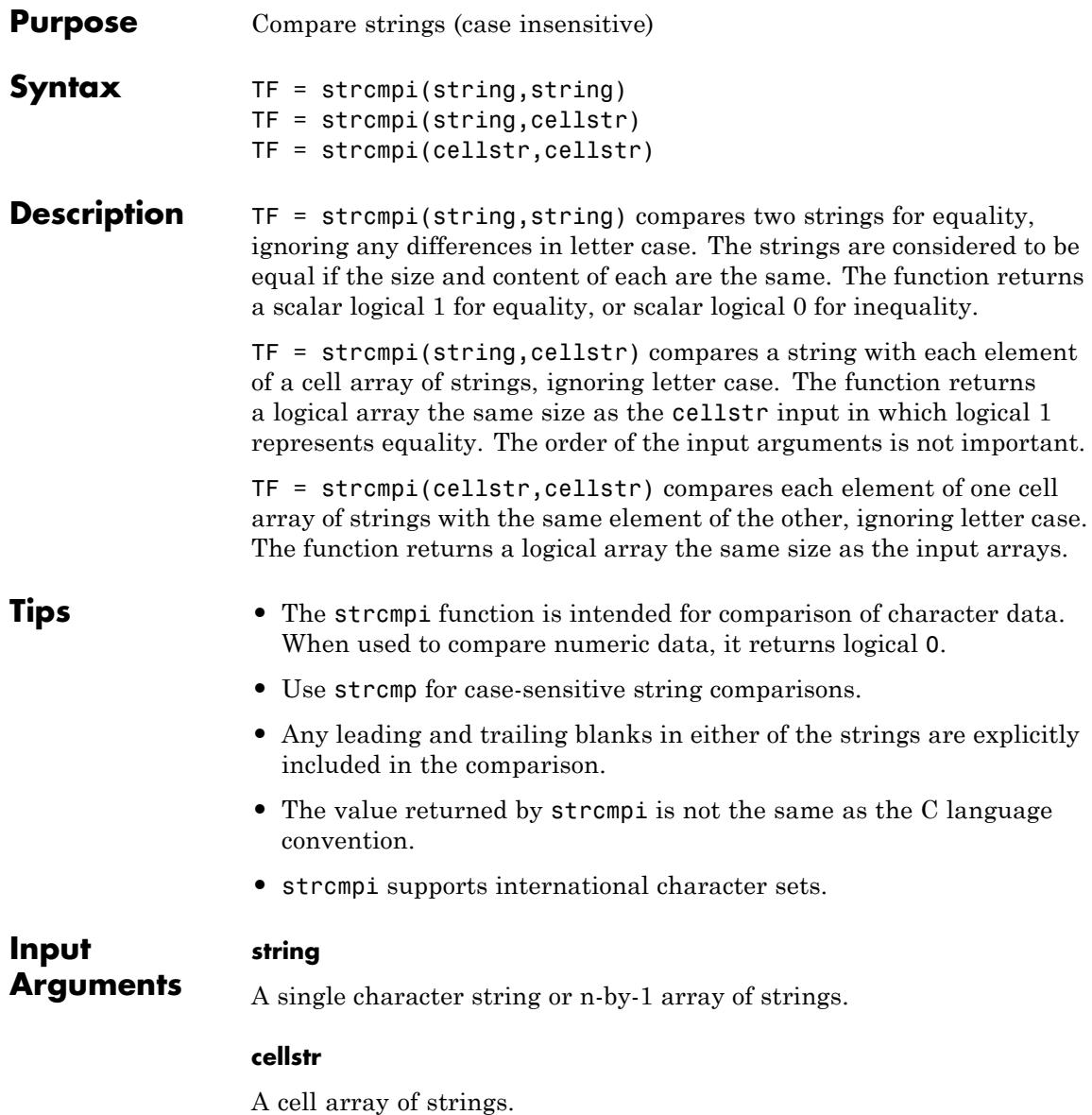

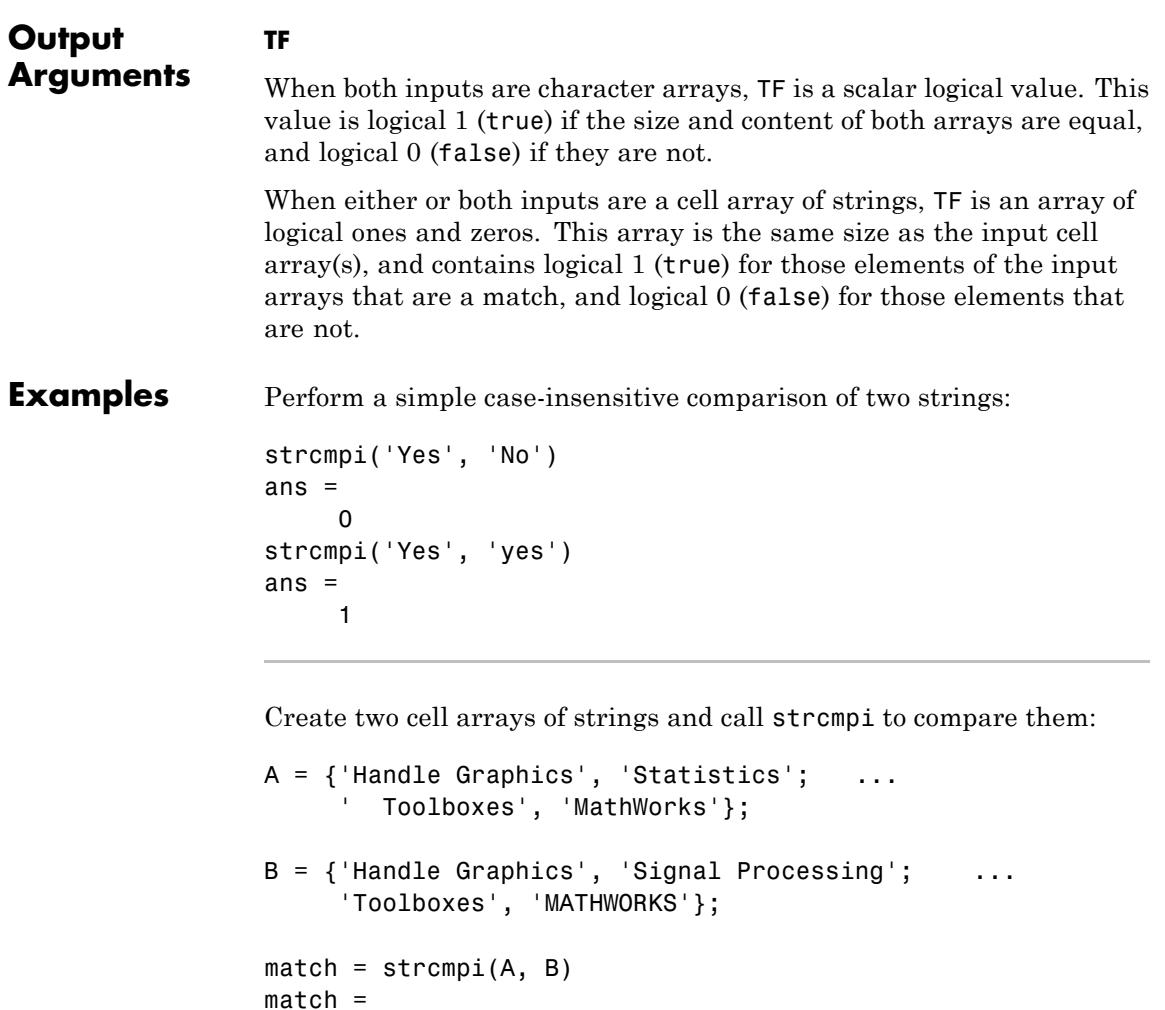

The result of comparing the two cell arrays is:

 $\begin{array}{ccc} 1 & & 0 \\ 0 & & 1 \end{array}$  $\mathbf 0$ 

**•** match{1,1} is 1 because "Handle Graphics" in A{1,1} matches the same text in B{1,1}.

# **strcmpi**

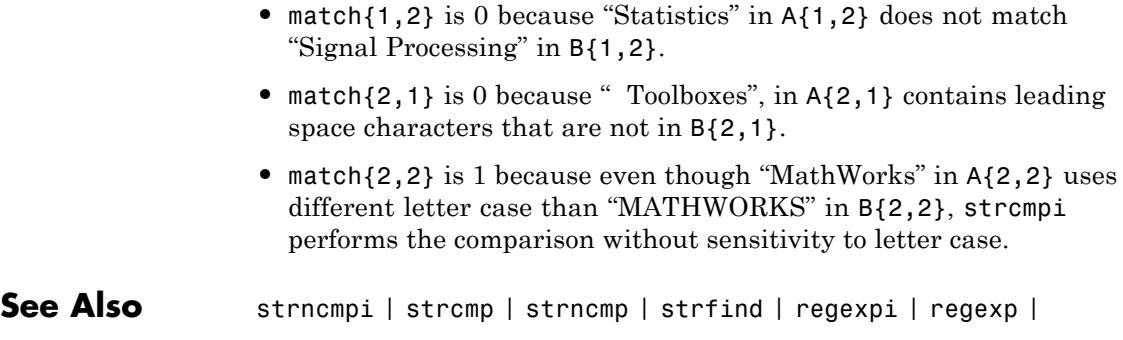

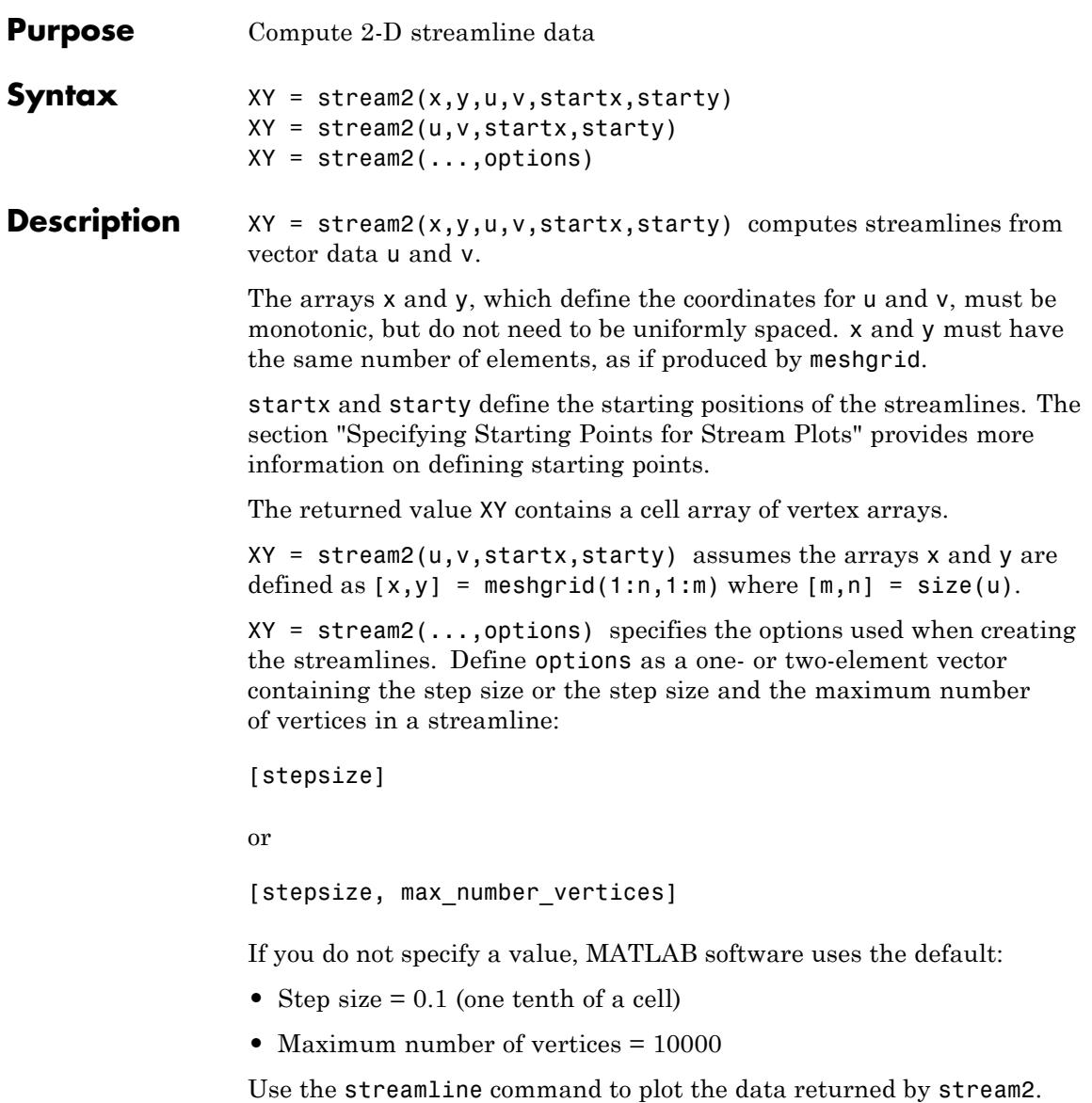

## **stream2**

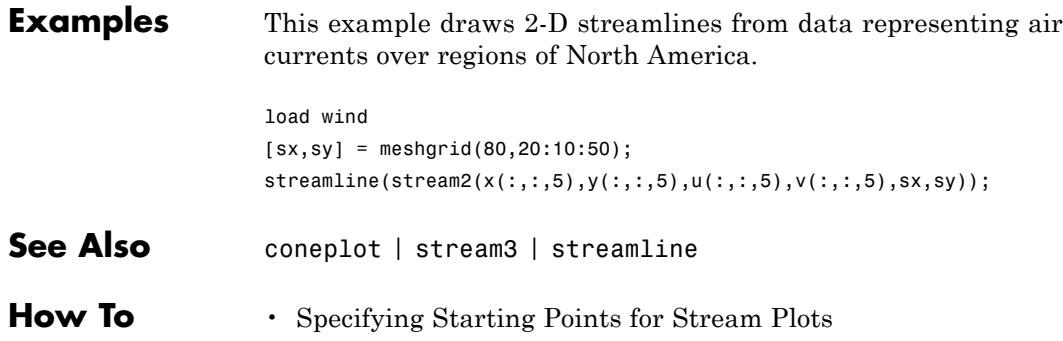

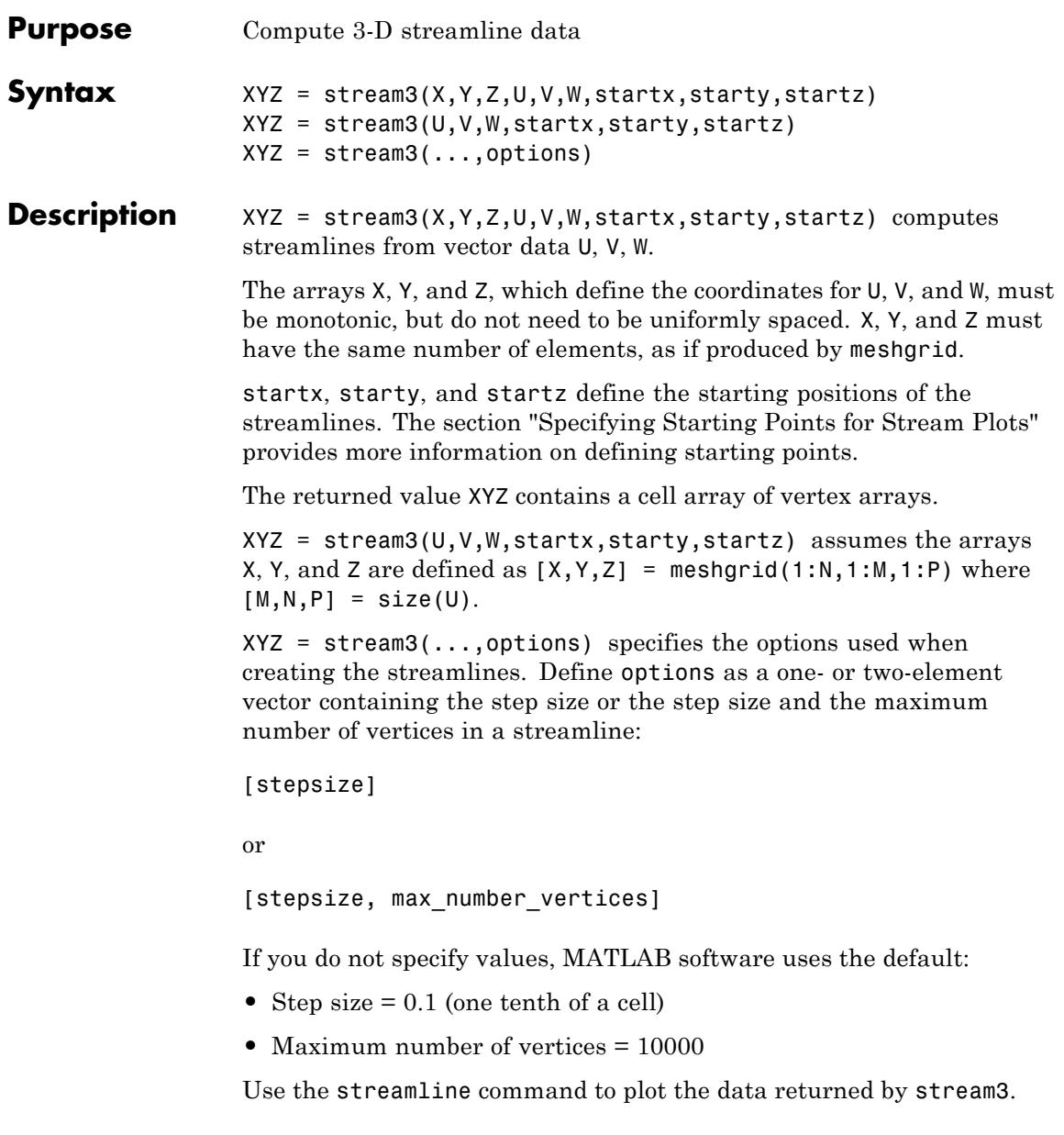

# **stream3**

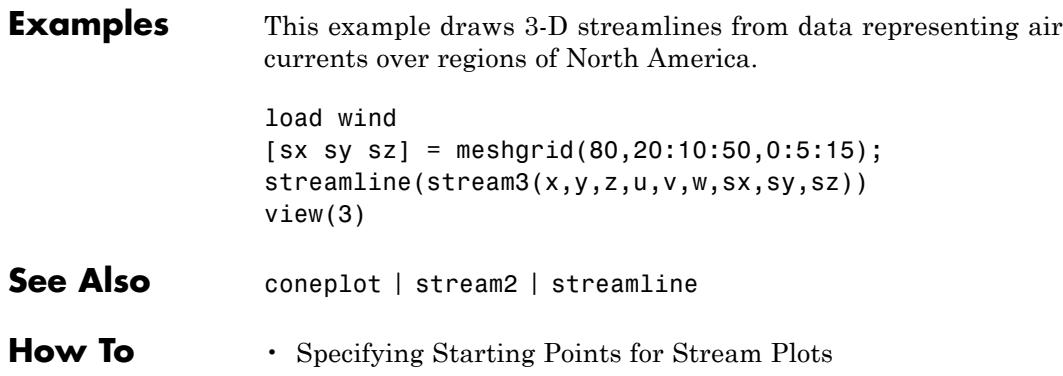

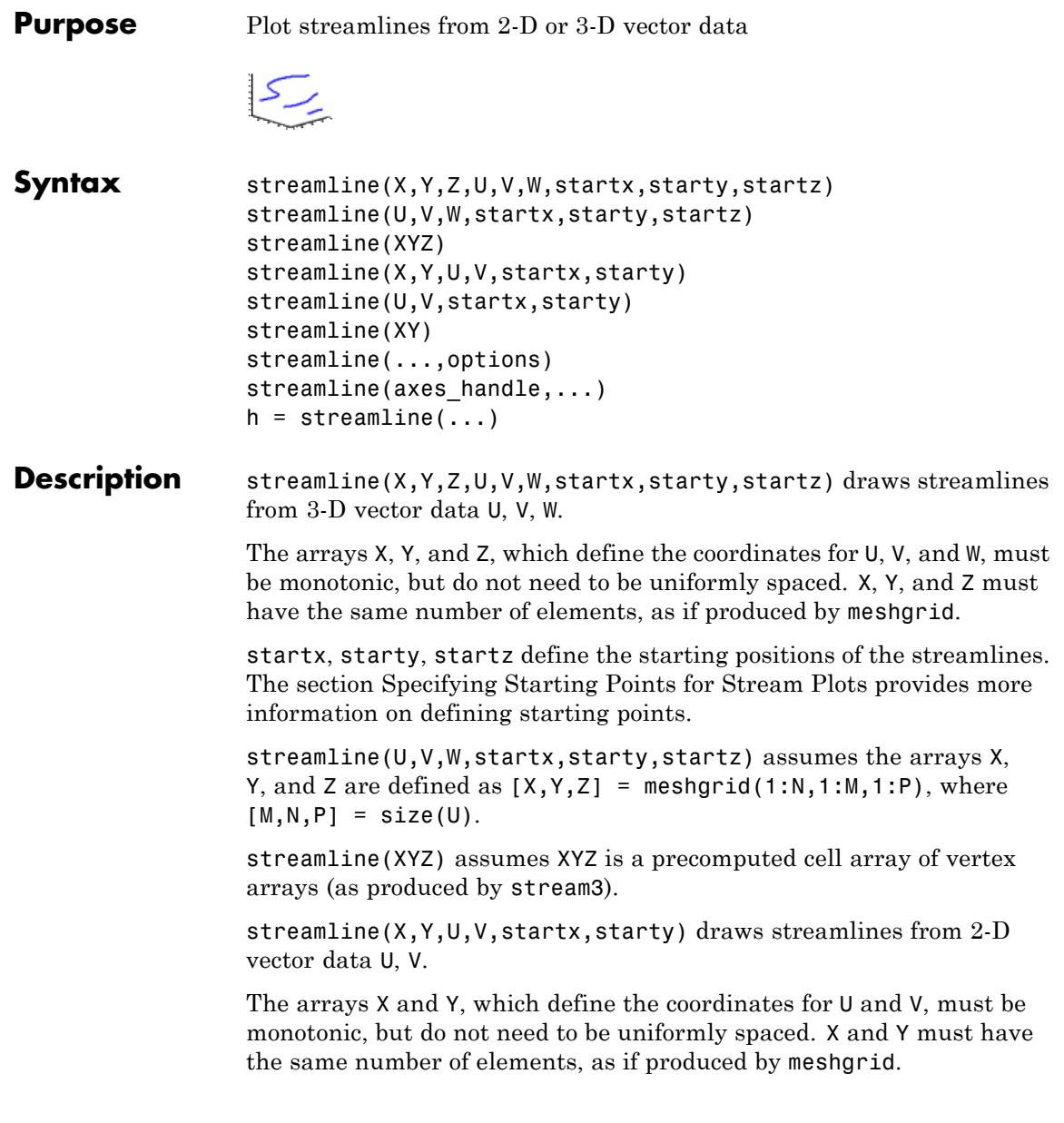

startx and starty define the starting positions of the streamlines. The output argument h contains a vector of line handles, one handle for each streamline.

streamline(U,V,startx,starty) assumes the arrays X and Y are defined as  $[X, Y] = \text{meshgrid}(1:N, 1:M)$ , where  $[M, N] = size(U)$ .

streamline(XY) assumes XY is a precomputed cell array of vertex arrays (as produced by stream2).

streamline(...,options) specifies the options used when creating the streamlines. Define options as a one- or two-element vector containing the step size or the step size and the maximum number of vertices in a streamline:

```
[stepsize]
```
or

```
[stepsize, max number vertices]
```
If you do not specify values, MATLAB uses the default:

- **•** Step size = 0.1 (one tenth of a cell)
- Maximum number of vertices = 1000

streamline(axes\_handle,...) plots into the axes object with the handle axes handle instead of the into current axes object (gca).

h = streamline(...) returns a vector of line handles, one handle for each streamline.

**Examples** This example draws streamlines from data representing air currents over a region of North America. Loading the wind data set creates the variables x, y, z, u, v, and w in the MATLAB workspace.

> The plane of streamlines indicates the flow of air from the west to the east (the *x*-direction) beginning at  $x = 80$  (which is close to the minimum value of the x coordinates). The *y*- and *z*-coordinate starting points are multivalued and approximately span the range of

these coordinates. meshgrid generates the starting positions of the streamlines.

load wind  $[sx, sy, sz] = meshgrid(80, 20:10:50, 0:5:15);$  $h =$ streamline(x,y,z,u,v,w,sx,sy,sz); set(h,'Color','red') view(3)

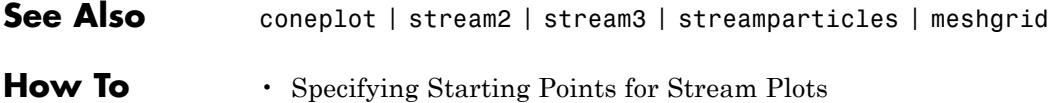

```
• Stream Line Plots of Vector Data
```
# **streamparticles**

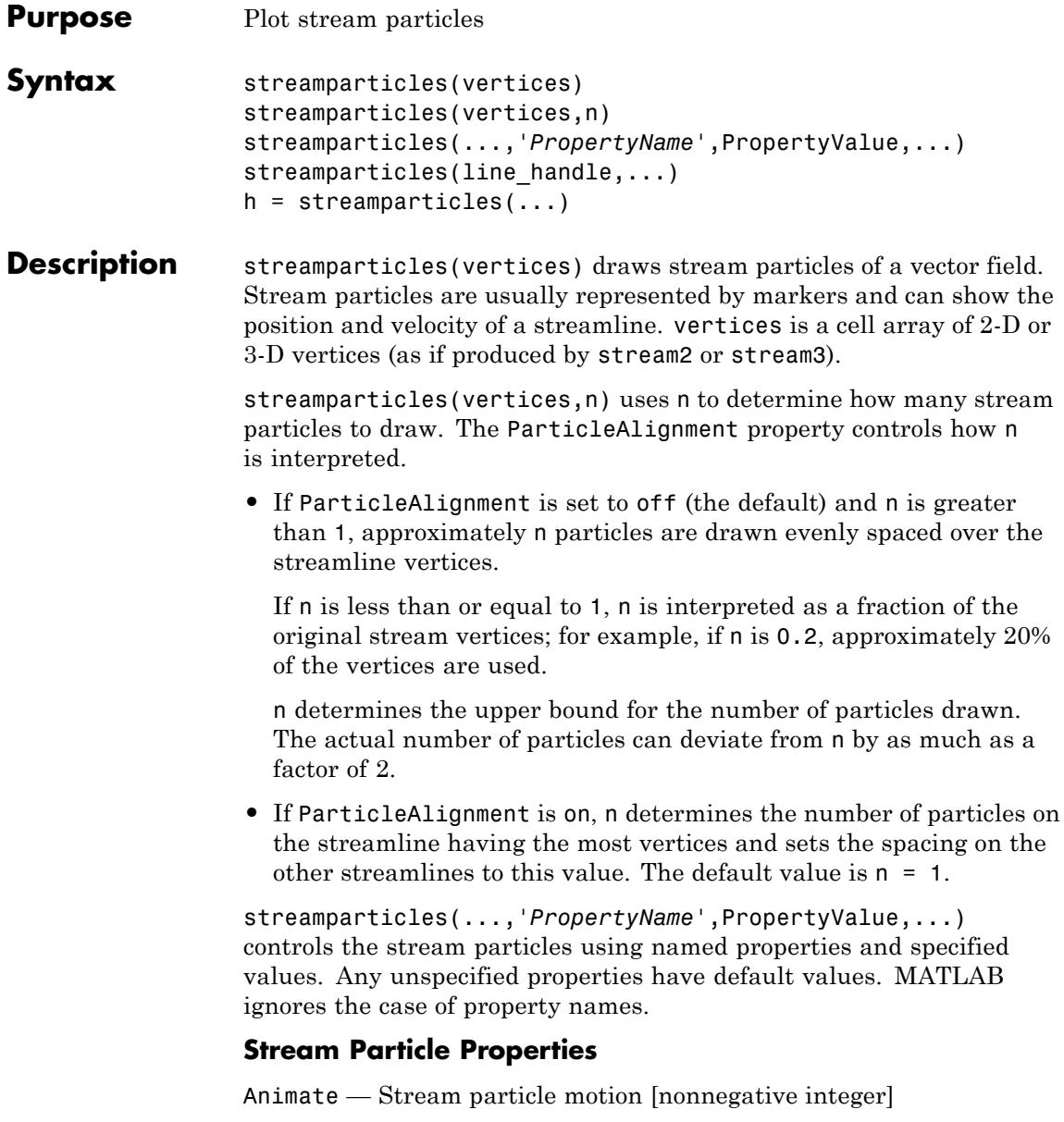

The number of times to animate the stream particles. The default is 0, which does not animate. Inf animates until you enter **Ctrl+C**.

FrameRate — Animation frames per second [nonnegative integer]

This property specifies the number of frames per second for the animation. Inf, the default, draws the animation as fast as possible. Note that the speed of the animation might be limited by the speed of the computer. In such cases, the value of FrameRate cannot necessarily be achieved.

ParticleAlignment — Align particles with streamlines  $\lceil$  on  $\rceil$  {off}  $\rceil$ 

Set this property to on to draw particles at the beginning of each streamline. This property controls how streamparticles interprets the argument n (number of stream particles).

Stream particles are line objects. In addition to stream particle properties, you can specify any line object property, such as Marker and EraseMode. streamparticles sets the following line properties when called.

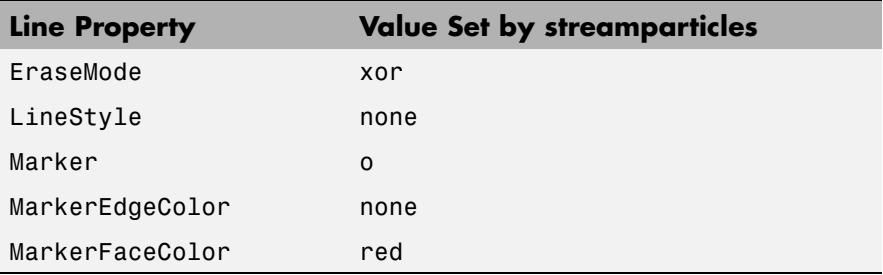

You can override any of these properties by specifying a property name and value as arguments to streamparticles. For example, this statement uses RGB values to set the MarkerFaceColor to medium gray:

```
streamparticles(vertices,'MarkerFaceColor',[.5 .5 .5])
```
## **streamparticles**

streamparticles(line\_handle,...) uses the line object identified by line handle to draw the stream particles.

h = streamparticles(...) returns a vector of handles to the line objects it creates.

### **Examples** This example combines streamlines with stream particle animation. The interpstreamspeed function determines the vertices along the streamlines where stream particles will be drawn during the animation, thereby controlling the speed of the animation. Setting the axes DrawMode property to fast provides faster rendering.

```
load wind
[sx sy sz] = meshgrid(80, 20:1:55, 5);verts = stream3(x,y,z,u,v,w,sx,sy,sz);sl = streamline(verts);
iverts = interpstreamspeed(x,y,z,u,v,w,verts,.025);
axis tight; view(30,30); daspect([1 1 .125])
camproj perspective; camva(8)
set(gca,'DrawMode','fast')
box on
streamparticles(iverts,35,'animate',10,'ParticleAlignment','on')
```
The following picture is a static view of the animation.

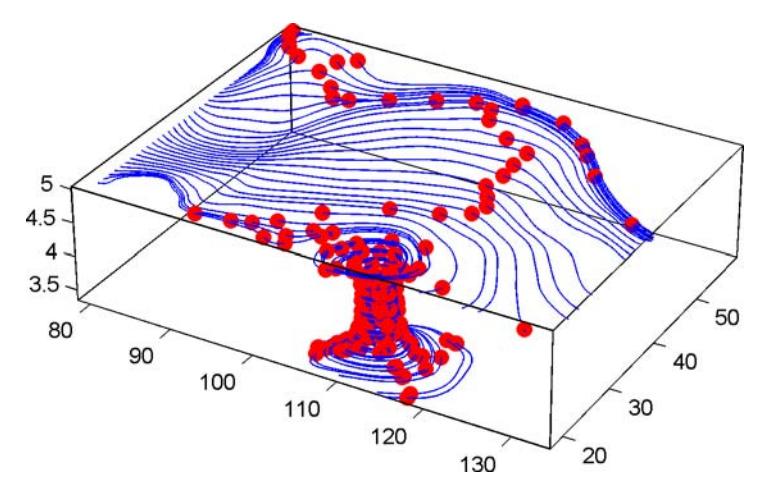

This example uses the streamlines in the  $z=5$  plane to animate the flow along these lines with streamparticles.

```
load wind
                 daspect([1 1 1]); view(2)
                 [verts averts] = streamslice(x,y,z,u,v,w,[],[],[5]);
                 sl = streamline([verts averts]);
                 axis tight off;
                 set(sl,'Visible','off')
                 i \vee rrts = i \vee rreamspeed(x,y,z,u,v,w,verts,.05);
                 set(gca,'DrawMode','fast','Position',[0 0 1 1],'ZLim',[4.9 5.1])
                 set(gcf,'Color','black')
                 streamparticles(iverts, 200, ...
                      'Animate',100,'FrameRate',40, ...
                      'MarkerSize',10,'MarkerFaceColor','yellow')
See Also interpstreamspeed | stream3 | streamline | stream2
How To • Creating Stream Particle Animations
                  • Specifying Starting Points for Stream Plots
```
# **streamribbon**

 $\mathbf l$ 

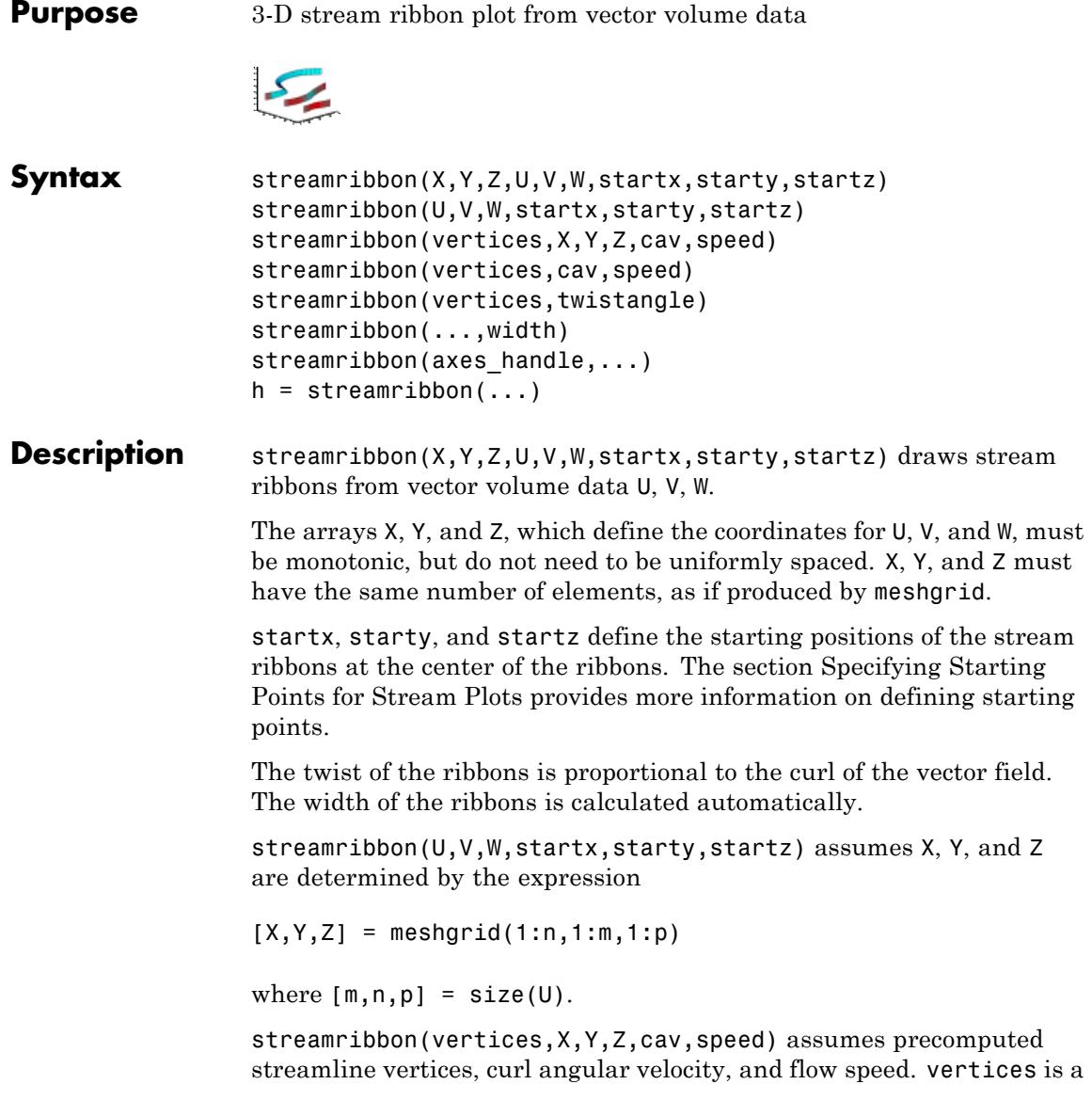

cell array of streamline vertices (as produced by stream3). X, Y, Z, cav, and speed are 3-D arrays.

streamribbon(vertices,cav,speed) assumes X, Y, and Z are determined by the expression

```
[X, Y, Z] = meshgrid(1:n, 1:m, 1:p)
```
where  $[m,n,p] = size(cav)$ .

streamribbon(vertices,twistangle) uses the cell array of vectors twistangle for the twist of the ribbons (in radians). The size of each corresponding element of vertices and twistangle must be equal.

streamribbon(...,width) sets the width of the ribbons to width.

streamribbon(axes\_handle,...) plots into the axes object with the handle axes handle instead of into the current axes object (gca).

 $h =$  streamribbon(...) returns a vector of handles (one per start point) to surface objects.

**Examples** This example uses stream ribbons to indicate the flow in the wind data set. Inputs include the coordinates, vector field components, and starting location for the stream ribbons.

```
figure
load wind
[sx sy sz] = meshgrid(80, 20:10:50, 0:5:15);streamribbon(x,y,z,u,v,w,sx,sy,sz);
% Define viewing and lighting
axis tight
shading interp;
view(3);
camlight; lighting gouraud
```
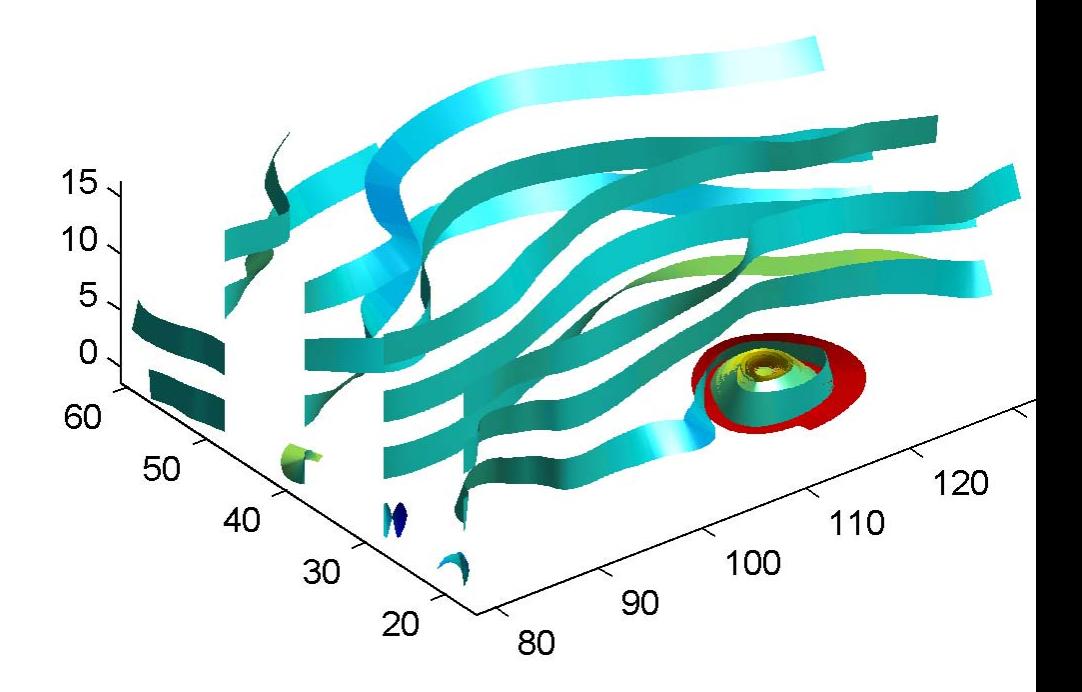

This example uses precalculated vertex data (stream3), curl average velocity (curl), and speed  $\sqrt{u^2 + v^2 + w^2}$ . Using precalculated data enables you to use values other than those calculated from the single data source. In this case, the speed is reduced by a factor of 10 compared to the previous example.

figure
```
load wind
[sx sy sz] = meshgrid(80,20:10:50,0:5:15);
verts = stream3(x,y,z,u,v,w,sx,sy,sz);cav = curl(x,y,z,u,v,w);
spd = sqrt(u.^2 + v.^2 + w.^2).*.1;streamribbon(verts,x,y,z,cav,spd);
% Define viewing and lighting
axis tight
shading interp
view(3)
camlight; lighting gouraud
```
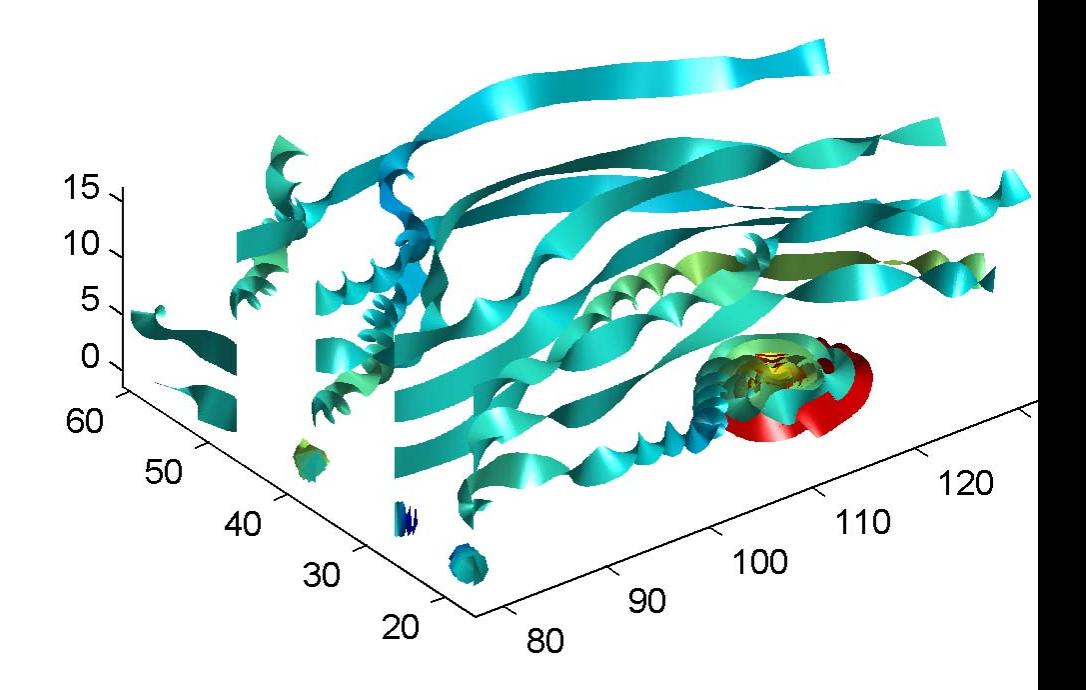

This example specifies a twist angle for the stream ribbon.

```
figure
t = 0: .15:15;verts = \{[\cos(t) \mod t, (t/3) \mod t, \sin(t)]\};
twistangle = {cos(t)'};
streamribbon(verts,twistangle);
% Define viewing and lighting
```
axis tight shading interp; view(3); camlight; lighting gouraud

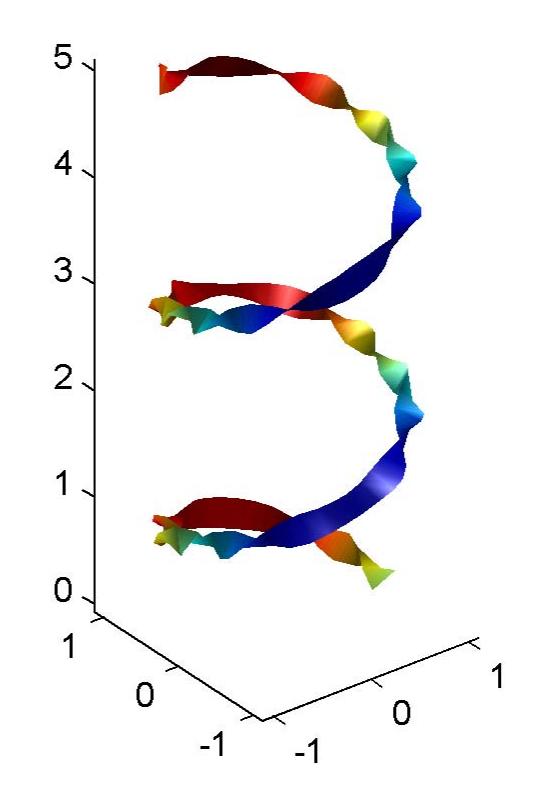

This example combines cone plots (coneplot) and stream ribbon plots in one graph.

```
figure
% Define 3-D arrays x, y, z, u, v, w
xmin = -7; xmax = 7;
ymin = -7; ymax = 7;
zmin = -7; zmax = 7;
x = 1inspace(xmin,xmax,30);
y = 1inspace(ymin,ymax,20);
z = 1inspace(zmin,zmax,20);
[x \ y \ z] = meshgrid(x,y,z);u = y; v = -x; w = 0*x+1;
[cx cy cz] = meshgrid(linspace(xmin, xmax, 30), ...linspace(ymin,ymax,30),[-3 4]);
h = \text{concept}(x, y, z, u, v, w, cx, cy, cz, 'quiver');set(h,'Color','k');
```

```
% Plot two sets of streamribbons
[sx sy sz] = meshgrid([ -1 0 1], [ -1 0 1], -6);streamribbon(x,y,z,u,v,w,sx,sy,sz);
[sx sy sz] = meshgrid([1:6],[0],-6);streamribbon(x,y,z,u,v,w,sx,sy,sz);
```

```
% Define viewing and lighting
shading interp
view(-30,10) ; axis off tight
camproj perspective; camva(66); camlookat;
camdolly(0,0,.5,'fixtarget')
camlight
```
### **streamribbon**

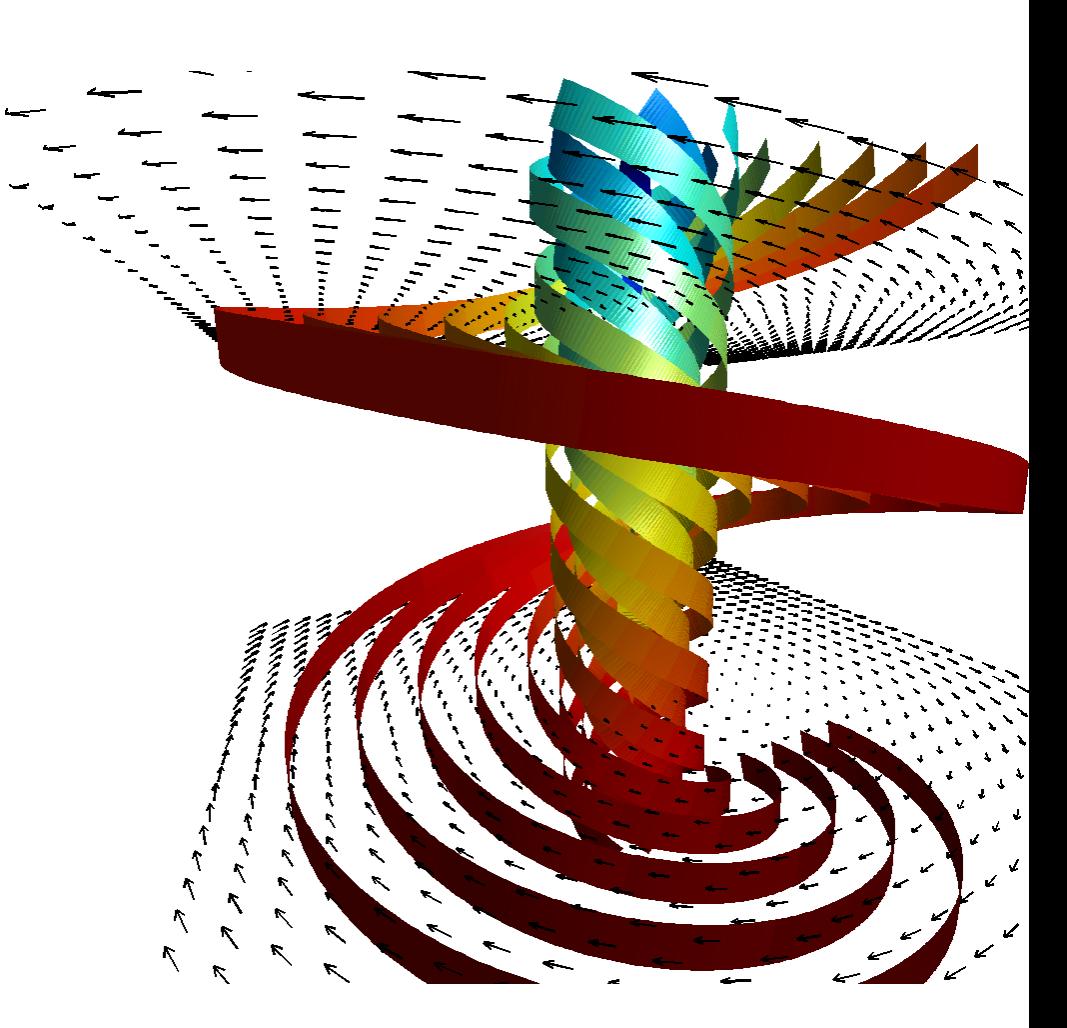

- **See Also** curl | streamtube | streamline | stream3 | meshgrid | coneplot
- **How To** "Volume Visualization"
	- Displaying Curl with Stream Ribbons
	- Specifying Starting Points for Stream Plots

# **streamslice**

 $\mathsf{l}$ 

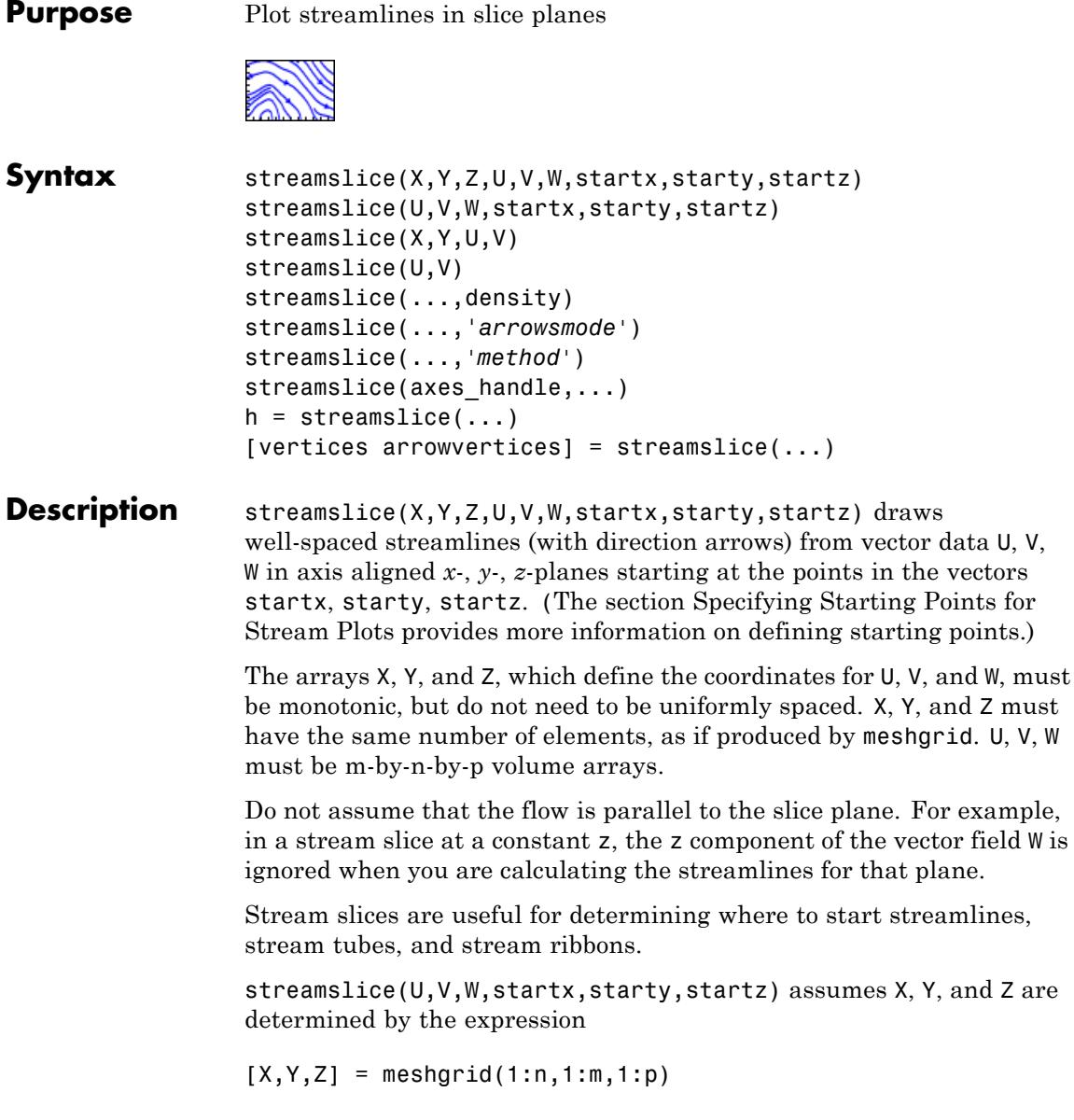

where  $[m,n,p] = size(U)$ .

streamslice $(X, Y, U, V)$  draws well-spaced streamlines (with direction arrows) from vector volume data U, V.

The arrays X and Y, which define the coordinates for U and V, must be monotonic, but do not need to be uniformly spaced. X and Y must have the same number of elements, as if produced by meshgrid.

streamslice(U,V) assumes X, Y, and Z are determined by the expression

 $[X, Y, Z] = meshgrid(1:n, 1:m, 1:p)$ 

where  $[m,n,p] = size(U)$ .

streamslice(...,density) modifies the automatic spacing of the streamlines. density must be greater than 0. The default value is 1; higher values produce more streamlines on each plane. For example, 2 produces approximately twice as many streamlines, while 0.5 produces approximately half as many.

streamslice(...,'*arrowsmode*') determines if direction arrows are present or not. arrowmode can be

- **•** arrows Draw direction arrows on the streamlines (default).
- noarrows Do not draw direction arrows.

streamslice(...,'*method*') specifies the interpolation method to use. method can be

- linear Linear interpolation (default)
- cubic Cubic interpolation
- nearest Nearest-neighbor interpolation

See interp3 for more information on interpolation methods.

streamslice(axes handle,...) plots into the axes object with the handle axes handle instead of into the current axes object (gca).

 $h =$  streamslice(...) returns a vector of handles to the line objects created.

[vertices arrowvertices] = streamslice(...) returns two cell arrays of vertices for drawing the streamlines and the arrows. You can pass these values to any of the streamline drawing functions (streamline, streamribbon, streamtube).

**Examples** This example creates a stream slice in the wind data set at z = 5.

figure load wind streamslice(x,y,z,u,v,w,[],[],[5]) axis tight

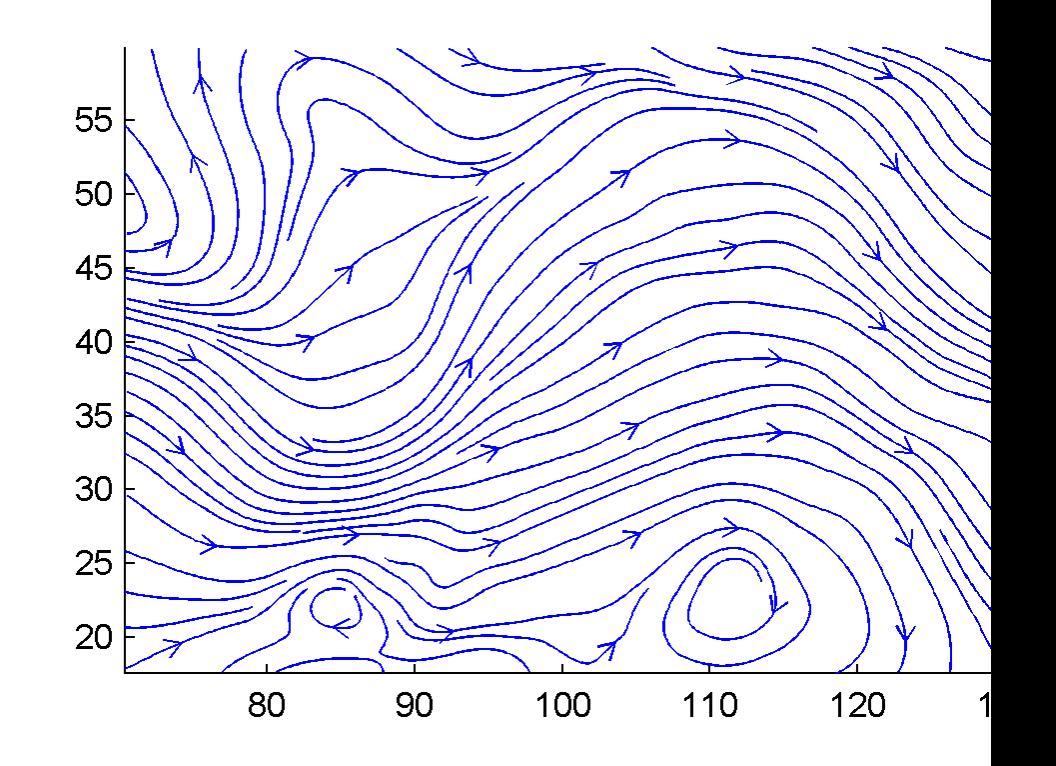

This example uses streamslice to calculate vertex data for the streamlines and the direction arrows. This data is then used by streamline to plot the lines and arrows. Slice planes illustrating with color the wind speed  $\sqrt{u^2 + v^2 + w^2}$  are drawn by slice in the same planes.

figure

```
load wind
[verts averts] = streamslice(u,v,w,10,10,10);
streamline([verts averts])
spd = sqrt(u.^2 + v.^2 + w.^2);
hold on;
slice(spd,10,10,10);
colormap(hot)
shading interp
view(30,50); axis(volumebounds(spd));
camlight; material([.5 1 0])
```
## **streamslice**

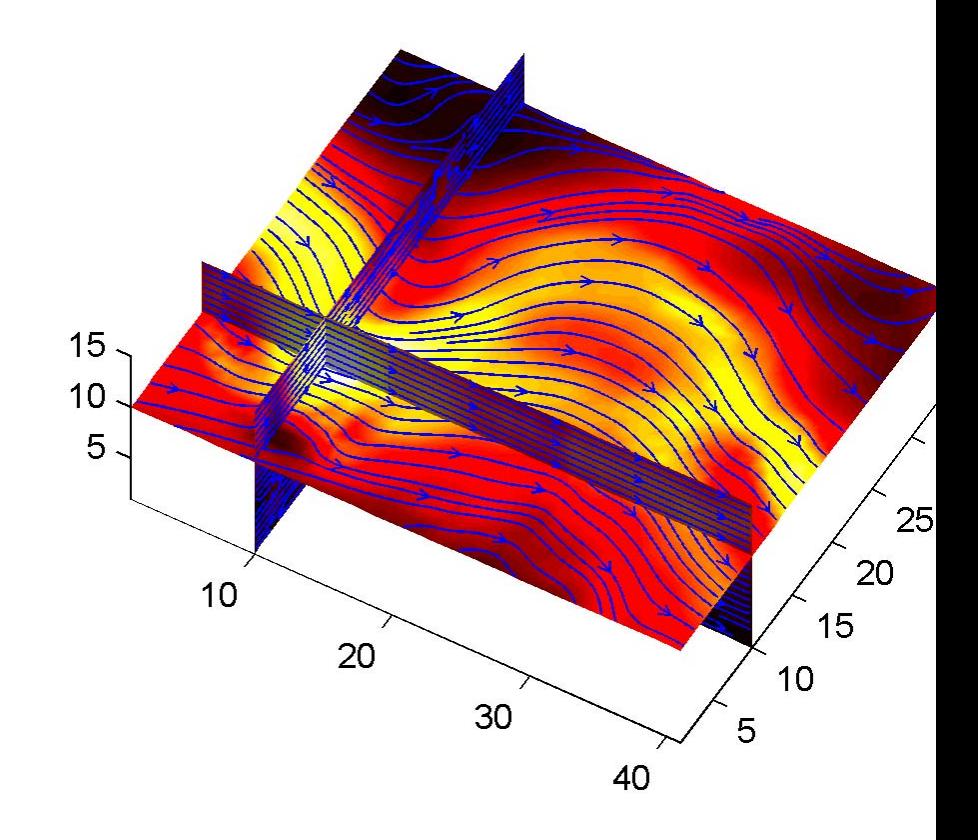

This example superimposes contour lines on a surface and then uses streamslice to draw lines that indicate the gradient of the surface. interp2 is used to find the points for the lines that lie on the surface.

figure  $z = p$ eaks; surf(z) shading interp

```
hold on
[c \text{ ch}] = \text{contour3}(z, 20); \text{ set}(ch, \text{ 'edgecolor', 'b')})[u \ v] = gradient(z);h = streamslice(-u,-v);
set(h,'color','k')
for i=1:length(h);
 zi = interp2(z,get(h(i), 'xdata'),get(h(i), 'ydata'));set(h(i),'zdata',zi);
end
view(30,50); axis tight
```
## **streamslice**

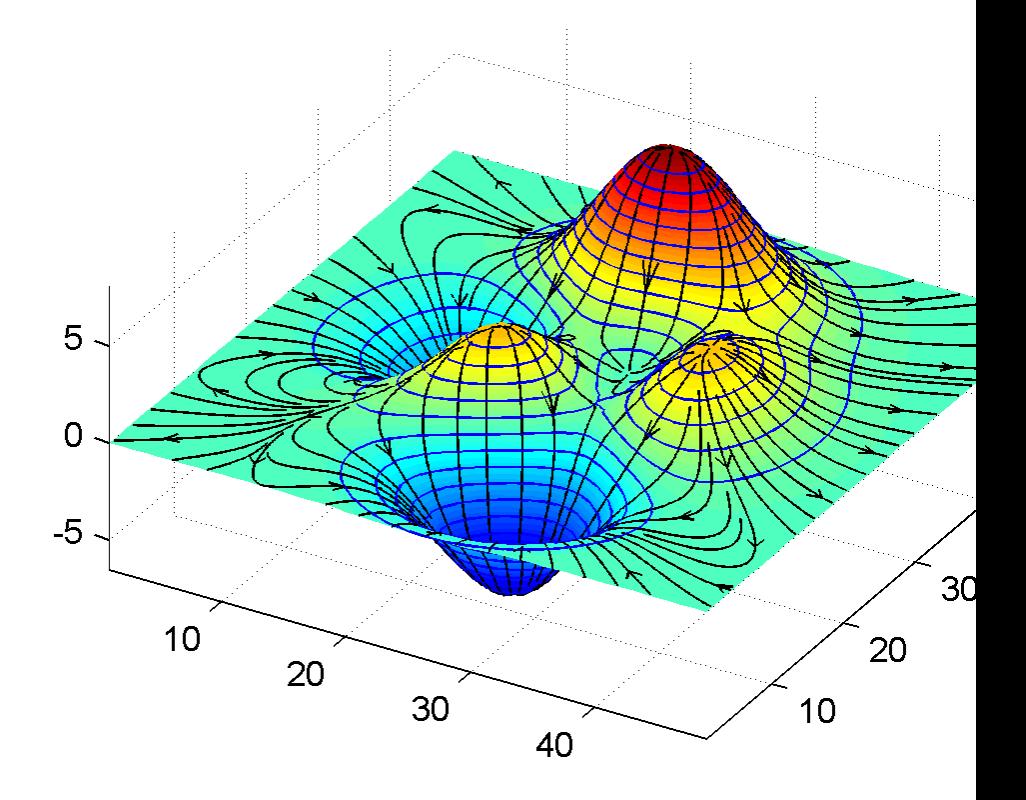

- **See Also** contourslice | slice | streamline | volumebounds | meshgrid | interp3 | interp2 | streamribbon | streamtube
- **How To** Specifying Starting Points for Stream Plots

## **streamtube**

**Purpose** Create 3-D stream tube plot

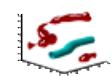

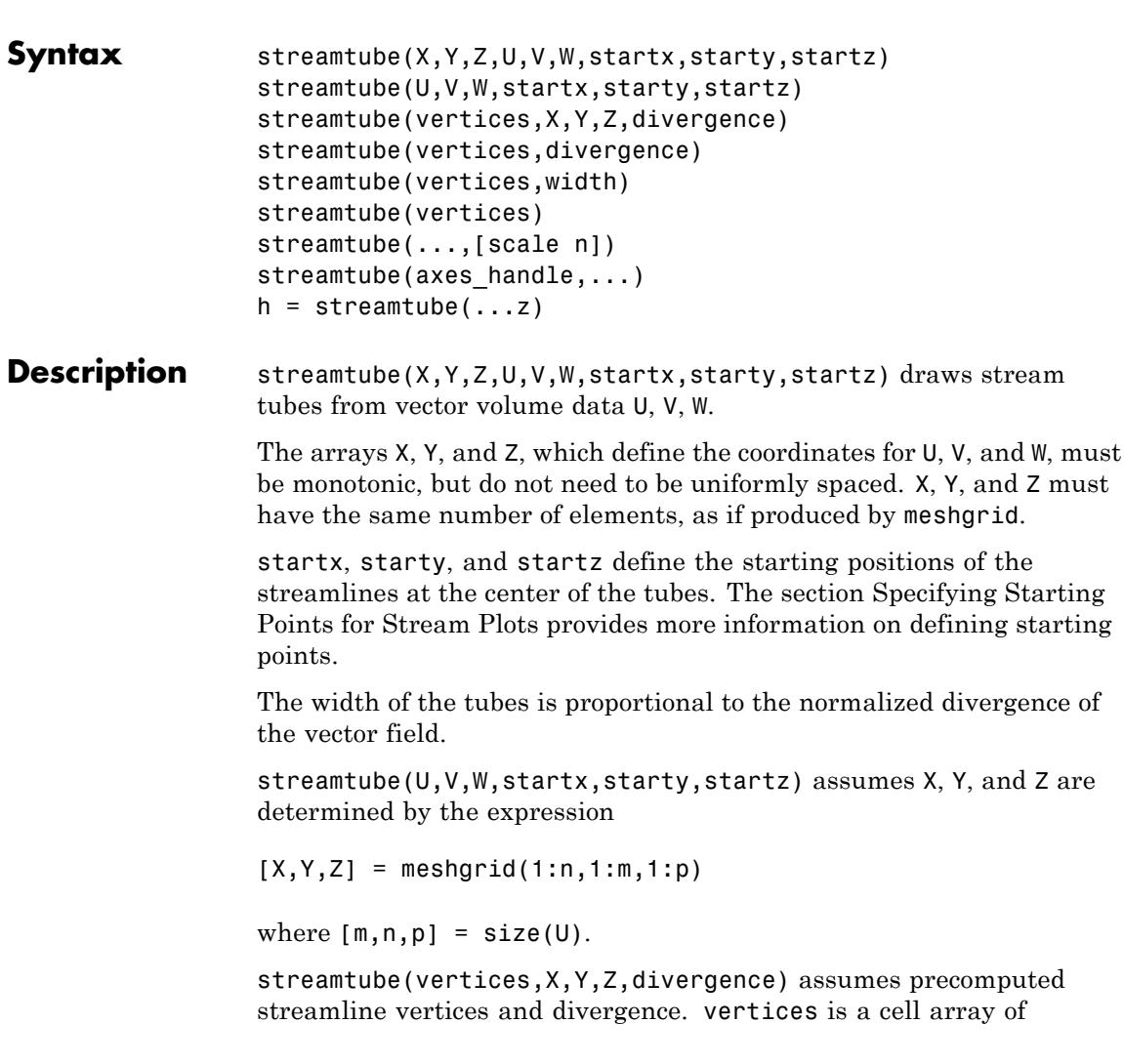

streamline vertices (as produced by stream3). X, Y, Z, and divergence are 3-D arrays.

streamtube(vertices,divergence) assumes X, Y, and Z are determined by the expression

 $[X, Y, Z] = meshgrid(1:n, 1:m, 1:p)$ 

```
where [m,n,p] = size(divergence).
```
streamtube(vertices,width) specifies the width of the tubes in the cell array of vectors, width. The size of each corresponding element of vertices and width must be equal. width can also be a scalar, specifying a single value for the width of all stream tubes.

streamtube(vertices) selects the width automatically.

streamtube( $\ldots$ ,[scale n]) scales the width of the tubes by scale. The default is scale = 1. When the stream tubes are created, using start points or divergence, specifying scale = 0 suppresses automatic scaling. n is the number of points along the circumference of the tube. The default is n = 20.

streamtube(axes\_handle,...) plots into the axes object with the handle axes handle instead of into the current axes object (gca).

 $h =$  streamtube(...z) returns a vector of handles (one per start point) to surface objects used to draw the stream tubes.

#### **Examples** This example uses stream tubes to indicate the flow in the wind data set. Inputs include the coordinates, vector field components, and starting location for the stream tubes.

```
figure
load wind
[sx sy sz] = meshgrid(80, 20:10:50, 0:5:15);streamtube(x,y,z,u,v,w,sx,sy,sz);
% Define viewing and lighting
view(3)
axis tight
```
shading interp; camlight; lighting gouraud

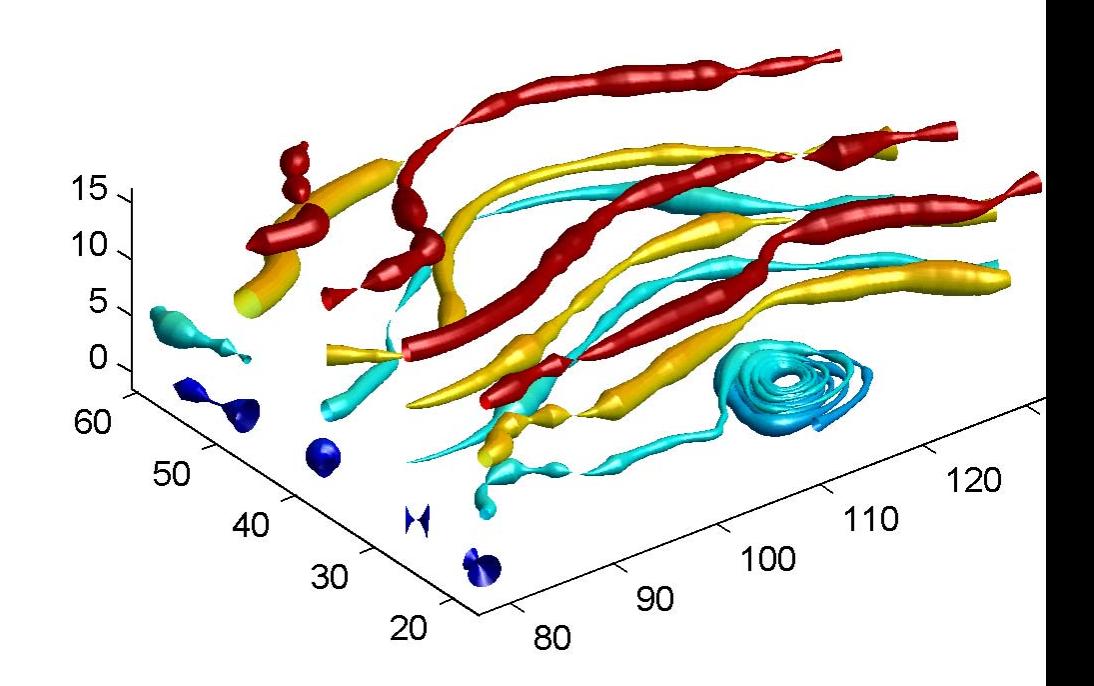

This example uses precalculated vertex data (stream3) and divergence (divergence).

figure load wind

```
[sx sy sz] = meshgrid(80,20:10:50,0:5:15);
verts = stream3(x,y,z,u,v,w,sx,sy,sz);div = divergence(x,y,z,u,v,w);
streamtube(verts,x,y,z,-div);
% Define viewing and lighting
view(3)
axis tight
shading interp
camlight; lighting gouraud
```
# **streamtube**

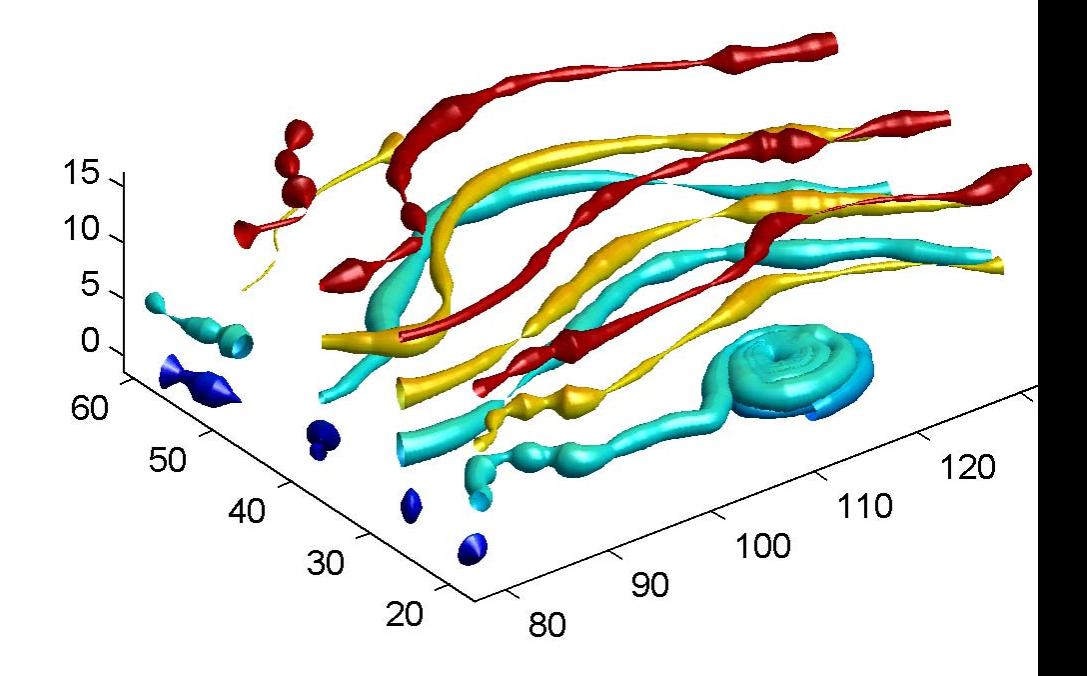

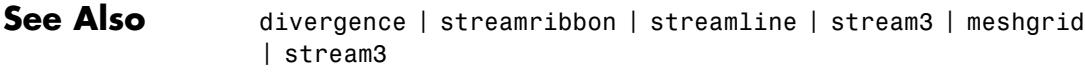

### **How To** • Displaying Divergence with Stream Tubes

• Specifying Starting Points for Stream Plots

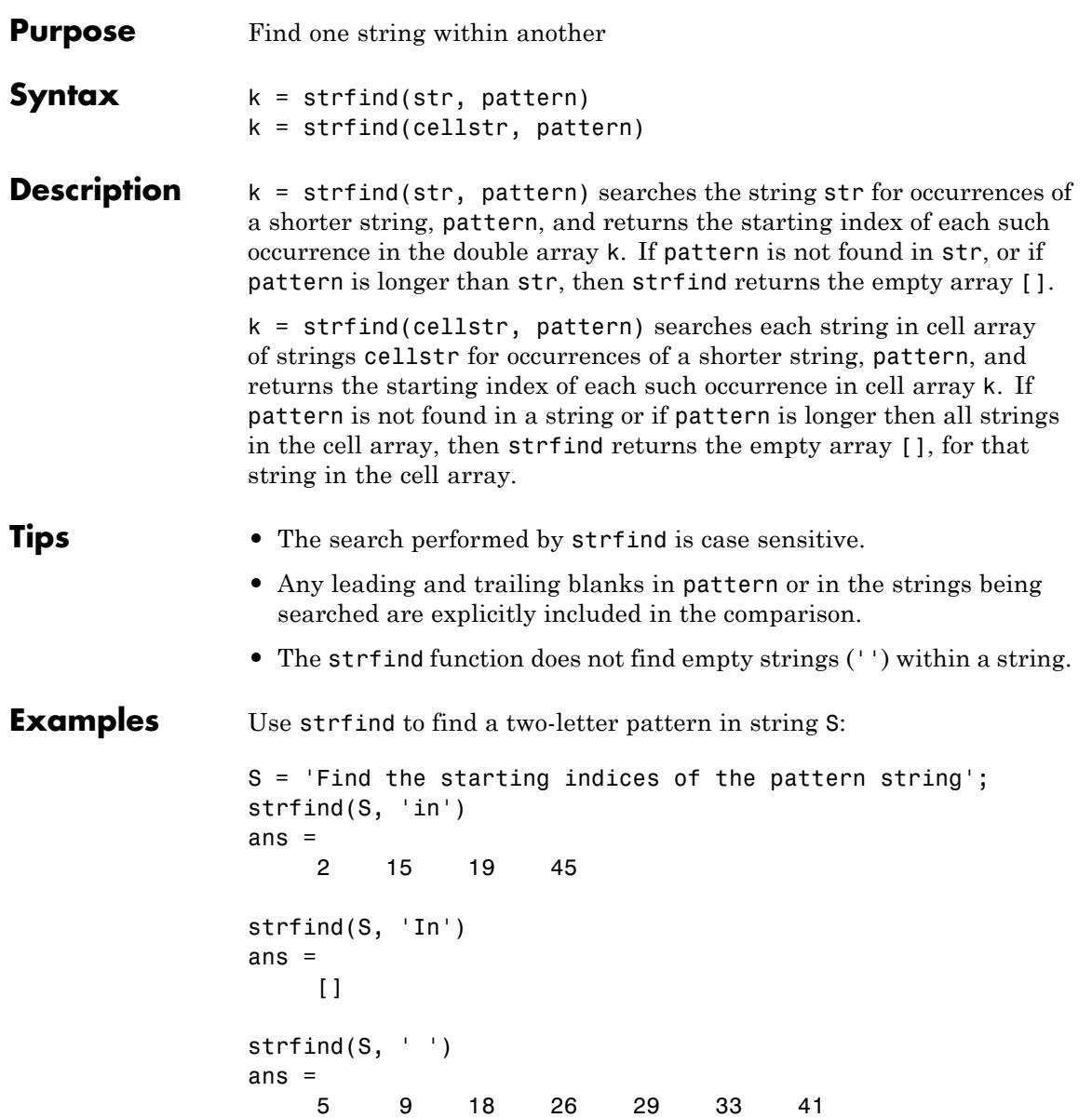

Use strfind on a cell array of strings:

 $cstr = {'}$  How much wood would a woodchuck chuck'; 'if a woodchuck could chuck wood?'};  $idx = strfind(cstr, 'wood');$ idx{:,:} ans  $=$ 10 23 ans  $=$ 6 28

This means that 'wood' occurs at indices 10 and 23 in the first string and at indices 6 and 28 in the second.

**See Also** strtok | strcmp | strncmp | strcmpi | strncmpi | regexp | regexpi | regexprep | strrep

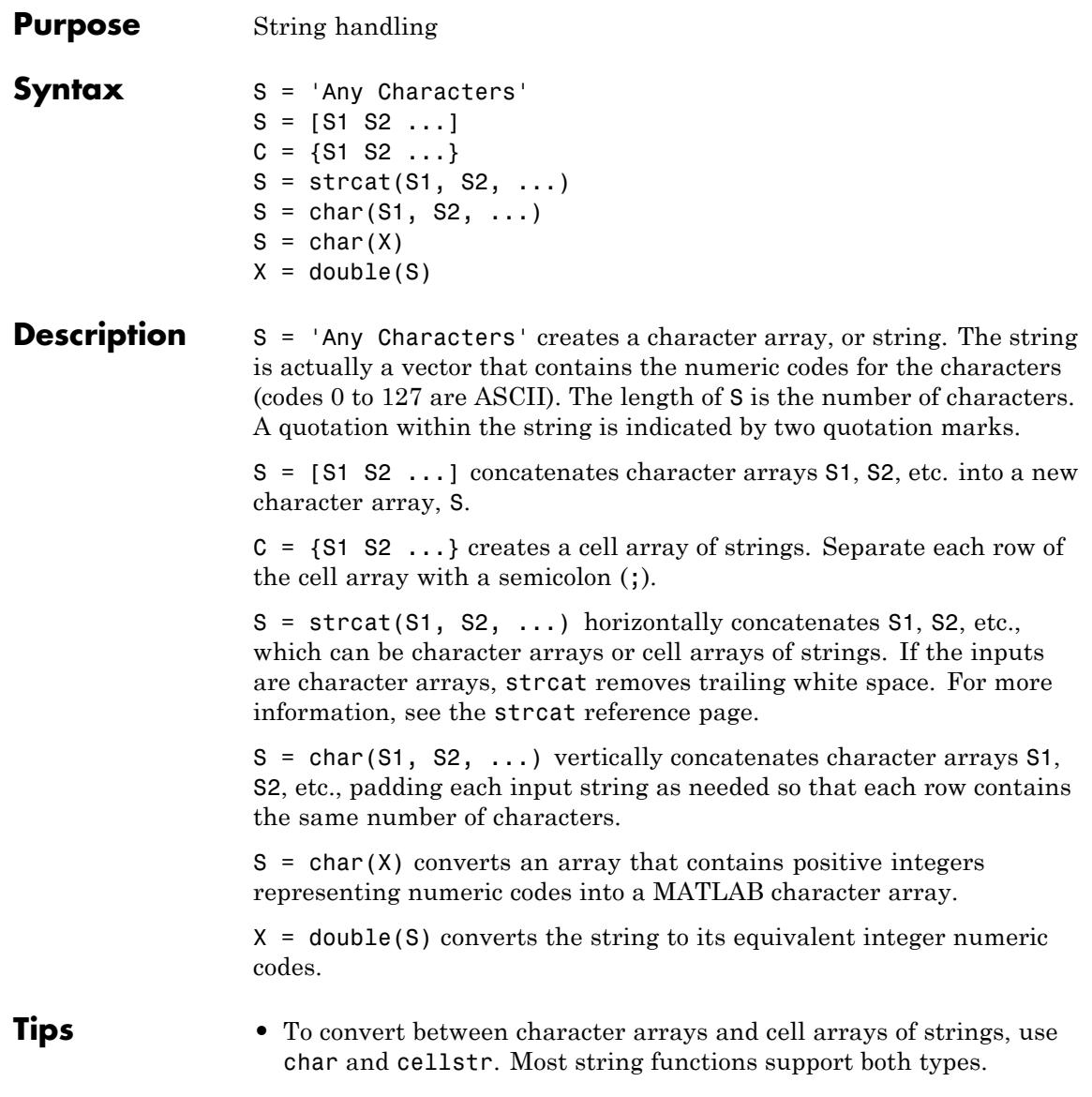

### **strings**

```
• To determine whether S is a character array or cell array, call
                    ischar(S) or iscellstr(S).
Examples Create a simple string that includes a single quote.
                  msg = 'You''re right!'
                  msq =You're right!
                  Create the string name using two methods of concatenation.
                  name = ['Thomas' ' R. ' 'Lee']name = strcat('Thomas',' R.',' Lee')
                  Create a character array of strings.
                  C = char('Hello','Goodbye','Yes','No')
                  C =Hello
                  Goodbye
                  Yes
                  No
                  Create a cell array of strings.
                  S = {'Hello' 'Goodbye'; 'Yes' 'No'}
                  S ='Hello' 'Goodbye'
                      'Yes' 'No'
See Also char | isstrprop | cellstr | ischar | isletter | isspace |
                  iscellstr | sprintf | sscanf | text | input
Concepts • "Cell Arrays of Strings"
```
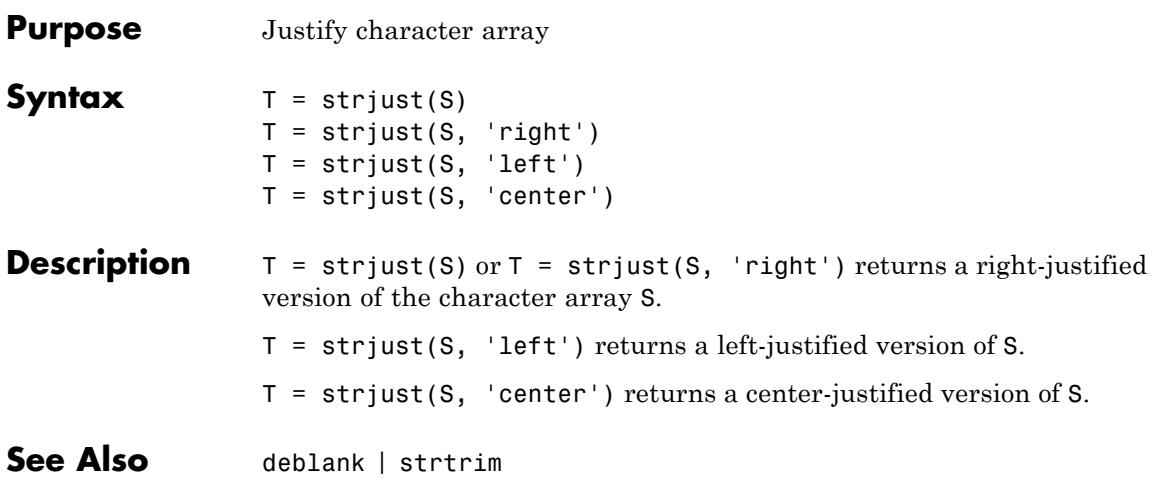

## **strmatch**

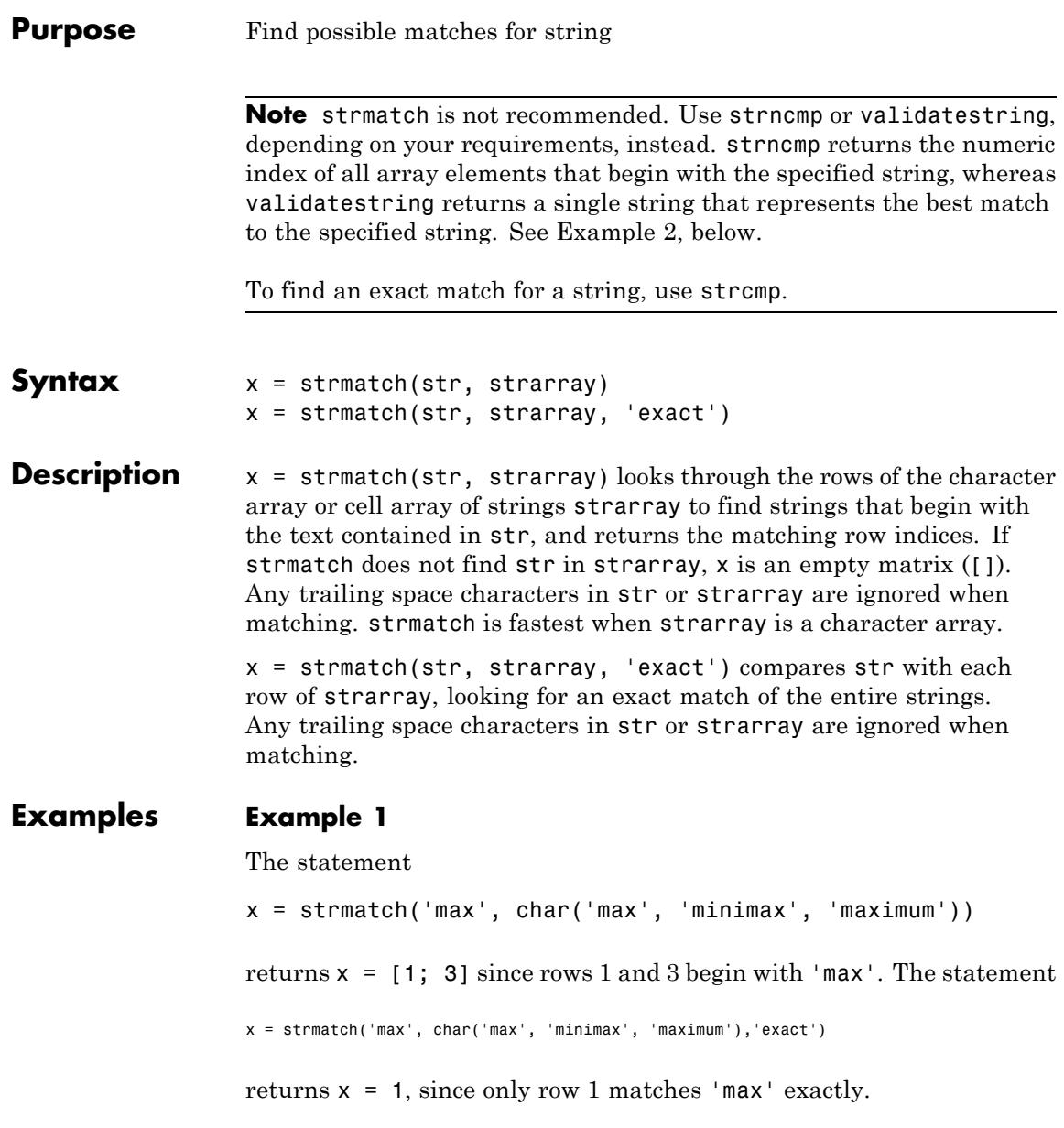

### **Example 2**

This example shows how to replace use of the strmatch function with validatestring or strncmp.

To start with, use strmatch to return the index of those elements for which there is a match:

```
list = { 'max', 'minimax', 'max' }x =strmatch('max',list)
x =1
    3
    4
```
validatestring returns the string representing the best match. If multiple or no matches exist, this statement would return an error:

```
list = { 'max', 'minimax', 'maximum', 'max'};x = validatestring('max', list)
x =max
```
strncmp returns a logical array indicating which strings match the specified string:

```
list = { 'max', 'minimax', 'maximmum', 'max'};x = strncmp('max', list, 3)
x =1 0 1 1
```
If you prefer that MATLAB return the numeric indices of list, use find as follows:

```
list = { 'max', 'minimax', 'maximum', 'max' }x = \text{find}(\text{strom}(list, 'max', 3))
```
### **strmatch**

If your input to strmatch is a character matrix, then first convert the matrix to a cell array using cellstr. Then, pass the output from cellstr to strncmp or validatestring

**See Also** strcmp | strcmpi | strncmp | strncmpi | strfind | regexp | regexpi | regexprep

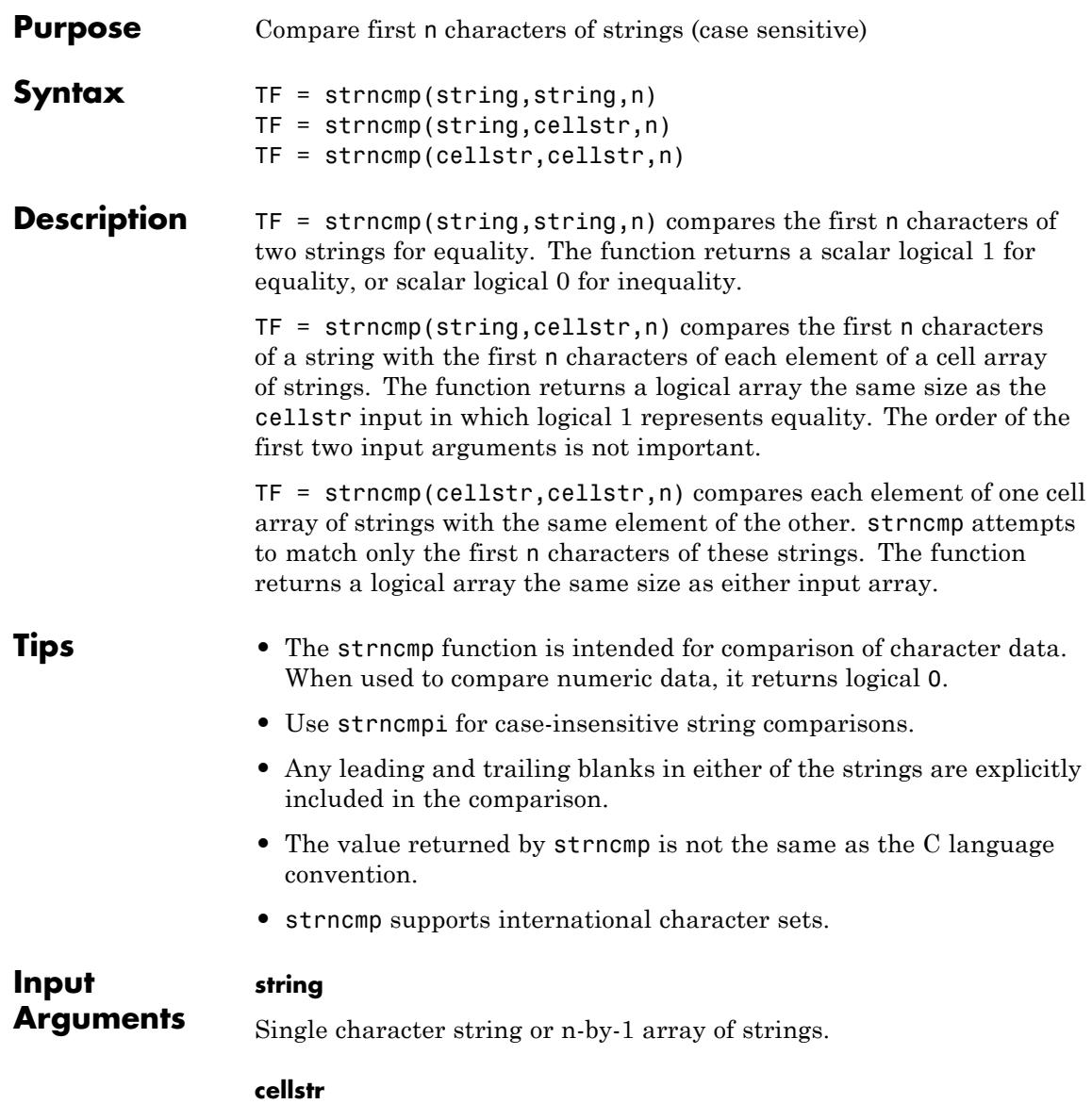

Cell array of strings. **n** Maximum number of characters to compare. Must be a scalar, integer-valued double. **Output Arguments TF** When both inputs are character arrays, TF is a scalar logical value. This value is logical 1 (true) if the size and content of both arrays are equal, and logical 0 (false) if they are not. When either or both inputs are a cell array of strings, TF is an array of logical ones and zeros. This array is the same size as the input cell array(s), and contains logical 1 (true) for those elements of the input arrays that are a match, and logical 0 (false) for those elements that are not. **Examples** Before trying the strncmp function, use stremp to perform a simple comparison of the two input strings. Because only the first 13 characters are the same, strcmp returns logical 0: strcmp('Kansas City, KS', 'Kansas City, MO') ans  $=$  $\Omega$ Do the comparison again, but this time using strncmp and specifying the number of characters to compare: chars2compare = length('Kansas City, KS') - 2 ans  $=$ 13 strncmp('Kansas City, KS', 'Kansas City, MO', chars2compare) ans  $=$ 1

From a list of 10 MATLAB functions, find those that apply to using a camera:

```
function_list = {'calendar' 'case' 'camdolly' 'circshift' ...
               'caxis' 'camtarget' 'cast' 'camorbit' ...
               'callib' 'cart2sph'};
strncmp(function_list, 'cam', 3)
ans =0010010100
function_list{strncmp(function_list, 'cam', 3)}
ans =camdolly
ans =camtarget
ans =camorbit
```
Create two 5-by-10 string arrays str1 and str2 that are equal, except for the element at row 4, column 3. Using linear indexing, this is element 14:

```
str1 = ['AAAAAAAAAAA'; 'BBBBBBBBBB'; 'CCCCCCCCCC'; ...
         'DDDDDDDDDD'; 'EEEEEEEEEE']
str1 =AAAAAAAAAA
    BBBBBBBBBBBBBBBBBBBB
    CCCCCCCCCCC
    DDDDDDDDDD
    EEEEEEEEEE
str2 = str1;
str2(4,3) = '-'str2 =AAAAAAAAAA
```
BBBBBBBBBB **CCCCCCCCCC** DD-DDDDDDD EEEEEEEEEE

Because MATLAB compares the arrays in linear order (that is, column by column rather than row by row), strncmp finds only the first 13 elements to be the same:

str1 A B C D E A B C D E A B C D E str2 A B C D E A B C D E A B C - E  $\perp$ element 14 strncmp(str1, str2, 13) ans  $=$ 1 strncmp(str1, str2, 14) ans  $=$ 0 **See Also** strcmp | strncmpi | strcmpi | strfind | regexp | regexpi |

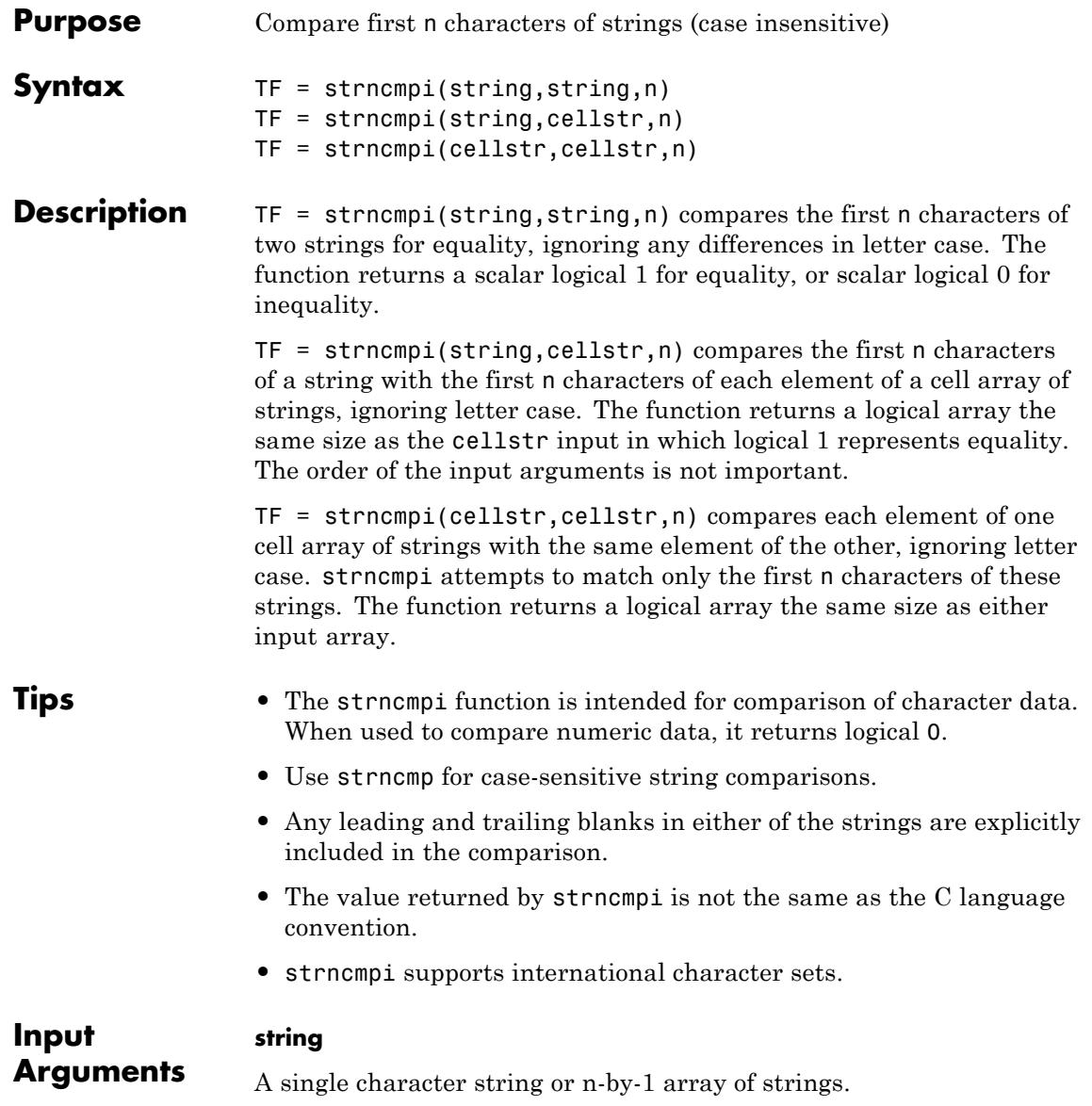

## **strncmpi**

### **cellstr**

A cell array of strings.

#### **n**

Maximum number of characters to compare. Must be a scalar, integer-valued double.

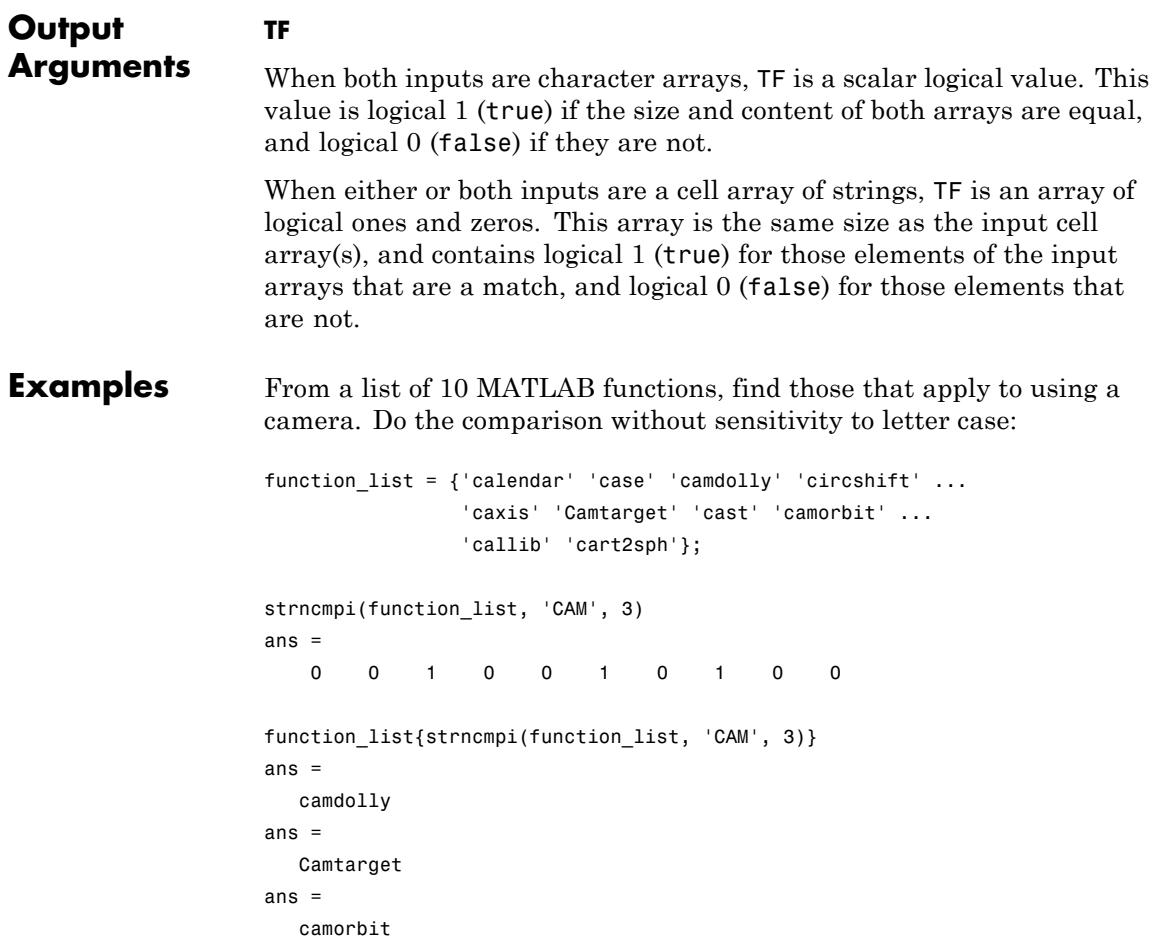

See Also strcmpi | strncmp | strcmp | strfind | regexpi | regexp |

### **strread**

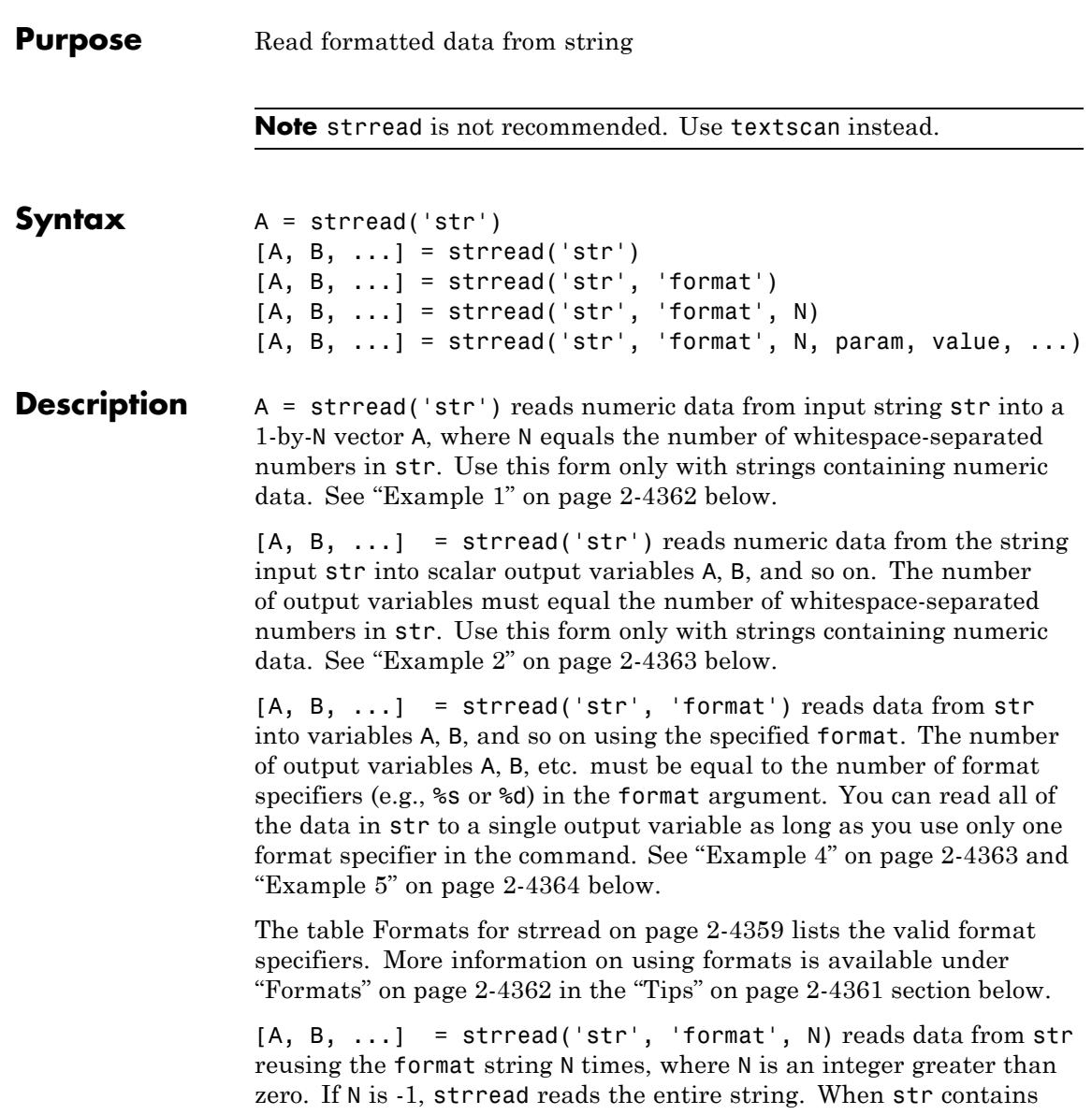

<span id="page-4498-0"></span>only numeric data, you can set format to the empty string (''). See ["Example 3" on page 2-4363](#page-4502-0) below.

 $[A, B, \ldots]$  = strread('str', 'format', N, param, value, ...) customizes strread using param/value pairs, as listed in the table [Parameters and Values for strread on page 2-4360](#page-4499-0) below. When str contains only numeric data, you can set format to the empty string (''). The N argument is optional and may be omitted entirely. See ["Example](#page-4504-0) [7" on page 2-4365](#page-4504-0) below.

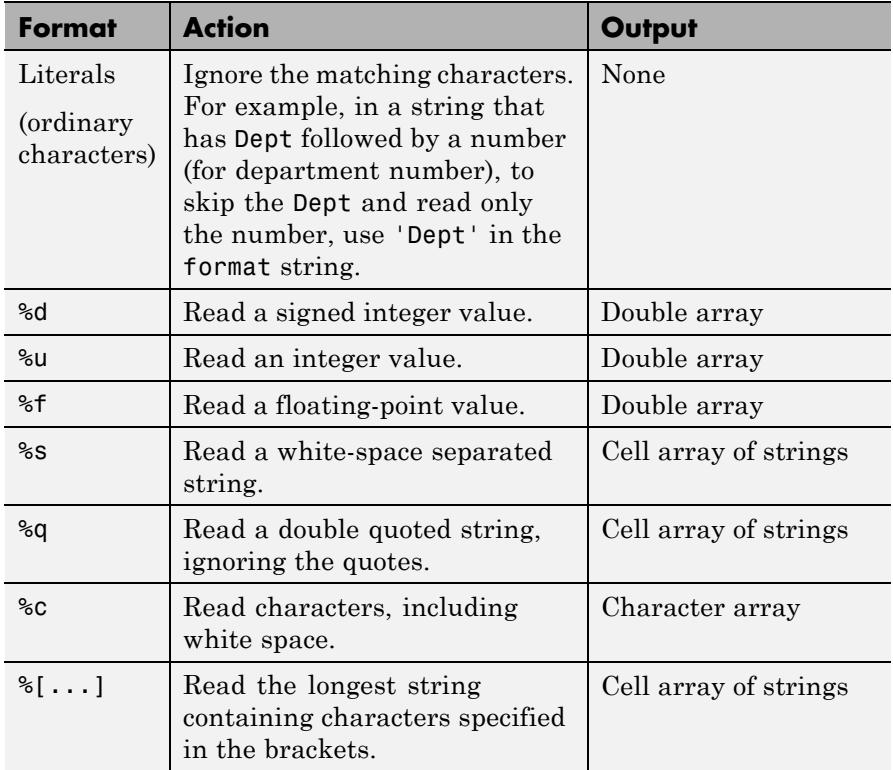

#### **Formats for strread**

### <span id="page-4499-0"></span>**Formats for strread (Continued)**

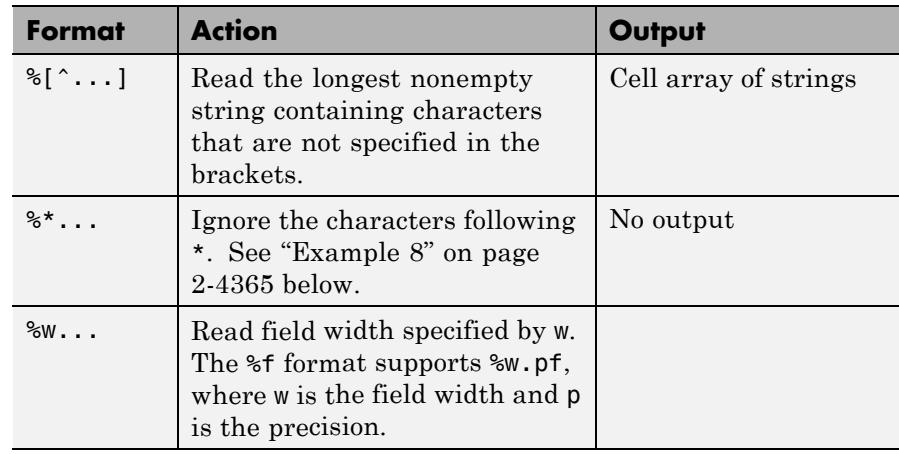

### **Parameters and Values for strread**

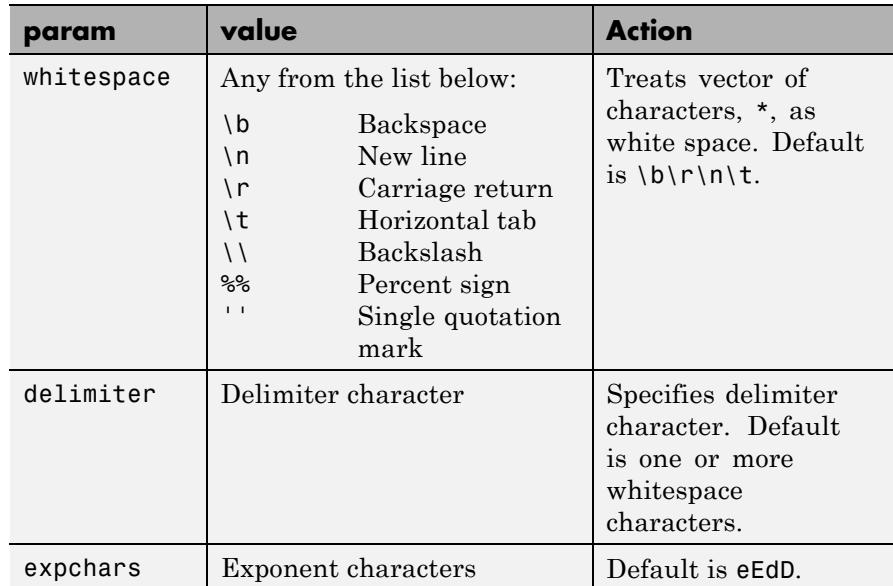
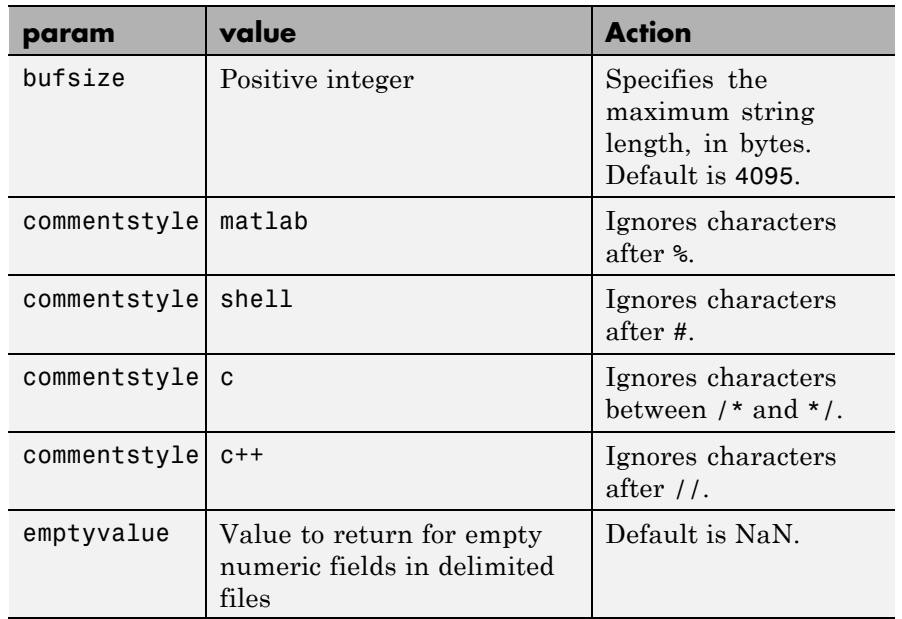

# **Parameters and Values for strread (Continued)**

**Tips** If you terminate the input string with a newline character (\n), strread returns arrays of equal size by padding arrays of lesser size with the emptyvalue character:

```
[A, B, C] = strread(sprintf('5,7,1,9\n'),'%d%d%d', ...
             'delimiter', ',', 'emptyvalue', NaN)
A =5
     9
B =7
   NaN
C =1
   NaN
```
If you remove the \n from the input string of this example, array A continues to be a 2-by-1 array, but B and C are now 1-by-1.

#### **Delimiters**

If your data uses a character other than a space as a delimiter, you must use the strread parameter 'delimiter' to specify the delimiter. For example, if the string str used a semicolon as a delimiter, you would use this command:

```
[names, types, x, y, answer] = strread(str, \frac{1}{8}s \frac{1}{8}s \frac{1}{8}f ...
     %d %s','delimiter',';')
```
#### **Formats**

The format string determines the number and types of return arguments. The number of return arguments must match the number of conversion specifiers in the format string.

The strread function continues reading str until the entire string is read. If there are fewer format specifiers than there are entities in str, strread reapplies the format specifiers, starting over at the beginning. See ["Example 5" on page 2-4364](#page-4503-0) below.

The format string supports a subset of the conversion specifiers and conventions of the C language fscanf routine. White-space characters in the format string are ignored.

#### **Preserving White-Space**

If you want to preserve leading and trailing spaces in a string, use the whitespace parameter as shown here:

```
str = ' An example of preserving spaces ';
strread(str, '%s', 'whitespace', '')
ans =An example of preserving spaces
```
# **Examples Example 1**

Read numeric data into a 1-by-5 vector:

```
a = strread('0.41 8.24 3.57 6.24 9.27')
a =0.4100 8.2400 3.5700 6.2400 9.2700
```
### **Example 2**

Read numeric data into separate scalar variables:

 $[a \ b \ c \ d \ e] = \text{strread('0.41 8.24 3.57 6.24 9.27')}$  $a =$ 0.4100  $b =$ 8.2400  $c =$ 3.5700  $d =$ 6.2400  $e =$ 9.2700

### **Example 3**

Read the only first three numbers in the string, also formatting as floating point:

 $a =$  strread('0.41 8.24 3.57 6.24 9.27', '%4.2f', 3)  $a =$ 0.4100 8.2400 3.5700

# **Example 4**

Truncate the data to one decimal digit by specifying format %3.1f. The second specifier, %\*1d, tells strread not to read in the remaining decimal digit:

 $a =$  strread('0.41 8.24 3.57 6.24 9.27', '%3.1f %\*1d')

 $a =$ 

<span id="page-4503-0"></span>0.4000 8.2000 3.5000 6.2000 9.2000

# **Example 5**

Read six numbers into two variables, reusing the format specifiers:

 $[a \ b] = \text{strread('0.41 8.24 3.57 6.24 9.27 3.29', '%f %f')}$  $a =$ 0.4100 3.5700 9.2700  $b =$ 8.2400 6.2400

# **Example 6**

3.2900

Read string and numeric data to two output variables. Ignore commas in the input string:

```
str = 'Section 4, Page 7, Line 26';
[name value] = strread(str, '%s %d,')
name ='Section'
    'Page'
    'Line'
value =
     4
     7
    26
```
# **Example 7**

Read the string used in the last example, but this time delimiting with commas instead of spaces:

```
str = 'Section 4, Page 7, Line 26';
[a \ b \ c] = strread(str, '%s %s %s', 'delimiter', ',')
a ='Section 4'
h ='Page 7'
c ='Line 26'
```
# **Example 8**

Read selected portions of the input string:

```
str = '<table border=5 width="100%" cellspacing=0>';
[border width space] = strread(str, \ldots'%*s%*s %c %*s "%4s" %*s %c', 'delimiter', '= ')
border =
     5
width ='100%'
space =0
```
# **Example 9**

Read the string into two vectors, restricting the Answer values to T and F. Also note that two delimiters (comma and space) are used here:

```
str = 'Answer 1: T, Answer 2: F, Answer 3: F';
[a \ b] = strread(str, '%s %[TF]', 'delimiter', ', ')
a ='Answer_1:'
```

```
'Answer_2:'
    'Answer_3:'
b ='T'
    'F'
    'F'
```
See Also textscan | sscanf

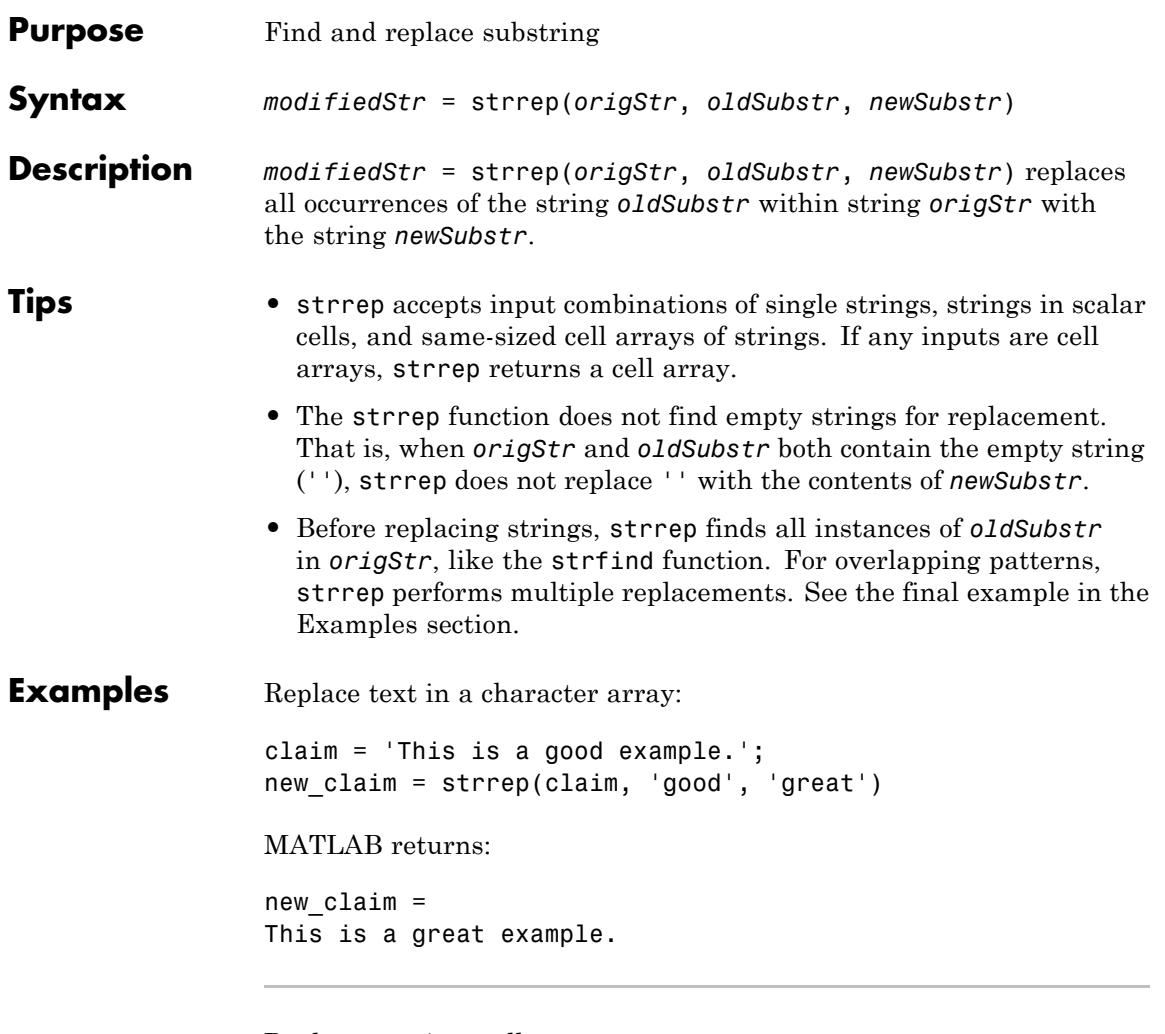

Replace text in a cell array:

```
c_files = \{ 'c: \cookies.m'; ...\left[\cdot c:\text{candy.m}^{\prime}:\dots\right]'c:\calories.m'};
d_files = strrep(c_files, 'c:', 'd:')
```

```
MATLAB returns:
```

```
d files =
    'd:\cookies.m'
    'd:\candy.m'
    'd:\calories.m'
```
Replace text in a cell array with values in a second cell array:

```
missing_info = \{ 'Start: __ ' ; ...'End: __'};
dates = \{ '01/01/2001' ; ... \}'12/12/2002'};
complete = \text{strrep}(\text{missing} \text{info}, \text{ ' } \text{__}', \text{ dates})MATLAB returns:
complete =
     'Start: 01/01/2001'
     'End: 12/12/2002'
```
Compare the use of strrep and regexprep to replace a string with a repeated pattern:

```
repeats = 'abc 2 def 22 ghi 222 jkl 2222';
indices = strfind(repeats, '22')
using strrep = strrep(repeats, '22', '*')
using regexprep = regexprep(repeats, '22', '*')
MATLAB returns:
indices =
   11 18 19 26 27 28
```
using\_strrep = abc 2 def \* ghi \*\* jkl \*\*\* using\_regexprep = abc 2 def \* ghi \*2 jkl \*\* See Also strfind | regexprep

# **strtok**

 $\mathsf{l}$ 

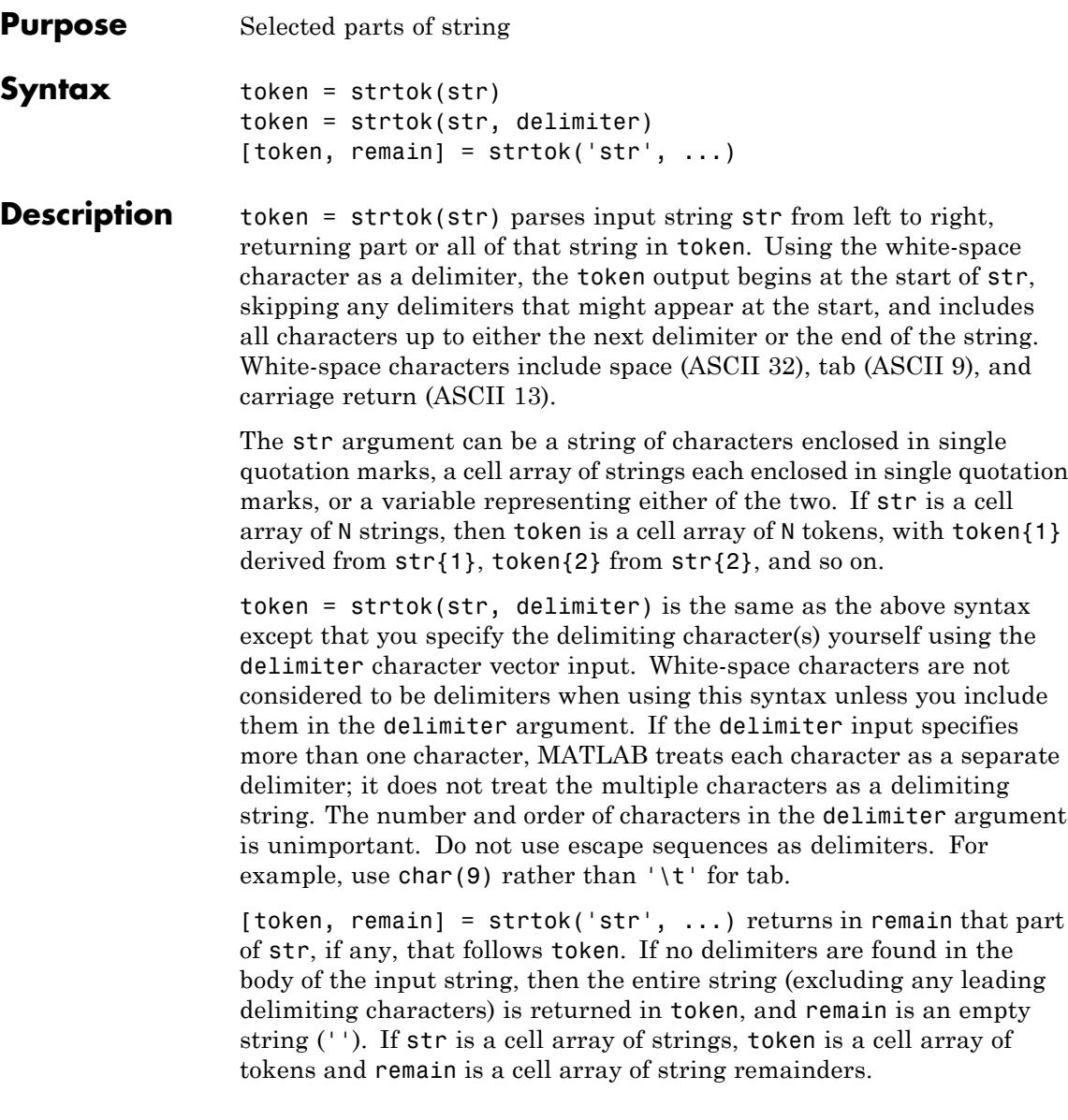

# **Examples Example 1**

This example uses the default white-space delimiter. Note that space characters at the start of the string are not included in the token output, but the space character that follows token is included in remain:

```
s = ' This is a simple example.';
[token, remain] = strtok(s)token =
This
remain =
 is a simple example.
```
# **Example 2**

Take a string of HTML code and break it down into segments delimited by the < and > characters. Write a while loop to parse the string and print each segment:

```
s =sprintf('%s%s%s%s', ...
'<ul class=continued><li class=continued>', ...
'sPre><a name="13474"></a>token = strtok', ...
'(''str'', delimiter)<a name="13475"></a>', ...
'token = strtok(''str'')');
remain = s;while true
   [str, remain] = strtok(remain, '=&if isempty(str), break; end
   disp(sprintf('%s', str))
end
Here is the output:
```
ul class=continued li class=continued pre

```
a name="13474"
/a
token = strtok('str', delimiter)
a name="13475"
/a
token = strtok('str')
```
# **Example 3**

Using strtok on a cell array of strings returns a cell array of strings in token and a character array in remain:

```
s = \{\text{ 'all in good time'}; \dots'my dog has fleas'; ...
     'leave no stone unturned'};
remain = s;
for k = 1:4[token, remain] = strtok(remain);token
end
Here is the output:
token =
    'all'
    'my'
    'leave'
token =
    'in'
    'dog'
    'no'
token =
    'good'
    'has'
    'stone'
token =
```
'time' 'fleas' 'unturned'

See Also strfind | strncmp | strcmp | textscan

# **strtrim**

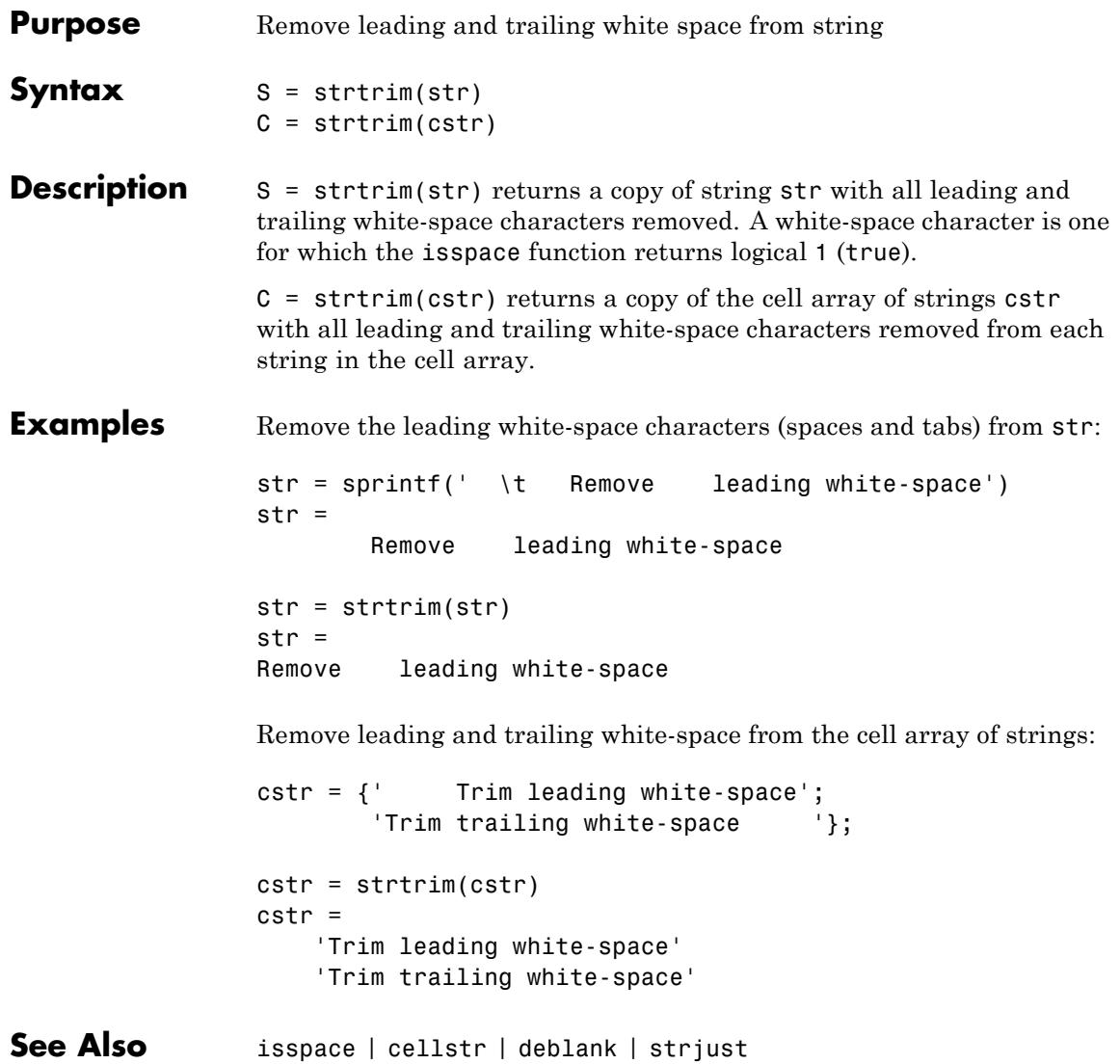

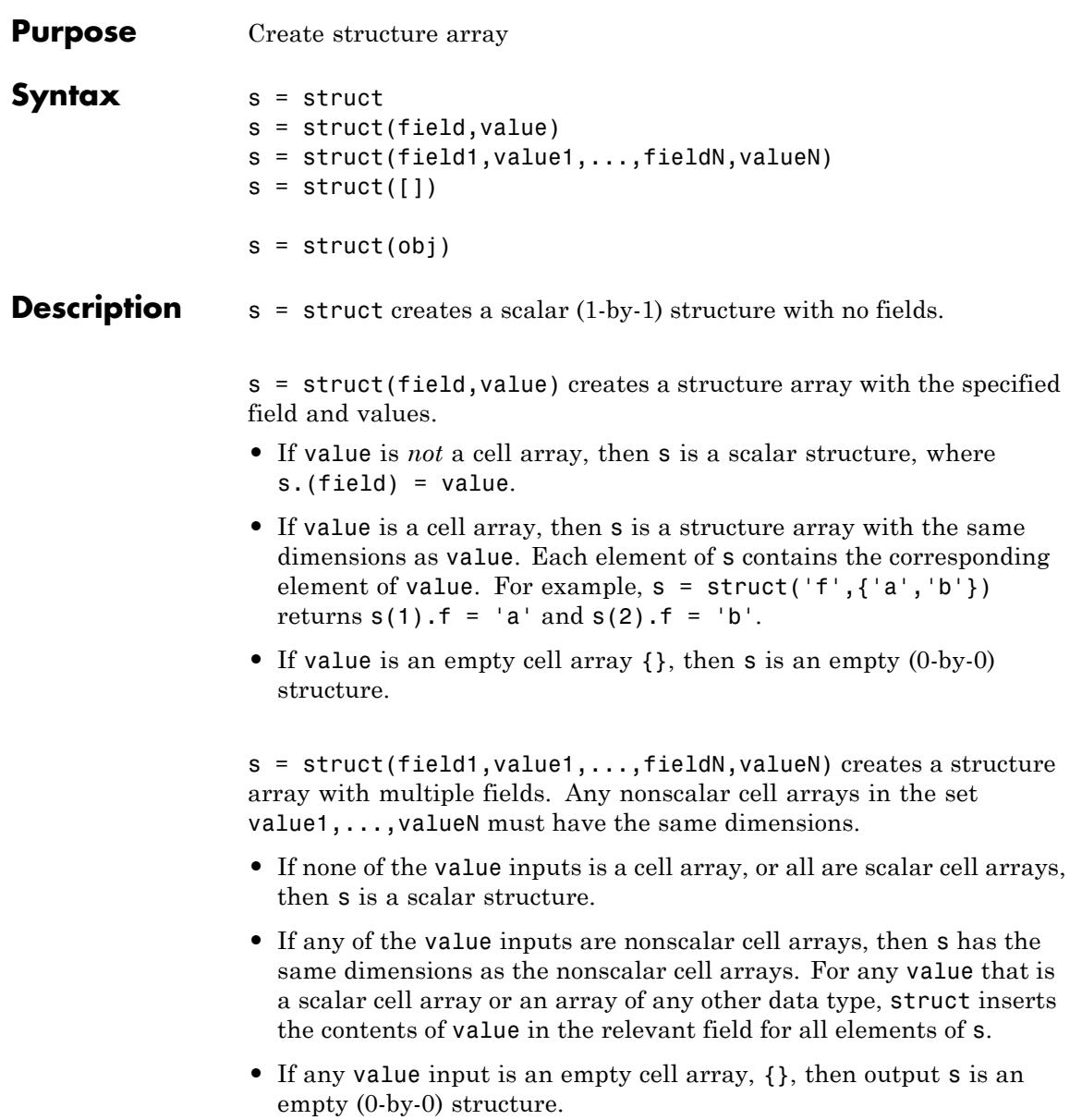

 $s = struct([1])$  creates an empty  $(0-by-0)$  structure with no fields.

s = struct(obj) creates a structure with field names and values that correspond to properties of obj. MATLAB does not convert obj, but rather creates s as a new structure. This structure does not retain the class information, so private, protected, and hidden properties become public fields in s. The struct function issues a warning when you use this syntax.

# **Input Arguments**

#### **field - Field name**

string

Field name, specified as a string. Valid field names begin with a letter, and can contain letters, digits, and underscores. The maximum length of a field name is the value that the namelengthmax function returns.

#### **value - Values within structure field**

cell array | scalar | vector | multidimensional array

Values within structure field, specified as a cell array or as a scalar, vector, or multidimensional array of any other data type.

If none of the value inputs is a cell array, or all of the value inputs are scalar cell arrays, then output s is a scalar structure. Otherwise, value inputs that are nonscalar cell arrays must have the same dimensions, and output s also has those dimensions. For any value that is a scalar cell array or an array of any other data type, struct inserts the contents of value in the relevant field for all elements of s.

If any value input is an empty cell array, {}, then output s is an empty structure array.

#### **Data Types**

single | double | int8 | int16 | int32 | int64 | uint8 | uint16 | uint32 | uint64 | logical | char | struct | cell | function handle **Complex Number Support:** Yes

#### **obj - Object**

any nonfundamental class

Object of any class, except the fundamental data types such as double or char.

# **Examples Structure with One Field**

Create a nonscalar structure with one field, f.

```
field = 'f';
value = \{ 'some text' ;[10, 20, 30];
         magic(5)};
s = struct(field,value)
s =3x1 struct array with fields:
    f
```
View the contents each element.

#### s.f

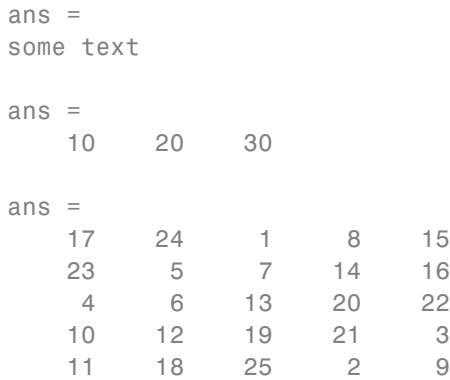

When you access a field of a nonscalar structure, such as  $s.f$ , MATLAB returns a comma-separated list. In this case, s.f is equivalent to s(1).f, s(2).f, s(3).f.

### **Structure with Multiple Fields**

Create a nonscalar structure with several fields.

```
field1 = 'f1'; value1 = zeros(1,10);
field2 = 'f2'; value2 = {'a', 'b'};field3 = 'f3'; value3 = \{pi, pi.^2\};
field4 = 'f4'; value4 = {'fourth};
s = struct(field1,value1,field2,value2,field3,value3,field4,value4)
s =1x2 struct array with fields:
   f1
   f2
   f3
    f4
```
The cell arrays for value2 and value3 are 1-by-2, so s is also 1-by-2. Because value1 is a numeric array and not a cell array, both s(1).f1 and s(2).f1 have the same contents. Similarly, because the cell array for value4 has a single element,  $s(1)$ . f4 and  $s(2)$ . f4 have the same contents.

```
s(1)
ans =f1: [0 0 0 0 0 0 0 0 0 0]
   f2: 'a'
   f3: 3.1416
   f4: 'fourth'
s(2)
ans =f1: [0 0 0 0 0 0 0 0 0 0]
   f2: 'b'
   f3: 9.8696
   f4: 'fourth'
```
# **Fields that Contain Cell Arrays**

Create a structure with a field that contains a cell array.

```
field = 'mycell';
value = \{{'a', 'b', 'c'}\};s = struct(field,value)
s =mycell: {'a' 'b' 'c'}
```
# **Empty Structure Array**

Create an empty structure with several fields.

```
s = struct('a', \{\}, 'b', \{\}, 'c', \{\})s =0x0 struct array with fields:
    a
    b
    c
```
# **Nested Structure Array**

Create a nested structure: a contains field b, which in turn contains fields c and d.

```
a.b = struct('c', \{\}, 'd', \{\})a =b: [0x0 struct]
```
View the names of the fields of nested structure a.b.

```
fieldnames(a.b)
```

```
ans =\Gamma<sup>1</sup> C<sup>\Gamma</sup>
                  \overline{d}
```
# **struct**

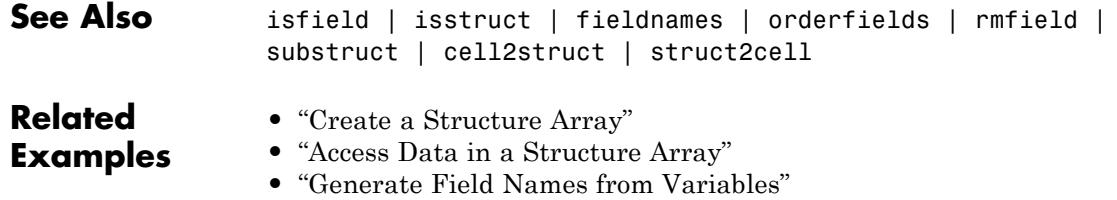

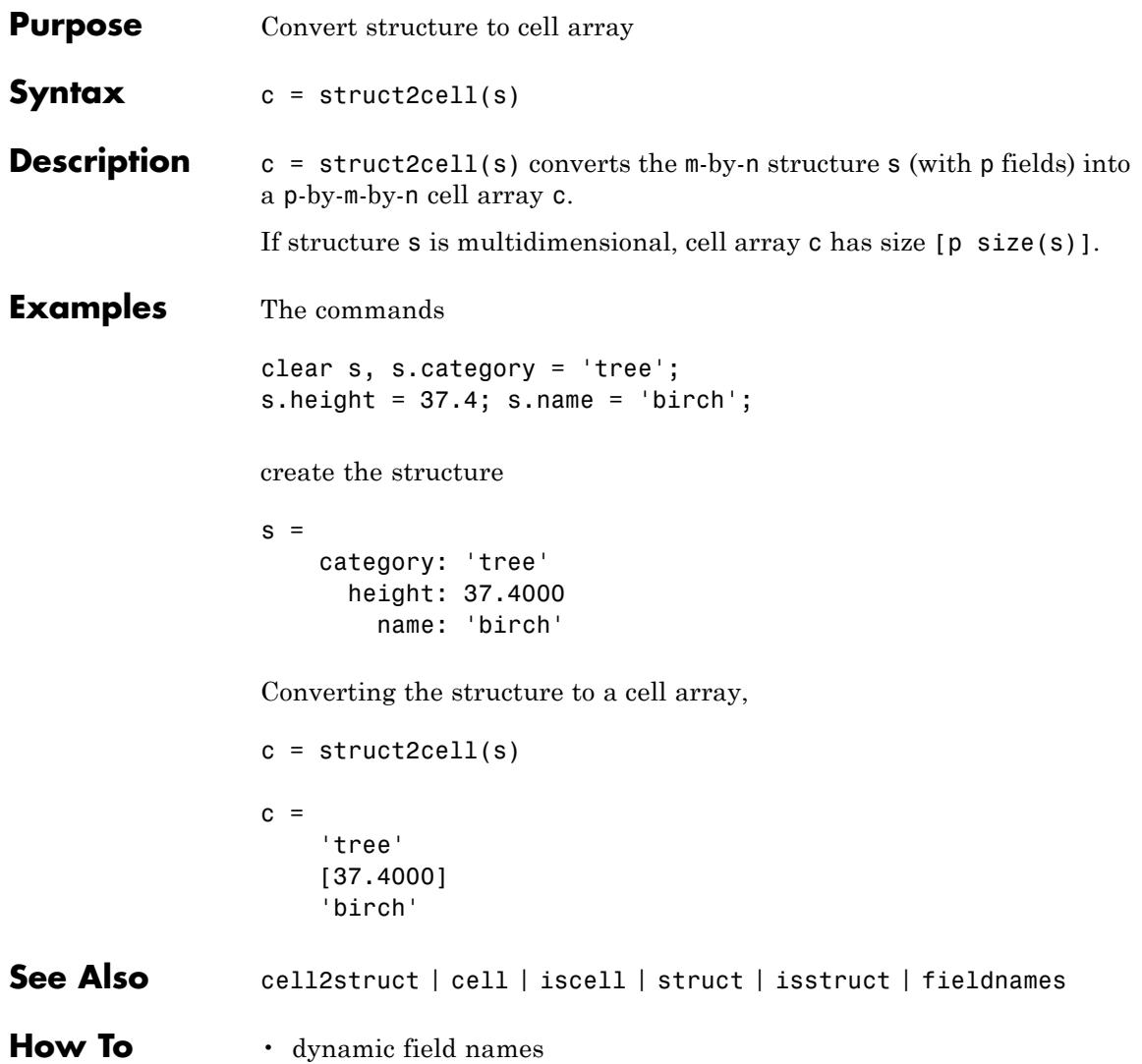

# **structfun**

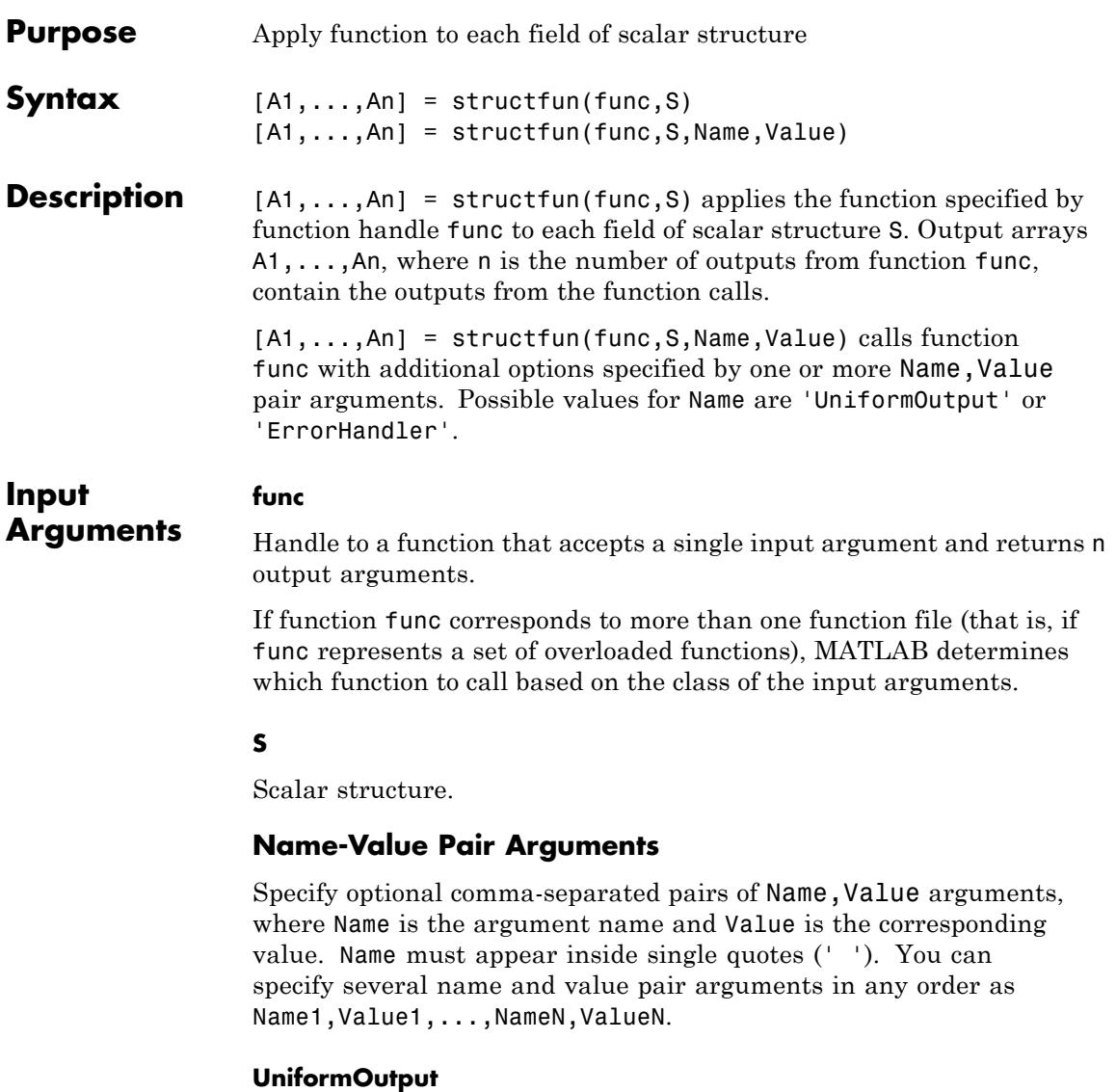

Logical value, as follows:

- true (1) Indicates that for all inputs, each output from function func is a cell array or a scalar value that is always of the same type. The structfun function combines the outputs in arrays  $A1, \ldots, An$ , where n is the number of function outputs. Each output array is of the same type as the individual function outputs.
- false (0) Requests that the structfun function combine the outputs into scalar structures A1,...,An, with the same fields as input structure S. The outputs of function func can be of any size or type.

#### **Default:** true

#### **ErrorHandler**

Handle to a function that catches any errors that occur when MATLAB attempts to execute function func. Define this function so that it rethrows the error or returns valid outputs for function func.

MATLAB calls the specified error-handling function with two input arguments:

**•** A structure with these fields:

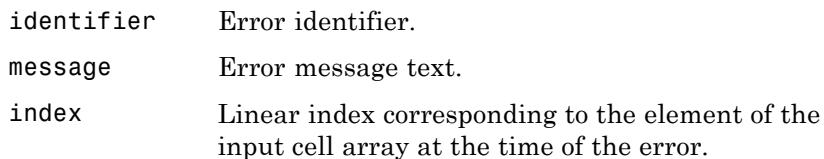

**•** The set of input arguments to function func at the time of the error.

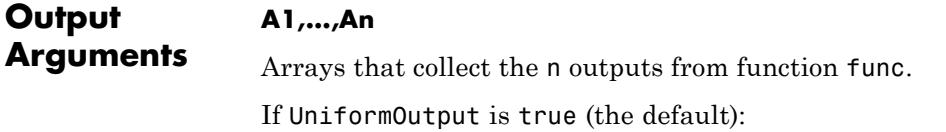

# **structfun**

- The individual outputs from function func must be scalar values (numeric, logical, character, or structure) or cell arrays.
- **•** The class of a particular output argument must be the same for each input. The class of the corresponding output array is the same as the class of the individual outputs from function func.
- **•** Each array A is a column vector whose length equals the number of fields in S. The structfun function applies function func to the fields of S in the same order as that returned by the fieldnames function.

If UniformOutput is false, each array A is a scalar structure with the same fields as input S.

#### **Examples** Create a scalar structure, and count the number of characters in each field.

```
s.f1 = 'Sundav';
s.f2 = 'Monday';
s.f3 = 'Tuesdav':s.f4 = 'Wednesday';
s.f5 = 'Thursday';s.f6 = 'Fridav':s.f7 = 'Saturdav';lengths = structfun(@numel, s)
```
Shorten the text in each field of s, created in the previous example. Because the output is nonscalar, set UniformOutput to false.

```
shortNames = structfun(\mathcal{C}(x) (x(1:3)), s, 'UniformOutput', false)
```
The syntax  $\mathfrak{g}(x)$  creates an anonymous function.

Define and call a custom error handling function.

function result = errorfun(errorinfo, field)

# **structfun**

```
warning(errorinfo.identifier, errorinfo.message);
                    result = \text{NaN};end
                 mystruct.f1 = 'text';
                 myresult = structfun(@(x) x^2, mystruct, 'ErrorHandler', @errorfun)
See Also cellfun | arrayfun | function_handle | cell2mat | spfun
Tutorials • "Anonymous Functions"
```
# **strvcat**

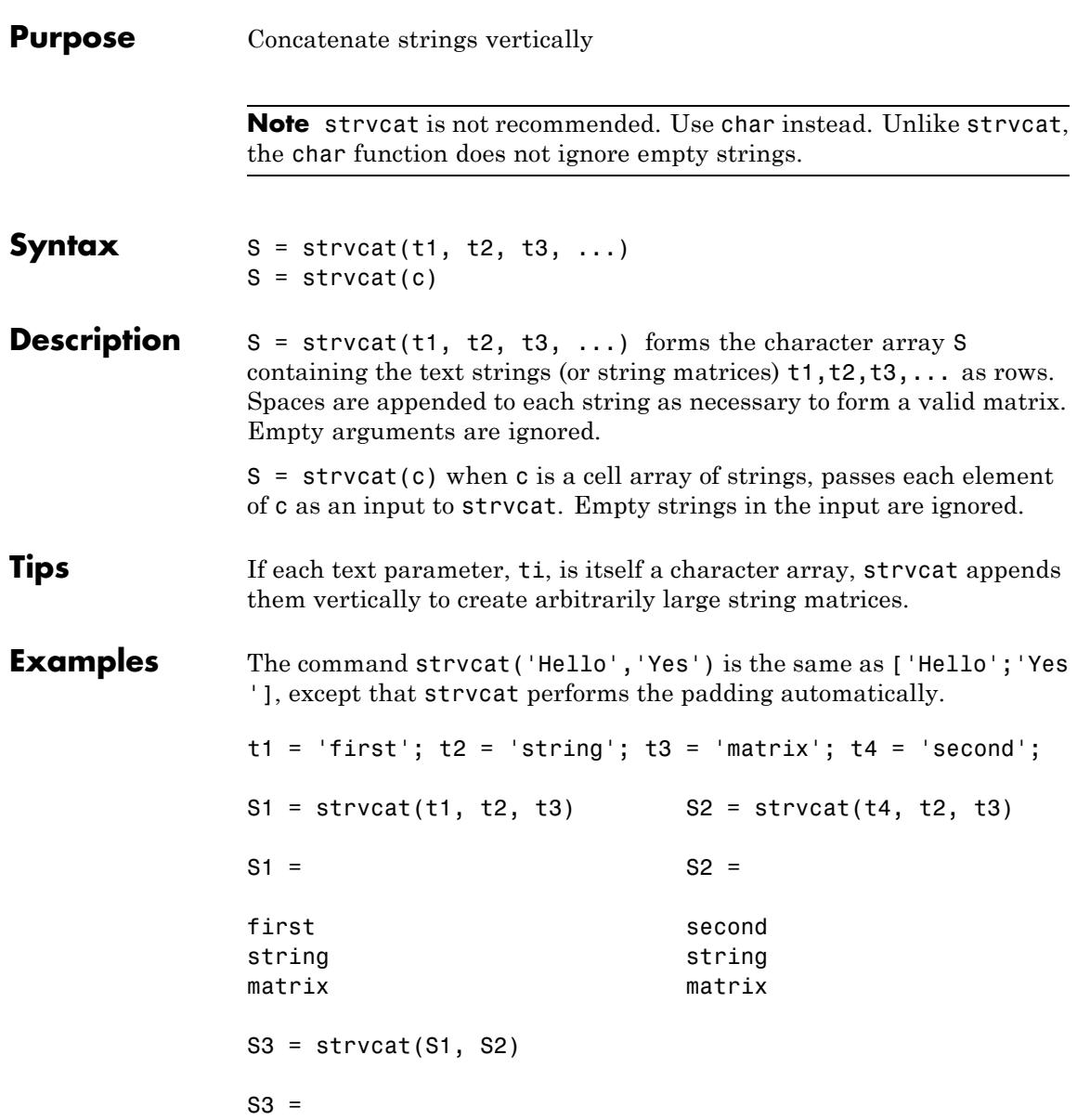

first string matrix second string matrix

# **See Also** strcat | cat | vertcat | horzcat | int2str | mat2str | num2str | strings | special character

# **sub2ind**

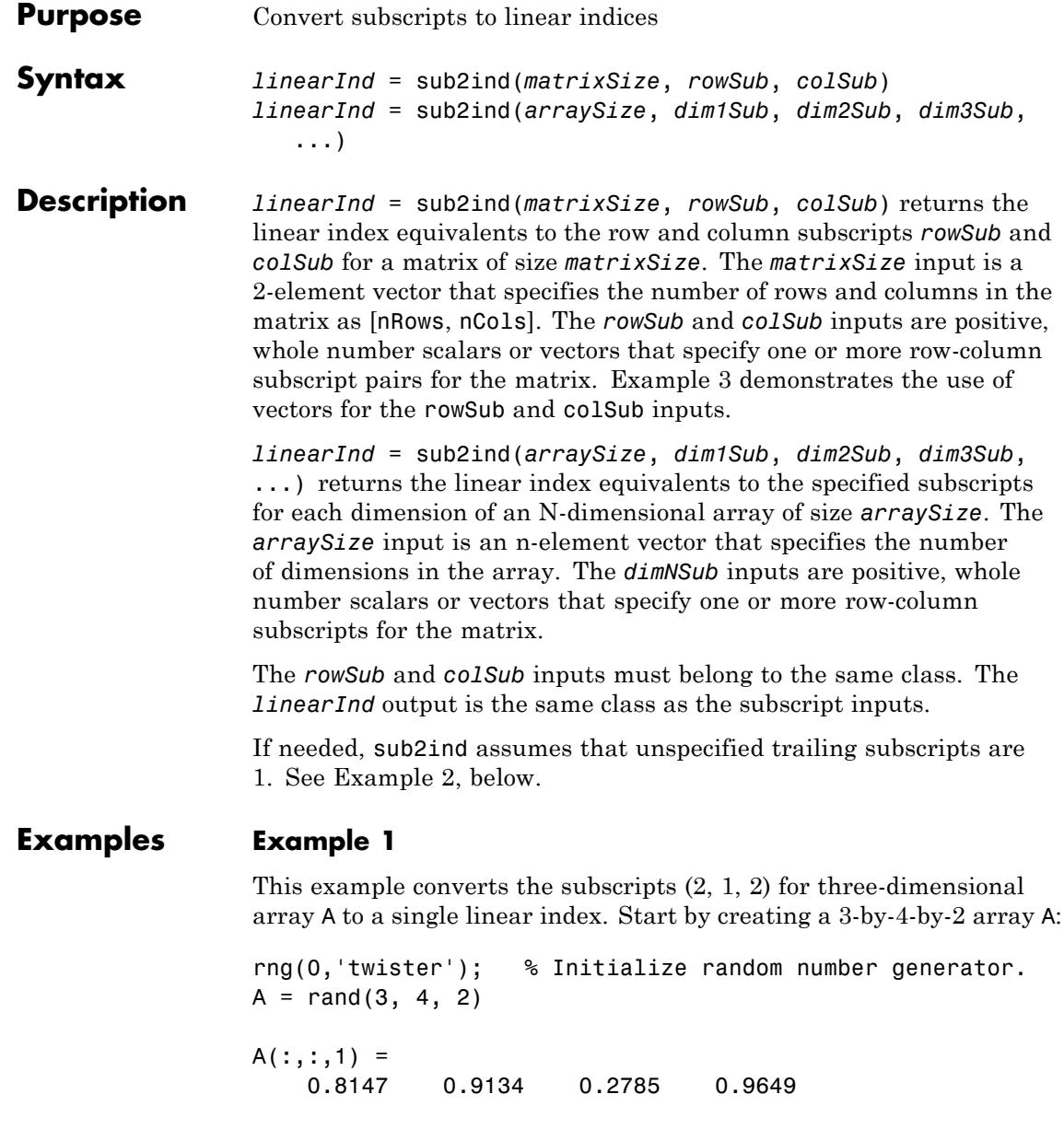

<span id="page-4528-0"></span>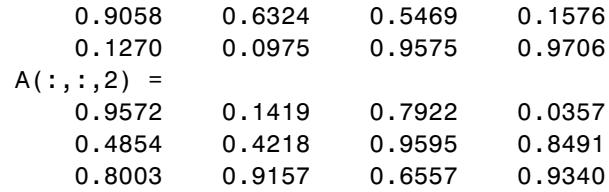

Find the linear index corresponding to (2, 1, 2):

```
linearInd = sub2ind(size(A), 2, 1, 2)linearInd =
    14
```
Make sure that these agree:

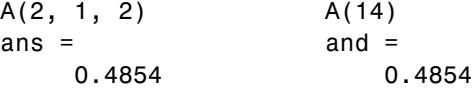

# **Example 2**

Using the 3-dimensional array A defined in the previous example, specify only 2 of the 3 subscript arguments in the call to sub2ind. The third subscript argument defaults to 1.

The command

```
linearInd = sub2ind(size(A), 2, 4)ans =11
```
is the same as

```
linearInd = sub2ind(size(A), 2, 4, 1)ans =11
```
### <span id="page-4529-0"></span>**Example 3**

Using the same 3-dimensional input array A as in Example 1, accomplish the work of five separate sub2ind commands with just one.

Replace the following commands:

sub2ind(size(A), 3, 3, 2); sub2ind(size(A), 2, 4, 1); sub2ind(size(A), 3, 1, 2); sub2ind(size(A), 1, 3, 2); sub2ind(size(A), 2, 4, 1);

with a single command:

sub2ind(size(A), [3 2 3 1 2], [3 4 1 3 4], [2 1 2 2 1]) ans  $=$ 21 11 15 19 11

Verify that these linear indices access the same array elements as their subscripted counterparts:

 $[A(3,3,2), \quad A(2,4,1), \quad A(3,1,2), \quad A(1,3,2), \quad A(2,4,1)]$ ans = 0.6557 0.1576 0.8003 0.7922 0.1576 A([21, 11, 15, 19, 11]) ans  $=$ 0.6557 0.1576 0.8003 0.7922 0.1576

**See Also** ind2sub | find | size

# **Purpose** Create axes in tiled positions

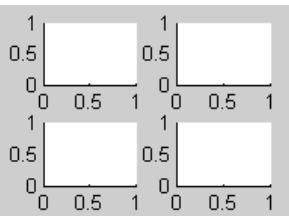

**Syntax** subplot(m,n,p) subplot(m,n,p,'replace') subplot(m,n,p,'align') subplot(m,n,P) subplot(h) subplot('Position',[left bottom width height]) subplot(...,prop1,value1,prop2,value2,...)  $h = \text{subplot}(\ldots)$ 

**Description** subplot divides the current figure into a grid that is numbered row-wise. Each block in the grid can contain an axes object which you can manipulate using Axes Properties. Subsequent plots are output to the current axes.

> subplot(m,n,p) breaks the figure window into an m-by-n grid and creates an axes object in the pth location for the current plot, and returns the axes handle. MATLAB numbers the axes along the top row of the figure window, then the second row, etc. For example,

```
subplot(2,1,1), plot(x)subplot(2,1,2), plot(y)
```
plots *x* on the top half of the window and *y* on the bottom half. The recently created axes becomes the current axes where plot command creates the graph.

subplot(m,n,p,'replace') deletes the specified axes object if it already exists and creates a new axes.

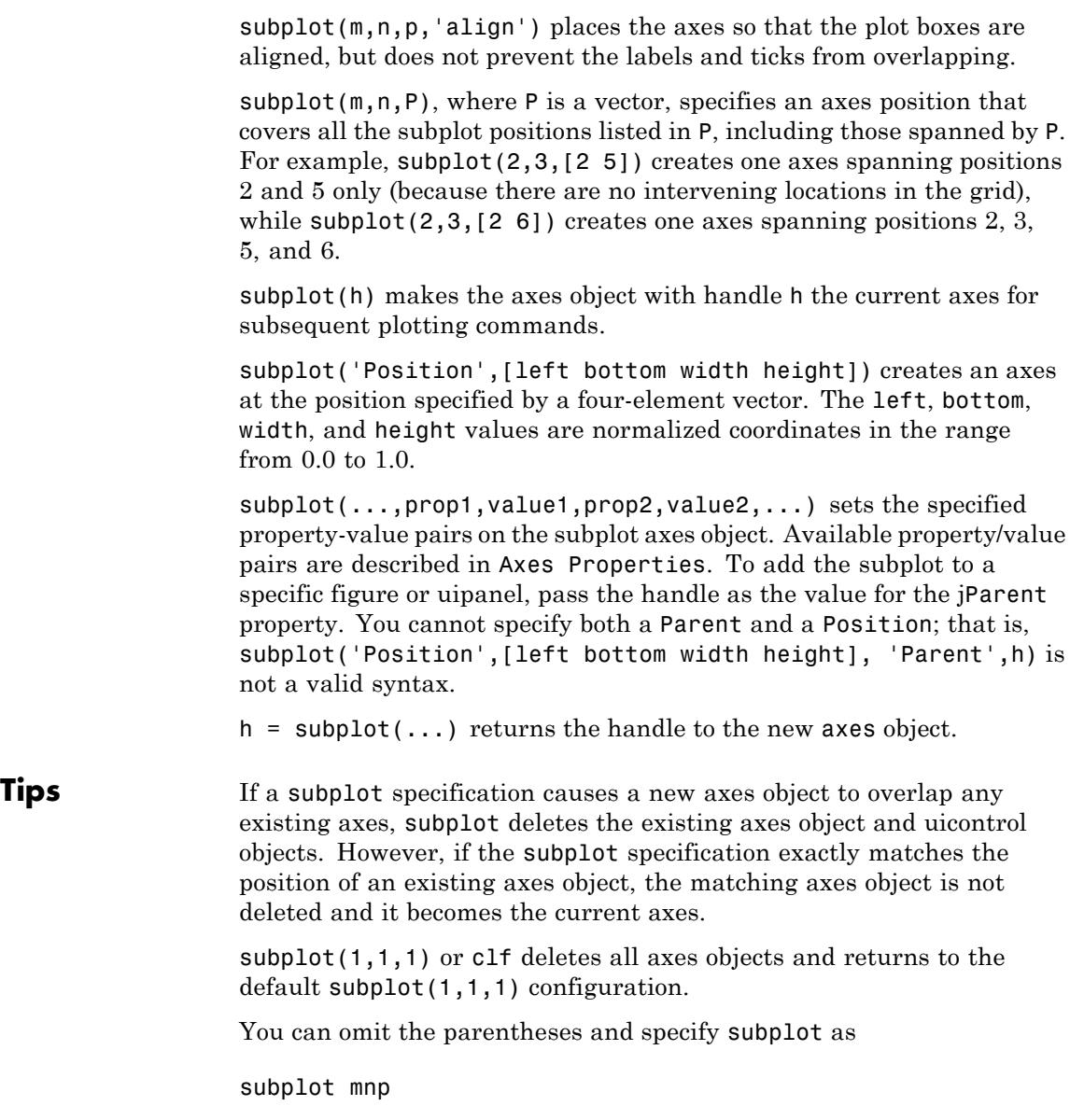

where  $m$  refers to the row, n refers to the column, and  $p$  specifies the grid location.

Be aware when creating subplots from scripts that the Position property of subplots is not finalized until either

- **•** A drawnow command is issued.
- **MATLAB** returns to await a user command.

That is, the value obtained for subplot i by the command

get(h(i),'position')

will not be correct until the script refreshes the plot or exits.

# **Special Case: subplot(111)**

The command subplot(111) is not identical in behavior to subplot(1,1,1) and exists only for compatibility with previous releases. This syntax does not immediately create an axes object, but instead sets up the figure so that the next graphics command executes a clf reset (deleting all figure children) and creates a new axes object in the default position. This syntax does not return a handle, so it is an error to specify a return argument. (MATLAB implements this behavior by setting the figure's NextPlot property to replace.)

### **Examples Upper and Lower Subplots with Titles**

To plot income in the top half of a figure and outgo in the bottom half,

```
income = [3.2, 4.1, 5.0, 5.6];
outgo = [2.5, 4.0, 3.35, 4.9];
subplot(2,1,1); plot(income)
title('Income')
subplot(2,1,2); plot(outgo)
title('Outgo')
```
# **subplot**

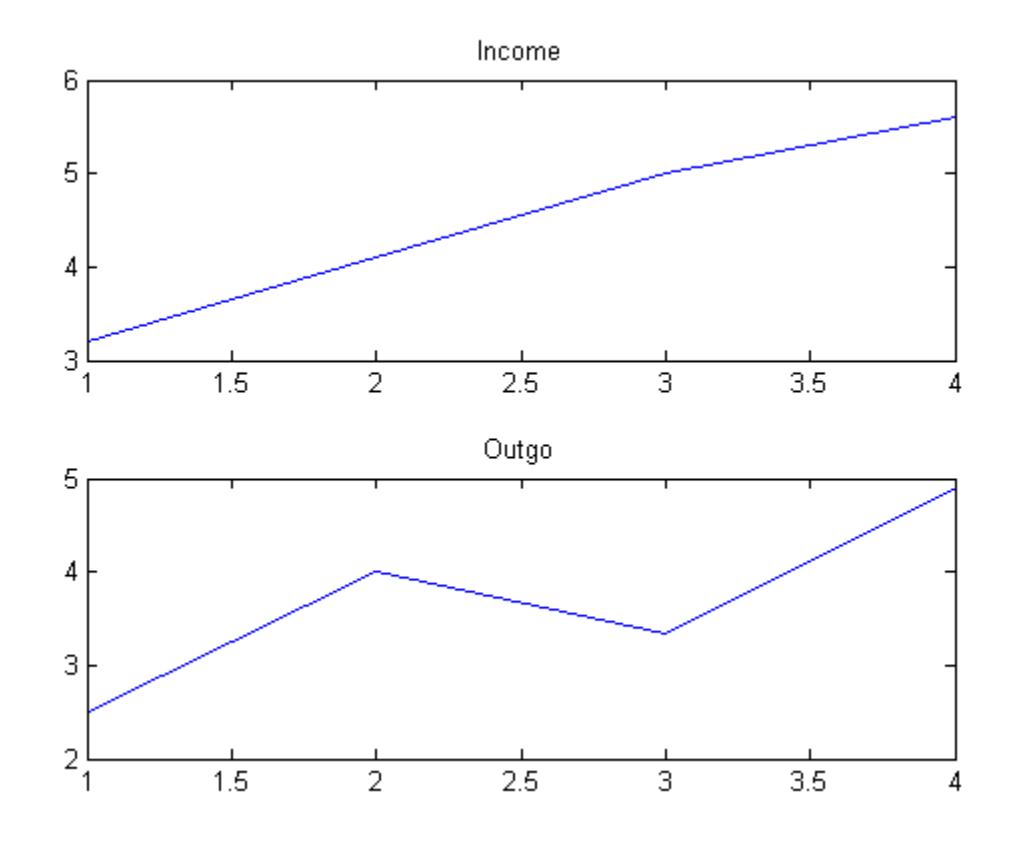

# **Subplots in Quadrants**

The following illustration shows four subplot regions and indicates the command used to create each.

```
figure
subplot(2,2,1)
text(.5,.5,{'subplot(2,2,1)';'or subplot 221'},...
    'FontSize',14,'HorizontalAlignment','center')
subplot(2,2,2)
text(.5,.5,{'subplot(2,2,2)';'or subplot 222'},...
```

```
'FontSize',14,'HorizontalAlignment','center')
subplot(2,2,3)
text(.5,.5,{'subplot(2,2,3)';'or subplot 223'},...
    'FontSize',14,'HorizontalAlignment','center')
subplot(2,2,4)
text(.5,.5,{'subplot(2,2,4)';'or subplot 224'},...
    'FontSize',14,'HorizontalAlignment','center')
```
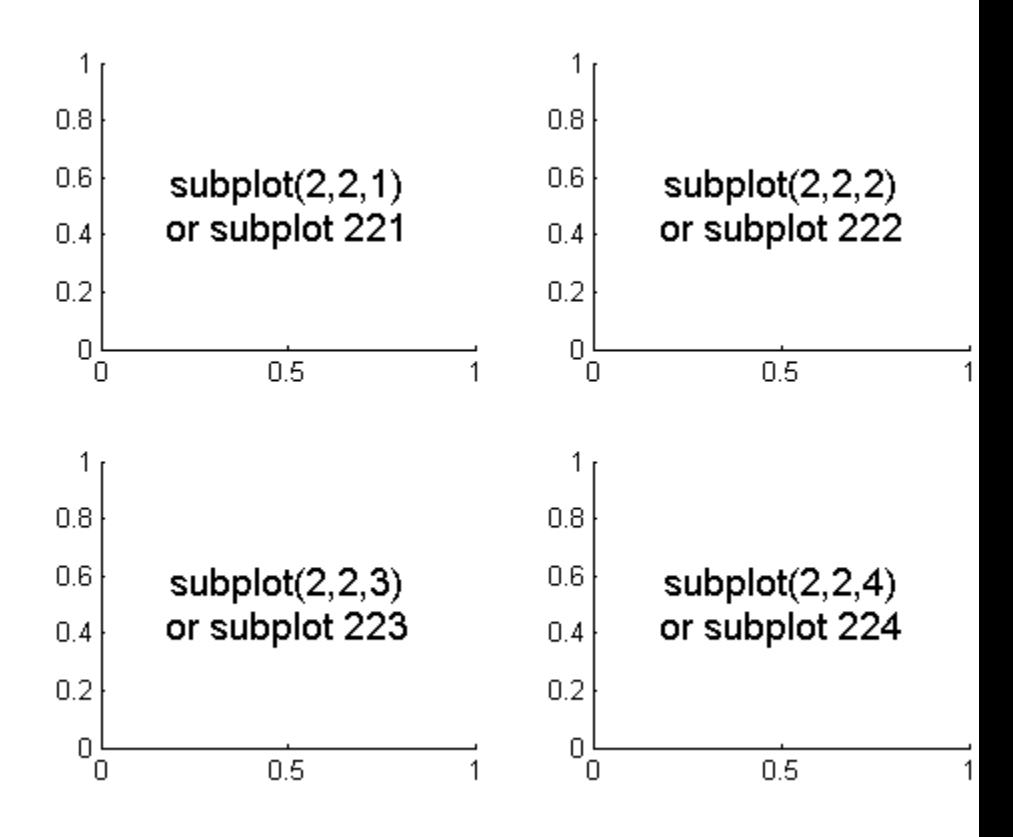

# **Asymmetrical Subplots**

The following combinations produce asymmetrical arrangements of subplots.

```
figure
subplot(2,2,[1 3])
text(.5,.5,'subplot(2,2,[1 3])',...
    'FontSize',14,'HorizontalAlignment','center')
subplot(2,2,2)
text(.5,.5,'subplot(2,2,2)',...
    'FontSize',14,'HorizontalAlignment','center')
subplot(2,2,4)
text(.5,.5,'subplot(2,2,4)',...
    'FontSize',14,'HorizontalAlignment','center')
```
# **subplot**

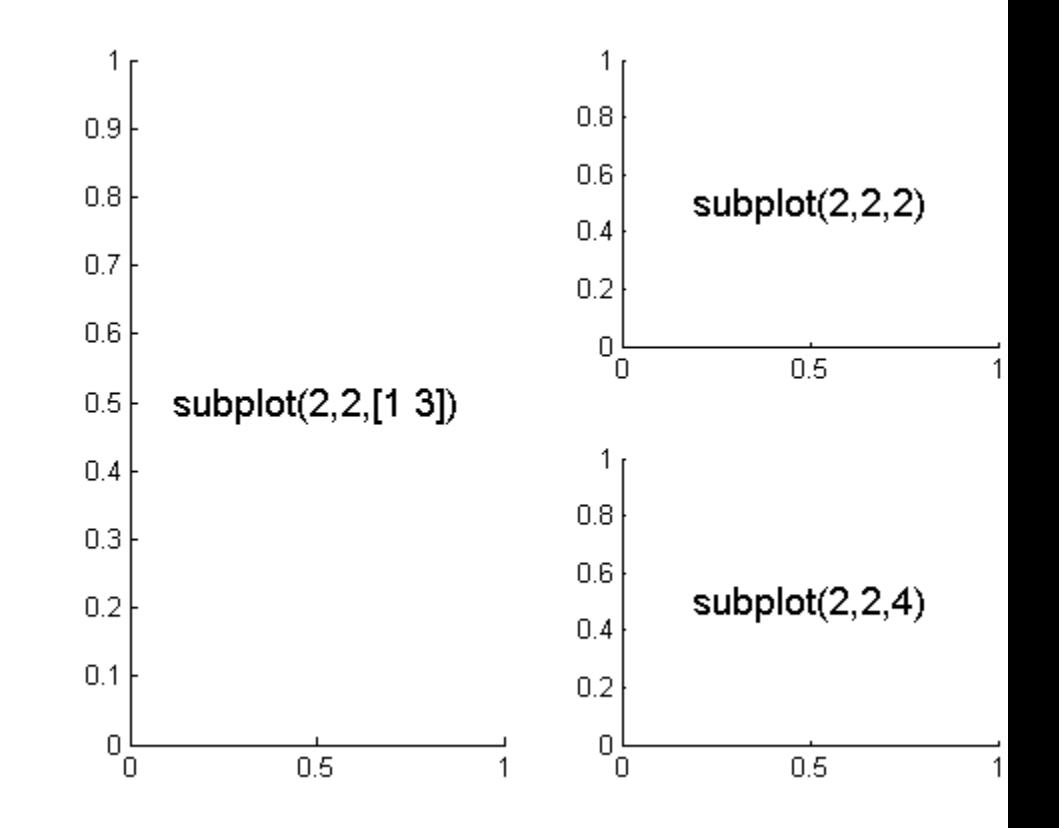

You can also use the colon operator to specify multiple locations if they are in sequence.

```
figure
subplot(2,2,1:2)
text(.5,.5,'subplot(2,2,1:2)',...
    'FontSize',14,'HorizontalAlignment','center')
subplot(2,2,3)
text(.5,.5,'subplot(2,2,3)',...
    'FontSize',14,'HorizontalAlignment','center')
```
## **subplot**

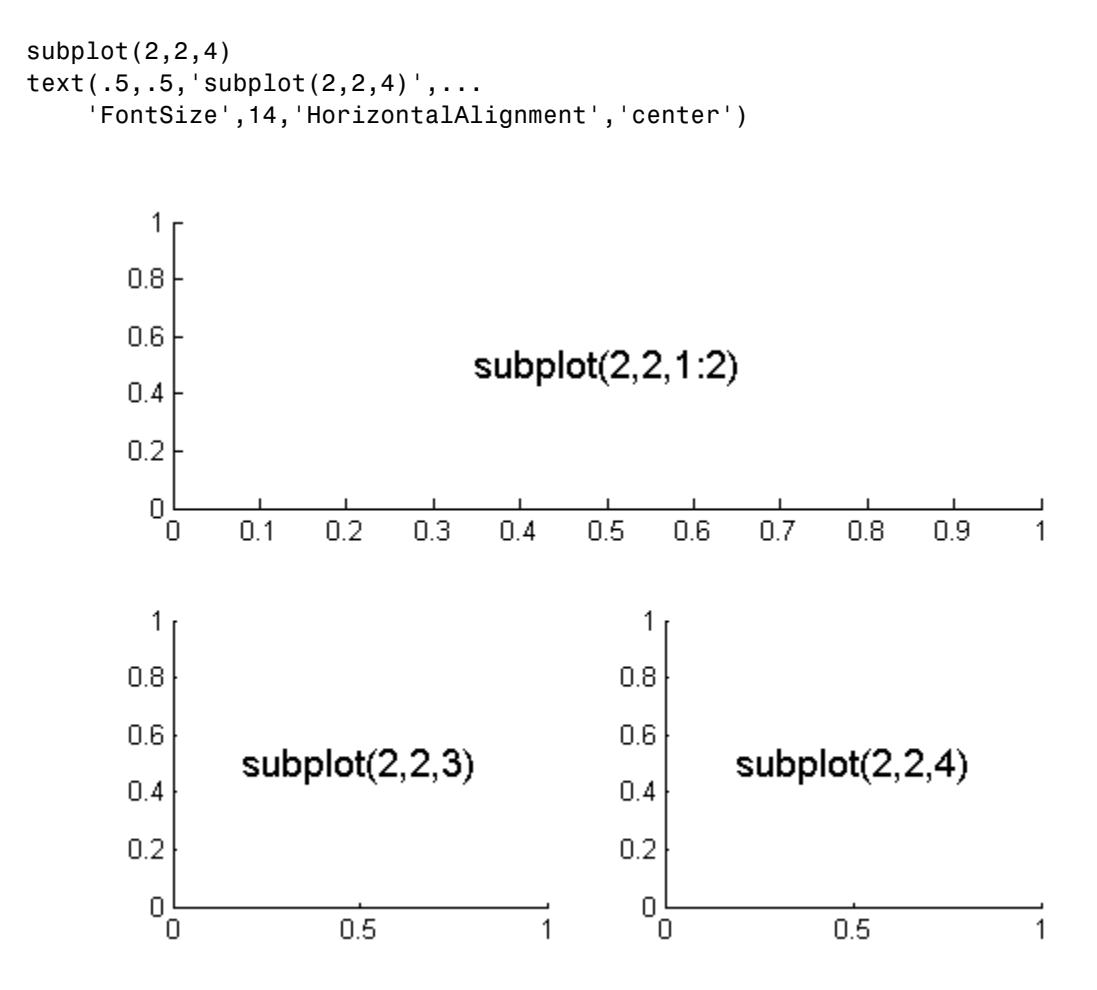

#### **Suppressing Axis Ticks**

When you create many subplots in a figure, the axes tickmarks, which are shown by default, can either be obscured or can cause axes to collapse.

- **•** One way to get around this issue is to enlarge the figure to create enough space to properly display the tick labels.
- Another approach is to eliminate the clutter by suppressing xticks and yticks for subplots as data are plotted into them as,

```
h =subplot(10, 1, 1);
set(h,'XTick',[],'YTick',[]);
```
If the subplots are stacked, you can then display tick labels for the bottom axis.

#### **Plotting Axes Over Subplots**

Place a graph in the center, on top of four other graphs, using the axes and subplot functions. Data is random; your graphs can differ.

```
figure
y = zeros(4, 15);
for k = 1:4y(k, :) = rand(1, 15);subplot(2, 2, k)
    plot(y(k,:));
end
hax = axes('Position', [.35, .35, .3, .3]);
bar(hax,y,'EdgeColor','none')
set(hax,'XTick',[])
```
# **subplot**

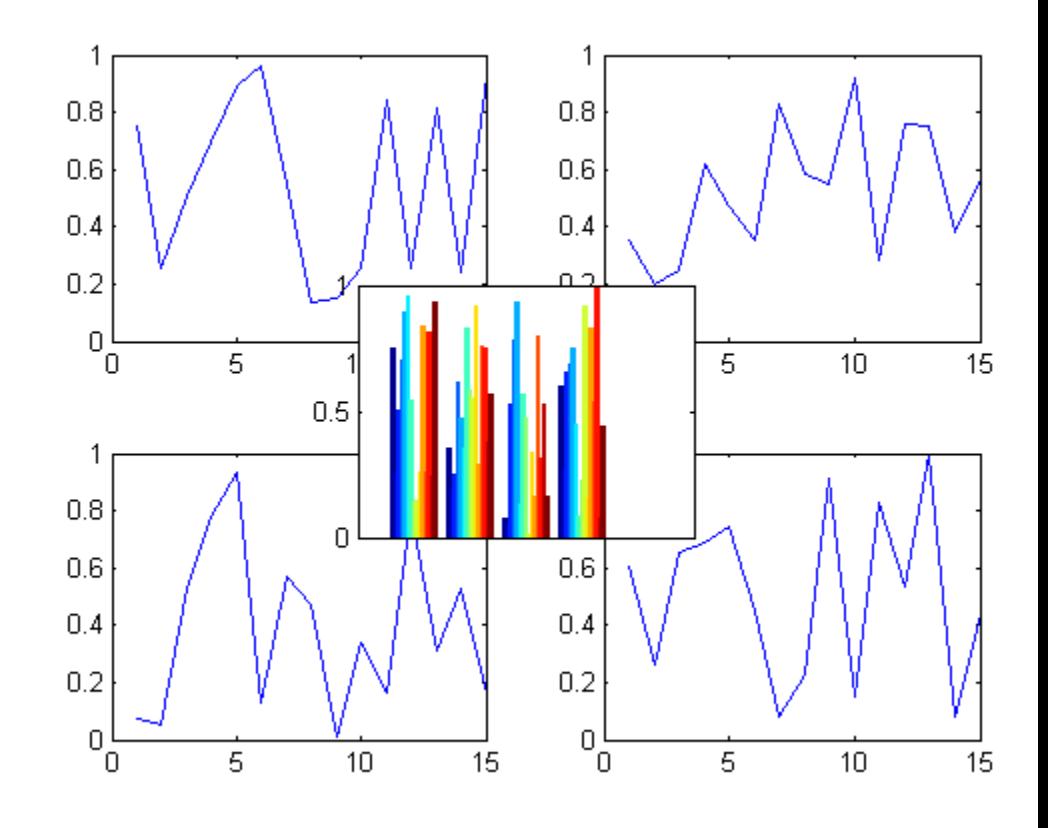

- **Alternatives** To add subplots to a figure, click one of the New Subplot icons in the Figure Palette, and slide right to select an arrangement of subplots. For details, see Plotting Tools — Interactive Plotting.
- See Also axes | cla | clf | figure | gca
- **How To** "Displaying Multiple Plots per Figure"

# **subsasgn**

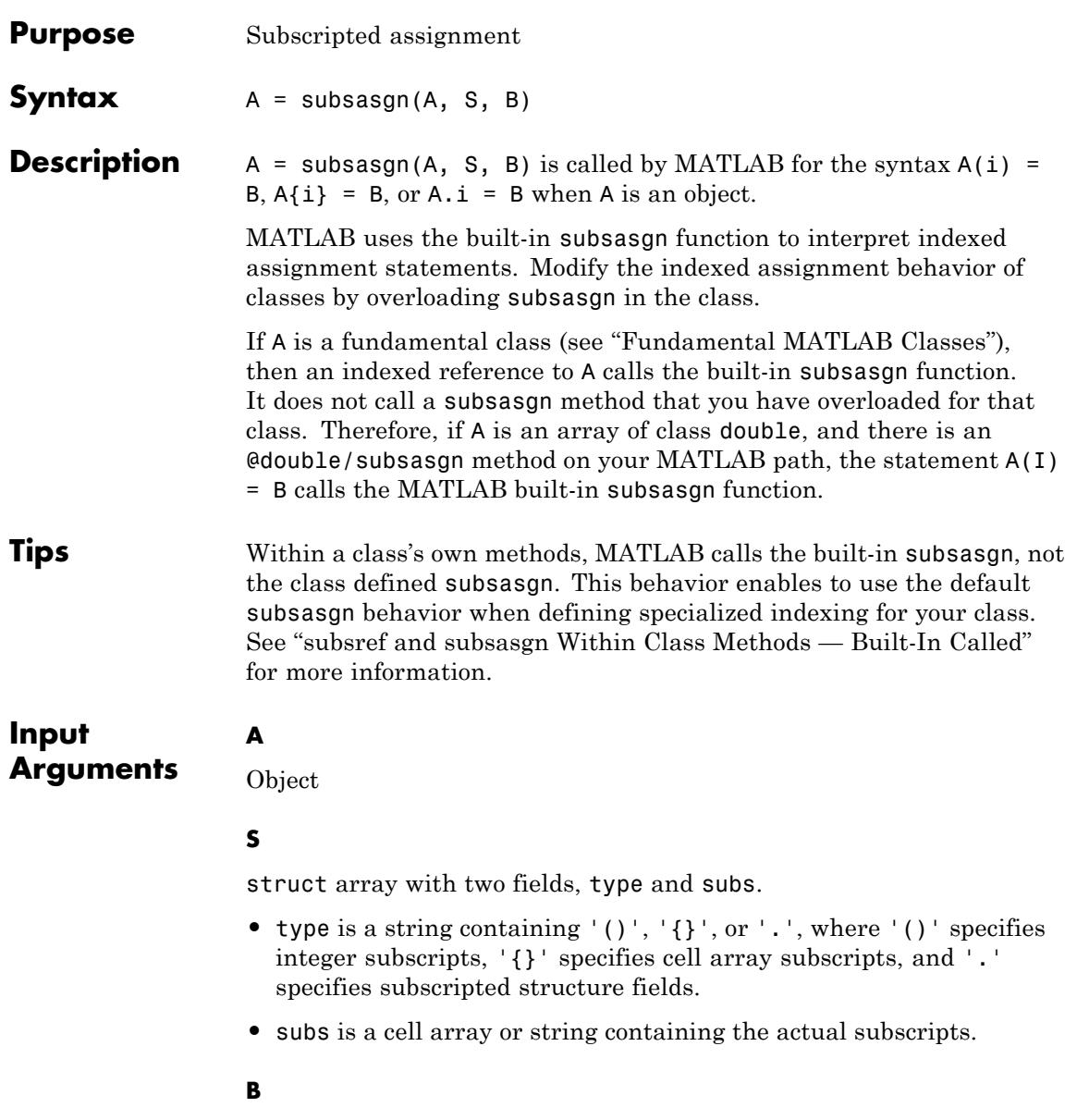

## **subsasgn**

Assignment value (right-hand side)

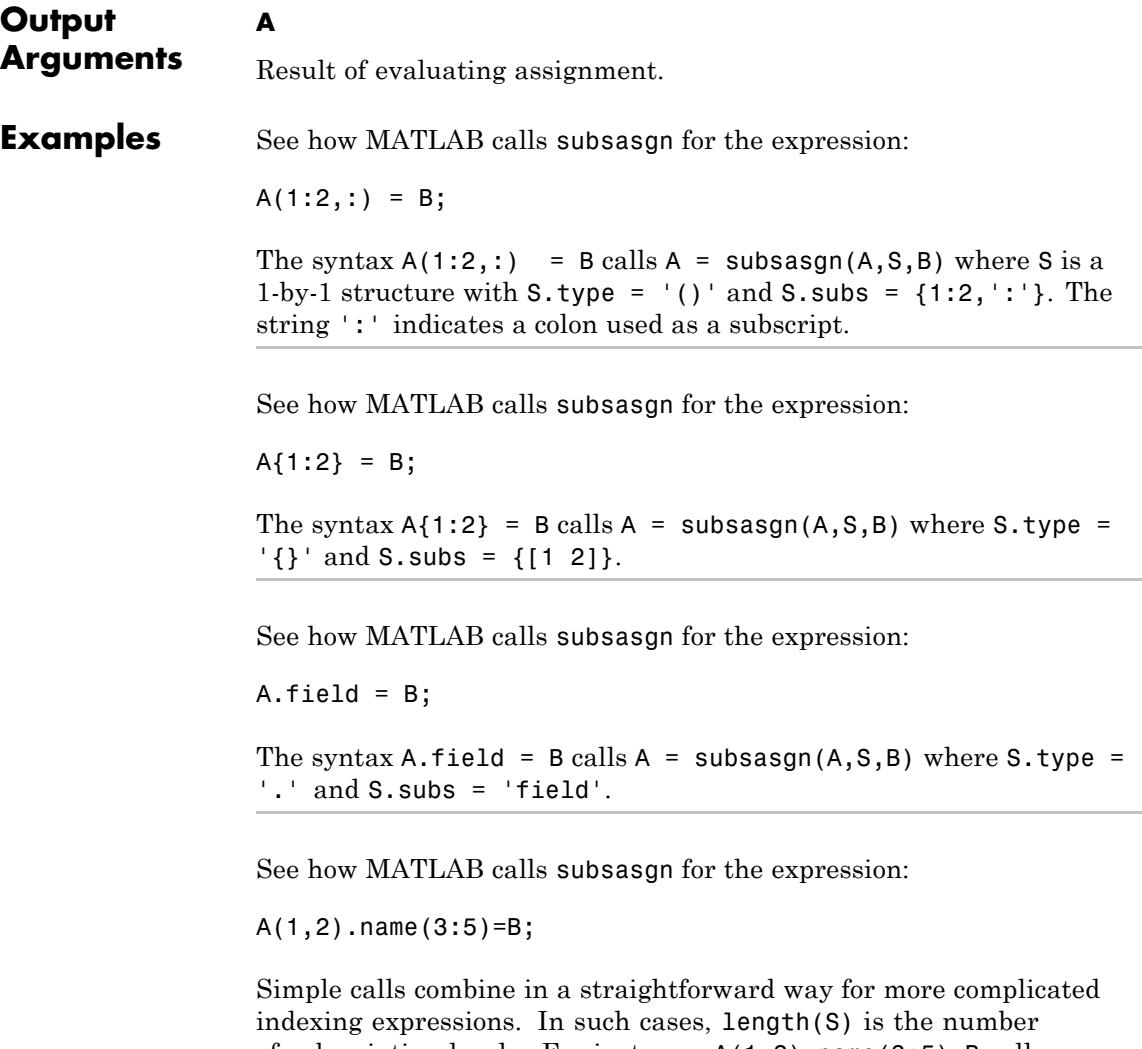

of subscripting levels. For instance, A(1,2).name(3:5)=B calls A=subsasgn(A,S,B) where S is a 3-by-1 structure array with the following values:

S(1).type = '()' S(2).type = '.' S(3).type = '()' S(1).subs = {1,2} S(2).subs = 'name' S(3).subs = {[3 4 5]}

#### **Algorithms** In the assignment  $A(J,K,...) = B(M,N,...)$ , subscripts J, K, M, N, and so on, can be scalar, vector, or arrays, when all the following are true:

- The number of subscripts specified for **B**, excluding trailing subscripts equal to 1, does not exceed the value returned by ndims(B).
- **•** The number of nonscalar subscripts specified for A equals the number of nonscalar subscripts specified for B. For example,  $A(5,1:4,1,2)$  = B(5:8) is valid because both sides of the equation use one nonscalar subscript.
- **•** The order and length of all nonscalar subscripts specified for A matches the order and length of nonscalar subscripts specified for B. For example, A(1:4, 3, 3:9) = B(5:8, 1:7) is valid because both sides of the equation (ignoring the one scalar subscript 3) use a 4-element subscript followed by a 7-element subscript.

See numel for information concerning the use of numel with regards to the overloaded subsasgn function.

- See Also subsref | substruct
- **Tutorials** "Indexed Reference and Assignment"

# **subsindex**

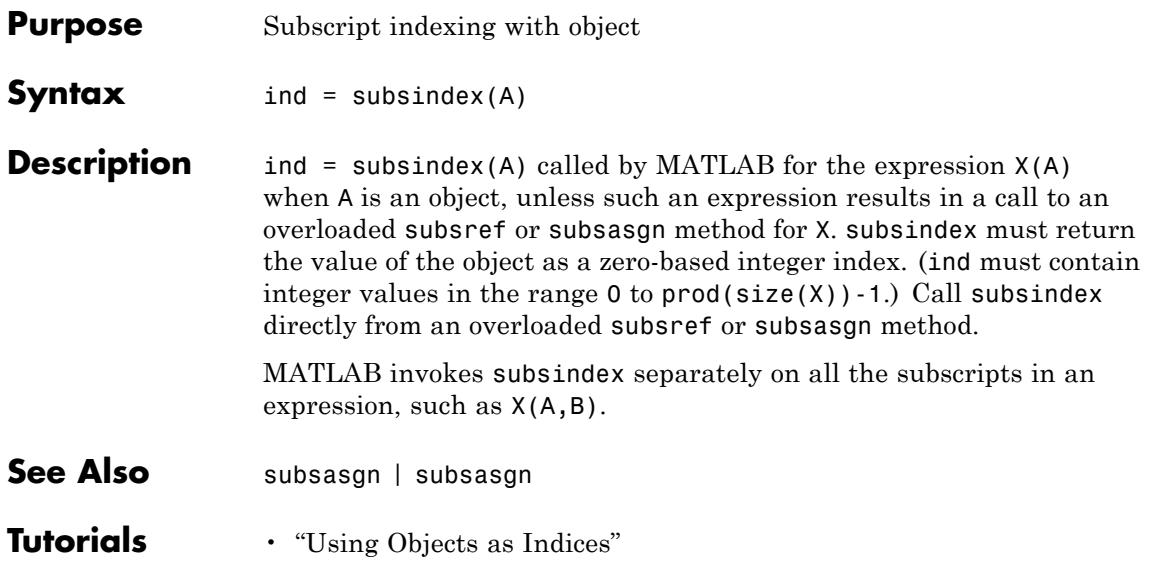

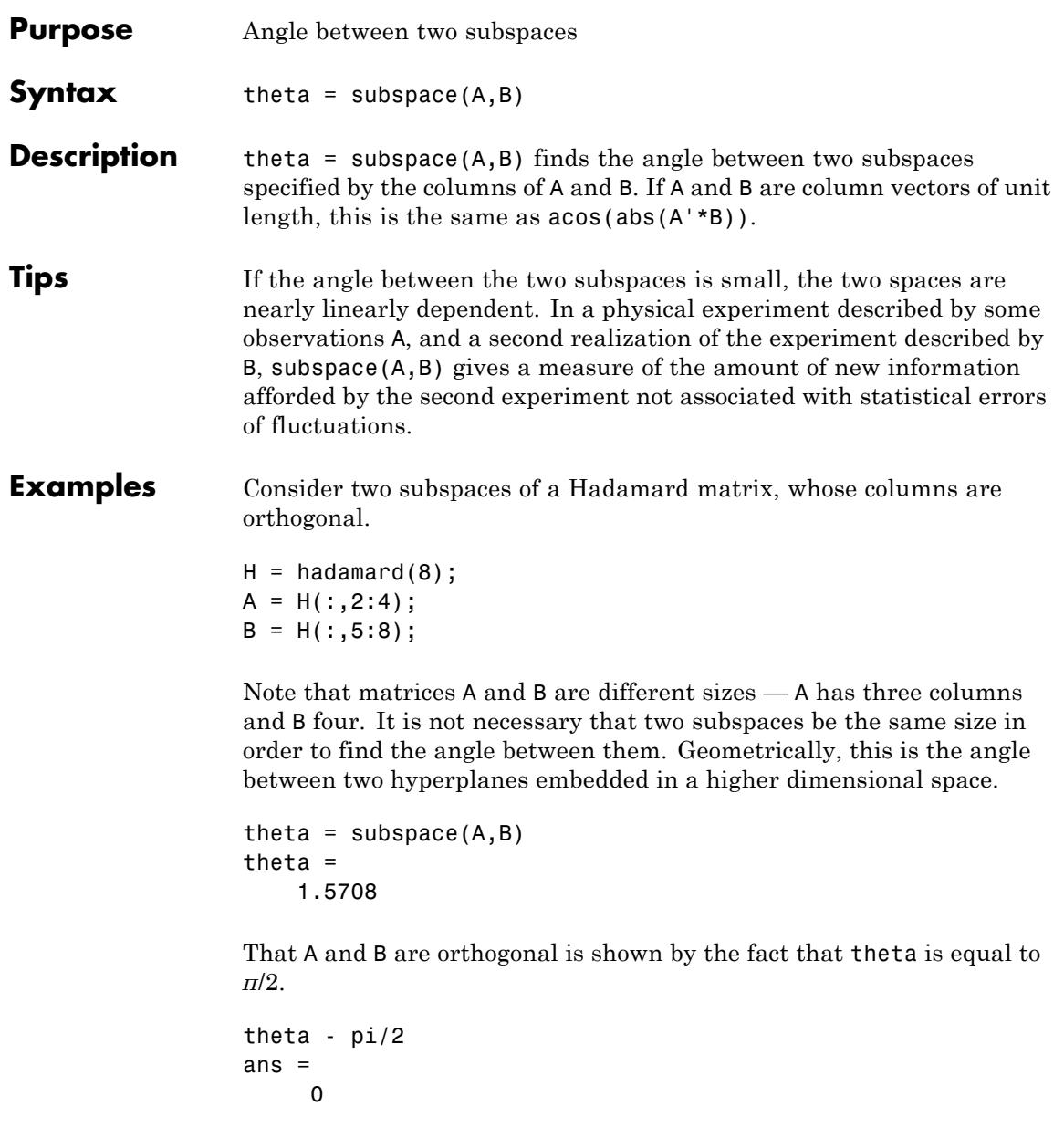

# **subsref**

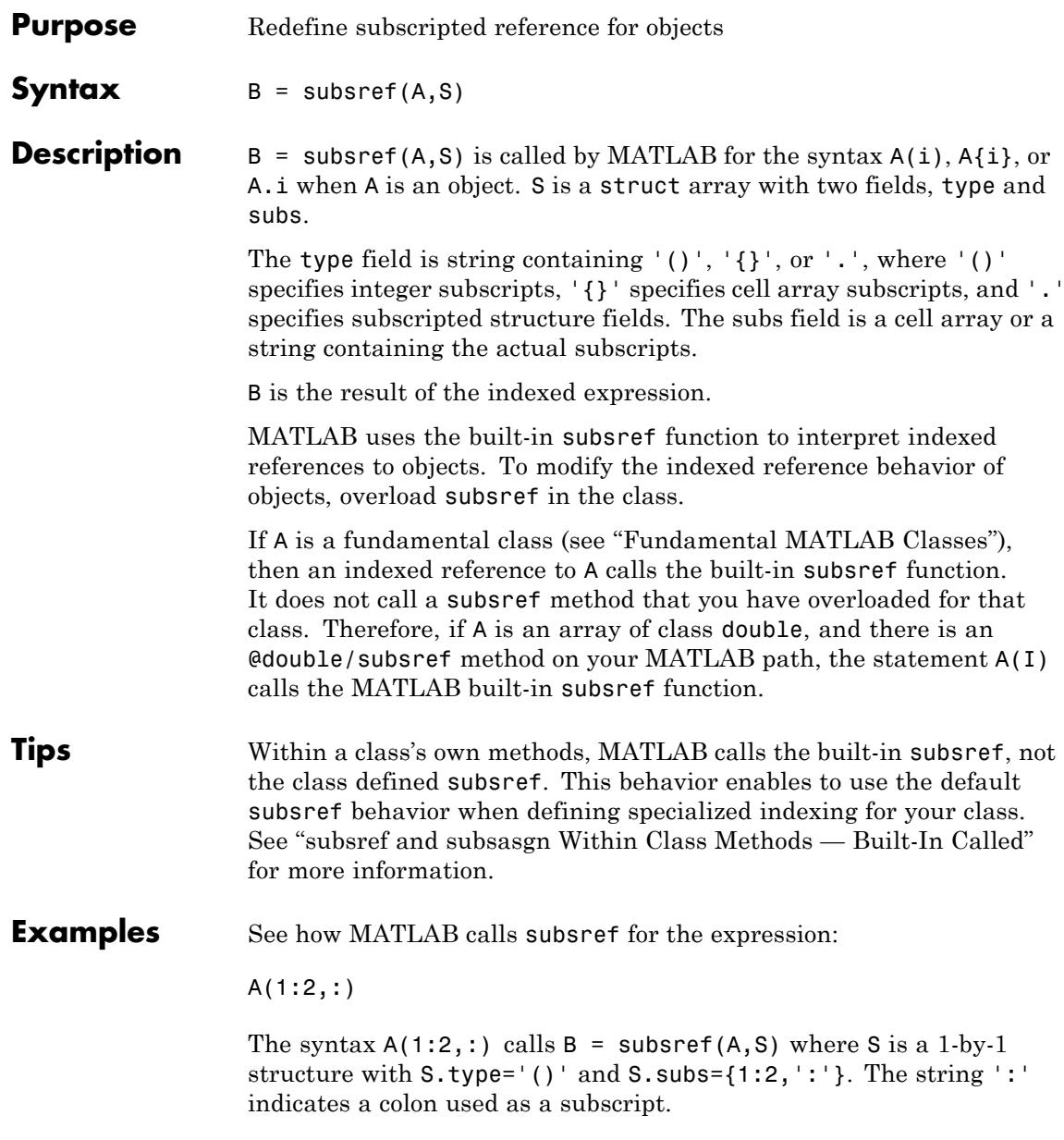

See how MATLAB calls subsref for the expression:

A{1:2}

The syntax  $A\{1:2\}$  calls  $B =$  subsref( $A, S$ ) where S.type='{}' and S.subs={[1 2]}.

See how MATLAB calls subsref for the expression:

A.field

The syntax A.field calls  $B =$  subsref(A,S) where S.type='.' and S.subs='field'.

See how MATLAB calls subsref for the expression:

A(1,2).name(3:5)

Simple calls combine in a straightforward way for more complicated indexing expressions. In such cases, length(S) is the number of subscript levels. For instance, A(1,2).name(3:5) calls subsref(A,S) where S is a 3-by-1 structure array with the following values:

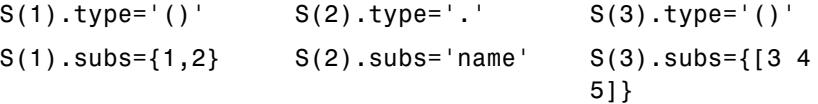

**See Also** numel | subsasgn | substruct

**Tutorials** • "Indexed Reference and Assignment"

# **substruct**

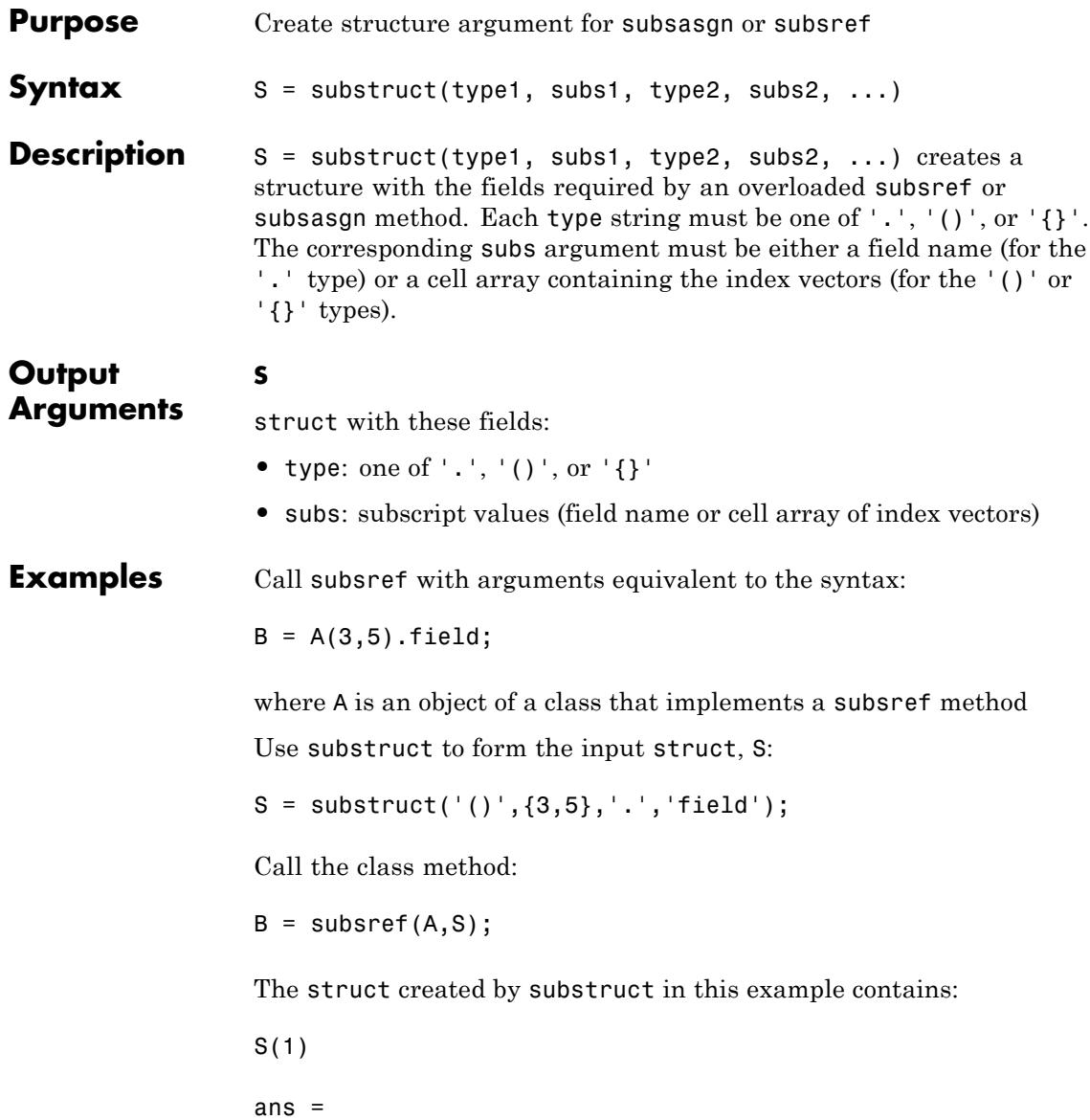

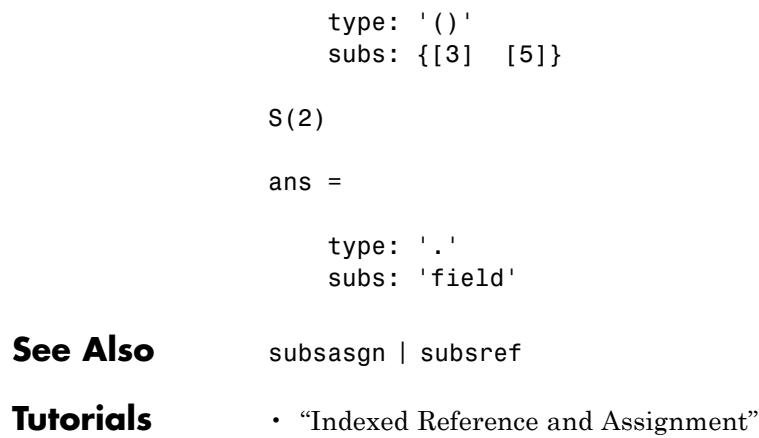

# **subvolume**

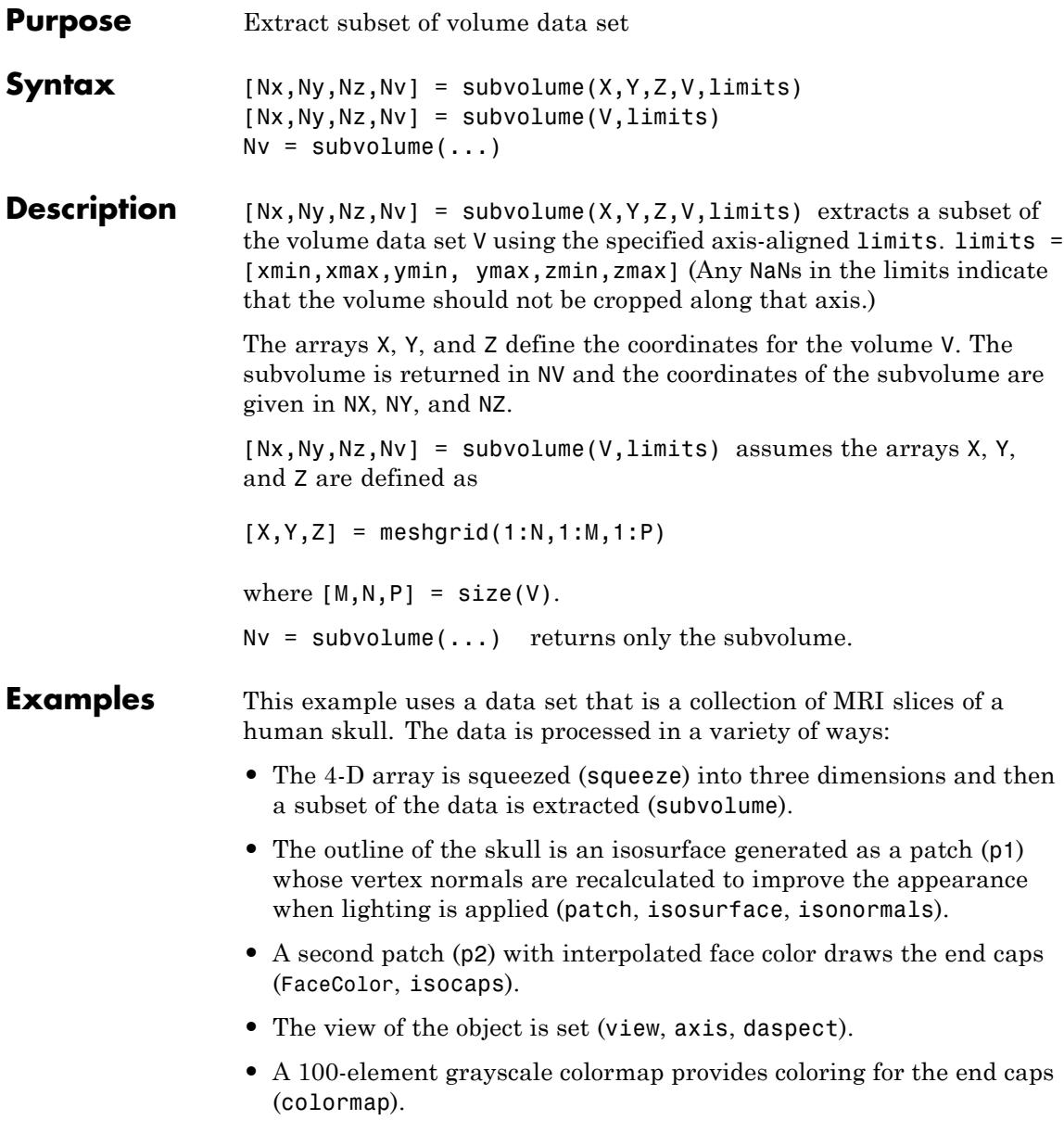

**•** Adding lights to the right and left of the camera illuminates the object (camlight, lighting).

```
load mri
D = squaree(D);[x,y,z,D] = subvolume(D, [60, 80, nan, 80, nan, nan]);
p1 = patch(isosurface(x,y,z,D, 5),...'FaceColor','red','EdgeColor','none');
isonormals(x,y,z,D,p1);
p2 = patch(isocaps(x,y,z,D, 5),...'FaceColor','interp','EdgeColor','none');
view(3); axis tight; daspect([1,1, .4])
colormap(gray(100))
camlight right; camlight left; lighting gouraud
```
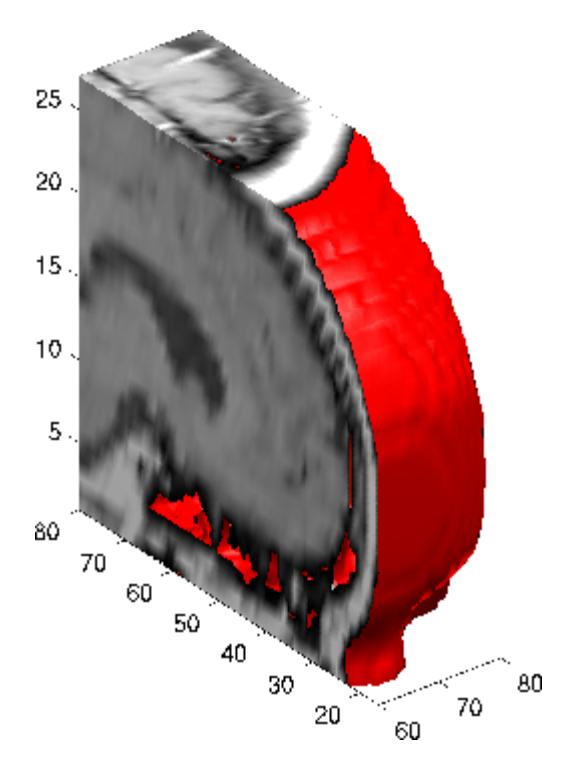

**See Also** isocaps | isonormals | isosurface | reducepatch | reducevolume | smooth3

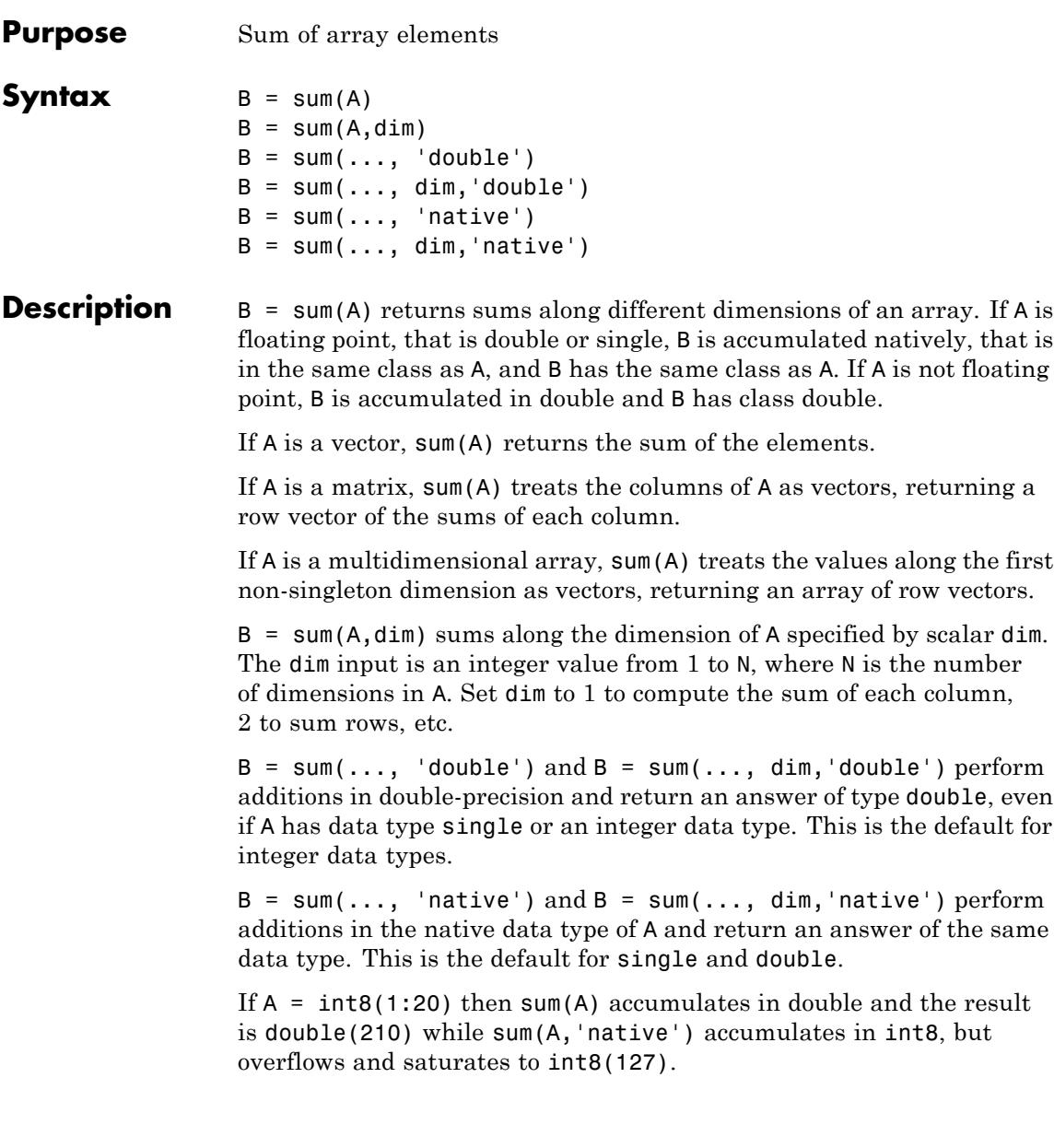

**Tips** sum(diag(A)) is the trace of A.

**Examples** The magic square of order 3 is:

 $M = magic(3)$  $M =$ 816 357 492

This is called a magic square because the sums of the elements in each column are the same.

sum(M) ans  $=$ 15 15 15

The sums of the elements in each row are also the same. You can sum the elements in each row by transposing M or by using the dim argument.

**•** Transposing M:

sum(M') ans  $=$ 

15 15 15

**•** Using the dim argument:

```
sum(M,2)
```
ans  $=$ 

15 15 15 **See Also** cumsum | diff | isfloat | prod

# **superclasses**

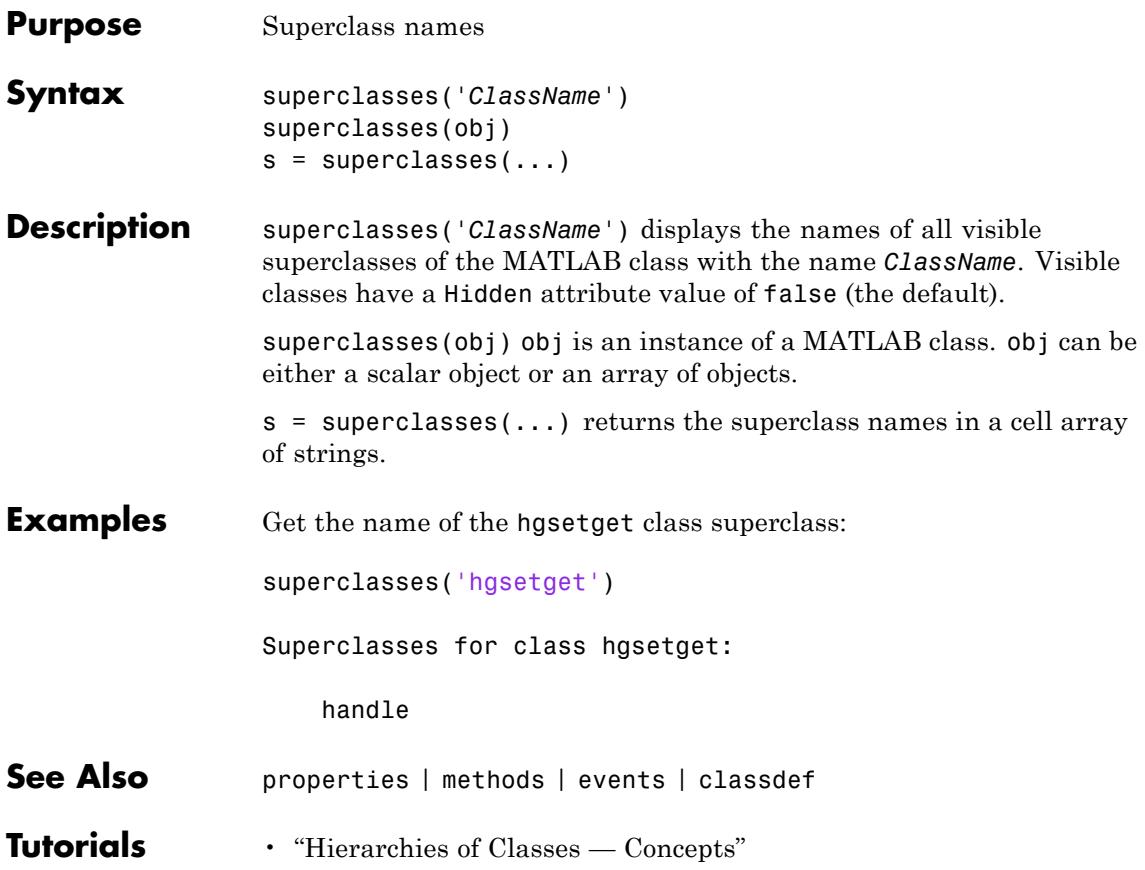

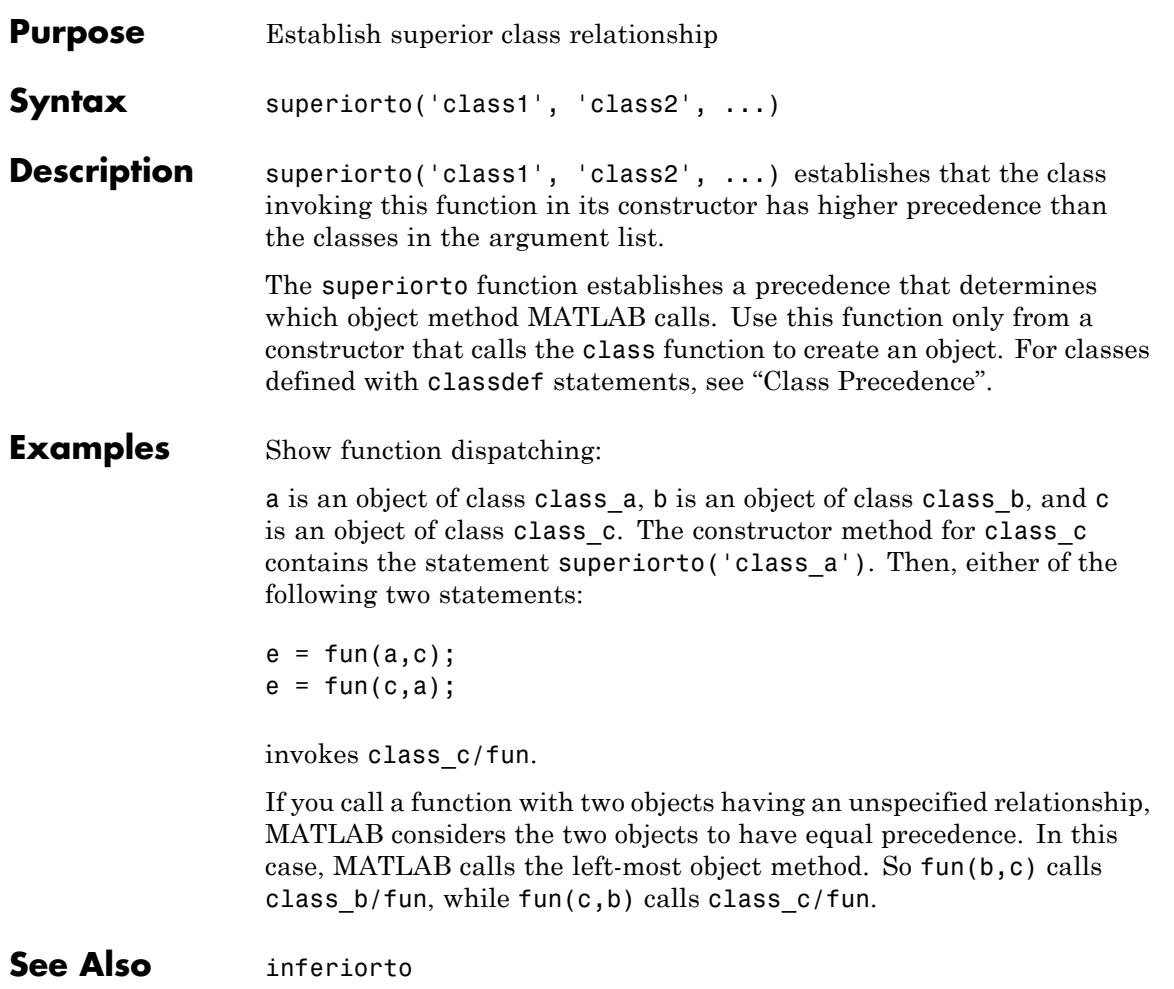

## **support**

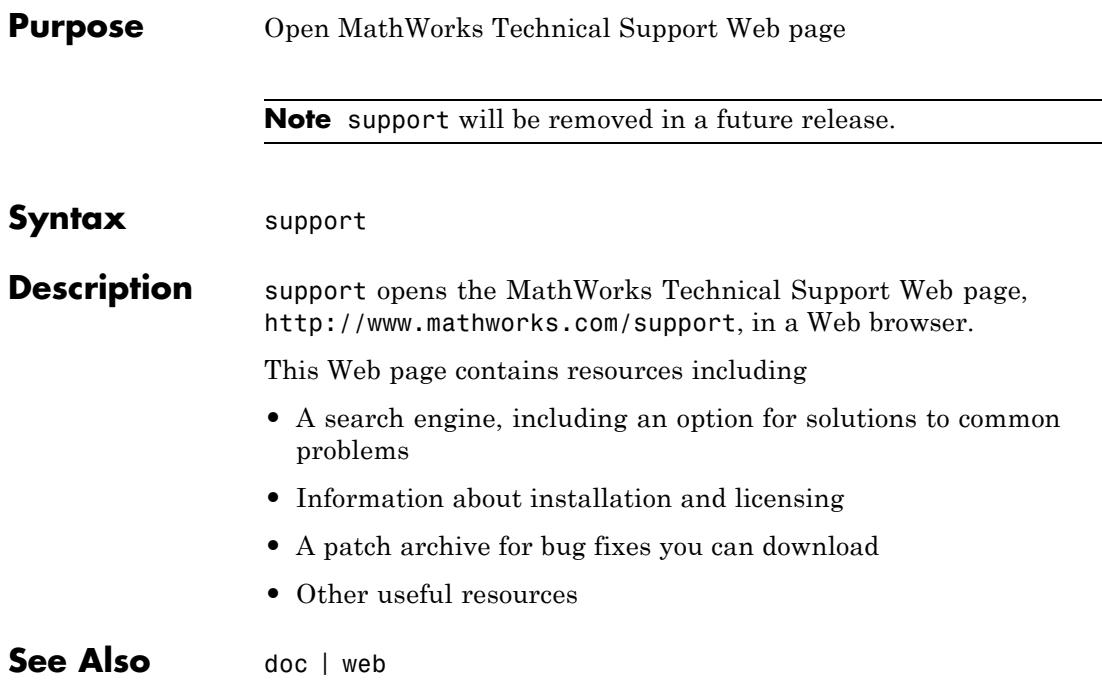

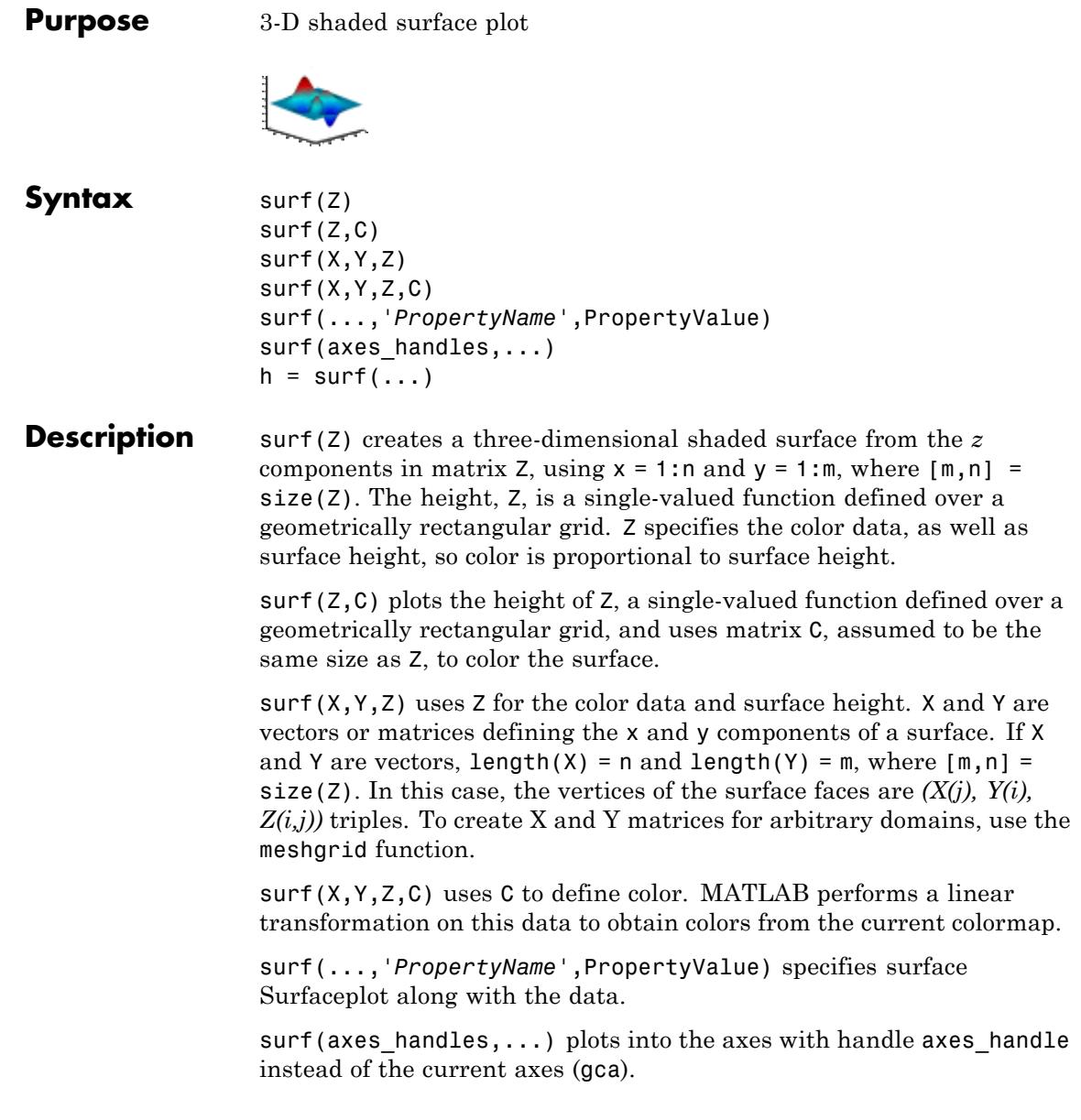

 $h = \text{surf}(\ldots)$  returns a handle to a Surfaceplot graphics object.

**Tips** surf does not accept complex inputs.

**Algorithms** Consider a parametric surface parameterized by two independent variables, i and j, which vary continuously over a rectangle; for example,  $1 \le i \le m$  and  $1 \le j \le n$ . The three functions  $x(i,j)$ ,  $y(i,j)$ , and  $z(i, j)$  specify the surface. When i and j are integer values, they define a rectangular grid with integer grid points. The functions  $x(i,j)$ ,  $y(i,j)$ , and  $z(i,j)$  become three m-by-n matrices, X, Y, and Z. Surface color is a fourth function,  $c(i, j)$ , denoted by matrix C.

> Each point in the rectangular grid can be thought of as connected to its four nearest neighbors.

$$
\begin{array}{c}\n i-1, j \\
 | \\
 i, j-1 - i, j - i, j+1 \\
 | \\
 i+1, j\n\end{array}
$$

This underlying rectangular grid induces four-sided patches on the surface. To express this another way,  $[X(:) Y(:) Z(:)]$  returns a list of triples specifying points in 3-D space. Each interior point is connected to the four neighbors inherited from the matrix indexing. Points on the edge of the surface have three neighbors. The four points at the corners of the grid have only two neighbors. This defines a mesh of quadrilaterals or a *quad-mesh*.

You can specify surface color in two different ways: at the vertices or at the centers of each patch. In this general setting, the surface need not be a single-valued function of x and y. Moreover, the four-sided surface patches need not be planar. For example, you can have surfaces defined in polar, cylindrical, and spherical coordinate systems.

The shading function sets the shading. If the shading is interp, C must be the same size as X, Y, and Z; it specifies the colors at the vertices. The color within a surface patch is a bilinear function of the local

coordinates. If the shading is faceted (the default) or flat,  $C(i, j)$ specifies the constant color in the surface patch:

```
(i, j) - (i, j+1)| C(i,j) |(i+1,j) - (i+1,j+1)
```
In this case, C can be the same size as X, Y, and Z and its last row and column are ignored. Alternatively, its row and column dimensions can be one less than those of X, Y, and Z.

The surf function specifies the viewpoint using view(3).

The range of X, Y, and Z or the current setting of XLimMode, YLimMode, and ZLimMode axes properties determines the axis labels. You can also set these properties using axis function.

The range of C or the current setting of the CLim and CLimMode axes properties determines the color scaling. You can also set the properties using caxis function. The scaled color values are indices into the current colormap.

**Examples** Color a sphere with the pattern of +1s and -1s in a Hadamard matrix.

```
k = 5;n = 2^k - 1;
[x,y,z] = sphere(n);c = \text{hadamard}(2^k);
surf(x,y,z,c);colormap([1 1 0; 0 1 1])
axis equal
```
**surf**

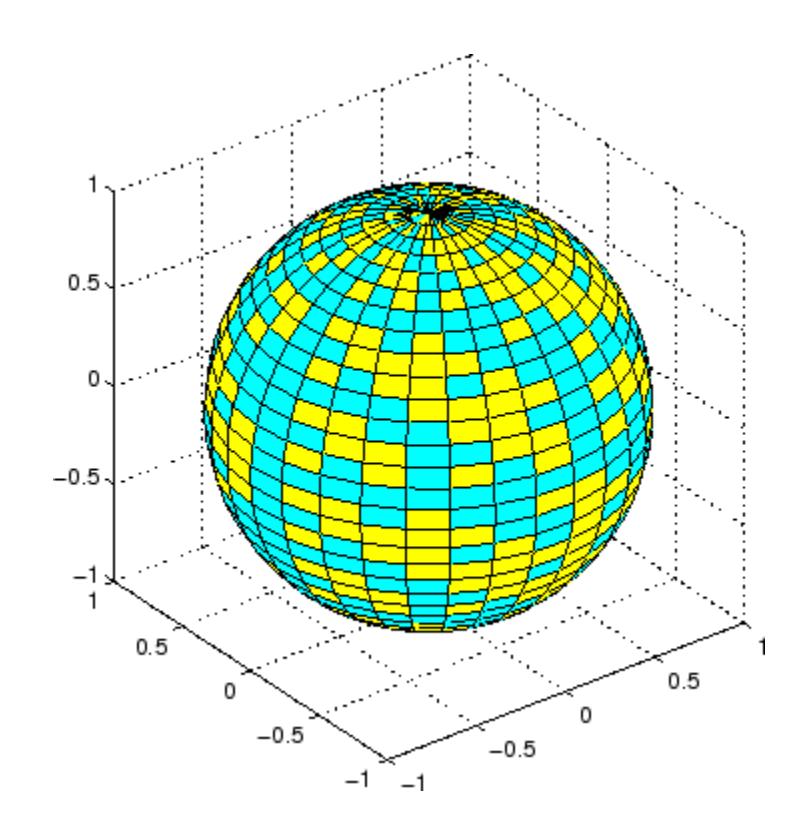

- **See Also** surfc | axis | colormap | griddata | imagesc | mesh | meshgrid | pcolor | shading | trisurf | TriScatteredInterp | view | Surfaceplot Properties
- **How To** "Representing Data as a Surface"
	- "Surface Plots of Nonuniformly Sampled Data"
	- Coloring Mesh and Surface Plots

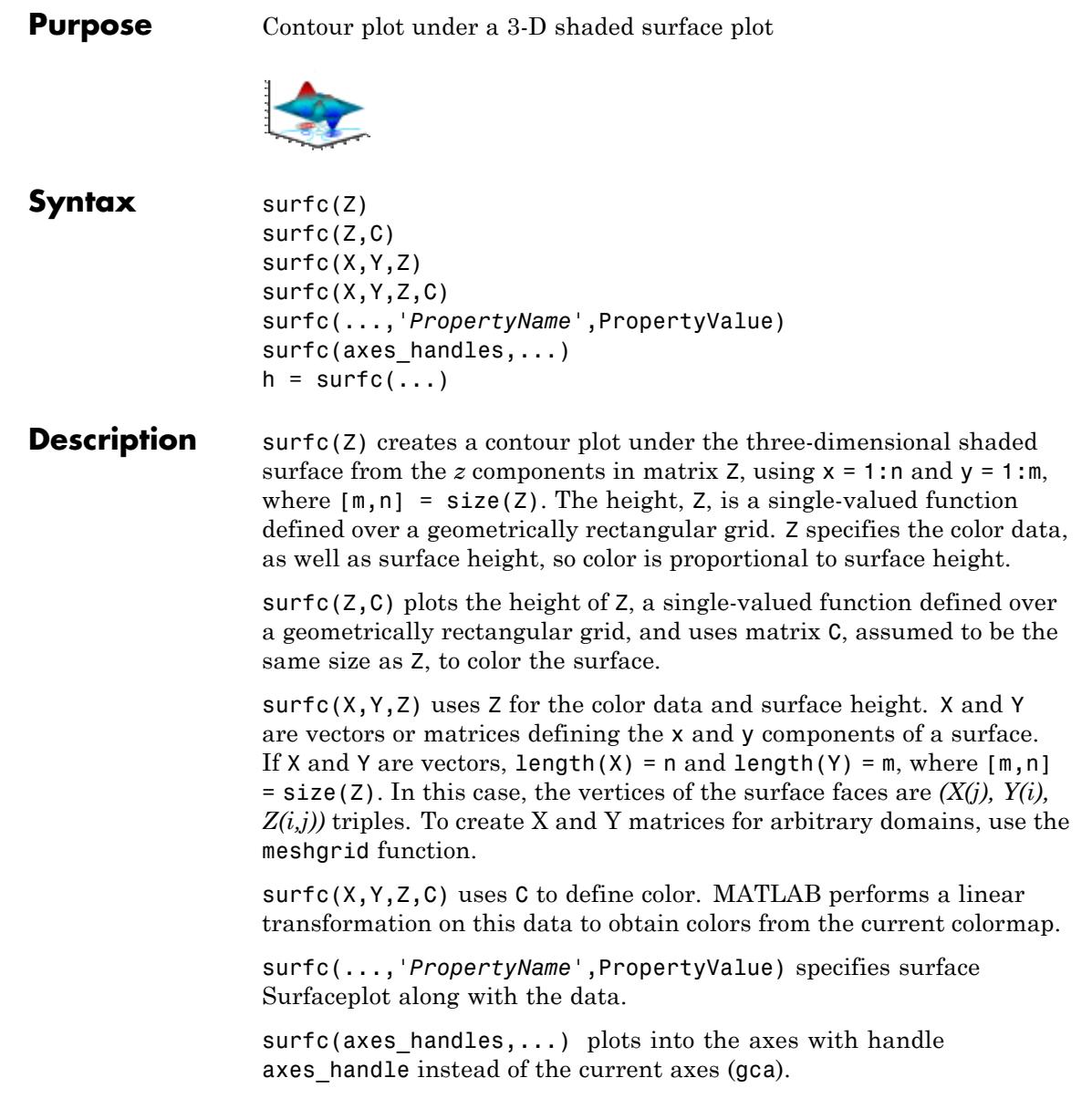

 $h = \text{surface}(\ldots)$  returns a handle to a Surfaceplot graphics object.

**Tips** surfc does not accept complex inputs.

#### **Algorithms** Consider a parametric surface parameterized by two independent variables, i and j, which vary continuously over a rectangle; for example,  $1 \le i \le m$  and  $1 \le j \le n$ . The three functions  $x(i, j)$ ,  $y(i, j)$ , and  $z(i, j)$  specify the surface. When i and j are integer values, they define a rectangular grid with integer grid points. The functions  $x(i,j)$ ,  $y(i,j)$ , and  $z(i,j)$  become three m-by-n matrices, X, Y, and Z. Surface color is a fourth function,  $c(i, j)$ , denoted by matrix C.

Each point in the rectangular grid can be thought of as connected to its four nearest neighbors.

$$
\begin{array}{c}\n i-1, j \\
 | \\
 i, j-1 - i, j - i, j+1 \\
 | \\
 i+1, j\n\end{array}
$$

This underlying rectangular grid induces four-sided patches on the surface. To express this another way,  $[X(:) Y(:) Z(:)]$  returns a list of triples specifying points in 3-D space. Each interior point is connected to the four neighbors inherited from the matrix indexing. Points on the edge of the surface have three neighbors. The four points at the corners of the grid have only two neighbors. This defines a mesh of quadrilaterals or a *quad-mesh*.

You can specify surface color in two different ways: at the vertices or at the centers of each patch. In this general setting, the surface need not be a single-valued function of x and y. Moreover, the four-sided surface patches need not be planar. For example, you can have surfaces defined in polar, cylindrical, and spherical coordinate systems.

The shading function sets the shading. If the shading is interp, C must be the same size as X, Y, and Z; it specifies the colors at the vertices. The color within a surface patch is a bilinear function of the local

coordinates. If the shading is faceted (the default) or flat,  $C(i, j)$ specifies the constant color in the surface patch:

```
(i, j) - (i, j+1)| C(i,j) |(i+1,j) - (i+1,j+1)
```
In this case, C can be the same size as X, Y, and Z and its last row and column are ignored. Alternatively, its row and column dimensions can be one less than those of X, Y, and Z.

The surfc function specifies the viewpoint using view(3).

The range of X, Y, and Z or the current setting of the axes XLimMode, YLimMode, and ZLimMode properties (also set by the axis function) determines the axis labels.

The range of C or the current setting of the axes CLim and CLimMode properties (also set by the caxis function) determines the color scaling. The scaled color values are used as indices into the current colormap.

**Examples** Display a surface plot and a contour plot of the peaks surface.

 $[X, Y, Z] = \text{peaks}(30);$ surfc(X,Y,Z) colormap hsv axis([-3 3 -3 3 -10 5])

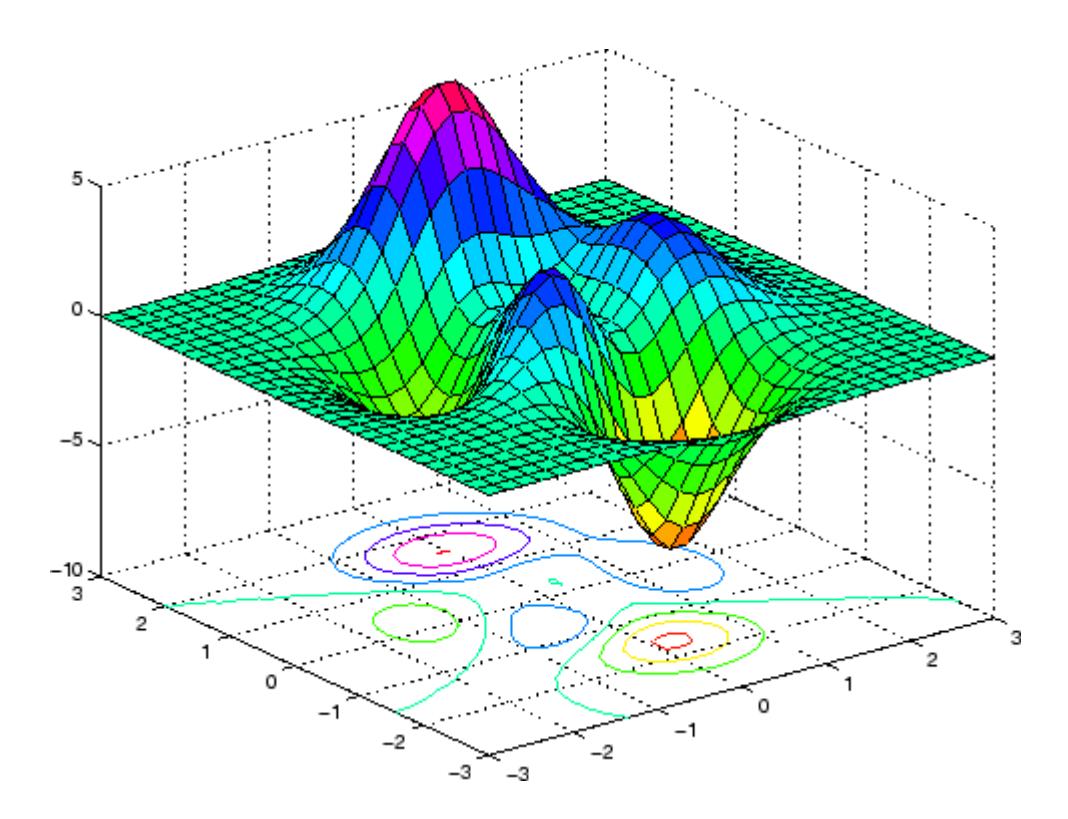

- **See Also** surf | axis | caxis | colormap | contour | delaunay | imagesc | mesh | meshgrid | pcolor | shading | trisurf | view | Surfaceplot Properties
- **How To** Representing a Matrix as a Surface
	- Coloring Mesh and Surface Plots

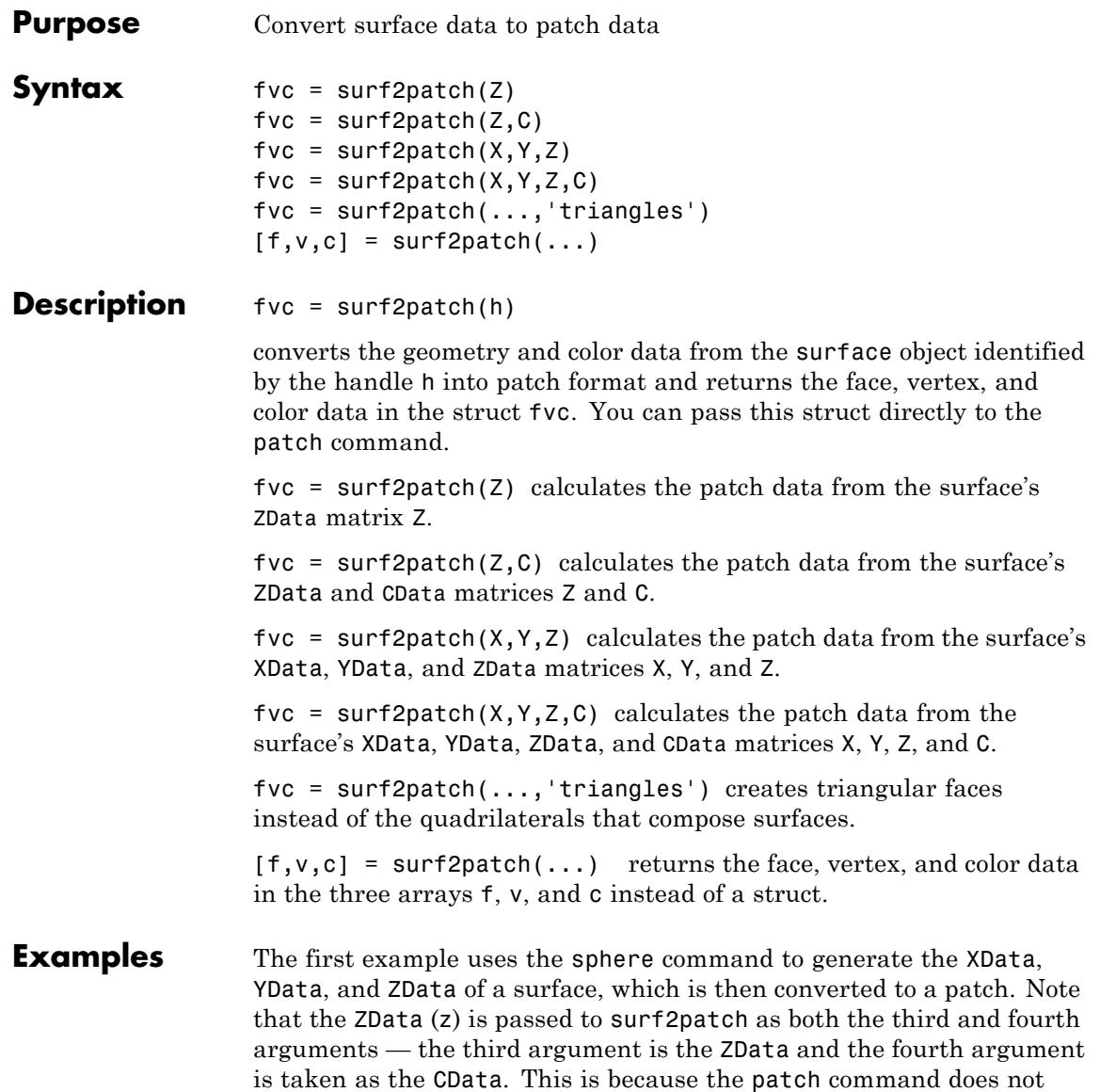

automatically use the *z*-coordinate data for the color data, as does the surface command.

Also, because patch is a low-level command, you must set the view to 3-D and shading to faceted to produce the same results produced by the surf command.

```
[x \ y \ z] = sphere;patch(surf2patch(x,y,z,z));
shading faceted; view(3)
```
In the second example surf2patch calculates face, vertex, and color data from a surface whose handle has been passed as an argument.

```
s = surf(peaks);
pause
patch(surf2patch(s));
delete(s)
shading faceted; view(3)
```
**See Also** patch | reducepatch | shrinkfaces | surface | surf

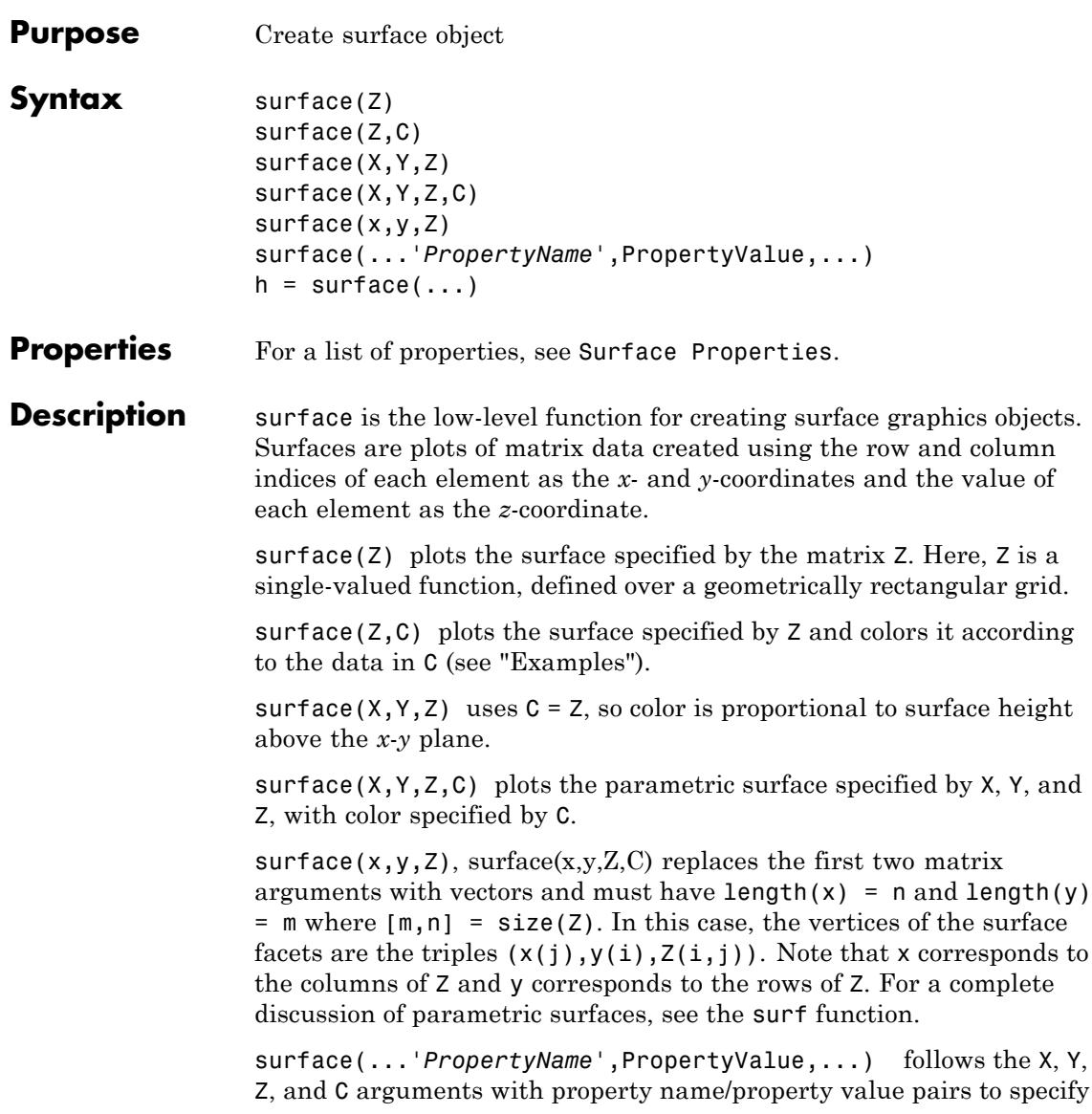

### **surface**

```
Surface Properties.
                    h = surface(...) returns a handle to the created surface object.
Tips surface does not respect the settings of the figure and axes NextPlot
                    properties. It simply adds the surface object to the current axes.
                    If you do not specify separate color data (C), MATLAB uses the matrix
                    (Z) to determine the coloring of the surface. In this case, color is
                    proportional to values of Z. You can specify a separate matrix to color
                    the surface independently of the data defining the area of the surface.
                    You can specify properties as property name/property value pairs,
                    structure arrays, and cell arrays (see set and get for examples of how
                    to specify these data types).
                    surface provides convenience forms that allow you to omit the property
                    name for the XData, YData, ZData, and CData properties. For example,
                    surface('XData',X,'YData',Y,'ZData',Z,'CData',C)
                    is equivalent to
                    surface(X,Y,Z,C)
                    When you specify only a single matrix input argument,
                    surface(Z)
                    MATLAB assigns the data properties as if you specified
                    surface('XData', [1:size(Z,2)], \ldots'YData', [1:size(Z,1)], \ldots'ZData',Z,...
                        'CData',Z)
                    The axis, caxis, colormap, hold, shading, and view commands set
                    graphics properties that affect surfaces. You can also set and query
```
additional surface properties. For a description of the properties, see

surface property values after creating them using the set and get commands.

**Examples** This example creates a surface using peaks to generate the data, and colors it using the clown image. The ZData is a 49-by-49 element matrix, while the CData is a 200-by-320 matrix. You must set the surface's FaceColor to texturemap to use ZData and CData of different dimensions.

```
load clown
surface(peaks,flipud(X),...
   'FaceColor','texturemap',...
   'EdgeColor','none',...
   'CDataMapping','direct')
colormap(map)
view(-35,45)
```
# **surface**

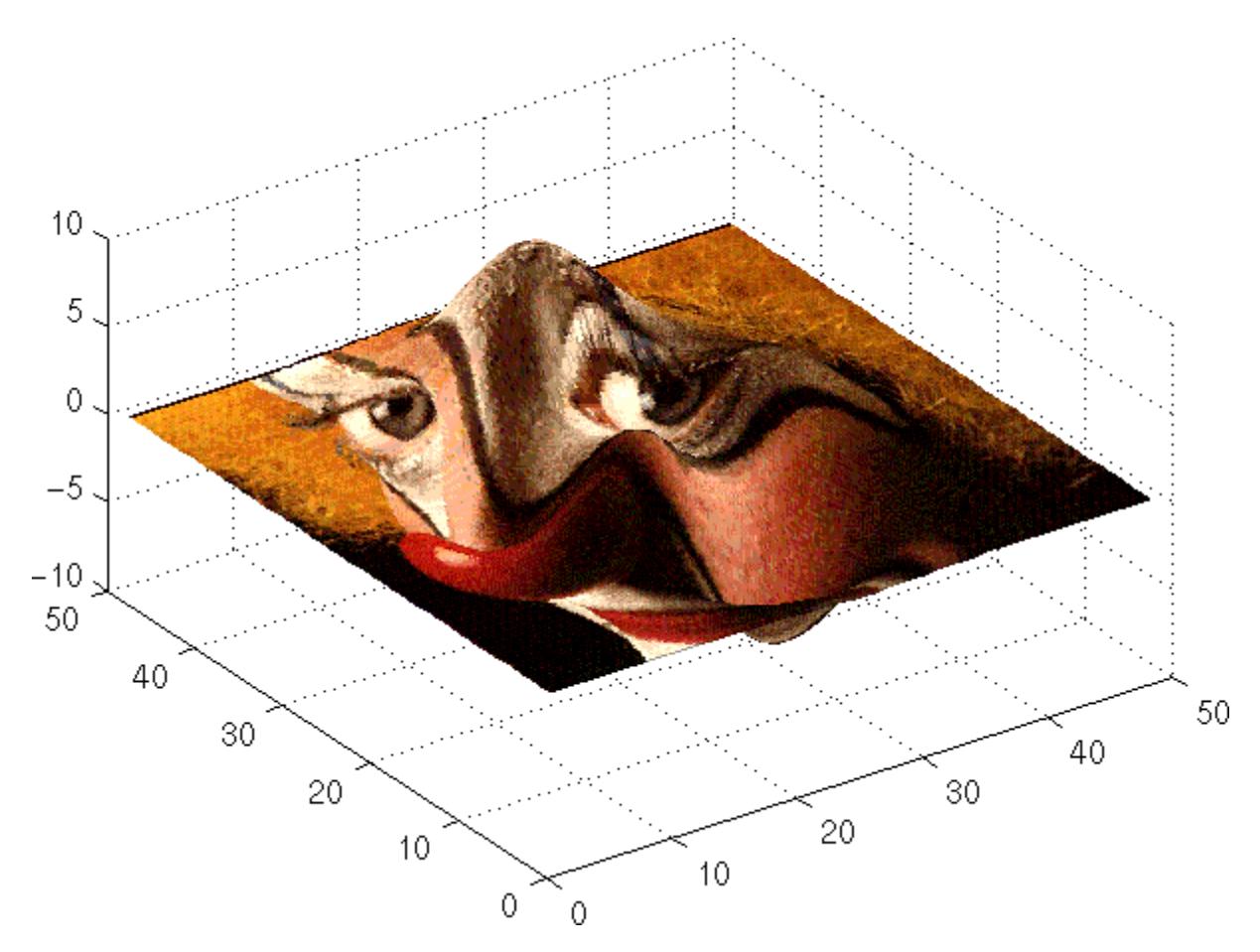

Note the use of the surface $(Z, C)$  convenience form combined with property name/property value pairs.

Since the clown data (X) is typically viewed with the image command, which MATLAB normally displays with 'ij' axis numbering and direct CDataMapping, this example reverses the data in the vertical direction using flipud and sets the CDataMapping property to direct.
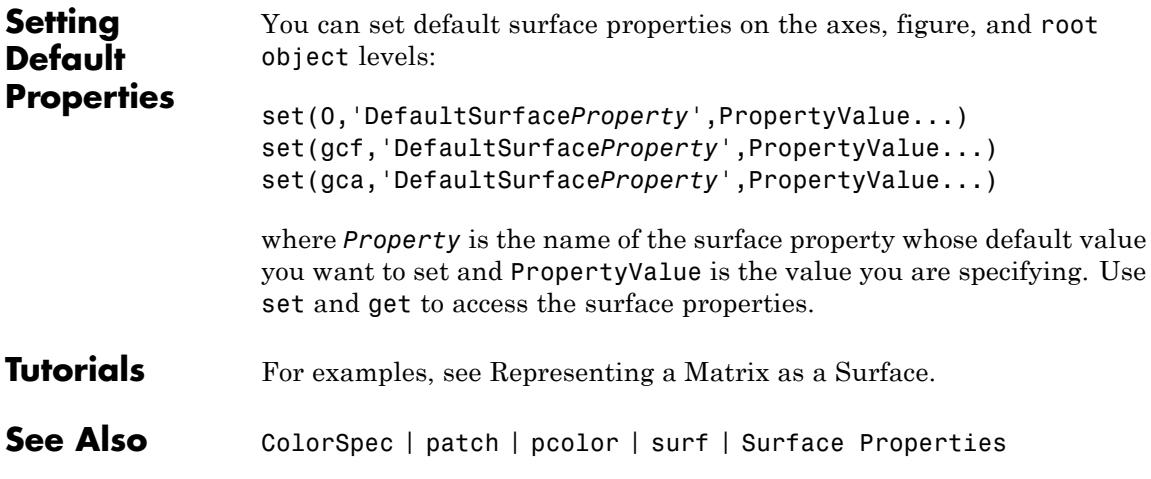

# <span id="page-4573-0"></span>**Surface Properties**

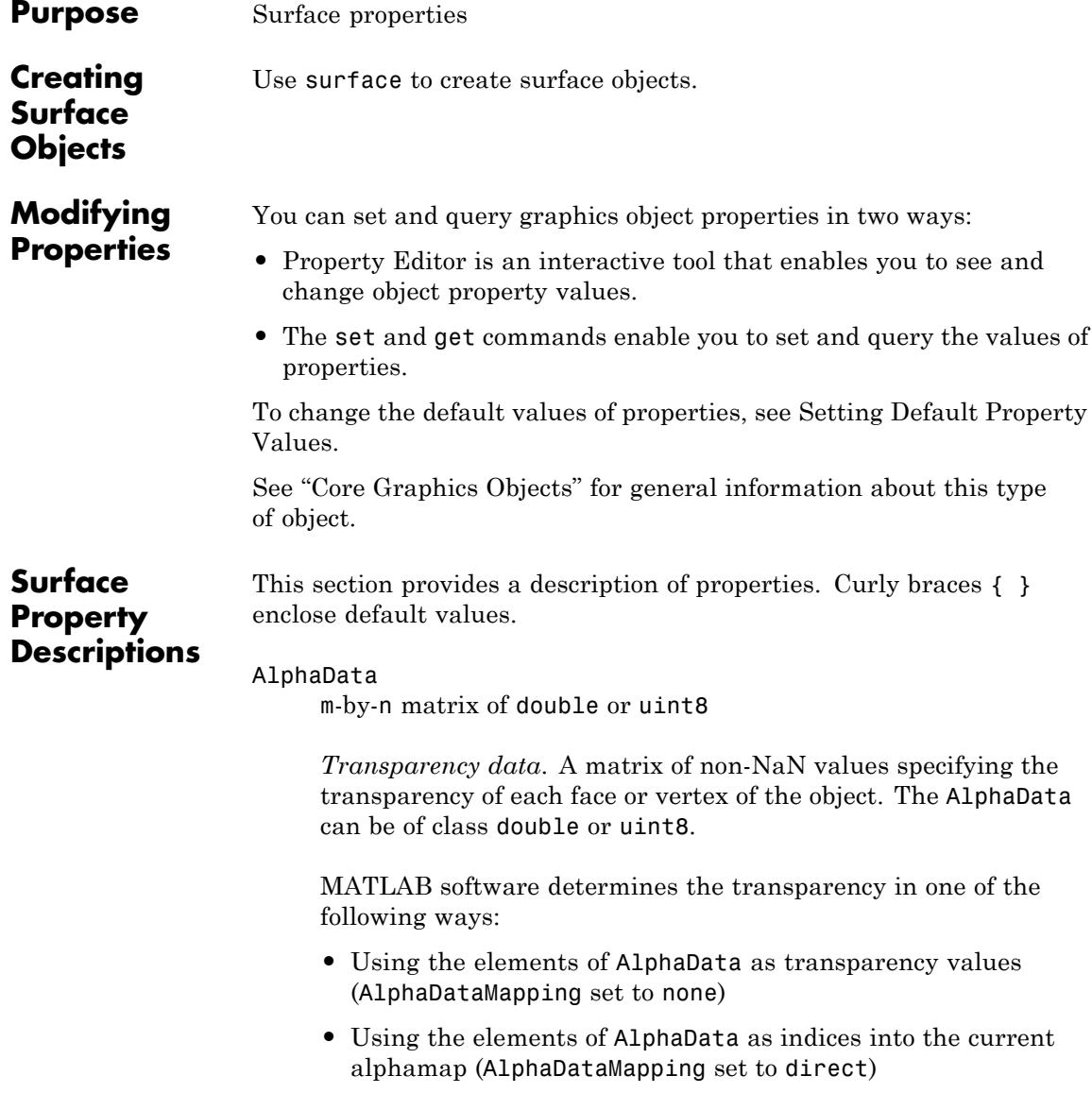

**•** Scaling the elements of AlphaData to range between the minimum and maximum values of the axes [ALim](../ref/axes_props.html#ALim) property (AlphaDataMapping set to scaled, the default)

# AlphaDataMapping

none | direct | {scaled}

*Transparency mapping method*. Determines how MATLAB interprets indexed alpha data.

- none The transparency values of AlphaData are between 0 and 1 or are clamped to this range (the default).
- **•** scaled Transform the AlphaData to span the portion of the alphamap indicated by the axes [ALim](../ref/axes_props.html#ALim) property, linearly mapping data values to alpha values.
- **•** direct Use the AlphaData as indices directly into the alphamap. When not scaled, the data are usually integer values ranging from 1 to length(alphamap). MATLAB maps values less than 1 to the first alpha value in the alphamap, and values greater than length(alphamap) to the last alpha value in the alphamap. Values with a decimal portion are fixed to the nearest lower integer. If AlphaData is an array of uint8 integers, then the indexing begins at 0 (that is, MATLAB maps a value of 0 to the first alpha value in the alphamap).

# AmbientStrength

```
scalar \geq 0 and \leq 1
```
*Strength of ambient light*. Sets the strength of the ambient light, which is a nondirectional light source that illuminates the entire scene. You must have at least one visible light object in the axes for the ambient light to be visible. The axes AmbientLightColor property sets the color of the ambient light, which is therefore the same on all objects in the axes.

You can also set the strength of the diffuse and specular contribution of light objects. See the surface DiffuseStrength and SpecularStrength properties.

#### Annotation

hg.Annotation object (read-only)

*Handle of Annotation object*. The Annotation property enables you to specify whether this surface object is represented in a figure legend.

Querying the Annotation property returns the handle of an hg.Annotation object. The hg.Annotation object has a property called LegendInformation, which contains an hg.LegendEntry object.

Once you have obtained the hg.LegendEntry object, you can set its IconDisplayStyle property to control whether the surface object is displayed in a figure legend:

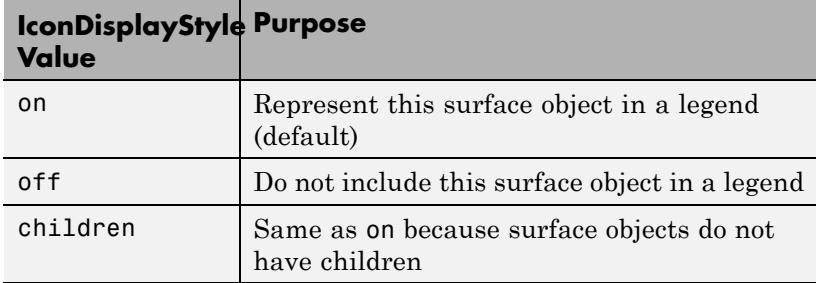

# **Setting the IconDisplayStyle property**

Set the IconDisplayStyle of a graphics object with handle hobj to off:

```
hAnnotation = get(hobj,'Annotation');
hLegendEntry = get(hAnnotation,'LegendInformation');
set(hLegendEntry,'IconDisplayStyle','off')
```
# **Using the IconDisplayStyle property**

See "Controlling Legends" for more information and examples.

```
BackFaceLighting
     unlit | lit | {reverselit}
```
*Face lighting control*. Determines how faces are lit when their vertex normals point away from the camera.

- **•** unlit Face not lit.
- lit Face lit in normal way.
- reverselit Face lit as if the vertex pointed towards the camera.

Use this property to discriminate between the internal and external surfaces of an object. See "Back Face Lighting" for an example.

# BeingDeleted

on | {off} (read-only)

*This object is being deleted*. Mechanism to determine if objects are in the process of being deleted. MATLAB sets the BeingDeleted property to on when the object's delete function callback is called (see the DeleteFcn property). It remains set to on while the delete function executes, after which the object no longer exists.

For example, an object's delete function calls other functions that act on a number of different objects. If a function does not need to perform an action on an about-be-deleted object, it can check the object's BeingDeleted property before acting.

## BusyAction

cancel | {queue}

## *Callback queuing*

Determines how MATLAB handles the execution of interrupting callbacks.

A *running* callback is the currently executing callback. The *interrupting* callback is the callback that tries to interrupt the *running* callback. The BusyAction property of the *interrupting* callback determines how MATLAB handles its execution. When the BusyAction property is set to:

- **•** 'queue' Puts the *interrupting* callback in a queue to be processed after the *running* callback finishes execution.
- **•** 'cancel' Discards the *interrupting* callback as MATLAB finishes execution.

For information about how the Interruptible property of the callback controls whether other callbacks can interrupt the *running* callback, see the Interruptible property description.

#### ButtonDownFcn

function handle | cell array containing function handle and additional arguments | string (not recommended)

*Button press callback function*. Executes whenever you press a mouse button while the pointer is over the surface object.

See the figure's SelectionType property to determine if modifier keys were also pressed.

Set this property to a function handle that references the callback. The function must define at least two input arguments (handle of object associated with the button down event and an event structure, which is empty for this property).

The following example shows how to access the callback object's handle as well as the handle of the figure that contains the object from the callback function.

function button down(src,evnt) % src - the object that is the source of the event

```
% evnt - empty for this property
   sel typ = get(gcbf, 'SelectionType')switch sel_typ
      case 'normal'
         disp('User clicked left-mouse button')
         set(src,'Selected','on')
      case 'extend'
         disp('User did a shift-click')
         set(src,'Selected','on')
      case 'alt'
         disp('User did a control-click')
         set(src,'Selected','on')
         set(src,'SelectionHighlight','off')
   end
end
```
Suppose h is the handle of a surface object and the button\_down function is on your MATLAB path. The following statement assigns the button down function to the ButtonDownFcn property:

set(h,'ButtonDownFcn',@button\_down)

See Function Handle Callbacks for information on how to use function handles to define the callback function.

# CData

matrix (of type double)

*Vertex colors*. Values that specify the color at every point in ZData.

# **Mapping CData to a Colormap**

You can specify color as indexed values or true color. Indexed color data specifies a single value for each vertex. These values are either scaled to map linearly into the current colormap (see caxis) or interpreted directly as indices into the colormap, depending on the setting of the CDataMapping property.

# **CData as True Color**

True color defines an RGB value for each vertex. If the coordinate data (XData, for example) are contained in m-by-n matrices, then CData must be an m-by-n-by-3 array. The first page contains the red components, the second the green components, and the third the blue components of the colors.

# **Texturemapping the Surface FaceColor**

If you set the FaceColor property to texturemap, CData does not need to be the same size as ZData, but must be of type double or uint8. In this case, MATLAB maps CData to conform to the surface defined by ZData.

#### CDataMapping

{scaled} | direct

*Direct or scaled color mapping*. Determines how MATLAB interprets indexed color data used to color the surface. (If you use true color specification for CData, this property has no effect.)

- **•** scaled Transform the color data to span the portion of the colormap indicated by the axes CLim property, linearly mapping data values to colors. See the caxis reference page for more information on this mapping.
- direct Use the color data as indices directly into the colormap. The color data should then be integer values ranging from 1 to length(colormap). MATLAB maps values less than 1 to the first color in the colormap, and values greater than length(colormap) to the last color in the colormap. Values with a decimal portion are fixed to the nearest lower integer.

### Children

matrix of handles

Always the empty matrix; surface objects have no children.

Clipping  $\{on\}$  | off

> *Clipping to axes rectangle*. When Clipping is on, MATLAB does not display any portion of the surface that is outside the axes rectangle.

#### CreateFcn

function handle | cell array containing function handle and additional arguments | string (not recommended)

*Callback function executed during object creation*. Executes when MATLAB creates a surface object. You must define this property as a default value for surfaces or set the CreateFcn property during object creation.

For example, the following statement creates a surface (assuming x, y, z, and c are defined), and executes the function referenced by the function handle @myCreateFcn.

surface(x,y,z,c,'CreateFcn',@myCreateFcn)

MATLAB executes this routine after setting all surface properties. Setting this property on an existing surface object has no effect.

The handle of the object whose CreateFcn is being executed is passed by MATLAB as the first argument to the callback function and is also accessible through the root CallbackObject property, which you can query using gcbo.

See Function Handle Callbacks for information on how to use function handles to define the callback function.

## DeleteFcn

function handle | cell array containing function handle and additional arguments | string (not recommended)

*Delete surface callback function*. Executes when you delete the surface object (for example, when you issue a delete command or clear the axes cla or figure clf).

For example, the following function displays object property data before the object is deleted.

```
function delete fcn(src,evnt)
% src - the object that is the source of the event
% evnt - empty for this property
   obj tp = get(src,'Type');
   disp([obj tp, ' object deleted'])
   disp('Its user data is:')
   disp(get(src,'UserData'))
end
```
MATLAB executes the function before deleting the object's properties so these values are available to the callback function. The function must define at least two input arguments (handle of object being deleted and an event structure, which is empty for this property).

The handle of the object whose DeleteFcn is being executed is passed by MATLAB as the first argument to the callback function and is also accessible through the root CallbackObject property, which you can query using gcbo.

See Function Handle Callbacks for information on how to use function handles to define the callback function.

# DiffuseStrength

scalar  $\geq 0$  and  $\leq 1$ 

*Intensity of diffuse light*. Sets the intensity of the diffuse component of the light falling on the surface. Diffuse light comes from light objects in the axes. Default value is 0.6.

You can also set the intensity of the ambient and specular components of the light on the object. See the AmbientStrength and SpecularStrength properties.

# DisplayName

string

*String used by legend*. The legend function uses the DisplayName property to label the surface object in the legend. The default is an empty string.

- **•** If you specify string arguments with the legend function, MATLAB set DisplayName to the corresponding string and uses that string for the legend.
- **•** If DisplayName is empty, legend creates a string of the form, ['data' *n*], where *n* is the number assigned to the object based on its location in the list of legend entries. However, legend does not set DisplayName to this string.
- **•** If you edit the string directly in an existing legend, MATLAB set DisplayName to the edited string.
- **•** If you specify a string for the DisplayName property and create the legend using the figure toolbar, then MATLAB uses the string defined by DisplayName.
- **•** To add a legend programmatically that uses the DisplayName string, call legend with the toggle or show option.

See "Controlling Legends" for more information and examples.

# EdgeAlpha

 $\{scalar = 1\}$  | flat | interp

*Transparency of the surface edges*.

**•** scalar — A single non-NaN scalar value between 0 and 1 that controls the transparency of all the edges of the object. 1 (the default) means fully opaque and 0 means completely transparent.

- **•** flat The alpha data (AlphaData) value for the first vertex of the face determines the transparency of the edges.
- **•** interp Linear interpolation of the alpha data (AlphaData) values at each vertex determines the transparency of the edge.

Note that you must specify [AlphaData](../ref/surface_props.html#AlphaData) as a matrix equal in size to [ZData](../ref/surface_props.html#ZData) to use flat or interp EdgeAlpha.

# EdgeColor

{ColorSpec} | none | flat | interp

*Color of the surface edge*. Determines how MATLAB colors the edges of the individual faces that make up the surface.

- **•** ColorSpec A three-element RGB vector or one of the MATLAB predefined names, specifying a single color for edges. The default value is [0 0 0] (black). See ColorSpec for more information on specifying color.
- none Edges not drawn.
- flat The CData value of the first vertex for a face determines the color of each edge.

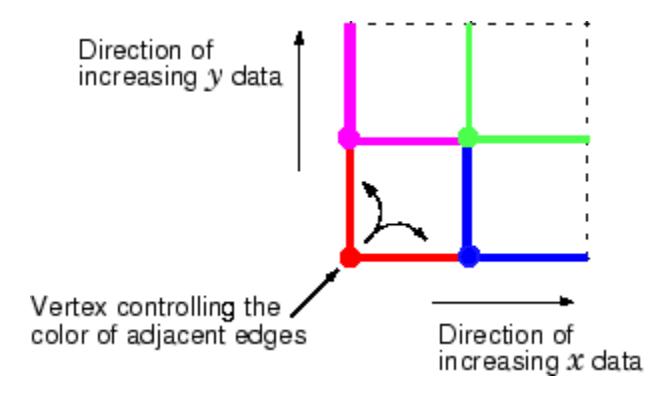

**•** interp — Linear interpolation of the CData values at the face vertices determines the edge color.

# EdgeLighting

{none} | flat | gouraud | phong

*Algorithm used for lighting calculations*. Selects the algorithm used to calculate the effect of light objects on surface edges.

- none Lights do not affect the edges of this object.
- flat The effect of light objects is uniform across each edge of the surface.
- **•** gouraud The effect of light objects is calculated at the vertices and then linearly interpolated across the edge lines.
- phong The effect of light objects is determined by interpolating the vertex normals across each edge line and calculating the reflectance at each pixel. Phong lighting generally produces better results than Gouraud lighting, but takes longer to render.

## EraseMode

{normal} | none | xor | background

*Erase mode*. Controls the technique MATLAB uses to draw and erase surface objects. Alternative erase modes are useful for creating animated sequences, where control of the way individual objects are redrawn is necessary to improve performance and obtain the desired effect.

- normal Redraw the affected region of the display, performing the three-dimensional analysis necessary to ensure that all objects are rendered correctly. This mode produces the most accurate picture, but is the slowest. The other modes are faster, but do not perform a complete redraw and are therefore less accurate.
- none Do not erase the surface when it is moved or destroyed. While the object is still visible on the screen after erasing with EraseMode none, you cannot print it because MATLAB stores no information about its former location.
- xor Draw and erase the surface by performing an exclusive OR (XOR) with each pixel index of the screen behind it. Erasing the surface does not damage the color of the objects behind it. However, surface color depends on the color of the screen behind it and is correctly colored only when over the axes background Color, or the figure background Color if the axes Color is none.
- background Erase the surface by drawing it in the axes background Color, or the figure background Color if the axes Color is set to none. This damages objects that are behind the erased object, but surface objects are always properly colored.

# **Printing with Nonnormal Erase Modes**

MATLAB always prints figures as if the EraseMode of all objects is normal. This means graphics objects created with EraseMode set to none, xor, or background can look different on screen than on paper. On screen, MATLAB mathematically combines layers of colors (for example, performing an XOR on a pixel color with that of the pixel behind it) and ignore three-dimensional sorting to obtain greater rendering speed. However, these techniques are not applied to the printed output.

You can use the getframe command or other screen capture applications to create an image of a figure containing nonnormal mode objects.

## FaceAlpha

 $\{scalar = 1\}$  | flat | interp | texturemap

*Transparency of the surface faces*.

**•** scalar — A single non-NaN scalar value between 0 and 1 that controls the transparency of all the faces of the object. 1 (the default) means fully opaque and 0 means completely transparent (invisible).

- **•** flat The values of the alpha data (AlphaData) determine the transparency for each face. The alpha data at the first vertex determine the transparency of the entire face.
- **•** interp Bilinear interpolation of the alpha data (AlphaData) at each vertex determines the transparency of each face.
- **•** texturemap Use transparency for the texture map.

Note that you must specify [AlphaData](../ref/surface_props.html#AlphaData) as a matrix equal in size to [ZData](../ref/surface_props.html#ZData) to use flat or interp FaceAlpha.

## FaceColor

ColorSpec | none | {flat} | interp | texturemap

*Color of the surface face*.

- **•** ColorSpec A three-element RGB vector or one of the MATLAB predefined names, specifying a single color for faces. See the ColorSpec reference page for more information on specifying color.
- none Do not draw faces. Note that edges are drawn independently of faces.
- **•** flat The values of CData determine the color for each face of the surface. The color data at the first vertex determine the color of the entire face.
- **•** interp Bilinear interpolation of the values at each vertex (the CData) determines the coloring of each face.
- **•** texturemap Texture map the CData to the surface. MATLAB transforms the color data so that it conforms to the surface. (See the texture mapping example.)

# FaceLighting

{none} | flat | gouraud | phong

*Algorithm used for lighting calculations*. Selects the algorithm used to calculate the effect of light objects on the surface.

- none Lights do not affect the faces of this object.
- **flat** The effect of light objects is uniform across the faces of the surface. Select this choice to view faceted objects.
- **•** gouraud The effect of light objects is calculated at the vertices and then linearly interpolated across the faces. Select this choice to view curved surfaces.
- phong The effect of light objects is determined by interpolating the vertex normals across each face and calculating the reflectance at each pixel. Select this choice to view curved surfaces. Phong lighting generally produces better results than Gouraud lighting, but takes longer to render.

## HandleVisibility

{on} | callback | off

*Control access to object's handle*. Determines when an object's handle is visible in its parent's list of children. This property is useful for preventing command-line users from accidentally drawing into or deleting a figure that contains only user interface devices (such as a dialog box).

- **•** on Handles are always visible.
- **•** callback Handles are visible from within callback routines or functions invoked by callback routines, but not from within functions invoked from the command line. This provides a means to protect GUIs from command-line users, while allowing callback routines to have access to object handles.
- **•** off Handles are invisible at all times. Use this option when a callback invokes a function that could damage the GUI (such as evaluating a user-typed string). This option temporarily hides its own handles during the execution of that function.

When a handle is not visible in its parent's list of children, it cannot be returned by functions that obtain handles by searching the object hierarchy or querying handle properties. This includes get, findobj, gca, gcf, gco, newplot, cla, clf, and close.

When a handle's visibility is restricted using callback or off, the object's handle does not appear in its parent's Children property, figures do not appear in the root's CurrentFigure property, objects do not appear in the root's CallbackObject property or in the figure's CurrentObject property, and axes do not appear in their parent's CurrentAxes property.

You can set the root ShowHiddenHandles property to on to make all handles visible, regardless of their HandleVisibility settings (this does not affect the values of the HandleVisibility properties).

Handles that are hidden are still valid. If you know an object's handle, you can set and get its properties, and pass it to any function that operates on handles.

# HitTest

{on} | off

*Selectable by mouse click*. Determines if the surface can become the current object (as returned by the gco command and the figure CurrentObject property) as a result of a mouse click on the surface. If HitTest is off, clicking on the surface selects the object below it (which might be the axes containing it).

# Interruptible

off  $|$  {on}

## *Callback routine interruption*

Controls whether MATLAB can interrupt an object's callback function when subsequent callbacks attempt to interrupt it.

For Graphics objects, the Interruptible property affects only the callbacks for theButtonDownFcn property. A *running* callback is

the currently executing callback. The *interrupting* callback is the callback that tries to interrupt the *running* callback. MATLAB handles both the callbacks based on the Interruptible property of the object of the *running* callback.

When the Interruptible property is set to:

- **•** 'off', MATLAB finishes execution of the *running* callback without any interruptions
- **•** 'on', these conditions apply:
	- **—** If there is a drawnow, figure, getframe, waitfor, or pause command in the *running* callback, then MATLAB executes the *interrupting* callbacks which are already in the queue and returns to finish execution of the current callback.
	- **—** If one of the above functions is not in the *running* callback, then MATLAB finishes execution of the current callback without any interruption.

BusyAction property of the object of interrupting callback determines whether the callback should be ignored or should be put in the queue.

Setting Interruptible property to on (default), allows a callback from other graphics objects to interrupt callback functions originating from this object.

**Note** MATLAB does not save the state of properties or the display when an interruption occurs. For example, the handle returned by the gca or gcf command may be changed as another callback is executed.

After the function that interrupts a callback completes, the callback resumes execution where it halted when interrupted.

For more information, see "Control Callback Execution and Interruption".

# LineStyle

{-} | -- | : | -. | none

*Line style of surface edges*.

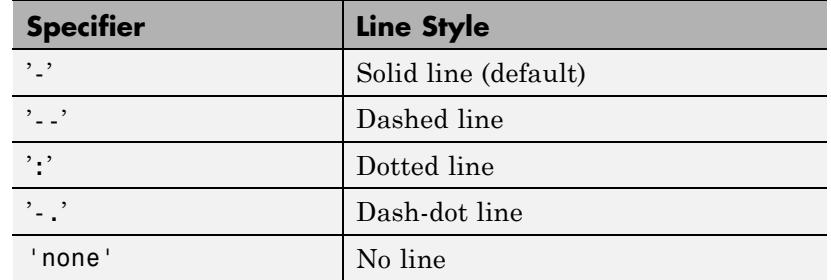

# **Line Style Specifiers Table**

#### LineWidth

size in points

*Edge line width*. The width of the lines in points used to draw surface edges. The default width is 0.5 points. 1 point  $=$   $\frac{1}{72}$  inch.

#### Marker

character (see table)

*Marker symbol*. Specifies symbols that are displayed at vertices. You can set values for the Marker property independently from the LineStyle property. For a list of supported marker symbols, see the following table.

# **Marker Specifiers Table**

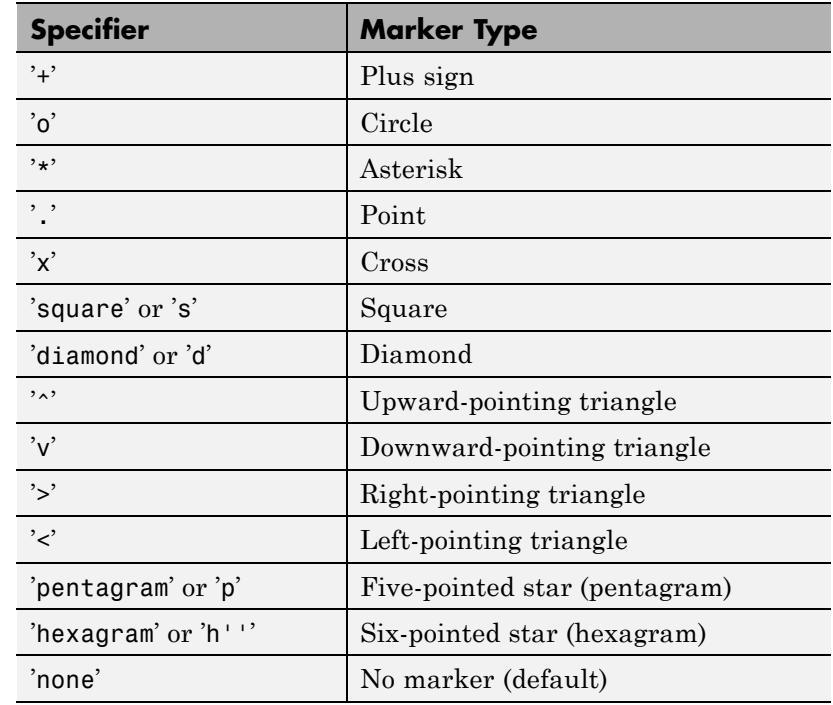

#### MarkerEdgeColor

none | {auto} | flat | ColorSpec

*Marker edge color*. The color of the marker or the edge color for filled markers (circle, square, diamond, pentagram, hexagram, and the four triangles).

- **•** none Specifies no color, which makes nonfilled markers invisible.
- **•** auto Uses same color as the EdgeColor property.
- **•** flat Uses the CData value of the vertex to determine the color of the marker edge.

**•** ColorSpec — Defines color to use.

#### MarkerFaceColor

{none} | auto | flat | ColorSpec

*Marker face color*. The fill color for markers that are closed shapes (circle, square, diamond, pentagram, hexagram, and the four triangles).

- none Makes the interior of the marker transparent, allowing the background to show through.
- auto Uses the axes [Color](../ref/axes_props.html#Color) for the marker face color.
- **•** flat Uses the CData value of the vertex to determine the color of the face.
- **•** ColorSpec Defines a single color to use for all markers on the surface.

# MarkerSize

scalar

*Marker size*. Size of the marker in points. The default value is 6.

**Note** MATLAB draws the point marker (specified by the '.' symbol) at one-third the specified size.

#### MeshStyle

{both} | row | column

*Row and column lines*. Specifies whether to draw all edge lines or just row or column edge lines.

- **•** both Draws edges for both rows and columns.
- row Draws row edges only.
- column Draws column edges only.

NormalMode

{auto} | manual

*MATLAB generated or user-specified normal vectors*.

- **•** auto MATLAB calculates vertex normals based on the coordinate data
- **•** manual If you specify your own vertex normals, MATLAB sets this property to manual and does not generate its own data.

See also the VertexNormals property.

# Parent

handle of axes, hggroup, or hgtransform

*Parent of surface object*. Contains the handle of the surface object's parent. The parent of a surface object is the axes, hggroup, or hgtransform object that contains it.

See "Objects That Can Contain Other Objects" for more information on parenting graphics objects.

# Selected

on | {off}

*Is object selected?* When this property is on, MATLAB displays a dashed bounding box around the surface if the SelectionHighlight property is also on. You can, for example, define the ButtonDownFcn to set this property, allowing users to select the object with the mouse.

# SelectionHighlight

{on} | off

*Objects are highlighted when selected*. When the Selected property is on, MATLAB indicates the selected state by drawing a dashed bounding box around the surface. When SelectionHighlight is off, MATLAB does not draw the box.

# SpecularColorReflectance

scalar in the range 0 to 1

*Color of specularly-reflected light*. When this property is 0, the color of the specularly-reflected light depends on both the color of the object from which it reflects and the color of the light source. When set to 1, the color of the specularly-reflected light depends only on the color or the light source (that is, the light object Color property). The proportions vary linearly for values in between.

# SpecularExponent

scalar  $\geq 1$ 

*Harshness of specular reflection*. Controls the size of the specular spot. Most materials have exponents in the range of 5 to 20.

# SpecularStrength

scalar  $\geq 0$  and  $\leq 1$ 

*Intensity of specular light*. Sets the intensity of the specular component of the light falling on the surface. Specular light comes from light objects in the axes.

You can also set the intensity of the ambient and diffuse components of the light on the surface object. See the AmbientStrength and DiffuseStrength properties. Also see the material function.

# Tag

string

*User-specified object label*. Provides a means to identify graphics objects with a user-specified label. The default is an empty string.

Use the Tag property and the findobj function to manipulate specific objects within a plotting hierarchy.

## Type

string (read-only)

*Class of the graphics object*. String that identifies the class of the graphics object. Use this property to find all objects of a given type within a plotting hierarchy. For surface objects, Type is always 'surface'.

#### UIContextMenu

handle of uicontextmenu object

*Associate a context menu with the surface*. Assign this property the handle of a uicontextmenu object created in the same figure as the surface. Use the uicontextmenu function to create the context menu. MATLAB displays the context menu whenever you right-click over the surface.

# UserData

matrix

*User-specified data*. Data you want to associate with the surface object. The default value is an empty array. MATLAB does not use this data, but you can access it using the set and get commands.

## VertexNormals

vector | matrix

*Surface normal vectors*. The vertex normals for the surface. MATLAB generates this data to perform lighting calculations. You can supply your own vertex normal data, even if it does not match the coordinate data. This can be useful to produce interesting lighting effects.

# Visible

{on} | off

*Surface object visibility*. By default, all surfaces are visible. When set to off, the surface is not visible, but still exists, and you can query and set its properties.

# XData

vector | matrix

*X-coordinates*. The *x*-position of the surface points. If you specify a row vector, surface replicates the row internally until it has the same number of columns as ZData.

#### YData

vector | matrix

*Y-coordinates*. The *y*-position of the surface points. If you specify a row vector, surface replicates the row internally until it has the same number of rows as ZData.

#### ZData

matrix

*Z-coordinates*. The *z*-position of the surface data points. See the Description section for more information.

See Also surface

# **Surfaceplot Properties**

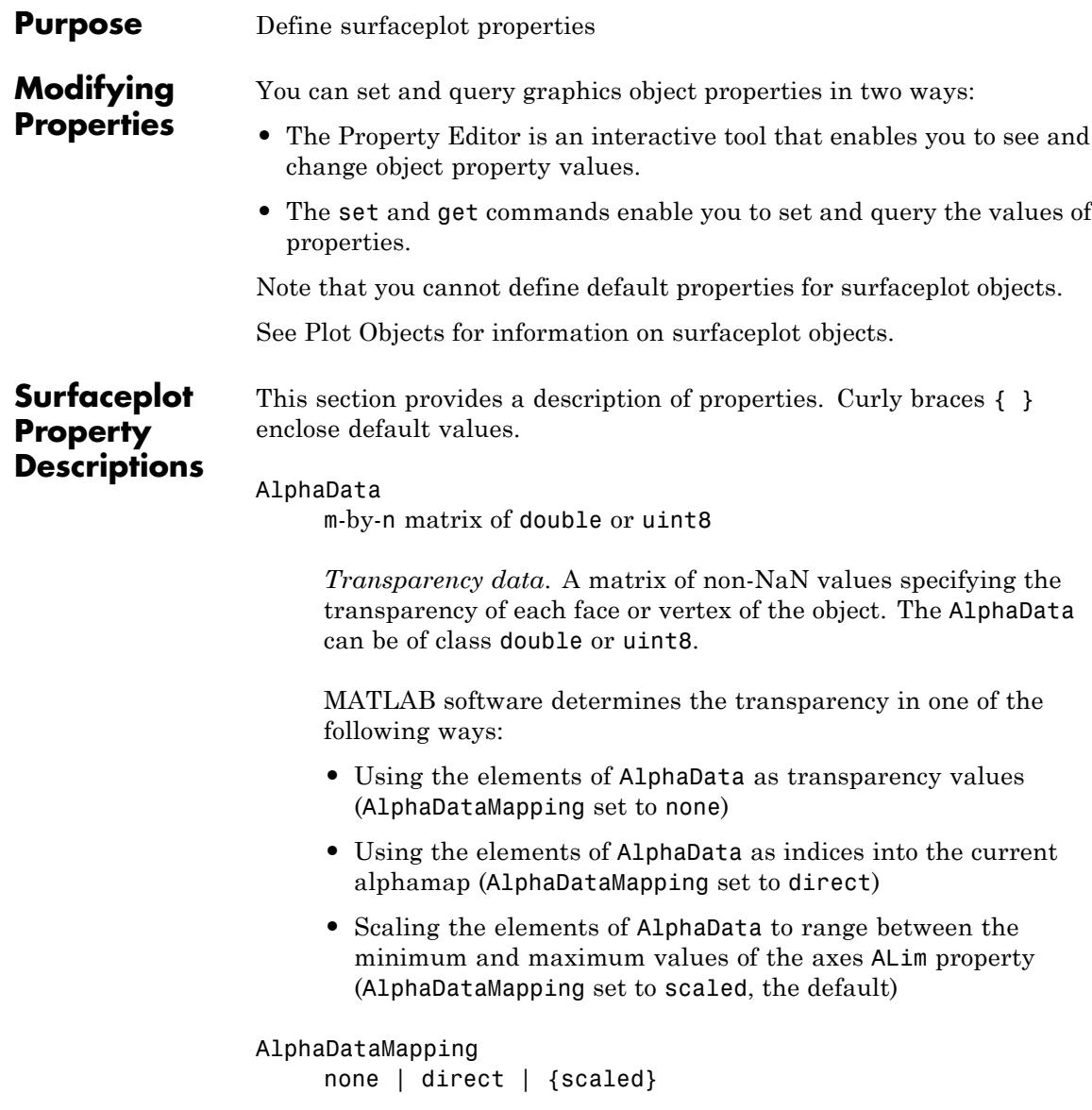

*Transparency mapping method*. Determines how MATLAB interprets indexed alpha data. Values for this property are:

- none The transparency values of AlphaData are between 0 and 1 or are clamped to this range.
- **•** scaled Transform the AlphaData to span the portion of the alphamap indicated by the axes ALim property, linearly mapping data values to alpha values (the default).
- **•** direct Use the AlphaData as indices directly into the alphamap. When not scaled, the data are usually integer values ranging from 1 to length(alphamap). MATLAB maps values less than 1 to the first alpha value in the alphamap, and values greater than length(alphamap) to the last alpha value in the alphamap. Values with a decimal portion are fixed to the nearest, lower integer. If AlphaData is an array of uint8 integers, then the indexing begins at 0 (that is, MATLAB maps a value of 0 to the first alpha value in the alphamap).

# AmbientStrength

scalar  $\geq 0$  and  $\leq 1$ 

*Strength of ambient light*. Sets the strength of the ambient light, which is a nondirectional light source that illuminates the entire scene. You must have at least one visible light object in the axes for the ambient light to be visible. The axes AmbientLightColor property sets the color of the ambient light, which is therefore the same on all objects in the axes.

You can also set the strength of the diffuse and specular contribution of light objects. See the surfaceplot DiffuseStrength and SpecularStrength properties.

## Annotation

hg.Annotation object (read-only)

*Handle of Annotation object*. The Annotation property enables you to specify whether this surfaceplot object is represented in a figure legend.

Querying the Annotation property returns the handle of an hg.Annotation object. The hg.Annotation object has a property called LegendInformation, which contains an hg.LegendEntry object.

Once you have obtained the hg.LegendEntry object, you can set its IconDisplayStyle property to control whether the surfaceplot object is displayed in a figure legend:

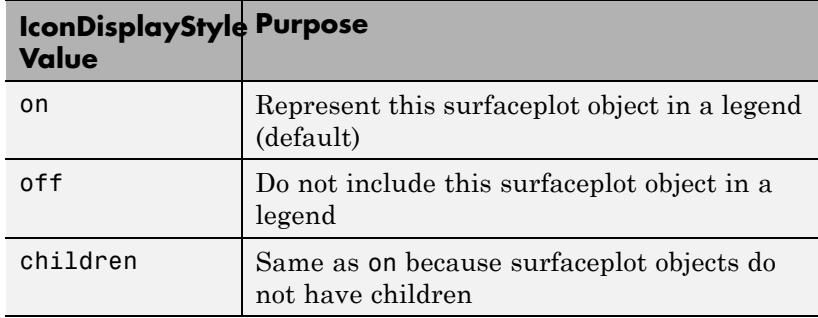

# **Setting the IconDisplayStyle property**

Set the IconDisplayStyle of a graphics object with handle hobj to off:

```
hAnnotation = get(hobj,'Annotation');
hLegendEntry = get(hAnnotation,'LegendInformation');
set(hLegendEntry,'IconDisplayStyle','off')
```
# **Using the IconDisplayStyle property**

See "Controlling Legends" for more information and examples.

```
BackFaceLighting
     unlit | lit | {reverselit}
```
*Face lighting control*. Determines how faces are lit when their vertex normals point away from the camera.

- **•** unlit Face not lit.
- lit Face lit in normal way.
- reverselit Face lit as if the vertex pointed towards the camera.

Use this property to discriminate between the internal and external surfaces of an object. See "Back Face Lighting" for an example.

#### BeingDeleted

on | {off} (read-only)

*This object is being deleted*. Mechanism to determine if objects are in the process of being deleted. MATLAB sets the BeingDeleted property to on when the object's delete function callback is called (see the DeleteFcn property). It remains set to on while the delete function executes, after which the object no longer exists.

For example, an object's delete function calls other functions that act on a number of different objects. If a function does not need to perform an action on an about-be-deleted object, it can check the object's BeingDeleted property before acting.

# BusyAction

cancel | {queue}

# *Callback queuing*

Determines how MATLAB handles the execution of interrupting callbacks.

A *running* callback is the currently executing callback. The *interrupting* callback is the callback that tries to interrupt the *running* callback. The BusyAction property of the *interrupting* callback determines how MATLAB handles its execution. When the BusyAction property is set to:

- **•** 'queue' Puts the *interrupting* callback in a queue to be processed after the *running* callback finishes execution.
- **•** 'cancel' Discards the *interrupting* callback as MATLAB finishes execution.

For information about how the Interruptible property of the callback controls whether other callbacks can interrupt the *running* callback, see the Interruptible property description.

## ButtonDownFcn

string | function handle

*Button press callback function*. Executes whenever you press a mouse button while the pointer is over this object, but not over another graphics object.

See the figure's SelectionType property to determine if modifier keys were also pressed.

This property can be:

- **•** A string that is a valid MATLAB expression
- **•** The name of a MATLAB file
- **•** A function handle

Set this property to a function handle that references the callback. The expressions execute in the MATLAB workspace.

See Function Handle Callbacks for information on how to use function handles to define the callback function.

# CData

matrix

*Vertex colors*. A matrix containing values that specify the color at every point in ZData. If you set the FaceColor property to texturemap, CData does not need to be the same size as ZData. In this case, MATLAB maps CData to conform to the surfaceplot defined by ZData.

You can specify color as indexed values or true color. Indexed color data specifies a single value for each vertex. These values are either scaled to map linearly into the current colormap (see caxis) or interpreted directly as indices into the colormap, depending on the setting of the CDataMapping property. Note that any non-texture data passed as an input argument must be of type double.

True color defines an RGB value for each vertex. If the coordinate data (XData, for example) are contained in m-by-n matrices, then CData must be an m-by-n-by-3 array. The first page contains the red components, the second the green components, and the third the blue components of the colors.

# CDataMapping

{scaled} | direct

*Direct or scaled color mapping*. Determines how MATLAB interprets indexed color data used to color the surfaceplot. (If you use true color specification for CData, this property has no effect.)

- **•** scaled Transform the color data to span the portion of the colormap indicated by the axes CLim property, linearly mapping data values to colors. See the caxis reference page for more information on this mapping.
- direct Use the color data as indices directly into the colormap. The color data should then be integer values ranging from 1 to length(colormap). MATLAB maps values less than

1 to the first color in the colormap, and values greater than length(colormap) to the last color in the colormap. Values with a decimal portion are fixed to the nearest lower integer.

#### CDataMode

{auto} | manual

*Use automatic or user-specified color data values*. If you specify CData, MATLAB sets this property to manual and uses the CData values to color the surfaceplot.

If you set CDataMode to auto after having specified CData, MATLAB resets the color data of the surfaceplot to that defined by ZData, overwriting any previous values for CData.

#### CDataSource

string (MATLAB variable)

*Link CData to MATLAB variable*. Set this property to a MATLAB variable that is evaluated in the base workspace to generate the CData.

MATLAB reevaluates this property only when you set it. Therefore, a change to workspace variables appearing in an expression does not change CData.

You can use the refreshdata function to force an update of the object's data. refreshdata also enables you to specify that the data source variable be evaluated in the workspace of a function from which you call refreshdata. See the refreshdata reference page for more information.

**Note** If you change one data source property to a variable that contains data of a different dimension, you might cause the function to generate a warning and not render the graph until you have changed all data source properties to appropriate values.

# Children

matrix of handles

Always the empty matrix; surfaceplot objects have no children.

# Clipping

{on} | off

*Clipping to axes rectangle*. When Clipping is on, MATLAB does not display any portion of the surfaceplot that is outside the axes rectangle.

# CreateFcn

function handle | cell array containing function handle and additional arguments | string (not recommended)

*Callback function executed during object creation*. Defines a callback that executes when MATLAB creates an object. The default is an empty array.

You must specify the callback during the creation of the object. For example:

*graphicfcn*(y,'CreateFcn',*@CallbackFcn*)

where @*CallbackFcn* is a function handle that references the callback function and *graphicfcn* is the plotting function which creates this object.

MATLAB executes this routine after setting all other object properties. Setting this property on an existing object has no effect.

The handle of the object whose CreateFcn is being executed is accessible only through the root CallbackObject property, which you can query using gcbo.

See Function Handle Callbacks for information on how to use function handles to define the callback function.

#### DeleteFcn

function handle | cell array containing function handle and additional arguments | string (not recommended)

*Callback executed during object deletion*. Executes when this object is deleted (for example, this might happen when you issue a delete command on the object, its parent axes, or the figure containing it). MATLAB executes the callback before destroying the object's properties so the callback routine can query these values. The default is an empty array.

The handle of the object whose DeleteFcn is being executed is accessible only through the root CallbackObject property, which can be queried using gcbo.

See Function Handle Callbacks for information on how to use function handles to define the callback function.

See the BeingDeleted property for related information.

## DiffuseStrength

scalar  $\geq 0$  and  $\leq 1$ 

*Intensity of diffuse light*. Sets the intensity of the diffuse component of the light falling on the surface. Diffuse light comes from light objects in the axes. Default value is 0.6.

You can also set the intensity of the ambient and specular components of the light on the object. See the AmbientStrength and SpecularStrength properties.

# DisplayName

string

*String used by legend*. The legend function uses the DisplayName property to label the surfaceplot object in the legend. The default is an empty string.

- **•** If you specify string arguments with the legend function, MATLAB set DisplayName to the corresponding string and uses that string for the legend.
- **•** If DisplayName is empty, legend creates a string of the form, ['data' *n*], where *n* is the number assigned to the object based on its location in the list of legend entries. However, legend does not set DisplayName to this string.
- **•** If you edit the string directly in an existing legend, MATLAB set DisplayName to the edited string.
- **•** If you specify a string for the DisplayName property and create the legend using the figure toolbar, then MATLAB uses the string defined by DisplayName.
- **•** To add a legend programmatically that uses the DisplayName string, call legend with the toggle or show option.

See "Controlling Legends" for more information and examples.

# EdgeAlpha

 $\{scalar = 1\}$  | flat | interp

*Transparency of the patch and surface edges*.

**•** scalar — A single non-NaN scalar value between 0 and 1 that controls the transparency of all the edges of the object. 1 (the default) means fully opaque and 0 means completely transparent.

- **•** flat The alpha data (AlphaData) value for the first vertex of the face determines the transparency of the edges.
- **•** interp Linear interpolation of the alpha data (AlphaData) values at each vertex determines the transparency of the edge.

Note that you must specify AlphaData as a matrix equal in size to ZData to use flat or interp EdgeAlpha.

Note that you must specify [AlphaData](../ref/surface_props.html#AlphaData) as a matrix equal in size to [ZData](../ref/surface_props.html#ZData) to use flat or interp EdgeAlpha.

# EdgeColor

{ColorSpec} | none | flat | interp

*Color of the surfaceplot edge*. This property determines how MATLAB colors the edges of the individual faces that make up the surface:

- **•** ColorSpec A three-element RGB vector or one of the MATLAB predefined names, specifying a single color for edges. The default EdgeColor is black. See ColorSpec for more information on specifying color.
- none Edges are not drawn.
- **•** flat The CData value of the first vertex for a face determines the color of each edge.
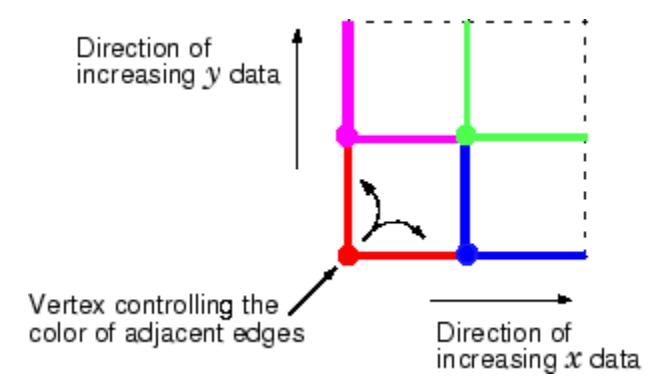

**•** interp — Linear interpolation of the CData values at the face vertices determines the edge color.

### EdgeLighting

{none} | flat | gouraud | phong

*Algorithm used for lighting calculations*. Selects the algorithm used to calculate the effect of light objects on surfaceplot edges.

- none Lights do not affect the edges of this object.
- flat The effect of light objects is uniform across each edge of the surfaceplot.
- **•** gouraud The effect of light objects is calculated at the vertices and then linearly interpolated across the edge lines.
- phong The effect of light objects is determined by interpolating the vertex normals across each edge line and calculating the reflectance at each pixel. Phong lighting generally produces better results than Gouraud lighting, but takes longer to render.

#### EraseMode

{normal} | none | xor | background

*Erase mode*. Controls the technique MATLAB uses to draw and erase objects. Use alternative erase modes for creating animated sequences, where control of the way individual objects are redrawn is necessary to improve performance and obtain the desired effect.

- normal Redraw the affected region of the display, performing the three-dimensional analysis necessary to correctly render all objects. This mode produces the most accurate picture, but is the slowest. The other modes are faster, but do not perform a complete redraw and are therefore less accurate.
- none Do not erase the object when it is moved or destroyed. While the object is still visible on the screen after erasing with EraseMode none, you cannot print it because MATLAB stores no information about its former location.
- xor Draw and erase the object by performing an exclusive OR (XOR) with the color of the screen beneath it. This mode does not damage the color of the objects beneath it. However, the object's color depends on the color of whatever is beneath it on the display.
- background Erase the object by redrawing it in the axes background Color, or the figure background Color if the axes Color property is none. This damages objects that are behind the erased object, but properly colors the erased object.

Set the axes background color with the axes Color property. Set the figure background color with the figure Color property.

#### **Printing with Nonnormal Erase Modes**

MATLAB always prints figures as if the EraseMode of all objects is normal. This means graphics objects created with EraseMode set to none, xor, or background can look different on screen than on paper. On screen, MATLAB mathematically combines layers of colors (for example, performing an XOR on a pixel color with that of the pixel behind it) and ignore three-dimensional sorting

to obtain greater rendering speed. However, these techniques are not applied to the printed output.

You can use the getframe command or other screen capture applications to create an image of a figure containing nonnormal mode objects.

#### FaceAlpha

 $\{scalar = 1\}$  | flat | interp | texturemap

*Transparency of the surfaceplot faces*. This property can be any of the following:

- **•** scalar A single non-NaN scalar value between 0 and 1 that controls the transparency of all the faces of the object. 1 (the default) means fully opaque and 0 means completely transparent (invisible).
- **•** flat The values of the alpha data (AlphaData) determine the transparency for each face. The alpha data at the first vertex determine the transparency of the entire face.
- **•** interp Bilinear interpolation of the alpha data (AlphaData) at each vertex determines the transparency of each face.
- **•** texturemap Use transparency for the texture map.

Note that you must specify [AlphaData](../ref/surface_props.html#AlphaData) as a matrix equal in size to [ZData](../ref/surface_props.html#ZData) to use flat or interp FaceAlpha.

#### FaceColor

ColorSpec | none | {flat} | interp

*Color of the surfaceplot face*. This property can be any of the following:

**•** ColorSpec — A three-element RGB vector or one of the MATLAB predefined names, specifying a single color for faces. See ColorSpec for more information on specifying color.

- none Do not draw faces. Note that edges are drawn independently of faces.
- flat The values of CData determine the color for each face of the surface. The color data at the first vertex determine the color of the entire face.
- **•** interp Bilinear interpolation of the values at each vertex (the CData) determines the coloring of each face.
- **•** texturemap Texture map the CData to the surface. MATLAB transforms the color data so that it conforms to the surface. (See the texture mapping example for surface.)

#### FaceLighting

{none} | flat | gouraud | phong

*Algorithm used for lighting calculations*. This property selects the algorithm used to calculate the effect of light objects on the surface. Choices are

- none Lights do not affect the faces of this object.
- **•** flat The effect of light objects is uniform across the faces of the surface. Select this choice to view faceted objects.
- **•** gouraud The effect of light objects is calculated at the vertices and then linearly interpolated across the faces. Select this choice to view curved surfaces.
- phong The effect of light objects is determined by interpolating the vertex normals across each face and calculating the reflectance at each pixel. Select this choice to view curved surfaces. Phong lighting generally produces better results than Gouraud lighting, but takes longer to render.

#### HandleVisibility

{on} | callback | off

*Control access to object's handle*. Determines when an object's handle is visible in its parent's list of children. HandleVisibility is useful for preventing command-line users from accidentally accessing objects that you need to protect for some reason.

- on Handles are always visible.
- **•** callback Handles are visible from within callback routines or functions invoked by callback routines, but not from within functions invoked from the command line. This provides a means to protect GUIs from command-line users, while allowing callback routines to have access to object handles.
- **•** off Handles are invisible at all times. Use this option when a callback invokes a function that could damage the GUI (such as evaluating a user-typed string). This option temporarily hides its own handles during the execution of that function.

# **Functions Affected by Handle Visibility**

When a handle is not visible in its parent's list of children, it cannot be returned by functions that obtain handles by searching the object hierarchy or querying handle properties. This includes get, findobj, gca, gcf, gco, newplot, cla, clf, and close.

# **Properties Affected by Handle Visibility**

When a handle's visibility is restricted using callback or off, the object's handle does not appear in its parent's Children property, figures do not appear in the root's CurrentFigure property, objects do not appear in the root's CallbackObject property or in the figure's CurrentObject property, and axes do not appear in their parent's CurrentAxes property.

# **Overriding Handle Visibility**

You can set the root ShowHiddenHandles property to on to make all handles visible regardless of their HandleVisibility settings. This does not affect the values of the HandleVisibility properties. See also findall.

# **Handle Validity**

Hidden handles are still valid. If you know an object's handle, you can set and get its properties and pass it to any function that operates on handles.

**Note** If you change one data source property to a variable that contains data of a different dimension, you might cause the function to generate a warning and not render the graph until you have changed all data source properties to appropriate values.

#### HitTest

{on} | off

*Selectable by mouse click*. Determines whether this object can become the current object (as returned by the gco command and the figure CurrentObject property) as a result of a mouse click on the surface. If HitTest is off, clicking this object selects the object below it (which is usually the axes containing it).

# Interruptible

off  $|$  {on}

*Callback routine interruption*

Controls whether MATLAB can interrupt an object's callback function when subsequent callbacks attempt to interrupt it.

For Graphics objects, the Interruptible property affects only the callbacks for theButtonDownFcn property. A *running* callback is the currently executing callback. The *interrupting* callback is the callback that tries to interrupt the *running* callback. MATLAB handles both the callbacks based on the Interruptible property of the object of the *running* callback.

When the Interruptible property is set to:

- **•** 'off', MATLAB finishes execution of the *running* callback without any interruptions
- **•** 'on', these conditions apply:
	- **—** If there is a drawnow, figure, getframe, waitfor, or pause command in the *running* callback, then MATLAB executes the *interrupting* callbacks which are already in the queue and returns to finish execution of the current callback.
	- **—** If one of the above functions is not in the *running* callback, then MATLAB finishes execution of the current callback without any interruption.

BusyAction property of the object of interrupting callback determines whether the callback should be ignored or should be put in the queue.

Setting Interruptible property to on (default), allows a callback from other graphics objects to interrupt callback functions originating from this object.

**Note** MATLAB does not save the state of properties or the display when an interruption occurs. For example, the handle returned by the gca or gcf command may be changed as another callback is executed.

After the function that interrupts a callback completes, the callback resumes execution where it halted when interrupted. For more information, see "Control Callback Execution and Interruption".

```
LineStyle
```
{-} | -- | : | -. | none

*Line style of surfaceplot object*.

# **Line Style Specifiers Table**

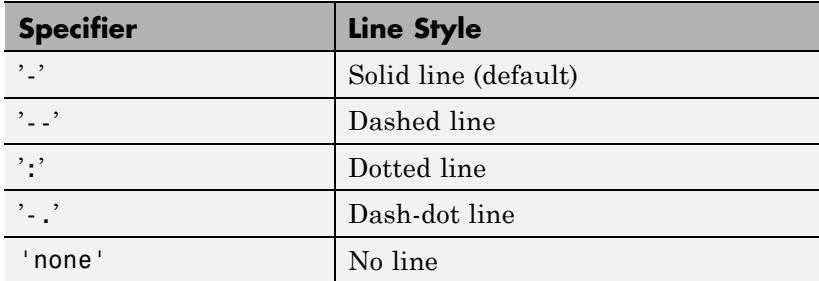

Use LineStyle none when you want to place a marker at each point but do not want the points connected with a line (see the Marker property).

#### LineWidth

size in points

*Width of linear objects and edges of filled areas*. Specify in points. 1 point  $=$   $\frac{1}{72}$  inch. The default is 0.5 points.

#### Marker

character (see table)

*Marker symbol*. Specifies marks that display at data points. You can set values for the Marker property independently from the LineStyle property. For a list of supported marker symbols, see the following table.

# **Marker Specifiers Table**

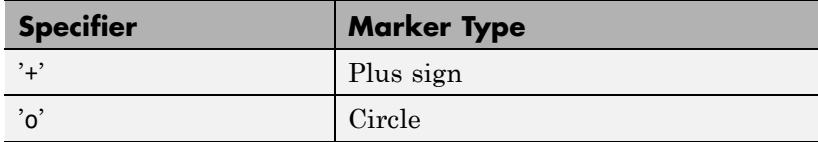

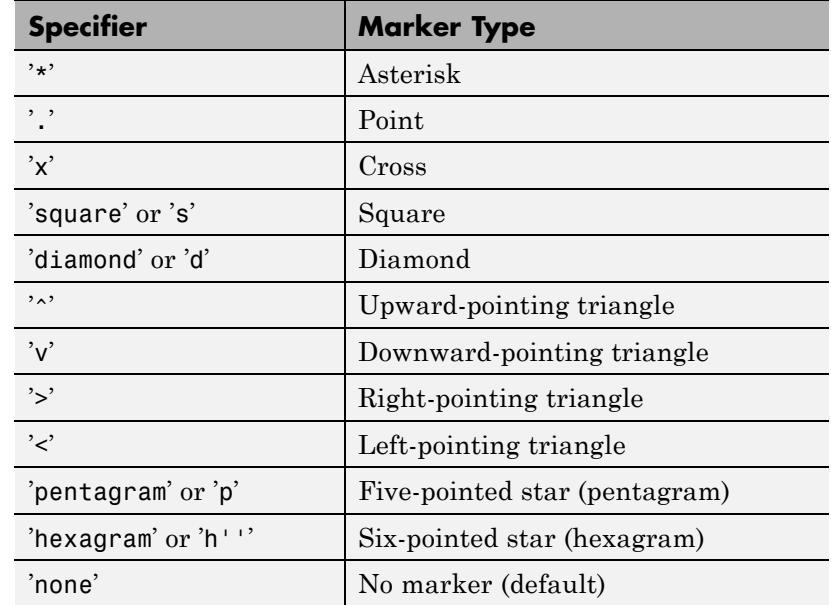

MarkerEdgeColor

none | {auto} | flat | ColorSpec

*Marker edge color*. The color of the marker or the edge color for filled markers (circle, square, diamond, pentagram, hexagram, and the four triangles).

- none Specifies no color, which makes nonfilled markers invisible.
- **•** auto Uses same color as the EdgeColor property.
- **•** flat Uses the CData value of the vertex to determine the color of the marker edge.
- **•** ColorSpec Defines color to use.

#### MarkerFaceColor

{none} | auto | flat | ColorSpec

*Marker face color*. The fill color for markers that are closed shapes (circle, square, diamond, pentagram, hexagram, and the four triangles).

- none Makes the interior of the marker transparent, allowing the background to show through.
- **•** auto Uses the axes [Color](../ref/axes_props.html#Color) for the marker face color.
- **•** flat Uses the CData value of the vertex to determine the color of the face.
- **•** ColorSpec Defines a single color to use for all markers on the surfaceplot.

#### MarkerSize

scalar

*Marker size*. Size of the marker in points. The default value is 6.

**Note** MATLAB draws the point marker (specified by the '.' symbol) at one-third the specified size.

#### MeshStyle

{both} | row | column

*Row and column lines*. Specifies whether to draw all edge lines or just row or column edge lines.

- **•** both Draws edges for both rows and columns.
- row Draws row edges only.
- column Draws column edges only.

#### NormalMode

{auto} | manual

*MATLAB generated or user-specified normal vectors*.

- **•** auto MATLAB calculates vertex normals based on the coordinate data
- **•** manual If you specify your own vertex normals, MATLAB sets this property to manual and does not generate its own data.

See also the VertexNormals property.

#### Parent

handle of parent axes, hggroup, or hgtransform

*Parent of object*. Handle of the object's parent. The parent is normally the axes, hggroup, or hgtransform object that contains the object.

See "Objects That Can Contain Other Objects" for more information on parenting graphics objects.

### Selected

on | {off}

*Object selection state*. When you set this property to on, MATLAB displays selection handles at the corners and midpoints if the SelectionHighlight property is also on (the default). You can, for example, define the ButtonDownFcn callback to set this property to on, thereby indicating that this particular object is selected. This property is also set to on when an object is manually selected in plot edit mode.

# SelectionHighlight

 $\{on\}$  | off

*Selected objects highlighted*.

- **•** on MATLAB indicates the selected state by drawing a dashed bounding box around the surface.
- off MATLAB does not draw the bounding box except when in plot edit mode and objects are selected manually.

SpecularColorReflectance scalar in the range 0 to 1

> *Color of specularly-reflected light*. When this property is 0, the color of the specularly-reflected light depends on both the color of the object from which it reflects and the color of the light source. When set to 1, the color of the specularly-reflected light depends only on the color or the light source (that is, the light object Color property). The proportions vary linearly for values in between.

#### SpecularExponent

scalar  $\geq 1$ 

*Harshness of specular reflection*. Controls the size of the specular spot. Most materials have exponents in the range of 5 to 20.

#### SpecularStrength

scalar  $\geq 0$  and  $\leq 1$ 

*Intensity of specular light*. Sets the intensity of the specular component of the light falling on the surfaceplot. Specular light comes from light objects in the axes.

You can also set the intensity of the ambient and diffuse components of the light on the surfaceplot object. See the AmbientStrength and DiffuseStrength properties. Also see the material function.

#### Tag

string

*User-specified object label*. Provides a means to identify graphics objects with a user-specified label. The default is an empty string.

Use the Tag property and the findobj function to manipulate specific objects within a plotting hierarchy.

For example, create an areaseries object and set the Tag property.

 $t = area(Y, 'Tag', 'area1')$ 

When you want to access objects of a given type, use findobj to find the object's handle. The following statement changes the FaceColor property of the object whose Tag is area1.

```
set(findobj('Tag','area1'),'FaceColor','red')
```
#### Type

string (read only)

*Class of the graphics object*. String that identifies the class of the graphics object. Use this property to find all objects of a given type within a plotting hierarchy. For surfaceplot objects, Type is always the string 'surface'.

#### UIContextMenu

handle of uicontextmenu object

*Associate context menu with object*. Handle of a uicontextmenu object created in the object's parent figure. Use the uicontextmenu function to create the context menu. MATLAB displays the context menu whenever you right-click over the object. The default value is an empty array.

#### UserData

array

*User-specified data*. Data you want to associate with this object (including cell arrays and structures). The default value is an empty array. MATLAB does not use this data, but you can access it using the set and get commands.

#### VertexNormals

vector | matrix

*Surfaceplot normal vectors*. Contains the vertex normals for the surfaceplot. MATLAB generates this data to perform lighting calculations. You can supply your own vertex normal data, even if it does not match the coordinate data. This can be useful to produce interesting lighting effects.

#### Visible

{on} | off

*Visibility of object and its children*.

- **•** on Object and all children of the object are visible unless the child object's Visible property is off.
- of  $\uparrow$  Object not displayed. However, the object still exists and you can set and query its properties.

#### XData

vector | matrix

*X-coordinates*. The *x*-position of the surfaceplot data points. If you specify a row vector, MATLAB replicates the row internally until it has the same number of columns as ZData.

#### XDataMode

{auto} | manual

*Use automatic or user-specified x-axis values*. If you specify XData (by setting the XData property or specifying the X input argument), MATLAB sets this property to manual and uses the specified values to label the *x*-axis.

If you set XDataMode to auto after specifying XData, MATLAB resets the *x*-axis ticks to 1:size(YData,1) or to the column indices of the ZData, overwriting any previous values for XData.

#### XDataSource

MATLAB variable, as a string

*Link XData to MATLAB variable*. Set this property to a MATLAB variable that is evaluated in the base workspace to generate the XData. The default value is an empty array.

set(h,'XDataSource','xdatavariablename')

MATLAB requires a call to refreshdata when you set this property. Changing workspace variables used as an object's XDataSource does not change the object's XData values, but you can use refreshdata to force an update of the object's data. refreshdata also lets you specify that the data source variable be evaluated in the workspace of a function from which you call refreshdata.

**Note** If you change one data source property to a variable that contains data of a different dimension, you might cause the function to generate a warning and not render the graph until you have changed all data source properties to appropriate values.

#### YData

vector | matrix

*Y-coordinates*. The *y*-position of the surfaceplot data points. If you specify a row vector, MATLAB replicates the row internally until it has the same number of rows as ZData.

#### YDataMode

{auto} | manual

*Use automatic or user-specified y-axis values*. If you specify XData, MATLAB sets this property to manual.

If you set YDataMode to auto after having specified YData, MATLAB resets the *y*-axis ticks and *y*-tick labels to the row indices of the ZData, overwriting any previous values for YData.

#### YDataSource

MATLAB variable, as a string

*Link YData to MATLAB variable*. Set this property to a MATLAB variable that is evaluated in the base workspace to generate the YData. The default value is an empty array.

```
set(h,'YDataSource','Ydatavariablename')
```
MATLAB requires a call to refreshdata when you set this property. Changing workspace variables used as an object's YDataSource does not change the object's YData values, but you can use refreshdata to force an update of the object's data. refreshdata also lets you specify that the data source variable be evaluated in the workspace of a function from which you call refreshdata.

**Note** If you change one data source property to a variable that contains data of a different dimension, you might cause the function to generate a warning and not render the graph until you have changed all data source properties to appropriate values.

#### ZData

matrix

*Z-coordinates*. The *z*-position of the surfaceplot data points. See the Description section for more information.

#### ZDataSource

MATLAB variable, as a string

*Link ZData to MATLAB variable*. Set this property to a MATLAB variable that is evaluated in the base workspace to generate the ZData. The default value is an empty array.

```
set(h,'ZDataSource','zdatavariablename')
```
MATLAB requires a call to refreshdata when you set this property. Changing workspace variables used as an object's ZDataSource does not change the object's ZData values, but you can use refreshdata to force an update of the object's data. refreshdata also lets you specify that the data source variable be evaluated in the workspace of a function from which you call refreshdata.

**Note** If you change one data source property to a variable that contains data of a different dimension, you might cause the function to generate a warning and not render the graph until you have changed all data source properties to appropriate values.

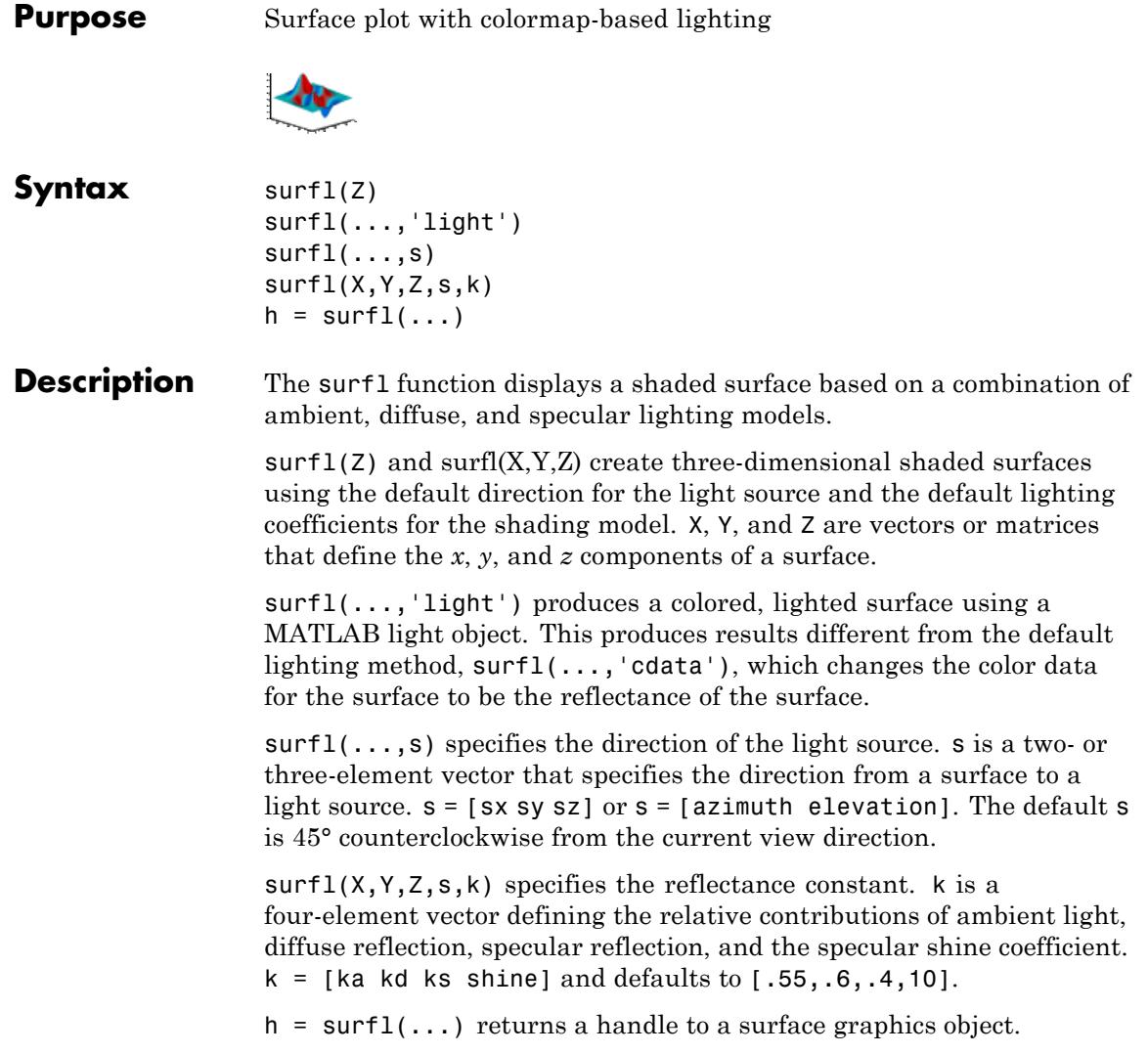

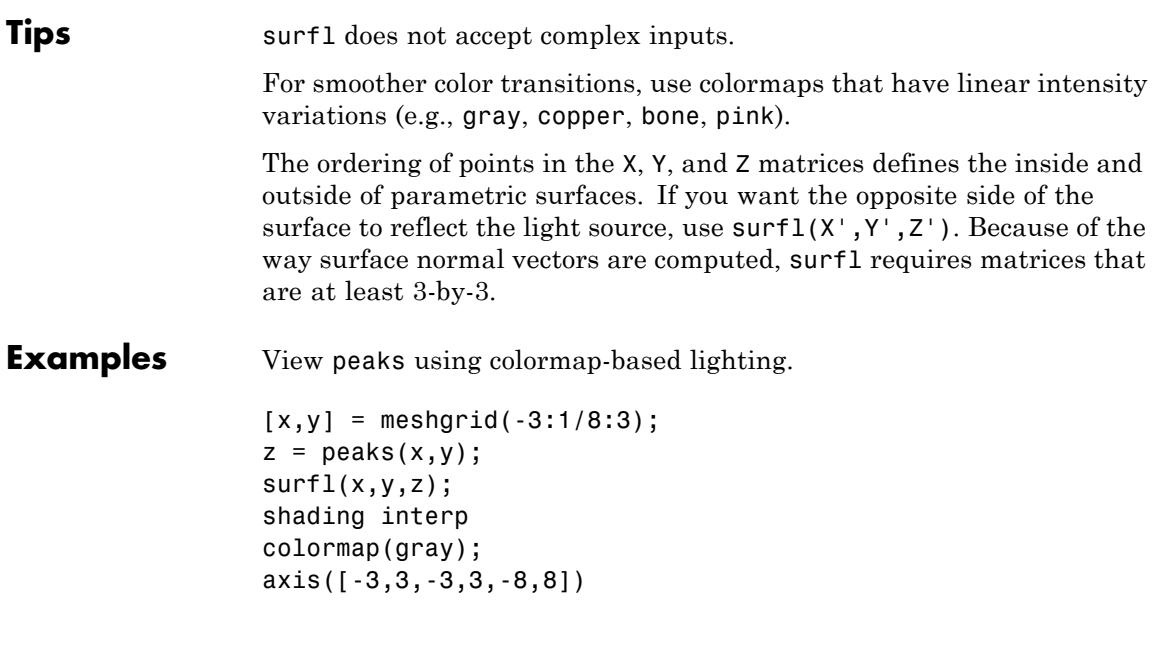

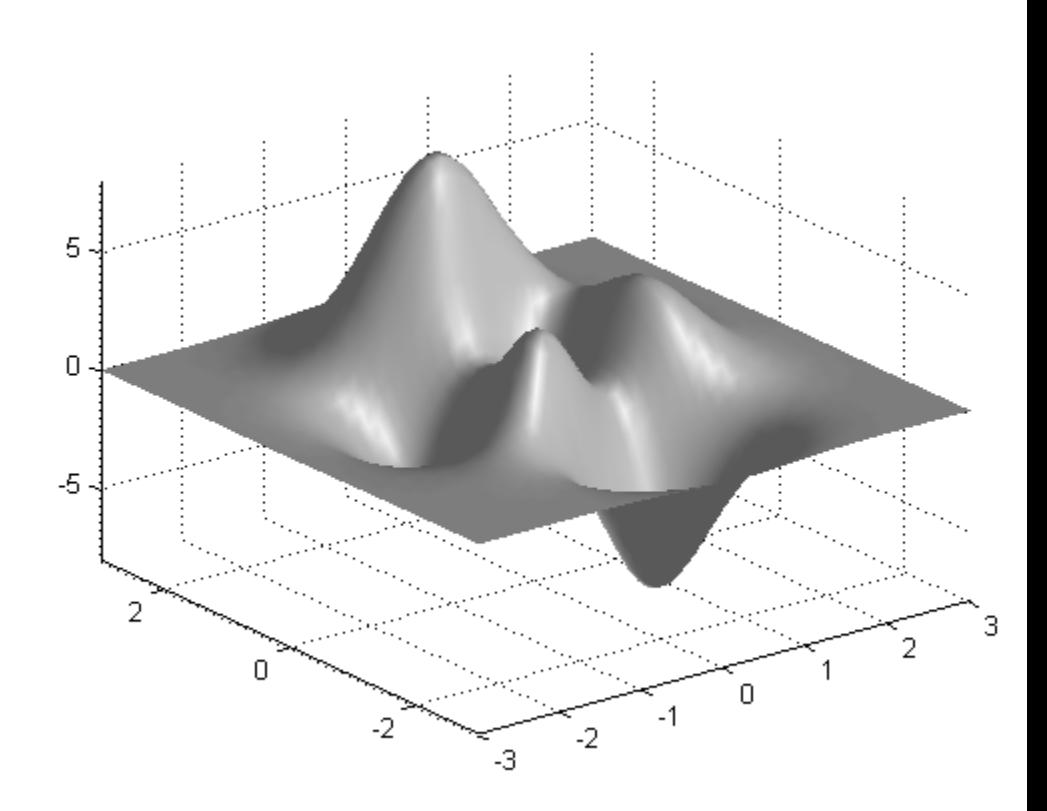

To plot a lighted surface from a view direction other than the default,

view([10 10]) grid on hold on surfl(peaks) shading interp colormap copper hold off

**surfl**

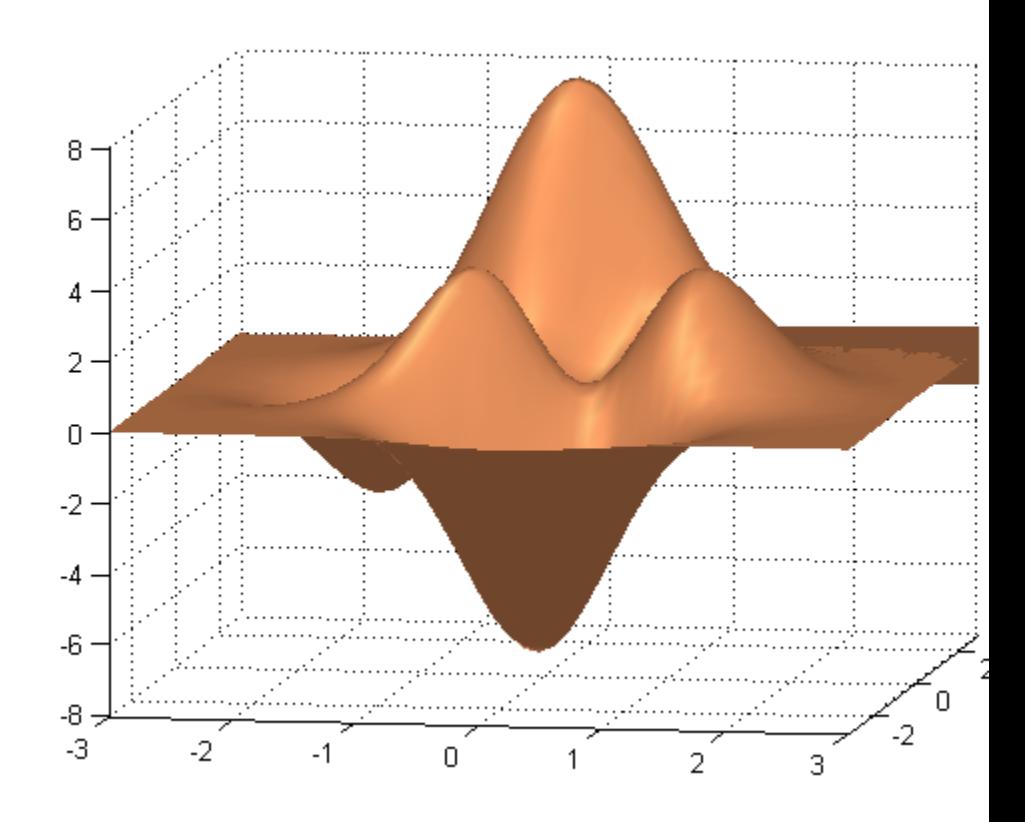

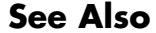

**See Also colormap** | shading | light

# **surfnorm**

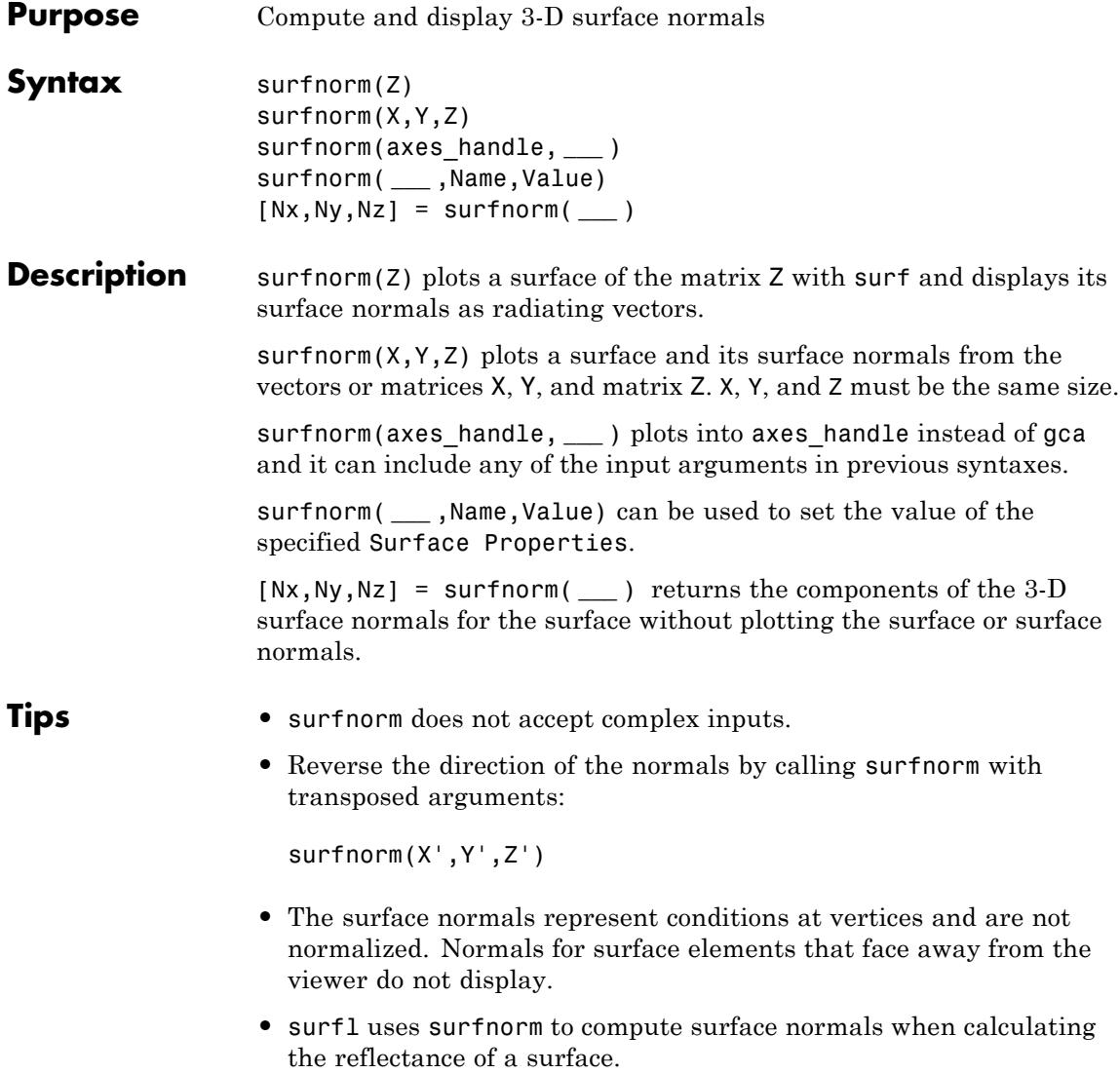

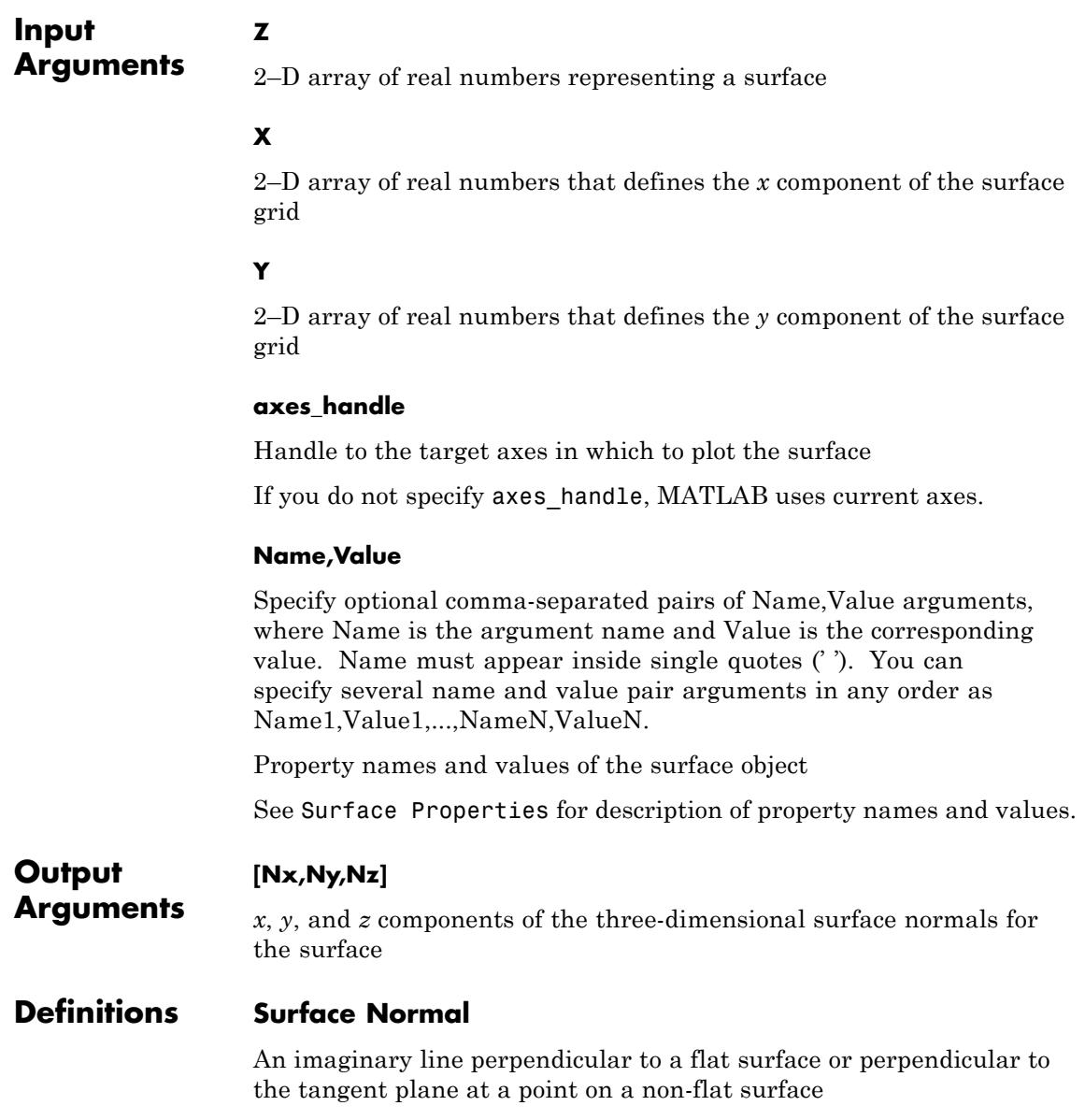

# **surfnorm**

**Examples** Plot the normal vectors for a truncated cone.

 $[x,y,z] = cylinder(1:10);$ surfnorm(x,y,z) axis([-12 12 -12 12 -0.1 1])

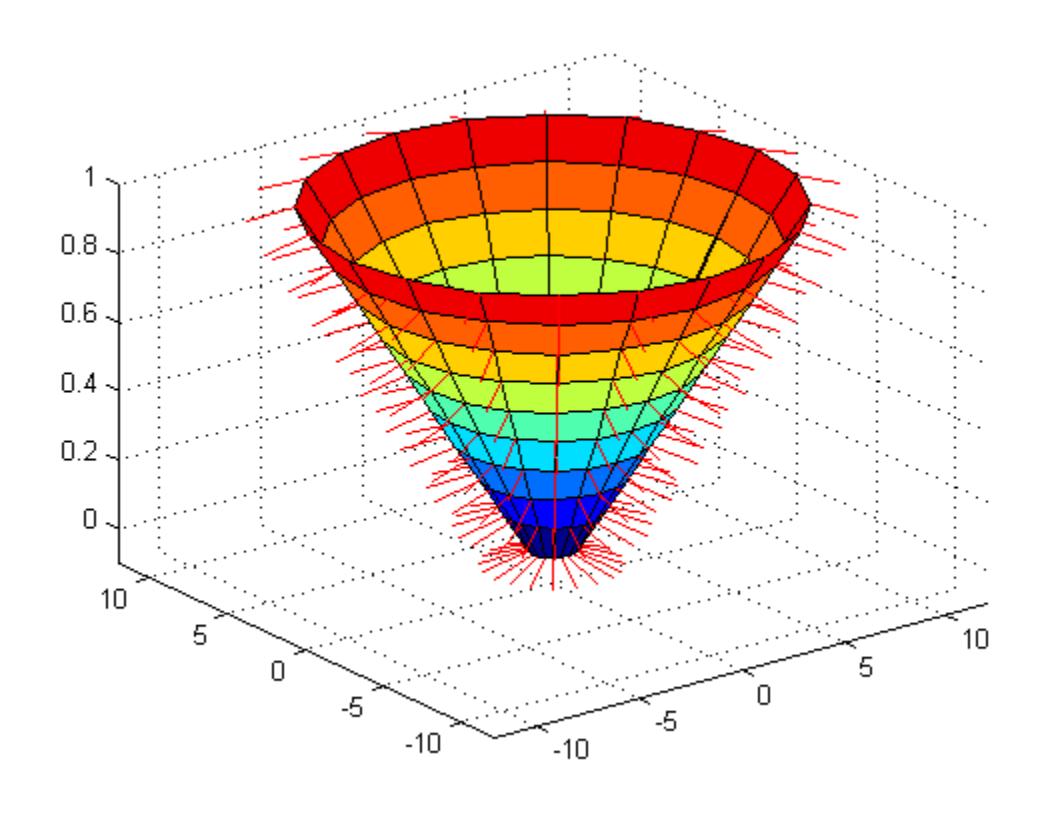

Get normal vectors of an expression representing a surface.

 $[nx, ny, nz] = surfonom(peaks);$ 

You can use these normals in conjunction with VertexNormals property and to apply lighting variations to a plain surface as,

```
b = reshape([nx ny nz], 49,49,3);
surf(ones(49), 'VertexNormals', b);%Create a plain surface of size equ
shading interp % remove edge definition from the image
camlight
```
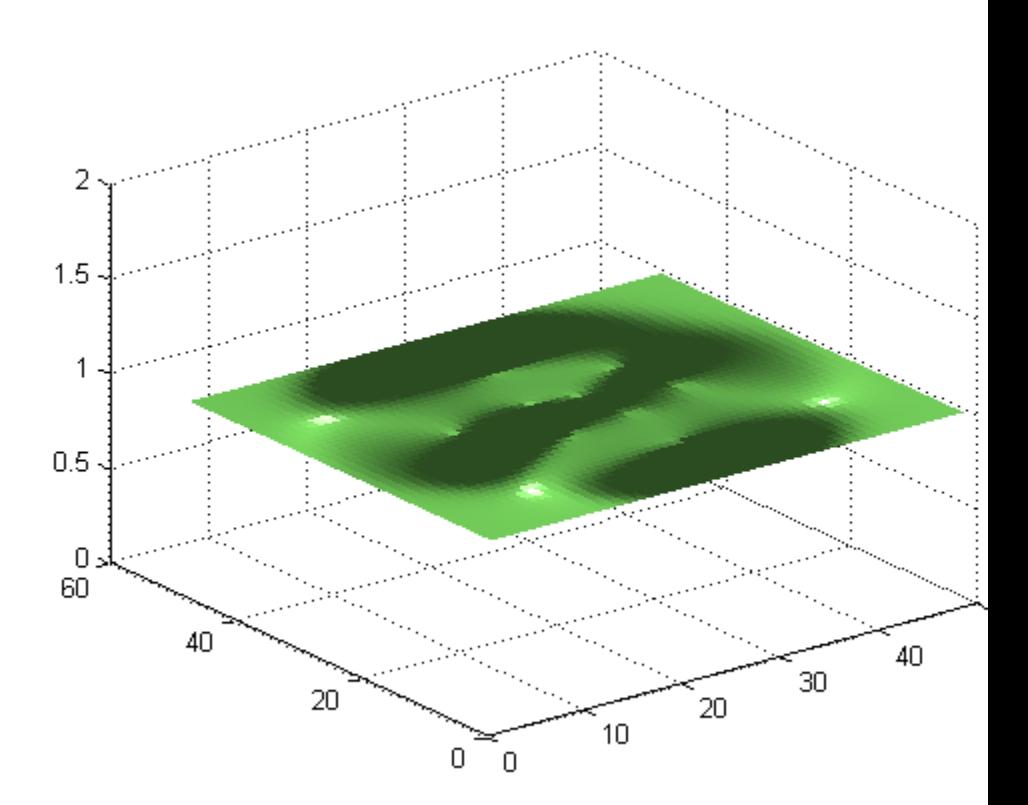

# **surfnorm**

H

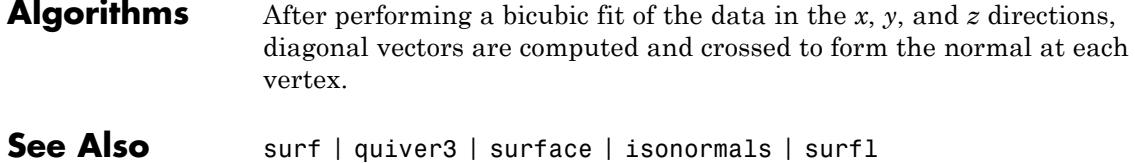

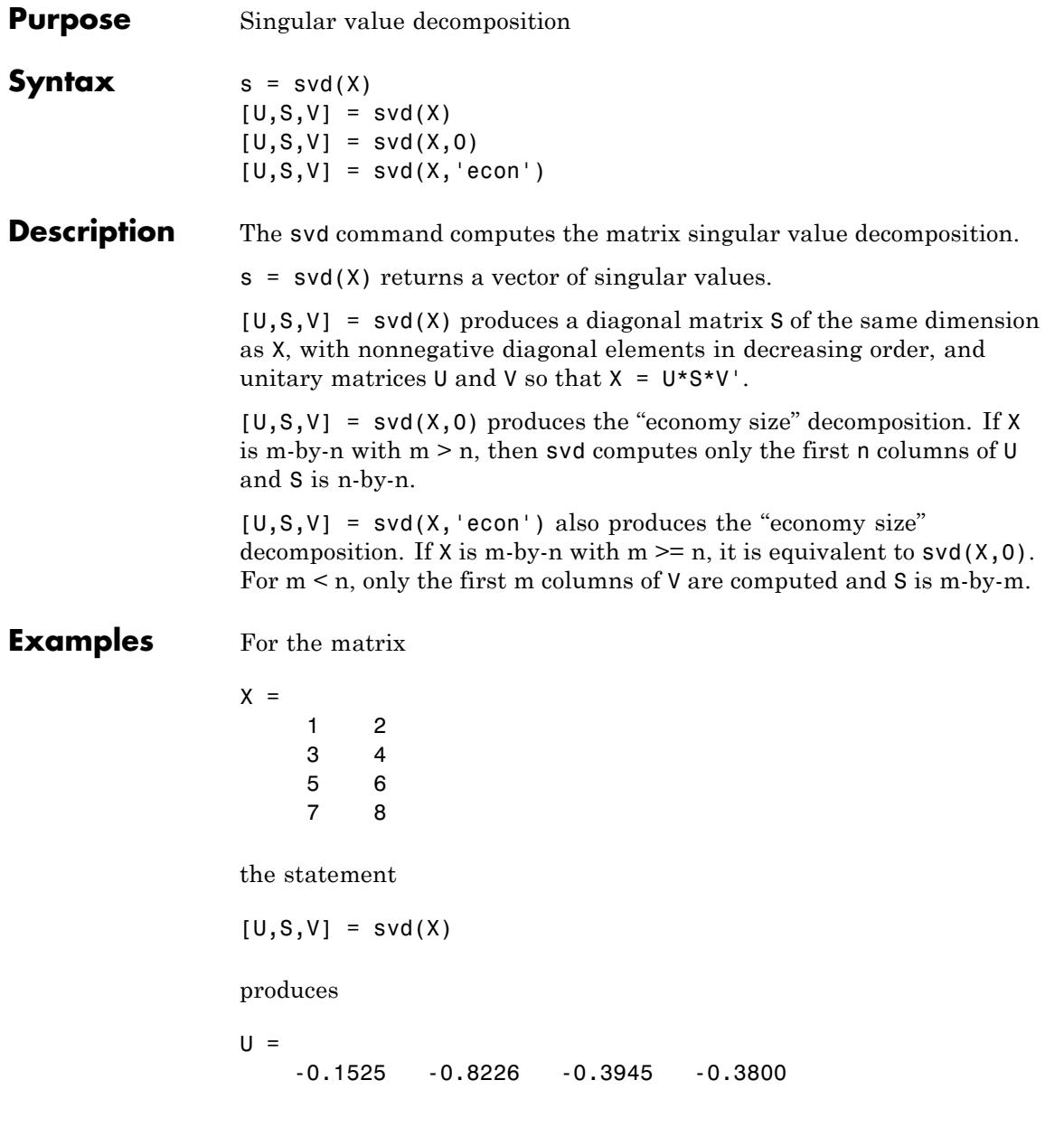

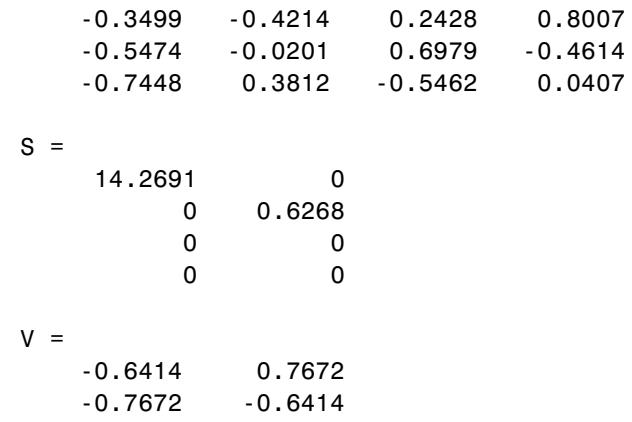

The economy size decomposition generated by

 $[U, S, V] = svd(X, 0)$ 

produces

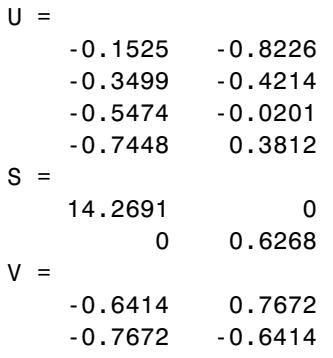

**Diagnostics** If the limit of 75 QR step iterations is exhausted while seeking a singular value, this message appears:

Solution will not converge.

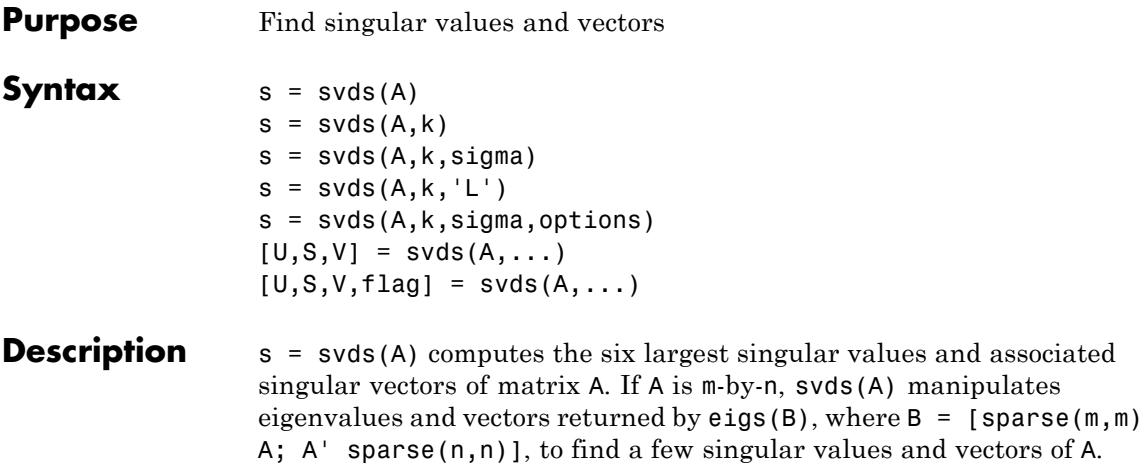

values and vectors of A. The positive eigenvalues of the symmetric matrix B are the same as the singular values of A.

 $s = s \vee s(A, k)$  computes the k largest singular values and associated singular vectors of matrix A.

s = svds(A,k,sigma) computes the k singular values closest to the scalar shift sigma. For example,  $s = s \vee ds(A, k, 0)$  computes the k smallest singular values and associated singular vectors.

 $s = s \vee ds(A, k, 'L')$  computes the k largest singular values (the default).

s = svds(A,k,sigma,options) sets some parameters (see eigs):

# **Option Structure Fields and Descriptions**

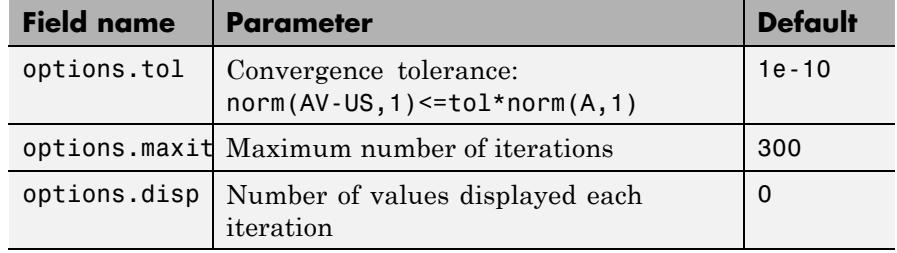

svds checks the accuracy of the computed singular vectors. If the vectors they are not accurate enough returns fewer singular values than requested. To obtain the requested number of singular values, try decreasing the error tolerance in the options structure.

 $[U, S, V] = svds(A, ...)$  returns three output arguments, and if A is m-by-n:

- **•** U is m-by-k with orthonormal columns
- **•** S is k-by-k diagonal
- **•** V is n-by-k with orthonormal columns
- **•** U\*S\*V' is the closest rank k approximation to A

 $[U, S, V, flag] = s v ds(A, ...)$  returns a convergence flag. If eigs converged then  $norm(A*V-U*S,1) \leq tol*norm(A,1)$  and flag is 0. If eigs did not converge, then flag is 1.

**Note** svds is best used to find a few singular values of a large, sparse matrix. To find all the singular values of such a matrix,  $\mathsf{svd}(\mathsf{full}(A))$ will usually perform better than svds(A, min(size(A))).

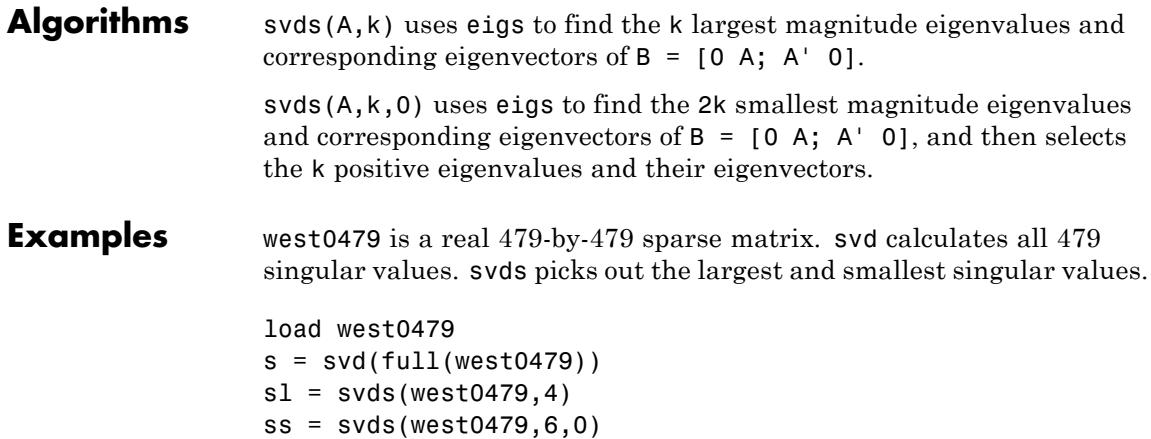

These plots show some of the singular values of west0479 as computed by svd and svds.

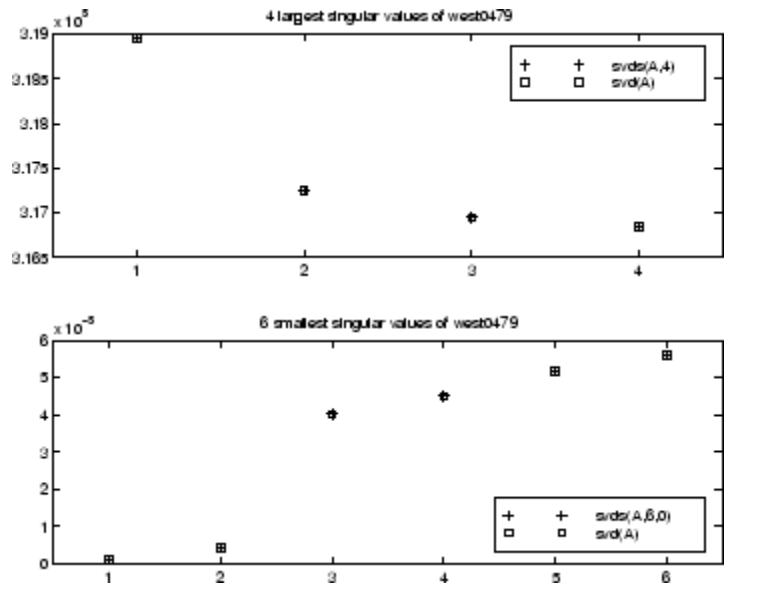

The largest singular value of west0479 can be computed a few different ways:

```
s\nu ds(west0479, 1) =3.189517598808622e+05
max(svd(full(west0479))) =3.18951759880862e+05
norm(full(west0479)) =3.189517598808623e+05
```
and estimated:

```
normest(west0479) =
3.189385666549991e+05
```
See Also svd | eigs

# **swapbytes**

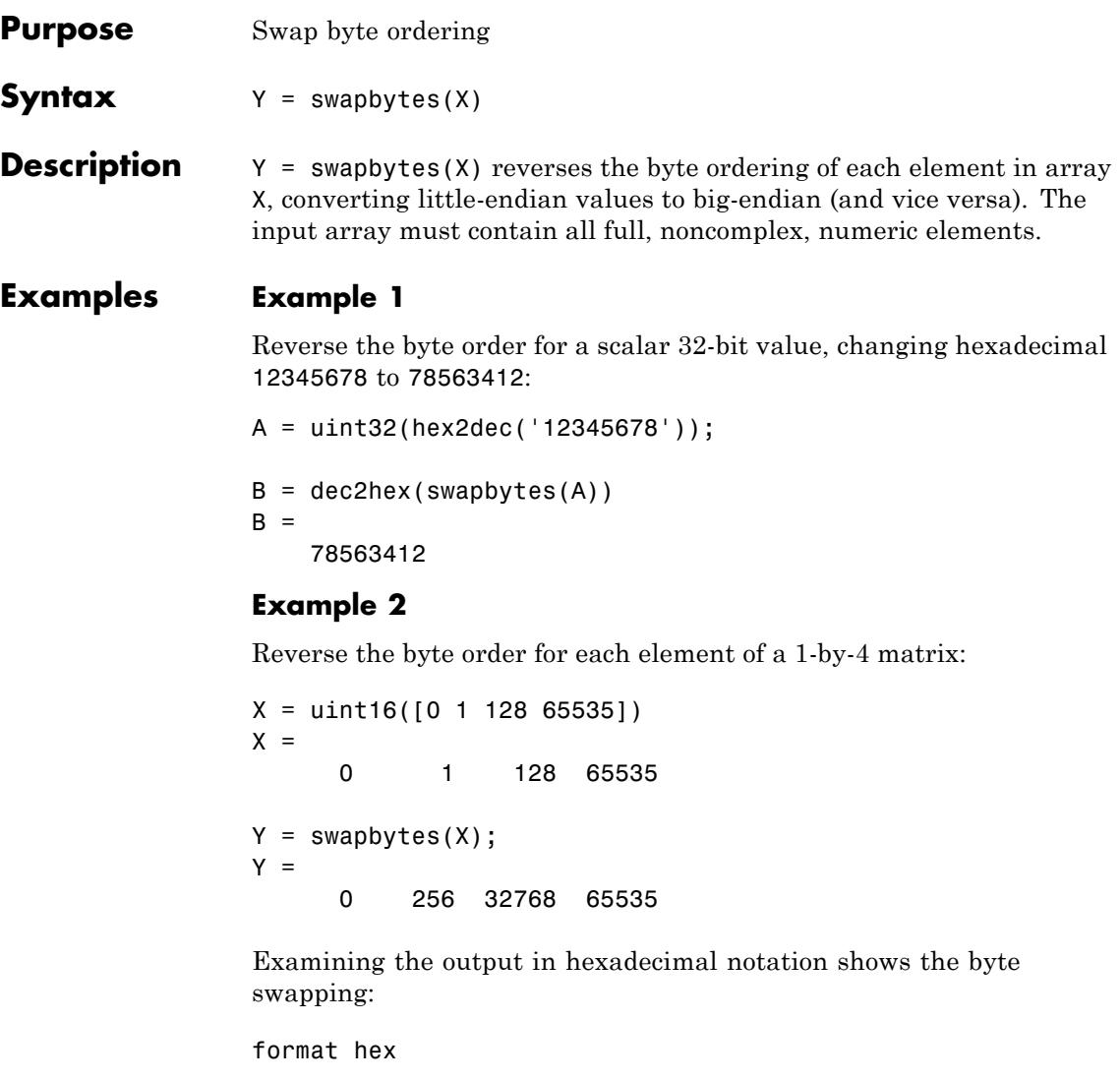

X, Y  $X =$ 0000 0001 0080 ffff

```
Y =0000 0100 8000 ffff
```
# **Example 3**

Create a three-dimensional array A of 16-bit integers and then swap the bytes of each element:

```
format hex
A = uint16(magic(3) * 150);
```

```
A(:,:,2) = A * 40;A
A(:,:,1) =04b0 0096 0384
  01c2 02ee 041a
  0258 0546 012c
A(:,:,2) =bb80 1770 8ca0
  4650 7530 a410
  5dc0 d2f0 2ee0
swapbytes(A)
ans(:,:,1) =b004 9600 8403
  c201 ee02 1a04
  5802 4605 2c01
ans(:,:,2) =80bb 7017 a08c
  5046 3075 10a4
  c05d f0d2 e02e
```
# See Also typecast

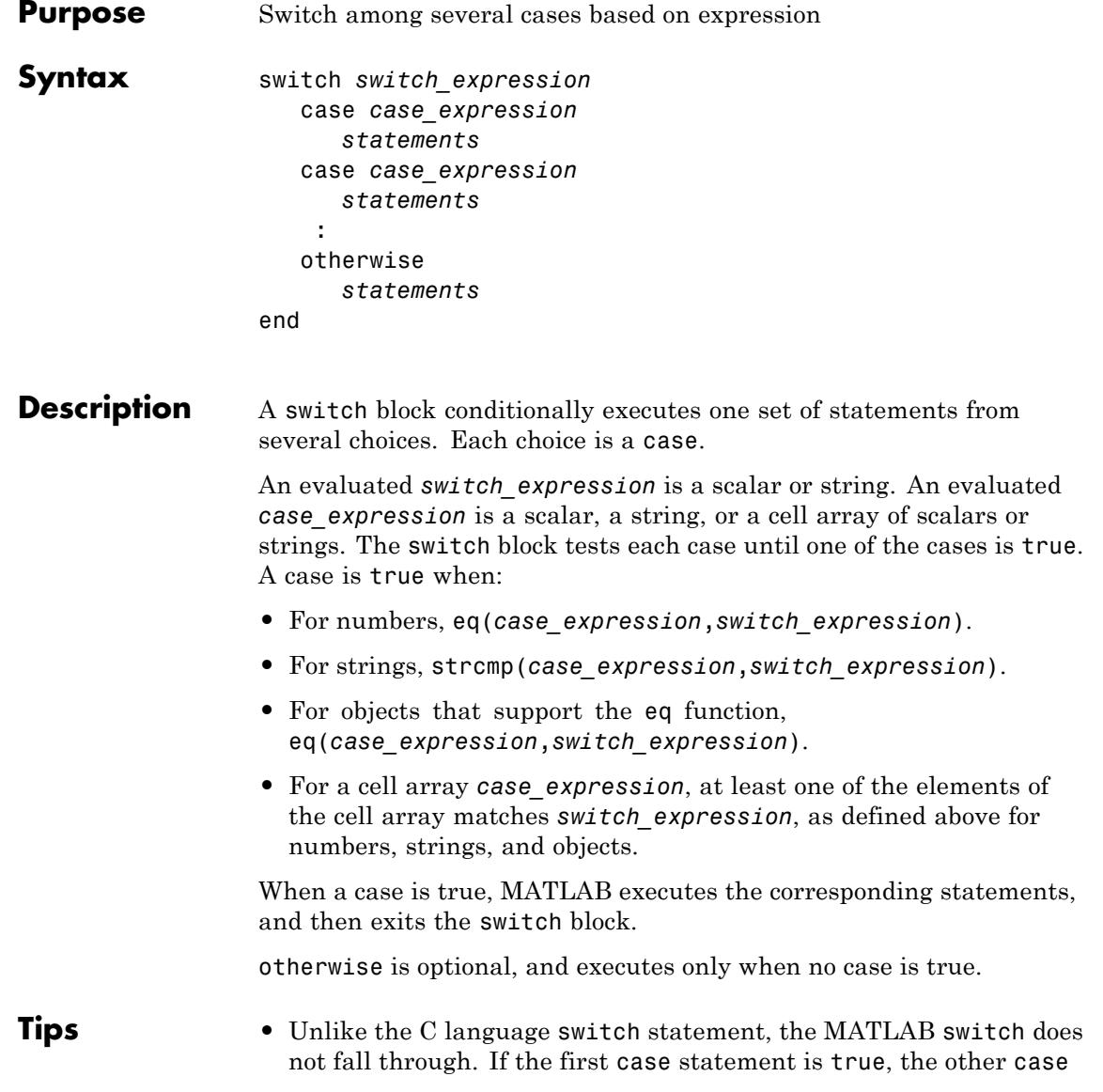

statements do not execute. Do not use a break statement within a switch block.

- **•** A *case\_expression* cannot include relational operators such as < or > to compare against the *switch\_expression*. To test for inequality, use if-elseif statements.
- **•** Because MATLAB executes only one case of any switch statement, variables defined within one case are not available for other cases. For example, if your current workspace does not contain a variable x, only cases that define x can use it:

```
switch choice
   case 1
     x = -pi:0.01:pi;case 2
      % does not know anything about x
end
```
**Examples** Conditionally display different text depending on a value entered at the command line:

```
mynumber = input('Enter a number:');
switch mynumber
    case -1
        disp('negative one');
    case 0
        disp('zero');
    case 1
        disp('positive one');
    otherwise
        disp('other value');
end
```
Decide which plot to create based on the value of the string plottype:

```
x = [12, 64, 24];
plottype = 'pie3';
switch plottype
    case 'bar'
        bar(x)
        title('Bar Graph')
    case {'pie','pie3'}
        pie3(x)
        title('Pie Chart')
        legend('First','Second','Third')
    otherwise
        warning('Unexpected plot type. No plot created.');
end
```
In MATLAB switch blocks, only the first matching case executes:

```
result = 52;switch(result)
  case 52
      disp('result is 52')
   case {52, 78}
      disp('result is 52 or 78')
end
This code returns
result is 52
```
**See Also** end | for | if | while
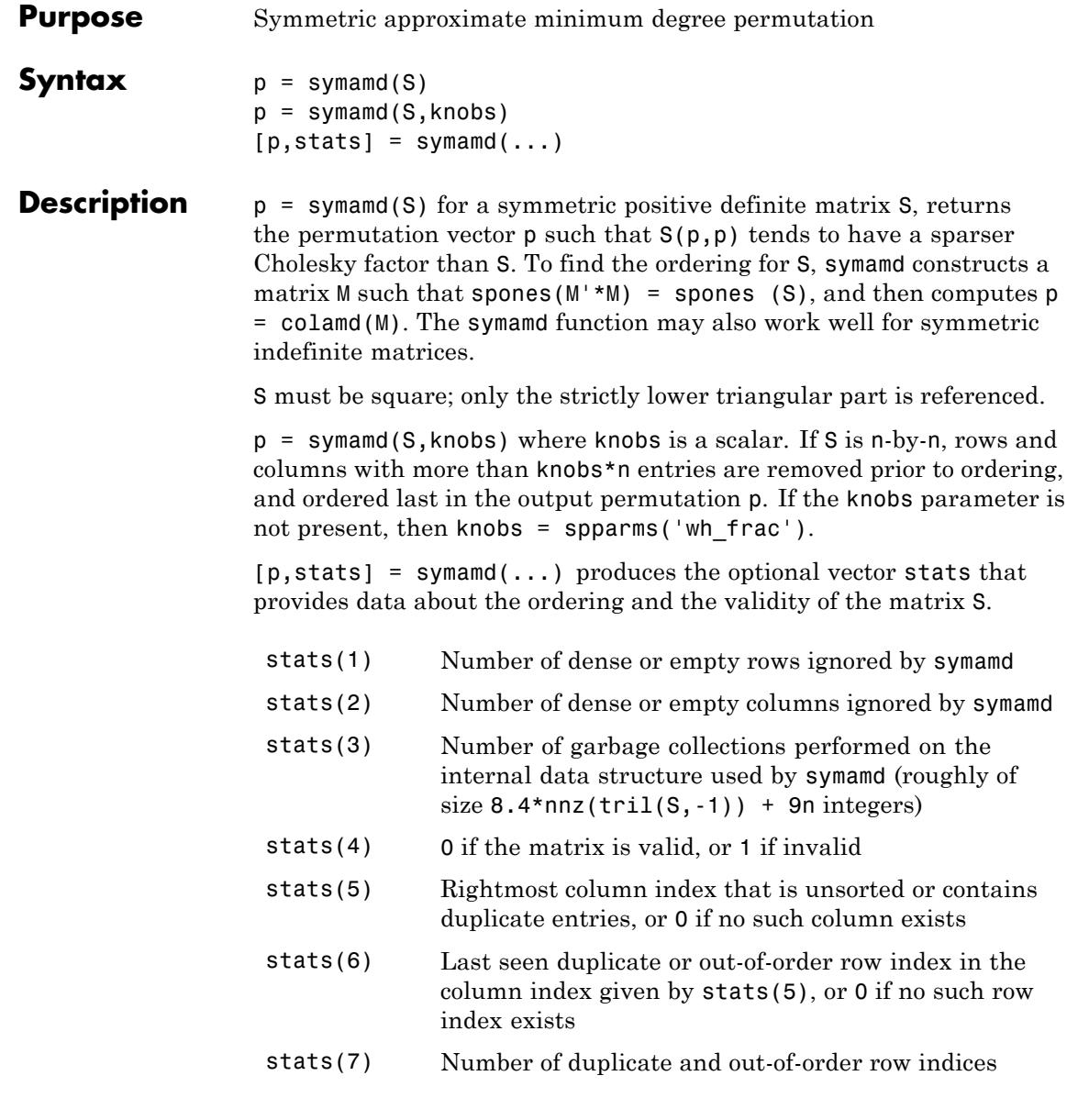

Although, MATLAB built-in functions generate valid sparse matrices, a user may construct an invalid sparse matrix using the MATLAB C or Fortran APIs and pass it to symamd. For this reason, symamd verifies that S is valid:

- **•** If a row index appears two or more times in the same column, symamd ignores the duplicate entries, continues processing, and provides information about the duplicate entries in stats(4:7).
- **•** If row indices in a column are out of order, symamd sorts each column of its internal copy of the matrix S (but does not repair the input matrix S), continues processing, and provides information about the out-of-order entries in stats(4:7).
- **•** If S is invalid in any other way, symamd cannot continue. It prints an error message, and returns no output arguments (p or stats).

The ordering is followed by a symmetric elimination tree post-ordering.

**Examples** Here is a comparison of reverse Cuthill-McKee and minimum degree on the Bucky ball example mentioned in the symrcm reference page.

```
B = \text{bucky+4*spec(60)};r = symrem(B);p =symamd(B);
R = B(r,r);S = B(p,p);
subplot(2,2,1), spy(R,4), title('B(r,r)')subplot(2,2,2), spy(S,4), title('B(s,s)')\text{subplot}(2,2,3), \text{spy}(\text{chol}(R),4), \text{title('chol}(B(r,r))')subplot(2,2,4), spy(chol(S),4), title('chol(B(s,s))')
```
### **symamd**

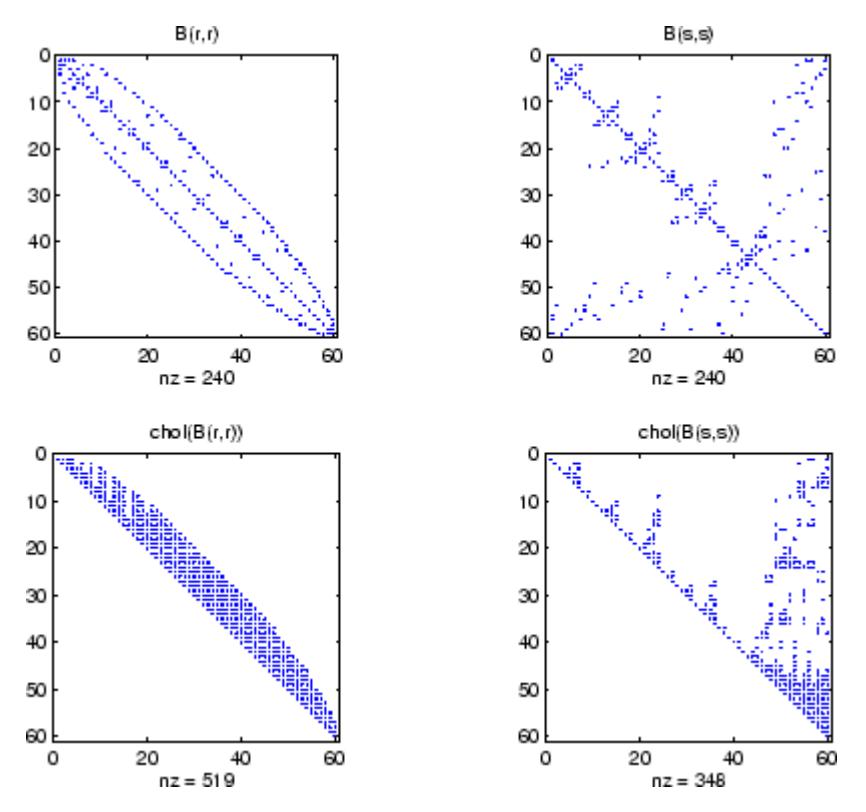

Even though this is a very small problem, the behavior of both orderings is typical. RCM produces a matrix with a narrow bandwidth which fills in almost completely during the Cholesky factorization. Minimum degree produces a structure with large blocks of contiguous zeros which do not fill in during the factorization. Consequently, the minimum degree ordering requires less time and storage for the factorization.

#### **References** The authors of the code for symamd are Stefan I. Larimore and Timothy A. Davis (davis@cise.ufl.edu), University of Florida. The algorithm was developed in collaboration with John Gilbert, Xerox PARC, and Esmond Ng, Oak Ridge National Laboratory.

### **symamd**

Sparse Matrix Algorithms Research at the University of Florida: <http://www.cise.ufl.edu/research/sparse/>

**See Also** colamd | colperm | spparms | symrcm | amd

```
Purpose Symbolic factorization analysis
Syntax count = symbfact(A)
                  count = symbolact(A, 'sym')count = symbolact(A, 'col')count = symbolact(A, 'row')count = symbolact(A, 'lo')[count,h,parent,post,R] = symbfact(...)
                  [count,h,parent,post,L] = symbol(1,type, 'lower')Description count = symbfact(A) returns the vector of row counts of R=chol(A).
                  symbfact should be much faster than \text{chol}(A).
                  count = symbfact(A, 'sym') is the same as count = symbfact(A).
                  count = symbfact(A, 'col') returns row counts of R=chol(A'*A)
                  (without forming it explicitly).
                  count = symbfact(A, 'row') returns row counts of R=chol(A*A^t).
                  count = symbfact(A, 'lo') is the same as count = symbfact(A)
                  and uses tril(A).
                  [count,h,parent,post,R] = symbol(count,h,pational)return values.
```
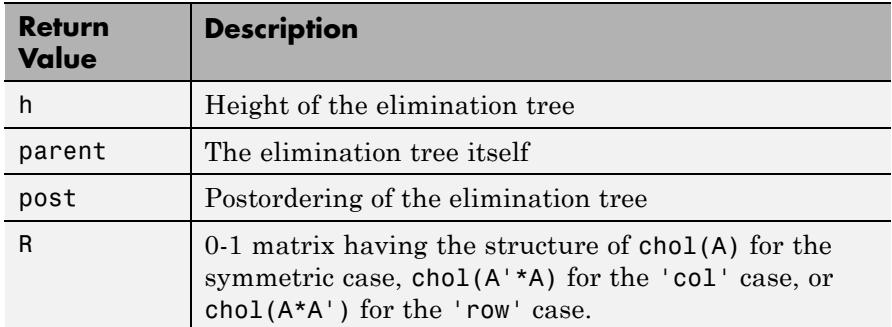

The flop count for a subsequent Cholesky factorization is sum (count.  $2$ )

## **symbfact**

symbfact(A) and symbfact(A,'sym') use the upper triangular part of A  $(triu(A))$  and assume the lower triangular part is the transpose of the upper triangular part. symbfact(A,'lo') uses tril(A) instead.

[count,h,parent,post,L] = symbfact(A,type,'lower') where type is one of 'sym','col', 'row', or'lo' returns a lower triangular symbolic factor L=R'. This form is quicker and requires less memory.

See Also chol | etree | treelayout

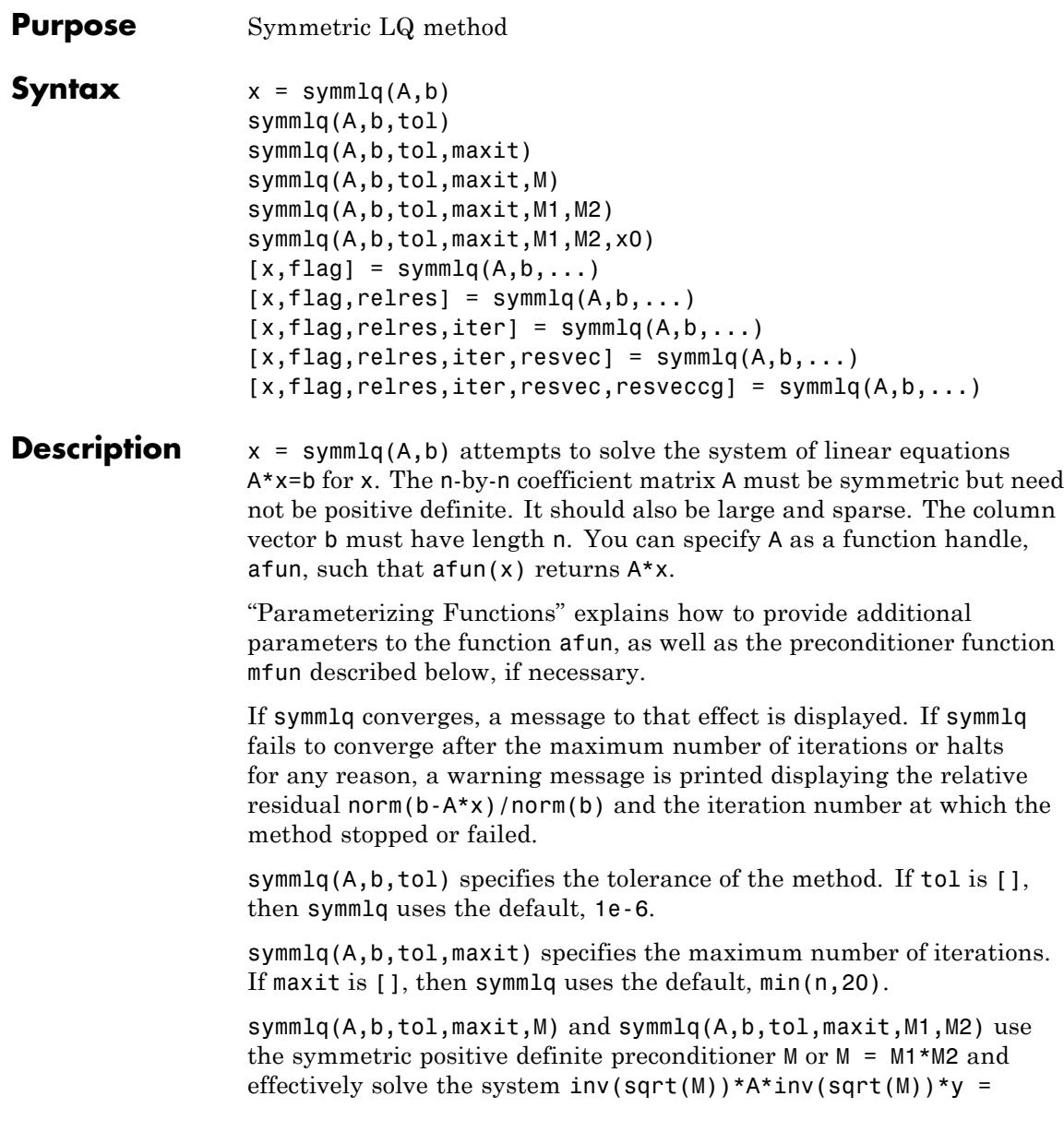

 $inv(sqrt(M)) * b$  for y and then return  $x = in(sqrt(M)) * y$ . If M is [] then symmlq applies no preconditioner. M can be a function handle mfun such that  $mfun(x)$  returns  $M\$  x.

symmlq(A,b,tol,maxit,M1,M2,x0) specifies the initial guess. If x0 is [], then symmlq uses the default, an all-zero vector.

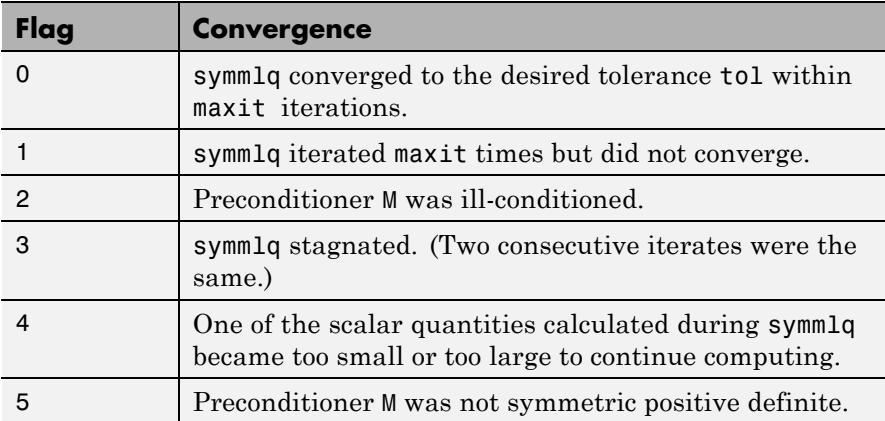

 $[x, flag] = \text{symmlq}(A, b, \dots)$  also returns a convergence flag.

Whenever flag is not 0, the solution x returned is that with minimal norm residual computed over all the iterations. No messages are displayed if the flag output is specified.

 $[x, flag, relres] = symmlg(A, b, ...)$  also returns the relative residual norm( $b-A*x$ )/norm( $b$ ). If flag is 0, relres <= tol.

 $[x, flag, relres, iter] = \text{symmlq}(A, b, ...)$  also returns the iteration number at which x was computed, where  $0 \le i$  ter  $\le$  maxit.

 $[x, flag, relres, iter, resvec] = symmlg(A, b, ...)$  also returns a vector of estimates of the symmlq residual norms at each iteration, including norm(b-A\*x0).

 $[x, flag, relres, iter, resvec, resveccg] = symmlg(A, b, ...) also$ returns a vector of estimates of the conjugate gradients residual norms at each iteration.

#### **Examples Example 1**

```
n = 100;
on = ones(n, 1);
A =spdiags([-2*on 4*on -2*on], -1:1,n,n);b = sum(A, 2);
tol = 1e-10;maxit = 50; M1 = spdiags(4*on, 0, n, n);
x =symmlq(A,b,tol,maxit,M1);
```
#### symmlq converged at iteration 49 to a solution with relative residual 4.3e-015

#### **Example 2**

This example replaces the matrix A in Example 1 with a handle to a matrix-vector product function afun. The example is contained in the function run symmlq that:

- **•** Calls symmlq with the function handle @afun as its first argument.
- **•** Contains afun as a nested function, so that all variables in run symmlq are available to afun.

The following shows the code for run symmlq:

```
function x1 = run \text{ symmla}n = 100;
on = ones(n, 1);
A =spdiags([-2*on 4*on -on], -1:1,n,n);
b = sum(A, 2);
tol = 1e-8;
maxit = 15;
M1 = spdiags([on/(-2) on], -1:0, n, n);M2 = spdiags([4*on -on], 0:1, n, n);
x1 = \text{symm1q}(\text{Cafun}, b, \text{tol}, \text{maxit}, M1);
        function y = afun(x)y = 4 * x;y(2:n) = y(2:n) - 2 * x(1:n-1);
```
 $y(1:n-1) = y(1:n-1) - 2 * x(2:n);$ end

end

When you enter

x1=run\_symmlq;

MATLAB software displays the message

```
symmlq converged at iteration 49 to a solution with relative
residual 4.3e-015
```
#### **Example 3**

Use a symmetric indefinite matrix that fails with pcg.

```
A = diag([20:-1:1,-1:-1:-20]);
b = sum(A, 2); % The true solution is the vector of all ones.
x = \text{pcg}(A, b); % Errors out at the first iteration.
pcg stopped at iteration 1 without converging to the desired
tolerance 1e-006 because a scalar quantity became too small or
too large to continue computing.
The iterate returned (number 0) has relative residual 1
```
However, symmlq can handle the indefinite matrix A.

 $x = \text{symm1q}(A, b, 1e-6, 40)$ ; symmlq converged at iteration 39 to a solution with relative residual 1.3e-007

#### **References** [1] Barrett, R., M. Berry, T. F. Chan, et al., *Templates for the Solution of Linear Systems: Building Blocks for Iterative Methods*, SIAM, Philadelphia, 1994.

[2] Paige, C. C. and M. A. Saunders, "Solution of Sparse Indefinite Systems of Linear Equations." *SIAM J. Numer. Anal.*, Vol.12, 1975, pp. 617-629.

See Also bicg | bicgstab | cgs | lsqr | gmres | minres | pcg | qmr | function\_handle | mldivide

### **symrcm**

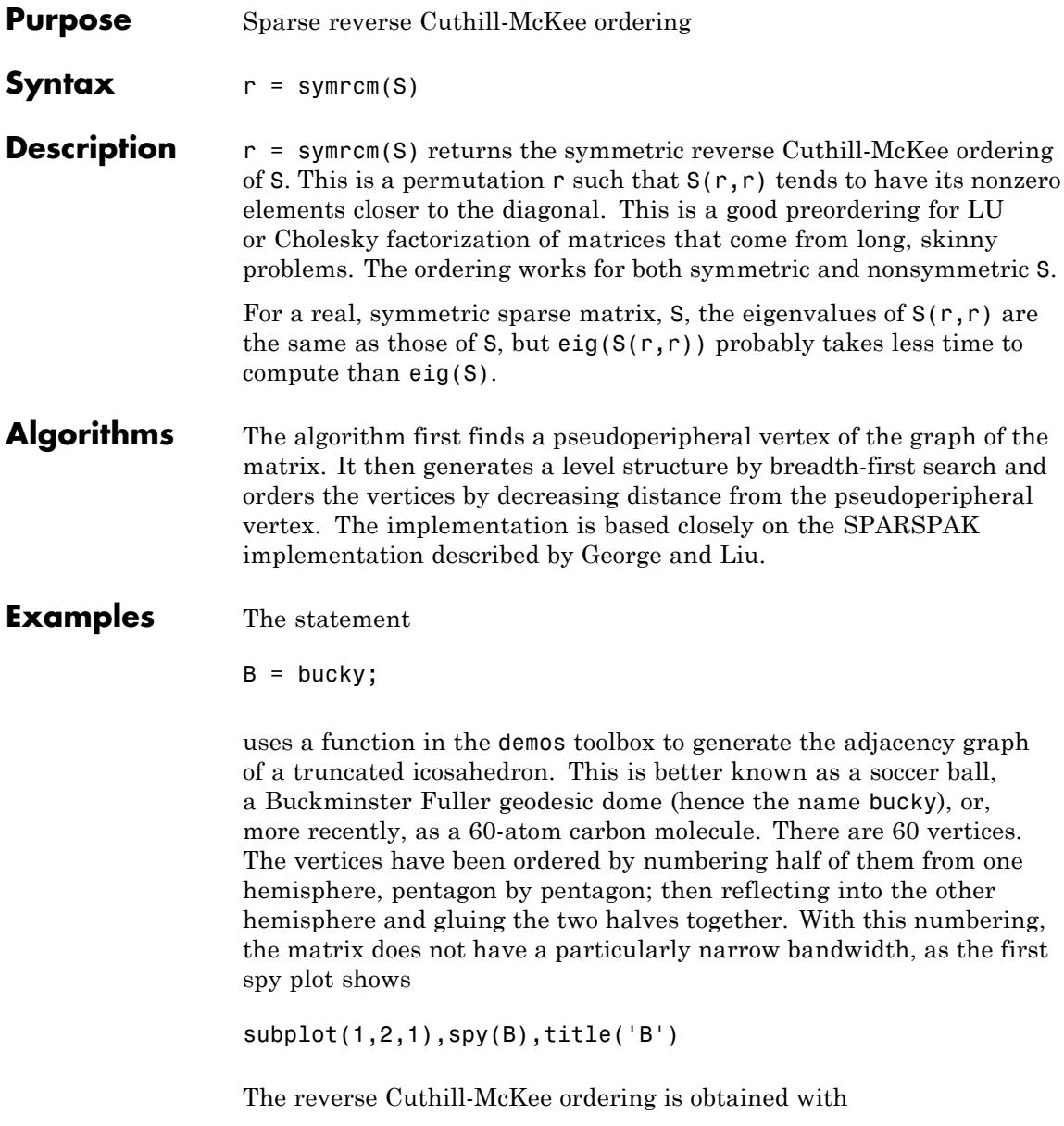

 $p = symrem(B);$  $R = B(p, p)$ ;

The spy plot shows a much narrower bandwidth.

 $subplot(1,2,2), spy(R), title('B(p,p)')$ 

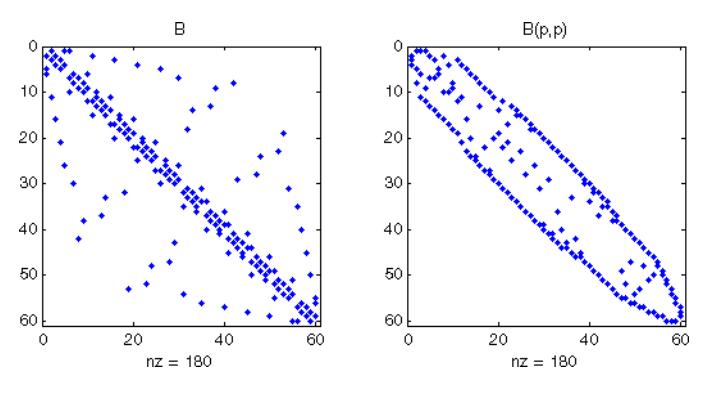

This example is continued in the reference pages for symamd. The bandwidth can also be computed with

 $[i, i] = find(B);$ bw =  $max(i - j) + 1$ ;

The bandwidths of B and R are 35 and 12, respectively.

#### **References** [1] George, Alan and Joseph Liu, *Computer Solution of Large Sparse Positive Definite Systems*, Prentice-Hall, 1981.

[2] Gilbert, John R., Cleve Moler, and Robert Schreiber, "Sparse Matrices in MATLAB: Design and Implementation," *SIAM Journal on Matrix Analysis*, 1992. A slightly expanded version is also available as a technical report from the Xerox Palo Alto Research Center.

**See Also** colamd | colperm | symamd

### **symvar**

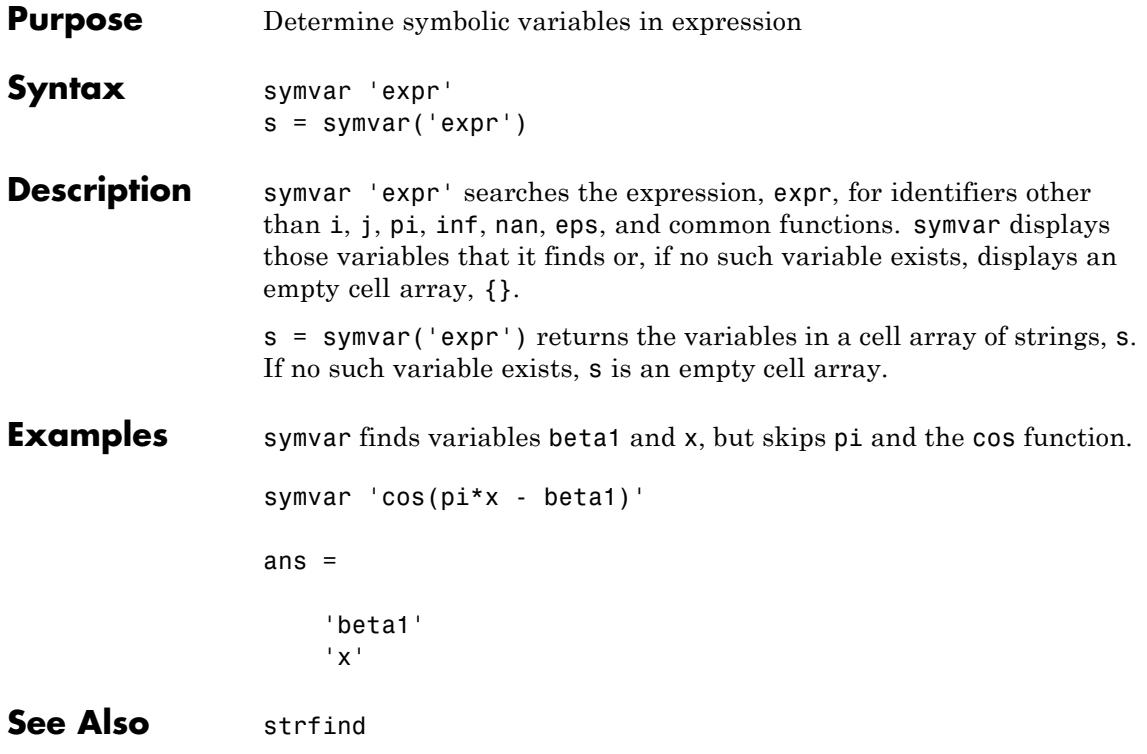

#### **Purpose** Two ways to call MATLAB functions

**Description** You can call MATLAB functions using either *command syntax* or *function syntax*, as described below.

#### **Command Syntax**

A function call in this syntax consists of the function name followed by one or more arguments separated by spaces:

functionname arg1 arg2 ... argn

Command syntax does not allow you to obtain any values that might be returned by the function. Attempting to assign output from the function to a variable using command syntax generates an error. Use function syntax instead.

Examples of command syntax:

save mydata.mat x y z import java.awt.Button java.lang.String

Arguments are treated as string literals. See the examples below, under ["Argument Passing" on page 2-4520.](#page-4659-0)

#### **Function Syntax**

A function call in this syntax consists of the function name followed by one or more arguments separated by commas and enclosed in parentheses:

```
functionname(arg1, arg2, ..., argn)
```
You can assign the output of the function to one or more output values. When assigning to more than one output variable, separate the variables by commas or spaces and enclose them in square brackets ([]):

```
[out1, out2,..., outn] = functionname(arg1, arg2,..., argn)
```
Examples of function syntax:

```
copyfile('srcfile', '..\mytests', 'writable')
[x1, x2, x3, x4] = deal(A{}':})
```
Arguments are passed to the function by value. See the examples below, under "Argument Passing" on page 2-4520.

#### **Argument Passing**

When calling a function using command syntax, MATLAB passes the arguments as string literals. When using function syntax, arguments are passed by value.

In the following example, assign a value to A and then call disp on the variable to display the value passed. Calling disp with command syntax passes the variable name, 'A':

 $A = pi;$ disp A A

while function syntax passes the value assigned to A:

 $A = pi;$ disp(A) 3.1416

The next example passes two strings to strcmp for comparison. Calling the function with command syntax compares the variable names, 'str1' and 'str2':

```
str1 = 'one'; str2 = 'one';strcmp str1 str2
ans =0 (unequal)
```
while function syntax compares the values assigned to the variables, 'one' and 'one':

```
str1 = 'one'; str2 = 'one';strcmp(str1, str2)
```

```
ans =1 (equal)
```
#### **Passing Strings**

When using the function syntax to pass a string literal to a function, you must enclose the string in single quotes, ('string'). For example, to create a new folder called myapptests, use

```
mkdir('myapptests')
```
On the other hand, variables that contain strings do not need to be enclosed in quotes:

```
folder = 'myapptests';
mkdir(folder)
```
- See Also **mlint**
- **How To** "Check Code for Errors and Warnings"

## **system**

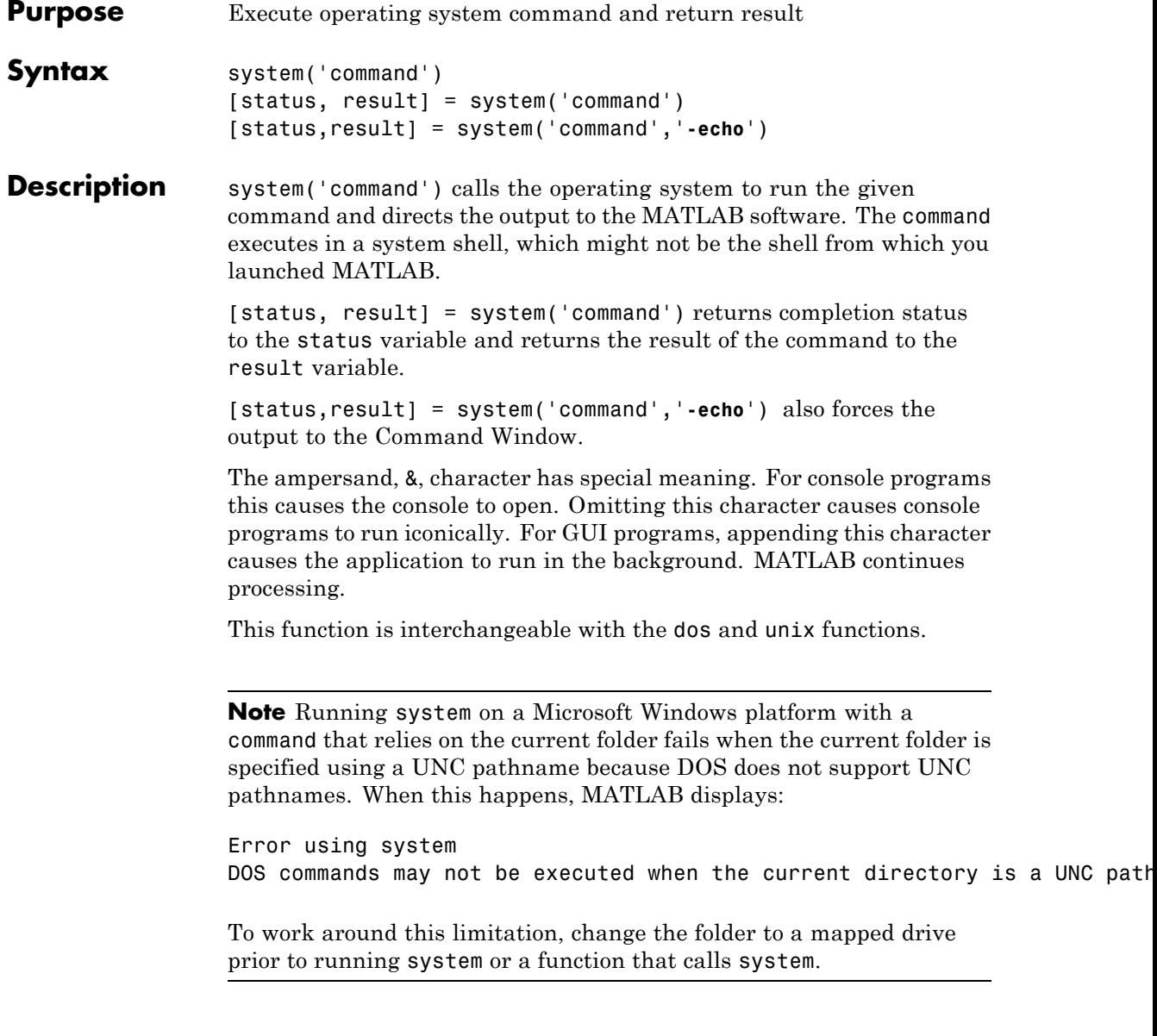

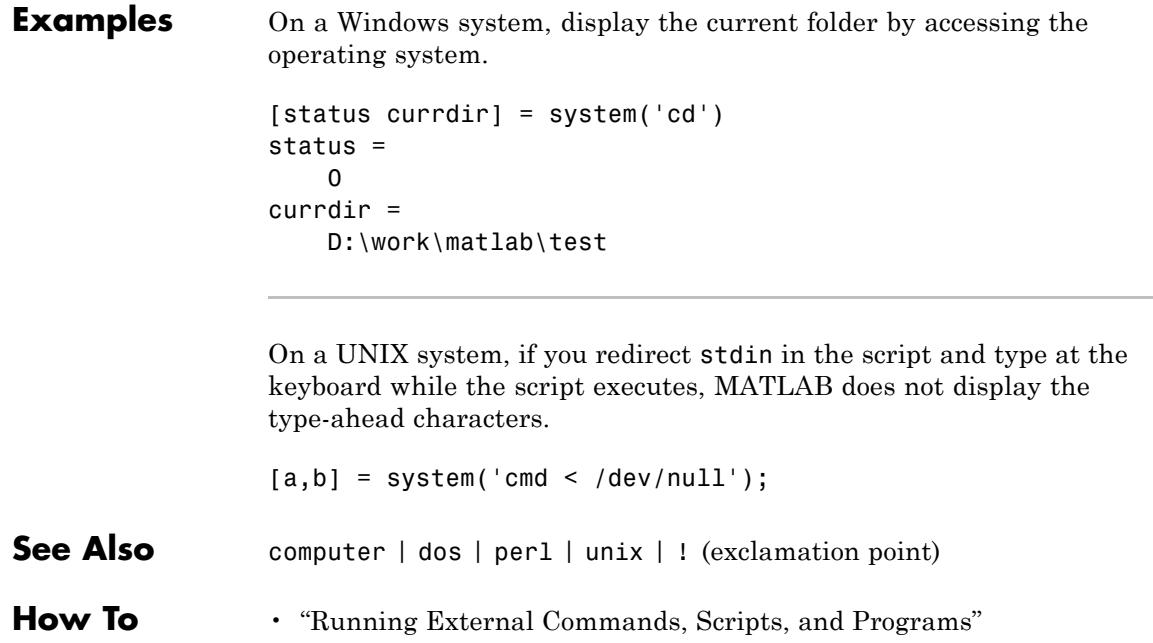

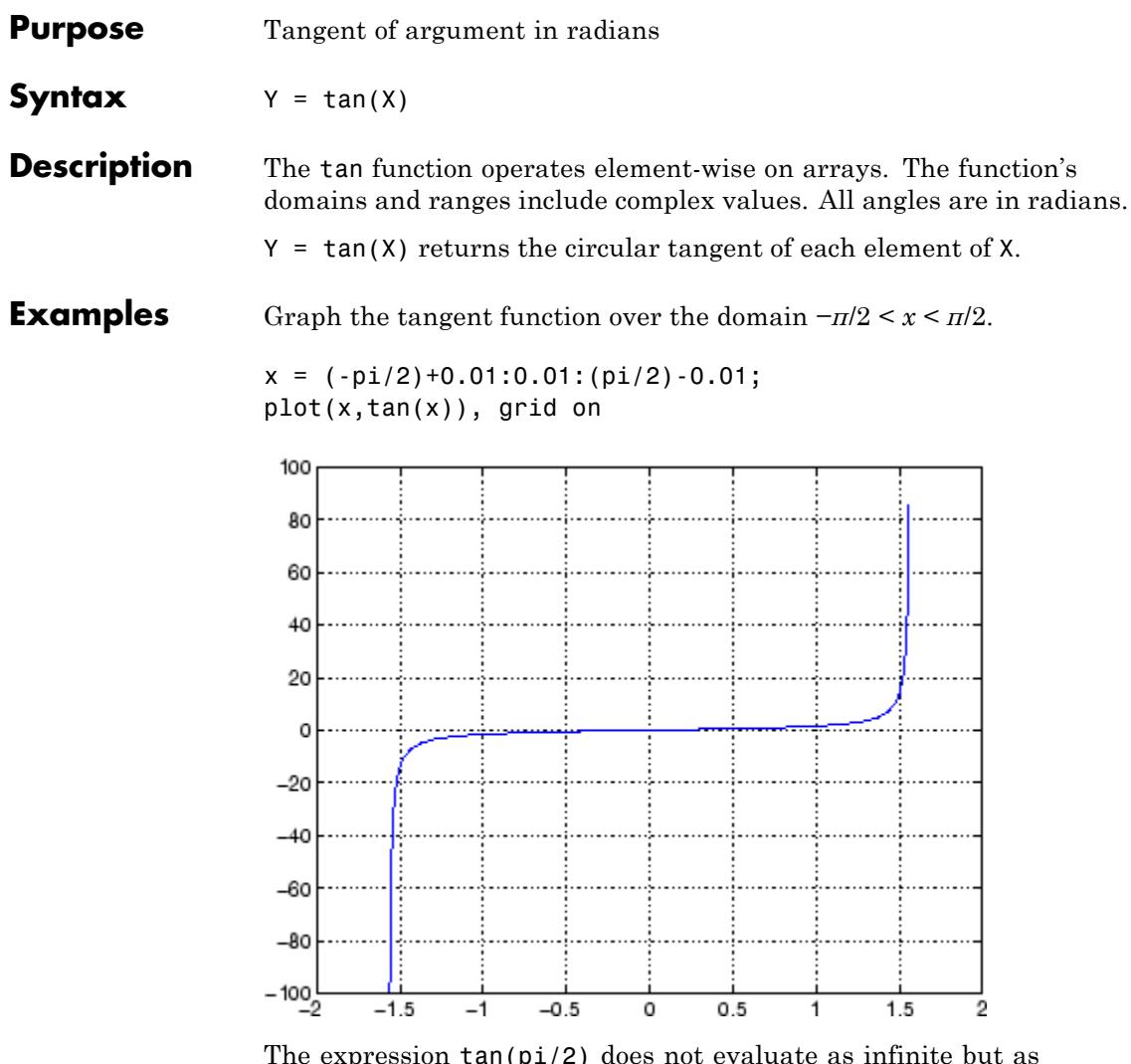

The expression tan(pi/2) does not evaluate as infinite but as the reciprocal of the floating point accuracy eps since pi is only a floating-point approximation to the exact value of π.

**See Also** tand | tanh | atan | atan2 | atand | atan2d

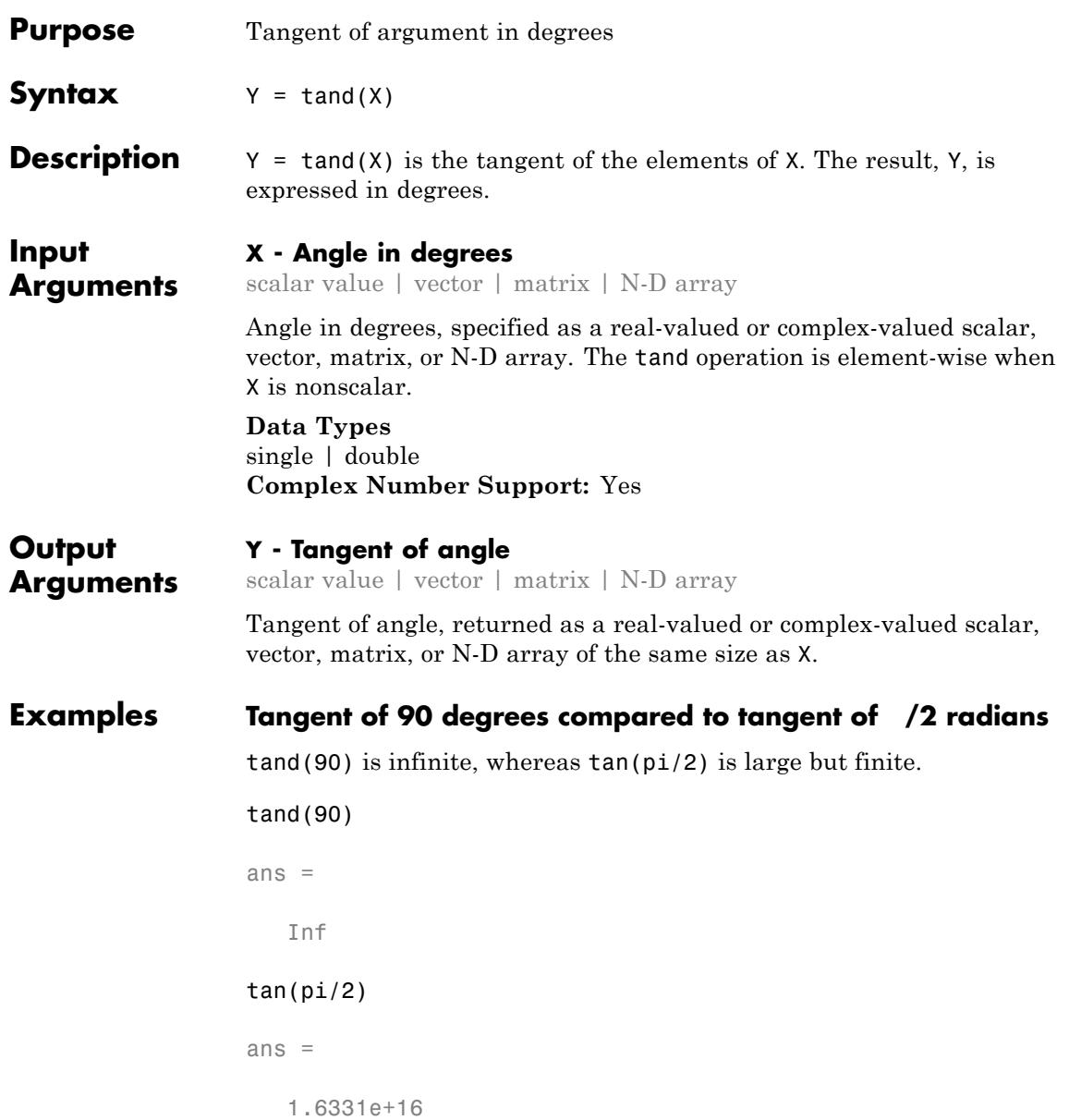

#### **Tangent of vector of complex angles, specified in degrees**

```
z = [180+i 15+2i 10+3i];
y = \tan d(z)y =0 + 0.0175i 0.2676 + 0.0374i 0.1758 + 0.0539i
```
**See Also** atand | tan | atan

| <b>Purpose</b>     | Hyperbolic tangent                                                                                                    |
|--------------------|----------------------------------------------------------------------------------------------------|
| <b>Syntax</b>      | $Y = \tanh(X)$                                                                                                    |
| <b>Description</b> | The tanh function operates element-wise on arrays. The function's<br>domains and ranges include complex values. All angles are in radians.<br>$Y = \tanh(X)$ returns the hyperbolic tangent of each element of X. |
| <b>Examples</b>    | Graph the hyperbolic tangent function over the domain $-5 \le x \le 5$ .<br>$x = -5:0.01:5;$<br>$plot(x, tanh(x))$ , grid on                                                                                      |
|                    | 0.8<br>0.6<br>0.4<br>0.2<br>Ω<br>$-0.2$<br>$-0.4$<br>$-0.6$<br>$-0.8$                                                                                                    |
| aa Alea            | 0<br>$-5$<br>5<br>atan 1 tan 1 atanh 1 ainh 1 acah                                                                                                    |

**See Also** atan | atan2 | tan | atanh | sinh | cosh

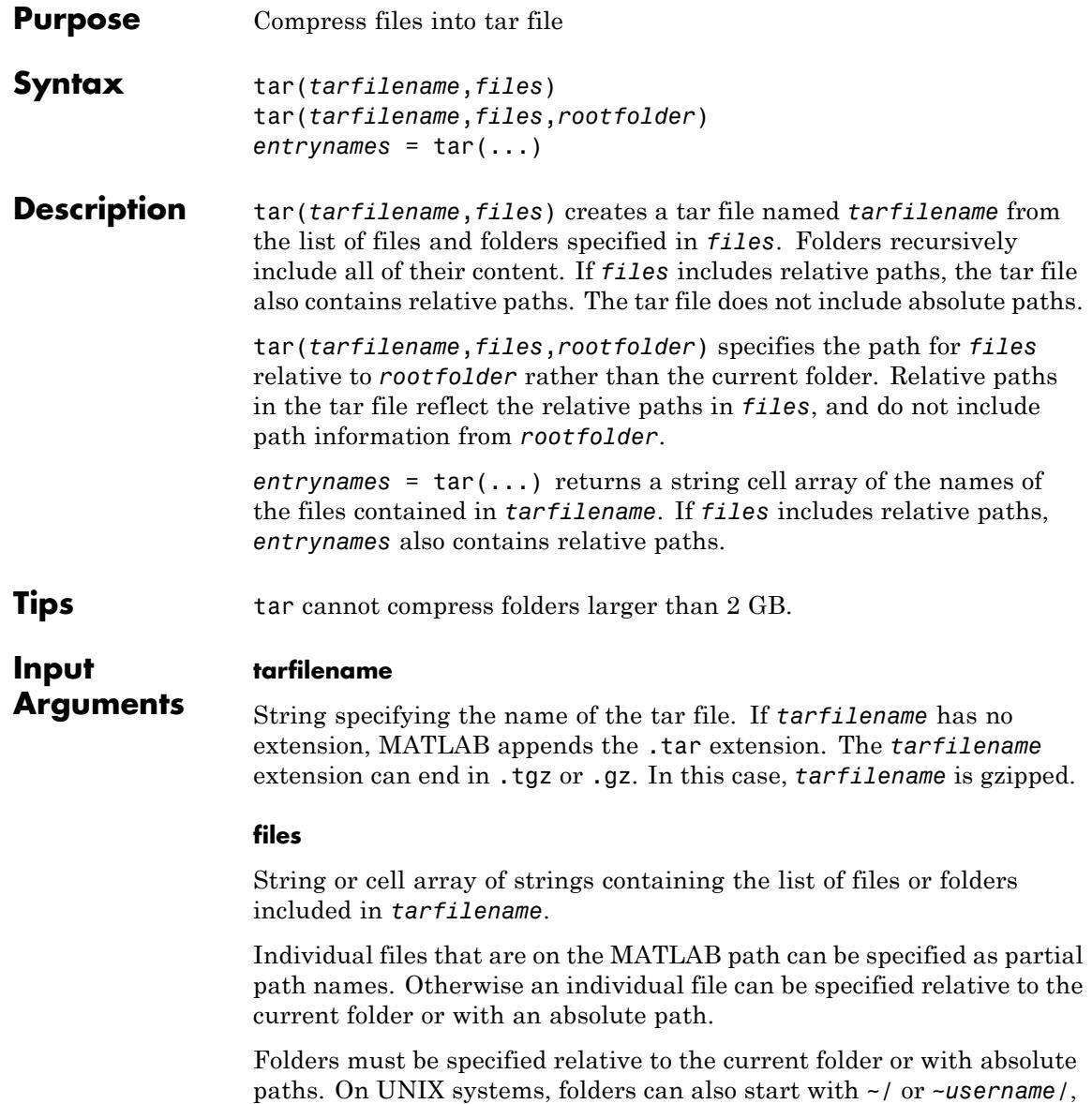

which expands to the current user's home folder or the specified user's home folder, respectively. The wildcard character  $*$  can be used when specifying files or folders, except when relying on the MATLAB path to resolve a file name or partial path name.

#### **rootfolder**

String specifying the path for *files*.

**Examples** Tar all files in the current folder to the file backup.tgz.

tar('backup.tgz','.');

**See Also** gzip | gunzip | untar | unzip | zip

# **tempdir**

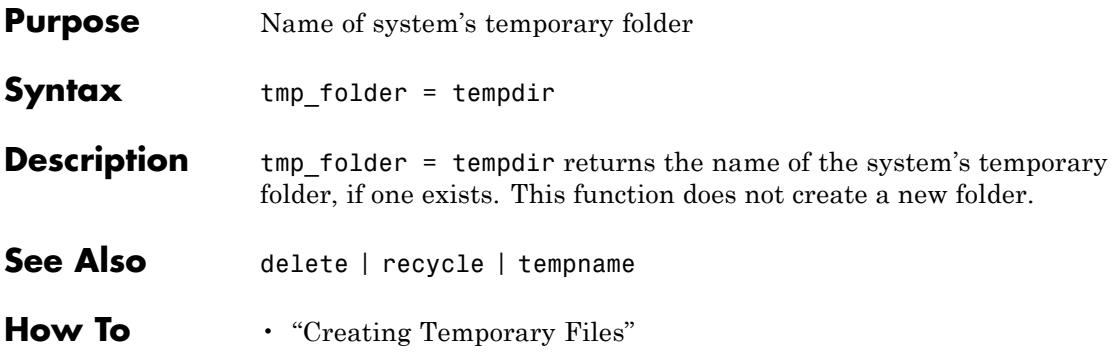

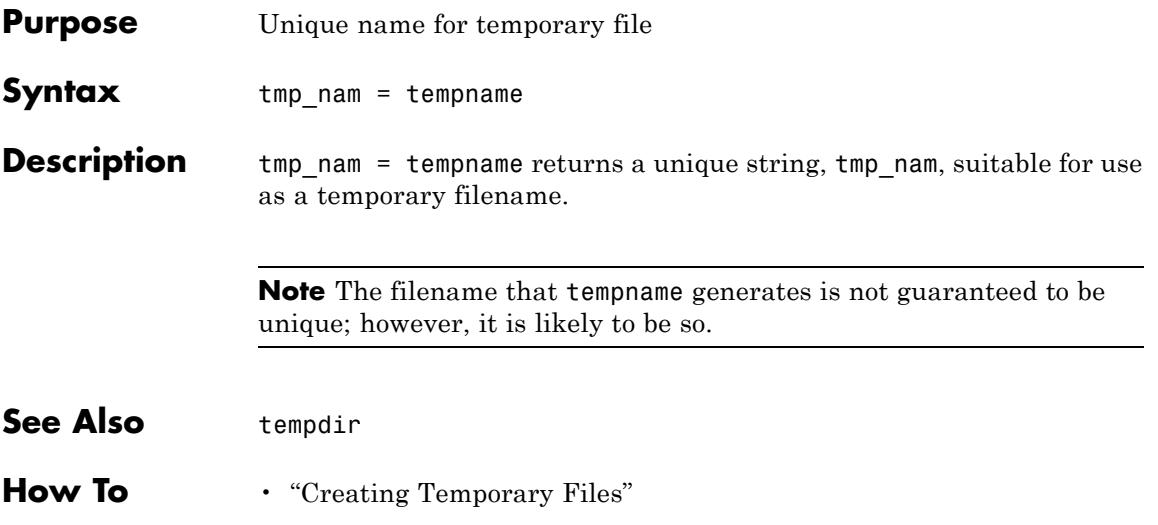

## **tetramesh**

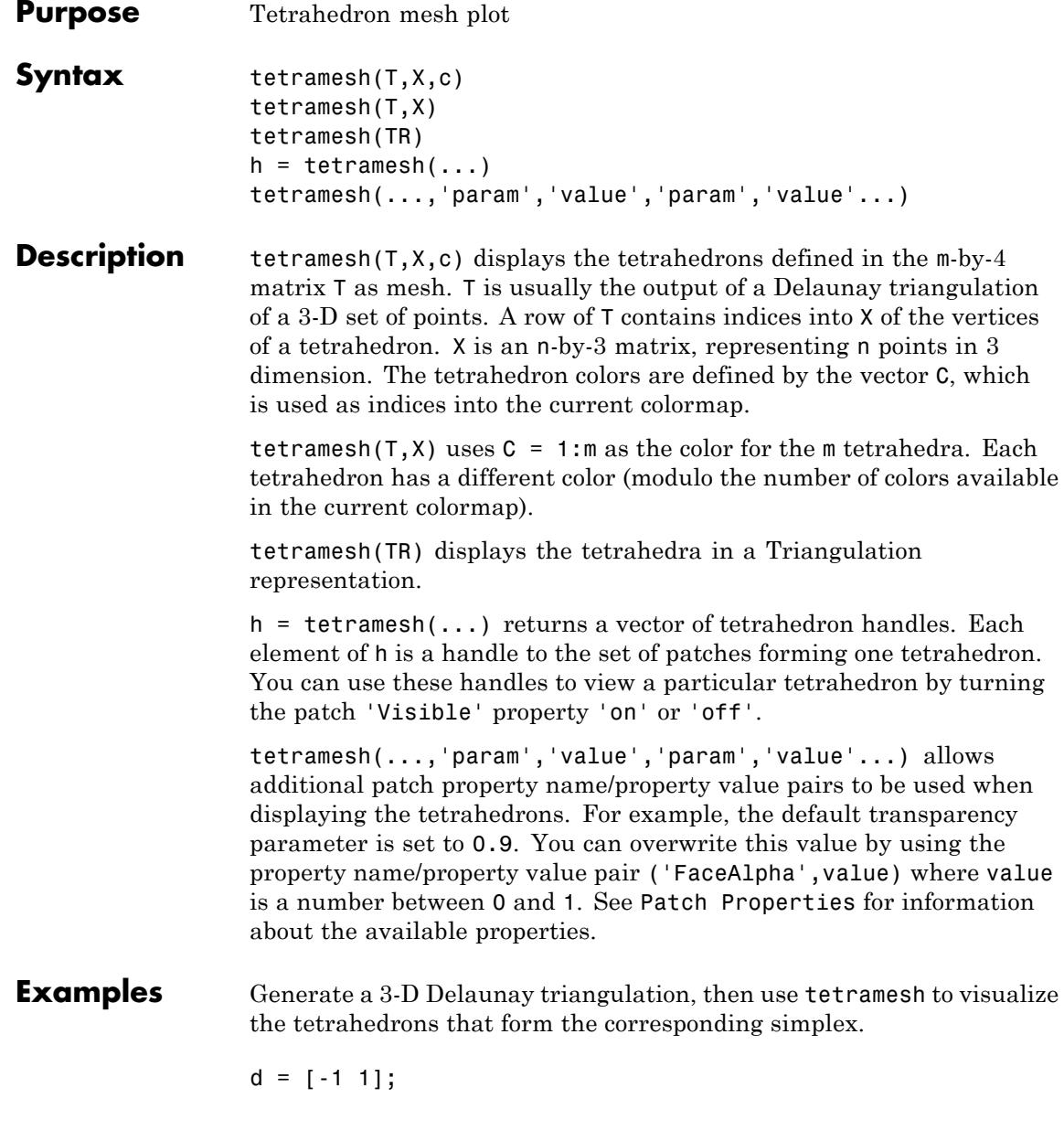

```
[x,y,z] = meshgrid(d,d,d); % A cube
x = [x(:);0];y = [y(:);0];z = [z(:);0];% [x,y,z] are corners of a cube plus the center.
dt = DelaunayTri(x,y,z);
Tes = dt(:,:);X = [x(:) y(:) z(:)];
tetramesh(Tes,X);
camorbit(20,0)
```
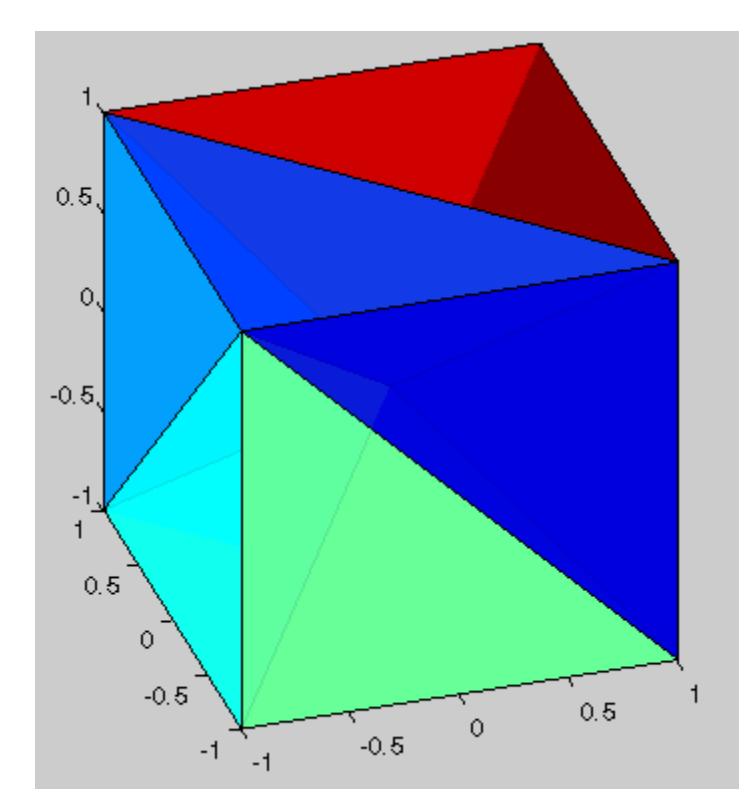

You can also plot the Delaunay triangulation directly.

## **tetramesh**

close(gcf); tetramesh(dt);

#### **See Also** trimesh | trisurf | patch | delaunayn | TriRep | TriRep.freeBoundary

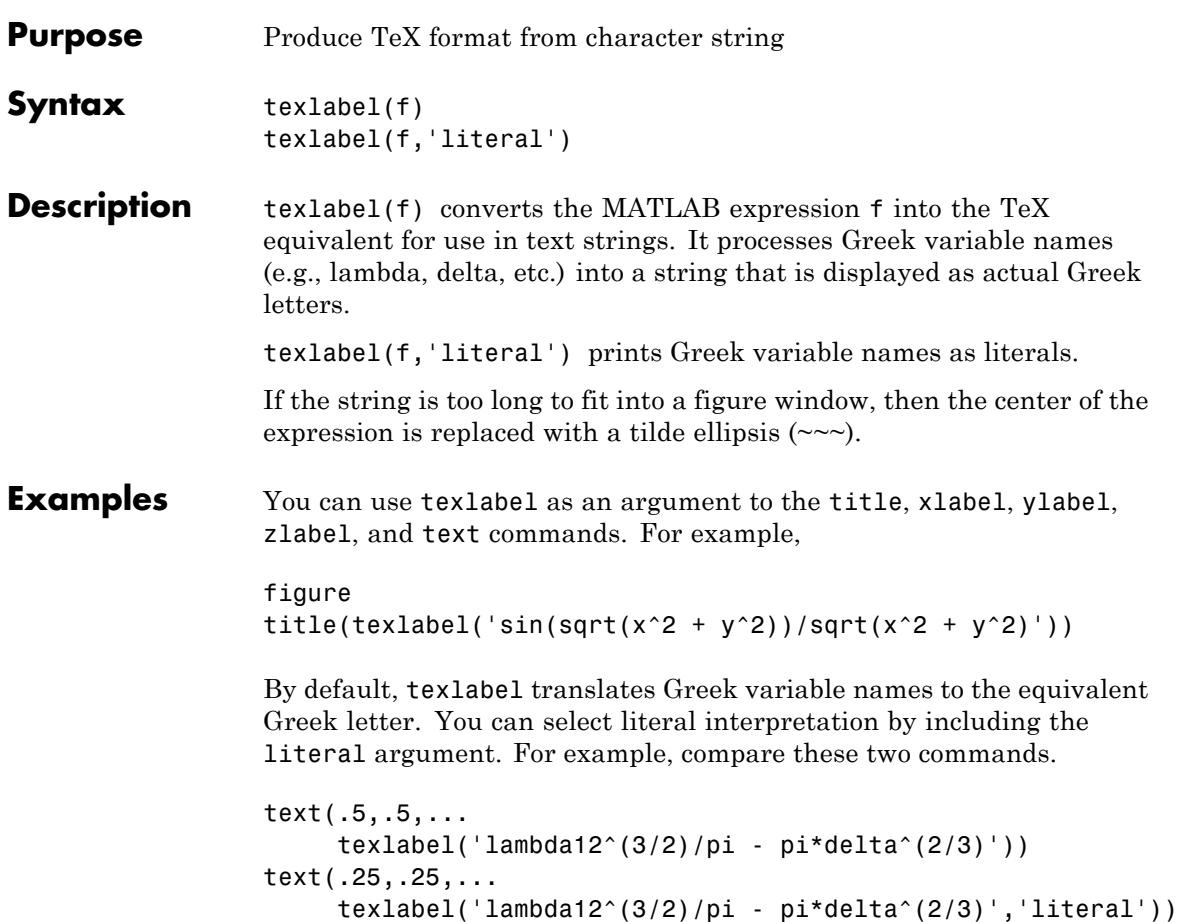

### **texlabel**

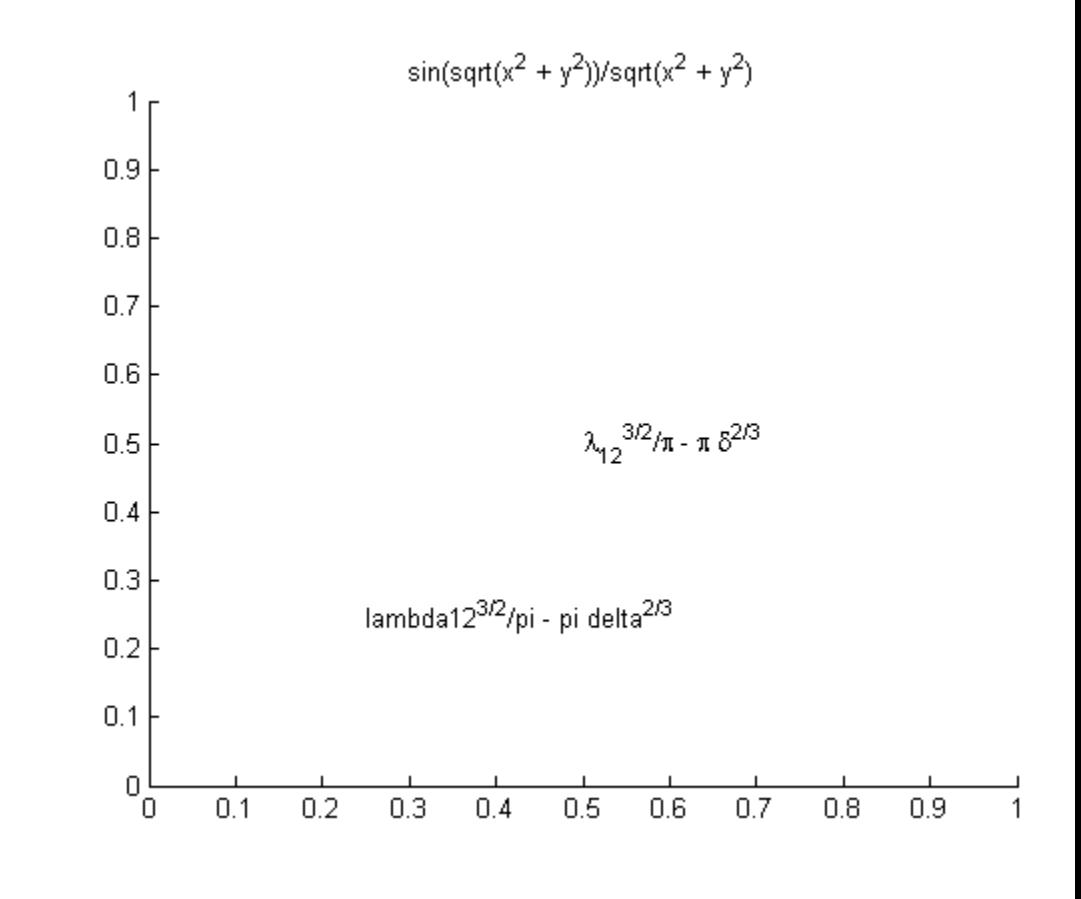

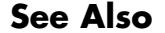

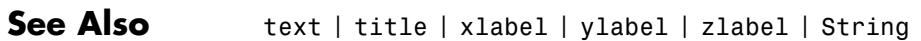

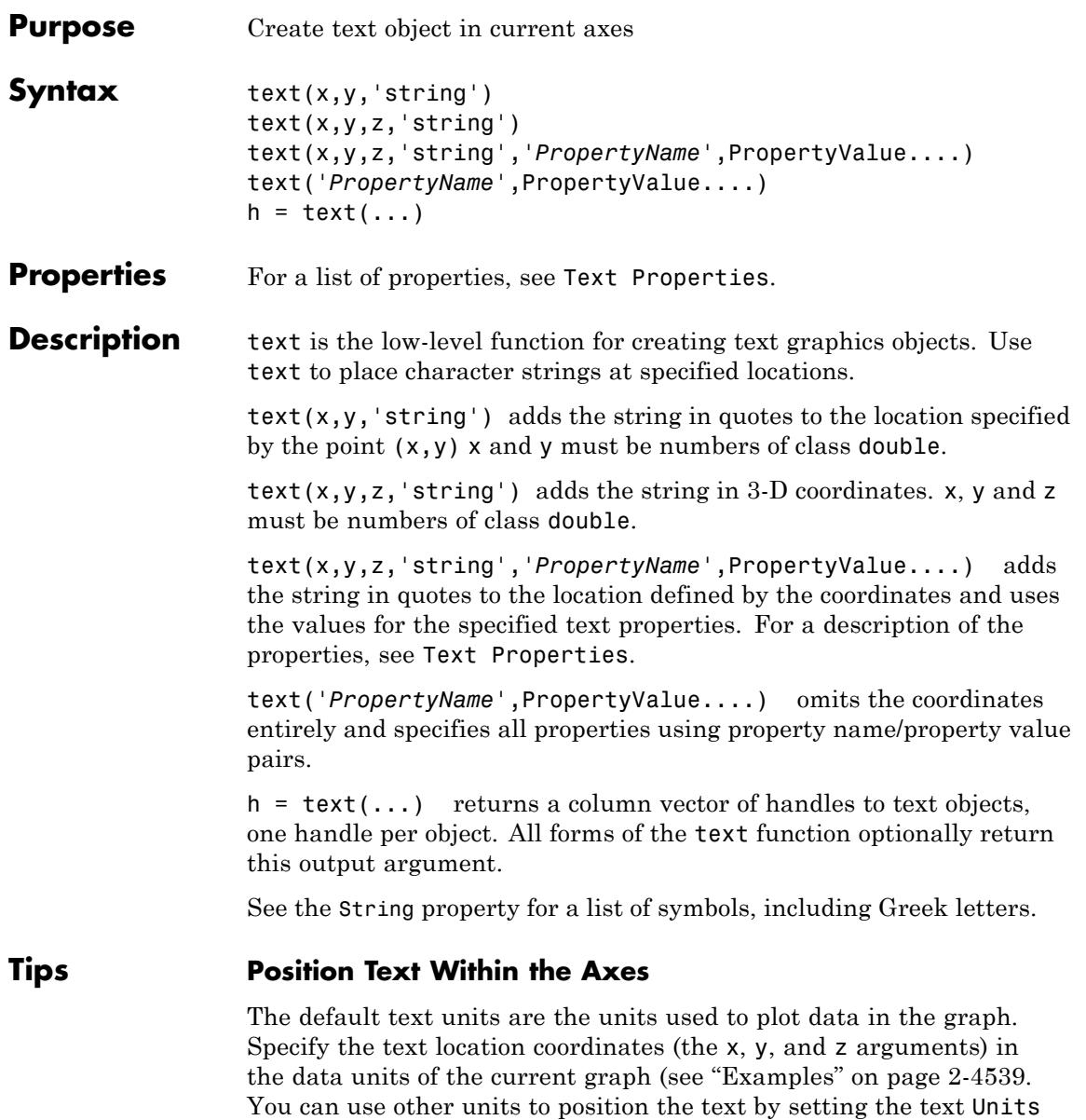

property to normalized or one of the nonrelative units (pixels, inches, centimeters, points, or characters).

Note that the Axes Units property controls the positioning of the Axes within the figure and is not related to the axes data units used for graphing.

The Extent, VerticalAlignment, and HorizontalAlignment properties control the positioning of the character string with regard to the text location point.

If the coordinates are vectors, text writes the string at all locations defined by the list of points. If the character string is an array the same length as  $x, y$ , and  $z$ , text writes the corresponding row of the string array at each point specified.

#### **Multiline Text**

When specifying strings for multiple text objects, the string can be:

- **•** A cell array of strings
- **•** A padded string matrix

Each element of the specified string array creates a different text object.

When specifying the string for a single text object, cell arrays of strings and padded string matrices result in a text object with a multiline string, while vertical slash characters are not interpreted as separators and result in a single line string containing vertical slashes.

#### **Behavior of the Text Function**

text is a low-level function that accepts property name/property value pairs as input arguments. However, the convenience form:

```
text(x,y,z,'string')
```
is equivalent to:

```
text('Position',[x,y,z],'String','string')
```
<span id="page-4678-0"></span>You can specify other properties only as property name/property value pairs. For a description of each property, see [Text Properties](#page-4681-0). You can specify properties as property name/property value pairs, structure arrays, and cell arrays (see the set and get reference pages for examples of how to specify these data types).

text does not respect the setting of the figure or axes NextPlot property. This allows you to add text objects to an existing axes without setting hold to on.

#### **Examples** Annotate the point (pi,0) with the string sin(π) on the following graph:

plot(0:pi/20:2\*pi,sin(0:pi/20:2\*pi)) text(pi,0,' \leftarrow sin(\pi)','FontSize',18)

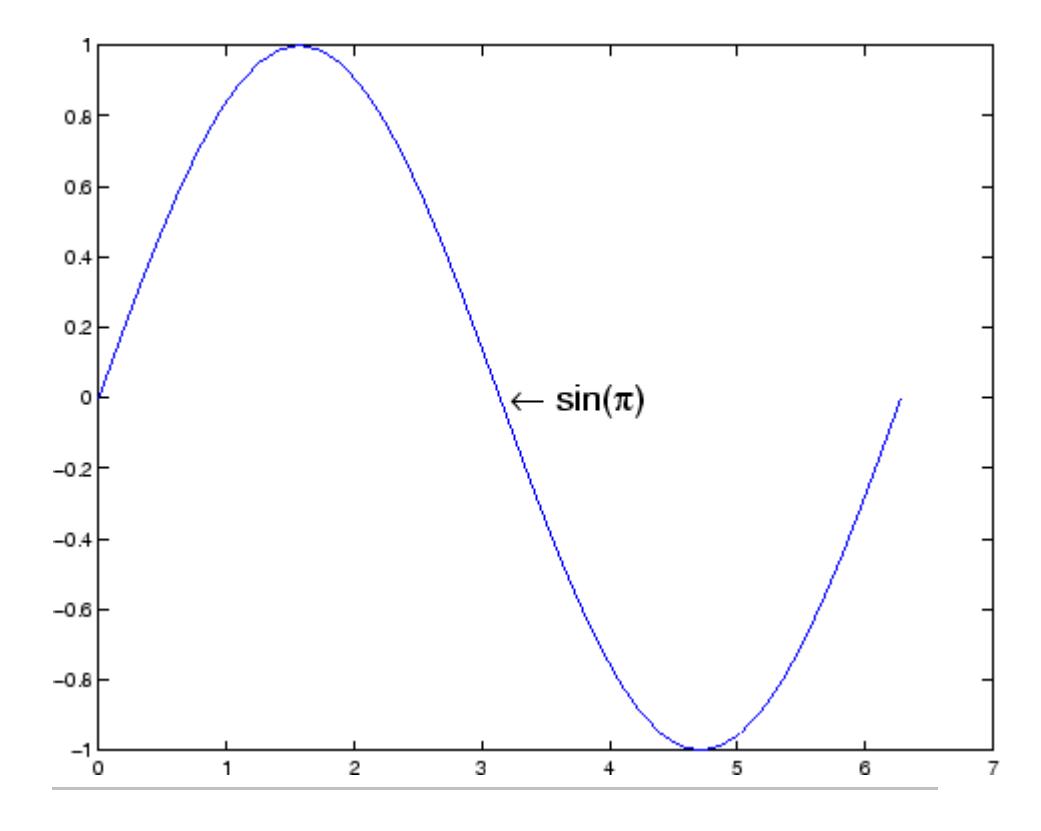

Use embedded TeX sequences to display an equation:

axes

text(0.5,0.5,'\ite^{i\omega\tau} = cos(\omega\tau) + i sin(\omega\tau)')

MATLAB displays:

 $e^{i\omega\tau} = \cos(\omega\tau) + i\sin(\omega\tau)$
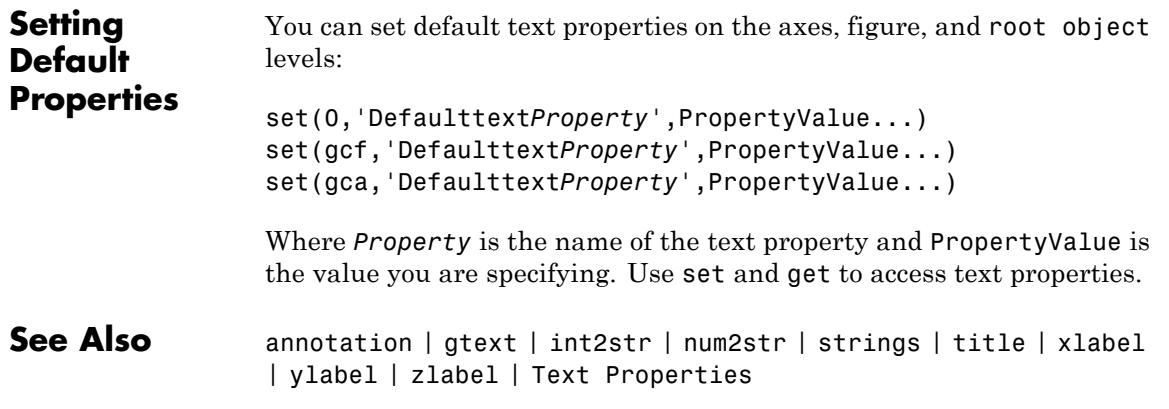

# <span id="page-4681-0"></span>**Text Properties**

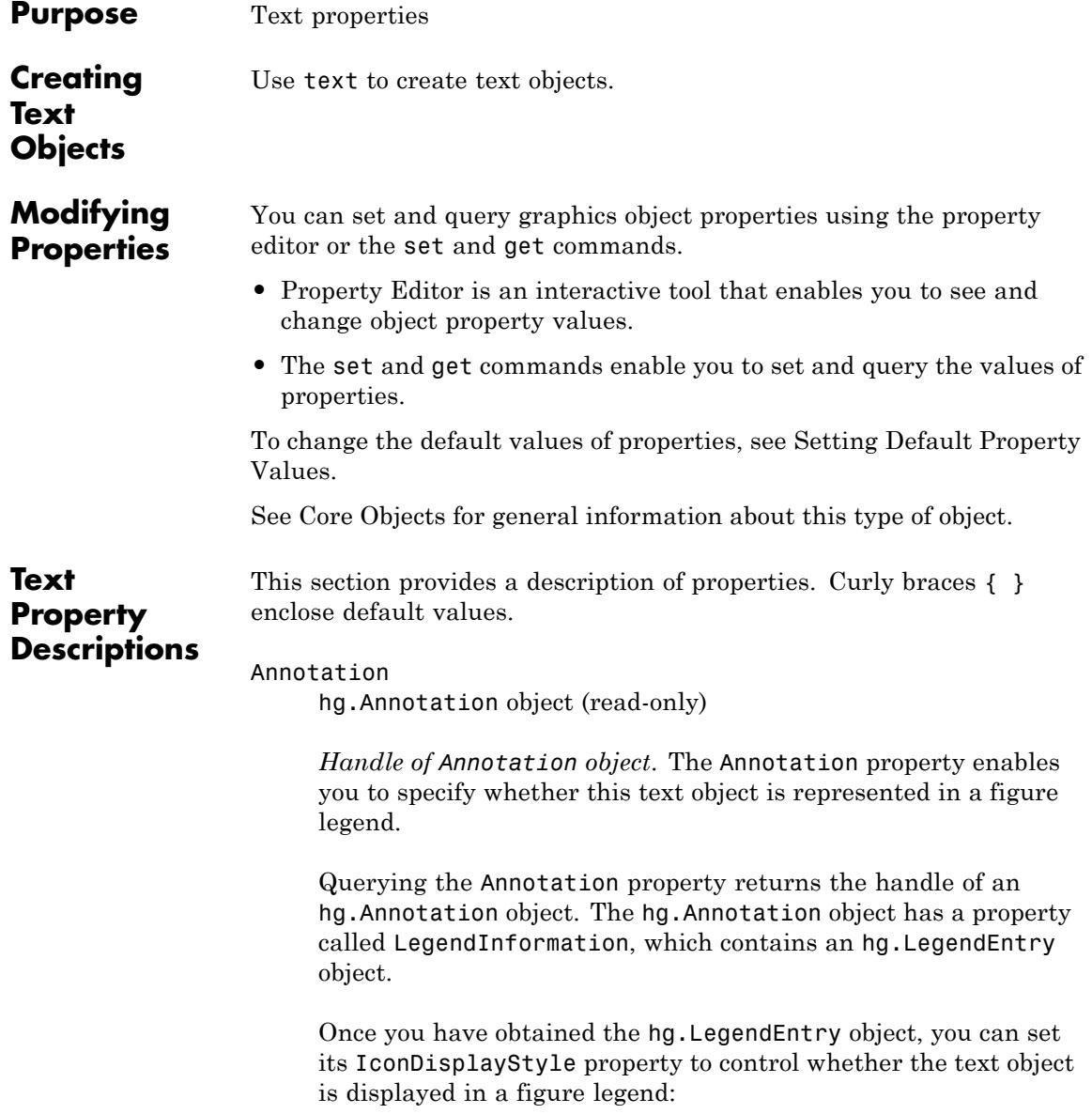

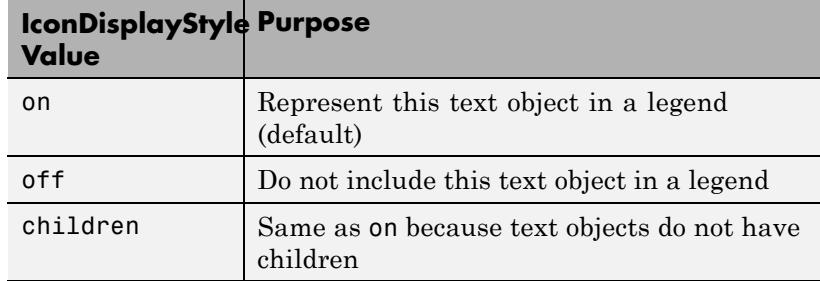

### **Setting the IconDisplayStyle property**

Set the IconDisplayStyle of a graphics object with handle hobj to off:

```
hAnnotation = get(hobj,'Annotation');
hLegendEntry = get(hAnnotation,'LegendInformation');
set(hLegendEntry,'IconDisplayStyle','off')
```
### **Using the IconDisplayStyle property**

See "Controlling Legends" for more information and examples.

### BackgroundColor

ColorSpec | {none}

*Color of text extent rectangle*. Defines a color for the rectangle that encloses the text Extent plus the text Margin. For example, the following code creates a text object that labels a plot and sets the background color to light green.

 $text(3*pi/4,sin(3*pi/4),...$  $['sin(3*pi/4) = ', num2str(sin(3*pi/4))], ...$ 'HorizontalAlignment','center',... 'BackgroundColor',[.7 .9 .7]);

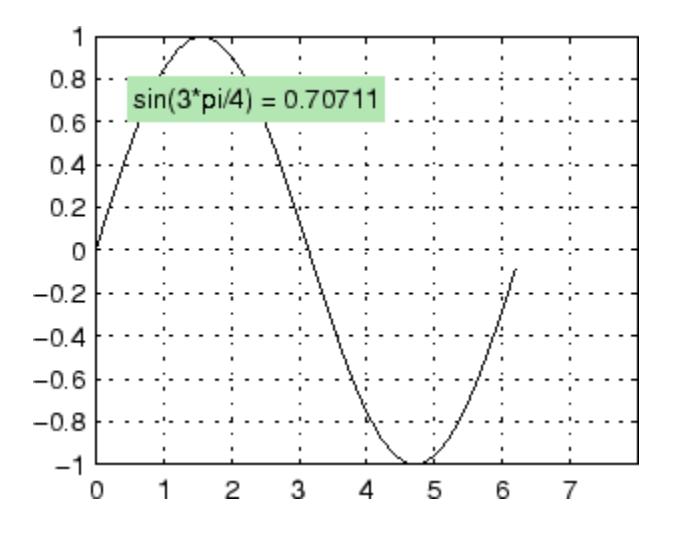

For additional features, see the following properties:

- **•** EdgeColor Color of the rectangle's edge (none by default).
- **•** LineStyle Style of the rectangle's edge line (first set EdgeColor)
- **•** LineWidth Width of the rectangle's edge line (first set EdgeColor)
- **•** Margin Increase the size of the rectangle by adding a margin to the existing text extent rectangle. This margin is added to the text extent rectangle to define the text background area that is enclosed by the EdgeColor rectangle. Note that the text extent does not change when you change the margin; only the rectangle displayed when you set the EdgeColor property and the area defined by the BackgroundColor change.

See also Drawing Text in a Box in the MATLAB Graphics documentation for an example using background color with contour labels.

### BeingDeleted

on | {off} (read-only)

*This object is being deleted*. Mechanism to determine if objects are in the process of being deleted. MATLAB sets the BeingDeleted property to on when the object's delete function callback is called (see the DeleteFcn property). It remains set to on while the delete function executes, after which the object no longer exists.

For example, an object's delete function calls other functions that act on a number of different objects. If a function does not need to perform an action on an about-be-deleted object, it can check the object's BeingDeleted property before acting.

### BusyAction

cancel | {queue}

*Callback queuing*

Determines how MATLAB handles the execution of interrupting callbacks.

A *running* callback is the currently executing callback. The *interrupting* callback is the callback that tries to interrupt the *running* callback. The BusyAction property of the *interrupting* callback determines how MATLAB handles its execution. When the BusyAction property is set to:

- **•** 'queue' Puts the *interrupting* callback in a queue to be processed after the *running* callback finishes execution.
- **•** 'cancel' Discards the *interrupting* callback as MATLAB finishes execution.

For information about how the Interruptible property of the callback controls whether other callbacks can interrupt the *running* callback, see the Interruptible property description.

### ButtonDownFcn

function handle | cell array containing function handle and additional arguments | string (not recommended)

*Button press callback function*. Executes whenever you press a mouse button while the pointer is over the text object.

See the figure's [SelectionType](../ref/figure_props.html#SelectionType) property to determine if modifier keys were also pressed.

Set this property to a function handle that references the callback. The function must define at least two input arguments (handle of object associated with the button down event and an event structure, which is empty for this property).

The following example shows how to access the callback object's handle as well as the handle of the figure that contains the object from the callback function.

```
function button down(src,evnt)
% src - the object that is the source of the event
% evnt - empty for this property
   sel typ = get(gcbf, 'SelectionType')
   switch sel_typ
      case 'normal'
         disp('User clicked left-mouse button')
         set(src,'Selected','on')
      case 'extend'
         disp('User did a shift-click')
         set(src,'Selected','on')
      case 'alt'
         disp('User did a control-click')
         set(src,'Selected','on')
         set(src,'SelectionHighlight','off')
   end
end
```
Suppose h is the handle of a text object and the button\_down function is on your MATLAB path. The following statement assigns the button down function to the ButtonDownFcn property:

set(h,'ButtonDownFcn',@button\_down)

See Function Handle Callbacks for information on how to use function handles to define the callback function.

#### Children

matrix (read-only)

The empty matrix; text objects have no children.

### Clipping

on | {off}

*Clipping mode*. When Clipping is on, MATLAB does not display any portion of the text that is outside the axes.

### Color

ColorSpec

*Text color*. A three-element RGB vector or one of the predefined names, specifying the text color. The default value is  $[0 0 0]$ (black). See the ColorSpec reference page for more information on specifying color.

#### CreateFcn

function handle | cell array containing function handle and additional arguments | string (not recommended)

*Callback function executed during object creation*. Executes when MATLAB creates a text object. You must define this property as a default value for text or in a call to the text function that creates a new text object. For example, the statement:

set(0,'DefaultTextCreateFcn',@text\_create)

defines a default value on the root level that sets the figure [Pointer](../ref/figure_props.html#Pointer) property to crosshairs whenever you create a text object. The callback function must be on your MATLAB path when you execute the above statement.

```
function text create(src,evnt)
% src - the object that is the source of the event
% evnt - empty for this property
set(gcbf,'Pointer','crosshair')
end
```
MATLAB executes this function after setting all text properties. Setting this property on an existing text object has no effect. The function must define at least two input arguments (handle of object created and an event structure, which is empty for this property).

The handle of the object whose CreateFcn is being executed is passed by MATLAB as the first argument to the callback function and is also accessible through the root CallbackObject property, which you can query using **qcbo**.

See Function Handle Callbacks for information on how to use function handles to define the callback function.

### DeleteFcn

function handle | cell array containing function handle and additional arguments | string (not recommended)

*Delete text callback function*. Executes when you delete the text object (for example, when you issue a delete command or clear the axes cla or figure clf).

For example, the following function displays object property data before the object is deleted.

```
function delete fcn(src,evnt)
% src - the object that is the source of the event
```

```
% evnt - empty for this property
   obj tp = get(src,'Type');
   disp([obj_tp, ' object deleted'])
   disp('Its user data is:')
   disp(get(src,'UserData'))
end
```
MATLAB executes the function before deleting the object's properties so these values are available to the callback function. The function must define at least two input arguments (handle of object being deleted and an event structure, which is empty for this property).

The handle of the object whose DeleteFcn is being executed is passed by MATLAB as the first argument to the callback function and is also accessible through the root CallbackObject property, which you can query using gcbo.

See Function Handle Callbacks for information on how to use function handles to define the callback function.

DisplayName

string

*String used by legend*. The legend function uses the DisplayName property to label the text object in the legend. The default is an empty string.

- **•** If you specify string arguments with the legend function, MATLAB set DisplayName to the corresponding string and uses that string for the legend.
- **•** If DisplayName is empty, legend creates a string of the form,  $\lceil$  'data' *n*, where *n* is the number assigned to the object based on its location in the list of legend entries. However, legend does not set DisplayName to this string.
- **•** If you edit the string directly in an existing legend, MATLAB set DisplayName to the edited string.
- **•** If you specify a string for the DisplayName property and create the legend using the figure toolbar, then MATLAB uses the string defined by DisplayName.
- **•** To add a legend programmatically that uses the DisplayName string, call legend with the toggle or show option.

See "Controlling Legends" for more information and examples.

### EdgeColor

ColorSpec | {none}

*Color of edge drawn around text extent rectangle plus margin*. Specifies the color of a box drawn around the text Extent plus the text Margin. For example, the following code draws a red rectangle around text that labels a plot.

```
text(3*pi/4,sin(3*pi/4),...
'\leq\text{iftarrowsin}(t) = .707', \ldots'EdgeColor','red');
```
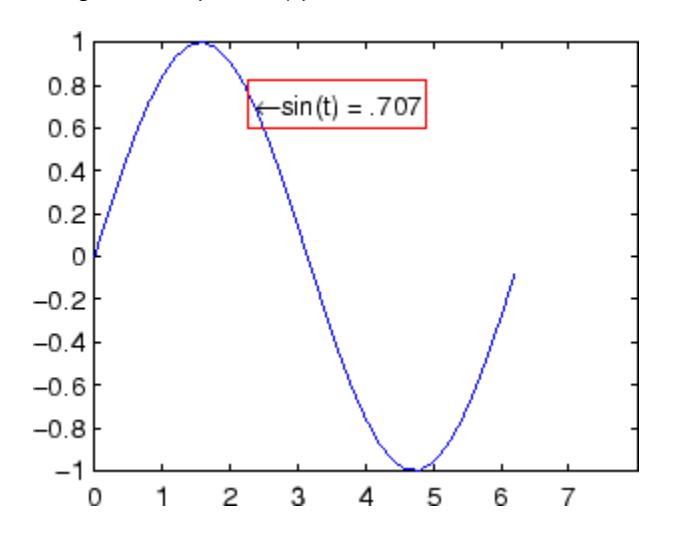

For additional features, see the following properties:

- BackgroundColor Color of the rectangle's interior (none by default)
- LineStyle Style of the rectangle's edge line (first set EdgeColor)
- **•** LineWidth Width of the rectangle's edge line (first set EdgeColor)
- **•** Margin Increases the size of the rectangle by adding a margin to the area defined by the text extent rectangle. This margin is added to the text extent rectangle to define the text background area that is enclosed by the EdgeColor rectangle. Note that the text extent does not change when you change the margin; only the rectangle displayed when you set the EdgeColor property and the area defined by the BackgroundColor change.

### Editing

on | {off}

*Enable or disable editing mode*. When this property is off (the default ), you cannot edit the text string interactively (i.e., you must change the String property to change the text). When this property is on, MATLAB places an insert cursor at the end of the text string and enables editing. To apply the new text string,

- **1** Press the **Esc** key.
- **2** Click in any figure window (including the current figure).
- **3** Reset the Editing property to off.

MATLAB then updates the String property to contain the new text and resets the Editing property to off. You must reset the Editing property to on to resume editing.

### EraseMode

{normal} | none | xor | background

*Erase mode*. Controls the technique MATLAB uses to draw and erase text objects. Alternative erase modes are useful for creating animated sequences where controlling the way individual objects are redrawn is necessary to improve performance and obtain the desired effect.

- normal Redraw the affected region of the display, performing the three-dimensional analysis necessary to ensure that all objects are rendered correctly. This mode produces the most accurate picture, but is the slowest. The other modes are faster, but do not perform a complete redraw and are therefore less accurate.
- none Do not erase the text when it is moved or destroyed. While the object is still visible on the screen after erasing with EraseMode none, you cannot print it because MATLAB stores no information about its former location.
- **•** xor Draw and erase the text by performing an exclusive OR (XOR) with each pixel index of the screen beneath it. When the text is erased, it does not damage the objects beneath it. However, when text is drawn in xor mode, its color depends on the color of the screen beneath it. It is correctly colored only when it is over axes background Color, or the figure background Color if the axes Color is none.
- background Erase the text by drawing it in the axes background Color, or the figure background Color if the axes Color is none. This damages objects that are behind the erased text, but text is always properly colored.

### **Printing with Nonnormal Erase Modes**

MATLAB always prints figures as if the EraseMode of all objects is normal. This means graphics objects created with EraseMode set to none, xor, or background can look different on screen than on paper. On screen, MATLAB mathematically combines layers of colors (for example, performing an XOR on a pixel color with that of the pixel behind it) and ignore three-dimensional sorting

to obtain greater rendering speed. However, these techniques are not applied to the printed output.

You can use the getframe command or other screen capture applications to create an image of a figure containing nonnormal mode objects.

#### Extent

position rectangle (read-only)

*Position and size of text*. A four-element vector that defines the size and position of the text string:

[left,bottom,width,height]

If the Units property is data (the default), left and bottom are the *x*- and *y*-coordinates of the lower left corner of the text Extent.

For all other values of Units, left and bottom are the distance from the lower left corner of the axes Position rectangle to the lower left corner of the text Extent. width and height are the dimensions of the Extent rectangle. All measurements are in units specified by the Units property.

### FontAngle

{normal} | italic | oblique

*Character slant*. MATLAB uses this property to select a font from those available on your particular system. Generally, setting this property to italic or oblique selects a slanted font.

### FontName

name (such as Courier) | FixedWidth

*Font family*. Specifies the name of the font to use for the text object. To display and print properly, this must be a font that your system supports. The default font is Helvetica.

### **Specifying a Fixed-Width Font**

If you want text to use a fixed-width font that looks good in any locale, you should set FontName to the string FixedWidth:

set(text handle,'FontName','FixedWidth')

This eliminates the need to hard-code the name of a fixed-width font, which might not display text properly on systems that do not use ASCII character encoding (such as in Japan where multibyte character sets are used). A properly written MATLAB application that needs to use a fixed-width font should set FontName to FixedWidth (note that this string is case sensitive) and rely on FixedWidthFontName to be set correctly in the end user's environment.

End users can adapt a MATLAB application to different locales or personal environments by setting the root FixedWidthFontName property to the appropriate value for that locale from startup.m.

Note that setting the root FixedWidthFontName property causes an immediate update of the display to use the new font.

### FontSize

size in FontUnits

*Font size*. Specifies the font size to use for text in units determined by the FontUnits property. The default is 10 points. 1 point  $=$   $\frac{1}{72}$  inch.

### FontWeight

{normal} | bold | light | demi

*Weight of text characters*. MATLAB uses this property to select a font from those available on your particular system. Generally, setting this property to bold or demi causes MATLAB to use a bold font.

```
FontUnits
```
{points} | normalized | inches | centimeters | pixels

*Font size units*. MATLAB uses this property to determine the units used by the FontSize property.

- **•** normalized Interpret FontSize as a fraction of the height of the parent axes. When you resize the axes, MATLAB modifies the screen FontSize accordingly.
- **•** pixels, inches, centimeters, and points Absolute units. 1 point =  $\frac{1}{72}$  inch.

Note that if you are setting both the FontSize and the FontUnits in one function call, you must set the FontUnits property first so that MATLAB can correctly interpret the specified FontSize.

### HandleVisibility

{on} | callback | off

*Control access to object's handle*. Determines when an object's handle is visible in its parent's list of children. HandleVisibility is useful for preventing command-line users from accidentally drawing into or deleting a figure that contains only user interface devices (such as a dialog box).

- on Handles are always visible.
- **•** callback Handles are visible from within callback routines or functions invoked by callback routines, but not from within functions invoked from the command line. This provides a means to protect GUIs from command-line users, while allowing callback routines to have access to object handles.
- **•** off Handles are invisible at all times. Use this option when a callback invokes a function that could damage the GUI (such as evaluating a user-typed string). This option temporarily hides its own handles during the execution of that function.

When a handle is not visible in its parent's list of children, it cannot be returned by functions that obtain handles by searching the object hierarchy or querying handle properties. This includes get, findobj, gca, gcf, gco, newplot, cla, clf, and close.

When a handle's visibility is restricted using callback or off,

- **•** The object's handle does not appear in its parent's Children property.
- **•** Figures do not appear in the root's CurrentFigure property.
- **•** Objects do not appear in the root's CallbackObject property or in the figure's CurrentObject property.
- **•** Axes do not appear in their parent's CurrentAxes property.

You can set the root ShowHiddenHandles property to on to make all handles visible regardless of their HandleVisibility settings (this does not affect the values of the HandleVisibility properties).

Handles that are hidden are still valid. If you know an object's handle, you can set and get its properties, and pass it to any function that operates on handles.

#### HitTest

{on} | off

*Selectable by mouse click*. Determines if the text can become the current object (as returned by the gco command and the figure CurrentObject property) as a result of a mouse click on the text. If HitTest is off, clicking the text selects the object below it (which is usually the axes containing it).

For example, suppose you define the button down function of an image (see the ButtonDownFcn property) to display text at the location you click with the mouse.

First define the callback routine.

```
function bd_function
pt = get(gca,'CurrentPoint');
text(pt(1,1),pt(1,2),pt(1,3),...'{\fontsize{20}\oplus} The spot to label',...
 'HitTest','off')
```
Now display an image, setting its ButtonDownFcn property to the callback routine.

```
load earth
image(X,'ButtonDownFcn','bd_function'); colormap(map)
```
When you click the image, MATLAB displays the text string at that location. With HitTest set to off, existing text cannot intercept any subsequent button down events that occur over the text. This enables the image's button down function to execute.

### HorizontalAlignment

{left} | center | right

*Horizontal alignment of text*. Specifies the horizontal justification of the text string. It determines where MATLAB places the string with regard to the point specified by the Position property. The following picture illustrates the alignment options.

HorizontalAlignment viewed with the VerticalAlignment set to middle (the default).

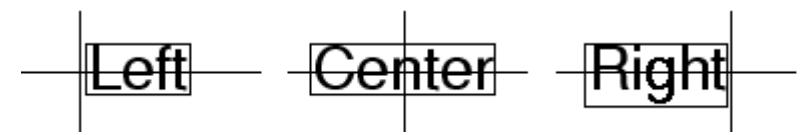

See the Extent property for related information.

See "Text Alignment" for more information and examples.

```
Interpreter
     latex | {tex} | none
```
*Interpret TeXinstructions*. Controls whether MATLAB interprets certain characters in the String property as TeX instructions (default) or displays all characters literally.

- **•** latex Supports a basic subset of the LaTeX markup language.
- **•** tex Supports a subset of plain TeX markup language. See the String property for a list of supported TeX instructions.
- none Displays literal characters.

### **LaTeX Interpreter**

To enable the LaTeX interpreter for text objects, set the Interpreter property to latex. For example, the following statement displays an equation in a figure at the point [.5 .5], and enlarges the font to 16 points.

```
text('Interpreter','latex',...
 'String','$$\int 0^x\lceil\int y \, dF(u,v)$$',...
 'Position',[.5 .5],...
 'FontSize',16)
```
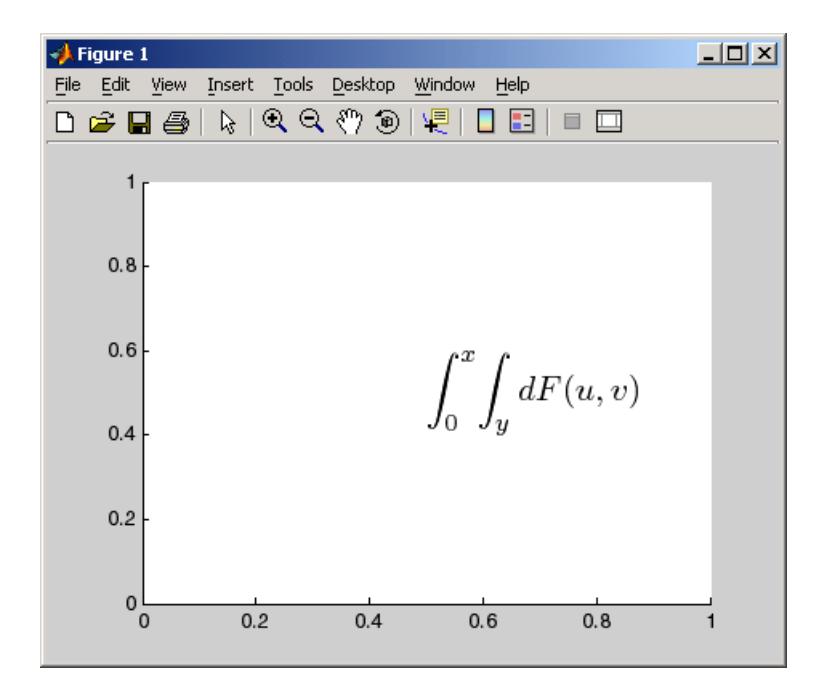

**Note** The maximum size of the string that you can use with the LaTeX interpreter is 1200 characters. For multiline strings, reduce this amount by about 10 characters per line.

### **Information About Using TeX**

The following references may be useful to people who are not familiar with TeX.

- Donald E. Knuth, *The T<sub>E</sub>Xbook*, Addison Wesley, 1986.
- **•** The TeX Users Group home page:<http://www.tug.org>

Interruptible  $off \mid \{on\}$ 

### *Callback routine interruption*

Controls whether MATLAB can interrupt an object's callback function when subsequent callbacks attempt to interrupt it.

For Graphics objects, the Interruptible property affects only the callbacks for theButtonDownFcn property. A *running* callback is the currently executing callback. The *interrupting* callback is the callback that tries to interrupt the *running* callback. MATLAB handles both the callbacks based on the Interruptible property of the object of the *running* callback.

When the Interruptible property is set to:

- **•** 'off', MATLAB finishes execution of the *running* callback without any interruptions
- **•** 'on', these conditions apply:
	- **—** If there is a drawnow, figure, getframe, waitfor, or pause command in the *running* callback, then MATLAB executes the *interrupting* callbacks which are already in the queue and returns to finish execution of the current callback.
	- **—** If one of the above functions is not in the *running* callback, then MATLAB finishes execution of the current callback without any interruption.

BusyAction property of the object of interrupting callback determines whether the callback should be ignored or should be put in the queue.

Setting Interruptible property to on (default), allows a callback from other graphics objects to interrupt callback functions originating from this object.

**Note** MATLAB does not save the state of properties or the display when an interruption occurs. For example, the handle returned by the gca or gcf command may be changed as another callback is executed.

After the function that interrupts a callback completes, the callback resumes execution where it halted when interrupted. For more information, see "Control Callback Execution and Interruption".

### LineStyle

{-} | -- | : | -. | none

*Edge line type*. Specifies the line style used to draw the edges of the text Extent.

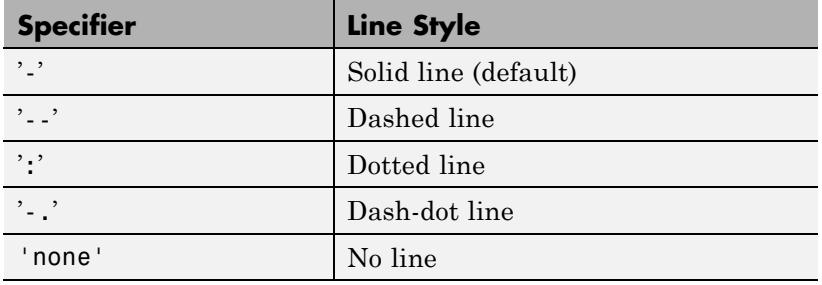

### **Line Style Specifiers Table**

For example, the following code draws a red rectangle with a dotted line style around text that labels a plot.

```
text(3*pi/4,sin(3*pi/4),...'\leq\text{iftarrow} . 707',...
     'EdgeColor','red',...
     'LineWidth',2,...
     'LineStyle',':');
```
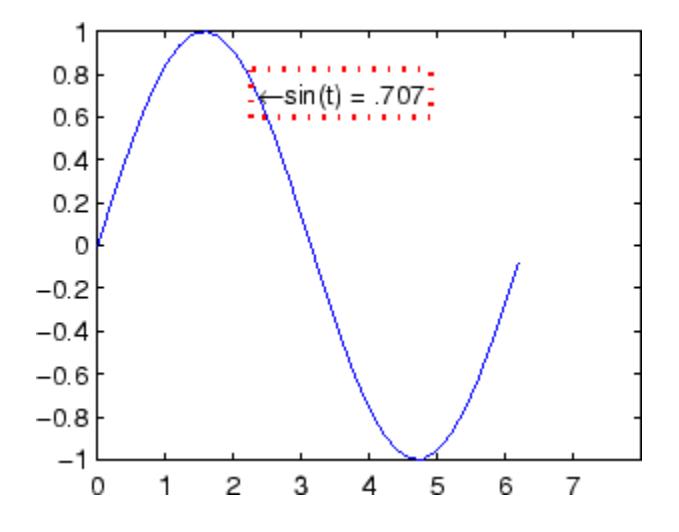

For additional features, see the following properties:

- **•** BackgroundColor Color of the rectangle's interior (none by default)
- **•** EdgeColor Color of the rectangle's edge (none by default)
- **•** LineWidth Width of the rectangle's edge line (first set EdgeColor)
- Margin Increases the size of the rectangle by adding a margin to the existing text extent rectangle. This margin is added to the text extent rectangle to define the text background area that is enclosed by the EdgeColor rectangle. Note that the text extent does not change when you change the margin; only the rectangle displayed when you set the EdgeColor property and the area defined by the BackgroundColor change.

#### LineWidth

scalar (points)

*Width of line used to draw text extent rectangle*. When you set the text EdgeColor property to a color (the default is none), MATLAB displays a rectangle around the text Extent. Use the LineWidth property to specify the width of the rectangle edge. For example, the following code draws a red rectangle around text that labels a plot and specifies a line width of 3 points:

```
text(3*pi/4,sin(3*pi/4),...
'\leftarrowsin(t) = .707',...
'EdgeColor','red',...
'LineWidth',3);
   1
 0.8\leftarrow \sin(t) = .7070.60.40.20
-0.2-0.4-0.6-0.8
```
 $-1$ 

0

1

For additional features, see the following properties:

4

 $\overline{c}$ 

3

**•** BackgroundColor — Color of the rectangle's interior (none by default)

5

6

7

- **•** EdgeColor Color of the rectangle's edge (none by default)
- **•** LineStyle Style of the rectangle's edge line (first set EdgeColor)

• Margin — Increases the size of the rectangle by adding a margin to the existing text extent rectangle. This margin is added to the text extent rectangle to define the text background area that is enclosed by the EdgeColor rectangle. Note that the text extent does not change when you change the margin; only the rectangle displayed when you set the EdgeColor property and the area defined by the BackgroundColor change.

### Margin

scalar (pixels)

*Distance between the text extent and the rectangle edge*. When you specify a color for the BackgroundColor or EdgeColor text properties, MATLAB draws a rectangle around the area defined by the text Extent plus the value specified by the Margin. For example, the following code displays a light green rectangle with a 10-pixel margin.

```
text(5*pi/4,sin(5*pi/4),...
 ['sin(5*pi/4) = ',num2str(sin(5*pi/4))],...
 'HorizontalAlignment','center',...
 'BackgroundColor',[.7 .9 .7],...
 'Margin',10);
```
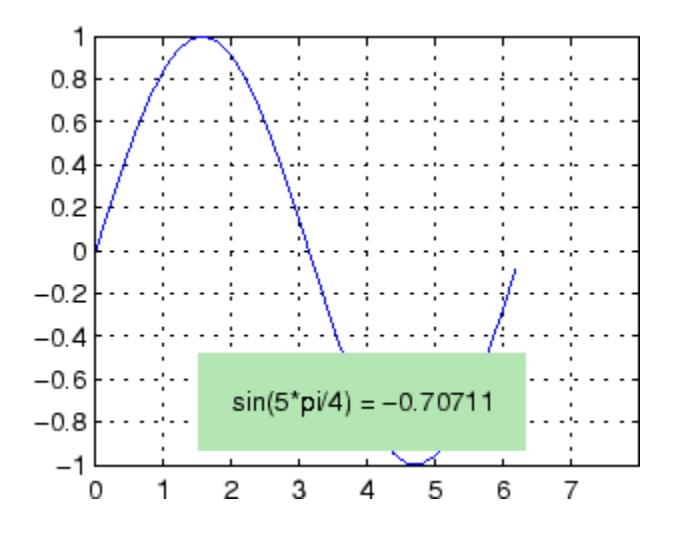

For additional features, see the following properties:

- BackgroundColor Color of the rectangle's interior (none by default)
- **•** EdgeColor Color of the rectangle's edge (none by default)
- **•** LineStyle Style of the rectangle's edge line (first set EdgeColor)
- **•** LineWidth Width of the rectangle's edge line (first set EdgeColor)

### **See how margin affects text extent properties**

This example enables you to change the values of the Margin property and observe the effects on the BackgroundColor area and the EdgeColor rectangle.

Click to view in editor — This link opens the MATLAB editor with the following example.

Click to run example — Use your scroll wheel to vary the Margin.

### Parent

handle of axes, hggroup, or hgtransform

*Parent of text object*. Handle of the text object's parent. The parent of a text object is the axes, hggroup, or hgtransform object that contains it.

See "Objects That Can Contain Other Objects" for more information on parenting graphics objects.

### Position

[x,y,[z]]

*Location of text*. A two- or three-element vector, [x y [z]], that specifies the location of the text in three dimensions. If you omit the z value, it defaults to 0. All measurements are in units specified by the Units property. Initial value is  $[0 0 0]$ .

### Rotation

scalar (default  $= 0$ )

*Text orientation*. Determines the orientation of the text string. Specify values of rotation in degrees (positive angles cause counterclockwise rotation).

### Selected

on | {off}

*Is object selected?* When this property is on, MATLAB displays selection handles if the SelectionHighlight property is also set to on. You can, for example, define the ButtonDownFcn to set this property, allowing users to select the object with the mouse.

### SelectionHighlight

{on} | off

*Objects are highlighted when selected*. When the Selected property is on, MATLAB indicates the selected state by

drawing four edge handles and four corner handles. When SelectionHighlight is off, MATLAB does not draw the handles.

### String

string

*Text string*. Specify this property as a quoted string for single-line strings, or as a cell array of strings, or a padded string matrix for multiline strings. MATLAB displays this string at the specified location. Vertical slash characters are not interpreted as line breaks in text strings, and are drawn as part of the text string. See Mathematical Symbols, Greek Letters, and TeX Characters for an example.

**Note** The words default, factory, and remove are reserved words that will not appear in a figure when quoted as a normal string. In order to display any of these words individually, type '\reserved\_word' instead of 'reserved\_word'.

When the text Interpreter property is tex (the default), you can use a subset of TeX commands embedded in the string to produce special characters such as Greek letters and mathematical symbols. The following table lists these characters and the character sequences used to define them.

### **TeX Character Sequence Table**

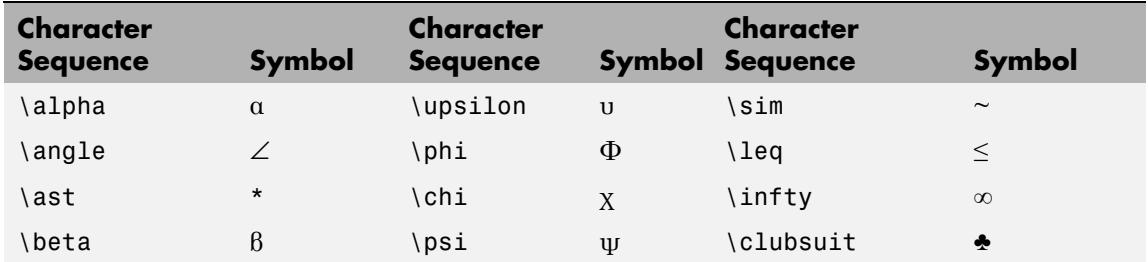

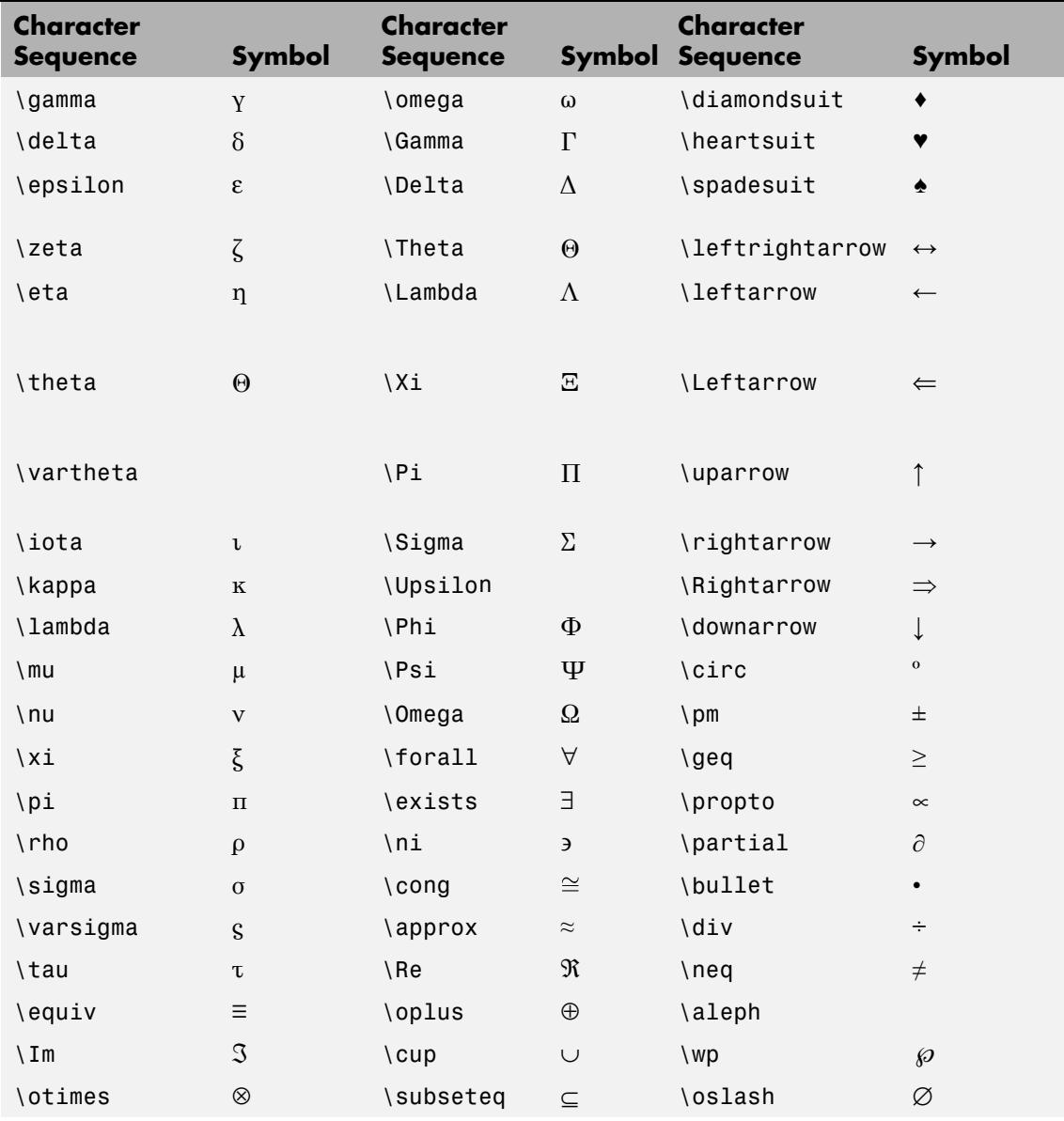

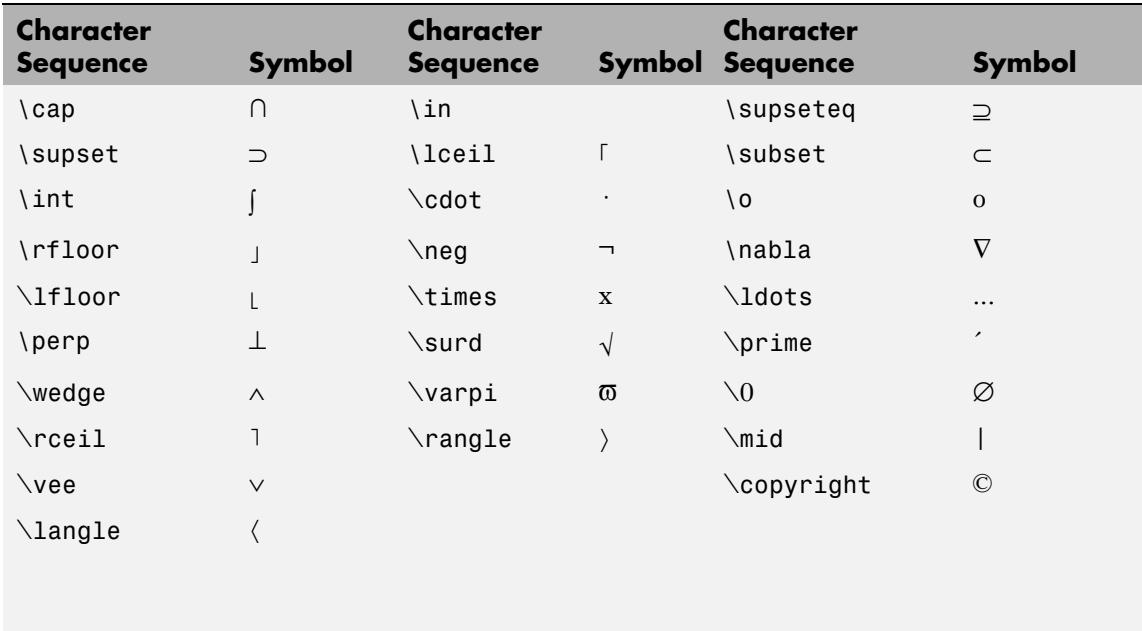

You can also specify stream modifiers that control font type and color. The first four modifiers are mutually exclusive. However, you can use \fontname in combination with one of the other modifiers:

- **•** \bf Bold font
- **•** \it Italic font
- **•** \sl Oblique font (rarely available)
- **•** \rm Normal font
- **•** \fontname{*fontname*} Specify the name of the font family to use.
- **•** \fontsize{*fontsize*} Specify the font size in FontUnits.

**•** \color(*colorSpec*) — Specify color for succeeding characters

Stream modifiers remain in effect until the end of the string or only within the context defined by braces { }.

### **Specifying Text Color in TeX Strings**

Use the \color modifier to change the color of characters following it from the previous color (which is black by default). Syntax is:

• \color{colorname} — Use for the eight basic named colors (red, green, yellow, magenta, blue, black, white), and plus the four Simulink colors (gray, darkGreen, orange, and lightBlue).

Note that short names (one-letter abbreviations) for colors are not supported by the \color modifier.

• \color[rgb]{r g b} — Use to specify an RGB triplet with values between 0 and 1 as a cell array

For example:

```
text(.1,.5,['\fontsize{16}black {\color{magenta}magenta '...
'\color[rgb]{0 .5 .5}teal \color{red}red} black again'])
```
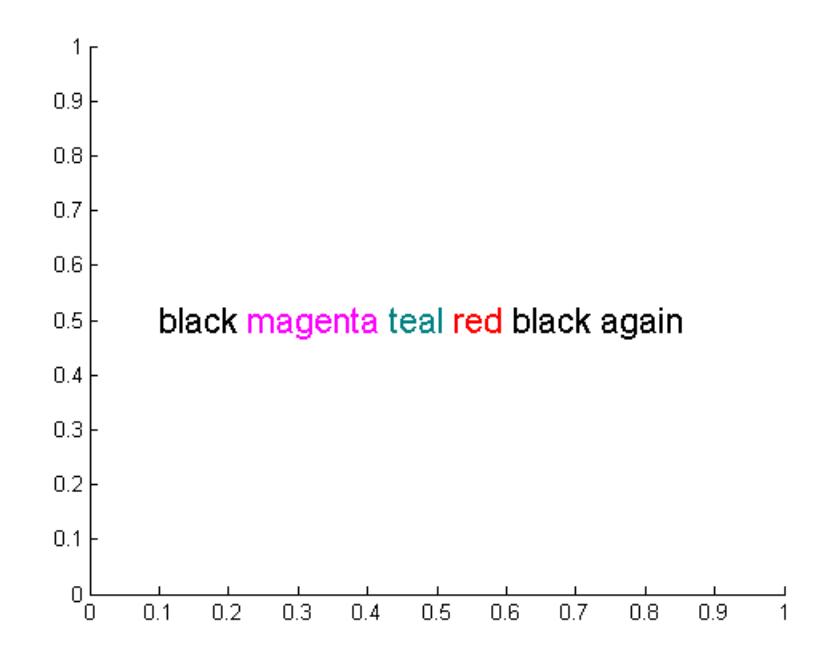

### **Specifying Subscript and Superscript Characters**

The subscript character " " and the superscript character "<sup>"</sup>" modify the character or substring defined in braces immediately following.

To print the special characters used to define the TeX strings when Interpreter is tex, prefix them with the backslash "\" character: \\,  $\setminus \{, \setminus\} \setminus \square$ .

See the ["Examples" on page 2-4539](#page-4678-0) in the text reference page for more information.

When Interpreter is none, no characters in the String are interpreted, and all are displayed when the text is drawn.

When Interpreter is latex, MATLAB provides a complete LaTeX interpreter for text objects. See the Interpreter property for more information.

### Tag

string

*User-specified object label*. Provides a means to identify graphics objects with a user-specified label. The default is an empty string.

Use the Tag property and the findobj function to manipulate specific objects within a plotting hierarchy.

#### Type

string (read-only)

*Class of graphics object*. String that identifies the class of the graphics object. Use this property to find all objects of a given type within a plotting hierarchy. For text objects, Type is always 'text'.

### UIContextMenu

handle of uicontextmenu object

*Associate a context menu with the text*. The handle of a uicontextmenu object created in the same figure as the text. Use the uicontextmenu function to create the context menu. MATLAB displays the context menu whenever you right-click over the text.

#### Units

```
pixels | normalized | inches |
| characters | centimeters | points | {data}
```
*Units of measurement*. Specifies the units MATLAB uses to interpret the Extent and Position properties. All units are measured from the lower left corner of the axes plot box.

- normalized Units map the lower left corner of the rectangle defined by the axes to (0,0) and the upper right corner to  $(1.0, 1.0).$
- **•** pixels, inches, centimeters, and points Absolute units. 1 point =  $\frac{1}{72}$  inch.
- **•** characters Based on the size of characters in the default system font. The width of one characters unit is the width of the letter x, and the height of one characters unit is the distance between the baselines of two lines of text.
- **•** data Data units of the parent axes as determined by the data graphed (not the axes Units property, which controls the positioning of the axes within the figure window).

If you change the value of Units, it is good practice to return it to its default value after completing your computation so as not to affect other functions that assume Units is set to the default value.

### UserData

matrix

*User-specified data*. Data you want to associate with the text object. The default value is an empty array. MATLAB does not use this data, but you can access it using the set and get commands.

### VerticalAlignment

top | cap | {middle} | baseline | bottom

*Vertical alignment of text*. Specifies the vertical justification of the text string. It determines where MATLAB places the string vertically with regard to the points specified by the Position property.

- **•** top Place the top of the string' s Extent rectangle at the specified *y*-position.
- cap Place the string so that the top of a capital letter is at the specified *y*-position.
- middle Place the middle of the string at the specified *y*-position.
- **•** baseline Place font baseline at the specified *y*-position.

**•** bottom — Place the bottom of the string's Extent rectangle at the specified *y*-position.

The following picture illustrates the alignment options.

Text VerticalAlignment property viewed with the HorizontalAlignment property set to left (the default).

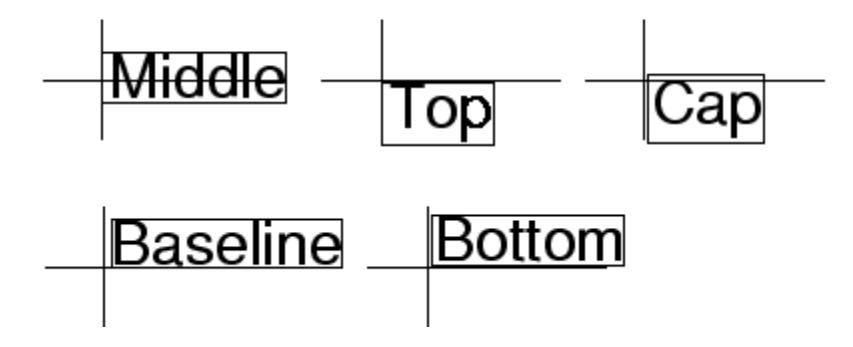

See "Text Alignment" for more information and examples.

```
Visible
```
{on} | off

*Text visibility*. By default, all text is visible. When set to off, the text is not visible, but still exists, and you can query and set its properties.

See Also text

**2-4574**

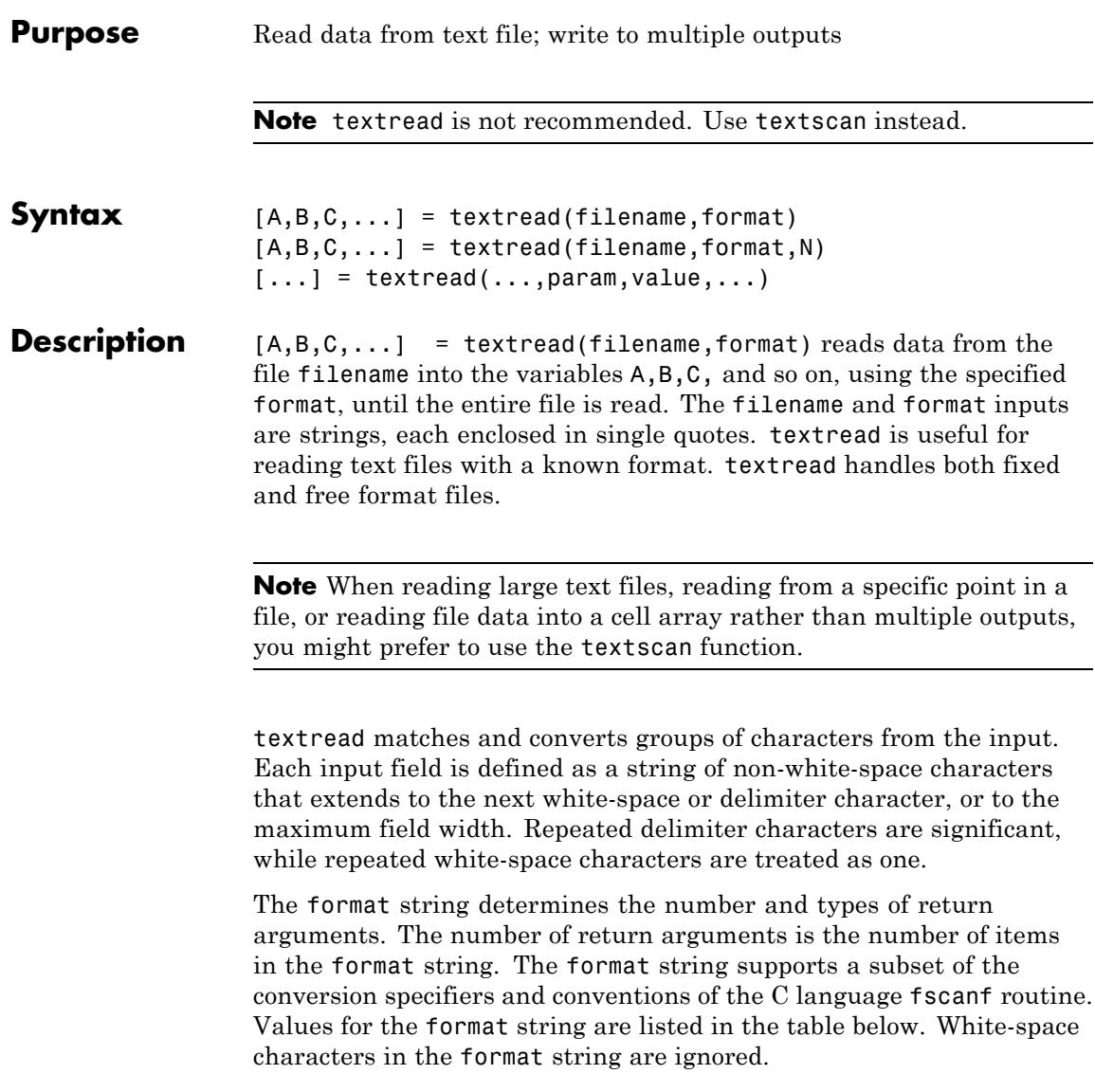

## **textread**

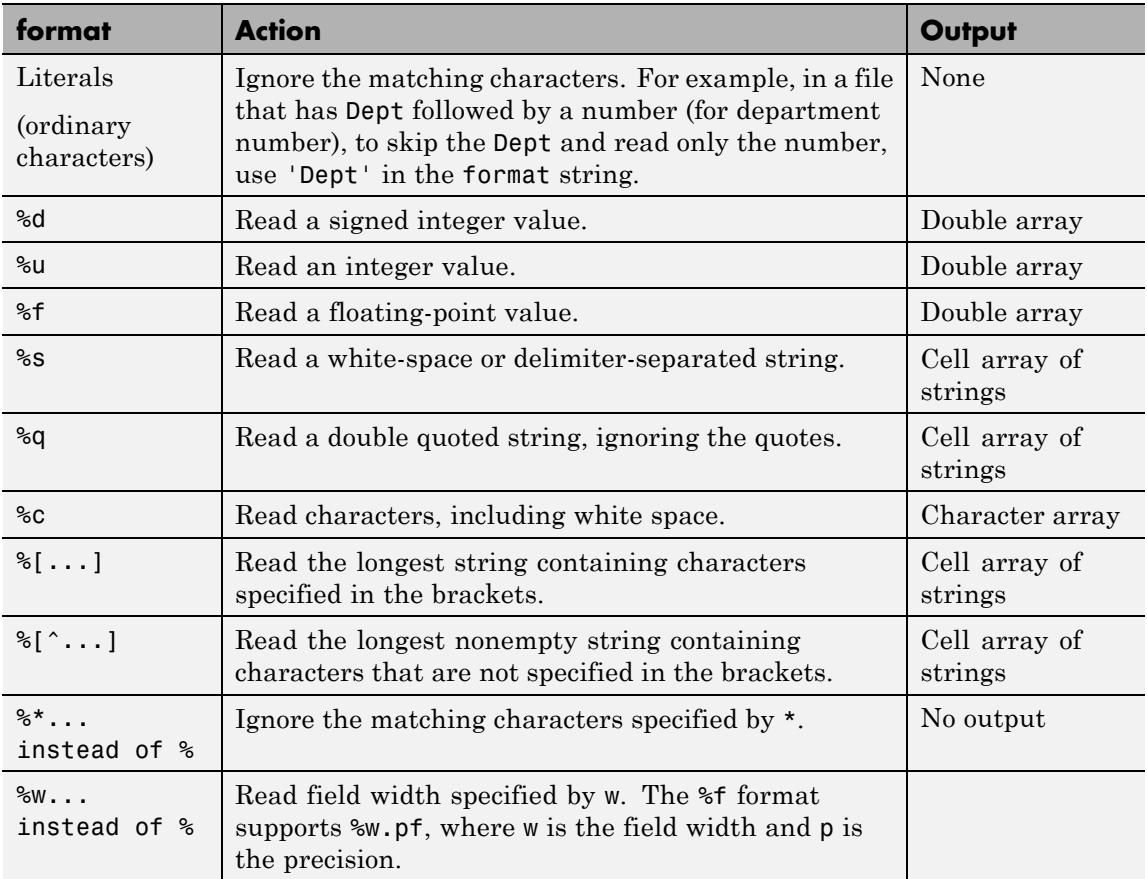

 $[A,B,C,...]$  = textread(filename, format, N) reads the data, reusing the format string N times, where N is an integer greater than zero. If N is smaller than zero, textread reads the entire file.

[...] = textread(...,param,value,...) customizes textread using param/value pairs, as listed in the table below.
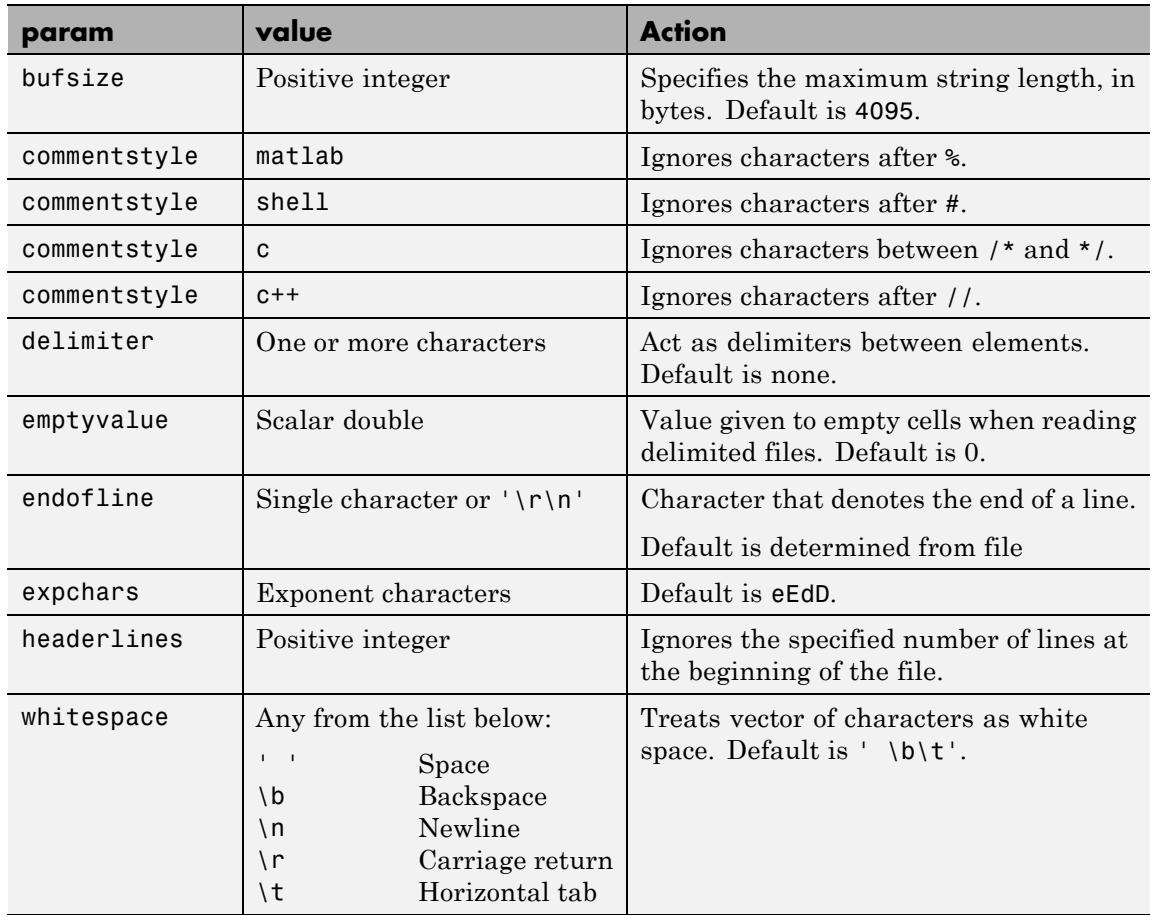

**Note** When textread reads a consecutive series of whitespace values, it treats them as one white space. When it reads a consecutive series of delimiter values, it treats each as a separate delimiter.

## **textread**

**Tips** If you want to preserve leading and trailing spaces in a string, use the whitespace parameter as shown here: textread('myfile.txt', '%s', 'whitespace', '') ans  $=$ ' An example of preserving spaces ' **Examples Example 1 — Read All Fields in Free Format File Using %** The first line of mydata.dat is Sally Level1 12.34 45 Yes Read the first line of the file as a free format file using the % format. [names, types, x, y, answer] = textread('mydata.dat', ... '%s %s %f %d %s', 1) returns  $names =$ 'Sally' types = 'Level1'  $x =$ 12.34000000000000  $y =$ 45 answer = 'Yes'

## **Example 2 — Read as Fixed Format File, Ignoring the Floating Point Value**

The first line of mydata.dat is

Sally Level1 12.34 45 Yes

Read the first line of the file as a fixed format file, ignoring the floating-point value.

```
[names, types, y, answer] = textread('mydata.dat', \ldots'%9c %6s %*f %2d %3s', 1)
returns
names =
Sally
types =
    'Level1'
y =45
answer =
    'Yes'
```
%\*f in the format string causes textread to ignore the floating point value, in this case, 12.34.

#### **Example 3 — Read Using Literal to Ignore Matching Characters**

The first line of mydata.dat is

Sally Type1 12.34 45 Yes

Read the first line of the file, ignoring the characters Type in the second field.

```
[names, typenum, x, y, answer] = textread('mydata.dat', ...
'%s Type%d %f %d %s', 1)
returns
names =
    'Sally'
typenum =
    1
x =12.34000000000000
y =45
```
answer = 'Yes'

Type%d in the format string causes the characters Type in the second field to be ignored, while the rest of the second field is read as a signed integer, in this case, 1.

## **Example 4 — Specify Value to Fill Empty Cells**

For files with empty cells, use the emptyvalue parameter. Suppose the file data.csv contains:

1,2,3,4,,6 7,8,9,,11,12

Read the file using NaN to fill any empty cells:

```
data = textread('data.csv', '', 'delimiter', ',', ...
                'emptyvalue', NaN);
```
## **Example 5 — Read File into a Cell Array of Strings**

Read the file fft.m into cell array of strings.

file = textread('fft.m', '%s', 'delimiter', '\n', ... 'whitespace', '');

**See Also** textscan | dlmread | fscanf

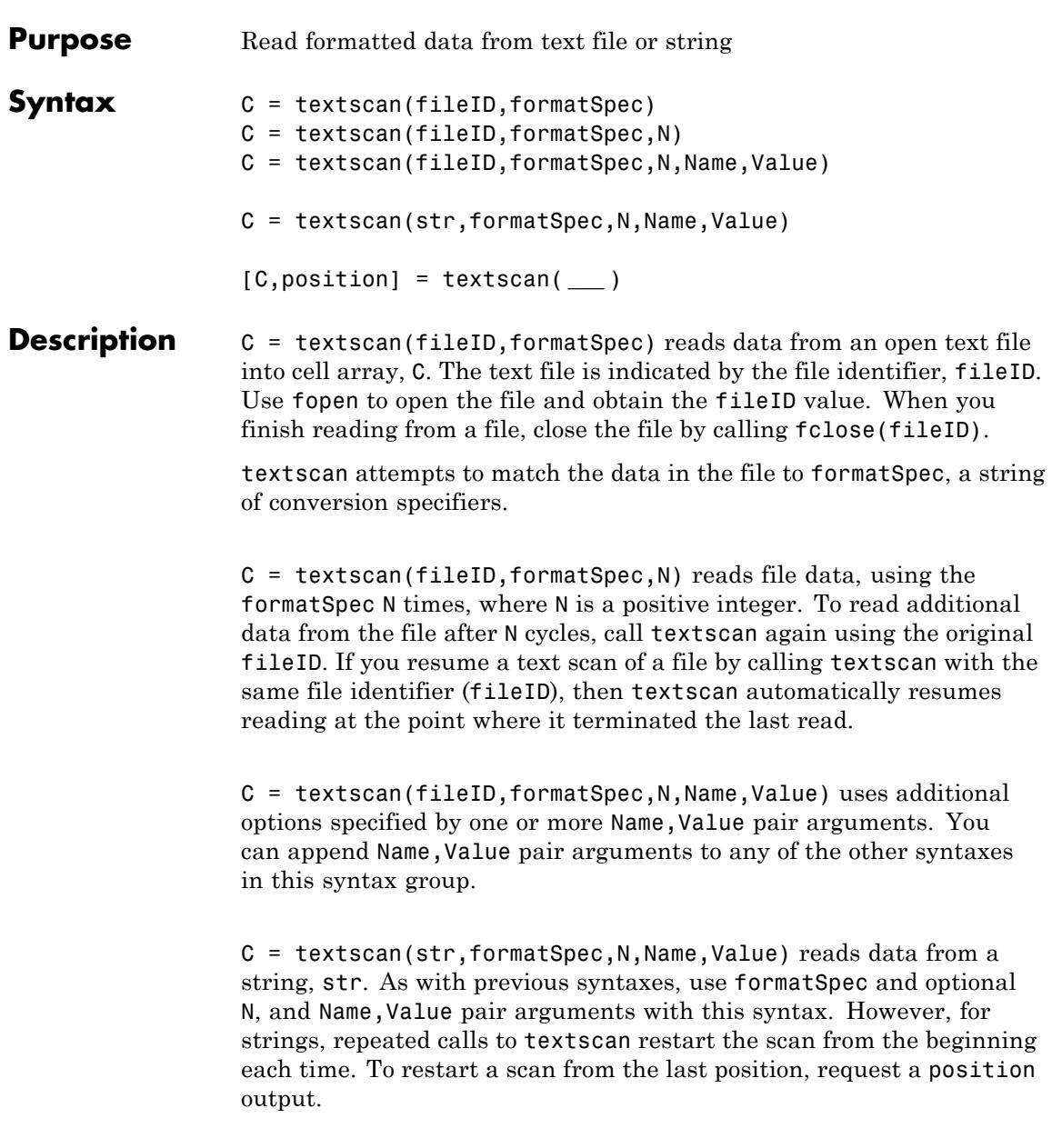

[C,position] = textscan( **\_\_\_** ) returns the file or string position at the end of the scan as the second output argument, using any of the input arguments in the previous syntaxes. For a file, this is the value that ftell(fileID) would return after calling textscan. For a string, position indicates how many characters textscan read.

## **fileID - File identifier**

**Input Arguments**

numeric scalar

File identifier of an open text file, specified as a number. Before reading a file with textscan, you must use fopen to open the file and obtain the fileID.

**Data Types** double

#### **formatSpec - Format of the data fields**

string

Format of the data fields, specified as a string of one or more conversion specifiers. When textscan reads a file or string, it attempts to match the data to the formatSpec string. If textscan fails to match a data field, it stops reading and returns all fields read before the failure.

The number of conversion specifiers determines the number of cells in output array, C.

#### **Numeric Fields**

This table lists available conversion specifiers for numeric inputs.

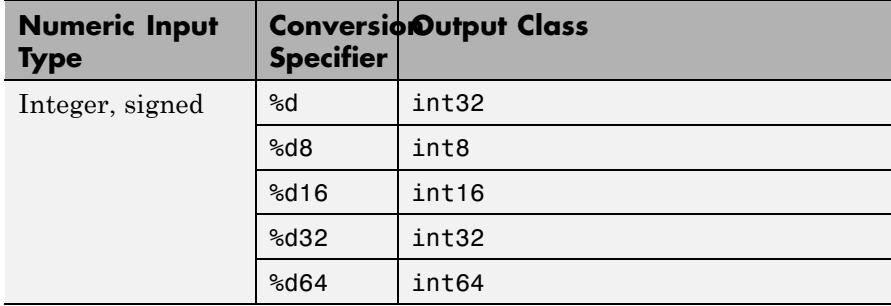

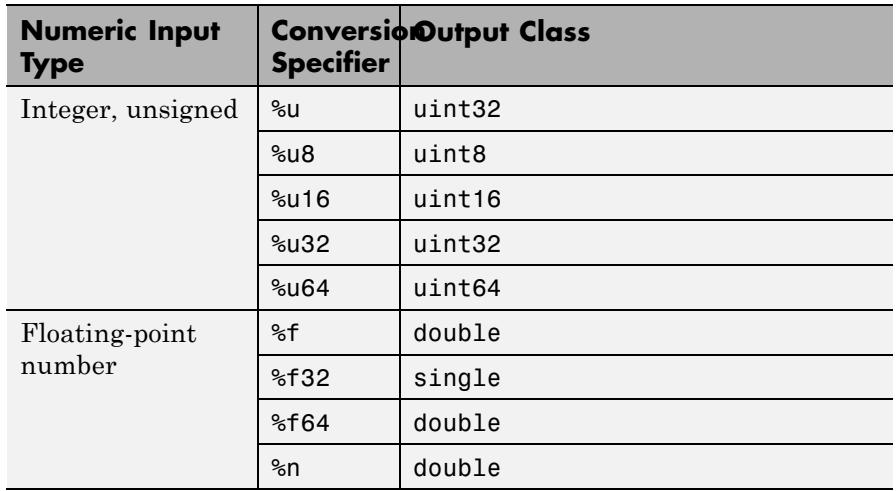

## **Character Fields**

This table lists available conversion specifiers for character inputs.

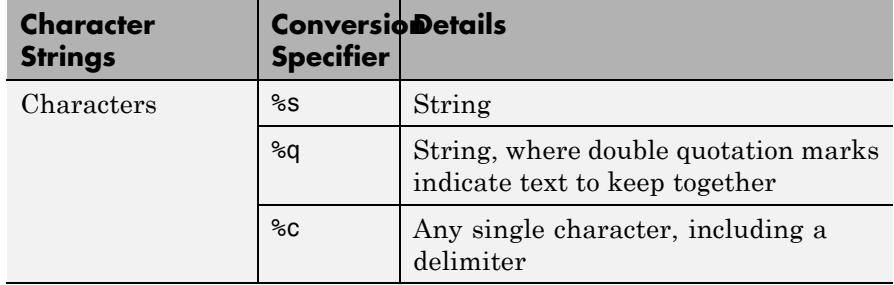

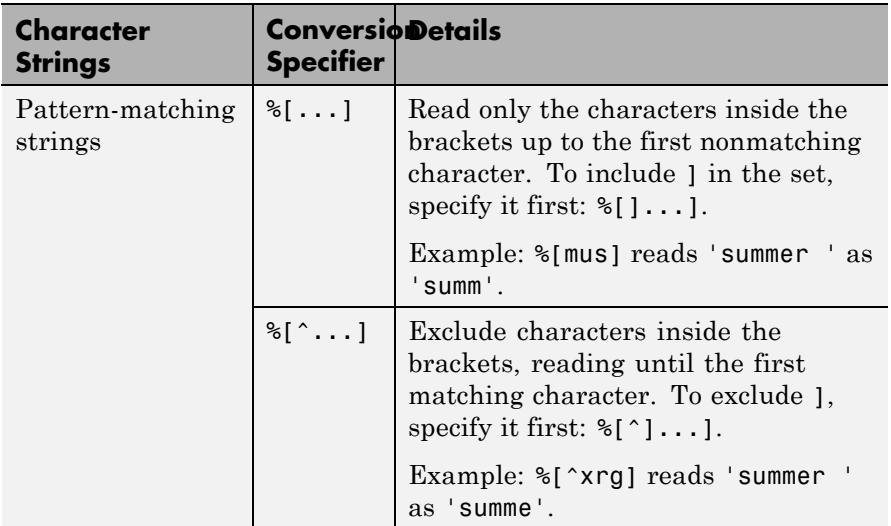

## **Optional Operators**

Conversion specifiers in formatSpec can include optional operators, which appear in the following order (includes spaces for clarity):

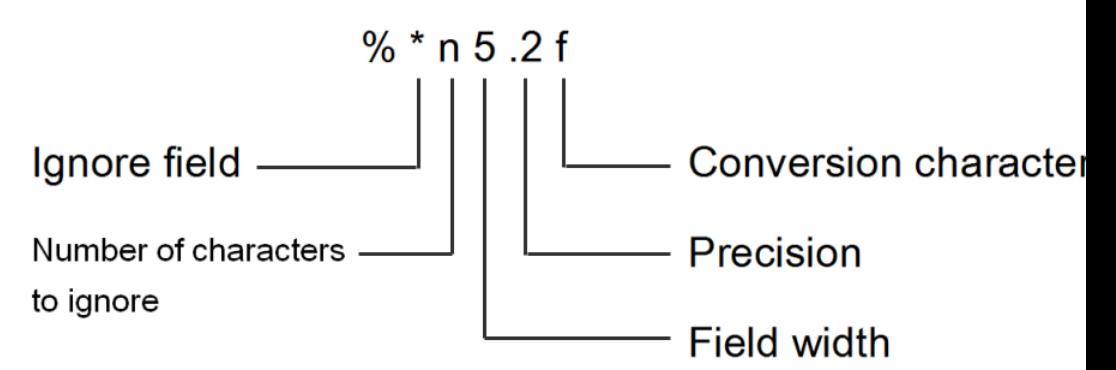

Optional operators include:

**•** Fields and Characters to Ignore

textscan reads all characters in your file in sequence, unless you tell it to ignore a particular field or a portion of a field.

Use the following operators to skip or read portions of fields.

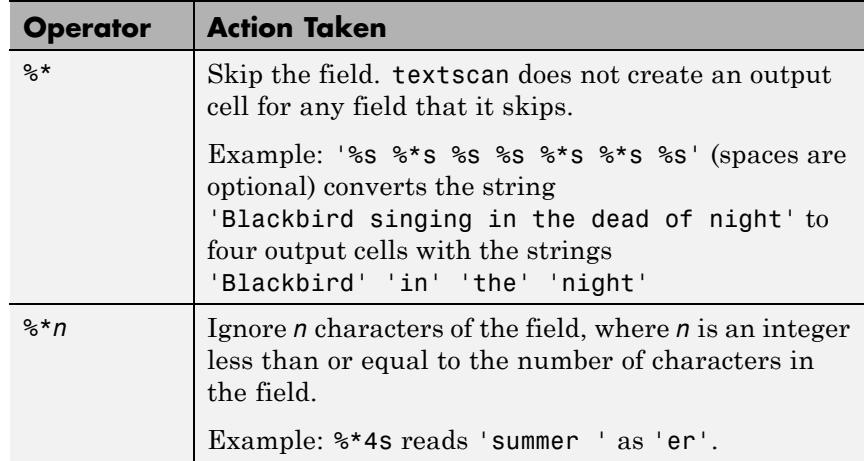

**•** Field Width

textscan reads the number of characters or digits specified by the field width or precision, or up to the first delimiter, whichever comes first. A decimal point is counted as a digit. Specify the field width by inserting a number after the percent character (%) in the conversion specifier.

Example: %5f reads '123.456' as 123.4.

**Note** When the field width operator is used with single characters (%c), textscan also reads delimiter characters.

Example: %7c reads 7 characters, including white-space, so'Day and night' reads as 'Day and'.

**•** Precision

For floating-point numbers (%n, %f, %f32, %f64), you can specify the number of decimal digits to read.

Example: %7.2f reads '123.456' as 123.45.

**•** Literal Text to Ignore

textscan ignores specified text appended to the formatSpec string.

Example: Level%u8 reads 'Level1' as 1.

Example: %u8Step reads '2Step' as 2.

#### **N - Number of times to apply formatSpec**

integer

Number of times to apply formatSpec, specified as an integer.

#### **Data Types**

single | double | int8 | int16 | int32 | int64 | uint8 | uint16 | uint32  $\frac{1}{1}$  uint $64$ 

#### **str - Input string**

string

Input string to read.

## **Name-Value Pair Arguments**

Specify optional comma-separated pairs of Name, Value arguments, where Name is the argument name and Value is the corresponding value. Name must appear inside single quotes (' '). You can specify several name and value pair arguments in any order as Name1,Value1,...,NameN,ValueN.

Names are not case sensitive.

```
Example: C =
textscan(fileID,formatSpec,'HeaderLines',3,'Delimiter',',')
skips the first three lines of the data, and then reads the remaining
data, treating commas as a delimiter.
```
### **CollectOutput - Logical indicator determining data concatenation**

false (default) | true

Logical indicator determining data concatenation, specified as the comma-separated pair consisting of 'CollectOutput' and either true or false. If true, then textscan concatenates consecutive output cells of the same fundamental MATLAB class into a single array.

#### **CommentStyle - Symbols designating text to ignore**

string | cell array of strings

Symbols designating text to ignore, specified as the comma-separated pair consisting of 'CommentStyle' and a string or cell array of strings.

For example, specify a string such as '%' to ignore characters following the string on the same line. Specify a cell array of two strings, such as  $\{\n' / \n'$ ,  $' \n' / \n}$ , to ignore characters between the strings.

textscan checks for comments only at the start of each field, not within a field.

**Example:** 'CommentStyle',{'/\*', '\*/'}

### **Delimiter - Field delimiter characters**

 ${\{\'},{\}'\}'$ ,  $\{b',\ '\t'\}$  (default) | string | cell array of strings

Field delimiter characters, specified as the comma-separated pair consisting of 'Delimiter' and a string or a cell array of strings. Specify multiple delimiters in a cell array of strings.

**Example:** 'delimiter',{';','\*'}

textscan interprets repeated delimiter characters as separate delimiters, and returns an empty value to the output cell.

Within each row of data, the default field delimiter is white space. White space can be any combination of space  $(')$ , backspace  $(')$ b, or tab  $('t')$  characters. If you do not specify a delimiter, textscan interprets repeated white-space characters as a single delimiter.

When you specify one of the following escape sequences as a delimiter, textscan converts that sequence to the corresponding control character:

- \b Backspace
- \n Newline
- \r Carriage return
- \t Tab
- $\setminus$  Backslash  $(\setminus)$

#### **EmptyValue - Returned value for empty numeric fields**

NaN (default) | scalar

Returned value for empty numeric fields in delimited text files, specified as the comma-separated pair consisting of 'EmptyValue' and a scalar.

## **EndOfLine - End-of-line characters**

string

End-of-line characters, specified as the comma-separated pair consisting of 'EndOfLine' and a string. The default end-of-line sequence depends on the format of your file and can include a newline character  $(\n\cdot \n)$ , a carriage return  $(\nabla \cdot \mathbf{r})$ , or a combination of the two  $(\nabla \cdot \mathbf{r})$ .

If there are missing values and an end-of-line sequence at the end of the last line in a file, then textscan returns empty values for those fields. This ensures that individual cells in output cell array, C, are the same size.

#### **ExpChars - Exponent characters**

'eEdD' (default) | string

Exponent characters, specified as the comma-separated pair consisting of 'ExpChars' and a string. The default exponent characters are e, E, d, and D.

#### **HeaderLines - Number of header lines**

0 (default) | positive integer

Number of header lines, specified as the comma-separated pair consisting of 'HeaderLines' and a positive integer. textscan skips the header lines, including the remainder of the current line.

#### **MultipleDelimsAsOne - Multiple delimiter handling**

0 (false) (default) | 1 (true)

Multiple delimiter handling, specified as the comma-separated pair consisting of 'MultipleDelimsAsOne' and either true or false. If true, textscan treats consecutive delimiters as a single delimiter. Repeated delimiters separated by white-space are also treated as a single delimiter. You must also specify the Delimiter option.

```
Example: 'MultipleDelimsAsOne',1
```
## **ReturnOnError - Behavior when textscan fails to read or convert**

1 (true) (default) | 0 (false)

Behavior when textscan fails to read or convert, specified as the comma-separated pair consisting of 'ReturnOnError' and either true or false. If true, textscan terminates without an error and returns all fields read. If false, textscan terminates with an error and does not return an output cell array.

#### **TreatAsEmpty - Strings to treat as empty value**

string | cell array of strings

Strings to treat as empty values, specified as the comma-separated pair consisting of 'TreatAsEmpty' and a single string or cell array of strings. This option only applies to numeric fields.

#### **Whitespace - White-space characters**

' \b\t' (default) | string

White-space characters, specified as the comma-separated pair consisting of 'Whitespace' and a string of one or more characters. textscan adds a space character, char(32), to any specified Whitespace, unless Whitespace is empty ('') and formatSpec includes any string conversion specifier.

When you specify one of the following escape sequences as any white-space character, textscan converts that sequence to the corresponding control character:

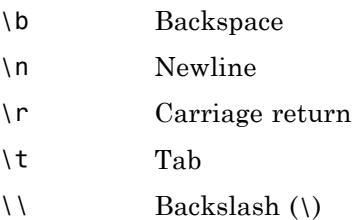

## **Output Arguments**

## **C - File or string data**

cell array

File or string data, returned as a cell array.

For each numeric conversion specifier in formatSpec, the textscan function returns a K-by-1 MATLAB numeric vector to the output cell array, C, where K is the number of times that textscan finds a field matching the specifier.

For each string conversion specifier in formatSpec, the textscan function returns a K-by-1 cell vector of strings, where K is the number of times that textscan finds a field matching the specifier. For each character conversion that includes a field width operator, textscan returns a K-by-M character array, where M is the field width.

#### **position - File or string position**

integer

File or string position at the end of the scan, returned as an integer of class double. For a file, ftell(fileID) would return the same value after calling textscan. For a string, position indicates how many characters textscan read.

## **Examples Read a String**

Read a string of floating-point numbers.

str = '0.41 8.24 3.57 6.24 9.27';  $C = \text{textscan}(\text{str}, '$  f');

The formatSpec string '%f' tells textscan to match each field in str to a double-precision floating-point number.

Display the contents of cell array C.

```
celldisp(C)
```
 $C{1} =$ 0.4100 8.2400 3.5700 6.2400 9.2700

Read the same string, truncating each value to one decimal digit.

 $C = \text{textscan}(\text{str}, '$ %3.1f %\*1d');

The specifier %3.1f indicates a field width of 3 digits and a precision of 1. textscan reads a total of 3 digits, including the decimal point and the 1 digit after the decimal point. The specifier, %\*1d, tells textscan to skip the remaining digit.

Display the contents of cell array C.

```
celldisp(C)
```

```
C{1} =
```
0.4000 8.2000 3.5000 6.2000

9.2000

## **Read Different Types of Data**

Using a text editor, create a file scan1.dat that contains data in the following form:

```
09/12/2005 Level1 12.34 45 1.23e10 inf Nan Yes 5.1+3i
10/12/2005 Level2 23.54 60 9e19 -inf 0.001 No 2.2-.5i
11/12/2005 Level3 34.90 12 2e5 10 100 No 3.1+.1i
```
Open the file, and read each column with the appropriate conversion specifier.

```
fileID = fopen('scan1.dat');
C = textscan(fileID, '%s %s %f32 %d8 %u %f %f %s %f');
fclose(fileID);
celldisp(C)
C{1}{1} =
09/12/2005
C{1}{2} =10/12/2005
C{1}{3} =11/12/2005
C{2}{1} =Level1
```
 $C{2}{2}$  = Level2  $C{2}{3} =$ Level3  $C{3} =$ 12.3400 23.5400 34.9000  $C{4} =$ 45 60 12  $C{5} =$ 4294967295 4294967295 200000

 $C{6} =$ 

Inf -Inf 10  $C{7} =$ NaN 0.0010 100.0000  $C{8}{6}$  (1) = Yes  $C{8}{6}$  = No  $C{8}{8}{3} =$ No  $C{9} =$ 5.1000 + 3.0000i 2.2000 - 0.5000i 3.1000 + 0.1000i

textscan returns a 1-by-9 cell array C.

View the MATLAB data type of each of the cells in C.

```
C
C =Columns 1 through 5
   {3x1 cell} {3x1 cell} [3x1 single] [3x1 int8] [3x1 uin
 Columns 6 through 9
   [3x1 double] [3x1 double] {3x1 cell} [3x1 double]
```
For example, C{1} and C{2} are cell arrays. C{5} is of data type uint32, so the first two elements of C{5} are the maximum values for a 32-bit unsigned integer, or intmax('uint32').

## **Remove a Literal String**

Remove the text 'Level' from each field in the second column of the data from the previous example.

Match the literal string in the formatSpec input.

```
fileID = fopen('scan1.dat');
C = textscan(fileID, '%s Level%d %f32 %d8 %u %f %f %s %f');
fclose(fileID);
C{2}
ans =1
           2
           3
```
View the MATLAB data type of the second cell in C.

 $class(C{2})$ 

ans  $=$ int32

The second cell of the 1-by-9 cell array, C, is now of data type int32.

## **Skip the Remainder of a Line**

Read the first column of the file in the previous example into a cell array, skipping the rest of the line.

```
fileID = fopen('scan1.dat');
dates = textscan(fileID, '%s \frac{1}{2}' \n]');
fclose(fileID);
dates{1}
ans ='09/12/2005'
    '10/12/2005'
    '11/12/2005'
```
textscan returns a 1-by-1 cell array dates.

## **Specify Delimiter and Empty Value Conversion**

Using a text editor, create a comma-delimited file, data.csv, that contains

1, 2, 3, 4, , 6 7, 8, 9, , 11, 12

Read the file, converting empty cells to -Inf.

```
fileID = fopen('data.csv');
C = textscan(fileID, '%f %f %f %f %u8 %f','delimiter', ',', 'EmptyValue',
fclose(fileID);
column4 = C{4}, column5 = C{5}colum1 =
```

```
4
  -Inf
column5 =
    0
   11
```
textscan returns a 1-by-6 cell array, C. The textscan function converts the empty value in C{4} to -Inf, where C{4} is associated with a floating-point format. Because MATLAB represents unsigned integer -Inf as 0, textscan converts the empty value in C{5} to 0, and not -Inf.

## **Read Custom Empty Value Strings and Comments**

Using a text editor, create a comma-delimited file, data2.csv, that contains the lines

```
abc, 2, NA, 3, 4
// Comment Here
def, na, 5, 6, 7
```
Designate the input that textscan should treat as comments or empty values.

```
fileID = fopen('data2.csv');
C = textscan(fileID, '%s %n %n %n %n', 'delimiter', ',', 'treatAsEmpty
fclose(fileID);
celldisp(C)
C{1}{1}{1} =
abc
```

```
C{1}{2} =
def
```
 $C{2} =$ 

```
2
   NaN
C{3} =NaN
     5
C{4} =3
     6
C{5} =4
    7
```
## **Treat Repeated Delimiters as One**

Using a text editor, create a file, data3.csv, that contains

1,2,3,,4 5,6,7,,8

To treat the repeated commas as a single delimiter, use the MultipleDelimsAsOne parameter, and set the value to 1 (true).

```
fileID = fopen('data3.csv');
C = textscan(fileID, '%f %f %f %f', 'delimiter', ',', 'MultipleDelimsAsOn
fclose(fileID);
celldisp(C)
C{1} =1
     5
C{2} =2
     6
```
 $C{3} =$ 3 7  $C{4} =$ 4 8

## **Collect Numeric Data**

Using a text editor, create a file, grades.txt, that contains:

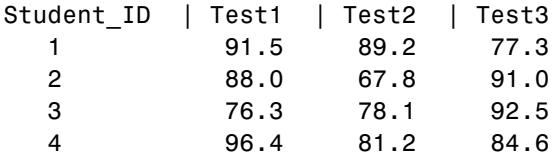

Read the column headers using the format '%s' four times.

```
fileID = fopen('grades.txt');
formatSpec = \frac{1}{8}s';
N = 4;C_text = textscan(fileID, formatSpec, N, 'delimiter', '|');
```
Read the numeric data in the file.

```
C_data0 = textscan(fileID, '%d %f %f %f')
```

```
C data0 =[4x1 int32] [4x1 double] [4x1 double] [4x1 double]
```
The default value for CollectOutput is 0 (false), so textscan returns each column of the numeric data in a separate array.

Set CollectOutput to 1 (true) to collect the consecutive columns of the same class into a single array.

```
frewind(fileID);
```

```
C text = textscan(fileID, '%s', N, 'delimiter', '|');
C_data1 = textscan(fileID, '%d %f %f %f', 'CollectOutput', 1)
C data1 =
    [4x1 int32] [4x3 double]
```
The test scores, which are all double, are collected into a single 4-by-3 array.

Close the file, grades.txt.

fclose(fileID);

## **Read Nondefault Control Characters**

Use sprintf to convert nondefault escape sequences in your data.

Create a string that includes a form feed character, \f. Then, to read the string using textscan, call sprintf to explicitly convert the form feed.

```
lyric = sprintf('Blackbird\fsinging\fin\fthe\fdead\fof\fnight');
C = \text{textscan}(lyric, '%s', 'delimiter', sprintf('\f'));
C{1}
```

```
ans ='Blackbird'
    'singing'
    'in'
    'the'
    'dead'
    'of'
    'night'
```
textscan returns a 1-by-1 cell array, C.

## **Resume a Text Scan of a String**

Resume a scan of a string from a position other than the beginning.

If you resume a text scan of a string, textscan reads from the beginning of the string each time. To resume a scan from any other position in the string, use the two-output argument syntax in your initial call to textscan.

For example, create a string called lyric. Read the first word of the string, and then resume the scan.

```
lyric = 'Blackbird singing in the dead of night';
[firstword, pos] = textscan(lyric, '%9c', 1);lastpart = textscan(lyric(pos+1:end), '%s');
```
### **Algorithms** texts can converts numeric fields to the specified output type according to MATLAB rules regarding overflow, truncation, and the use of NaN, Inf, and -Inf. For example, MATLAB represents an integer NaN as zero. If textscan finds an empty field associated with an integer format specifier (such as %d or %u), it returns the empty value as zero and not NaN.

textscan does not include leading white-space characters in the processing of any data fields. When processing numeric data, textscan also ignores trailing white space.

textscan imports any complex number as a whole into a complex numeric field, converting the real and imaginary parts to the specified numeric type (such as %d or %f). Valid forms for a complex number are:

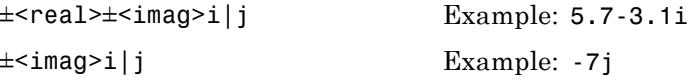

Do not include embedded white space in a complex number. textscan interprets embedded white space as a field delimiter.

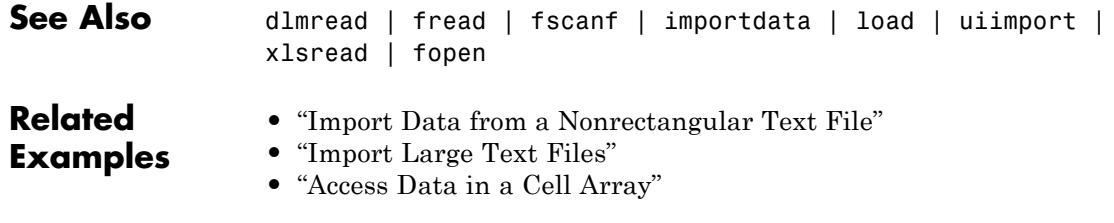

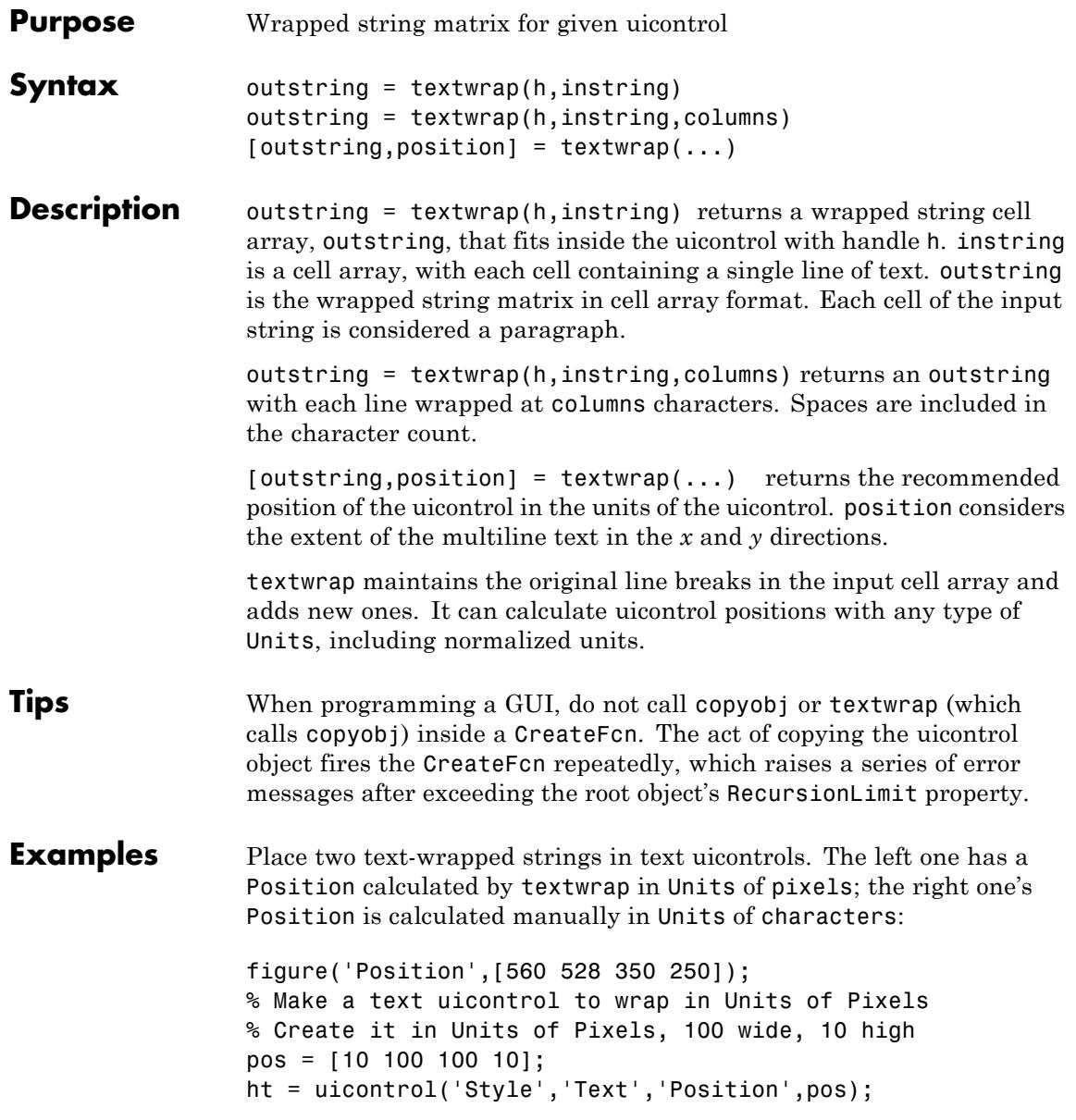

## **textwrap**

```
string = {'This is a string for the left text uicontrol.',...
          'to be wrapped in Units of Pixels,',...
          'with a position determined by TEXTWRAP.'};
% Wrap string, also returning a new position for ht
[outstring,newpos] = textwrap(ht,string) %#ok<NOPRT>
outstring ='This is a string for'
    'the left text'
    'uicontrol.'
    'to be wrapped in'
    'Units of Pixels,'
    'with a position'
    'determined by'
    'TEXTWRAP.'
newpos =10 100 91 124
set(ht,'String',outstring,'Position',newpos)
% Make another text uicontrol to wrap to a column width of 15
colwidth = 15;% Create it in Units of Pixels, 100 wide, 10 high
pos1 = [150 100 100 10];
ht1 = uicontrol('Style','Text','Position',pos1);
string1 = \{'This is a string for the right text uicontrol.',...
          'to be wrapped in Units of Characters,',...
          'into lines 15 columns wide.'};
outstring1 = textwrap(ht1,string1,colwidth);
% Reset Units of ht1 to Characters to use the result
set(ht1,'Units','characters')
newpos1 = get(ht1,'Position'
newpos1 =29.8000 7.6154 20.0000 0.7692
```

```
% Set new Position in Characters to be specified colwidth
% with height the length of the outstring1 cell array + 1.
newpos1(3) = colwidth;
newpos1(4) = length(outstring1)+1newpos1 =29.8000 7.6154 15.0000 10.0000
```

```
set(ht1,'String',outstring1,'Position',newpos1)
```
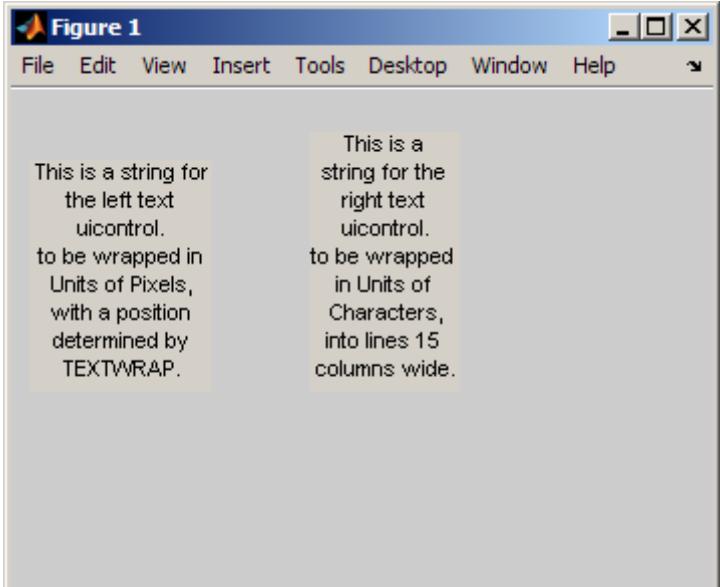

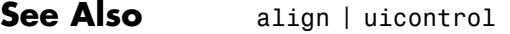

# **tfqmr**

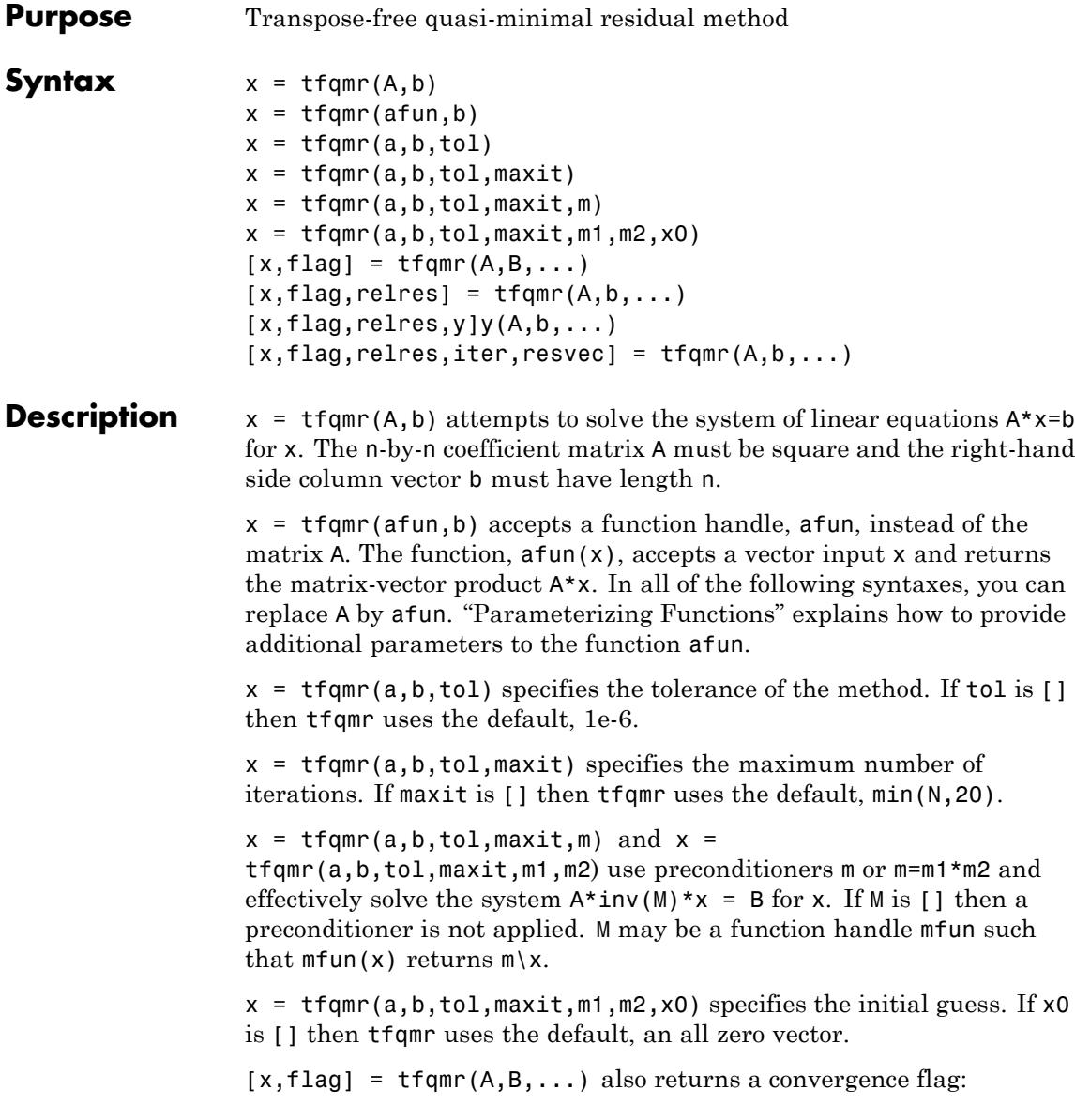

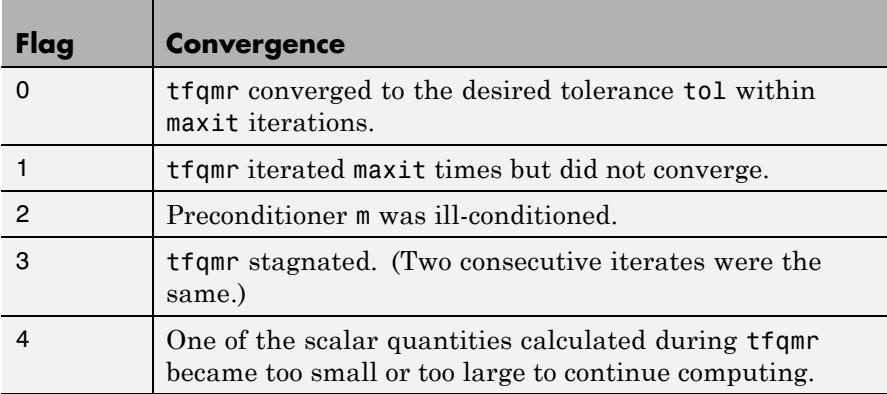

 $[x, flag, relres] = tfqmr(A, b, ...)$  also returns the relative residual  $norm(b-A*x)/norm(b)$ . If flag is 0, then relres  $\le$  tol.

 $[x, flag, relres, y]y(A,b,...)$  also returns the iteration number at which x was computed:  $0 \leq i$  ter  $\leq$  maxit.

 $[x, flag, relres, iter, resvec] = tfqmr(A, b, ...)$  also returns a vector of the residual norms at each iteration, including norm(b-A\*x0).

## **Examples Example 1**

This example shows how to use tfqmr with a matrix input and with a function input.

```
n = 100; on = ones(n,1);
A = spdiags([-2*on 4*on -on],-1:1, n, n;
b = sum(A, 2);
tol = 1e-8;maxit = 15;M1 = spdiags([on/(-2) on], -1:0, n, n);M2 = spdiags([4*on -on], 0:1, n, n);x = tfqmr(A, b, tol, maxit, M1, M2, []);
```
You can also use a matrix-vector product function as input:

function  $y = afun(x, n)$ 

```
y = 4 * x;y(2:n) = y(2:n) - 2 * x(1:n-1);y(1:n-1) = y(1:n-1) - x(2:n);x1 = tfqmr(\mathcal{Q}(x)afun(x,n),b,tol,maxit,M1,M2);
```
If applyOp is a function suitable for use with qmr, it may be used with tfqmr by wrapping it in an anonymous function:

```
x1 = tfqmr(\mathcal{Q}(x)applyOp(x, 'notransp'), b, tol, maxit, M1, M2);
```
## **Example 2**

This example demonstrates the use of a preconditioner.

**1**

Load  $A =$  west0479, a real 479-by-479 nonsymmetric sparse matrix:

```
load west0479;
A = west0479;
```
#### **2**

Define b so that the true solution is a vector of all ones:

 $b = full(sum(A,2))$ ;

#### **3**

Set the tolerance and maximum number of iterations:

 $tol = 1e-12$ ; maxit = 20;

#### **4**

Use tfqmr to find a solution at the requested tolerance and number of iterations:

 $[x0, f10, r0, it0, rv0] = tfqmr(A, b, tol, maxit);$ 

fl0 is 1 because tfqmr does not converge to the requested tolerance 1e-12 within the requested 20 iterations. The seventeenth iterate is the best approximate solution and is the one returned as indicated by  $it0 =$ 17. MATLAB stores the residual history in rv0.

#### **5**

Plot the behavior of tfqmr:

```
semilogy(0:maxit,rv0/norm(b),'-o');
xlabel('Iteration number');
ylabel('Relative residual');
```
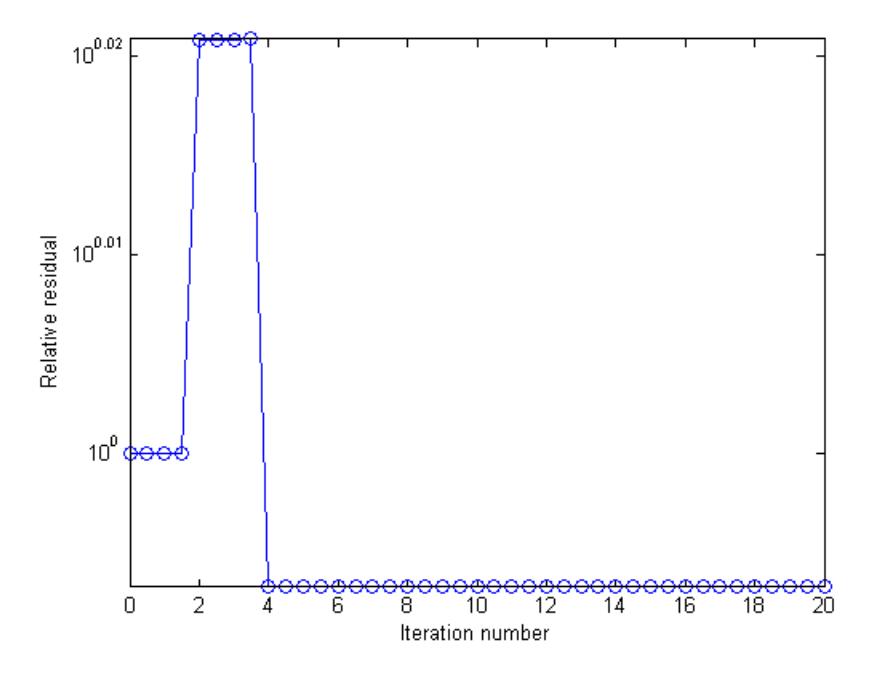

Note that like bicgstab, tfqmr keeps track of half iterations. The plot shows that the solution does not converge. You can use a preconditioner to improve the outcome.

**6**

Create the preconditioner with ilu, since the matrix A is nonsymmetric:

```
[L,U] = ilu(A, struct('type', 'ilutp', 'droptol', 1e-5));Error using ilu
There is a pivot equal to zero. Consider decreasing
the drop tolerance or consider using the 'udiag' option.
```
MATLABcannot construct the incomplete LU as it would result in a singular factor, which is useless as a preconditioner.

### **7**

You can try again with a reduced drop tolerance, as indicated by the error message:

```
[L,U] = ilu(A, struct('type', 'ilutp', 'droptol', 1e-6));[x1, f11, rr1, it1, rvi] = tfqmr(A, b, tol, maxit, L, U);
```
fl1 is 0 because tfqmr drives the relative residual to 4.1410e-014 (the value of rr1). The relative residual is less than the prescribed tolerance of 1e-12 at the sixth iteration (the value of it1) when preconditioned by the incomplete LU factorization with a drop tolerance of 1e-6. The output  $rv1(1)$  is norm(b), and the output  $rv1(7)$  is norm(b-A\*x2).

## **8**

You can follow the progress of the relative residuals at each iteration starting from the initial estimate (iterate number 0):

```
semilogy(0:it1,rv1/norm(b),'-o');
xlabel('Iteration number');
ylabel('Relative residual');
```
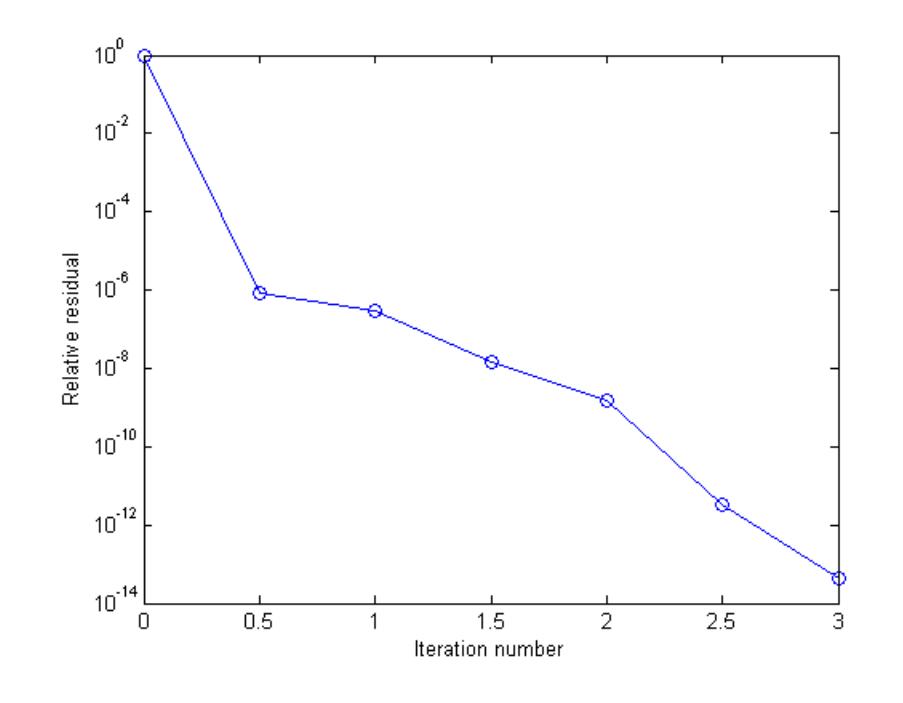

See Also qmr | bicg | bicgstab | bicgstabl | cgs | gmres | lsqr | luinc | minres | pcg | symmlq | mldivide | function\_handle

# **throw (MException)**

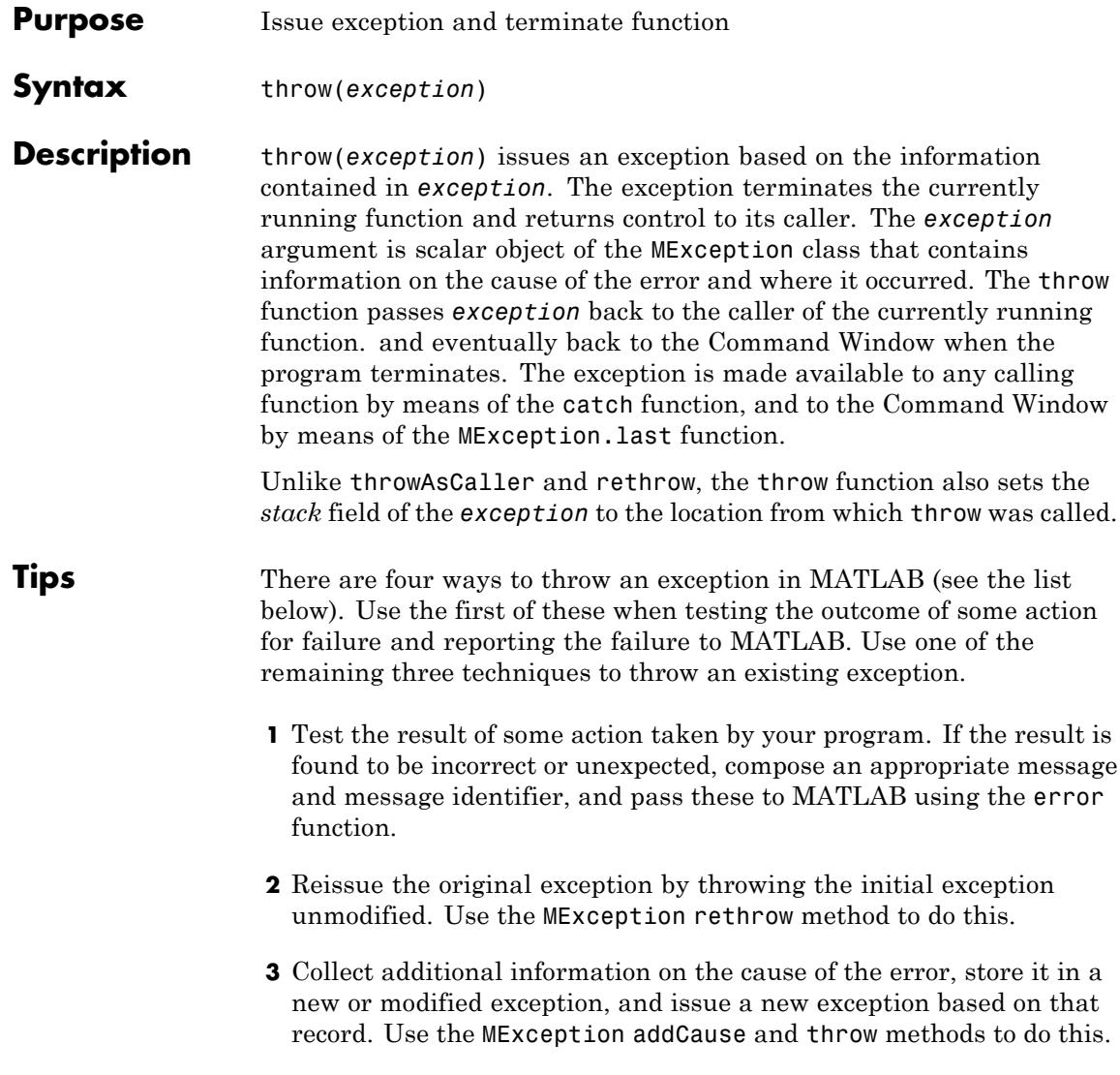
**4** Make it appear that the error originated in the caller of the currently running function. Use the MException [throwAsCaller](#page-4755-0) method to do this.

#### **Examples Example 1**

This example tests the output of function evaluate plots and throws an exception if it is not acceptable:

```
[minval, maxval] = evaluate plots(p24, p28, p41);if minval < lower bound || maxval > upper bound
    exception = MException('VerifyOutput:OutOfBounds', ...
       'Results are outside the allowable limits');
   throw(exception);
```
end

#### **Example 2**

This example attempts to open a file in a folder that is not on the MATLAB path. It uses a nested try-catch block to give the user the opportunity to extend the path. If the file still cannot be found, the program issues an exception with the first error appended to the second using addCause:

```
function data = read it(filename);
try
   % Attempt to open and read from a file.
   fid = fopen(filename, 'r');
   data = freq(fid);
catch exception1
   % If the error was caused by an invalid file ID, try
   % reading from another location.
   if strcmp(exception1.identifier, 'MATLAB:FileIO:InvalidFid')
      msq =sprintf(...
         '\nCannot open file %s. Try another location? ', ...
         filename);
      reply = input(msq, 's')if reply(1) == 'v'newFolder = input('Enter folder name: ', 's');
```

```
else
          throw(exception1);
      end
      oldpath = addpath(newFolder);
      try
         fid = fopen(filename, 'r');
         data = freq(fid);catch exception2
         exception3 = addCause(exception2, exception1)
         path(oldpath);
         throw(exception3);
      end
      path(oldpath);
   end
end
fclose(fid);
try
   d = read it('anytextfile.txt');catch exception
end
exception
exception =
MException object with properties:
    identifier: 'MATLAB:FileIO:InvalidFid'
       message: 'Invalid file identifier. Use fopen
                 to generate a valid file identifier.'
         stack: [1x1 struct]
         cause: {[1x1 MException]}
  Cannot open file anytextfile.txt. Try another location?y
Enter folder name: xxxxxxx
Warning: Name is nonexistent or not a directory: xxxxxxx.
> In path at 110
  In addpath at 89
```
**See Also** try | catch | error | assert | MException | throwAsCaller(MException) | rethrow(MException) | addCause(MException) | getReport(MException) | last(MException)

# <span id="page-4755-0"></span>**throwAsCaller (MException)**

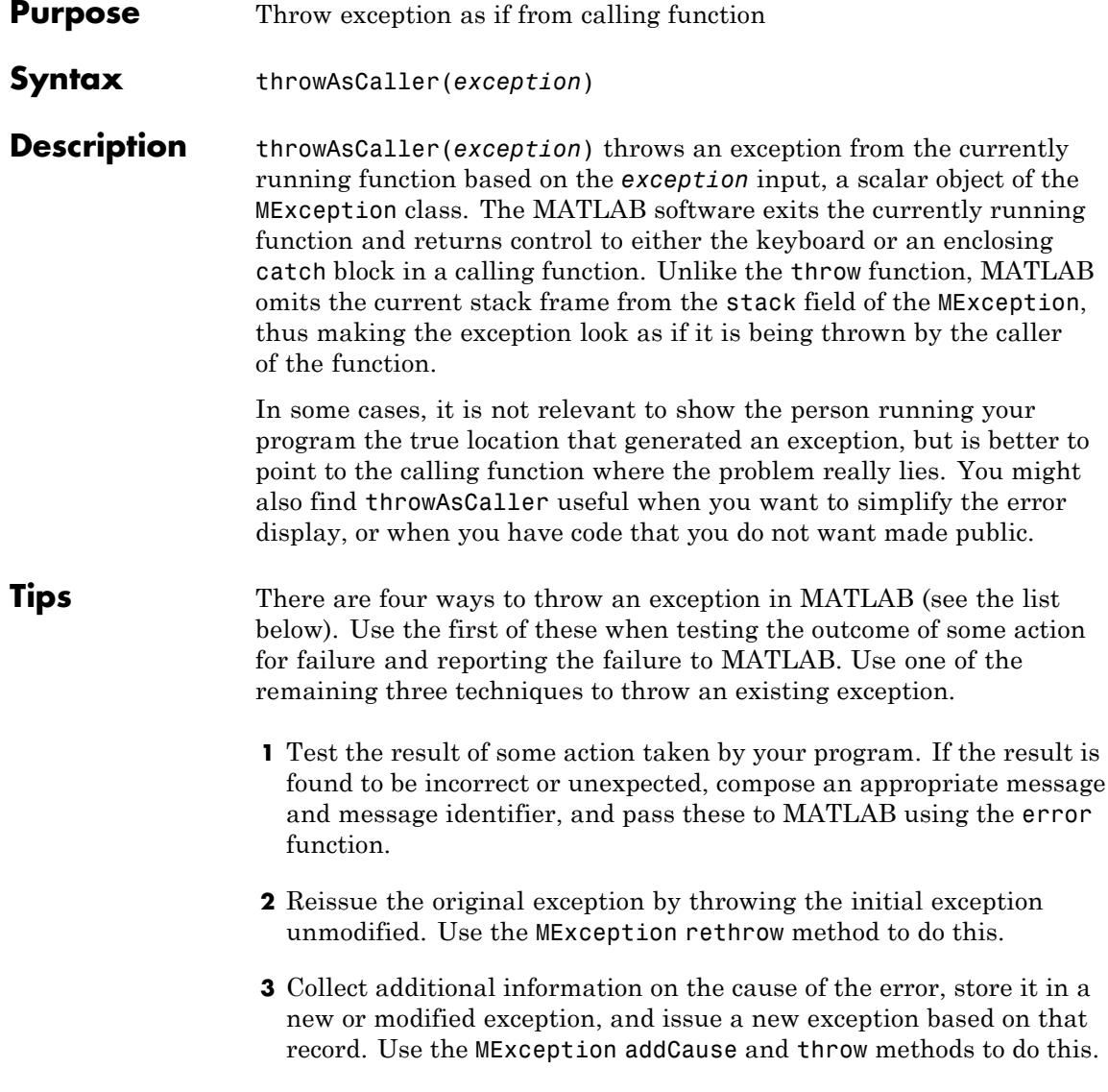

**4** Make it appear that the error originated in the caller of the currently running function. Use the MException [throwAsCaller](#page-4755-0) method to do this.

#### **Examples** The function klein bottle, in this example, generates a Klein Bottle figure by revolving the figure-eight curve defined by XYKLEIN. It defines a few variables and calls the function draw\_klein, which executes three functions in a try-catch block. If there is an error, the catch block issues an exception using either [throw](#page-4751-0) or throwAsCaller:

```
function klein_bottle(pq)
ab = [0 2*pi];
rtr = [2 0.5 1];
box = [-3 \ 3 \ -3 \ 3 \ -2 \ 2];vue = [55 60];
draw_klein(ab, rtr, pq, box, vue)
function draw_klein(ab, rtr, pq, box, vue)
clf
try
   tube('xyklein',ab, rtr, pq, box, vue);
   shading interp
   colormap(pink);
catch exception
   throw(exception)
% throwAsCaller(exception)
end
```
Call the klein bottle function, passing a vector, and the function completes normally by drawing the figure.

klein\_bottle([40 40])

Call the function again, this time passing a scalar value. Because the catch block issues the exception using [throw](#page-4751-0), MATLAB displays error messages for line 16 of function draw\_klein, and for line 6 of function klein bottle:

klein\_bottle(40) Error using klein\_bottle>draw\_klein (line 16) Attempted to access  $pq(2)$ ; index out of bounds because numel( $pq$ )=1. Error in klein\_bottle (line 6) draw klein(ab, rtr, pq, box, vue) Run the function again, this time changing the klein\_bottle.m file so that the catch block uses throwAsCaller instead of throw. This time, MATLAB only displays the error at line 6 of the main program: klein\_bottle(40) Error using klein\_bottle (line 6) Attempted to access  $pq(2)$ ; index out of bounds because numel( $pq$ )=1. **See Also** try | catch | error | assert | MException | throw(MException) | rethrow(MException) | addCause(MException) | getReport(MException) | last(MException)

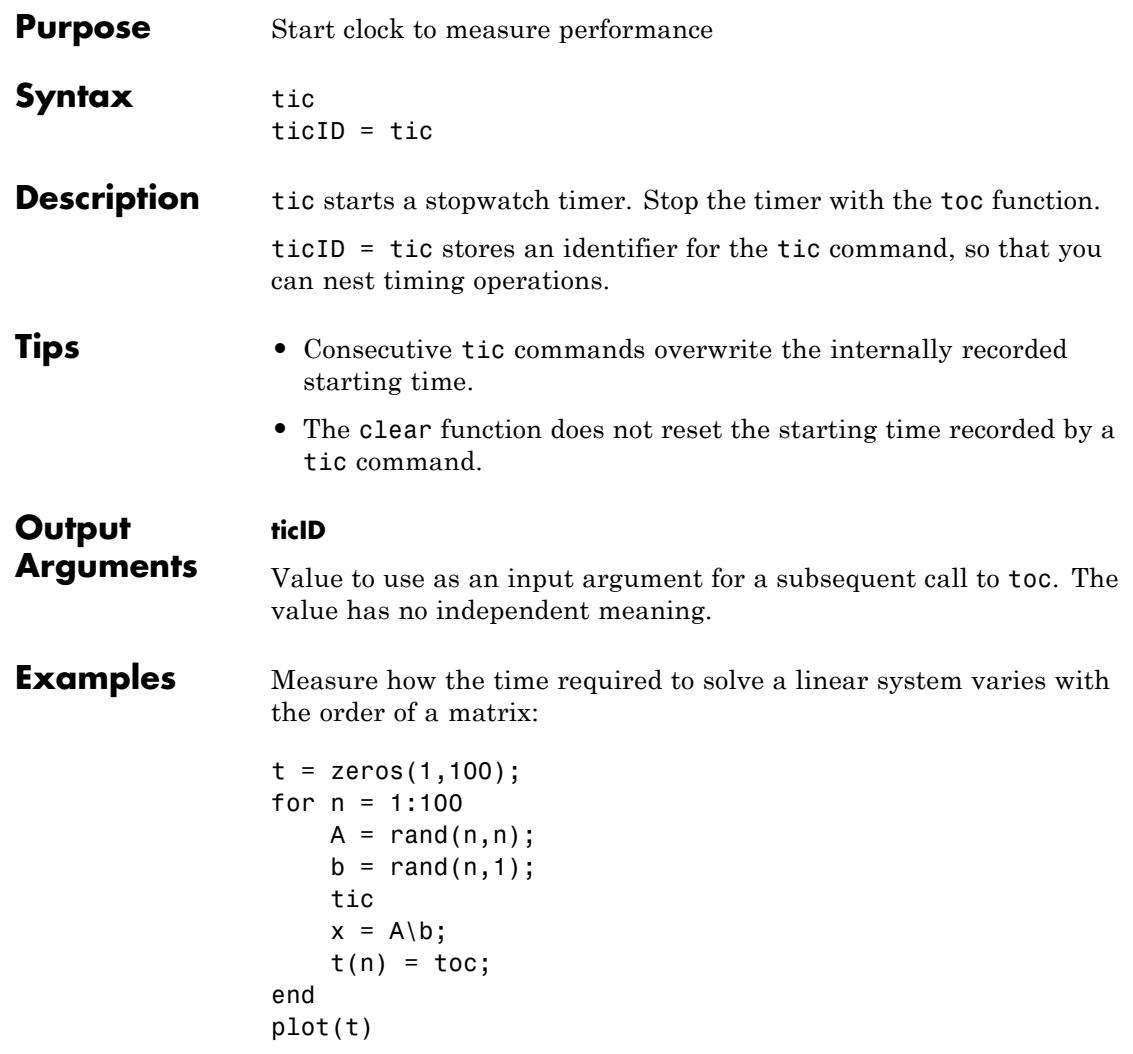

Measure the minimum and average time to compute a summation of Bessel functions:

```
REPS = 1000; minTime = Inf; nsum = 10;
                tic;
                for i=1:REPS
                   tStart = tic; total = 0;
                   for j=1:nsum,
                      total = total + besselj(j, REPS);end
                   tElapsed = toc(tStart);
                   minTime = min(tElapsed, minTime);
                end
                averageTime = toc/REPS;
See Also clock | cputime | etime | profile | toc
```
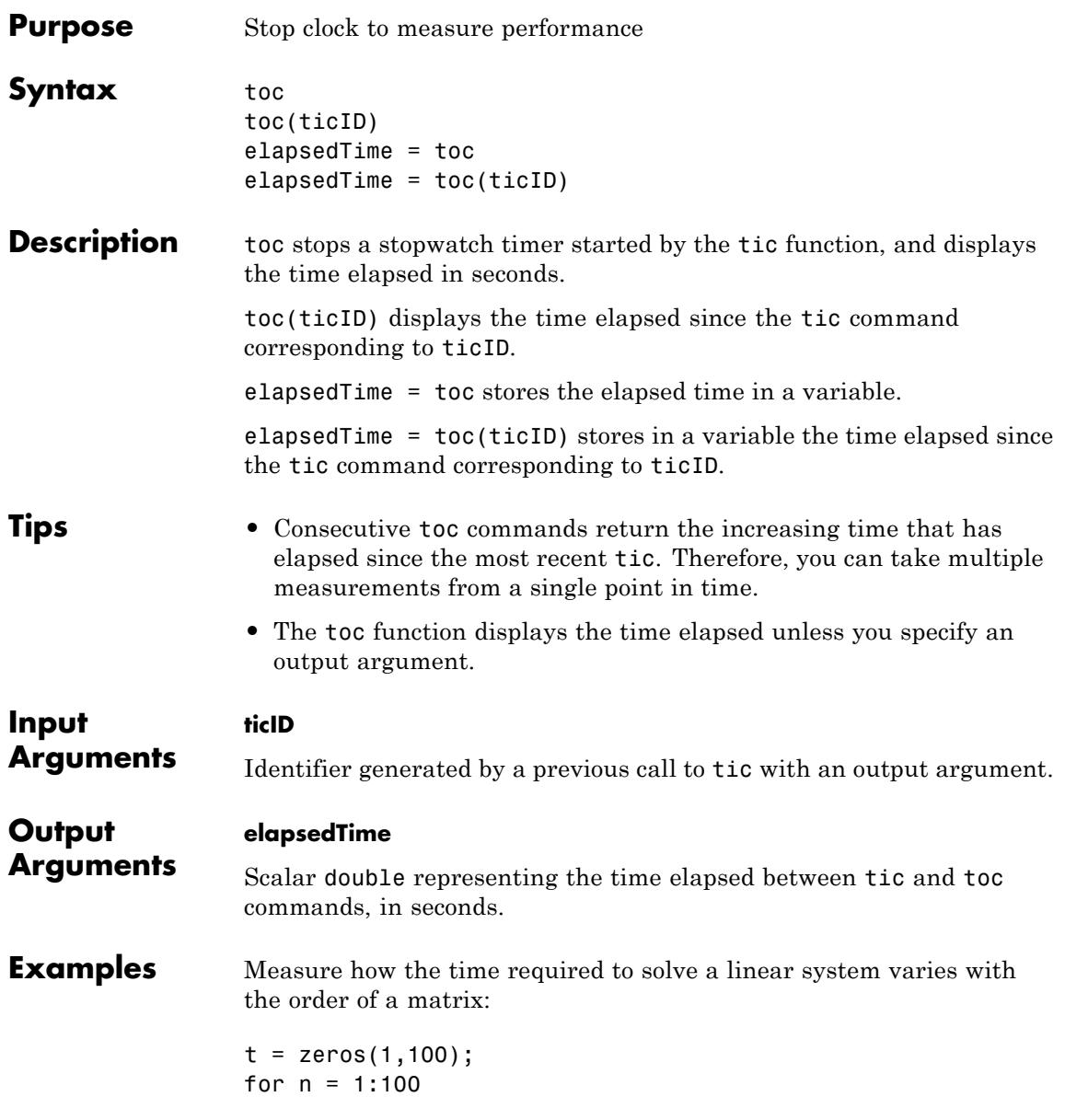

```
A = rand(n, n);b = rand(n,1);tic
    x = A \ b;
    t(n) = toc;end
plot(t)
```
Measure the minimum and average time to compute a summation of Bessel functions:

```
REPS = 1000; minTime = Inf; nsum = 10;
                 tic;
                 for i=1:REPS
                   tStart = tic; total = 0;
                   for j=1:nsum,
                      total = total + besselj(j, REPS);end
                   tElapped = toe(tStart);minTime = min(tElapsed, minTime);
                 end
                 averageTime = toc/REPS;
See Also clock | cputime | etime | profile | tic
```
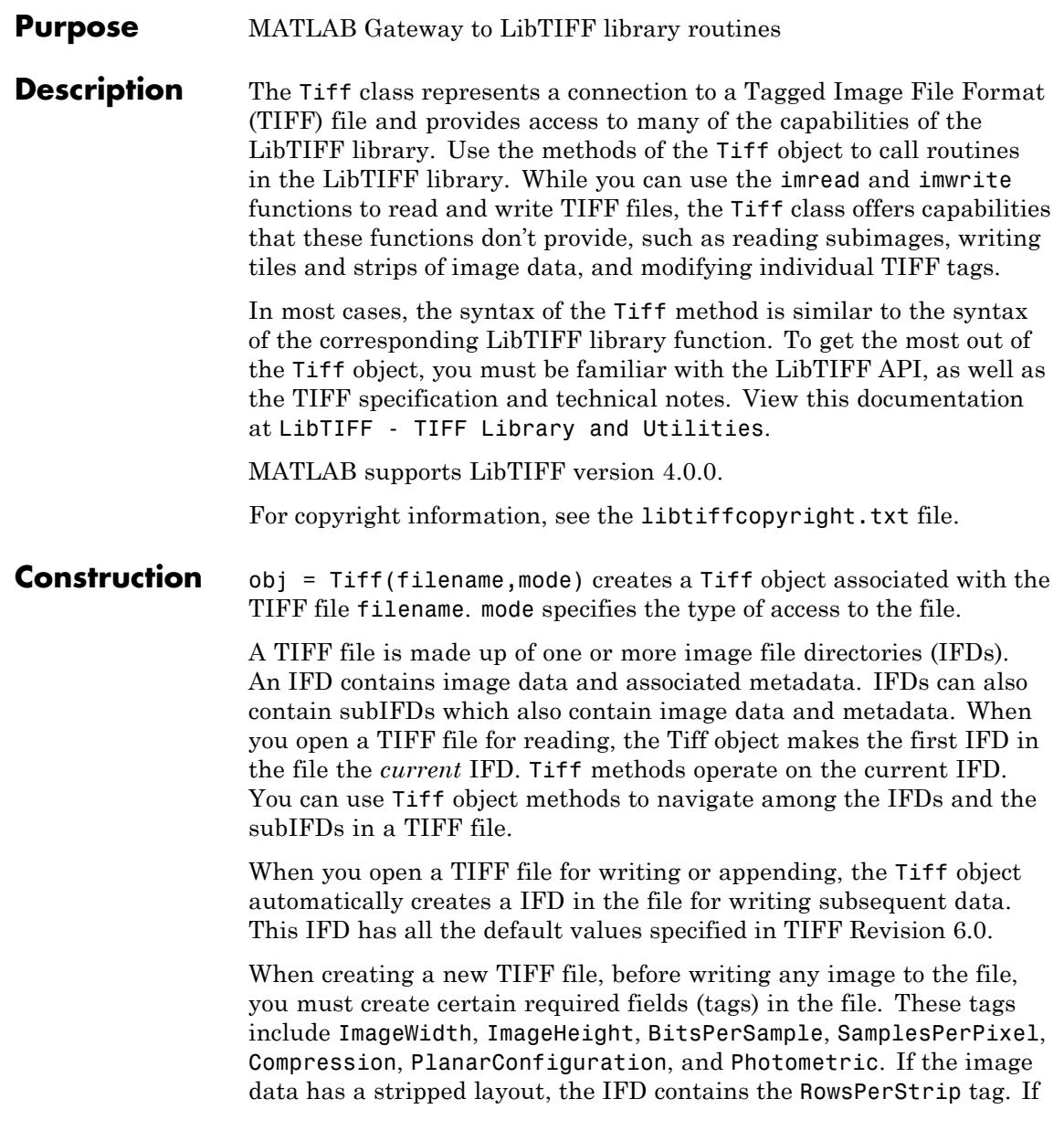

the image data has a tiled layout, the IFD contains the TileWidth and TileHeight tags. Use the setTag method to define values for these tags.

#### **Input Arguments**

#### **filename**

Text string specifying name of file.

#### **mode**

One of the following text strings specifying the type of access to the TIFF file.

#### **Supported Values**

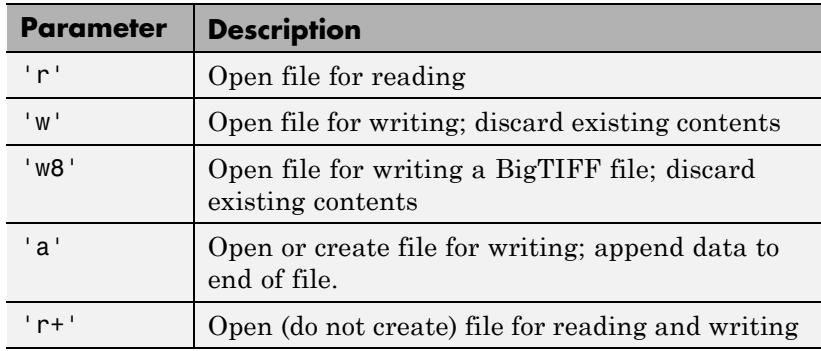

#### **Properties Compression**

Specify scheme used to compress image data

This property defines all the supported values for this tag. You use this property to specify the value you want to assign to the tag, using the setTag method. For more clarification, see the example.

#### **Supported Values**

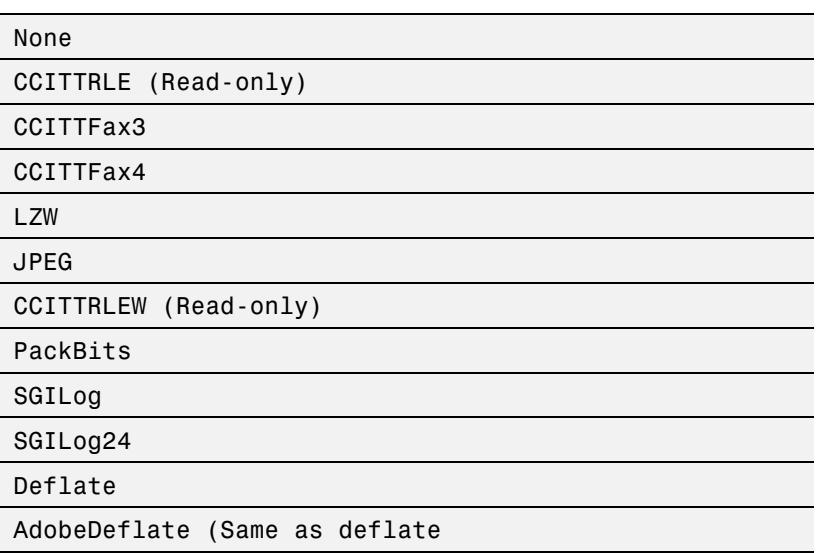

Example: Set the Compression tag to the value JPEG. Note how you use the property to specify the value.

tiffobj.setTag('Compression', Tiff.Compression.JPEG);

#### **ExtraSamples**

Describe extra components

This property defines all the supported values for this tag. You use this property to specify the value you want to assign to the tag, using the setTag method. For more clarification, see the example.

#### **Supported Values**

Unspecified

AssociatedAlpha

UnassociatedAlpha

Example: Set the ExtraSamples tag to the value AssociatedAlpha. Note how you use the property to specify the value.

```
tiffobj.setTag('ExtraSamples', Tiff.ExtraSamples.AssociatedAlpha);
```
#### **InkSet**

Specify set of inks used in separated image.

This property defines all the supported values for this tag. You use this property to specify the value you want to assign to the tag, using the setTag method. For more clarification, see the example.

In this context, separated refers to photometric interpretation, not the planar configuration.

#### **Supported Values**

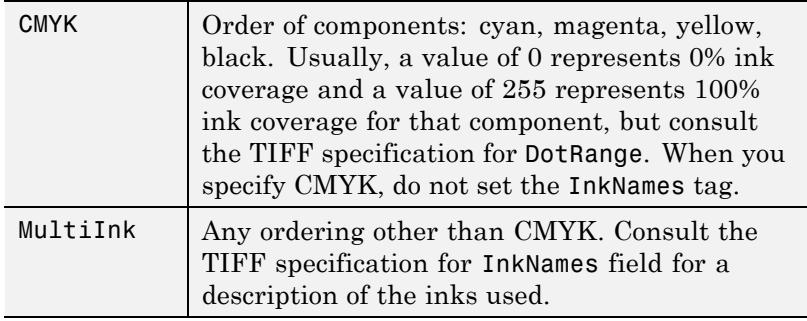

Example:

```
tiffobj.setTag('InkSet', Tiff.InkSet.CMYK);
```
#### **Orientation**

Specify visual orientation of the image data.

This property defines all the supported values for this tag. You use this property to specify the value you want to assign to the tag, using the setTag method. For more clarification, see the example. The first row represents the top of the image, and the first column represents the left side. Support for this tag is for informational purposes only, and it does not affect how MATLAB reads or writes the image data.

#### **Supported Values**

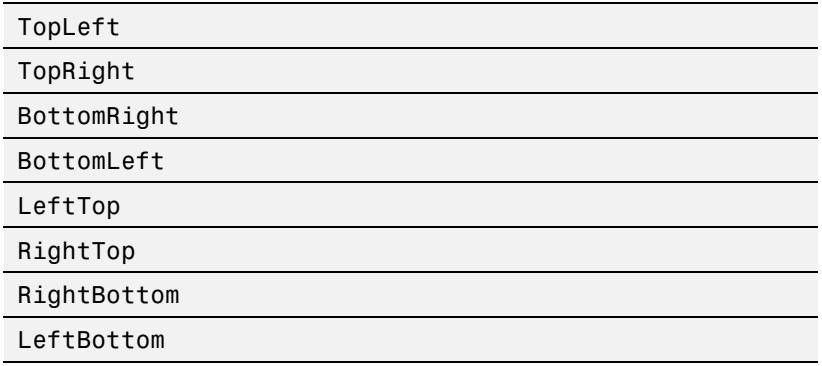

Example:

tiffobj.setTag('Orientation', Tiff.Orientation.TopRight);

#### **Photometric**

Specify color space of image data

This property defines all the supported values for this tag. You use this property to specify the value you want to assign to the tag, using the setTag method. For more clarification, see the example.

#### **Supported Values**

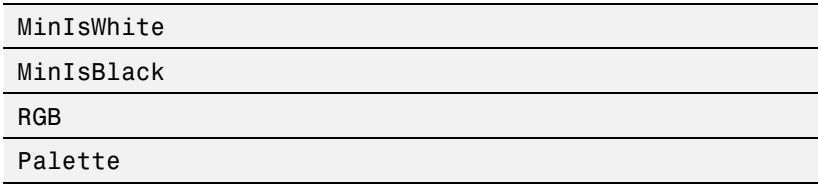

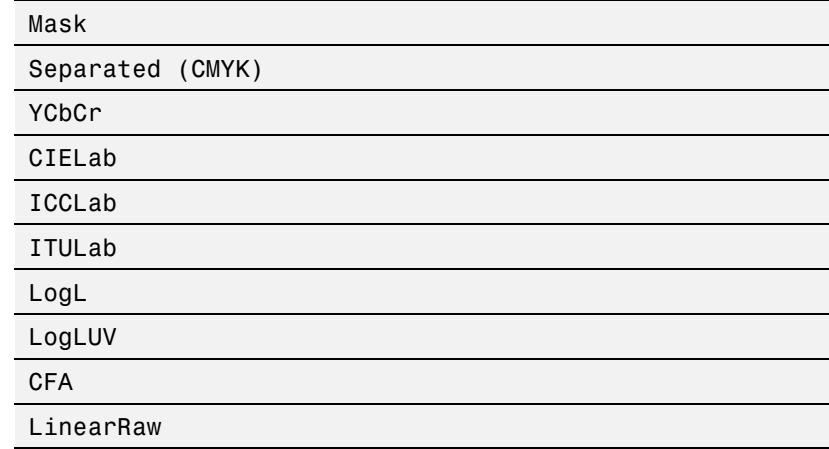

Example:

tiffobj.setTag('Photometric', Tiff.Photometric.RGB);

#### **PlanarConfiguration**

Specifies how image data components are stored on disk

This property defines all the supported values for this tag. You use this property to specify the value you want to assign to the tag, using the setTag method. For more clarification, see the example.

#### **Supported Values**

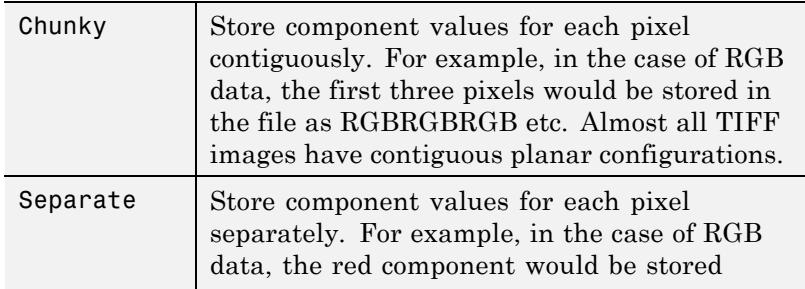

separately in the file from the green and blue components.

Example:

```
tiffobj.setTag('PlanarConfiguration', Tiff.PlanarConfiguration.Ch
```
#### **ResolutionUnit**

Specify unit of measure used to interpret the XResolution and YResolution tags.

This property defines all the supported values for this tag. You use this property to specify the value you want to assign to the tag, using the setTag method. For more clarification, see the example.

#### **Supported Values**

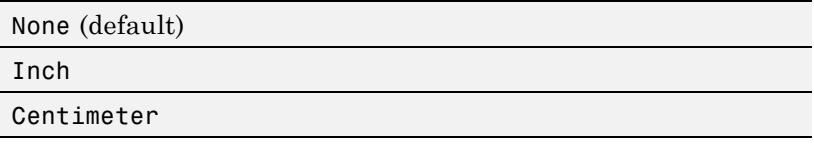

Example: Set ResolutionUnit tag to the value Inch. Then, setting XResolution tag to 300 means pixels per inch.

```
tiffObj.setTag('ResolutionUnit', Tiff.ResolutionUnit.Inch);
tiffObj.setTag('XResolution', 300);
tiffObj.setTag('YResolution', 300);
```
#### **SampleFormat**

Specify how to interpret each pixel sample

This property defines all the supported values for this tag. You use this property to specify the value you want to assign to the tag, using the setTag method. For more clarification, see the example.

#### **Supported Values**

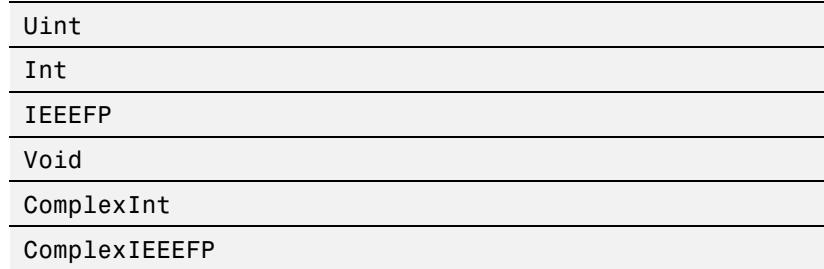

Example:

tiffobj.setTag('SampleFormat', Tiff.SampleFormat.IEEEFP);

#### **SGILogDataFmt**

Specify control of client data for SGILog codec

This property defines all the supported values for this tag. You use this property to specify the value you want to assign to the tag, using the setTag method. For more clarification, see the example.

These enumerated values should only be used when the photometric interpretation value is LogL or LogLUV. The BitsPerSample, SamplesPerPixel, and SampleFormat tags should not be set if the image type is LogL or LogLuv. The choice of SGILogDataFmt will set these tags automatically. The Float and Bits8 settings imply a SamplesPerPixel value of 3 for LogLUV images, but only 1 for LogL images.

#### **Supported Values**

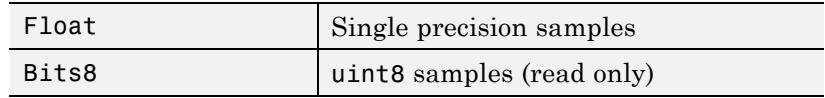

This tag can be set only once per instance of a LogL/LogLuv Tiff image object instance.

Example:

```
tiffobj = Tiff('example.tif','r');
tiffobj.setDirectory(3); % image three is a LogLuv image
tiffobj.setTag('SGILogDataFmt', Tiff.SGILogDataFmt.Float);
imdata = tiffobj.read();
```
#### **SubFileType**

Specify type of image

This property defines all the supported values for this tag. You use this property to specify the value you want to assign to the tag, using the setTag method. For more clarification, see the example.

SubFileType is a bitmask that indicates the type of the image.

#### **Supported Values**

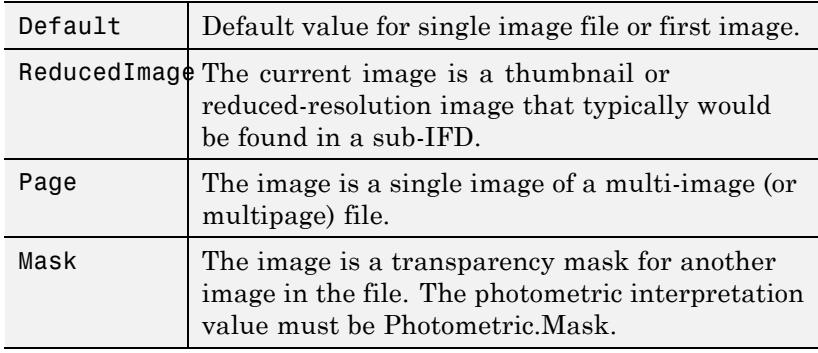

Example:

tiffobj.setTag('SubFileType', Tiff.SubFileType.Mask);

#### **TagID**

List of recognized TIFF tag names with their ID numbers

This property identifies all the supported TIFF tags with their ID numbers. Use this property to specify a tag when using the setTag method. For example, Tiff.TagID.ImageWidth returns the ID of the ImageWidth tag. To get a list of the names of supported tags, use the getTagNames method.

Example:

tiffobj.setTag(Tiff.TagID.ImageWidth, 300);

#### **Thresholding**

Specifies technique used to convert from gray to black and white pixels.

This property defines all the supported values for this tag. You use this property to specify the value you want to assign to the tag, using the setTag method. For more clarification, see the example.

#### **Supported Values**

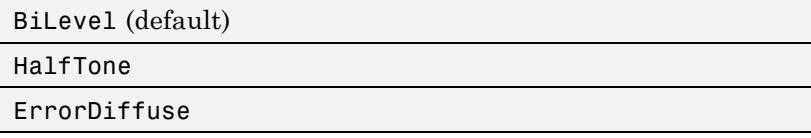

Example:

tiffobj.setTag('Thresholding', Tiff.Thresholding.HalfTone);

#### **YCbCrPositioning**

Specify relative positioning of chrominance samples

This property defines all the supported values for this tag. You use this property to specify the value you want to assign to the tag, using the setTag method. For more clarification, see the example.

This property identifies all supported values for the YCbCrPositioning tag.

### **Supported Values**

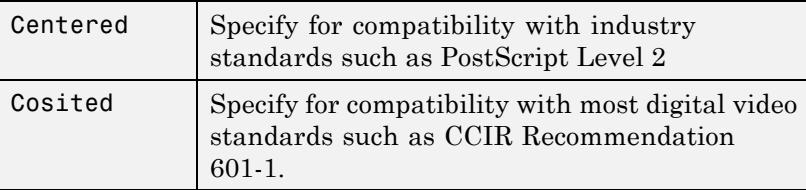

Example:

tiffobj.setTag('YCbCrPositioning', Tiff.YCbCrPositioning.Centered

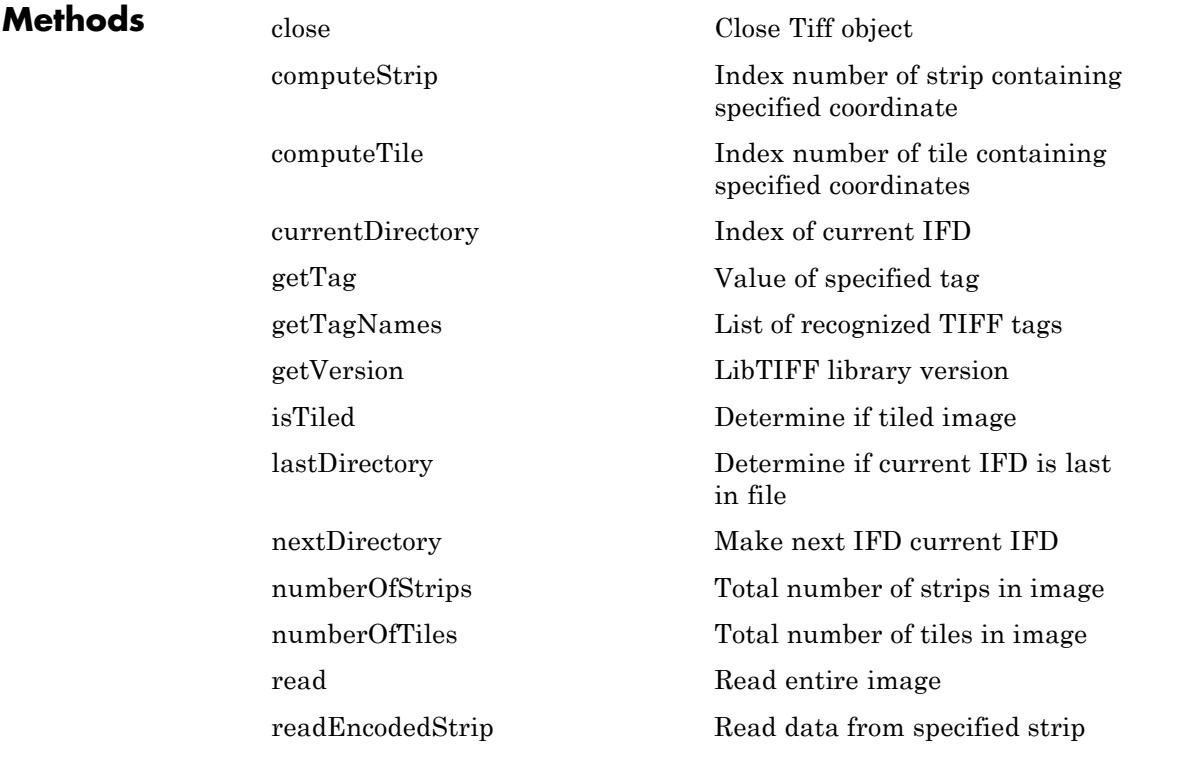

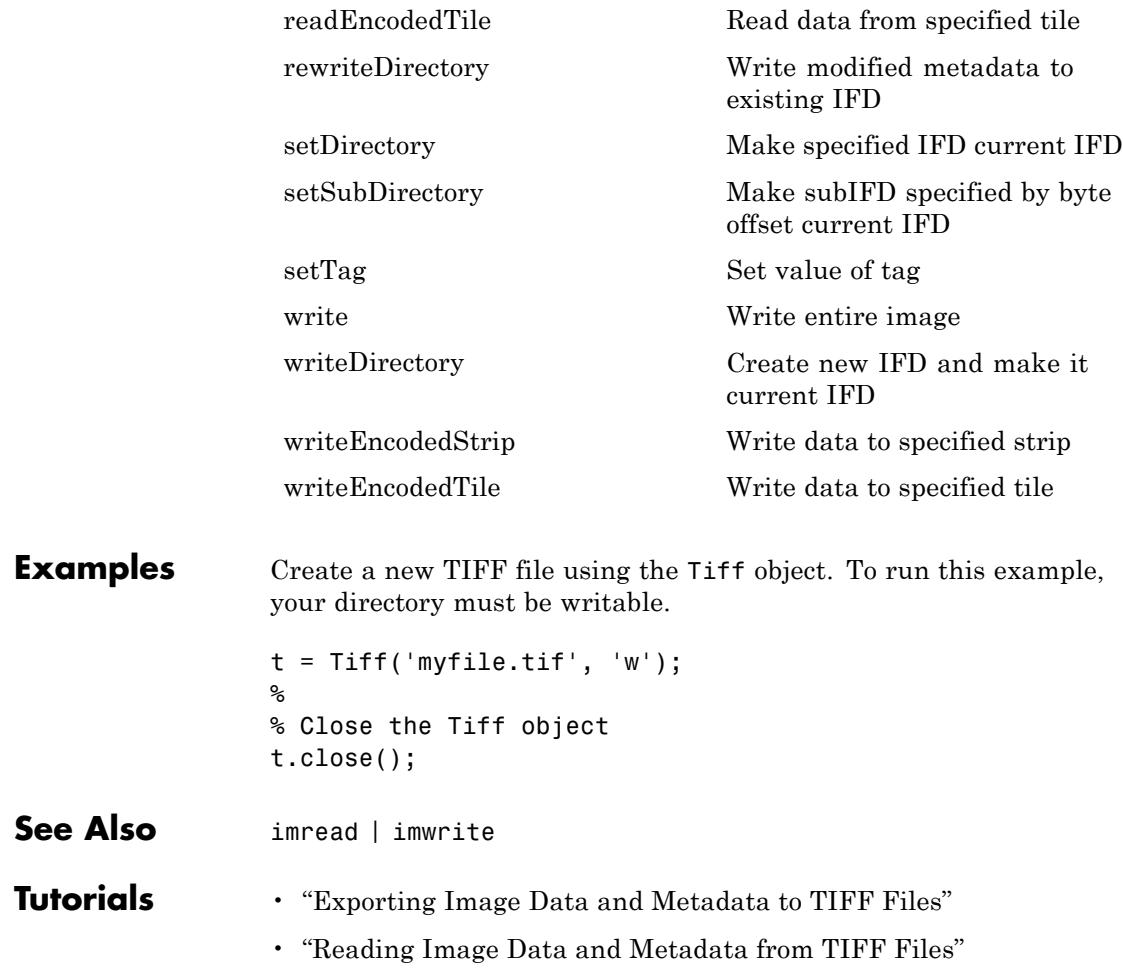

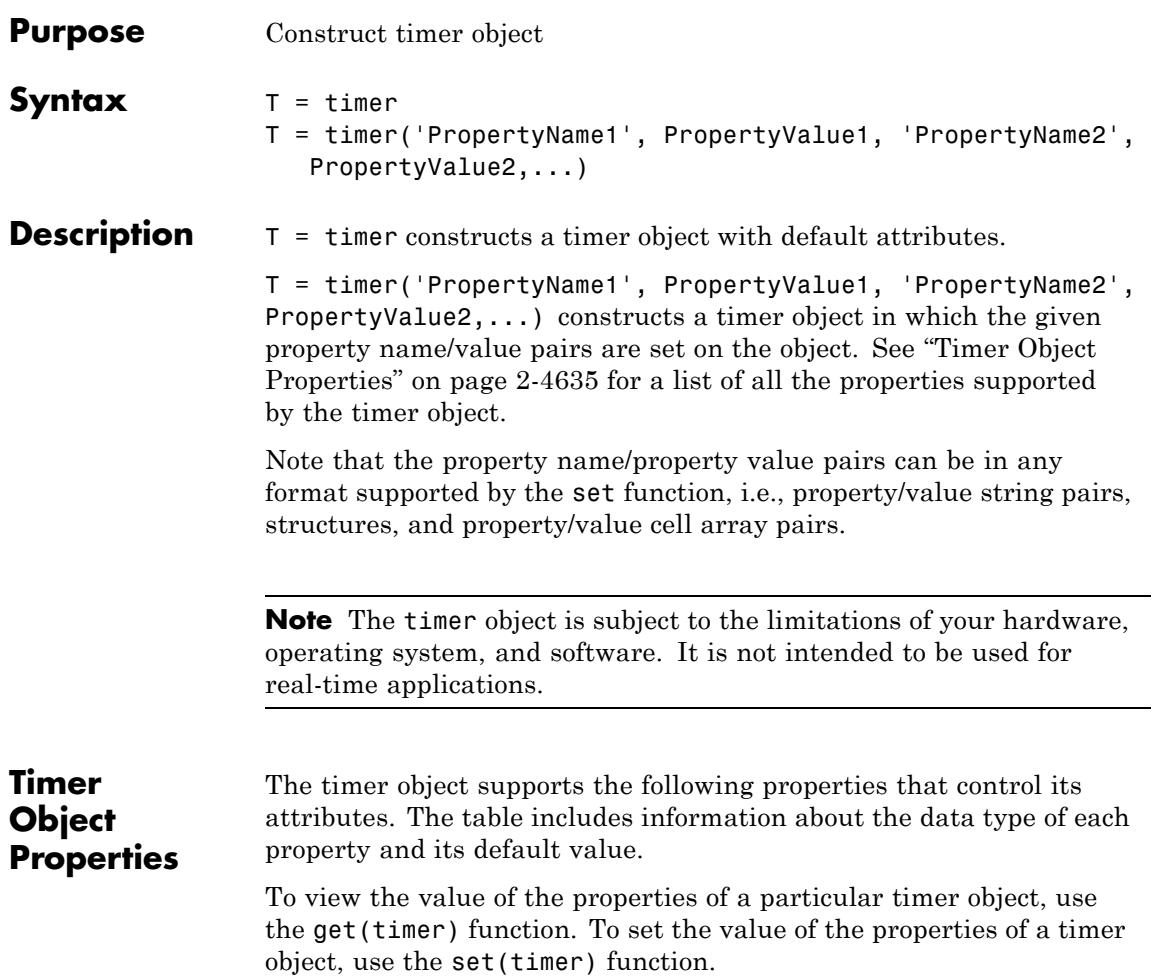

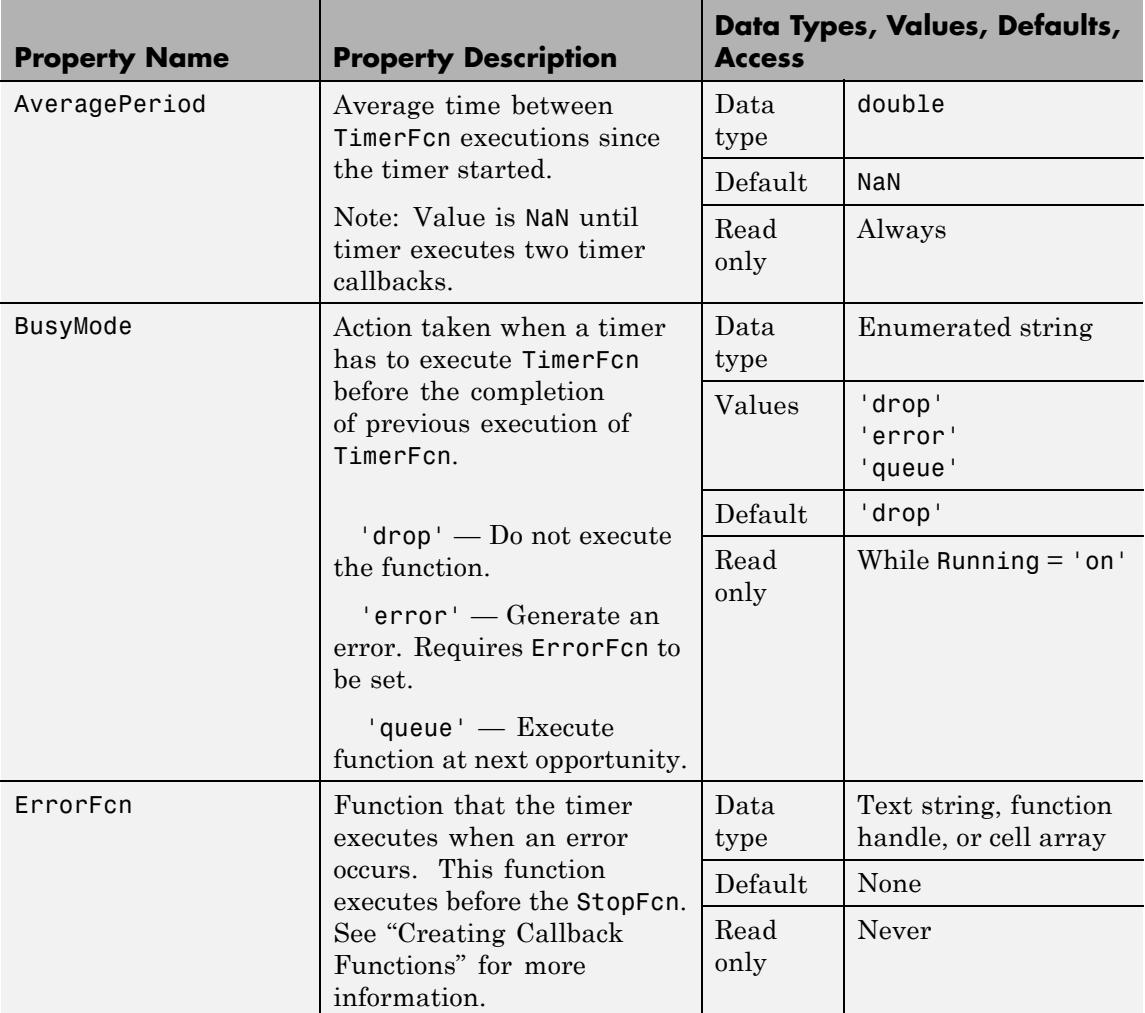

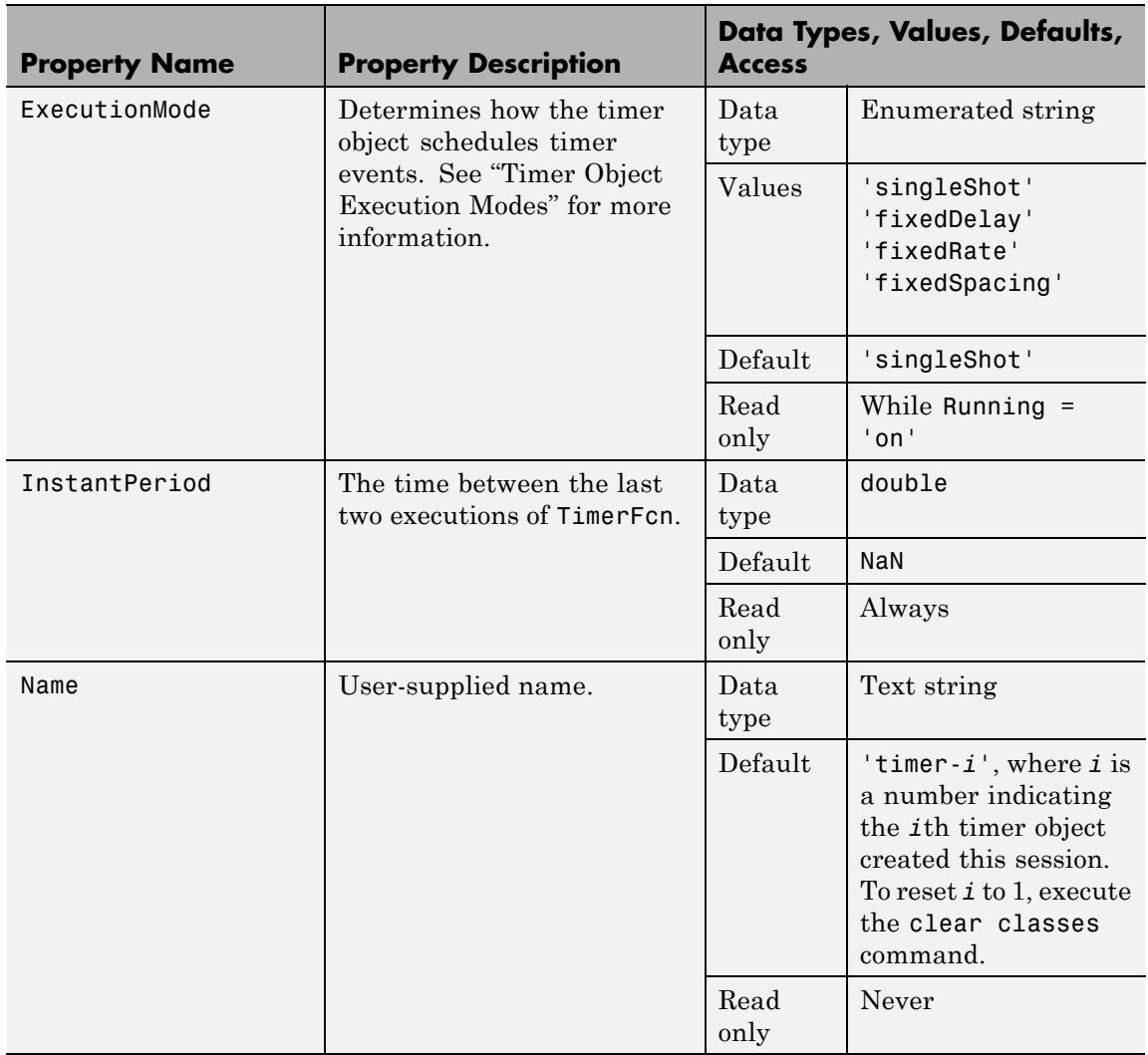

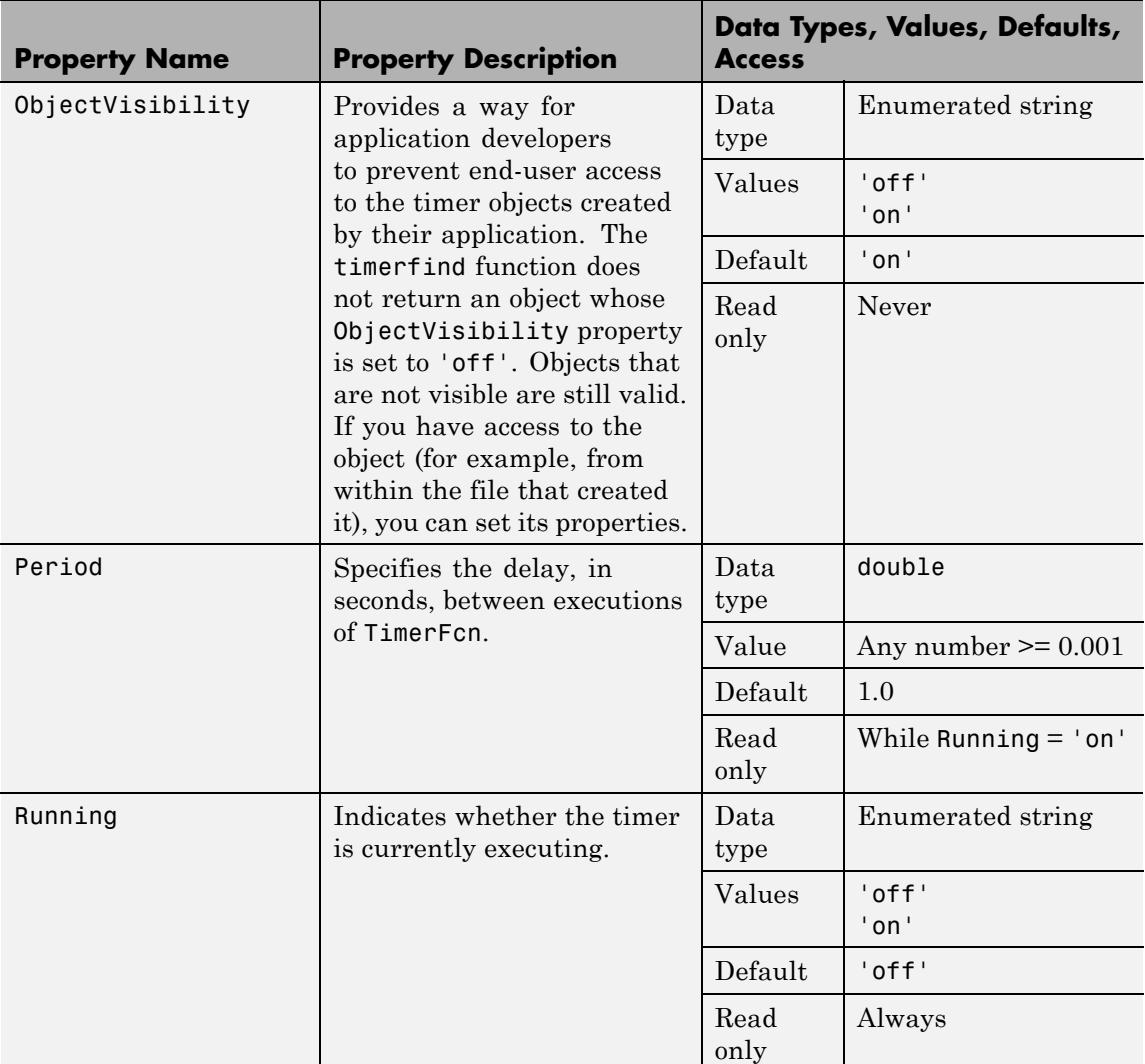

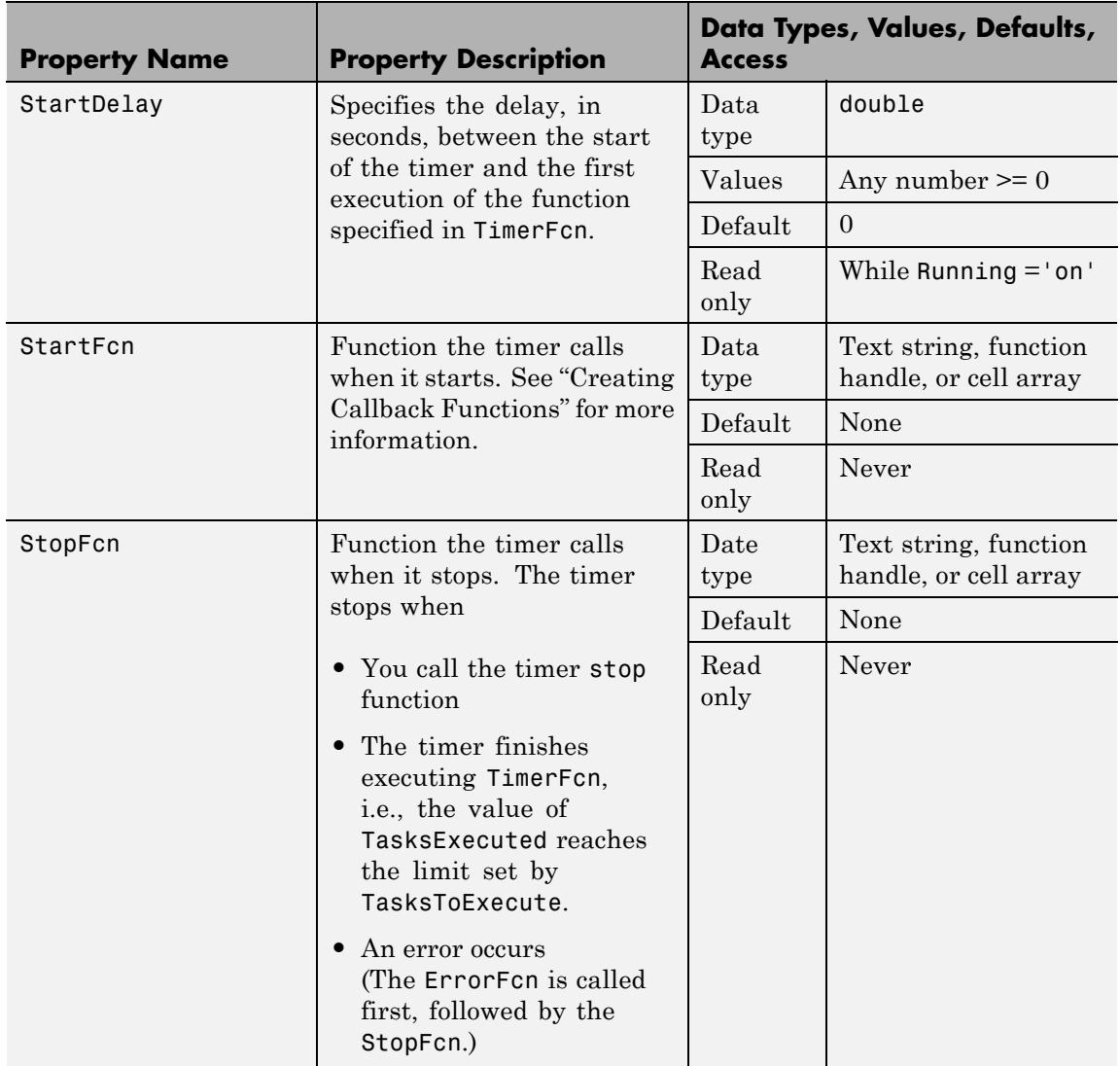

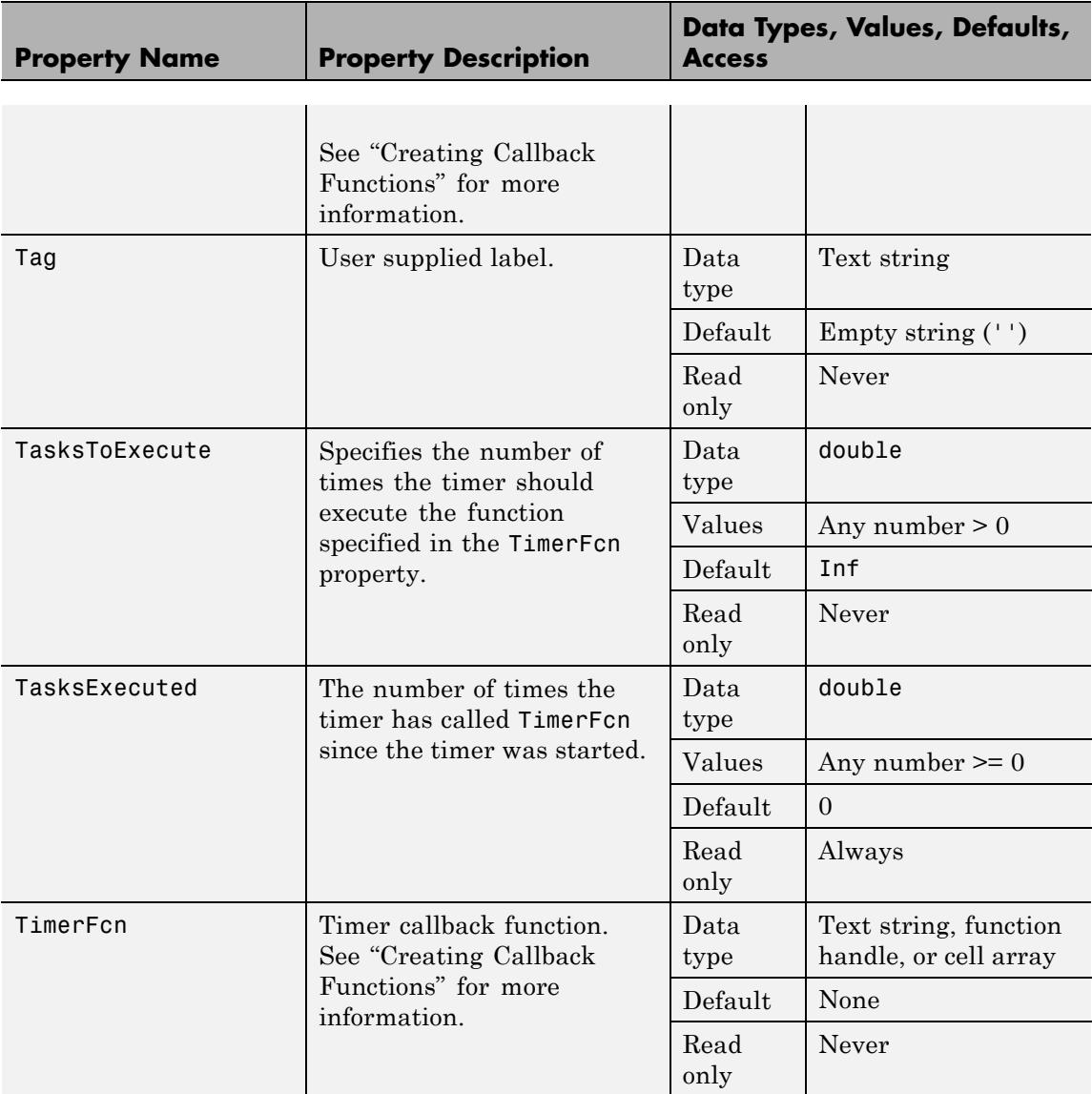

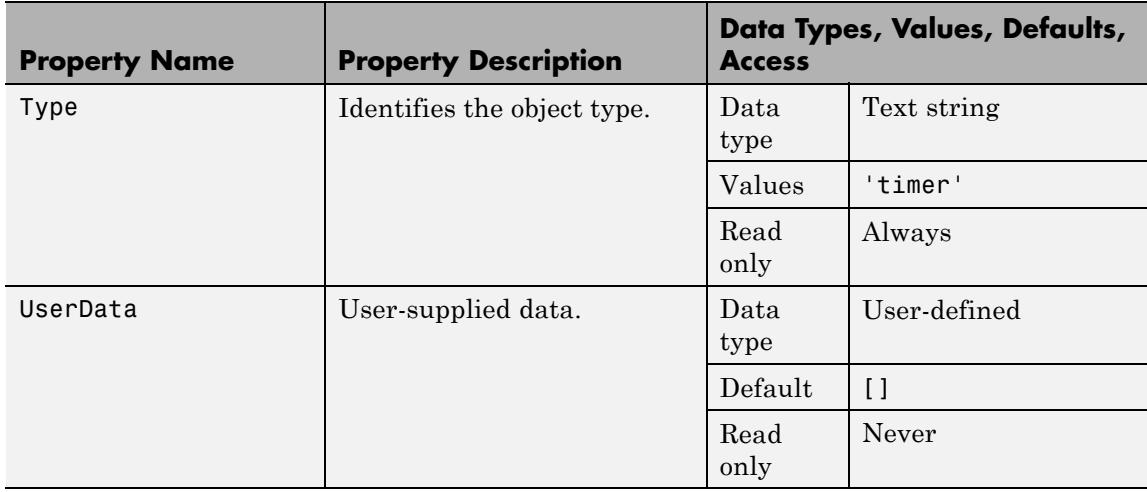

- **Examples** This example constructs a timer object with a timer callback function handle, mycallback, and a 10 second interval. t = timer('TimerFcn',@mycallback, 'Period', 10.0);
- **See Also** delete(timer) | disp(timer) | get(timer) | isvalid(timer) | set(timer) | start | startat | stop | timerfind | timerfindall | wait

### **timerfind**

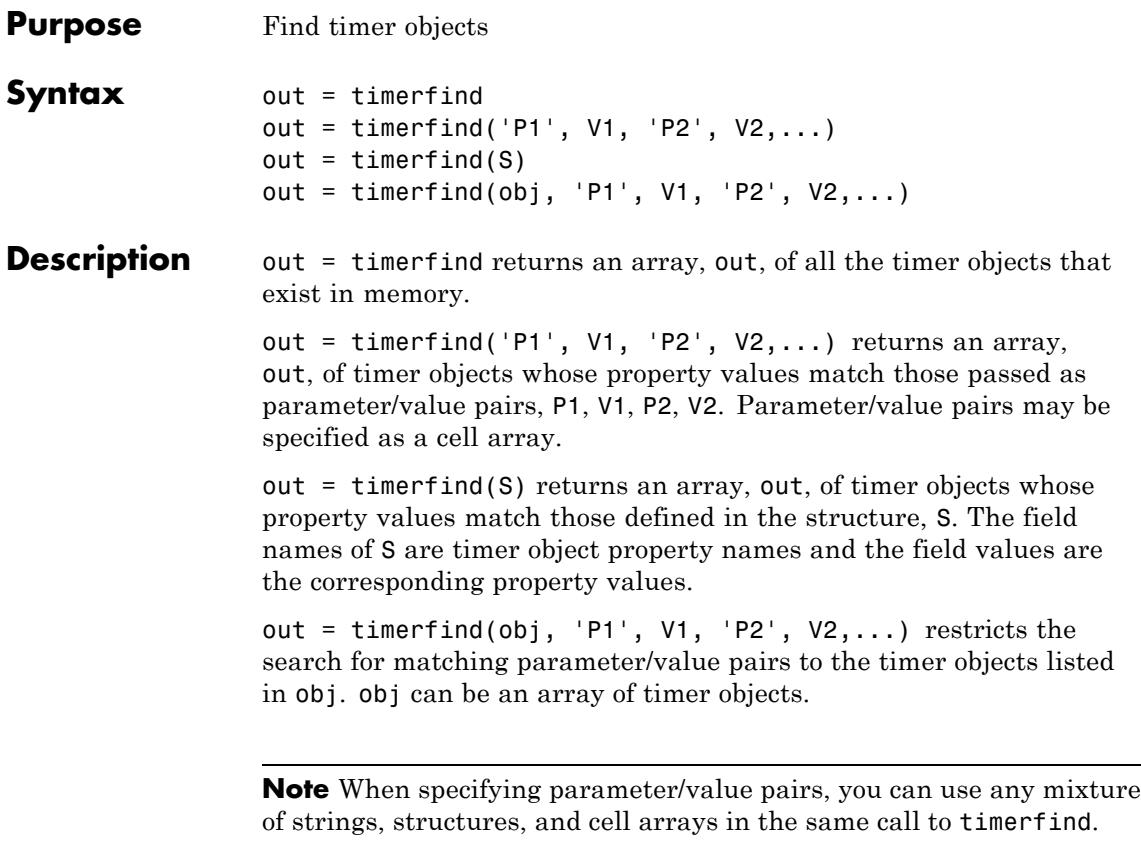

Note that, for most properties, timerfind performs case-sensitive searches of property values. For example, if the value of an object's Name property is 'MyObject', timerfind will not find a match if you specify 'myobject'. Use the get function to determine the exact format of a property value. However, properties that have an enumerated list of possible values are not case sensitive. For example, timerfind will find an object with an ExecutionMode property value of 'singleShot' or 'singleshot'.

```
Examples These examples use timerfind to find timer objects with the specified
                   property values.
                   t1 = timer('Tag', 'broadcastProgress', 'Period', 5);
                   t2 = timer('Tag', 'displayProgress');
                   out1 = timerfind('Tag', 'displayProgress')
                   out2 = timerfind({'Period', 'Tag'}, {5, 'broadcastProgress'})
See Also get(timer) | timer | timerfindall
```
### **timerfindall**

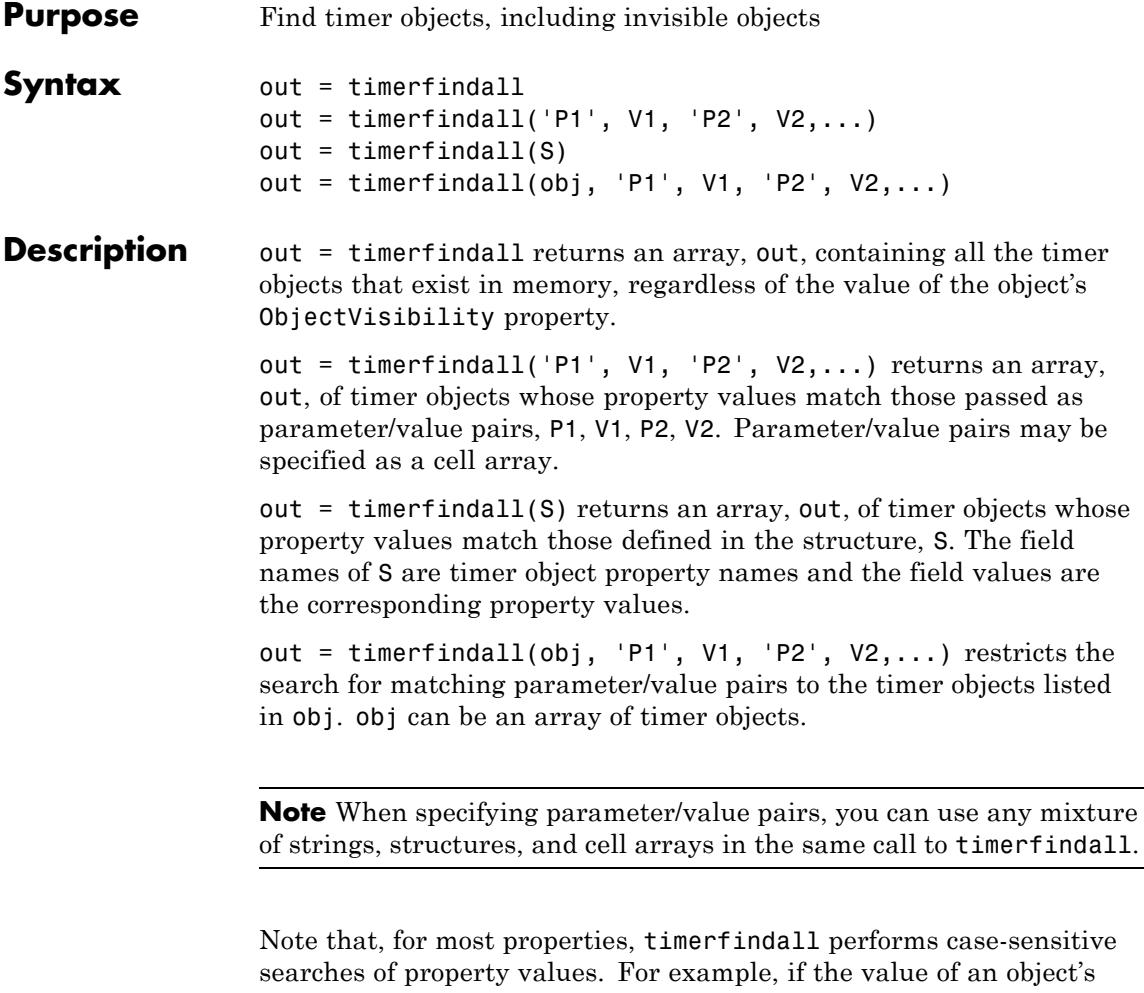

Name property is 'MyObject', timerfindall will not find a match if you specify 'myobject'. Use the get function to determine the exact format of a property value. However, properties that have an enumerated list of possible values are not case sensitive. For example, timerfindall will find an object with an ExecutionMode property value of 'singleShot' or 'singleshot'.

**Examples** Create several timer objects.

 $t1 = timer;$  $t2 = timer;$  $t3 = timer;$ 

Set the ObjectVisibility property of one of the objects to 'off'.

```
t2.ObjectVisibility = 'off';
```
Use timerfind to get a listing of all the timer objects in memory. Note that the listing does not include the timer object (timer-2) whose ObjectVisibility property is set to 'off'.

timerfind

Timer Object Array

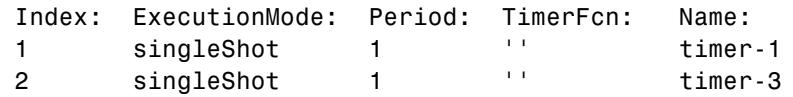

Use timerfindall to get a listing of all the timer objects in memory. This listing includes the timer object whose ObjectVisibility property is set to 'off'.

timerfindall

Timer Object Array

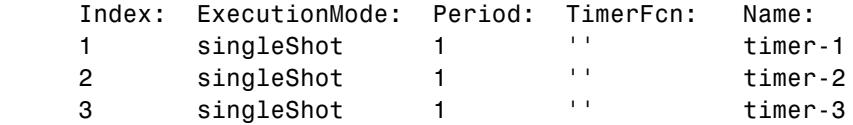

See Also get(timer) | timer | timerfind

## **times**

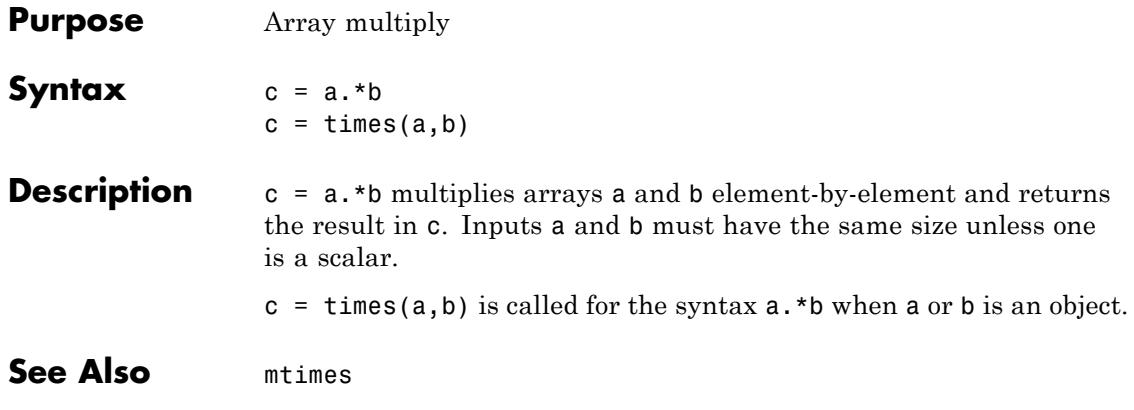

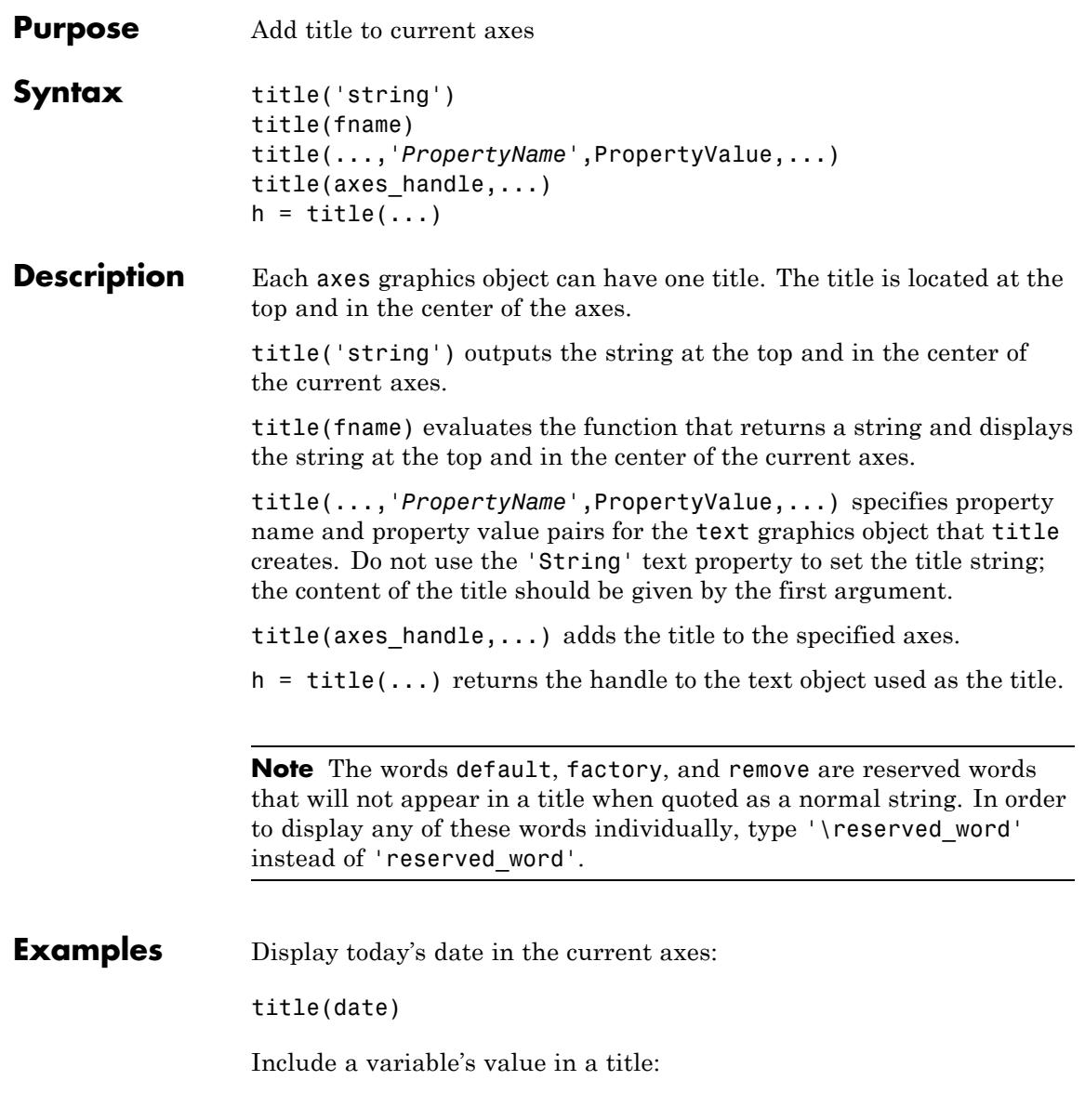

```
f = 70;c = (f - 32)/1.8;
title(['Temperature is ',num2str(c),'C'])
```
Make a multi-colored title:

```
title(['\fontsize{16}black {\color{magenta}magenta '...
'\color[rgb]{0 .5 .5}teal \color{red}red} black again'])
```
Include a variable's value in a title and set the color of the title to yellow:

```
n = 3;
title(['Case number #',int2str(n)],'Color','y')
```
Include Greek symbols in a title:

```
title('\ite^{\omega\tau} = cos(\omega\tau) + isin(\omega\tau)')
```
Include a superscript character in a title:

title('\alpha^2')

Include a subscript character in a title:

```
title('X_1')
```
The text object String property lists the available symbols.

Create a multiline title using a multiline cell array.

```
title({'First line';'Second line'})
```
To change the default interpreter from Tex, set the Interpreter property as:

```
title('X_1','Interpreter', 'none');
```
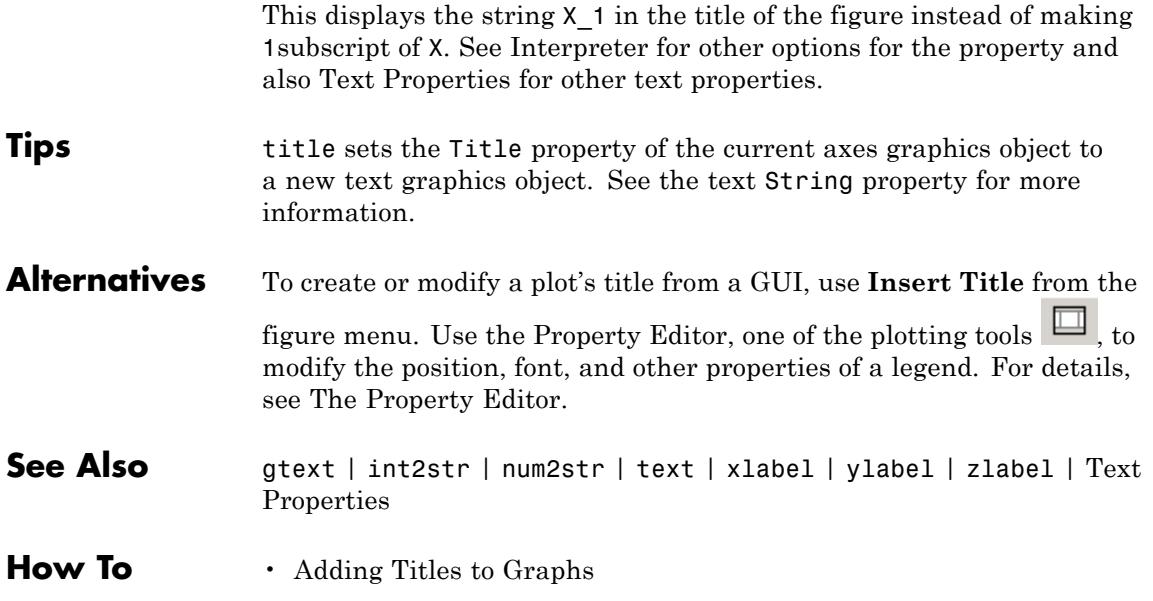

## **todatenum**

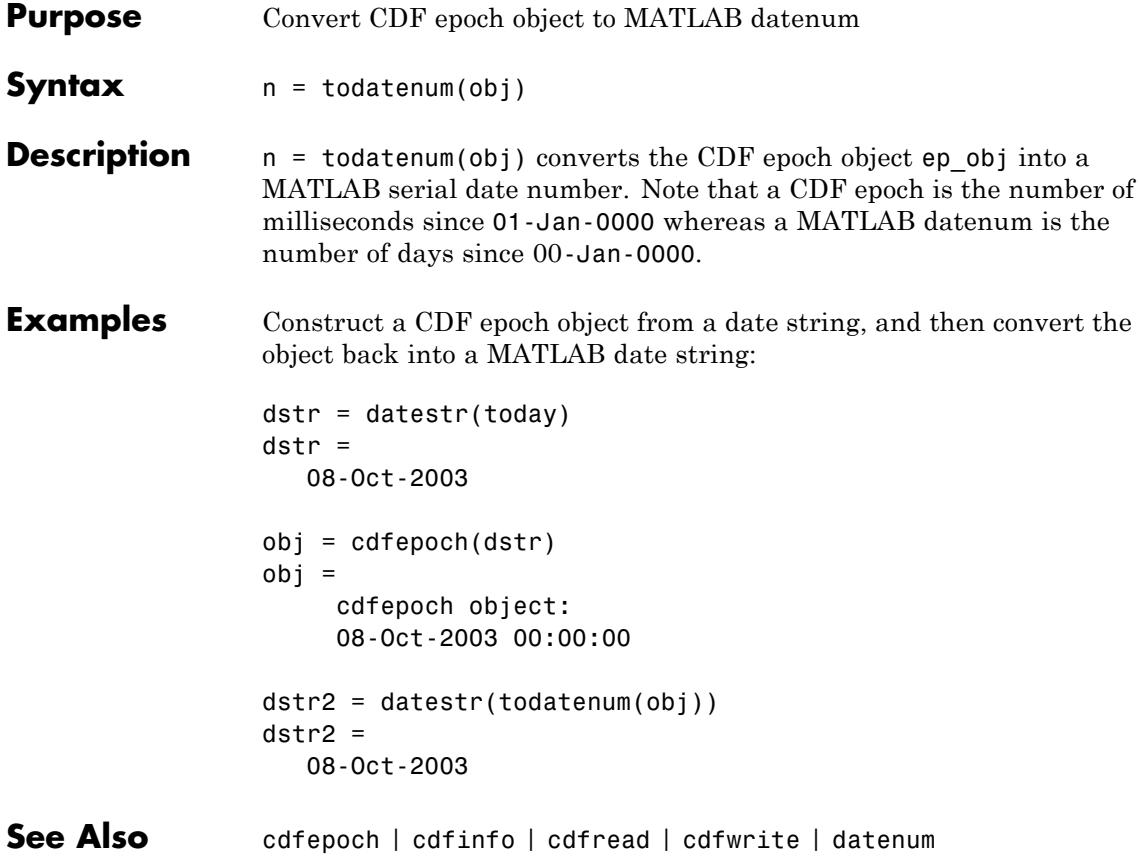

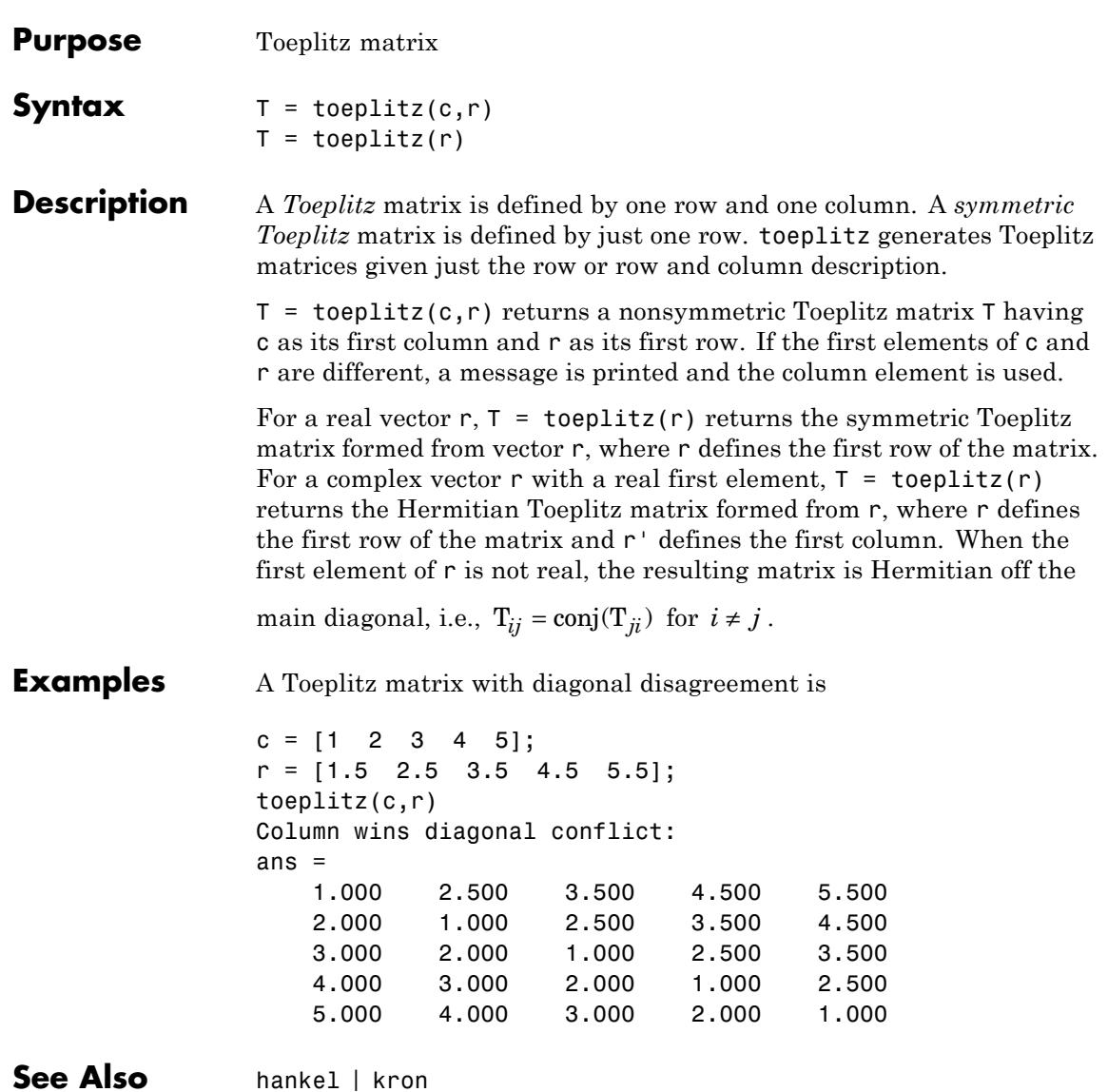

# **toolboxdir**

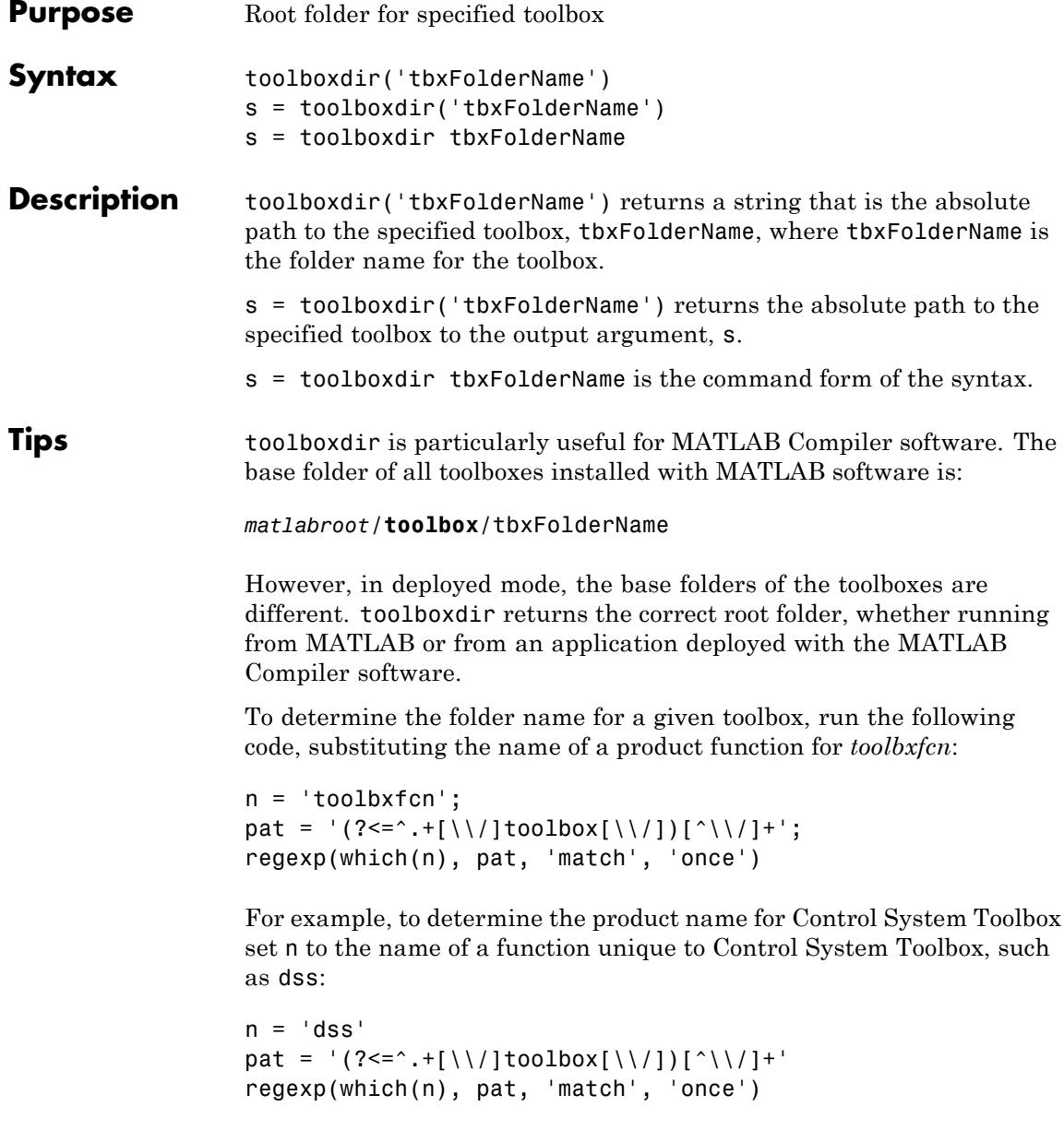

### **toolboxdir**

control

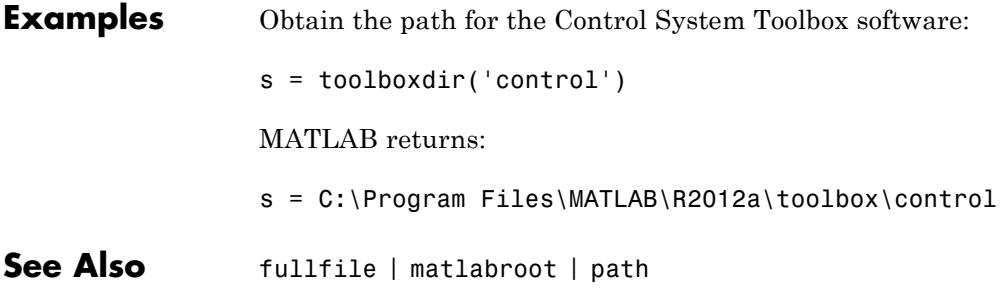

#### **trace**

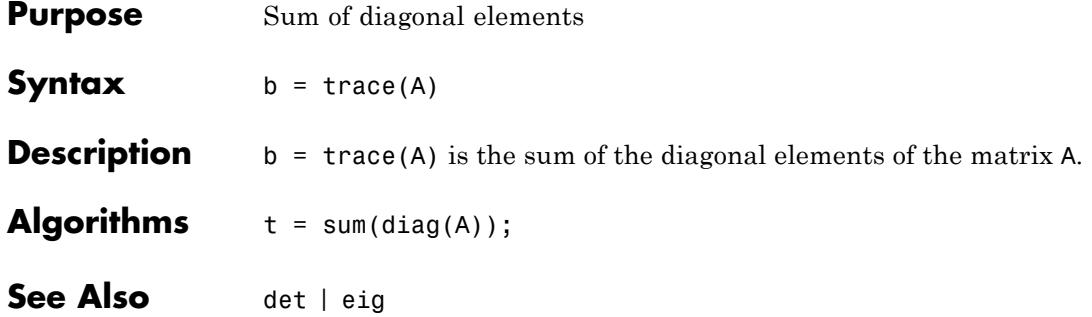

### **transpose**

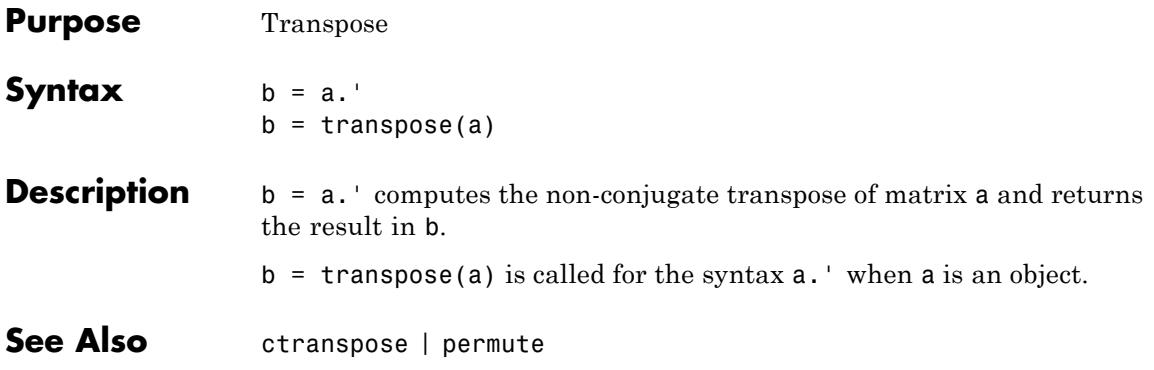

#### **trapz**

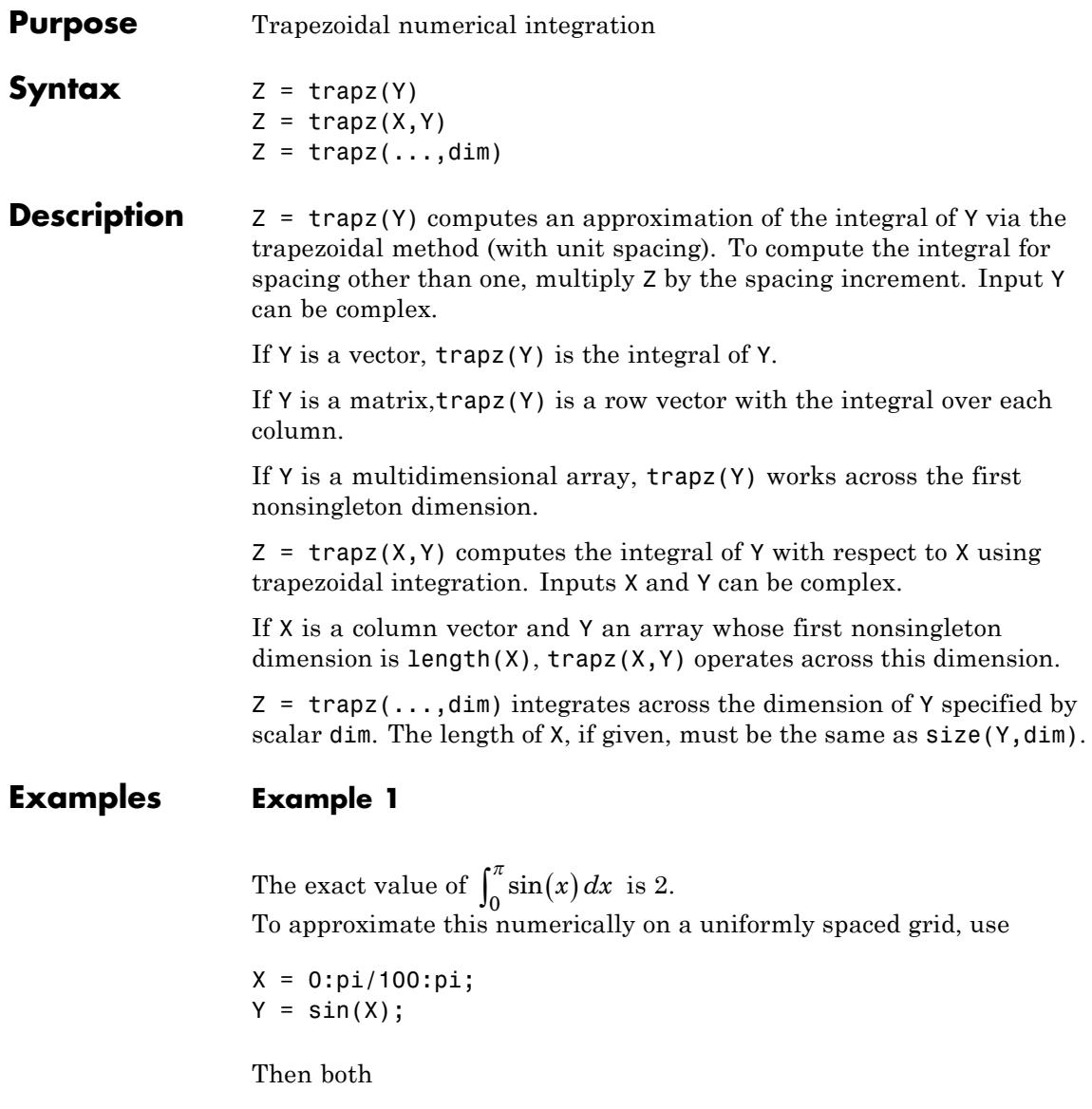

 $Z = \text{trapz}(X,Y)$ 

and

 $Z = pi/100*trapz(Y)$ 

produce

 $Z =$ 1.9998

#### **Example 2**

A nonuniformly spaced example is generated by

 $X = sort(range(1, 101)*pi);$  $Y = sin(X);$  $Z = \text{trapz}(X,Y);$ 

The result is not as accurate as the uniformly spaced grid. One random sample produced

 $Z =$ 1.9984

#### **Example 3**

This example uses two complex inputs:

```
z = exp(1i * pi * (0:100) / 100);
trapz(z, 1./z)ans =0.0000 + 3.1411i
```
**See Also** cumsum | cumtrapz | integral | integral2 | integral3

# **treelayout**

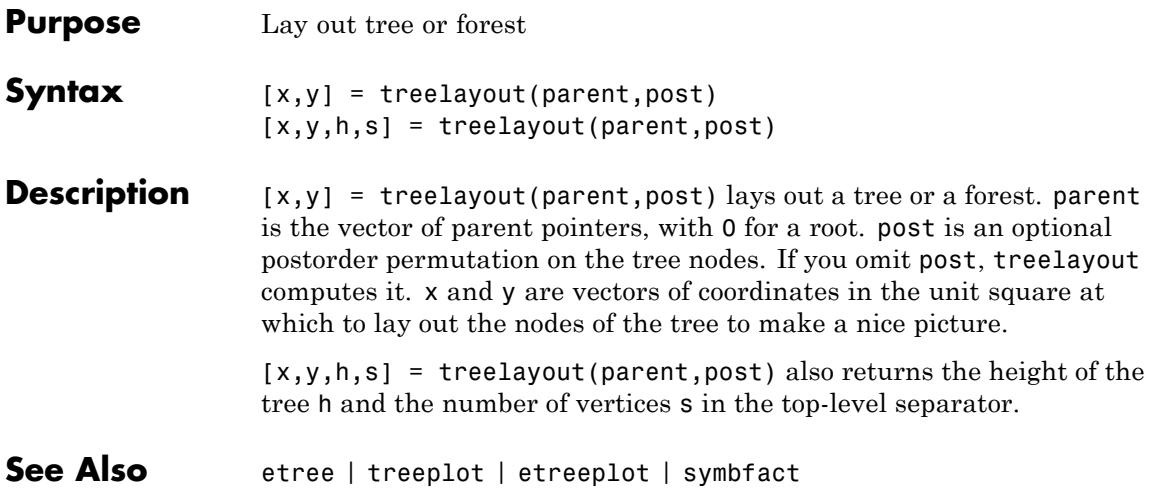

### **treeplot**

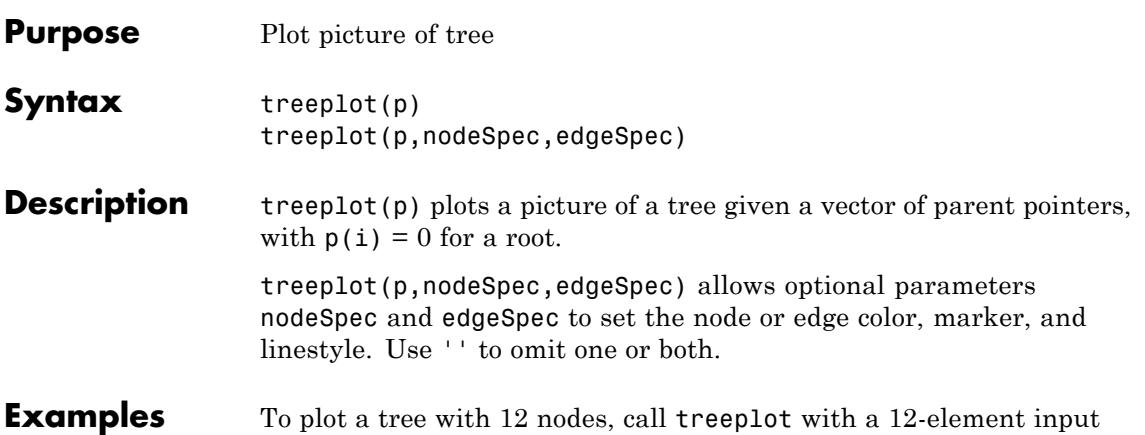

vector. The index of each element in the vector is shown adjacent to each node in the figure below. (These indices are shown only for the point of illustrating the example; they are not part of the treeplot output.)

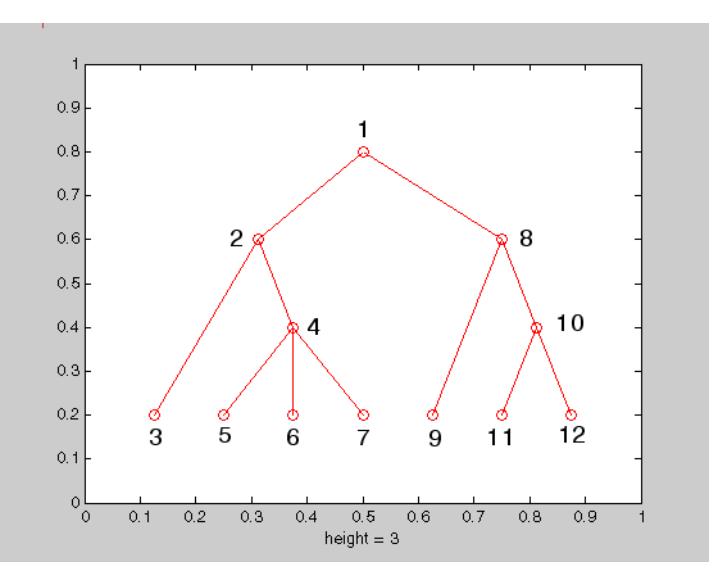

To generate this plot, set the value of each element in the nodes vector to the index of its parent, (setting the parent of the root node to zero).

The node marked 1 in the figure is represented by nodes(1) in the input vector, and because this is the root node which has a parent of zero, you set its value to zero:

 $nodes(1) = 0;$  % Root node

nodes(2) and nodes(8) are children of nodes(1), so set these elements of the input vector to 1:

 $nodes(2) = 1; nodes(8) = 1;$ 

nodes(5:7) are children of nodes(4), so set these elements to 4:

 $nodes(5) = 4; nodes(6) = 4; nodes(7) = 4;$ 

Continue in this manner until each element of the vector identifies its parent. For the plot shown above, the nodes vector now looks like this:

nodes = [0 1 2 2 4 4 4 1 8 8 10 10];

Now call treeplot to generate the plot:

treeplot(nodes)

**See Also** etree | etreeplot | treelayout

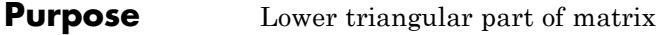

**Syntax**  $L = \text{tril}(X)$  $L = \text{tril}(X, k)$ 

#### **Description** L = tril(X) returns the lower triangular part of X.

 $L = \text{tril}(X, k)$  returns the elements on and below the kth diagonal of X.  $k = 0$  is the main diagonal,  $k > 0$  is above the main diagonal, and k < 0 is below the main diagonal.

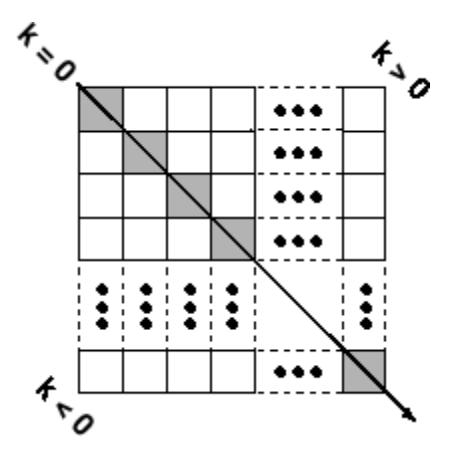

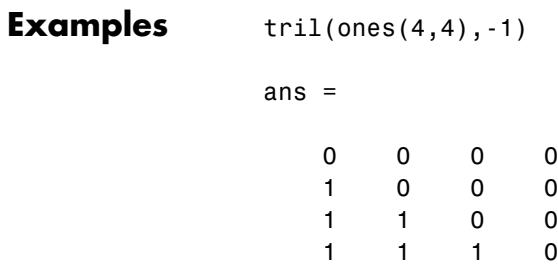

**See Also** diag | triu

## **trimesh**

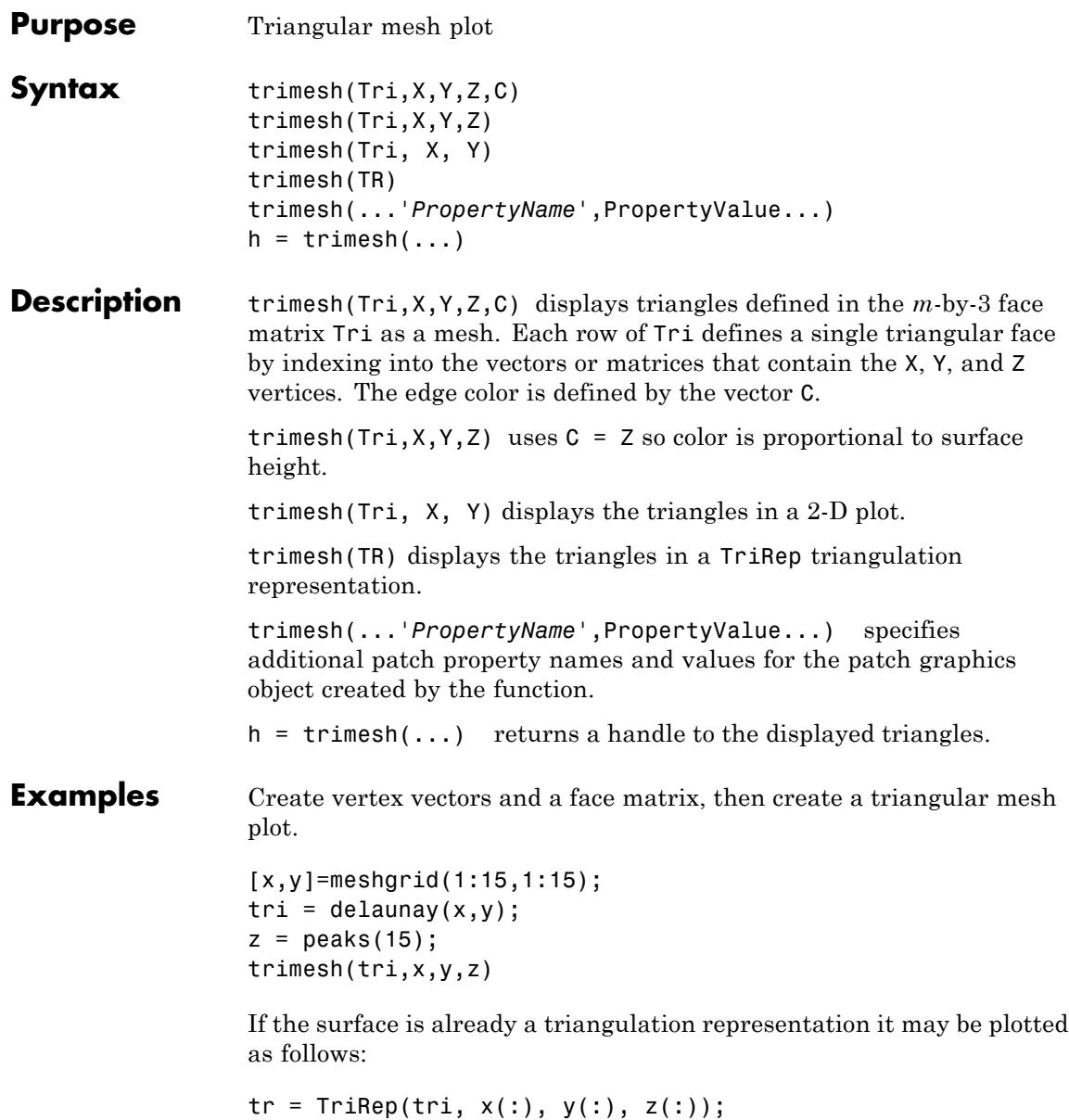

trimesh(tr)

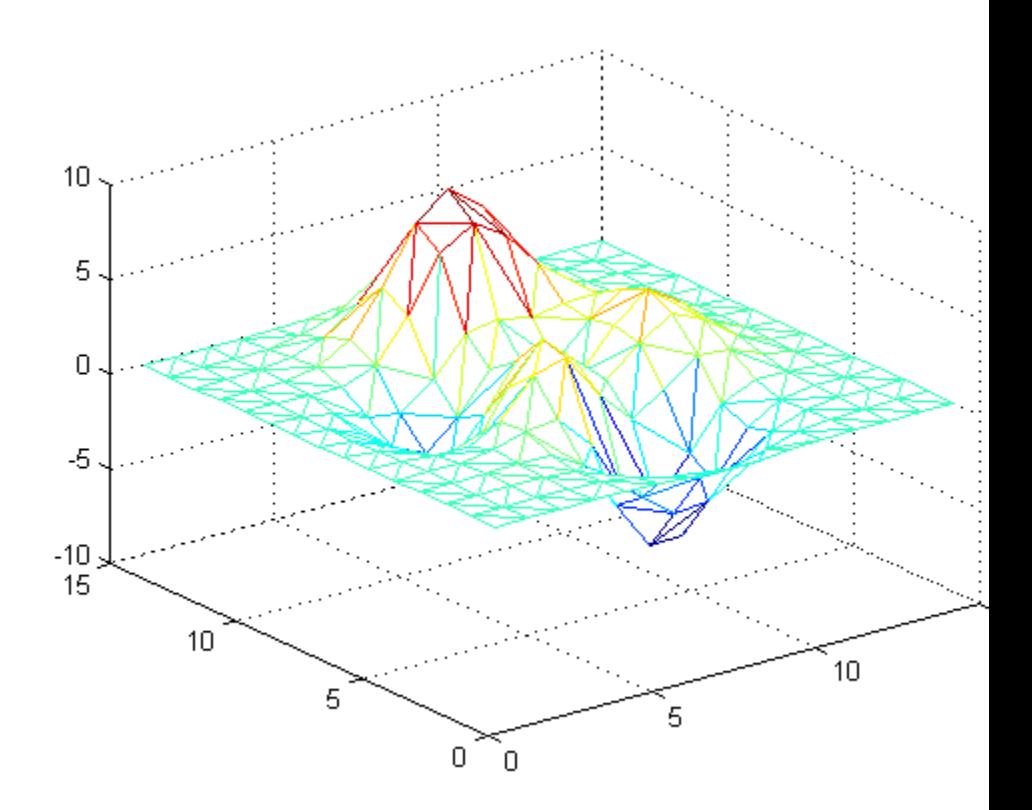

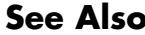

**See Also** patch | trisurf | delaunay | DelaunayTri | TriRep

# **triplequad**

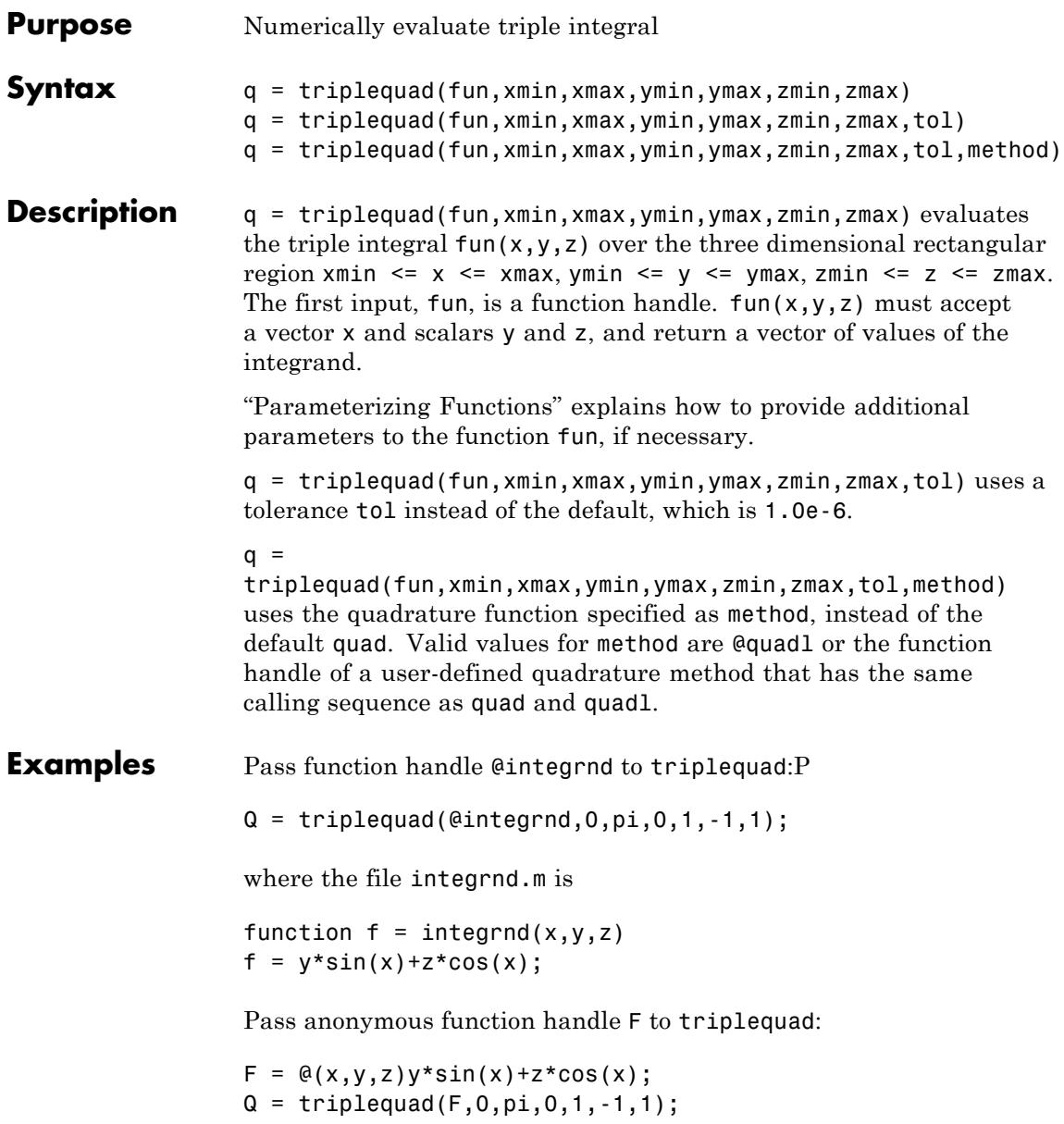

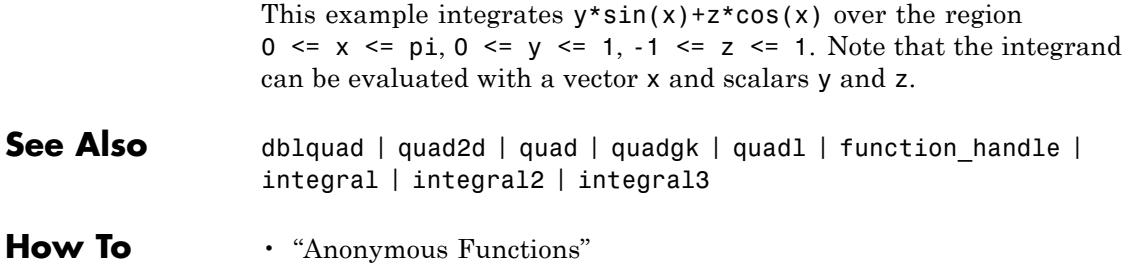

# **triplot**

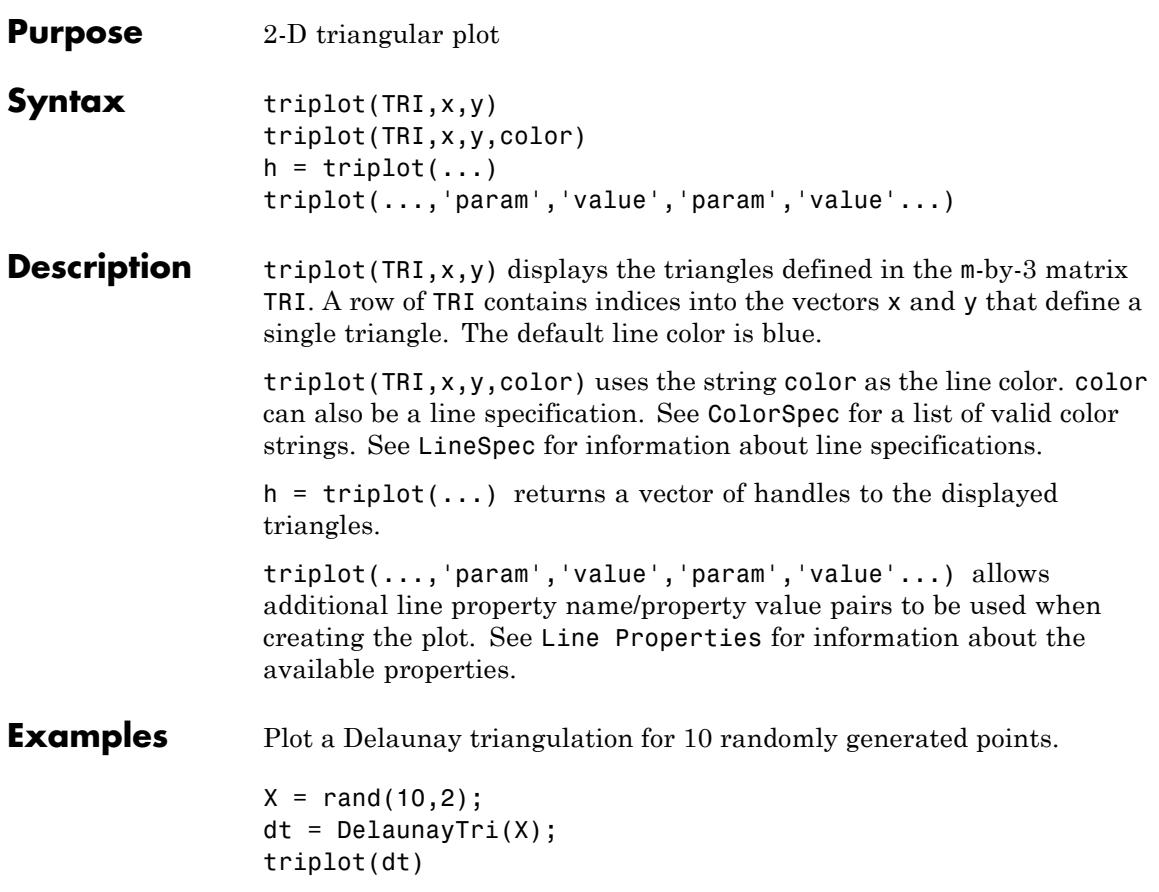

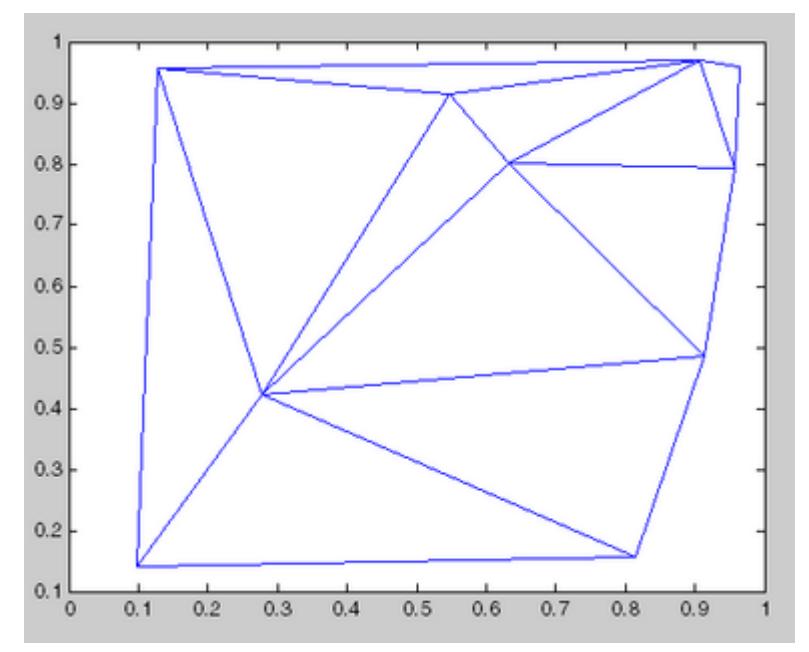

Plot the Delaunay triangulation in face-vertex format.

 $tri = dt(:,:);$ triplot(tri, X(:,1), X(:,2));

**See Also** DelaunayTri | delaunay | trimesh | trisurf

# **TriRep**

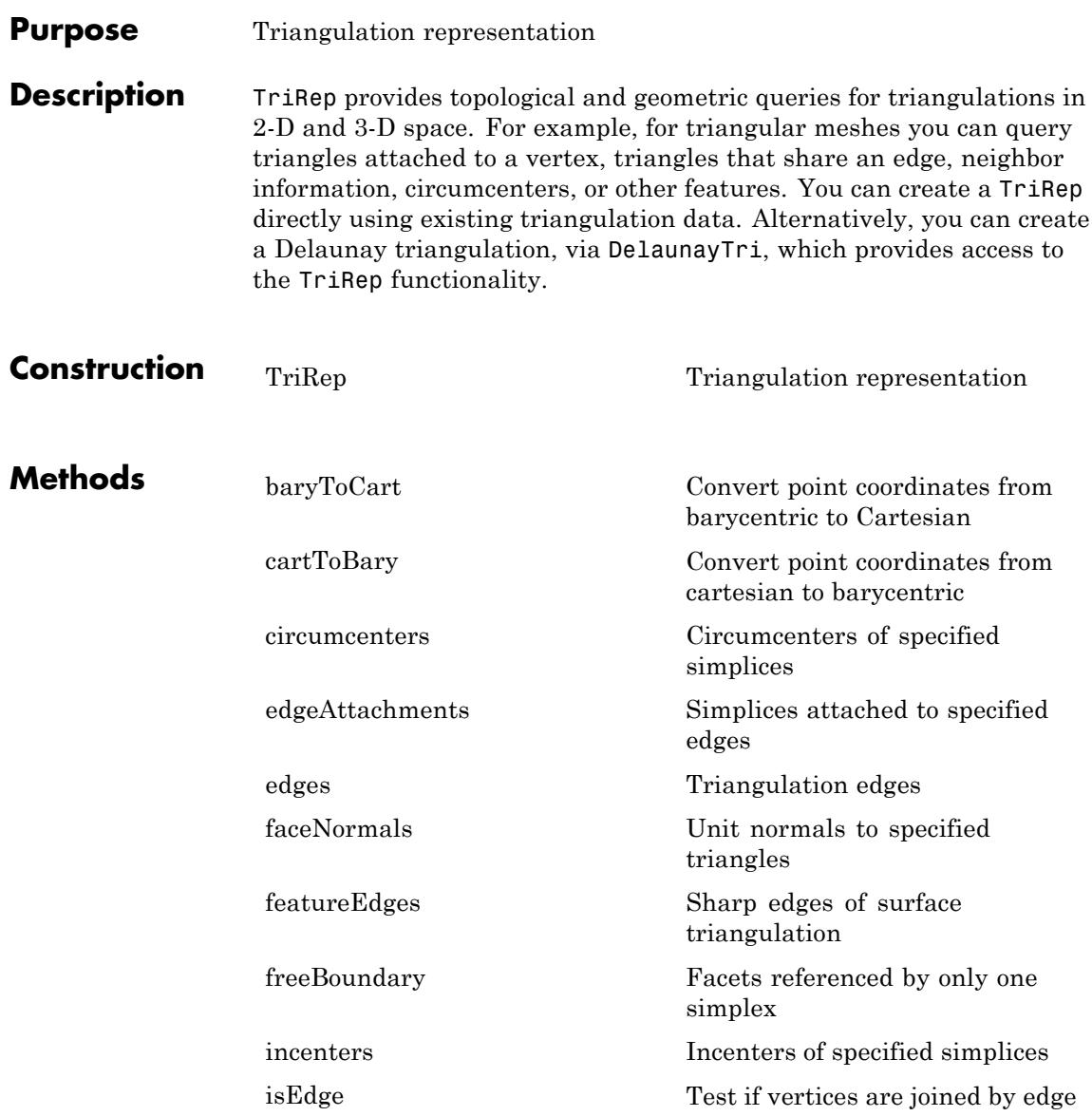

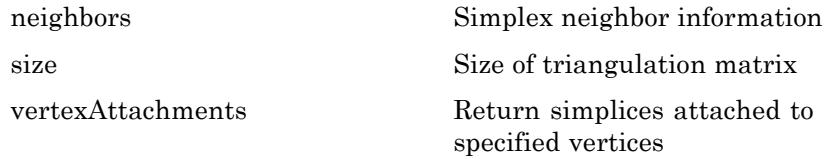

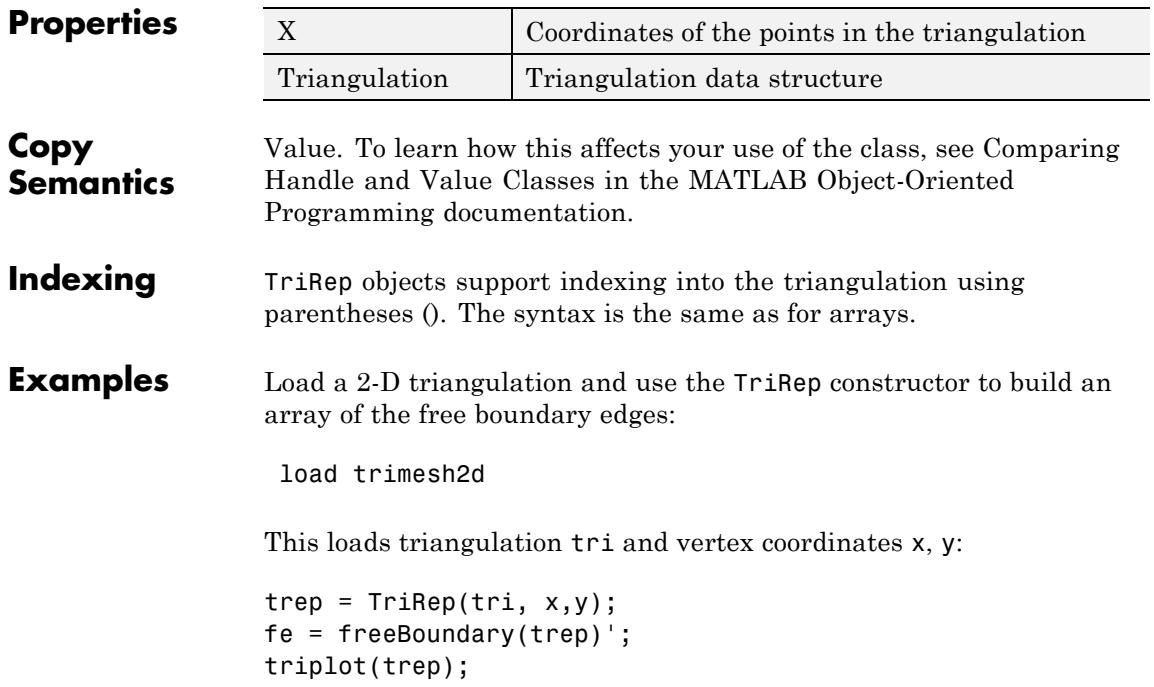

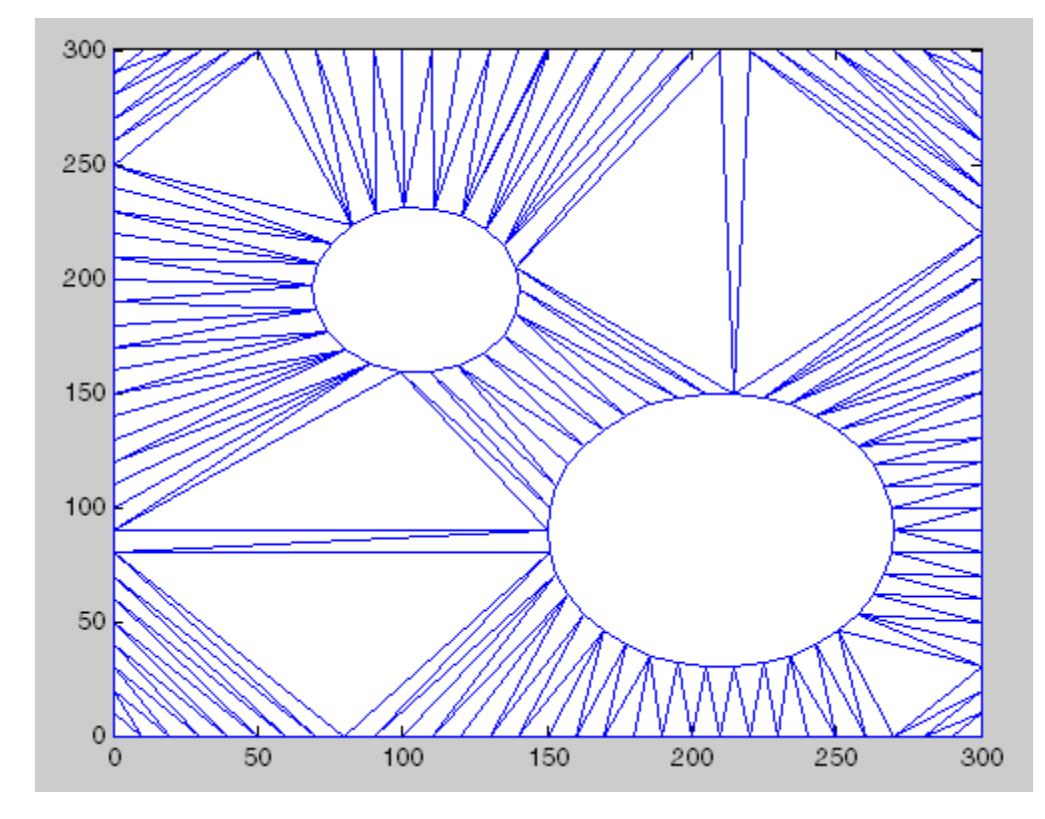

You can add the free edges fe to the plot:

```
hold on;
plot(x(fe), y(fe), 'r','LineWidth',2);
hold off;
axis([-50 350 -50 350]);
axis equal;
```
**TriRep**

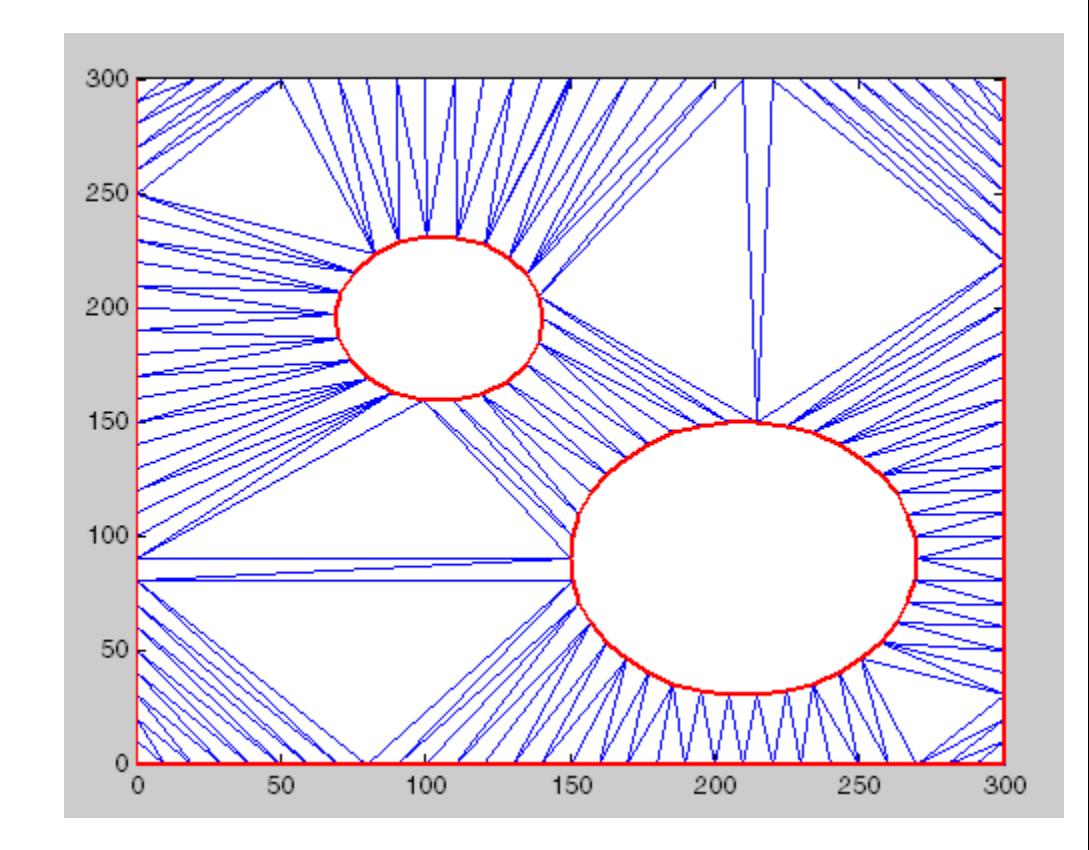

See Also DelaunayTri | TriScatteredInterp

# <span id="page-4811-0"></span>**TriRep**

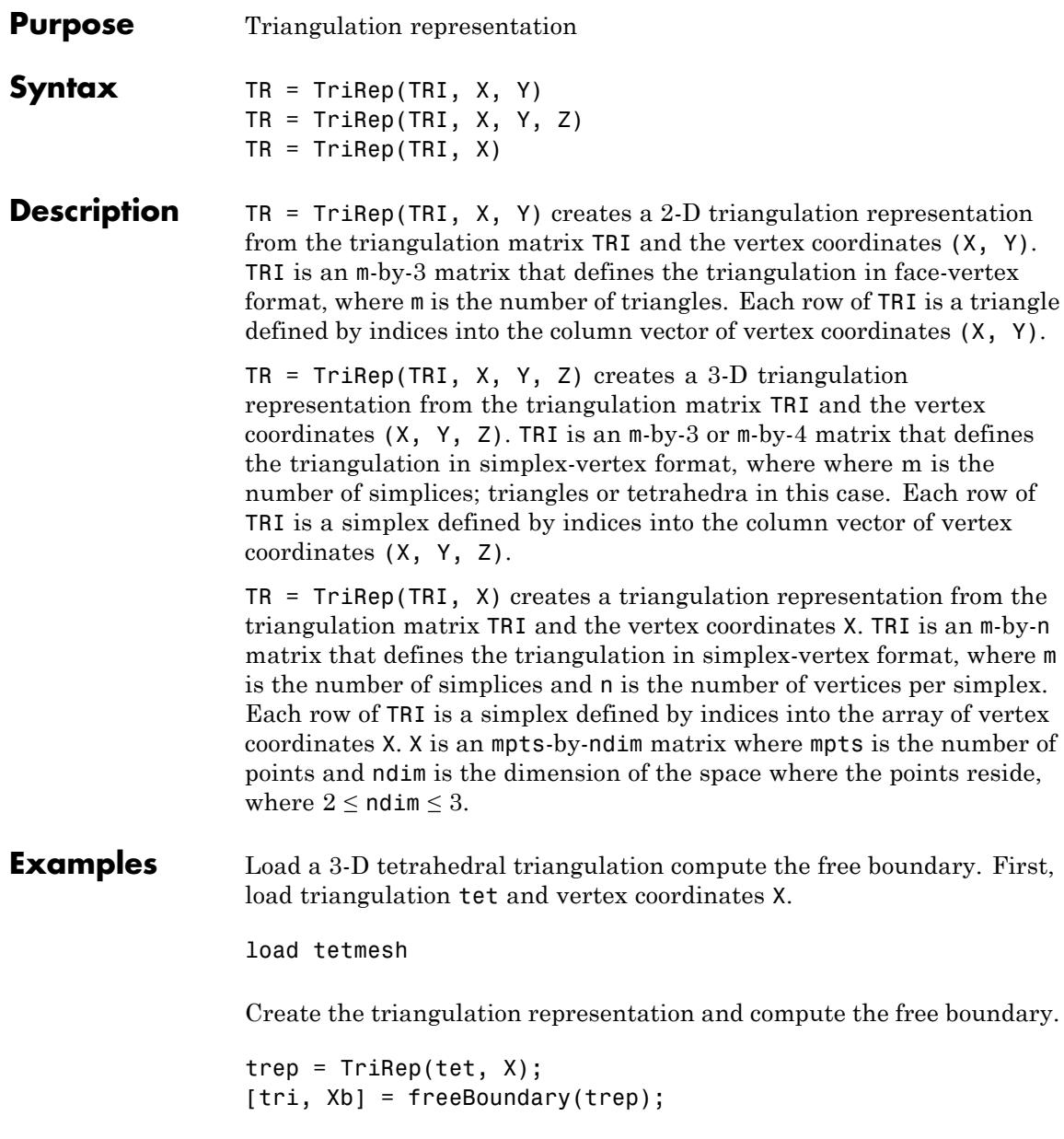

See Also **TriScatteredInterp** 

## **TriScatteredInterp**

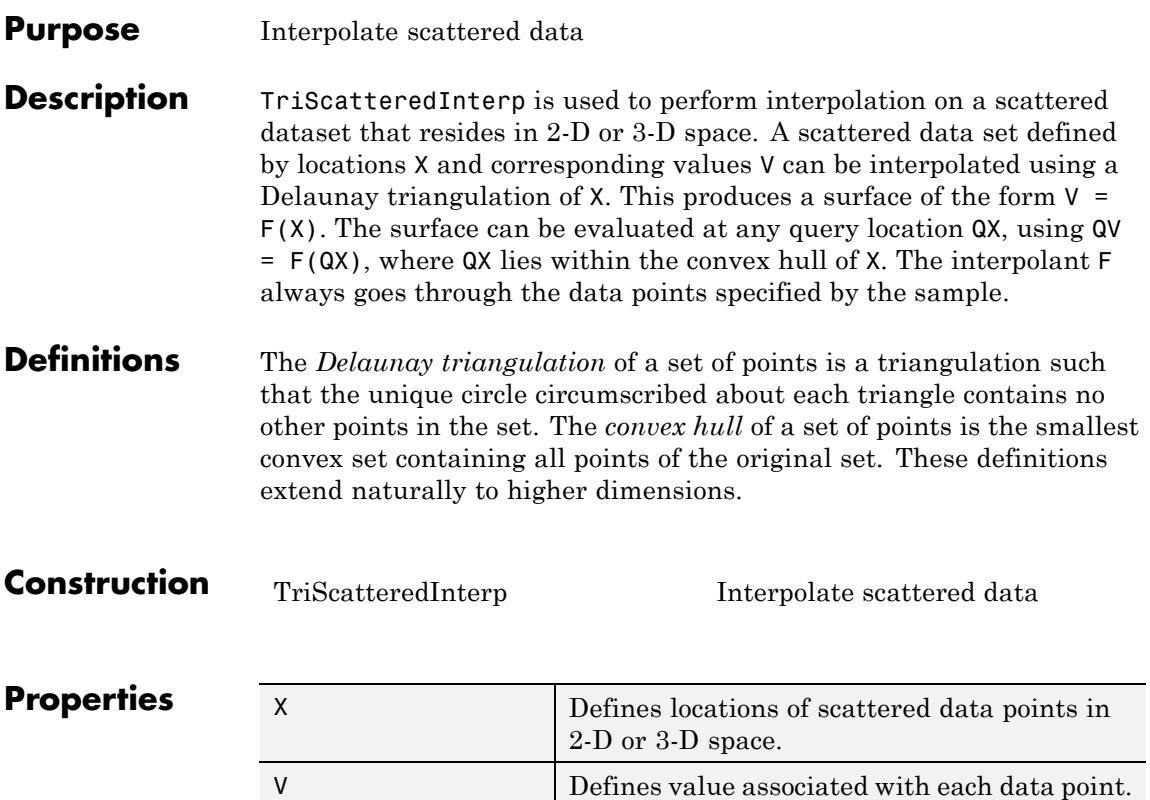

Method

Defines method used to interpolate the data . natural Natural neighbor

linear Linear interpolation

nearest Nearest neighbor

interpolation

interpolation

(default)

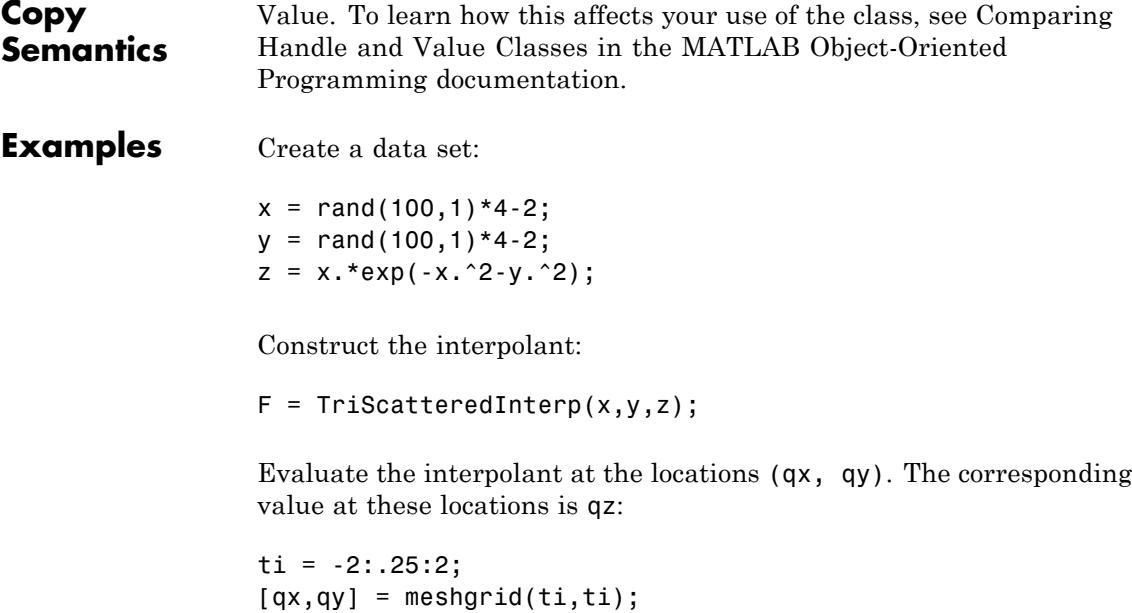

 $qz = F(qx,qy)$ ; mesh(qx,qy,qz); hold on; plot3(x,y,z,'o');

## **TriScatteredInterp**

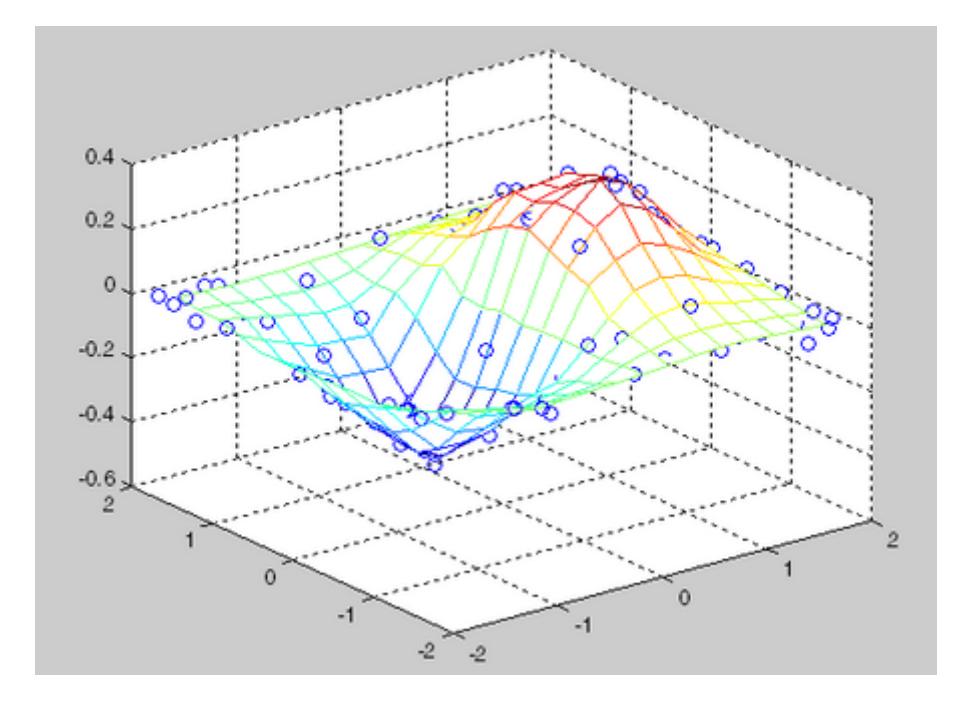

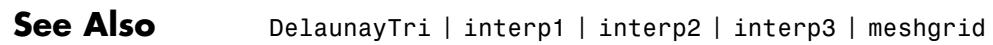

<span id="page-4816-0"></span>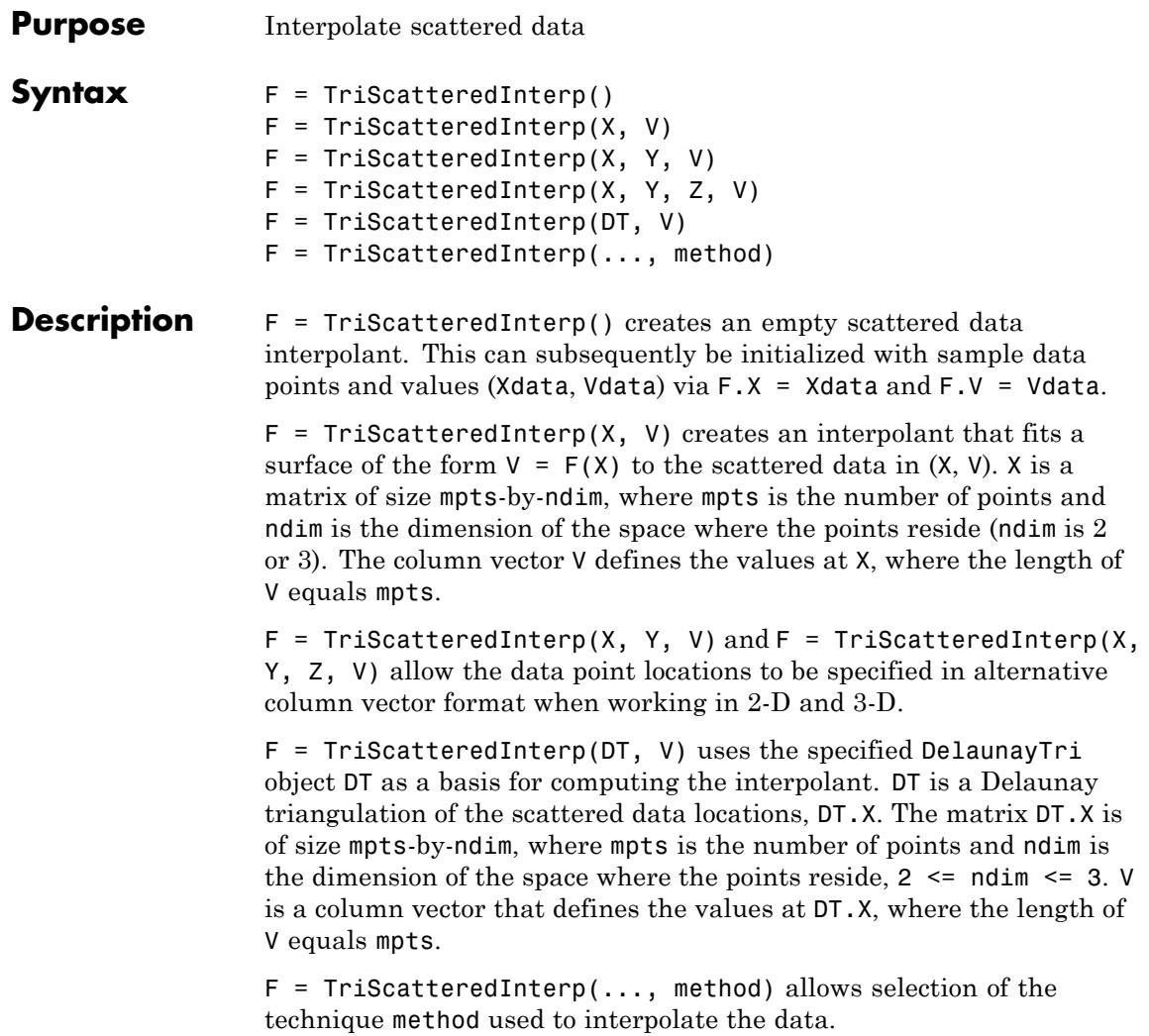

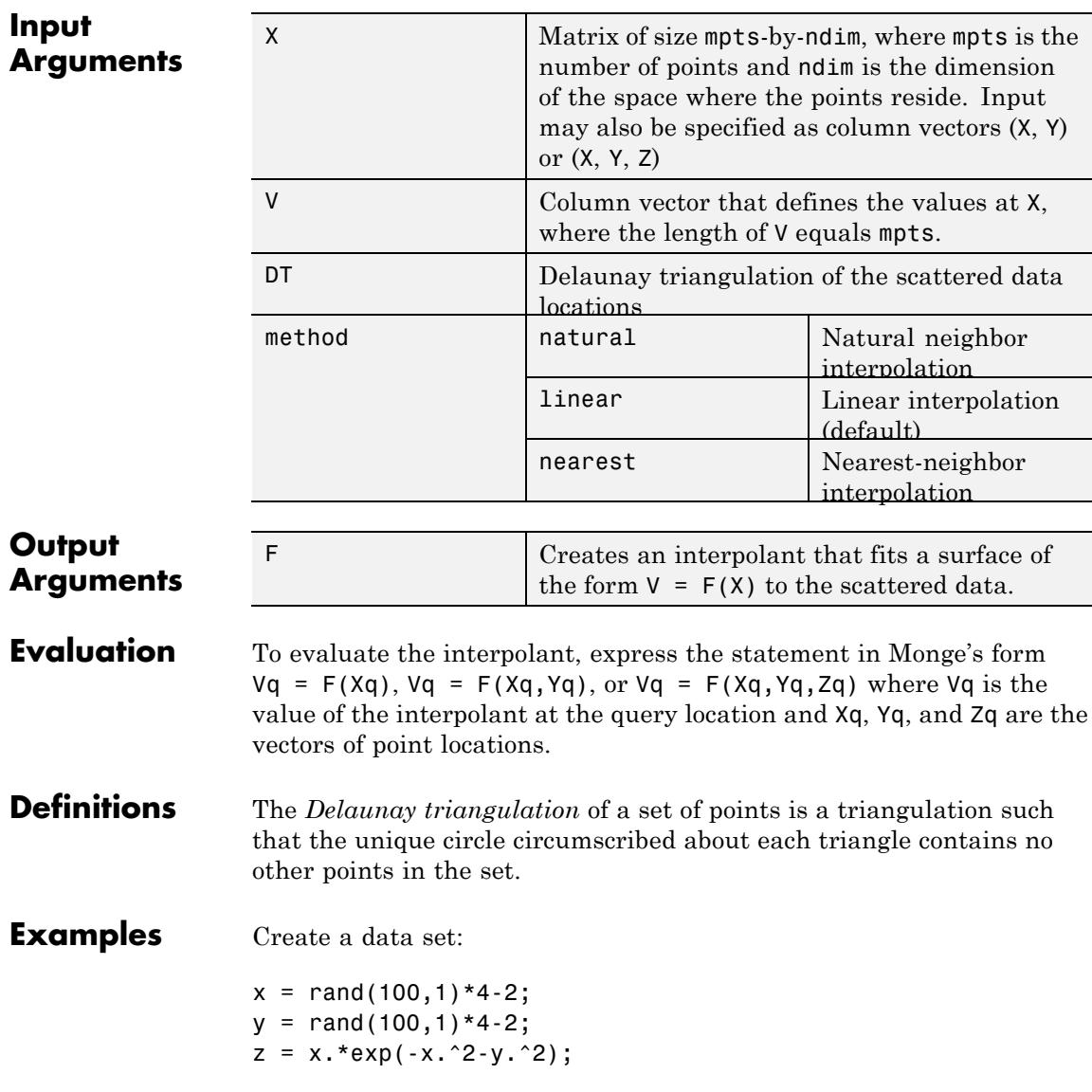

Construct the interpolant:

 $F = TriScatteredInterp(x,y,z);$ 

Evaluate the interpolant at the locations (qx, qy). The corresponding value at these locations is qz .

ti = -2:.25:2;  $[qx,qy] = meshgrid(ti,ti);$  $qz = F(qx,qy)$ ; mesh(qx,qy,qz); hold on; plot3(x,y,z,'o');

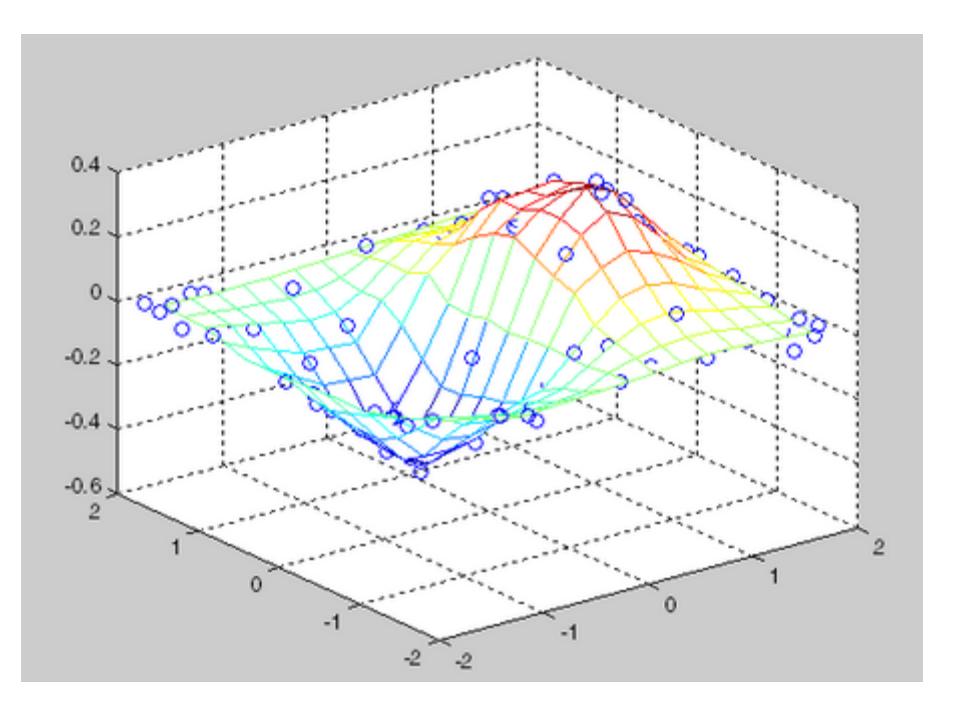

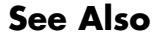

**See Also** DelaunayTri | interp1 | interp2 | interp3 | meshgrid

### **trisurf**

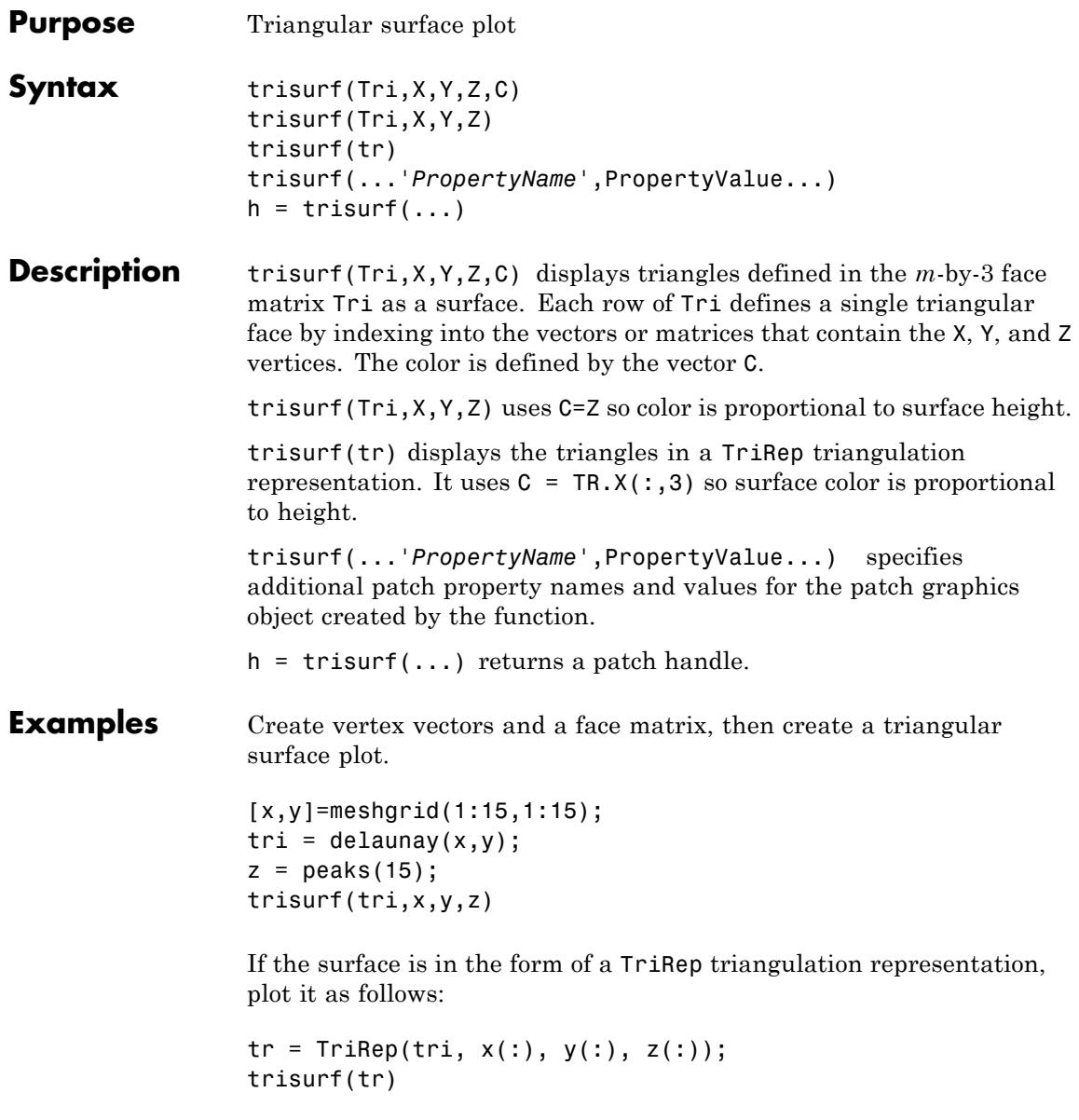

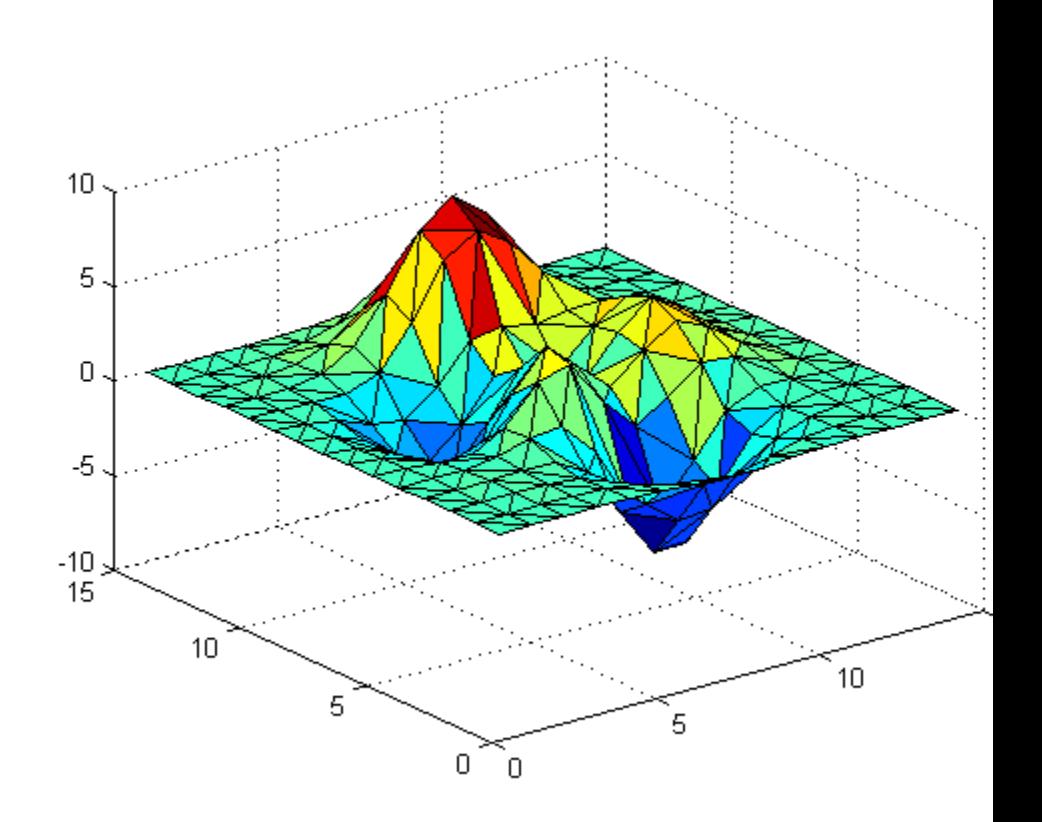

**See Also** patch | surf | tetramesh | trimesh | triplot | delaunay | TriRep | DelaunayTri

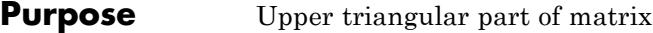

**Syntax**  $U = \text{triu}(X)$  $U = \text{triu}(X, k)$ 

#### **Description**  $U = \text{triu}(X)$  returns the upper triangular part of X.

 $U = \text{triu}(X, k)$  returns the element on and above the kth diagonal of X.  $k = 0$  is the main diagonal,  $k > 0$  is above the main diagonal, and k < 0 is below the main diagonal.

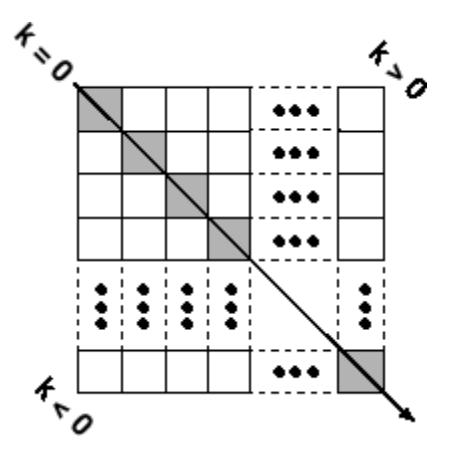

**Examples** triu(ones(4,4),-1)

ans  $=$ 

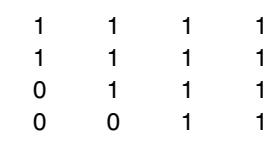

**See Also** diag | tril

#### **true**

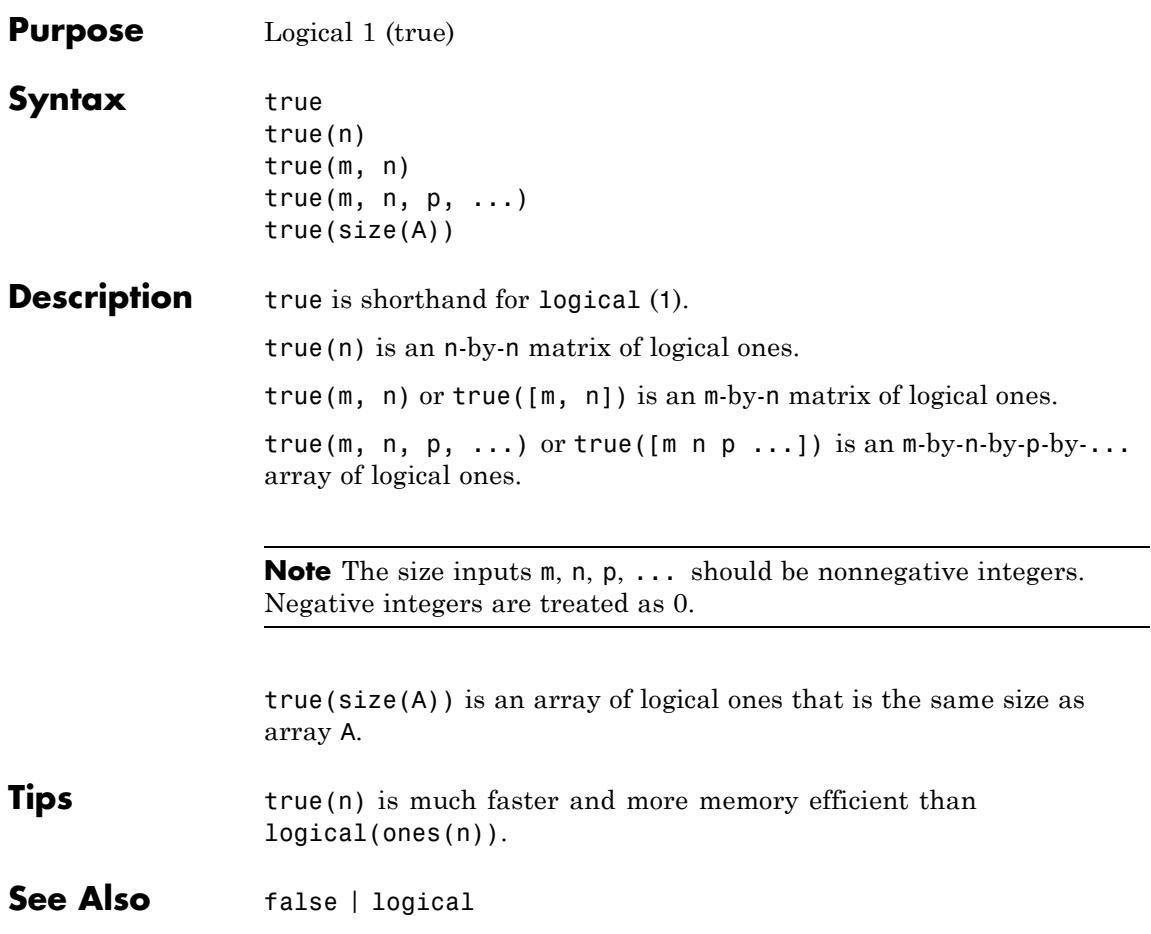

# **try/catch**

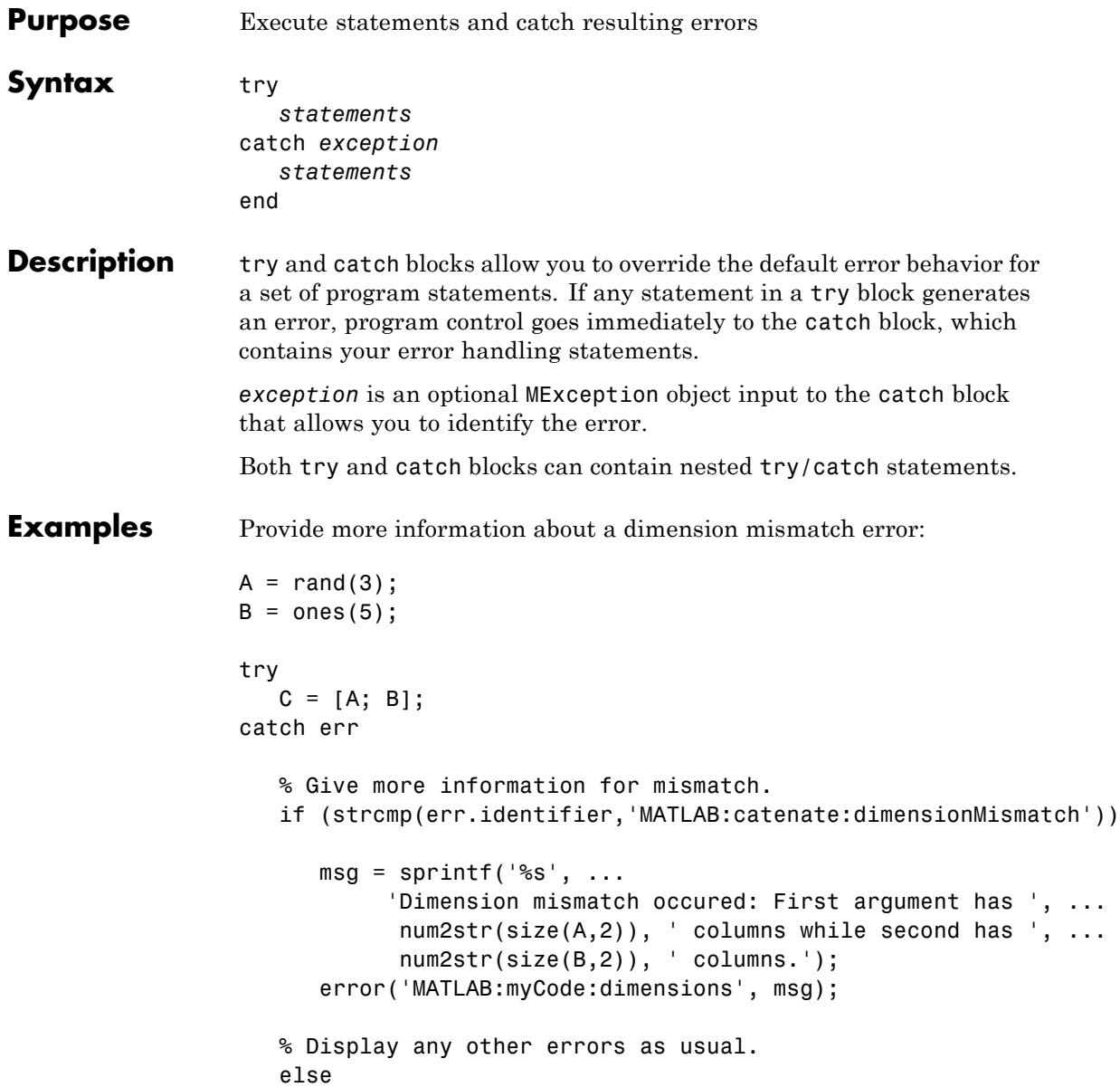
```
rethrow(err);
   end
end % end try/catch
```
Catch an error when reading an image file, and try adjusting the file extension to resolve the error (.jpg and .jpeg are similar, as are .tif and .tiff):

```
function imageData = readImage(filename)
try
   imageData = imread(filename);
catch exception
   % Is the error because MATLAB could not find the file?
   if ~exist(filename, 'file')
      % Check for common typos in the extension.
      [-, -, extension] = fileparts(filename);
      switch extension
         case '.jpg'
            altFilename = strrep(filename, '.jpg', '.jpeg');
         case '.jpeg'
            altFilename = strrep(filename, '.jpeg', '.jpg');
         case '.tif'
            altFilename = strrep(filename, '.tif', '.tiff');
         case '.tiff'
            altFilename = strrep(filename, '.tiff', '.tif');
         otherwise
            rethrow(exception);
      end
      % Try again, with modifed filename.
      try
         imageData = imread(altFilename);
      catch exception2
```

```
% Rethrow original error.
         rethrow(exception)
      end
   else
      rethrow(exception)
   end
end
```
See Also error | assert | MException

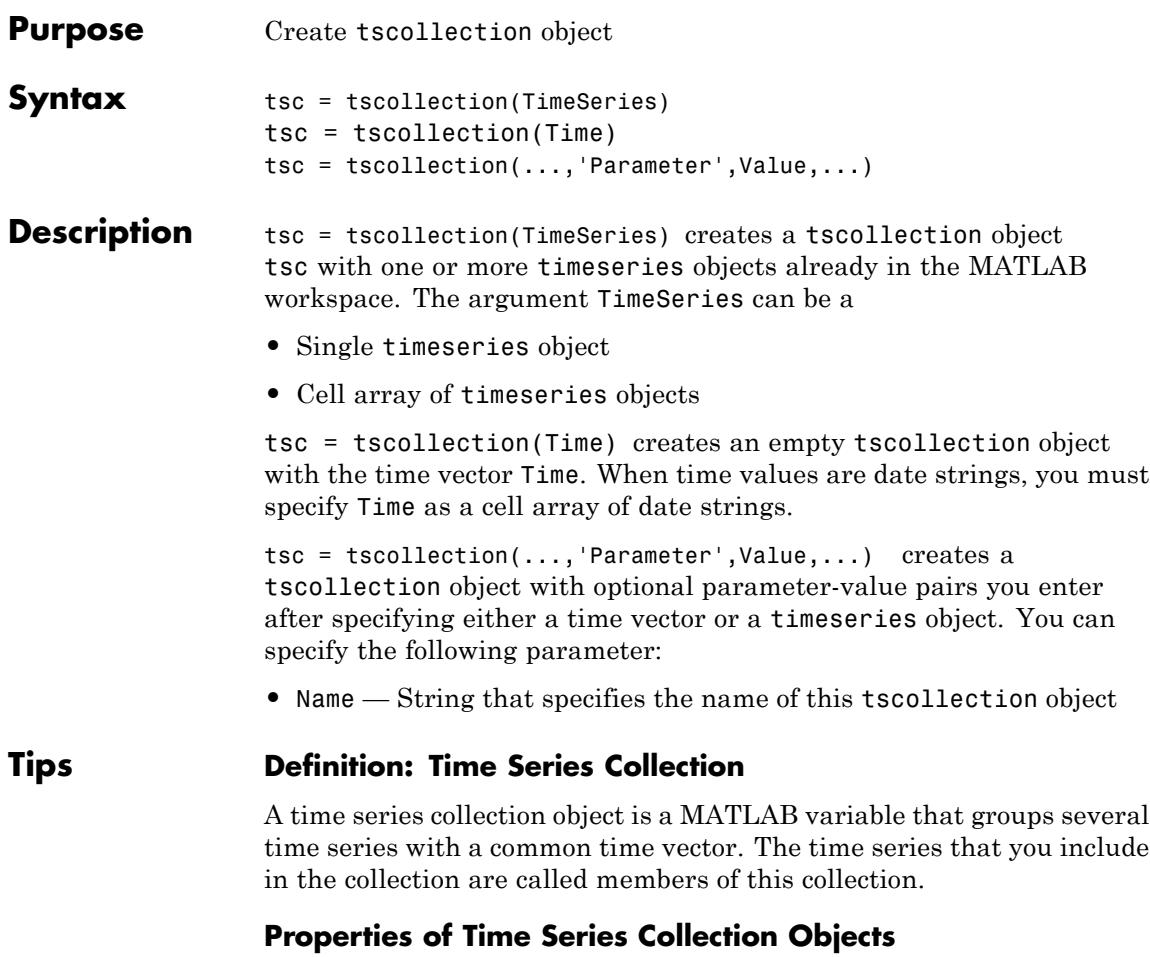

This table lists the properties of the tscollection object. You can specify the Time, TimeSeries, and Name properties as input arguments in the constructor.

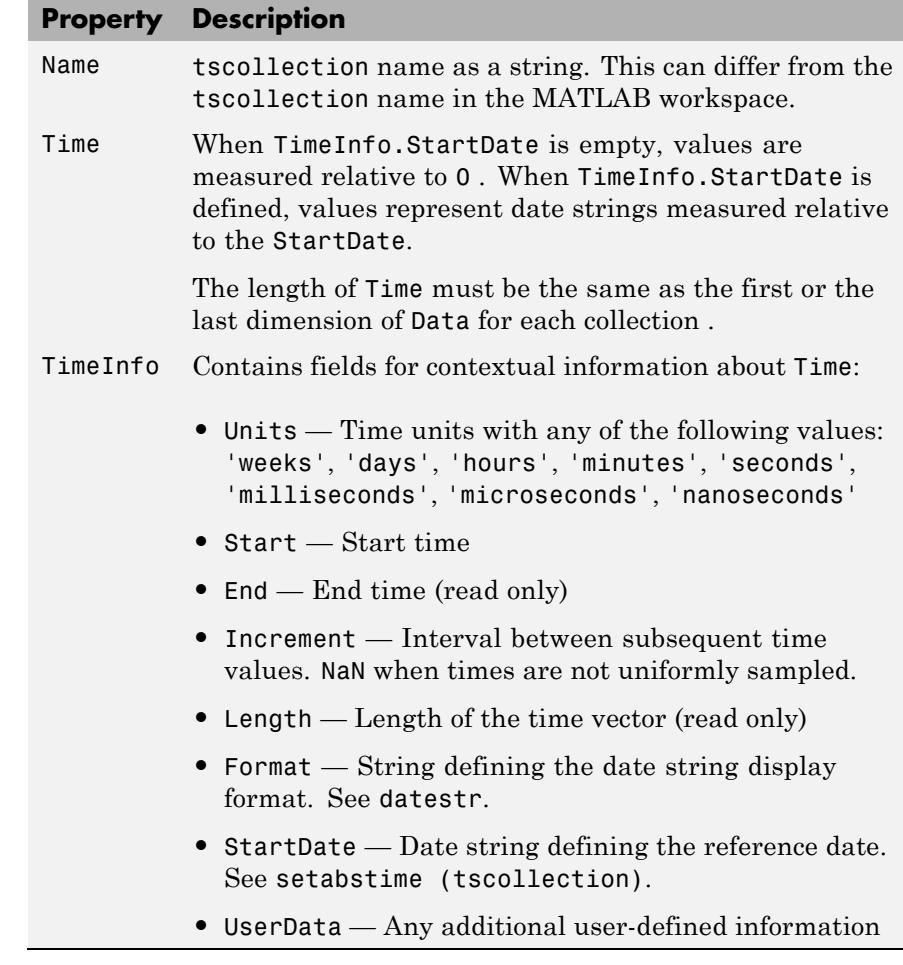

**Examples** The following example shows how to create a tscollection object.

**1** Import the sample data.

load count.dat

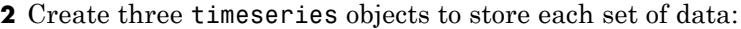

```
count1 = timeseries(count(:,1),1:24, 'name', 'ts1');
count2 = timeseries(count(:, 2), 1:24, 'name', 'ts2');
count3 = timeseries(count(:,3),1:24, 'name', 'ts3');
```
**3** Create a tscollection object named tsc and add to it two out of three time series already in the MATLAB workspace, by using the following syntax:

tsc = tscollection({count1 count2},'name','tsc')

# **See Also** addts | datestr | setabstime (tscollection) | timeseries

# **tsdata.event**

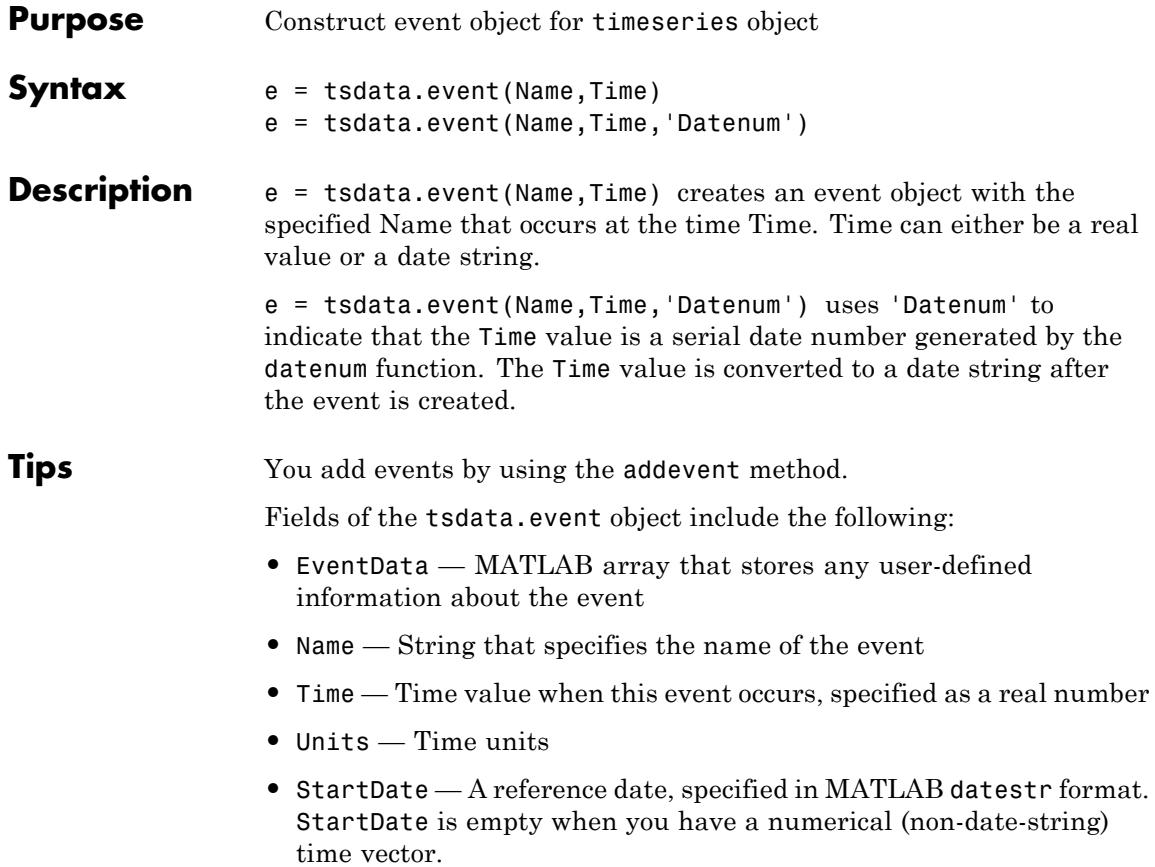

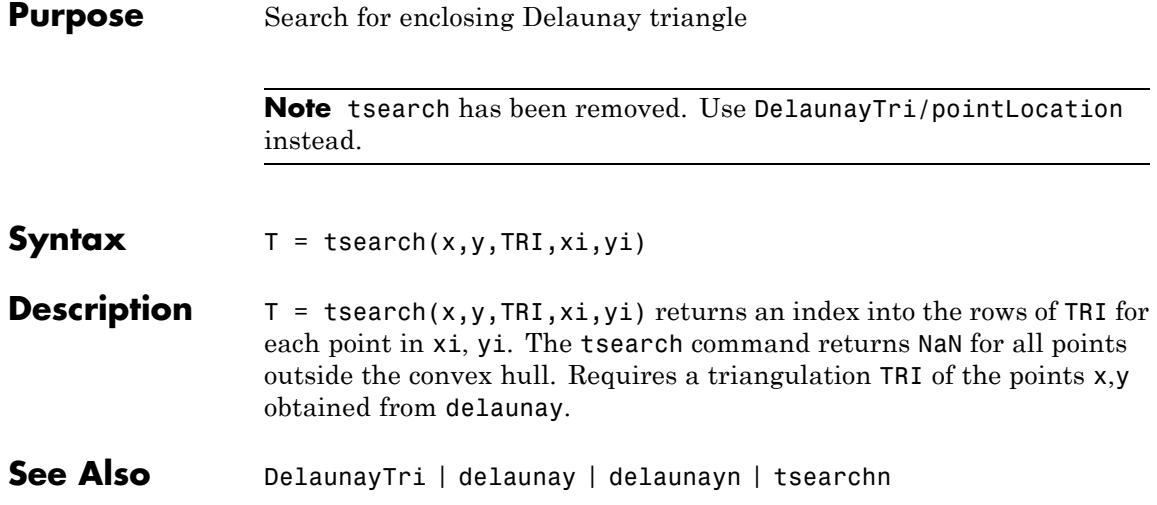

# **tsearchn**

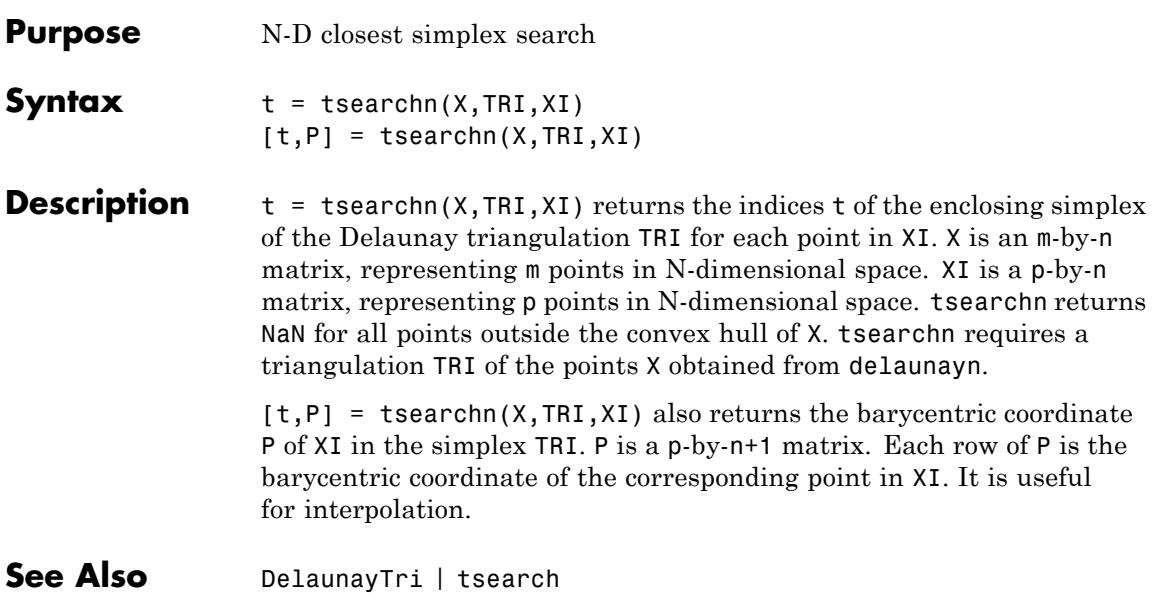

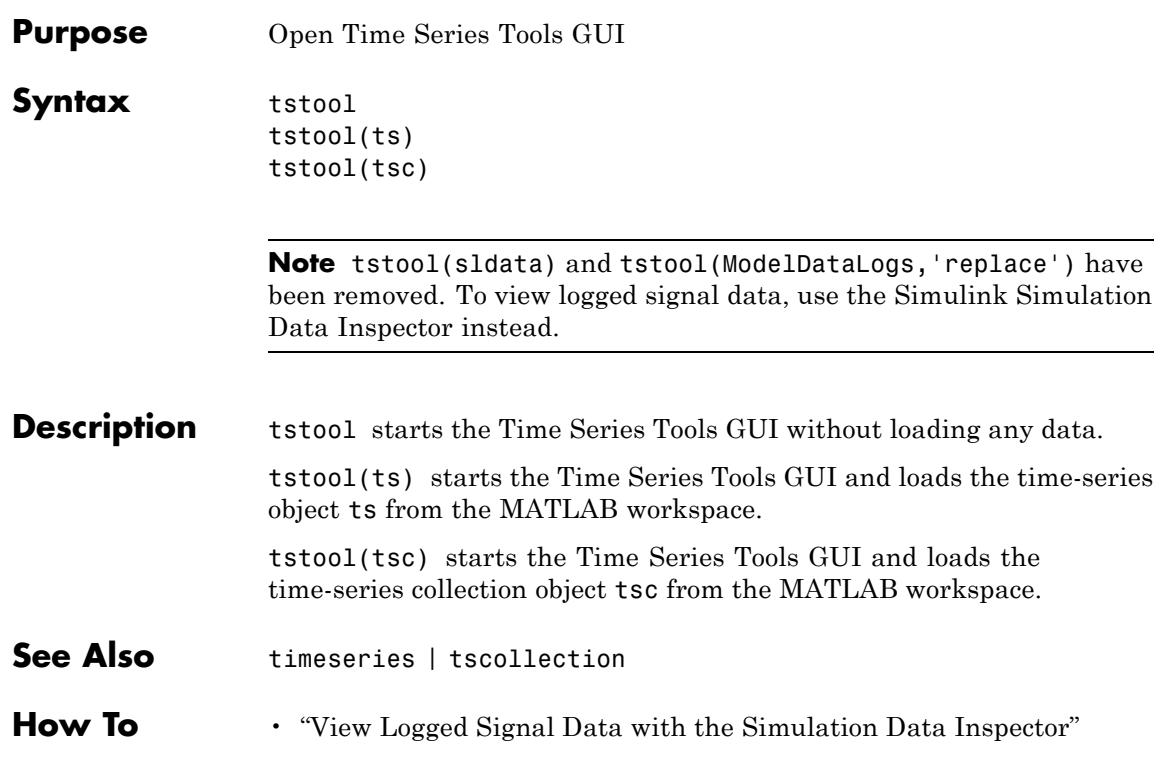

# **type**

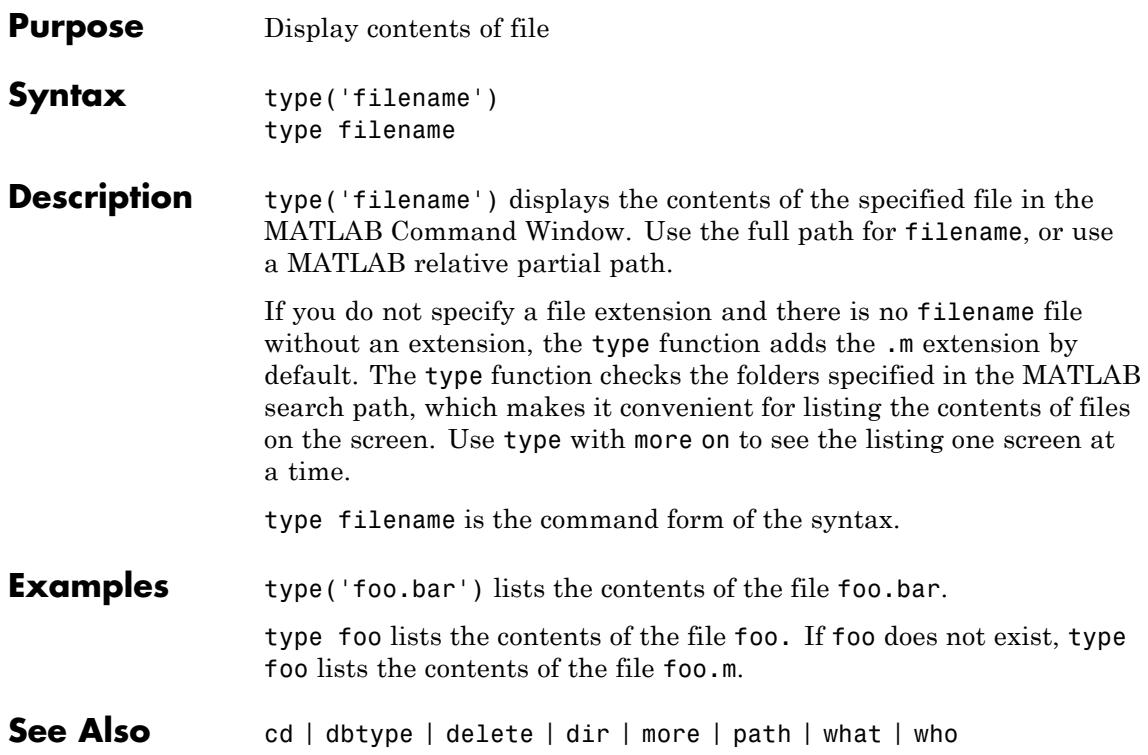

**Purpose** Convert data types without changing underlying data

**Syntax**  $Y = typecast(X, type)$ 

**Description** Y = typecast(X, type) converts a numeric value in X to the data type specified by type. Input X must be a full, noncomplex, numeric scalar or vector. The type input is a string set to one of the following: 'uint8', 'int8', 'uint16', 'int16', 'uint32', 'int32', 'uint64', 'int64', 'single', or 'double'.

> typecast is different from the MATLAB cast function in that it does not alter the input data. typecast always returns the same number of bytes in the output Y as were in the input X. For example, casting the 16-bit integer 1000 to uint8 with typecast returns the full 16 bits in two 8-bit segments (3 and 232) thus keeping its original value (3\*256 + 232 = 1000). The cast function, on the other hand, truncates the input value to 255.

The output of typecast can be formatted differently depending on what system you use it on. Some computer systems store data starting with its most significant byte (an ordering called *big-endian*), while others start with the least significant byte (called *little-endian*).

**Note** MATLAB issues an error if X contains fewer values than are needed to make an output value.

## **Examples Example 1**

This example converts between data types of the same size:

```
typecast(uint8(255), 'int8')
ans =-1
typecast(int16(-1), 'uint16')
ans =
```
65535

## **Example 2**

Set X to a 1-by-3 vector of 32-bit integers, then cast it to an 8-bit integer type:

X = uint32([1 255 256])  $X =$ 1 255 256

Running this on a little-endian system produces the following results. Each 32-bit value is divided up into four 8-bit segments:

```
Y = typecast(X, 'uint8')Y =1 0 0 0 255 0 0 0 0 1 0 0
```
The third element of X, 256, exceeds the 8 bits that it is being converted to in  $Y(9)$  and thus overflows to  $Y(10)$ :

Y(9:12) ans  $=$ 0 1 0 0

Note that length(Y) is equal to 4.\*length(X). Also note the difference between the output of typecast versus that of cast:

 $Z = \text{cast}(X, 'uint8')$  $Z =$ 1 255 255

## **Example 3**

This example casts a smaller data type (uint8) into a larger one (uint16). Displaying the numbers in hexadecimal format makes it easier to see just how the data is being rearranged:

format hex  $X = uint8([44 55 66 77])$  $X =$ 

2c 37 42 4d

The first typecast is done on a big-endian system. The four 8-bit segments of the input data are combined to produce two 16-bit segments:

```
Y = typecast(X, 'uint16')Y =2c37 424d
```
The second is done on a little-endian system. Note the difference in byte ordering:

```
Y = typecast(X, 'uint16')Y =372c 4d42
```
You can format the little-endian output into big-endian (and vice versa) using the swapbytes function:

```
Y = swapbytes(typecast(X, 'uint16'))Y =2c37 424d
```
## **Example 4**

This example attempts to make a 32-bit value from a vector of three 8-bit values. MATLAB issues an error because there are an insufficient number of bytes in the input:

format hex typecast(uint8([120 86 52]), 'uint32')

Error using typecast Too few input values to make output type.

Repeat the example, but with a vector of four 8-bit values, and it returns the expected answer:

```
typecast(uint8([120 86 52 18]), 'uint32')
ans =
```
# **typecast**

12345678

See Also cast | class | swapbytes

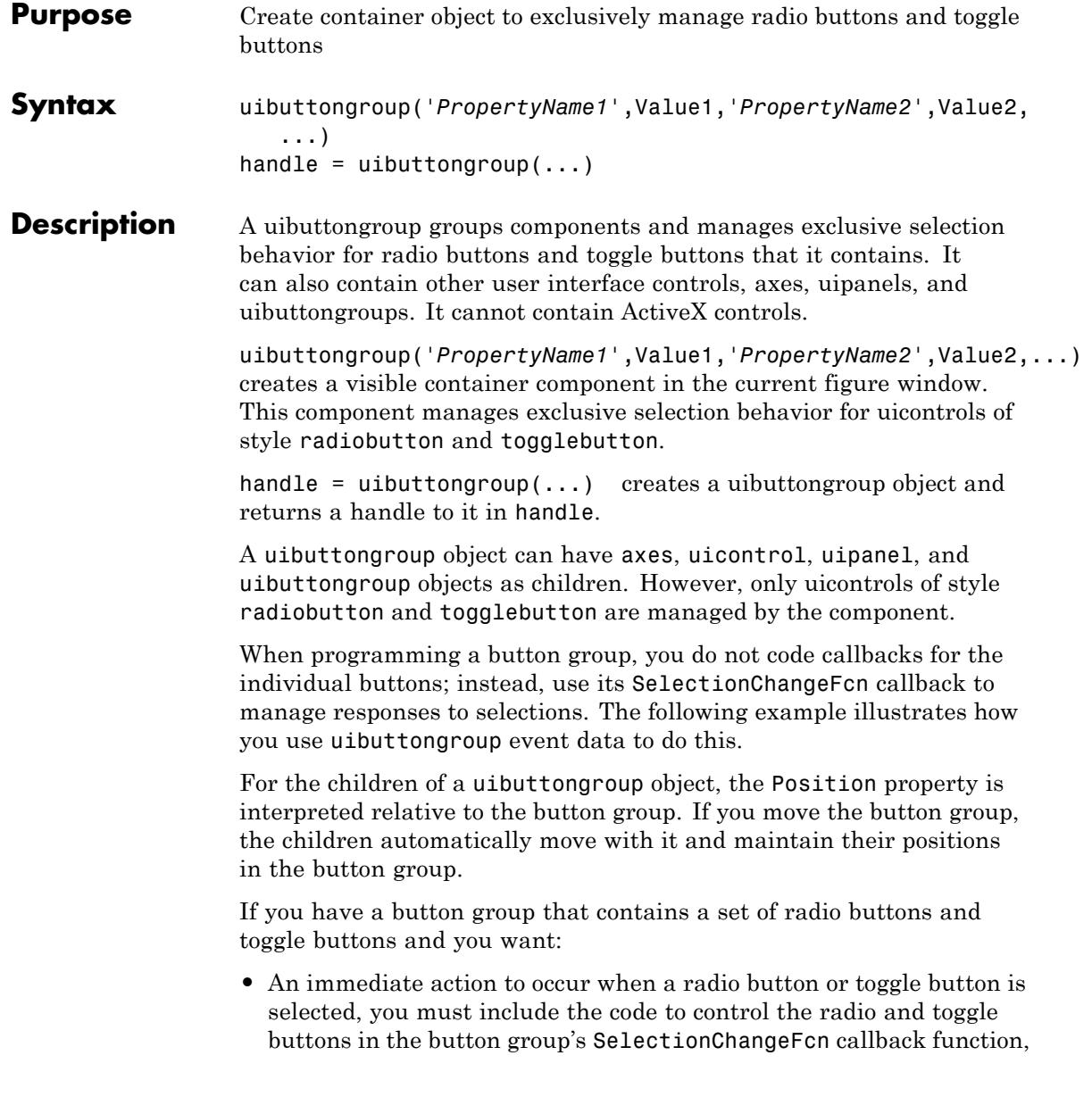

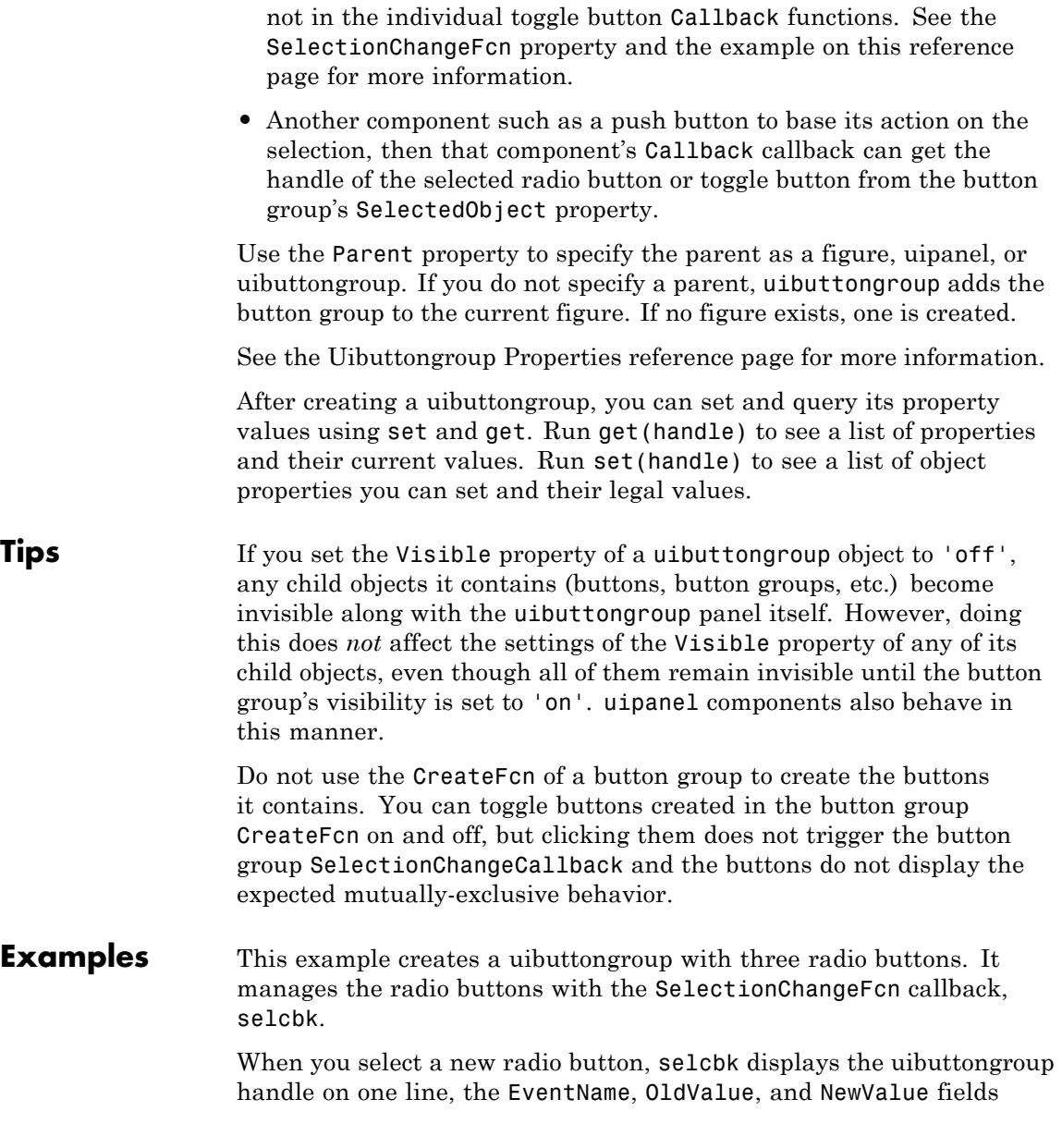

of the event data structure on a second line, and the value of the SelectedObject property on a third line.

```
% Create the button group.
h = uibuttongroup('visible','off','Position',[0 0 .2 1]);
% Create three radio buttons in the button group.
u0 = uicontrol('Style','radiobutton','String','Option 1',...
    'pos',[10 350 100 30],'parent',h,'HandleVisibility','off');
u1 = uicontrol('Style','radiobutton','String','Option 2',...
    'pos',[10 250 100 30],'parent',h,'HandleVisibility','off');
u2 = uicontrol('Style','radiobutton','String','Option 3',...
    'pos',[10 150 100 30],'parent',h,'HandleVisibility','off');
% Initialize some button group properties.
set(h,'SelectionChangeFcn',@selcbk);
set(h,'SelectedObject',[]); % No selection
set(h,'Visible','on');
```
For the SelectionChangeFcn callback, selcbk, the source and event data structure arguments are available only if selcbk is called using a function handle. See SelectionChangeFcn for more information.

```
function selcbk(source,eventdata)
disp(source);
disp([eventdata.EventName,' ',...
     get(eventdata.OldValue,'String'),' ', ...
     get(eventdata.NewValue,'String')]);
disp(get(get(source,'SelectedObject'),'String'));
```
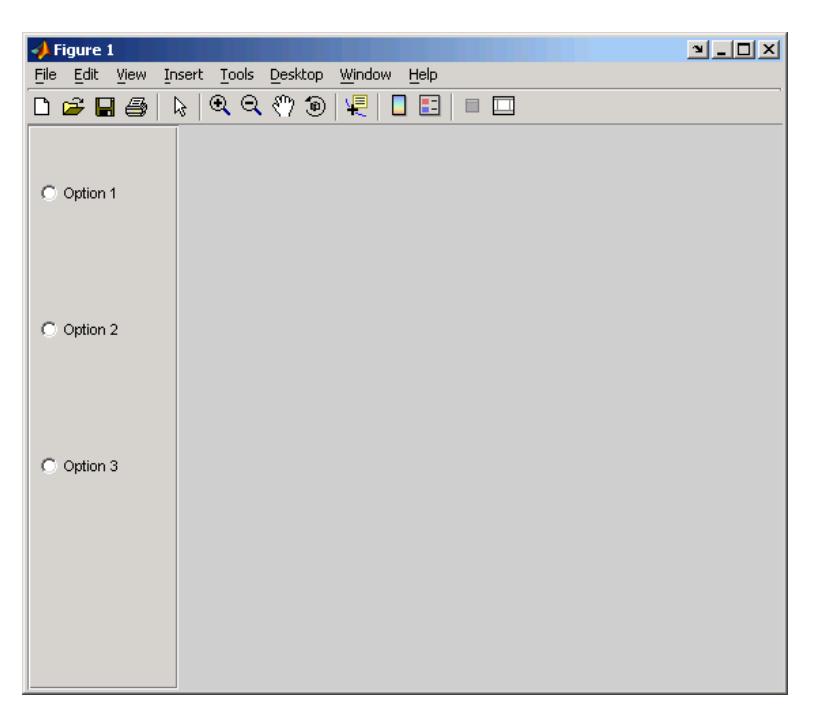

If you click Option 2 with no option selected, the SelectionChangeFcn callback, selcbk, displays:

3.0011

SelectionChanged Option 2 Option 2

If you then click Option 1, the SelectionChangeFcn callback, selcbk, displays:

3.0011

SelectionChanged Option 2 Option 1 Option 1

See Also uicontrol | uipanel

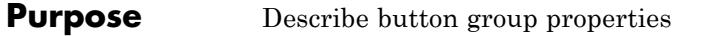

# **Modifying Properties**

You can set and query graphics object properties in two ways:

- The Property Inspector is an interactive tool that enables you to see and change object property values. The Property inspector is available from GUIDE, or use the inspect function at the command line.
- **•** The set and get functions enable you to set and query the values of properties.

Uibuttongroup takes its default property values from uipanel. To set a uibuttongroup default property value, set the default for the corresponding uipanel property. Note that you can set no default values for the uibuttongroup SelectedObject and SelectionChangeFcn properties.

For more information about changing the default value of a property see "Setting Default Property Values". For an example, see the CreateFcn property.

**Uibuttongroup** This section describes all properties useful to uibuttongroup objects **Properties** and lists valid values. Curly braces { } enclose default values.

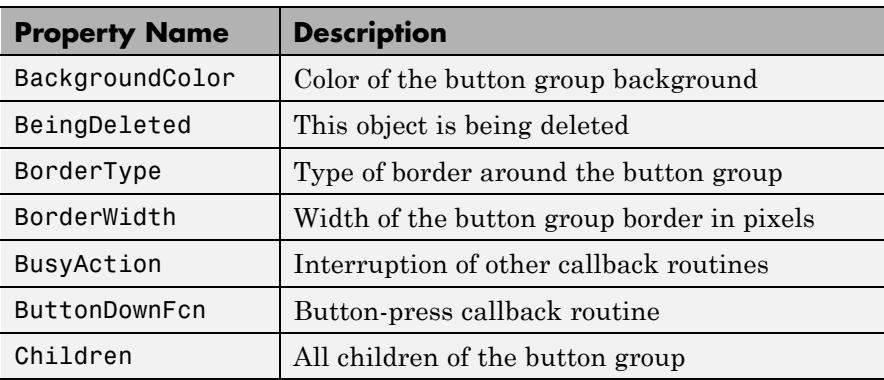

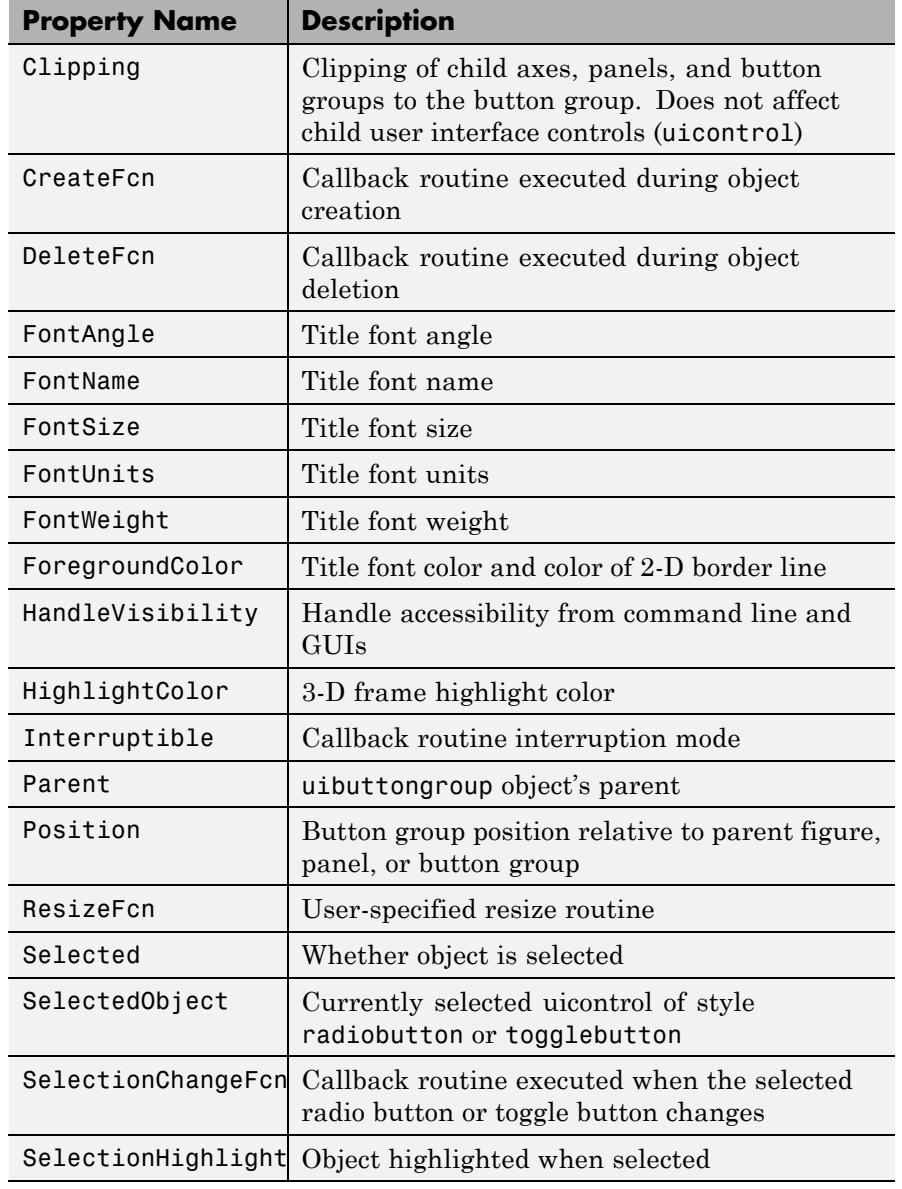

<span id="page-4845-0"></span>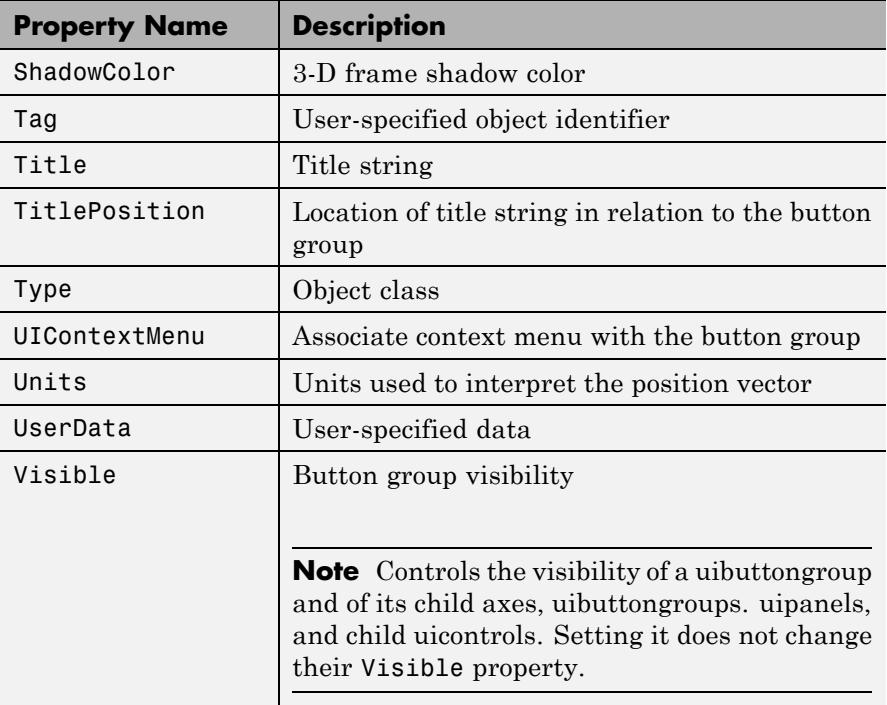

### BackgroundColor ColorSpec

*Color of the uibuttongroup background.* A three-element RGB vector or one of the MATLAB predefined names, specifying the background color. See the ColorSpec reference page for more information on specifying color.

BeingDeleted

on | {off} (read-only)

*This object is being deleted*. Mechanism to determine if objects are in the process of being deleted. MATLAB sets the BeingDeleted property to on when the object's delete function callback is called

<span id="page-4846-0"></span>(see the DeleteFcn property). It remains set to on while the delete function executes, after which the object no longer exists.

For example, an object's delete function calls other functions that act on a number of different objects. If a function does not need to perform an action on an about-be-deleted object, it can check the object's BeingDeleted property before acting.

#### BorderType

none | {etchedin} | etchedout | beveledin | beveledout | line

*Border of the uibuttongroup area.* Used to define the button group area graphically. Etched and beveled borders provide a 3-D look. Use the HighlightColor and ShadowColor properties to specify the border color of etched and beveled borders. A line border is 2-D. Use the ForegroundColor property to specify its color.

#### BorderWidth

integer

*Width of the button group border.* The width of the button group borders in pixels. The default border width is 1 pixel. 3-D borders wider than 3 may not appear correctly at the corners.

#### BusyAction

cancel | {queue}

#### *Callback queuing*

Determines how MATLAB handles the execution of interrupting callbacks.

A *running* callback is the currently executing callback. The *interrupting* callback is the callback that tries to interrupt the *running* callback. The BusyAction property of the *interrupting* callback determines how MATLAB handles its execution. When the BusyAction property is set to:

- <span id="page-4847-0"></span>**•** 'queue' — Puts the *interrupting* callback in a queue to be processed after the *running* callback finishes execution.
- **•** 'cancel' Discards the *interrupting* callback as MATLAB finishes execution.

For information about how the Interruptible property of the callback controls whether other callbacks can interrupt the *running* callback, see the Interruptible property description.

#### ButtonDownFcn

string or function handle

*Button-press callback routine*. A callback routine that executes when you press a mouse button while the pointer is in a 5-pixel wide border around the uibuttongroup. This is useful for implementing actions to interactively modify object properties, such as size and position, when they are clicked on (using the selectmoveresize function, for example).

If you define this routine as a string, the string can be a valid MATLAB expression or the name of a code file. The expression executes in the MATLAB workspace.

#### Children

vector of handles

*Children of the uibuttongroup.* A vector containing the handles of all children of the uibuttongroup. Although a uibuttongroup manages only uicontrols of style radiobutton and togglebutton, its children can be axes, uipanels, uibuttongroups, and other uicontrols. You can use this property to reorder the children.

#### Clipping

{on} | off

*Clipping mode.* By default, MATLAB clips a uibuttongroup's child axes, uipanels, and uibuttongroups to the uibuttongroup rectangle. If you set Clipping to off, the axis, uipanel, or

uibuttongroup is displayed outside the button group rectangle. This property does not affect child uicontrols which, by default, can display outside the button group rectangle.

#### <span id="page-4848-0"></span>CreateFcn

string or function handle

*Callback routine executed during object creation*. The specified function executes when MATLAB creates a uibuttongroup object. MATLAB sets all property values for the uibuttongroup before executing the CreateFcn callback so these values are available to the callback. Within the function, use gcbo to get the handle of the uibuttongroup being created.

Setting this property on an existing uibuttongroup object has no effect.

To define a default CreateFcn callback for all new uibuttongroups you must define the same default for all uipanels. This default applies unless you override it by specifying a different CreateFcn callback when you call uibuttongroup. For example, the code

```
set(0,'DefaultUipanelCreateFcn','set(gcbo,...
    ''FontName'',''arial'',''FontSize'',12)')
```
creates a default CreateFcn callback that runs whenever you create a new panel or button group. It sets the default font name and font size of the uipanel or uibuttongroup title.

To override this default and create a button group whose FontName and FontSize properties are set to different values, call uibuttongroup with code similar to

```
hpt = uibuttongroup(...,'CreateFcn','set(gcbo,...
''FontName'',''times'',''FontSize'',14)')
```
<span id="page-4849-0"></span>**Note** To override a default CreateFcn callback you must provide a new callback and not just provide different values for the specified properties. This is because the CreateFcn callback runs after the property values are set, and can override property values you have set explicitly in the uibuttongroup call. In the example above, if instead of redefining the CreateFcn property for this uibuttongroup, you had explicitly set FontSize to 14, the default CreateFcn callback would have set FontSize back to the system dependent default.

Do not call copyobj or textwrap (which calls copyobj) inside a CreateFcn. The act of copying the uicontrol object fires the CreateFcn repeatedly, which raises a series of error messages after exceeding the root object's [RecursionLimit](../ref/rootobject_props.html#RecursionLimit) property.

See "Function Handle Callbacks" for information on how to use function handles to define a callback function.

#### DeleteFcn

string or function handle

*Callback routine executed during object deletion*. A callback routine that executes when you delete the uibuttongroup object (e.g., when you issue a delete command or clear the figure containing the uibuttongroup). MATLAB executes the routine before destroying the object's properties so these values are available to the callback routine. The handle of the object whose DeleteFcn is being executed is accessible only through the root CallbackObject property, which you can query using gcbo.

#### FontAngle

{normal} | italic | oblique

*Character slant used in the Title.* MATLAB uses this property to select a font from those available on your particular system.

Setting this property to italic or oblique selects a slanted version of the font, when it is available on your system.

### <span id="page-4850-0"></span>FontName

string

*Font family used in the Title.* The name of the font in which to display the Title. To display and print properly, this must be a font that your system supports. The default font is system dependent. To eliminate the need to hard code the name of a fixed-width font, which may not display text properly on systems that do not use ASCII character encoding (such as in Japan), set FontName to the string FixedWidth. This string value is case insensitive.

```
set(uicontrol handle,'FontName','FixedWidth')
```
This then uses the value of the root FixedWidthFontName property, which can be set to the appropriate value for a locale from startup.m in the end user's environment. Setting the root FixedWidthFontName property causes an immediate update of the display to use the new font.

#### FontSize

integer

*Title font size.* A number specifying the size of the font in which to display the Title, in units determined by the FontUnits property. The default size is system dependent.

#### FontUnits

inches | centimeters | normalized | {points} |pixels

*Title font size units.* Normalized units interpret FontSize as a fraction of the height of the uibuttongroup. When you resize the uibuttongroup, MATLAB modifies the screen FontSize accordingly. pixels, inches, centimeters, and points are absolute units  $(1 point = 1/72$  inch.

#### <span id="page-4851-0"></span>FontWeight light | {normal} | demi | bold

*Weight of characters in the title.* MATLAB uses this property to select a font from those available on your particular system. Setting this property to bold causes MATLAB to use a bold version of the font, when it is available on your system.

# ForegroundColor

ColorSpec

*Color used for title font and 2-D border line.* A three-element RGB vector or one of the MATLAB predefined names, specifying the font or line color. See the ColorSpec reference page for more information on specifying color.

#### HandleVisibility

{on} | callback | off

*Control access to object's handle*. This property determines when an object's handle is visible in its parent's list of children. When a handle is not visible in its parent's list of children, it is not returned by functions that obtain handles by searching the object hierarchy or querying handle properties. This includes get, findobj, gca, gcf, gco, newplot, cla, clf, and close. Neither is the handle visible in the parent figure's CurrentObject property. Handles that are hidden are still valid. If you know an object's handle, you can set and get its properties, and pass it to any function that operates on handles.

- **•** Handles are always visible when HandleVisibility is on.
- **•** Setting HandleVisibility to callback causes handles to be visible from within callback routines or functions invoked by callback routines, but not from within functions invoked from the command line. This provides a means to protect GUIs from command-line users, while allowing callback routines to have complete access to object handles.

<span id="page-4852-0"></span>**•** Setting HandleVisibility to off makes handles invisible at all times. This may be necessary when a callback routine invokes a function that might potentially damage the GUI (such as evaluating a user-typed string), and so temporarily hides its own handles during the execution of that function.

**Note** Uicontrols of style radiobutton and togglebutton that are managed by a uibuttongroup should not be accessed outside the button group. Set the HandleVisibility of such radio buttons and toggle buttons to off or callback to prevent inadvertent access.

You can set the root ShowHiddenHandles property to on to make all handles visible, regardless of their HandleVisibility settings. This does not affect the values of the HandleVisibility properties.

# HighlightColor

ColorSpec

*3-D frame highlight color.* A three-element RGB vector or one of the MATLAB predefined names, specifying the highlight color. See the ColorSpec reference page for more information on specifying color.

### Interruptible

off | {on}

*Callback routine interruption*

Controls whether MATLAB can interrupt an object's callback function when subsequent callbacks attempt to interrupt it.

For user interface objects, the Interruptible property affects the callbacks for these properties only:

- **•** ButtonDownFcn
- **•** KeyPressFcn
- **•** KeyReleaseFcn
- **•** WindowButtonDownFcn
- **•** WindowButtonMotionFcn
- **•** WindowButtonUpFcn
- **•** WindowKeyPressFcn
- **•** WindowKeyReleaseFcn
- **•** WindowScrollWheelFcn

A *running* callback is the currently executing callback. The *interrupting* callback is the callback that tries to interrupt the *running* callback. MATLAB handles both callbacks based on the Interruptible property of the object of the *running* callback.

When the Interruptible property is set to:

- **•** 'off', MATLAB finishes execution of the *running* callback without any interruptions
- **•** 'on', these conditions apply:
	- **—** If there is a drawnow, figure, getframe, waitfor, or pause command in the *running* callback, then MATLAB executes the *interrupting* callbacks which are already in the queue and returns to finish execution of the current callback.
	- **—** If one of the above functions is not in the *running* callback, then MATLAB finishes execution of the current callback without any interruption.

The BusyAction property of the object of interrupting callback determines whether the callback should be ignored or should be put in the queue.

<span id="page-4854-0"></span>Setting the Interruptible property to on (default), allows a callback from other user interface objects to interrupt callback functions originating from this object.

**Note** MATLAB does not save the state of properties or the display when an interruption occurs. For example, the handle returned by the gca or gcf command may be changed as another callback is executed.

After the function that interrupts a callback completes, the callback resumes execution where it halted when interrupted. For more information, see "Control Callback Execution and Interruption".

**Note** If the interrupting callback is a DeleteFcnor CreateFcn callback, or a figure's CloseRequest or ResizeFcn callback, it interrupts an executing callback regardless of the value of that object's Interruptible property. The interrupting callback starts execution at the next drawnow, figure, getframe, pause, or waitfor statement. An object's ButtonDownFcn or Callback routine is processed according to the rules described previously in this section.

#### Parent

handle

*Uibuttongroup parent*. The handle of the uibuttongroup's parent figure, uipanel, or uibuttongroup. You can move a uibuttongroup object to another figure, uipanel, or uibuttongroup by setting this property to the handle of the new parent.

#### Position

position rectangle

<span id="page-4855-0"></span>*Size and location of uibuttongroup relative to parent*. The rectangle defined by this property specifies the size and location of the button group within the parent figure window, uipanel, or uibuttongroup. Specify Position as

[left bottom width height]

left and bottom are the distance from the lower-left corner of the parent object to the lower-left corner of the uibuttongroup object. width and height are the dimensions of the uibuttongroup rectangle, including the title. All measurements are in units specified by the Units property.

#### ResizeFcn

string or function handle

*Resize callback routine*. MATLAB executes this callback routine whenever a user resizes the uibuttongroup and the figure Resize property is set to on, or in GUIDE, the **Resize behavior** option is set to Other. You can query the uibuttongroup Position property to determine its new size and position. During execution of the callback routine, the handle to the figure being resized is accessible only through the root CallbackObject property, which you can query using gcbo.

You can use ResizeFcn to maintain a GUI layout that is not directly supported by the MATLAB Position/Units paradigm.

For example, consider a GUI layout that maintains an object at a constant height in pixels and attached to the top of the figure, but always matches the width of the figure. The following ResizeFcn accomplishes this; it keeps the uicontrol whose Tag is 'StatusBar' 20 pixels high, as wide as the figure, and attached to the top of the figure. Note the use of the Tag property to retrieve the uicontrol handle, and the gcbo function to retrieve the figure handle. Also note the defensive programming regarding figure Units, which the callback requires to be in pixels in order to work <span id="page-4856-0"></span>correctly, but which the callback also restores to their previous value afterwards.

```
u = findobj('Tag','StatusBar');
fig = qcbo;
old units = get(fig,'Units');
set(fig,'Units','pixels');
figpos = get(fig,'Position');
upos = [0, figpos(4) - 20, figpos(3), 20];set(u,'Position',upos);
set(fig,'Units',old units);
```
You can change the figure Position from within the ResizeFcn callback; however, the ResizeFcn is not called again as a result.

Note that the print command can cause the ResizeFcn to be called if the PaperPositionMode property is set to manual and you have defined a resize function. If you do not want your resize function called by print, set the PaperPositionMode to auto.

See "Function Handle Callbacks" for information on how to use function handles to define the callback function.

#### Selected

on | off (read only)

*Is object selected?* This property indicates whether the button group is selected. When this property is on, MATLAB displays selection handles if the SelectionHighlight property is also on. You can, for example, define the ButtonDownFcn function to set this property, allowing users to select the object with the mouse.

#### SelectedObject

scalar handle

*Currently selected radio button or toggle button uicontrol* in the managed group of components. Use this property to determine the currently selected component or to initialize selection of one of <span id="page-4857-0"></span>the radio buttons or toggle buttons. By default, SelectedObject is set to the first uicontrol radio button or toggle button that is added. Set it to [] if you want no selection. Note that SelectionChangeFcn does not execute when this property is set by the user.

SelectionChangeFcn

string or function handle

Callback routine executed when the selected radio button or toggle button changes. If this routine is called as a function handle, uibuttongroup passes it two arguments. The first argument, source, is the handle of the uibuttongroup. The second argument, eventdata, is an event data structure that contains the fields shown in the following table.

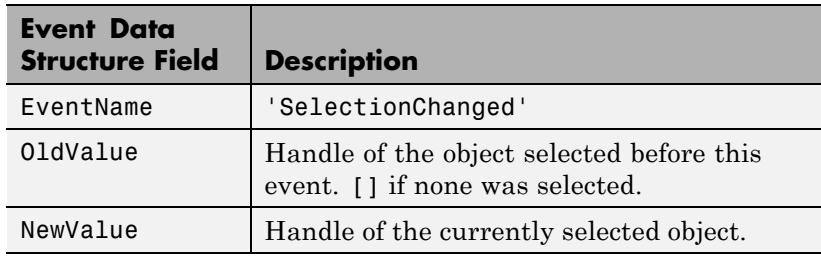

If you have a button group that contains a set of radio buttons and/or toggle buttons and you want an immediate action to occur when a radio button or toggle button is selected, you must include the code to control the radio and toggle buttons in the button group's SelectionChangeFcn callback function, not in the individual toggle button Callback functions.

If you want another component such as a push button to base its action on the selection, then that component's Callback callback can get the handle of the selected radio button or toggle button from the button group's SelectedObject property.

<span id="page-4858-0"></span>**Note** For GUIDE GUIs, hObject contains the handle of the selected radio button or toggle button. See "Add Code for Components in Callbacks" for more information.

SelectionHighlight

{on} | off

*Object highlighted when selected.* When the Selected property is on, MATLAB indicates the selected state by drawing four edge handles and four corner handles. When SelectionHighlight is off, MATLAB does not draw the handles.

#### ShadowColor

ColorSpec

*3-D frame shadow color.* ShadowColor is a three-element RGB vector or one of the MATLAB predefined names, specifying the shadow color. See the ColorSpec reference page for more information on specifying color.

#### Tag

string

*User-specified object identifier*. The Tag property provides a means to identify graphics objects with a user-specified label. You can define Tag as any string.

With the findobj function, you can locate an object with a given Tag property value. This saves you from defining object handles as global variables. For example, this function call returns the handles of all children (of the specified figures) that have the Tag value 'FormatTb'.

h = findobj(figurehandles,'Tag','FormatTb')

<span id="page-4859-0"></span>Title string

> *Title string.* The text displayed in the button group title. You can position the title using the TitlePosition property.

> If the string value is specified as a cell array of strings or padded string matrix, only the first string in the cell array or padded string matrix is displayed; the rest are ignored. Vertical slash ('|') characters are not interpreted as line breaks and instead show up in the text displayed in the uibuttongroup title.

> Setting a property value to default, remove, or factory produces the effect described in "Defining Default Values". To set Title to one of these words, you must precede the word with the backslash character. For example,

```
hp = uibuttongroup(...,'Title','\Default');
```
#### TitlePosition

{lefttop} | centertop | righttop | leftbottom | centerbottom | rightbottom

*Location ofthe title.* This property determines the location of the title string, in relation to the uibuttongroup.

#### Type

string (read-only)

*Object class.* This property identifies the kind of graphics object. For uibuttongroup objects, Type is always the string 'uipanel', because its default properties derive from uipanels.

#### UIContextMenu

handle

*Associate a context menu with a uibuttongroup*. Assign this property the handle of a Uicontextmenu object. MATLAB displays
the context menu whenever you right-click the uibuttongroup. Use the uicontextmenu function to create the context menu.

```
Units
```
inches | centimeters | {normalized} | points | pixels | characters

*Units of measurement*. MATLAB uses these units to interpret the Position property. For the button group itself, units are measured from the lower-left corner of its parent figure window, panel, or button group. For children of the button group, they are measured from the lower-left corner of the button group.

- **•** Normalized units map the lower-left corner of the button group or figure window to (0,0) and the upper-right corner to (1.0,1.0).
- **•** pixels, inches, centimeters, and points are absolute units  $(1 \text{ point} = 1/72 \text{ inch}).$
- **•** Character units are characters using the default system font; the width of one character is the width of the letter x, the height of one character is the distance between the baselines of two lines of text.

If you change the value of Units, it is good practice to return it to its default value after completing your computation so as not to affect other functions that assume Units is set to the default value.

# UserData

matrix

*User-specified data*. Any data you want to associate with the uibuttongroup object. MATLAB does not use this data, but you can access it using set and get.

```
Visible
```
{on} | off

*Uibuttongroup visibility*. By default, a uibuttongroup object is visible. When set to 'off', the uibuttongroup is not visible, as are all child objects of the button group. When a button group is hidden in this manner, you can still query and set its properties.

**Note** The value of a uibuttongroup's Visible property determines whether its child components, such as axes, buttons, uipanels, and other uibuttongroups, are visible. However, changing the Visible property of a button group does *not* change the settings of the Visible property of its child components even though hiding the button group causes them to be hidden.

# **uicontextmenu**

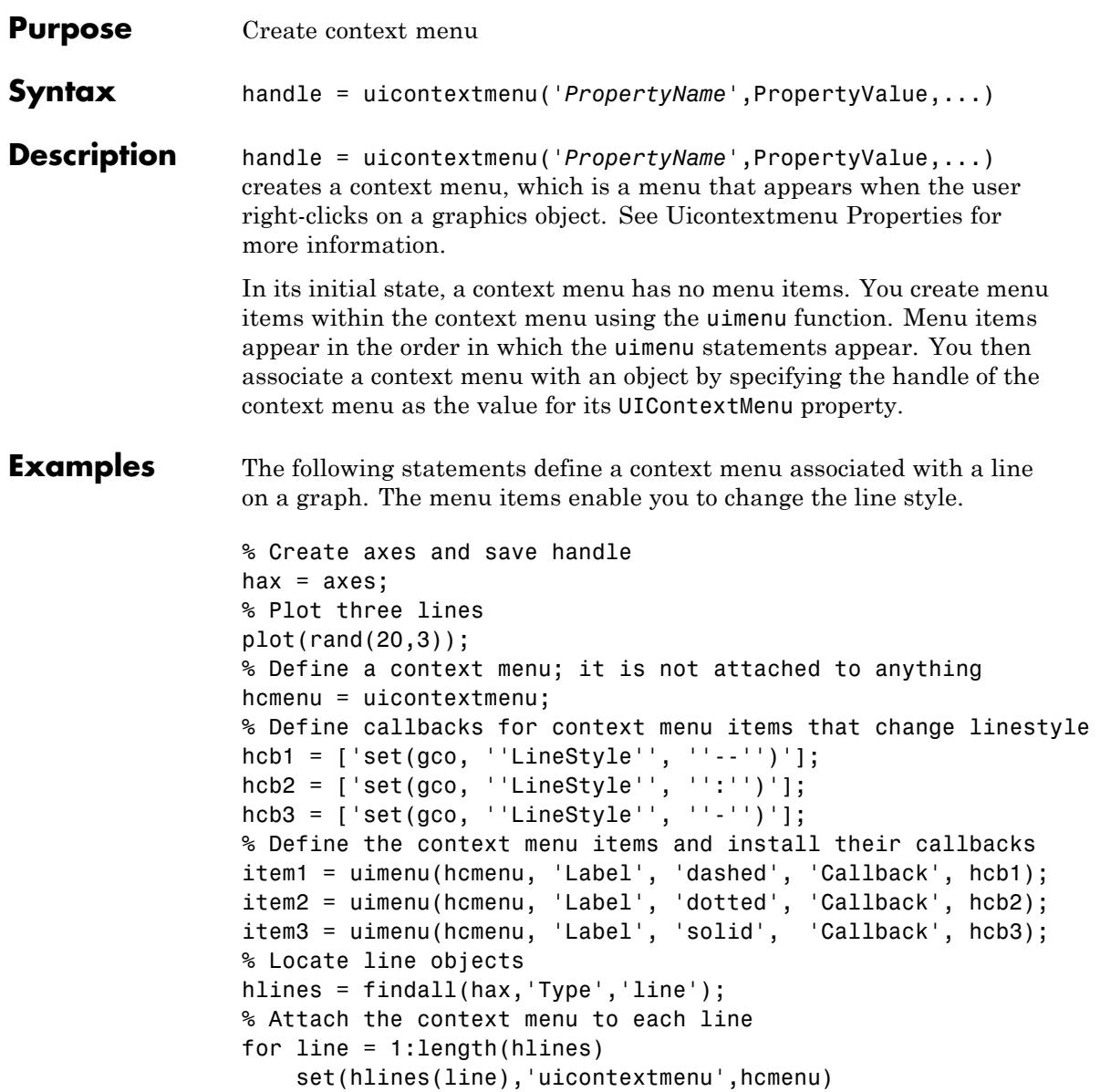

# **uicontextmenu**

### end

When you right-click on any line (or, on a Macintosh computer with a one-button mouse, press the **Ctrl** key and click), the context menu appears, as shown in the following figure.

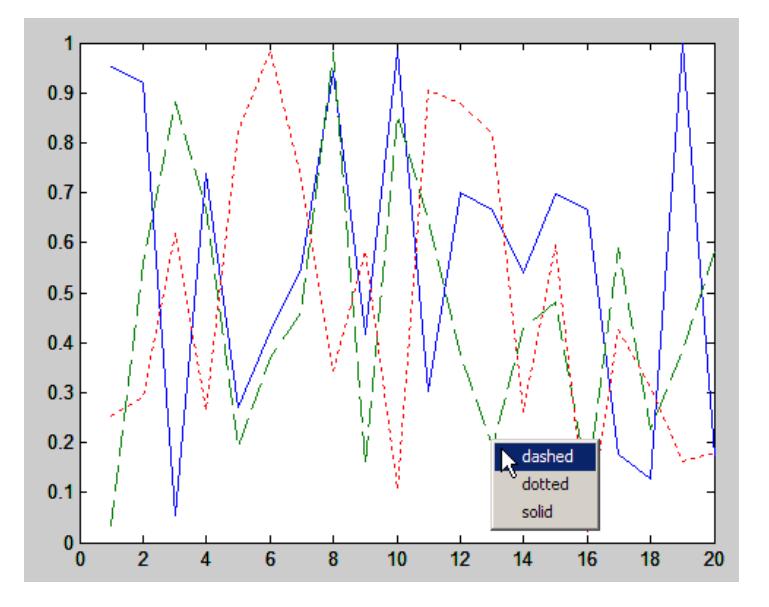

To make context menus available immediately, attach them to lines at the time they are plotted. Therefore, when creating a GUI that uses such context menus, place code like the preceding in the callbacks that perform plotting for the GUI.

A best practice is to use function handles for callbacks. Only define callbacks as strings for simple actions. For example, you can add check marks to menu items (using the Checked uimenu property) to indicate the current style for each line. To manage the check marks, define the menu item callbacks as function handles. Place the code for the functions in the GUI code file rather than placing callback strings in the figure.

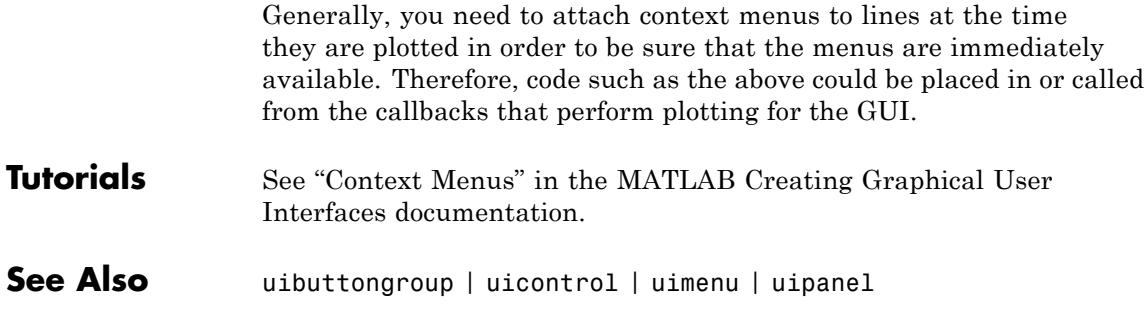

# **Uicontextmenu Properties**

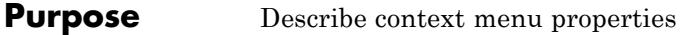

# **Modifying Properties**

You can set and query graphics object properties in two ways:

- **•** The Property Inspector is an interactive tool that enables you to see and change object property values. The Property inspector is available from GUIDE, or use the inspect function at the command line.
- **•** The set and get functions enable you to set and query the values of properties.

For more information about changing the default value of a property see "Setting Default Property Values". For an example, see the [CreateFcn](#page-4867-0) property.

# **Uicontextmenu Properties**

This section lists all properties useful to uicontextmenu objects along with valid values and descriptions of their use. Curly braces {} enclose default values.

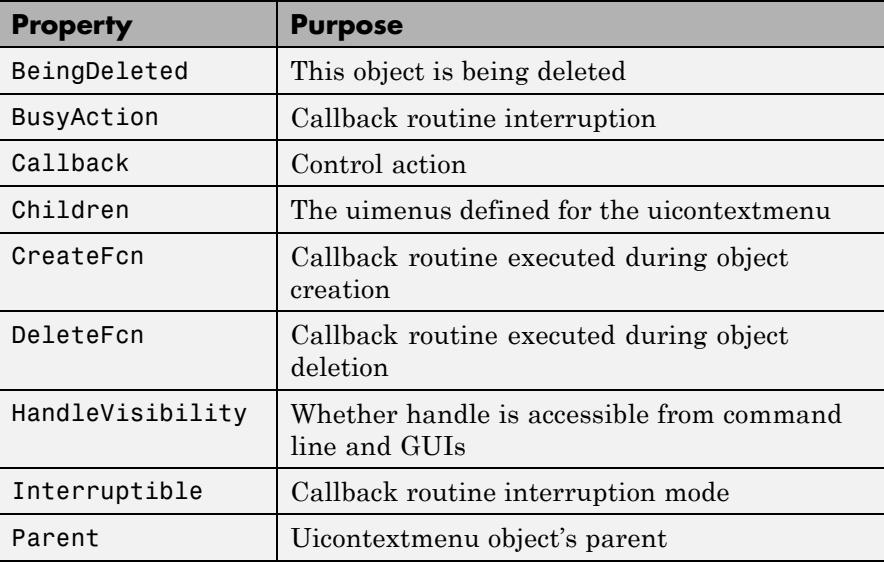

<span id="page-4866-0"></span>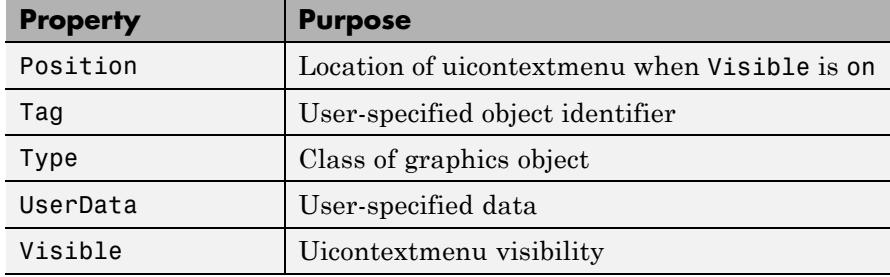

# BeingDeleted

on | {off} (read-only)

*This object is being deleted*. Mechanism to determine if objects are in the process of being deleted. MATLAB sets the BeingDeleted property to on when the object's delete function callback is called (see the DeleteFcn property). It remains set to on while the delete function executes, after which the object no longer exists.

For example, an object's delete function calls other functions that act on a number of different objects. If a function does not need to perform an action on an about-be-deleted object, it can check the object's BeingDeleted property before acting.

# BusyAction

cancel | {queue}

# *Callback queuing*

Determines how MATLAB handles the execution of interrupting callbacks.

A *running* callback is the currently executing callback. The *interrupting* callback is the callback that tries to interrupt the *running* callback. The BusyAction property of the *interrupting* callback determines how MATLAB handles its execution. When the BusyAction property is set to:

- <span id="page-4867-0"></span>**•** 'queue' — Puts the *interrupting* callback in a queue to be processed after the *running* callback finishes execution.
- **•** 'cancel' Discards the *interrupting* callback as MATLAB finishes execution.

For information about how the Interruptible property of the callback controls whether other callbacks can interrupt the *running* callback, see the Interruptible property description.

## Callback

string

*Control action*. A routine that executes whenever you right-click an object for which a context menu is defined. The routine executes immediately before the context menu is posted. Define this routine as a string that is a valid MATLAB expression or the name of a code file. The expression executes in the MATLAB workspace.

# Children

matrix

The uimenu items defined for the uicontextmenu.

## CreateFcn

string or function handle

*Callback routine executed during object creation*. The specified function executes when MATLAB creates a uicontextmenu object. MATLAB sets all property values for the uicontextmenu before executing the CreateFcn callback so these values are available to the callback. Within the function, use gcbo to get the handle of the uicontextmenu being created.

Setting this property on an existing uicontextmenu object has no effect.

You can define a default CreateFcn callback for all new uicontextmenus. This default applies unless you override it by specifying a different CreateFcn callback when you call uicontextmenu. For example, the code

```
set(0,'DefaultUicontextmenuCreateFcn','set(gcbo,...
    ''Visible'',''on'')')
```
creates a default CreateFcn callback that runs whenever you create a new context menu. It sets the default Visible property of a context menu.

To override this default and create a context menu whose Visible property is set to a different value, call uicontextmenu with code similar to

```
hpt = uicontextmenu(...,'CreateFcn','set(gcbo,...
''Visible'',''off'')')
```
**Note** To override a default CreateFcn callback you must provide a new callback and not just provide different values for the specified properties. This is because the CreateFcn callback runs after the property values are set, and can override property values you have set explicitly in the uicontextmenu call. In the example above, if instead of redefining the CreateFcn property for this uicontextmenu, you had explicitly set Visible to off. the default CreateFcn callback would have set Visible back to the default, i.e., on.

Do not call copyobj or textwrap (which calls copyobj) inside a CreateFcn. The act of copying the uicontrol object fires the CreateFcn repeatedly, which raises a series of error messages after exceeding the root object's [RecursionLimit](../ref/rootobject_props.html#RecursionLimit) property.

See Function Handle Callbacks for information on how to use function handles to define the callback function.

# <span id="page-4869-0"></span>DeleteFcn string or function handle

*Delete uicontextmenu callback routine*. A callback routine that executes when you delete the uicontextmenu object (for example, when you issue a delete command or clear the figure containing the uicontextmenu). MATLAB executes the routine before destroying the object's properties so these values are available to the callback routine.

The handle of the object whose DeleteFcn is being executed is accessible only through the root CallbackObject property, which you can query using gcbo.

See Function Handle Callbacks for information on how to use function handles to define the callback function.

# HandleVisibility

{on} | callback | off

*Control access to object's handle*. This property determines when an object's handle is visible in its parent's list of children. When a handle is not visible in its parent's list of children, it is not returned by functions that obtain handles by searching the object hierarchy or querying handle properties. This includes get, findobj, gca, gcf, gco, newplot, cla, clf, and close. Neither is the handle visible in the parent figure's CurrentObject property. Handles that are hidden are still valid. If you know an object's handle, you can set and get its properties, and pass it to any function that operates on handles.

- **•** Handles are always visible when HandleVisibility is on.
- **•** Setting HandleVisibility to callback causes handles to be visible from within callback routines or functions invoked by callback routines, but not from within functions invoked from the command line. This provides a means to protect GUIs from

<span id="page-4870-0"></span>command-line users, while allowing callback routines to have complete access to object handles.

**•** Setting HandleVisibility to off makes handles invisible at all times. This might be necessary when a callback routine invokes a function that might potentially damage the GUI (such as evaluating a user-typed string), and so temporarily hides its own handles during the execution of that function.

You can set the root ShowHiddenHandles property to on to make all handles visible, regardless of their HandleVisibility settings. This does not affect the values of the HandleVisibility properties.

# Interruptible

 $off \mid \{on\}$ 

*Callback routine interruption*

Controls whether MATLAB can interrupt an object's callback function when subsequent callbacks attempt to interrupt it.

For user interface objects, the Interruptible property affects the callbacks for these properties only:

- **•** ButtonDownFcn
- **•** KeyPressFcn
- **•** KeyReleaseFcn
- **•** WindowButtonDownFcn
- **•** WindowButtonMotionFcn
- **•** WindowButtonUpFcn
- **•** WindowKeyPressFcn
- **•** WindowKeyReleaseFcn
- **•** WindowScrollWheelFcn

A *running* callback is the currently executing callback. The *interrupting* callback is the callback that tries to interrupt the *running* callback. MATLAB handles both callbacks based on the Interruptible property of the object of the *running* callback.

When the Interruptible property is set to:

- **•** 'off', MATLAB finishes execution of the *running* callback without any interruptions
- **•** 'on', these conditions apply:
	- **—** If there is a drawnow, figure, getframe, waitfor, or pause command in the *running* callback, then MATLAB executes the *interrupting* callbacks which are already in the queue and returns to finish execution of the current callback.
	- **—** If one of the above functions is not in the *running* callback, then MATLAB finishes execution of the current callback without any interruption.

The BusyAction property of the object of interrupting callback determines whether the callback should be ignored or should be put in the queue.

Setting the Interruptible property to on (default), allows a callback from other user interface objects to interrupt callback functions originating from this object.

**Note** MATLAB does not save the state of properties or the display when an interruption occurs. For example, the handle returned by the gca or gcf command may be changed as another callback is executed.

After the function that interrupts a callback completes, the callback resumes execution where it halted when interrupted.

<span id="page-4872-0"></span>For more information, see "Control Callback Execution and Interruption".

**Note** If the interrupting callback is a DeleteFcnor CreateFcn callback, or a figure's CloseRequest or ResizeFcn callback, it interrupts an executing callback regardless of the value of that object's Interruptible property. The interrupting callback starts execution at the next drawnow, figure, getframe, pause, or waitfor statement. An object's ButtonDownFcn or Callback routine is processed according to the rules described previously in this section.

# Parent

handle

*Uicontextmenu's parent*. The handle of the uicontextmenu's parent object, which must be a figure.

# Position

vector

*Uicontextmenu's position*. A two-element vector that defines the location of a context menu posted by setting the Visible property value to on. Specify Position as

# [x y]

where vector elements represent the horizontal and vertical distances in pixels from the bottom left corner of the figure window, panel, or button group to the top left corner of the context menu.

# Tag

string

<span id="page-4873-0"></span>*User-specified object label*. The Tag property provides a means to identify graphics objects with a user-specified label. This is particularly useful when constructing interactive graphics programs that would otherwise need to define object handles as global variables or pass them as arguments between callback routines. You can define Tag as any string.

# Type

string

*Class of graphics object*. For uicontextmenu objects, Type is always the string 'uicontextmenu'.

## UserData

matrix

*User-specified data*. Any data you want to associate with the uicontextmenu object. MATLAB does not use this data, but you can access it using set and get.

# Visible

on | {off}

*Uicontextmenu visibility*. The Visible property can be used in two ways:

- **•** Its value indicates whether the context menu is currently posted. While the context menu is posted, the property value is on; when the context menu is not posted, its value is off.
- **•** Its value can be set to on to force the posting of the context menu. Similarly, setting the value to off forces the context menu to be removed. When used in this way, the Position property determines the location of the posted context menu.

# **See Also** uicontextmenu

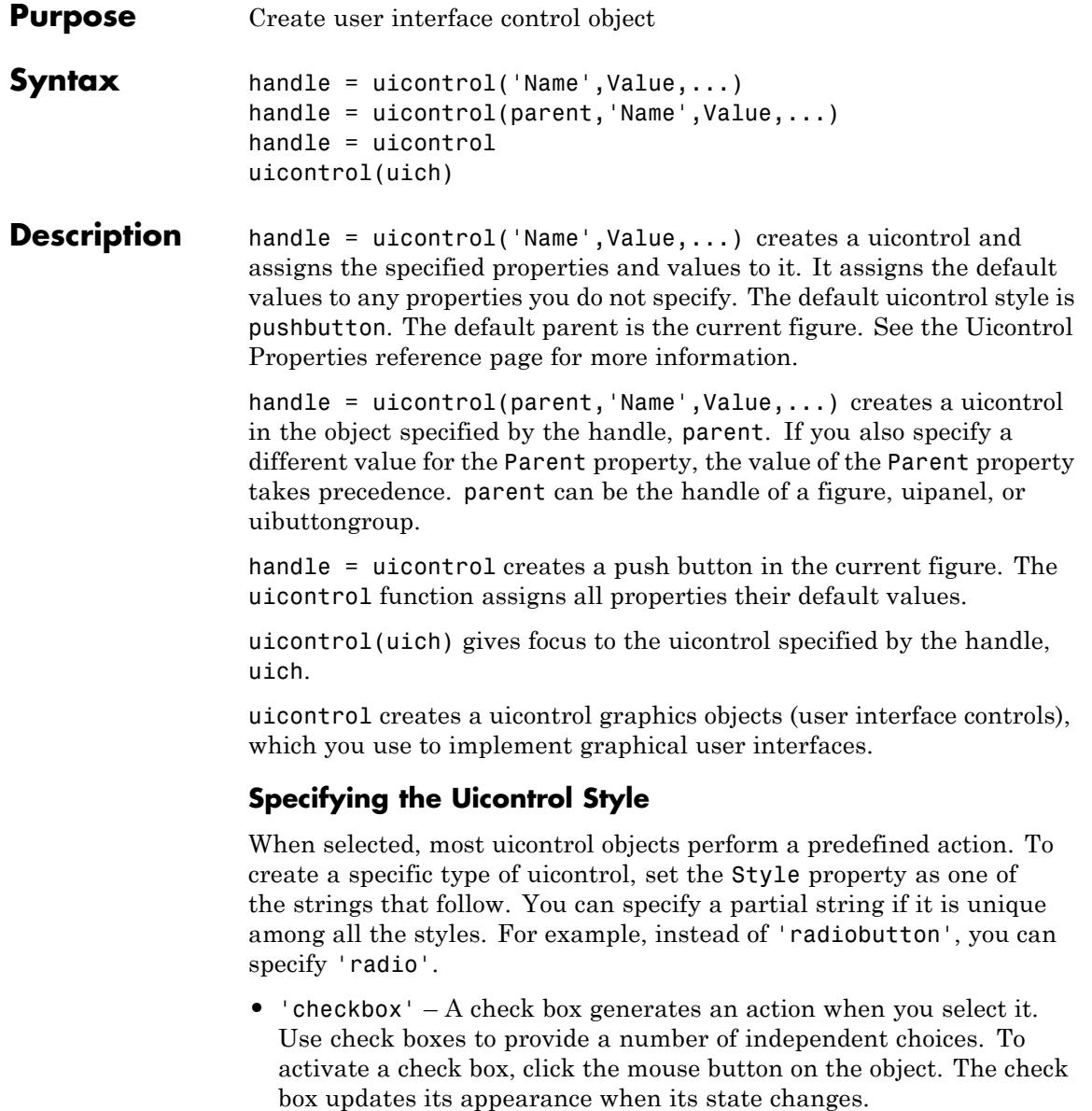

- **•** 'edit' Editable text fields enable you to enter or modify text values. Use editable text when you want free text as input. To enable multiple lines of text, set Max-Min>1. Multiline edit boxes provide a vertical scroll bar for scrolling. The arrow keys also provide a way to scroll. Obtain the current text by getting the String property. The String property does not update as you type in an edit box. To execute the callback routine for an edit text control, type in the desired text and then do one of the following:
	- **-** Click another component, the menu bar, or the background of the GUI.
	- **-** For a single line editable text box, press **Enter**.
	- **-** For a multiline editable text box, press **Ctl+Enter**.
- **•** 'frame'

**Note** MathWorks recommends you use uipanel or uibuttongroup instead of frames.

GUIDE continues to support frames in those GUIs that contain them, but the frame component does not appear in the GUIDE Layout Editor component palette.

- **•** 'listbox' List boxes display a list of items, from which you can select one or more items. Unlike pop-up menus, list boxes do not expand when clicked. The Min and Max properties control the selection mode:
	- **-** To enable multiple selection of items, set Max-Min > 1.
	- **-** To enable selection of only one item at a time, set Max-Min <= 1

The Value property stores the row indexes of currently selected list box items, and is a vector value when you select multiple items. After any mouse button up event that changes the Value property, MATLAB evaluates the list box's callback routine. To delay action

when multiple items can be selected, you can associate a "Done" push button with the list box. Use the callback for that button to evaluate the list box Value property.

List boxes with the Enable property set to on differentiate between single and double left clicks. MATLAB sets the figure SelectionType property to normal or open accordingly before evaluating the list box Callback property. For enabled list boxes, **Ctrl**-left click and **Shift**-left click also set the figure SelectionType property to normal or open, respectively indicating a single or double click.

- **•** 'popupmenu' Pop-up menus (also known as drop-down menus or combo boxes) display a list of choices when you open them with a button-press. When closed, a pop-up menu indicates the current choice. Pop-up menus are useful when you want to provide a number of mutually exclusive choices, but do not want to take up the amount of space that a group of radio buttons requires.
- **•** 'pushbutton' Push buttons generate an action when activated. Left-click a push button to activate it. The button appears to depress until you release the mouse button. The callback activates when you release the mouse button while still pointing within the push button.
- **•** 'radiobutton' Radio buttons are similar to check boxes, but are intended to be mutually exclusive within a group of related radio buttons. When used this way, you can only select one radio button at any given time). To activate a radio button, click and release the mouse button over it. The easiest way to implement mutually exclusive behavior for a set of radio buttons is to place them within a uibuttongroup.
- **•** 'slider' Sliders accept numeric input within a specific range when you move the "thumb" button along a bar. The location of the thumb indicates a numeric value, assigned to the Value property when you release the mouse button. You can set the minimum, maximum, and current values, and step sizes of a slider.

Move the thumb by doing any one of the following:

**-** Press the mouse button on the thumb, and drag it along the bar.

- **-** Click in the bar or on arrow buttons located at both ends of the bar.
- **-** Click the keyboard arrow keys when the slider is in focus.
- **•** 'text' Static text boxes display lines of text. You typically use static text to label other controls, provide information to the user, or indicate values associated with a slider. Users cannot change static text interactively. Static text controls do not activate callback routines when clicked.
- **•** 'togglebutton' Toggle buttons are similar in appearance to push buttons, but they visually indicate their state, either on (pressed down) or off (up). Clicking a toggle button changes its state, and switches its Value property between Min and Max.
- **Tips** To simulate activation on static text by a mouse click, set the text *object's* Enable property to Inactive, and set its ButtonDownFcn callback to perform an action. For example, the following code displays 'Pressed' in the Command Window when you click on theClick me! text in the running GUI. (Without the set command, it would do nothing.)

```
h = uicontrol('Style','text','String','Click Me!');
set(h,'Enable','Inactive','ButtonDownFcn',...
   'disp(''Text was clicked'')')
```
- **•** Adding a uicontrol to a figure removes the figure toolbar when the figure Toolbar property is 'auto' (which is the default). To prevent this from happening, set the Toolbar property to 'figure'. You can restore the toolbar by selecting **Figure Toolbar** from the **View** menu regardless of this property setting.
- **•** The uicontrol function accepts property name/property value pairs, structures, and cell arrays as input arguments and optionally returns the handle of the created object. You can also use the set and get functions to set and query property values after creating the control.
- **•** A uicontrol object is a child of a figure, uipanel, or uibuttongroup. Therefore, the uicontrol object does not require an axes to exist when placed in a figure window, uipanel, or uibuttongroup.

**•** When you pause MATLAB and a uicontrol has focus, pressing a keyboard key does not cause MATLAB to resume. Click anywhere outside a uicontrol and then press any key. For more information, see the pause function.

# **Examples** Create a figure and an axes to contain a 3-D surface plot.

```
figure
hax = axes('Units','pixels');
surf(peaks)
```
Place a uicontrol object to let users change the colormap with a pop-up menu. Supply a function handle as the object's Callback property:

```
uicontrol('Style', 'popup',...
           'String', 'jet|hsv|hot|cool|gray',...
           'Position', [20 340 100 50],...
           'Callback', @setmap); % Popup function handle callback
                                   % Implemented as a local function
```
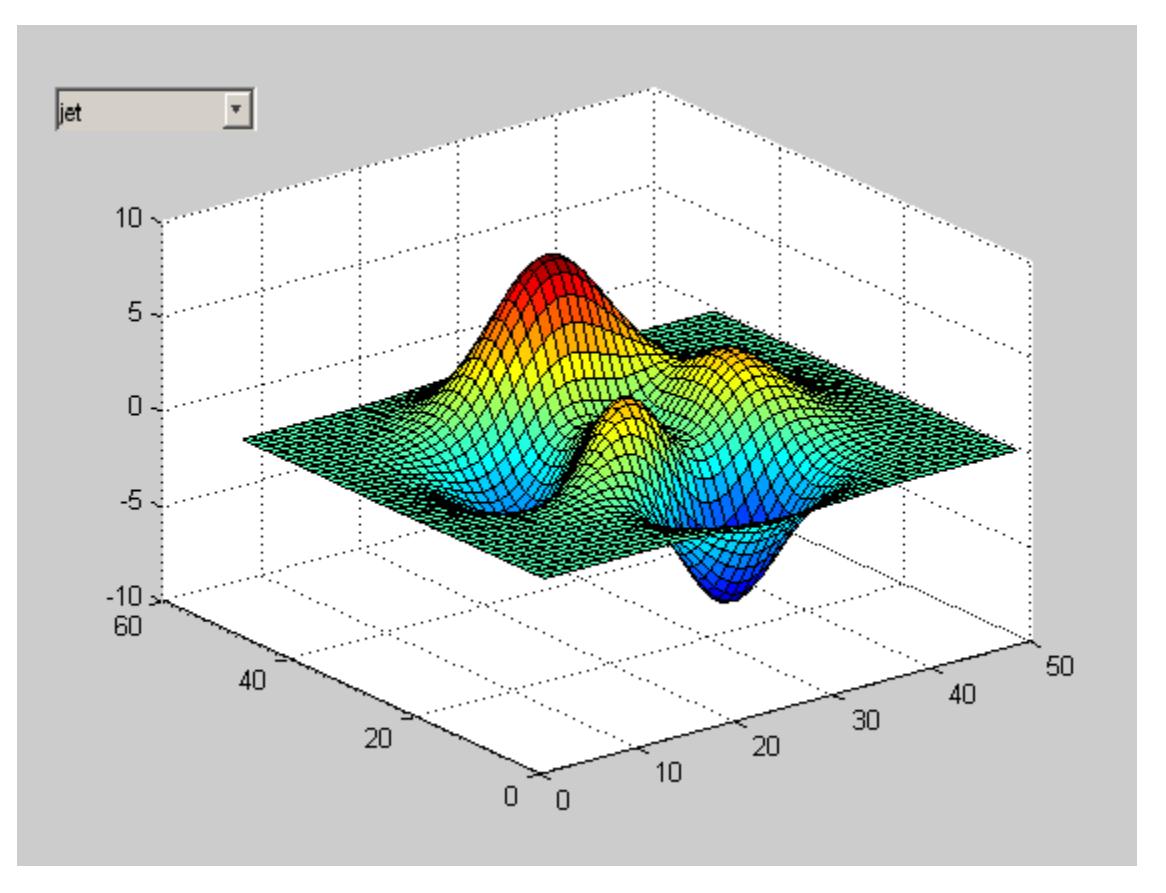

Add a different uicontrol. Create a push button that clears the current axes when pressed. Position the button inside the axes at the lower left. All uicontrols have default units of pixels. In this example, the axes has units of pixels, as well.

```
uicontrol('Style', 'pushbutton', 'String', 'Clear',...
        'Position', [20 20 50 20],...
        'Callback', 'cla'); <br> % Pushbutton string callback
                                   % that calls a MATLAB function
```
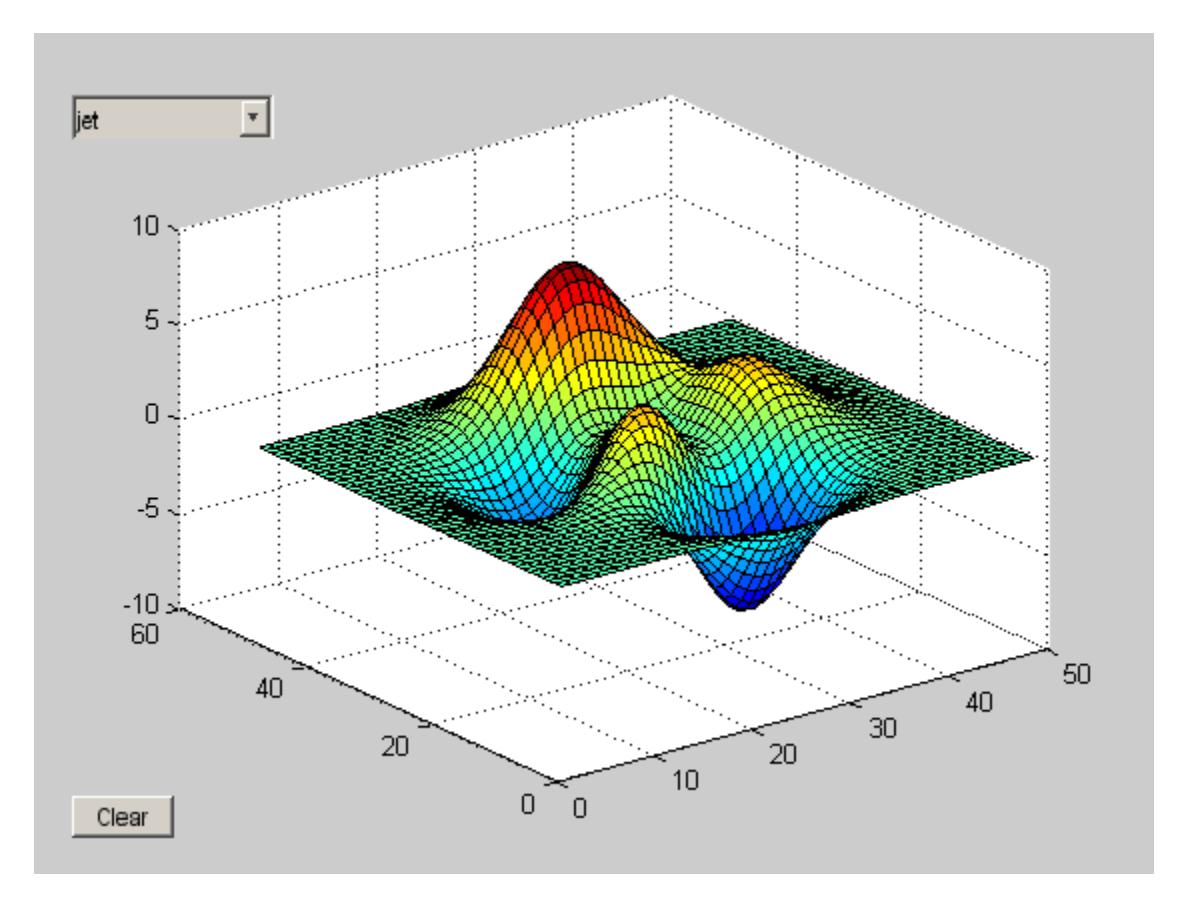

Add a slider uicontrol to control the vertical scaling of the surface object. Position it at the bottom right corner of the figure. Then add a text uicontrol as a label for the slider.

```
uicontrol('Style', 'slider',...
        'Min',1,'Max',50,'Value',41,...
        'Position', [400 20 120 20],...
        'Callback', {@surfzlim,hax});
% Uses cell array function handle callback
% Implemented as a local function with an argument
```
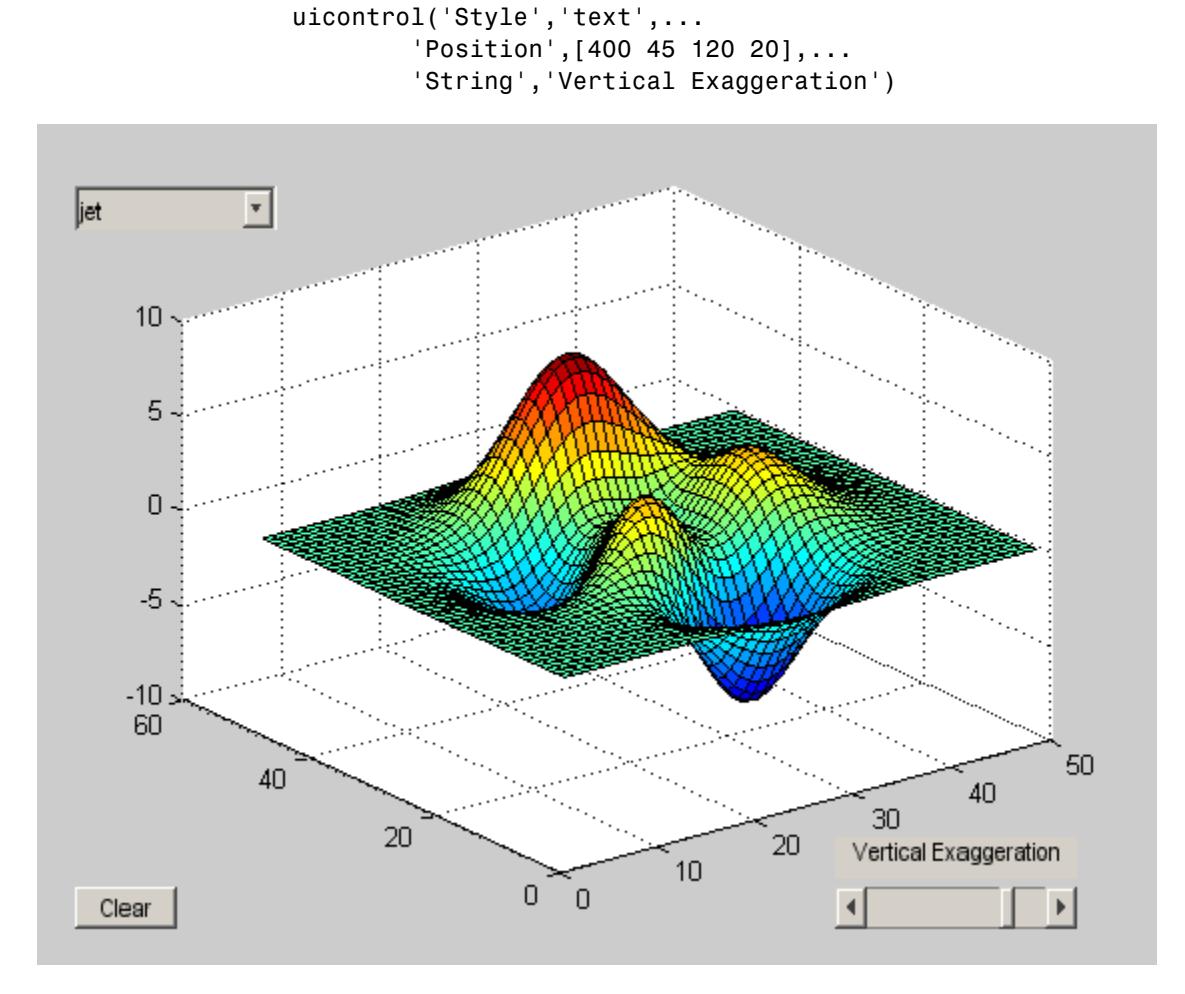

To operate the controls, you need callback functions. The callback for the pop-up menu is a local function called setmap that contains the following code.

function setmap(hObj,event) %#ok<INUSD>

```
% Called when user activates popup menu
    val = get(hObj, 'Value');
    if val == 1colormap(jet)
    elseif val == 2
        colormap(hsv)
    elseif val == 3
        colormap(hot)
    elseif val == 4
        colormap(cool)
    elseif val == 5
        colormap(gray)
    end
end
```
The callback for the slider is also a local function in the same file, and contains the following code.

```
function surfzlim(hObj,event,ax) %#ok<INUSL>
    % Called to set zlim of surface in figure axes
    % when user moves the slider control
    val = 51 - get(hObj, 'Value');
    zlim(ax,[-val val]);
end
```
To use the uicontrols in the example, you need to put all the functions in a MATLAB code file. Copy the following code and paste it into a new file. Save the file as ex uicontrol.m on your search path, and then run it.

```
function ex_uicontrol
   % Example code for uicontrol reference page
   % Create a figure and an axes to contain a 3-D surface plot.
   figure
   hax = axes('Units','pixels');
   surf(peaks)
   % Create a uicontrol object to let users change the colormap
```

```
% with a pop-up menu. Supply a function handle as the object's
   % Callback:
    uicontrol('Style', 'popup',...
           'String', 'hsv|hot|cool|gray',...
           'Position', [20 340 100 50],...
           'Callback', @setmap); % Popup function handle callback
                                    % Implemented as a local function
   % Add a different uicontrol. Create a push button that clears
   % the current axes when pressed. Position the button inside
   % the axes at the lower left. All uicontrols have default units
   % of pixels. In this example, the axes does as well.
    uicontrol('Style', 'pushbutton', 'String', 'Clear',...
        'Position', [20 20 50 20],...
        'Callback', 'cla'); % Pushbutton string callback
                                   % that calls a MATLAB function
    % Add a slider uicontrol to control the vertical scaling of the
    % surface object. Position it under the Clear button.
    uicontrol('Style', 'slider',...
        'Min',1,'Max',50,'Value',41,...
        'Position', [400 20 120 20],...
        'Callback', {@surfzlim,hax});
     % Slider function handle callback
          % Implemented as a local function
    % Add a text uicontrol to label the slider.
    uicontrol('Style','text',...
        'Position',[400 45 120 20],...
        'String','Vertical Exaggeration')
end
function setmap(hObj,event) %#ok<INUSD>
    % Called when user activates popup menu
   val = get(hObj, 'Value');
```
if  $val == 1$ 

```
colormap(jet)
                     elseif val == 2
                         colormap(hsv)
                     elseif val == 3
                         colormap(hot)
                     elseif val == 4
                         colormap(cool)
                     elseif val == 5colormap(gray)
                     end
                 end
                 function surfzlim(hObj,event,ax) %#ok<INUSL>
                     % Called to set zlim of surface in figure axes
                     % when user moves the slider control
                     val = 51 - get(hObj, 'Value');
                     zlim(ax,[-val val]);
                 end
See Also textwrap | uibuttongroup | uimenu | uipanel | uipushtool |
                 uitable | uitoggletool
How To • Examples: Programming GUI Components
                 • "A Working GUI with Many Components"
```
# **Uicontrol Properties**

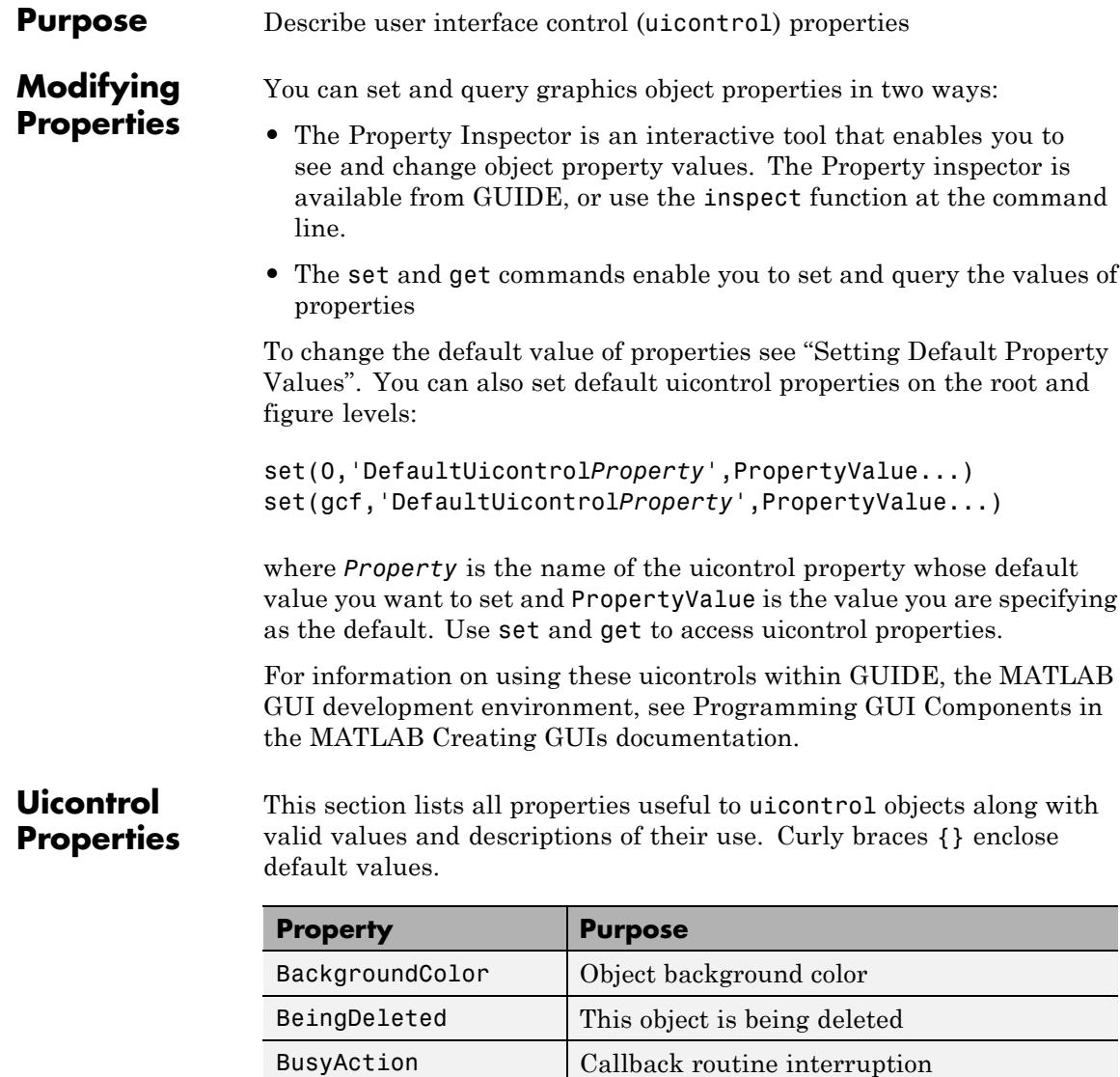

[ButtonDownFcn](#page-4888-0) Button-press callback routine

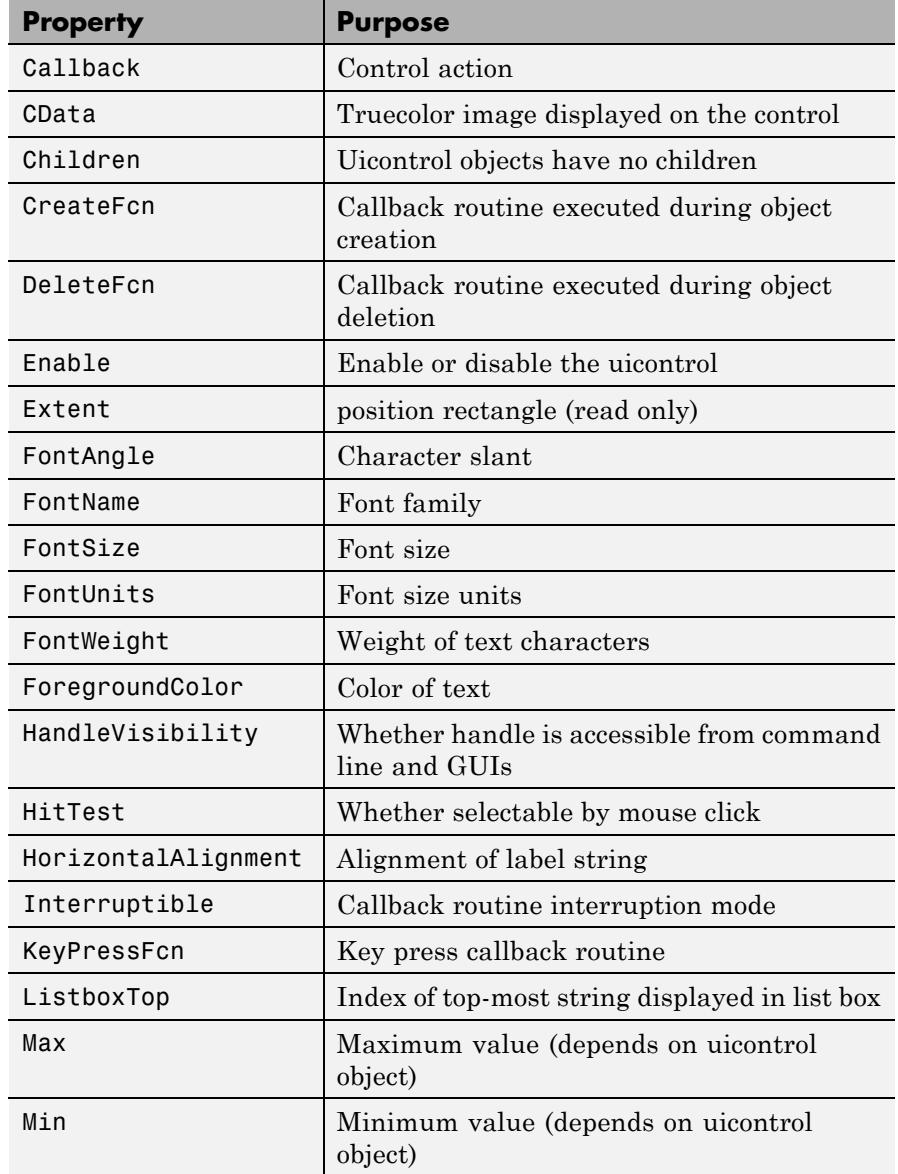

<span id="page-4887-0"></span>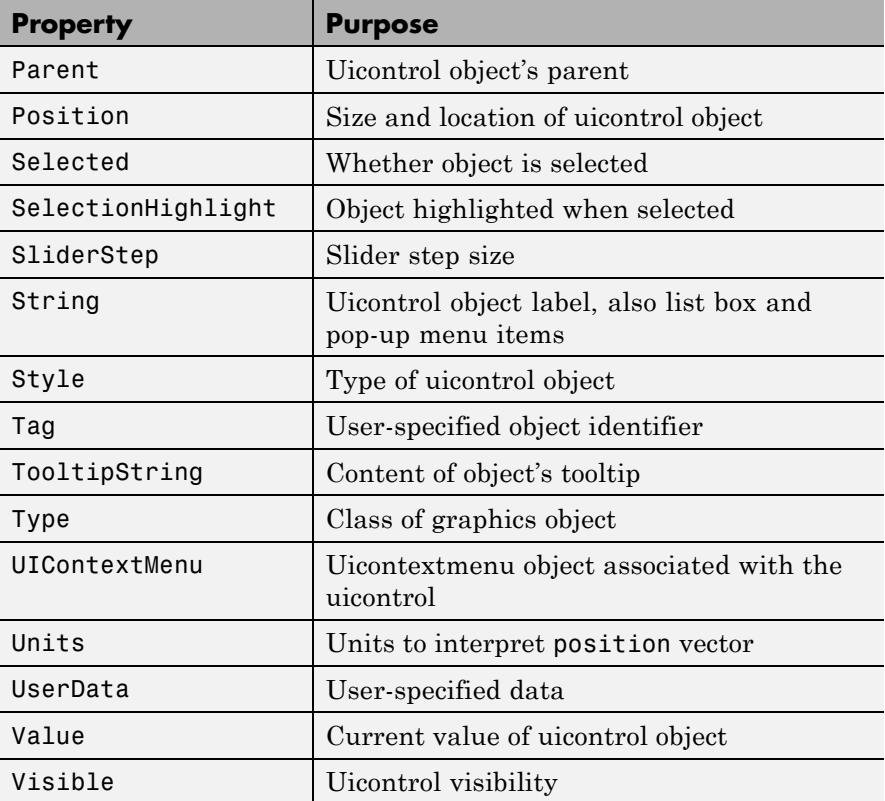

# BackgroundColor

ColorSpec

*Object background color*. The color used to fill the uicontrol rectangle. Specify a color using a three-element RGB vector or one of the MATLAB predefined names. The default color is determined by system settings. See ColorSpec for more information on specifying color.

```
BeingDeleted
```
on | {off} (read-only)

<span id="page-4888-0"></span>*This object is being deleted*. Mechanism to determine if objects are in the process of being deleted. MATLAB sets the BeingDeleted property to on when the object's delete function callback is called (see the DeleteFcn property). It remains set to on while the delete function executes, after which the object no longer exists.

For example, an object's delete function calls other functions that act on a number of different objects. If a function does not need to perform an action on an about-be-deleted object, it can check the object's BeingDeleted property before acting.

# BusyAction

cancel | {queue}

# *Callback queuing*

Determines how MATLAB handles the execution of interrupting callbacks.

A *running* callback is the currently executing callback. The *interrupting* callback is the callback that tries to interrupt the *running* callback. The BusyAction property of the *interrupting* callback determines how MATLAB handles its execution. When the BusyAction property is set to:

- **•** 'queue' Puts the *interrupting* callback in a queue to be processed after the *running* callback finishes execution.
- **•** 'cancel' Discards the *interrupting* callback as MATLAB finishes execution.

For information about how the Interruptible property of the callback controls whether other callbacks can interrupt the *running* callback, see the Interruptible property description.

# ButtonDownFcn

string or function handle (GUIDE sets this property)

<span id="page-4889-0"></span>*Button-press callback routine*. A callback routine that can execute when you press a mouse button while the pointer is on or near a uicontrol. Specifically:

- **•** If the uicontrol's Enable property is set to on, the ButtonDownFcn callback executes when you click the right or left mouse button in a 5-pixel border around the uicontrol or when you click the right mouse button on the control itself.
- **•** If the uicontrol's Enable property is set to inactive or off, the ButtonDownFcn executes when you click the right or left mouse button in the 5-pixel border or on the control itself.

This is useful for implementing actions to interactively modify control object properties, such as size and position, when they are clicked on (using selectmoveresize, for example).

Define this routine as a string that is a valid MATLAB expression or the name of a code file. The expression executes in the MATLAB workspace.

To add a ButtonDownFcn callback in GUIDE, select **View Callbacks** from the Layout Editor **View** menu, then select ButtonDownFcn. GUIDE sets this property to the appropriate string and adds the callback to the code file the next time you save the GUI. Alternatively, you can set this property to the string %automatic. The next time you save the GUI, GUIDE sets this property to the appropriate string and adds the callback to the code file.

Use the Callback property to specify the callback routine that executes when you activate the enabled uicontrol (e.g., click a push button).

### Callback

string or function handle (GUIDE sets this property)

<span id="page-4890-0"></span>*Control action*. A routine that executes whenever you activate the uicontrol object (e.g., when you click on a push button or move a slider). Define this routine as a string that is a valid MATLAB expression or the name of a code file. The expression executes in the MATLAB workspace.

For examples of Callback callbacks for each style of component:

- **•** For GUIDE GUIs, see "Add Code for Components in Callbacks".
- **•** For programmatically created GUIs, see "Examples: Program GUI Components".

# CData

matrix

*Truecolor image displayed on control*. A three-dimensional matrix of RGB values that defines a truecolor image displayed on a control, which must be a **push button** or **toggle button**. Each value must be between 0.0 and 1.0. Setting CData on a **radio button** or **checkbox** will replace the default CData on these controls. The control will continue to work as expected, but its state is not reflected by its appearance when clicked.

For **push buttons** and **toggle buttons**, CData overlaps the String. In the case of **radio buttons** and **checkboxes**, CData takes precedence over String and, depending on its size, it can displace the text.

Setting CData to [] restores the default CData for **radio buttons** and **checkboxes**.

### Children

matrix

The empty matrix; uicontrol objects have no children.

# Clipping

{on} | off

This property has no effect on uicontrol objects.

# <span id="page-4891-0"></span>CreateFcn

string or function handle

*Callback routine executed during object creation*. The specified function executes when MATLAB creates a uicontrol object. MATLAB sets all property values for the uicontrol before executing the CreateFcn callback so these values are available to the callback. Within the function, use gcbo to get the handle of the uicontrol being created.

Setting this property on an existing uicontrol object has no effect.

You can define a default CreateFcn callback for all new uicontrols. This default applies unless you override it by specifying a different CreateFcn callback when you call uicontrol. For example, the code

set(0,'DefaultUicontrolCreateFcn','set(gcbo,... ''BackgroundColor'',''white'')')

creates a default CreateFcn callback that runs whenever you create a new uicontrol. It sets the default background color of all new uicontrols.

To override this default and create a uicontrol whose BackgroundColor is set to a different value, call uicontrol with code similar to

```
hpt = uicontrol(...,'CreateFcn','set(gcbo,...
''BackgroundColor'',''blue'')')
```
<span id="page-4892-0"></span>**Note** To override a default CreateFcn callback you must provide a new callback and not just provide different values for the specified properties. This is because the CreateFcn callback runs after the property values are set, and can override property values you have set explicitly in the uicontrol call. In the example above, if instead of redefining the CreateFcn property for this uicontrol, you had explicitly set BackgroundColor to blue, the default CreateFcn callback would have set BackgroundColor back to the default, i.e., white.

Do not call copyobj or textwrap (which calls copyobj) inside a CreateFcn. The act of copying the uicontrol object fires the CreateFcn repeatedly, which raises a series of error messages after exceeding the root object's [RecursionLimit](../ref/rootobject_props.html#RecursionLimit) property.

See "Function Handle Callbacks" for information on how to use function handles to define a callback function.

# DeleteFcn

string or function handle

*Delete uicontrol callback routine*. A callback routine that executes when you delete the uicontrol object (e.g., when you issue a delete command or clear the figure containing the uicontrol). MATLAB executes the routine before destroying the object's properties so these values are available to the callback routine.

The handle of the object whose DeleteFcn is being executed is accessible only through the root CallbackObject property, which you can query using gcbo.

See "Function Handle Callbacks" for information on how to use function handles to define a callback function.

## Enable

{on} | inactive | off

*Enable or disable the uicontrol*. This property controls how uicontrols respond to mouse button clicks, including which callback routines execute.

- **•** on The uicontrol is operational (the default).
- **•** inactive The uicontrol is not operational, but looks the same as when Enable is on.
- **•** off The uicontrol is not operational and its image (set by the Cdata property) is grayed out.

When you left-click on a uicontrol whose Enable property is on, MATLAB performs these actions in this order:

- **1** Sets the figure SelectionType property.
- **2** Executes the uicontrol Callback routine, if any. (Static text components do not use callbacks.)
- **3** Does *not* set the figure CurrentPoint property and does *not* execute either the uicontrol ButtonDownFcn or the figure WindowButtonDownFcn callback.

Single-clicking or double-clicking an enabled uicontrol with the left mouse button sets the figure SelectionType property to normal, unless the uicontrol Style is listbox. For list boxes, double-clicking sets the figure SelectionType property to open on the second of the two clicks, enabling the list box callback to detect a set of multiple choices.

When you left-click on a uicontrol whose Enable property is off or inactive, or when you right-click a uicontrol whose Enable property has any value, MATLAB performs these actions in this order:

- **1** Sets the figure SelectionType property.
- **2** Sets the figure CurrentPoint property.
- **3** Executes the figure WindowButtonDownFcn callback, if provided.

**4** Executes the uicontrol ButtonDownFcn callback, if provided.

# <span id="page-4894-0"></span>Extent

position rectangle (read only)

*Size of uicontrol character string*. A four-element vector that defines the size and position of the character string used to label the uicontrol. It has the form:

[0,0,width,height]

The first two elements are always zero. width and height are the dimensions of the rectangle. All measurements are in units specified by the Units property.

Since the Extent property is defined in the same units as the uicontrol itself, you can use this property to determine proper sizing for the uicontrol with regard to its label. Do this by

- **•** Defining the String property and selecting the font using the relevant properties.
- **•** Getting the value of the Extent property.
- **•** Defining the width and height of the Position property to be somewhat larger than the width and height of the Extent.

For multiline strings, the Extent rectangle encompasses all the lines of text. For single line strings, the height element of the Extent property returned always indicates the height of a single line, and its width element always indicates the width of the longest line, even if the string wraps when displayed on the control. Edit boxes are considered multiline if [Max](#page-4902-0) - [Min](#page-4903-0) > 1.

# FontAngle

{normal} | italic | oblique

*Character slant*. MATLAB uses this property to select a font from those available on your particular system. Setting this property

to italic or oblique selects a slanted version of the font, when it is available on your system.

### <span id="page-4895-0"></span>FontName

string

*Font family*. The name of the font in which to display the String. To display and print properly, this must be a font that your system supports. The default font is system dependent.

**Note** MATLAB GUIs do not support the Marlett and Symbol font families.

To use a fixed-width font that looks good in any locale (and displays properly in Japan, where multibyte character sets are used), set FontName to the string FixedWidth (this string value is case sensitive):

```
set(uicontrol handle, 'FontName', 'FixedWidth')
```
This parameter value eliminates the need to hard code the name of a fixed-width font, which may not display text properly on systems that do not use ASCII character encoding (such as in Japan). A properly written MATLAB application that needs to use a fixed-width font should set FontName to FixedWidth and rely on the root FixedWidthFontName property to be set correctly in the end user's environment.

End users can adapt a MATLAB application to different locales or personal environments by setting the root FixedWidthFontName property to the appropriate value for that locale from startup.m. Setting the root FixedWidthFontName property causes an immediate update of the display to use the new font.
**Tip** To determine what fonts exist on your system (which can differ from the GUI user's system), use the uisetfont GUI to select a font and return its name and other characteristics in a MATLAB structure.

# FontSize

size in FontUnits

*Font size*. A number specifying the size of the font in which to display the String, in units determined by the FontUnits property. The default point size is system dependent.

# FontUnits

{points} | normalized | inches | centimeters | pixels

*Font size units*. This property determines the units used by the FontSize property. Normalized units interpret FontSize as a fraction of the height of the uicontrol. When you resize the uicontrol, MATLAB modifies the screen FontSize accordingly. pixels, inches, centimeters, and points are absolute units (1 point =  $\frac{1}{72}$  inch).

# FontWeight

light | {normal} | demi | bold

*Weight of text characters*. MATLAB uses this property to select a font from those available on your particular system. Setting this property to bold causes MATLAB to use a bold version of the font, when it is available on your system.

# ForegroundColor

ColorSpec

*Color of text*. This property determines the color of the text defined for the String property (the uicontrol label). Specify a color using a three-element RGB vector or one of the MATLAB predefined names. The default text color is black. See ColorSpec for more information on specifying color.

**Note** If you change the ForegroundColor for a uicontrol listbox, MATLAB uses that color for all listbox items *except* selected listbox items. For selected items MATLAB uses a color that ensures good contrast between the text of selected items and the color that indicates a selection.

### HandleVisibility {on} | callback | off

*Control access to object's handle*. This property determines when an object's handle is visible in its parent's list of children. When a handle is not visible in its parent's list of children, it is not returned by functions that obtain handles by searching the object hierarchy or querying handle properties. This includes get, findobj, gca, gcf, gco, newplot, cla, clf, and close. Neither is the handle visible in the parent figure's CurrentObject property. Handles that are hidden are still valid. If you know an object's handle, you can set and get its properties, and pass it to any function that operates on handles.

- **•** Handles are always visible when HandleVisibility is on.
- **•** Setting HandleVisibility to callback causes handles to be visible from within callback routines or functions invoked by callback routines, but not from within functions invoked from the command line. This provides a means to protect GUIs from command-line users, while allowing callback routines to have complete access to object handles.
- **•** Setting HandleVisibility to off makes handles invisible at all times. This may be necessary when a callback routine invokes a function that might potentially damage the GUI

(such as evaluating a user-typed string), and so temporarily hides its own handles during the execution of that function.

You can set the root [ShowHiddenHandles](../ref/rootobject_props.html#ShowHiddenHandles) property to on to make all handles visible, regardless of their HandleVisibility settings. This does not affect the values of the HandleVisibility properties.

**Note** Radio buttons and toggle buttons that are managed by a uibuttongroup should not be accessed outside the button group. Set the HandleVisibility of such radio buttons and toggle buttons to off to prevent inadvertent access.

### HitTest

{on} | off

*Selectable by mouse click*. This property has no effect on uicontrol objects.

# HorizontalAlignment

left | {center} | right

*Horizontal alignment of label string*. This property determines the justification of the text defined for the String property (the uicontrol label):

- left Text is left justified with respect to the uicontrol.
- center Text is centered with respect to the uicontrol.
- right Text is right justified with respect to the uicontrol.

The contents of edit and text uicontrols are always vertically aligned to the top of the rectangle.

**Note** On Microsoft Windows systems, although this property can be specified on all uicontrols, it affects only edit and text uicontrols.

Interruptible  $off \mid \{on\}$ 

*Callback routine interruption*

Controls whether MATLAB can interrupt an object's callback function when subsequent callbacks attempt to interrupt it.

For user interface objects, the Interruptible property affects the callbacks for these properties only:

- **•** ButtonDownFcn
- **•** KeyPressFcn
- **•** KeyReleaseFcn
- **•** WindowButtonDownFcn
- **•** WindowButtonMotionFcn
- **•** WindowButtonUpFcn
- **•** WindowKeyPressFcn
- **•** WindowKeyReleaseFcn
- **•** WindowScrollWheelFcn

A *running* callback is the currently executing callback. The *interrupting* callback is the callback that tries to interrupt the *running* callback. MATLAB handles both callbacks based on the Interruptible property of the object of the *running* callback.

When the Interruptible property is set to:

- **•** 'off', MATLAB finishes execution of the *running* callback without any interruptions
- **•** 'on', these conditions apply:
	- **—** If there is a drawnow, figure, getframe, waitfor, or pause command in the *running* callback, then MATLAB executes the *interrupting* callbacks which are already in the queue and returns to finish execution of the current callback.
	- **—** If one of the above functions is not in the *running* callback, then MATLAB finishes execution of the current callback without any interruption.

The BusyAction property of the object of interrupting callback determines whether the callback should be ignored or should be put in the queue.

Setting the Interruptible property to on (default), allows a callback from other user interface objects to interrupt callback functions originating from this object.

**Note** MATLAB does not save the state of properties or the display when an interruption occurs. For example, the handle returned by the gca or gcf command may be changed as another callback is executed.

After the function that interrupts a callback completes, the callback resumes execution where it halted when interrupted. For more information, see "Control Callback Execution and Interruption".

**Note** If the interrupting callback is a DeleteFcnor CreateFcn callback, or a figure's CloseRequest or ResizeFcn callback, it interrupts an executing callback regardless of the value of that object's Interruptible property. The interrupting callback starts execution at the next drawnow, figure, getframe, pause, or waitfor statement. An object's ButtonDownFcn or Callback routine is processed according to the rules described previously in this section.

### KeyPressFcn

string or function handle

*Key press callback function.* A callback routine invoked by a key press when the callback's uicontrol object has focus. Focus is denoted by a border or a dotted border, respectively, in UNIX and Microsoft Windows. If no uicontrol has focus, the figure's key press callback function, if any, is invoked. KeyPressFcn can be a function handle, the name of a code file, or any legal MATLAB expression.

If the specified value is the name of a code file, the callback routine can query the figure's [CurrentCharacter](../ref/figure_props.html#CurrentCharacter) property to determine what particular key was pressed and thereby limit the callback execution to specific keys.

If the specified value is a function handle, the callback routine can retrieve information about the key that was pressed from its event data structure argument.

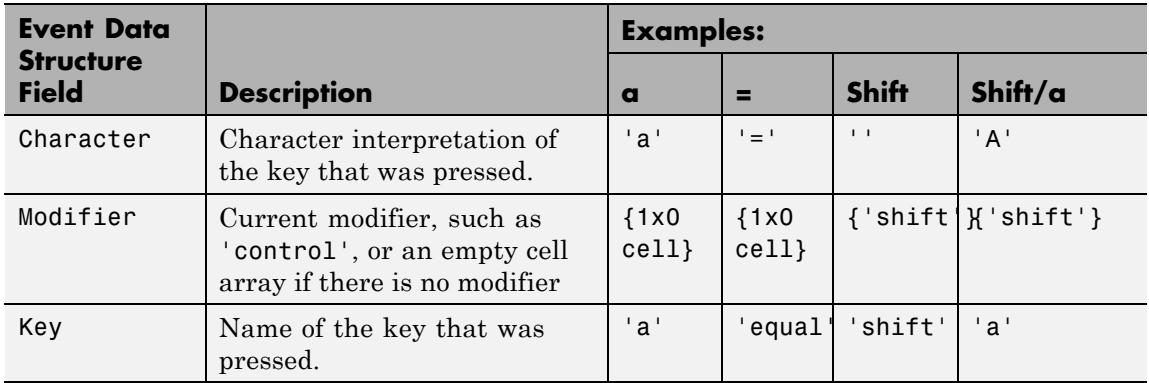

See "Function Handle Callbacks" for information on how to use function handles to define the callback function.

# ListboxTop

scalar

*Index of top-most string displayed in list box*. This property applies only to the listbox style of uicontrol. It specifies which string appears in the top-most position in a list box that is not large enough to display all list entries. ListboxTop is an index into the array of strings defined by the String property and must have a value between 1 and the number of strings. Noninteger values are fixed to the next lowest integer.

# Max

scalar

*Maximum value*. This property specifies the largest value allowed for the Value property. Different styles of uicontrols interpret Max differently:

- **•** Check boxes Max is the setting of the Value property while the check box is selected.
- **•** Editable text The Value property does not apply. If Max Min > 1, then editable text boxes accept multiline input. If Max - Min

 $\leq$  1, then editable text boxes accept only single line input. The absolute values of Max and Min have no effect on the number of lines an edit box can contain; a multiline edit box can contain any number of lines.

- **•** List boxes If Max Min > 1, then list boxes allow multiple item selection. If Max - Min  $\leq 1$ , then list boxes do not allow multiple item selection. When they do, Value can be a vector of indices.
- Radio buttons Max is the setting of the Value property when the radio button is selected.
- **•** Sliders Max is the maximum slider value and must be greater than the Min property. The default is 1.
- **•** Toggle buttons Max is the value of the Value property when the toggle button is selected. The default is 1.
- **•** Pop-up menus, push buttons, and static text do not use the Max property.

### Min

scalar

*Minimum value*. This property specifies the smallest value allowed for the Value property. Different styles of uicontrols interpret Min differently:

- **•** Check boxes Min is the setting of the Value property while the check box is not selected.
- **•** Editable text The Value property does not apply. If Max Min > 1, then editable text boxes accept multiline input. If Max - Min  $\leq$  1, then editable text boxes accept only single line input. The absolute values of Max and Min have no effect on the number of lines an edit box can contain; a multiline edit box can contain any number of lines.
- List boxes If Max Min > 1, then list boxes allow multiple item selection. If Max - Min  $\leq 1$ , then list boxes allow only single item selection. When they do, Value can be a vector of indices.
- Radio buttons Min is the setting of the Value property when the radio button is not selected.
- **•** Sliders Min is the minimum slider value and must be less than Max. The default is 0.
- **•** Toggle buttons Min is the value of the Value property when the toggle button is not selected. The default is 0.
- **•** Pop-up menus, push buttons, and static text do not use the Min property.

### Parent

handle

*Uicontrol parent*. The handle of the uicontrol's parent object. You can move a uicontrol object to another figure, uipanel, or uibuttongroup by setting this property to the handle of the new parent.

### Position

position rectangle

*Size and location of uicontrol*. The rectangle defined by this property specifies the size and location of the control within the parent figure window, uipanel, or uibuttongroup. Specify Position as

[left bottom width height]

left and bottom are the distance from the lower-left corner of the parent object to the lower-left corner of the uicontrol object. width and height are the dimensions of the uicontrol rectangle. All measurements are in units specified by the Units property.

On Microsoft Windows systems, the height of pop-up menus is automatically determined by the size of the font. The value you specify for the height of the Position property has no effect.

The width and height values determine the orientation of sliders. If width is greater than height, then the slider is oriented horizontally, If height is greater than width, then the slider is oriented vertically.

**Note** The height of a pop-up menu is determined by the font size. The height you set in the position vector is ignored. The height element of the position vector is not changed.

On Mac platforms, the height of a horizontal slider is constrained. If the height you set in the position vector exceeds this constraint, the displayed height of the slider is the maximum allowed. The height element of the position vector is not changed.

### Selected

on | {off} (read only)

*Is object selected*. When this property is on, MATLAB displays selection handles if the SelectionHighlight property is also on. You can, for example, define the ButtonDownFcn to set this property, allowing users to select the object with the mouse.

### SelectionHighlight

{on} | off

*Object highlight when selected*. When the Selected property is on, MATLAB indicates the selected state by drawing four edge handles and four corner handles. When SelectionHighlight is off, MATLAB does not draw the handles.

### SliderStep

[minor\_step major\_step]

*Slider step size*, a two-element vector of positive values that indicates the size of the major and minor steps as a percent change in slider value. Both steps should be greater than 1e-6,

and minor\_step should be less than or equal to major\_step. The slider Value changes up or down by minor\_step when you click the arrow button, and up or down by major\_step when you click the slider trough, also called the channel.

The actual step size is a function of the specified SliderStep and the total slider range (Max - Min). The default, [0.01 0.10], provides a 1 percent change for clicks on the arrow button and a 10 percent change for clicks in the trough.

For example, if you create the following slider,

```
uicontrol('Style','slider','Min',1,'Max',7,...
          'Value',2,'SliderStep',[0.1 0.6])
```
clicking an arrow button moves the thumb indicator toward it by minor step\*(max-min):

 $0.1*(7-1)$ ans  $=$ 0.6000

Clicking the trough moves the thumb indicator toward the mouse pointer by major step\*(max-min):

 $0.6*(7-1)$ ans  $=$ 3.6000

If clicking moves the slider to a value outside the range, the thumb indicator moves only to the Max or Min value.

As major step increases, the slider thumb indicator grows longer. When major step is 1, the thumb is half as long as the trough. When major step is greater than 1, the thumb continues to grow, slowly approaching the full length of the trough.

See also the Max, Min, and Value properties.

String string

*Uicontrol label*, *list box items*, *pop-up menu choices*.

**For check boxes, editable text, push buttons, radio buttons, static text, and toggle buttons**, the text displayed on the object. For list boxes and pop-up menus, the set of entries or items displayed in the object.

**Note** If you specify a numerical value for String, MATLAB converts it to char but the result may not be what you expect. If you have numerical data, you should first convert it to a string, e.g., using num2str, before assigning it to the String property.

**For uicontrol objects that display only one line of text** (check box, push button, radio button, toggle button), if the string value is specified as a cell array of strings or padded string matrix, only the first string of a cell array or of a padded string matrix is displayed; the rest are ignored. Vertical slash ('|') characters are not interpreted as line breaks and instead show up in the text displayed in the uicontrol.

**For multiple line editable text or static text controls**, line breaks occur between each row of the string matrix, and each cell of a cell array of strings. Vertical slash  $(')$  characters and  $\n\$ characters are not interpreted as line breaks, and instead show up in the text displayed in the uicontrol. Text in edit text and static text boxes is always vertically top-aligned. For **editable text**, the String property value is set to the string entered by the user when the control loses focus. The String property for **static text** can only be set programmatically (or when authoring a GUI in GUIDE).

**To place multiple items on a list box or pop-up menu**, you can specify the items in any of the formats shown in the following table.

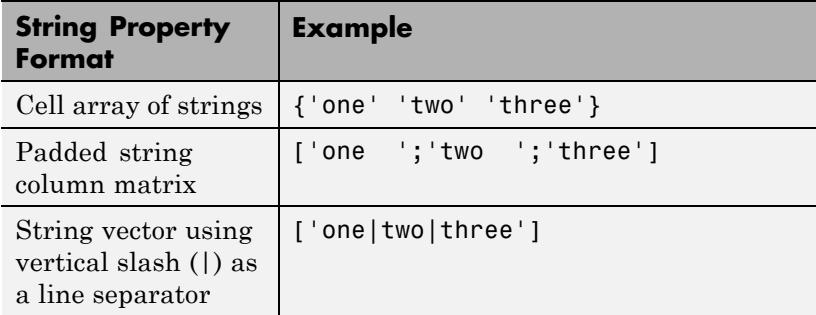

If you specify a component width that is too small to accommodate one or more of the specified strings, MATLAB truncates those strings with an ellipsis. Use the Value property to set the index of the initial item selected.

For **check boxes**, **push buttons**, **radio buttons**, **toggle buttons**, and the selected item in **popup menus**, when the specified text is clipped because it is too long for the uicontrol, an ellipsis (...) is appended to the text in the active GUI to indicate that it has been clipped.

For **push buttons** and **toggle buttons**, CData overlaps the String. In the case of **radio buttons** and **checkboxes**, CData takes precedence over String and, depending on its size, can displace the text.

**Reserved Words** There are three reserved words: default, remove, factory (case sensitive). If you want to use one of these reserved words in the String property, you must precede it with a backslash ('\') character. For example,

```
h = uicontrol('Style','edit','String','\default');
```
### Style

{pushbutton} | togglebutton | radiobutton | checkbox | edit | text | slider | frame | listbox | popupmenu

*Style of uicontrol object to create*. The Style property specifies the kind of uicontrol to create. See the uicontrol [Description](#page-4874-0) section for information on each type.

Tag

string (GUIDE sets this property)

*User-specified object label*. The Tag property provides a means to identify graphics objects with a user-specified label. This is particularly useful when constructing interactive graphics programs that would otherwise need to define object handles as global variables or pass them as arguments between callback routines. You can define Tag as any string.

### TooltipString

string

*Content of tooltip for object*. The TooltipString property specifies the text of the tooltip associated with the uicontrol. When the user moves the mouse pointer over the control and leaves it there, the tooltip is displayed.

To create a tooltip that has more than one line of text, use sprintf to generate a string containing newline (\n) characters and then set the TooltipString to that value. For example:

```
h = uicontrol('Style','pushbutton');
s = sprintf('Button tooltip line 1\nButton tooltip line 2');
set(h,'TooltipString',s)
```
### Type

string (read only)

*Class of graphics object*. For uicontrol objects, Type is always the string 'uicontrol'.

### UIContextMenu

handle

*Associate a context menu with uicontrol*. Assign this property the handle of a uicontextmenu object. MATLAB displays the context menu whenever you right-click over the uicontrol. Use the uicontextmenu function to create the context menu.

#### Units

{pixels} | normalized | inches | centimeters | points | characters (GUIDE default: normalized)

*Units of measurement*. MATLAB uses these units to interpret the Extent and Position properties. All units are measured from the lower-left corner of the parent object.

- **•** Normalized units map the lower-left corner of the parent object to  $(0,0)$  and the upper-right corner to  $(1,0,1,0)$ .
- **•** pixels, inches, centimeters, and points are absolute units  $(1 \text{ point} = 1/72 \text{ inch}).$
- **•** Character units are characters using the default system font; the width of one character is the width of the letter x, the height of one character is the distance between the baselines of two lines of text.

If you change the value of Units, it is good practice to return it to its default value after completing your computation so as not to affect other functions that assume Units is set to the default value.

### UserData

matrix

*User-specified data*. Any data you want to associate with the uicontrol object. MATLAB does not use this data, but you can access it using set and get.

### Value

scalar or vector

*Current value of uicontrol*. The uicontrol style determines the possible values this property can have:

- **•** Check boxes set Value to Max when they are on (when selected) and Min when off (not selected).
- **•** List boxes set Value to a vector of indices corresponding to the selected list entries, where 1 corresponds to the first item in the list.
- Pop-up menus set Value to the index of the item selected, where 1 corresponds to the first item in the menu. The [Examples](#page-4878-0) section shows how to use the Value property to determine which item has been selected.
- **•** Radio buttons set Value to Max when they are on (when selected) and Min when off (not selected).
- **•** Sliders set Value to the number indicated by the slider bar.
- **•** Toggle buttons set Value to Max when they are down (selected) and Min when up (not selected).
- **•** Editable text, push buttons, and static text do not set this property.

Set the Value property either interactively with the mouse or through a call to the set function. The display reflects changes made to Value.

# Visible

{on} | off

*Uicontrol visibility*. By default, all uicontrols are visible. When set to off, the uicontrol is not visible, but still exists and you can query and set its properties.

**Note** Setting Visible to off for uicontrols that are not displayed initially in the GUI, can result in faster startup time for the GUI.

# **uigetdir**

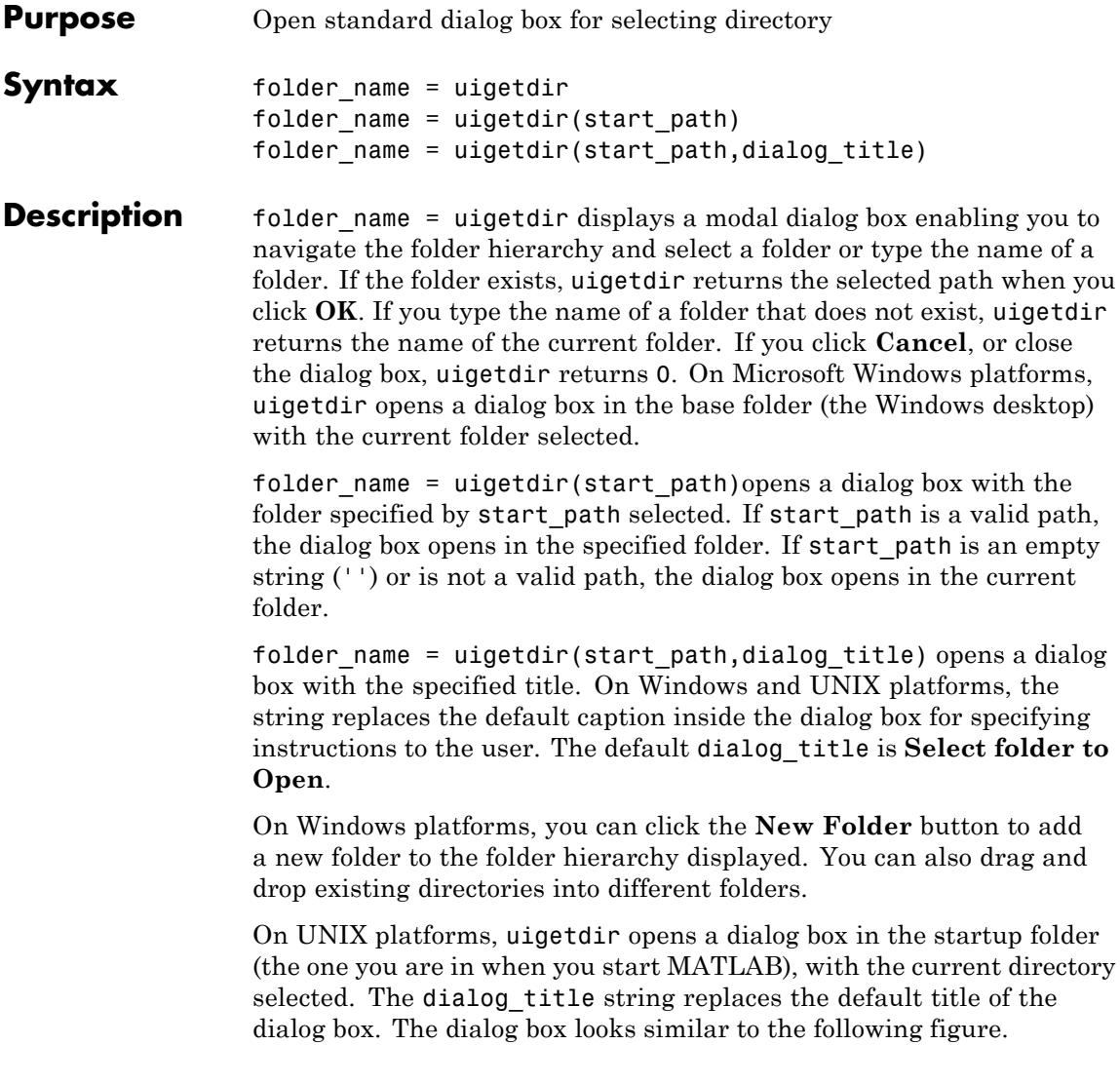

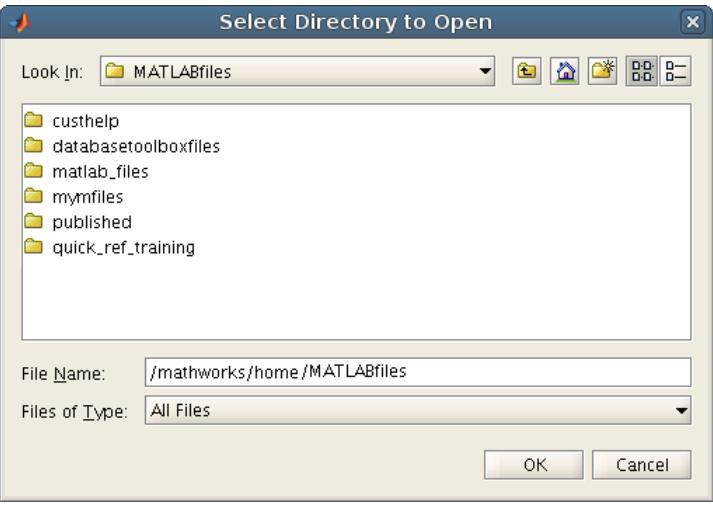

On Mac platforms, uigetdir opens a dialog box in the startup folder (the one you are in when you start MATLAB), with the current directory selected. The dialog box looks similar to the following figure.

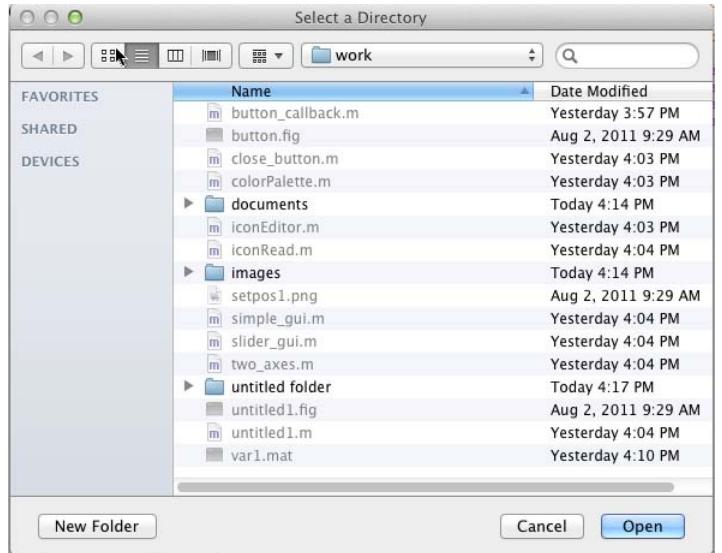

**Note** A modal dialog box prevents you from interacting with other MATLAB windows before responding. To block MATLAB program execution as well, use the uiwait function. For more information about modal dialog boxes, see WindowStyle in the MATLAB Figure Properties.

The pwd and cd functions return the name of the current folder.

**Examples** The following statement displays directories on the C: drive.

dname =  $uigetdir('C:\')$ ;

A dialog box such as the following displays (on Windows).

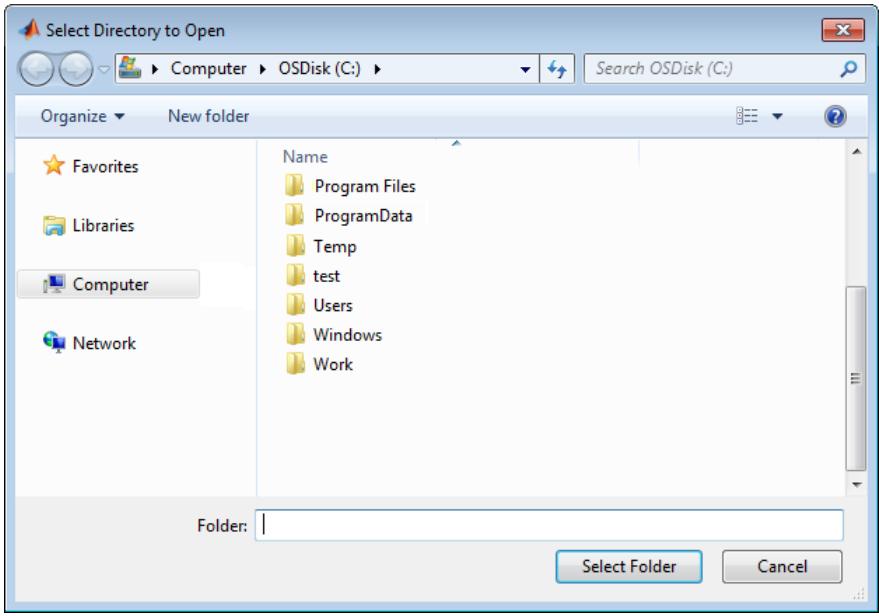

If you double-click the Program Files folder, and the MATLAB subfolder, and then click **Select Folder**, uigetdir returns C:\Program Files\MATLABto dname:

The following statement uses matlabroot to display the MATLAB root folder in the dialog box:

uigetdir(matlabroot,'MATLAB Root Directory')

Assuming that MATLAB is installed on drive C:\, selecting the folder MATLAB\R2012b\notebook\pc from the dialog box, returns this string:

C:\Program Files\MATLAB\R2012b\notebook\pc

**See Also** uigetfile | uiputfile

# **uigetfile**

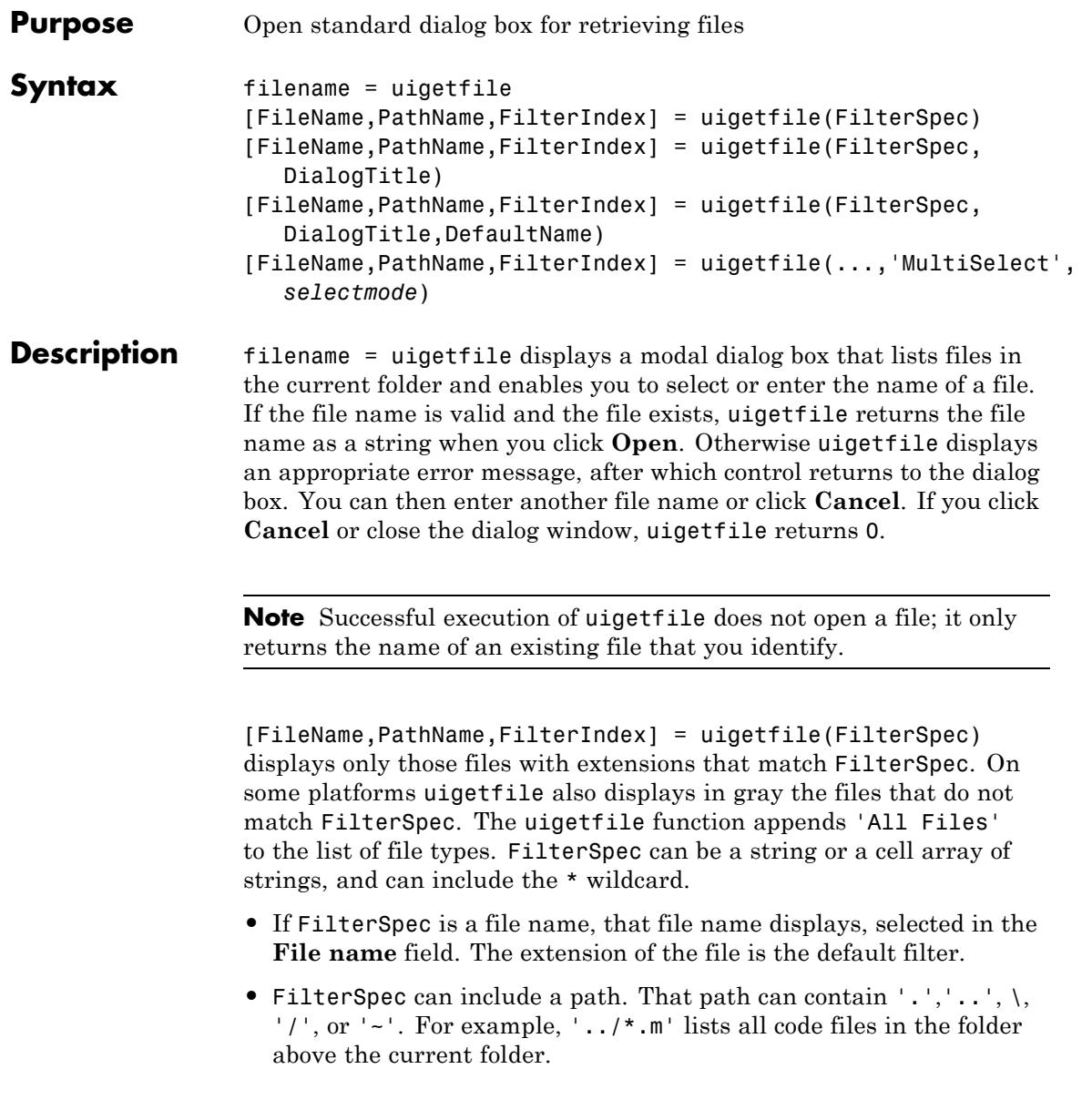

- **•** If FilterSpec is a folder name, uigetfile displays the contents of that folder, the **File name** field is empty, and no filter applies. To specify a folder name, make the last character of FilterSpec either  $\lceil \cdot \rceil$  or  $\lceil \cdot \rceil$ .
- **•** If FilterSpec is a cell array of strings, it can include two columns. The first column contains a list of file extensions. The optional second column contains a corresponding list of descriptions. These descriptions replace standard descriptions in the **Files of type** field. A description cannot be an empty string. The second and third examples illustrate use of a cell array as FilterSpec.

If FilterSpec is missing or empty, uigetfile uses the default list of file types (for example, all MATLAB files).

After you click **Open** and if the file name exists,uigetfile returns the name of the file in FileName and its path in PathName. If you click **Cancel** or close the dialog window, the function sets FileName and PathName to 0.

FilterIndex is the index of the filter selected in the dialog box. Indexing starts at 1. If you click **Cancel** or close the dialog window, the function sets FilterIndex to 0.

```
[FileName,PathName,FilterIndex] =
uigetfile(FilterSpec,DialogTitle)displays a dialog box that has
the title DialogTitle. To use the default file types and specify a
dialog title, enter
```

```
uigetfile('',DialogTitle)
```
### [FileName,PathName,FilterIndex] =

uigetfile(FilterSpec,DialogTitle,DefaultName)displays a dialog box in which the file name specified by DefaultName appears in the **File name** field. DefaultName can also be a path or a path/filename. In this case, uigetfile opens the dialog box in the folder specified by the path. You can use  $'$ .','..', \, or '/' in the DefaultName argument. To specify a folder name, make the last character of DefaultName either '\' or '/'. If the specified path does not exist, uigetfile opens the dialog box in the current folder.

```
[FileName,PathName,FilterIndex] =
```
uigetfile(...,'MultiSelect',*selectmode*)opens the dialog box in *multiselect* mode. Valid values for *selectmode* are 'on' and 'off' (the default, which allows single selection only). If 'MultiSelect' is 'on' and you select more than one file in the dialog box, then FileName is a cell array of strings. Each array element contains the name of a selected file. File names in the cell array are sorted in the order your platform uses. If you select multiple files, they must be in the same folder, otherwise MATLAB displays a warning dialog box. Be aware that Microsoft Windows libraries can span multiple folders. PathName is a string identifying the folder containing the files.

If you include either of the wildcard characters, '\*' or '?', in a file name, uigetfile does not respond to clicking **Open**. The dialog box remains open until you cancel it or remove the wildcard characters. This restriction applies to all platforms, even to file systems that permit these characters in file names.

For Windows platforms, the dialog box is the Windows dialog box native to your platform. Depending on your version of Windows, dialogs you see can differ from the figures shown in following examples.

For UNIX platforms, the dialog box is like the one shown in the following figure.

# **uigetfile**

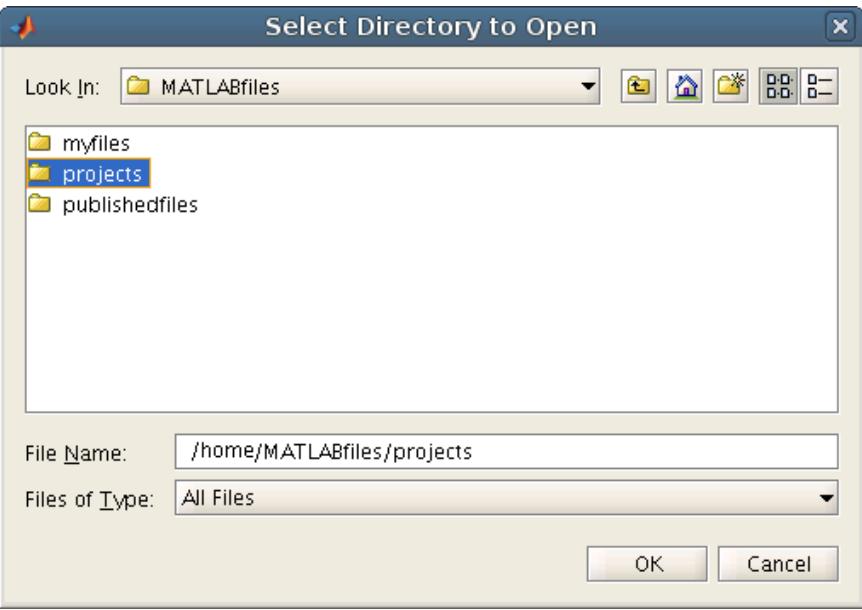

For Mac platforms, the dialog box is like the one shown in the following figure.

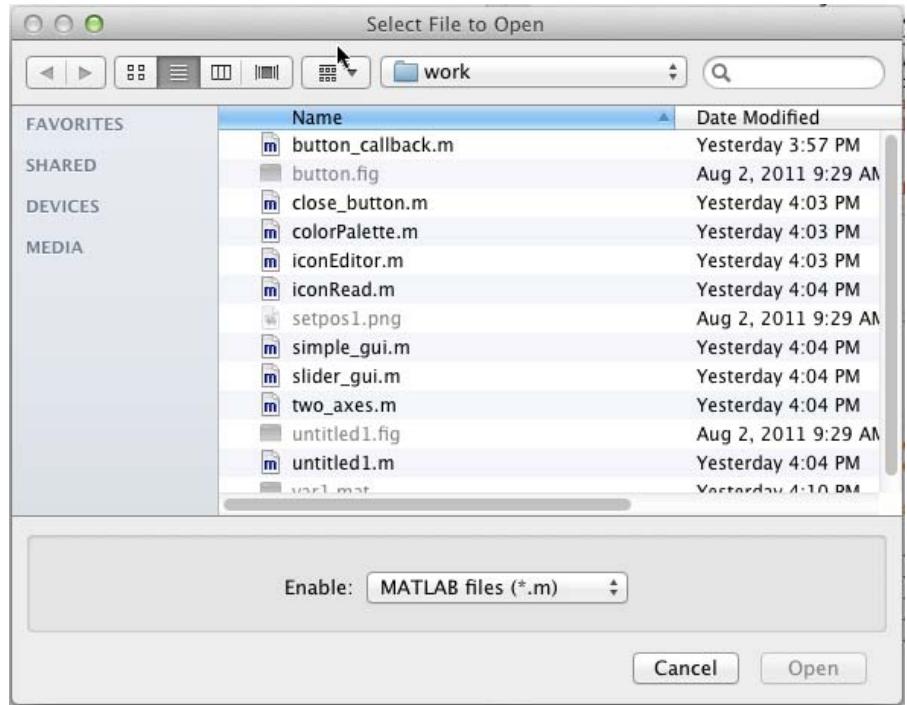

**Note** A modal dialog box prevents you from interacting with other windows before responding. To block MATLAB program execution, use the uiwait function. For more information about modal dialog boxes, see WindowStyle in the MATLAB Figure Properties.

**Examples** The following statement displays a dialog box for retrieving a file. The dialog box lists all MATLAB code files within a selected directory. uigetfile returns the name and path of the selected file in FileName and PathName. uigetfile appends All Files(\*.\*) to the file types when FilterSpec is a string.

```
[FileName,PathName] = uigetfile('*.m','Select the MATLAB code file');
```
The following figure shows the dialog box with the file type drop-down list open.

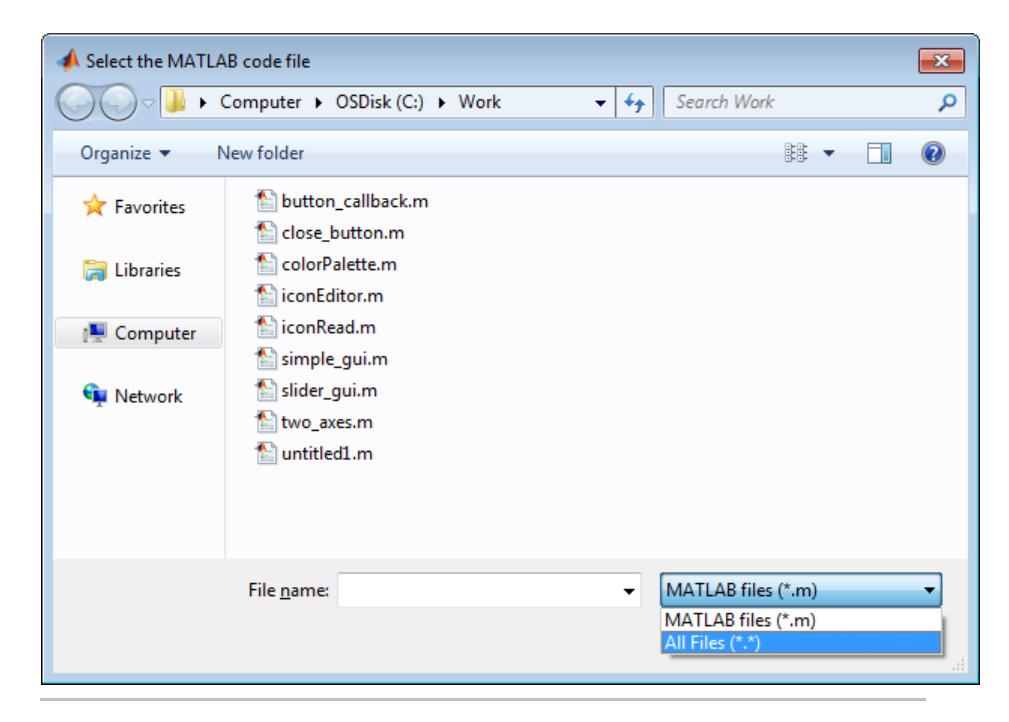

To create a list of file types that appears in the file type drop-down list, separate the file extensions with semicolons, as in the following code. uigetfile displays a default description for each known file type, such as "Model files" for Simulink.slx and .mdl files.

```
[filename, pathname] = ...
     uigetfile({'*.m';'*.slx';'*.mat';'*.*'},'File Selector');
```
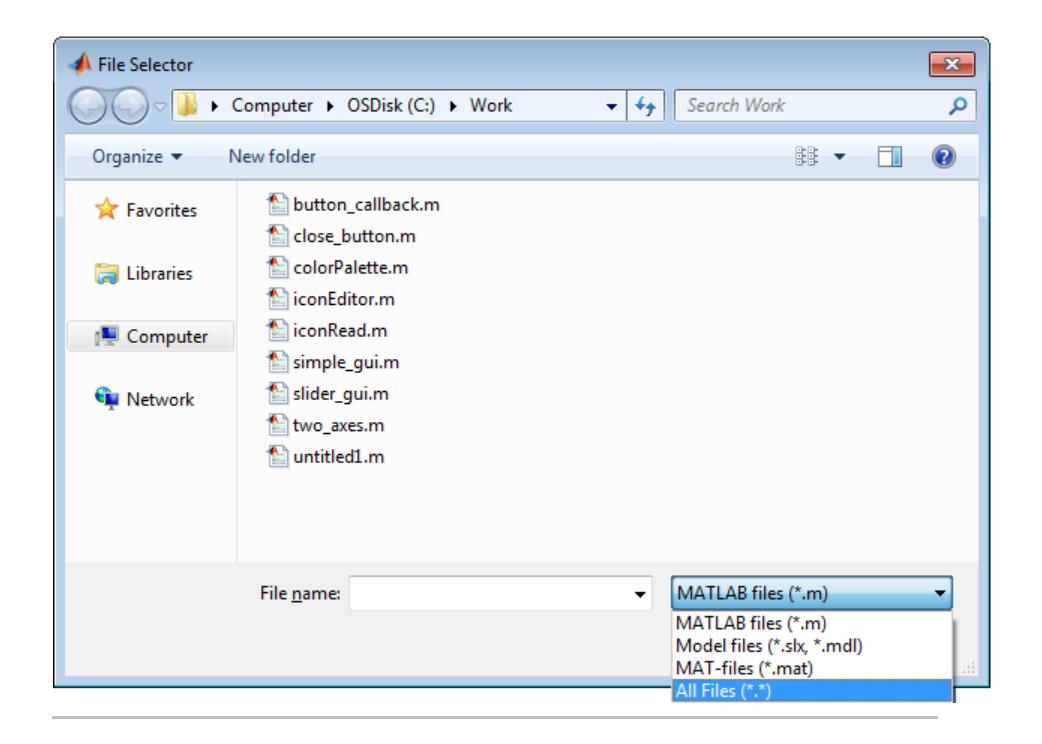

If you want to create a list of file types and give them descriptions that are different from the defaults, use a cell array, as in the following code. This example also associates multiple file types with the 'MATLAB Files' and 'Models' descriptions.

```
[filename, pathname] = uigetfile( ...
{'*.m;*.fig;*.mat;*.slx;*.mdl','MATLAB Files (*.m,*.fig,*.mat,*.slx,*.mdl)';
  '*.m', 'Code files (*.m)'; ...
  '*.fig','Figures (*.fig)'; ...
  '*.mat','MAT-files (*.mat)'; ...
  '*.mdl;*.slx','Models (*.slx, *.mdl)'; ...
  '*.*', 'All Files (*.*)'}, ...
  'Pick a file');
```
The first column of the cell array contains the file extensions, while the second contains your descriptions of the file types. In this example, the first entry of column one contains several extensions, separated by semicolons, which are all associated with the description 'MATLAB Files (\*.m,\*.fig,\*.mat,\*.mdl)'. The code produces the dialog box shown in the following figure.

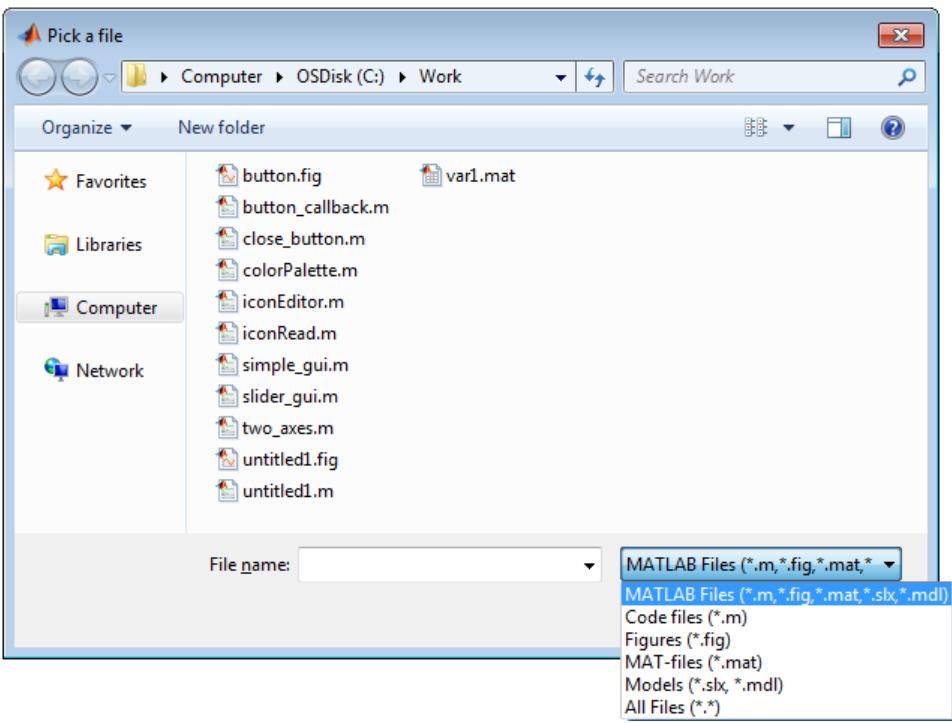

The following code lets you select a file and then displays a message in the Command Window that summarizes the result.

```
[filename, pathname] = uigetfile('*.m', 'Select a MATLAB code file');
if isequal(filename,0)
  disp('User selected Cancel')
```

```
else
   disp(['User selected ', fullfile(pathname, filename)])
end
```
This code creates a list of file types and gives them descriptions that are different from the defaults. It also enables multiple-file selection. Select multiple files by holding down the **Shift** or **Ctrl** key and clicking on additional file names.

```
[filename, pathname, filterindex] = uigetfile( ...
{ '*.mat','MAT-files (*.mat)'; ...
  '*.slx;*.mdl','Models (*.slx, *.mdl)'; ...'*.*', 'All Files (*.*)'}, ...
  'Pick a file', ...
   'MultiSelect', 'on');
```
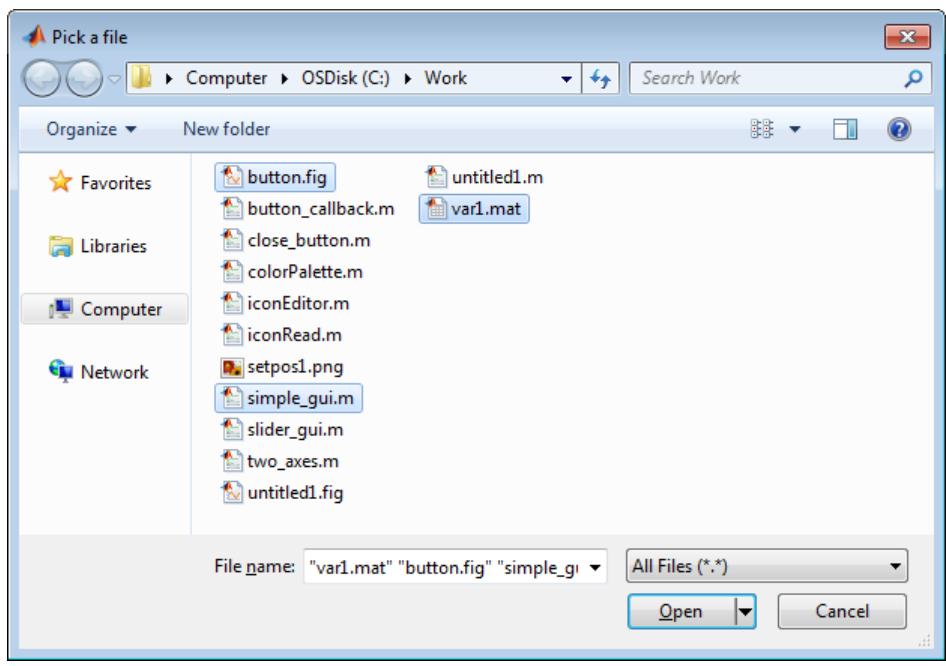

As mentioned previously, uigetfile does not open the file or files you select.

You can use the DefaultName argument to specify a start path and a default file name for the dialog box.

```
uigetfile({'*.jpg;*.tif;*.png;*.gif','All Image Files';...
          '*.*','All Files' },'mytitle',...
          'C:\myfiles\my_examples\gbtools\setpos1.png')
```
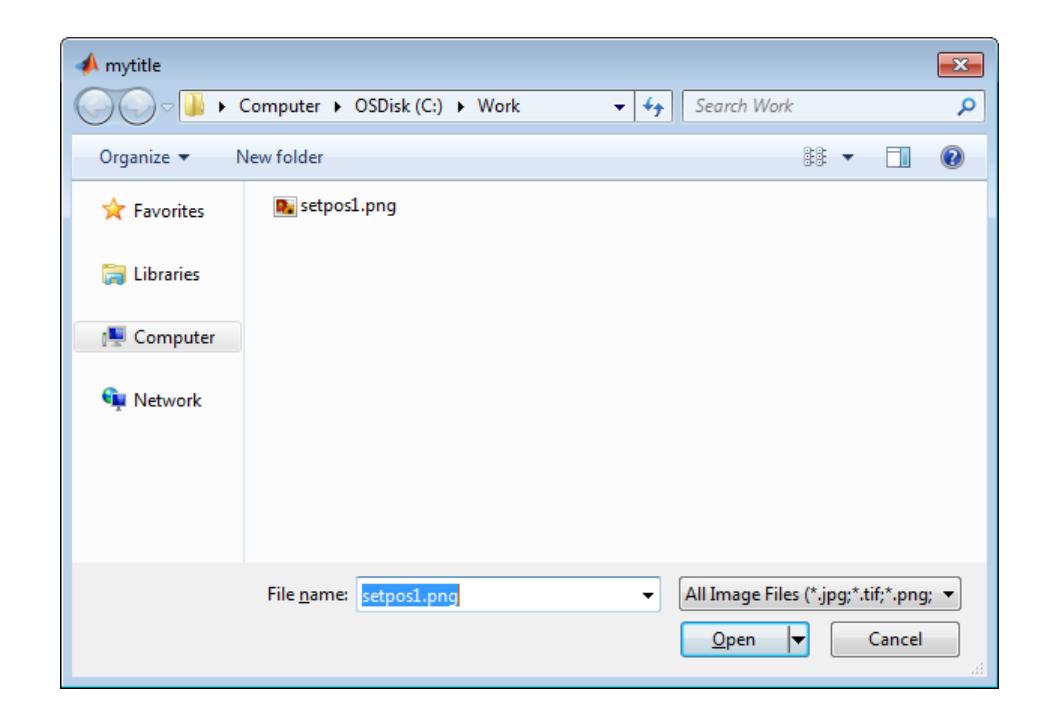

- **Alternatives** Use the dir function to return a filtered or unfiltered list of files in your current folder or a folder you specify. dir also can return file attributes.
- **See Also** uigetdir | uiopen | uiputfile

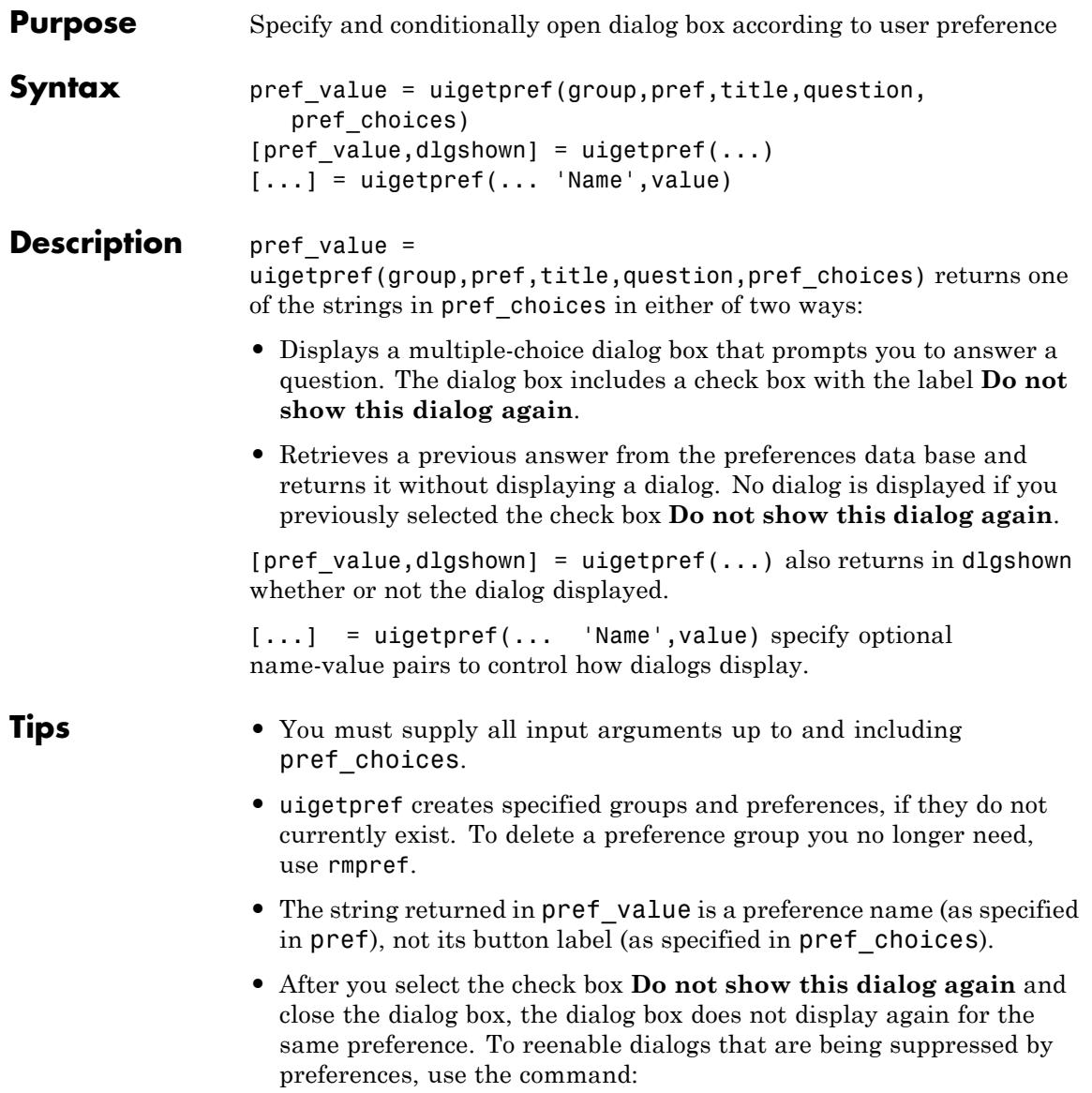

uisetpref('clearall')

Executing uisetpref with this command re-enables *all* preference dialogs you have defined with uigetpref, not just the most recent one.

#### **Input Arguments group** String specifying the name of the preference group that preference pref belongs to. If the group does not already exist, uigetpref creates it.

**Default:** None

### **pref**

String specifying the name of the preference that controls whether the dialog displays. If the preference does not already exist, uigetpref creates it.

**Default:** None

### **title**

String to display in the dialog box title bar

# **question**

String or cell array of strings specifying a descriptive paragraph for the dialog to display. Use question to define what you are asking the user to decide. Clearly state the alternatives and the consequences of choosing among them. The dialog box that uigetpref generates inserts line breaks between rows of the string array, between elements of the cell array of strings, and between '|' or newline characters within a string vector.

**Default:** None

# **pref\_choices**

String, cell array of strings, or '|'-separated strings specifying the labels for the dialog box push buttons. The string on the selected push button is returned.

If the internal preference values are different from the strings displayed on the push buttons, provide a 2-by-n cell array of strings. The first row contains the preference strings, and the second row contains the associated push button strings. When pref\_choices is not a 2-by-n cell array, MATLAB constructs lowercase versions of the button labels and returns them in pref\_value. If your code tests returned values, make sure it compares them against the appropriate strings.

**Default:** None

# **Name-Value Pair Arguments**

Specify optional comma-separated pairs of Name,Value arguments, where Name is the argument name and Value is the corresponding value. Name must appear inside single quotes (' '). You can specify several name and value pair arguments in any order as Name1,Value1,...,NameN,ValueN.

# **CheckboxState**

State of check box when dialog box opens:

- **•** false or 0: Check box is not initially selected.
- **•** true or 1: Check box is initially selected.

**Default:** 0

# **CheckboxString**

String specifying the label for the check box.

**Default:** 'Do not show this dialog again'

# **HelpString**

String specifying the label for **Help** button.

**Default:** No **Help** button displays.

### **HelpFcn**

String or function handle specifying the callback that executes when you click the **Help** button. Also, to have a button to trigger the callback, you must specify the HelpString option.

**Default:** doc('uigetpref')

### **ExtraOptions**

String or cell array of strings specifying extra buttons. The additional buttons are not mapped to any preference settings. If you click any of these buttons, the dialog closes and uigetpref returns the string in value.

# **Default:** {}

# **DefaultButton**

String specifying the value that uigetpref returns if you close the dialog without clicking a button. This string does not have to correspond to any preference or ExtraOption.

**Default:** The first button specified in pref\_choices

# **pref\_value**

**Arguments**

**Output**

String containing the preference corresponding to the button you press. If you cancel the dialog by clicking its close box, uigetpref returns the label of the first button specified in pref\_choices or the value for DefaultButton, if specified. After you select the **Do not show this dialog again** check box, uigetpref does not display a dialog box when you call it with the same group and pref arguments. Instead, it returns the last choice you made (your registered preference) in pref value immediately.

# **dlgshown**
Logical value that specifies the state of the check box when the dialog box closed. The value is 1 if selected, 0 if not selected. After you select the **Do not show this dialog again** check box, uigetpref does not display a dialog box when you call it with the same group and pref arguments. Instead, it returns 0 in dlgshown immediately.

## **Definitions Preferences**

Preferences provide the ability to specify how applications behave and how users interact with them. For example, you can set a preference for which products display their documentation in the Help browser, or which messages the Code Analyzer displays. In MathWorks software products, preferences persist across sessions and are stored in a preference data base, the location of which is system-dependent. Use the **Preferences** option on the **File** menu to access all built-in preferences.

uigetpref uses the same preference data base as addpref, getpref, ispref, rmpref, and setpref. However, uigetpref registers the preferences it sets as a separate list, so that it and uisetpref can manage those preferences.

To modify preferences registered with uigetpref, you can use setpref and uisetpref to explicitly change preference values to 'ask'. If you specify a preference that does not already exist in the preference data base, uigetpref creates it.

**Examples** Create a preference dialog for the 'savefigurebeforeclosing' preference in the 'mygraphics' group of preferences.

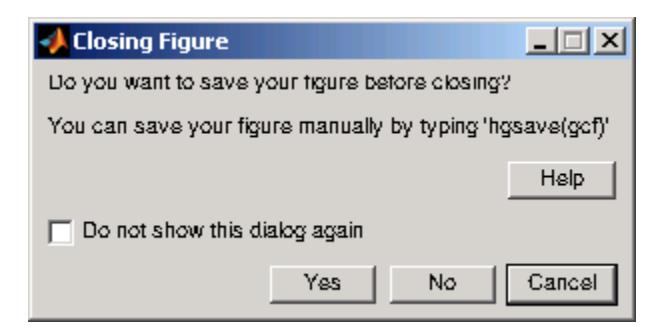

Call uigetpref to display the dialog (or not) from a figure window CloseRequestFcn callback. The callback code takes action via a switch statement. The action (to delete or not to delete the figure) depends on whether the answer returned by uigetpref was 'always' or 'never':

```
function save figure perhaps
% Closes figure conditionally, asking whether to save it first.
% User can suppress the dialog from UIGETPREF permanently by selecting
% "Do not show this dialog again".
fig = gcf;
[s^{e} [selectedButton dlgshown] = uigetpref(...
   'mygraphics',... % Group
   'savefigurebeforeclosing',... % Preference
   'Closing Figure',... % Window title
   {'Do you want to save your figure before closing?'
     \bar{r}'You can save your figure manually by typing ''hgsave(gcf)'''},...
   {'always','never';'Yes','No'},... % Values and button strings
    'ExtraOptions','Cancel',... % Additional button
    'DefaultButton','Cancel',... % Default choice
    'HelpString','Help',... % String for Help button
    'HelpFcn','doc(''closereq'');'); % Callback for Help button
switch selectedButton
   case 'always' % Open a Save dialog (without testing if saved before)
   [fileName,pathName,filterIndex] = uiputfile('fig', ...
                               'Save current figure', ...
```

```
'untitled.fig');
                         if filterIndex == 0 % User cancelled save or named no file
                            delete(fig);
                         else % Use filename returned from UIPUTFILE
                            saveas(fig,[pathName fileName])
                            delete(fig);
                         end
                      case 'never' % Close the figure without saving it
                         delete(fig);
                     case 'cancel' % Do not close the figure
                         return
                    end
                   To execute the example, copy it and paste the code into a new program
                   file. Name the file save figure perhaps.m and place it on your search
                   path. To use the function as a CloseRequestFcn, create a figure as
                   follows:
                   figure('CloseRequestFcn','save_figure_perhaps');
                   Clicking the figure close box or selecting File > Close displays the
                   dialog box until you select Do not show this dialog again.
See Also ispref | addpref | getpref | setpref | prefdir | uisetpref |
                   rmpref
Tutorials • "Preferences"
                   • "Confirmation Dialogs Preferences"
```
# **uiimport**

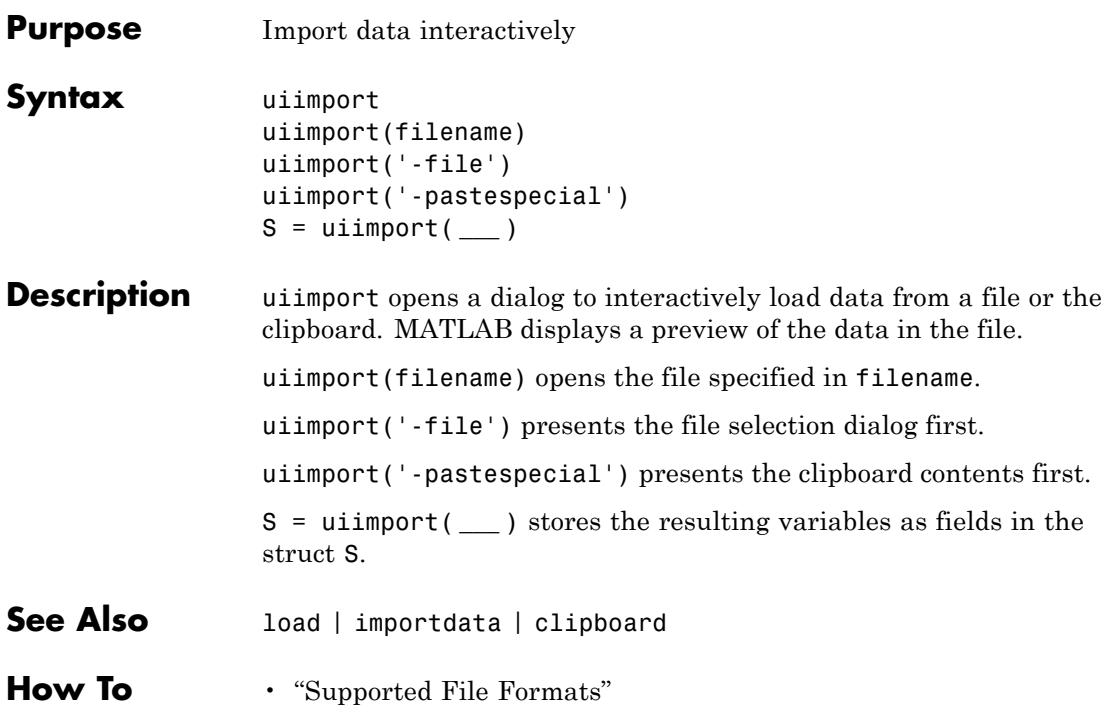

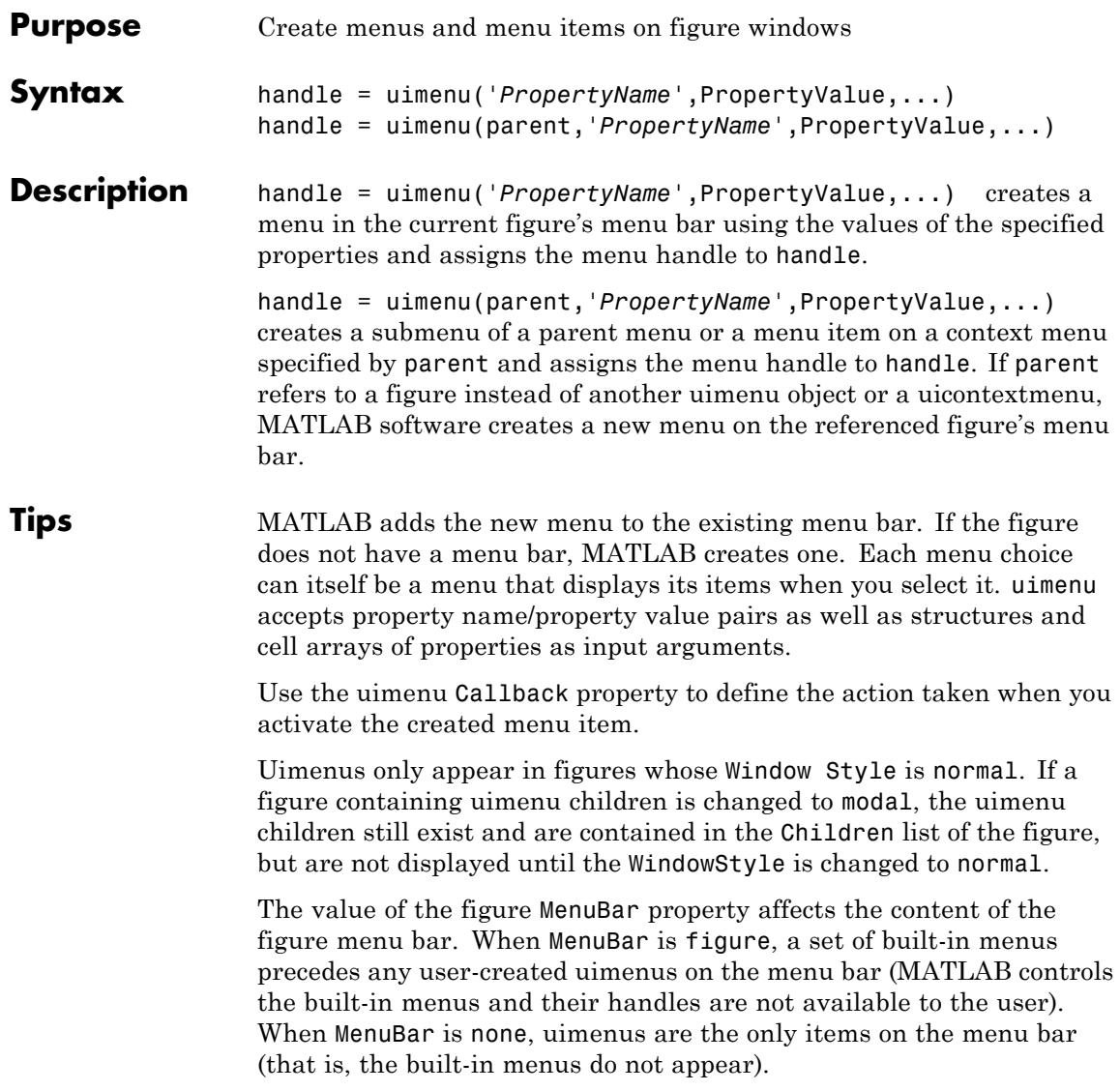

# **uimenu**

See the [Uimenu Properties](#page-4940-0) reference page for more information. You can set and query property values after creating a menu with the set and get functions.

**Examples** This example creates a menu labeled **Workspace** with menu options for creating a new figure window, saving workspace variables, and exiting MATLAB. In addition, it defines an accelerator key for the Quit option.

```
f = uimenu('Label','Workspace');
    uimenu(f,'Label','New Figure','Callback','figure');
    uimenu(f,'Label','Save','Callback','save');
    uimenu(f,'Label','Quit','Callback','exit',...
           'Separator','on','Accelerator','Q');
```
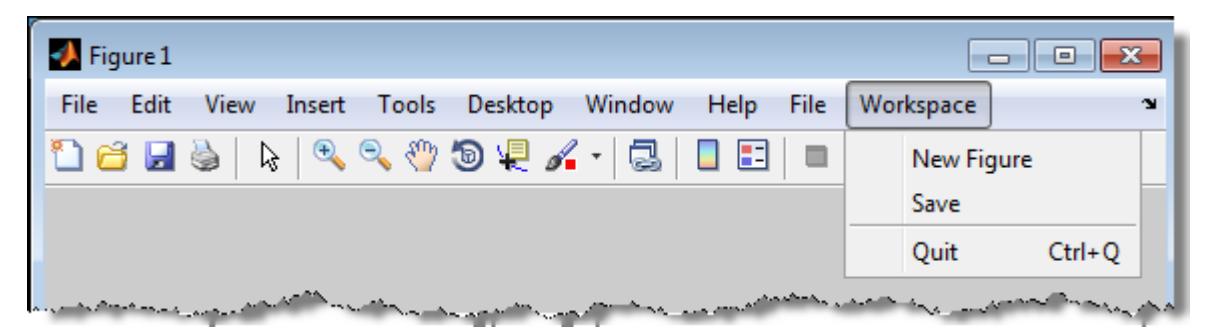

This example creates a new figure with a menu bar that excludes the built-in menus. It creates a **Find** menu with options **Find & Replace**, and **Variable**. For the Variable option, it creates a submenu with options of **Name** and **Value**.

```
f=figure('MenuBar','None');
mh = uimenu(f,'Label', 'Find');
frh = uimenu(mh, 'Label', 'Find and Replace \dots',...
           'Callback','goto');
frh = uimenu(mh,'Label','Variable');
uimenu(frh,'Label','Name...', ...
          'Callback','variable');
```
### uimenu(frh,'Label','Value...', ... 'Callback','value');

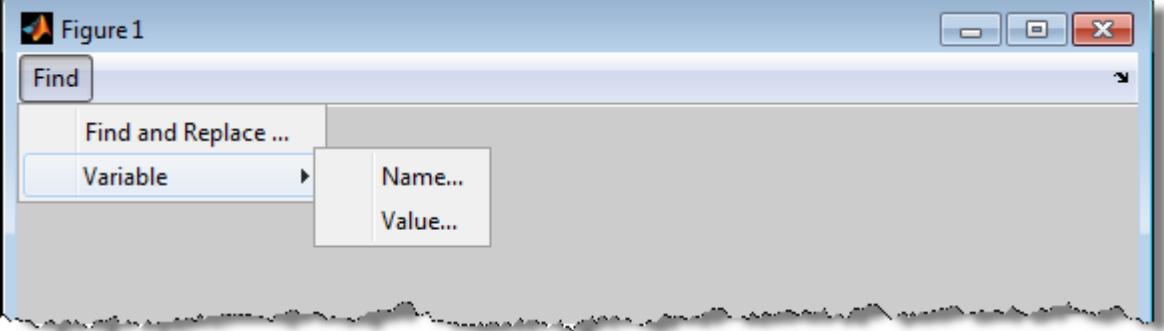

This example creates a context menu, **Font**, on a figure with menu options **Helvetica** and **Monospace**. When you run the code and then right-click anywhere within the figure window, the context menu displays.

```
% Create the UICONTEXTMENU
cmenu = uicontextmenu;
% Create the parent menu
fontmenu = uimenu(cmenu, 'label', 'Font');
% Create the submenus
font1 = uimenu(fontmenu, 'label','Helvetica','Callback', 'HelvFont');
font2 = uimenu(fontmenu, 'label','Monospace','Callback', 'MonoFont');
set(gcf,'uicontextmenu',cmenu);
```
# **uimenu**

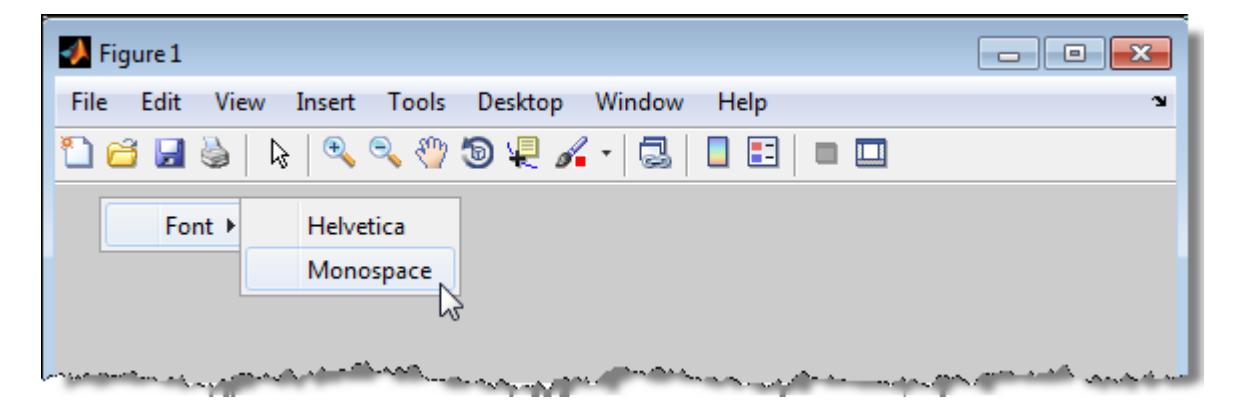

**See Also** Uimenu Properties | uicontrol | uicontextmenu | gcbo | set | get | figure

### <span id="page-4940-0"></span>**Purpose** Describe menu properties

# **Modifying Properties**

You can set and query graphics object properties in two ways:

- The Property Inspector is an interactive tool that enables you to see and change object property values. The Property inspector is available from GUIDE, or use the inspect function at the command line.
- **•** The set and get commands enable you to set and query the values of properties

You can set default Uimenu properties on the root, figure and menu levels:

```
set(0,'DefaultUimenuPropertyName',PropertyValue...)
set(gcf,'DefaultUimenuPropertyName',PropertyValue...)
set(menu_handle,'DefaultUimenuPropertyName',PropertyValue...)
```
Where *PropertyName* is the name of the Uimenu property and PropertyValue is the value you specify as the default for that property.

For more information about changing the default value of property see "Setting Default Property Values"

## **Uimenu Properties**

This section lists all properties useful to uimenu objects along with valid values and instructions for their use. Curly braces { } enclose default values.

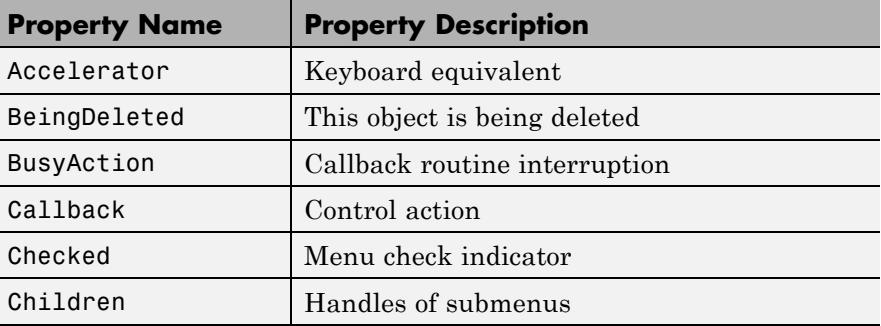

<span id="page-4941-0"></span>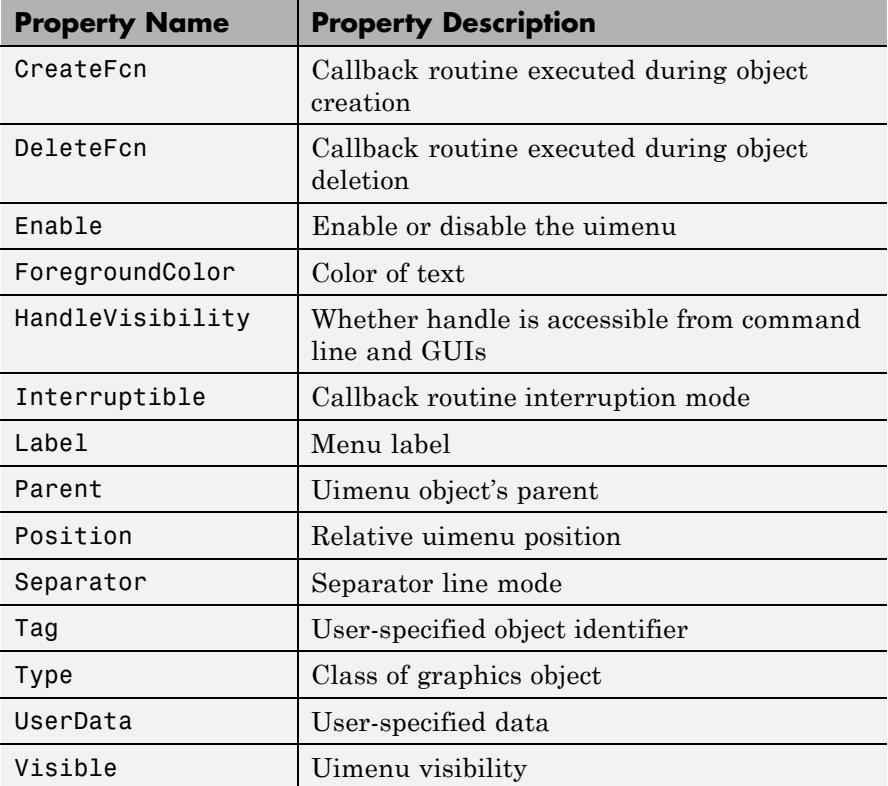

#### Accelerator

character

*Keyboard equivalent*. An alphabetic character specifying the keyboard equivalent for the menu item. This allows users to select a particular menu choice by pressing the specified character in conjunction with another key, instead of selecting the menu item with the mouse. The key sequence is platform specific:

**•** For Microsoft Windows systems, the sequence is **Ctrl**+Accelerator. Windows reserves these keys for default <span id="page-4942-0"></span>menu items: **c**, **v**, and **x**. For more information, see [Keyboard](http://support.microsoft.com/kb/126449) [shortcuts for Windows](http://support.microsoft.com/kb/126449) on the Microsoft support Web site.

- **•** For Macintosh systems, the sequence is **Cmd**+Accelerator. Apple reserves these keys for default menu items: **a**, **c**, **v**, and **x**. For more information, see [Mac OS X keyboard shortcuts](http://support.apple.com/kb/HT1343) on the Apple Computer support Web site.
- **•** For UNIX systems, the sequence is **Ctrl**+Accelerator. These keys are reserved for default menu items: **o**, **p**, **s**, and **w**. Many UNIX applications also use **a**, **c**, **v**, and **x** in the same manner as the other platforms.

Accelerated menu items do not have to be displayed for the accelerator key to work (you can accelerate a submenu). However, some restrictions apply:

- **•** You can define an accelerator only for menu items that do not have children menus.
- **•** Accelerators work only for menu items that directly execute a callback routine.
- The figure must be in focus when entering the accelerator key sequence.

To remove an accelerator, set Accelerator to an empty string, ''.

For a cross-platform comparison of accelerators, see the article [Table of Keyboard Shortcuts.](http://en.wikipedia.org/wiki/Table_of_keyboard_shortcuts)

### BeingDeleted

on | {off} (read-only)

*This object is being deleted*. Mechanism to determine if objects are in the process of being deleted. MATLAB sets the BeingDeleted property to on when the object's delete function callback is called (see the DeleteFcn property). It remains set to on while the delete function executes, after which the object no longer exists.

<span id="page-4943-0"></span>For example, an object's delete function calls other functions that act on a number of different objects. If a function does not need to perform an action on an about-be-deleted object, it can check the object's BeingDeleted property before acting.

#### BusyAction

cancel | {queue}

*Callback routine interruption*. If a callback is executing and the user triggers an event (such as a mouse click) on an object for which a callback is defined, the callback associated with the new event uses the value of BusyAction to decide whether or not to attempt to interrupt the executing callback.

- **•** If the value is cancel, the event is discarded and the second callback does not execute.
- **•** If the value is queue, and the Interruptible property of the first callback is on, the second callback is added to the event queue and executes in its turn after the first callback finishes execution.

**Note** If the interrupting callback is a DeleteFcn or CreateFcn callback or a figure's CloseRequest or ResizeFcn callback, it interrupts an executing callback regardless of the value of that object's Interruptible property. See the[Interruptible](#page-4948-0) property for information about controlling a callback's interruptibility.

### Callback

string or function handle

*Menu action*. A callback routine that executes whenever you activate the menu or its submenu (if one exists). Activation is platform dependent. Typically, it is clicking the menu or, if the menu has one, its submenu. Define this routine as a string that <span id="page-4944-0"></span>is a valid MATLAB expression or the name of a code file. The expression executes in the MATLAB base workspace.

**Caution** Do not use a uimenu callback to dynamically change menu items. Deleting, adding, and replacing menu items in a callback can result in a blank menu on some platforms. You can hide, show, and disable menu items in a callback to achieve the same effect. To fully repopulate menu items, delete and create them outside the callback.

### Checked

on | {off}

*Menu check indicator*. Setting this property to on places a check mark next to the corresponding menu item. Setting it to off removes the check mark. You can use this feature to create menus that indicate the state of a particular option. For example, suppose you have a menu item called **Show axes** that toggles the visibility of an axes between visible and invisible each time the user selects the menu item. If you want a check to appear next to the menu item when the axes are visible, add the following code to the callback for the **Show axes** menu item:

```
if strcmp(get(gcbo, 'Checked'),'on')
    set(gcbo, 'Checked', 'off');
else
    set(gcbo, 'Checked', 'on');
end
```
This changes the value of the Checked property of the menu item from on to off or vice versa each time a user selects the menu item.

Note that there is no formal mechanism for indicating that an unchecked menu item will become checked when selected.

**Note** This property is ignored for top level and parent menus.

#### <span id="page-4945-0"></span>Children

vector of handles

*Handles of submenus*. A vector containing the handles of all children of the uimenu object. The children objects of uimenus are other uimenus, which function as submenus. You can use this property to reorder the menus.

#### CreateFcn

string or function handle

*Callback routine executed during object creation*. The specified function executes when MATLAB creates a uimenu object. MATLAB sets all property values for the uimenu before executing the CreateFcn callback so these values are available to the callback. Within the function, use gcbo to get the handle of the uimenu being created.

Setting this property on an existing uimenu object has no effect.

You can define a default CreateFcn callback for all new uimenus. This default applies unless you override it by specifying a different CreateFcn callback when you call uimenu. For example, the code

```
set(0,'DefaultUimenuCreateFcn','set(gcbo,...
    ''Visible'',''on'')')
```
creates a default CreateFcn callback that runs whenever you create a new menu. It sets the default Visible property of a uimenu object.

To override this default and create a menu whose Visible property is set to a different value, call uimenu with code similar to

```
hpt = uimenu(...,'CreateFcn','set(gcbo,...
''Visible'',''off'')')
```
**Note** To override a default CreateFcn callback you must provide a new callback and not just provide different values for the specified properties. This is because the CreateFcn callback runs after the property values are set, and can override property values you have set explicitly in the uimenu call. In the example above, if instead of redefining the CreateFcn property for this uimenu, you had explicitly set Visible to off, the default CreateFcn callback would have set Visible back to the default, i.e., on.

Do not call copyobj or textwrap (which calls copyobj) inside a CreateFcn. The act of copying the uicontrol object fires the CreateFcn repeatedly, which raises a series of error messages after exceeding the root object's [RecursionLimit](../ref/rootobject_props.html#RecursionLimit) property.

See "Function Handle Callbacks" for information on how to use function handles to define a callback function.

#### DeleteFcn

string or function handle

*Delete uimenu callback routine*. A callback routine that executes when you delete the uimenu object (e.g., when you issue a delete command or cause the figure containing the uimenu to reset). MATLAB executes the routine before destroying the object's properties so these values are available to the callback routine.

The handle of the object whose DeleteFcn is being executed is accessible only through the root CallbackObject property, which is more simply queried using gcbo.

See "Function Handle Callbacks" for information on how to use function handles to define a callback function.

<span id="page-4947-0"></span>Enable

{on} | off

*Enable or disable the uimenu*. This property controls whether a menu item can be selected. When not enabled (set to off), the menu Label appears dimmed, indicating the user cannot select it.

### ForegroundColor

ColorSpec X-Windows only

*Color of menu label string*. This property determines color of the text defined for the Label property. Specify a color using a three-element RGB vector or one of the MATLAB predefined names. The default text color is black. See ColorSpec for more information on specifying color.

### HandleVisibility

{on} | callback | off

*Control access to object's handle*. This property determines when an object's handle is visible in its parent's list of children. When a handle is not visible in its parent's list of children, it is not returned by functions that obtain handles by searching the object hierarchy or querying handle properties. This includes get, findobj, gca, gcf, gco, newplot, cla, clf, and close. Neither is the handle visible in the parent figure's CurrentObject property. Handles that are hidden are still valid. If you know an object's handle, you can set and get its properties, and pass it to any function that operates on handles.

- **•** Handles are always visible when HandleVisibility is on.
- **•** Setting HandleVisibility to callback causes handles to be visible from within callback routines or functions invoked by callback routines, but not from within functions invoked from the command line. This provides a means to protect GUIs from command-line users, while allowing callback routines to have complete access to object handles.

<span id="page-4948-0"></span>**•** Setting HandleVisibility to off makes handles invisible at all times. This may be necessary when a callback routine invokes a function that might potentially damage the GUI (such as evaluating a user-typed string), and so temporarily hides its own handles during the execution of that function.

You can set the root ShowHiddenHandles property to on to make all handles visible, regardless of their HandleVisibility settings. This does not affect the values of the HandleVisibility properties.

### Interruptible

{on} | off

*Callback routine interruption mode*. If a callback is executing and the user triggers an event (such as a mouse click) on an object for which a callback is defined, that callback attempts to interrupt the first callback. MATLAB processes the callbacks according to these factors:

- **•** The Interruptible property of the object whose callback is executing
- **•** Whether the executing callback contains drawnow, figure, getframe, pause, or waitfor statements
- **•** The [BusyAction](#page-4943-0) property of the object whose callback is waiting to execute

If the Interruptible property of the object whose callback is executing is on (the default), the callback can be interrupted. Whenever the callback calls one of the drawnow, figure, getframe, pause, or waitfor functions, the function processes any events in the event queue, including the waiting callback, before performing its defined task.

If the Interruptible property of the object whose callback is executing is off, the callback cannot be interrupted (except by certain callbacks; see the note below). The BusyAction property <span id="page-4949-0"></span>of the object whose callback is waiting to execute determines what happens to the callback.

**Note** If the interrupting callback is a DeleteFcn or CreateFcn callback or a figure's CloseRequest or ResizeFcn callback, it interrupts an executing callback regardless of the value of that object's Interruptible property. The interrupting callback starts execution at the next drawnow, figure, getframe, pause, or waitfor statement. A figure's WindowButtonDownFcn callback routine, or an object's ButtonDownFcn or Callback routine are processed according to the rules described above.

#### Label

string

*Menu label*. A string specifying the text label on the menu item. You can specify a mnemonic for the label using the '&' character. Except as noted below, the character that follows the '&' in the string appears underlined and selects the menu item when you type **Alt+** followed by that character while the menu is visible. The '&' character is not displayed. To display the '&' character in a label, use two '&' characters in the string:

'O&pen selection' yields **Open selection**

'Save && Go' yields **Save & Go**

'Save&&Go' yields **Save & Go**

'Save& Go' yields **Save& Go** (the space is not a mnemonic)

<span id="page-4950-0"></span>**Tip** Avoid specifying mnemonics for applications designed to run on Macintosh computers. Accessing menus with mnemonics violates the principles of Apple Human Interface Guidelines. However, you can set the [Accelerator](#page-4941-0) property to access individual menu items with key sequences on a Mac.

Avoid including the reserved words, default, remove, and factory, in menu labels unless you escape them. They are case sensitive. To use one of these words in the Label property, escape it by preceding it with a backslash  $(')$  character. For example:

'\remove' yields **remove**

'\default' yields **default**

'\factory' yields **factory**

Parent

handle

*Uimenu's parent*. The handle of the uimenu's parent object. The parent of a uimenu object is the figure on whose menu bar it displays, or the uimenu of which it is a submenu. You can move a uimenu object to another figure by setting this property to the handle of the new parent.

#### Position

scalar

*Relative menu position*. The value of Position indicates placement on the menu bar or within a menu. Top-level menus are placed from left to right on the menu bar according to the value of their Position property, with 1 representing the left-most position. The individual items within a given menu are placed from top to bottom according to the value of their Position property, with 1 representing the top-most position.

#### <span id="page-4951-0"></span>Separator on | {off}

*Separator line mode*. Setting this property to on draws a dividing line above the menu item.

#### Tag

string

*User-specified object label*. The Tag property provides a means to identify graphics objects with a user-specified label. This is particularly useful when constructing interactive graphics programs that would otherwise need to define object handles as global variables or pass them as arguments between callback routines. You can define Tag as any string.

### Type

string (read only)

*Class of graphics object*. For uimenu objects, Type is always the string 'uimenu'.

#### UserData

matrix

*User-specified data*. Any matrix you want to associate with the uimenu object. MATLAB does not use this data, but you can access it using the set and get commands.

#### Visible

{on} | off

*Uimenu visibility*. By default, all uimenus are visible. When set to off, the uimenu is not visible, but still exists and you can query and set its properties.

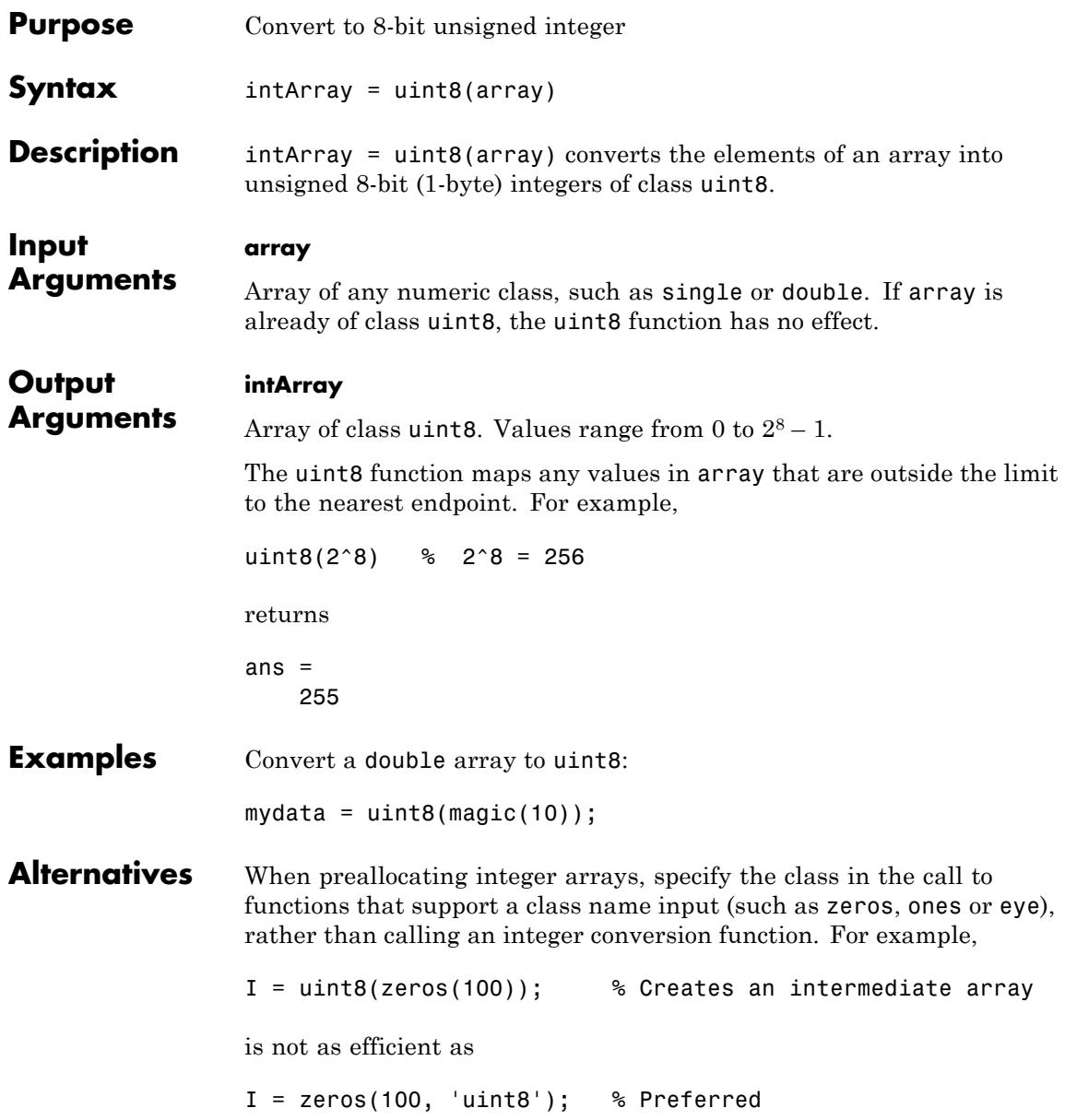

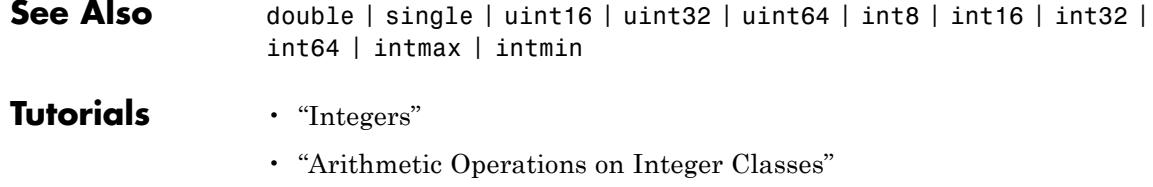

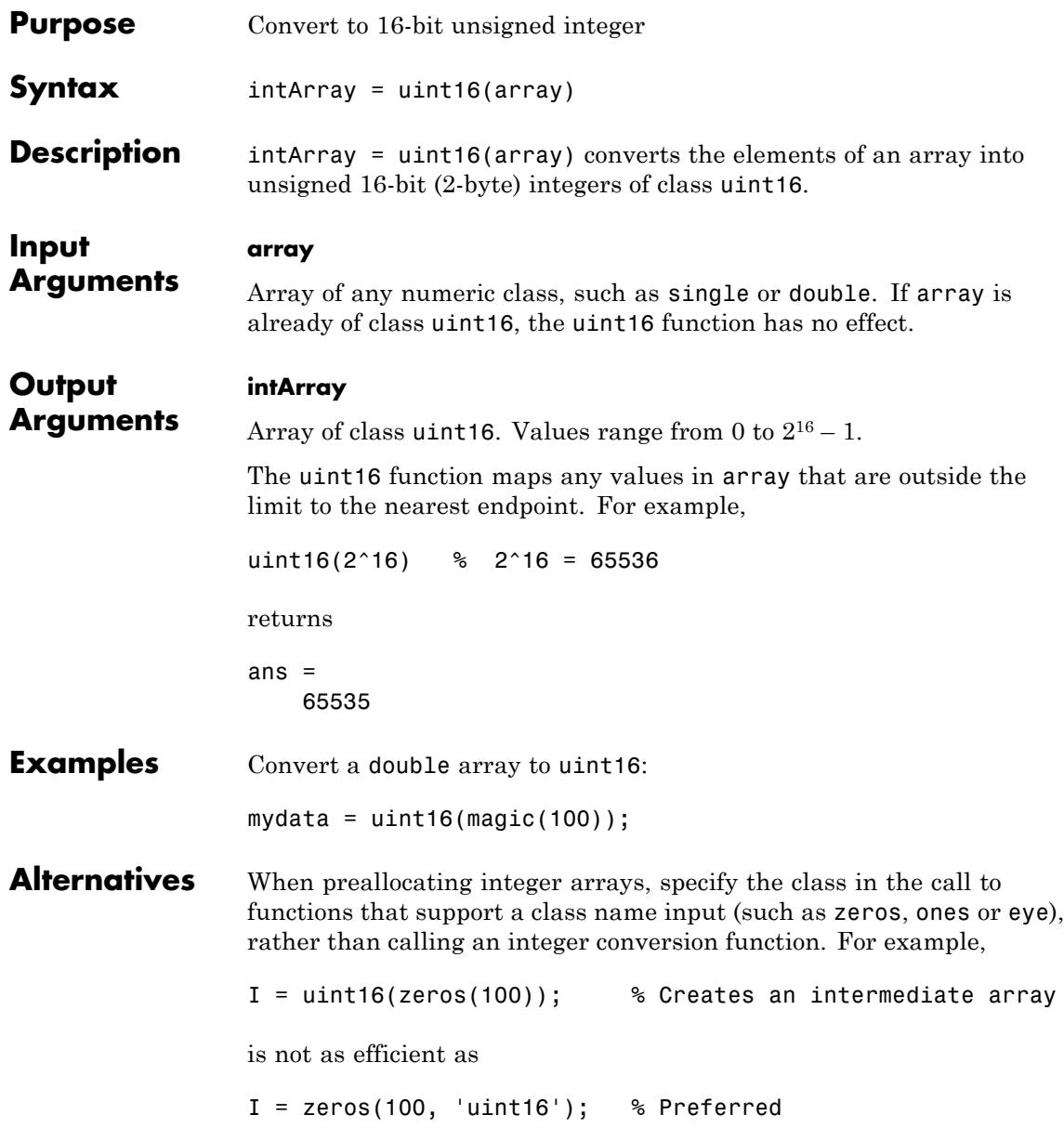

# **uint16**

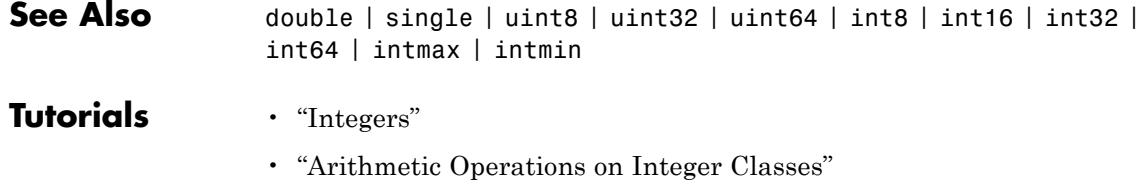

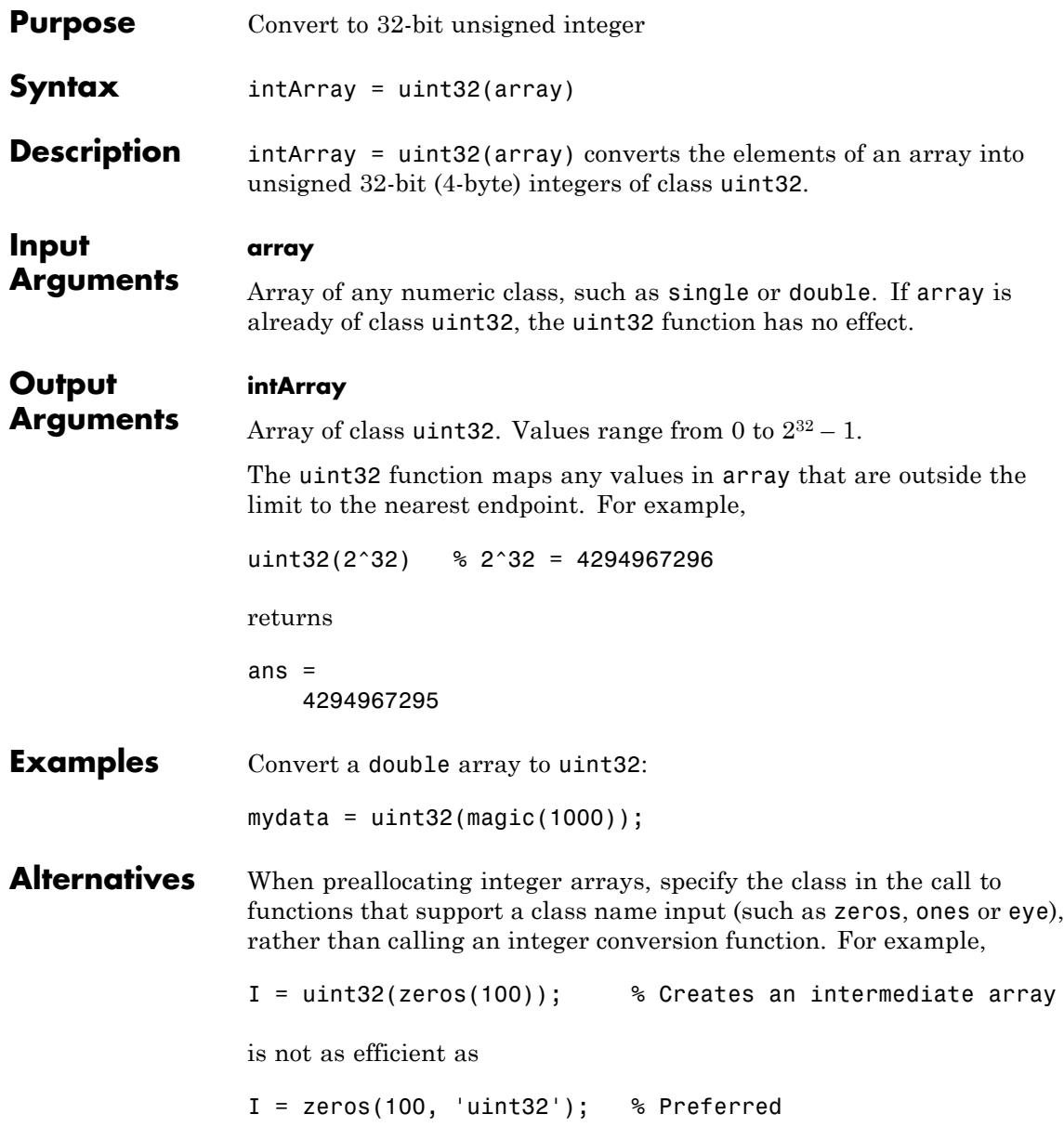

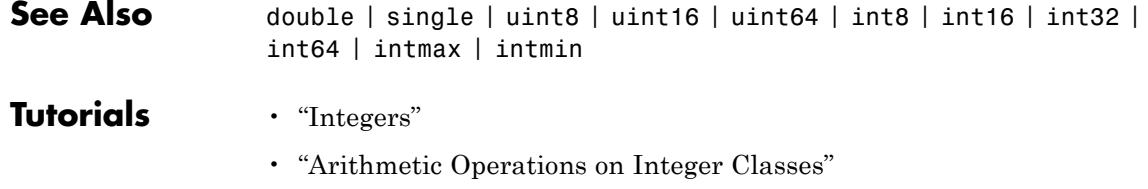

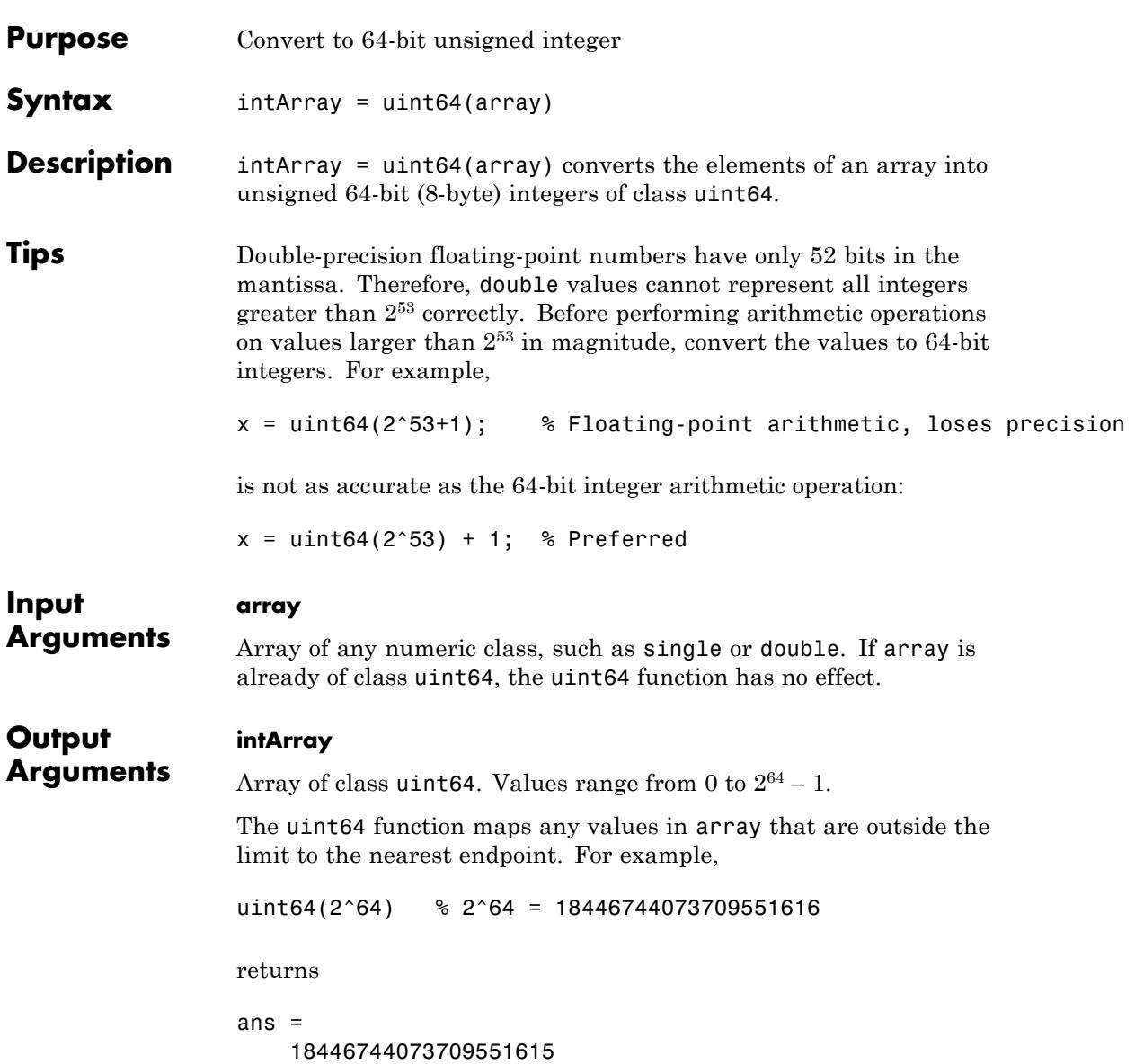

# **uint64**

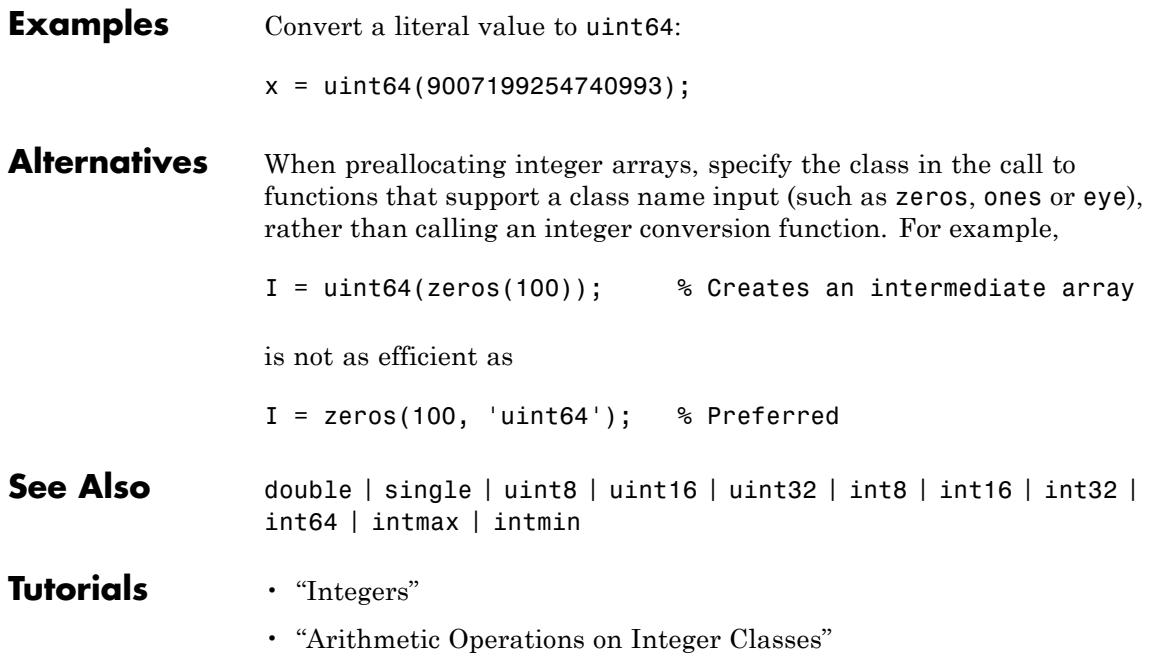

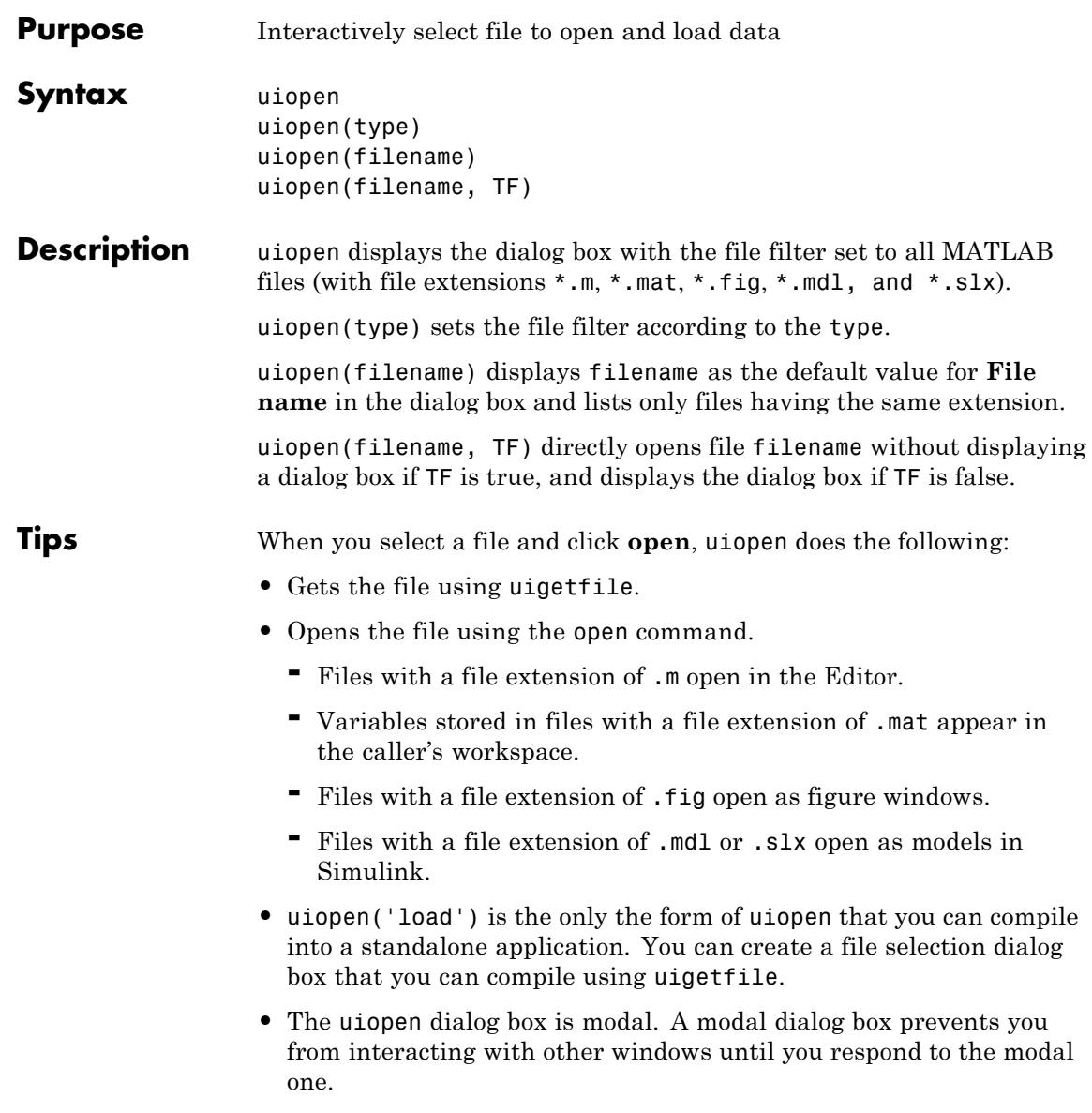

**•** uiopen displays the same dialog box that opens when you use the MATLAB desktop toolstrip to open a file. (On the **Home** tab, in the **File** section, click **Open** .)

# **Input Arguments**

### **type**

String that specifies the kind of file to show in the dialog box (the file filter). Acceptable values for type are the following.

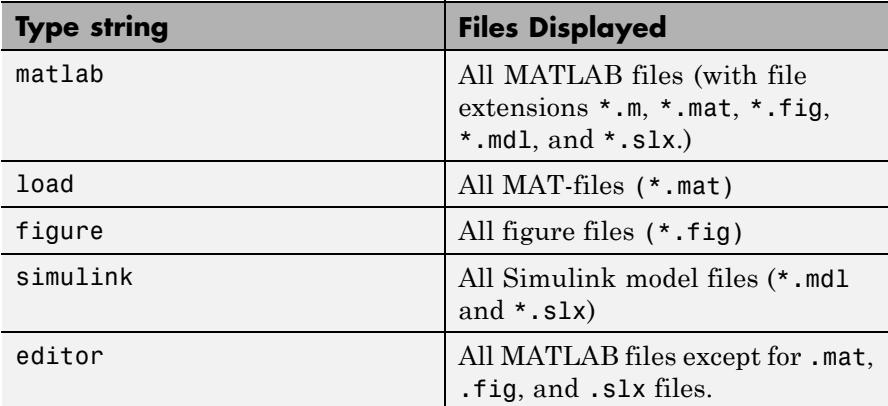

### **filename**

A string, including the file extension, naming a file to open. The filename can be a wildcard character plus extension. For example, \*.txt displays a list of all files with the file extension .txt.

### **TF**

A MATLAB expression that evaluates to true or false. If true, filename opens directly, without displaying the dialog.

## **Definitions Modal Dialog**

A modal dialog box prevents the user from interacting with other windows before responding. For more information, see WindowStyle in the MATLAB Figure Properties.

### **Examples** Filter to display only FIG-files by setting the Files of type field to Figures (\*.fig):

uiopen('figure')

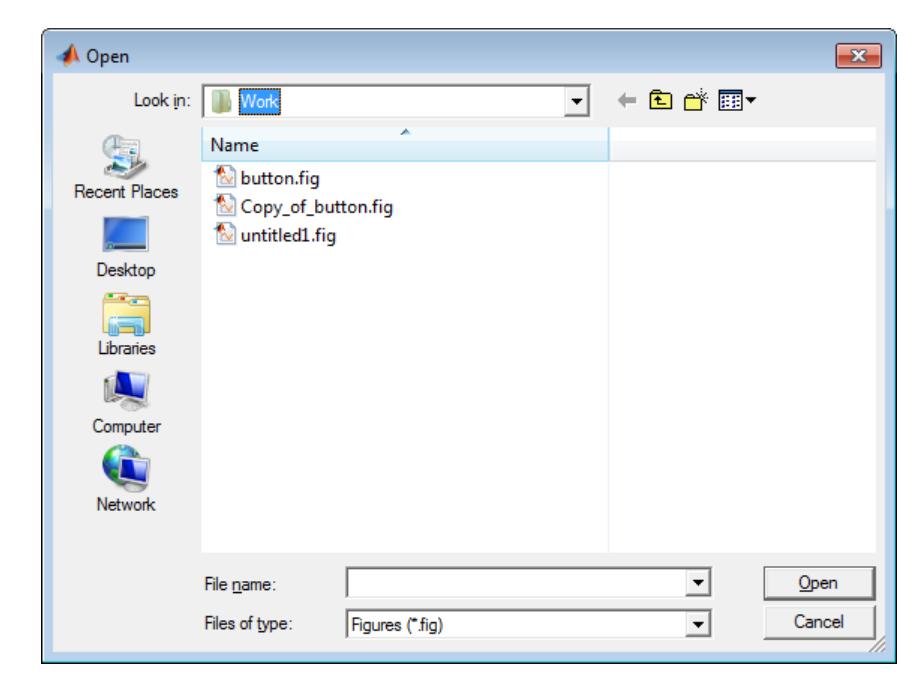

**Alternatives** In MATLAB code or in a command:

- **•** To open a file appropriately based on its file extension, use the open function.
- **•** To open a file in the Editor, use the edit function.
- **•** To open a MAT-file and load its contents into the workspace, use the load function.
- **•** To open a FIG-file, use the openfig function.
- **•** To open a file in an application in Microsoft Windows, use the winopen function.

# **uiopen**

**See Also** uigetfile | uiputfile | uisave

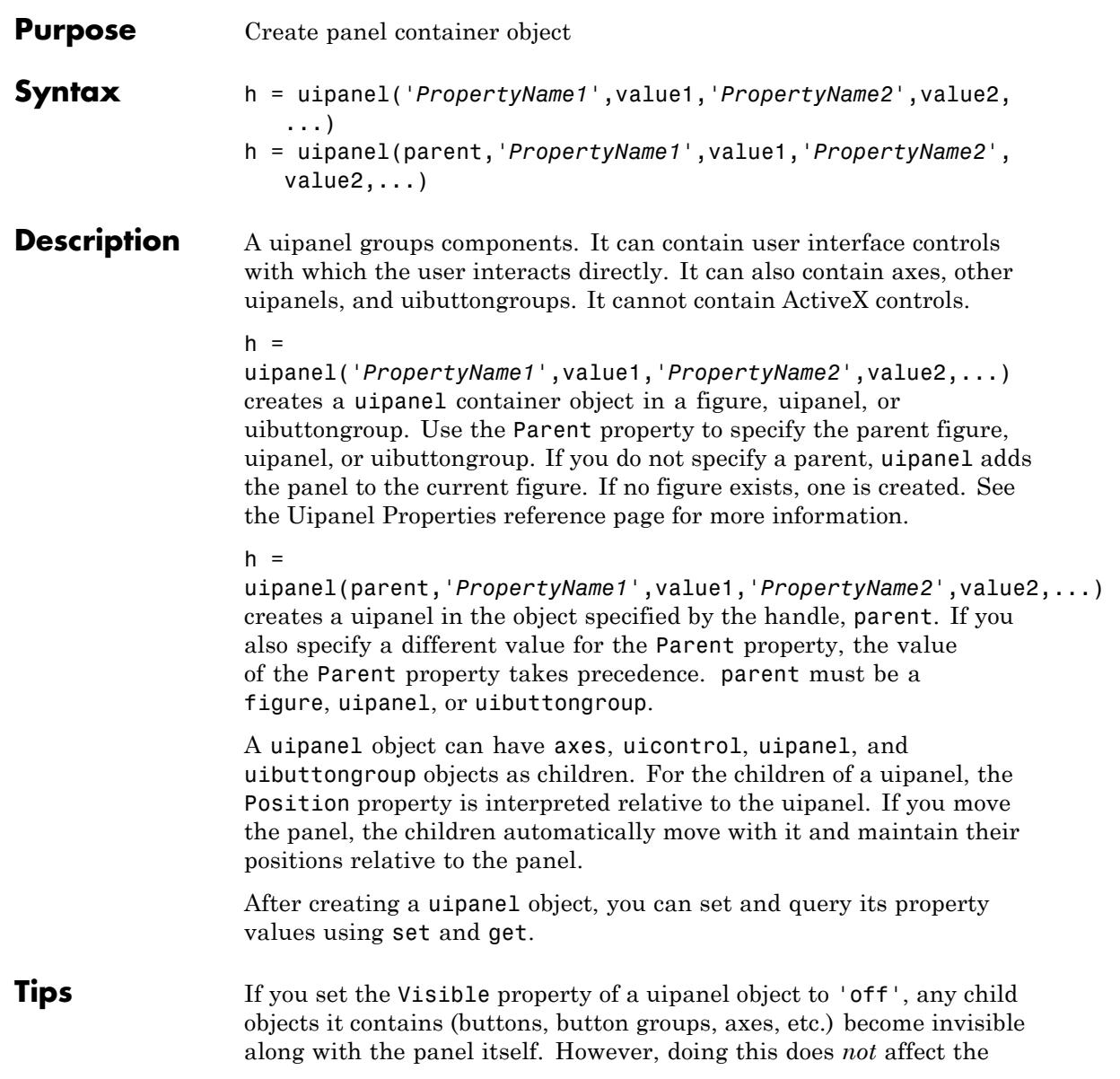

# **uipanel**

settings of the Visible property of any of its child objects, even though all of them remain invisible until the uipanel's visibility is set to 'on'. uibuttongroup components also behave in this manner.

**Examples** This example creates a uipanel in a figure, then creates a subpanel in the first panel. Finally, it adds a pushbutton to the subpanel. Both panels use the default Units property value, normalized. Note that default Units for the uicontrol pushbutton is pixels.

```
h = figure;hp = uipanel('Title','Main Panel','FontSize',12,...
             'BackgroundColor','white',...
             'Position',[.25 .1 .67 .67]);
hsp = uipanel('Parent',hp,'Title','Subpanel','FontSize',12,...
              'Position',[.4 .1 .5 .5]);
hbsp = uicontrol('Parent',hsp,'String','Push here',...
              'Position',[18 18 72 36]);
```
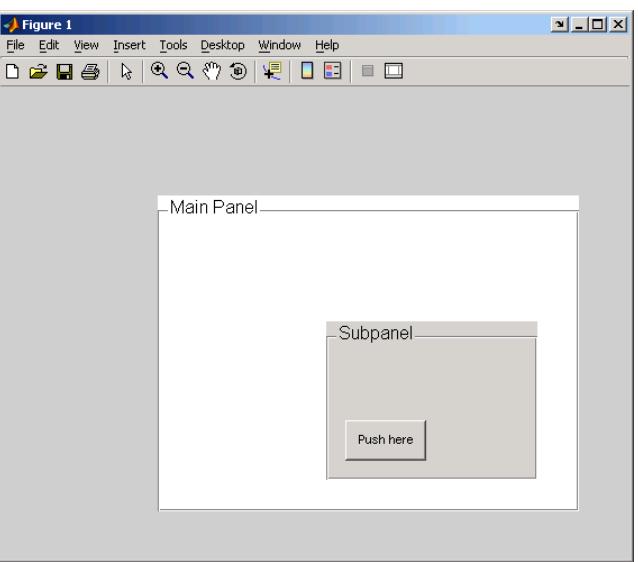

See Also hgtransform | uibuttongroup | uicontrol

# **Uipanel Properties**

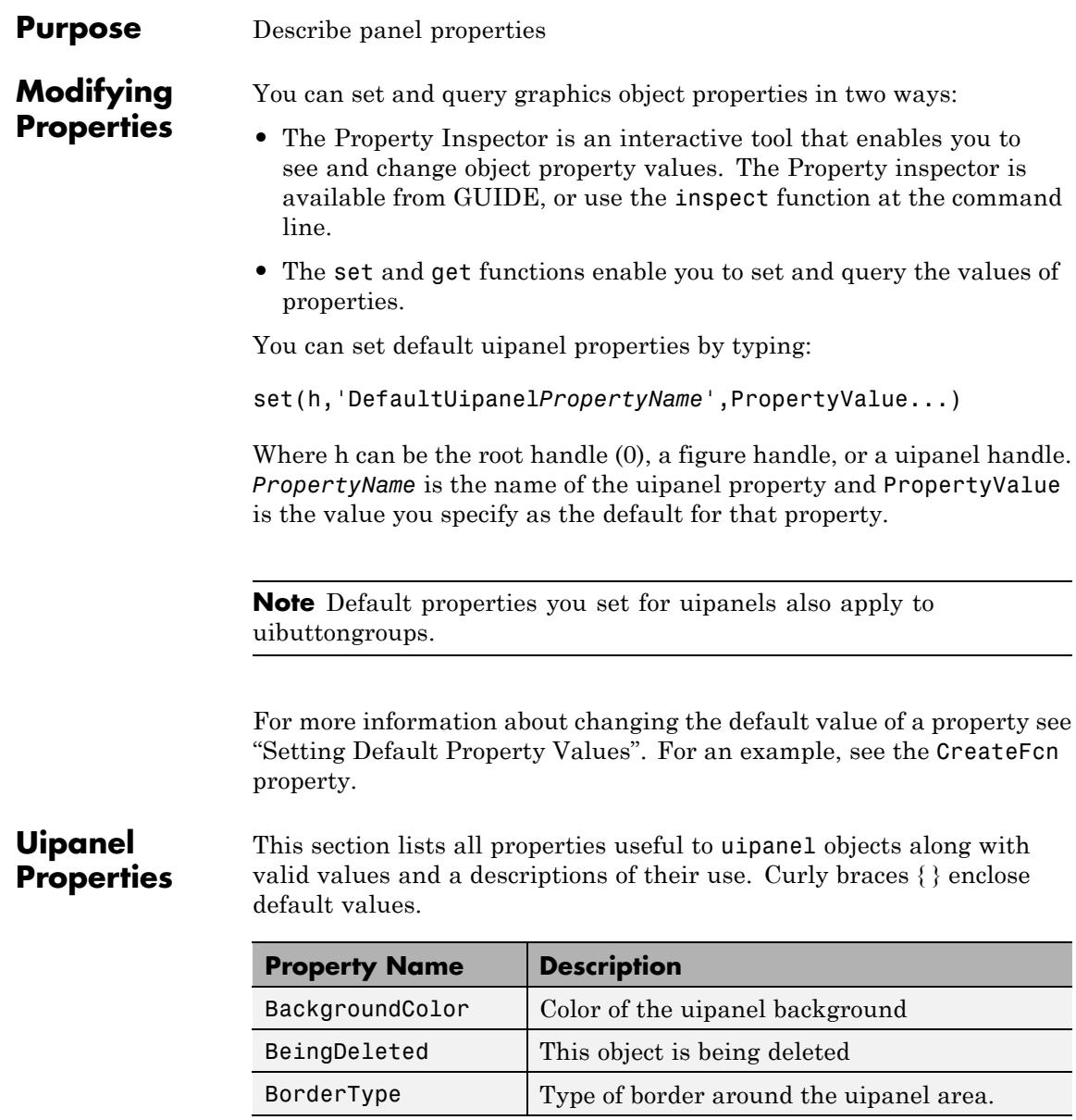
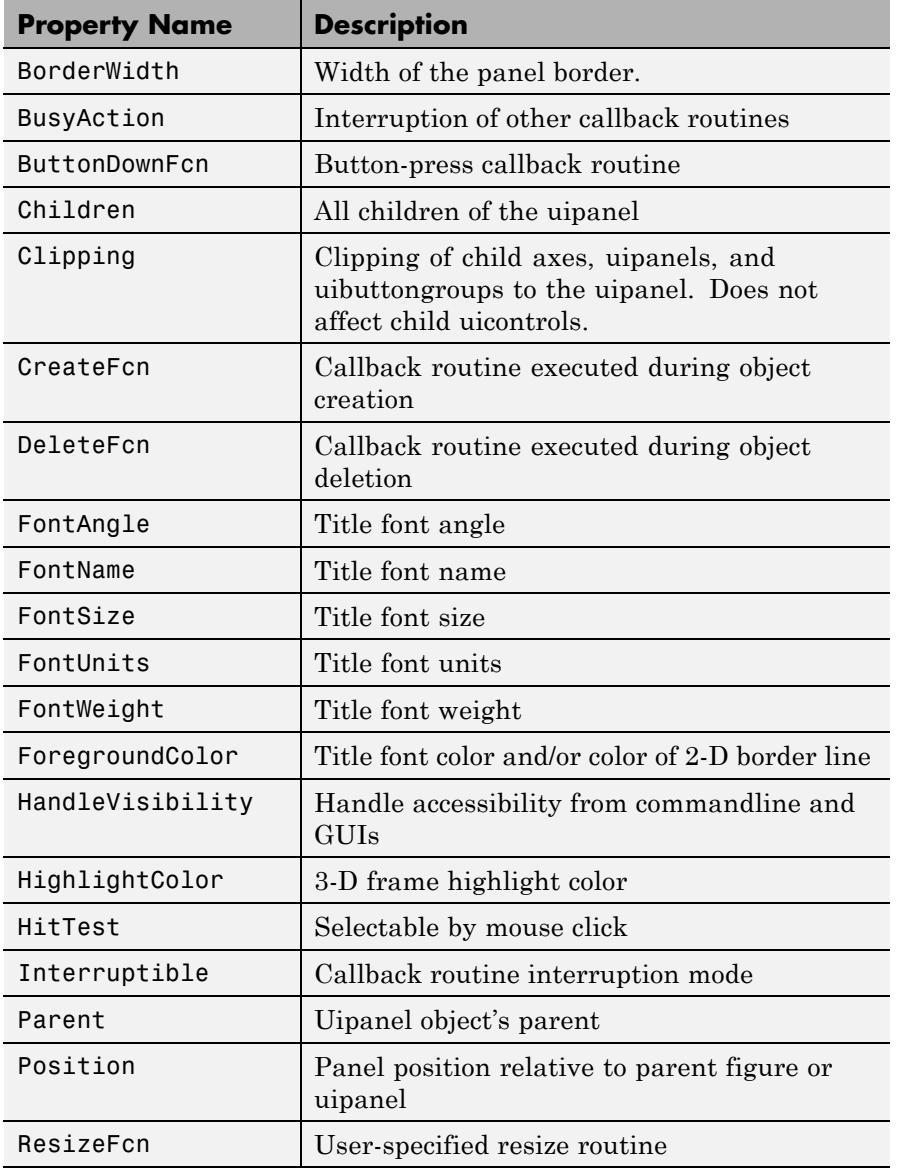

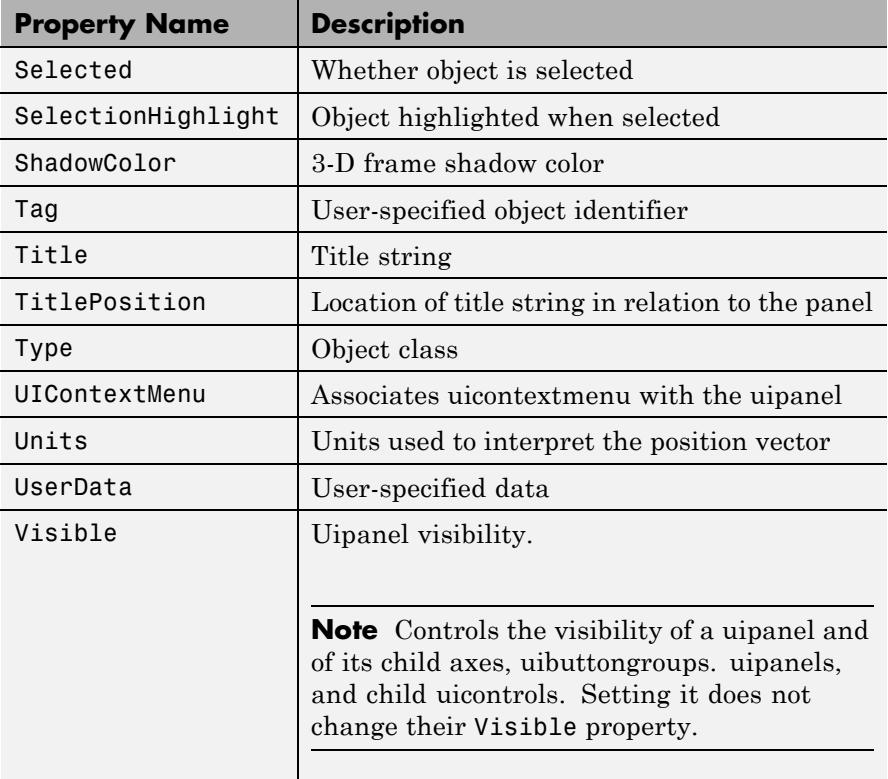

# BackgroundColor ColorSpec

*Color of the uipanel background.* A three-element RGB vector or one of the MATLAB predefined names, specifying the background color. See the ColorSpec reference page for more information on specifying color.

BeingDeleted

on | {off} (read-only)

<span id="page-4970-0"></span>*This object is being deleted*. Mechanism to determine if objects are in the process of being deleted. MATLAB sets the BeingDeleted property to on when the object's delete function callback is called (see the DeleteFcn property). It remains set to on while the delete function executes, after which the object no longer exists.

For example, an object's delete function calls other functions that act on a number of different objects. If a function does not need to perform an action on an about-be-deleted object, it can check the object's BeingDeleted property before acting.

# BorderType

none | {etchedin} | etchedout | beveledin | beveledout | line

*Border of the uipanel area.* Used to define the panel area graphically. Etched and beveled borders provide a 3-D look. Use the HighlightColor and ShadowColor properties to specify the border color of etched and beveled borders. A line border is 2-D. Use the ForegroundColor property to specify its color.

# BorderWidth

integer

*Width of the panel border.* The width of the panel borders in pixels. The default border width is 1 pixel. 3-D borders wider than 3 may not appear correctly at the corners.

### BusyAction

cancel | {queue}

# *Callback queuing*

Determines how MATLAB handles the execution of interrupting callbacks.

A *running* callback is the currently executing callback. The *interrupting* callback is the callback that tries to interrupt the <span id="page-4971-0"></span>*running* callback. The BusyAction property of the *interrupting* callback determines how MATLAB handles its execution. When the BusyAction property is set to:

- **•** 'queue' Puts the *interrupting* callback in a queue to be processed after the *running* callback finishes execution.
- **•** 'cancel' Discards the *interrupting* callback as MATLAB finishes execution.

For information about how the Interruptible property of the callback controls whether other callbacks can interrupt the *running* callback, see the Interruptible property description.

### ButtonDownFcn

string or function handle

*Button-press callback routine*. A callback routine that executes when you press a mouse button while the pointer is in a 5-pixel wide border around the uipanel. This is useful for implementing actions to interactively modify control object properties, such as size and position, when they are clicked on (using the selectmoveresize function, for example).

If you define this routine as a string, the string can be a valid MATLAB expression or the name of a code file. The expression executes in the MATLAB workspace.

### Children

vector of handles

*Children of the uipanel.* A vector containing the handles of all children of the uipanel. A uipanel object's children are axes, uipanels, uibuttongroups, and uicontrols. You can use this property to reorder the children.

#### Clipping

{on} | off

<span id="page-4972-0"></span>*Clipping mode.* By default, MATLAB clips a uipanel's child axes, uipanels, and uibuttongroups to the uipanel rectangle. If you set Clipping to off, the axis, uipanel, or uibuttongroup is displayed outside the panel rectangle. This property does not affect child uicontrols which, by default, can display outside the panel rectangle.

# CreateFcn

string or function handle

*Callback routine executed during object creation*. The specified function executes when MATLAB creates a uipanel object. MATLAB sets all property values for the uipanel before executing the CreateFcn callback so these values are available to the callback. Within the function, use gcbo to get the handle of the uipanel being created.

Setting this property on an existing uipanel object has no effect.

You can define a default CreateFcn callback for all new uipanels. This default applies unless you override it by specifying a different CreateFcn callback when you call uipanel. For example, the code

```
set(0,'DefaultUipanelCreateFcn','set(gcbo,...
    ''FontName'',''arial'',''FontSize'',12)')
```
creates a default CreateFcn callback that runs whenever you create a new panel. It sets the default font name and font size of the uipanel title.

**Note** Uibuttongroup takes its default property values from uipanel. Defining a default property for all uipanels defines the same default property for all uibuttongroups.

<span id="page-4973-0"></span>To override this default and create a panel whose FontName and FontSize properties are set to different values, call uipanel with code similar to

```
hpt = uipanel(...,'CreateFcn','set(gcbo,...
''FontName'',''times'',''FontSize'',14)')
```
**Note** To override a default CreateFcn callback you must provide a new callback and not just provide different values for the specified properties. This is because the CreateFcn callback runs after the property values are set, and can override property values you have set explicitly in the uipushtool call. In the example above, if instead of redefining the CreateFcn property for this uipanel, you had explicitly set Fontsize to 14, the default CreateFcn callback would have set FontSize back to the system dependent default.

Do not call copyobj or textwrap (which calls copyobj) inside a CreateFcn. The act of copying the uicontrol object fires the CreateFcn repeatedly, which raises a series of error messages after exceeding the root object's [RecursionLimit](../ref/rootobject_props.html#RecursionLimit) property.

See "Function Handle Callbacks" for information on how to use function handles to define a callback function.

### DeleteFcn

string or function handle

*Callback routine executed during object deletion*. A callback routine that executes when you delete the uipanel object (e.g., when you issue a delete command or clear the figure containing the uipanel). MATLAB executes the routine before destroying the object's properties so these values are available to the callback routine. The handle of the object whose DeleteFcn is being executed is accessible only through the root CallbackObject property, which you can query using gcbo.

# <span id="page-4974-0"></span>FontAngle

{normal} | italic | oblique

*Character slant used in the Title.* MATLAB uses this property to select a font from those available on your particular system. Setting this property to italic or oblique selects a slanted version of the font, when it is available on your system.

### FontName

string

*Font family used in the Title.* The name of the font in which to display the Title. To display and print properly, this must be a font that your system supports. The default font is system dependent. To eliminate the need to hard code the name of a fixed-width font, which may not display text properly on systems that do not use ASCII character encoding (such as in Japan), set FontName to the string FixedWidth (this string value is case insensitive).

set(uicontrol handle,'FontName','FixedWidth')

This then uses the value of the root FixedWidthFontName property which can be set to the appropriate value for a locale from startup.m in the end user's environment. Setting the root FixedWidthFontName property causes an immediate update of the display to use the new font

# FontSize

integer

*Title font size.* A number specifying the size of the font in which to display the Title, in units determined by the FontUnits property. The default size is system dependent.

# FontUnits

inches | centimeters | normalized | {points} |pixels

<span id="page-4975-0"></span>*Title font size units.* Normalized units interpret FontSize as a fraction of the height of the uipanel. When you resize the uipanel, MATLAB modifies the screen FontSize accordingly. pixels, inches, centimeters, and points are absolute units  $(1 point =$ 1/72 inch).

# FontWeight

light | {normal} | demi | bold

*Weight of characters in the title.* MATLAB uses this property to select a font from those available on your particular system. Setting this property to bold causes MATLAB to use a bold version of the font, when it is available on your system.

# ForegroundColor

ColorSpec

*Color used for title font and 2-D border line.* A three-element RGB vector or one of the MATLAB predefined names, specifying the font or line color. See the ColorSpec reference page for more information on specifying color.

# HandleVisibility

{on} | callback | off

*Control access to object's handle*. This property determines when an object's handle is visible in its parent's list of children. When a handle is not visible in its parent's list of children, it is not returned by functions that obtain handles by searching the object hierarchy or querying handle properties. This includes get, findobj, gca, gcf, gco, newplot, cla, clf, and close. Neither is the handle visible in the parent figure's CurrentObject property. Handles that are hidden are still valid. If you know an object's handle, you can set and get its properties, and pass it to any function that operates on handles.

**•** Handles are always visible when HandleVisibility is on.

- <span id="page-4976-0"></span>**•** Setting HandleVisibility to callback causes handles to be visible from within callback routines or functions invoked by callback routines, but not from within functions invoked from the command line. This provides a means to protect GUIs from command-line users, while allowing callback routines to have complete access to object handles.
- **•** Setting HandleVisibility to off makes handles invisible at all times. This may be necessary when a callback routine invokes a function that might potentially damage the GUI (such as evaluating a user-typed string), and so temporarily hides its own handles during the execution of that function.

You can set the root ShowHiddenHandles property to on to make all handles visible, regardless of their HandleVisibility settings. This does not affect the values of the HandleVisibility properties.

# HighlightColor

ColorSpec

*3-D frame highlight color.* A three-element RGB vector or one of the MATLAB predefined names, specifying the highlight color. See the ColorSpec reference page for more information on specifying color.

# HitTest

{on} | off

*Selectable by mouse click*. HitTest determines if the uipanel can become the current object (as returned by the gco command and the figure CurrentObject property) as a result of a mouse click on the panel. If HitTest is off, clicking the panel sets the CurrentObject to the closest ancestor of the panel that registers HitTest. The uipanel property HandleVisibility must be 'on' for it to become the CurrentObject. If the uipanel HandleVisibility is 'off' or 'callback', or if the panel and all

its ancestors have HitTest set to 'off', the figure CurrentObject is the empty matrix.

<span id="page-4977-0"></span>Interruptible off | {on}

*Callback routine interruption*

Controls whether MATLAB can interrupt an object's callback function when subsequent callbacks attempt to interrupt it.

For user interface objects, the Interruptible property affects the callbacks for these properties only:

- **•** ButtonDownFcn
- **•** KeyPressFcn
- **•** KeyReleaseFcn
- **•** WindowButtonDownFcn
- **•** WindowButtonMotionFcn
- **•** WindowButtonUpFcn
- **•** WindowKeyPressFcn
- **•** WindowKeyReleaseFcn
- **•** WindowScrollWheelFcn

A *running* callback is the currently executing callback. The *interrupting* callback is the callback that tries to interrupt the *running* callback. MATLAB handles both callbacks based on the Interruptible property of the object of the *running* callback.

When the Interruptible property is set to:

- **•** 'off', MATLAB finishes execution of the *running* callback without any interruptions
- **•** 'on', these conditions apply:
- **—** If there is a drawnow, figure, getframe, waitfor, or pause command in the *running* callback, then MATLAB executes the *interrupting* callbacks which are already in the queue and returns to finish execution of the current callback.
- **—** If one of the above functions is not in the *running* callback, then MATLAB finishes execution of the current callback without any interruption.

The BusyAction property of the object of interrupting callback determines whether the callback should be ignored or should be put in the queue.

Setting the Interruptible property to on (default), allows a callback from other user interface objects to interrupt callback functions originating from this object.

**Note** MATLAB does not save the state of properties or the display when an interruption occurs. For example, the handle returned by the gca or gcf command may be changed as another callback is executed.

After the function that interrupts a callback completes, the callback resumes execution where it halted when interrupted. For more information, see "Control Callback Execution and Interruption".

<span id="page-4979-0"></span>**Note** If the interrupting callback is a DeleteFcnor CreateFcn callback, or a figure's CloseRequest or ResizeFcn callback, it interrupts an executing callback regardless of the value of that object's Interruptible property. The interrupting callback starts execution at the next drawnow, figure, getframe, pause, or waitfor statement. An object's ButtonDownFcn or Callback routine is processed according to the rules described previously in this section.

# Parent

handle

*Uipanel parent*. The handle of the uipanel's parent figure, uipanel, or uibuttongroup. You can move a uipanel object to another figure, uipanel, or uibuttongroup by setting this property to the handle of the new parent.

# Position

position rectangle

*Size and location of uipanel relative to parent*. The rectangle defined by this property specifies the size and location of the panel within the parent figure window, uipanel, or uibuttongroup. Specify Position as

[left bottom width height]

left and bottom are the distance from the lower-left corner of the parent object to the lower-left corner of the uipanel object. width and height are the dimensions of the uipanel rectangle, including the title. All measurements are in units specified by the Units property.

# ResizeFcn

function handle or string

*Resize callback routine*. MATLAB executes this callback routine whenever a user manually or programmatically resizes the uipanel, or in GUIDE, the Resize behavior option is set to other. You can query the uipanel Position property to determine its new size and position. During execution of the callback routine, the handle to the uipanel being resized is accessible only through the root CallbackObject property, which you can query using gcbo.

All axes, uipanel, uitable and uicontrol objects that have their [Units](#page-4983-0) set to normalized automatically resize proportionally to the figure. You can define individual resize functions for any such object as needed. For example, you can use ResizeFcn to maintain a GUI layout that is not directly supported by the MATLAB Position-and-Units paradigm.

For example, consider a GUI layout that maintains an object attached to the top of the figure at a constant height in pixels, but always matches the width of the figure. The following ResizeFcn accomplishes this; it keeps the uicontrol whose Tag is 'StatusBar' 20 pixels high, as wide as the figure, and attached to the top of the figure. Note the use of the Tag property to retrieve the uicontrol handle, and the gcbo function to retrieve the figure handle. The code also does "defensive programming" to save and restores figure Units. The callback requires Units in pixels in order to work correctly, but takes care not to permanently alter that property.

```
u = findobj('Tag','StatusBar');
fig = gcbo;
old units = get(fig, 'Units');
set(fig,'Units','pixels');
figpos = get(fig,'Position');
upos = [0, figpos(4) - 20, figpos(3), 20];set(u,'Position',upos);
set(fig,'Units',old units);
```
<span id="page-4981-0"></span>You can change the figure Position from within a uipanel ResizeFcn callback; however, the ResizeFcn is not called again as a result.

A figure's uipanels resize before the figure itself does. Nested uipanels resize from inner to outer, with child ResizeFcns being called before parent ResizeFcns.

The print command can cause the ResizeFcn to be called if the PaperPositionMode property is set to manual and you have defined a resize function. If you do not want your resize function called by print, set the PaperPositionMode to auto.

See "Function Handle Callbacks" for information on how to use function handles to define the callback function.

See Resize Behavior for information on creating resize functions using GUIDE.

# Selected

on | off (read only)

*Is object selected?* This property indicates whether the panel is selected. When this property is on, MATLAB displays selection handles if the SelectionHighlight property is also on. You can, for example, define the ButtonDownFcn to set this property, allowing users to select the object with the mouse.

# SelectionHighlight

 $\{on\}$  | off

*Object highlighted when selected.* When the Selected property is on, MATLAB indicates the selected state by drawing four edge handles and four corner handles. When SelectionHighlight is off, MATLAB does not draw the handles.

```
ShadowColor
     ColorSpec
```
<span id="page-4982-0"></span>*3-D frame shadow color.* A three-element RGB vector or one of the MATLAB predefined names, specifying the shadow color. See the ColorSpec reference page for more information on specifying color.

### Tag

string

*User-specified object identifier*. The Tag property provides a means to identify graphics objects with a user-specified label. You can define Tag as any string.

With the findobj function, you can locate an object with a given Tag property value. This saves you from defining object handles as global variables. For example, this function call returns the handles of all children (of the specified figures) that have the Tag value 'FormatTb'.

h = findobj(figurehandles,'Tag','FormatTb')

# Title

string

*Title string.* The text displayed in the panel title. Vertical slash  $(1)$  characters are not interpreted as line breaks and instead show up in the text displayed in the uipanel title. You can position the title using the TitlePosition property.

Setting a property value to default, remove, or factory produces the effect described in "Defining Default Values". To set Title to one of these words, you must precede the word with the backslash character. For example,

```
hp = uipanel(...,'Title','\Deltaleft(');
```
# TitlePosition

```
{lefttop} | centertop | righttop | leftbottom |
centerbottom | rightbottom
```
*Location of the title.* This property determines the location of the title string, in relation to the uipanel.

# <span id="page-4983-0"></span>Type

string (read-only)

*Object class.* This property identifies the kind of graphics object. For uipanel objects, Type is always the string 'uipanel'.

# UIContextMenu

handle

*Associate a context menu with a uipanel*. Assign this property the handle of a Uicontextmenu object. MATLAB displays the context menu whenever you right-click the uipanel. Use the uicontextmenu function to create the context menu.

### Units

inches | centimeters | {normalized} | points | pixels | characters

*Units of measurement*. MATLAB uses these units to interpret the Position property. For the panel itself, units are measured from the lower-left corner of the figure window. For children of the panel, they are measured from the lower-left corner of the panel.

- **•** Normalized units map the lower-left corner of the panel or figure window to  $(0,0)$  and the upper-right corner to  $(1.0,1.0)$ .
- **•** pixels, inches, centimeters, and points are absolute units  $(1 \text{ point} = 1/72 \text{ inch}).$
- **•** Character units are characters using the default system font; the width of one character is the width of the letter x, the height of one character is the distance between the baselines of two lines of text.

If you change the value of Units, it is good practice to return it to its default value after completing your computation so as not to affect other functions that assume Units is set to the default value.

# <span id="page-4984-0"></span>UserData

matrix

*User-specified data*. Any data you want to associate with the uipanel object. MATLAB does not use this data, but you can access it using set and get.

# Visible

{on} | off

*Uipanel visibility*. By default, a uipanel object is visible. When set to 'off', the uipanel is not visible, as are all child objects of the panel. When a panel is hidden in this manner, you can still query and set its properties.

**Note** The value of a uipanel's Visible property determines whether its child components, such as axes, buttons, uibuttongroups, and other uipanels, are visible. However, changing the Visible property of a panel does *not* change the settings of the Visible property of its child components even though hiding the panel causes them to be hidden.

# **uipushtool**

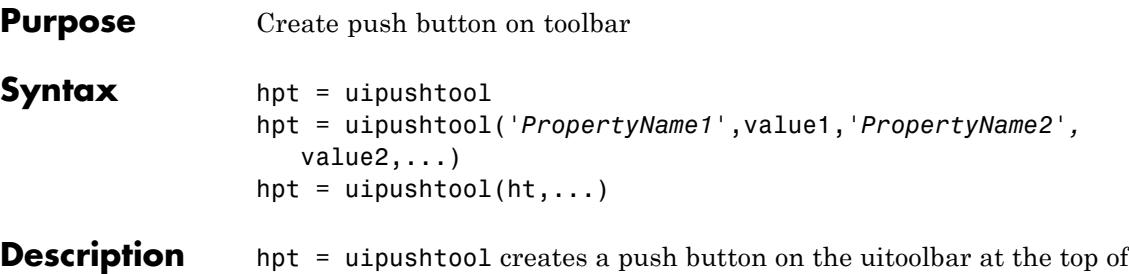

the current figure window, sets all its properties to default values, and returns a handle to the tool. If no uitoolbar exists, one is created. The uitoolbar is the parent of the uipushtool. Use the returned handle hpt to set properties of the tool. The ClickedCallback passes the handle as its first argument. The button has no icon, but its border highlights when you hover over it with the mouse cursor. Add an icon by setting CData for the tool.

### $hpt =$

uipushtool(*'PropertyName1'*,value1,*'PropertyName2',*value2,...) , creates a uipushtool and returns a handle to it. uipushtool assigns the specified property values, and assigns default values to the remaining properties. You can change the property values at a later time using the set function. You can specify properties as parameter name/value pairs, cell arrays containing parameter names and values, or structures with fields containing parameter names and values as input arguments. For a complete list, see Uipushtool Properties. Type get(hpt) to see a list of uipushtool object properties and their current values. Type set(hpt) to see a list of uipushtool object properties that you can set and their legal property values.

hpt = uipushtool( $ht,...$ ) creates a button with ht as a parent. ht must be a uitoolbar handle.

Uipushtools appear in figures whose [Window Style](../ref/figure_props.html#WindowStyle) is 'normal' or 'docked'. Push tools do not appear in figures with 'modal' WindowStyle. If you change the WindowStyle of a figure containing a uitoolbar and its uipushtool children to 'modal', the uipushtools continue to exist as Children of the uitoolbar. However, they do

not display until you change the figure WindowStyle to 'normal' or 'docked'.

Unlike push buttons, uipushtools have no way to indicate that you have double-clicked them. That is, a double click does not set the figure SelectionType property to 'open'. Double-clicking a uipushtool simply executes its ClickedCallback twice in succession. Also, uipushtools cannot have context menus.

# **Examples** Create a uitoolbar object and places a uipushtool object on it. Generate an icon for the tool by reading a GIF file containing a MATLAB icon. Convert the indexed image to a truecolor image before specifying it as CData.

```
h = figure('ToolBar','none');
ht = uitoolbar(h);% Use a MATLAB icon for the tool
[X \text{ map}] = \text{imread}(fullfile(...))matlabroot,'toolbox','matlab','icons','matlabicon.gif'));
% Convert indexed image and colormap to truecolor
icon = ind2rgb(X, map);% Create a uipushtool in the toolbar
hpt = uipushtool(ht,'CData',icon,...
                  'TooltipString','Toolbar push button',...
                  'ClickedCallback',...
                  'disp(''Thank you for clicking a uipushtool.'')')
```
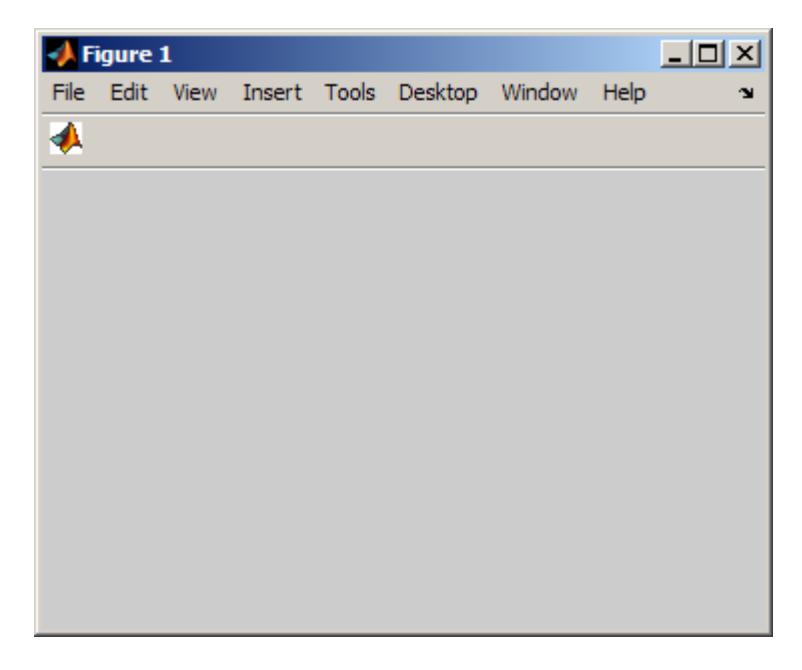

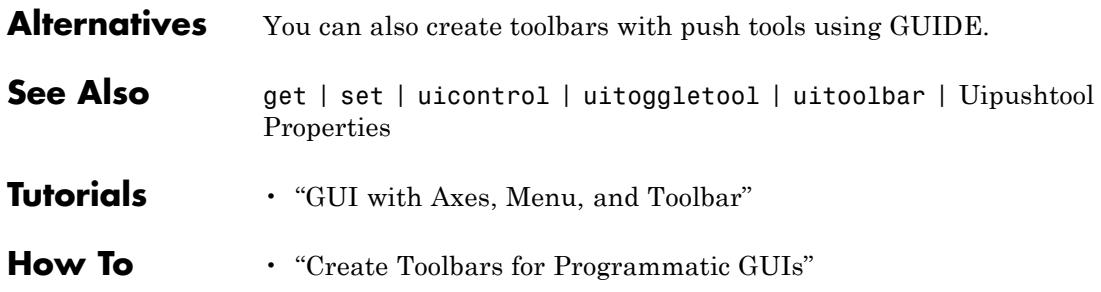

# **Purpose** Describe push tool properties

# **Modifying Properties**

You can set and query graphics object properties in two ways:

- The Property Inspector is an interactive tool that enables you to see and change object property values. The Property inspector is available from GUIDE, or use the inspect function at the command line.
- **•** The set and get functions enable you to set and query the values of properties.

You can set default Uipushtool properties by typing:

set(h,'DefaultUipushtool*PropertyName*',PropertyValue...)

Where h can be the root handle (0), a figure handle, a uitoolbar handle, or a uipushtool handle. *PropertyName* is the name of the Uipushtool property and PropertyValue is the value you specify as the default for that property.

For more information about changing the default value of a property see Setting Default Property Values.

# **Uipushtool Properties**

This section lists all properties useful to uipushtool objects along with valid values and a descriptions of their use. Curly braces { } enclose default values.

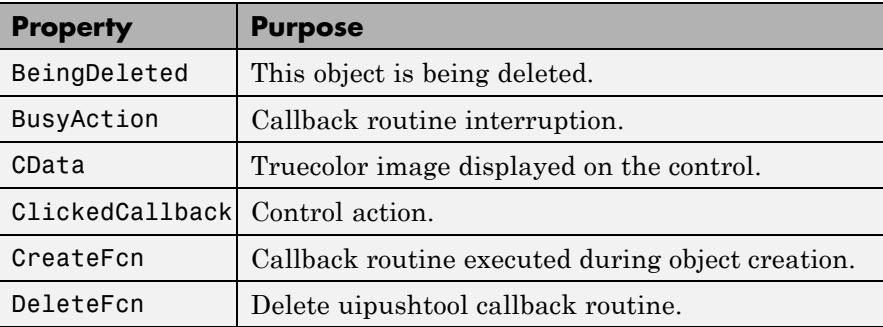

<span id="page-4989-0"></span>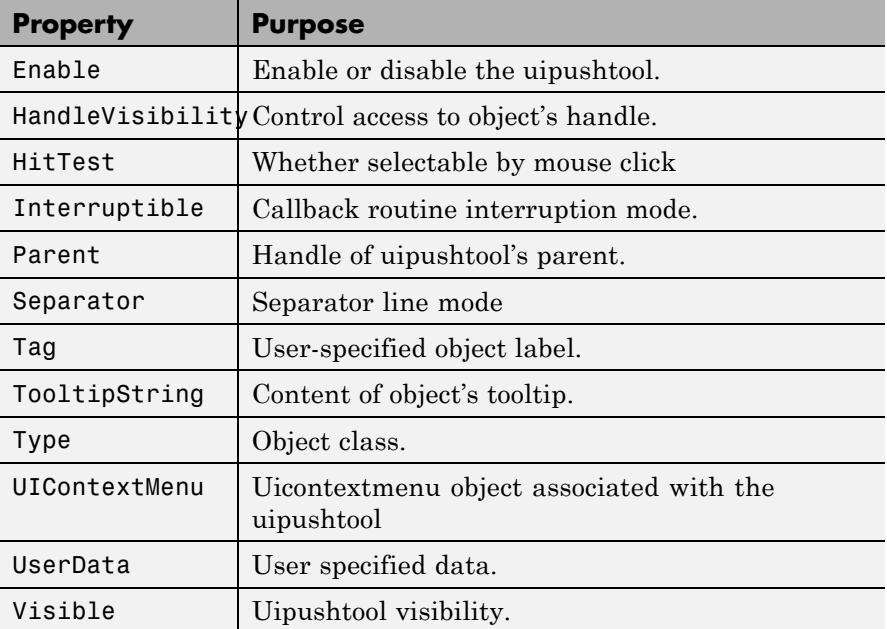

# BeingDeleted

on | {off} (read only)

*This object is being deleted*. The BeingDeleted property provides a mechanism that you can use to determine if objects are in the process of being deleted. MATLAB software sets the BeingDeleted property to on when the object's delete function callback is called (see the [DeleteFcn](#page-4992-0) property). It remains set to on while the delete function executes, after which the object no longer exists.

For example, some functions may not need to perform actions on objects that are being deleted, and therefore, can check the object's BeingDeleted property before acting.

<span id="page-4990-0"></span>BusyAction cancel | {queue}

# *Callback queuing*

Determines how MATLAB handles the execution of interrupting callbacks.

A *running* callback is the currently executing callback. The *interrupting* callback is the callback that tries to interrupt the *running* callback. The BusyAction property of the *interrupting* callback determines how MATLAB handles its execution. When the BusyAction property is set to:

- **•** 'queue' Puts the *interrupting* callback in a queue to be processed after the *running* callback finishes execution.
- **•** 'cancel' Discards the *interrupting* callback as MATLAB finishes execution.

For information about how the Interruptible property of the callback controls whether other callbacks can interrupt the *running* callback, see the Interruptible property description.

# CData

3-dimensional array

*Truecolor image displayed on control*. An *n*-by-*m*-by-3 array of RGB values that defines a truecolor image displayed on either a push button or toggle button. Each value must be between 0.0 and 1.0. If your CData array is larger than 16 in the first or second dimension, it may be clipped or cause other undesirable effects. If the array is clipped, only the center 16-by-16 part of the array is used.

# ClickedCallback

string or function handle

<span id="page-4991-0"></span>*Control action*. A routine that executes when the uipushtool's Enable property is set to on, and you press a mouse button while the pointer is on the push tool itself or in a 5-pixel wide border around it.

# CreateFcn

string or function handle

*Callback routine executed during object creation*. The specified function executes when MATLAB creates a uipushtool object. MATLAB sets all property values for the uipushtool before executing the CreateFcn callback so these values are available to the callback. Within the function, use gcbo to get the handle of the push tool being created.

Setting this property on an existing uipushtool object has no effect.

You can define a default CreateFcn callback for all new uipushtools. This default applies unless you override it by specifying a different CreateFcn callback when you call uipushtool. For example, the code

```
imga(:,:,1) = rand(20);imga(:,:,2) = rand(20);imga(:,:,3) = rand(20);set(0,'DefaultUipushtoolCreateFcn','set(gcbo,''Cdata'',imga)')
```
creates a default CreateFcn callback that runs whenever you create a new push tool. It sets the default image imga on the push tool.

To override this default and create a push tool whose Cdata property is set to a different image, call uipushtool with code similar to

```
a = [.05:.05:0.95];
imgb(:,:,1) = repmat(a,19,1);
imgb(:,:,2) = repmat(a,19,1);
```

```
imgb(:,:,3) = repmat(flipdim(a,2),19,1);hpt = uipushtool(...,'CreateFcn','set(gcbo,''CData'',imgb)',...)
```
**Note** To override a default CreateFcn callback you must provide a new callback and not just provide different values for the specified properties. This is because the CreateFcn callback runs after the property values are set, and can override property values you have set explicitly in the uipushtool call. In the example above, if instead of redefining the CreateFcn property for this push tool, you had explicitly set CData to imgb, the default CreateFcn callback would have set CData back to imga.

Do not call copyobj or textwrap (which calls copyobj) inside a CreateFcn. The act of copying the uicontrol object fires the CreateFcn repeatedly, which raises a series of error messages after exceeding the root object's [RecursionLimit](../ref/rootobject_props.html#RecursionLimit) property.

See "Function Handle Callbacks" for information on how to use function handles to define a callback function.

# DeleteFcn

string or function handle

*Callback routine executed during object deletion*. A callback routine that executes when you delete the uipushtool object (e.g., when you call the delete function or cause the figure containing the uipushtool to reset). MATLAB executes the routine before destroying the object's properties so these values are available to the callback routine.

The handle of the object whose DeleteFcn is being executed is accessible only through the root CallbackObject property, which you can query using gcbo.

See "Function Handle Callbacks" for information on how to use function handles to define a callback function.

<span id="page-4993-0"></span>Enable {on} | off

> *Enable or disable the uipushtool*. This property controls how uipushtools respond to mouse button clicks, including which callback routines execute.

- **•** on The uipushtool is operational (the default).
- **•** off The uipushtool is not operational and its image (set by the Cdata property) is grayed out.

When you left-click a uipushtool whose **Enable** property is on, MATLAB performs these actions in this order:

- **1** Executes the push tool's ClickedCallback routine.
- **2** Does *not* set the figure CurrentPoint property and does not execute the figure's WindowButtonDownFcn callback.
- **3** Does *not* set the figure SelectionType property.

When you left-click a uipushtool whose Enable property is off, or when you right-click a uipushtool whose **Enable** property has any value, no action is reported, no callback executes, and neither the SelectionType nor CurrentPoint figure properties are modified.

```
HandleVisibility
```
{on} | callback | off

*Control access to object's handle*. This property determines when an object's handle is visible in its parent's list of children. When a handle is not visible in its parent's list of children, it is not returned by functions that obtain handles by searching the object hierarchy or querying handle properties. This includes get, findobj, gca, gcf, gco, newplot, cla, clf, and close. Neither is the handle visible in the parent figure's CurrentObject property. Handles that are hidden are still valid. If you know an object's handle, you can set and get its properties, and pass it to any function that operates on handles.

- <span id="page-4994-0"></span>**•** Handles are always visible when HandleVisibility is on.
- **•** Setting HandleVisibility to callback causes handles to be visible from within callback routines or functions invoked by callback routines, but not from within functions invoked from the command line. This provides a means to protect GUIs from command-line users, while allowing callback routines to have complete access to object handles.
- **•** Setting HandleVisibility to off makes handles invisible at all times. This may be necessary when a callback routine invokes a function that might potentially damage the GUI (such as evaluating a user-typed string), and so temporarily hides its own handles during the execution of that function.

You can set the root [ShowHiddenHandles](../ref/rootobject_props.html#ShowHiddenHandles) property to on to make all handles visible, regardless of their HandleVisibility settings. This does not affect the values of the HandleVisibility properties.

# HitTest

{on} | off

*Selectable by mouse click*. This property has no effect on uipushtool objects.

# Interruptible

off | {on}

*Callback routine interruption*

Controls whether MATLAB can interrupt an object's callback function when subsequent callbacks attempt to interrupt it.

For user interface objects, the Interruptible property affects the callbacks for these properties only:

- **•** ButtonDownFcn
- **•** KeyPressFcn
- **•** KeyReleaseFcn
- **•** WindowButtonDownFcn
- **•** WindowButtonMotionFcn
- **•** WindowButtonUpFcn
- **•** WindowKeyPressFcn
- **•** WindowKeyReleaseFcn
- **•** WindowScrollWheelFcn

A *running* callback is the currently executing callback. The *interrupting* callback is the callback that tries to interrupt the *running* callback. MATLAB handles both callbacks based on the Interruptible property of the object of the *running* callback.

When the Interruptible property is set to:

- **•** 'off', MATLAB finishes execution of the *running* callback without any interruptions
- **•** 'on', these conditions apply:
	- **—** If there is a drawnow, figure, getframe, waitfor, or pause command in the *running* callback, then MATLAB executes the *interrupting* callbacks which are already in the queue and returns to finish execution of the current callback.
	- **—** If one of the above functions is not in the *running* callback, then MATLAB finishes execution of the current callback without any interruption.

The BusyAction property of the object of interrupting callback determines whether the callback should be ignored or should be put in the queue.

Setting the Interruptible property to on (default), allows a callback from other user interface objects to interrupt callback functions originating from this object.

<span id="page-4996-0"></span>**Note** MATLAB does not save the state of properties or the display when an interruption occurs. For example, the handle returned by the gca or gcf command may be changed as another callback is executed.

After the function that interrupts a callback completes, the callback resumes execution where it halted when interrupted. For more information, see "Control Callback Execution and Interruption".

**Note** If the interrupting callback is a DeleteFcnor CreateFcn callback, or a figure's CloseRequest or ResizeFcn callback, it interrupts an executing callback regardless of the value of that object's Interruptible property. The interrupting callback starts execution at the next drawnow, figure, getframe, pause, or waitfor statement. An object's ButtonDownFcn or Callback routine is processed according to the rules described previously in this section.

# Parent

handle

*Uipushtool parent*. The handle of the uipushtool's parent toolbar. You can move a uipushtool object to another toolbar by setting this property to the handle of the new parent.

# Separator

on | {off}

*Separator line mode*. Setting this property to on draws a dividing line to the left of the uipushtool.

# Tag

string

<span id="page-4997-0"></span>*User-specified object identifier*. The Tag property provides a means to identify graphics objects with a user-specified label. You can define Tag as any string.

With the findobj function, you can locate an object with a given Tag property value. This saves you from defining object handles as global variables. For example, this function call returns the handles of all children (of the specified toolbars) that have the Tag value 'Copy'.

h = findobj(uitoolbarhandles,'Tag','Copy')

# TooltipString

string

*Content of tooltip for object*. The TooltipString property specifies the text of the tooltip associated with the uipushtool. When the user moves the mouse pointer over the control and leaves it there, the tooltip is displayed.

To create a tooltip that has more than one line of text, use sprintf to generate a string containing newline (\n) characters and then set the TooltipString to that value. For example:

```
h = uipushtool;
s = sprintf('Pushtool tooltip line 1\nPushtool tooltip line 2');
set(h,'TooltipString',s)
```
# Type

string (read-only)

Object class. This property identifies the kind of graphics object. For uipushtool objects, Type is always the string 'uipushtool'.

### UIContextMenu handle

*Associate a context menu with uicontrol*. This property has no effect on uipushtool objects.

# <span id="page-4998-0"></span>UserData

array

*User specified data*. You can specify UserData as any array you want to associate with the uipushtool object. The object does not use this data, but you can access it using the set and get functions.

# Visible

{on} | off

*Uipushtool visibility*. By default, all uipushtools are visible. When set to off, the uipushtool is not visible, but still exists and you can query and set its properties.

# **uiputfile**

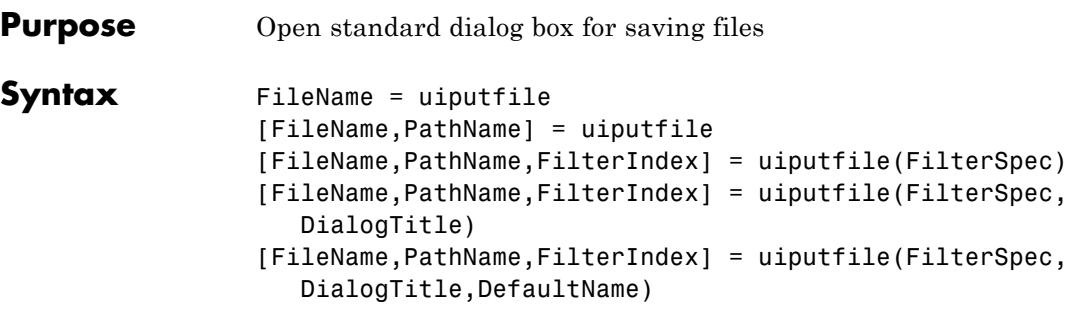

# **Description**

**Note** Successful execution of uiputfile does not create a file; it only returns the name of a new or existing file that you designate.

FileName = uiputfile displays a modal dialog box for selecting or specifying a file you want to create or save. The dialog box lists the files and folders in the current folder. If the selected or specified file name is valid, uiputfile returns it in FileName.

[FileName,PathName] = uiputfile also returns the path to FileName in PathName, or if you cancel the dialog, returns 0 for both arguments. If you do not provide any output arguments, the file name alone is returned in ans.

```
[FileName,PathName,FilterIndex] =
```
uiputfile(FilterSpec)displays only those files with extensions that match FilterSpec. On some platforms uiputfile also displays in gray any files that do not match FilterSpec. The uiputfile function appends 'All Files' to the list of file types. FilterSpec can be a string or a cell array of strings, and can include the \* and ? wildcard characters. For example, '\*.m' lists all MATLAB program files in a folder.

FilterSpec can be a string that contains a file name. uiputfile displays the file name selected in the **File name** field and uses the file extension as the default filter. The FilterSpec string can include a path, or consist of a path only. To specify a folder only, make the

last character in DefaultName '\' or '/'. A path can contain special path characters, such as '.', '..', '/', '\', or '~'. For example, '../\*.m' lists all program files in the folder above the current folder. If FilterSpec is a cell array of strings, the first column contains a list of file extensions. The optional second column contains a corresponding list of descriptions. These descriptions replace the default descriptions in the **Save as type** pop-up menu. A description cannot be an empty string. See the ["Examples" on page 2-4863](#page-5002-0) for illustration of using cell arrays as FilterSpec. If you do not specify FilterSpec, uiputfile uses the default list of file types (all MATLAB files). FilterIndex is the index of the filter selected in the dialog box. Indexing starts at 1. If you click the **Cancel** button, close the dialog window, or if the file does not exist, uiputfile returns FilterIndex as 0.

# [FileName,PathName,FilterIndex] =

uiputfile(FilterSpec,DialogTitle)displays a dialog box that has the title DialogTitle. To use the default file types and to specify a dialog title, enter uiputfile('','DialogTitle')

# [FileName,PathName,FilterIndex] =

uiputfile(FilterSpec,DialogTitle,DefaultName)displays a dialog box in which the file name specified by DefaultName appears in the **File name** field. DefaultName can also be a path or a path+filename. To specify a folder only, make the last character in DefaultName  $\prime \prime \prime$  or '/'. In this case, uiputfile opens the dialog box in the folder specified by the path. If you specify a path in DefaultName that does not exist, uiputfile opens the dialog box in the current folder. You can use  $\langle \cdot, \cdot, \cdot, \cdot, \cdot \rangle$ ,  $\langle \cdot, \cdot \rangle$ , or  $\sim$  in the DefaultName argument.

When typing into the dialog box, if you include either of the wildcard characters '\*' or '?' in a file name, uiputfile does not respond to clicking **Save**. The dialog box remains open until you cancel it or remove the wildcard characters. This restriction applies to all platforms, even to file systems that permit these characters in file names.

If you select or specify an existing file name, a warning dialog box opens stating that the file already exists and asks if you want to replace it.

Select **Yes** to replace the existing file or **No** to return to the dialog to select another file name. Selecting **Yes** returns the name of the file. Selecting **No** returns 0.

For Microsoft Windows platforms, the dialog box is the Windows dialog box native to your platform, and thus can differ from what you see in the examples that follow.

For UNIX platforms, the dialog box is like the one shown in the following figure.

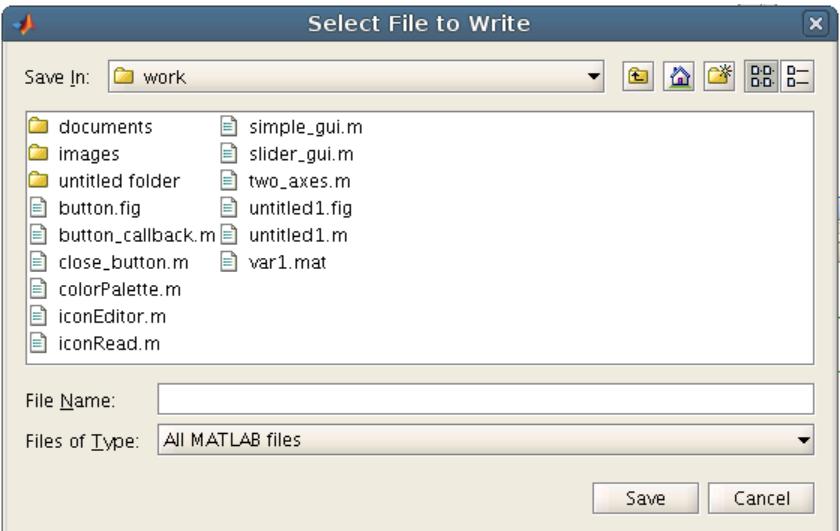

For Mac platforms, the dialog box is like the one shown in the following figure.

<span id="page-5002-0"></span>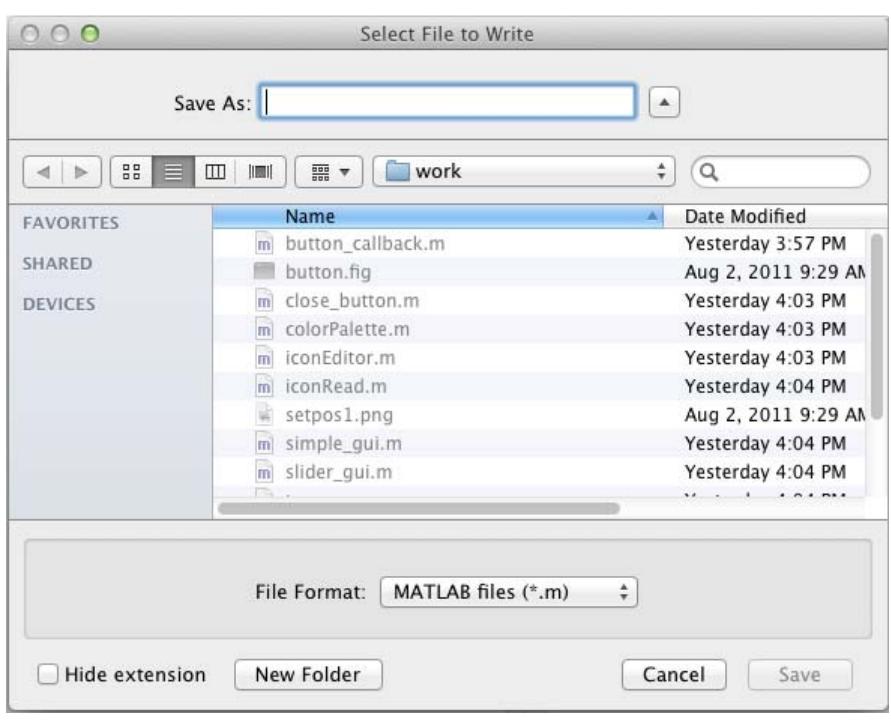

**Note** A modal dialog box prevents you from interacting with other MATLAB windows before responding. To block MATLAB program execution as well, use the uiwait function. For more information about modal dialog boxes, see WindowStyle in MATLAB Figure Properties.

# **Examples** The following statement displays a dialog box entitled 'Save file name', setting the **File name** field to animinit.m and the filter to program files (\*.m). Because FilterSpec is a string, the filter also includes All Files (\*.\*)

```
[file,path] = uiputfile('animinit.m','Save file name');
```
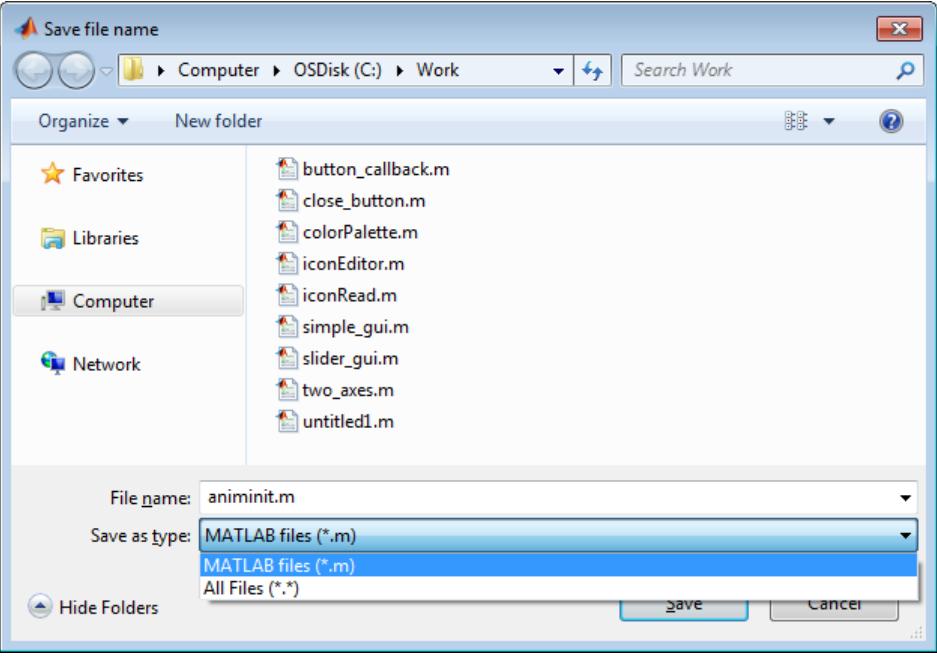

The following statement displays a dialog box entitled 'Save Workspace As' with the filter set to MAT-files.

```
[file,path] = uiputfile('*.mat', 'Save Workspace As');
```
## **uiputfile**

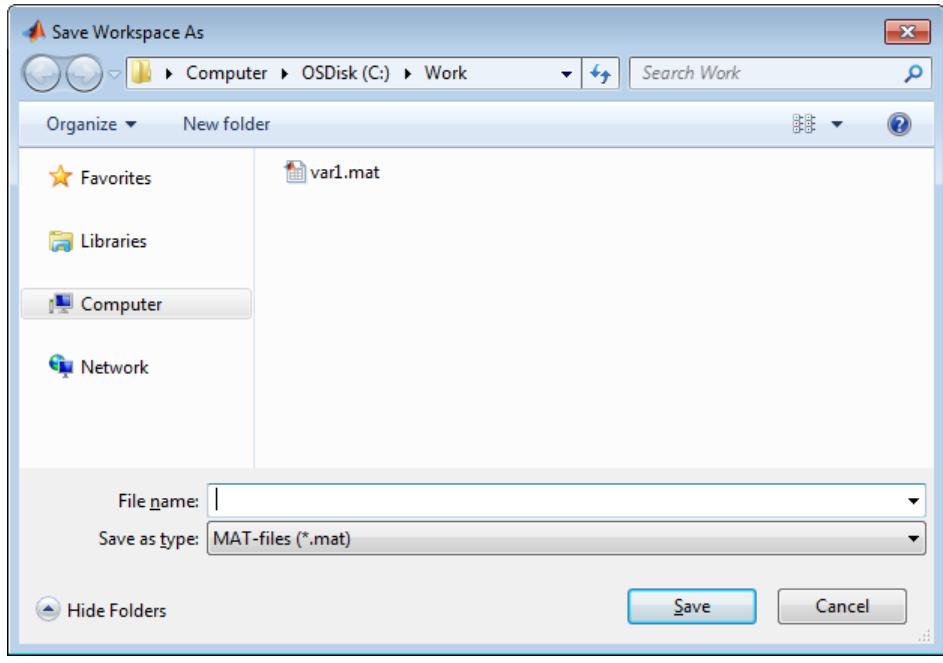

To display several file types in the **Save as type** list box, separate each file extension with a semicolon, as in the following code. uiputfile displays a default description for each known file type, such as "Model files" for Simulink .mdl and .slx files.

```
[filename, pathname] = uiputfile(...{'*.m';'*.slx';'*.mat';'*.*'},...
 'Save as');
```
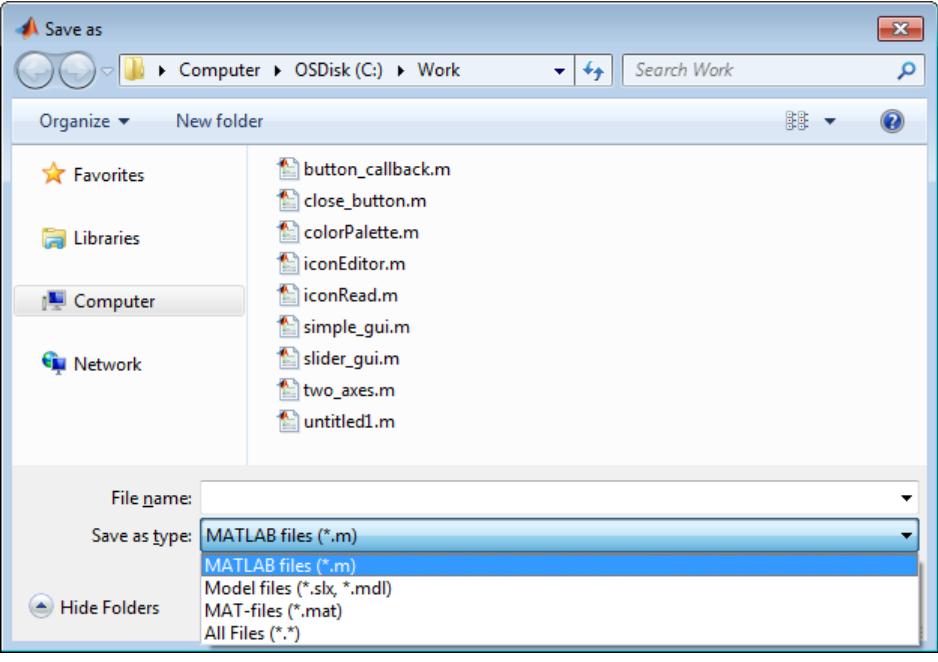

To create a list of file types and give them descriptions that are different from the defaults, use a cell array. This example also associates multiple file types with the 'MATLAB Files' and 'Models' descriptions.

```
[filename, pathname, filterindex] = uiputfile( ...
{'*.m;*.fig;*.mat;*.slx;*.mdl',...
 'MATLAB Files (*.m,*.fig,*.mat,*.slx,*.mdl)';
 '*.m', 'program files (*.m)';...
 '*.fig','Figures (*.fig)';...
 '*.mat','MAT-files (*.mat)';...
 '*.slx;*.mdl','Models (*.slx,*.mdl)';...
 '*.*', 'All Files (*.*)'},...
 'Save as');
```
The first column of the cell array contains the file extensions, while the second contains the descriptions you want to provide for the file types. The first entry of column one contains several extensions separated by semicolons. These file types all associate with the description 'MATLAB Files (\*.m,\*.fig,\*.mat,\*.slx,\*.mdl)'. The code produces the dialog box shown in the following figure.

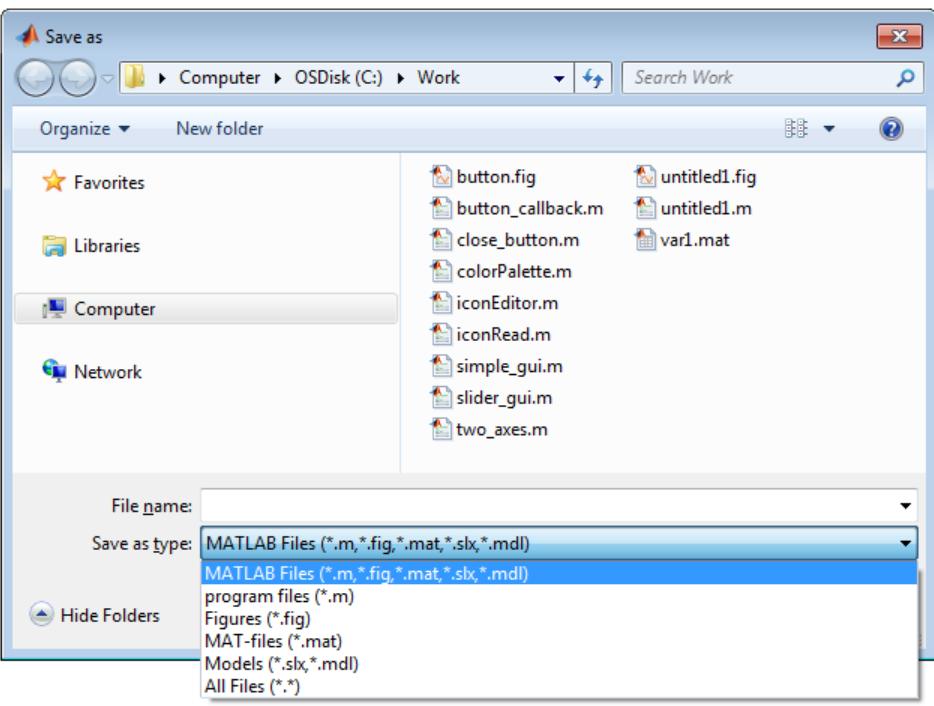

The following code checks for the existence of the file and displays a message about the result of the file selection operation.

```
[filename, pathname] = uiputfile('*.m','Pick a MATLAB program file');
if isequal(filename,0) || isequal(pathname,0)
   disp('User selected Cancel')
else
```

```
disp(['User selected ',fullfile(pathname,filename)])
end
```
Select or enter a file name for saving a figure as an image in one of four formats, described in a cell array.

```
uiputfile({'*.jpg;*.tif;*.png;*.gif','All Image Files';...
          '*.*','All Files' },'Save Image',...
          'C:\Work\newfile.jpg')
```
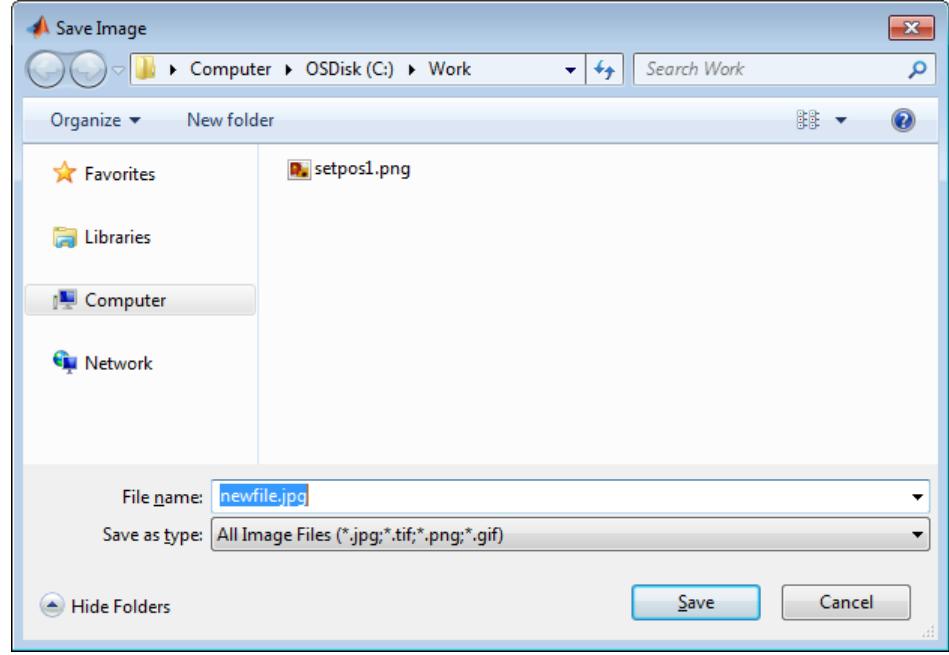

**See Also** save | uigetdir | uigetfile | uisave

### **uiresume**

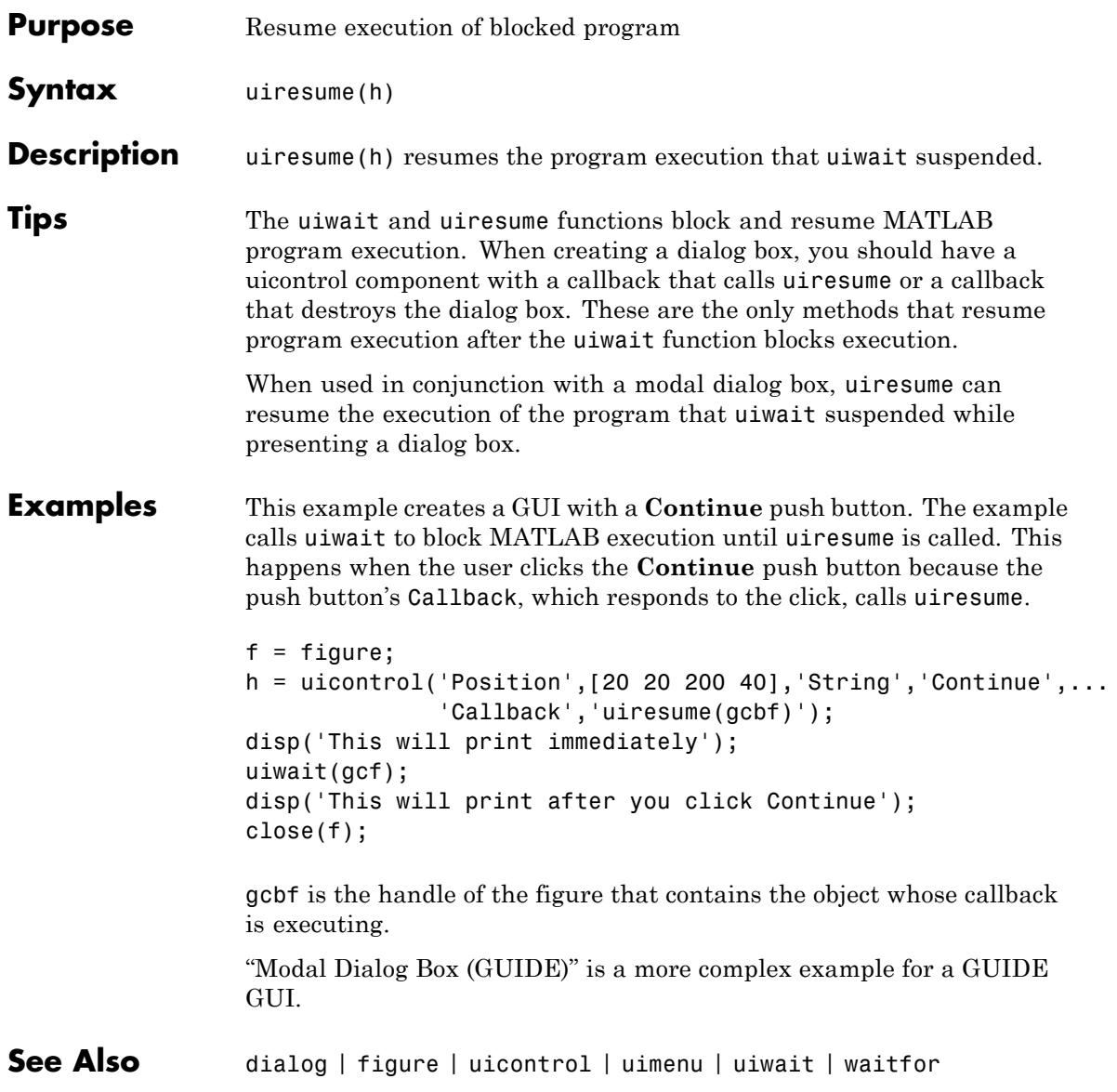

### **uisave**

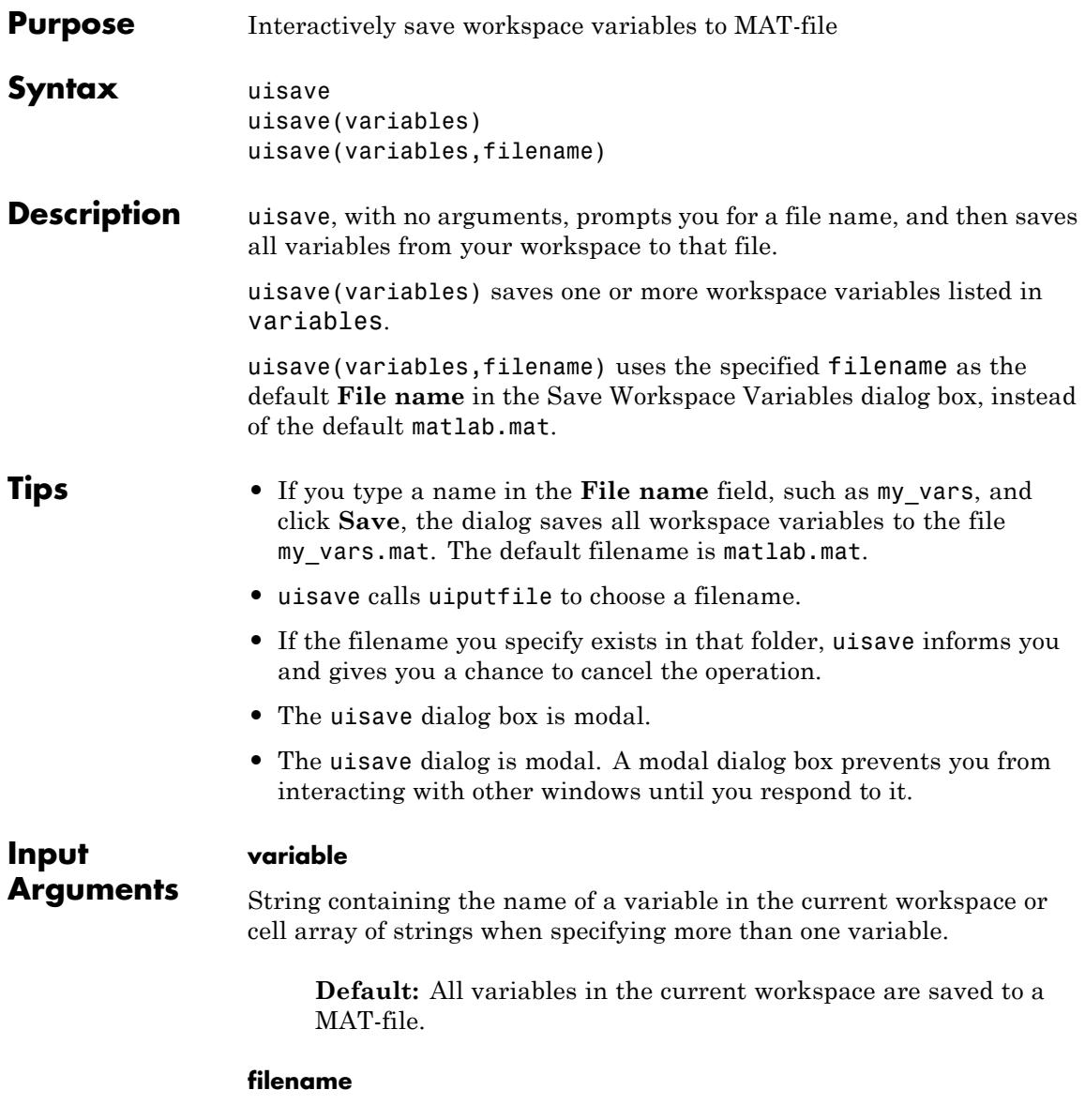

String naming a file to appear in the dialog **File name** field when the dialog opens. You can omit a file extension, or specify the file extension as .mat.

**Default:** matlab.mat

### **Definitions Modal Dialog**

A modal dialog box prevents the user from interacting with other windows before responding. For more information, see WindowStyle in the MATLAB Figure Properties.

#### **Examples** Create workspace variables h and g, and then display the Save Workspace Variables dialog box in the current folder with the default **File name** set to var1.

 $h = 365$ ;  $g = 52;$ uisave({'h','g'},'var1');

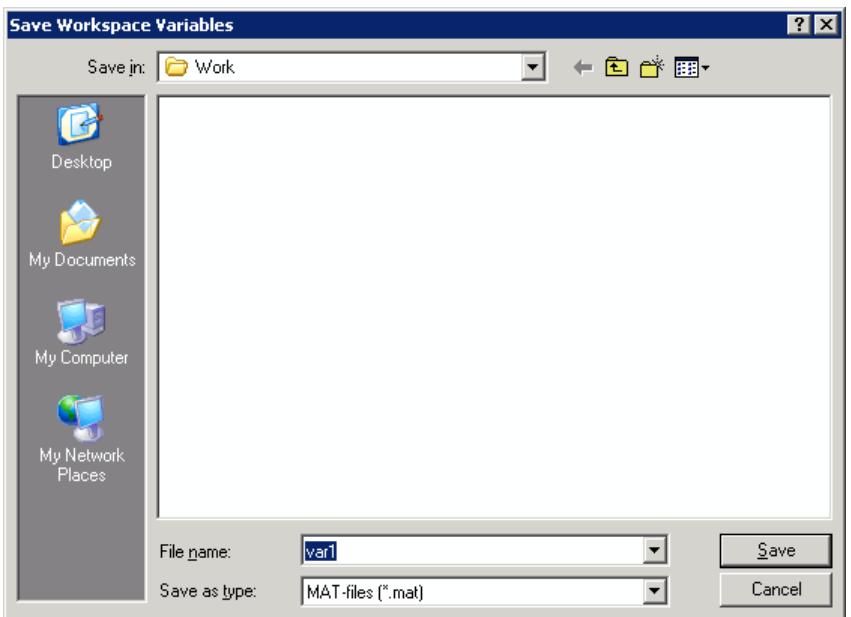

Clicking **Save** stores the workspace variables h and g in the file var1.mat in the displayed folder.

**Alternatives** Use any of the following GUI options to save workspace variables:

- **•** Use **File > Save** to save workspace variables.
- Click the Save icon  $\frac{12}{2}$  in the Workspace Browser.
- **•** Select one or more variables in the Workspace Browser, right-click, and choose **Save as** from the context menu.
- **See Also** save | uigetfile | uiputfile | uiopen
- **Tutorials** "Save, Load, and Delete Workspace Variables"

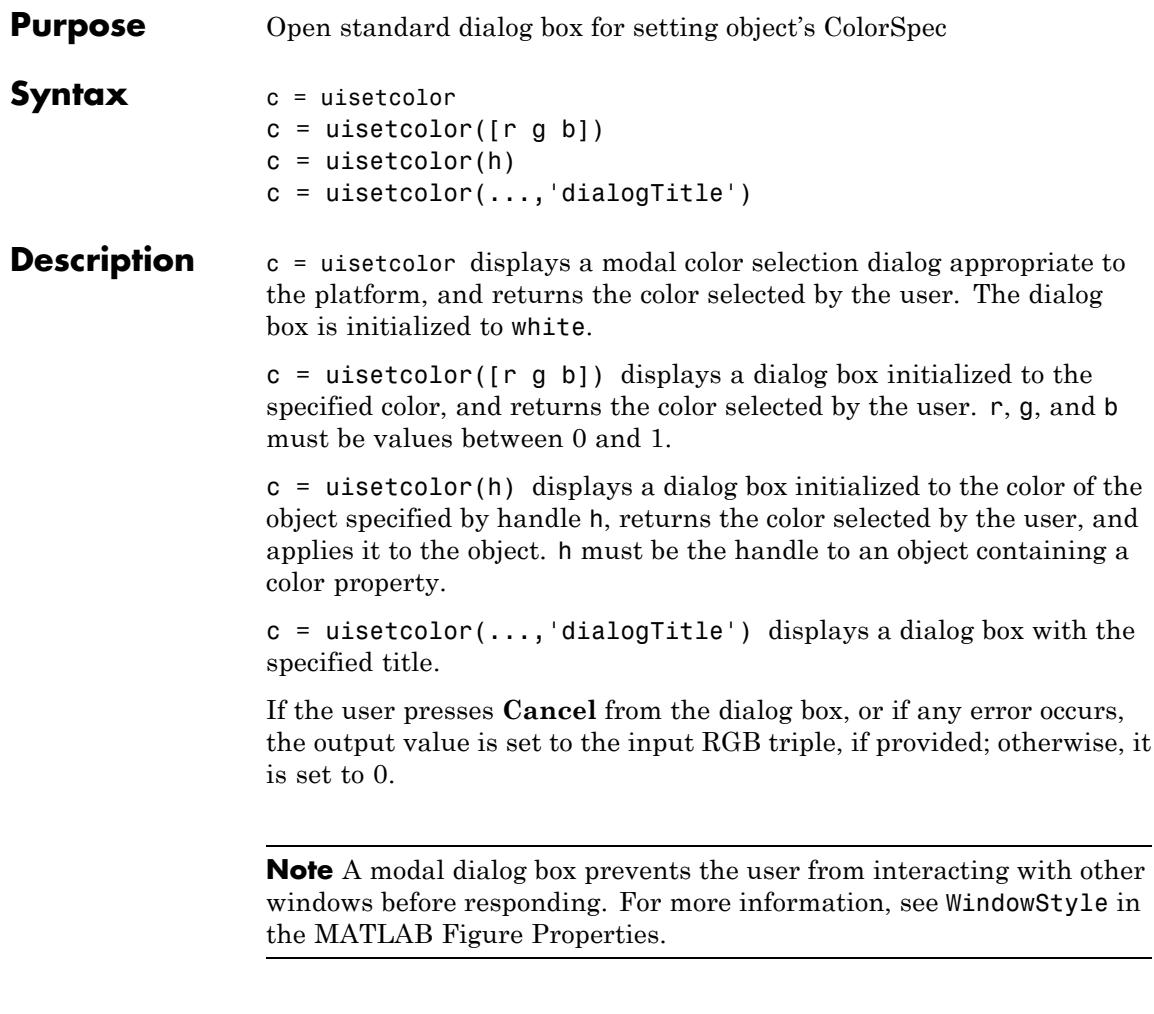

### See Also ColorSpec

## **uisetfont**

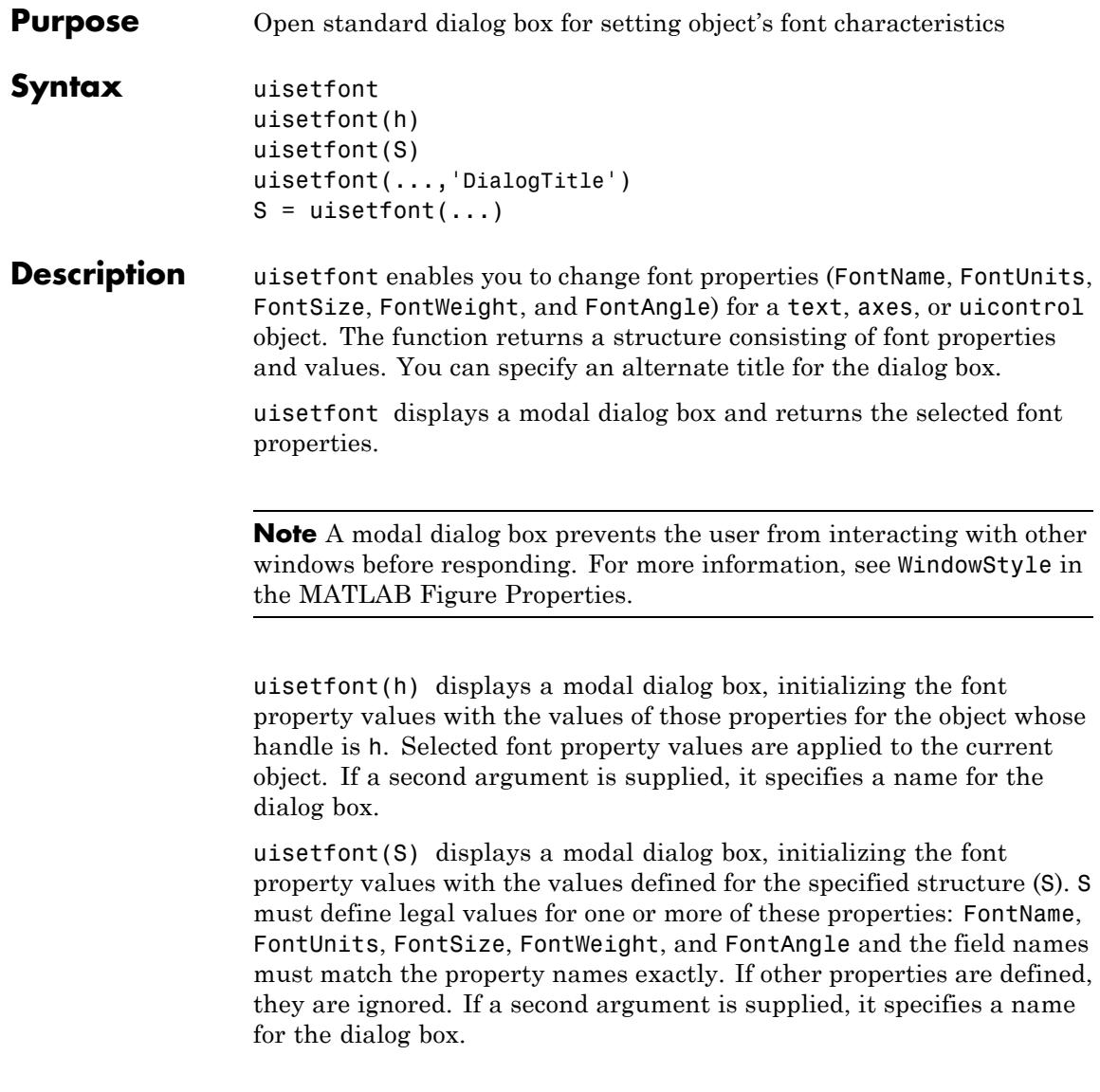

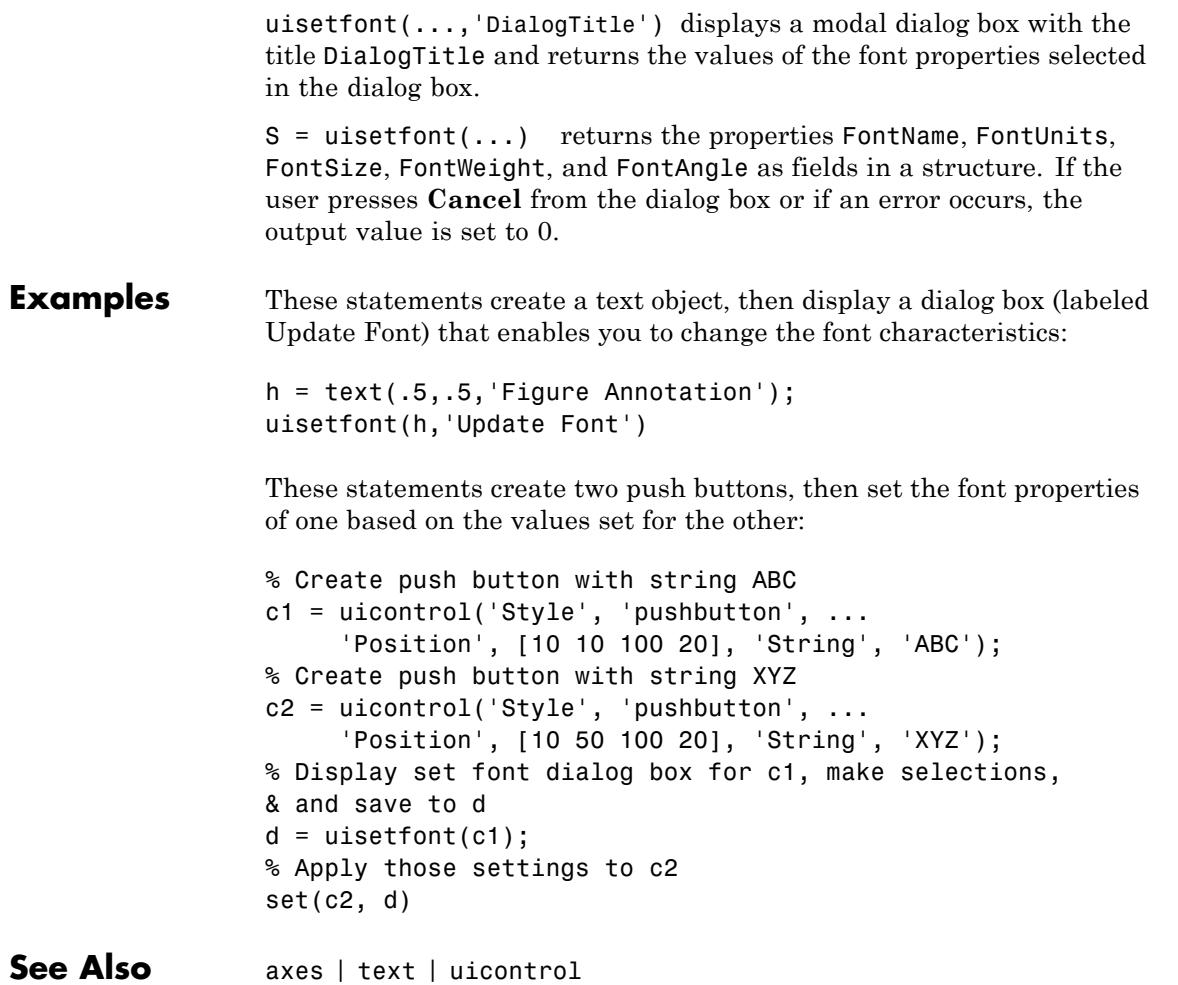

# **uisetpref**

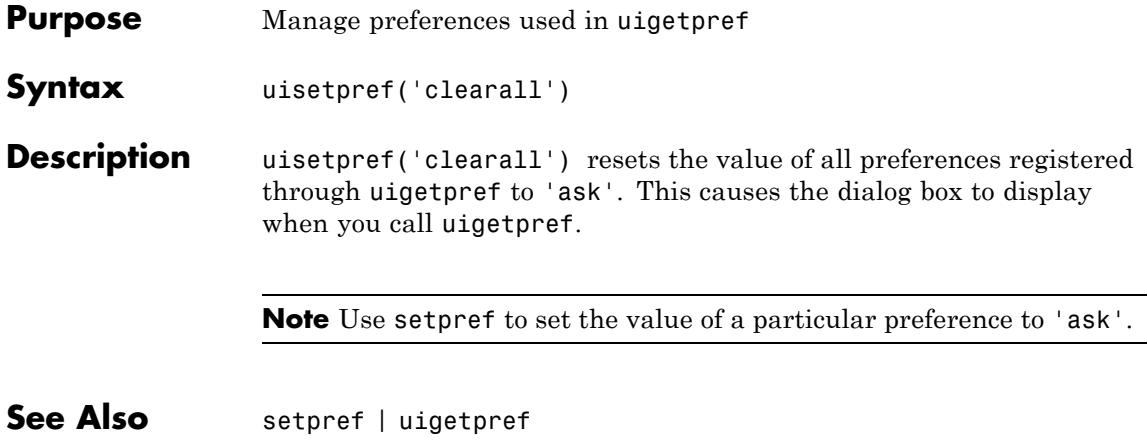

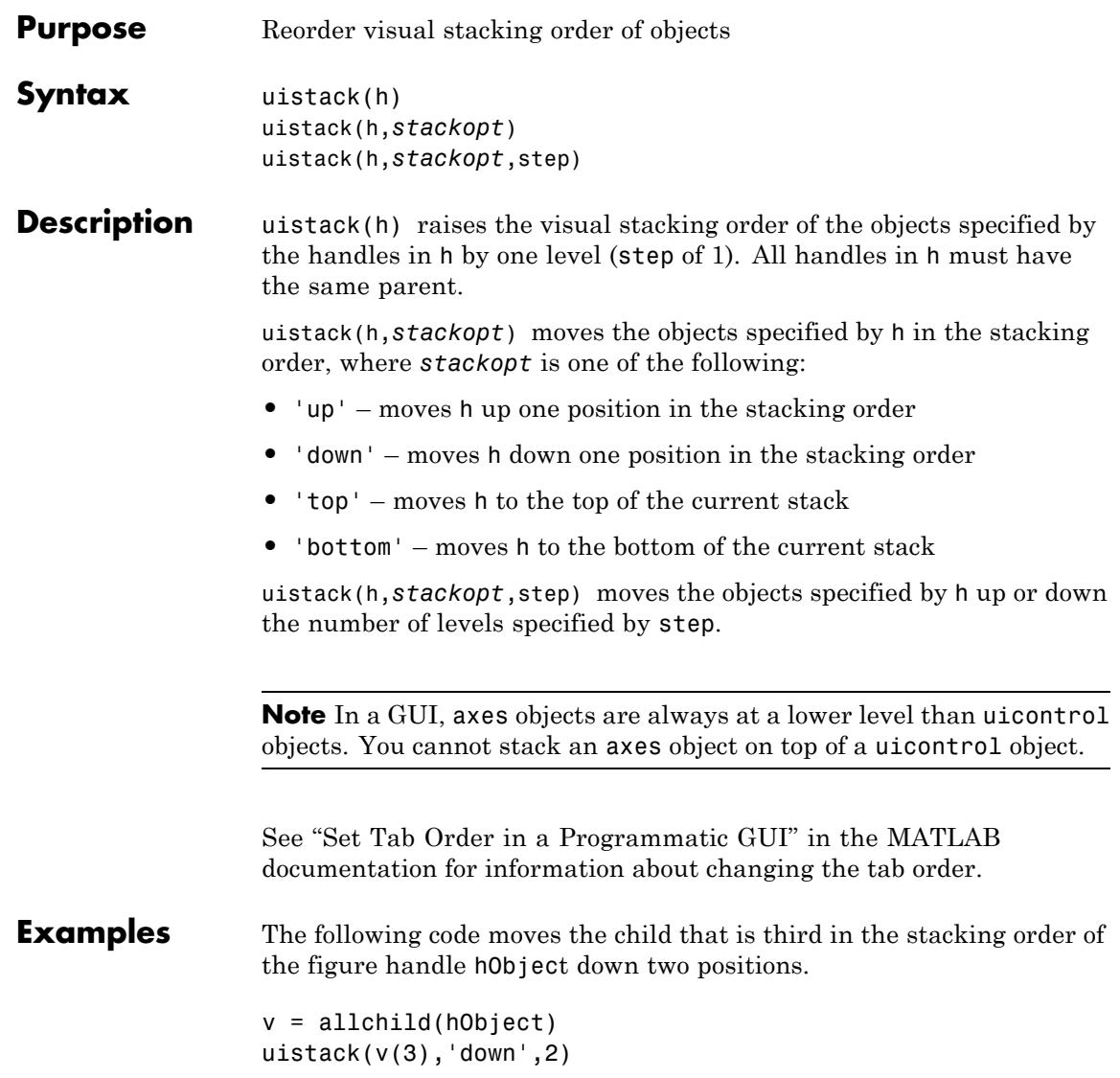

## **uitable**

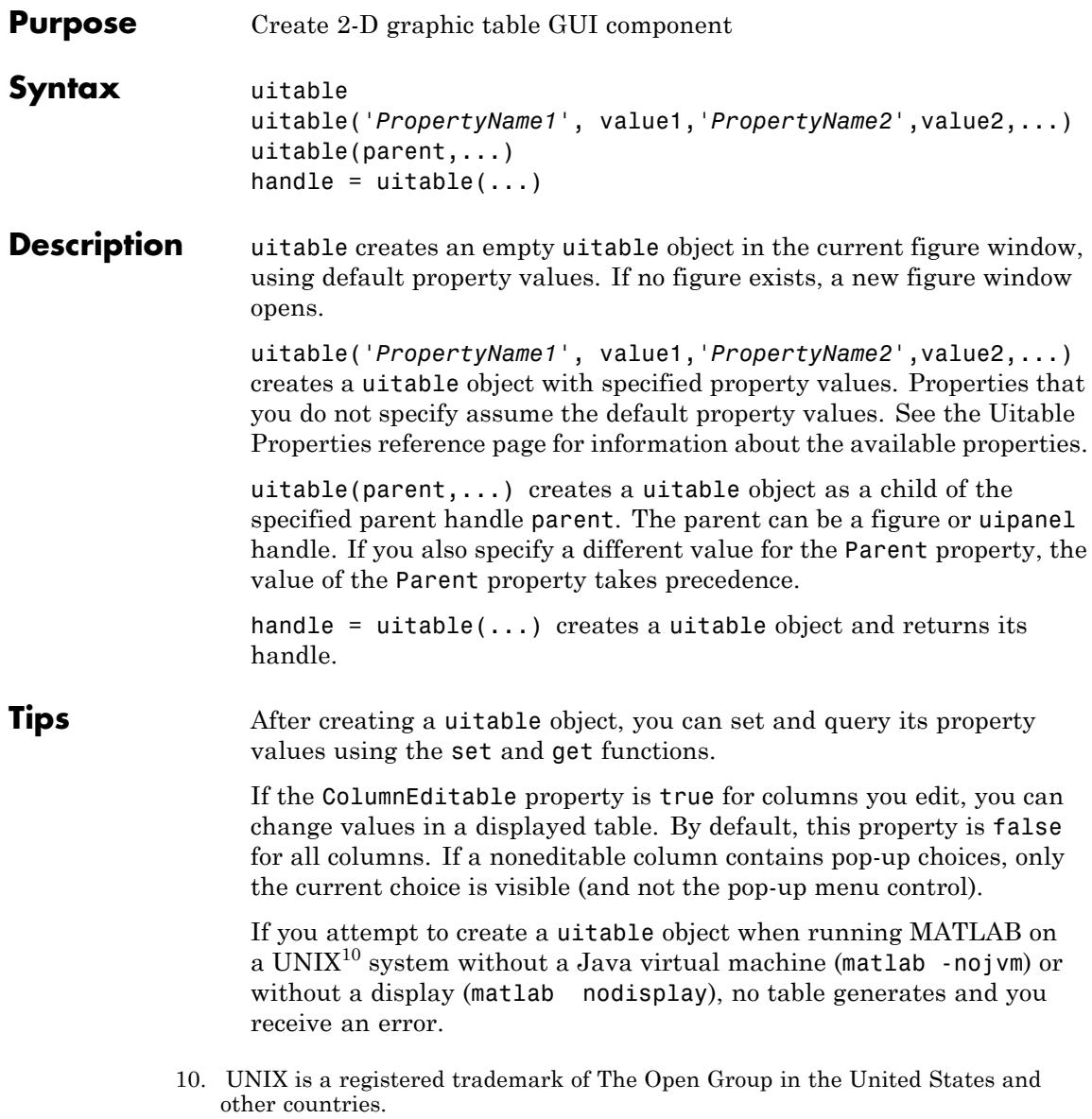

The **CellEditCallback** executes after you edit a value and do any of the following:

- **•** Type **Enter**.
- **•** Click another table cell.
- **•** Click anywhere else within the table.
- **•** Click another control or area within the same figure window.
- **•** Click another window, click again on the GUI containing the table (or use **Alt+Tab** to switch windows), and then perform any of the above four actions.

When the CellEditCallback callback executes, uitable updates the underlying data matrix (the table Data property) to contain the value that the cell now displays.

The **CellSelectionCallback** executes when you select a table cell or remove one from the current selection by **Ctrl**+clicking it. Clicking a cell without pressing any key selects it and deselects all currently selected cells. You can define a range of table cells by **Shift**+clicking an unselected cell after selecting one or more cells. The callback provides event data that identifies the rows and columns of all cells in the current selection.

You cannot select table cells programmatically. Directly clicking cells is the only method of selection.

**Examples** Create a table, provide magic-square data, set column widths uniformly, and specify the uitable ColumnWidth property as a cell array:

**1** Create a table in the current figure. If no figure exists, one opens:

 $t = uitable;$ 

### **uitable**

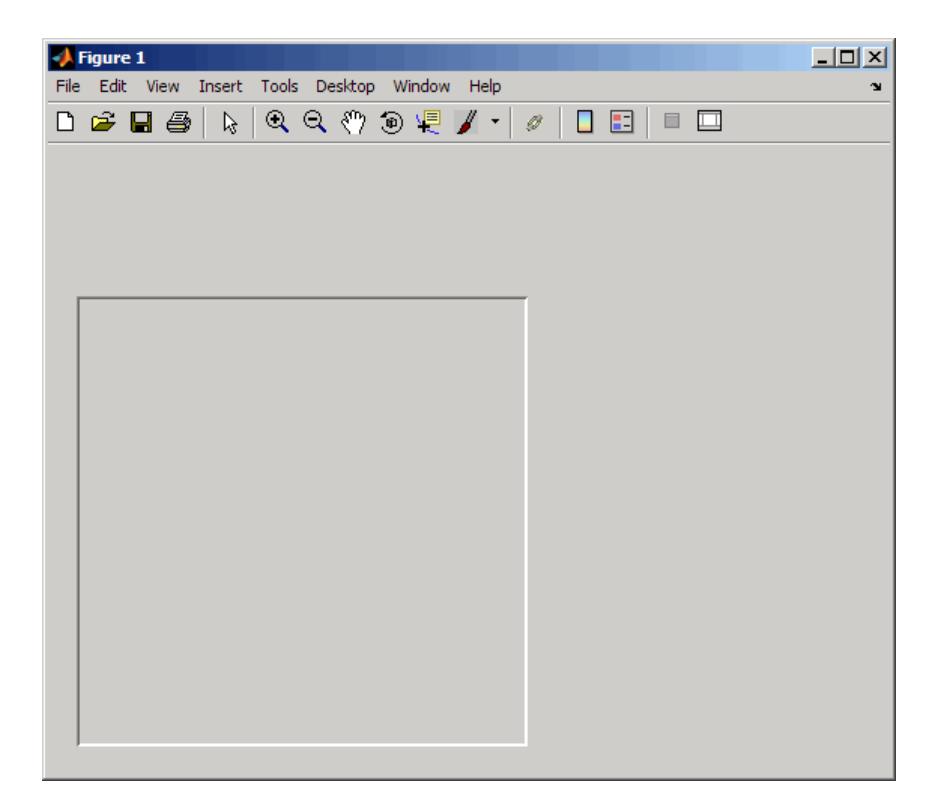

**2** As the table has no content (its Data property is empty), it initially displays no rows or columns. Provide data (a magic square)

set(t,'Data',magic(10))

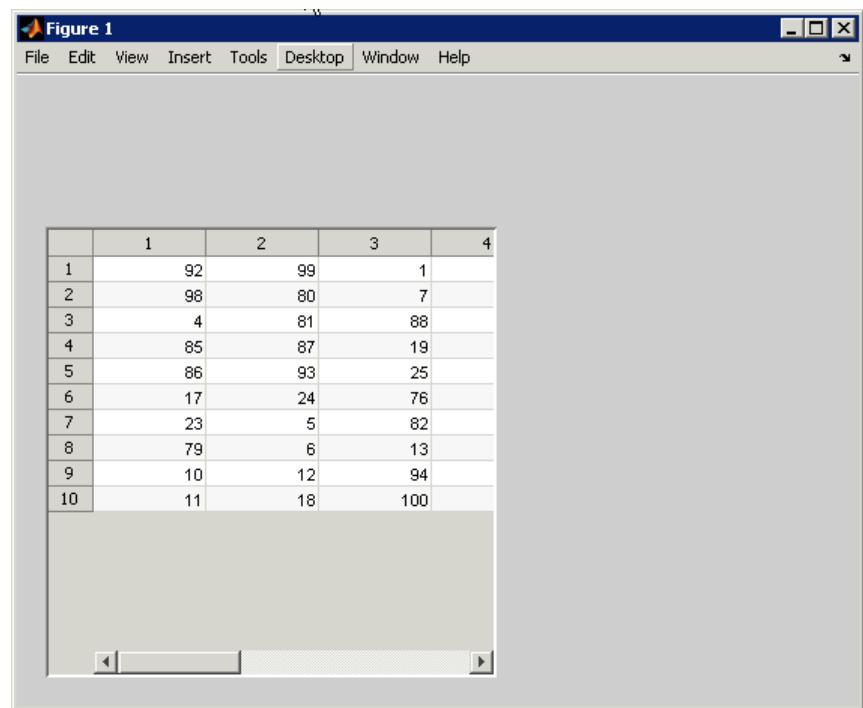

**3** Make the entire table contents visible. Set column widths to 25 pixels uniformly. Specify the ColumnWidth property of the table as a cell array.

set(t,'ColumnWidth',{25})

### **uitable**

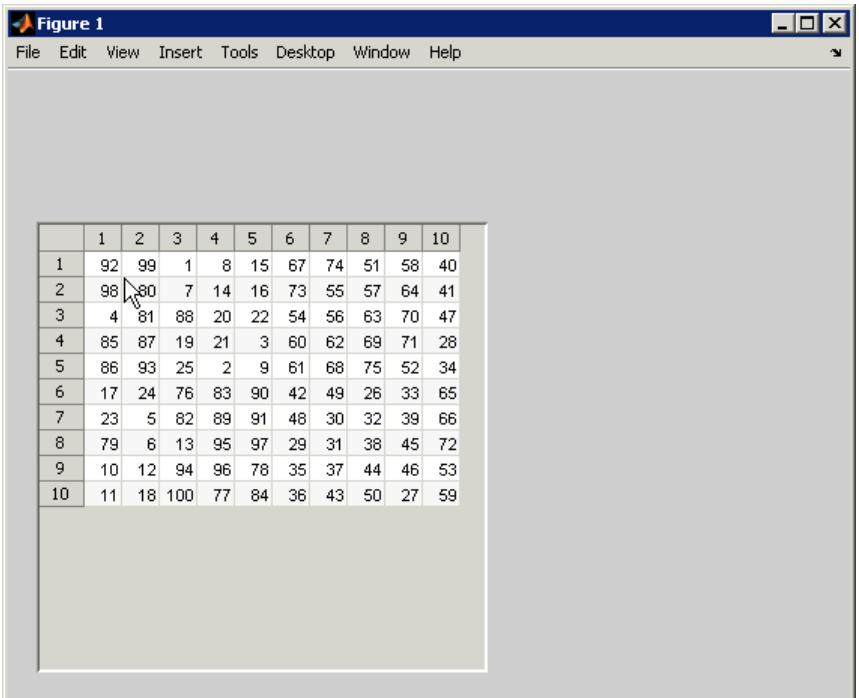

Cell arrays that specify ColumnWidth can contain:

- **•** One number (a width measured in pixels, as shown here) or the string 'auto'.
- **•** A cell array containing a list of pixel sizes having up to as many entries as the table has columns .

If a list of column widths has n entries, where n is smaller than the number of columns, it sets the first n column widths only. You can substitute 'auto' for any value in the cell array to have the width of that column calculated automatically.

Create a figure and add a table to contain a 3-by-3 data matrix. The code specifies the column names, row names, parent, and position of the table:

```
f = figure('Position',[200 200 400 150]);
dat = rand(3);
cnames = {'X-Data','Y-Data','Z-Data'};
rnames = {'First','Second','Third'};
t = uitable('Parent',f,'Data',dat,'ColumnName',cnames,...
            'RowName', rnames, 'Position', [20 20 360 100]);
```
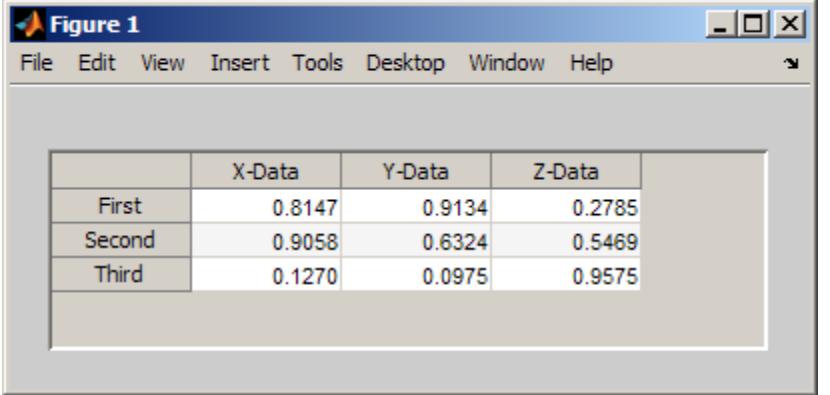

Create a table to contain a 3-by-4 array that contains numeric, logical, and string data, as follows:

- **•** First column (**Rate**): Numeric, with three decimals (not editable)
- **•** Second column (**Amount**): Currency (not editable)
- **•** Third column (**Available**): Check box (editable)
- **•** Fourth column (**Fixed/Adj**): Pop-up menu with two choices: Fixed and Adjustable (editable)
- **•** Specify the RowName property as empty to remove row names from the table.
- f = figure('Position',[100 100 400 150]);

```
dat = {6.125, 456.3457, true, 'Fixed';...
       6.75, 510.2342, false, 'Adjustable';...
       7, 658.2, false, 'Fixed';};
columnname = {'Rate', 'Amount', 'Available', 'Fixed/Adj'};
columnformat = {'numeric', 'bank', 'logical', {'Fixed' 'Adjustable'}};
columneditable = [false false true true];t = uitable('Units','normalized','Position',...
            [0.1 0.1 0.9 0.9], 'Data', dat,...
            'ColumnName', columnname,...
            'ColumnFormat', columnformat,...
            'ColumnEditable', columneditable,...
            'RowName',[]);
```
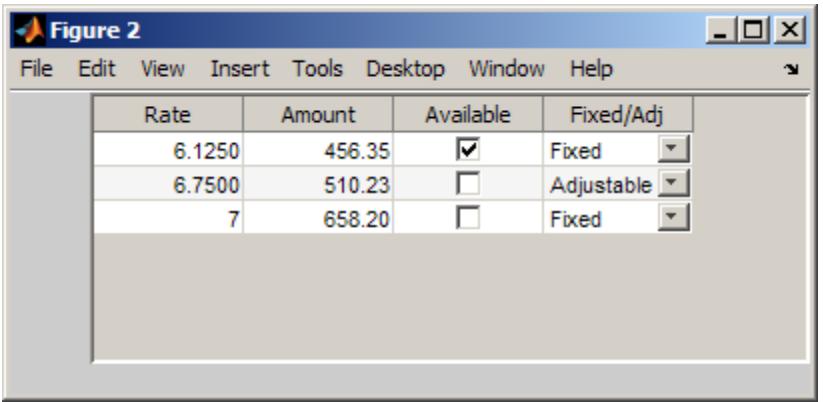

**Alternatives** You can add tables to GUIs you create with "Table".

- **See Also** figure | format | get | set | uipanel | Uitable Properties
- **Tutorials** "GUI for Presenting Data in Multiple, Synchronized Displays (GUIDE)"
	- "GUI for Presenting Data in Multiple, Synchronized Displays"

**How To** • "Table"

# **Uitable Properties**

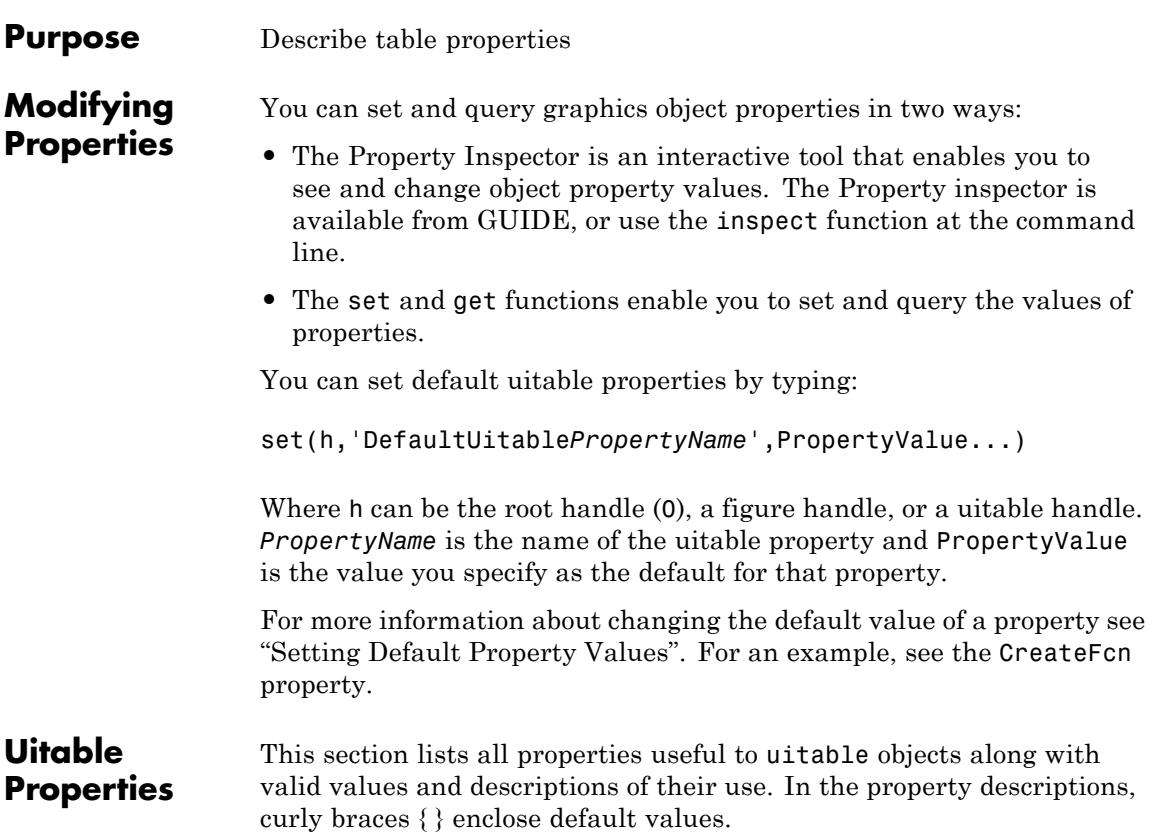

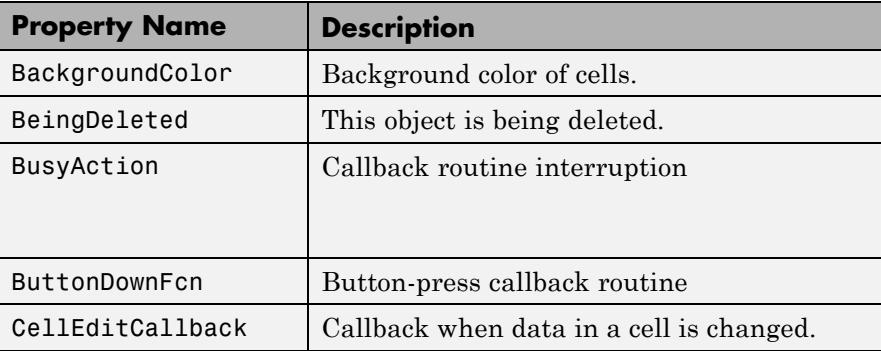

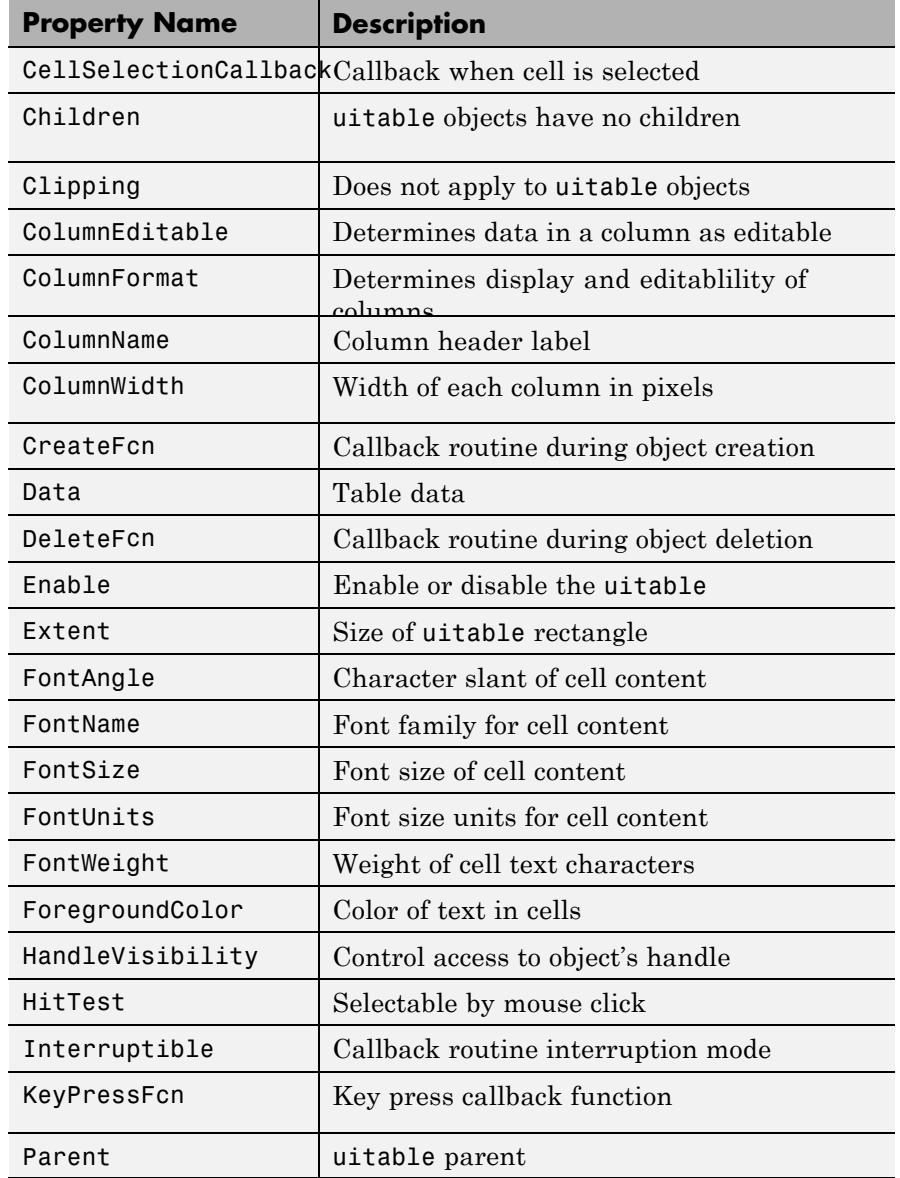

<span id="page-5027-0"></span>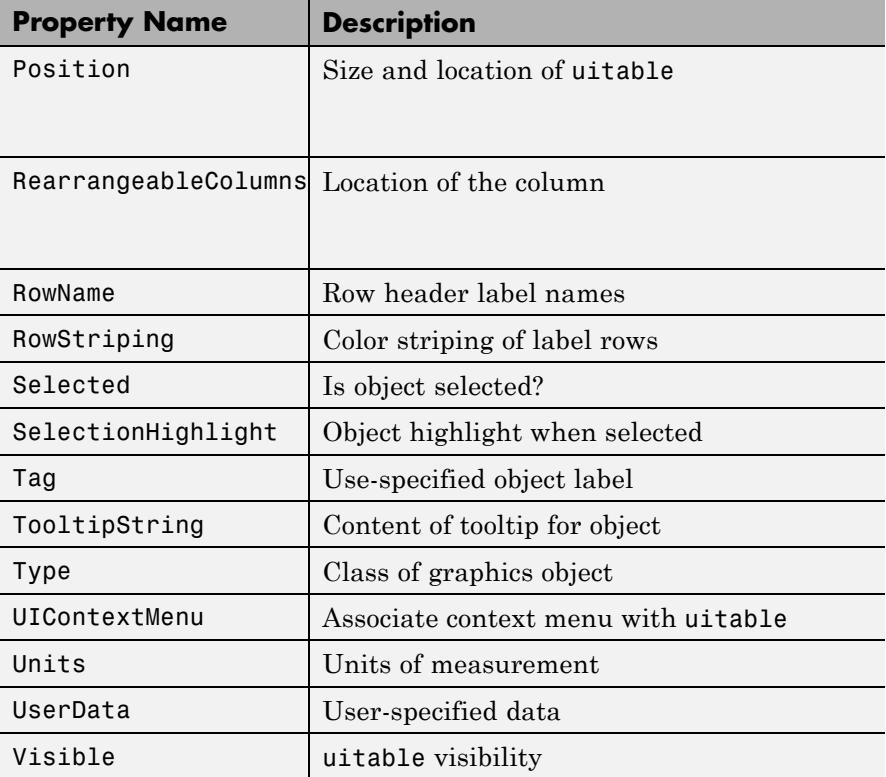

#### BackgroundColor

1-by-3 or 2-by-3 matrix of RGB triples

*Cell background color*. Color used to fill the uitable cells. Specify as an 1-by-3 or 2-by-3 matrix of RGB triples, such as [.8 .9. .8] or [1 1 .9; .9 1 1]. Each row is an RGB triplet of real numbers between 0.0 and 1.0 that defines one color. (Color names are not allowed.) The default is a 1-by-3 matrix of platform-dependent colors. See ColorSpec for information about RGB colors.

Row 2 of the matrix is used only if the [RowStriping](./uitableproperties.html#RowStriping) property is on. The table background is not striped unless both RowStriping is on and the BackgroundColor color matrix has two rows.

#### <span id="page-5028-0"></span>BeingDeleted

on | {off} (read-only)

*This object is being deleted*. The BeingDeleted property provides a mechanism that you can use to determine if objects are in the process of being deleted. MATLAB software sets the BeingDeleted property to on when the object's delete function callback is called (see the [DeleteFcn](./uitableproperties.html#DeleteFcn) property) It remains set to on while the delete function executes, after which the object no longer exists.

For example, some functions may not need to perform actions on objects that are being deleted, and therefore, can check the object's BeingDeleted property before acting.

#### BusyAction

cancel | {queue}

#### *Callback queuing*

Determines how MATLAB handles the execution of interrupting callbacks.

A *running* callback is the currently executing callback. The *interrupting* callback is the callback that tries to interrupt the *running* callback. The BusyAction property of the *interrupting* callback determines how MATLAB handles its execution. When the BusyAction property is set to:

- **•** 'queue' Puts the *interrupting* callback in a queue to be processed after the *running* callback finishes execution.
- **•** 'cancel' Discards the *interrupting* callback as MATLAB finishes execution.

<span id="page-5029-0"></span>For information about how the Interruptible property of the callback controls whether other callbacks can interrupt the *running* callback, see the Interruptible property description.

#### ButtonDownFcn

string or function handle (GUIDE sets this property)

*Button-press callback routine*. A callback routine that can execute when you press a mouse button while the pointer is on or near a uitable. Specifically:

- **•** If the uitable Enable property is set to on, the ButtonDownFcn callback executes when you click the right or left mouse button in a 5-pixel border around the uitable or when you click the right mouse button on the control itself.
- **•** If the uitable Enable property is set to inactive or off, the ButtonDownFcn executes when you click the right or left mouse button in the 5-pixel border or on the control itself.

This is useful for implementing actions to interactively modify control object properties, such as size and position, when they are clicked on.

Define this routine as a string that is a valid MATLAB expression or the name of a MATLAB function file. The expression executes in the MATLAB workspace.

To add a ButtonDownFcn callback in GUIDE, select **View Callbacks** from the Layout Editor **View** menu, then select ButtonDownFcn. GUIDE sets this property to the appropriate string and adds the callback to the program file the next time you save the GUI. Alternatively, you can set this property to the string %automatic. The next time you save the GUI, GUIDE sets this property to the appropriate string and adds the callback to the program file.

#### <span id="page-5030-0"></span>CellEditCallback

function handle, cell array containing function handle and additional arguments, or string (not recommended)

#### *Callback to edit user-entered data*

Callback function executed when the user modifies a table cell. It can perform evaluations, validations, or other customizations. If this function is called as a function handle, uitable passes it two arguments. The first argument, source, is the handle of the uitable. The second argument, eventdata, is an event data structure that contains the fields shown in the following table. All fields in the event data structure are read only.

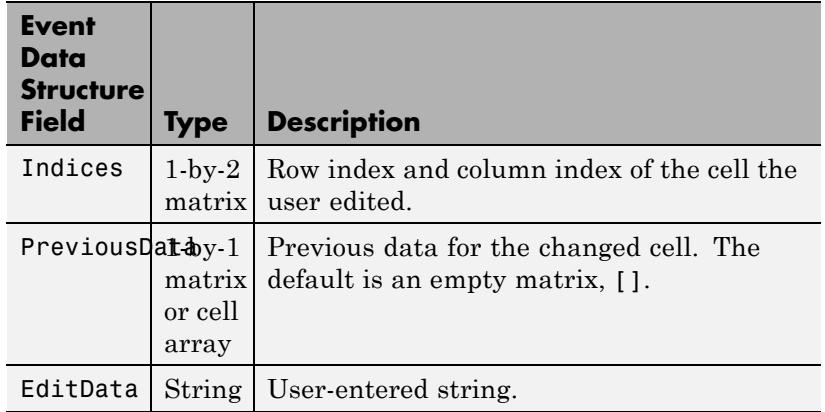

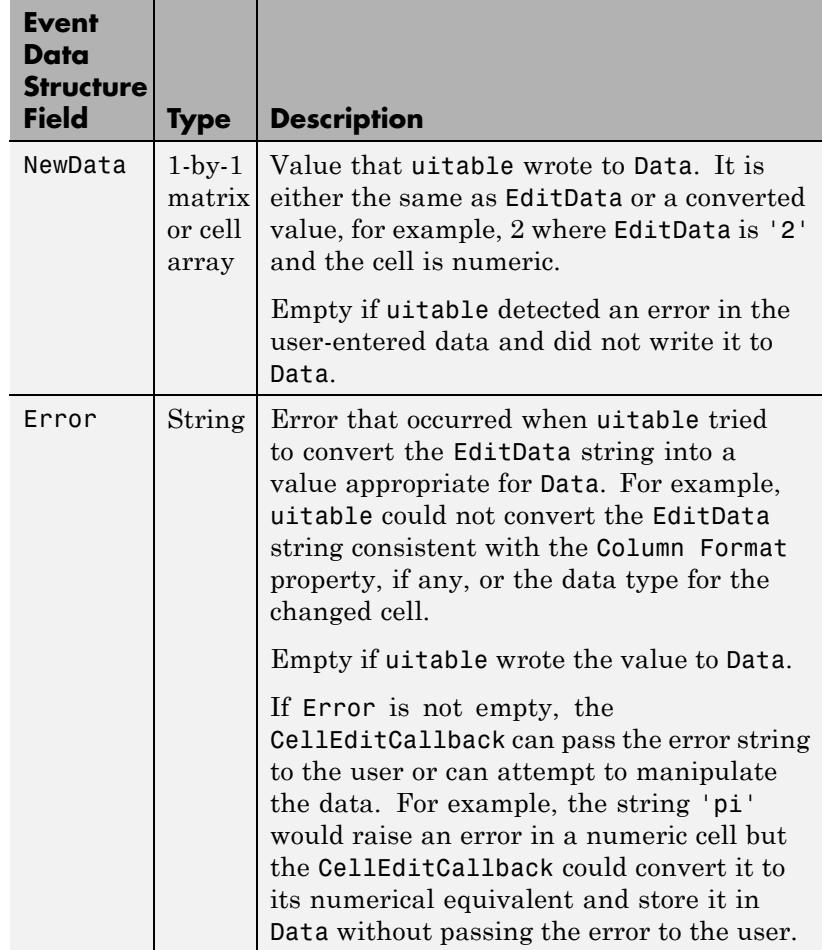

When a user edits a cell, uitable first attempts to store the user-entered value in Data, converting the value if necessary. It then calls the CellEditCallback and passes it the event data structure. If there is no CellEditCallback and the user-entered data results it an error, the contents of the cell reverts to its previous value and no error is displayed. The CellEditCallback is issued when the user has modified a table cell and presses **Enter** or clicks anywhere outside the cell.

#### <span id="page-5032-0"></span>CellSelectionCallback

function handle, cell array containing function handle and additional arguments, or string (not recommended)

*Callback that executes when cell is selected*. Callback function that executes when the user highlights a cell by navigating to it or clicking it. For multiple selection, this callback executes when new cells are added to the selection. The callback includes event data, a structure with one member

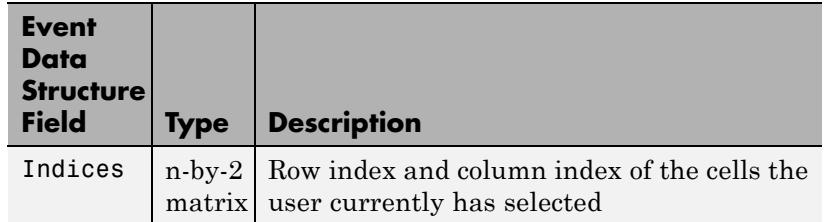

Once a cell selection has been made, cells within it can be removed one at a time by **Ctrl**-clicking them.

#### Children

matrix

The empty matrix; uitable objects have no children.

#### Clipping

{on} | off

This property has no effect on uitable objects.

#### ColumnEditable

logical 1–by-n matrix  $\vert$  scalar logical value  $\vert$  { empty matrix ([])}

*Determines if column is user-editable.*

<span id="page-5033-0"></span>Determines if the data can be edited by the end user. Each value in the cell array corresponds to a column. False is default because the developer needs to have control over changes users potentially might make to data.

Specify elements of a logical matrix as true if the data in a column is editable by the user or false if it is not. An empty matrix indicates that no columns are editable.

Columns that contain check boxes or pop-up menus must be editable for the user to manipulate these controls. If a column that contains pop-up menus is not editable, the currently selected choice appears without displaying the pop-up control. The Elements of the ColumnEditable matrix must be in the same order as columns in the Data property. If you do not specify ColumnEditable, the default is an empty matrix ([]).

#### ColumnFormat

cell array of strings

*Cell display formatting.* Determines how the data in each column displays and is edited. Elements of the cell array must be in the same order as table columns in the Data property. If you do not want to specify a display format for a particular column, enter [] as a placeholder. If no format is specified for a column, the default display is determined by the data type of the data in the cell. Default ColumnFormat is an empty cell array ({}). In most cases, the default is similar to the command window.

Elements of the cell array must be one of the strings described in the following table.

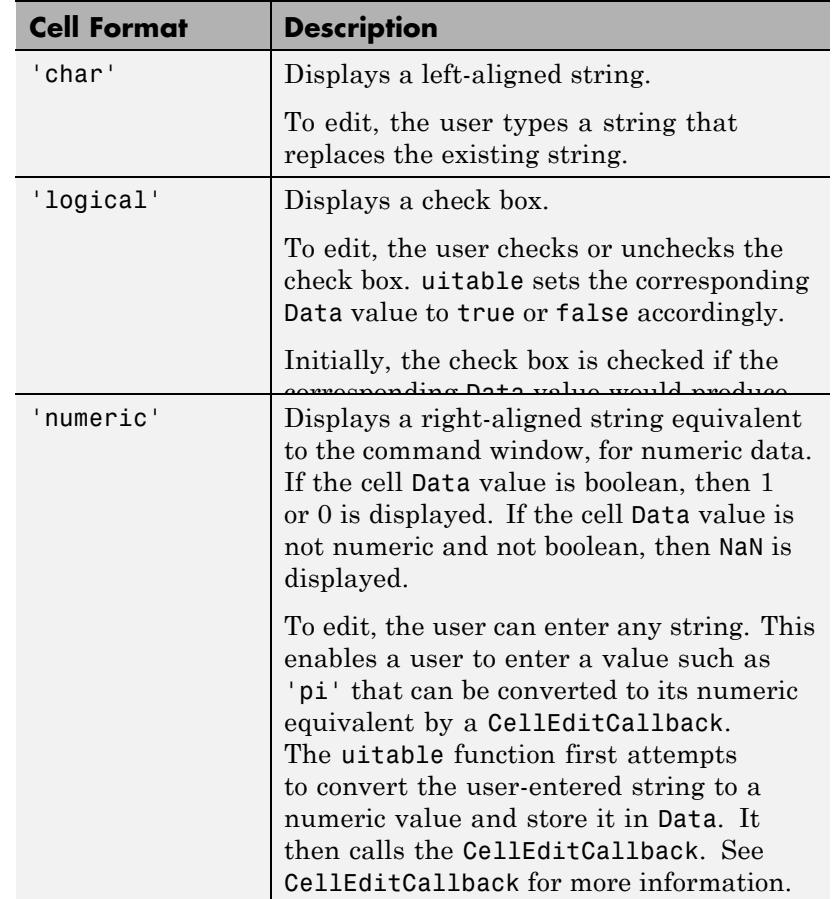

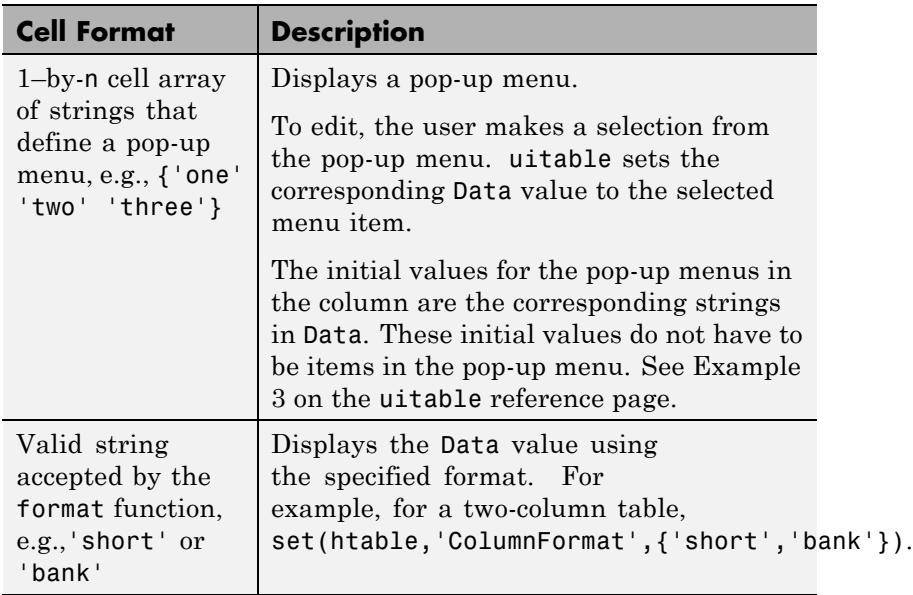

In some cases, you may need to insert an appropriate column in Data. If Data is a numerical or logical matrix, you must first convert it to a cell array using the mat2cell function.

#### **Data and ColumnFormat**

When you create a table, you must specify value of Data. The Data property dictates what type of data can exist in any given cell. By default, the value of the Data also dictates the display of the cell to the end user, unless you specify a different format using the ColumnFormat property.

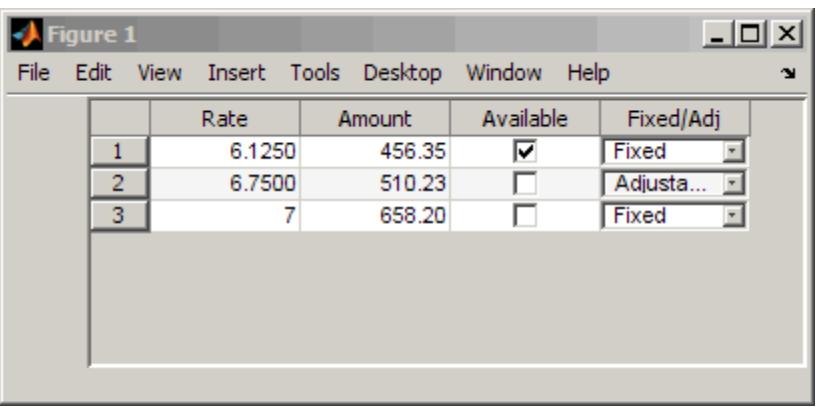

ColumnFormat controls the presentation of the Data to the end user. Therefore, if you specify a ColumnFormat of char (or pick **Text** from the Table Property Editor), you are asking the table to display the Data associated with that column as a string. For example, if the Data for a particular column is numeric, and you specify the ColumnFormat as char, then the display of the numeric data will be left-aligned

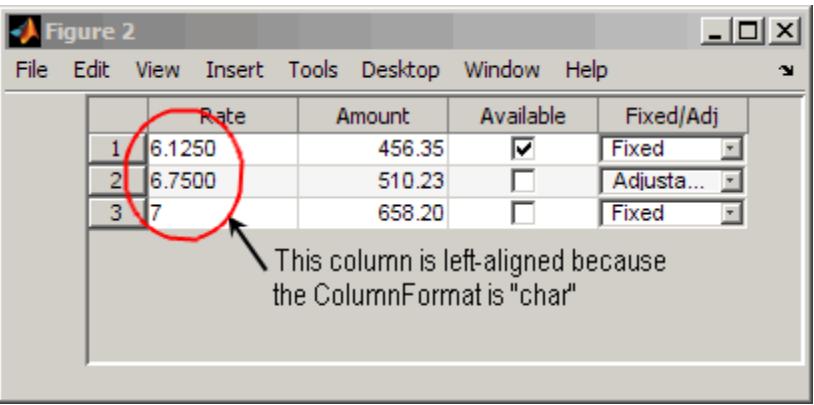

If your column is editable and the user enters a number, the number will be left-aligned. However, if the user enters a text string, the table displays a **NaN**.

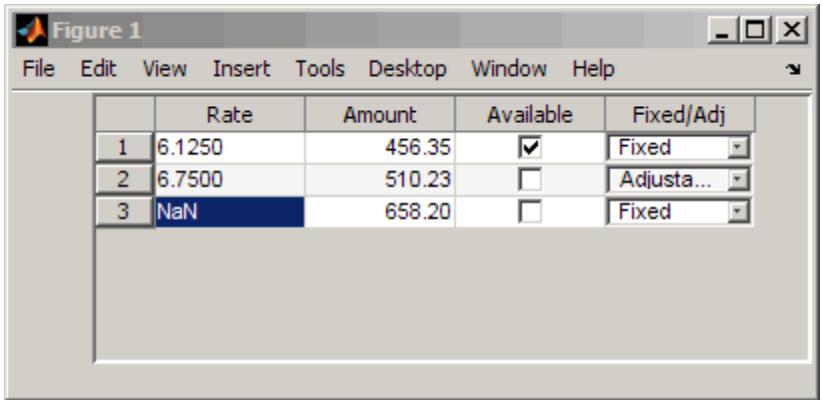

Another possible scenario is that the value Data is char and you set the ColumnFormat to be a pop-up menu. Here, if the value of the Data in the cell matches one of the pop-up menu choices you define in ColumnFormat, then the Data is shown in the cell. If it does not match, then the cell defaults to display the first option from the choices you specify in ColumnFormat. Similarly, if Data is numeric or logical with the ColumnFormat as pop-up menu, if the Data value in the cell does not match any of the choices you specify in ColumnFormat, the cell defaults to display the first option in the pop-menu choice.

This table describes how Data values correspond with your ColumnFormat when the columns are editable.

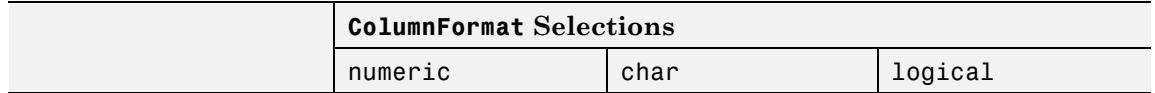

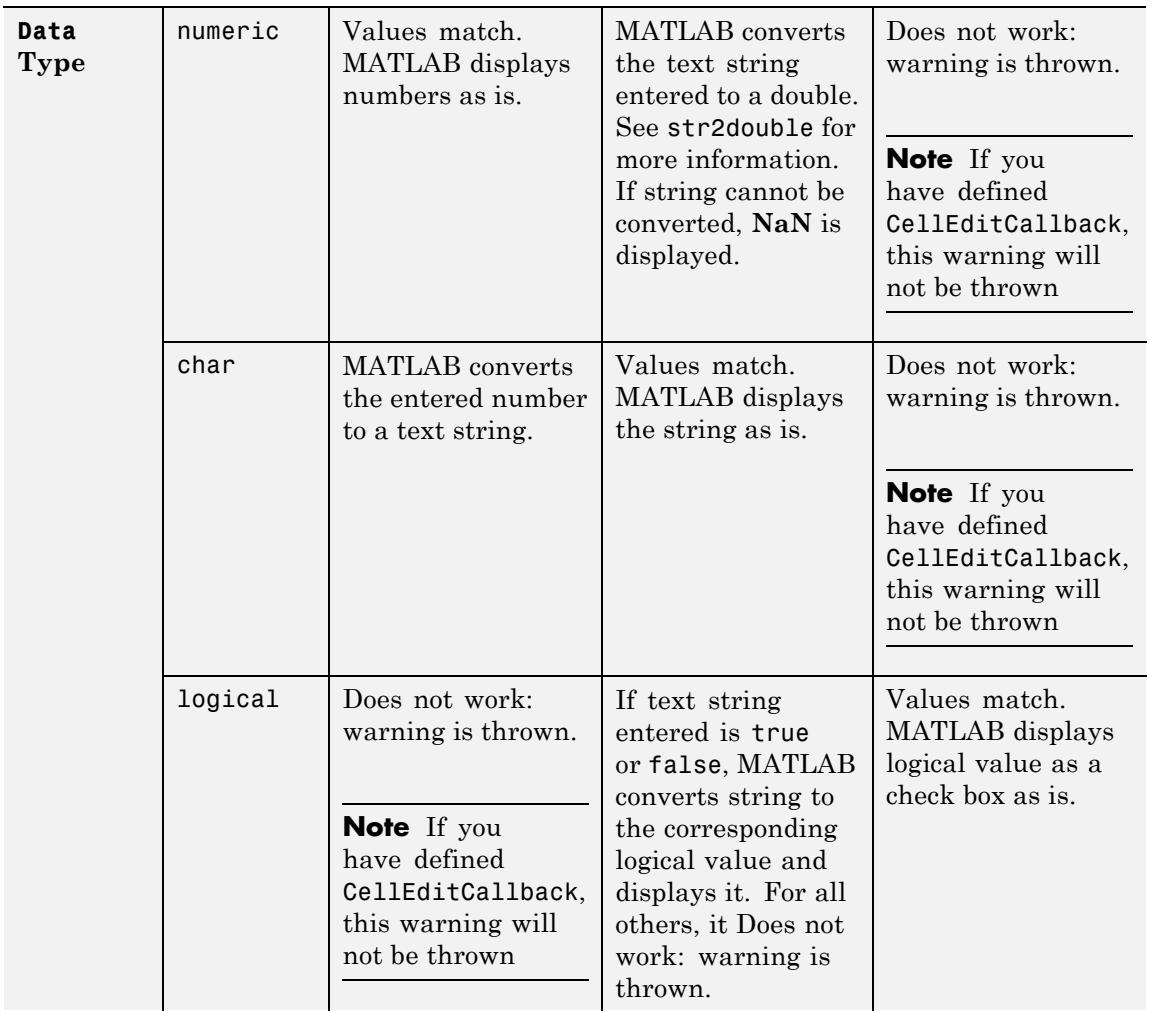

<span id="page-5039-0"></span>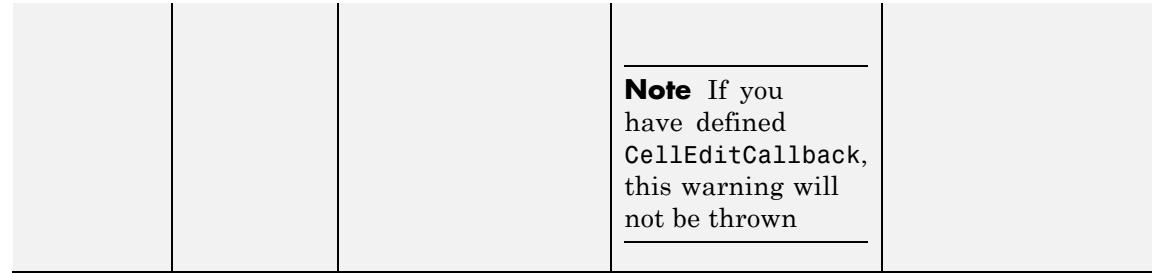

If you get a mismatch error, you have the following options:

- **•** Change the ColumnFormat or value of Data to match.
- **•** Implement the [CellEditCallback](#page-5030-0) to handle custom data conversion.

#### ColumnName

1–by-*n* cell array of strings| {'numbered'} | empty matrix ([])

*Column heading names.* Each element of the cell array is the name of a column. Multiline column names can be expressed as a string vector separated by vertical slash (|) characters, e.g.,'Standard|Deviation'

For sequentially numbered column headings starting with 1, specify ColumnName as 'numbered'. This is the default.

To remove the column headings, specify ColumnName as the empty matrix  $(1)$ .

The number of columns in the table is the larger of ColumnName and the number of columns in the Data property matrix or cell array.

#### ColumnWidth

1–by-*n* cell array or 'auto'
*Column widths.* The width of each column in units of pixels. Column widths are always specified in pixels; they do not obey the Units property. Each column in the cell array corresponds to a column in the uitable. By default, the width of the column name, as specified in [ColumnName](#page-5039-0), along with some other factors, is used to determine the width of a column. If ColumnWidth is a cell array and the width of a column is set to 'auto'or if **auto** is selected for that column in the Property Inspector GUI for columns, the column width defaults to a size determined by the table. The table decides the default size using a number of factors, including the ColumnName and the minimum column size.

To default all column widths in an existing table, use

set(uitable handle,'ColumnWidth','auto')

To default some column widths but not others, use a cell array containing a mixture of pixel values and 'auto'. For example,

set(uitable handle, 'ColumnWidth', {64 'auto' 40 40 'auto' 72})

#### CreateFcn

string or function handle

*Callback routine executed during object creation*. The specified function executes when MATLAB creates a uitable object. MATLAB sets all property values for the uitable before executing the CreateFcn callback so these values are available to the callback. Within the function, use gcbo to get the handle of the uitable being created.

Setting this property on an existing uitable object has no effect.

You can define a default CreateFcn callback for all new uitables. This default applies unless you override it by specifying a different CreateFcn callback when you call uitable. For example, the code

set(0,'DefaultUitableCreateFcn','set(gcbo,...

''BackGroundColor'',''blue'')')

creates a default CreateFcn callback that runs whenever you create a new uitable. It sets the default background color of all new uitables.

To override this default and create a uitable whose BackgroundColor is set to a different value, call uitable with code similar to

```
hpt = uitable(...,'CreateFcn','set(gcbo,...
''BackgroundColor'',''white'')')
```
**Note** To override a default CreateFcn callback you must provide a new callback and not just provide different values for the specified properties. This is because the CreateFcn callback runs after the property values are set, and can override property values you have set explicitly in the uitable call. In the example above, if instead of redefining the CreateFcn property for this uitable, you had explicitly set BackgroundColor to white, the default CreateFcn callback would have set BackgroundColor back to the default, i.e., blue.

Do not call copyobj or textwrap (which calls copyobj) inside a CreateFcn. The act of copying the uicontrol object fires the CreateFcn repeatedly, which raises a series of error messages after exceeding the root object's [RecursionLimit](../ref/rootobject_props.html#RecursionLimit) property.

See "Function Handle Callbacks" for information on how to use function handles to define a callback function.

#### Data

matrix or cell array of numeric, logical, or character data

*Data content of uitable*. The matrix or cell array must be 2–dimensional. A cell array can mix data types.

Use get and set to modify Data. For example,

```
data = get(tablehandle,'Data')
data(event.indices(1), event.indices(2)) = pi();set(tablehandle,'Data',data);
```
See [CellEditCallback](#page-5030-0) for information about the event data structure. See [ColumnFormat](#page-5033-0) for information about specifying the data display format.

The number of rows in the table is the larger of RowName and the number of rows in Data. The number of columns in the table is the larger of ColumnName and the number of columns in Data.

#### DeleteFcn

string or function handle

*Delete uitable callback routine*. A callback routine that executes when you delete the uitable object (e.g., when you issue a delete command or clear the figure containing the uitable). MATLAB executes the routine before destroying the object's properties so these values are available to the callback routine.

The handle of the object whose DeleteFcn is being executed is accessible only through the root CallbackObject property, which you can query using gcbo.

See "Function Handle Callbacks" for information on how to use function handles to define a callback function.

#### Enable

{on} | inactive | off

*Enable or disable the uitable*. This property determines how uitables respond to mouse button clicks, including which callback routines execute.

**•** on – The uitable is operational (the default).

- **•** inactive The uitable is not operational, but looks the same as when Enable is on.
- **•** off The uitable is not operational and its image is grayed out.

When you left-click on a uitable whose **Enable** property is on, MATLAB performs these actions in this order:

- **1** Sets the figure's SelectionType property.
- **2** Executes the uitable's CellSelectionCallback routine (but only for table cells, not header cells). Row and column indices of the cells the user selects continuously update the Indices field in the eventdata passed to the callback.
- **3** Does not set the figure's CurrentPoint property and does not execute either the table's ButtonDownFcn or the figure's WindowButtonDownFcn callback.

When you left-click on a uitable whose Enable property is off, or when you right-click a uitable whose Enable property has any value, MATLAB performs these actions in this order:

- **1** Sets the figure's SelectionType property.
- **2** Sets the figure's CurrentPoint property.
- **3** Executes the figure's WindowButtonDownFcn callback.

#### Extent

position rectangle (read only)

*Size of uitable rectangle*. A four-element vector of the form [0,0,width,height] that contains the calculated values of the largest extent of the table based on the current Data, RowName and ColumnName property values. Calculation depends on column and row widths, when they are available. The calculated extent can be larger than the figure.

The first two elements are always zero. width and height are the dimensions of the rectangle. All measurements are in units specified by the Units property.

When the uitable's Units property is set to 'Normalized', its Extent is measured relative to the figure, regardless of whether the table is contained in (parented to) a uipanel or not.

You can use this property to determine proper sizing for the uitable with respect to its content. Do this by setting the width and height of the uitable Position property to the width and height of the Extent property. However, doing this can cause the table to extend beyond the right or top edge of the figure and/or its uipanel parent, if any, for tables with large extents.

### FontAngle

{normal} | italic | oblique

*Character slant of cell content*. MATLAB uses this property to select a font from those available on your particular system. Setting this property to italic or oblique selects a slanted version of the font, when it is available on your system.

#### FontName

string

*Font family for cell content*. The name of the font in which to display cell content. To display and print properly, this must be a font that your system supports. The default font is system dependent.

To use a fixed-width font that looks good in any locale (and displays properly in Japan, where multibyte character sets are used), set FontName to the string FixedWidth (this string value is case sensitive):

```
set(uitable handle,'FontName','FixedWidth')
```
This parameter value eliminates the need to hard code the name of a fixed-width font, which may not display text properly on systems that do not use ASCII character encoding (such as in Japan). A properly written MATLAB application that needs to use a fixed-width font should set FontName to FixedWidth and rely on the root FixedWidthFontName property to be set correctly in the end user's environment.

End users can adapt a MATLAB application to different locales or personal environments by setting the root FixedWidthFontName property to the appropriate value for that locale from startup.m. Setting the root FixedWidthFontName property causes an immediate update of the display to use the new font.

#### FontSize

size in FontUnits

*Font size for cell contents*. A number specifying the size of the font in which to display cell contents, in units determined by the FontUnits property. The default point size is system dependent. If FontUnits is set to normalized, FontSize is a number between 0 and 1.

#### FontUnits

```
{points} | normalized | inches |
centimeters | pixels
```
*Font size units for cell contents*. This property determines the units used by the FontSize property. Normalized units interpret FontSize as a fraction of the height of the uitable. When you resize the uitable, MATLAB modifies the screen FontSize accordingly. pixels, inches, centimeters, and points are absolute units (1 point =  $\frac{1}{72}$  inch).

#### FontWeight

light | {normal} | demi | bold

*Weight of cell text characters*. MATLAB uses this property to select a font from those available on your particular system. Setting this property to bold causes MATLAB to use a bold version of the font, when it is available on your system.

#### ForegroundColor

1-by-3 matrix of RGB triples or a color name

*Color of text in cells*. Determines the color of the text defined for cell contents. Text in all cells share the current color. Specify as a 1-by-3 matrix of RGB triples, such as [0 0 .8] or as a color name. The default is a 1-by-3 matrix of platform-dependent colors. See ColorSpec for information about specifying RGB colors.

#### HandleVisibility

{on} | callback | off

*Control access to object's handle*. This property determines when an object's handle is visible in its parent's list of children. When a handle is not visible in its parent's list of children, it is not returned by functions that obtain handles by searching the object hierarchy or querying handle properties. This includes get, findobj, gca, gcf, gco, newplot, cla, clf, and close. Neither is the handle visible in the parent figure's CurrentObject property. Handles that are hidden are still valid. If you know an object's handle, you can set and get its properties, and pass it to any function that operates on handles.

- **•** Handles are always visible when HandleVisibility is on.
- **•** Setting HandleVisibility to callback causes handles to be visible from within callback routines or functions invoked by callback routines, but not from within functions invoked from the command line. This provides a means to protect GUIs from command-line users, while allowing callback routines to have complete access to object handles.
- **•** Setting HandleVisibility to off makes handles invisible at all times. This may be necessary when a callback routine

invokes a function that might potentially damage the GUI (such as evaluating a user-typed string), and so temporarily hides its own handles during the execution of that function.

You can set the root [ShowHiddenHandles](../ref/rootobject_props.html#ShowHiddenHandles) property to on to make all handles visible, regardless of their HandleVisibility settings. This does not affect the values of the HandleVisibility properties.

#### HitTest

{on} | off

*Selectable by mouse click*. When HitTest is off, the ButtonDownFcn callback does not execute.

#### Interruptible

off | {on}

*Callback routine interruption*

Controls whether MATLAB can interrupt an object's callback function when subsequent callbacks attempt to interrupt it.

For user interface objects, the Interruptible property affects the callbacks for these properties only:

- **•** ButtonDownFcn
- **•** KeyPressFcn
- **•** KeyReleaseFcn
- **•** WindowButtonDownFcn
- **•** WindowButtonMotionFcn
- **•** WindowButtonUpFcn
- **•** WindowKeyPressFcn
- **•** WindowKeyReleaseFcn

### **•** WindowScrollWheelFcn

A *running* callback is the currently executing callback. The *interrupting* callback is the callback that tries to interrupt the *running* callback. MATLAB handles both callbacks based on the Interruptible property of the object of the *running* callback.

When the Interruptible property is set to:

- **•** 'off', MATLAB finishes execution of the *running* callback without any interruptions
- **•** 'on', these conditions apply:
	- **—** If there is a drawnow, figure, getframe, waitfor, or pause command in the *running* callback, then MATLAB executes the *interrupting* callbacks which are already in the queue and returns to finish execution of the current callback.
	- **—** If one of the above functions is not in the *running* callback, then MATLAB finishes execution of the current callback without any interruption.

The BusyAction property of the object of interrupting callback determines whether the callback should be ignored or should be put in the queue.

Setting the Interruptible property to on (default), allows a callback from other user interface objects to interrupt callback functions originating from this object.

**Note** MATLAB does not save the state of properties or the display when an interruption occurs. For example, the handle returned by the gca or gcf command may be changed as another callback is executed.

After the function that interrupts a callback completes, the callback resumes execution where it halted when interrupted. For more information, see "Control Callback Execution and Interruption".

**Note** If the interrupting callback is a DeleteFcnor CreateFcn callback, or a figure's CloseRequest or ResizeFcn callback, it interrupts an executing callback regardless of the value of that object's Interruptible property. The interrupting callback starts execution at the next drawnow, figure, getframe, pause, or waitfor statement. An object's ButtonDownFcn or Callback routine is processed according to the rules described previously in this section.

#### KeyPressFcn

string or function handle

*Key press callback function.* A callback routine invoked by a key press when the callback's uitable object has focus. Focus is denoted by a border or a dotted border, respectively, in UNIX and Microsoft Windows. If no uitable has focus, the figure's key press callback function, if any, is invoked. KeyPressFcn can be a function handle, the name of a MATLAB function file, or any legal MATLAB expression.

If the specified value is the name of a function code file, the callback routine can query the figure's [CurrentCharacter](../ref/figure_props.html#CurrentCharacter) property to determine what particular key was pressed and thereby limit the callback execution to specific keys.

If the specified value is a function handle, the callback routine can retrieve information about the key that was pressed from its event data structure argument.

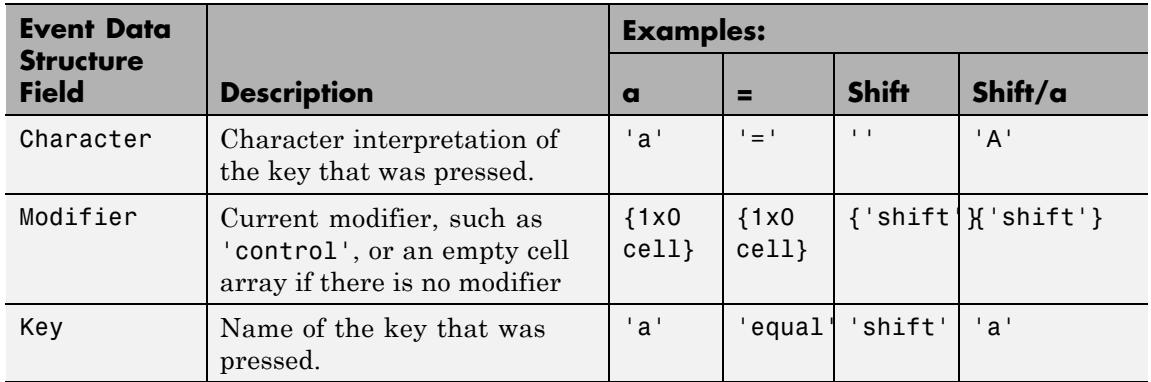

The uitable KeyPressFcn callback executes for all keystrokes, including arrow keys or when a user edits cell content.

See "Function Handle Callbacks" for information on how to use function handles to define the callback function.

## Parent

handle

*Uitable parent*. The handle of the uitable's parent object. You can move a uitable object to another figure, uipanel, or uibuttongroup by setting this property to the handle of the new parent.

#### Position

position rectangle

*Size and location of uitable*. The rectangle defined by this property specifies the size and location of the table within the parent figure window, ui, or uibuttongroup. Specify Position as a 4–element vector:

[left bottom width height]

left and bottom are the distance from the lower-left corner of the parent object to the lower-left corner of the uitable object.

width and height are the dimensions of the uitable rectangle. All measurements are in units specified by the Units property.

**Note** If you are specifying both Units and Position in the same call to uitable, specify Units first if you want Position to be interpreted using those units.

```
RearrangeableColumns
     on | {off}
```
*This object can be rearranged*. The RearrangeableColumns property provides a mechanism that you can use to reorder the columns in the table. All columns are rearrangable when this property is turned on. MATLAB software sets the RearrangeableColumns property to off by default.

When this property is on, the user of a table can move any column of data (but not the row labels) at a time left or right to reorder it by clicking and dragging its header. Rearranging columns does not affect the ordering of columns in the table's Data, only the user's view of it.

#### RowName

1–by-n cell array of strings| {'numbered'} | empty matrix ([])

*Row heading names.* Each element of the cell array is the name of a row. Row names are restricted to one line of text.

For sequentially numbered row headings starting with 1, specify RowName as 'numbered'. This is the default.

To remove the row headings, specify RowName as the empty matrix  $([ ]).$ 

The number of rows in the table is the larger of RowName and the number of rows in the Data property matrix or cell array.

# RowStriping

{on} | off

*Color striping of table rows*. When RowStriping is on, the background of consecutive rows of the table display in the pair of colors that the [BackgroundColor](#page-5027-0) color matrix specifies. The first color matrix row applies to odd-numbered rows, and the second to even-numbered rows. If the BackgroundColor matrix has only one row, it is applied to all rows (that is, no striping occurs).

When RowStriping is off, the first color specified for BackgroundColor is applied to all rows.

# Selected

on | {off}

*Is object selected*. When this property is on, MATLAB displays selection handles if the SelectionHighlight property is also on. You can, for example, define the ButtonDownFcn to set this property, allowing users to select the object with the mouse.

# SelectionHighlight

 $\{on\}$  | off

*Object highlight when selected*. When the Selected property is on, MATLAB indicates the selected state by drawing four edge handles and four corner handles. When SelectionHighlight is off, MATLAB does not draw the handles.

### Tag

string (GUIDE sets this property)

*User-specified object label*. The Tag property provides a means to identify graphics objects with a user-specified label. This is particularly useful when constructing interactive graphics programs that would otherwise need to define object handles as global variables or pass them as arguments between callback routines. You can define Tag as any string.

#### TooltipString string

*Content of tooltip for object*. The TooltipString property specifies the text of the tooltip associated with the uitable. When the user moves the mouse pointer over the table and leaves it there, the tooltip is displayed.

To create a tooltip that has more than one line of text, use sprintf to generate a string containing newline (\n) characters and then set the TooltipString to that value. For example:

```
h = uitable;
s = sprintf('UITable tooltip line 1\nUITable tooltip line 2');
set(h,'TooltipString',s)
```
#### Type

string (read only)

*Class of graphics object*. For uitable objects, Type is always the string 'uitable'.

#### UIContextMenu

handle

*Associate a context menu with uitable*. Assign this property the handle of a uicontextmenu object. MATLAB displays the context menu whenever you right-click over the uitable. Use the uicontextmenu function to create the context menu.

#### Units

{pixels} | normalized | inches | centimeters | points | characters (GUIDE default: normalized)

*Units of measurement*. MATLAB uses these units to interpret the Extent and Position properties. All units are measured from the lower-left corner of the parent object.

- **•** Normalized units map the lower-left corner of the parent object to  $(0,0)$  and the upper-right corner to  $(1.0,1.0)$ .
- **•** pixels, inches, centimeters, and points are absolute units  $(1 \text{ point} = 1/72 \text{ inch}).$
- **•** Character units are characters using the default system font; the width of one character is the width of the letter x, the height of one character is the distance between the baselines of two lines of text.

If you change the value of Units, it is good practice to return it to its default value after completing your computation so as not to affect other functions that assume Units is set to the default value.

#### UserData

matrix

*User-specified data*. Any data you want to associate with the uitable object. MATLAB does not use this data, but you can access it using set and get.

#### Visible

{on} | off

*Uitable visibility*. By default, all uitables are visible. When set to off, the uitable is not visible, but still exists and you can query and set its properties.

**Note** Setting Visible to off for uitables that are not displayed initially in the GUI, can result in faster startup time for the GUI.

# **uitoggletool**

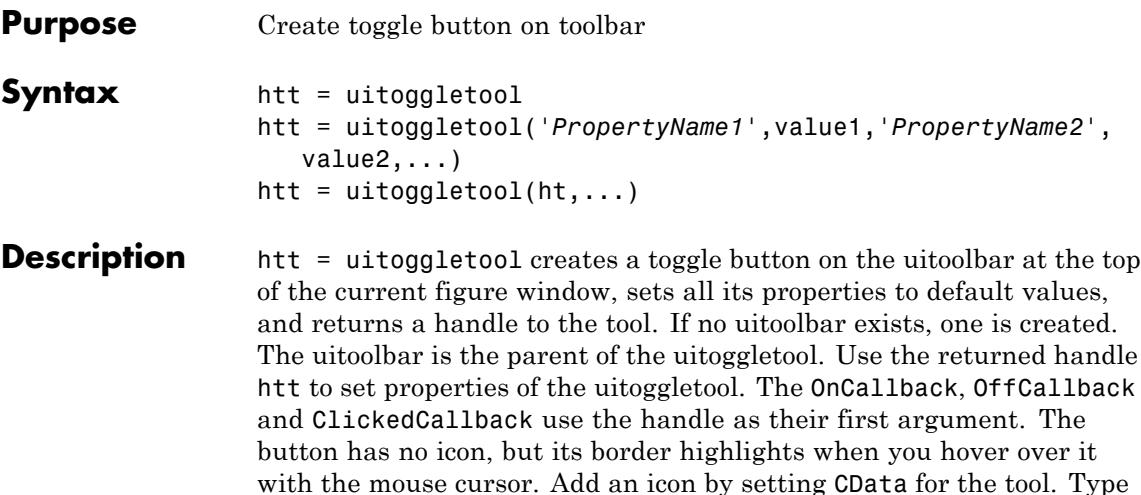

get(htt) to see a list of uitoggletool object properties and their current values. Type set(htt) to see a list of uitoggletool object properties you can set and legal property values.

#### $h$ tt =

uitoggletool(*'PropertyName1'*,value1,*'PropertyName2'*,value2,...) assigns the specified property values, and assigns default values to the remaining properties. You can change the property values at a later time using the set function. You can specify properties as parameter name/value pairs, cell arrays containing parameter names and values, or structures with fields containing parameter names and values as input arguments. For a complete list, see Uitoggletool Properties. Type get(htt) to see a list of uipushtool object properties and their current values. Type set(htt) to see a list of uipushtool object properties that you can set and their legal property values.

htt = uitoggletool( $ht$ ,...) creates a button with  $ht$  as a parent. ht must be a uitoolbar handle.

Toggle tools appear in figures whose [Window Style](../ref/figure_props.html#WindowStyle) is normal or docked. They do not appear in figures with a 'modal' WindowStyle. If the WindowStyle property of a figure containing a tool bar and its toggle tool children changes to modal, the toggle tools continue to exist as Children of the tool bar. The toggle tools do not display until you change the WindowStyle to normal or docked.

**Examples** Create a uitoolbar object and places a uitoggletool object on it by specifying the toolbar handle as the toggle tool parent. Generate a random set of colors for the tool icon and specify a tool tip.

```
h = figure('ToolBar','none');
ht = uitoolbar(h);a = \text{rand}(16, 16, 3);
htt = uitoggletool(ht,'CData',a,'TooltipString','Hello');
```
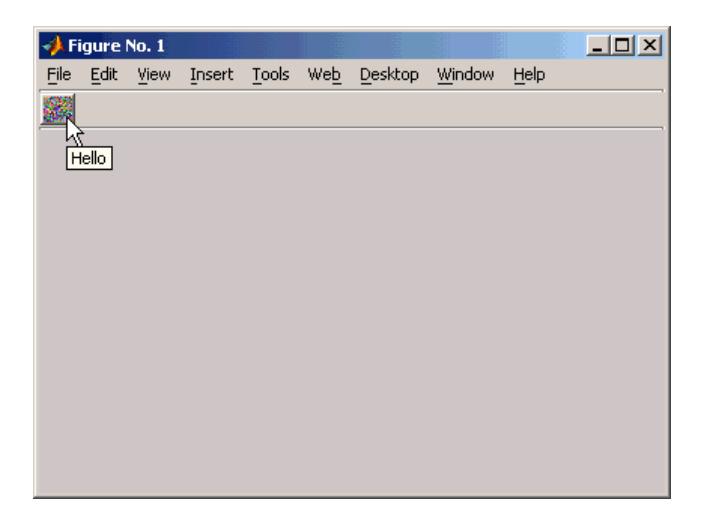

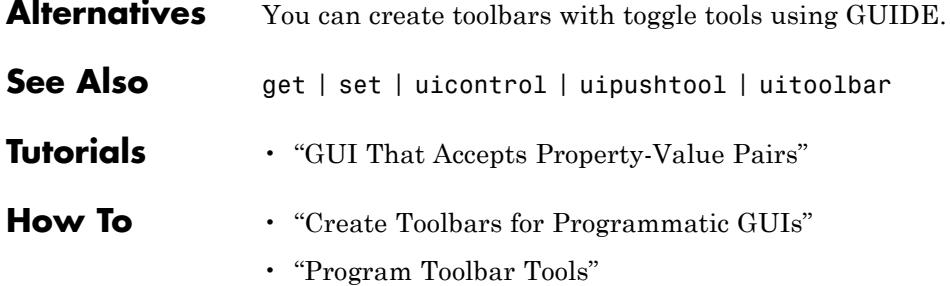

# **Uitoggletool Properties property**

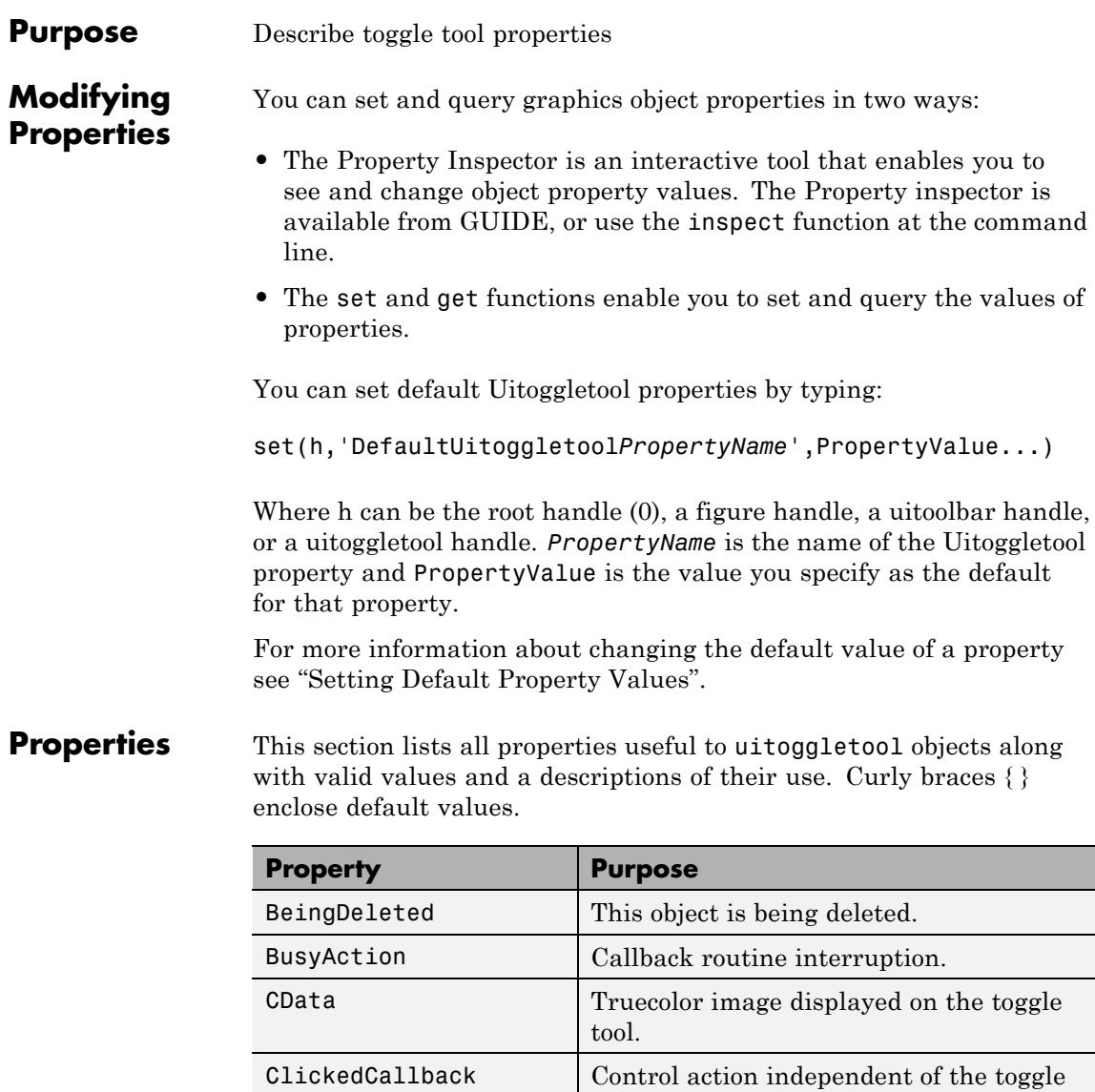

tool position.

<span id="page-5058-0"></span>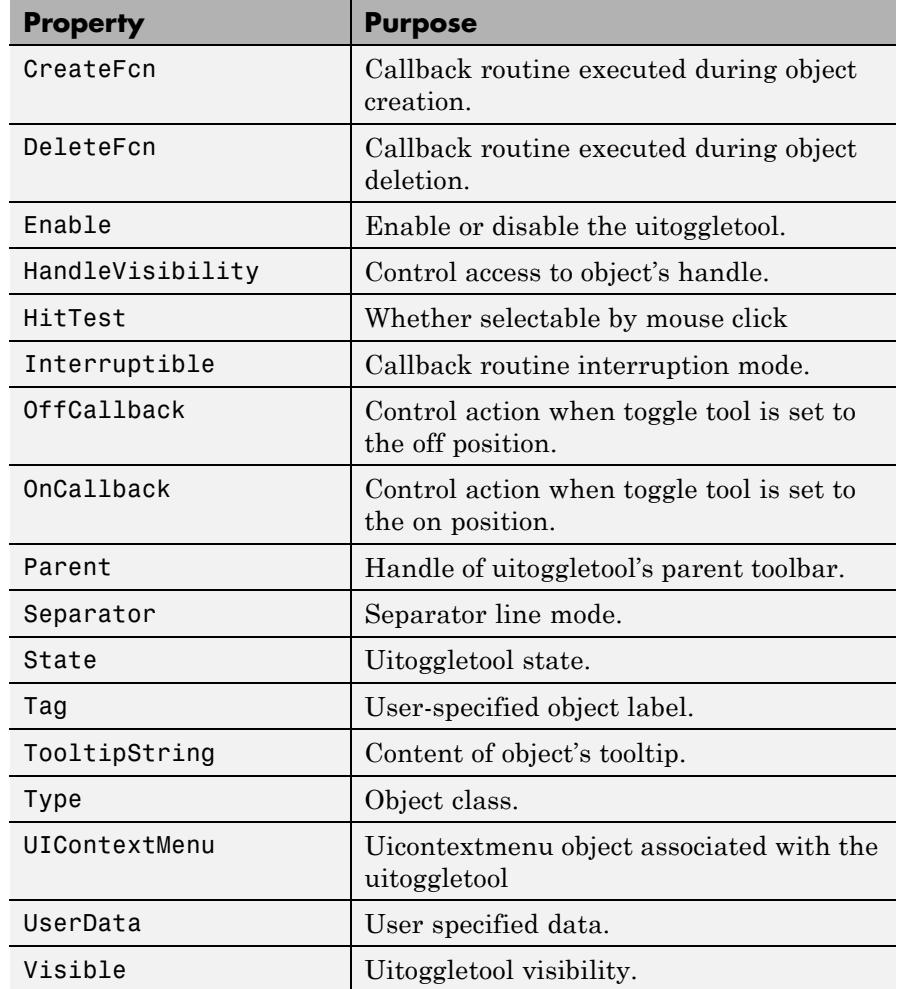

### BeingDeleted

on | {off} (read only)

*This object is being deleted*. The BeingDeleted property provides a mechanism that you can use to determine if objects are

<span id="page-5059-0"></span>in the process of being deleted. MATLAB software sets the BeingDeleted property to on when the object's delete function callback is called (see the [DeleteFcn](./uitoggletool_props.html#DeleteFcn) property) It remains set to on while the delete function executes, after which the object no longer exists.

For example, some functions may not need to perform actions on objects that are being deleted, and therefore, can check the object's BeingDeleted property before acting.

```
BusyAction
```
cancel | {queue}

#### *Callback queuing*

Determines how MATLAB handles the execution of interrupting callbacks.

A *running* callback is the currently executing callback. The *interrupting* callback is the callback that tries to interrupt the *running* callback. The BusyAction property of the *interrupting* callback determines how MATLAB handles its execution. When the BusyAction property is set to:

- **•** 'queue' Puts the *interrupting* callback in a queue to be processed after the *running* callback finishes execution.
- **•** 'cancel' Discards the *interrupting* callback as MATLAB finishes execution.

For information about how the Interruptible property of the callback controls whether other callbacks can interrupt the *running* callback, see the Interruptible property description.

#### CData

3-dimensional array

*Truecolor image displayed on control as its icon*. An *n*-by-*m*-by-3 array of RGB values that defines a truecolor image displayed

<span id="page-5060-0"></span>on either a push button or toggle button. Each value must be between 0.0 and 1.0. If your CData array is larger than 16 in the first or second dimension, it can be clipped or result in other undesirable effects. If the array is clipped, only the center 16-by-16 part of the array is used.

#### ClickedCallback

string or function handle

*Control action independent of the toggle tool position*. A routine that executes after either the OnCallback routine or OffCallback routine runs to completion. The uitoggletool Enable property must be set to on.

#### CreateFcn

string or function handle

*Callback routine executed during object creation*. The specified function executes when MATLAB creates a uitoggletool object. MATLAB sets all property values for the uitoggletool before executing the CreateFcn callback so these values are available to the callback. Within the function, use gcbo to get the handle of the toggle tool being created.

Setting this property on an existing uitoggletool object has no effect.

You can define a default CreateFcn callback for all new uitoggletools. This default applies unless you override it by specifying a different CreateFcn callback when you call uitoggletool. For example, the statement,

```
set(0,'DefaultUitoggletoolCreateFcn',...
    'set(gcbo,''Enable'',''off'')'
```
creates a default CreateFcn callback that runs whenever you create a new toggle tool. It sets the toggle tool Enable property to off.

<span id="page-5061-0"></span>To override this default and create a toggle tool whose Enable property is set to on, you could call uitoggletool with code similar to

```
htt = uitoggletool(...,'CreateFcn',...
                   'set(gcbo,''Enable'',''on'')',...)
```
**Note** To override a default CreateFcn callback you must provide a new callback and not just provide different values for the specified properties. This is because the CreateFcn callback runs after the property values are set, and can override property values you have set explicitly in the uitoggletool call. In the example above, if instead of redefining the CreateFcn property for this toggle tool, you had explicitly set Enable to on, the default CreateFcn callback would have set CData back to off.

Do not call copyobj or textwrap (which calls copyobj) inside a CreateFcn. The act of copying the uicontrol object fires the CreateFcn repeatedly, which raises a series of error messages after exceeding the root object's [RecursionLimit](../ref/rootobject_props.html#RecursionLimit) property.

See Function Handle Callbacks for information on how to use function handles to define a callback function.

#### DeleteFcn

string or function handle

*Callback routine executed during object deletion*. A callback routine that executes when you delete the uitoggletool object (e.g., when you call the delete function or cause the figure containing the uitoggletool to reset). MATLAB executes the routine before destroying the object's properties so these values are available to the callback routine.

<span id="page-5062-0"></span>The handle of the object whose DeleteFcn is being executed is accessible only through the root CallbackObject property, which you can query using gcbo.

See Function Handle Callbacks for information on how to use function handles to define a callback function.

#### Enable

 $\{ \text{on} \}$  | off

*Enable or disable the uitoggletool*. This property controls how uitoggletools respond to mouse button clicks, including which callback routines execute.

- **•** on The uitoggletool is operational (the default).
- **•** off The uitoggletool is not operational and its icon (set by the Cdata property) is grayed out.

When you left-click on a uitoggletool whose Enable property is on, MATLAB performs these actions in this order:

- **1** Executes the toggle tool OnCallback or OffCallback routine, depending on its current state, and its ClickedCallback routine.
- **2** Does *not* set the figure CurrentPoint property and does *not* execute the figure's WindowButtonDownFcn callback.
- **3** Does *not* set the figure SelectionType property.

When you left-click a uitoggletool whose Enable property is off, or when you right-click a uitoggletool whose Enable property has any value, no action is reported, no callback executes, and neither the SelectionType nor CurrentPoint figure properties are modified.

#### HandleVisibility

{on} | callback | off

<span id="page-5063-0"></span>*Control access to object's handle*. This property determines when an object's handle is visible in its parent's list of children. When a handle is not visible in its parent's list of children, it is not returned by functions that obtain handles by searching the object hierarchy or querying handle properties. This includes get, findobj, gca, gcf, gco, newplot, cla, clf, and close. Neither is the handle visible in the parent figure's CurrentObject property. Handles that are hidden are still valid. If you know an object's handle, you can set and get its properties, and pass it to any function that operates on handles.

- **•** Handles are always visible when HandleVisibility is on.
- **•** Setting HandleVisibility to callback causes handles to be visible from within callback routines or functions invoked by callback routines, but not from within functions invoked from the command line. This provides a means to protect GUIs from command-line users, while allowing callback routines to have complete access to object handles.
- **•** Setting HandleVisibility to off makes handles invisible at all times. This may be necessary when a callback routine invokes a function that might potentially damage the GUI (such as evaluating a user-typed string), and so temporarily hides its own handles during the execution of that function.

You can set the root [ShowHiddenHandles](./rootobject_props.html#ShowHiddenHandles) property to on to make all handles visible, regardless of their HandleVisibility settings. This does not affect the values of the HandleVisibility properties.

#### HitTest

```
{on} | off
```
*Selectable by mouse click*. This property has no effect on uitoggletool objects.

```
Interruptible
     off \mid \{on\}
```
#### *Callback routine interruption*

Controls whether MATLAB can interrupt an object's callback function when subsequent callbacks attempt to interrupt it.

For user interface objects, the Interruptible property affects the callbacks for these properties only:

- **•** ButtonDownFcn
- **•** KeyPressFcn
- **•** KeyReleaseFcn
- **•** WindowButtonDownFcn
- **•** WindowButtonMotionFcn
- **•** WindowButtonUpFcn
- **•** WindowKeyPressFcn
- **•** WindowKeyReleaseFcn
- **•** WindowScrollWheelFcn

A *running* callback is the currently executing callback. The *interrupting* callback is the callback that tries to interrupt the *running* callback. MATLAB handles both callbacks based on the Interruptible property of the object of the *running* callback.

When the Interruptible property is set to:

- **•** 'off', MATLAB finishes execution of the *running* callback without any interruptions
- **•** 'on', these conditions apply:
	- **—** If there is a drawnow, figure, getframe, waitfor, or pause command in the *running* callback, then MATLAB executes the *interrupting* callbacks which are already in the queue and returns to finish execution of the current callback.

<span id="page-5065-0"></span>**—** If one of the above functions is not in the *running* callback, then MATLAB finishes execution of the current callback without any interruption.

The BusyAction property of the object of interrupting callback determines whether the callback should be ignored or should be put in the queue.

Setting the Interruptible property to on (default), allows a callback from other user interface objects to interrupt callback functions originating from this object.

**Note** MATLAB does not save the state of properties or the display when an interruption occurs. For example, the handle returned by the gca or gcf command may be changed as another callback is executed.

After the function that interrupts a callback completes, the callback resumes execution where it halted when interrupted. For more information, see "Control Callback Execution and Interruption".

**Note** If the interrupting callback is a DeleteFcnor CreateFcn callback, or a figure's CloseRequest or ResizeFcn callback, it interrupts an executing callback regardless of the value of that object's Interruptible property. The interrupting callback starts execution at the next drawnow, figure, getframe, pause, or waitfor statement. An object's ButtonDownFcn or Callback routine is processed according to the rules described previously in this section.

OffCallback string or function handle <span id="page-5066-0"></span>*Control action*. A routine that executes if the uitoggletool's Enable property is set to on, and either

- **•** The toggle tool State is set to off.
- The toggle tool is set to the **off** position by pressing a mouse button while the pointer is on the toggle tool itself or in a 5-pixel wide border around it.

The ClickedCallback routine, if there is one, runs after the OffCallback routine runs to completion.

#### OnCallback

string or function handle

*Control action*. A routine that executes if the uitoggletool's Enable property is set to on, and either

- **•** The toggle tool State is set to on.
- **•** The toggle tool is set to the on position by pressing a mouse button while the pointer is on the toggle tool itself or in a 5-pixel wide border around it.

The ClickedCallback routine, if there is one, runs after the OffCallback routine runs to completion.

#### Parent

handle

*Uitoggletool parent*. The handle of the uitoggletool's parent toolbar. You can move a uitoggletool object to another toolbar by setting this property to the handle of the new parent.

### Separator

on | {off}

*Separator line mode*. Setting this property to on draws a dividing line to left of the uitoggletool.

#### <span id="page-5067-0"></span>State

on | {off}

*Uitoggletool state.* When the state is on, the toggle tool appears in the down, or pressed, position. When the state is off, it appears in the up position. Changing the state causes the appropriate OnCallback or OffCallback routine to run.

#### Tag

string

*User-specified object identifier*. The Tag property provides a means to identify graphics objects with a user-specified label. You can define Tag as any string.

With the findobj function, you can locate an object with a given Tag property value. This saves you from defining object handles as global variables. For example, this function call returns the handles of all children (of the specified toolbars) that have the Tag value 'Bold'.

h = findobj(uitoolbarhandles, 'Tag', 'Bold')

#### TooltipString

string

*Content of tooltip for object*. The TooltipString property specifies the text of the tooltip associated with the uitoggletool. When the user moves the mouse pointer over the control and leaves it there, the tooltip is displayed.

To create a tooltip that has more than one line of text, use sprintf to generate a string containing newline (\n) characters and then set the TooltipString to that value. For example:

```
h = uitoggletool;
s = sprintf('Toggletool tooltip line 1\nToggletool tooltip line 2');
set(h,'TooltipString',s)
```
#### <span id="page-5068-0"></span>Type

string (read-only)

Object class. This property identifies the kind of graphics object. For uitoggletool objects, Type is always the string 'uitoggletool'.

#### UIContextMenu

handle

*Associate a context menu with uicontrol*. This property has no effect on uitoggletool objects.

#### UserData

array

*User specified data*. You can specify UserData as any array you want to associate with the uitoggletool object. The object does not use this data, but you can access it using the set and get functions.

#### Visible

{on} | off

*Uitoggletool visibility*. By default, all uitoggletools are visible. When set to off, the uitoggletool is not visible, but still exists and you can query and set its properties.

# **uitoolbar**

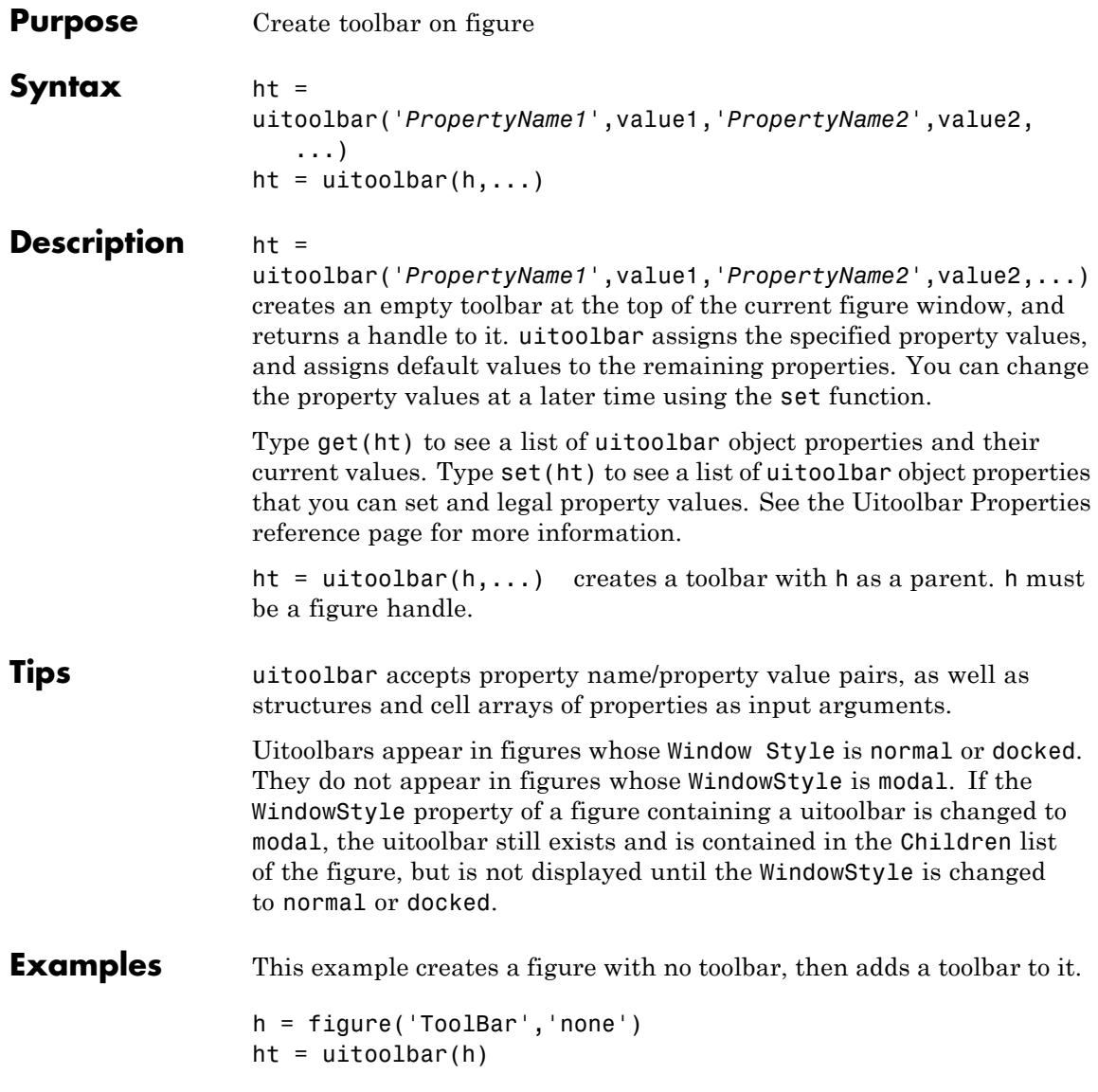

# **uitoolbar**

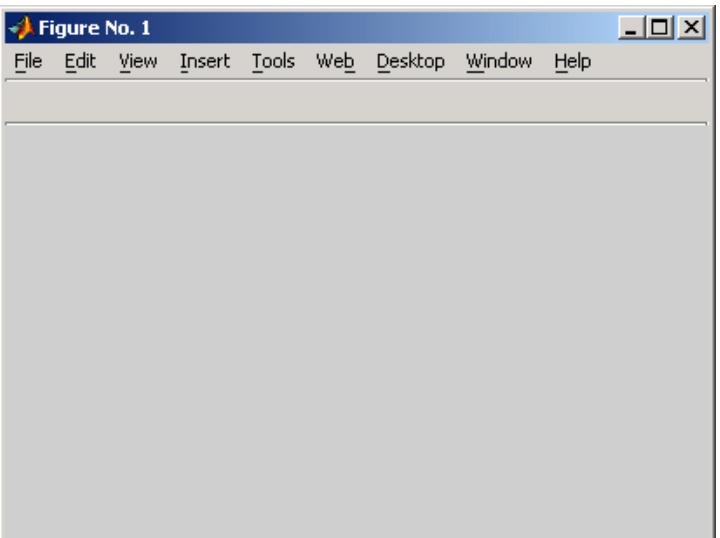

See Also set | get | uicontrol | uipushtool | uitoggletool

# **Uitoolbar Properties**

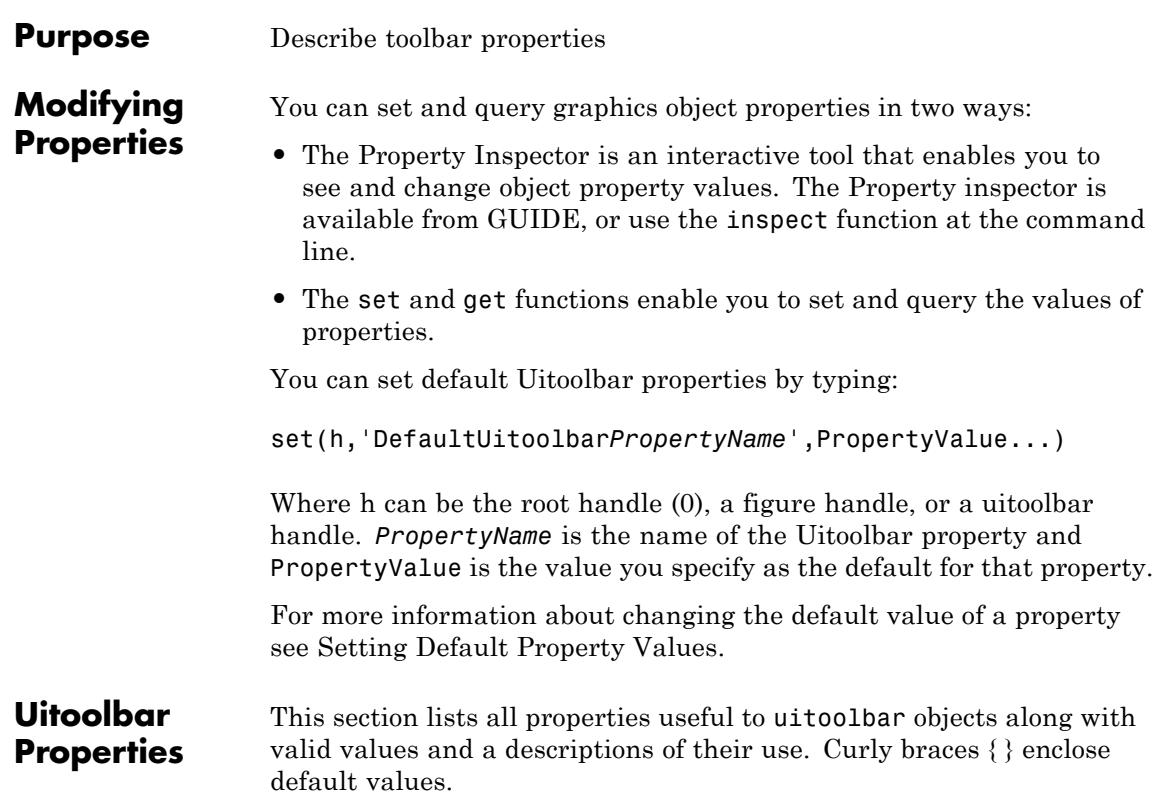

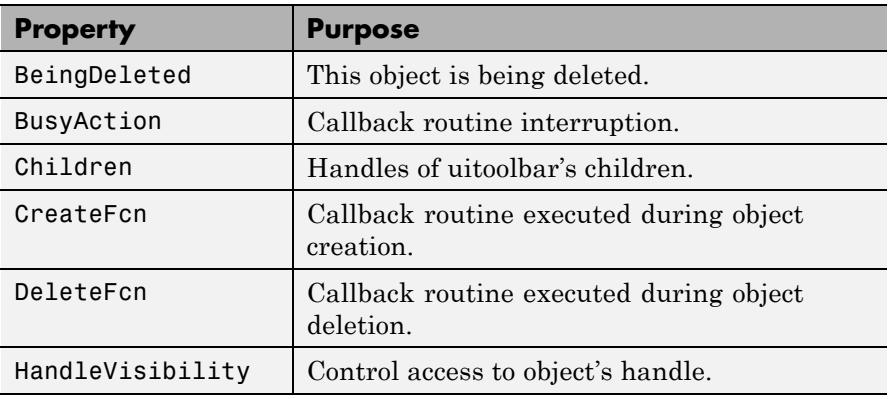

<span id="page-5072-0"></span>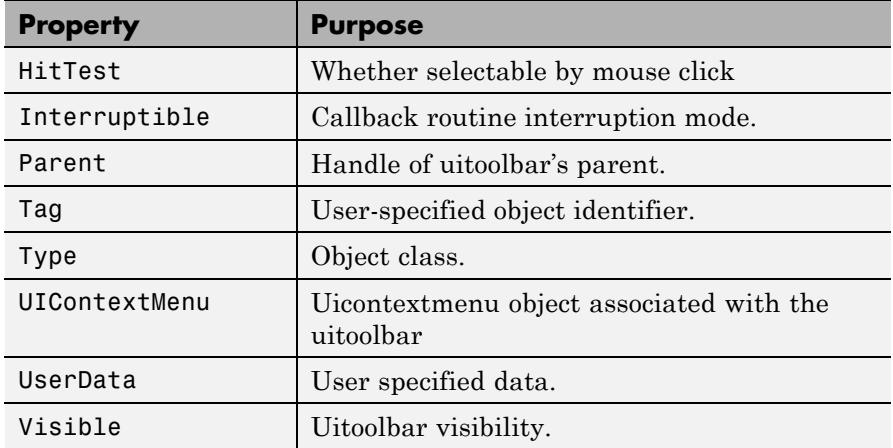

#### BeingDeleted

on | {off} (read-only)

*This object is being deleted*. The BeingDeleted property provides a mechanism that you can use to determine if objects are in the process of being deleted. MATLAB software sets the BeingDeleted property to on when the object's delete function callback is called (see the [DeleteFcn](./uitoolbarproperties.html#DeleteFcn) property) It remains set to on while the delete function executes, after which the object no longer exists.

For example, some functions may not need to perform actions on objects that are being deleted, and therefore, can check the object's BeingDeleted property before acting.

#### BusyAction

cancel | {queue}

#### *Callback queuing*

Determines how MATLAB handles the execution of interrupting callbacks.

<span id="page-5073-0"></span>A *running* callback is the currently executing callback. The *interrupting* callback is the callback that tries to interrupt the *running* callback. The BusyAction property of the *interrupting* callback determines how MATLAB handles its execution. When the BusyAction property is set to:

- **•** 'queue' Puts the *interrupting* callback in a queue to be processed after the *running* callback finishes execution.
- **•** 'cancel' Discards the *interrupting* callback as MATLAB finishes execution.

For information about how the Interruptible property of the callback controls whether other callbacks can interrupt the *running* callback, see the Interruptible property description.

#### Children

vector of handles

*Handles of tools on the toolbar*. A vector containing the handles of all children of the uitoolbar object, in the order in which they appear on the toolbar. The children objects of uitoolbars are uipushtools and uitoggletools. You can use this property to reorder the children.

#### CreateFcn

string or function handle

*Callback routine executed during object creation*. The specified function executes when MATLAB creates a uitoolbar object. MATLAB sets all property values for the uitoolbar before executing the CreateFcn callback so these values are available to the callback. Within the function, use gcbo to get the handle of the toolbar being created.

Setting this property on an existing uitoolbar object has no effect.

You can define a default CreateFcn callback for all new uitoolbars. This default applies unless you override it by specifying a different CreateFcn callback when you call uitoolbar. For example, the statement,

```
set(0,'DefaultUitoolbarCreateFcn',...
    'set(gcbo,''Visibility'',''off'')')
```
creates a default CreateFcn callback that runs whenever you create a new toolbar. It sets the toolbar visibility to off.

To override this default and create a toolbar whose Visibility property is set to on, you could call uitoolbar with a call similar to

```
ht = uitoolbar(...,'CreateFcn',...
               'set(gcho,''Visibility'',''on'')',...)
```
**Note** To override a default CreateFcn callback you must provide a new callback and not just provide different values for the specified properties. This is because the CreateFcn callback runs after the property values are set, and can override property values you have set explicitly in the uitoolbar call. In the example above, if instead of redefining the CreateFcn property for this toolbar, you had explicitly set Visibility to on, the default CreateFcn callback would have set Visibility back to off.

Do not call copyobj or textwrap (which calls copyobj) inside a CreateFcn. The act of copying the uicontrol object fires the CreateFcn repeatedly, which raises a series of error messages after exceeding the root object's [RecursionLimit](../ref/rootobject_props.html#RecursionLimit) property.

See Function Handle Callbacks for information on how to use function handles to define a callback function.

<span id="page-5075-0"></span>DeleteFcn string or function handle

> *Callback routine executed during object deletion*. A callback function that executes when the uitoolbar object is deleted (e.g., when you call the delete function or cause the figure containing the uitoolbar to reset). MATLAB executes the routine before destroying the object's properties so these values are available to the callback routine.

Within the function, use gcbo to get the handle of the toolbar being deleted.

#### HandleVisibility

{on} | callback | off

*Control access to object's handle*. This property determines when an object's handle is visible in its parent's list of children. When a handle is not visible in its parent's list of children, it is not returned by functions that obtain handles by searching the object hierarchy or querying handle properties. This includes get, findobj, gca, gcf, gco, newplot, cla, clf, and close. Neither is the handle visible in the parent figure's CurrentObject property. Handles that are hidden are still valid. If you know an object's handle, you can set and get its properties, and pass it to any function that operates on handles.

- **•** Handles are always visible when HandleVisibility is on.
- **•** Setting HandleVisibility to callback causes handles to be visible from within callback routines or functions invoked by callback routines, but not from within functions invoked from the command line. This provides a means to protect GUIs from command-line users, while allowing callback routines to have complete access to object handles.
- **•** Setting HandleVisibility to off makes handles invisible at all times. This may be necessary when a callback routine invokes a function that might potentially damage the GUI
(such as evaluating a user-typed string), and so temporarily hides its own handles during the execution of that function.

You can set the root [ShowHiddenHandles](./rootobject_props.html#ShowHiddenHandles) property to on to make all handles visible, regardless of their HandleVisibility settings. This does not affect the values of the HandleVisibility properties.

#### HitTest

{on} | off

*Selectable by mouse click*. This property has no effect on uitoolbar objects.

### Interruptible

 $off \mid \{on\}$ 

*Callback routine interruption*

Controls whether MATLAB can interrupt an object's callback function when subsequent callbacks attempt to interrupt it.

For user interface objects, the Interruptible property affects the callbacks for these properties only:

- **•** ButtonDownFcn
- **•** KeyPressFcn
- **•** KeyReleaseFcn
- **•** WindowButtonDownFcn
- **•** WindowButtonMotionFcn
- **•** WindowButtonUpFcn
- **•** WindowKeyPressFcn
- **•** WindowKeyReleaseFcn
- **•** WindowScrollWheelFcn

A *running* callback is the currently executing callback. The *interrupting* callback is the callback that tries to interrupt the *running* callback. MATLAB handles both callbacks based on the Interruptible property of the object of the *running* callback.

When the Interruptible property is set to:

- **•** 'off', MATLAB finishes execution of the *running* callback without any interruptions
- **•** 'on', these conditions apply:
	- **—** If there is a drawnow, figure, getframe, waitfor, or pause command in the *running* callback, then MATLAB executes the *interrupting* callbacks which are already in the queue and returns to finish execution of the current callback.
	- **—** If one of the above functions is not in the *running* callback, then MATLAB finishes execution of the current callback without any interruption.

The BusyAction property of the object of interrupting callback determines whether the callback should be ignored or should be put in the queue.

Setting the Interruptible property to on (default), allows a callback from other user interface objects to interrupt callback functions originating from this object.

**Note** MATLAB does not save the state of properties or the display when an interruption occurs. For example, the handle returned by the gca or gcf command may be changed as another callback is executed.

After the function that interrupts a callback completes, the callback resumes execution where it halted when interrupted.

For more information, see "Control Callback Execution and Interruption".

**Note** If the interrupting callback is a DeleteFcnor CreateFcn callback, or a figure's CloseRequest or ResizeFcn callback, it interrupts an executing callback regardless of the value of that object's Interruptible property. The interrupting callback starts execution at the next drawnow, figure, getframe, pause, or waitfor statement. An object's ButtonDownFcn or Callback routine is processed according to the rules described previously in this section.

#### Parent

handle

*Uitoolbar parent*. The handle of the uitoolbar's parent figure. You can move a uitoolbar object to another figure by setting this property to the handle of the new parent.

#### Tag

string

*User-specified object identifier*. The Tag property provides a means to identify graphics objects with a user-specified label. You can define Tag as any string.

With the findobj function, you can locate an object with a given Tag property value. This saves you from defining object handles as global variables. For example, this function call returns the handles of all children (of the specified figures) that have the Tag value 'FormatTb'.

h = findobj(figurehandles,'Tag','FormatTb')

Type

string (read-only)

Object class. This property identifies the kind of graphics object. For uitoolbar objects, Type is always the string 'uitoolbar'.

### UIContextMenu

handle

*Associate a context menu with uicontrol*. This property has no effect on uitoolbar objects.

#### UserData

array

*User specified data*. You can specify UserData as any array you want to associate with the uitoolbar object. The object does not use this data, but you can access it using the set and get functions.

#### Visible

{on} | off

*Uitoolbar visibility*. By default, all uitoolbars are visible. When set to off, the uitoolbar is not visible, but still exists and you can query and set its properties.

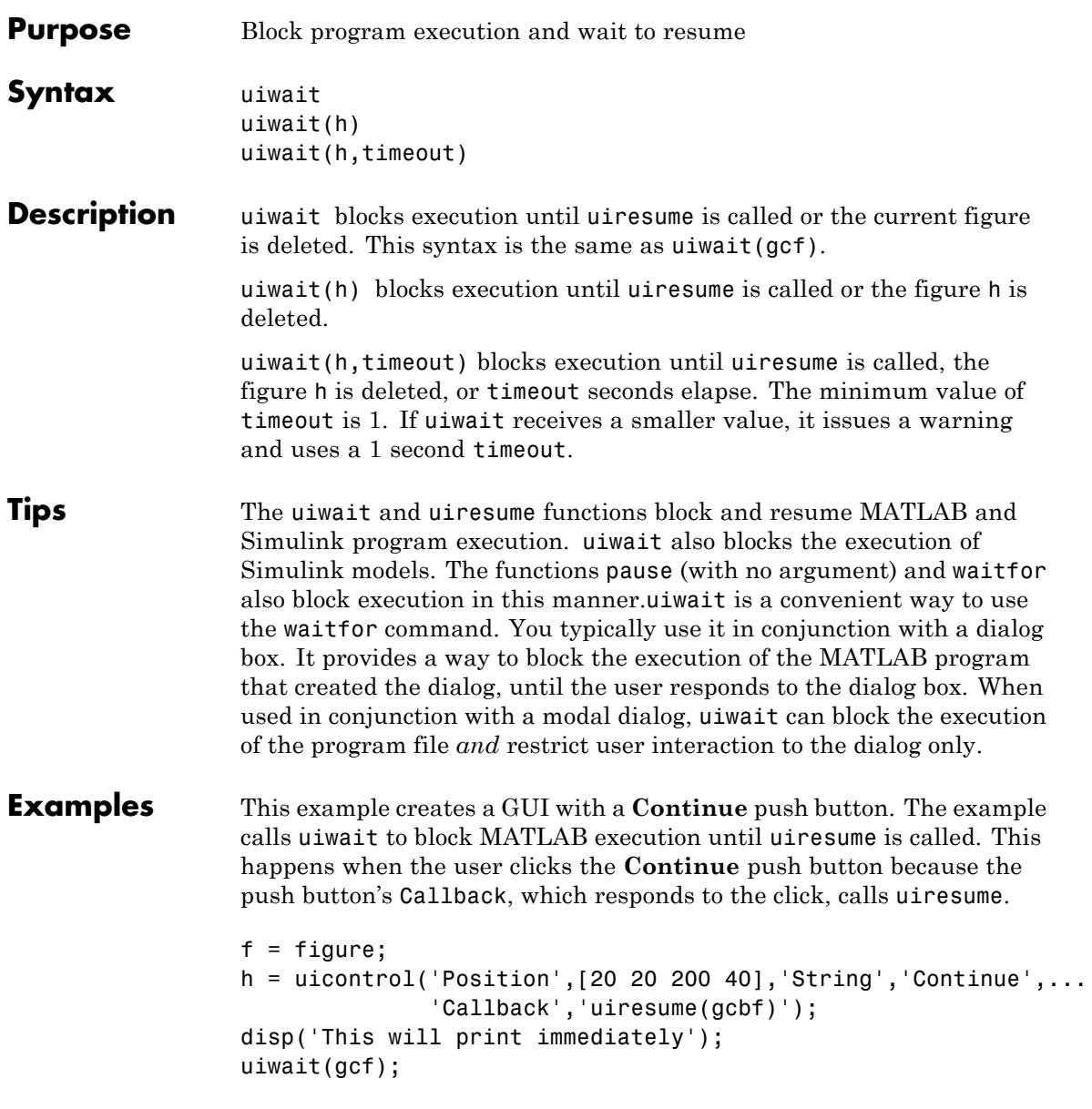

```
disp('This will print after you click Continue');
                  close(f);
                  gcbf is the handle of the figure that contains the object whose callback
                  is executing.
See Also dialog | figure | uicontrol | uimenu | uiresume | waitfor
```
## **uminus**

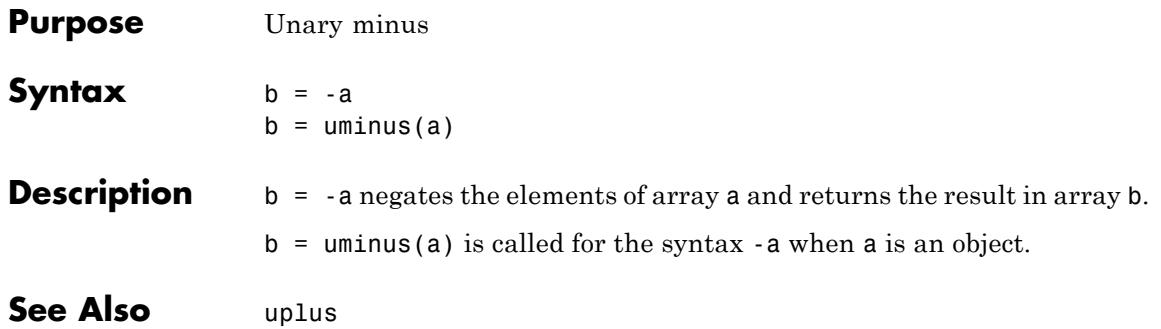

# **undocheckout**

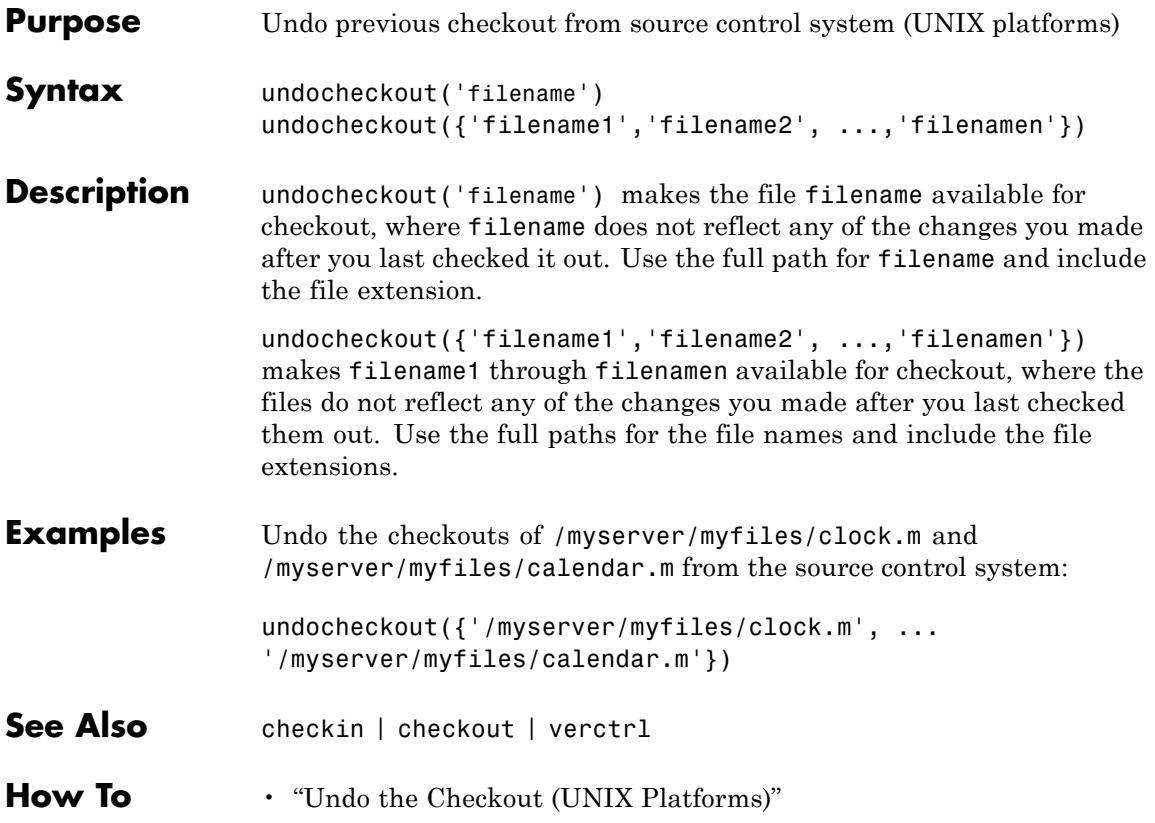

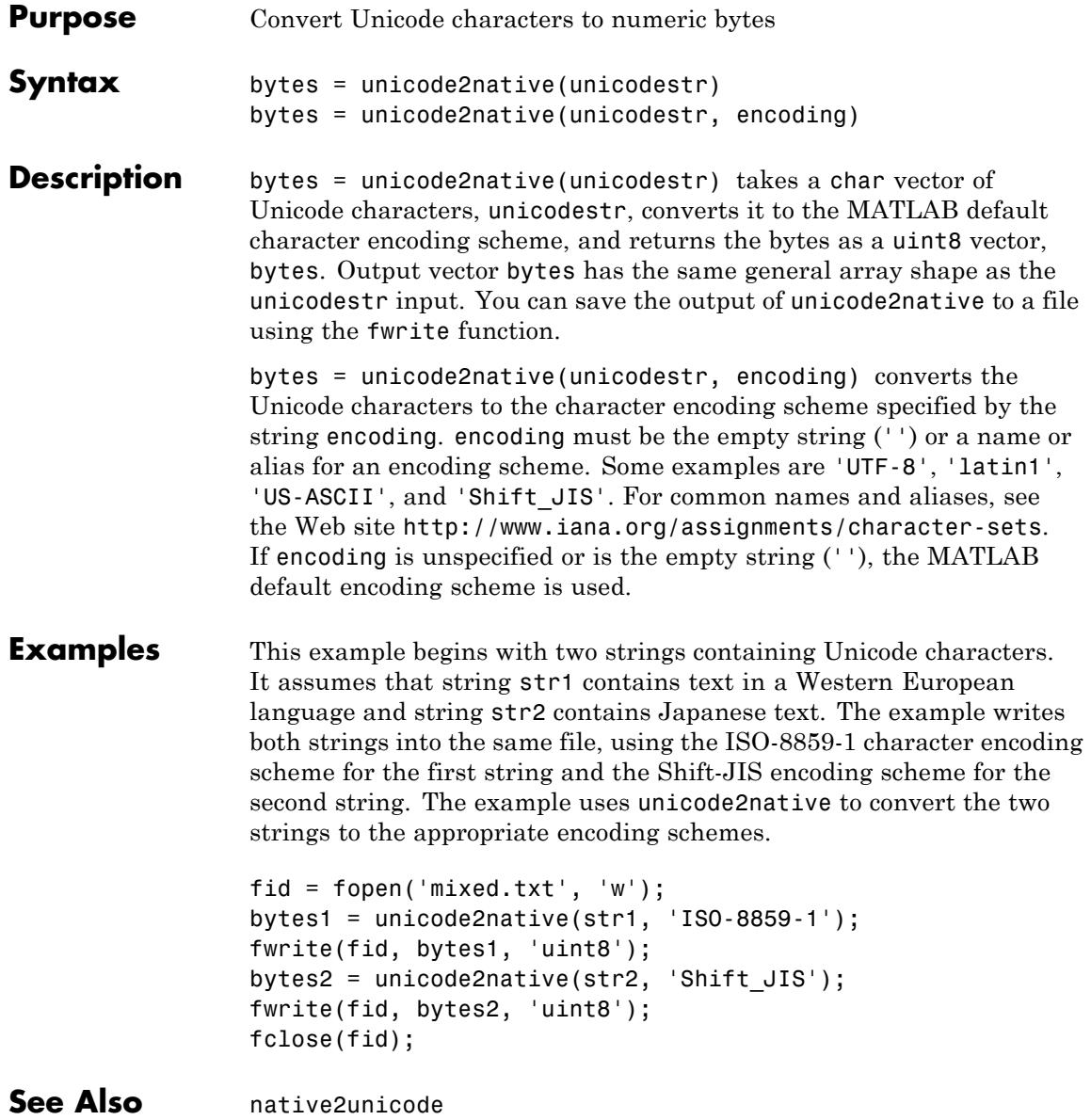

# **union**

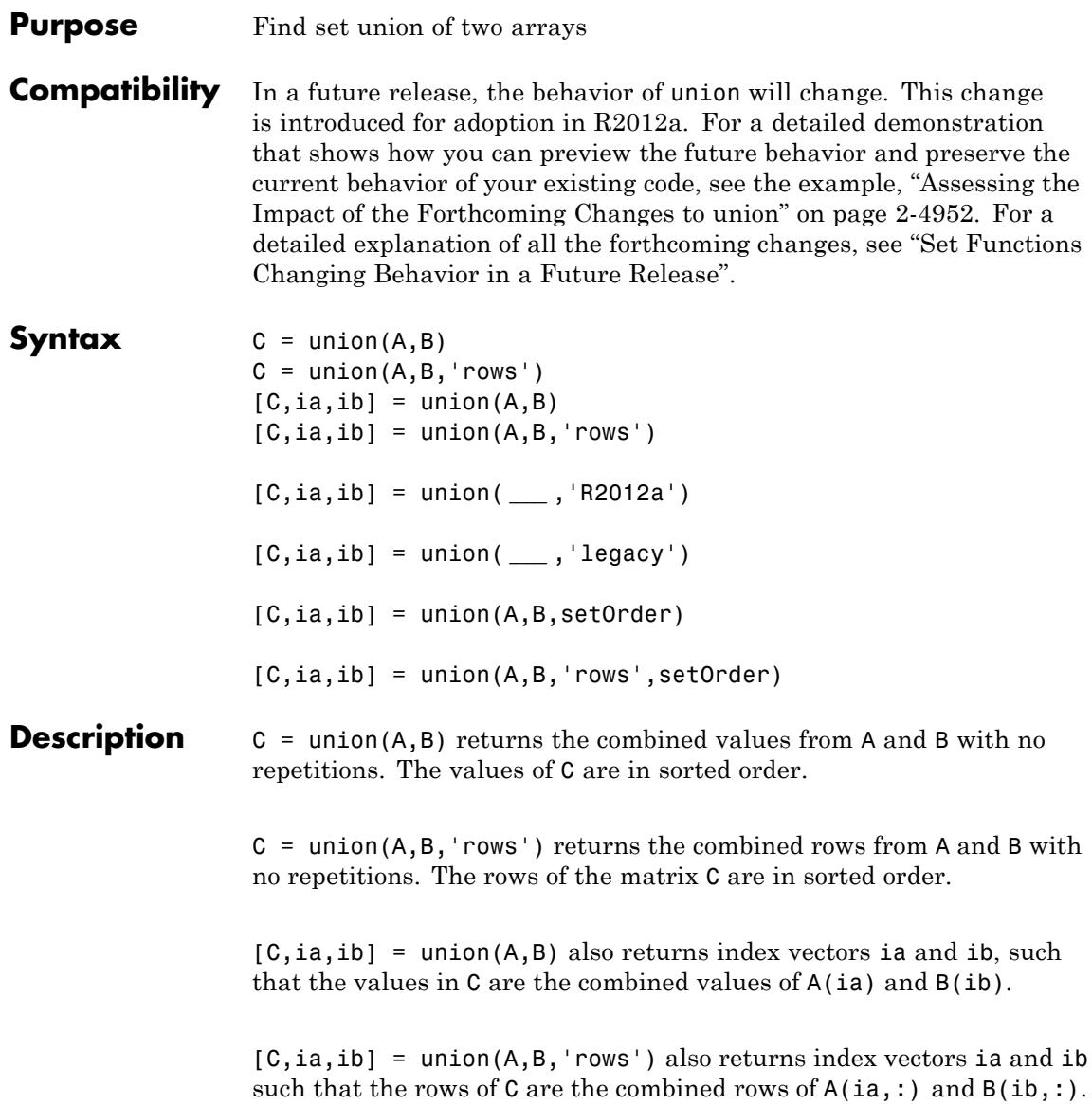

[C,ia,ib] = union( **\_\_\_** ,'R2012a') adopts the future behavior of the union function. [C,ia,ib] = union( **\_\_\_** ,'legacy') preserves the current behavior. You can specify either flag, 'R2012a' or 'legacy', as the final input argument in any previous syntax.

 $[C,ia,ib] = union(A,B,setOrder)$  and  $[C,ia,ib] =$ union(A,B,'rows',setOrder) returns C in a specific order. setOrder='sorted' returns the values (or rows) of C in sorted order. setOrder='stable' returns the values (or rows) of C in the same order as A then B.

**Input Arguments A,B - Input arrays** vectors | matrices | N-D arrays

> Input arrays of which to find the union, specified as logical, char, a cell array of strings, or any numeric class. A and B also can be any object with the class methods: sort (or sortrows for the 'rows' option), and ne. This includes heterogeneous arrays derived from the same root class.

A and B must be of the same class with the following exceptions:

- **•** logical, char, and all numeric classes can combine with double arrays.
- **•** Cell arrays of strings can combine with char arrays.

If you specify the 'rows' option, A and B must have the same number of columns.

#### **Data Types**

double  $\frac{1}{2}$  single  $\frac{1}{1}$  int8  $\frac{1}{1}$  int32  $\frac{1}{1}$  int64  $\frac{1}{1}$  uint3  $\frac{1}{1}$  uint32 | uint64 | logical

**Complex Number Support:** Yes

## **'rows' - Rows flag**

Rows flag, specified as 'rows', identifies the rows of A and B as individual elements. When you specify this flag, union returns the combined rows of A and B. This option does not support cell arrays.

## **setOrder - Order flag**

'sorted' | 'stable'

Order flag, specified as 'sorted' or 'stable', indicates the order of the values (or rows) in C.

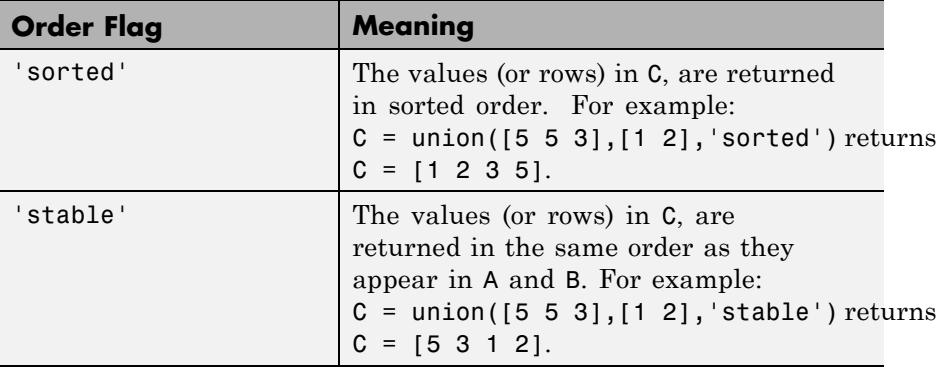

### **'legacy' - Legacy behavior flag**

Legacy behavior flag, when specified, preserves the current behavior. If the new behavior adversely affects your existing code, you can preserve the current behavior by specifying 'legacy' as the final argument.

#### **'R2012a' - Future behavior flag**

Future behavior flag, when specified, adopts the future behavior change. Specify R2012a' as the final argument to see what impact the new behavior will have on your existing code.

#### **Output Arguments C - Combined values of A and B** vector | matrix

Combined values of A and B, returned as a vector or matrix. C is a vector unless you specify the 'rows' flag. If 'rows' is specified, C is a matrix containing the combined rows of A and B.

**ia - Index to A**

<span id="page-5088-0"></span>vector

Index to A, returned a vector that indicates the values (or rows) in A that contribute to the union. If there is a repeated value (or row) appearing exclusively in A, then ia contains the index to the last occurrence of the value (or row).

If you call union with the setOrder or 'R2012a' argument, ia contains the index to the first occurrence of any repeated value (or row) in A.

#### **ib - Index to B**

vector

Index to B, returned as a vector that indicates the values (or rows) in B that contribute to the union. If a value (or row) appears multiple times in B, then ib contains the index to the last occurrence of the value (or row). If a value (or row) appears in both A and B, then ib contains the index to the last occurrence in B.

If you call union with the setOrder or 'R2012a' argument, ib contains the index to the first occurrence of any repeated values (or rows).

## **Examples Union of Two Vectors**

A = [5 7 1]; B = [3 1 1];  $C = union(A, B)$ 

 $C =$ 

1357

## **Find the Union of Two Vectors and Their Indices**

```
A = [5 \ 7 \ 1]; B = [3 \ 1 \ 1];[C, ia, ib] = union(A, B)C =1357
```
## **union**

```
ia =
  1 2
ib =3 1
```
## **Union of the Rows in Two Matrices**

A = [2 2 2; 0 0 1]; B = [1 2 3; 2 2 2; 2 2 2];  $[C, ia, ib] = union(A, B, 'rows')$  $C =$ 001 123 222 ia = 2  $ib =$ 1 3

## **Union of Two Vectors with Specified Output Order**

Use the setOrder argument to specify the ordering of the values in C.

Specify 'stable' if you want the values in C to have the same order as in A and B.

```
A = [5 \ 7 \ 1]; B = [3 \ 1 \ 1];[C,ia,ib] = union(A,B,'stable')C =5713
ia =
     1
     2
     3
ib =\overline{1}Alternatively, you can specify 'sorted' order.
A = [5 \ 7 \ 1]; B = [3 \ 1 \ 1];[C, ia, ib] = union(A, B, 'sorted')C =1357
ia =
     3
     1
     2
```
<span id="page-5091-0"></span> $ib =$ 1

union adopts the forthcoming behavior when you specify the setOrder argument. If you omit the setOrder argument, the output is sorted, but the size and content of C, ia, and ib conforms to the current behavior. Compare the sorted output here to the output from the example, ["Find](#page-5088-0) [the Union of Two Vectors and Their Indices" on page 2-4949](#page-5088-0).

## **Assessing the Impact of the Forthcoming Changes to union**

Use the 'R2012a' flag to assess the impact of the forthcoming behavior changes. Use the 'legacy' flag to preserve the current behavior of your existing code.

Find the union of A and B with the current default behavior.

 $A = [5 \ 7 \ 1]; B = [3 \ 1 \ 1];$  $[C1, ia1, ib1] = union(A, B)$  $C1 =$ 1357  $ia1 =$ 1 2  $ib1 =$ 3 1

Find the union of A and B, and opt into the forthcoming behavior. In the future, this behavior will be the default.

```
A = [5 \ 7 \ 1]; B = [3 \ 1 \ 1];[C2, i2, ib2] = union(A, B, 'R2012a')C2 =1357
ia2 =3
    1
    2
ib2 =1
```
Notice that ia1 and ia2 have different shapes and content. The same is also true for ib1 and ib2.

Find the union of A and B, and preserve the current behavior.

```
A = [5 \ 7 \ 1]; B = [3 \ 1 \ 1];[C3, ia3, ib3] = union(A, B, 'legacy')C3 =1357
ia3 =
   1 2
ib3 =
```
3 1

C3, ia3, and ib3 match C1, ia1, and ib1, respectively.

## **Union of Vectors Containing NaNs**

```
A = [5 NaN 1]; B = [4 NaN NaN];
C = union(A, B)C =1 4 5 NaN NaN NaN
union treats NaN values as distinct.
```
**See Also** unique | intersect | ismember | issorted | setdiff | setxor | sort

## **Purpose** Find unique values in array

**Compatibility** In a future release, the behavior of unique will change. This change is introduced for adoption in R2012a. For a detailed demonstration that shows how you can preview the future behavior and preserve the current behavior of your existing code, see the example, ["Assessing the](#page-5102-0) [Impact of the Forthcoming Changes to unique" on page 2-4963.](#page-5102-0) For a detailed explanation of all the forthcoming changes, see "Set Functions Changing Behavior in a Future Release".

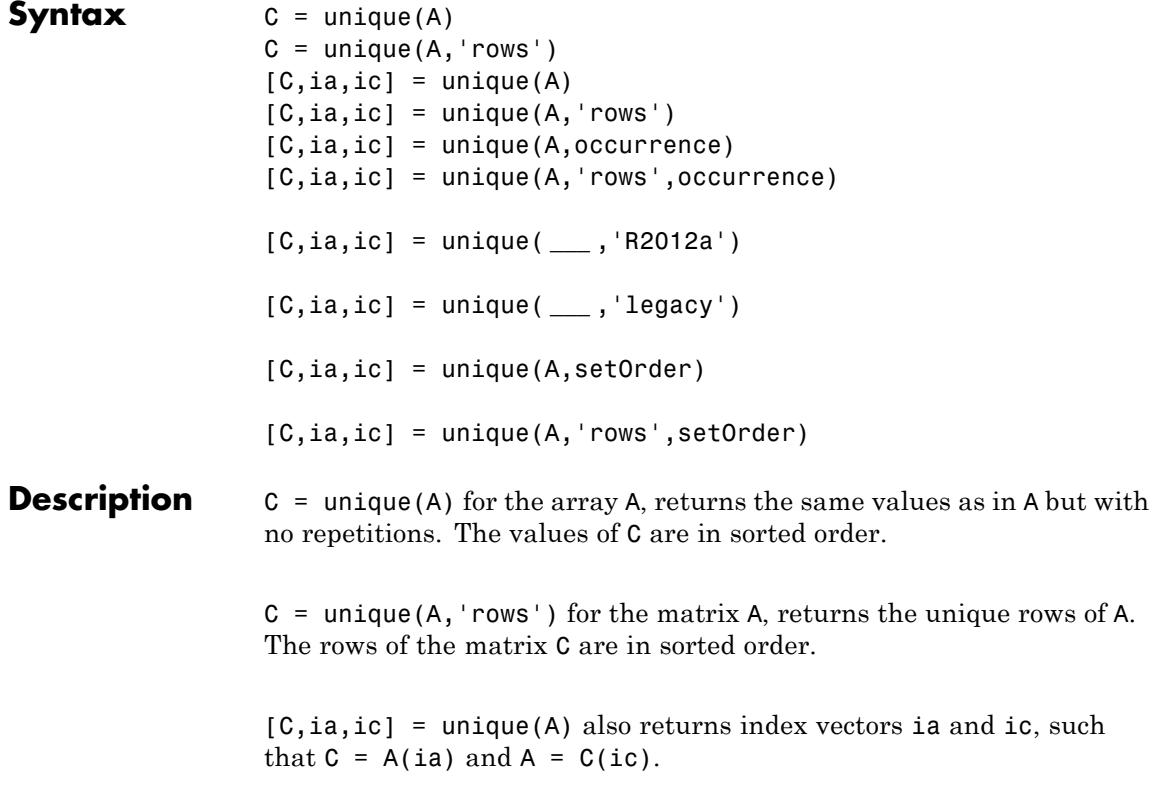

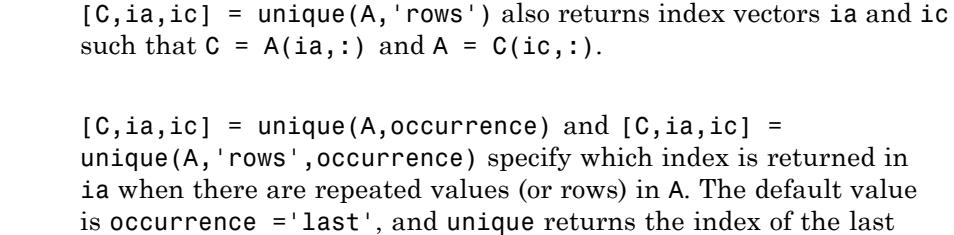

unique returns the index of the first occurrence of each unique value (or row).

[C,ia,ic] = unique( **\_\_\_** ,'R2012a') adopts the future behavior of the unique function. [C,ia,ic] = unique( **\_\_\_** ,'legacy') preserves the current behavior. You can specify either flag, 'R2012a' or 'legacy', as the final input argument in any previous syntax.

occurrence of each unique value (or row) in A. If occurrence='first',

```
[C,ia,ic] = unique(A,setOrder) and [C,ia,ic] =unique(A,'rows',setOrder) returns C in a specific order.
setOrder='sorted' returns the values (or rows) of C in sorted order.
setOrder='stable' returns the values (or rows) of C in the same order
as A.
```
## **Input Arguments**

## **A - Input array**

vector | matrix | N-D array

Array in which to find unique values (or rows), specified as logical, char, a cell array of strings, or any numeric class. A also can be any object with the class methods: sort (or sortrows for the 'rows' option), and ne. This includes heterogeneous arrays derived from the same root class.

## **Data Types**

double  $\frac{1}{2}$  single  $\frac{1}{1}$  int8  $\frac{1}{1}$  int32  $\frac{1}{1}$  int64  $\frac{1}{1}$  uint3  $\frac{1}{1}$  uint32 | uint64 | logical | char **Complex Number Support:** Yes

## **'rows' - Rows flag**

Rows flag, specified as 'rows', identifies the rows of matrix A as individual elements. When you specify this flag, unique returns the unique rows of A. This option does not support cell arrays.

#### **occurrence - Occurrence flag**

'last' | 'first'

Occurrence flag, specified as 'first' or 'last', indicates whether ia should contain the first or last indices to repeated values found in C. The default value is 'last' in most cases. However, if you call unique with either the setOrder or 'R2012a' argument, the default occurrence is 'first'.

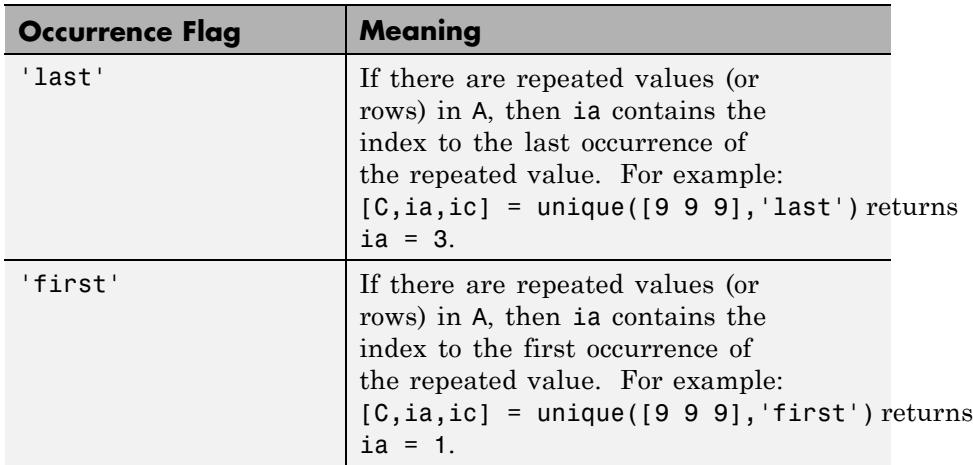

## **setOrder - Order flag**

'sorted' | 'stable'

Order flag, specified as 'sorted' or 'stable', indicates the order of the values (or rows) in C.

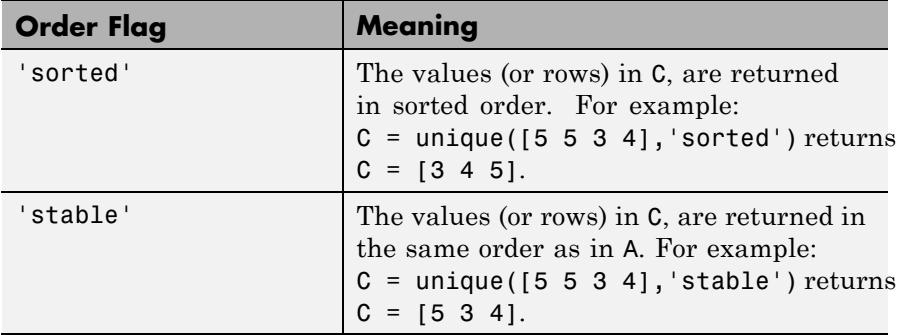

## **'legacy' - Legacy behavior flag**

Legacy behavior flag, when specified, preserves the current behavior. If the new behavior adversely affects your existing code, you can preserve the current behavior by specifying 'legacy' as the final argument.

### **'R2012a' - Future behavior flag**

Future behavior flag, when specified, adopts the future behavior change. Specify 'R2012a' as the final argument to see what impact the new behavior has on your existing code.

## **Output Arguments**

#### **C - Unique values of A**

vector | matrix

Unique values of A, returned as a vector or matrix. C is a vector, unless you specify the 'rows' flag. If 'rows' is specified, C is a matrix containing the unique rows of A.

#### **ia - Index to A**

vector

Index to A, returned as a vector that contains indices such that  $C =$  $A(ia)$ .

## **ic - Index to C**

vector

Index to  $C$ , returned as a vector that contains indices such that  $A =$  $C(ic)$ .

## <span id="page-5098-0"></span>**Examples Unique Values in a Vector**

 $A = [9 2 9 5];$  $C = unique(A)$  $C =$ 

259

## **Find Unique Values and Their Indices**

 $A = [9 2 9 5];$  $[C, ia, ic] = unique(A)$  $C =$ 259 ia = 243  $i$ c = 3132 **Unique Rows in a Matrix** A = [9 2 9 5; 9 2 9 0; 9 2 9 5];  $[C, ia, ic] = unique(A,'rows')$  $C =$ 9290

## **unique**

```
9295
ia =
   2
   3
ic =
   2
   1
   2
```
Notice that the second row in A is identified as unique even though 9, 2, and 9 are repeated in the other rows.

## **Unique Values in a Vector with Specified Output Order**

Use the setOrder argument to specify the ordering of the values in C.

Specify 'stable' if you want the values in C to have the same order as in A.

```
A = [9 2 9 5];[C, ia, ic] = unique(A, 'stable')C =925
ia =
    1
    2
    4
```
Alternatively, you can specify 'sorted' order.

 $[C, ia, ic] = unique(A, 'sorted')$  $C =$ 259 ia = 2 4 1  $i$ c = 3 1 3 2

unique adopts the forthcoming behavior when you specify the setOrder argument. If you omit the setOrder argument, the output is sorted, but the size and content of C, ia, and ic conforms to the current behavior. Compare the sorted output here to the output from the example, ["Find](#page-5098-0) [Unique Values and Their Indices" on page 2-4959.](#page-5098-0)

## **Unique Values in a Vector with Repeated Items**

Specify whether ia should contain the first or last index to repeated values.

Specify the first occurrence of 9 in A.

```
A = [9 2 9 5];[C1, ia1, ic1] = unique(A, 'first')C1 =259
ia1 =241
ic1 =
   3132
```
Alternatively, you can specify the last occurrence of 9 in A.

```
A = [9 2 9 5];[C2, i22, i22] = unique(A, 'last')C2 =259
ia2 =
   243
```
<span id="page-5102-0"></span> $i$ c2 = 3132

## **Assessing the Impact of the Forthcoming Changes to unique**

Use the 'R2012a' flag to assess the impact of the forthcoming behavior changes. Use the 'legacy' flag to preserve the current behavior of your existing code.

Find the unique elements of A with the current default behavior.

```
A = [9 2 9 5];[C1, ia1, ic1] = unique(A)C1 =259
ia1 =
   243
ic1 =
   3132
```
Find the unique elements of A, and opt into the forthcoming behavior. In the future, this behavior will be the default.

```
[C2, i22, i22] = unique(A, 'R2012a')C2 =259
```
## **unique**

```
ia2 =2
     4
     1
ic2 =
     3
     1
     3
     2
```
ia1 and ia2 have different shapes and content, while ic1 and ic2 differ only in shape.

Find the unique elements of A, and preserve the current behavior.

```
[C3, ia3, ic3] = unique(A, 'legacy')C3 =259
ia3 =
   243
ic3 =
   3132
```
C3, ia3, and ic3 match C1, ia1, and ic1 respectively.

## **Unique Values in Array Containing NaNs**

 $A = [5 5$  NaN NaN];  $C = unique(A)$  $C =$ 5 NaN NaN

unique treats NaN values as distinct.

**See Also** union | intersect | ismember | issorted | setdiff | setxor | sort

## **unix**

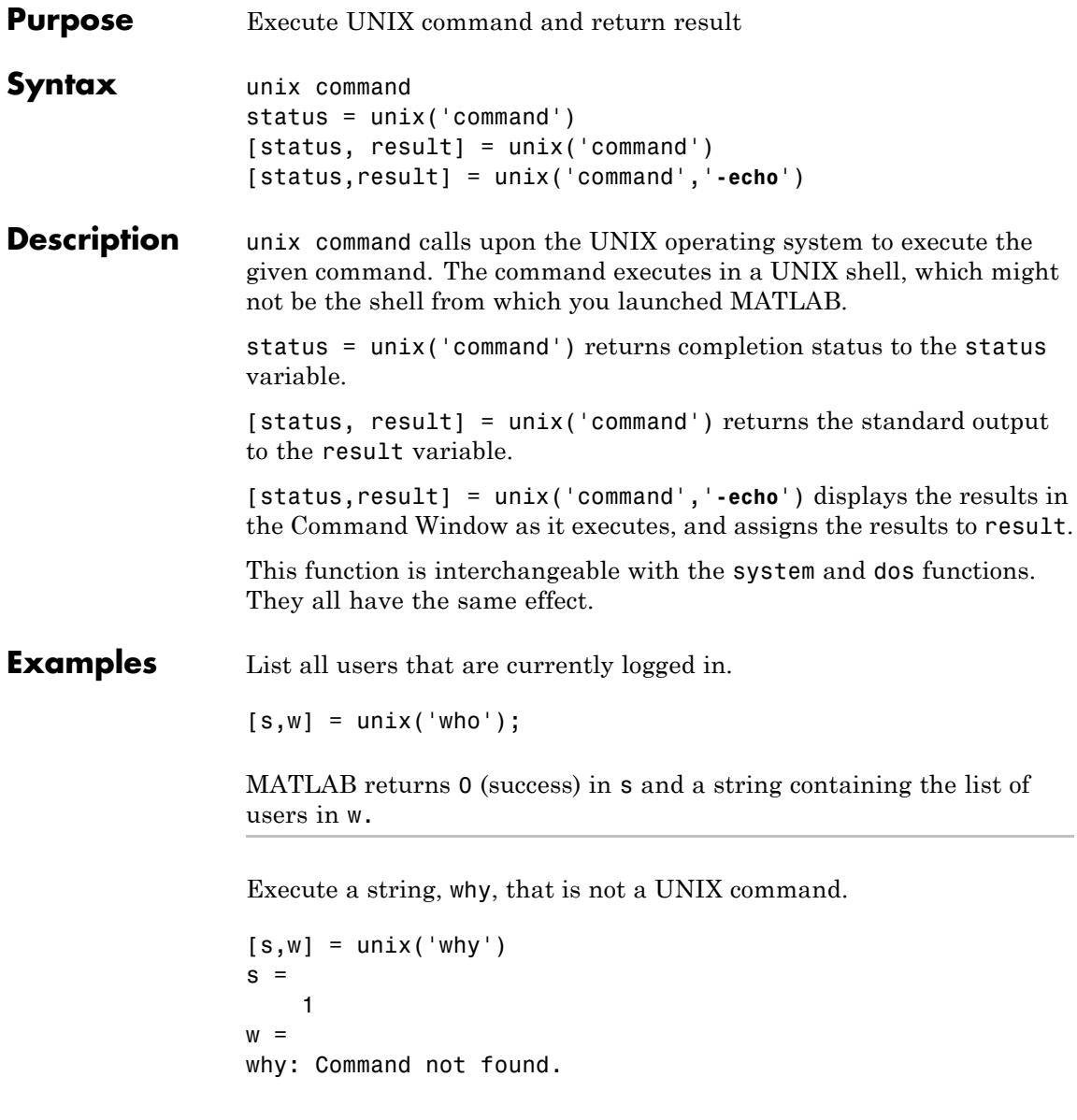

MATLAB returns a nonzero value in s to indicate failure, and returns an error message in w.

- **Algorithms** The MATLAB software uses a shell program to execute the given command. It determines which shell program to use by checking environment variables on your system. MATLAB first checks the MATLAB SHELL variable, and if either empty or not defined, then checks SHELL. If SHELL is also empty or not defined, MATLAB uses /bin/sh.
- **See Also** ! (exclamation point) | computer | dos | perl | system
- **How To** "Running External Commands, Scripts, and Programs"

# **unloadlibrary**

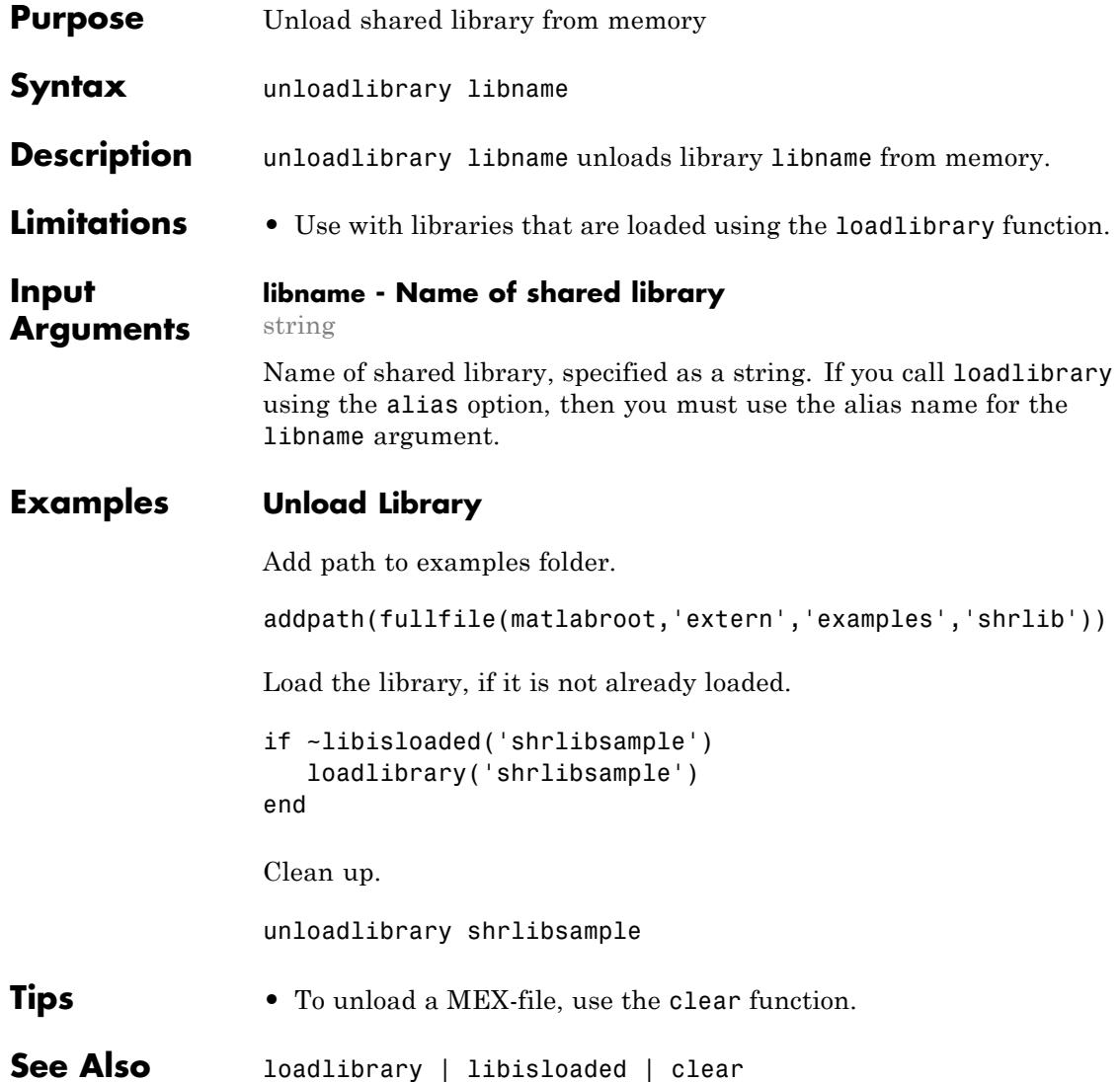

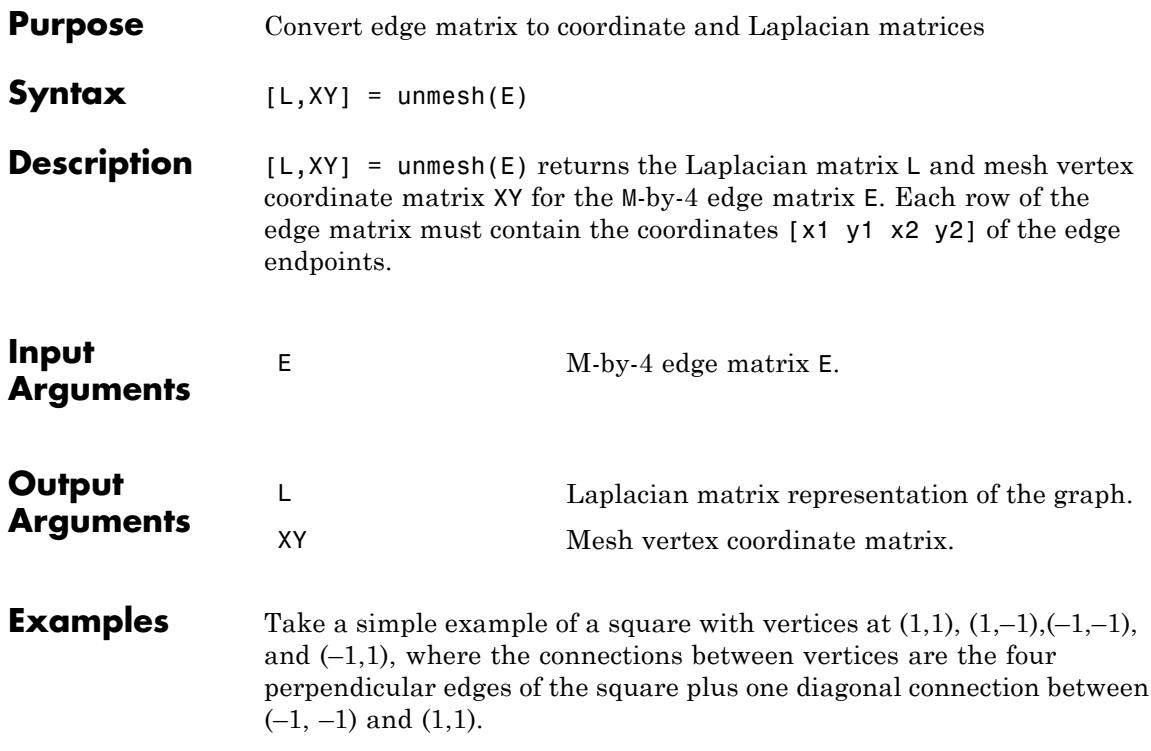

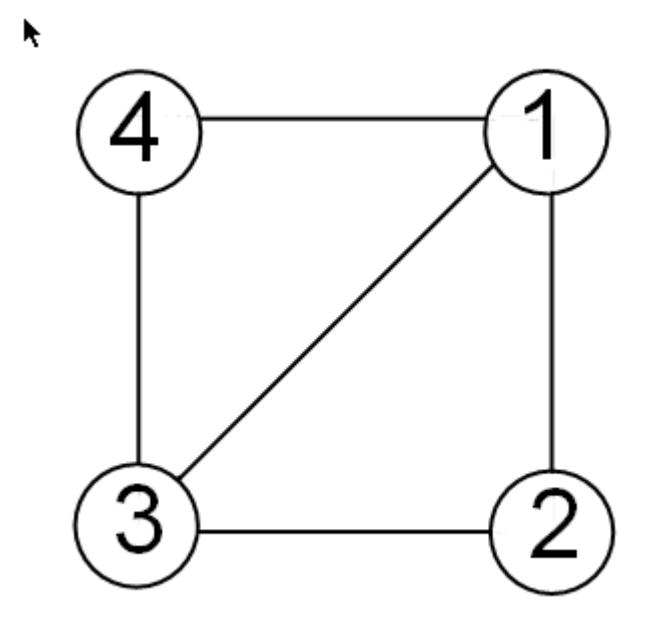

The edge matrix E for this graph is:

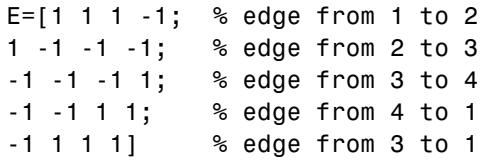

Use unmesh to create the output matrices,

[A,XY]=unmesh(E); 4 vertices: 4/4

The Laplacian matrix is defined as

$$
L_{ij} = \begin{cases} \deg(v_i) & \text{if } i = j \\ -1 & \text{if } i \neq j \text{ and } v_i \text{ is adjacent to } v_j \\ 0 & \text{otherwise} \end{cases}
$$

unmesh returns the Laplacian matrix L in sparse notation.

L

 $L =$ 

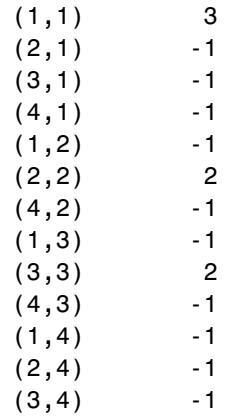

To see L in regular matrix notation, use the full command.

full(L)

ans  $=$ 

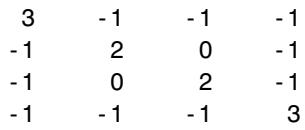

The mesh coordinate matrix XY returns the coordinates of the corners of the square.

XY  $XY =$  $-1$   $-1$ <br> $-1$  $\begin{bmatrix} -1 \\ 1 \end{bmatrix}$  $\begin{array}{ccc} 1 & -1 \\ 1 & 1 \end{array}$  $\overline{1}$ 

See Also gplot | treeplot
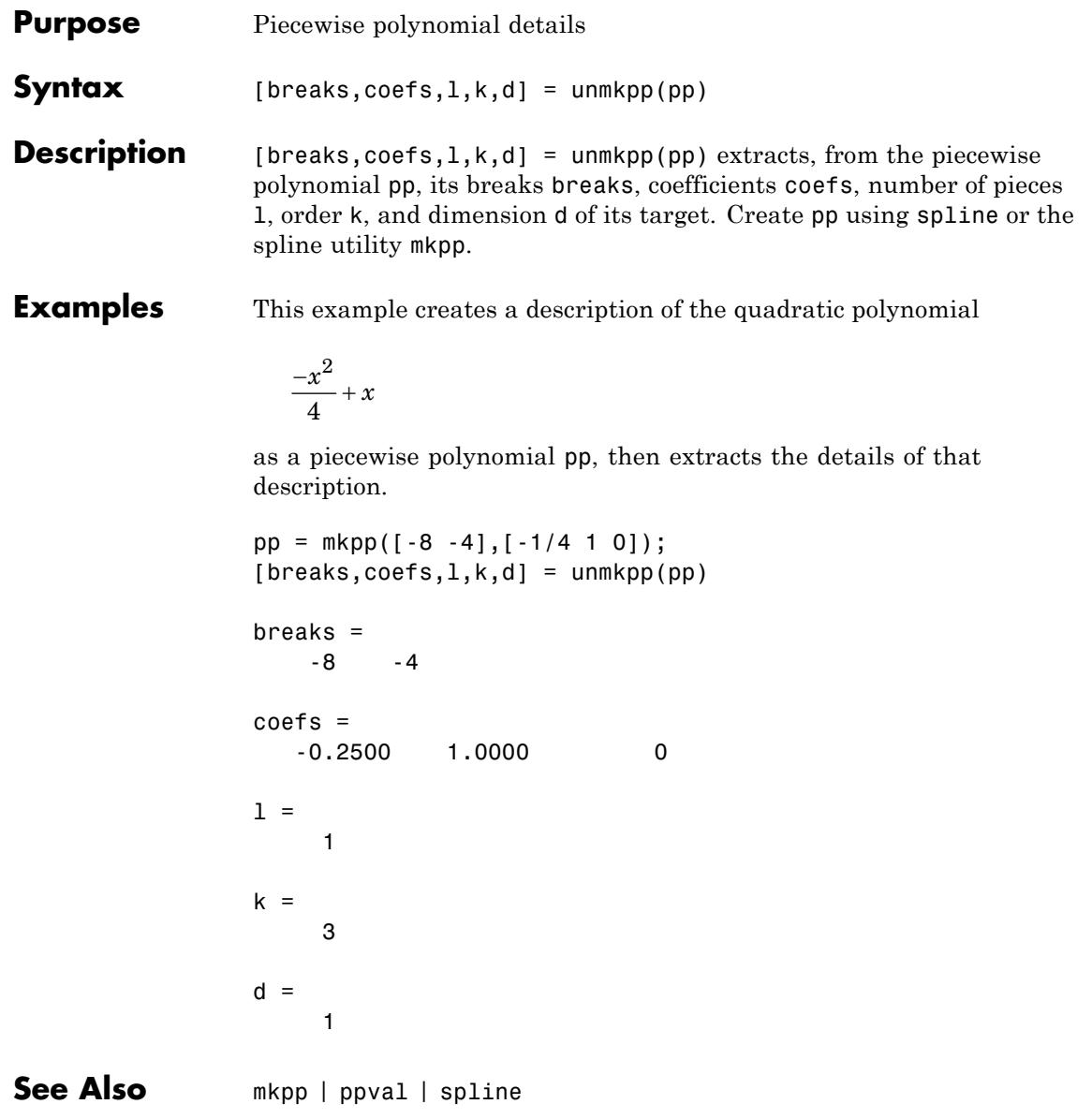

# **unregisterallevents**

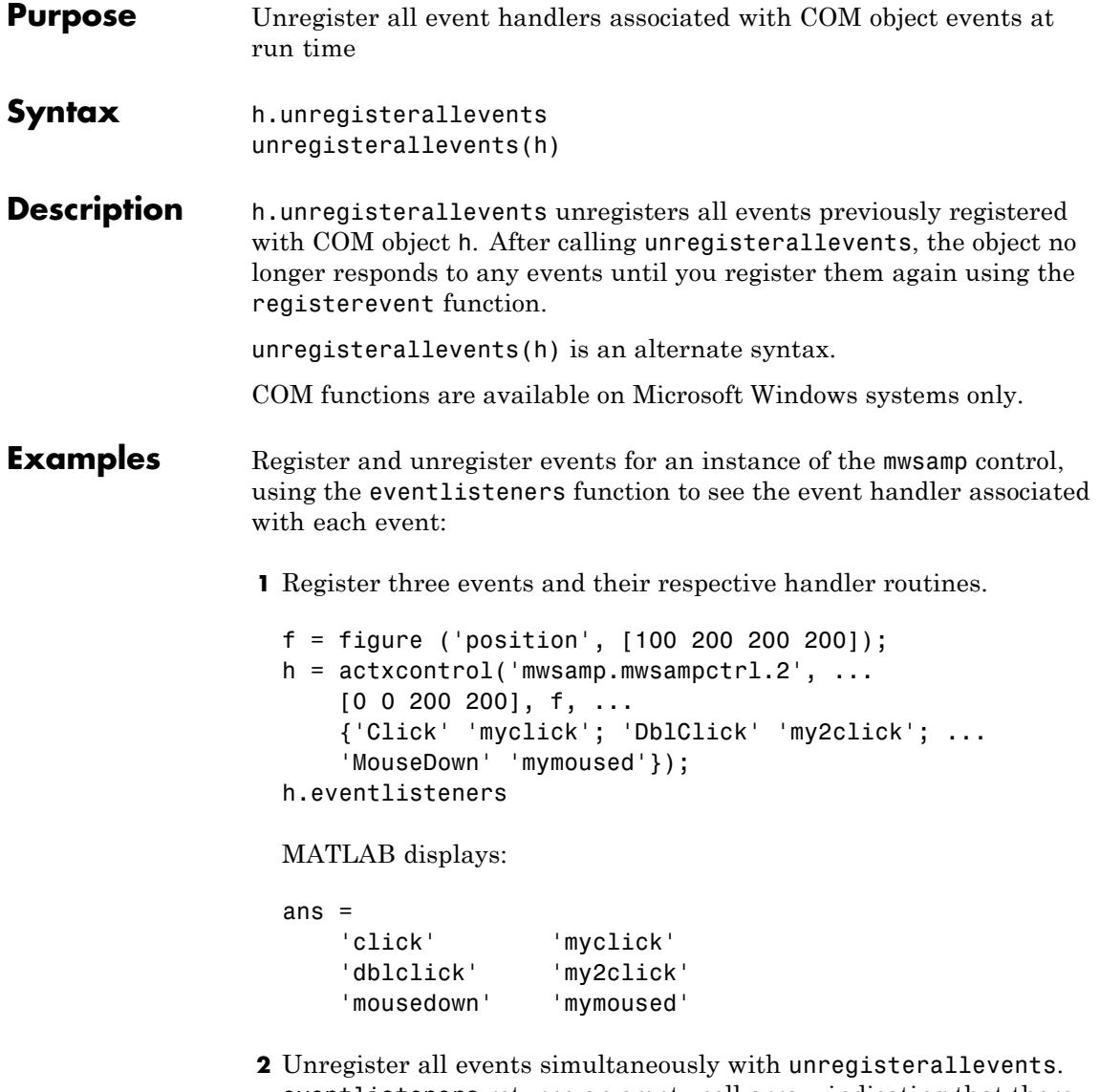

eventlisteners returns an empty cell array, indicating that there are no longer any events registered with the control:

```
h.unregisterallevents;
                   h.eventlisteners
                   MATLAB displays:
                   ans ={}
See Also events (COM) | eventlisteners | registerevent | unregisterevent
                 | isevent
```
# **unregisterevent**

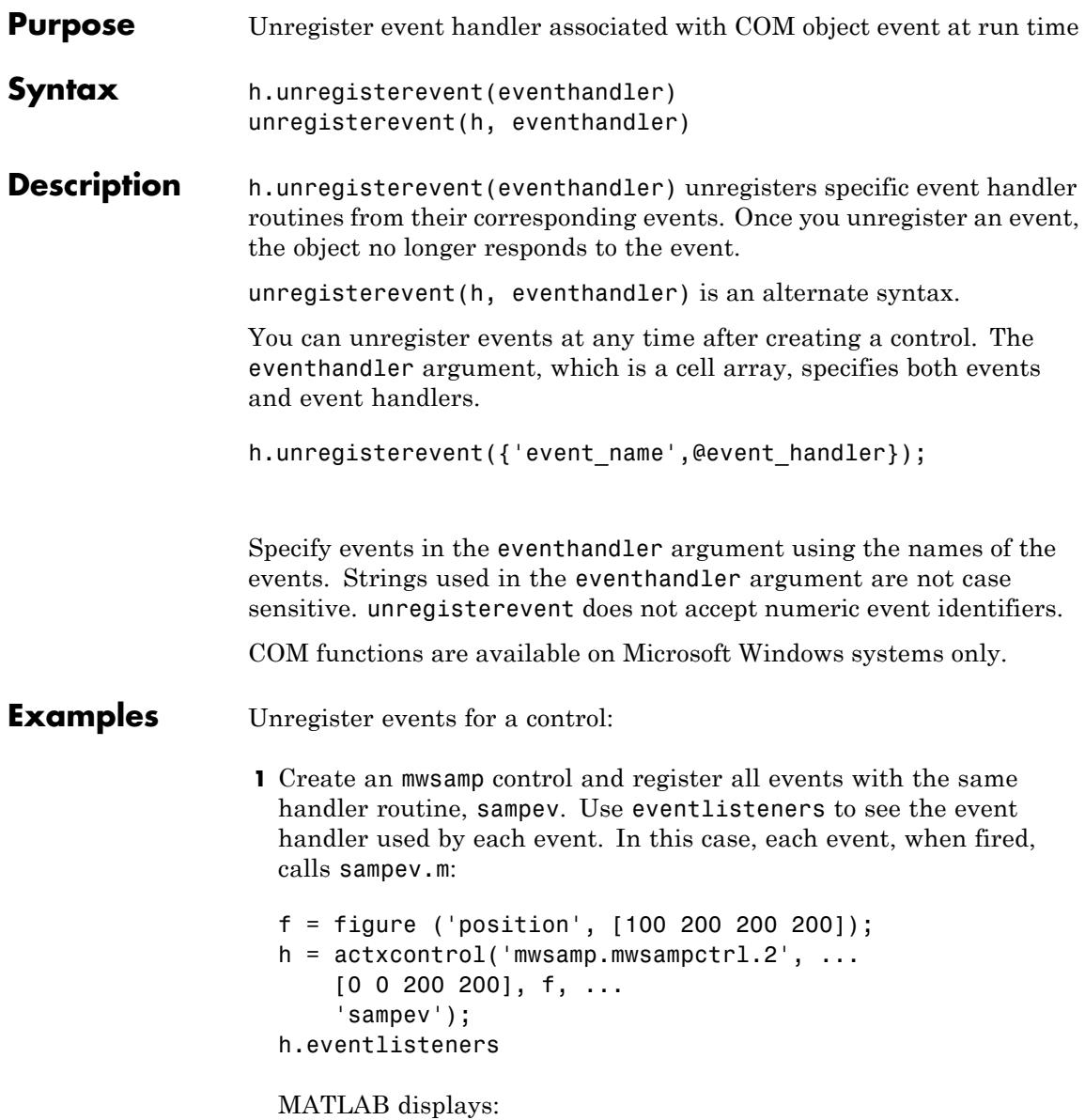

```
ans ='Click' 'sampev'
   'DblClick' 'sampev'
   'MouseDown' 'sampev'
   'Event_Args' 'sampev'
```
**2** Unregister just the dblclick event. Now, when you list the registered events using eventlisteners, dblclick is no longer registered and the control does not respond when you double-click the mouse over it:

h.unregisterevent({'dblclick' 'sampev'}); h.eventlisteners

MATLAB displays:

ans  $=$ 'Click' 'sampev' 'MouseDown' 'sampev' 'Event Args' 'sampev'

**3** Now, register the click and dblclick events with a different event handler for myclick and my2click, respectively:

```
h.unregisterallevents;
h.registerevent({'click' 'myclick'; ...
    'dblclick' 'my2click'});
h.eventlisteners
```
MATLAB displays:

ans  $=$ 'click' 'myclick' 'dblclick' 'my2click'

**4** Unregister these same events by specifying event names and their handler routines in a cell array. eventlisteners now returns an

empty cell array, meaning that no events are registered for the mwsamp control:

```
h.unregisterevent({'click' 'myclick'; ...
    'dblclick' 'my2click'});
h.eventlisteners
MATLAB displays:
ans ={}
```
Unregister Microsoft Excel workbook events:

**1** Create a Workbook object and register two events with the event handler routines, EvtActivateHndlr and EvtDeactivateHndlr:

```
myApp = actxserver('Excel.Application');
wbs = myApp.Workbooks;
wb = wbs.Add;wb.registerevent({'Activate' 'EvtActivateHndlr'; ...
    'Deactivate' 'EvtDeactivateHndlr'})
wb.eventlisteners
```
MATLAB shows the events with the corresponding event handlers.

ans  $=$ 'Activate' 'EvtActivateHndlr' 'Deactivate' 'EvtDeactivateHndlr'

**2** Next, unregister the Deactivate event handler:

```
wb.unregisterevent({'Deactivate' 'EvtDeactivateHndlr'})
wb.eventlisteners
```
MATLAB shows the remaining registered event (Activate) with its corresponding event handler.

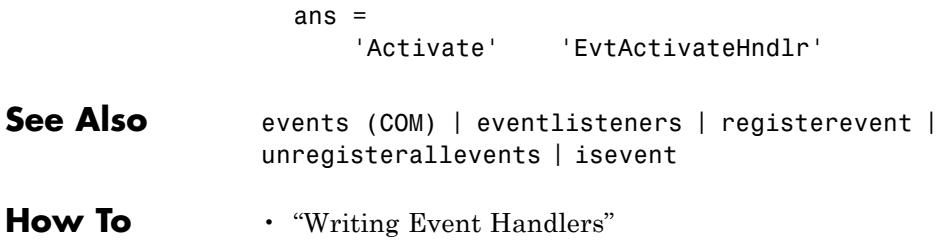

## **untar**

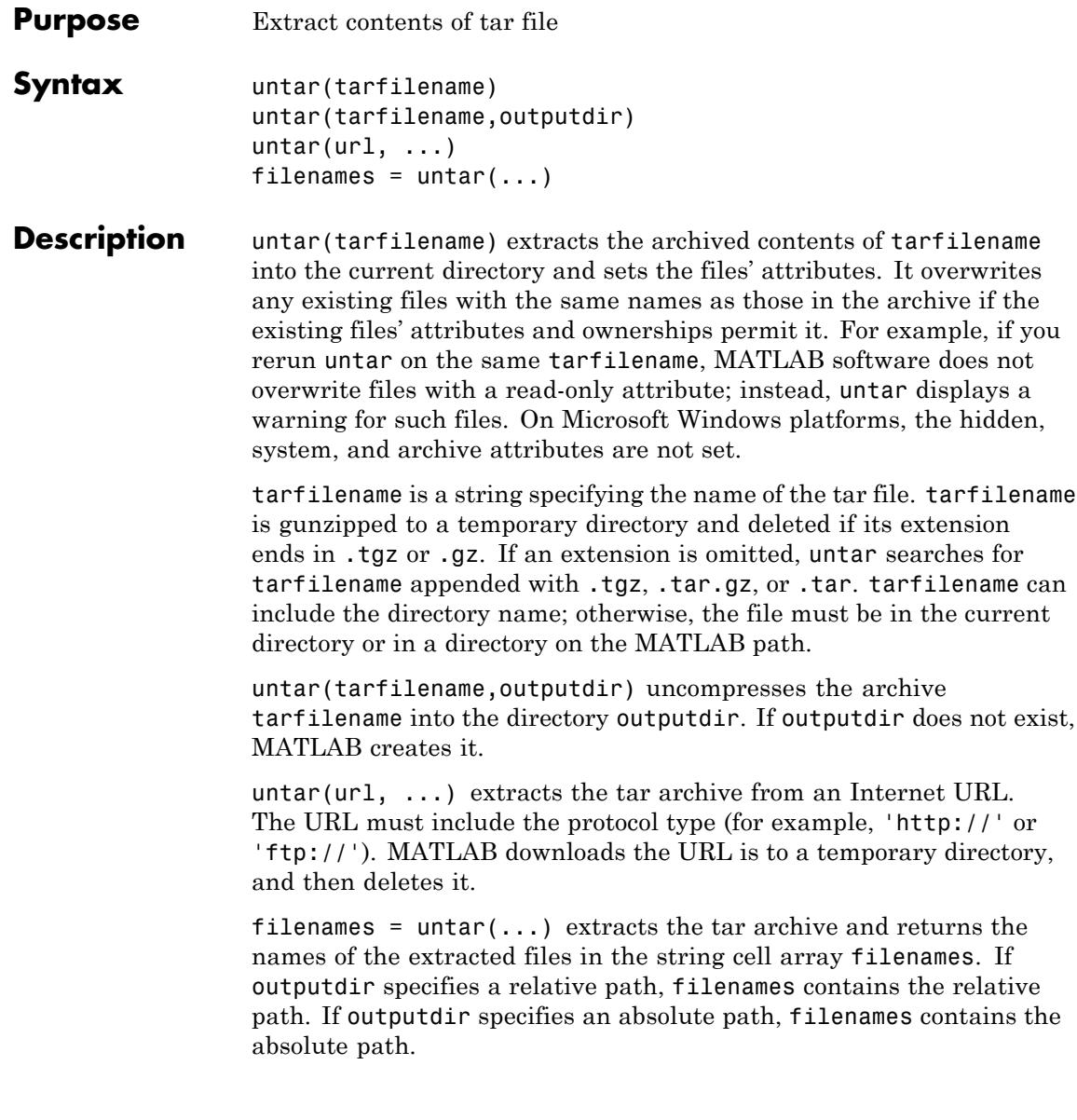

### **Examples Using tar and untar to Copy Files**

Copy all .m files in the current directory to the directory backup.

```
tar('mymfiles.tar.gz','*.m');
untar('mymfiles','backup');
```
### **Using untar with URL**

Run untar to list Cleve Moler's "Numerical Computing with MATLAB" examples to the output directory ncm.

url ='http://www.mathworks.com/moler/ncm.tar.gz'; ncmFiles = untar(url,'ncm')

**See Also** gzip | gunzip | tar | unzip | zip

### **unwrap**

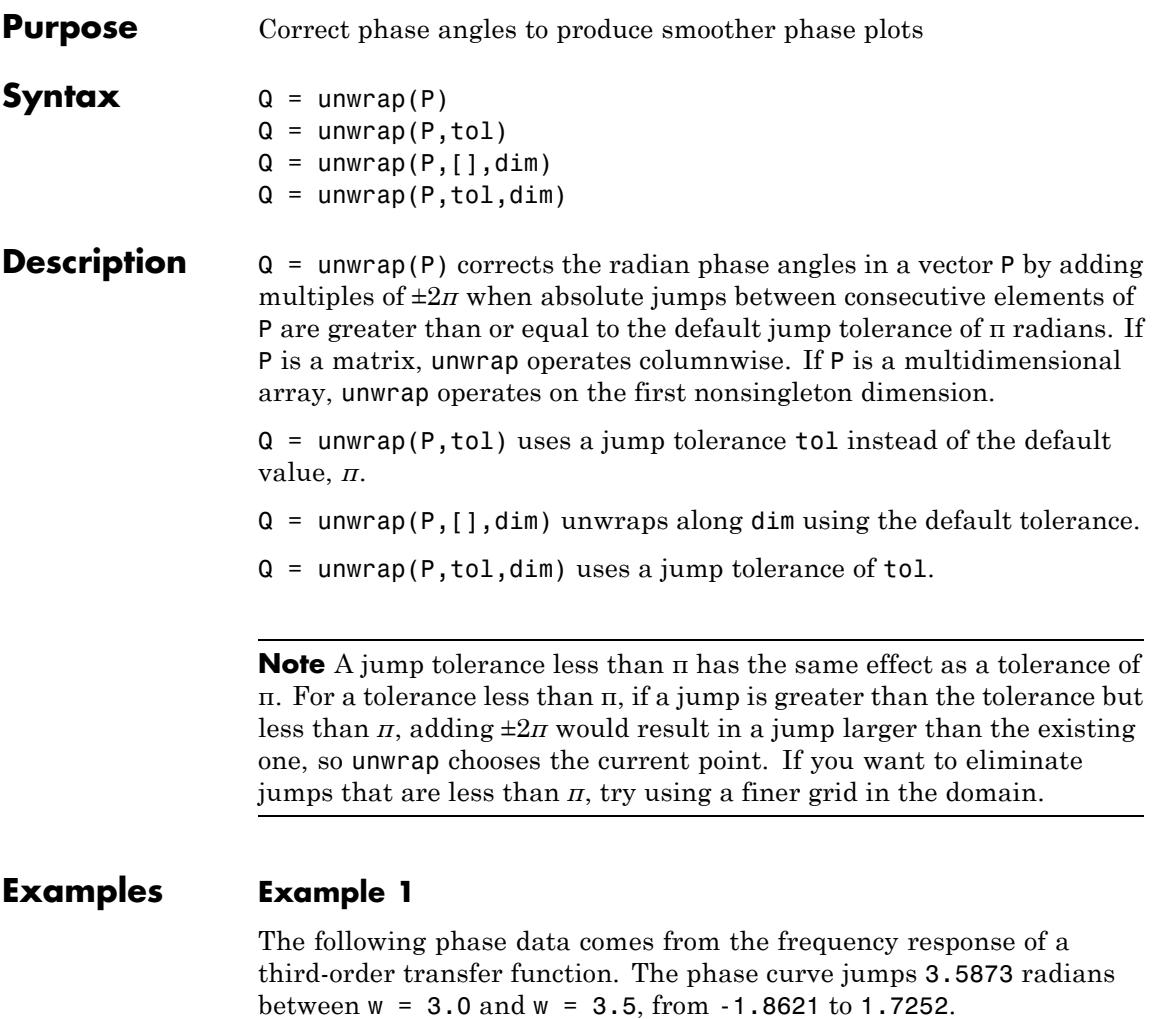

$$
w = [0:.2:3,3.5:1:10];
$$
  
\n
$$
p = [0
$$
  
\n
$$
-1.5728
$$
  
\n
$$
-1.5747
$$
  
\n
$$
-1.5772
$$

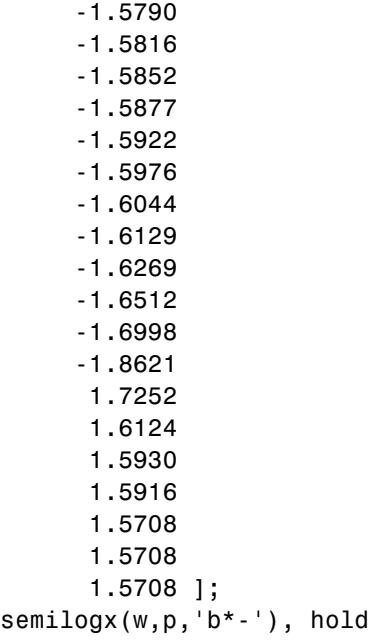

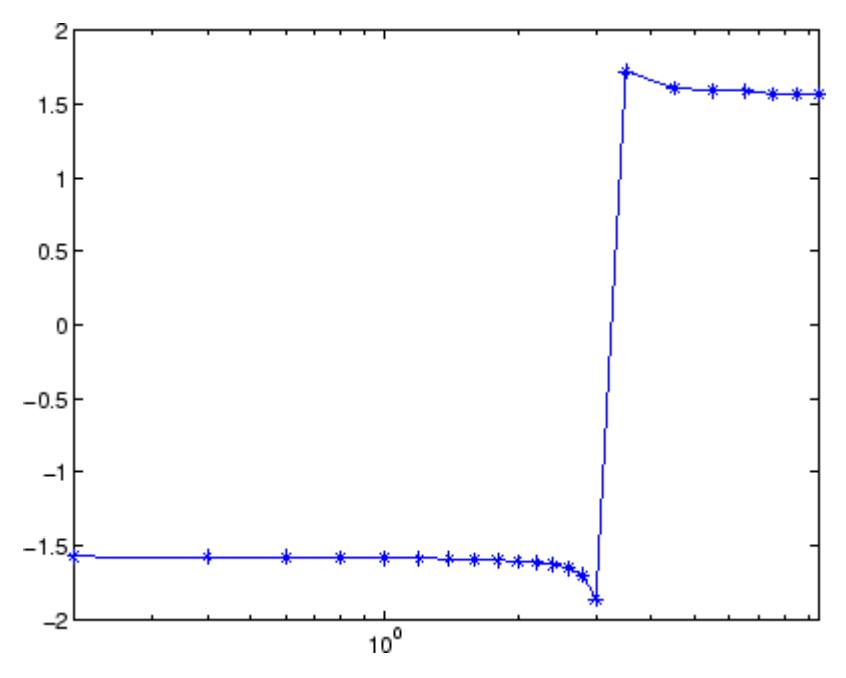

Using unwrap to correct the phase angle, the resulting jump is 2.6959, which is less than the default jump tolerance *π*. This figure plots the new curve over the original curve.

semilogx(w,unwrap(p),'r\*-')

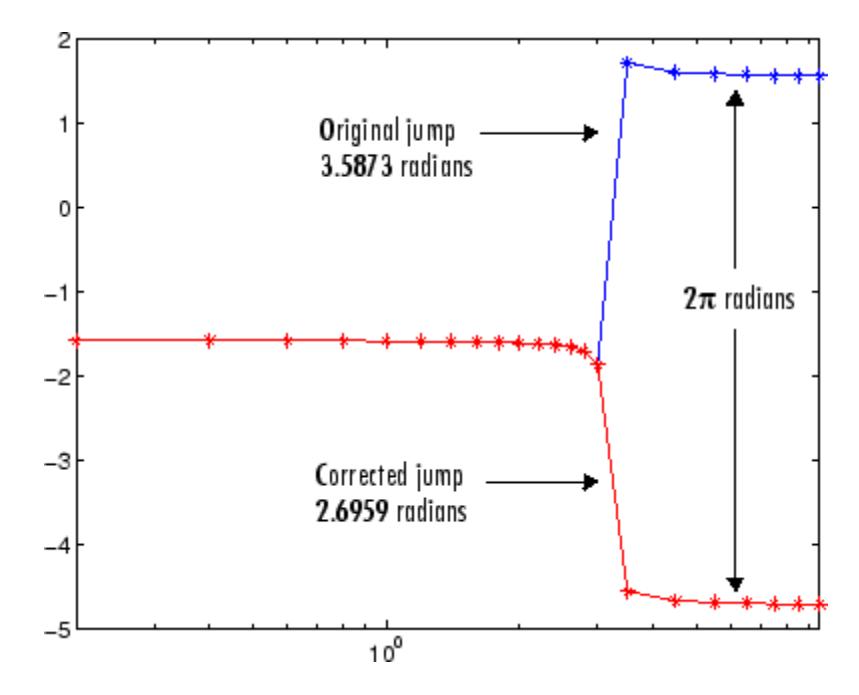

### **Example 2**

Array P features smoothly increasing phase angles except for discontinuities at elements (3,1) and (1,2).

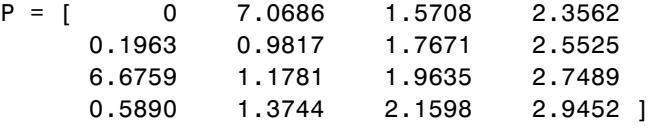

The function  $Q =$  unwrap(P) eliminates these discontinuities.

$$
Q =
$$

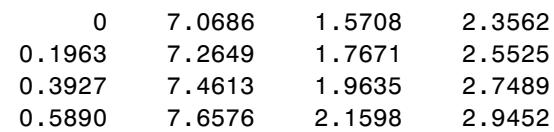

See Also abs | angle

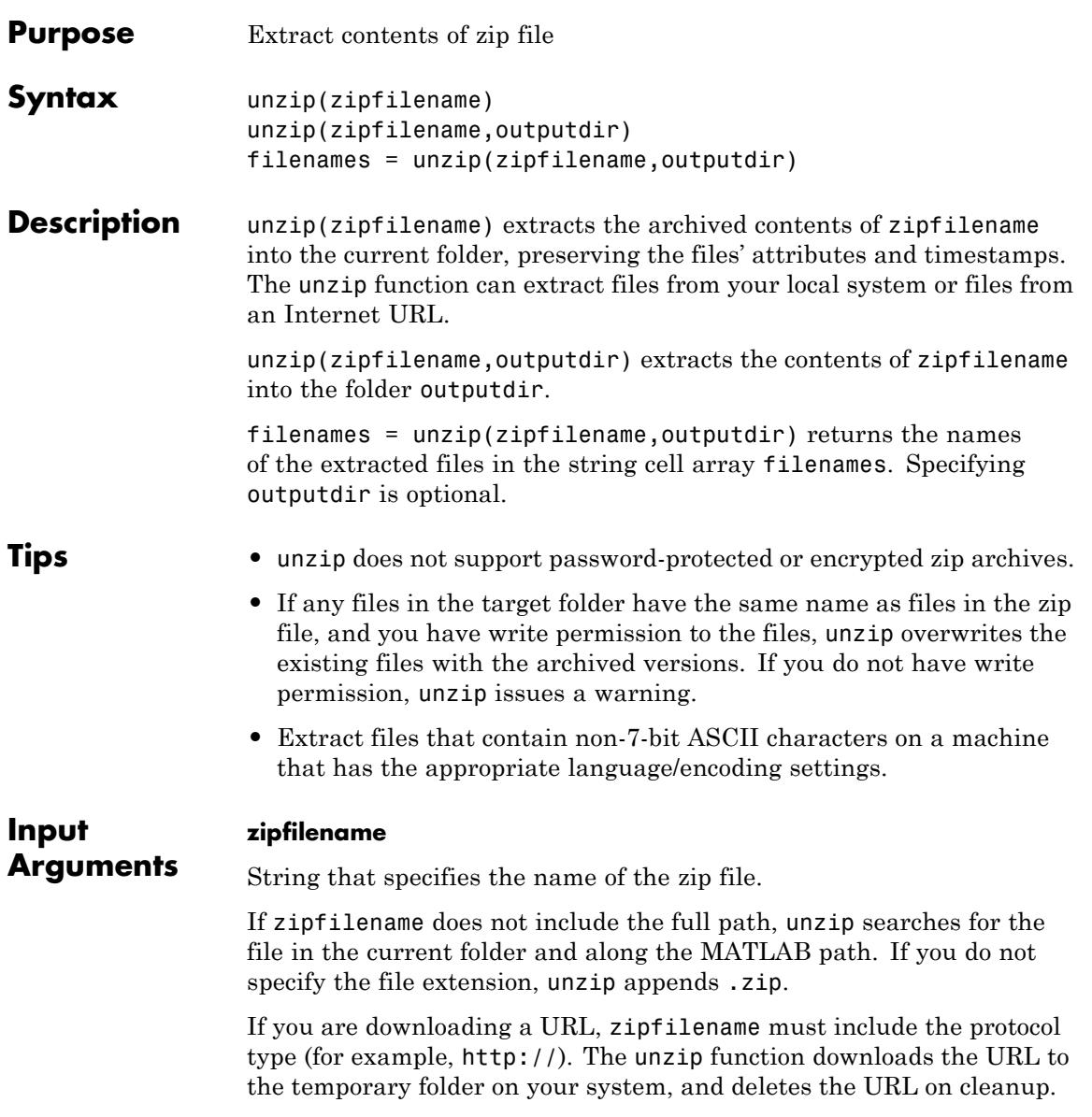

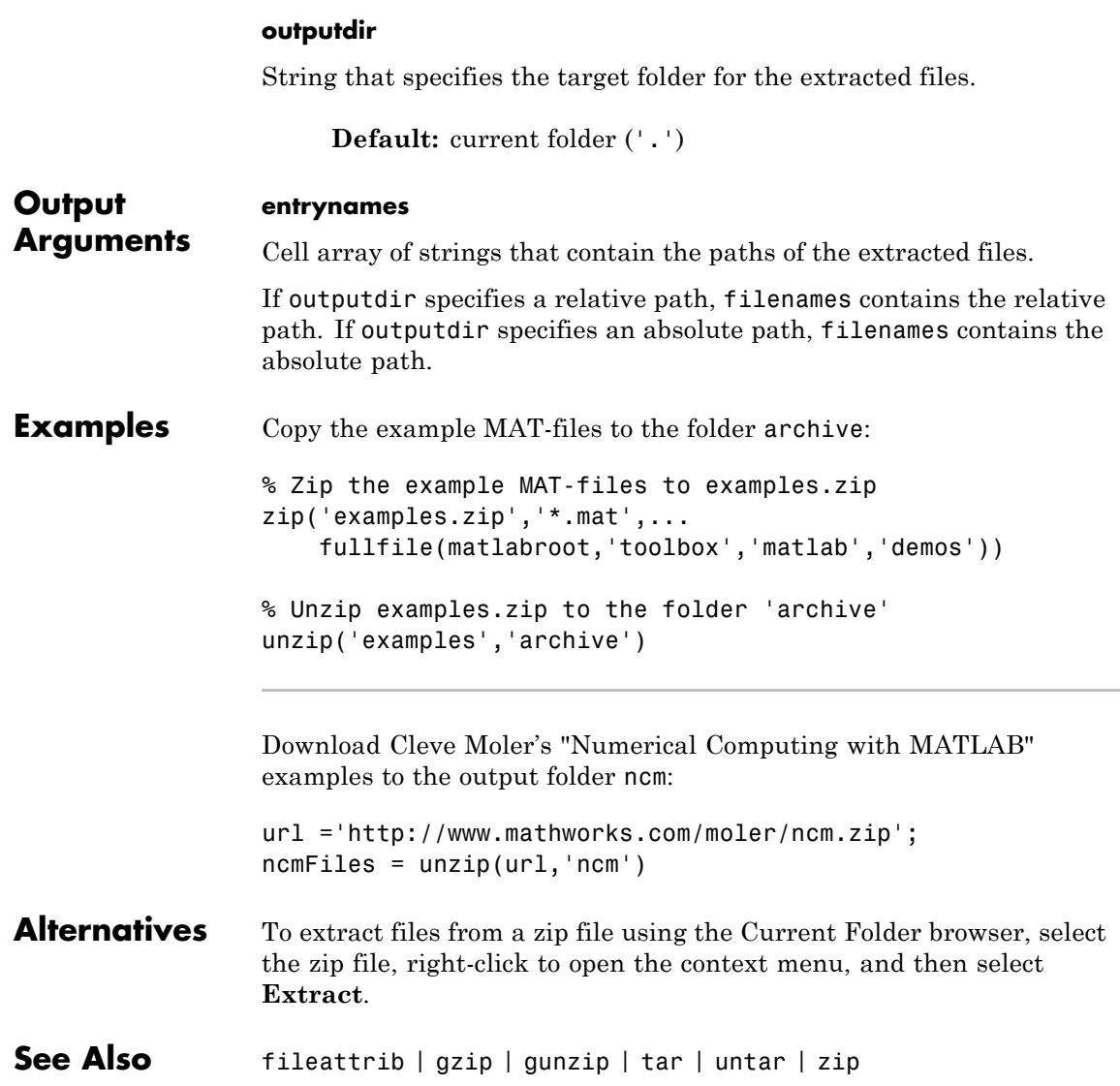

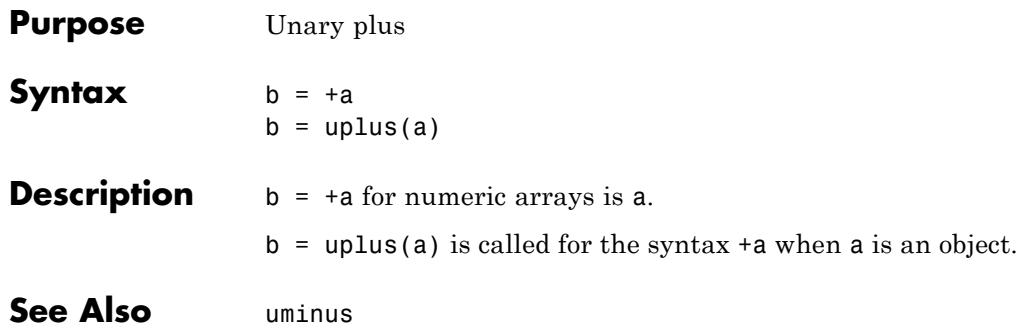

### **upper**

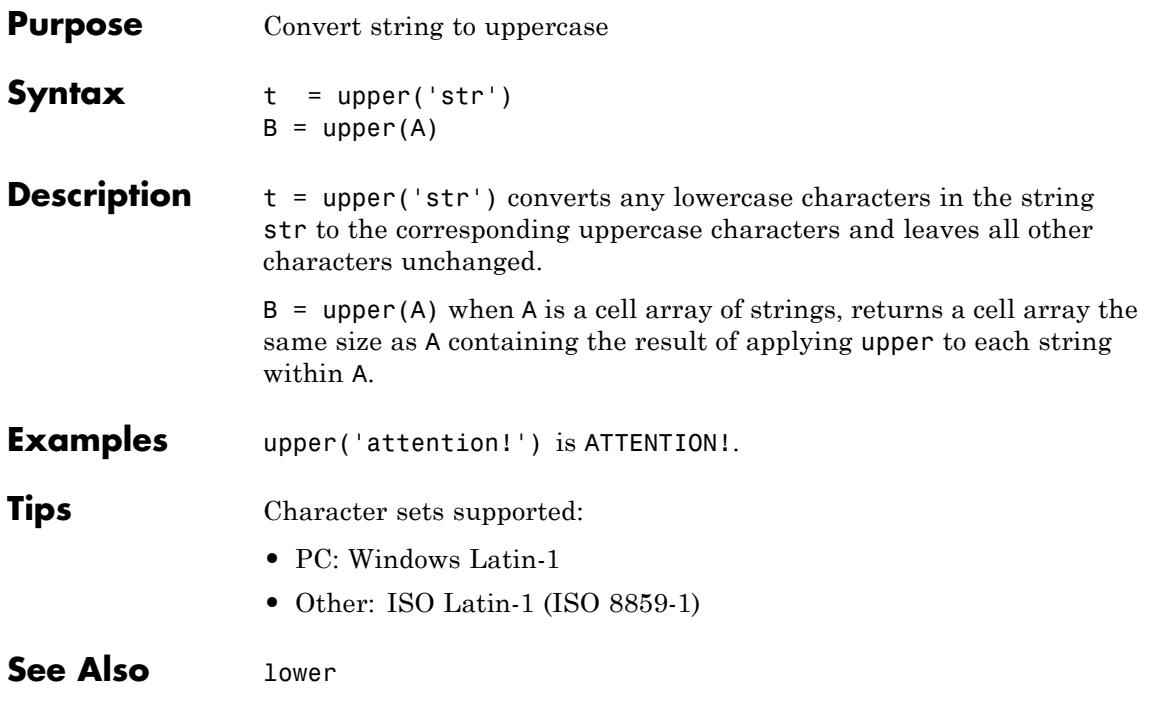

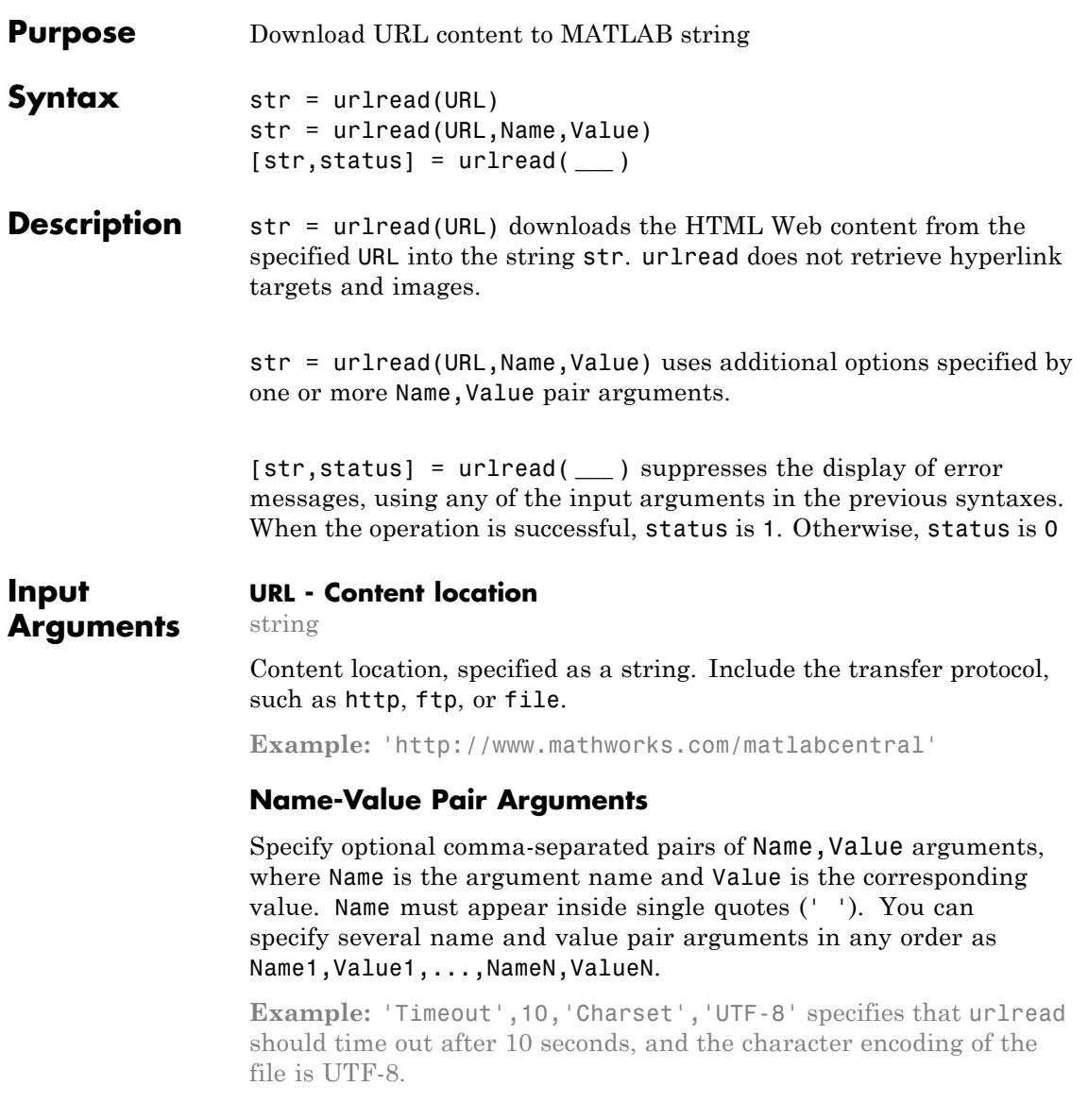

### **Get - Data to send to the Web form using the GET method**

#### cell array

Parameters of the data to send to the Web form using the GET method, specified as the comma-separated pair consisting of 'get' and a cell array of paired parameter names and values. The supported parameters depend upon the URL.

'Get' includes the data in the URL, separated by ? and & characters.

```
Example: 'Get',{'term','urlread'}
```
#### **Post - Data to send to the Web form using the POST method** cell array

Parameters of the data to send to the Web form using the POST method, specified as the comma-separated pair consisting of 'post' and a cell array of paired parameter names and values. The supported parameters depend upon the URL.

'Post' submits the data as part of the request headers, not explicitly in the URL.

#### **Timeout - Timeout duration**

number

Timeout duration in seconds, specified as the comma-separated pair consisting of 'Timeout' and a number. The timeout duration determines when the function errors rather than continues to wait for the server to respond or send data.

```
Example: 'Timeout',10
```
#### **UserAgent - Client user agent identification**

string

Client user agent identification, specified as the comma-separated pair consisting of 'UserAgent' and a string.

**Example:** 'UserAgent','MATLAB R2012b'

#### **Charset - Character encoding**

string

Character encoding, specified as the comma-separated pair consisting of 'Charset' and a string. If you do not specify Charset, the function attempts to determine the character encoding from the headers of the file. If the character encoding cannot be determined, Charset defaults to the native encoding for the file protocol, and UTF-8 for all other protocols.

**Example:** 'Charset','ISO-8859-1'

#### **str - Contents of the file at the specified URL**

string

Contents of the file at the specified URL, returned as a string. For example, if the URL corresponds to an HTML page, str contains the text and markup in the HTML file. If the URL corresponds to a binary file, str is not readable.

#### **status - Download status**

 $1 \mid 0$ 

Download status, returned as either 1 or 0. When the download is successful, status is 1. Otherwise, status is 0.

**Output Arguments**

### **Examples Download Web Content by Specifying Complete URL**

Download the HTML for the page on the MATLAB Central File Exchange that lists submissions related to urlread.

```
fullURL = ['http://www.mathworks.com/matlabcentral/fileexchange' ...
    '?term=urlread'];
str = urlread(fullURL);
```
urlread reads from the specified URL and downloads the HTML content to the string str.

#### **Download Web Content Related to a Term**

Download the HTML for the page on the MATLAB Central File Exchange that lists submissions related to urlread.

```
URL = 'http://www.mathworks.com/matlabcentral/fileexchange';
str = urlread(URL,'Get',{'term','urlread'});
```
urlread reads from

http://www.mathworks.com/matlabcentral/fileexchange/?term=urlread and downloads the HTML content to the string str.

#### **Specify Timeout Duration**

Download content from a page on the MATLAB Central File Exchange as in the first example, and specify a timeout duration of 5 seconds.

```
fullURL = ['http://www.mathworks.com/matlabcentral/fileexchange' ...
    '?term=urlread'];
str = urlread(fullURL,'Timeout',5);
```
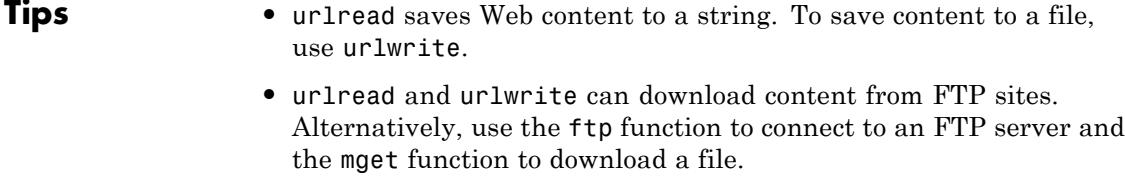

- **See Also** urlwriteftp **|** | webmget **|**
- **Concepts •** "Specify Proxy Server Settings for Connecting to the Internet"

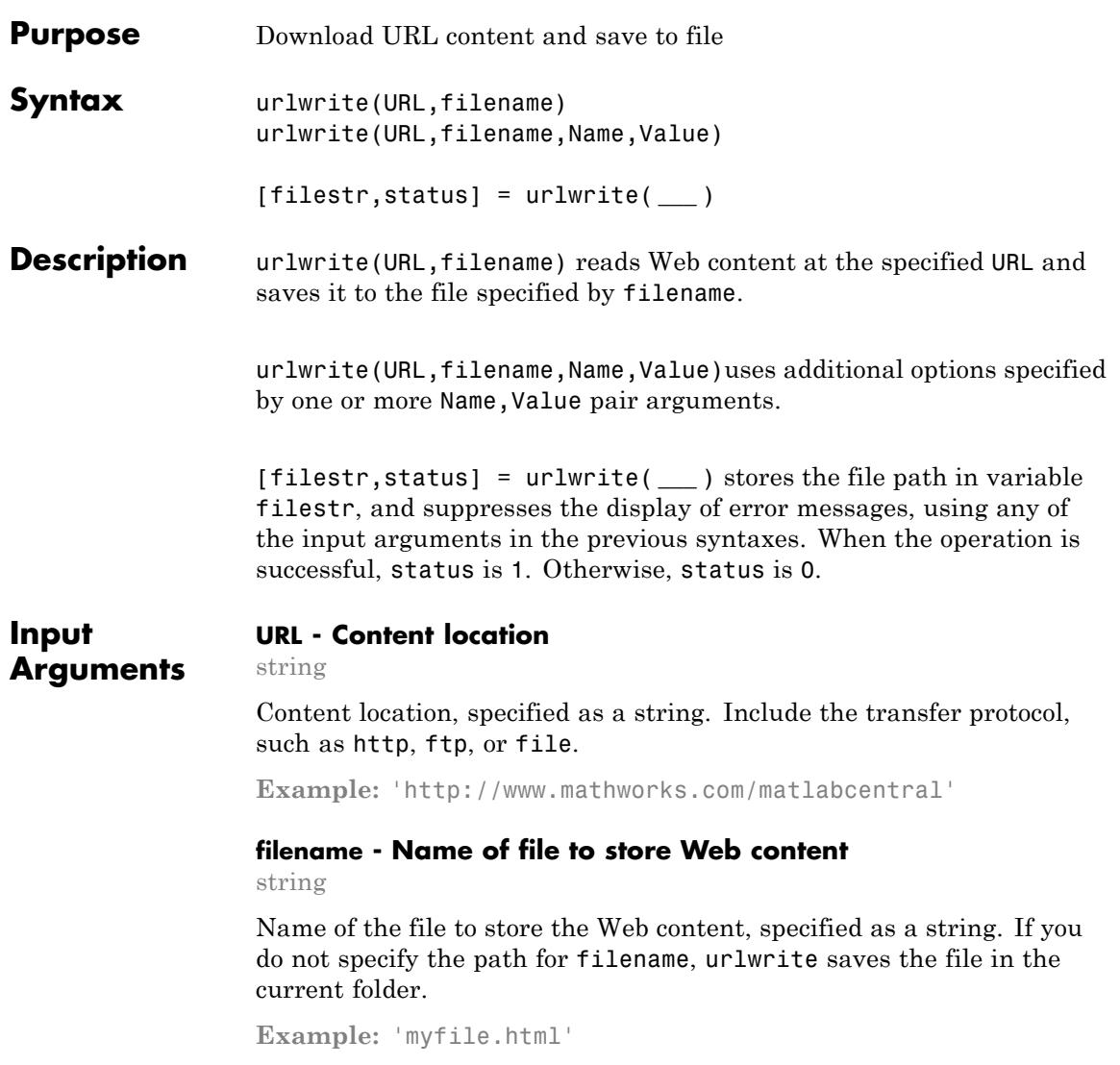

#### **Name-Value Pair Arguments**

Specify optional comma-separated pairs of Name, Value arguments, where Name is the argument name and Value is the corresponding value. Name must appear inside single quotes (' '). You can specify several name and value pair arguments in any order as Name1,Value1,...,NameN,ValueN.

**Example:** 'Timeout',10,'Charset','UTF-8' specifies that urlread should time out after 10 seconds, and the character encoding of the file is UTF-8.

### **Get - Data to send to the Web form using the GET method**

cell array

Parameters of the data to send to the Web form using the GET method, specified as the comma-separated pair consisting of 'get' and a cell array of paired parameter names and values. The supported parameters depend upon the URL.

'Get' includes the data in the URL, separated by ? and & characters.

**Example:** 'Get',{'term','urlread'}

#### **Post - Data to send to the Web form using the POST method** cell array

Parameters of the data to send to the Web form using the POST method, specified as the comma-separated pair consisting of 'post' and a cell array of paired parameter names and values. The supported parameters depend upon the URL.

'Post' submits the data as part of the request headers, not explicitly in the URL.

#### **Timeout - Timeout duration**

number

Timeout duration in seconds, specified as the comma-separated pair consisting of 'Timeout' and a number. The timeout duration determines when the function errors rather than continues to wait for the server to respond or send data.

**Example:** 'Timeout',10

#### **UserAgent - Client user agent identification**

string

Client user agent identification, specified as the comma-separated pair consisting of 'UserAgent' and a string.

**Example:** 'UserAgent','MATLAB R2012b'

#### **Charset - Character encoding**

string

Character encoding, specified as the comma-separated pair consisting of 'Charset' and a string. If you do not specify Charset, the function attempts to determine the character encoding from the headers of the file. If the character encoding cannot be determined, Charset defaults to the native encoding for the file protocol, and UTF-8 for all other protocols.

**Example:** 'Charset','ISO-8859-1'

**Output Arguments**

**filestr - Path of the file**

string

Path of the file specified by filename, returned as a string.

#### **status - Download status**

 $1 \mid 0$ 

Download status, returned as either 1 or 0. When the download is successful, status is 1. Otherwise, status is 0.

#### **Examples Download Web Content by Specifying Complete URL**

Download the HTML for the page on the MATLAB Central File Exchange that lists submissions related to urlwrite. Save the results to samples.html in the current directory.

```
fullURL = ['http://www.mathworks.com/matlabcentral/fileexchange' ...
           '?term=urlwrite'];
filename = 'samples.html';
urlwrite(fullURL,filename);
```
View the file.

web(filename)

#### **Download Web Content Related to a Term**

Download the HTML for the page on the MATLAB Central File Exchange that lists submissions related to urlwrite. Save the results to samples.html in the current directory.

```
URL = 'http://www.mathworks.com/matlabcentral/fileexchange';
filename = 'samples.html';
urlwrite(URL,filename,'get',{'term','urlwrite'});
```
urlwrite downloads the HTML content from http://www.mathworks.com/matlabcentral/fileexchange/?term=urlwrite and writes it to samples.html.

#### **Specify Timeout Duration**

Download content from a page on the MATLAB Central File Exchange as in the first example, and specify a timeout duration of 5 seconds.

```
fullURL = ['http://www.mathworks.com/matlabcentral/fileexchange' ...
    '?term=urlwrite'];
filename = 'samples.html';
urlwrite(fullURL,filename,'Timeout',5);
```
**Tips •** urlread and urlwrite can download content from FTP sites. Alternatively, use the ftp function to connect to an FTP server and the mget function to download a file.

**See Also** urlreadmget **|** | webftp **|**

**Concepts •** "Specify Proxy Server Settings for Connecting to the Internet"

## **usejava**

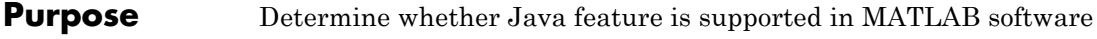

**Syntax** usejava(feature)

**Description** usejava(feature) returns 1 if the specified feature is supported and 0 otherwise.

The following table shows the valid feature arguments.

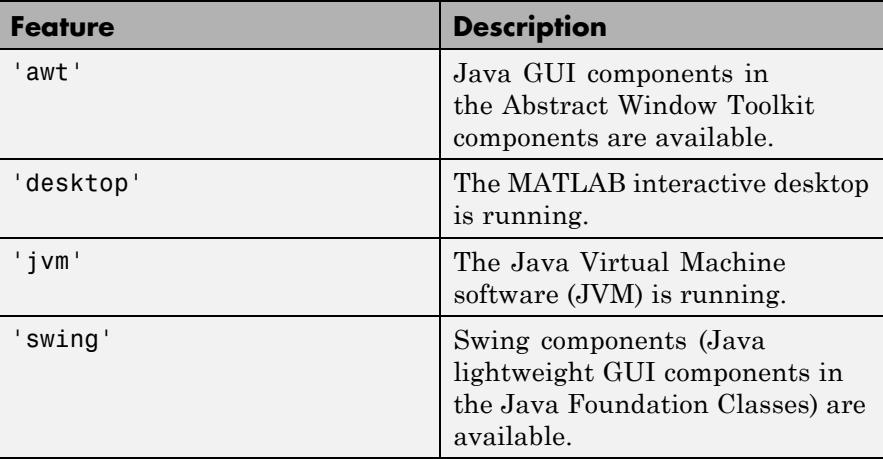

#### **Examples** The following conditional code ensures that the AWT GUI components are available before the script attempts to display a Java Frame.

```
if usejava('awt')
   myFrame = java.awt.Frame;
else
   disp('Unable to open a Java Frame');
end
```
The next example is part of a script that includes Java code. It fails gracefully when run in a MATLAB session that does not have access to JVM software.

```
if ~usejava('jvm')
  error([mfilename ' requires Java to run.']);
end
```
### See Also javachk

# **userpath**

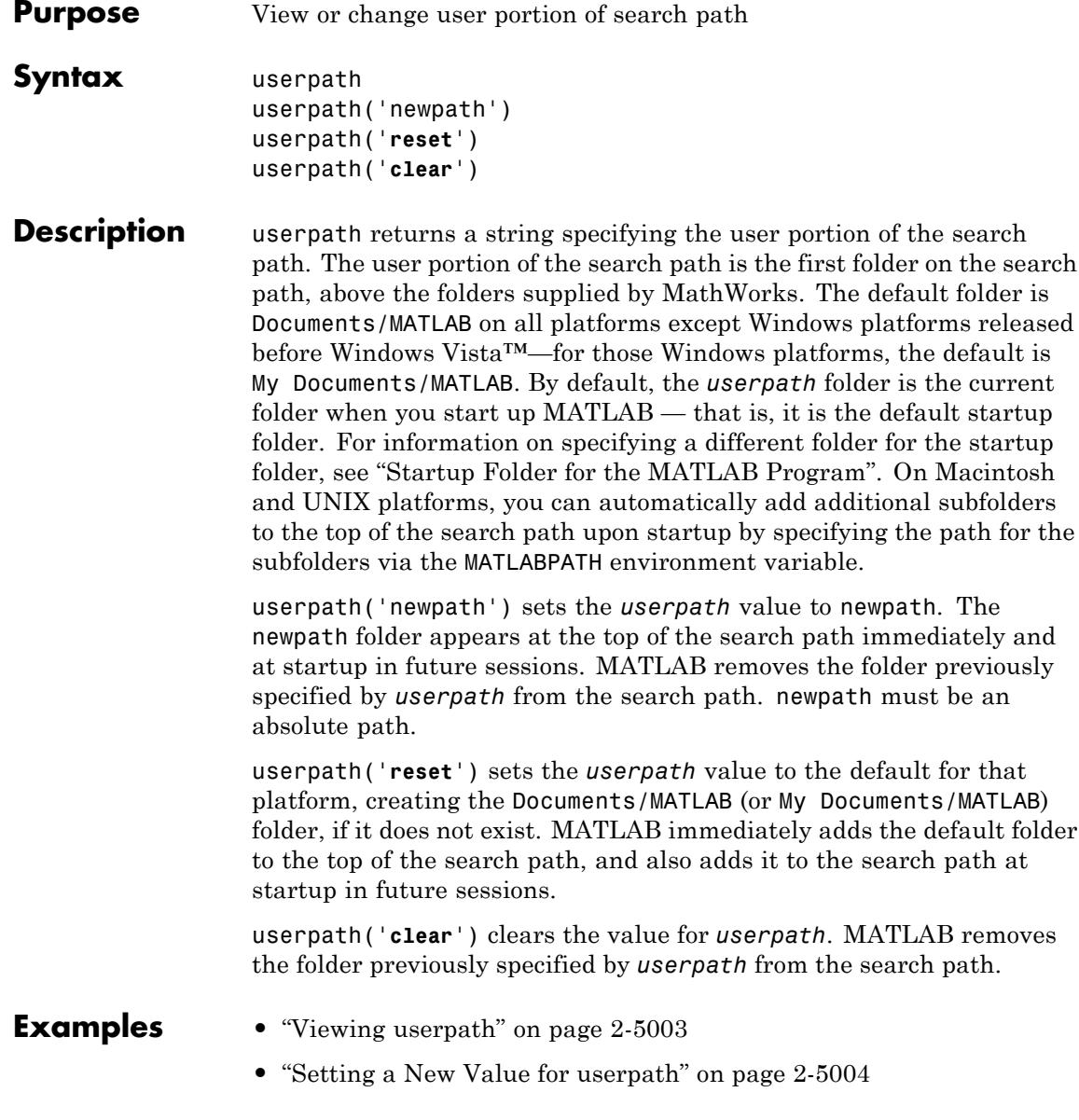

- <span id="page-5142-0"></span>**•** ["Clearing the Value for userpath, and Specifying a New Startup](#page-5143-0) [Folder on Windows Platforms" on page 2-5004](#page-5143-0)
- ["Removing userpath from the Search Path Resets the Startup Folder"](#page-5145-0) [on page 2-5006](#page-5145-0)
- **•** ["Assigning userpath as the Startup Folder on a UNIX or Macintosh](#page-5147-0) [Platform" on page 2-5008](#page-5147-0)
- **•** ["Adding Folders to the Search Path Upon Startup on a UNIX or](#page-5148-0) [Macintosh Platform" on page 2-5009](#page-5148-0)

#### **Viewing userpath**

This example assumes userpath is set to the default value on the Windows XP platform, My Documents\MATLAB. Start MATLAB and display the current folder:

cd

MATLAB returns:

H:\My Documents\MATLAB

where H is the drive at which My Documents is located for this example. Confirm the current folder is the *userpath*:

userpath

MATLAB returns:

H:\My Documents\MATLAB;

Display the search path:

path

MATLAB returns the search path. The *userpath* portion is at the top:

**MATI ARPATH** 

H:\My Documents\MATLAB

<span id="page-5143-0"></span>C:\Program Files\MATLAB\R2009a\toolbox\matlab\general C:\Program Files\MATLAB\R2009a\toolbox\matlab\ops

#### **Setting a New Value for userpath**

This example assumes userpath is set to the default value on the Windows XP platform, My Documents\MATLAB. Change the value from the default for userpath to C: \Research Project:

```
userpath('C:\Research Project')
```
View the effect of the change on the search path:

path

MATLAB displays the search path, with the new value for userpath portion at the top:

#### MATLABPATH

```
C:\Research_Project
C:\Program Files\MATLAB\R2009a\toolbox\matlab\general
C:\Program Files\MATLAB\R2009a\toolbox\matlab\ops
...
```
Note that MATLAB automatically removed the previous value of userpath, H:\My Documents\MATLAB, from the search path when you assigned a new value to userpath. The next time you start MATLAB, the current folder will be  $C:\R$ esearch Project on Windows platforms.

#### **Clearing the Value for userpath, and Specifying a New Startup Folder on Windows Platforms**

Assume userpath is set to the default value and you do not want any folders to be added to the search path upon startup. Confirm the default is currently set:

userpath

MATLAB returns:

H:\My Documents\MATLAB;

Verify that the userpath folder is at the top of the search path:

path

MATLAB returns:

MATLABPATH

H:\My Documents\MATLAB C:\Program Files\MATLAB\R2009a\toolbox\matlab\general C:\Program Files\MATLAB\R2009a\toolbox\matlab\ops

...

Clear the value:

userpath('clear')

Verify the result:

userpath

MATLAB returns:

ans  $=$  $\bar{1}$ 

Confirm the *userpath* folder was removed from the search path:

path

MATLAB returns

**MATI ARPATH** 

C:\Program Files\MATLAB\R2009a\toolbox\matlab\general C:\Program Files\MATLAB\R2009a\toolbox\matlab\ops

...

<span id="page-5145-0"></span>Clearing the *userpath* value might affect the startup folder. Unless you otherwise specify the startup folder, the startup folder on Windows platforms will be the folder from which you invoke MATLAB. If you specify a startup folder, such as described in "Changing the Startup Folder", that startup folder will *not* be on the search path. Note that you do not have to clear *userpath* to specify a different startup folder; when you otherwise specify a startup folder, the *userpath* folder is added to the search path upon startup, but is not the startup folder.

#### **Removing userpath from the Search Path Resets the Startup Folder**

In this example, userpath is set to the default value and you remove the userpath folder from the search path, then save the changes. This has the same effect as clearing the value for userpath. Confirm the default is currently set:

userpath

MATLAB returns:

H:\My Documents\MATLAB;

View the *userpath* folder at the top of the search path:

path

MATLAB returns:

MATLABPATH

H:\My Documents\MATLAB C:\Program Files\MATLAB\R2009a\toolbox\matlab\general C:\Program Files\MATLAB\R2009a\toolbox\matlab\ops ...

Remove H:\My Documents\MATLAB from the search path and confirm the result:

rmpath('H:\My Documents\MATLAB')

path

MATLAB returns:

MATLABPATH

C:\Program Files\MATLAB\R2009a\toolbox\matlab\general C:\Program Files\MATLAB\R2009a\toolbox\matlab\ops

...

Verify the value:

userpath

MATLAB returns:

H:\My Documents\MATLAB;

Save changes to the search path:

savepath

View the value:

userpath

MATLAB returns:

ans  $=$  $\Gamma$ 

The value is now cleared. Removing the folder from the search path *and* saving the changes to the path has the same effect as clearing the value for userpath. At the next startup, the startup folder will *not* be H:\My Documents\MATLAB, and H:\My Documents\MATLAB will *not* be on the search path.

#### <span id="page-5147-0"></span>**Assigning userpath as the Startup Folder on a UNIX or Macintosh Platform**

Assume userpath is set to the default value on a Macintosh platform and you start MATLAB using a bash shell, where smith is the home folder. Set the MATLAB\_USE\_USERPATH environment variable so that userpath will be used as the startup folder:

export MATLAB USE USERPATH=1

From that shell, start MATLAB. After MATLAB starts, verify the current folder in MATLAB:

pwd

MATLAB returns:

/Users/smith/Documents/MATLAB

That is the folder defined for userpath, which you can confirm:

userpath

MATLAB returns:

/Users/smith/Documents/MATLAB;

The *userpath* is at the top of the search path, which you can confirm:

path

MATLAB returns:

```
/Users/smith/Documents/MATLAB
/Users/smith/Applications/MATLAB/R2009a/toolbox/matlab/general
/Users/smith/Applications/MATLAB/R2009a/toolbox/matlab/ops
```
...
### **Adding Folders to the Search Path Upon Startup on a UNIX or Macintosh Platform**

Assume userpath is set to the default value on a UNIX platform with a csh shell, where j is your home folder.

To add additional folders to the search path upon startup, for example, /home/j/Documents/MATLAB/mine and /home/j/Documents/MATLAB/mine/research, run the following in a terminal:

setenv MATLABPATH '/home/j/Documents/MATLAB/mine':'/home/j/Documents/MATLAB/mine/research'

Separate multiple folders using a colon (:).

MATLAB displays

MATLABPATH

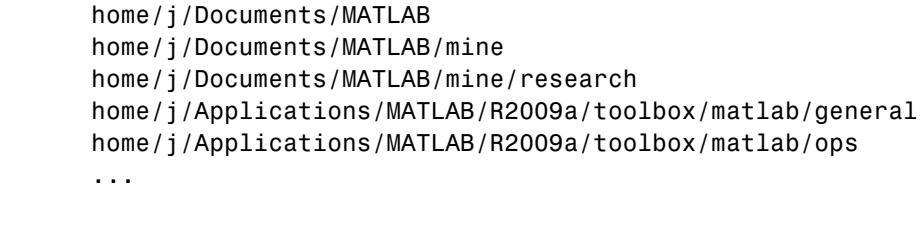

- **See Also** addpath | path | pathtool | rmpath | savepath | startup
- **How To** "Using the MATLAB Search Path"
	- "Startup Folder for the MATLAB Program"

# **validateattributes**

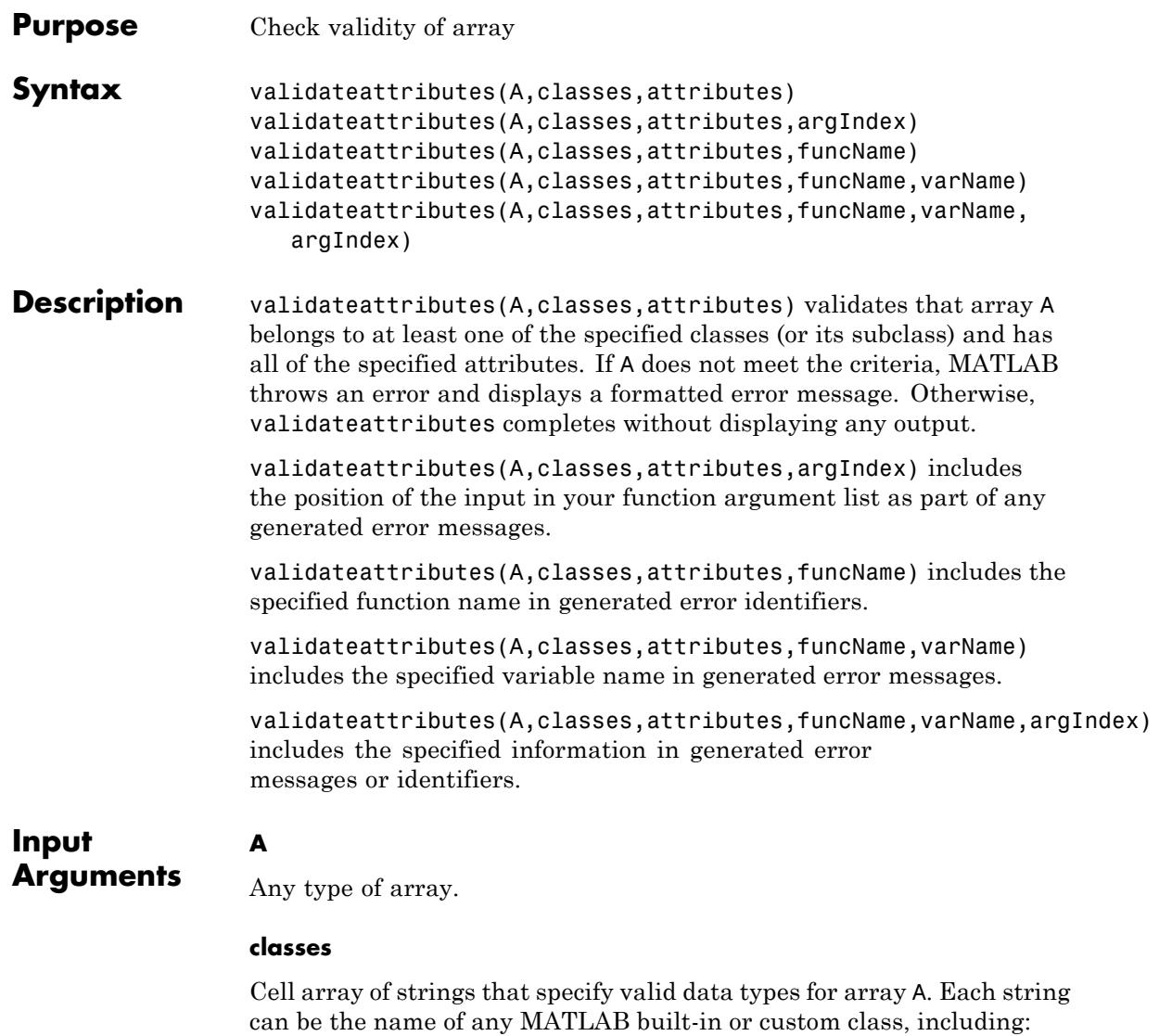

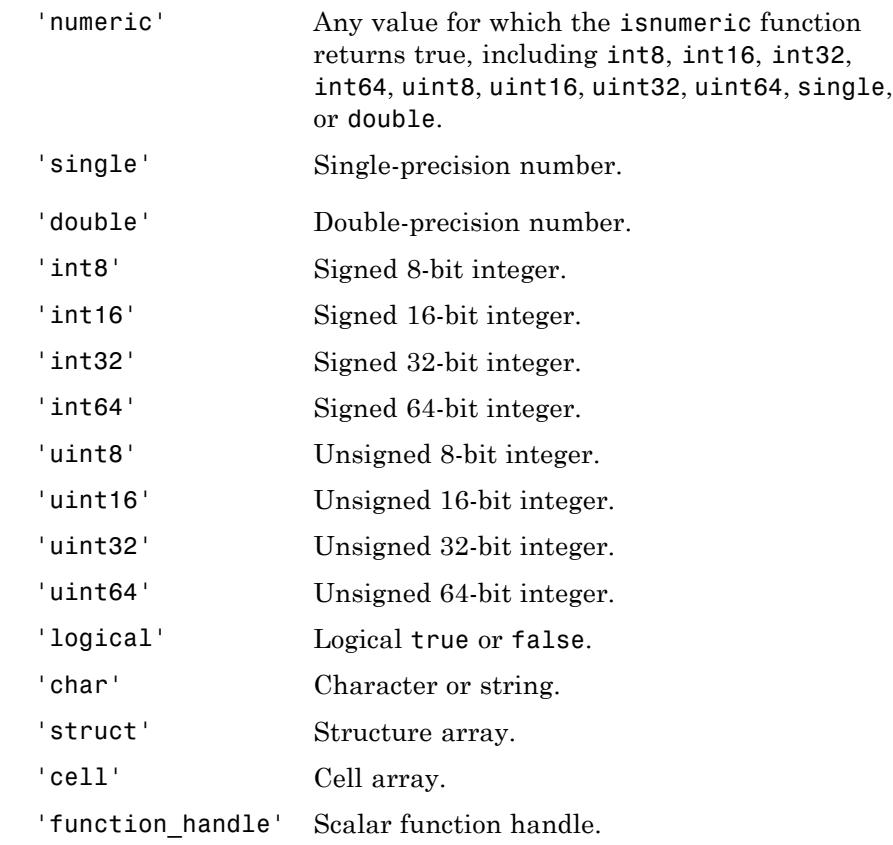

### **attributes**

Cell array that contains descriptions of valid attributes for array A. All attribute names are strings.

Some attributes also require numeric values, such as attributes that specify the size or number of elements of A. For these attributes, the numeric value or vector must immediately follow the attribute name string in the cell array.

Attributes that describe the size and shape of array A:

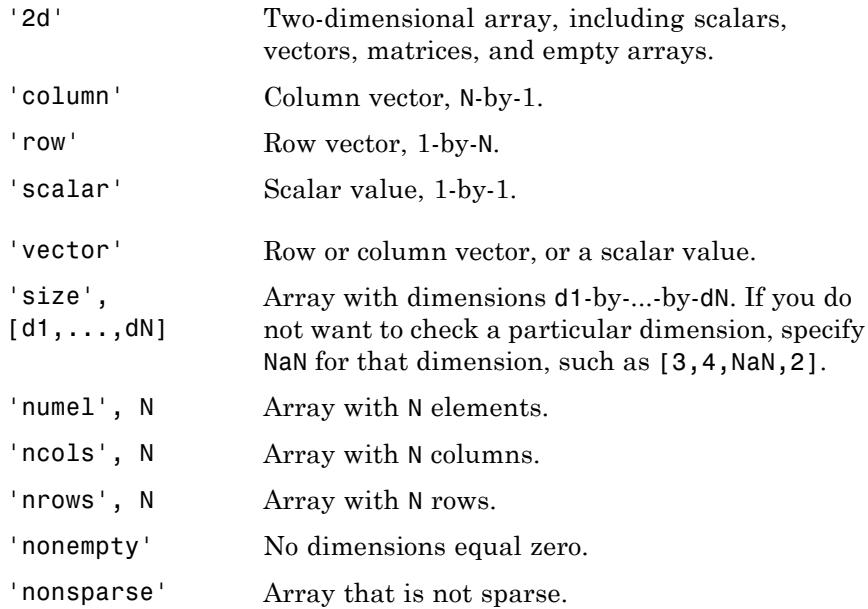

Attributes that specify valid ranges for values in A:

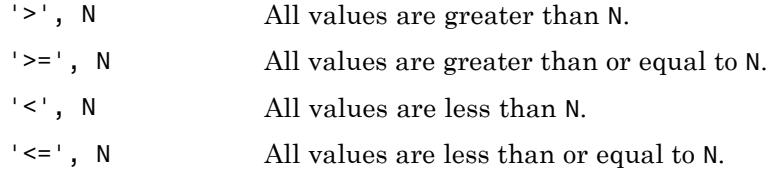

Attributes that check types of values in A, where A is a numeric or logical array:

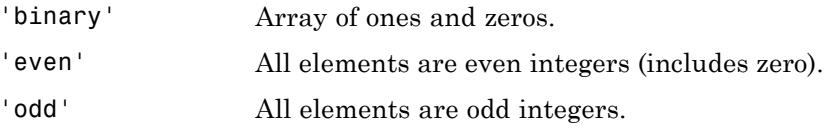

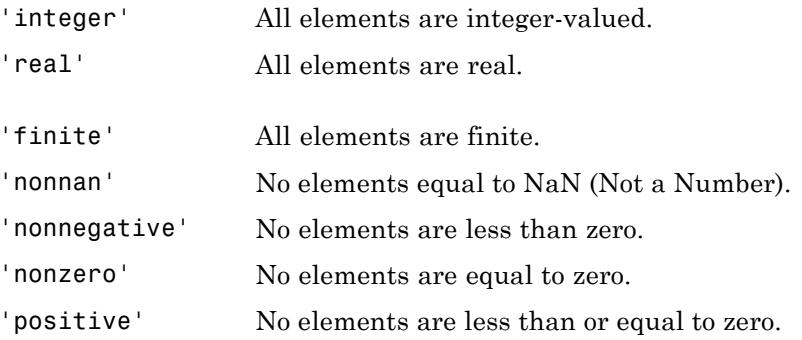

### **funcName**

String that specifies the name of the function whose input you are validating. If you specify an empty string, '', the validateattribute function ignores the funcName input.

### **varName**

String that specifies the name of the input variable. If you specify an empty string, '', the validateattribute function ignores the varName input.

### **argIndex**

Positive integer that specifies the position of the input argument.

**Examples** Check the size of an array.

classes =  ${\{ 'numeric' } \}$ ;  $attributes = { 'size', [4,6,2] };$ 

```
A = rand(3, 5, 2);
validateattributes(A,classes,attributes)
```
Because A is not of the expected size, validateattributes throws an error and displays this message:

Expected input to be of size 4x6x2 when it is actually size 3x5x2.

Check that the values in an array are 8-bit integers within a specific range.

```
classes = {\text{}' uint8', 'int8'};
\text{attributes} = \{ '> ', 0, '< ', 70 \};A = randi(100, 4, 6, 2, 'uint8');
validateattributes(A,classes,attributes)
```
If some of the values are outside the range, MATLAB displays this error message:

Expected input to be an array with all of the values < 70.

Check the attributes of a complex number.

```
a = complex(1,1);validateattributes(a,{'numeric'},{'nonnegative'});
```
MATLAB displays this error message:

Expected input to be nonnegative.

Because complex numbers lack a well-defined ordering in the complex plane, validateattributes does not recognize them as positive or negative.

Check inputs to a custom function, and include information about the input name and position in generated errors.

```
function v = findVolume(shape, ht, wd, ln)
```
validateattributes(shape,{'char'},{'nonempty'},mfilename,'Shape',1)

```
validateattributes(ht,{'numeric'},{'nonempty'},mfilename,'Height',2
validateattributes(wd,{'numeric'},{'nonempty'},mfilename,'Width',3)
validateattributes(ln,{'numeric'},{'nonempty'},mfilename,'Length',
```
When you call the function without the shape input string,

 $vol = findVolume(10,7,4)$ 

MATLAB displays

Error using findVolume Expected input number 1, Shape, to be one of these types:

char

Instead its type was double.

The function name is part of the error identifier, so

MException.last.identifier

returns

ans  $=$ 

MATLAB:findVolume:invalidType

Create a custom function that checks input parameters with inputParser, and use validateattributes as the validating function for the addRequired and addOptional methods.

```
function a = findArea(shape,dim1,varargin)
  p = inputParser;
  charchk = \{ 'char' \};numberic':
  nempty = {'nonempty'};
  addRequired(p,'shape',@(x)validateattributes(x,charchk,nempty));
  addRequired(p,'dim1',@(x)validateattributes(x,numchk,nempty));
```

```
addOptional(p,'dim2',1,@(x)validateattributes(x,numchk,nempty));
parse(p,shape,dim1,varargin{:});
switch shape
  case 'circle'
     a = pi * dim1.^2;case 'rectangle'
      a = dim1 .* p.Results.dim2;
end
```
If you call the function with a nonnumeric third input,

myarea = findArea('rectangle',3,'x')

MATLAB displays

Error using findArea Argument 'dim2' failed validation with error: Expected input to be one of these types:

numeric

Instead its type was char.

**See Also** validatestring | is\* | isa | isnumeric | inputParser

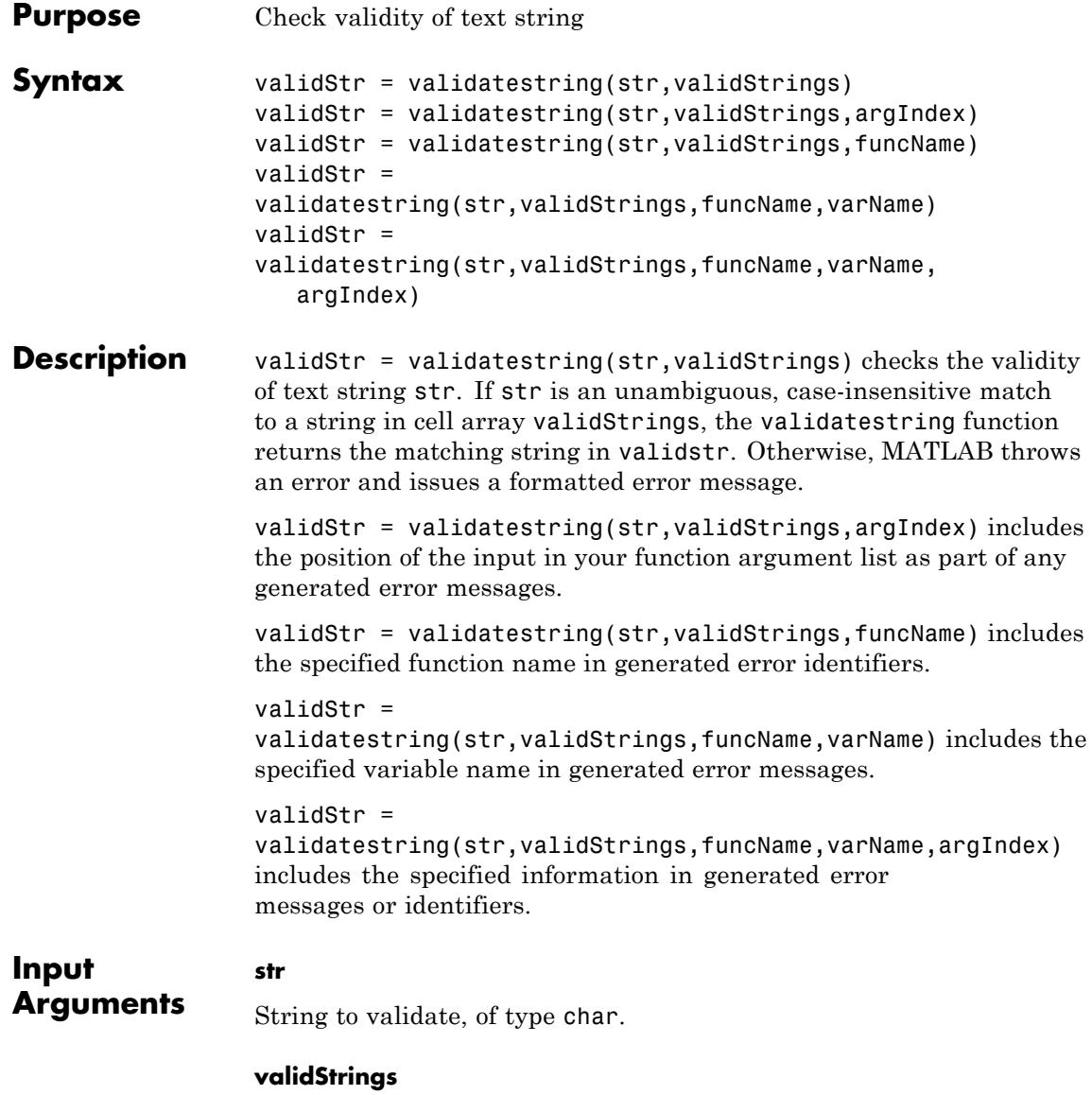

Cell array of allowed strings.

### **funcName**

String that specifies the name of the function whose input you are validating. If you specify an empty string, '', the validatestring function ignores the funcname input.

### **varName**

String that specifies the name of the input variable. If you specify an empty string, '', the validatstring function ignores the varName input.

### **argIndex**

**validStr**

Positive integer that specifies the position of the input argument.

### **Output Arguments**

String that contains the element of validStrings that is an unambiguous, case-insensitive match to str.

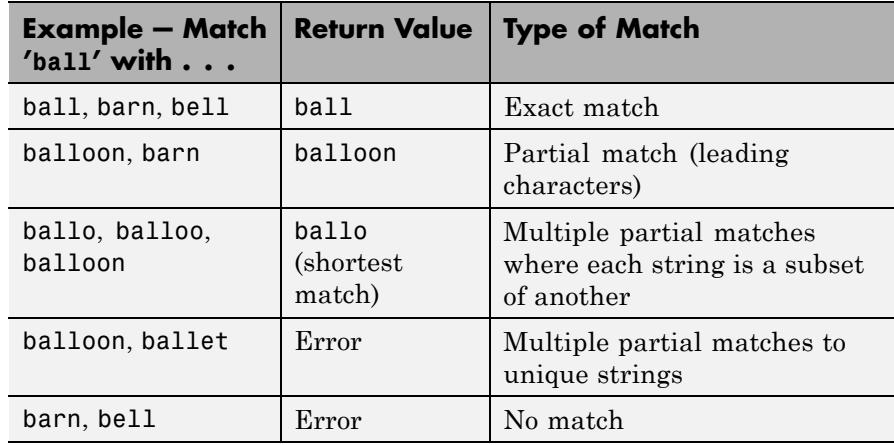

**Examples** Check whether a string is in a set of valid values.

```
str = 'won';validStrings = {\{ 'wind', 'wonder', 'when'};
validStr = validatestring(str,validStrings)
```
Because str is a partial match to a unique string, this code returns

 $v$ alid $Str =$ wonder

However, if str is a partial match to multiple strings, and the strings are not subsets of each other, validatestring throws an error and displays a formatted message.

```
str = 'won';validStrings = {'wonder','wondrous','wonderful'};
validStr = validatestring(str, validStrings)
The error message is
Expected argument to match one of these strings:
 wonder, wondrous, wonderful
The input, 'won', matched more than one valid string.
```
Check inputs to a custom function, and include information about the input name and position in generated errors.

```
function a = findArea(shape,ht,wd,units)
   a = 0;
   expectedShapes = {'square','rectangle','triangle'};
   expectedUnits = {'cm', 'm', 'in', 'ft', 'yds'};
```

```
shapeName = validatestring(shape,expectedShapes,mfilename,'Shape',1)
unitAbbrev = validatestring(units,expectedUnits,mfilename,'Units',4)
```
When you call the function with valid input strings,

```
myarea = findArea('rect',10,3,'cm')
```
the function stores the inputs in local variables shapeName and unitAbbrev:

```
shapeName =
     rectangle
unitAbbrev =
```
cm

However, if the inputs are not valid, such as

myarea = findArea('circle',10,3,'cm')

MATLAB displays

Error using findArea Expected argument 1, Shape, to match one of these strings:

square, rectangle, triangle

The input, 'circle', did not match any of the valid strings.

The function name is part of the error identifier, so

MException.last.identifier

returns

MATLAB:findArea:unrecognizedStringChoice

**See Also** validateattributes | is\* | isa | inputParser

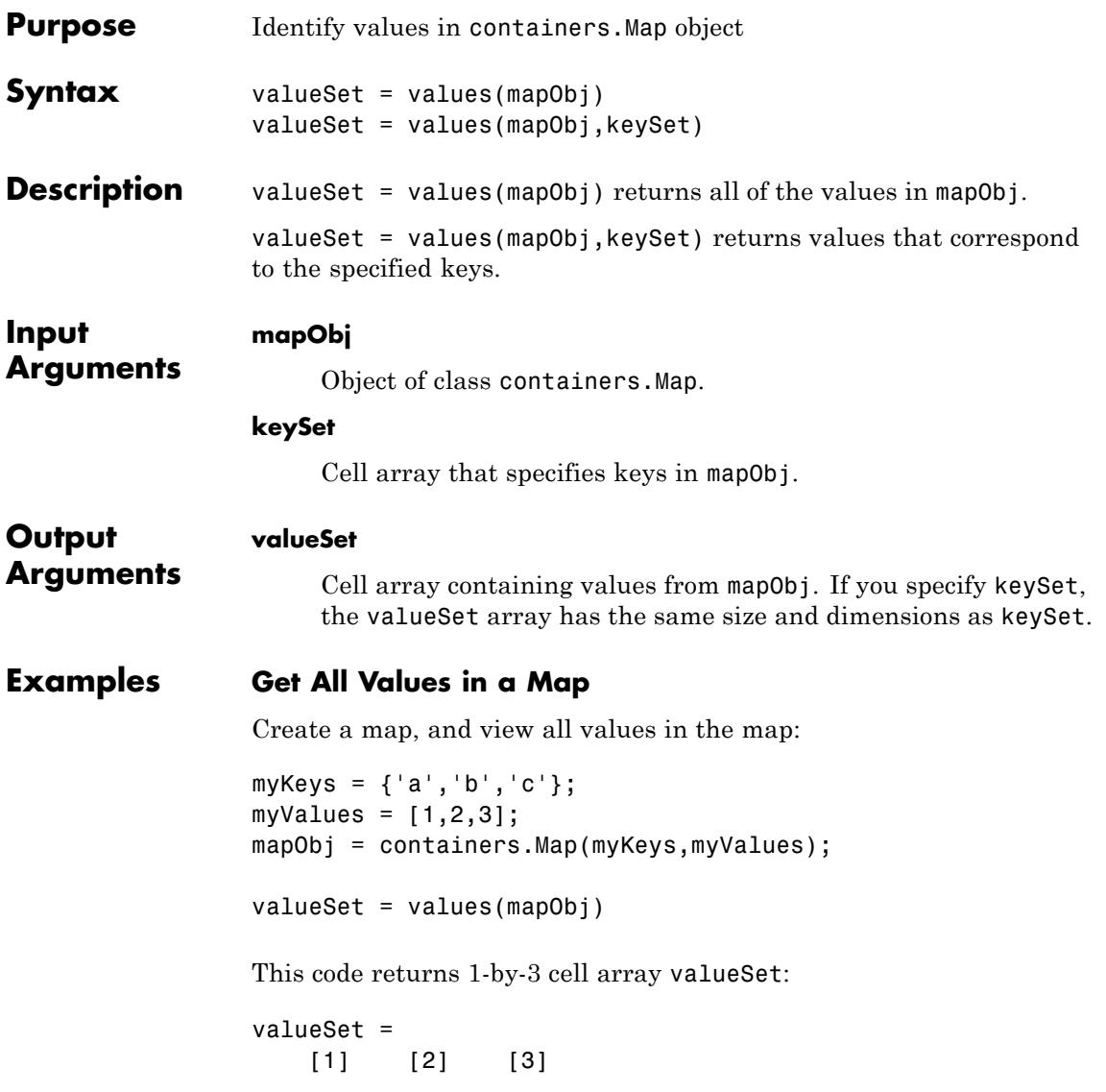

### **Get Selected Values in a Map**

View the values corresponding to keys a and c in mapObj, created in the previous example:

```
keySet = { 'a', 'c'};valueSet = values(mapObj,keySet)
```
This code returns 1-by-2 cell array valueSet:

```
valueSet =
   [1] [3]
```
**See Also** containers.Map | keys | isKey

# **vander**

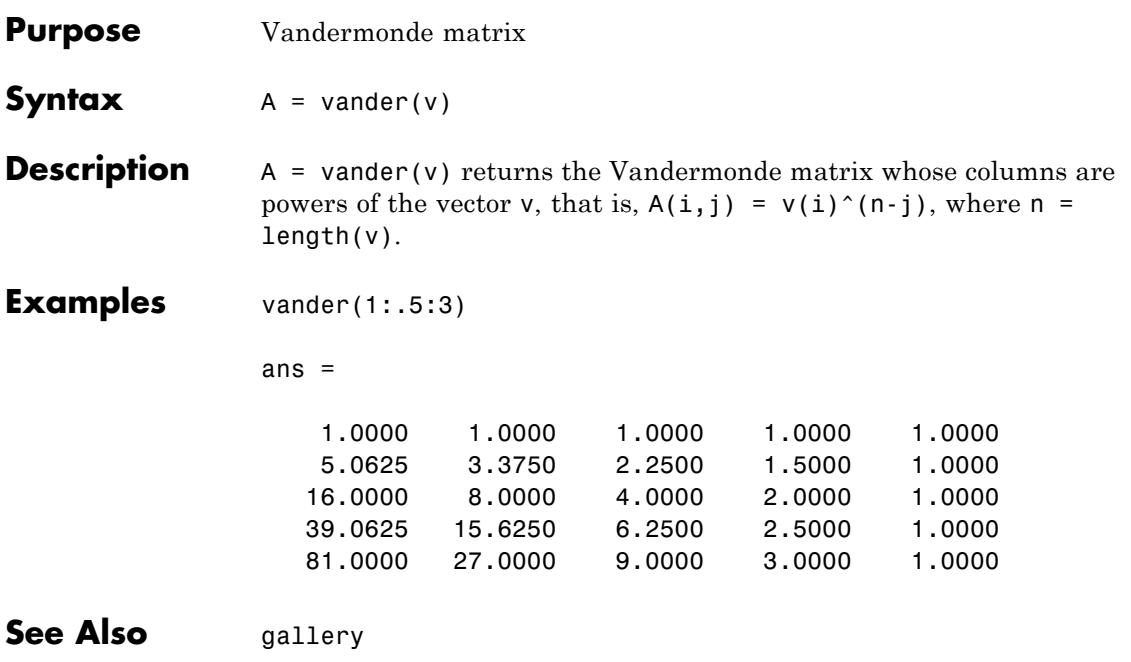

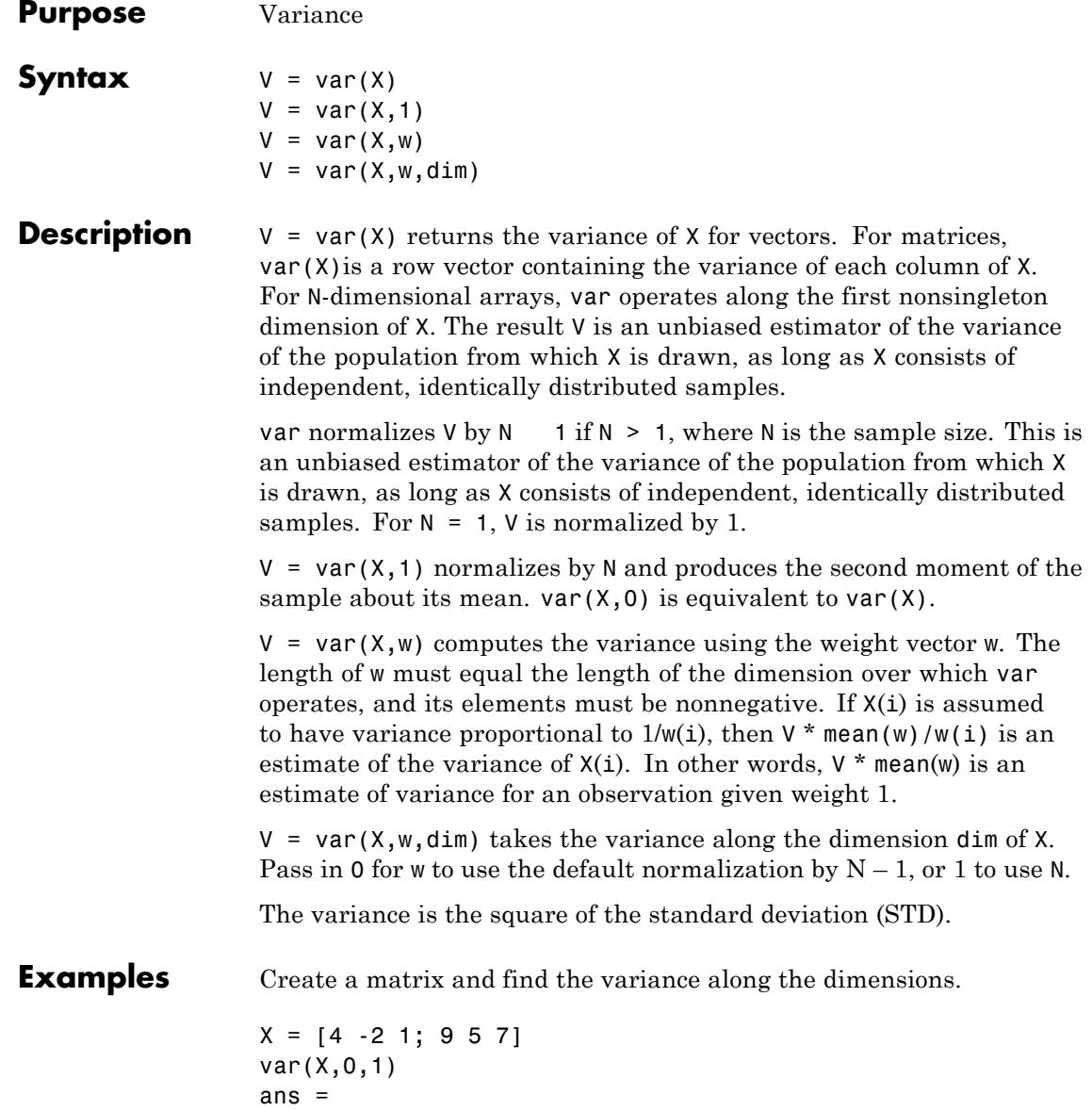

12.5000 24.5000 18.0000 var(X,0,2) ans  $=$ 9 4 **See Also** corrcoef | cov | mean | median | std

# **varargin**

 $\mathbf{I}$ 

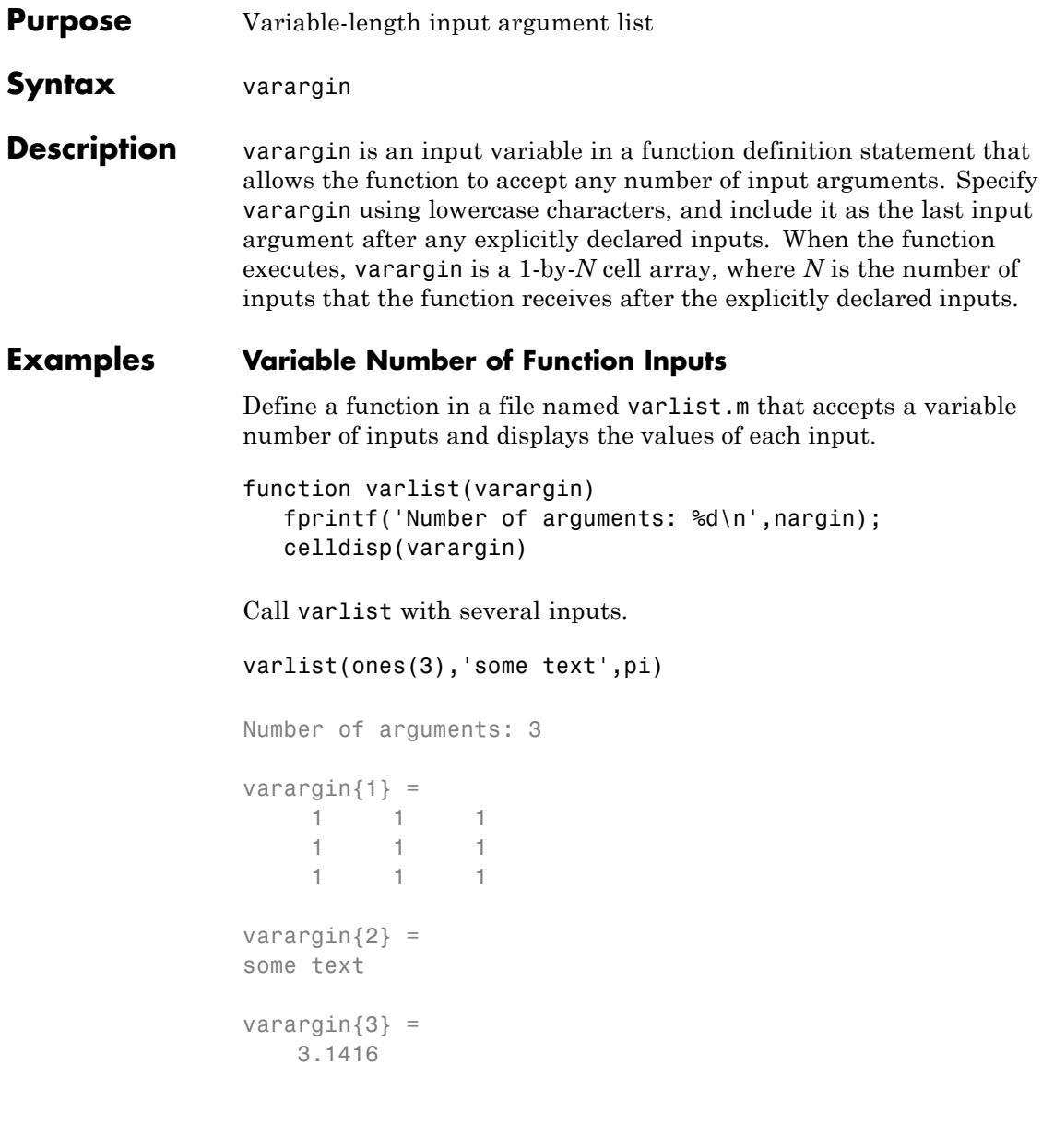

### **varargin and Declared Inputs**

Define a function in a file named varlist2.m that expects inputs X and Y, and accepts a variable number of additional inputs.

```
function varlist2(X,Y,varargin)
   fprintf('Total number of inputs = \delta d \nvert, nargin);
   nVarargs = length(varargin);
   fprintf('Inputs in varargin(%d):\n',nVarargs)
   for k = 1:NVarargsfprintf(' %d\n', varargin{k})
   end
```
Call varlist2 with more than two inputs.

```
varlist2(10,20,30,40,50)
```

```
Total number of inputs = 5Inputs in varargin(3):
   30
   40
   50
```
- **See Also** varargout | nargin | nargout | narginchk | nargoutchk | inputname
- **Related •** "Support Variable Number of Inputs"

**Examples**

**Concepts •** "Argument Checking in Nested Functions"

## **varargout**

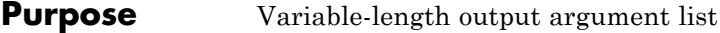

**Syntax** varargout

**Description** varargout is an output variable in a function definition statement that allows the function to return any number of output arguments. Specify varargout using lowercase characters, and include it as the last output argument after any explicitly declared outputs. When the function executes, varargout is a 1-by-*N* cell array, where *N* is the number of outputs requested after the explicitly declared outputs.

### **Examples Variable Number of Function Outputs**

Define a function in a file named sizeout.m that returns an output size vector s and a variable number of additional scalar values.

```
function [s, varargout] = sizeout(x)nout = max(nargout, 1) - 1;s = size(x);for k=1:nout
   varargout\{k\} = s(k);
end
```
Output s contains the dimensions of the input array x. Additional outputs correspond to the individual dimensions within s.

Call sizeout on a three-dimensional array and request three outputs.

```
[s, rows, cols] = sizeout(range(4,5,2))
```

```
s =452
rows =4
cols =5
```
**See Also** varargin | nargout | nargin | nargoutchk | narginchk | inputname

## **vectorize**

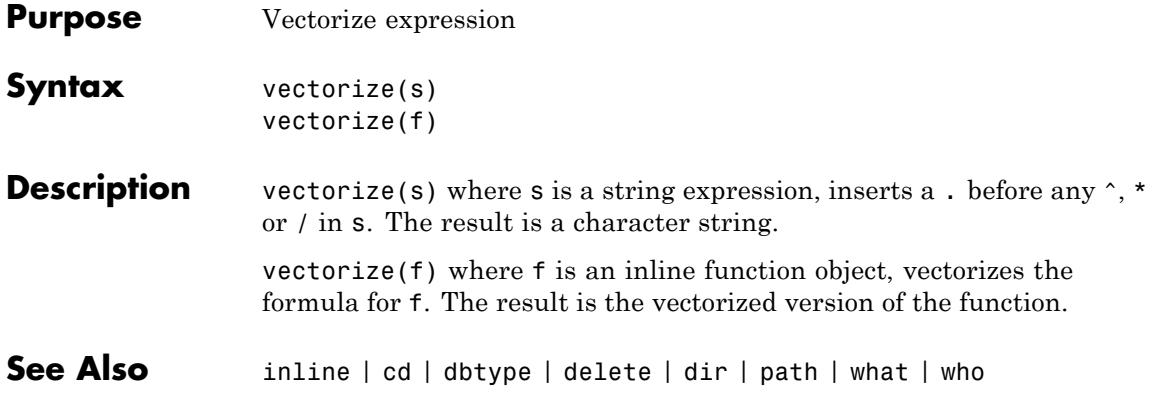

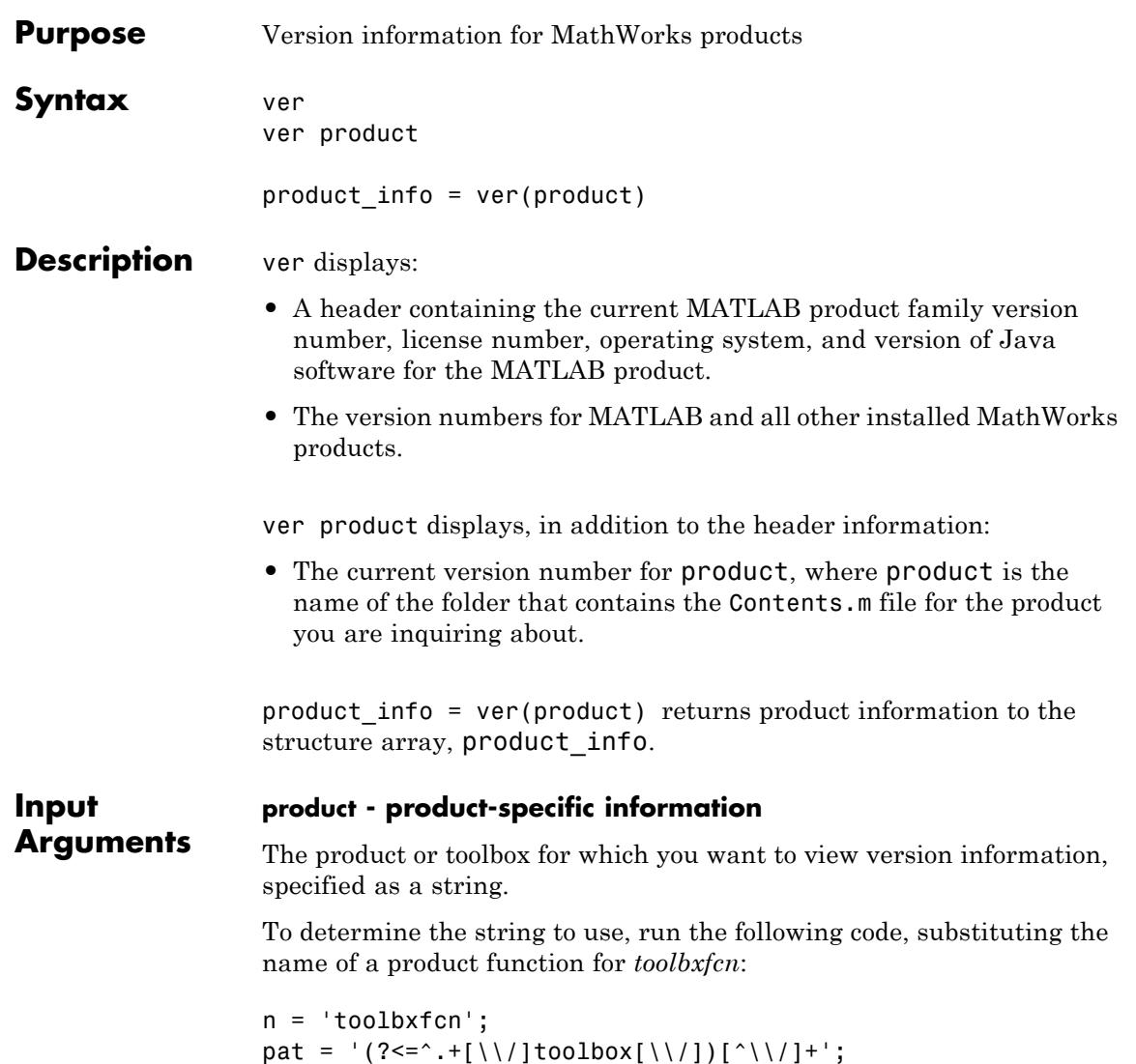

regexp(which(n), pat, 'match', 'once')

#### **Output Arguments product\_info - product name, version, release, and date** Product name, version, release, and date, returned as a structure array

with these fields: Name, Version, Release, and Date. If a license is a trial version, the value in the Version field is preceded by the letter T

### **Examples Version for All Installed Products**

Display version information for all installed products. The output shown here is representative. Your results may differ.

#### ver

```
-------------------------------------------------------------------------
MATLAB Version 7.14.0.39041 (R2012a)
MATLAB License Number: 234567
Operating System: Microsoft Windows 7 Version 6.1 (Build 7600)
Java Version: Java 1.6.0 17-b04 with Sun Microsystems Inc. Java HotSpot(T
         -------------------------------------------------------------------------
MATLAB Version 7.14
Simulink Version 8.0
Control System Toolbox Version 9.3
```
### **Version for a Particular Product**

Display version information for MATLAB and the Control System Toolbox product. The output shown here is representative. Your results may differ.

1. Determine the product name for Control System Toolbox by setting n to the name of a function unique to Control System Toolbox, such as dss:

```
n = 'dss';pat = '(?<=^.+[\\/]toolbox[\\/])[^\\/]+';
regexp(which(n), pat, 'match', 'once')
```
ans= control 2. Specify the value returned in the previous step as an argument to ver:

ver control

```
----------------------------------------------------------------------
MATLAB Version 7.14.0.39041 (R2012a)
MATLAB License Number: 234567
Operating System: Microsoft Windows 7 Version 6.1 (Build 7600)
Java Version: Java 1.6.0_17-b04 with Sun Microsystems Inc. Java HotSpo
----------------------------------------------------------------------
Control System Toolbox Version 9.3
```
### **Structure Containing Version for the MATLAB family of products**

Create a structure containing version information, and then display the structure values. The output shown here is representative. Your results may differ.

```
v=ver;
for k = 1: length(v)
  fprintf('%s\n', v(k).Name);
  fprintf(' Version: %s\n', v(k).Version);
end
MATLAB
 Version: 7.14
MATLAB Builder JA
 Version: 2.2.4
MATLAB Builder NE
 Version: 4.2
MATLAB Compiler
 Version: 4.17
```
My Custom Toolbox Version: 1.0

### **Structure Containing Version for a Particular Product**

Create a structure containing version information for just the Symbolic Math Toolbox<sup>™</sup> product. The output shown here is representative. Your results may differ.

1. Determine the product name for Symbolic Math Toolbox by setting n to the name of a function unique to Symbolic Math Toolbox, such as sym:

```
n = 'sym';pat = '(? \le -1) (') \le -1 (') \le -1regexp(which(n), pat, 'match', 'once')
ans =symbolic
```
2. Specify the value returned in the previous step as an argument to ver:

```
v = ver('symbolic')V =Name: 'Symbolic Math Toolbox'
                      Version: '5.8'
                      Release: '(R2012a)'
                         Date: '14-Sep-2011'
See Also computer | help | hostid | license | verlessthan | version
Concepts • "Information About your Installation"
                 • "Create Help Summary Files (Contents.m)"
```
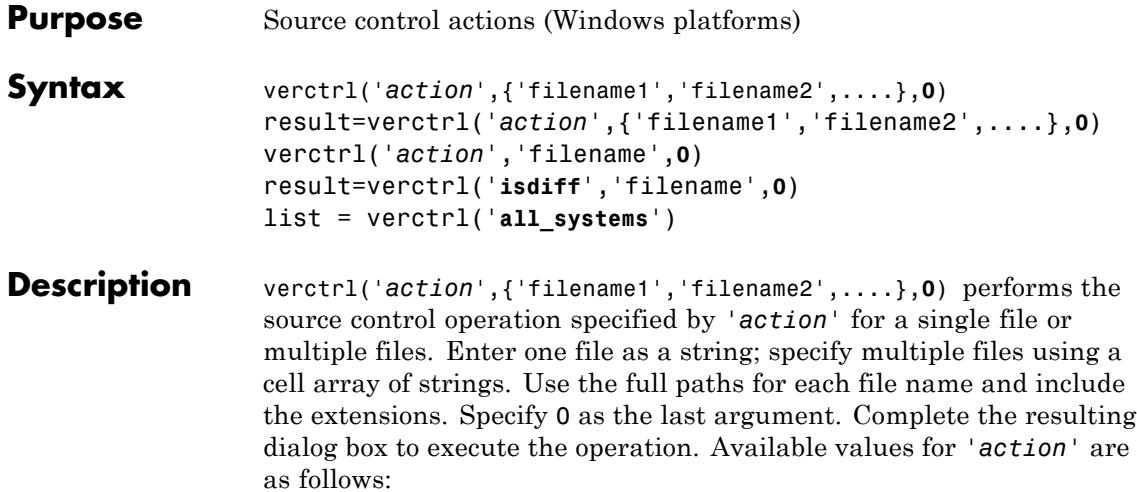

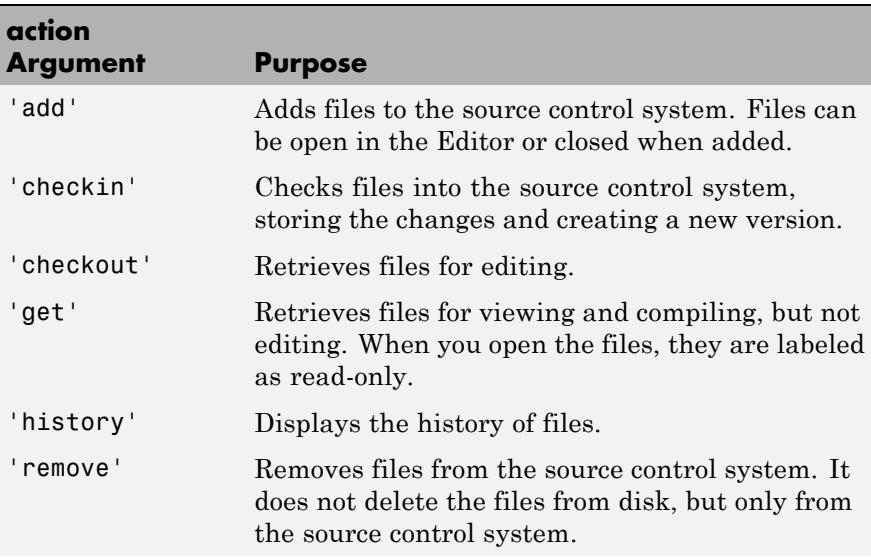

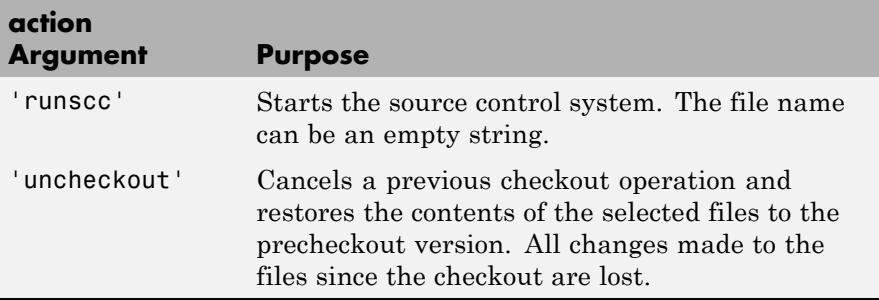

result=verctrl('*action*',{'filename1','filename2',....},**0**) performs the source control operation specified by '*action*' on a single file or multiple files. The action can be any one of: 'add', 'checkin', 'checkout', 'get', 'history', or 'undocheckout'. result is a logical 1 (true) when you complete the operation by clicking **OK** in the resulting dialog box, and is a logical 0 (false) when you abort the operation by clicking **Cancel** in the resulting dialog box.

verctrl('*action*','filename',**0**) performs the source control operation specified by '*action*' for a single file. Use the absolute path for 'filename'. Specify 0 as the last argument. Complete any resulting dialog boxes to execute the operation. Available values for 'action' are as follows:

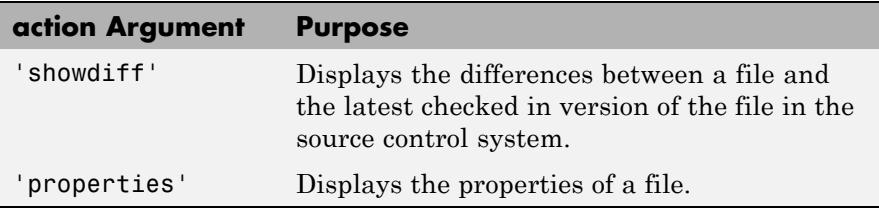

result=verctrl('**isdiff**','filename',**0**) compares filename with the latest checked in version of the file in the source control system. result is a logical 1 (true) when the files are different, and is a logical 0 (false) when the files are identical. Use the full path for 'filename'. Specify 0 as the last argument.

list = verctrl('**all\_systems**') displays in the Command Window a list of all source control systems installed on your computer.

### **Examples Check In a File**

Check in D:\file1.ext to the source control system:

result = verctrl('checkin','D:\file1.ext', 0)

This opens the Check in file(s) dialog box. Click **OK** to complete the check in. MATLAB displays

result =  $1$ 

indicating the checkin was successful.

### **Add Files to the Source Control System**

Add D:\file1.ext and D:\file2.ext to the source control system.

verctrl('add',{'D:\file1.ext','D:\file2.ext'}, 0)

This opens the Add to source control dialog box. Click **OK** to complete the operation.

### **Display the Properties of a File**

Display the properties of D:\file1.ext.

```
verctrl('properties','D:\file1.ext', 0)
```
This opens the source control properties dialog box for your source control system. The function is complete when you close the properties dialog box.

### **Show Differences for a File**

To show the differences between the version of file1.ext that you just edited and saved, with the last version in source control, run

```
verctrl('showdiff','D:\file1.ext',0)
                  MATLAB displays differences dialog boxes and results specific to
                  your source control system. After checking in the file, if you run this
                  statement again, MATLAB displays
                  ??? The file is identical to latest version under source control.
                  List All Installed Source Control Systems
                  To view all of the source control systems installed on your computer,
                  type
                  list = verctrl ('all_systems')
                  MATLAB displays all the source control systems currently installed
                  on your computer. For example:
                  list ='Microsoft Visual SourceSafe'
                   'ComponentSoftware RCS'
See Also checkin | checkout | undocheckout | cmopts
How To • "Source Control Interface on Microsoft Windows"
```
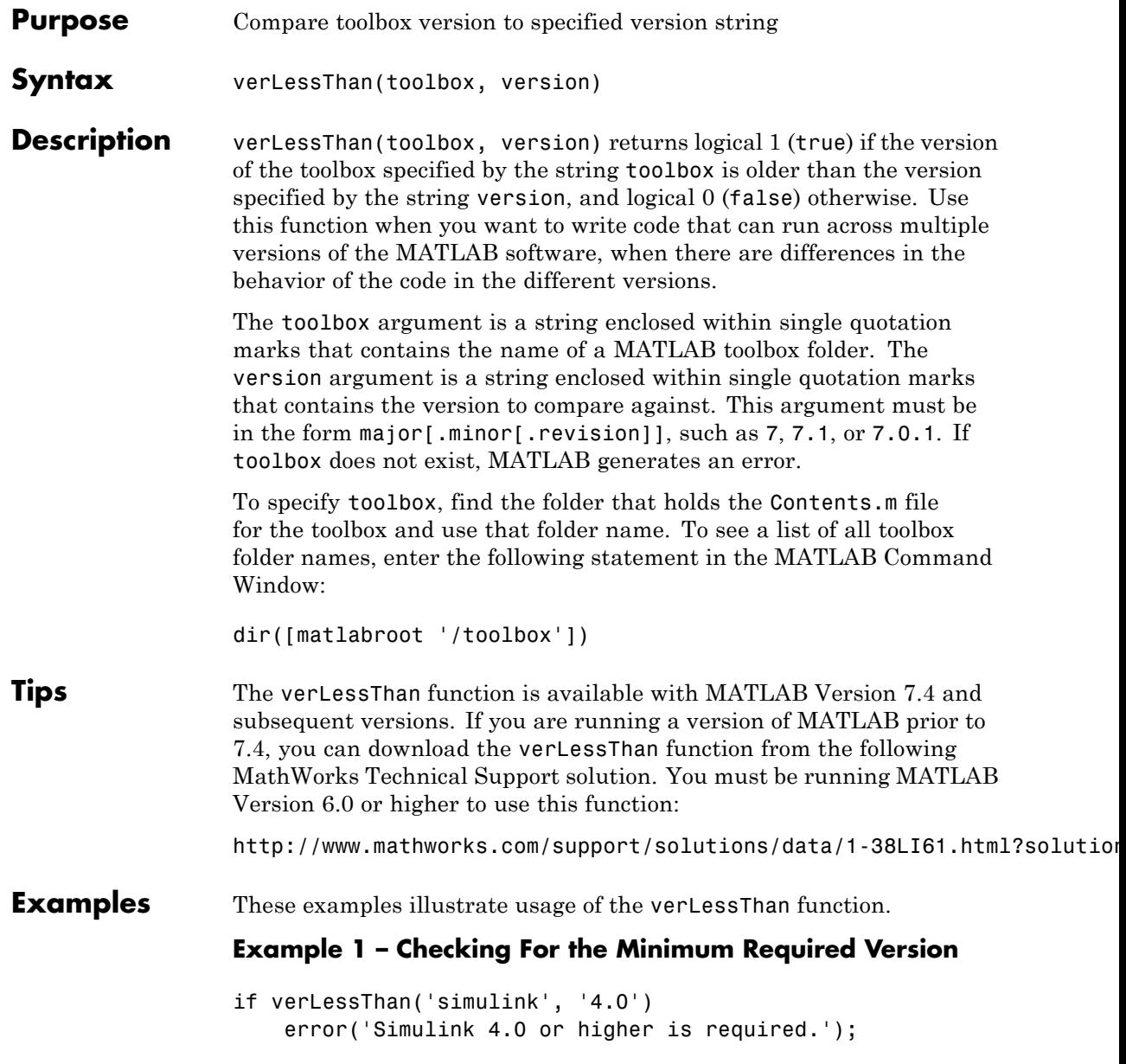

end

### **Example 2 – Choosing Which Code to Run**

```
if verLessThan('matlab', '7.0.1')
% -- Put code to run under MATLAB 7.0.0 and earlier here --
else
% -- Put code to run under MATLAB 7.0.1 and later here --
end
```
### **Example 3 – Looking Up the Folder Name**

Find the name of the Data Acquisition Toolbox folder:

```
dir([matlabroot '/toolbox/d*'])
```
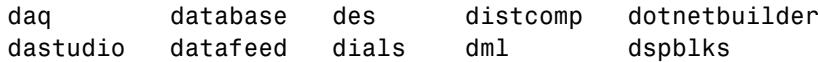

Use the toolbox folder name, daq, to compare the Data Acquisition Toolbox software version that MATLAB is currently running against version number 3:

```
verLessThan('daq', '3')
ans =1
```
**See Also** ver | version | license | ispc | isunix | ismac | dir

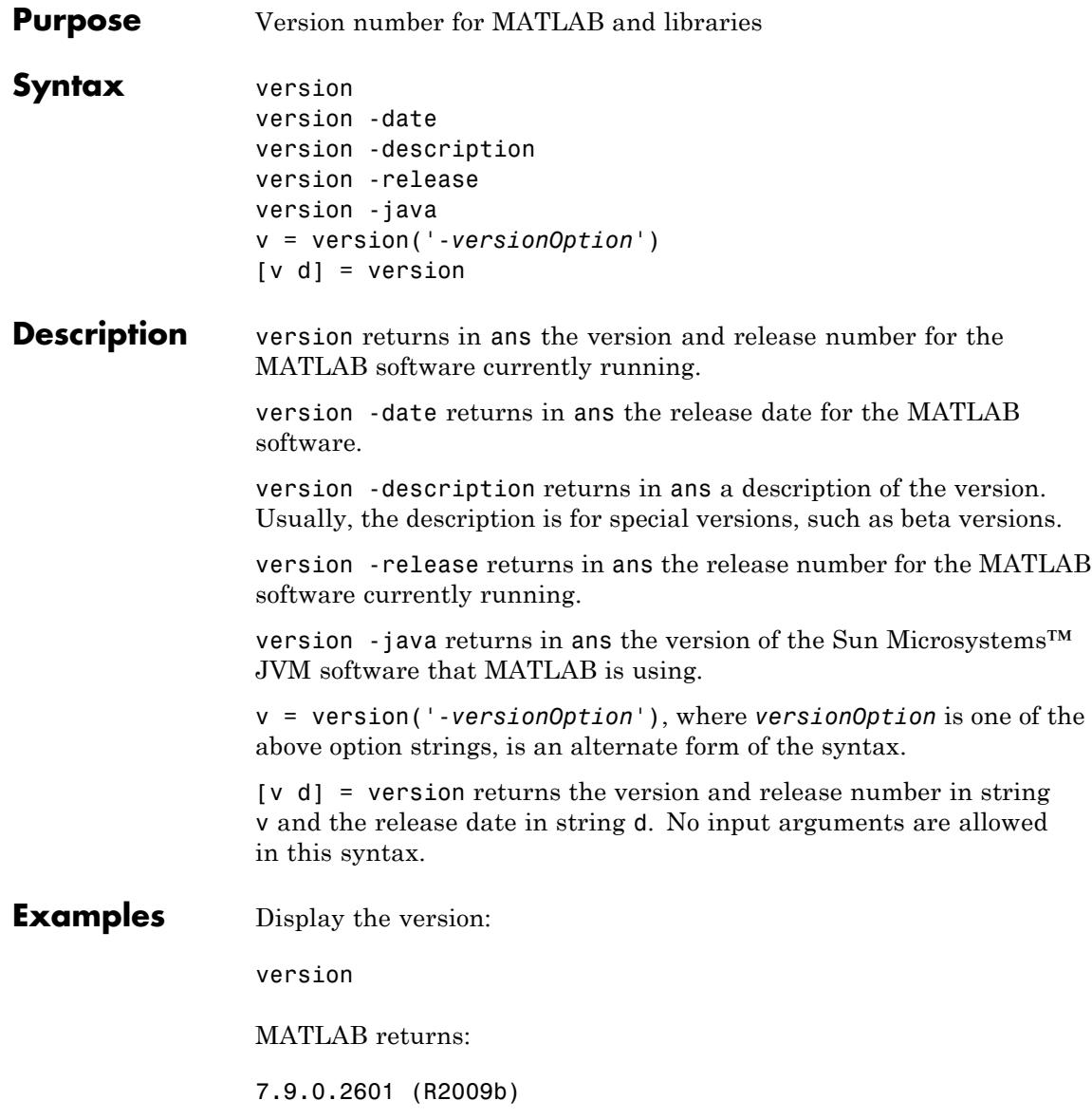

## **version**

Display the release, prefaced by a descriptor:

```
['Release R' version('-release')]
```
MATLAB returns:

Release R2009b

Return release version and release date as separate strings:

 $[v d] = version$ 

returns:

```
v =7.12.0.39132 (R2011a)
d =December 1, 2010
```
View the Java version:

version -java

MATLAB returns:

Java 1.6.0 17-b04 with Sun Microsystems Inc. Java HotSpot(TM) 64-Bit Serv

- See Also computer | ver | verlessthan
- **How To** "Check for Software Updates"

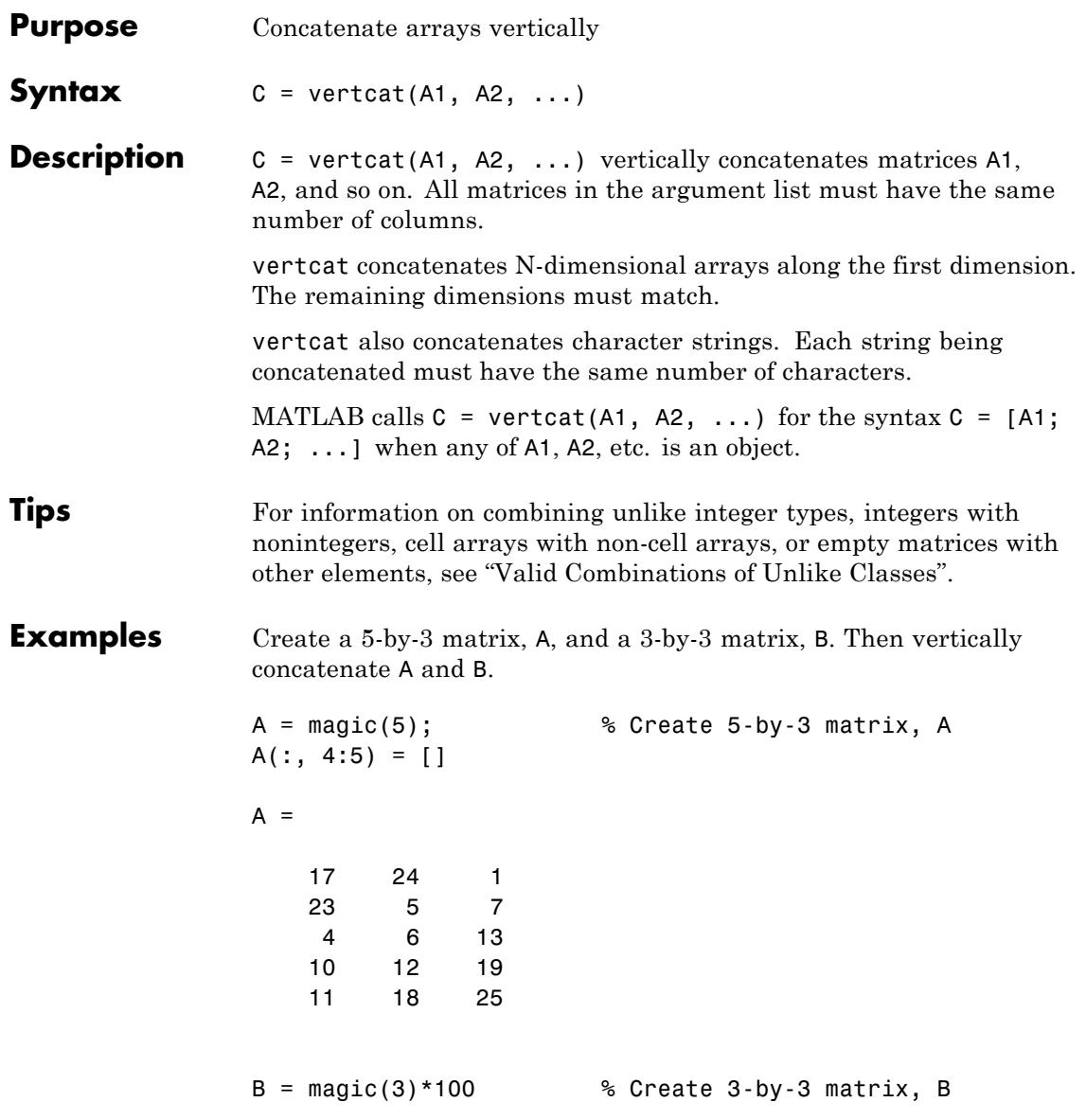

## **vertcat**

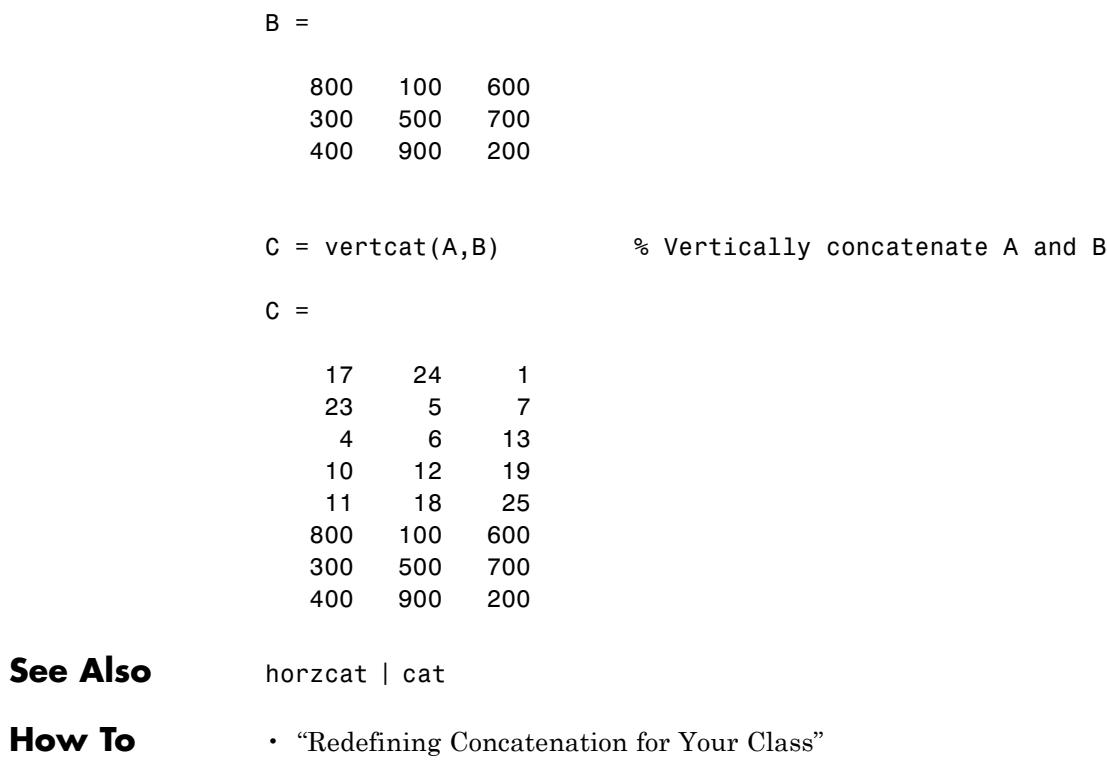
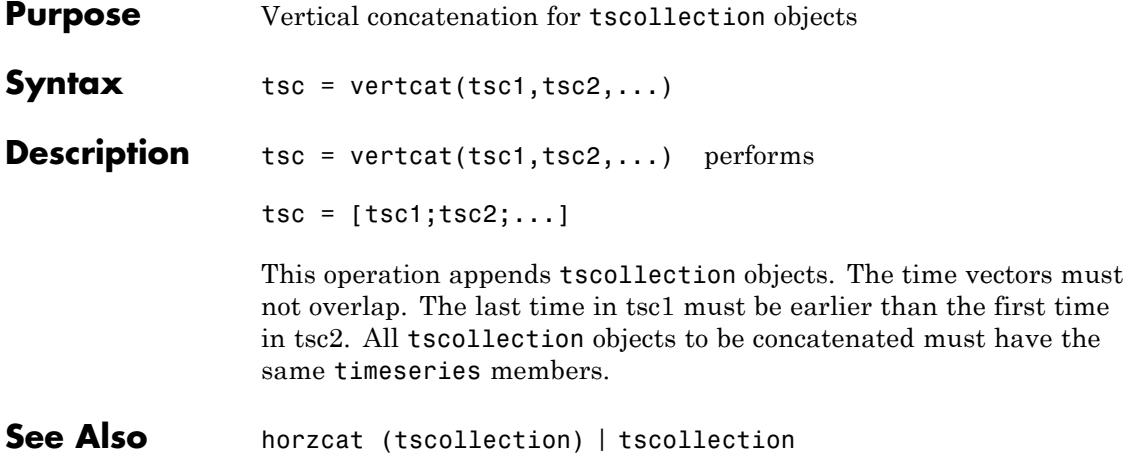

# **TriRep.vertexAttachments**

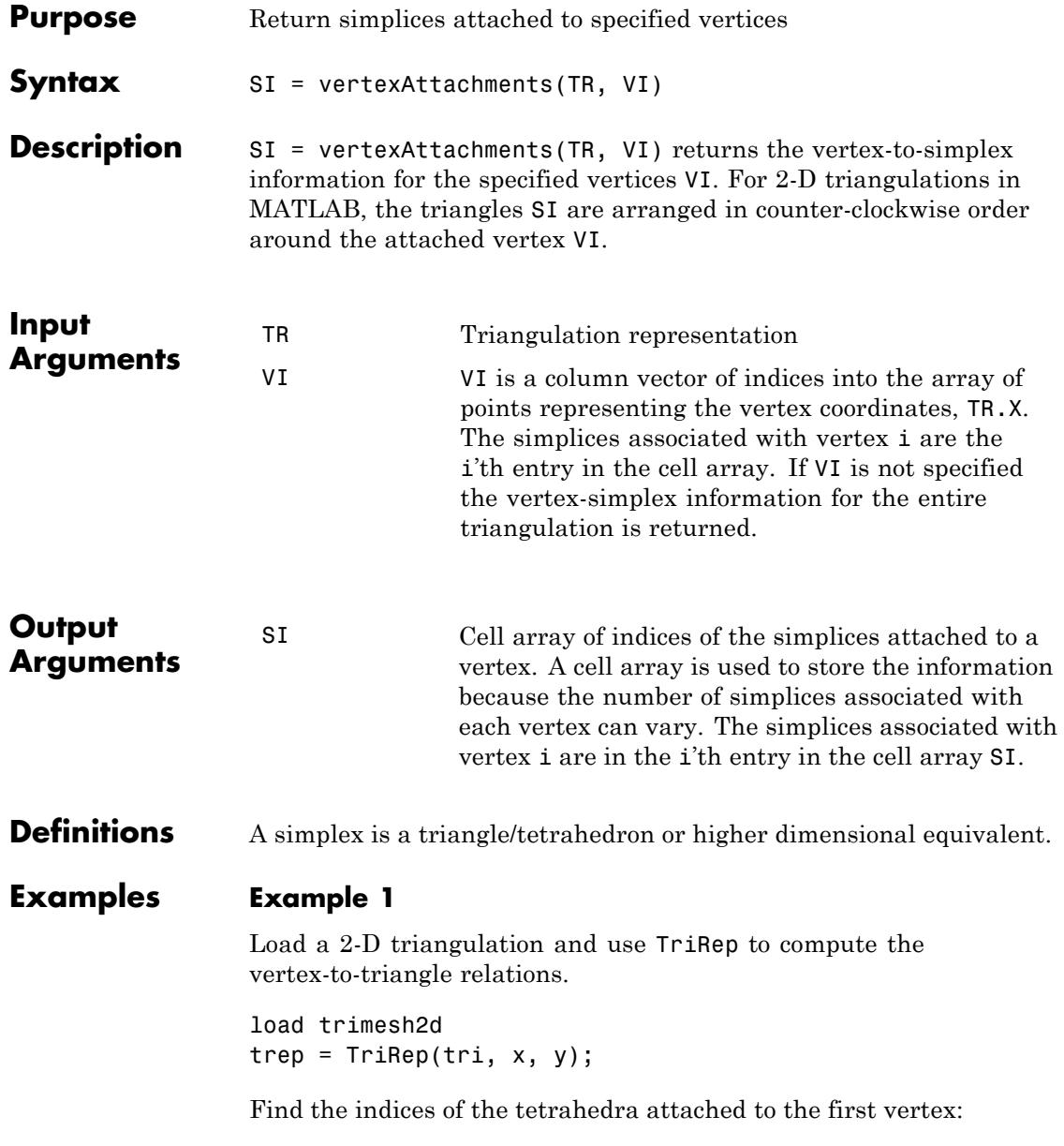

```
Tv = vertexAttachments(trep, 1)
Tv{:}
```
#### **Example 2**

Perform a direct query of a 2-D triangulation created using DelaunayTri.

 $x = \text{rand}(20, 1)$ ;  $y = rand(20, 1);$ dt = DelaunayTri(x,y);

Find the triangles attached to vertex 5:

t = vertexAttachments(dt,5);

Plot the triangulation:

triplot(dt); hold on;

Plot the triangles attached to vertex 5 (in red):

triplot(dt(t{:},:),x,y,'Color','r'); hold off;

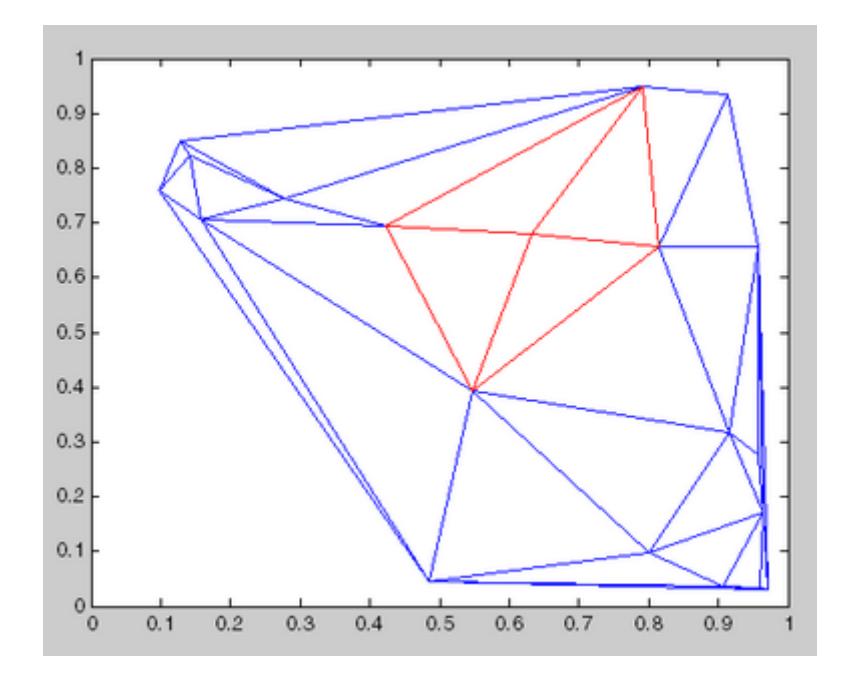

See Also DelaunayTri

# **VideoReader**

#### **Purpose** Read video files

**Description** Use the VideoReader function with the read method to read video data from a file into the MATLAB workspace.

> The file formats that VideoReader supports vary by platform, as follows (with no restrictions on file extensions):

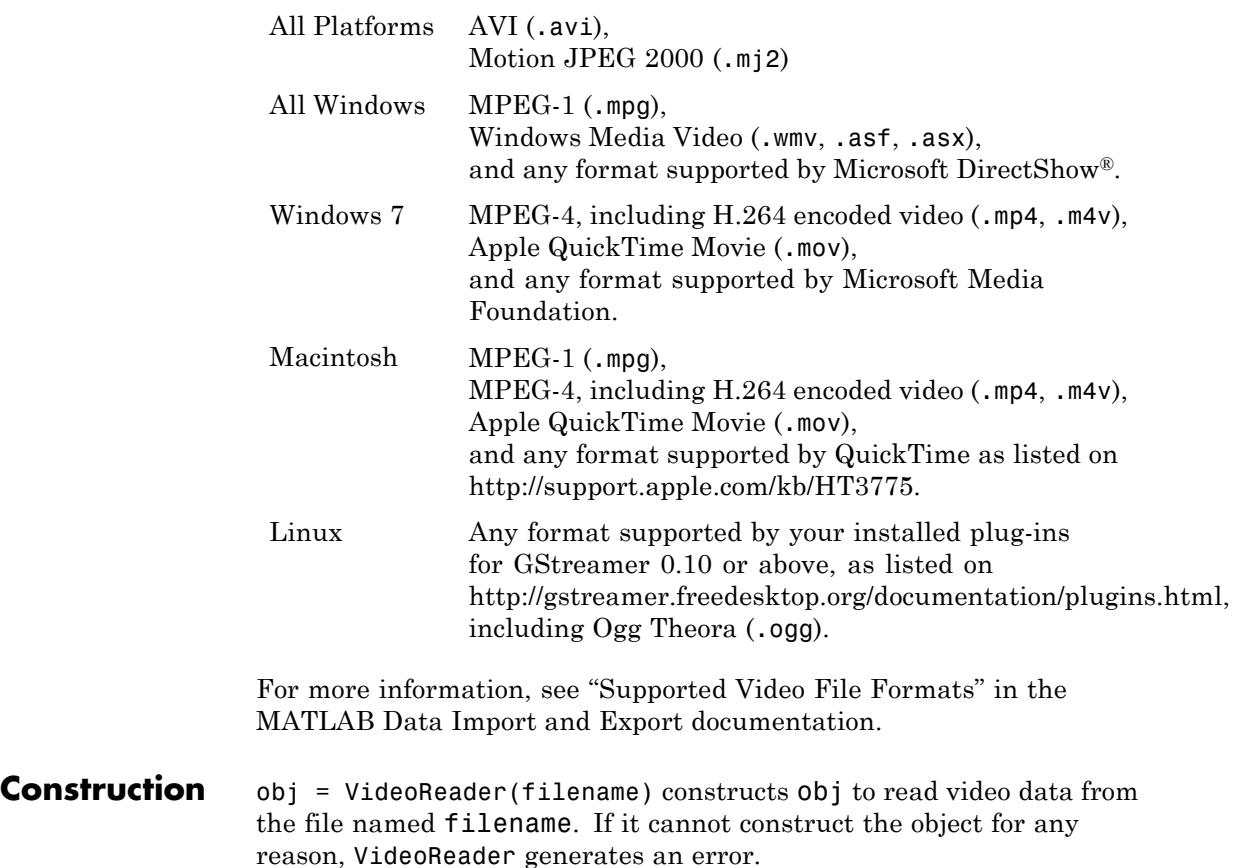

obj = VideoReader(filename,Name,Value) constructs the object with additional options specified by one or more Name, Value pair

arguments. Name is 'Tag' or 'UserData' and Value is the corresponding value. You can specify two name and value pair arguments in any order as Name1,Value1,Name2,Value2.

#### **Input Arguments**

#### **filename**

String in single quotation marks that specifies the video file to read. The VideoReader constructor searches for the file on the MATLAB path.

#### **Name-Value Pair Arguments**

Optional comma-separated pairs of Name, Value arguments, where Name is 'Tag' or 'UserData' and Value is the corresponding value. You can specify two name and value pair arguments in any order as Name1,Value1,Name2,Value2.

#### **Tag**

String that identifies the object.

**Default:** ''

#### **UserData**

Generic field for data of any class that you want to add to the object.

#### **Default:** []

**Properties** All properties are read only except Tag and UserData.

#### **BitsPerPixel**

Bits per pixel of the video data.

#### **Duration**

Total length of the file in seconds.

#### **FrameRate**

Frame rate of the video in frames per second.

#### **Height**

Height of the video frame in pixels.

#### **Name**

Name of the file associated with the object.

#### **NumberOfFrames**

Total number of frames in the video stream.

Some files store video at a variable frame rate, including many Windows Media Video files. For these files, VideoReader cannot determine the number of frames until you read the last frame. When you construct the object, VideoReader returns a warning and does not set the NumberOfFrames property.

To count the number of frames in a variable frame rate file, use the read method to read the last frame of the file. For example:

```
vidObj = VideoReader('varFrameRateFile.wmv');
lastFrame = read(vidObj, inf);numFrames = vidObj.NumberOfFrames;
```
For more information, see "Reading Variable Frame Rate Video" in the MATLAB Data Import and Export documentation..

#### **Path**

String containing the full path to the file associated with the reader.

#### **Tag**

String that identifies the object.

**Default:** ''

#### **Type**

Class name of the object: 'VideoReader'.

#### **UserData**

Generic field for data of any class that you want to add to the object.

**Default:** []

#### **VideoFormat**

String indicating the MATLAB representation of the video format, such as 'RGB24'.

#### **Width**

Width of the video frame in pixels.

### **Methods**

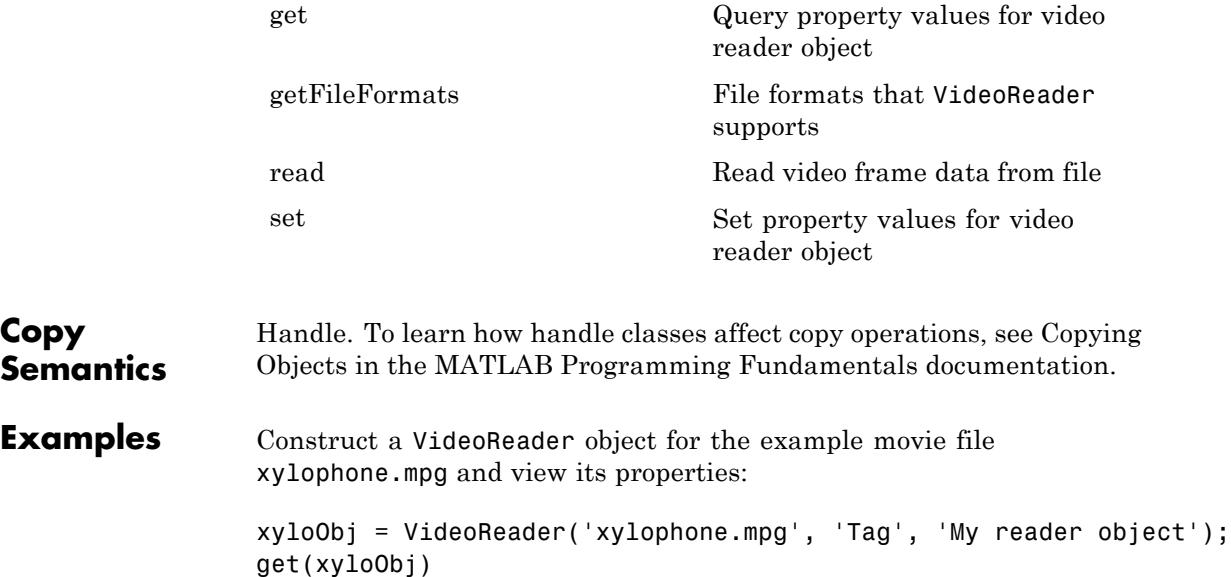

```
Read and play back the movie file xylophone.mpg:
                 xyloObj = VideoReader('xylophone.mpg');
                 nFrames = xyloObj.NumberOfFrames;
                 vidHeight = xyloObj.Height;
                 vidWidth = xyloObj.Width;
                 % Preallocate movie structure.
                 mov(1:nFrames) = ...struct('cdata', zeros(vidHeight, vidWidth, 3, 'uint8'),...
                             'colormap', []);
                 % Read one frame at a time.
                 for k = 1 : nFrames
                     mov(k) .cdata = read(xyloObj, k);end
                 % Size a figure based on the video's width and height.
                 hf = figure;set(hf, 'position', [150 150 vidWidth vidHeight])
                 % Play back the movie once at the video's frame rate.
                 movie(hf, mov, 1, xyloObj.FrameRate);
See Also mmfileinfo | VideoWriter
```
**How To** • "Read Video Files"

# **VideoWriter**

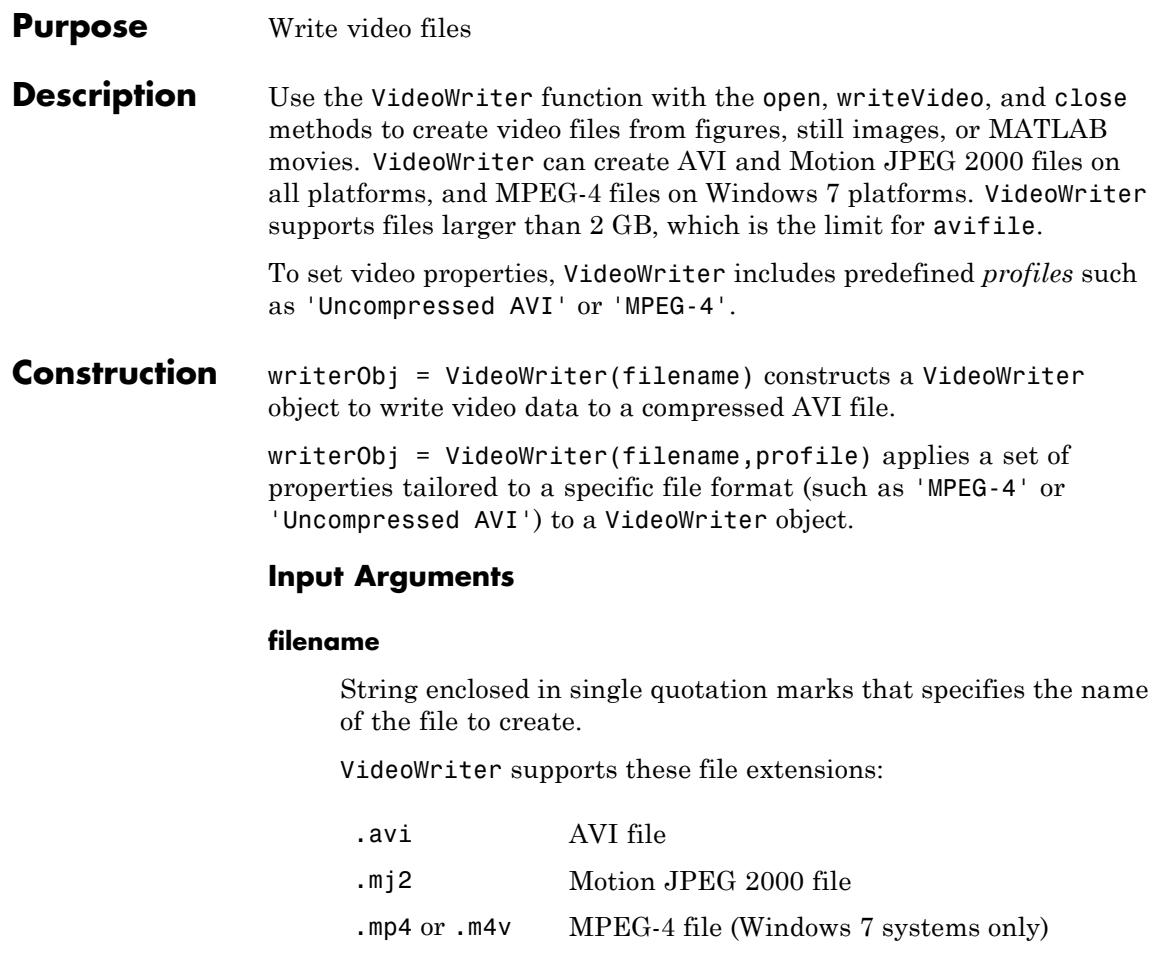

If you do not specify the file extension, VideoWriter appends the extension .avi, .mj2 or .mp4, depending on the profile. If you do not specify a value for profile, then VideoWriter creates an AVI file with the extension .avi.

#### **profile**

String enclosed in single quotation marks that describes the type of file to create. Specifying a profile sets default values for video properties such as VideoCompressionMethod. Possible values:

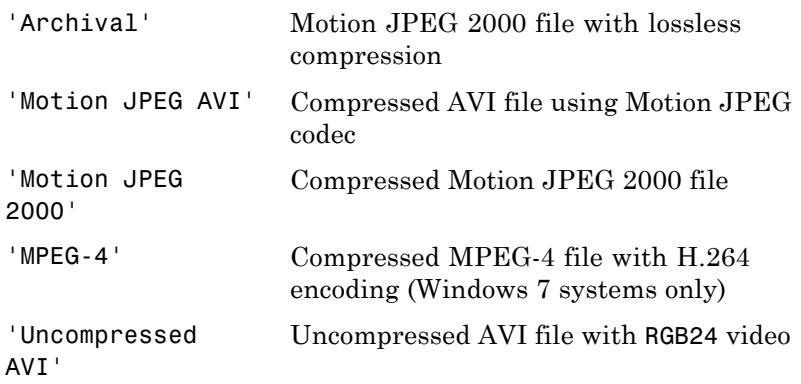

**Default:** 'Motion JPEG AVI'

#### **Properties ColorChannels**

Number of color channels in each output video frame. (Read-only)

AVI and MPEG-4 files have three color channels (RGB). The number of channels for Motion JPEG 2000 files depends on the input data to the writeVideo method: one for monochrome image data, three for color data.

#### **CompressionRatio**

Number greater than 1 that specifies the target ratio between the number of bytes in the input image and the number of bytes in the compressed image. The data is compressed as much as possible, up to the specified target.

Only available for objects associated with Motion JPEG 2000 files. After you call open, you cannot change the CompressionRatio value. If you previously set LosslessCompression to true, setting CompressionRatio generates an error.

**Default:** 10

#### **Duration**

Scalar value specifying the duration of the file in seconds. (Read-only)

#### **FileFormat**

String specifying the type of file to write: 'avi', 'mp4', or 'mj2'. (Read-only)

#### **Filename**

String specifying the name of the file. (Read-only)

#### **FrameCount**

Number of frames written to the video file. (Read-only)

#### **FrameRate**

Rate of playback for the video in frames per second. After you call open, you cannot change the FrameRate value.

#### **Default:** 30

#### **Height**

Height of each video frame in pixels. The writeVideo method sets values for Height and Width based on the dimensions of the first frame. (Read-only)

MPEG-4 files require frame dimensions that are divisible by two. If the input frame height for an MPEG-4 file is not an even number, VideoWriter pads the frame with a row of black pixels at the bottom.

#### **LosslessCompression**

Boolean value (logical true or false) only available for objects associated with Motion JPEG 2000 files. If true:

- **•** The writeVideo method uses reversible mode so that the decompressed data is identical to the input data.
- **•** VideoWriter ignores any specified value for CompressionRatio.

After you call open, you cannot change the LosslessCompression value.

**Default:** false for the 'Motion JPEG 2000' profile, true for the 'Archival' profile

#### **MJ2BitDepth**

Number of least significant bits in the input image data, from 1 to 16.

Only available for objects associated with Motion JPEG 2000 files. If you do not specify a value before calling the open method, VideoWriter sets the bit depth based on the input data type. For example, if the input data to writeVideo is an array of uint8 or int8 values, MJ2BitDepth is 8.

#### **Path**

String specifying the fully qualified path. (Read-only)

#### **Quality**

Number from 0 through 100. Higher quality numbers result in higher video quality and larger file sizes. Lower quality numbers result in lower video quality and smaller file sizes.

Only available for objects associated with the MPEG-4 or Motion JPEG AVI profile. After you call open, you cannot change the Quality value.

#### **Default:** 75

#### **VideoBitsPerPixel**

Number of bits per pixel in each output video frame. (Read-only)

AVI and MPEG-4 files have 24 bits per pixel (8 bits for each of three color bands).

For Motion JPEG 2000 files, the number of bits per pixel depends on the value of MJ2BitDepth and the number of bands of image data. For example, if the input data to writeVideo is a three-dimensional array of uint16 or int16 values, the default value of MJ2BitDepth is 16, and VideoBitsPerPixel is 48 (three times the bit depth).

#### **VideoCompressionMethod**

String indicating the type of video compression: 'None', 'H.264', 'Motion JPEG', or 'Motion JPEG 2000'. (Read-only)

#### **VideoFormat**

String indicating the MATLAB representation of the video format. (Read-only)

For AVI or MPEG-4 files, VideoFormat is 'RGB24'.

For Motion JPEG 2000 files, VideoFormat depends on the value of MJ2BitDepth and the format of the input image data to the writeVideo method. For example, if you do not specify the MJ2BitDepth property, VideoWriter sets the format as shown in this table.

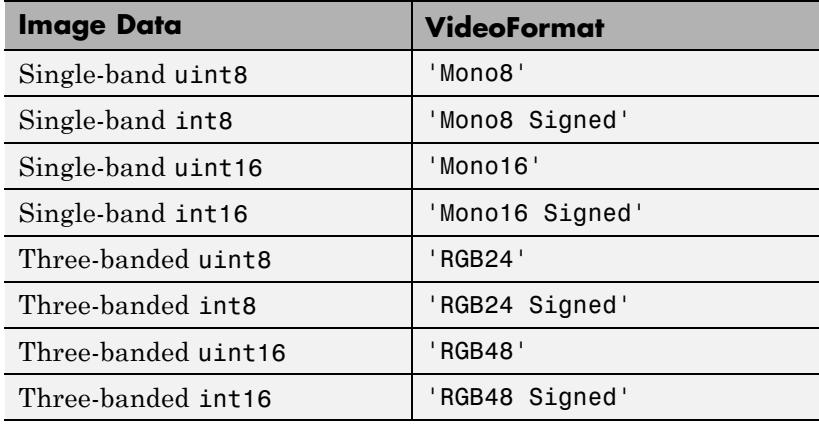

#### **Width**

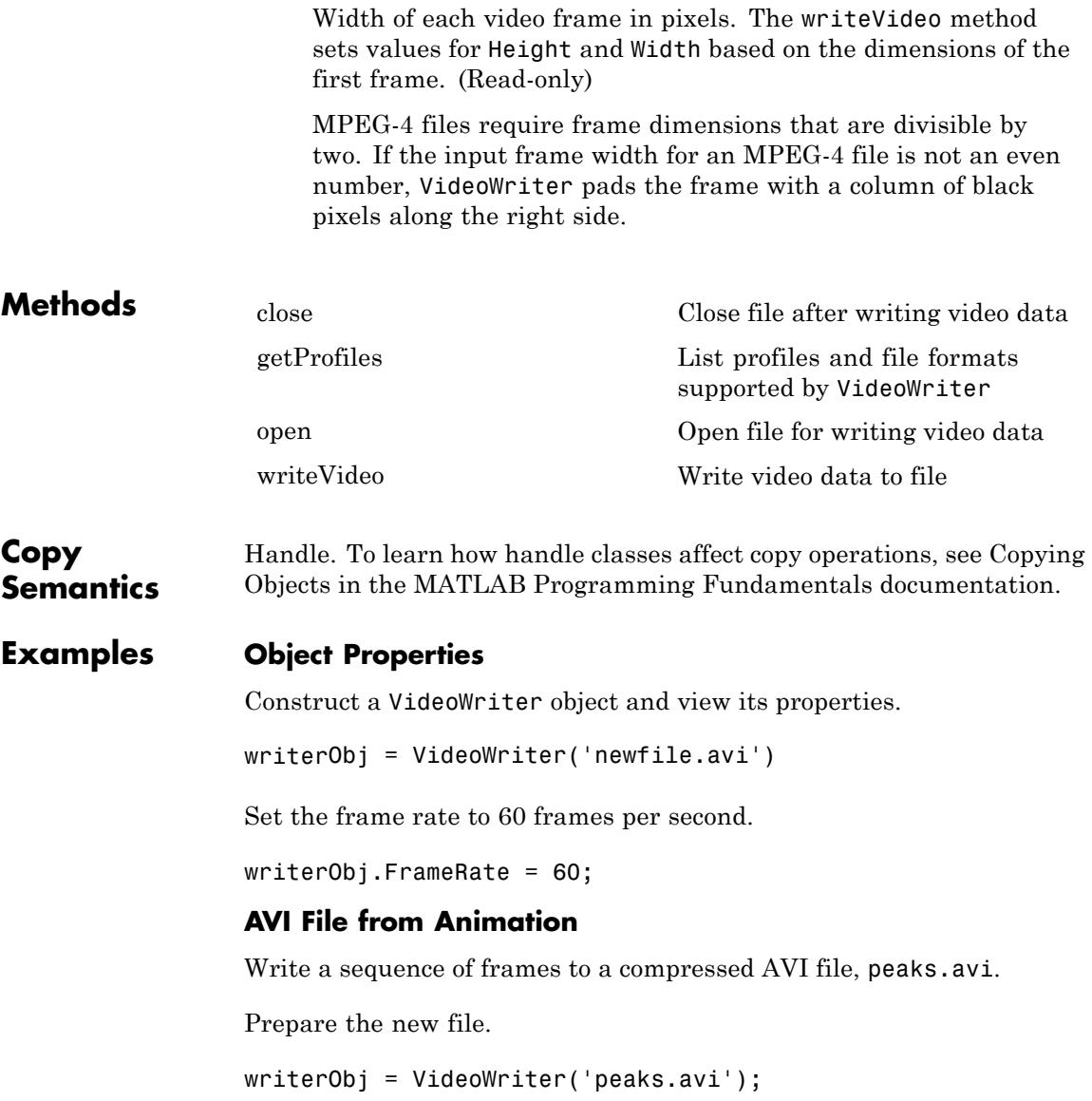

```
open(writerObj);
```
Generate initial data and set axes and figure properties.

```
Z = \text{peaks}; \text{surf}(Z);axis tight
set(gca,'nextplot','replacechildren');
set(gcf,'Renderer','zbuffer');
```
Setting the Renderer property to zbuffer or Painters works around limitations of getframe with the OpenGL renderer on some Windows systems.

Create a set of frames and write each frame to the file.

```
for k = 1:20surf(sin(2*pi*k/20)*Z,Z)
   frame = getframe;
  writeVideo(writerObj,frame);
end
```
close(writerObj);

See Also **VideoReader** | mmfileinfo

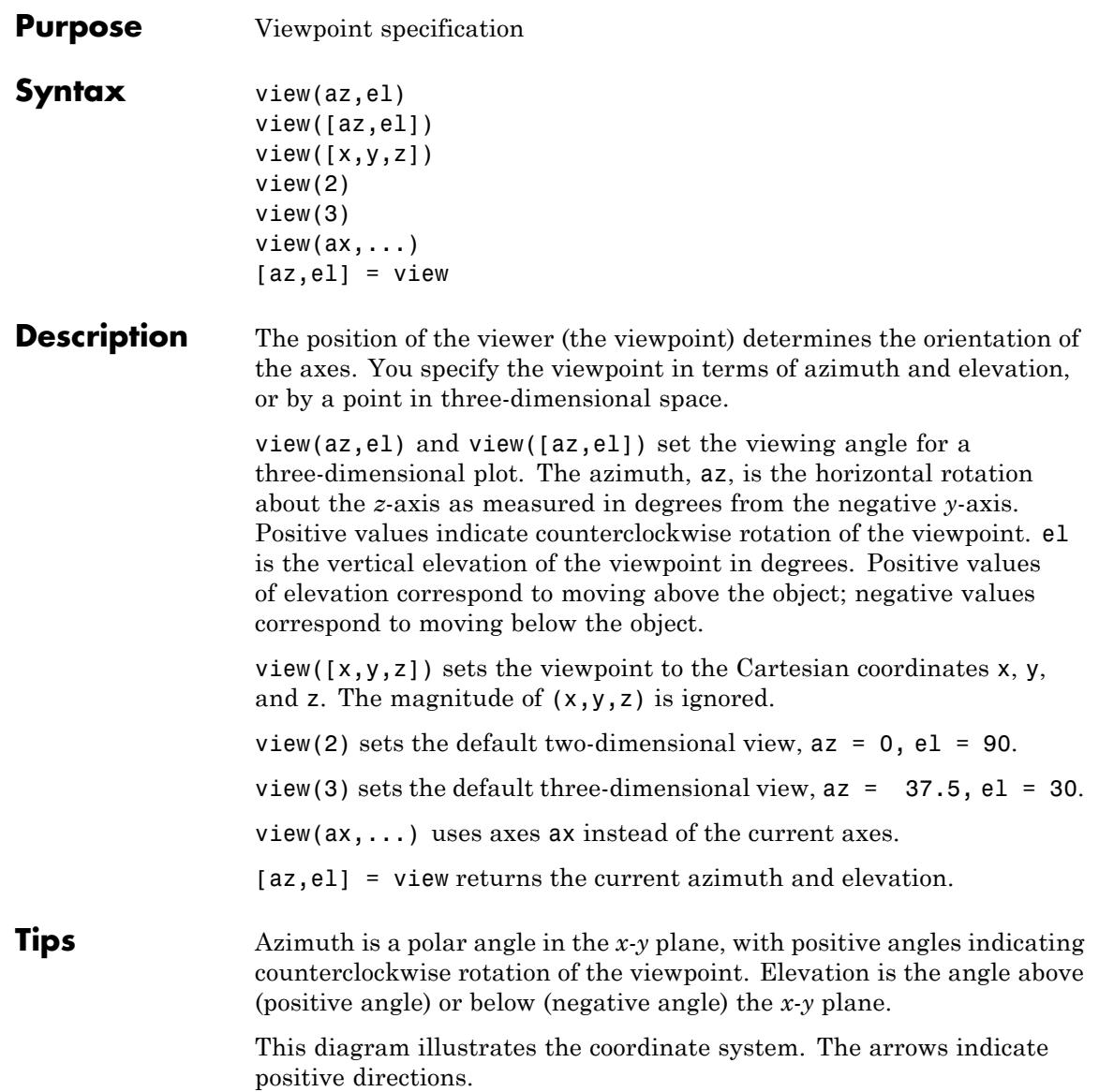

## **view**

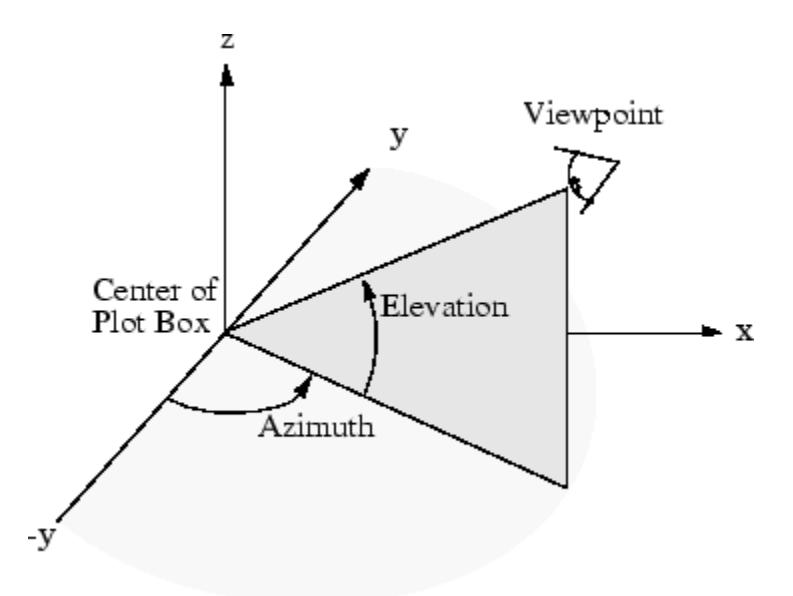

**Examples** View the object from directly overhead.

 $az = 0;$  $e1 = 90;$ view(az, el);

Set the view along the *y-*axis, with the *x-*axis extending horizontally and the *z-*axis extending vertically in the figure.

view([0 0]);

Rotate the view about the *z-*axis by 180º.

 $az = 180;$  $el = 90;$ view(az, el);

### See Also hgtransform | rotate3d | CameraPosition | CameraTarget | CameraViewAngle | Projection

**How To** • "View Overview"

•

# **viewmtx**

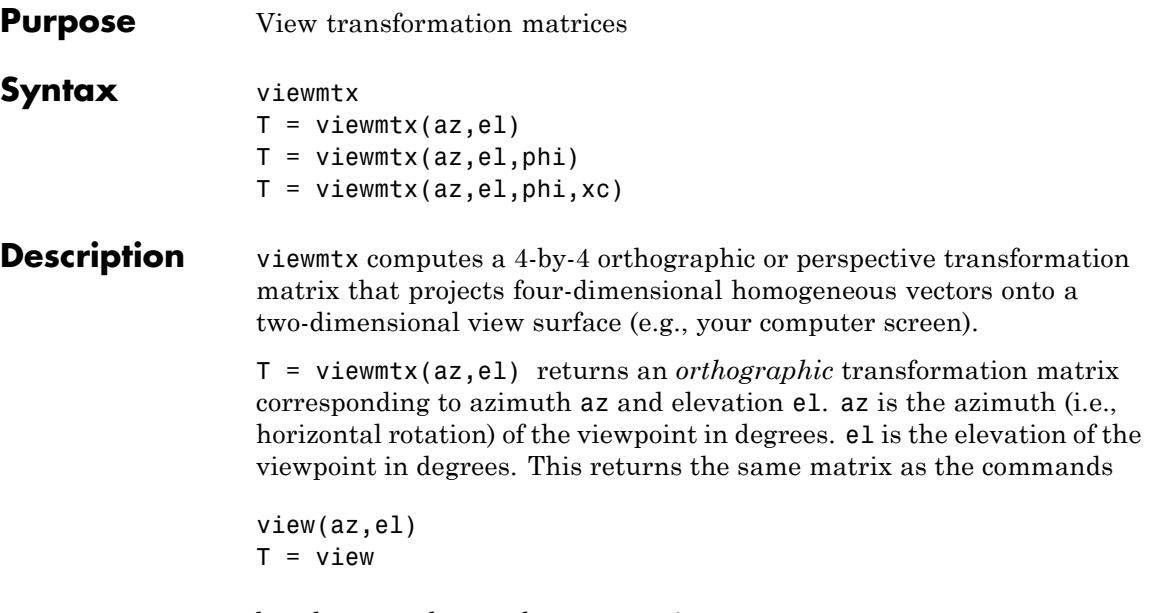

but does not change the current view.

T = viewmtx(az,el,phi) returns a *perspective* transformation matrix. phi is the perspective viewing angle in degrees. phi is the subtended view angle of the normalized plot cube (in degrees) and controls the amount of perspective distortion.

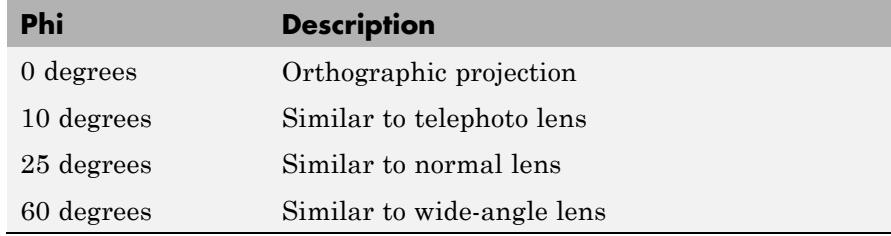

 $T =$  viewmtx(az,el,phi,xc) returns the perspective transformation matrix using xc as the target point within the normalized plot cube (i.e., the camera is looking at the point xc). xc is the target point that is the

center of the view. You specify the point as a three-element vector,  $xc =$ [ $x \cdot y \cdot z \cdot z$ ], in the interval [0,1]. The default value is  $x \cdot z = [0, 0, 0]$ .

A four-dimensional homogenous vector is formed by appending a 1 to the corresponding three-dimensional vector. For example, [x,y,z,1] is the four-dimensional vector corresponding to the three-dimensional point  $[x, y, z]$ .

**Examples** Determine the projected two-dimensional vector corresponding to the three-dimensional point (0.5,0.0,-3.0) using the default view direction. Note that the point is a column vector.

```
A = viewmtx(-37.5,30);
x4d = [.5 \ 0 \ -3 \ 1];
x2d = A*x4d;
x2d = x2d(1:2)x2d =0.3967
   -2.4459
```
These vectors trace the edges of a unit cube:

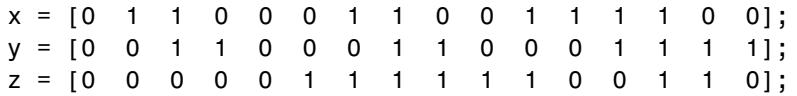

Transform the points in these vectors to the screen, then plot the object.

```
A = viewmtx(-37.5,30);
[m,n] = size(x);
x4d = [x(:), y(:), z(:), \text{ones(m*n,1)}x2d = A*x4d;
x2 = zeros(m, n); y2 = zeros(m, n);x2(:) = x2d(1,:):y2(:) = x2d(2,:);figure
plot(x2,y2)
```
# **viewmtx**

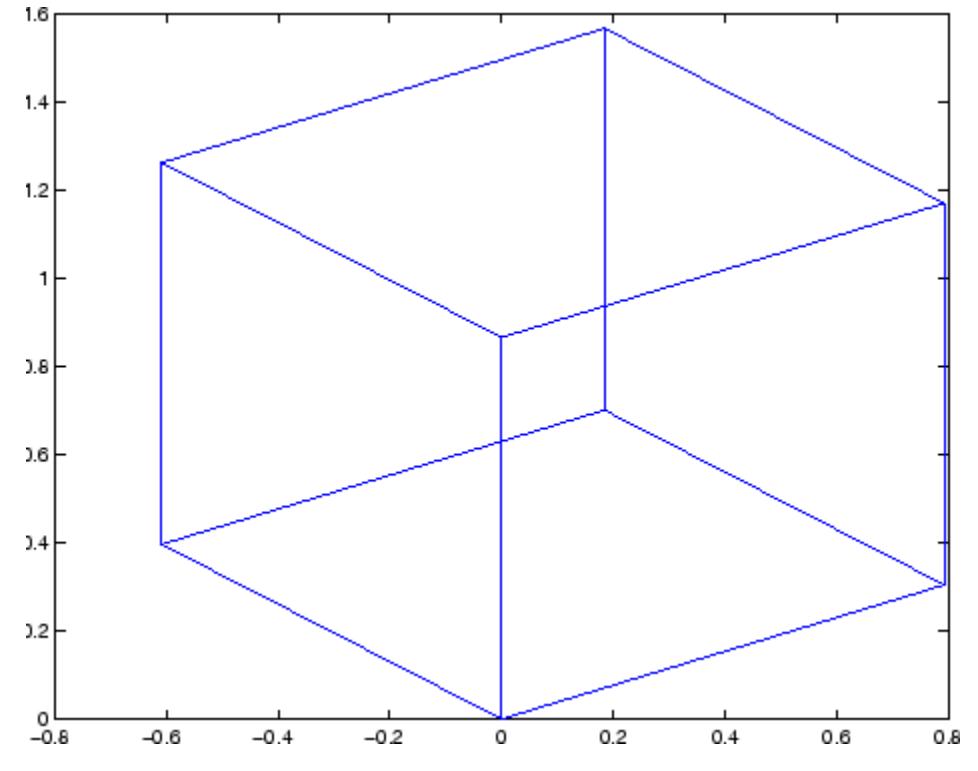

Use a perspective transformation with a 25 degree viewing angle:

 $A =$  viewmtx( $-37.5, 30, 25$ );  $x4d = [.5 \ 0 \ -3 \ 1]'$ ;  $x2d = A*x4d;$  $x2d = x2d(1:2)/x2d(4)$  % Normalize  $x2d =$ 0.1777 -1.8858

Transform the cube vectors to the screen and plot the object:

figure  $A =$  viewmtx( $-37.5, 30, 25$ );

```
[m,n] = size(x);x4d = [x(:), y(:), z(:), ones(m*n,1)];
x2d = A*x4d;x2 = zeros(m, n); y2 = zeros(m, n);x2(:) = x2d(1,:). / x2d(4,:);y2(:) = x2d(2,:)./x2d(4,:);plot(x2,y2)
```
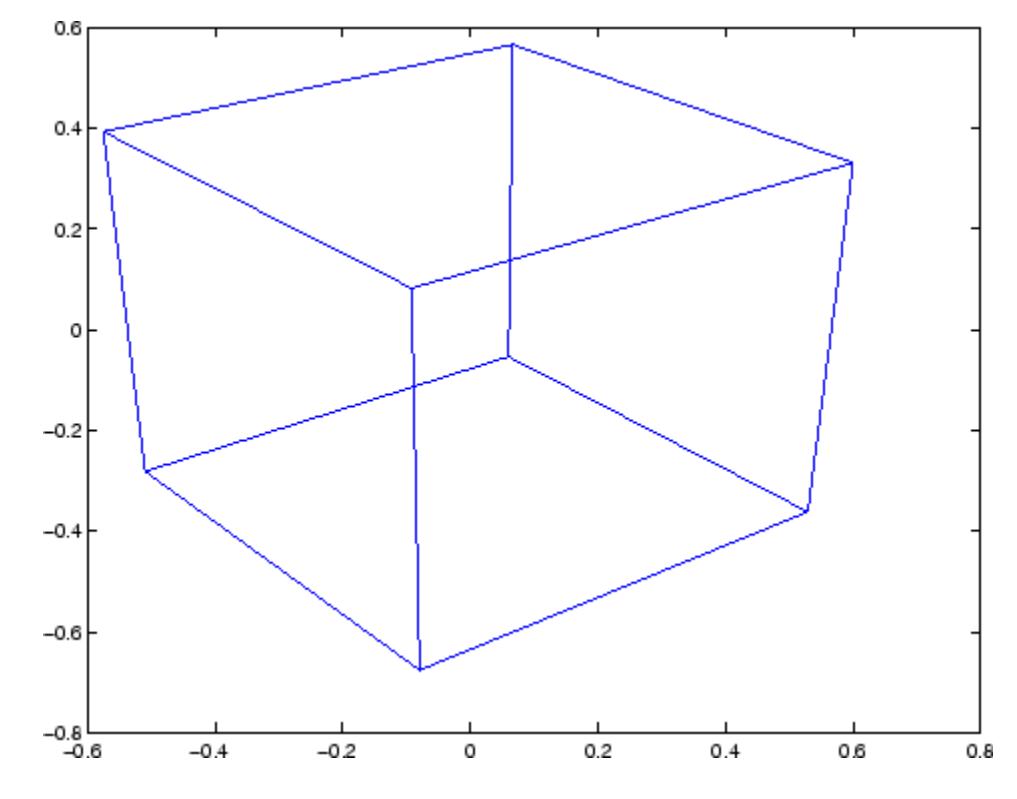

```
See Also view | hgtransform
```
**Tutorials** • "Defining Scenes with Cameras"

# **visdiff**

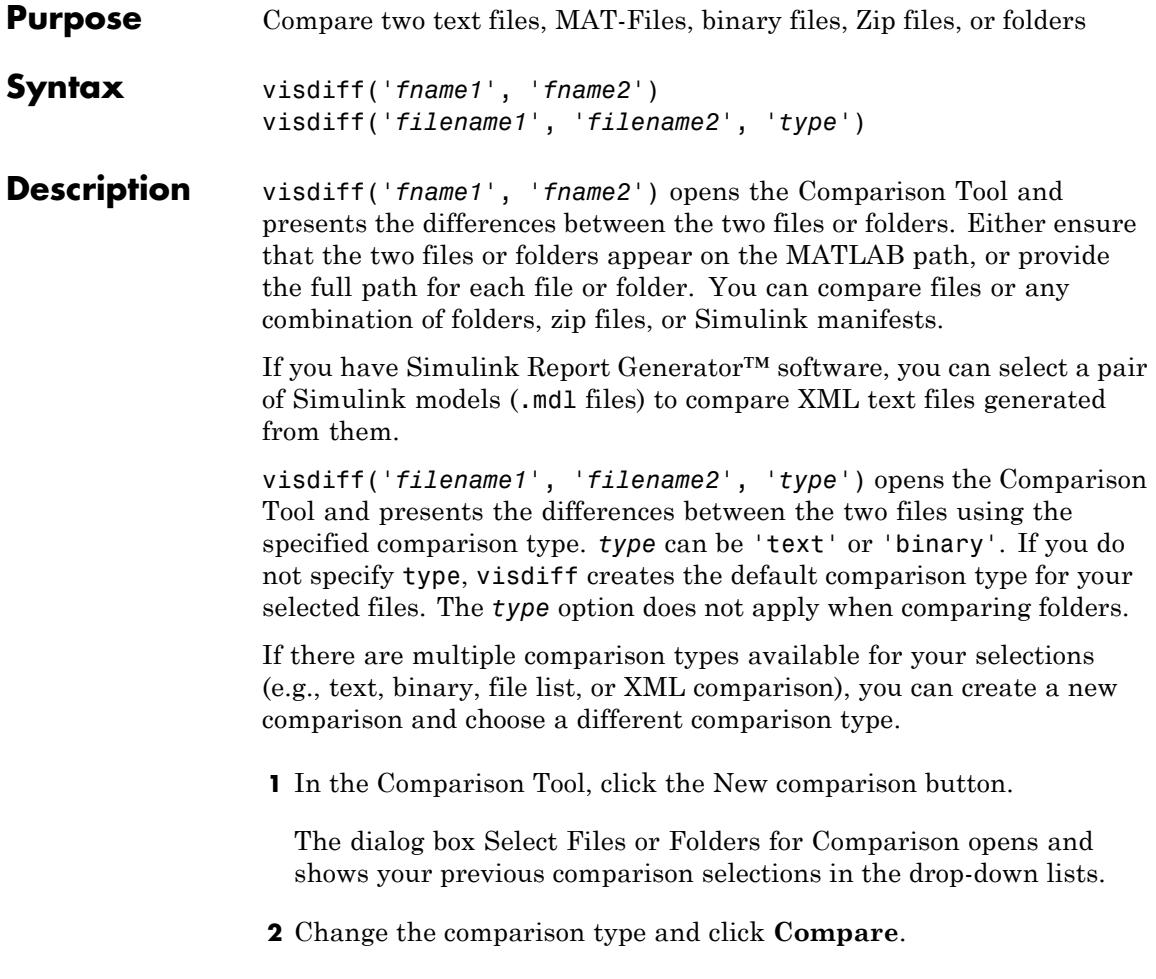

### **Examples Specifying Files or Folders to Compare**

The visdiff function accepts fully qualified file names, relative file names, or names of files on the MATLAB path.

If the files you want to compare appear on the MATLAB path or in the current folder, you can specify the file names without the full path, for example:

```
visdiff('lengthofline.m','lengthofline2.m')
```
or

```
visdiff('lengthofline','lengthofline2')
```
If the files you want to compare are not on the path, either specify the full path to each file, or add the folders to the path.

For example, to specify the fully qualified file names to compare two example files:

```
visdiff(fullfile(matlabroot,'toolbox','matlab','demos','gatlin.mat'), ...
fullfile(matlabroot,'toolbox','matlab','demos','gatlin2.mat'))
```
Specify the full path to files as follows:

visdiff('C:\Work\comp\lengthofline.m', 'C:\Work\comp\lengthofline2.m')

You can specify paths to files relative to the current folder. For the preceding example, if the current folder is Work, then the relative paths are:

```
visdiff('comp\lengthofline.m', 'comp\lengthofline2.m')
```
#### **Compare Two Text Files**

To view a comparison of the two example files, lengthofline.m and lengthofline2.m:

```
visdiff(fullfile(matlabroot,'help','techdoc','matlab env',...
'examples','lengthofline.m'), fullfile(matlabroot,'help',...
```

```
'techdoc','matlab_env','examples','lengthofline2.m'))
```
For information about using the report features, see "Comparing Text Files".

**Note** If the text files you compare are XML files, you see different results if you have MATLAB Report Generator installed. For details, see "Comparing Files and Folders".

#### **Compare Two MAT-Files**

To compare two example files:

```
visdiff(fullfile(matlabroot,'toolbox','matlab','demos','gatlin.mat'), ...
fullfile(matlabroot,'toolbox','matlab','demos','gatlin2.mat'))
```
For information about the report features, see "Comparing MAT-Files".

#### **Compare Two Binary Files**

The following example code adds a folder containing two MEX-files to the MATLAB path, and then compares the files:

```
addpath([matlabroot '\extern\examples\shrlib'])
visdiff('shrlibsample.mexw32', 'yprime.mexw32')
```
The Comparison Tool opens and indicates that the files are different, but does not provide details about the differences.

For more information on binary comparisons, see "Comparing Binary Files".

#### **Compare Two Folders or Zip Files**

You can perform file list comparisons for any combinations of folders and zip files. To view an example folder comparison and instructions for using the report features, see "Comparing Folders and Zip Files".

### **Compare Files and Specify Type**

To compare two example text files and specify comparison type as binary:

```
visdiff(fullfile(matlabroot,'help','techdoc','matlab env',...
'examples','lengthofline.m'), fullfile(matlabroot,'help',...
'techdoc','matlab_env','examples','lengthofline2.m'), 'binary')
```
If you do not specify type, visdiff creates the default comparison type for your selected files, in this case, text comparison. By changing to the binary comparison type you could examine differences such as end-of-line characters.

Similarly, when you compare XML files without specifying type, you get a hierarchical XML comparison report. If instead you want a text or binary comparison, you can specify "text" or "binary" comparison types to see more details. When you compare zip files, the default comparison type is a file list comparison, and you might want to specify a binary comparison instead.

#### **Alternatives** As an alternative to the visdiff function, compare files and folders using any of these GUI methods:

- **•** From the Current Folder browser:
	- **-** Select a file or folder. Right-click the file or folder, and select **Compare Against**.
	- **-** For two files or subfolders in the same folder, select the files or folders. Then, right-click, and select **Compare Selected Files/Folders**.
- **•** From the MATLAB desktop, select **Desktop > Comparison Tool**, and then select the files or folders to compare.
- **•** If you have a file open in the Editor, select **Tools > Compare Against**. You can use the Editor options browse, **Autosave Version**, or **Compare Against Version on Disk**.

Π

**How To** • "Comparing Files and Folders"

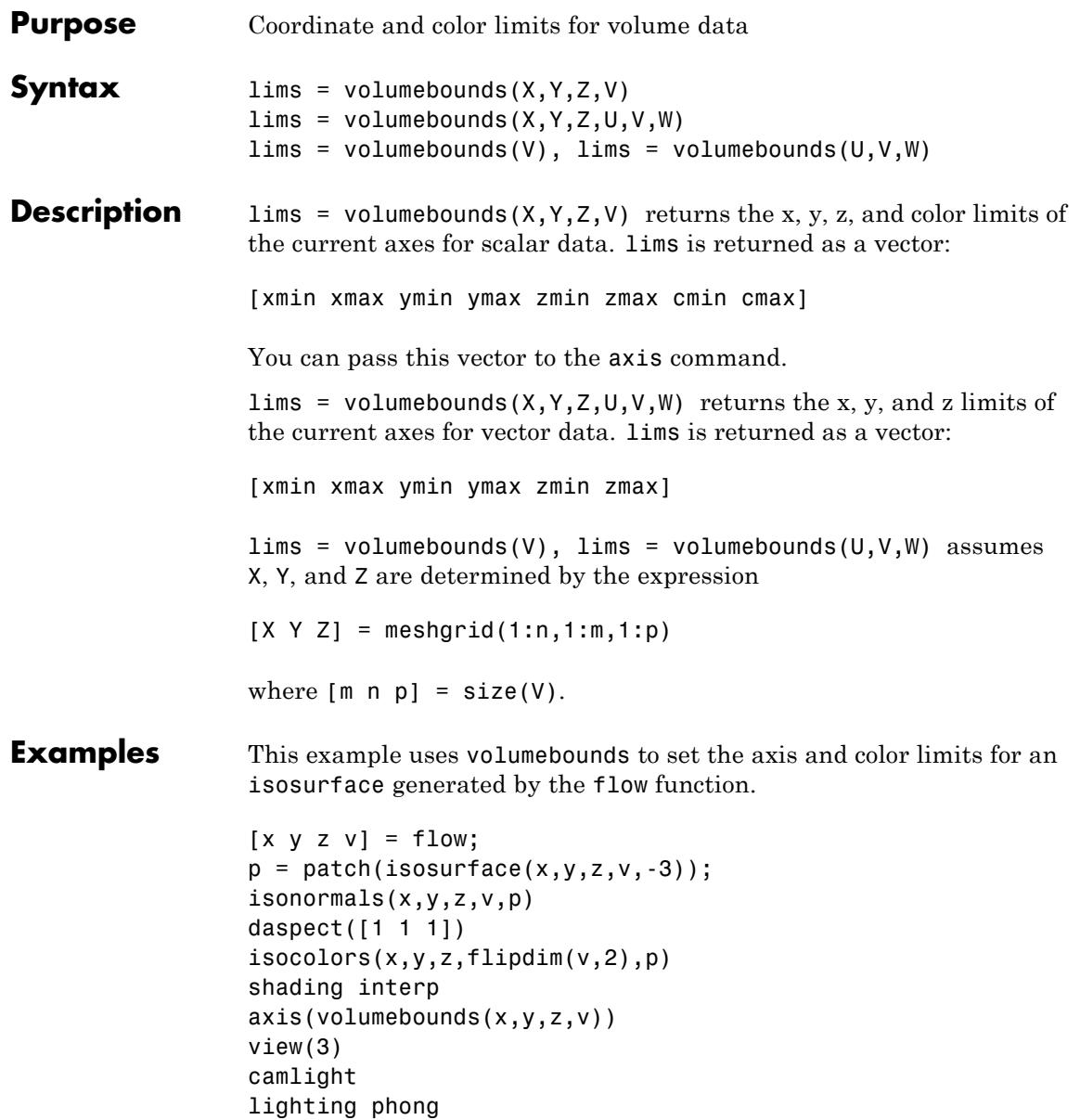

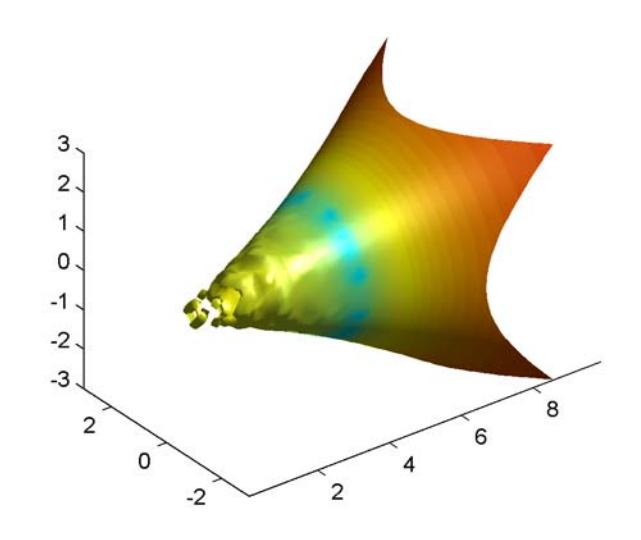

**See Also** isosurface | streamslice

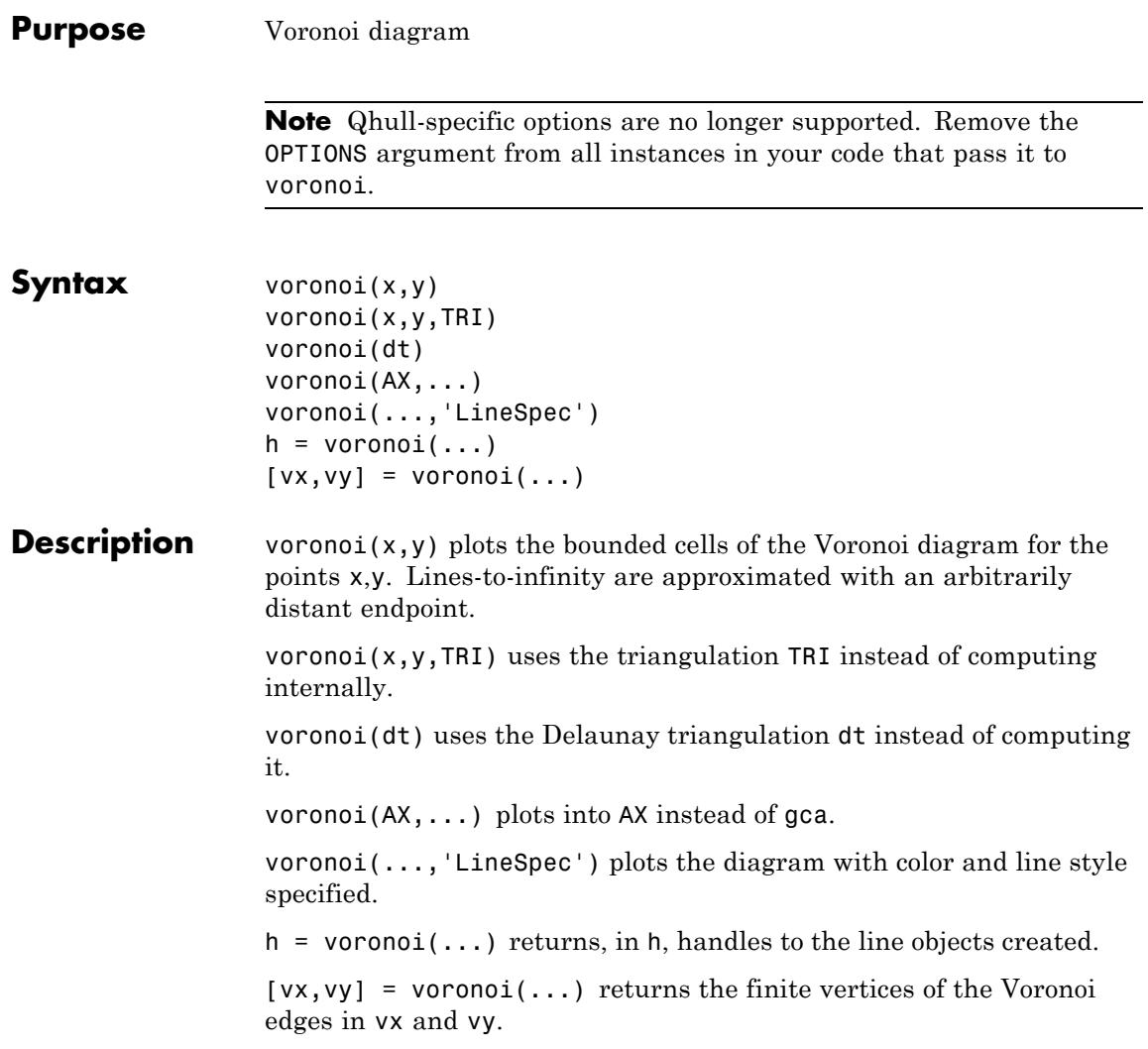

**Note** For the topology of the Voronoi diagram, i.e., the vertices for each Voronoi cell, use voronoin.

 $[v,c] = voronoin([x(:) y(:)])$ 

#### **Definitions** Consider a set of coplanar points *P*. For each point  $P_x$  in the set *P*, you can draw a boundary enclosing all the intermediate points lying closer to  $P<sub>x</sub>$  than to other points in the set P. Such a boundary is called a *Voronoi polygon*, and the set of all Voronoi polygons for a given point set is called a *Voronoi diagram*.

#### **Visualization** Use one of these methods to plot a Voronoi diagram:

- **•** If you provide no output argument, voronoi plots the diagram.
- **•** To gain more control over color, line style, and other figure properties, use the syntax  $[vx, vy] = voronoi(...).$  This syntax returns the vertices of the finite Voronoi edges, which you can then plot with the plot function.
- To fill the cells with color, use voronoin with  $n = 2$  to get the indices of each cell, and then use patch and other plot functions to generate the figure. Note that patch does not fill unbounded cells with color.

#### **Examples Example 1**

This code uses the voronoi function to plot the Voronoi diagram for 10 randomly generated points.

```
x = galley('uniformdata', [1 10], 0);y = galley('uniformdata', [1 10], 1);voronoi(x,y)
```
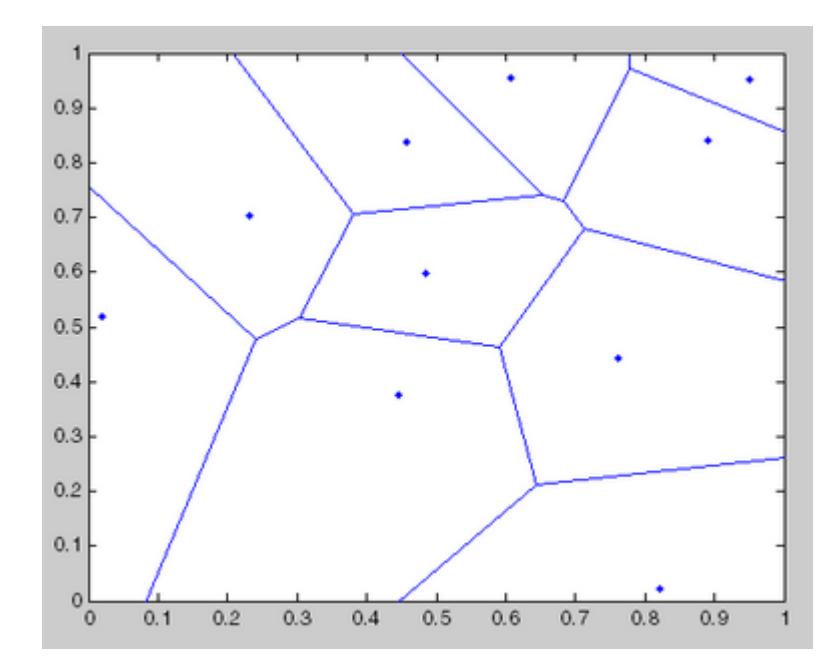

### **Example 2**

This code uses the vertices of the finite Voronoi edges to plot the Voronoi diagram for the same 10 points.

```
x = gallery('uniformdata', [1 10], 0);y = gallery('uniformdata', [1 10], 1);[vx, vy] = voronoi(x,y);plot(x,y,'r+',vx,vy,'b-'); axis equal
```
### **voronoi**

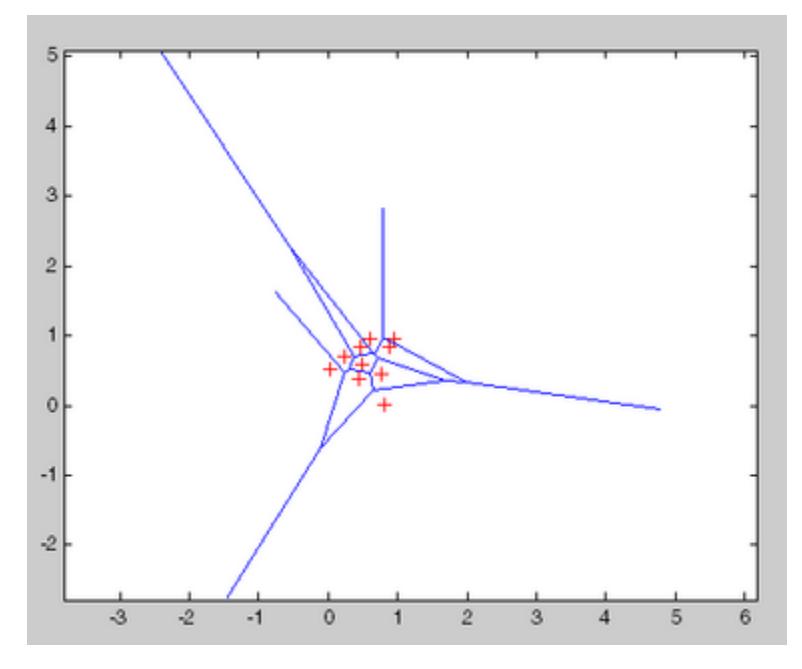

Note that you can add this code to get the figure shown in Example 1.

 $xlim([min(x) max(x)])$ ylim([min(y) max(y)])

#### **Example 3**

This code uses voronoin and patch to fill the bounded cells of the same Voronoi diagram with color.

```
x = galley('uniformdata', [10 2], 5);[v, c] = voronoin(x);
for i = 1: length(c)
if all(c{i} ~= 1) % If at least one of the indices is 1,
                  % then it is an open region and we can't
                  % patch that.
patch(v(c{i},1),v(c{i},2),i); % use color i.
end
```
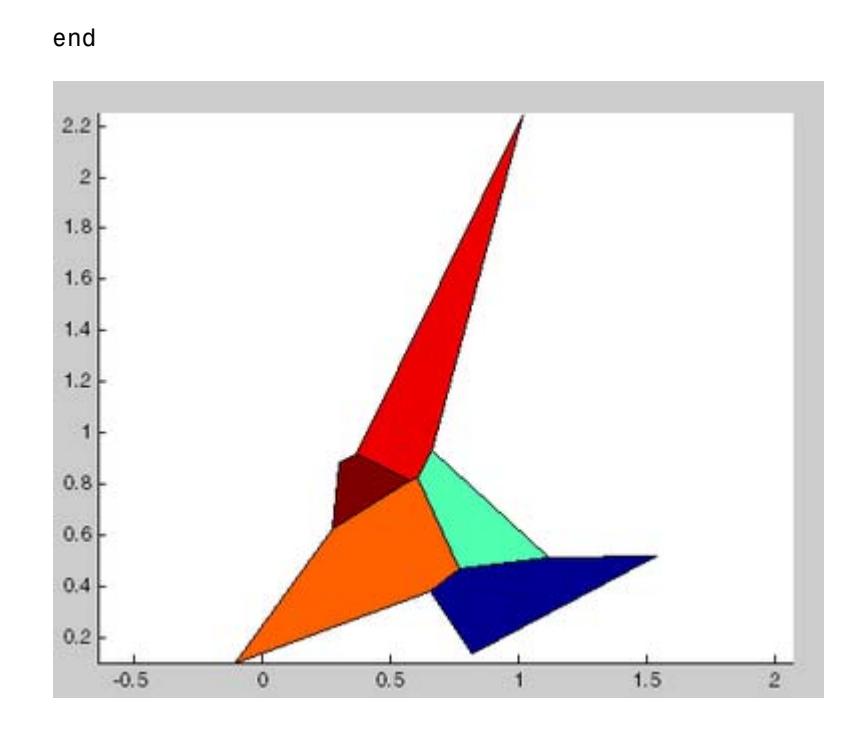

**See Also** DelaunayTri | convhull | delaunay | LineSpec | plot | voronoin

# **DelaunayTri.voronoiDiagram**

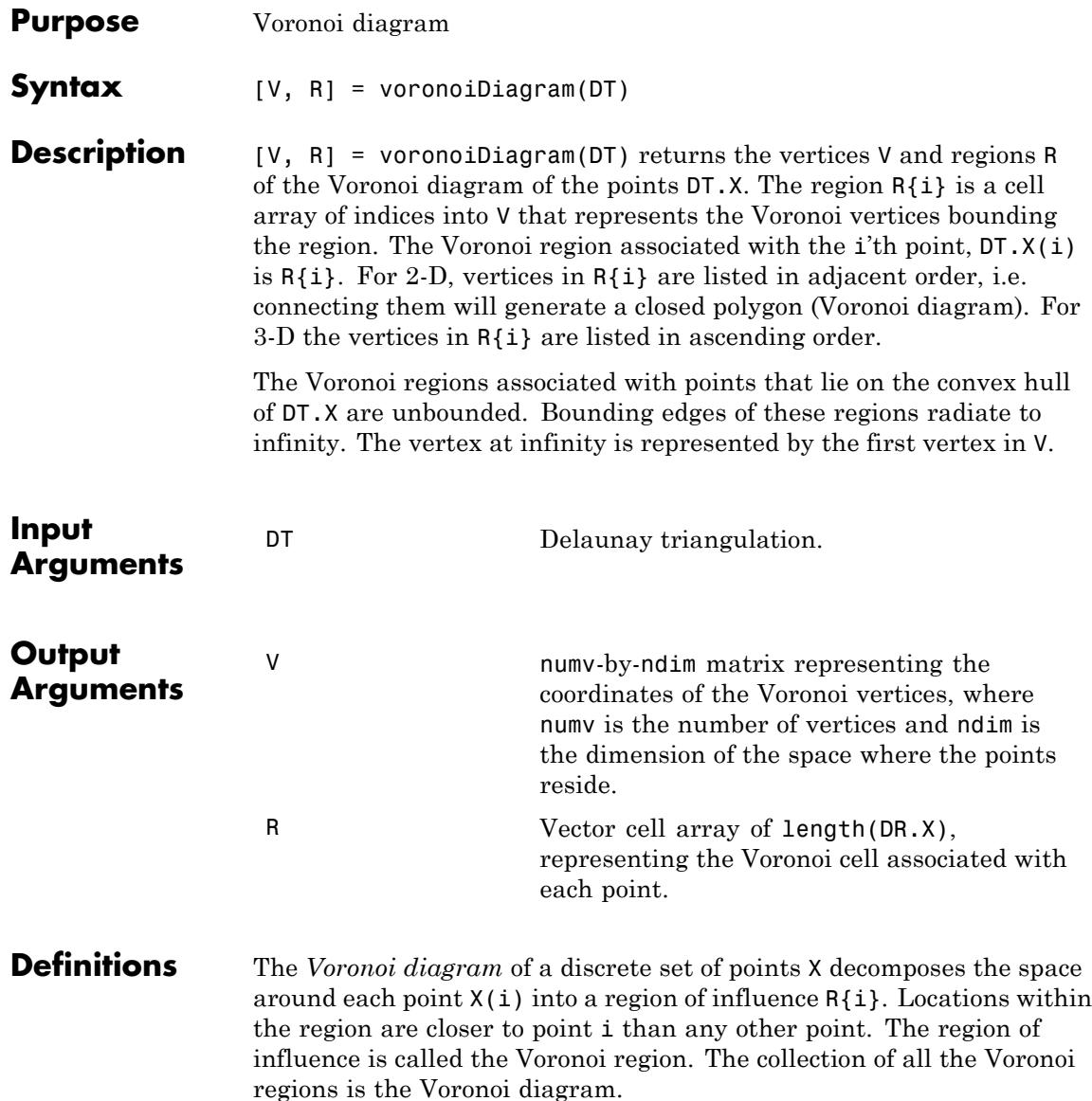
The *convex hull* of a set of points X is the smallest convex polygon (or polyhedron in higher dimensions) containing all of the points of X.

**Examples** Compute the Voronoi Diagram of a set of points:

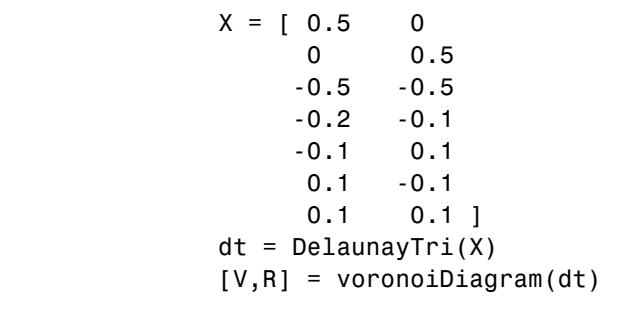

See Also voronoi | voronoin

# **voronoin**

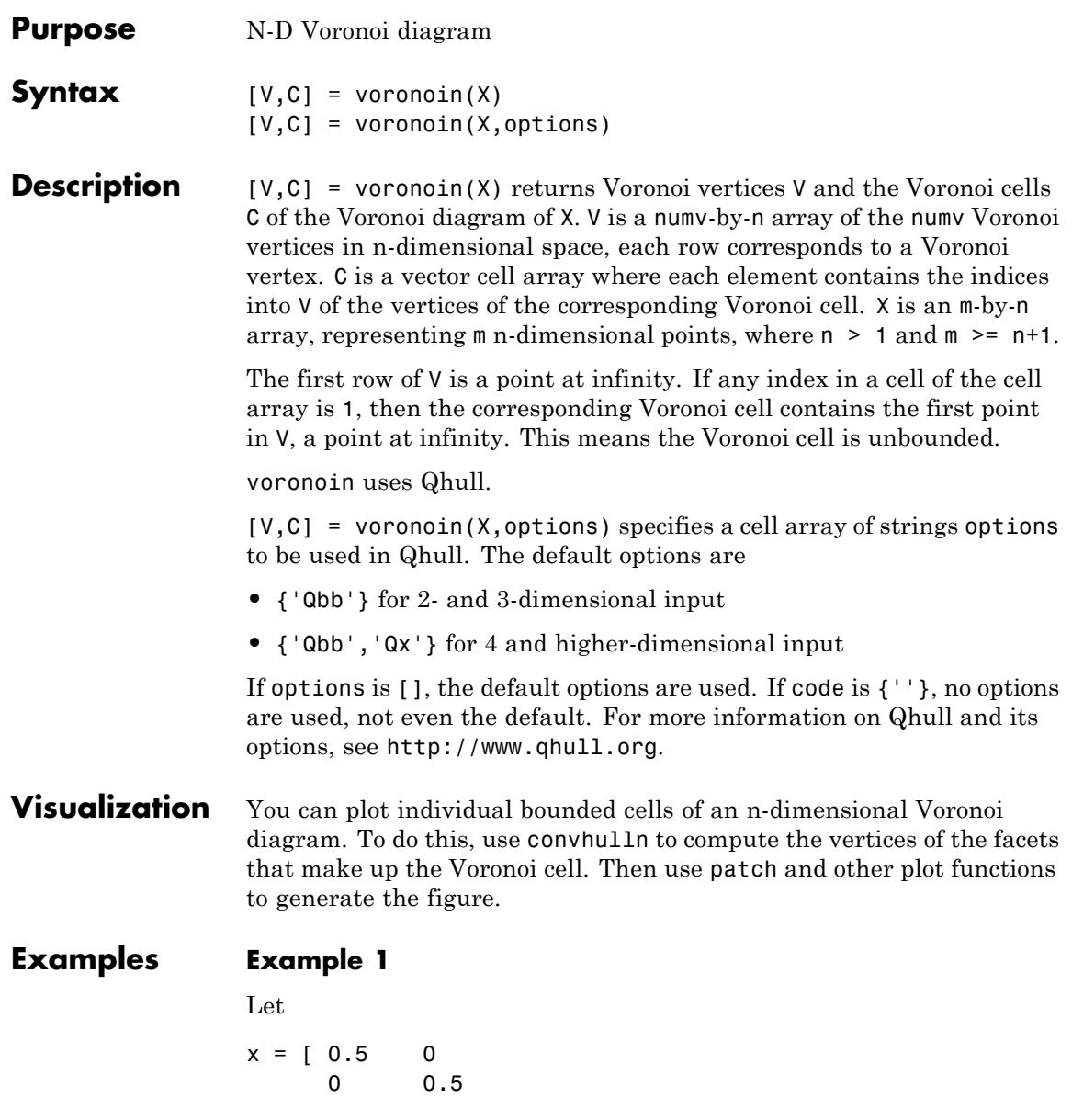

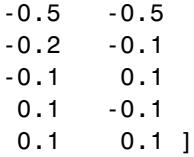

then

 $[V, C] = voronoin(x)$ 

```
V =
```
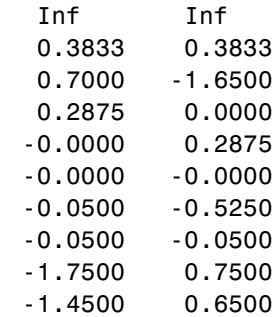

 $C =$ 

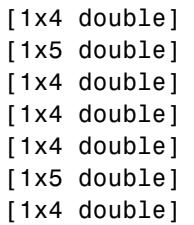

Use a for loop to see the contents of the cell array C.

for i=1:length(C), disp(C{i}), end

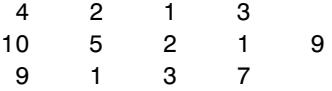

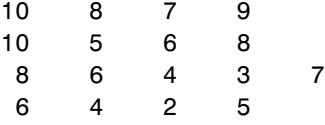

In particular, the fifth Voronoi cell consists of 4 points:  $V(10,:)$ ,  $V(5,:), V(6,:), V(8,:).$ 

#### **Example 2**

The following example illustrates the options input to voronoin. The commands

 $X = [-1 -1; 1 -1; 1 +1; 1 +1; -1 1];$  $[V, C] = Voronoin(X)$ 

return an error message.

? qhull input error: can not scale last coordinate. Input is cocircular

or cospherical. Use option 'Qz' to add a point at infinity.

The error message indicates that you should add the option 'Qz'. The following command passes the option 'Qz', along with the default 'Qbb', to voronoin.

```
[V, C] = Voronoin(X, {'Qbb', 'Qz'} )V =Inf Inf
     0 0
C =[1x2 double]
    [1x2 double]
    [1x2 double]
    [1x2 double]
```
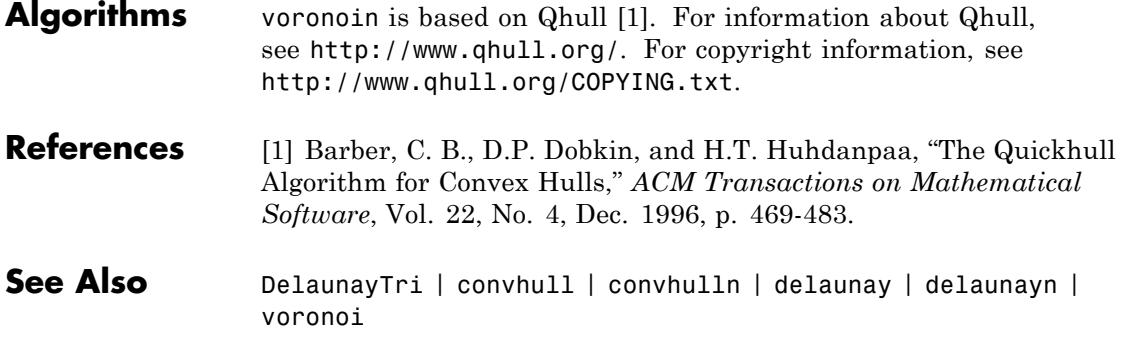

### **wait**

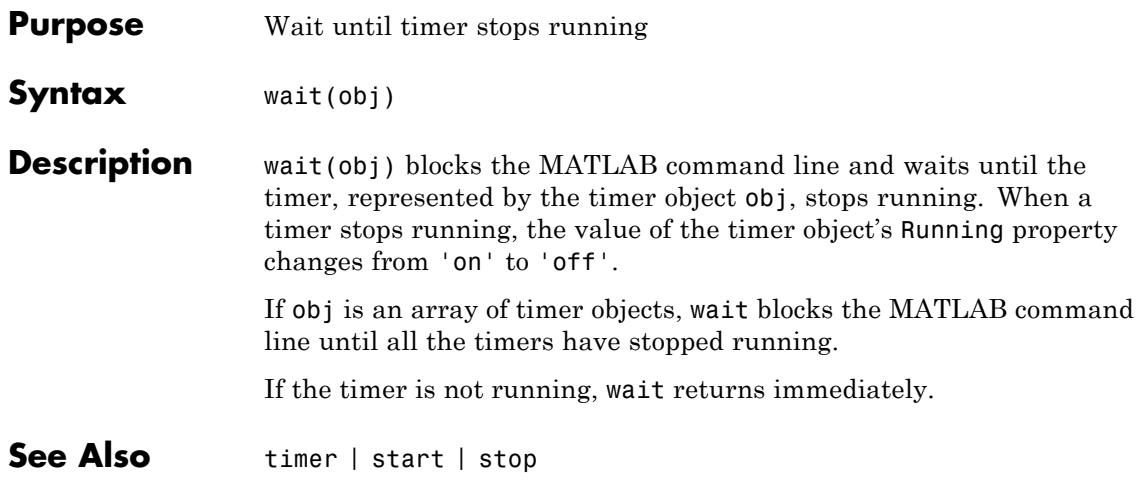

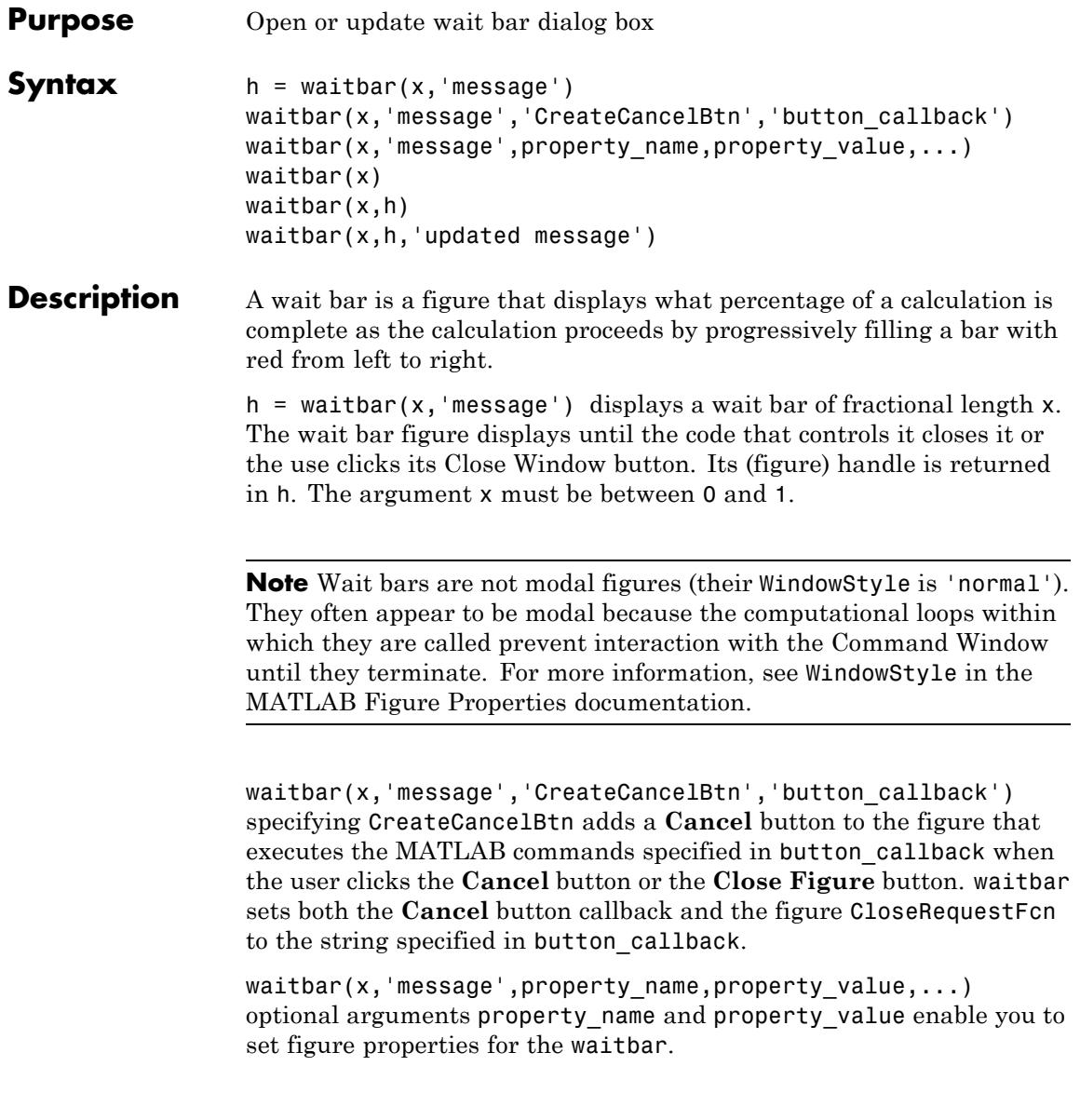

waitbar(x) subsequent calls to waitbar(x) extend the length of the bar to the new position x. Successive values of x normally increase. If they decrease, the wait bar runs in reverse.

waitbar( $x,h$ ) extends the length of the bar in the wait bar h to the new position x.

waitbar(x,h,'updated message') updates the message text in the waitbar figure, in addition to setting the fractional length to x.

#### **Examples Example 1 — Basic Wait Bar**

Typically, you call waitbar repeatedly inside a for loop that performs a lengthy computation. For example:

```
h = waitbar(0,'Please wait...');
steps = 1000;
for step = 1:steps% computations take place here
   waitbar(step / steps)
end
close(h)
```
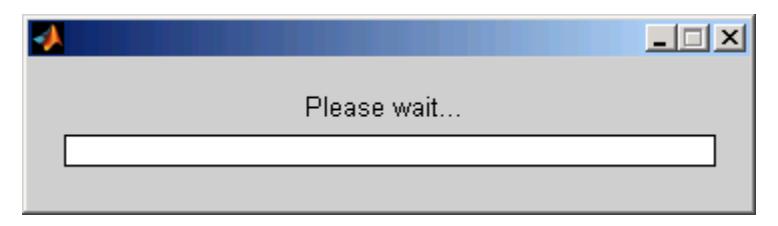

#### **Example 2 — Wait Bar with Dynamic Text and Cancel Button**

Adding a **Cancel** button allows user to abort the computation. Clicking it sets a logical flag in the figure's application data (appdata). The function tests for that value within the main loop and exits the loop as soon as the flag has been set. The example iteratively approximates the value of π. At each step, the current value is encoded as a string and displayed in the wait bar's message field. When the function finishes,

it destroys the wait bar and returns the current estimate of π and the number of steps it ran.

Copy the following function to a code file and save it as approxpi.m. Execute it as follows, allowing it to run for 10,000 iterations.

```
[estimated\ pi\ steps] = approximately(10000)
```
You can click **Cancel** or close the window to abort the computation and return the current estimate of π.

```
function [valueofpi step] = approxpi(steps)
% Converge on pi in steps iterations, displaying waitbar.
% User can click Cancel or close button to exit the loop.
% Ten thousand steps yields error of about 0.001 percent.
h = \text{waitbar}(0, '1', 'Name', 'Approximating pi...', ...'CreateCancelBtn',...
            'setappdata(gcbf,''canceling'',1)');
setappdata(h,'canceling',0)
% Approximate as pi^2/8 = 1 + 1/9 + 1/25 + 1/49 + ...pisqover8 = 1;
denom = 3;
valueofpi = sqrt(8 * pispover8);for step = 1:steps% Check for Cancel button press
    if getappdata(h,'canceling')
        break
    end
    % Report current estimate in the waitbar's message field
    waitbar(step/steps,h,sprintf('%12.9f',valueofpi))
    % Update the estimate
    pisqover8 = pisqover8 + 1 / (denom * denom);
    denom = denom + 2;
    valueofpi = sqrt(8 * pispover8);end
delete(h) % DELETE the waitbar; don't try to CLOSE it.
```
The function sets the figure Name property to describe what is being computed. In the for loop, calling waitbar sets the fractional progress indicator and displays intermediate results. the code waitbar(i/steps,h,sprintf('%12.9f',valueofpi)) sets the wait bar's message variable to a string representation of the current estimate of *pi*. Naturally, the extra computation involved makes iterations last longer than they need to, but such feedback can be helpful to users.

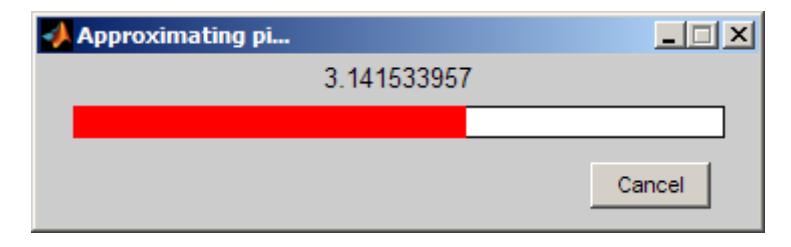

**Note** You should call delete to remove a wait bar when you give it a CloseRequestFcn, as in the preceding code; calling close does not close it, and makes its Cancel and Close Window buttons unresponsive. This happens because the figure's CloseRequestFcn recursively calls itself. In such a situation you must forcibly remove the wait bar, for example like this:

```
set(0,'ShowHiddenHandles','on')
delete(get(0,'Children'))
```
However, as issuing these commands will delete all open figures—not just the wait bar—it is best never to use close in a CloseRequestFcn to close a window.

**See Also** close | delete | dialog | msgbox | getappdata | setappdata

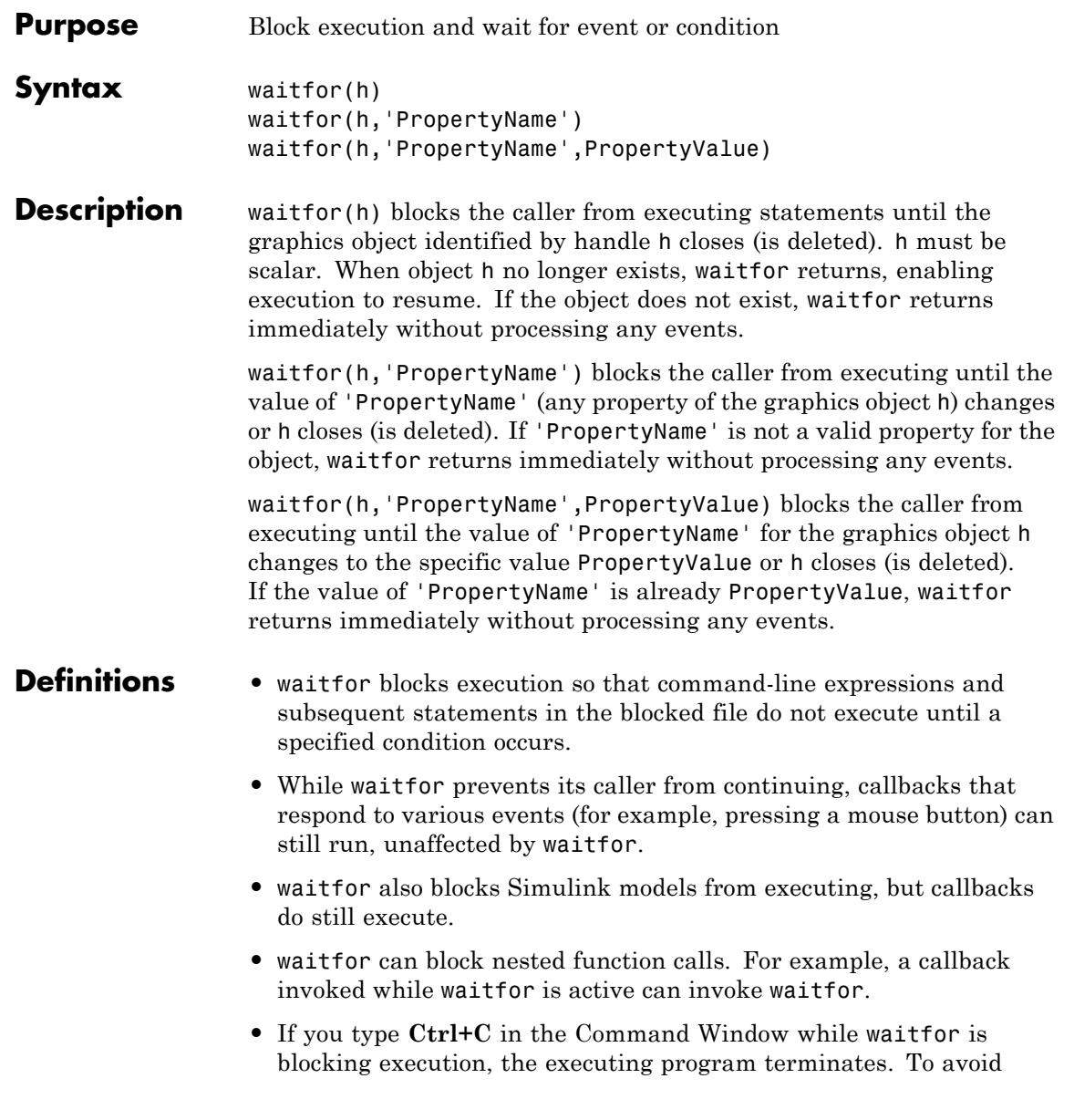

### **waitfor**

terminating, the program can call waitfor within a try/catch block that handles the exception that typing **Ctrl+C** generates. To learn more, see the third following example.

**Examples** Create a plot and pause execution of the rest of the statements until you close the figure window:

> f = warndlg('This is a warning.', 'A Warning Dialog'); disp('This prints immediately'); drawnow % Necessary to print the message waitfor(f); disp('This prints after you close the warning dialog');

Suspend execution until name of figure changes:

```
f = figure('Name', datestr(now));h = uicontrol('String', 'Change Name', 'Position', [20 20 100 30], ...
'Callback', 'set(gcbf, ''Name'', datestr(now))');
disp('This prints immediately');
drawnow % Necessary to print the message
waitfor(f, 'Name');
disp('This prints after button click that changes the figure''s name');
```
Display text object and wait for user to edit it:

```
figure;
textH = text(.5, .5, 'Edit me and click away');
set(textH,'Editing','on', 'BackgroundColor',[1 1 1]);
disp('This prints immediately.');
drawnow
waitfor(textH,'Editing','off');
set(textH,'BackgroundColor',[1 1 0]);
disp('This prints after text editing is complete.');
```
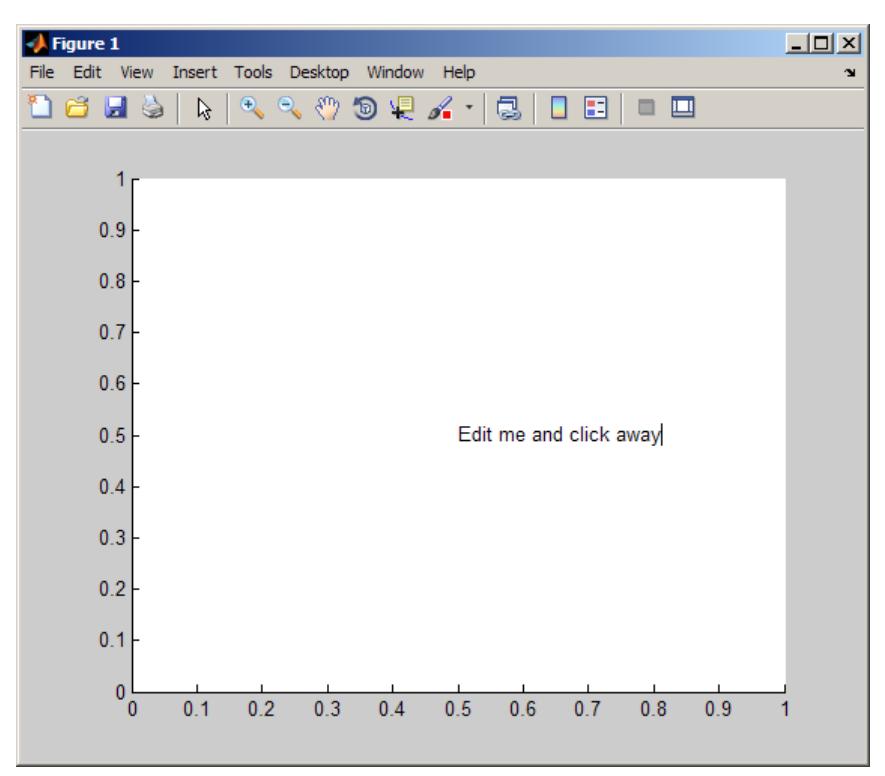

If you close the figure while waitfor is executing, an error occurs because the code attempts to access handles of objects that no longer exist. You can handle the error by enclosing code starting with the call to waitfor in a try/catch block, as follows:

#### figure;

```
text H = text(.5, .5, 'Edit me and click away');
set(textH,'Editing','on', 'BackgroundColor',[1 1 1]);
disp('This prints immediately.');
drawnow
% Use try/catch block to handle errors, such as deleting figure
try
    waitfor(textH,'Editing','off');
    set(textH,'BackgroundColor',[1 1 0]);
```
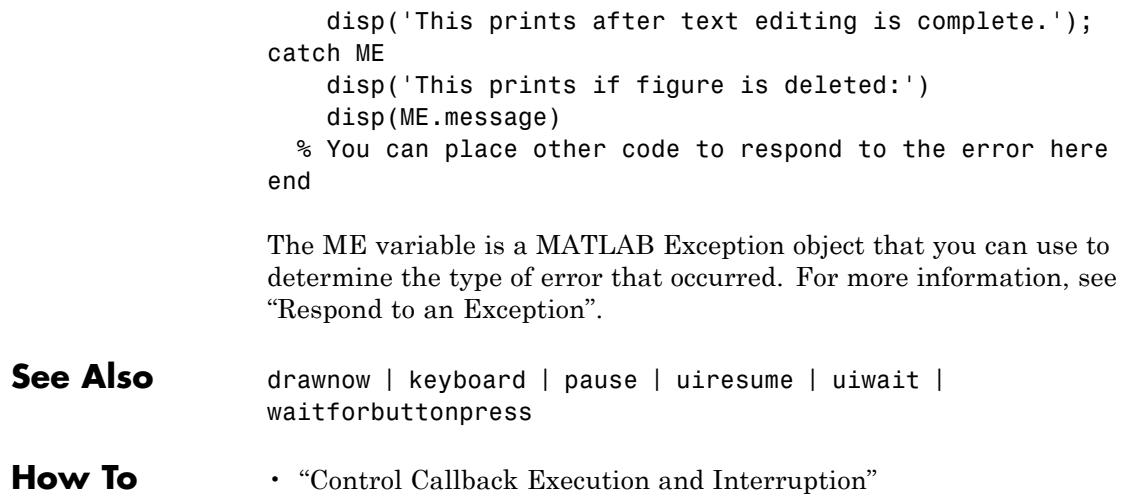

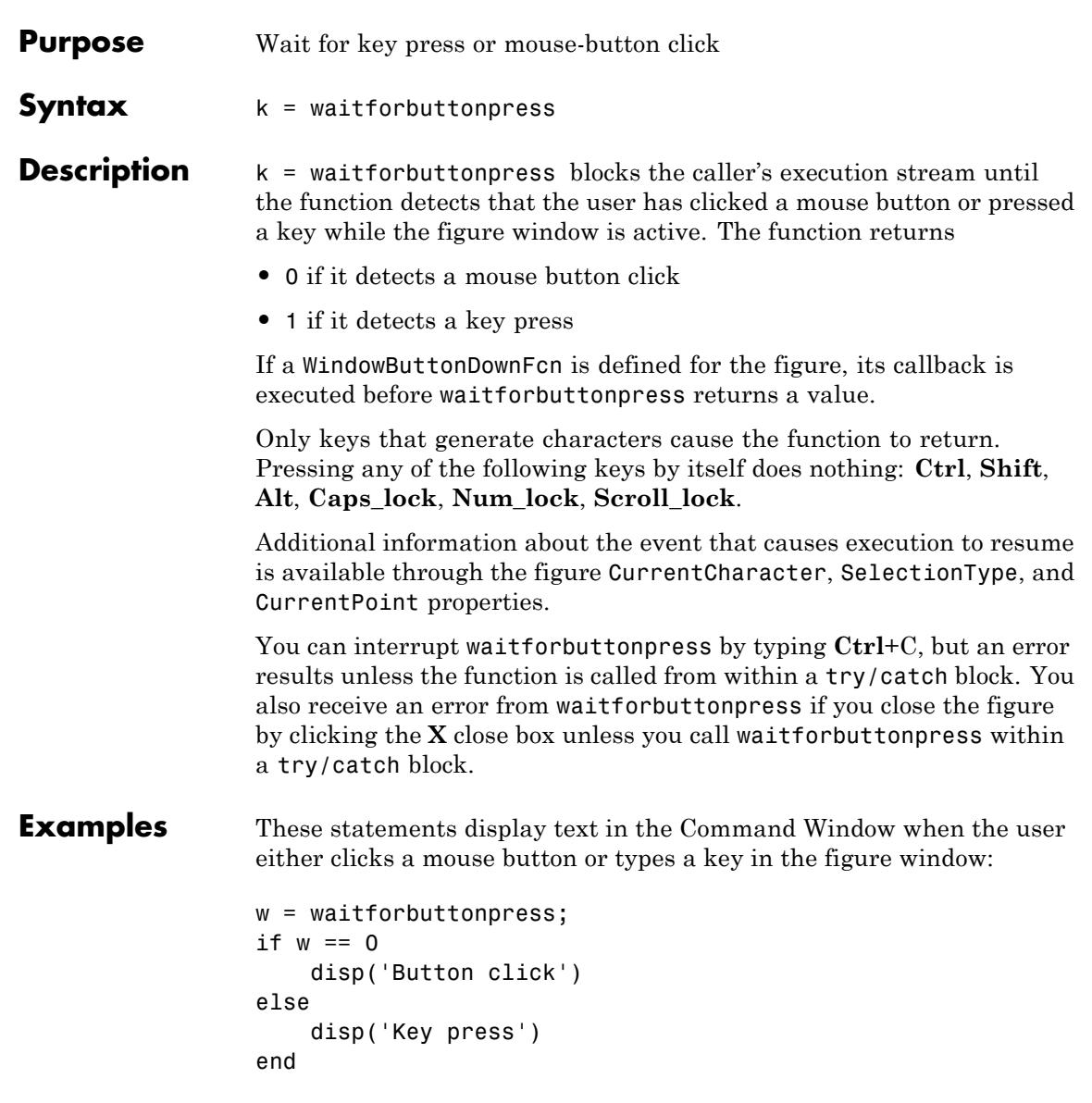

# **waitforbuttonpress**

**See Also** dragrect | ginput | rbbox | waitfor

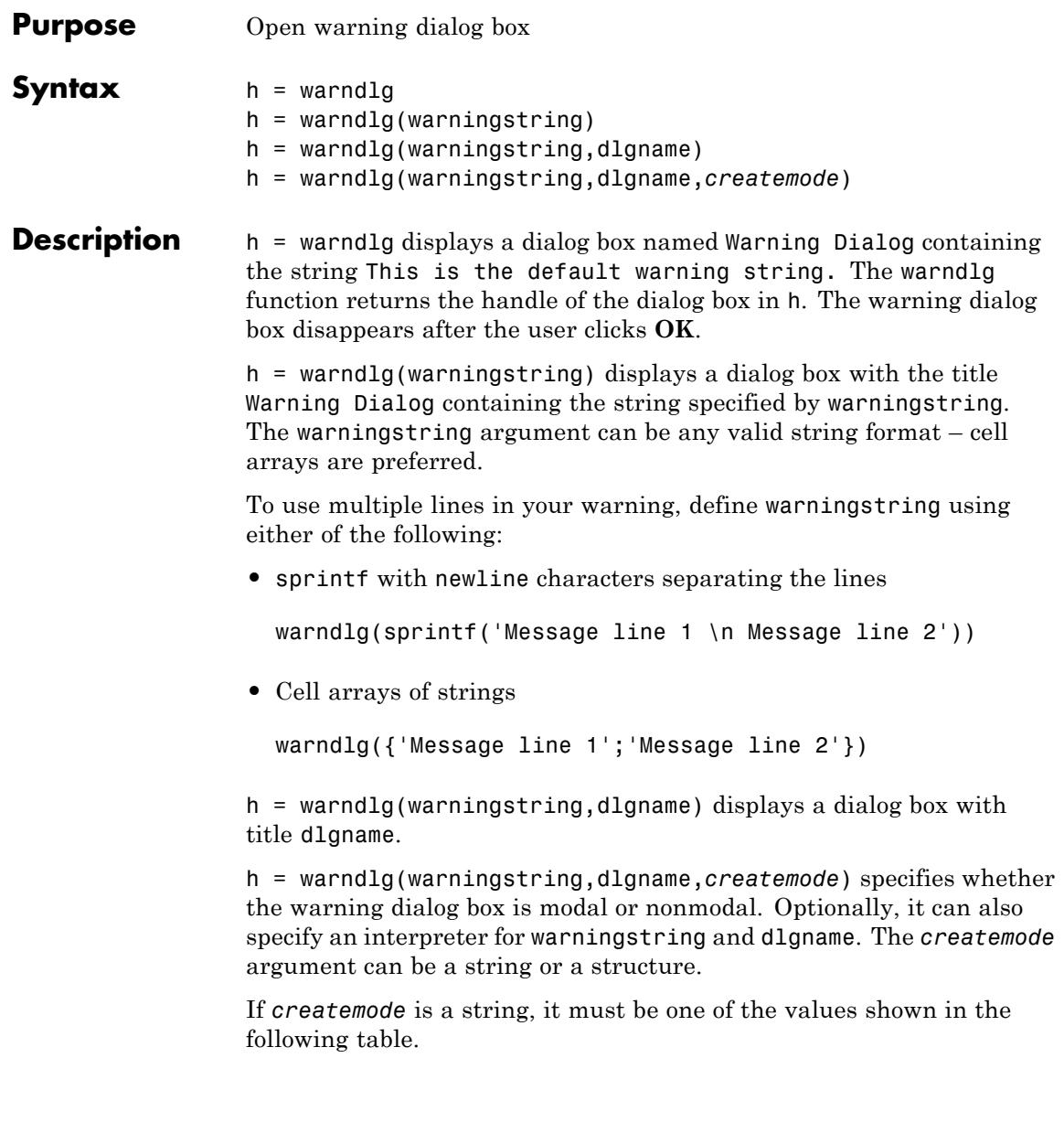

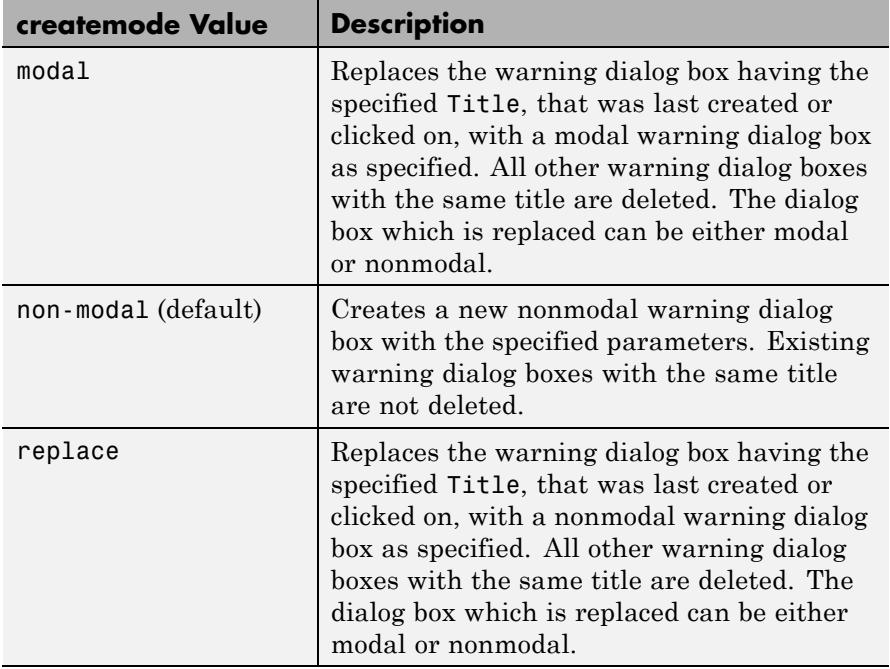

**Note** A modal dialog box prevents the user from interacting with other windows before responding. To block MATLAB program execution as well, use the uiwait function.

If you open a dialog with errordlg, msgbox, or warndlg using 'CreateMode','modal' and a non-modal dialog created with any of these functions is already present and *has the same name as the modal dialog*, the non-modal dialog closes when the modal one opens.

For more information about modal dialog boxes, see WindowStyle in the Figure Properties.

If CreateMode is a structure, it can have fields WindowStyle and Interpreter. WindowStyle must be one of the options shown in the table above. Interpreter is one of the strings 'tex' or 'none'. The default value for Interpreter is 'none'.

#### **Examples** The statement

warndlg('Pressing OK will clear memory','!! Warning !!')

displays this dialog box:

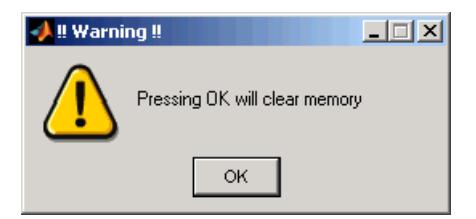

**See Also** dialog | errordlg | helpdlg | inputdlg | listdlg | msgbox | questdlg | figure | uiwait | uiresume | warning

# **warning**

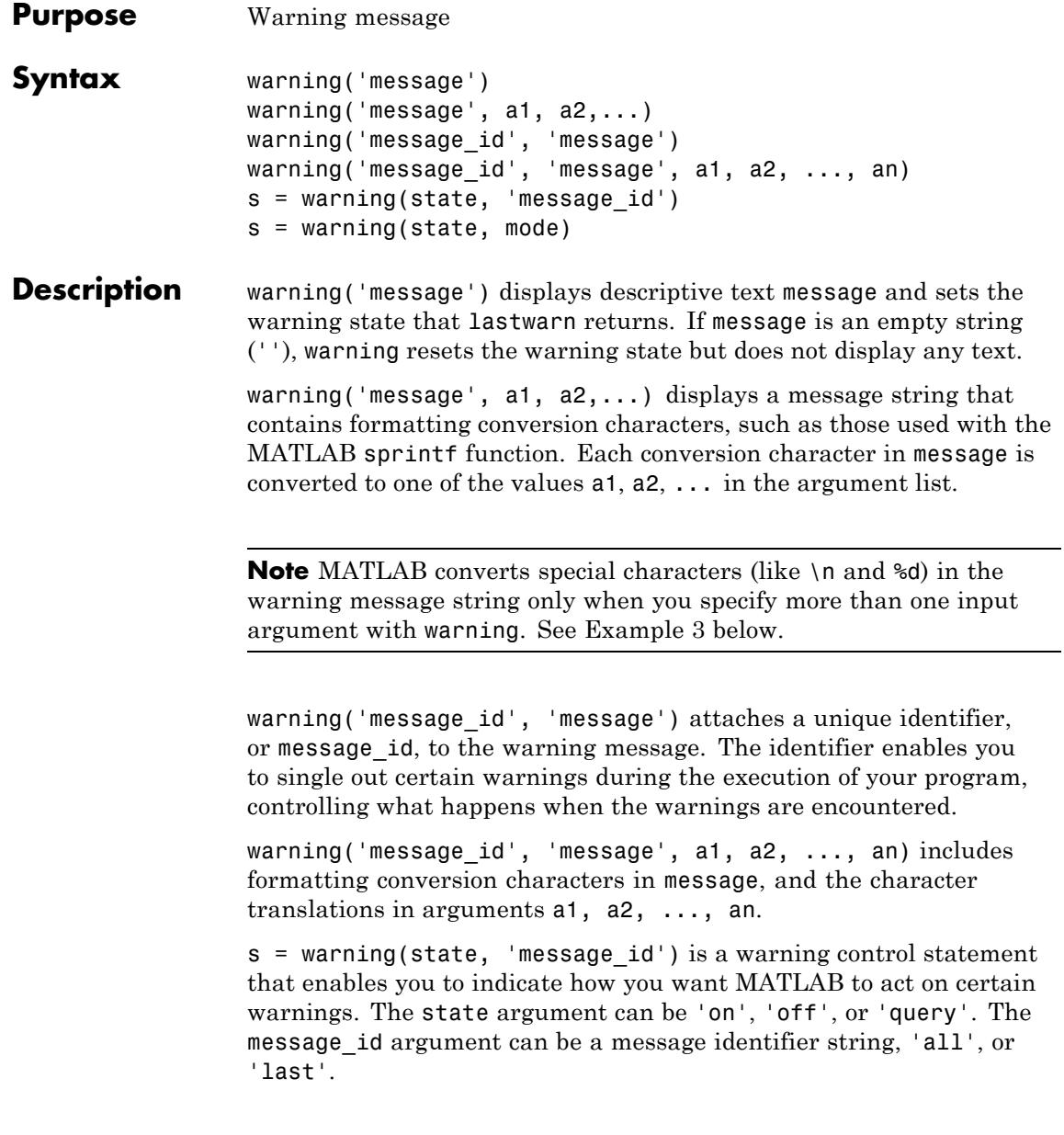

Output s is a structure array that indicates the previous state of the selected warnings. The structure has the fields identifier and state.

s = warning(state, mode) is a warning control statement that enables you to display a stack trace or display more information with each warning. The state argument can be 'on', 'off', or 'query'. The mode argument can be 'backtrace' or 'verbose'.

#### **Examples Example 1**

Generate a warning that displays a simple string:

```
if \nightharpoonup ischar(p1)
   warning('Input must be a string')
end
```
#### **Example 2**

Generate a warning string that is defined at run-time. The first argument defines a message identifier for this warning:

```
warning('MATLAB:paramAmbiguous', ...
        'Ambiguous parameter name, "%s".', param)
```
#### **Example 3**

MATLAB converts special characters (like \n and %d) in the warning message string only when you specify more than one input argument with warning. In the single argument case shown below,  $\ln i$  is taken to mean backslash-n. It is not converted to a newline character:

```
warning('In this case, the newline \n is not converted.')
Warning: In this case, the newline \n is not converted.
```
But, when more than one argument is specified, MATLAB does convert special characters. This is true regardless of whether the additional argument supplies conversion values or is a message identifier:

```
warning('WarnTests:convertTest', ...
      'In this case, the newline \n is converted.')
Warning: In this case, the newline
```
is converted.

#### **Example 4**

Turn on one particular warning, saving the previous state of this one warning in s. Remember that this nonquery syntax performs an implicit query prior to setting the new state:

```
s = warning('on', 'Control:parameterNotSymmetric');
```
After doing some work that includes making changes to the state of some warnings, restore the original state of all warnings:

warning(s)

**See Also** lastwarn | warndlg | error | lasterror | errordlg | dbstop | disp | sprintf

**Related Examples**

- **•** "Issue Warnings and Errors"
- **•** "Suppress Warnings"
- **•** "Restore Warnings"
- **•** "Change How Warnings Display"

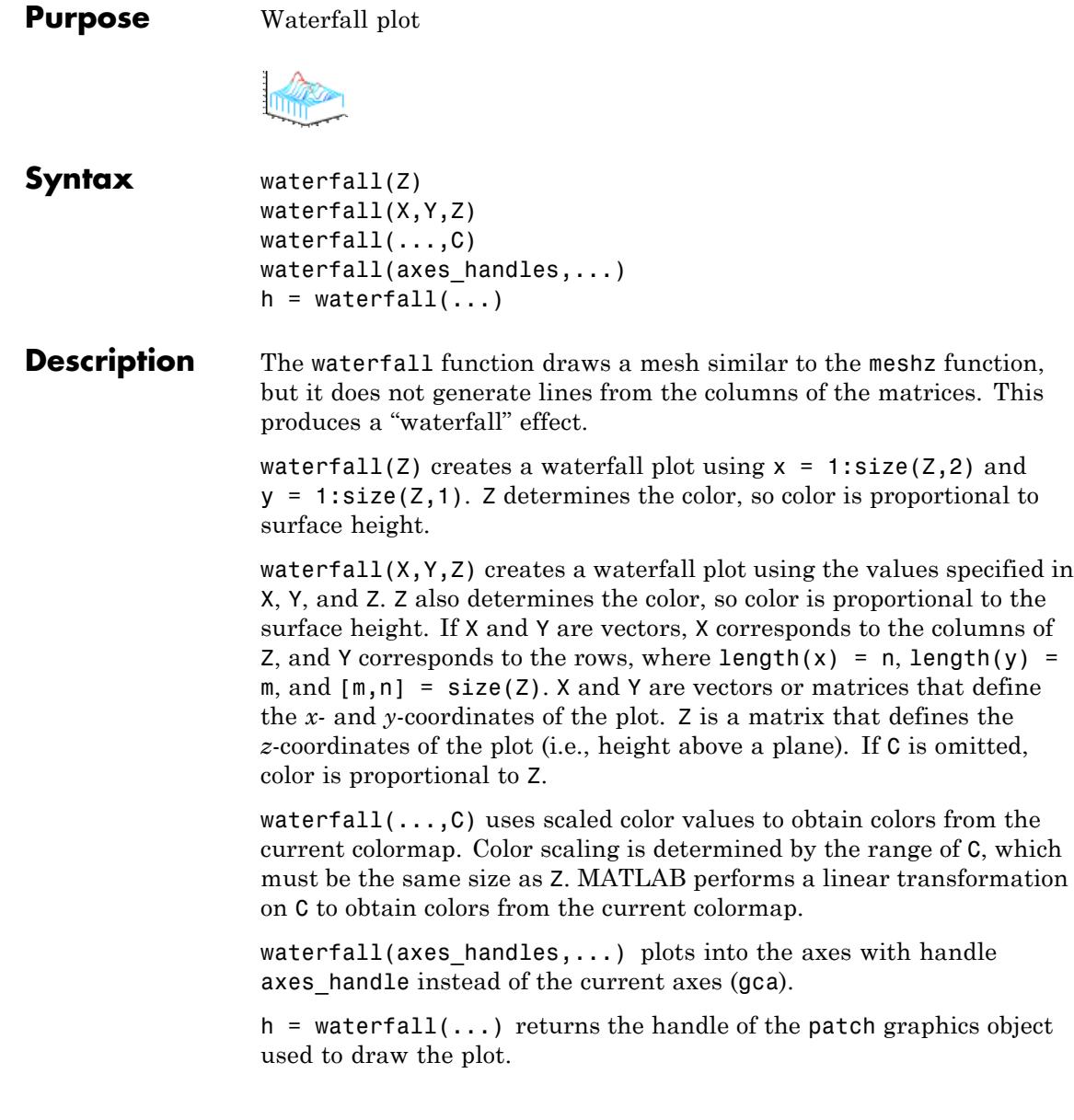

# **waterfall**

**Tips** For column-oriented data analysis, use waterfall(Z') or  $\texttt{waterfall}(X^\top, Y^\top, Z^\top)$  .

**Examples** Produce a waterfall plot of the peaks function.

figure  $[X, Y, Z] = \text{peaks}(30);$ waterfall(X,Y,Z)

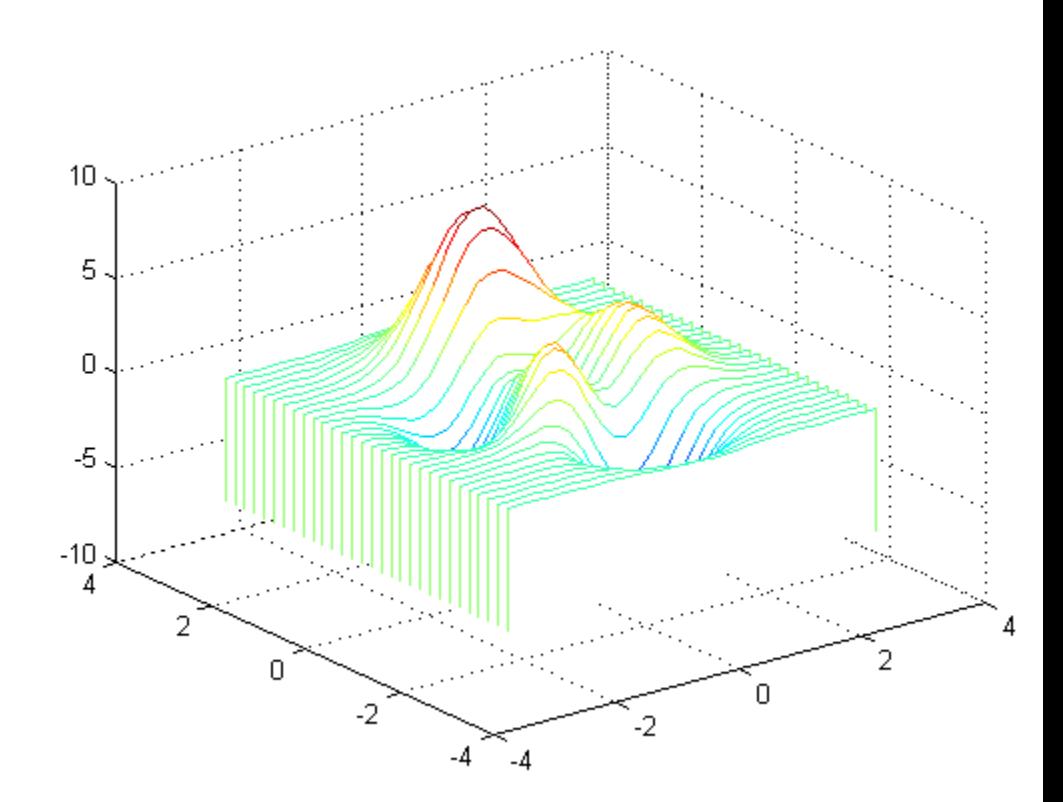

#### **Algorithms** The range of X, Y, and Z, or the current setting of the axes Xlim, YLim, and ZLim properties, determines the range of the axes (also set by axis). The range of C, or the current setting of the axes CLim property, determines the color scaling (also set by caxis).

The CData property for the patch graphics objects specifies the color at every point along the edge of the patch, which determines the color of the lines.

The waterfall plot looks like a mesh surface; however, it is a patch graphics object. To create a surface plot similar to waterfall, use the meshz function and set the MeshStyle property of the surface to 'Row'. For a discussion of parametric surfaces and related color properties, see surf.

**See Also** axes | axis | caxis | meshz | ribbon | surf

# **wavfinfo**

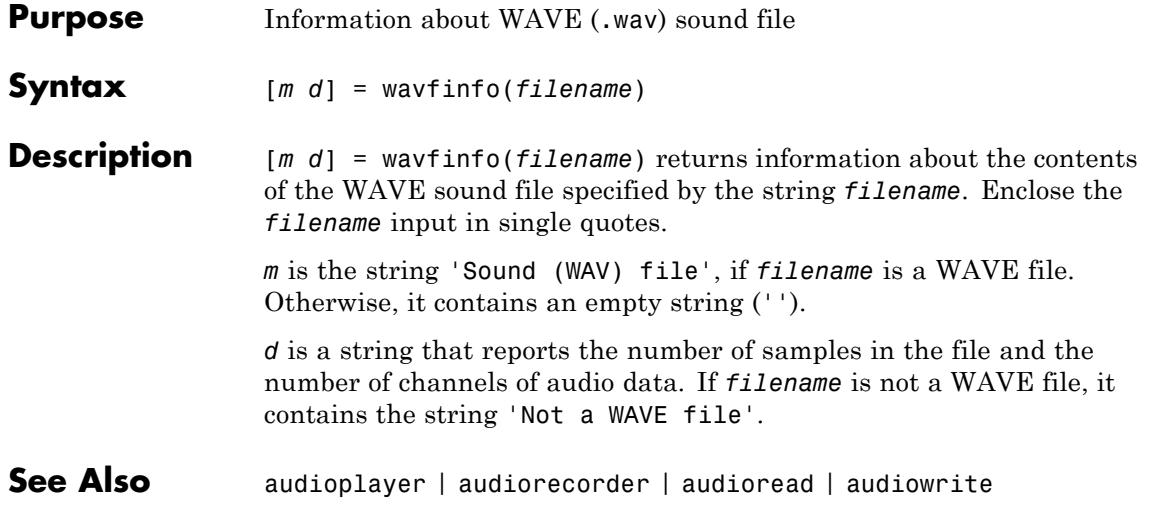

### **Purpose** Play recorded sound on PC-based audio output device **Note** wavplay will be removed in a future release. Use audioplayer instead. **Syntax** wavplay(y,Fs) wavplay(y,Fs,mode) **Description** wavplay(y,Fs) plays the audio signal stored in the vector y on a PC-based audio output device. Fs is the integer sample rate in Hz (samples per second). The default value for Fs is 11025 Hz. wavplay supports only 1- or 2-channel (mono or stereo) audio signals. To play in stereo, y must be a two-column matrix. wavplay(y,Fs,mode) specifies how wavplay interacts with the command line. The string mode is one of the following: **•** 'sync' (default): You do not have access to the command line until the sound has finished playing (a blocking device call). **•** 'async': You have immediate access to the command line as soon as the sound begins to play on the audio output device (a nonblocking device call). If you call wavplay again in async mode while the audio is playing, wavplay blocks access to the command line until the original playback completes. The audio signal y can be one of four data types. The number of bits used to quantize and play back each sample depends on the data type.

#### **Data Types for wavplay**

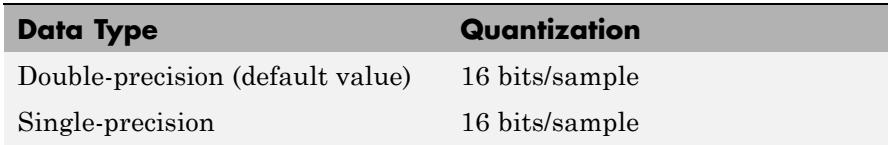

#### **Data Types for wavplay (Continued)**

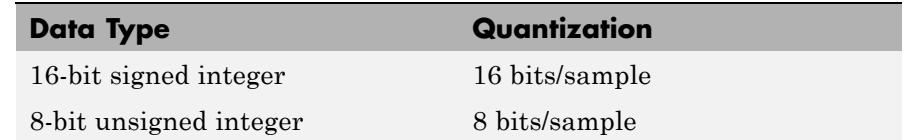

- **Tips** The wavplay function is for use only with 32-bit Microsoft Windows operating systems. To play audio data on other platforms, use audioplayer.
- **Examples** The MAT-files gong mat and chirp mat both contain an audio signal y and a sampling frequency Fs. Load and play the gong and the chirp audio signals. Change the names of these signals in between load commands and play them sequentially using the 'sync' option for wavplay.

```
load chirp;
y1 = y; Fs1 = Fs;
load gong;
wavplay(y1,Fs1,'sync') % The chirp signal finishes before the
wavplay(y,Fs) % gong signal begins playing.
```
**See Also** audioplayer | audioinfo | audioread | audiowrite

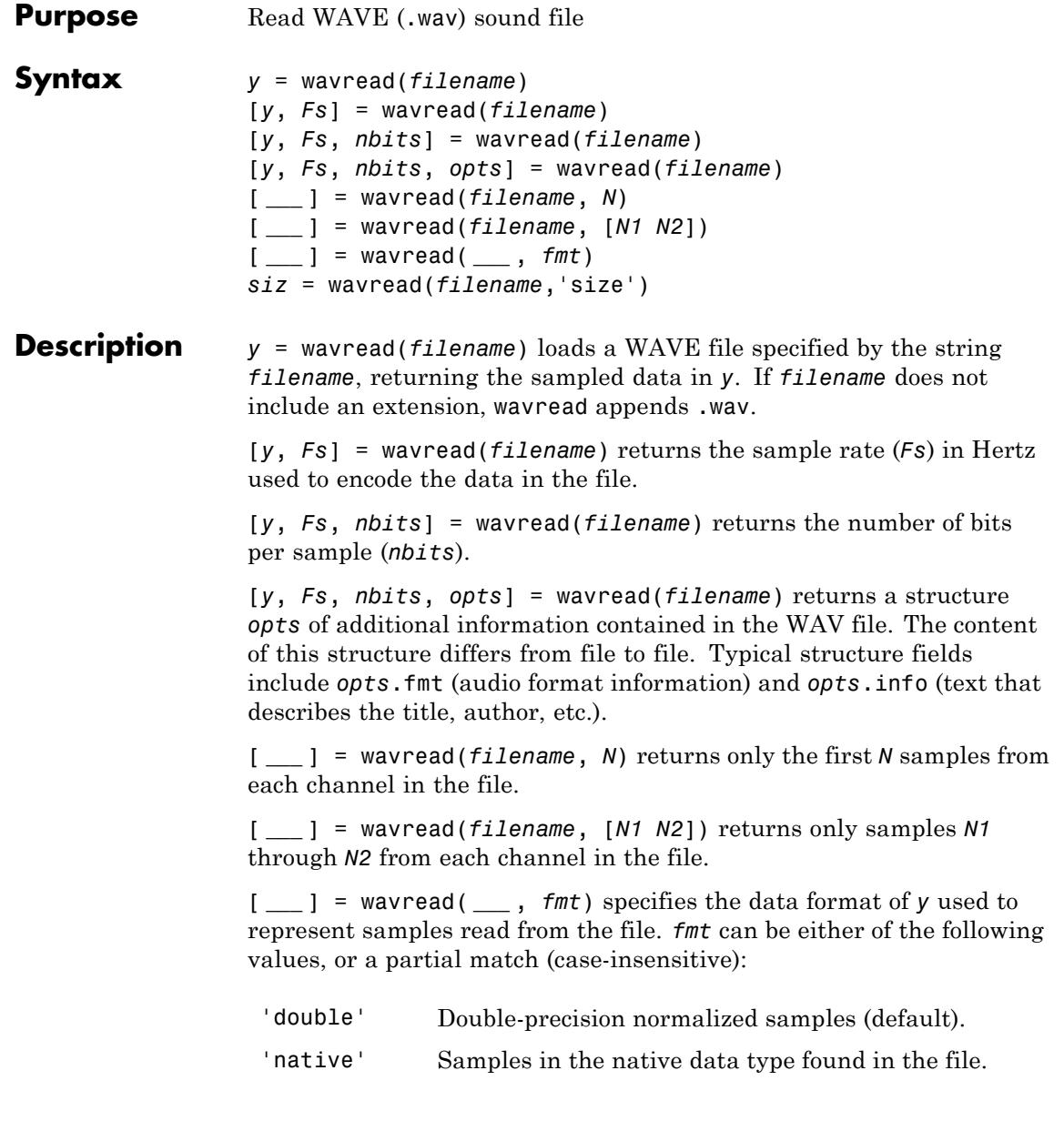

*siz* = wavread(*filename*,'size') returns the size of the audio data contained in *filename* instead of the actual audio data, returning the vector *siz* = [*samples channels*].

#### **Output Scaling**

The range of values in *y* depends on the data format *fmt* specified. Some examples of output scaling based on typical bit-widths found in a WAV file are given below for both 'double' and 'native' formats.

#### **Native Formats**

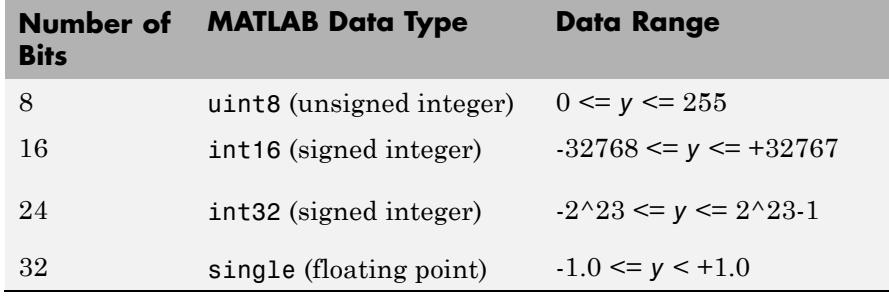

#### **Double Formats**

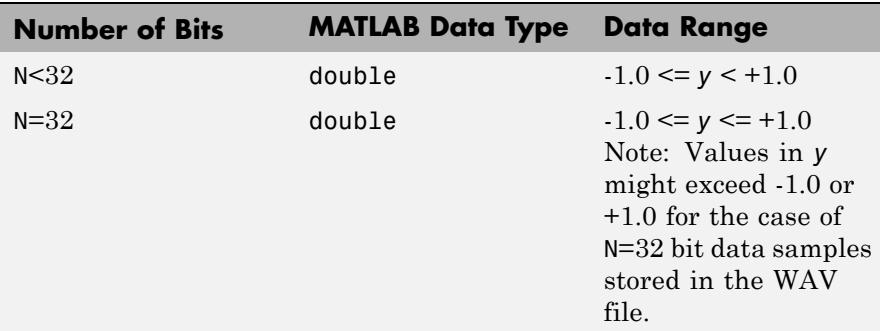

wavread supports multi-channel data, with up to 32 bits per sample. wavread supports Pulse-code Modulation (PCM) data format only.

```
Examples Create a WAV file from the example file handel.mat, and read portions
                 of the file back into MATLAB.
                 % Create WAV file in current folder.
                 load handel.mat
                 hfile = 'handel.wav';
                 wavwrite(y, Fs, hfile)
                 clear y Fs
                 % Read the data back into MATLAB, and listen to audio.
                 [y, Fs, nbits, readinfo] = wavread(hfile);sound(y, Fs);
                 % Pause before next read and playback operation.
                 duration = numel(y) / Fs;
                 pause(duration + 2)
                 % Read and play only the first 2 seconds.
                 nsamples = 2 * Fs;
                 [y2, Fs] = wavead(hfile, nsamples);sound(y2, Fs);pause(4)
                 % Read and play the middle third of the file.
                 sizeinfo = wavread(hfile, 'size');
                 tot samples = sizeinfo(1);
                 startpos = tot samples / 3;
                 endpos = 2 * startpos;
                 [y3, Fs] = wavread(hfile, [startpos endpos]);
                 sound(y3, Fs);See Also mmfileinfo | audioinfo | audiowrite | audioread | audioplayer
                 | audiorecorder | sound
```
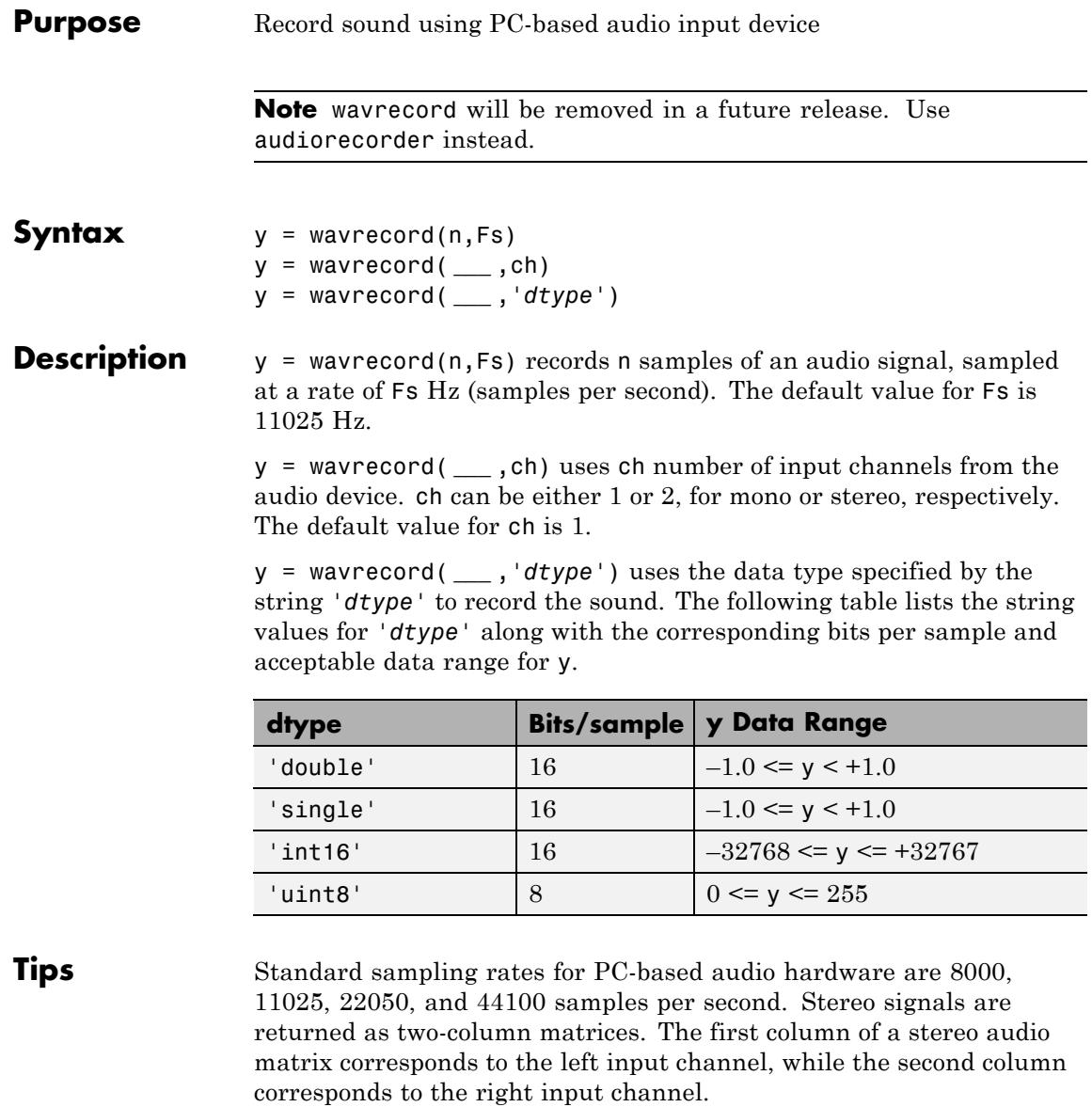

The wavrecord function is for use only with 32-bit Microsoft Windows operating systems. To record audio data from audio input devices on other platforms, use audiorecorder.

#### **Examples** Record 5 seconds of 16-bit audio sampled at 11025 Hz. Play back the recorded sound using wavplay. Speak into your audio device (or produce your audio signal) while the wavrecord command runs.

```
Fs = 11025;
y = wavecond(5*Fs,Fs,'int16');wavplay(y,Fs);
```
### **See Also** audiorecorder | audioinfo | audioread | audiowrite

### **wavwrite**

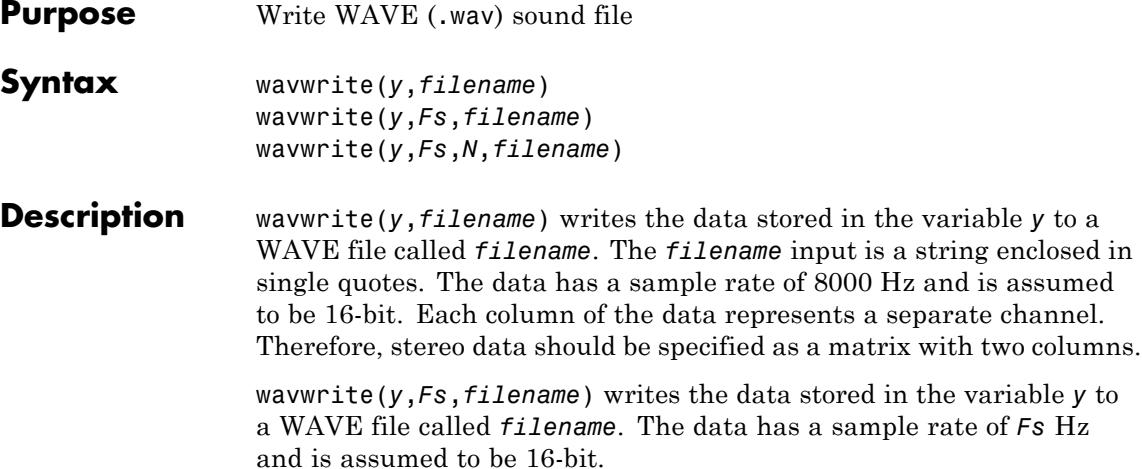

wavwrite(*y*,*Fs*,*N*,*filename*) writes the data stored in the variable *y* to a WAVE file called *filename*. The data has a sample rate of *Fs* Hz and is *N*-bit, where *N* is 8, 16, 24, or 32.

#### **Input Data Ranges**

The range of values in *y* depends on the number of bits specified by *N* and the data type of *y*. The following tables list the valid input ranges based on the value of *N* and the data type of *y*.

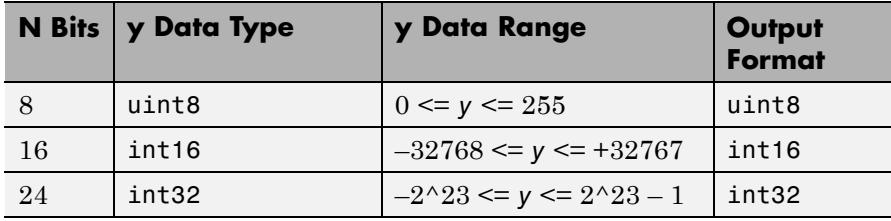

If *y* contains integer data:

**Output Format**

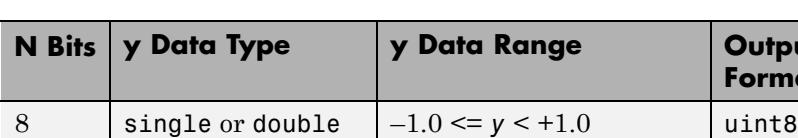

If y contains floating-point data:

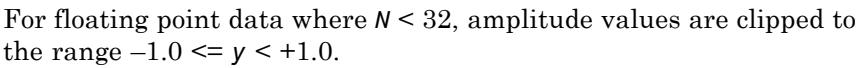

16 | single or double  $|-1.0 \le y \le +1.0$  | int16 24 | single or double  $|-1.0 \le y \le +1.0$  | int32 32 | single or double  $|-1.0 \le y \le +1.0$  | single

**Note** 8-, 16-, and 24-bit files are type 1 integer pulse code modulation (PCM). 32-bit files are written as type 3 normalized floating point.

**See Also** mmfileinfo | audioinfo | audioread | audiowrite | audioplayer | audiorecorder | sound

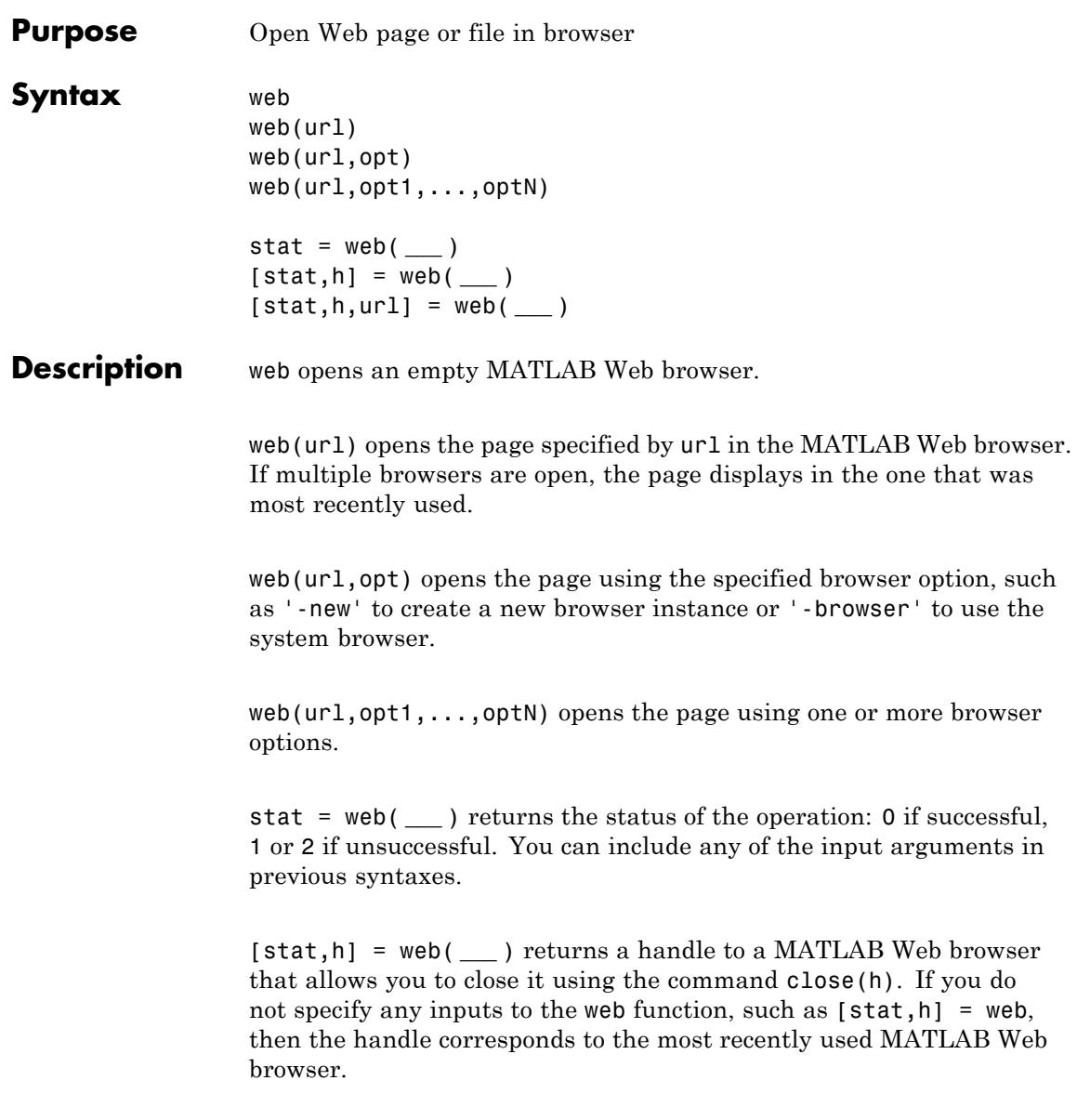
[stat,h,url] = web( **\_\_\_** ) returns the URL of the current page in the MATLAB Web browser.

## **Input Arguments**

## **url - Web page address or file location**

string

Web page address or file location, specified as a string. File locations can include an absolute or relative path.

If url corresponds to a file in the installed product documentation, then the page displays in the MATLAB Help browser instead of the Web browser.

```
Example: 'http:\\www.mathworks.com'
```

```
Example: 'myfolder/myfile.html'
```
### **opt - Browser option**

'-browser' | '-new' | '-noaddressbox' | '-notoolbar'

Browser option, specified as one of the following strings. Options can appear in any order.

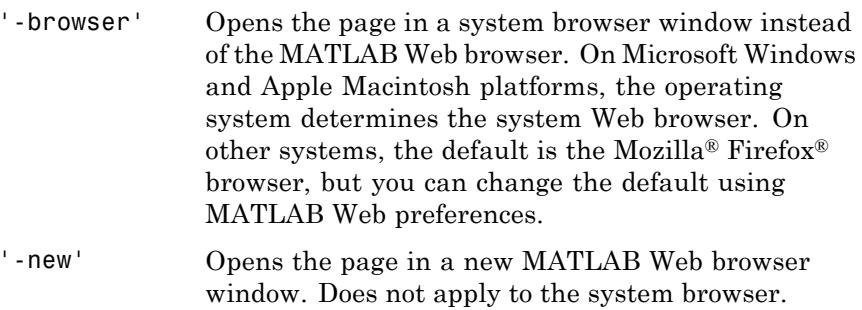

**Output**

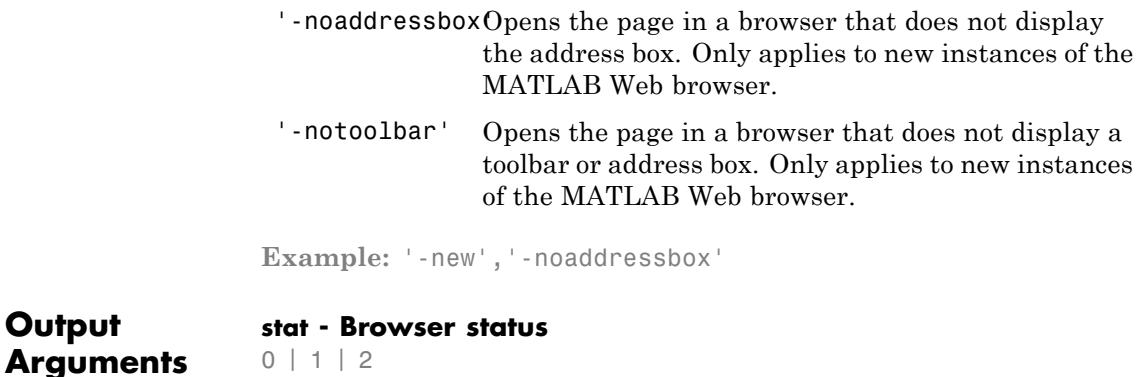

Browser status, returned as an integer with one of these values:

- 0 Found and launched system browser.
- 1 Could not find system browser.
- 2 Found, but could not launch system browser.

## **h - Handle to most recent MATLAB Web browser**

scalar

Handle to the most recent MATLAB Web browser, returned as a scalar instance of the associated Java class.

If you do not request the handle when you open the page, be aware that this handle might not correspond to your most recent use of the web function. Other MATLAB functionality also uses the web function, such as links to external sites from the Help browser.

### **url - Current page address**

string

Current page address in the most recent MATLAB Web browser, returned as a string.

## **Examples Web Page in MATLAB Web Browser**

Open the MathWorks Web site home page.

```
url = 'http://www.mathworks.com';
web(url)
```
Open the page in a new instance of the browser that does not include a toolbar.

web(url,'-new','-notoolbar')

## **File in MATLAB Web Browser**

View an HTML file that resides on your system.

Create an HTML file by publishing an example program file. Copy the program file to the current folder so that the code can run during the publishing process.

```
program = fullfile(matlabroot,'help','techdoc','matlab_env','examples
copyfile(program);
htmlFile = publish('fourier_demo2.m');
```
View a file by specifying the file name.

web(htmlFile)

Alternatively, you can use the file:/// URL scheme, as long as you include the full path. The publish function returns the path in the htmlFile output.

```
url = ['file:///',htmlFile];web(url)
```
### **Web Page in System Browser**

Open the MathWorks Web site home page in the system browser.

```
url = 'http://www.mathworks.com';
web(url,'-browser')
```
## **Email from System Browser**

Send email from your system browser's default mail application using the mailto: URL scheme.

To run this example, replace the value for email with a valid email address.

```
email = 'myaddress@provider.ext';
url = ['mailto:',email];
web(url)
```
## **Handle to MATLAB Web Browser**

Open the MathWorks Web site home page, and then close the browser using its handle.

```
url = 'http://www.mathworks.com';
[stat,h] = web(url);
```
Close the browser window.

close(h)

### **Text Displayed in MATLAB Web Browser**

View formatted text using the text:// URL scheme.

web('text://<html><h1>Hello World</h1></html>')

- **Tips** If you plan to deploy an application that calls the web function using the MATLAB Compiler product, then use the '-browser' option.
	- **•** If you are displaying Japanese streaming text in the MATLAB Web browser, specify a header that includes the charset attribute. For example:

```
web(['text://<html><head><meta http-equiv="content-type" ' ...
```

```
'content="text/html;charset=utf-8"></head><body>TEXT</body></html>'])
```
See Also urlread | urlwrite

- **Concepts •** "Web Browsers and MATLAB"
	- **•** "Specify Proxy Server Settings for Connecting to the Internet"
	- **•** "Specify the System Browser for UNIX Platforms"

## **weekday**

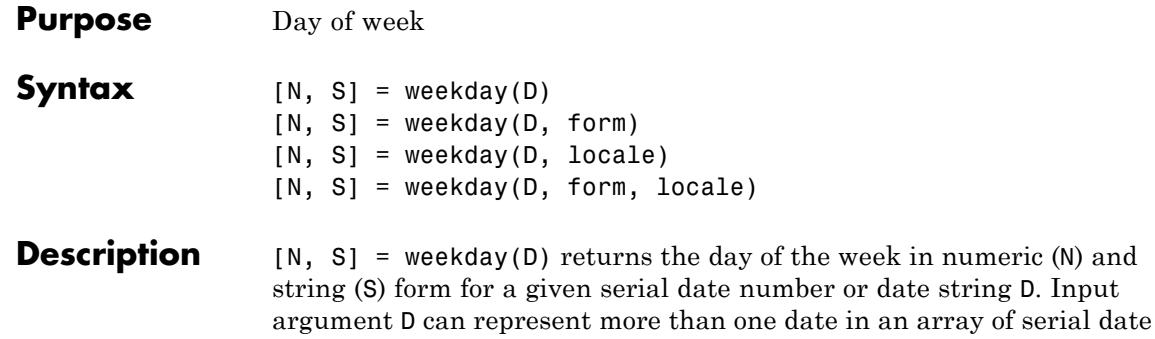

numbers or a cell array of date strings.

 $[N, S] =$  weekday(D, form) returns the day of the week in numeric (N) and string (S) form, where the content of S depends on the form argument. If form is '**long**', then S contains the full name of the weekday (e.g., Tuesday). If form is '**short**', then S contains an abbreviated name (e.g., Tues) from this table.

The days of the week are assigned these numbers and abbreviations.

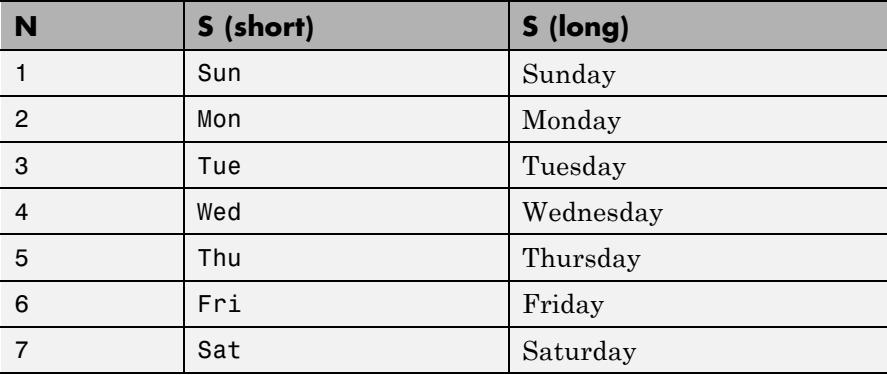

[N, S] = weekday(D, locale) returns the day of the week in numeric (N) and string (S) form, where the format of the output depends on the locale argument. If locale is '**local**', then weekday uses local format for its output. If locale is '**en\_US**', then weekday uses US English.

[N, S] = weekday(D, form, locale) returns the day of the week using the formats described above for form and locale.

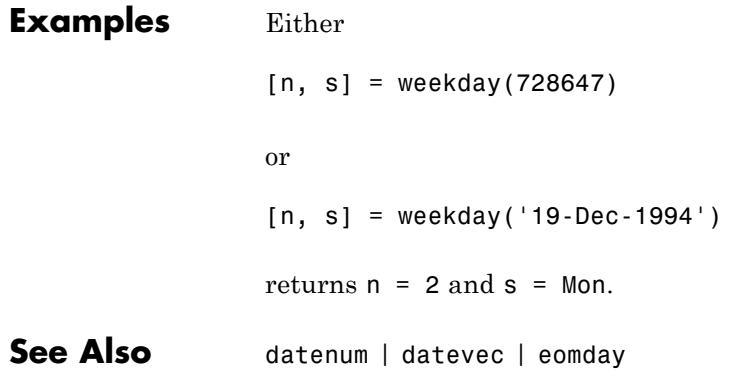

## **what**

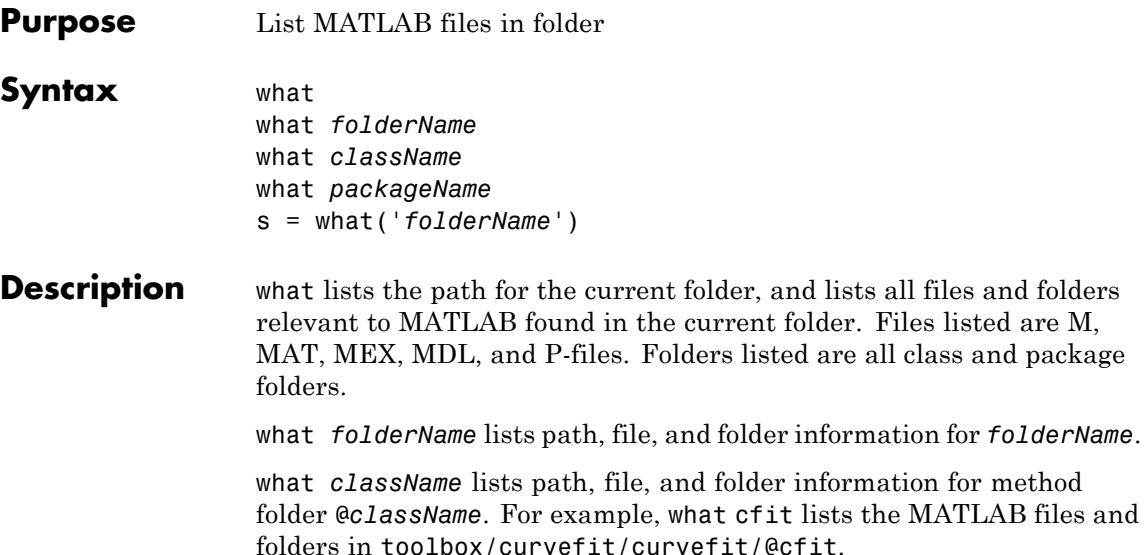

what *packageName* lists path, file, and folder information for package folder +*packageName*. For example, what commsrc lists the MATLAB files and folders in toolbox/comm/comm/+commsrc.

s = what('*folderName*') returns the results in a structure array with the fields shown in the following table.

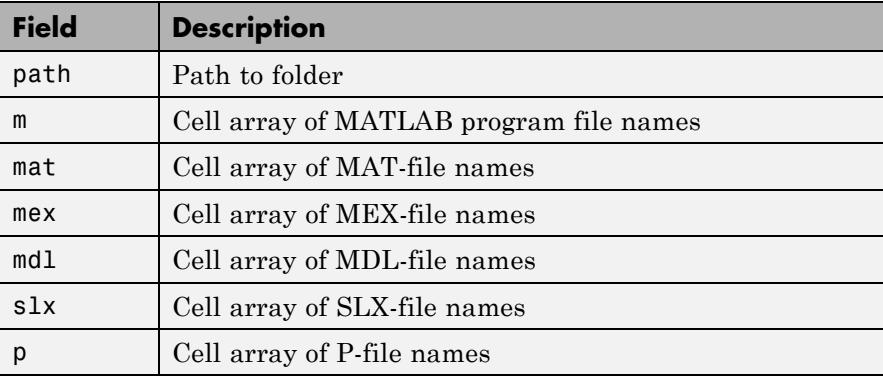

 $\overline{a}$ 

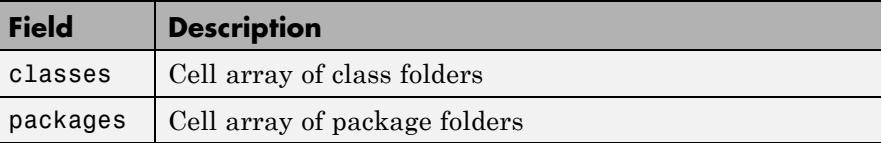

**Examples** List the MATLAB files and folders in C:\Program Files\MATLAB\Rnnnn\toolbox\matlab\audiovideo\+audiovideo, where *Rnnnn* represents the folder for the MATLAB release, for example, R2012b:

what audiovideo

MATLAB Code files in folder C:\Program Files\MATLAB\Rnnnn\toolbox\matlab\audiovideo\+audiovideo

FileFormatInfo

Packages in folder C:\Program Files\MATLAB\Rnnnn\toolbox\matlab\audiovideo\+audiovideo

internal writer

MATLAB Code files in folder C:\Program Files\MATLAB\Rnnnn\toolbox\matlab\audiovideo

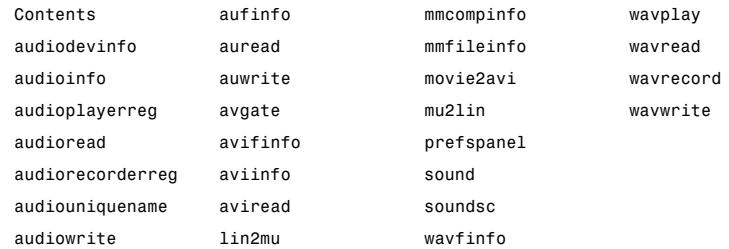

MAT-files in folder C:\Program Files\MATLAB\Rnnnn\toolbox\matlab\audiovideo

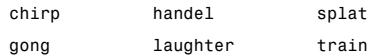

```
Classes in folder C:\Program Files\MATLAB\Rnnnn\toolbox\matlab\audiovideo
VideoReader audioplayer avifile
VideoWriter audiorecorder mmreader
Packages in folder C:\Program Files\MATLAB\Rnnnn\toolbox\matlab\audiovideo
audiovideo
```
Obtain a structure array containing the file and folder names in toolbox/matlab/codetools that are relevant to MATLAB, where *Rnnnn* represents the folder for the MATLAB release, for example, R2012a:

```
s = what('codetools')
s =path: 'C:\Program Files\MATLAB\Rnnnn\toolbox\matlab\codetools'
           m: {76x1 cell}
         mat: {0x1 cell}
         mex: {0x1 cell}
         mdl: {0x1 cell}
           p: {0x1 cell}
     classes: {2x1 cell}
    packages: {3x1 cell}
```
Find the supporting files for one of the packages in the Communications System Toolbox product:

```
p1 = what('comm');p1.packages
ans =
```

```
'gpu'
    'internal'
ans =
    'internal'.
.
.
p2 = what('commsrc');
p2.m
ans ='abstractJitter.m'
    'abstractPulse.m'
    'combinedjitter.m'
    'diracjitter.m'
    'periodicjitter.m'
    'randomjitter.m'
```
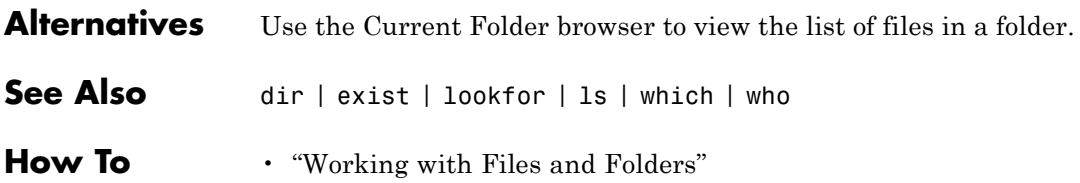

## **whatsnew**

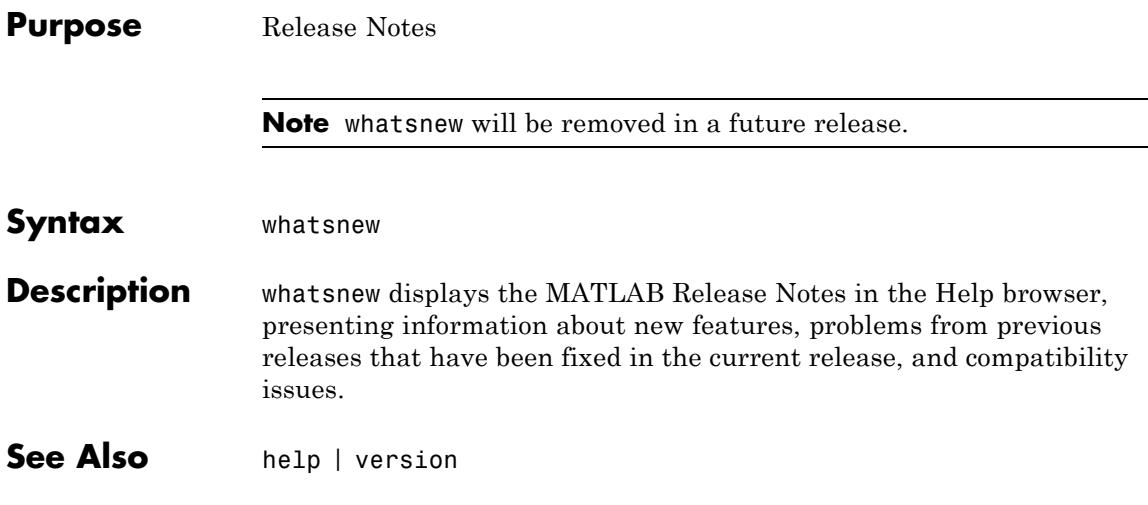

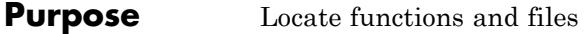

**Alternatives** As an alternative to the which function, you can use the Current Folder Browser to find files. You can find functions using the Function Browser in the Command Window or Editor.

**Syntax** which fun which classname/fun which **private**/fun which classname/**private**/fun which fun1 **in** fun2 which  $fun(a,b,c,...)$ which file.ext which fun **-all**  $s =$  which( $'$ fun $', \ldots$ )

**Description** which fun displays the full pathname for the argument fun. If fun is a

- **•** MATLAB function or Simulink model in an M, P, or MDL file on the MATLAB path, then which displays the full pathname for the corresponding file
- **•** Workspace variable, then which displays a message identifying fun as a variable
- **•** Method in a loaded Java class, then which displays the package, class, and method name for that method

If fun is an overloaded function or method, then which fun returns only the pathname of the first function or method found.

which classname/fun displays the full pathname for the file that defines the fun method in MATLAB class, classname. For example, which serial/fopen displays the path for fopen.m in the MATLAB class folder, @serial.

which **private**/fun limits the search to private functions. For example, which private/orthog displays the path for orthog.m in the /private subfolder of toolbox/matlab/elmat.

which classname/**private**/fun limits the search to private methods defined by the MATLAB class, classname. For example, which dfilt/private/todtf displays the path for todtf.m in the private folder of the dfilt class.

which fun1 **in** fun2 displays the pathname to function fun1 in the context of file fun2. Use this form to determine whether a local function is being called instead of a function on the path. For example, which parseargs in area tells you which parseargs function is called by area.m.

which fun( $a,b,c,...$ ) displays the path to the specified function with the given input arguments. For example, which feval(g), when  $g=$ inline('sin(x)'), indicates that inline/feval.m would be invoked. which toLowerCase(s), when s=java.lang.String('my Java string'), indicates that the toLowerCase method in class java.lang.String would be invoked.

which file.ext displays the full pathname of the specified file if that file is in the current working folder or on the MATLAB path. To display the path for a file that has no file extension, type "which file." (the period following the filename is required). Use exist to check for the existence of files anywhere else.

which fun **-all** displays the paths to all items on the MATLAB path with the name fun. Such items include methods of instantiated classes. You may use the **-all** qualifier with any of the above formats of the which function.

 $s =$  which('fun',...) returns the results of which in the string s. For workspace variables, s is the string 'variable'. You may specify an output variable in any of the above formats of the which function.

If **-all** is used with this form, the output s is always a cell array of strings, even if only one string is returned.

**Tips** For more information about how MATLAB uses scope and precedence when calling a function, see "Function Precedence Order".

```
Examples The statement below indicates that pinv is in the matfun folder of
                 MATLAB.
```
which pinv matlabroot\toolbox\matlab\matfun\pinv.m

To find the fopen function used on MATLAB serial class objects

which serial/fopen matlabroot\toolbox\matlab\iofun\@serial\fopen.m % serial method

To find the setMonth method used on objects of the Java Date class, the class must first be loaded into MATLAB. The class is loaded when you create an instance of the class:

myDate = java.util.Date; which setMonth

MATLAB displays:

setMonth is a Java method % java.util.Date method

When you specify an output variable, which returns a cell array of strings to the variable. You must use the *function* form of which, enclosing all arguments in parentheses and single quotes:

s = which('private/stradd','-all'); whos s Name Size Bytes Class s 3x1 562 cell array Grand total is 146 elements using 562 bytes **See Also** dir | doc | exist | lookfor | mfilename | path | type | what | who

# **while**

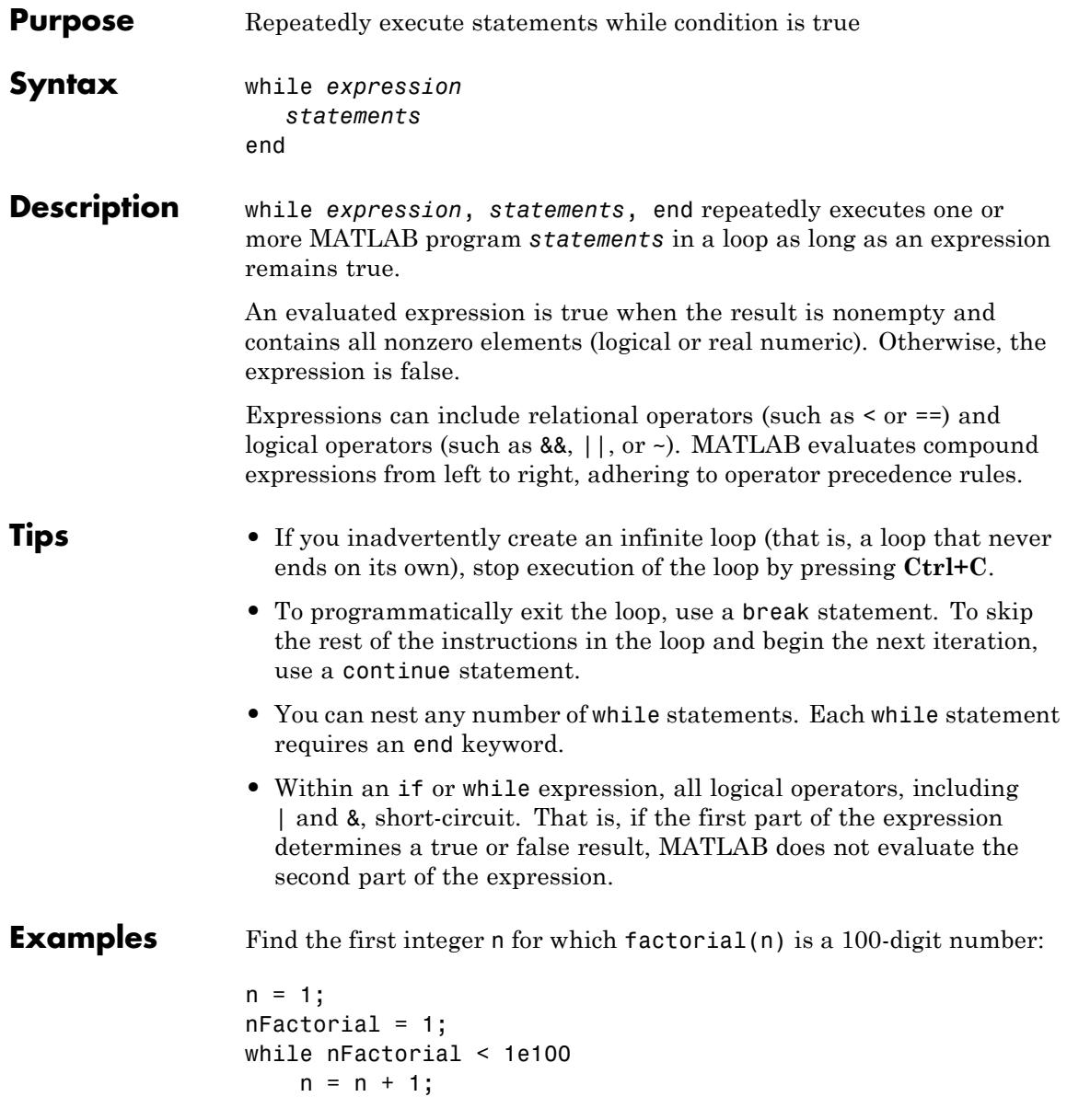

```
nfactorial = nfactorial * n;end
```
Count the number of lines of code in the file magic.m, skipping all blank lines and comments:

```
fid = fopen('magic.m', 'r');
count = 0;while \negfeof(fid)
    line = fgetl(fid);if isempty(line) || strncmp(line,'%',1) || ~ischar(line)
        continue
    end
    count = count + 1;
end
fprintf('%d lines\n',count);
fclose(fid);
```
Find the root of the polynomial  $x^3$  -  $2x$  - 5 using interval bisection:

```
a = 0; fa = -Inf;b = 3; fb = Inf;
while b-a > eps*bx = (a+b)/2;fx = x^3 - 2*x - 5;
   if fx == 0break
   elseif sign(fx) == sign(fa)a = x; fa = fx;
   else
      b = x; fb = fx;
   end
end
disp(x)
```
## **while**

Take advantage of short-circuiting to avoid error or warning messages:

```
x = 42;while exist('myfunction.m') & \& (myfunction(x) >= pi)disp('Condition is true')
                    break
                 end
See Also end | for | break | continue | return | if | switch
Tutorials • "Relational Operators"
                 • "Logical Operators"
```
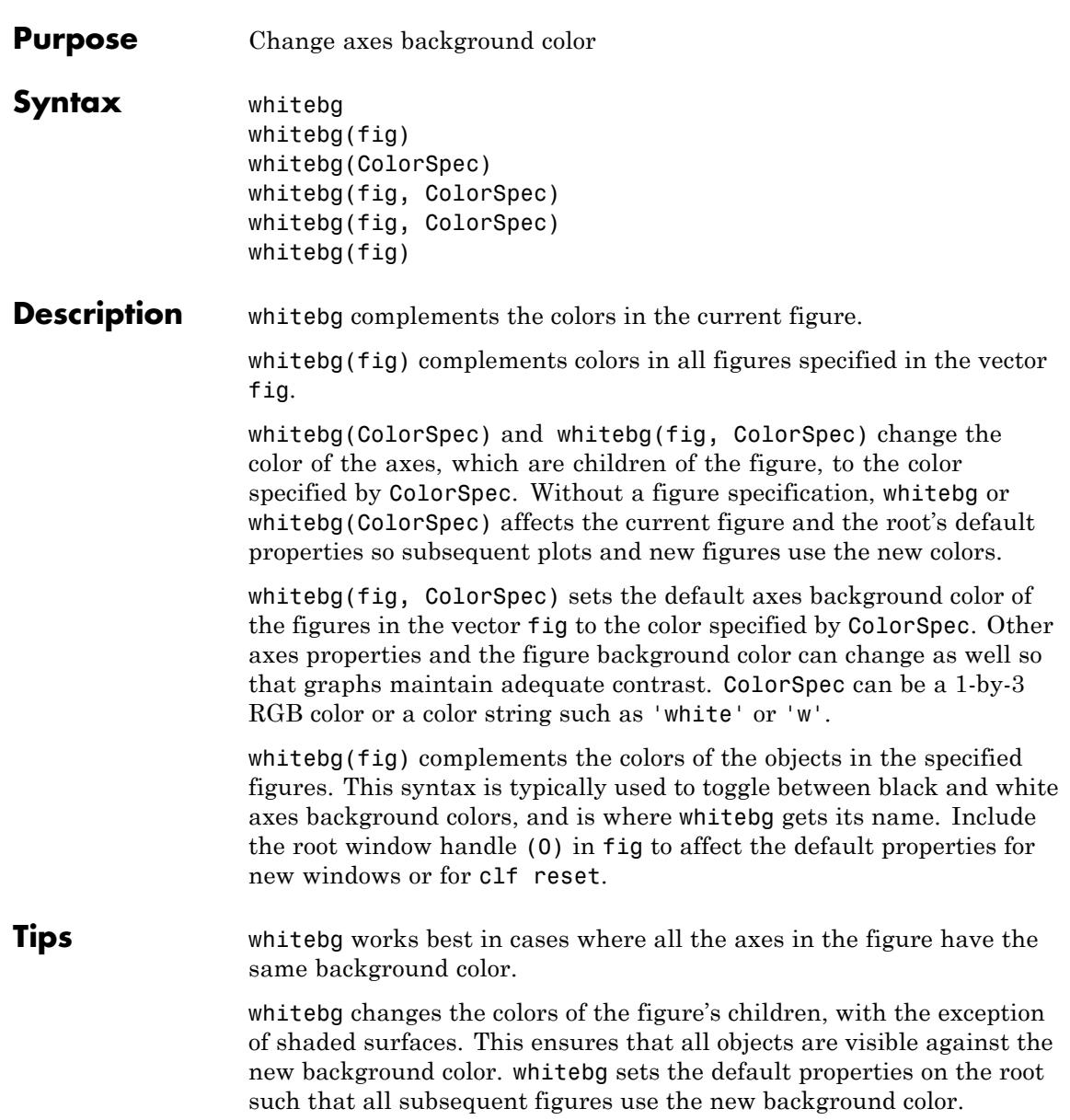

# **whitebg**

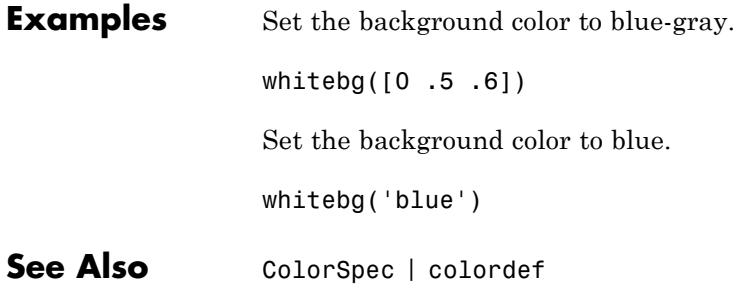

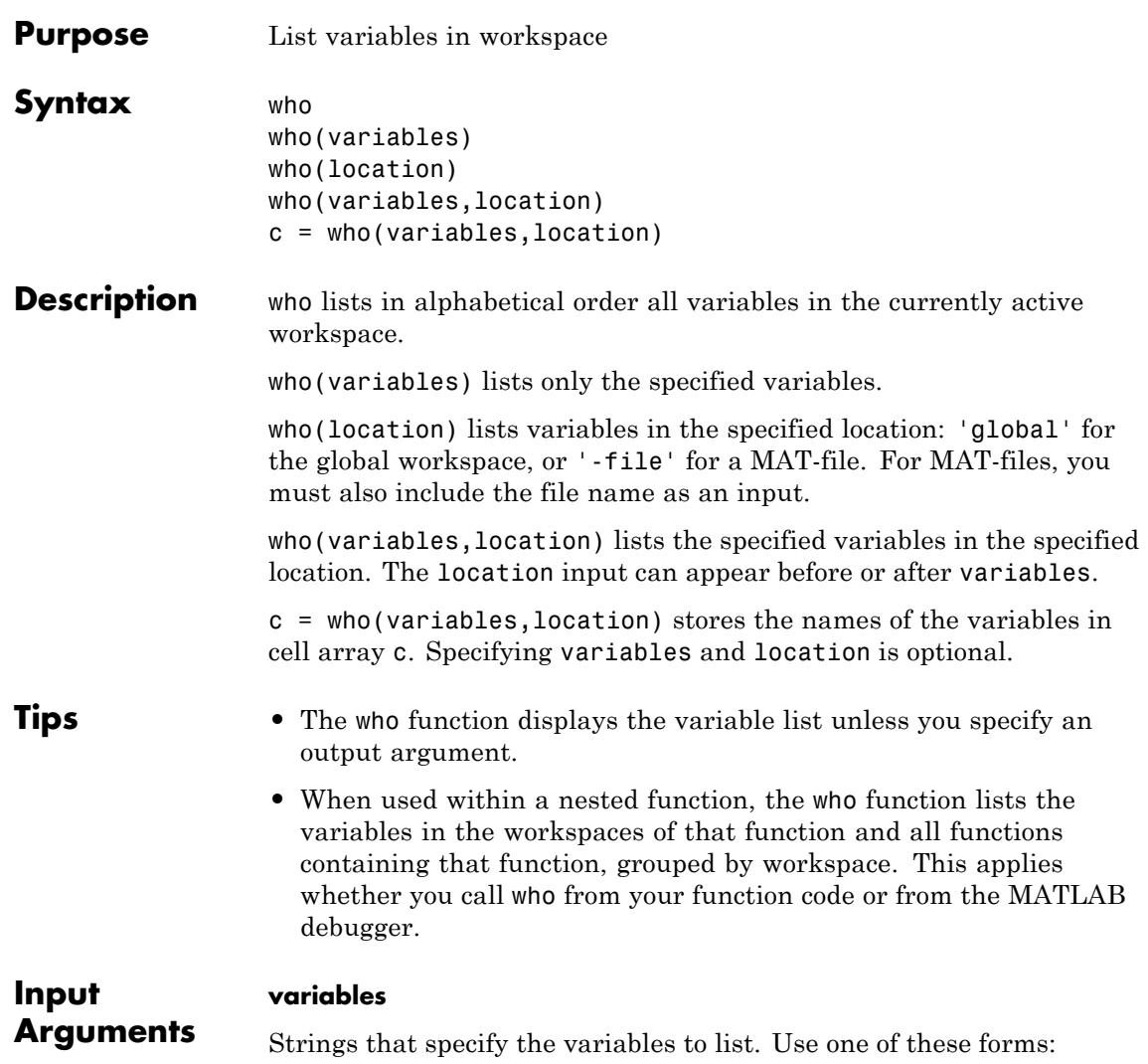

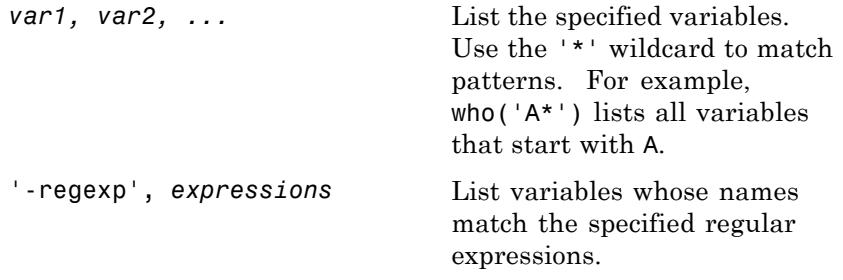

**Default:** '\*' (all variables)

#### **location**

String that indicates whether to list variables from the global workspace or from a file:

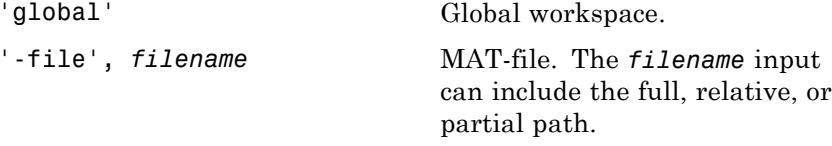

**Default:** '' (current workspace)

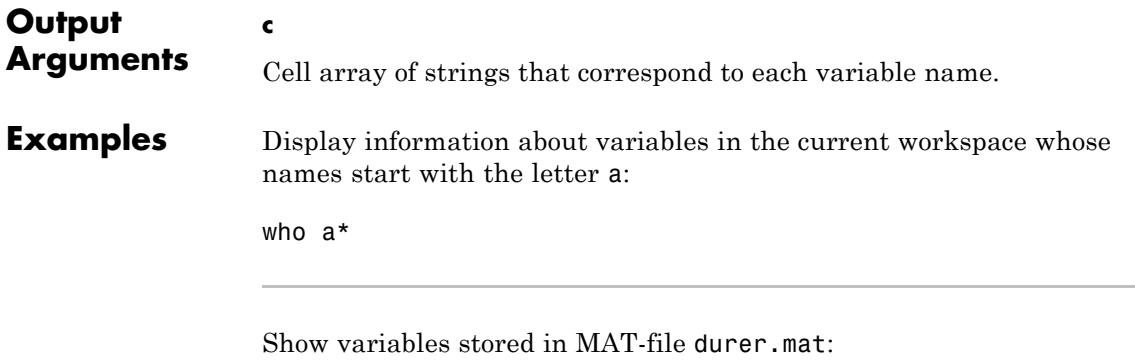

who -file durer

This code returns:

Your variables are:

X caption map

Store the variable names from durer.mat in cell array durerInfo:

 $durrent of = who(' - file', 'durer');$ 

Display the contents of cell array durerInfo:

```
for k=1:length(durerInfo)
  disp(durerInfo{k})
end
```
This code returns:

X caption map

Suppose that a file mydata.mat contains variables with names that start with java and end with Array. Display information about those variables:

```
whos -file mydata -regexp \ < java.*Array\ >
```
Call who within a nested function (get date):

```
function who_demo
date time = datestr(now);
[str pos] = textscan(data time, '%s%s%s', ...
                     1, 'delimiter', '- :');
```

```
get_date(str);
   function get_date(d)
      day = d{1};
      mon = d{2};year = d{3};who
   end
```
end

When you run who demo, the who function displays the variables by function workspace (although the name of the function does not appear in the output):

Your variables are:

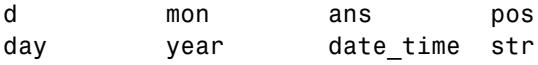

- **Alternatives** To view the variables in the workspace, use the Workspace browser. To view the contents of MAT-files, use the Details Panel of the Current Folder Browser.
- See Also assignin | clear | dir | evalin | exist | inmem | load | save | what | whos | workspace

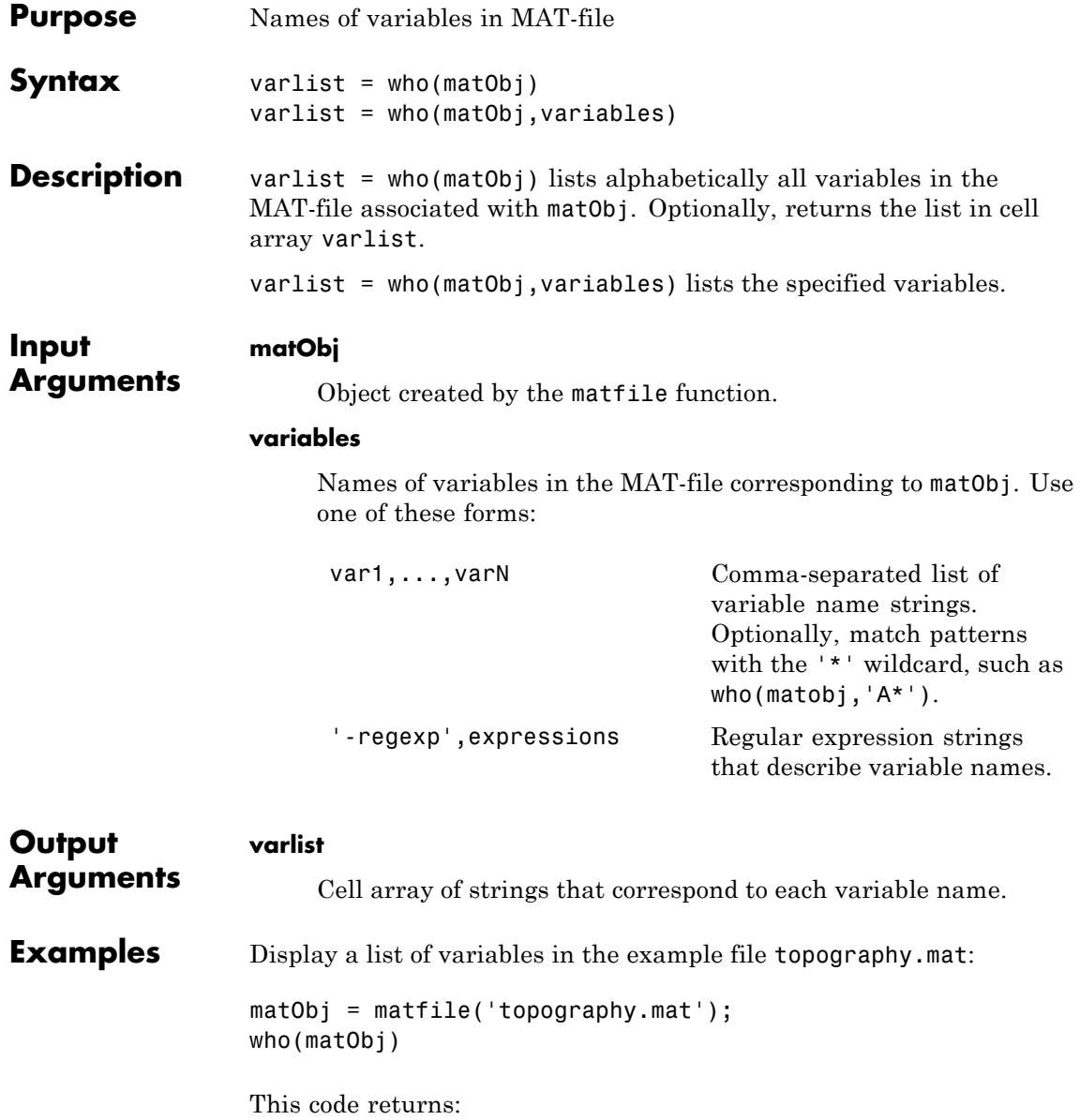

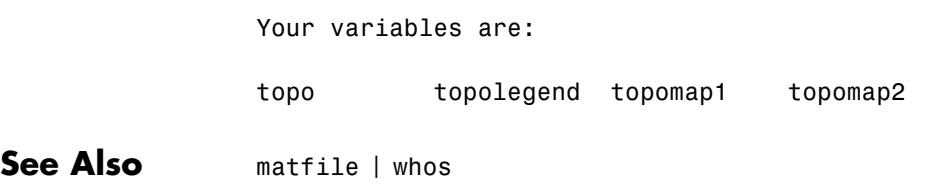

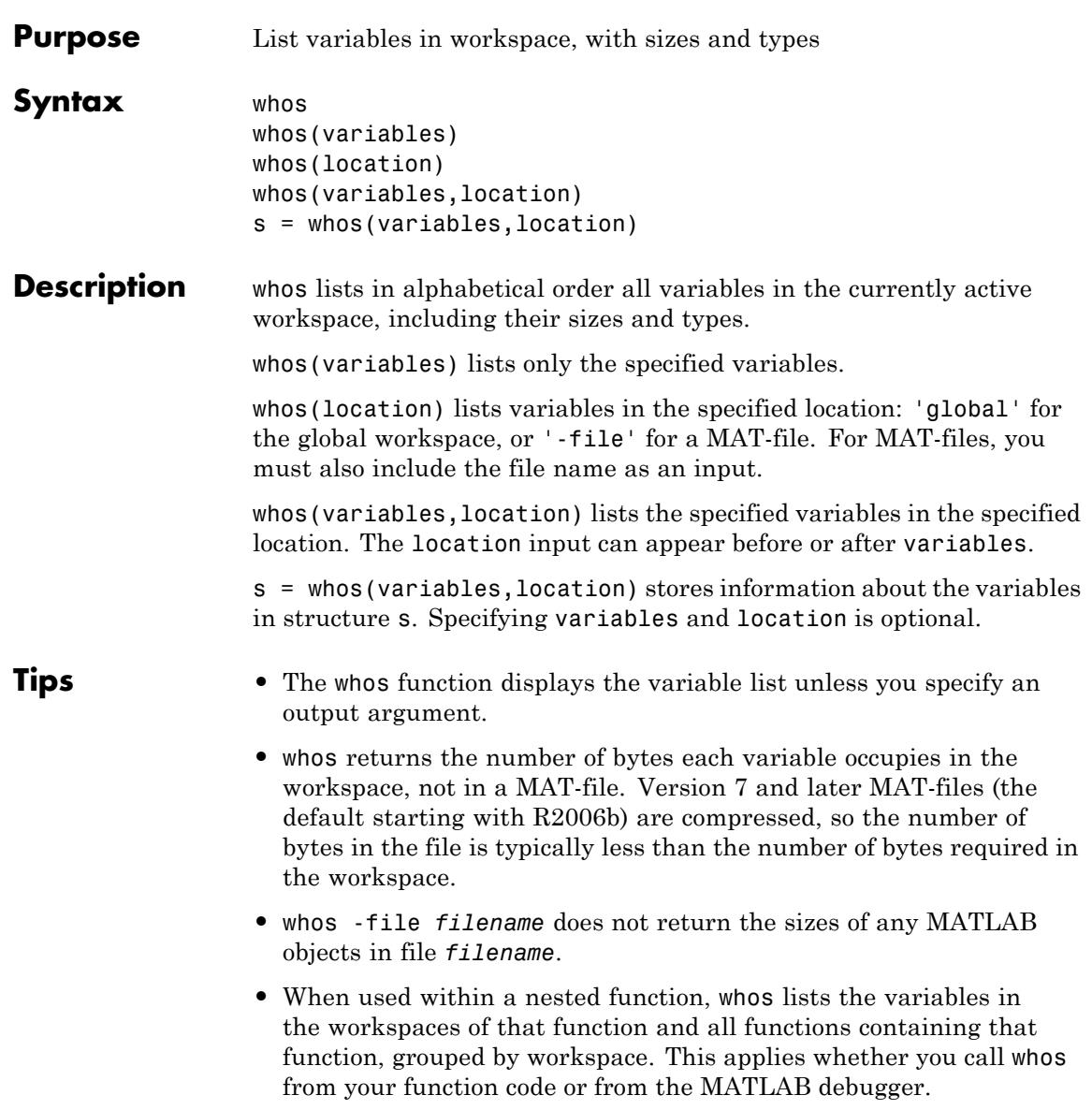

## **whos**

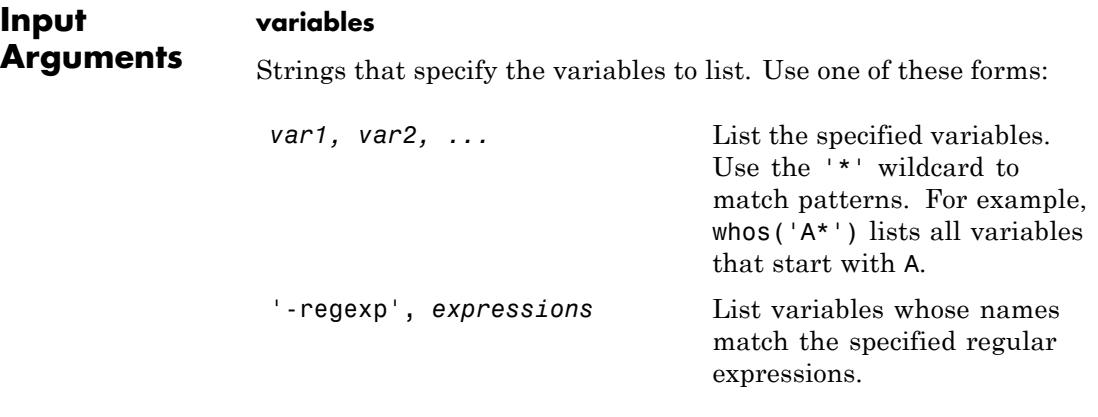

**Default:** '\*' (all variables)

## **location**

String that indicates whether to list variables from the global workspace or from a file:

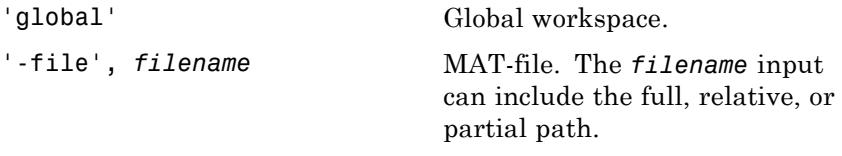

**Default:** '' (current workspace)

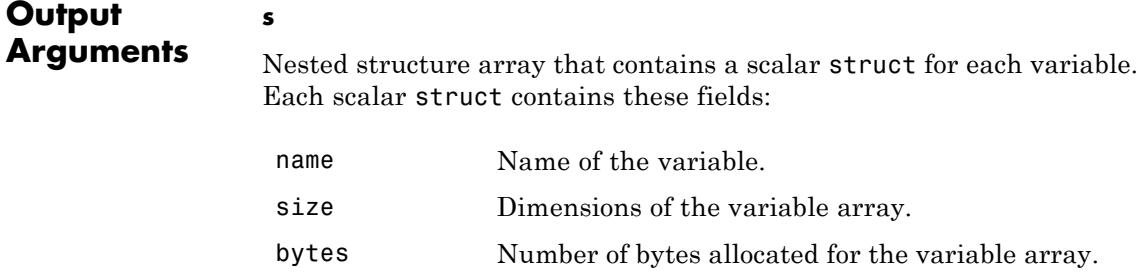

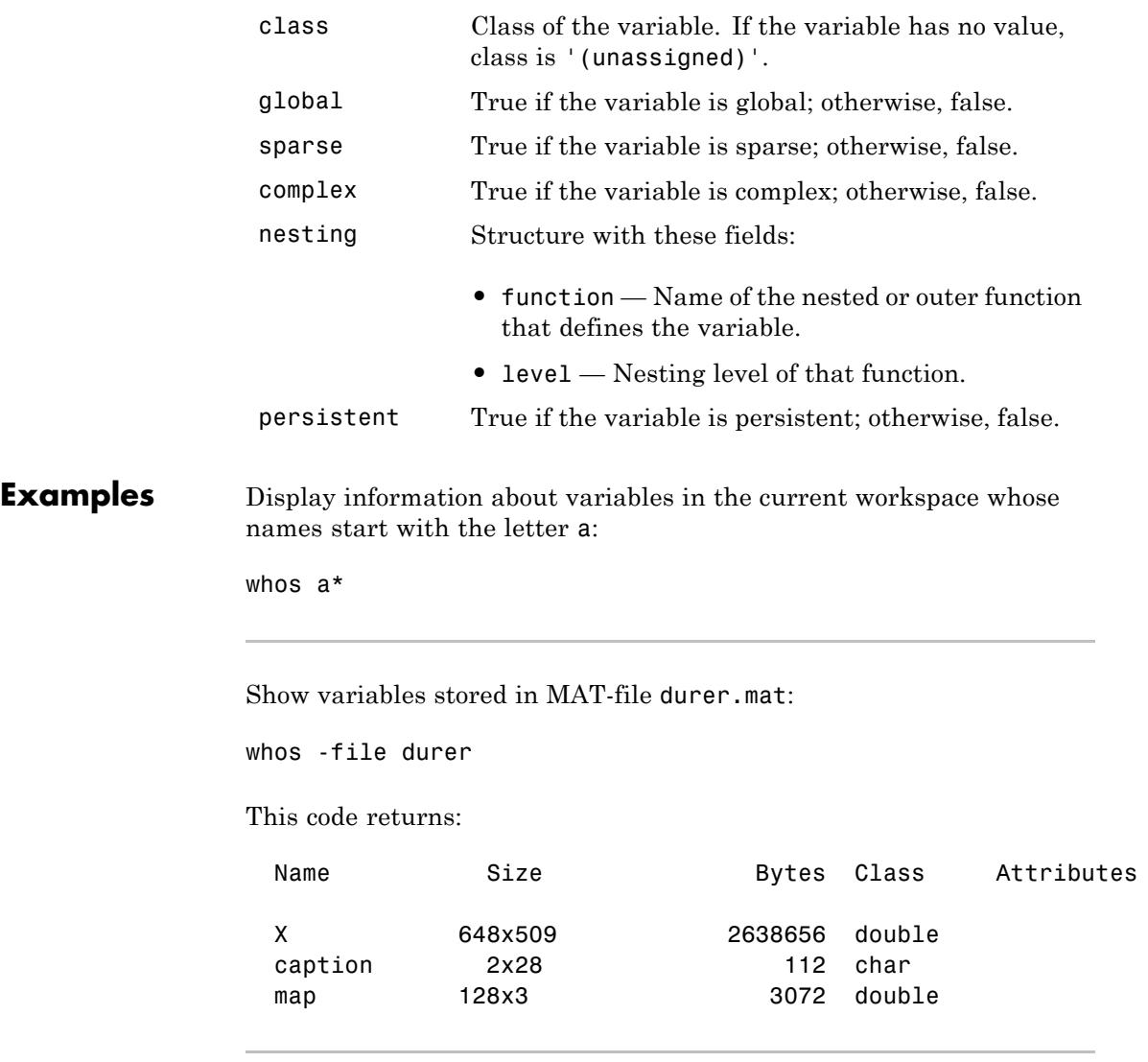

Store information about the variables from durer.mat in structure array durerInfo:

```
durerInfo = whos(' - file', 'durer');
```
Display the contents of structure durerInfo:

```
for k=1:length(durerInfo)
 disp([' ' durerInfo(k).name ...
       ' ' mat2str(durerInfo(k).size) ...
       ' ' durerInfo(k).class]);
```
end

This code returns:

X [648 509] double caption [2 28] char map [128 3] double

Suppose that a file mydata.mat contains variables with names that start with java and end with Array. Display information about those variables:

```
whos -file mydata -regexp \<java.*Array\>
```
Create a function that displays information about variables with persistent, global, sparse, and complex attributes:

```
function show_attributes
persistent p;
global g;
p = 1;
g = 2;s = sparse(eye(5));
c = [4+5i 9-3i 7+6i];
whos
```
When you call the function, show attributes displays the attributes:

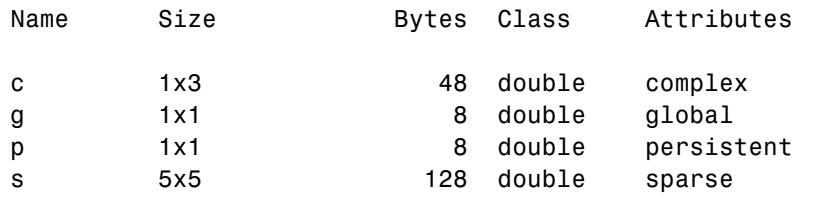

Call whos within a nested function (get\_date):

```
function whos_demo
date time = \overline{d} datestr(now);
[str pos] = textscan(date_time, '%s%s%s', ...
                      1, 'delimiter', '- :');
get_date(str);
   function get_date(d)
      day = d{1};
      mon = d{2};
      year = d{3};
      whos
   end
```
end

When you run whos demo, the whos function displays the variables by function workspace:

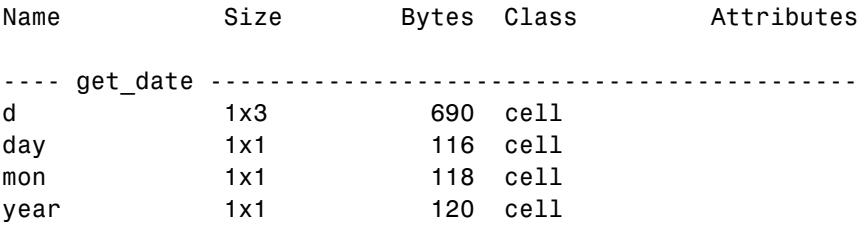

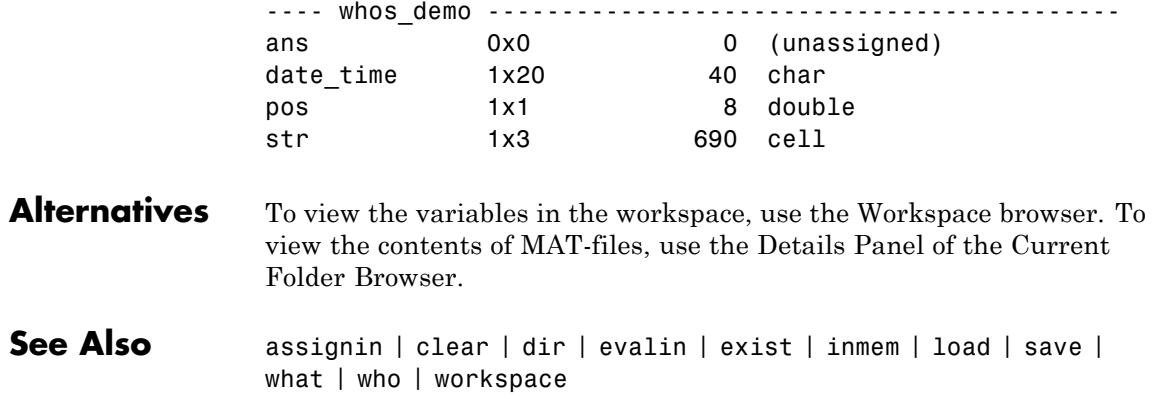

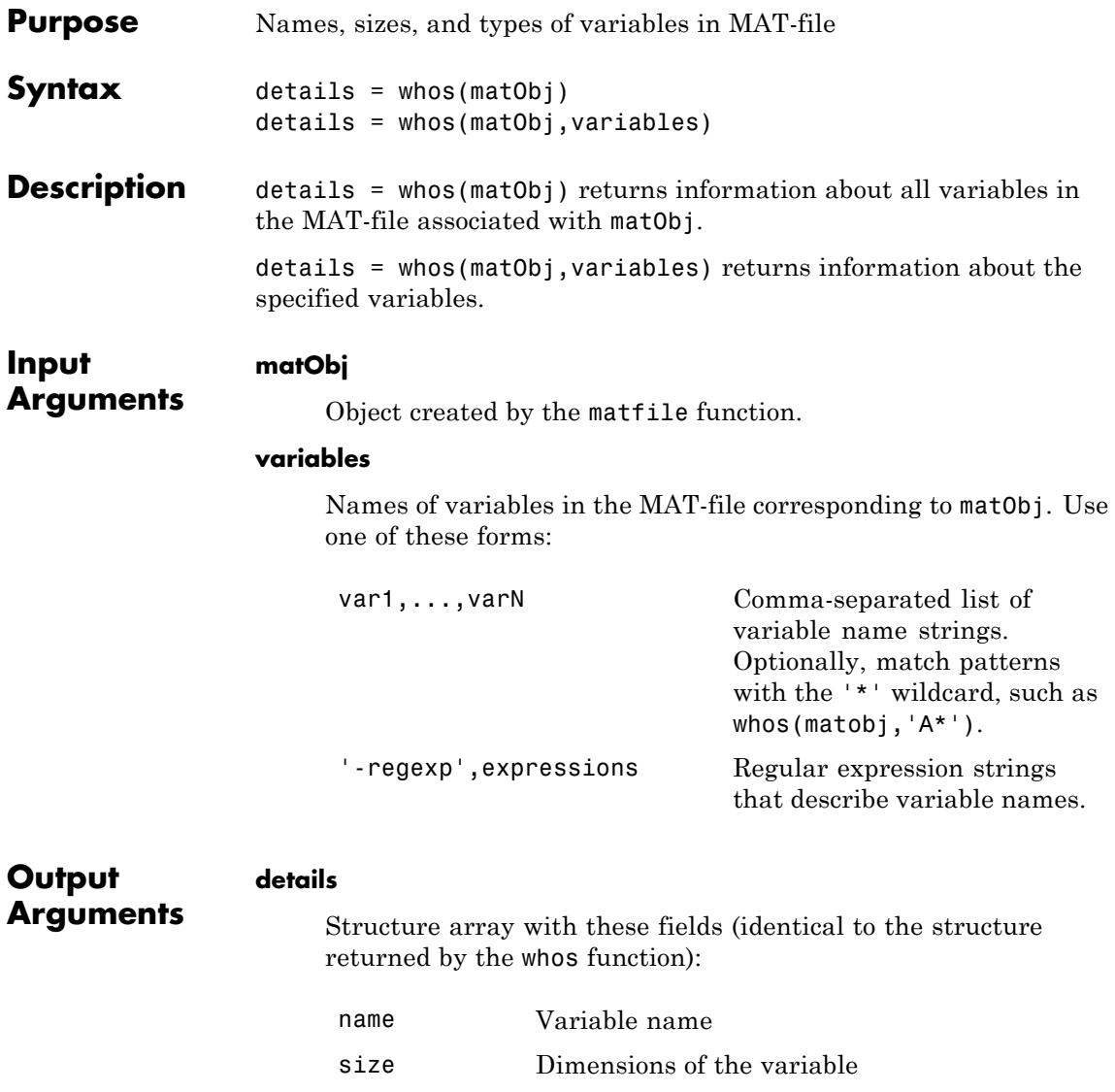

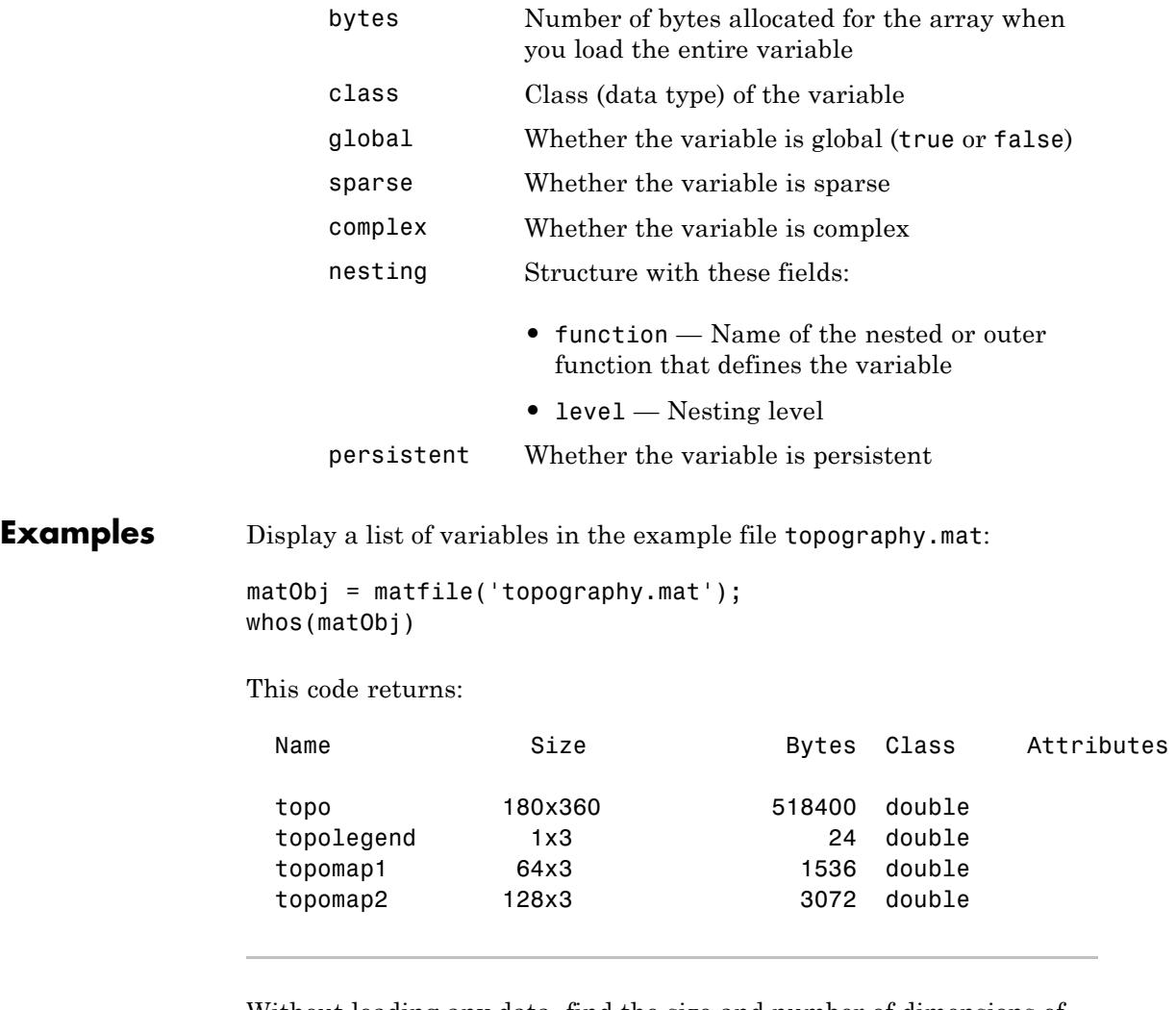

Without loading any data, find the size and number of dimensions of the variable topo in topography.mat:

```
matObj = matfile('topography.mat');
info = whos(matObj,'topo');
```

```
sizeX = info.size
                nDimsX = length(sizeX)
                This code returns:
                sizeX =
                   180 360
                nDimsX =
                     2
See Also matfile | size
```
# **wilkinson**

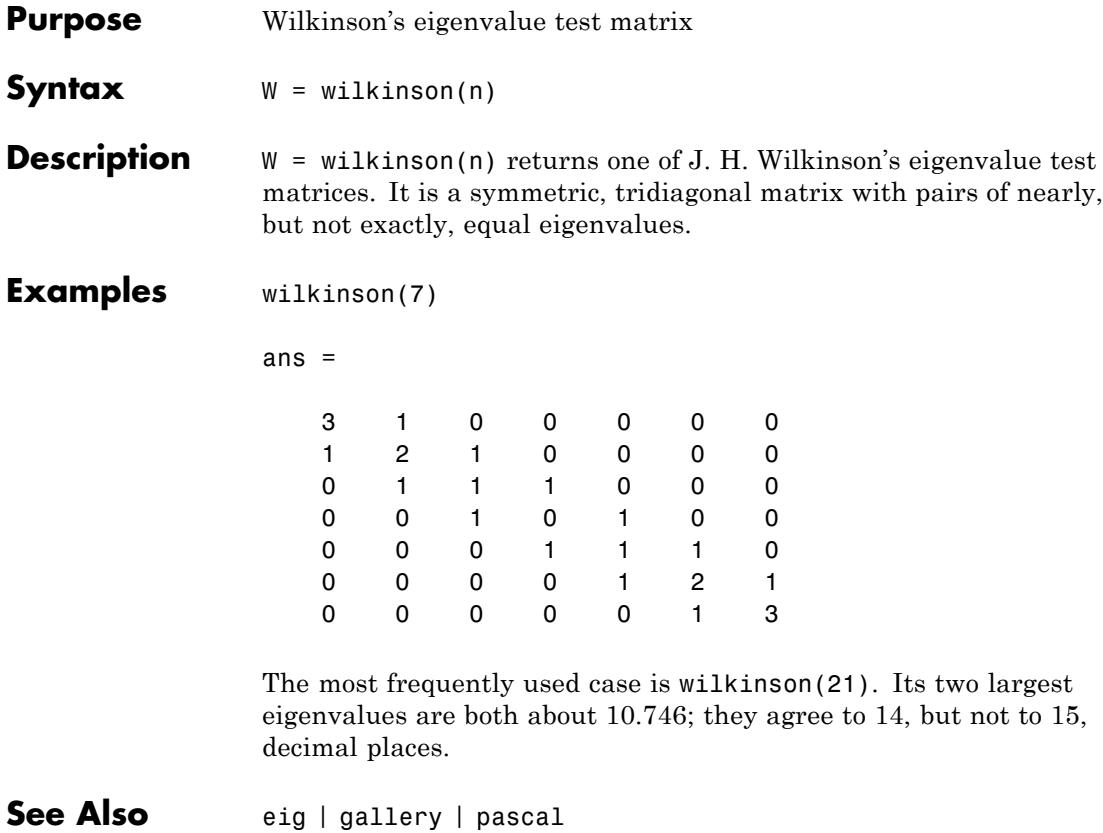
# **winopen**

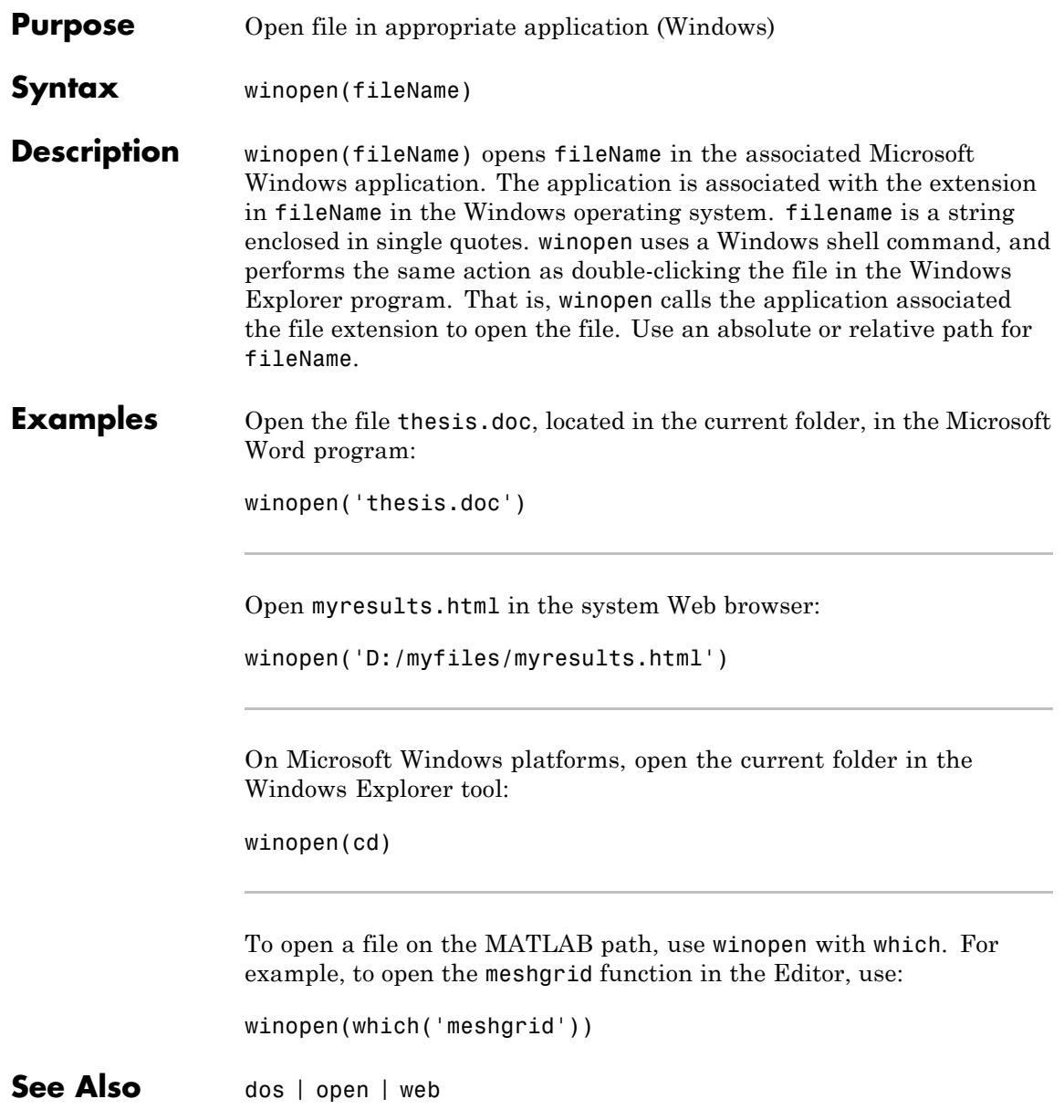

### **winopen**

**How To** • "Opening and Running Files"

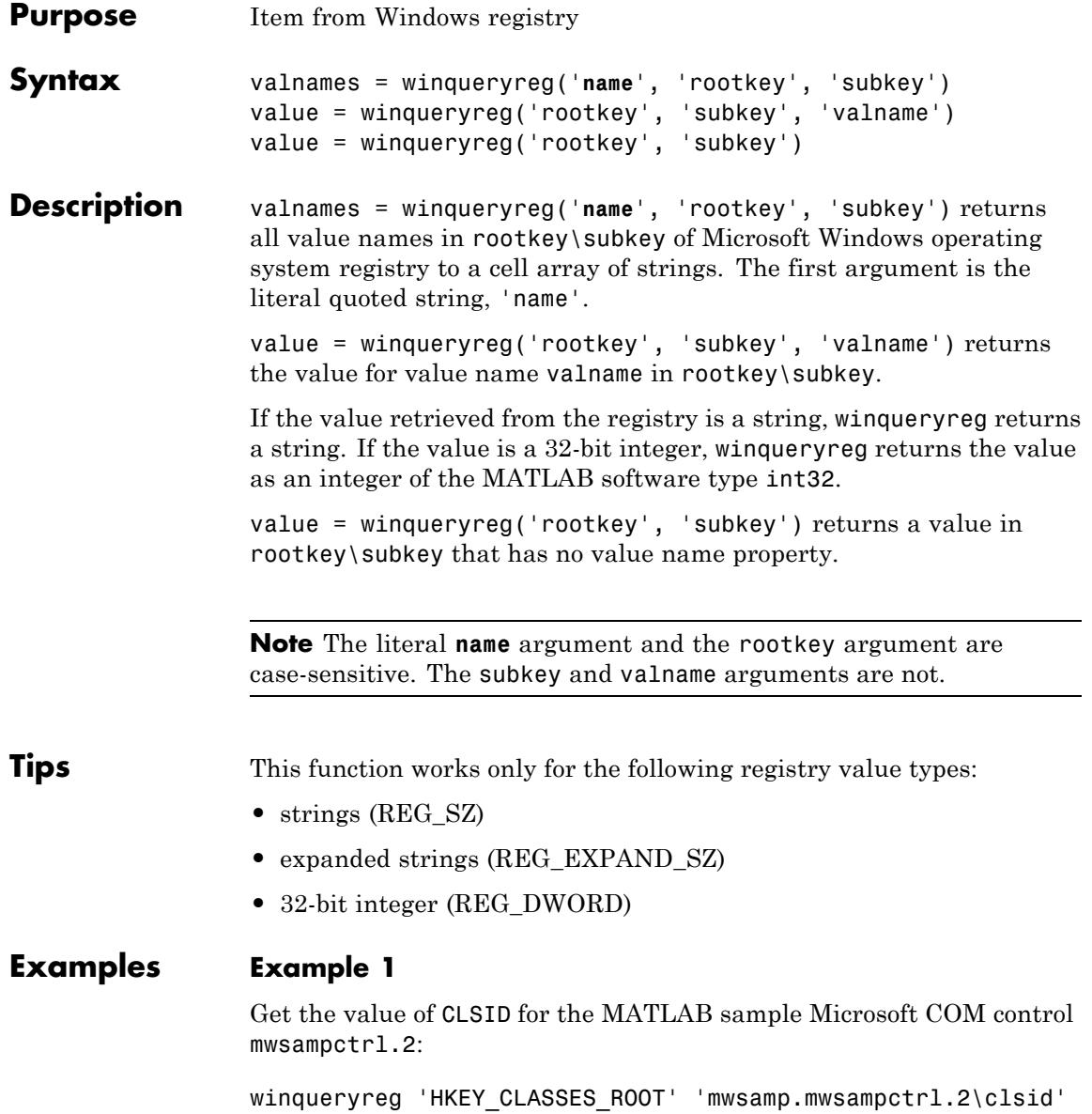

```
ans ={5771A80A-2294-4CAC-A75B-157DCDDD3653}
```
#### **Example 2**

Get a list in variable mousechar for registry subkey Mouse, which is under subkey Control Panel, which is under root key HKEY\_CURRENT\_USER.

```
mousechar = winqueryreg('name', 'HKEY CURRENT USER', ...
   'control panel\mouse');
```
For each name in the mousechar list, get its value from the registry and then display the name and its value:

```
for k=1:length(mousechar)
   setting = winqueryreg('HKEY_CURRENT_USER', ...
      'control panel\mouse', mousechar{k});
   str = sprintf('%s = %s', mousechar{k}, num2str(setting));
   disp(str)
   end
ActiveWindowTracking = 0
DoubleClickHeight = 4
DoubleClickSpeed = 830
DoubleClickWidth = 4
MouseSpeed = 1
MouseThreshold1 = 6
MouseThreshold2 = 10
SnapToDefaultButton = 0
SwapMouseButtons = 0
```
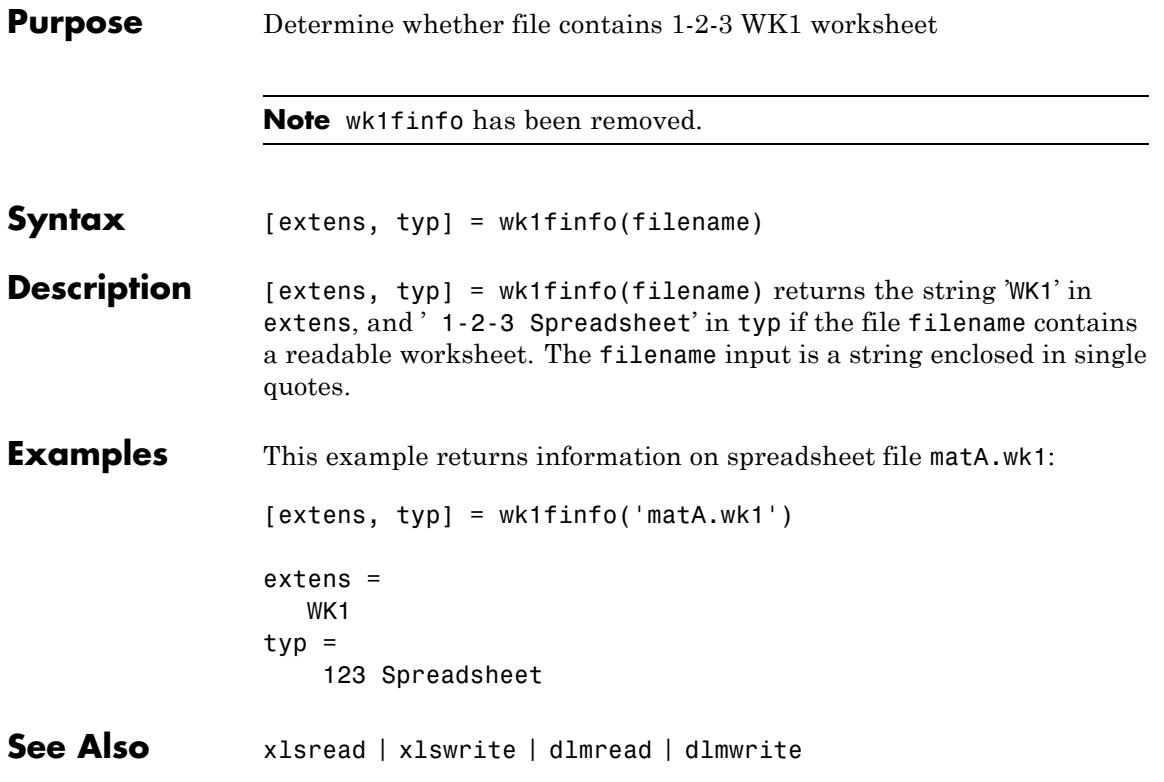

### **wk1read**

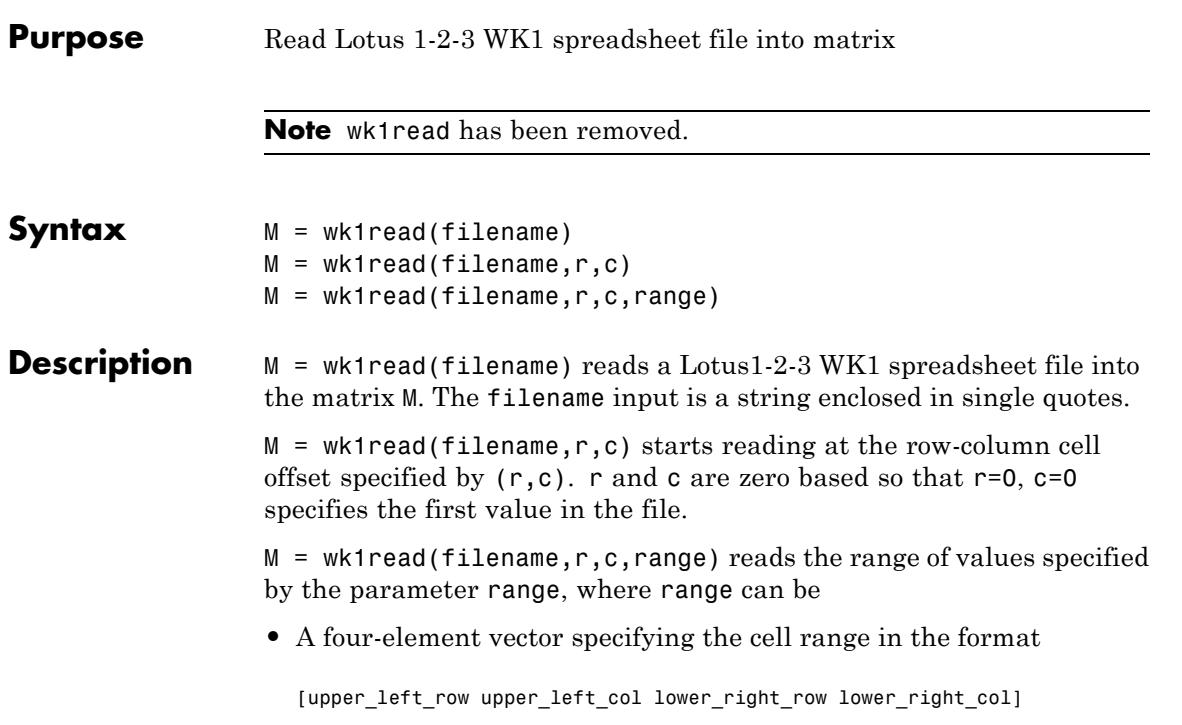

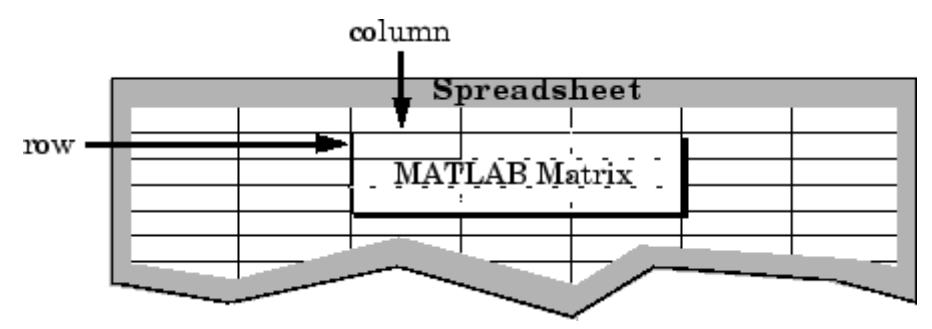

- **•** A cell range specified as a string, for example, 'A1...C5'
- **•** A named range specified as a string, for example, 'Sales'

### **Examples** Create a 8-by-8 matrix A and export it to Lotus spreadsheet matA.wk1:

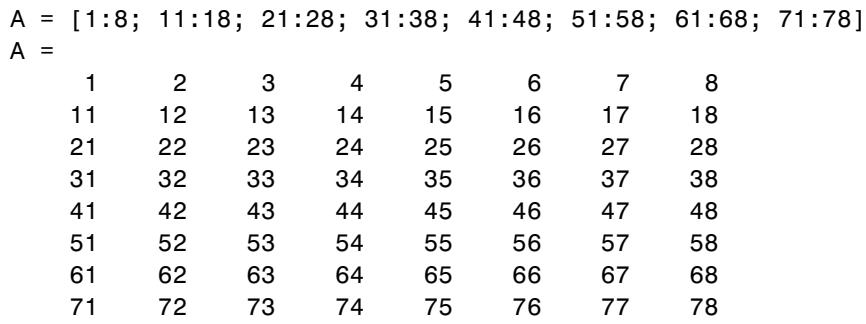

wk1write('matA.wk1', A);

To read in a limited block of the spreadsheet data, specify the upper left row and column of the block using zero-based indexing:

```
M = wk1read('matA.wk1', 3, 2)M =33 34 35 36 37 38
  43 44 45 46 47 48
  53 54 55 56 57 58
  63 64 65 66 67 68
  73 74 75 76 77 78
```
To select a more restricted block of data, you can specify both the upper left and lower right corners of the block you want imported. Read in a range of values from row 4, column 3 (defining the upper left corner) to row 6, column 6 (defining the lower right corner). Note that, unlike the second and third arguments, the range argument [4 3 6 6] is one-based:

M = wk1read('matA.wk1', 3, 2, [4 3 6 6])  $M =$ 33 34 35 36 43 44 45 46 53 54 55 56

See Also xlsread

**Purpose** Write matrix to Lotus 1-2-3 WK1 spreadsheet file

**Note** wk1write has been removed.

**Syntax** wk1write(filename, M) wk1write(filename,M,r,c)

**Description** wk1write(filename,M) writes the matrix M into a Lotus1-2-3 WK1 spreadsheet file named filename. The filename input is a string enclosed in single quotes.

> wk1write(filename,M,r,c) writes the matrix starting at the spreadsheet location  $(r, c)$ . r and c are zero based so that  $r=0$ ,  $c=0$ specifies the first cell in the spreadsheet.

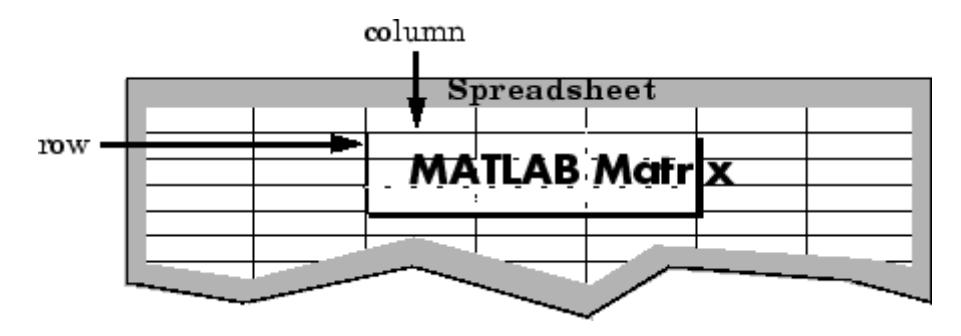

**Examples** Write a 4-by-5 matrix A to spreadsheet file matA.wk1. Place the matrix with its upper left corner at row 2, column 3 using zero-based indexing:

> A = [1:5; 11:15; 21:25; 31:35]  $A =$ 12345 11 12 13 14 15 21 22 23 24 25 31 32 33 34 35

wk1write('matA.wk1', A, 2, 3) M = wk1read('matA.wk1')  $M =$ 00000000 00000000 00012345 0 0 0 11 12 13 14 15 0 0 0 21 22 23 24 25 0 0 0 31 32 33 34 35

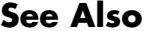

**See Also** dlmwrite | dlmread | xlswrite | xlsread

### **workspace**

#### **Purpose** Open Workspace browser to manage workspace

### **Syntax** workspace

**Description** workspace displays the Workspace browser, a graphical user interface that allows you to view and manage the contents of the workspace in MATLAB. It provides a graphical representation of the whos display, and allows you to perform the equivalent of the clear, load, open, and save functions.

> The Workspace browser also displays and automatically updates statistical calculations for each variable, which you can choose to show or hide.

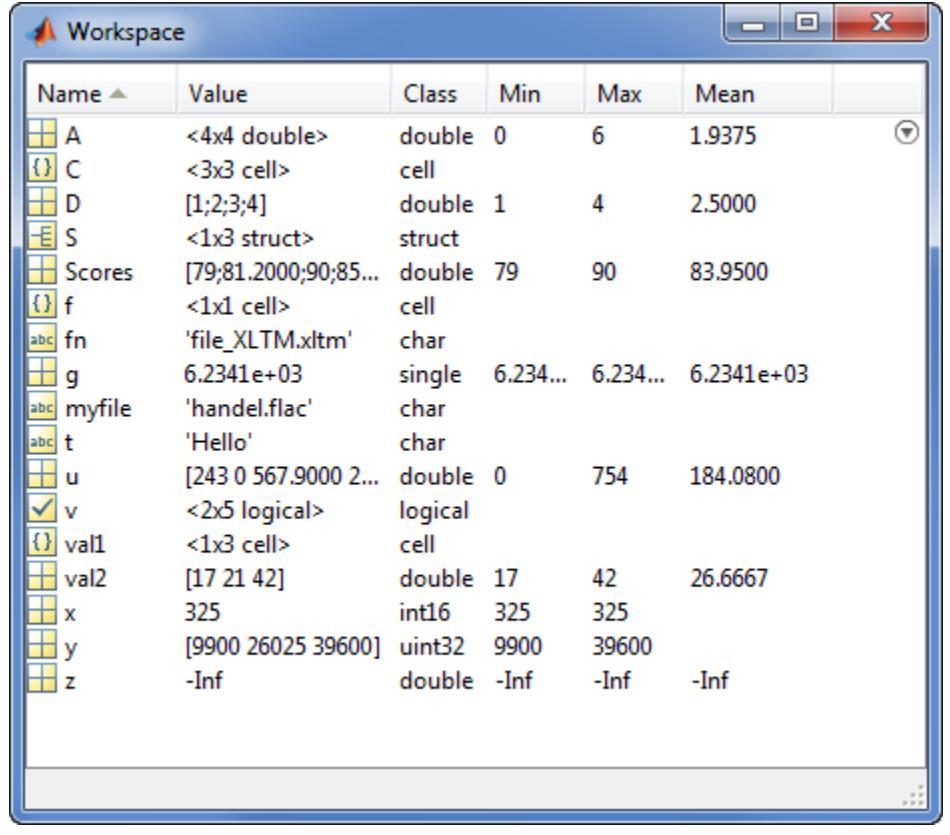

You can edit a value directly in the Workspace browser for small numeric and character arrays. To see and edit a graphical representation of larger variables and for other classes, double-click the variable in the Workspace browser. The variable displays in the Variables editor, where you can view the full contents and make changes.

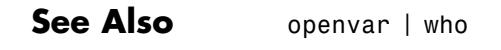

**How To** • "What Is the MATLAB Workspace?"

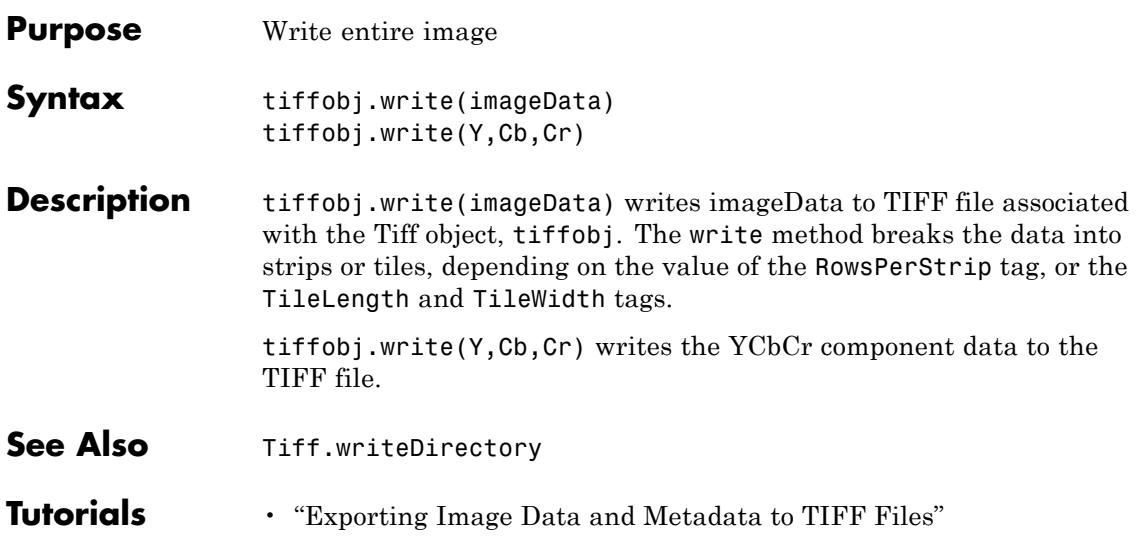

# **Tiff.writeDirectory**

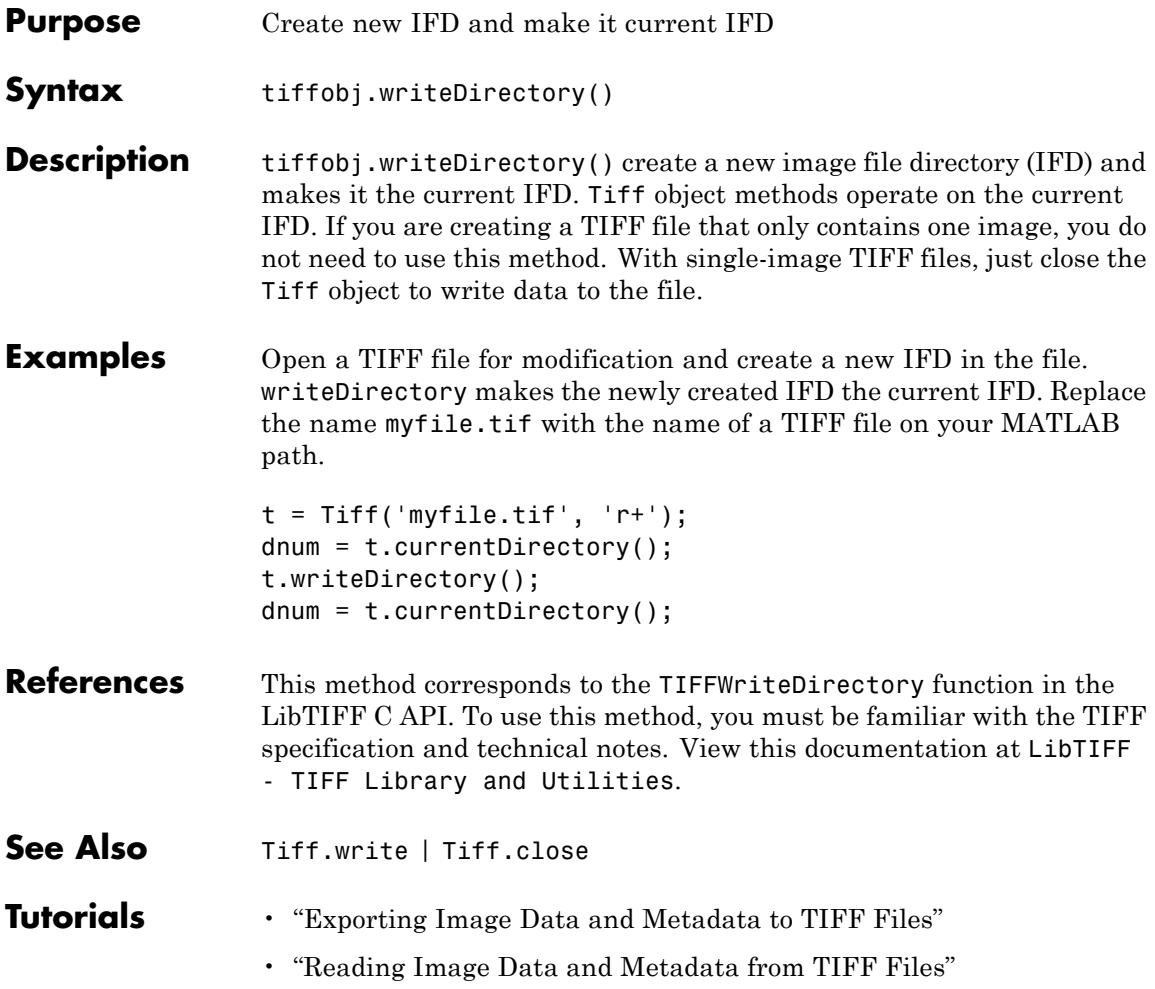

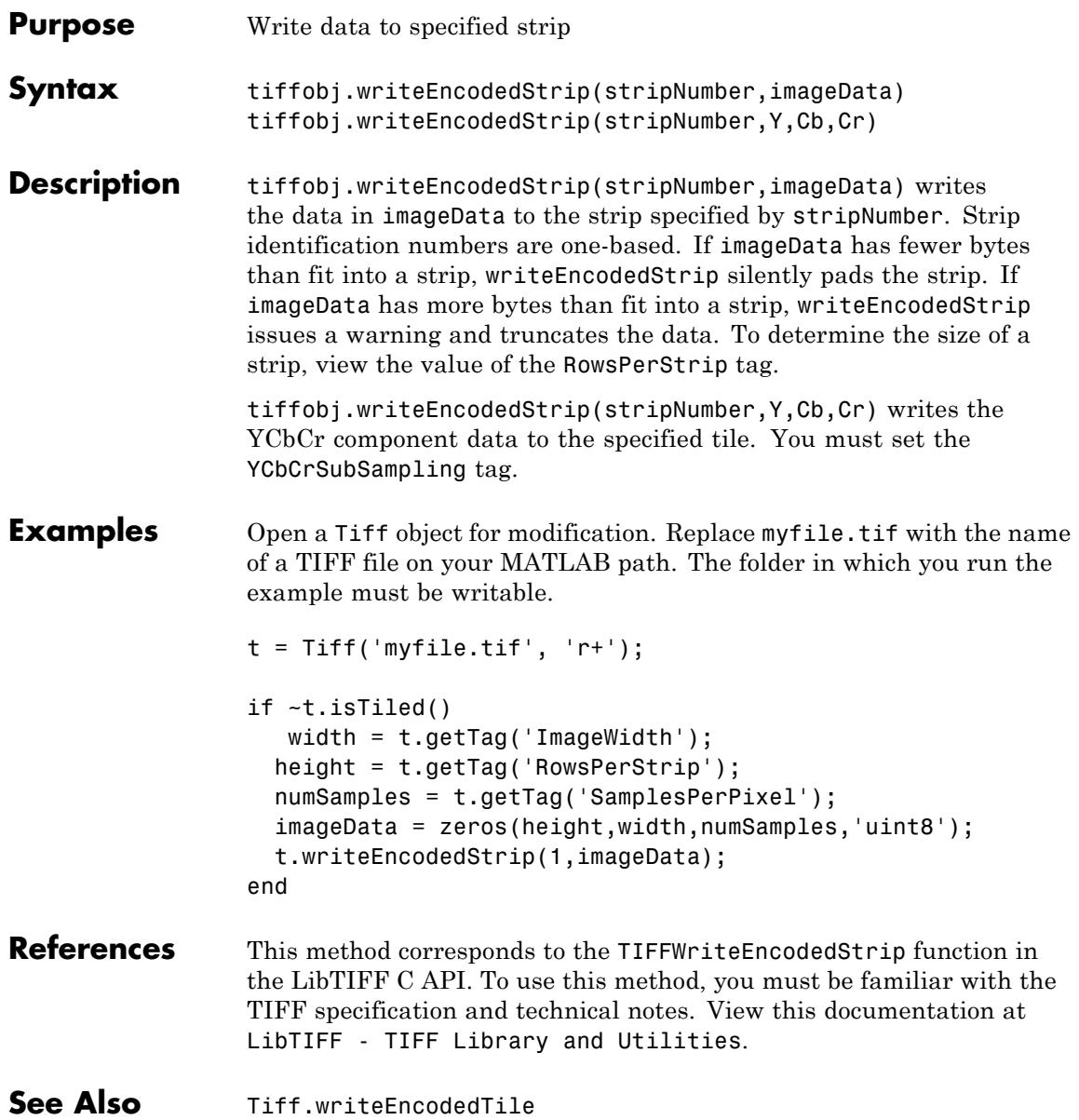

**Tutorials** • "Exporting Image Data and Metadata to TIFF Files"

• "Reading Image Data and Metadata from TIFF Files"

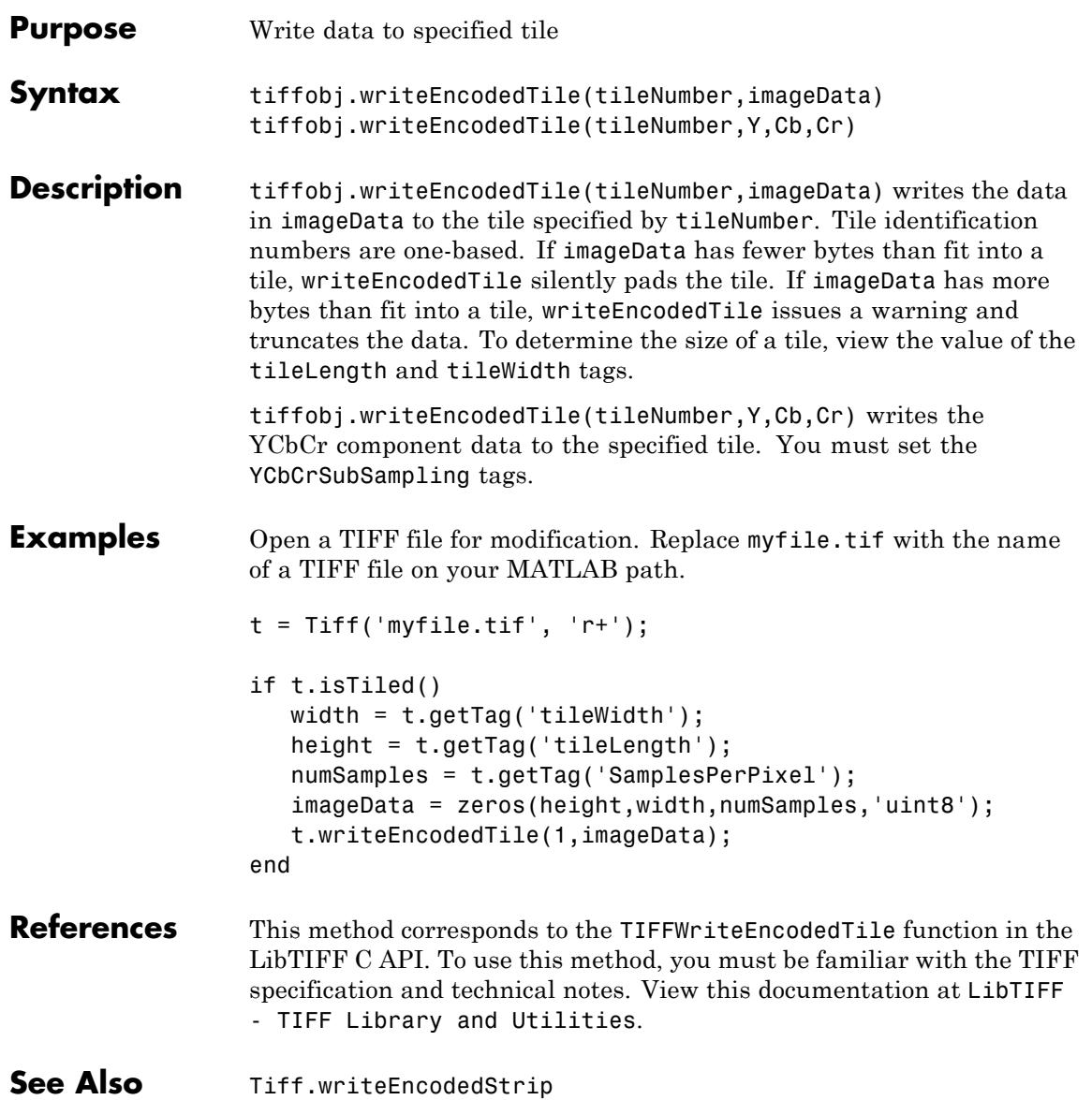

**Tutorials** • "Exporting Image Data and Metadata to TIFF Files"

• "Reading Image Data and Metadata from TIFF Files"

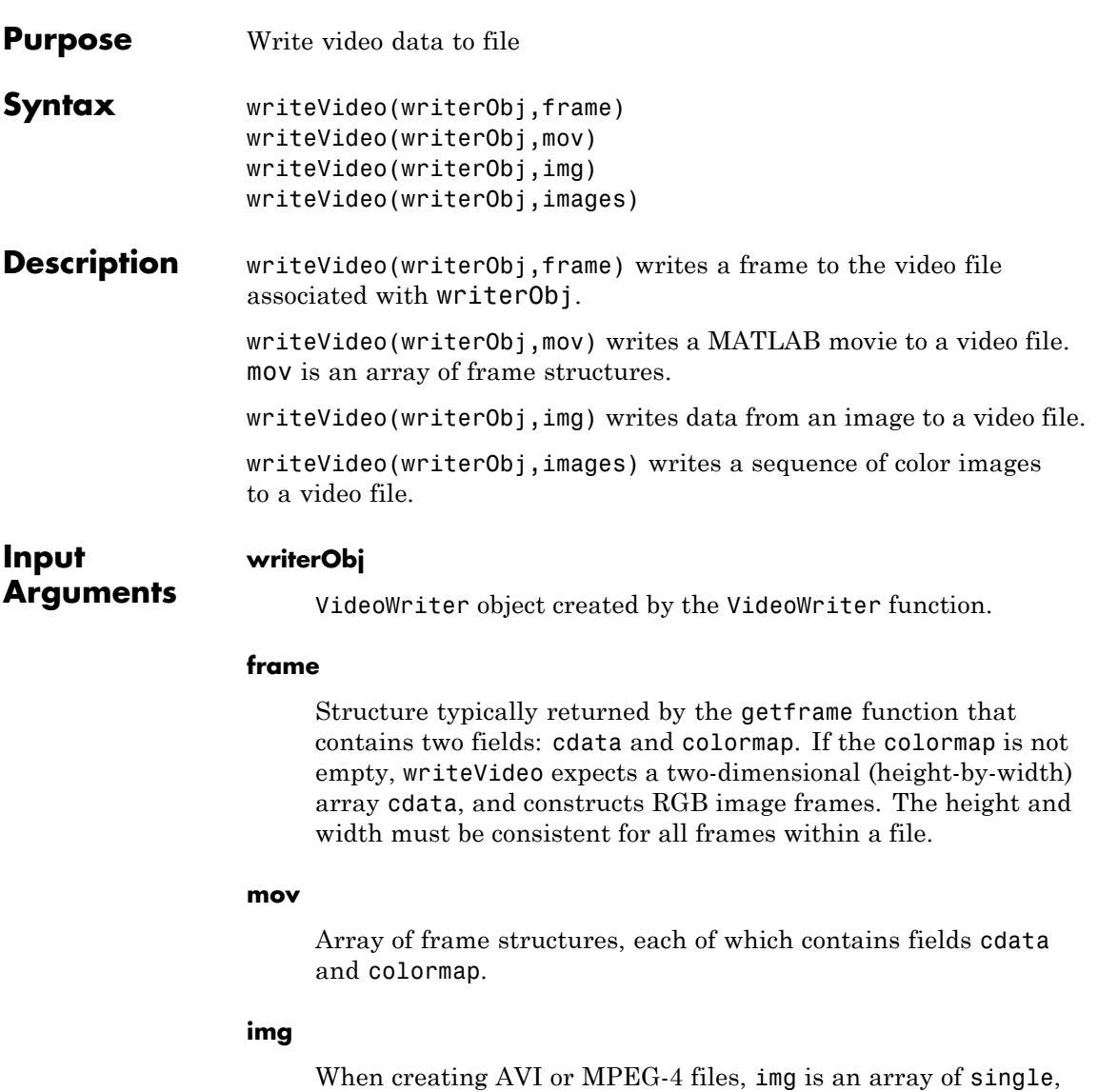

double, or uint8 values representing a grayscale or RGB color

image, which writeVideo writes as an RGB video frame. Data of type single or double must be in the range [0,1].

When creating Motion JPEG 2000 files, img is an array of uint8, int8, uint16, or int16 values representing a monochrome or RGB color image.

For grayscale or monochrome data, img is two-dimensional: height-by-width. For color data, img is three-dimensional: height-by-width-by-3. The height and width must be consistent for all frames within a file. For more information, see "Image Types".

#### **images**

Four-dimensional array of grayscale (height-by-width-by-1-by-frames) or RGB (height-by-width-by-3-by-frames) images.

### **Examples AVI File from Animation**

Write a sequence of frames to a compressed AVI file, peaks.avi.

Prepare the new file.

```
writerObj = VideoWriter('peaks.avi');
open(writerObj);
```
Generate initial data and set axes and figure properties.

```
Z = \text{peaks}; \text{surf}(Z);axis tight
set(gca,'nextplot','replacechildren');
set(gcf,'Renderer','zbuffer');
```
Setting the Renderer property to zbuffer or Painters works around limitations of getframe with the OpenGL renderer on some Windows systems.

Create a set of frames and write each frame to the file.

```
for k = 1:20surf(sin(2*pi*k/20)*Z,Z)
   frame = getframe;
  writeVideo(writerObj,frame);
end
```

```
close(writerObj);
```
#### **MPG to AVI Conversion**

Convert an example file, xylophone.mpg, to an uncompressed AVI file:

Create objects to read and write the video, and open the AVI file for writing.

```
readerObj = VideoReader('xylophone.mpg');
writerObj = VideoWriter('transcoded_xylophone.avi', ...
                        'Uncompressed AVI');
```

```
open(writerObj);
```
Read and write each frame.

```
for k = 1:readerObj.NumberOfFrames
   img = read(readerObj, k);writeVideo(writerObj,img);
end
```

```
close(writerObj);
```
**See Also** close | getframe | VideoReader | VideoWriter | movie2avi | open

# **xlabel**

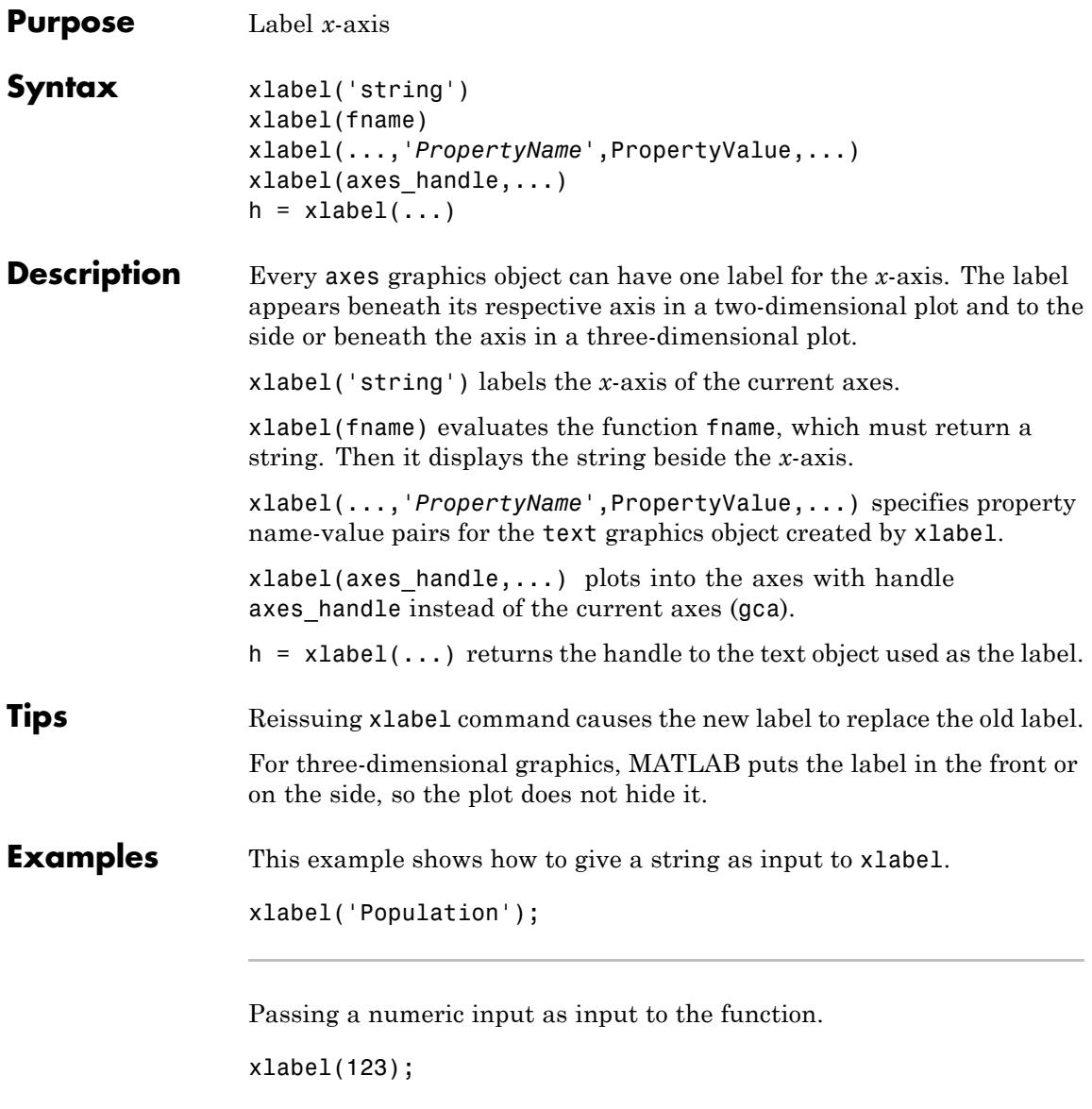

Passing a handle as input to xlabel.

 $h = figure;$ xlabel(h);

This example displays the label in multiple lines.

```
xlabel({2010;'Population';'in Years'});
```
This example shows you how to use name-value pairs in xlabel.

xlabel('Population','fontsize',12,'fontweight','b','color','r');

When resizing the figure window, you may want to display graph to the scale or be able to see the text in title and labels completely. For more information about this, see "Properties Controlling Axes Size".

- **Alternatives** To control the presence and appearance of axis labels on a graph, use the Property Editor plotting tool  $\Box$ . For details, see The Property Editor.
- See Also strings | ylabel | zlabel | text | title
- **How To** "Adding Axis Labels to Graphs"

# **ylabel**

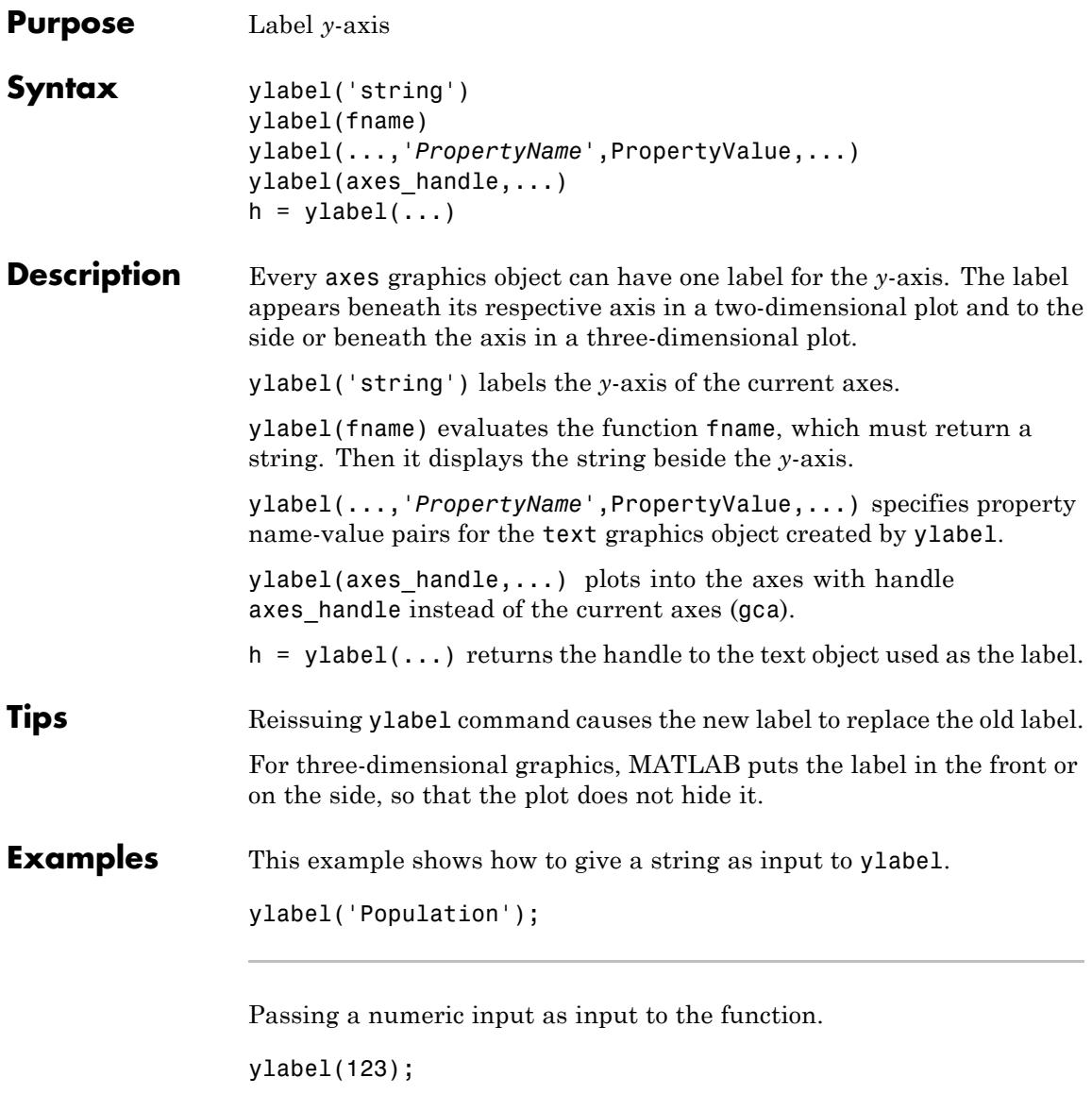

Passing a handle as input to ylabel.

 $h = figure;$ ylabel(h);

This example displays the label in multiple lines.

```
ylabel({2010;'Population';'in Years'});
```
This example shows you how to use name-value pairs in ylabel.

ylabel('Population','fontsize',12,'fontweight','b','color','r');

When resizing the figure window, you may want to display graph to the scale or be able to see the text in title and labels completely. For more information about this, see "Properties Controlling Axes Size".

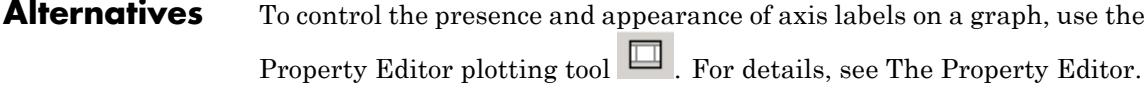

- See Also strings | xlabel | zlabel | text | title
- **How To** "Adding Axis Labels to Graphs"

### **zlabel**

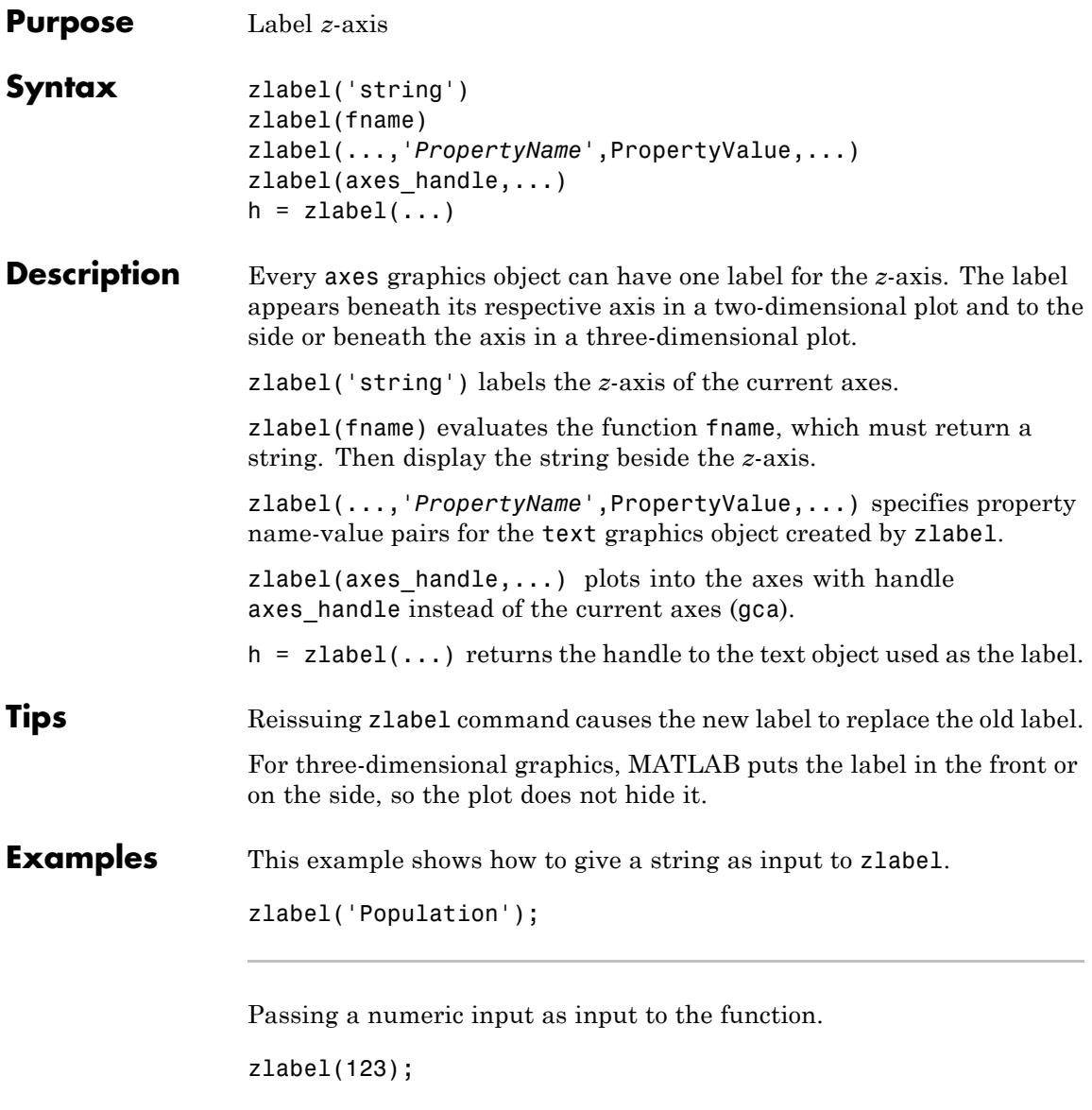

Passing a handle as input to zlabel.

 $h = figure;$ zlabel(h);

This example displays the label in multiple lines.

```
zlabel({2010;'Population';'in Years'});
```
This example shows you how to use name-value pairs in zlabel.

zlabel('Population','fontsize',12,'fontweight','b','color','r');

When resizing the figure window, you may want to display graph to the scale or be able to see the text in title and labels completely. For more information, see "Properties Controlling Axes Size".

- **Alternatives** To control the presence and appearance of axis labels on a graph, use the Property Editor plotting tool  $\Box$ . For details, see The Property Editor.
- See Also strings | xlabel | ylabel | text | title
- **How To** "Adding Axis Labels to Graphs"

# **xlim**

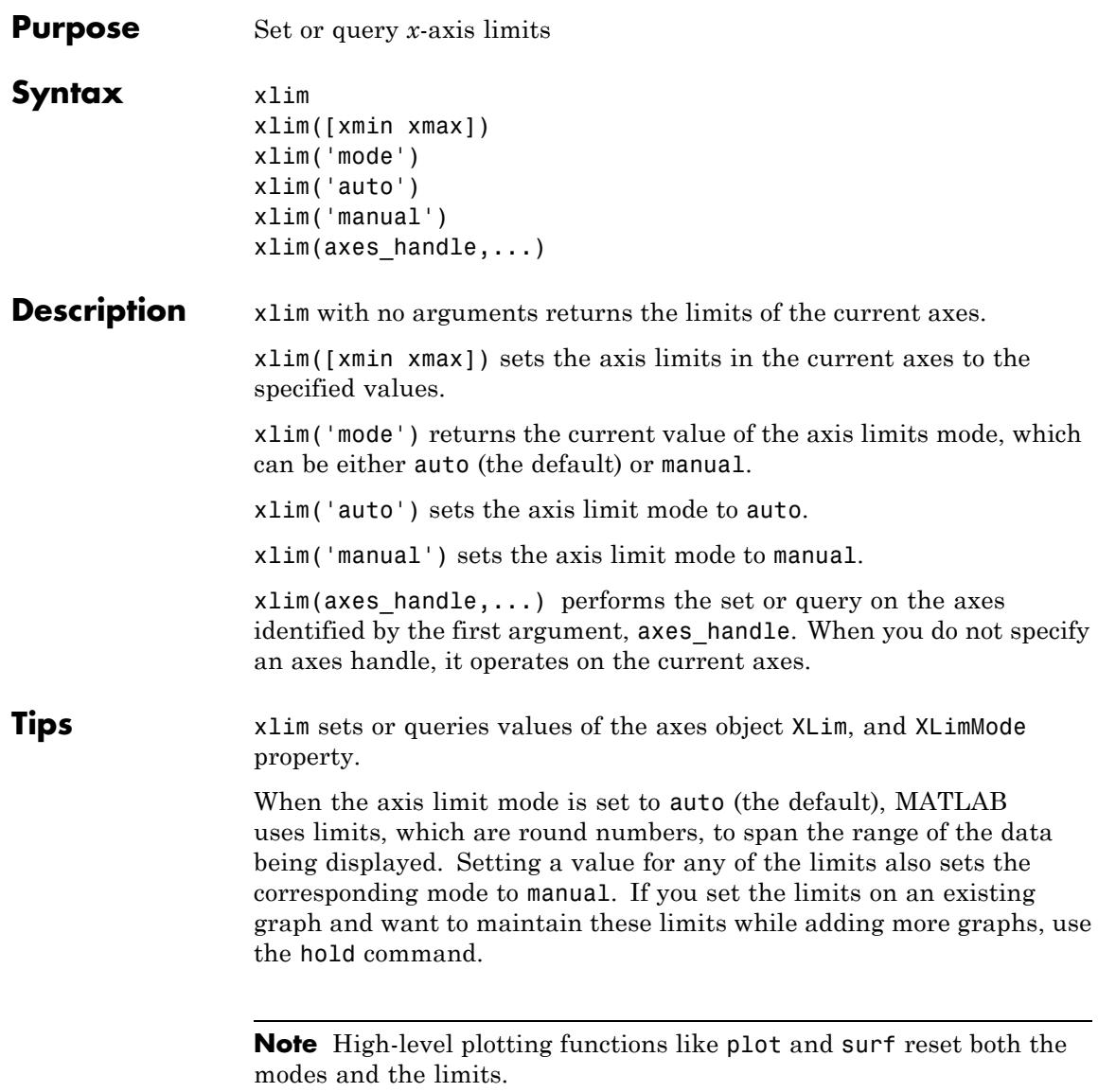

#### **Examples** This example illustrates how to set the *x*- and *y*-axis limits to match the actual range of the data, rather than the rounded values of [-2 3] for the *x*-axis, [-2 4] for the *y*-axis and [-0.5 0.5] for *z*-axis originally selected by MATLAB.

```
[x,y] = meshgrid([ -1.75:.2:3.25]);
z = x.*exp(-x.^2-y.^2);surf(x,y,z)
xlim([-1.75 3.25])
ylim([-1.75 3.25])
zlim([-0.45 0.45])
```
## **xlim**

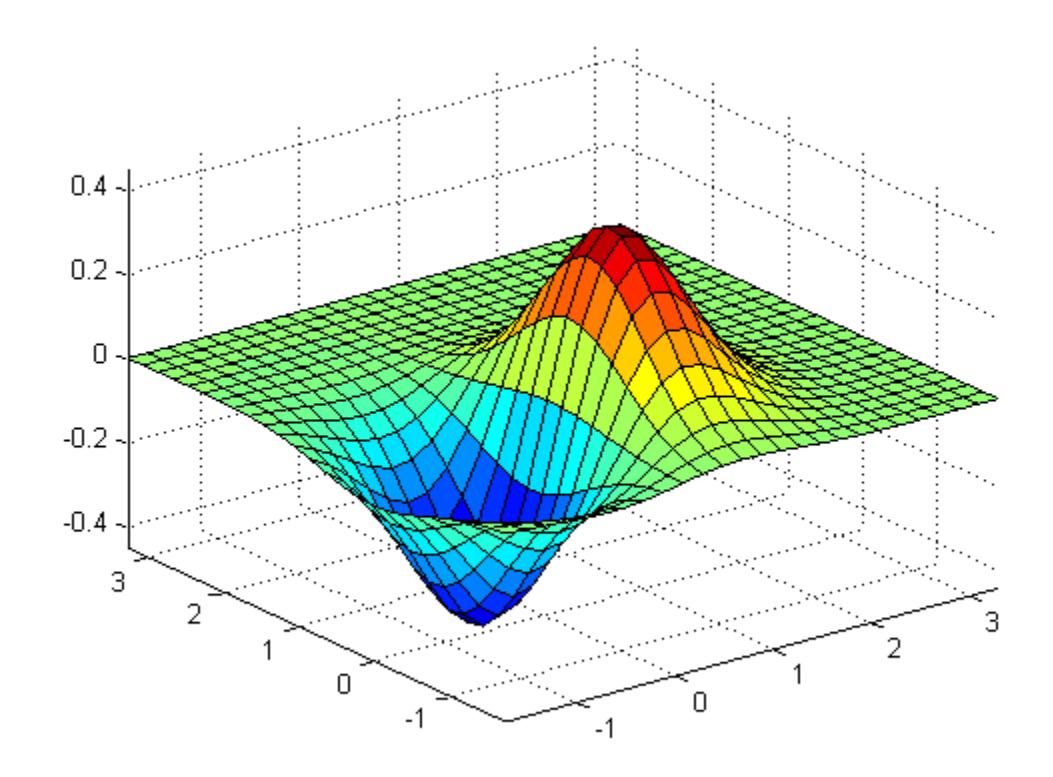

- **Alternatives** To control the upper and lower axis limits on a graph, use the Property Editor, one of the plotting tools  $\Box$  For details, see The Property Editor.
- **See Also** ylim | zlim | axis
- **How To** XLim
	- YLim
- ZLim
- Understanding Axes Aspect Ratio

# **ylim**

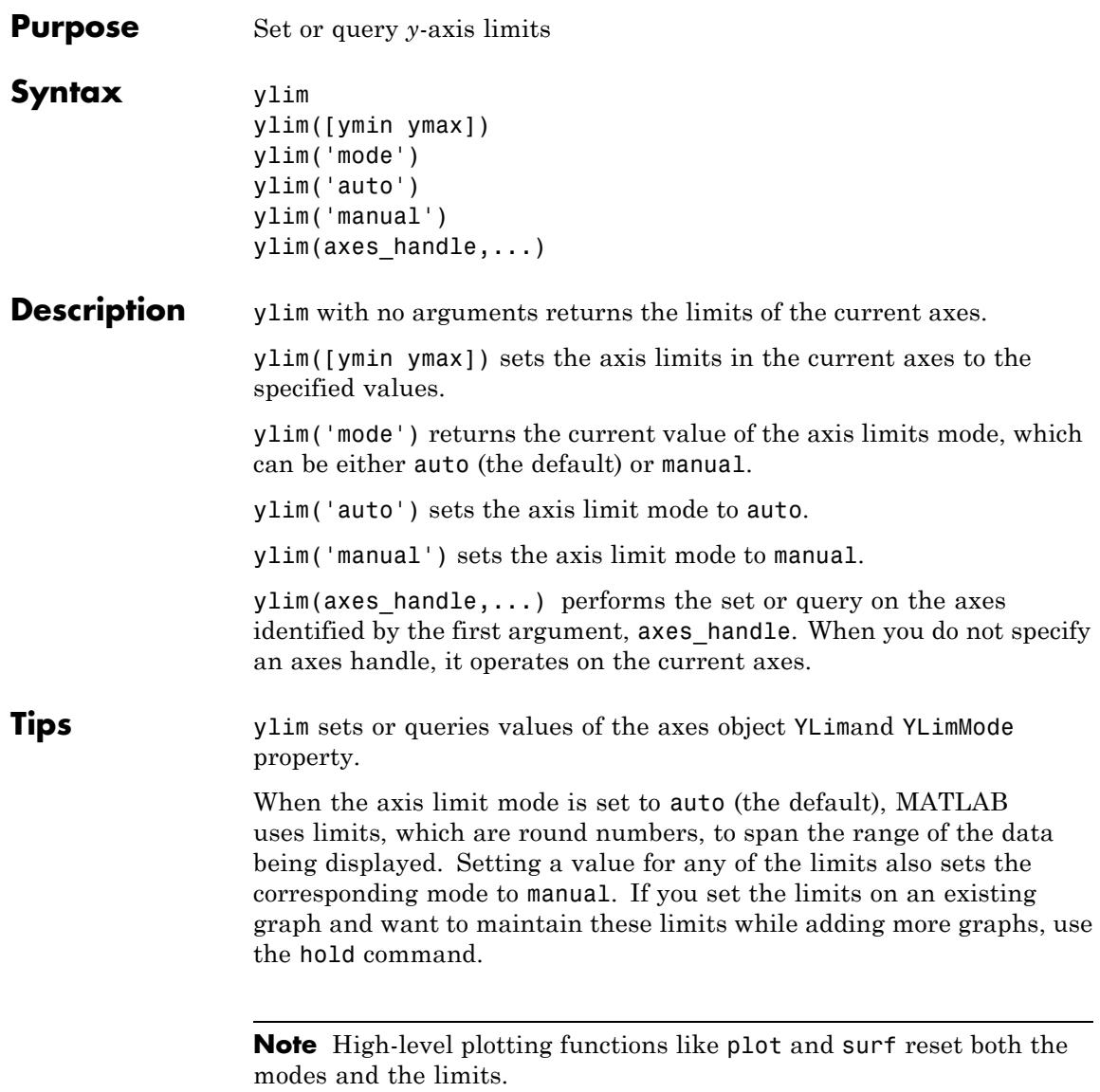

#### **Examples** This example illustrates how to set the *x*- and *y*-axis limits to match the actual range of the data, rather than the rounded values of [-2 3] for the *x*-axis and [-2 4] for the *y*-axis and [-0.5 0.5] for *z*-axis originally selected by MATLAB.

```
[x,y] = meshgrid([ -1.75:.2:3.25]);
z = x.*exp(-x.^2-y.^2);surf(x,y,z)
xlim([-1.75 3.25])
ylim([-1.75 3.25])
zlim([-0.45 0.45])
```
### **ylim**

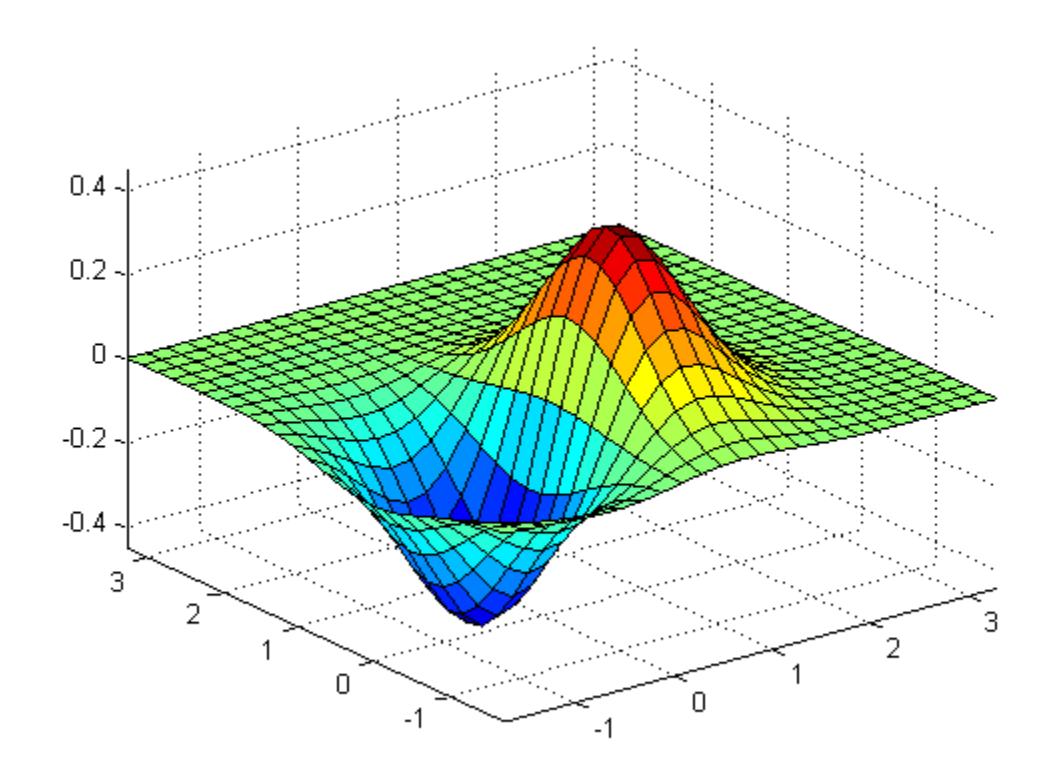

- **Alternatives** To control the upper and lower axis limits on a graph, use the Property Editor, one of the plotting tools  $\Box$  For details, see The Property Editor.
- **See Also** xlim | zlim | axis
- **How To** XLim
	- YLim
- ZLim
- Understanding Axes Aspect Ratio

# **zlim**

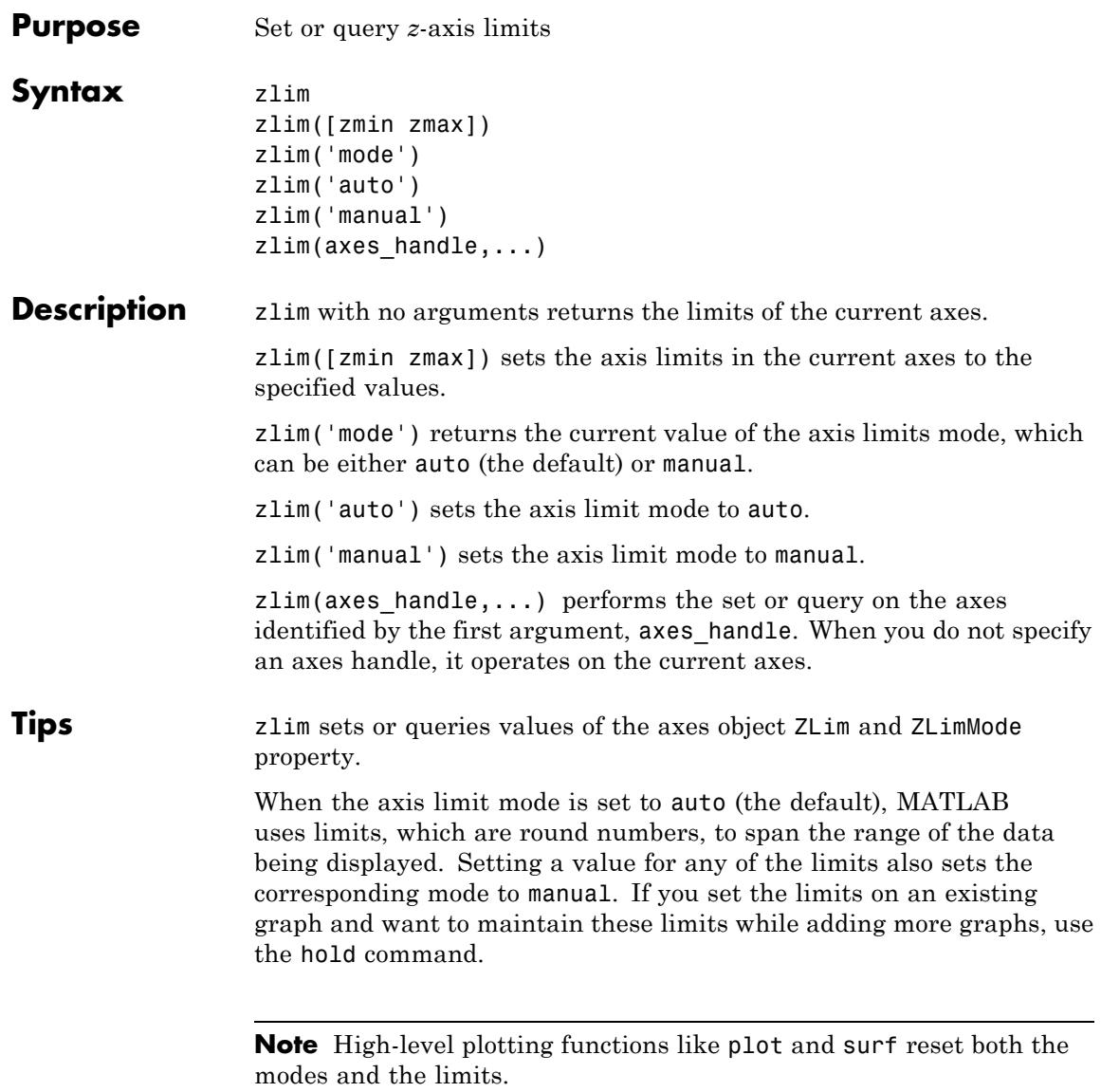
### **Examples** This example illustrates how to set the *x*-, *y*-, and *z*-axis limits to match the actual range of the data, rather than the rounded values of[-2 3] for the *x*-axis ,[-2 4] for the *y*-axis and [-0.5 0.5] for *z*-axis originally selected by MATLAB.

```
[x,y] = meshgrid([ -1.75:.2:3.25]);
z = x.*exp(-x.^2-y.^2);surf(x,y,z)
xlim([-1.75 3.25])
ylim([-1.75 3.25])
zlim([-0.45 0.45])
```
# **zlim**

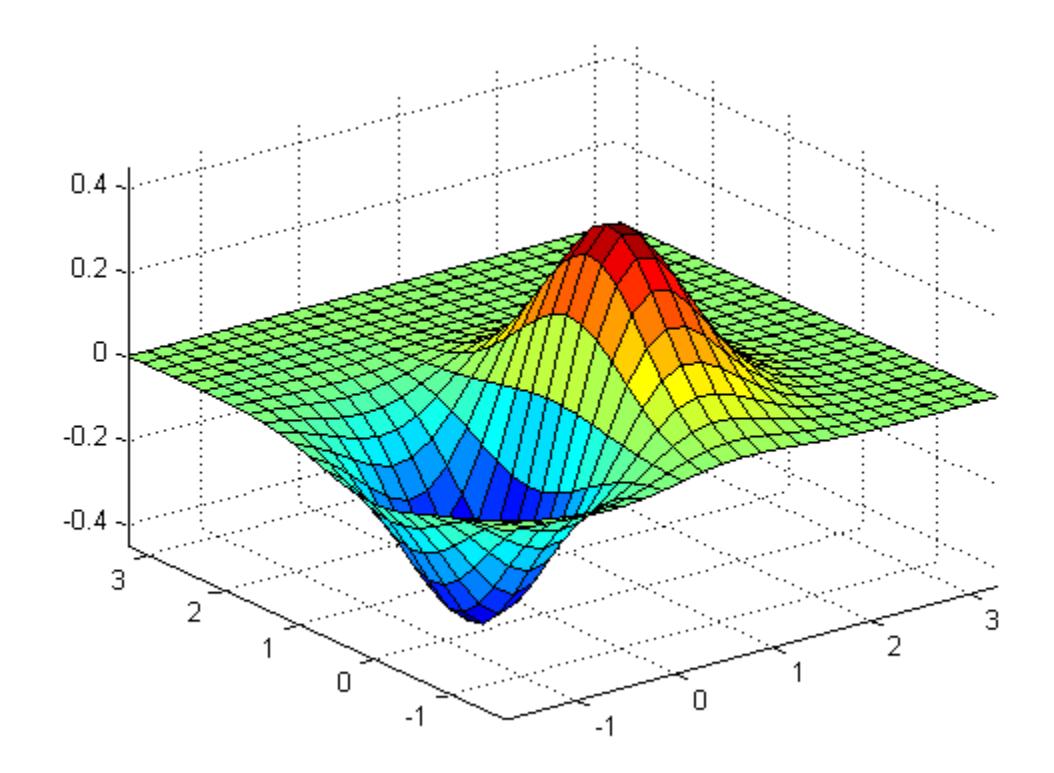

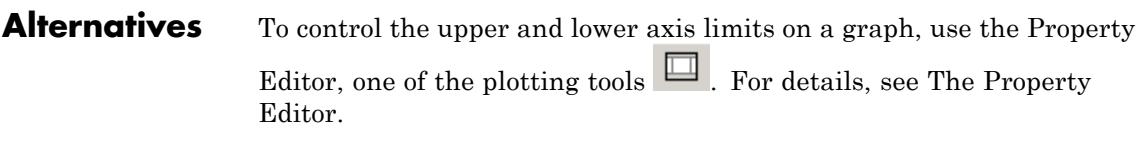

- **See Also** xlim | ylim | axis
- **How To** XLim
	- YLim
- ZLim
- Understanding Axes Aspect Ratio

# **xlsfinfo**

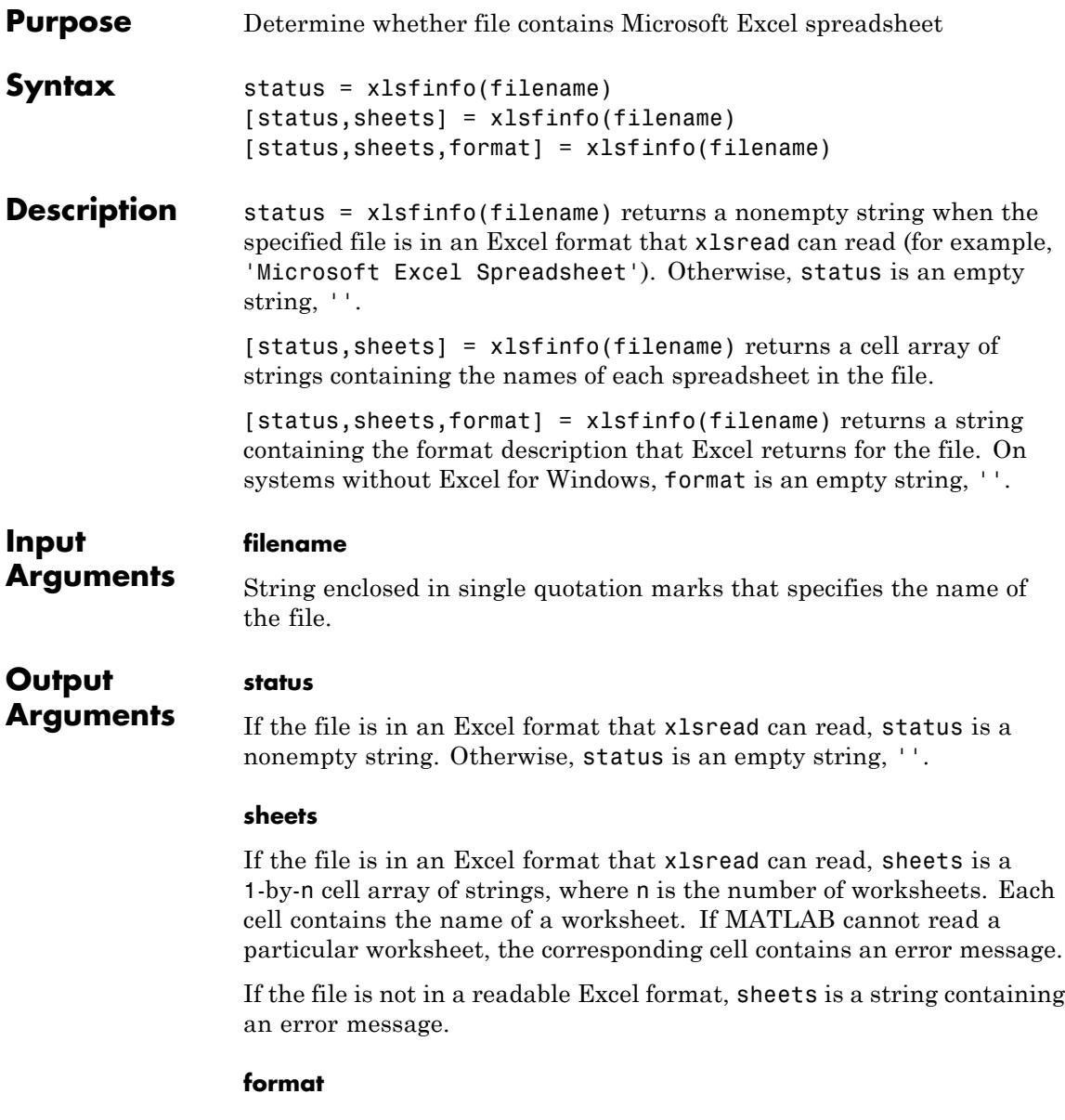

On Windows systems with Excel software, format is a string that contains the description that Excel returns for the file. For example:

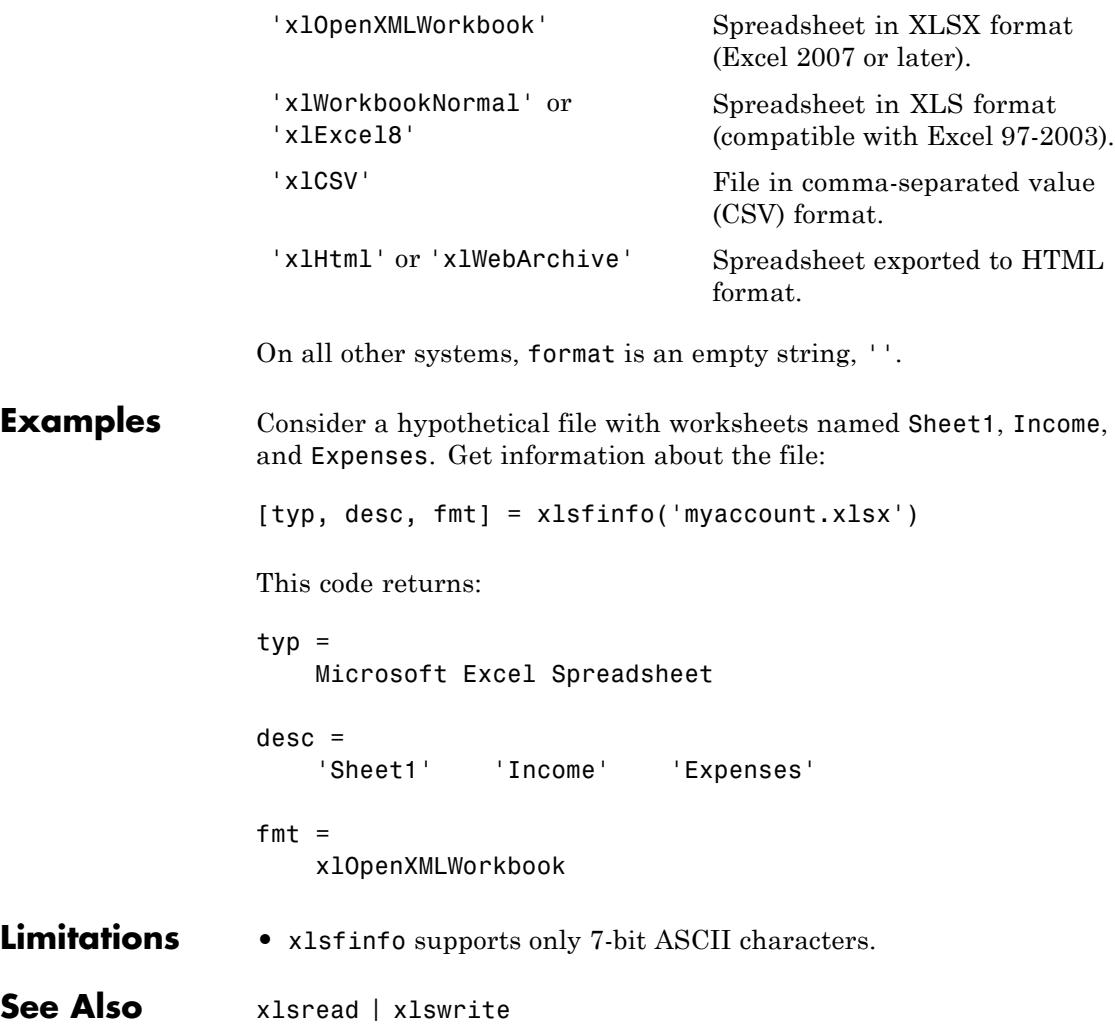

# **xlsread**

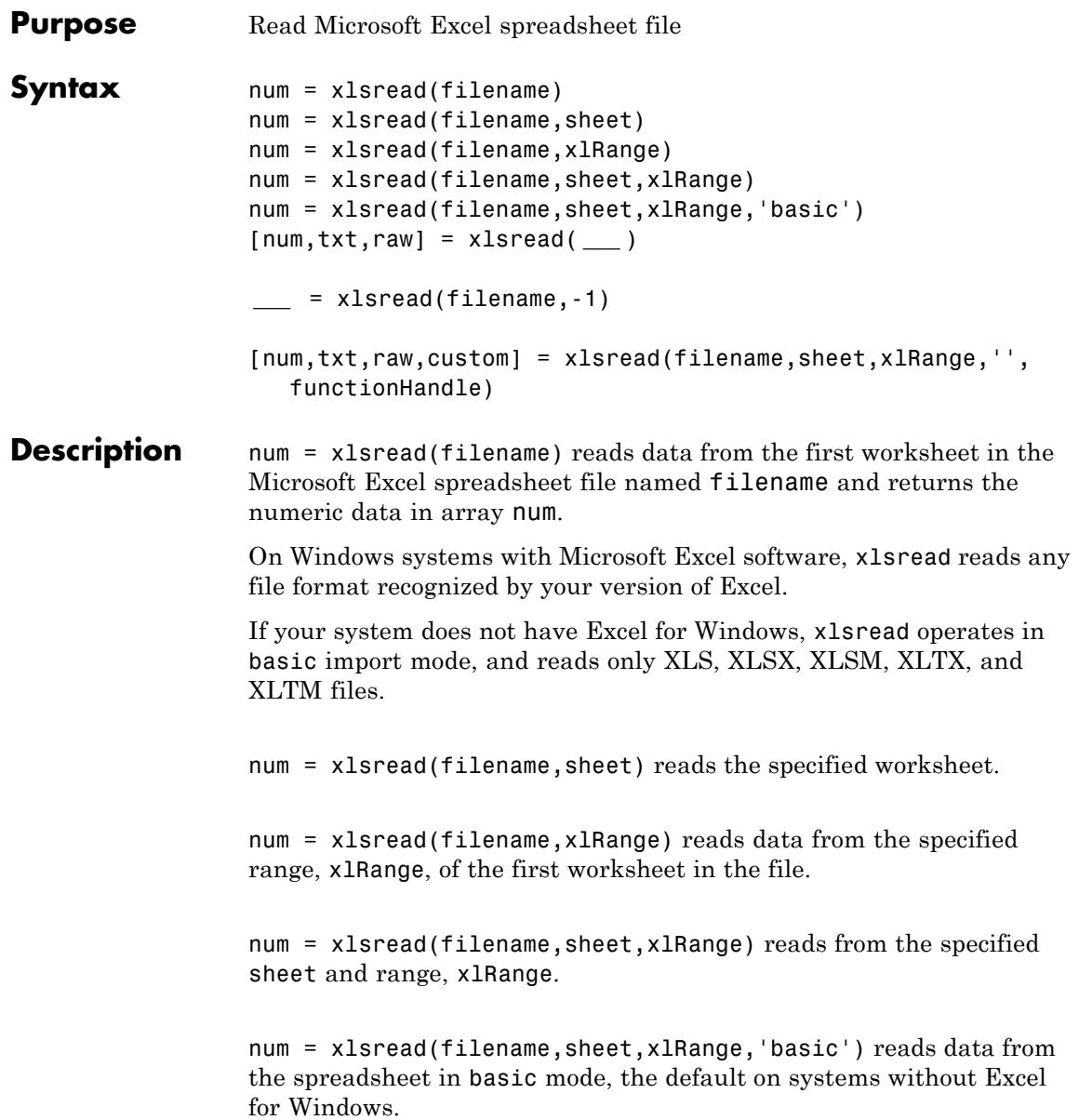

[num,txt,raw] = xlsread( **\_\_\_** ) additionally returns the text fields in cell array txt, and the unprocessed data (numbers and text) in cell array raw using any of the input arguments in the previous syntaxes. If xlRange is specified, leading blank rows and columns in the worksheet that precede rows and columns with data are returned in raw.

**\_\_\_** = xlsread(filename,-1) opens an Excel window to interactively select data. Select the worksheet, drag and drop the mouse over the range you want, and click **OK**. This syntax is supported only on Windows systems with Excel software.

#### [num,txt,raw,custom] =

xlsread(filename,sheet,xlRange,'',functionHandle) reads from the spreadsheet, executes the function associated with functionHandle on the data, and returns the final results as numeric data in array num. The xlsread function optionally returns the text fields in cell array txt, the unprocessed data (numbers and text) in cell array raw, and the second output from the function associated with functionHandle in array custom. The xlsread function does not change the data stored in the spreadsheet. This syntax is supported only on Windows systems with Excel software.

#### **Input Arguments filename - Name of file to read**

string

Name of the file to read, specified as a string. If you do not include an extension, xlsread searches for a file with the specified name and a supported Excel extension. xlsread can read data saved in files that are currently open in Excel for Windows.

**Example:** 'myFile.xlsx'

#### **sheet - Worksheet to read**

string | positive integer

Worksheet to read, specified as one of the following:

- **•** String that contains the worksheet name. Cannot contain a colon (:). To determine the names of the sheets in a spreadsheet file, use xlsfinfo. For XLS files in basic mode, sheet is case sensitive.
- **•** Positive integer that indicates the worksheet index. Not supported for XLS files in basic mode.

## **xlRange - Rectangular portion of the worksheet to read**

string

Rectangular portion of the worksheet to read, specified as a string.

Specify xlRange using the syntax 'C1:C2', where C1 and C2 are two opposing corners that define the region to read. For example, 'D2:H4' represents the 3-by-5 rectangular region between the two corners D2 and H4 on the worksheet. The xlRange input is not case sensitive, and uses Excel A1 reference style (see Excel help).

Not supported for XLS files in basic mode.

If you do not specify sheet, then xlRange must include both corners and a colon character, even for a single cell (such as 'D2:D2'). Otherwise, xlsread interprets the input as a worksheet name (such as 'sales' or 'D2').

If you specify sheet, then xlRange:

- **•** Does not need to include a colon and opposite corner to describe a single cell.
- **•** Can refer to a named range that you defined in the Excel file (see the Excel help).

#### **'basic' - Flag to request reading in basic mode**

Flag to request reading in basic mode, which is the default for systems without Excel for Windows. In basic mode, xlsread:

- **•** Reads XLS, XLSX, XLSM, XLTX, and XLTM files only.
- **•** Does not support function handle inputs.

**•** Imports all dates as Excel serial date numbers. Excel serial date numbers use a different reference date than MATLAB date numbers.

#### **functionHandle - Handle to a custom function**

function handle

Handle to a custom function, starting with the symbol @. Supported only on Windows systems with Excel software. xlsread reads from the spreadsheet, executes your function on a copy of the data, and returns the final results. xlsread does not change the data stored in the spreadsheet.

When xlsread calls the custom function, it passes a range interface from the Excel application to provide access to the data. The custom function must include this interface both as an input and output argument. (See the Examples.)

**Example:** @myFunctionHandle

### **Output Arguments**

**num - Numeric data**

matrix

Numeric data, returned as a two-dimensional array of double values. The array does not contain any information from header lines, or from outer rows or columns that contain nonnumeric data. xlsread converts text in inner rows and columns to NaN.

#### **txt - Text data**

cell array

Text data, returned as a cell array. xlsread converts numeric values to an empty string, ''.

Except for XLS files in basic mode, undefined values (such as '#N/A') appear in the txt output as '#N/A'.

#### **raw - Unprocessed data**

cell array

Unprocessed data from the worksheet, returned as a cell array. Contains both numeric and text data.

On systems with Excel for Windows, undefined values (such as '#N/A') appear in the raw output as 'ActiveX VT\_ERROR:'. For XLSX, XLSM, XLTX, and XLTM files on other systems, undefined values appear as '#N/A'.

#### **custom - Second output of the function corresponding to functionHandle.**

Second output of the function corresponding to functionHandle. The value and data type of custom are determined by the function.

### **Examples Read Data from First Worksheet Into Numeric Array**

Create an Excel file named myExample.xlsx.

values =  $\{1, 2, 3; 4, 5, 'x' ; 7, 8, 9\};$ headers = {'First', 'Second', 'Third'}; xlswrite('myExample.xlsx', [headers; values]);

Sheet1 of myExample.xlsx contains:

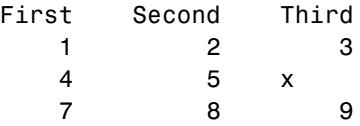

Read data from the first worksheet.

filename = 'myExample.xlsx'; A = xlsread(filename)

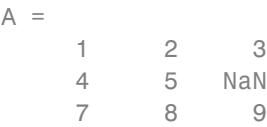

xlsread returns the numeric data in array A.

#### **Read a Specific Range of Data**

Read a specific range of data from the Excel file in the previous example.

```
filename = 'myExample.xlsx';
sheet = 1;
x1Range = 'B2:C3;
subsetA = xlsread(filename, sheet, xlRange)
subsetA =2 3
    5 NaN
```
### **Read a Column of Data**

Read the second column of data from the Excel file in the first example.

```
filename = 'myExample.xlsx';
columnB = xlsread(filename,'B:B')
columnB =
     2
     5
     8
```
For better performance, specify the row numbers in the range, as shown in the previous example.

#### **Request Numeric, Text, and Unprocessed Data**

Request the numeric data, text, and a copy of the unprocessed (raw) data from the Excel file in the first example.

```
[ndata, text, alldata] = xlsread('myExample.xlsx')
ndata =
    123
```
# **xlsread**

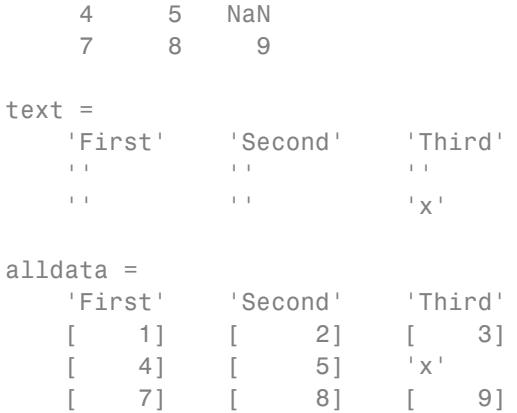

xlsread returns numeric data in array ndata, text data in cell array text, and unprocessed data in cell array alldata.

### **Execute a Function on a Worksheet and Return Numeric Data**

In the Editor, create a function to process data from a worksheet. In this case, set values outside the range [-3, 3] to -3 or 3.

```
function [Data] = setMinMax(Data)
 minval = -3; maxval = 3;
 for k = 1:Data.Gountv = Data.Value{k};if v > maxval || v < minvalif v > maxval
          Data.Value{k} = maxval;
      else
           Data.Value{k} = minval;end
   end
 end
```
In the Command Window, add data to myExample.xlsx.

```
misc = pi *gallery('normaldata', [10,3], 1);xlswrite('myExample.xlsx', misc, 'MyData');
```
Worksheet MyData contains the following values, which range from -6.6493 to 3.4845:

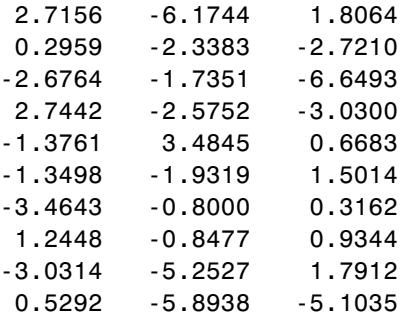

Read the data from the worksheet, and reset any values outside the range [-3, 3]. Specify the sheet name, but use '' as placeholders for the xlRange and 'basic' inputs.

trim = xlsread('myExample.xlsx','MyData','','',@setMinMax) trim = 2.7156 -3.0000 1.8064 0.2959 -2.3383 -2.7210 -2.6764 -1.7351 -3.0000 2.7442 -2.5752 -3.0000 -1.3761 3.0000 0.6683 -1.3498 -1.9319 1.5014 -3.0000 -0.8000 0.3162 1.2448 -0.8477 0.9344 -3.0000 -3.0000 1.7912 0.5292 -3.0000 -3.0000

#### **Request Custom Output**

Execute a function on a worksheet and display the custom index output.

In the Editor, modify the function setMinMax from the previous example to return the indices of the changed elements (custom output).

```
function [Data, indices] = setMinMax(Data)
 minval = -3; maxval = 3;indices = \lceil];
 for k = 1:Data.Count
   v = Data.Vallow{k};if v > maxval || v < minval
       if v > maxval
          Data.Value{k} = maxval;else
           Data.Value{k} = minval;end
       indices = [indices k];end
 end
```
Read the data from the worksheet MyData, and request the custom index output, idx.

```
[trim,txt,raw,idx] = xlsread('myExample.xlsx','MyData', '', '', @setMinMa
disp(idx)
```
7 9 11 15 19 20 23 24 30

- **Algorithms** If you do not specify xlRange, then xlsread ignores leading blank rows and columns in the worksheet that precede your data.
	- **•** If you specify xlRange, then leading blank rows and columns in the worksheet that precede your data are returned in raw, but not in num or txt.
	- **•** When the specified xlRange overlaps merged cells:
		- **-** On Windows systems with Excel, xlsread expands the range to include all merged cells.

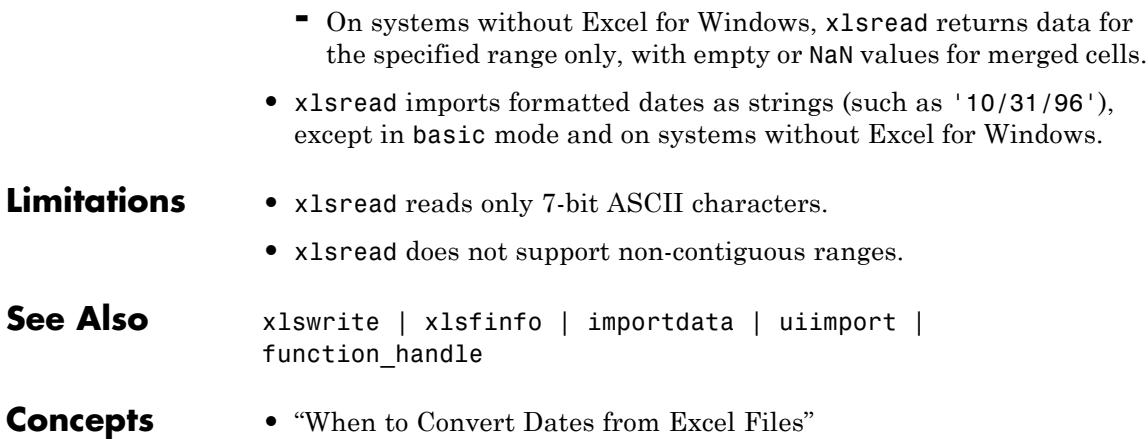

# **xlswrite**

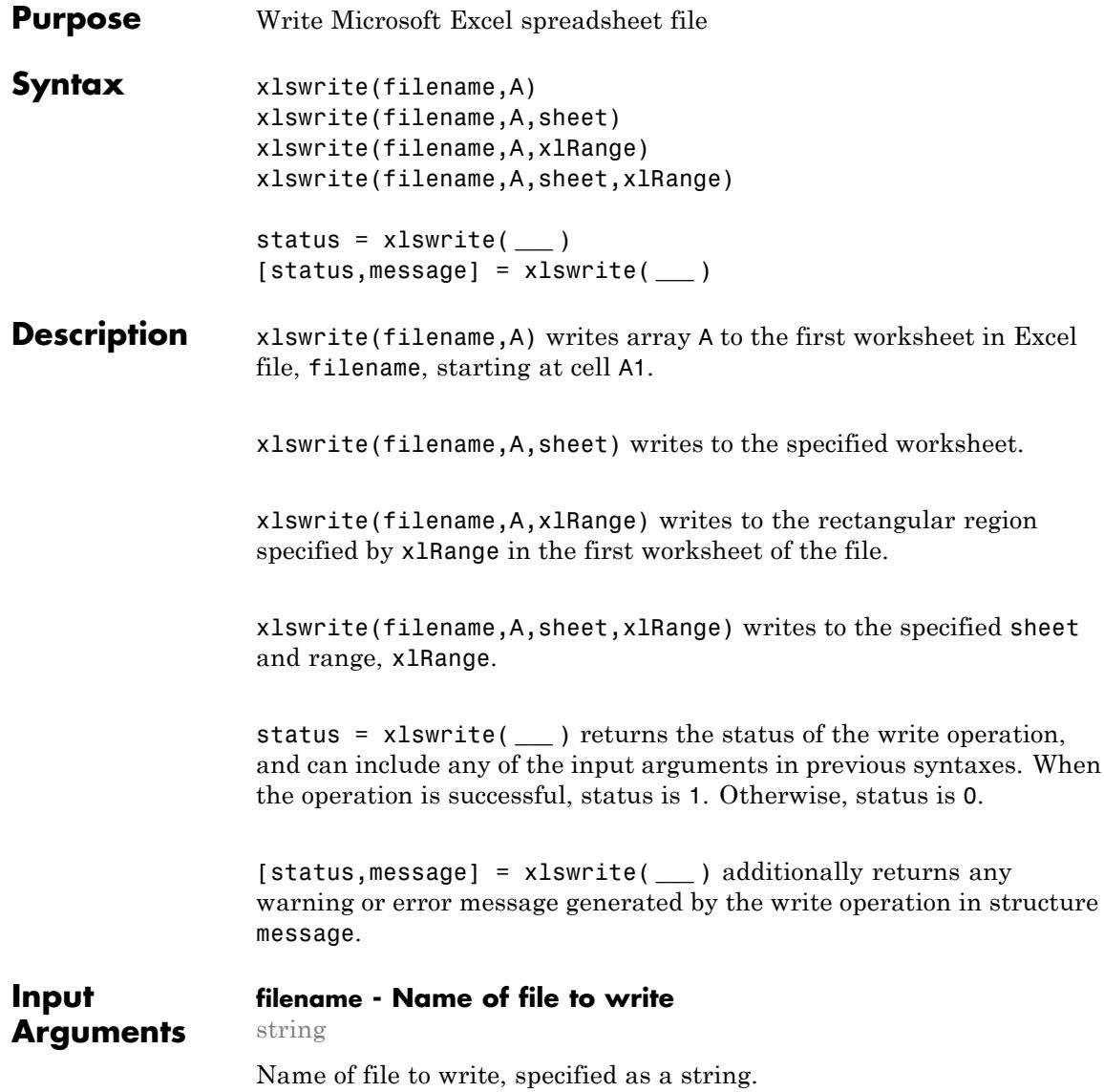

If filename does not exist, xlswrite creates a file, determining the format based on the specified extension. To create a file compatible with Excel 97-2003 software, specify an extension of .xls. To create files in Excel 2007 formats, specify an extension of .xlsx, .xlsb, or .xlsm. If you do not specify an extension, xlswrite uses the default, .xls.

**Example:** 'myFile.xlsx'

#### **A - Data to write**

matrix | cell array

Data to write, specified as a two-dimensional numeric or character array, or, if each cell contains a single element, a cell array.

If A is a cell array containing something other than a scalar numeric or a string, then xlswrite silently leaves the corresponding cell in the spreadsheet empty.

The maximum size of array A depends on the associated Excel version. For more information on Excel specifications and limits, see the Excel help.

**Example:** [10,2,45;-32,478,50]

**Example:** {92.0,'Yes',45.9,'No'}

#### **Data Types**

single | double | int8 | int16 | int32 | int64 | uint8 | uint16 | uint32 | uint64 | logical | char | cell

#### **sheet - Worksheet name**

string | positive integer

Worksheet name, specified as one of the following:

- **•** String that contains the worksheet name. Cannot contain a colon (:). To determine the names of the sheets in a spreadsheet file, use xlsfinfo.
- **•** Positive integer that indicates the worksheet index.

If sheet does not exist, xlswrite adds a new sheet at the end of the worksheet collection. If sheet is an index larger than the number of worksheets, xlswrite appends empty sheets until the number of worksheets in the workbook equals sheet. In either case, xlswrite generates a warning indicating that it has added a new worksheet.

#### **xlRange - Rectangular portion of the worksheet to write** string

Rectangular portion of the worksheet to write, specified as a string.

Specify xlRange using the syntax 'C1:C2', where C1 and C2 are two opposing corners that define the region to read. For example, 'D2:H4' represents the 3-by-5 rectangular region between the two corners D2 and H4 on the worksheet. The xlRange input is not case sensitive, and uses Excel A1 reference style (see Excel help). xlswrite does not recognize named ranges.

- **•** If you do not specify sheet, then xlRange must include both corners and a colon character, even for a single cell (such as 'D2:D2'). Otherwise, xlswrite interprets the input as a worksheet name (such as 'D2').
- **•** If you specify sheet, then xlRange can specify only the first cell (such as 'D2'). xlswrite writes input array A beginning at this cell.
- **•** If xlRange is larger than the size of input array A, Excel software fills the remainder of the region with #N/A. If xlRange is smaller than the size of A, then xlswrite writes only the subset that fits into xlRange to the file.

#### **Output Arguments status - Status of the write operation** 1 | 0

Status of the write operation, returned as either 1 (true) or 0 (false). When the write operation is successful, status is 1. Otherwise, status is 0.

#### **message - Error or warning generated during the write operation**

structure array

Error or warning generated during the write operation, returned as a structure array containing two fields:

- message Text of the warning or error message, returned as a string.
- identifier Message identifier, returned as a string.

#### **Examples Write Data to a Spreadsheet**

Write a 7-element vector to an Excel file, testdata.xlsx.

```
filename = 'testdata.xlsx';
A = [12.7, 5.02, -98, 63.9, 0, -.2, 56];
xlswrite(filename,A)
```
### **Write Data to a Specific Sheet and Range in a Spreadsheet**

Write mixed text and numeric data to an Excel file, testdata.xlsx, starting at cell E1 of Sheet2.

```
filename = 'testdata.xlsx';
A = {'Time','Temperature'; 12,98; 13,99; 14,97};
sheet = 2;
x1Range = 'E1;
xlswrite(filename,A,sheet,xlRange)
```
- **Tips** If your system has Microsoft Office 2003 software, but you want to create a file in an Excel 2007 format, install the Office 2007 Compatibility Pack.
	- **•** Excel and MATLAB can store dates as strings (such as '10/31/96') or serial date numbers (such as 729329). If your array A includes serial date numbers, convert the dates to strings using datestr before calling xlswrite. Alternatively, see Converting Dates.

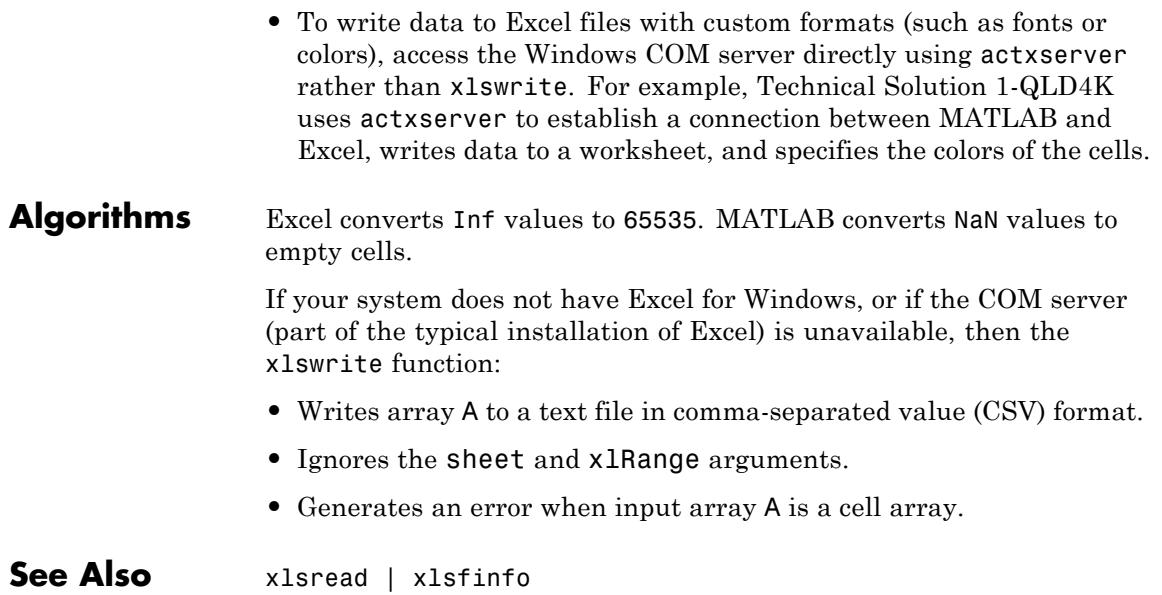

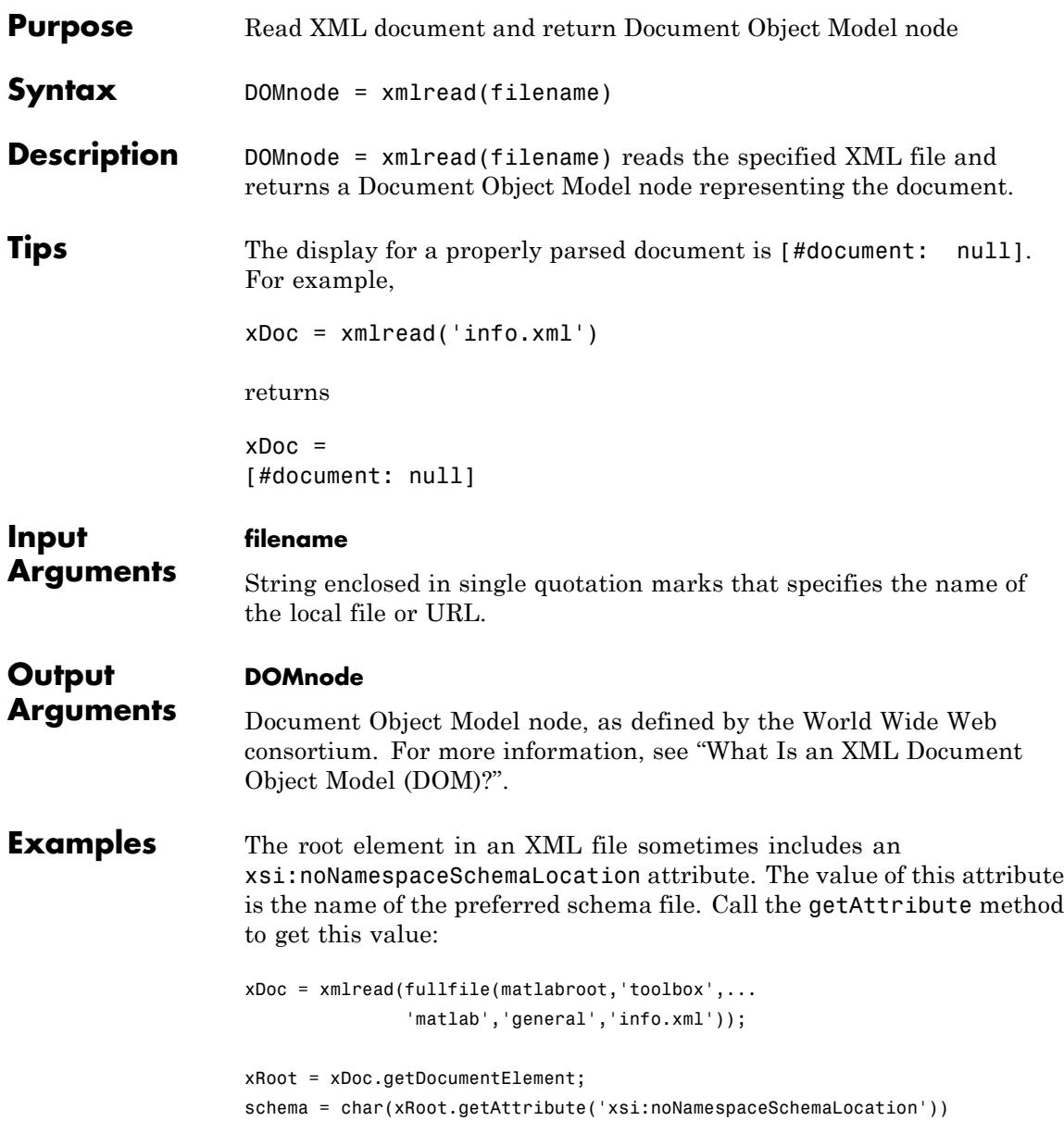

# **xmlread**

This code returns:

```
schema =
http://www.mathworks.com/namespace/info/v1/info.xsd
```
Create functions that parse data from an XML file into a MATLAB structure array with fields Name, Attributes, Data, and Children:

```
function theStruct = parseXML(filename)
% PARSEXML Convert XML file to a MATLAB structure.
try
   tree = xmlread(filename);
catch
   error('Failed to read XML file %s.',filename);
end
% Recurse over child nodes. This could run into problems
% with very deeply nested trees.
try
   theStruct = parseChildNodes(tree);
catch
   error('Unable to parse XML file %s.',filename);
end
% ----- Local function PARSECHILDNODES -----
function children = parseChildNodes(theNode)
% Recurse over node children.
children = [ ];
if theNode.hasChildNodes
   childNodes = theNode.getChildNodes;
   numChildNodes = childNodes.getLength;
   allocCell = cell(1, numChildNodes);children = struct('Name', allocCell, 'Attributes', allocCell, ...
```
## **xmlread**

```
'Data', allocCell, 'Children', allocCell);
   for count = 1:numChildNodestheChild = childNodes.item(count-1);
       children(count) = makeStructFromNode(theChild);
   end
end
% ----- Local function MAKESTRUCTFROMNODE -----
function nodeStruct = makeStructFromNode(theNode)
% Create structure of node info.
nodeStruct = struct( ...
   'Name', char(theNode.getNodeName), \ldots'Attributes', parseAttributes(theNode), ...
   'Data', '', ...
   'Children', parseChildNodes(theNode));
if any(strcmp(methods(theNode), 'getData'))
  nodeStruct.Data = char(theNode.getData);
else
  nodeStruct.Data = '';
end
% ----- Local function PARSEATTRIBUTES -----
function attributes = parseAttributes(theNode)
% Create attributes structure.
attributes = [];
if theNode.hasAttributes
  theAttributes = theNode.getAttributes;
  numAttributes = theAttributes.getLength;
  allocCell = cell(1, numAttributes);attributes = struct('Name', allocCell, 'Value', ...
                      allocCell);
  for count = 1:numAttributes
```

```
attrib = theAttributes.item(count-1);
                      attributes(count).Name = char(attrib.getName);
                      attributes(count).Value = char(attrib.getValue);
                   end
                 end
See Also xmlwrite | xslt
How To • "What Is an XML Document Object Model (DOM)?"
                 • "Example — Finding Text in an XML File"
Related
Links
                 • DOM Package Summary (methods and properties for nodes)
```
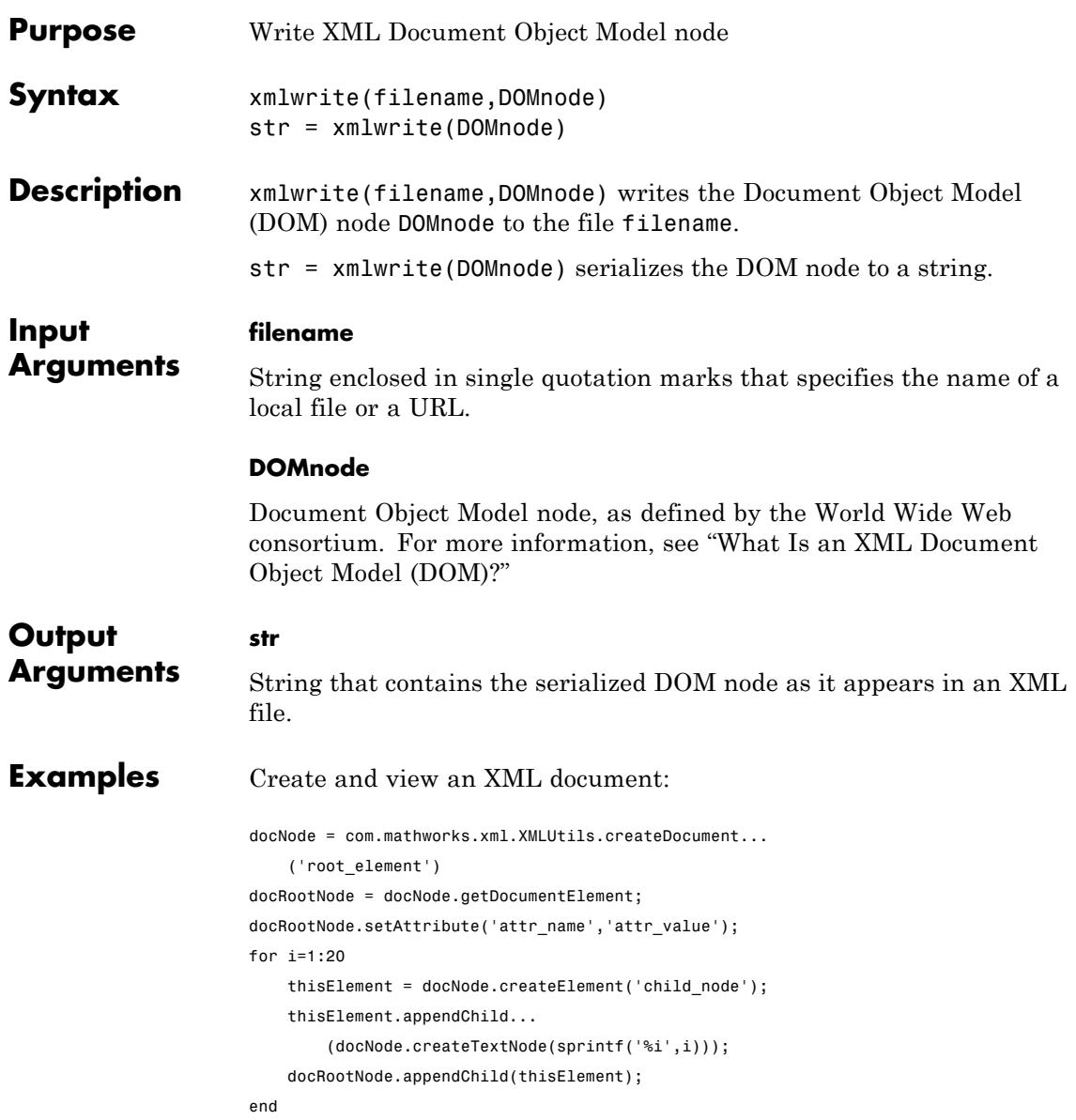

# **xmlwrite**

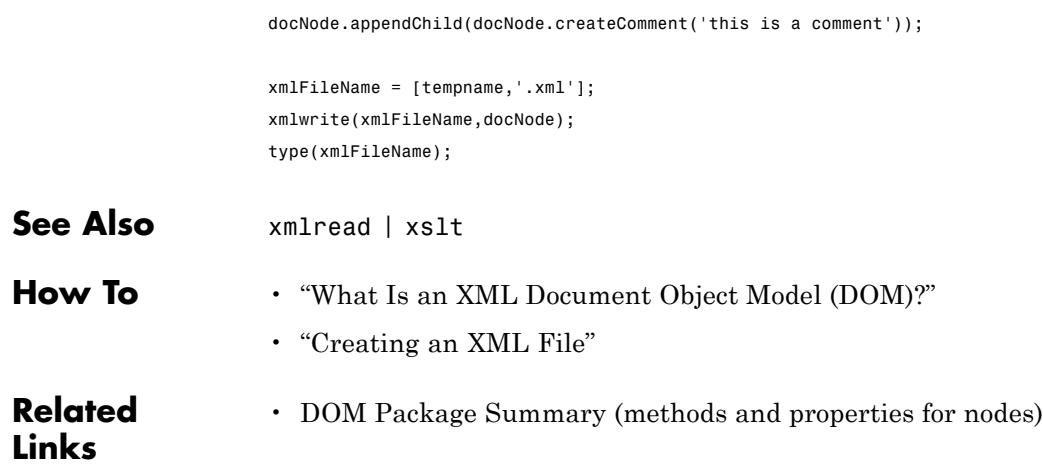

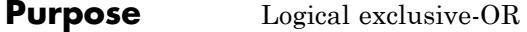

**Syntax**  $C = xor(A, B)$ 

**Description** C = xor(A, B) performs an exclusive OR operation on the corresponding elements of arrays A and B. The resulting element  $C(i, j, \ldots)$  is logical true (1) if  $A(i, j, \ldots)$  or  $B(i, j, \ldots)$ , but not both, is nonzero.

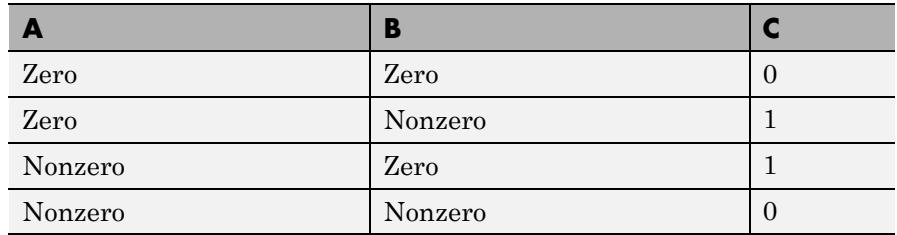

**Examples** Given  $A = [0 \ 0 \ \text{pi} \ \text{eps}]$  and  $B = [0 \ -2.4 \ 0 \ 1]$ , then

 $C = xor(A, B)$  $C =$ 0 1 1 0

To see where either A or B has a nonzero element and the other matrix does not,

 $spy(xor(A,B))$ 

**See Also** all | any | find | Elementwise Logical Operators | Short-Circuit Logical Operators

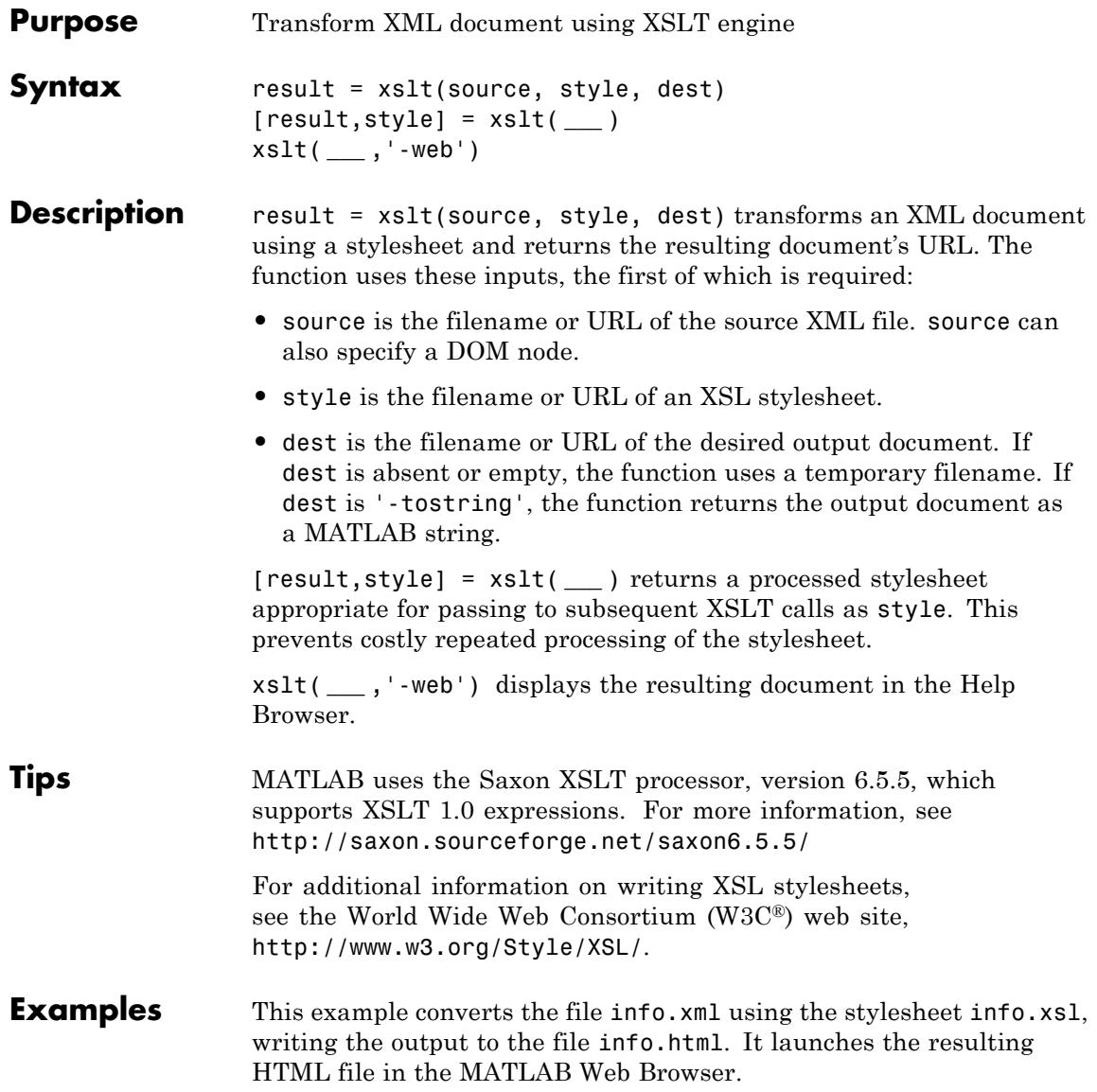

xslt('info.xml', 'info.xsl', 'info.html', '-web')

See Also xmlread | xmlwrite

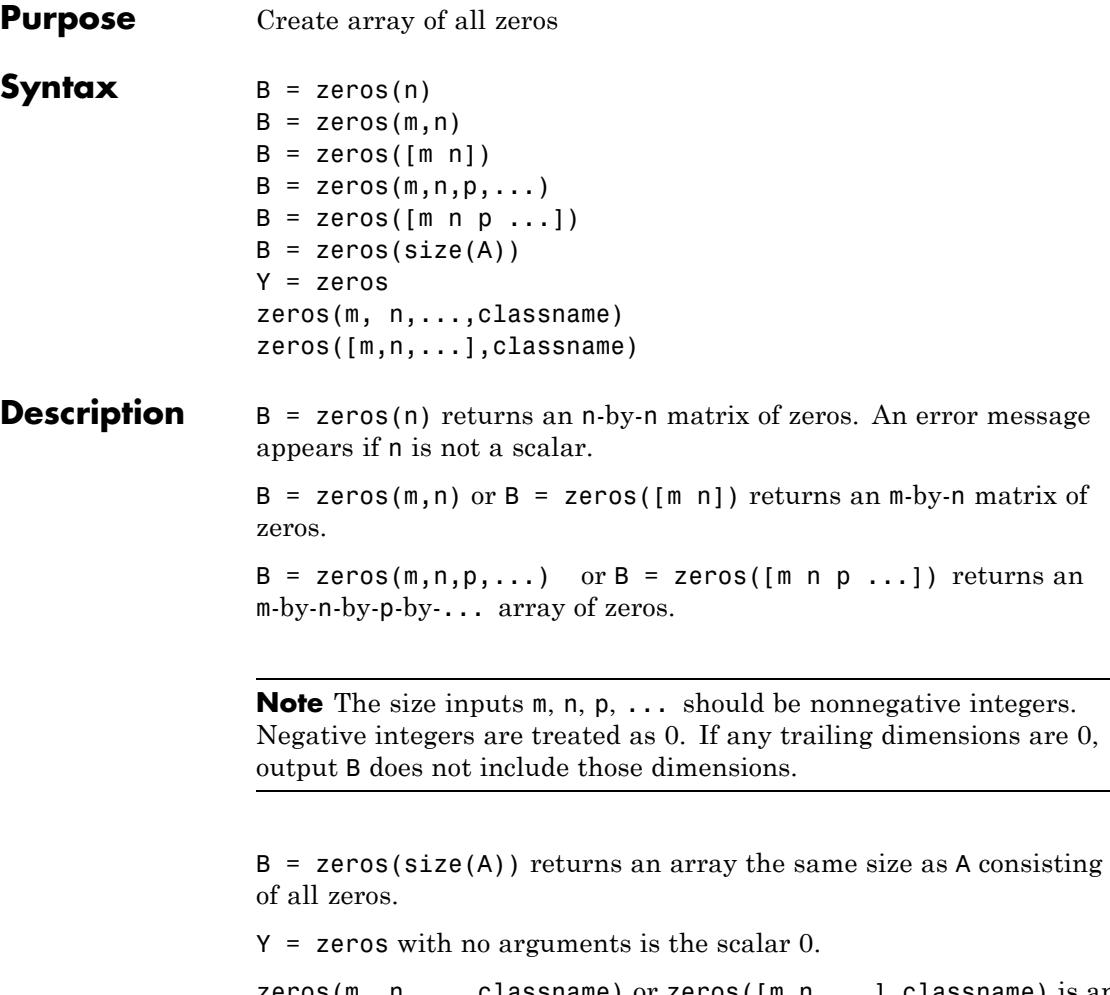

 $zeros(m, n, \ldots, classname)$  or  $zeros([m, n, \ldots], classname)$  is an m-by-n-by-... array of zeros of data type classname. classname is a string specifying the data type of the output. classname can have the following values: 'double', 'single', 'int8', 'uint8', 'int16', 'uint16', 'int32', 'uint32', 'int64', or 'uint64'.

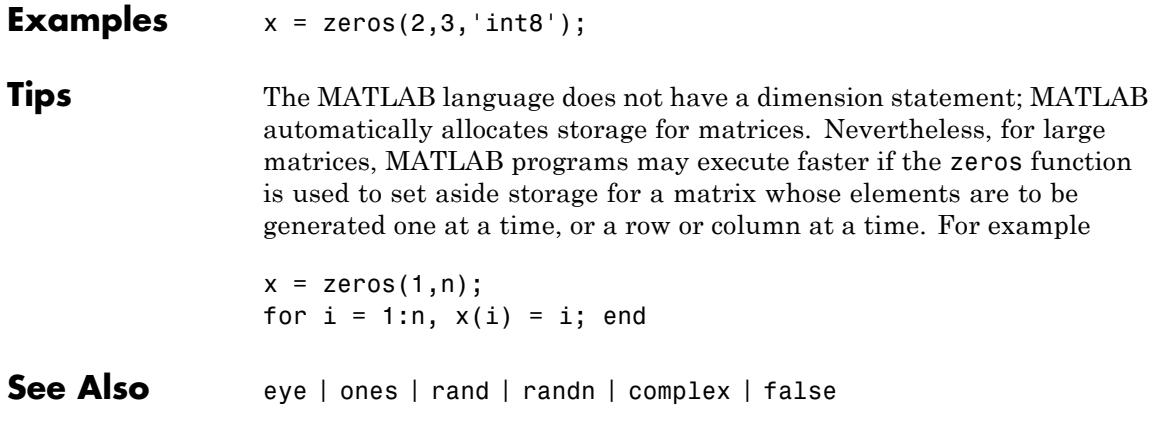

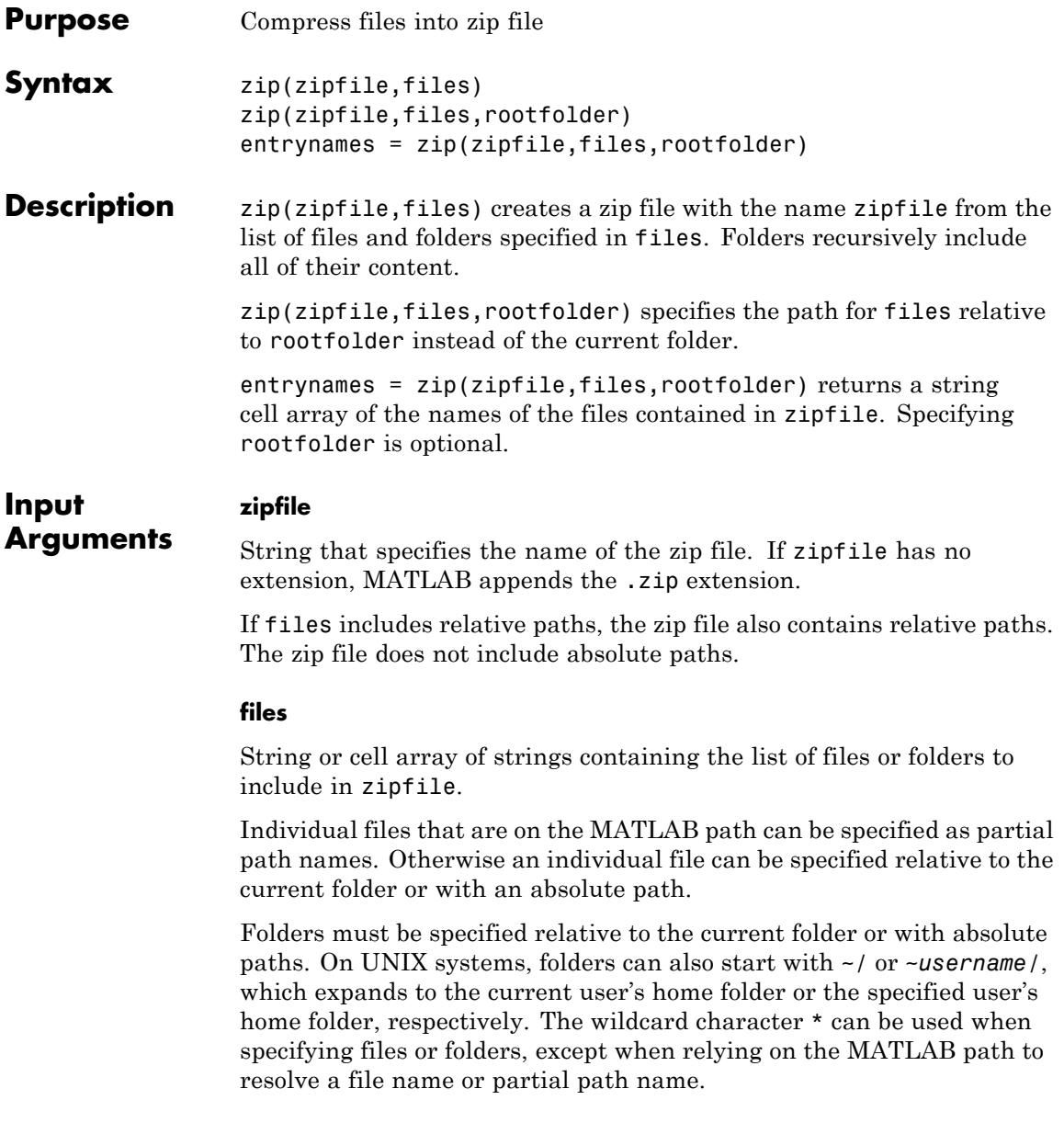

#### **rootfolder**

String that specifies the root of the paths for the files to zip.

Relative paths in the zip file reflect the relative paths in files, and do not include path information from rootfolder.

**Default:** current folder ('.')

#### **Output entrynames**

**Arguments** Cell array of strings that contain the paths to the files in zipfile. If files includes relative paths, entrynames also contains relative paths.

### **Examples Zip a File**

Create a zip file of the file membrane.m, which is in the MATLAB general folder. Save the zip file tmwlogo.zip in the current folder:

file = fullfile(matlabroot,'toolbox','matlab','general','membrane.m'); zip('tmwlogo',file);

### **Zip Selected Files**

Suppose that your system has a folder named d:/myfiles. Zip the files membrane.m and logo.m, which are on the MATLAB search path, into a file named tmwlogo.zip:

```
myfile = fullfile('d:','myfiles','tmwlogo.zip');
zip(myfile,{'membrane.m','logo.m'});
```
Zip all .m and .mat files in the current folder to the file backup.zip:

```
zip('backup',{'*.m','*.mat'});
```
### **Zip a Folder**

Suppose that your current folder contains a subfolder named mywork. Zip the contents of all subfolders of mywork, and store the relative paths in the zip file:

zip('myfiles.zip','mywork');

### **Zip Between Folders**

Suppose that you have files thesis.doc and defense.ppt in d:/PhD. Zip these files into thesis.zip, one level up from the current folder:

zip('../thesis.zip',{'thesis.doc','defense.ppt'},'d:/PhD');

Alternatives To zip files in the Current Folder browser, select the files, right-click to open the context menu, and then select **Create Zip File**.

**See Also** gzip | gunzip | tar | untar | unzip

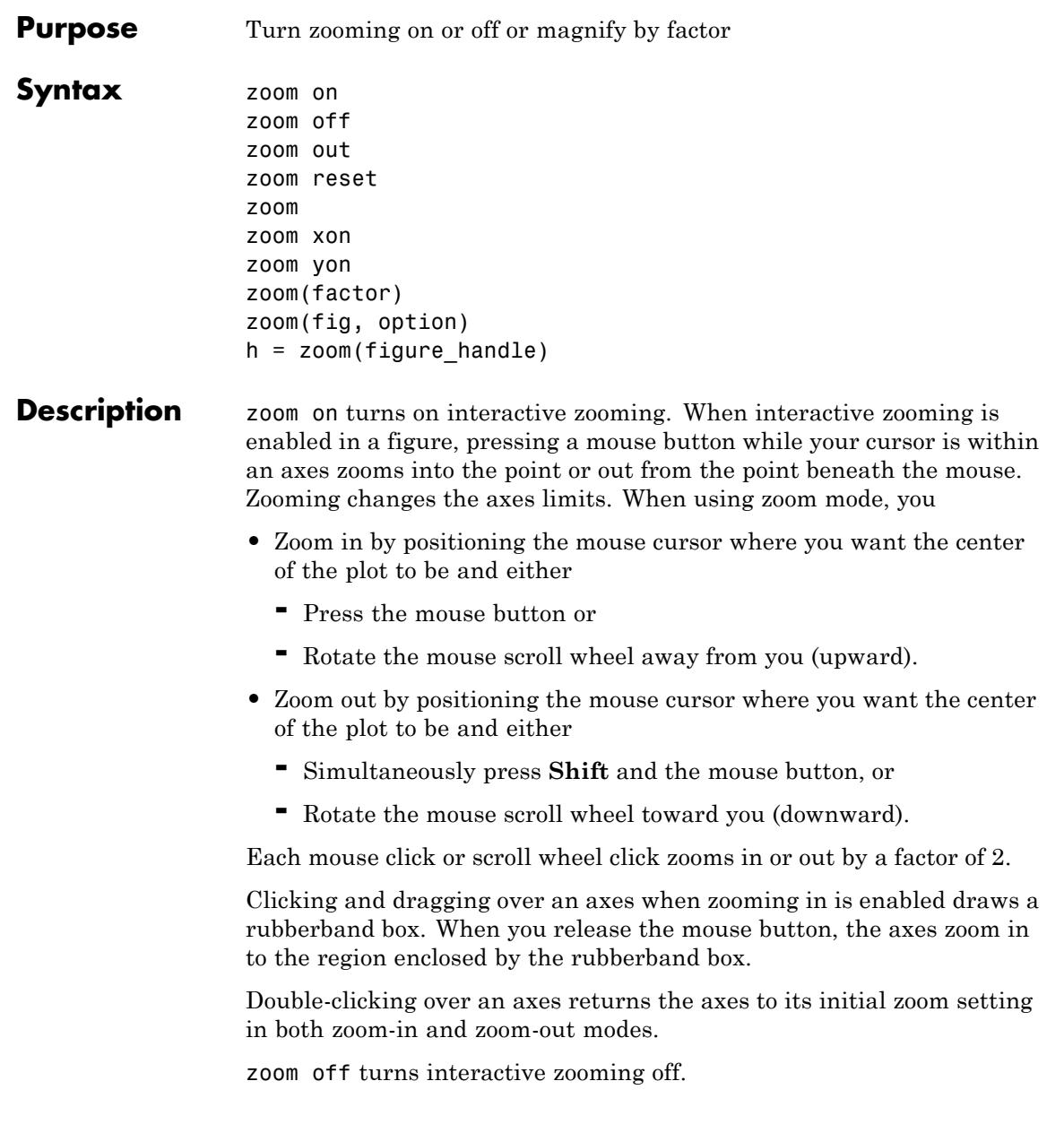

zoom out returns the plot to its initial zoom setting.

zoom reset remembers the current zoom setting as the initial zoom setting. Later calls to zoom out, or double-clicks when interactive zoom mode is enabled, will return to this zoom level.

zoom toggles the interactive zoom status between off and on (restoring the most recently used zoom tool).

zoom xon and zoom yon set zoom on for the *x*- and *y*-axis, respectively.

zoom(factor) zooms in or out by the specified zoom factor, without affecting the interactive zoom mode. Values greater than 1 zoom in by that amount, while numbers greater than 0 and less than 1 zoom out by 1/factor.

zoom(fig, option) Any of the preceding options can be specified on a figure other than the current figure using this syntax.

h = zoom(figure\_handle) returns a zoom *mode object* for the figure figure handle for you to customize the mode's behavior.

#### **Using Zoom Mode Objects**

Access the following properties of zoom mode objects via get and modify some of them using set.

- **•** *Enable* 'on'|'off' Specifies whether this figure mode is currently enabled on the figure
- FigureHandle <handle> The associated figure handle, a read-only property that cannot be set
- **•** *Motion* 'horizontal'|'vertical'|'both' The type of zooming enabled for the figure
- **•** *Direction* 'in'|'out' The direction of the zoom operation
- **•** *RightClickAction* 'InverseZoom'|'PostContextMenu' The behavior of a right-click action

A value of 'InverseZoom' causes a right-click to zoom out. A value of 'PostContextMenu' displays a context menu. This setting persists between MATLAB sessions.
• UIContextMenu <handle> — Specifies a custom context menu to be displayed during a right-click action

This property is ignored if the RightClickAction property has been set to 'on'.

#### **Zoom Mode Callbacks**

You can program the following callbacks for zoom mode operations.

• ButtonDownFilter <function handle> — Function to intercept ButtonDown events

The application can inhibit the zoom operation under circumstances the programmer defines, depending on what the callback returns. The input function handle should reference a function with two implicit arguments (similar to Handle Graphics object callbacks), as follows:

```
function [res] = myfunction(obj, event obj)% obj handle to the object that has been clicked on
% event obj struct for event data (empty in this release)
% res [output] a logical flag determines whether the zoom
% operation should take place(for 'res' set to 'false'
% or the 'ButtonDownFcn' property of the object should
% take precedence (when 'res' is 'true')
```
• ActionPreCallback <function handle> — Function to execute before zooming

Set this callback if you want to execute code when a zoom operation starts. The input function handle should reference a function with two implicit arguments (similar to Handle Graphics object callbacks), as follows:

function myfunction(obj,event\_obj) % obj handle to the figure that has been clicked on. % event obj object containing struct of event data

The event data has the following field.

### **zoom**

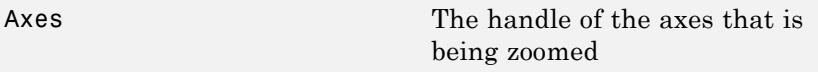

• ActionPostCallback <function handle> — Function to execute after zooming

Set this callback if you want to execute code when a zoom operation finishes. The input function handle should reference a function with two implicit arguments (similar to Handle Graphics object callbacks), as follows:

```
function myfunction(obj,event_obj)
% obj handle to the figure that has been clicked on
% event_obj object containing struct of event data (same as the
% event data of the 'ActionPreCallback' callback)
```
#### **Zoom Mode Utility Functions**

The following functions in zoom mode query and set certain of its properties.

**•** flags = isAllowAxesZoom(h,axes) — Function querying permission to zoom axes

Calling the function isAllowAxesZoom on the zoom object, h, with a vector of axes handles, axes, as input returns a logical array of the same dimension as the axes handle vector, which indicates whether a zoom operation is permitted on the axes objects.

**•** setAllowAxesZoom(h,axes,flag) — Function to set permission to zoom axes

Calling the function setAllowAxesZoom on the zoom object, h, with a vector of axes handles, axes, and a logical scalar, flag, either allows or disallows a zoom operation on the axes objects.

**•** *info* = getAxesZoomMotion(h,axes) — Function to get style of zoom operations

Calling the function getAxesZoomMotion on the zoom object, H, with a vector of axes handles, axes, as input returns a character cell array of the same dimension as the axes handle vector, which indicates the type of zoom operation for each axes. Possible values for the type of operation are 'horizontal', 'vertical', or 'both'.

• setAxesZoomMotion(h,axes,style) — Function to set style of zoom operations

Calling the function setAxesZoomMotion on the zoom object, h, with a vector of axes handles, axes, and a character array, style, sets the style of zooming on each axes.

#### **Examples Example 1 — Entering Zoom Mode**

Plot a graph and turn on Zoom mode:

plot(1:10); zoom on % zoom in on the plot

## **Example 2 — Constrained Zoom**

Create zoom mode object and constrain to *x*-axis zooming:

```
plot(1:10);
h = zoom;
set(h,'Motion','horizontal','Enable','on');
% zoom in on the plot in the horizontal direction.
```
#### **Example 3 — Constrained Zoom in Subplots**

Create four axes as subplots and set zoom style differently for each by setting a different property for each axes handle:

```
ax1 = subplot(2, 2, 1);plot(1:10);
h = zoom;
ax2 = subplot(2, 2, 2);plot(rand(3));
```

```
setAllowAxesZoom(h,ax2,false);
ax3 = subplot(2, 2, 3);plot(peaks);
setAxesZoomMotion(h,ax3,'horizontal');
ax4 = subplot(2, 2, 4);contour(peaks);
setAxesZoomMotion(h,ax4,'vertical');
% Zoom in on the plots.
```
#### **Example 4 — Coding a ButtonDown Callback**

Create a buttonDown callback for zoom mode objects to trigger. Copy the following code to a new file, execute it, and observe zooming behavior:

```
function demo
% Allow a line to have its own 'ButtonDownFcn' callback.
hLine = plot(rand(1,10));
set(hLine,'ButtonDownFcn','disp(''This executes'')');
set(hLine,'Tag','DoNotIgnore');
h = zoom;
set(h,'ButtonDownFilter',@mycallback);
set(h,'Enable','on');
% mouse click on the line
%
function [flag] = mycallback(obj,event obj)% If the tag of the object is 'DoNotIgnore', then return true.
objTag = get(obj, 'Tag');
if strcmpi(objTag,'DoNotIgnore')
   flag = true;else
   flag = false;end
```
#### **Example 5 — Coding Pre- and Post-Callback Behavior**

Create callbacks for pre- and post-buttonDown events for zoom mode objects to trigger. Copy the following code to a new file, execute it, and observe zoom behavior:

```
function demo
% Listen to zoom events
plot(1:10);
h = zoom;
set(h,'ActionPreCallback',@myprecallback);
set(h,'ActionPostCallback',@mypostcallback);
set(h,'Enable','on');
%
function myprecallback(obj,evd)
disp('A zoom is about to occur.');
%
function mypostcallback(obj,evd)
newLim = get(evd.Axes,'XLim');
msgbox(sprintf('The new X-Limits are [%.2f %.2f].',newLim));
```
#### **Example 6 — Creating a Context Menu for Zoom Mode**

Coding a context menu that lets the user to switch to Pan mode by right-clicking:

```
figure;plot(magic(10))
hCMZ = uicontextmenu;
hZMenu = uimenu('Parent',hCMZ,'Label','Switch to pan','Callback','pan(
hZoom = zoom(gcf);set(hZoom,'UIContextMenu',hCMZ);
zoom('on')
```
You cannot add items to the built-in zoom context menu, but you can replace it with your own.

**Tips** zoom changes the axes limits by a factor of 2 (in or out) each time you press the mouse button while the cursor is within an axes. You can

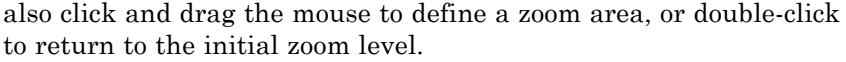

You can create a zoom mode object once and use it to customize the behavior of different axes, as Example 3 illustrates. You can also change its callback functions on the fly.

**Note Do not change figure callbacks within an interactive mode.** While a mode is active (when panning, zooming, etc.), you will receive a warning if you attempt to change any of the figure's callbacks and the operation will not succeed. The one exception to this rule is the figure [WindowButtonMotionFcn](../ref/figure_props.html#WindowButtonMotionFcn) callback, which can be changed from within a mode. Therefore, if you are creating a GUI that updates a figure's callbacks, the GUI should somehow keep track of which interactive mode is active, if any, before attempting to do this.

When you assign different zoom behaviors to different subplot axes via a mode object and then link them using the linkaxes function, the behavior of the axes you manipulate with the mouse carries over to the linked axes, regardless of the behavior you previously set for the other axes.

**Alternatives** Use the **Zoom** tools  $\left| \begin{array}{cc} \bullet & \bullet \\ \bullet & \bullet \end{array} \right|$  on the figure toolbar to zoom in or zoom out on a plot, or select **Zoom In** or **Zoom Out** from the figure's **Tools** menu. For details, see "Zooming in Graphs".

**See Also** linkaxes | pan | rotate3d

# **Index**

# **Symbols and Numerics**

& 2-[59](#page-198-0) 2-[66](#page-205-0)  $'$  2-[48](#page-187-0) [\\*](#page-187-0) 2-[48](#page-187-0) [+](#page-187-0) 2-[48](#page-187-0) [-](#page-187-0) 2[-48](#page-187-0) [/](#page-187-0) 2-[48](#page-187-0) [:](#page-212-0) 2[-73](#page-212-0)  $< 2-57$  $< 2-57$  $< 2-57$  $> 2-57$  $> 2-57$  $> 2-57$ [@](#page-1922-0) 2[-1783](#page-1922-0)  $\setminus$  $\setminus$  2-[48](#page-187-0)  $^{\wedge}$  $^{\wedge}$  2-[48](#page-187-0) | 2-[59](#page-198-0) 2-[66](#page-205-0)  $~\sim~2$ -[59](#page-198-0) 2-[66](#page-205-0) [&&](#page-205-0) 2[-66](#page-205-0)  $== 2.57$  $== 2.57$ [\]](#page-210-0)) 2[-71](#page-210-0) [||](#page-205-0) 2[-66](#page-205-0)  $\sim= 2.57$ [1-norm](#page-3859-0) 2-[3720](#page-3859-0) [2-norm \(estimate of\)](#page-3282-0) 2-[3143](#page-3282-0)

# **A**

[abs](#page-215-0) 2-[76](#page-215-0) [absolute accuracy](#page-709-0) [BVP](#page-709-0) 2-[570](#page-709-0) [DDE](#page-1358-0) 2-[1219](#page-1358-0) [ODE](#page-3425-0) 2-[3286](#page-3425-0) [absolute value](#page-215-0) 2-[76](#page-215-0) [Accelerator](#page-4941-0) [Uimenu property](#page-4941-0) 2[-4802](#page-4941-0) [accumarray](#page-216-0) 2-[77](#page-216-0) [accuracy](#page-1121-0) [of linear equation solution](#page-1121-0) 2-[982](#page-1121-0) [of matrix inversion](#page-1121-0) 2[-982](#page-1121-0) [acos](#page-223-0) 2-[84](#page-223-0) [acosh](#page-227-0) 2[-88](#page-227-0) [acot](#page-228-0) 2-[89](#page-228-0)

[acoth](#page-232-0) 2[-93](#page-232-0) [acsc](#page-233-0) 2-[94](#page-233-0) [acsch](#page-236-0) 2[-97](#page-236-0) [activelegend](#page-3634-0) 2-[3495](#page-3634-0) [actxcontrol](#page-237-0) 2-[98](#page-237-0) Adams-Bashforth-Moulton ODE solver 2[-3191](#page-3330-0) 2[-3206](#page-3345-0) 2[-3221](#page-3360-0) 2-[3236](#page-3375-0) 2-[3251](#page-3390-0) 2[-3266](#page-3405-0) 2[-3281](#page-3420-0) addCause[, MException method](#page-265-0) 2-[126](#page-265-0) [addevent](#page-268-0) 2-[129](#page-268-0) [addframe](#page-288-0) [AVI files](#page-288-0) 2-[149](#page-288-0) [addition \(arithmetic operator\)](#page-187-0) 2-[48](#page-187-0) [addlistener](#page-290-0) 2-[151](#page-290-0) [addpath](#page-299-0) 2-[160](#page-299-0) addpref [function](#page-301-0) 2-[162](#page-301-0) [addprop dynamicprops](#page-303-0) method 2[-164](#page-303-0) [addressing selected array elements](#page-212-0) 2-[73](#page-212-0) [addsampletocollection](#page-308-0) 2[-169](#page-308-0) [addtodate](#page-310-0) 2[-171](#page-310-0) [addts](#page-312-0) 2[-173](#page-312-0) [adjacency graph](#page-1461-0) 2-[1322](#page-1461-0) [airy](#page-314-0) 2-[175](#page-314-0) [Airy functions](#page-314-0) [relationship to modified Bessel](#page-314-0) [functions](#page-314-0) 2-[175](#page-314-0) align [function](#page-316-0) 2[-177](#page-316-0) [aligning scattered data](#page-3132-0) [multi-dimensional](#page-3132-0) 2-[2993](#page-3132-0) ALim[, Axes property](#page-466-0) 2[-327](#page-466-0) [all](#page-322-0) 2-[183](#page-322-0) [allchild](#page-324-0) function 2[-185](#page-324-0) [allocation of storage \(automatic\)](#page-5358-0) 2-[5219](#page-5358-0) [AlphaData](#page-2322-0) [image property](#page-2322-0) 2[-2183](#page-2322-0) [surface property](#page-4573-0) 2[-4434](#page-4573-0) [surfaceplot property](#page-4597-0) 2[-4458](#page-4597-0) [AlphaDataMapping](#page-2323-0) [image property](#page-2323-0) 2[-2184](#page-2323-0) [patch property](#page-3524-0) 2-[3385](#page-3524-0) [surface property](#page-4574-0) 2[-4435](#page-4574-0)

[surfaceplot property](#page-4597-0) 2[-4458](#page-4597-0) [AmbientLightColor](#page-466-0), Axes property 2[-327](#page-466-0) [AmbientStrength](#page-3525-0) [Patch property](#page-3525-0) 2-[3386](#page-3525-0) [Surface property](#page-4574-0) 2-[4435](#page-4574-0) [surfaceplot property](#page-4598-0) 2[-4459](#page-4598-0) [amd](#page-332-0) 2-[193](#page-332-0) [analytical partial derivatives \(BVP\)](#page-711-0) 2-[572](#page-711-0) [and](#page-336-0) 2-[197](#page-336-0) and [\(function equivalent for](#page-202-0) &) 2[-63](#page-202-0) [angle](#page-338-0) 2[-199](#page-338-0) [annotating graphs](#page-3635-0) [in plot edit mode](#page-3635-0) 2-[3496](#page-3635-0) [Annotation](#page-394-0) [areaseries property](#page-394-0) 2-[255](#page-394-0) [contourgroup property](#page-1149-0) 2-[1010](#page-1149-0) [errorbarseries property](#page-1554-0) 2-[1415](#page-1554-0) [hggroup property](#page-2216-0) 2-[2077](#page-2216-0) [hgtransform property](#page-2246-0) 2[-2107](#page-2246-0) [image property](#page-2323-0) 2[-2184](#page-2323-0) line property 2-[421](#page-560-0) 2[-2597](#page-2736-0) [lineseries property](#page-2754-0) 2-[2615](#page-2754-0) [Patch property](#page-3525-0) 2-[3386](#page-3525-0) [quivergroup property](#page-3800-0) 2-[3661](#page-3800-0) [rectangle property](#page-3976-0) 2[-3837](#page-3976-0) [scattergroup property](#page-4162-0) 2[-4023](#page-4162-0) [stairseries property](#page-4376-0) 2-[4237](#page-4376-0) [stemseries property](#page-4408-0) 2[-4269](#page-4408-0) [Surface property](#page-4575-0) 2-[4436](#page-4575-0) [surfaceplot property](#page-4598-0) 2[-4459](#page-4598-0) [text property](#page-4681-0) 2-[4542](#page-4681-0) [annotation function](#page-339-0) 2-[200](#page-339-0) [ans](#page-384-0) 2-[245](#page-384-0) [anti-diagonal](#page-2146-0) 2-[2007](#page-2146-0) [any](#page-385-0) 2-[246](#page-385-0) [arccosecant](#page-233-0) 2-[94](#page-233-0) [arccosine](#page-223-0) 2-[84](#page-223-0) [arccotangent](#page-228-0) 2-[89](#page-228-0) [arcsecant](#page-417-0) 2-[278](#page-417-0) [arctangent](#page-430-0) 2-[291](#page-430-0)

[four-quadrant](#page-431-0) 2-[292](#page-431-0) [arguments](#page-3118-0) [checking number of inputs](#page-3118-0) 2[-2979](#page-3118-0) [checking number of outputs](#page-3127-0) 2-[2988](#page-3127-0) [passing variable numbers of](#page-5167-0) 2[-5028](#page-5167-0) [arithmetic operations, matrix and array](#page-187-0) [distinguished](#page-187-0) 2-[48](#page-187-0) [arithmetic operators](#page-187-0) [reference](#page-187-0) 2-[48](#page-187-0) [array](#page-212-0) [addressing selected elements of](#page-212-0) 2-[73](#page-212-0) [dimension](#page-1831-0) [rearrange](#page-1831-0) 2-[1692](#page-1831-0) [displaying](#page-1437-0) 2[-1298](#page-1437-0) [flip dimension of](#page-1831-0) 2-[1692](#page-1831-0) [left division \(arithmetic operator\)](#page-189-0) 2-[50](#page-189-0) [maximum elements of](#page-2924-0) 2-[2785](#page-2924-0) [mean elements of](#page-2929-0) 2-[2790](#page-2929-0) [median elements of](#page-2930-0) 2-[2791](#page-2930-0) [minimum elements of](#page-3031-0) 2[-2892](#page-3031-0) [multiplication \(arithmetic operator\)](#page-188-0) 2-[49](#page-188-0) [of all ones](#page-3445-0) 2-[3306](#page-3445-0) [of all zeros](#page-5357-0) 2-[5218](#page-5357-0) [power \(arithmetic operator\)](#page-189-0) 2-[50](#page-189-0) [product of elements](#page-3708-0) 2-[3569](#page-3708-0) [rearrange](#page-1831-0) [dimension](#page-1831-0) 2[-1692](#page-1831-0) removing first n [singleton dimensions](#page-4260-0) [of](#page-4260-0) 2-[4121](#page-4260-0) [removing singleton dimensions of](#page-4363-0) 2[-4224](#page-4363-0) [reshaping](#page-4061-0) 2-[3922](#page-4061-0) [reverse dimension of](#page-1831-0) 2[-1692](#page-1831-0) [right division \(arithmetic operator\)](#page-188-0) 2-[49](#page-188-0) [shift circularly](#page-1023-0) 2[-884](#page-1023-0) [shifting dimensions of](#page-4260-0) 2[-4121](#page-4260-0) [size of](#page-4273-0) 2-[4134](#page-4273-0) [sorting elements of](#page-4295-0) 2[-4156](#page-4295-0) structure 2-[1889](#page-2028-0) 2[-3953](#page-4092-0) 2-[4095](#page-4234-0) [sum of elements](#page-4552-0) 2-[4413](#page-4552-0) swapping dimensions of 2-[2377](#page-2516-0) 2[-3464](#page-3603-0)

[transpose \(arithmetic operator\)](#page-189-0) 2-[50](#page-189-0) [arrays](#page-2532-0) [detecting empty](#page-2532-0) 2-[2393](#page-2532-0) [arrays, structure](#page-1696-0) [field names of](#page-1696-0) 2-[1557](#page-1696-0) [arrowhead matrix](#page-1103-0) 2-[964](#page-1103-0) [ASCII](#page-1456-0) [delimited files](#page-1456-0) [writing](#page-1456-0) 2[-1317](#page-1456-0) [ASCII data](#page-4312-0) [converting sparse matrix after loading](#page-4312-0) [from](#page-4312-0) 2[-4173](#page-4312-0) [reading](#page-1452-0) 2[-1313](#page-1452-0) [reading from disk](#page-2811-0) 2[-2672](#page-2811-0) [saving to disk](#page-4136-0) 2[-3997](#page-4136-0) [asec](#page-417-0) 2-[278](#page-417-0) [asech](#page-420-0) 2[-281](#page-420-0) [asinh](#page-425-0) 2[-286](#page-425-0) aspect ratio of axes 2-[1116](#page-1255-0) 2-[3421](#page-3560-0) [assert](#page-426-0) 2[-287](#page-426-0) [assignin](#page-428-0) 2-[289](#page-428-0) [atan](#page-430-0) 2-[291](#page-430-0) [atan2](#page-431-0) 2[-292](#page-431-0) [atanh](#page-437-0) 2[-298](#page-437-0) .au [files](#page-450-0) [reading](#page-450-0) 2[-311](#page-450-0) [writing](#page-452-0) 2[-313](#page-452-0) [audio](#page-453-0) [saving in AVI format](#page-453-0) 2[-314](#page-453-0) signal conversion 2[-2590](#page-2729-0) 2-[2963](#page-3102-0) [audiodevinfo](#page-438-0) 2-[299](#page-438-0) [audioplayer](#page-440-0) 2-[301](#page-440-0) [audiorecorder](#page-444-0) 2[-305](#page-444-0) [aufinfo](#page-449-0) 2-[310](#page-449-0) [auread](#page-450-0) 2[-311](#page-450-0) [AutoScale](#page-3801-0) [quivergroup property](#page-3801-0) 2-[3662](#page-3801-0) [AutoScaleFactor](#page-3801-0) [quivergroup property](#page-3801-0) 2-[3662](#page-3801-0) [autoselection of OpenGL](#page-1736-0) 2-[1597](#page-1736-0)

[auwrite](#page-452-0) 2-[313](#page-452-0) [average of array elements](#page-2929-0) 2-[2790](#page-2929-0) [average,running](#page-1789-0) 2-[1650](#page-1789-0) [avi](#page-453-0) 2-[314](#page-453-0) [avifile](#page-453-0) 2-[314](#page-453-0) [aviinfo](#page-457-0) 2-[318](#page-457-0) [aviread](#page-459-0) 2-[320](#page-459-0) [axes](#page-460-0) 2-[321](#page-460-0) [editing](#page-3635-0) 2-[3496](#page-3635-0) [setting and querying data aspect ratio](#page-1255-0) 2-[1116](#page-1255-0) setting and querying limits 2[-5180](#page-5319-0) 2-[5184](#page-5323-0) 2[-5188](#page-5327-0) [setting and querying plot box aspect](#page-3560-0) [ratio](#page-3560-0) 2-[3421](#page-3560-0) [Axes](#page-460-0) [creating](#page-460-0) 2-[321](#page-460-0) [defining default properties](#page-461-0) 2[-322](#page-461-0) [fixed-width font](#page-482-0) 2[-343](#page-482-0) [property descriptions](#page-465-0) 2-[326](#page-465-0) [axis](#page-504-0) 2-[365](#page-504-0) axis crossing*. See* zero of a function [azimuth \(spherical coordinates\)](#page-4328-0) 2-[4189](#page-4328-0) [azimuth of viewpoint](#page-5200-0) 2[-5061](#page-5200-0)

#### **B**

[BackFaceLighting](#page-4576-0) [Surface property](#page-4576-0) 2-[4437](#page-4576-0) [surfaceplot property](#page-4600-0) 2[-4461](#page-4600-0) [BackFaceLighting](#page-3527-0)patch property 2-[3388](#page-3527-0) [BackgroundColor](#page-374-0) [annotation textbox property](#page-374-0) 2[-235](#page-374-0) [Text property](#page-4682-0) 2[-4543](#page-4682-0) [Uitable property](#page-5027-0) 2[-4888](#page-5027-0) [BackGroundColor](#page-4887-0) [Uicontrol property](#page-4887-0) 2-[4748](#page-4887-0) [badly conditioned](#page-3859-0) 2-[3720](#page-3859-0) [balance](#page-510-0) 2-[371](#page-510-0) [BarLayout](#page-561-0) [barseries property](#page-561-0) 2-[422](#page-561-0)

[BarWidth](#page-561-0) [barseries property](#page-561-0) 2-[422](#page-561-0) [base to decimal conversion](#page-581-0) 2-[442](#page-581-0) [base two operations](#page-1372-0) [conversion from decimal to binary](#page-1372-0) 2[-1233](#page-1372-0) [logarithm](#page-2830-0) 2[-2691](#page-2830-0) [next power of two](#page-3277-0) 2[-3138](#page-3277-0) [base2dec](#page-581-0) 2-[442](#page-581-0) [BaseLine](#page-561-0) [barseries property](#page-561-0) 2-[422](#page-561-0) [stem property](#page-4409-0) 2-[4270](#page-4409-0) [BaseValue](#page-395-0) [areaseries property](#page-395-0) 2-[256](#page-395-0) [barseries property](#page-562-0) 2-[423](#page-562-0) [stem property](#page-4409-0) 2-[4270](#page-4409-0) [beep](#page-582-0) 2[-443](#page-582-0) [BeingDeleted](#page-395-0) [areaseries property](#page-395-0) 2-[256](#page-395-0) [barseries property](#page-563-0) 2-[424](#page-563-0) [contour property](#page-1150-0) 2-[1011](#page-1150-0) [errorbar property](#page-1555-0) 2[-1416](#page-1555-0) group property 2-[1562](#page-1701-0) 2-[2185](#page-2324-0) 2[-4545](#page-4684-0) [hggroup property](#page-2217-0) 2-[2078](#page-2217-0) [hgtransform property](#page-2247-0) 2[-2108](#page-2247-0) [light property](#page-2718-0) 2[-2579](#page-2718-0) [line property](#page-2737-0) 2[-2598](#page-2737-0) [lineseries property](#page-2755-0) 2-[2616](#page-2755-0) [quivergroup property](#page-3801-0) 2-[3662](#page-3801-0) [rectangle property](#page-3977-0) 2[-3838](#page-3977-0) [scatter property](#page-4163-0) 2-[4024](#page-4163-0) [stairseries property](#page-4377-0) 2-[4238](#page-4377-0) [stem property](#page-4409-0) 2-[4270](#page-4409-0) [surface property](#page-4576-0) 2[-4437](#page-4576-0) [surfaceplot property](#page-4600-0) 2[-4461](#page-4600-0) [transform property](#page-3527-0) 2[-3388](#page-3527-0) [Uipushtool property](#page-4989-0) 2-[4850](#page-4989-0) [Uitable property](#page-5028-0) 2[-4889](#page-5028-0) [Uitoggletool property](#page-5058-0) 2-[4919](#page-5058-0) [Uitoolbar property](#page-5072-0) 2[-4933](#page-5072-0) [bench](#page-584-0) 2-[445](#page-584-0)

[benchmark](#page-584-0) 2[-445](#page-584-0) [Bessel functions](#page-593-0) [first kind](#page-593-0) 2[-454](#page-593-0) [modified, first kind](#page-590-0) 2-[451](#page-590-0) [modified, second kind](#page-597-0) 2-[458](#page-597-0) [second kind](#page-601-0) 2[-462](#page-601-0) [Bessel functions, modified](#page-314-0) [relationship to Airy functions](#page-314-0) 2-[175](#page-314-0) [Bessel's equation](#page-593-0) [\(defined\)](#page-593-0) 2-[454](#page-593-0) [modified \(defined\)](#page-590-0) 2-[451](#page-590-0) [besseli](#page-590-0) 2-[451](#page-590-0) [besselj](#page-593-0) 2-[454](#page-593-0) [besselk](#page-597-0) 2-[458](#page-597-0) [bessely](#page-601-0) 2-[462](#page-601-0) [beta](#page-605-0) 2-[466](#page-605-0) [beta function](#page-605-0) [\(defined\)](#page-605-0) 2-[466](#page-605-0) [incomplete \(defined\)](#page-607-0) 2[-468](#page-607-0) [natural logarithm](#page-610-0) 2[-471](#page-610-0) [betainc](#page-607-0) 2-[468](#page-607-0) [betaln](#page-610-0) 2[-471](#page-610-0) [bicg](#page-611-0) 2-[472](#page-611-0) [bicgstab](#page-619-0) 2-[480](#page-619-0) [bicgstabl](#page-626-0) 2[-487](#page-626-0) [BiConjugate Gradients method](#page-611-0) 2[-472](#page-611-0) BiConjugate Gradients Stabilized method 2-[480](#page-619-0) 2[-487](#page-626-0) [bin2dec](#page-632-0) 2-[493](#page-632-0) [binary data](#page-2811-0) [reading from disk](#page-2811-0) 2[-2672](#page-2811-0) [saving to disk](#page-4136-0) 2[-3997](#page-4136-0) [binary to decimal conversion](#page-632-0) 2[-493](#page-632-0) [bisection search](#page-1947-0) 2[-1808](#page-1947-0) [bit depth](#page-2349-0) [querying](#page-2349-0) 2-[2210](#page-2349-0) [bitmaps](#page-2381-0) [writing](#page-2381-0) 2[-2242](#page-2381-0) [bitmax](#page-643-0) 2[-504](#page-643-0) [blanks](#page-660-0) 2[-521](#page-660-0)

[removing trailing](#page-1369-0) 2[-1230](#page-1369-0) [blkdiag](#page-661-0) 2-[522](#page-661-0) [BMP files](#page-2381-0) [writing](#page-2381-0) 2[-2242](#page-2381-0) [bold font](#page-4708-0) [TeX characters](#page-4708-0) 2-[4569](#page-4708-0) [boundary value problems](#page-716-0) 2-[577](#page-716-0) [box](#page-662-0) 2-[523](#page-662-0) Box[, Axes property](#page-467-0) 2[-328](#page-467-0) [braces, curly \(special characters\)](#page-208-0) 2-[69](#page-208-0) [brackets \(special characters\)](#page-207-0) 2-[69](#page-207-0) [break](#page-663-0) 2[-524](#page-663-0) [breakpoints](#page-1321-0) [listing](#page-1321-0) 2-[1182](#page-1321-0) [removing](#page-1308-0) 2[-1169](#page-1308-0) [resuming execution from](#page-1311-0) 2-[1172](#page-1311-0) [brush](#page-668-0) 2[-529](#page-668-0) [bsxfun](#page-679-0) 2[-540](#page-679-0) [bubble plot \(scatter function\)](#page-4155-0) 2[-4016](#page-4155-0) [Buckminster Fuller](#page-4655-0) 2-[4516](#page-4655-0) [BusyAction](#page-395-0) [areaseries property](#page-395-0) 2-[256](#page-395-0) [Axes property](#page-467-0) 2-[328](#page-467-0) [barseries property](#page-563-0) 2-[424](#page-563-0) [contour property](#page-1150-0) 2-[1011](#page-1150-0) [errorbar property](#page-1556-0) 2[-1417](#page-1556-0) [Figure property](#page-1702-0) 2-[1563](#page-1702-0) [hggroup property](#page-2218-0) 2-[2079](#page-2218-0) [hgtransform property](#page-2248-0) 2[-2109](#page-2248-0) [Image property](#page-2325-0) 2-[2186](#page-2325-0) [Light property](#page-2718-0) 2[-2579](#page-2718-0) [line property](#page-2738-0) 2[-2599](#page-2738-0) [Line property](#page-2755-0) 2[-2616](#page-2755-0) [patch property](#page-3527-0) 2-[3388](#page-3527-0) [quivergroup property](#page-3802-0) 2-[3663](#page-3802-0) [rectangle property](#page-3978-0) 2[-3839](#page-3978-0) [Root property](#page-4099-0) 2-[3960](#page-4099-0) [scatter property](#page-4163-0) 2-[4024](#page-4163-0) [stairseries property](#page-4377-0) 2-[4238](#page-4377-0) [stem property](#page-4410-0) 2-[4271](#page-4410-0)

[Surface property](#page-4576-0) 2-[4437](#page-4576-0) [surfaceplot property](#page-4600-0) 2[-4461](#page-4600-0) [Text property](#page-4684-0) 2[-4545](#page-4684-0) [Uicontextmenu property](#page-4866-0) 2-[4727](#page-4866-0) [Uicontrol property](#page-4888-0) 2-[4749](#page-4888-0) [Uimenu property](#page-4943-0) 2[-4804](#page-4943-0) [Uipushtool property](#page-4990-0) 2-[4851](#page-4990-0) [Uitable property](#page-5028-0) 2[-4889](#page-5028-0) [Uitoggletool property](#page-5059-0) 2-[4920](#page-5059-0) [Uitoolbar property](#page-5072-0) 2[-4933](#page-5072-0) [ButtonDownFcn](#page-396-0) [area series property](#page-396-0) 2[-257](#page-396-0) [Axes property](#page-468-0) 2-[329](#page-468-0) [barseries property](#page-564-0) 2-[425](#page-564-0) [contour property](#page-1151-0) 2-[1012](#page-1151-0) [errorbar property](#page-1556-0) 2[-1417](#page-1556-0) [Figure property](#page-1702-0) 2-[1563](#page-1702-0) [hggroup property](#page-2218-0) 2-[2079](#page-2218-0) [hgtransform property](#page-2248-0) 2[-2109](#page-2248-0) [Image property](#page-2325-0) 2-[2186](#page-2325-0) [Light property](#page-2719-0) 2[-2580](#page-2719-0) [Line property](#page-2738-0) 2[-2599](#page-2738-0) [lineseries property](#page-2756-0) 2-[2617](#page-2756-0) [patch property](#page-3528-0) 2-[3389](#page-3528-0) [quivergroup property](#page-3802-0) 2-[3663](#page-3802-0) [rectangle property](#page-3978-0) 2[-3839](#page-3978-0) [Root property](#page-4099-0) 2-[3960](#page-4099-0) [scatter property](#page-4164-0) 2-[4025](#page-4164-0) [stairseries property](#page-4378-0) 2-[4239](#page-4378-0) [stem property](#page-4410-0) 2-[4271](#page-4410-0) [Surface property](#page-4577-0) 2-[4438](#page-4577-0) [surfaceplot property](#page-4601-0) 2[-4462](#page-4601-0) [Text property](#page-4685-0) 2[-4546](#page-4685-0) [Uicontrol property](#page-4888-0) 2-[4749](#page-4888-0) [Uitable property](#page-5029-0) 2[-4890](#page-5029-0) [BVP solver properties](#page-711-0) [analytical partial derivatives](#page-711-0) 2-[572](#page-711-0) [error tolerance](#page-709-0) 2-[570](#page-709-0) [Jacobian matrix](#page-711-0) 2-[572](#page-711-0) [mesh](#page-713-0) 2[-574](#page-713-0)

[singular BVPs](#page-712-0) 2-[573](#page-712-0) [solution statistics](#page-714-0) 2-[575](#page-714-0) [vectorization](#page-710-0) 2-[571](#page-710-0) [bvp4c](#page-688-0) 2[-549](#page-688-0) [bvp5c](#page-699-0) 2[-560](#page-699-0) [bvpget](#page-704-0) 2[-565](#page-704-0) [bvpinit](#page-705-0) 2-[566](#page-705-0) [bvpset](#page-708-0) 2[-569](#page-708-0) [bvpxtend](#page-716-0) 2-[577](#page-716-0)

# **C**

[calendar](#page-717-0) 2-[578](#page-717-0) [call history](#page-3715-0) 2[-3576](#page-3715-0) [CallBack](#page-4867-0) [Uicontextmenu property](#page-4867-0) 2-[4728](#page-4867-0) [Uicontrol property](#page-4889-0) 2-[4750](#page-4889-0) [Uimenu property](#page-4943-0) 2[-4804](#page-4943-0) [CallbackObject](#page-4099-0), Root property 2[-3960](#page-4099-0) [camdolly](#page-723-0) 2-[584](#page-723-0) [camera](#page-723-0) [dollying position](#page-723-0) 2-[584](#page-723-0) [moving camera and target postions](#page-723-0) 2-[584](#page-723-0) [positioning to view objects](#page-729-0) 2-[590](#page-729-0) rotating around camera target 2-[592](#page-731-0) 2-[594](#page-733-0) [rotating around viewing axis](#page-739-0) 2[-600](#page-739-0) [setting and querying position](#page-735-0) 2[-596](#page-735-0) [setting and querying projection type](#page-737-0) 2[-598](#page-737-0) [setting and querying target](#page-740-0) 2[-601](#page-740-0) [setting and querying up vector](#page-742-0) 2-[603](#page-742-0) [setting and querying view angle](#page-744-0) 2[-605](#page-744-0) [CameraPosition](#page-469-0), Axes property 2-[330](#page-469-0) [CameraPositionMode](#page-470-0), Axes property 2[-331](#page-470-0) CameraTarget[, Axes property](#page-470-0) 2[-331](#page-470-0) [CameraTargetMode](#page-470-0), Axes property 2-[331](#page-470-0) [CameraUpVector](#page-470-0), Axes property 2-[331](#page-470-0) [CameraUpVectorMode](#page-471-0), Axes property 2[-332](#page-471-0) [CameraViewAngle](#page-471-0), Axes property 2-[332](#page-471-0) [CameraViewAngleMode](#page-471-0), Axes property 2-[332](#page-471-0) [camlookat](#page-729-0) 2[-590](#page-729-0)

[camorbit](#page-731-0) 2-[592](#page-731-0) [campan](#page-733-0) 2[-594](#page-733-0) [campos](#page-735-0) 2[-596](#page-735-0) [camproj](#page-737-0) 2-[598](#page-737-0) [camroll](#page-739-0) 2-[600](#page-739-0) [camtarget](#page-740-0) 2[-601](#page-740-0) [camup](#page-742-0) 2[-603](#page-742-0) [camva](#page-744-0) 2[-605](#page-744-0) [camzoom](#page-746-0) 2-[607](#page-746-0) [cart2pol](#page-750-0) 2-[611](#page-750-0) [cart2sph](#page-752-0) 2-[613](#page-752-0) Cartesian coordinates 2[-611](#page-750-0) 2-[613](#page-752-0) 2-[3509](#page-3648-0) 2-[4189](#page-4328-0) [case](#page-5129-0) [lower to upper](#page-5129-0) 2[-4990](#page-5129-0) [upper to lower](#page-2842-0) 2[-2703](#page-2842-0) [cast](#page-756-0) 2-[617](#page-756-0) [cat](#page-757-0) 2-[618](#page-757-0) [caxis](#page-761-0) 2[-622](#page-761-0) [Cayley-Hamilton theorem](#page-3668-0) 2[-3529](#page-3668-0) [cd](#page-767-0) 2[-628](#page-767-0) [CData](#page-2326-0) [Image property](#page-2326-0) 2-[2187](#page-2326-0) [scatter property](#page-4165-0) 2-[4026](#page-4165-0) [Surface property](#page-4578-0) 2-[4439](#page-4578-0) [surfaceplot property](#page-4602-0) 2[-4463](#page-4602-0) [Uicontrol property](#page-4890-0) 2-[4751](#page-4890-0) [Uipushtool property](#page-4990-0) 2-[4851](#page-4990-0) [Uitoggletool property](#page-5059-0) 2-[4920](#page-5059-0) [CDataMapping](#page-2328-0) [Image property](#page-2328-0) 2-[2189](#page-2328-0) [patch property](#page-3530-0) 2-[3391](#page-3530-0) [Surface property](#page-4579-0) 2-[4440](#page-4579-0) [surfaceplot property](#page-4602-0) 2[-4463](#page-4602-0) [CDataMode](#page-4603-0) [surfaceplot property](#page-4603-0) 2[-4464](#page-4603-0) CData[patch property](#page-3528-0) 2[-3389](#page-3528-0) [CDataSource](#page-4165-0) [scatter property](#page-4165-0) 2-[4026](#page-4165-0) [surfaceplot property](#page-4603-0) 2[-4464](#page-4603-0) [cdf2rdf](#page-774-0) 2-[635](#page-774-0)

[cdfepoch](#page-776-0) 2-[637](#page-776-0) [cdfinfo](#page-778-0) 2-[639](#page-778-0) [cdflib](#page-782-0) [summary of capabilities](#page-782-0) 2-[643](#page-782-0) [cdfread](#page-957-0) 2-[818](#page-957-0) [cdfwrite](#page-961-0) 2-[822](#page-961-0) [ceil](#page-964-0) 2-[825](#page-964-0) [cell array](#page-985-0) [structure of, displaying](#page-985-0) 2-[846](#page-985-0) [cell2struct](#page-970-0) 2-[831](#page-970-0) [celldisp](#page-979-0) 2-[840](#page-979-0) [CellEditCallback](#page-5030-0) [Uitable property](#page-5030-0) 2[-4891](#page-5030-0) [cellplot](#page-985-0) 2-[846](#page-985-0) [CellSelectionCallback](#page-5032-0) [Uitable property](#page-5032-0) 2[-4893](#page-5032-0) [cgs](#page-988-0) 2-[849](#page-988-0) [char](#page-995-0) 2-[856](#page-995-0) [characters](#page-1880-0) [conversion, in serial format specification](#page-1880-0) [string](#page-1880-0) 2[-1741](#page-1880-0) [check boxes](#page-4874-0) 2-[4735](#page-4874-0) Checked[, Uimenu property](#page-4944-0) 2[-4805](#page-4944-0) [checkerboard pattern \(example\)](#page-4053-0) 2-[3914](#page-4053-0) [checkin](#page-1002-0) 2-[863](#page-1002-0) [examples](#page-1003-0) 2[-864](#page-1003-0) [options](#page-1002-0) 2-[863](#page-1002-0) [checkout](#page-1004-0) 2-[865](#page-1004-0) [examples](#page-1005-0) 2[-866](#page-1005-0) [options](#page-1004-0) 2-[865](#page-1004-0) [child functions](#page-3710-0) 2-[3571](#page-3710-0) [Children](#page-397-0) [areaseries property](#page-397-0) 2-[258](#page-397-0) [Axes property](#page-473-0) 2-[334](#page-473-0) [barseries property](#page-564-0) 2-[425](#page-564-0) [contour property](#page-1152-0) 2-[1013](#page-1152-0) [errorbar property](#page-1557-0) 2[-1418](#page-1557-0) [Figure property](#page-1703-0) 2-[1564](#page-1703-0) [hggroup property](#page-2219-0) 2-[2080](#page-2219-0) [hgtransform property](#page-2249-0) 2[-2110](#page-2249-0)

[Image property](#page-2329-0) 2-[2190](#page-2329-0) [Light property](#page-2719-0) 2[-2580](#page-2719-0) [Line property](#page-2739-0) 2[-2600](#page-2739-0) [lineseries property](#page-2756-0) 2-[2617](#page-2756-0) [patch property](#page-3531-0) 2-[3392](#page-3531-0) [quivergroup property](#page-3803-0) 2-[3664](#page-3803-0) [rectangle property](#page-3979-0) 2[-3840](#page-3979-0) [Root property](#page-4099-0) 2-[3960](#page-4099-0) [scatter property](#page-4165-0) 2-[4026](#page-4165-0) [stairseries property](#page-4379-0) 2-[4240](#page-4379-0) [stem property](#page-4411-0) 2-[4272](#page-4411-0) [Surface property](#page-4579-0) 2-[4440](#page-4579-0) [surfaceplot property](#page-4604-0) 2[-4465](#page-4604-0) [Text property](#page-4686-0) 2[-4547](#page-4686-0) [Uicontextmenu property](#page-4867-0) 2-[4728](#page-4867-0) [Uicontrol property](#page-4890-0) 2-[4751](#page-4890-0) [Uimenu property](#page-4945-0) 2[-4806](#page-4945-0) [Uitable property](#page-5032-0) 2[-4893](#page-5032-0) [Uitoolbar property](#page-5073-0) 2[-4934](#page-5073-0) [chol](#page-1007-0) 2-[868](#page-1007-0) [Cholesky factorization](#page-1007-0) 2-[868](#page-1007-0) [lower triangular factor](#page-3503-0) 2[-3364](#page-3503-0) [preordering for](#page-1103-0) 2-[964](#page-1103-0) [cholinc](#page-1012-0) 2-[873](#page-1012-0) [cholupdate](#page-1020-0) 2-[881](#page-1020-0) [circle](#page-3971-0) [rectangle](#page-3971-0) function 2[-3832](#page-3971-0) [circshift](#page-1023-0) 2[-884](#page-1023-0) [cla](#page-1027-0) 2-[888](#page-1027-0) [clabel](#page-1028-0) 2[-889](#page-1028-0) [classes](#page-1696-0) [field names](#page-1696-0) 2-[1557](#page-1696-0) [loaded](#page-2413-0) 2-[2274](#page-2413-0) clc 2-[900](#page-1039-0) 2-[909](#page-1048-0) 2[-4120](#page-4259-0) [clear](#page-1047-0) [serial port I/O](#page-1047-0) 2-[908](#page-1047-0) [clearing](#page-1039-0) [Command Window](#page-1039-0) 2-[900](#page-1039-0) [Java import list](#page-1042-0) 2[-903](#page-1042-0) [clf](#page-1048-0) 2-[909](#page-1048-0)

[ClickedCallback](#page-4990-0) [Uipushtool property](#page-4990-0) 2-[4851](#page-4990-0) [Uitoggletool property](#page-5060-0) 2-[4921](#page-5060-0) CLim[, Axes property](#page-473-0) 2[-334](#page-473-0) CLimMode[, Axes property](#page-474-0) 2[-335](#page-474-0) [clipboard](#page-1049-0) 2[-910](#page-1049-0) [Clipping](#page-397-0) [areaseries property](#page-397-0) 2-[258](#page-397-0) [Axes property](#page-474-0) 2-[335](#page-474-0) [barseries property](#page-565-0) 2-[426](#page-565-0) [contour property](#page-1152-0) 2-[1013](#page-1152-0) [errrobar property](#page-1557-0) 2[-1418](#page-1557-0) [Figure property](#page-1704-0) 2-[1565](#page-1704-0) [hggroup property](#page-2219-0) 2-[2080](#page-2219-0) [hgtransform property](#page-2249-0) 2[-2110](#page-2249-0) [Image property](#page-2329-0) 2-[2190](#page-2329-0) [Light property](#page-2719-0) 2[-2580](#page-2719-0) [Line property](#page-2740-0) 2[-2601](#page-2740-0) [lineseries property](#page-2757-0) 2-[2618](#page-2757-0) [quivergroup property](#page-3803-0) 2-[3664](#page-3803-0) [rectangle property](#page-3979-0) 2[-3840](#page-3979-0) [Root property](#page-4100-0) 2-[3961](#page-4100-0) [scatter property](#page-4166-0) 2-[4027](#page-4166-0) [stairseries property](#page-4379-0) 2-[4240](#page-4379-0) [stem property](#page-4411-0) 2-[4272](#page-4411-0) [Surface property](#page-4580-0) 2-[4441](#page-4580-0) [surfaceplot property](#page-4604-0) 2[-4465](#page-4604-0) [Text property](#page-4686-0) 2[-4547](#page-4686-0) [Uicontrol property](#page-4890-0) 2-[4751](#page-4890-0) [Uitable property](#page-5032-0) 2[-4893](#page-5032-0) Clipping[patch property](#page-3531-0) 2-[3392](#page-3531-0) [close](#page-1051-0) 2[-912](#page-1051-0) [AVI files](#page-1054-0) 2-[915](#page-1054-0) [CloseRequestFcn](#page-1704-0), Figure property 2-[1565](#page-1704-0) [closest point search](#page-1481-0) 2[-1342](#page-1481-0) [closest triangle search](#page-4831-0) 2[-4692](#page-4831-0) [closing](#page-3791-0) [MATLAB](#page-3791-0) 2[-3652](#page-3791-0) [cmapeditor](#page-1083-0) 2[-944](#page-1083-0) [cmpermute](#page-1061-0) 2[-922](#page-1061-0)

[cmunique](#page-1062-0) 2-[923](#page-1062-0) [Code Analyzer](#page-3061-0) [function for entire folder](#page-3061-0) 2[-2922](#page-3061-0) [HTML report](#page-3061-0) 2-[2922](#page-3061-0) [colamd](#page-1065-0) 2[-926](#page-1065-0) [colon operator](#page-212-0) 2-[73](#page-212-0) [color](#page-4078-0) [quantization performed by](#page-4078-0) rgb2ind 2[-3939](#page-4078-0) [Color](#page-345-0) [annotation arrow property](#page-345-0) 2-[206](#page-345-0) [annotation doublearrow property](#page-349-0) 2-[210](#page-349-0) [annotation line property](#page-357-0) 2-[218](#page-357-0) [annotation textbox property](#page-374-0) 2[-235](#page-374-0) [Axes property](#page-474-0) 2-[335](#page-474-0) [errorbar property](#page-1557-0) 2[-1418](#page-1557-0) [Figure property](#page-1707-0) 2-[1568](#page-1707-0) [Light property](#page-2719-0) 2[-2580](#page-2719-0) [Line property](#page-2740-0) 2[-2601](#page-2740-0) [lineseries property](#page-2757-0) 2-[2618](#page-2757-0) [quivergroup property](#page-3803-0) 2-[3664](#page-3803-0) [stairseries property](#page-4379-0) 2-[4240](#page-4379-0) [stem property](#page-4412-0) 2-[4273](#page-4412-0) [Text property](#page-4686-0) 2[-4547](#page-4686-0) [textarrow property](#page-363-0) 2-[224](#page-363-0) [color approximation](#page-4078-0) [performed by](#page-4078-0) rgb2ind 2[-3939](#page-4078-0) [color of fonts, see also](#page-4708-0) FontColor property 2-[4569](#page-4708-0) [colorbar](#page-1069-0) 2-[930](#page-1069-0) [colormap](#page-1077-0) 2-[938](#page-1077-0) [editor](#page-1083-0) 2-[944](#page-1083-0) Colormap[, Figure property](#page-1707-0) 2[-1568](#page-1707-0) [colormaps](#page-4076-0) [converting from RGB to HSV](#page-4076-0) 2[-3937](#page-4076-0) [plotting RGB components](#page-4082-0) 2[-3943](#page-4082-0) [rearranging colors in](#page-1061-0) 2-[922](#page-1061-0) [removing duplicate entries in](#page-1062-0) 2[-923](#page-1062-0) ColorOrder[, Axes property](#page-475-0) 2-[336](#page-475-0) [ColorSpec](#page-1101-0) 2[-962](#page-1101-0) [colperm](#page-1103-0) 2-[964](#page-1103-0) [ColumnEditable](#page-5032-0)

[Uitable property](#page-5032-0) 2[-4893](#page-5032-0) [ColumnFormat](#page-5033-0) [Uitable property](#page-5033-0) 2[-4894](#page-5033-0) [ColumnName](#page-5039-0) [Uitable property](#page-5039-0) 2[-4900](#page-5039-0) [ColumnWidth](#page-5039-0) [Uitable property](#page-5039-0) 2[-4900](#page-5039-0) [COM](#page-237-0) [object methods](#page-237-0) [actxcontrol](#page-237-0) 2-[98](#page-237-0) [delete](#page-1399-0) 2[-1260](#page-1399-0) [events](#page-1593-0) 2[-1454](#page-1593-0) [get](#page-2004-0) 2-[1865](#page-2004-0) [inspect](#page-2430-0) 2-[2291](#page-2430-0) [load](#page-2816-0) 2-[2677](#page-2816-0) [move](#page-3079-0) 2-[2940](#page-3079-0) [propedit](#page-3719-0) 2-[3580](#page-3719-0) [save](#page-4143-0) 2-[4004](#page-4143-0) [set](#page-4210-0) 2-[4071](#page-4210-0) [server methods](#page-1595-0) [Execute](#page-1595-0) 2-[1456](#page-1595-0) [Feval](#page-1666-0) 2[-1527](#page-1666-0) [combinations of](#page-3131-0) n elements 2-[2992](#page-3131-0) [combs](#page-3131-0) 2[-2992](#page-3131-0) [comet](#page-1106-0) 2[-967](#page-1106-0) [comet3](#page-1108-0) 2[-969](#page-1108-0) [comma \(special characters\)](#page-209-0) 2[-70](#page-209-0) [command syntax](#page-4658-0) 2-[4519](#page-4658-0) [Command Window](#page-1039-0) [clearing](#page-1039-0) 2[-900](#page-1039-0) [cursor position](#page-2272-0) 2[-2133](#page-2272-0) [get width](#page-1110-0) 2-[971](#page-1110-0) [commandhistory](#page-1109-0) 2-[970](#page-1109-0) [commands](#page-2182-0) [help for](#page-2182-0) 2[-2043](#page-2182-0) [system](#page-4661-0) 2-[4522](#page-4661-0) [UNIX](#page-5105-0) 2-[4966](#page-5105-0) [commandwindow](#page-1110-0) 2[-971](#page-1110-0) [comments](#page-210-0) [block of](#page-210-0) 2-[71](#page-210-0)

[compan](#page-1111-0) 2[-972](#page-1111-0) [companion matrix](#page-1111-0) 2[-972](#page-1111-0) [compass](#page-1112-0) 2-[973](#page-1112-0) [CompilerConfiguration](#page-3016-0) 2[-2877](#page-3016-0) [CompilerConfigurationDetails](#page-3016-0) 2[-2877](#page-3016-0) [complementary error function](#page-1542-0) [\(defined\)](#page-1542-0) 2-[1403](#page-1542-0) [complete elliptic integral](#page-1507-0) [\(defined\)](#page-1507-0) 2-[1368](#page-1507-0) modulus of 2[-1366](#page-1505-0) 2-[1368](#page-1507-0) complex 2-[975](#page-1114-0) 2-[2174](#page-2313-0) [exponential \(defined\)](#page-1603-0) 2-[1464](#page-1603-0) logarithm 2[-2688](#page-2827-0) to 2-[2689](#page-2828-0) [numbers](#page-2282-0) 2-[2143](#page-2282-0) numbers, sorting 2[-4156](#page-4295-0) 2[-4160](#page-4299-0) [phase angle](#page-338-0) 2-[199](#page-338-0) *See also* imaginary [complex conjugate](#page-1130-0) 2-[991](#page-1130-0) [sorting pairs of](#page-1214-0) 2[-1075](#page-1214-0) [complex data](#page-1114-0) [creating](#page-1114-0) 2-[975](#page-1114-0) [complex numbers, magnitude](#page-215-0) 2-[76](#page-215-0) [complex Schur form](#page-4181-0) 2[-4042](#page-4181-0) [compression](#page-2386-0) [lossy](#page-2386-0) 2-[2247](#page-2386-0) [concatenation](#page-757-0) [of arrays](#page-757-0) 2[-618](#page-757-0) [cond](#page-1121-0) 2-[982](#page-1121-0) [condeig](#page-1122-0) 2-[983](#page-1122-0) [condest](#page-1123-0) 2-[984](#page-1123-0) condition number of matrix 2-[982](#page-1121-0) 2-[3720](#page-3859-0) [improving](#page-510-0) 2-[371](#page-510-0) [coneplot](#page-1125-0) 2-[986](#page-1125-0) [conj](#page-1130-0) 2-[991](#page-1130-0) [conjugate, complex](#page-1130-0) 2-[991](#page-1130-0) [sorting pairs of](#page-1214-0) 2[-1075](#page-1214-0) [context menu](#page-4862-0) 2-[4723](#page-4862-0) continuation (...[, special characters\)](#page-209-0) 2-[70](#page-209-0) [continue](#page-1131-0) 2-[992](#page-1131-0) [continued fraction expansion](#page-3854-0) 2[-3715](#page-3854-0)

[contour](#page-1623-0) [and mesh plot](#page-1623-0) 2-[1484](#page-1623-0) [filled plot](#page-1615-0) 2[-1476](#page-1615-0) [functions](#page-1611-0) 2-[1472](#page-1611-0) [of mathematical expression](#page-1612-0) 2-[1473](#page-1612-0) [with surface plot](#page-1646-0) 2[-1507](#page-1646-0) [contour3](#page-1141-0) 2-[1002](#page-1141-0) [contourc](#page-1144-0) 2-[1005](#page-1144-0) [contourf](#page-1146-0) 2-[1007](#page-1146-0) [ContourMatrix](#page-1152-0) [contour property](#page-1152-0) 2-[1013](#page-1152-0) [contours](#page-1171-0) [in slice planes](#page-1171-0) 2-[1032](#page-1171-0) [contourslice](#page-1171-0) 2-[1032](#page-1171-0) [contrast](#page-1174-0) 2-[1035](#page-1174-0) [conv](#page-1175-0) 2-[1036](#page-1175-0) [conv2](#page-1177-0) 2[-1038](#page-1177-0) [conversion](#page-581-0) [base to decimal](#page-581-0) 2[-442](#page-581-0) [binary to decimal](#page-632-0) 2-[493](#page-632-0) [Cartesian to cylindrical](#page-750-0) 2-[611](#page-750-0) [Cartesian to polar](#page-750-0) 2[-611](#page-750-0) [complex diagonal to real block diagonal](#page-774-0) 2-[635](#page-774-0) [cylindrical to Cartesian](#page-3648-0) 2-[3509](#page-3648-0) decimal number to base 2-[1227](#page-1366-0) 2-[1232](#page-1371-0) [decimal to binary](#page-1372-0) 2[-1233](#page-1372-0) [decimal to hexadecimal](#page-1373-0) 2[-1234](#page-1373-0) [full to sparse](#page-4309-0) 2-[4170](#page-4309-0) [hexadecimal to decimal](#page-2210-0) 2[-2071](#page-2210-0) [integer to string](#page-2443-0) 2-[2304](#page-2443-0) [lowercase to uppercase](#page-5129-0) 2[-4990](#page-5129-0) [matrix to string](#page-2890-0) 2[-2751](#page-2890-0) [numeric array to logical array](#page-2831-0) 2[-2692](#page-2831-0) [numeric array to string](#page-3299-0) 2[-3160](#page-3299-0) [partial fraction expansion to](#page-4063-0) [pole-residue](#page-4063-0) 2[-3924](#page-4063-0) [polar to Cartesian](#page-3648-0) 2[-3509](#page-3648-0) [pole-residue to partial fraction](#page-4063-0) [expansion](#page-4063-0) 2[-3924](#page-4063-0) [real to complex Schur form](#page-4132-0) 2[-3993](#page-4132-0)

[spherical to Cartesian](#page-4328-0) 2[-4189](#page-4328-0) [string matrix to cell array](#page-987-0) 2-[848](#page-987-0) [string to numeric array](#page-4436-0) 2[-4297](#page-4436-0) [uppercase to lowercase](#page-2842-0) 2[-2703](#page-2842-0) [vector to character string](#page-995-0) 2[-856](#page-995-0) [conversion characters in serial format](#page-1880-0) [specification string](#page-1880-0) 2-[1741](#page-1880-0) [convex hulls](#page-1184-0) [multidimensional vizualization](#page-1184-0) 2[-1045](#page-1184-0) [two-dimensional visualization](#page-1182-0) 2-[1043](#page-1182-0) [convhull](#page-1182-0) 2-[1043](#page-1182-0) [convhulln](#page-1184-0) 2[-1045](#page-1184-0) [convn](#page-1186-0) 2[-1047](#page-1186-0) [convolution](#page-1175-0) 2-[1036](#page-1175-0) inverse*. See* deconvolution [two-dimensional](#page-1177-0) 2-[1038](#page-1177-0) [coordinate system and viewpoint](#page-5200-0) 2[-5061](#page-5200-0) coordinates Cartesian 2[-611](#page-750-0) 2[-613](#page-752-0) 2[-3509](#page-3648-0) 2-[4189](#page-4328-0) cylindrical 2[-611](#page-750-0) 2[-613](#page-752-0) 2[-3509](#page-3648-0) polar 2-[611](#page-750-0) 2-[613](#page-752-0) 2[-3509](#page-3648-0) [spherical](#page-4328-0) 2[-4189](#page-4328-0) [coordinates.](#page-750-0) 2-[611](#page-750-0) *See also* conversion [copyfile](#page-1196-0) 2-[1057](#page-1196-0) [copying](#page-1196-0) [files and folders](#page-1196-0) 2[-1057](#page-1196-0) [copyobj](#page-1199-0) 2-[1060](#page-1199-0) [corrcoef](#page-1201-0) 2-[1062](#page-1201-0) [cosecant](#page-1229-0) [hyperbolic](#page-1229-0) 2[-1090](#page-1229-0) [inverse](#page-233-0) 2-[94](#page-233-0) [inverse hyperbolic](#page-236-0) 2[-97](#page-236-0) [cosh](#page-1207-0) 2-[1068](#page-1207-0) [cosine](#page-1207-0) [hyperbolic](#page-1207-0) 2[-1068](#page-1207-0) [inverse](#page-223-0) 2-[84](#page-223-0) [inverse hyperbolic](#page-227-0) 2[-88](#page-227-0) [cot](#page-1208-0) 2-[1069](#page-1208-0) [cotangent](#page-1208-0) 2-[1069](#page-1208-0)

[hyperbolic](#page-1211-0) 2[-1072](#page-1211-0) [inverse](#page-228-0) 2-[89](#page-228-0) [inverse hyperbolic](#page-232-0) 2[-93](#page-232-0) [coth](#page-1211-0) 2-[1072](#page-1211-0) [cov](#page-1212-0) 2-[1073](#page-1212-0) [cplxpair](#page-1214-0) 2-[1075](#page-1214-0) [cputime](#page-1215-0) 2-[1076](#page-1215-0) create[, RandStream method](#page-1216-0) 2[-1077](#page-1216-0) [CreateFcn](#page-397-0) [areaseries property](#page-397-0) 2-[258](#page-397-0) [Axes property](#page-475-0) 2-[336](#page-475-0) [barseries property](#page-565-0) 2-[426](#page-565-0) [contour property](#page-1153-0) 2-[1014](#page-1153-0) [errorbar property](#page-1558-0) 2[-1419](#page-1558-0) [Figure property](#page-1707-0) 2-[1568](#page-1707-0) [group property](#page-2249-0) 2-[2110](#page-2249-0) [hggroup property](#page-2219-0) 2-[2080](#page-2219-0) [Image property](#page-2329-0) 2-[2190](#page-2329-0) [Light property](#page-2720-0) 2[-2581](#page-2720-0) [Line property](#page-2740-0) 2[-2601](#page-2740-0) [lineseries property](#page-2757-0) 2-[2618](#page-2757-0) [patch property](#page-3531-0) 2-[3392](#page-3531-0) [quivergroup property](#page-3804-0) 2-[3665](#page-3804-0) [rectangle property](#page-3980-0) 2[-3841](#page-3980-0) [Root property](#page-4100-0) 2-[3961](#page-4100-0) [scatter property](#page-4166-0) 2-[4027](#page-4166-0) [stairseries property](#page-4380-0) 2-[4241](#page-4380-0) [stemseries property](#page-4412-0) 2[-4273](#page-4412-0) [Surface property](#page-4580-0) 2-[4441](#page-4580-0) [surfaceplot property](#page-4604-0) 2[-4465](#page-4604-0) [Text property](#page-4686-0) 2[-4547](#page-4686-0) [Uicontextmenu property](#page-4867-0) 2-[4728](#page-4867-0) [Uicontrol property](#page-4891-0) 2-[4752](#page-4891-0) [Uimenu property](#page-4945-0) 2[-4806](#page-4945-0) [Uipushtool property](#page-4991-0) 2-[4852](#page-4991-0) [Uitable property](#page-5040-0) 2[-4901](#page-5040-0) [Uitoggletool property](#page-5060-0) 2-[4921](#page-5060-0) [Uitoolbar property](#page-5073-0) 2[-4934](#page-5073-0) [cross](#page-1225-0) 2[-1086](#page-1225-0)

[cross product](#page-1225-0) 2-[1086](#page-1225-0) [csc](#page-1226-0) 2-[1087](#page-1226-0) [csch](#page-1229-0) 2-[1090](#page-1229-0) [csvread](#page-1230-0) 2-[1091](#page-1230-0) [csvwrite](#page-1234-0) 2-[1095](#page-1234-0) ctranspose [\(function equivalent for](#page-193-0)  $\qquad$ ) 2-[54](#page-193-0) cubic interpolation 2[-2345](#page-2484-0) 2-[2349](#page-2488-0) 2-[2353](#page-2492-0) 2-[3432](#page-3571-0) [piecewise Hermite](#page-2476-0) 2[-2337](#page-2476-0) cubic spline interpolation one-dimensional 2[-2337](#page-2476-0) 2-[2345](#page-2484-0) 2-[2349](#page-2488-0) 2[-2353](#page-2492-0) [cumprod](#page-1236-0) 2-[1097](#page-1236-0) [cumsum](#page-1238-0) 2[-1099](#page-1238-0) [cumtrapz](#page-1240-0) 2-[1101](#page-1240-0) [cumulative](#page-1236-0) [product](#page-1236-0) 2[-1097](#page-1236-0) [sum](#page-1238-0) 2-[1099](#page-1238-0) [curl](#page-1242-0) 2[-1103](#page-1242-0) [curly braces \(special characters\)](#page-208-0) 2[-69](#page-208-0) [current folder](#page-767-0) 2-[628](#page-767-0) [changing](#page-767-0) 2[-628](#page-767-0) *See also* search path [CurrentAxes](#page-1708-0) 2-[1569](#page-1708-0) CurrentAxes[, Figure property](#page-1708-0) 2-[1569](#page-1708-0) [CurrentCharacter](#page-1709-0), Figure property 2-[1570](#page-1709-0) [CurrentFigure](#page-4100-0), Root property 2[-3961](#page-4100-0) CurrentObject[, Figure property](#page-1709-0) 2[-1570](#page-1709-0) [CurrentPoint](#page-476-0) [Axes property](#page-476-0) 2-[337](#page-476-0) [Figure property](#page-1710-0) 2-[1571](#page-1710-0) [cursor images](#page-2367-0) [reading](#page-2367-0) 2[-2228](#page-2367-0) [cursor position](#page-2272-0) 2[-2133](#page-2272-0) Curvature[, rectangle property](#page-3981-0) 2-[3842](#page-3981-0) [curve fitting \(polynomial\)](#page-3660-0) 2[-3521](#page-3660-0) [customverctrl](#page-1246-0) 2[-1107](#page-1246-0) Cuthill-McKee ordering, reverse 2-[4506](#page-4645-0) 2[-4516](#page-4655-0) [cylinder](#page-1247-0) 2-[1108](#page-1247-0) cylindrical coordinates 2[-611](#page-750-0) 2[-613](#page-752-0) 2[-3509](#page-3648-0)

## **D**

[daqread](#page-1250-0) 2-[1111](#page-1250-0) [daspect](#page-1255-0) 2-[1116](#page-1255-0) [data](#page-2811-0) [ASCII](#page-2811-0) [reading from disk](#page-2811-0) 2[-2672](#page-2811-0) [ASCII, saving to disk](#page-4136-0) 2[-3997](#page-4136-0) [binary, saving to disk](#page-4136-0) 2[-3997](#page-4136-0) [computing 2-D stream lines](#page-4450-0) 2[-4311](#page-4450-0) [computing 3-D stream lines](#page-4452-0) 2[-4313](#page-4452-0) [formatted](#page-1900-0) [reading from files](#page-1900-0) 2[-1761](#page-1900-0) [isosurface from volume data](#page-2592-0) 2[-2453](#page-2592-0) [reading binary from disk](#page-2811-0) 2-[2672](#page-2811-0) [reading from files](#page-4714-0) 2[-4575](#page-4714-0) [reducing number of elements in](#page-3997-0) 2-[3858](#page-3997-0) [smoothing 3-D](#page-4290-0) 2[-4151](#page-4290-0) [Data](#page-5041-0) [Uitable property](#page-5041-0) 2[-4902](#page-5041-0) [data aspect ratio of axes](#page-1255-0) 2[-1116](#page-1255-0) [data brushing](#page-669-0) [different plot types](#page-669-0) 2[-530](#page-669-0) [gestures for](#page-674-0) 2[-535](#page-674-0) [restrictions on](#page-671-0) 2-[532](#page-671-0) [data types](#page-1114-0) [complex](#page-1114-0) 2-[975](#page-1114-0) [data, aligning scattered](#page-3132-0) [multi-dimensional](#page-3132-0) 2-[2993](#page-3132-0) [data, ASCII](#page-4312-0) [converting sparse matrix after loading](#page-4312-0) [from](#page-4312-0) 2[-4173](#page-4312-0) [DataAspectRatio](#page-478-0), Axes property 2-[339](#page-478-0) [DataAspectRatioMode](#page-480-0), Axes property 2-[341](#page-480-0) [datatipinfo](#page-1270-0) 2-[1131](#page-1270-0) [date](#page-1271-0) 2-[1132](#page-1271-0) [date and time functions](#page-1531-0) 2-[1392](#page-1531-0) [dbclear](#page-1308-0) 2-[1169](#page-1308-0) [dbcont](#page-1311-0) 2[-1172](#page-1311-0) [dbdown](#page-1312-0) 2[-1173](#page-1312-0) [dblquad](#page-1313-0) 2-[1174](#page-1313-0)

[dbmex](#page-1315-0) 2[-1176](#page-1315-0) [dbquit](#page-1316-0) 2[-1177](#page-1316-0) [dbstack](#page-1318-0) 2-[1179](#page-1318-0) [dbstatus](#page-1321-0) 2-[1182](#page-1321-0) [dbstep](#page-1323-0) 2[-1184](#page-1323-0) [dbtype](#page-1334-0) 2[-1195](#page-1334-0) [dbup](#page-1335-0) 2-[1196](#page-1335-0) [DDE solver properties](#page-1357-0) [error tolerance](#page-1357-0) 2[-1218](#page-1357-0) [event location](#page-1362-0) 2[-1223](#page-1362-0) [solver output](#page-1358-0) 2[-1219](#page-1358-0) [step size](#page-1361-0) 2-[1222](#page-1361-0) [dde23](#page-1336-0) 2[-1197](#page-1336-0) [ddeget](#page-1340-0) 2[-1201](#page-1340-0) ddephas2 [output function](#page-1360-0) 2[-1221](#page-1360-0) ddephas3 [output function](#page-1360-0) 2[-1221](#page-1360-0) ddeplot [output function](#page-1360-0) 2-[1221](#page-1360-0) ddeprint [output function](#page-1360-0) 2[-1221](#page-1360-0) [ddesd](#page-1351-0) 2[-1212](#page-1351-0) [ddeset](#page-1356-0) 2[-1217](#page-1356-0) [deal](#page-1366-0) 2-[1227](#page-1366-0) [deblank](#page-1369-0) 2-[1230](#page-1369-0) [debugging](#page-1312-0) [changing workspace context](#page-1312-0) 2-[1173](#page-1312-0) [changing workspace to calling file](#page-1335-0) 2-[1196](#page-1335-0) [displaying function call stack](#page-1318-0) 2-[1179](#page-1318-0) [files](#page-3710-0) 2[-3571](#page-3710-0) [function](#page-2653-0) 2[-2514](#page-2653-0) [MEX-files on UNIX](#page-1315-0) 2[-1176](#page-1315-0) [removing breakpoints](#page-1308-0) 2[-1169](#page-1308-0) [resuming execution from breakpoint](#page-1323-0) 2-[1184](#page-1323-0) [stepping through lines](#page-1323-0) 2[-1184](#page-1323-0) dec2base 2-[1227](#page-1366-0) 2-[1232](#page-1371-0) [dec2bin](#page-1372-0) 2-[1233](#page-1372-0) [dec2hex](#page-1373-0) 2-[1234](#page-1373-0) decic [function](#page-1375-0) 2[-1236](#page-1375-0) decimal number to base conversion 2-[1227](#page-1366-0) 2[-1232](#page-1371-0) [decimal point \(](#page-209-0).) [\(special characters\)](#page-209-0) 2[-70](#page-209-0)

[to distinguish matrix and array](#page-187-0) [operations](#page-187-0) 2-[48](#page-187-0) [decomposition](#page-1460-0) [Dulmage-Mendelsohn](#page-1460-0) 2[-1321](#page-1460-0) ["economy-size"](#page-4634-0) 2-[4495](#page-4634-0) [Schur](#page-4181-0) 2-[4042](#page-4181-0) singular value 2[-3714](#page-3853-0) 2-[4495](#page-4634-0) [deconv](#page-1377-0) 2[-1238](#page-1377-0) [deconvolution](#page-1377-0) 2-[1238](#page-1377-0) [definite integral](#page-3765-0) 2[-3626](#page-3765-0) [del operator](#page-1378-0) 2[-1239](#page-1378-0) [del2](#page-1378-0) 2-[1239](#page-1378-0) [Delaunay tessellation](#page-1394-0) [multidimensional vizualization](#page-1394-0) 2[-1255](#page-1394-0) [delaunayn](#page-1394-0) 2[-1255](#page-1394-0) delete 2[-1258](#page-1397-0) 2-[1260](#page-1399-0) [serial port I/O](#page-1403-0) 2-[1264](#page-1403-0) [timer object](#page-1404-0) 2-[1265](#page-1404-0) delete [handle method](#page-1402-0) 2[-1263](#page-1402-0) [DeleteFcn](#page-398-0) [areaseries property](#page-398-0) 2-[259](#page-398-0) [Axes property](#page-481-0) 2-[342](#page-481-0) [barseries property](#page-566-0) 2-[427](#page-566-0) [contour property](#page-1154-0) 2-[1015](#page-1154-0) [errorbar property](#page-1558-0) 2[-1419](#page-1558-0) [Figure property](#page-1711-0) 2-[1572](#page-1711-0) [hggroup property](#page-2220-0) 2-[2081](#page-2220-0) [hgtransform property](#page-2250-0) 2[-2111](#page-2250-0) [Image property](#page-2330-0) 2-[2191](#page-2330-0) [Light property](#page-2721-0) 2[-2582](#page-2721-0) [lineseries property](#page-2758-0) 2-[2619](#page-2758-0) [quivergroup property](#page-3804-0) 2-[3665](#page-3804-0) [Root property](#page-4101-0) 2-[3962](#page-4101-0) [scatter property](#page-4167-0) 2-[4028](#page-4167-0) [stairseries property](#page-4380-0) 2-[4241](#page-4380-0) [stem property](#page-4413-0) 2-[4274](#page-4413-0) [Surface property](#page-4580-0) 2-[4441](#page-4580-0) [surfaceplot property](#page-4605-0) 2[-4466](#page-4605-0) [Text property](#page-4687-0) 2[-4548](#page-4687-0) Uicontextmenu property 2-[4730](#page-4869-0) 2[-4753](#page-4892-0)

[Uimenu property](#page-4946-0) 2[-4807](#page-4946-0) [Uipushtool property](#page-4992-0) 2-[4853](#page-4992-0) [Uitable property](#page-5042-0) 2[-4903](#page-5042-0) [Uitoggletool property](#page-5061-0) 2-[4922](#page-5061-0) [Uitoolbar property](#page-5075-0) 2[-4936](#page-5075-0) DeleteFcn[, line property](#page-2741-0) 2-[2602](#page-2741-0) DeleteFcn[, rectangle property](#page-3981-0) 2-[3842](#page-3981-0) DeleteFcn[patch property](#page-3532-0) 2[-3393](#page-3532-0) [deleting](#page-1397-0) [files](#page-1397-0) 2[-1258](#page-1397-0) [delevent](#page-1407-0) 2-[1268](#page-1407-0) delimiters in ASCII files 2[-1313](#page-1452-0) 2-[1317](#page-1456-0) [delsamplefromcollection](#page-1408-0) 2-[1269](#page-1408-0) [density](#page-3278-0) [of sparse matrix](#page-3278-0) 2-[3139](#page-3278-0) [depdir](#page-1411-0) 2[-1272](#page-1411-0) [dependence, linear](#page-4544-0) 2-[4405](#page-4544-0) [dependent functions](#page-3710-0) 2[-3571](#page-3710-0) [depfun](#page-1412-0) 2[-1273](#page-1412-0) [derivative](#page-1427-0) [approximate](#page-1427-0) 2[-1288](#page-1427-0) [polynomial](#page-3657-0) 2-[3518](#page-3657-0) [desktop](#page-2910-0) [starting without](#page-2910-0) 2[-2772](#page-2910-0) [det](#page-1416-0) 2-[1277](#page-1416-0) [detecting](#page-2564-0) [alphabetic characters](#page-2564-0) 2-[2425](#page-2564-0) [empty arrays](#page-2532-0) 2-[2393](#page-2532-0) [global variables](#page-2550-0) 2-[2411](#page-2550-0) [logical arrays](#page-2565-0) 2-[2426](#page-2565-0) [positive, negative, and zero array](#page-4267-0) [elements](#page-4267-0) 2[-4128](#page-4267-0) [sparse matrix](#page-2612-0) 2[-2473](#page-2612-0) [determinant of a matrix](#page-1416-0) 2[-1277](#page-1416-0) [detrend](#page-1417-0) 2-[1278](#page-1417-0) [deval](#page-1419-0) 2[-1280](#page-1419-0) [diag](#page-1421-0) 2-[1282](#page-1421-0) [diagonal](#page-1421-0) 2-[1282](#page-1421-0) [anti-](#page-2146-0) 2-[2007](#page-2146-0) k[-th \(illustration\)](#page-4800-0) 2-[4661](#page-4800-0)

[main](#page-1421-0) 2[-1282](#page-1421-0) [sparse](#page-4314-0) 2[-4175](#page-4314-0) [dialog](#page-1423-0) 2[-1284](#page-1423-0) [dialog box](#page-1573-0) [error](#page-1573-0) 2[-1434](#page-1573-0) [help](#page-2187-0) 2-[2048](#page-2187-0) [input](#page-2418-0) 2-[2279](#page-2418-0) [list](#page-2806-0) 2-[2667](#page-2806-0) [message](#page-3096-0) 2-[2957](#page-3096-0) [print](#page-3698-0) 2[-3559](#page-3698-0) [question](#page-3787-0) 2[-3648](#page-3787-0) [warning](#page-5236-0) 2-[5097](#page-5236-0) [diary](#page-1425-0) 2[-1286](#page-1425-0) Diary[, Root property](#page-4101-0) 2[-3962](#page-4101-0) DiaryFile[, Root property](#page-4101-0) 2[-3962](#page-4101-0) [diff](#page-1427-0) 2-[1288](#page-1427-0) [differences](#page-1427-0) [between adjacent array elements](#page-1427-0) 2[-1288](#page-1427-0) differential equation solvers ODE boundary value problems 2[-549](#page-688-0) 2[-560](#page-699-0) [adjusting parameters](#page-708-0) 2-[569](#page-708-0) [extracting properties](#page-704-0) 2[-565](#page-704-0) extracting properties of 2-[1439](#page-1578-0) to 2-[1440](#page-1579-0) 2[-4658](#page-4797-0) to 2[-4659](#page-4798-0) [forming initial guess](#page-705-0) 2[-566](#page-705-0) [ODE initial value problems](#page-3423-0) [adjusting parameters of](#page-3423-0) 2[-3284](#page-3423-0) [extracting properties of](#page-3422-0) 2-[3283](#page-3422-0) [parabolic-elliptic PDE problems](#page-3583-0) 2[-3444](#page-3583-0) [diffuse](#page-1429-0) 2-[1290](#page-1429-0) [DiffuseStrength](#page-4581-0) [Surface property](#page-4581-0) 2-[4442](#page-4581-0) [surfaceplot property](#page-4605-0) 2[-4466](#page-4605-0) [DiffuseStrength](#page-3532-0)patch property 2-[3393](#page-3532-0) [digamma function](#page-3724-0) 2[-3585](#page-3724-0) [dimension statement \(lack of in](#page-5358-0) [MATLAB\)](#page-5358-0) 2[-5219](#page-5358-0) [dimensions](#page-4273-0) [size of](#page-4273-0) 2-[4134](#page-4273-0) [Diophantine equations](#page-1985-0) 2[-1846](#page-1985-0)

[dir](#page-1430-0) 2-[1291](#page-1430-0) [direct term of a partial fraction expansion](#page-4063-0) 2-[3924](#page-4063-0) [directories](#page-1196-0) [copying](#page-1196-0) 2[-1057](#page-1196-0) [directory, changing](#page-767-0) 2[-628](#page-767-0) [discontinuities, eliminating \(in arrays of phase](#page-5124-0) [angles\)](#page-5124-0) 2[-4985](#page-5124-0) [discontinuities, plotting functions with](#page-1640-0) 2[-1501](#page-1640-0) [discontinuous problems](#page-1846-0) 2-[1707](#page-1846-0) [disp](#page-1437-0) 2-[1298](#page-1437-0) [memmapfile object](#page-1440-0) 2-[1301](#page-1440-0) [serial port I/O](#page-1443-0) 2-[1304](#page-1443-0) [timer object](#page-1444-0) 2-[1305](#page-1444-0) disp[, MException method](#page-1441-0) 2-[1302](#page-1441-0) [displaying output in Command Window](#page-3077-0) 2-[2938](#page-3077-0) [DisplayName](#page-398-0) [areaseries property](#page-398-0) 2-[259](#page-398-0) [barseries property](#page-566-0) 2-[427](#page-566-0) [contourgroup property](#page-1154-0) 2-[1015](#page-1154-0) [errorbarseries property](#page-1558-0) 2-[1419](#page-1558-0) [hggroup property](#page-2220-0) 2-[2081](#page-2220-0) [hgtransform property](#page-2251-0) 2[-2112](#page-2251-0) [image property](#page-2330-0) 2[-2191](#page-2330-0) [Line property](#page-2742-0) 2[-2603](#page-2742-0) [lineseries property](#page-2758-0) 2-[2619](#page-2758-0) [Patch property](#page-3532-0) 2-[3393](#page-3532-0) [quivergroup property](#page-3805-0) 2-[3666](#page-3805-0) [rectangle property](#page-3982-0) 2[-3843](#page-3982-0) [scattergroup property](#page-4167-0) 2[-4028](#page-4167-0) [stairseries property](#page-4381-0) 2-[4242](#page-4381-0) [stemseries property](#page-4413-0) 2[-4274](#page-4413-0) [surface property](#page-4582-0) 2[-4443](#page-4582-0) [surfaceplot property](#page-4606-0) 2[-4467](#page-4606-0) [text property](#page-4688-0) 2-[4549](#page-4688-0) [distribution](#page-1541-0) [Gaussian](#page-1541-0) 2[-1402](#page-1541-0) [dither](#page-1447-0) 2[-1308](#page-1447-0) [division](#page-189-0) [array, left \(arithmetic operator\)](#page-189-0) 2[-50](#page-189-0) [array, right \(arithmetic operator\)](#page-188-0) 2[-49](#page-188-0)

[by zero](#page-2406-0) 2-[2267](#page-2406-0) [matrix, left \(arithmetic operator\)](#page-188-0) 2-[49](#page-188-0) [matrix, right \(arithmetic operator\)](#page-188-0) 2-[49](#page-188-0) [of polynomials](#page-1377-0) 2-[1238](#page-1377-0) [divisor](#page-1985-0) [greatest common](#page-1985-0) 2[-1846](#page-1985-0) [dlmread](#page-1452-0) 2-[1313](#page-1452-0) [dlmwrite](#page-1456-0) 2-[1317](#page-1456-0) [dmperm](#page-1460-0) 2[-1321](#page-1460-0) Dockable[, Figure property](#page-1712-0) 2[-1573](#page-1712-0) [dolly camera](#page-723-0) 2[-584](#page-723-0) [dot](#page-1474-0) 2-[1335](#page-1474-0) dot product 2[-1086](#page-1225-0) 2-[1335](#page-1474-0) [dot-parentheses \(special characters](#page-209-0) 2[-70](#page-209-0) [double](#page-1475-0) 2[-1336](#page-1475-0) [double click, detecting](#page-1739-0) 2-[1600](#page-1739-0) [double integral](#page-1313-0) [numerical evaluation](#page-1313-0) 2-[1174](#page-1313-0) DoubleBuffer[, Figure property](#page-1712-0) 2[-1573](#page-1712-0) [dragrect](#page-1476-0) 2-[1337](#page-1476-0) [drawing shapes](#page-3971-0) [circles and rectangles](#page-3971-0) 2[-3832](#page-3971-0) DrawMode[, Axes property](#page-481-0) 2[-342](#page-481-0) [drawnow](#page-1478-0) 2-[1339](#page-1478-0) [dsearchn](#page-1481-0) 2-[1342](#page-1481-0) [Dulmage-Mendelsohn decomposition](#page-1460-0) 2[-1321](#page-1460-0) [dynamic fields](#page-209-0) 2-[70](#page-209-0) [dynamicprops](#page-1482-0) class 2[-1343](#page-1482-0) [dynamicprops.addprop](#page-303-0) 2[-164](#page-303-0)

# **E**

[echo](#page-1483-0) 2-[1344](#page-1483-0) Echo[, Root property](#page-4101-0) 2[-3962](#page-4101-0) [echoing](#page-1483-0) [functions](#page-1483-0) 2-[1344](#page-1483-0) [edge finding, Sobel technique](#page-1179-0) 2[-1040](#page-1179-0) [EdgeAlpha](#page-3533-0) [patch property](#page-3533-0) 2-[3394](#page-3533-0) [surface property](#page-4582-0) 2[-4443](#page-4582-0)

[surfaceplot property](#page-4606-0) 2[-4467](#page-4606-0) [EdgeColor](#page-354-0) [annotation ellipse property](#page-354-0) 2[-215](#page-354-0) [annotation rectangle property](#page-360-0) 2-[221](#page-360-0) [annotation textbox property](#page-374-0) 2[-235](#page-374-0) [areaseries property](#page-399-0) 2-[260](#page-399-0) [barseries property](#page-567-0) 2-[428](#page-567-0) [patch property](#page-3534-0) 2-[3395](#page-3534-0) [Surface property](#page-4583-0) 2-[4444](#page-4583-0) [surfaceplot property](#page-4607-0) 2[-4468](#page-4607-0) [Text property](#page-4689-0) 2[-4550](#page-4689-0) EdgeColor[, rectangle property](#page-3983-0) 2-[3844](#page-3983-0) [EdgeLighting](#page-3534-0) [patch property](#page-3534-0) 2-[3395](#page-3534-0) [Surface property](#page-4584-0) 2-[4445](#page-4584-0) [surfaceplot property](#page-4608-0) 2[-4469](#page-4608-0) [editable text](#page-4875-0) 2[-4736](#page-4875-0) [Editing](#page-4690-0) [Text property](#page-4690-0) 2[-4551](#page-4690-0) [eig](#page-1492-0) 2-[1353](#page-1492-0) [eigensystem](#page-774-0) [transforming](#page-774-0) 2-[635](#page-774-0) [eigenvalue](#page-1492-0) [accuracy of](#page-1492-0) 2[-1353](#page-1492-0) [complex](#page-774-0) 2-[635](#page-774-0) [matrix logarithm and](#page-2836-0) 2[-2697](#page-2836-0) [modern approach to computation of](#page-3653-0) 2-[3514](#page-3653-0) [of companion matrix](#page-1111-0) 2-[972](#page-1111-0) problem 2-[1354](#page-1493-0) 2[-3519](#page-3658-0) problem, generalized 2-[1354](#page-1493-0) 2[-3519](#page-3658-0) [problem, polynomial](#page-3658-0) 2-[3519](#page-3658-0) [repeated](#page-1494-0) 2[-1355](#page-1494-0) [Wilkinson test matrix and](#page-5291-0) 2-[5152](#page-5291-0) [eigenvalues](#page-510-0) [effect of roundoff error](#page-510-0) 2[-371](#page-510-0) [improving accuracy](#page-510-0) 2[-371](#page-510-0) [eigenvector](#page-1493-0) [left](#page-1493-0) 2-[1354](#page-1493-0) [matrix, generalized](#page-3822-0) 2-[3683](#page-3822-0) [right](#page-1493-0) 2-[1354](#page-1493-0)

[eigs](#page-1495-0) 2-[1356](#page-1495-0) [elevation \(spherical coordinates\)](#page-4328-0) 2[-4189](#page-4328-0) [elevation of viewpoint](#page-5200-0) 2-[5061](#page-5200-0) [ellipj](#page-1505-0) 2[-1366](#page-1505-0) [ellipke](#page-1507-0) 2-[1368](#page-1507-0) [ellipsoid](#page-1509-0) 2-[1370](#page-1509-0) [elliptic functions, Jacobian](#page-1505-0) [\(defined\)](#page-1505-0) 2-[1366](#page-1505-0) [elliptic integral](#page-1507-0) [complete \(defined\)](#page-1507-0) 2-[1368](#page-1507-0) modulus of 2[-1366](#page-1505-0) 2-[1368](#page-1507-0) [else](#page-1511-0) 2-[1372](#page-1511-0) [elseif](#page-1512-0) 2[-1373](#page-1512-0) [Enable](#page-4892-0) [Uicontrol property](#page-4892-0) 2-[4753](#page-4892-0) [Uimenu property](#page-4947-0) 2[-4808](#page-4947-0) [Uipushtool property](#page-4993-0) 2-[4854](#page-4993-0) [Uitable property](#page-5042-0) 2[-4903](#page-5042-0) [Uitogglehtool property](#page-5062-0) 2-[4923](#page-5062-0) [end](#page-1522-0) 2-[1383](#page-1522-0) [end caps for isosurfaces](#page-2582-0) 2[-2443](#page-2582-0) [end of line, indicating](#page-210-0) 2[-71](#page-210-0) [eomday](#page-1531-0) 2[-1392](#page-1531-0) [eq](#page-1538-0) 2[-1399](#page-1538-0) eq[, MException method](#page-1540-0) 2[-1401](#page-1540-0) equal arrays detecting 2[-2395](#page-2534-0) 2-[2403](#page-2542-0) [equal sign \(special characters\)](#page-208-0) 2[-69](#page-208-0) [equations, linear](#page-1121-0) [accuracy of solution](#page-1121-0) 2[-982](#page-1121-0) [EraseMode](#page-399-0) [areaseries property](#page-399-0) 2-[260](#page-399-0) [barseries property](#page-567-0) 2-[428](#page-567-0) [contour property](#page-1155-0) 2-[1016](#page-1155-0) [errorbar property](#page-1559-0) 2[-1420](#page-1559-0) [hggroup property](#page-2221-0) 2-[2082](#page-2221-0) [hgtransform property](#page-2251-0) 2[-2112](#page-2251-0) [Image property](#page-2331-0) 2-[2192](#page-2331-0) [Line property](#page-2743-0) 2[-2604](#page-2743-0) [lineseries property](#page-2759-0) 2-[2620](#page-2759-0)

[quivergroup property](#page-3806-0) 2-[3667](#page-3806-0) [rectangle property](#page-3983-0) 2[-3844](#page-3983-0) [scatter property](#page-4168-0) 2-[4029](#page-4168-0) [stairseries property](#page-4381-0) 2-[4242](#page-4381-0) [stem property](#page-4414-0) 2-[4275](#page-4414-0) [Surface property](#page-4584-0) 2-[4445](#page-4584-0) [surfaceplot property](#page-4608-0) 2[-4469](#page-4608-0) [Text property](#page-4690-0) 2[-4551](#page-4690-0) EraseMode[patch property](#page-3535-0) 2[-3396](#page-3535-0) [error](#page-1546-0) 2[-1407](#page-1546-0) roundoff*. See* roundoff error [error function](#page-1541-0) [complementary](#page-1541-0) 2-[1402](#page-1541-0) [\(defined\)](#page-1541-0) 2-[1402](#page-1541-0) [scaled complementary](#page-1541-0) 2-[1402](#page-1541-0) [error message](#page-1546-0) [displaying](#page-1546-0) 2[-1407](#page-1546-0) [Index into matrix is negative or zero](#page-2832-0) 2-[2693](#page-2832-0) retrieving last generated 2[-2521](#page-2660-0) 2[-2529](#page-2668-0) [error messages](#page-3482-0) [Out of memory](#page-3482-0) 2[-3343](#page-3482-0) [error tolerance](#page-709-0) [BVP problems](#page-709-0) 2[-570](#page-709-0) [DDE problems](#page-1357-0) 2-[1218](#page-1357-0) [ODE problems](#page-3424-0) 2-[3285](#page-3424-0) [errorbars, confidence interval](#page-1551-0) 2[-1412](#page-1551-0) [errordlg](#page-1573-0) 2-[1434](#page-1573-0) ErrorMessage[, Root property](#page-4101-0) 2-[3962](#page-4101-0) [errors](#page-1540-0) [MException class](#page-1540-0) 2-[1401](#page-1540-0) [addCause](#page-265-0) 2-[126](#page-265-0) [constructor](#page-3022-0) 2-[2883](#page-3022-0) [disp](#page-1441-0) 2-[1302](#page-1441-0) [eq](#page-1540-0) 2[-1401](#page-1540-0) [getReport](#page-2047-0) 2[-1908](#page-2047-0) [isequal](#page-2541-0) 2-[2402](#page-2541-0) [last](#page-2657-0) 2-[2518](#page-2657-0) [ne](#page-3139-0) 2[-3000](#page-3139-0) [rethrow](#page-4070-0) 2-[3931](#page-4070-0) [throw](#page-4751-0) 2[-4612](#page-4751-0)

[throwAsCaller](#page-4755-0) 2[-4616](#page-4755-0) ErrorType[, Root property](#page-4102-0) 2[-3963](#page-4102-0) [etree](#page-1578-0) 2[-1439](#page-1578-0) [etreeplot](#page-1579-0) 2[-1440](#page-1579-0) [evalc](#page-1582-0) 2[-1443](#page-1582-0) [evalin](#page-1583-0) 2[-1444](#page-1583-0) [event location \(DDE\)](#page-1362-0) 2[-1223](#page-1362-0) [event location \(ODE\)](#page-3431-0) 2[-3292](#page-3431-0) [event.EventData](#page-1585-0) 2-[1446](#page-1585-0) [event.listener](#page-1586-0) 2-[1447](#page-1586-0) [event.PropertyEvent](#page-1588-0) 2-[1449](#page-1588-0) [event.proplistener](#page-1589-0) 2-[1450](#page-1589-0) [events](#page-1593-0) 2[-1454](#page-1593-0) [examples](#page-2589-0) [calculating isosurface normals](#page-2589-0) 2-[2450](#page-2589-0) [contouring mathematical expressions](#page-1612-0) 2-[1473](#page-1612-0) [isosurface end caps](#page-2582-0) 2-[2443](#page-2582-0) [isosurfaces](#page-2593-0) 2[-2454](#page-2593-0) [mesh plot of mathematical function](#page-1621-0) 2-[1482](#page-1621-0) [mesh/contour plot](#page-1625-0) 2[-1486](#page-1625-0) [plotting filled contours](#page-1616-0) 2[-1477](#page-1616-0) plotting function of two variables 2[-1491](#page-1630-0) 2[-1494](#page-1633-0) [plotting parametric curves](#page-1633-0) 2[-1494](#page-1633-0) [polar plot of function](#page-1636-0) 2[-1497](#page-1636-0) [reducing number of patch faces](#page-3994-0) 2-[3855](#page-3994-0) [reducing volume data](#page-3997-0) 2-[3858](#page-3997-0) [subsampling volume data](#page-4549-0) 2-[4410](#page-4549-0) [surface plot of mathematical function](#page-1640-0) 2-[1501](#page-1640-0) [surface/contour plot](#page-1648-0) 2[-1509](#page-1648-0) [Excel spreadsheets](#page-5333-0) [loading](#page-5333-0) 2[-5194](#page-5333-0) [exclamation point \(special characters\)](#page-210-0) 2-[71](#page-210-0) [Execute](#page-1595-0) 2-[1456](#page-1595-0) [executing statements repeatedly](#page-1856-0) 2-[1717](#page-1856-0) [executing statements repeatedly in](#page-3498-0) [parallel](#page-3498-0) 2-[3359](#page-3498-0) [execution](#page-5358-0) [improving speed of by setting aside](#page-5358-0) [storage](#page-5358-0) 2[-5219](#page-5358-0)

[pausing function](#page-3558-0) 2-[3419](#page-3558-0) [resuming from breakpoint](#page-1311-0) 2[-1172](#page-1311-0) [time for files](#page-3710-0) 2[-3571](#page-3710-0) [exifread](#page-1597-0) 2-[1458](#page-1597-0) [exist](#page-1598-0) 2[-1459](#page-1598-0) [exit](#page-1602-0) 2-[1463](#page-1602-0) [expint](#page-1604-0) 2[-1465](#page-1604-0) [expm](#page-1605-0) 2-[1466](#page-1605-0) [expm1](#page-1607-0) 2[-1468](#page-1607-0) [exponential](#page-1603-0) 2[-1464](#page-1603-0) [complex \(defined\)](#page-1603-0) 2[-1464](#page-1603-0) [integral](#page-1604-0) 2-[1465](#page-1604-0) [matrix](#page-1605-0) 2-[1466](#page-1605-0) [exponentiation](#page-189-0) [array \(arithmetic operator\)](#page-189-0) 2[-50](#page-189-0) [matrix \(arithmetic operator\)](#page-189-0) 2-[50](#page-189-0) [export2wsdlg](#page-1608-0) 2-[1469](#page-1608-0) [extension, filename](#page-4136-0) [.mat](#page-4136-0) 2-[3997](#page-4136-0) [Extent](#page-4692-0) [Text property](#page-4692-0) 2[-4553](#page-4692-0) [Uicontrol property](#page-4894-0) 2-[4755](#page-4894-0) [Uitable property](#page-5043-0) 2[-4904](#page-5043-0) [ezcontour](#page-1611-0) 2[-1472](#page-1611-0) [ezcontourf](#page-1615-0) 2-[1476](#page-1615-0) [ezmesh](#page-1619-0) 2[-1480](#page-1619-0) [ezmeshc](#page-1623-0) 2-[1484](#page-1623-0) [ezplot](#page-1627-0) 2[-1488](#page-1627-0) [ezplot3](#page-1632-0) 2-[1493](#page-1632-0) [ezpolar](#page-1635-0) 2-[1496](#page-1635-0) [ezsurf](#page-1638-0) 2[-1499](#page-1638-0) [ezsurfc](#page-1646-0) 2-[1507](#page-1646-0)

## **F**

[FaceAlpha](#page-375-0) [annotation textbox property](#page-375-0) 2[-236](#page-375-0) FaceAlpha[patch property](#page-3536-0) 2[-3397](#page-3536-0) FaceAlpha[surface property](#page-4585-0) 2-[4446](#page-4585-0) FaceAlpha[surfaceplot property](#page-4610-0) 2[-4471](#page-4610-0) [FaceColor](#page-354-0) [annotation ellipse property](#page-354-0) 2[-215](#page-354-0) [annotation rectangle property](#page-360-0) 2-[221](#page-360-0) [areaseries property](#page-401-0) 2-[262](#page-401-0) [barseries property](#page-568-0) 2-[429](#page-568-0) [Surface property](#page-4586-0) 2-[4447](#page-4586-0) [surfaceplot property](#page-4610-0) 2[-4471](#page-4610-0) FaceColor[, rectangle property](#page-3984-0) 2-[3845](#page-3984-0) FaceColor[patch property](#page-3537-0) 2[-3398](#page-3537-0) [FaceLighting](#page-4586-0) [Surface property](#page-4586-0) 2-[4447](#page-4586-0) [surfaceplot property](#page-4611-0) 2[-4472](#page-4611-0) FaceLighting[patch property](#page-3537-0) 2-[3398](#page-3537-0) [faces, reducing number in patches](#page-3993-0) 2[-3854](#page-3993-0) Faces[,patch property](#page-3538-0) 2-[3399](#page-3538-0) [FaceVertexAlphaData](#page-3539-0), patch property 2-[3400](#page-3539-0) [FaceVertexCData](#page-3539-0),patch property 2[-3400](#page-3539-0) [factor](#page-1653-0) 2[-1514](#page-1653-0) [factorial](#page-1654-0) 2[-1515](#page-1654-0) [factorization](#page-2860-0) [LU](#page-2860-0) 2-[2721](#page-2860-0) QZ 2[-3520](#page-3659-0) 2-[3683](#page-3822-0) [factorization, Cholesky](#page-1007-0) 2[-868](#page-1007-0) [preordering for](#page-1103-0) 2-[964](#page-1103-0) [factors, prime](#page-1653-0) 2[-1514](#page-1653-0) [false](#page-1655-0) 2[-1516](#page-1655-0) [fclose](#page-1657-0) [serial port I/O](#page-1657-0) 2-[1518](#page-1657-0) [feather](#page-1658-0) 2-[1519](#page-1658-0) [feval](#page-1664-0) 2[-1525](#page-1664-0) [Feval](#page-1666-0) 2[-1527](#page-1666-0) [fft](#page-1671-0) 2-[1532](#page-1671-0) FFT*. See* Fourier transform [fft2](#page-1676-0) 2-[1537](#page-1676-0) [fftn](#page-1678-0) 2-[1539](#page-1678-0) [fftshift](#page-1680-0) 2-[1541](#page-1680-0) [fftw](#page-1683-0) 2-[1544](#page-1683-0) [FFTW](#page-1674-0) 2[-1535](#page-1674-0) [fgetl](#page-1689-0) [serial port I/O](#page-1689-0) 2-[1550](#page-1689-0)

[fgets](#page-1693-0) [serial port I/O](#page-1693-0) 2-[1554](#page-1693-0) [field names of a structure, obtaining](#page-1696-0) 2-[1557](#page-1696-0) [fieldnames](#page-1696-0) 2-[1557](#page-1696-0) [fields, of structures](#page-209-0) [dynamic](#page-209-0) 2[-70](#page-209-0) [figure](#page-1698-0) 2[-1559](#page-1698-0) [Figure](#page-1698-0) [creating](#page-1698-0) 2-[1559](#page-1698-0) [defining default properties](#page-1700-0) 2[-1561](#page-1700-0) [properties](#page-1701-0) 2-[1562](#page-1701-0) [redrawing](#page-3999-0) 2[-3860](#page-3999-0) [figure windows](#page-4259-0) [moving in front of MATLAB®](#page-4259-0) desktop 2-[4120](#page-4259-0) [figure windows, displaying](#page-1799-0) 2-[1660](#page-1799-0) [figurepalette](#page-1759-0) 2[-1620](#page-1759-0) [figures](#page-3635-0) [annotating](#page-3635-0) 2[-3496](#page-3635-0) [saving](#page-4147-0) 2-[4008](#page-4147-0) [Figures](#page-1478-0) [updating from file](#page-1478-0) 2-[1339](#page-1478-0) [file](#page-1776-0) [extension, getting](#page-1776-0) 2-[1637](#page-1776-0) [modification date](#page-1430-0) 2-[1291](#page-1430-0) [file formats](#page-2351-0) [getting list of supported formats](#page-2351-0) 2-[2212](#page-2351-0) reading 2[-1111](#page-1250-0) 2[-2226](#page-2365-0) [writing](#page-2379-0) 2[-2240](#page-2379-0) [file size](#page-2349-0) [querying](#page-2349-0) 2-[2210](#page-2349-0) [filebrowser](#page-1773-0) 2-[1634](#page-1773-0) [filemarker](#page-1774-0) 2-[1635](#page-1774-0) [filename](#page-1776-0) [parts](#page-1776-0) 2-[1637](#page-1776-0) [temporary](#page-4670-0) 2-[4531](#page-4670-0) [filename extension](#page-4136-0) [.mat](#page-4136-0) 2-[3997](#page-4136-0) [fileparts](#page-1776-0) 2[-1637](#page-1776-0) [files](#page-1452-0) [ASCII delimited](#page-1452-0)

[reading](#page-1452-0) 2[-1313](#page-1452-0) [writing](#page-1456-0) 2[-1317](#page-1456-0) [checking existence of](#page-1598-0) 2-[1459](#page-1598-0) [contents, listing](#page-4833-0) 2-[4694](#page-4833-0) [copying](#page-1196-0) 2[-1057](#page-1196-0) [copying with](#page-1196-0) copyfile 2-[1057](#page-1196-0) [debugging with](#page-3710-0) profile 2-[3571](#page-3710-0) [deleting](#page-1397-0) 2[-1258](#page-1397-0) [Excel spreadsheets](#page-5333-0) [loading](#page-5333-0) 2[-5194](#page-5333-0) [fig](#page-4147-0) 2-[4008](#page-4147-0) [figure, saving](#page-4147-0) 2[-4008](#page-4147-0) [line numbers, listing](#page-1334-0) 2-[1195](#page-1334-0) [listing](#page-1430-0) 2-[1291](#page-1430-0) [in folder](#page-5263-0) 2[-5124](#page-5263-0) [listing contents of](#page-4833-0) 2-[4694](#page-4833-0) [locating](#page-5268-0) 2-[5129](#page-5268-0) [mdl](#page-4147-0) 2-[4008](#page-4147-0) [model, saving](#page-4147-0) 2-[4008](#page-4147-0) [opening in Windows applications](#page-5292-0) 2-[5153](#page-5292-0) [optimizing](#page-3710-0) 2-[3571](#page-3710-0) [path, getting](#page-1776-0) 2-[1637](#page-1776-0) [pathname for](#page-5268-0) 2-[5129](#page-5268-0) [reading](#page-4714-0) [data from](#page-4714-0) 2[-4575](#page-4714-0) [formatted](#page-1900-0) 2[-1761](#page-1900-0) [reading data from](#page-1250-0) 2-[1111](#page-1250-0) [reading image data from](#page-2365-0) 2-[2226](#page-2365-0) [size, determining](#page-1432-0) 2[-1293](#page-1432-0) sound reading 2[-311](#page-450-0) 2-[5109](#page-5248-0) writing 2[-313](#page-452-0) to 2[-314](#page-453-0) 2-[5114](#page-5253-0) [startup](#page-2903-0) 2[-2764](#page-2903-0) [.wav](#page-5248-0) [reading](#page-5248-0) 2[-5109](#page-5248-0) [writing](#page-5253-0) 2[-5114](#page-5253-0) [WK1](#page-5297-0) [loading](#page-5297-0) 2[-5158](#page-5297-0) [writing to](#page-5300-0) 2-[5161](#page-5300-0) [writing image data to](#page-2379-0) 2[-2240](#page-2379-0)

[filesep](#page-1780-0) 2-[1641](#page-1780-0) [fill](#page-1782-0) 2-[1643](#page-1782-0) [Fill](#page-1156-0) [contour property](#page-1156-0) 2-[1017](#page-1156-0) [fill3](#page-1785-0) 2[-1646](#page-1785-0) [filter](#page-1788-0) 2[-1649](#page-1788-0) [digital](#page-1788-0) 2[-1649](#page-1788-0) [finite impulse response \(FIR\)](#page-1788-0) 2[-1649](#page-1788-0) [infinite impulse response \(IIR\)](#page-1788-0) 2-[1649](#page-1788-0) [two-dimensional](#page-1177-0) 2-[1038](#page-1177-0) [filter2](#page-1791-0) 2-[1652](#page-1791-0) [find](#page-1793-0) 2-[1654](#page-1793-0) findall [function](#page-1798-0) 2-[1659](#page-1798-0) [findfigs](#page-1799-0) 2-[1660](#page-1799-0) [finding](#page-1793-0) 2[-1654](#page-1793-0) [sign of array elements](#page-4267-0) 2[-4128](#page-4267-0) [zero of a function](#page-1943-0) 2[-1804](#page-1943-0) *See also* detecting [findobj](#page-1800-0) 2-[1661](#page-1800-0) findobj [handle method](#page-1804-0) 2[-1665](#page-1804-0) findprop [handle method](#page-1807-0) 2-[1668](#page-1807-0) [findstr](#page-1809-0) 2-[1670](#page-1809-0) [finish](#page-1810-0) 2[-1671](#page-1810-0) [finish.m](#page-3791-0) 2-[3652](#page-3791-0) [FIR filter](#page-1788-0) 2-[1649](#page-1788-0) FitBoxToText[, annotation textbox](#page-375-0) [property](#page-375-0) 2-[236](#page-375-0) [FitHeightToText](#page-375-0) [annotation textbox property](#page-375-0) 2[-236](#page-375-0) [fitsinfo](#page-1814-0) 2-[1675](#page-1814-0) [fix](#page-1830-0) 2-[1691](#page-1830-0) [fixed-width font](#page-482-0) [axes](#page-482-0) 2[-343](#page-482-0) [text](#page-4693-0) 2[-4554](#page-4693-0) [uicontrols](#page-4895-0) 2-[4756](#page-4895-0) [uitables](#page-5044-0) 2[-4905](#page-5044-0) FixedColors[, Figure property](#page-1713-0) 2-[1574](#page-1713-0) [FixedWidthFontName](#page-4102-0), Root property 2[-3963](#page-4102-0) [flints](#page-3102-0) 2-[2963](#page-3102-0) [flip](#page-1831-0)

[array dimension](#page-1831-0) 2[-1692](#page-1831-0) [flip array](#page-1831-0) [along dimension](#page-1831-0) 2[-1692](#page-1831-0) [flip matrix](#page-1833-0) [on horizontal axis](#page-1833-0) 2-[1694](#page-1833-0) [on vertical axis](#page-1832-0) 2[-1693](#page-1832-0) [flipdim](#page-1831-0) 2-[1692](#page-1831-0) [fliplr](#page-1832-0) 2[-1693](#page-1832-0) [flipud](#page-1833-0) 2[-1694](#page-1833-0) [floating-point](#page-643-0) [integer, maximum](#page-643-0) 2[-504](#page-643-0) [floating-point arithmetic, IEEE](#page-3964-0) [smallest postive number](#page-3964-0) 2-[3825](#page-3964-0) [floor](#page-1835-0) 2[-1696](#page-1835-0) [flow control](#page-663-0) [break](#page-663-0) 2[-524](#page-663-0) [end](#page-1522-0) 2-[1383](#page-1522-0) [error](#page-1548-0) 2[-1409](#page-1548-0) [for](#page-1856-0) 2-[1717](#page-1856-0) [keyboard](#page-2653-0) 2-[2514](#page-2653-0) [parfor](#page-3498-0) 2[-3359](#page-3498-0) [return](#page-4074-0) 2[-3935](#page-4074-0) [fminbnd](#page-1837-0) 2-[1698](#page-1837-0) [fminsearch](#page-1842-0) 2-[1703](#page-1842-0) [folder](#page-5263-0) [listing MATLAB files in](#page-5263-0) 2-[5124](#page-5263-0) [root](#page-2905-0) 2[-2766](#page-2905-0) [temporary](#page-4669-0) [system](#page-4669-0) 2-[4530](#page-4669-0) [folders](#page-299-0) [adding to search path](#page-299-0) 2-[160](#page-299-0) [checking existence of](#page-1598-0) 2-[1459](#page-1598-0) [copying](#page-1196-0) 2[-1057](#page-1196-0) [creating](#page-3042-0) 2-[2903](#page-3042-0) [listing contents of](#page-1430-0) 2-[1291](#page-1430-0) [removing from search path](#page-4093-0) 2-[3954](#page-4093-0) [font](#page-482-0) [fixed-width, axes](#page-482-0) 2[-343](#page-482-0) [fixed-width, text](#page-4693-0) 2-[4554](#page-4693-0) [fixed-width, uicontrols](#page-4895-0) 2[-4756](#page-4895-0)

[fixed-width, uitables](#page-5044-0) 2-[4905](#page-5044-0) [FontAngle](#page-377-0) [annotation textbox property](#page-377-0) 2[-238](#page-377-0) [Axes property](#page-482-0) 2-[343](#page-482-0) Text property 2[-225](#page-364-0) 2[-4553](#page-4692-0) [Uicontrol property](#page-4894-0) 2-[4755](#page-4894-0) [Uitable property](#page-5044-0) 2[-4905](#page-5044-0) [FontName](#page-377-0) [annotation textbox property](#page-377-0) 2[-238](#page-377-0) [Axes property](#page-482-0) 2-[343](#page-482-0) [Text property](#page-4692-0) 2[-4553](#page-4692-0) [textarrow property](#page-364-0) 2-[225](#page-364-0) [Uicontrol property](#page-4895-0) 2-[4756](#page-4895-0) [Uitable property](#page-5044-0) 2[-4905](#page-5044-0) fonts bold 2[-225](#page-364-0) 2-[239](#page-378-0) 2-[4554](#page-4693-0) [specifying size](#page-4693-0) 2-[4554](#page-4693-0) [TeX characters](#page-4708-0) [bold](#page-4708-0) 2[-4569](#page-4708-0) [italics](#page-4708-0) 2[-4569](#page-4708-0) [specifying family](#page-4708-0) 2-[4569](#page-4708-0) [specifying size](#page-4708-0) 2-[4569](#page-4708-0) units 2-[225](#page-364-0) 2-[239](#page-378-0) 2-[4555](#page-4694-0) [FontSize](#page-378-0) [annotation textbox property](#page-378-0) 2[-239](#page-378-0) [Axes property](#page-483-0) 2-[344](#page-483-0) [Text property](#page-4693-0) 2[-4554](#page-4693-0) [textarrow property](#page-364-0) 2-[225](#page-364-0) [Uicontrol property](#page-4896-0) 2-[4757](#page-4896-0) [Uitable property](#page-5045-0) 2[-4906](#page-5045-0) [FontUnits](#page-483-0) [Axes property](#page-483-0) 2-[344](#page-483-0) [Text property](#page-4694-0) 2[-4555](#page-4694-0) [Uicontrol property](#page-4896-0) 2-[4757](#page-4896-0) [Uitable property](#page-5045-0) 2[-4906](#page-5045-0) [FontWeight](#page-378-0) [annotation textbox property](#page-378-0) 2[-239](#page-378-0) [Axes property](#page-483-0) 2-[344](#page-483-0) [Text property](#page-4693-0) 2[-4554](#page-4693-0) [textarrow property](#page-364-0) 2-[225](#page-364-0)

[Uicontrol property](#page-4896-0) 2-[4757](#page-4896-0) [Uitable property](#page-5045-0) 2[-4906](#page-5045-0) [fopen](#page-1854-0) [serial port I/O](#page-1854-0) 2-[1715](#page-1854-0) [for](#page-1856-0) 2-[1717](#page-1856-0) [ForegroundColor](#page-4896-0) [Uicontrol property](#page-4896-0) 2-[4757](#page-4896-0) [Uimenu property](#page-4947-0) 2[-4808](#page-4947-0) [Uitable property](#page-5046-0) 2[-4907](#page-5046-0) [Format](#page-4102-0) 2[-3963](#page-4102-0) [FormatSpacing](#page-4103-0), Root property 2[-3964](#page-4103-0) [formatted data](#page-1900-0) [reading from file](#page-1900-0) 2-[1761](#page-1900-0) Fourier transform algorithm, optimal performance of 2-[1535](#page-1674-0) 2[-2160](#page-2299-0) 2-[2162](#page-2301-0) 2[-3138](#page-3277-0) [as method of interpolation](#page-2490-0) 2-[2351](#page-2490-0) [discrete, n-dimensional](#page-1678-0) 2-[1539](#page-1678-0) [discrete, one-dimensional](#page-1671-0) 2-[1532](#page-1671-0) [discrete, two-dimensional](#page-1676-0) 2-[1537](#page-1676-0) [fast](#page-1671-0) 2[-1532](#page-1671-0) [inverse, n-dimensional](#page-2303-0) 2[-2164](#page-2303-0) [inverse, one-dimensional](#page-2299-0) 2-[2160](#page-2299-0) [inverse, two-dimensional](#page-2301-0) 2[-2162](#page-2301-0) [shifting the zero-frequency component](#page-1681-0) [of](#page-1681-0) 2-[1542](#page-1681-0) fplot 2[-1728](#page-1867-0) 2-[1744](#page-1883-0) [fprintf](#page-1880-0) [serial port I/O](#page-1880-0) 2-[1741](#page-1880-0) [fraction, continued](#page-3854-0) 2-[3715](#page-3854-0) [fragmented memory](#page-3482-0) 2[-3343](#page-3482-0) [frame2im](#page-1883-0) 2-[1744](#page-1883-0) [frames](#page-4875-0) 2[-4736](#page-4875-0) [fread](#page-1892-0) [serial port I/O](#page-1892-0) 2-[1753](#page-1892-0) [freqspace](#page-1898-0) 2[-1759](#page-1898-0) [frequency response](#page-1898-0) [desired response matrix](#page-1898-0) [frequency spacing](#page-1898-0) 2[-1759](#page-1898-0) [frequency vector](#page-2839-0) 2-[2700](#page-2839-0)

[fromName meta.class](#page-2973-0) method 2[-2834](#page-2973-0) [fromName meta.package](#page-2996-0) method 2[-2857](#page-2996-0) [fscanf](#page-1905-0) [serial port I/O](#page-1905-0) 2-[1766](#page-1905-0) [full](#page-1914-0) 2-[1775](#page-1914-0) [func2str](#page-1917-0) 2-[1778](#page-1917-0) [function](#page-1483-0) [echoing commands](#page-1483-0) 2-[1344](#page-1483-0) [function handle](#page-1922-0) 2[-1783](#page-1922-0) [function handles](#page-1922-0) [overview of](#page-1922-0) 2-[1783](#page-1922-0) [function syntax](#page-4658-0) 2-[4519](#page-4658-0) [functions](#page-1926-0) 2[-1787](#page-1926-0) [call history](#page-3715-0) 2[-3576](#page-3715-0) [call stack for](#page-1318-0) 2-[1179](#page-1318-0) [checking existence of](#page-1598-0) 2-[1459](#page-1598-0) [debugging](#page-2653-0) 2[-2514](#page-2653-0) [finding using keywords](#page-2840-0) 2-[2701](#page-2840-0) [help for](#page-2182-0) 2[-2043](#page-2182-0) [in memory](#page-2413-0) 2[-2274](#page-2413-0) [locating](#page-5268-0) 2-[5129](#page-5268-0) [locking \(preventing clearing\)](#page-3063-0) 2[-2924](#page-3063-0) [pathname for](#page-5268-0) 2-[5129](#page-5268-0) [pausing execution of](#page-3558-0) 2[-3419](#page-3558-0) [that work down the first non-singleton](#page-4260-0) [dimension](#page-4260-0) 2[-4121](#page-4260-0) [unlocking \(allowing clearing\)](#page-3113-0) 2-[2974](#page-3113-0) [funm](#page-1930-0) 2-[1791](#page-1930-0) [fwrite](#page-1939-0) [serial port I/O](#page-1939-0) 2-[1800](#page-1939-0) [fzero](#page-1943-0) 2[-1804](#page-1943-0)

#### **G**

[gallery](#page-1949-0) 2-[1810](#page-1949-0) [gamma function](#page-1976-0) [\(defined\)](#page-1976-0) 2-[1837](#page-1976-0) [incomplete](#page-1976-0) 2-[1837](#page-1976-0) [logarithm of](#page-1976-0) 2[-1837](#page-1976-0) [logarithmic derivative](#page-3724-0) 2-[3585](#page-3724-0) [Gauss-Kronrod quadrature](#page-3779-0) 2-[3640](#page-3779-0) [Gaussian distribution function](#page-1541-0) 2[-1402](#page-1541-0) [Gaussian elimination](#page-2510-0) [\(as algorithm for solving linear](#page-2510-0) [equations\)](#page-2510-0) 2-[2371](#page-2510-0) [Gauss Jordan elimination with partial](#page-4130-0) [pivoting](#page-4130-0) 2-[3991](#page-4130-0) [LU factorization](#page-2860-0) 2[-2721](#page-2860-0) [gca](#page-1982-0) 2-[1843](#page-1982-0) gcbf [function](#page-1983-0) 2[-1844](#page-1983-0) gcbo [function](#page-1984-0) 2[-1845](#page-1984-0) [gcd](#page-1985-0) 2-[1846](#page-1985-0) [gcf](#page-1987-0) 2-[1848](#page-1987-0) [gco](#page-1988-0) 2-[1849](#page-1988-0) [ge](#page-1989-0) 2[-1850](#page-1989-0) generalized eigenvalue problem 2[-1354](#page-1493-0) 2[-3519](#page-3658-0) [genpath](#page-1991-0) 2-[1852](#page-1991-0) [genvarname](#page-1993-0) 2-[1854](#page-1993-0) [geodesic dome](#page-4655-0) 2-[4516](#page-4655-0) [get](#page-1997-0) 2-[1858](#page-1997-0) [memmapfile object](#page-2007-0) 2-[1868](#page-2007-0) [serial port I/O](#page-2013-0) 2-[1874](#page-2013-0) [timer object](#page-2015-0) 2-[1876](#page-2015-0) [get \(tscollection\)](#page-2017-0) 2-[1878](#page-2017-0) [get hgsetget](#page-2006-0) class method 2[-1867](#page-2006-0) get[, RandStream method](#page-2012-0) 2-[1873](#page-2012-0) [getabstime \(tscollection\)](#page-2018-0) 2[-1879](#page-2018-0) [getAllPackages meta.package](#page-2997-0) method 2-[2858](#page-2997-0) [getappdata](#page-2020-0) function 2-[1881](#page-2020-0) [getCompilerConfigurations](#page-3016-0) 2[-2877](#page-3016-0) getDefaultStream, RandStream method 2-[1886](#page-2025-0) 2[-3712](#page-3851-0) [getdisp hgsetget](#page-2026-0) class method 2[-1887](#page-2026-0) [getenv](#page-2027-0) 2[-1888](#page-2027-0) [getframe](#page-2033-0) 2-[1894](#page-2033-0) [image resolution and](#page-2034-0) 2-[1895](#page-2034-0) [getpixelposition](#page-2040-0) 2[-1901](#page-2040-0) getpref [function](#page-2042-0) 2-[1903](#page-2042-0) getReport[, MException method](#page-2047-0) 2-[1908](#page-2047-0) [getsampleusingtime \(tscollection\)](#page-2050-0) 2[-1911](#page-2050-0)

[gettimeseriesnames](#page-2053-0) 2-[1914](#page-2053-0) [gettsafteratevent](#page-2054-0) 2[-1915](#page-2054-0) [gettsafterevent](#page-2055-0) 2-[1916](#page-2055-0) [gettsatevent](#page-2056-0) 2-[1917](#page-2056-0) [gettsbeforeatevent](#page-2057-0) 2-[1918](#page-2057-0) [gettsbeforeevent](#page-2058-0) 2[-1919](#page-2058-0) [gettsbetweenevents](#page-2059-0) 2-[1920](#page-2059-0) [GIF files](#page-2381-0) [writing](#page-2381-0) 2[-2242](#page-2381-0) ginput [function](#page-2065-0) 2-[1926](#page-2065-0) [global](#page-2068-0) 2[-1929](#page-2068-0) [global variable](#page-2068-0) [defining](#page-2068-0) 2-[1929](#page-2068-0) [gmres](#page-2072-0) 2[-1933](#page-2072-0) [golden section search](#page-1840-0) 2-[1701](#page-1840-0) [Goup](#page-2245-0) [defining default properties](#page-2245-0) 2[-2106](#page-2245-0) [gplot](#page-2083-0) 2[-1944](#page-2083-0) [grabcode](#page-2085-0) function 2[-1946](#page-2085-0) [gradient](#page-2087-0) 2-[1948](#page-2087-0) [gradient, numerical](#page-2087-0) 2[-1948](#page-2087-0) [graph](#page-1461-0) [adjacency](#page-1461-0) 2-[1322](#page-1461-0) [graph theory](#page-5108-0) 2[-4969](#page-5108-0) [graphics objects](#page-460-0) [Axes](#page-460-0) 2[-321](#page-460-0) [Figure](#page-1698-0) 2[-1559](#page-1698-0) [getting properties](#page-1997-0) 2-[1858](#page-1997-0) [Image](#page-2314-0) 2[-2175](#page-2314-0) [Light](#page-2716-0) 2-[2577](#page-2716-0) [Line](#page-2730-0) 2-[2591](#page-2730-0) [Patch](#page-3504-0) 2[-3365](#page-3504-0) [resetting properties](#page-4058-0) 2-[3919](#page-4058-0) [Root](#page-4098-0) 2-[3959](#page-4098-0) [setting properties](#page-4202-0) 2-[4063](#page-4202-0) [Surface](#page-4568-0) 2[-4429](#page-4568-0) [Text](#page-4676-0) 2-[4537](#page-4676-0) [uicontextmenu](#page-4862-0) 2-[4723](#page-4862-0) [Uicontrol](#page-4874-0) 2[-4735](#page-4874-0) [Uimenu](#page-4936-0) 2[-4797](#page-4936-0)

[graphics objects, deleting](#page-1397-0) 2[-1258](#page-1397-0) [graphs](#page-3635-0) [editing](#page-3635-0) 2-[3496](#page-3635-0) [graymon](#page-2090-0) 2-[1951](#page-2090-0) [greatest common divisor](#page-1985-0) 2-[1846](#page-1985-0) Greek letters and mathematical symbols 2[-229](#page-368-0) 2[-241](#page-380-0) 2-[4567](#page-4706-0) [grid](#page-2091-0) 2-[1952](#page-2091-0) [grid arrays](#page-2965-0) [for volumetric plots](#page-2965-0) 2[-2826](#page-2965-0) [multi-dimensional](#page-3132-0) 2-[2993](#page-3132-0) [griddatan](#page-2102-0) 2[-1963](#page-2102-0) [GridLineStyle](#page-484-0), Axes property 2[-345](#page-484-0) [group](#page-2213-0) hggroup [function](#page-2213-0) 2-[2074](#page-2213-0) [gsvd](#page-2108-0) 2-[1969](#page-2108-0) [gt](#page-2114-0) 2[-1975](#page-2114-0) [gtext](#page-2116-0) 2[-1977](#page-2116-0) guidata [function](#page-2117-0) 2-[1978](#page-2117-0) [GUIDE](#page-2430-0) [object methods](#page-2430-0) [inspect](#page-2430-0) 2-[2291](#page-2430-0) [guihandles](#page-2122-0) function 2-[1983](#page-2122-0) [GUIs, printing](#page-3692-0) 2[-3553](#page-3692-0) [gunzip](#page-2123-0) 2[-1984](#page-2123-0) [gzip](#page-2125-0) 2-[1986](#page-2125-0)

#### **H**

[hadamard](#page-2142-0) 2-[2003](#page-2142-0) [Hadamard matrix](#page-2142-0) 2-[2003](#page-2142-0) [subspaces of](#page-4544-0) 2-[4405](#page-4544-0) [handle class](#page-2143-0) 2[-2004](#page-2143-0) [handle graphics](#page-2234-0) [hgtransform](#page-2234-0) 2-[2095](#page-2234-0) [handle graphics](#page-2213-0)hggroup 2[-2074](#page-2213-0) [handle relational operators](#page-4045-0) 2-[3906](#page-4045-0) [handle.addlistener](#page-290-0) 2-[151](#page-290-0) [handle.delete](#page-1402-0) 2[-1263](#page-1402-0) [handle.findobj](#page-1804-0) 2-[1665](#page-1804-0)

[handle.findprop](#page-1807-0) 2-[1668](#page-1807-0) [handle.isvalid](#page-2622-0) 2-[2483](#page-2622-0) [handle.notify](#page-3285-0) 2[-3146](#page-3285-0) [HandleVisibility](#page-401-0) [areaseries property](#page-401-0) 2-[262](#page-401-0) [Axes property](#page-484-0) 2-[345](#page-484-0) [barseries property](#page-569-0) 2-[430](#page-569-0) [contour property](#page-1156-0) 2-[1017](#page-1156-0) [errorbar property](#page-1560-0) 2[-1421](#page-1560-0) [Figure property](#page-1714-0) 2-[1575](#page-1714-0) [hggroup property](#page-2223-0) 2-[2084](#page-2223-0) [hgtransform property](#page-2253-0) 2[-2114](#page-2253-0) [Image property](#page-2332-0) 2-[2193](#page-2332-0) [Light property](#page-2722-0) 2[-2583](#page-2722-0) [Line property](#page-2744-0) 2[-2605](#page-2744-0) [lineseries property](#page-2760-0) 2-[2621](#page-2760-0) [patch property](#page-3541-0) 2-[3402](#page-3541-0) [quivergroup property](#page-3807-0) 2-[3668](#page-3807-0) [rectangle property](#page-3984-0) 2[-3845](#page-3984-0) [Root property](#page-4103-0) 2-[3964](#page-4103-0) [stairseries property](#page-4383-0) 2-[4244](#page-4383-0) [stem property](#page-4415-0) 2-[4276](#page-4415-0) [Surface property](#page-4587-0) 2-[4448](#page-4587-0) [surfaceplot property](#page-4611-0) 2[-4472](#page-4611-0) [Text property](#page-4694-0) 2[-4555](#page-4694-0) [Uicontextmenu property](#page-4869-0) 2-[4730](#page-4869-0) [Uicontrol property](#page-4897-0) 2-[4758](#page-4897-0) [Uimenu property](#page-4947-0) 2[-4808](#page-4947-0) [Uipushtool property](#page-4993-0) 2-[4854](#page-4993-0) [Uitable property](#page-5046-0) 2[-4907](#page-5046-0) [Uitoggletool property](#page-5062-0) 2-[4923](#page-5062-0) [Uitoolbar property](#page-5075-0) 2[-4936](#page-5075-0) [hankel](#page-2146-0) 2[-2007](#page-2146-0) [Hankel matrix](#page-2146-0) 2-[2007](#page-2146-0) [HDF](#page-2385-0) [appending to when saving](#page-2385-0) ([WriteMode](#page-2385-0)) 2-[2246](#page-2385-0) [compression](#page-2385-0) 2[-2246](#page-2385-0) [setting JPEG quality when writing](#page-2385-0) 2[-2246](#page-2385-0) [HDF files](#page-2381-0)

[writing images](#page-2381-0) 2[-2242](#page-2381-0) [HDF4](#page-2147-0) [summary of capabilities](#page-2147-0) 2[-2008](#page-2147-0) [HDF5](#page-2150-0) [high-level access](#page-2150-0) 2-[2011](#page-2150-0) [summary of capabilities](#page-2150-0) 2[-2011](#page-2150-0) [HDF5 class](#page-2151-0) [low-level access](#page-2151-0) 2[-2012](#page-2151-0) [hdf5info](#page-2154-0) 2-[2015](#page-2154-0) [hdf5read](#page-2156-0) 2-[2017](#page-2156-0) [hdf5write](#page-2158-0) 2[-2019](#page-2158-0) [hdfinfo](#page-2162-0) 2-[2023](#page-2162-0) [hdfread](#page-2170-0) 2-[2031](#page-2170-0) [hdftool](#page-2181-0) 2-[2042](#page-2181-0) [Head1Length](#page-349-0) [annotation doublearrow property](#page-349-0) 2-[210](#page-349-0) [Head1Style](#page-350-0) [annotation doublearrow property](#page-350-0) 2-[211](#page-350-0) [Head1Width](#page-351-0) [annotation doublearrow property](#page-351-0) 2-[212](#page-351-0) [Head2Length](#page-349-0) [annotation doublearrow property](#page-349-0) 2-[210](#page-349-0) [Head2Style](#page-351-0) [annotation doublearrow property](#page-351-0) 2-[212](#page-351-0) [Head2Width](#page-351-0) [annotation doublearrow property](#page-351-0) 2-[212](#page-351-0) [HeadLength](#page-345-0) [annotation arrow property](#page-345-0) 2-[206](#page-345-0) [textarrow property](#page-365-0) 2-[226](#page-365-0) [HeadStyle](#page-345-0) [annotation arrow property](#page-345-0) 2-[206](#page-345-0) [textarrow property](#page-365-0) 2-[226](#page-365-0) [HeadWidth](#page-346-0) [annotation arrow property](#page-346-0) 2-[207](#page-346-0) [textarrow property](#page-366-0) 2-[227](#page-366-0) [Height](#page-354-0) [annotation ellipse property](#page-354-0) 2[-215](#page-354-0) [help](#page-2182-0) 2-[2043](#page-2182-0) [keyword search in functions](#page-2840-0) 2-[2701](#page-2840-0) [online](#page-2182-0) 2-[2043](#page-2182-0)

[helpbrowser](#page-2185-0) 2-[2046](#page-2185-0) [helpdesk](#page-2186-0) 2-[2047](#page-2186-0) [helpdlg](#page-2187-0) 2-[2048](#page-2187-0) [helpwin](#page-2189-0) 2-[2050](#page-2189-0) [Hermite transformations, elementary](#page-1985-0) 2[-1846](#page-1985-0) [hess](#page-2190-0) 2-[2051](#page-2190-0) [Hessenberg form of a matrix](#page-2190-0) 2-[2051](#page-2190-0) [hex2dec](#page-2210-0) 2-[2071](#page-2210-0) [hex2num](#page-2211-0) 2-[2072](#page-2211-0) [hgsetget](#page-2233-0) class 2[-2094](#page-2233-0) [hgsetget.get](#page-2006-0) 2-[1867](#page-2006-0) [hgsetget.getdisp](#page-2026-0) 2[-1887](#page-2026-0) [hgsetget.set](#page-4211-0) 2-[4072](#page-4211-0) [hidden](#page-2259-0) 2[-2120](#page-2259-0) [Hierarchical Data Format \(HDF\) files](#page-2381-0) [writing images](#page-2381-0) 2[-2242](#page-2381-0) [hilb](#page-2262-0) 2-[2123](#page-2262-0) [Hilbert matrix](#page-2262-0) 2-[2123](#page-2262-0) [inverse](#page-2512-0) 2-[2373](#page-2512-0) [hist](#page-2263-0) 2-[2124](#page-2263-0) [histc](#page-2267-0) 2[-2128](#page-2267-0) [HitTest](#page-402-0) [areaseries property](#page-402-0) 2-[263](#page-402-0) [Axes property](#page-485-0) 2-[346](#page-485-0) [barseries property](#page-570-0) 2-[431](#page-570-0) [contour property](#page-1158-0) 2-[1019](#page-1158-0) [errorbar property](#page-1562-0) 2[-1423](#page-1562-0) [Figure property](#page-1715-0) 2-[1576](#page-1715-0) [hggroup property](#page-2224-0) 2-[2085](#page-2224-0) [hgtransform property](#page-2254-0) 2[-2115](#page-2254-0) [Image property](#page-2334-0) 2-[2195](#page-2334-0) [Light property](#page-2723-0) 2[-2584](#page-2723-0) [Line property](#page-2745-0) 2[-2606](#page-2745-0) [lineseries property](#page-2762-0) 2-[2623](#page-2762-0) [Patch property](#page-3542-0) 2-[3403](#page-3542-0) [quivergroup property](#page-3808-0) 2-[3669](#page-3808-0) [rectangle property](#page-3985-0) 2[-3846](#page-3985-0) [Root property](#page-4103-0) 2-[3964](#page-4103-0) [scatter property](#page-4171-0) 2-[4032](#page-4171-0) [stairseries property](#page-4384-0) 2-[4245](#page-4384-0)

[stem property](#page-4417-0) 2-[4278](#page-4417-0) [Surface property](#page-4588-0) 2-[4449](#page-4588-0) [surfaceplot property](#page-4613-0) 2[-4474](#page-4613-0) [Text property](#page-4695-0) 2[-4556](#page-4695-0) [Uicontrol property](#page-4898-0) 2-[4759](#page-4898-0) [Uipushtool property](#page-4994-0) 2-[4855](#page-4994-0) [Uitable property](#page-5047-0) 2[-4908](#page-5047-0) [Uitoggletool property](#page-5063-0) 2-[4924](#page-5063-0) [Uitoolbarl property](#page-5076-0) 2[-4937](#page-5076-0) [HitTestArea](#page-403-0) [areaseries property](#page-403-0) 2-[264](#page-403-0) [barseries property](#page-570-0) 2-[431](#page-570-0) [contour property](#page-1158-0) 2-[1019](#page-1158-0) [errorbar property](#page-1562-0) 2[-1423](#page-1562-0) [quivergroup property](#page-3809-0) 2-[3670](#page-3809-0) [scatter property](#page-4171-0) 2-[4032](#page-4171-0) [stairseries property](#page-4384-0) 2-[4245](#page-4384-0) [stem property](#page-4417-0) 2-[4278](#page-4417-0) [hold](#page-2270-0) 2-[2131](#page-2270-0) [home](#page-2272-0) 2-[2133](#page-2272-0) [HorizontalAlignment](#page-4696-0) [Text property](#page-4696-0) 2[-4557](#page-4696-0) textbox property 2-[227](#page-366-0) 2-[239](#page-378-0) [Uicontrol property](#page-4898-0) 2-[4759](#page-4898-0) [horzcat](#page-2273-0) 2-[2134](#page-2273-0) horzcat [\(function equivalent for](#page-210-0) [,]) 2-[71](#page-210-0) [horzcat \(tscollection\)](#page-2275-0) 2-[2136](#page-2275-0) [hostid](#page-2276-0) 2[-2137](#page-2276-0) [hsv2rgb](#page-2278-0) 2-[2139](#page-2278-0) [hyperbolic](#page-1229-0) [cosecant](#page-1229-0) 2-[1090](#page-1229-0) [cosecant, inverse](#page-236-0) 2-[97](#page-236-0) [cosine](#page-1207-0) 2-[1068](#page-1207-0) [cosine, inverse](#page-227-0) 2-[88](#page-227-0) [cotangent](#page-1211-0) 2[-1072](#page-1211-0) [cotangent, inverse](#page-232-0) 2-[93](#page-232-0) [secant](#page-4188-0) 2[-4049](#page-4188-0) [secant, inverse](#page-420-0) 2-[281](#page-420-0) [sine](#page-4272-0) 2-[4133](#page-4272-0) [sine, inverse](#page-425-0) 2-[286](#page-425-0)

[tangent](#page-4666-0) 2[-4527](#page-4666-0) [tangent, inverse](#page-437-0) 2-[298](#page-437-0) [hyperlink](#page-1437-0) [displaying in Command Window](#page-1437-0) 2[-1298](#page-1437-0) [hyperplanes, angle between](#page-4544-0) 2-[4405](#page-4544-0) [hypot](#page-2279-0) 2[-2140](#page-2279-0)

## **I**

[i](#page-2282-0) 2[-2143](#page-2282-0) [icon images](#page-2367-0) [reading](#page-2367-0) 2[-2228](#page-2367-0) [identity matrix](#page-4325-0) [sparse](#page-4325-0) 2[-4186](#page-4325-0) [idivide](#page-2294-0) 2-[2155](#page-2294-0) [IEEE floating-point arithmetic](#page-3964-0) [smallest positive number](#page-3964-0) 2-[3825](#page-3964-0) [ifft](#page-2299-0) 2-[2160](#page-2299-0) [ifft2](#page-2301-0) 2[-2162](#page-2301-0) [ifftn](#page-2303-0) 2[-2164](#page-2303-0) [ifftshift](#page-2305-0) 2[-2166](#page-2305-0) [IIR filter](#page-1788-0) 2[-1649](#page-1788-0) [ilu](#page-2306-0) 2-[2167](#page-2306-0) [im2java](#page-2311-0) 2-[2172](#page-2311-0) [imag](#page-2313-0) 2-[2174](#page-2313-0) [image](#page-2314-0) 2[-2175](#page-2314-0) [Image](#page-2314-0) [creating](#page-2314-0) 2-[2175](#page-2314-0) [properties](#page-2322-0) 2-[2183](#page-2322-0) [image types](#page-2349-0) [querying](#page-2349-0) 2-[2210](#page-2349-0) images file formats 2-[2226](#page-2365-0) 2[-2240](#page-2379-0) [reading data from files](#page-2365-0) 2-[2226](#page-2365-0) [returning information about](#page-2348-0) 2-[2209](#page-2348-0) [writing to files](#page-2379-0) 2-[2240](#page-2379-0) [Images](#page-2311-0) [converting MATLAB image to Java](#page-2311-0) [Image](#page-2311-0) 2[-2172](#page-2311-0) [imagesc](#page-2339-0) 2-[2200](#page-2339-0)

[imaginary](#page-2313-0) 2[-2174](#page-2313-0) [part of complex number](#page-2313-0) 2-[2174](#page-2313-0) unit (sqrt(\xd0 1)) 2[-2143](#page-2282-0) 2-[2488](#page-2627-0) *See also* complex [imapprox](#page-2344-0) 2-[2205](#page-2344-0) [imfinfo](#page-2348-0) [returning file information](#page-2348-0) 2-[2209](#page-2348-0) [imformats](#page-2351-0) 2[-2212](#page-2351-0) [import](#page-2354-0) 2[-2215](#page-2354-0) [importing](#page-2354-0) [Java class and package names](#page-2354-0) 2[-2215](#page-2354-0) [imread](#page-2365-0) 2[-2226](#page-2365-0) [imwrite](#page-2379-0) 2-[2240](#page-2379-0) [incomplete beta function](#page-607-0) [\(defined\)](#page-607-0) 2-[468](#page-607-0) [incomplete gamma function](#page-1977-0) [\(defined\)](#page-1977-0) 2-[1838](#page-1977-0) [ind2sub](#page-2402-0) 2-[2263](#page-2402-0) [Index into matrix is negative or zero \(error](#page-2832-0) [message\)](#page-2832-0) 2[-2693](#page-2832-0) [indexed images](#page-4077-0) [converting from RGB](#page-4077-0) 2-[3938](#page-4077-0) [indexing](#page-2831-0) [logical](#page-2831-0) 2[-2692](#page-2831-0) [indices, array](#page-4296-0) [of sorted elements](#page-4296-0) 2-[4157](#page-4296-0) [Inf](#page-2406-0) 2-[2267](#page-2406-0) [infinity](#page-2406-0) 2[-2267](#page-2406-0) [info](#page-2409-0) 2-[2270](#page-2409-0) [information](#page-2348-0) [returning file information](#page-2348-0) 2-[2209](#page-2348-0) [inline](#page-2410-0) 2[-2271](#page-2410-0) [inmem](#page-2413-0) 2[-2274](#page-2413-0) [inpolygon](#page-2415-0) 2[-2276](#page-2415-0) [input](#page-2417-0) 2[-2278](#page-2417-0) [checking number of arguments](#page-3118-0) 2[-2979](#page-3118-0) [name of array passed as](#page-2422-0) 2-[2283](#page-2422-0) [prompting users for](#page-2417-0) 2[-2278](#page-2417-0) [inputdlg](#page-2418-0) 2-[2279](#page-2418-0) [inputname](#page-2422-0) 2[-2283](#page-2422-0)

[inspect](#page-2430-0) 2-[2291](#page-2430-0) [installation, root folder](#page-2905-0) 2-[2766](#page-2905-0) [instance properties](#page-303-0) 2-[164](#page-303-0) [instrcallback](#page-2438-0) 2[-2299](#page-2438-0) [instrfind](#page-2439-0) 2[-2300](#page-2439-0) [instrfindall](#page-2441-0) 2-[2302](#page-2441-0) [example of](#page-2442-0) 2-[2303](#page-2442-0) [int2str](#page-2443-0) 2-[2304](#page-2443-0) [integer](#page-643-0) [floating-point, maximum](#page-643-0) 2-[504](#page-643-0) [IntegerHandle](#page-1715-0) [Figure property](#page-1715-0) 2-[1576](#page-1715-0) [integration](#page-3664-0) [polynomial](#page-3664-0) 2-[3525](#page-3664-0) quadrature 2-[3626](#page-3765-0) 2[-3636](#page-3775-0) [interp1](#page-2475-0) 2-[2336](#page-2475-0) [interp1q](#page-2481-0) 2-[2342](#page-2481-0) [interp2](#page-2483-0) 2-[2344](#page-2483-0) [interp3](#page-2487-0) 2-[2348](#page-2487-0) [interpft](#page-2490-0) 2-[2351](#page-2490-0) [interpn](#page-2491-0) 2-[2352](#page-2491-0) [interpolated shading and printing](#page-3693-0) 2[-3554](#page-3693-0) interpolation cubic method 2-[2337](#page-2476-0) 2[-2345](#page-2484-0) 2[-2349](#page-2488-0) 2-[2353](#page-2492-0) cubic spline method 2-[2337](#page-2476-0) 2[-2345](#page-2484-0) 2-[2349](#page-2488-0) 2[-2353](#page-2492-0) [FFT method](#page-2490-0) 2-[2351](#page-2490-0) linear method 2-[2337](#page-2476-0) 2-[2345](#page-2484-0) 2-[2349](#page-2488-0) 2[-2353](#page-2492-0) [multidimensional](#page-2491-0) 2-[2352](#page-2491-0) nearest neighbor method 2-[2337](#page-2476-0) 2-[2345](#page-2484-0) 2[-2349](#page-2488-0) 2-[2353](#page-2492-0) [one-dimensional](#page-2475-0) 2[-2336](#page-2475-0) [three-dimensional](#page-2487-0) 2-[2348](#page-2487-0) [two-dimensional](#page-2483-0) 2-[2344](#page-2483-0) [Interpreter](#page-4697-0) [Text property](#page-4697-0) 2[-4558](#page-4697-0) [textarrow property](#page-366-0) 2-[227](#page-366-0) [textbox property](#page-378-0) 2-[239](#page-378-0) [interpstreamspeed](#page-2495-0) 2[-2356](#page-2495-0) [Interruptible](#page-403-0)

[areaseries property](#page-403-0) 2-[264](#page-403-0) [Axes property](#page-485-0) 2-[346](#page-485-0) [barseries property](#page-571-0) 2-[432](#page-571-0) [contour property](#page-1158-0) 2-[1019](#page-1158-0) [errorbar property](#page-1562-0) 2[-1423](#page-1562-0) [Figure property](#page-1716-0) 2-[1577](#page-1716-0) [hggroup property](#page-2224-0) 2-[2085](#page-2224-0) [hgtransform property](#page-2254-0) 2[-2115](#page-2254-0) [Image property](#page-2334-0) 2-[2195](#page-2334-0) [Light property](#page-2723-0) 2[-2584](#page-2723-0) [Line property](#page-2745-0) 2[-2606](#page-2745-0) [lineseries property](#page-2762-0) 2-[2623](#page-2762-0) [patch property](#page-3542-0) 2-[3403](#page-3542-0) [quivergroup property](#page-3809-0) 2-[3670](#page-3809-0) [rectangle property](#page-3986-0) 2[-3847](#page-3986-0) [Root property](#page-4103-0) 2-[3964](#page-4103-0) [scatter property](#page-4172-0) 2-[4033](#page-4172-0) [stairseries property](#page-4385-0) 2-[4246](#page-4385-0) [stem property](#page-4417-0) 2-[4278](#page-4417-0) Surface property 2-[4449](#page-4588-0) 2[-4474](#page-4613-0) [Text property](#page-4698-0) 2[-4559](#page-4698-0) [Uicontextmenu property](#page-4870-0) 2-[4731](#page-4870-0) [Uicontrol property](#page-4899-0) 2-[4760](#page-4899-0) [Uimenu property](#page-4948-0) 2[-4809](#page-4948-0) [Uipushtool property](#page-4994-0) 2-[4855](#page-4994-0) [Uitable property](#page-5047-0) 2[-4908](#page-5047-0) [Uitoggletool property](#page-5063-0) 2-[4924](#page-5063-0) [Uitoolbar property](#page-5076-0) 2[-4937](#page-5076-0) [intersect](#page-2499-0) 2[-2360](#page-2499-0) [intmax](#page-2508-0) 2[-2369](#page-2508-0) [intmin](#page-2509-0) 2[-2370](#page-2509-0) [inv](#page-2510-0) 2-[2371](#page-2510-0) [inverse](#page-233-0) [cosecant](#page-233-0) 2-[94](#page-233-0) [cosine](#page-223-0) 2-[84](#page-223-0) [cotangent](#page-228-0) 2-[89](#page-228-0) Fourier transform 2-[2160](#page-2299-0) 2-[2162](#page-2301-0) 2[-2164](#page-2303-0) [Hilbert matrix](#page-2512-0) 2[-2373](#page-2512-0) [hyperbolic cosecant](#page-236-0) 2-[97](#page-236-0) [hyperbolic cosine](#page-227-0) 2[-88](#page-227-0)

[hyperbolic cotangent](#page-232-0) 2-[93](#page-232-0) [hyperbolic secant](#page-420-0) 2-[281](#page-420-0) [hyperbolic sine](#page-425-0) 2[-286](#page-425-0) [hyperbolic tangent](#page-437-0) 2-[298](#page-437-0) [of a matrix](#page-2510-0) 2-[2371](#page-2510-0) [secant](#page-417-0) 2[-278](#page-417-0) [tangent](#page-430-0) 2[-291](#page-430-0) [tangent, four-quadrant](#page-431-0) 2-[292](#page-431-0) [inversion, matrix](#page-1121-0) [accuracy of](#page-1121-0) 2[-982](#page-1121-0) InvertHardCopy[, Figure property](#page-1716-0) 2-[1577](#page-1716-0) [invhilb](#page-2512-0) 2-[2373](#page-2512-0) [involutary matrix](#page-3503-0) 2[-3364](#page-3503-0) [ipermute](#page-2516-0) 2-[2377](#page-2516-0) [is\\*](#page-2517-0) 2-[2378](#page-2517-0) [isa](#page-2520-0) 2-[2381](#page-2520-0) [isappdata](#page-2523-0) function 2[-2384](#page-2523-0) [iscell](#page-2524-0) 2[-2385](#page-2524-0) [iscellstr](#page-2525-0) 2[-2386](#page-2525-0) [ischar](#page-2526-0) 2[-2387](#page-2526-0) [isdir](#page-2529-0) 2[-2390](#page-2529-0) [isempty](#page-2532-0) 2-[2393](#page-2532-0) [isempty \(tscollection\)](#page-2533-0) 2-[2394](#page-2533-0) [isequal](#page-2534-0) 2-[2395](#page-2534-0) isequal[, MException method](#page-2541-0) 2[-2402](#page-2541-0) [isequalwithequalnans](#page-2542-0) 2[-2403](#page-2542-0) [isfield](#page-2546-0) 2-[2407](#page-2546-0) [isfinite](#page-2548-0) 2-[2409](#page-2548-0) [isfloat](#page-2549-0) 2-[2410](#page-2549-0) [isglobal](#page-2550-0) 2-[2411](#page-2550-0) [ishandle](#page-2552-0) 2-[2413](#page-2552-0) [ishghandle](#page-2553-0) 2-[2414](#page-2553-0) [isinf](#page-2555-0) 2[-2416](#page-2555-0) [isinteger](#page-2556-0) 2[-2417](#page-2556-0) [isjava](#page-2559-0) 2[-2420](#page-2559-0) [iskeyword](#page-2562-0) 2[-2423](#page-2562-0) [isletter](#page-2564-0) 2-[2425](#page-2564-0) [islogical](#page-2565-0) 2[-2426](#page-2565-0) [ismac](#page-2566-0) 2[-2427](#page-2566-0) [ismember](#page-2568-0) 2-[2429](#page-2568-0)

[isnan](#page-2577-0) 2[-2438](#page-2577-0) [isnumeric](#page-2578-0) 2[-2439](#page-2578-0) [isocap](#page-2582-0) 2[-2443](#page-2582-0) [isonormals](#page-2589-0) 2-[2450](#page-2589-0) [isosurface](#page-2592-0) 2-[2453](#page-2592-0) [calculate data from volume](#page-2592-0) 2-[2453](#page-2592-0) [end caps](#page-2582-0) 2[-2443](#page-2582-0) [vertex normals](#page-2589-0) 2[-2450](#page-2589-0) [ispc](#page-2597-0) 2-[2458](#page-2597-0) ispref [function](#page-2598-0) 2-[2459](#page-2598-0) [isprime](#page-2599-0) 2-[2460](#page-2599-0) [isreal](#page-2603-0) 2[-2464](#page-2603-0) [isscalar](#page-2607-0) 2-[2468](#page-2607-0) [issorted](#page-2608-0) 2-[2469](#page-2608-0) isspace 2-[2472](#page-2611-0) 2[-2475](#page-2614-0) [issparse](#page-2612-0) 2-[2473](#page-2612-0) [isstr](#page-2613-0) 2[-2474](#page-2613-0) [isstruct](#page-2618-0) 2-[2479](#page-2618-0) [isstudent](#page-2619-0) 2[-2480](#page-2619-0) [isunix](#page-2621-0) 2[-2482](#page-2621-0) [isvalid](#page-2623-0) 2-[2484](#page-2623-0) [timer object](#page-2624-0) 2-[2485](#page-2624-0) isvalid [handle method](#page-2622-0) 2[-2483](#page-2622-0) [isvarname](#page-2625-0) 2[-2486](#page-2625-0) [isvector](#page-2626-0) 2-[2487](#page-2626-0) [italics font](#page-4708-0) [TeX characters](#page-4708-0) 2-[4569](#page-4708-0)

# **J**

[j](#page-2627-0) 2[-2488](#page-2627-0) [Jacobi rotations](#page-4346-0) 2[-4207](#page-4346-0) [Jacobian elliptic functions](#page-1505-0) [\(defined\)](#page-1505-0) 2-[1366](#page-1505-0) [Jacobian matrix \(BVP\)](#page-711-0) 2-[572](#page-711-0) [Jacobian matrix \(ODE\)](#page-3432-0) 2[-3293](#page-3432-0) generating sparse numerically 2[-3294](#page-3433-0) 2[-3296](#page-3435-0) specifying 2-[3294](#page-3433-0) 2[-3296](#page-3435-0) vectorizing ODE function 2[-3294](#page-3433-0) to 2-[3296](#page-3435-0) Java class names 2-[903](#page-1042-0) 2-[2215](#page-2354-0) [object methods](#page-2430-0) [inspect](#page-2430-0) 2-[2291](#page-2430-0) [objects](#page-2559-0) 2-[2420](#page-2559-0) [Java Image class](#page-2311-0) [creating instance of](#page-2311-0) 2-[2172](#page-2311-0) [Java import list](#page-2354-0) [adding to](#page-2354-0) 2[-2215](#page-2354-0) [clearing](#page-1042-0) 2[-903](#page-1042-0) [Java version used by MATLAB](#page-5180-0) 2-[5041](#page-5180-0) [java\\_method](#page-2642-0) 2[-2503](#page-2642-0) [java\\_object](#page-2646-0) 2-[2507](#page-2646-0) [javaMethod](#page-2642-0) 2-[2503](#page-2642-0) [javaObject](#page-2646-0) 2-[2507](#page-2646-0) joining arrays*. See* concatenation [Joint Photographic Experts Group \(JPEG\)](#page-2381-0) [writing](#page-2381-0) 2[-2242](#page-2381-0) [JPEG](#page-2385-0) [setting Bitdepth](#page-2385-0) 2-[2246](#page-2385-0) [specifying mode](#page-2386-0) 2[-2247](#page-2386-0) [JPEG 2000](#page-2387-0) [setting tile size](#page-2387-0) 2[-2248](#page-2387-0) [JPEG 2000 comment](#page-2386-0) [setting when writing a JPEG 2000](#page-2386-0) [image](#page-2386-0) 2[-2247](#page-2386-0) [specifying](#page-2386-0) 2-[2247](#page-2386-0) [JPEG comment](#page-2385-0) [setting when writing a JPEG image](#page-2385-0) 2[-2246](#page-2385-0) [JPEG files](#page-2385-0) [parameters that can be set when](#page-2385-0) [writing](#page-2385-0) 2[-2246](#page-2385-0) [writing](#page-2381-0) 2[-2242](#page-2381-0) JPEG quality setting when writing a JPEG image 2[-2247](#page-2386-0) to 2-[2248](#page-2387-0) 2[-2252](#page-2391-0) [setting when writing an HDF image](#page-2385-0) 2-[2246](#page-2385-0) [JPEG2000 files](#page-2386-0) [parameters that can be set when](#page-2386-0) [writing](#page-2386-0) 2[-2247](#page-2386-0)

[jvm](#page-5180-0) [version used by MATLAB](#page-5180-0) 2[-5041](#page-5180-0)

# **K**

K>> [prompt](#page-2653-0) [keyboard](#page-2653-0) function 2[-2514](#page-2653-0) [keep](#page-1045-0) [some variables when clearing](#page-1045-0) 2-[906](#page-1045-0) [keyboard](#page-2653-0) 2-[2514](#page-2653-0) [keyboard mode](#page-2653-0) 2-[2514](#page-2653-0) [terminating](#page-4074-0) 2-[3935](#page-4074-0) [KeyPressFcn](#page-4901-0) [Uicontrol property](#page-4901-0) 2-[4762](#page-4901-0) [Uitable property](#page-5049-0) 2[-4910](#page-5049-0) KeyPressFcn[, Figure property](#page-1717-0) 2-[1578](#page-1717-0) KeyReleaseFcn[, Figure property](#page-1720-0) 2[-1581](#page-1720-0) [keyword search in functions](#page-2840-0) 2-[2701](#page-2840-0) [keywords](#page-2562-0) [iskeyword function](#page-2562-0) 2-[2423](#page-2562-0) [kron](#page-2655-0) 2-[2516](#page-2655-0) [Kronecker tensor product](#page-2655-0) 2-[2516](#page-2655-0) [Krylov subspaces](#page-4745-0) 2[-4606](#page-4745-0)

# **L**

Label[, Uimenu property](#page-4949-0) 2-[4810](#page-4949-0) labeling axes 2[-5174](#page-5313-0) 2-[5176](#page-5315-0) 2[-5178](#page-5317-0) [matrix columns](#page-1437-0) 2-[1298](#page-1437-0) [plots \(with numeric values\)](#page-3299-0) 2[-3160](#page-3299-0) [LabelSpacing](#page-1160-0) [contour property](#page-1160-0) 2-[1021](#page-1160-0) [Laplacian](#page-1378-0) 2-[1239](#page-1378-0) [Laplacian matrix](#page-5108-0) 2[-4969](#page-5108-0) [largest array elements](#page-2924-0) 2-[2785](#page-2924-0) last[, MException method](#page-2657-0) 2-[2518](#page-2657-0) [lasterr](#page-2660-0) 2-[2521](#page-2660-0) [lasterror](#page-2663-0) 2[-2524](#page-2663-0) [lastwarn](#page-2668-0) 2-[2529](#page-2668-0)

LaTeX, see TeX 2[-229](#page-368-0) 2[-241](#page-380-0) 2[-4567](#page-4706-0) Layer[, Axes property](#page-487-0) 2[-348](#page-487-0) [Layout Editor](#page-2121-0) [starting](#page-2121-0) 2[-1982](#page-2121-0) [lcm](#page-2670-0) 2-[2531](#page-2670-0) [LData](#page-1564-0) [errorbar property](#page-1564-0) 2[-1425](#page-1564-0) [LDataSource](#page-1564-0) [errorbar property](#page-1564-0) 2[-1425](#page-1564-0) 1divide [\(function equivalent for](#page-192-0) . \) 2[-53](#page-192-0) [le](#page-2679-0) 2[-2540](#page-2679-0) [least common multiple](#page-2670-0) 2[-2531](#page-2670-0) [least squares](#page-3660-0) [polynomial curve fitting](#page-3660-0) 2-[3521](#page-3660-0) [problem, overdetermined](#page-3612-0) 2[-3473](#page-3612-0) [legend](#page-2681-0) 2[-2542](#page-2681-0) [properties](#page-2686-0) 2-[2547](#page-2686-0) [setting text properties](#page-2686-0) 2-[2547](#page-2686-0) [legendre](#page-2694-0) 2-[2555](#page-2694-0) [Legendre functions](#page-2694-0) [\(defined\)](#page-2694-0) 2-[2555](#page-2694-0) [Schmidt semi-normalized](#page-2694-0) 2[-2555](#page-2694-0) [length](#page-2701-0) [serial port I/O](#page-2701-0) 2-[2562](#page-2701-0) [length \(tscollection\)](#page-2702-0) 2[-2563](#page-2702-0) [LevelList](#page-1160-0) [contour property](#page-1160-0) 2-[1021](#page-1160-0) [LevelListMode](#page-1160-0) [contour property](#page-1160-0) 2-[1021](#page-1160-0) [LevelStep](#page-1161-0) [contour property](#page-1161-0) 2-[1022](#page-1161-0) [LevelStepMode](#page-1161-0) [contour property](#page-1161-0) 2-[1022](#page-1161-0) [license](#page-2712-0) 2-[2573](#page-2712-0) [light](#page-2716-0) 2[-2577](#page-2716-0) [Light](#page-2716-0) [creating](#page-2716-0) 2-[2577](#page-2716-0) defining default properties 2[-2182](#page-2321-0) 2[-2578](#page-2717-0) [properties](#page-2718-0) 2-[2579](#page-2718-0) [Light object](#page-2727-0)

[positioning in spherical coordinates](#page-2727-0) 2-[2588](#page-2727-0) [lightangle](#page-2727-0) 2-[2588](#page-2727-0) [lighting](#page-2728-0) 2-[2589](#page-2728-0) limits of axes, setting and querying 2[-5180](#page-5319-0) 2[-5184](#page-5323-0) 2-[5188](#page-5327-0) [line](#page-2730-0) 2-[2591](#page-2730-0) [editing](#page-3635-0) 2-[3496](#page-3635-0) [Line](#page-2730-0) [creating](#page-2730-0) 2-[2591](#page-2730-0) [defining default properties](#page-2734-0) 2[-2595](#page-2734-0) properties 2-[2597](#page-2736-0) 2[-2615](#page-2754-0) [line numbers in files](#page-1334-0) 2-[1195](#page-1334-0) linear audio signal 2-[2590](#page-2729-0) 2-[2963](#page-3102-0) [linear dependence \(of data\)](#page-4544-0) 2-[4405](#page-4544-0) [linear equation systems](#page-1121-0) [accuracy of solution](#page-1121-0) 2[-982](#page-1121-0) [linear equation systems, methods for solving](#page-2510-0) [matrix inversion \(inaccuracy of\)](#page-2510-0) 2-[2371](#page-2510-0) linear interpolation 2-[2337](#page-2476-0) 2-[2345](#page-2484-0) 2-[2349](#page-2488-0) 2-[2353](#page-2492-0) [linear regression](#page-3660-0) 2[-3521](#page-3660-0) [linearly spaced vectors, creating](#page-2803-0) 2-[2664](#page-2803-0) [LineColor](#page-1161-0) [contour property](#page-1161-0) 2-[1022](#page-1161-0) [lines](#page-4450-0) [computing 2-D stream](#page-4450-0) 2-[4311](#page-4450-0) [computing 3-D stream](#page-4452-0) 2-[4313](#page-4452-0) [drawing stream lines](#page-4454-0) 2-[4315](#page-4454-0) [LineSpec](#page-2772-0) 2[-2633](#page-2772-0) [LineStyle](#page-347-0) [annotation arrow property](#page-347-0) 2-[208](#page-347-0) [annotation doublearrow property](#page-351-0) 2-[212](#page-351-0) [annotation ellipse property](#page-354-0) 2[-215](#page-354-0) [annotation line property](#page-357-0) 2-[218](#page-357-0) [annotation rectangle property](#page-361-0) 2-[222](#page-361-0) [annotation textbox property](#page-379-0) 2[-240](#page-379-0) [areaseries property](#page-404-0) 2-[265](#page-404-0) [barseries property](#page-572-0) 2-[433](#page-572-0) [contour property](#page-1162-0) 2-[1023](#page-1162-0) [errorbar property](#page-1564-0) 2[-1425](#page-1564-0) [Line property](#page-2747-0) 2[-2608](#page-2747-0)

[lineseries property](#page-2763-0) 2-[2624](#page-2763-0) [patch property](#page-3543-0) 2-[3404](#page-3543-0) [quivergroup property](#page-3810-0) 2-[3671](#page-3810-0) [rectangle property](#page-3987-0) 2[-3848](#page-3987-0) [stairseries property](#page-4386-0) 2-[4247](#page-4386-0) [stem property](#page-4419-0) 2-[4280](#page-4419-0) [surface object](#page-4590-0) 2[-4451](#page-4590-0) [surfaceplot object](#page-4614-0) 2[-4475](#page-4614-0) [text object](#page-4700-0) 2-[4561](#page-4700-0) [textarrow property](#page-367-0) 2-[228](#page-367-0) [LineStyleOrder](#page-487-0) [Axes property](#page-487-0) 2-[348](#page-487-0) [LineWidth](#page-347-0) [annotation arrow property](#page-347-0) 2-[208](#page-347-0) [annotation doublearrow property](#page-352-0) 2-[213](#page-352-0) [annotation ellipse property](#page-355-0) 2[-216](#page-355-0) [annotation line property](#page-358-0) 2-[219](#page-358-0) [annotation rectangle property](#page-361-0) 2-[222](#page-361-0) [annotation textbox property](#page-379-0) 2[-240](#page-379-0) [areaseries property](#page-405-0) 2-[266](#page-405-0) [Axes property](#page-488-0) 2-[349](#page-488-0) [barseries property](#page-573-0) 2-[434](#page-573-0) [contour property](#page-1162-0) 2-[1023](#page-1162-0) [errorbar property](#page-1565-0) 2[-1426](#page-1565-0) [Line property](#page-2747-0) 2[-2608](#page-2747-0) [lineseries property](#page-2764-0) 2-[2625](#page-2764-0) [Patch property](#page-3544-0) 2-[3405](#page-3544-0) [quivergroup property](#page-3811-0) 2-[3672](#page-3811-0) [rectangle property](#page-3987-0) 2[-3848](#page-3987-0) [scatter property](#page-4173-0) 2-[4034](#page-4173-0) [stairseries property](#page-4387-0) 2-[4248](#page-4387-0) [stem property](#page-4419-0) 2-[4280](#page-4419-0) [Surface property](#page-4590-0) 2-[4451](#page-4590-0) [surfaceplot property](#page-4615-0) 2[-4476](#page-4615-0) [text object](#page-4701-0) 2-[4562](#page-4701-0) [textarrow property](#page-367-0) 2-[228](#page-367-0) [linkaxes](#page-2777-0) 2-[2638](#page-2777-0) [linkdata](#page-2786-0) 2-[2647](#page-2786-0) [linkprop](#page-2794-0) 2-[2655](#page-2794-0) [linsolve](#page-2800-0) 2-[2661](#page-2800-0)
[linspace](#page-2803-0) 2-[2664](#page-2803-0) [list boxes](#page-4875-0) 2[-4736](#page-4875-0) [defining items](#page-4908-0) 2[-4769](#page-4908-0) list[, RandStream method](#page-2804-0) 2-[2665](#page-2804-0) ListboxTop[, Uicontrol property](#page-4902-0) 2-[4763](#page-4902-0) [listdlg](#page-2806-0) 2-[2667](#page-2806-0) [listfonts](#page-2809-0) 2[-2670](#page-2809-0) load 2-[2672](#page-2811-0) 2-[2677](#page-2816-0) [serial port I/O](#page-2818-0) 2-[2679](#page-2818-0) Lobatto IIIa ODE solver 2-[558](#page-697-0) 2-[564](#page-703-0) [local variables](#page-2068-0) 2[-1929](#page-2068-0) [locking functions](#page-3063-0) 2-[2924](#page-3063-0) [log](#page-2827-0) 2-[2688](#page-2827-0) [saving session to file](#page-1425-0) 2[-1286](#page-1425-0) [log10 \[log010\]](#page-2828-0) 2-[2689](#page-2828-0) [log1p](#page-2829-0) 2[-2690](#page-2829-0) [log2](#page-2830-0) 2-[2691](#page-2830-0) [logarithm](#page-2828-0) [base ten](#page-2828-0) 2-[2689](#page-2828-0) [base two](#page-2830-0) 2-[2691](#page-2830-0) complex 2-[2688](#page-2827-0) to 2[-2689](#page-2828-0) [natural](#page-2827-0) 2-[2688](#page-2827-0) [of beta function \(natural\)](#page-610-0) 2-[471](#page-610-0) [of gamma function \(natural\)](#page-1981-0) 2[-1842](#page-1981-0) [of real numbers](#page-3962-0) 2-[3823](#page-3962-0) [plotting](#page-2833-0) 2[-2694](#page-2833-0) [logarithmic derivative](#page-3724-0) [gamma function](#page-3724-0) 2-[3585](#page-3724-0) [logarithmically spaced vectors, creating](#page-2839-0) 2[-2700](#page-2839-0) [logical](#page-2831-0) 2-[2692](#page-2831-0) [logical array](#page-2831-0) [converting numeric array to](#page-2831-0) 2[-2692](#page-2831-0) [detecting](#page-2565-0) 2[-2426](#page-2565-0) [logical indexing](#page-2831-0) 2[-2692](#page-2831-0) [logical operations](#page-5354-0) [XOR](#page-5354-0) 2-[5215](#page-5354-0) logical operators 2-[59](#page-198-0) 2-[66](#page-205-0) [logical tests](#page-322-0) [all](#page-322-0) 2[-183](#page-322-0) [any](#page-385-0) 2[-246](#page-385-0)

[logical XOR](#page-5354-0) 2[-5215](#page-5354-0) [loglog](#page-2833-0) 2[-2694](#page-2833-0) [logm](#page-2836-0) 2-[2697](#page-2836-0) [logspace](#page-2839-0) 2-[2700](#page-2839-0) [lookfor](#page-2840-0) 2-[2701](#page-2840-0) [lossy compression](#page-2386-0) [writing JPEG 2000 files with](#page-2386-0) 2[-2247](#page-2386-0) [writing JPEG files with](#page-2386-0) 2-[2247](#page-2386-0) [Lotus WK1 files](#page-5297-0) [loading](#page-5297-0) 2[-5158](#page-5297-0) [writing](#page-5300-0) 2[-5161](#page-5300-0) [lower](#page-2842-0) 2[-2703](#page-2842-0) [lower triangular matrix](#page-4800-0) 2-[4661](#page-4800-0) [lowercase to uppercase](#page-5129-0) 2[-4990](#page-5129-0) [lscov](#page-2845-0) 2[-2706](#page-2845-0) [lsqnonneg](#page-2850-0) 2[-2711](#page-2850-0) [lsqr](#page-2853-0) 2-[2714](#page-2853-0) [lt](#page-2858-0) 2[-2719](#page-2858-0) [lu](#page-2860-0) 2[-2721](#page-2860-0) [LU factorization](#page-2860-0) 2[-2721](#page-2860-0) [storage requirements of \(sparse\)](#page-3310-0) 2[-3171](#page-3310-0) [luinc](#page-2867-0) 2[-2728](#page-2867-0)

#### **M**

[.m files](#page-1598-0) [checking existence of](#page-1598-0) 2-[1459](#page-1598-0) [M-files](#page-1397-0) [deleting](#page-1397-0) 2[-1258](#page-1397-0) [magic](#page-2874-0) 2[-2735](#page-2874-0) [magic squares](#page-2874-0) 2[-2735](#page-2874-0) [Margin](#page-379-0) [annotation textbox property](#page-379-0) 2[-240](#page-379-0) [text object](#page-4703-0) 2-[4564](#page-4703-0) [Marker](#page-1565-0) [errorbar property](#page-1565-0) 2[-1426](#page-1565-0) [Line property](#page-2748-0) 2[-2609](#page-2748-0) [lineseries property](#page-2764-0) 2-[2625](#page-2764-0) [Patch property](#page-3544-0) 2-[3405](#page-3544-0) [quivergroup property](#page-3811-0) 2-[3672](#page-3811-0)

[scatter property](#page-4173-0) 2-[4034](#page-4173-0) [stairseries property](#page-4387-0) 2-[4248](#page-4387-0) [stem property](#page-4420-0) 2-[4281](#page-4420-0) [Surface property](#page-4590-0) 2-[4451](#page-4590-0) [surfaceplot property](#page-4615-0) 2[-4476](#page-4615-0) [MarkerEdgeColor](#page-1566-0) [errorbar property](#page-1566-0) 2[-1427](#page-1566-0) [Line property](#page-2748-0) 2[-2609](#page-2748-0) [lineseries property](#page-2765-0) 2-[2626](#page-2765-0) [Patch property](#page-3545-0) 2-[3406](#page-3545-0) [quivergroup property](#page-3812-0) 2-[3673](#page-3812-0) [scatter property](#page-4174-0) 2-[4035](#page-4174-0) [stairseries property](#page-4388-0) 2-[4249](#page-4388-0) [stem property](#page-4420-0) 2-[4281](#page-4420-0) [Surface property](#page-4591-0) 2-[4452](#page-4591-0) [surfaceplot property](#page-4616-0) 2[-4477](#page-4616-0) [MarkerFaceColor](#page-1566-0) [errorbar property](#page-1566-0) 2[-1427](#page-1566-0) [Line property](#page-2749-0) 2[-2610](#page-2749-0) [lineseries property](#page-2765-0) 2-[2626](#page-2765-0) [Patch property](#page-3545-0) 2-[3406](#page-3545-0) [quivergroup property](#page-3812-0) 2-[3673](#page-3812-0) [scatter property](#page-4174-0) 2-[4035](#page-4174-0) [stairseries property](#page-4388-0) 2-[4249](#page-4388-0) [stem property](#page-4421-0) 2-[4282](#page-4421-0) [Surface property](#page-4592-0) 2-[4453](#page-4592-0) [surfaceplot property](#page-4616-0) 2[-4477](#page-4616-0) [MarkerSize](#page-1567-0) [errorbar property](#page-1567-0) 2[-1428](#page-1567-0) [Line property](#page-2749-0) 2[-2610](#page-2749-0) [lineseries property](#page-2766-0) 2-[2627](#page-2766-0) [Patch property](#page-3546-0) 2-[3407](#page-3546-0) [quivergroup property](#page-3813-0) 2-[3674](#page-3813-0) [stairseries property](#page-4389-0) 2-[4250](#page-4389-0) [stem property](#page-4421-0) 2-[4282](#page-4421-0) [Surface property](#page-4592-0) 2-[4453](#page-4592-0) [surfaceplot property](#page-4617-0) 2[-4478](#page-4617-0) [mass matrix \(ODE\)](#page-3436-0) 2-[3297](#page-3436-0) initial slope 2-[3298](#page-3437-0) to 2-[3299](#page-3438-0) [singular](#page-3437-0) 2-[3298](#page-3437-0)

[sparsity pattern](#page-3437-0) 2[-3298](#page-3437-0) [specifying](#page-3437-0) 2-[3298](#page-3437-0) [state dependence](#page-3437-0) 2-[3298](#page-3437-0) [MAT-file](#page-4136-0) 2[-3997](#page-4136-0) [converting sparse matrix after loading](#page-4312-0) [from](#page-4312-0) 2[-4173](#page-4312-0) [MAT-files](#page-5263-0) [listing for folder](#page-5263-0) 2[-5124](#page-5263-0) [mat2str](#page-2890-0) 2-[2751](#page-2890-0) [material](#page-2892-0) 2-[2753](#page-2892-0) [MATLAB](#page-2905-0) [installation folder](#page-2905-0) 2-[2766](#page-2905-0) [quitting](#page-3791-0) 2[-3652](#page-3791-0) [startup](#page-2903-0) 2[-2764](#page-2903-0) [version number, comparing](#page-5178-0) 2-[5039](#page-5178-0) [version number, displaying](#page-5170-0) 2[-5031](#page-5170-0) matlab [\(UNIX command\)](#page-2907-0) 2-[2768](#page-2907-0) matlab [\(Windows command\)](#page-2918-0) 2-[2779](#page-2918-0) [MATLAB files](#page-5263-0) [listing names of in a folder](#page-5263-0) 2-[5124](#page-5263-0) matlab [function for UNIX](#page-2907-0) 2[-2768](#page-2907-0) matlab [function for Windows](#page-2918-0) 2[-2779](#page-2918-0) [MATLAB startup file](#page-4397-0) 2[-4258](#page-4397-0) [MATLAB®](#page-4259-0) desktop [moving figure windows in front of](#page-4259-0) 2[-4120](#page-4259-0) [matlab.mat](#page-4136-0) 2-[3997](#page-4136-0) [matlabrc](#page-2903-0) 2-[2764](#page-2903-0) [matlabroot](#page-2905-0) 2[-2766](#page-2905-0) [\\$matlabroot](#page-2905-0) 2-[2766](#page-2905-0) [matrices](#page-5358-0) [preallocation](#page-5358-0) 2[-5219](#page-5358-0) [matrix](#page-187-0) 2-[48](#page-187-0) [addressing selected rows and columns](#page-212-0) [of](#page-212-0) 2-[73](#page-212-0) [arrowhead](#page-1103-0) 2[-964](#page-1103-0) [columns](#page-1832-0) [rearrange](#page-1832-0) 2-[1693](#page-1832-0) [companion](#page-1111-0) 2[-972](#page-1111-0) condition number of 2[-982](#page-1121-0) 2[-3720](#page-3859-0) [condition number, improving](#page-510-0) 2-[371](#page-510-0)

[converting to vector](#page-213-0) 2[-74](#page-213-0) [defective \(defined\)](#page-1494-0) 2[-1355](#page-1494-0) [detecting sparse](#page-2612-0) 2-[2473](#page-2612-0) [determinant of](#page-1416-0) 2-[1277](#page-1416-0) [diagonal of](#page-1421-0) 2-[1282](#page-1421-0) [Dulmage-Mendelsohn decomposition](#page-1460-0) 2[-1321](#page-1460-0) [evaluating functions of](#page-1930-0) 2[-1791](#page-1930-0) [exponential](#page-1605-0) 2[-1466](#page-1605-0) Hadamard 2[-2003](#page-2142-0) 2-[4405](#page-4544-0) [Hankel](#page-2146-0) 2[-2007](#page-2146-0) [Hermitian Toeplitz](#page-4790-0) 2[-4651](#page-4790-0) [Hessenberg form of](#page-2190-0) 2-[2051](#page-2190-0) [Hilbert](#page-2262-0) 2-[2123](#page-2262-0) [inverse](#page-2510-0) 2-[2371](#page-2510-0) [inverse Hilbert](#page-2512-0) 2-[2373](#page-2512-0) [inversion, accuracy of](#page-1121-0) 2[-982](#page-1121-0) [involutary](#page-3503-0) 2-[3364](#page-3503-0) [left division \(arithmetic operator\)](#page-188-0) 2-[49](#page-188-0) [lower triangular](#page-4800-0) 2[-4661](#page-4800-0) magic squares 2-[2735](#page-2874-0) 2[-4414](#page-4553-0) [modal](#page-1492-0) 2-[1353](#page-1492-0) [multiplication \(defined\)](#page-188-0) 2-[49](#page-188-0) Pascal 2[-3364](#page-3503-0) 2-[3528](#page-3667-0) [permutation](#page-2860-0) 2-[2721](#page-2860-0) [poorly conditioned](#page-2262-0) 2-[2123](#page-2262-0) [power \(arithmetic operator\)](#page-189-0) 2-[50](#page-189-0) [pseudoinverse](#page-3612-0) 2-[3473](#page-3612-0) [reading files into](#page-1452-0) 2-[1313](#page-1452-0) [rearrange](#page-1832-0) [columns](#page-1832-0) 2[-1693](#page-1832-0) [rows](#page-1833-0) 2-[1694](#page-1833-0) [reduced row echelon form of](#page-4130-0) 2-[3991](#page-4130-0) [replicating](#page-4053-0) 2[-3914](#page-4053-0) [right division \(arithmetic operator\)](#page-188-0) 2-[49](#page-188-0) [rotating 90\xfb](#page-4118-0) 2[-3979](#page-4118-0) [rows](#page-1833-0) [rearrange](#page-1833-0) 2-[1694](#page-1833-0) Schur form of 2[-3993](#page-4132-0) 2-[4042](#page-4181-0) [singularity, test for](#page-1416-0) 2[-1277](#page-1416-0) [sorting rows of](#page-4299-0) 2[-4160](#page-4299-0)

sparse*. See* sparse matrix [specialized](#page-1949-0) 2-[1810](#page-1949-0) [square root of](#page-4360-0) 2-[4221](#page-4360-0) [subspaces of](#page-4544-0) 2-[4405](#page-4544-0) [test](#page-1949-0) 2[-1810](#page-1949-0) [Toeplitz](#page-4790-0) 2[-4651](#page-4790-0) trace of 2-[1282](#page-1421-0) 2[-4654](#page-4793-0) [transpose \(arithmetic operator\)](#page-189-0) 2-[50](#page-189-0) [transposing](#page-209-0) 2-[70](#page-209-0) [unimodular](#page-1985-0) 2[-1846](#page-1985-0) [unitary](#page-4634-0) 2-[4495](#page-4634-0) [upper triangular](#page-4821-0) 2-[4682](#page-4821-0) [Vandermonde](#page-3662-0) 2-[3523](#page-3662-0) Wilkinson 2-[4179](#page-4318-0) 2[-5152](#page-5291-0) [writing formatted data to](#page-1900-0) 2[-1761](#page-1900-0) [writing to ASCII delimited file](#page-1456-0) 2[-1317](#page-1456-0) [writing to spreadsheet](#page-5300-0) 2[-5161](#page-5300-0) *See also* array [Matrix](#page-2256-0) [hgtransform property](#page-2256-0) 2[-2117](#page-2256-0) [matrix functions](#page-1930-0) [evaluating](#page-1930-0) 2-[1791](#page-1930-0) matrix power*. See* matrix, exponential [max](#page-2924-0) 2-[2785](#page-2924-0) Max[, Uicontrol property](#page-4902-0) 2-[4763](#page-4902-0) [MaxHeadSize](#page-3813-0) [quivergroup property](#page-3813-0) 2-[3674](#page-3813-0) [maximum matching](#page-1460-0) 2-[1321](#page-1460-0) [MDL-files](#page-1598-0) [checking existence of](#page-1598-0) 2-[1459](#page-1598-0) [mean](#page-2929-0) 2-[2790](#page-2929-0) [median](#page-2930-0) 2[-2791](#page-2930-0) [median value of array elements](#page-2930-0) 2[-2791](#page-2930-0) [memmapfile](#page-2931-0) 2-[2792](#page-2931-0) [memory](#page-2937-0) 2[-2798](#page-2937-0) [minimizing use of](#page-3482-0) 2-[3343](#page-3482-0) [variables in](#page-5276-0) 2[-5137](#page-5276-0) [menu \(of user input choices\)](#page-2947-0) 2[-2808](#page-2947-0) menu [function](#page-2947-0) 2[-2808](#page-2947-0) MenuBar[, Figure property](#page-1723-0) 2-[1584](#page-1723-0)

Mersenne twister 2[-3702](#page-3841-0) 2-[3709](#page-3848-0) [mesh plot](#page-4671-0) [tetrahedron](#page-4671-0) 2[-4532](#page-4671-0) [mesh size \(BVP\)](#page-713-0) 2[-574](#page-713-0) meshc 2[-2810](#page-2949-0) 2-[2816](#page-2955-0) 2[-2821](#page-2960-0) [meshgrid](#page-2965-0) 2-[2826](#page-2965-0) MeshStyle[, Surface property](#page-4592-0) 2-[4453](#page-4592-0) MeshStyle[, surfaceplot property](#page-4617-0) 2-[4478](#page-4617-0) meshz 2[-2810](#page-2949-0) 2-[2816](#page-2955-0) 2[-2821](#page-2960-0) [message](#page-5239-0) [error See error message](#page-5239-0) 2[-5100](#page-5239-0) [warning See warning message](#page-5239-0) 2-[5100](#page-5239-0) [meta.class](#page-2968-0) 2-[2829](#page-2968-0) [meta.DynamicProperty](#page-2974-0) 2[-2835](#page-2974-0) [meta.EnumeratedValue](#page-2979-0) class 2[-2840](#page-2979-0) [meta.event](#page-2981-0) 2-[2842](#page-2981-0) [meta.method](#page-2987-0) 2-[2848](#page-2987-0) [meta.package](#page-2990-0) class 2[-2851](#page-2990-0) [meta.property](#page-2998-0) 2[-2859](#page-2998-0) [methods](#page-3881-0) for [timeseries](#page-3881-0) object 2-[3742](#page-3881-0) [locating](#page-5268-0) 2-[5129](#page-5268-0) [mex](#page-3008-0) 2-[2869](#page-3008-0) mex [build script](#page-3009-0) [switches](#page-3009-0) 2-[2870](#page-3009-0) [-arch](#page-3009-0) 2[-2870](#page-3009-0) [-c](#page-3009-0) 2[-2870](#page-3009-0) [-compatibleArrayDims](#page-3010-0) 2[-2871](#page-3010-0) [-cxx](#page-3010-0) 2-[2871](#page-3010-0) [-Dname](#page-3010-0) 2[-2871](#page-3010-0) [-Dname=value](#page-3010-0) 2-[2871](#page-3010-0) [-f optionsfile](#page-3010-0) 2-[2871](#page-3010-0) [-fortran](#page-3011-0) 2-[2872](#page-3011-0) [-g](#page-3011-0) 2[-2872](#page-3011-0) [-h\[elp\]](#page-3011-0) 2-[2872](#page-3011-0) [-inline](#page-3011-0) 2-[2872](#page-3011-0) [-Ipathname](#page-3011-0) 2-[2872](#page-3011-0) [-largeArrayDims](#page-3012-0) 2-[2873](#page-3012-0) [-Lfolder](#page-3011-0) 2-[2872](#page-3011-0) [-lname](#page-3011-0) 2[-2872](#page-3011-0)

[-n](#page-3012-0) 2[-2873](#page-3012-0) [name=value](#page-3013-0) 2-[2874](#page-3013-0) [-O](#page-3012-0) 2[-2873](#page-3012-0) [-outdir dirname](#page-3012-0) 2-[2873](#page-3012-0) [-output resultname](#page-3012-0) 2-[2873](#page-3012-0) [@rsp\\_file](#page-3009-0) 2[-2870](#page-3009-0) [-setup](#page-3012-0) 2[-2873](#page-3012-0) [-Uname](#page-3013-0) 2[-2874](#page-3013-0) [-v](#page-3013-0) 2[-2874](#page-3013-0) [mex.CompilerConfiguration](#page-3016-0) 2[-2877](#page-3016-0) [mex.CompilerConfigurationDetails](#page-3016-0) 2[-2877](#page-3016-0) [MEX-files](#page-1315-0) [debugging on UNIX](#page-1315-0) 2-[1176](#page-1315-0) [listing for folder](#page-5263-0) 2[-5124](#page-5263-0) [mex.getCompilerConfigurations](#page-3016-0) 2[-2877](#page-3016-0) MException constructor 2-[1401](#page-1540-0) 2[-2883](#page-3022-0) [methods](#page-265-0) [addCause](#page-265-0) 2-[126](#page-265-0) [disp](#page-1441-0) 2-[1302](#page-1441-0) [eq](#page-1540-0) 2[-1401](#page-1540-0) [getReport](#page-2047-0) 2[-1908](#page-2047-0) [isequal](#page-2541-0) 2-[2402](#page-2541-0) [last](#page-2657-0) 2-[2518](#page-2657-0) [ne](#page-3139-0) 2[-3000](#page-3139-0) [rethrow](#page-4070-0) 2-[3931](#page-4070-0) [throw](#page-4751-0) 2[-4612](#page-4751-0) [throwAsCaller](#page-4755-0) 2[-4616](#page-4755-0) [mexext](#page-3028-0) 2[-2889](#page-3028-0) [mfilename](#page-3029-0) 2[-2890](#page-3029-0) [Microsoft Excel files](#page-5333-0) [loading](#page-5333-0) 2[-5194](#page-5333-0) [min](#page-3031-0) 2-[2892](#page-3031-0) Min[, Uicontrol property](#page-4903-0) 2-[4764](#page-4903-0) MinColormap[, Figure property](#page-1723-0) 2-[1584](#page-1723-0) [MinorGridLineStyle](#page-488-0), Axes property 2[-349](#page-488-0) [minres](#page-3035-0) 2[-2896](#page-3035-0) minus [\(function equivalent for](#page-192-0) -) 2-[53](#page-192-0) [mislocked](#page-3041-0) 2[-2902](#page-3041-0) [mkdir](#page-3042-0) 2[-2903](#page-3042-0)

[mkpp](#page-3045-0) 2-[2906](#page-3045-0) mldivide [\(function equivalent for](#page-192-0)  $\langle$ ) 2[-53](#page-192-0) [mlintrpt](#page-3061-0) 2-[2922](#page-3061-0) [suppressing messages](#page-3062-0) 2[-2923](#page-3062-0) [mlock](#page-3063-0) 2[-2924](#page-3063-0) [mmfileinfo](#page-3064-0) 2-[2925](#page-3064-0) [mod](#page-3072-0) 2-[2933](#page-3072-0) [modal matrix](#page-1492-0) 2-[1353](#page-1492-0) [mode](#page-3074-0) 2-[2935](#page-3074-0) [mode objects](#page-3487-0) [pan, using](#page-3487-0) 2[-3348](#page-3487-0) [rotate3d, using](#page-4123-0) 2-[3984](#page-4123-0) [zoom, using](#page-5363-0) 2[-5224](#page-5363-0) [models](#page-4147-0) [saving](#page-4147-0) 2-[4008](#page-4147-0) [modification date](#page-1430-0) [of a file](#page-1430-0) 2[-1291](#page-1430-0) [modified Bessel functions](#page-314-0) [relationship to Airy functions](#page-314-0) 2-[175](#page-314-0) [modulo arithmetic](#page-3072-0) 2[-2933](#page-3072-0) [MonitorPositions](#page-4104-0) [Root property](#page-4104-0) 2-[3965](#page-4104-0) [Moore-Penrose pseudoinverse](#page-3612-0) 2-[3473](#page-3612-0) more 2-[2938](#page-3077-0) 2-[2963](#page-3102-0) [move](#page-3079-0) 2-[2940](#page-3079-0) [movefile](#page-3081-0) 2-[2942](#page-3081-0) movegui [function](#page-3084-0) 2-[2945](#page-3084-0) [movie](#page-3087-0) 2[-2948](#page-3087-0) [movie2avi](#page-3091-0) 2[-2952](#page-3091-0) [movies](#page-453-0) [exporting in AVI format](#page-453-0) 2[-314](#page-453-0) mpower [\(function equivalent for](#page-192-0)  $\hat{ }$ ) 2-[53](#page-192-0) mrdivide [\(function equivalent for](#page-192-0)  $/$ ) 2[-53](#page-192-0) [msgbox](#page-3096-0) 2[-2957](#page-3096-0) [mtimes](#page-3099-0) 2[-2960](#page-3099-0) mtimes [\(function equivalent for](#page-192-0) \*) 2-[53](#page-192-0) mu-law encoded audio signals 2-[2590](#page-2729-0) 2-[2963](#page-3102-0) [multibandread](#page-3103-0) 2[-2964](#page-3103-0) [multibandwrite](#page-3108-0) 2-[2969](#page-3108-0) [multidimensional arrays](#page-757-0)

[concatenating](#page-757-0) 2[-618](#page-757-0) [interpolation of](#page-2491-0) 2-[2352](#page-2491-0) [number of dimensions of](#page-3134-0) 2[-2995](#page-3134-0) rearranging dimensions of 2-[2377](#page-2516-0) 2[-3464](#page-3603-0) [removing singleton dimensions of](#page-4363-0) 2[-4224](#page-4363-0) [reshaping](#page-4061-0) 2-[3922](#page-4061-0) [size of](#page-4273-0) 2-[4134](#page-4273-0) [sorting elements of](#page-4295-0) 2[-4156](#page-4295-0) [multiple](#page-2670-0) [least common](#page-2670-0) 2[-2531](#page-2670-0) [multiplication](#page-188-0) [array \(arithmetic operator\)](#page-188-0) 2[-49](#page-188-0) [matrix \(defined\)](#page-188-0) 2[-49](#page-188-0) [of polynomials](#page-1175-0) 2-[1036](#page-1175-0) multistep ODE solver 2[-3191](#page-3330-0) 2[-3206](#page-3345-0) 2-[3221](#page-3360-0) 2[-3236](#page-3375-0) 2-[3251](#page-3390-0) 2-[3266](#page-3405-0) 2[-3281](#page-3420-0) [munlock](#page-3113-0) 2-[2974](#page-3113-0)

### **N**

Name[, Figure property](#page-1724-0) 2[-1585](#page-1724-0) [namelengthmax](#page-3115-0) 2[-2976](#page-3115-0) [NaN](#page-3116-0) 2-[2977](#page-3116-0) [NaN \(Not-a-Number\)](#page-3116-0) 2-[2977](#page-3116-0) [returned by](#page-4047-0) rem 2-[3908](#page-4047-0) [nargchk](#page-3118-0) 2-[2979](#page-3118-0) [narginchk](#page-3122-0) 2[-2983](#page-3122-0) [nargoutchk](#page-3127-0) 2-[2988](#page-3127-0) [native2unicode](#page-3129-0) 2-[2990](#page-3129-0) [ndgrid](#page-3132-0) 2[-2993](#page-3132-0) [ndims](#page-3134-0) 2[-2995](#page-3134-0) [ne](#page-3135-0) 2[-2996](#page-3135-0) ne[, MException method](#page-3139-0) 2[-3000](#page-3139-0) nearest neighbor interpolation 2-[2337](#page-2476-0) 2[-2345](#page-2484-0) 2[-2349](#page-2488-0) 2-[2353](#page-2492-0) **[NET](#page-3142-0)** [summary of functions](#page-3142-0) 2-[3003](#page-3142-0) [.NET](#page-3142-0) [summary of functions](#page-3142-0) 2-[3003](#page-3142-0) [netcdf](#page-3253-0)

[summary of capabilities](#page-3253-0) 2[-3114](#page-3253-0) [netcdf.abort](#page-3194-0) [revert recent netCDF file definitions](#page-3194-0) 2[-3055](#page-3194-0) [netcdf.close](#page-3196-0) [close netCDF file](#page-3196-0) 2-[3057](#page-3196-0) [netcdf.copyAtt](#page-3197-0) [copy attribute to new location](#page-3197-0) 2-[3058](#page-3197-0) [netcdf.create](#page-3199-0) [create netCDF file](#page-3199-0) 2[-3060](#page-3199-0) [netcdf.defDim](#page-3201-0) [create dimension in netCDF file](#page-3201-0) 2-[3062](#page-3201-0) [netcdf.defVar](#page-3203-0) [define variable in netCDF dataset](#page-3203-0) 2-[3064](#page-3203-0) [netcdf.delAtt](#page-3212-0) [delete netCDF attribute](#page-3212-0) 2[-3073](#page-3212-0) [netcdf.endDef](#page-3214-0) [takes a netCDF file out of define mode](#page-3214-0) 2-[3075](#page-3214-0) [netcdf.getAtt](#page-3216-0) [return data from netCDF attribute](#page-3216-0) 2-[3077](#page-3216-0) [netcdf.getConstant](#page-3219-0) [get numeric value of netCDF constant](#page-3219-0) 2-[3080](#page-3219-0) [netcdf.getConstantNames](#page-3220-0) [get list of netCDF constants](#page-3220-0) 2[-3081](#page-3220-0) [netcdf.getVar](#page-3221-0) [return data from netCDF variable](#page-3221-0) 2[-3082](#page-3221-0) [netcdf.inq](#page-3224-0) [return information about netCDF file](#page-3224-0) 2-[3085](#page-3224-0) [netcdf.inqAtt](#page-3245-0) [return information about a netCDF](#page-3245-0) [attribute](#page-3245-0) 2[-3106](#page-3245-0) [netcdf.inqAttID](#page-3247-0) [return identifier of netCDF attribute](#page-3247-0) 2-[3108](#page-3247-0) [netcdf.inqAttName](#page-3248-0) [return name of netCDF attribute](#page-3248-0) 2-[3109](#page-3248-0) [netcdf.inqDim](#page-3250-0) [return information about netCDF](#page-3250-0) [dimension](#page-3250-0) 2[-3111](#page-3250-0) [netcdf.inqDimID](#page-3251-0) [return dimension ID for netCDF file](#page-3251-0) 2[-3112](#page-3251-0) [netcdf.inqLibVers](#page-3252-0)

[return version of netCDF library](#page-3252-0) 2[-3113](#page-3252-0) [netcdf.inqVarID](#page-3255-0) [return netCDF variable identifier](#page-3255-0) 2[-3116](#page-3255-0) [netcdf.open](#page-3256-0) [open an existing netCDF file](#page-3256-0) 2[-3117](#page-3256-0) [netcdf.putAtt](#page-3258-0) [write a netCDF attribute](#page-3258-0) 2-[3119](#page-3258-0) [netcdf.putVar](#page-3260-0) [write data to netCDF variable](#page-3260-0) 2-[3121](#page-3260-0) [netcdf.reDef](#page-3262-0) [put netCDF file into define mode](#page-3262-0) 2-[3123](#page-3262-0) [netcdf.renameAtt](#page-3263-0) [netCDF function to change the name of an](#page-3263-0) [attribute](#page-3263-0) 2[-3124](#page-3263-0) [netcdf.renameDim](#page-3265-0) [netCDF function to change the name of a](#page-3265-0) [dimension](#page-3265-0) 2[-3126](#page-3265-0) [netcdf.renameVar](#page-3266-0) [change the name of a netCDF](#page-3266-0) [variable](#page-3266-0) 2-[3127](#page-3266-0) [netcdf.setDefaultFormat](#page-3270-0) [change the default netCDF file format](#page-3270-0) 2-[3131](#page-3270-0) [netcdf.setFill](#page-3271-0) [set netCDF fill behavior](#page-3271-0) 2[-3132](#page-3271-0) [netcdf.sync](#page-3272-0) [synchronize netCDF dataset to disk](#page-3272-0) 2[-3133](#page-3272-0) [newplot](#page-3273-0) 2-[3134](#page-3273-0) [NextPlot](#page-488-0) [Axes property](#page-488-0) 2-[349](#page-488-0) [Figure property](#page-1724-0) 2-[1585](#page-1724-0) [nextpow2](#page-3277-0) 2-[3138](#page-3277-0) [nnz](#page-3278-0) 2-[3139](#page-3278-0) [no derivative method](#page-1846-0) 2[-1707](#page-1846-0) nodesktop [startup option](#page-2910-0) 2-[2772](#page-2910-0) [nonzero entries](#page-4309-0) [specifying maximum number of in sparse](#page-4309-0) [matrix](#page-4309-0) 2-[4170](#page-4309-0) [nonzero entries \(in sparse matrix\)](#page-3310-0) [allocated storage for](#page-3310-0) 2[-3171](#page-3310-0) [number of](#page-3278-0) 2[-3139](#page-3278-0)

[replacing with ones](#page-4340-0) 2[-4201](#page-4340-0) [vector of](#page-3280-0) 2-[3141](#page-3280-0) [nonzeros](#page-3280-0) 2-[3141](#page-3280-0) [norm](#page-3281-0) 2-[3142](#page-3281-0) [1-norm](#page-3859-0) 2-[3720](#page-3859-0) [2-norm \(estimate of\)](#page-3282-0) 2-[3143](#page-3282-0) [matrix](#page-3281-0) 2-[3142](#page-3281-0) pseudoinverse and 2-[3473](#page-3612-0) 2[-3475](#page-3614-0) [vector](#page-3281-0) 2-[3142](#page-3281-0) [normal vectors, computing for volumes](#page-2589-0) 2-[2450](#page-2589-0) [NormalMode](#page-3546-0) [Patch property](#page-3546-0) 2-[3407](#page-3546-0) [Surface property](#page-4593-0) 2-[4454](#page-4593-0) [surfaceplot property](#page-4617-0) 2[-4478](#page-4617-0) [normest](#page-3282-0) 2-[3143](#page-3282-0) [not](#page-3283-0) 2-[3144](#page-3283-0) not [\(function equivalent for](#page-202-0)  $\sim$ ) 2[-63](#page-202-0) [notebook](#page-3284-0) 2-[3145](#page-3284-0) [notify](#page-3285-0) 2[-3146](#page-3285-0) [now](#page-3286-0) 2-[3147](#page-3286-0) [nthroot](#page-3287-0) 2-[3148](#page-3287-0) [null](#page-3288-0) 2-[3149](#page-3288-0) [null space](#page-3288-0) 2-[3149](#page-3288-0) [num2hex](#page-3298-0) 2-[3159](#page-3298-0) [number](#page-3134-0) [of array dimensions](#page-3134-0) 2[-2995](#page-3134-0) [numbers](#page-2313-0) [imaginary](#page-2313-0) 2[-2174](#page-2313-0) [NaN](#page-3116-0) 2-[2977](#page-3116-0) [plus infinity](#page-2406-0) 2[-2267](#page-2406-0) [prime](#page-3676-0) 2-[3537](#page-3676-0) [real](#page-3961-0) 2[-3822](#page-3961-0) [smallest positive](#page-3964-0) 2-[3825](#page-3964-0) NumberTitle[, Figure property](#page-1725-0) 2-[1586](#page-1725-0) [numel](#page-3308-0) 2[-3169](#page-3308-0) numerical differentiation formula ODE solvers 2-[3191](#page-3330-0) 2-[3206](#page-3345-0) 2[-3221](#page-3360-0) 2[-3236](#page-3375-0) 2-[3251](#page-3390-0) 2[-3266](#page-3405-0) 2-[3281](#page-3420-0) [numerical evaluation](#page-1313-0) [double integral](#page-1313-0) 2-[1174](#page-1313-0)

[triple integral](#page-4803-0) 2-[4664](#page-4803-0) [nzmax](#page-3310-0) 2[-3171](#page-3310-0)

### **O**

[objects](#page-2559-0) [Java](#page-2559-0) 2-[2420](#page-2559-0) [ODE solver properties](#page-3424-0) [error tolerance](#page-3424-0) 2[-3285](#page-3424-0) [event location](#page-3431-0) 2[-3292](#page-3431-0) [Jacobian matrix](#page-3432-0) 2[-3293](#page-3432-0) [mass matrix](#page-3436-0) 2[-3297](#page-3436-0) [ode15s](#page-3438-0) 2[-3299](#page-3438-0) [solver output](#page-3426-0) 2[-3287](#page-3426-0) [step size](#page-3429-0) 2-[3290](#page-3429-0) [ODE solvers](#page-3438-0) [backward differentiation formulas](#page-3438-0) 2-[3299](#page-3438-0) [numerical differentiation formulas](#page-3438-0) 2[-3299](#page-3438-0) obtaining solutions at specific times 2-[3178](#page-3317-0) 2[-3193](#page-3332-0) 2-[3208](#page-3347-0) 2-[3223](#page-3362-0) 2[-3238](#page-3377-0) 2[-3253](#page-3392-0) 2[-3268](#page-3407-0) [variable order solver](#page-3438-0) 2[-3299](#page-3438-0) ode15i [function](#page-3311-0) 2-[3172](#page-3311-0) [odeget](#page-3422-0) 2[-3283](#page-3422-0) odephas2 [output function](#page-3428-0) 2[-3289](#page-3428-0) odephas3 [output function](#page-3428-0) 2[-3289](#page-3428-0) odeplot [output function](#page-3428-0) 2-[3289](#page-3428-0) odeprint [output function](#page-3428-0) 2[-3289](#page-3428-0) [odeset](#page-3423-0) 2[-3284](#page-3423-0) [odextend](#page-3440-0) 2-[3301](#page-3440-0) [off-screen figures, displaying](#page-1799-0) 2-[1660](#page-1799-0) [OffCallback](#page-5065-0) [Uitoggletool property](#page-5065-0) 2-[4926](#page-5065-0) [OnCallback](#page-5066-0) [Uitoggletool property](#page-5066-0) 2-[4927](#page-5066-0) [one-step ODE solver](#page-3329-0) 2[-3190](#page-3329-0) [ones](#page-3445-0) 2-[3306](#page-3445-0) [online help](#page-2182-0) 2-[2043](#page-2182-0) [openfig](#page-3450-0) 2-[3311](#page-3450-0) [OpenGL](#page-1732-0) 2[-1593](#page-1732-0)

[autoselection criteria](#page-1736-0) 2[-1597](#page-1736-0) [opening](#page-5292-0) [files in Windows applications](#page-5292-0) 2-[5153](#page-5292-0) [operating system command](#page-4661-0) 2-[4522](#page-4661-0) [operating system command, issuing](#page-210-0) 2-[71](#page-210-0) [operators](#page-187-0) [arithmetic](#page-187-0) 2-[48](#page-187-0) logical 2[-59](#page-198-0) 2[-66](#page-205-0) [overloading arithmetic](#page-193-0) 2[-54](#page-193-0) [overloading relational](#page-196-0) 2-[57](#page-196-0) relational 2-[57](#page-196-0) 2-[2692](#page-2831-0) [symbols](#page-2182-0) 2[-2043](#page-2182-0) [optimget](#page-3460-0) 2-[3321](#page-3460-0) optimization parameters structure 2-[3321](#page-3460-0) to 2[-3322](#page-3461-0) [optimizing file execution](#page-3710-0) 2[-3571](#page-3710-0) [optimset](#page-3461-0) 2-[3322](#page-3461-0) [or](#page-3465-0) 2[-3326](#page-3465-0) or [\(function equivalent for](#page-202-0) |) 2[-63](#page-202-0) [ordeig](#page-3467-0) 2[-3328](#page-3467-0) [orderfields](#page-3470-0) 2-[3331](#page-3470-0) ordering reverse Cuthill-McKee 2[-4506](#page-4645-0) 2-[4516](#page-4655-0) [ordqz](#page-3473-0) 2[-3334](#page-3473-0) [ordschur](#page-3475-0) 2-[3336](#page-3475-0) [orient](#page-3477-0) 2[-3338](#page-3477-0) [orth](#page-3479-0) 2-[3340](#page-3479-0) [orthographic projection, setting and](#page-737-0) [querying](#page-737-0) 2-[598](#page-737-0) Out of memory [\(error message\)](#page-3482-0) 2[-3343](#page-3482-0) [OuterPosition](#page-489-0) [Axes property](#page-489-0) 2-[350](#page-489-0) [Figure property](#page-1725-0) 2-[1586](#page-1725-0) [output](#page-3127-0) [checking number of arguments](#page-3127-0) 2[-2988](#page-3127-0) [in Command Window](#page-3077-0) 2[-2938](#page-3077-0) [output points \(ODE\)](#page-3426-0) [increasing number of](#page-3426-0) 2[-3287](#page-3426-0) [output properties \(DDE\)](#page-1358-0) 2[-1219](#page-1358-0) [output properties \(ODE\)](#page-3426-0) 2[-3287](#page-3426-0)

[increasing number of output points](#page-3426-0) 2-[3287](#page-3426-0) [overflow](#page-2406-0) 2[-2267](#page-2406-0) [overloading](#page-193-0) [arithmetic operators](#page-193-0) 2[-54](#page-193-0) [relational operators](#page-196-0) 2[-57](#page-196-0) [special characters](#page-211-0) 2[-72](#page-211-0)

### **P**

[P-files](#page-1598-0) [checking existence of](#page-1598-0) 2-[1459](#page-1598-0) [pack](#page-3482-0) 2-[3343](#page-3482-0) [padecoef](#page-3484-0) 2-[3345](#page-3484-0) [pagesetupdlg](#page-3485-0) 2-[3346](#page-3485-0) [paging in the Command Window](#page-3077-0) 2[-2938](#page-3077-0) [pan mode objects](#page-3487-0) 2-[3348](#page-3487-0) [PaperOrientation](#page-1726-0), Figure property 2-[1587](#page-1726-0) PaperPosition[, Figure property](#page-1726-0) 2[-1587](#page-1726-0) [PaperPositionMode](#page-1727-0), Figure property 2[-1588](#page-1727-0) PaperSize[, Figure property](#page-1727-0) 2[-1588](#page-1727-0) PaperType[, Figure property](#page-1727-0) 2[-1588](#page-1727-0) PaperUnits[, Figure property](#page-1729-0) 2-[1590](#page-1729-0) [parametric curve, plotting](#page-1632-0) 2[-1493](#page-1632-0) [Parent](#page-405-0) [areaseries property](#page-405-0) 2-[266](#page-405-0) [Axes property](#page-490-0) 2-[351](#page-490-0) [barseries property](#page-573-0) 2-[434](#page-573-0) [contour property](#page-1162-0) 2-[1023](#page-1162-0) [errorbar property](#page-1567-0) 2[-1428](#page-1567-0) [Figure property](#page-1729-0) 2-[1590](#page-1729-0) [hggroup property](#page-2225-0) 2-[2086](#page-2225-0) [hgtransform property](#page-2256-0) 2[-2117](#page-2256-0) [Image property](#page-2335-0) 2-[2196](#page-2335-0) [Light property](#page-2724-0) 2[-2585](#page-2724-0) [Line property](#page-2749-0) 2[-2610](#page-2749-0) [lineseries property](#page-2766-0) 2-[2627](#page-2766-0) [Patch property](#page-3546-0) 2-[3407](#page-3546-0) [quivergroup property](#page-3813-0) 2-[3674](#page-3813-0) [rectangle property](#page-3988-0) 2[-3849](#page-3988-0) [Root property](#page-4107-0) 2-[3968](#page-4107-0)

[scatter property](#page-4175-0) 2-[4036](#page-4175-0) [stairseries property](#page-4389-0) 2-[4250](#page-4389-0) [stem property](#page-4421-0) 2-[4282](#page-4421-0) [Surface property](#page-4593-0) 2-[4454](#page-4593-0) [surfaceplot property](#page-4618-0) 2[-4479](#page-4618-0) [Text property](#page-4705-0) 2[-4566](#page-4705-0) [Uicontextmenu property](#page-4872-0) 2-[4733](#page-4872-0) [Uicontrol property](#page-4904-0) 2-[4765](#page-4904-0) [Uimenu property](#page-4950-0) 2[-4811](#page-4950-0) [Uipushtool property](#page-4996-0) 2-[4857](#page-4996-0) [Uitable property](#page-5050-0) 2[-4911](#page-5050-0) [Uitoggletool property](#page-5066-0) 2-[4927](#page-5066-0) [Uitoolbar property](#page-5078-0) 2[-4939](#page-5078-0) [parentheses \(special characters\)](#page-208-0) 2[-69](#page-208-0) [parfor](#page-3498-0) 2[-3359](#page-3498-0) [partial fraction expansion](#page-4063-0) 2-[3924](#page-4063-0) [pascal](#page-3503-0) 2[-3364](#page-3503-0) Pascal matrix 2[-3364](#page-3503-0) 2-[3528](#page-3667-0) [patch](#page-3504-0) 2[-3365](#page-3504-0) [Patch](#page-4566-0) [converting a surface to](#page-4566-0) 2[-4427](#page-4566-0) [creating](#page-3504-0) 2-[3365](#page-3504-0) [properties](#page-3524-0) 2-[3385](#page-3524-0) [reducing number of faces](#page-3993-0) 2-[3854](#page-3993-0) [reducing size of face](#page-4263-0) 2-[4124](#page-4263-0) [path](#page-3551-0) 2-[3412](#page-3551-0) [path2rc](#page-3554-0) 2-[3415](#page-3554-0) [pathnames](#page-5268-0) [of functions or files](#page-5268-0) 2[-5129](#page-5268-0) [pathsep](#page-3555-0) 2-[3416](#page-3555-0) [pathtool](#page-3556-0) 2-[3417](#page-3556-0) [pause](#page-3558-0) 2[-3419](#page-3558-0) [pauses, removing](#page-1308-0) 2-[1169](#page-1308-0) [pausing function execution](#page-3558-0) 2-[3419](#page-3558-0) [pbaspect](#page-3560-0) 2-[3421](#page-3560-0) [PBM](#page-2387-0) [parameters that can be set when](#page-2387-0) [writing](#page-2387-0) 2[-2248](#page-2387-0) [PBM files](#page-2382-0) [writing](#page-2382-0) 2[-2243](#page-2382-0)

[pcg](#page-3566-0) 2-[3427](#page-3566-0) [pchip](#page-3571-0) 2[-3432](#page-3571-0) [pcolor](#page-3578-0) 2[-3439](#page-3578-0) [PCX files](#page-2382-0) [writing](#page-2382-0) 2[-2243](#page-2382-0) PDE*. See* Partial Differential Equations [pdepe](#page-3583-0) 2[-3444](#page-3583-0) [pdeval](#page-3596-0) 2[-3457](#page-3596-0) [percent sign \(special characters\)](#page-210-0) 2-[71](#page-210-0) [percent-brace \(special characters\)](#page-210-0) 2-[71](#page-210-0) [perfect matching](#page-1460-0) 2[-1321](#page-1460-0) [performance](#page-584-0) 2-[445](#page-584-0) period (.[\), to distinguish matrix and array](#page-187-0) [operations](#page-187-0) 2-[48](#page-187-0) [period \(special characters\)](#page-209-0) 2-[70](#page-209-0) [perl](#page-3600-0) 2-[3461](#page-3600-0) perl [function](#page-3600-0) 2[-3461](#page-3600-0) [Perl scripts in MATLAB](#page-3600-0) 2[-3461](#page-3600-0) [perms](#page-3602-0) 2[-3463](#page-3602-0) [permutation](#page-2860-0) [matrix](#page-2860-0) 2-[2721](#page-2860-0) [of array dimensions](#page-3603-0) 2[-3464](#page-3603-0) [random](#page-3838-0) 2-[3699](#page-3838-0) [permutations of](#page-3602-0) n elements 2[-3463](#page-3602-0) [permute](#page-3603-0) 2-[3464](#page-3603-0) [persistent](#page-3604-0) 2-[3465](#page-3604-0) [persistent variable](#page-3604-0) 2-[3465](#page-3604-0) [perspective projection, setting and](#page-737-0) [querying](#page-737-0) 2-[598](#page-737-0) [PGM](#page-2387-0) [parameters that can be set when](#page-2387-0) [writing](#page-2387-0) 2[-2248](#page-2387-0) [PGM files](#page-2382-0) [writing](#page-2382-0) 2[-2243](#page-2382-0) [phase angle, complex](#page-338-0) 2-[199](#page-338-0) [phase, complex](#page-5121-0) [correcting angles](#page-5121-0) 2[-4982](#page-5121-0) [pie](#page-3608-0) 2-[3469](#page-3608-0) [pie3](#page-3610-0) 2-[3471](#page-3610-0) [pinv](#page-3612-0) 2-[3473](#page-3612-0)

[planerot](#page-3615-0) 2-[3476](#page-3615-0) [plot](#page-3635-0) [editing](#page-3635-0) 2-[3496](#page-3635-0) [plot box aspect ratio of axes](#page-3560-0) 2[-3421](#page-3560-0) [plot editing mode](#page-3636-0) [overview](#page-3636-0) 2-[3497](#page-3636-0) [Plot Editor](#page-3636-0) [interface](#page-3636-0) 2-[3497](#page-3636-0) [plot, volumetric](#page-2965-0) [generating grid arrays for](#page-2965-0) 2[-2826](#page-2965-0) [slice plot](#page-4284-0) 2[-4145](#page-4284-0) [PlotBoxAspectRatio](#page-491-0), Axes property 2[-352](#page-491-0) [PlotBoxAspectRatioMode](#page-491-0), Axes property 2[-352](#page-491-0) [plotedit](#page-3635-0) 2-[3496](#page-3635-0) [plotting](#page-3631-0) [3-D plot](#page-3631-0) 2-[3492](#page-3631-0) [contours \(a](#page-1611-0) 2[-1472](#page-1611-0) [contours \(ez function\)](#page-1611-0) 2[-1472](#page-1611-0) [ez-function mesh plot](#page-1619-0) 2-[1480](#page-1619-0) [feather plots](#page-1658-0) 2-[1519](#page-1658-0) [filled contours](#page-1615-0) 2-[1476](#page-1615-0) [function plots](#page-1867-0) 2[-1728](#page-1867-0) [functions with discontinuities](#page-1640-0) 2-[1501](#page-1640-0) [histogram plots](#page-2263-0) 2-[2124](#page-2263-0) [in polar coordinates](#page-1635-0) 2[-1496](#page-1635-0) [isosurfaces](#page-2592-0) 2[-2453](#page-2592-0) [loglog plot](#page-2833-0) 2[-2694](#page-2833-0) [mathematical function](#page-1627-0) 2-[1488](#page-1627-0) [mesh contour plot](#page-1623-0) 2[-1484](#page-1623-0) mesh plot 2-[2810](#page-2949-0) 2[-2816](#page-2955-0) 2-[2821](#page-2960-0) [parametric curve](#page-1632-0) 2[-1493](#page-1632-0) [plot with two y-axes](#page-3642-0) 2-[3503](#page-3642-0) [ribbon plot](#page-4084-0) 2[-3945](#page-4084-0) [rose plot](#page-4114-0) 2-[3975](#page-4114-0) [scatter plot](#page-3638-0) 2[-3499](#page-3638-0) [scatter plot, 3-D](#page-4159-0) 2[-4020](#page-4159-0) semilogarithmic plot 2-[4051](#page-4190-0) 2-[4054](#page-4193-0) [stem plot, 3-D](#page-4405-0) 2-[4266](#page-4405-0) surface plot 2-[4419](#page-4558-0) 2-[4423](#page-4562-0) [surfaces](#page-1638-0) 2[-1499](#page-1638-0)

[velocity vectors](#page-1125-0) 2-[986](#page-1125-0) [volumetric slice plot](#page-4284-0) 2-[4145](#page-4284-0) *. See* visualizing plus [\(function equivalent for](#page-192-0) +) 2-[53](#page-192-0) [PNG](#page-2388-0) [writing options for](#page-2388-0) 2-[2249](#page-2388-0) [alpha](#page-2388-0) 2-[2249](#page-2388-0) [background color](#page-2388-0) 2[-2249](#page-2388-0) [chromaticities](#page-2389-0) 2[-2250](#page-2389-0) [gamma](#page-2389-0) 2[-2250](#page-2389-0) [interlace type](#page-2389-0) 2-[2250](#page-2389-0) [resolution](#page-2390-0) 2[-2251](#page-2390-0) [significant bits](#page-2389-0) 2-[2250](#page-2389-0) [transparency](#page-2390-0) 2[-2251](#page-2390-0) [PNG files](#page-2382-0) [writing](#page-2382-0) 2[-2243](#page-2382-0) [PNM files](#page-2382-0) [writing](#page-2382-0) 2[-2243](#page-2382-0) Pointer[, Figure property](#page-1729-0) 2-[1590](#page-1729-0) [PointerLocation](#page-4107-0), Root property 2-[3968](#page-4107-0) [PointerShapeCData](#page-1730-0), Figure property 2[-1591](#page-1730-0) [PointerShapeHotSpot](#page-1730-0), Figure property 2-[1591](#page-1730-0) [PointerWindow](#page-4108-0), Root property 2[-3969](#page-4108-0) [pol2cart](#page-3648-0) 2-[3509](#page-3648-0) [polar](#page-3650-0) 2[-3511](#page-3650-0) [polar coordinates](#page-3648-0) 2-[3509](#page-3648-0) [computing the angle](#page-338-0) 2[-199](#page-338-0) [converting from Cartesian](#page-750-0) 2-[611](#page-750-0) [converting to cylindrical or Cartesian](#page-3648-0) 2-[3509](#page-3648-0) [plotting in](#page-1635-0) 2[-1496](#page-1635-0) [poles of transfer function](#page-4063-0) 2[-3924](#page-4063-0) [poly](#page-3652-0) 2-[3513](#page-3652-0) [polyarea](#page-3655-0) 2-[3516](#page-3655-0) [polyder](#page-3657-0) 2-[3518](#page-3657-0) [polyeig](#page-3658-0) 2-[3519](#page-3658-0) [polyfit](#page-3660-0) 2-[3521](#page-3660-0) [polygamma function](#page-3724-0) 2-[3585](#page-3724-0) [polygon](#page-3655-0) [area of](#page-3655-0) 2[-3516](#page-3655-0) [creating with](#page-3504-0) patch 2-[3365](#page-3504-0)

[detecting points inside](#page-2415-0) 2-[2276](#page-2415-0) [polyint](#page-3664-0) 2-[3525](#page-3664-0) [polynomial](#page-3664-0) [analytic integration](#page-3664-0) 2[-3525](#page-3664-0) characteristic 2-[3513](#page-3652-0) to 2[-3514](#page-3653-0) 2-[3973](#page-4112-0) [coefficients \(transfer function\)](#page-4063-0) 2[-3924](#page-4063-0) [curve fitting with](#page-3660-0) 2[-3521](#page-3660-0) [derivative of](#page-3657-0) 2[-3518](#page-3657-0) [division](#page-1377-0) 2[-1238](#page-1377-0) [eigenvalue problem](#page-3658-0) 2[-3519](#page-3658-0) [evaluation](#page-3665-0) 2[-3526](#page-3665-0) [evaluation \(matrix sense\)](#page-3667-0) 2[-3528](#page-3667-0) [make piecewise](#page-3045-0) 2-[2906](#page-3045-0) [multiplication](#page-1175-0) 2[-1036](#page-1175-0) [polyval](#page-3665-0) 2-[3526](#page-3665-0) [polyvalm](#page-3667-0) 2-[3528](#page-3667-0) [poorly conditioned](#page-2262-0) [matrix](#page-2262-0) 2-[2123](#page-2262-0) [poorly conditioned eigenvalues](#page-510-0) 2[-371](#page-510-0) [pop-up menus](#page-4876-0) 2[-4737](#page-4876-0) [defining choices](#page-4908-0) 2[-4769](#page-4908-0) [Portable Anymap files](#page-2382-0) [writing](#page-2382-0) 2[-2243](#page-2382-0) [Portable Bitmap \(PBM\) files](#page-2382-0) [writing](#page-2382-0) 2[-2243](#page-2382-0) [Portable Graymap files](#page-2382-0) [writing](#page-2382-0) 2[-2243](#page-2382-0) [Portable Network Graphics files](#page-2382-0) [writing](#page-2382-0) 2[-2243](#page-2382-0) [Portable pixmap format](#page-2382-0) [writing](#page-2382-0) 2[-2243](#page-2382-0) [Position](#page-355-0) [annotation ellipse property](#page-355-0) 2[-216](#page-355-0) [annotation line property](#page-358-0) 2-[219](#page-358-0) [annotation rectangle property](#page-361-0) 2-[222](#page-361-0) [arrow property](#page-347-0) 2[-208](#page-347-0) [Axes property](#page-491-0) 2-[352](#page-491-0) [doubletarrow property](#page-352-0) 2-[213](#page-352-0) [Figure property](#page-1730-0) 2-[1591](#page-1730-0) [Light property](#page-2724-0) 2[-2585](#page-2724-0)

[Text property](#page-4705-0) 2[-4566](#page-4705-0) [textarrow property](#page-367-0) 2-[228](#page-367-0) [textbox property](#page-379-0) 2-[240](#page-379-0) [Uicontextmenu property](#page-4872-0) 2-[4733](#page-4872-0) [Uicontrol property](#page-4904-0) 2-[4765](#page-4904-0) [Uimenu property](#page-4950-0) 2[-4811](#page-4950-0) [Uitable property](#page-5050-0) 2[-4911](#page-5050-0) [position of camera](#page-723-0) [dollying](#page-723-0) 2[-584](#page-723-0) [position of camera, setting and querying](#page-735-0) 2-[596](#page-735-0) Position[, rectangle property](#page-3988-0) 2-[3849](#page-3988-0) [PostScript](#page-3683-0) [default printer](#page-3683-0) 2[-3544](#page-3683-0) [levels 1 and 2](#page-3683-0) 2-[3544](#page-3683-0) [printing interpolated shading](#page-3693-0) 2[-3554](#page-3693-0) [pow2](#page-3669-0) 2-[3530](#page-3669-0) [power](#page-3670-0) 2[-3531](#page-3670-0) matrix*. See* matrix exponential [of real numbers](#page-3965-0) 2-[3826](#page-3965-0) [of two, next](#page-3277-0) 2-[3138](#page-3277-0) power [\(function equivalent for](#page-192-0) .^) 2-[53](#page-192-0) [PPM](#page-2387-0) [parameters that can be set when](#page-2387-0) [writing](#page-2387-0) 2[-2248](#page-2387-0) [PPM files](#page-2382-0) [writing](#page-2382-0) 2[-2243](#page-2382-0) [ppval](#page-3671-0) 2[-3532](#page-3671-0) [preallocation](#page-5358-0) [matrix](#page-5358-0) 2-[5219](#page-5358-0) [prefdir](#page-3673-0) 2-[3534](#page-3673-0) [preferences](#page-3675-0) 2-[3536](#page-3675-0) [opening the dialog box](#page-3675-0) 2[-3536](#page-3675-0) [present working directory](#page-3746-0) 2-[3607](#page-3746-0) [prime factors](#page-1653-0) 2-[1514](#page-1653-0) dependence of Fourier transform on 2-[1535](#page-1674-0) 2[-1537](#page-1676-0) 2-[1539](#page-1678-0) [prime numbers](#page-3676-0) 2[-3537](#page-3676-0) [primes](#page-3676-0) 2[-3537](#page-3676-0) [printdlg](#page-3698-0) 2-[3559](#page-3698-0) [printdlg](#page-3698-0) function 2[-3559](#page-3698-0)

[printer](#page-3683-0) [default for linux and unix](#page-3683-0) 2[-3544](#page-3683-0) [printer drivers](#page-3679-0) [GhostScript drivers](#page-3679-0) 2-[3540](#page-3679-0) [interploated shading](#page-3693-0) 2[-3554](#page-3693-0) [MATLAB printer drivers](#page-3679-0) 2[-3540](#page-3679-0) [printing](#page-3692-0) [GUIs](#page-3692-0) 2[-3553](#page-3692-0) [interpolated shading](#page-3693-0) 2[-3554](#page-3693-0) [on MS-Windows](#page-3692-0) 2-[3553](#page-3692-0) [with a variable file name](#page-3694-0) 2[-3555](#page-3694-0) with [nodisplay](#page-3686-0) 2[-3547](#page-3686-0) with no Figure Windows 2-[3547](#page-3686-0) [printing figures](#page-3699-0) [preview](#page-3699-0) 2-[3560](#page-3699-0) [printing tips](#page-3691-0) 2-[3552](#page-3691-0) [printing, suppressing](#page-209-0) 2[-70](#page-209-0) [printpreview](#page-3699-0) 2-[3560](#page-3699-0) [prod](#page-3708-0) 2-[3569](#page-3708-0) [product](#page-1236-0) [cumulative](#page-1236-0) 2-[1097](#page-1236-0) [Kronecker tensor](#page-2655-0) 2[-2516](#page-2655-0) [of array elements](#page-3708-0) 2[-3569](#page-3708-0) [of vectors \(cross\)](#page-1225-0) 2[-1086](#page-1225-0) [scalar \(dot\)](#page-1225-0) 2-[1086](#page-1225-0) [profile](#page-3710-0) 2-[3571](#page-3710-0) [profsave](#page-3717-0) 2-[3578](#page-3717-0) [program execution](#page-5008-0) [resuming after suspending](#page-5008-0) 2[-4869](#page-5008-0) [suspending from GUI](#page-5080-0) 2[-4941](#page-5080-0) [projection type, setting and querying](#page-737-0) 2-[598](#page-737-0) [ProjectionType](#page-492-0), Axes property 2-[353](#page-492-0) [prompting users for input](#page-2417-0) 2-[2278](#page-2417-0) [prompting users to choose an item](#page-2947-0) 2[-2808](#page-2947-0) propedit 2-[3579](#page-3718-0) to 2-[3580](#page-3719-0) [proppanel](#page-3722-0) 2[-3583](#page-3722-0) [pseudoinverse](#page-3612-0) 2-[3473](#page-3612-0) [psi](#page-3724-0) 2-[3585](#page-3724-0) [push buttons](#page-4876-0) 2-[4737](#page-4876-0) [pwd](#page-3746-0) 2-[3607](#page-3746-0)

## **Q**

[qmr](#page-3747-0) 2-[3608](#page-3747-0) [QR decomposition](#page-3758-0) [deleting column from](#page-3758-0) 2-[3619](#page-3758-0) [qrdelete](#page-3758-0) 2-[3619](#page-3758-0) [qrinsert](#page-3760-0) 2-[3621](#page-3760-0) [qrupdate](#page-3762-0) 2-[3623](#page-3762-0) [quad](#page-3765-0) 2-[3626](#page-3765-0) [quadgk](#page-3775-0) 2[-3636](#page-3775-0) [quadl](#page-3781-0) 2[-3642](#page-3781-0) quadrature 2-[3626](#page-3765-0) 2[-3636](#page-3775-0) [quadv](#page-3784-0) 2[-3645](#page-3784-0) [quantization](#page-4078-0) [performed by](#page-4078-0) rgb2ind 2[-3939](#page-4078-0) [questdlg](#page-3787-0) 2-[3648](#page-3787-0) [questdlg](#page-3787-0) function 2[-3648](#page-3787-0) [quit](#page-3791-0) 2-[3652](#page-3791-0) [quitting MATLAB](#page-3791-0) 2[-3652](#page-3791-0) [quiver](#page-3794-0) 2[-3655](#page-3794-0) [quiver3](#page-3797-0) 2-[3658](#page-3797-0) [qz](#page-3822-0) 2[-3683](#page-3822-0) QZ factorization 2[-3520](#page-3659-0) 2-[3683](#page-3822-0)

### **R**

[radio buttons](#page-4876-0) 2[-4737](#page-4876-0) rand[, RandStream method](#page-3827-0) 2-[3688](#page-3827-0) randi[, RandStream method](#page-3832-0) 2[-3693](#page-3832-0) randn[, RandStream method](#page-3837-0) 2[-3698](#page-3837-0) [random](#page-3838-0) [permutation](#page-3838-0) 2-[3699](#page-3838-0) sparse matrix 2-[4205](#page-4344-0) to 2-[4206](#page-4345-0) [symmetric sparse matrix](#page-4346-0) 2[-4207](#page-4346-0) random number generators 2-[2665](#page-2804-0) 2-[3688](#page-3827-0) 2[-3693](#page-3832-0) 2-[3698](#page-3837-0) 2-[3702](#page-3841-0) 2[-3709](#page-3848-0) [randperm](#page-3838-0) 2-[3699](#page-3838-0) [randStream](#page-3848-0) [constructor](#page-3848-0) 2-[3709](#page-3848-0) RandStream 2-[3702](#page-3841-0) 2[-3709](#page-3848-0) [constructor](#page-3841-0) 2-[3702](#page-3841-0)

[methods](#page-1216-0) [create](#page-1216-0) 2[-1077](#page-1216-0) [get](#page-2012-0) 2-[1873](#page-2012-0) getDefaultStream 2[-1886](#page-2025-0) 2[-3712](#page-3851-0) [list](#page-2804-0) 2-[2665](#page-2804-0) [rand](#page-3827-0) 2-[3688](#page-3827-0) [randi](#page-3832-0) 2[-3693](#page-3832-0) [randn](#page-3837-0) 2[-3698](#page-3837-0) [setDefaultStream](#page-4223-0) 2[-4084](#page-4223-0) [range space](#page-3479-0) 2[-3340](#page-3479-0) [rank](#page-3853-0) 2-[3714](#page-3853-0) [rank of a matrix](#page-3853-0) 2-[3714](#page-3853-0) [RAS files](#page-2391-0) [parameters that can be set when](#page-2391-0) [writing](#page-2391-0) 2[-2252](#page-2391-0) [writing](#page-2383-0) 2[-2244](#page-2383-0) [RAS image format](#page-2391-0) [specifying color order](#page-2391-0) 2-[2252](#page-2391-0) [writing alpha data](#page-2391-0) 2[-2252](#page-2391-0) [Raster image files](#page-2383-0) [writing](#page-2383-0) 2[-2244](#page-2383-0) [rational fraction approximation](#page-3854-0) 2-[3715](#page-3854-0) rbbox 2[-3718](#page-3857-0) 2-[3860](#page-3999-0) [rcond](#page-3859-0) 2[-3720](#page-3859-0) rdivide [\(function equivalent for](#page-192-0) ./) 2[-53](#page-192-0) [readasync](#page-3867-0) 2[-3728](#page-3867-0) [reading](#page-4714-0) [data from files](#page-4714-0) 2[-4575](#page-4714-0) [formatted data from file](#page-1900-0) 2[-1761](#page-1900-0) [readme files, displaying](#page-2529-0) 2[-2390](#page-2529-0) [real](#page-3961-0) 2-[3822](#page-3961-0) [real numbers](#page-3961-0) 2-[3822](#page-3961-0) [reallog](#page-3962-0) 2-[3823](#page-3962-0) [realmax](#page-3963-0) 2-[3824](#page-3963-0) [realmin](#page-3964-0) 2-[3825](#page-3964-0) [realpow](#page-3965-0) 2-[3826](#page-3965-0) [realsqrt](#page-3966-0) 2-[3827](#page-3966-0) [rearrange array](#page-1831-0) [flip along dimension](#page-1831-0) 2-[1692](#page-1831-0) [reverse along dimension](#page-1831-0) 2[-1692](#page-1831-0)

[rearrange matrix](#page-1832-0) [flip left-right](#page-1832-0) 2[-1693](#page-1832-0) [flip up-down](#page-1833-0) 2[-1694](#page-1833-0) [reverse column order](#page-1832-0) 2[-1693](#page-1832-0) [reverse row order](#page-1833-0) 2-[1694](#page-1833-0) [RearrangeableColumns](#page-5051-0) [Uitable property](#page-5051-0) 2[-4912](#page-5051-0) [rearranging arrays](#page-213-0) [converting to vector](#page-213-0) 2[-74](#page-213-0) removing first n [singleton dimensions](#page-4260-0) 2-[4121](#page-4260-0) [removing singleton dimensions](#page-4363-0) 2-[4224](#page-4363-0) [reshaping](#page-4061-0) 2-[3922](#page-4061-0) [shifting dimensions](#page-4260-0) 2-[4121](#page-4260-0) swapping dimensions 2[-2377](#page-2516-0) 2-[3464](#page-3603-0) [rearranging matrices](#page-213-0) [converting to vector](#page-213-0) 2[-74](#page-213-0) [rotating 90\xfb](#page-4118-0) 2[-3979](#page-4118-0) [transposing](#page-209-0) 2-[70](#page-209-0) [record](#page-3967-0) 2[-3828](#page-3967-0) [rectangle](#page-3976-0) [properties](#page-3976-0) 2-[3837](#page-3976-0) [rectangle](#page-3971-0) function 2[-3832](#page-3971-0) [rectint](#page-3990-0) 2-[3851](#page-3990-0) [RecursionLimit](#page-4108-0) [Root property](#page-4108-0) 2-[3969](#page-4108-0) [recycle](#page-3991-0) 2-[3852](#page-3991-0) [reduced row echelon form](#page-4130-0) 2[-3991](#page-4130-0) [reducepatch](#page-3993-0) 2-[3854](#page-3993-0) [reducevolume](#page-3997-0) 2-[3858](#page-3997-0) [refresh](#page-3999-0) 2-[3860](#page-3999-0) [regexprep](#page-4032-0) 2[-3893](#page-4032-0) [regexptranslate](#page-4036-0) 2-[3897](#page-4036-0) [regression](#page-3660-0) [linear](#page-3660-0) 2-[3521](#page-3660-0) regularly spaced vectors, creating 2-[73](#page-212-0) 2-[2664](#page-2803-0) [rehash](#page-4041-0) 2[-3902](#page-4041-0) relational operators 2[-57](#page-196-0) 2-[2692](#page-2831-0) [relational operators for handle objects](#page-4045-0) 2[-3906](#page-4045-0) [relative accuracy](#page-709-0) [BVP](#page-709-0) 2-[570](#page-709-0)

[DDE](#page-1358-0) 2-[1219](#page-1358-0) [norm of DDE solution](#page-1358-0) 2[-1219](#page-1358-0) [norm of ODE solution](#page-3425-0) 2[-3286](#page-3425-0) [ODE](#page-3425-0) 2-[3286](#page-3425-0) [rem](#page-4047-0) 2-[3908](#page-4047-0) [removets](#page-4050-0) 2-[3911](#page-4050-0) [renaming](#page-1196-0) using [copyfile](#page-1196-0) 2[-1057](#page-1196-0) [renderer](#page-1732-0) [OpenGL](#page-1732-0) 2[-1593](#page-1732-0) [painters](#page-1732-0) 2-[1593](#page-1732-0) [zbuffer](#page-1732-0) 2-[1593](#page-1732-0) Renderer[, Figure property](#page-1732-0) 2[-1593](#page-1732-0) RendererMode[, Figure property](#page-1736-0) 2[-1597](#page-1736-0) [repeatedly executing statements](#page-1856-0) 2-[1717](#page-1856-0) [repeatedly executing statements in](#page-3498-0) [parallel](#page-3498-0) 2-[3359](#page-3498-0) [replicating a matrix](#page-4053-0) 2[-3914](#page-4053-0) [repmat](#page-4053-0) 2[-3914](#page-4053-0) [resample \(tscollection\)](#page-4055-0) 2-[3916](#page-4055-0) [reset](#page-4058-0) 2[-3919](#page-4058-0) [reshape](#page-4061-0) 2-[3922](#page-4061-0) [residue](#page-4063-0) 2-[3924](#page-4063-0) [residues of transfer function](#page-4063-0) 2-[3924](#page-4063-0) Resize[, Figure property](#page-1737-0) 2-[1598](#page-1737-0) ResizeFcn[, Figure property](#page-1737-0) 2[-1598](#page-1737-0) [restoredefaultpath](#page-4067-0) 2-[3928](#page-4067-0) [rethrow](#page-4068-0) 2-[3929](#page-4068-0) rethrow[, MException method](#page-4070-0) 2[-3931](#page-4070-0) [return](#page-4074-0) 2[-3935](#page-4074-0) [reverse](#page-1831-0) [array along dimension](#page-1831-0) 2[-1692](#page-1831-0) [array dimension](#page-1831-0) 2[-1692](#page-1831-0) [matrix column order](#page-1832-0) 2-[1693](#page-1832-0) [matrix row order](#page-1833-0) 2[-1694](#page-1833-0) reverse Cuthill-McKee ordering 2[-4506](#page-4645-0) 2[-4516](#page-4655-0) [RGB images](#page-4077-0) [converting to indexed](#page-4077-0) 2-[3938](#page-4077-0) [RGB, converting to HSV](#page-4076-0) 2-[3937](#page-4076-0) [rgb2hsv](#page-4076-0) 2-[3937](#page-4076-0)

[rgb2ind](#page-4077-0) 2-[3938](#page-4077-0) [rgbplot](#page-4082-0) 2-[3943](#page-4082-0) [ribbon](#page-4084-0) 2[-3945](#page-4084-0) [right-click and context menus](#page-4862-0) 2[-4723](#page-4862-0) [rmappdata](#page-4086-0) function 2[-3947](#page-4086-0) [rmfield](#page-4092-0) 2-[3953](#page-4092-0) [rmpath](#page-4093-0) 2[-3954](#page-4093-0) rmpref [function](#page-4094-0) 2-[3955](#page-4094-0) [rolling camera](#page-739-0) 2-[600](#page-739-0) [root folder](#page-2905-0) 2-[2766](#page-2905-0) [Root graphics object](#page-4098-0) 2-[3959](#page-4098-0) [root object](#page-4098-0) 2-[3959](#page-4098-0) [root, see rootobject](#page-4098-0) 2-[3959](#page-4098-0) [roots](#page-4112-0) 2[-3973](#page-4112-0) roots of a polynomial 2-[3513](#page-3652-0) to 2-[3514](#page-3653-0) 2[-3973](#page-4112-0) [rose](#page-4114-0) 2-[3975](#page-4114-0) [Rosenbrock](#page-1844-0) [banana function](#page-1844-0) 2-[1705](#page-1844-0) ODE solver 2-[3191](#page-3330-0) 2[-3206](#page-3345-0) 2[-3221](#page-3360-0) 2-[3236](#page-3375-0) 2[-3251](#page-3390-0) 2-[3266](#page-3405-0) 2[-3281](#page-3420-0) [rosser](#page-4117-0) 2[-3978](#page-4117-0) [rot90](#page-4118-0) 2[-3979](#page-4118-0) [rotate](#page-4119-0) 2[-3980](#page-4119-0) [rotate3d](#page-4123-0) 2-[3984](#page-4123-0) [rotate3d mode objects](#page-4123-0) 2[-3984](#page-4123-0) [rotating camera](#page-731-0) 2-[592](#page-731-0) [rotating camera target](#page-733-0) 2[-594](#page-733-0) Rotation[, Text property](#page-4705-0) 2-[4566](#page-4705-0) [rotations](#page-4346-0) [Jacobi](#page-4346-0) 2-[4207](#page-4346-0) [round](#page-4129-0) 2[-3990](#page-4129-0) [to nearest integer](#page-4129-0) 2[-3990](#page-4129-0) [towards infinity](#page-964-0) 2-[825](#page-964-0) [towards minus infinity](#page-1835-0) 2-[1696](#page-1835-0) [towards zero](#page-1830-0) 2[-1691](#page-1830-0) [roundoff error](#page-3653-0) [characteristic polynomial and](#page-3653-0) 2-[3514](#page-3653-0) [effect on eigenvalues](#page-510-0) 2-[371](#page-510-0) [evaluating matrix functions](#page-1933-0) 2-[1794](#page-1933-0) [in inverse Hilbert matrix](#page-2512-0) 2-[2373](#page-2512-0)

[partial fraction expansion and](#page-4064-0) 2[-3925](#page-4064-0) [polynomial roots and](#page-4112-0) 2-[3973](#page-4112-0) [sparse matrix conversion and](#page-4313-0) 2-[4174](#page-4313-0) [RowName](#page-5051-0) [Uitable property](#page-5051-0) 2[-4912](#page-5051-0) [RowStriping](#page-5052-0) [Uitable property](#page-5052-0) 2[-4913](#page-5052-0) [rref](#page-4130-0) 2-[3991](#page-4130-0) [rrefmovie](#page-4130-0) 2[-3991](#page-4130-0) [rsf2csf](#page-4132-0) 2-[3993](#page-4132-0) [rubberband box](#page-3857-0) 2[-3718](#page-3857-0) Runge-Kutta ODE solvers 2-[3190](#page-3329-0) 2[-3205](#page-3344-0) 2[-3220](#page-3359-0) 2[-3235](#page-3374-0) 2-[3250](#page-3389-0) 2-[3265](#page-3404-0) 2[-3280](#page-3419-0) [running average](#page-1789-0) 2-[1650](#page-1789-0)

### **S**

save 2-[3997](#page-4136-0) 2-[4004](#page-4143-0) [serial port I/O](#page-4145-0) 2-[4006](#page-4145-0) [saveas](#page-4147-0) 2[-4008](#page-4147-0) [savepath](#page-4153-0) 2-[4014](#page-4153-0) [saving](#page-4136-0) [ASCII data](#page-4136-0) 2[-3997](#page-4136-0) [session to a file](#page-1425-0) 2-[1286](#page-1425-0) [workspace variables](#page-4136-0) 2[-3997](#page-4136-0) [scalar product \(of vectors\)](#page-1225-0) 2-[1086](#page-1225-0) [scatter](#page-4155-0) 2-[4016](#page-4155-0) [scatter3](#page-4159-0) 2-[4020](#page-4159-0) [scattered data, aligning](#page-3132-0) [multi-dimensional](#page-3132-0) 2-[2993](#page-3132-0) [scattergroup](#page-4162-0) [properties](#page-4162-0) 2-[4023](#page-4162-0) [Schmidt semi-normalized Legendre](#page-2694-0) [functions](#page-2694-0) 2-[2555](#page-2694-0) [schur](#page-4181-0) 2[-4042](#page-4181-0) [Schur decomposition](#page-4181-0) 2[-4042](#page-4181-0) Schur form of matrix 2-[3993](#page-4132-0) 2-[4042](#page-4181-0) ScreenDepth[, Root property](#page-4108-0) 2-[3969](#page-4108-0) [ScreenPixelsPerInch](#page-4109-0), Root property 2-[3970](#page-4109-0) ScreenSize[, Root property](#page-4109-0) 2-[3970](#page-4109-0)

[script](#page-4183-0) 2[-4044](#page-4183-0) [search path](#page-299-0) [adding folders to](#page-299-0) 2[-160](#page-299-0) [MATLAB](#page-3551-0) 2[-3412](#page-3551-0) [modifying](#page-3556-0) 2-[3417](#page-3556-0) [removing folders from](#page-4093-0) 2[-3954](#page-4093-0) [toolbox folder](#page-4791-0) 2-[4652](#page-4791-0) [user folder](#page-5141-0) 2[-5002](#page-5141-0) [viewing](#page-3556-0) 2[-3417](#page-3556-0) [search, string](#page-1809-0) 2-[1670](#page-1809-0) [sec](#page-4184-0) 2-[4045](#page-4184-0) [secant](#page-4184-0) 2[-4045](#page-4184-0) [hyperbolic](#page-4188-0) 2[-4049](#page-4188-0) [inverse](#page-417-0) 2-[278](#page-417-0) [inverse hyperbolic](#page-420-0) 2[-281](#page-420-0) [sech](#page-4188-0) 2-[4049](#page-4188-0) [Selected](#page-405-0) [areaseries property](#page-405-0) 2-[266](#page-405-0) [Axes property](#page-492-0) 2-[353](#page-492-0) [barseries property](#page-573-0) 2-[434](#page-573-0) [contour property](#page-1162-0) 2-[1023](#page-1162-0) [errorbar property](#page-1567-0) 2[-1428](#page-1567-0) [Figure property](#page-1739-0) 2-[1600](#page-1739-0) [hggroup property](#page-2226-0) 2-[2087](#page-2226-0) [hgtransform property](#page-2256-0) 2[-2117](#page-2256-0) [Image property](#page-2335-0) 2-[2196](#page-2335-0) [Light property](#page-2725-0) 2[-2586](#page-2725-0) [Line property](#page-2750-0) 2[-2611](#page-2750-0) [lineseries property](#page-2766-0) 2-[2627](#page-2766-0) [Patch property](#page-3547-0) 2-[3408](#page-3547-0) [quivergroup property](#page-3813-0) 2-[3674](#page-3813-0) [rectangle property](#page-3988-0) 2[-3849](#page-3988-0) [Root property](#page-4110-0) 2-[3971](#page-4110-0) [scatter property](#page-4175-0) 2-[4036](#page-4175-0) [stairseries property](#page-4389-0) 2-[4250](#page-4389-0) [stem property](#page-4422-0) 2-[4283](#page-4422-0) [Surface property](#page-4593-0) 2-[4454](#page-4593-0) [surfaceplot property](#page-4618-0) 2[-4479](#page-4618-0) [Text property](#page-4705-0) 2[-4566](#page-4705-0) [Uicontrol property](#page-4905-0) 2-[4766](#page-4905-0)

[Uitable property](#page-5052-0) 2[-4913](#page-5052-0) [selecting areas](#page-3857-0) 2-[3718](#page-3857-0) [SelectionHighlight](#page-406-0) [areaseries property](#page-406-0) 2-[267](#page-406-0) [Axes property](#page-493-0) 2-[354](#page-493-0) [barseries property](#page-573-0) 2-[434](#page-573-0) [contour property](#page-1163-0) 2-[1024](#page-1163-0) [errorbar property](#page-1568-0) 2[-1429](#page-1568-0) [Figure property](#page-1739-0) 2-[1600](#page-1739-0) [hggroup property](#page-2226-0) 2-[2087](#page-2226-0) [hgtransform property](#page-2256-0) 2[-2117](#page-2256-0) [Image property](#page-2336-0) 2-[2197](#page-2336-0) [Light property](#page-2725-0) 2[-2586](#page-2725-0) [Line property](#page-2750-0) 2[-2611](#page-2750-0) [lineseries property](#page-2767-0) 2-[2628](#page-2767-0) [Patch property](#page-3547-0) 2-[3408](#page-3547-0) [quivergroup property](#page-3814-0) 2-[3675](#page-3814-0) [rectangle property](#page-3988-0) 2[-3849](#page-3988-0) [scatter property](#page-4175-0) 2-[4036](#page-4175-0) [stairseries property](#page-4389-0) 2-[4250](#page-4389-0) [stem property](#page-4422-0) 2-[4283](#page-4422-0) [Surface property](#page-4593-0) 2-[4454](#page-4593-0) [surfaceplot property](#page-4618-0) 2[-4479](#page-4618-0) [Text property](#page-4705-0) 2[-4566](#page-4705-0) [Uicontrol property](#page-4905-0) 2-[4766](#page-4905-0) [Uitable property](#page-5052-0) 2[-4913](#page-5052-0) SelectionType[, Figure property](#page-1739-0) 2[-1600](#page-1739-0) [selectmoveresize](#page-4189-0) 2[-4050](#page-4189-0) [semicolon \(special characters\)](#page-209-0) 2[-70](#page-209-0) [sendmail](#page-4196-0) 2-[4057](#page-4196-0) [Separator](#page-4996-0) [Uipushtool property](#page-4996-0) 2-[4857](#page-4996-0) [Uitoggletool property](#page-5066-0) 2-[4927](#page-5066-0) Separator[, Uimenu property](#page-4951-0) 2-[4812](#page-4951-0) [serial](#page-4199-0) 2[-4060](#page-4199-0) [serialbreak](#page-4201-0) 2-[4062](#page-4201-0) [server variable](#page-1666-0) 2[-1527](#page-1666-0) [session](#page-1425-0) [saving](#page-1425-0) 2-[1286](#page-1425-0) [set](#page-4202-0) 2-[4063](#page-4202-0)

[serial port I/O](#page-4215-0) 2-[4076](#page-4215-0) [timer object](#page-4217-0) 2-[4078](#page-4217-0) [set \(tscollection\)](#page-4220-0) 2-[4081](#page-4220-0) [set hgsetget](#page-4211-0) class method 2[-4072](#page-4211-0) [setabstime \(tscollection\)](#page-4221-0) 2[-4082](#page-4221-0) [setappdata](#page-4222-0) 2-[4083](#page-4222-0) setDefaultStream[, RandStream method](#page-4223-0) 2-[4084](#page-4223-0) [setdiff](#page-4224-0) 2-[4085](#page-4224-0) [setdisp hgsetget](#page-4232-0) class method 2[-4093](#page-4232-0) [setenv](#page-4233-0) 2[-4094](#page-4233-0) [setpixelposition](#page-4236-0) 2[-4097](#page-4236-0) setpref [function](#page-4239-0) 2-[4100](#page-4239-0) [setstr](#page-4241-0) 2[-4102](#page-4241-0) [settimeseriesnames](#page-4245-0) 2-[4106](#page-4245-0) [setxor](#page-4246-0) 2[-4107](#page-4246-0) [shading](#page-4255-0) 2-[4116](#page-4255-0) [shading colors in surface plots](#page-4255-0) 2[-4116](#page-4255-0) shell script 2-[4522](#page-4661-0) 2[-4966](#page-5105-0) [shiftdim](#page-4260-0) 2-[4121](#page-4260-0) [shifting array](#page-1023-0) [circular](#page-1023-0) 2-[884](#page-1023-0) **[ShowArrowHead](#page-3814-0)** [quivergroup property](#page-3814-0) 2-[3675](#page-3814-0) [ShowBaseLine](#page-573-0) [barseries property](#page-573-0) 2-[434](#page-573-0) [ShowHiddenHandles](#page-4110-0), Root property 2[-3971](#page-4110-0) [showplottool](#page-4261-0) 2-[4122](#page-4261-0) [ShowText](#page-1163-0) [contour property](#page-1163-0) 2-[1024](#page-1163-0) [shrinkfaces](#page-4263-0) 2-[4124](#page-4263-0) [shutdown](#page-3791-0) 2-[3652](#page-3791-0) [sign](#page-4267-0) 2-[4128](#page-4267-0) [signum function](#page-4267-0) 2-[4128](#page-4267-0) [simplex search](#page-1846-0) 2-[1707](#page-1846-0) [Simpson's rule, adaptive recursive](#page-3767-0) 2[-3628](#page-3767-0) [Simulink](#page-5178-0) [version number, comparing](#page-5178-0) 2-[5039](#page-5178-0) [version number, displaying](#page-5170-0) 2[-5031](#page-5170-0) [sine](#page-4272-0) [hyperbolic](#page-4272-0) 2[-4133](#page-4272-0)

[inverse hyperbolic](#page-425-0) 2[-286](#page-425-0) [single](#page-4271-0) 2[-4132](#page-4271-0) [single quote \(special characters\)](#page-209-0) 2[-70](#page-209-0) singular value decomposition 2[-3714](#page-3853-0) 2-[4495](#page-4634-0) [rank and](#page-3853-0) 2[-3714](#page-3853-0) [sinh](#page-4272-0) 2-[4133](#page-4272-0) [size](#page-4273-0) [array dimesions](#page-4273-0) 2-[4134](#page-4273-0) [serial port I/O](#page-4281-0) 2-[4142](#page-4281-0) [size \(tscollection\)](#page-4283-0) 2-[4144](#page-4283-0) [size of array dimensions](#page-4273-0) 2-[4134](#page-4273-0) [size of fonts, see also](#page-4708-0) FontSize property 2-[4569](#page-4708-0) [size vector](#page-4061-0) 2[-3922](#page-4061-0) [SizeData](#page-4175-0) [scatter property](#page-4175-0) 2-[4036](#page-4175-0) [SizeDataSource](#page-4176-0) [scatter property](#page-4176-0) 2-[4037](#page-4176-0) [slice](#page-4284-0) 2[-4145](#page-4284-0) [slice planes, contouring](#page-1171-0) 2-[1032](#page-1171-0) [sliders](#page-4876-0) 2[-4737](#page-4876-0) SliderStep[, Uicontrol property](#page-4905-0) 2-[4766](#page-4905-0) [smallest array elements](#page-3031-0) 2[-2892](#page-3031-0) [smooth3](#page-4290-0) 2-[4151](#page-4290-0) [smoothing 3-D data](#page-4290-0) 2[-4151](#page-4290-0) [soccer ball \(example\)](#page-4655-0) 2-[4516](#page-4655-0) [solution statistics \(BVP\)](#page-714-0) 2[-575](#page-714-0) [sort](#page-4295-0) 2-[4156](#page-4295-0) [sorting](#page-4295-0) [array elements](#page-4295-0) 2-[4156](#page-4295-0) [complex conjugate pairs](#page-1214-0) 2-[1075](#page-1214-0) [matrix rows](#page-4299-0) 2[-4160](#page-4299-0) [sortrows](#page-4299-0) 2-[4160](#page-4299-0) sound files reading 2[-311](#page-450-0) 2-[5109](#page-5248-0) writing 2[-313](#page-452-0) 2[-5114](#page-5253-0) [playing](#page-440-0) 2-[301](#page-440-0) [recording](#page-444-0) 2[-305](#page-444-0) [resampling](#page-440-0) 2[-301](#page-440-0)

[sampling](#page-444-0) 2[-305](#page-444-0) [source control on UNIX platforms](#page-1004-0) [checking out files](#page-1004-0) [function](#page-1004-0) 2[-865](#page-1004-0) [source control systems](#page-1002-0) [checking in files](#page-1002-0) 2[-863](#page-1002-0) [undo checkout](#page-5083-0) 2-[4944](#page-5083-0) [spalloc](#page-4308-0) 2-[4169](#page-4308-0) [sparse](#page-4309-0) 2[-4170](#page-4309-0) [sparse matrix](#page-4308-0) [allocating space for](#page-4308-0) 2[-4169](#page-4308-0) [applying function only to nonzero elements](#page-4326-0) [of](#page-4326-0) 2-[4187](#page-4326-0) [density of](#page-3278-0) 2[-3139](#page-3278-0) [detecting](#page-2612-0) 2[-2473](#page-2612-0) [diagonal](#page-4314-0) 2-[4175](#page-4314-0) [finding indices of nonzero elements of](#page-1793-0) 2-[1654](#page-1793-0) [identity](#page-4325-0) 2[-4186](#page-4325-0) [number of nonzero elements in](#page-3278-0) 2[-3139](#page-3278-0) [permuting columns of](#page-1103-0) 2[-964](#page-1103-0) random 2-[4205](#page-4344-0) to 2-[4206](#page-4345-0) [random symmetric](#page-4346-0) 2-[4207](#page-4346-0) [replacing nonzero elements of with](#page-4340-0) [ones](#page-4340-0) 2-[4201](#page-4340-0) [results of mixed operations on](#page-4310-0) 2[-4171](#page-4310-0) [specifying maximum number of nonzero](#page-4309-0) [elements](#page-4309-0) 2[-4170](#page-4309-0) [vector of nonzero elements](#page-3280-0) 2[-3141](#page-3280-0) [visualizing sparsity pattern of](#page-4357-0) 2-[4218](#page-4357-0) [sparse storage](#page-1914-0) [criterion for using](#page-1914-0) 2-[1775](#page-1914-0) [spaugment](#page-4311-0) 2[-4172](#page-4311-0) [spconvert](#page-4312-0) 2[-4173](#page-4312-0) [spdiags](#page-4314-0) 2-[4175](#page-4314-0) [special characters](#page-2182-0) [descriptions](#page-2182-0) 2[-2043](#page-2182-0) [overloading](#page-211-0) 2[-72](#page-211-0) [specular](#page-4324-0) 2-[4185](#page-4324-0) [SpecularColorReflectance](#page-3547-0) [Patch property](#page-3547-0) 2-[3408](#page-3547-0)

[Surface property](#page-4594-0) 2-[4455](#page-4594-0) [surfaceplot property](#page-4619-0) 2[-4480](#page-4619-0) [SpecularExponent](#page-3547-0) [Patch property](#page-3547-0) 2-[3408](#page-3547-0) [Surface property](#page-4594-0) 2-[4455](#page-4594-0) [surfaceplot property](#page-4619-0) 2[-4480](#page-4619-0) [SpecularStrength](#page-3547-0) [Patch property](#page-3547-0) 2-[3408](#page-3547-0) [Surface property](#page-4594-0) 2-[4455](#page-4594-0) [surfaceplot property](#page-4619-0) 2[-4480](#page-4619-0) [speye](#page-4325-0) 2[-4186](#page-4325-0) [spfun](#page-4326-0) 2[-4187](#page-4326-0) [sph2cart](#page-4328-0) 2-[4189](#page-4328-0) [sphere](#page-4329-0) 2[-4190](#page-4329-0) [sphereical coordinates](#page-2727-0) [defining a Light position in](#page-2727-0) 2-[2588](#page-2727-0) [spherical coordinates](#page-4328-0) 2[-4189](#page-4328-0) [spinmap](#page-4332-0) 2-[4193](#page-4332-0) [spline](#page-4333-0) 2[-4194](#page-4333-0) spline interpolation (cubic) one-dimensional 2[-2337](#page-2476-0) 2-[2345](#page-2484-0) 2-[2349](#page-2488-0) 2[-2353](#page-2492-0) [Spline Toolbox](#page-2480-0) 2-[2341](#page-2480-0) [spones](#page-4340-0) 2[-4201](#page-4340-0) [spparms](#page-4341-0) 2-[4202](#page-4341-0) [sprand](#page-4344-0) 2[-4205](#page-4344-0) [sprandn](#page-4345-0) 2-[4206](#page-4345-0) [sprandsym](#page-4346-0) 2[-4207](#page-4346-0) [sprank](#page-4348-0) 2[-4209](#page-4348-0) [spreadsheets](#page-5297-0) [loading WK1 files](#page-5297-0) 2[-5158](#page-5297-0) [loading XLS files](#page-5333-0) 2[-5194](#page-5333-0) [reading into a matrix](#page-1452-0) 2[-1313](#page-1452-0) [writing from matrix](#page-5300-0) 2[-5161](#page-5300-0) [writing matrices into](#page-1456-0) 2[-1317](#page-1456-0) [sqrt](#page-4359-0) 2-[4220](#page-4359-0) [sqrtm](#page-4360-0) 2[-4221](#page-4360-0) [square root](#page-4360-0) [of a matrix](#page-4360-0) 2-[4221](#page-4360-0) [of array elements](#page-4359-0) 2[-4220](#page-4359-0)

[of real numbers](#page-3966-0) 2-[3827](#page-3966-0) [squeeze](#page-4363-0) 2-[4224](#page-4363-0) [stack, displaying](#page-1318-0) 2[-1179](#page-1318-0) [standard deviation](#page-4398-0) 2[-4259](#page-4398-0) [start](#page-4394-0) [timer object](#page-4394-0) 2-[4255](#page-4394-0) [startat](#page-4395-0) [timer object](#page-4395-0) 2-[4256](#page-4395-0) [startup](#page-4397-0) 2-[4258](#page-4397-0) [folder and path](#page-5141-0) 2-[5002](#page-5141-0) [startup file](#page-4397-0) 2[-4258](#page-4397-0) [startup files](#page-2903-0) 2-[2764](#page-2903-0) [State](#page-5067-0) [Uitoggletool property](#page-5067-0) 2-[4928](#page-5067-0) [static text](#page-4877-0) 2[-4738](#page-4877-0) [std](#page-4398-0) 2-[4259](#page-4398-0) [stem](#page-4400-0) 2[-4261](#page-4400-0) [stem3](#page-4405-0) 2[-4266](#page-4405-0) [step size \(DDE\)](#page-1361-0) [initial step size](#page-1361-0) 2-[1223](#page-1361-0) [upper bound](#page-1362-0) 2-[1223](#page-1362-0) step size (ODE) 2-[1222](#page-1361-0) 2[-3290](#page-3429-0) [initial step size](#page-3430-0) 2-[3291](#page-3430-0) [upper bound](#page-3430-0) 2-[3291](#page-3430-0) [stop](#page-4428-0) [timer object](#page-4428-0) 2-[4289](#page-4428-0) [stopasync](#page-4429-0) 2[-4290](#page-4429-0) [stopwatch timer](#page-4758-0) 2-[4619](#page-4758-0) [storage](#page-3310-0) [allocated for nonzero entries \(sparse\)](#page-3310-0) 2[-3171](#page-3310-0) [sparse](#page-4309-0) 2[-4170](#page-4309-0) [storage allocation](#page-5358-0) 2-[5219](#page-5358-0) [str2cell](#page-987-0) 2-[848](#page-987-0) [str2double](#page-4430-0) 2-[4291](#page-4430-0) [str2func](#page-4431-0) 2-[4292](#page-4431-0) [str2mat](#page-4435-0) 2-[4296](#page-4435-0) [str2num](#page-4436-0) 2-[4297](#page-4436-0) [strcat](#page-4440-0) 2[-4301](#page-4440-0) [stream lines](#page-4450-0) [computing 2-D](#page-4450-0) 2-[4311](#page-4450-0)

[computing 3-D](#page-4452-0) 2-[4313](#page-4452-0) [drawing](#page-4454-0) 2[-4315](#page-4454-0) [stream2](#page-4450-0) 2-[4311](#page-4450-0) [stream3](#page-4452-0) 2-[4313](#page-4452-0) [stretch-to-fill](#page-461-0) 2-[322](#page-461-0) [strfind](#page-4482-0) 2-[4343](#page-4482-0) [string](#page-995-0) [converting from vector to](#page-995-0) 2-[856](#page-995-0) converting matrix into 2-[2751](#page-2890-0) 2[-3160](#page-3299-0) [converting to lowercase](#page-2842-0) 2[-2703](#page-2842-0) [converting to numeric array](#page-4436-0) 2[-4297](#page-4436-0) [converting to uppercase](#page-5129-0) 2-[4990](#page-5129-0) [dictionary sort of](#page-4299-0) 2[-4160](#page-4299-0) [finding first token in](#page-4509-0) 2-[4370](#page-4509-0) [searching and replacing](#page-4506-0) 2[-4367](#page-4506-0) [searching for](#page-1809-0) 2-[1670](#page-1809-0) [String](#page-4706-0) [Text property](#page-4706-0) 2[-4567](#page-4706-0) [textarrow property](#page-367-0) 2-[228](#page-367-0) [textbox property](#page-380-0) 2-[241](#page-380-0) [Uicontrol property](#page-4907-0) 2-[4768](#page-4907-0) [string matrix to cell array conversion](#page-987-0) 2-[848](#page-987-0) [strings](#page-4484-0) 2-[4345](#page-4484-0) [strjust](#page-4486-0) 2-[4347](#page-4486-0) [strmatch](#page-4487-0) 2-[4348](#page-4487-0) [strread](#page-4497-0) 2-[4358](#page-4497-0) [strrep](#page-4506-0) 2[-4367](#page-4506-0) [strtok](#page-4509-0) 2[-4370](#page-4509-0) [strtrim](#page-4513-0) 2-[4374](#page-4513-0) [struct2cell](#page-4520-0) 2-[4381](#page-4520-0) [structure array](#page-2028-0) [getting contents of field of](#page-2028-0) 2-[1889](#page-2028-0) [remove field from](#page-4092-0) 2-[3953](#page-4092-0) [setting contents of a field of](#page-4234-0) 2-[4095](#page-4234-0) [structure arrays](#page-1696-0) [field names of](#page-1696-0) 2-[1557](#page-1696-0) [structures](#page-209-0) [dynamic fields](#page-209-0) 2-[70](#page-209-0) [strvcat](#page-4525-0) 2-[4386](#page-4525-0) [Style](#page-2725-0)

[Light property](#page-2725-0) 2[-2586](#page-2725-0) [Uicontrol property](#page-4909-0) 2-[4770](#page-4909-0) [sub2ind](#page-4527-0) 2-[4388](#page-4527-0) [subplot](#page-4530-0) 2-[4391](#page-4530-0) [subplots](#page-4535-0) [assymetrical](#page-4535-0) 2-[4396](#page-4535-0) [suppressing ticks in](#page-4537-0) 2[-4398](#page-4537-0) [subscripts](#page-4787-0) [in axis title](#page-4787-0) 2-[4648](#page-4787-0) [in text strings](#page-4710-0) 2-[4571](#page-4710-0) [subspace](#page-4544-0) 2-[4405](#page-4544-0) subsref [\(function equivalent for](#page-210-0)  $A(i,j,k...))$  $A(i,j,k...))$  2-[71](#page-210-0) [subtraction \(arithmetic operator\)](#page-187-0) 2[-48](#page-187-0) [subvolume](#page-4549-0) 2[-4410](#page-4549-0) [sum](#page-4552-0) 2-[4413](#page-4552-0) [cumulative](#page-1238-0) 2-[1099](#page-1238-0) [of array elements](#page-4552-0) 2[-4413](#page-4552-0) [superscripts](#page-4787-0) [in axis title](#page-4787-0) 2-[4648](#page-4787-0) [in text strings](#page-4710-0) 2-[4571](#page-4710-0) [support](#page-4557-0) 2-[4418](#page-4557-0) [surf2patch](#page-4566-0) 2-[4427](#page-4566-0) [surface](#page-4568-0) 2-[4429](#page-4568-0) [Surface](#page-1646-0) [and contour plotter](#page-1646-0) 2[-1507](#page-1646-0) [converting to a patch](#page-4566-0) 2[-4427](#page-4566-0) [creating](#page-4568-0) 2-[4429](#page-4568-0) defining default properties 2[-3835](#page-3974-0) 2[-4433](#page-4572-0) [plotting mathematical functions](#page-1638-0) 2[-1499](#page-1638-0) properties 2-[4434](#page-4573-0) 2[-4458](#page-4597-0) [surface normals, computing for volumes](#page-2589-0) 2-[2450](#page-2589-0) [surfl](#page-4625-0) 2[-4486](#page-4625-0) [svd](#page-4634-0) 2-[4495](#page-4634-0) [svds](#page-4636-0) 2-[4497](#page-4636-0) [swapbytes](#page-4639-0) 2[-4500](#page-4639-0) [symamd](#page-4644-0) 2[-4505](#page-4644-0) [symbfact](#page-4648-0) 2-[4509](#page-4648-0) [symbols](#page-2182-0) [operators](#page-2182-0) 2[-2043](#page-2182-0)

symbols in text 2-[229](#page-368-0) 2[-241](#page-380-0) 2[-4567](#page-4706-0) [symmlq](#page-4650-0) 2[-4511](#page-4650-0) [symrcm](#page-4655-0) 2[-4516](#page-4655-0) [syntax, command](#page-4658-0) 2[-4519](#page-4658-0) [syntax, function](#page-4658-0) 2[-4519](#page-4658-0) [system](#page-4661-0) [UNC pathname error](#page-4661-0) 2-[4522](#page-4661-0) [system](#page-4661-0) 2[-4522](#page-4661-0) [system folder](#page-4669-0) [temporary](#page-4669-0) 2-[4530](#page-4669-0)

# **T**

table lookup*. See* interpolation [Tag](#page-406-0) [areaseries property](#page-406-0) 2-[267](#page-406-0) [Axes property](#page-493-0) 2-[354](#page-493-0) [barseries property](#page-574-0) 2-[435](#page-574-0) [contour property](#page-1163-0) 2-[1024](#page-1163-0) [errorbar property](#page-1568-0) 2[-1429](#page-1568-0) [Figure property](#page-1740-0) 2-[1601](#page-1740-0) [hggroup property](#page-2226-0) 2-[2087](#page-2226-0) [hgtransform property](#page-2256-0) 2[-2117](#page-2256-0) [Image property](#page-2336-0) 2-[2197](#page-2336-0) [Light property](#page-2725-0) 2[-2586](#page-2725-0) [Line property](#page-2750-0) 2[-2611](#page-2750-0) [lineseries property](#page-2767-0) 2-[2628](#page-2767-0) [Patch property](#page-3548-0) 2-[3409](#page-3548-0) [quivergroup property](#page-3814-0) 2-[3675](#page-3814-0) [rectangle property](#page-3988-0) 2[-3849](#page-3988-0) [Root property](#page-4110-0) 2-[3971](#page-4110-0) [scatter property](#page-4176-0) 2-[4037](#page-4176-0) [stairseries property](#page-4390-0) 2-[4251](#page-4390-0) [stem property](#page-4422-0) 2-[4283](#page-4422-0) [Surface property](#page-4594-0) 2-[4455](#page-4594-0) [surfaceplot property](#page-4619-0) 2[-4480](#page-4619-0) [Text property](#page-4711-0) 2[-4572](#page-4711-0) [Uicontextmenu property](#page-4872-0) 2-[4733](#page-4872-0) [Uicontrol property](#page-4909-0) 2-[4770](#page-4909-0) [Uimenu property](#page-4951-0) 2[-4812](#page-4951-0)

[Uipushtool property](#page-4996-0) 2-[4857](#page-4996-0) [Uitable property](#page-5052-0) 2[-4913](#page-5052-0) [Uitoggletool property](#page-5067-0) 2-[4928](#page-5067-0) [Uitoolbar property](#page-5078-0) 2[-4939](#page-5078-0) [Tagged Image File Format \(TIFF\)](#page-2383-0) [writing](#page-2383-0) 2[-2244](#page-2383-0) [tan](#page-4663-0) 2-[4524](#page-4663-0) [tangent](#page-4663-0) 2[-4524](#page-4663-0) [four-quadrant, inverse](#page-431-0) 2[-292](#page-431-0) [hyperbolic](#page-4666-0) 2[-4527](#page-4666-0) [inverse](#page-430-0) 2-[291](#page-430-0) [inverse hyperbolic](#page-437-0) 2[-298](#page-437-0) [tanh](#page-4666-0) 2-[4527](#page-4666-0) [tar](#page-4667-0) 2-[4528](#page-4667-0) [target, of camera](#page-740-0) 2[-601](#page-740-0) [tempdir](#page-4669-0) 2-[4530](#page-4669-0) [tempname](#page-4670-0) 2-[4531](#page-4670-0) [temporary](#page-4670-0) [files](#page-4670-0) 2[-4531](#page-4670-0) [system folder](#page-4669-0) 2-[4530](#page-4669-0) [tensor, Kronecker product](#page-2655-0) 2[-2516](#page-2655-0) [terminating MATLAB](#page-3791-0) 2-[3652](#page-3791-0) [test matrices](#page-1949-0) 2[-1810](#page-1949-0) test, logical*. See* logical tests *and* detecting [tetrahedron](#page-4671-0) [mesh plot](#page-4671-0) 2[-4532](#page-4671-0) [tetramesh](#page-4671-0) 2[-4532](#page-4671-0) TeX commands in text 2-[229](#page-368-0) 2-[241](#page-380-0) 2-[4567](#page-4706-0) [text](#page-4676-0) 2-[4537](#page-4676-0) [editing](#page-3635-0) 2-[3496](#page-3635-0) [subscripts](#page-4710-0) 2-[4571](#page-4710-0) [superscripts](#page-4710-0) 2-[4571](#page-4710-0) [Text](#page-4676-0) [creating](#page-4676-0) 2-[4537](#page-4676-0) [defining default properties](#page-4680-0) 2[-4541](#page-4680-0) [fixed-width font](#page-4693-0) 2[-4554](#page-4693-0) [properties](#page-4681-0) 2-[4542](#page-4681-0) [TextBackgroundColor](#page-370-0) [textarrow property](#page-370-0) 2-[231](#page-370-0) [TextColor](#page-370-0)

[textarrow property](#page-370-0) 2-[231](#page-370-0) [TextEdgeColor](#page-371-0) [textarrow property](#page-371-0) 2-[232](#page-371-0) [TextLineWidth](#page-371-0) [textarrow property](#page-371-0) 2-[232](#page-371-0) [TextList](#page-1164-0) [contour property](#page-1164-0) 2-[1025](#page-1164-0) [TextListMode](#page-1164-0) [contour property](#page-1164-0) 2-[1025](#page-1164-0) [TextMargin](#page-371-0) [textarrow property](#page-371-0) 2-[232](#page-371-0) [textread](#page-4714-0) 2-[4575](#page-4714-0) TextRotation[, textarrow property](#page-371-0) 2-[232](#page-371-0) [TextStep](#page-1165-0) [contour property](#page-1165-0) 2-[1026](#page-1165-0) [TextStepMode](#page-1165-0) [contour property](#page-1165-0) 2-[1026](#page-1165-0) [textwrap](#page-4742-0) 2-[4603](#page-4742-0) [tfqmr](#page-4745-0) 2[-4606](#page-4745-0) throw[, MException method](#page-4751-0) 2[-4612](#page-4751-0) throwAsCaller[, MException method](#page-4755-0) 2-[4616](#page-4755-0) TickDir[, Axes property](#page-493-0) 2-[354](#page-493-0) TickDirMode[, Axes property](#page-494-0) 2-[355](#page-494-0) TickLength[, Axes property](#page-494-0) 2-[355](#page-494-0) [TIFF](#page-2391-0) [compression](#page-2391-0) 2[-2253](#page-2391-0) [encoding](#page-2387-0) 2-[2248](#page-2387-0) [ImageDescription](#page-2392-0) field 2[-2253](#page-2392-0) [maxvalue](#page-2387-0) 2-[2248](#page-2387-0) [parameters that can be set when](#page-2391-0) [writing](#page-2391-0) 2[-2252](#page-2391-0) [resolution](#page-2392-0) 2[-2253](#page-2392-0) [writemode](#page-2392-0) 2[-2253](#page-2392-0) [writing](#page-2383-0) 2[-2244](#page-2383-0) [TIFF image format](#page-2391-0) [specifying color space](#page-2391-0) 2-[2252](#page-2391-0) [tiling \(copies of a matrix\)](#page-4053-0) 2-[3914](#page-4053-0) [time](#page-1215-0) [CPU](#page-1215-0) 2-[1076](#page-1215-0) [elapsed \(stopwatch timer\)](#page-4758-0) 2-[4619](#page-4758-0)

[time and date functions](#page-1531-0) 2-[1392](#page-1531-0) [timer](#page-4774-0) [properties](#page-4774-0) 2-[4635](#page-4774-0) [timer object](#page-4774-0) 2-[4635](#page-4774-0) [timerfind](#page-4781-0) [timer object](#page-4781-0) 2-[4642](#page-4781-0) [timerfindall](#page-4783-0) [timer object](#page-4783-0) 2-[4644](#page-4783-0) times [\(function equivalent for](#page-192-0) .\*) 2-[53](#page-192-0) [timeseries](#page-3905-0) [getdatasamples method](#page-3905-0) 2-[3766](#page-3905-0) [timeseries](#page-3881-0) object [methods](#page-3881-0) 2[-3742](#page-3881-0) [timestamp](#page-1430-0) 2[-1291](#page-1430-0) [title](#page-4786-0) 2[-4647](#page-4786-0) [with superscript](#page-4787-0) 2[-4648](#page-4787-0) Title[, Axes property](#page-494-0) 2[-355](#page-494-0) [todatenum](#page-4789-0) 2[-4650](#page-4789-0) [toeplitz](#page-4790-0) 2-[4651](#page-4790-0) [Toeplitz matrix](#page-4790-0) 2[-4651](#page-4790-0) [toggle buttons](#page-4877-0) 2-[4738](#page-4877-0) [token](#page-4509-0) 2-[4370](#page-4509-0) *See also* string [Toolbar](#page-1741-0) [Figure property](#page-1741-0) 2-[1602](#page-1741-0) [Toolbox](#page-2480-0) [Spline](#page-2480-0) 2-[2341](#page-2480-0) [toolbox folder, path](#page-4791-0) 2[-4652](#page-4791-0) [toolboxdir](#page-4791-0) 2-[4652](#page-4791-0) [TooltipString](#page-4909-0) [Uicontrol property](#page-4909-0) 2-[4770](#page-4909-0) [Uipushtool property](#page-4997-0) 2-[4858](#page-4997-0) [Uitable property](#page-5053-0) 2[-4914](#page-5053-0) [Uitoggletool property](#page-5067-0) 2-[4928](#page-5067-0) [trace](#page-4793-0) 2[-4654](#page-4793-0) trace of a matrix 2-[1282](#page-1421-0) 2-[4654](#page-4793-0) [trailing blanks](#page-1369-0) [removing](#page-1369-0) 2[-1230](#page-1369-0) [transform](#page-2234-0) [hgtransform](#page-2234-0) function 2-[2095](#page-2234-0)

[transform, Fourier](#page-1678-0) [discrete, n-dimensional](#page-1678-0) 2-[1539](#page-1678-0) [discrete, one-dimensional](#page-1671-0) 2-[1532](#page-1671-0) [discrete, two-dimensional](#page-1676-0) 2-[1537](#page-1676-0) [inverse, n-dimensional](#page-2303-0) 2[-2164](#page-2303-0) [inverse, one-dimensional](#page-2299-0) 2-[2160](#page-2299-0) [inverse, two-dimensional](#page-2301-0) 2[-2162](#page-2301-0) [shifting the zero-frequency component](#page-1681-0) [of](#page-1681-0) 2-[1542](#page-1681-0) [transformation](#page-774-0) *See also* [conversion](#page-774-0) 2-[635](#page-774-0) [transformations](#page-1985-0) [elementary Hermite](#page-1985-0) 2[-1846](#page-1985-0) [transpose](#page-189-0) [array \(arithmetic operator\)](#page-189-0) 2[-50](#page-189-0) [matrix \(arithmetic operator\)](#page-189-0) 2-[50](#page-189-0) transpose [\(function equivalent for](#page-193-0)  $\log 2.54$  $\log 2.54$ ) [trapz](#page-4795-0) 2[-4656](#page-4795-0) [treelayout](#page-4797-0) 2-[4658](#page-4797-0) [treeplot](#page-4798-0) 2-[4659](#page-4798-0) [triangulation](#page-4805-0) [2-D plot](#page-4805-0) 2-[4666](#page-4805-0) [tril](#page-4800-0) 2-[4661](#page-4800-0) [trimesh](#page-4801-0) 2-[4662](#page-4801-0) [triple integral](#page-4803-0) [numerical evaluation](#page-4803-0) 2-[4664](#page-4803-0) [triplequad](#page-4803-0) 2-[4664](#page-4803-0) [triplot](#page-4805-0) 2-[4666](#page-4805-0) [trisurf](#page-4819-0) 2-[4680](#page-4819-0) [triu](#page-4821-0) 2-[4682](#page-4821-0) [true](#page-4822-0) 2-[4683](#page-4822-0) [truth tables \(for logical operations\)](#page-198-0) 2[-59](#page-198-0) [tscollection](#page-4826-0) 2-[4687](#page-4826-0) [tsdata.event](#page-4829-0) 2-[4690](#page-4829-0) [tsearchn](#page-4831-0) 2-[4692](#page-4831-0) [tstool](#page-4832-0) 2[-4693](#page-4832-0) [type](#page-4833-0) 2-[4694](#page-4833-0) [Type](#page-406-0) [areaseries property](#page-406-0) 2-[267](#page-406-0) [Axes property](#page-495-0) 2-[356](#page-495-0)

[barseries property](#page-574-0) 2-[435](#page-574-0) [contour property](#page-1165-0) 2-[1026](#page-1165-0) [errorbar property](#page-1568-0) 2[-1429](#page-1568-0) [Figure property](#page-1741-0) 2-[1602](#page-1741-0) [hggroup property](#page-2227-0) 2-[2088](#page-2227-0) [hgtransform property](#page-2257-0) 2[-2118](#page-2257-0) [Image property](#page-2336-0) 2-[2197](#page-2336-0) [Light property](#page-2726-0) 2[-2587](#page-2726-0) [Line property](#page-2750-0) 2[-2611](#page-2750-0) [lineseries property](#page-2767-0) 2-[2628](#page-2767-0) [Patch property](#page-3548-0) 2-[3409](#page-3548-0) [quivergroup property](#page-3815-0) 2-[3676](#page-3815-0) [rectangle property](#page-3989-0) 2[-3850](#page-3989-0) [Root property](#page-4110-0) 2-[3971](#page-4110-0) [scatter property](#page-4177-0) 2-[4038](#page-4177-0) [stairseries property](#page-4390-0) 2-[4251](#page-4390-0) [stem property](#page-4423-0) 2-[4284](#page-4423-0) [Surface property](#page-4594-0) 2-[4455](#page-4594-0) [surfaceplot property](#page-4620-0) 2[-4481](#page-4620-0) [Text property](#page-4711-0) 2[-4572](#page-4711-0) [Uicontextmenu property](#page-4873-0) 2-[4734](#page-4873-0) [Uicontrol property](#page-4910-0) 2-[4771](#page-4910-0) [Uimenu property](#page-4951-0) 2[-4812](#page-4951-0) [Uipushtool property](#page-4997-0) 2-[4858](#page-4997-0) [Uitable property](#page-5053-0) 2[-4914](#page-5053-0) [Uitoggletool property](#page-5068-0) 2-[4929](#page-5068-0) [Uitoolbar property](#page-5078-0) 2[-4939](#page-5078-0) [typecast](#page-4834-0) 2-[4695](#page-4834-0)

## **U**

[UData](#page-1569-0) [errorbar property](#page-1569-0) 2[-1430](#page-1569-0) [quivergroup property](#page-3816-0) 2-[3677](#page-3816-0) [UDataSource](#page-1569-0) [errorbar property](#page-1569-0) 2[-1430](#page-1569-0) [quivergroup property](#page-3816-0) 2-[3677](#page-3816-0) [Uibuttongroup](#page-4843-0) [defining default properties](#page-4843-0) 2[-4704](#page-4843-0) [uibuttongroup](#page-4838-0) function 2[-4699](#page-4838-0)

[Uibuttongroup Properties](#page-4843-0) 2[-4704](#page-4843-0) [uicontextmenu](#page-4862-0) 2[-4723](#page-4862-0) [UiContextMenu](#page-4910-0) [Uicontrol property](#page-4910-0) 2-[4771](#page-4910-0) [Uipushtool property](#page-4997-0) 2-[4858](#page-4997-0) [Uitoggletool property](#page-5068-0) 2-[4929](#page-5068-0) [Uitoolbar property](#page-5079-0) 2[-4940](#page-5079-0) [UIContextMenu](#page-407-0) [areaseries property](#page-407-0) 2-[268](#page-407-0) [Axes property](#page-495-0) 2-[356](#page-495-0) [barseries property](#page-574-0) 2-[435](#page-574-0) [contour property](#page-1165-0) 2-[1026](#page-1165-0) [errorbar property](#page-1569-0) 2[-1430](#page-1569-0) [Figure property](#page-1742-0) 2-[1603](#page-1742-0) [hggroup property](#page-2227-0) 2-[2088](#page-2227-0) [hgtransform property](#page-2257-0) 2[-2118](#page-2257-0) [Image property](#page-2337-0) 2-[2198](#page-2337-0) [Light property](#page-2726-0) 2[-2587](#page-2726-0) [Line property](#page-2751-0) 2[-2612](#page-2751-0) [lineseries property](#page-2767-0) 2-[2628](#page-2767-0) [Patch property](#page-3549-0) 2-[3410](#page-3549-0) [quivergroup property](#page-3815-0) 2-[3676](#page-3815-0) [rectangle property](#page-3989-0) 2[-3850](#page-3989-0) [scatter property](#page-4177-0) 2-[4038](#page-4177-0) [stairseries property](#page-4391-0) 2-[4252](#page-4391-0) [stem property](#page-4423-0) 2-[4284](#page-4423-0) [Surface property](#page-4595-0) 2-[4456](#page-4595-0) [surfaceplot property](#page-4620-0) 2[-4481](#page-4620-0) [Text property](#page-4711-0) 2[-4572](#page-4711-0) [Uitable property](#page-5053-0) 2[-4914](#page-5053-0) [Uicontextmenu Properties](#page-4865-0) 2-[4726](#page-4865-0) [uicontrol](#page-4874-0) 2[-4735](#page-4874-0) [Uicontrol](#page-4885-0) [defining default properties](#page-4885-0) 2[-4746](#page-4885-0) [fixed-width font](#page-4895-0) 2[-4756](#page-4895-0) [types of](#page-4874-0) 2[-4735](#page-4874-0) [Uicontrol Properties](#page-4885-0) 2-[4746](#page-4885-0) [uicontrols](#page-3692-0) [printing](#page-3692-0) 2-[3553](#page-3692-0) [uigetdir](#page-4913-0) 2-[4774](#page-4913-0)

[uigetfile](#page-4917-0) 2[-4778](#page-4917-0) [uigetpref](#page-4928-0) function 2[-4789](#page-4928-0) [uiimport](#page-4935-0) 2-[4796](#page-4935-0) [uimenu](#page-4936-0) 2[-4797](#page-4936-0) [Uimenu](#page-4936-0) [creating](#page-4936-0) 2-[4797](#page-4936-0) [defining default properties](#page-4940-0) 2[-4801](#page-4940-0) [Properties](#page-4940-0) 2[-4801](#page-4940-0) [Uimenu Properties](#page-4940-0) 2-[4801](#page-4940-0) [Uipanel](#page-4967-0) [defining default properties](#page-4967-0) 2[-4828](#page-4967-0) uipanel [function](#page-4964-0) 2-[4825](#page-4964-0) [Uipanel Properties](#page-4967-0) 2[-4828](#page-4967-0) [uipushtool](#page-4985-0) 2-[4846](#page-4985-0) [Uipushtool](#page-4988-0) [defining default properties](#page-4988-0) 2[-4849](#page-4988-0) [Uipushtool Properties](#page-4988-0) 2-[4849](#page-4988-0) [uiputfile](#page-4999-0) 2[-4860](#page-4999-0) [uiresume](#page-5008-0) 2-[4869](#page-5008-0) [uisetcolor](#page-5012-0) function 2-[4873](#page-5012-0) [uisetfont](#page-5013-0) 2[-4874](#page-5013-0) [uisetpref](#page-5015-0) function 2[-4876](#page-5015-0) [uistack](#page-5016-0) 2-[4877](#page-5016-0) [Uitable](#page-5025-0) [defining default properties](#page-5025-0) 2[-4886](#page-5025-0) [fixed-width font](#page-5044-0) 2[-4905](#page-5044-0) uitable [function](#page-5017-0) 2-[4878](#page-5017-0) [Uitable Properties](#page-5025-0) 2[-4886](#page-5025-0) [uitoggletool](#page-5055-0) 2-[4916](#page-5055-0) [Uitoggletool](#page-5057-0) [defining default properties](#page-5057-0) 2[-4918](#page-5057-0) [Uitoggletool Properties](#page-5057-0) 2-[4918](#page-5057-0) [uitoolbar](#page-5069-0) 2[-4930](#page-5069-0) [Uitoolbar](#page-5071-0) [defining default properties](#page-5071-0) 2[-4932](#page-5071-0) [Uitoolbar Properties](#page-5071-0) 2[-4932](#page-5071-0) [uiwait](#page-5080-0) 2[-4941](#page-5080-0) uminus [\(function equivalent for unary](#page-192-0)  $\chi$ d0 [\)](#page-192-0) 2[-53](#page-192-0) [UNC pathname error and](#page-4661-0) system 2-[4522](#page-4661-0)

[unconstrained minimization](#page-1842-0) 2[-1703](#page-1842-0) [undefined numerical results](#page-3116-0) 2[-2977](#page-3116-0) [undocheckout](#page-5083-0) 2-[4944](#page-5083-0) [unicode2native](#page-5084-0) 2-[4945](#page-5084-0) [unimodular matrix](#page-1985-0) 2[-1846](#page-1985-0) [union](#page-5085-0) 2[-4946](#page-5085-0) [unique](#page-5094-0)  $2-4955$  $2-4955$ [Units](#page-355-0) [annotation ellipse property](#page-355-0) 2[-216](#page-355-0) [annotation line property](#page-358-0) 2-[219](#page-358-0) [annotation rectangle property](#page-362-0) 2-[223](#page-362-0) [arrow property](#page-347-0) 2[-208](#page-347-0) [Axes property](#page-495-0) 2-[356](#page-495-0) [doublearrow property](#page-352-0) 2[-213](#page-352-0) [Figure property](#page-1742-0) 2-[1603](#page-1742-0) [Root property](#page-4111-0) 2-[3972](#page-4111-0) [Text property](#page-4711-0) 2[-4572](#page-4711-0) [textarrow property](#page-371-0) 2-[232](#page-371-0) [textbox property](#page-383-0) 2-[244](#page-383-0) [Uicontrol property](#page-4910-0) 2-[4771](#page-4910-0) [Uitable property](#page-5053-0) 2[-4914](#page-5053-0) [unix](#page-5105-0) 2-[4966](#page-5105-0) [unlocking functions](#page-3113-0) 2-[2974](#page-3113-0) [unmkpp](#page-5112-0) 2[-4973](#page-5112-0) [untar](#page-5119-0) 2[-4980](#page-5119-0) [unwrap](#page-5121-0) 2[-4982](#page-5121-0) [unzip](#page-5126-0) 2[-4987](#page-5126-0) [up vector, of camera](#page-742-0) 2-[603](#page-742-0) [updating figure during file execution](#page-1478-0) 2[-1339](#page-1478-0) uplus [\(function equivalent for unary](#page-192-0) +) 2[-53](#page-192-0) [upper](#page-5129-0) 2[-4990](#page-5129-0) [upper triangular matrix](#page-4821-0) 2[-4682](#page-4821-0) [uppercase to lowercase](#page-2842-0) 2[-2703](#page-2842-0) [usejava](#page-5139-0) 2-[5000](#page-5139-0) [user input](#page-2947-0) [from a button menu](#page-2947-0) 2[-2808](#page-2947-0) [UserData](#page-407-0) [areaseries property](#page-407-0) 2-[268](#page-407-0) [Axes property](#page-496-0) 2-[357](#page-496-0) [barseries property](#page-575-0) 2-[436](#page-575-0)

[contour property](#page-1166-0) 2-[1027](#page-1166-0) [errorbar property](#page-1570-0) 2[-1431](#page-1570-0) [Figure property](#page-1743-0) 2-[1604](#page-1743-0) [hggroup property](#page-2227-0) 2-[2088](#page-2227-0) [hgtransform property](#page-2258-0) 2[-2119](#page-2258-0) [Image property](#page-2337-0) 2-[2198](#page-2337-0) [Light property](#page-2726-0) 2[-2587](#page-2726-0) [Line property](#page-2751-0) 2[-2612](#page-2751-0) [lineseries property](#page-2768-0) 2-[2629](#page-2768-0) [Patch property](#page-3549-0) 2-[3410](#page-3549-0) [quivergroup property](#page-3815-0) 2-[3676](#page-3815-0) [rectangle property](#page-3989-0) 2[-3850](#page-3989-0) [Root property](#page-4111-0) 2-[3972](#page-4111-0) [scatter property](#page-4177-0) 2-[4038](#page-4177-0) [stairseries property](#page-4391-0) 2-[4252](#page-4391-0) [stem property](#page-4423-0) 2-[4284](#page-4423-0) [Surface property](#page-4595-0) 2-[4456](#page-4595-0) [surfaceplot property](#page-4620-0) 2[-4481](#page-4620-0) [Text property](#page-4712-0) 2[-4573](#page-4712-0) [Uicontextmenu property](#page-4873-0) 2-[4734](#page-4873-0) [Uicontrol property](#page-4911-0) 2-[4772](#page-4911-0) [Uimenu property](#page-4951-0) 2[-4812](#page-4951-0) [Uipushtool property](#page-4998-0) 2-[4859](#page-4998-0) [Uitable property](#page-5054-0) 2[-4915](#page-5054-0) [Uitoggletool property](#page-5068-0) 2-[4929](#page-5068-0) [Uitoolbar property](#page-5079-0) 2[-4940](#page-5079-0) [userpath](#page-5141-0) 2-[5002](#page-5141-0)

### **V**

Value[, Uicontrol property](#page-4911-0) 2[-4772](#page-4911-0) [vander](#page-5162-0) 2[-5023](#page-5162-0) [Vandermonde matrix](#page-3662-0) 2[-3523](#page-3662-0) [var](#page-5163-0) 2-[5024](#page-5163-0) [varargin](#page-5165-0) 2-[5026](#page-5165-0) [varargout](#page-5167-0) 2[-5028](#page-5167-0) [variable numbers of arguments](#page-5167-0) 2[-5028](#page-5167-0) [variable-order solver \(ODE\)](#page-3438-0) 2[-3299](#page-3438-0) [variables](#page-1598-0) [checking existence of](#page-1598-0) 2-[1459](#page-1598-0)

[global](#page-2068-0) 2[-1929](#page-2068-0) [in workspace](#page-5302-0) 2-[5163](#page-5302-0) [keeping some when clearing](#page-1045-0) 2[-906](#page-1045-0) [linking to graphs with](#page-2786-0) linkdata 2-[2647](#page-2786-0) [listing](#page-5276-0) 2-[5137](#page-5276-0) [local](#page-2068-0) 2[-1929](#page-2068-0) [name of passed](#page-2422-0) 2-[2283](#page-2422-0) [persistent](#page-3604-0) 2[-3465](#page-3604-0) [saving](#page-4136-0) 2-[3997](#page-4136-0) [sizes of](#page-5276-0) 2[-5137](#page-5276-0) [VData](#page-3817-0) [quivergroup property](#page-3817-0) 2-[3678](#page-3817-0) [VDataSource](#page-3817-0) [quivergroup property](#page-3817-0) 2-[3678](#page-3817-0) [vector](#page-1474-0) [dot product](#page-1474-0) 2[-1335](#page-1474-0) [frequency](#page-2839-0) 2-[2700](#page-2839-0) [product \(cross\)](#page-1225-0) 2-[1086](#page-1225-0) [vector field, plotting](#page-1125-0) 2[-986](#page-1125-0) [vectorize](#page-5169-0) 2[-5030](#page-5169-0) [vectorizing ODE function \(BVP\)](#page-710-0) 2-[572](#page-710-0) [vectors, creating](#page-2839-0) [logarithmically spaced](#page-2839-0) 2[-2700](#page-2839-0) regularly spaced 2-[73](#page-212-0) 2-[2664](#page-2803-0) [velocity vectors, plotting](#page-1125-0) 2-[986](#page-1125-0) verctrl [function \(Windows\)](#page-5174-0) 2-[5035](#page-5174-0) [verLessThan](#page-5178-0) 2-[5039](#page-5178-0) [version](#page-5180-0) 2-[5041](#page-5180-0) [version numbers](#page-5178-0) [comparing](#page-5178-0) 2[-5039](#page-5178-0) [displaying](#page-5170-0) 2[-5031](#page-5170-0) [vertcat](#page-5182-0) 2-[5043](#page-5182-0) vertcat [\(function equivalent for](#page-210-0) [ 2-[71](#page-210-0) [vertcat \(tscollection\)](#page-5184-0) 2-[5045](#page-5184-0) [VertexNormals](#page-3549-0) [Patch property](#page-3549-0) 2-[3410](#page-3549-0) [Surface property](#page-4595-0) 2-[4456](#page-4595-0) [surfaceplot property](#page-4620-0) 2[-4481](#page-4620-0) [VerticalAlignment](#page-4712-0), Text property 2-[4573](#page-4712-0)

VerticalAlignment, textbox property 2[-233](#page-372-0) 2[-244](#page-383-0) Vertices[, Patch property](#page-3549-0) 2[-3410](#page-3549-0) [video](#page-453-0) [saving in AVI format](#page-453-0) 2[-314](#page-453-0) [view](#page-5200-0) 2-[5061](#page-5200-0) [azimuth of viewpoint](#page-5200-0) 2[-5061](#page-5200-0) [coordinate system defining](#page-5200-0) 2[-5061](#page-5200-0) [elevation of viewpoint](#page-5200-0) 2-[5061](#page-5200-0) [view angle, of camera](#page-744-0) 2-[605](#page-744-0) View[, Axes property \(obsolete\)](#page-496-0) 2-[357](#page-496-0) [viewing](#page-729-0) [a group of object](#page-729-0) 2-[590](#page-729-0) [a specific object in a scene](#page-729-0) 2-[590](#page-729-0) [viewmtx](#page-5203-0) 2-[5064](#page-5203-0) [Visible](#page-407-0) [areaseries property](#page-407-0) 2-[268](#page-407-0) [Axes property](#page-497-0) 2-[358](#page-497-0) [barseries property](#page-575-0) 2-[436](#page-575-0) [contour property](#page-1166-0) 2-[1027](#page-1166-0) [errorbar property](#page-1570-0) 2[-1431](#page-1570-0) [Figure property](#page-1743-0) 2-[1604](#page-1743-0) [hggroup property](#page-2227-0) 2-[2088](#page-2227-0) [hgtransform property](#page-2258-0) 2[-2119](#page-2258-0) [Image property](#page-2337-0) 2-[2198](#page-2337-0) [Light property](#page-2726-0) 2[-2587](#page-2726-0) [Line property](#page-2751-0) 2[-2612](#page-2751-0) [lineseries property](#page-2768-0) 2-[2629](#page-2768-0) [Patch property](#page-3549-0) 2-[3410](#page-3549-0) [quivergroup property](#page-3815-0) 2-[3676](#page-3815-0) [rectangle property](#page-3989-0) 2[-3850](#page-3989-0) [Root property](#page-4111-0) 2-[3972](#page-4111-0) [scatter property](#page-4178-0) 2-[4039](#page-4178-0) [stairseries property](#page-4391-0) 2-[4252](#page-4391-0) [stem property](#page-4424-0) 2-[4285](#page-4424-0) [Surface property](#page-4595-0) 2-[4456](#page-4595-0) [surfaceplot property](#page-4621-0) 2[-4482](#page-4621-0) [Text property](#page-4713-0) 2[-4574](#page-4713-0) [Uicontextmenu property](#page-4873-0) 2-[4734](#page-4873-0) [Uicontrol property](#page-4912-0) 2-[4773](#page-4912-0)

[Uimenu property](#page-4951-0) 2[-4812](#page-4951-0) [Uipushtool property](#page-4998-0) 2-[4859](#page-4998-0) [Uitable property](#page-5054-0) 2[-4915](#page-5054-0) [Uitoggletool property](#page-5068-0) 2-[4929](#page-5068-0) [Uitoolbar property](#page-5079-0) 2[-4940](#page-5079-0) [visualizing](#page-985-0) [cell array structure](#page-985-0) 2-[846](#page-985-0) [sparse matrices](#page-4357-0) 2[-4218](#page-4357-0) [volumes](#page-2592-0) [calculating isosurface data](#page-2592-0) 2-[2453](#page-2592-0) [computing 2-D stream lines](#page-4450-0) 2[-4311](#page-4450-0) [computing 3-D stream lines](#page-4452-0) 2[-4313](#page-4452-0) [computing isosurface normals](#page-2589-0) 2-[2450](#page-2589-0) [contouring slice planes](#page-1171-0) 2-[1032](#page-1171-0) [drawing stream lines](#page-4454-0) 2-[4315](#page-4454-0) [end caps](#page-2582-0) 2[-2443](#page-2582-0) [reducing face size in isosurfaces](#page-4263-0) 2[-4124](#page-4263-0) [reducing number of elements in](#page-3997-0) 2-[3858](#page-3997-0) [voronoi](#page-5214-0) 2-[5075](#page-5214-0) [Voronoi diagrams](#page-5221-0) [multidimensional vizualization](#page-5221-0) 2[-5082](#page-5221-0) [two-dimensional vizualization](#page-5214-0) 2[-5075](#page-5214-0) [voronoin](#page-5221-0) 2-[5082](#page-5221-0)

### **W**

```
wait
   timer object 2-5086
waitbar 2-5087
waitfor 2-5091
waitforbuttonpress 2-5095
warndlg 2-5097
warning 2-5100
warning message (enabling, suppressing, and
   displaying) 2-5100
waterfall 2-5103
.wav files
   reading 2-5109
   writing 2-5114
wavfinfo 2-5106
```
wavread 2-[5106](#page-5245-0) 2[-5109](#page-5248-0) [wavwrite](#page-5253-0) 2-[5114](#page-5253-0) [WData](#page-3817-0) [quivergroup property](#page-3817-0) 2-[3678](#page-3817-0) [WDataSource](#page-3818-0) [quivergroup property](#page-3818-0) 2-[3679](#page-3818-0) [weekday](#page-5261-0) 2-[5122](#page-5261-0) [well conditioned](#page-3859-0) 2-[3720](#page-3859-0) [what](#page-5263-0) 2-[5124](#page-5263-0) [whatsnew](#page-5267-0) 2-[5128](#page-5267-0) [which](#page-5268-0) 2[-5129](#page-5268-0) white space characters, ASCII 2-[2472](#page-2611-0) 2[-4370](#page-4509-0) [whitebg](#page-5274-0) 2-[5135](#page-5274-0) [wilkinson](#page-5291-0) 2[-5152](#page-5291-0) Wilkinson matrix 2[-4179](#page-4318-0) 2-[5152](#page-5291-0) [WindowButtonDownFcn](#page-1743-0), Figure property 2-[1604](#page-1743-0) [WindowButtonMotionFcn](#page-1744-0), Figure [property](#page-1744-0) 2-[1605](#page-1744-0) [WindowButtonUpFcn](#page-1745-0), Figure property 2[-1606](#page-1745-0) [WindowKeyPressFcn](#page-1745-0), Figure property 2[-1606](#page-1745-0) [WindowKeyReleaseFcn](#page-1747-0) , Figure property 2-[1608](#page-1747-0) [Windows Paintbrush files](#page-2382-0) [writing](#page-2382-0) 2[-2243](#page-2382-0) [WindowScrollWheelFcn](#page-1748-0), Figure property 2-[1609](#page-1748-0) WindowStyle[, Figure property](#page-1751-0) 2-[1612](#page-1751-0) [winopen](#page-5292-0) 2-[5153](#page-5292-0) [winqueryreg](#page-5294-0) 2-[5155](#page-5294-0) [WK1 files](#page-5297-0) [loading](#page-5297-0) 2[-5158](#page-5297-0) [writing from matrix](#page-5300-0) 2[-5161](#page-5300-0) [wk1finfo](#page-5296-0) 2-[5157](#page-5296-0) [wk1read](#page-5297-0) 2-[5158](#page-5297-0) [wk1write](#page-5300-0) 2-[5161](#page-5300-0) [workspace](#page-5302-0) 2[-5163](#page-5302-0) changing context while debugging 2[-1173](#page-1312-0) 2[-1196](#page-1335-0) [consolidating memory](#page-3482-0) 2-[3343](#page-3482-0) [predefining variables](#page-4397-0) 2-[4258](#page-4397-0) [saving](#page-4136-0) 2-[3997](#page-4136-0) [variables in](#page-5276-0) 2[-5137](#page-5276-0)

[viewing contents of](#page-5302-0) 2-[5163](#page-5302-0) [workspace variables](#page-2811-0) [reading from disk](#page-2811-0) 2[-2672](#page-2811-0) WVisual[, Figure property](#page-1753-0) 2-[1614](#page-1753-0) WVisualMode[, Figure property](#page-1755-0) 2-[1616](#page-1755-0)

## **X**

X annotation arrow property 2-[209](#page-348-0) 2-[214](#page-353-0) [annotation line property](#page-359-0) 2-[220](#page-359-0) [textarrow property](#page-372-0) 2-[233](#page-372-0) [X Windows Dump files](#page-2383-0) [writing](#page-2383-0) 2[-2244](#page-2383-0) x-axis limits, setting and querying 2-[5180](#page-5319-0) 2-[5184](#page-5323-0) 2[-5188](#page-5327-0) [XAxisLocation](#page-497-0), Axes property 2[-358](#page-497-0) XColor[, Axes property](#page-497-0) 2-[358](#page-497-0) [XData](#page-407-0) [areaseries property](#page-407-0) 2-[268](#page-407-0) [barseries property](#page-575-0) 2-[436](#page-575-0) [contour property](#page-1166-0) 2-[1027](#page-1166-0) [errorbar property](#page-1570-0) 2[-1431](#page-1570-0) [Image property](#page-2337-0) 2-[2198](#page-2337-0) [Line property](#page-2751-0) 2[-2612](#page-2751-0) [lineseries property](#page-2768-0) 2-[2629](#page-2768-0) [Patch property](#page-3550-0) 2-[3411](#page-3550-0) [quivergroup property](#page-3818-0) 2-[3679](#page-3818-0) [scatter property](#page-4178-0) 2-[4039](#page-4178-0) [stairseries property](#page-4391-0) 2-[4252](#page-4391-0) [stem property](#page-4424-0) 2-[4285](#page-4424-0) [Surface property](#page-4595-0) 2-[4456](#page-4595-0) [surfaceplot property](#page-4621-0) 2[-4482](#page-4621-0) [XDataMode](#page-408-0) [areaseries property](#page-408-0) 2-[269](#page-408-0) [barseries property](#page-575-0) 2-[436](#page-575-0) [contour property](#page-1166-0) 2-[1027](#page-1166-0) [errorbar property](#page-1570-0) 2[-1431](#page-1570-0) [lineseries property](#page-2768-0) 2-[2629](#page-2768-0) [quivergroup property](#page-3819-0) 2-[3680](#page-3819-0)

[stairseries property](#page-4392-0) 2-[4253](#page-4392-0) [stem property](#page-4424-0) 2-[4285](#page-4424-0) [surfaceplot property](#page-4621-0) 2[-4482](#page-4621-0) [XDataSource](#page-408-0) [areaseries property](#page-408-0) 2-[269](#page-408-0) [barseries property](#page-576-0) 2-[437](#page-576-0) [contour property](#page-1167-0) 2-[1028](#page-1167-0) [errorbar property](#page-1571-0) 2[-1432](#page-1571-0) [lineseries property](#page-2769-0) 2-[2630](#page-2769-0) [quivergroup property](#page-3819-0) 2-[3680](#page-3819-0) [scatter property](#page-4178-0) 2-[4039](#page-4178-0) [stairseries property](#page-4392-0) 2-[4253](#page-4392-0) [stem property](#page-4424-0) 2-[4285](#page-4424-0) [surfaceplot property](#page-4621-0) 2[-4482](#page-4621-0) XDir[, Axes property](#page-498-0) 2[-359](#page-498-0) XDisplay[, Figure property](#page-1755-0) 2[-1616](#page-1755-0) XGrid[, Axes property](#page-498-0) 2[-359](#page-498-0) xlabel 2[-5174](#page-5313-0) 2-[5176](#page-5315-0) 2[-5178](#page-5317-0) XLabel[, Axes property](#page-499-0) 2-[360](#page-499-0) xlim 2[-5180](#page-5319-0) 2-[5184](#page-5323-0) 2[-5188](#page-5327-0) XLim[, Axes property](#page-499-0) 2[-360](#page-499-0) XLimMode[, Axes property](#page-500-0) 2[-361](#page-500-0) [XLS files](#page-5333-0) [loading](#page-5333-0) 2[-5194](#page-5333-0) [xlsfinfo](#page-5331-0) 2-[5192](#page-5331-0) XMinorGrid[, Axes property](#page-500-0) 2-[361](#page-500-0) [xor](#page-5354-0) 2-[5215](#page-5354-0) XScale[, Axes property](#page-501-0) 2-[362](#page-501-0) [xslt](#page-5355-0) 2-[5216](#page-5355-0) XTick[, Axes property](#page-501-0) 2[-362](#page-501-0) XTickLabel[, Axes property](#page-501-0) 2-[362](#page-501-0) [XTickLabelMode](#page-502-0), Axes property 2-[363](#page-502-0) XTickMode[, Axes property](#page-502-0) 2[-363](#page-502-0) XVisual[, Figure property](#page-1756-0) 2-[1617](#page-1756-0) XVisualMode[, Figure property](#page-1758-0) 2-[1619](#page-1758-0) [XWD files](#page-2383-0) [writing](#page-2383-0) 2[-2244](#page-2383-0) *xyz* coordinates *. See* Cartesian coordinates

## **Y**

Y annotation arrow property 2-[209](#page-348-0) 2[-214](#page-353-0) 2-[220](#page-359-0) [textarrow property](#page-372-0) 2-[233](#page-372-0) y-axis limits, setting and querying 2-[5180](#page-5319-0) 2-[5184](#page-5323-0) 2[-5188](#page-5327-0) [YAxisLocation](#page-497-0), Axes property 2[-358](#page-497-0) YColor[, Axes property](#page-497-0) 2-[358](#page-497-0) [YData](#page-409-0) [areaseries property](#page-409-0) 2-[270](#page-409-0) [barseries property](#page-576-0) 2-[437](#page-576-0) [contour property](#page-1167-0) 2-[1028](#page-1167-0) [errorbar property](#page-1571-0) 2[-1432](#page-1571-0) [Image property](#page-2338-0) 2-[2199](#page-2338-0) [Line property](#page-2752-0) 2[-2613](#page-2752-0) [lineseries property](#page-2769-0) 2-[2630](#page-2769-0) [Patch property](#page-3550-0) 2-[3411](#page-3550-0) [quivergroup property](#page-3820-0) 2-[3681](#page-3820-0) [scatter property](#page-4179-0) 2-[4040](#page-4179-0) [stairseries property](#page-4392-0) 2-[4253](#page-4392-0) [stem property](#page-4425-0) 2-[4286](#page-4425-0) [Surface property](#page-4596-0) 2-[4457](#page-4596-0) [surfaceplot property](#page-4622-0) 2[-4483](#page-4622-0) [YDataMode](#page-1168-0) [contour property](#page-1168-0) 2-[1029](#page-1168-0) [quivergroup property](#page-3820-0) 2-[3681](#page-3820-0) [surfaceplot property](#page-4622-0) 2[-4483](#page-4622-0) [YDataSource](#page-409-0) [areaseries property](#page-409-0) 2-[270](#page-409-0) [barseries property](#page-577-0) 2-[438](#page-577-0) [contour property](#page-1168-0) 2-[1029](#page-1168-0) [errorbar property](#page-1572-0) 2[-1433](#page-1572-0) [lineseries property](#page-2770-0) 2-[2631](#page-2770-0) [quivergroup property](#page-3820-0) 2-[3681](#page-3820-0) [scatter property](#page-4179-0) 2-[4040](#page-4179-0) [stairseries property](#page-4393-0) 2-[4254](#page-4393-0) [stem property](#page-4425-0) 2-[4286](#page-4425-0) [surfaceplot property](#page-4622-0) 2[-4483](#page-4622-0) YDir[, Axes property](#page-498-0) 2[-359](#page-498-0) YGrid[, Axes property](#page-498-0) 2[-359](#page-498-0)

ylabel 2[-5174](#page-5313-0) 2-[5176](#page-5315-0) 2[-5178](#page-5317-0) YLabel[, Axes property](#page-499-0) 2-[360](#page-499-0) ylim 2[-5180](#page-5319-0) 2-[5184](#page-5323-0) 2[-5188](#page-5327-0) YLim[, Axes property](#page-499-0) 2[-360](#page-499-0) YLimMode[, Axes property](#page-500-0) 2[-361](#page-500-0) YMinorGrid[, Axes property](#page-500-0) 2-[361](#page-500-0) YScale[, Axes property](#page-501-0) 2-[362](#page-501-0) YTick[, Axes property](#page-501-0) 2[-362](#page-501-0) YTickLabel[, Axes property](#page-501-0) 2-[362](#page-501-0) [YTickLabelMode](#page-502-0), Axes property 2-[363](#page-502-0) YTickMode[, Axes property](#page-502-0) 2[-363](#page-502-0)

### **Z**

z-axis limits, setting and querying 2-[5180](#page-5319-0) 2-[5184](#page-5323-0) 2[-5188](#page-5327-0) ZColor[, Axes property](#page-497-0) 2-[358](#page-497-0) [ZData](#page-1169-0) [contour property](#page-1169-0) 2-[1030](#page-1169-0) [Line property](#page-2752-0) 2[-2613](#page-2752-0) [lineseries property](#page-2770-0) 2-[2631](#page-2770-0) [Patch property](#page-3550-0) 2-[3411](#page-3550-0) [quivergroup property](#page-3821-0) 2-[3682](#page-3821-0) [scatter property](#page-4180-0) 2-[4041](#page-4180-0) [stemseries property](#page-4426-0) 2[-4287](#page-4426-0) [Surface property](#page-4596-0) 2-[4457](#page-4596-0) [surfaceplot property](#page-4623-0) 2[-4484](#page-4623-0) [ZDataSource](#page-1169-0) [contour property](#page-1169-0) 2-[1030](#page-1169-0) lineseries property 2[-2631](#page-2770-0) 2-[4287](#page-4426-0) [scatter property](#page-4180-0) 2-[4041](#page-4180-0) [surfaceplot property](#page-4623-0) 2[-4484](#page-4623-0) ZDir[, Axes property](#page-498-0) 2[-359](#page-498-0) [zero of a function, finding](#page-1943-0) 2-[1804](#page-1943-0) [zeros](#page-5357-0) 2[-5218](#page-5357-0) ZGrid[, Axes property](#page-498-0) 2[-359](#page-498-0) Ziggurat 2-[3702](#page-3841-0) 2[-3709](#page-3848-0) zlabel 2-[5174](#page-5313-0) 2[-5176](#page-5315-0) 2-[5178](#page-5317-0) zlim 2-[5180](#page-5319-0) 2[-5184](#page-5323-0) 2-[5188](#page-5327-0) ZLim[, Axes property](#page-499-0) 2[-360](#page-499-0)

ZLimMode[, Axes property](#page-500-0) 2[-361](#page-500-0) ZMinorGrid[, Axes property](#page-500-0) 2-[361](#page-500-0) [zoom](#page-5362-0) 2-[5223](#page-5362-0) [zoom mode objects](#page-5363-0) 2-[5224](#page-5363-0) ZScale[, Axes property](#page-501-0) 2-[362](#page-501-0)

ZTick[, Axes property](#page-501-0) 2[-362](#page-501-0) ZTickLabel[, Axes property](#page-501-0) 2-[362](#page-501-0) [ZTickLabelMode](#page-502-0), Axes property 2-[363](#page-502-0) ZTickMode[, Axes property](#page-502-0) 2[-363](#page-502-0)